# **MySQL 5.0 Reference Manual**

#### **MySQL 5.0 Reference Manual**

#### **Abstract**

This is the MySQL Reference Manual. It documents MySQL 5.0 through 5.0.70.

This manual is for *MySQL Enterprise Server*, our commercial offering, and for *MySQL Community Server*. Sections that do not apply for MySQL Enterprise Server users are marked:

This section does not apply to MySQL Enterprise Server users.

Sections that do not apply to MySQL Community Server users are marked:

This section does not apply to MySQL Community Server users.

Document generated on: 2008-09-26 (revision: 11887)

Copyright 1997-2008 MySQL AB

This documentation is NOT distributed under a GPL license. Use of this documentation is subject to the following terms: You may create a printed copy of this documentation solely for your own personal use. Conversion to other formats is allowed as long as the actual content is not altered or edited in any way. You shall not publish or distribute this documentation in any form or on any media, except if you distribute the documentation in a manner similar to how MySQL disseminates it (that is, electronically for download on a Web site with the software) or on a CD-ROM or similar medium, provided however that the documentation is disseminated together with the software on the same medium. Any other use, such as any dissemination of printed copies or use of this documentation, in whole or in part, in another publication, requires the prior written consent from an authorized representative of MySQL AB. MySQL AB reserves any and all rights to this documentation not expressly granted above.

For more information on the terms of this license, for details on how the MySQL documentation is built and produced, or if you are interested in doing a translation, please contact us at <docs@mysql.com>.

If you want help with using MySQL, please visit either the [MySQL Forums](http://forums.mysql.com) or [MySQL Mailing Lists](http://lists.mysql.com) where you can discuss your issues with other MySQL users.

For additional documentation on MySQL products, including translations of the documentation into other languages, and downloadable versions in variety of formats, including HTML, CHM and PDF formats, see [MySQL Documentation Library.](http://dev.mysql.com/doc)

## **Table of Contents**

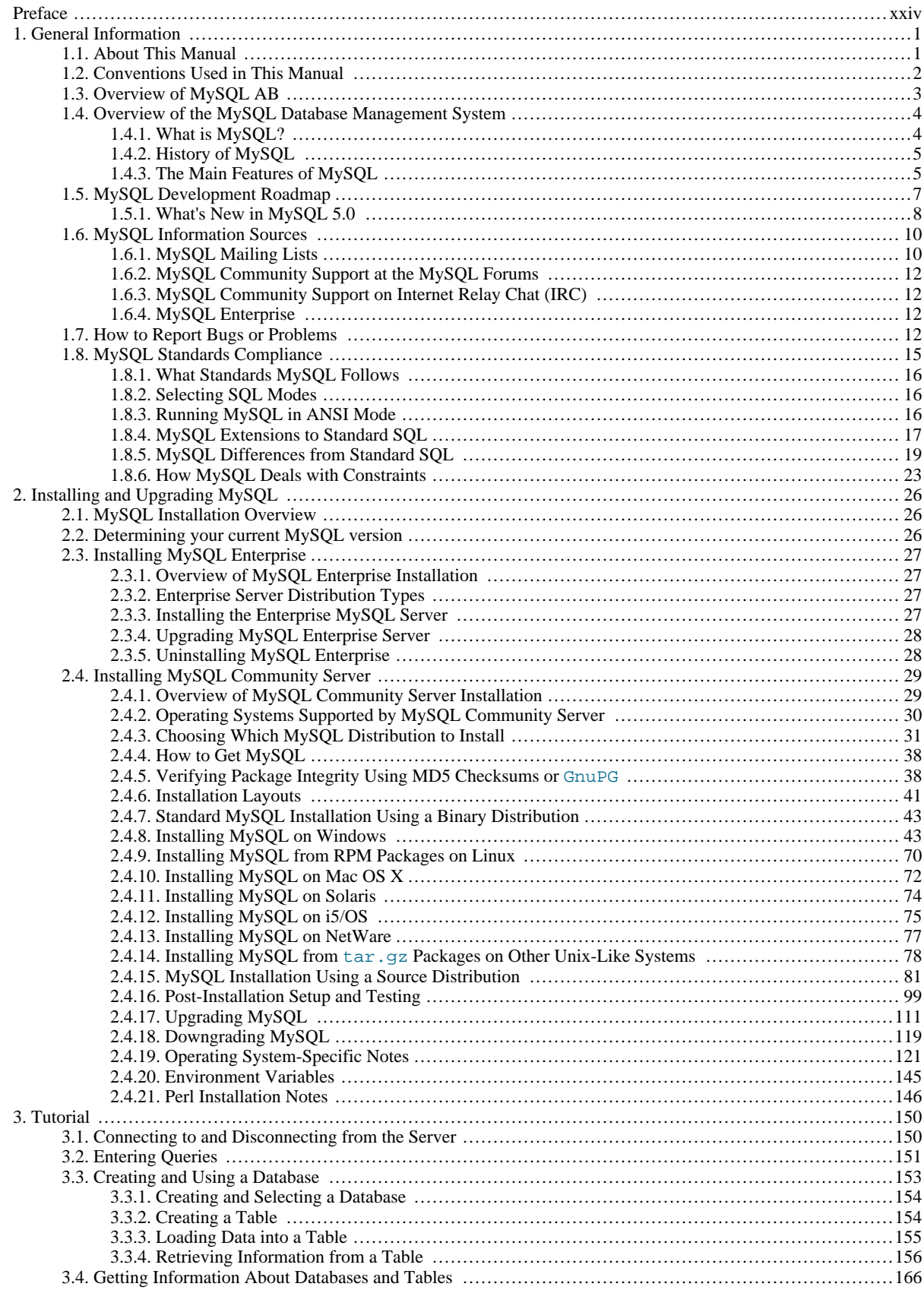

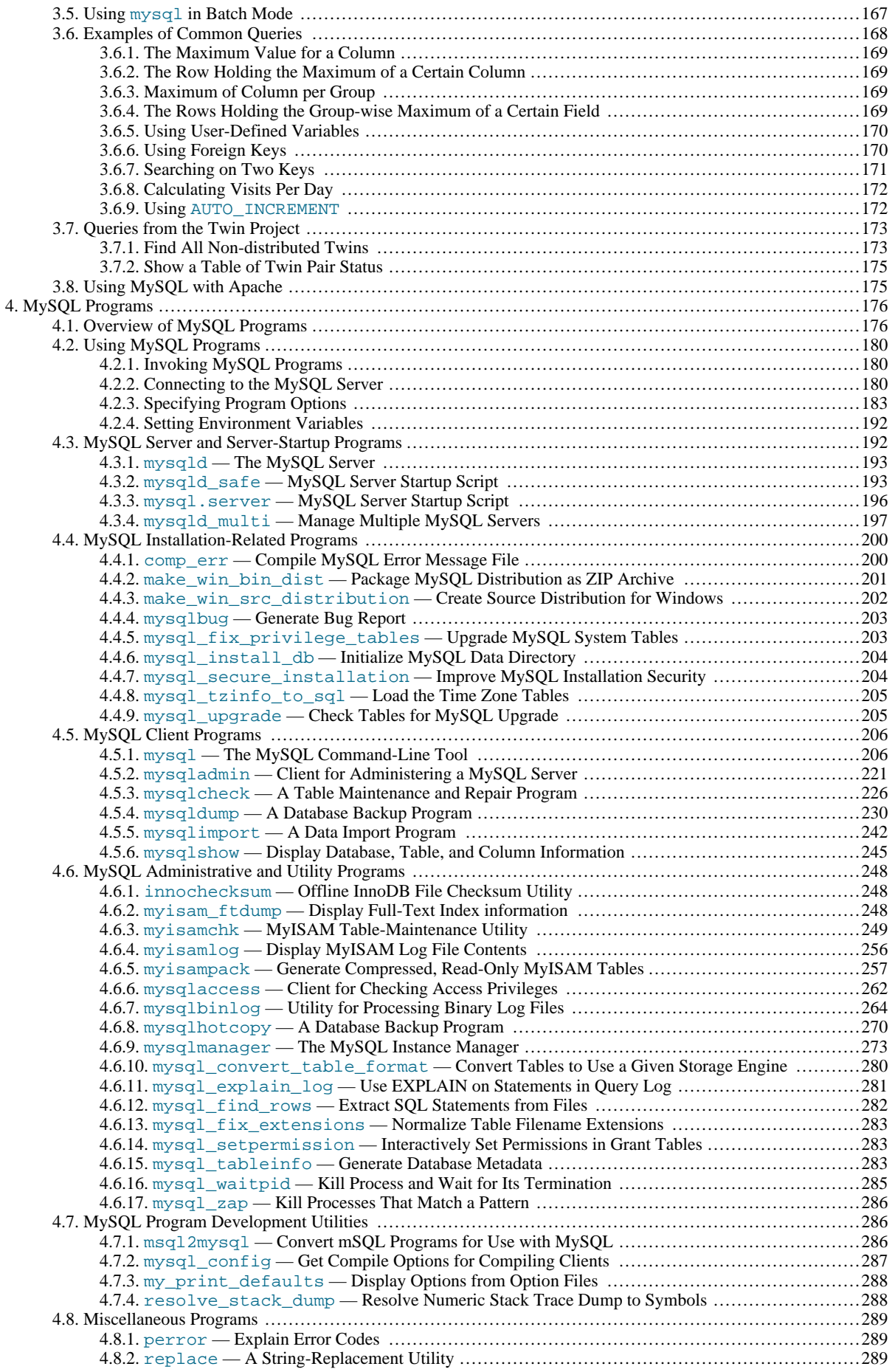

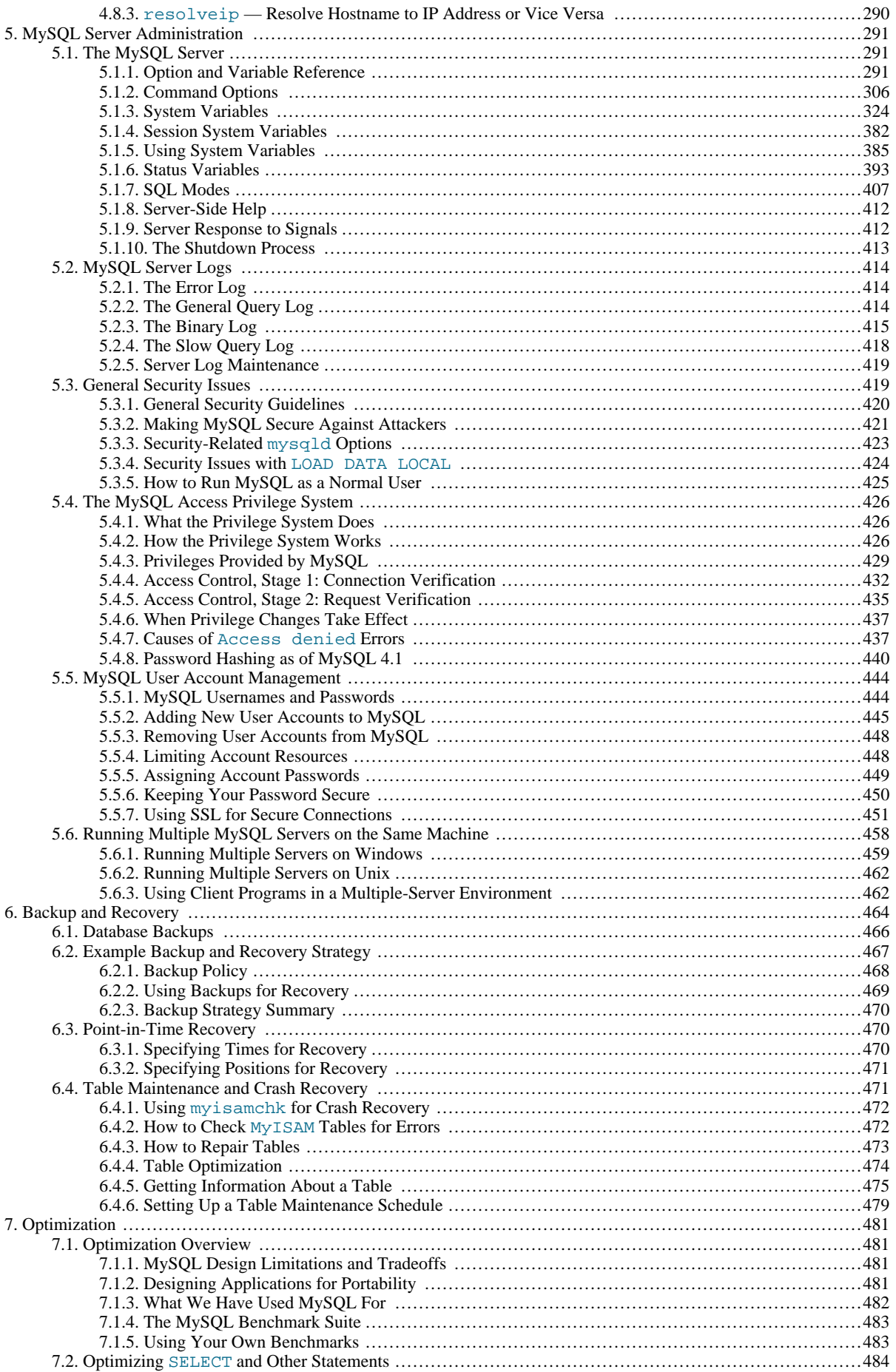

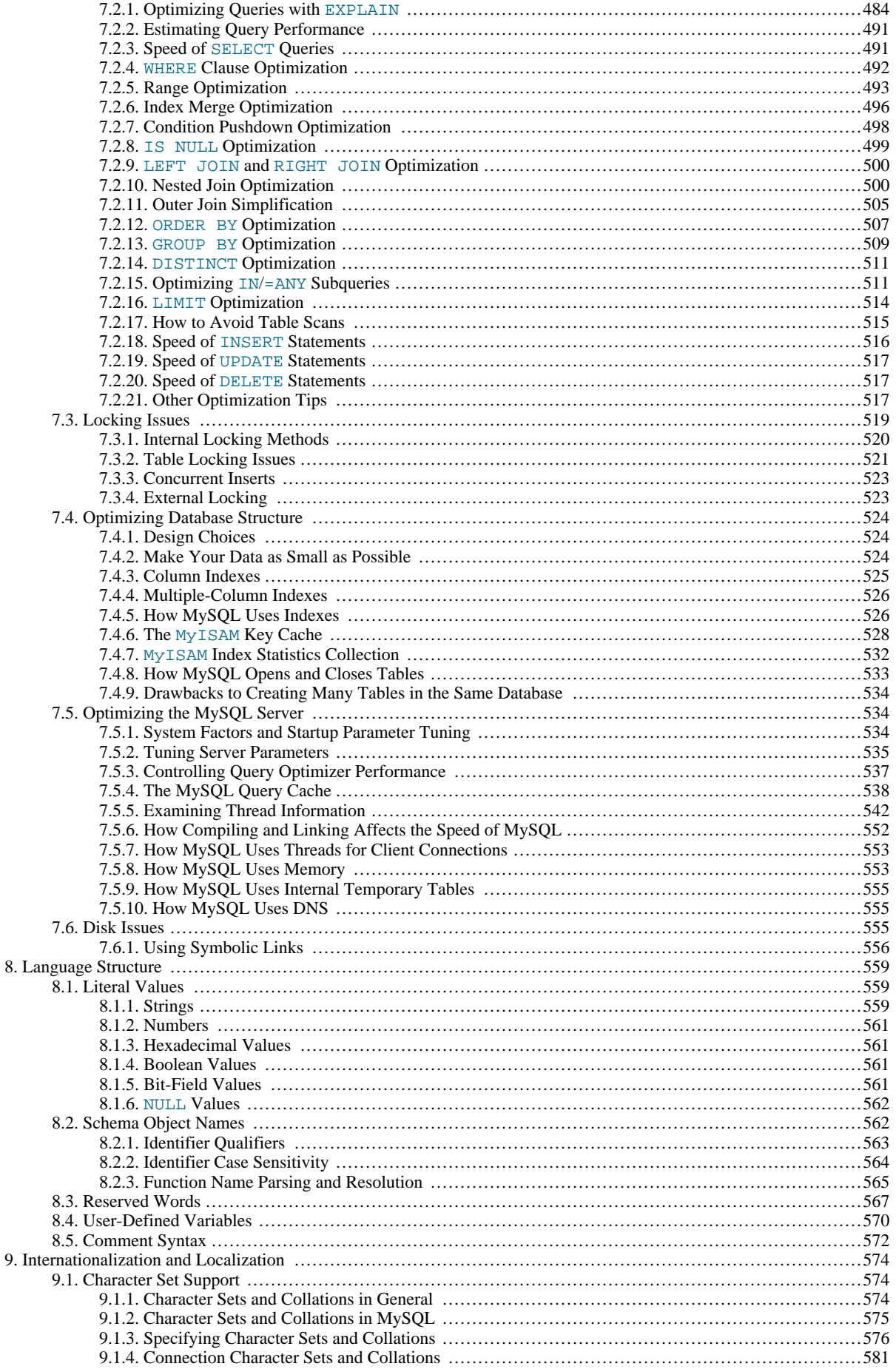

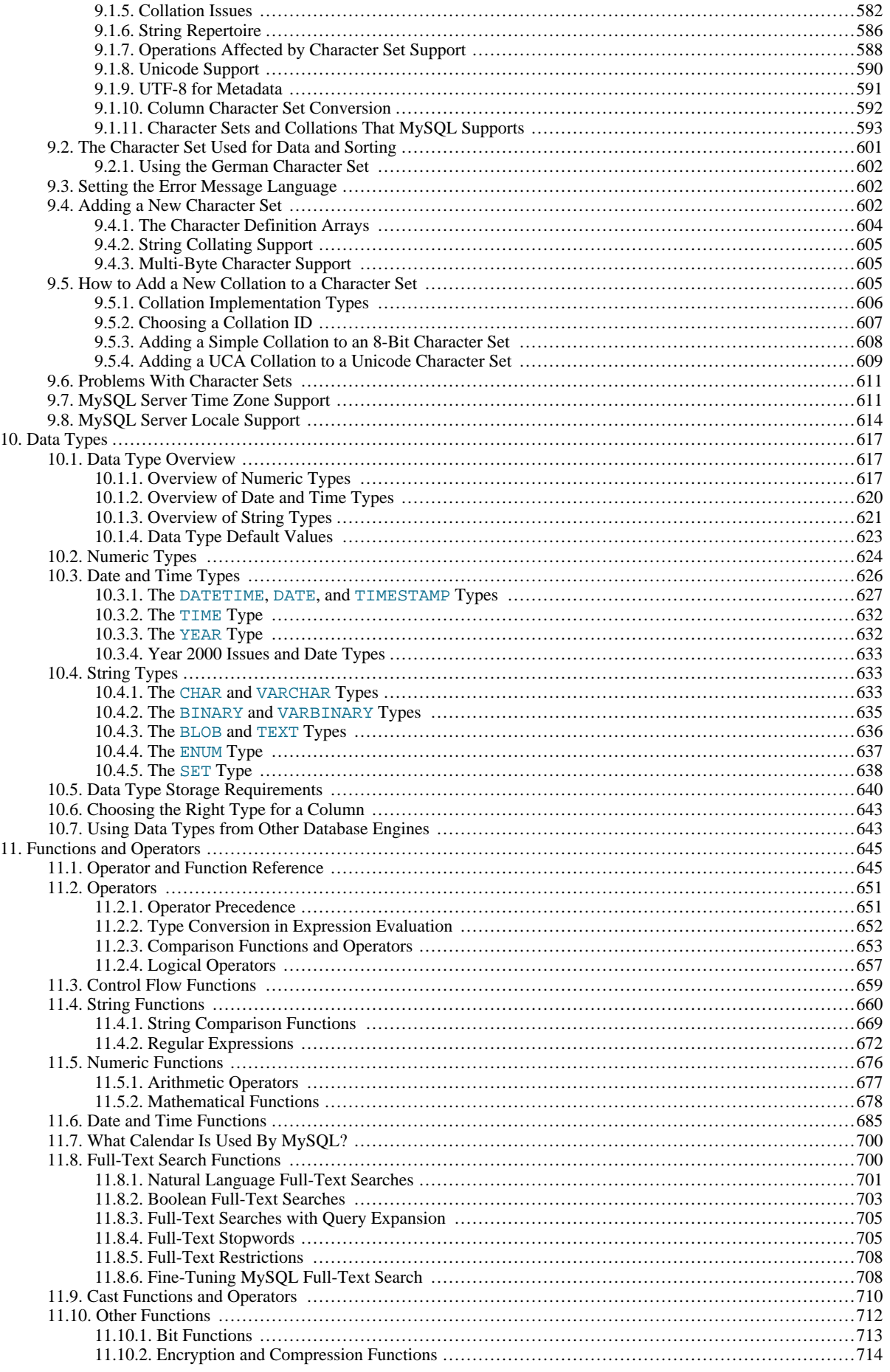

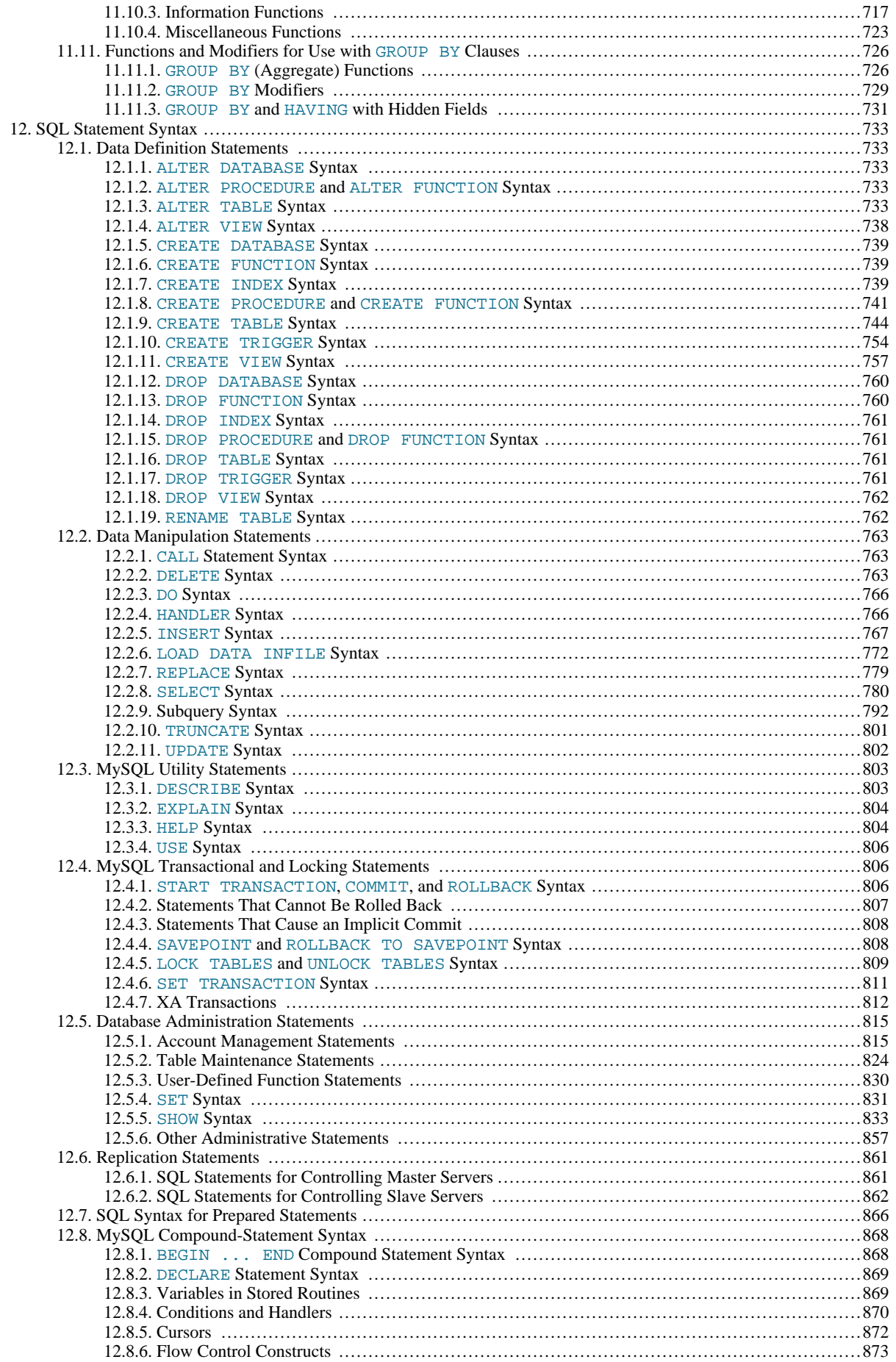

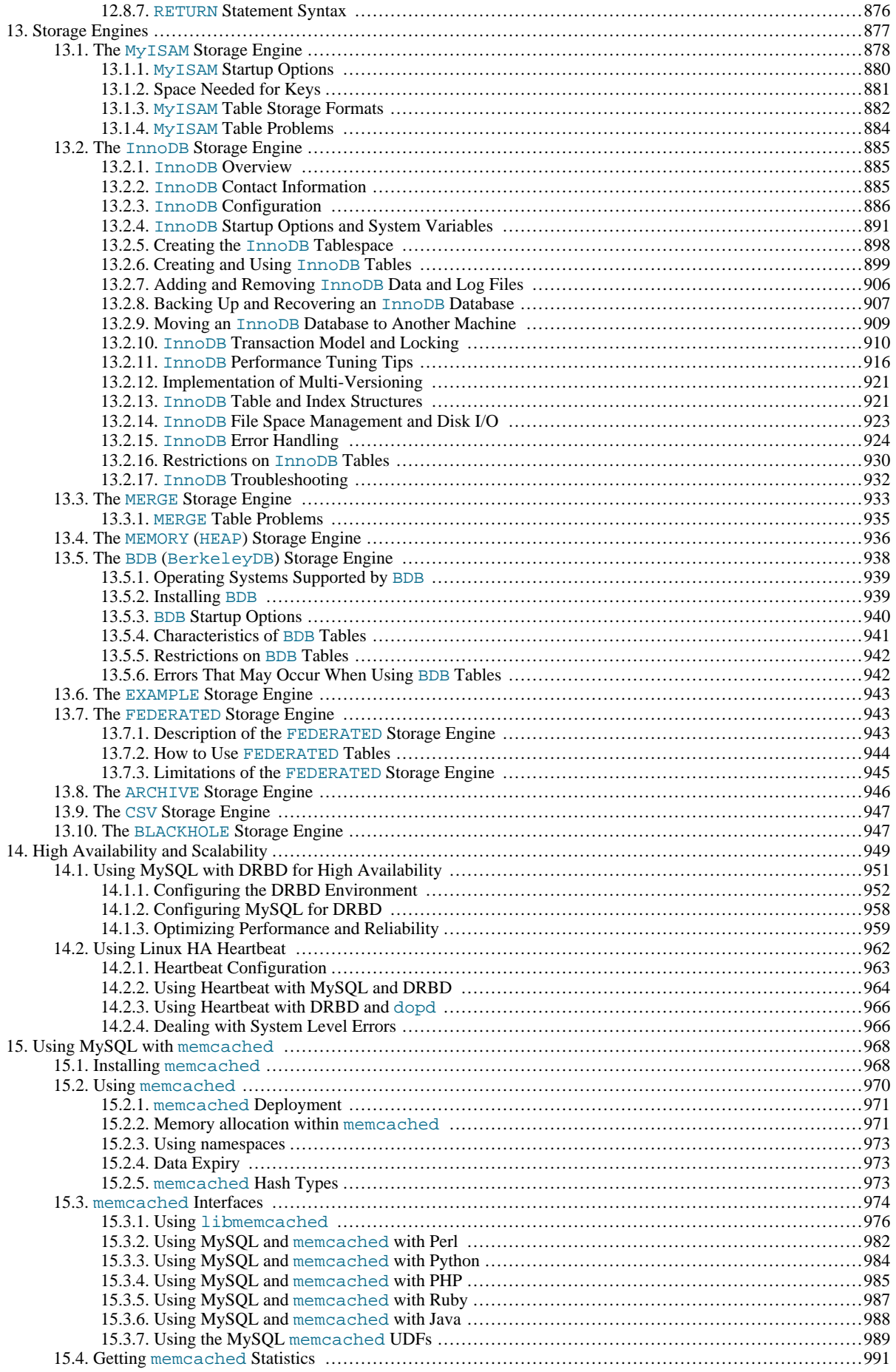

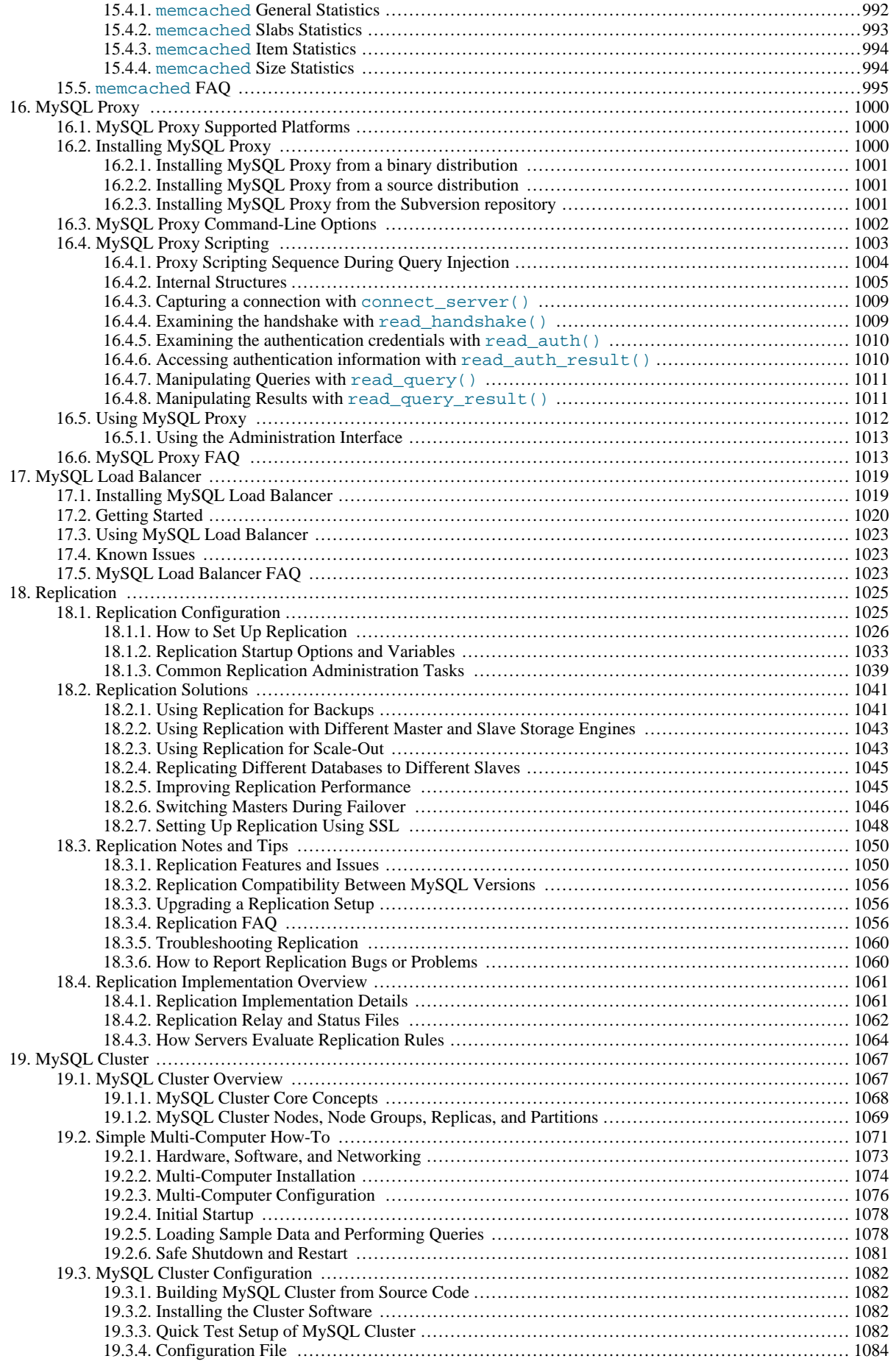

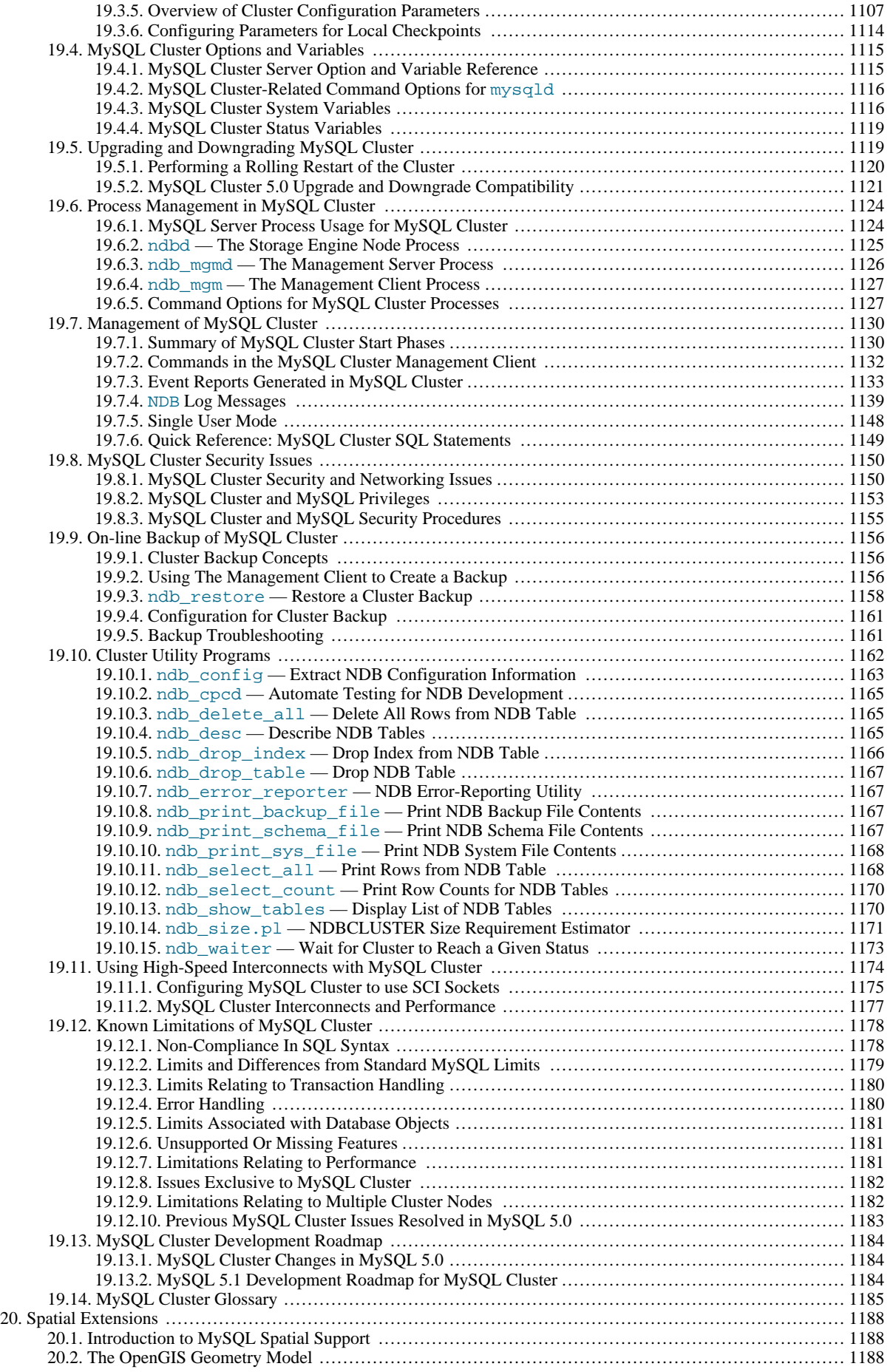

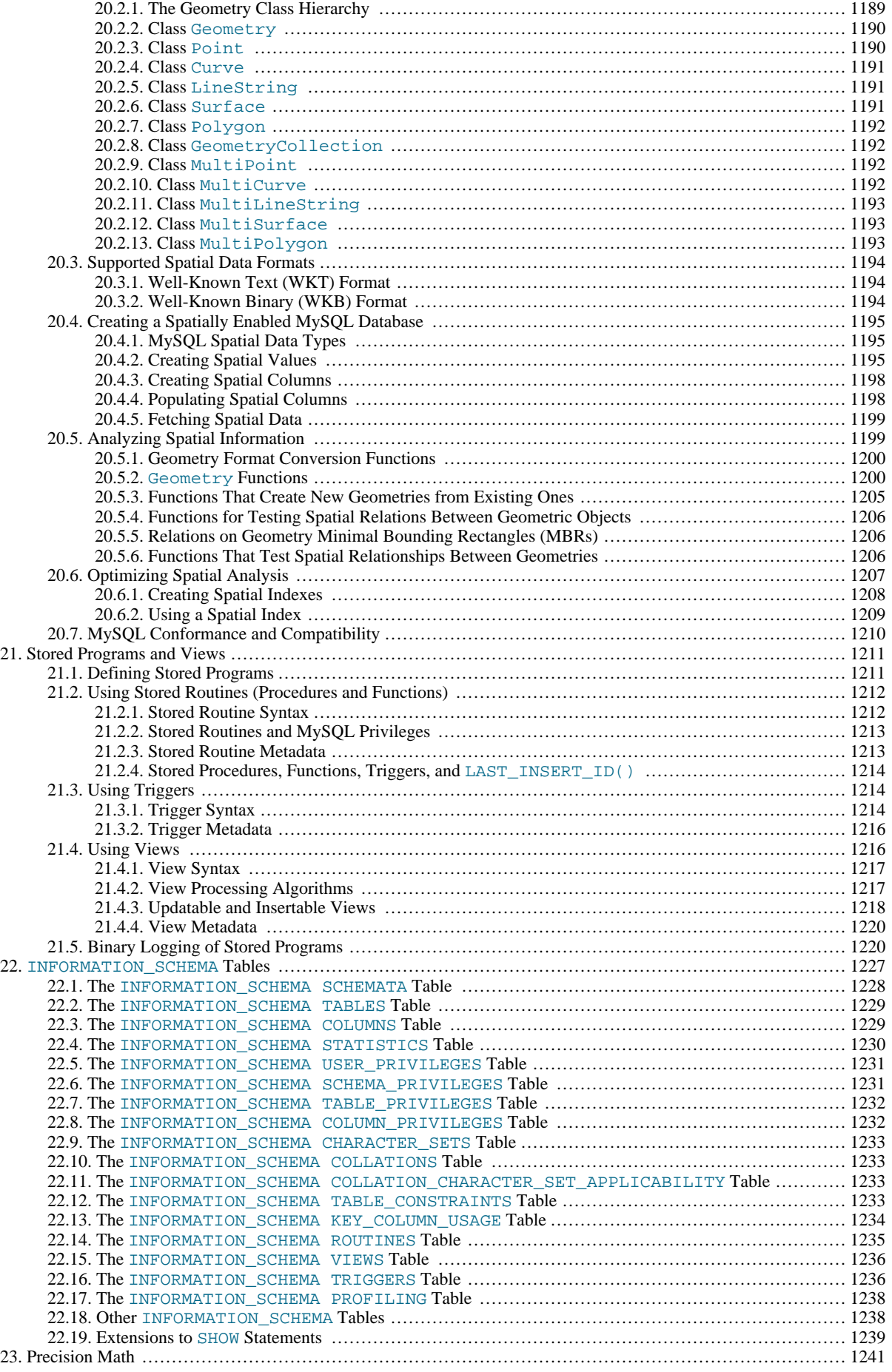

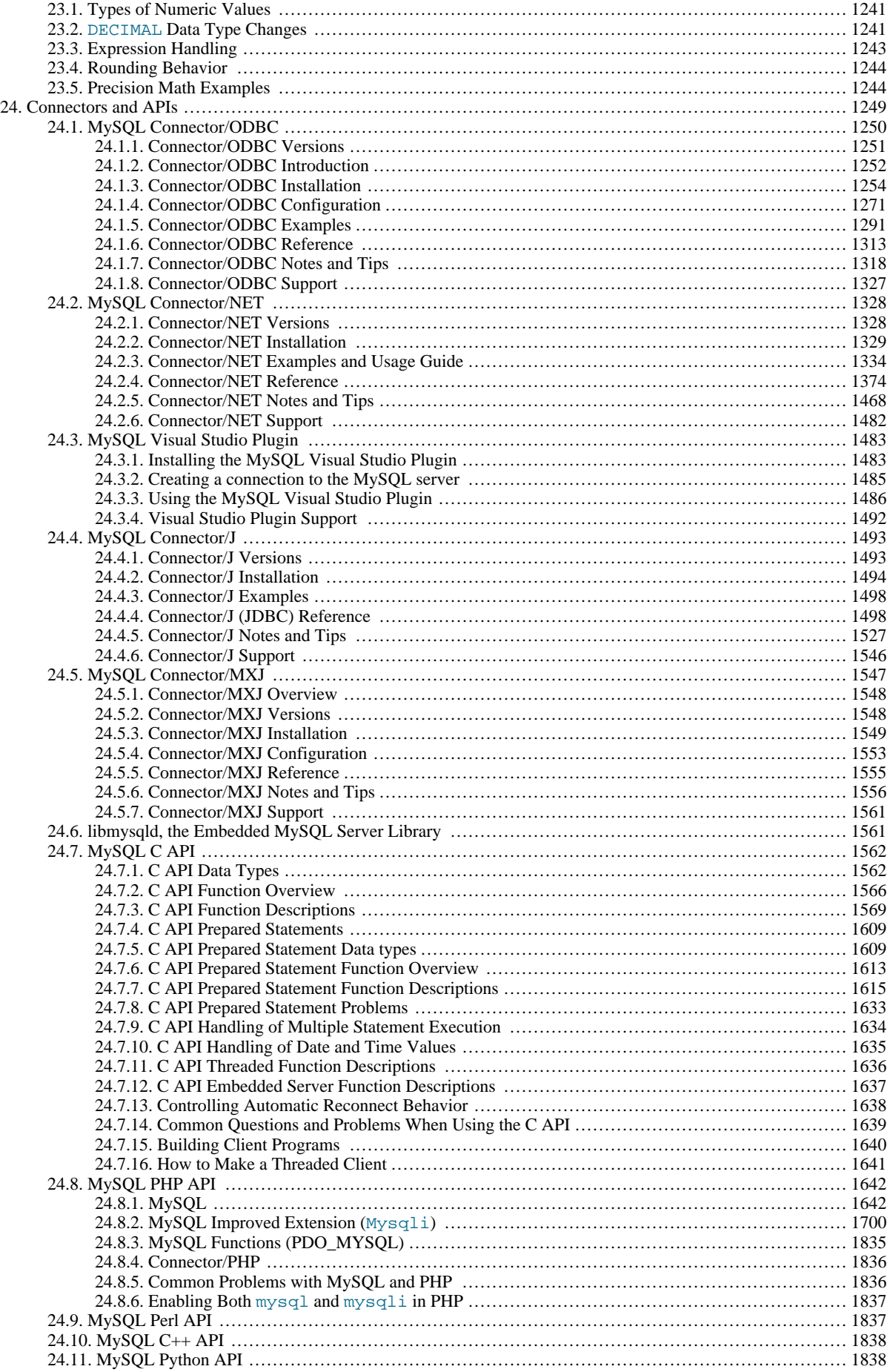

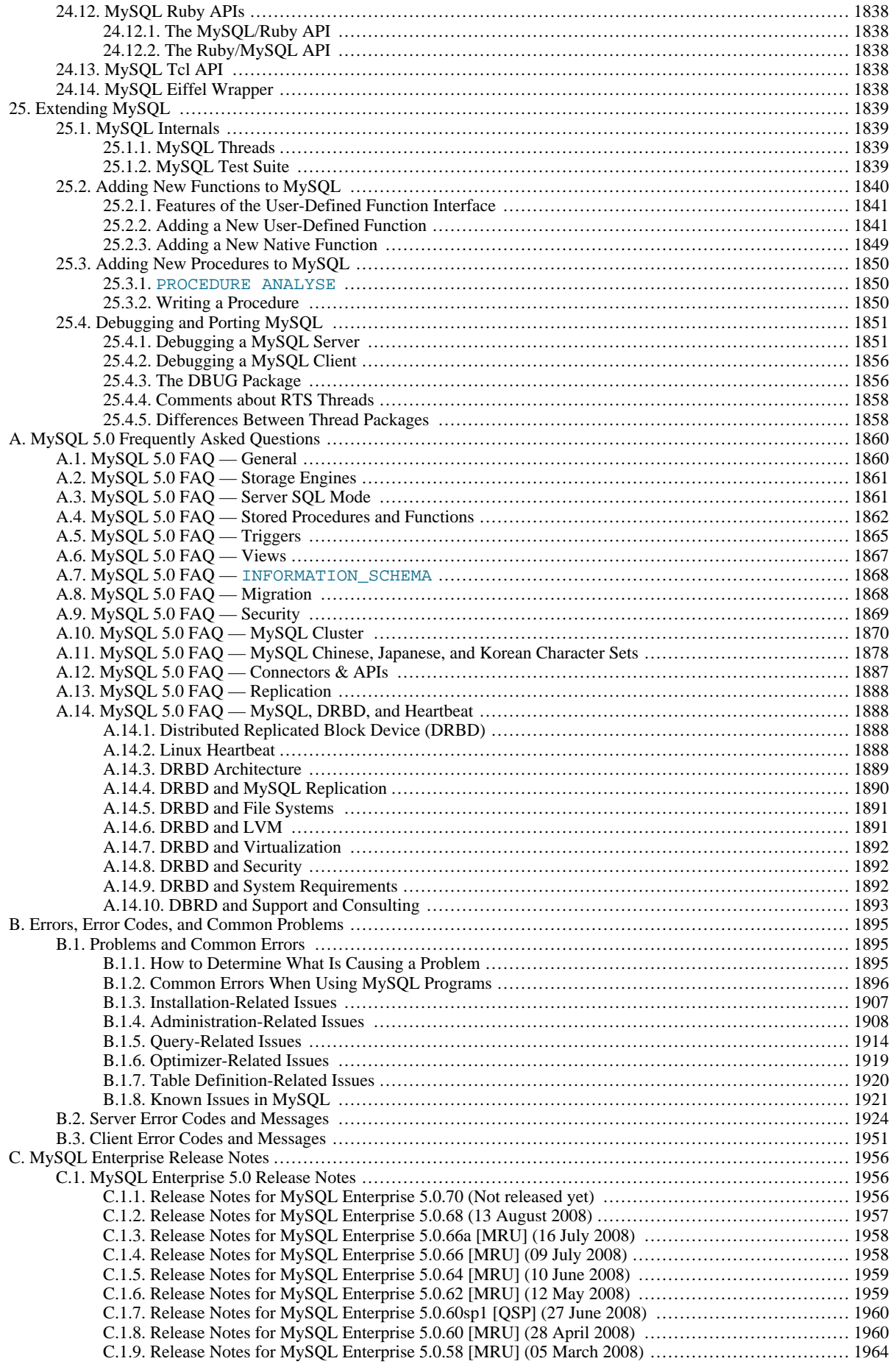

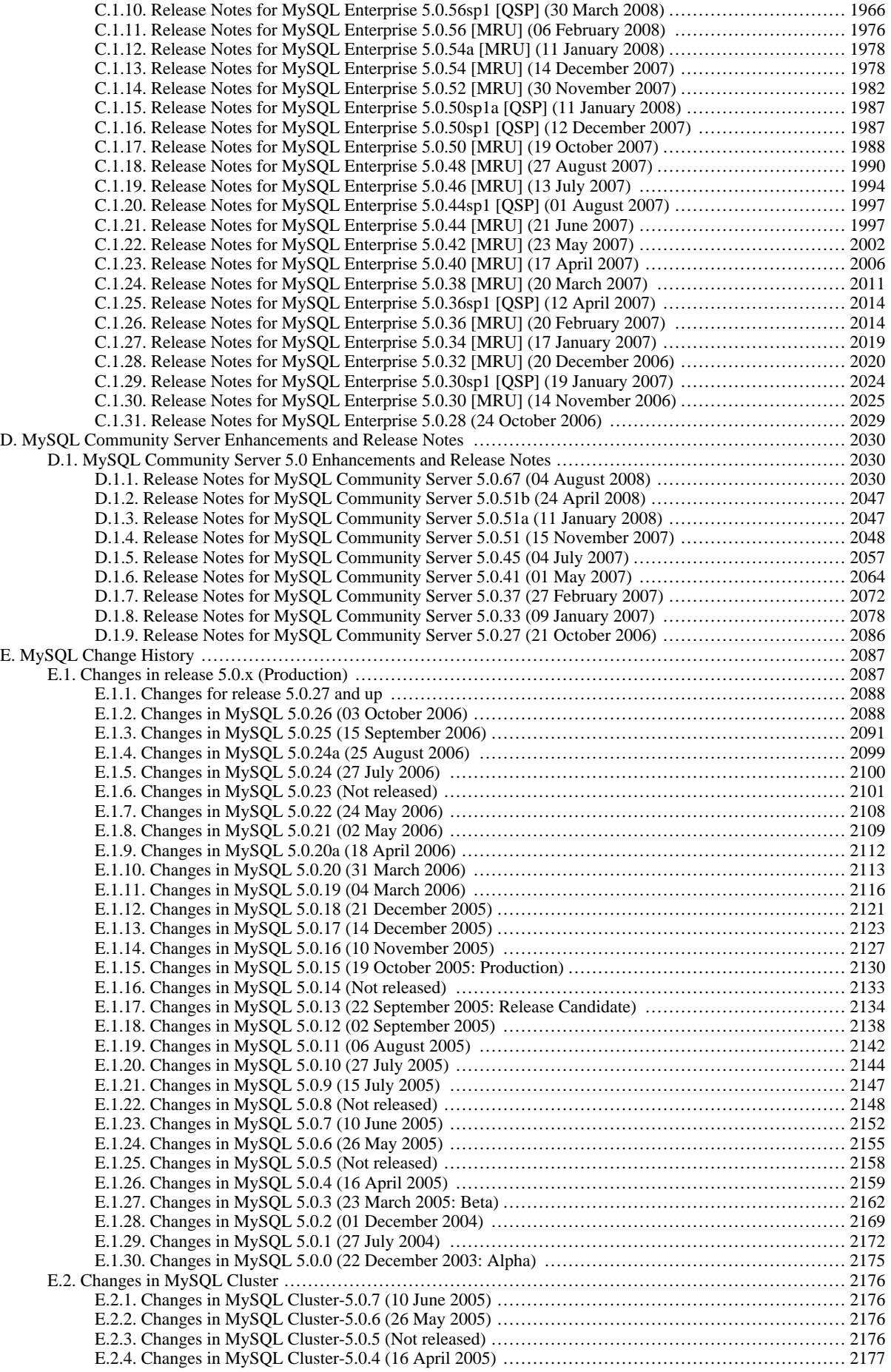

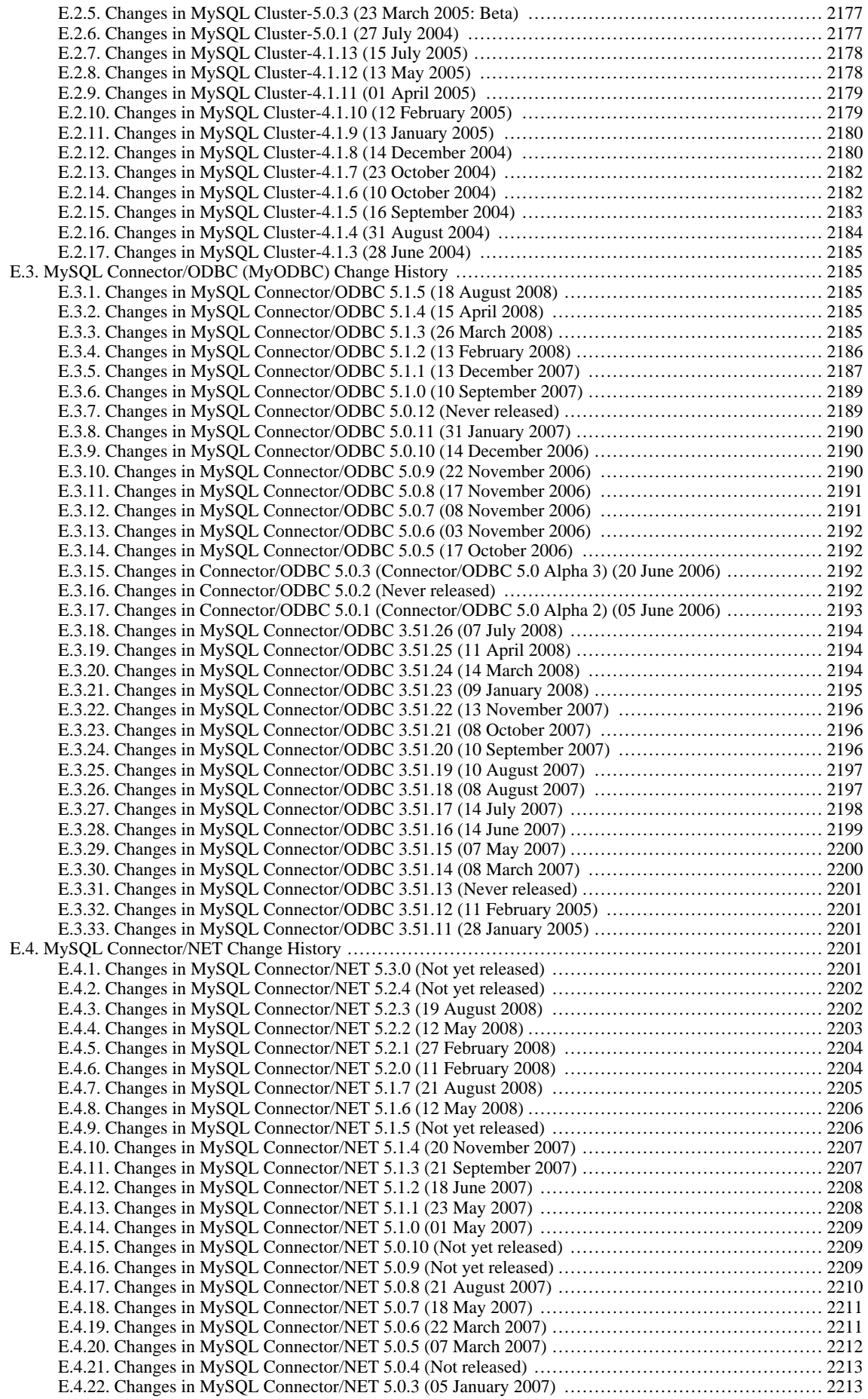

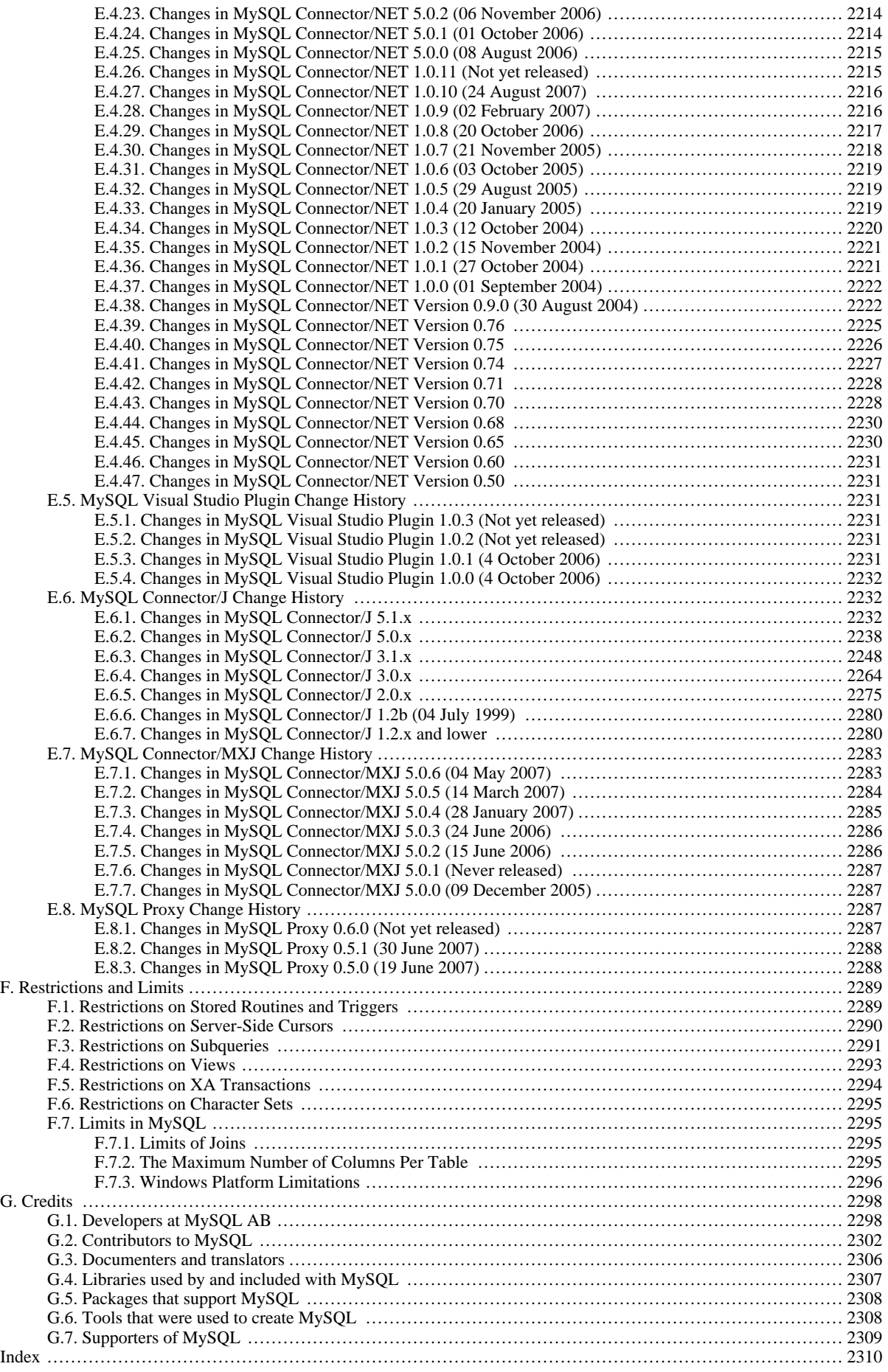

## **List of Figures**

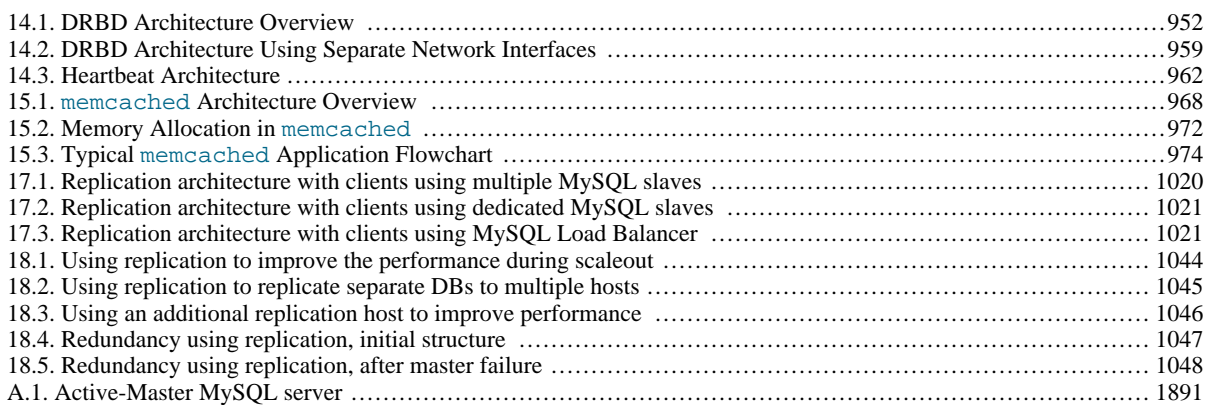

## **List of Tables**

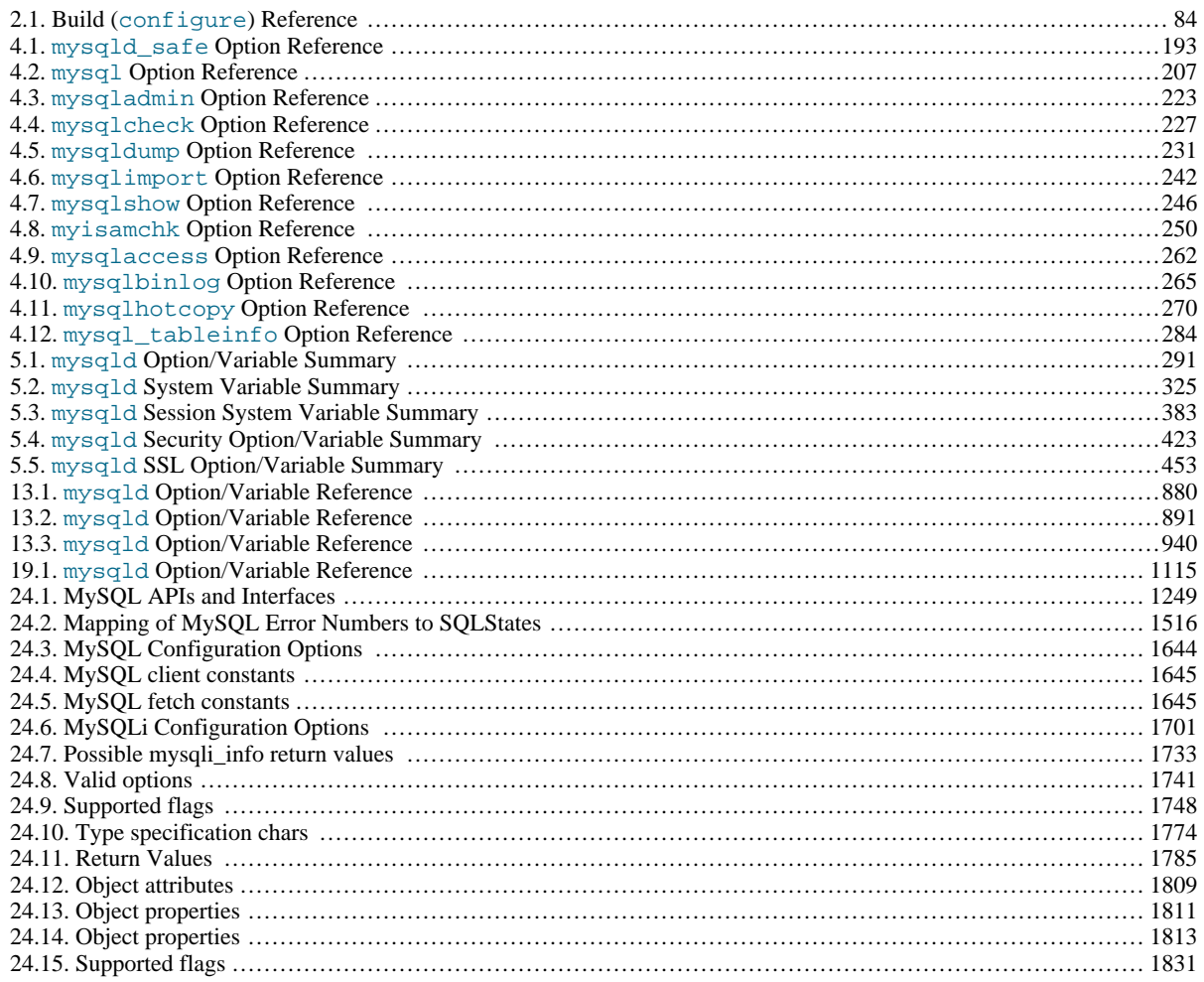

## **List of Examples**

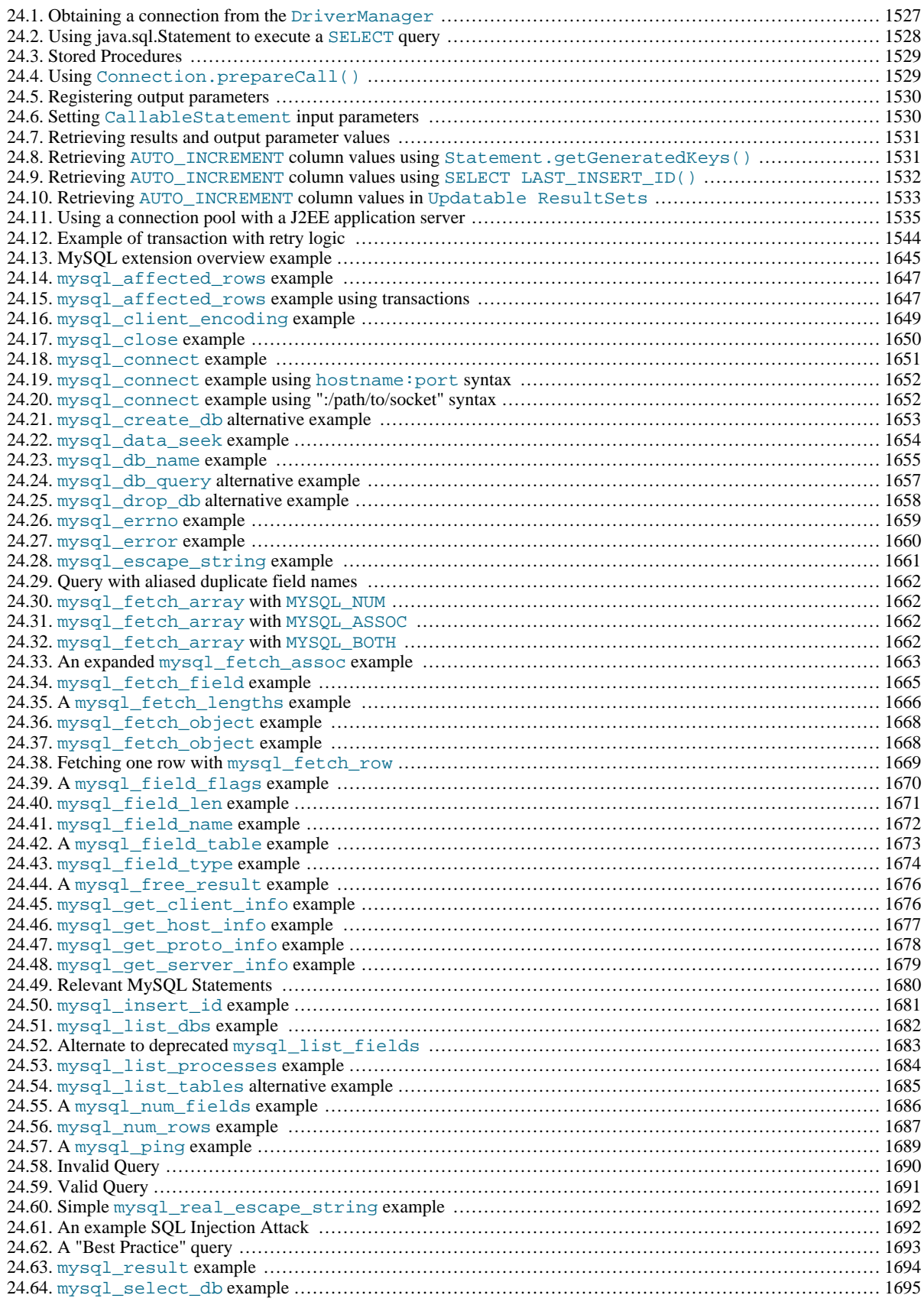

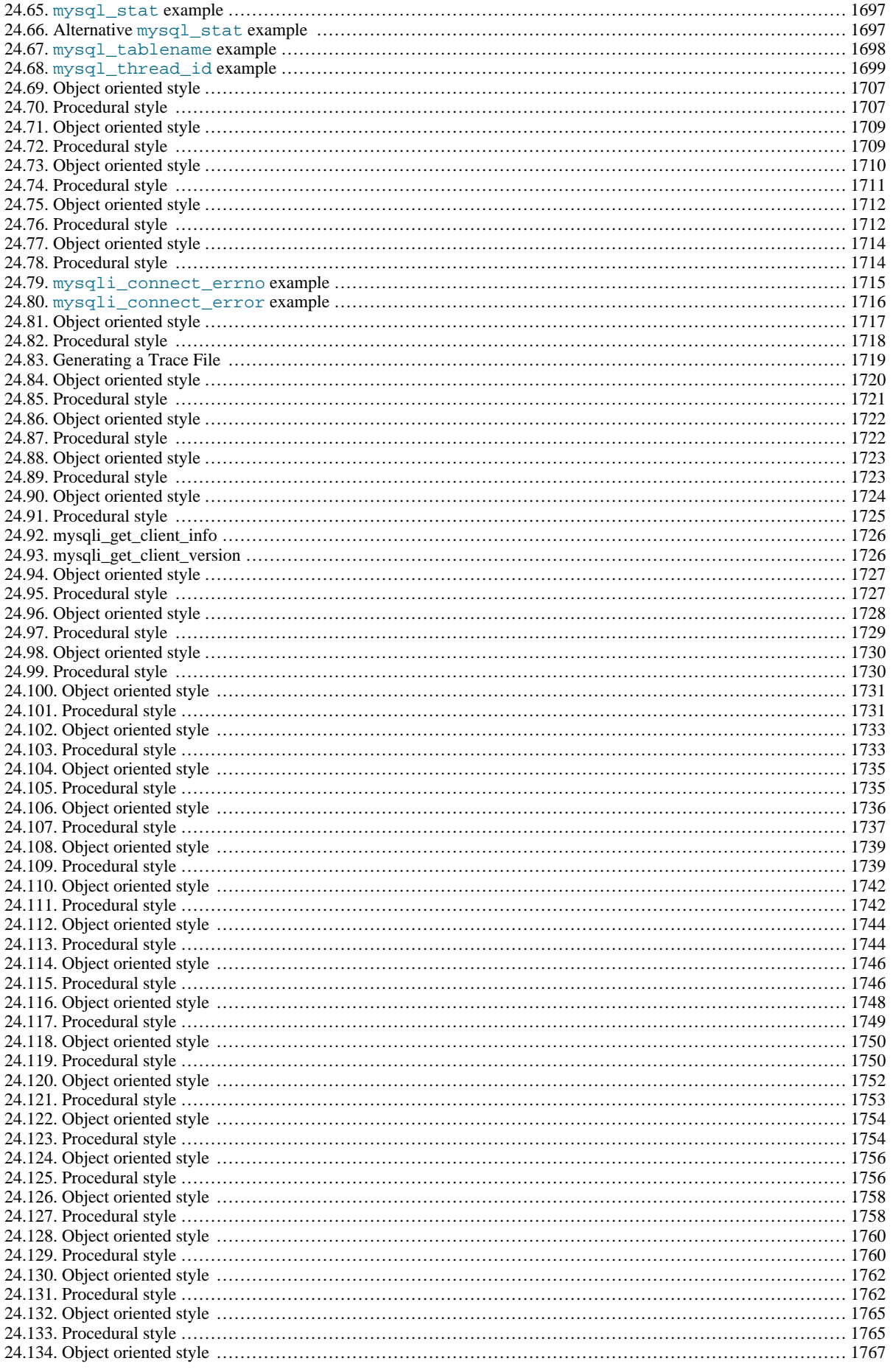

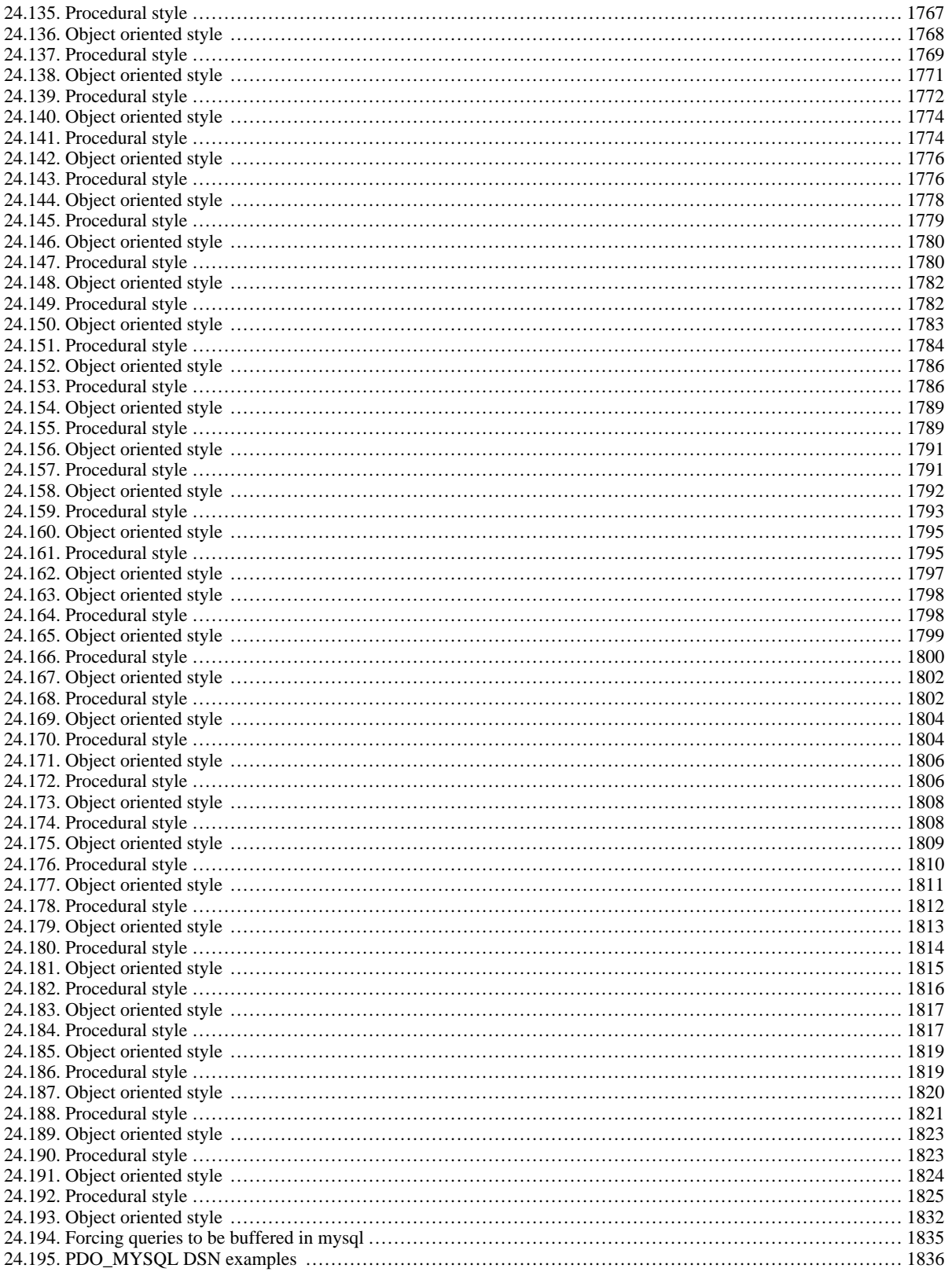

## Preface

<span id="page-23-0"></span>This is the Reference Manual for the MySQL Database System, version 5.0, through release 5.0.70. It is not intended for use with older versions of the MySQL software due to the many functional and other differences between MySQL 5.0 and previous versions. If you are using a version 4.1 release of the MySQL software, please refer to the *[MySQL 3.23, 4.0, 4.1 Reference Manual](http://dev.mysql.com/doc/refman/4.1/en/)*, which covers the 3.23, 4.0, and 4.1 series of MySQL software releases. Differences between minor versions of MySQL 5.0 are noted in the present text with reference to release numbers (5.0.x).

### Chapter 1. General Information

<span id="page-24-0"></span>The MySQL® software delivers a very fast, multi-threaded, multi-user, and robust SQL (Structured Query Language) database server. MySQL Server is intended for mission-critical, heavy-load production systems as well as for embedding into mass-deployed software. MySQL is a registered trademark of MySQL AB.

The MySQL software is Dual Licensed. Users can choose to use the MySQL software as an Open Source product under the terms of the GNU General Public License (<http://www.fsf.org/licenses/>) or can purchase a standard commercial license from MySQL AB. See <http://www.mysql.com/company/legal/licensing/> for more information on our licensing policies.

The following list describes some sections of particular interest in this manual:

- For a discussion about the capabilities of the MySQL Database Server, see [Section 1.4.3, "The Main Features of MySQL".](#page-28-1)
- For future plans, see [Section 1.5, "MySQL Development Roadmap"](#page-30-0).
- For installation instructions, see Chapter 2, *[Installing and Upgrading MySQL](#page-49-0)*. For information about upgrading MySQL, see [Section 2.4.17, "Upgrading MySQL".](#page-134-0)
- For a tutorial introduction to the MySQL Database Server, see [Chapter 3,](#page-173-0) *Tutorial*.
- For information about configuring and administering MySQL Server, see Chapter 5, *[MySQL Server Administration](#page-314-0)*.
- For information about setting up replication servers, see [Chapter 18,](#page-1048-0) *Replication*.
- For answers to a number of questions that are often asked concerning the MySQL Database Server and its capabilities, see [Ap](#page-1883-0)pendix A, *[MySQL 5.0 Frequently Asked Questions](#page-1883-0)*.
- For a list of currently known bugs and misfeatures, see [Section B.1.8, "Known Issues in MySQL"](#page-1944-0).
- For a list of all the contributors to this project, see [Appendix G,](#page-2321-0) *Credits*.
- For a history of new features and bugfixes, see Appendix E, *[MySQL Change History](#page-2110-0)*.
- For tips on porting the MySQL Database Software to new architectures or operating systems, see [MySQL Internals: Porting.](http://forge.mysql.com/wiki/MySQL_Internals_Porting)
- For benchmarking information, see the sql-bench benchmarking directory in your MySQL distribution.

#### **Important**

To report errors (often called "bugs"), please use the instructions at [Section 1.7, "How to Report Bugs or Problems".](#page-35-3)

<span id="page-24-1"></span>If you have found a sensitive security bug in MySQL Server, please let us know immediately by sending an email message to <security@mysql.com>.

### **1.1. About This Manual**

This is the Reference Manual for the MySQL Database System, version 5.0, through release 5.0.70. It is not intended for use with older versions of the MySQL software due to the many functional and other differences between MySQL 5.0 and previous versions. If you are using a version 4.1 release of the MySQL software, please refer to the *[MySQL 3.23, 4.0, 4.1 Reference Manual](http://dev.mysql.com/doc/refman/4.1/en/)*, which covers the 3.23, 4.0, and 4.1 series of MySQL software releases. Differences between minor versions of MySQL 5.0 are noted in the present text with reference to release numbers (5.0.x).

Because this manual serves as a reference, it does not provide general instruction on SQL or relational database concepts. It also does not teach you how to use your operating system or command-line interpreter.

The MySQL Database Software is under constant development, and the Reference Manual is updated frequently as well. The most recent version of the manual is available online in searchable form at [http://dev.mysql.com/doc/.](http://dev.mysql.com/doc/) Other formats also are available there, including HTML, PDF, and Windows CHM versions.

The Reference Manual source files are written in DocBook XML format. The HTML version and other formats are produced automatically, primarily using the DocBook XSL stylesheets. For information about DocBook, see <http://docbook.org/>

The DocBook XML sources of this manual are available from <http://dev.mysql.com/tech-resources/sources.html>. You can check out a copy of the documentation repository with this command:

svn checkout http://svn.mysql.com/svnpublic/mysqldoc/

If you have questions about using MySQL, you can ask them using our mailing lists or forums. See [Section 1.6.1, "MySQL Mail](#page-33-1)[ing Lists"](#page-33-1), and [Section 1.6.2, "MySQL Community Support at the MySQL Forums".](#page-35-0) If you have suggestions concerning additions or corrections to the manual itself, please send them to the documentation team at <docs@mysql.com>.

This manual was originally written by David Axmark and Michael "Monty" Widenius. It is maintained by the MySQL Documentation Team, consisting of Paul DuBois, Stefan Hinz, Jon Stephens, Martin MC Brown, and Tony Bedford. For the many other contributors, see [Appendix G,](#page-2321-0) *Credits*.

<span id="page-25-0"></span>The copyright to this manual is owned by the Swedish company MySQL AB. MySQL® and the MySQL logo are registered trademarks of MySQL AB. Other trademarks and registered trademarks referred to in this manual are the property of their respective owners, and are used for identification purposes only.

### **1.2. Conventions Used in This Manual**

This manual uses certain typographical conventions:

- Text in this style is used for SQL statements; database, table, and column names; program listings and source code; and environment variables. Example: "To reload the grant tables, use the FLUSH PRIVILEGES statement."
- Text in this style indicates input that you type in examples.
- Text in this style indicates the names of executable programs and scripts, examples being mysql (the MySQL command line client program) and mysqld (the MySQL server executable).
- Text in this style is used for variable input for which you should substitute a value of your own choosing.
- Filenames and directory names are written like this: "The global my. cnf file is located in the /etc directory."
- Character sequences are written like this: "To specify a wildcard, use the '%' character."
- *Text in this style* is used for emphasis.
- Text in this style is used in table headings and to convey especially strong emphasis.

When commands are shown that are meant to be executed from within a particular program, the prompt shown preceding the command indicates which command to use. For example, shell > indicates a command that you execute from your login shell, and mysql > indicates a statement that you execute from the mysql client program:

shell> **type a shell command here** root-shell> **type a shell command as root here** mysql> **type a mysql statement here**

In some areas different systems may be distinguished from each other to show that commands should be executed in two different environments. For example, while working with replication the commands might be prefixed with master and slave:

master> **type a mysql command on the replication master here** slave> **type a mysql command on the replication slave here**

The "shell" is your command interpreter. On Unix, this is typically a program such as sh, csh, or bash. On Windows, the equivalent program is command.com or cmd.exe, typically run in a console window.

When you enter a command or statement shown in an example, do not type the prompt shown in the example.

Database, table, and column names must often be substituted into statements. To indicate that such substitution is necessary, this manual uses db\_name, tbl\_name, and col\_name. For example, you might see a statement like this:

mysql> **SELECT col\_name FROM db\_name.tbl\_name;**

This means that if you were to enter a similar statement, you would supply your own database, table, and column names, perhaps like this:

mysql> **SELECT author\_name FROM biblio\_db.author\_list;**

SQL keywords are not case sensitive and may be written in any lettercase. This manual uses uppercase.

In syntax descriptions, square brackets ("[" and "]") indicate optional words or clauses. For example, in the following statement,

IF EXISTS is optional:

DROP TABLE [IF EXISTS] tbl\_name

When a syntax element consists of a number of alternatives, the alternatives are separated by vertical bars ("|"). When one member from a set of choices *may* be chosen, the alternatives are listed within square brackets ("[" and "]"):

TRIM([[BOTH | LEADING | TRAILING] [remstr] FROM] str)

When one member from a set of choices *must* be chosen, the alternatives are listed within braces ("{" and "}"):

{DESCRIBE | DESC} tbl\_name [col\_name | wild]

An ellipsis (...) indicates the omission of a section of a statement, typically to provide a shorter version of more complex syntax. For example, SELECT ... INTO OUTFILE is shorthand for the form of SELECT statement that has an INTO OUTFILE clause following other parts of the statement.

An ellipsis can also indicate that the preceding syntax element of a statement may be repeated. In the following example, multiple reset\_option values may be given, with each of those after the first preceded by commas:

RESET reset\_option [,reset\_option] ...

Commands for setting shell variables are shown using Bourne shell syntax. For example, the sequence to set the CC environment variable and run the configure command looks like this in Bourne shell syntax:

shell> **CC=gcc ./configure**

If you are using csh or tcsh, you must issue commands somewhat differently:

<span id="page-26-0"></span>shell> **setenv CC gcc** shell> ./configure

#### **1.3. Overview of MySQL AB**

MySQL AB is the company of the MySQL founders and main developers. MySQL AB was originally established in Sweden by David Axmark, Allan Larsson, and Michael "Monty" Widenius.

We are dedicated to developing the MySQL database software and promoting it to new users. MySQL AB owns the copyright to the MySQL source code, the MySQL logo and (registered) trademark, and this manual. See [Section 1.4, "Overview of the MySQL](#page-27-0) [Database Management System".](#page-27-0)

The MySQL core values show our dedication to MySQL and Open Source.

These core values direct how MySQL AB works with the MySQL server software:

- To be the best and the most widely used database in the world
- To be available and affordable by all
- To be easy to use
- To be continuously improved while remaining fast and safe
- To be fun to use and improve
- To be free from bugs

These are the core values of the company MySQL AB and its employees:

- We subscribe to the Open Source philosophy and support the Open Source community
- We aim to be good citizens
- We prefer partners that share our values and mindset
- We answer email and provide support
- We are a virtual company, networking with others
- We work against software patents

The MySQL Web site (<http://www.mysql.com/>) provides the latest information about MySQL and MySQL AB.

<span id="page-27-0"></span>By the way, the "AB" part of the company name is the acronym for the Swedish "aktiebolag," or "stock company." It translates to "MySQL, Inc." In fact, MySQL, Inc. and MySQL GmbH are examples of MySQL AB subsidiaries. They are located in the United States and Germany, respectively.

#### **1.4. Overview of the MySQL Database Management System**

#### **1.4.1. What is MySQL?**

<span id="page-27-1"></span>MySQL, the most popular Open Source SQL database management system, is developed, distributed, and supported by MySQL AB. MySQL AB is a commercial company, founded by the MySQL developers. It is a second generation Open Source company that unites Open Source values and methodology with a successful business model.

The MySQL Web site (<http://www.mysql.com/>) provides the latest information about MySQL software and MySQL AB.

• MySQL is a database management system.

A database is a structured collection of data. It may be anything from a simple shopping list to a picture gallery or the vast amounts of information in a corporate network. To add, access, and process data stored in a computer database, you need a database management system such as MySQL Server. Since computers are very good at handling large amounts of data, database management systems play a central role in computing, as standalone utilities, or as parts of other applications.

• MySQL is a relational database management system.

A relational database stores data in separate tables rather than putting all the data in one big storeroom. This adds speed and flexibility. The SQL part of "MySQL" stands for "Structured Query Language." SQL is the most common standardized language used to access databases and is defined by the ANSI/ISO SQL Standard. The SQL standard has been evolving since 1986 and several versions exist. In this manual, "SQL-92" refers to the standard released in 1992, "SQL:1999" refers to the standard released in 1999, and "SQL:2003" refers to the current version of the standard. We use the phrase "the SQL standard" to mean the current version of the SQL Standard at any time.

• MySQL software is Open Source.

Open Source means that it is possible for anyone to use and modify the software. Anybody can download the MySQL software from the Internet and use it without paying anything. If you wish, you may study the source code and change it to suit your needs. The MySQL software uses the GPL (GNU General Public License), [http://www.fsf.org/licenses/,](http://www.fsf.org/licenses/) to define what you may and may not do with the software in different situations. If you feel uncomfortable with the GPL or need to embed MySQL code into a commercial application, you can buy a commercially licensed version from us. See the MySQL Licensing Overview for more information ([http://www.mysql.com/company/legal/licensing/\)](http://www.mysql.com/company/legal/licensing/).

The MySQL Database Server is very fast, reliable, and easy to use.

If that is what you are looking for, you should give it a try. MySQL Server also has a practical set of features developed in close cooperation with our users. You can find a performance comparison of MySQL Server with other database managers on our benchmark page. See [Section 7.1.4, "The MySQL Benchmark Suite"](#page-506-0).

MySQL Server was originally developed to handle large databases much faster than existing solutions and has been successfully used in highly demanding production environments for several years. Although under constant development, MySQL Server today offers a rich and useful set of functions. Its connectivity, speed, and security make MySQL Server highly suited for accessing databases on the Internet.

• MySQL Server works in client/server or embedded systems.

The MySQL Database Software is a client/server system that consists of a multi-threaded SQL server that supports different backends, several different client programs and libraries, administrative tools, and a wide range of application programming interfaces (APIs).

We also provide MySQL Server as an embedded multi-threaded library that you can link into your application to get a smaller, faster, easier-to-manage standalone product.

• A large amount of contributed MySQL software is available.

It is very likely that your favorite application or language supports the MySQL Database Server.

<span id="page-28-0"></span>The official way to pronounce "MySQL" is "My Ess Que Ell" (not "my sequel"), but we don't mind if you pronounce it as "my sequel" or in some other localized way.

#### **1.4.2. History of MySQL**

We started out with the intention of using the mSOL database system to connect to our tables using our own fast low-level (ISAM) routines. However, after some testing, we came to the conclusion that mSQL was not fast enough or flexible enough for our needs. This resulted in a new SQL interface to our database but with almost the same API interface as mSQL. This API was designed to allow third-party code that was written for use with mSQL to be ported easily for use with MySQL.

MySQL is named after co-founder Monty Widenius's daughter, My.

<span id="page-28-1"></span>The name of the MySQL Dolphin (our logo) is "Sakila," which was chosen by the founders of MySQL AB from a huge list of names suggested by users in our "Name the Dolphin" contest. The winning name was submitted by Ambrose Twebaze, an Open Source software developer from Swaziland, Africa. According to Ambrose, the feminine name Sakila has its roots in SiSwati, the local language of Swaziland. Sakila is also the name of a town in Arusha, Tanzania, near Ambrose's country of origin, Uganda.

#### **1.4.3. The Main Features of MySQL**

This section describes some of the important characteristics of the MySQL Database Software. See also [Section 1.5, "MySQL De](#page-30-0)[velopment Roadmap",](#page-30-0) for more information about current and upcoming features. In most respects, it applies to all versions of MySQL. For information about features as they are introduced into MySQL on a series-specific basis, see the "In a Nutshell" section of the appropriate Manual:

- MySQL 4.0 and 4.1: [MySQL 4.0 in a Nutshell](http://dev.mysql.com/doc/refman/4.1/en/mysql-4-0-nutshell.html), and [MySQL 4.1 in a Nutshell](http://dev.mysql.com/doc/refman/4.1/en/mysql-nutshell.html).
- MySQL 5.0: [MySQL 5.0 in a Nutshell.](http://dev.mysql.com/doc/refman/5.0/en/mysql-nutshell.html)
- MySQL 5.1: [MySQL 5.1 in a Nutshell.](http://dev.mysql.com/doc/refman/5.1/en/mysql-nutshell.html)

Internals and Portability:

- Written in C and  $C_{++}$ .
- Tested with a broad range of different compilers.
- Works on many different platforms. See [Section 2.4.2, "Operating Systems Supported by MySQL Community Server".](#page-53-0)
- Uses GNU Automake, Autoconf, and Libtool for portability.
- The MySQL Server design is multi-layered with independent modules.
- Fully multi-threaded using kernel threads. It can easily use multiple CPUs if they are available.
- Provides transactional and non-transactional storage engines.
- Uses very fast B-tree disk tables (MyISAM) with index compression.
- Relatively easy to add other storage engines. This is useful if you want to provide an SQL interface for an in-house database.
- A very fast thread-based memory allocation system.
- Very fast joins using an optimized one-sweep multi-join.
- In-memory hash tables, which are used as temporary tables.
- SQL functions are implemented using a highly optimized class library and should be as fast as possible. Usually there is no memory allocation at all after query initialization.
- The MySQL code is tested with Purify (a commercial memory leakage detector) as well as with Valgrind, a GPL tool [\(ht](http://developer.kde.org/~sewardj/)[tp://developer.kde.org/~sewardj/\)](http://developer.kde.org/~sewardj/).
- The server is available as a separate program for use in a client/server networked environment. It is also available as a library that can be embedded (linked) into standalone applications. Such applications can be used in isolation or in environments where no network is available.

Data Types:

- Many data types: signed/unsigned integers 1, 2, 3, 4, and 8 bytes long, FLOAT, DOUBLE, CHAR, VARCHAR, TEXT, BLOB, DATE, TIME, DATETIME, TIMESTAMP, YEAR, SET, ENUM, and OpenGIS spatial types. See [Chapter 10,](#page-640-0) *Data Types*.
- Fixed-length and variable-length records.

Statements and Functions:

• Full operator and function support in the SELECT list and WHERE clause of queries. For example:

```
mysql> SELECT CONCAT(first_name, ' ', last_name)
    -> FROM citizen
-> WHERE income/dependents > 10000 AND age > 30;
```
- Full support for SQL GROUP BY and ORDER BY clauses. Support for group functions ([COUNT\(\)](#page-750-0), [COUNT\(DISTINCT](#page-750-0)  $\dots$ ), [AVG\(\)](#page-750-1), [STD\(\)](#page-752-1), [SUM\(\)](#page-752-2), [MAX\(\)](#page-751-0), [MIN\(\)](#page-751-1), and GROUP  $\overline{CONCAT()}$ .
- Support for LEFT OUTER JOIN and RIGHT OUTER JOIN with both standard SQL and ODBC syntax.
- Support for aliases on tables and columns as required by standard SQL.
- DELETE, INSERT, REPLACE, and UPDATE return the number of rows that were changed (affected). It is possible to return the number of rows matched instead by setting a flag when connecting to the server.
- The MySQL-specific SHOW statement can be used to retrieve information about databases, storage engines, tables, and indexes. MySQL 5.0 adds support for the INFORMATION\_SCHEMA database, implemented according to standard SQL.
- The EXPLAIN statement can be used to determine how the optimizer resolves a query.
- Function names do not clash with table or column names. For example, ABS is a valid column name. The only restriction is that for a function call, no spaces are allowed between the function name and the "(" that follows it. See [Section 8.3, "Reserved](#page-590-0) [Words"](#page-590-0).
- You can refer to tables from different databases in the same statement.

#### Security:

- A privilege and password system that is very flexible and secure, and that allows host-based verification.
- Passwords are secure because all password traffic is encrypted when you connect to a server.

#### Scalability and Limits:

- Handles large databases. We use MySQL Server with databases that contain 50 million records. We also know of users who use MySQL Server with 60,000 tables and about 5,000,000,000 rows.
- Up to 64 indexes per table are allowed (32 before MySQL 4.1.2). Each index may consist of 1 to 16 columns or parts of columns. The maximum index width is 1000 bytes (767 for InnoDB); before MySQL 4.1.2, the limit is 500 bytes. An index may use a prefix of a column for CHAR, VARCHAR, BLOB, or TEXT column types.

#### Connectivity:

- Clients can connect to MySQL Server using several protocols:
	- Clients can connect using TCP/IP sockets on any platform.
	- On Windows systems in the NT family (NT, 2000, XP, 2003, or Vista), clients can connect using named pipes if the server is started with the --enable-named-pipe option. In MySQL 4.1 and higher, Windows servers also support sharedmemory connections if started with the --shared-memory option. Clients can connect through shared memory by using the --protocol=memory option.
	- On Unix systems, clients can connect using Unix domain socket files.
- MySQL client programs can be written in many languages. A client library written in C is available for clients written in C or C++, or for any language that provides C bindings.
- APIs for C, C++, Eiffel, Java, Perl, PHP, Python, Ruby, and Tcl are available, allowing MySQL clients to be written in many languages. See Chapter 24, *[Connectors and APIs](#page-1272-0)*.
- The Connector/ODBC (MyODBC) interface provides MySQL support for client programs that use ODBC (Open Database Connectivity) connections. For example, you can use MS Access to connect to your MySQL server. Clients can be run on Win-dows or Unix. MyODBC source is available. All ODBC 2.5 functions are supported, as are many others. See [Section 24.1,](#page-1273-0) ["MySQL Connector/ODBC"](#page-1273-0).
- The Connector/J interface provides MySQL support for Java client programs that use JDBC connections. Clients can be run on Windows or Unix. Connector/J source is available. See [Section 24.4, "MySQL Connector/J"](#page-1516-0).
- MySQL Connector/NET enables developers to easily create .NET applications that require secure, high-performance data connectivity with MySQL. It implements the required ADO.NET interfaces and integrates into ADO.NET aware tools. Developers can build applications using their choice of .NET languages. MySQL Connector/NET is a fully managed ADO.NET driver written in 100% pure C#. See [Section 24.2, "MySQL Connector/NET".](#page-1351-0)

Localization:

- The server can provide error messages to clients in many languages. See [Section 9.3, "Setting the Error Message Language"](#page-625-1).
- Full support for several different character sets, including latin1 (cp1252), german, big5, ujis, and more. For example, the Scandinavian characters "å", "ä" and "ö" are allowed in table and column names. Unicode support is available as of MySQL 4.1.
- All data is saved in the chosen character set.
- Sorting and comparisons are done according to the chosen character set and collation (using latin1 and Swedish collation by default). It is possible to change this when the MySQL server is started. To see an example of very advanced sorting, look at the Czech sorting code. MySQL Server supports many different character sets that can be specified at compile time and runtime.
- As of MySQL 4.1, the server time zone can be changed dynamically, and individual clients can specify their own time zone. [Section 9.7, "MySQL Server Time Zone Support"](#page-634-1).

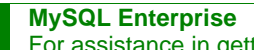

For assistance in getting optimal performance from your MySQL server subscribe to MySQL Enterprise. For more information see [http://www.mysql.com/products/enterprise/.](http://www.mysql.com/products/enterprise/)

Clients and Tools:

- MySQL AB provides several client and utility programs. These include both command-line programs such as mysqldump and mysqladmin, and graphical programs such as MySQL Administrator and MySQL Query Browser.
- MySQL Server has built-in support for SQL statements to check, optimize, and repair tables. These statements are available from the command line through the mysqlcheck client. MySQL also includes myisamchk, a very fast command-line utility for performing these operations on MyISAM tables. See Chapter 4, *[MySQL Programs](#page-199-0)*.
- <span id="page-30-0"></span>• MySQL programs can be invoked with the  $-\text{help}$  or  $-\text{?}$  option to obtain online assistance.

### **1.5. MySQL Development Roadmap**

This section describes the general MySQL development roadmap, including major features implemented in or planned for various MySQL releases. The following sections provide information for each release series.

The current production release series is MySQL 5.0, which was declared stable for production use as of MySQL 5.0.15, released in October 2005. The previous production release series was MySQL 4.1, which was declared stable for production use as of MySQL 4.1.7, released in October 2004. "Production status" means that future 5.0 and 4.1 development is limited only to bugfixes. For the older MySQL 4.0 and 3.23 series, only critical bugfixes are made.

Active MySQL development currently is taking place in the MySQL 5.0 and 5.1 release series, and new features are being added only to the latter.

Before upgrading from one release series to the next, please see the notes in [Section 2.4.17, "Upgrading MySQL".](#page-134-0)

The most requested features and the versions in which they were implemented or are scheduled for implementation are summarized in the following table:

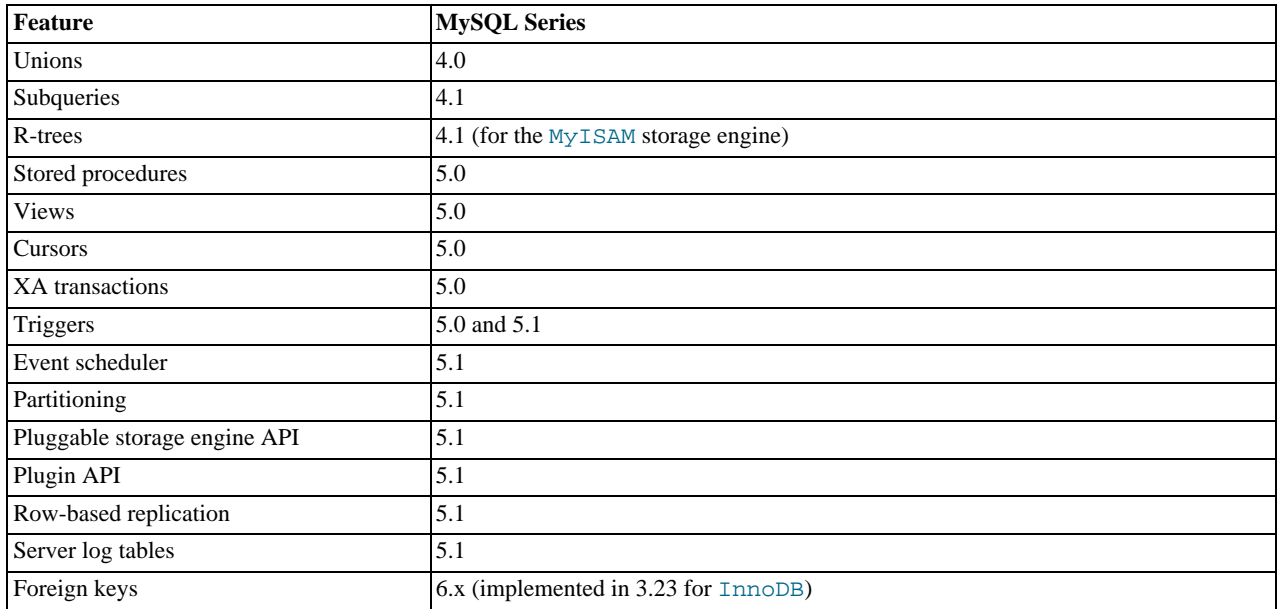

#### **1.5.1. What's New in MySQL 5.0**

<span id="page-31-0"></span>The following features are implemented in MySQL 5.0.

- **BIT Data Type**: Can be used to store numbers in binary notation. See [Section 10.1.1, "Overview of Numeric Types".](#page-640-2)
- **Cursors**: Elementary support for server-side cursors. For information about using cursors within stored routines, see [Sec](#page-895-0)[tion 12.8.5, "Cursors".](#page-895-0) For information about using cursors from within the C API, see [Section 24.7.7.3,](#page-1639-0) "[mysql\\_stmt\\_attr\\_set\(\)](#page-1639-0)".
- **Information Schema**: The introduction of the INFORMATION\_SCHEMA database in MySQL 5.0 provided a standards-compliant means for accessing the MySQL Server's metadata; that is, data about the databases (schemas) on the server and the objects which they contain. See Chapter 22, [INFORMATION\\_SCHEMA](#page-1250-0) *Tables*.
- **Instance Manager**: Can be used to start and stop the MySQL Server, even from a remote host. See [Section 4.6.9, "](#page-296-0)mysqlmanager [— The MySQL Instance Manager"](#page-296-0).
- **Precision Math**: MySQL 5.0 introduced stricter criteria for acceptance or rejection of data, and implemented a new library for fixed-point arithmetic. These contributed to a much higher degree of accuracy for mathematical operations and greater control over invalid values. See Chapter 23, *[Precision Math](#page-1264-0)*.
- **Storage Engines**: Storage engines added in MySQL 5.0 include ARCHIVE and FEDERATED. See [Section 13.8, "The](#page-969-0) ARCHIVE [Storage Engine",](#page-969-0) and [Section 13.7, "The](#page-966-1) FEDERATED Storage Engine".
- **Stored Routines**: Support for named stored procedures and stored functions was implemented in MySQL 5.0. See [Sec](#page-1235-0)[tion 21.2, "Using Stored Routines \(Procedures and Functions\)".](#page-1235-0)
- **Strict Mode and Standard Error Handling**: MySQL 5.0 added a strict mode where by it follows standard SQL in a number of ways in which it did not previously. Support for standard SQLSTATE error messages was also implemented. See [Sec](#page-430-0)[tion 5.1.7, "SQL Modes".](#page-430-0)
- **Triggers**: MySQL 5.0 added limited support for triggers. See [Section 21.3, "Using Triggers",](#page-1237-1) and [Section 1.8.5.3, "Stored](#page-44-0) [Routines and Triggers"](#page-44-0).
- **VARCHAR Data Type**: The effective maximum length of a VARCHAR column was increased to 65,535 bytes, and stripping of trailing whitespace was eliminated. (The actual maximum length of a VARCHAR is determined by the maximum row size and the character set you use. The maximum *effective* column length is subject to a row size of 65,535 bytes, which is shared among all columns.) See [Section 10.4, "String Types".](#page-656-1)
- **Views**: MySQL 5.0 added support for named, updatable views. See [Section 21.4, "Using Views",](#page-1239-1) and [Section 1.8.5.5, "Views"](#page-45-0).
- **XA Transactions**: See [Section 12.4.7, "XA Transactions"](#page-835-0).

**MySQL Enterprise**

For assistance in maximizing your usage of the many new features of MySQL, subscribe to MySQL Enterprise. For more information see <http://www.mysql.com/products/enterprise/advisors.html>.

- **Performance enhancements**: A number of improvements were made in MySQL 5.0 to improve the speed of certain types of queries and in the handling of certain types. These include:
	- MySQL 5.0 introduces a new "greedy" optimizer which can greatly reduce the time required to arrive at a query execution plan. This is particularly noticeable where several tables are to be joined and no good join keys can otherwise be found. Without the greedy optimizer, the complexity of the search for an execution plan is calculated as  $N!$ , where N is the number of tables to be joined. The greedy optimizer reduces this to  $N!/(D-1)!$ , where D is the depth of the search. Although the greedy optimizer does not guarantee the best possible of all execution plans (this is currently being worked on), it can reduce the time spent arriving at an execution plan for a join involving a great many tables — 30, 40, or more — by a factor of as much as 1,000. This should eliminate most if not all situations where users thought that the optimizer had hung when trying to perform joins across many tables.
	- Use of the *Index Merge* method to obtain better optimization of [AND](#page-681-0) and [OR](#page-681-1) relations over different keys. (Previously, these were optimized only where both relations in the WHERE clause involved the same key.) This also applies to other oneto-one comparison operators ( $>$ ,  $\lt$ , and so on), including = and the IN operator. This means that MySQL can use multiple indexes in retrieving results for conditions such as WHERE  $key1 > 4$  OR  $key2 < 7$  and even combinations of condi-tions such as WHERE (key1 > 4 OR key2 < 7) AND (key3 >= 10 OR key4 = 1). See [Section 7.2.6,](#page-519-0) ["Index Merge Optimization".](#page-519-0)
	- A new equality detector finds and optimizes "hidden" equalities in joins. For example, a WHERE clause such as

t1.c1=t2.c2 AND t2.c2=t3.c3 AND t1.c1 < 5

implies these other conditions

t1.c1=t3.c3 AND t2.c2 < 5 AND t3.c3 < 5

These optimizations can be applied with any combination of [AND](#page-681-0) and [OR](#page-681-1) operators. See [Section 7.2.10, "Nested Join Op](#page-523-1)[timization",](#page-523-1) and [Section 7.2.11, "Outer Join Simplification".](#page-528-0)

- Optimization of NOT IN and NOT BETWEEN relations, reducing or eliminating table scans for queries making use of them by mean of range analysis. The performance of MySQL with regard to these relations now matches its performance with regard to IN and BETWEEN.
- The VARCHAR data type as implemented in MySQL 5.0 is more efficient than in previous versions, due to the elimination of the old (and nonstandard) removal of trailing spaces during retrieval.
- The addition of a true BIT column type; this type is much more efficient for storage and retrieval of Boolean values than the workarounds required in MySQL in versions previous to 5.0.
- **Performance Improvements in the InnoDB Storage Engine**:
	- New compact storage format which can save up to 20% of the disk space required in previous MySQL/InnoDB versions.
	- Faster recovery from a failed or aborted ALTER TABLE.
	- Faster implementation of TRUNCATE.

(See [Section 13.2, "The](#page-908-0) InnoDB Storage Engine".)

- **Performance Improvements in the NDBCLUSTER Storage Engine**:
	- Faster handling of queries that use IN and BETWEEN.
	- **Condition pushdown**: In cases involving the comparison of an unindexed column with a constant, this condition is "pushed down" to the cluster where it is evaluated in all partitions simultaneously, eliminating the need to send nonmatching records over the network. This can make such queries 10 to 100 times faster than in MySQL 4.1 Cluster.

See [Section 12.3.2, "](#page-827-0)EXPLAIN Syntax", for more information.

(See Chapter 19, *[MySQL Cluster](#page-1090-0)*.)

For those wishing to take a look at the bleeding edge of MySQL development, we make our Bazaar repository for MySQL publicly available. See [Section 2.4.15.3, "Installing from the Development Source Tree".](#page-112-0)

### **1.6. MySQL Information Sources**

<span id="page-33-1"></span><span id="page-33-0"></span>This section lists sources of additional information that you may find helpful, such as the MySQL mailing lists and user forums, and Internet Relay Chat.

#### **1.6.1. MySQL Mailing Lists**

This section introduces the MySQL mailing lists and provides guidelines as to how the lists should be used. When you subscribe to a mailing list, you receive all postings to the list as email messages. You can also send your own questions and answers to the list.

To subscribe to or unsubscribe from any of the mailing lists described in this section, visit [http://lists.mysql.com/.](http://lists.mysql.com/) For most of them, you can select the regular version of the list where you get individual messages, or a digest version where you get one large message per day.

Please *do not* send messages about subscribing or unsubscribing to any of the mailing lists, because such messages are distributed automatically to thousands of other users.

Your local site may have many subscribers to a MySQL mailing list. If so, the site may have a local mailing list, so that messages sent from lists.mysql.com to your site are propagated to the local list. In such cases, please contact your system administrator to be added to or dropped from the local MySQL list.

If you wish to have traffic for a mailing list go to a separate mailbox in your mail program, set up a filter based on the message headers. You can use either the List-ID: or Delivered-To: headers to identify list messages.

The MySQL mailing lists are as follows:

• announce

This list is for announcements of new versions of MySQL and related programs. This is a low-volume list to which all MySQL users should subscribe.

• mysql

This is the main list for general MySQL discussion. Please note that some topics are better discussed on the more-specialized lists. If you post to the wrong list, you may not get an answer.

• bugs

This list is for people who want to stay informed about issues reported since the last release of MySQL or who want to be actively involved in the process of bug hunting and fixing. See [Section 1.7, "How to Report Bugs or Problems"](#page-35-3).

• internals

This list is for people who work on the MySQL code. This is also the forum for discussions on MySQL development and for posting patches.

• mysqldoc

This list is for people who work on the MySQL documentation: people from MySQL AB, translators, and other community members.

• benchmarks

This list is for anyone interested in performance issues. Discussions concentrate on database performance (not limited to MySQL), but also include broader categories such as performance of the kernel, filesystem, disk system, and so on.

• packagers

This list is for discussions on packaging and distributing MySQL. This is the forum used by distribution maintainers to exchange ideas on packaging MySQL and on ensuring that MySQL looks and feels as similar as possible on all supported platforms and operating systems.

• java

This list is for discussions about the MySQL server and Java. It is mostly used to discuss JDBC drivers such as MySQL Connector/J.

• win32

This list is for all topics concerning the MySQL software on Microsoft operating systems, such as Windows 9x, Me, NT, 2000,

XP, and 2003.

• myodbc

This list is for all topics concerning connecting to the MySQL server with ODBC.

• gui-tools

This list is for all topics concerning MySQL graphical user interface tools such as MySQL Administrator and MySQL Query Browser.

• cluster

This list is for discussion of MySQL Cluster.

• dotnet

This list is for discussion of the MySQL server and the .NET platform. It is mostly related to MySQL Connector/Net.

• plusplus

This list is for all topics concerning programming with the C++ API for MySQL.

• perl

This list is for all topics concerning Perl support for MySQL with  $DBD:img \leq l$ .

If you're unable to get an answer to your questions from a MySQL mailing list or forum, one option is to purchase support from MySQL AB. This puts you in direct contact with MySQL developers.

The following table shows some MySQL mailing lists in languages other than English. These lists are not operated by MySQL AB.

• <mysql-france-subscribe@yahoogroups.com>

A French mailing list.

• <list@tinc.net>

A Korean mailing list. To subscribe, email subscribe mysql your@email.address to this list.

• <mysql-de-request@lists.4t2.com>

A German mailing list. To subscribe, email subscribe mysql-de your@email.address to this list. You can find information about this mailing list at <http://www.4t2.com/mysql/>.

• <mysql-br-request@listas.linkway.com.br>

A Portuguese mailing list. To subscribe, email subscribe mysql-br your@email.address to this list.

• <mysql-alta@elistas.net>

A Spanish mailing list. To subscribe, email subscribe mysql your@email.address to this list.

#### **1.6.1.1. Guidelines for Using the Mailing Lists**

Please don't post mail messages from your browser with HTML mode turned on. Many users don't read mail with a browser.

When you answer a question sent to a mailing list, if you consider your answer to have broad interest, you may want to post it to the list instead of replying directly to the individual who asked. Try to make your answer general enough that people other than the original poster may benefit from it. When you post to the list, please make sure that your answer is not a duplication of a previous answer.

Try to summarize the essential part of the question in your reply. Don't feel obliged to quote the entire original message.

When answers are sent to you individually and not to the mailing list, it is considered good etiquette to summarize the answers and send the summary to the mailing list so that others may have the benefit of responses you received that helped you solve your problem.

### **1.6.2. MySQL Community Support at the MySQL Forums**

<span id="page-35-0"></span>The forums at <http://forums.mysql.com> are an important community resource. Many forums are available, grouped into these general categories:

- **Migration**
- MySQL Usage
- MySQL Connectors
- Programming Languages
- Tools
- 3rd-Party Applications
- **Storage Engines**
- MySQL Technology
- SQL Standards
- <span id="page-35-1"></span>**Business**

#### **1.6.3. MySQL Community Support on Internet Relay Chat (IRC)**

In addition to the various MySQL mailing lists and forums, you can find experienced community people on Internet Relay Chat (IRC). These are the best networks/channels currently known to us:

**freenode** (see <http://www.freenode.net/> for servers)

• #mysql is primarily for MySQL questions, but other database and general SQL questions are welcome. Questions about PHP, Perl, or C in combination with MySQL are also common.

<span id="page-35-2"></span>If you are looking for IRC client software to connect to an IRC network, take a look at xChat (<http://www.xchat.org/>). X-Chat (GPL licensed) is available for Unix as well as for Windows platforms (a free Windows build of X-Chat is available at [ht](http://www.silverex.org/download/)[tp://www.silverex.org/download/](http://www.silverex.org/download/)).

#### **1.6.4. MySQL Enterprise**

MySQL AB offers technical support in the form of MySQL Enterprise. For organizations that rely on the MySQL DBMS for business-critical production applications, MySQL Enterprise is a commercial subscription offering which includes:

- MySQL Enterprise Server
- MySQL Enterprise Monitor
- Monthly Rapid Updates and Quarterly Service Packs
- MySQL Knowledge Base
- 24x7 Technical and Consultative Support

<span id="page-35-3"></span>MySQL Enterprise is available in multiple tiers, giving you the flexibility to choose the level of service that best matches your needs. For more information see [MySQL Enterprise.](http://www.mysql.com/products/enterprise/)

### **1.7. How to Report Bugs or Problems**

Before posting a bug report about a problem, please try to verify that it is a bug and that it has not been reported already:

• Start by searching the MySQL online manual at <http://dev.mysql.com/doc/>. We try to keep the manual up to date by updating it frequently with solutions to newly found problems. The change history ([http://dev.mysql.com/doc/mysql/en/news.html\)](http://dev.mysql.com/doc/mysql/en/news.html) can be particularly useful since it is quite possible that a newer version contains a solution to your problem.
• If you get a parse error for an SQL statement, please check your syntax closely. If you can't find something wrong with it, it's extremely likely that your current version of MySQL Server doesn't support the syntax you are using. If you are using the current version and the manual doesn't cover the syntax that you are using, MySQL Server doesn't support your statement. In this case, your options are to implement the syntax yourself or email <licensing@mysql.com> and ask for an offer to implement it.

If the manual covers the syntax you are using, but you have an older version of MySQL Server, you should check the MySQL change history to see when the syntax was implemented. In this case, you have the option of upgrading to a newer version of MySQL Server.

- For solutions to some common problems, see [Section B.1, "Problems and Common Errors"](#page-1918-0).
- Search the bugs database at <http://bugs.mysql.com/> to see whether the bug has been reported and fixed.
- Search the MySQL mailing list archives at [http://lists.mysql.com/.](http://lists.mysql.com/) See [Section 1.6.1, "MySQL Mailing Lists"](#page-33-0).
- You can also use <http://www.mysql.com/search/> to search all the Web pages (including the manual) that are located at the MySQL AB Web site.

If you can't find an answer in the manual, the bugs database, or the mailing list archives, check with your local MySQL expert. If you still can't find an answer to your question, please use the following guidelines for reporting the bug.

The normal way to report bugs is to visit [http://bugs.mysql.com/,](http://bugs.mysql.com/) which is the address for our bugs database. This database is public and can be browsed and searched by anyone. If you log in to the system, you can enter new reports. If you have no Web access, you can generate a bug report by using the mysqlbug script described at the end of this section.

Bugs posted in the bugs database at <http://bugs.mysql.com/> that are corrected for a given release are noted in the change history.

If you have found a sensitive security bug in MySQL, you can send email to  $\leq$  security@mysql.com>.

To discuss problems with other users, you can use one of the MySQL mailing lists. [Section 1.6.1, "MySQL Mailing Lists"](#page-33-0).

Writing a good bug report takes patience, but doing it right the first time saves time both for us and for yourself. A good bug report, containing a full test case for the bug, makes it very likely that we will fix the bug in the next release. This section helps you write your report correctly so that you don't waste your time doing things that may not help us much or at all. Please read this section carefully and make sure that all the information described here is included in your report.

Preferably, you should test the problem using the latest production or development version of MySQL Server before posting. Anyone should be able to repeat the bug by just using mysql test < script\_file on your test case or by running the shell or Perl script that you include in the bug report. Any bug that we are able to repeat has a high chance of being fixed in the next MySQL release.

It is most helpful when a good description of the problem is included in the bug report. That is, give a good example of everything you did that led to the problem and describe, in exact detail, the problem itself. The best reports are those that include a full example showing how to reproduce the bug or problem. See [MySQL Internals: Porting](http://forge.mysql.com/wiki/MySQL_Internals_Porting).

Remember that it is possible for us to respond to a report containing too much information, but not to one containing too little. People often omit facts because they think they know the cause of a problem and assume that some details don't matter. A good principle to follow is that if you are in doubt about stating something, state it. It is faster and less troublesome to write a couple more lines in your report than to wait longer for the answer if we must ask you to provide information that was missing from the initial report.

The most common errors made in bug reports are (a) not including the version number of the MySQL distribution that you use, and (b) not fully describing the platform on which the MySQL server is installed (including the platform type and version number). These are highly relevant pieces of information, and in 99 cases out of 100, the bug report is useless without them. Very often we get questions like, "Why doesn't this work for me?" Then we find that the feature requested wasn't implemented in that MySQL version, or that a bug described in a report has been fixed in newer MySQL versions. Errors often are platform-dependent. In such cases, it is next to impossible for us to fix anything without knowing the operating system and the version number of the platform.

If you compiled MySQL from source, remember also to provide information about your compiler if it is related to the problem. Often people find bugs in compilers and think the problem is MySQL-related. Most compilers are under development all the time and become better version by version. To determine whether your problem depends on your compiler, we need to know what compiler you used. Note that every compiling problem should be regarded as a bug and reported accordingly.

If a program produces an error message, it is very important to include the message in your report. If we try to search for something from the archives, it is better that the error message reported exactly matches the one that the program produces. (Even the lettercase should be observed.) It is best to copy and paste the entire error message into your report. You should never try to reproduce the message from memory.

If you have a problem with Connector/ODBC (MyODBC), please try to generate a trace file and send it with your report. See the

MyODBC section of Chapter 24, *[Connectors and APIs](#page-1272-0)*.

If your report includes long query output lines from test cases that you run with the mysql command-line tool, you can make the output more readable by using the --vertical option or the \G statement terminator. The EXPLAIN SELECT example later in this section demonstrates the use of  $\setminus$  G.

Please include the following information in your report:

- The version number of the MySQL distribution you are using (for example, MySQL 5.0.19). You can find out which version you are running by executing mysqladmin version. The mysqladmin program can be found in the bin directory under your MySQL installation directory.
- The manufacturer and model of the machine on which you experience the problem.
- The operating system name and version. If you work with Windows, you can usually get the name and version number by double-clicking your My Computer icon and pulling down the "Help/About Windows" menu. For most Unix-like operating systems, you can get this information by executing the command uname -a.
- Sometimes the amount of memory (real and virtual) is relevant. If in doubt, include these values.
- If you are using a source distribution of the MySQL software, include the name and version number of the compiler that you used. If you have a binary distribution, include the distribution name.
- If the problem occurs during compilation, include the exact error messages and also a few lines of context around the offending code in the file where the error occurs.
- If mysqld died, you should also report the statement that crashed mysqld. You can usually get this information by running mysqld with query logging enabled, and then looking in the log after mysqld crashes. See [MySQL Internals: Porting.](http://forge.mysql.com/wiki/MySQL_Internals_Porting)
- If a database table is related to the problem, include the output from the SHOW CREATE TABLE db\_name.tbl\_name statement in the bug report. This is a very easy way to get the definition of any table in a database. The information helps us create a situation matching the one that you have experienced.
- The SQL mode in effect when the problem occurred can be significant, so please report the value of the  $sq1$  mode system variable. For stored procedure, stored function, and trigger objects, the relevant  $\leq q \leq 1$  mode value is the one in effect when the object was created. For a stored procedure or function, the SHOW CREATE PROCEDURE or SHOW CREATE FUNCTION statement shows the relevant SQL mode, or you can query INFORMATION\_SCHEMA for the information:

SELECT ROUTINE\_SCHEMA, ROUTINE\_NAME, SQL\_MODE FROM INFORMATION\_SCHEMA.ROUTINES;

For triggers, you can use this statement:

```
SELECT EVENT_OBJECT_SCHEMA, EVENT_OBJECT_TABLE, TRIGGER_NAME, SQL_MODE
FROM INFORMATION_SCHEMA.TRIGGERS;
```
• For performance-related bugs or problems with SELECT statements, you should always include the output of EXPLAIN SE-LECT ..., and at least the number of rows that the SELECT statement produces. You should also include the output from SHOW CREATE TABLE tbl\_name for each table that is involved. The more information you provide about your situation, the more likely it is that someone can help you.

The following is an example of a very good bug report. The statements are run using the  $mysq1$  command-line tool. Note the use of the \G statement terminator for statements that would otherwise provide very long output lines that are difficult to read.

```
mysql> SHOW VARIABLES;
mysql> SHOW COLUMNS FROM ...\G<br>
<output from SHOW COLUMNS>
mysql> EXPLAIN SELECT ...\G<br><output from EXPLAIN>
mysql> FLUSH STATUS;
mysql> SELECT ...;
<A short version of the output from SELECT,
         including the time taken to run the query
mysql> SHOW STATUS;
        <output from SHOW STATUS>
```
• If a bug or problem occurs while running mysqld, try to provide an input script that reproduces the anomaly. This script should include any necessary source files. The more closely the script can reproduce your situation, the better. If you can make a reproducible test case, you should upload it to be attached to the bug report.

If you can't provide a script, you should at least include the output from mysqladmin variables extended-status processlist in your report to provide some information on how your system is performing.

- If you can't produce a test case with only a few rows, or if the test table is too big to be included in the bug report (more than 10 rows), you should dump your tables using mysqldump and create a README file that describes your problem. Create a compressed archive of your files using tar and gzip or zip, and use FTP to transfer the archive to <ftp://ftp.mysql.com/pub/mysql/upload/>. Then enter the problem into our bugs database at [http://bugs.mysql.com/.](http://bugs.mysql.com/)
- If you believe that the MySQL server produces a strange result from a statement, include not only the result, but also your opinion of what the result should be, and an explanation describing the basis for your opinion.
- When you provide an example of the problem, it's better to use the table names, variable names, and so forth that exist in your actual situation than to come up with new names. The problem could be related to the name of a table or variable. These cases are rare, perhaps, but it is better to be safe than sorry. After all, it should be easier for you to provide an example that uses your actual situation, and it is by all means better for us. If you have data that you don't want to be visible to others in the bug report, you can use FTP to transfer it to <ftp://ftp.mysql.com/pub/mysql/upload/>. If the information is really top secret and you don't want to show it even to us, go ahead and provide an example using other names, but please regard this as the last choice.
- Include all the options given to the relevant programs, if possible. For example, indicate the options that you use when you start the mysqld server, as well as the options that you use to run any MySQL client programs. The options to programs such as mysqld and mysql, and to the configure script, are often key to resolving problems and are very relevant. It is never a bad idea to include them. If your problem involves a program written in a language such as Perl or PHP, please include the language processor's version number, as well as the version for any modules that the program uses. For example, if you have a Perl script that uses the DBI and DBD:: $mysq1$  modules, include the version numbers for Perl, DBI, and DBD:: $mysq1$ .
- If your question is related to the privilege system, please include the output of mysqlaccess, the output of mysqladmin reload, and all the error messages you get when trying to connect. When you test your privileges, you should first run mysqlaccess. After this, execute mysqladmin reload version and try to connect with the program that gives you trouble. mysqlaccess can be found in the bin directory under your MySQL installation directory.
- If you have a patch for a bug, do include it. But don't assume that the patch is all we need, or that we can use it, if you don't provide some necessary information such as test cases showing the bug that your patch fixes. We might find problems with your patch or we might not understand it at all. If so, we can't use it.

If we can't verify the exact purpose of the patch, we won't use it. Test cases help us here. Show that the patch handles all the situations that may occur. If we find a borderline case (even a rare one) where the patch won't work, it may be useless.

- Guesses about what the bug is, why it occurs, or what it depends on are usually wrong. Even the MySQL team can't guess such things without first using a debugger to determine the real cause of a bug.
- Indicate in your bug report that you have checked the reference manual and mail archive so that others know you have tried to solve the problem yourself.
- If the problem is that your data appears corrupt or you get errors when you access a particular table, you should first check your tables and then try to repair them with CHECK TABLE and REPAIR TABLE or with myisamchk. See [Chapter 5,](#page-314-0) *MySQL [Server Administration](#page-314-0)*.

If you are running Windows, please verify the value of lower\_case\_table\_names using the SHOW VARIABLES LIKE 'lower\_case\_table\_names' command. This variable affects how the server handles lettercase of database and table names. Its effect for a given value should be as described in [Section 8.2.2, "Identifier Case Sensitivity"](#page-587-0).

- If you often get corrupted tables, you should try to find out when and why this happens. In this case, the error log in the MySQL data directory may contain some information about what happened. (This is the file with the .  $err$  suffix in the name.) See [Section 5.2.1, "The Error Log"](#page-437-0). Please include any relevant information from this file in your bug report. Normally mysqld should *never* crash a table if nothing killed it in the middle of an update. If you can find the cause of mysqld dying, it's much easier for us to provide you with a fix for the problem. See [Section B.1.1, "How to Determine What Is Causing a](#page-1918-1) [Problem".](#page-1918-1)
- If possible, download and install the most recent version of MySQL Server and check whether it solves your problem. All versions of the MySQL software thoroughly tested and should work without problems. We believe in making everything as back-ward-compatible as possible, and you should be able to switch MySQL versions without difficulty. See [Section 2.4.3,](#page-54-0) ["Choosing Which MySQL Distribution to Install".](#page-54-0)

If you have no Web access and cannot report a bug by visiting [http://bugs.mysql.com/,](http://bugs.mysql.com/) you can use the mysqlbuq script to generate a bug report (or a report about any problem). mysqlbug helps you generate a report by determining much of the following information automatically, but if something important is missing, please include it with your message. mysqlbug can be found in the scripts directory (source distribution) and in the bin directory under your MySQL installation directory (binary distribution).

## **1.8. MySQL Standards Compliance**

This section describes how MySQL relates to the ANSI/ISO SQL standards. MySQL Server has many extensions to the SQL

standard, and here you can find out what they are and how to use them. You can also find information about functionality missing from MySQL Server, and how to work around some of the differences.

The SQL standard has been evolving since 1986 and several versions exist. In this manual, "SQL-92" refers to the standard released in 1992, "SQL:1999" refers to the standard released in 1999, "SQL:2003" refers to the standard released in 2003, and "SQL:2008" refers to the most recent version of the standard, released in 2008. We use the phrase "the SQL standard" or "standard SQL" to mean the current version of the SQL Standard at any time.

One of our main goals with the product is to continue to work toward compliance with the SQL standard, but without sacrificing speed or reliability. We are not afraid to add extensions to SQL or support for non-SQL features if this greatly increases the usability of MySQL Server for a large segment of our user base. The HANDLER interface is an example of this strategy. See [Sec](#page-789-0)[tion 12.2.4, "](#page-789-0)HANDLER Syntax".

We continue to support transactional and non-transactional databases to satisfy both mission-critical 24/7 usage and heavy Web or logging usage.

MySQL Server was originally designed to work with medium-sized databases (10-100 million rows, or about 100MB per table) on small computer systems. Today MySQL Server handles terabyte-sized databases, but the code can also be compiled in a reduced version suitable for hand-held and embedded devices. The compact design of the MySQL server makes development in both directions possible without any conflicts in the source tree.

Currently, we are not targeting real-time support, although MySQL replication capabilities offer significant functionality.

MySQL supports high-availability database clustering using the NDBCLUSTER storage engine. See Chapter 19, *[MySQL Cluster](#page-1090-0)*.

XML support is to be implemented in a future version of the database server.

## **1.8.1. What Standards MySQL Follows**

Our aim is to support the full ANSI/ISO SQL standard, but without making concessions to speed and quality of the code.

<span id="page-39-0"></span>ODBC levels 0-3.51.

### **1.8.2. Selecting SQL Modes**

The MySQL server can operate in different SQL modes, and can apply these modes differentially for different clients. This capability enables each application to tailor the server's operating mode to its own requirements.

SQL modes control aspects of server operation such as what SQL syntax MySQL should support and what kind of data validation checks it should perform. This makes it easier to use MySQL in different environments and to use MySQL together with other database servers.

You can set the default SQL mode by starting mysqld with the  $-$ -sql-mode="mode\_value" option. You can also change the mode at runtime by setting the  $sql$  mode system variable with a SET [SESSION|GLOBAL] sql\_mode='mode\_value' statement.

For more information on setting the SQL mode, see [Section 5.1.7, "SQL Modes".](#page-430-0)

## **1.8.3. Running MySQL in ANSI Mode**

You can tell mysqld to run in ANSI mode with the  $--ansi$  startup option. Running the server in ANSI mode is the same as starting it with the following options:

--transaction-isolation=SERIALIZABLE --sql-mode=ANSI

You can achieve the same effect at runtime by executing these two statements:

```
SET GLOBAL TRANSACTION ISOLATION LEVEL SERIALIZABLE;
SET GLOBAL sql_mode = 'ANSI';
```
You can see that setting the sql\_mode system variable to 'ANSI' enables all SQL mode options that are relevant for ANSI mode as follows:

```
mysql> SET GLOBAL sql_mode='ANSI';
mysql> SELECT @@global.sql_mode;
-> 'REAL_AS_FLOAT,PIPES_AS_CONCAT,ANSI_QUOTES,IGNORE_SPACE,ANSI'
```
Note that running the server in ANSI mode with  $-$ ansi is not quite the same as setting the SQL mode to 'ANSI'. The  $-$ ansi option affects the SQL mode and also sets the transaction isolation level. Setting the SQL mode to 'ANSI' has no effect on the

isolation level.

See [Section 5.1.2, "Command Options"](#page-329-0), and [Section 1.8.2, "Selecting SQL Modes"](#page-39-0).

## **1.8.4. MySQL Extensions to Standard SQL**

MySQL Server supports some extensions that you probably won't find in other SQL DBMSs. Be warned that if you use them, your code won't be portable to other SQL servers. In some cases, you can write code that includes MySQL extensions, but is still portable, by using comments of the following form:

/\*! MySQL-specific code \*/

In this case, MySQL Server parses and executes the code within the comment as it would any other SQL statement, but other SQL servers will ignore the extensions. For example, MySQL Server recognizes the STRAIGHT\_JOIN keyword in the following statement, but other servers will not:

SELECT /\*! STRAIGHT\_JOIN \*/ coll FROM table1, table2 WHERE ...

If you add a version number after the "!" character, the syntax within the comment is executed only if the MySQL version is greater than or equal to the specified version number. The TEMPORARY keyword in the following comment is executed only by servers from MySQL 3.23.02 or higher:

CREATE /\*!32302 TEMPORARY \*/ TABLE t (a INT);

The following descriptions list MySQL extensions, organized by category.

• Organization of data on disk

MySQL Server maps each database to a directory under the MySQL data directory, and maps tables within a database to filenames in the database directory. This has a few implications:

- Database and table names are case sensitive in MySQL Server on operating systems that have case-sensitive filenames (such as most Unix systems). See [Section 8.2.2, "Identifier Case Sensitivity"](#page-587-0).
- You can use standard system commands to back up, rename, move, delete, and copy tables that are managed by the  $MyIS -$ AM storage engine. For example, it is possible to rename a MyISAM table by renaming the .MYD, .MYI, and .frm files to which the table corresponds. (Nevertheless, it is preferable to use RENAME TABLE or ALTER TABLE ... RENAME and let the server rename the files.)

Database and table names cannot contain pathname separator characters  $("/", "\rangle").$ 

- General language syntax
	- By default, strings can be enclosed by either """ or "'", not just by "'". (If the ANSI\_QUOTES SQL mode is enabled, strings can be enclosed only by "'" and the server interprets strings enclosed by """ as identifiers.)
	- $\bullet$  "\" is the escape character in strings.
	- In SQL statements, you can access tables from different databases with the  $db_$ name.tbl\_name syntax. Some SQL servers provide the same functionality but call this User space. MySQL Server doesn't support tablespaces such as used in statements like this: CREATE TABLE ralph.my\_table ... IN my\_tablespace.
- SQL statement syntax
	- The ANALYZE TABLE, CHECK TABLE, OPTIMIZE TABLE, and REPAIR TABLE statements.
	- The CREATE DATABASE, DROP DATABASE, and ALTER DATABASE statements. See [Section 12.1.5, "](#page-762-0)CREATE [DATABASE](#page-762-0) Syntax", Section 12.1.12, "[DROP DATABASE](#page-783-0) Syntax", and Section 12.1.1, "[ALTER DATABASE](#page-756-0) Syntax".
	- The DO statement.
	- EXPLAIN SELECT to obtain a description of how tables are processed by the query optimizer.
	- The FLUSH and RESET statements.
	- The SET statement. See [Section 12.5.4, "](#page-854-0)SET Syntax".
	- The SHOW statement. See [Section 12.5.5, "](#page-856-0)SHOW Syntax". As of MySQL 5.0, the information produced by many of the MySQL-specific SHOW statements can be obtained in more standard fashion by using SELECT to query INFORMA-

TION\_SCHEMA. See Chapter 22, [INFORMATION\\_SCHEMA](#page-1250-0) *Tables*.

- Use of LOAD DATA INFILE. In many cases, this syntax is compatible with Oracle's LOAD DATA INFILE. See [Sec](#page-795-0)tion 12.2.6, "[LOAD DATA INFILE](#page-795-0) Syntax".
- Use of RENAME TABLE. See Section 12.1.19, "[RENAME TABLE](#page-785-0) Syntax".
- Use of REPLACE instead of DELETE plus INSERT. See [Section 12.2.7, "](#page-802-0)REPLACE Syntax".
- Use of CHANGE col\_name, DROP col\_name, or DROP INDEX, IGNORE or RENAME in ALTER TABLE statements. Use of multiple ADD, ALTER, DROP, or CHANGE clauses in an ALTER TABLE statement. See [Section 12.1.3, "](#page-756-1)ALTER TABLE [Syntax"](#page-756-1).
- Use of index names, indexes on a prefix of a column, and use of INDEX or KEY in CREATE TABLE statements. See [Sec](#page-767-0)tion 12.1.9, "[CREATE TABLE](#page-767-0) Syntax".
- Use of TEMPORARY or IF NOT EXISTS with CREATE TABLE.
- Use of IF EXISTS with DROP TABLE and DROP DATABASE.
- The capability of dropping multiple tables with a single DROP TABLE statement.
- The ORDER BY and LIMIT clauses of the UPDATE and DELETE statements.
- INSERT INTO tbl\_name SET col\_name = ... syntax.
- The DELAYED clause of the INSERT and REPLACE statements.
- The LOW\_PRIORITY clause of the INSERT, REPLACE, DELETE, and UPDATE statements.
- Use of INTO OUTFILE or INTO DUMPFILE in SELECT statements. See [Section 12.2.8, "](#page-803-0)SELECT Syntax".
- Options such as STRAIGHT\_JOIN or SQL\_SMALL\_RESULT in SELECT statements.
- You don't need to name all selected columns in the GROUP BY clause. This gives better performance for some very specific, but quite normal queries. See [Section 11.11, "Functions and Modifiers for Use with](#page-749-0) GROUP BY Clauses".
- You can specify ASC and DESC with GROUP BY, not just with ORDER BY.
- The ability to set variables in a statement with the  $\cdot$  = assignment operator:

```
mysql> SELECT @a:=SUM(total),@b:=COUNT(*),@a/@b AS avg
-> FROM test_table;
mysql> SELECT @t1:=(@t2:=1)+@t3:=4,@t1,@t2,@t3;
```
- Data types
	- The MEDIUMINT, SET, and ENUM data types, and the various BLOB and TEXT data types.
	- The AUTO\_INCREMENT, BINARY, NULL, UNSIGNED, and ZEROFILL data type attributes.
- Functions and operators
	- To make it easier for users who migrate from other SQL environments, MySQL Server supports aliases for many functions. For example, all string functions support both standard SQL syntax and ODBC syntax.
	- MySQL Server understands the  $|| \cdot ||$  $|| \cdot ||$  and  $\&&\&$  $\&&\&$  $\&&\&$  operators to mean logical OR and AND, as in the C programming language. In MySQL Server, [||](#page-681-0) and [OR](#page-681-0) are synonyms, as are [&&](#page-681-1) and [AND](#page-681-1). Because of this nice syntax, MySQL Server doesn't support the standard SQL [||](#page-681-0) operator for string concatenation; use [CONCAT\(\)](#page-686-0) instead. Because [CONCAT\(\)](#page-686-0) takes any number of arguments, it's easy to convert use of the [||](#page-681-0) operator to MySQL Server.
	- Use of COUNT (DISTINCT value\_list) where value\_list has more than one element.
	- String comparisons are case-insensitive by default, with sort ordering determined by the collation of the current character set, which is latin1 (cp1252 West European) by default. If you don't like this, you should declare your columns with the BINARY attribute or use the BINARY cast, which causes comparisons to be done using the underlying character code values rather then a lexical ordering.
	- The [%](#page-705-0) operator is a synonym for [MOD\(\)](#page-705-0). That is,  $N \& M$  is equivalent to [MOD\(](#page-705-0)N,M).  $\&$  is supported for C programmers and for compatibility with PostgreSQL.

The  $=$ ,  $\lt$ ,  $\lt$  $=$ ,  $\lt$ ,  $\gt$  $=$ ,  $\lt$ ,  $\gt$ ,  $\lt$  $=$ ,  $\lt$ ,  $\gt$ ,  $\lt$  $\lt$ ,  $\gt$ ,  $\lt$  $\lt$ ,  $\gt$ ,  $\lt$  $\lt$ ,  $\gt$ ,  $\lt$  $\lt$ ,  $\gt$ ,  $\lt$  $\lt$ ,  $\gt$ ,  $\lt$  $\lt$ ,  $\gt$ ,  $\lt$  $\gt$ ,  $\lt$  $\gt$ ,  $\lt$  $\gt$ ,  $\lt$  $\gt$ ,  $\lt$  $\gt$ ,  $\gt$ (to the left of the FROM) in SELECT statements. For example:

mysql> **SELECT col1=1 AND col2=2 FROM my\_table;**

- The [LAST\\_INSERT\\_ID\(\)](#page-743-0) function returns the most recent AUTO\_INCREMENT value. See [Section 11.10.3, "Information](#page-740-0) [Functions".](#page-740-0)
- [LIKE](#page-693-0) is allowed on numeric values.
- The [REGEXP](#page-694-0) and [NOT REGEXP](#page-694-1) extended regular expression operators.
- [CONCAT\(\)](#page-686-0) or [CHAR\(\)](#page-685-0) with one argument or more than two arguments. (In MySQL Server, these functions can take a variable number of arguments.)
- The [BIT\\_COUNT\(\)](#page-737-1), [CASE](#page-682-0), [ELT\(\)](#page-686-1), [FROM\\_DAYS\(\)](#page-715-0), [FORMAT\(\)](#page-687-0), [IF\(\)](#page-682-1), [PASSWORD\(\)](#page-740-1), [ENCRYPT\(\)](#page-739-0), [MD5\(\)](#page-739-1), [EN-](#page-738-0)[CODE\(\)](#page-738-0), [DECODE\(\)](#page-738-1), [PERIOD\\_ADD\(\)](#page-718-0), [PERIOD\\_DIFF\(\)](#page-718-1), [TO\\_DAYS\(\)](#page-720-0), and [WEEKDAY\(\)](#page-722-0) functions.
- Use of [TRIM\(\)](#page-691-0) to trim substrings. Standard SQL supports removal of single characters only.
- The GROUP BY functions [STD\(\)](#page-752-0), [BIT\\_OR\(\)](#page-750-1), [BIT\\_AND\(\)](#page-750-2), [BIT\\_XOR\(\)](#page-750-3), and [GROUP\\_CONCAT\(\)](#page-751-0). See [Section 11.11,](#page-749-0) ["Functions and Modifiers for Use with](#page-749-0) GROUP BY Clauses".

For a prioritized list indicating when new extensions are added to MySQL Server, you should consult the online MySQL development roadmap at <http://dev.mysql.com/doc/mysql/en/roadmap.html>.

## **1.8.5. MySQL Differences from Standard SQL**

We try to make MySQL Server follow the ANSI SQL standard and the ODBC SQL standard, but MySQL Server performs operations differently in some cases:

- For VARCHAR columns, trailing spaces are removed when the value is stored. (This is fixed in MySOL 5.0.3). See [Sec](#page-1944-0)[tion B.1.8, "Known Issues in MySQL"](#page-1944-0).
- In some cases, CHAR columns are silently converted to VARCHAR columns when you define a table or alter its structure. (This no longer occurs as of MySQL 5.0.3). See [Section 12.1.9.1, "Silent Column Specification Changes".](#page-776-0)
- There are several differences between the MySQL and standard SQL privilege systems. For example, in MySQL, privileges for a table are not automatically revoked when you delete a table. You must explicitly issue a REVOKE statement to revoke privileges for a table. For more information, see [Section 12.5.1.5, "](#page-846-0)REVOKE Syntax".
- The [CAST\(\)](#page-733-0) function does not support cast to REAL or BIGINT. See [Section 11.9, "Cast Functions and Operators".](#page-733-1)
- Standard SQL requires that a HAVING clause in a SELECT statement be able to refer to columns in the GROUP BY clause. This cannot be done before MySQL 5.0.2.

### **1.8.5.1. SELECT INTO TABLE**

MySQL Server doesn't support the SELECT ... INTO TABLE Sybase SQL extension. Instead, MySQL Server supports the INSERT INTO ... SELECT standard SQL syntax, which is basically the same thing. See [Section 12.2.5.1, "](#page-793-0)INSERT ... [SELECT](#page-793-0) Syntax". For example:

```
INSERT INTO tbl_temp2 (fld_id)
SELECT tbl_temp1.fld_order_id
     FROM tbl_temp1 WHERE tbl_temp1.fld_order_id > 100;
```
Alternatively, you can use SELECT ... INTO OUTFILE or CREATE TABLE ... SELECT.

As of MySQL 5.0, you can use SELECT ... INTO with user-defined variables. The same syntax can also be used inside stored routines using cursors and local variables. See Section 12.8.3.3, "[SELECT ... INTO](#page-892-0) Statement".

#### **1.8.5.2. Transactions and Atomic Operations**

MySQL Server (version 3.23-max and all versions 4.0 and above) supports transactions with the InnoDB and BDB transactional storage engines. InnoDB provides *full* ACID compliance. See Chapter 13, *[Storage Engines](#page-900-0)*. For information about InnoDB differ-ences from standard SQL with regard to treatment of transaction errors, see [Section 13.2.15, "](#page-947-0)InnoDB Error Handling".

The other non-transactional storage engines in MySQL Server (such as MyISAM) follow a different paradigm for data integrity called "atomic operations." In transactional terms, MyISAM tables effectively always operate in AUTOCOMMIT=1 mode. Atomic operations often offer comparable integrity with higher performance.

Because MySQL Server supports both paradigms, you can decide whether your applications are best served by the speed of atomic operations or the use of transactional features. This choice can be made on a per-table basis.

#### **MySQL Enterprise** For expert advice on choosing and tuning storage engines, subscribe to the MySQL Enterprise Monitor. For more information see [http://www.mysql.com/products/enterprise/advisors.html.](http://www.mysql.com/products/enterprise/advisors.html)

As noted, the tradeoff for transactional versus non-transactional storage engines lies mostly in performance. Transactional tables have significantly higher memory and disk space requirements, and more CPU overhead. On the other hand, transactional storage engines such as InnoDB also offer many significant features. MySQL Server's modular design allows the concurrent use of different storage engines to suit different requirements and deliver optimum performance in all situations.

But how do you use the features of MySOL Server to maintain rigorous integrity even with the non-transactional MyISAM tables, and how do these features compare with the transactional storage engines?

• If your applications are written in a way that is dependent on being able to call ROLLBACK rather than COMMIT in critical situations, transactions are more convenient. Transactions also ensure that unfinished updates or corrupting activities are not committed to the database; the server is given the opportunity to do an automatic rollback and your database is saved.

If you use non-transactional tables, MySQL Server in almost all cases allows you to resolve potential problems by including simple checks before updates and by running simple scripts that check the databases for inconsistencies and automatically repair or warn if such an inconsistency occurs. Note that just by using the MySQL log or even adding one extra log, you can normally fix tables perfectly with no data integrity loss.

- More often than not, critical transactional updates can be rewritten to be atomic. Generally speaking, all integrity problems that transactions solve can be done with LOCK TABLES or atomic updates, ensuring that there are no automatic aborts from the server, which is a common problem with transactional database systems.
- To be safe with MySQL Server, regardless of whether you use transactional tables, you only need to have backups and have binary logging turned on. When that is true, you can recover from any situation that you could with any other transactional database system. It is always good to have backups, regardless of which database system you use.

The transactional paradigm has its benefits and its drawbacks. Many users and application developers depend on the ease with which they can code around problems where an abort appears to be necessary, or is necessary. However, even if you are new to the atomic operations paradigm, or more familiar with transactions, do consider the speed benefit that non-transactional tables can offer on the order of three to five times the speed of the fastest and most optimally tuned transactional tables.

In situations where integrity is of highest importance, MySQL Server offers transaction-level reliability and integrity even for nontransactional tables. If you lock tables with LOCK TABLES, all updates stall until integrity checks are made. If you obtain a READ LOCAL lock (as opposed to a write lock) for a table that allows concurrent inserts at the end of the table, reads are allowed, as are inserts by other clients. The newly inserted records are not be seen by the client that has the read lock until it releases the lock. With INSERT DELAYED, you can write inserts that go into a local queue until the locks are released, without having the client wait for the insert to complete. See [Section 7.3.3, "Concurrent Inserts",](#page-546-0) and Section 12.2.5.2, "[INSERT DELAYED](#page-793-1) Syntax".

"Atomic," in the sense that we mean it, is nothing magical. It only means that you can be sure that while each specific update is running, no other user can interfere with it, and there can never be an automatic rollback (which can happen with transactional tables if you are not very careful). MySQL Server also guarantees that there are no dirty reads.

Following are some techniques for working with non-transactional tables:

- Loops that need transactions normally can be coded with the help of LOCK TABLES, and you don't need cursors to update records on the fly.
- To avoid using ROLLBACK, you can employ the following strategy:
	- 1. Use LOCK TABLES to lock all the tables you want to access.
	- 2. Test the conditions that must be true before performing the update.
	- 3. Update if the conditions are satisfied.
	- 4. Use UNLOCK TABLES to release your locks.

This is usually a much faster method than using transactions with possible rollbacks, although not always. The only situation

this solution doesn't handle is when someone kills the threads in the middle of an update. In that case, all locks are released but some of the updates may not have been executed.

- You can also use functions to update records in a single operation. You can get a very efficient application by using the following techniques:
	- Modify columns relative to their current value.
	- Update only those columns that actually have changed.

For example, when we are updating customer information, we update only the customer data that has changed and test only that none of the changed data, or data that depends on the changed data, has changed compared to the original row. The test for changed data is done with the WHERE clause in the UPDATE statement. If the record wasn't updated, we give the client a message: "Some of the data you have changed has been changed by another user." Then we show the old row versus the new row in a window so that the user can decide which version of the customer record to use.

This gives us something that is similar to column locking but is actually even better because we only update some of the columns, using values that are relative to their current values. This means that typical UPDATE statements look something like these:

```
UPDATE tablename SET pay_back=pay_back+125;
UPDATE customer
  SET
    customer_date='current_date',
    address='new address',
    phone='new phone',
money_owed_to_us=money_owed_to_us-125
  WHERE
    customer_id=id AND address='old address' AND phone='old phone';
```
This is very efficient and works even if another client has changed the values in the pay\_back or money\_owed\_to\_us columns.

In many cases, users have wanted LOCK TABLES or ROLLBACK for the purpose of managing unique identifiers. This can be handled much more efficiently without locking or rolling back by using an AUTO\_INCREMENT column and either the [LAST\\_INSERT\\_ID\(\)](#page-743-0) SQL function or the [mysql\\_insert\\_id\(\)](#page-1607-0) C API function. See [Section 11.10.3, "Information](#page-740-0) [Functions"](#page-740-0), and Section 24.7.3.37, "[mysql\\_insert\\_id\(\)](#page-1607-0)".

You can generally code around the need for row-level locking. Some situations really do need it, and InnoDB tables support row-level locking. Otherwise, with MyISAM tables, you can use a flag column in the table and do something like the following:

UPDATE tbl name SET row flag=1 WHERE id=ID;

MySQL returns 1 for the number of affected rows if the row was found and  $r \circ w$  flag wasn't 1 in the original row. You can think of this as though MySQL Server changed the preceding statement to:

UPDATE tbl\_name SET row\_flag=1 WHERE id=ID AND row\_flag <> 1;

### **1.8.5.3. Stored Routines and Triggers**

Stored procedures and functions are implemented beginning with MySQL 5.0. See [Section 21.2, "Using Stored Routines](#page-1235-0) [\(Procedures and Functions\)".](#page-1235-0)

Basic trigger functionality is implemented beginning with MySQL 5.0.2, with further development planned for MySQL 5.1. See [Section 21.3, "Using Triggers".](#page-1237-0)

### **1.8.5.4. Foreign Keys**

In MySQL Server 3.23.44 and up, the InnoDB storage engine supports checking of foreign key constraints, including CASCADE, ON DELETE, and ON UPDATE. See [Section 13.2.6.4, "](#page-924-0)FOREIGN KEY Constraints".

For storage engines other than  $\text{InnoDB}$ , MySQL Server parses the FOREIGN KEY syntax in CREATE TABLE statements, but does not use or store it. In the future, the implementation will be extended to store this information in the table specification file so that it may be retrieved by mysqldump and ODBC. At a later stage, foreign key constraints will be implemented for MyISAM tables as well.

Foreign key enforcement offers several benefits to database developers:

- Assuming proper design of the relationships, foreign key constraints make it more difficult for a programmer to introduce an inconsistency into the database.
- Centralized checking of constraints by the database server makes it unnecessary to perform these checks on the application side. This eliminates the possibility that different applications may not all check the constraints in the same way.
- Using cascading updates and deletes can simplify the application code.
- Properly designed foreign key rules aid in documenting relationships between tables.

Do keep in mind that these benefits come at the cost of additional overhead for the database server to perform the necessary checks. Additional checking by the server affects performance, which for some applications may be sufficiently undesirable as to be avoided if possible. (Some major commercial applications have coded the foreign key logic at the application level for this reason.)

MySQL gives database developers the choice of which approach to use. If you don't need foreign keys and want to avoid the overhead associated with enforcing referential integrity, you can choose another storage engine instead, such as MyISAM. (For example, the MyISAM storage engine offers very fast performance for applications that perform only INSERT and SELECT operations. In this case, the table has no holes in the middle and the inserts can be performed concurrently with retrievals. See [Section 7.3.3,](#page-546-0) ["Concurrent Inserts".](#page-546-0))

If you choose not to take advantage of referential integrity checks, keep the following considerations in mind:

- In the absence of server-side foreign key relationship checking, the application itself must handle relationship issues. For example, it must take care to insert rows into tables in the proper order, and to avoid creating orphaned child records. It must also be able to recover from errors that occur in the middle of multiple-record insert operations.
- If ON DELETE is the only referential integrity capability an application needs, you can achieve a similar effect as of MySQL Server 4.0 by using multiple-table DELETE statements to delete rows from many tables with a single statement. See [Sec](#page-786-0)[tion 12.2.2, "](#page-786-0)DELETE Syntax".
- A workaround for the lack of ON DELETE is to add the appropriate DELETE statements to your application when you delete records from a table that has a foreign key. In practice, this is often as quick as using foreign keys and is more portable.

Be aware that the use of foreign keys can sometimes lead to problems:

- Foreign key support addresses many referential integrity issues, but it is still necessary to design key relationships carefully to avoid circular rules or incorrect combinations of cascading deletes.
- It is not uncommon for a DBA to create a topology of relationships that makes it difficult to restore individual tables from a backup. (MySQL alleviates this difficulty by allowing you to temporarily disable foreign key checks when reloading a table that depends on other tables. See [Section 13.2.6.4, "](#page-924-0)FOREIGN KEY Constraints". As of MySQL 4.1.1, mysqldump generates dump files that take advantage of this capability automatically when they are reloaded.)

Note that foreign keys in SQL are used to check and enforce referential integrity, not to join tables. If you want to get results from multiple tables from a SELECT statement, you do this by performing a join between them:

SELECT \* FROM t1 INNER JOIN t2 ON t1.id = t2.id;

See [Section 12.2.8.1, "](#page-808-0)JOIN Syntax", and [Section 3.6.6, "Using Foreign Keys"](#page-193-0).

The FOREIGN KEY syntax without ON DELETE ... is often used by ODBC applications to produce automatic WHERE clauses.

#### **1.8.5.5. Views**

Views (including updatable views) are implemented beginning with MySQL Server 5.0.1. See [Section 21.4, "Using Views"](#page-1239-0).

Views are useful for allowing users to access a set of relations (tables) as if it were a single table, and limiting their access to just that. Views can also be used to restrict access to rows (a subset of a particular table). For access control to columns, you can also use the sophisticated privilege system in MySQL Server. See [Section 5.4, "The MySQL Access Privilege System"](#page-449-0).

In designing an implementation of views, our ambitious goal, as much as is possible within the confines of SQL, has been full compliance with "Codd's Rule #6" for relational database systems: "All views that are theoretically updatable, should in practice also be updatable."

#### **1.8.5.6. '--' as the Start of a Comment**

Standard SQL uses the C syntax /\* this is a comment \*/ for comments, and MySQL Server supports this syntax as well. MySQL also support extensions to this syntax that allow MySQL-specific SQL to be embedded in the comment, as described in [Section 8.5, "Comment Syntax".](#page-595-0)

Standard SQL uses "--" as a start-comment sequence. MySQL Server uses "#" as the start comment character. MySQL Server 3.23.3 and up also supports a variant of the "--" comment style. That is, the "--" start-comment sequence must be followed by a space (or by a control character such as a newline). The space is required to prevent problems with automatically generated SQL queries that use constructs such as the following, where we automatically insert the value of the payment for payment:

UPDATE account SET credit=credit-payment

Consider about what happens if payment has a negative value such as  $-1$ :

UPDATE account SET credit=credit--1

 $\text{credit--1}$  is a legal expression in SOL, but "--" is interpreted as the start of a comment, part of the expression is discarded. The result is a statement that has a completely different meaning than intended:

UPDATE account SET credit=credit

The statement produces no change in value at all. This illustrates that allowing comments to start with "--" can have serious consequences.

Using our implementation requires a space following the "--" in order for it to be recognized as a start-comment sequence in MySQL Server 3.23.3 and newer. Therefore,  $\text{credit--1}$  is safe to use.

Another safe feature is that the mysql command-line client ignores lines that start with " $-$ ".

The following information is relevant only if you are running a MySQL version earlier than 3.23.3:

If you have an SQL script in a text file that contains "--" comments, you should use the replace utility as follows to convert the comments to use "#" characters before executing the script:

shell> **replace " --" " #" < text-file-with-funny-comments.sql \ | mysql db\_name**

That is safer than executing the script in the usual way:

shell> **mysql db\_name < text-file-with-funny-comments.sql**

You can also edit the script file "in place" to change the "--" comments to "#" comments:

shell> **replace " --" " #" -- text-file-with-funny-comments.sql**

Change them back with this command:

shell> **replace " #" " --" -- text-file-with-funny-comments.sql**

See Section 4.8.2, "replace [— A String-Replacement Utility".](#page-312-0)

## **1.8.6. How MySQL Deals with Constraints**

MySQL allows you to work both with transactional tables that allow rollback and with non-transactional tables that do not. Because of this, constraint handling is a bit different in MySQL than in other DBMSs. We must handle the case when you have inserted or updated a lot of rows in a non-transactional table for which changes cannot be rolled back when an error occurs.

The basic philosophy is that MySQL Server tries to produce an error for anything that it can detect while parsing a statement to be executed, and tries to recover from any errors that occur while executing the statement. We do this in most cases, but not yet for all.

The options MySQL has when an error occurs are to stop the statement in the middle or to recover as well as possible from the problem and continue. By default, the server follows the latter course. This means, for example, that the server may coerce illegal values to the closest legal values.

Beginning with MySQL 5.0.2, several SQL mode options are available to provide greater control over handling of bad data values and whether to continue statement execution or abort when errors occur. Using these options, you can configure MySQL Server to act in a more traditional fashion that is like other DBMSs that reject improper input. The SQL mode can be set globally at server startup to affect all clients. Individual clients can set the SQL mode at runtime, which enables each client to select the behavior most appropriate for its requirements. See [Section 5.1.7, "SQL Modes".](#page-430-0)

#### **MySQL Enterprise**

To be alerted when there is no form of server-enforced data integrity, subscribe to the MySQL Enterprise Monitor. For more information see [http://www.mysql.com/products/enterprise/advisors.html.](http://www.mysql.com/products/enterprise/advisors.html)

The following sections describe how MySQL Server handles different types of constraints.

#### **1.8.6.1. PRIMARY KEY and UNIQUE Index Constraints**

Normally, errors occurs for data-change statements (such as INSERT or UPDATE) that would violate primary-key, unique-key, or foreign-key constraints. If you are using a transactional storage engine such as  $\text{InnoDB}$ , MySQL automatically rolls back the statement. If you are using a non-transactional storage engine, MySQL stops processing the statement at the row for which the error occurred and leaves any remaining rows unprocessed.

MySQL supports an IGNORE keyword for INSERT, UPDATE, and so forth. If you use it, MySQL ignores primary-key or uniquekey violations and continues processing with the next row. See the section for the statement that you are using [\(Section 12.2.5,](#page-790-0) "[INSERT](#page-790-0) Syntax", [Section 12.2.11, "](#page-825-0)UPDATE Syntax", and so forth).

You can get information about the number of rows actually inserted or updated with the [mysql\\_info\(\)](#page-1606-0) C API function. You can also use the SHOW WARNINGS statement. See [Section 24.7.3.35, "](#page-1606-0)mysql\_info()", and [Section 12.5.5.33, "](#page-879-0)SHOW WARN-INGS [Syntax".](#page-879-0)

Currently, only InnoDB tables support foreign keys. See [Section 13.2.6.4, "](#page-924-0)FOREIGN KEY Constraints". We plan to add foreign key support by other storage engines in a future MySQL release. See [Section 1.5, "MySQL Development Roadmap"](#page-30-0).

### **1.8.6.2. Constraints on Invalid Data**

Before MySQL 5.0.2, MySQL is forgiving of illegal or improper data values and coerces them to legal values for data entry. In MySQL 5.0.2 and up, that remains the default behavior, but you can change the server SQL mode to select more traditional treatment of bad values such that the server rejects them and aborts the statement in which they occur. [Section 5.1.7, "SQL Modes"](#page-430-0).

This section describes the default (forgiving) behavior of MySQL, as well as the strict SQL mode and how it differs.

If you are not using strict mode, then whenever you insert an "incorrect" value into a column, such as a NULL into a NOT NULL column or a too-large numeric value into a numeric column, MySQL sets the column to the "best possible value" instead of producing an error: The following rules describe in more detail how this works:

- If you try to store an out of range value into a numeric column, MySQL Server instead stores zero, the smallest possible value, or the largest possible value, whichever is closest to the invalid value.
- For strings, MySQL stores either the empty string or as much of the string as can be stored in the column.
- If you try to store a string that doesn't start with a number into a numeric column, MySQL Server stores 0.
- Invalid values for ENUM and SET columns are handled as described in [Section 1.8.6.3, "](#page-48-0)ENUM and SET Constraints".
- MySQL allows you to store certain incorrect date values into DATE and DATETIME columns (such as '2000-02-31' or  $'2000-02-00'$ ). The idea is that it's not the job of the SOL server to validate dates. If MySOL can store a date value and retrieve exactly the same value, MySQL stores it as given. If the date is totally wrong (outside the server's ability to store it), the special "zero" date value '0000-00-00' is stored in the column instead.
- If you try to store NULL into a column that doesn't take NULL values, an error occurs for single-row INSERT statements. For multiple-row INSERT statements or for INSERT INTO ... SELECT statements, MySQL Server stores the implicit default value for the column data type. In general, this is 0 for numeric types, the empty string  $(')$  for string types, and the "zero" value for date and time types. Implicit default values are discussed in [Section 10.1.4, "Data Type Default Values"](#page-646-0).
- If an INSERT statement specifies no value for a column, MySQL inserts its default value if the column definition includes an explicit DEFAULT clause. If the definition has no such DEFAULT clause, MySQL inserts the implicit default value for the column data type.

The reason for using the preceding rules in non-strict mode is that we can't check these conditions until the statement has begun executing. We can't just roll back if we encounter a problem after updating a few rows, because the storage engine may not support rollback. The option of terminating the statement is not that good; in this case, the update would be "half done," which is probably the worst possible scenario. In this case, it's better to "do the best you can" and then continue as if nothing happened.

In MySQL 5.0.2 and up, you can select stricter treatment of input values by using the STRICT\_TRANS\_TABLES or STRICT\_ALL\_TABLES SQL modes:

SET sql\_mode = 'STRICT\_TRANS\_TABLES'; SET sql\_mode = 'STRICT\_ALL\_TABLES';

STRICT\_TRANS\_TABLES enables strict mode for transactional storage engines, and also to some extent for non-transactional engines. It works like this:

- For transactional storage engines, bad data values occurring anywhere in a statement cause the statement to abort and roll back.
- For non-transactional storage engines, a statement aborts if the error occurs in the first row to be inserted or updated. (When the error occurs in the first row, the statement can be aborted to leave the table unchanged, just as for a transactional table.) Errors in rows after the first do not abort the statement, because the table has already been changed by the first row. Instead, bad data values are adjusted and result in warnings rather than errors. In other words, with STRICT\_TRANS\_TABLES, a wrong value causes MySQL to roll back all updates done so far, if that can be done without changing the table. But once the table has been changed, further errors result in adjustments and warnings.

For even stricter checking, enable STRICT\_ALL\_TABLES. This is the same as STRICT\_TRANS\_TABLES except that for nontransactional storage engines, errors abort the statement even for bad data in rows following the first row. This means that if an error occurs partway through a multiple-row insert or update for a non-transactional table, a partial update results. Earlier rows are inserted or updated, but those from the point of the error on are not. To avoid this for non-transactional tables, either use single-row statements or else use STRICT\_TRANS\_TABLES if conversion warnings rather than errors are acceptable. To avoid problems in the first place, do not use MySQL to check column content. It is safest (and often faster) to let the application ensure that it passes only legal values to the database.

<span id="page-48-0"></span>With either of the strict mode options, you can cause errors to be treated as warnings by using INSERT IGNORE or UPDATE IGNORE rather than INSERT or UPDATE without IGNORE.

#### **1.8.6.3. ENUM and SET Constraints**

ENUM and SET columns provide an efficient way to define columns that can contain only a given set of values. See [Section 10.4.4,](#page-660-0) "The ENUM [Type",](#page-660-0) and [Section 10.4.5, "The](#page-661-0) SET Type". However, before MySQL 5.0.2, ENUM and SET columns do not provide true constraints on entry of invalid data:

- ENUM columns always have a default value. If you specify no default value, then it is NULL for columns that can have NULL, otherwise it is the first enumeration value in the column definition.
- If you insert an incorrect value into an ENUM column or if you force a value into an ENUM column with IGNORE, it is set to the reserved enumeration value of 0, which is displayed as an empty string in string context.
- If you insert an incorrect value into a SET column, the incorrect value is ignored. For example, if the column can contain the values 'a', 'b', and 'c', an attempt to assign 'a, x, b, y' results in a value of 'a, b'.

As of MySQL 5.0.2, you can configure the server to use strict SQL mode. See [Section 5.1.7, "SQL Modes"](#page-430-0). With strict mode enabled, the definition of a ENUM or SET column does act as a constraint on values entered into the column. An error occurs for values that do not satisfy these conditions:

- An ENUM value must be one of those listed in the column definition, or the internal numeric equivalent thereof. The value cannot be the error value (that is, 0 or the empty string). For a column defined as ENUM('a','b','c'), values such as '', 'd', or 'ax' are illegal and are rejected.
- A SET value must be the empty string or a value consisting only of the values listed in the column definition separated by commas. For a column defined as SET('a','b','c'), values such as 'd' or 'a,b,c,d' are illegal and are rejected.

Errors for invalid values can be suppressed in strict mode if you use INSERT IGNORE or UPDATE IGNORE. In this case, a warning is generated rather than an error. For ENUM, the value is inserted as the error member (0). For SET, the value is inserted as given except that any invalid substrings are deleted. For example, 'a, x, b, y' results in a value of 'a, b'.

# Chapter 2. Installing and Upgrading MySQL

## **2.1. MySQL Installation Overview**

This chapter describes how to obtain and install MySQL. You can choose to install MySQL Enterprise or MySQL Community Server:

- MySQL Enterprise is MySQL AB's commercial offering for modern enterprise businesses. It includes MySQL Enterprise Server and the services provided by MySQL Network. To install MySQL Enterprise, see [Section 2.3, "Installing MySQL Enter](#page-50-0)[prise".](#page-50-0)
- MySQL Community Server is for users who are comfortable configuring and administering MySQL by themselves. To install MySQL Community Server, see [Section 2.4, "Installing MySQL Community Server".](#page-52-0)

If you plan to upgrade an existing version of MySQL to a newer version rather than install MySQL for the first time, see [Sec](#page-134-0)[tion 2.4.17, "Upgrading MySQL"](#page-134-0), for information about upgrade procedures and about issues that you should consider before upgrading.

If you are interested in migrating to MySQL from another database system, you may wish to read [Section A.8, "MySQL 5.0 FAQ](#page-1891-0) [— Migration"](#page-1891-0), which contains answers to some common questions concerning migration issues.

## **2.2. Determining your current MySQL version**

To determine the version and release of your currently installed MySQL installation, there are a number of options.

• Using a command client ( $mysg1$ ), the server version of the MySQL server to which you are connected is shown once you are connected. The server version information includes community or enterprise accordingly.

For example, here is the output from a MySQL Community Server edition installed on Linux:

Welcome to the MySQL monitor. Commands end with  $i$  or  $\gtrsim$ . Your MySQL connection id is 6 Server version: 5.0.27-standard MySQL Community Edition - Standard (GPL) Type 'help;' or '\h' for help. Type '\c' to clear the buffer. mysql>

This is an example of the output from MySQL Enterprise Server on Windows:

```
Welcome to the MySQL monitor. Commands end with ; or \g.<br>Your MySQL connection id is 2
Server version: 5.0.28-enterprise-gpl-nt MySQL Enterprise Server (GPL)
Type 'help;' or '\h' for help. Type '\c' to clear the buffer.
```
• You may also determine the version information using the version variables. Both the [version](#page-347-0) and [version\\_comment](#page-405-0) variables contain version information for the server to which you are connected. Use the SHOW VARIABLES statement to obtain the information you want, as shown in this example:

```
mysql> SHOW VARIABLES LIKE "%version%";
+-------------------------+------------------------------------------+
 Variable_name | Value
+-------------------------+------------------------------------------+
  protocol_version | 10
  Pression \begin{array}{c|c}\n\text{F. 0.27-standard} \\
\text{version\_comment} \\
\text{MySQL Community}\n\end{array}MySQL Community Edition - Standard (GPL) i686
  version_compile_machine i686<br>version_compile_os pc-linux-gnu
  version^-compile\overline{\circ}os
+-------------------------+------------------------------------------+
5 rows in set (0.04 sec)
```
#### **Note**

MySQL Administrator shows the server version within the **SERVER INFORMATION** tab. However, only the value of version is shown.

• The STATUS command displays the version as well as version comment information. For example:

mysql> **STATUS;**

```
--------------
./client/mysql Ver 14.12 Distrib 5.0.29, for pc-linux-gnu (i686) using readline 5.0
Connection id:
Current database:
Current user: mc@localhost
SSL: Not in use
Current pager: /usr/bin/less
Using outfile: ''
Using delimiter: ;
Server version: 5.0.27-standard MySQL Community Edition - Standard (GPL)
Protocol version: 10<br>Connection: Lo
                             Localhost via UNIX socket<br>latin1
Server characterset: latin1<br>Db characterset: latin1
        characterset: latin1<br>characterset: latin1
Client characterset: latin1<br>
Conn. characterset: latin1<br>
UNIX socket: /tmp/m
        characterset:
UNIX socket: /tmp/mysql.sock<br>Uptime: 1 day 3 hours 5
                             1 day 3 hours 58 min 43 sec
Threads: 2 Questions: 17 Slow queries: 0 Opens: 11 Flush tables: 1 Open tables: 6 Queries per second avg: 0.000
--------------
```
## **2.3. Installing MySQL Enterprise**

<span id="page-50-0"></span>This section does not apply to MySQL Community Server users.

This section contains information about the components, installation and initial configuration requirements for installing MySQL Enterprise.

## **2.3.1. Overview of MySQL Enterprise Installation**

To obtain MySQL Enterprise, visit <http://enterprise.mysql.com> if you're a customer. Otherwise, visit [ht](http://www.mysql.com/products/enterprise/)[tp://www.mysql.com/products/enterprise/.](http://www.mysql.com/products/enterprise/) The platforms that are officially supported for MySQL Enterprise are listed at [ht](http://www.mysql.com/support/supportedplatforms.html)[tp://www.mysql.com/support/supportedplatforms.html.](http://www.mysql.com/support/supportedplatforms.html)

MySQL Enterprise Server is available for download in the form of *Quarterly Service Pack (QSP)* or *Monthly Rapid Update (MRU)* binary releases.

To install MySQL Enterprise Server, you should use the latest available Quarterly Service Pack (QSP). This includes an accumulation of the bug fixes provided in all predecessor QSP and MRU releases.

MRU releases are provided on a monthly basis and represent the most current Enterprise Server bug fixes. Each MRU is an accumulation of the bug fixes included in its predecessor. Customers should standardize on the latest MRU release only if it includes a needed bug fix.

## **2.3.2. Enterprise Server Distribution Types**

This section does not apply to MySQL Community Server users.

Enterprise Server releases will be created for the following packages from the MySQL 5.0 tree:

- mysql-enterprise: Released under a commercial license and includes the following storage engines: MyISAM, MEMORY, MERGE, InnoDB, ARCHIVE, BLACKHOLE, EXAMPLE, FEDERATED.
- mysql-enterprise-gpl: Same as mysql-enterprise, but released under the GPL.
- mysql-cluster: mysql-enterprise plus MySQL Cluster (NDB).
- mysql-classic: Released under a commercial license, does not include InnoDB.
- mysql-community: Same as mysql-enterprise-gpl, but available for the community, and released every 6 months.

To satisfy different user requirements, we provide several servers. mysqld is an optimized server that is a smaller, faster binary. mysqld-debug is compiled with debugging support but is otherwise configured identically to the non-debug server.

Each of these servers is compiled from the same source distribution, though with different configuration options. All native MySQL clients can connect to servers from either MySQL version.

## **2.3.3. Installing the Enterprise MySQL Server**

For Windows and Mac OS X platforms you will need to use the MySQL installer. For all other other platforms, you will need to use the TAR, Zip or native package format (RPM, Solaris PKG) pafiles to perform the installation.

## **2.3.4. Upgrading MySQL Enterprise Server**

This section does not apply to MySQL Community Server users.

When upgrading to MySQL Enterprise from Community Server you need only follow the installation process to install and upgrade the packages to the latest version provided by MySQL Enterprise. You will also need to install the latest MySQL Enterprise Service Pack and any outstanding MySQL Hot-fix packs.

Be aware, however, that you must take into account any of the changes when moving between major releases. You should also check the release notes (see Appendix C, *[MySQL Enterprise Release Notes](#page-1979-0)*) for details on major changes between revisions of MySQL Enterprise Server. For details of changes in other packages in MySQL Enterprise, see Appendix E, *[MySQL Change His](#page-2110-0)[tory](#page-2110-0)*.

You should also review the notes and advice contained within [Section 2.4.17, "Upgrading MySQL".](#page-134-0)

## **2.3.5. Uninstalling MySQL Enterprise**

This section does not apply to MySQL Community Server users.

You can uninstall MySQL Enterprise using the standard tools according to your operating system.

### **Note**

When uninstalling, any data files created are not removed. You will need to separately remove these files to completely remove MySQL from your system.

### **2.3.5.1. Uninstalling on Windows**

To uninstall MySQL Enterprise on Windows you should use the Add or Remove Programs utility located within the Control Panel.

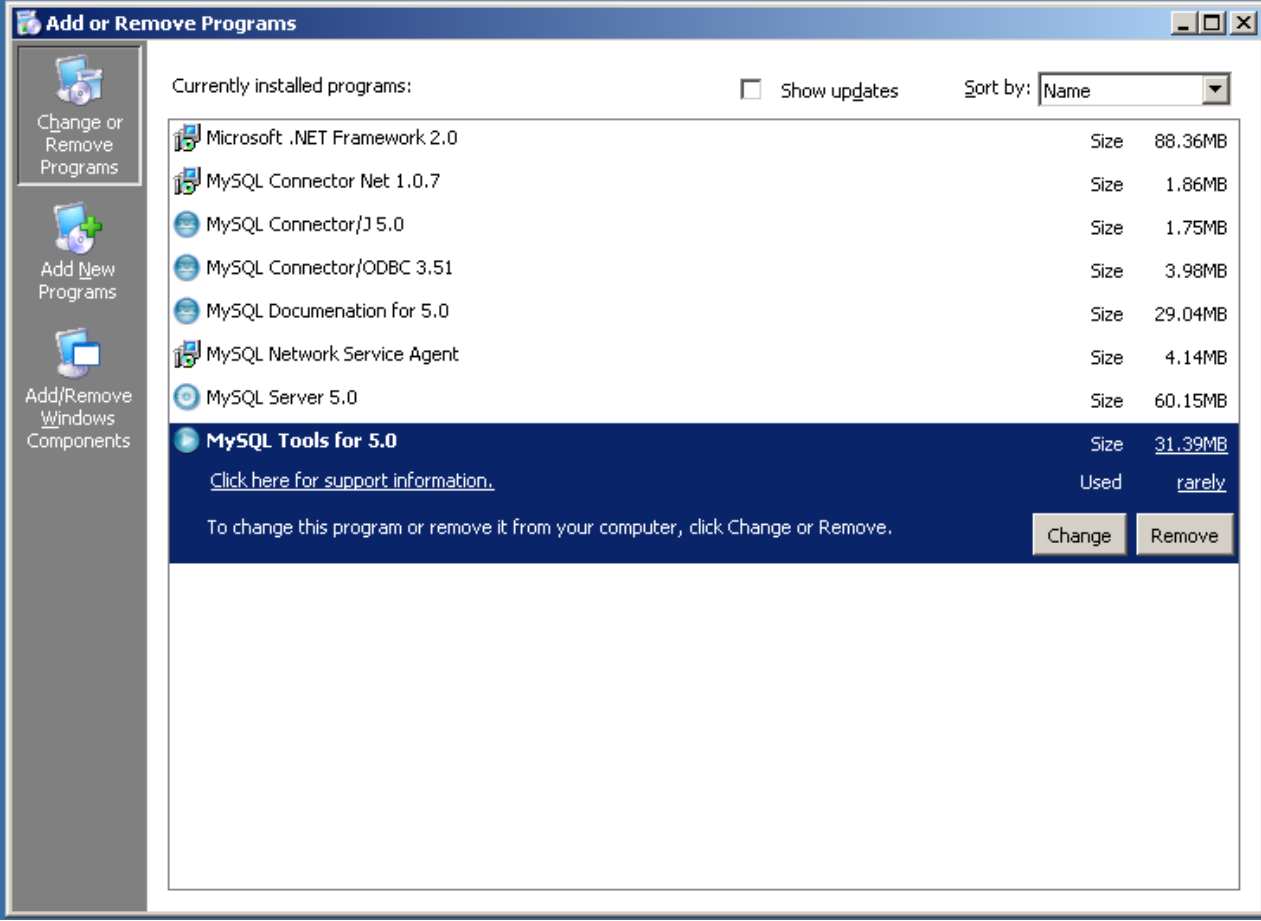

Packages within MySQL Enterprise must be removed individually. You may also use this option to remove packages that you no longer want or use.

Any data you created while MySQL Enterprise was installed will not be removed. You will need to separately delete this information.

## **2.3.5.2. Uninstalling on Linux (RPMs)**

To uninstall MySQL Enterprise on a Linux operating system that uses the RPM package format, you must remove each of the packages that were installed by the MySQL Enterprise Installer individually.

To do this, first obtain a list of the installed packages:

```
shell> rpm -q -a|grep -i mysql
mysql-docs-en-5.0.26-1
MySQL-server-standard-5.0.26-0.rhel4
mysql-connector-j-5.0.3-1
MySQL-devel-standard-5.0.26-0.rhel4
mysql-query-browser-5.0r4-1rhel4
\frac{1}{2} mysql-connector-odbc-3.51.12-1
MySQL-client-standard-5.0.26-0.rhel4
mysql-administrator-5.0r4-1rhel4
mysql-gui-tools-5.0r4-1rhel4
mysql-setup-wizard-1.0-1
mysql-connector-net-1.0.7-1
```
You can remove these packages individually, or all together automatically, like this:

<span id="page-52-0"></span>shell> rpm -q -a|grep -i mysql|xargs rpm --erase

# **2.4. Installing MySQL Community Server**

## **2.4.1. Overview of MySQL Community Server Installation**

- 1. **Determine whether MySQL runs and is supported on your platform.** Not all platforms are equally suitable for running MySQL, and not all platforms on which MySQL is known to run are officially supported by MySQL AB. For a list of platforms on which MySQL Community Server runs, see [Section 2.4.2, "Operating Systems Supported by MySQL Community](#page-53-0) [Server"](#page-53-0).
- 2. **Choose which distribution to install.** Several versions of MySQL are available, and most are available in multiple distribution formats. You can choose from prepackaged distributions containing binary (precompiled) programs or source code. When in doubt, use a binary distribution. We also provide public access to our current source trees for those who want to see our most recent developments and to help us test new code. To determine which version and type of distribution you should use, see [Section 2.4.3, "Choosing Which MySQL Distribution to Install".](#page-54-0)
- 3. **Download the distribution that you want to install.** For download instructions, see [Section 2.4.4, "How to Get MySQL".](#page-61-0) To verify the integrity of the distribution, use the instructions in [Section 2.4.5, "Verifying Package Integrity Using MD5](#page-61-1) [Checksums or](#page-61-1) GnuPG".
- 4. **Install the distribution.** To install MySQL from a binary distribution, use the instructions in [Section 2.4.7, "Standard](#page-66-0) [MySQL Installation Using a Binary Distribution".](#page-66-0) To install MySQL from a source distribution or from the current development source tree, use the instructions in [Section 2.4.15, "MySQL Installation Using a Source Distribution"](#page-104-0).

If you encounter installation difficulties, see [Section 2.4.19, "Operating System-Specific Notes",](#page-144-0) for information on solving problems for particular platforms.

- 5. **Perform any necessary post-installation setup.** After installing MySQL, read [Section 2.4.16, "Post-Installation Setup and](#page-122-0) [Testing",](#page-122-0) which contains important information about making sure the MySQL server is working properly. It also describes how to secure the initial MySQL user accounts, *which have no passwords* until you assign passwords. The information in this section applies whether you install MySQL using a binary or source distribution.
- 6. **Perform setup for running benchmarks (optional).** If you want to use the MySQL benchmark scripts, Perl support for MySQL must be available. See [Section 2.4.21, "Perl Installation Notes"](#page-169-0), for more information.

The sections immediately following this one contain necessary information about choosing, downloading, and verifying your distribution. The instructions in later sections of the chapter describe how to install the distribution that you choose. For binary distributions, see the instructions in [Section 2.4.7, "Standard MySQL Installation Using a Binary Distribution"](#page-66-0). To build MySQL from source, use the instructions in [Section 2.4.15, "MySQL Installation Using a Source Distribution"](#page-104-0).

## **2.4.2. Operating Systems Supported by MySQL Community Server**

<span id="page-53-0"></span>This section does not apply to MySQL Enterprise Server users.

This section lists the operating systems on which MySQL Community Server is known to run.

#### **Important**

MySQL AB does not necessarily provide official support for all the platforms listed in this section. For information about those platforms which MySQL AB officially supports, see [MySQL Server Supported Platforms](http://www.mysql.com/support/supportedplatforms.html) on the MySQL Web site.

We use GNU Autoconf, so it is possible to port MySQL to all modern systems that have a C++ compiler and a working implementation of POSIX threads. (Thread support is needed for the server. To compile only the client code, the only requirement is a C++ compiler.)

MySQL has been reported to compile successfully on the following combinations of operating system and thread package.

- AIX 4.x and 5.x with native threads. See [Section 2.4.19.5.3, "IBM-AIX notes"](#page-156-0).
- Amiga.
- FreeBSD 5.x and up with native threads.
- HP-UX 11.x with native threads. See [Section 2.4.19.5.2, "HP-UX Version 11.x Notes".](#page-155-0)
- Linux. MySQL builds on all fairly recent Linux distributions with glibc 2.3. See [Section 2.4.19.1, "Linux Notes"](#page-144-1).
- Mac OS X. See [Section 2.4.19.2, "Mac OS X Notes"](#page-149-0).
- NetBSD 1.3/1.4 Intel and NetBSD 1.3 Alpha. See [Section 2.4.19.4.2, "NetBSD Notes".](#page-154-0)
- Novell NetWare 6.0 and 6.5. See [Section 2.4.13, "Installing MySQL on NetWare".](#page-100-0)
- OpenBSD 2.5 and with native threads. OpenBSD earlier than 2.5 with the MIT-pthreads package. See [Section 2.4.19.4.3,](#page-154-1) ["OpenBSD 2.5 Notes"](#page-154-1).
- SCO OpenServer 5.0.X with a recent port of the FSU Pthreads package. See [Section 2.4.19.5.8, "SCO UNIX and OpenServer](#page-161-0) [5.0.x Notes".](#page-161-0)
- SCO Openserver 6.0.x. See [Section 2.4.19.5.9, "SCO OpenServer 6.0.x Notes".](#page-164-0)
- SCO UnixWare 7.1.x. See [Section 2.4.19.5.10, "SCO UnixWare 7.1.x and OpenUNIX 8.0.0 Notes"](#page-166-0).
- SGI Irix 6.x with native threads. See [Section 2.4.19.5.7, "SGI Irix Notes".](#page-160-0)
- Solaris 2.5 and above with native threads on SPARC and x86. See [Section 2.4.19.3, "Solaris Notes".](#page-149-1)
- Tru64 Unix. See [Section 2.4.19.5.5, "Alpha-DEC-UNIX Notes \(Tru64\)"](#page-158-0).
- Windows 2000, XP, and Windows Server 2003, as well as 32-bit Windows Vista. See [Section 2.4.8, "Installing MySQL on](#page-66-1) [Windows".](#page-66-1)

MySQL has also been known to run on other systems in the past. See [Section 2.4.19, "Operating System-Specific Notes"](#page-144-0). Some porting effort might be required for current versions of MySQL on these systems.

Not all platforms are equally well suited for running MySQL. How well a certain platform is suited for a high-load mission-critical MySQL server is determined by the following factors:

- **General stability of the thread library.** A platform may have an excellent reputation otherwise, but MySQL is only as stable as the thread library it calls, even if everything else is perfect.
- **The capability of the kernel and the thread library to take advantage of symmetric multi-processor (SMP) systems.** When a process creates a thread, it should be possible for that thread to run on a CPU different from the original process.
- **Multi-threading and handling of mutexes.** The capability of the kernel and the thread library to run many threads that acquire and release a mutex over a short critical region frequently without excessive context switches. If the implementation of pthread\_mutex\_lock() does not easily yield CPU time, this hurts MySQL tremendously. If this issue is not taken care of, adding extra CPUs actually makes MySQL slower.
- **Filesystem stability and performance.** MySQL's stability and performance are directly affected by those of the operating platform's filesystem. In particular, where large tables are in use, performance is affected by the ability of the filesystem to deal with large files at all and to deal with them efficiently.
- **Expertise with the platform.** If we know a platform well, we enable platform-specific optimizations and fixes at compile time. We can also provide advice on configuring your system optimally for MySQL. This is also affected by the amount of testing we have done internally for similar configurations, as well as by the number of users that have run MySQL successfully on the platform in similar configurations. If these figures are high, the likelihood of encountering platform-specific surprises is much smaller.

## **2.4.3. Choosing Which MySQL Distribution to Install**

<span id="page-54-0"></span>This section does not apply to MySQL Enterprise Server users.

When preparing to install MySQL, you should decide which version to use. MySQL development occurs in several release series, and you can pick the one that best fits your needs. After deciding which version to install, you can choose a distribution format. Releases are available in binary or source format.

### **2.4.3.1. Choosing Which Version of MySQL to Install**

This section does not apply to MySQL Enterprise Server users.

The first decision to make is whether you want to use a production (stable) release or a development release. In the MySQL development process, multiple release series co-exist, each at a different stage of maturity:

- MySQL 5.1 is the current development release series.
- MySQL 5.0 is the current stable (production-quality) release series. New releases are issued for bugfixes only; no new features are being added that could effect stability.
- MySQL 4.1, 4.0 and 3.23 are the old stable (production-quality) release series. MySQL 4.1 is now at the end of the product lifecycle. Active development and support for these versions has ended. Extended support for MySQL 4.1 and 4.0 is available. According to the MySQL Lifecycle Policy (see <http://www.mysql.com/company/legal/lifecycle/#policy>), only Security and Severity Level 1 issues will still be fixed for MySQL 4.0 and 4.1.

We do not believe in a complete code freeze because this prevents us from making bugfixes and other fixes that must be done. By "somewhat frozen" we mean that we may add small things that should not affect anything that currently works in a production release. Naturally, relevant bugfixes from an earlier series propagate to later series.

Normally, if you are beginning to use MySQL for the first time or trying to port it to some system for which there is no binary distribution, we recommend going with the production release series. Currently, this is MySQL 5.0. All MySQL releases, even those from development series, are checked with the MySQL benchmarks and an extensive test suite before being issued.

If you are running an older system and want to upgrade, but do not want to take the chance of having a non-seamless upgrade, you should upgrade to the latest version in the same release series you are using (where only the last part of the version number is newer than yours). We have tried to fix only fatal bugs and make only small, relatively "safe" changes to that version.

If you want to use new features not present in the production release series, you can use a version from a development series. Note that development releases are not as stable as production releases.

If you want to use the very latest sources containing all current patches and bugfixes, you can use one of our Bazaar repositories. These are not "releases" as such, but are available as previews of the code on which future releases are to be based.

The MySQL naming scheme uses release names that consist of three numbers and a suffix; for example, **mysql-5.0.12-beta**. The numbers within the release name are interpreted as follows:

- The first number (**5**) is the major version and describes the file format. All MySQL 5 releases have the same file format.
- The second number (**0**) is the release level. Taken together, the major version and release level constitute the release series number.
- The third number (**12**) is the version number within the release series. This is incremented for each new release. Usually you want the latest version for the series you have chosen.

For each minor update, the last number in the version string is incremented. When there are major new features or minor incompat-

ibilities with previous versions, the second number in the version string is incremented. When the file format changes, the first number is increased.

Release names also include a suffix to indicates the stability level of the release. Releases within a series progress through a set of suffixes to indicate how the stability level improves. The possible suffixes are:

- **alpha** indicates that the release is for preview purposes only. Known bugs should be documented in the News section (see [Ap](#page-2110-0)pendix E, *[MySQL Change History](#page-2110-0)*). Most alpha releases implement new commands and extensions. Active development that may involve major code changes can occur in an alpha release. However, we do conduct testing before issuing a release.
- **beta** indicates that the release is appropriate for use with new development. Within beta releases, the features and compatibility should remain consistent. However, beta releases may contain numerous and major unaddressed bugs.

No APIs, externally visible structures, or columns for SQL statements will change during future beta, release candidate, or production releases.

- **rc** indicates a Release Candidate. Release candidates are believed to be stable, having passed all of MySQL's internal testing, and with all known fatal runtime bugs fixed. However, the release has not been in widespread use long enough to know for sure that all bugs have been identified. Only minor fixes are added. (A release candidate is what formerly was known as a gamma release.)
- If there is no suffix, it indicates that the release is a General Availability (GA) or Production release. GA releases are stable, having successfully passed through all earlier release stages and are believed to be reliable, free of serious bugs, and suitable for use in production systems. Only critical bugfixes are applied to the release.

MySQL uses a naming scheme that is slightly different from most other products. In general, it is usually safe to use any version that has been out for a couple of weeks without being replaced by a new version within the same release series.

All releases of MySQL are run through our standard tests and benchmarks to ensure that they are relatively safe to use. Because the standard tests are extended over time to check for all previously found bugs, the test suite keeps getting better.

All releases have been tested at least with these tools:

- **Our internal test suite.** The mysql-test directory contains an extensive set of test cases. We run these tests for every server binary. See [Section 25.1.2, "MySQL Test Suite",](#page-1862-0) for more information about this test suite.
- **The MySQL benchmark suite.** This suite runs a range of common queries. It is also a test to determine whether the latest batch of optimizations actually made the code faster. See [Section 7.1.4, "The MySQL Benchmark Suite".](#page-506-0)
- **The crash-me test.** This test tries to determine what features the database supports and what its capabilities and limitations are. See [Section 7.1.4, "The MySQL Benchmark Suite"](#page-506-0).

We also test the newest MySQL version in our internal production environment, on at least one machine. We have more than 100GB of data to work with.

### **2.4.3.2. Choosing a Distribution Format**

This section does not apply to MySQL Enterprise Server users.

After choosing which version of MySQL to install, you should decide whether to use a binary distribution or a source distribution. In most cases, you should probably use a binary distribution, if one exists for your platform. Binary distributions are available in native format for many platforms, such as RPM files for Linux or PKG package installers for Mac OS X or Solaris. Distributions also are available as Zip archives or compressed tar files.

Reasons to choose a binary distribution include the following:

- Binary distributions generally are easier to install than source distributions.
- To satisfy different user requirements, we provide several servers in binary distributions. mysqld is an optimized server that is a smaller, faster binary. mysqld-debug is compiled with debugging support.

Each of these servers is compiled from the same source distribution, though with different configuration options. All native MySQL clients can connect to servers from either MySQL version.

Under some circumstances, you may be better off installing MySQL from a source distribution:

- You want to install MySQL at some explicit location. The standard binary distributions are ready to run at any installation location, but you might require even more flexibility to place MySQL components where you want.
- You want to configure mysqld to ensure that features are available that might not be included in the standard binary distributions. Here is a list of the most common extra options that you may want to use to ensure feature availability:
	- --with-berkeley-db (not available on all platforms)
	- --with-libwrap
	- $--with-named-z-1ibs$  (this is done for some of the binaries)
	- --with-debug[=full]
- You want to configure mysqld without some features that are included in the standard binary distributions. For example, distributions normally are compiled with support for all character sets. If you want a smaller MySQL server, you can recompile it with support for only the character sets you need.
- You have a special compiler (such as  $pgcc$ ) or want to use compiler options that are better optimized for your processor. Binary distributions are compiled with options that should work on a variety of processors from the same processor family.
- You want to use the latest sources from one of the Bazaar repositories to have access to all current bugfixes. For example, if you have found a bug and reported it to the MySQL development team, the bugfix is committed to the source repository and you can access it there. The bugfix does not appear in a release until a release actually is issued.
- You want to read (or modify) the C and C++ code that makes up MySQL. For this purpose, you should get a source distribution, because the source code is always the ultimate manual.
- Source distributions contain more tests and examples than binary distributions.

### **2.4.3.3. How and When Updates Are Released**

MySQL is evolving quite rapidly and we want to share new developments with other MySQL users. We try to produce a new release whenever we have new and useful features that others also seem to have a need for.

We also try to help users who request features that are easy to implement. We take note of what our licensed users want, and we especially take note of what our support customers want and try to help them in this regard.

No one is *required* to download a new release. The *News* section helps you determine whether the new release has something you really want. See Appendix E, *[MySQL Change History](#page-2110-0)*.

We use the following policy when updating MySQL:

- Enterprise Server releases are meant to appear every 18 months, supplemented by quarterly service packs and monthly rapid updates. Community Server releases are meant to appear 2–3 times per year.
- Releases are issued within each series. Enterprise Server releases are numbered using even numbers (for example, 5.0.20). Community Server releases are numbered using odd numbers (for example, 5.0.21).
- Binary distributions for some platforms are made by us for major releases. Other people may make binary distributions for other systems, but probably less frequently.
- We make fixes available as soon as we have identified and corrected small or non-critical but annoying bugs. The fixes are available in source form immediately from our public Bazaar repositories, and are included in the next release.
- If by any chance a security vulnerability or critical bug is found in a release, our policy is to fix it in a new release as soon as possible. (We would like other companies to do this, too!)

### **2.4.3.4. MySQL Binaries Compiled by MySQL AB**

This section does not apply to MySQL Enterprise Server users.

As a service of MySQL AB, we provide a set of binary distributions of MySQL that are compiled on systems at our site or on systems where supporters of MySQL kindly have given us access to their machines.

In addition to the binaries provided in platform-specific package formats, we offer binary distributions for a number of platforms in the form of compressed tar files (.tar.gz files). See [Section 2.4.7, "Standard MySQL Installation Using a Binary](#page-66-0) Distribution".

The RPM distributions for MySQL 5.0 releases that we make available through our Web site are generated by MySQL AB.

For Windows distributions, see [Section 2.4.8, "Installing MySQL on Windows"](#page-66-1).

These distributions are generated using the script scripts/make\_binary\_distribution.

The binaries are configured and built with the following compilers and options. This information can also be obtained by looking at the variables COMP\_ENV\_INFO and CONFIGURE\_LINE inside the script bin/mysqlbug of every binary tar file distribution.

Anyone who has more optimal options for any of the following configure commands can mail them to the MySQL internals mailing list. See [Section 1.6.1, "MySQL Mailing Lists".](#page-33-0)

If you want to compile a debug version of MySQL, you should add --with-debug or --with-debug=full to the following configure commands and remove any -fomit-frame-pointer options.

The following binaries are built on MySQL AB development systems:

• Linux 2.4.xx x86 with gcc 2.95.3:

```
CFLAGS="-O2 -mcpu=pentiumpro" CXX=gcc CXXFLAGS="-O2 -mcpu=pentiumpro
-felide-constructors" ./configure --prefix=/usr/local/mysql
--with-extra-charsets=complex --enable-thread-safe-client
--enable-local-infile --enable-assembler --disable-shared
--with-client-ldflags=-all-static --with-mysqld-ldflags=-all-static
```
• Linux 2.4.x x86 with  $\text{ice}$  (Intel C++ Compiler 8.1 or later releases):

```
CC=icc CXX=icpc CFLAGS="-03 -unroll2 -ip -mp -no-gcc -restrict"<br>CXXFLAGS="-03 -unroll2 -ip -mp -no-gcc -restrict" ./configure<br>--prefix=/usr/local/mysql --localstatedir=/usr/local/mysql/data<br>--libexecdir=/usr/local/mysql/bi
--with-mysqld-ldflags=-all-static --with-embedded-server --with-innodb
```
#### **Note**

Versions 8.1 and newer of the Intel compiler have separate drivers for 'pure' C ( $\text{ice}$ ) and C++ ( $\text{ice}$ ); if you use icc version 8.0 or older for building MySQL, you need to set CXX=icc.

• Linux 2.4.xx Intel Itanium 2 with ecc (Intel C++ Itanium Compiler 7.0):

```
CC=ecc CFLAGS="-O2 -tpp2 -ip -nolib_inline" CXX=ecc CXXFLAGS="-O2
-tpp2 -ip -nolib_inline" ./configure --prefix=/usr/local/mysql
---with-extra-charsets=complex --prefix=/usr/local/mysql<br>--with-extra-charsets=complex --enable-thread-safe-client
--enable-local-infile
```
• Linux 2.4.xx Intel Itanium with ecc (Intel C++ Itanium Compiler 7.0):

```
CC=ecc CFLAGS=-tpp1 CXX=ecc CXXFLAGS=-tpp1 ./configure
--prefix=/usr/local/mysql --with-extra-charsets=complex
--enable-thread-safe-client --enable-local-infile
```
• Linux 2.4.xx alpha with ccc (Compaq C V6.2-505 / Compaq C++ V6.3-006):

```
CC=ccc CFLAGS="-fast -arch generic" CXX=cxx CXXFLAGS="-fast -arch
generic -noexceptions -nortti" ./configure --prefix=/usr/local/mysql
--with-extra-charsets=complex --enable-thread-safe-client
--enable-local-infile --with-mysqld-ldflags=-non_shared
--with-client-ldflags=-non_shared --disable-shared
```
• Linux 2.x.xx ppc with  $qcc$  2.95.4:

```
CC=gcc CFLAGS="-O3 -fno-omit-frame-pointer" CXX=gcc CXXFLAGS="-O3
-fno-omit-frame-pointer -felide-constructors -fno-exceptions
-fno-rtti" ./configure --prefix=/usr/local/mysql
--localstatedir=/usr/local/mysql/data --libexecdir=/usr/local/mysql/bin
--with-extra-charsets=complex --enable-thread-safe-client
--enable-local-infile --disable-shared --with-embedded-server
--with-innodb
```
• Linux 2.4.xx  $s390$  with gcc 2.95.3:

```
CFLAGS="-O2" CXX=gcc CXXFLAGS="-O2 -felide-constructors" ./configure
--prefix=/usr/local/mysql --with-extra-charsets=complex
```
--enable-thread-safe-client --enable-local-infile --disable-shared --with-client-ldflags=-all-static --with-mysqld-ldflags=-all-static

• Linux 2.4.xx  $x86_64$  (AMD64) with gcc 3.2.1:

CXX=gcc ./configure --prefix=/usr/local/mysql --with-extra-charsets=complex --enable-thread-safe-client --enable-local-infile --disable-shared

• Sun Solaris  $8 \times 86$  with  $qcc$  3.2.3:

```
CC=gcc CFLAGS="-03 -fno-omit-frame-pointer" CXX=gcc CXXFLAGS="-03<br>-fno-omit-frame-pointer -felide-constructors -fno-exceptions<br>-fno-rtti" ./configure --prefix=/usr/local/mysql<br>--localstatedir=/usr/local/mysql/data --libexe
--enable-local-infile --disable-shared --with-innodb
```
• Sun Solaris 8 SPARC with gcc 3.2:

```
CC=gcc CFLAGS="-O3 -fno-omit-frame-pointer" CXX=gcc CXXFLAGS="-O3
-fno-omit-frame-pointer -felide-constructors -fno-exceptions<br>-fno-rtti" ./configure --prefix=/usr/local/mysql<br>--with-extra-charsets=complex --enable-thread-safe-client<br>--enable-local-infile --enable-assembler --with-named-
--with-named-curses-libs=-lcurses --disable-shared
```
• Sun Solaris 8 SPARC 64-bit with  $qcc$  3.2:

```
CC=gcc CFLAGS="-O3 -m64 -fno-omit-frame-pointer" CXX=gcc CXXFLAGS="-O3
-m64 -fno-omit-frame-pointer -felide-constructors -fno-exceptions
-fno-rtti" ./configure --prefix=/usr/local/mysql
--with-extra-charsets=complex --enable-thread-safe-client
--enable-local-infile --with-named-z-libs=no
--with-named-curses-libs=-lcurses --disable-shared
```
• Sun Solaris 9 SPARC with gcc 2.95.3:

```
CC=gcc CFLAGS="-O3 -fno-omit-frame-pointer" CXX=gcc CXXFLAGS="-O3
-fno-omit-frame-pointer -felide-constructors -fno-exceptions
-fno-rtti" ./configure --prefix=/usr/local/mysql
--with-extra-charsets=complex --enable-thread-safe-client
--enable-local-infile --enable-assembler --with-named-curses-libs=-lcurses
--disable-shared
```
• Sun Solaris 9 SPARC with cc-5.0 (Sun Forte 5.0):

```
CC=cc-5.0 CXX=CC ASFLAGS="-xarch=v9" CFLAGS="-Xa -xstrconst -mt
-D_FORTEC_ -xarch=v9" CXXFLAGS="-noex -mt -D_FORTEC_ -xarch=v9"<br>./configure --prefix=/usr/local/mysql --with-extra-charsets=complex<br>--enable-thread-safe-client --enable-local-infile --enable-assembler<br>--with-named-z-libs=n
```
• IBM AIX 4.3.2 ppc with  $\frac{\text{gcc}}{\text{gcc}}$  3.2.3:

```
CFLAGS="-O2 -mcpu=powerpc -Wa,-many " CXX=gcc CXXFLAGS="-O2
-mcpu=powerpc -Wa,-many -felide-constructors -fno-exceptions
-fno-rtti" ./configure --prefix=/usr/local/mysql
--with-extra-charsets=complex --enable-thread-safe-client
--enable-local-infile --with-named-z-libs=no --disable-shared
```
• IBM AIX 4.3.3 ppc with  $xlc$  r (IBM Visual Age C/C++ 6.0):

```
CC=xlc_r CFLAGS="-ma -O2 -qstrict -qoptimize=2 -qmaxmem=8192"<br>CXX=xlC_r CXXFLAGS ="-ma -O2 -qstrict -qoptimize=2 -qmaxmem=8192"<br>./configure --prefix=/usr/local/mysql --localstatedir=/usr/local/mysql/data<br>--libexecdir=/usr/
--enable-thread-safe-client --enable-local-infile --with-named-z-libs=no
--disable-shared --with-innodb
```
• IBM AIX 5.1.0 ppc with  $\frac{\text{gcc}}{3.3}$ :

```
CFLAGS="-O2 -mcpu=powerpc -Wa,-many" CXX=gcc CXXFLAGS="-O2 -mcpu=powerpc
-Wa,-many -felide-constructors -fno-exceptions -fno-rtti" ./configure
--prefix=/usr/local/mysql --with-extra-charsets=complex
--enable-thread-safe-client --enable-local-infile --with-named-z-libs=no
--disable-shared
```
• IBM AIX 5.2.0 ppc with  $xlc$ <sub>r</sub> (IBM Visual Age  $C/C++$  6.0):

CC=xlc\_r CFLAGS="-ma -O2 -qstrict -qoptimize=2 -qmaxmem=8192" CXX=xlC\_r CXXFLAGS="-ma -O2 -qstrict -qoptimize=2 -qmaxmem=8192" ./configure --prefix=/usr/local/mysql --localstatedir=/usr/local/mysql/data --libexecdir=/usr/local/mysql/bin --with-extra-charsets=complex --enable-thread-safe-client --enable-local-infile --with-named-z-libs=no --disable-shared --with-embedded-server --with-innodb

• HP-UX 10.20 pa-risc1.1 with  $q \text{ cc } 3.1$ :

CFLAGS="-DHPUX -I/opt/dce/include -O3 -fPIC" CXX=gcc CXXFLAGS="-DHPUX -I/opt/dce /include -felide-constructors -fno-exceptions -fno-rtti -O3 -fPIC" ./configure --prefix=/usr/local/mysql --with-extra-charsets=complex --enable-thread-safe-client --enable-local-infile --with-pthread --with-named-thread-libs=-ldce --with-lib-ccflags=-fPIC --disable-shared

• HP-UX 11.00 pa-risc with  $\alpha$ CC (HP ANSI C++ B3910B A.03.50):

CC=cc CXX=aCC CFLAGS=+DAportable CXXFLAGS=+DAportable ./configure --prefix=/usr/local/mysql --localstatedir=/usr/local/mysql/data --libexecdir=/usr/local/mysql/bin --with-extra-charsets=complex --enable-thread-safe-client --enable-local-infile --disable-shared --with-embedded-server --with-innodb

• HP-UX 11.11 pa-risc2.0 64bit with  $\alpha$ CC (HP ANSI C++ B3910B A.03.33):

CC=cc CXX=aCC CFLAGS=+DD64 CXXFLAGS=+DD64 ./configure --prefix=/usr/local/mysql --with-extra-charsets=complex --enable-thread-safe-client --enable-local-infile --disable-shared

• HP-UX 11.11 pa-risc2.0 32bit with  $\alpha$ CC (HP ANSI C++ B3910B A.03.33):

CC=cc CXX=aCC CFLAGS="+DAportable" CXXFLAGS="+DAportable" ./configure --prefix=/usr/local/mysql --localstatedir=/usr/local/mysql/data --libexecdir=/usr/local/mysql/bin --with-extra-charsets=complex --enable-thread-safe-client --enable-local-infile --disable-shared --with-innodb

• HP-UX 11.22 ia64 64bit with aCC (HP aC++/ANSI C B3910B A.05.50):

```
CC=cc CXX=aCC CFLAGS="+DD64 +DSitanium2" CXXFLAGS="+DD64 +DSitanium2"<br>./configure --prefix=/usr/local/mysql --localstatedir=/usr/local/mysql/data<br>--libexecdir=/usr/local/mysql/bin --with-extra-charsets=complex<br>--enable-thr
```
• Apple Mac OS X 10.2 powerpc with  $qcc$  3.1:

CC=gcc CFLAGS="-O3 -fno-omit-frame-pointer" CXX=gcc CXXFLAGS="-O3 -fno-omit-frame-pointer -felide-constructors -fno-exceptions -fno-rtti" ./configure --prefix=/usr/local/mysql --with-extra-charsets=complex --enable-thread-safe-client --enable-local-infile --disable-shared

• FreeBSD 4.7 i386 with  $qcc$  2.95.4:

```
CFLAGS=-DHAVE_BROKEN_REALPATH ./configure --prefix=/usr/local/mysql
--with-extra-charsets=complex --enable-thread-safe-client
--enable-local-infile --enable-assembler --with-named-z-libs=not-used
--disable-shared
```
• FreeBSD 4.7 i386 using LinuxThreads with gcc 2.95.4:

```
CFLAGS="-DHAVE_BROKEN_REALPATH -D__USE_UNIX98 -D_REENTRANT
-D_THREAD_SAFE -I/usr/local/include/pthread/linuxthreads"<br>CXXFLAGS="-DHAVE_BROKEN_REALPATH -D_USE_UNIX98 -D_REENTRANT<br>-D_THREAD_SAFE -I/usr/local/include/pthread/linuxthreads" ./configure<br>--Prefix=/usr/local/mysql --locals
-D_THREAD_SAFE -I /usr/local/include/pthread/linuxthreads
-L/usr/local/lib -llthread -llgcc_r" --disable-shared
--with-embedded-server --with-innodb
```
• QNX Neutrino 6.2.1 i386 with gcc 2.95.3qnx-nto 20010315:

```
CC=gcc CFLAGS="-O3 -fno-omit-frame-pointer" CXX=gcc CXXFLAGS="-O3
-fno-omit-frame-pointer -felide-constructors -fno-exceptions
-fno-rtti" ./configure --prefix=/usr/local/mysql
--with-extra-charsets=complex --enable-thread-safe-client
--enable-local-infile --disable-shared
```
The following binaries are built on third-party systems kindly provided to MySQL AB by other users. These are provided only as a courtesy; MySQL AB does not have full control over these systems, so we can provide only limited support for the binaries built on them.

• SCO Unix  $3.2v5.0.7$  i386 with gcc 2.95.3:

```
CFLAGS="-O3 -mpentium" LDFLAGS=-static CXX=gcc CXXFLAGS="-O3 -mpentium
-felide-constructors" ./configure --prefix=/usr/local/mysql
--with-extra-charsets=complex --enable-thread-safe-client
  --enable-local-infile --with-named-z-libs=no --enable-thread-safe-client
--disable-shared
```
• SCO UnixWare 7.1.4 i386 with CC 3.2:

```
CC=cc CFLAGS="-O" CXX=CC ./configure --prefix=/usr/local/mysql
--with-extra-charsets=complex --enable-thread-safe-client
--enable-local-infile --with-named-z-libs=no --enable-thread-safe-client
--disable-shared --with-readline
```
• SCO OpenServer 6.0.0 i386 with CC 3.2:

```
CC=cc CFLAGS="-O" CXX=CC ./configure --prefix=/usr/local/mysql
--with-extra-charsets=complex --enable-thread-safe-client
--enable-local-infile --with-named-z-libs=no --enable-thread-safe-client
--disable-shared --with-readline
```
• Compaq Tru64 OSF/1 V5.1 732 alpha with  $\frac{\text{cc}}{\text{cxx}}$  (Compaq C V6.3-029i / DIGITAL C++ V6.1-027):

```
CC="cc -pthread" CFLAGS="-04 -ansi_alias -ansi_args -fast -inline<br>speed -speculate all" CXX="cxx -pthread" CXXFLAGS="-04 -ansi_alias<br>-fast -inline speed -speculate all -noexceptions -nortti" ./configure<br>--prefix=/usr/local
--with-named-thread-libs="-lpthread -lmach -lexc -lc" --disable-shared
--with-mysqld-ldflags=-all-static
```
• SGI Irix  $6.5$  IP32 with gcc  $3.0.1$ :

```
CC=gcc CFLAGS="-O3 -fno-omit-frame-pointer" CXXFLAGS="-O3
-fno-omit-frame-pointer -felide-constructors -fno-exceptions
-fno-rtti" ./configure --prefix=/usr/local/mysql
--with-extra-charsets=complex --enable-thread-safe-client
--enable-local-infile --disable-shared
```
• FreeBSD/sparc64 5.0 with  $qcc$  3.2.1:

```
CFLAGS=-DHAVE_BROKEN_REALPATH ./configure --prefix=/usr/local/mysql
--localstatedir=/usr/local/mysql/data --libexecdir=/usr/local/mysql/bin
--with-extra-charsets=complex --enable-thread-safe-client
--enable-local-infile --disable-shared --with-innodb
```
The following compile options have been used for binary packages that MySQL AB provided in the past. These binaries no longer are being updated, but the compile options are listed here for reference purposes.

• Linux 2.2.xx SPARC with eggs 1.1.2:

```
CC=gcc CFLAGS="-O3 -fno-omit-frame-pointer" CXX=gcc CXXFLAGS="-O3
-fno-omit-frame-pointer -felide-constructors -fno-exceptions
-fno-rtti" ./configure --prefix=/usr/local/mysql
--with-extra-charsets=complex --enable-thread-safe-client
--enable-local-infile --enable-assembler --disable-shared
```
• Linux 2.2.x  $x86$  with  $qcc$  2.95.2:

```
CFLAGS="-O3 -mpentiumpro" CXX=gcc CXXFLAGS="-O3 -mpentiumpro
-felide-constructors -fno-exceptions -fno-rtti" ./configure
```

```
--prefix=/usr/local/mysql --enable-assembler
--with-mysqld-ldflags=-all-static --disable-shared
--with-extra-charsets=complex
```
• SunOS 4.1.4 2 sun4c with gcc 2.7.2.1:

```
CC=gcc CXX=gcc CXXFLAGS="-O3 -felide-constructors" ./configure
--prefix=/usr/local/mysql --disable-shared --with-extra-charsets=complex
--enable-assembler
```
**SunOS 5.5.1 (and above) sun4u with eggs 1.0.3a or 2.90.27 or gcc 2.95.2 and newer:** 

```
CC=gcc CFLAGS="-O3" CXX=gcc CXXFLAGS="-O3 -felide-constructors
-fno-exceptions -fno-rtti" ./configure --prefix=/usr/local/mysql
--with-low-memory --with-extra-charsets=complex --enable-assembler
```
SunOS 5.6 i86pc with gcc 2.8.1:

CC=gcc CXX=gcc CXXFLAGS=-O3 ./configure --prefix=/usr/local/mysql --with-low-memory --with-extra-charsets=complex

• BSDI BSD/OS 3.1 i386 with gcc 2.7.2.1:

CC=gcc CXX=gcc CXXFLAGS=-O ./configure --prefix=/usr/local/mysql --with-extra-charsets=complex

• BSDI BSD/OS 2.1 i386 with gcc 2.7.2:

CC=gcc CXX=gcc CXXFLAGS=-O3 ./configure --prefix=/usr/local/mysql --with-extra-charsets=complex

• AIX 4.2 with gcc 2.7.2.2:

```
CC=gcc CXX=gcc CXXFLAGS=-O3 ./configure --prefix=/usr/local/mysql
 --with-extra-charsets=complex
```
## **2.4.4. How to Get MySQL**

This section does not apply to MySQL Enterprise Server users.

Check our downloads page at <http://dev.mysql.com/downloads/> for information about the current version of MySQL and for downloading instructions. For a complete up-to-date list of MySQL download mirror sites, see [ht](http://dev.mysql.com/downloads/mirrors.html)[tp://dev.mysql.com/downloads/mirrors.html.](http://dev.mysql.com/downloads/mirrors.html) You can also find information there about becoming a MySQL mirror site and how to report a bad or out-of-date mirror.

<span id="page-61-1"></span>Our main mirror is located at <http://mirrors.sunsite.dk/mysql/>.

## **2.4.5. Verifying Package Integrity Using MD5 Checksums or GnuPG**

This section does not apply to MySQL Enterprise Server users.

After you have downloaded the MySQL package that suits your needs and before you attempt to install it, you should make sure that it is intact and has not been tampered with. MySQL AB offers three means of integrity checking:

- MD5 checksums
- Cryptographic signatures using GnuPG, the GNU Privacy Guard
- For RPM packages, the built-in RPM integrity verification mechanism

The following sections describe how to use these methods.

If you notice that the MD5 checksum or GPG signatures do not match, first try to download the respective package one more time, perhaps from another mirror site. If you repeatedly cannot successfully verify the integrity of the package, please notify us about such incidents, including the full package name and the download site you have been using, at <webmaster@mysql.com> or <build@mysql.com>. Do not report downloading problems using the bug-reporting system.

### **2.4.5.1. Verifying the MD5 Checksum**

This section does not apply to MySQL Enterprise Server users.

After you have downloaded a MySQL package, you should make sure that its MD5 checksum matches the one provided on the MySQL download pages. Each package has an individual checksum that you can verify with the following command, where package\_name is the name of the package you downloaded:

shell> **md5sum package\_name**

#### Example:

```
shell> md5sum mysql-standard-5.0.70-linux-i686.tar.gz
aaab65abbec64d5e907dcd41b8699945 mysql-standard-5.0.70-linux-i686.tar.gz
```
You should verify that the resulting checksum (the string of hexadecimal digits) matches the one displayed on the download page immediately below the respective package.

#### **Note**

Make sure to verify the checksum of the *archive file* (for example, the .zip or .tar.gz file) and not of the files that are contained inside of the archive.

Note that not all operating systems support the md5sum command. On some, it is simply called md5, and others do not ship it at all. On Linux, it is part of the **GNU Text Utilities** package, which is available for a wide range of platforms. You can download the source code from <http://www.gnu.org/software/textutils/> as well. If you have OpenSSL installed, you can use the command openssl md5 package name instead. A Windows implementation of the md5 command line utility is available from [ht](http://www.fourmilab.ch/md5/)[tp://www.fourmilab.ch/md5/.](http://www.fourmilab.ch/md5/) winMd5Sum is a graphical MD5 checking tool that can be obtained from [ht](http://www.nullriver.com/index/products/winmd5sum)[tp://www.nullriver.com/index/products/winmd5sum](http://www.nullriver.com/index/products/winmd5sum).

#### **2.4.5.2. Signature Checking Using GnuPG**

<span id="page-62-0"></span>This section does not apply to MySQL Enterprise Server users.

Another method of verifying the integrity and authenticity of a package is to use cryptographic signatures. This is more reliable than using MD5 checksums, but requires more work.

At MySQL AB, we sign MySQL downloadable packages with GnuPG (GNU Privacy Guard). GnuPG is an Open Source alternative to the well-known Pretty Good Privacy (PGP) by Phil Zimmermann. See <http://www.gnupg.org/> for more information about GnuPG and how to obtain and install it on your system. Most Linux distributions ship with GnuPG installed by default. For more information about GnuPG, see <http://www.openpgp.org/>.

To verify the signature for a specific package, you first need to obtain a copy of MySQL AB's public GPG build key, which you can download from [http://keyserver.pgp.com/.](http://keyserver.pgp.com/) The key that you want to obtain is named build@mysql.com. Alternatively, you can cut and paste the key directly from the following text:

-BEGIN PGP PUBLIC KEY BLOCK-Version: GnuPG v1.0.6 (GNU/Linux) Comment: For info see http://www.gnupg.org

```
mQGiBD4+owwRBAC14GIfUfCyEDSIePvEW3SAFUdJBtoQHH/nJKZyQT7h9bPlUWC3
RODjQReyCITRrdwyrKUGku2FmeVGwn2u2WmDMNABLnpprWPkBdCk96+OmSLN9brZ<br>fw2vOUgCmYv2hW0hyDHuvYlQA/BThQoADgj8AW6/0Lo7V1W9/8VuHP0gQwCgvzV3<br>BqOxRznNCRCRxAuAuVztHRcEAJooQK1+iSiunZMYD1WufeXfshc57S/+yeJkegNW
hxwR9pRWVArNYJdDRT+rf2RUe3vpquKNQU/hnEIUHJRQqYHo8gTxvxXNQc7fJYLV<br>K2HtkrPbP72vwsEKMYhhr0eKCbtLGf1s9krjJ6sBgACyP/Vb7hiPwxh6rDZ7ITnE<br>kYpXBACmWpP8NJTkamEnPCia2ZoOHODANwpUkP43I7jsDmgtobZX9qnrAXw+uNDI<br>QJEXM6FSbi0LLtZciNlYsafwAPE
bT6IXQQTEQIAHQUCR6yUtAUJDTBYqAULBwoDBAMVAwIDFgIBAheAAAoJEIxxjTtQ<br>cuHlrpIAn38+BlBI815Dou9VXMIAsQEk4G3tAJ9+Cz69Y/Xwm611lzteJrCAA32+<br>aYhMBBMRAgAMBQI+PqPRBYMJZgC7AAoJEElQ4SqYcpHyJOEAn1mxHijft00bKXvu<br>cSo/pECUmppiAJ41M9MRVj5VcdH
YiKJAAoJELb1zU3GuiQ/lpEAoIhpp6BozKI8p6eaabzF5MlJH58pAKCu/ROofK8J<br>Eg2aLos+5zEYrB/LsohGBBARAgAGBQI/rO0vAAoJEK/FI0h4g3QP9pYAoNtSISDD<br>AAU2HafyAYlLD/yUC4hKAJ0czMsBLbo0M/xPaJ6Ox9Q5Hmw2uIhGBBARAgAGBQI/<br>tEN3AAoJEIWWr6swc05mxsMAnRa
pMCTdIGc7bDO5I7CIMhTAJ0UTGx0O1d/VwvdDiKWj45N2tNbYIhGBBMRAgAGBQJE
8TMmAAoJEPZJxPRgk1MMCnEAoIm2pP0sIcVh9Yo0YYGAqORrTOL3AJwIbcy+e8HM
NSoNV5u51RnrVKie34hMBBARAgAMBQJBgcsBBYMGItmLAAoJEBhZ0B9ne6HsQo0A<br>nA/LCTQ3P5kvJvDhg1DsfVTFnJxpAJ49WFjg/kIcaN5iP1JfaBAITZ13H4hMBBAR<br>AgAMBQJBgcs0BYMGIt1YAAoJE1HC9+viE7aS1iMAnRVTVVAfMXvJhV6D5uHfWeeD<br>046TAJ4kjwP2bHyd6DjCymq+BdE
```
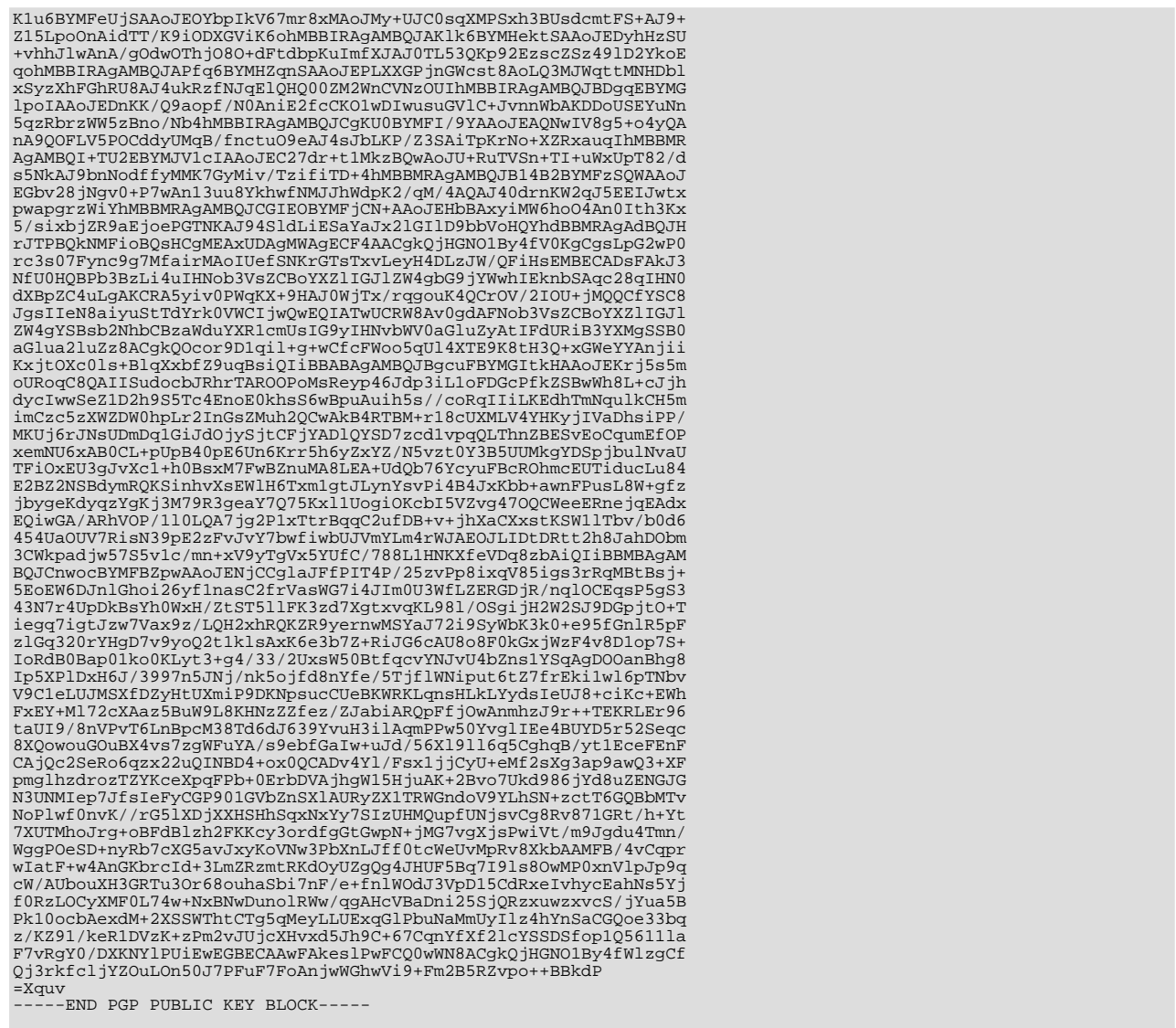

To import the build key into your personal public GPG keyring, use gpg --import. For example, if you have saved the key in a file named mysql\_pubkey.asc, the import command looks like this:

shell> gpg --import mysql\_pubkey.asc<br>gpg: key 5072E1F5: public key "MySQL Package signing key (www.mysql.com) <build@mysql.com>" imported<br>gpg: Total number processed: 1<br>gpg: Total number imported: 1 gpg: no ultimately trusted keys found

You can also download the key from the public keyserver using the public key id,  $5072E1F5$ :

```
shell> gpg --recv-keys 5072E1F5
 gpg: requesting key 5072E1F5 from hkp server subkeys.pgp.net<br>gpg: key 5072E1F5: "MySQL Package signing key (www.mysql.com) <br/>chuild@mysql.com>" 2 new signatures gpg: no ultimately trusted keys found<br>gpg: Total number pr
```
If you want to import the key into your RPM configuration to validate RPM install packages, you should be able to import the key directly:

shell> **rpm --import mysql\_pubkey.asc**

If you experience problems, try exporting the key from gpg and importing:

shell> gpg --export -a 5072e1f5 > 5072e1f5.asc shell> rpm --import 5072e1f5.asc

Alternatively, rpm also supports loading the key directly from a URL, and you cas use this manual page:

shell> **rpm --import http://dev.mysql.com/doc/refman/5.0/en/checking-gpg-signature.html**

After you have downloaded and imported the public build key, download your desired MySQL package and the corresponding signature, which also is available from the download page. The signature file has the same name as the distribution file with an .asc extension. For example:

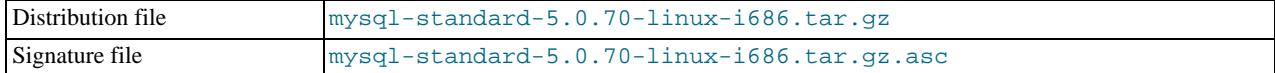

Make sure that both files are stored in the same directory and then run the following command to verify the signature for the distribution file:

shell> **gpg --verify package\_name.asc**

Example:

```
shell> gpg --verify mysql-standard-5.0.70-linux-i686.tar.gz.asc
gpg: Signature made Tue 12 Jul 2005 23:35:41 EST using DSA key ID 5072E1F5
gpg: Good signature from "MySQL Package signing key (www.mysql.com) <build@mysql.com>"
```
The Good signature message indicates that everything is all right. You can ignore any insecure memory warning you might obtain.

See the GPG documentation for more information on how to work with public keys.

#### **2.4.5.3. Signature Checking Using RPM**

This section does not apply to MySQL Enterprise Server users.

For RPM packages, there is no separate signature. RPM packages have a built-in GPG signature and MD5 checksum. You can verify a package by running the following command:

shell> **rpm --checksig package\_name.rpm**

Example:

```
shell> rpm --checksig MySQL-server-5.0.70-0.glibc23.i386.rpm
MySQL-server-5.0.70-0.glibc23.i386.rpm: md5 gpg OK
```
#### **Note**

If you are using RPM 4.1 and it shows the error (GPG) NOT OK (MISSING KEYS: GPG#5072E1F5) even though you have imported the MySQL public build key into your own GPG keyring, you need to import the key into the RPM keyring first. RPM 4.1 no longer uses your personal GPG keyring (or GPG itself). Rather, it maintains its own keyring because it is a system-wide application and a user's GPG public keyring is a user-specific file. To import the MySQL public key into the RPM keyring, first obtain the key as described in [Section 2.4.5.2, "Signature Check](#page-62-0)[ing Using](#page-62-0) GnuPG". Then use rpm --import to import the key. For example, if you have saved the public key in a file named mysql\_pubkey.asc, import it using this command:

```
shell> rpm --import mysql_pubkey.asc
```
If you need to obtain the MySQL public key, see [Section 2.4.5.2, "Signature Checking Using](#page-62-0) GnuPG".

### **2.4.6. Installation Layouts**

This section describes the default layout of the directories created by installing binary or source distributions provided by MySQL AB. A distribution provided by another vendor might use a layout different from those shown here.

For MySQL 5.0 on Windows, the default installation directory is C:\Program Files\MySQL\MySQL Server 5.0. (Some Windows users prefer to install in  $C:\w{sysg1}$ , the directory that formerly was used as the default. However, the layout of the subdirectories remains the same.) The installation directory has the following subdirectories:

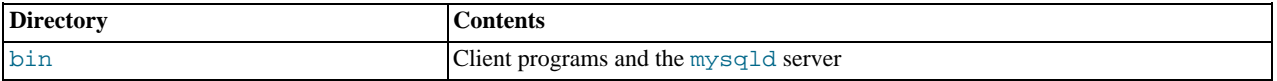

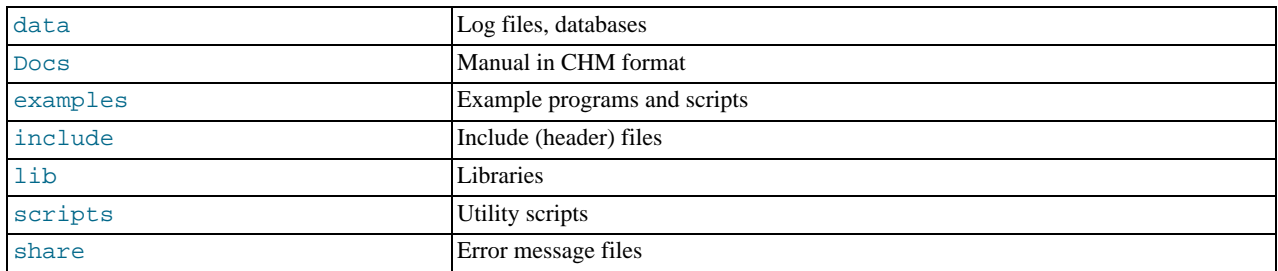

Installations created from MySQL AB's Linux RPM distributions result in files under the following system directories:

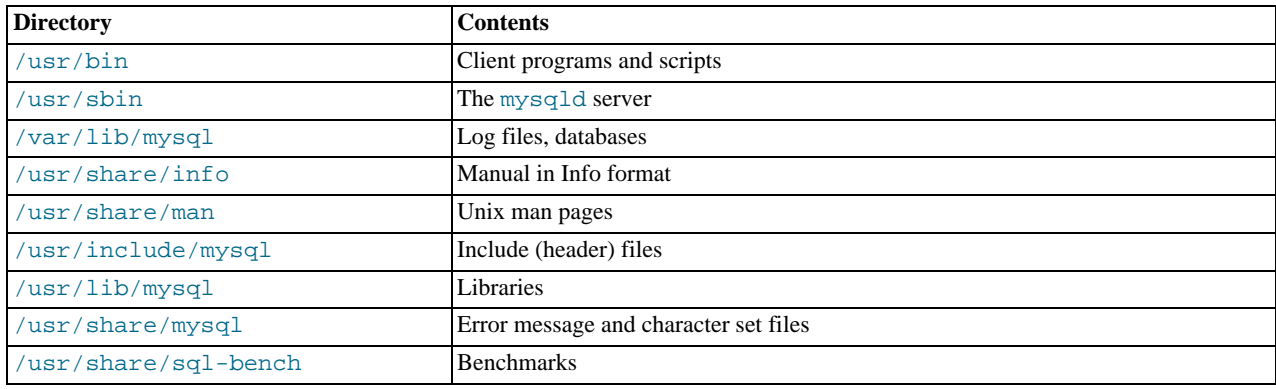

On Unix, a tar file binary distribution is installed by unpacking it at the installation location you choose (typically / usr/local/mysql) and creates the following directories in that location:

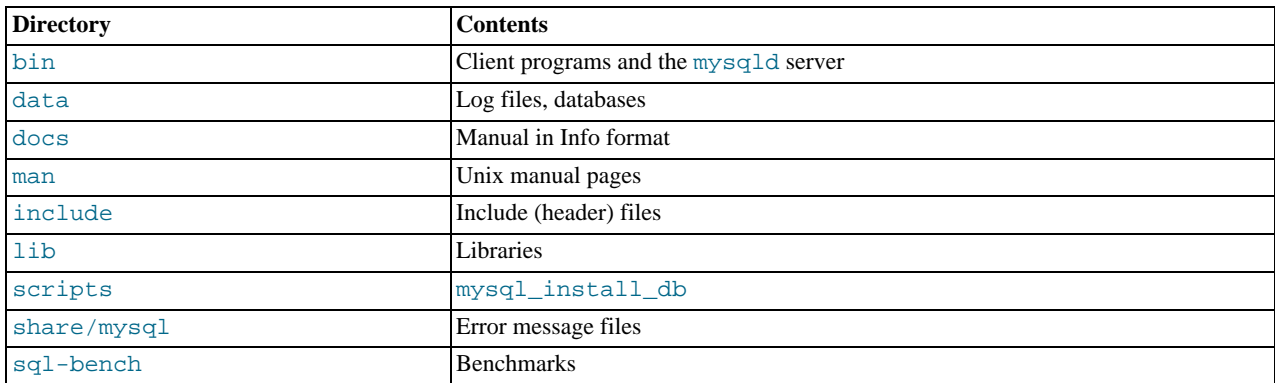

A source distribution is installed after you configure and compile it. By default, the installation step installs files under / usr/local, in the following subdirectories:

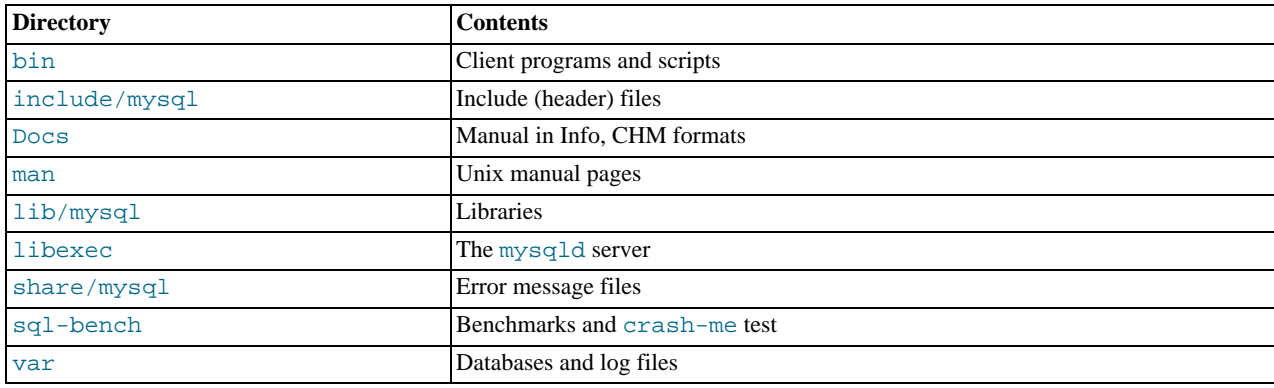

Within its installation directory, the layout of a source installation differs from that of a binary installation in the following ways:

- The mysqld server is installed in the libexec directory rather than in the bin directory.
- The data directory is var rather than data.
- mysql\_install\_db is installed in the bin directory rather than in the scripts directory.
- The header file and library directories are include/mysql and lib/mysql rather than include and lib.

<span id="page-66-0"></span>You can create your own binary installation from a compiled source distribution by executing the scripts/ make\_binary\_distribution script from the top directory of the source distribution.

## **2.4.7. Standard MySQL Installation Using a Binary Distribution**

This section does not apply to MySQL Enterprise Server users.

The next several sections cover the installation of MySQL on platforms where we offer packages using the native packaging format of the respective platform. (This is also known as performing a binary installation.) However, binary distributions of MySQL are available for many other platforms as well. See [Section 2.4.14, "Installing MySQL from](#page-101-0) tar.gz Packages on Other Unix-Like [Systems"](#page-101-0), for generic installation instructions for these packages that apply to all platforms.

<span id="page-66-1"></span>See [Section 2.4, "Installing MySQL Community Server",](#page-52-0) for more information on what other binary distributions are available and how to obtain them.

## **2.4.8. Installing MySQL on Windows**

This section does not apply to MySQL Enterprise Server users.

A native Windows distribution of MySQL has been available from MySQL AB since version 3.21 and represents a sizable percentage of the daily downloads of MySQL. This section describes the process for installing MySQL on Windows.

#### **Note**

If you are upgrading MySQL from an existing installation older than MySQL 4.1.5, you must first perform the procedure described in [Section 2.4.8.14, "Upgrading MySQL on Windows".](#page-90-0)

To run MySQL on Windows, you need the following:

• A Windows operating system such as 2000, XP, Vista, or Windows Server 2003. Only 32-bit and 64-bit versions of Windows 2000 and later are supported; however, 64-bit Windows Vista is not yet supported. Windows 95/98/ME and versions of Windows older than these are no longer supported.

A Windows operating system permits you to run the MySQL server as a service. See [Section 2.4.8.11, "Starting MySQL as a](#page-87-0) [Windows Service"](#page-87-0).

Generally, you should install MySQL on Windows using an account that has administrator rights. Otherwise, you may encounter problems with certain operations such as editing the PATH environment variable or accessing the Service Control Manager.

- TCP/IP protocol support.
- Enough space on the hard drive to unpack, install, and create the databases in accordance with your requirements (generally a minimum of 200 megabytes is recommended.)

For a list of limitations within the Windows version of MySQL, see [Section F.7.3, "Windows Platform Limitations"](#page-2319-0).

There may also be other requirements, depending on how you plan to use MySQL:

- If you plan to connect to the MySQL server via ODBC, you need a Connector/ODBC driver. See Chapter 24, *[Connectors and](#page-1272-0) [APIs](#page-1272-0)*.
- If you need tables with a size larger than 4GB, install MySQL on an NTFS or newer filesystem. Don't forget to use MAX\_ROWS and AVG\_ROW\_LENGTH when you create tables. See Section 12.1.9, "[CREATE TABLE](#page-767-0) Syntax".

MySQL for Windows is available in several distribution formats:

- Binary distributions are available that contain a setup program that installs everything you need so that you can start the server immediately. Another binary distribution format contains an archive that you simply unpack in the installation location and then configure yourself. For details, see [Section 2.4.8.1, "Choosing An Installation Package".](#page-67-0)
- The source distribution contains all the code and support files for building the executables using the Visual Studio compiler system.

Generally speaking, you should use a binary distribution that includes an installer. It is simpler to use than the others, and you need no additional tools to get MySQL up and running. The installer for the Windows version of MySQL, combined with a GUI Configuration Wizard, automatically installs MySQL, creates an option file, starts the server, and secures the default user accounts.

#### **Caution**

Using virus scanning software such as Norton/Symantec Anti-Virus on directories containing MySQL data and temporary tables can cause issues, both in terms of the performance of MySQL and the virus-scanning software misidentifying the contents of the files as containing spam. This is because of the fingerprinting mechanism used by the virus scanning software, and the way in which MySQL rapidly updates different files, which may be identified as a potential security risk.

After installing MySQL Server, it is recommended that you disable virus scanning on main directory (datadir) being used to store your MySQL table data. There is usually a system built into the virus scanning software to allow certain directories to be specifically ignored during virus scanning.

In addition, by default, MySQL creates temporary files in the standard Windows temporary directory. To prevent the temporary files also being scanned, you should configure a separate temporary directory for MySQL temporary files and add this to the virus scanning exclusion list. To do this, add a configuration option for the  $\text{tmodir}$  parameter to your my.ini configuration file. For more information, see [Section 2.4.8.7, "Creating an Option File",](#page-84-0) and [tmpdir](#page-346-0).

The following section describes how to install MySQL on Windows using a binary distribution. To use an installation package that does not include an installer, follow the procedure described in [Section 2.4.8.5, "Installing MySQL from a Noinstall Zip Archive"](#page-83-0). To install using a source distribution, see [Section 2.4.15.6, "Installing MySQL from Source on Windows".](#page-118-0)

<span id="page-67-0"></span>MySQL distributions for Windows can be downloaded from <http://dev.mysql.com/downloads/>. See [Section 2.4.4, "How to Get](#page-61-0) [MySQL"](#page-61-0).

### **2.4.8.1. Choosing An Installation Package**

This section does not apply to MySQL Enterprise Server users.

For MySQL 5.0, there are three installation packages to choose from when installing MySQL on Windows:

- **The Essentials package.** This package has a filename similar to mysql-essential-5.0.70-win32.msi and contains the minimum set of files needed to install MySQL on Windows, including the Configuration Wizard. This package does not include optional components such as the embedded server and benchmark suite.
- **The Complete package.** This package has a filename similar to  $m \times a1 5$ . 0.70-win32. zip and contains all files needed for a complete Windows installation, including the Configuration Wizard. This package includes optional components such as the embedded server and benchmark suite.
- **The no-install archive.** This package has a filename similar to mysql-noinstall-5.0.70-win32.zip and contains all the files found in the Complete install package, with the exception of the Configuration Wizard. This package does not include an automated installer, and must be manually installed and configured.

The Essentials package is recommended for most users. It is provided as an .msi file for use with the Windows Installer. The Complete and Noinstall distributions are packaged as Zip archives. To use them, you must have a tool that can unpack . zip files.

<span id="page-67-1"></span>Your choice of install package affects the installation process you must follow. If you choose to install either the Essentials or Complete install packages, see [Section 2.4.8.2, "Installing MySQL with the Automated Installer"](#page-67-1). If you choose to install MySQL from the Noinstall archive, see [Section 2.4.8.5, "Installing MySQL from a Noinstall Zip Archive"](#page-83-0).

### **2.4.8.2. Installing MySQL with the Automated Installer**

New MySQL users can use the MySQL Installation Wizard and MySQL Configuration Wizard to install MySQL on Windows. These are designed to install and configure MySQL in such a way that new users can immediately get started using MySQL.

The MySQL Installation Wizard and MySQL Configuration Wizard are available in the Essentials and Complete install packages. They are recommended for most standard MySQL installations. Exceptions include users who need to install multiple instances of MySQL on a single server host and advanced users who want complete control of server configuration.

## **2.4.8.3. Using the MySQL Installation Wizard**

#### **2.4.8.3.1. Introduction to the Installation Wizard**

MySQL Installation Wizard is an installer for the MySQL server that uses the latest installer technologies for Microsoft Windows. The MySQL Installation Wizard, in combination with the MySQL Configuration Wizard, allows a user to install and configure a MySQL server that is ready for use immediately after installation.

The MySQL Installation Wizard is the standard installer for all MySQL server distributions, version 4.1.5 and higher. Users of previous versions of MySQL need to shut down and remove their existing MySQL installations manually before installing MySQL with the MySQL Installation Wizard. See [Section 2.4.8.3.7, "Upgrading MySQL with the Installation Wizard",](#page-73-0) for more information on upgrading from a previous version.

The Microsoft Windows Installer (MSI) is the standard for application installations on Windows 2000 and later versions. The MySQL Installation Wizard makes use of this technology to provide a smoother and more flexible installation process.

The Microsoft Windows Installer Engine was updated with the release of Windows XP; those using a previous version of Windows can reference [this Microsoft Knowledge Base article](http://support.microsoft.com/default.aspx?scid=kb;EN-US;292539) for information on upgrading to the latest version of the Windows Installer Engine.

In addition, Microsoft has introduced the WiX (Windows Installer XML) toolkit, which is the first highly acknowledged Open Source project from Microsoft. We have switched to WiX because it is an Open Source project and it allows us to handle the complete Windows installation process in a flexible manner using scripts.

Improving the MySQL Installation Wizard depends on the support and feedback of users. If you find that the MySQL Installation Wizard is lacking some feature important to you, or if you discover a bug, please report it in our bugs database using the instructions given in [Section 1.7, "How to Report Bugs or Problems"](#page-35-0).

#### **2.4.8.3.2. Downloading and Starting the MySQL Installation Wizard**

MySQL installation packages can be downloaded from <http://dev.mysql.com/downloads/>. If the package you download is contained within a Zip archive, you need to extract the archive first.

#### **Note**

If you are installing on Windows Vista it is best to open a port for MySQL to use before beginning the installation. To do this, first ensure that you are logged in as an administrator, then go to the Control Panel and double-click the Windows Firewall icon. Choose the Allow a program through Windows Firewall option and click the ADD PORT button. Enter MySQL into the **NAME** text box and 3306 (or other port of your choice) into the **PORT NUMBER** text box. Also ensure that the **TCP** protocol radio button is selected. If you wish, you can also limit access to the MySQL server by choosing the **CHANGE SCOPE** button. Confirm your choices by clicking the OK button. If you do not open a port prior to installation, you cannot configure the MySQL server immediately after installation. Additionally, when running the MySQL Installation Wizard on Windows Vista, ensure that you are logged in as a user with administrative rights.

The process for starting the wizard depends on the contents of the installation package you download. If there is a setup.exe file present, double-click it to start the installation process. If there is an .msi file present, double-click it to start the installation process.

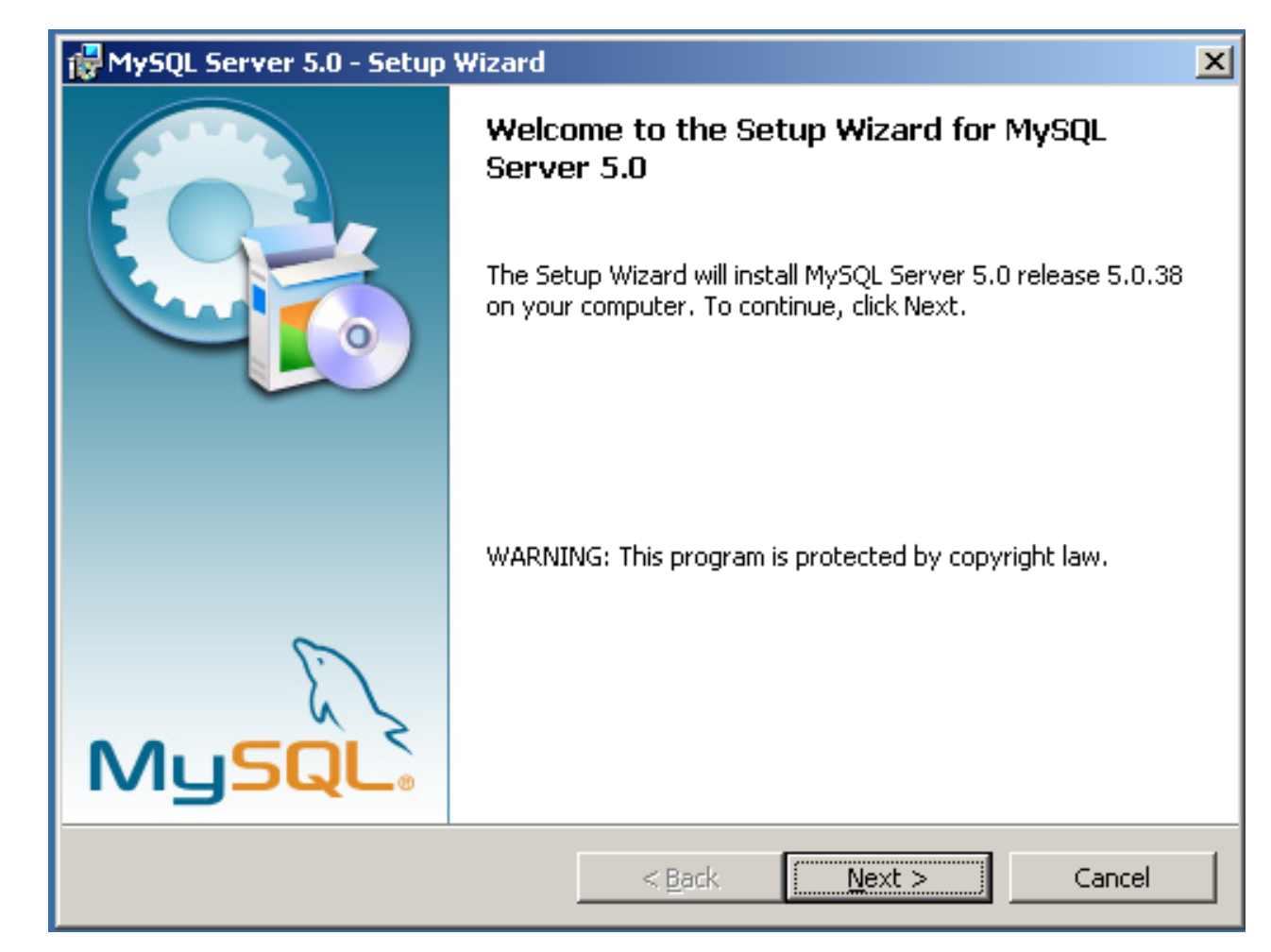

### **2.4.8.3.3. Choosing an Installation Type**

There are three installation types available: **Typical**, **Complete**, and **Custom**.

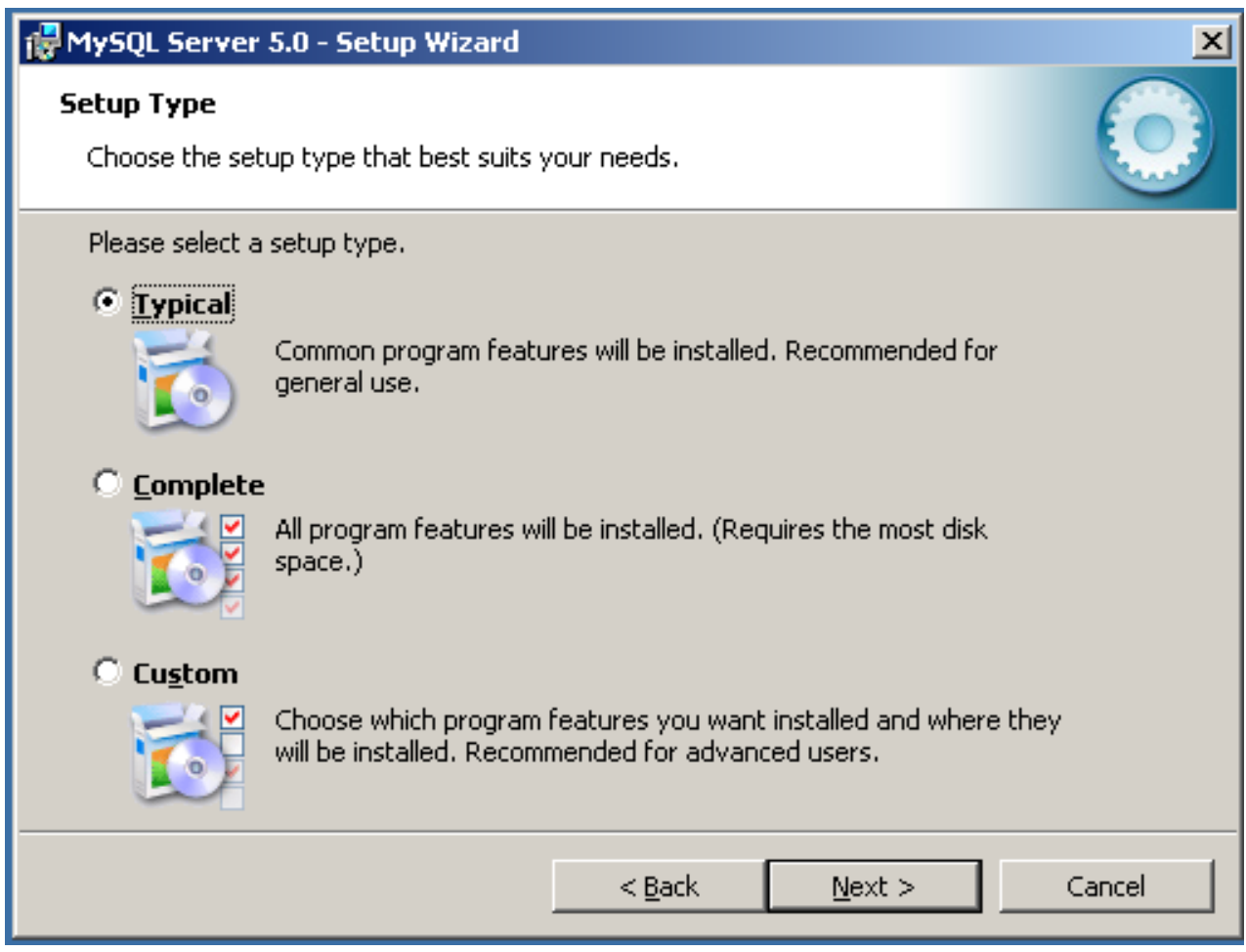

The **Typical** installation type installs the MySQL server, the mysql command-line client, and the command-line utilities. The command-line clients and utilities include mysqldump, myisamchk, and several other tools to help you manage the MySQL server.

The **Complete** installation type installs all components included in the installation package. The full installation package includes components such as the embedded server library, the benchmark suite, support scripts, and documentation.

The **Custom** installation type gives you complete control over which packages you wish to install and the installation path that is used. See [Section 2.4.8.3.4, "The Custom Installation Dialog"](#page-70-0), for more information on performing a custom install.

<span id="page-70-0"></span>If you choose the **Typical** or **Complete** installation types and click the NEXT button, you advance to the confirmation screen to verify your choices and begin the installation. If you choose the **Custom** installation type and click the NEXT button, you advance to the custom installation dialog, described in [Section 2.4.8.3.4, "The Custom Installation Dialog".](#page-70-0)

### **2.4.8.3.4. The Custom Installation Dialog**

This section does not apply to MySQL Enterprise Server users.

If you wish to change the installation path or the specific components that are installed by the MySQL Installation Wizard, choose the **Custom** installation type.

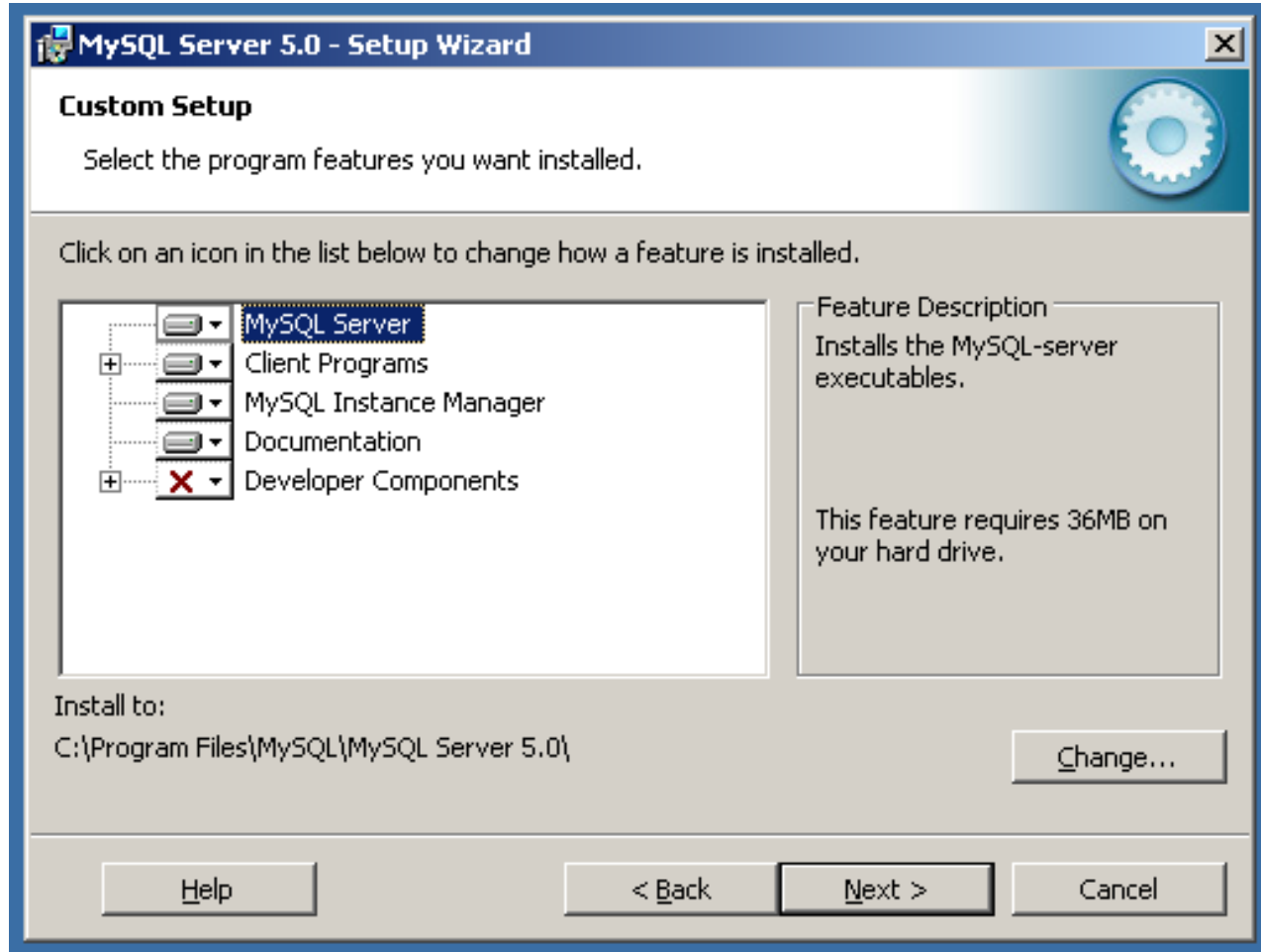

A tree view on the left side of the custom install dialog lists all available components. Components that are not installed have a red X icon; components that are installed have a gray icon. To change whether a component is installed, click on that component's icon and choose a new option from the drop-down list that appears.

You can change the default installation path by clicking the CHANGE... button to the right of the displayed installation path.

After choosing your installation components and installation path, click the NEXT button to advance to the confirmation dialog.

#### **2.4.8.3.5. The Confirmation Dialog**

This section does not apply to MySQL Enterprise Server users.

Once you choose an installation type and optionally choose your installation components, you advance to the confirmation dialog. Your installation type and installation path are displayed for you to review.
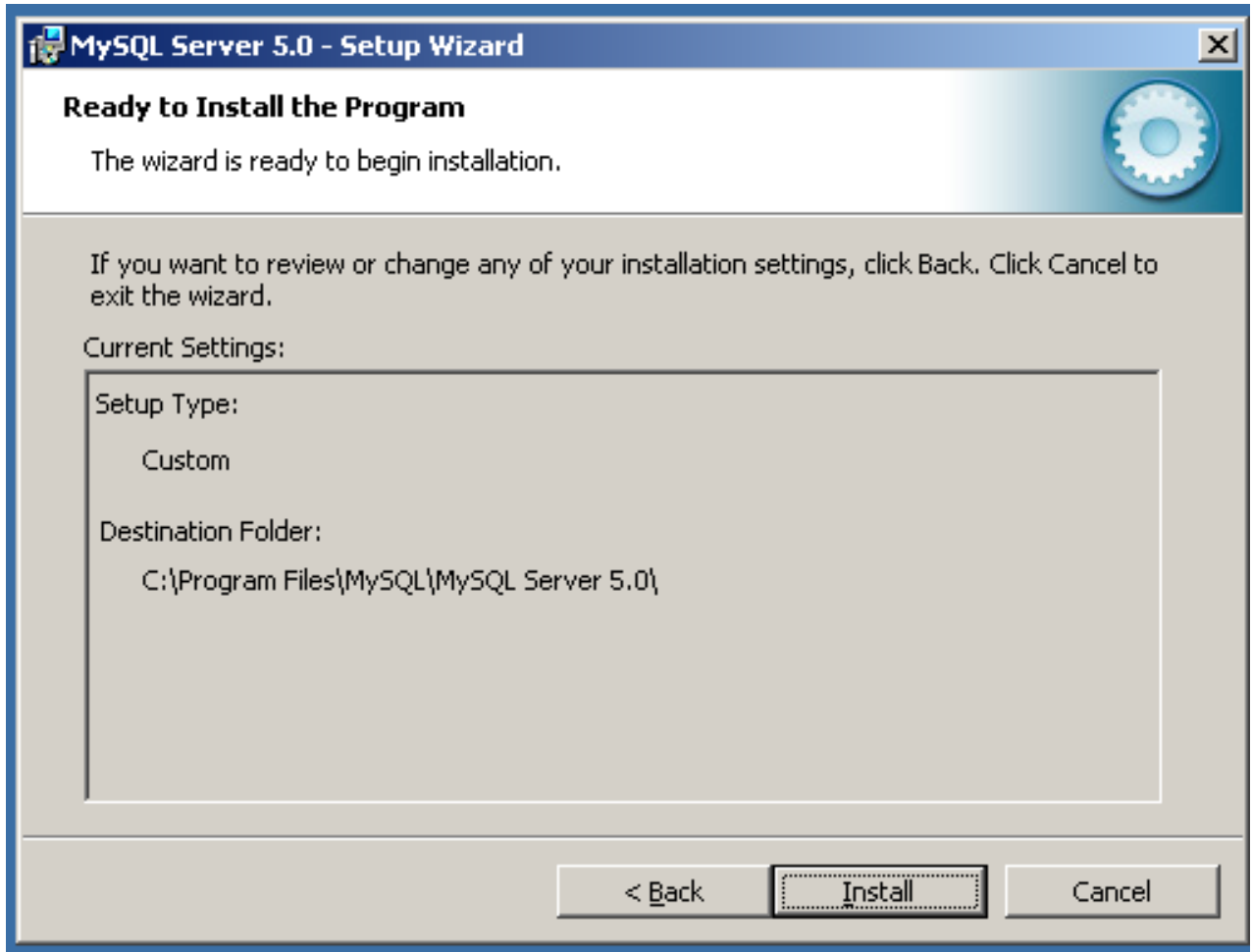

To install MySQL if you are satisfied with your settings, click the INSTALL button. To change your settings, click the BACK button. To exit the MySQL Installation Wizard without installing MySQL, click the CANCEL button.

After installation is complete, you have the option of registering with the MySQL web site. Registration gives you access to post in the MySQL forums at [forums.mysql.com,](http://forums.mysql.com) along with the ability to report bugs at [bugs.mysql.com](http://bugs.mysql.com) and to subscribe to our newsletter. The final screen of the installer provides a summary of the installation and gives you the option to launch the MySQL Configuration Wizard, which you can use to create a configuration file, install the MySQL service, and configure security settings.

## **2.4.8.3.6. Changes Made by MySQL Installation Wizard**

This section does not apply to MySQL Enterprise Server users.

Once you click the INSTALL button, the MySQL Installation Wizard begins the installation process and makes certain changes to your system which are described in the sections that follow.

#### **Changes to the Registry**

The MySQL Installation Wizard creates one Windows registry key in a typical install situation, located in HKEY\_LOCAL\_MACHINE\SOFTWARE\MySQL AB.

The MySQL Installation Wizard creates a key named after the major version of the server that is being installed, such as MySQL Server 5.0. It contains two string values, Location and Version. The Location string contains the path to the installation directory. In a default installation it contains C:\Program Files\MySQL\MySQL Server 5.0\. The Version string contains the release number. For example, for an installation of MySQL Server 5.0.70, the key contains a value of  $5.0$ . 70.

These registry keys are used to help external tools identify the installed location of the MySQL server, preventing a complete scan of the hard-disk to determine the installation path of the MySQL server. The registry keys are not required to run the server, and if you install MySQL using the noinstall Zip archive, the registry keys are not created.

#### **Changes to the Start Menu**

The MySQL Installation Wizard creates a new entry in the Windows START menu under a common MySQL menu heading named after the major version of MySQL that you have installed. For example, if you install MySQL 5.0, the MySQL Installation Wizard creates a MySQL Server 5.0 section in the START menu.

The following entries are created within the new START menu section:

- MySQL Command Line Client: This is a shortcut to the mysql command-line client and is configured to connect as the root user. The shortcut prompts for a root user password when you connect.
- MySQL Server Instance Config Wizard: This is a shortcut to the MySQL Configuration Wizard. Use this shortcut to configure a newly installed server, or to reconfigure an existing server.
- MySQL Documentation: This is a link to the MySQL server documentation that is stored locally in the MySQL server installation directory. This option is not available when the MySQL server is installed using the Essentials installation package.

#### **Changes to the File System**

The MySQL Installation Wizard by default installs the MySQL 5.0 server to C:\Program Files\MySQL\MySQL Server 5.0, where Program Files is the default location for applications in your system, and 5.0 is the major version of your MySQL server. This is the recommended location for the MySQL server, replacing the former default location  $\text{C:}\$  mysql.

By default, all MySQL applications are stored in a common directory at  $C:\Perogram$  Files\MySQL, where Program  $Files$  is the default location for applications in your Windows installation. A typical MySQL installation on a developer machine might look like this:

C:\Program Files\MySQL\MySQL Server 5.0 C:\Program Files\MySQL\MySQL Administrator 1.0 C:\Program Files\MySQL\MySQL Query Browser 1.0

This approach makes it easier to manage and maintain all MySQL applications installed on a particular system.

### **2.4.8.3.7. Upgrading MySQL with the Installation Wizard**

This section does not apply to MySQL Enterprise Server users.

The MySQL Installation Wizard can perform server upgrades automatically using the upgrade capabilities of MSI. That means you do not need to remove a previous installation manually before installing a new release. The installer automatically shuts down and removes the previous MySQL service before installing the new version.

Automatic upgrades are available only when upgrading between installations that have the same major and minor version numbers. For example, you can upgrade automatically from MySQL 4.1.5 to MySQL 4.1.6, but not from MySQL 4.1 to MySQL 5.0.

See [Section 2.4.8.14, "Upgrading MySQL on Windows"](#page-90-0).

## **2.4.8.4. MySQL Server Configuration Wizard**

The MySQL Server Configuration Wizard helps automate the process of configuring your server. It creates a custom MySQL configuration file (my. ini or my. cnf) by asking you a series of questions and then applying your responses to a template to generate the configuration file that is tuned to your installation.

The MySQL Server Configuration Wizard is included with the MySQL 5.0 server. For Community Server users, the MySQL Server Configuration Wizard is available only for Windows. For Enterprise Server users, the MySQL Server Configuration Wizard is included as part of the standard Enterprise Installer.

The MySQL Server Configuration Wizard is to a large extent the result of feedback that MySQL AB has received from many users over a period of several years. However, if you find that it lacks some feature important to you, please report it in our bugs database using the instructions given in [Section 1.7, "How to Report Bugs or Problems".](#page-35-0)

## **2.4.8.4.1. Starting the MySQL Server Configuration Wizard**

The MySQL Server Configuration Wizard is normally started as part of the installation process. You should only need to run the MySQL Server Configuration Wizard again when you need to change the configuration parameters of your server.

If you chose not to open a port prior to installing MySQL on Windows Vista, you can choose to use the MySQL Server Configuration Wizard after installation. However, you must open a port in the Windows Firewall. To do this see the instructions given in [Sec](#page-68-0)[tion 2.4.8.3.2, "Downloading and Starting the MySQL Installation Wizard".](#page-68-0) Rather than opening a port, you also have the option of adding MySQL as a program that bypasses the Windows Firewall. One or the other option is sufficient — you need not do both. Additionally, when running the MySQL Server Configuration Wizard on Windows Vista ensure that you are logged in as a user with administrative rights.

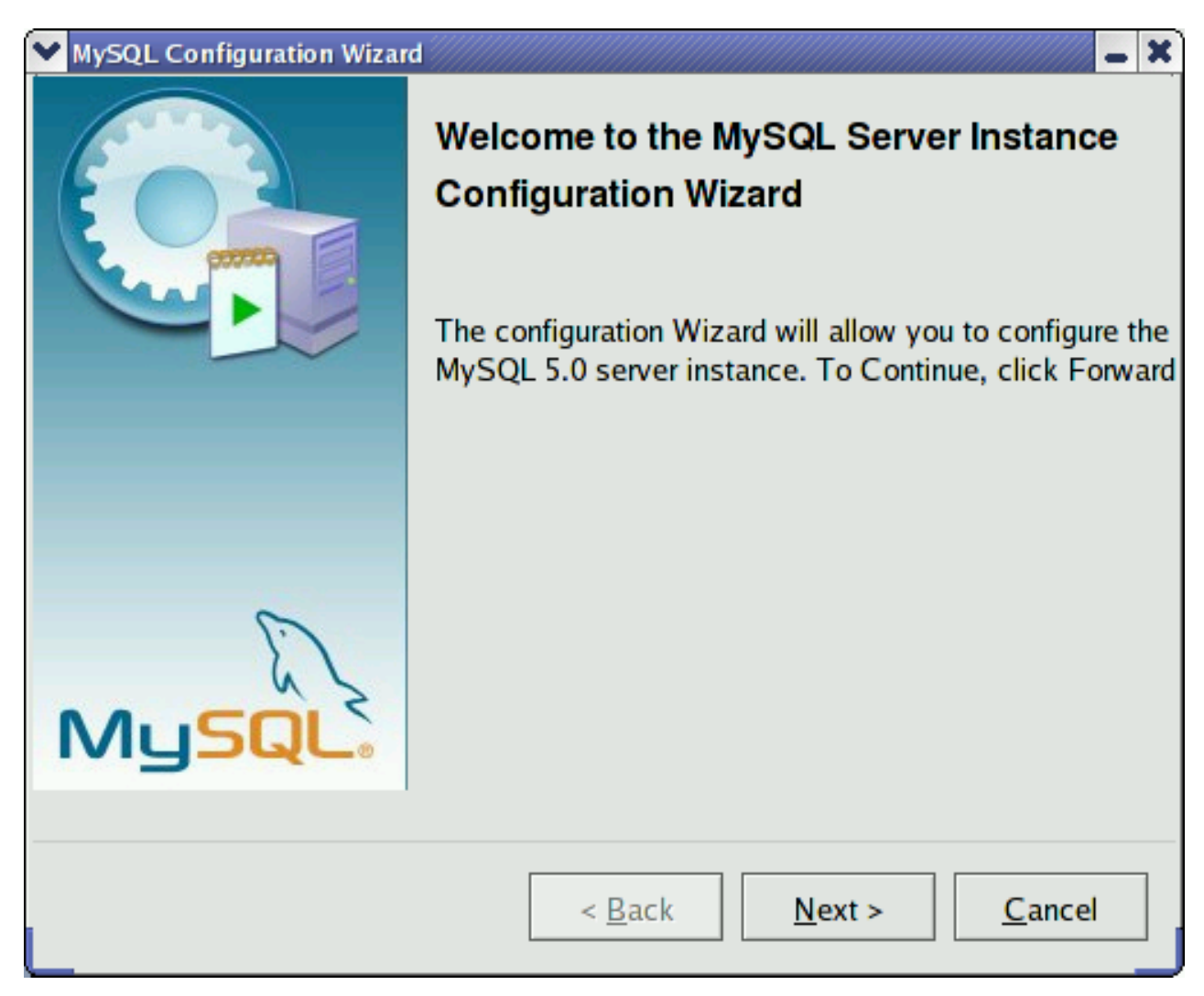

## **2.4.8.4.1.1. The MySQL Server Configuration Wizard on Windows**

You can launch the MySQL Configuration Wizard by clicking the MySQL Server Instance Config Wizard entry in the MySQL section of the Windows START menu.

Alternatively, you can navigate to the bin directory of your MySQL installation and launch the MySQLInstanceConfig.exe file directly.

The MySQL Server Configuration Wizard places the  $my \cdot \text{ini}$  file in the installation directory for the MySQL server. This helps associate configuration files with particular server instances.

To ensure that the MySQL server knows where to look for the my. ini file, an argument similar to this is passed to the MySQL server as part of the service installation:

--defaults-file="C:\Program Files\MySQL\MySQL Server 5.0\my.ini"

Here,  $C: \Program \ Files\MySQL\MySQL$  Server 5.0 is replaced with the installation path to the MySQL Server. The --defaults-file option instructs the MySQL server to read the specified file for configuration options when it starts.

Apart from making changes to the  $my$ . ini file by running the MySQL Server Configuration Wizard again, you can modify it by opening it with a text editor and making any necessary changes. You can also modify the server configuration with the [MySQL](http://www.mysql.com/products/administrator/) [Administrator](http://www.mysql.com/products/administrator/) utility. For more information about server configuration, see [Section 5.1.2, "Command Options"](#page-329-0).

MySQL clients and utilities such as the mysql and mysqldump command-line clients are not able to locate the my. ini file located in the server installation directory. To configure the client and utility applications, create a new my. ini file in the Windows installation directory (for example,  $C:\W1NDOWS$ ).

Under Windows Server 2003, Windows Server 2000 and Windows XP, MySQL Server Configuration Wizard will configure MySQL to work as a Windows service. To start and stop MySQL you use the Services application that is supplied as part of the Windows Administrator Tools.

## **2.4.8.4.2. Choosing a Maintenance Option**

If the MySQL Server Configuration Wizard detects an existing configuration file, you have the option of either reconfiguring your existing server, or removing the server instance by deleting the configuration file and stopping and removing the MySQL service.

To reconfigure an existing server, choose the Re-configure Instance option and click the NEXT button. Any existing configuration file is not overwritten, but renamed (within the same directory) using a timestamp (Windows) or sequential number (Linux). To remove the existing server instance, choose the Remove Instance option and click the NEXT button.

If you choose the Remove Instance option, you advance to a confirmation window. Click the EXECUTE button. The MySQL Server Configuration Wizard stops and removes the MySQL service, and then deletes the configuration file. The server installation and its data folder are not removed.

If you choose the Re-configure Instance option, you advance to the CONFIGURATION TYPE dialog where you can choose the type of installation that you wish to configure.

## **2.4.8.4.3. Choosing a Configuration Type**

When you start the MySQL Server Configuration Wizard for a new MySQL installation, or choose the Re-configure Instance option for an existing installation, you advance to the CONFIGURATION TYPE dialog.

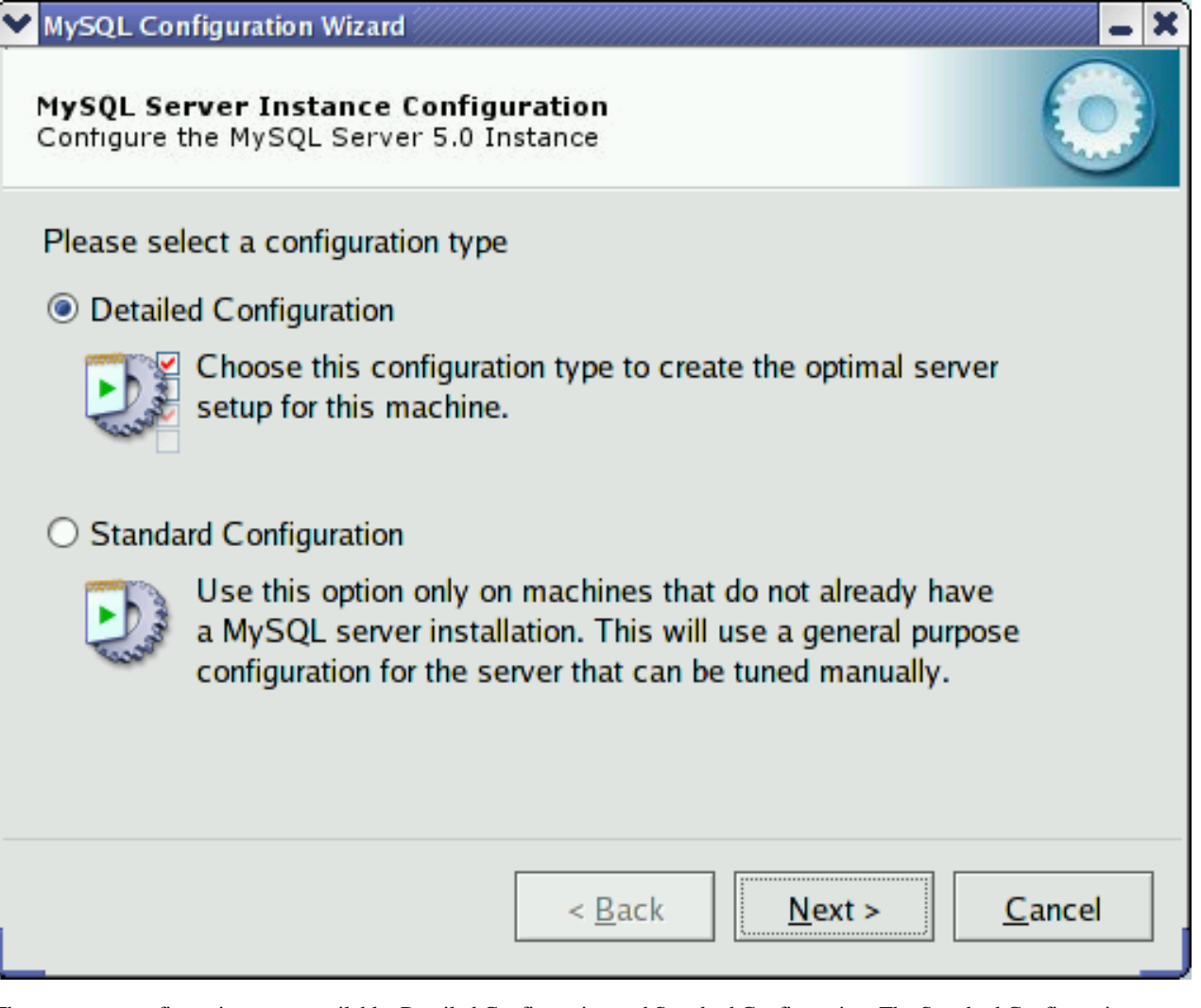

There are two configuration types available: Detailed Configuration and Standard Configuration. The Standard Configuration option is intended for new users who want to get started with MySQL quickly without having to make many decisions about server configuration. The Detailed Configuration option is intended for advanced users who want more fine-grained control over server configuration.

If you are new to MySQL and need a server configured as a single-user developer machine, the Standard Configuration should suit your needs. Choosing the Standard Configuration option causes the MySQL Configuration Wizard to set all configuration options automatically with the exception of Service Options and Security Options.

The Standard Configuration sets options that may be incompatible with systems where there are existing MySQL installations. If you have an existing MySQL installation on your system in addition to the installation you wish to configure, the Detailed Configuration option is recommended.

To complete the Standard Configuration, please refer to the sections on Service Options and Security Options in [Section 2.4.8.4.10,](#page-81-0) ["The Service Options Dialog",](#page-81-0) and [Section 2.4.8.4.11, "The Security Options Dialog",](#page-82-0) respectively.

## **2.4.8.4.4. The Server Type Dialog**

There are three different server types available to choose from. The server type that you choose affects the decisions that the MySQL Server Configuration Wizard makes with regard to memory, disk, and processor usage.

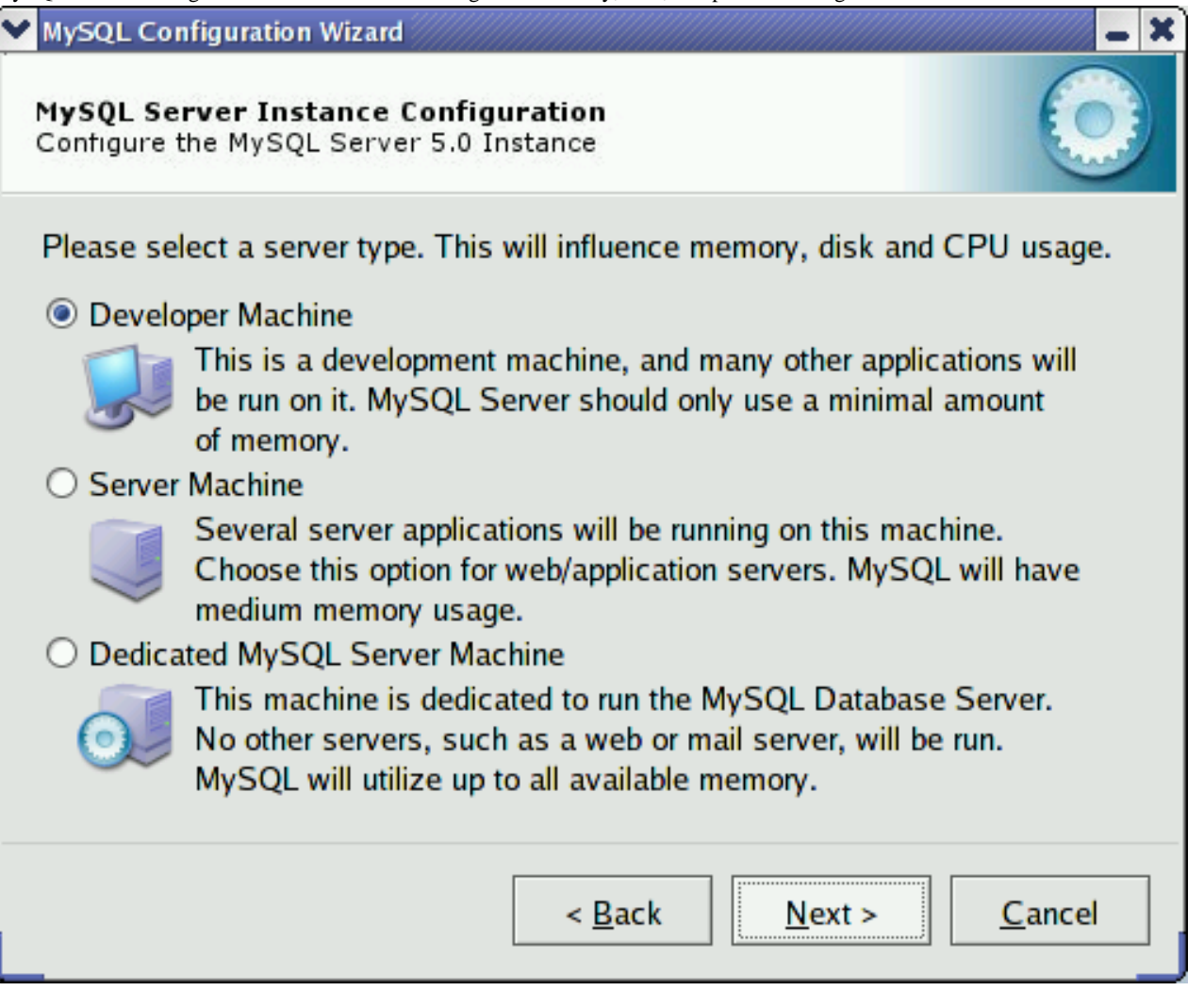

- Developer Machine: Choose this option for a typical desktop workstation where MySQL is intended only for personal use. It is assumed that many other desktop applications are running. The MySQL server is configured to use minimal system resources.
- Server Machine: Choose this option for a server machine where the MySQL server is running alongside other server applications such as FTP, email, and Web servers. The MySQL server is configured to use a moderate portion of the system resources.
- Dedicated MySQL Server Machine: Choose this option for a server machine that is intended to run only the MySQL server. It is assumed that no other applications are running. The MySQL server is configured to use all available system resources.

## **Note**

By selecting one of the preconfigured configurations, the values and settings of various options in your my.cnf or my. ini will be altered accordingly. The default values and options as described in the reference manual may therefore be different to the options and values that were created during the execution of the configuration wizard.

## **2.4.8.4.5. The Database Usage Dialog**

The DATABASE USAGE dialog allows you to indicate the storage engines that you expect to use when creating MySQL tables. The option you choose determines whether the InnoDB storage engine is available and what percentage of the server resources are available to InnoDB.

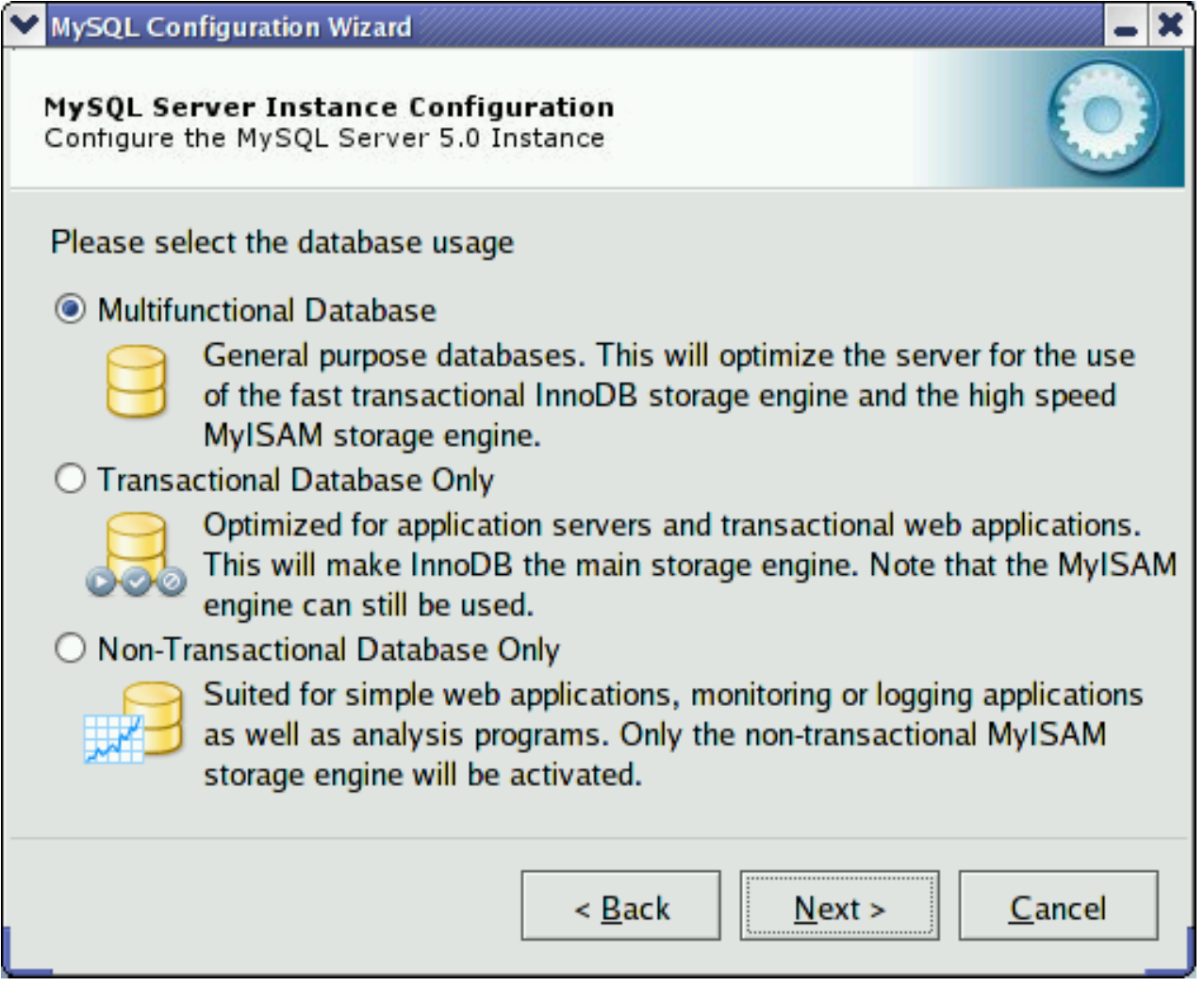

- Multifunctional Database: This option enables both the  $\text{InnoDB}$  and  $\text{MyISAM}$  storage engines and divides resources evenly between the two. This option is recommended for users who use both storage engines on a regular basis.
- Transactional Database Only: This option enables both the InnoDB and MyISAM storage engines, but dedicates most server resources to the InnoDB storage engine. This option is recommended for users who use InnoDB almost exclusively and make only minimal use of MyISAM.
- Non-Transactional Database Only: This option disables the InnoDB storage engine completely and dedicates all server resources to the MyISAM storage engine. This option is recommended for users who do not use InnoDB.

The Configuration Wizard uses a template to generate the server configuration file. The DATABASE USAGE dialog sets one of the following option strings:

Multifunctional Database: MIXED Transactional Database Only: INNODB Non-Transactional Database Only: MYISAM

When these options are processed through the default template (my-template.ini) the result is:

Multifunctional Database: default-storage-engine=InnoDB \_myisam\_pct=50 Transactional Database Only: default-storage-engine=InnoDB \_myisam\_pct=5

```
Non-Transactional Database Only:
default-storage-engine=MyISAM
_myisam_pct=100
skip-innodb
```
The \_myisam\_pct value is used to calculate the percentage of resources dedicated to MyISAM. The remaining resources are allocated to InnoDB.

## **2.4.8.4.6. The InnoDB Tablespace Dialog**

Some users may want to locate the InnoDB tablespace files in a different location than the MySQL server data directory. Placing the tablespace files in a separate location can be desirable if your system has a higher capacity or higher performance storage device available, such as a RAID storage system.

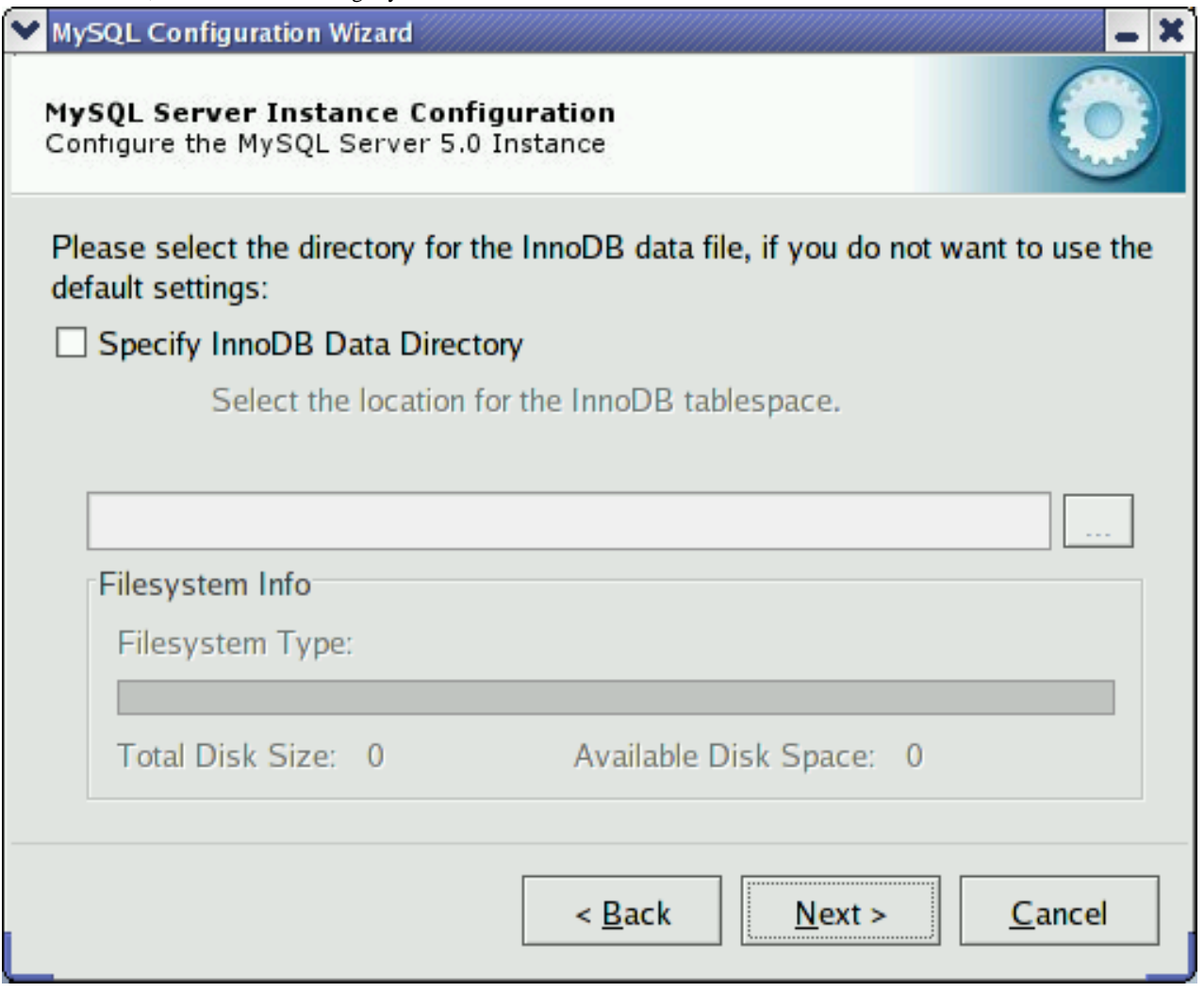

To change the default location for the InnoDB tablespace files, choose a new drive from the drop-down list of drive letters and choose a new path from the drop-down list of paths. To create a custom path, click the ... button.

If you are modifying the configuration of an existing server, you must click the MODIFY button before you change the path. In this situation you must move the existing tablespace files to the new location manually before starting the server.

## **2.4.8.4.7. The Concurrent Connections Dialog**

To prevent the server from running out of resources, it is important to limit the number of concurrent connections to the MySQL server that can be established. The CONCURRENT CONNECTIONS dialog allows you to choose the expected usage of your server, and sets the limit for concurrent connections accordingly. It is also possible to set the concurrent connection limit manually.

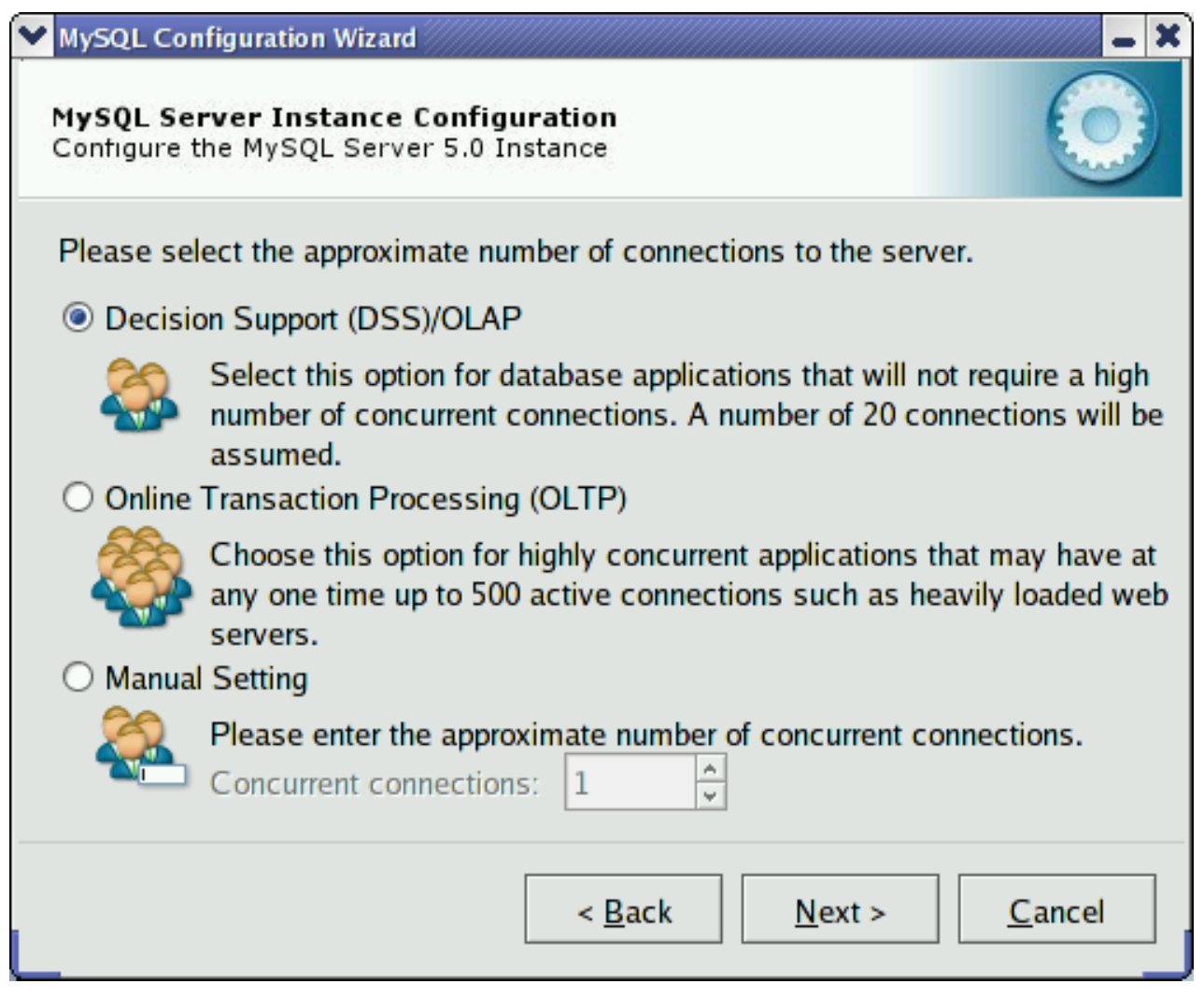

- Decision Support (DSS)/OLAP: Choose this option if your server does not require a large number of concurrent connections. The maximum number of connections is set at 100, with an average of 20 concurrent connections assumed.
- Online Transaction Processing (OLTP): Choose this option if your server requires a large number of concurrent connections. The maximum number of connections is set at 500.
- Manual Setting: Choose this option to set the maximum number of concurrent connections to the server manually. Choose the number of concurrent connections from the drop-down box provided, or enter the maximum number of connections into the drop-down box if the number you desire is not listed.

# **2.4.8.4.8. The Networking and Strict Mode Options Dialog**

Use the NETWORKING OPTIONS dialog to enable or disable TCP/IP networking and to configure the port number that is used to connect to the MySQL server.

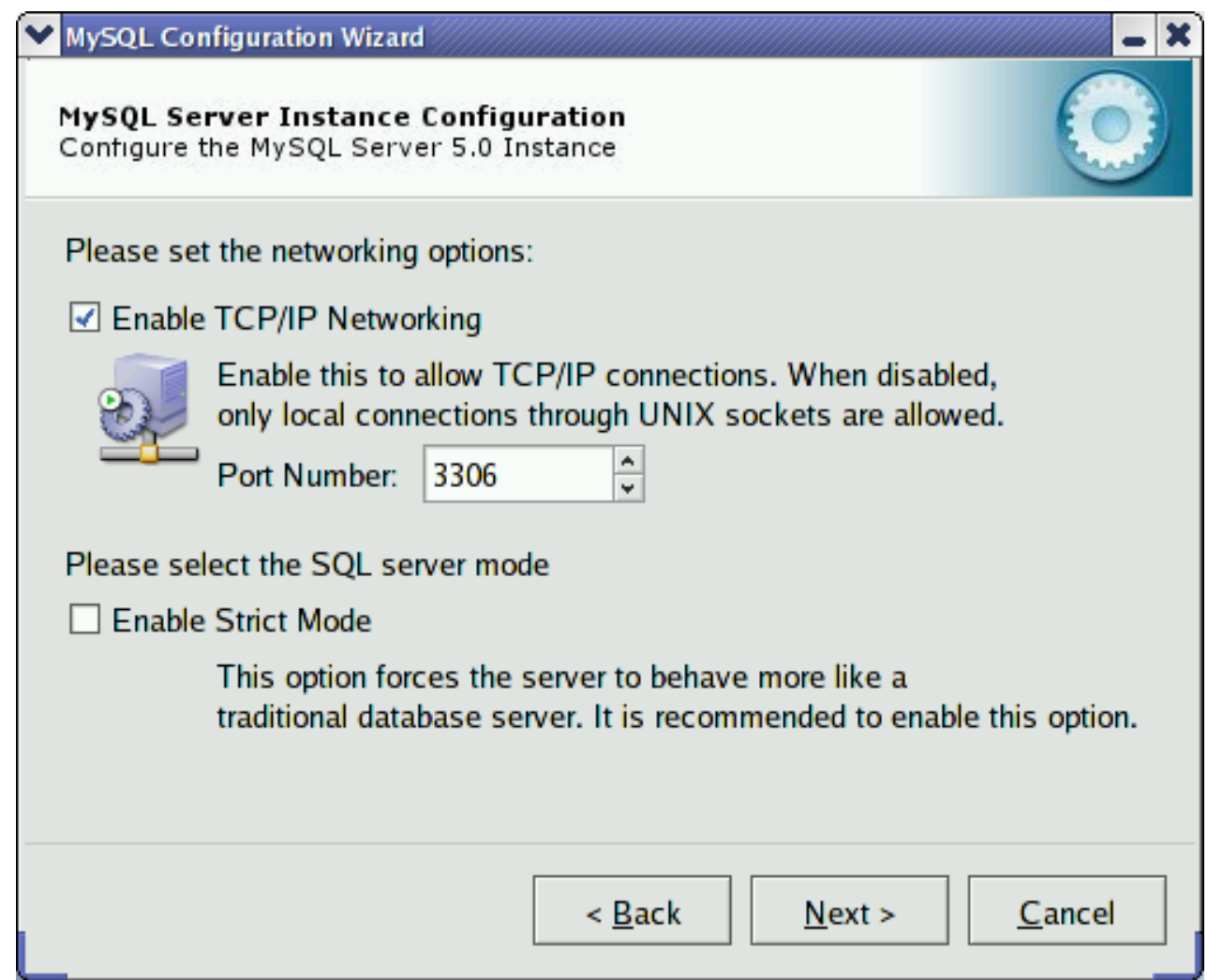

TCP/IP networking is enabled by default. To disable TCP/IP networking, uncheck the box next to the Enable TCP/IP Networking option.

Port 3306 is used by default. To change the port used to access MySQL, choose a new port number from the drop-down box or type a new port number directly into the drop-down box. If the port number you choose is in use, you are prompted to confirm your choice of port number.

Set the SERVER SQL MODE to either enable or disable strict mode. Enabling strict mode (default) makes MySQL behave more like other database management systems. *If you run applications that rely on MySQL's old "forgiving" behavior, make sure to either adapt those applications or to disable strict mode.* For more information about strict mode, see [Section 5.1.7, "SQL Modes".](#page-430-0)

# **2.4.8.4.9. The Character Set Dialog**

The MySQL server supports multiple character sets and it is possible to set a default server character set that is applied to all tables, columns, and databases unless overridden. Use the CHARACTER SET dialog to change the default character set of the MySQL server.

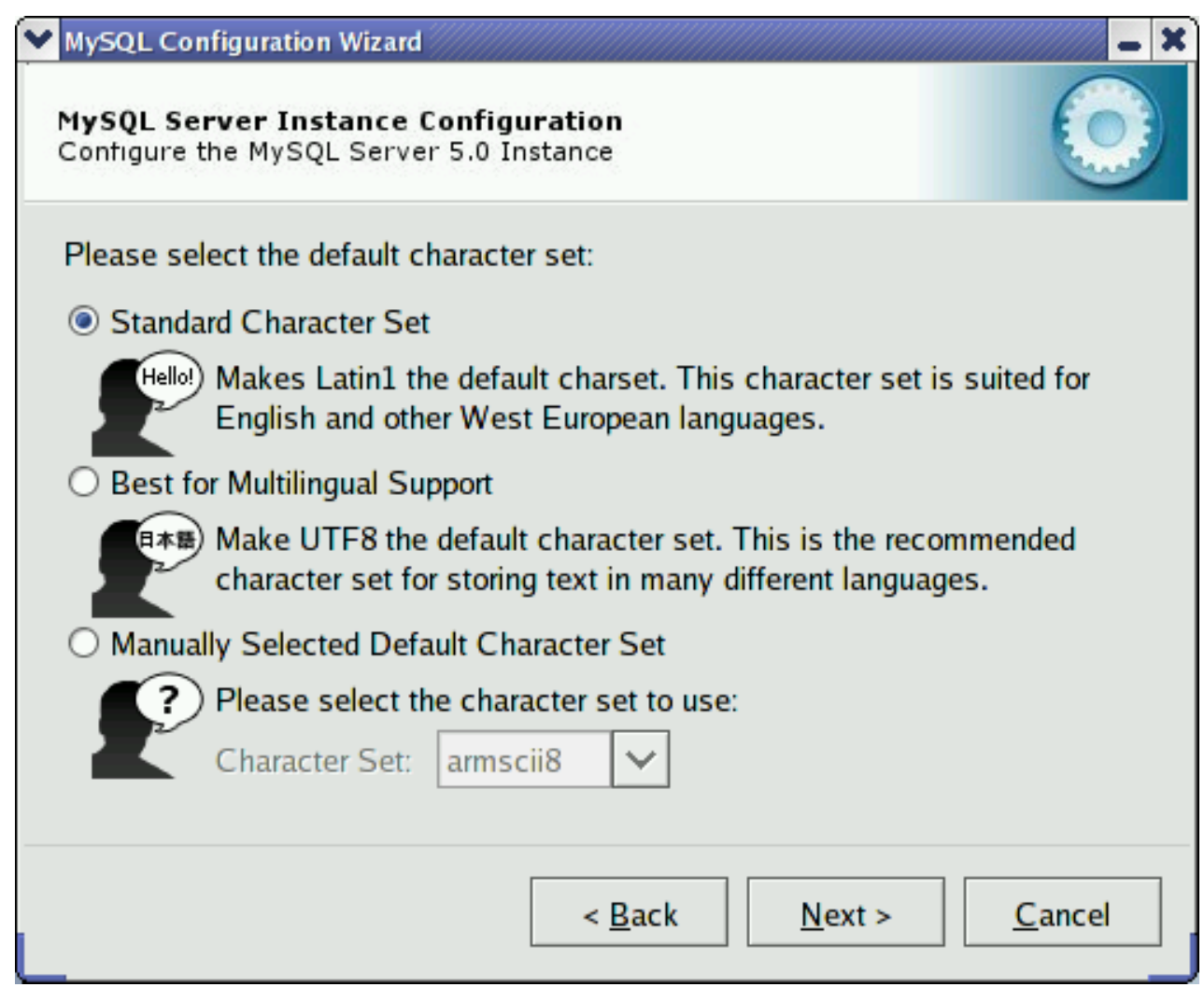

- Standard Character Set: Choose this option if you want to use latin1 as the default server character set. latin1 is used for English and many Western European languages.
- Best Support For Multilingualism: Choose this option if you want to use ut f 8 as the default server character set. This is a Unicode character set that can store characters from many different languages.
- <span id="page-81-0"></span>• Manual Selected Default Character Set / Collation: Choose this option if you want to pick the server's default character set manually. Choose the desired character set from the provided drop-down list.

## **2.4.8.4.10. The Service Options Dialog**

This section does not apply to MySQL Community Server users.

On Windows platforms, the MySQL server can be installed as a Windows service. When installed this way, the MySQL server can be started automatically during system startup, and even restarted automatically by Windows in the event of a service failure.

The MySQL Server Configuration Wizard installs the MySQL server as a service by default, using the service name MySQL. If you do not wish to install the service, uncheck the box next to the Install As Windows Service option. You can change the service name by picking a new service name from the drop-down box provided or by entering a new service name into the drop-down box.

#### **Note**

Service names can include any legal character except forward ( $\prime$ ) or backward (\) slashes, and must be less than 256 characters long.

## **Warning**

If you are installing multiple versions of MySQL onto the same machine, you *must* choose a different service name

for each version that you install. If you do not choose a different service for each installed version then the service manager information will be inconsistent and this will cause problems when you try to uninstall a previous version.

If you have already installed multiple versions using the same service name, you must manually edit the contents of the HKEY\_LOCAL\_MACHINE\SYSTEM\CurrentControlSet\Services parameters within the Windows registry to update the association of the service name with the correct server version.

Typically, when installing multiple versions you create a service name based on the version information. For example, you might install MySQL 5.x as mysql5, or specific versions such as MySQL 5.0.56 as mysql5056.

<span id="page-82-0"></span>To install the MySQL server as a service but not have it started automatically at startup, uncheck the box next to the Launch the MySQL Server Automatically option.

## **2.4.8.4.11. The Security Options Dialog**

*It is strongly recommended that you set a* root *password for your MySQL server*, and the MySQL Server Configuration Wizard requires by default that you do so. If you do not wish to set a root password, uncheck the box next to the Modify Security Settings option.

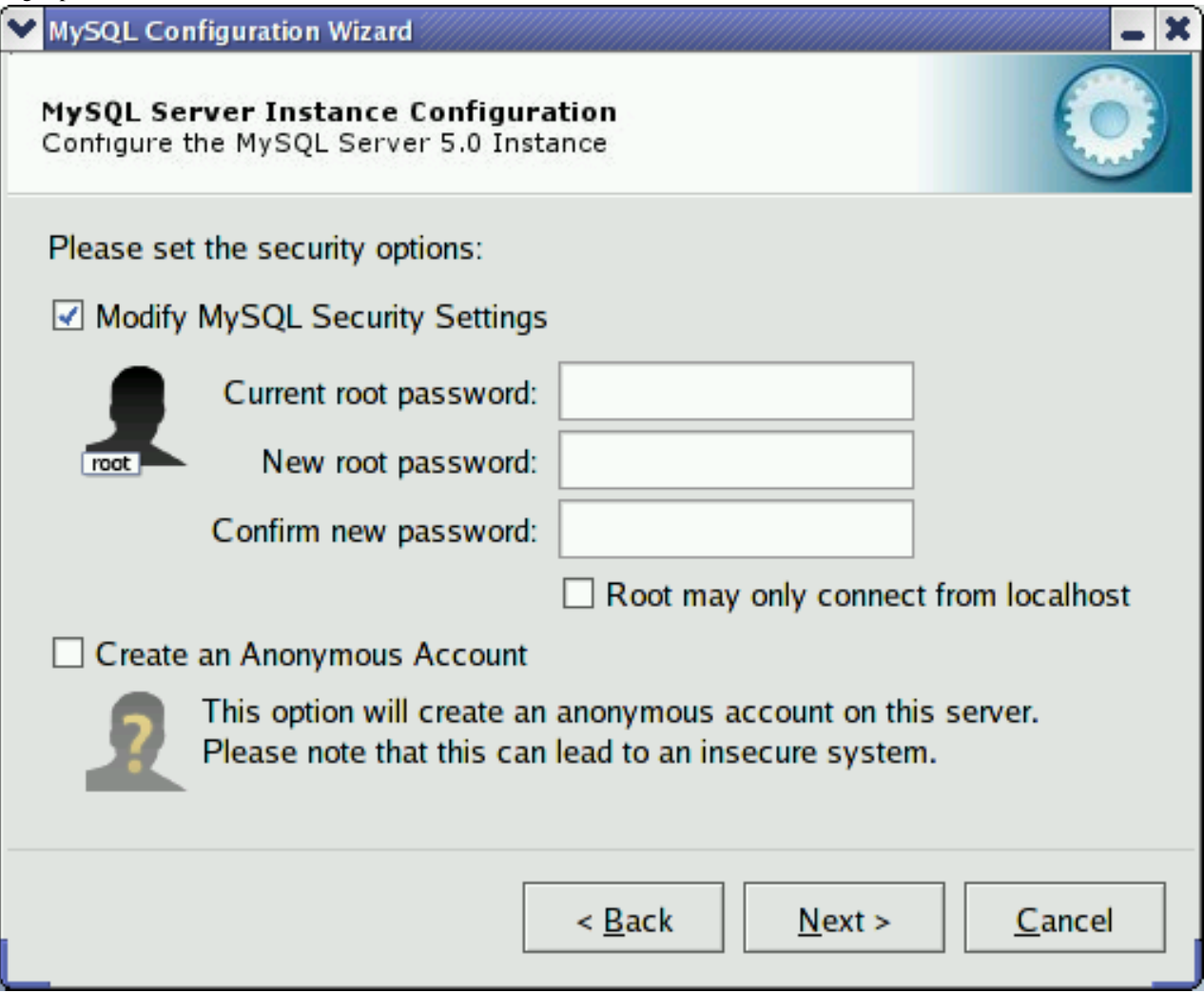

To set the root password, enter the desired password into both the New root password and Confirm boxes. If you are reconfiguring an existing server, you need to enter the existing root password into the Current root password box.

To prevent root logins from across the network, check the box next to the Root may only connect from localhost option. This increases the security of your root account.

To create an anonymous user account, check the box next to the Create An Anonymous Account option. Creating an anonymous account can decrease server security and cause login and permission difficulties. For this reason, it is not recommended.

## **2.4.8.4.12. The Confirmation Dialog**

The final dialog in the MySQL Server Configuration Wizard is the CONFIRMATION DIALOG. To start the configuration process,

click the EXECUTE button. To return to a previous dialog, click the BACK button. To exit the MySQL Server Configuration Wizard without configuring the server, click the CANCEL button.

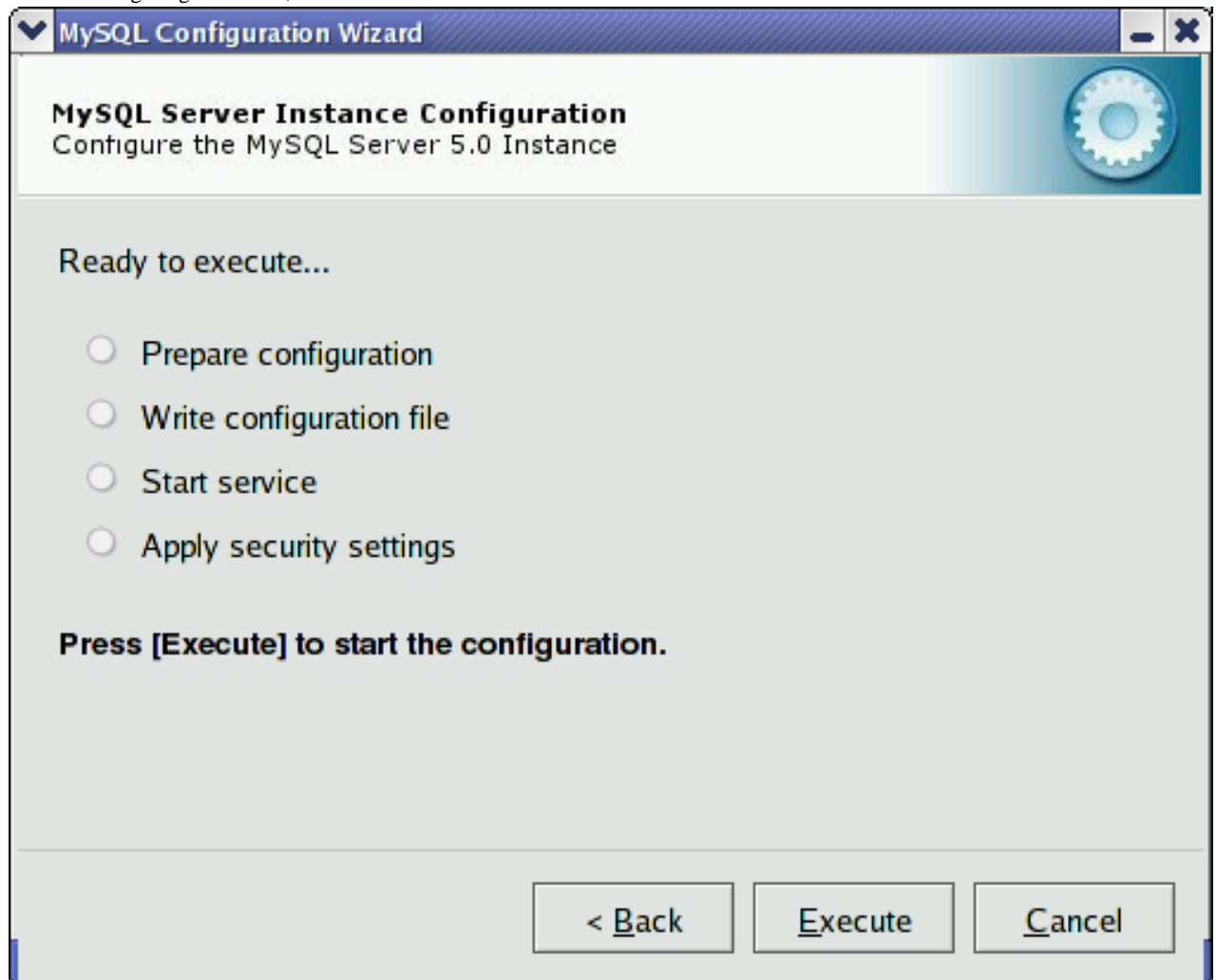

After you click the EXECUTE button, the MySQL Server Configuration Wizard performs a series of tasks and displays the progress onscreen as the tasks are performed.

The MySQL Server Configuration Wizard first determines configuration file options based on your choices using a template prepared by MySQL AB developers and engineers. This template is named my-template.ini and is located in your server installation directory.

The MySQL Configuration Wizard then writes these options to the corresponding configuration file.

If you chose to create a service for the MySQL server, the MySQL Server Configuration Wizard creates and starts the service. If you are reconfiguring an existing service, the MySQL Server Configuration Wizard restarts the service to apply your configuration changes.

If you chose to set a root password, the MySQL Configuration Wizard connects to the server, sets your new root password, and applies any other security settings you may have selected.

After the MySQL Server Configuration Wizard has completed its tasks, it displays a summary. Click the FINISH button to exit the MySQL Server Configuration Wizard.

# **2.4.8.5. Installing MySQL from a Noinstall Zip Archive**

This section does not apply to MySQL Enterprise Server users.

Users who are installing from the Noinstall package can use the instructions in this section to manually install MySQL. The process for installing MySQL from a Zip archive is as follows:

1. Extract the archive to the desired install directory

- 2. Create an option file
- 3. Choose a MySQL server type
- 4. Start the MySQL server
- 5. Secure the default user accounts

This process is described in the sections that follow.

## **2.4.8.6. Extracting the Install Archive**

This section does not apply to MySQL Enterprise Server users.

To install MySQL manually, do the following:

- 1. If you are upgrading from a previous version please refer to [Section 2.4.8.14, "Upgrading MySQL on Windows"](#page-90-0), before beginning the upgrade process.
- 2. Make sure that you are logged in as a user with administrator privileges.
- 3. Choose an installation location. Traditionally, the MySQL server is installed in  $C:\w{ysq1}$ . The MySQL Installation Wizard installs MySQL under C:\Program Files\MySQL. If you do not install MySQL at C:\mysql, you must specify the path to the install directory during startup or in an option file. See [Section 2.4.8.7, "Creating an Option File"](#page-84-0).
- <span id="page-84-0"></span>4. Extract the install archive to the chosen installation location using your preferred Zip archive tool. Some tools may extract the archive to a folder within your chosen installation location. If this occurs, you can move the contents of the subfolder into the chosen installation location.

## **2.4.8.7. Creating an Option File**

If you need to specify startup options when you run the server, you can indicate them on the command line or place them in an option file. For options that are used every time the server starts, you may find it most convenient to use an option file to specify your MySQL configuration. This is particularly true under the following circumstances:

- The installation or data directory locations are different from the default locations (C:\Program Files\MySQL\MySQL Server 5.0 and C:\Program Files\MySQL\MySQL Server 5.0\data).
- You need to tune the server settings.

When the MySQL server starts on Windows, it looks for options in two files: the my. ini file in the Windows directory, and the C:\my.cnf file. The Windows directory typically is named something like C:\WINDOWS. You can determine its exact location from the value of the WINDIR environment variable using the following command:

C:\> **echo %WINDIR%**

MySQL looks for options first in the my. ini file, and then in the my. cnf file. However, to avoid confusion, it's best if you use only one file. If your PC uses a boot loader where  $C:$  is not the boot drive, your only option is to use the  $my$ . ini file. Whichever option file you use, it must be a plain text file.

You can also make use of the example option files included with your MySQL distribution; see [Section 4.2.3.2.2, "Preconfigured](#page-212-0) [Option Files".](#page-212-0)

An option file can be created and modified with any text editor, such as Notepad. For example, if MySQL is installed in  $E:\wsgl$  and the data directory is in  $E:\wsgl$  data, you can create an option file containing a [mysqld] section to specify values for the basedir and datadir parameters:

[mysqld] # set basedir to your installation path basedir=E:/mysql # set datadir to the location of your data directory datadir=E:/mydata/data

Note that Windows pathnames are specified in option files using (forward) slashes rather than backslashes. If you do use backslashes, you must double them:

[mysqld] # set basedir to your installation path basedir=E:\\mysql # set datadir to the location of your data directory datadir=E:\\mydata\\data

On Windows, the MySQL installer places the data directory directly under the directory where you install MySQL. If you would like to use a data directory in a different location, you should copy the entire contents of the data directory to the new location. For example, if MySQL is installed in C:\Program Files\MySQL\MySQL Server 5.0, the data directory is by default in C:\Program Files\MySQL\MySQL Server 5.0\data. If you want to use E:\mydata as the data directory instead, you must do two things:

- 1. Move the entire data directory and all of its contents from C:\Program Files\MySQL\MySQL Server 5.0\data to E:\mydata.
- <span id="page-85-0"></span>2. Use a --datadir option to specify the new data directory location each time you start the server.

# **2.4.8.8. Selecting a MySQL Server Type**

This section does not apply to MySQL Enterprise Server users.

The following table shows the available servers for Windows in MySQL 5.0.

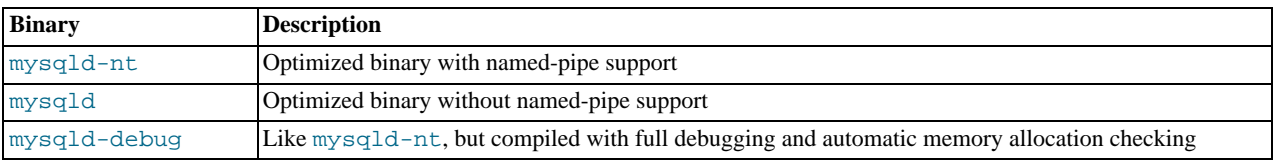

All of the preceding binaries are optimized for modern Intel processors, but should work on any Intel i386-class or higher processor.

Each of the servers in a distribution support the same set of storage engines. The SHOW ENGINES statement displays which engines a given server supports.

All Windows MySQL 5.0 servers have support for symbolic linking of database directories.

MySQL supports TCP/IP on all Windows platforms. MySQL servers on Windows support named pipes as indicated in the following list. However, the default is to use TCP/IP regardless of platform. (Named pipes are slower than TCP/IP in many Windows configurations.)

Use of named pipes is subject to these conditions:

- Named pipes are enabled only if you start the server with the --enable-named-pipe option. It is necessary to use this option explicitly because some users have experienced problems with shutting down the MySQL server when named pipes were used.
- Named-pipe connections are allowed only by the mysqld-nt and mysqld-debug servers.

# **Note**

Most of the examples in this manual use mysqld as the server name. If you choose to use a different server, such as mysqld-nt, make the appropriate substitutions in the commands that are shown in the examples.

## **2.4.8.9. Starting the Server for the First Time**

This section gives a general overview of starting the MySQL server. The following sections provide more specific information for starting the MySQL server from the command line or as a Windows service.

The information here applies primarily if you installed MySQL using the Noinstall version, or if you wish to configure and test MySQL manually rather than with the GUI tools.

The examples in these sections assume that MySOL is installed under the default location of  $\text{C:\P}{\text{Program}}$ Files\MySQL\MySQL Server 5.0. Adjust the pathnames shown in the examples if you have MySQL installed in a different location.

Clients have two options. They can use TCP/IP, or they can use a named pipe if the server supports named-pipe connections.

MySQL for Windows also supports shared-memory connections if the server is started with the --shared-memory option. Clients can connect through shared memory by using the --protocol=MEMORY option.

For information about which server binary to run, see [Section 2.4.8.8, "Selecting a MySQL Server Type"](#page-85-0).

Testing is best done from a command prompt in a console window (or "DOS window"). In this way you can have the server display status messages in the window where they are easy to see. If something is wrong with your configuration, these messages make it easier for you to identify and fix any problems.

To start the server, enter this command:

C:\> **"C:\Program Files\MySQL\MySQL Server 5.0\bin\mysqld" --console**

For a server that includes InnoDB support, you should see the messages similar to those following as it starts (the pathnames and sizes may differ):

```
InnoDB: The first specified datafile c:\ibdata\ibdata1 did not exist:
InnoDB: a new database to be created!
InnoDB: Setting file c:\ibdata\ibdata1 size to 209715200
InnoDB: Database physically writes the file full: wait...
InnoDB: Log file c:\iblogs\ib_logfile0 did not exist: new to be created
InnoDB: Setting log file c:\iblogs\ib_logfile0 size to 31457280
InnoDB: Log file c:\iblogs\ib_logfile1 did not exist: new to be created
InnoDB: Setting log file c:\iblogs\ib_logfile1 size to 31457280
InnoDB: Log file c:\iblogs\ib_logfile2 did not exist: new to be created
InnoDB: Setting log file c:\iblogs\ib_logfile2 size to 31457280
InnoDB: Doublewrite buffer not found: creating new
InnoDB: Doublewrite buffer created
InnoDB: creating foreign key constraint system tables
InnoDB: foreign key constraint system tables created
011024 10:58:25 InnoDB: Started
```
When the server finishes its startup sequence, you should see something like this, which indicates that the server is ready to service client connections:

mysqld: ready for connections Version: '5.0.70' socket: '' port: 3306

The server continues to write to the console any further diagnostic output it produces. You can open a new console window in which to run client programs.

If you omit the  $--\text{console}$  option, the server writes diagnostic output to the error log in the data directory (C:\Program Files\MySQL\MySQL Server 5.0\data by default). The error log is the file with the .err extension.

#### **Note**

<span id="page-86-0"></span>The accounts that are listed in the MySQL grant tables initially have no passwords. After starting the server, you should set up passwords for them using the instructions in [Section 2.4.16, "Post-Installation Setup and Testing".](#page-122-0)

#### **2.4.8.10. Starting MySQL from the Windows Command Line**

The MySQL server can be started manually from the command line. This can be done on any version of Windows.

To start the mysqld server from the command line, you should start a console window (or "DOS window") and enter this command:

C:\> **"C:\Program Files\MySQL\MySQL Server 5.0\bin\mysqld"**

The path to mysqld may vary depending on the install location of MySQL on your system.

You can stop the MySQL server by executing this command:

C:\> **"C:\Program Files\MySQL\MySQL Server 5.0\bin\mysqladmin" -u root shutdown**

#### **Note**

If the MySQL root user account has a password, you need to invoke mysqladmin with the  $-p$  option and supply the password when prompted.

This command invokes the MySQL administrative utility mysqladmin to connect to the server and tell it to shut down. The com-

mand connects as the MySQL root user, which is the default administrative account in the MySQL grant system. Note that users in the MySQL grant system are wholly independent from any login users under Windows.

If mysqld doesn't start, check the error log to see whether the server wrote any messages there to indicate the cause of the problem. The error log is located in the C:\Program Files\MySQL\MySQL Server 5.0\data directory. It is the file with a suffix of . err. You can also try to start the server as mysqld --console; in this case, you may get some useful information on the screen that may help solve the problem.

The last option is to start mysqld with the --standalone and --debug options. In this case, mysqld writes a log file C:\mysqld.trace that should contain the reason why mysqld doesn't start. See [MySQL Internals: Porting](http://forge.mysql.com/wiki/MySQL_Internals_Porting).

<span id="page-87-0"></span>Use mysqld --verbose --help to display all the options that mysqld understands.

## **2.4.8.11. Starting MySQL as a Windows Service**

On Windows, the recommended way to run MySQL is to install it as a Windows service, whereby MySQL starts and stops automatically when Windows starts and stops. A MySQL server installed as a service can also be controlled from the command line using NET commands, or with the graphical Services utility. Generally, to install MySQL as a Windows service you should be logged in using an account that has administrator rights.

The Services utility (the Windows Service Control Manager) can be found in the Windows Control Panel (under Administrative Tools on Windows 2000, XP, Vista, and Server 2003). To avoid conflicts, it is advisable to close the Services utility while performing server installation or removal operations from the command line.

Before installing MySQL as a Windows service, you should first stop the current server if it is running by using the following command:

C:\> **"C:\Program Files\MySQL\MySQL Server 5.0\bin\mysqladmin" -u root shutdown**

## **Note**

If the MySQL root user account has a password, you need to invoke mysqladmin with the  $-p$  option and supply the password when prompted.

This command invokes the MySQL administrative utility mysqladmin to connect to the server and tell it to shut down. The command connects as the MySQL root user, which is the default administrative account in the MySQL grant system. Note that users in the MySQL grant system are wholly independent from any login users under Windows.

Install the server as a service using this command:

C:\> **"C:\Program Files\MySQL\MySQL Server 5.0\bin\mysqld" --install**

The service-installation command does not start the server. Instructions for that are given later in this section.

To make it easier to invoke MySQL programs, you can add the pathname of the MySQL bin directory to your Windows system PATH environment variable:

- On the Windows desktop, right-click on the My Computer icon, and select Properties
- Next select the Advanced tab from the SYSTEM PROPERTIES menu that appears, and click the ENVIRONMENT VARIABLES button.
- Under **SYSTEM VARIABLES**, select Path, and then click the EDIT button. The EDIT SYSTEM VARIABLE dialogue should appear.
- Place your cursor at the end of the text appearing in the space marked **VARIABLE VALUE**. (Use the **End** key to ensure that your cursor is positioned at the very end of the text in this space.) Then enter the complete pathname of your MySQL bin directory (for example, C:\Program Files\MySQL\MySQL Server 5.0\bin), Note that there should be a semicolon separating this path from any values present in this field. Dismiss this dialogue, and each dialogue in turn, by clicking OK until all of the dialogues that were opened have been dismissed. You should now be able to invoke any MySQL executable program by typing its name at the DOS prompt from any directory on the system, without having to supply the path. This includes the servers, the mysql client, and all MySQL command-line utilities such as mysqladmin and mysqldump.

You should not add the MySQL bin directory to your Windows PATH if you are running multiple MySQL servers on the same machine.

## **Warning**

You must exercise great care when editing your system PATH by hand; accidental deletion or modification of any portion of the existing PATH value can leave you with a malfunctioning or even unusable system.

The following additional arguments can be used in MySQL 5.0 when installing the service:

- You can specify a service name immediately following the  $-$ install option. The default service name is MySQL.
- If a service name is given, it can be followed by a single option. By convention, this should be --defaults-file=file\_name to specify the name of an option file from which the server should read options when it starts.

The use of a single option other than  $-\text{defaults-file}$  is possible but discouraged.  $-\text{defaults-file}$  is more flexible because it enables you to specify multiple startup options for the server by placing them in the named option file. Also, in MySQL 5.0, use of an option different from --defaults-file is not supported until 5.0.3.

• As of MySQL 5.0.1, you can also specify a --local-service option following the service name. This causes the server to run using the LocalService Windows account that has limited system privileges. This account is available only for Windows XP or newer. If both --defaults-file and --local-service are given following the service name, they can be in any order.

For a MySQL server that is installed as a Windows service, the following rules determine the service name and option files that the server uses:

- If the service-installation command specifies no service name or the default service name ( $MySQL$ ) following the  $--install$ option, the server uses the a service name of MySQL and reads options from the  $[m\gamma s q] d]$  group in the standard option files.
- If the service-installation command specifies a service name other than  $MySQL$  following the  $--install$  option, the server uses that service name. It reads options from the [mysqld] group and the group that has the same name as the service in the standard option files. This allows you to use the [mysqld] group for options that should be used by all MySQL services, and an option group with the service name for use by the server installed with that service name.
- If the service-installation command specifies  $a -$ defaults-file option after the service name, the server reads options only from the [mysqld] group of the named file and ignores the standard option files.

As a more complex example, consider the following command:

C:\> **"C:\Program Files\MySQL\MySQL Server 5.0\bin\mysqld" --install MySQL --defaults-file=C:\my-opts.cnf**

Here, the default service name (MySOL) is given after the  $--\text{install}$  option. If no  $--\text{defaults-file}$  option had been given, this command would have the effect of causing the server to read the [mysqld] group from the standard option files. However, because the --defaults-file option is present, the server reads options from the [mysqld] option group, and only from the named file.

You can also specify options as Start parameters in the Windows Services utility before you start the MySQL service.

Once a MySQL server has been installed as a service, Windows starts the service automatically whenever Windows starts. The service also can be started immediately from the Services utility, or by using a NET START MySQL command. The NET command is not case sensitive.

When run as a service, mysqld has no access to a console window, so no messages can be seen there. If mysqld does not start, check the error log to see whether the server wrote any messages there to indicate the cause of the problem. The error log is located in the MySQL data directory (for example, C:\Program Files\MySQL\MySQL Server 5.0\data). It is the file with a suffix of .err.

When a MySQL server has been installed as a service, and the service is running, Windows stops the service automatically when Windows shuts down. The server also can be stopped manually by using the Services utility, the NET STOP MySQL command, or the mysqladmin shutdown command.

You also have the choice of installing the server as a manual service if you do not wish for the service to be started automatically during the boot process. To do this, use the  $-\text{install-manual}$  option rather than the  $-\text{install}$  option:

C:\> **"C:\Program Files\MySQL\MySQL Server 5.0\bin\mysqld" --install-manual**

To remove a server that is installed as a service, first stop it if it is running by executing NET STOP MySQL. Then use the --remove option to remove it:

C:\> **"C:\Program Files\MySQL\MySQL Server 5.0\bin\mysqld" --remove**

If mysqld is not running as a service, you can start it from the command line. For instructions, see [Section 2.4.8.10, "Starting](#page-86-0) [MySQL from the Windows Command Line".](#page-86-0)

Please see [Section 2.4.8.13, "Troubleshooting a MySQL Installation Under Windows",](#page-89-0) if you encounter difficulties during installation.

## **2.4.8.12. Testing The MySQL Installation**

You can test whether the MySQL server is working by executing any of the following commands:

```
C:\> "C:\Program Files\MySQL\MySQL Server 5.0\bin\mysqlshow"
C:\> "C:\Program Files\MySQL\MySQL Server 5.0\bin\mysqlshow" -u root mysql
C:\> "C:\Program Files\MySQL\MySQL Server 5.0\bin\mysqladmin" version status proc
C:\> "C:\Program Files\MySQL\MySQL Server 5.0\bin\mysql" test
```
If mysqld is slow to respond to TCP/IP connections from client programs, there is probably a problem with your DNS. In this case, start mysqld with the --skip-name-resolve option and use only localhost and IP numbers in the Host column of the MySQL grant tables.

You can force a MySQL client to use a named-pipe connection rather than TCP/IP by specifying the --pipe or --protocol=PIPE option, or by specifying . (period) as the host name. Use the --socket option to specify the name of the pipe if you do not want to use the default pipe name.

Note that if you have set a password for the  $\text{root}$  account, deleted the anonymous account, or created a new user account, then you must use the appropriate -u and -p options with the commands shown above in order to connect with the MySQL Server. See [Section 4.2.2, "Connecting to the MySQL Server"](#page-203-0).

<span id="page-89-0"></span>For more information about mysqlshow, see Section 4.5.6, "mysqlshow [— Display Database, Table, and Column](#page-268-0) Information".

## **2.4.8.13. Troubleshooting a MySQL Installation Under Windows**

When installing and running MySQL for the first time, you may encounter certain errors that prevent the MySQL server from starting. The purpose of this section is to help you diagnose and correct some of these errors.

Your first resource when troubleshooting server issues is the error log. The MySQL server uses the error log to record information relevant to the error that prevents the server from starting. The error log is located in the data directory specified in your my. in i file. The default data directory location is C:\Program Files\MySQL\MySQL Server 5.0\data. See [Section 5.2.1,](#page-437-0) ["The Error Log".](#page-437-0)

Another source of information regarding possible errors is the console messages displayed when the MySQL service is starting. Use the NET START MySQL command from the command line after installing mysqld as a service to see any error messages regarding the starting of the MySQL server as a service. See [Section 2.4.8.11, "Starting MySQL as a Windows Service".](#page-87-0)

The following examples show other common error messages you may encounter when installing MySQL and starting the server for the first time:

• If the MySQL server cannot find the  $m \leq \alpha$  privileges database or other critical files, you may see these messages:

```
System error 1067 has occurred.
Fatal error: Can't open privilege tables: Table 'mysql.host' doesn't exist
```
These messages often occur when the MySQL base or data directories are installed in different locations than the default locations (C:\Program Files\MySQL\MySQL Server 5.0 and C:\Program Files\MySQL\MySQL Server 5.0\data, respectively).

This situation may occur when MySQL is upgraded and installed to a new location, but the configuration file is not updated to reflect the new location. In addition, there may be old and new configuration files that conflict. Be sure to delete or rename any old configuration files when upgrading MySQL.

If you have installed MySQL to a directory other than C:\Program Files\MySQL\MySQL Server 5.0, you need to ensure that the MySQL server is aware of this through the use of a configuration (my. ini) file. The my. ini file needs to be located in your Windows directory, typically  $C:\W1NDOWS$ . You can determine its exact location from the value of the WINDIR environment variable by issuing the following command from the command prompt:

C:\> **echo %WINDIR%**

An option file can be created and modified with any text editor, such as Notepad. For example, if MySQL is installed in E:\mysql and the data directory is D:\MySQLdata, you can create the option file and set up a [mysqld] section to specify values for the basedir and datadir parameters:

[mysqld] # set basedir to your installation path basedir=E:/mysql # set datadir to the location of your data directory # set datadir to the<br>datadir=D:/MySQLdata

Note that Windows pathnames are specified in option files using (forward) slashes rather than backslashes. If you do use backslashes, you must double them:

[mysqld] # set basedir to your installation path basedir=C:\\Program Files\\MySQL\\MySQL Server 5.0 # set datadir to the location of your data directory datadir=D:\\MySQLdata

#### **MySQL Enterprise**

For expert advice on the start-up options appropriate to your circumstances, subscribe to the MySQL Enterprise Monitor. For more information, see [http://www.mysql.com/products/enterprise/advisors.html.](http://www.mysql.com/products/enterprise/advisors.html)

If you change the datadir value in your MySQL configuration file, you must move the contents of the existing MySQL data directory before restarting the MySQL server.

See [Section 2.4.8.7, "Creating an Option File"](#page-84-0).

• If you reinstall or upgrade MySQL without first stopping and removing the existing MySQL service and install MySQL using the MySQL Configuration Wizard, you may see this error:

Error: Cannot create Windows service for MySql. Error: 0

This occurs when the Configuration Wizard tries to install the service and finds an existing service with the same name.

One solution to this problem is to choose a service name other than  $mysql$  when using the configuration wizard. This allows the new service to be installed correctly, but leaves the outdated service in place. Although this is harmless, it is best to remove old services that are no longer in use.

To permanently remove the old mysql service, execute the following command as a user with administrative privileges, on the command-line:

C:\> **sc delete mysql** [SC] DeleteService SUCCESS

<span id="page-90-0"></span>If the sc utility is not available for your version of Windows, download the delsry utility from [ht](http://www.microsoft.com/windows2000/techinfo/reskit/tools/existing/delsrv-o.asp)[tp://www.microsoft.com/windows2000/techinfo/reskit/tools/existing/delsrv-o.asp](http://www.microsoft.com/windows2000/techinfo/reskit/tools/existing/delsrv-o.asp) and use the delsrv mysql syntax.

## **2.4.8.14. Upgrading MySQL on Windows**

This section does not apply to MySQL Enterprise Server users.

This section lists some of the steps you should take when upgrading MySQL on Windows.

- 1. Review [Section 2.4.17, "Upgrading MySQL"](#page-134-0), for additional information on upgrading MySQL that is not specific to Windows.
- 2. You should always back up your current MySQL installation before performing an upgrade. See [Section 6.1, "Database](#page-489-0) [Backups".](#page-489-0)
- 3. Download the latest Windows distribution of MySQL from [http://dev.mysql.com/downloads/.](http://dev.mysql.com/downloads/)
- 4. Before upgrading MySQL, you must stop the server. If the server is installed as a service, stop the service with the following command from the command prompt:

C:\> **NET STOP MySQL**

If you are not running the MySQL server as a service, use the following command to stop it:

C:\> **"C:\Program Files\MySQL\MySQL Server 5.0\bin\mysqladmin" -u root shutdown**

#### **Note**

If the MySQL root user account has a password, you need to invoke mysqladmin with the -p option and supply the password when prompted.

5. When upgrading to MySQL 5.0 from a version previous to 4.1.5, or when upgrading from a version of MySQL installed from a Zip archive to a version of MySQL installed with the MySQL Installation Wizard, you must manually remove the previous installation and MySQL service (if the server is installed as a service).

To remove the MySQL service, use the following command:

C:\> **C:\mysql\bin\mysqld --remove**

#### **If you do not remove the existing service, the MySQL Installation Wizard may fail to properly install the new MySQL service.**

- 6. If you are using the MySQL Installation Wizard, start the wizard as described in [Section 2.4.8.3, "Using the MySQL Installa](#page-68-1)[tion Wizard".](#page-68-1)
- 7. If you are installing MySQL from a Zip archive, extract the archive. You may either overwrite your existing MySQL installation (usually located at  $C:\m{sysq1}$ , or install it into a different directory, such as  $C:\m{sysq15}$ . Overwriting the existing installation is recommended.
- 8. If you were running MySQL as a Windows service and you had to remove the service earlier in this procedure, reinstall the service. (See [Section 2.4.8.11, "Starting MySQL as a Windows Service"](#page-87-0).)
- 9. Restart the server. For example, use NET START MySQL if you run MySQL as a service, or invoke mysqld directly otherwise.
- 10. If you encounter errors, see [Section 2.4.8.13, "Troubleshooting a MySQL Installation Under Windows".](#page-89-0)

## **2.4.8.15. MySQL on Windows Compared to MySQL on Unix**

MySQL for Windows has proven itself to be very stable. The Windows version of MySQL has the same features as the corresponding Unix version, with the following exceptions:

#### • **Limited number of ports**

Windows systems have about 4,000 ports available for client connections, and after a connection on a port closes, it takes two to four minutes before the port can be reused. In situations where clients connect to and disconnect from the server at a high rate, it is possible for all available ports to be used up before closed ports become available again. If this happens, the MySQL server appears to be unresponsive even though it is running. Note that ports may be used by other applications running on the machine as well, in which case the number of ports available to MySQL is lower.

For more information about this problem, see [http://support.microsoft.com/default.aspx?scid=kb;en-us;196271.](http://support.microsoft.com/default.aspx?scid=kb;en-us;196271)

#### • **Concurrent reads**

MySQL depends on the pread() and pwrite() system calls to be able to mix INSERT and SELECT. Currently, we use mutexes to emulate  $pread()$  and  $pwrite()$ . We intend to replace the file level interface with a virtual interface in the future so that we can use the readfile()/writefile() interface to get more speed. The current implementation limits the number of open files that MySQL 5.0 can use to 2,048, which means that you cannot run as many concurrent threads on Windows as on Unix.

#### • **Blocking read**

MySQL uses a blocking read for each connection. That has the following implications if named-pipe connections are enabled:

- A connection is not disconnected automatically after eight hours, as happens with the Unix version of MySQL.
- If a connection hangs, it is not possible to break it without killing MySOL.
- mysqladmin kill does not work on a sleeping connection.
- mysqladmin shutdown cannot abort as long as there are sleeping connections.

We plan to fix this problem in the future.

#### • **ALTER TABLE**

While you are executing an ALTER TABLE statement, the table is locked from being used by other threads. This has to do with the fact that on Windows, you can't delete a file that is in use by another thread. In the future, we may find some way to work around this problem.

• **DROP TABLE**

DROP TABLE on a table that is in use by a MERGE table does not work on Windows because the MERGE handler does the table mapping hidden from the upper layer of MySQL. Because Windows does not allow dropping files that are open, you first must flush all MERGE tables (with FLUSH TABLES) or drop the MERGE table before dropping the table.

#### • **DATA DIRECTORY and INDEX DIRECTORY**

The DATA DIRECTORY and INDEX DIRECTORY options for CREATE TABLE are ignored on Windows, because Windows doesn't support symbolic links. These options also are ignored on systems that have a non-functional realpath() call.

• **DROP DATABASE**

You cannot drop a database that is in use by some thread.

#### • **Case-insensitive names**

Filenames are not case sensitive on Windows, so MySQL database and table names are also not case sensitive on Windows. The only restriction is that database and table names must be specified using the same case throughout a given statement. See [Section 8.2.2, "Identifier Case Sensitivity"](#page-587-0).

#### • **The "\" pathname separator character**

Pathname components in Windows are separated by the "\" character, which is also the escape character in MySQL. If you are using LOAD DATA INFILE or SELECT ... INTO OUTFILE, use Unix-style filenames with "/" characters:

mysql> **LOAD DATA INFILE 'C:/tmp/skr.txt' INTO TABLE skr;** mysql> **SELECT \* INTO OUTFILE 'C:/tmp/skr.txt' FROM skr;**

Alternatively, you must double the " $\backslash$ " character:

mysql> **LOAD DATA INFILE 'C:\\tmp\\skr.txt' INTO TABLE skr;** mysql> SELECT \* INTO OUTFILE 'C:\\tmp\\skr.txt' FROM skr;

#### • **Problems with pipes**

Pipes do not work reliably from the Windows command-line prompt. If the pipe includes the character  $\gamma Z / C_{\text{HAR}}(24)$ , Windows thinks that it has encountered end-of-file and aborts the program.

This is mainly a problem when you try to apply a binary log as follows:

C:\> **mysqlbinlog binary\_log\_file | mysql --user=root**

If you have a problem applying the log and suspect that it is because of a  $\sim$  Z / CHAR(24) character, you can use the following workaround:

C:\> **mysqlbinlog binary\_log\_file --result-file=/tmp/bin.sql** C:\> **mysql --user=root --execute "source /tmp/bin.sql"**

The latter command also can be used to reliably read in any SQL file that may contain binary data.

#### • **Access denied for user error**

If MySQL cannot resolve your hostname properly, you may get the following error when you attempt to run a MySQL client program to connect to a server running on the same machine:

Access denied for user 'some\_user'@'unknown' to database 'mysql'

To fix this problem, you should create a file named \windows\hosts containing the following information:

127.0.0.1 localhost

Here are some open issues for anyone who might want to help us improve MySQL on Windows:

• Add macros to use the faster thread-safe increment/decrement methods provided by Windows.

# **2.4.9. Installing MySQL from RPM Packages on Linux**

The recommended way to install MySQL on RPM-based Linux distributions is by using the RPM packages. The RPMs provided by MySQL AB to the community should work on all versions of Linux that support RPM packages and use glibc 2.3. MySQL AB also provides RPMs with binaries that are statically linked to a patched version of  $\frac{1}{2}$  i. bc 2.2, but only for the x86 (32-bit) architecture. To obtain RPM packages, see [Section 2.4.4, "How to Get MySQL".](#page-61-0)

For non-RPM Linux distributions, you can install MySQL using a .tar.gz package. See [Section 2.4.14, "Installing MySQL](#page-101-0) from tar.gz [Packages on Other Unix-Like Systems".](#page-101-0)

MySQL AB does provide some platform-specific RPMs; the difference between a platform-specific RPM and a generic RPM is that a platform-specific RPM is built on the targeted platform and is linked dynamically whereas a generic RPM is linked statically with LinuxThreads.

### **Note**

RPM distributions of MySQL often are provided by other vendors. Be aware that they may differ in features and capabilities from those built by MySQL AB, and that the instructions in this manual do not necessarily apply to installing them. The vendor's instructions should be consulted instead.

If you have problems with an RPM file (for example, if you receive the error Sorry, the host 'xxxx' could not be looked up), see [Section 2.4.19.1.2, "Linux Binary Distribution Notes".](#page-144-0)

In most cases, you need to install only the MySQL-server and MySQL-client packages to get a functional MySQL installation. The other packages are not required for a standard installation.

For upgrades, if your installation was originally produced by installing multiple RPM packages, it is best to upgrade all the packages, not just some. For example, if you previously installed the server and client RPMs, do not upgrade just the server RPM.

If you get a dependency failure when trying to install MySQL packages (for example, error: removing these packages would break dependencies: libmysqlclient.so.10 is needed by ...), you should also install the MySQL-shared-compat package, which includes both the shared libraries for backward compatibility (libmysqlclient.so.12 for MySQL 4.0 and libmysqlclient.so.10 for MySQL 3.23).

Some Linux distributions still ship with MySQL 3.23 and they usually link applications dynamically to save disk space. If these shared libraries are in a separate package (for example, MySQL-shared), it is sufficient to simply leave this package installed and just upgrade the MySQL server and client packages (which are statically linked and do not depend on the shared libraries). For distributions that include the shared libraries in the same package as the MySQL server (for example, Red Hat Linux), you could either install our 3.23 MySQL-shared RPM, or use the MySQL-shared-compat package instead. (Do not install both.)

The RPM packages shown in the following list are available. The names shown here use a suffix of .glibc23.i386.rpm, but particular packages can have different suffixes, as described later. Packages that have community in the names are Community Server builds, available from MySQL 5.0.27 on.

• MySQL-server-VERSION.glibc23.i386.rpm, MySQL-server-community-VERSION.glibc23.i386.rpm

The MySQL server. You need this unless you only want to connect to a MySQL server running on another machine.

• MySQL-client-VERSION.glibc23.i386.rpm, MySQL-client-community-VERSION.glibc23.i386.rpm

The standard MySQL client programs. You probably always want to install this package.

• MySQL-bench-VERSION.glibc23.i386.rpm

Tests and benchmarks. Requires Perl and the DBI and DBD: :  $mysq1$  modules.

• MySQL-devel-VERSION.glibc23.i386.rpm, MySQL-devel-community-VERSION.glibc23.i386.rpm

The libraries and include files that are needed if you want to compile other MySQL clients, such as the Perl modules.

• MySQL-debuginfo-VERSION.glibc23.i386.rpm, MySQL-community-debuginfo-VERSION.glibc23.i386.rpm

This package contains debugging information. debuginfo RPMs are never needed to use MySQL software; this is true both

for the server and for client programs. However, they contain additional information that might be needed by a debugger to analyze a crash.

• MySQL-shared-VERSION.glibc23.i386.rpm, MySQL-shared-community-VERSION.glibc23.i386.rpm

This package contains the shared libraries (libmysqlclient.so\*) that certain languages and applications need to dynamically load and use MySQL. It contains single-threaded and thread-safe libraries. If you install this package, do not install the MySQL-shared-compat package.

• MySQL-shared-compat-VERSION.glibc23.i386.rpm

This package includes the shared libraries for MySQL 3.23, 4.0, 4.1, and 5.0. It contains single-threaded and thread-safe libraries. Install this package instead of MySQL-shared if you have applications installed that are dynamically linked against older versions of MySQL but you want to upgrade to the current version without breaking the library dependencies.

• MySQL-clustermanagement-communityVERSION.glibc23.i386.rpm, MySQL-clusterstorage-communityVERSION.glibc23.i386.rpm, MySQL-clustertools-communityVERSION.glibc23.i386.rpm, MySQL-clusterextra-communityVER-SION.glibc23.i386.rpm

Packages that contain additional files for MySQL Cluster installations. These are platform-specific RPMs, in contrast to the platform-independent ndb-xxx RPMs.

#### **Note**

The MySQL-clustertools RPM requires a working installation of perl and the DBI and HTML::Template packages. See [Section 2.4.21, "Perl Installation Notes",](#page-169-0) and Section 19.10.14, "ndb\_size.pl [— NDBCLUSTER](#page-1194-0) [Size Requirement Estimator",](#page-1194-0) for more information.

• MySQL-ndb-management-VERSION.glibc23.i386.rpm, MySQL-ndb-storage-VERSION.glibc23.i386.rpm, MySQL-ndb-tools-VERSION.glibc23.i386.rpm, MySQL-ndb-extra-VERSION.glibc23.i386.rpm

Packages that contain additional files for MySQL Cluster installations. These are platform-independent RPMs, in contrast to the platform-specific clusterxxx-community RPMs.

• MySQL-test-community-VERSION.glibc23.i386.rpm

This package includes the MySQL test suite.

• MySQL-VERSION.src.rpm

This contains the source code for all of the previous packages. It can also be used to rebuild the RPMs on other architectures (for example, Alpha or SPARC).

The suffix of RPM package names (following the VERSION value) has the following syntax:

[.PLATFORM].CPU.rpm

The PLATFORM and CPU values indicate the type of system for which the package is built. PLATFORM, if present, indicates the platform, and CPU indicates the processor type or family.

If the PLATFORM value is missing (for example, MySQL-server-VERSION.i386.rpm), the package is statically linked against a version of  $\frac{q_1 \text{ i}}{c}$  2.2 that has been patched to handle larger numbers of threads with larger stack sizes than the stock library.

If PLATFORM is present, the package is dynamically linked against glibc 2.3 and the PLATFORM value indicates whether the package is platform independent or intended for a specific platform:

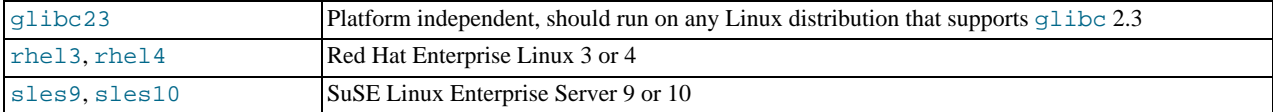

The CPU value indicates the processor type or family for which the package is built:

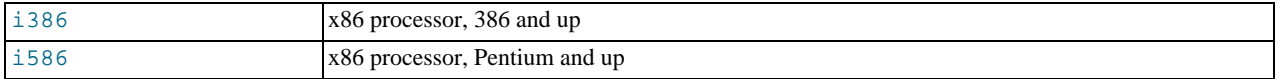

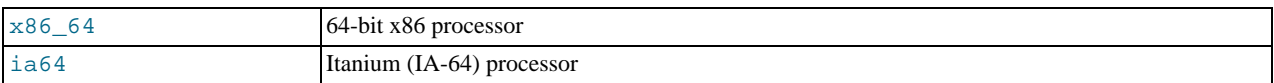

To see all files in an RPM package (for example, a MySQL-server RPM), run a command like this:

shell> **rpm -qpl MySQL-server-VERSION.glibc23.i386.rpm**

To perform a standard minimal installation, install the server and client RPMs:

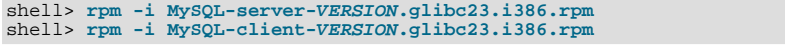

To install only the client programs, install just the client RPM:

shell> **rpm -i MySQL-client-VERSION.glibc23.i386.rpm**

RPM provides a feature to verify the integrity and authenticity of packages before installing them. If you would like to learn more about this feature, see [Section 2.4.5, "Verifying Package Integrity Using MD5 Checksums or](#page-61-1) GnuPG".

The server RPM places data under the /var/lib/mysql directory. The RPM also creates a login account for a user named mysql (if one does not exist) to use for running the MySQL server, and creates the appropriate entries in /etc/init.d/ to start the server automatically at boot time. (This means that if you have performed a previous installation and have made changes to its startup script, you may want to make a copy of the script so that you don't lose it when you install a newer RPM.) See [Sec](#page-128-0)[tion 2.4.16.2.2, "Starting and Stopping MySQL Automatically",](#page-128-0) for more information on how MySQL can be started automatically on system startup.

If you want to install the MySQL RPM on older Linux distributions that do not support initialization scripts in  $/$ etc/init.d (directly or via a symlink), you should create a symbolic link that points to the location where your initialization scripts actually are installed. For example, if that location is  $/etc/rc.d/init.d$ , use these commands before installing the RPM to create / etc/init.d as a symbolic link that points there:

shell> **cd /etc** shell> **ln -s rc.d/init.d .**

However, all current major Linux distributions should support the new directory layout that uses /etc/init.d, because it is required for LSB (Linux Standard Base) compliance.

If the RPM files that you install include MySQL-server, the mysqld server should be up and running after installation. You should be able to start using MySQL.

If something goes wrong, you can find more information in the binary installation section. See [Section 2.4.14, "Installing MySQL](#page-101-0) from tar.gz [Packages on Other Unix-Like Systems".](#page-101-0)

#### **Note**

The accounts that are listed in the MySQL grant tables initially have no passwords. After starting the server, you should set up passwords for them using the instructions in [Section 2.4.16, "Post-Installation Setup and Testing".](#page-122-0)

# **2.4.10. Installing MySQL on Mac OS X**

You can install MySQL on Mac OS X 10.3.x ("Panther") or newer using a Mac OS X binary package in PKG format instead of the binary tarball distribution. Please note that older versions of Mac OS X (for example, 10.1.x or 10.2.x) are **not** supported by this package.

The package is located inside a disk image (.dmg) file that you first need to mount by double-clicking its icon in the Finder. It should then mount the image and display its contents.

To obtain MySQL, see [Section 2.4.4, "How to Get MySQL"](#page-61-0).

## **Note**

Before proceeding with the installation, be sure to shut down all running MySQL server instances by either using the MySQL Manager Application (on Mac OS X Server) or via mysqladmin shutdown on the command line.

To actually install the MySQL PKG file, double-click on the package icon. This launches the Mac OS X Package Installer, which guides you through the installation of MySQL.

Due to a bug in the Mac OS X package installer, you may see this error message in the destination disk selection dialog:

You cannot install this software on this disk. (null)

If this error occurs, simply click the Go Back button once to return to the previous screen. Then click Continue to advance to the destination disk selection again, and you should be able to choose the destination disk correctly. We have reported this bug to Apple and it is investigating this problem.

The Mac OS X PKG of MySQL installs itself into /usr/local/mysql-VERSION and also installs a symbolic link, / usr/local/mysql, that points to the new location. If a directory named /usr/local/mysql exists, it is renamed to / usr/local/mysql.bak first. Additionally, the installer creates the grant tables in the mysql database by executing mysql\_install\_db.

The installation layout is similar to that of a tar file binary distribution; all MySQL binaries are located in the directory / usr/local/mysql/bin. The MySQL socket file is created as /tmp/mysql.sock by default. See [Section 2.4.6,](#page-64-0) ["Installation Layouts".](#page-64-0)

MySQL installation requires a Mac OS X user account named  $mysq1$ . A user account with this name should exist by default on Mac OS X 10.2 and up.

If you are running Mac OS X Server, a version of MySQL should already be installed. The following table shows the versions of MySQL that ship with Mac OS X Server versions.

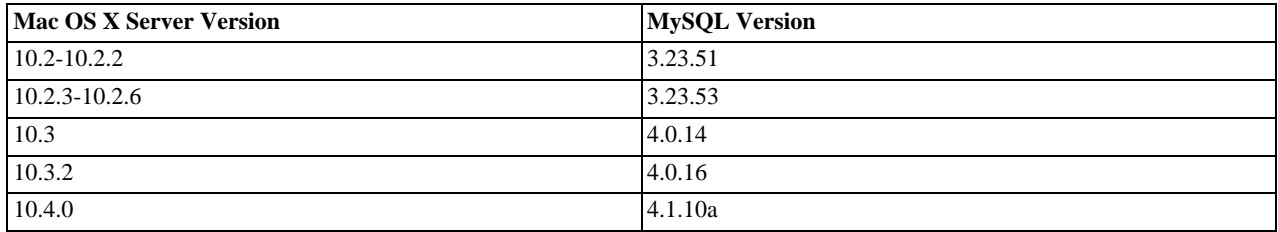

This manual section covers the installation of the official MySQL Mac OS X PKG only. Make sure to read Apple's help information about installing MySQL: Run the "Help View" application, select "Mac OS X Server" help, do a search for "MySQL," and read the item entitled "Installing MySQL."

For preinstalled versions of MySQL on Mac OS X Server, note especially that you should start mysqld with safe\_mysqld instead of mysqld\_safe if MySQL is older than version 4.0.

If you previously used Marc Liyanage's MySQL packages for Mac OS X from [http://www.entropy.ch,](http://www.entropy.ch) you can simply follow the update instructions for packages using the binary installation layout as given on his pages.

If you are upgrading from Marc's 3.23.x versions or from the Mac OS X Server version of MySQL to the official MySQL PKG, you also need to convert the existing MySQL privilege tables to the current format, because some new security privileges have been added. See Section 4.4.9, "mysql\_upgrade [— Check Tables for MySQL Upgrade".](#page-228-0)

If you want MySQL to start automatically during system startup, you also need to install the MySQL Startup Item. It is part of the Mac OS X installation disk images as a separate installation package. Simply double-click the MySQLStartupItem.pkg icon and follow the instructions to install it. The Startup Item need be installed only once. There is no need to install it each time you upgrade the MySQL package later.

The Startup Item for MySQL is installed into /Library/StartupItems/MySQLCOM. (Before MySQL 4.1.2, the location was /Library/StartupItems/MySQL, but that collided with the MySQL Startup Item installed by Mac OS X Server.) Startup Item installation adds a variable MYSQLCOM=-YES- to the system configuration file /etc/hostconfig. If you want to disable the automatic startup of MySQL, simply change this variable to MYSQLCOM=-NO-.

On Mac OS X Server, the default MySQL installation uses the variable MYSQL in the /etc/hostconfig file. The MySQL AB Startup Item installer disables this variable by setting it to  $MYSOL = -NO -$ . This avoids boot time conflicts with the MYSOLCOM variable used by the MySQL AB Startup Item. However, it does not shut down a running MySQL server. You should do that yourself.

After the installation, you can start up MySQL by running the following commands in a terminal window. You must have administrator privileges to perform this task.

If you have installed the Startup Item, use this command:

shell> **sudo /Library/StartupItems/MySQLCOM/MySQLCOM start** (Enter your password, if necessary) (Press Control-D or enter "exit" to exit the shell)

If you don't use the Startup Item, enter the following command sequence:

```
shell> cd /usr/local/mysql
shell> sudo ./bin/mysqld_safe
(Enter your password, if necessary)
(Press Control-Z)
shell> bg
(Press Control-D or enter "exit" to exit the shell)
```
You should be able to connect to the MySOL server, for example, by running /usr/local/mysql/bin/mysql.

## **Note**

The accounts that are listed in the MySQL grant tables initially have no passwords. After starting the server, you should set up passwords for them using the instructions in [Section 2.4.16, "Post-Installation Setup and Testing".](#page-122-0)

You might want to add aliases to your shell's resource file to make it easier to access commonly used programs such as mysql and mysqladmin from the command line. The syntax for bash is:

```
alias mysql=/usr/local/mysql/bin/mysql
alias mysqladmin=/usr/local/mysql/bin/mysqladmin
```
#### For tcsh, use:

alias mysql /usr/local/mysql/bin/mysql alias mysqladmin /usr/local/mysql/bin/mysqladmin

Even better, add /usr/local/mysql/bin to your PATH environment variable. You can do this by modifying the appropriate startup file for your shell. For more information, see [Section 4.2.1, "Invoking MySQL Programs".](#page-203-1)

If you are upgrading an existing installation, note that installing a new MySQL PKG does not remove the directory of an older installation. Unfortunately, the Mac OS X Installer does not yet offer the functionality required to properly upgrade previously installed packages.

To use your existing databases with the new installation, you'll need to copy the contents of the old data directory to the new data directory. Make sure that neither the old server nor the new one is running when you do this. After you have copied over the MySQL database files from the previous installation and have successfully started the new server, you should consider removing the old installation files to save disk space. Additionally, you should also remove older versions of the Package Receipt directories located in /Library/Receipts/mysql-VERSION.pkg.

# **2.4.11. Installing MySQL on Solaris**

If you install MySQL using a binary tarball distribution on Solaris, you may run into trouble even before you get the MySQL distribution unpacked, as the Solaris tar cannot handle long filenames. This means that you may see errors when you try to unpack MySQL.

If this occurs, you must use GNU  $\tan (\text{gtar})$  to unpack the distribution. You can find a precompiled copy for Solaris at [ht](http://dev.mysql.com/downloads/os-solaris.html)[tp://dev.mysql.com/downloads/os-solaris.html.](http://dev.mysql.com/downloads/os-solaris.html)

You can install MySQL on Solaris using a binary package in PKG format instead of the binary tarball distribution. Before installing using the binary PKG format, you should create the mysql user and group, for example:

```
groupadd mysql
useradd -g mysql mysql
```
Some basic PKG-handling commands follow:

• To add a package:

pkgadd -d package\_name.pkg

• To remove a package:

pkgrm package\_name

• To get a full list of installed packages:

pkginfo

• To get detailed information for a package:

pkginfo -l package\_name

• To list the files belonging to a package:

pkgchk -v package\_name

• To get packaging information for an arbitrary file:

pkgchk -l -p file\_name

For additional information about installing MySQL on Solaris, see [Section 2.4.19.3, "Solaris Notes"](#page-149-0).

# **2.4.12. Installing MySQL on i5/OS**

The i5/OS POWER MySQL package was created in cooperation with IBM. MySQL works within the Portable Application Solution Environment (PASE) on the System i series of hardware and will also provide database services for the Zend Core for i5/OS.

MySQL for i5/OS is provided as a save file  $(.savf)$  package that can be downloaded and installed directly without any additional installation steps required.

MySQL is only supported on i5/OS V5R4 or later releases. The i5/OS PASE must be installed for MySQL to operate. You must be able to login as a user in \*SECOFR class.

You should the installation notes and tips for i5/OS before starting installation. See [i5/OS Installation Notes](#page-100-0).

#### **Note**

The installation package will use an existing configuration if you have previously installed MySQL (which is identified by looking for the file /etc/my.cnf). The values for the data directory (DATADIR) and owner of the MySQL files (USRPRF) specified during the installation will be ignored, and the values determined from the /etc/my.cnf will be used instead.

If you want to change these parameters during a new install, you should temporarily rename /etc/my.cnf, install MySQL using the new parameters you want to use, and then merge your previous  $/etc/my$ . cnf configuration settings with the new /etc/my.cnf file that is created during installation.

To install MySQL on i5/OS, follow these steps:

1. Create a user profile MYSQL. The MYSQL user profile will own all the MySQL files and databases and be the active user used when the MySQL server is running. The profile should be disabled so that you cannot log in as the MySQL user. To create a user profile, use CRTUSRPRF:

CRTUSRPRF USRPRF(MYSQL) STATUS(\*DISABLED) TEXT('MySQL user id')

2. On the System i machine, create a save file that will be used to receive the downloaded installation save file. The file should be located within the General Purpose Library (QGPL):

CRTSAVF FILE(QGPL/MYSQLINST)

- 3. Download the MySQL installation save file in 32-bit (mysql-5.0.42-i5os-power-32bit.savf) or 64-bit (mysql-5.0.42-i5os-power-64bit.savf) from [MySQL Downloads](http://dev.mysql.com/downloads).
- 4. You need to FTP the downloaded .savf file directly into the QGPL/MYSQLINST file on the System i server. You can do this through FTP using the following steps after logging in to the System i machine:

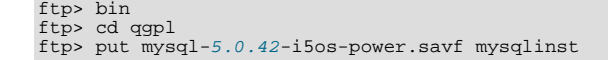

- 5. Log into the System i server using a user in the \*SECOFR class, such as the QSECOFR user ID.
- 6. You need to restore the installation library stored in the  $.$  savf save file:

RSTLIB MYSQLINST DEV(\*SAVF) SAVF(QGPL/MYSQLINST)

- 7. You need to execute the installation command, MYSQLINST/INSMYSQL. You can specify three parameter settings during installation:
	- DIR('/opt/mysql') sets the installation location for the MySQL files. The directory will be created if it does not already exist.
	- DATADIR('/QOpenSys/mysal/data') sets the location of the directory that will be used to store the database files and binary logs. The default setting is /QOpenSys/mysql/data. Note that if the installer detects an existing installation (due to the existence of  $/etc/my$ .cnf), then this parameter will be ignored.
	- USRPRF(MYSOL) sets the user profile that will own the files that are installed. The profile will be created if it does not already exist.

MySQL can be installed anywhere, for this example we will assume MySQL has been installed into /opt/mysql. The MYSQL user profile that was created earlier in this sequence should be used for the profile:

MYSQLINST/INSMYSQL DIR('/opt/mysql') DATADIR('/opt/mysqldata') USRPRF(MYSQL)

If you are updating an installation over an existing MySQL installation, you should use the same parameter values that were used when MySQL was originally installed.

The installation copies all the necessary files into a directory matching the package version (for example  $mysq1$ 5.0.42-i5os-power-32bit), sets the ownership on those files, sets up the MySQL environment and creates the MySQL configuration file (in /etc/my.cnf) completing all the steps in a typical binary installation process automatically. If this is a new installation of MySQL, or if the installer detects that this is a new version (because the  $\ell$  etc/my.cnf file does not exist), then the initial core MySQL databases will also be created during installation.

8. Once the installation has completed, you can delete the installation file:

DLTLIB LIB(MYSQLINST)

To start MySQL:

1. Log into the System i server using a user within the \*SECOFR class, such as the QSECOFR user ID.

## **Note**

You should start mysqld\_safe using a user that in the PASE environment has the id=0 (the equivalent of the standard Unix root user). If you do not use a user with this ID then the system will be unable to change the user when executing mysqld as set using --user option. If this happens, mysqld may be unable to read the files located within the MySQL data directory and the execution will fail.

- 2. Enter the PASE environment using call gp2term.
- 3. Start the MySQL server by changing to the installation directory and running mysqld\_safe, specifying the user name used to install the server. The installer conveniently installs a symbolic link to the installation directory (mysql-5.0.42-i5os-power-32bit) as /opt/mysql/mysql:

> cd /opt/mysql/mysql > bin/mysqld\_safe --user=mysql &

You should see a message similar to the following:

Starting mysqld daemon with databases » from /opt/mysql/mysql-enterprise-5.0.42-i5os-power-32bit/data

If you are having problems starting MySQL server, see [Section 2.4.16.2.3, "Starting and Troubleshooting the MySQL Server".](#page-130-0) To stop MySQL:

- 1. Log into the System i server using the \*SECOFR class, such as the OSECOFR user ID.
- 2. Enter the PASE environment using call qp2term.
- 3. Stop the MySQL server by changing into the installation directory and running mysqladmin, specifying the user name used to install the server:

```
> cd /opt/mysql/mysql
> bin/mysqladmin -u root shutdown
```
If the session that you started and stopped MySQL are the same, you may get the log output from mysqld:

```
STOPPING server from pid file »
/opt/mysql/mysql-enterprise-5.0.42-i5os-power-32bit/data/I5DBX.RCHLAND.IBM.COM.pid
070718 10:34:20 mysqld ended
```
If the sessions used to start and stop MySQL are different, you will not receive any confirmation of the shutdown.

#### <span id="page-100-0"></span>*Note and tips*

- A problem has been identified with the installation process on DBCS systems. If you are having problems install MySQL on a DBCS system, you need to change your job's coded character set identifier (CSSID) to 37 (EBCDIC) before executing the install command, INSMYSQL. To do this, determine your existing CSSID (using DSPJOB and selecting option 2), execute CHG-JOB CSSID(37), run INSMYSQL to install MySQL and then execute CHGJOB again with your original CSSID.
- If you want to use the Perl scripts that are included with MySQL, you need to download the iSeries Tools for Developers (5799-PTL). See <http://www-03.ibm.com/servers/enable/site/porting/tools/>.

# **2.4.13. Installing MySQL on NetWare**

This section does not apply to MySQL Enterprise Server users.

Porting MySQL to NetWare was an effort spearheaded by Novell. Novell customers should be pleased to note that NetWare 6.5 ships with bundled MySQL binaries, complete with an automatic commercial use license for all servers running that version of NetWare.

MySQL for NetWare is compiled using a combination of Metrowerks CodeWarrior for NetWare and special cross-compilation versions of the GNU autotools.

The latest binary packages for NetWare can be obtained at <http://dev.mysql.com/downloads/>. See [Section 2.4.4, "How to Get](#page-61-0) [MySQL"](#page-61-0).

To host MySQL, the NetWare server must meet these requirements:

- The latest Support Pack of [NetWare 6.5](http://support.novell.com/filefinder/18197/index.html) must be installed.
- The system must meet Novell's minimum requirements to run the respective version of NetWare.
- MySQL data and the program binaries must be installed on an NSS volume; traditional volumes are not supported.

To install MySQL for NetWare, use the following procedure:

1. If you are upgrading from a prior installation, stop the MySQL server. This is done from the server console, using the following command:

SERVER: mysqladmin -u root shutdown

### **Note**

If the MySQL root user account has a password, you need to invoke mysqladmin with the  $-p$  option and supply the password when prompted.

- 2. Log on to the target server from a client machine with access to the location where you are installing MySQL.
- 3. Extract the binary package Zip file onto the server. Be sure to allow the paths in the Zip file to be used. It is safe to simply extract the file to  $SYS: \setminus$ .

If you are upgrading from a prior installation, you may need to copy the data directory (for example,  $SYS:MYSQL\DATA$ ), as well as my.cnf, if you have customized it. You can then delete the old copy of MySQL.

4. You might want to rename the directory to something more consistent and easy to use. The examples in this manual use

SYS:MYSQL to refer to the installation directory.

Note that MySQL installation on NetWare does not detect if a version of MySQL is already installed outside the NetWare release. Therefore, if you have installed the latest MySQL version from the Web (for example, MySQL 4.1 or later) in SYS:\MYSQL, you must rename the folder before upgrading the NetWare server; otherwise, files in SYS:\MySQL are overwritten by the MySQL version present in NetWare Support Pack.

5. At the server console, add a search path for the directory containing the MySQL NLMs. For example:

SERVER: SEARCH ADD SYS:MYSQL\BIN

- 6. Initialize the data directory and the grant tables, if necessary, by executing mysql\_install\_db at the server console.
- 7. Start the MySQL server using mysqld\_safe at the server console.
- 8. To finish the installation, you should also add the following commands to autoexec.ncf. For example, if your MySQL installation is in SYS:MYSQL and you want MySQL to start automatically, you could add these lines:

#Starts the MySQL 5.0.x database server SEARCH ADD SYS:MYSQL\BIN MYSQLD\_SAFE

If you are running MySQL on NetWare 6.0, we strongly suggest that you use the --skip-external-locking option on the command line:

#Starts the MySQL 5.0.x database server SEARCH ADD SYS:MYSQL\BIN MYSQLD\_SAFE --skip-external-locking

It is also necessary to use CHECK TABLE and REPAIR TABLE instead of myisamchk, because myisamchk makes use of external locking. External locking is known to have problems on NetWare 6.0; the problem has been eliminated in NetWare 6.5. Note that the use of MySQL on Netware 6.0 is not officially supported.

mysqld\_safe on NetWare provides a screen presence. When you unload (shut down) the mysqld\_safe NLM, the screen does not go away by default. Instead, it prompts for user input:

\*<NLM has terminated; Press any key to close the screen>\*

If you want NetWare to close the screen automatically instead, use the  $-\text{autoclose option to } \text{mysgld}$  safe. For example:

```
#Starts the MySQL 5.0.x database server
SEARCH ADD SYS:MYSQL\BIN
MYSQLD_SAFE --autoclose
```
The behavior of mysqld\_safe on NetWare is described further in Section 4.3.2, "mysqld\_safe [— MySQL Server Star](#page-216-0)[tup Script"](#page-216-0).

- 9. When installing MySQL, either for the first time or upgrading from a previous version, download and install the latest and appropriate Perl module and PHP extensions for NetWare:
	- Perl: <http://forge.novell.com/modules/xfcontent/downloads.php/perl/Modules/>
	- PHP: <http://forge.novell.com/modules/xfcontent/downloads.php/php/Modules/>

If there was an existing installation of MySQL on the NetWare server, be sure to check for existing MySQL startup commands in autoexec.ncf, and edit or delete them as necessary.

#### **Note**

<span id="page-101-0"></span>The accounts that are listed in the MySQL grant tables initially have no passwords. After starting the server, you should set up passwords for them using the instructions in [Section 2.4.16, "Post-Installation Setup and Testing".](#page-122-0)

# **2.4.14. Installing MySQL from tar.gz Packages on Other Unix-Like Systems**

This section does not apply to MySQL Enterprise Server users.

This section covers the installation of MySQL binary distributions that are provided for various platforms in the form of compressed tar files (files with a .tar.gz extension). See [Section 2.4.3.4, "MySQL Binaries Compiled by MySQL AB",](#page-56-0) for a detailed list.

To obtain MySQL, see [Section 2.4.4, "How to Get MySQL"](#page-61-0).

MySQL tar file binary distributions have names of the form mysql-VERSION-OS.tar.gz, where VERSION is a number (for example, 5.0.70), and OS indicates the type of operating system for which the distribution is intended (for example, pclinux-i686).

In addition to these generic packages, we also offer binaries in platform-specific package formats for selected platforms. See [Sec](#page-66-0)[tion 2.4.7, "Standard MySQL Installation Using a Binary Distribution",](#page-66-0) for more information on how to install these.

You need the following tools to install a MySQL tar file binary distribution:

- GNU gunzip to uncompress the distribution.
- A reasonable tar to unpack the distribution. GNU tar is known to work. Some operating systems come with a preinstalled version of tar that is known to have problems. For example, Mac OS X tar and Sun tar are known to have problems with long filenames. On Mac OS X, you can use the preinstalled gnutar program. On other systems with a deficient tar, you should install GNU tar first.

If you run into problems and need to file a bug report, please use the instructions in [Section 1.7, "How to Report Bugs or](#page-35-0) Problems".

The basic commands that you must execute to install and use a MySQL binary distribution are:

```
shell> groupadd mysql
shell> useradd -g mysql mysql
shell> cd /usr/local
shell> gunzip < /path/to/mysql-VERSION-OS.tar.gz | tar xvf -
shell> ln -s full-path-to-mysql-VERSION-OS mysql
shell> cd mysql
shell> chown -R mysql .
shell> chgrp -R mysql
shell> scripts/mysql_install_db --user=mysql
shell> chown -R root .
shell> chown -R mysql data
shell> bin/mysqld_safe --user=mysql &
```
## **Note**

This procedure does not set up any passwords for MySOL accounts. After following the procedure, proceed to [Sec](#page-122-0)[tion 2.4.16, "Post-Installation Setup and Testing".](#page-122-0)

A more detailed version of the preceding description for installing a binary distribution follows:

1. Add a login user and group for mysqld to run as:

shell> **groupadd mysql** shell> **useradd -g mysql mysql**

These commands add the mysql group and the mysql user. The syntax for useradd and groupadd may differ slightly on different versions of Unix, or they may have different names such as adduser and addgroup.

You might want to call the user and group something else instead of  $mysql$ . If so, substitute the appropriate name in the following steps.

2. Pick the directory under which you want to unpack the distribution and change location into it. In the following example, we unpack the distribution under  $/\text{usr}/\text{local}$ . (The instructions, therefore, assume that you have permission to create files and directories in /usr/local. If that directory is protected, you must perform the installation as root.)

shell> **cd /usr/local**

- 3. Obtain a distribution file using the instructions in [Section 2.4.4, "How to Get MySQL".](#page-61-0) For a given release, binary distributions for all platforms are built from the same MySQL source distribution.
- 4. Unpack the distribution, which creates the installation directory. Then create a symbolic link to that directory:

shell> **gunzip < /path/to/mysql-VERSION-OS.tar.gz | tar xvf -** shell> **ln -s full-path-to-mysql-VERSION-OS mysql**

The tar command creates a directory named mysql-VERSION-OS. The ln command makes a symbolic link to that direct-

ory. This lets you refer more easily to the installation directory as /usr/local/mysql.

With GNU tar, no separate invocation of gunzip is necessary. You can replace the first line with the following alternative command to uncompress and extract the distribution:

shell> **tar zxvf /path/to/mysql-VERSION-OS.tar.gz**

5. Change location into the installation directory:

shell> **cd mysql**

You will find several files and subdirectories in the mysql directory. The most important for installation purposes are the bin and scripts subdirectories:

- The bin directory contains client programs and the server. You should add the full pathname of this directory to your PATH environment variable so that your shell finds the MySQL programs properly. See [Section 2.4.20, "Environment](#page-168-0) [Variables".](#page-168-0)
- The scripts directory contains the mysql\_install\_db script used to initialize the mysql database containing the grant tables that store the server access permissions.
- 6. Ensure that the distribution contents are accessible to mysql. If you unpacked the distribution as mysql, no further action is required. If you unpacked the distribution as  $root$ , its contents will be owned by  $root$ . Change its ownership to mysql by executing the following commands as root in the installation directory:

shell> **chown -R mysql .** shell> **chgrp -R mysql .**

The first command changes the owner attribute of the files to the mysql user. The second changes the group attribute to the mysql group.

7. If you have not installed MySQL before, you must create the MySQL data directory and initialize the grant tables:

shell> **scripts/mysql\_install\_db --user=mysql**

If you run the command as  $\text{root}$ , include the  $-\text{user}$  option as shown. If you run the command while logged in as that user, you can omit the --user option.

The command should create the data directory and its contents with mysql as the owner.

After creating or updating the grant tables, you need to restart the server manually.

8. Most of the MySQL installation can be owned by  $\text{root}$  if you like. The exception is that the data directory must be owned by mysql. To accomplish this, run the following commands as root in the installation directory:

shell> **chown -R root .** shell> **chown -R mysql data**

- 9. If you want MySQL to start automatically when you boot your machine, you can copy support-files/mysql.server to the location where your system has its startup files. More information can be found in the supportfiles/mysql.server script itself and in [Section 2.4.16.2.2, "Starting and Stopping MySQL Automatically"](#page-128-0).
- 10. You can set up new accounts using the bin/mysql\_setpermission script if you install the DBI and DBD::mysql Perl modules. See Section 4.6.14, "mysql\_setpermission [— Interactively Set Permissions in Grant Tables".](#page-306-0) For Perl module installation instructions, see [Section 2.4.21, "Perl Installation Notes"](#page-169-0).
- 11. If you would like to use mysqlaccess and have the MySQL distribution in some non-standard location, you must change the location where mysqlaccess expects to find the mysql client. Edit the bin/mysqlaccess script at approximately line 18. Search for a line that looks like this:

\$MYSQL = '/usr/local/bin/mysql'; # path to mysql executable

Change the path to reflect the location where mysql actually is stored on your system. If you do not do this, a Broken pipe error will occur when you run mysqlaccess.

After everything has been unpacked and installed, you should test your distribution. To start the MySQL server, use the following command:

```
shell> bin/mysqld_safe --user=mysql &
```
If you run the command as  $\text{root}$ , you must use the  $-\text{user}$  option as shown. The value of the option is the name of the login account that you created in the first step to use for running the server. If you run the command while logged in as  $m \leq 1$ , you can omit the --user option.

If the command fails immediately and prints mysqld ended, you can find some information in the host\_name.err file in the data directory.

More information about mysqld\_safe is given in Section 4.3.2, "mysqld\_safe [— MySQL Server Startup Script"](#page-216-0).

### **Note**

The accounts that are listed in the MySQL grant tables initially have no passwords. After starting the server, you should set up passwords for them using the instructions in [Section 2.4.16, "Post-Installation Setup and Testing".](#page-122-0)

# **2.4.15. MySQL Installation Using a Source Distribution**

This section does not apply to MySQL Enterprise Server users.

Before you proceed with an installation from source, first check whether our binary is available for your platform and whether it works for you. We put a great deal of effort into ensuring that our binaries are built with the best possible options.

To obtain a source distribution for MySQL, [Section 2.4.4, "How to Get MySQL".](#page-61-0) If you want to build MySQL from source on Windows, see [Section 2.4.15.6, "Installing MySQL from Source on Windows"](#page-118-0).

MySQL source distributions are provided as compressed tar archives and have names of the form  $mysq1-VERSION$ .tar.qz, where *VERSION* is a number like 5.0.70.

You need the following tools to build and install MySQL from source:

- GNU quartip to uncompress the distribution.
- A reasonable tar to unpack the distribution. GNU tar is known to work. Some operating systems come with a preinstalled version of tar that is known to have problems. For example, the tar provided with early versions of Mac OS X tar, SunOS 4.x and Solaris 8 and earlier are known to have problems with long filenames. On Mac OS X, you can use the preinstalled gnutar program. On other systems with a deficient tar, you should install GNU tar first.
- A working ANSI C++ compiler. gcc 2.95.2 or later, SGI C++, and SunPro C++ are some of the compilers that are known to work. libg++ is not needed when using gcc. gcc 2.7.x has a bug that makes it impossible to compile some perfectly legal C++ files, such as  $sq1/gq1$  base.cc. If you have only gcc 2.7.x, you must upgrade your gcc to be able to compile MySQL. gcc 2.8.1 is also known to have problems on some platforms, so it should be avoided if a newer compiler exists for the platform. gcc 2.95.2 or later is recommended.
- A good make program. GNU make is always recommended and is sometimes required. (BSD make fails, and vendorprovided make implementations may fail as well.) If you have problems, we recommend GNU make 3.75 or newer.
- libtool 1.5.24 or later is also recommended.

If you are using a version of gcc recent enough to understand the -fno-exceptions option, it is *very important* that you use this option. Otherwise, you may compile a binary that crashes randomly. We also recommend that you use  $-\bar{f}e$ lide-constructors and -fno-rtti along with -fno-exceptions. When in doubt, do the following:

```
CFLAGS="-O3" CXX=gcc CXXFLAGS="-O3 -felide-constructors \
            -fno-exceptions -fno-rtti" ./configure \
--prefix=/usr/local/mysql --enable-assembler \
--with-mysqld-ldflags=-all-static
```
On most systems, this gives you a fast and stable binary.

If you run into problems and need to file a bug report, please use the instructions in [Section 1.7, "How to Report Bugs or](#page-35-0) Problems".

## **2.4.15.1. Source Installation Overview**

This section does not apply to MySQL Enterprise Server users.

The basic commands that you must execute to install a MySQL source distribution are:

```
shell> groupadd mysql
shell> useradd -g mysql mysql
shell> gunzip < mysql-VERSION.tar.gz | tar -xvf -
shell> cd mysql-VERSION
shell> ./configure --prefix=/usr/local/mysql
shell> make
shell> make install
shell> cp support-files/my-medium.cnf /etc/my.cnf
shell> cd /usr/local/mysql
shell> chown -R mysql .
shell> chgrp -R mysql .
shell> bin/mysql_install_db --user=mysql
shell> chown -R root .
shell> chown -R mysql var
shell> bin/mysqld_safe --user=mysql &
```
If you start from a source RPM, do the following:

shell> **rpmbuild --rebuild --clean MySQL-VERSION.src.rpm**

This makes a binary RPM that you can install. For older versions of RPM, you may have to replace the command rpmbuild with rpm instead.

#### **Note**

This procedure does not set up any passwords for MySQL accounts. After following the procedure, proceed to [Sec](#page-122-0)[tion 2.4.16, "Post-Installation Setup and Testing",](#page-122-0) for post-installation setup and testing.

A more detailed version of the preceding description for installing MySQL from a source distribution follows:

1. Add a login user and group for mysqld to run as:

shell> **groupadd mysql** shell> **useradd -g mysql mysql**

These commands add the mysql group and the mysql user. The syntax for useradd and groupadd may differ slightly on different versions of Unix, or they may have different names such as adduser and addgroup.

You might want to call the user and group something else instead of mysql. If so, substitute the appropriate name in the following steps.

- 2. Perform the following steps as the mysql user, except as noted.
- 3. Pick the directory under which you want to unpack the distribution and change location into it.
- 4. Obtain a distribution file using the instructions in [Section 2.4.4, "How to Get MySQL".](#page-61-0)
- 5. Unpack the distribution into the current directory:

shell> gunzip < /path/to/mysql-VERSION.tar.gz | tar xvf

This command creates a directory named mysql-VERSION.

With GNU tar, no separate invocation of qunzip is necessary. You can use the following alternative command to uncompress and extract the distribution:

shell> **tar zxvf /path/to/mysql-VERSION-OS.tar.gz**

6. Change location into the top-level directory of the unpacked distribution:

shell> **cd mysql-VERSION**

Note that currently you must configure and build MySQL from this top-level directory. You cannot build it in a different directory.

7. Configure the release and compile everything:

shell> **./configure --prefix=/usr/local/mysql** shell> **make**

When you run configure, you might want to specify other options. Run . /configure --help for a list of options.

[Section 2.4.15.2, "Typical](#page-107-0) configure Options", discusses some of the more useful options.

If configure fails and you are going to send mail to a MySQL mailing list to ask for assistance, please include any lines from config.log that you think can help solve the problem. Also include the last couple of lines of output from configure. To file a bug report, please use the instructions in [Section 1.7, "How to Report Bugs or Problems"](#page-35-0).

If the compile fails, see [Section 2.4.15.4, "Dealing with Problems Compiling MySQL",](#page-115-0) for help.

8. Install the distribution:

shell> **make install**

You might need to run this command as  $root$ .

If you want to set up an option file, use one of those present in the support-files directory as a template. For example:

shell> **cp support-files/my-medium.cnf /etc/my.cnf**

You might need to run this command as root.

If you want to configure support for  $In nODB$  tables, you should edit the /etc/my.cnf file, remove the # character before the option lines that start with  $\text{inmodb}_...$ , and modify the option values to be what you want. See [Section 4.2.3.2, "Using](#page-208-0) [Option Files",](#page-208-0) and [Section 13.2.3, "](#page-909-0)InnoDB Configuration".

9. Change location into the installation directory:

shell> **cd /usr/local/mysql**

10. If you ran the make install command as  $root$ , the installed files will be owned by  $root$ . Ensure that the installation is accessible to mysql by executing the following commands as root in the installation directory:

shell> **chown -R mysql .** shell> **chgrp -R mysql .**

The first command changes the owner attribute of the files to the mysql user. The second changes the group attribute to the mysql group.

11. If you have not installed MySQL before, you must create the MySQL data directory and initialize the grant tables:

shell> **bin/mysql\_install\_db --user=mysql**

If you run the command as  $\text{root}$ , include the  $-\text{user}$  option as shown. If you run the command while logged in as  $\text{mysq1}$ , you can omit the --user option.

The command should create the data directory and its contents with mysql as the owner.

After using mysql\_install\_db to create the grant tables for MySQL, you must restart the server manually. The mysqld safe command to do this is shown in a later step.

12. Most of the MySQL installation can be owned by  $\text{root}$  if you like. The exception is that the data directory must be owned by mysql. To accomplish this, run the following commands as root in the installation directory:

shell> **chown -R root .** shell> **chown -R mysql var**

- 13. If you want MySQL to start automatically when you boot your machine, you can copy support-files/mysql.server to the location where your system has its startup files. More information can be found in the supportfiles/mysql.server script itself; see also [Section 2.4.16.2.2, "Starting and Stopping MySQL Automatically".](#page-128-0)
- 14. You can set up new accounts using the bin/mysql\_setpermission script if you install the DBI and DBD::mysql Perl modules. See Section 4.6.14, "mysql\_setpermission [— Interactively Set Permissions in Grant Tables".](#page-306-0) For Perl module installation instructions, see [Section 2.4.21, "Perl Installation Notes"](#page-169-0).

After everything has been installed, you should test your distribution. To start the MySQL server, use the following command:

shell> **/usr/local/mysql/bin/mysqld\_safe --user=mysql &**

If you run the command as  $\text{root}$ , you should use the  $-\text{user}$  option as shown. The value of the option is the name of the login

account that you created in the first step to use for running the server. If you run the command while logged in as that user, you can omit the --user option.

If the command fails immediately and prints mysqld ended, you can find some information in the  $host\_name$ .err file in the data directory.

More information about mysqld\_safe is given in Section 4.3.2, "mysqld\_safe [— MySQL Server Startup Script"](#page-216-0).

### **Note**

<span id="page-107-0"></span>The accounts that are listed in the MySQL grant tables initially have no passwords. After starting the server, you should set up passwords for them using the instructions in [Section 2.4.16, "Post-Installation Setup and Testing".](#page-122-0)

## **2.4.15.2. Typical configure Options**

This section does not apply to MySQL Enterprise Server users.

The configure script gives you a great deal of control over how you configure a MySQL source distribution. Typically you do this using options on the configure command line. You can also affect configure using certain environment variables. See [Section 2.4.20, "Environment Variables".](#page-168-0) For a full list of options supported by configure, run this command:

shell> **./configure --help**

A list of the available configure options is provided in the table below.

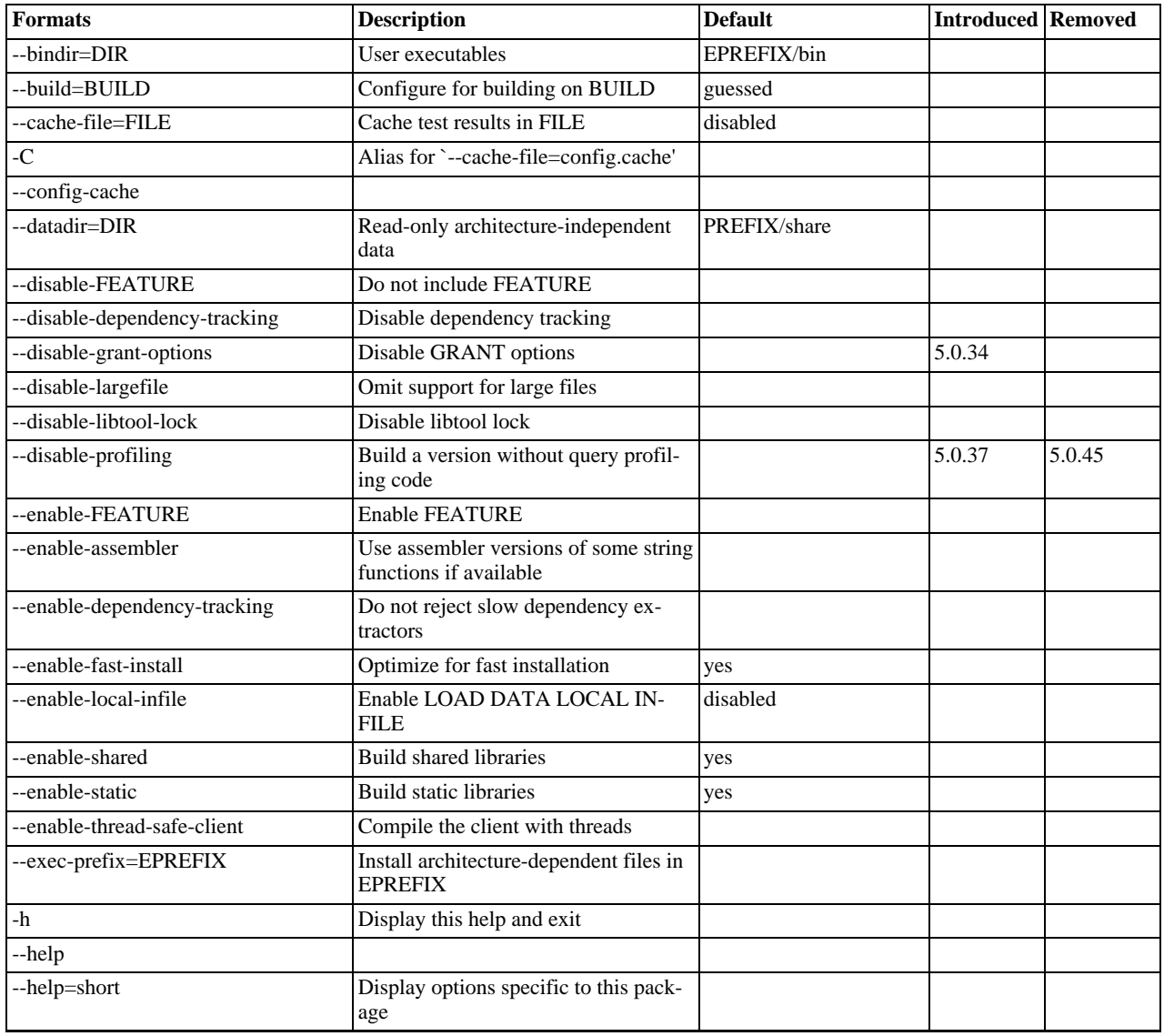

#### **Table 2.1. Build (configure) Reference**
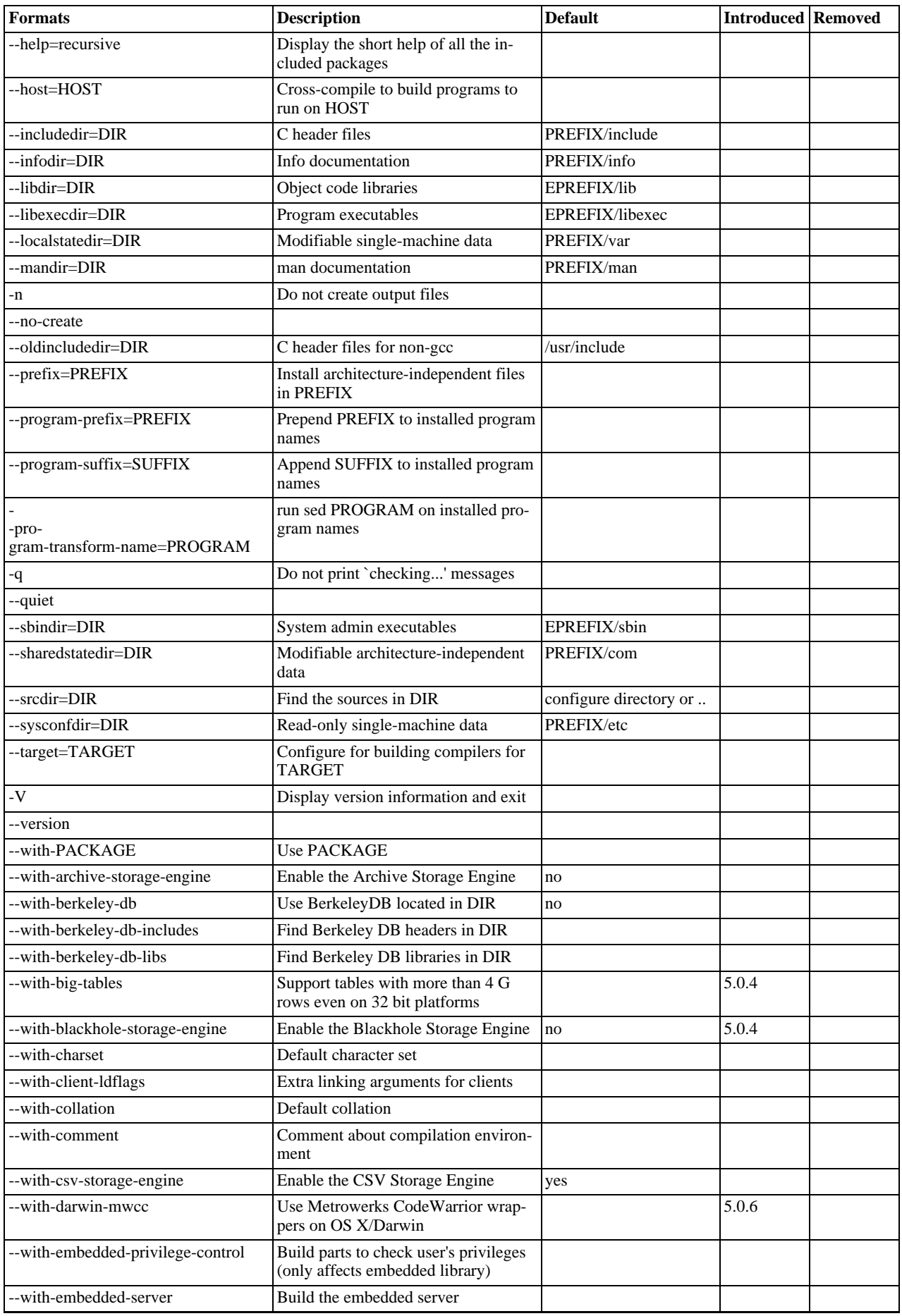

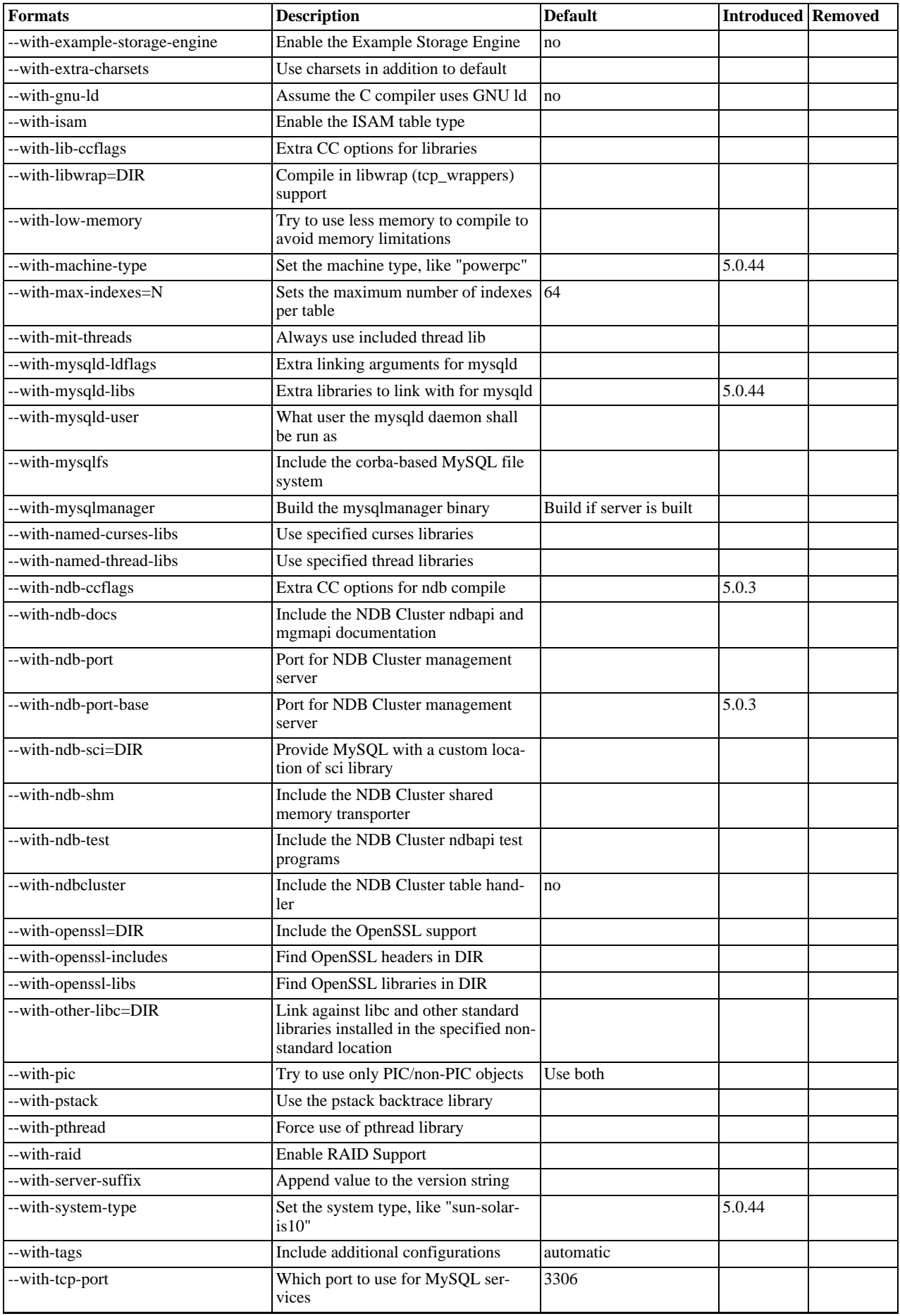

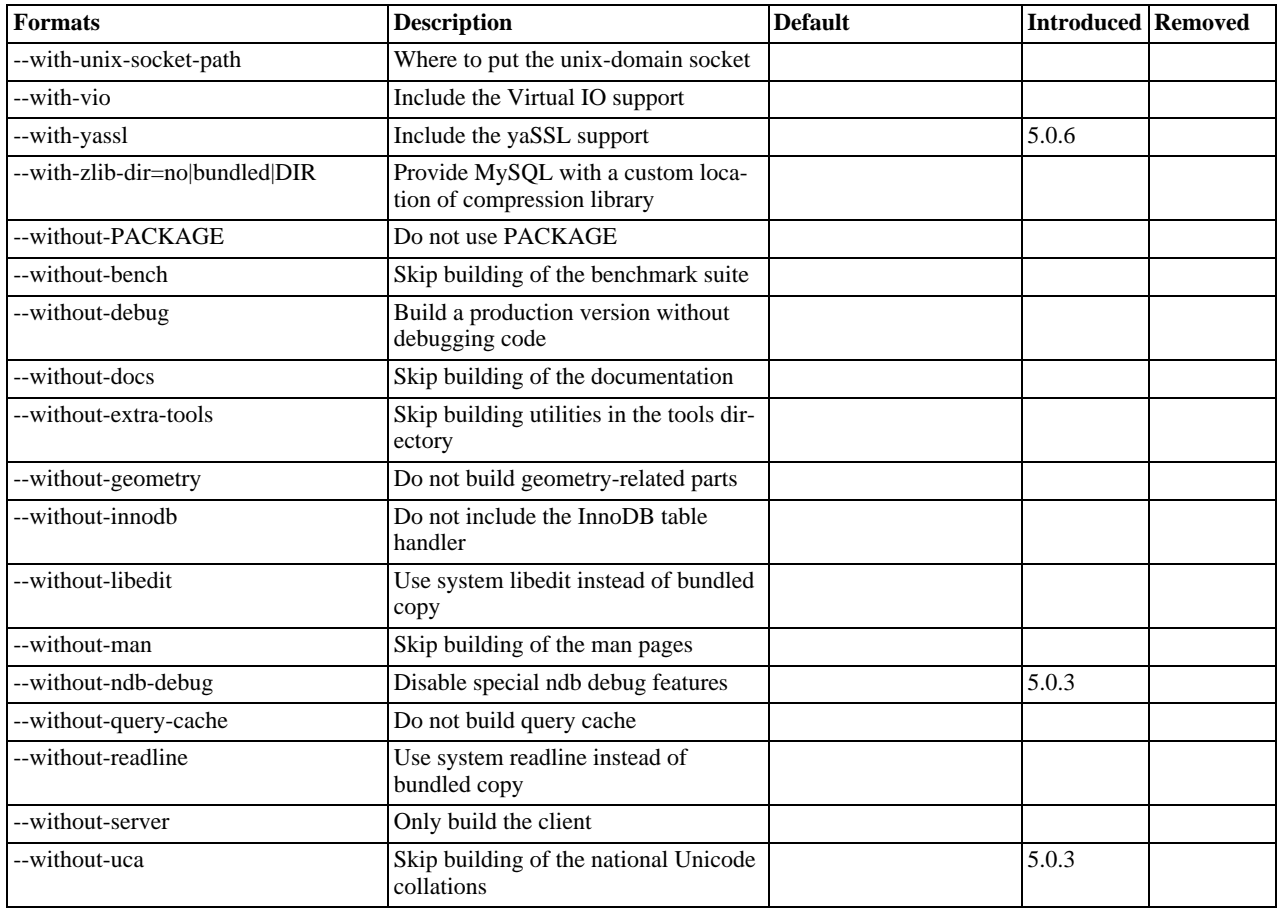

Some of the configure options available are described here:

• To compile just the MySQL client libraries and client programs and not the server, use the --without-server option:

shell> **./configure --without-server**

If you have no  $C_{++}$  compiler, some client programs such as  $mysql$  cannot be compiled because they require  $C_{++}$ . In this case, you can remove the code in configure that tests for the C++ compiler and then run . /configure with the --without-server option. The compile step should still try to build all clients, but you can ignore any warnings about files such as  $mysgl.cc$ . (If make stops, try make  $-k$  to tell it to continue with the rest of the build even if errors occur.)

- If you want to build the embedded MySQL library (libmysqld.a), use the --with-embedded-server option.
- If you don't want your log files and database directories located under /usr/local/var, use a configure command something like one of these:

shell> **./configure --prefix=/usr/local/mysql** shell> **./configure --prefix=/usr/local \ --localstatedir=/usr/local/mysql/data**

The first command changes the installation prefix so that everything is installed under  $/\text{usr}/\text{local}/\text{mysq}$  rather than the default of /usr/local. The second command preserves the default installation prefix, but overrides the default location for database directories (normally /usr/local/var) and changes it to /usr/local/mysql/data.

You can also specify the installation directory and data directory locations at server startup time by using the  $-\text{basedir}$  and  $-$ datadir options. These can be given on the command line or in an MySQL option file, although it is more common to use an option file. See [Section 4.2.3.2, "Using Option Files"](#page-208-0).

• If you are using Unix and you want the MySQL socket file location to be somewhere other than the default location (normally in the directory /tmp or /var/run), use a configure command like this:

shell> **./configure \ --with-unix-socket-path=/usr/local/mysql/tmp/mysql.sock** The socket filename must be an absolute pathname. You can also change the location of  $mysq1$ . sock at server startup by using a MySQL option file. See [Section B.1.4.5, "How to Protect or Change the MySQL Unix Socket File"](#page-1936-0).

• If you want to compile statically linked programs (for example, to make a binary distribution, to get better performance, or to work around problems with some Red Hat Linux distributions), run configure like this:

shell> **./configure --with-client-ldflags=-all-static \ --with-mysqld-ldflags=-all-static**

If you are using  $qcc$  and don't have libg++ or libstdc++ installed, you can tell configure to use  $qcc$  as your C++ compiler:

shell> **CC=gcc CXX=gcc ./configure**

When you use  $\gcd$  as your C++ compiler, it does not attempt to link in lib $\gcd$ ++ or libstdc++. This may be a good thing to do even if you have those libraries installed. Some versions of them have caused strange problems for MySQL users in the past.

The following list indicates some compilers and environment variable settings that are commonly used with each one.

• gcc 2.7.2:

CC=gcc CXX=gcc CXXFLAGS="-O3 -felide-constructors"

• qcc 2.95.2:

CFLAGS="-O3 -mpentiumpro" CXX=gcc CXXFLAGS="-O3 -mpentiumpro \ -felide-constructors -fno-exceptions -fno-rtti"

• pgcc  $2.90.29$  or newer:

CFLAGS="-O3 -mpentiumpro -mstack-align-double" CXX=gcc \ CXXFLAGS="-O3 -mpentiumpro -mstack-align-double \ -felide-constructors -fno-exceptions -fno-rtti"

In most cases, you can get a reasonably optimized MySQL binary by using the options from the preceding list and adding the following options to the configure line:

--prefix=/usr/local/mysql --enable-assembler \ --with-mysqld-ldflags=-all-static

The full configure line would, in other words, be something like the following for all recent  $\text{gcc}$  versions:

CFLAGS="-O3 -mpentiumpro" CXX=gcc CXXFLAGS="-O3 -mpentiumpro \ -felide-constructors -fno-exceptions -fno-rtti" ./configure \ --prefix=/usr/local/mysql --enable-assembler \ --with-mysqld-ldflags=-all-static

The binaries we provide on the MySQL Web site at <http://dev.mysql.com/downloads/> are all compiled with full optimization and should be perfect for most users. See [Section 2.4.3.4, "MySQL Binaries Compiled by MySQL AB"](#page-56-0). There are some configuration settings you can tweak to build an even faster binary, but these are only for advanced users. See [Section 7.5.6, "How](#page-575-0) [Compiling and Linking Affects the Speed of MySQL".](#page-575-0)

If the build fails and produces errors about your compiler or linker not being able to create the shared library libmysqlclient.so.N (where N is a version number), you can work around this problem by giving the --disable-shared option to configure. In this case, configure does not build a shared libmysqlclient.so.N library.

• By default, MySQL uses the latin1 (cp1252 West European) character set. To change the default set, use the - -with-charset option:

shell> **./configure --with-charset=CHARSET**

CHARSET may be one of binary, armscii8, ascii, big5, cp1250, cp1251, cp1256, cp1257, cp850, cp852, cp866, cp932, dec8, eucjpms, euckr, gb2312, gbk, geostd8, greek, hebrew, hp8, keybcs2, koi8r, koi8u, latin1, latin2, latin5, latin7, macce, macroman, sjis, swe7, tis620, ucs2, ujis, utf8. See [Section 9.2,](#page-624-0) ["The Character Set Used for Data and Sorting"](#page-624-0). (Additional character sets might be available. Check the output from ./configure --help for the current list.)

The default collation may also be specified. MySQL uses the  $latini$  swedish ci collation by default. To change this, use the --with-collation option:

shell> **./configure --with-collation=COLLATION**

To change both the character set and the collation, use both the --with-charset and --with-collation options. The collation must be a legal collation for the character set. (Use the SHOW COLLATION statement to determine which collations are available for each character set.)

## **Warning**

If you change character sets after having created any tables, you must run my isamchk  $-r -q$ 

-set-collation=collation\_name *on every* MyISAM *table*. Your indexes may be sorted incorrectly otherwise. This can happen if you install MySQL, create some tables, and then reconfigure MySQL to use a different character set and reinstall it.

With the configure option --with-extra-charsets=LIST, you can define which additional character sets should be compiled into the server. LIST is one of the following:

- A list of character set names separated by spaces
- complex to include all character sets that can't be dynamically loaded
- all to include all character sets into the binaries

Clients that want to convert characters between the server and the client should use the SET NAMES statement. See [Sec](#page-405-0)[tion 5.1.4, "Session System Variables"](#page-405-0), and [Section 9.1.4, "Connection Character Sets and Collations"](#page-604-0).

• To configure MySQL with debugging code, use the --with-debug option:

shell> **./configure --with-debug**

This causes a safe memory allocator to be included that can find some errors and that provides output about what is happening. See [MySQL Internals: Porting](http://forge.mysql.com/wiki/MySQL_Internals_Porting).

As of MySQL 5.0.25, using  $-\text{width-debug}$  to configure MySQL with debugging support enables you to use the --debug="d,parser\_debug" option when you start the server. This causes the Bison parser that is used to process SQL statements to dump a parser trace to the server's standard error output. Typically, this output is written to the error log.

- If your client programs are using threads, you must compile a thread-safe version of the MySQL client library with the -enable-thread-safe-client configure option. This creates a libmysqlclient\_r library with which you should link your threaded applications. See [Section 24.7.16, "How to Make a Threaded Client".](#page-1664-0)
- Some features require that the server be built with compression library support, such as the [COMPRESS\(\)](#page-738-0) and [UNCOM-](#page-740-0)[PRESS\(\)](#page-740-0) functions, and compression of the client/server protocol. The  $-\text{with}-\text{zlib-dir}$  bundled DIR option provides control for compression library support. The value no explicitly disables compression support. bundled causes the zlib library bundled in the MySQL sources to be used. A DIR pathname specifies where to find the compression library sources.
- It is possible to build MySQL 5.0 with large table support using the --with-big-tables option, beginning with MySQL 5.0.4.

This option causes the variables that store table row counts to be declared as unsigned long long rather than unsigned long. This enables tables to hold up to approximately 1.844E+19  $((2^{32})^2)$  rows rather than  $2^{32}$  (~4.295E+09) rows. Previously it was necessary to pass -DBIG\_TABLES to the compiler manually in order to enable this feature.

- Run configure with the --disable-grant-options option to cause the the --bootstrap, -skip-grant-tables, and --init-file options for mysqld to be disabled. For Windows, the configure. js script recognizes the DISABLE\_GRANT\_OPTIONS flag, which has the same effect. The capability is available as of MySQL 5.0.34.
- In MySQL Community Server, this option enables the statement profiling capability exposed by the SHOW PROFILE and [SHOW PROFILES](#page-869-0) statements. (See Section 12.5.5.25, "SHOW PROFILES and SHOW PROFILE Syntax".) The option was added in MySQL 5.0.37.
- See [Section 2.4.19, "Operating System-Specific Notes"](#page-144-0), for options that pertain to particular operating systems.
- <span id="page-112-0"></span>See [Section 5.5.7.2, "Using SSL Connections",](#page-475-0) for options that pertain to configuring MySQL to support secure (encrypted) connections.

# **2.4.15.3. Installing from the Development Source Tree**

This section does not apply to MySQL Enterprise Server users.

### **Caution**

You should read this section only if you are interested in helping us test our new code. If you just want to get MySQL up and running on your system, you should use a standard release distribution (either a binary or source distribution).

To obtain the most recent development source tree, you first need to download and install Bazaar. You can obtain Bazaar from the [Bazaar VCS Website](http://bazaar-vcs.org). Bazaar is supported by any platform that supports Python, and is therefore compatible with any Linux, Unix, Windows or Mac OS X host. Instructions for downloading and installing Bazaar on the different platforms are available on the Bazaar website.

All MySQL projects are hosted on [Launchpad](http://launchpad.net/). MySQL projects, including MySQL server, MySQL Workbench and others are available from the [Sun/MySQL Engineering](http://launchpad.net/~mysql) page. For the repositories related only to MySQL server, see the [MySQL Server](http://launchpad.net/mysql-server) page.

To build under Unix/Linux, you must have the following tools installed:

- GNU make, available from [http://www.gnu.org/software/make/.](http://www.gnu.org/software/make/) Although some platforms come with their own make implementations, it is highly recommended that you use GNU make. It may already be available on your system as gmake.
- autoconf 2.58 (or newer), available from [http://www.gnu.org/software/autoconf/.](http://www.gnu.org/software/autoconf/)
- automake 1.8.1, available from <http://www.gnu.org/software/automake/>.
- libtool 1.5, available from [http://www.gnu.org/software/libtool/.](http://www.gnu.org/software/libtool/)
- m4, available from <http://www.gnu.org/software/m4/>.
- bison, available from <http://www.gnu.org/software/bison/>. You should use the latest version of bison where possible. Version 1.75 and version 2.1 are known to work. There have been reported problems with bison 1.875. If you experience problems, upgrade to a later, rather than earlier, version. Versions of bison older than 1.75 may report this error:

sql\_yacc.yy:#####: fatal error: maximum table size (32767) exceeded

The maximum table size is not actually exceeded; the error is caused by bugs in older versions of bison.

To build under Windows you will need a copy of Microsoft Visual C++ 2005 Express Edition, Visual Studio .Net 2003 (7.1), or Visual Studio 2005 (8.0) compiler system.

Once you have the necessary tools installed, you first need to create a local branch of the MySQL source code on your machine:

1. To obtain a copy of the MySQL source code, you must create a new Bazaar branch. If you do not already have a Bazaar repository directory set up, you need to initialize a new directory:

shell> **mkdir mysql-server** shell> **bzr init-repo --trees mysql-server**

Once you have an initialized directory, you can branch from the public MySQL server repositories. To create a branch of a specific version:

shell> **cd mysql-server** shell> **bzr branch lp:mysql-server/5.0 mysql-5.0**

The initial download will take some time to complete, depending on the speed of your connection. Please be patient. Once you have downloaded the first tree, additional trees should take significantly less time to download.

When building from the Bazaar branch, you may want to create a copy of your active branch so that you can make configuration and other changes without affecting the original branch contents. You can achieve this by branching from the original branch:

shell> **bzr branch mysql-5.0 mysql-5.0-build**

Once you have the local branch, you can start to build MySQL server from the source code. On Windows, the build process is different from Unix/Linux. To continue building MySQL on Windows, see [Section 2.4.15.6, "Installing MySQL from Source on Win](#page-118-0)[dows".](#page-118-0)

On Unix/Linux you need to use the autoconf system to create the configure script so that you can configure the build environment before building.

1. The following example shows the typical commands required to configure a source tree. The first cd command changes location into the top-level directory of the tree; replace  $mysq1-5.0$  with the appropriate directory name.

#### **Note**

For MySOL 5.1.12 and earlier, you must separately configure the INNODB storage engine. You can do this by running the following command from the main source directory:

```
shell> cd mysql-5.0
shell> (cd bdb/deist; sh s_all)
shell> (cd innobase; autoreconf --force --install)
shell> autoreconf --force --install
shell> ./configure # Add your favorite options here
shell> make
```
Or you can use BUILD/autorun.sh as a shortcut for the following sequence of commands:

```
shell> aclocal; autoheader
shell> libtoolize --automake --force
shell> automake --force --add-missing; autoconf
shell> (cd bdb/deist; sh s_all)
shell> (cd innobase; aclocal; autoheader; autoconf; automake)
```
The command line that changes directory into the storage/innobase directory is used to configure the InnoDB storage engine. You can omit this lines if you do not require InnoDB support.

If you get some strange errors during this stage, verify that you have the correct version of the libtool installed.

A collection of our standard configuration scripts is located in the BUILD/ subdirectory. For example, you may find it more convenient to use the BUILD/compile-pentium-debug script than the preceding set of shell commands. To compile on a different architecture, modify the script by removing flags that are Pentium-specific, or use another script that may be more appropriate. These scripts are provided on an "as-is" basis. They are not officially maintained and their contents may change from release to release.

- 2. When the build is done, run make install. Be careful with this on a production machine; the command may overwrite your live release installation. If you have another installation of MySQL, we recommend that you run ./configure with different values for the --prefix, --with-tcp-port, and --unix-socket-path options than those used for your production server.
- 3. Play hard with your new installation and try to make the new features crash. Start by running make test. See [Sec](#page-1862-0)[tion 25.1.2, "MySQL Test Suite"](#page-1862-0).
- 4. If you have gotten to the make stage, but the distribution does not compile, please enter the problem into our bugs database using the instructions given in [Section 1.7, "How to Report Bugs or Problems".](#page-35-0) If you have installed the latest versions of the required GNU tools, and they crash trying to process our configuration files, please report that also. However, if you execute aclocal and get a command not found error or a similar problem, do not report it. Instead, make sure that all the necessary tools are installed and that your PATH variable is set correctly so that your shell can find them.
- 5. After initially copying the repository with  $\forall z$ r to obtain the source tree, you should use  $\forall$ ull option to periodically update your local copy. To do this any time after you have set up the repository, use this command:

shell> **bzr pull**

6. You can examine the changeset comments for the tree by using the  $log$  option to  $bz$ r:

shell> bzr log

You can also browse changesets, comments, and source code online. To browse this information for MySQL 5.0, go to [ht](http://launchpad.net/mysql-server/)[tp://launchpad.net/mysql-server/.](http://launchpad.net/mysql-server/)

If you see diffs or code that you have a question about, do not hesitate to send email to the MySQL internals mailing list. See [Section 1.6.1, "MySQL Mailing Lists".](#page-33-0) Also, if you think you have a better idea on how to do something, send an email message to the list with a patch.

# **2.4.15.4. Dealing with Problems Compiling MySQL**

This section does not apply to MySQL Enterprise Server users.

All MySQL programs compile cleanly for us with no warnings on Solaris or Linux using gcc. On other systems, warnings may occur due to differences in system include files. See [Section 2.4.15.5, "MIT-pthreads Notes"](#page-117-0), for warnings that may occur when using MIT-pthreads. For other problems, check the following list.

The solution to many problems involves reconfiguring. If you do need to reconfigure, take note of the following:

- If configure is run after it has previously been run, it may use information that was gathered during its previous invocation. This information is stored in config.cache. When configure starts up, it looks for that file and reads its contents if it exists, on the assumption that the information is still correct. That assumption is invalid when you reconfigure.
- Each time you run configure, you must run make again to recompile. However, you may want to remove old object files from previous builds first because they were compiled using different configuration options.

To prevent old configuration information or object files from being used, run these commands before re-running configure:

shell> **rm config.cache** shell> **make clean**

Alternatively, you can run make distclean.

The following list describes some of the problems when compiling MySQL that have been found to occur most often:

If you get errors such as the ones shown here when compiling  $sq_$ yacc.cc, you probably have run out of memory or swap space:

Internal compiler error: program cc1plus got fatal signal 11 Out of virtual memory Virtual memory exhausted

The problem is that  $\text{gcc}$  requires a huge amount of memory to compile  $\text{sql}_\text{yacc}$ .cc with inline functions. Try running configure with the --with-low-memory option:

shell> **./configure --with-low-memory**

This option causes  $f_{no}-inline$  to be added to the compile line if you are using  $gcc$  and  $-00$  if you are using something else. You should try the  $-\text{with-low-memory}$  option even if you have so much memory and swap space that you think you can't possibly have run out. This problem has been observed to occur even on systems with generous hardware configurations, and the --with-low-memory option usually fixes it.

By default, configure picks c++ as the compiler name and GNU c++ links with  $-\frac{1}{q+1}$ . If you are using gcc, that behavior can cause problems during configuration such as this:

configure: error: installation or configuration problem: C++ compiler cannot create executables.

You might also observe problems during compilation related to  $g$ ++, libg++, or libstdc++.

One cause of these problems is that you may not have  $g_{++}$ , or you may have  $g_{++}$  but not libg++, or libstdc++. Take a look at the config. log file. It should contain the exact reason why your C++ compiler didn't work. To work around these problems, you can use  $\frac{q}{q}c$  as your C++ compiler. Try setting the environment variable CXX to " $qcc$  -O3". For example:

shell> **CXX="gcc -O3" ./configure**

This works because  $qcc$  compiles C++ source files as well as  $q++$  does, but does not link in lib $q++$  or libstdc++ by default.

Another way to fix these problems is to install  $g_{++}$ , libg++, and libstdc++. However, we recommend that you not use libg++ or libstdc++ with MySQL because this only increases the binary size of mysqld without providing any benefits. Some versions of these libraries have also caused strange problems for MySQL users in the past.

• If your compile fails with errors such as any of the following, you must upgrade your version of make to GNU make:

making all in mit-pthreads

make: Fatal error in reader: Makefile, line 18: Badly formed macro assignment

Or:

make: file `Makefile' line 18: Must be a separator (:

Or:

pthread.h: No such file or directory

Solaris and FreeBSD are known to have troublesome make programs.

GNU make 3.75 is known to work.

If you want to define flags to be used by your C or  $C++$  compilers, do so by adding the flags to the CFLAGS and CXXFLAGS environment variables. You can also specify the compiler names this way using CC and CXX. For example:

shell> **CC=gcc** shell> **CFLAGS=-O3** shell> **CXX=gcc** shell> **CXXFLAGS=-O3** shell> **export CC CFLAGS CXX CXXFLAGS**

See [Section 2.4.3.4, "MySQL Binaries Compiled by MySQL AB"](#page-56-0), for a list of flag definitions that have been found to be useful on various systems.

• If you get errors such as those shown here when compiling mysqld, configure did not correctly detect the type of the last argument to accept(), getsockname(), or getpeername():

cxx: Error: mysqld.cc, line 645: In this statement, the referenced type of the pointer value ''length'' is ''unsigned long'', which is not compatible with ''int''. new\_sock = accept(sock, (struct sockaddr \*)&cAddr, &length);

To fix this, edit the config.h file (which is generated by configure). Look for these lines:

/\* Define as the base type of the last arg to accept \*/ #define SOCKET\_SIZE\_TYPE XXX

Change XXX to size\_t or int, depending on your operating system. (You must do this each time you run configure because configure regenerates config.h.)

The  $sql$ <sub>-yacc</sub>.cc file is generated from  $sql$ <sub>-yacc</sub>.<sub>yy</sub>. Normally, the build process does not need to create sql\_yacc.cc because MySQL comes with a pre-generated copy. However, if you do need to re-create it, you might encounter this error:

"sql\_yacc.yy", line xxx fatal: default action causes potential...

This is a sign that your version of yacc is deficient. You probably need to install bison (the GNU version of yacc) and use that instead.

- On Debian Linux 3.0, you need to install gawk instead of the default mawk if you want to compile MySQL with Berkeley DB support.
- If you need to debug mysqld or a MySQL client, run configure with the --with-debug option, and then recompile and link your clients with the new client library. See [MySQL Internals: Porting](http://forge.mysql.com/wiki/MySQL_Internals_Porting).
- If you get a compilation error on Linux (for example, SuSE Linux 8.1 or Red Hat Linux 7.3) similar to the following one, you probably do not have  $g++$  installed:

libmysql.c:1329: warning: passing arg 5 of `gethostbyname\_r' from incompatible pointer type libmysql.c:1329: too few arguments to function `gethostbyname\_r' libmysql.c:1329: warning: assignment makes pointer from integer without a cast make[2]: \*\*\* [libmysql.lo] Error 1

By default, the configure script attempts to determine the correct number of arguments by using  $g^{++}$  (the GNU C++ compiler). This test yields incorrect results if  $g_{++}$  is not installed. There are two ways to work around this problem:

- Make sure that the GNU C++  $g$ ++ is installed. On some Linux distributions, the required package is called gpp; on others, it is named  $qcc-c++$ .
- Use  $\frac{1}{\sqrt{C}}$  as your C++ compiler by setting the CXX environment variable to  $\frac{1}{\sqrt{C}}$ .

export CXX="gcc"

<span id="page-117-0"></span>You must run configure again after making either of those changes.

## **2.4.15.5. MIT-pthreads Notes**

This section does not apply to MySQL Enterprise Server users.

This section describes some of the issues involved in using MIT-pthreads.

On Linux, you should *not* use MIT-pthreads. Use the installed LinuxThreads implementation instead. See [Section 2.4.19.1, "Linux](#page-144-1) [Notes".](#page-144-1)

If your system does not provide native thread support, you should build MySQL using the MIT-pthreads package. This includes older FreeBSD systems, SunOS 4.x, Solaris 2.4 and earlier, and some others. See [Section 2.4.2, "Operating Systems Supported by](#page-53-0) [MySQL Community Server"](#page-53-0).

MIT-pthreads is not part of the MySQL 5.0 source distribution. If you require this package, you need to download it separately from [http://dev.mysql.com/Downloads/Contrib/pthreads-1\\_60\\_beta6-mysql.tar.gz](http://dev.mysql.com/Downloads/Contrib/pthreads-1_60_beta6-mysql.tar.gz)

After downloading, extract this source archive into the top level of the MySQL source directory. It creates a new subdirectory named mit-pthreads.

• On most systems, you can force MIT-pthreads to be used by running configure with the --with-mit-threads option:

shell> **./configure --with-mit-threads**

Building in a non-source directory is not supported when using MIT-pthreads because we want to minimize our changes to this code.

- The checks that determine whether to use MIT-pthreads occur only during the part of the configuration process that deals with the server code. If you have configured the distribution using --without-server to build only the client code, clients do not know whether MIT-pthreads is being used and use Unix socket file connections by default. Because Unix socket files do not work under MIT-pthreads on some platforms, this means you need to use -h or --host with a value other than localhost when you run client programs.
- When MySQL is compiled using MIT-pthreads, system locking is disabled by default for performance reasons. You can tell the server to use system locking with the  $--$ external-locking option. This is needed only if you want to be able to run two MySQL servers against the same data files, but that is not recommended, anyway.
- Sometimes the pthread bind() command fails to bind to a socket without any error message (at least on Solaris). The result is that all connections to the server fail. For example:

```
shell> mysqladmin version
mysqladmin: connect to server at '' failed;
error: 'Can't connect to mysql server on localhost (146)'
```
The solution to this problem is to kill the mysqld server and restart it. This has happened to us only when we have forcibly stopped the server and restarted it immediately.

- With MIT-pthreads, the  $s \leq e(p)$  system call isn't interruptible with  $SIGINT$  (break). This is noticeable only when you run mysqladmin --sleep. You must wait for the sleep() call to terminate before the interrupt is served and the process stops.
- When linking, you might receive warning messages like these (at least on Solaris); they can be ignored:

```
ld: warning: symbol `_iob' has differing sizes:
(file /my/local/pthreads/lib/libpthread.a(findfp.o) value=0x4;
file /usr/lib/libc.so value=0x140);
     /my/local/pthreads/lib/libpthread.a(findfp.o) definition taken
ld: warning: symbol `__iob' has differing sizes:
(file /my/local/pthreads/lib/libpthread.a(findfp.o) value=0x4;
file /usr/lib/libc.so value=0x140);
     /my/local/pthreads/lib/libpthread.a(findfp.o) definition taken
```
Some other warnings also can be ignored:

```
implicit declaration of function `int strtoll(...)'
implicit declaration of function `int strtoul(...)'
```
<span id="page-118-0"></span>We have not been able to make readline work with MIT-pthreads. (This is not necessary, but may be of interest to some.)

# **2.4.15.6. Installing MySQL from Source on Windows**

This section does not apply to MySQL Enterprise Server users.

These instructions describe how to build binaries from source for MySQL 5.0 on Windows. Instructions are provided for building binaries from a standard source distribution or from the Bazaar tree that contains the latest development source.

#### **Note**

The instructions here are strictly for users who want to test MySQL on Microsoft Windows from the latest source distribution or from the Bazaar tree. For production use, MySQL AB does not advise using a MySQL server built by yourself from source. Normally, it is best to use precompiled binary distributions of MySQL that are built specifically for optimal performance on Windows by MySQL AB. Instructions for installing binary distributions are available in Section 2.4.8, "Installing MySOL on Windows".

To build MySQL on Windows from source, you must satisfy the following system, compiler, and resource requirements:

• Windows 2000, Windows XP, or newer version.

Windows Vista is supported when using Visual Studio 2005 provided you have installed the following updates:

- [Microsoft Visual Studio 2005 Professional Edition ENU Service Pack 1 \(KB926601\)](http://support.microsoft.com/?kbid=926601)
- [Security Update for Microsoft Visual Studio 2005 Professional Edition ENU \(KB937061\)](http://support.microsoft.com/?kbid=937061)
- [Update for Microsoft Visual Studio 2005 Professional Edition ENU \(KB932232\)](http://support.microsoft.com/?kbid=932232)
- To build from the standard source distribution, you will need CMake, which can be downloaded from [http://www.cmake.org.](http://www.cmake.org) After installing, modify your path to include the cmake binary.
- Microsoft Visual C++ 2005 Express Edition, Visual Studio .Net 2003 (7.1), or Visual Studio 2005 (8.0) compiler system.
- If you are using Visual C++ 2005 Express Edition, you must also install an appropriate Platform SDK. More information and links to downloads for various Windows platforms is available from [ht](http://www.microsoft.com/downloads/details.aspx?familyid=0baf2b35-c656-4969-ace8-e4c0c0716adb/)[tp://www.microsoft.com/downloads/details.aspx?familyid=0baf2b35-c656-4969-ace8-e4c0c0716adb/](http://www.microsoft.com/downloads/details.aspx?familyid=0baf2b35-c656-4969-ace8-e4c0c0716adb/).
- If you are compiling from a Bazaar tree or making changes to the parser, you need bison for Windows, which can be downloaded from [http://gnuwin32.sourceforge.net/packages/bison.htm.](http://gnuwin32.sourceforge.net/packages/bison.htm) Download the package labeled "Complete package, excluding sources". After installing the package, modify your path to include the bison binary and ensure that this binary is accessible from Visual Studio.
- Cygwin might be necessary if you want to run the test script or package the compiled binaries and support files into a Zip archive. (Cygwin is needed only to test or package the distribution, not to build it.) Cygwin is available from [http://cygwin.com.](http://cygwin.com)
- 3GB to 5GB of disk space.

The exact system requirements can be found here: <http://msdn.microsoft.com/vstudio/Previous/2003/sysreqs/default.aspx> and [ht](http://msdn.microsoft.com/vstudio/products/sysreqs/default.aspx)[tp://msdn.microsoft.com/vstudio/products/sysreqs/default.aspx](http://msdn.microsoft.com/vstudio/products/sysreqs/default.aspx)

There are three solutions available for building from the source code on Windows:

- Build from the standard MySQL source distribution. For this you will need CMake and Visual C++ Express Edition or Visual Studio. Using this method you can select the storage engines that are included in your build. To use this method, see [Sec](#page-119-0)[tion 2.4.15.6.1, "Building MySQL from the Standard Source Distribution".](#page-119-0)
- Build from the MySQL Windows source distribution. The Windows source distribution includes ready-made Visual Studio solution files that enable support for all storage engines (except NDB). To build using using method you only need Visual C++ Express Edition or Visual Studio. To use this method, see [Section 2.4.15.6.2, "Building MySQL from a Windows Source Dis](#page-120-0)[tribution".](#page-120-0)

• Build directly from the Bazaar source repository. For this you will need CMake, Visual C++ Express Edition or Visual Studio, and bison. For this method you need to create the distribution on a Unix system and then copy the generated files to your Windows build environment. To use this method, see [Section 2.4.15.6.5, "Creating a Windows Source Package from the](#page-122-0) [Bazaar Repository"](#page-122-0).

<span id="page-119-0"></span>If you find something not working as expected, or you have suggestions about ways to improve the current build process on Windows, please send a message to the win32 mailing list. See [Section 1.6.1, "MySQL Mailing Lists".](#page-33-0)

## **2.4.15.6.1. Building MySQL from the Standard Source Distribution**

This section does not apply to MySQL Enterprise Server users.

You can build MySQL on Windows by using a combination of cmake and Microsoft Visual Studio .NET 2003 (7.1), Microsoft Visual Studio 2005 (8.0) or Microsoft Visual C++ 2005 Express Edition. You must have the appropriate Microsoft Platform SDK installed.

### **Note**

To compile from the source code usin CMake you must use the standard source distribution (for example,  $m \text{sgl}-5.0.45.\text{tar}.g$ . You build from the same distribution as used to build MySOL on Unix, Linux and other platforms. Do *not* use the Windows Source distributions as they do not contain the necessary configuration script and other files.

Follow this procedure to build MySQL:

- 1. If you are installing from a packaged source distribution, create a work directory (for example, C:\workdir), and unpack the source distribution there using WinZip or another Windows tool that can read .zip files. This directory is the work directory in the following instructions.
- 2. If you are installing from a Bazaar tree, the root directory of that tree is the work directory in the following instructions.
- 3. Using a command shell, navigate to the work directory and run the following command:

C:\workdir>**win\configure options**

These options are available:

- WITH\_INNOBASE\_STORAGE\_ENGINE: Enable the InnoDB storage engine.
- WITH\_PARTITION\_STORAGE\_ENGINE: Enable user-defined partitioning.
- WITH\_ARCHIVE\_STORAGE\_ENGINE: Enable the ARCHIVE storage engine.
- WITH\_BLACKHOLE\_STORAGE\_ENGINE: Enable the BLACKHOLE storage engine.
- WITH\_EXAMPLE\_STORAGE\_ENGINE: Enable the EXAMPLE storage engine.
- WITH\_FEDERATED\_STORAGE\_ENGINE: Enable the FEDERATED storage engine.
- $\text{NT}$ : Enable support for named pipes.
- MYSQL\_SERVER\_SUFFIX=suffix: Server suffix, default none.
- COMPILATION\_COMMENT=comment: Server comment, default "Source distribution".
- MYSQL\_TCP\_PORT=port: Server port, default 3306.
- DISABLE\_GRANT\_OPTIONS: Disables the the --bootstrap, --skip-grant-tables, and --init-file options for mysqld. This option is available as of MySQL 5.0.36.

For example (type the command on one line):

C:\workdir>**win\configure WITH\_INNOBASE\_STORAGE\_ENGINE** » **WITH\_PARTITION\_STORAGE\_ENGINE MYSQL\_SERVER\_SUFFIX=-pro**

4. From the work directory, execute the win\build-vs8.bat or win\build-vs71.bat file, depending on the version of Visual Studio you have installed. The script invokes CMake, which generates the mysql.sln solution file you will need to build MySQL using Visual Studio..

You can also use win\build-vs8\_x64.bat to build the 64-bit version of MySQL. However, you cannot build the 64-bit version with Visual Studio Express Edition. You must use Visual Studio 2005 (8.0) or higher.

5. From the work directory, open the generated mysql.sln file with Visual Studio and select the proper configuration using the CONFIGURATION menu. The menu provides Debug, Release, RelwithDebInfo, MinRelInfo options. Then select SOLUTION > Build to build the solution.

The build process will take some time. Please be patient.

Remember the configuration that you use in this step. It is important later when you run the test script because that script needs to know which configuration you used.

- 6. You should test you build before installation. See [Section 2.4.15.6.4, "Testing a Windows Source Build"](#page-121-0).
- <span id="page-120-0"></span>7. To install, use the instructions in [Section 2.4.15.6.3, "Installing MySQL from a Source Build on Windows".](#page-120-1)

## **2.4.15.6.2. Building MySQL from a Windows Source Distribution**

This section does not apply to MySQL Enterprise Server users.

The Windows source distribution includes the necessary solution file and the  $v_{\text{cproj}}$  files required to build each component. Using this method you are not able to select the storage engines that are included in your build.

### **Note**

VC++ workspace files for MySQL 4.1 and above are compatible with Microsoft Visual Studio 7.1 and tested by MySQL AB staff before each release.

Follow this procedure to build MySQL:

- 1. Create a work directory (for example,  $C:\wedge$  workdir).
- 2. Unpack the source distribution in the aforementioned directory using WinZip or another Windows tool that can read .zip files.
- 3. Start Visual Studio .Net 2003 (7.1).
- 4. From the FILE menu, select Open Solution....
- 5. Open the mysql.sln solution you find in the work directory.
- 6. From the **BUILD** menu, select Configuration Manager....
- 7. In the ACTIVE SOLUTION CONFIGURATION pop-up menu, select the configuration to use. You likely want to use one of nt (normal server), Max nt (more engines and features), or Debug configuration.
- 8. From the BUILD menu, select Build Solution.
- 9. Debug versions of the programs and libraries are placed in the client\_debug and lib\_debug directories. Release versions of the programs and libraries are placed in the client\_release and lib\_release directories.
- 10. You should test you build before installation. See [Section 2.4.15.6.4, "Testing a Windows Source Build"](#page-121-0).
- <span id="page-120-1"></span>11. To install, use the instructions in [Section 2.4.15.6.3, "Installing MySQL from a Source Build on Windows".](#page-120-1)

## **2.4.15.6.3. Installing MySQL from a Source Build on Windows**

When you are satisfied that the program you have built is working correctly, stop the server. Now you can install the distribution. There are two ways to do this, either by using the supplied installation script or by copying the files individually by hand.

To use the script method you must have Cygwin installed as the script is a Shell script. To execute the installation process, run the make\_win\_bin\_dist script in the scripts directory of the MySQL source distribution (see [Section 4.4.2,](#page-224-0) "make\_win\_bin\_dist [— Package MySQL Distribution as ZIP Archive"\)](#page-224-0). This is a shell script, so you must have Cygwin installed if you want to use it. It creates a Zip archive of the built executables and support files that you can unpack to your desired installation location.

It is also possible to install MySQL by copying directories and files manually:

1. Create the directories where you want to install MySQL. For example, to install into  $\text{C: } \text{mysql}$ , use these commands:

```
C:\> mkdir C:\mysql
C:\> mkdir C:\mysql\bin
C:\> mkdir C:\mysql\data
C:\> mkdir C:\mysql\share
C:\> mkdir C:\mysql\scripts
```
If you want to compile other clients and link them to MySQL, you should also create several additional directories:

C:\> **mkdir C:\mysql\include** C:\> **mkdir C:\mysql\lib** C:\> **mkdir C:\mysql\lib\debug** C:\> **mkdir C:\mysql\lib\opt**

If you want to benchmark MySQL, create this directory:

C:\> **mkdir C:\mysql\sql-bench**

Benchmarking requires Perl support. See [Section 2.4.21, "Perl Installation Notes".](#page-169-0)

2. From the work directory, copy into the  $C:\m{mysq}$  directory the following directories:

```
C:\> cd \workdir
 C:\workdir> copy client_release\*.exe C:\mysql\bin<br>C:\workdir> copy client_debug\mysqld.exe C:\mysql\bin\mysqld-debug.exe<br>C:\workdir> xcopy scripts\*.* C:\mysql\scripts /E<br>C:\workdir> xcopy share\*.* C:\mysql\share /E
```
If you want to compile other clients and link them to MySQL, you should also copy several libraries and header files:

```
C:\workdir> copy lib_debug\mysqlclient.lib C:\mysql\lib\debug<br>C:\workdir> copy lib_debug\libmysql.* C:\mysql\lib\debug<br>C:\workdir> copy lib_debug\zlib.* C:\mysql\lib\debug<br>C:\workdir> copy lib_release\mysqlclient.lib C:\my
C:\workdir> copy lib_release\libmysql.* C:\mysql\lib\opt
C:\workdir> copy lib_release\zlib.* C:\mysql\lib\opt
C:\workdir> copy include\*.h C:\mysql\include
C:\workdir> copy libmysql\libmysql.def C:\mysql\include
```
If you want to benchmark MySQL, you should also do this:

C:\workdir> **xcopy sql-bench\\*.\* C:\mysql\bench /E**

<span id="page-121-0"></span>After installation, set up and start the server in the same way as for binary Windows distributions. See [Section 2.4.8, "Installing](#page-66-0) [MySQL on Windows"](#page-66-0).

## **2.4.15.6.4. Testing a Windows Source Build**

You should test the server that you have built from source before using the distribution.

To test the server you need to run the built mysqld. By default, using the source build examples, the MySQL base directory and data directory are C:\mysql and C:\mysql\data. If you want to test your server using the source tree root directory and its data directory as the base directory and data directory, you need to tell the server their pathnames. You can either do this on the command line with the --basedir and --datadir options, or by placing appropriate options in an option file. (See [Sec](#page-208-0)[tion 4.2.3.2, "Using Option Files"](#page-208-0).) If you have an existing data directory elsewhere that you want to use, you can specify its pathname instead.

When the server is running in standalone fashion or as a service based on your configuration, try to connect to it from the mysql. interactive command-line utility.

You can also run the standard test script, mysql-test-run.pl. This script is written in Perl, so you'll need either Cygwin or ActiveState Perl to run it. You may also need to install the modules required by the script. To run the test script, change location into the mysql-test directory under the work directory, set the MTR\_VS\_CONFIG environment variable to the configuration you selected earlier (or use the --vs-config option), and invoke mysql-test-run.pl. For example (using Cygwin and the bash shell):

```
shell> cd mysql-test
shell> export MTS_VS_CONFIG=debug
shell> ./mysqltest-run.pl --force --timer
shell> ./mysqltest-run.pl --force --timer --ps-protocol
```
### **2.4.15.6.5. Creating a Windows Source Package from the Bazaar Repository**

<span id="page-122-0"></span>This section does not apply to MySQL Enterprise Server users.

To create a Windows source package from the current Bazaar source tree, use the instructions here. This procedure must be performed on a system running a Unix or Unix-like operating system because some of the configuration and build steps require tools that work only on Unix. For example, the following procedure is known to work well on Linux.

- 1. Copy the Bazaar source tree for MySQL 5.0. For instructions on how to do this, see [Section 2.4.15.3, "Installing from the De](#page-112-0)[velopment Source Tree".](#page-112-0)
- 2. Configure and build the distribution so that you have a server binary to work with. One way to do this is to run the following command in the top-level directory of your source tree:

shell> **./BUILD/compile-pentium-max**

3. After making sure that the build process completed successfully, run the following utility script from top-level directory of your source tree:

shell> ./scripts/make win\_src\_distribution

This script creates a Windows source package to be used on your Windows system. You can supply different options to the script based on your needs. See Section 4.4.3, "make\_win\_src\_distribution [— Create Source Distribution for Win](#page-225-0)[dows",](#page-225-0) for a list of allowable options.

By default, make\_win\_src\_distribution creates a Zip-format archive with the name mysql-VERSIONwin-src.zip, where VERSION represents the version of your MySQL source tree.

4. Copy or upload the Windows source package that you have just created to your Windows machine. To compile it, use the instructions in [Section 2.4.15.6.2, "Building MySQL from a Windows Source Distribution"](#page-120-0).

# **2.4.15.7. Compiling MySQL Clients on Windows**

This section does not apply to MySQL Enterprise Server users.

In your source files, you should include my\_global.h before mysql.h:

#include <my\_global.h> #include <mysql.h>

my\_global.h includes any other files needed for Windows compatibility (such as windows.h) if you compile your program on Windows.

You can either link your code with the dynamic libmysql.lib library, which is just a wrapper to load in libmysql.dll on demand, or link with the static mysqlclient.lib library.

The MySQL client libraries are compiled as threaded libraries, so you should also compile your code to be multi-threaded.

# **2.4.16. Post-Installation Setup and Testing**

After installing MySQL, there are some issues that you should address. For example, on Unix, you should initialize the data directory and create the MySQL grant tables. On all platforms, an important security concern is that the initial accounts in the grant tables have no passwords. You should assign passwords to prevent unauthorized access to the MySQL server. Optionally, you can create time zone tables to enable recognition of named time zones.

The following sections include post-installation procedures that are specific to Windows systems and to Unix systems. Another section, [Section 2.4.16.2.3, "Starting and Troubleshooting the MySQL Server",](#page-130-0) applies to all platforms; it describes what to do if you have trouble getting the server to start. [Section 2.4.16.3, "Securing the Initial MySQL Accounts",](#page-132-0) also applies to all platforms. You should follow its instructions to make sure that you have properly protected your MySQL accounts by assigning passwords to them.

When you are ready to create additional user accounts, you can find information on the MySQL access control system and account management in [Section 5.4, "The MySQL Access Privilege System"](#page-449-0), and [Section 5.5, "MySQL User Account Management".](#page-467-0)

## **2.4.16.1. Windows Post-Installation Procedures**

On Windows, the data directory and the grant tables do not have to be created. MySQL Windows distributions include the grant

tables with a set of preinitialized accounts in the mysql database under the data directory. It is unnecessary to run the mysql\_install\_db script that is used on Unix. Regarding passwords, if you installed MySQL using the Windows Installation Wizard, you may have already assigned passwords to the accounts. (See [Section 2.4.8.3, "Using the MySQL Installation Wizard".](#page-68-0)) Otherwise, use the password-assignment procedure given in [Section 2.4.16.3, "Securing the Initial MySQL Accounts"](#page-132-0).

Before setting up passwords, you might want to try running some client programs to make sure that you can connect to the server and that it is operating properly. Make sure that the server is running (see [Section 2.4.8.9, "Starting the Server for the First Time"](#page-85-0)), and then issue the following commands to verify that you can retrieve information from the server. The output should be similar to what is shown here:

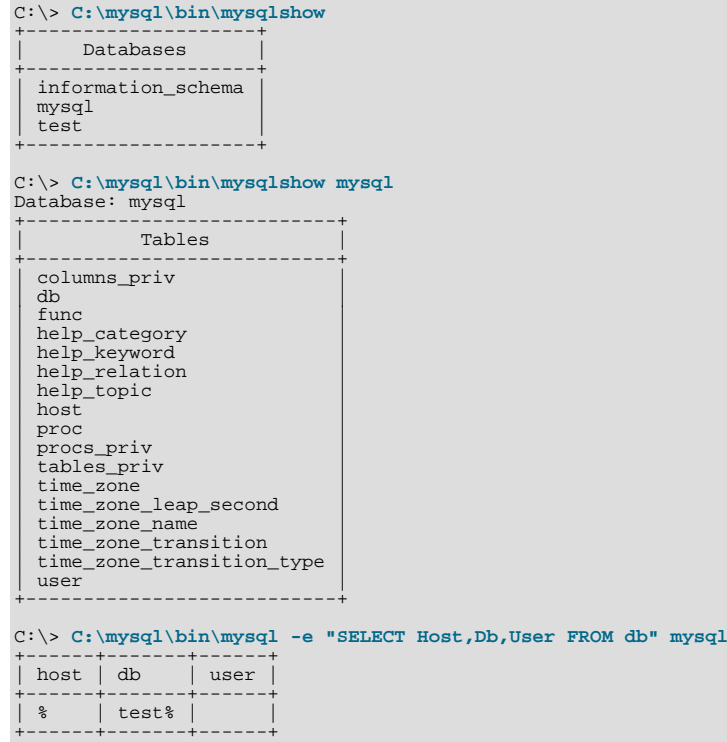

You may need to specify a different directory from the one shown; if you used the Windows Installation Wizard, then the default directory is C:\Program Files\MySQL\MySQL Server 5.0, and the mysql and mysqlshow client programs are in C:\Program Files\MySQL\MySQL Server 5.0\bin. See [Section 2.4.8.3, "Using the MySQL Installation Wizard"](#page-68-0), for more information.

If you have already secured the initial MySQL accounts, you may need to use the -u and -p options to supply a username and password to the mysqlshow and mysql client programs; otherwise the programs may fail with an error, or you may not be able to view all databases. For example, if you have assigned the password "secretpass" to the MySQL root account, then you can invoke mysqlshow and mysql as shown here:

C:\> **C:\mysql\bin\mysqlshow -uroot -psecretpass**

|                                                                          | C:\> C:\mysql\bin\mysqlsnow -uroot -psecretpass                                                                                                    |  |  |  |
|--------------------------------------------------------------------------|----------------------------------------------------------------------------------------------------|--|--|--|
|                                                                          | Databases                                                                                                    |  |  |  |
|                                                                          | information_schema<br>mysql<br>test                                                                                                    |  |  |  |
| C:\> C:\mysql\bin\mysqlshow -uroot -psecretpass mysql<br>Database: mysql |                                                                                                    |  |  |  |
|                                                                          | Tables                                                                                                    |  |  |  |
|                                                                          | columns priv<br>db<br>func<br>help_category<br>help_keyword<br>help relation<br>help topic<br>host.<br>proc<br>procs priv<br>tables priv<br>time zone<br>time zone leap second<br>time zone name |  |  |  |

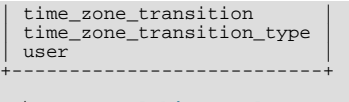

C:\> **C:\mysql\bin\mysql -uroot -psecretpass -e "SELECT Host,Db,User FROM db" mysql** +------+-------+------+

 $host | db | user$ +------+-------+------+ | % | test% | | +------+-------+------+

For more information about these programs, see Section 4.5.6, "mysqlshow [— Display Database, Table, and Column Informa](#page-268-0)[tion"](#page-268-0), and Section 4.5.1, "mysql [— The MySQL Command-Line Tool"](#page-229-0).

<span id="page-124-0"></span>If you are running a version of Windows that supports services and you want the MySQL server to run automatically when Windows starts, see [Section 2.4.8.11, "Starting MySQL as a Windows Service".](#page-87-0)

# **2.4.16.2. Unix Post-Installation Procedures**

After installing MySQL on Unix, you need to initialize the grant tables, start the server, and make sure that the server works satisfactorily. You may also wish to arrange for the server to be started and stopped automatically when your system starts and stops. You should also assign passwords to the accounts in the grant tables.

On Unix, the grant tables are set up by the mysql\_install\_db program. For some installation methods, this program is run for you automatically:

- If you install MySQL on Linux using RPM distributions, the server RPM runs  $m$ ysql install db.
- If you install MySQL on Mac OS X using a PKG distribution, the installer runs mysql\_install\_db.

Otherwise, you will need to run mysql\_install\_db yourself.

The following procedure describes how to initialize the grant tables (if that has not previously been done) and then start the server. It also suggests some commands that you can use to test whether the server is accessible and working properly. For information about starting and stopping the server automatically, see [Section 2.4.16.2.2, "Starting and Stopping MySQL Automatically"](#page-128-0).

After you complete the procedure and have the server running, you should assign passwords to the accounts created by mysql\_install\_db. Instructions for doing so are given in [Section 2.4.16.3, "Securing the Initial MySQL Accounts"](#page-132-0).

In the examples shown here, the server runs under the user ID of the mysql login account. This assumes that such an account exists. Either create the account if it does not exist, or substitute the name of a different existing login account that you plan to use for running the server.

1. Change location into the top-level directory of your MySQL installation, represented here by BASEDIR:

shell> **cd BASEDIR**

BASEDIR is likely to be something like /usr/local/mysql or /usr/local. The following steps assume that you are located in this directory.

2. If necessary, run the mysql\_install\_db program to set up the initial MySQL grant tables containing the privileges that determine how users are allowed to connect to the server. You'll need to do this if you used a distribution type for which the installation procedure doesn't run the program for you.

Typically, mysql\_install\_db needs to be run only the first time you install MySQL, so you can skip this step if you are upgrading an existing installation, However, mysql\_install\_db does not overwrite any existing privilege tables, so it should be safe to run in any circumstances.

To initialize the grant tables, use one of the following commands, depending on whether mysql\_install\_db is located in the bin or scripts directory:

shell> **bin/mysql\_install\_db --user=mysql** shell> **scripts/mysql\_install\_db --user=mysql**

The mysql\_install\_db script creates the server's data directory. Under the data directory, it creates directories for the mysql database that holds all database privileges and the test database that you can use to test MySQL. The script also creates privilege table entries for root and anonymous-user accounts. The accounts have no passwords initially. A description of their initial privileges is given in [Section 2.4.16.3, "Securing the Initial MySQL Accounts"](#page-132-0). Briefly, these privileges allow the MySQL root user to do anything, and allow anybody to create or use databases with a name of test or starting with test\_.

It is important to make sure that the database directories and files are owned by the mysql login account so that the server has read and write access to them when you run it later. To ensure this, the  $-\text{user}$  option should be used as shown if you run mysql\_install\_db as root. Otherwise, you should execute the script while logged in as mysql, in which case you can omit the --user option from the command.

mysql\_install\_db creates several tables in the mysql database, including user, db, host, tables\_priv, columns\_priv, func, and others. See [Section 5.4, "The MySQL Access Privilege System"](#page-449-0), for a complete listing and description of these tables.

If you don't want to have the test database, you can remove it with mysqladmin -u root drop test after starting the server.

If you have trouble with mysql\_install\_db at this point, see [Section 2.4.16.2.1, "Problems Running](#page-126-0) [mysql\\_install\\_db](#page-126-0)".

3. Start the MySQL server:

shell> **bin/mysqld\_safe --user=mysql &**

It is important that the MySQL server be run using an unprivileged (non-root) login account. To ensure this, the  $-\text{user}$ option should be used as shown if you run mysqld\_safe as system root. Otherwise, you should execute the script while logged in to the system as  $mysq1$ , in which case you can omit the  $-\text{user}$  option from the command.

Further instructions for running MySQL as an unprivileged user are given in [Section 5.3.5, "How to Run MySQL as a Normal](#page-448-0) [User".](#page-448-0)

If you neglected to create the grant tables before proceeding to this step, the following message appears in the error log file when you start the server:

mysqld: Can't find file: 'host.frm'

If you have other problems starting the server, see [Section 2.4.16.2.3, "Starting and Troubleshooting the MySQL Server"](#page-130-0).

4. Use mysqladmin to verify that the server is running. The following commands provide simple tests to check whether the server is up and responding to connections:

shell> **bin/mysqladmin version** shell> **bin/mysqladmin variables**

The output from mysqladmin version varies slightly depending on your platform and version of MySQL, but should be similar to that shown here:

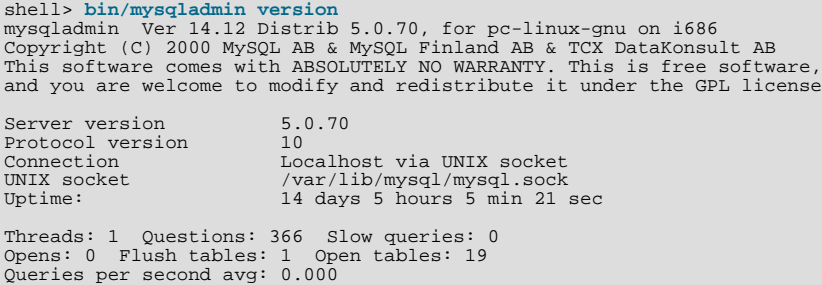

To see what else you can do with mysqladmin, invoke it with the --help option.

5. Verify that you can shut down the server:

shell> **bin/mysqladmin -u root shutdown**

6. Verify that you can start the server again. Do this by using mysqld\_safe or by invoking mysqld directly. For example: shell> **bin/mysqld\_safe --user=mysql --log &**

If mysqld\_safe fails, see [Section 2.4.16.2.3, "Starting and Troubleshooting the MySQL Server".](#page-130-0)

7. Run some simple tests to verify that you can retrieve information from the server. The output should be similar to what is

shown here:

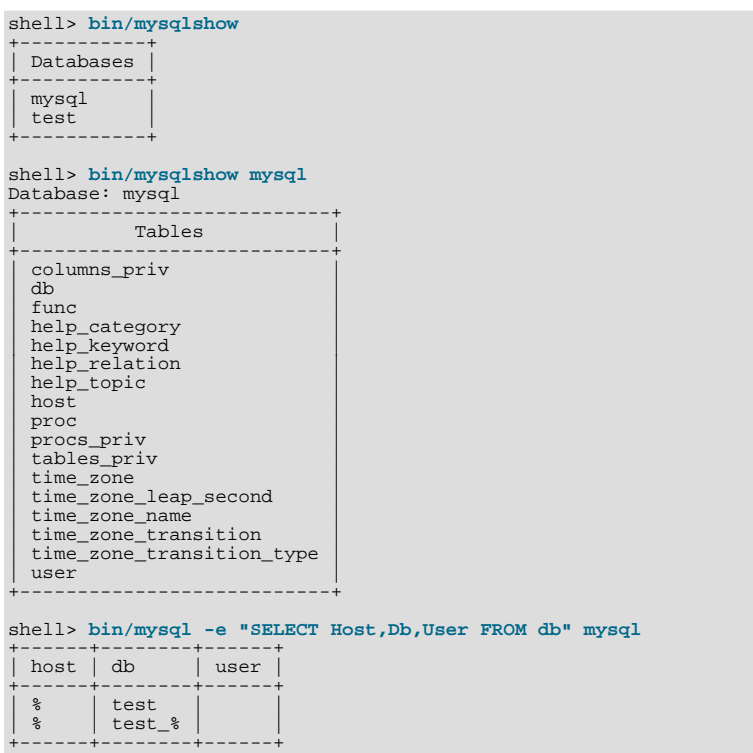

8. There is a benchmark suite in the sql-bench directory (under the MySQL installation directory) that you can use to compare how MySQL performs on different platforms. The benchmark suite is written in Perl. It requires the Perl DBI module that provides a database-independent interface to the various databases, and some other additional Perl modules:

DBI DBD::mysql Data::Dumper Data::ShowTable

These modules can be obtained from CPAN [\(http://www.cpan.org/](http://www.cpan.org/)). See also [Section 2.4.21.1, "Installing Perl on Unix".](#page-169-1)

The sql-bench/Results directory contains the results from many runs against different databases and platforms. To run all tests, execute these commands:

shell> **cd sql-bench** shell> **perl run-all-tests**

If you don't have the sql-bench directory, you probably installed MySQL using RPM files other than the source RPM. (The source RPM includes the sql-bench benchmark directory.) In this case, you must first install the benchmark suite before you can use it. There are separate benchmark RPM files named mysql-bench-VERSION. i386.rpm that contain benchmark code and data.

If you have a source distribution, there are also tests in its tests subdirectory that you can run. For example, to run auto\_increment.tst, execute this command from the top-level directory of your source distribution:

shell> **mysql -vvf test < ./tests/auto\_increment.tst**

The expected result of the test can be found in the ./tests/auto\_increment.res file.

9. At this point, you should have the server running. However, none of the initial MySQL accounts have a password, so you should assign passwords using the instructions found in [Section 2.4.16.3, "Securing the Initial MySQL Accounts"](#page-132-0).

<span id="page-126-0"></span>The MySQL 5.0 installation procedure creates time zone tables in the mysql database. However, you must populate the tables manually using the instructions in [Section 9.7, "MySQL Server Time Zone Support"](#page-634-0).

#### **2.4.16.2.1. Problems Running mysql\_install\_db**

This section does not apply to MySQL Enterprise Server users.

The purpose of the mysql\_install\_db script is to generate new MySQL privilege tables. It does not overwrite existing MySQL privilege tables, and it does not affect any other data.

If you want to re-create your privilege tables, first stop the mysqld server if it's running. Then rename the mysql directory under the data directory to save it, and then run mysql\_install\_db. Suppose that your current directory is the MySQL installation directory and that mysql\_install\_db is located in the bin directory and the data directory is named data. To rename the mysql database and re-run mysql\_install\_db, use these commands.

shell> **mv data/mysql data/mysql.old** shell> **bin/mysql\_install\_db --user=mysql**

When you run mysql\_install\_db, you might encounter the following problems:

#### • **mysql\_install\_db fails to install the grant tables**

You may find that mysql\_install\_db fails to install the grant tables and terminates after displaying the following messages:

Starting mysqld daemon with databases from XXXXXX mysqld ended

In this case, you should examine the error log file very carefully. The log should be located in the directory XXXXXX named by the error message and should indicate why mysqld didn't start. If you do not understand what happened, include the log when you post a bug report. See [Section 1.7, "How to Report Bugs or Problems".](#page-35-0)

#### • **There is a mysqld process running**

This indicates that the server is running, in which case the grant tables have probably been created already. If so, there is no need to run mysql\_install\_db at all because it needs to be run only once (when you install MySQL the first time).

#### • **Installing a second mysqld server does not work when one server is running**

This can happen when you have an existing MySQL installation, but want to put a new installation in a different location. For example, you might have a production installation, but you want to create a second installation for testing purposes. Generally the problem that occurs when you try to run a second server is that it tries to use a network interface that is in use by the first server. In this case, you should see one of the following error messages:

Can't start server: Bind on TCP/IP port: Address already in use Can't start server: Bind on unix socket...

For instructions on setting up multiple servers, see [Section 5.6, "Running Multiple MySQL Servers on the Same Machine".](#page-481-0)

#### • **You do not have write access to the /tmp directory**

If you do not have write access to create temporary files or a Unix socket file in the default location (the  $/\text{tmp}$  directory), an error occurs when you run mysql\_install\_db or the mysqld server.

You can specify different locations for the temporary directory and Unix socket file by executing these commands prior to starting mysql\_install\_db or mysqld, where some\_tmp\_dir is the full pathname to some directory for which you have write permission:

```
shell> TMPDIR=/some_tmp_dir/
shell> MYSQL_UNIX_PORT=/some_tmp_dir/mysql.sock
shell> export TMPDIR MYSQL_UNIX_PORT
```
Then you should be able to run mysql\_install\_db and start the server with these commands:

shell> **bin/mysql\_install\_db --user=mysql** shell> **bin/mysqld\_safe --user=mysql &**

If mysql\_install\_db is located in the scripts directory, modify the first command to scripts/ mysql\_install\_db.

See [Section B.1.4.5, "How to Protect or Change the MySQL Unix Socket File",](#page-1936-0) and [Section 2.4.20, "Environment Variables".](#page-168-0)

There are some alternatives to running the mysql\_install\_db script provided in the MySQL distribution:

• If you want the initial privileges to be different from the standard defaults, you can modify mysql\_install\_db before you run it. However, it is preferable to use GRANT and REVOKE to change the privileges *after* the grant tables have been set up. In other words, you can run mysql\_install\_db, and then use mysql -u root mysql to connect to the server as the MySQL root user so that you can issue the necessary GRANT and REVOKE statements.

If you want to install MySQL on several machines with the same privileges, you can put the GRANT and REVOKE statements in a file and execute the file as a script using mysql after running mysql install db. For example:

shell> **bin/mysql\_install\_db --user=mysql** shell> **bin/mysql -u root < your\_script\_file**

By doing this, you can avoid having to issue the statements manually on each machine.

• It is possible to re-create the grant tables completely after they have previously been created. You might want to do this if you're just learning how to use GRANT and REVOKE and have made so many modifications after running mysql\_install\_db that you want to wipe out the tables and start over.

To re-create the grant tables, remove all the . frm, . MYI, and . MYD files in the mysql database directory. Then run the mysql\_install\_db script again.

You can start mysqld manually using the  $--skip-$ grant-tables option and add the privilege information yourself using mysql:

shell> **bin/mysqld\_safe --user=mysql --skip-grant-tables &** shell> **bin/mysql mysql**

From mysql, manually execute the SQL commands contained in mysql\_install\_db. Make sure that you run mysqladmin flush-privileges or mysqladmin reload afterward to tell the server to reload the grant tables.

<span id="page-128-0"></span>Note that by not using mysql\_install\_db, you not only have to populate the grant tables manually, you also have to create them first.

## **2.4.16.2.2. Starting and Stopping MySQL Automatically**

Generally, you start the mysqld server in one of these ways:

- By invoking mysqld directly. This works on any platform.
- By running the MySQL server as a Windows service. The service can be set to start the server automatically when Windows starts, or as a manual service that you start on request. For instructions, see [Section 2.4.8.11, "Starting MySQL as a Windows](#page-87-0) [Service"](#page-87-0).
- By invoking mysqld\_safe, which tries to determine the proper options for mysqld and then runs it with those options. This script is used on Unix and Unix-like systems. See Section 4.3.2, "mysqld\_safe [— MySQL Server Startup Script"](#page-216-0).
- By invoking mysql.server. This script is used primarily at system startup and shutdown on systems that use System Vstyle run directories, where it usually is installed under the name mysql. The mysql.server script starts the server by invoking mysqld\_safe. See Section 4.3.3, "mysql.server [— MySQL Server Startup Script"](#page-219-0).
- On Mac OS X, you can install a separate MySQL Startup Item package to enable the automatic startup of MySQL on system startup. The Startup Item starts the server by invoking mysql.server. See [Section 2.4.10, "Installing MySQL on Mac OS](#page-95-0) [X",](#page-95-0) for details.

The mysqld\_safe and mysql.server scripts and the Mac OS X Startup Item can be used to start the server manually, or automatically at system startup time.  $mysq1$ . server and the Startup Item also can be used to stop the server.

To start or stop the server manually using the mysql.server script, invoke it with start or stop arguments:

shell> **mysql.server start** shell> **mysql.server stop**

Before mysql.server starts the server, it changes location to the MySQL installation directory, and then invokes mysqld\_safe. If you want the server to run as some specific user, add an appropriate user option to the [mysqld] group of the /etc/my.cnf option file, as shown later in this section. (It is possible that you will need to edit mysql.server if you've installed a binary distribution of MySQL in a non-standard location. Modify it to cd into the proper directory before it runs  $m$ ysqld\_safe. If you do this, your modified version of  $m$ ysql.server may be overwritten if you upgrade MySQL in the future, so you should make a copy of your edited version that you can reinstall.)

mysql.server stop stops the server by sending a signal to it. You can also stop the server manually by executing mysqladmin shutdown.

To start and stop MySQL automatically on your server, you need to add start and stop commands to the appropriate places in your /etc/rc\* files.

If you use the Linux server RPM package (MySQL-server-VERSION.rpm), the mysql.server script is installed in the / etc/init.d directory with the name mysql. You need not install it manually. See [Section 2.4.9, "Installing MySQL from RPM](#page-93-0) [Packages on Linux"](#page-93-0), for more information on the Linux RPM packages.

Some vendors provide RPM packages that install a startup script under a different name such as mysqld.

If you install MySQL from a source distribution or using a binary distribution format that does not install mysql.server automatically, you can install it manually. The script can be found in the support-files directory under the MySQL installation directory or in a MySQL source tree.

To install mysql.server manually, copy it to the /etc/init.d directory with the name mysql, and then make it executable. Do this by changing location into the appropriate directory where  $mysgl$ .  $server$  is located and executing these commands:

shell> **cp mysql.server /etc/init.d/mysql** shell> **chmod +x /etc/init.d/mysql**

Older Red Hat systems use the /etc/rc.d/init.d directory rather than /etc/init.d. Adjust the preceding commands accordingly. Alternatively, first create /etc/init.d as a symbolic link that points to /etc/rc.d/init.d:

shell> **cd /etc** shell> **ln -s rc.d/init.d .**

After installing the script, the commands needed to activate it to run at system startup depend on your operating system. On Linux, you can use chkconfig:

shell> **chkconfig --add mysql**

On some Linux systems, the following command also seems to be necessary to fully enable the mysql script:

shell> **chkconfig --level 345 mysql on**

On FreeBSD, startup scripts generally should go in /usr/local/etc/rc.d/. The rc(8) manual page states that scripts in this directory are executed only if their basename matches the \*.sh shell filename pattern. Any other files or directories present within the directory are silently ignored. In other words, on FreeBSD, you should install the mysql.server script as / usr/local/etc/rc.d/mysql.server.sh to enable automatic startup.

As an alternative to the preceding setup, some operating systems also use /etc/rc.local or /etc/init.d/boot.local to start additional services on startup. To start up MySQL using this method, you could append a command like the one following to the appropriate startup file:

/bin/sh -c 'cd /usr/local/mysql; ./bin/mysqld\_safe --user=mysql &'

For other systems, consult your operating system documentation to see how to install startup scripts.

You can add options for mysql.server in a global /etc/my.cnf file. A typical /etc/my.cnf file might look like this:

```
[mysqld]
datadir=/usr/local/mysql/var
socket=/var/tmp/mysql.sock
port=3306
user=mysql
[mysql.server]
basedir=/usr/local/mysql
```
The mysql.server script understands the following options: basedir, datadir, and pid-file. If specified, they *must* be placed in an option file, not on the command line. mysql.server understands only start and stop as command-line arguments.

The following table shows which option groups the server and each startup script read from option files:

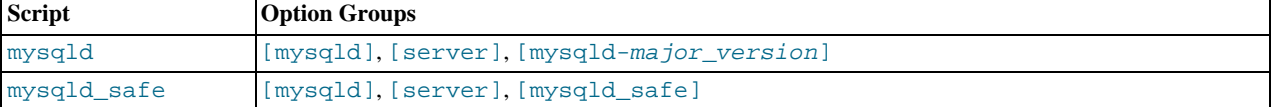

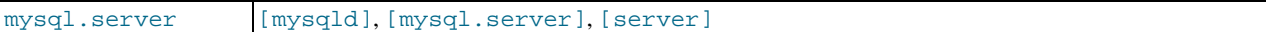

[mysqld-major\_version] means that groups with names like [mysqld-4.1] and [mysqld-5.0] are read by servers having versions 4.1.x, 5.0.x, and so forth. This feature can be used to specify options that can be read only by servers within a given release series.

For backward compatibility, mysql.server also reads the [mysql\_server] group and mysqld\_safe also reads the [safe\_mysqld] group. However, you should update your option files to use the [mysql.server] and [mysqld\_safe] groups instead when using MySQL 5.0.

<span id="page-130-0"></span>See [Section 4.2.3.2, "Using Option Files"](#page-208-0).

### **2.4.16.2.3. Starting and Troubleshooting the MySQL Server**

This section provides troubleshooting suggestions for problems starting the server on Unix. If you are using Windows, see [Sec](#page-89-0)[tion 2.4.8.13, "Troubleshooting a MySQL Installation Under Windows".](#page-89-0)

If you have problems starting the server, here are some things to try:

- Check the error log to see why the server does not start.
- Specify any special options needed by the storage engines you are using.
- Make sure that the server knows where to find the data directory.
- Make sure that the server can access the data directory. The ownership and permissions of the data directory and its contents must be set such that the server can read and modify them.
- Verify that the network interfaces the server wants to use are available.

Some storage engines have options that control their behavior. You can create a my. cnf file and specify startup options for the engines that you plan to use. If you are going to use storage engines that support transactional tables (InnoDB, BDB, NDB), be sure that you have them configured the way you want before starting the server:

### **MySQL Enterprise**

For expert advice on start-up options appropriate to your circumstances, subscribe to The MySQL Enterprise Monitor. For more information, see <http://www.mysql.com/products/enterprise/advisors.html>.

- If you are using InnoDB tables, see [Section 13.2.3, "](#page-909-0)InnoDB Configuration".
- If you are using BDB (Berkeley DB) tables, see Section 13.5.3, "BDB [Startup Options"](#page-963-0).
- If you are using MySQL Cluster, see [Section 19.3, "MySQL Cluster Configuration"](#page-1105-0).

Storage engines will use default option values if you specify none, but it is recommended that you review the available options and specify explicit values for those for which the defaults are not appropriate for your installation.

When the mysqld server starts, it changes location to the data directory. This is where it expects to find databases and where it expects to write log files. The server also writes the pid (process ID) file in the data directory.

The data directory location is hardwired in when the server is compiled. This is where the server looks for the data directory by default. If the data directory is located somewhere else on your system, the server will not work properly. You can determine what the default path settings are by invoking mysqld with the --verbose and --help options.

If the default locations don't match the MySQL installation layout on your system, you can override them by specifying options to mysqld or mysqld\_safe on the command line or in an option file.

To specify the location of the data directory explicitly, use the --datadir option. However, normally you can tell mysqld the location of the base directory under which MySQL is installed and it looks for the data directory there. You can do this with the --basedir option.

To check the effect of specifying path options, invoke  $mysgld$  with those options followed by the  $-$ verbose and  $-$ help options. For example, if you change location into the directory where mysqld is installed and then run the following command, it shows the effect of starting the server with a base directory of /usr/local:

shell> **./mysqld --basedir=/usr/local --verbose --help**

You can specify other options such as  $-\text{datadir}$  as well, but  $-\text{verbose}$  and  $-\text{help}$  must be the last options.

Once you determine the path settings you want, start the server without --verbose and --help.

If  $mv \geq d$  is currently running, you can find out what path settings it is using by executing this command:

shell> **mysqladmin variables**

Or:

shell> **mysqladmin -h host\_name variables**

host name is the name of the MySQL server host.

If you get Errcode 13 (which means Permission denied) when starting mysqld, this means that the privileges of the data directory or its contents do not allow the server access. In this case, you change the permissions for the involved files and directories so that the server has the right to use them. You can also start the server as  $\text{root}$ , but this raises security issues and should be avoided.

On Unix, change location into the data directory and check the ownership of the data directory and its contents to make sure the server has access. For example, if the data directory is  $/\text{usr}/\text{local}/\text{mysgl}/\text{var}$ , use this command:

shell> **ls -la /usr/local/mysql/var**

If the data directory or its files or subdirectories are not owned by the login account that you use for running the server, change their ownership to that account. If the account is named mysql, use these commands:

shell> **chown -R mysql /usr/local/mysql/var** shell> **chgrp -R mysql /usr/local/mysql/var**

If the server fails to start up correctly, check the error log. Log files are located in the data directory (typically  $C:\Per\gamma$   $\cong$ Files\MySQL\MySQL Server 5.0\data on Windows, /usr/local/mysql/data for a Unix binary distribution, and /usr/local/var for a Unix source distribution). Look in the data directory for files with names of the form host\_name.err and  $host\_name$ . log, where  $host\_name$  is the name of your server host. Then examine the last few lines of these files. On Unix, you can use tail to display them:

shell> **tail host\_name.err** shell> **tail host\_name.log**

The error log should contain information that indicates why the server couldn't start. For example, you might see something like this in the log:

000729 14:50:10 bdb: Recovery function for LSN 1 27595 failed 000729 14:50:10 bdb: warning: ./test/t1.db: No such file or directory 000729 14:50:10 Can't init databases

This means that you did not start mysqld with the --bdb-no-recover option and Berkeley DB found something wrong with its own log files when it tried to recover your databases. To be able to continue, you should move the old Berkeley DB log files from the database directory to some other place, where you can later examine them. The BDB log files are named in sequence beginning with  $log.0000000001$ , where the number increases over time.

If you are running mysqld with BDB table support and mysqld dumps core at startup, this could be due to problems with the BDB recovery log. In this case, you can try starting mysqld with --bdb-no-recover. If that helps, you should remove all BDB log files from the data directory and try starting mysqld again without the --bdb-no-recover option.

If either of the following errors occur, it means that some other program (perhaps another mysqld server) is using the TCP/IP port or Unix socket file that mysqld is trying to use:

Can't start server: Bind on TCP/IP port: Address already in use Can't start server: Bind on unix socket...

Use ps to determine whether you have another mysqld server running. If so, shut down the server before starting mysqld again. (If another server is running, and you really want to run multiple servers, you can find information about how to do so in [Sec](#page-481-0)[tion 5.6, "Running Multiple MySQL Servers on the Same Machine".](#page-481-0))

If no other server is running, try to execute the command telnet your\_host\_name tcp\_ip\_port\_number. (The default MySQL port number is 3306.) Then press Enter a couple of times. If you don't get an error message like telnet: Unable to connect to remote host: Connection refused, some other program is using the TCP/IP port that mysqld is trying to use. You'll need to track down what program this is and disable it, or else tell  $mysqld$  to listen to a different port with the --port option. In this case, you'll also need to specify the port number for client programs when connecting to the server via TCP/ IP.

Another reason the port might be inaccessible is that you have a firewall running that blocks connections to it. If so, modify the firewall settings to allow access to the port.

If the server starts but you can't connect to it, you should make sure that you have an entry in /etc/hosts that looks like this:

127.0.0.1 localhost

This problem occurs only on systems that do not have a working thread library and for which MySQL must be configured to use MIT-pthreads.

<span id="page-132-0"></span>If you cannot get mysqld to start, you can try to make a trace file to find the problem by using the --debug option. See [MySQL](http://forge.mysql.com/wiki/MySQL_Internals_Porting) [Internals: Porting.](http://forge.mysql.com/wiki/MySQL_Internals_Porting)

# **2.4.16.3. Securing the Initial MySQL Accounts**

Part of the MySQL installation process is to set up the mysql database that contains the grant tables:

- Windows distributions contain preinitialized grant tables that are installed automatically.
- On Unix, the grant tables are populated by the mysql\_install\_db program. Some installation methods run this program for you. Others require that you execute it manually. For details, see [Section 2.4.16.2, "Unix Post-Installation Procedures".](#page-124-0)

The grant tables define the initial MySQL user accounts and their access privileges. These accounts are set up as follows:

- Accounts with the username  $\text{root}$  are created. These are superuser accounts that can do anything. The initial  $\text{root}$  account passwords are empty, so anyone can connect to the MySQL server as  $root$ —*without a password* — and be granted all privileges.
	- On Windows, one root account is created; this account allows connecting from the local host only. The Windows installer will optionally create an account allowing for connections from any host only if the user selects the **ENABLE ROOT ACCESS FROM REMOTE MACHINES** option during installation.
	- On Unix, both root accounts are for connections from the local host. Connections must be made from the local host by specifying a hostname of  $localhost$  for one of the accounts, or the actual hostname or IP number for the other.
- Two anonymous-user accounts are created, each with an empty username. The anonymous accounts have no password, so anyone can use them to connect to the MySQL server.
	- On Windows, one anonymous account is for connections from the local host. It has no global privileges. (Before MySQL 5.1.16, it has all global privileges, just like the root accounts.) The other is for connections from any host and has all privileges for the test database and for other databases with names that start with test.
	- On Unix, both anonymous accounts are for connections from the local host. Connections must be made from the local host by specifying a hostname of localhost for one of the accounts, or the actual hostname or IP number for the other. These accounts have all privileges for the test database and for other databases with names that start with test\_.

As noted, none of the initial accounts have passwords. This means that your MySQL installation is unprotected until you do something about it:

- If you want to prevent clients from connecting as anonymous users without a password, you should either assign a password to each anonymous account or else remove the accounts.
- You should assign a password to each MySQL root account.

The following instructions describe how to set up passwords for the initial MySQL accounts, first for the anonymous accounts and then for the root accounts. Replace " $newpwd$ " in the examples with the actual password that you want to use. The instructions also cover how to remove the anonymous accounts, should you prefer not to allow anonymous access at all.

You might want to defer setting the passwords until later, so that you don't need to specify them while you perform additional setup or testing. However, be sure to set them before using your installation for production purposes.

#### **Anonymous Account Password Assignment**

To assign passwords to the anonymous accounts, connect to the server as root and then use either SET PASSWORD or UPDATE. In either case, be sure to encrypt the password using the [PASSWORD\(\)](#page-740-1) function.

To use SET PASSWORD on Windows, do this:

shell> **mysql -u root** mysql> **SET PASSWORD FOR ''@'localhost' = PASSWORD('newpwd');** mysql> **SET PASSWORD FOR ''@'%' = PASSWORD('newpwd');**

To use SET PASSWORD on Unix, do this:

shell> **mysql -u root** mysql> **SET PASSWORD FOR ''@'localhost' = PASSWORD('newpwd');** mysql> **SET PASSWORD FOR ''@'host\_name' = PASSWORD('newpwd');**

In the second SET PASSWORD statement, replace  $host$  name with the name of the server host. This is the name that is specified in the Host column of the non-localhost record for root in the user table. If you don't know what hostname this is, issue the following statement before using SET PASSWORD:

mysql> **SELECT Host, User FROM mysql.user;**

Look for the record that has root in the User column and something other than localhost in the Host column. Then use that Host value in the second SET PASSWORD statement.

#### **Anonymous Account Removal**

If you prefer to remove the anonymous accounts instead, do so as follows:

shell> **mysql -u root** mysql> **DROP USER '';**

The DROP statement applies both to Windows and to Unix. On Windows, if you want to remove only the anonymous account that has the same privileges as root, do this instead:

shell> **mysql -u root** mysql> **DROP USER ''@'localhost';**

That account allows anonymous access but has full privileges, so removing it improves security.

#### **root Account Password Assignment**

You can assign passwords to the root accounts in several ways. The following discussion demonstrates three methods:

- Use the SET PASSWORD statement
- Use the mysqladmin command-line client program
- Use the UPDATE statement

To assign passwords using SET PASSWORD, connect to the server as root and issue SET PASSWORD statements. Be sure to encrypt the password using the [PASSWORD\(\)](#page-740-1) function.

For Windows, do this:

shell> **mysql -u root** mysql> **SET PASSWORD FOR 'root'@'localhost' = PASSWORD('newpwd');** mysql> **SET PASSWORD FOR 'root'@'%' = PASSWORD('newpwd');**

For Unix, do this:

shell> **mysql -u root** mysql> **SET PASSWORD FOR 'root'@'localhost' = PASSWORD('newpwd');** mysql> **SET PASSWORD FOR 'root'@'host\_name' = PASSWORD('newpwd');**

In the second SET PASSWORD statement, replace  $host\_name$  with the name of the server host. This is the same hostname that you used when you assigned the anonymous account passwords.

If the user table contains an account with User and Host values of 'root' and '127.0.0.1', use an additional SET PASSWORD statement to set that account's password:

mysql> **SET PASSWORD FOR 'root'@'127.0.0.1' = PASSWORD('newpwd');**

To assign passwords to the  $\text{root}$  accounts using mysqladmin, execute the following commands:

shell> **mysqladmin -u root password "newpwd"** shell> **mysqladmin -u root -h host\_name password "newpwd"**

These commands apply both to Windows and to Unix. In the second command, replace  $host\_name$  with the name of the server host. The double quotes around the password are not always necessary, but you should use them if the password contains spaces or other characters that are special to your command interpreter.

The mysqladmin method of setting the root account passwords does not set the password for the 'root'@'127.0.0.1' account. To do so, use SET PASSWORD as shown earlier.

You can also use UPDATE to modify the user table directly. The following UPDATE statement assigns a password to all root accounts:

```
shell> mysql -u root
mysql> UPDATE mysql.user SET Password = PASSWORD('newpwd')
-> WHERE User = 'root';
mysql> FLUSH PRIVILEGES;
```
The UPDATE statement applies both to Windows and to Unix.

After the passwords have been set, you must supply the appropriate password whenever you connect to the server. For example, if you want to use mysqladmin to shut down the server, you can do so using this command:

```
shell> mysqladmin -u root -p shutdown
Enter password: (enter root password here)
```
#### **Note**

If you forget your root password after setting it up, [Section B.1.4.1, "How to Reset the Root Password"](#page-1931-0), covers the procedure for resetting it.

<span id="page-134-0"></span>To set up additional accounts, you can use the GRANT statement. For instructions, see [Section 5.5.2, "Adding New User Accounts](#page-468-0) [to MySQL".](#page-468-0)

# **2.4.17. Upgrading MySQL**

As a general rule, we recommend that when upgrading from one release series to another, you should go to the next series rather than skipping a series. If you wish to upgrade from a release series previous to MySQL 4.1, you should upgrade to each successive release series in turn until you have reached MySQL 4.1, and then proceed with the upgrade to MySQL 5.0. For example, if you currently are running MySQL 3.23 and wish to upgrade to a newer series, upgrade to MySQL 4.0 first before upgrading to 4.1, and so forth. For information on upgrading to MySQL 4.1 or earlier releases, see the *MySQL 3.23, 4.0, 4.1 Reference Manual*.

The following items form a checklist of things that you should do whenever you perform an upgrade from MySQL 4.1 to 5.0:

- Before any upgrade, back up your databases, including the  $mysq1$  database that contains the grant tables.
- Read *all* the notes in [Section 2.4.17.2, "Upgrading from MySQL 4.1 to 5.0".](#page-135-0) These notes will enable you to identify upgrade issues that apply to your current MySQL installation. Read Appendix E, *[MySQL Change History](#page-2110-0)* as well, which provides information about features that are new in MySQL 5.0 or differ from those found in MySQL 4.1.
- For any incompatibilities that require your attention *before* upgrading, deal with them as described in [Section 2.4.17.2,](#page-135-0) ["Upgrading from MySQL 4.1 to 5.0".](#page-135-0)
- After you upgrade to a new version of MySQL, you should run [mysql\\_upgrade](#page-228-0) (see Section 4.4.9, "mysql\_upgrade [Check Tables for MySQL Upgrade"](#page-228-0)). This program will check your tables, and repair them if necessary. It will also update your grant tables to make sure that they have the current structure so that you can take advantage of any new capabilities. (Some releases of MySQL introduce changes to the structure of the grant tables to add new privileges or features.)
- If you are running MySQL Server on Windows, see [Section 2.4.8.14, "Upgrading MySQL on Windows".](#page-90-0)
- If you are using replication, see [Section 18.3.3, "Upgrading a Replication Setup",](#page-1079-0) for information on upgrading your replication setup.
- If you are upgrading an installation originally produced by installing multiple RPM packages, it is best to upgrade all the packages, not just some. For example, if you previously installed the server and client RPMs, do not upgrade just the server RPM.

• MySQL 5.0.27 is the last version in MySQL 5.0 for which MySQL-Max binary distributions are provided, except for RPM distributions. For RPMs, MySQL 5.0.37 is the last release. After these versions, the features previously included in the mysqldmax server are included in mysqld.

If you previously installed a MySQL-Max distribution that includes a server named  $mysgld-max$ , and then upgrade later to a non-Max version of MySQL, mysqld\_safe still attempts to run the old mysqld-max server. If you perform such an upgrade, you should remove the old mysqld-max server manually to ensure that mysqld\_safe runs the new mysqld server.

You can always move the MySQL format files and data files between different versions on the same architecture as long as you stay within versions for the same release series of MySQL.

If you are cautious about using new versions, you can always rename your old mysqld before installing a newer one. For example, if you are using MySQL 4.1.13 and want to upgrade to 5.0.10, rename your current server from mysqld to mysqld-4.1.13. If your new mysqld then does something unexpected, you can simply shut it down and restart with your old mysqld.

If, after an upgrade, you experience problems with recompiled client programs, such as Commands out of sync or unexpected core dumps, you probably have used old header or library files when compiling your programs. In this case, you should check the date for your mysql.h file and libmysqlclient.a library to verify that they are from the new MySQL distribution. If not, recompile your programs with the new headers and libraries.

If problems occur, such as that the new mysqld server does not start or that you cannot connect without a password, verify that you do not have an old my.cnf file from your previous installation. You can check this with the --print-defaults option (for example, mysqld --print-defaults). If this command displays anything other than the program name, you have an active my.cnf file that affects server or client operation.

It is a good idea to rebuild and reinstall the Perl DBD: : mysql module whenever you install a new release of MySQL. The same applies to other MySQL interfaces as well, such as the PHP mysql extension and the Python MySQLdb module.

# **2.4.17.1. Upgrading from MySQL 5.0 to 5.0.10 or Higher**

This section does not apply to MySQL Enterprise Server users.

<span id="page-135-0"></span>**After upgrading a 5.0 installation to 5.0.10 or higher**, it is *necessary* to upgrade your grant tables. Otherwise, creating stored procedures and functions might not work. The procedure for doing this is described in Section 4.4.9, "[mysql\\_upgrade](#page-228-0) — Check [Tables for MySQL Upgrade".](#page-228-0)

# **2.4.17.2. Upgrading from MySQL 4.1 to 5.0**

## **Note**

It is good practice to back up your data before installing any new version of software. Although MySQL works very hard to ensure a high level of quality, you should protect your data by making a backup. MySQL recommends that you dump and reload your tables from any previous version to upgrade to 5.0.

In general, you should do the following when upgrading from MySQL 4.1 to 5.0:

- Read *all* the items in the following sections to see whether any of them might affect your applications:
	- [Section 2.4.17, "Upgrading MySQL"](#page-134-0), has general update information.
	- The items in the change lists found later in this section enable you to identify upgrade issues that apply to your current MySQL installation.
	- The MySQL 5.0 change history describes significant new features you can use in 5.0 or that differ from those found in MySQL 4.1. Some of these changes may result in incompatibilities. See [Section E.1, "Changes in release 5.0.x](#page-2110-1) [\(Production\)"](#page-2110-1).
- Note particularly any changes that are marked **Known issue** or **Incompatible change**. These incompatibilities with earlier versions of MySQL may require your attention *before you upgrade*.

Our aim is to avoid these changes, but occasionally they are necessary to correct problems that would be worse than an incompatibility between releases. If any upgrade issue applicable to your installation involves an incompatibility that requires special handling, follow the instructions given in the incompatibility description. Often this will involve a dump and reload, or use of a statement such as CHECK TABLE or REPAIR TABLE.

A dump and reload is done like this:

• Dump the affected tables with mysqldump *before* upgrading

• Reload the dump file (for example, with  $mysq1$ ) to recreate the tables after upgrading

Any procedure that involves REPAIR TABLE with the USE\_FRM option *must* be done before upgrading. Use of this statement with a version of MySQL different from the one used to create the table (that is, using it after upgrading) may damage the table. See [Section 12.5.2.6, "](#page-851-0)REPAIR TABLE Syntax".

- After you upgrade to a new version of MySOL, run [mysql\\_upgrade](#page-228-0) (see Section 4.4.9, "mysql\_upgrade Check [Tables for MySQL Upgrade"](#page-228-0)). This program will check your tables, and repair them if necessary. It will also update your grant tables to make sure that they have the current structure so that you can take advantage of any new capabilities. (Some releases of MySQL introduce changes to the structure of the grant tables to add new privileges or features.)
- If you are running MySQL Server on Windows, see [Section 2.4.8.14, "Upgrading MySQL on Windows".](#page-90-0)
- $MySQL$  5.0 adds support for stored procedures. This support requires the mysql.proc table. To create this table, you should run the mysql\_upgrade program as described in Section 4.4.9, "mysql\_upgrade [— Check Tables for MySQL Upgrade"](#page-228-0).
- MySQL 5.0 adds support for views. This support requires extra privilege columns in the mysql.user and mysql.db tables. To create these columns, you should run the [mysql\\_upgrade](#page-228-0) program as described in Section 4.4.9, "mysql\_upgrade [Check Tables for MySQL Upgrade"](#page-228-0).
- If you are using replication, see [Section 18.3.3, "Upgrading a Replication Setup",](#page-1079-0) for information on upgrading your replication setup.

Several visible behaviors have changed between MySQL 4.1 and MySQL 5.0 to make MySQL more compatible with standard SQL. These changes may affect your applications.

The following lists describe changes that may affect applications and that you should watch out for when upgrading to MySQL 5.0.

#### **Server Changes:**

- **Incompatible change**: The indexing order for end-space in TEXT columns for InnoDB and MyISAM tables has changed. Starting from 5.0.3, TEXT indexes are compared as space-padded at the end (just as MySQL sorts CHAR, VARCHAR and TEXT fields). If you have a index on a TEXT column, you should run CHECK TABLE on it. If the check reports errors, rebuild the indexes: Dump and reload the table if it is an InnoDB table, or run OPTIMIZE TABLE or REPAIR TABLE if it is a MyISAM table.
- **Incompatible change**. For BINARY columns, the pad value and how it is handled has changed as of MySQL 5.0.15. The pad value for inserts now is  $0 \times 00$  rather than space, and there is no stripping of the pad value for retrievals. For details, see [Sec](#page-658-0)[tion 10.4.2, "The](#page-658-0) BINARY and VARBINARY Types".
- **Incompatible change**: As of MySQL 5.0.3, the server by default no longer loads user-defined functions (UDFs) unless they have at least one auxiliary symbol (for example, an xxx\_init or xxx\_deinit symbol) defined in addition to the main function symbol. This behavior can be overridden with the  $--$ allow-suspicious-udfs option. See [Section 25.2.2.6,](#page-1871-0) ["User-Defined Function Security Precautions"](#page-1871-0).
- **Incompatible change**: As of MySQL 5.0.13, InnoDB rolls back only the last statement on a transaction timeout. In MySQL 5.0.32, a new option, --innodb\_rollback\_on\_timeout, causes InnoDB to abort and roll back the entire transaction if a transaction timeout occurs (the same behavior as in MySQL 4.1).
- **Incompatible change:** For ENUM columns that had enumeration values containing commas, the commas were mapped to 0xff internally. However, this rendered the commas indistinguishable from true 0xff characters in the values. This no longer occurs. However, the fix requires that you dump and reload any tables that have ENUM columns containing true 0xff in their values: Dump the tables using mysqldump with the current server before upgrading from a version of MySQL 5.0 older than 5.0.36 to version 5.0.36 or newer.
- **Incompatible change**: The update log has been removed in MySQL 5.0. If you had enabled it previously, you should enable the binary log instead.
- **Incompatible change:** Support for the ISAM storage engine has been removed in MySQL 5.0. If you have any ISAM tables, you should convert them *before* upgrading. For example, to convert an ISAM table to use the MyISAM storage engine, use this statement:

ALTER TABLE tbl\_name ENGINE = MyISAM;

Use a similar statement for every **ISAM** table in each of your databases.

**Incompatible change:** Support for RAID options in MyISAM tables has been removed in MySOL 5.0. If you have tables that use these options, you should convert them before upgrading. One way to do this is to dump them with mysqldump, edit the dump file to remove the RAID options in the CREATE TABLE statements, and reload the dump file. Another possibility is to use CREATE TABLE new tbl ... SELECT raid tbl to create a new table from the RAID table. However, the CRE-ATE TABLE part of the statement must contain sufficient information to re-create column attributes as well as indexes, or column attributes may be lost and indexes will not appear in the new table. See Section 12.1.9, "[CREATE TABLE](#page-767-0) Syntax".

The .MYD files for RAID tables in a given database are stored under the database directory in subdirectories that have names consisting of two hex digits in the range from 00 to ff. After converting all tables that use RAID options, these RAID-related subdirectories still will exist but can be removed. Verify that they are empty, and then remove them manually. (If they are not empty, there is some RAID table that has not been converted.)

- **Incompatible change**: Beginning with MySQL 5.0.42, when a DATE value is compared with a DATETIME value, the DATE value is coerced to the DATETIME type by adding the time portion as 00:00:00. Previously, the time portion of the DATE-TIME value was ignored, or the comparison could be performed as a string comparison. To mimic the old behavior, use the  $CAST()$  function as shonw in this example: SELECT  $date\_col = CAST(Now()$  AS DATE) FROM  $table$ ;
- As of MySQL 5.0.25, the  $lc\_time\_names$  system variable specifies the locale that controls the language used to display day and month names and abbreviations. This variable affects the output from the [DATE\\_FORMAT\(\)](#page-713-0), [DAYNAME\(\)](#page-714-0) and [MONTH-](#page-717-0)[NAME\(\)](#page-717-0) functions. See [Section 9.8, "MySQL Server Locale Support"](#page-637-0).
- In MySQL 5.0.6, binary logging of stored routines and triggers was changed. This change has implications for security, replication, and data recovery, as discussed in [Section 21.5, "Binary Logging of Stored Programs"](#page-1243-0).
- As of MySQL 5.0.28, mysqld\_safe no longer implicitly invokes mysqld-max if it exists. Instead, it invokes mysqld unless a --mysqld or --mysqld-version option is given to specify another server explicitly. If you previously relied on the implicit invocation of mysqld-max, you should use an appropriate option now.

#### **SQL Changes:**

• **Important note**: Prior to MySQL 5.0.46, the parser accepted invalid code in SQL condition handlers, leading to server crashes or unexpected execution behavior in stored programs. Specifically, the parser allowed a condition handler to refer to labels for blocks that enclose the handler declaration. This was incorrect because block label scope does not include the code for handlers declared within the labeled block.

As of 5.0.46, the parser rejects this invalid construct, but if you upgrade in place (without dumping and reloading your databases), existing handlers that contain the construct still are invalid *even if they appear to function as you expect* and should be rewritten.

To find affected handlers, use mysqldump to dump all stored functions and procedures, triggers, and events. Then attempt to reload them into an upgraded server. Handlers that contain illegal label references will be rejected.

For more information about condition handlers and writing them to avoid invalid jumps, see [Section 12.8.4.2, "](#page-893-0)DECLARE [Handlers".](#page-893-0)

- **Incompatible change**: If you have created a user-defined function (UDF) with a given name and upgrade MySQL to a version that implements a new built-in function with the same name, the UDF becomes inaccessible. To correct this, use DROP FUNC-TION to drop the UDF, and then use CREATE FUNCTION to re-create the UDF with a different non-conflicting name. If a new version of MySQL implements a built-in function with the same name as an existing stored function, you have two choices: Rename the stored function to use a non-conflicting name, or change calls to the function so that they use a database qualifier (that is, use db\_name. func\_name() syntax). See [Section 8.2.3, "Function Name Parsing and Resolution"](#page-588-0), for the rules describing how the server interprets references to different kinds of functions.
- **Incompatible change:** The parser accepted statements that contained  $\frac{1}{x}$  ...  $\frac{x}{y}$  that were not properly closed with  $\frac{x}{y}$ , such as SELECT  $1 \times + 2$ . As of MySQL 5.0.50, statements that contain unclosed  $\div$ -comments now are rejected with a syntax error.

This fix has the potential to cause incompatibilities. Because of [Bug#26302,](http://bugs.mysql.com/26302) which caused the trailing  $\star$  to be truncated from comments in views, stored routines, triggers, and events, it is possible that objects of those types may have been stored with definitions that now will be rejected as syntactically invalid. Such objects should be dropped and re-created so that their definitions do not contain truncated comments. If a stored object definition contains only a single statement (does not use a BEGIN ... END block) and contains a comment within the statement, the comment should be moved to follow the statement or the object should be rewritten to use a  $BEGIN$   $\ldots$  END block. For example, this statement:

CREATE PROCEDURE  $p()$  SELECT 1 /\* my comment \*/ ;

Can be rewritten in either of these ways:

CREATE PROCEDURE p() SELECT 1; /\* my comment \*/ CREATE PROCEDURE p() BEGIN SELECT 1 /\* my comment \*/ ; END;

• **Incompatible change:** Beginning with MySQL 5.0.12, natural joins and joins with USING, including outer join variants, are processed according to the SQL:2003 standard. The changes include elimination of redundant output columns for NATURAL joins and joins specified with a USING clause and proper ordering of output columns. The precedence of the comma operator also now is lower compared to JOIN, LEFT JOIN, and so forth.

These changes make MySQL more compliant with standard SQL. However, they can result in different output columns for some joins. Also, some queries that appeared to work correctly prior to 5.0.12 must be rewritten to comply with the standard. For details about the scope of the changes and examples that show what query rewrites are necessary, see [Section 12.2.8.1,](#page-808-0) "JOIN [Syntax"](#page-808-0).

**Incompatible change:** The namespace for triggers has changed in MySQL 5.0.10. Previously, trigger names had to be unique per table. Now they must be unique within the schema (database). An implication of this change is that DROP TRIGGER syntax now uses a schema name instead of a table name (schema name is optional and, if omitted, the current schema will be used).

After upgrading from a previous version of MySQL 5 to MySQL 5.0.10 or newer, you must drop all triggers and re-create them or DROP TRIGGER will not work after the upgrade. Here is a suggested procedure for doing this:

- 1. Upgrade to MySQL 5.0.10 or later to be able to access trigger information in the INFORMATION SCHEMA.TRIGGERS table. (It should work even for pre-5.0.10 triggers.)
- 2. Dump all trigger definitions using the following SELECT statement:

```
SELECT CONCAT('CREATE TRIGGER ', t.TRIGGER_SCHEMA, '.', t.TRIGGER_NAME,
' ', t.ACTION_TIMING, ' ', t.EVENT_MANIPULATION, ' ON ',
t.EVENT_OBJECT_SCHEMA, '.', t.EVENT_OBJECT_TABLE,
' FOR EACH ROW ', t.ACTION_STATEMENT, '//' )
INTO OUTFILE '/tmp/triggers.sql'
FROM INFORMATION_SCHEMA.TRIGGERS AS t;
```
The statement uses INTO OUTFILE, so you must have the FILE privilege. The file will be created on the server host. Use a different filename if you like. To be 100% safe, inspect the trigger definitions in the  $triegers$ .  $sq1$  file, and perhaps make a backup of the file.

3. Stop the server and drop all triggers by removing all .TRG files in your database directories. Change location to your data directory and issue this command:

shell> **rm \*/\*.TRG**

4. Start the server and re-create all triggers using the triggers. sql file. For the file created earlier, use these commands in the mysql program:

```
mysql> delimiter // ;
mysql> source /tmp/triggers.sql //
```
- 5. Use the SHOW TRIGGERS statement to check that all triggers were created successfully.
- **Incompatible change:** As of MySQL 5.0.15, the [CHAR\(\)](#page-685-0) function returns a binary string rather than a string in the connection character set. An optional USING charset\_name clause may be used to produce a result in a specific character set instead. Also, arguments larger than 256 produce multiple characters. They are no longer interpreted modulo 256 to produce a single character each. These changes may cause some incompatibilities:
	- CHAR(ORD( $'A'$ )) = 'a' is no longer true:

```
mysql> SELECT CHAR(ORD('A')) = 'a';
+----------------------+
| CHAR(ORD('A')) = 'a' |
+----------------------+
| 0 |
+----------------------+
```
To perform a case-insensitive comparison, you can produce a result string in a non-binary character set by adding a USING clause or converting the result:

```
mysql> SELECT CHAR(ORD('A') USING latin1) = 'a';
+-----------------------------------+
| CHAR(ORD('A') USING latin1) = 'a' |
+-----------------------------------+
| 1 |
+-----------------------------------+
mysql> SELECT CONVERT(CHAR(ORD('A')) USING latin1) = 'a';
+--------------------------------------------+
| CONVERT(CHAR(ORD('A')) USING latin1) = 'a' |
+--------------------------------------------+
\vert and the set of the set of the set of the set of the set of the set of the set of the set of the set of the set of the set of the set of the set of the set of the set of the set of the set of the set of the set of the
+--------------------------------------------+
```
- CREATE TABLE ... SELECT CHAR(...) produces a VARBINARY column, not a VARCHAR column. To produce a VARCHAR column, use USING or [CONVERT\(\)](#page-733-1) as just described to convert the [CHAR\(\)](#page-685-0) result into a non-binary character set.
- Previously, the following statements inserted the value  $0 \times 00410041$  ('AA' as a ucs2 string) into the table:

CREATE TABLE t (ucs2\_column CHAR(2) CHARACTER SET ucs2); INSERT INTO t VALUES (CHAR(0x41,0x41));

As of MySQL 5.0.15, the statements insert a single ucs 2 character with value  $0 \times 4141$ .

• **Incompatible change:** By default, integer subtraction involving an unsigned value should produce an unsigned result. Tracking of the "unsignedness" of an expression was improved in MySQL 5.0.13. This means that, in some cases where an unsigned subtraction would have resulted in a signed integer, it now results in an unsigned integer. One context in which this difference manifests itself is when a subtraction involving an unsigned operand would be negative.

Suppose that i is a TINYINT UNSIGNED column and has a value of 0. The server evaluates the following expression using 64-bit unsigned integer arithmetic with the following result:

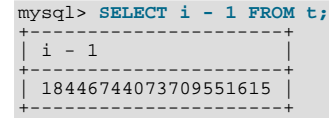

If the expression is used in an UPDATE  $\pm$  SET  $i = i - 1$  statement, the expression is evaluated and the result assigned to  $\dot{\text{i}}$  according to the usual rules for handling values outside the column range or 0 to 255. That is, the value is clipped to the nearest endpoint of the range. However, the result is version-specific:

• Before MySQL 5.0.13, the expression is evaluated but is treated as the equivalent 64-bit signed value (–1) for the assignment. The value of –1 is clipped to the nearest endpoint of the column range, resulting in a value of 0:

```
mysql> UPDATE t SET i = i - 1; SELECT i FROM t;
+------+
 \mathbf{i}+------+
     \, 0 \,+------+
```
• As of MySQL 5.0.13, the expression is evaluated and retains its unsigned attribute for the assignment. The value of 18446744073709551615 is clipped to the nearest endpoint of the column range, resulting in a value of 255:

```
mysql> UPDATE t SET i = i - 1; SELECT i FROM t;
+------+
  \mathbf{i}+------+
| 255 |
+------+
```
To get the older behavior, use [CAST\(\)](#page-733-0) to convert the expression result to a signed value:

UPDATE  $t$  SET  $i = CAST(i - 1 AS SIGNED)$ ;

Alternatively, set the NO\_UNSIGNED\_SUBTRACTION SQL mode. However, this will affect all integer subtractions involving unsigned values.

- **Incompatible change:** Before MySQL 5.0.13, [NOW\(\)](#page-717-1) and [SYSDATE\(\)](#page-719-0) return the same value (the time at which the statement in which the function occurs begins executing). As of MySQL 5.0.13, [SYSDATE\(\)](#page-719-0) returns the time at which it executes, which can differ from the value returned by [NOW\(\)](#page-717-1). For information about the implications for binary logging, replication, and use of indexes, see the description for [SYSDATE\(\)](#page-719-0) in [Section 11.6, "Date and Time Functions"](#page-708-0) and for SET TIMESTAMP in [Sec](#page-854-0)[tion 12.5.4, "](#page-854-0)SET Syntax". To restore the former behavior for [SYSDATE\(\)](#page-719-0) and cause it to be an alias for [NOW\(\)](#page-717-1), start the server with the --sysdate-is-now option (available as of MySQL 5.0.20).
- **Incompatible change:** Before MySQL 5.0.13, [GREATEST\(](#page-679-0) $x$ , NULL) and [LEAST\(](#page-680-0) $x$ , NULL) return  $x$  when  $x$  is a non-NULL value. As of 5.0.3, both functions return NULL if any argument is NULL, the same as Oracle. This change can cause problems for applications that rely on the old behavior.
- **Incompatible change:** Before MySQL 4.1.13/5.0.8, conversion of DATETIME values to numeric form by adding zero produced a result in YYYYMMDDHHMMSS format. The result of DATETIME+0 is now in YYYYMMDDHHMMSS.000000 format.
- **Incompatible change:** In MySQL 4.1.12/5.0.6, the behavior of LOAD DATA INFILE and SELECT ... INTO OUTFILE

has changed when the FIELDS TERMINATED BY and FIELDS ENCLOSED BY values both are empty. Formerly, a column was read or written the display width of the column. For example,  $INT(4)$  was read or written using a field with a width of 4. Now columns are read and written using a field width wide enough to hold all values in the field. However, data files written before this change was made might not be reloaded correctly with LOAD DATA INFILE for MySQL 4.1.12/5.0.6 and up. This change also affects data files read by mysqlimport and written by mysqldump --tab, which use LOAD DATA INFILE and SELECT ... INTO OUTFILE. For more information, see Section 12.2.6, "[LOAD DATA INFILE](#page-795-0) Syntax".

• **Incompatible change**: The implementation of DECIMAL has changed in MySQL 5.0.3. You should make your applications aware of this change. For information about this change, and about possible incompatibilities with old applications, see Chapter 23, *[Precision Math](#page-1264-0)*, in particular, Section 23.2, "DECIMAL [Data Type Changes".](#page-1264-1)

DECIMAL columns are stored in a more efficient format. To convert a table to use the new DECIMAL type, you should do an ALTER TABLE on it. (The ALTER TABLE also will change the table's VARCHAR columns to use the new VARCHAR data type properties, described in a separate item.)

A consequence of the change in handling of the DECIMAL and NUMERIC fixed-point data types is that the server is more strict to follow standard SQL. For example, a data type of DECIMAL(3, 1) stores a maximum value of 99.9. Before MySQL 5.0.3, the server allowed larger numbers to be stored. That is, it stored a value such as 100.0 as 100.0. As of MySQL 5.0.3, the server clips 100.0 to the maximum allowable value of 99.9. If you have tables that were created before MySQL 5.0.3 and that contain floating-point data not strictly legal for the data type, you should alter the data types of those columns. For example:

ALTER TABLE tbl\_name MODIFY col\_name DECIMAL(4,1);

The behavior used by the server for DECIMAL columns in a table depends on the version of MySQL used to create the table. If your server is from MySQL 5.0.3 or higher, but you have DECIMAL columns in tables that were created before 5.0.3, the old behavior still applies to those columns. To convert the tables to the newer DECIMAL format, dump them with mysqldump and reload them.

- **Incompatible change:** MySQL 5.0.3 and up uses precision math when calculating with DECIMAL and integer columns (64 decimal digits) and for rounding exact-value numbers. Rounding behavior is well-defined, not dependent on the implementation of the underlying C library. However, this might result in incompatibilities for applications that rely on the old behavior. (For example, inserting .5 into an INT column results in 1 as of MySQL 5.0.3, but might be 0 in older versions.) For more information about rounding behavior, see [Section 23.4, "Rounding Behavior",](#page-1267-0) and [Section 23.5, "Precision Math Examples"](#page-1267-1).
- **Incompatible change**: MyISAM and InnoDB tables created with DECIMAL columns in MySQL 5.0.3 to 5.0.5 will appear corrupt after an upgrade to MySQL 5.0.6. (The same incompatibility will occur for these tables created in MySQL 5.0.6 after a downgrade to MySQL 5.0.3 to 5.0.5.) If you have such tables, check and repair them with mysql\_upgrade after upgrading. See Section 4.4.9, "mysql\_upgrade [— Check Tables for MySQL Upgrade"](#page-228-0).
- **Incompatible change:** For user-defined functions, exact-value decimal arguments such as 1.3 or DECIMAL column values were passed as REAL RESULT values prior to MySQL 5.0.3. As of 5.0.3, they are passed as strings with a type of DECIM-AL\_RESULT. If you upgrade to 5.0.3 and find that your UDF now receives string values, use the initialization function to coerce the arguments to numbers as described in [Section 25.2.2.3, "UDF Argument Processing".](#page-1867-0)
- **Incompatible change:** Before MySQL 5.0.2, SHOW STATUS returned global status values. The default as of 5.0.2 is to return session values, which is incompatible with previous versions. To issue a SHOW STATUS statement that will retrieve global status values for all versions of MySQL, write it like this:

SHOW /\*!50002 GLOBAL \*/ STATUS;

- **Incompatible change:** User variables are not case sensitive in MySQL 5.0. In MySQL 4.1, SET  $\omega x = 0$ ; SET  $\omega x = 1$ ; SELECT  $@x$ ; created two variables and returned 0. In MySOL 5.0, it creates one variable and returns 1. Replication setups that rely on the old behavior may be affected by this change.
- Some keywords are reserved in MySQL 5.0 that were not reserved in MySQL 4.1. See [Section 8.3, "Reserved Words".](#page-590-0)
- The LOAD DATA FROM MASTER and LOAD TABLE FROM MASTER statements are deprecated. See [Section 12.6.2.2,](#page-887-0) "[LOAD DATA FROM MASTER](#page-887-0) Syntax", for recommended alternatives.
- As of MySQL 5.0.3, trailing spaces no longer are removed from values stored in VARCHAR and VARBINARY columns. The maximum lengths for VARCHAR and VARBINARY columns in MySOL 5.0.3 and later are 65.535 characters and 65.535 bytes, respectively.

When a binary upgrade (filesystem-level copy of data files) to MySQL 5.0 is performed for a table with a VARBINARY column, the column is space-padded to the full allowable width of the column. This causes values in VARBINARY columns that do not occupy the full width of the column to include extra trailing spaces after the upgrade, which means that the data in the column is different.

In addition, new rows inserted into a table upgraded in this way will be space padded to the full width of the column.

This issue can be resolved as follows:

1. For each table containing VARBINARY columns, execute the statement

ALTER TABLE table\_name ENGINE=engine\_name;

where table\_name is the name of the table and engine\_name is the name of the storage engine currently used by table\_name. In other words, if the table named mytable uses the MyISAM storage engine, then you would use this statement:

ALTER TABLE mytable ENGINE=MYISAM;

This rebuilds the table so that it uses the 5.0 VARBINARY format.

2. Then you must remove all trailing spaces from any VARBINARY column values. For each VARBINARY column varbinary\_column, you should perform the following statement (where table\_name is the name of the table containing the VARBINARY column):

UPDATE table\_name SET varbinary\_column = RTRIM(varbinary\_column);

This is necessary and safe because trailing spaces are stripped before 5.0.3, meaning that any trailing spaces are erroneous.

This problem does not occur (and thus these two steps are not required) for tables upgraded using the recommended procedure of dumping tables prior to the upgrade and reloading them afterwards.

#### **Note**

If you create a table with new VARCHAR or VARBINARY columns in MySQL 5.0.3 or later, the table will not be usable if you downgrade to a version older than 5.0.3. Dump the table with mysqldump before downgrading and reload it after downgrading.

- Comparisons made between FLOAT or DOUBLE values that happened to work in MySQL 4.1 may not do so in 5.0. Values of these types are imprecise in all MySQL versions, and you are *strongly advised* to avoid such comparisons as WHERE col\_name=some\_double, *regardless of the MySQL version you are using*. See [Section B.1.5.8, "Problems with Floating-](#page-1941-0)[Point Comparisons"](#page-1941-0).
- As of MySQL 5.0.3, BIT is a separate data type, not a synonym for TINYINT(1). See [Section 10.1.1, "Overview of Numeric](#page-640-0) [Types"](#page-640-0).
- MySQL 5.0.2 adds several SQL modes that allow stricter control over rejecting records that have invalid or missing values. See [Section 5.1.7, "SQL Modes",](#page-430-0) and [Section 1.8.6.2, "Constraints on Invalid Data"](#page-47-0). If you want to enable this control but continue to use MySQL's capability for storing incorrect dates such as '2004-02-31', you should start the server with --sql\_mode="TRADITIONAL,ALLOW\_INVALID\_DATES".
- As of MySQL 5.0.2, the SCHEMA and SCHEMAS keywords are accepted as synonyms for DATABASE and DATABASES, respectively. (While "schemata" is grammatically correct and even appears in some MySQL 5.0 system database and table names, it cannot be used as a keyword.)
- As of MySQL 5.0.25, TIMESTAMP columns that are NOT NULL now are reported that way by SHOW COLUMNS and IN-FORMATION\_SCHEMA, rather than as NULL.

#### **C API Changes:**

**Incompatible change:** Because the MySQL 5.0 server has a new implementation of the DECIMAL data type, a problem may occur if the server is used by older clients that still are linked against MySQL 4.1 client libraries. If a client uses the binary client/server protocol to execute prepared statements that generate result sets containing numeric values, an error will be raised: 'Using unsupported buffer type: 246'

This error occurs because the 4.1 client libraries do not support the new MYSOL\_TYPE\_NEWDECIMAL type value added in 5.0. There is no way to disable the new DECIMAL data type on the server side. You can avoid the problem by relinking the application with the client libraries from MySQL 5.0.

- **Incompatible change**: The ER\_WARN\_DATA\_TRUNCATED warning symbol was renamed to WARN\_DATA\_TRUNCATED in MySQL 5.0.3.
- The reconnect flag in the MYSOL structure is set to 0 by  $mysgl$  real connect(). Only those client programs which did not explicitly set this flag to 0 or 1 after [mysql\\_real\\_connect\(\)](#page-1618-0) experience a change. Having automatic reconnection

enabled by default was considered too dangerous (due to the fact that table locks, temporary tables, user variables, and session variables are lost after reconnection).

#### **MySQL Enterprise**

MySQL Enterprise subscribers will find more information about upgrading in the Knowledge Base articles found at [Upgrading.](https://kb.mysql.com/search.php?cat=search&category=41) Access to the MySQL Knowledge Base collection of articles is one of the advantages of subscribing to MySQL Enterprise. For more information, see [ht](http://www.mysql.com/products/enterprise/advisors.html)[tp://www.mysql.com/products/enterprise/advisors.html](http://www.mysql.com/products/enterprise/advisors.html).

## **2.4.17.3. Copying MySQL Databases to Another Machine**

<span id="page-142-0"></span>You can copy the . frm, . MYI, and . MYD files for MyISAM tables between different architectures that support the same floatingpoint format. (MySQL takes care of any byte-swapping issues.) See [Section 13.1, "The](#page-901-0) MyISAM Storage Engine".

In cases where you need to transfer databases between different architectures, you can use mysqldump to create a file containing SQL statements. You can then transfer the file to the other machine and feed it as input to the mysql client.

Use mysqldump --help to see what options are available. If you are moving the data to a newer version of MySQL, you should use  $mysqldump$  --opt to take advantage of any optimizations that result in a dump file that is smaller and can be processed more quickly.

The easiest (although not the fastest) way to move a database between two machines is to run the following commands on the machine on which the database is located:

shell> **mysqladmin -h 'other\_hostname' create db\_name** shell> **mysqldump --opt db\_name | mysql -h 'other\_hostname' db\_name**

If you want to copy a database from a remote machine over a slow network, you can use these commands:

shell> **mysqladmin create db\_name** shell> **mysqldump -h 'other\_hostname' --opt --compress db\_name | mysql db\_name**

You can also store the dump in a file, transfer the file to the target machine, and then load the file into the database there. For example, you can dump a database to a compressed file on the source machine like this:

shell> **mysqldump --quick db\_name | gzip > db\_name.gz**

Transfer the file containing the database contents to the target machine and run these commands there:

shell> **mysqladmin create db\_name** shell> **gunzip < db\_name.gz | mysql db\_name**

You can also use mysqldump and mysqlimport to transfer the database. For large tables, this is much faster than simply using mysqldump. In the following commands, DUMPDIR represents the full pathname of the directory you use to store the output from mysqldump.

First, create the directory for the output files and dump the database:

shell> **mkdir DUMPDIR** shell> **mysqldump --tab=DUMPDIR db\_name**

Then transfer the files in the DUMPDIR directory to some corresponding directory on the target machine and load the files into MySQL there:

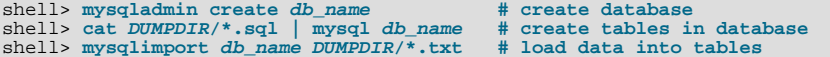

Do not forget to copy the mysql database because that is where the grant tables are stored. You might have to run commands as the MySQL root user on the new machine until you have the mysql database in place.

After you import the mysql database on the new machine, execute mysqladmin flush-privileges so that the server reloads the grant table information.

# **2.4.18. Downgrading MySQL**

This section does not apply to MySQL Enterprise Server users.

This section describes what you should do to downgrade to an older MySQL version in the unlikely case that the previous version worked better than the new one.

If you are downgrading within the same release series (for example, from 4.1.13 to 4.1.12) the general rule is that you just have to install the new binaries on top of the old ones. There is no need to do anything with the databases. As always, however, it is always a good idea to make a backup.

The following items form a checklist of things you should do whenever you perform a downgrade:

- Read the upgrading section for the release series from which you are downgrading to be sure that it does not have any features you really need. [Section 2.4.17, "Upgrading MySQL".](#page-134-0)
- If there is a downgrading section for that version, you should read that as well.

In most cases, you can move the MySQL format files and data files between different versions on the same architecture as long as you stay within versions for the same release series of MySQL.

If you downgrade from one release series to another, there may be incompatibilities in table storage formats. In this case, you can use mysqldump to dump your tables before downgrading. After downgrading, reload the dump file using mysql or mysqlimport to re-create your tables. For examples, see [Section 2.4.17.3, "Copying MySQL Databases to Another Machine"](#page-142-0).

The normal symptom of a downward-incompatible table format change when you downgrade is that you can't open tables. In that case, use the following procedure:

- 1. Stop the older MySQL server that you are downgrading to.
- 2. Restart the newer MySQL server you are downgrading from.
- 3. Dump any tables that were inaccessible to the older server by using mysqldump to create a dump file.
- 4. Stop the newer MySQL server and restart the older one.
- 5. Reload the dump file into the older server. Your tables should be accessible.

# **2.4.18.1. Downgrading to MySQL 4.1**

This section does not apply to MySQL Enterprise Server users.

MySQL 4.1 does not support stored routines or triggers. If your databases contain stored routines or triggers, prevent them from being dumped when you use mysqldump by using the --skip-routines and --skip-triggers options. (See [Section 4.5.4,](#page-253-0) "mysqldump [— A Database Backup Program".](#page-253-0))

MySQL 4.1 does not support views. If your databases contain views, remove them with DROP VIEW before using mysqldump. (See [Section 12.1.18, "](#page-785-0)DROP VIEW Syntax".)

After downgrading from MySQL 5.0, you may see the following information in the mysql.err file:

Incorrect information in file: './mysql/user.frm'

In this case, you can do the following:

- 1. Start MySQL 5.0.4 (or newer).
- 2. Run mysql\_fix\_privilege\_tables, which will change the mysql.user table to a format that both MySQL 4.1 and 5.0 can use.
- 3. Stop the MySQL server.
- 4. Start MySQL 4.1.

If the preceding procedure fails, you should be able to do the following instead:

1. Start MySQL 5.0.4 (or newer).
- 2. Run mysqldump --opt --add-drop-table mysql > /tmp/mysql.dump.
- 3. Stop the MySQL server.
- 4. Start MySQL 4.1 with the --skip-grant option.
- 5. Run mysql mysql < /tmp/mysql.dump.
- 6. Run mysqladmin flush-privileges.

# **2.4.19. Operating System-Specific Notes**

### **2.4.19.1. Linux Notes**

This section discusses issues that have been found to occur on Linux. The first few subsections describe general operating systemrelated issues, problems that can occur when using binary or source distributions, and post-installation issues. The remaining subsections discuss problems that occur with Linux on specific platforms.

Note that most of these problems occur on older versions of Linux. If you are running a recent version, you may see none of them.

#### **2.4.19.1.1. Linux Operating System Notes**

MySQL needs at least Linux version 2.0.

#### **Warning**

We have seen some strange problems with Linux 2.2.14 and MySQL on SMP systems. We also have reports from some MySQL users that they have encountered serious stability problems using MySQL with kernel 2.2.14. If you are using this kernel, you should upgrade to 2.2.19 (or newer) or to a 2.4 kernel. If you have a multiple-CPU box, you should seriously consider using 2.4 because it gives you a significant speed boost. Your system should be more stable.

When using LinuxThreads, you should see a minimum of three mysqld processes running. These are in fact threads. There is one thread for the LinuxThreads manager, one thread to handle connections, and one thread to handle alarms and signals.

#### **2.4.19.1.2. Linux Binary Distribution Notes**

The Linux-Intel binary and RPM releases of MySQL are configured for the highest possible speed. We are always trying to use the fastest stable compiler available.

The binary release is linked with -static, which means you do not normally need to worry about which version of the system libraries you have. You need not install LinuxThreads, either. A program linked with  $-\text{static}$  is slightly larger than a dynamically linked program, but also slightly faster (3-5%). However, one problem with a statically linked program is that you can't use user-defined functions (UDFs). If you are going to write or use UDFs (this is something for C or C++ programmers only), you must compile MySQL yourself using dynamic linking.

A known issue with binary distributions is that on older Linux systems that use libc (such as Red Hat 4.x or Slackware), you get some (non-fatal) issues with hostname resolution. If your system uses libc rather than  $q$ libc2, you probably will encounter some difficulties with hostname resolution and getpwnam(). This happens because glibc (unfortunately) depends on some external libraries to implement hostname resolution and getpwent (), even when compiled with -static. These problems manifest themselves in two ways:

You may see the following error message when you run mysql\_install\_db:

Sorry, the host 'xxxx' could not be looked up

You can deal with this by executing mysql\_install\_db --force, which does not execute the resolveip test in mysql\_install\_db. The downside is that you cannot use hostnames in the grant tables: except for localhost, you must use IP numbers instead. If you are using an old version of MySQL that does not support  $-\text{force}$ , you must manually remove the resolveip test in mysql\_install\_db using a text editor.

You also may see the following error when you try to run mysqld with the  $-\text{user option}$ :

getpwnam: No such file or directory

To work around this problem, start mysqld by using the su command rather than by specifying the --user option. This causes the system itself to change the user ID of the mysqld process so that mysqld need not do so.

Another solution, which solves both problems, is not to use a binary distribution. Obtain a MySQL source distribution (in RPM or tar.gz format) and install that instead.

On some Linux 2.2 versions, you may get the error Resource temporarily unavailable when clients make a great many new connections to a mysqld server over TCP/IP. The problem is that Linux has a delay between the time that you close a TCP/IP socket and the time that the system actually frees it. There is room for only a finite number of TCP/IP slots, so you encounter the resource-unavailable error if clients attempt too many new TCP/IP connections over a short period of time. For example, you may see the error when you run the MySQL test-connect benchmark over TCP/IP.

<span id="page-145-0"></span>We have inquired about this problem a few times on different Linux mailing lists but have never been able to find a suitable resolution. The only known "fix" is for clients to use persistent connections, or, if you are running the database server and clients on the same machine, to use Unix socket file connections rather than TCP/IP connections.

#### **2.4.19.1.3. Linux Source Distribution Notes**

This section does not apply to MySQL Enterprise Server users.

The following notes regarding  $q\text{libc}$  apply only to the situation when you build MySQL yourself. If you are running Linux on an x86 machine, in most cases it is much better for you to use our binary. We link our binaries against the best patched version of glibc we can find and with the best compiler options, in an attempt to make it suitable for a high-load server. For a typical user, even for setups with a lot of concurrent connections or tables exceeding the 2GB limit, our binary is the best choice in most cases. After reading the following text, if you are in doubt about what to do, try our binary first to determine whether it meets your needs. If you discover that it is not good enough, you may want to try your own build. In that case, we would appreciate a note about it so that we can build a better binary next time.

MySQL uses LinuxThreads on Linux. If you are using an old Linux version that doesn't have glibc2, you must install LinuxThreads before trying to compile MySQL. You can obtain LinuxThreads from http://dev.mysql.com/downloads/os-linux.html.

Note that glibc versions before and including version 2.1.1 have a fatal bug in pthread mutex timedwait() handling. which is used when INSERT DELAYED statements are issued. We recommend that you not use INSERT DELAYED before upgrading glibc.

Note that Linux kernel and the LinuxThread library can by default handle a maximum of 1,024 threads. If you plan to have more than 1,000 concurrent connections, you need to make some changes to LinuxThreads, as follows:

- Increase PTHREAD\_THREADS\_MAX in sysdeps/unix/sysv/linux/bits/local\_lim.h to 4096 and decrease STACK\_SIZE in linuxthreads/internals.h to 256KB. The paths are relative to the root of glibc. (Note that MySQL is not stable with 600-1000 connections if STACK\_SIZE is the default of 2MB.)
- Recompile LinuxThreads to produce a new libpthread.a library, and relink MySQL against it.

There is another issue that greatly hurts MySQL performance, especially on SMP systems. The mutex implementation in LinuxThreads in  $\alpha$  l is very poor for programs with many threads that hold the mutex only for a short time. This produces a paradoxical result: If you link MySQL against an unmodified LinuxThreads, removing processors from an SMP actually improves MySQL performance in many cases. We have made a patch available for  $g$ 1ibc 2.1.3 to correct this behavio[r \(ht](http://dev.mysql.com/Downloads/Linux/linuxthreads-2.1-patch)[tp://dev.mysql.com/Downloads/Linux/linuxthreads-2.1-patch\)](http://dev.mysql.com/Downloads/Linux/linuxthreads-2.1-patch).

With  $q\text{libc }2.2.2$ , MySOL uses the adaptive mutex, which is much better than even the patched one in  $q\text{libc }2.1.3$ . Be warned, however, that under some conditions, the current mutex code in  $q\text{libc }2.2.2$  overspins, which hurts MySQL performance. The likelihood that this condition occurs can be reduced by re-nicing the mysqld process to the highest priority. We have also been able to correct the overspin behavior with a patch, available at [http://dev.mysql.com/Downloads/Linux/linuxthreads-2.2.2.patch.](http://dev.mysql.com/Downloads/Linux/linuxthreads-2.2.2.patch) It combines the correction of overspin, maximum number of threads, and stack spacing all in one. You need to apply it in the linuxthreads directory with patch -p0 </tmp/linuxthreads-2.2.2.patch. We hope it is included in some form in future releases of  $q$ libc 2.2. In any case, if you link against  $q$ libc 2.2.2, you still need to correct STACK\_SIZE and PTHREAD\_THREADS\_MAX. We hope that the defaults is corrected to some more acceptable values for high-load MySQL setup in the future, so that the commands needed to produce your own build can be reduced to . /configure; make; make install.

We recommend that you use these patches to build a special static version of libpthread. a and use it only for statically linking against MySQL. We know that these patches are safe for MySQL and significantly improve its performance, but we cannot say anything about their effects on other applications. If you link other applications that require LinuxThreads against the patched static version of the library, or build a patched shared version and install it on your system, you do so at your own risk.

If you experience any strange problems during the installation of MySQL, or with some common utilities hanging, it is very likely that they are either library or compiler related. If this is the case, using our binary resolves them.

If you link your own MySQL client programs, you may see the following error at runtime:

```
ld.so.1: fatal: libmysqlclient.so.#:
open failed: No such file or directory
```
This problem can be avoided by one of the following methods:

- Link clients with the  $-W1$ ,  $r/full/path/to/libmysqlclient.so flag rather than with -Lpath.$
- Copy libmysqclient.so to /usr/lib.
- Add the pathname of the directory where libmysqlclient.so is located to the LD\_RUN\_PATH environment variable before running your client.

If you are using the Fujitsu compiler ( $\text{fcc/FCC}$ ), you may have some problems compiling MySQL because the Linux header files are very gcc oriented. The following configure line should work with fcc/FCC:

```
CC=fcc CFLAGS="-O -K fast -K lib -K omitfp -Kpreex -D_GNU_SOURCE \
-DCONST=const -DNO_STRTOLL_PROTO" \<br>CXX=FCC CXXFLAGS="-O -K fast -K lib \<br>-K omitfp -K preex --no_exceptions --no_rtti -D_GNU_SOURCE \<br>-DCONST=const -Dalloca=__builtin_alloca -DNO_STRTOLL_PROTO \<br>'-D_EXTERN_INLINE=static _
 ./configure \
        --prefix=/usr/local/mysql --enable-assembler \
--with-mysqld-ldflags=-all-static --disable-shared \
        --with-low-memory
```
#### **2.4.19.1.4. Linux Post-Installation Notes**

mysql.server can be found in the support-files directory under the MySQL installation directory or in a MySQL source tree. You can install it as /etc/init.d/mysql for automatic MySQL startup and shutdown. See [Section 2.4.16.2.2, "Starting](#page-128-0) [and Stopping MySQL Automatically"](#page-128-0).

If MySQL cannot open enough files or connections, it may be that you have not configured Linux to handle enough files.

In Linux 2.2 and onward, you can check the number of allocated file handles as follows:

```
shell> cat /proc/sys/fs/file-max
shell> cat /proc/sys/fs/dquot-max
shell> cat /proc/sys/fs/super-max
```
If you have more than 16MB of memory, you should add something like the following to your init scripts (for example, / etc/init.d/boot.local on SuSE Linux):

```
echo 65536 > /proc/sys/fs/file-max
echo 8192 > /proc/sys/fs/dquot-max
echo 1024 > /proc/sys/fs/super-max
```
You can also run the echo commands from the command line as  $r \circ \circ t$ , but these settings are lost the next time your computer restarts.

Alternatively, you can set these parameters on startup by using the sysctl tool, which is used by many Linux distributions (including SuSE Linux 8.0 and later). Put the following values into a file named  $/etc/svset1$ .conf:

```
# Increase some values for MySQL
fs.file-max = 65536fs.dquot-max = 8192
f_s.super-max = 1024
```
You should also add the following to /etc/my.cnf:

[mysqld\_safe] open-files-limit=8192

This should allow the server a limit of 8,192 for the combined number of connections and open files.

The STACK\_SIZE constant in LinuxThreads controls the spacing of thread stacks in the address space. It needs to be large enough so that there is plenty of room for each individual thread stack, but small enough to keep the stack of some threads from running into the global mysqld data. Unfortunately, as we have experimentally discovered, the Linux implementation of mmap() successfully unmaps a mapped region if you ask it to map out an address currently in use, zeroing out the data on the entire page instead of returning an error. So, the safety of mysqld or any other threaded application depends on the "gentlemanly" behavior of the code that creates threads. The user must take measures to make sure that the number of running threads at any given time is sufficiently

low for thread stacks to stay away from the global heap. With mysqld, you should enforce this behavior by setting a reasonable value for the max\_connections variable.

If you build MySQL yourself, you can patch LinuxThreads for better stack use. See [Section 2.4.19.1.3, "Linux Source Distribution](#page-145-0) [Notes".](#page-145-0) If you do not want to patch LinuxThreads, you should set max\_connections to a value no higher than 500. It should be even less if you have a large key buffer, large heap tables, or some other things that make mysqld allocate a lot of memory, or if you are running a 2.2 kernel with a 2GB patch. If you are using our binary or RPM version, you can safely set max\_connections at 1500, assuming no large key buffer or heap tables with lots of data. The more you reduce STACK\_SIZE in LinuxThreads the more threads you can safely create. We recommend values between 128KB and 256KB.

If you use a lot of concurrent connections, you may suffer from a "feature" in the 2.2 kernel that attempts to prevent fork bomb attacks by penalizing a process for forking or cloning a child. This causes MySQL not to scale well as you increase the number of concurrent clients. On single-CPU systems, we have seen this manifest as very slow thread creation; it may take a long time to connect to MySQL (as long as one minute), and it may take just as long to shut it down. On multiple-CPU systems, we have observed a gradual drop in query speed as the number of clients increases. In the process of trying to find a solution, we have received a kernel patch from one of our users who claimed it helped for his site. This patch is available at [ht](http://dev.mysql.com/Downloads/Patches/linux-fork.patch)[tp://dev.mysql.com/Downloads/Patches/linux-fork.patch.](http://dev.mysql.com/Downloads/Patches/linux-fork.patch) We have done rather extensive testing of this patch on both development

and production systems. It has significantly improved MySQL performance without causing any problems and we recommend it to our users who still run high-load servers on 2.2 kernels.

This issue has been fixed in the 2.4 kernel, so if you are not satisfied with the current performance of your system, rather than patching your 2.2 kernel, it might be easier to upgrade to 2.4. On SMP systems, upgrading also gives you a nice SMP boost in addition to fixing the fairness bug.

We have tested MySQL on the 2.4 kernel on a two-CPU machine and found MySQL scales *much* better. There was virtually no slowdown on query throughput all the way up to 1,000 clients, and the MySQL scaling factor (computed as the ratio of maximum throughput to the throughput for one client) was 180%. We have observed similar results on a four-CPU system: Virtually no slowdown as the number of clients was increased up to 1,000, and a 300% scaling factor. Based on these results, for a high-load SMP server using a 2.2 kernel, we definitely recommend upgrading to the 2.4 kernel at this point.

We have discovered that it is essential to run the mysqld process with the highest possible priority on the 2.4 kernel to achieve maximum performance. This can be done by adding a renice  $-20$  \$\$ command to mysqld safe. In our testing on a four-CPU machine, increasing the priority resulted in a 60% throughput increase with 400 clients.

We are currently also trying to collect more information on how well MySOL performs with a 2.4 kernel on four-way and eightway systems. If you have access such a system and have done some benchmarks, please send an email message to <benchmarks@mysql.com> with the results. We will review them for inclusion in the manual.

If you see a dead mysqld server process with ps, this usually means that you have found a bug in MySQL or you have a corrupted table. See [Section B.1.4.2, "What to Do If MySQL Keeps Crashing".](#page-1933-0)

To get a core dump on Linux if mysqld dies with a SIGSEGV signal, you can start mysqld with the --core-file option. Note that you also probably need to raise the core file size by adding ulimit  $-c$  1000000 to mysqld\_safe or starting mysqld\_safe with --core-file-size=1000000. See Section 4.3.2, "mysqld\_safe [— MySQL Server Startup Script"](#page-216-0).

#### **2.4.19.1.5. Linux x86 Notes**

MySQL requires libc 5.4.12 or newer. It is known to work with libc 5.4.46. glibc 2.0.6 and later should also work. There have been some problems with the glibc RPMs from Red Hat, so if you have problems, check whether there are any updates. The glibc 2.0.7-19 and 2.0.7-29 RPMs are known to work.

If you are using Red Hat 8.0 or a new glibc 2.2.x library, you may see mysqld die in gethostbyaddr(). This happens because the new glibc library requires a stack size greater than 128KB for this call. To fix the problem, start mysqld with the -thread-stack=192K option. (Use -O thread\_stack=192K before MySQL 4.) This stack size is the default on MySQL 4.0.10 and above, so you should not see the problem.

If you are using  $\text{gcc } 3.0$  and above to compile MySQL, you must install the libstdc++v3 library before compiling MySQL; if you don't do this, you get an error about a missing \_\_cxa\_pure\_virtual symbol during linking.

On some older Linux distributions, configure may produce an error like this:

```
Syntax error in sched.h. Change _P to __P in the
/usr/include/sched.h file.
See the Installation chapter in the Reference Manual.
```
Just do what the error message says. Add an extra underscore to the P macro name that has only one underscore, and then try again.

You may get some warnings when compiling. Those shown here can be ignored:

mysqld.cc -o objs-thread/mysqld.o mysqld.cc: In function `void init\_signals()':

```
mysqld.cc:315: warning: assignment of negative value `-1' to
`long unsigned int'
mysqld.cc: In function `void * signal_hand(void *)':
mysqld.cc:346: warning: assignment of negative value `-1' to
`long unsigned int'
```
If mysqld always dumps core when it starts, the problem may be that you have an old  $/lib/libc$ .a. Try renaming it, and then remove sql/mysqld and do a new make install and try again. This problem has been reported on some Slackware installations.

If you get the following error when linking  $mysgld$ , it means that your  $libq++$ . a is not installed correctly:

```
/usr/lib/libc.a(putc.o): In function `_IO_putc':
putc.o(.text+0x0): multiple definition of `_IO_putc'
```
You can avoid using  $libq++$ . a by running configure like this:

shell> **CXX=gcc ./configure**

#### **2.4.19.1.6. Linux SPARC Notes**

In some implementations, readdir  $r()$  is broken. The symptom is that the SHOW DATABASES statement always returns an empty set. This can be fixed by removing HAVE\_READDIR\_R from config.h after configuring and before compiling.

#### **2.4.19.1.7. Linux Alpha Notes**

We have tested MySQL 5.0 on Alpha with our benchmarks and test suite, and it appears to work well.

We currently build the MySQL binary packages on SuSE Linux 7.0 for AXP, kernel 2.4.4-SMP, Compaq C compiler (V6.2-505) and Compaq C++ compiler (V6.3-006) on a Compaq DS20 machine with an Alpha EV6 processor.

You can find the preceding compilers at <http://www.support.compaq.com/alpha-tools/>. By using these compilers rather than gcc, we get about 9-14% better MySQL performance.

For MySQL on Alpha, we use the -arch generic flag to our compile options, which ensures that the binary runs on all Alpha processors. We also compile statically to avoid library problems. The configure command looks like this:

```
CC=ccc CFLAGS="-fast -arch generic" CXX=cxx \
CXXFLAGS="-fast -arch generic -noexceptions -nortti" \
./configure --prefix=/usr/local/mysql --disable-shared \
     --with-extra-charsets=complex --enable-thread-safe-client \
     --with-mysqld-ldflags=-non_shared --with-client-ldflags=-non_shared
```
Some known problems when running MySQL on Linux-Alpha:

- Debugging threaded applications like MySQL does not work with  $gdb 4.18$ . You should use  $gdb 5.1$  instead.
- If you try linking mysqld statically when using gcc, the resulting image dumps core at startup time. In other words, *do not* use --with-mysqld-ldflags=-all-static with gcc.

#### **2.4.19.1.8. Linux PowerPC Notes**

MySQL should work on MkLinux with the newest glibc package (tested with glibc 2.0.7).

#### **2.4.19.1.9. Linux MIPS Notes**

To get MySQL to work on Qube2 (Linux Mips), you need the newest qlibc libraries. qlibc-2.0.7-29C2 is known to work. You must also use  $q \circ c$  2.95.2 or newer).

#### **2.4.19.1.10. Linux IA-64 Notes**

To get MySQL to compile on Linux IA-64, we use the following configure command for building with gcc 2.96:

```
CC=gcc \
CFLAGS="-O3 -fno-omit-frame-pointer" \
CXX=gcc \
CXXFLAGS="-O3 -fno-omit-frame-pointer -felide-constructors \
    -fno-exceptions -fno-rtti" \
    ./configure --prefix=/usr/local/mysql
      -with-comment=Official MySQL binary"
    --with-extra-charsets=complex
```
On IA-64, the MySQL client binaries use shared libraries. This means that if you install our binary distribution at a location other than /usr/local/mysql, you need to add the path of the directory where you have libmysqlclient.so installed either to the /etc/ld.so.conf file or to the value of your LD\_LIBRARY\_PATH environment variable.

See [Section B.1.3.1, "Problems Linking to the MySQL Client Library".](#page-1930-0)

#### **2.4.19.1.11. SELinux Notes**

RHEL4 comes with SELinux, which supports tighter access control for processes. If SELinux is enabled (SELINUX in / etc/selinux/config is set to enforcing, SELINUXTYPE is set to either targeted or strict), you might encounter problems installing MySQL AB RPM packages.

Red Hat has an update that solves this. It involves an update of the "security policy" specification to handle the install structure of the RPMs provided by MySQL AB. For further information, see [https://bugzilla.redhat.com/bugzilla/show\\_bug.cgi?id=167551](https://bugzilla.redhat.com/bugzilla/show_bug.cgi?id=167551) and <http://rhn.redhat.com/errata/RHBA-2006-0049.html>.

### **2.4.19.2. Mac OS X Notes**

On Mac OS X, tar cannot handle long filenames. If you need to unpack a .tar.gz distribution, use gnutar instead.

### **2.4.19.2.1. Mac OS X 10.x (Darwin)**

MySQL should work without major problems on Mac OS X 10.x (Darwin).

Known issues:

- If you have problems with performance under heavy load, try using the  $--skip-$  thread-priority option to mysqld. This runs all threads with the same priority. On Mac OS X, this gives better performance, at least until Apple fixes its thread scheduler.
- The connection times (wait\_timeout, interactive\_timeout and net\_read\_timeout) values are not honored.

This is probably a signal handling problem in the thread library where the signal doesn't break a pending read and we hope that a future update to the thread libraries will fix this.

Our binary for Mac OS X is compiled on Darwin 6.3 with the following configure line:

```
CC=gcc CFLAGS="-O3 -fno-omit-frame-pointer" CXX=gcc \
CXXFLAGS="-O3 -fno-omit-frame-pointer -felide-constructors \
-fno-exceptions -fno-rtti" \
         ./configure --prefix=/usr/local/mysql \
--with-extra-charsets=complex --enable-thread-safe-client \
--enable-local-infile --disable-shared
```
See [Section 2.4.10, "Installing MySQL on Mac OS X"](#page-95-0).

#### **2.4.19.2.2. Mac OS X Server 1.2 (Rhapsody)**

For current versions of Mac OS X Server, no operating system changes are necessary before compiling MySQL. Compiling for the Server platform is the same as for the client version of Mac OS X.

For older versions (Mac OS X Server 1.2, a.k.a. Rhapsody), you must first install a pthread package before trying to configure MySQL.

See [Section 2.4.10, "Installing MySQL on Mac OS X"](#page-95-0).

#### **2.4.19.3. Solaris Notes**

For information about installing MySQL on Solaris using PKG distributions, see [Section 2.4.11, "Installing MySQL on Solaris".](#page-97-0)

On Solaris, you may run into trouble even before you get the MySQL distribution unpacked, as the Solaris tar cannot handle long filenames. This means that you may see errors when you try to unpack MySQL.

If this occurs, you must use GNU tar (gtar) to unpack the distribution. You can find a precompiled copy for Solaris at [ht](http://dev.mysql.com/downloads/os-solaris.html)[tp://dev.mysql.com/downloads/os-solaris.html.](http://dev.mysql.com/downloads/os-solaris.html)

Sun native threads work only on Solaris 2.5 and higher. For Solaris 2.4 and earlier, MySQL automatically uses MIT-pthreads. See

#### [Section 2.4.15.5, "MIT-pthreads Notes"](#page-117-0).

If you get the following error from  $\text{configure},$  it means that you have something wrong with your compiler installation:

checking for restartable system calls... configure: error can not run test programs while cross compiling

In this case, you should upgrade your compiler to a newer version. You may also be able to solve this problem by inserting the following row into the config.cache file:

ac\_cv\_sys\_restartable\_syscalls=\${ac\_cv\_sys\_restartable\_syscalls='no'}

If you are using Solaris on a SPARC, the recommended compiler is gcc 2.95.2 or 3.2. You can find this at <http://gcc.gnu.org/>. Note that gcc 2.8.1 does not work reliably on SPARC.

The recommended configure line when using gcc 2.95.2 is:

```
CC=gcc CFLAGS="-O3" \
CXX=gcc CXXFLAGS="-O3 -felide-constructors -fno-exceptions -fno-rtti" \
./configure --prefix=/usr/local/mysql --with-low-memory \
--enable-assembler
```
If you have an UltraSPARC system, you can get 4% better performance by adding -mcpu=v8 -Wa,-xarch=v8plusa to the CFLAGS and CXXFLAGS environment variables.

If you have Sun's Forte 5.0 (or newer) compiler, you can run configure like this:

CC=cc CFLAGS="-Xa -fast -native -xstrconst -mt" \ CXX=CC CXXFLAGS="-noex -mt" \ ./configure --prefix=/usr/local/mysql --enable-assembler

To create a 64-bit binary with Sun's Forte compiler, use the following configuration options:

CC=cc CFLAGS="-Xa -fast -native -xstrconst -mt -xarch=v9" \ CXX=CC CXXFLAGS="-noex -mt -xarch=v9" ASFLAGS="-xarch=v9" \ ./configure --prefix=/usr/local/mysql --enable-assembler

To create a 64-bit Solaris binary using gcc, add -m64 to CFLAGS and CXXFLAGS and remove --enable-assembler from the configure line.

In the MySQL benchmarks, we obtained a 4% speed increase on UltraSPARC when using Forte 5.0 in 32-bit mode, as compared to using gcc 3.2 with the -mcpu flag.

If you create a 64-bit mysqld binary, it is 4% slower than the 32-bit binary, but can handle more threads and memory.

When using Solaris 10 for x86\_64, you should mount any filesystems on which you intend to store  $\text{InnoDB}$  files with the  $\text{force}$ directio option. (By default mounting is done without this option.) Failing to do so will cause a significant drop in performance when using the InnoDB storage engine on this platform.

If you get a problem with fdatasync or sched\_yield, you can fix this by adding LIBS=-lrt to the configure line

For compilers older than WorkShop 5.3, you might have to edit the configure script. Change this line:

#if !defined(\_\_STDC\_\_) || \_\_STDC\_\_ != 1

To this:

#if !defined(\_\_STDC\_\_)

If you turn on \_\_STDC\_\_ with the -Xc option, the Sun compiler can't compile with the Solaris pthread.h header file. This is a Sun bug (broken compiler or broken include file).

If mysqld issues the following error message when you run it, you have tried to compile MySQL with the Sun compiler without enabling the -mt multi-thread option:

libc internal error: \_rmutex\_unlock: rmutex not held

Add -mt to CFLAGS and CXXFLAGS and recompile.

If you are using the SFW version of  $\text{gcc}$  (which comes with Solaris 8), you must add /opt/sfw/lib to the environment variable LD\_LIBRARY\_PATH before running configure.

If you are using the gcc available from sunfreeware.com, you may have many problems. To avoid this, you should recompile gcc and GNU binutils on the machine where you are running them.

If you get the following error when compiling MySQL with gcc, it means that your gcc is not configured for your version of Solaris:

```
shell> gcc -O3 -g -O2 -DDBUG_OFF -o thr_alarm ...
./thr_alarm.c: In function `signal_hand':
./thr_alarm.c:556: too many arguments to function `sigwait'
```
The proper thing to do in this case is to get the newest version of gcc and compile it with your current gcc compiler. At least for Solaris 2.5, almost all binary versions of gcc have old, unusable include files that break all programs that use threads, and possibly other programs as well.

Solaris does not provide static versions of all system libraries (libpthreads and libdl), so you cannot compile MySQL with --static. If you try to do so, you get one of the following errors:

```
ld: fatal: library -ldl: not found
undefined reference to `dlopen'
cannot find -lrt
```
If you link your own MySQL client programs, you may see the following error at runtime:

```
ld.so.1: fatal: libmysqlclient.so.#:
open failed: No such file or directory
```
This problem can be avoided by one of the following methods:

- Link clients with the  $-Wl$ ,  $r/full/path/to/libmysqlclient$ .so flag rather than with -Lpath).
- Copy libmysqclient.so to /usr/lib.
- Add the pathname of the directory where libmysqlclient.so is located to the LD\_RUN\_PATH environment variable before running your client.

If you have problems with configure trying to link with  $-1z$  when you don't have  $z$ lib installed, you have two options:

- If you want to be able to use the compressed communication protocol, you need to get and install  $z$ lib from  $f$ tp.gnu.org.
- Run configure with the --with-named-z-libs=no option when building MySQL.

If you are using  $qcc$  and have problems with loading user-defined functions (UDFs) into MySQL, try adding  $-1qcc$  to the link line for the UDF.

If you would like MySQL to start automatically, you can copy support-files/mysql.server to /etc/init.d and create a symbolic link to it named /etc/rc3.d/S99mysql.server.

If too many processes try to connect very rapidly to mysqld, you should see this error in the MySQL log:

Error in accept: Protocol error

You might try starting the server with the  $-\text{back\_log=50}$  option as a workaround for this. (Use -O back\_log=50 before MySQL 4.)

Solaris doesn't support core files for setuid() applications, so you can't get a core file from  $mysgld$  if you are using the --user option.

#### **2.4.19.3.1. Solaris 2.7/2.8 Notes**

Normally, you can use a Solaris 2.6 binary on Solaris 2.7 and 2.8. Most of the Solaris 2.6 issues also apply for Solaris 2.7 and 2.8.

MySQL should be able to detect new versions of Solaris automatically and enable workarounds for the following problems.

Solaris 2.7 / 2.8 has some bugs in the include files. You may see the following error when you use  $qcc$ :

```
/usr/include/widec.h:42: warning: `getwc' redefined
/usr/include/wchar.h:326: warning: this is the location of the previous
definition
```
If this occurs, you can fix the problem by copying  $/\text{usr}/\text{include}/\text{wide}$ .h to .../lib/gcc-lib/os/gcc-version/include and changing line 41 from this:

#if !defined(lint) && !defined(\_\_lint)

To this:

#if !defined(lint) && !defined(\_\_lint) && !defined(getwc)

Alternatively, you can edit /usr/include/widec.h directly. Either way, after you make the fix, you should remove config.cache and run configure again.

If you get the following errors when you run make, it's because configure didn't detect the curses. h file (probably because of the error in /usr/include/widec.h):

In file included from mysql.cc:50: /usr/include/term.h:1060: syntax error before `,' /usr/include/term.h:1081: syntax error before `;'

The solution to this problem is to do one of the following:

- Configure with CFLAGS=-DHAVE\_CURSES\_H CXXFLAGS=-DHAVE\_CURSES\_H ./configure.
- Edit /usr/include/widec.h as indicated in the preceding discussion and re-run configure.
- Remove the #define HAVE\_TERM line from the config.h file and run make again.

If your linker cannot find  $-1z$  when linking client programs, the problem is probably that your  $1$ ibz.so file is installed in / usr/local/lib. You can fix this problem by one of the following methods:

- Add /usr/local/lib to LD\_LIBRARY\_PATH.
- Add a link to libz.so from /lib.
- If you are using Solaris 8, you can install the optional zlib from your Solaris 8 CD distribution.
- Run configure with the --with-named-z-libs=no option when building MySQL.

#### **2.4.19.3.2. Solaris x86 Notes**

On Solaris 8 on x86, mysqld dumps core if you remove the debug symbols using strip.

If you are using gcc on Solaris x86 and you experience problems with core dumps under load, you should use the following configure command:

```
CC=gcc CFLAGS="-O3 -fomit-frame-pointer -DHAVE_CURSES_H" \
CXX=gcc \
CXXFLAGS="-O3 -fomit-frame-pointer -felide-constructors \
-fno-exceptions -fno-rtti -DHAVE_CURSES_H" \
./configure --prefix=/usr/local/mysql
```
This avoids problems with the  $\text{libstdc++}$  library and with C++ exceptions.

If this doesn't help, you should compile a debug version and run it with a trace file or under gdb. See [MySQL Internals: Porting.](http://forge.mysql.com/wiki/MySQL_Internals_Porting)

#### **2.4.19.4. BSD Notes**

This section provides information about using MySQL on variants of BSD Unix.

#### **2.4.19.4.1. FreeBSD Notes**

FreeBSD 4.x or newer is recommended for running MySQL, because the thread package is much more integrated. To get a secure and stable system, you should use only FreeBSD kernels that are marked -RELEASE.

The easiest (and preferred) way to install MySQL is to use the mysql-server and mysql-client ports available at ht-

[tp://www.freebsd.org/](http://www.freebsd.org/). Using these ports gives you the following benefits:

- A working MySQL with all optimizations enabled that are known to work on your version of FreeBSD.
- Automatic configuration and build.
- Startup scripts installed in /usr/local/etc/rc.d.
- The ability to use  $pkq$  info  $-L$  to see which files are installed.
- The ability to use pkg\_delete to remove MySQL if you no longer want it on your machine.

It is recommended you use MIT-pthreads on FreeBSD 2.x, and native threads on FreeBSD 3 and up. It is possible to run with native threads on some late 2.2.x versions, but you may encounter problems shutting down mysqld.

Unfortunately, certain function calls on FreeBSD are not yet fully thread-safe. Most notably, this includes the gethostbyname() function, which is used by MySQL to convert hostnames into IP addresses. Under certain circumstances, the mysqld process suddenly causes 100% CPU load and is unresponsive. If you encounter this problem, try to start MySQL using the - -skip-name-resolve option.

Alternatively, you can link MySQL on FreeBSD 4.x against the LinuxThreads library, which avoids a few of the problems that the native FreeBSD thread implementation has. For a very good comparison of LinuxThreads versus native threads, see Jeremy Zawodny's article *FreeBSD or Linux for your MySQL Server?* at [http://jeremy.zawodny.com/blog/archives/000697.html.](http://jeremy.zawodny.com/blog/archives/000697.html)

Known problem when using LinuxThreads on FreeBSD is:

The connection times (wait\_timeout, interactive\_timeout and net\_read\_timeout) values are not honored. The symptom is that persistent connections can hang for a very long time without getting closed down and that a 'kill' for a thread will not take affect until the thread does it a new command

This is probably a signal handling problem in the thread library where the signal doesn't break a pending read. This is supposed to be fixed in FreeBSD 5.0

The MySQL build process requires GNU make (gmake) to work. If GNU make is not available, you must install it first before compiling MySQL.

The recommended way to compile and install MySOL on FreeBSD with  $qcc \sim (2.95.2$  and up) is:

CC=gcc CFLAGS="-O2 -fno-strength-reduce" \ CXX=gcc CXXFLAGS="-O2 -fno-rtti -fno-exceptions \ -felide-constructors -fno-strength-reduce" \ ./configure --prefix=/usr/local/mysql --enable-assembler gmake gmake install cd /usr/local/mysql bin/mysql\_install\_db --user=mysql bin/mysqld\_safe &

If you notice that configure uses MIT-pthreads, you should read the MIT-pthreads notes. See [Section 2.4.15.5, "MIT-pthreads](#page-117-0) [Notes".](#page-117-0)

If you get an error from make install that it can't find /usr/include/pthreads, configure didn't detect that you need MIT-pthreads. To fix this problem, remove config.cache, and then re-run configure with the - -with-mit-threads option.

Be sure that your name resolver setup is correct. Otherwise, you may experience resolver delays or failures when connecting to mysqld. Also make sure that the localhost entry in the /etc/hosts file is correct. The file should start with a line similar to this:

127.0.0.1 localhost localhost.your.domain

FreeBSD is known to have a very low default file handle limit. See Section B.1.2.18, "'FILE' NOT FOUND [and Similar Errors".](#page-1929-0) Start the server by using the  $-\text{open-files-limit}$  option for mysqld\_safe, or raise the limits for the mysqld user in / etc/login.conf and rebuild it with cap\_mkdb /etc/login.conf. Also be sure that you set the appropriate class for this user in the password file if you are not using the default (use chpass mysqld-user-name). See [Section 4.3.2,](#page-216-0) "mysqld\_safe [— MySQL Server Startup Script"](#page-216-0).

FreeBSD limits the size of a process to 512MB, even if you have much more RAM available on the system. So you may get an error such as this:

Out of memory (Needed 16391 bytes)

In current versions of FreeBSD (at least 4.x and greater), you may increase this limit by adding the following entries to the / boot/loader.conf file and rebooting the machine (these are not settings that can be changed at run time with the sysctl command):

kern.maxdsiz="1073741824" # 1GB kern.dfldsiz="1073741824" # 1GB kern.maxssiz="134217728" # 128MB

For older versions of FreeBSD, you must recompile your kernel to change the maximum data segment size for a process. In this case, you should look at the MAXDSIZ option in the LINT config file for more information.

If you get problems with the current date in MySQL, setting the TZ variable should help. See [Section 2.4.20, "Environment Vari](#page-168-0)[ables"](#page-168-0).

#### **2.4.19.4.2. NetBSD Notes**

To compile on NetBSD, you need GNU make. Otherwise, the build process fails when make tries to run lint on C++ files.

#### **2.4.19.4.3. OpenBSD 2.5 Notes**

On OpenBSD 2.5, you can compile MySQL with native threads with the following options:

CFLAGS=-pthread CXXFLAGS=-pthread ./configure --with-mit-threads=no

#### **2.4.19.4.4. BSD/OS Version 2.x Notes**

If you get the following error when compiling MySQL, your ulimit value for virtual memory is too low:

```
item_func.h: In method
`Item_func_ge::Item_func_ge(const Item_func_ge &)':
item_func.h:28: virtual memory exhausted
make[2]: *** [item_func.o] Error 1
```
Try using ulimit  $-v$  80000 and run make again. If this doesn't work and you are using bash, try switching to csh or sh; some BSDI users have reported problems with bash and ulimit.

If you are using  $\text{gcc}$ , you may also use have to use the  $-\text{with-low-memory flag}$  flag for configure to be able to compile sql\_yacc.cc.

If you get problems with the current date in MySQL, setting the TZ variable should help. See [Section 2.4.20, "Environment Vari](#page-168-0)[ables"](#page-168-0).

#### **2.4.19.4.5. BSD/OS Version 3.x Notes**

Upgrade to BSD/OS 3.1. If that is not possible, install BSDIpatch M300-038.

Use the following command when configuring MySQL:

```
env CXX=shlicc++ CC=shlicc2 \
./configure \
--prefix=/usr/local/mysql \
--localstatedir=/var/mysql \
--without-perl \
      --with-unix-socket-path=/var/mysql/mysql.sock
```
The following is also known to work:

```
env CC=gcc CXX=gcc CXXFLAGS=-O3 \
./configure \
     -prefix=/usr/local/mysql \
    --with-unix-socket-path=/var/mysql/mysql.sock
```
You can change the directory locations if you wish, or just use the defaults by not specifying any locations.

If you have problems with performance under heavy load, try using the --skip-thread-priority option to mysqld. This runs all threads with the same priority. On BSDI 3.1, this gives better performance, at least until BSDI fixes its thread scheduler.

If you get the error virtual memory exhausted while compiling, you should try using ulimit -v 80000 and running make again. If this doesn't work and you are using  $\lambda$  bash, try switching to  $\text{csh}$  or sh; some BSDI users have reported problems

with bash and ulimit.

#### **2.4.19.4.6. BSD/OS Version 4.x Notes**

BSDI 4.x has some thread-related bugs. If you want to use MySQL on this, you should install all thread-related patches. At least M400-023 should be installed.

On some BSDI 4.x systems, you may get problems with shared libraries. The symptom is that you can't execute any client programs, for example, mysqladmin. In this case, you need to reconfigure not to use shared libraries with the - -disable-shared option to configure.

Some customers have had problems on BSDI 4.0.1 that the mysqld binary after a while can't open tables. This occurs because some library/system-related bug causes mysqld to change current directory without having asked for that to happen.

The fix is to either upgrade MySQL to at least version 3.23.34 or, after running configure, remove the line #define HAVE\_REALPATH from config.h before running make.

Note that this means that you can't symbolically link a database directories to another database directory or symbolic link a table to another database on BSDI. (Making a symbolic link to another disk is okay).

### **2.4.19.5. Other Unix Notes**

#### **2.4.19.5.1. HP-UX Version 10.20 Notes**

This section does not apply to MySQL Enterprise Server users.

If you install MySQL using a binary tarball distribution on HP-UX, you may run into trouble even before you get the MySQL distribution unpacked, as the HP-UX tar cannot handle long filenames. This means that you may see errors when you try to unpack MySQL.

If this occurs, you must use GNU tar (gtar) to unpack the distribution.

There are a couple of small problems when compiling MySQL on HP-UX. We recommend that you use  $qcc$  instead of the HP-UX native compiler, because gcc produces better code.

We recommend using  $\text{gcc } 2.95$  on HP-UX. Don't use high optimization flags (such as  $-06$ ) because they may not be safe on HP-UX.

The following configure line should work with gcc 2.95:

```
CFLAGS="-I/opt/dce/include -fpic" \
CXXFLAGS="-I/opt/dce/include -felide-constructors -fno-exceptions \
-fno-rtti" \
CXX=gcc \
./configure --with-pthread \
      --with-named-thread-libs='-ldce' \
--prefix=/usr/local/mysql --disable-shared
```
The following configure line should work with  $qcc$  3.1:

```
CFLAGS="-DHPUX -I/opt/dce/include -O3 -fPIC" CXX=gcc \
CXXFLAGS="-DHPUX -I/opt/dce/include -felide-constructors \
-fno-exceptions -fno-rtti -O3 -fPIC" \
./configure --prefix=/usr/local/mysql \
        --with-extra-charsets=complex --enable-thread-safe-client \
--enable-local-infile --with-pthread \
--with-named-thread-libs=-ldce --with-lib-ccflags=-fPIC
        --disable-shared
```
#### **2.4.19.5.2. HP-UX Version 11.x Notes**

If you install MySQL using a binary tarball distribution on HP-UX, you may run into trouble even before you get the MySQL distribution unpacked, as the HP-UX tar cannot handle long filenames. This means that you may see errors when you try to unpack MySQL.

If this occurs, you must use GNU  $\tan(\theta)$  to unpack the distribution.

Because of some critical bugs in the standard HP-UX libraries, you should install the following patches before trying to run MySQL on HP-UX 11.0:

```
PHKL_22840 Streams cumulative
PHNE_22397 ARPA cumulative
```
This solves the problem of getting EWOULDBLOCK from recv() and EBADF from accept() in threaded applications.

If you are using gcc 2.95.1 on an unpatched HP-UX 11.x system, you may get the following error:

In file included from /usr/include/unistd.h:11, from ../include/global.h:125, from mysql\_priv.h:15, from item.cc:19: /usr/include/sys/unistd.h:184: declaration of C function ... /usr/include/sys/pthread.h:440: previous declaration ... In file included from item.h:306, from mysql\_priv.h:158, from item.cc:19:

The problem is that HP-UX does not define pthreads\_atfork() consistently. It has conflicting prototypes in / usr/include/sys/unistd.h:184 and /usr/include/sys/pthread.h:440.

One solution is to copy /usr/include/sys/unistd.h into mysql/include and edit unistd.h and change it to match the definition in pthread.h. Look for this line:

extern int pthread\_atfork(void (\*prepare)(), void (\*parent)(), void (\*child)());

Change it to look like this:

extern int pthread\_atfork(void (\*prepare)(void), void (\*parent)(void),<br>void (\*child)(void));

After making the change, the following configure line should work:

CFLAGS="-fomit-frame-pointer -O3 -fpic" CXX=gcc \ CXXFLAGS="-felide-constructors -fno-exceptions -fno-rtti -O3" \ ./configure --prefix=/usr/local/mysql --disable-shared

If you are using HP-UX compiler, you can use the following command (which has been tested with  $\text{cc } B.11.11.04$ ):

```
CC=cc CXX=aCC CFLAGS=+DD64 CXXFLAGS=+DD64 ./configure \
--with-extra-character-set=complex
```
You can ignore any errors of the following type:

```
aCC: warning 901: unknown option: `-3': use +help for online
documentation
```
If you get the following error from configure, verify that you don't have the path to the K&R compiler before the path to the HP-UX C and C++ compiler:

checking for cc option to accept ANSI C... no configure: error: MySQL requires an ANSI C compiler (and a C++ compiler). Try gcc. See the Installation chapter in the Reference Manual.

Another reason for not being able to compile is that you didn't define the +DD64 flags as just described.

Another possibility for HP-UX 11 is to use the MySQL binaries provided at <http://dev.mysql.com/downloads/>, which we have built and tested ourselves. We have also received reports that the HP-UX 10.20 binaries supplied by MySQL can be run successfully on HP-UX 11. If you encounter problems, you should be sure to check your HP-UX patch level.

#### **2.4.19.5.3. IBM-AIX notes**

Automatic detection of  $x \& \Box$  is missing from Autoconf, so a number of variables need to be set before running configure. The following example uses the IBM compiler:

```
export CC="xlc_r -ma -O3 -qstrict -qoptimize=3 -qmaxmem=8192 "
export CXX="xlC_r -ma -O3 -qstrict -qoptimize=3 -qmaxmem=8192"
export CFLAGS="-I /usr/local/include"
export LDFLAGS="-L /usr/local/lib"
export CPPFLAGS=$CFLAGS
export CXXFLAGS=$CFLAGS
./configure --prefix=/usr/local \
                       --localstatedir=/var/mysql \
--sbindir='/usr/local/bin' \
                       --libexecdir='/usr/local/bin' \
--enable-thread-safe-client \
                       --enable-large-files
```
The preceding options are used to compile the MySQL distribution that can be found at [http://www-frec.bull.com/.](http://www-frec.bull.com/)

If you change the  $-03$  to  $-02$  in the preceding configure line, you must also remove the  $-q$ strict option. This is a limitation in the IBM C compiler.

If you are using gcc to compile MySQL, you *must* use the -fno-exceptions flag, because the exception handling in gcc is not thread-safe! There are also some known problems with IBM's assembler that may cause it to generate bad code when used with gcc.

We recommend the following configure line with  $qcc$  2.95 on AIX:

```
CC="gcc -pipe -mcpu=power -Wa,-many" \
CXX="gcc -pipe -mcpu=power -Wa,-many" \
CXXFLAGS="-felide-constructors -fno-exceptions -fno-rtti" \
./configure --prefix=/usr/local/mysql --with-low-memory
```
The  $-Wa$ ,  $-many$  option is necessary for the compile to be successful. IBM is aware of this problem but is in no hurry to fix it because of the workaround that is available. We don't know if the -fno-exceptions is required with gcc 2.95, but because MySQL doesn't use exceptions and the option generates faster code, we recommend that you should always use it with gcc.

If you get a problem with assembler code, try changing the  $-\text{mcpu}=x\times x$  option to match your CPU. Typically power2, power, or powerpc may need to be used. Alternatively, you might need to use  $604$  or  $604e$ . We are not positive but suspect that power would likely be safe most of the time, even on a power2 machine.

If you don't know what your CPU is, execute a uname -m command. It produces a string that looks like 000514676700, with a format of xxyyyyyymmss where xx and ss are always 00, yyyyyy is a unique system ID and mm is the ID of the CPU Planar. A chart of these values can be found at [http://www16.boulder.ibm.com/pseries/en\\_US/cmds/aixcmds5/uname.htm.](http://www16.boulder.ibm.com/pseries/en_US/cmds/aixcmds5/uname.htm)

This gives you a machine type and a machine model you can use to determine what type of CPU you have.

If you have problems with signals (MySQL dies unexpectedly under high load), you may have found an OS bug with threads and signals. In this case, you can tell MySQL not to use signals by configuring as follows:

```
CFLAGS=-DDONT_USE_THR_ALARM CXX=gcc \<br>CXXFLAGS="-felide-constructors -fno-exceptions -fno-rtti \<br>-DDONT_USE_THR_ALARM" \<br>./configure --prefix=/usr/local/mysql --with-debug \
            --with-low-memory
```
This doesn't affect the performance of MySQL, but has the side effect that you can't kill clients that are "sleeping" on a connection with mysqladmin kill or mysqladmin shutdown. Instead, the client dies when it issues its next command.

On some versions of AIX, linking with libbind.a makes getservbyname() dump core. This is an AIX bug and should be reported to IBM.

For AIX 4.2.1 and gcc, you have to make the following changes.

After configuring, edit config.h and include/my\_config.h and change the line that says this:

#define HAVE\_SNPRINTF 1

to this:

#undef HAVE\_SNPRINTF

And finally, in mysqld.cc, you need to add a prototype for initgroups().

#ifdef \_AIX41 extern "C" int initgroups(const char \*,int); #endif

For 32-bit binaries, if you need to allocate a lot of memory to the mysqld process, it's not enough to just use ulimit  $-d$  unlimited. You may also have to modify mysqld\_safe to add a line something like this:

export LDR\_CNTRL='MAXDATA=0x80000000'

You can find more information about using a lot of memory at [ht](http://publib16.boulder.ibm.com/pseries/en_US/aixprggd/genprogc/lrg_prg_support.htm)[tp://publib16.boulder.ibm.com/pseries/en\\_US/aixprggd/genprogc/lrg\\_prg\\_support.htm.](http://publib16.boulder.ibm.com/pseries/en_US/aixprggd/genprogc/lrg_prg_support.htm)

Users of AIX 4.3 should use gmake instead of the make utility included with AIX.

As of AIX 4.1, the C compiler has been unbundled from AIX as a separate product. We recommend using gcc 3.3.2, which can be obtained here: <ftp://ftp.software.ibm.com/aix/freeSoftware/aixtoolbox/RPMS/ppc/gcc/>

The steps for compiling MySQL on AIX with  $\frac{\sigma}{c}$  3.3.2 are similar to those for using  $\frac{\sigma}{c}$  2.95 (in particular, the need to edit config.h and my\_config.h after running configure). However, before running configure, you should also patch the curses.h file as follows:

```
/opt/freeware/lib/gcc-lib/powerpc-ibm-aix5.2.0.0/3.3.2/include/curses.h.ORIG
Mon Dec 26 02:17:28 2005
--- /opt/freeware/lib/gcc-lib/powerpc-ibm-aix5.2.0.0/3.3.2/include/curses.h
Mon Dec 26 02:40:13 2005
***************
*** 2023,2029 ****
#endif /* _AIX32_CURSES */
! #if defined(__USE_FIXED_PROTOTYPES__) || defined(__cplusplus) || defined
(__STRICT_ANSI__)
  _STRICT_ANSI__)<br>extern int delwin (WINDOW *);
  extern int endwin (void);
extern int getcurx (WINDOW *);
--- 2023,2029 ----
   #endif /* _AIX32_CURSES */
  ! #if 0 && (defined(__USE_FIXED_PROTOTYPES__) || defined(__cplusplus)
 || defined
    GEFINEG<br>STRICT_ANSI
   extern int delwin (WINDOW *);
extern int endwin (void);
   extern int getcurx (WINDOW *);
```
#### **2.4.19.5.4. SunOS 4 Notes**

This section does not apply to MySQL Enterprise Server users.

On SunOS 4, MIT-pthreads is needed to compile MySQL. This in turn means you need GNU make.

Some SunOS 4 systems have problems with dynamic libraries and libtool. You can use the following configure line to avoid this problem:

./configure --disable-shared --with-mysqld-ldflags=-all-static

When compiling readline, you may get warnings about duplicate defines. These can be ignored.

When compiling mysqld, there are some implicit declaration of function warnings. These can be ignored.

#### **2.4.19.5.5. Alpha-DEC-UNIX Notes (Tru64)**

This section does not apply to MySQL Enterprise Server users.

If you are using egcs 1.1.2 on Digital Unix, you should upgrade to gcc 2.95.2, because egcs on DEC has some serious bugs!

When compiling threaded programs under Digital Unix, the documentation recommends using the -pthread option for cc and cxx and the -lmach -lexc libraries (in addition to -lpthread). You should run configure something like this:

```
CC="cc -pthread" CXX="cxx -pthread -O" \
./configure --with-named-thread-libs="-lpthread -lmach -lexc -lc"
```
When compiling mysqld, you may see a couple of warnings like this:

```
mysqld.cc: In function void handle_connections()':
mysqld.cc:626: passing long unsigned int *' as argument 3 of
accept(int,sockadddr *, int *)'
```
You can safely ignore these warnings. They occur because configure can detect only errors, not warnings.

If you start the server directly from the command line, you may have problems with it dying when you log out. (When you log out, your outstanding processes receive a SIGHUP signal.) If so, try starting the server like this:

nohup mysqld [options] &

nohup causes the command following it to ignore any SIGHUP signal sent from the terminal. Alternatively, start the server by running mysqld\_safe, which invokes mysqld using nohup for you. See Section 4.3.2, "mysqld\_safe [— MySQL Server](#page-216-0) [Startup Script".](#page-216-0)

If you get a problem when compiling mysys/get\_opt.c, just remove the #define \_NO\_PROTO line from the start of that file.

If you are using Compaq's CC compiler, the following configure line should work:

```
CC="cc -pthread"
CFLAGS="-O4 -ansi_alias -ansi_args -fast -inline speed \
-speculate all -arch host"
CXX="cxx -pthread"
CXXFLAGS="-O4 -ansi_alias -ansi_args -fast -inline speed \
-speculate all -arch host -noexceptions -nortti"
export CC CFLAGS CXX CXXFLAGS
./configure \
       --prefix=/usr/local/mysql \
--with-low-memory \
--enable-large-files \
       --enable-shared=yes \
--with-named-thread-libs="-lpthread -lmach -lexc -lc"
gnumake
```
If you get a problem with libtool when compiling with shared libraries as just shown, when linking mysql, you should be able to get around this by issuing these commands:

```
cd mysql
/bin/sh ../libtool --mode=link cxx -pthread -O3 -DDBUG_OFF \
-O4 -ansi_alias -ansi_args -fast -inline speed \
      -speculate all \ -arch host -DUNDEF_HAVE_GETHOSTBYNAME_R \
-o mysql mysql.o readline.o sql_string.o completion_hash.o \
     ../readline/libreadline.a -lcurses \
     ../libmysql/.libs/libmysqlclient.so -lm
cd ..
gnumake
gnumake install
scripts/mysql_install_db
```
#### **2.4.19.5.6. Alpha-DEC-OSF/1 Notes**

This section does not apply to MySQL Enterprise Server users.

If you have problems compiling and have DEC  $\text{CC}$  and  $\text{gcc}$  installed, try running configure like this:

CC=cc CFLAGS=-O CXX=gcc CXXFLAGS=-O3 \ ./configure --prefix=/usr/local/mysql

If you get problems with the  $c_$ asm.h file, you can create and use a 'dummy'  $c_$ asm.h file with:

touch include/c\_asm.h CC=gcc CFLAGS=-I./include \ CXX=gcc CXXFLAGS=-O3 \ ./configure --prefix=/usr/local/mysql

Note that the following problems with the 1d program can be fixed by downloading the latest DEC (Compaq) patch kit from: [ht](http://ftp.support.compaq.com/public/unix/)[tp://ftp.support.compaq.com/public/unix/](http://ftp.support.compaq.com/public/unix/).

On OSF/1 V4.0D and compiler "DEC C V5.6-071 on Digital Unix V4.0 (Rev. 878)," the compiler had some strange behavior (undefined asm symbols).  $/\text{bin}/\text{ld}$  also appears to be broken (problems with \_exit undefined errors occurring while linking mysqld). On this system, we have managed to compile MySQL with the following configure line, after replacing / bin/ld with the version from OSF 4.0C:

CC=gcc CXX=gcc CXXFLAGS=-O3 ./configure --prefix=/usr/local/mysql

With the Digital compiler "C++  $V6.1-029$ ," the following should work:

```
CC=cc -pthread
CFLAGS=-O4 -ansi_alias -ansi_args -fast -inline speed \
            -speculate all -arch host
CXX=cxx -pthread
CXXFLAGS=-O4 -ansi_alias -ansi_args -fast -inline speed \
-speculate all -arch host -noexceptions -nortti
export CC CFLAGS CXX CXXFLAGS
./configure --prefix=/usr/mysql/mysql \
                      --with-mysqld-ldflags=-all-static --disable-shared \
--with-named-thread-libs="-lmach -lexc -lc"
```
In some versions of OSF/1, the alloca() function is broken. Fix this by removing the line in config.h that defines 'HAVE\_ALLOCA'.

The alloca() function also may have an incorrect prototype in /usr/include/alloca.h. This warning resulting from this

#### can be ignored.

configure uses the following thread libraries automatically: --with-named-thread-libs="-lpthread -lmach lexc -lc".

When using gcc, you can also try running configure like this:

CFLAGS=-D\_PTHREAD\_USE\_D4 CXX=gcc CXXFLAGS=-O3 ./configure ...

If you have problems with signals (MySQL dies unexpectedly under high load), you may have found an OS bug with threads and signals. In this case, you can tell MySQL not to use signals by configuring with:

CFLAGS=-DDONT\_USE\_THR\_ALARM \ CXXFLAGS=-DDONT\_USE\_THR\_ALARM \ ./configure ...

This does not affect the performance of MySQL, but has the side effect that you can't kill clients that are "sleeping" on a connection with mysqladmin kill or mysqladmin shutdown. Instead, the client dies when it issues its next command.

With gcc 2.95.2, you may encounter the following compile error:

```
sql_acl.cc:1456: Internal compiler error in `scan_region',
at except.c:2566
Please submit a full bug report.
```
To fix this, you should change to the  $sq1$  directory and do a cut-and-paste of the last  $qcc$  line, but change  $-03$  to  $-00$  (or add  $\circ$  immediately after  $\circ$  cc if you don't have any  $\circ$  option on your compile line). After this is done, you can just change back to the top-level directory and run make again.

#### **2.4.19.5.7. SGI Irix Notes**

This section does not apply to MySQL Enterprise Server users.

As of MySQL 5.0, we don't provide binaries for Irix any more.

If you are using Irix 6.5.3 or newer, mysqld is able to create threads only if you run it as a user that has CAP\_SCHED\_MGT privileges (such as root) or give the mysqld server this privilege with the following shell command:

chcap "CAP\_SCHED\_MGT+epi" /opt/mysql/libexec/mysqld

You may have to undefine some symbols in  $confiq$ . h after running configure and before compiling.

In some Irix implementations, the alloca() function is broken. If the mysqld server dies on some SELECT statements, remove the lines from config.h that define HAVE\_ALLOC and HAVE\_ALLOCA\_H. If mysqladmin create doesn't work, remove the line from config.h that defines HAVE\_READDIR\_R. You may have to remove the HAVE\_TERM\_H line as well.

SGI recommends that you install all the patches on this page as a set: [ht](http://support.sgi.com/surfzone/patches/patchset/6.2_indigo.rps.html)[tp://support.sgi.com/surfzone/patches/patchset/6.2\\_indigo.rps.html](http://support.sgi.com/surfzone/patches/patchset/6.2_indigo.rps.html)

At the very minimum, you should install the latest kernel rollup, the latest  $rld$  rollup, and the latest libc rollup.

You definitely need all the POSIX patches on this page, for pthreads support:

[http://support.sgi.com/surfzone/patches/patchset/6.2\\_posix.rps.html](http://support.sgi.com/surfzone/patches/patchset/6.2_posix.rps.html)

If you get the something like the following error when compiling  $mysq1$ .cc:

```
"/usr/include/curses.h", line 82: error(1084):
invalid combination of type
```
Type the following in the top-level directory of your MySQL source tree:

```
extra/replace bool curses_bool < /usr/include/curses.h > include/curses.h
make
```
There have also been reports of scheduling problems. If only one thread is running, performance is slow. Avoid this by starting another client. This may lead to a two-to-tenfold increase in execution speed thereafter for the other thread. This is a poorly understood problem with Irix threads; you may have to improvise to find solutions until this can be fixed.

If you are compiling with gcc, you can use the following configure command:

```
CC=gcc CXX=gcc CXXFLAGS=-O3 \
./configure --prefix=/usr/local/mysql --enable-thread-safe-client \
--with-named-thread-libs=-lpthread
```
On Irix 6.5.11 with native Irix C and C++ compilers ver. 7.3.1.2, the following is reported to work

```
CC=cc CXX=CC CFLAGS='-03 -n32 -TARG:platform=IP22 -I/usr/local/include \<br>-L/usr/local/lib' CXXFLAGS='-03 -n32 -TARG:platform=IP22 \<br>-I/usr/local/include -L/usr/local/lib' \<br>./configure --prefix=/usr/local/mysql --with-inno
        --with-named-curses-libs=/usr/local/lib/libncurses.a
```
#### **2.4.19.5.8. SCO UNIX and OpenServer 5.0.x Notes**

The current port is tested only on  $s\cos 3.2v5.0.5$ ,  $s\cos 3.2v5.0.6$ , and  $s\cos 3.2v5.0.7$  systems. There has also been progress on a port to sco3.2v4.2. Open Server 5.0.8 (Legend) has native threads and allows files greater than 2GB. The current maximum file size is 2GB.

We have been able to compile MySQL with the following configure command on OpenServer with  $qcc 2.95.3$ .

```
CC=gcc CFLAGS="-D_FILE_OFFSET_BITS=64 -O3" \
CXX=gcc CXXFLAGS="-D_FILE_OFFSET_BITS=64 -O3" \
./configure --prefix=/usr/local/mysql \
--enable-thread-safe-client --with-innodb \
--with-openssl --with-vio --with-extra-charsets=complex
```
gcc is available at <ftp://ftp.sco.com/pub/openserver5/opensrc/gnutools-5.0.7Kj>.

This development system requires the OpenServer Execution Environment Supplement oss646B on OpenServer 5.0.6 and oss656B and The OpenSource libraries found in gwxlibs. All OpenSource tools are in the opensrc directory. They are available at [ftp://ftp.sco.com/pub/openserver5/opensrc/.](ftp://ftp.sco.com/pub/openserver5/opensrc/)

We recommend using the latest production release of MySQL.

SCO provides operating system patches at <ftp://ftp.sco.com/pub/openserver5> for OpenServer 5.0.[0-6] and <ftp://ftp.sco.com/pub/openserverv5/507> for OpenServer 5.0.7.

SCO provides information about security fixes at <ftp://ftp.sco.com/pub/security/OpenServer> for OpenServer 5.0.x.

The maximum file size on an OpenServer 5.0.x system is 2GB.

The total memory which can be allocated for streams buffers, clists, and lock records cannot exceed 60MB on OpenServer 5.0.x.

Streams buffers are allocated in units of 4096 byte pages, clists are 70 bytes each, and lock records are 64 bytes each, so:

 $(NSTRPAGES \times 4096) + (NCLIST \times 70) + (MAX_FLCKREC \times 64) \le 62914560$ 

Follow this procedure to configure the Database Services option. If you are unsure whether an application requires this, see the documentation provided with the application.

- 1. Log in as root.
- 2. Enable the SUDS driver by editing the /etc/conf/sdevice.d/suds file. Change the N in the second field to a Y.
- 3. Use mkdev aio or the Hardware/Kernel Manager to enable support for asynchronous I/O and relink the kernel. To allow users to lock down memory for use with this type of I/O, update the aiomemlock(F) file. This file should be updated to include the names of users that can use AIO and the maximum amounts of memory they can lock down.
- 4. Many applications use setuid binaries so that you need to specify only a single user. See the documentation provided with the application to determine whether this is the case for your application.

After you complete this process, reboot the system to create a new kernel incorporating these changes.

By default, the entries in /etc/conf/cf.d/mtune are set as follows:

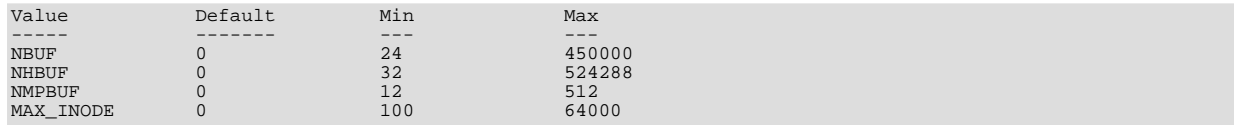

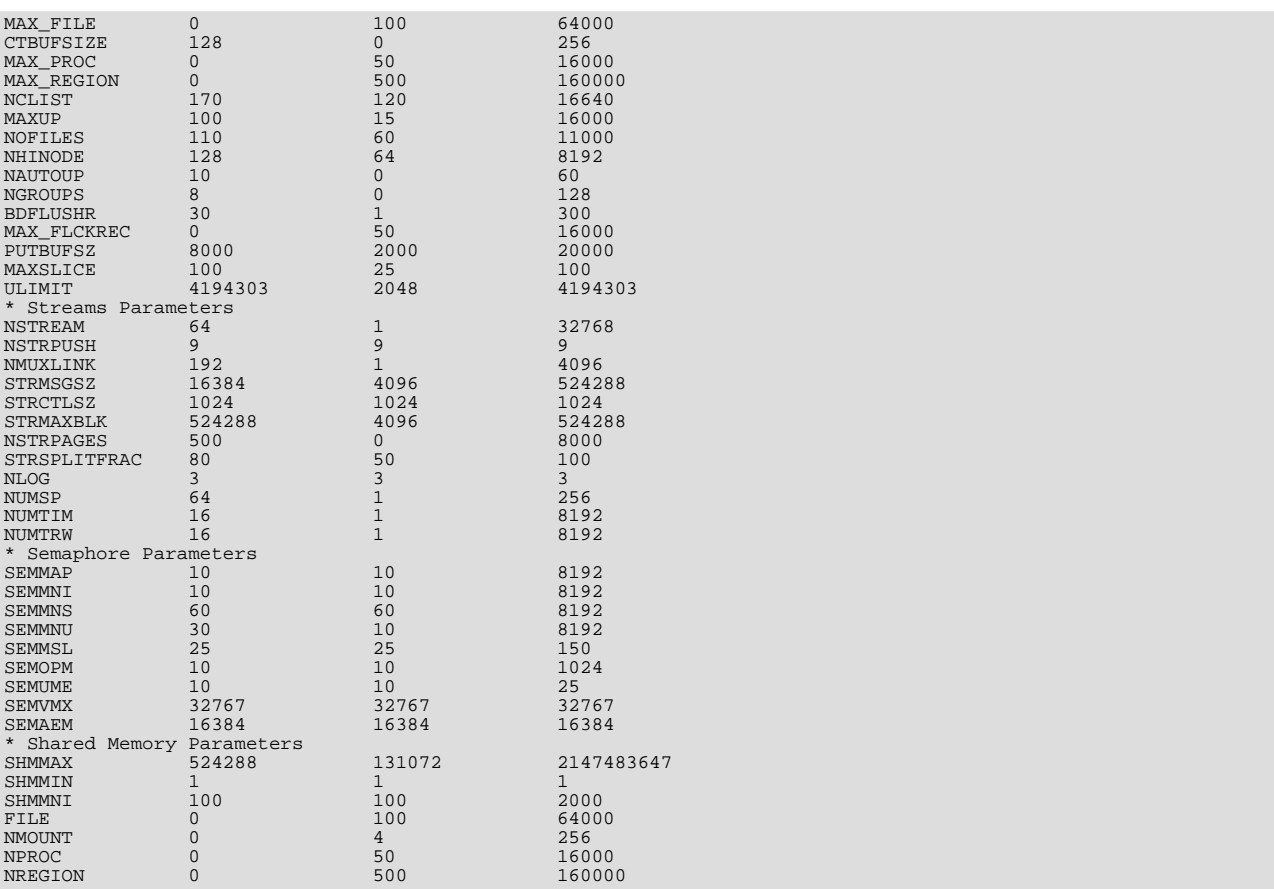

We recommend setting these values as follows:

- NOFILES should be 4096 or 2048.
- MAXUP should be 2048.

To make changes to the kernel, use the idtune name parameter command. idtune modifies the / etc/conf/cf.d/stune file for you. For example, to change SEMMS to 200, execute this command as root:

# **/etc/conf/bin/idtune SEMMNS 200**

Then rebuild and reboot the kernel by issuing this command:

# **/etc/conf/bin/idbuild -B && init 6**

We recommend tuning the system, but the proper parameter values to use depend on the number of users accessing the application or database and size the of the database (that is, the used buffer pool). The following kernel parameters can be set with idtune:

- SHMMAX (recommended setting: 128MB) and SHMSEG (recommended setting: 15). These parameters have an influence on the MySQL database engine to create user buffer pools.
- NOFILES and MAXUP should be set to at least 2048.
- MAXPROC should be set to at least 3000/4000 (depends on number of users) or more.
- We also recommend using the following formulas to calculate values for SEMMSL, SEMMNS, and SEMMNU:

SEMMSL = 13

13 is what has been found to be the best for both Progress and MySQL.

SEMMNS = SEMMSL × number of db servers to be run on the system

Set SEMMNS to the value of SEMMSL multiplied by the number of database servers (maximum) that you are running on the system at one time.

 $SEMMNII = SEMMNS$ 

Set the value of SEMMNU to equal the value of SEMMNS. You could probably set this to 75% of SEMMNS, but this is a conservative estimate.

You need to at least install the SCO OpenServer Linker and Application Development Libraries or the OpenServer Development System to use gcc. You cannot use the GCC Dev system without installing one of these.

You should get the FSU Pthreads package and install it first. This can be found at [ht](http://moss.csc.ncsu.edu/~mueller/ftp/pub/PART/pthreads.tar.gz)[tp://moss.csc.ncsu.edu/~mueller/ftp/pub/PART/pthreads.tar.gz](http://moss.csc.ncsu.edu/~mueller/ftp/pub/PART/pthreads.tar.gz). You can also get a precompiled package from <ftp://ftp.zenez.com/pub/zenez/prgms/FSU-threads-3.14.tar.gz>.

FSU Pthreads can be compiled with SCO Unix 4.2 with tcpip, or using OpenServer 3.0 or Open Desktop 3.0 (OS 3.0 ODT 3.0) with the SCO Development System installed using a good port of GCC 2.5.x. For ODT or OS 3.0, you need a good port of GCC 2.5.x. There are a lot of problems without a good port. The port for this product requires the SCO Unix Development system. Without it, you are missing the libraries and the linker that is needed. You also need  $SCO-3.2v4.2$ -includes.tar.gz. This file contains the changes to the SCO Development include files that are needed to get MySQL to build. You need to replace the existing system include files with these modified header files. They can be obtained from <ftp://ftp.zenez.com/pub/zenez/prgms/SCO-3.2v4.2-includes.tar.gz>.

To build FSU Pthreads on your system, all you should need to do is run GNU make. The Makefile in FSU-threads-3.14.tar.gz is set up to make FSU-threads.

You can run ./configure in the threads/src directory and select the SCO OpenServer option. This command copies Makefile.SCO5 to Makefile. Then run make.

To install in the default /usr/include directory, log in as root, and then cd to the thread/src directory and run make install.

Remember that you must use GNU make to build MySQL.

#### **Note**

If you don't start mysqld\_safe as root, you should get only the default 110 open files per process. mysqld writes a note about this in the log file.

With SCO 3.2V4.2, you should use FSU Pthreads version 3.14 or newer. The following configure command should work:

```
CFLAGS="-D_XOPEN_XPG4" CXX=gcc CXXFLAGS="-D_XOPEN_XPG4" \
./configure \
--prefix=/usr/local/mysql \
--with-named-thread-libs="-lgthreads -lsocket -lgen -lgthreads" \
--with-named-curses-libs="-lcurses"
```
You may have problems with some include files. In this case, you can find new SCO-specific include files at <ftp://ftp.zenez.com/pub/zenez/prgms/SCO-3.2v4.2-includes.tar.gz>.

You should unpack this file in the include directory of your MySQL source tree.

SCO development notes:

- MySQL should automatically detect FSU Pthreads and link mysqld with -lgthreads -lsocket -lgthreads.
- The SCO development libraries are re-entrant in FSU Pthreads. SCO claims that its library functions are re-entrant, so they must be re-entrant with FSU Pthreads. FSU Pthreads on OpenServer tries to use the SCO scheme to make re-entrant libraries.
- FSU Pthreads (at least the version at [ftp://ftp.zenez.com\)](ftp://ftp.zenez.com) comes linked with GNU malloc. If you encounter problems with memory usage, make sure that  $q$ malloc.o is included in libgthreads.a and libgthreads.so.
- In FSU Pthreads, the following system calls are pthreads-aware: read(), write(), getmsg(), connect(), accept(), select(), and wait().
- The CSSA-2001-SCO.35.2 (the patch is listed in custom as erg711905-dscr\_remap security patch (version 2.0.0)) breaks FSU threads and makes mysqld unstable. You have to remove this one if you want to run mysqld on an OpenServer 5.0.6 ma-

chine.

- If you use SCO OpenServer 5, you may need to recompile FSU pthreads with -DDRAFT7 in CFLAGS. Otherwise, InnoDB may hang at a mysqld startup.
- SCO provides operating system patches at <ftp://ftp.sco.com/pub/openserver5> for OpenServer 5.0.x.
- SCO provides security fixes and libsocket.so.2 at <ftp://ftp.sco.com/pub/security/OpenServer> and <ftp://ftp.sco.com/pub/security/sse> for OpenServer 5.0.x.
- Pre-OSR506 security fixes. Also, the telnetd fix at <ftp://stage.caldera.com/pub/security/openserver/> or <ftp://stage.caldera.com/pub/security/openserver/CSSA-2001-SCO.10/> as both libsocket.so.2 and libresolv.so.1 with instructions for installing on pre-OSR506 systems.

It's probably a good idea to install these patches before trying to compile/use MySQL.

Beginning with Legend/OpenServer 6.0.0, there are native threads and no 2GB file size limit.

#### **2.4.19.5.9. SCO OpenServer 6.0.x Notes**

OpenServer 6 includes these key improvements:

- Larger file support up to 1 TB
- Multiprocessor support increased from 4 to 32 processors
- Increased memory support up to 64GB
- Extending the power of UnixWare into OpenServer 6
- Dramatic performance improvement

OpenServer 6.0.0 commands are organized as follows:

- $\ell$  bin is for commands that behave exactly the same as on OpenServer 5.0.x.
- /u95/bin is for commands that have better standards conformance, for example Large File System (LFS) support.
- /udk/bin is for commands that behave the same as on UnixWare 7.1.4. The default is for the LFS support.

The following is a guide to setting PATH on OpenServer 6. If the user wants the traditional OpenServer 5.0.x then PATH should be  $\frac{1}{\pi}$  in first. If the user wants LFS support, the path should be  $\frac{1}{99}$   $\frac{1}{10}$  in:  $\frac{1}{\pi}$  if the user wants UnixWare 7 support first, the path would be /udk/bin:/u95/bin:/bin:.

We recommend using the latest production release of MySQL. Should you choose to use an older release of MySQL on OpenServer 6.0.x, you must use a version of MySQL at least as recent as 3.22.13 to get fixes for some portability and OS problems.

MySQL distribution files with names of the following form are tar archives of media are tar archives of media images suitable for installation with the SCO Software Manager (/etc/custom) on SCO OpenServer 6:

mysql-PRODUCT-5.0.70-sco-osr6-i686.VOLS.tar

A distribution where PRODUCT is pro-cert is the Commercially licensed MySQL Pro Certified server. A distribution where PRODUCT is pro-gpl-cert is the MySQL Pro Certified server licensed under the terms of the General Public License (GPL).

Select whichever distribution you wish to install and, after download, extract the tar archive into an empty directory. For example:

shell> **mkdir /tmp/mysql-pro** shell> **cd /tmp/mysql-pro** shell> **tar xf /tmp/mysql-pro-cert-5.0.70-sco-osr6-i686.VOLS.tar**

Prior to installation, back up your data in accordance with the procedures outlined in [Section 2.4.17, "Upgrading MySQL"](#page-134-0).

Remove any previously installed pkgadd version of MySQL:

shell> **pkginfo mysql 2>&1 > /dev/null && pkgrm mysql**

Install MySQL Pro from media images using the SCO Software Manager:

```
shell> /etc/custom -p SCO:MySQL -i -z /tmp/mysql-pro
```
Alternatively, the SCO Software Manager can be displayed graphically by clicking on the Software Manager icon on the desktop, selecting Software -> Install New, selecting the host, selecting Media Images for the Media Device, and entering /tmp/mysql-pro as the Image Directory.

After installation, run mkdev mysql as the root user to configure your newly installed MySQL Pro Certified server.

#### **Note**

The installation procedure for VOLS packages does not create the mysql user and group that the package uses by default. You should either create the mysql user and group, or else select a different user and group using an option in mkdev mysql.

If you wish to configure your MySQL Pro server to interface with the Apache Web server via PHP, download and install the PHP update from SCO at [ftp://ftp.sco.com/pub/updates/OpenServer/SCOSA-2006.17/.](ftp://ftp.sco.com/pub/updates/OpenServer/SCOSA-2006.17/)

We have been able to compile MySQL with the following configure command on OpenServer 6.0.x:

```
CC=cc CFLAGS="-D_FILE_OFFSET_BITS=64 -O3" \
CXX=CC CXXFLAGS="-D_FILE_OFFSET_BITS=64 -O3" \
./configure --prefix=/usr/local/mysql \
--enable-thread-safe-client --with-berkeley-db \
       --with-extra-charsets=complex \
--build=i686-unknown-sysv5SCO_SV6.0.0
```
If you use gcc, you must use gcc 2.95.3 or newer.

```
CC=gcc CXX=g++ ... ./configure ...
```
The version of Berkeley DB that comes with either UnixWare 7.1.4 or OpenServer 6.0.0 is not used when building MySQL. MySQL instead uses its own version of Berkeley DB. The configure command needs to build both a static and a dynamic library in src\_directory/bdb/build\_unix/, but it does not with MySQL's own BDB version. The workaround is as follows.

- 1. Configure as normal for MySQL.
- 2. cd bdb/build\_unix/
- 3. cp -p Makefile Makefile.sav
- 4. Use same options and run ../dist/configure.
- 5. Run gmake.
- 6. cp -p Makefile.sav Makefile
- 7. Change location to the top source directory and run gmake.

This allows both the shared and dynamic libraries to be made and work.

SCO provides OpenServer 6 operating system patches at <ftp://ftp.sco.com/pub/openserver6>.

SCO provides information about security fixes at <ftp://ftp.sco.com/pub/security/OpenServer>.

By default, the maximum file size on a OpenServer 6.0.0 system is 1TB. Some operating system utilities have a limitation of 2GB. The maximum possible file size on UnixWare 7 is 1TB with VXFS or HTFS.

OpenServer 6 can be configured for large file support (file sizes greater than 2GB) by tuning the UNIX kernel.

By default, the entries in  $/etc/conf/cf. d/mtune$  are set as follows:

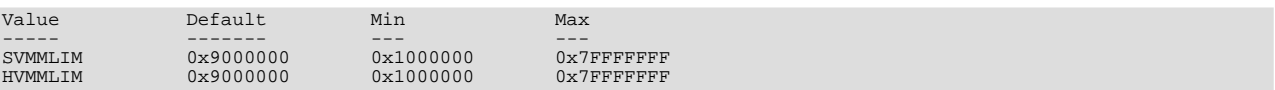

To make changes to the kernel, use the idtune name parameter command. idtune modifies the /

etc/conf/cf.d/stune file for you. We recommend setting the kernel values by executing the following commands as root:

# **/etc/conf/bin/idtune SDATLIM 0x7FFFFFFF** # **/etc/conf/bin/idtune HDATLIM 0x7FFFFFFF** # **/etc/conf/bin/idtune SVMMLIM 0x7FFFFFFF** # **/etc/conf/bin/idtune HVMMLIM 0x7FFFFFFF** # **/etc/conf/bin/idtune SFNOLIM 2048** # **/etc/conf/bin/idtune HFNOLIM 2048**

Then rebuild and reboot the kernel by issuing this command:

# **/etc/conf/bin/idbuild -B && init 6**

We recommend tuning the system, but the proper parameter values to use depend on the number of users accessing the application or database and size the of the database (that is, the used buffer pool). The following kernel parameters can be set with idtune:

- SHMMAX (recommended setting: 128MB) and SHMSEG (recommended setting: 15). These parameters have an influence on the MySQL database engine to create user buffer pools.
- SFNOLIM and HFNOLIM should be at maximum 2048.
- NPROC should be set to at least 3000/4000 (depends on number of users).
- We also recommend using the following formulas to calculate values for SEMMSL, SEMMNS, and SEMMNU:

```
SEMMSL = 13
```
13 is what has been found to be the best for both Progress and MySQL.

SEMMNS = SEMMSL x number of db servers to be run on the system

Set SEMMNS to the value of SEMMSL multiplied by the number of database servers (maximum) that you are running on the system at one time.

SEMMNU = SEMMNS

Set the value of SEMMNU to equal the value of SEMMNS. You could probably set this to 75% of SEMMNS, but this is a conservative estimate.

#### **2.4.19.5.10. SCO UnixWare 7.1.x and OpenUNIX 8.0.0 Notes**

We recommend using the latest production release of MySQL. Should you choose to use an older release of MySQL on UnixWare 7.1.x, you must use a version of MySQL at least as recent as 3.22.13 to get fixes for some portability and OS problems.

We have been able to compile MySQL with the following configure command on UnixWare 7.1.x:

```
CC="cc" CFLAGS="-I/usr/local/include" \<br>CXX="CC" CXXFLAGS="-I/usr/local/include" \<br>./configure --prefix=/usr/local/mysql \<br>--enable-thread-safe-client --with-berkeley-db=./bdb \<br>--with-innodb --with-openssl --with-extra-ch
```
If you want to use gcc, you must use gcc 2.95.3 or newer.

CC=gcc CXX=g++ ... ./configure ...

The version of Berkeley DB that comes with either UnixWare 7.1.4 or OpenServer 6.0.0 is not used when building MySQL. MySQL instead uses its own version of Berkeley DB. The configure command needs to build both a static and a dynamic library in  $src\_directory/bdb/build\_unix/$ , but it does not with MySQL's own BDB version. The workaround is as follows.

- 1. Configure as normal for MySQL.
- 2. cd bdb/build\_unix/
- 3. cp -p Makefile Makefile.sav
- 4. Use same options and run ../dist/configure.
- 5. Run gmake.
- 6. cp -p Makefile.sav Makefile
- 7. Change to top source directory and run gmake.

This allows both the shared and dynamic libraries to be made and work.

SCO provides operating system patches at <ftp://ftp.sco.com/pub/unixware7> for UnixWare 7.1.1, <ftp://ftp.sco.com/pub/unixware7/713/> for UnixWare 7.1.3, <ftp://ftp.sco.com/pub/unixware7/714/> for UnixWare 7.1.4, and <ftp://ftp.sco.com/pub/openunix8> for OpenUNIX 8.0.0.

SCO provides information about security fixes at <ftp://ftp.sco.com/pub/security/OpenUNIX> for OpenUNIX and <ftp://ftp.sco.com/pub/security/UnixWare> for UnixWare.

The UnixWare 7 file size limit is 1 TB with VXFS. Some OS utilities have a limitation of 2GB.

On UnixWare 7.1.4 you do not need to do anything to get large file support, but to enable large file support on prior versions of UnixWare 7.1.x, run fsadm.

# **fsadm -Fvxfs -o largefiles /** # **fsadm /** \* Note # **ulimit unlimited** # **/etc/conf/bin/idtune SFSZLIM 0x7FFFFFFF** \*\* Note # **/etc/conf/bin/idtune HFSZLIM 0x7FFFFFFF** \*\* Note # **/etc/conf/bin/idbuild -B** \* This should report "largefiles". \*\* 0x7FFFFFFF represents infinity for these values.

Reboot the system using shutdown.

By default, the entries in  $/etc/conf/cf. d/mtune$  are set as follows:

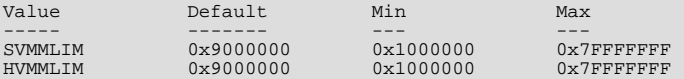

To make changes to the kernel, use the idtune name parameter command. idtune modifies the / etc/conf/cf.d/stune file for you. We recommend setting the kernel values by executing the following commands as  $root$ :

# **/etc/conf/bin/idtune SDATLIM 0x7FFFFFFF** # **/etc/conf/bin/idtune HDATLIM 0x7FFFFFFF** # **/etc/conf/bin/idtune SVMMLIM 0x7FFFFFFF** # **/etc/conf/bin/idtune HVMMLIM 0x7FFFFFFF** # **/etc/conf/bin/idtune SFNOLIM 2048** # **/etc/conf/bin/idtune HFNOLIM 2048**

Then rebuild and reboot the kernel by issuing this command:

# **/etc/conf/bin/idbuild -B && init 6**

We recommend tuning the system, but the proper parameter values to use depend on the number of users accessing the application or database and size the of the database (that is, the used buffer pool). The following kernel parameters can be set with idtune:

- SHMMAX (recommended setting: 128MB) and SHMSEG (recommended setting: 15). These parameters have an influence on the MySQL database engine to create user buffer pools.
- SFNOLIM and HFNOLIM should be at maximum 2048.
- NPROC should be set to at least 3000/4000 (depends on number of users).
- We also recommend using the following formulas to calculate values for SEMMSL, SEMMNS, and SEMMNU:

SEMMSL = 13

13 is what has been found to be the best for both Progress and MySQL.

SEMMNS = SEMMSL × number of db servers to be run on the system

Set SEMMNS to the value of SEMMSL multiplied by the number of database servers (maximum) that you are running on the system at one time.

#### SEMMNU = SEMMNS

Set the value of SEMMNU to equal the value of SEMMNS. You could probably set this to 75% of SEMMNS, but this is a conservative estimate.

#### **2.4.19.6. OS/2 Notes**

This section does not apply to MySQL Enterprise Server users.

#### **Note**

MySQL AB no longer tests builds on OS/2. The notes in this section are provided for your information but may not work on your system.

MySQL uses quite a few open files. Because of this, you should add something like the following to your CONFIG.SYS file:

```
SET EMXOPT=-c -n -h1024
```
If you do not do this, you may encounter the following error:

File 'xxxx' not found (Errcode: 24)

When using MySQL with OS/2 Warp 3, FixPack 29 or above is required. With OS/2 Warp 4, FixPack 4 or above is required. This is a requirement of the Pthreads library. MySQL must be installed on a partition with a type that supports long filenames, such as HPFS, FAT32, and so on.

The INSTALL. CMD script must be run from OS/2's own CMD. EXE and may not work with replacement shells such as 4OS2.EXE.

The scripts/mysql-install-db script has been renamed. It is called install.cmd and is a REXX script, which sets up the default MySQL security settings and creates the WorkPlace Shell icons for MySQL.

Dynamic module support is compiled in but not fully tested. Dynamic modules should be compiled using the Pthreads runtime library.

```
gcc -Zdll -Zmt -Zcrtdll=pthrdrtl -I../include -I../regex -I.. \
-o example udf_example.c -L../lib -lmysqlclient udf_example.def
mv example.dll example.udf
```
#### **Note**

Due to limitations in OS/2, UDF module name stems must not exceed eight characters. Modules are stored in the / mysql2/udf directory; the safe-mysqld.cmd script puts this directory in the BEGINLIBPATH environment variable. When using UDF modules, specified extensions are ignored---it is assumed to be .udf. For example, in Unix, the shared module might be named  $\infty$  ample. so and you would load a function from it like this:

mysql> **CREATE FUNCTION metaphon RETURNS STRING SONAME 'example.so';**

In OS/2, the module would be named  $\in$ xample.udf, but you would not specify the module extension:

<span id="page-168-0"></span>mysql> **CREATE FUNCTION metaphon RETURNS STRING SONAME 'example';**

# **2.4.20. Environment Variables**

This section lists all the environment variables that are used directly or indirectly by MySQL. Most of these can also be found in other places in this manual.

Note that any options on the command line take precedence over values specified in option files and environment variables, and values in option files take precedence over values in environment variables.

In many cases, it is preferable to use an option file instead of environment variables to modify the behavior of MySQL. See [Sec](#page-208-0)[tion 4.2.3.2, "Using Option Files"](#page-208-0).

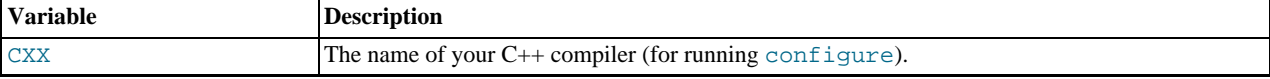

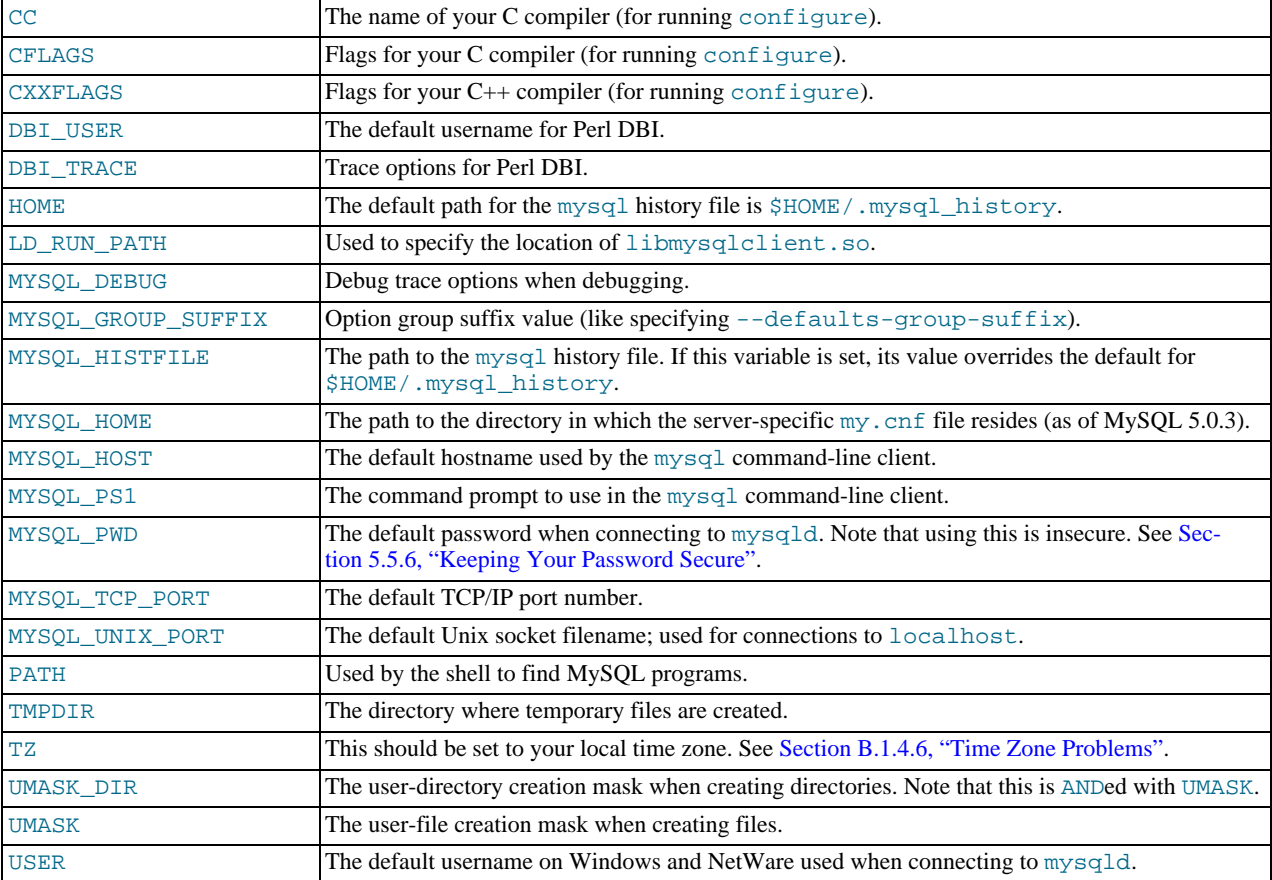

# **2.4.21. Perl Installation Notes**

Perl support for MySQL is provided by means of the DBI/DBD client interface. The interface requires Perl 5.6.0, and 5.6.1 or later is preferred. DBI *does not work* if you have an older version of Perl.

If you want to use transactions with Perl DBI, you need to have  $DBD:img \leq 1.20900$ . If you are using the MySQL 4.1 or newer client library, you must use DBD: : mysql 2.9003 or newer. Support for server-side prepared statements requires DBD: : mysql 3.0009 or newer.

Perl support is not included with MySQL distributions. You can obtain the necessary modules from <http://search.cpan.org> for Unix, or by using the ActiveState ppm program on Windows. The following sections describe how to do this.

Perl support for MySQL must be installed if you want to run the MySQL benchmark scripts; see [Section 7.1.4, "The MySQL](#page-506-0) [Benchmark Suite"](#page-506-0). It is also required for the MySQL Cluster ndb\_size.pl utility; see [Section 19.10.14, "](#page-1194-0)ndb\_size.pl — [NDBCLUSTER Size Requirement Estimator".](#page-1194-0)

# **2.4.21.1. Installing Perl on Unix**

MySQL Perl support requires that you have installed MySQL client programming support (libraries and header files). Most installation methods install the necessary files. However, if you installed MySQL from RPM files on Linux, be sure that you've installed the developer RPM. The client programs are in the client RPM, but client programming support is in the developer RPM.

If you want to install Perl support, the files you need can be obtained from the CPAN (Comprehensive Perl Archive Network) at [ht](http://search.cpan.org)[tp://search.cpan.org.](http://search.cpan.org)

The easiest way to install Perl modules on Unix is to use the CPAN module. For example:

shell> **perl -MCPAN -e shell** cpan> **install DBI** cpan> **install DBD::mysql**

The DBD::  $m\text{ysgl}$  installation runs a number of tests. These tests attempt to connect to the local MySQL server using the default username and password. (The default username is your login name on Unix, and ODBC on Windows. The default password is "no password.") If you cannot connect to the server with those values (for example, if your account has a password), the tests fail. You can use force install DBD:: mysql to ignore the failed tests.

DBI requires the Data::Dumper module. It may be installed; if not, you should install it before installing DBI.

It is also possible to download the module distributions in the form of compressed tar archives and build the modules manually. For example, to unpack and build a DBI distribution, use a procedure such as this:

1. Unpack the distribution into the current directory:

shell> **gunzip < DBI-VERSION.tar.gz | tar xvf -**

This command creates a directory named DBI-VERSION.

2. Change location into the top-level directory of the unpacked distribution:

shell> **cd DBI-VERSION**

3. Build the distribution and compile everything:

```
shell> perl Makefile.PL
shell> make
shell> make test
shell> make install
```
The make test command is important because it verifies that the module is working. Note that when you run that command during the DBD: : mysql installation to exercise the interface code, the MySQL server must be running or the test fails.

It is a good idea to rebuild and reinstall the DBD: :  $mysg1$  distribution whenever you install a new release of MySQL, particularly if you notice symptoms such as that all your DBI scripts fail after you upgrade MySQL.

If you do not have access rights to install Perl modules in the system directory or if you want to install local Perl modules, the following reference may be useful: <http://servers.digitaldaze.com/extensions/perl/modules.html#modules>

Look under the heading "Installing New Modules that Require Locally Installed Modules."

#### **2.4.21.2. Installing ActiveState Perl on Windows**

On Windows, you should do the following to install the MySQL DBD module with ActiveState Perl:

- 1. Get ActiveState Perl from <http://www.activestate.com/Products/ActivePerl/> and install it.
- 2. Open a console window (a "DOS window").
- 3. If necessary, set the HTTP\_proxy variable. For example, you might try a setting like this:

set HTTP\_proxy=my.proxy.com:3128

4. Start the PPM program:

C:\> **C:\perl\bin\ppm.pl**

5. If you have not previously done so, install DBI:

ppm> install DBI

6. If this succeeds, run the following command:

ppm> **install DBD-mysql**

This procedure should work with ActiveState Perl 5.6 or newer.

If you cannot get the procedure to work, you should install the MyODBC driver instead and connect to the MySQL server through ODBC:

use DBI; \$dbh= DBI->connect("DBI:ODBC:\$dsn",\$user,\$password) || die "Got error \$DBI::errstr when connecting to \$dsn\n";

### **2.4.21.3. Problems Using the Perl DBI/DBD Interface**

If Perl reports that it cannot find the ../mysql/mysql.so module, the problem is probably that Perl cannot locate the libmysqlclient.so shared library. You should be able to fix this problem by one of the following methods:

- Compile the DBD::mysql distribution with perl Makefile.PL -static -config rather than perl Makefile.PL.
- Copy libmysqlclient.so to the directory where your other shared libraries are located (probably /usr/lib or /lib).
- Modify the  $-L$  options used to compile  $DBD::mysgl$  to reflect the actual location of libmysqlclient.so.
- On Linux, you can add the pathname of the directory where libmysqlclient.so is located to the /etc/ld.so.conf file.
- Add the pathname of the directory where libmysqlclient.so is located to the LD\_RUN\_PATH environment variable. Some systems use LD\_LIBRARY\_PATH instead.

Note that you may also need to modify the  $-L$  options if there are other libraries that the linker fails to find. For example, if the linker cannot find libc because it is in /lib and the link command specifies  $-L/\text{usr/lib}$ , change the  $-L$  option to  $-L/lib$  or add  $-L/l$  ib to the existing link command.

If you get the following errors from DBD: :  $mysq1$ , you are probably using gcc (or using an old binary compiled with gcc):

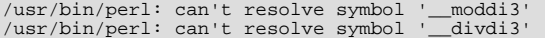

Add  $-L/\text{usr}/\text{lib}/\text{gcc}-\text{lib}/\ldots$  -lgcc to the link command when the mysql.so library gets built (check the output from make for mysql.so when you compile the Perl client). The -L option should specify the pathname of the directory where libgcc.a is located on your system.

Another cause of this problem may be that Perl and MySQL are not both compiled with gcc. In this case, you can solve the mismatch by compiling both with gcc.

You may see the following error from  $DBD: :mysql$  when you run the tests:

```
t/00base............install_driver(mysql) failed:
Can't load '../blib/arch/auto/DBD/mysql/mysql.so' for module DBD::mysql:
../blib/arch/auto/DBD/mysql/mysql.so: undefined symbol:
uncompress at /usr/lib/perl5/5.00503/i586-linux/DynaLoader.pm line 169.
```
This means that you need to include the  $-1z$  compression library on the link line. That can be done by changing the following line in the file lib/DBD/mysql/Install.pm:

```
$sysliblist .= " -lm";
```
Change that line to:

\$sysliblist .= " -lm -lz";

After this, you *must* run make realclean and then proceed with the installation from the beginning.

If you want to install DBI on SCO, you have to edit the Makefile in DBI-xxx and each subdirectory. Note that the following assumes gcc 2.95.2 or newer:

```
OLD:<br>
CC = cc<br>
CCCDLFLAGS = -KPIC -W1,-Bexport<br>
CCCDLFLAGS = -fpic
CC = cc CC = gcc
CCCDLFLAGS = -KPIC -W1,-Bexport CCCDLFLAGS = -fpic
CCDLFLAGS = -wl,-Bexport CCDLFLAGS =
LD = ld LD = gcc -G -fpic
LDDLFLAGS = -G -L/usr/local/lib LDDLFLAGS = -L/usr/local/lib
LDFLAGS = -belf -L/usr/local/lib LDFLAGS = -L/usr/local/lib
LD = ld LD = gcc -G -fpic
OPTIMISE = -Od OPTIMISE = -O1
OLD:
CCCFLAGS = -belf -dy -w0 -U M_XENIX -DPERL_SCO5 -I/usr/local/include
NEW:
```
CCFLAGS = -U M\_XENIX -DPERL\_SCO5 -I/usr/local/include

These changes are necessary because the Perl dynaloader does not load the DBI modules if they were compiled with  $\text{icc or } \text{cc}$ .

If you want to use the Perl module on a system that does not support dynamic linking (such as SCO), you can generate a static version of Perl that includes DBI and DBD:: mysql. The way this works is that you generate a version of Perl with the DBI code linked in and install it on top of your current Perl. Then you use that to build a version of Perl that additionally has the DBD code linked in, and install that.

On SCO, you must have the following environment variables set:

LD\_LIBRARY\_PATH=/lib:/usr/lib:/usr/local/lib:/usr/progressive/lib

Or:

```
LD_LIBRARY_PATH=/usr/lib:/lib:/usr/local/lib:/usr/ccs/lib:\
/usr/progressive/lib:/usr/skunk/lib
LIBPATH=/usr/lib:/lib:/usr/local/lib:/usr/ccs/lib:\
/usr/progressive/lib:/usr/skunk/lib
MANPATH=scohelp:/usr/man:/usr/local1/man:/usr/local/man:\
     /usr/skunk/man:
```
First, create a Perl that includes a statically linked DBI module by running these commands in the directory where your DBI distribution is located:

shell> **perl Makefile.PL -static -config** shell> **make** shell> **make install** shell> make perl

Then you must install the new Perl. The output of make  $perl$  indicates the exact make command you need to execute to perform the installation. On SCO, this is make -f Makefile.aperl inst\_perl MAP\_TARGET=perl.

Next, use the just-created Perl to create another Perl that also includes a statically linked DBD: : mysql by running these commands in the directory where your DBD: : mysql distribution is located:

shell> **perl Makefile.PL -static -config** shell> **make** shell> **make install** shell> **make perl**

Finally, you should install this new Perl. Again, the output of make perl indicates the command to use.

# Chapter 3. Tutorial

This chapter provides a tutorial introduction to MySQL by showing how to use the mysql client program to create and use a simple database. mysql (sometimes referred to as the "terminal monitor" or just "monitor") is an interactive program that allows you to connect to a MySQL server, run queries, and view the results. mysql may also be used in batch mode: you place your queries in a file beforehand, then tell mysql to execute the contents of the file. Both ways of using mysql are covered here.

To see a list of options provided by  $mysg1$ , invoke it with the  $-\text{help}$  option:

shell> **mysql --help**

This chapter assumes that  $m \nu s \alpha l$  is installed on your machine and that a MySOL server is available to which you can connect. If this is not true, contact your MySQL administrator. (If *you* are the administrator, you need to consult the relevant portions of this manual, such as Chapter 5, *[MySQL Server Administration](#page-314-0)*.)

This chapter describes the entire process of setting up and using a database. If you are interested only in accessing an existing database, you may want to skip over the sections that describe how to create the database and the tables it contains.

Because this chapter is tutorial in nature, many details are necessarily omitted. Consult the relevant sections of the manual for more information on the topics covered here.

# **3.1. Connecting to and Disconnecting from the Server**

To connect to the server, you will usually need to provide a MySQL user name when you invoke  $m \gamma \leq 1$  and, most likely, a password. If the server runs on a machine other than the one where you log in, you will also need to specify a host name. Contact your administrator to find out what connection parameters you should use to connect (that is, what host, user name, and password to use). Once you know the proper parameters, you should be able to connect like this:

shell> **mysql -h host -u user -p** Enter password: **\*\*\*\*\*\*\*\***

host and user represent the host name where your MySQL server is running and the user name of your MySQL account. Substitute appropriate values for your setup. The \*\*\*\*\*\*\*\* represents your password; enter it when mysql displays the Enter password: prompt.

If that works, you should see some introductory information followed by a mysql> prompt:

shell> **mysql -h host -u user -p** Enter password: **\*\*\*\*\*\*\*\*** Welcome to the MySQL monitor. Commands end with ; or \g. Your MySQL connection id is 25338 to server version: 5.0.70-standard Type 'help;' or '\h' for help. Type '\c' to clear the buffer. mysql>

The mysql > prompt tells you that mysql is ready for you to enter commands.

If you are logging in on the same machine that MySQL is running on, you can omit the host, and simply use the following:

shell> **mysql -u user -p**

If, when you attempt to log in, you get an error message such as ERROR 2002 (HY000): CAN'T CONNECT TO LOCAL MYSQL SERVER THROUGH SOCKET '/TMP/MYSQL.SOCK' (2), it means that that MySQL server daemon (Unix) or service (Windows) is not running. Consult the administrator or see the section of Chapter 2, *[Installing and Upgrading MySQL](#page-49-0)* that is appropriate to your operating system.

For help with other problems often encountered when trying to log in, see [Section B.1.2, "Common Errors When Using MySQL](#page-1919-0) [Programs"](#page-1919-0).

Some MySQL installations allow users to connect as the anonymous (unnamed) user to the server running on the local host. If this is the case on your machine, you should be able to connect to that server by invoking mysql without any options:

shell> **mysql**

After you have connected successfully, you can disconnect any time by typing  $\text{OUT}$  (or  $\qquad \text{q})$  at the mysql> prompt:

mysql> **QUIT** Bye

On Unix, you can also disconnect by pressing Control-D.

Most examples in the following sections assume that you are connected to the server. They indicate this by the mysql> prompt.

# **3.2. Entering Queries**

Make sure that you are connected to the server, as discussed in the previous section. Doing so does not in itself select any database to work with, but that's okay. At this point, it's more important to find out a little about how to issue queries than to jump right in creating tables, loading data into them, and retrieving data from them. This section describes the basic principles of entering commands, using several queries you can try out to familiarize yourself with how mysql works.

Here's a simple command that asks the server to tell you its version number and the current date. Type it in as shown here following the mysql> prompt and press Enter:

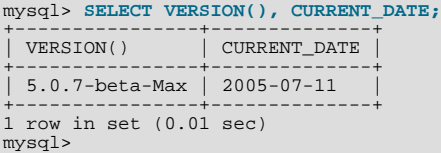

This query illustrates several things about mysql:

- A command normally consists of an SQL statement followed by a semicolon. (There are some exceptions where a semicolon may be omitted. QUIT, mentioned earlier, is one of them. We'll get to others later.)
- When you issue a command,  $m \text{ is all } s$  sends it to the server for execution and displays the results, then prints another  $m \text{ is all } s$ prompt to indicate that it is ready for another command.
- mysql displays query output in tabular form (rows and columns). The first row contains labels for the columns. The rows following are the query results. Normally, column labels are the names of the columns you fetch from database tables. If you're retrieving the value of an expression rather than a table column (as in the example just shown), mysql labels the column using the expression itself.
- mysql shows how many rows were returned and how long the query took to execute, which gives you a rough idea of server performance. These values are imprecise because they represent wall clock time (not CPU or machine time), and because they are affected by factors such as server load and network latency. (For brevity, the "rows in set" line is sometimes not shown in the remaining examples in this chapter.)

Keywords may be entered in any lettercase. The following queries are equivalent:

mysql> **SELECT VERSION(), CURRENT\_DATE;** mysql> **select version(), current\_date;** mysql> **SeLeCt vErSiOn(), current\_DATE;**

Here's another query. It demonstrates that you can use  $mysq1$  as a simple calculator:

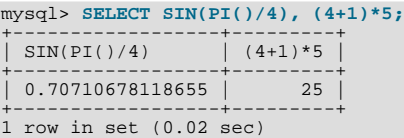

The queries shown thus far have been relatively short, single-line statements. You can even enter multiple statements on a single line. Just end each one with a semicolon:

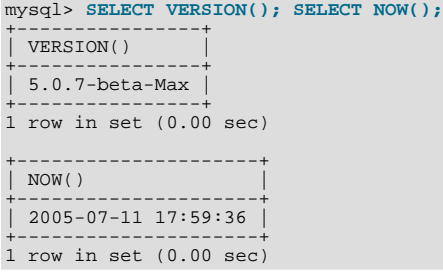

A command need not be given all on a single line, so lengthy commands that require several lines are not a problem.  $mysq1$  determines where your statement ends by looking for the terminating semicolon, not by looking for the end of the input line. (In other words, mysql accepts free-format input: it collects input lines but does not execute them until it sees the semicolon.)

Here's a simple multiple-line statement:

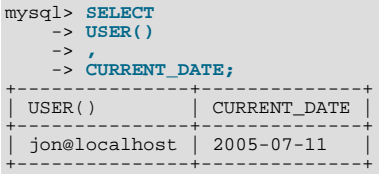

In this example, notice how the prompt changes from  $m\gamma sq1$  to  $\sim$  after you enter the first line of a multiple-line query. This is how mysql indicates that it has not yet seen a complete statement and is waiting for the rest. The prompt is your friend, because it provides valuable feedback. If you use that feedback, you can always be aware of what mysql is waiting for.

If you decide you do not want to execute a command that you are in the process of entering, cancel it by typing  $\setminus c$ :

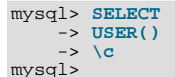

Here, too, notice the prompt. It switches back to  $mysql$  after you type  $\c$ , providing feedback to indicate that  $mysql$  is ready for a new command.

The following table shows each of the prompts you may see and summarizes what they mean about the state that mysql is in:

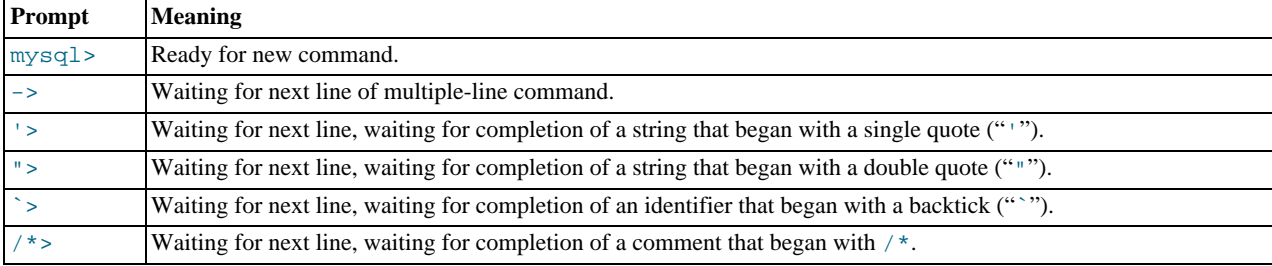

In the MySQL 5.0 series, the  $/$ \*> prompt was implemented in MySQL 5.0.6.

Multiple-line statements commonly occur by accident when you intend to issue a command on a single line, but forget the terminating semicolon. In this case, mysql waits for more input:

mysql> **SELECT USER()** ->

If this happens to you (you think you've entered a statement but the only response is a  $\rightarrow$  prompt), most likely mysql is waiting for the semicolon. If you don't notice what the prompt is telling you, you might sit there for a while before realizing what you need to do. Enter a semicolon to complete the statement, and mysql executes it:

```
mysql> SELECT USER()
     -> ;
+---------------+
  USER()
+---------------+
| jon@localhost |
+---------------+
```
The '> and "> prompts occur during string collection (another way of saying that MySQL is waiting for completion of a string). In MySQL, you can write strings surrounded by either "'" or """ characters (for example, 'hello' or "goodbye"), and mysql lets you enter strings that span multiple lines. When you see a ' > or " > prompt, it means that you have entered a line containing a string that begins with a "'" or """ quote character, but have not yet entered the matching quote that terminates the string. This often indicates that you have inadvertently left out a quote character. For example:

mysql> **SELECT \* FROM my\_table WHERE name = 'Smith AND age < 30;** '>

If you enter this SELECT statement, then press **Enter** and wait for the result, nothing happens. Instead of wondering why this

query takes so long, notice the clue provided by the '> prompt. It tells you that mysql expects to see the rest of an unterminated string. (Do you see the error in the statement? The string 'Smith is missing the second single quote mark.)

At this point, what do you do? The simplest thing is to cancel the command. However, you cannot just type  $\setminus c$  in this case, because mysql interprets it as part of the string that it is collecting. Instead, enter the closing quote character (so mysql knows you've finished the string), then type  $\setminus c$ :

mysql> **SELECT \* FROM my\_table WHERE name = 'Smith AND age < 30;** '> **'\c** mysql>

The prompt changes back to  $m\gamma s q l$ , indicating that  $m\gamma s q l$  is ready for a new command.

The `> prompt is similar to the '> and "> prompts, but indicates that you have begun but not completed a backtick-quoted identifier.

It is important to know what the '>, ">, and `> prompts signify, because if you mistakenly enter an unterminated string, any further lines you type appear to be ignored by  $mysq1$  — including a line containing QUIT. This can be quite confusing, especially if you do not know that you need to supply the terminating quote before you can cancel the current command.

# **3.3. Creating and Using a Database**

Once you know how to enter commands, you are ready to access a database.

Suppose that you have several pets in your home (your menagerie) and you would like to keep track of various types of information about them. You can do so by creating tables to hold your data and loading them with the desired information. Then you can answer different sorts of questions about your animals by retrieving data from the tables. This section shows you how to:

- Create a database
- Create a table
- Load data into the table
- Retrieve data from the table in various ways
- Use multiple tables

The menagerie database is simple (deliberately), but it is not difficult to think of real-world situations in which a similar type of database might be used. For example, a database like this could be used by a farmer to keep track of livestock, or by a veterinarian to keep track of patient records. A menagerie distribution containing some of the queries and sample data used in the following sections can be obtained from the MySQL Web site. It is available in both compressed tar file and Zip formats at [ht](http://dev.mysql.com/doc/)[tp://dev.mysql.com/doc/.](http://dev.mysql.com/doc/)

Use the SHOW statement to find out what databases currently exist on the server:

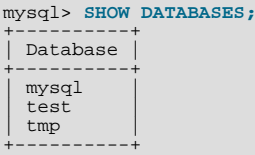

The mysql database describes user access privileges. The test database often is available as a workspace for users to try things out.

The list of databases displayed by the statement may be different on your machine; SHOW DATABASES does not show databases that you have no privileges for if you do not have the SHOW DATABASES privilege. See Section 12.5.5.10, "[SHOW DATABASES](#page-860-0) [Syntax".](#page-860-0)

If the test database exists, try to access it:

mysql> **USE test** Database changed

Note that USE, like QUIT, does not require a semicolon. (You can terminate such statements with a semicolon if you like; it does no harm.) The USE statement is special in another way, too: it must be given on a single line.

You can use the test database (if you have access to it) for the examples that follow, but anything you create in that database can

be removed by anyone else with access to it. For this reason, you should probably ask your MySQL administrator for permission to use a database of your own. Suppose that you want to call yours menagerie. The administrator needs to execute a command like this:

mysql> **GRANT ALL ON menagerie.\* TO 'your\_mysql\_name'@'your\_client\_host';**

where your\_mysql\_name is the MySQL user name assigned to you and your\_client\_host is the host from which you connect to the server.

# **3.3.1. Creating and Selecting a Database**

If the administrator creates your database for you when setting up your permissions, you can begin using it. Otherwise, you need to create it yourself:

mysql> **CREATE DATABASE menagerie;**

Under Unix, database names are case sensitive (unlike SQL keywords), so you must always refer to your database as menagerie, not as Menagerie, MENAGERIE, or some other variant. This is also true for table names. (Under Windows, this restriction does not apply, although you must refer to databases and tables using the same lettercase throughout a given query. However, for a variety of reasons, our recommended best practice is always to use the same lettercase that was used when the database was created.)

#### **Note**

If you get an error such as ERROR 1044 (42000): ACCESS DENIED FOR USER 'MONTY'@'LOCALHOST' TO DATABASE 'MENAGERIE' when attempting to create a database, this means that your user account does not have the necessary privileges to do so. Discuss this with the administrator or see [Section 5.4, "The MySQL Access Privilege](#page-449-0) [System".](#page-449-0)

Creating a database does not select it for use; you must do that explicitly. To make menagerie the current database, use this command:

mysql> **USE menagerie;** Database changed

Your database needs to be created only once, but you must select it for use each time you begin a mysql session. You can do this by issuing a USE statement as shown in the example. Alternatively, you can select the database on the command line when you invoke mysql. Just specify its name after any connection parameters that you might need to provide. For example:

shell> **mysql -h host -u user -p menagerie** Enter password: **\*\*\*\*\*\*\*\***

Note that menagerie in the command just shown is **not** your password. If you want to supply your password on the command line after the -p option, you must do so with no intervening space (for example, as -pmypassword, *not* as -p mypassword). However, putting your password on the command line is not recommended, because doing so exposes it to snooping by other users logged in on your machine.

### **3.3.2. Creating a Table**

Creating the database is the easy part, but at this point it's empty, as SHOW TABLES tells you:

```
mysql> SHOW TABLES;
Empty set (0.00 sec)
```
The harder part is deciding what the structure of your database should be: what tables you need and what columns should be in each of them.

You want a table that contains a record for each of your pets. This can be called the pet table, and it should contain, as a bare minimum, each animal's name. Because the name by itself is not very interesting, the table should contain other information. For example, if more than one person in your family keeps pets, you might want to list each animal's owner. You might also want to record some basic descriptive information such as species and sex.

How about age? That might be of interest, but it's not a good thing to store in a database. Age changes as time passes, which means you'd have to update your records often. Instead, it's better to store a fixed value such as date of birth. Then, whenever you need age, you can calculate it as the difference between the current date and the birth date. MySQL provides functions for doing date arithmetic, so this is not difficult. Storing birth date rather than age has other advantages, too:

• You can use the database for tasks such as generating reminders for upcoming pet birthdays. (If you think this type of query is somewhat silly, note that it is the same question you might ask in the context of a business database to identify clients to whom you need to send out birthday greetings in the current week or month, for that computer-assisted personal touch.)

• You can calculate age in relation to dates other than the current date. For example, if you store death date in the database, you can easily calculate how old a pet was when it died.

You can probably think of other types of information that would be useful in the pet table, but the ones identified so far are sufficient: name, owner, species, sex, birth, and death.

Use a CREATE TABLE statement to specify the layout of your table:

```
mysql> CREATE TABLE pet (name VARCHAR(20), owner VARCHAR(20),
-> species VARCHAR(20), sex CHAR(1), birth DATE, death DATE);
```
VARCHAR is a good choice for the name, owner, and species columns because the column values vary in length. The lengths in those column definitions need not all be the same, and need not be 20. You can normally pick any length from 1 to 65535, whatever seems most reasonable to you.

#### **Note**

Prior to MySQL 5.0.3, the upper limit was 255.) If you make a poor choice and it turns out later that you need a longer field, MySQL provides an ALTER TABLE statement.

Several types of values can be chosen to represent sex in animal records, such as 'm' and 'f', or perhaps 'male' and 'female'. It is simplest to use the single characters 'm' and 'f'.

The use of the DATE data type for the birth and death columns is a fairly obvious choice.

Once you have created a table, SHOW TABLES should produce some output:

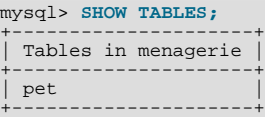

To verify that your table was created the way you expected, use a DESCRIBE statement:

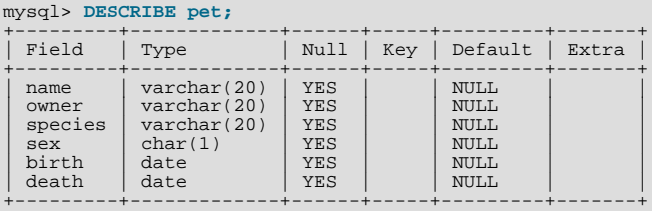

You can use DESCRIBE any time, for example, if you forget the names of the columns in your table or what types they have.

For more information about MySQL data types, see [Chapter 10,](#page-640-0) *Data Types*.

### **3.3.3. Loading Data into a Table**

After creating your table, you need to populate it. The LOAD DATA and INSERT statements are useful for this.

Suppose that your pet records can be described as shown here. (Observe that MySQL expects dates in 'YYYY-MM-DD' format; this may be different from what you are used to.)

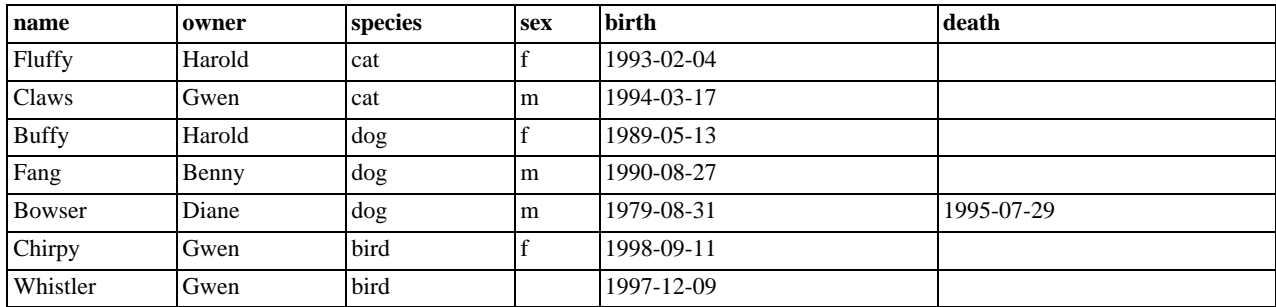

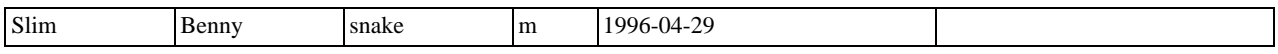

Because you are beginning with an empty table, an easy way to populate it is to create a text file containing a row for each of your animals, then load the contents of the file into the table with a single statement.

You could create a text file pet.txt containing one record per line, with values separated by tabs, and given in the order in which the columns were listed in the CREATE TABLE statement. For missing values (such as unknown sexes or death dates for animals that are still living), you can use NULL values. To represent these in your text file, use \N (backslash, capital-N). For example, the record for Whistler the bird would look like this (where the whitespace between values is a single tab character):

Whistler Gwen bird  $\N$  1997-12-09  $\N$ 

To load the text file pet. txt into the pet table, use this command:

mysql> **LOAD DATA LOCAL INFILE '/path/pet.txt' INTO TABLE pet;**

Note that if you created the file on Windows with an editor that uses  $\rm\ln n$  as a line terminator, you should use:

mysql> **LOAD DATA LOCAL INFILE '/path/pet.txt' INTO TABLE pet** -> **LINES TERMINATED BY '\r\n';**

(On an Apple machine running OS X, you would likely want to use LINES TERMINATED BY  $'\r'$ .)

You can specify the column value separator and end of line marker explicitly in the LOAD DATA statement if you wish, but the defaults are tab and linefeed. These are sufficient for the statement to read the file pet. txt properly.

If the statement fails, it is likely that your MySQL installation does not have local file capability enabled by default. See [Sec](#page-447-0)[tion 5.3.4, "Security Issues with](#page-447-0) LOAD DATA LOCAL", for information on how to change this.

When you want to add new records one at a time, the INSERT statement is useful. In its simplest form, you supply values for each column, in the order in which the columns were listed in the CREATE TABLE statement. Suppose that Diane gets a new hamster named "Puffball." You could add a new record using an INSERT statement like this:

mysql> **INSERT INTO pet** -> **VALUES ('Puffball','Diane','hamster','f','1999-03-30',NULL);**

Note that string and date values are specified as quoted strings here. Also, with INSERT, you can insert NULL directly to represent a missing value. You do not use  $\setminus N$  like you do with LOAD DATA.

From this example, you should be able to see that there would be a lot more typing involved to load your records initially using several INSERT statements rather than a single LOAD DATA statement.

# **3.3.4. Retrieving Information from a Table**

The SELECT statement is used to pull information from a table. The general form of the statement is:

SELECT what to select FROM which\_table WHERE conditions\_to\_satisfy;

what to select indicates what you want to see. This can be a list of columns, or  $*$  to indicate "all columns." which table indicates the table from which you want to retrieve data. The WHERE clause is optional. If it is present,  $condi$ tions\_to\_satisfy specifies one or more conditions that rows must satisfy to qualify for retrieval.

#### **3.3.4.1. Selecting All Data**

The simplest form of SELECT retrieves everything from a table:

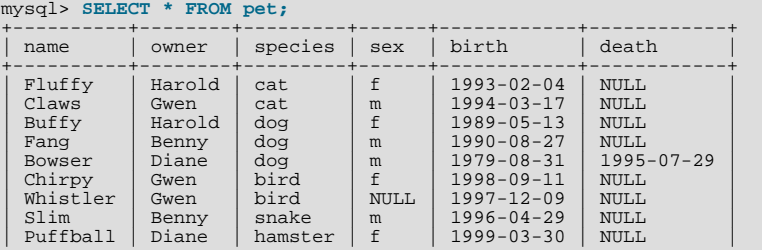
+----------+--------+---------+------+------------+------------+

This form of SELECT is useful if you want to review your entire table, for example, after you've just loaded it with your initial data set. For example, you may happen to think that the birth date for Bowser doesn't seem quite right. Consulting your original pedigree papers, you find that the correct birth year should be 1989, not 1979.

There are at least two ways to fix this:

Edit the file  $p \in t$ .  $txt$  to correct the error, then empty the table and reload it using DELETE and LOAD DATA:

```
mysql> DELETE FROM pet;
mysql> LOAD DATA LOCAL INFILE 'pet.txt' INTO TABLE pet;
```
However, if you do this, you must also re-enter the record for Puffball.

• Fix only the erroneous record with an UPDATE statement:

mysql> **UPDATE pet SET birth = '1989-08-31' WHERE name = 'Bowser';**

The UPDATE changes only the record in question and does not require you to reload the table.

### **3.3.4.2. Selecting Particular Rows**

As shown in the preceding section, it is easy to retrieve an entire table. Just omit the WHERE clause from the SELECT statement. But typically you don't want to see the entire table, particularly when it becomes large. Instead, you're usually more interested in answering a particular question, in which case you specify some constraints on the information you want. Let's look at some selection queries in terms of questions about your pets that they answer.

You can select only particular rows from your table. For example, if you want to verify the change that you made to Bowser's birth date, select Bowser's record like this:

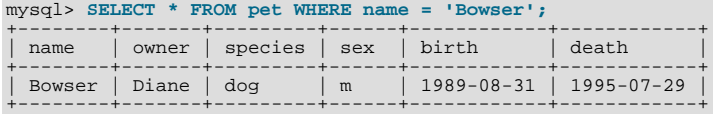

The output confirms that the year is correctly recorded as 1989, not 1979.

String comparisons normally are case-insensitive, so you can specify the name as 'bowser', 'BOWSER', and so forth. The query result is the same.

You can specify conditions on any column, not just name. For example, if you want to know which animals were born during or after 1998, test the birth column:

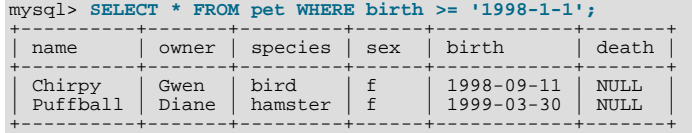

You can combine conditions, for example, to locate female dogs:

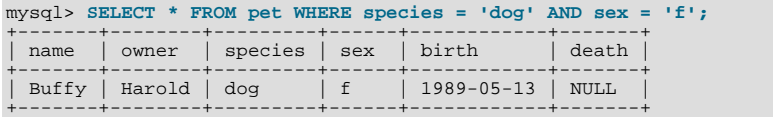

The preceding query uses the [AND](#page-681-0) logical operator. There is also an [OR](#page-681-1) operator:

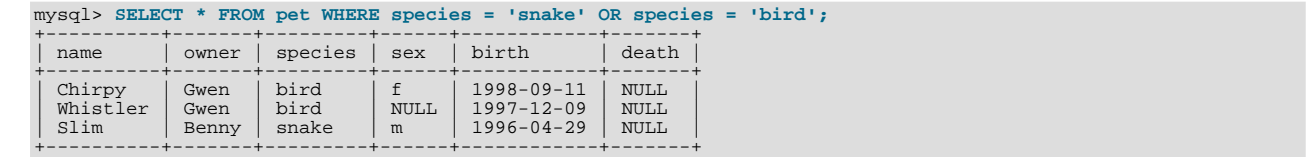

[AND](#page-681-0) and [OR](#page-681-1) may be intermixed, although [AND](#page-681-0) has higher precedence than [OR](#page-681-1). If you use both operators, it is a good idea to use parentheses to indicate explicitly how conditions should be grouped:

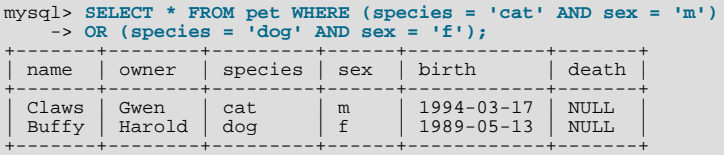

## **3.3.4.3. Selecting Particular Columns**

If you do not want to see entire rows from your table, just name the columns in which you are interested, separated by commas. For example, if you want to know when your animals were born, select the name and birth columns:

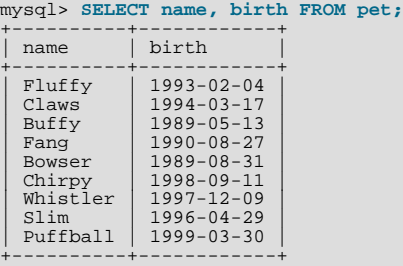

To find out who owns pets, use this query:

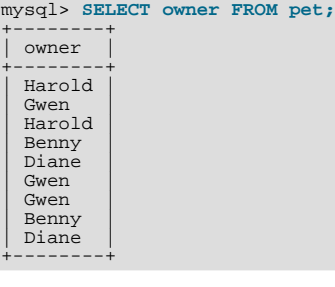

Notice that the query simply retrieves the owner column from each record, and some of them appear more than once. To minimize the output, retrieve each unique output record just once by adding the keyword DISTINCT:

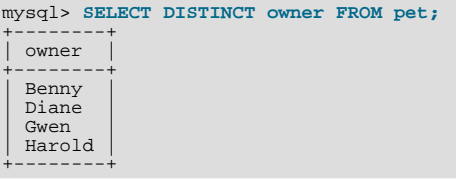

You can use a WHERE clause to combine row selection with column selection. For example, to get birth dates for dogs and cats only, use this query:

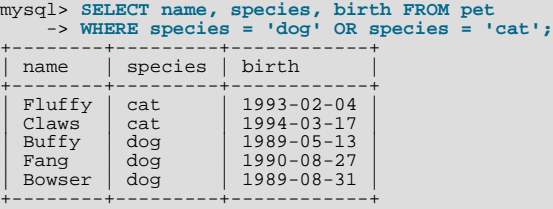

## **3.3.4.4. Sorting Rows**

You may have noticed in the preceding examples that the result rows are displayed in no particular order. It's often easier to examine query output when the rows are sorted in some meaningful way. To sort a result, use an ORDER BY clause.

Here are animal birthdays, sorted by date:

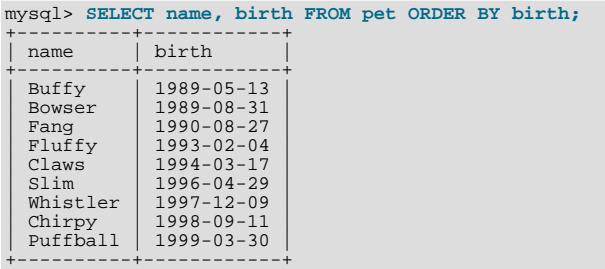

On character type columns, sorting — like all other comparison operations — is normally performed in a case-insensitive fashion. This means that the order is undefined for columns that are identical except for their case. You can force a case-sensitive sort for a column by using BINARY like so: ORDER BY BINARY col\_name.

The default sort order is ascending, with smallest values first. To sort in reverse (descending) order, add the DESC keyword to the name of the column you are sorting by:

mysql> **SELECT name, birth FROM pet ORDER BY birth DESC;**

| name     | birth            |
|----------|------------------|
| Puffball | $1999 - 03 - 30$ |
| Chirpy   | $1998 - 09 - 11$ |
| Whistler | $1997 - 12 - 09$ |
| Slim     | $1996 - 04 - 29$ |
| Claws    | $1994 - 03 - 17$ |
| Fluffy   | $1993 - 02 - 04$ |
| Fanq     | $1990 - 08 - 27$ |
| Bowser   | $1989 - 08 - 31$ |
| Buffy    | $1989 - 05 - 13$ |

You can sort on multiple columns, and you can sort different columns in different directions. For example, to sort by type of animal in ascending order, then by birth date within animal type in descending order (youngest animals first), use the following query:

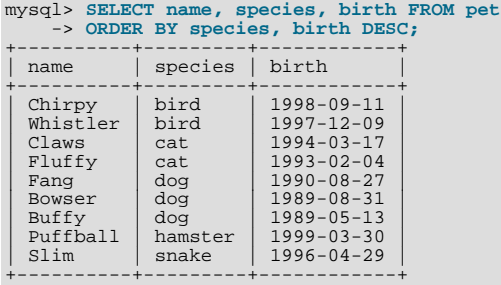

Note that the DESC keyword applies only to the column name immediately preceding it (birth); it does not affect the species column sort order.

## **3.3.4.5. Date Calculations**

MySQL provides several functions that you can use to perform calculations on dates, for example, to calculate ages or extract parts of dates.

To determine how many years old each of your pets is, compute the difference in the year part of the current date and the birth date, then subtract one if the current date occurs earlier in the calendar year than the birth date. The following query shows, for each pet, the birth date, the current date, and the age in years.

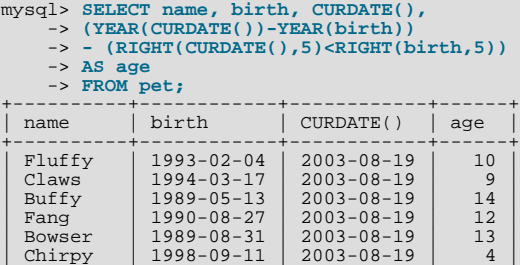

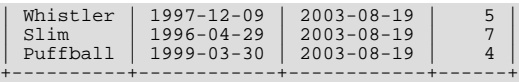

Here, [YEAR\(\)](#page-722-0) pulls out the year part of a date and [RIGHT\(\)](#page-690-0) pulls off the rightmost five characters that represent the MM-DD (calendar year) part of the date. The part of the expression that compares the MM-DD values evaluates to 1 or 0, which adjusts the year difference down a year if CURDATE () occurs earlier in the year than birth. The full expression is somewhat ungainly, so an *alias* (age) is used to make the output column label more meaningful.

The query works, but the result could be scanned more easily if the rows were presented in some order. This can be done by adding an ORDER BY name clause to sort the output by name:

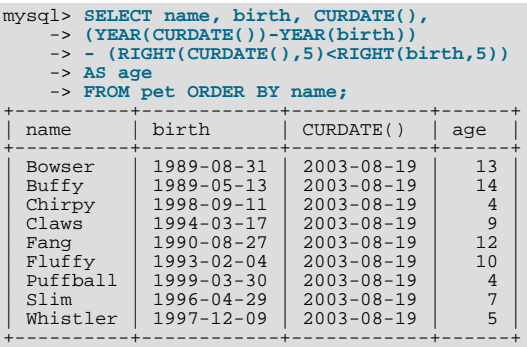

To sort the output by age rather than name, just use a different ORDER BY clause:

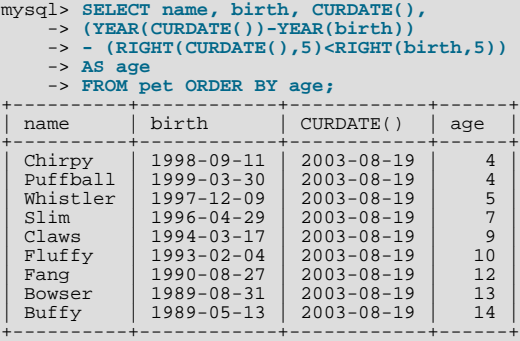

A similar query can be used to determine age at death for animals that have died. You determine which animals these are by checking whether the death value is NULL. Then, for those with non-NULL values, compute the difference between the death and birth values:

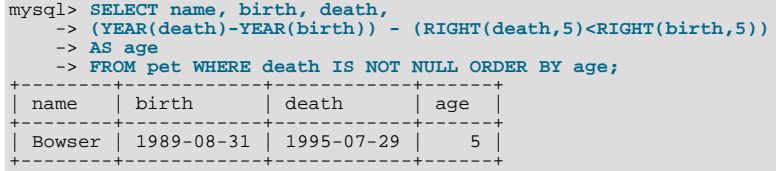

The query uses death IS NOT NULL rather than death <> NULL because NULL is a special value that cannot be compared using the usual comparison operators. This is discussed later. See [Section 3.3.4.6, "Working with](#page-184-0) NULL Values".

What if you want to know which animals have birthdays next month? For this type of calculation, year and day are irrelevant; you simply want to extract the month part of the birth column. MySQL provides several functions for extracting parts of dates, such as [YEAR\(\)](#page-722-0), [MONTH\(\)](#page-717-0), and [DAYOFMONTH\(\)](#page-714-0). [MONTH\(\)](#page-717-0) is the appropriate function here. To see how it works, run a simple query that displays the value of both birth and [MONTH\(birth\)](#page-717-0):

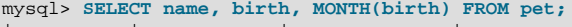

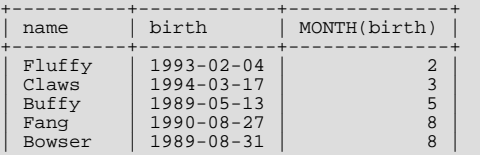

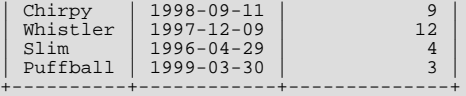

Finding animals with birthdays in the upcoming month is also simple. Suppose that the current month is April. Then the month value is 4 and you can look for animals born in May (month 5) like this:

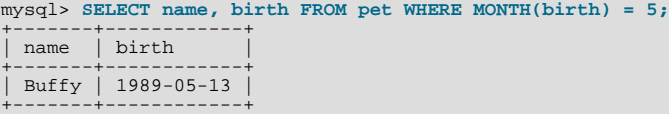

There is a small complication if the current month is December. You cannot merely add one to the month number (12) and look for animals born in month 13, because there is no such month. Instead, you look for animals born in January (month 1).

You can write the query so that it works no matter what the current month is, so that you do not have to use the number for a particular month. [DATE\\_ADD\(\)](#page-711-1) allows you to add a time interval to a given date. If you add a month to the value of [CURDATE\(\)](#page-711-0), then extract the month part with [MONTH\(\)](#page-717-0), the result produces the month in which to look for birthdays:

```
mysql> SELECT name, birth FROM pet
-> WHERE MONTH(birth) = MONTH(DATE_ADD(CURDATE(),INTERVAL 1 MONTH));
```
A different way to accomplish the same task is to add 1 to get the next month after the current one after using the modulo function (MOD) to wrap the month value to 0 if it is currently 12:

mysql> **SELECT name, birth FROM pet** -> **WHERE MONTH(birth) = MOD(MONTH(CURDATE()), 12) + 1;**

<span id="page-184-0"></span>Note that [MONTH\(\)](#page-717-0) returns a number between 1 and 12. And MOD(something, 12) returns a number between 0 and 11. So the addition has to be after the [MOD\(\)](#page-705-0), otherwise we would go from November (11) to January (1).

#### **3.3.4.6. Working with NULL Values**

The NULL value can be surprising until you get used to it. Conceptually, NULL means "a missing unknown value" and it is treated somewhat differently from other values. To test for NULL, you cannot use the arithmetic comparison operators such as =, <, or <>. To demonstrate this for yourself, try the following query:

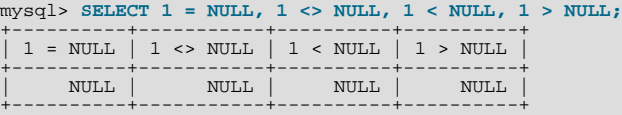

Clearly you get no meaningful results from these comparisons. Use the [IS NULL](#page-678-0) and [IS NOT NULL](#page-678-1) operators instead:

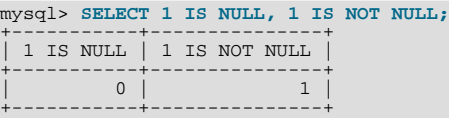

Note that in MySQL, 0 or NULL means false and anything else means true. The default truth value from a boolean operation is 1.

This special treatment of NULL is why, in the previous section, it was necessary to determine which animals are no longer alive using death IS NOT NULL instead of death <> NULL.

Two NULL values are regarded as equal in a GROUP BY.

When doing an ORDER BY, NULL values are presented first if you do ORDER BY ... ASC and last if you do ORDER BY ... DESC.

A common error when working with NULL is to assume that it is not possible to insert a zero or an empty string into a column defined as NOT NULL, but this is not the case. These are in fact values, whereas NULL means "not having a value." You can test this easily enough by using IS [NOT] NULL as shown:

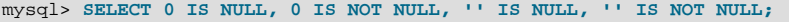

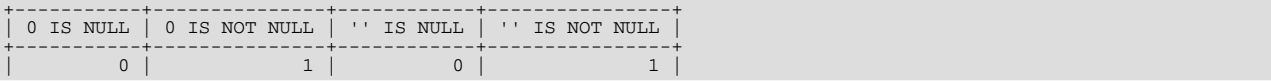

+-----------+---------------+------------+----------------+

Thus it is entirely possible to insert a zero or empty string into a NOT NULL column, as these are in fact NOT NULL. See [Sec](#page-1939-0)[tion B.1.5.3, "Problems with](#page-1939-0) NULL Values".

## **3.3.4.7. Pattern Matching**

MySQL provides standard SQL pattern matching as well as a form of pattern matching based on extended regular expressions similar to those used by Unix utilities such as vi, grep, and sed.

SQL pattern matching allows you to use "\_" to match any single character and "%" to match an arbitrary number of characters (including zero characters). In MySQL, SQL patterns are case-insensitive by default. Some examples are shown here. Note that you do not use = or <> when you use SQL patterns; use the [LIKE](#page-693-0) or [NOT LIKE](#page-694-0) comparison operators instead.

To find names beginning with "b":

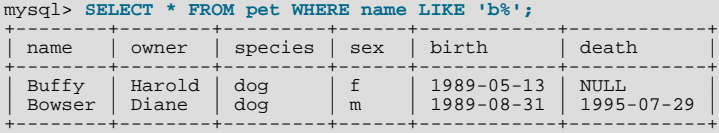

To find names ending with " $fy$ ":

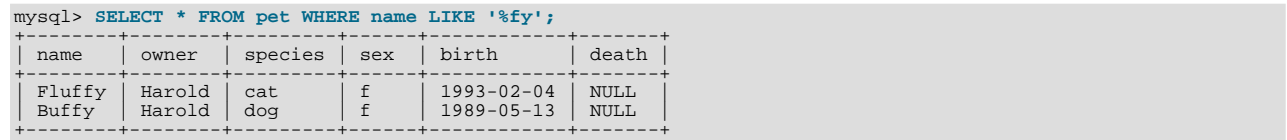

To find names containing a "w":

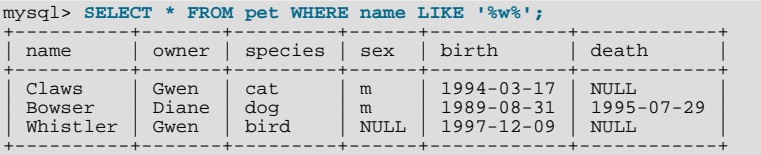

To find names containing exactly five characters, use five instances of the "\_" pattern character:

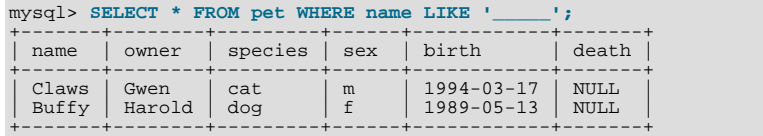

The other type of pattern matching provided by MySQL uses extended regular expressions. When you test for a match for this type of pattern, use the [REGEXP](#page-694-1) and [NOT REGEXP](#page-694-2) operators (or [RLIKE](#page-694-1) and [NOT RLIKE](#page-694-2), which are synonyms).

Some characteristics of extended regular expressions are:

- "." matches any single character.
- A character class "[...]" matches any character within the brackets. For example, "[abc]" matches "a", "b", or "c". To name a range of characters, use a dash. " $[a-z]$ " matches any letter, whereas " $[0-9]$ " matches any digit.
- "\*" matches zero or more instances of the thing preceding it. For example, "x\*" matches any number of "x" characters, " $[0-9]$ \*" matches any number of digits, and " $\cdot$ \*" matches any number of anything.
- A [REGEXP](#page-694-1) pattern match succeeds if the pattern matches anywhere in the value being tested. (This differs from a [LIKE](#page-693-0) pattern match, which succeeds only if the pattern matches the entire value.)
- To anchor a pattern so that it must match the beginning or end of the value being tested, use " $\gamma$ " at the beginning or " $\gamma$ " at the end of the pattern.

To demonstrate how extended regular expressions work, the [LIKE](#page-693-0) queries shown previously are rewritten here to use [REGEXP](#page-694-1).

To find names beginning with "b", use "^" to match the beginning of the name:

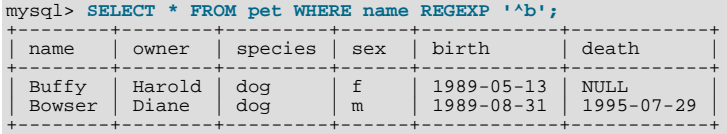

If you really want to force a [REGEXP](#page-694-1) comparison to be case sensitive, use the BINARY keyword to make one of the strings a binary string. This query matches only lowercase "b" at the beginning of a name:

mysql> **SELECT \* FROM pet WHERE name REGEXP BINARY '^b';**

To find names ending with " $fy$ ", use " $\hat{y}$ " to match the end of the name:

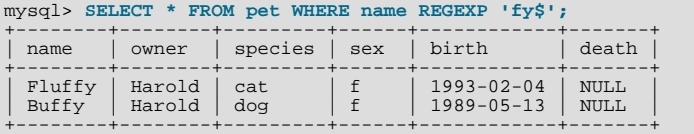

To find names containing a "w", use this query:

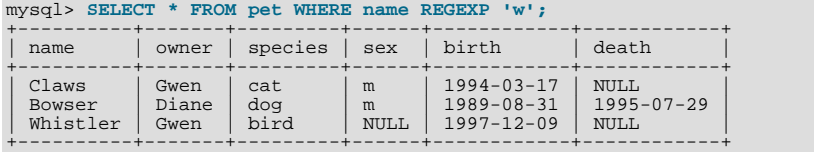

Because a regular expression pattern matches if it occurs anywhere in the value, it is not necessary in the previous query to put a wildcard on either side of the pattern to get it to match the entire value like it would be if you used an SQL pattern.

To find names containing exactly five characters, use "^" and "\$" to match the beginning and end of the name, and five instances of "." in between:

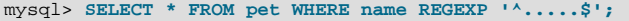

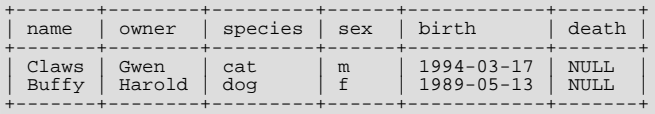

You could also write the previous query using the  $\{n\}$  ("repeat-n-times") operator:

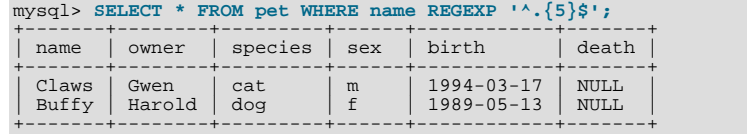

[Section 11.4.2, "Regular Expressions"](#page-695-0), provides more information about the syntax for regular expressions.

### **3.3.4.8. Counting Rows**

Databases are often used to answer the question, "How often does a certain type of data occur in a table?" For example, you might want to know how many pets you have, or how many pets each owner has, or you might want to perform various kinds of census operations on your animals.

Counting the total number of animals you have is the same question as "How many rows are in the  $p \in t$  able?" because there is one record per pet. COUNT( $*$ ) counts the number of rows, so the query to count your animals looks like this:

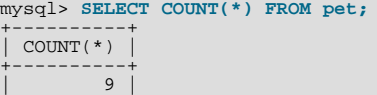

+----------+

Earlier, you retrieved the names of the people who owned pets. You can use  $\text{COUNT}($ ) if you want to find out how many pets each owner has:

```
mysql> SELECT owner, COUNT(*) FROM pet GROUP BY owner;
+--------+----------+
  | owner | COUNT(*) |
+--------+----------+
  | Benny | 2<br>
Diane | 2<br>
Gwen | 3
  Diane
  Gwen 3<br>Harold 3Harold
```
Note the use of GROUP BY to group all records for each owner. Without it, all you get is an error message:

```
mysql> SELECT owner, COUNT(*) FROM pet;
ERROR 1140 (42000): Mixing of GROUP columns (MIN(),MAX(),COUNT(),...)
with no GROUP columns is illegal if there is no GROUP BY clause
```
[COUNT\(\)](#page-750-0) and GROUP BY are useful for characterizing your data in various ways. The following examples show different ways to perform animal census operations.

Number of animals per species:

+--------+----------+

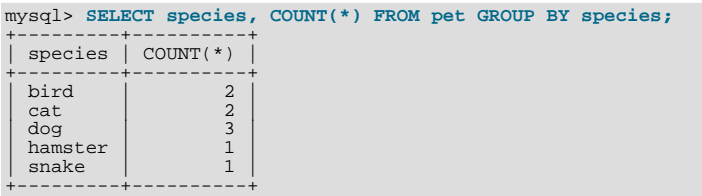

Number of animals per sex:

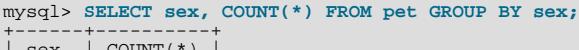

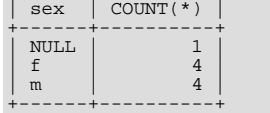

(In this output, NULL indicates that the sex is unknown.)

Number of animals per combination of species and sex:

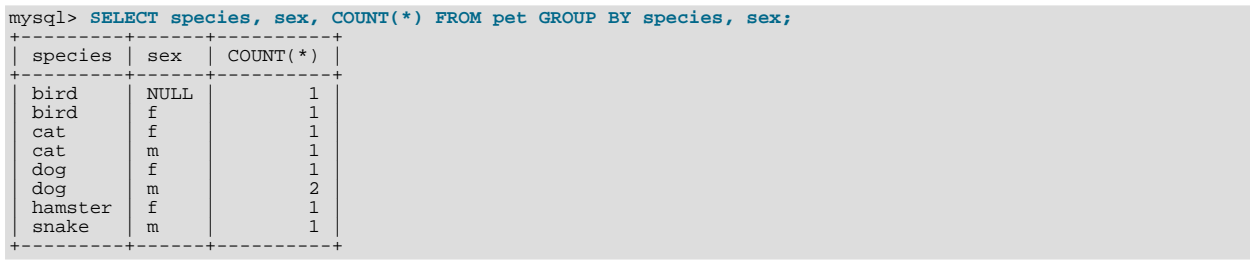

You need not retrieve an entire table when you use COUNT (). For example, the previous query, when performed just on dogs and cats, looks like this:

```
mysql> SELECT species, sex, COUNT(*) FROM pet<br>
-> WHERE species = 'dog' OR species = 'cat'<br>
-> GROUP BY species, sex;<br>+--------+------+---------++
    | species | sex | COUNT(*)
+---------+------+----------+
    \begin{array}{ccc}\n\text{cat} & \text{if} & \text{if} & \text{if} \\
\text{cat} & \text{m} & \text{if} & \text{if} \\
\text{dog} & \text{f} & \text{if} & \text{if} \\
\end{array}| cat | m | 1 |
    \begin{array}{c|c}\n\text{dog} & \text{f} & 1 \\
\text{dog} & \text{m} & 2\n\end{array}dog
+---------+------+----------+
```
Or, if you wanted the number of animals per sex only for animals whose sex is known:

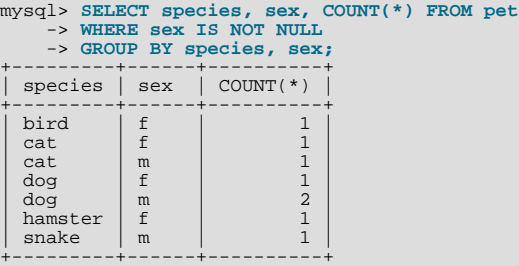

### **3.3.4.9. Using More Than one Table**

The pet table keeps track of which pets you have. If you want to record other information about them, such as events in their lives like visits to the vet or when litters are born, you need another table. What should this table look like? It needs:

- To contain the pet name so that you know which animal each event pertains to.
- A date so that you know when the event occurred.
- A field to describe the event.
- An event type field, if you want to be able to categorize events.

Given these considerations, the CREATE TABLE statement for the event table might look like this:

mysql> **CREATE TABLE event (name VARCHAR(20), date DATE,** -> **type VARCHAR(15), remark VARCHAR(255));**

As with the pet table, it's easiest to load the initial records by creating a tab-delimited text file containing the information:

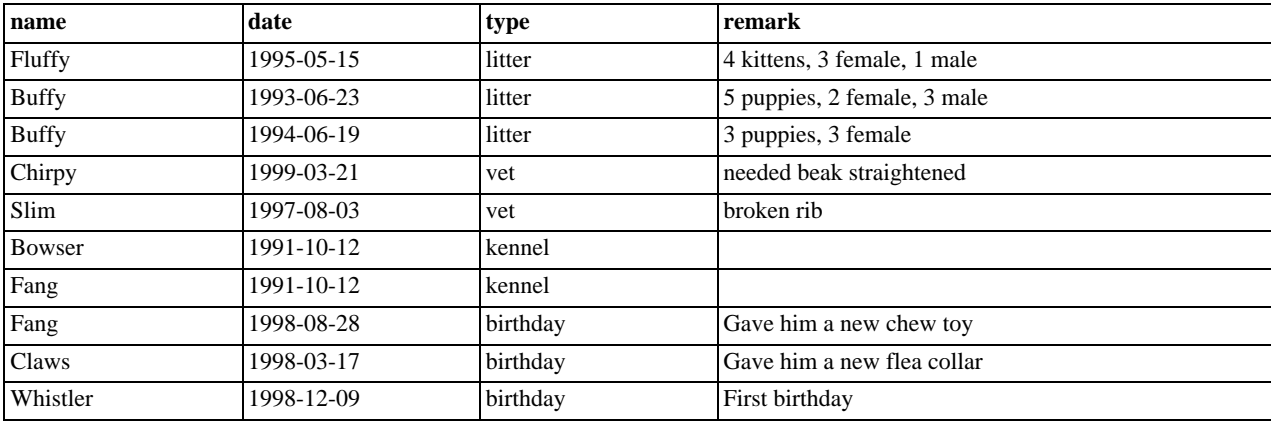

Load the records like this:

mysql> **LOAD DATA LOCAL INFILE 'event.txt' INTO TABLE event;**

Based on what you have learned from the queries that you have run on the pet table, you should be able to perform retrievals on the records in the event table; the principles are the same. But when is the event table by itself insufficient to answer questions you might ask?

Suppose that you want to find out the ages at which each pet had its litters. We saw earlier how to calculate ages from two dates. The litter date of the mother is in the event table, but to calculate her age on that date you need her birth date, which is stored in the pet table. This means the query requires both tables:

```
mysql> SELECT pet.name,
-> (YEAR(date)-YEAR(birth)) - (RIGHT(date,5)<RIGHT(birth,5)) AS age,
       -> remark
-> FROM pet INNER JOIN event
-> ON pet.name = event.name
-> WHERE event.type = 'litter';
```
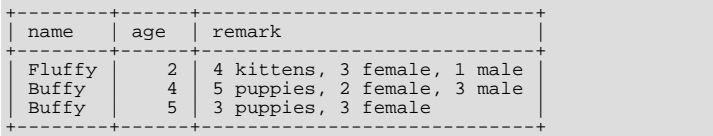

There are several things to note about this query:

- The FROM clause joins two tables because the query needs to pull information from both of them.
- When combining (joining) information from multiple tables, you need to specify how records in one table can be matched to records in the other. This is easy because they both have a name column. The query uses ON clause to match up records in the two tables based on the name values.

The query uses an INNER JOIN to combine the tables. An INNER JOIN allows for rows from either table to appear in the result if and only if both tables meet the conditions specified in the ON clause. In this example, the ON clause specifies that the name column in the pet table must match the name column in the event table. If a name appears in one table but not the other, the row will not appear in the result because the condition in the ON clause fails.

• Because the name column occurs in both tables, you must be specific about which table you mean when referring to the column. This is done by prepending the table name to the column name.

You need not have two different tables to perform a join. Sometimes it is useful to join a table to itself, if you want to compare records in a table to other records in that same table. For example, to find breeding pairs among your pets, you can join the pet table with itself to produce candidate pairs of males and females of like species:

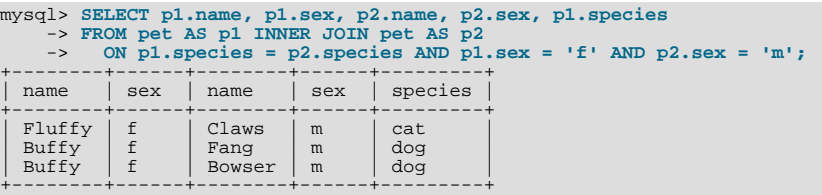

In this query, we specify aliases for the table name to refer to the columns and keep straight which instance of the table each column reference is associated with.

# **3.4. Getting Information About Databases and Tables**

What if you forget the name of a database or table, or what the structure of a given table is (for example, what its columns are called)? MySQL addresses this problem through several statements that provide information about the databases and tables it supports.

You have previously seen SHOW DATABASES, which lists the databases managed by the server. To find out which database is currently selected, use the [DATABASE\(\)](#page-742-0) function:

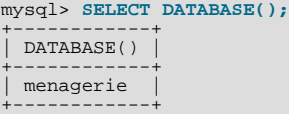

If you have not yet selected any database, the result is NULL.

To find out what tables the default database contains (for example, when you are not sure about the name of a table), use this command:

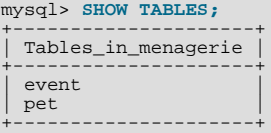

The name of the column in the output produced by this statement is always  $TableS_1$  and  $bb_2$  name, where db\_name is the name of the database. See [Section 12.5.5.30, "](#page-877-0)SHOW TABLES Syntax", for more information.

If you want to find out about the structure of a table, the DESCRIBE command is useful; it displays information about each of a table's columns:

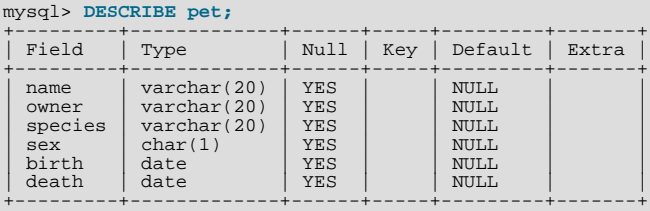

Field indicates the column name, Type is the data type for the column, NULL indicates whether the column can contain NULL values, Key indicates whether the column is indexed, and Default specifies the column's default value. Extra displays special information about columns: If a column was created with the AUTO\_INCREMENT option, the value will be auto\_increment rather than empty.

DESC is a short form of DESCRIBE. See [Section 12.3.1, "](#page-826-0)DESCRIBE Syntax", for more information.

You can obtain the CREATE TABLE statement necessary to create an existing table using the SHOW CREATE TABLE statement. See Section 12.5.5.8, "[SHOW CREATE TABLE](#page-860-0) Syntax".

If you have indexes on a table, SHOW INDEX FROM tbl\_name produces information about them. See [Section 12.5.5.15,](#page-864-0) "[SHOW INDEX](#page-864-0) Syntax", for more about this statement.

# **3.5. Using mysql in Batch Mode**

In the previous sections, you used mysql interactively to enter queries and view the results. You can also run mysql in batch mode. To do this, put the commands you want to run in a file, then tell mysql to read its input from the file:

shell> **mysql < batch-file**

If you are running mysql under Windows and have some special characters in the file that cause problems, you can do this:

C:\> **mysql -e "source batch-file"**

If you need to specify connection parameters on the command line, the command might look like this:

shell> **mysql -h host -u user -p < batch-file** Enter password: **\*\*\*\*\*\*\*\***

When you use mysql this way, you are creating a script file, then executing the script.

If you want the script to continue even if some of the statements in it produce errors, you should use the --force command-line option.

Why use a script? Here are a few reasons:

- If you run a query repeatedly (say, every day or every week), making it a script allows you to avoid retyping it each time you execute it.
- You can generate new queries from existing ones that are similar by copying and editing script files.
- Batch mode can also be useful while you're developing a query, particularly for multiple-line commands or multiple-statement sequences of commands. If you make a mistake, you don't have to retype everything. Just edit your script to correct the error, then tell mysql to execute it again.
- If you have a query that produces a lot of output, you can run the output through a pager rather than watching it scroll off the top of your screen:

shell> **mysql < batch-file | more**

• You can catch the output in a file for further processing:

shell> **mysql < batch-file > mysql.out**

• You can distribute your script to other people so that they can also run the commands.

• Some situations do not allow for interactive use, for example, when you run a query from a cron job. In this case, you must use batch mode.

The default output format is different (more concise) when you run mysql in batch mode than when you use it interactively. For example, the output of SELECT DISTINCT species FROM pet looks like this when mysql is run interactively:

+---------+ | species | +---------+ | bird |  $cat$  $\frac{a}{d}$ hamster | snake | +---------+

In batch mode, the output looks like this instead:

species bird cat dog hamster snake

If you want to get the interactive output format in batch mode, use  $mysq1 - t$ . To echo to the output the commands that are executed, use mysql -vvv.

You can also use scripts from the mysql prompt by using the source command or  $\setminus$ . command:

mysql> **source filename;** mysql> **\. filename**

See [Section 4.5.1.4, "Executing SQL Statements from a Text File"](#page-242-0), for more information.

# **3.6. Examples of Common Queries**

Here are examples of how to solve some common problems with MySQL.

Some of the examples use the table shop to hold the price of each article (item number) for certain traders (dealers). Supposing that each trader has a single fixed price per article, then (article, dealer) is a primary key for the records.

Start the command-line tool mysql and select a database:

shell> **mysql your-database-name**

(In most MySQL installations, you can use the database named test).

You can create and populate the example table with these statements:

```
CREATE TABLE shop (
article INT(4) UNSIGNED ZEROFILL DEFAULT '0000' NOT NULL,
dealer CHAR(20) DEFAULT '' NOT NULL,
price DOUBLE(16,2) DEFAULT '0.00' NOT NULL,
PRIMARY KEY(article, dealer));
INSERT INTO shop VALUES
        (1,'A',3.45),(1,'B',3.99),(2,'A',10.99),(3,'B',1.45),
(3,'C',1.69),(3,'D',1.25),(4,'D',19.95);
```
After issuing the statements, the table should have the following contents:

SELECT \* FROM shop; +---------+--------+-------+ article | dealer | price +---------+--------+-------+  $\begin{array}{c|cc} 0001 & A & 3.45 \\ 0001 & B & 3.99 \\ 0002 & A & 10.99 \end{array}$  $\begin{array}{|c|c|c|c|c|}\n\hline\n0001 & B & 3.99 \\
0002 & A & 10.99\n\end{array}$  $\begin{array}{|c|c|c|c|c|c|} \hline &0003 & B & 1.45 \ 0003 & C & 1.69 \hline \end{array}$  $\begin{array}{|c|c|c|c|}\hline 0.003 & B & 1.45 \ 0.003 & C & 1.69 \ 0.003 & D & 1.25 \ 0.004 & D & 19.95 \ \hline \end{array}$  $19.95$ +---------+--------+-------+

# **3.6.1. The Maximum Value for a Column**

"What's the highest item number?" SELECT MAX(article) AS article FROM shop; +---------+ | article | +---------+  $4$ +---------+

# **3.6.2. The Row Holding the Maximum of a Certain Column**

*Task: Find the number, dealer, and price of the most expensive article.*

This is easily done with a subquery:

SELECT article, dealer, price shop WHERE price=(SELECT MAX(price) FROM shop);

Another solution is to sort all rows descending by price and get only the first row using the MySQL-specific LIMIT clause:

```
SELECT article, dealer, price
FROM shop
ORDER BY price DESC
LIMIT 1;
```
#### **Note**

If there were several most expensive articles, each with a price of 19.95, the LIMIT solution would show only one of them.

# **3.6.3. Maximum of Column per Group**

*Task: Find the highest price per article.*

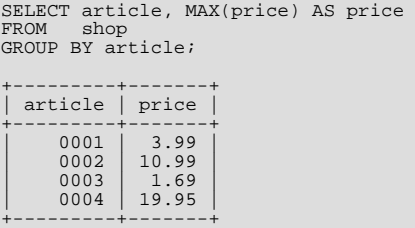

# **3.6.4. The Rows Holding the Group-wise Maximum of a Certain Field**

*Task: For each article, find the dealer or dealers with the most expensive price.*

This problem can be solved with a subquery like this one:

```
SELECT article, dealer, price<br>FROM shop s1
FROM shop s1
WHERE price=(SELECT MAX(s2.price)
FROM shop s2
                          WHERE s1.article = s2.article);
+---------+--------+-------+
   article | dealer | price
+---------+--------+-------+
         \begin{array}{c|cc}\n 0001 & B & 3.99 \\
 0002 & A & 10.99 \\
 0003 & C & 1.69\n\end{array}\begin{array}{c|c|c|c|c} \n0002 & A & 10.99 \\
0003 & C & 1.69\n\end{array}\begin{array}{c|c} 0003 & C \\ 0004 & D \end{array} \begin{array}{c} 1.69 \\ 19.95 \end{array}19.95
+---------+--------+-------+
```
The preceding example uses a correlated subquery, which can be inefficient (see [Section 12.2.9.7, "Correlated Subqueries"](#page-819-0)). Other possibilities for solving the problem are to use a uncorrelated subquery in the FROM clause or a LEFT JOIN:

SELECT s1.article, dealer, s1.price FROM shop s1 JOIN (

```
SELECT article, MAX(price) AS price
  FROM shop
GROUP BY article) AS s2
  ON s1.article = s2.article AND s1.price = s2.price;
SELECT s1.article, s1.dealer, s1.price
FROM shop s1
LEFT JOIN shop s2 ON s1.article = s2.article AND s1.price < s2.price
WHERE s2.article IS NULL;
```
The LEFT JOIN works on the basis that when  $s1$ , price is at its maximum value, there is no  $s2$ , price with a greater value and the s2 rows values will be NULL. See [Section 12.2.8.1, "](#page-808-0)JOIN Syntax".

# **3.6.5. Using User-Defined Variables**

You can employ MySQL user variables to remember results without having to store them in temporary variables in the client. (See [Section 8.4, "User-Defined Variables".](#page-593-0))

For example, to find the articles with the highest and lowest price you can do this:

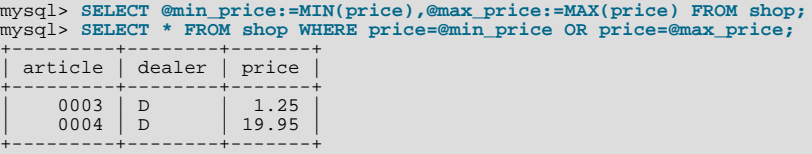

#### **Note**

It is also possible to store the name of a database object such as a table or a column in a user variable and then to use this variable in an SQL statement; however, this requires the use of a prepared statement. See [Section 12.7, "SQL](#page-889-0) [Syntax for Prepared Statements",](#page-889-0) for more information.

# **3.6.6. Using Foreign Keys**

In MySQL, InnoDB tables support checking of foreign key constraints. See [Section 13.2, "The](#page-908-0) InnoDB Storage Engine", and [Section 1.8.5.4, "Foreign Keys"](#page-44-0).

A foreign key constraint is not required merely to join two tables. For storage engines other than InnoDB, it is possible when defining a column to use a REFERENCES tbl\_name(col\_name) clause, which has no actual effect, and *serves only as a memo or comment to you that the column which you are currently defining is intended to refer to a column in another table*. It is extremely important to realize when using this syntax that:

- MySQL does not perform any sort of CHECK to make sure that  $col\_name$  actually exists in  $tb1\_name$  (or even that tbl name itself exists).
- MySQL does not perform any sort of action on  $tbL$  name such as deleting rows in response to actions taken on rows in the table which you are defining; in other words, this syntax induces no ON DELETE or ON UPDATE behavior whatsoever. (Although you can write an ON DELETE or ON UPDATE clause as part of the REFERENCES clause, it is also ignored.)
- This syntax creates a *column*; it does **not** create any sort of index or key.
- This syntax will cause an error if used in trying to define an InnoDB table.

You can use a column so created as a join column, as shown here:

```
CREATE TABLE person (
       id SMALLINT UNSIGNED NOT NULL AUTO_INCREMENT,
       name CHAR(60) NOT NULL,
       PRIMARY KEY (id)
);
CREATE TABLE shirt (<br>
id SMALLINT UNSIGNED NOT NULL AUTO_INCREMENT,<br>
style ENUM('t-shirt', 'polo', 'dress') NOT NULL,<br>
color ENUM('red', 'blue', 'orange', 'white', 'black') NOT NULL,<br>
owner SMALLINT UNSIGNED NOT NULL REFER
);
INSERT INTO person VALUES (NULL, 'Antonio Paz');
SELECT @last := LAST_INSERT_ID();
```
INSERT INTO shirt VALUES (NULL, 'polo', 'blue', @last), (NULL, 'dress', 'white', @last), (NULL, 't-shirt', 'blue', @last); INSERT INTO person VALUES (NULL, 'Lilliana Angelovska'); SELECT @last := LAST\_INSERT\_ID(); INSERT INTO shirt VALUES (NULL, 'dress', 'orange', @last), (NULL, 'polo', 'red', @last), (NULL, 'dress', 'blue', @last), (NULL, 't-shirt', 'white', @last); SELECT \* FROM person; +----+---------------------+ id | name +----+------------------------<br>| 1 | Antonio Paz |<br>| 2 | Lilliana Angelovska | +----+---------------------+ SELECT \* FROM shirt; +----+---------+--------+-------+ id | style | color | owner +----+---------+--------+-------+  $\begin{array}{|c|c|c|c|c|}\n\hline\n1 & \text{polo} & \text{blue} & 1 \\
2 & \text{dress} & \text{white} & 1\n\end{array}$  $\begin{array}{c|c|c|c|c} 3 & t-shirt & blue & 1 \end{array}$ | 4 | dress | orange | 2 | | 5 polo | red | 2 |<br>| 6 dress | blue | 2 |  $7 \mid t\text{-}shift \mid white \mid 2$ +----+---------+--------+-------+ SELECT s.\* FROM person p INNER JOIN shirt s ON s.owner = p.id WHERE p.name LIKE 'Lilliana%' AND s.color <> 'white'; +----+-------+--------+-------+ id | style | color | owner +----+-------+--------+-------+  $\begin{array}{c|c|c|c} 4 & \text{dress} & \text{orange} & 2 \\ 5 & \text{polo} & \text{red} & 2 \\ 6 & \text{dress} & \text{blue} & 2 \end{array}$  $\begin{array}{|c|c|c|c|c|c|} \hline 5 & \text{polo} & \text{red} & 2 \\ \hline 6 & \text{dress} & \text{blue} & 2 \end{array}$ +----+-------+--------+-------+

When used in this fashion, the REFERENCES clause is not displayed in the output of SHOW CREATE TABLE or DESCRIBE:

```
SHOW CREATE TABLE shirt\G
              *************************** 1. row ***************************
Table: shirt<br>Create Table: CREATE TABLE `shirt`
 Create Table: CREATE TABLE `shirt` (<br>`id` smallint(5) unsigned NOT NULL auto_increment,<br>`style` enum('t-shirt','polo','dress') NOT NULL,<br>`color` enum('red','blue','orange','white','black') NOT NULL,<br>`owner` smallint(5) uns
) ENGINE=MyISAM DEFAULT CHARSET=latin1
```
The use of REFERENCES in this way as a comment or "reminder" in a column definition works with both  $MyISAM$  and  $Berke$ leyDB tables.

## **3.6.7. Searching on Two Keys**

An [OR](#page-681-1) using a single key is well optimized, as is the handling of [AND](#page-681-0).

The one tricky case is that of searching on two different keys combined with [OR](#page-681-1):

```
SELECT field1_index, field2_index FROM test_table
WHERE field1_index = '1' OR field2_index = '1'
```
This case is optimized from MySQL 5.0.0. See [Section 7.2.6, "Index Merge Optimization"](#page-519-0).

You can also solve the problem efficiently by using a UNION that combines the output of two separate SELECT statements. See [Section 12.2.8.3, "](#page-814-0)UNION Syntax".

Each SELECT searches only one key and can be optimized:

```
SELECT field1_index, field2_index
FROM test_table WHERE field1_index = '1'
UNION
SELECT field1_index, field2_index
```

```
FROM test_table WHERE field2_index = '1';
```
# **3.6.8. Calculating Visits Per Day**

The following example shows how you can use the bit group functions to calculate the number of days per month a user has visited a Web page.

```
CREATE TABLE t1 (year YEAR(4), month INT(2) UNSIGNED ZEROFILL,<br>day INT(2) UNSIGNED ZEROFILL);<br>INSERT INTO t1 VALUES(2000,1,1),(2000,1,20),(2000,1,30),(2000,2,2),<br>(2000,2,23);(2000,2,23);
```
The example table contains year-month-day values representing visits by users to the page. To determine how many different days in each month these visits occur, use this query:

```
SELECT year,month,BIT_COUNT(BIT_OR(1<<day)) AS days FROM t1
GROUP BY year,month;
```
Which returns:

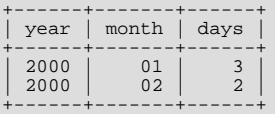

The query calculates how many different days appear in the table for each year/month combination, with automatic removal of duplicate entries.

### **3.6.9. Using AUTO\_INCREMENT**

The AUTO\_INCREMENT attribute can be used to generate a unique identity for new rows:

```
CREATE TABLE animals (
id MEDIUMINT NOT NULL AUTO_INCREMENT,
name CHAR(30) NOT NULL,
       PRIMARY KEY (id)
 );
INSERT INTO animals (name) VALUES
      ('dog'),('cat'),('penguin'),
('lax'),('whale'),('ostrich');
SELECT * FROM animals;
```
Which returns:

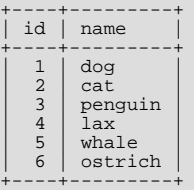

You can retrieve the most recent AUTO\_INCREMENT value with the [LAST\\_INSERT\\_ID\(\)](#page-743-0) SQL function or the [mysql\\_insert\\_id\(\)](#page-1607-0) C API function. These functions are connection-specific, so their return values are not affected by another connection which is also performing inserts.

#### **Note**

For a multiple-row insert, [LAST\\_INSERT\\_ID\(\)](#page-743-0) and [mysql\\_insert\\_id\(\)](#page-1607-0) actually return the AUTO\_INCREMENT key from the *first* of the inserted rows. This allows multiple-row inserts to be reproduced correctly on other servers in a replication setup.

For MyISAM and BDB tables you can specify AUTO\_INCREMENT on a secondary column in a multiple-column index. In this case, the generated value for the AUTO\_INCREMENT column is calculated as MAX([auto\\_increment\\_column](#page-751-0)) + 1 WHERE  $prefix = given-prefix$  $prefix = given-prefix$ . This is useful when you want to put data into ordered groups.

```
CREATE TABLE animals (
grp ENUM('fish','mammal','bird') NOT NULL,
```

```
id MEDIUMINT NOT NULL AUTO_INCREMENT,
      name CHAR(30) NOT NULL,
PRIMARY KEY (grp,id)
);
INSERT INTO animals (grp,name) VALUES
      ('mammal','dog'),('mammal','cat'),
('bird','penguin'),('fish','lax'),('mammal','whale'),
('bird','ostrich');
SELECT * FROM animals ORDER BY grp, id;
```
#### Which returns:

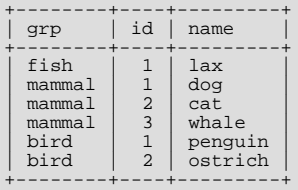

Note that in this case (when the AUTO\_INCREMENT column is part of a multiple-column index), AUTO\_INCREMENT values are reused if you delete the row with the biggest AUTO\_INCREMENT value in any group. This happens even for MyISAM tables, for which AUTO\_INCREMENT values normally are not reused.

If the AUTO\_INCREMENT column is part of multiple indexes, MySQL will generate sequence values using the index that begins with the AUTO\_INCREMENT column, if there is one. For example, if the animals table contained indexes PRIMARY KEY (grp, id) and INDEX (id), MySQL would ignore the PRIMARY KEY for generating sequence values. As a result, the table would contain a single sequence, not a sequence per grp value.

To start with an AUTO\_INCREMENT value other than 1, you can set that value with CREATE TABLE or ALTER TABLE, like this:

mysql> **ALTER TABLE tbl AUTO\_INCREMENT = 100;**

More information about AUTO\_INCREMENT is available here:

- How to assign the AUTO\_INCREMENT attribute to a column: Section 12.1.9, "[CREATE TABLE](#page-767-0) Syntax", and [Section 12.1.3,](#page-756-0) "[ALTER TABLE](#page-756-0) Syntax".
- How AUTO\_INCREMENT behaves depending on the SQL mode: [Section 5.1.7, "SQL Modes"](#page-430-0).
- Find the row that contains the most recent AUTO\_INCREMENT value: [Section 11.2.3, "Comparison Functions and](#page-676-0) Operators".
- Set the AUTO\_INCREMENT value to be used: [Section 5.1.4, "Session System Variables"](#page-405-0).
- AUTO\_INCREMENT and replication: [Section 18.3.1, "Replication Features and Issues".](#page-1073-0)
- Server-system variables related to AUTO\_INCREMENT (auto\_increment\_increment and auto\_increment\_offset) that can be used for replication: [Section 5.1.3, "System Variables"](#page-347-0).

# **3.7. Queries from the Twin Project**

At the places the early MySQL was developed (Analytikerna and Lentus), the founders did systems and field work for a big research project. This project was a collaboration between the Institute of Environmental Medicine at Karolinska Institutet Stockholm and the Section on Clinical Research in Aging and Psychology at the University of Southern California.

The project involved lots of data collection from all twins in Sweden older than 65 Years (see [ht](http://ki.se/ki/jsp/polopoly.jsp?d=9610&l=en)[tp://ki.se/ki/jsp/polopoly.jsp?d=9610&l=en\)](http://ki.se/ki/jsp/polopoly.jsp?d=9610&l=en).

Large parts of the project were administered with a Web interface written using Perl and MySQL.

# **3.7.1. Find All Non-distributed Twins**

The following query was used to determine what twins should be studied further after a initial screening. The time for this was around MySQL 3.19 in 1997.

```
SELECT
         CONCAT(p1.id, p1.tvab) + 0 AS tvid,
CONCAT(p1.christian_name, ' ', p1.surname) AS Name,
         pl.postal_code AS Code,<br>pl.city AS City,<br>pg.abrev AS Area,<br>IF(td.participation = 'Aborted', 'A', ' ') AS A,
        p1.dead AS dead1,
         l.event AS event1,
td.suspect AS tsuspect1,
id.suspect AS isuspect1,
         td.severe AS tsevere1,
id.severe AS isevere1,
         p2.dead AS dead2,
         l2.event AS event2,
h2.nurse AS nurse2,
        h2.doctor AS doctor2,
         td2.suspect AS tsuspect2,
id2.suspect AS isuspect2,
         td2.severe AS tsevere2,
id2.severe AS isevere2,
         l.finish_date
FROM
         twin_project AS tp
/* For Twin 1 */
         LEFT JOIN twin_data AS td ON tp.id = td.id
AND tp.tvab = td.tvab
        LEFT JOIN informant_data AS id ON tp.id = id.id
         AND tp.tvab = id.tvab<br>LEFT JOIN harmony AS h ON tp.id = h.id<br>AND tp.tvab = h.tvab<br>LEFT JOIN lentus AS l ON tp.id = l.id<br>AND tp.tvab = l.tvab<br>/* For Twin 2 */
         LEFT JOIN twin_data AS td2 ON p2.id = td2.id
AND p2.tvab = td2.tvab
         LEFT JOIN informant_data AS id2 ON p2.id = id2.id
AND p2.tvab = id2.tvab
         LEFT JOIN harmony AS h2 ON p2.id = h2.id
AND p2.tvab = h2.tvab
         LEFT JOIN lentus AS l2 ON p2.id = l2.id
AND p2.tvab = l2.tvab,
person_data AS p1,
person_data AS p2,
postal_groups AS pg
WHERE
         /* p1 gets main twin and p2 gets his/her twin. */
/* ptvab is a field inverted from tvab */
p1.id = tp.id AND p1.tvab = tp.tvab AND
p2.id = p1.id AND p2.ptvab = p1.tvab AND
/* Just the screening survey */
         tp.survey_no = 5 AND
/* Skip if partner died before 65 but allow emigration (dead=9) */
(p2.dead = 0 OR p2.dead = 9 OR
(p2.dead = 1 AND
              (p2.death_date = 0 OR
(((TO_DAYS(p2.death_date) - TO_DAYS(p2.birthday)) / 365)
                 >= 6\overline{5}))))
        AND
         (
/* Twin is suspect */
(td.future_contact = 'Yes' AND td.suspect = 2) OR
/* Twin is suspect - Informant is Blessed */
(td.future_contact = 'Yes' AND td.suspect = 1
         AND id.suspect = 1) OR
/* No twin - Informant is Blessed */
         (ISNULL(td.suspect) AND id.suspect = 1
AND id.future_contact = 'Yes') OR
/* Twin broken off - Informant is Blessed */
(td.participation = 'Aborted'
         AND id.suspect = 1 AND id.future_contact = 'Yes') OR
/* Twin broken off - No inform - Have partner */
(td.participation = 'Aborted' AND ISNULL(id.suspect)
AND p2.dead = 0))
         AND
         l.event = 'Finished'
         /* Get at area code */<br>AND SUBSTRING(pl.postal_code, 1, 2) = pg.code<br>/* Not already distributed */<br>AND (h.nurse IS NULL OR h.nurse=00 OR h.doctor=00)<br>/* Has not refused or been aborted */<br>AND NOT (h.status = 'Refused' OR h
ORDER BY
        tvid;
```
Some explanations:

#### • [CONCAT\(p1.id, p1.tvab\) + 0 AS tvid](#page-686-0)

We want to sort on the concatenated id and tvab in numerical order. Adding 0 to the result causes MySQL to treat the result as a number.

• column id

This identifies a pair of twins. It is an index in all tables.

• column tvab

This identifies a twin in a pair. It has a value of 1 or 2.

• column ptvab

This is an inverse of tvab. When tvab is 1 this is 2, and vice versa. It exists to save typing and to make it easier for MySQL to optimize the query.

This query demonstrates, among other things, how to do lookups on a table from the same table with a join ( $p1$  and  $p2$ ). In the example, this is used to check whether a twin's partner died before the age of 65. If so, the row is not returned.

All of the above exist in all tables with twin-related information. We have an index on both  $id$ , tvab (all tables), and  $id$ , ptvab (person\_data) to make queries faster.

When we did this work, our production machine was a 200MHz UltraSPARC, and on that old hardware this query returned about 150-200 rows in less than one second. The main table had 70k Rows.

# **3.7.2. Show a Table of Twin Pair Status**

Each twin has a status code called event. The query shown here is used to select all twin pairs combined by event. This indicates in how many pairs both twins are finished, in how many pairs one twin is finished and the other refused, and so on.

```
SELECT
              t1.event,
t2.event,
COUNT(*)
FROM
              lentus AS t1,
lentus AS t2,
twin_project AS tp
WHERE
              /* We are looking at one pair at a time */
              t1.id = tp.idAND t1.tvab=tp.tvab
AND t1.id = t2.id
/* Just the screening survey */
              AND tp.survey_no = 5
/* This makes each pair only appear once */
AND t1.tvab='1' AND t2.tvab='2'
GROUP BY
              t1.event, t2.event;
```
# **3.8. Using MySQL with Apache**

There are programs that let you authenticate your users from a MySQL database and also let you write your log files into a MySQL table.

You can change the Apache logging format to be easily readable by MySQL by putting the following into the Apache configuration file:

```
LogFormat \<br>"\"%h\",%{%Y%m%d%H%M%S}t,%>s,\"%b\",\"%{Content-Type}o\", \<br>\"%U\",\"%{Referer}i\",\"%{User-Agent}i\""
```
To load a log file in that format into MySQL, you can use a statement something like this:

```
LOAD DATA INFILE '/local/access_log' INTO TABLE tbl_name<br>FIELDS TERMINATED BY ',' OPTIONALLY ENCLOSED BY '"' ESCAPED BY '\\'
```
The named table should be created to have columns that correspond to those that the LogFormat line writes to the log file.

# Chapter 4. MySQL Programs

This chapter provides a brief overview of the command-line programs provided by MySQL AB. It also discusses the general syntax for specifying options when you run these programs. Most programs have options that are specific to their own operation, but the option syntax is similar for all of them. Finally, the chapter provides more detailed descriptions of individual programs, including which options they recognize.

# **4.1. Overview of MySQL Programs**

There are many different programs in a MySQL installation. This section provides a brief overview of them. Later sections provide a more detailed description of each one, with the exception of MySQL Cluster programs. Each program's description indicates its invocation syntax and the options that it understands. Chapter 19, *[MySQL Cluster](#page-1090-0)*, describes programs specific to MySQL Cluster.

Most MySQL distributions include all of these programs, except for those programs that are platform-specific. (For example, the server startup scripts are not used on Windows.) The exception is that RPM distributions are more specialized. There is one RPM for the server, another for client programs, and so forth. If you appear to be missing one or more programs, see [Chapter 2,](#page-49-0) *In[stalling and Upgrading MySQL](#page-49-0)*, for information on types of distributions and what they contain. It may be that you have a distribution that does not include all programs and you need to install an additional package.

Each MySQL program takes many different options. Most programs provide  $a - -h \in \text{Lp}$  option that you can use to get a description of the program's different options. For example, try  $mysq1 -help$ .

You can override default option values for MySQL programs by specifying options on the command line or in an option file. See [Section 4.2, "Using MySQL Programs",](#page-203-0) for general information on invoking programs and specifying program options.

The MySQL server, mysqld, is the main program that does most of the work in a MySQL installation. The server is accompanied by several related scripts that assist you in starting and stopping the server:

• mysqld

The SQL daemon (that is, the MySQL server). To use client programs, mysqld must be running, because clients gain access to databases by connecting to the server. See [Section 5.1, "The MySQL Server".](#page-314-0)

• mysqld\_safe

A server startup script. mysqld\_safe attempts to start mysqld. See Section 4.3.2, "mysqld\_safe [— MySQL Server Star](#page-216-0)[tup Script".](#page-216-0)

• mysql.server

A server startup script. This script is used on systems that use System V-style run directories containing scripts that start system services for particular run levels. It invokes mysqld\_safe to start the MySQL server. See Section 4.3.3, "[mysql.serve](#page-219-0)r [— MySQL Server Startup Script".](#page-219-0)

mysqld multi

A server startup script that can start or stop multiple servers installed on the system. See Section 4.3.4, "[mysqld\\_multi](#page-220-0) — [Manage Multiple MySQL Servers".](#page-220-0) As of MySQL 5.0.3 (Unix-like systems) or 5.0.13 (Windows), an alternative to mysqld\_multi is mysqlmanager, the MySQL Instance Manager. See Section 4.6.9, "[mysqlmanager](#page-296-0) — The MySQL [Instance Manager".](#page-296-0)

There are several programs that perform setup operations during MySQL installation or upgrading:

• comp\_err

This program is used during the MySQL build/installation process. It compiles error message files from the error source files. See Section 4.4.1, "comp\_err [— Compile MySQL Error Message File"](#page-223-0).

make\_binary\_distribution

This program makes a binary release of a compiled MySQL. This could be sent by FTP to /pub/mysql/upload/ on ftp.mysql.com for the convenience of other MySQL users.

make win bin dist

This program is used on Windows. It packages a MySQL distribution for installation after the source distribution has been built.

See Section 4.4.2, "make\_win\_bin\_dist [— Package MySQL Distribution as ZIP Archive"](#page-224-0).

• mysql\_fix\_privilege\_tables

This program is used after a MySQL upgrade operation. It updates the grant tables with any changes that have been made in newer versions of MySQL. See Section 4.4.5, "[mysql\\_fix\\_privilege\\_tables](#page-226-0) — Upgrade MySQL System Tables".

Note: As of MySQL 5.0.19, this program has been superseded by mysql\_upgrade.

• mysql\_install\_db

This script creates the MySQL database and initializes the grant tables with default privileges. It is usually executed only once, when first installing MySQL on a system. See [Section 2.4.16.2, "Unix Post-Installation Procedures"](#page-124-0), and [Section 4.4.6,](#page-227-0) "mysql\_install\_db [— Initialize MySQL Data Directory"](#page-227-0).

• mysql\_secure\_installation

This program enables you to improve the security of your MySQL installation. SQL. See [Section 4.4.7,](#page-227-1) "mysql\_secure\_installation [— Improve MySQL Installation Security"](#page-227-1).

• mysql\_tzinfo\_to\_sql

This program loads the time zone tables in the mysql database using the contents of the host system *zoneinfo* database (the set of files describing time zones). SQL. See Section 4.4.8, "mysql\_tzinfo\_to\_sql [— Load the Time Zone Tables".](#page-228-0)

• mysql\_upgrade

This program is used after a MySQL upgrade operation. It checks tables for incompatibilities and repairs them if necessary, and updates the grant tables with any changes that have been made in newer versions of MySQL. See [Section 4.4.9,](#page-228-1) "mysql\_upgrade [— Check Tables for MySQL Upgrade"](#page-228-1).

make win src distribution

This program is used on Unix or Unix-like systems to create a MySQL source distribution that can be compiled on Windows. See [Section 2.4.15.6.5, "Creating a Windows Source Package from the Bazaar Repository",](#page-122-0) and [Section 4.4.3,](#page-225-0) "make\_win\_src\_distribution [— Create Source Distribution for Windows".](#page-225-0)

MySQL client programs:

• mysql

The command-line tool for interactively entering SQL statements or executing them from a file in batch mode. See [Sec](#page-229-0)tion 4.5.1, "mysql [— The MySQL Command-Line Tool".](#page-229-0)

• mysqladmin

A client that performs administrative operations, such as creating or dropping databases, reloading the grant tables, flushing tables to disk, and reopening log files. mysqladmin can also be used to retrieve version, process, and status information from the server. See Section 4.5.2, "mysqladmin [— Client for Administering a MySQL Server"](#page-244-0).

• mysqlcheck

A table-maintenance client that checks, repairs, analyzes, and optimizes tables. See [Section 4.5.3, "](#page-249-0)mysqlcheck — A Table [Maintenance and Repair Program".](#page-249-0)

• mysqldump

A client that dumps a MySQL database into a file as SQL, text, or XML. See [Section 4.5.4, "](#page-253-0)mysqldump — A Database [Backup Program"](#page-253-0).

• mysqlimport

A client that imports text files into their respective tables using LOAD DATA INFILE. See Section 4.5.5, "[mysqlimport](#page-265-0) — [A Data Import Program"](#page-265-0).

• mysqlshow

A client that displays information about databases, tables, columns, and indexes. See [Section 4.5.6, "](#page-268-0)mysqlshow — Display [Database, Table, and Column Information"](#page-268-0).

MySQL administrative and utility programs:

• innochecksum

An offline InnoDB offline file checksum utility. See Section 4.6.1, "innochecksum [— Offline InnoDB File Checksum Util](#page-271-0)[ity"](#page-271-0).

• myisam ftdump

A utility that displays information about full-text indexes in MyISAM tables. See Section 4.6.2, "[myisam\\_ftdump](#page-271-1) — Display [Full-Text Index information".](#page-271-1)

• myisamchk

A utility to describe, check, optimize, and repair MyISAM tables. See Section 4.6.3, "myisamchk [— MyISAM Table-](#page-272-0)[Maintenance Utility".](#page-272-0)

• myisamlog, isamlog

A utility that processes the contents of a MyISAM log file. See Section 4.6.4, "myisamlog [— Display MyISAM Log File](#page-279-0) [Contents".](#page-279-0)

• myisampack

A utility that compresses MyISAM tables to produce smaller read-only tables. See [Section 4.6.5, "](#page-280-0)myisampack — Generate [Compressed, Read-Only MyISAM Tables"](#page-280-0).

• mysqlaccess

A script that checks the access privileges for a hostname, username, and database combination. See [Section 4.6.6, "](#page-285-0)mysqlaccess [— Client for Checking Access Privileges"](#page-285-0).

• mysqlbinlog

A utility for reading statements from a binary log. The log of executed statements contained in the binary log files can be used to help recover from a crash. See Section 4.6.7, "mysqlbinlog [— Utility for Processing Binary Log Files".](#page-287-0)

• mysqlhotcopy

A utility that quickly makes backups of MyISAM tables while the server is running. See Section 4.6.8, "[mysqlhotcopy](#page-293-0) — A [Database Backup Program"](#page-293-0).

• mysqlmanager

The MySQL Instance Manager, a program for monitoring and managing MySQL servers. See Section 4.6.9, "[mysqlmanage](#page-296-0)r [— The MySQL Instance Manager".](#page-296-0)

• mysql\_convert\_table\_format

A utility that converts tables in a database to use a given storage engine. See [Section 4.6.10,](#page-303-0) "mysql\_convert\_table\_format [— Convert Tables to Use a Given Storage Engine"](#page-303-0).

• mysql\_explain\_log

A utility that analyzes queries in the MySQL query log using EXPLAIN See Section 4.6.11, "[mysql\\_explain\\_log](#page-304-0) — Use [EXPLAIN on Statements in Query Log".](#page-304-0)

• mysql\_find\_rows

A utility that reads files containing SQL statements (such as update logs) and extracts statements that match a given regular expression. See Section 4.6.12, "mysql\_find\_rows [— Extract SQL Statements from Files"](#page-305-0).

mysql\_fix\_extensions

A utility that converts the extensions for MyISAM table files to lowercase. This can be useful after transferring the files from a system with case-insensitive filenames to a system with case-sensitive filenames. See [Section 4.6.13,](#page-306-0) "mysql\_fix\_extensions [— Normalize Table Filename Extensions"](#page-306-0).

• mysql\_setpermission

A utility for interactively setting permissions in the MySQL grant tables. See Section 4.6.14, "mysql\_setpermission —

[Interactively Set Permissions in Grant Tables".](#page-306-1)

• mysql\_tableinfo

A utility that generates database metadata. Section 4.6.15, "mysql\_tableinfo [— Generate Database Metadata"](#page-306-2).

• mysql\_waitpid

A utility that kills the process with a given process ID. See Section 4.6.16, "mysql\_waitpid [— Kill Process and Wait for Its](#page-308-0) [Termination".](#page-308-0)

• mysql\_zap

A utility that kills processes that match a pattern. See Section 4.6.17, "mysql\_zap [— Kill Processes That Match a Pattern".](#page-309-0)

MySQL program-development utilities:

• msql2mysql

A shell script that converts mSQL programs to MySQL. It doesn't handle every case, but it gives a good start when converting.

• mysql\_config

A shell script that produces the option values needed when compiling MySQL programs.

• my print defaults

A utility that shows which options are present in option groups of option files. See Section 4.7.3, "[my\\_print\\_defaults](#page-311-0) — [Display Options from Option Files"](#page-311-0).

• resolve\_stack\_dump

A utility program that resolves a numeric stack trace dump to symbols. See Section 4.7.4, "[resolve\\_stack\\_dump](#page-311-1) — Re[solve Numeric Stack Trace Dump to Symbols".](#page-311-1)

Miscellaneous utilities:

• perror

A utility that displays the meaning of system or MySQL error codes. See Section 4.8.1, "perror [— Explain Error Codes"](#page-312-0).

• replace

A utility program that performs string replacement in the input text. See Section 4.8.2, "replace [— A String-Replacement](#page-312-1) [Utility"](#page-312-1).

• resolveip

A utility program that resolves a hostname to an IP address or vice versa. See Section 4.8.3, "resolveip [— Resolve Host](#page-313-0)[name to IP Address or Vice Versa"](#page-313-0).

MySQL AB also provides several GUI tools for administering and otherwise working with MySQL Server:

- MySQL Administrator: This tool is used for administering MySQL servers, databases, tables, and user accounts.
- MySQL Query Browser: This graphical tool is provided by MySQL AB for creating, executing, and optimizing queries on MySQL databases.
- MySQL Migration Toolkit: This tool helps you migrate schemas and data from other relational database management systems for use with MySQL.

These GUI programs are available at <http://dev.mysql.com/downloads/>. Each has its own manual that you can access at [ht](http://dev.mysql.com/doc/)[tp://dev.mysql.com/doc/.](http://dev.mysql.com/doc/)

MySQL client programs that communicate with the server using the MySQL client/server library use the following environment

variables:

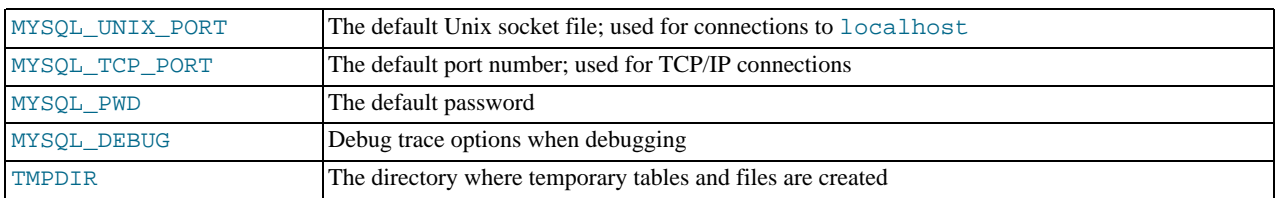

For a full list of environment variables used by MySQL programs, see [Section 2.4.20, "Environment Variables"](#page-168-0).

<span id="page-203-0"></span>Use of MYSQL\_PWD is insecure. See [Section 5.5.6, "Keeping Your Password Secure"](#page-473-0).

# **4.2. Using MySQL Programs**

# **4.2.1. Invoking MySQL Programs**

To invoke a MySQL program from the command line (that is, from your shell or command prompt), enter the program name followed by any options or other arguments needed to instruct the program what you want it to do. The following commands show some sample program invocations. "shell>" represents the prompt for your command interpreter; it is not part of what you type. The particular prompt you see depends on your command interpreter. Typical prompts are  $\frac{1}{2}$  for  $\frac{1}{2}$  for  $\frac{1}{2}$  for  $\frac{1}{2}$  for  $\frac{1}{2}$  for  $\frac{1}{2}$  for  $\frac{1}{2}$  for  $\frac{1}{2}$  for  $\frac{1}{2}$  for  $\frac{1}{2}$ and  $C:\rangle$  for the Windows command.com or cmd.exe command interpreters.

```
shell> mysql --user=root test
shell> mysqladmin extended-status variables
shell> mysqlshow --help
shell> mysqldump -u root personnel
```
Arguments that begin with a single or double dash ("-", "--") specify program options. Options typically indicate the type of connection a program should make to the server or affect its operational mode. Option syntax is described in [Section 4.2.3, "Specifying](#page-206-0) [Program Options".](#page-206-0)

Non-option arguments (arguments with no leading dash) provide additional information to the program. For example, the mysql program interprets the first non-option argument as a database name, so the command  $mysq1$  -user=root test indicates that you want to use the test database.

Later sections that describe individual programs indicate which options a program understands and describe the meaning of any additional non-option arguments.

Some options are common to a number of programs. The most frequently used of these are the  $-\text{host}$  (or  $-h$ ),  $-\text{user}$  (or  $-u$ ), and  $-\text{password}$  (or  $-\text{p}$ ) options that specify connection parameters. They indicate the host where the MySQL server is running, and the username and password of your MySQL account. All MySQL client programs understand these options; they allow you to specify which server to connect to and the account to use on that server. Other connection options are  $-\text{port}$  (or  $-\text{P}$ ) to specify a TCP/IP port number and  $-$ socket (or  $-S$ ) to specify a Unix socket file on Unix (or named pipe name on Windows). For more information on options that specify connection options, see [Section 4.2.2, "Connecting to the MySQL Server"](#page-203-1).

You may find it necessary to invoke MySQL programs using the pathname to the bin directory in which they are installed. This is likely to be the case if you get a "program not found" error whenever you attempt to run a MySQL program from any directory other than the bin directory. To make it more convenient to use MySQL, you can add the pathname of the bin directory to your PATH environment variable setting. That enables you to run a program by typing only its name, not its entire pathname. For example, if mysql is installed in /usr/local/mysql/bin, you can run the program by invoking it as mysql, and it is not necessary to invoke it as /usr/local/mysql/bin/mysql.

<span id="page-203-1"></span>Consult the documentation for your command interpreter for instructions on setting your PATH variable. The syntax for setting environment variables is interpreter-specific. (Some information is given in [Section 4.2.4, "Setting Environment Variables".](#page-215-0)) After modifying your PATH setting, open a new console window on Windows or log in again on Unix so that the setting goes into effect.

# **4.2.2. Connecting to the MySQL Server**

For a client program to be able to connect to the MySQL server, it must use the proper connection parameters, such as the name of the host where the server is running and the username and password of your MySQL account. Each connection parameter has a default value, but you can override them as necessary using program options specified either on the command line or in an option file.

The examples here use the mysql client program, but the principles apply to other clients such as mysqldump, mysqladmin, or mysqlshow.

This command invokes mysql without specifying any connection parameters explicitly:

#### shell> **mysql**

Because there are no parameter options, the default values apply:

- The default hostname is local host. On Unix, this has a special meaning, as described later.
- The default username is ODBC on Windows or your Unix login name on Unix.
- No password is sent if neither  $-p$  nor  $-\text{password}$  is given.

To specify the hostname and username explicitly, as well as a password, supply appropriate options on the command line:

shell> **mysql --host=localhost --user=myname --password=mypass** shell> **mysql -h localhost -u myname -pmypass**

For password options, the password value is optional:

- If you use a  $-p$  or  $-p$  assword option but do not specify the password value, the client program prompts you to enter the password. The password is not displayed as you enter it. This is more secure than giving the password on the command line. Any user on your system may be able to see a password specified on the command line by executing a command such as ps auxw. See [Section 5.5.6, "Keeping Your Password Secure"](#page-473-0).
- If you use a -p or --password option and do specify the password value, there must be *no space* between -p or -password= and the password following it.

On Unix, MySQL programs treat the hostname localhost specially, in a way that is likely different from what you expect compared to other network-based programs. For connections to localhost, MySQL programs attempt to connect to the local server by using a Unix socket file. This occurs even if a --port or -P option is given to specify a port number. To ensure that the client makes a TCP/IP connection to the local server, use --host or -h to specify a hostname value of 127.0.0.1, or the IP address or name of the local server. You can also specify the connection protocol explicitly, even for localhost, by using the - -protocol=TCP option. For example:

shell> **mysql --host=127.0.0.1** shell> **mysql --protocol=TCP**

The --protocol option enables you to establish a particular type of connection even when the other options would normally default to some other protocol.

On Windows, you can force a MySQL client to use a named-pipe connection by specifying the --pipe or --protocol=PIPE option, or by specifying . (period) as the host name. If named-pipe connections are not enabled, an error occurs. Use the - -socket option to specify the name of the pipe if you do not want to use the default pipe name.

Connections to remote servers always use TCP/IP. This command connects to the server running on  $\epsilon$  example.com using the default port number (3306):

shell> **mysql --host=remote.example.com**

To specify a port number explicitly, use the  $-\text{port}$  or  $-\text{P}$  option:

shell> **mysql --host=remote.example.com --port=13306**

You can specify a port number for connections to a local server, too. However, as indicated previously, connections to  $1$ ocalhost on Unix will use a socket file by default. You will need to force a TCP/IP connection as already described or any option that specifies a port number will be ignored.

For this command, the program uses a socket file on Unix and the  $--$ port option is ignored:

shell> **mysql --port=13306 --host=localhost**

To cause the port number to be used, invoke the program in either of these ways:

shell> **mysql --port=13306 --host=127.0.0.1** shell> **mysql --port=13306 --protocol=TCP**

The following options may be used to control how client programs connect to the server:

• --host=host\_name, -h host\_name

The host where the server is running. The default value is localhost.

• --password[=pass\_val], -p[pass\_val]

The password of the MySQL account. As described earlier, the password value is optional, but if given, there must be *no space* between -p or --password= and the password following it. The default is to send no password.

• --pipe, -W

On Windows, connect to the server via a named pipe. This option applies for connections to a local server only. The server must have been started with the --enable-named-pipe option to enable named-pipe connections.

• --port=port\_num, -P port\_num

The port number to use for the connection, for connections made via TCP/IP. The default port number is 3306.

• --protocol={TCP|SOCKET|PIPE|MEMORY}

This option explicitly specifies a protocol to use for connecting to the server. It is useful when the other connection parameters normally would cause a protocol to be used other than the one you want. For example, connections on Unix to localhost are made via a Unix socket file by default:

shell> **mysql --host=localhost**

To force a TCP/IP connection to be used instead, specify a --protocol option:

shell> **mysql --host=localhost --protocol=TCP**

The following table shows the allowable --protocol option values and indicates the platforms on which each value may be used. The values are not case sensitive.

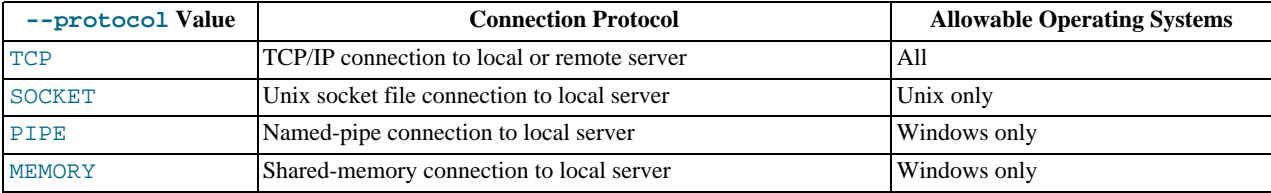

• --shared-memory-base-name=name

On Windows, the shared-memory name to use, for connections made via shared memory to a local server. The default value is MYSQL. The shared-memory name is case sensitive.

The server must be started with the --shared-memory option to enable shared-memory connections.

--socket=file\_name, -S file\_name

On Unix, the name of the Unix socket file to use, for connections made via a named pipe to a local server. The default Unix socket filename is /tmp/mysql.sock.

On Windows, the name of the named pipe to use, for connections to a local server. The default Windows pipe name is  $MySQL$ . The pipe name is not case sensitive.

The server must be started with the --enable-named-pipe option to enable named-pipe connections.

 $--$ ssl\*

Options that begin with  $-\text{ss1}$  are used for establishing a secure connection to the server via SSL, if the server is configured with SSL support. For details, see [Section 5.5.7.3, "SSL Command Options"](#page-476-0).

--user=user\_name, -u user\_name

The username of the MySQL account you want to use. The default username is ODBC on Windows or your Unix login name on Unix.

It is possible to specify different default values to be used when you make a connection so that you need not enter them on the command line each time you invoke a client program. This can be done in a couple of ways:

You can specify connection parameters in the [client] section of an option file. The relevant section of the file might look like this:

[client] host=host\_name user=u*ser\_name*<br>password=*your\_pass* 

[Section 4.2.3.2, "Using Option Files"](#page-208-0), discusses option files further.

You can specify some connection parameters using environment variables. The host can be specified for  $mysq \text{1}$  using MYSQL\_HOST. The MySQL username can be specified using USER (this is for Windows and NetWare only). The password can be specified using MYSQL\_PWD, although this is insecure; see [Section 5.5.6, "Keeping Your Password Secure".](#page-473-0) For a list of variables, see [Section 2.4.20, "Environment Variables"](#page-168-0).

# **4.2.3. Specifying Program Options**

<span id="page-206-0"></span>There are several ways to specify options for MySQL programs:

- List the options on the command line following the program name. This is most common for options that apply to a specific invocation of the program.
- List the options in an option file that the program reads when it starts. This is common for options that you want the program to use each time it runs.
- List the options in environment variables (see [Section 4.2.4, "Setting Environment Variables"](#page-215-0)). This method is useful for options that you want to apply each time the program runs. In practice, option files are used more commonly for this purpose, but [Section 5.6.2, "Running Multiple Servers on Unix"](#page-485-0), discusses one situation in which environment variables can be very helpful. It describes a handy technique that uses such variables to specify the TCP/IP port number and Unix socket file for the server and for client programs.

MySQL programs determine which options are given first by examining environment variables, then by reading option files, and then by checking the command line. This means that environment variables have the lowest precedence and command-line options the highest.

Because options are processed in order, if an option is specified multiple times, the last occurrence takes precedence. The following command causes mysql to connect to the server running on localhost:

shell> **mysql -h example.com -h localhost**

If conflicting or related options are given, later options take precedence over earlier options. The following command runs mysql in "no column names" mode:

shell> **mysql --column-names --skip-column-names**

An option can be specified by writing it in full or as any unambiguous prefix. For example, the  $-\infty$ mpress option can be given to mysqldump as --compr, but not as --comp because the latter is ambiguous:

```
shell> mysqldump --comp
mysqldump: ambiguous option '--comp' (compatible, compress)
```
Be aware that the use of option prefixes can cause problems in the event that new options are implemented for a program. A prefix that is unambiguous now might become ambiguous in the future.

You can take advantage of the way that MySQL programs process options by specifying default values for a program's options in an option file. That enables you to avoid typing them each time you run the program, but also allows you to override the defaults if necessary by using command-line options.

#### **4.2.3.1. Using Options on the Command Line**

Program options specified on the command line follow these rules:

- Options are given after the command name.
- An option argument begins with one dash or two dashes, depending on whether it is a short form or long form of the option name. Many options have both short and long forms. For example,  $-$ ? and  $-$ help are the short and long forms of the option that instructs a MySQL program to display its help message.
- Option names are case sensitive.  $-v$  and  $-v$  are both legal and have different meanings. (They are the corresponding short forms of the --verbose and --version options.)
- Some options take a value following the option name. For example,  $-h$  localhost or  $--$ host=localhost indicate the MySQL server host to a client program. The option value tells the program the name of the host where the MySQL server is running.
- For a long option that takes a value, separate the option name and the value by an "=" sign. For a short option that takes a value, the option value can immediately follow the option letter, or there can be a space between: -hlocalhost and -h localhost are equivalent. An exception to this rule is the option for specifying your MySQL password. This option can be given in long form as --password=pass\_val or as --password. In the latter case (with no password value given), the program prompts you for the password. The password option also may be given in short form as  $-ppass\text{ val}$  or as -p. However, for the short form, if the password value is given, it must follow the option letter with *no intervening space*. The reason for this is that if a space follows the option letter, the program has no way to tell whether a following argument is supposed to be the password value or some other kind of argument. Consequently, the following two commands have two completely different meanings:

shell> **mysql -ptest** shell> **mysql -p test**

The first command instructs mysql to use a password value of test, but specifies no default database. The second instructs mysql to prompt for the password value and to use test as the default database.

Within option names, dash  $("-")$  and underscore  $("")$  may be used interchangeably. For example,  $--skip-arcant-tables$ and  $--skip\_grant\_tables$  are equivalent. (However, the leading dashes cannot be given as underscores.)

Another option that may occasionally be useful with mysql is the  $-\infty$  cecute or  $-\infty$  option, which can be used to pass SQL statements to the server. When this option is used, mysql executes the statements and exits. The statements must be enclosed by quotation marks. For example, you can use the following command to obtain a list of user accounts:

```
shell> mysql -u root -p --execute="SELECT User, Host FROM user" mysql
Enter password: ******
+------+-----------+
  | User | Host |
+------+-----------+
  | gigan<br>| gigan
\vert root \vert gigan \vert localhost \vert| jon | localhost |
           localhost
+------+-----------+
```
shell>

Note that the long form  $(-$ -execute) is followed by an equals sign  $(=)$ .

If you wish to use quoted values within a statement, you will either need to escape the inner quotes, or use a different type of quotes within the statement from those used to quote the statement itself. The capabilities of your command processor dictate your choices for whether you can use single or double quotation marks and the syntax for escaping quote characters. For example, if your command processor supports quoting with single or double quotes, you can double quotes around the statement, and single quotes for any quoted values within the statement.

In the preceding example, the name of the mysql database was passed as a separate argument. However, the same statement could have been executed using this command, which specifies no default database:

mysql> **mysql -u root -p --execute="SELECT User, Host FROM mysql.user"**

Multiple SQL statements may be passed on the command line, separated by semicolons:

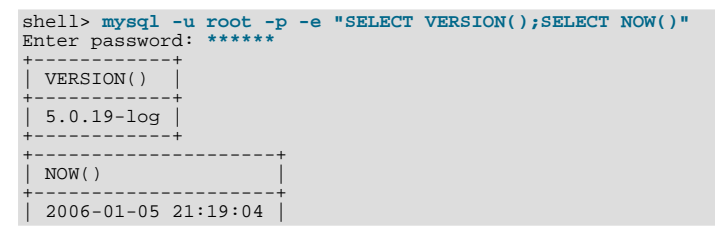

+---------------------+

The  $-\infty$  secute or  $-\infty$  option may also be used to pass commands in an analogous fashion to the ndb\_mgm management client for MySQL Cluster. See [Section 19.2.6, "Safe Shutdown and Restart"](#page-1104-0), for an example.

#### **4.2.3.1.1. Program Option Modifiers**

Some options control behavior that can be turned on or off. For example, the mysql client supports a  $--\text{column-names}$  option that determines whether or not to display a row of column names at the beginning of query results. By default, this option is enabled. However, you may want to disable it in some instances, such as when sending the output of mysql into another program that expects to see only data and not an initial header line.

To disable column names, you can specify the option using any of these forms:

```
--disable-column-names
--skip-column-names
--column-names=0
```
The  $-\text{disable}$  and  $-\text{skip}$  prefixes and the  $=0$  suffix all have the same effect: They turn the option off.

The "enabled" form of the option may be specified in any of these ways:

--column-names --enable-column-names --column-names=1

If an option is prefixed by  $-\text{loose}$ , a program does not exit with an error if it does not recognize the option, but instead issues only a warning:

shell> **mysql --loose-no-such-option** mysql: WARNING: unknown option '--no-such-option'

The --loose prefix can be useful when you run programs from multiple installations of MySQL on the same machine and list options in an option file, An option that may not be recognized by all versions of a program can be given using the --loose prefix (or loose in an option file). Versions of the program that recognize the option process it normally, and versions that do not recognize it issue a warning and ignore it.

<span id="page-208-0"></span>mysqld enables a limit to be placed on how large client programs can set dynamic system variables. To do this, use a - -maximum prefix with the variable name. For example, --maximum-query\_cache\_size=4M prevents any client from making the query cache size larger than 4MB.

### **4.2.3.2. Using Option Files**

Most MySQL programs can read startup options from option files (also sometimes called configuration files). Option files provide a convenient way to specify commonly used options so that they need not be entered on the command line each time you run a program. For the MySQL server, MySQL provides a number of [preconfigured option files](#page-212-0).

To determine whether a program reads option files, invoke it with the --help option. (For mysqld, use --verbose and --help.) If the program reads option files, the help message indicates which files it looks for and which option groups it recognizes.

## **Note**

Option files used with MySQL Cluster programs are covered in [Section 19.3, "MySQL Cluster Configuration".](#page-1105-0)

On Windows, MySQL programs read startup options from the following files:

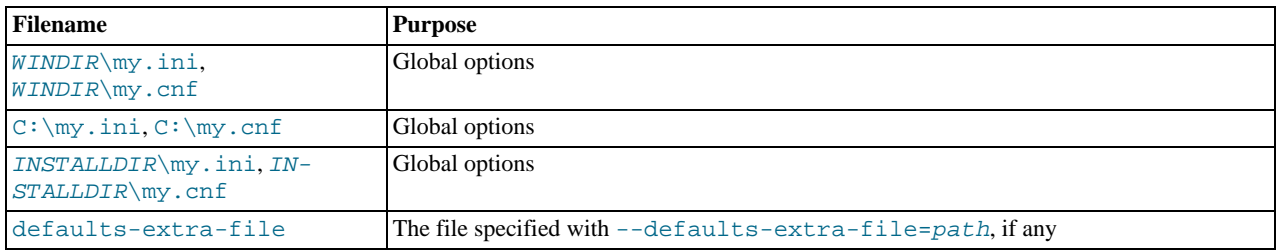

WINDIR represents the location of your Windows directory. This is commonly  $C:\W1NDOWS$ . You can determine its exact location from the value of the WINDIR environment variable using the following command:

C:\> **echo %WINDIR%**

INSTALLDIR represents the MySQL installation directory. This is typically C:\PROGRAMDIR\MySQL\MySQL 5.0 Server where PROGRAMDIR represents the programs directory (usually Program Files on English-language versions of Windows), when MySQL 5.0 has been installed using the installation and configuration wizards. See [Section 2.4.8.4.1.1, "The MySQL Server](#page-74-0)" [Configuration Wizard on Windows"](#page-74-0).

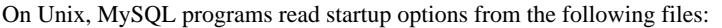

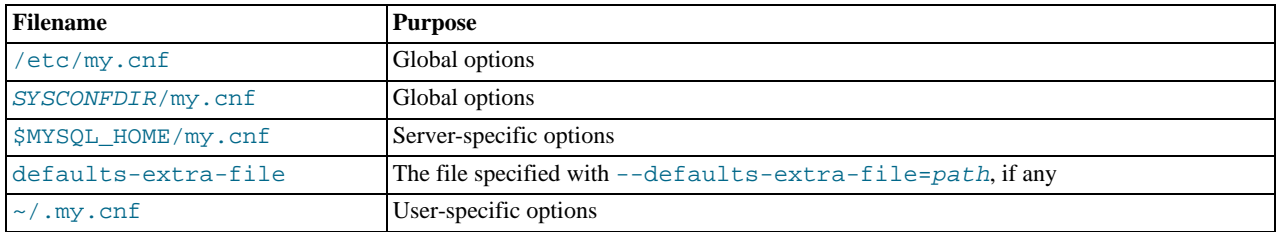

SYSCONFDIR represents the directory specified with the --sysconfdir option to configure when MySQL was built. By default, this is the etc directory located under the compiled-in installation directory. This location is used as of MySQL 5.0.21. (From 5.0.21 to 5.0.53, it was read last, after  $\sim/$  . my. cnf.)

MYSQL\_HOME is an environment variable containing the path to the directory in which the server-specific my. cnf file resides. (This was DATADIR prior to MySQL version 5.0.3.)

If MYSQL\_HOME is not set and you start the server using the mysqld\_safe program, mysqld\_safe attempts to set MYSOL HOME as follows:

- Let BASEDIR and DATADIR represent the pathnames of the MySQL base directory and data directory, respectively.
- If there is a my.cnf file in DATADIR but not in BASEDIR, mysqld\_safe sets MYSQL\_HOME to DATADIR.
- Otherwise, if MYSOL\_HOME is not set and there is no my.cnf file in DATADIR, mysqld\_safe sets MYSOL\_HOME to BASEDIR.

In MySQL 5.0, use of *DATADIR* as the location for my, cnf is deprecated.

Typically, DATADIR is /usr/local/mysql/data for a binary installation or /usr/local/var for a source installation. Note that this is the data directory location that was specified at configuration time, not the one specified with the --datadir option when mysqld starts. Use of  $-\text{datadir}$  at runtime has no effect on where the server looks for option files, because it looks for them before processing any options.

MySQL looks for option files in the order just described and reads any that exist. If an option file that you want to use does not exist, create it with a plain text editor.

If multiple instances of a given option are found, the last instance takes precedence. There is one exception: For mysqld, the *first* instance of the --user option is used as a security precaution, to prevent a user specified in an option file from being overridden on the command line.

#### **Note**

On Unix platforms, MySQL ignores configuration files that are world-writable. This is intentional as a security measure.

Any long option that may be given on the command line when running a MySQL program can be given in an option file as well. To get the list of available options for a program, run it with the --help option.

The syntax for specifying options in an option file is similar to command-line syntax, except that you omit the leading two dashes and you specify only one option per line. For example,  $-\text{quick}$  and  $-\text{host}=$  localhost on the command line should be specified as quick and host=localhost on separate lines in an option file. To specify an option of the form --loose-opt\_name in an option file, write it as loose-opt\_name.

Empty lines in option files are ignored. Non-empty lines can take any of the following forms:

<sup>•</sup> #comment, ;comment

Comment lines start with "#" or ";". A "#" comment can start in the middle of a line as well.

• [group]

group is the name of the program or group for which you want to set options. After a group line, any option-setting lines apply to the named group until the end of the option file or another group line is given.

• opt\_name

This is equivalent to  $-\text{opt\_name}$  on the command line.

• opt\_name=value

This is equivalent to  $-\text{opt\_name-value}$  on the command line. In an option file, you can have spaces around the "=" character, something that is not true on the command line. You can enclose the value within single quotes or double quotes, which is useful if the value contains a "#" comment character or whitespace.

For options that take a numeric value, the value can be given with a suffix of K, M, or G (either uppercase or lowercase) to indicate a multiplier of 1024, 1024<sup>2</sup> or 1024<sup>3</sup>. For example, the following command tells mysqladmin to ping the server 1024 times, sleeping 10 seconds between each ping:

mysql> **mysqladmin --count=1K --sleep=10 ping**

Leading and trailing blanks are automatically deleted from option names and values. You may use the escape sequences "\b", "\t", "\n", "\r", "\\", and "\s" in option values to represent the backspace, tab, newline, carriage return, backslash, and space characters.

Because the " $\backslash \backslash$ " escape sequence represents a single backslash, you must write each " $\backslash$ " as " $\backslash \backslash \backslash$ ". Alternatively, you can specify the value using "/" rather than " $\backslash$ " as the pathname separator.

If an option group name is the same as a program name, options in the group apply specifically to that program. For example, the [mysqld] and [mysql] groups apply to the mysqld server and the mysql client program, respectively.

The [client] option group is read by all client programs (but *not* by mysqld). This allows you to specify options that apply to all clients. For example, [client] is the perfect group to use to specify the password that you use to connect to the server. (But make sure that the option file is readable and writable only by yourself, so that other people cannot find out your password.) Be sure not to put an option in the [client] group unless it is recognized by *all* client programs that you use. Programs that do not understand the option quit after displaying an error message if you try to run them.

Here is a typical global option file:

```
[client]
port=3306
socket=/tmp/mysql.sock
[mysqld]
port=3306
socket=/tmp/mysql.sock
key_buffer_size=16M
max_allowed_packet=8M
[mysqldump]
quick
```
The preceding option file uses var\_name=value syntax for the lines that set the key\_buffer\_size and max\_allowed\_packet variables.

Here is a typical user option file:

[client] # The following password will be sent to all standard MySQL clients password="my\_password" [mysql] no-auto-rehash connect\_timeout=2 [mysqlhotcopy] interactive-timeout

If you want to create option groups that should be read by mysqld servers from a specific MySQL release series only, you can do this by using groups with names of  $[mysqld-4.1]$ ,  $[mysqld-5.0]$ , and so forth. The following group indicates that the --new option should be used only by MySQL servers with 5.0.x version numbers:

[mysqld-5.0] new

Beginning with MySQL 5.0.4, it is possible to use !include directives in option files to include other option files and !includedir to search specific directories for option files. For example, to include the /home/mydir/myopt.cnf file, use the following directive:

!include /home/mydir/myopt.cnf

To search the /home/mydir directory and read option files found there, use this directive:

!includedir /home/mydir

There is no guarantee about the order in which the option files in the directory will be read.

## **Note**

Currently, any files to be found and included using the !includedir directive on Unix operating systems *must* have filenames ending in . cnf. On Windows, this directive checks for files with the . ini or . cnf extension.

Write the contents of an included option file like any other option file. That is, it should contain groups of options, each preceded by a [group] line that indicates the program to which the options apply.

While an included file is being processed, only those options in groups that the current program is looking for are used. Other groups are ignored. Suppose that a my.cnf file contains this line:

!include /home/mydir/myopt.cnf

And suppose that /home/mydir/myopt.cnf looks like this:

[mysqladmin] force [mysqld] key\_buffer\_size=16M

If my.cnf is processed by mysqld, only the [mysqld] group in /home/mydir/myopt.cnf is used. If the file is processed by mysqladmin, only the [mysqldamin] group is used. If the file is processed by any other program, no options in / home/mydir/myopt.cnf are used.

The !includedir directive is processed similarly except that all option files in the named directory are read.

### **4.2.3.2.1. Command-Line Options that Affect Option-File Handling**

Most MySQL programs that support option files handle the following options. They affect option-file handling, so they must be given on the command line and not in an option file. To work properly, each of these options must immediately follow the command name, with the exception that --print-defaults may be used immediately after --defaults-file or -defaults-extra-file. Also, when specifying filenames, you should avoid the use of the "~" shell metacharacter because it might not be interpreted as you expect.

• --no-defaults

Don't read any option files.

• --print-defaults

Print the program name and all options that it gets from option files.

--defaults-file=file\_name

Use only the given option file.  $file\_name$  is the full pathname to the file. If the file does not exist or is otherwise inaccessible, the program will exit with an error.

--defaults-extra-file=file name

Read this option file after the global option file but (on Unix) before the user option file.  $\text{file}$  name is the full pathname to the file. As of MySQL 5.0.6, if the file does not exist or is otherwise inaccessible, the program will exit with an error.

• --defaults-group-suffix=str

If this option is given, the program reads not only its usual option groups, but also groups with the usual names and a suffix of str. For example, the mysql client normally reads the  $[client]$  and  $[mysq]$  groups. If the --default-group-suffix=\_other option is given, mysql also reads the [client\_other] and [mysql\_other] groups. This option was added in MySQL 5.0.10.

### **4.2.3.2.2. Preconfigured Option Files**

<span id="page-212-0"></span>MySQL provides a number of preconfigured option files that can be used as a basis for tuning the MySQL server. Look for files such as my-small.cnf, my-medium.cnf, my-large.cnf, and my-huge.cnf, which are sample option files for small, medium, large, and very large systems. On Windows, the extension is . ini rather than . cnf extension.

### **Note**

On Windows, the .cnf or .ini option file extension might not be displayed.

For a binary distribution, look for the files in or under your installation directory. If you have a source distribution, look in the support-files directory. You can rename a copy of a sample file and place it in the appropriate location for use as a base configuration file. Regarding names and appropriate location, see the general information provided in [Section 4.2.3.2, "Using Option](#page-208-0) [Files".](#page-208-0)

## **4.2.3.3. Using Options to Set Program Variables**

Many MySQL programs have internal variables that can be set at runtime using the SET statement. See [Section 12.5.4, "](#page-854-0)SET Syn[tax",](#page-854-0) and [Section 5.1.5, "Using System Variables"](#page-408-0).

Most of these program variables also can be set at server startup by using the same syntax that applies to specifying program options. For example, mysql has a max\_allowed\_packet variable that controls the maximum size of its communication buffer. To set the max allowed packet variable for mysql to a value of 16MB, use either of the following commands:

shell> **mysql --max\_allowed\_packet=16777216** shell> **mysql --max\_allowed\_packet=16M**

The first command specifies the value in bytes. The second specifies the value in megabytes. For variables that take a numeric value, the value can be given with a suffix of K, M, or G (either uppercase or lowercase) to indicate a multiplier of 1024, 1024<sup>2</sup> or 1024<sup>3</sup>. (For example, when used to set max\_allowed\_packet, the suffixes indicate units of kilobytes, megabytes, or gigabytes.)

In an option file, variable settings are given without the leading dashes:

```
[mysql]
max_allowed_packet=16777216
```
Or:

[mysql] max\_allowed\_packet=16M

If you like, underscores in a variable name can be specified as dashes. The following option groups are equivalent. Both set the size of the server's key buffer to 512MB:

```
[mysqld]
key_buffer_size=512M
[mysqld]
key-buffer-size=512M
```
A variable can be specified by writing it in full or as any unambiguous prefix. For example, the max\_allowed\_packet variable can be set for  $mysq1$  as  $-max_a$ , but not as  $-max$  because the latter is ambiguous:

shell>  $mysq1$  -- $max=1000000$ <br> $mysq1$ : ambiguous option '-- $---max=1000000'$  (max\_allowed\_packet, max\_join\_size)

Be aware that the use of variable prefixes can cause problems in the event that new variables are implemented for a program. A prefix that is unambiguous now might become ambiguous in the future.

Suffixes for specifying a value multiplier can be used when setting a variable at server startup, but not to set the value with SET at runtime. On the other hand, with SET you can assign a variable's value using an expression, which is not true when you set a variable at server startup. For example, the first of the following lines is legal at server startup, but the second is not:

```
shell> mysql --max_allowed_packet=16M
shell> mysql --max_allowed_packet=16*1024*1024
```
Conversely, the second of the following lines is legal at runtime, but the first is not:

```
mysql> SET GLOBAL max_allowed_packet=16M;
mysql> SET GLOBAL max_allowed_packet=16*1024*1024;
```
#### **Note**

Before MySOL 4.0.2, the only syntax for setting program variables was  $\text{-}$ set-variable=option=value (or set-variable=option=value in option files). Underscores cannot be given as dashes, and the variable name must be specified in full. This syntax still is recognized, but is now deprecated.

### **4.2.3.4. Option Defaults, Options Expecting Values, and the = Sign**

By convention, long forms of options that assign a value are written with an equals (=) sign, like this:

shell> **mysql --host=tonfisk --user=jon**

For options that require a value (that is, not having a default value), the equals sign is not required, and so the following is also valid:

shell> **mysql --host tonfisk --user jon**

In both cases, the mysql client attempts to connect to a MySQL server running on the host named "tonfisk" using an account with the username "jon".

Due to this behavior, problems can occasionally arise when no value is provided for an option that expects one. Consider the following example, where a user connects to a MySQL server running on host tonfisk as user jon:

```
shell> mysql --host 85.224.35.45 --user jon<br>Welcome to the MySQL monitor. Commands end with ; or \g.
Welcome to the MySQL monitor. Commands end with ; or \g.
Your MySQL connection id is 3
Server version: 5.0.70 Source distribution
Type 'help;' or '\h' for help. Type '\c' to clear the buffer.
mysql> SELECT CURRENT_USER();
+----------------+
| CURRENT_USER() |
+----------------+
  | jon@% |
+----------------+
1 row in set (0.00 sec)
```
Omitting the required value for one of these option yields an error, such as the one shown here:

shell> **mysql --host 85.224.35.45 --user** MYSQL: OPTION '--USER' REQUIRES AN ARGUMENT

In this case, mysql was unable to find a value following the  $-\text{user}$  option because nothing came after it on the command line. However, if you omit the value for an option that is *not* the last option to be used, you obtain a different error that you may not be expecting:

shell> **mysql --host --user jon** ERROR 2005 (HY000): UNKNOWN MYSQL SERVER HOST '--USER' (1)

Because mysql assumes that any string following --host on the command line is a hostname, --host --user is interpreted as --host=--user, and the client attempts to connect to a MySQL server running on a host named "--user".

Options having default values always require an equals sign when assigning a value; failing to do so causes an error. For example, the MySQL server --log-error has the default value host\_name.err, where host\_name is the name of the host on which MySQL is running. Assume that you are running MySQL on a computer whose hostname is "tonfisk", and consider the following invocation of mysqld\_safe:

```
shell> mysqld_safe &
[1] 11699
shell> 080112 12:53:40 mysqld_safe Logging to '/usr/local/mysql/var/tonfisk.err'.
080112 12:53:40 mysqld_safe Starting mysqld daemon with databases from /usr/local/mysql/var
shell>
```
After shutting down the server, restart it as follows:

```
shell> mysqld_safe --log-errors &
[1] 11699
shell> 080112 12:53:40 mysqld_safe Logging to '/usr/local/mysql/var/tonfisk.err'.
080112 12:53:40 mysqld_safe Starting mysqld daemon with databases from /usr/local/mysql/var
shell>
```
The result is the same, since  $-\log-\epsilon$  rors is not followed by anything else on the command line, and it supplies its own default value. (The & character tells the operating system to run MySQL in the background; it is ignored by MySQL itself.) Now suppose that you wish to log errors to a file named my-errors.err. You might try starting the server with --log-error myerrors, but this does not have the intended effect, as shown here:

shell> **mysqld\_safe --log-error my-errors &** [1] 31357 shell> 080111 22:53:31 mysqld\_safe Logging to '/usr/local/mysql/var/tonfisk.err'.<br>080111 22:53:32 mysqld\_safe Starting mysqld daemon with databases from /usr/local/mysql/var<br>080111 22:53:34 mysqld\_safe mysqld from pid file

[1]+ Done ./mysqld\_safe --log-error my-errors

The server attempted to start using /usr/local/mysql/var/tonfisk.err as the error log, but then shut down. Examining the last few lines of this file shows the reason:

shell> **tail /usr/local/mysql/var/tonfisk.err** 080111 22:53:32 InnoDB: Started; log sequence number 0 46409<br>/USR/LOCAL/MYSQL/LIBEXEC/MYSQLD: TOO MANY ARGUMENTS (FIRST EXTRA IS 'MY-ERRORS').<br>USE --VERBOSE --HELP TO GET A LIST OF AVAILABLE OPTIONS<br>080111 22:53:32 [ERROR] 080111 22:53:32 InnoDB: Starting shutdown. 080111 22:53:34 InnoDB: Shutdown completed; log sequence number 0 46409 080111 22:53:34 [Note] /usr/local/mysql/libexec/mysqld: Shutdown complete

080111 22:53:34 mysqld\_safe mysqld from pid file /usr/local/mysql/var/tonfisk.pid ended

Because the  $-\log$ -error option supplies a default value, you must use an equals sign to assign a different value to it, as shown here:

shell> **mysqld\_safe --log-error=my-errors &**  $[1]$  31437 shell> 080111 22:54:15 mysqld\_safe Logging to '/usr/local/mysql/var/my-errors.err'. 080111 22:54:15 mysqld\_safe Starting mysqld daemon with databases from /usr/local/mysql/var

shell>

Now the server has been started successfully, and is logging errors to the file /usr/local/mysql/var/my-errors.err.

Similar issues can arise when specifying option values in option files. For example, consider a my. cnf file that contains the following:

[mysql]

host user

When the mysql client reads this file, these entries are parsed as  $-\text{host}$  -user or  $-\text{host}$  --user, with the result shown here:

shell> **mysql** ERROR 2005 (HY000): UNKNOWN MYSQL SERVER HOST '--USER' (1)

However, in option files, an equals sign is not assumed. Suppose the my. cnf file is as shown here:

[mysql]

user jon

Trying to start mysql in this case causes a different error:

shell> **mysql**<br>MYSQL: UNKNOWN MYSQL: UNKNOWN OPTION '--USER JON'

A similar error would occur if you were to write host tonfisk in the option file rather than host=tonfisk. Instead, you must use the equals sign:

[mysql]

user=jon

```
shell> mysql
Welcome to the MySQL monitor.  Commands end with ; or \g.<br>Your MySQL connection id is 5
Server version: 5.0.70 Source distribution
Type 'help;' or '\h' for help. Type '\c' to clear the buffer.
mysql> SELECT USER();
+---------------+
  USER()
+---------------+
| jon@localhost |
+---------------+
1 row in set (0.00 sec)
```
This is not the same behavior as with the command line, where the equals sign is not required:

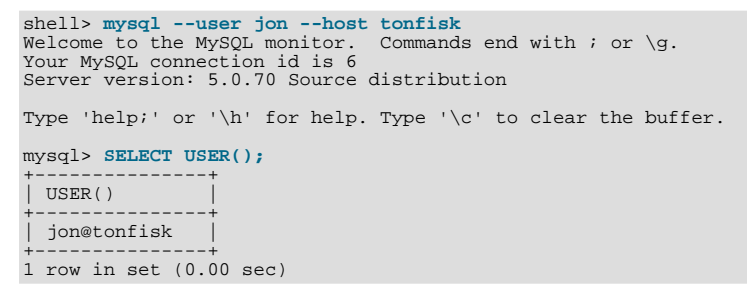

# **4.2.4. Setting Environment Variables**

<span id="page-215-0"></span>Environment variables can be set at the command prompt to affect the current invocation of your command processor, or set permanently to affect future invocations. To set a variable permanently, you can set it in a startup file or by using the interface provided by your system for this purpose. Consult the documentation for your command interpreter for specific details. [Sec](#page-168-0)[tion 2.4.20, "Environment Variables",](#page-168-0) lists all environment variables that affect MySQL program operation.

To specify a value for an environment variable, use the syntax appropriate for your command processor. For example, on Windows or NetWare, you can set the USER variable to specify your MySQL account name. To do so, use this syntax:

SET USER=your\_name

The syntax on Unix depends on your shell. Suppose that you want to specify the TCP/IP port number using the MYSQL\_TCP\_PORT variable. Typical syntax (such as for sh, bash, zsh, and so on) is as follows:

MYSQL\_TCP\_PORT=3306 export MYSQL\_TCP\_PORT

The first command sets the variable, and the export command exports the variable to the shell environment so that its value becomes accessible to MySQL and other processes.

For csh and tcsh, use setenv to make the shell variable available to the environment:

seteny MYSQL TCP PORT 3306

The commands to set environment variables can be executed at your command prompt to take effect immediately, but the settings persist only until you log out. To have the settings take effect each time you log in, use the interface provided by your system or place the appropriate command or commands in a startup file that your command interpreter reads each time it starts.

On Windows, you can set environment variables using the System Control Panel (under Advanced).

On Unix, typical shell startup files are .bashrc or .bash\_profile for bash, or .tcshrc for tcsh.

Suppose that your MySQL programs are installed in /usr/local/mysql/bin and that you want to make it easy to invoke these programs. To do this, set the value of the PATH environment variable to include that directory. For example, if your shell is bash, add the following line to your .bashrc file:

PATH=\${PATH}:/usr/local/mysql/bin

bash uses different startup files for login and non-login shells, so you might want to add the setting to .bashrc for login shells and to .bash\_profile for non-login shells to make sure that PATH is set regardless.

If your shell is  $t \cosh$ , add the following line to your .  $t \cosh ct$  file:

setenv PATH \${PATH}:/usr/local/mysql/bin

If the appropriate startup file does not exist in your home directory, create it with a text editor.

After modifying your PATH setting, open a new console window on Windows or log in again on Unix so that the setting goes into effect.

# **4.3. MySQL Server and Server-Startup Programs**

This section describes mysqld, the MySQL server, and several programs that are used to start the server.
# **4.3.1. mysqld — The MySQL Server**

mysqld, also known as MySQL Server, is the main program that does most of the work in a MySQL installation. MySQL Server manages access to the MySQL data directory that contains databases and tables. The data directory is also the default location for other information such as log files and status files.

When MySQL server starts, it listens for network connections from client programs and manages access to databases on behalf of those clients.

The mysqld program has many options that can be specified at startup. For a complete list of options, run this command:

shell> **mysqld --verbose --help**

MySQL Server also has a set of system variables that affect its operation as it runs. System variables can be set at server startup, and many of them can be changed at runtime to effect dynamic server reconfiguration. MySQL Server also has a set of status variables that provide information about its operation. You can monitor these status variables to access runtime performance characteristics.

<span id="page-216-0"></span>For a full description of MySQL Server command options, system variables, and status variables, see [Section 5.1, "The MySQL](#page-314-0) [Server"](#page-314-0). For information about installing MySQL and setting up the initial configuration, see Chapter 2, *[Installing and Upgrading](#page-49-0) [MySQL](#page-49-0)*.

# **4.3.2. mysqld\_safe — MySQL Server Startup Script**

mysqld\_safe is the recommended way to start a mysqld server on Unix and NetWare. mysqld\_safe adds some safety features such as restarting the server when an error occurs and logging runtime information to an error log file. NetWare-specific behaviors are listed later in this section.

### **Note**

To preserve backward compatibility with older versions of MySQL, MySQL binary distributions still include safe\_mysqld as a symbolic link to mysqld\_safe. However, you should not rely on this because it is removed as of MySQL 5.1.

By default, mysqld\_safe before MySQL 5.0.27 tries to start an executable named mysqld-max if it exists, and mysqld otherwise. Be aware of the implications of this behavior:

- On Linux, the MySQL-Max RPM relies on this mysqld safe behavior. The RPM installs an executable named mysqldmax, which causes mysqld\_safe to automatically use that executable rather than mysqld from that point on.
- If you install a MySQL-Max distribution that includes a server named mysqld-max, and then upgrade later to a non-Max version of MySQL, mysqld\_safe will still attempt to run the old mysqld-max server. If you perform such an upgrade, you should manually remove the old mysqld-max server to ensure that mysqld\_safe runs the new mysqld server.

To override the default behavior and specify explicitly the name of the server you want to run, specify a  $-$ mysqld or  $-$ -mysqld-version option to mysqld\_safe. You can also use --ledir to indicate the directory where mysqld\_safe should look for the server.

Many of the options to mysqld\_safe are the same as the options to mysqld. See [Section 5.1.2, "Command Options"](#page-329-0).

All options specified to mysqld safe on the command line are passed to mysqld. If you want to use any options that are specific to mysqld\_safe and that mysqld doesn't support, do not specify them on the command line. Instead, list them in the [mysqld\_safe] group of an option file. See [Section 4.2.3.2, "Using Option Files"](#page-208-0).

mysqld\_safe reads all options from the [mysqld], [server], and [mysqld\_safe] sections in option files. For example, if you specify a [mysqld] section like this, mysqld\_safe will find and use the --log-error option:

[mysqld] log-error=error.log

For backward compatibility, mysqld\_safe also reads [safe\_mysqld] sections, although you should rename such sections to [mysqld\_safe] in MySQL 5.0 installations.

### **Table 4.1. mysqld\_safe Option Reference**

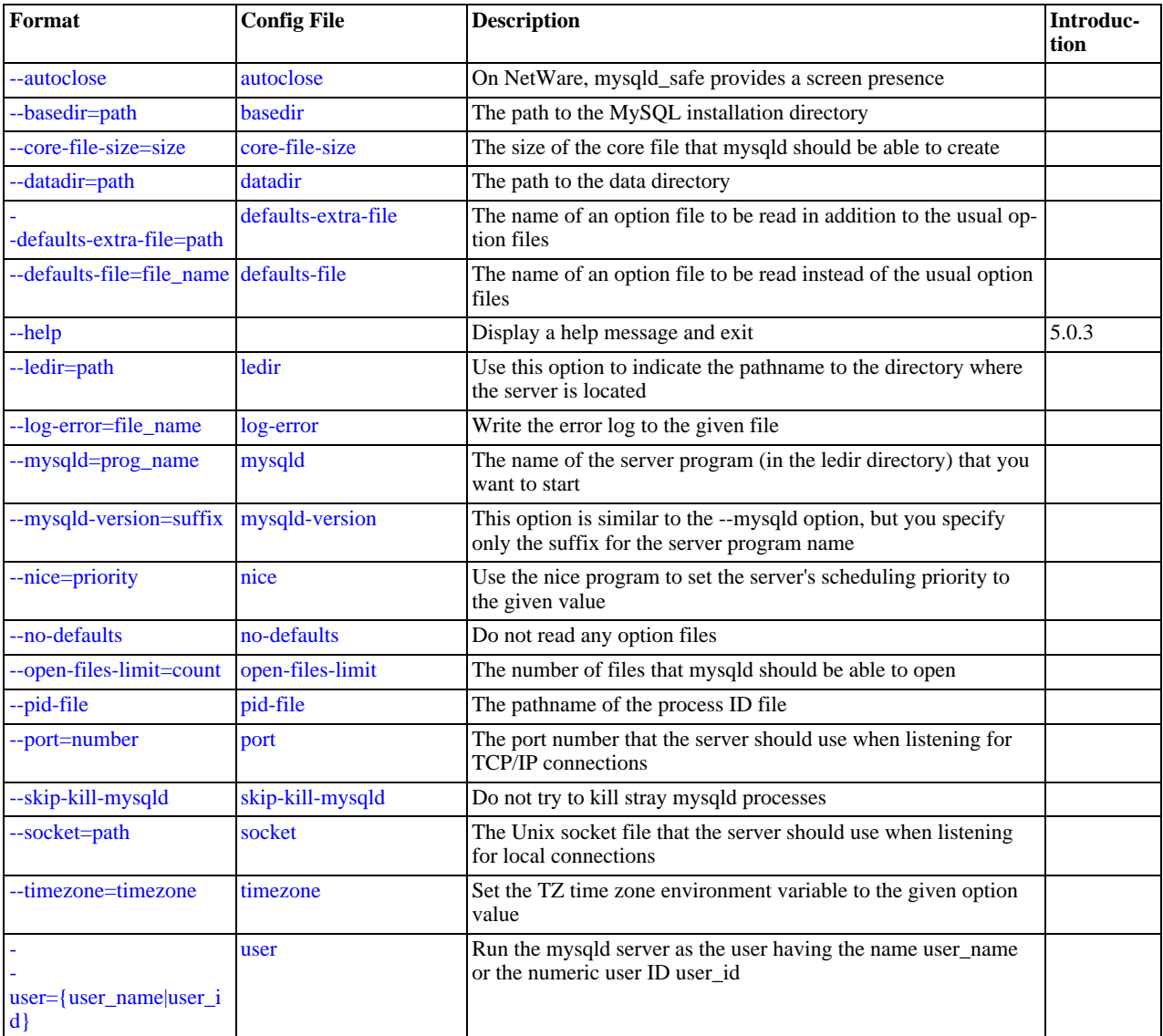

mysqld\_safe supports the following options:

<span id="page-217-4"></span>• --help

Display a help message and exit. (Added in MySQL 5.0.3)

<span id="page-217-0"></span>• --autoclose

(NetWare only) On NetWare, mysqld\_safe provides a screen presence. When you unload (shut down) the mysqld\_safe NLM, the screen does not by default go away. Instead, it prompts for user input:

\*<NLM has terminated; Press any key to close the screen>\*

If you want NetWare to close the screen automatically instead, use the --autoclose option to mysqld\_safe.

<span id="page-217-1"></span>• --basedir=path

The path to the MySQL installation directory.

<span id="page-217-2"></span>• --core-file-size=size

The size of the core file that  $mysqld$  should be able to create. The option value is passed to ulimit -c.

<span id="page-217-3"></span>• --datadir=path

The path to the data directory.

<span id="page-218-0"></span>• --defaults-extra-file=path

The name of an option file to be read in addition to the usual option files. This must be the first option on the command line if it is used. As of MySQL 5.0.6, if the file does not exist or is otherwise inaccessible, the server will exit with an error.

<span id="page-218-1"></span>--defaults-file=file name

The name of an option file to be read instead of the usual option files. This must be the first option on the command line if it is used.

<span id="page-218-2"></span>• --ledir=path

If mysqld safe cannot find the server, use this option to indicate the pathname to the directory where the server is located.

<span id="page-218-3"></span>• --log-error=file\_name

Write the error log to the given file. See [Section 5.2.1, "The Error Log"](#page-437-0).

<span id="page-218-4"></span>• --mysqld=prog\_name

The name of the server program (in the  $\text{ledir}$  directory) that you want to start. This option is needed if you use the MySOL binary distribution but have the data directory outside of the binary distribution. If  $mysgld$  safe cannot find the server, use the --ledir option to indicate the pathname to the directory where the server is located.

<span id="page-218-5"></span>• --mysqld-version=suffix

This option is similar to the  $-\text{mysgl-d}$  option, but you specify only the suffix for the server program name. The basename is assumed to be mysqld. For example, if you use --mysqld-version=debug, mysqld\_safe starts the mysqld-debug program in the ledir directory. If the argument to --mysqld-version is empty, mysqld\_safe uses mysqld in the ledir directory.

<span id="page-218-6"></span>• --nice=priority

Use the nice program to set the server's scheduling priority to the given value.

<span id="page-218-7"></span>• --no-defaults

Do not read any option files. This must be the first option on the command line if it is used.

<span id="page-218-8"></span>• --open-files-limit=count

The number of files that mysqld should be able to open. The option value is passed to ulimit -n. Note that you need to start mysqld\_safe as root for this to work properly!

<span id="page-218-9"></span>--pid-file=f*ile* name

The pathname of the process ID file.

<span id="page-218-10"></span>• --port=port\_num

The port number that the server should use when listening for TCP/IP connections. The port number must be 1024 or higher unless the server is started by the root system user.

<span id="page-218-11"></span>• --skip-kill-mysqld

Do not try to kill stray mysqld processes at startup. This option works only on Linux.

<span id="page-218-12"></span>--socket=path

The Unix socket file that the server should use when listening for local connections.

<span id="page-218-13"></span>• --timezone=timezone

Set the TZ time zone environment variable to the given option value. Consult your operating system documentation for legal time zone specification formats.

<span id="page-218-14"></span> $--user={user_name|user_id}$ 

Run the mysqld server as the user having the name user\_name or the numeric user ID user\_id. ("User" in this context

refers to a system login account, not a MySQL user listed in the grant tables.)

If you execute mysqld\_safe with the --defaults-file or --defaults-extra-option option to name an option file, the option must be the first one given on the command line or the option file will not be used. For example, this command will not use the named option file:

mysql> **mysqld\_safe --port=port\_num --defaults-file=file\_name**

Instead, use the following command:

mysql> **mysqld\_safe --defaults-file=file\_name --port=port\_num**

The mysqld\_safe script is written so that it normally can start a server that was installed from either a source or a binary distribution of MySQL, even though these types of distributions typically install the server in slightly different locations. (See [Sec](#page-64-0)[tion 2.4.6, "Installation Layouts"](#page-64-0).) mysqld\_safe expects one of the following conditions to be true:

- The server and databases can be found relative to the working directory (the directory from which mysqld\_safe is invoked). For binary distributions, mysqld\_safe looks under its working directory for bin and data directories. For source distributions, it looks for libexec and var directories. This condition should be met if you execute mysqld\_safe from your MySQL installation directory (for example,  $/\text{usr}/\text{local}/\text{mysg}\text{-1}$  for a binary distribution).
- If the server and databases cannot be found relative to the working directory,  $mysqld$  safe attempts to locate them by absolute pathnames. Typical locations are /usr/local/libexec and /usr/local/var. The actual locations are determined from the values configured into the distribution at the time it was built. They should be correct if MySQL is installed in the location specified at configuration time.

Because mysqld\_safe tries to find the server and databases relative to its own working directory, you can install a binary distribution of MySQL anywhere, as long as you run mysqld\_safe from the MySQL installation directory:

shell> **cd mysql\_installation\_directory** shell> **bin/mysqld\_safe &**

If mysqld\_safe fails, even when invoked from the MySQL installation directory, you can specify the --ledir and - -datadir options to indicate the directories in which the server and databases are located on your system.

Normally, you should not edit the mysqld\_safe script. Instead, configure mysqld\_safe by using command-line options or options in the [mysqld\_safe] section of a my.cnf option file. In rare cases, it might be necessary to edit mysqld\_safe to get it to start the server properly. However, if you do this, your modified version of mysqld\_safe might be overwritten if you upgrade MySQL in the future, so you should make a copy of your edited version that you can reinstall.

On NetWare, mysqld\_safe is a NetWare Loadable Module (NLM) that is ported from the original Unix shell script. It starts the server as follows:

- 1. Runs a number of system and option checks.
- 2. Runs a check on MyISAM tables.
- 3. Provides a screen presence for the MySQL server.
- 4. Starts mysqld, monitors it, and restarts it if it terminates in error.
- 5. Sends error messages from mysqld to the host\_name.err file in the data directory.
- 6. Sends mysqld\_safe screen output to the  $host$  name.safe file in the data directory.

## **4.3.3. mysql.server — MySQL Server Startup Script**

MySQL distributions on Unix include a script named mysql.server. It can be used on systems such as Linux and Solaris that use System V-style run directories to start and stop system services. It is also used by the Mac OS X Startup Item for MySQL.

mysql.server can be found in the support-files directory under your MySQL installation directory or in a MySQL source distribution.

If you use the Linux server RPM package (MySQL-server-VERSION.rpm), the mysql.server script will be installed in the /etc/init.d directory with the name mysql. You need not install it manually. See Section 2.4.9, "Installing MySQL from

[RPM Packages on Linux",](#page-93-0) for more information on the Linux RPM packages.

Some vendors provide RPM packages that install a startup script under a different name such as mysqld.

If you install MySQL from a source distribution or using a binary distribution format that does not install mysql.server automatically, you can install it manually. Instructions are provided in [Section 2.4.16.2.2, "Starting and Stopping MySQL Automatic](#page-128-0)[ally"](#page-128-0).

mysql.server reads options from the [mysql.server] and [mysqld] sections of option files. For backward compatibility, it also reads [mysql\_server] sections, although you should rename such sections to [mysql.server] when using MySQL 5.0.

mysql.server understands the following options:

• --basedir=path

The path to the MySQL installation directory.

• --datadir=path

The path to the MySQL data directory.

• --pid-file=file\_name

The pathname of the file in which the server should write its process ID.

• --service-startup-timeout=file\_name

How long in seconds to wait for confirmation of server startup. If the server does not start within this time, mysql.server exits with an error. The default value is 900. A value of 0 means not to wait at all for startup. Negative values mean to wait forever (no timeout). This option was added in MySQL 5.0.40. Before that, a value of 900 is always used.

• --use-mysqld\_safe

Use mysqld\_safe to start the server. This is the default. This option was added in MySQL 5.0.4.

• --use-manager

Use Instance Manager to start the server. This option was added in MySQL 5.0.4.

--user=user\_name

The login username to use for running mysqld. This option was added in MySQL 5.0.4.

# **4.3.4. mysqld\_multi — Manage Multiple MySQL Servers**

mysqld\_multi is designed to manage several mysqld processes that listen for connections on different Unix socket files and TCP/IP ports. It can start or stop servers, or report their current status. The MySQL Instance Manager is an alternative means of managing multiple servers (see Section 4.6.9, "mysqlmanager [— The MySQL Instance Manager"\)](#page-296-0).

mysqld\_multi searches for groups named  $[mysq]dN]$  in  $my$ . cnf (or in the file named by the --config-file option). N can be any positive integer. This number is referred to in the following discussion as the option group number, or GNR. Group numbers distinguish option groups from one another and are used as arguments to mysqld\_multi to specify which servers you want to start, stop, or obtain a status report for. Options listed in these groups are the same that you would use in the [mysqld] group used for starting mysqld. (See, for example, [Section 2.4.16.2.2, "Starting and Stopping MySQL Automatically".](#page-128-0)) However, when using multiple servers, it is necessary that each one use its own value for options such as the Unix socket file and TCP/IP port number. For more information on which options must be unique per server in a multiple-server environment, see [Section 5.6, "Running](#page-481-0) [Multiple MySQL Servers on the Same Machine"](#page-481-0).

To invoke mysqld\_multi, use the following syntax:

shell> **mysqld\_multi [options] {start|stop|report} [GNR[,GNR] ...]**

start, stop, and report indicate which operation to perform. You can perform the designated operation for a single server or multiple servers, depending on the GNR list that follows the option name. If there is no list, mysqld\_multi performs the operation for all servers in the option file.

Each GNR value represents an option group number or range of group numbers. The value should be the number at the end of the group name in the option file. For example, the GNR for a group named  $[\text{mysqld17}]$  is 17. To specify a range of numbers, separate the first and last numbers by a dash. The GNR value  $10-13$  represents groups [mysqld10] through [mysqld13]. Multiple groups or group ranges can be specified on the command line, separated by commas. There must be no whitespace characters (spaces or tabs) in the GNR list; anything after a whitespace character is ignored.

This command starts a single server using option group [mysqld17]:

shell> **mysqld\_multi start 17**

This command stops several servers, using option groups [mysqld8] and [mysqld10] through [mysqld13]:

shell> **mysqld\_multi stop 8,10-13**

For an example of how you might set up an option file, use this command:

shell> mysqld multi --example

As of MySQL 5.0.42, mysqld\_multi searches for option files as follows:

- With --no-defaults, no option files are read.
- With  $-\text{defaults-file}$  = file=file\_name, only the named file is read.
- Otherwise, option files in the standard list of locations are read, including any file named by the  $-\text{defaults}-\text{extra-file}=file\_name$  option, if one is given. (If the option is given multiple times, the last value is used.)

Option files read are searched for [mysqld\_multi] and [mysqldN] option groups.

Before MySQL 5.0.42, the preceding options are not recognized. Files in the standard locations are read, and any file named by the --config-file=file\_name option, if one is given. A file named by --config-file is read only for [mysqldN] option groups, not the [mysqld\_multi] group.

mysqld\_multi supports the following options:

• --help

Display a help message and exit.

--config-file=file\_name

As of MySQL 5.0.42, this option is deprecated. If given, it is treated the same way as --defaults-extra-file, described earlier.

Before MySQL 5.0.42, this option specifies the name of an extra option file. It affects where mysqld\_multi looks for  ${\lceil m \times s \rceil}$  option groups. Without this option, all options are read from the usual  $m \times s$  cnf file. The option does not affect where mysqld\_multi reads its own options, which are always taken from the [mysqld\_multi] group in the usual my.cnf file.

• --example

Display a sample option file.

• --log=file\_name

Specify the name of the log file. If the file exists, log output is appended to it.

• --mysqladmin=prog\_name

The mysqladmin binary to be used to stop servers.

• --mysqld=prog\_name

The mysqld binary to be used. Note that you can specify mysqld\_safe as the value for this option also. If you use mysqld\_safe to start the server, you can include the mysqld or ledir options in the corresponding [mysqldN] option group. These options indicate the name of the server that mysqld\_safe should start and the pathname of the directory where the server is located. (See the descriptions for these options in Section 4.3.2, "mysqld\_safe [— MySQL Server Startup](#page-216-0) [Script".](#page-216-0)) Example:

[mysqld38]

```
mysqld = mysqld-debug
ledir = /opt/local/mysql/libexec
```
 $-$ -no-log

Print log information to stdout rather than to the log file. By default, output goes to the log file.

• --password=password

The password of the MySQL account to use when invoking mysqladmin. Note that the password value is not optional for this option, unlike for other MySQL programs.

• --silent

Silent mode; disable warnings.

• --tcp-ip

Connect to each MySQL server via the TCP/IP port instead of the Unix socket file. (If a socket file is missing, the server might still be running, but accessible only via the TCP/IP port.) By default, connections are made using the Unix socket file. This option affects stop and report operations.

• --user=user\_name

The username of the MySQL account to use when invoking mysqladmin.

• --verbose

Be more verbose.

• --version

Display version information and exit.

Some notes about mysqld\_multi:

• **Most important**: Before using mysqld\_multi be sure that you understand the meanings of the options that are passed to the mysqld servers and *why* you would want to have separate mysqld processes. Beware of the dangers of using multiple mysqld servers with the same data directory. Use separate data directories, unless you *know* what you are doing. Starting multiple servers with the same data directory does *not* give you extra performance in a threaded system. See [Section 5.6, "Running](#page-481-0) [Multiple MySQL Servers on the Same Machine".](#page-481-0)

### **Important**

•

Make sure that the data directory for each server is fully accessible to the Unix account that the specific mysqld process is started as. *Do not* use the Unix root account for this, unless you *know* what you are doing. See [Section 5.3.5,](#page-448-0) ["How to Run MySQL as a Normal User".](#page-448-0)

• Make sure that the MySQL account used for stopping the mysqld servers (with the mysqladmin program) has the same username and password for each server. Also, make sure that the account has the SHUTDOWN privilege. If the servers that you want to manage have different usernames or passwords for the administrative accounts, you might want to create an account on each server that has the same username and password. For example, you might set up a common multi\_admin account by executing the following commands for each server:

shell> **mysql -u root -S /tmp/mysql.sock -p** Enter password: mysql> **GRANT SHUTDOWN ON \*.\*** -> **TO 'multi\_admin'@'localhost' IDENTIFIED BY 'multipass';**

See [Section 5.4.2, "How the Privilege System Works".](#page-449-0) You have to do this for each mysqld server. Change the connection parameters appropriately when connecting to each one. Note that the hostname part of the account name must allow you to connect as multi\_admin from the host where you want to run mysqld\_multi.

- The Unix socket file and the TCP/IP port number must be different for every  $mysq1d$ . (Alternatively, if the host has multiple network addresses, you can use --bind-adress to cause different servers to listen to different interfaces.)
- The --pid-file option is very important if you are using mysqld\_safe to start mysqld (for example, -mysqld=mysqld\_safe) Every mysqld should have its own process ID file. The advantage of using mysqld\_safe in-

stead of mysqld is that mysqld\_safe monitors its mysqld process and restarts it if the process terminates due to a signal sent using kill  $-9$  or for other reasons, such as a segmentation fault. Please note that the mysqld\_safe script might require that you start it from a certain place. This means that you might have to change location to a certain directory before running mysqld\_multi. If you have problems starting, please see the mysqld\_safe script. Check especially the lines:

```
----------------------------------------------------------------
MY_PWD=`pwd`
# Check if we are starting this relative (for the binary release)
if test -d $MY_PWD/data/mysql -a -f ./share/mysql/english/errmsg.sys -a \
 -x ./bin/mysqld
----------------------------------------------------------------
```
The test performed by these lines should be successful, or you might encounter problems. See [Section 4.3.2, "](#page-216-0)mysqld\_safe [— MySQL Server Startup Script".](#page-216-0)

You might want to use the  $-\text{user option}$  for mysqld, but to do this you need to run the mysqld\_multi script as the Unix root user. Having the option in the option file doesn't matter; you just get a warning if you are not the superuser and the mysqld processes are started under your own Unix account.

The following example shows how you might set up an option file for use with mysqld\_multi. The order in which the mysqld programs are started or stopped depends on the order in which they appear in the option file. Group numbers need not form an unbroken sequence. The first and fifth  $[mysq1dN]$  groups were intentionally omitted from the example to illustrate that you can have "gaps" in the option file. This gives you more flexibility.

```
# This file should probably be in your home dir (~/.my.cnf)
# or /etc/my.cnf
# Version 2.1 by Jani Tolonen
[mysqld_multi]
mysqld = /usr/local/bin/mysqld_safe
mysqladmin = /usr/local/bin/mysqladmin
user = multi_admin<br>password = multipass
                 = multipass
[mysqld2]
                 = /tmp/mysql.sock2<br>= 3307
port<br>pid-file<br>datadir
pid-file = /usr/local/mysql/var2/hostname.pid2
datadir = /usr/local/mysql/var2
language = /usr/local/share/mysql/english
user = john[mysqld3]<br>socket
                 = /tmp/mysql.sock3<br>= 3308
port<br>pid-file
pid-file = /usr/local/mysql/var3/hostname.pid3<br>datadir = /usr/local/mysql/var3
datadir = /usr/local/mysql/var3<br>language = /usr/local/share/mysq
language = /usr/local/share/mysql/swedish<br>user = monty
                 = monty
[mysqld4]
                 = /tmp/mysql.sock4<br>= 3309
port<br>pid-file<br>datadir
                 pid-file = /usr/local/mysql/var4/hostname.pid4
datadir = /usr/local/mysql/var4<br>language = /usr/local/share/mysq
language = /usr/local/share/mysql/estonia<br>user = tonu
                 = tonu
[mysqld6]<br>socket
socket = /tmp/mysql.sock6<br>port = 3311
port<br>pid-file<br>datadir
                 pid-file = /usr/local/mysql/var6/hostname.pid6
datadir = /usr/local/mysql/var6<br>language = /usr/local/share/mysq
language = /usr/local/share/mysql/japanese
                    jani
```
See [Section 4.2.3.2, "Using Option Files"](#page-208-0).

# **4.4. MySQL Installation-Related Programs**

The programs in this section are used when installing or upgrading MySQL.

## **4.4.1. comp\_err — Compile MySQL Error Message File**

comp\_err creates the errmsg.sys file that is used by mysqld to determine the error messages to display for different error codes. comp\_err normally is run automatically when MySQL is built. It compiles the errmsg.sys file from the plaintext file located at sql/share/errmsg.txt in MySQL source distributions.

comp\_err also generates mysqld\_error.h, mysqld\_ername.h, and sql\_state.h header files.

For more information about how error messages are defined, see the MySQL Internals Manual.

Invoke comp\_err like this:

shell> **comp\_err [options]**

comp\_err understands the options described in the following list.

 $\bullet$  --help,  $-?$ 

Display a help message and exit.

• --charset=path, -C path

The character set directory. The default is ../sql/share/charsets.

• --debug=debug\_options, -# debug\_options

Write a debugging log. The debug options string often is 'd:t:O,file\_name'. The default is 'd:t:O,/tmp/comp\_err.trace'.

• --debug-info, -T

Print some debugging information when the program exits.

• --header\_file=file\_name, -H file\_name

The name of the error header file. The default is mysqld\_error.h.

• --in\_file=file\_name, -F file\_name

The name of the input file. The default is . . /sql/share/errmsg.txt.

• --name\_file=file\_name, -N file\_name

The name of the error name file. The default is mysqld\_ername.h.

• --out\_dir=path, -D path

The name of the output base directory. The default is . . /sql/share/.

• --out\_file=file\_name, -O file\_name

The name of the output file. The default is errmsq.sys.

• --statefile=file\_name, -S file\_name

The name for the SQLSTATE header file. The default is sql\_state.h.

• --version, -V

Display version information and exit.

## **4.4.2. make\_win\_bin\_dist — Package MySQL Distribution as ZIP Archive**

This script is used on Windows after building a MySQL distribution from source to create executable programs. It packages the binaries and support files into a ZIP archive that can be unpacked at the location where you want to install MySQL.

make\_win\_bin\_dist is a shell script, so you must have Cygwin installed to use it.

This program's use is subject to change. Currently, you invoke it as follows from the root directory of your source distribution:

shell> **make\_win\_bin\_dist [options] package\_basename [copy\_def ...]**

The package\_basename argument provides the basename for the resulting ZIP archive. This name will be the name of the directory that results from unpacking the archive.

Because you might want to include files of directories from other builds, you can instruct this script do copy them in for you, via copy\_def arguments, which of which is of the form relative\_dest\_name=source\_name.

Example:

bin/mysqld-max.exe=../my-max-build/sql/release/mysqld.exe

If you specify a directory, the entire directory will be copied.

make win bin dist understands the following options:

• --debug

Pack the debug binaries and produce an error if they were not built.

• --embedded

Pack the embedded server and produce an error if it was not built. The default is to pack it if it was built.

• --exe-suffix=suffix

Add a suffix to the basename of the mysql binary. For example, a suffix of  $-\text{abc}$  produces a binary named mysqldabc.exe.

• --no-debug

Don't pack the debug binaries even if they were built.

• --no-embedded

Don't pack the embedded server even if it was built.

• --only-debug

Use this option when the target for this build was Debug, and you just want to replace the normal binaries with debug versions (that is, do not use separate debug directories).

## **4.4.3. make\_win\_src\_distribution — Create Source Distribution for Windows**

make\_win\_src\_distribution creates a Windows source package to be used on Windows systems. It is used after you configure and build the source distribution on a Unix or Unix-like system so that you have a server binary to work with. (See the instructions at [Section 2.4.15.6.5, "Creating a Windows Source Package from the Bazaar Repository"](#page-122-0).)

Invoke make\_win\_src\_distribution like this from the top-level directory of a MySQL source distribution:

shell> **make\_win\_src\_distribution [options]**

make\_win\_src\_distribution understands the following options:

• --help

Display a help message and exit.

• --debug

Print information about script operations; do not create a package.

• --tmp

Specify the temporary location.

• --suffix

The suffix name for the package.

• --dirname

Directory name to copy files (intermediate).

#### • --silent

Do not print verbose list of files processed.

• --tar

Create a tar.gz package instead of a .zip package.

By default, make win\_src\_distribution creates a Zip-format archive with the name mysql-VERSIONwin-src.zip, where VERSION represents the version of your MySQL source tree.

### **4.4.4. mysqlbug — Generate Bug Report**

This program enables you to generate a bug report and send it to MySQL AB. It is a shell script and runs on Unix.

The normal way to report bugs is to visit [http://bugs.mysql.com/,](http://bugs.mysql.com/) which is the address for our bugs database. This database is public and can be browsed and searched by anyone. If you log in to the system, you can enter new reports. If you have no Web access, you can generate a bug report by using the mysqlbug script.

mysqlbug helps you generate a report by determining much of the following information automatically, but if something important is missing, please include it with your message. mysqlbug can be found in the scripts directory (source distribution) and in the bin directory under your MySQL installation directory (binary distribution).

Invoke mysqlbug without arguments:

shell> **mysqlbug**

<span id="page-226-0"></span>The script will place you in an editor with a copy of the report to be sent. Edit the lines near the beginning that indicate the nature of the problem. Then write the file to save your changes, quit the editor, and mysqlbug will send the report by email. perform.

## **4.4.5. mysql\_fix\_privilege\_tables — Upgrade MySQL System Tables**

Some releases of MySQL introduce changes to the structure of the system tables in the  $mysq$  database to add new privileges or support new features. When you update to a new version of MySQL, you should update your system tables as well to make sure that their structure is up to date. Otherwise, there might be capabilities that you cannot take advantage of. First, make a backup of your mysql database, and then use the following procedure.

#### **Note**

As of MySQL 5.0.19, mysql\_fix\_privilege\_tables is superseded by mysql\_upgrade, which should be used instead. See Section 4.4.9, "mysql\_upgrade [— Check Tables for MySQL Upgrade".](#page-228-0)

On Unix or Unix-like systems, update the system tables by running the mysql\_fix\_privilege\_tables script:

shell> **mysql\_fix\_privilege\_tables**

You must run this script while the server is running. It attempts to connect to the server running on the local host as  $\gamma$ ot. If your root account requires a password, indicate the password on the command line like this:

shell> **mysql\_fix\_privilege\_tables --password=root\_password**

The mysql\_fix\_privilege\_tables script performs any actions necessary to convert your system tables to the current format. You might see some Duplicate column name warnings as it runs; you can ignore them.

After running the script, stop the server and restart it so that it uses any changes that were made to the system tables.

On Windows systems, MySQL distributions include a mysql\_fix\_privilege\_tables.sql SQL script that you can run using the mysql client. For example, if your MySQL installation is located at C:\Program Files\MySQL\MySQL Server 5.0, the commands look like this:

```
C:\> cd "C:\Program Files\MySQL\MySQL Server 5.0"
C:\> bin\mysql -u root -p mysql
mysql> SOURCE share/mysql_fix_privilege_tables.sql
```
#### **Note**

Prior to version 5.0.38, this script is found in the scripts directory.

The mysql command will prompt you for the root password; enter it when prompted.

If your installation is located in some other directory, adjust the pathnames appropriately.

As with the Unix procedure, you might see some Duplicate column name warnings as mysql processes the statements in the mysql\_fix\_privilege\_tables.sql script; you can ignore them.

After running the script, stop the server and restart it.

## **4.4.6. mysql\_install\_db — Initialize MySQL Data Directory**

mysql\_install\_db initializes the MySQL data directory and creates the system tables that it contains, if they do not exist. Because the MySQL server, mysqld, needs to access the data directory when it runs later, you should either run mysql\_install\_db from the same account that will be used for running mysqld or run it as root and use the --user option to indicate the username that mysqld will run as.

To invoke mysql\_install\_db, use the following syntax:

shell> **mysql\_install\_db [options]**

mysql install db needs to invoke mysqld with the --bootstrap and --skip-grant-tables options (see [Sec](#page-107-0)[tion 2.4.15.2, "Typical](#page-107-0) configure Options"). If MySQL was configured with the  $-$ disable-grant-options option, --bootstrap and --skip-grant-tables will be disabled. To handle this, set the MYSQLD\_BOOTSTRAP environment variable to the full pathname of a server that has all options enabled. mysql\_install\_db will use that server.

mysql\_install\_db supports the following options:

• --basedir=path

The path to the MySQL installation directory.

• --force

Causes mysql\_install\_db to run even if DNS does not work. In that case, grant table entries that normally use hostnames will use IP addresses.

• --datadir=path, --ldata=path

The path to the MySQL data directory.

 $rm$ m

For internal use. This option is used by RPM files during the MySQL installation process.

• --skip-name-resolve

Use IP addresses rather than hostnames when creating grant table entries. This option can be useful if your DNS does not work.

• --srcdir=path

For internal use. The directory under which mysql\_install\_db looks for support files such as the error message file and the file for populating the help tables. This option was added in MySQL 5.0.32.

--user=user name

The login username to use for running mysqld. Files and directories created by mysqld will be owned by this user. You must be root to use this option. By default, mysqld runs using your current login name and files and directories that it creates will be owned by you.

• --verbose

Verbose mode. Print more information about what the program does.

• --windows

For internal use. This option is used for creating Windows distributions.

## **4.4.7. mysql\_secure\_installation — Improve MySQL Installation Security**

This program enables you to improve the security of your MySQL installation in the following ways:

- You can set a password for root accounts.
- You can remove root accounts that are accessible from outside the local host.
- You can remove anonymous-user accounts.
- You can remove the test database, which by default can be accessed by anonymous users.

Invoke mysql\_secure\_installation without arguments:

shell> **mysql\_secure\_installation**

The script will prompt you to determine which actions to perform.

## **4.4.8. mysql\_tzinfo\_to\_sql — Load the Time Zone Tables**

The mysql tzinfo to sql program loads the time zone tables in the mysql database. It is used on systems that have a *zoneinfo* database (the set of files describing time zones). Examples of such systems are Linux, FreeBSD, Sun Solaris, and Mac OS X. One likely location for these files is the /usr/share/zoneinfo directory (/usr/share/lib/zoneinfo on Solaris). If your system does not have a zoneinfo database, you can use the downloadable package described in [Section 9.7, "MySQL Server](#page-634-0) [Time Zone Support"](#page-634-0).

mysql\_tzinfo\_to\_sql can be invoked several ways:

shell> **mysql\_tzinfo\_to\_sql tz\_dir** shell> **mysql\_tzinfo\_to\_sql tz\_file tz\_name** shell> **mysql\_tzinfo\_to\_sql --leap tz\_file**

For the first invocation syntax, pass the zoneinfo directory pathname to  $mysql\_tzinfo_to_sql$  and send the output into the mysql program. For example:

shell> **mysql\_tzinfo\_to\_sql /usr/share/zoneinfo | mysql -u root mysql**

mysql\_tzinfo\_to\_sql reads your system's time zone files and generates SQL statements from them. mysql processes those statements to load the time zone tables.

The second syntax causes mysql\_tzinfo\_to\_sql to load a single time zone file tz\_file that corresponds to a time zone name tz\_name:

shell> **mysql\_tzinfo\_to\_sql tz\_file tz\_name | mysql -u root mysql**

If your time zone needs to account for leap seconds, invoke mysql\_tzinfo\_to\_sql using the third syntax, which initializes the leap second information.  $tz_f$  *i* le is the name of your time zone file:

shell> **mysql\_tzinfo\_to\_sql --leap tz\_file | mysql -u root mysql**

<span id="page-228-0"></span>After running mysql\_tzinfo\_to\_sql, it is best to restart the server so that it does not continue to use any previously cached time zone data.

## **4.4.9. mysql\_upgrade — Check Tables for MySQL Upgrade**

mysql\_upgrade should be executed each time you upgrade MySQL. It checks all tables in all databases for incompatibilities with the current version of MySQL Server. If a table is found to have a possible incompatibility, it is checked. If any problems are found, the table is repaired. mysql\_upgrade also upgrades the system tables so that you can take advantage of new privileges or capabilities that might have been added.

All checked and repaired tables are marked with the current MySQL version number. This ensures that next time you run mysql\_upgrade with the same version of the server, it can tell whether there is any need to check or repair the table again.

mysql\_upgrade also saves the MySQL version number in a file named mysql\_upgrade\_info in the data directory. This is used to quickly check if all tables have been checked for this release so that table-checking can be skipped. To ignore this file, use the --force option.

**Caution**

Some upgrade incompatibilities may require special handling *before* you upgrade your MySQL installation and run mysql\_upgrade. See [Section 2.4.17, "Upgrading MySQL",](#page-134-0) for instructions on determining whether any such incompatibilities apply to your installation and how to handle them.

To check and repair tables and to upgrade the system tables, mysql\_upgrade executes the following commands:

mysqlcheck --check-upgrade --all-databases --auto-repair mysql\_fix\_privilege\_tables

mysql\_upgrade supersedes the older mysql\_fix\_privilege\_tables script. In MySQL 5.0.19, mysql\_upgrade was added as a shell script and worked only for Unix systems. As of MySQL 5.0.25, mysql\_upgrade is an executable binary and is available on all systems. On systems older than those supporting mysql\_upgrade, you can execute the mysqlcheck command manually, and then upgrade your system tables as described in Section 4.4.5, "[mysql\\_fix\\_privilege\\_tables](#page-226-0) — Upgrade [MySQL System Tables"](#page-226-0).

If you install MySQL from RPM packages on Linux, you must install the server and client RPMs. mysql\_upgrade is included in the server RPM but requires the client RPM because the latter includes mysqlcheck. (See [Section 2.4.9, "Installing MySQL](#page-93-0) [from RPM Packages on Linux"](#page-93-0).)

For details about what is checked, see the description of the FOR UPGRADE option of the CHECK TABLE statement (see [Sec](#page-848-0)tion 12.5.2.3, "[CHECK TABLE](#page-848-0) Syntax").

To use mysql\_upgrade, make sure that the server is running, and then invoke it like this:

shell> **mysql\_upgrade [options]**

After running mysql\_upgrade, stop the server and restart it so that it uses any changes that were made to the system tables.

mysql\_upgrade reads options from the command line and from the [mysql\_upgrade] group in option files. It supports the options in the following list. Other options are passed to mysqlcheck and to mysql\_fix\_privilege\_tables. For example, it might be necessary to specify the  $-\frac{1}{2}$  password  $\frac{1}{2}$  option.

• --help

Display a short help message and exit.

• --basedir=path

The path to the MySQL installation directory.

• --datadir=path

The path to the data directory.

• --force

Force execution of mysqlcheck even if mysql\_upgrade has already been executed for the current version of MySQL. (In other words, this option causes the mysql\_upgrade\_info file to be ignored.)

• --tmpdir=path, -t path

The pathname of the directory to use for creating temporary files. This option was added in MySQL 5.0.62.

• --user=user\_name, -u user\_name

The MySQL username to use when connecting to the server. The default username is  $\text{root}$ .

• --verbose

Verbose mode. Print more information about what the program does.

# **4.5. MySQL Client Programs**

# **4.5.1. mysql — The MySQL Command-Line Tool**

mysql is a simple SQL shell (with GNU readline capabilities). It supports interactive and non-interactive use. When used interactively, query results are presented in an ASCII-table format. When used non-interactively (for example, as a filter), the result is presented in tab-separated format. The output format can be changed using command options.

If you have problems due to insufficient memory for large result sets, use the  $-\text{quick option}$ . This forces mysql to retrieve results from the server a row at a time rather than retrieving the entire result set and buffering it in memory before displaying it. This is done by returning the result set using the [mysql\\_use\\_result\(\)](#page-1630-0) C API function in the client/server library rather than [mysql\\_store\\_result\(\)](#page-1629-0).

Using mysql is very easy. Invoke it from the prompt of your command interpreter as follows:

shell> **mysql db\_name**

Or:

shell> **mysql --user=user\_name --password=your\_password db\_name**

Then type an SQL statement, end it with ";",  $\gtrsim$ , or  $\gtrsim$  and press Enter.

As of MySQL 5.0.25, typing Control-C causes mysql to attempt to kill the current statement. If this cannot be done, or Control-C is typed again before the statement is killed, mysql exits. Previously, Control-C caused mysql to exit in all cases.

You can execute SQL statements in a script file (batch file) like this:

shell> **mysql db\_name < script.sql > output.tab**

### **4.5.1.1. mysql Options**

#### **Table 4.2. mysql Option Reference**

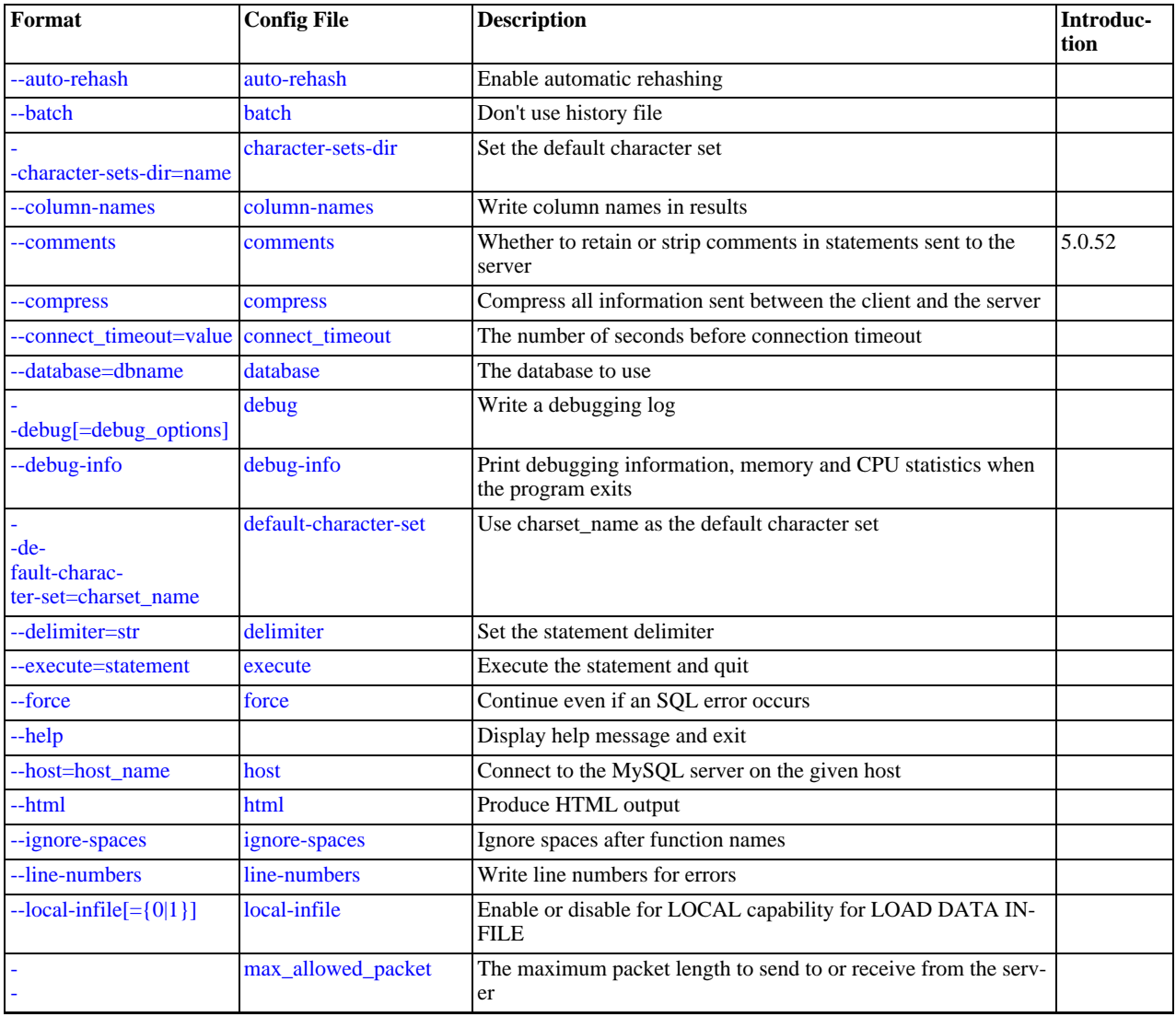

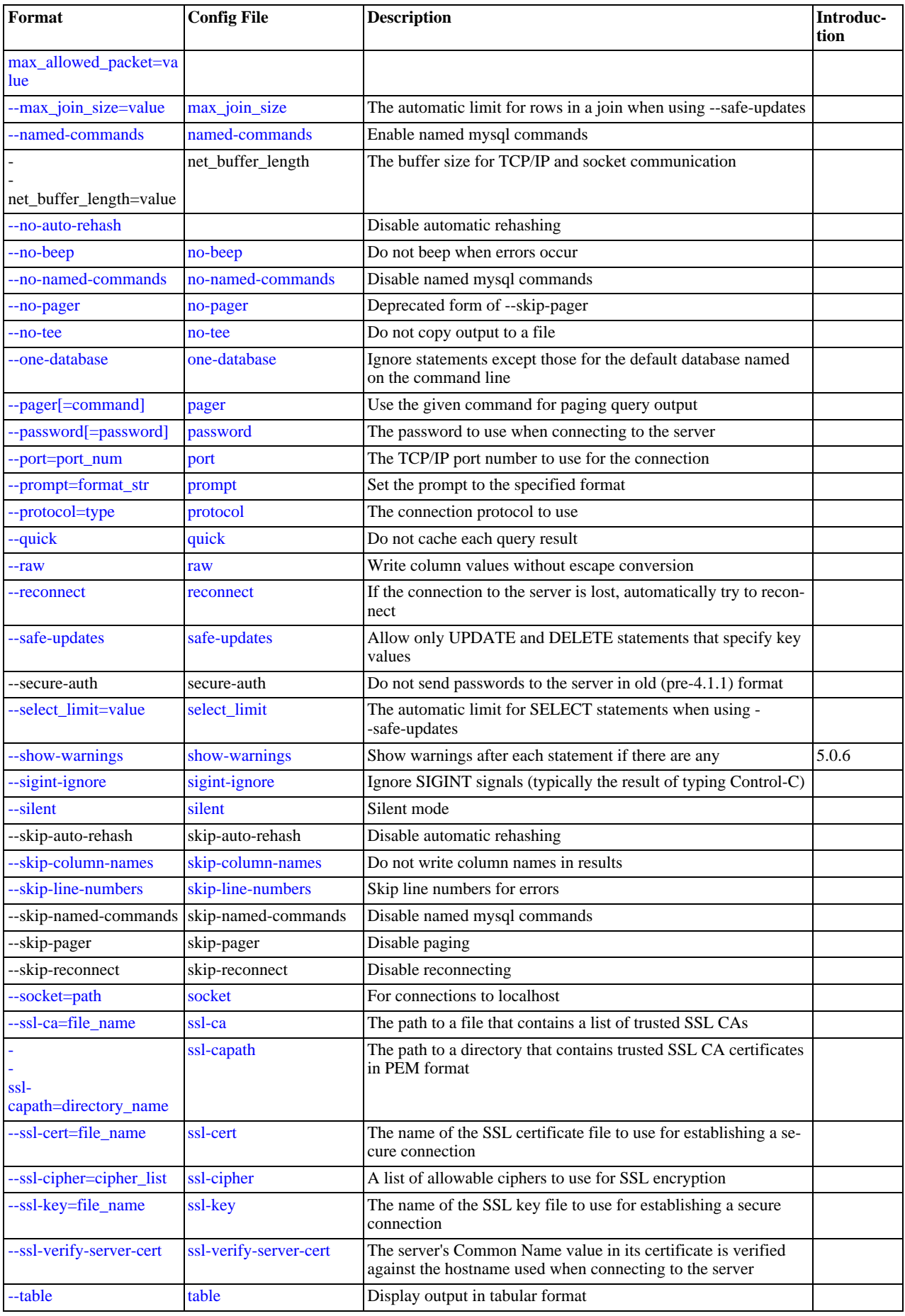

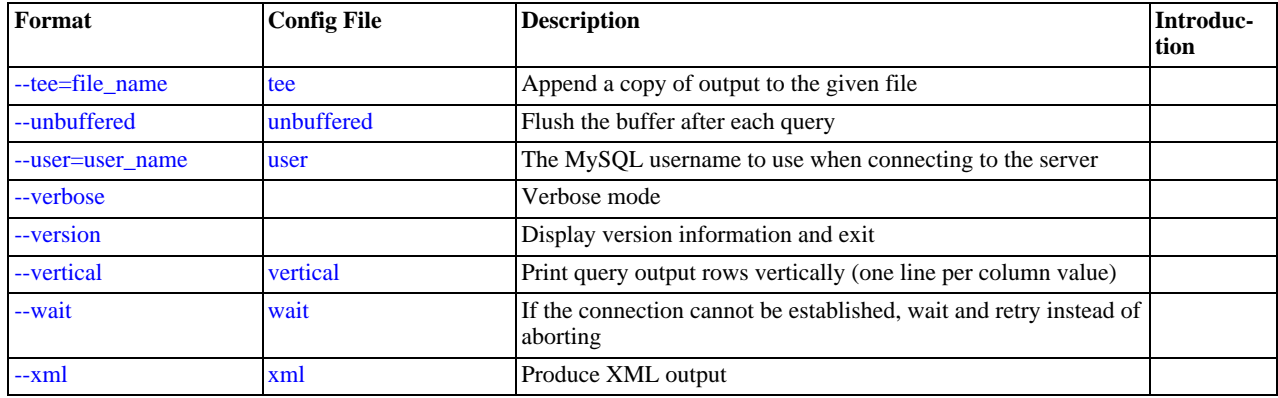

mysql supports the following options:

<span id="page-232-9"></span> $--help. -?$ 

Display a help message and exit.

<span id="page-232-0"></span>• --auto-rehash

Enable automatic rehashing. This option is on by default, which enables database, table, and column name completion. Use -  $-dissable-auto-rehash to disable rehashing. That causes  $mysq1$  to start faster, but you must issue the rehash comm$ mand if you want to use name completion.

To complete a name, enter the first part and press Tab. If the name is unambiguous, mysql completes it. Otherwise, you can press Tab again to see the possible names that begin with what you have typed so far. Completion does not occur if there is no default database.

<span id="page-232-1"></span>• --batch, -B

Print results using tab as the column separator, with each row on a new line. With this option, mysql does not use the history file.

Batch mode results in non-tabular output format and escaping of special characters. Escaping may be disabled by using raw mode; see the description for the  $-\overline{\text{raw}}$  option.

<span id="page-232-2"></span>• --character-sets-dir=path

The directory where character sets are installed. See [Section 9.2, "The Character Set Used for Data and Sorting".](#page-624-0)

<span id="page-232-3"></span>• --column-names

Write column names in results.

<span id="page-232-4"></span>• --comments, -c

Whether to preserve comments in statements sent to the server. The default is --skip-comments (discard comments), enable with --comments (preserve comments). This option was added in MySQL 5.0.52.

<span id="page-232-5"></span>• --compress, -C

Compress all information sent between the client and the server if both support compression.

<span id="page-232-6"></span>• --database=db\_name, -D db\_name

The database to use. This is useful primarily in an option file.

<span id="page-232-7"></span>• --debug[=debug\_options], -# [debug\_options]

Write a debugging log. The debug\_options string often is  $\forall d: t: o$ , file\_name'. The default is 'd:t:o,/tmp/mysql.trace'.

<span id="page-232-8"></span>• --debug-info, -T

Print some debugging information when the program exits.

<span id="page-233-0"></span>• --default-character-set=charset\_name

Use charset\_name as the default character set. See [Section 9.2, "The Character Set Used for Data and Sorting".](#page-624-0)

<span id="page-233-1"></span>• --delimiter=str

Set the statement delimiter. The default is the semicolon character (";").

• --disable-named-commands

Disable named commands. Use the  $\setminus^*$  form only, or use named commands only at the beginning of a line ending with a semicolon (";"). mysql starts with this option *enabled* by default. However, even with this option, long-format commands still work from the first line. See [Section 4.5.1.2, "](#page-237-1)mysql Commands".

<span id="page-233-2"></span>• --execute=statement, -e statement

Execute the statement and quit. The default output format is like that produced with --batch. See [Section 4.2.3.1, "Using Op](#page-206-0)[tions on the Command Line",](#page-206-0) for some examples.

<span id="page-233-3"></span>• --force, -f

Continue even if an SQL error occurs.

<span id="page-233-4"></span>• --host=host name, -h host name

Connect to the MySQL server on the given host.

<span id="page-233-5"></span>• --html, -H

Produce HTML output.

<span id="page-233-6"></span>• --ignore-spaces, -i

Ignore spaces after function names. The effect of this is described in the discussion for the IGNORE\_SPACE SQL mode (see [Section 5.1.7, "SQL Modes"\)](#page-430-0).

<span id="page-233-7"></span>• --line-numbers

Write line numbers for errors. Disable this with  $--$ skip-line-numbers.

<span id="page-233-8"></span> $--$ local-infile $[=\{0|1\}]$ 

Enable or disable LOCAL capability for LOAD DATA INFILE. With no value, the option enables LOCAL. The option may be given as --local-infile=0 or --local-infile=1 to explicitly disable or enable LOCAL. Enabling LOCAL has no effect if the server does not also support it.

#### **MySQL Enterprise**

For expert advice on the security implications of enabling LOCAL, subscribe to the MySQL Enterprise Monitor. For more information, see [http://www.mysql.com/products/enterprise/advisors.html.](http://www.mysql.com/products/enterprise/advisors.html)

<span id="page-233-9"></span>• --named-commands, -G

Enable named mysql commands. Long-format commands are allowed, not just short-format commands. For example, quit and \q both are recognized. Use --skip-named-commands to disable named commands. See [Section 4.5.1.2, "](#page-237-1)mysql [Commands"](#page-237-1).

<span id="page-233-10"></span>• --no-auto-rehash, -A

Deprecated form of -skip-auto-rehash. Use --disable-auto-rehash instead. See the description for - -auto-rehash.

<span id="page-233-11"></span>• --no-beep, -b

Do not beep when errors occur.

<span id="page-233-12"></span>• --no-named-commands, -g

Deprecated, use --disable-named-commands instead.

<span id="page-233-13"></span>• --no-pager

Deprecated form of --skip-pager. See the --pager option.

#### <span id="page-234-0"></span> $--no-tee$

Do not copy output to a file. [Section 4.5.1.2, "](#page-237-1)mysql Commands", discusses tee files further.

<span id="page-234-1"></span>• --one-database, -o

Ignore statements except those for the default database named on the command line. This is useful for skipping updates to other databases in the binary log.

```
• --pager[=command]
```
Use the given command for paging query output. If the command is omitted, the default pager is the value of your PAGER environment variable. Valid pagers are less, more, cat [> filename], and so forth. This option works only on Unix. It does not work in batch mode. To disable paging, use  $-\text{skip-pager}$ . [Section 4.5.1.2, "](#page-237-1)mysql Commands", discusses output paging further.

<span id="page-234-3"></span>• --password[=password], -p[password]

The password to use when connecting to the server. If you use the short option form (-p), you *cannot* have a space between the option and the password. If you omit the password value following the  $\epsilon$ -password or -p option on the command line, you are prompted for one.

Specifying a password on the command line should be considered insecure. See [Section 5.5.6, "Keeping Your Password Se](#page-473-0)[cure".](#page-473-0)

• --pipe, -W

On Windows, connect to the server via a named pipe. This option applies only for connections to a local server, and only if the server supports named-pipe connections.

<span id="page-234-4"></span>• --port=port\_num, -P port\_num

The TCP/IP port number to use for the connection.

<span id="page-234-5"></span>• --prompt=format\_str

Set the prompt to the specified format. The default is  $m \leq l$ . The special sequences that the prompt can contain are described in [Section 4.5.1.2, "](#page-237-1)mysql Commands".

<span id="page-234-6"></span>• --protocol={TCP|SOCKET|PIPE|MEMORY}

The connection protocol to use for connecting to the server. It is useful when the other connection parameters normally would cause a protocol to be used other than the one you want. For details on the allowable values, see [Section 4.2.2, "Connecting to](#page-203-0) [the MySQL Server".](#page-203-0)

<span id="page-234-7"></span>• --quick, -q

Do not cache each query result, print each row as it is received. This may slow down the server if the output is suspended. With this option, mysql does not use the history file.

<span id="page-234-8"></span> $--raw, -r$ 

For tabular output, the "boxing" around columns enables one column value to be distinguished from another. For non-tabular output (such as is produced in batch mode or when the --batch or --silent option is given), special characters are escaped in the output so they can be identified easily. Newline, tab, NUL, and backslash are written as  $\n\cdot n, \n\cdot \cdot, \n\cdot 0$ , and  $\cdot \cdot$ . The --raw option disables this character escaping.

The following example demonstrates tabular versus non-tabular output and the use of raw mode to disable escaping:

```
% mysql
mysql> SELECT CHAR(92);
+----------+
| CHAR(92) |
+----------+
| \ |
+----------+
% mysql -s
mysql> SELECT CHAR(92);<br>CHAR(92)<br>\\
% mysql -s -r<br>mysql> SELECT CHAR(92);<br>CHAR(92)<br>\
```
#### <span id="page-235-0"></span>• --reconnect

If the connection to the server is lost, automatically try to reconnect. A single reconnect attempt is made each time the connection is lost. To suppress reconnection behavior, use --skip-reconnect.

<span id="page-235-1"></span>• --safe-updates, --i-am-a-dummy, -U

Allow only those UPDATE and DELETE statements that specify which rows to modify by using key values. If you have set this option in an option file, you can override it by using --safe-updates on the command line. See [Section 4.5.1.5, "](#page-242-0)mysql [Tips"](#page-242-0), for more information about this option.

• --secure-auth

Do not send passwords to the server in old (pre-4.1.1) format. This prevents connections except for servers that use the newer password format.

**MySQL Enterprise** For expert advice on database security, subscribe to the MySQL Enterprise Monitor. For more information, see [http://www.mysql.com/products/enterprise/advisors.html.](http://www.mysql.com/products/enterprise/advisors.html)

<span id="page-235-2"></span>• --show-warnings

Cause warnings to be shown after each statement if there are any. This option applies to interactive and batch mode. This option was added in MySQL 5.0.6.

<span id="page-235-3"></span>• --sigint-ignore

Ignore SIGINT signals (typically the result of typing Control-C).

<span id="page-235-4"></span>• --silent, -s

Silent mode. Produce less output. This option can be given multiple times to produce less and less output.

This option results in non-tabular output format and escaping of special characters. Escaping may be disabled by using raw mode; see the description for the  $-\text{raw option}$ .

<span id="page-235-5"></span>• --skip-column-names, -N

Do not write column names in results. The short format, -N is deprecated, use the long format instead.

<span id="page-235-6"></span>• --skip-line-numbers, -L

Do not write line numbers for errors. Useful when you want to compare result files that include error messages. The short format, -L is deprecated, use the long format instead.

<span id="page-235-7"></span>• --socket=path, -S path

For connections to localhost, the Unix socket file to use, or, on Windows, the name of the named pipe to use.

<span id="page-235-8"></span> $--ssl*$ 

Options that begin with --ssl specify whether to connect to the server via SSL and indicate where to find SSL keys and certificates. See [Section 5.5.7.3, "SSL Command Options"](#page-476-0).

<span id="page-235-9"></span>• --table, -t

Display output in table format. This is the default for interactive use, but can be used to produce table output in batch mode.

<span id="page-235-10"></span>• --tee=file\_name

Append a copy of output to the given file. This option does not work in batch mode. in [Section 4.5.1.2, "](#page-237-1)mysql Commands". discusses tee files further.

<span id="page-235-11"></span>• --unbuffered, -n

Flush the buffer after each query.

<span id="page-235-12"></span>--user=user\_name, -u user\_name

The MySQL username to use when connecting to the server.

<span id="page-236-3"></span>• --verbose, -v

Verbose mode. Produce more output about what the program does. This option can be given multiple times to produce more and more output. (For example,  $-v$   $-v$   $-v$  produces table output format even in batch mode.)

<span id="page-236-4"></span>• --version, -V

Display version information and exit.

<span id="page-236-5"></span>• --vertical, -E

Print query output rows vertically (one line per column value). Without this option, you can specify vertical output for individual statements by terminating them with  $\setminus G$ .

<span id="page-236-6"></span>• --wait, -w

If the connection cannot be established, wait and retry instead of aborting.

<span id="page-236-7"></span> $--xml, -X$ 

Produce XML output.

#### **Note**

Prior to MySQL 5.0.26, there was no differentiation in the output when using this option between columns containing the NULL value and columns containing the string literal 'NULL'; both were represented as

<field name="column\_name">NULL</field>

Beginning with MySQL 5.0.26, [the](#page-263-0) output when  $-\text{cm1}$  is used with mysql matches that of mysqldump  $-\text{cm1}$ . See the [section of the Manual which discusses the](#page-263-0)  $-x$ ml option for mysqldump for details.

Beginning with MySQL 5.0.40, the XML output also uses an XML namespace, as shown here:

```
shell> mysql --xml -uroot -e "SHOW VARIABLES LIKE 'version%'"
<?xml version="1.0"?>
<resultset statement="SHOW VARIABLES LIKE 'version%'" xmlns:xsi="http://www.w3.org/2001/XMLSchema-instance">
<row>
<field name="Variable_name">version</field>
<field name="Value">5.0.40-debug</field>
\langle row>
<row>
<field name="Variable_name">version_comment</field>
<field name="Value">Source distribution</field>
\langle / \text{row}<row>
<field name="Variable_name">version_compile_machine</field>
<field name="Value">i686</field>
\frac{22000}{2}<row>
<field name="Variable_name">version_compile_os</field>
<field name="Value">suse-linux-gnu</field>
</row>
</resultset>
```
#### (See [Bug#25946.](http://bugs.mysql.com/25946))

You can also set the following variables by using  $-\overline{var}$  name=value. The  $-\text{set-variable}$  format is deprecated.

<span id="page-236-0"></span>• connect\_timeout

The number of seconds before connection timeout. (Default value is 0.)

<span id="page-236-1"></span>max allowed packet

The maximum packet length to send to or receive from the server. (Default value is 16MB.)

<span id="page-236-2"></span>• max\_join\_size

The automatic limit for rows in a join when using  $--safe-up dates$ . (Default value is 1,000,000.)

• net buffer length

The buffer size for TCP/IP and socket communication. (Default value is 16KB.)

<span id="page-237-0"></span>select limit

The automatic limit for SELECT statements when using  $-\text{safe}-\text{updates}$ . (Default value is 1,000.)

It is also possible to set variables by using  $-var$  name=value. The  $-set$ -variable format is deprecated.

On Unix, the mysql client writes a record of executed statements to a history file. By default, the history file is named .mysql\_history and is created in your home directory. To specify a different file, set the value of the MYSQL\_HISTFILE environment variable.

If you do not want to maintain a history file, first remove .mysql\_history if it exists, and then use either of the following techniques:

- Set the MYSQL\_HISTFILE variable to /dev/null. To cause this setting to take effect each time you log in, put the setting in one of your shell's startup files.
- Create .mysql\_history as a symbolic link to /dev/null:

shell> **ln -s /dev/null \$HOME/.mysql\_history**

<span id="page-237-1"></span>You need do this only once.

### **4.5.1.2. mysql Commands**

mysql sends each SQL statement that you issue to the server to be executed. There is also a set of commands that mysql itself interprets. For a list of these commands, type help or  $\hbar$  at the mysql> prompt:

```
mysql> help
List of all MySQL commands:<br>Note that all text commands
Note that all text commands must be first on line and end with ';'
? (\?) Synonym for `help'.
clear (\c) Clear command.
connect (\r) Reconnect to the server. Optional arguments are db and host.
delimiter (\d) Set statement delimiter. NOTE: Takes the rest of the line as
new delimiter.
edit (\e) Edit command with $EDITOR.
ego (\G) Send command to mysql server, display result vertically.
exit (\q) Exit mysql. Same as quit.
go (\g) Send command to mysql server.
help (\h) Display this help.<br>nopager (\n) Disable pager, print to stdout.<br>notee (\t) Don't write into outfile.<br>pager (\P) Set PAGER [to_pager]. Print the query results via PAGER.<br>print (\p) Print current command.<br>quit (\R)
rehash (\#) Rebuild completion hash.
source (\.) Execute an SQL script file. Takes a file name as an argument.
status (\s) Get status information from the server.
system (\!) Execute a system shell command.
tee (\T) Set outfile [to_outfile]. Append everything into given
outfile.
use (\u) Use another database. Takes database name as argument.
charset (\C) Switch to another charset. Might be needed for processing
binlog with multi-byte charsets.
warnings (\W) Show warnings after every statement.
nowarning (\w) Don't show warnings after every statement.
```

```
For server side help, type 'help contents'
```
Each command has both a long and short form. The long form is not case sensitive; the short form is. The long form can be followed by an optional semicolon terminator, but the short form should not.

The use of short-form commands within multi-line  $/* \ldots$   $*/$  comments is not supported.

#### • help  $[arg], \hbox{arg}], \$ ?  $[arg],$ ?  $[arg]$

Displays a help message listing the available  $mysq1$  commands.

If you provide an argument to the help command,  $mysgl$  uses it as a search string to access server-side help from the con-tents of the MySQL Reference Manual. For more information, see Section 4.5.1.3, "mysql [Server-Side Help"](#page-241-0).

charset charset\_name, \C charset\_name

The charset command changes the default character set and issues a SET NAMES statement. This enables the character set to remain synchronized on the client and server if mysql is run with auto-reconnect enabled (which is not recommended), because the specified character set is used for reconnects. This command was added in MySQL 5.0.19.

• clear, \c

Clears the current input. Use this if you change your mind about executing the statement that you are entering.

• connect [db\_name host\_name]], \r [db\_name host\_name]]

Reconnects to the server. The optional database name and hostname arguments may be given to specify the default database or the host where the server is running. If omitted, the current values are used.

delimiter str, \d str

The delimiter command changes the string that mysql interprets as the separator between SQL statements. The default is the semicolon character (";"). You should avoid the use of the backslash ("\") character within the delimiter because that is the escape character for MySQL.

When the delimiter recognized by  $mysql$  is set to something other than the default of ";", instances of that character are sent to the server without interpretation. However, the server itself still interprets ";" as a statement delimiter and processes statements accordingly. This behavior on the server side comes into play for multiple-statement execution (see [Section 24.7.9, "C](#page-1657-0) [API Handling of Multiple Statement Execution"\)](#page-1657-0), and for parsing the body of stored procedures and functions and triggers (see [Section 21.1, "Defining Stored Programs"](#page-1234-0)).

• edit, \e

Edits the current input statement. mysql checks the values of the EDITOR and VISUAL environment variables to determine which editor to use. The default editor is  $v_i$  if neither variable is set.

The edit command works only in Unix.

• ego, \G

Sends the current statement to the server to be executed and displays the result using vertical format.

• exit, \q

Exits mysql.

 $qo, \alpha$ 

Sends the current statement to the server to be executed.

• nopager, \n

Disables output paging. See the description for pager.

The nopager command works only in Unix.

• notee, \t

Disables output copying to the tee file. See the description for tee.

• nowarning, \w

Enables display of warnings after each statement. This command was added in MySQL 5.0.6.

• pager [command], \P [command]

By using the  $-\text{page }$  posimion when you invoke  $\text{mysq1}$ , it is possible to browse or search query results in interactive mode with Unix programs such as less, more, or any other similar program. If you specify no value for the option, mysql checks the value of the PAGER environment variable and sets the pager to that.

Output paging can be enabled interactively with the pager command and disabled with nopager. The command takes an optional argument; if given, the paging program is set to that. With no argument, the pager is set to the pager that was set on the command line, or stdout if no pager was specified.

Output paging works only in Unix because it uses the  $popen()$  function, which does not exist on Windows. For Windows, the tee option can be used instead to save query output, although it is not as convenient as pager for browsing output in some

situations.

print, \p

Prints the current input statement without executing it.

• prompt [str], \R [str]

Reconfigures the mysql prompt to the given string. The special character sequences that can be used in the prompt are described later in this section.

If you specify the prompt command with no argument, mysql resets the prompt to the default of mysql>.

• quit, \q

Exits mysql.

• rehash, \#

Rebuilds the completion hash that enables database, table, and column name completion while you are entering statements. (See the description for the --auto-rehash option.)

source  $file\_name, \backslash.$   $file\_name$ 

Reads the named file and executes the statements contained therein. On Windows, you can specify pathname separators as / or \\.

• status, \s

The status command provides some information about the connection and the server you are using. If you are running in --safe-updates mode, status also prints the values for the mysql variables that affect your queries.

• system command, \! command

Executes the given command using your default command interpreter.

The system command works only in Unix.

tee [file name], \T [file name]

By using the --tee option when you invoke mysql, you can log statements and their output. All the data displayed on the screen is appended into a given file. This can be very useful for debugging purposes also. mysql flushes results to the file after each statement, just before it prints its next prompt.

You can enable this feature interactively with the tee command. Without a parameter, the previous file is used. The tee file can be disabled with the notee command. Executing tee again re-enables logging.

use  $db$  name, \u  $db$  name

Uses db\_name as the default database.

• warnings, \W

Enables display of warnings after each statement (if there are any). This command was added in MySQL 5.0.6.

Here are a few tips about the pager command:

• You can use it to write to a file and the results go only to the file:

mysql> **pager cat > /tmp/log.txt**

You can also pass any options for the program that you want to use as your pager:

mysql> **pager less -n -i -S**

In the preceding example, note the  $-S$  option. You may find it very useful for browsing wide query results. Sometimes a very wide result set is difficult to read on the screen. The -S option to less can make the result set much more readable because you can scroll it horizontally using the left-arrow and right-arrow keys. You can also use -S interactively within less to switch the horizontal-browse mode on and off. For more information, read the less manual page:

shell> **man less**

• The  $-F$  and  $-X$  options may be used with  $\xi$  less to cause it to exit if output fits on one screen, which is convenient when no scrolling is necessary:

mysql> **pager less -n -i -S -F -X**

• You can specify very complex pager commands for handling query output:

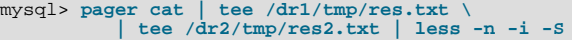

In this example, the command would send query results to two files in two different directories on two different filesystems mounted on /dr1 and /dr2, yet still display the results onscreen via less.

You can also combine the tee and pager functions. Have a tee file enabled and pager set to less, and you are able to browse the results using the less program and still have everything appended into a file the same time. The difference between the Unix tee used with the pager command and the mysql built-in tee command is that the built-in tee works even if you do not have the Unix tee available. The built-in tee also logs everything that is printed on the screen, whereas the Unix tee used with pager does not log quite that much. Additionally, tee file logging can be turned on and off interactively from within mysql. This is useful when you want to log some queries to a file, but not others.

The prompt command reconfigures the default mysql> prompt. The string for defining the prompt can contain the following special sequences:

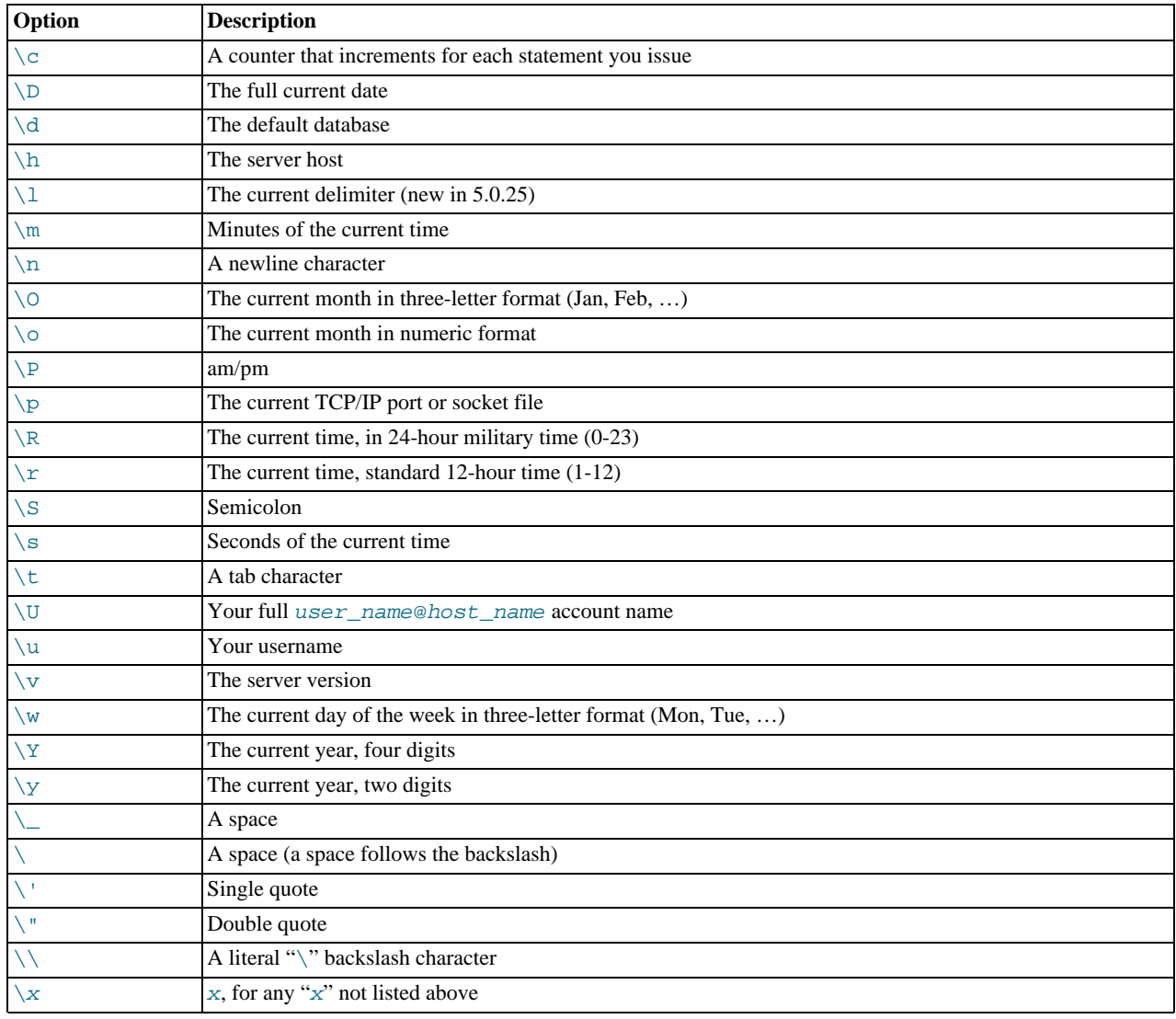

You can set the prompt in several ways:

• *Use an environment variable.* You can set the MYSQL\_PS1 environment variable to a prompt string. For example:

shell> **export MYSQL\_PS1="(\u@\h) [\d]> "**

*Use a command-line option.* You can set the  $-\text{prompt}$  option on the command line to mysql. For example:

```
shell> mysql --prompt="(\u@\h) [\d]> "
(user@host) [database]>
```
• *Use an option file.* You can set the prompt option in the  $[mvsq]$  group of any MySQL option file, such as /etc/my.cnf or the .my.cnf file in your home directory. For example:

```
[mysql]
prompt=(\\u@\\h) [\\d]>\\_
```
In this example, note that the backslashes are doubled. If you set the prompt using the prompt option in an option file, it is advisable to double the backslashes when using the special prompt options. There is some overlap in the set of allowable prompt options and the set of special escape sequences that are recognized in option files. (These sequences are listed in [Sec](#page-208-0)[tion 4.2.3.2, "Using Option Files".](#page-208-0)) The overlap may cause you problems if you use single backslashes. For example,  $\succeq$  is interpreted as a space rather than as the current seconds value. The following example shows how to define a prompt within an option file to include the current time in HH:MM:SS> format:

```
[mysql]
prompt="\\r:\\m:\\s> "
```
• *Set the prompt interactively.* You can change your prompt interactively by using the  $p$ rompt (or  $\R$ ) command. For example:

```
mysql> prompt (\u@\h) [\d]>\_
PROMPT set to '(\u@\h) [\d]>\_'
(user@host) [database]>
(user@host) [database]> prompt
(user@host) [database]> prompt<br>Returning to default PROMPT of mysql>
mysql>
```
### **4.5.1.3. mysql Server-Side Help**

<span id="page-241-0"></span>mysql> **help search\_string**

If you provide an argument to the help command, mysql uses it as a search string to access server-side help from the contents of the MySQL Reference Manual. The proper operation of this command requires that the help tables in the mysql database be initialized with help topic information (see [Section 5.1.8, "Server-Side Help"](#page-435-0)).

If there is no match for the search string, the search fails:

```
mysql> help me
Nothing found
Please try to run 'help contents' for a list of all accessible topics
```
Use help contents to see a list of the help categories:

```
mysql> help contents
You asked for help about help category: "Contents"
For more information, type 'help <item>', where <item> is one of the
following categories:
    Account Management
    Administration
     Data Definition
Data Manipulation
    Data Types
    Functions
     Functions and Modifiers for Use with GROUP BY
Geographic Features
     Language Structure
Storage Engines
    Stored Routines
    Table Maintenance
    Transactions
    Triggers
```
If the search string matches multiple items, mysql shows a list of matching topics:

```
mysql> help logs
Many help items for your request exist.
To make a more specific request, please type 'help <item>',
where <item> is one of the following topics:
    SHOW
    SHOW BINARY LOGS
    SHOW ENGINE
SHOW LOGS
```
Use a topic as the search string to see the help entry for that topic:

mysql> **help show binary logs** Name: 'SHOW BINARY LOGS' Description: Syntax: SHOW BINARY LOGS SHOW MASTER LOGS Lists the binary log files on the server. This statement is used as part of the procedure described in [purge-master-logs], that shows how to determine which logs can be purged. mysql> SHOW BINARY LOGS; +---------------+-----------+ | Log\_name | File\_size | +---------------+-----------+ | binlog.000015 | 724935 | | binlog.000016 | 733481 | +---------------+-----------+

### **4.5.1.4. Executing SQL Statements from a Text File**

The mysql client typically is used interactively, like this:

shell> **mysql db\_name**

However, it is also possible to put your SQL statements in a file and then tell mysql to read its input from that file. To do so, create a text file  $text_f$ ile that contains the statements you wish to execute. Then invoke mysql as shown here:

shell> **mysql db\_name < text\_file**

If you place a USE db\_name statement as the first statement in the file, it is unnecessary to specify the database name on the command line:

shell> **mysql < text\_file**

If you are already running mysql, you can execute an SQL script file using the source command or  $\backslash$ . command:

mysql> **source file\_name** mysql> **\. file\_name**

Sometimes you may want your script to display progress information to the user. For this you can insert statements like this:

SELECT '<info\_to\_display>' AS ' ';

The statement shown outputs  $\langle$ info\_to\_display>.

As of MySQL 5.0.54, mysql ignores Unicode byte order mark (BOM) characters at the beginning of input files. Previously, it read them and sent them to the server, resulting in a syntax error. Presence of a BOM does not cause mysql to change its default character set. To do that, invoke mysql with an option such as --default-character-set=utf8.

<span id="page-242-0"></span>For more information about batch mode, see [Section 3.5, "Using](#page-190-0) mysql in Batch Mode".

### **4.5.1.5. mysql Tips**

This section describes some techniques that can help you use  $mysq1$  more effectively.

### **4.5.1.5.1. Displaying Query Results Vertically**

Some query results are much more readable when displayed vertically, instead of in the usual horizontal table format. Queries can be displayed vertically by terminating the query with \G instead of a semicolon. For example, longer text values that include newlines often are much easier to read with vertical output:

mysql> **SELECT \* FROM mails WHERE LENGTH(txt) < 300 LIMIT 300,1\G**

```
*************************** 1. row ***************************
   msg_nro: 3068
date: 2000-03-01 23:29:50
time_zone: +0200
mail_from: Monty
   reply: monty@no.spam.com
mail_to: "Thimble Smith" <tim@no.spam.com>
         sbj: UTF-8
         txt: >>>>> "Thimble" == Thimble Smith writes:
Thimble> Hi. I think this is a good idea. Is anyone familiar
Thimble> with UTF-8 or Unicode? Otherwise, I'll put this on my
Thimble> TODO list and see what happens.
Yes, please do that.
Regards,
Monty
file: inbox-jani-1
hash: 190402944
1 row in set (0.09 sec)
```
#### **4.5.1.5.2. Using the --safe-updates Option**

For beginners, a useful startup option is  $-\text{safe}-\text{update}$  (or  $-\text{i-am-a-dumm}$ ), which has the same effect). It is helpful for cases when you might have issued a DELETE FROM tbl\_name statement but forgotten the WHERE clause. Normally, such a statement deletes all rows from the table. With --safe-updates, you can delete rows only by specifying the key values that identify them. This helps prevent accidents.

When you use the  $--$ safe-updates option, mysql issues the following statement when it connects to the MySQL server:

SET SQL\_SAFE\_UPDATES=1,SQL\_SELECT\_LIMIT=1000, SQL\_MAX\_JOIN\_SIZE=1000000;

See [Section 5.1.4, "Session System Variables".](#page-405-0)

The SET statement has the following effects:

• You are not allowed to execute an UPDATE or DELETE statement unless you specify a key constraint in the WHERE clause or provide a LIMIT clause (or both). For example:

UPDATE tbl\_name SET not\_key\_column=val WHERE key\_column=val; UPDATE tbl\_name SET not\_key\_column=val LIMIT 1;

- The server limits all large SELECT results to 1,000 rows unless the statement includes a LIMIT clause.
- The server aborts multiple-table SELECT statements that probably need to examine more than 1,000,000 row combinations.

To specify limits different from 1,000 and 1,000,000, you can override the defaults by using the  $--select\_limit$  and  $-$ -max\_join\_size options:

shell> **mysql --safe-updates --select\_limit=500 --max\_join\_size=10000**

### **4.5.1.5.3. Disabling mysql Auto-Reconnect**

If the mysql client loses its connection to the server while sending a statement, it immediately and automatically tries to reconnect once to the server and send the statement again. However, even if mysql succeeds in reconnecting, your first connection has ended and all your previous session objects and settings are lost: temporary tables, the autocommit mode, and user-defined and session variables. Also, any current transaction rolls back. This behavior may be dangerous for you, as in the following example where the server was shut down and restarted between the first and second statements without you knowing it:

```
mysql> SET @a=1;
Query OK, 0 rows affected (0.05 sec)
mysql> INSERT INTO t VALUES(@a);
ERROR 2006: MySQL server has gone away
No connection. Trying to reconnect...
Connection id: 1
Current database: test
Query OK, 1 row affected (1.30 sec)
mysql> SELECT * FROM t;
+------+
  \alpha+------+
| NULL |
+------+
```
1 row in set (0.05 sec)

The  $@a$  user variable has been lost with the connection, and after the reconnection it is undefined. If it is important to have  $m \nu s \alpha$ terminate with an error if the connection has been lost, you can start the mysql client with the  $--skip-$ reconnect option.

For more information about auto-reconnect and its effect on state information when a reconnection occurs, see [Section 24.7.13,](#page-1661-0) ["Controlling Automatic Reconnect Behavior"](#page-1661-0).

# **4.5.2. mysqladmin — Client for Administering a MySQL Server**

mysqladmin is a client for performing administrative operations. You can use it to check the server's configuration and current status, to create and drop databases, and more.

Invoke mysqladmin like this:

shell> **mysqladmin [options] command [command-arg] [command [command-arg]] ...**

mysqladmin supports the commands described in the following list. Some of the commands take an argument following the command name.

create *db\_name* 

Create a new database named db\_name.

• debug

Tell the server to write debug information to the error log.

• drop db\_name

Delete the database named db\_name and all its tables.

extended-status

Display the server status variables and their values.

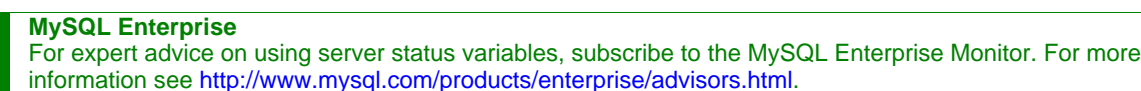

flush-hosts

Flush all information in the host cache.

• flush-logs

Flush all logs.

• flush-privileges

Reload the grant tables (same as reload).

• flush-status

Clear status variables.

• flush-tables

Flush all tables.

• flush-threads

Flush the thread cache.

• kill  $id$ ,  $id$ ,  $\dots$ 

Kill server threads. If multiple thread ID values are given, there must be no spaces in the list.

• old-password new-password

This is like the password command but stores the password using the old (pre-4.1) password-hashing format. (See [Sec](#page-463-0)[tion 5.4.8, "Password Hashing as of MySQL 4.1".](#page-463-0))

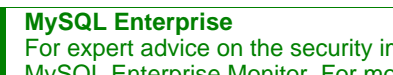

For expert advice on the security implications of using the old-password command, subscribe to the MySQL Enterprise Monitor. For more information, see [ht](http://www.mysql.com/products/enterprise/advisors.html)[tp://www.mysql.com/products/enterprise/advisors.html](http://www.mysql.com/products/enterprise/advisors.html).

• password new-password

Set a new password. This changes the password to new-password for the account that you use with mysqladmin for connecting to the server. Thus, the next time you invoke mysqladmin (or any other client program) using the same account, you will need to specify the new password.

If the new-password value contains spaces or other characters that are special to your command interpreter, you need to enclose it within quotes. On Windows, be sure to use double quotes rather than single quotes; single quotes are not stripped from the password, but rather are interpreted as part of the password. For example:

shell> **mysqladmin password "my new password"**

#### • ping

Check whether the server is alive. The return status from  $mysqladmin$  is 0 if the server is running, 1 if it is not. This is 0 even in case of an error such as Access denied, because this means that the server is running but refused the connection, which is different from the server not running.

• processlist

Show a list of active server threads. This is like the output of the SHOW PROCESSLIST statement. If the --verbose option is given, the output is like that of SHOW FULL PROCESSLIST. (See Section 12.5.5.24, "[SHOW PROCESSLIST](#page-868-0) Syntax".)

• reload

Reload the grant tables.

• refresh

Flush all tables and close and open log files.

• shutdown

Stop the server.

• start-slave

Start replication on a slave server.

• status

Display a short server status message.

stop-slave

Stop replication on a slave server.

• variables

Display the server system variables and their values.

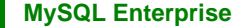

For expert advice on using server system variables, subscribe to the MySQL Enterprise Monitor. For more information see [http://www.mysql.com/products/enterprise/advisors.html.](http://www.mysql.com/products/enterprise/advisors.html)

• version

Display version information from the server.

All commands can be shortened to any unique prefix. For example:

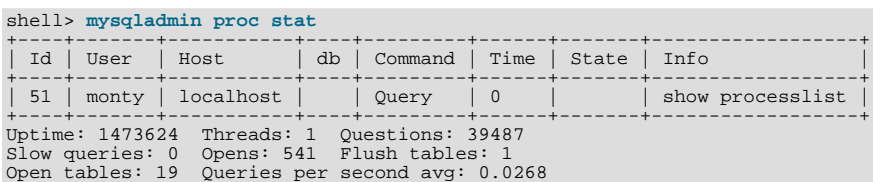

The mysqladmin status command result displays the following values:

• Uptime

The number of seconds the MySQL server has been running.

• Threads

The number of active threads (clients).

• Questions

The number of questions (queries) from clients since the server was started.

• Slow queries

The number of queries that have taken more than  $long\_query\_time$  seconds. See [Section 5.2.4, "The Slow Query Log"](#page-441-0).

• Opens

The number of tables the server has opened.

• Flush tables

The number of  $f$ lush-\*, refresh, and reload commands the server has executed.

• Open tables

The number of tables that currently are open.

• Memory in use

The amount of memory allocated directly by  $mysqld$ . This value is displayed only when MySQL has been compiled with  $-$ -with-debug=full.

• Maximum memory used

The maximum amount of memory allocated directly by mysqld. This value is displayed only when MySQL has been compiled with --with-debug=full.

If you execute mysqladmin shutdown when connecting to a local server using a Unix socket file, mysqladmin waits until the server's process ID file has been removed, to ensure that the server has stopped properly.

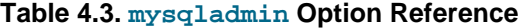

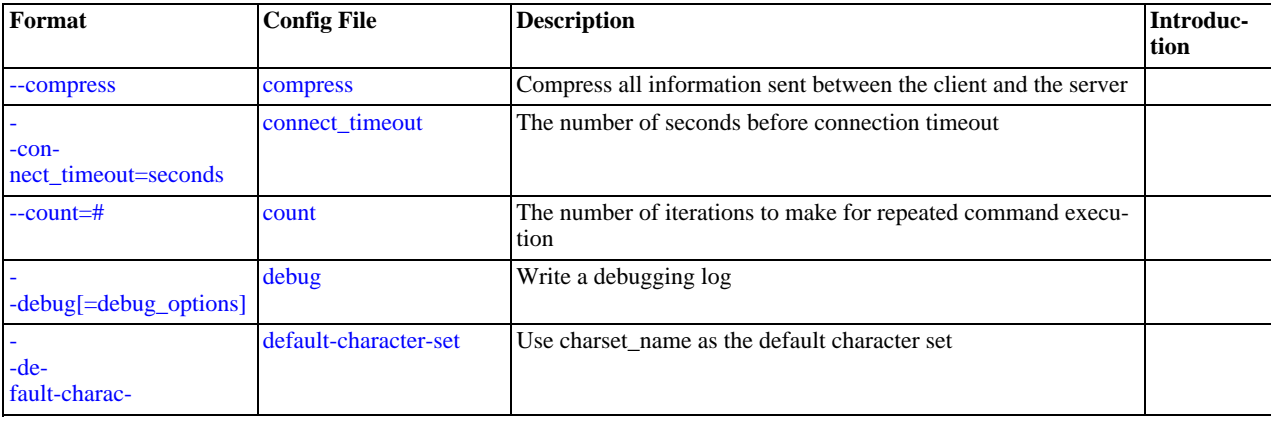

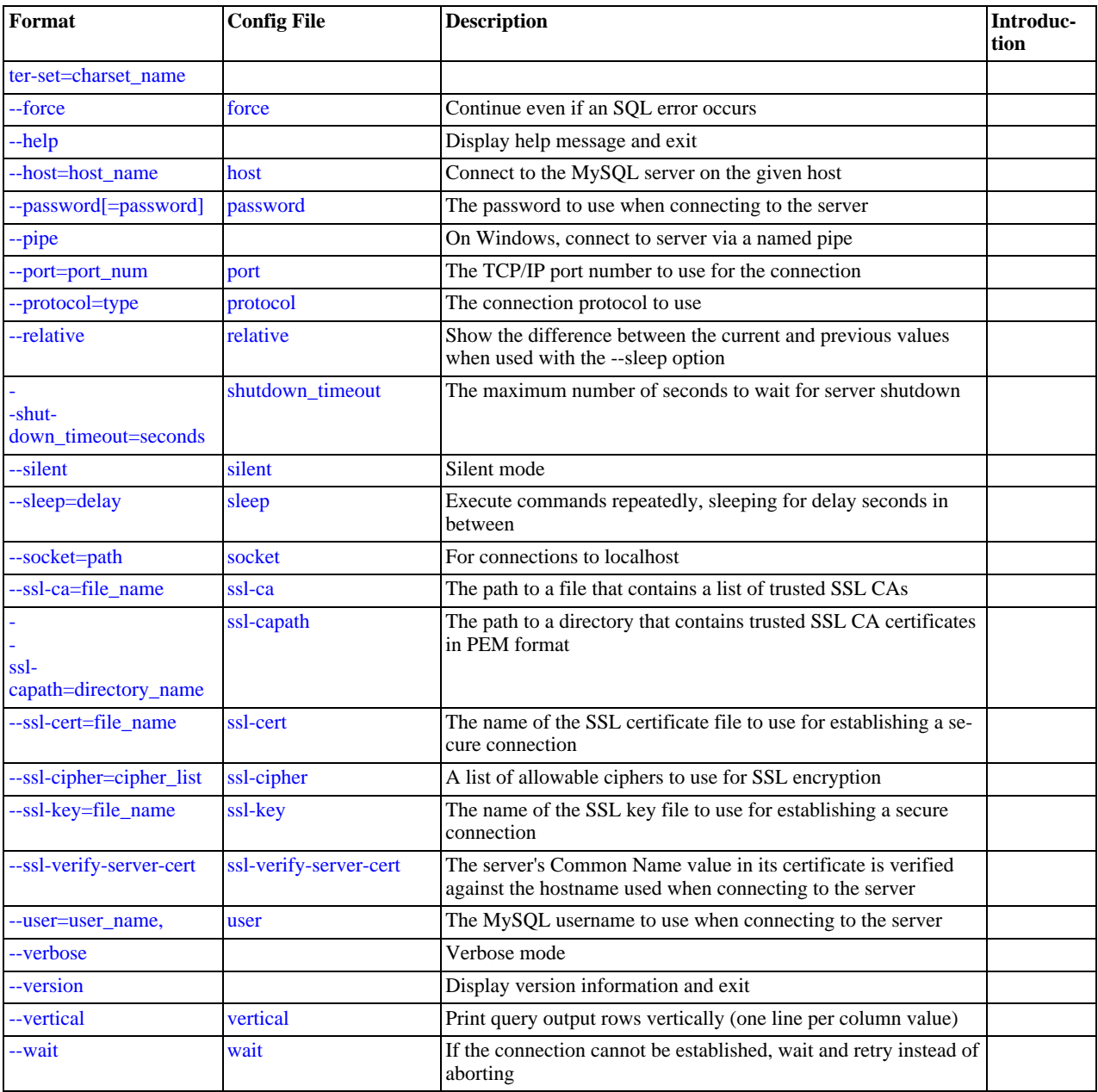

mysqladmin supports the following options:

<span id="page-247-3"></span> $\bullet$  --help,  $-?$ 

Display a help message and exit.

• --character-sets-dir=path

The directory where character sets are installed. See [Section 9.2, "The Character Set Used for Data and Sorting".](#page-624-0)

<span id="page-247-0"></span>• --compress, -C

Compress all information sent between the client and the server if both support compression.

<span id="page-247-1"></span> $\bullet$  --count=N, -c N

The number of iterations to make for repeated command execution if the  $--s$ leep option is given.

<span id="page-247-2"></span>• --debug[=debug\_options], -# [debug\_options]

Write a debugging log. The  $debug\_options$  string often is 'd:t:o,file\_name'. The default is 'd:t:o,/tmp/mysqladmin.trace'.

<span id="page-248-0"></span>--default-character-set=charset name

Use charset\_name as the default character set. See [Section 9.2, "The Character Set Used for Data and Sorting".](#page-624-0)

<span id="page-248-1"></span>• --force, -f

Do not ask for confirmation for the drop db\_name command. With multiple commands, continue even if an error occurs.

<span id="page-248-2"></span>• --host=host\_name, -h host\_name

Connect to the MySQL server on the given host.

<span id="page-248-3"></span>• --password[=password], -p[password]

The password to use when connecting to the server. If you use the short option form (-p), you *cannot* have a space between the option and the password. If you omit the password value following the --password or -p option on the command line, you are prompted for one.

Specifying a password on the command line should be considered insecure. See [Section 5.5.6, "Keeping Your Password Se](#page-473-0)[cure".](#page-473-0)

<span id="page-248-4"></span>• --pipe, -W

On Windows, connect to the server via a named pipe. This option applies only for connections to a local server, and only if the server supports named-pipe connections.

<span id="page-248-5"></span>• --port=port\_num, -P port\_num

The TCP/IP port number to use for the connection.

<span id="page-248-6"></span>• --protocol={TCP|SOCKET|PIPE|MEMORY}

The connection protocol to use for connecting to the server. It is useful when the other connection parameters normally would cause a protocol to be used other than the one you want. For details on the allowable values, see [Section 4.2.2, "Connecting to](#page-203-0) [the MySQL Server".](#page-203-0)

<span id="page-248-7"></span>• --relative, -r

Show the difference between the current and previous values when used with the  $-$ sleep option. Currently, this option works only with the extended-status command.

<span id="page-248-8"></span>• --silent, -s

Exit silently if a connection to the server cannot be established.

<span id="page-248-9"></span>• --sleep=delay, -i delay

Execute commands repeatedly, sleeping for  $delay$  seconds in between. The --count option determines the number of iterations. If --count is not given, mysqladmin executes commands indefinitely until interrupted.

<span id="page-248-10"></span>• --socket=path, -S path

For connections to localhost, the Unix socket file to use, or, on Windows, the name of the named pipe to use.

<span id="page-248-11"></span> $--$ ssl $*$ 

Options that begin with --ssl specify whether to connect to the server via SSL and indicate where to find SSL keys and certificates. See [Section 5.5.7.3, "SSL Command Options"](#page-476-0).

<span id="page-248-12"></span>• --user=user\_name, -u user\_name

The MySQL username to use when connecting to the server.

<span id="page-248-13"></span>• --verbose, -v

Verbose mode. Print more information about what the program does.

<span id="page-248-14"></span>• --version, -V

Display version information and exit.

<span id="page-249-2"></span>• --vertical, -E

Print output vertically. This is similar to  $-\text{relative}$ , but prints output vertically.

<span id="page-249-3"></span>• --wait[=count], -w[count]

If the connection cannot be established, wait and retry instead of aborting. If a  $count$  value is given, it indicates the number of times to retry. The default is one time.

You can also set the following variables by using  $-\text{var}$  name=value The  $-\text{set-variable}$  format is deprecated. syntax:

<span id="page-249-0"></span>• connect\_timeout

The maximum number of seconds before connection timeout. The default value is 43200 (12 hours).

<span id="page-249-1"></span>• shutdown\_timeout

The maximum number of seconds to wait for server shutdown. The default value is 3600 (1 hour).

It is also possible to set variables by using  $-var$  name=value. The  $-set-variable$  format is deprecated.

## **4.5.3. mysqlcheck — A Table Maintenance and Repair Program**

The mysqlcheck client checks, repairs, optimizes, and analyzes tables.

mysqlcheck is similar in function to myisamchk, but works differently. The main operational difference is that mysqlcheck must be used when the mysqld server is running, whereas myisamchk should be used when it is not. The benefit of using mysqlcheck is that you do not have to stop the server to check or repair your tables.

mysqlcheck uses the SQL statements CHECK TABLE, REPAIR TABLE, ANALYZE TABLE, and OPTIMIZE TABLE in a convenient way for the user. It determines which statements to use for the operation you want to perform, and then sends the statements to the server to be executed. For details about which storage engines each statement works with, see the descriptions for those statements in Chapter 12, *[SQL Statement Syntax](#page-756-0)*.

The MyISAM storage engine supports all four statements, so mysqlcheck can be used to perform all four operations on MyISAM tables. Other storage engines do not necessarily support all operations. In such cases, an error message is displayed. For example, if test.t is a MEMORY table, an attempt to check it produces this result:

```
shell> mysqlcheck test t
test.t<br>note
          : The storage engine for the table doesn't support check
```
#### **Caution**

It is best to make a backup of a table before performing a table repair operation; under some circumstances the operation might cause data loss. Possible causes include but are not limited to filesystem errors.

There are three general ways to invoke mysqlcheck:

```
shell> mysqlcheck [options] db_name [tables]<br>shell> mysqlcheck [options] --databases db_name1 [db_name2 db_name3...]<br>shell> mysqlcheck [options] --all-databases
```
If you do not name any tables following  $db\_name$  or if you use the --databases or --all-databases option, entire databases are checked.

mysqlcheck has a special feature compared to other client programs. The default behavior of checking tables (--check) can be changed by renaming the binary. If you want to have a tool that repairs tables by default, you should just make a copy of mysqlcheck named mysqlrepair, or make a symbolic link to mysqlcheck named mysqlrepair. If you invoke mysqlrepair, it repairs tables.

The following names can be used to change mysqlcheck default behavior:

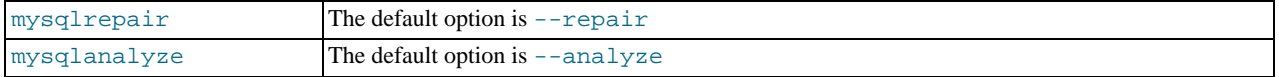

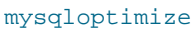

The default option is  $--$ optimize

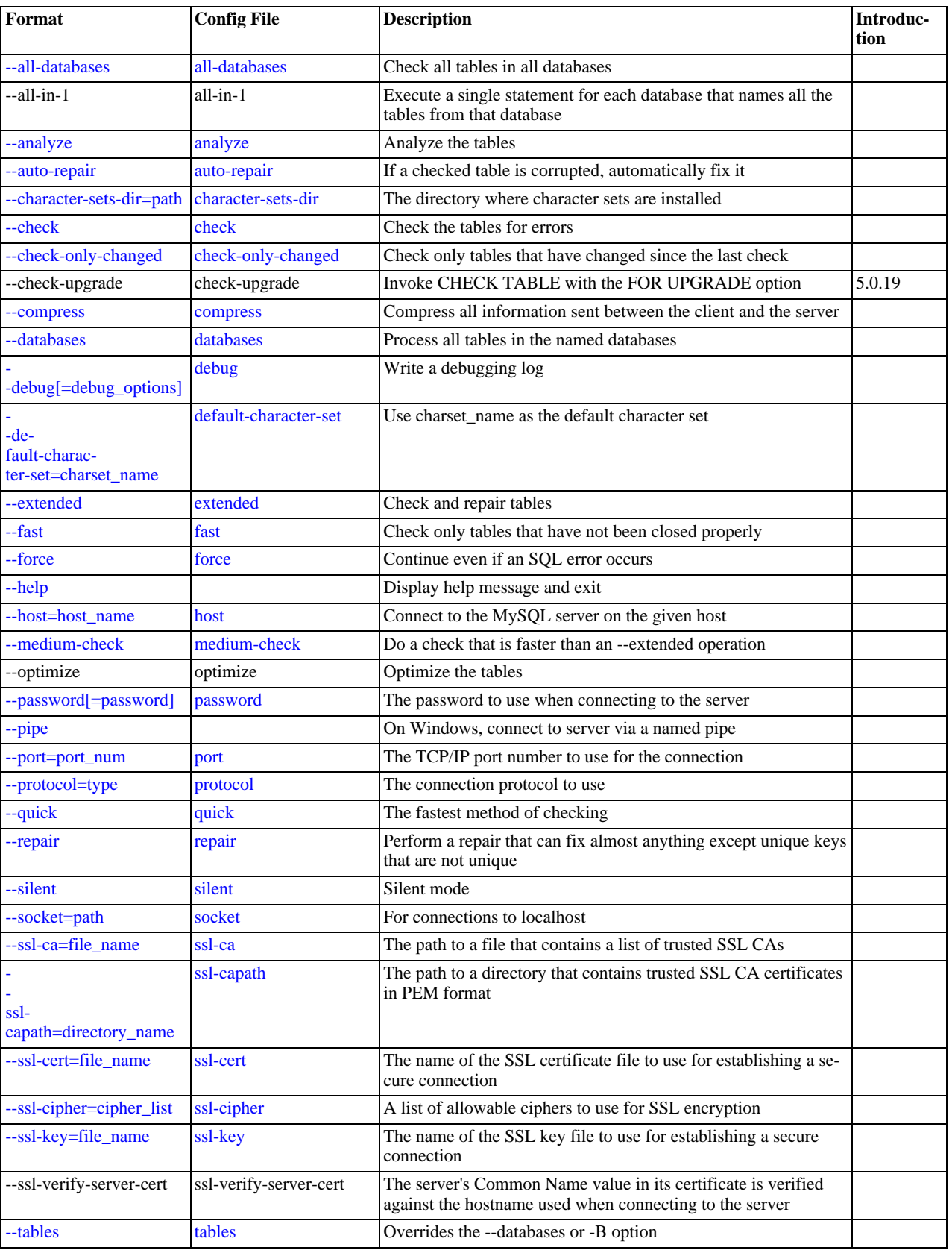

### **Table 4.4. mysqlcheck Option Reference**

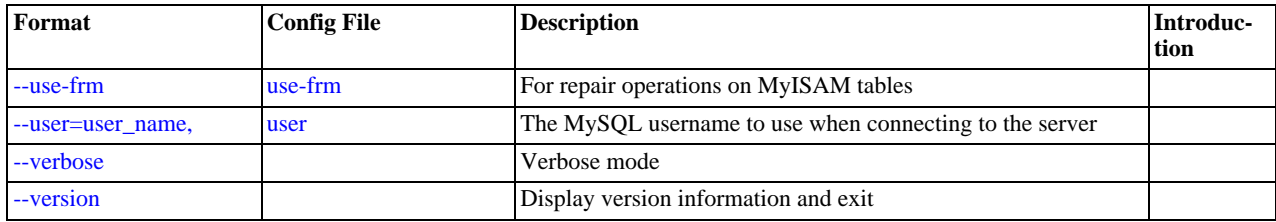

mysqlcheck supports the following options:

<span id="page-251-10"></span> $-$ help, $-$ ?

Display a help message and exit.

<span id="page-251-0"></span>• --all-databases, -A

Check all tables in all databases. This is the same as using the --databases option and naming all the databases on the command line.

 $--all-in-1, -1$ 

Instead of issuing a statement for each table, execute a single statement for each database that names all the tables from that database to be processed.

<span id="page-251-1"></span>• --analyze, -a

Analyze the tables.

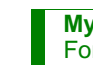

**MySQL Enterprise** For expert advice on optimizing tables, subscribe to the MySQL Enterprise Monitor. For more information, see [http://www.mysql.com/products/enterprise/advisors.html.](http://www.mysql.com/products/enterprise/advisors.html)

<span id="page-251-2"></span>• --auto-repair

If a checked table is corrupted, automatically fix it. Any necessary repairs are done after all tables have been checked.

<span id="page-251-3"></span>• --character-sets-dir=path

The directory where character sets are installed. See [Section 9.2, "The Character Set Used for Data and Sorting".](#page-624-0)

<span id="page-251-4"></span> $\bullet$  --check. -c

Check the tables for errors. This is the default operation.

<span id="page-251-5"></span>• --check-only-changed, -C

Check only tables that have changed since the last check or that have not been closed properly.

• --check-upgrade, -g

Invoke CHECK TABLE with the FOR UPGRADE option to check tables for incompatibilities with the current version of the server. This option was added in MySQL 5.0.19.

<span id="page-251-6"></span>• --compress

Compress all information sent between the client and the server if both support compression.

<span id="page-251-7"></span>• --databases, -B

Process all tables in the named databases. Normally, mysqlcheck treats the first name argument on the command line as a database name and following names as table names. With this option, it treats all name arguments as database names.

<span id="page-251-8"></span>• --debug[=debug\_options], -# [debug\_options]

Write a debugging log. A typical debug\_options string is often  $'d:ti \circ file\_name'$ .

<span id="page-251-9"></span>• --default-character-set=charset\_name

Use charset\_name as the default character set. See [Section 9.2, "The Character Set Used for Data and Sorting".](#page-624-0)
• --extended, -e

If you are using this option to check tables, it ensures that they are 100% consistent but takes a long time.

If you are using this option to repair tables, it runs an extended repair that may not only take a long time to execute, but may produce a lot of garbage rows also!

 $--fast.-F$ 

Check only tables that have not been closed properly.

• --force, -f

Continue even if an SQL error occurs.

• --host=host\_name, -h host\_name

Connect to the MySQL server on the given host.

• --medium-check, -m

Do a check that is faster than an --extended operation. This finds only 99.99% of all errors, which should be good enough in most cases.

• --optimize, -o

Optimize the tables.

• --password[=password], -p[password]

The password to use when connecting to the server. If you use the short option form (-p), you *cannot* have a space between the option and the password. If you omit the password value following the --password or -p option on the command line, you are prompted for one.

Specifying a password on the command line should be considered insecure. See [Section 5.5.6, "Keeping Your Password Se](#page-473-0)[cure".](#page-473-0)

• --pipe, -W

On Windows, connect to the server via a named pipe. This option applies only for connections to a local server, and only if the server supports named-pipe connections.

• --port=port\_num, -P port\_num

The TCP/IP port number to use for the connection.

• --protocol={TCP|SOCKET|PIPE|MEMORY}

The connection protocol to use for connecting to the server. It is useful when the other connection parameters normally would cause a protocol to be used other than the one you want. For details on the allowable values, see [Section 4.2.2, "Connecting to](#page-203-0) [the MySQL Server".](#page-203-0)

• --quick, -q

If you are using this option to check tables, it prevents the check from scanning the rows to check for incorrect links. This is the fastest check method.

If you are using this option to repair tables, it tries to repair only the index tree. This is the fastest repair method.

• --repair, -r

Perform a repair that can fix almost anything except unique keys that are not unique.

• --silent, -s

Silent mode. Print only error messages.

• --socket=path, -S path

For connections to localhost, the Unix socket file to use, or, on Windows, the name of the named pipe to use.

 $--ss1*$ 

Options that begin with --ssl specify whether to connect to the server via SSL and indicate where to find SSL keys and certificates. See [Section 5.5.7.3, "SSL Command Options"](#page-476-0).

• --tables

Overrides the --databases or -B option. All name arguments following the option are regarded as table names.

• --use-frm

For repair operations on MyISAM tables, get the table structure from the . frm file so that the table can be repaired even if the .MYI header is corrupted.

• --user=user\_name, -u user\_name

The MySQL username to use when connecting to the server.

• --verbose, -v

Verbose mode. Print information about the various stages of program operation.

• --version, -V

Display version information and exit.

### **4.5.4. mysqldump — A Database Backup Program**

The mysqldump client is a backup program originally written by Igor Romanenko. It can be used to dump a database or a collection of databases for backup or transfer to another SQL server (not necessarily a MySQL server). The dump typically contains SQL statements to create the table, populate it, or both. However, mysqldump can also be used to generate files in CSV, other delimited text, or XML format.

If you are doing a backup on the server and your tables all are  $MyISAM$  tables, consider using the mysqlhotcopy instead because it can accomplish faster backups and faster restores. See Section 4.6.8, "mysqlhotcopy [— A Database Backup Program"](#page-293-0).

There are three general ways to invoke mysqldump:

shell> **mysqldump [options] db\_name [tables]** shell> **mysqldump [options] --databases db\_name1 [db\_name2 db\_name3...]** shell> **mysqldump [options] --all-databases**

If you do not name any tables following  $db$  name or if you use the  $-$ databases or  $-$ -all-databases option, entire databases are dumped.

mysqldump does not dump the INFORMATION\_SCHEMA database. If you name that database explicitly on the command line, mysqldump silently ignores it.

To get a list of the options your version of mysqldump supports, execute mysqldump  $-$ -help.

Some mysqldump options are shorthand for groups of other options. --opt and --compact fall into this category. For example, use of --opt is the same as specifying --add-drop-table --add-locks --create-options -disable-keys --extended-insert --lock-tables --quick --set-charset. Note that all of the options that --opt stands for also are on by default because --opt is on by default.

To reverse the effect of a group option, uses its  $-\text{skip-}xxx$  form  $(-\text{skip-opt}$  or  $-\text{skip-com}$  act. select only part of the effect of a group option by following it with options that enable or disable specific features. Here are some examples:

- To select the effect of  $-\text{opt}$  except for some features, use the  $-\text{skip}$  option for each feature. For example, to disable extended inserts and memory buffering, use --opt --skip-extended-insert --skip-quick. (As of MySQL 5.0, --skip-extended-insert --skip-quick is sufficient because --opt is on by default.)
- To reverse  $-\text{opt}$  for all features except index disabling and table locking, use  $-\text{skip-opt}$   $-\text{display}$   $-\text{display}$ -lock-tables.

When you selectively enable or disable the effect of a group option, order is important because options are processed first to last. For example,  $-\text{disable-keys } -\text{lock-tables } -\text{skip-opt would not have the intended effect; it is the same as -$ -skip-opt by itself.

mysqldump can retrieve and dump table contents row by row, or it can retrieve the entire content from a table and buffer it in memory before dumping it. Buffering in memory can be a problem if you are dumping large tables. To dump tables row by row, use the  $\overline{-qu}$  ck option (or  $\overline{-opt}$ , which enables  $\overline{-quick}$ ). The  $\overline{-opt}$  option (and hence  $\overline{-quick}$ ) is enabled by default in MySQL 5.0; to enable memory buffering, use --skip-quick.

If you are using a recent version of mysqldump to generate a dump to be reloaded into a very old MySQL server, you should not use the --opt or --extended-insert option. Use --skip-opt instead.

Before MySQL 4.1.2, out-of-range numeric values such as  $-\inf$  and  $\inf$ , as well as NaN (not-a-number) values are dumped by mysqldump as NULL. You can see this using the following sample table:

```
mysql> CREATE TABLE t (f DOUBLE);
mysql> INSERT INTO t VALUES(1e+111111111111111111111);
mysql> INSERT INTO t VALUES(-1e111111111111111111111);
mysql> SELECT f FROM t;
+------+
    \, f
+------+
       | inf |
    \frac{1}{2} inf
+------+
```
For this table, mysqldump produces the following data output:

--<br>-- Dumping data for table `t`<br>--INSERT INTO t VALUES (NULL); INSERT INTO t VALUES (NULL);

The significance of this behavior is that if you dump and restore the table, the new table has contents that differ from the original contents. This problem is fixed as of MySQL 4.1.2; you cannot insert inf in the table, so this mysqldump behavior is only relevant when you deal with old servers.

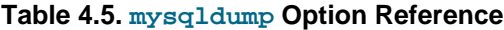

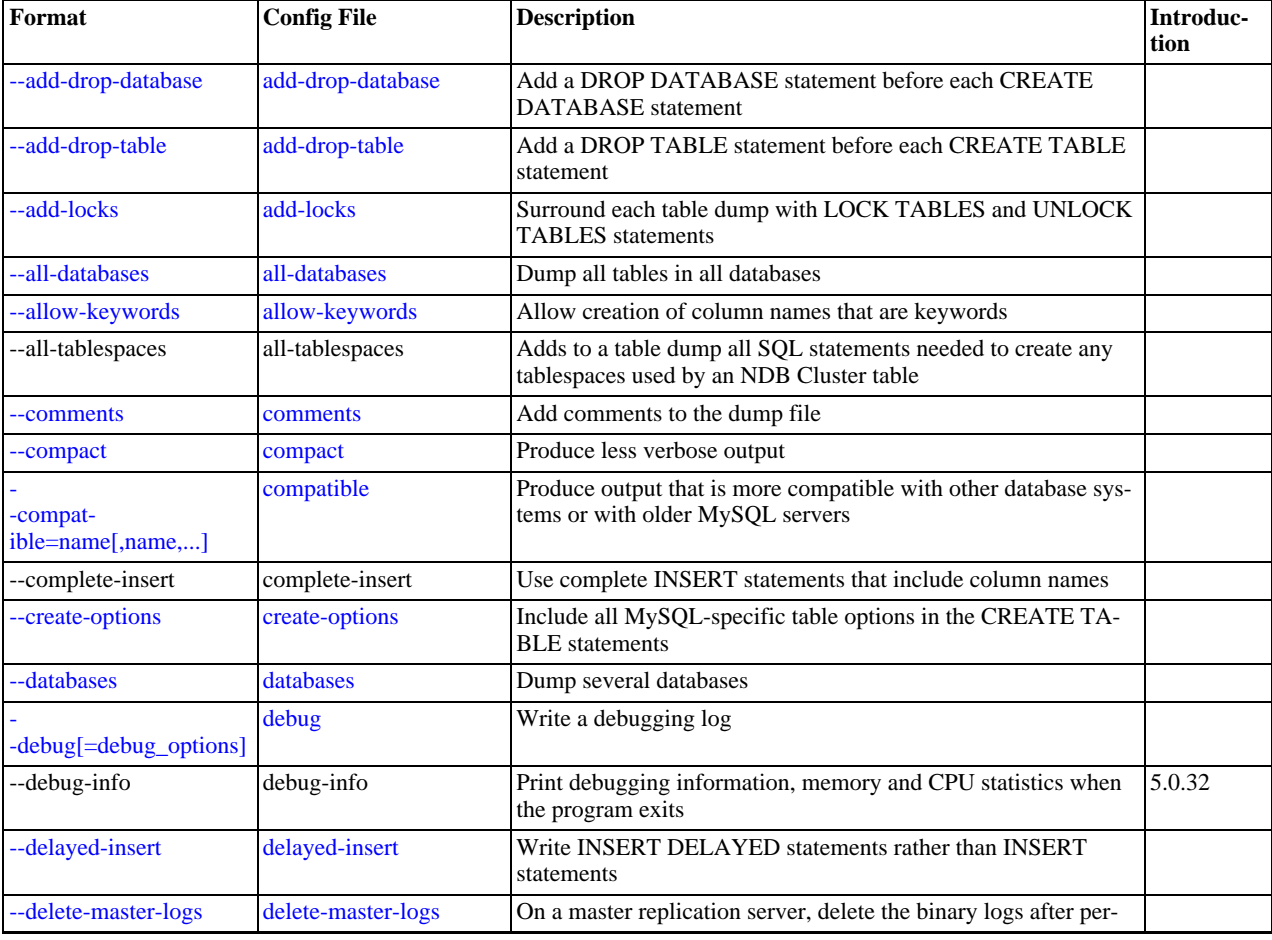

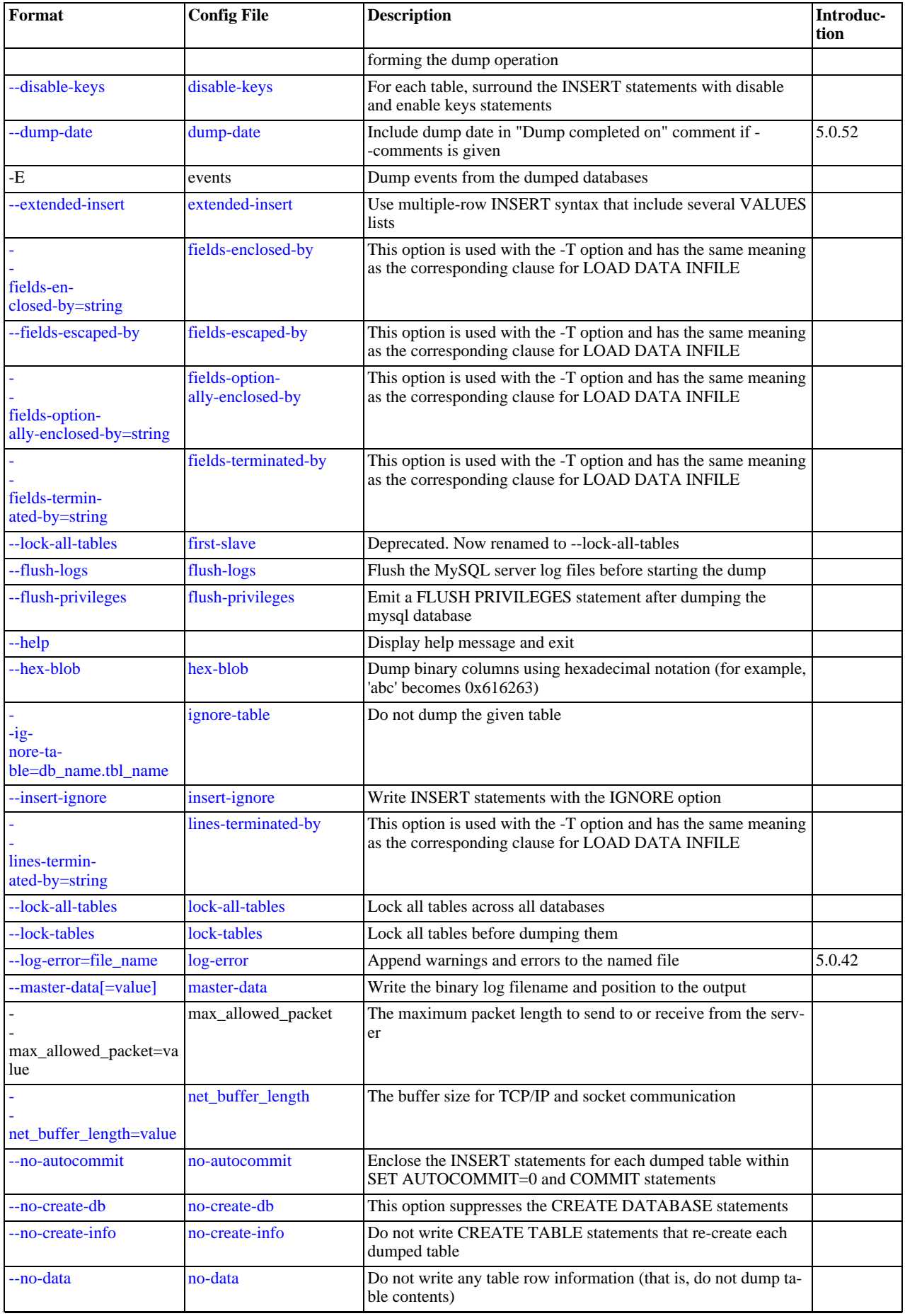

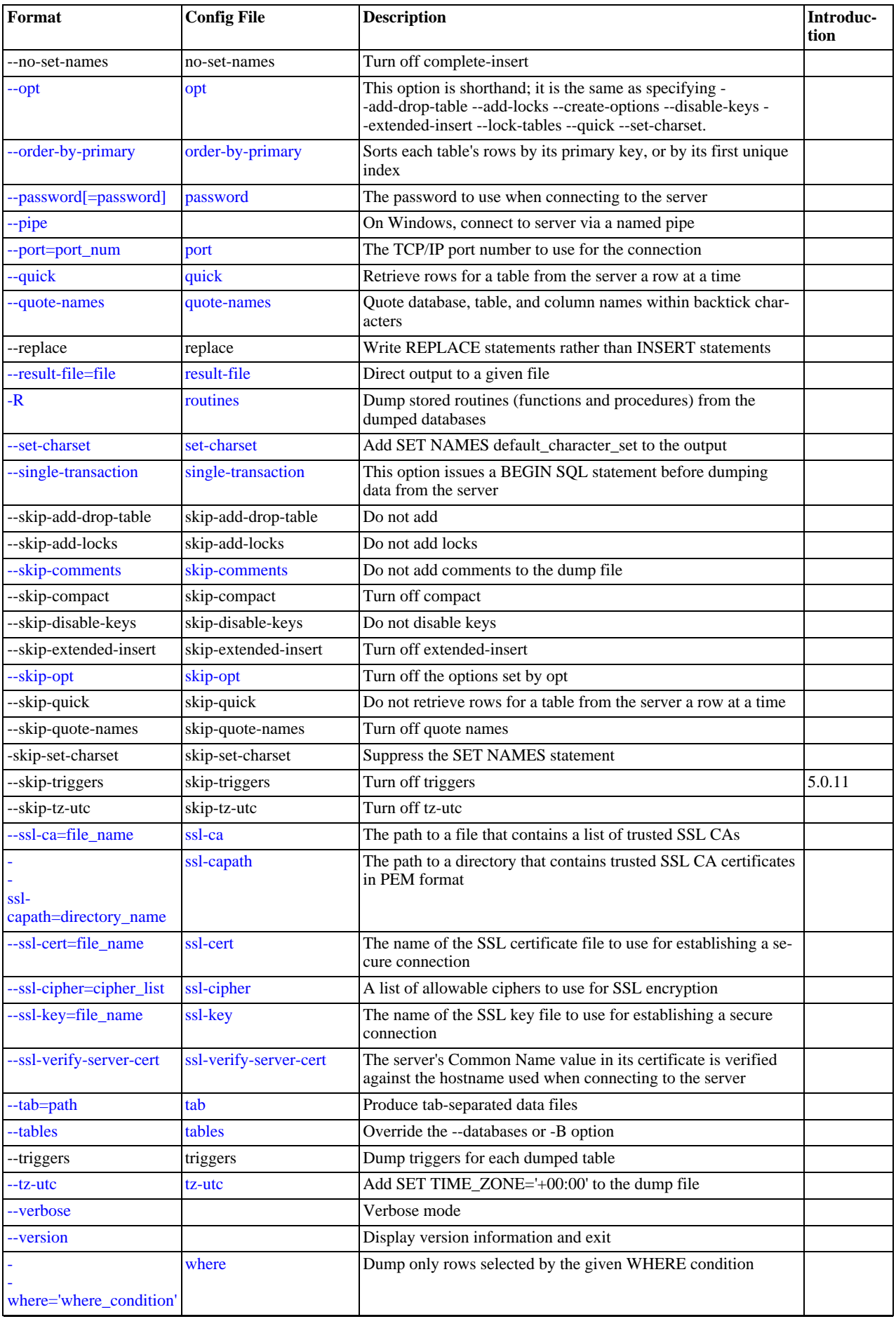

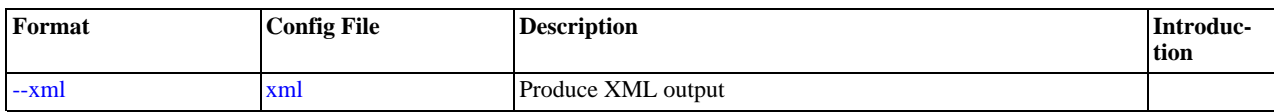

mysqldump supports the following options:

<span id="page-257-8"></span> $\bullet$  --help,  $-?$ 

Display a help message and exit.

<span id="page-257-0"></span>• --add-drop-database

Add a DROP DATABASE statement before each CREATE DATABASE statement.

<span id="page-257-1"></span>• --add-drop-table

Add a DROP TABLE statement before each CREATE TABLE statement.

<span id="page-257-2"></span>• --add-locks

Surround each table dump with LOCK TABLES and UNLOCK TABLES statements. This results in faster inserts when the dump file is reloaded. See [Section 7.2.18, "Speed of](#page-539-0) INSERT Statements".

<span id="page-257-3"></span>• --all-databases, -A

Dump all tables in all databases. This is the same as using the --databases option and naming all the databases on the command line.

<span id="page-257-4"></span>• --allow-keywords

Allow creation of column names that are keywords. This works by prefixing each column name with the table name.

• --character-sets-dir=path

The directory where character sets are installed. See [Section 9.2, "The Character Set Used for Data and Sorting".](#page-624-0)

<span id="page-257-5"></span>• --comments, -i

Write additional information in the dump file such as program version, server version, and host. This option is enabled by default. To suppress this additional information, use --skip-comments.

<span id="page-257-6"></span>• --compact

Produce less verbose output. This option enables the --skip-add-drop-table, --skip-add-locks, - -skip-comments, --skip-disable-keys, and --skip-set-charset options.

#### **Note**

Prior to release 5.0.48, this option did not create valid SQL if the database dump contained views. The recreation of views requires the creation and removal of temporary tables and this option suppressed the removal of those temporary tables. As a workaround, use --compact with the --add-drop-table option and then manually adjust the dump file.

<span id="page-257-7"></span>• --compatible=name

Produce output that is more compatible with other database systems or with older MySQL servers. The value of name can be ansi, mysql323, mysql40, postgresql, oracle, mssql, db2, maxdb, no\_key\_options, no\_table\_options, or no\_field\_options. To use several values, separate them by commas. These values have the same meaning as the corresponding options for setting the server SQL mode. See [Section 5.1.7, "SQL Modes".](#page-430-0)

This option does not guarantee compatibility with other servers. It only enables those SQL mode values that are currently available for making dump output more compatible. For example, --compatible=oracle does not map data types to Oracle types or use Oracle comment syntax.

*This option requires a server version of 4.1.0 or higher*. With older servers, it does nothing.

• --complete-insert, -c

Use complete INSERT statements that include column names.

• --compress, -C

Compress all information sent between the client and the server if both support compression.

<span id="page-258-0"></span>• --create-options

Include all MySQL-specific table options in the CREATE TABLE statements.

<span id="page-258-1"></span>• --databases, -B

Dump several databases. Normally, mysqldump treats the first name argument on the command line as a database name and following names as table names. With this option, it treats all name arguments as database names. CREATE DATABASE and USE statements are included in the output before each new database.

<span id="page-258-2"></span>• --debug[=debug\_options], -# [debug\_options]

Write a debugging log. The debug options string is often  $\forall d: t: o, file\_name'$ . The default value is 'd:t:o,/tmp/mysqldump.trace'.

• --debug-info

Print debugging information and memory and CPU usage statistics when the program exits. This option was added in MySQL 5.0.32.

--default-character-set=charset\_name

Use charset\_name as the default character set. See [Section 9.2, "The Character Set Used for Data and Sorting".](#page-624-0) If no character set is specified, mysqldump uses utf8, and earlier versions use latin1.

This option has no effect for output data files produced by using the  $-\text{tab}$  option. See the description for that option.

<span id="page-258-3"></span>• --delayed-insert

Write INSERT DELAYED statements rather than INSERT statements.

<span id="page-258-4"></span>• --delete-master-logs

On a master replication server, delete the binary logs after performing the dump operation. This option automatically enables - -master-data.

<span id="page-258-5"></span>• --disable-keys, -K

For each table, surround the INSERT statements with  $/*$  ! 40000 ALTER TABLE tbl\_name DISABLE KEYS  $*/$ ; and /\*!40000 ALTER TABLE tbl\_name ENABLE KEYS \*/; statements. This makes loading the dump file faster because the indexes are created after all rows are inserted. This option is effective only for non-unique indexes of MyISAM tables.

<span id="page-258-6"></span>• --dump-date

mysqldump produces a -- Dump completed on DATE comment at the end of the dump if the --comments option is given. However, the date causes dump files for identical data take at different times to appear to be different. --dump-date and  $--skip$ -dump-date control whether the date is added to the comment. The default is  $--{\text{dump}}$ -date (include the date in the comment).  $--skip-dump-date$  suppresses date printing. This option was added in MySQL 5.0.52.

<span id="page-258-7"></span>• --extended-insert, -e

Use multiple-row INSERT syntax that include several VALUES lists. This results in a smaller dump file and speeds up inserts when the file is reloaded.

```
• --fields-terminated-by=..., --fields-enclosed-by=..., -
-fields-optionally-enclosed-by=..., --fields-escaped-by=...
```
These options are used with the -T option and have the same meaning as the corresponding clauses for LOAD DATA INFILE. See Section 12.2.6, "[LOAD DATA INFILE](#page-795-0) Syntax".

<span id="page-258-9"></span>• --first-slave, -x

Deprecated. Now renamed to --lock-all-tables.

<span id="page-258-10"></span>• --flush-logs, -F

Flush the MySQL server log files before starting the dump. This option requires the RELOAD privilege. Note that if you use this option in combination with the --all-databases (or -A) option, the logs are flushed *for each database dumped*. The exception is when using --lock-all-tables or --master-data: In this case, the logs are flushed only once, corresponding to the moment that all tables are locked. If you want your dump and the log flush to happen at exactly the same moment, you should use --flush-logs together with either --lock-all-tables or --master-data.

<span id="page-259-0"></span>• --flush-privileges

Emit a FLUSH PRIVILEGES statement after dumping the mysql database. This option should be used any time the dump contains the mysql database and any other database that depends on the data in the mysql database for proper restoration. This option was added in MySQL 5.0.26.

• --force, -f

Continue even if an SQL error occurs during a table dump.

One use for this option is to cause mysqldump to continue executing even when it encounters a view that has become invalid because the definition refers to a table that has been dropped. Without --force, mysqldump exits with an error message. With --force, mysqldump prints the error message, but it also writes an SQL comment containing the view definition to the dump output and continues executing.

• --host=host\_name, -h host\_name

Dump data from the MySQL server on the given host. The default host is localhost.

<span id="page-259-1"></span>• --hex-blob

Dump binary columns using hexadecimal notation (for example, ' $abc'$  becomes  $0 \times 616263$ ). The affected data types are BINARY, VARBINARY, and BLOB. As of MySQL 5.0.13, BIT columns are affected as well.

<span id="page-259-2"></span>--ignore-table=db\_name.tbl\_name

Do not dump the given table, which must be specified using both the database and table names. To ignore multiple tables, use this option multiple times.

<span id="page-259-3"></span>• --insert-ignore

Write INSERT statements with the IGNORE option.

<span id="page-259-4"></span>• --lines-terminated-by=...

This option is used with the  $-T$  option and has the same meaning as the corresponding clause for LOAD DATA INFILE. See Section 12.2.6, "[LOAD DATA INFILE](#page-795-0) Syntax".

<span id="page-259-5"></span>• --lock-all-tables, -x

Lock all tables across all databases. This is achieved by acquiring a global read lock for the duration of the whole dump. This option automatically turns off --single-transaction and --lock-tables.

<span id="page-259-6"></span>• --lock-tables, -l

Lock all tables before dumping them. The tables are locked with READ LOCAL to allow concurrent inserts in the case of My-ISAM tables. For transactional tables such as InnoDB and BDB, --single-transaction is a much better option, because it does not need to lock the tables at all.

Please note that when dumping multiple databases,  $-$ lock-tables locks tables for each database separately. Therefore, this option does not guarantee that the tables in the dump file are logically consistent between databases. Tables in different databases may be dumped in completely different states.

<span id="page-259-7"></span>--log-error=file name

Append warnings and errors to the named file. This option was added in MySQL 5.0.42.

<span id="page-259-8"></span>--master-data[=value]

Use this option to dump a master replication server to produce a dump file that can be used to set up another server as a slave of the master. It causes the dump output to include a CHANGE MASTER TO statement that indicates the binary log coordinates (filename and position) of the dumped server. These are the master server coordinates from which the slave should start replicating.

If the option value is 2, the CHANGE MASTER TO statement is written as an SQL comment, and thus is informative only; it has no effect when the dump file is reloaded. If the option value is 1, the statement takes effect when the dump file is reloaded. If the option value is not specified, the default value is 1.

This option requires the RELOAD privilege and the binary log must be enabled.

The --master-data option automatically turns off --lock-tables. It also turns on --lock-all-tables, unless - -single-transaction also is specified, in which case, a global read lock is acquired only for a short time at the beginning of the dump (see the description for --single-transaction). In all cases, any action on logs happens at the exact moment of the dump.

It is also possible to set up a slave by dumping an existing slave of the master. To do this, use the following procedure on the existing slave:

1. Stop the slave's SQL thread and get its current status:

mysql> **STOP SLAVE SQL\_THREAD;** mysql> **SHOW SLAVE STATUS;**

- 2. From the output of the SHOW SLAVE STATUS statement, get the binary log coordinates of the master server from which the new slave should start replicating. These coordinates are the values of the Relay\_Master\_Log\_File and Exec\_Master\_Log\_Pos values. Denote those values as file\_name and file\_pos.
- 3. Dump the slave server:

shell> **mysqldump --master-data=2 --all-databases > dumpfile**

4. Restart the slave:

mysql> **START SLAVE;**

5. On the new slave, reload the dump file:

shell> **mysql < dumpfile**

6. On the new slave, set the replication coordinates to those of the master server obtained earlier:

mysql> **CHANGE MASTER TO** -> **MASTER\_LOG\_FILE = 'file\_name', MASTER\_LOG\_POS = file\_pos;**

The CHANGE MASTER TO statement might also need other parameters, such as MASTER\_HOST to point the slave to the correct master server host. Add any such parameters as necessary.

<span id="page-260-0"></span>• --no-autocommit

Enclose the INSERT statements for each dumped table within SET AUTOCOMMIT=0 and COMMIT statements.

<span id="page-260-1"></span>• --no-create-db, -n

This option suppresses the CREATE DATABASE statements that are otherwise included in the output if the --databases or --all-databases option is given.

<span id="page-260-2"></span>• --no-create-info, -t

Do not write CREATE TABLE statements that re-create each dumped table.

<span id="page-260-3"></span>• --no-data, -d

Do not write any table row information (that is, do not dump table contents). This is very useful if you want to dump only the CREATE TABLE statement for the table.

<span id="page-260-4"></span> $--$ opt

This option is shorthand; it is the same as specifying --add-drop-table --add-locks --create-options -disable-keys --extended-insert --lock-tables --quick --set-charset. It should give you a fast dump operation and produce a dump file that can be reloaded into a MySQL server quickly.

*The* --opt *option is enabled by default. Use* --skip-opt *to disable it.* See the discussion at the beginning of this section for information about selectively enabling or disabling certain of the options affected by  $-\text{opt}$ .

<span id="page-260-5"></span>• --order-by-primary

Sorts each table's rows by its primary key, or by its first unique index, if such an index exists. This is useful when dumping a

MyISAM table to be loaded into an InnoDB table, but will make the dump itself take considerably longer.

<span id="page-261-0"></span>• --password[=password], -p[password]

The password to use when connecting to the server. If you use the short option form (-p), you *cannot* have a space between the option and the password. If you omit the password value following the  $\epsilon$ -password or -p option on the command line, you are prompted for one.

Specifying a password on the command line should be considered insecure. See [Section 5.5.6, "Keeping Your Password Se](#page-473-0)[cure".](#page-473-0)

<span id="page-261-1"></span>• --pipe, -W

On Windows, connect to the server via a named pipe. This option applies only for connections to a local server, and only if the server supports named-pipe connections.

<span id="page-261-2"></span>• --port=port\_num, -P port\_num

The TCP/IP port number to use for the connection.

• --protocol={TCP|SOCKET|PIPE|MEMORY}

The connection protocol to use for connecting to the server. It is useful when the other connection parameters normally would cause a protocol to be used other than the one you want. For details on the allowable values, see [Section 4.2.2, "Connecting to](#page-203-0) [the MySQL Server".](#page-203-0)

<span id="page-261-3"></span>• --quick, -q

This option is useful for dumping large tables. It forces mysqldump to retrieve rows for a table from the server a row at a time rather than retrieving the entire row set and buffering it in memory before writing it out.

<span id="page-261-4"></span>• --quote-names, -Q

Quote database, table, and column names within "`" characters. If the ANSI\_QUOTES SQL mode is enabled, names are quoted within """ characters. This option is enabled by default. It can be disabled with  $--skip$ -quote-names, but this option should be given after any option such as --compatible that may enable --quote-names.

<span id="page-261-5"></span>• --result-file=file\_name, -r file\_name

Direct output to a given file. This option should be used on Windows to prevent newline " $\infty$ " characters from being converted to " $\langle r \rangle$ " carriage return/newline sequences. The result file is created and its contents overwritten, even if an error occurs while generating the dump. The previous contents are lost.

<span id="page-261-6"></span>• --routines, -R

Dump stored routines (functions and procedures) from the dumped databases. Use of this option requires the SELECT privilege for the mysql.proc table. The output generated by using --routines contains CREATE PROCEDURE and CREATE FUNCTION statements to re-create the routines. However, these statements do not include attributes such as the routine creation and modification timestamps. This means that when the routines are reloaded, they will be created with the timestamps equal to the reload time.

If you require routines to be re-created with their original timestamp attributes, do not use --routines. Instead, dump and reload the contents of the mysql. proc table directly, using a MySQL account that has appropriate privileges for the mysql. database.

This option was added in MySQL 5.0.13. Before that, stored routines are not dumped. Routine DEFINER values are not dumped until MySQL 5.0.20. This means that before 5.0.20, when routines are reloaded, they will be created with the definer set to the reloading user. If you require routines to be re-created with their original definer, dump and load the contents of the mysql.proc table directly as described earlier.

<span id="page-261-7"></span>• --set-charset

Add SET NAMES default\_character\_set to the output. This option is enabled by default. To suppress the SET NAMES statement, use --skip-set-charset.

<span id="page-261-8"></span>• --single-transaction

This option issues a BEGIN SQL statement before dumping data from the server. It is useful only with transactional tables such as InnoDB and BDB, because then it dumps the consistent state of the database at the time when BEGIN was issued without blocking any applications.

When using this option, you should keep in mind that only InnoDB tables are dumped in a consistent state. For example, any MyISAM or MEMORY tables dumped while using this option may still change state.

The --single-transaction option and the --lock-tables option are mutually exclusive, because LOCK TABLES causes any pending transactions to be committed implicitly.

While a  $-\sin\alpha$  -  $\sin\alpha$  -  $\sin\alpha$  -  $\sin\alpha$  and  $\sin\alpha$  is in process, to ensure a valid dump file (correct table contents and binary log position), no other connection should use the following statements: ALTER TABLE, DROP TABLE, RENAME TABLE, TRUN-CATE TABLE. A consistent read is not isolated from those statements, so use of them on a table to be dumped can cause the SELECT performed by mysqldump to retrieve the table contents to obtain incorrect contents or fail.

This option is not supported for MySQL Cluster tables; the results cannot be guaranteed to be consistent due to the fact that the NDBCLUSTER storage engine supports only the READ\_COMMITTED transaction isolation level. You should always use NDB backup and restore instead.

To dump large tables, you should combine this option with --quick.

<span id="page-262-0"></span>• --skip-comments

See the description for the --comments option.

<span id="page-262-1"></span>• --skip-opt

See the description for the --opt option.

--socket=path, -S path

For connections to localhost, the Unix socket file to use, or, on Windows, the name of the named pipe to use.

<span id="page-262-2"></span> $--$ ssl $*$ 

Options that begin with  $-\text{ss1}$  specify whether to connect to the server via SSL and indicate where to find SSL keys and certificates. See [Section 5.5.7.3, "SSL Command Options"](#page-476-0).

<span id="page-262-3"></span>• --tab=path, -T path

Produce tab-separated data files. For each dumped table, mysqldump creates a  $tb1$  name. sql file that contains the CRE-ATE TABLE statement that creates the table, and a  $tb1$  name. txt file that contains its data. The option value is the directory in which to write the files.

By default, the .txt data files are formatted using tab characters between column values and a newline at the end of each line. The format can be specified explicitly using the --fields-xxx and --lines-terminated-by options.

Column values are dumped using the binary character set and the --default-character-set option is ignored. In effect, there is no character set conversion. If a table contains columns in several character sets, the output data file will as well and you may not be able to reload the file correctly.

#### **Note**

This option should be used only when mysqldump is run on the same machine as the mysqld server. You must have the FILE privilege, and the server must have permission to write files in the directory that you specify.

<span id="page-262-4"></span>• --tables

Override the --databases or -B option. mysqldump regards all name arguments following the option as table names.

• --triggers

Dump triggers for each dumped table. This option is enabled by default; disable it with --skip-triggers. This option was added in MySQL 5.0.11. Before that, triggers are not dumped.

<span id="page-262-5"></span> $--tz-utc$ 

This option enables TIMESTAMP columns to be dumped and reloaded between servers in different time zones. mysqldump sets its connection time zone to UTC and adds SET TIME ZONE='+00:00' to the dump file. Without this option, TIMESTAMP columns are dumped and reloaded in the time zones local to the source and destination servers, which can cause the values to change. --tz-utc also protects against changes due to daylight saving time. --tz-utc is enabled by default. To disable it, use --skip-tz-utc. This option was added in MySQL 5.0.15.

<sup>•</sup> --user=user\_name, -u user\_name

The MySQL username to use when connecting to the server.

<span id="page-263-0"></span>• --verbose, -v

Verbose mode. Print more information about what the program does.

<span id="page-263-1"></span>• --version, -V

Display version information and exit.

<span id="page-263-2"></span>• --where='where\_condition', -w 'where\_condition'

Dump only rows selected by the given WHERE condition. Quotes around the condition are mandatory if it contains spaces or other characters that are special to your command interpreter.

Examples:

```
--where="user='jimf'"
-w"userid>1"
-w"userid<1"
```
<span id="page-263-3"></span> $---xml$ .  $-X$ 

Write dump output as well-formed XML.

**NULL, 'NULL', and Empty Values**: For some column named column\_name, the NULL value, an empty string, and the string value 'NULL' are distinguished from one another in the output generated by this option as follows:

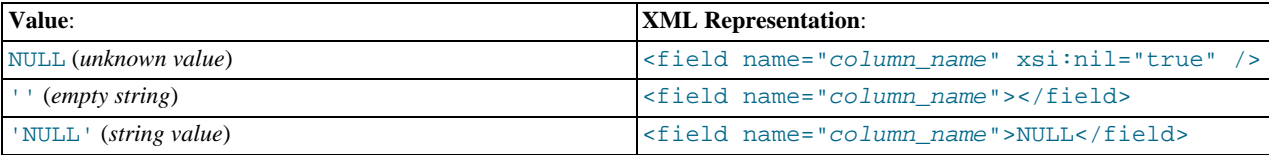

Beginning with MySQL 5.0.26, the output from the mysql client when run using the  $-\text{cm1}$  option also follows these rules. (See [Section 4.5.1.1, "](#page-230-0)mysql Options".)

Beginning with MySQL 5.0.40, XML output from mysqldump includes the XML namespace, as shown here:

```
shell> mysqldump --xml -u root world City
<?xml version="1.0"?>
<mysqldump xmlns:xsi="http://www.w3.org/2001/XMLSchema-instance">
<database name="world"><br>
<database name="city"><br>
<fable_structure name="city"><br>
<field Field="ID" Type="int(11)" Null="NO" Key="PRI" Extra="auto_increment" /><br>
<field Field="Name" Type="char(35)" Null="NO" Key="" Default="
e_time="2007-03-31 01:47:02" Collation="latin1_swedish_ci" Create_options="" Comment="" />
</table_structure>
<table_data name="City">
<row>
<field name="ID">1</field>
<field name="Name">Kabul</field>
<field name="CountryCode">AFG</field>
<field name="District">Kabol</field>
<field name="Population">1780000</field>
\langle / rows...
<row>
<field name="ID">4079</field>
<field name="Name">Rafah</field>
<field name="CountryCode">PSE</field>
<field name="District">Rafah</field>
<field name="Population">92020</field>
</row><br></table_data>
</database>
</mysqldump>
```
You can also set the following variables by using  $-var_name = value$  syntax:

• max\_allowed\_packet

The maximum size of the buffer for client/server communication. The maximum is 1GB.

<span id="page-264-0"></span>net buffer length

The initial size of the buffer for client/server communication. When creating multiple-row-insert statements (as with option --extended-insert or --opt), mysqldump creates rows up to net\_buffer\_length length. If you increase this variable, you should also ensure that the net\_buffer\_length variable in the MySQL server is at least this large.

It is also possible to set variables by using --var\_name=value. The --set-variable format is deprecated.

The most common use of  $mysqldump$  is probably for making a backup of an entire database:

shell> **mysqldump db\_name > backup-file.sql**

You can read the dump file back into the server like this:

shell> **mysql db\_name < backup-file.sql**

Or like this:

shell> **mysql -e "source /path-to-backup/backup-file.sql" db\_name**

mysqldump is also very useful for populating databases by copying data from one MySQL server to another:

shell> **mysqldump --opt db\_name | mysql --host=remote\_host -C db\_name**

It is possible to dump several databases with one command:

shell> **mysqldump --databases db\_name1 [db\_name2 ...] > my\_databases.sql**

To dump all databases, use the --all-databases option:

shell> **mysqldump --all-databases > all\_databases.sql**

For InnoDB tables, mysqldump provides a way of making an online backup:

shell> **mysqldump --all-databases --single-transaction > all\_databases.sql**

This backup just needs to acquire a global read lock on all tables (using FLUSH TABLES WITH READ LOCK) at the beginning of the dump. As soon as this lock has been acquired, the binary log coordinates are read and the lock is released. If and only if one long updating statement is running when the FLUSH statement is issued, the MySQL server may get stalled until that long statement finishes, and then the dump becomes lock-free. If the update statements that the MySQL server receives are short (in terms of execution time), the initial lock period should not be noticeable, even with many updates.

For point-in-time recovery (also known as "roll-forward," when you need to restore an old backup and replay the changes that happened since that backup), it is often useful to rotate the binary log (see [Section 5.2.3, "The Binary Log"](#page-438-0)) or at least know the binary log coordinates to which the dump corresponds:

shell> **mysqldump --all-databases --master-data=2 > all\_databases.sql**

Or:

shell> **mysqldump --all-databases --flush-logs --master-data=2 > all\_databases.sql**

The --master-data and --single-transaction options can be used simultaneously, which provides a convenient way to make an online backup suitable for point-in-time recovery if tables are stored using the InnoDB storage engine.

For more information on making backups, see [Section 6.1, "Database Backups",](#page-489-0) and [Section 6.2, "Example Backup and Recovery](#page-490-0) [Strategy".](#page-490-0)

If you encounter problems backing up views, please read the section that covers restrictions on views which describes a work-

around for backing up views when this fails due to insufficient privileges. See [Section F.4, "Restrictions on Views".](#page-2316-0)

**MySQL Enterprise** MySQL Enterprise subscribers will find more information about mysqldump in the Knowledge Base article, [How Can I Avoid Inserting Duplicate Rows From a Dump File?.](https://kb.mysql.com/view.php?id=5285) Access to the MySQL Knowledge Base collection of articles is one of the advantages of subscribing to MySQL Enterprise. For more information, see [http://www.mysql.com/products/enterprise/advisors.html.](http://www.mysql.com/products/enterprise/advisors.html)

### **4.5.5. mysqlimport — A Data Import Program**

The mysqlimport client provides a command-line interface to the LOAD DATA INFILE SQL statement. Most options to mysqlimport correspond directly to clauses of LOAD DATA INFILE syntax. See Section 12.2.6, "[LOAD DATA INFIL](#page-795-0)E [Syntax".](#page-795-0)

Invoke mysqlimport like this:

shell> **mysqlimport [options] db\_name textfile1 [textfile2 ...]**

For each text file named on the command line, mysqlimport strips any extension from the filename and uses the result to determine the name of the table into which to import the file's contents. For example, files named patient.txt, patient.text, and patient all would be imported into a table named patient.

| Format                                        | <b>Config File</b>                 | <b>Description</b>                                                                      | Introduc-<br>tion |
|-----------------------------------------------|------------------------------------|-----------------------------------------------------------------------------------------|-------------------|
| --columns=column_list                         | columns                            | This option takes a comma-separated list of column names as its<br>value                |                   |
| --compress                                    | compress                           | Compress all information sent between the client and the server                         |                   |
| -debug[=debug_options]                        | debug                              | Write a debugging log                                                                   |                   |
| -de-<br>fault-charac-<br>ter-set=charset_name | default-character-set              | Use charset_name as the default character set                                           |                   |
| --delete                                      | delete                             | Empty the table before importing the text file                                          |                   |
| fields-en-<br>closed-by=string                | fields-enclosed-by                 | This option has the same meaning as the corresponding clause<br>for LOAD DATA INFILE    |                   |
| --fields-escaped-by                           | fields-escaped-by                  | This option has the same meaning as the corresponding clause<br>for LOAD DATA INFILE    |                   |
| fields-option-<br>ally-enclosed-by=string     | fields-option-<br>ally-enclosed-by | This option has the same meaning as the corresponding clause<br>for LOAD DATA INFILE    |                   |
| fields-termin-<br>ated-by=string              | fields-terminated-by               | -- This option has the same meaning as the corresponding clause<br>for LOAD DATA INFILE |                   |
| --force                                       | force                              | Continue even if an SQL error occurs                                                    |                   |
| --help                                        |                                    | Display help message and exit                                                           |                   |
| --host=host_name                              | host                               | Connect to the MySQL server on the given host                                           |                   |
| --ignore                                      | ignore                             | See the description for the --replace option                                            |                   |
| $-$ ignore-lines=#                            | ignore-lines                       | Ignore the first N lines of the data file                                               |                   |
| lines-termin-<br>ated-by=string               | lines-terminated-by                | This option has the same meaning as the corresponding clause<br>for LOAD DATA INFILE    |                   |
| --local                                       | local                              | Read input files locally from the client host                                           |                   |
| --lock-tables                                 | lock-tables                        | Lock all tables for writing before processing any text files                            |                   |

**Table 4.6. mysqlimport Option Reference**

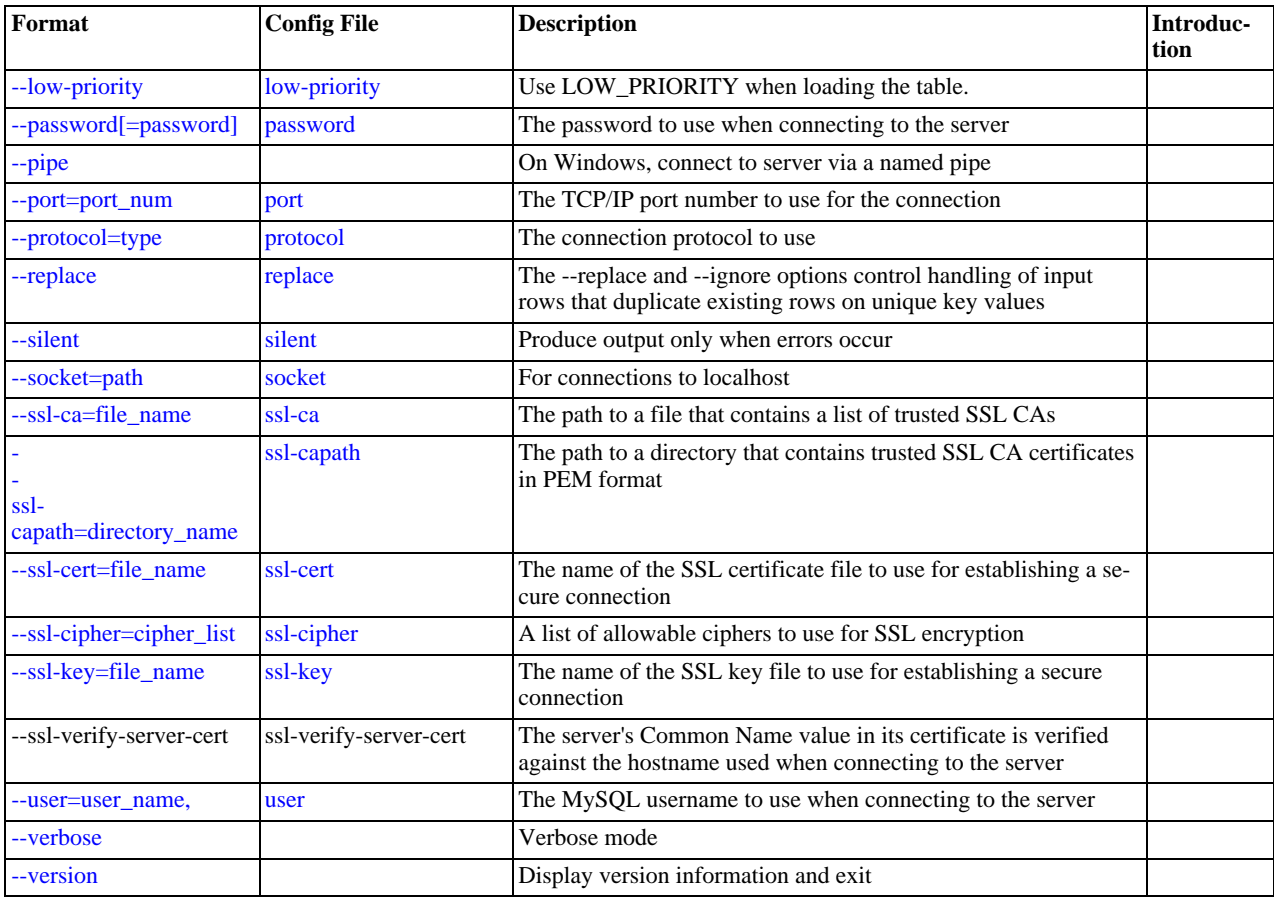

mysqlimport supports the following options:

<span id="page-266-6"></span> $\bullet$  --help,  $-?$ 

Display a help message and exit.

• --character-sets-dir=path

The directory where character sets are installed. See [Section 9.2, "The Character Set Used for Data and Sorting".](#page-624-0)

<span id="page-266-0"></span>• --columns=column\_list, -c column\_list

This option takes a comma-separated list of column names as its value. The order of the column names indicates how to match data file columns with table columns.

<span id="page-266-1"></span>• --compress, -C

Compress all information sent between the client and the server if both support compression.

<span id="page-266-2"></span>• --debug[=debug\_options], -# [debug\_options]

Write a debugging log. The  $debug\_options$  string often is  $'d:t:o,file\_name'$ .

<span id="page-266-3"></span>• --default-character-set=charset\_name

Use charset\_name as the default character set. See [Section 9.2, "The Character Set Used for Data and Sorting".](#page-624-0)

<span id="page-266-4"></span>• --delete, -D

Empty the table before importing the text file.

<span id="page-266-5"></span>• --fields-terminated-by=..., --fields-enclosed-by=..., - -fields-optionally-enclosed-by=..., --fields-escaped-by=...

These options have the same meaning as the corresponding clauses for LOAD DATA INFILE. See Section 12.2.6, "LOAD

[DATA INFILE](#page-795-0) Syntax".

<span id="page-267-0"></span>• --force, -f

Ignore errors. For example, if a table for a text file does not exist, continue processing any remaining files. Without --force, mysqlimport exits if a table does not exist.

<span id="page-267-1"></span>• --host=host\_name, -h host\_name

Import data to the MySQL server on the given host. The default host is localhost.

<span id="page-267-2"></span>• --ignore, -i

See the description for the --replace option.

<span id="page-267-3"></span>• --ignore-lines=N

Ignore the first  $N$  lines of the data file.

<span id="page-267-4"></span>• --lines-terminated-by=...

This option has the same meaning as the corresponding clause for LOAD DATA INFILE. For example, to import Windows files that have lines terminated with carriage return/linefeed pairs, use --lines-terminated-by="\r\n". (You might have to double the backslashes, depending on the escaping conventions of your command interpreter.) See [Section 12.2.6,](#page-795-0) "[LOAD DATA INFILE](#page-795-0) Syntax".

<span id="page-267-5"></span>• --local, -L

Read input files locally from the client host.

### **MySQL Enterprise**

For expert advice on the security implications of enabling LOCAL, subscribe to the MySQL Enterprise Monitor. For more information, see [http://www.mysql.com/products/enterprise/advisors.html.](http://www.mysql.com/products/enterprise/advisors.html)

<span id="page-267-6"></span>• --lock-tables, -l

Lock *all* tables for writing before processing any text files. This ensures that all tables are synchronized on the server.

<span id="page-267-7"></span>• --low-priority

Use LOW\_PRIORITY when loading the table. This affects only storage engines that use only table-level locking (MyISAM, MEMORY, MERGE).

<span id="page-267-8"></span>• --password[=password], -p[password]

The password to use when connecting to the server. If you use the short option form (-p), you *cannot* have a space between the option and the password. If you omit the password value following the --password or -p option on the command line, you are prompted for one.

Specifying a password on the command line should be considered insecure. See [Section 5.5.6, "Keeping Your Password Se](#page-473-0)[cure".](#page-473-0)

<span id="page-267-9"></span>• --pipe, -W

On Windows, connect to the server via a named pipe. This option applies only for connections to a local server, and only if the server supports named-pipe connections.

<span id="page-267-10"></span>• --port=port\_num, -P port\_num

The TCP/IP port number to use for the connection.

<span id="page-267-11"></span>• --protocol={TCP|SOCKET|PIPE|MEMORY}

The connection protocol to use for connecting to the server. It is useful when the other connection parameters normally would cause a protocol to be used other than the one you want. For details on the allowable values, see [Section 4.2.2, "Connecting to](#page-203-0) [the MySQL Server".](#page-203-0)

<span id="page-267-12"></span>• --replace, -r

The --replace and --ignore options control handling of input rows that duplicate existing rows on unique key values. If you specify --replace, new rows replace existing rows that have the same unique key value. If you specify --ignore, input rows that duplicate an existing row on a unique key value are skipped. If you do not specify either option, an error occurs when a duplicate key value is found, and the rest of the text file is ignored.

<span id="page-268-0"></span>• --silent, -s

Silent mode. Produce output only when errors occur.

<span id="page-268-1"></span>• --socket=path, -S path

For connections to localhost, the Unix socket file to use, or, on Windows, the name of the named pipe to use.

<span id="page-268-2"></span> $--$ ssl\*

Options that begin with --ssl specify whether to connect to the server via SSL and indicate where to find SSL keys and certificates. See [Section 5.5.7.3, "SSL Command Options"](#page-476-0).

<span id="page-268-3"></span>--user=user\_name, -u user\_name

The MySQL username to use when connecting to the server.

<span id="page-268-4"></span>• --verbose, -v

Verbose mode. Print more information about what the program does.

<span id="page-268-5"></span>• --version, -V

Display version information and exit.

Here is a sample session that demonstrates use of mysqlimport:

```
shell> mysql -e 'CREATE TABLE imptest(id INT, n VARCHAR(30))' test
shell> ed
\frac{100}{101}100 Max Sydow
101 Count Dracula
.
w imptest.txt
32q
shell> od -c imptest.txt
0000000 1 0 0 \t M a x S y d o w \n 1 0
0000020 1 \t C o u n t D r a c u l a \n
0000040
shell> mysqlimport --local test imptest.txt
test.imptest: Records: 2 Deleted: 0 Skipped: 0 Warnings: 0
shell> mysql -e 'SELECT * FROM imptest' test
+------+---------------+
| id | n |
+------+---------------+
    \begin{array}{c|c} 100 & \text{Max } \text{Sydow} \\ 101 & \text{Count } \text{Dra} \end{array}nan B<sub>r</sub>acm<br>Count Dracula
+------+---------------+
```
### **4.5.6. mysqlshow — Display Database, Table, and Column Information**

The mysqlshow client can be used to quickly see which databases exist, their tables, or a table's columns or indexes.

mysqlshow provides a command-line interface to several SQL SHOW statements. See [Section 12.5.5, "](#page-856-0)SHOW Syntax". The same information can be obtained by using those statements directly. For example, you can issue them from the mysql client program.

Invoke mysqlshow like this:

shell> **mysqlshow [options] [db\_name [tbl\_name [col\_name]]]**

- If no database is given, a list of database names is shown.
- If no table is given, all matching tables in the database are shown.
- If no column is given, all matching columns and column types in the table are shown.

The output displays only the names of those databases, tables, or columns for which you have some privileges.

If the last argument contains shell or SQL wildcard characters ("\*", "?", " $\frac{8}{5}$ ", or "\_"), only those names that are matched by the

wildcard are shown. If a database name contains any underscores, those should be escaped with a backslash (some Unix shells require two) to get a list of the proper tables or columns. "\*" and "?" characters are converted into SQL "%" and "\_" wildcard characters. This might cause some confusion when you try to display the columns for a table with a "\_" in the name, because in this case, mysqlshow shows you only the table names that match the pattern. This is easily fixed by adding an extra "%" last on the command line as a separate argument.

| Format                                        | <b>Config File</b>     | <b>Description</b>                                                                                                    | Introduc-<br>tion |
|-----------------------------------------------|------------------------|----------------------------------------------------------------------------------------------------|-------------------|
| --compress                                    | compress               | Compress all information sent between the client and the server                                                          |                   |
| --count                                       | count                  | Show the number of rows per table                                                                                        | 5.0.6             |
| -debug[=debug_options]                        | debug                  | Write a debugging log                                                                                                    |                   |
| -de-<br>fault-charac-<br>ter-set=charset name | default-character-set  | Use charset_name as the default character set                                                                            |                   |
| --help                                        |                        | Display help message and exit                                                                                            |                   |
| --host=host_name                              | host                   | Connect to the MySQL server on the given host                                                                            |                   |
| --keys                                        | keys                   | Show table indexes                                                                                                    |                   |
| --password[=password]                         | password               | The password to use when connecting to the server                                                                        |                   |
| --pipe                                        |                        | On Windows, connect to server via a named pipe                                                                           |                   |
| --port=port_num                               | port                   | The TCP/IP port number to use for the connection                                                                         |                   |
| --protocol=type                               | protocol               | The connection protocol to use                                                                                           |                   |
| --show-table-type                             |                        | Show a column indicating the table type                                                                                  | 5.0.4             |
| --socket=path                                 | socket                 | For connections to localhost                                                                                             |                   |
| --ssl-ca=file_name                            | ssl-ca                 | The path to a file that contains a list of trusted SSL CAs                                                               |                   |
| ssl-                                          | ssl-capath             | The path to a directory that contains trusted SSL CA certificates<br>in PEM format                                       |                   |
| capath=directory_name                         |                        |                                                                                                    |                   |
| --ssl-cert=file_name                          | ssl-cert               | The name of the SSL certificate file to use for establishing a se-<br>cure connection                                    |                   |
| --ssl-cipher=cipher_list                      | ssl-cipher             | A list of allowable ciphers to use for SSL encryption                                                                    |                   |
| --ssl-key=file_name                           | ssl-key                | The name of the SSL key file to use for establishing a secure<br>connection                                              |                   |
| --ssl-verify-server-cert                      | ssl-verify-server-cert | The server's Common Name value in its certificate is verified<br>against the hostname used when connecting to the server |                   |
| --status                                      | status                 | Display extra information about each table                                                                               |                   |
| --user=user_name,                             | user                   | The MySQL username to use when connecting to the server                                                                  |                   |
| --verbose                                     |                        | Verbose mode                                                                                                    |                   |
| --version                                     |                        | Display version information and exit                                                                                     |                   |

**Table 4.7. mysqlshow Option Reference**

mysqlshow supports the following options:

<span id="page-269-1"></span> $\bullet$  --help,  $-?$ 

Display a help message and exit.

• --character-sets-dir=path

The directory where character sets are installed. See [Section 9.2, "The Character Set Used for Data and Sorting".](#page-624-0)

<span id="page-269-0"></span>• --compress, -C

Compress all information sent between the client and the server if both support compression.

#### <span id="page-270-0"></span> $-$ -count

Show the number of rows per table. This can be slow for non-MyISAM tables. This option was added in MySQL 5.0.6.

<span id="page-270-1"></span>• --debug[=debug\_options], -# [debug\_options]

Write a debugging log. The  $debug\_options$  string often is  $'d:t:o,file\_name'.$ 

<span id="page-270-2"></span>--default-character-set=charset\_name

Use charset\_name as the default character set. See [Section 9.2, "The Character Set Used for Data and Sorting".](#page-624-0)

<span id="page-270-3"></span>• --host=host\_name, -h host\_name

Connect to the MySQL server on the given host.

<span id="page-270-4"></span>• --keys, -k

Show table indexes.

<span id="page-270-5"></span>• --password[=password], -p[password]

The password to use when connecting to the server. If you use the short option form (-p), you *cannot* have a space between the option and the password. If you omit the password value following the  $-\text{password or }-\text{p}$  option on the command line, you are prompted for one.

Specifying a password on the command line should be considered insecure. See [Section 5.5.6, "Keeping Your Password Se](#page-473-0)[cure".](#page-473-0)

Specifying a password on the command line should be considered insecure. See [Section 5.5.6, "Keeping Your Password Se](#page-473-0)[cure".](#page-473-0)

<span id="page-270-6"></span>• --pipe, -W

On Windows, connect to the server via a named pipe. This option applies only for connections to a local server, and only if the server supports named-pipe connections.

<span id="page-270-7"></span>• --port=port\_num, -P port\_num

The TCP/IP port number to use for the connection.

<span id="page-270-8"></span>• --protocol={TCP|SOCKET|PIPE|MEMORY}

The connection protocol to use for connecting to the server. It is useful when the other connection parameters normally would cause a protocol to be used other than the one you want. For details on the allowable values, see [Section 4.2.2, "Connecting to](#page-203-0) [the MySQL Server".](#page-203-0)

<span id="page-270-9"></span>• --show-table-type, -t

Show a column indicating the table type, as in SHOW FULL TABLES. The type is BASE TABLE or VIEW. This option was added in MySQL 5.0.4.

<span id="page-270-10"></span>• --socket=path, -S path

For connections to localhost, the Unix socket file to use, or, on Windows, the name of the named pipe to use.

<span id="page-270-11"></span> $--ss1*$ 

Options that begin with --ssl specify whether to connect to the server via SSL and indicate where to find SSL keys and certificates. See [Section 5.5.7.3, "SSL Command Options"](#page-476-0).

<span id="page-270-12"></span>• --status, -i

Display extra information about each table.

<span id="page-270-13"></span>• --user=user\_name, -u user\_name

The MySQL username to use when connecting to the server.

<span id="page-270-14"></span>• --verbose, -v

Verbose mode. Print more information about what the program does. This option can be used multiple times to increase the

amount of information.

<span id="page-271-0"></span>• --version, -V

Display version information and exit.

# **4.6. MySQL Administrative and Utility Programs**

# **4.6.1. innochecksum — Offline InnoDB File Checksum Utility**

innochecksum prints checksums for InnoDB files.

Invoke innochecksum like this:

```
shell> innochecksum [options] file_name
```
innodchecksum understands the options described in the following list. For options that refer to page numbers, the numbers are zero-based.

 $-e$ 

Print a count of the number of pages in the file.

 $-d$ 

Debug mode; prints checksums for each page.

• -e num

End at this page number.

• -p num

Check only this page number.

• -s num

Start at this page number.

 $-v$ 

Verbose mode; print a progress indicator every five seconds.

# **4.6.2. myisam\_ftdump — Display Full-Text Index information**

myisam\_ftdump displays information about FULLTEXT indexes in MyISAM tables. It reads the MyISAM index file directly, so it must be run on the server host where the table is located

Invoke myisam\_ftdump like this:

shell> **myisam\_ftdump [options] tbl\_name index\_num**

The  $tbl$  name argument should be the name of a MyISAM table. You can also specify a table by naming its index file (the file with the . MYI suffix). If you do not invoke myisam\_ftdump in the directory where the table files are located, the table or index file name must be preceded by the pathname to the table's database directory. Index numbers begin with 0.

Example: Suppose that the test database contains a table named mytexttablel that has the following definition:

```
CREATE TABLE mytexttable
```

```
(
  id INT NOT NULL,
  txt TEXT NOT NULL,
PRIMARY KEY (id),
  FULLTEXT (txt)
);
```
The index on id is index 0 and the FULLTEXT index on  $\text{txtx}$  is index 1. If your working directory is the test database directory, invoke myisam\_ftdump as follows:

shell> **myisam\_ftdump mytexttable 1**

If the pathname to the test database directory is /usr/local/mysql/data/test, you can also specify the table name argument using that pathname. This is useful if you do not invoke myisam\_ftdump in the database directory:

shell> **myisam\_ftdump /usr/local/mysql/data/test/mytexttable 1**

myisam\_ftdump understands the following options:

 $--help. -h-?$ 

Display a help message and exit.

• --count, -c

Calculate per-word statistics (counts and global weights).

 $-$ -dump,  $-d$ 

Dump the index, including data offsets and word weights.

• --length, -l

Report the length distribution.

 $--strats -s$ 

Report global index statistics. This is the default operation if no other operation is specified.

• --verbose, -v

<span id="page-272-0"></span>Verbose mode. Print more output about what the program does.

### **4.6.3. myisamchk — MyISAM Table-Maintenance Utility**

The myisamchk utility gets information about your database tables or checks, repairs, or optimizes them. myisamchk works with MyISAM tables (tables that have .MYD and .MYI files for storing data and indexes).

#### **Caution**

It is best to make a backup of a table before performing a table repair operation; under some circumstances the operation might cause data loss. Possible causes include but are not limited to filesystem errors.

Invoke myisamchk like this:

shell> **myisamchk [options] tbl\_name ...**

The *options* specify what you want myisamchk to do. They are described in the following sections. You can also get a list of options by invoking myisamchk --help.

With no options, myisamchk simply checks your table as the default operation. To get more information or to tell myisamchk to take corrective action, specify options as described in the following discussion.

 $tb1$  name is the database table you want to check or repair. If you run my isamchk somewhere other than in the database directory, you must specify the path to the database directory, because myisamchk has no idea where the database is located. In fact, myisamchk doesn't actually care whether the files you are working on are located in a database directory. You can copy the files that correspond to a database table into some other location and perform recovery operations on them there.

You can name several tables on the myisamchk command line if you wish. You can also specify a table by naming its index file (the file with the . MYI suffix). This allows you to specify all tables in a directory by using the pattern  $*$ . MYI. For example, if you are in a database directory, you can check all the MyISAM tables in that directory like this:

shell> **myisamchk \*.MYI**

If you are not in the database directory, you can check all the tables there by specifying the path to the directory:

shell> **myisamchk /path/to/database\_dir/\*.MYI**

You can even check all tables in all databases by specifying a wildcard with the path to the MySQL data directory:

shell> **myisamchk /path/to/datadir/\*/\*.MYI**

The recommended way to quickly check all MyISAM tables is:

```
shell> myisamchk --silent --fast /path/to/datadir/*/*.MYI
```
If you want to check all MyISAM tables and repair any that are corrupted, you can use the following command:

```
shell> myisamchk --silent --force --fast --update-state \<br>
--key_buffer_size=64M --sort_buffer_size=64M \<br>
--read_buffer_size=1M --write_buffer_size=1M \<br>
/path/to/datadir/*/*.MYI
```
This command assumes that you have more than 64MB free. For more information about memory allocation with myisamchk, see [Section 4.6.3.5, "](#page-279-0)myisamchk Memory Usage".

#### **MySQL Enterprise**

For expert advice on checking and repairing tables, subscribe to the MySQL Enterprise Monitor. For more information, see <http://www.mysql.com/products/enterprise/advisors.html>.

#### **Important**

You must ensure that no other program is using the tables while you are running my isamchk. The most effective means of doing so is to shut down the MySQL server while running myisamchk, or to lock all tables that myisamchk is being used on.

Otherwise, when you run myisamchk, it may display the following error message:

warning: clients are using or haven't closed the table properly

This means that you are trying to check a table that has been updated by another program (such as the mysqld server) that hasn't yet closed the file or that has died without closing the file properly, which can sometimes lead to the corruption of one or more MyISAM tables.

If mysqld is running, you must force it to flush any table modifications that are still buffered in memory by using FLUSH TABLES. You should then ensure that no one is using the tables while you are running myisamchk

However, the easiest way to avoid this problem is to use CHECK TABLE instead of myisamchk to check tables. See [Section 12.5.2.3, "](#page-848-0)CHECK TABLE Syntax".

A complete listing of all the myisamchk options follows.

**Table 4.8. myisamchk Option Reference**

| Format                   | <b>Config File</b> | <b>Description</b>                                                               | Introduc-<br>tion |
|--------------------------|--------------------|----------------------------------------------------------------------------------|-------------------|
| --analyze                | analyze            | Analyze the distribution of key values                                           |                   |
| --backup                 | backup             | Make a backup of the .MYD file as file_name-time.BAK                             |                   |
| --block-search=offset    | block-search       | Find the record that a block at the given offset belongs to                      |                   |
| --check                  | check              | Check the table for errors                                                       |                   |
| --check-only-changed     | check-only-changed | Check only tables that have changed since the last check                         |                   |
| --correct-checksum       | correct-checksum   | Correct the checksum information for the table                                   |                   |
| --data-file-length=len   | data-file-length   | Maximum length of the data file (when re-creating data file)<br>when it is full) |                   |
|                          | debug              | Write a debugging log                                                            |                   |
| $-debug$ = debug options |                    |                                                                                  |                   |
| $decode \ bits = #$      | decode bits        | Decode bits                                                                      |                   |
| --description            | description        | Print some descriptive information about the table                               |                   |

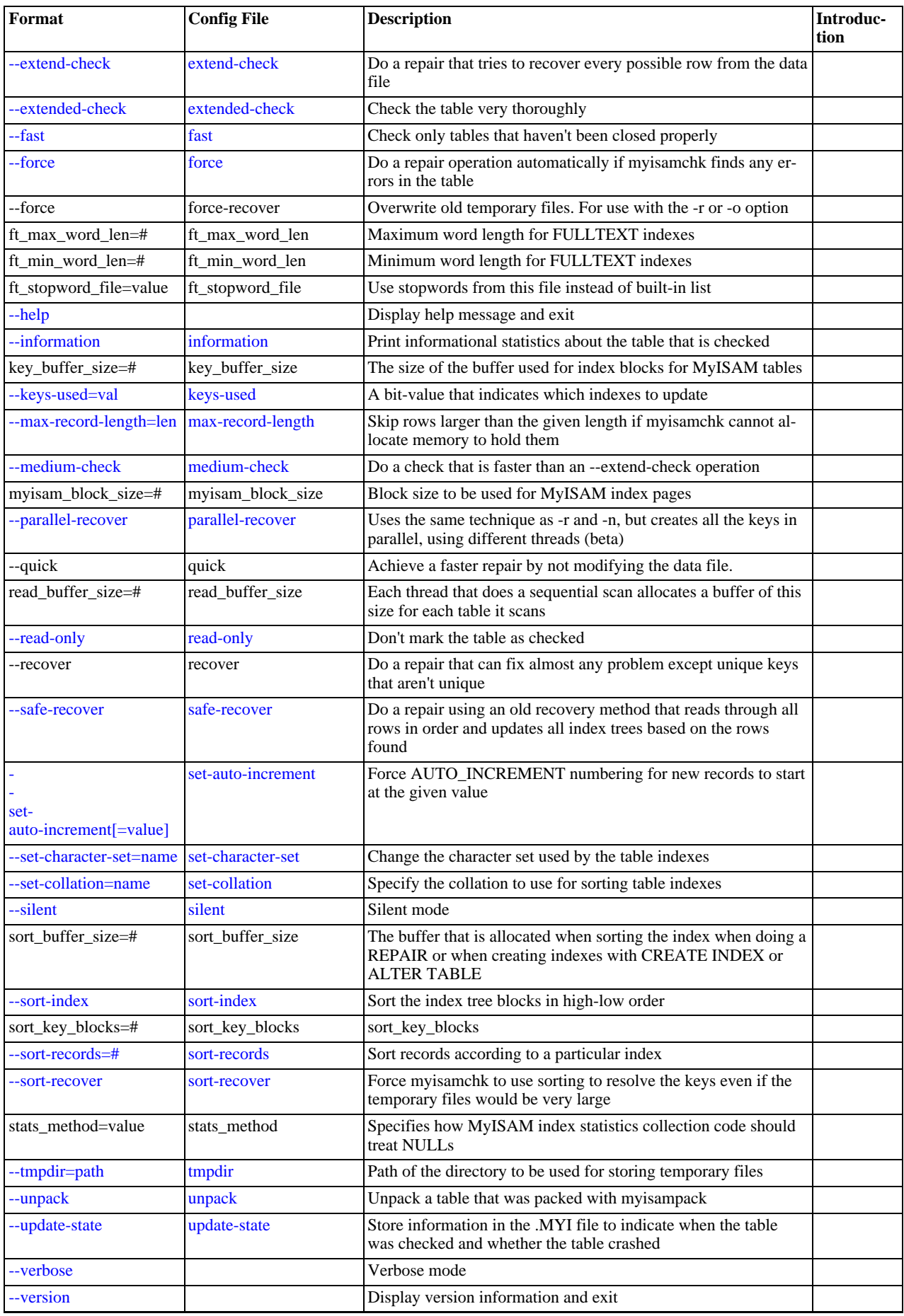

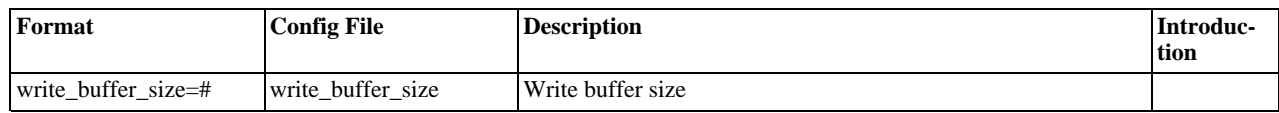

### **4.6.3.1. myisamchk General Options**

The options described in this section can be used for any type of table maintenance operation performed by myisamchk. The sections following this one describe options that pertain only to specific operations, such as table checking or repairing.

<span id="page-275-1"></span> $\bullet$  --help,  $-?$ 

Display a help message and exit.

<span id="page-275-0"></span>• --debug=debug\_options, -# debug\_options

Write a debugging log. The debug options string often is 'd:t:o, file name'.

<span id="page-275-2"></span>• --silent, -s

Silent mode. Write output only when errors occur. You can use -s twice (-ss) to make myisamchk very silent.

<span id="page-275-3"></span>• --verbose, -v

Verbose mode. Print more information about what the program does. This can be used with  $-d$  and  $-e$ . Use  $-v$  multiple times (-vv, -vvv) for even more output.

<span id="page-275-4"></span>• --version, -V

Display version information and exit.

• --wait, -w

Instead of terminating with an error if the table is locked, wait until the table is unlocked before continuing. If you are running mysqld with external locking disabled, the table can be locked only by another myisamchk command.

You can also set the following variables by using  $-var$  name=value syntax:

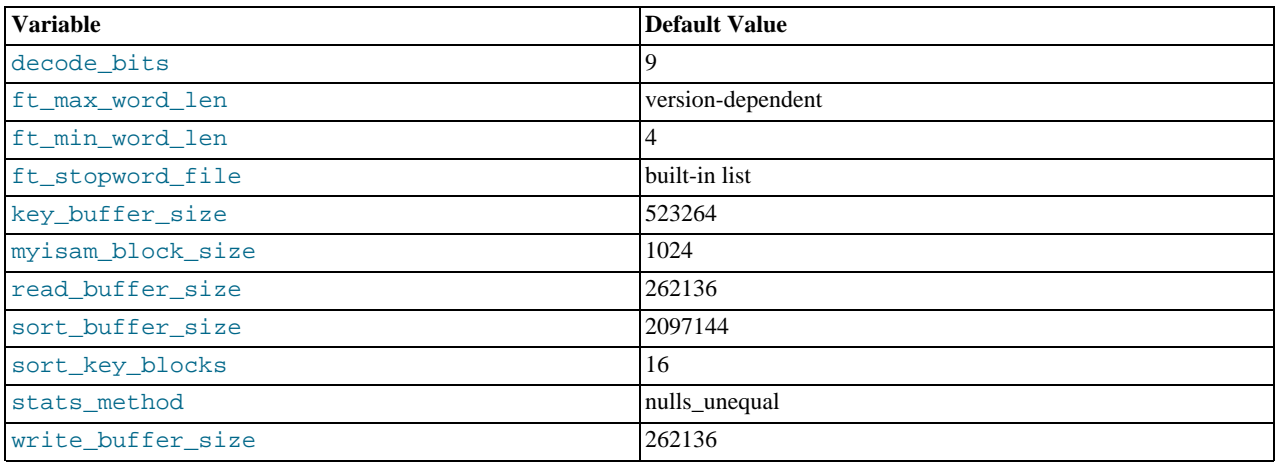

It is also possible to set variables by using --set-variable=var\_name=value or -0 var\_name=value syntax. However, this syntax is deprecated as of MySQL 4.0.

The possible myisamchk variables and their default values can be examined with myisamchk  $-$ -help:

sort\_buffer\_size is used when the keys are repaired by sorting keys, which is the normal case when you use --recover.

key\_buffer\_size is used when you are checking the table with --extend-check or when the keys are repaired by inserting keys row by row into the table (like when doing normal inserts). Repairing through the key buffer is used in the following cases:

- You use --safe-recover.
- The temporary files needed to sort the keys would be more than twice as big as when creating the key file directly. This is often the case when you have large key values for CHAR, VARCHAR, or TEXT columns, because the sort operation needs to store the complete key values as it proceeds. If you have lots of temporary space and you can force myisamchk to repair by sorting, you can use the --sort-recover option.

Repairing through the key buffer takes much less disk space than using sorting, but is also much slower.

If you want a faster repair, set the key\_buffer\_size and sort\_buffer\_size variables to about 25% of your available memory. You can set both variables to large values, because only one of them is used at a time.

myisam\_block\_size is the size used for index blocks.

stats method influences how NULL values are treated for index statistics collection when the --analyze option is given. It acts like the myisam\_stats\_method system variable. For more information, see the description of myisam\_stats\_method in [Section 5.1.3, "System Variables"](#page-347-0), and Section 7.4.7, "MyISAM [Index Statistics Collection"](#page-555-0). For MySQL 5.0, stats\_method was added in MySQL 5.0.14. For older versions, the statistics collection method is equivalent to nulls\_equal.

The ft\_min\_word\_len and ft\_max\_word\_len variables are available as of MySQL 4.0.0. ft\_stopword\_file is available as of  $MvSOL$  4.0.19.

ft\_min\_word\_len and ft\_max\_word\_len indicate the minimum and maximum word length for FULLTEXT indexes. ft\_stopword\_file names the stopword file. These need to be set under the following circumstances.

If you use myisamchk to perform an operation that modifies table indexes (such as repair or analyze), the FULLTEXT indexes are rebuilt using the default full-text parameter values for minimum and maximum word length and the stopword file unless you specify otherwise. This can result in queries failing.

The problem occurs because these parameters are known only by the server. They are not stored in MyISAM index files. To avoid the problem if you have modified the minimum or maximum word length or the stopword file in the server, specify the same ft\_min\_word\_len, ft\_max\_word\_len, and ft\_stopword\_file values to myisamchk that you use for mysqld. For example, if you have set the minimum word length to  $\overline{3}$ , you can repair a table with my isamchk like this:

shell> **myisamchk --recover --ft\_min\_word\_len=3 tbl\_name.MYI**

To ensure that myisamchk and the server use the same values for full-text parameters, you can place each one in both the [mysqld] and [myisamchk] sections of an option file:

[mysqld] ft\_min\_word\_len=3 [myisamchk] ft\_min\_word\_len=3

An alternative to using myisamchk is to use the REPAIR TABLE, ANALYZE TABLE, OPTIMIZE TABLE, or ALTER TABLE. These statements are performed by the server, which knows the proper full-text parameter values to use.

### **4.6.3.2. myisamchk Check Options**

myisamchk supports the following options for table checking operations:

<span id="page-276-0"></span>• --check, -c

Check the table for errors. This is the default operation if you specify no option that selects an operation type explicitly.

<span id="page-276-1"></span>• --check-only-changed, -C

Check only tables that have changed since the last check.

<span id="page-276-2"></span>• --extend-check, -e

Check the table very thoroughly. This is quite slow if the table has many indexes. This option should only be used in extreme cases. Normally, myisamchk or myisamchk --medium-check should be able to determine whether there are any errors in the table.

If you are using --extend-check and have plenty of memory, setting the key\_buffer\_size variable to a large value helps the repair operation run faster.

<span id="page-277-4"></span> $\bullet$  --fast.-F

Check only tables that haven't been closed properly.

<span id="page-277-5"></span>• --force, -f

Do a repair operation automatically if myisamchk finds any errors in the table. The repair type is the same as that specified with the --recover or -r option.

<span id="page-277-6"></span>• --information, -i

Print informational statistics about the table that is checked.

<span id="page-277-9"></span>• --medium-check, -m

Do a check that is faster than an --extend-check operation. This finds only 99.99% of all errors, which should be good enough in most cases.

<span id="page-277-10"></span>• --read-only, -T

Don't mark the table as checked. This is useful if you use my isamchk to check a table that is in use by some other application that doesn't use locking, such as mysqld when run with external locking disabled.

<span id="page-277-11"></span>• --update-state, -U

Store information in the .MYI file to indicate when the table was checked and whether the table crashed. This should be used to get full benefit of the --check-only-changed option, but you shouldn't use this option if the mysqld server is using the table and you are running it with external locking disabled.

### **4.6.3.3. myisamchk Repair Options**

myisamchk supports the following options for table repair operations:

<span id="page-277-0"></span>• --backup, -B

Make a backup of the . MYD file as  $file\_name-time.BAK$ 

• --character-sets-dir=path

The directory where character sets are installed. See [Section 9.2, "The Character Set Used for Data and Sorting".](#page-624-0)

<span id="page-277-1"></span>• --correct-checksum

Correct the checksum information for the table.

<span id="page-277-2"></span>• --data-file-length=len, -D len

Maximum length of the data file (when re-creating data file when it is "full").

<span id="page-277-3"></span>• --extend-check, -e

Do a repair that tries to recover every possible row from the data file. Normally, this also finds a lot of garbage rows. Don't use this option unless you are desperate.

• --force, -f

Overwrite old intermediate files (files with names like tbl\_name.TMD) instead of aborting.

<span id="page-277-7"></span>• --keys-used=val, -k val

For my isamchk, the option value is a bit-value that indicates which indexes to update. Each binary bit of the option value corresponds to a table index, where the first index is bit 0. An option value of 0 disables updates to all indexes, which can be used to get faster inserts. Deactivated indexes can be reactivated by using my isamch  $k - r$ .

• --no-symlinks, -l

Do not follow symbolic links. Normally myisamchk repairs the table that a symlink points to. This option does not exist as of MySQL 4.0 because versions from 4.0 on do not remove symlinks during repair operations.

<span id="page-277-8"></span>• --max-record-length=len

Skip rows larger than the given length if my isamchk cannot allocate memory to hold them.

<span id="page-278-1"></span>• --parallel-recover, -p

Uses the same technique as  $-r$  and  $-n$ , but creates all the keys in parallel, using different threads. *This is beta-quality code. Use at your own risk!*

• --quick, -q

Achieve a faster repair by not modifying the data file. You can specify this option twice to force myisamchk to modify the original data file in case of duplicate keys.

 $-$ recover,  $-r$ 

Do a repair that can fix almost any problem except unique keys that aren't unique (which is an extremely unlikely error with  $MyISAM$  tables). If you want to recover a table, this is the option to try first. You should try  $--$ safe-recover only if myisamchk reports that the table can't be recovered using --recover. (In the unlikely case that --recover fails, the data file remains intact.)

If you have lots of memory, you should increase the value of sort\_buffer\_size.

<span id="page-278-2"></span>• --safe-recover, -o

Do a repair using an old recovery method that reads through all rows in order and updates all index trees based on the rows found. This is an order of magnitude slower than  $-\text{recover}$ , but can handle a couple of very unlikely cases that --recover cannot. This recovery method also uses much less disk space than --recover. Normally, you should repair first with --recover, and then with --safe-recover only if --recover fails.

If you have lots of memory, you should increase the value of  $key$  buffer size.

<span id="page-278-3"></span>• --set-character-set=name

Change the character set used by the table indexes. This option was replaced by  $-$ set-collation in MySQL 5.0.3.

<span id="page-278-4"></span>• --set-collation=name

Specify the collation to use for sorting table indexes. The character set name is implied by the first part of the collation name. This option was added in MySQL 5.0.3.

<span id="page-278-5"></span>• --sort-recover, -n

Force myisamchk to use sorting to resolve the keys even if the temporary files would be very large.

<span id="page-278-6"></span>• --tmpdir=path, -t path

Path of the directory to be used for storing temporary files. If this is not set, myisamchk uses the value of the TMPDIR environment variable.  $\text{tmodir can be set to a list of directory paths that are used successively in round-robin fashion for creating }$ temporary files. The separator character between directory names is the colon (":") on Unix and the semicolon (";") on Windows, NetWare, and OS/2.

<span id="page-278-7"></span>• --unpack, -u

Unpack a table that was packed with myisampack.

### **4.6.3.4. Other myisamchk Options**

myisamchk supports the following options for actions other than table checks and repairs:

<span id="page-278-0"></span>• --analyze, -a

Analyze the distribution of key values. This improves join performance by enabling the join optimizer to better choose the order in which to join the tables and which indexes it should use. To obtain information about the key distribution, use a my isamchk --description --verbose tbl\_name command or the SHOW INDEX FROM tbl\_name statement.

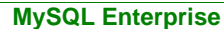

For expert advice on optimizing tables, subscribe to the MySQL Enterprise Monitor. For more information, see [http://www.mysql.com/products/enterprise/advisors.html.](http://www.mysql.com/products/enterprise/advisors.html)

<span id="page-279-1"></span>• --block-search=offset, -b offset

Find the record that a block at the given offset belongs to.

<span id="page-279-2"></span>• --description, -d

Print some descriptive information about the table.

<span id="page-279-3"></span>• --set-auto-increment[=value], -A[value]

Force AUTO\_INCREMENT numbering for new records to start at the given value (or higher, if there are existing records with AUTO\_INCREMENT values this large). If value is not specified, AUTO\_INCREMENT numbers for new records begin with the largest value currently in the table, plus one.

<span id="page-279-4"></span>• --sort-index, -S

Sort the index tree blocks in high-low order. This optimizes seeks and makes table scans that use indexes faster.

<span id="page-279-5"></span>• --sort-records=N, -R N

Sort records according to a particular index. This makes your data much more localized and may speed up range-based SE-LECT and ORDER BY operations that use this index. (The first time you use this option to sort a table, it may be very slow.) To determine a table's index numbers, use SHOW INDEX, which displays a table's indexes in the same order that myisamchk sees them. Indexes are numbered beginning with 1.

<span id="page-279-0"></span>If keys are not packed (PACK\_KEYS=0), they have the same length, so when myisamchk sorts and moves records, it just overwrites record offsets in the index. If keys are packed (PACK\_KEYS=1), myisamchk must unpack key blocks first, then re-create indexes and pack the key blocks again. (In this case, re-creating indexes is faster than updating offsets for each index.)

#### **4.6.3.5. myisamchk Memory Usage**

Memory allocation is important when you run myisamchk. myisamchk uses no more memory than its memory-related variables are set to. If you are going to use myisamchk on very large tables, you should first decide how much memory you want it to use. The default is to use only about 3MB to perform repairs. By using larger values, you can get myisamchk to operate faster. For example, if you have more than 32MB RAM, you could use options such as these (in addition to any other options you might specify):

shell> **myisamchk --sort\_buffer\_size=16M --key\_buffer\_size=16M \ --read\_buffer\_size=1M --write\_buffer\_size=1M ...**

Using  $--sort$  buffer\_size=16M should probably be enough for most cases.

Be aware that myisamchk uses temporary files in TMPDIR. If TMPDIR points to a memory filesystem, you may easily get out of memory errors. If this happens, run myisamchk with the  $-\t{tmpdir-path}$  option to specify some directory located on a filesystem that has more space.

When repairing, myisamchk also needs a lot of disk space:

- Double the size of the data file (the original file and a copy). This space is not needed if you do a repair with  $-\text{quick}$ ; in this case, only the index file is re-created. This space is needed on the same filesystem as the original data file! (The copy is created in the same directory as the original.)
- Space for the new index file that replaces the old one. The old index file is truncated at the start of the repair operation, so you usually ignore this space. This space is needed on the same filesystem as the original index file!
- When using --recover or --sort-recover (but not when using --safe-recover), you need space for a sort buffer. The following formula yields the amount of space required:

(largest\_key + row\_pointer\_length) × number\_of\_rows × 2

You can check the length of the keys and the row\_pointer\_length with myisamchk -dv tbl\_name. This space is allocated in the temporary directory (specified by TMPDIR or  $-\text{tmpdir}=path$ ).

If you have a problem with disk space during repair, you can try --safe-recover instead of --recover.

# **4.6.4. myisamlog — Display MyISAM Log File Contents**

myisamlog processes the contents of a MyISAM log file.

Invoke myisamlog like this:

shell> **myisamlog [options] [log\_file [tbl\_name] ...]** shell> **isamlog [options] [log\_file [tbl\_name] ...]**

The default operation is update  $(-\alpha)$ . If a recovery is done  $(-\alpha)$ , all writes and possibly updates and deletes are done and errors are only counted. The default log filename is myisam.log for myisamlog and isam.log for isamlog if no log\_file argument is given, If tables are named on the command line, only those tables are updated.

myisamlog understands the following options:

```
\bullet -?, -I
```
Display a help message and exit.

 $-c$  N

Execute only  $N$  commands.

 $-F N$ 

Specify the maximum number of open files.

 $-$ i

Display extra information before exiting.

• -o offset

Specify the starting offset.

 $-p N$ 

Remove N components from path.

 $-r$ 

Perform a recovery operation.

• -R record\_pos\_file record\_pos

Specify record position file and record position.

 $-11$ 

Perform an update operation.

 $-17$ 

Verbose mode. Print more output about what the program does. This option can be given multiple times to produce more and more output.

-w write file

Specify the write file.

 $-V$ 

Display version information.

# **4.6.5. myisampack — Generate Compressed, Read-Only MyISAM Tables**

The myisampack utility compresses MyISAM tables. myisampack works by compressing each column in the table separately. Usually, myisampack packs the data file 40%-70%.

When the table is used later, the server reads into memory the information needed to decompress columns. This results in much better performance when accessing individual rows, because you only have to uncompress exactly one row.

MySQL uses mmap() when possible to perform memory mapping on compressed tables. If mmap() does not work, MySQL falls back to normal read/write file operations.

Please note the following:

- If the mysqld server was invoked with external locking disabled, it is not a good idea to invoke myisampack if the table might be updated by the server during the packing process. It is safest to compress tables with the server stopped.
- After packing a table, it becomes read only. This is generally intended (such as when accessing packed tables on a CD). Allowing writes to a packed table is on our TODO list, but with low priority.

Invoke myisampack like this:

shell> **myisampack [options] file\_name ...**

Each filename argument should be the name of an index (.MYI) file. If you are not in the database directory, you should specify the pathname to the file. It is permissible to omit the .MYI extension.

After you compress a table with myisampack, you should use myisamchk -rq to rebuild its indexes. [Section 4.6.3, "](#page-272-0)myisamchk [— MyISAM Table-Maintenance Utility"](#page-272-0).

myisampack supports the following options:

 $-$ help,  $-$ ?

Display a help message and exit.

• --backup, -b

Make a backup of each table's data file using the name  $tb1$  name. OLD.

• --character-sets-dir=path

The directory where character sets are installed. See [Section 9.2, "The Character Set Used for Data and Sorting".](#page-624-0)

• --debug[=debug\_options], -# [debug\_options]

Write a debugging log. The debug options string often is 'd:t:o,file name'.

• --force, -f

Produce a packed table even if it becomes larger than the original or if the intermediate file from an earlier invocation of myisampack exists. (myisampack creates an intermediate file named  $tbl$  name. TMD in the database directory while it compresses the table. If you kill myisampack, the .TMD file might not be deleted.) Normally, myisampack exits with an error if it finds that tbl\_name.TMD exists. With --force, myisampack packs the table anyway.

• --join=big\_tbl\_name, -j big\_tbl\_name

Join all tables named on the command line into a single packed table big\_tbl\_name. All tables that are to be combined *must* have identical structure (same column names and types, same indexes, and so forth).

 $big_{\perp}$ tbl<sub>\_name</sub> must not exist prior to the join operation. All source tables named on the command line to be merged into big\_tbl\_name must exist. The source tables are read for the join operation but not modified. The join operation does not create a . frm file for  $big$  the name, so after the join operation finishes, copy the . frm file from one of the source tables and name it  $big\_tbl\_name$ .frm.

• --silent, -s

Silent mode. Write output only when errors occur.

• --test, -t

Do not actually pack the table, just test packing it.

• --tmpdir=path, -T path

Use the named directory as the location where myisampack creates temporary files.

• --verbose, -v

Verbose mode. Write information about the progress of the packing operation and its result.

• --version, -V

Display version information and exit.

 $\bullet$  --wait.  $-w$ 

Wait and retry if the table is in use. If the mysqld server was invoked with external locking disabled, it is not a good idea to invoke myisampack if the table might be updated by the server during the packing process.

The following sequence of commands illustrates a typical table compression session:

```
shell> ls -l station.*<br>-rw-rw-r-- 1 monty<br>-rw-rw-r-- 1 monty
                                     1 monty my 994128 Apr 17 19:00 station.MYD<br>1 monty my 53248 Apr 17 19:00 station.MYI<br>1 monty my 5767 Apr 17 19:00 station.frm
 -rw-rw-r-- 1 monty my 53248 Apr 17 19:00 station.MYI
-rw-rw-r-- 1 monty my 5767 Apr 17 19:00 station.frm
shell> myisamchk -dvv station
 MyISAM file: station
Isam-version: 2
Creation time: 1996-03-13 10:08:58
Recover time: 1997-02-02 3:06:43
Creation Cime: 1990–03–13 100:00<br>Recover time: 1997–02–02 3:06:43<br>Data records: 1192 Deleted blocks: 0<br>Datafile parts: 1192 Deleted data: 0
 Datafile parts: 1192 Deleted data: 0
Datafile pointer (bytes): 2 Keyfile pointer (bytes): 2
Max datafile length: 54657023 Max keyfile length: 33554431
 Recordlength: 834
Record format: Fixed length
 table description:
 Key Start Len Index Type Root Blocksize Rec/key
1 2 4 unique unsigned long 1024 1024 1
2 32 30 multip. text 10240 1024 1
 Field Start Length Type
1 1 1
 \begin{array}{cccc} 2 & 2 & 4 \\ 3 & 6 & 4 \end{array}\begin{bmatrix} 10 & 1 \\ 11 & 20 \end{bmatrix}5 11 20
                  \frac{1}{31} \frac{1}{30}7 32 30
8 62 35
 9 97 35
10 132 35
 11 167 4
12 171 16
 13 187 35
14 222 4
 15 226 16
16 242 20
\begin{array}{cccc} 15 & 226 & 16 \\ 16 & 242 & 20 \\ 17 & 262 & 20 \\ 18 & 302 & 30 \\ 19 & 302 & 30 \\ 20 & 332 & 4 \\ 21 & 336 & 4 \\ 22 & 340 & 1 \\ 24 & 341 & 8 \\ 25 & 357 & 8 \\ 26 & 365 & 2 \\ 27 & 367 & 2 \\ 28 & 369 & 4 \\ 29 & 373 & 4 \end{array}\frac{282}{302} 20<br>302 30
                  \begin{array}{r} 302 \\ 332 \\ 336 \\ 340 \end{array} 4
                  332
                  33622 340 1
23 341 8
 24 349 8
25 357 8
 26 365 2
27 367 2
 28 369 4
29 373 4
 30 377 1
31 378 2
                  \begin{array}{ccc} 3\,77 & 1\\ 3\,78 & 2\\ 3\,80 & 8\\ 3\,88 & 4\\ 3\,92 & 4 \end{array}33 388 4
                  392 4<br>
396 4<br>
400 4<br>
404 1
                  396
                  400
                  \begin{array}{ccc} 4\,0\,4 & & 1 \\ 4\,0\,5 & & 4 \\ 4\,0\,9 & & 4 \\ 4\,1\,3 & & 4 \end{array}405
                  409
                  \begin{array}{ccc} 413 & & 4 \\ 417 & & 4 \\ 421 & & 4 \end{array}41 417 4
42 421 4
 43 425 4
44 429 20
 45 449 30
46 479 1
\begin{array}{cccc} 301 & 377 & 1 \\ 31 & 378 & 2 \\ 32 & 80 & 8 \\ 33 & 388 & 4 \\ 34 & 392 & 4 \\ 35 & 396 & 4 \\ 37 & 404 & 4 \\ 38 & 405 & 4 \\ 41 & 421 & 4 \\ 42 & 421 & 4 \\ 43 & 425 & 4 \\ 44 & 429 & 20 \\ 45 & 449 & 30 \\ 46 & 479 & 1 \\ 47 & 480 & 1 \\ 48 & 49 & 560 \\ 50 & 639 & 79 \\ 51 & 481 560
                                  \frac{1}{79}639<br>718
                                  79<br>79<br>79
```
 $797$  8<br>805 1 52 797 8<br>53 805 1<br>54 806 1 54 806 1<br>55 807 20<br>56 827 4 55 807 20 56 827 4 57 831 4 shell> **myisampack station.MYI** Compressing station.MYI: (1192 records) - Calculating statistics normal: 20 empty-space: 16 empty-zero: 12 empty-fill: 11 pre-space: 0 end-space: 12 table-lookups: 5 zero: 7 Original trees: 57 After join: 17 - Compressing file 87.14% Remember to run myisamchk -rq on compressed tables shell> 1s -1 station.\*<br>
-rw-rw-r-- 1 monty my<br>
-rw-rw-r-- 1 monty my<br>
-rw-rw-r-- 1 monty my -rw-rw-r-- 1 monty my 127874 Apr 17 19:00 station.MYD -rw-rw-r-- 1 monty my 55296 Apr 17 19:04 station.MYI -rw-rw-r-- 1 monty my 5767 Apr 17 19:00 station.frm shell> **myisamchk -dvv station** MyISAM file: station Isam-version: 2 Creation time: 1996-03-13 10:08:58 Creation time: 1990-03-13 10:08:58<br>Recover time: 1997-04-17 19:04:26<br>Data records: 1192 Data records: 1192 Deleted blocks: 0 Datafile parts: 1192 Deleted data: 0 Datafile pointer (bytes): 3 Keyfile pointer (bytes): 1 Max datafile length: 16777215 Max keyfile length: 131071 Recordlength: 834 Recordlength:<br>Record format: Compressed table description: Key Start Len Index Type Root Blocksize Rec/key 1 2 4 unique unsigned long 10240 1024 1 2 32 30 multip. text 54272 1024 1 Field Start Length Type Huff tree Bits<br>1 1 1 constant. 1 1 0 1 1 1 constant<br>
2 2 4 zerofill(1) 1 2 9<br>
3 6 4 no zeros, zerofill(1) 2 9  $\begin{array}{cccc} 2 & 4 & zerofill(1) & 2 & 9 \\ 6 & 4 & no zeros. zerofill(1) & 2 & 9 \end{array}$  $\begin{array}{ccccccccc}\n3 & 6 & 4 & \text{no zeros, zerofill}(1) & & & 2 & 9 \\
4 & 10 & 1 & & & & & 3 & 9 \\
5 & 11 & 20 & \text{table-looking} & & & 4 & 0 \\
6 & 31 & 1 & & & & 3 & 9 \\
7 & 32 & 30 & \text{no endspace, not_always} & & 5 & 9 \\
8 & 62 & 35 & \text{no endspace, not always} & & 6 & 9\n\end{array}$ 4 10 1 3 9  $\begin{array}{ccccccccc} 11 & 20 & & \text{table-lookup} & & & & & 4 & 0 \\ 31 & 1 & & & & & & 3 & 9 \end{array}$ 6 31 1 3 9 7 32 30 no endspace, not\_always 5 9 8 62 35 no endspace, not\_always, no empty 6 9 9 97 35 no empty 7 9 10 132 35 no endspace, not\_always, no empty 6 9 11 167 4 zerofill(1) 2 9 12 171 16 no endspace, not\_always, no empty 5 9 13 187 35 no endspace, not\_always, no empty 6 9 14 222 4 zerofill(1) 2 9 13 187 35 no endspace, not\_always, no empty 6 9<br>14 222 4 zerofill(1) 2 9<br>15 226 16 no endspace, not\_always, no empty 5 9<br>15 242 20 no endspace, not\_always 8 9 16 242 20 no endspace, not\_always 8 9 17 262 20 no endspace, no empty 8 9 18 282 20 no endspace, no empty 5 9 19 302 30 no endspace, no empty 6 9 20 332 4 always zero 2 9 21 336 4 always zero 2 9 22 340 1 3 9 23 341 8 table-lookup 9 0 24 349 8 table-lookup 10 0 25 357 8 always zero 2 9 26 365 2 2 9 27 367 2 no zeros, zerofill(1) 2 9 28 369 4 no zeros, zerofill(1) 2 9 29 373 4 table-lookup 11 0 30 377 1 3 9 31 378 2 no zeros, zerofill(1) 2 9 32 380 8 no zeros 2 380 8 no zeros 2 9<br>33 388 4 always zero 2 9  $\begin{array}{cccc} 33 & 388 & 4 & \textrm{always zero} & 2 & 9 \\ 34 & 392 & 4 & \textrm{table-lookup} & 12 & 0 \\ 55 & 396 & 4 & \textrm{no zeros, zerofill}(1) & 13 & 9 \\ 40 & 4 & \textrm{no zeros, zerofill}(1) & 13 & 9 \end{array}$ 34 392 4 table-lookup 12 0 35 396 4 no zeros, zerofill(1) 13 9 36 400 4 no zeros, zerofill(1) 2 9  $37$   $404$  1  $2$  9 38 405 4 no zeros 2 9<br>39 409 4 always zero 2 9<br>40 413 4 no zeros 2 9 39 409 4 always zero 2 9 40 413 4 no zeros 2 9<br>41 417 4 always zero 2 9<br>42 421 4 no zeros 2 9 41 417 4 always zero 2 9 42 421 4 no zeros 2 9 43 425 4 always zero 2 2 9<br>44 429 20 noempty 3 9 44 429 20 no empty 3 9<br>45 449 30 no empty 3 9<br>46 479 1 14 4 no empty 46 479 1 14 4  $47$  480 1 14  $4$ 47 480 1<br>
48 481 79 no endspace, no empty 15 9<br>
49 560 79 no empty 15 9<br>
50 639 79 no empty 12 9 no empty 50 639 79 no empty 2 9 50 639 79 no empty<br>
51 718 79 no endspace 16 9<br>
52 797 8 no empty 16 9<br>
53 805 1 17 1 52 797 8 no empty 2 9 53 805 1 17 1 54 806 1 3 9 55 807 20 no empty<br>56 827 4 no zeros, zerofill(2) 3 9 no zeros, zerofill(2)

57 831 4 no zeros, zerofill(1) 2

myisampack displays the following kinds of information:

• normal

The number of columns for which no extra packing is used.

empty-space

The number of columns containing values that are only spaces. These occupy one bit.

• empty-zero

The number of columns containing values that are only binary zeros. These occupy one bit.

empty-fill

The number of integer columns that do not occupy the full byte range of their type. These are changed to a smaller type. For example, a BIGINT column (eight bytes) can be stored as a TINYINT column (one byte) if all its values are in the range from -128 to 127.

• pre-space

The number of decimal columns that are stored with leading spaces. In this case, each value contains a count for the number of leading spaces.

• end-space

The number of columns that have a lot of trailing spaces. In this case, each value contains a count for the number of trailing spaces.

• table-lookup

The column had only a small number of different values, which were converted to an ENUM before Huffman compression.

zero

The number of columns for which all values are zero.

• Original trees

The initial number of Huffman trees.

• After join

The number of distinct Huffman trees left after joining trees to save some header space.

After a table has been compressed,  $m\nu$  isamchk  $-d\nu$  prints additional information about each column:

• Type

The data type. The value may contain any of the following descriptors:

• constant

All rows have the same value.

• no endspace

Do not store endspace.

• no endspace, not\_always

Do not store endspace and do not do endspace compression for all values.

• no endspace, no empty

Do not store endspace. Do not store empty values.

• table-lookup

The column was converted to an ENUM.

• zerofill(N)

The most significant  $N$  bytes in the value are always 0 and are not stored.

• no zeros

Do not store zeros.

• always zero

Zero values are stored using one bit.

• Huff tree

The number of the Huffman tree associated with the column.

• Bits

The number of bits used in the Huffman tree.

After you run myisampack, you must run myisamchk to re-create any indexes. At this time, you can also sort the index blocks and create statistics needed for the MySQL optimizer to work more efficiently:

shell> **myisamchk -rq --sort-index --analyze tbl\_name.MYI**

After you have installed the packed table into the MySQL database directory, you should execute mysqladmin flushtables to force mysqld to start using the new table.

To unpack a packed table, use the --unpack option to myisamchk.

# **4.6.6. mysqlaccess — Client for Checking Access Privileges**

mysqlaccess is a diagnostic tool that Yves Carlier has provided for the MySQL distribution. It checks the access privileges for a hostname, username, and database combination. Note that mysqlaccess checks access using only the user, db, and host tables. It does not check table, column, or routine privileges specified in the tables\_priv, columns\_priv, or procs\_priv tables.

Invoke mysqlaccess like this:

shell> **mysqlaccess [host\_name [user\_name [db\_name]]] [options]**

mysqlaccess understands the following options:

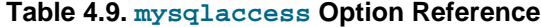

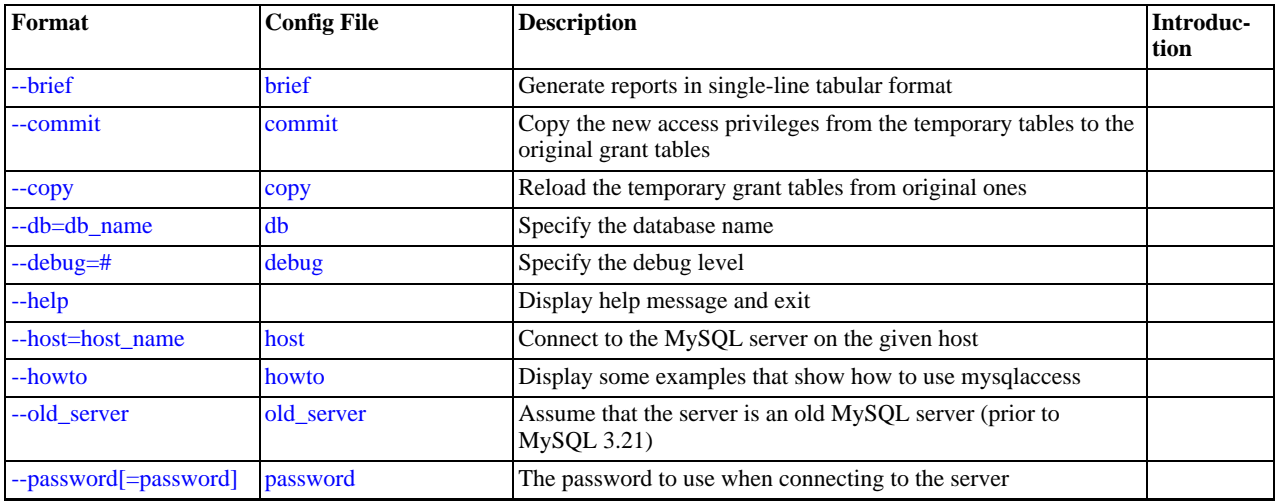

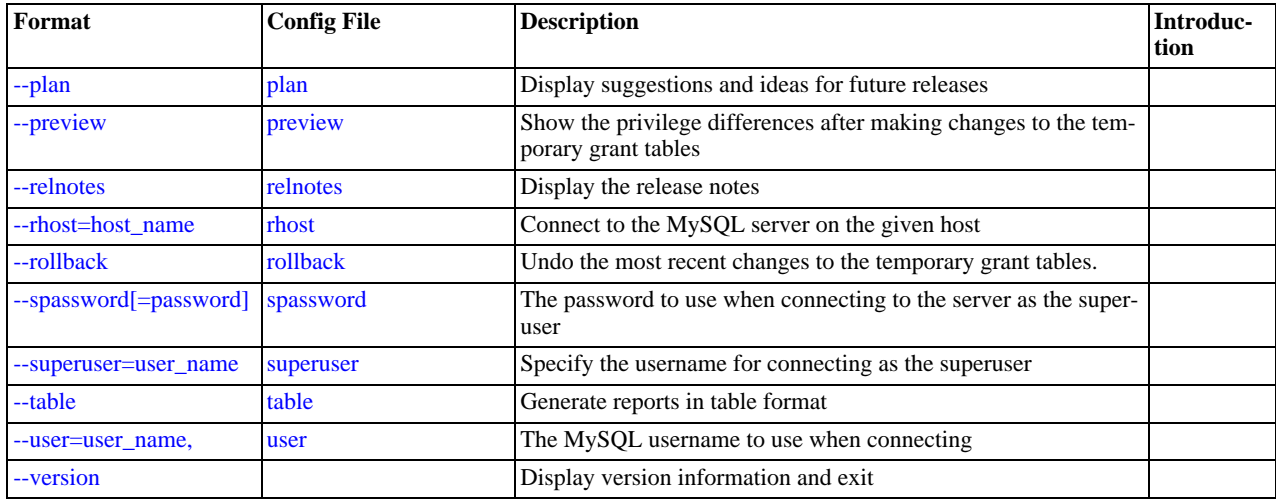

<span id="page-286-5"></span> $-$ help,  $-$ ?

Display a help message and exit.

<span id="page-286-0"></span>• --brief, -b

Generate reports in single-line tabular format.

<span id="page-286-1"></span>• --commit

Copy the new access privileges from the temporary tables to the original grant tables. The grant tables must be flushed for the new privileges to take effect. (For example, execute a mysqladmin reload command.)

<span id="page-286-2"></span> $--$ copy

Reload the temporary grant tables from original ones.

<span id="page-286-3"></span>• --db=db\_name, -d db\_name

Specify the database name.

<span id="page-286-4"></span> $\bullet$  --debug= $N$ 

Specify the debug level. N can be an integer from 0 to 3.

<span id="page-286-6"></span>• --host=host\_name, -h host\_name

The hostname to use in the access privileges.

<span id="page-286-7"></span>• --howto

Display some examples that show how to use mysqlaccess.

<span id="page-286-8"></span>• --old\_server

Assume that the server is an old MySQL server (before MySQL 3.21) that does not yet know how to handle full WHERE clauses.

<span id="page-286-9"></span>• --password[=password], -p[password]

The password to use when connecting to the server. If you omit the  $p$ assword value following the  $-\text{password}$  or  $-\text{p}$  option on the command line, you are prompted for one.

Specifying a password on the command line should be considered insecure. See [Section 5.5.6, "Keeping Your Password Se](#page-473-0)[cure".](#page-473-0)

<span id="page-286-10"></span>• --plan

Display suggestions and ideas for future releases.

<span id="page-286-11"></span>• --preview

Show the privilege differences after making changes to the temporary grant tables.

<span id="page-287-0"></span>• --relnotes

Display the release notes.

<span id="page-287-1"></span>• --rhost=host\_name, -H host\_name

Connect to the MySQL server on the given host.

<span id="page-287-2"></span>• --rollback

Undo the most recent changes to the temporary grant tables.

<span id="page-287-3"></span>• --spassword[=password], -P[password]

The password to use when connecting to the server as the superuser. If you omit the  $password$  value following the --password or -p option on the command line, you are prompted for one.

Specifying a password on the command line should be considered insecure. See [Section 5.5.6, "Keeping Your Password Se](#page-473-0)[cure".](#page-473-0)

<span id="page-287-4"></span>--superuser=user\_name, -U user\_name

Specify the username for connecting as the superuser.

<span id="page-287-5"></span>• --table, -t

Generate reports in table format.

<span id="page-287-6"></span>• --user=user\_name, -u user\_name

The username to use in the access privileges.

<span id="page-287-7"></span>• --version, -v

Display version information and exit.

If your MySQL distribution is installed in some non-standard location, you must change the location where mysqlaccess expects to find the mysql client. Edit the mysqlaccess script at approximately line 18. Search for a line that looks like this:

\$MYSQL = '/usr/local/bin/mysql'; # path to mysql executable

Change the path to reflect the location where  $mysq1$  actually is stored on your system. If you do not do this, a Broken pipe error will occur when you run mysqlaccess.

# **4.6.7. mysqlbinlog — Utility for Processing Binary Log Files**

The server's binary log consists of files containing "events" that describe modifications to database contents. The server writes these files in binary format. To display their contents in text format, use the mysqlbinlog utility. You can also use mysqlbin $log$  to display the contents of relay  $log$  files written by a slave server in a replication setup because relay  $log$  have the same format as binary logs. The binary log and relay log are discussed further in [Section 5.2.3, "The Binary Log"](#page-438-0), and [Section 18.4.2,](#page-1085-0) ["Replication Relay and Status Files".](#page-1085-0)

Invoke mysqlbinlog like this:

shell> **mysqlbinlog [options] log\_file ...**

For example, to display the contents of the binary log file named binlog.000003, use this command:

shell> **mysqlbinlog binlog.0000003**

The output includes events contained in binlog.000003. Event information includes the statement, the ID of the server on which it was executed, the timestamp when the statement was executed, how much time it took, and so forth.

The output from mysqlbinlog can be re-executed (for example, by using it as input to mysql) to reapply the statements in the log. This is useful for recovery operations after a server crash. For other usage examples, see the discussion later in this section.
Normally, you use mysqlbinlog to read binary log files directly and apply them to the local MySQL server. It is also possible to read binary logs from a remote server by using the --read-from-remote-server option. When you read remote binary logs, the connection parameter options can be given to indicate how to connect to the server. These options are  $-\text{host}, -$ -password, --port, --protocol, --socket, and --user; they are ignored except when you also use the - -read-from-remote-server option.

| Format                        | <b>Config File</b>      | <b>Description</b>                                                                                                    | Introduc-<br>tion |
|-------------------------------|-------------------------|----------------------------------------------------------------------------------------------------|-------------------|
| --character-sets-dir=path     | character-sets-dir      | The directory where character sets are installed                                                                                                |                   |
| --database=db_name            | database                | List entries for just this database                                                                                                    |                   |
| -debug[=debug_options]        | debug                   | Write a debugging log                                                                                                    |                   |
| -disable-log-bin              | disable-log-bin         | Disable binary logging                                                                                                    |                   |
| -force-read                   | force-read              | If mysqlbinlog reads a binary log event that it does not recog-<br>nize, it prints a warning                                                    |                   |
| --help                        |                         | Display help message and exit                                                                                                    |                   |
| --hexdump                     | hexdump                 | Display a hex dump of the log in comments                                                                                                    | 5.0.16            |
| --host=host_name              | host                    | Connect to the MySQL server on the given host                                                                                                   |                   |
| --local-load=path             | local-load              | Prepare local temporary files for LOAD DATA INFILE in the<br>specified directory                                                                |                   |
| $-$ offset=#                  | offset                  | Skip the first N entries in the log                                                                                                    |                   |
| -password[=password]          | password                | The password to use when connecting to the server                                                                                               |                   |
| --port=port_num               | port                    | The TCP/IP port number to use for the connection                                                                                                |                   |
| --protocol=type               | protocol                | The connection protocol to use                                                                                                    |                   |
|                               | read-from-remote-server | Read the binary log from a MySQL server rather than reading a<br>local log file                                                                 |                   |
| read-from-remote-server       |                         |                                                                                                    |                   |
| --result-file=name            | result-file             | Direct output to the given file                                                                                                    |                   |
|                               | set-charset             | Add a SET NAMES charset_name statement to the output                                                                                            | 5.0.23            |
| set-char-<br>set=charset name |                         |                                                                                                    |                   |
| --short-form                  | short-form              | Display only the statements contained in the log                                                                                                |                   |
| --socket=path                 | socket                  | For connections to localhost                                                                                                    |                   |
| -start-datetime=datetime      | start-datetime          | Start reading the binary log at the first event having a timestamp<br>equal to or later than the date time argument                             |                   |
| --start-position=#            | start-position          | Start reading the binary log at the first event having a position<br>equal to or greater than the argument                                      |                   |
| -stop-datetime=datetime       | stop-datetime           | Stop reading the binary log at the first event having a timestamp<br>equal to or greater than the datetime argument                             |                   |
| --stop-position=#             | stop-position           | Stop reading the binary log at the first event having a position<br>equal to or greater than the argument                                       |                   |
| --to-last-log                 | to-last-log             | Do not stop at the end of the requested binary log from a<br>MySQL server, but rather continue printing until the end of the<br>last binary log |                   |
| --user=user_name,             | user                    | The MySQL username to use when connecting to the server                                                                                         |                   |
| --version                     |                         | Display version information and exit                                                                                                    |                   |

**Table 4.10. mysqlbinlog Option Reference**

mysqlbinlog supports the following options:

<span id="page-288-0"></span> $-$ help, $-$ ?

Display a help message and exit.

<span id="page-289-0"></span>• --character-sets-dir=path

The directory where character sets are installed. See [Section 9.2, "The Character Set Used for Data and Sorting".](#page-624-0)

<span id="page-289-1"></span>--database=db\_name, -d db\_name

List entries for just this database (local log only). You can only specify one database with this option - if you specify multiple -  $-d$ atabase options, only the last one is used. This option forces mysqlbinlog to output entries from the binary log where the default database (that is, the one selected by  $\text{USE}$ ) is  $db\_name$ . Note that this does not replicate cross-database statements such as UPDATE some db.some table SET foo='bar' while having selected a different database or no database.

<span id="page-289-2"></span>• --debug[=debug\_options], -# [debug\_options]

Write a debugging log. A typical debug\_options string is often  $'d:t:o,file\_name'$ .

<span id="page-289-3"></span>• --disable-log-bin, -D

Disable binary logging. This is useful for avoiding an endless loop if you use the  $-\text{to-last-log}$  option and are sending the output to the same MySQL server. This option also is useful when restoring after a crash to avoid duplication of the statements you have logged.

This option requires that you have the SUPER privilege. It causes mysqlbinlog to include a SET SQL\_LOG\_BIN=0 statement in its output to disable binary logging of the remaining output. The SET statement is ineffective unless you have the SU-PER privilege.

<span id="page-289-4"></span>• --force-read, -f

With this option, if mysqlbinlog reads a binary log event that it does not recognize, it prints a warning, ignores the event, and continues. Without this option, mysqlbinlog stops if it reads such an event.

<span id="page-289-5"></span> $-$ hexdump,  $-H$ 

Display a hex dump of the log in comments. This output can be helpful for replication debugging. Hex dump format is discussed later in this section. This option was added in MySQL 5.0.16.

<span id="page-289-6"></span>• --host=host\_name, -h host\_name

Get the binary log from the MySQL server on the given host.

<span id="page-289-7"></span>• --local-load=path, -l path

Prepare local temporary files for LOAD DATA INFILE in the specified directory.

<span id="page-289-8"></span> $--offset=N, -o N$ 

Skip the first  $N$  entries in the log.

<span id="page-289-9"></span>• --password[=password], -p[password]

The password to use when connecting to the server. If you use the short option form (-p), you *cannot* have a space between the option and the password. If you omit the password value following the --password or -p option on the command line, you are prompted for one.

Specifying a password on the command line should be considered insecure. See [Section 5.5.6, "Keeping Your Password Se](#page-473-0)[cure".](#page-473-0)

<span id="page-289-10"></span>• --port=port\_num, -P port\_num

The TCP/IP port number to use for connecting to a remote server.

• --position=N, -j N

Deprecated. Use --start-position instead.

<span id="page-289-11"></span>• --protocol={TCP|SOCKET|PIPE|MEMORY}

The connection protocol to use for connecting to the server. It is useful when the other connection parameters normally would cause a protocol to be used other than the one you want. For details on the allowable values, see [Section 4.2.2, "Connecting to](#page-203-0) [the MySQL Server".](#page-203-0)

<span id="page-289-12"></span>• --read-from-remote-server, -R

Read the binary log from a MySQL server rather than reading a local log file. Any connection parameter options are ignored unless this option is given as well. These options are --host, --password, --port, --protocol, --socket, and - -user.

This option requires that the remote server be running. It works only for binary log files on the remote server, not relay log files.

<span id="page-290-0"></span>• --result-file=name, -r name

Direct output to the given file.

<span id="page-290-1"></span>--set-charset=charset name

Add a SET NAMES charset\_name statement to the output to specify the character set to be used for processing log files. This option was added in MySQL 5.0.23.

<span id="page-290-2"></span>• --short-form, -s

Display only the statements contained in the log, without any extra information.

<span id="page-290-3"></span>• --socket=path, -S path

For connections to localhost, the Unix socket file to use, or, on Windows, the name of the named pipe to use.

<span id="page-290-4"></span>• --start-datetime=datetime

Start reading the binary log at the first event having a timestamp equal to or later than the  $\text{date-time}$  argument. The  $\text{date}=$ time value is relative to the local time zone on the machine where you run mysqlbinlog. The value should be in a format accepted for the DATETIME or TIMESTAMP data types. For example:

shell> **mysqlbinlog --start-datetime="2005-12-25 11:25:56" binlog.000003**

This option is useful for point-in-time recovery. See [Section 6.2, "Example Backup and Recovery Strategy"](#page-490-0).

<span id="page-290-5"></span>• --start-position=N

Start reading the binary log at the first event having a position equal to or greater than N. This option applies to the first log file named on the command line.

<span id="page-290-6"></span>• --stop-datetime=datetime

Stop reading the binary log at the first event having a timestamp equal to or later than the  $d$ atetime argument. This option is useful for point-in-time recovery. See the description of the --start-datetime option for information about the date $time$  value.

<span id="page-290-7"></span>• --stop-position=N

Stop reading the binary log at the first event having a position equal to or greater than  $N$ . This option applies to the last log file named on the command line.

<span id="page-290-8"></span>• --to-last-log, -t

Do not stop at the end of the requested binary log from a MySQL server, but rather continue printing until the end of the last binary log. If you send the output to the same MySQL server, this may lead to an endless loop. This option requires --read-from-remote-server.

<span id="page-290-9"></span>• --user=user\_name, -u user\_name

The MySQL username to use when connecting to a remote server.

<span id="page-290-10"></span>• --version, -V

Display version information and exit.

You can also set the following variable by using  $-\overline{var}$  name=value syntax:

```
• open_files_limit
```
Specify the number of open file descriptors to reserve.

It is also possible to set variables by using --set-variable=var\_name=value or -O var\_name=value syntax. *This syntax is deprecated*.

You can pipe the output of mysqlbinlog into the mysql client to execute the statements contained in the binary log. This is used to recover from a crash when you have an old backup (see [Section 6.1, "Database Backups"\)](#page-489-0). For example:

shell> **mysqlbinlog binlog.000001 | mysql**

Or:

shell> **mysqlbinlog binlog.[0-9]\* | mysql**

You can also redirect the output of mysqlbinlog to a text file instead, if you need to modify the statement log first (for example, to remove statements that you do not want to execute for some reason). After editing the file, execute the statements that it contains by using it as input to the mysql program.

mysqlbinlog has the --start-position option, which prints only those statements with an offset in the binary log greater than or equal to a given position (the given position must match the start of one event). It also has options to stop and start when it sees an event with a given date and time. This enables you to perform point-in-time recovery using the --stop-datetime option (to be able to say, for example, "roll forward my databases to how they were today at 10:30 a.m.").

If you have more than one binary log to execute on the MySQL server, the safe method is to process them all using a single connection to the server. Here is an example that demonstrates what may be *unsafe*:

shell> **mysqlbinlog binlog.000001 | mysql # DANGER!!** shell> **mysqlbinlog binlog.000002 | mysql # DANGER!!**

Processing binary logs this way using different connections to the server causes problems if the first log file contains a CREATE TEMPORARY TABLE statement and the second log contains a statement that uses the temporary table. When the first mysql process terminates, the server drops the temporary table. When the second mysql process attempts to use the table, the server reports "unknown table."

To avoid problems like this, use a *single* connection to execute the contents of all binary logs that you want to process. Here is one way to do so:

shell> **mysqlbinlog binlog.000001 binlog.000002 | mysql**

Another approach is to write all the logs to a single file and then process the file:

shell> **mysqlbinlog binlog.000001 > /tmp/statements.sql** shell> **mysqlbinlog binlog.000002 >> /tmp/statements.sql** shell> **mysql -e "source /tmp/statements.sql"**

mysqlbinlog can produce output that reproduces a LOAD DATA INFILE operation without the original data file. mysqlbinlog copies the data to a temporary file and writes a LOAD DATA LOCAL INFILE statement that refers to the file. The default location of the directory where these files are written is system-specific. To specify a directory explicitly, use the - -local-load option.

Because mysqlbinlog converts LOAD DATA INFILE statements to LOAD DATA LOCAL INFILE statements (that is, it adds LOCAL), both the client and the server that you use to process the statements must be configured to allow LOCAL capability. See [Section 5.3.4, "Security Issues with](#page-447-0) LOAD DATA LOCAL".

### **MySQL Enterprise**

For expert advice on the security implications of enabling LOCAL, subscribe to the MySQL Enterprise Monitor. For more information, see [http://www.mysql.com/products/enterprise/advisors.html.](http://www.mysql.com/products/enterprise/advisors.html)

### **Warning**

The temporary files created for LOAD DATA LOCAL statements are *not* automatically deleted because they are needed until you actually execute those statements. You should delete the temporary files yourself after you no longer need the statement log. The files can be found in the temporary file directory and have names like  $origin$ al file  $name-\#-\#$ .

The --hexdump option produces a hex dump of the log contents:

shell> **mysqlbinlog --hexdump master-bin.000001**

The hex output consists of comment lines beginning with  $\#$ , so the output might look like this for the preceding command:

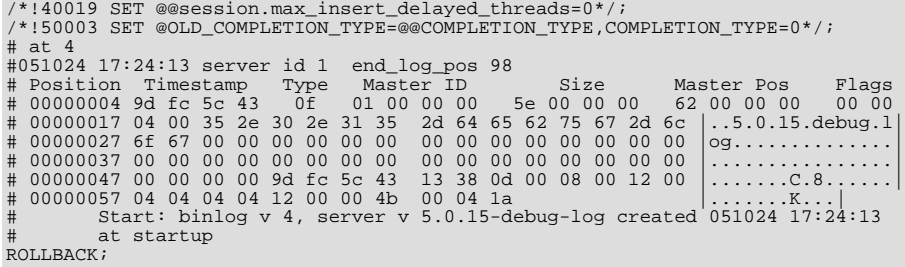

Hex dump output currently contains the following elements. This format is subject to change.

- Position: The byte position within the log file.
- Timestamp: The event timestamp. In the example shown, '9d fc 5c 43' is the representation of '051024 17:24:13' in hexadecimal.
- Type: The event type code. In the example shown, '0f' indicates a FORMAT\_DESCRIPTION\_EVENT. The following table lists the possible type codes.

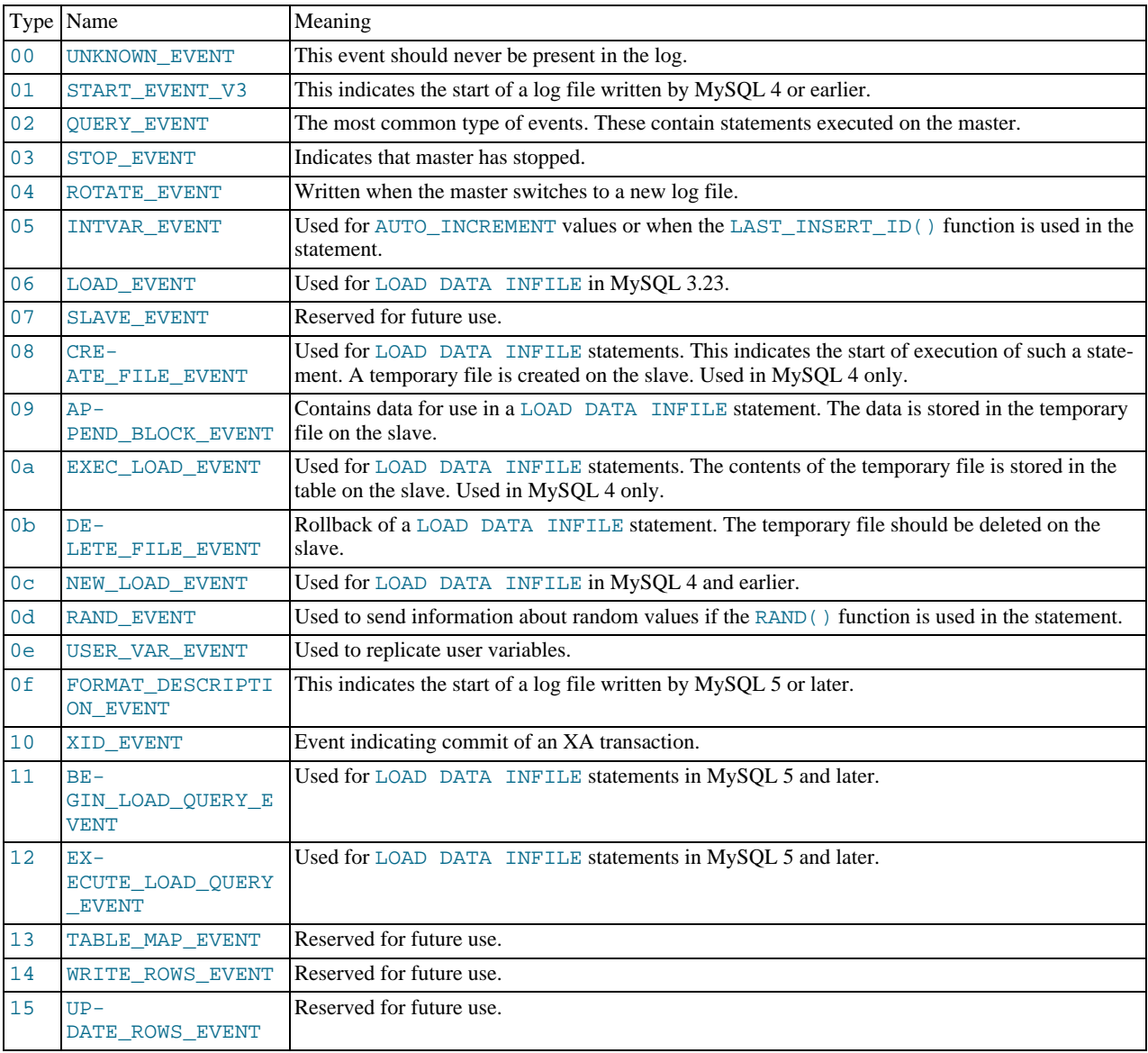

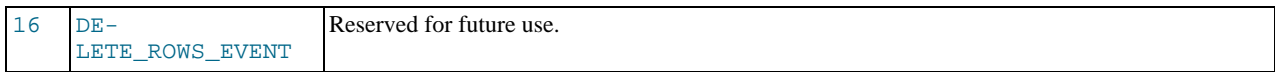

- Master ID: The server ID of the master that created the event.
- Size: The size in bytes of the event.
- Master Pos: The position of the next event in the original master log file.
- Flags: 16 flags. Currently, the following flags are used. The others are reserved for future use.

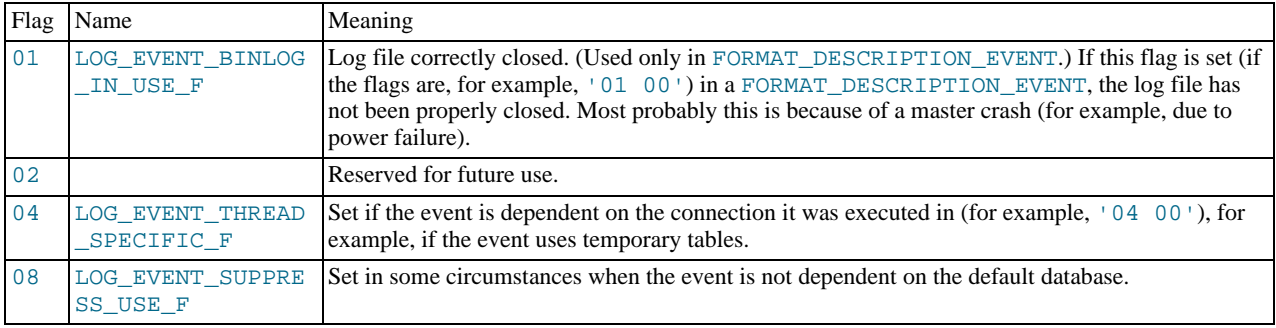

# **4.6.8. mysqlhotcopy — A Database Backup Program**

mysqlhotcopy is a Perl script that was originally written and contributed by Tim Bunce. It uses LOCK TABLES, FLUSH TABLES, and cp or scp to make a database backup quickly. It is the fastest way to make a backup of the database or single tables, but it can be run only on the same machine where the database directories are located. mysqlhotcopy works only for backing up MyISAM and ARCHIVE tables. It runs on Unix and NetWare.

shell> **mysqlhotcopy db\_name [/path/to/new\_directory]**

shell> **mysqlhotcopy db\_name\_1 ... db\_name\_n /path/to/new\_directory**

Back up tables in the given database that match a regular expression:

shell> **mysqlhotcopy db\_name./regex/**

The regular expression for the table name can be negated by prefixing it with a tilde  $(*\sim$ "):

shell> **mysqlhotcopy db\_name./~regex/**

| Format                                  | <b>Config File</b> | <b>Description</b>                                                                  | Introduc-<br>tion |
|-----------------------------------------|--------------------|-------------------------------------------------------------------------------------|-------------------|
| --addtodest                             | addtodest          | Do not rename target directory (if it exists); merely add files to<br><sup>it</sup> |                   |
| --allowold                              | allowold           | Do not abort if a target exists; rename it by adding an _old suf-<br>fix            |                   |
| $-check-$<br>point=db_name.tbl_nam<br>e | checkpoint         | Insert checkpoint entries                                                           |                   |
| --chroot=path                           | chroot             | Base directory of the chroot jail in which mysqld operates                          |                   |
| --debug                                 | debug              | Write a debugging log                                                               |                   |
| --dryrun                                | dryrun             | Report actions without performing them                                              |                   |
| --flushlogs                             | flushlogs          | Flush logs after all tables are locked                                              |                   |
| --help                                  |                    | Display help message and exit                                                       |                   |

**Table 4.11. mysqlhotcopy Option Reference**

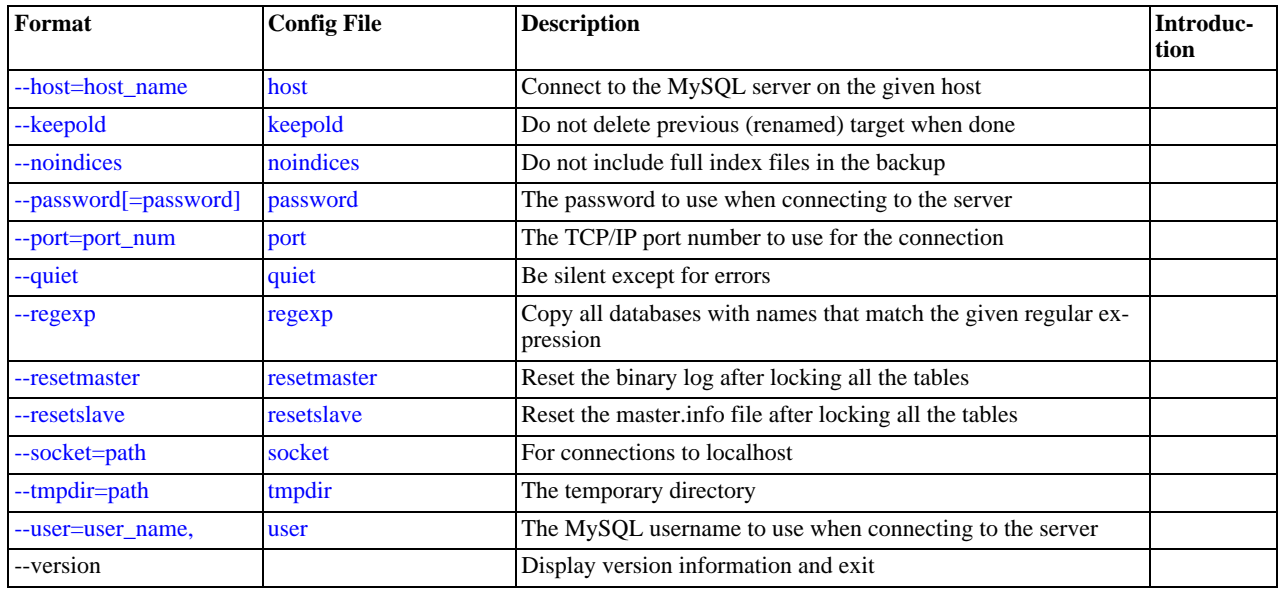

mysqlhotcopy supports the following options:

<span id="page-294-6"></span> $\bullet$  --help,  $-?$ 

Display a help message and exit.

<span id="page-294-0"></span>• --addtodest

Do not rename target directory (if it exists); merely add files to it.

<span id="page-294-1"></span>• --allowold

Do not abort if a target exists; rename it by adding an  $\Box$ old suffix.

<span id="page-294-2"></span>• --checkpoint=db\_name.tbl\_name

Insert checkpoint entries into the specified database  $db\_name$  and table  $tb1\_name$ .

<span id="page-294-3"></span>• --chroot=path

Base directory of the chroot jail in which mysqld operates. The path value should match that of the --chroot option given to mysqld.

<span id="page-294-4"></span>• --debug

Enable debug output.

<span id="page-294-5"></span>• --dryrun, -n

Report actions without performing them.

• --flushlog

Flush logs after all tables are locked.

<span id="page-294-7"></span>• --host=host\_name, -h host\_name

The hostname of the local host to use for making a TCP/IP connection to the local server. By default, the connection is made to localhost using a Unix socket file.

<span id="page-294-8"></span>• --keepold

Do not delete previous (renamed) target when done.

--method=command

The method for copying files (cp or scp).

<span id="page-295-0"></span>• --noindices

Do not include full index files in the backup. This makes the backup smaller and faster. The indexes for reloaded tables can be reconstructed later with  $m$ yisamchk -rq.

<span id="page-295-1"></span>• --password=password, -ppassword

The password to use when connecting to the server. Note that the password value is not optional for this option, unlike for other MySQL programs. You can use an option file to avoid giving the password on the command line.

Specifying a password on the command line should be considered insecure. See [Section 5.5.6, "Keeping Your Password Se](#page-473-0)[cure".](#page-473-0)

<span id="page-295-2"></span>• --port=port\_num, -P port\_num

The TCP/IP port number to use when connecting to the local server.

<span id="page-295-3"></span>• --quiet, -q

Be silent except for errors.

• --record\_log\_pos=db\_name.tbl\_name

Record master and slave status in the specified database  $db$  name and table  $tbL$  name.

<span id="page-295-4"></span>• --regexp=expr

Copy all databases with names that match the given regular expression.

<span id="page-295-5"></span>• --resetmaster

Reset the binary log after locking all the tables.

<span id="page-295-6"></span>• --resetslave

Reset the master.info file after locking all the tables.

<span id="page-295-7"></span>• --socket=path, -S path

The Unix socket file to use for the connection.

• --suffix=str

The suffix for names of copied databases.

<span id="page-295-8"></span>• --tmpdir=path

The temporary directory. The default is  $/\text{tmp}$ .

<span id="page-295-9"></span>• --user=user\_name, -u user\_name

The MySQL username to use when connecting to the server.

mysqlhotcopy reads the [client] and [mysqlhotcopy] option groups from option files.

To execute mysqlhotcopy, you must have access to the files for the tables that you are backing up, the SELECT privilege for those tables, the RELOAD privilege (to be able to execute FLUSH TABLES), and the LOCK TABLES privilege (to be able to lock the tables).

Use perldoc for additional mysqlhotcopy documentation, including information about the structure of the tables needed for the  $-$ -checkpoint and  $-$ record  $\log$  pos options:

shell> **perldoc mysqlhotcopy**

#### **MySQL Enterprise**

MySQL Enterprise subscribers will find more information about mysqlhotcopy in the Knowledge Base article, [How Does mysqlhotcopy Work?](https://kb.mysql.com/view.php?id=5919). Access to the MySQL Knowledge Base collection of articles is one of the advantages of subscribing to MySQL Enterprise. For more information, see [ht](http://www.mysql.com/products/enterprise/advisors.html)[tp://www.mysql.com/products/enterprise/advisors.html](http://www.mysql.com/products/enterprise/advisors.html).

# **4.6.9. mysqlmanager — The MySQL Instance Manager**

## **Important**

MySQL Instance Manager is been deprecated in MySQL 5.1 and is removed in MySQL 6.0.

mysqlmanager is the MySQL Instance Manager (IM). This program monitors and manages MySQL Database Server instances. MySQL Instance Manager is available for Unix-like operating systems, and also on Windows as of MySQL 5.0.13. It runs as a daemon that listens on a TCP/IP port. On Unix, it also listens on a Unix socket file.

MySQL Instance Manager is included in MySQL distributions from version 5.0.3, and can be used in place of the mysqld\_safe script to start and stop one or more instances of MySQL Server. Because Instance Manager can manage multiple server instances, it can also be used in place of the mysqld\_multi script. Instance Manager offers these capabilities:

- Instance Manager can start and stop instances, and report on the status of instances.
- Server instances can be treated as guarded or unguarded:
	- When Instance Manager starts, it starts each guarded instance. If the instance crashes, Instance Manager detects this and restarts it. When Instance Manager stops, it stops the instance.
	- A nonguarded instance is not started when Instance Manager starts or monitored by it. If the instance crashes after being started, Instance Manager does not restart it. When Instance Manager exits, it does not stop the instance if it is running.

Instances are guarded by default. An instance can be designated as nonguarded by including the nonguarded option in the configuration file.

- Instance Manager provides an interactive interface for configuring instances, so that the need to edit the configuration file manually is reduced or eliminated.
- Instance Manager provides remote instance management. That is, it runs on the host where you want to control MySQL Server instances, but you can connect to it from a remote host to perform instance-management operations.

<span id="page-296-0"></span>The following sections describe MySQL Instance Manager operation in more detail.

## **4.6.9.1. MySQL Instance Manager Command Options**

### **Important**

MySQL Instance Manager is been deprecated in MySQL 5.1 and is removed in MySQL 6.0.

The MySQL Instance Manager supports a number of command options. For a brief listing, invoke mysqlmanager with the - -help option. Options may be given on the command line or in the Instance Manager configuration file. On Windows, the standard configuration file is my. ini in the directory where Instance Manager is installed. On Unix, the standard file is / etc/my.cnf. To specify a different configuration file, start Instance Manager with the --defaults-file option.

mysqlmanager supports the following options:

 $--help, -?$ 

Display a help message and exit.

--angel-pid-file=file name

The file in which the angel process records its process ID when  $mysglmanager$  runs in daemon mode (that is, when the  $-$ -run-as-service option is given). The default filename is mysqlmanager.angel.pid.

If the  $--angle-pid-file$  option is not given, the default angel PID file has the same name as the PID file except that any PID file extension is replaced with an extension of .angel.pid. (For example, mysqlmanager.pid becomes mysqlmanager.angel.pid.)

This option was added in MySQL 5.0.23.

• --bind-address=IP

The IP address to bind to.

• --default-mysqld-path=path

The pathname of the MySQL Server binary. This pathname is used for all server instance sections in the configuration file for which no mysqld-path option is present. The default value of this option is the compiled-in pathname, which depends on how the MySQL distribution was configured. Example: --default-mysqld-path=/usr/sbin/mysqld

#### • --defaults-file=file\_name

Read Instance Manager and MySQL Server settings from the given file. All configuration changes made by the Instance Manager will be written to this file. This must be the first option on the command line if it is used, and the file must exist.

If this option is not given, Instance Manager uses its standard configuration file. On Windows, the standard file is my.ini in the directory where Instance Manager is installed. On Unix, the standard file is /etc/my.cnf.

• --install

On Windows, install Instance Manager as a Windows service. The service name is MySQL Manager. This option was added in MySQL 5.0.11.

• --log=file\_name

The path to the Instance Manager log file. This option has no effect unless the  $--run-as-service$  option is also given. If the filename specified for the option is a relative name, the log file is created under the directory from which Instance Manager is started. To ensure that the file is created in a specific directory, specify it as a full pathname.

If --run-as-service is given without --log, the log file is mysqlmanager.log in the data directory.

If --run-as-service is not given, log messages go to the standard output. To capture log output, you can redirect Instance Manager output to a file:

mysqlmanager > im.log

#### • --monitoring-interval=seconds

The interval in seconds for monitoring server instances. The default value is 20 seconds. Instance Manager tries to connect to each monitored (guarded) instance using the non-existing MySQL\_Instance\_Manager user account to check whether it is alive/not hanging. If the result of the connection attempt indicates that the instance is unavailable, Instance Manager performs several attempts to restart the instance.

Normally, the MySQL\_Instance\_Manager account does not exist, so the connection attempts by Instance Manager cause the monitored instance to produce messages in its general query log similar to the following:

Access denied for user 'MySQL\_Instance\_M'@'localhost' (using password: YES)

The nonguarded option in the appropriate server instance section disables monitoring for a particular instance. If the instance dies after being started, Instance Manager will not restart it. Instance Manager tries to connect to a nonguarded instance only when you request the instance's status (for example, with the SHOW INSTANCES status.

See [Section 4.6.9.5, "MySQL Server Instance Status Monitoring"](#page-301-0), for more information.

• --passwd, -P

Prepare an entry for the password file, print it to the standard output, and exit. You can redirect the output from Instance Manager to a file to save the entry in the file. See also [Section 4.6.9.4, "Instance Manager User and Password Management".](#page-300-0) This

--password-file=file name

The name of the file where the Instance Manager looks for users and passwords. On Windows, the default is mysqlmanager.passwd in the directory where Instance Manager is installed. On Unix, the default file is etc/mysqlmanager.passwd. See also [Section 4.6.9.4, "Instance Manager User and Password Management"](#page-300-0).

• --pid-file=file\_name

The process ID file to use. On Windows, the default file is mysqlmanager.pid in the directory where Instance Manager is installed. On Unix, the default is mysqlmanager.pid in the data directory.

• --port=port\_num

The port number to use when listening for TCP/IP connections from clients. The default port number (assigned by IANA) is 2273.

#### • --print-defaults

Print the current defaults and exit. This must be the first option on the command line if it is used.

• --remove

On Windows, removes Instance Manager as a Windows service. This assumes that Instance Manager has been run with - -install previously. This option was added in MySQL 5.0.11.

• --run-as-service

On Unix, daemonize and start an angel process. The angel process monitors Instance Manager and restarts it if it crashes. (The angel process itself is simple and unlikely to crash.)

• --socket=path

On Unix, the socket file to use for incoming connections. The default file is named /tmp/mysqlmanager.sock. This option has no meaning on Windows.

• --standalone

This option is used on Windows to run Instance Manager in standalone mode. You should specify it when you start Instance Manager from the command line. This option was added in MySOL 5.0.13.

 $-$ user=user\_name

On Unix, the username of the system account to use for starting and running  $mysqlmanager$ . This option generates a warning and has no effect unless you start mysqlmanager as root (so that it can change its effective user ID), or as the named user. It is recommended that you configure mysqlmanager to run using the same account used to run the mysqld server. ("User" in this context refers to a system login account, not a MySQL user listed in the grant tables.)

• --version, -V

Display version information and exit.

 $--wait-timeout=N$ 

The number of seconds to wait for activity on an incoming connection before closing it. The default is 28800 seconds (8 hours).

<span id="page-298-0"></span>This option was added in MySQL 5.0.19. Before that, the timeout is 30 seconds and cannot be changed.

## **4.6.9.2. MySQL Instance Manager Configuration Files**

### **Important**

MySQL Instance Manager is been deprecated in MySQL 5.1 and is removed in MySQL 6.0.

Instance Manager uses its standard configuration file unless it is started with a  $-\text{defaults-file}$  option that specifies a different file. On Windows, the standard file is my. ini in the directory where Instance Manager is installed. On Unix, the standard file is /etc/my.cnf. (Prior to MySQL 5.0.10, the MySQL Instance Manager read the same configuration files as the MySQL Server, including /etc/my.cnf, ~/.my.cnf, and so forth.)

Instance Manager reads options for itself from the [manager] section of the configuration file, and options for server instances from [mysqld] or [mysqldN] sections. The [manager] section contains any of the options listed in [Section 4.6.9.1,](#page-296-0) ["MySQL Instance Manager Command Options"](#page-296-0), except for those specified as having to be given as the first option on the command line. Here is a sample [manager] section:

```
# MySQL Instance Manager options section
[manager]
default-mysqld-path = /usr/local/mysql/libexec/mysqld
socket=/tmp/manager.sock
pid-file=/tmp/manager.pid
password-file = /home/cps/.mysqlmanager.passwd
monitoring-interval = 2
port = 1999
bind-address = 192.168.1.5
```
Each [mysqld] or [mysqldN] instance section specifies options given by Instance Manager to a server instance at startup. These are mainly common MySQL Server options (see [Section 5.1.2, "Command Options"\)](#page-329-0). In addition, a [mysqldN] section can contain the options in the following list, which are specific to Instance Manager. These options are interpreted by Instance Manager itself; it does not pass them to the server when it attempts to start that server.

### **Warning**

The Instance Manager-specific options must not be used in a [mysqld] section. If a server is started without using Instance Manager, it will not recognize these options and will fail to start properly.

```
• mysqld-path = path
```
The pathname of the mysqld server binary to use for the server instance.

• nonguarded

This option disables Instance Manager monitoring functionality for the server instance. By default, an instance is guarded: At Instance Manager start time, it starts the instance. It also monitors the instance status and attempts to restart it if it fails. At Instance Manager exit time, it stops the instance. None of these things happen for nonguarded instances.

```
shutdown-delay = seconds
```
The number of seconds Instance Manager should wait for the server instance to shut down. The default value is 35 seconds. After the delay expires, Instance Manager assumes that the instance is hanging and attempts to terminate it. If you use InnoDB with large tables, you should increase this value.

Here are some sample instance sections:

```
[mysqld1]
mysqld-path=/usr/local/mysql/libexec/mysqld
socket=/tmp/mysql.sock
port=3307
server_id=1
skip-stack-trace
core-file
skip-bdb
log-bin
log-error
log=mylog
log-slow-queries
[mysqld2]
nonguarded
port=3308
server_id=2
mysqld-path= /home/cps/mysql/trees/mysql-5.0/sql/mysqld
socket = /tmp/mysql.sock5
pid-file = /tmp/hostname.pid5
datadir= /home/cps/mysql_data/data_dir1
language=/home/cps/mysql/trees/mysql-5.0/sql/share/english
log-bin
log=/tmp/fordel.log
```
### **4.6.9.3. Starting the MySQL Server with MySQL Instance Manager**

### **Important**

MySQL Instance Manager is been deprecated in MySQL 5.1 and is removed in MySQL 6.0.

This section discusses how Instance Manager starts server instances when it starts. However, before you start Instance Manager, you should set up a password file for it. Otherwise, you will not be able to connect to Instance Manager to control it after it starts. For details about creating Instance Manager accounts, see [Section 4.6.9.4, "Instance Manager User and Password Management"](#page-300-0).

On Unix, the mysqld MySQL database server normally is started with the mysql.server script, which usually resides in the  $/$  $etc/init. d/directory.$  In MySQL 5.0.3, this script invokes mysqlmanager (the MySQL Instance Manager binary) to start MySQL. (In prior versions of MySQL the mysqld\_safe script is used for this purpose.) Starting from MySQL 5.0.4, the behavior of the startup script was changed again to incorporate both setup schemes. In version 5.0.4, the startup script uses the old scheme (invoking mysqld\_safe) by default, but one can set the use\_mysqld\_safe variable in the script to 0 (zero) to use the MySQL Instance Manager to start a server.

Starting with MySQL 5.0.19, you can use Instance Manager if you modify the  $mv$ , cnf configuration file by adding usemanager to the [mysql.server] section:

```
[mysql.server]
use-manager
```
When Instance Manager starts, it reads its configuration file if it exists to find server instance sections and prepare a list of instances. Instance sections have names of the form [mysqld] or [mysqldN], where N is an unsigned integer (for example, [mysqld1], [mysqld2], and so forth).

After preparing the list of instances, Instance Manager starts the guarded instances in the list. If there are no instances, Instance Manager creates an instance named mysqld and attempts to start it with default (compiled-in) configuration values. This means that the Instance Manager cannot find the mysqld program if it is not installed in the default location. [\(Section 2.4.6, "Installation](#page-64-0) [Layouts",](#page-64-0) describes default locations for components of MySQL distributions.) If you have installed the MySQL server in a nonstandard location, you should create the Instance Manager configuration file.

Instance Manager also stops all guarded server instances when it shuts down.

The allowable options for [mysqldN] server instance sections are described in [Section 4.6.9.2, "MySQL Instance Manager Con](#page-298-0)[figuration Files"](#page-298-0). In these sections, you can use a special mysqld-path-path-to-mysqld-binary option that is recognized only by Instance Manager. Use this option to let Instance Manager know where the mysqld binary resides. If there are multiple instances, it may also be necessary to set other options such as datadir and port, to ensure that each instance has a different data directory and TCP/IP port number. [Section 5.6, "Running Multiple MySQL Servers on the Same Machine",](#page-481-0) discusses the configuration values that must differ for each instance when you run multiple instance on the same machine.

## **Warning**

The [mysqld] instance section, if it exists, must not contain any Instance Manager-specific options.

The typical Unix startup/shutdown cycle for a MySQL server with the MySQL Instance Manager enabled is as follows:

- 1. The /etc/init.d/mysql script starts MySQL Instance Manager.
- 2. Instance Manager starts the guarded server instances and monitors them.
- 3. If a server instance fails, Instance Manager restarts it.
- <span id="page-300-0"></span>4. If Instance Manager is shut down (for example, with the /etc/init.d/mysql stop command), it shuts down all server instances.

## **4.6.9.4. Instance Manager User and Password Management**

### **Important**

MySQL Instance Manager is been deprecated in MySQL 5.1 and is removed in MySQL 6.0.

The Instance Manager stores its user information in a password file. On Windows, the default is mysqlmanager.passwd in the directory where Instance Manager is installed. On Unix, the default file is /etc/mysqlmanager.passwd. To specify a different location for the password file, use the --password-file option.

If the password file does not exist or contains no password entries, you cannot connect to the Instance Manager.

#### **Note**

Any Instance Manager process that is running to monitor server instances does not notice changes to the password file. You must stop it and restart it after making password entry changes.

Entries in the password file have the following format, where the two fields are the account username and encrypted password, separated by a colon:

petr:\*35110DC9B4D8140F5DE667E28C72DD2597B5C848

Instance Manager password encryption is the same as that used by MySQL Server. It is a one-way operation; no means are provided for decrypting encrypted passwords.

Instance Manager accounts differ somewhat from MySQL Server accounts:

- MySQL Server accounts are associated with a hostname, username, and password (see [Section 5.5.1, "MySQL Usernames and](#page-467-0) [Passwords"](#page-467-0)).
- Instance Manager accounts are associated with a username and password only.

This means that a client can connect to Instance Manager with a given username from any host. To limit connections so that clients can connect only from the local host, start Instance Manager with the  $-$ bind-address=127.0.0.1 option so that it listens only to the local network interface. Remote clients will not be able to connect. Local clients can connect like this:

shell> **mysql -h 127.0.0.1 -P 2273**

To generate a new entry, invoke Instance Manager with the --passwd option and append the output to the / etc/mysqlmanager.passwd file. Here is an example:

```
shell> mysqlmanager --passwd >> /etc/mysqlmanager.passwd
Creating record for new user.
Enter user name: mike
Enter password: mikepass
Re-type password: mikepass
```
At the prompts, enter the username and password for the new Instance Manager user. You must enter the password twice. It does not echo to the screen, so double entry guards against entering a different password than you intend (if the two passwords do not match, no entry is generated).

The preceding command causes the following line to be added to /etc/mysqlmanager.passwd:

mike:\*BBF1F551DD9DD96A01E66EC7DDC073911BAD17BA

Use of the --password option fails if mysqlmanager is invoked directly from an IBM 5250 terminal. To work around this, use a command like the following from the command line to generate the password entry:

shell< **mysql -B --skip-column-name \ -e 'SELECT CONCAT("user\_name",":",PASSWORD("pass\_val"));'**

<span id="page-301-0"></span>The output from the command can be used an entry in the  $/etc/mysql$  manager.passwd file.

## **4.6.9.5. MySQL Server Instance Status Monitoring**

### **Important**

MySQL Instance Manager is been deprecated in MySQL 5.1 and is removed in MySQL 6.0.

To monitor the status of each guarded server instance, the MySQL Instance Manager attempts to connect to the instance at regular intervals using the MySQL\_Instance\_Manager@localhost user account with a password of check\_connection.

You are *not* required to create this account for MySQL Server; in fact, it is expected that it will not exist. Instance Manager can tell that a server is operational if the server accepts the connection attempt but refuses access for the account by returning a login error. However, these failed connection attempts are logged by the server to its general query log (see [Section 5.2.2, "The General Query](#page-437-0)  $Log$ ").

Instance Manager also attempts a connection to nonguarded server instances when you use the SHOW INSTANCES or SHOW IN-STANCE STATUS command. This is the only status monitoring done for nonguarded instances.

Instance Manager knows if a server instance fails at startup because it receives a status from the attempt. For an instance that starts but later crashes, Instance Manager receives a signal because it is the parent process of the instance.

## **4.6.9.6. Connecting to MySQL Instance Manager**

### **Important**

MySQL Instance Manager is been deprecated in MySQL 5.1 and is removed in MySQL 6.0.

After you set up a password file for the MySQL Instance Manager and Instance Manager is running, you can connect to it. The MySQL client-server protocol is used to communicate with the Instance Manager. For example, you can connect to it using the standard mysql client program:

shell> **mysql --port=2273 --host=im.example.org --user=mysql --password**

Instance Manager supports the version of the MySQL client-server protocol used by the client tools and libraries distributed with MySQL 4.1 or later, so other programs that use the MySQL C API also can connect to it.

### **4.6.9.7. MySQL Instance Manager Commands**

### **Important**

MySQL Instance Manager is been deprecated in MySQL 5.1 and is removed in MySQL 6.0.

After you connect to MySQL Instance Manager, you can issue commands. The following general principles apply to Instance Manager command execution:

- Commands that take an instance name fail if the name is not a valid instance name.
- Commands that take an instance name fail if the instance does not exist.
- Instance Manager maintains information about instance configuration in an internal (in-memory) cache. Initially, this information comes from the configuration file if it exists, but some commands change the configuration of an instance. Commands that modify the configuration file fail if the file does not exist or is not accessible to Instance Manager.
- On Windows, the standard file is  $my \nin$  in in the directory where Instance Manager is installed. On Unix, the standard configuration file is /etc/my.cnf. To specify a different configuration file, start Instance Manager with the --defaults-file option.
- If a [mysqld] instance section exists in the configuration file, it must not contain any Instance Manager-specific options (see [Section 4.6.9.2, "MySQL Instance Manager Configuration Files"](#page-298-0)). Therefore, you must not add any of these options if you change the configuration for an instance named mysqld.

The following list describes the commands that Instance Manager accepts, with examples.

• START INSTANCE instance\_name

This command attempts to start an offline instance. The command is asynchronous; it does not wait for the instance to start.

mysql> **START INSTANCE mysqld4;** Query OK, 0 rows affected (0,00 sec)

#### • STOP INSTANCE instance\_name

This command attempts to stop an instance. The command is synchronous; it waits for the instance to stop.

```
mysql> STOP INSTANCE mysqld4;
Query OK, 0 rows affected (0,00 sec)
```
#### SHOW INSTANCES

mysql> **SHOW INSTANCES;**

Shows the names and status of all loaded instances.

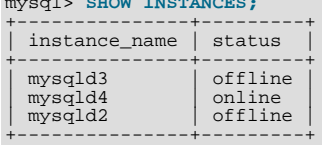

#### SHOW INSTANCE STATUS instance name

Shows status and version information for an instance.

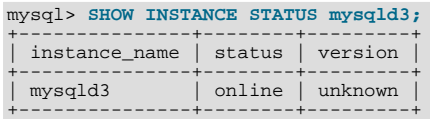

#### SHOW INSTANCE OPTIONS instance name

Shows the options used by an instance.

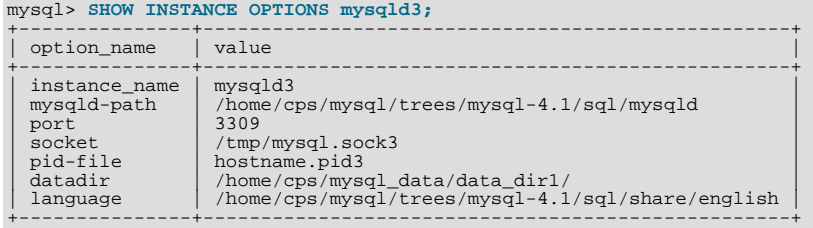

SHOW instance name LOG FILES

The command lists all log files used by the instance. The result set contains the path to the log file and the log file size. If no log file path is specified in the instance section of the configuration file (for example, log=/var/mysql.log), the Instance Manager tries to guess its placement. If Instance Manager is unable to guess the log file placement you should specify the log file location explicitly by using a log option in the appropriate instance section of the configuration file.

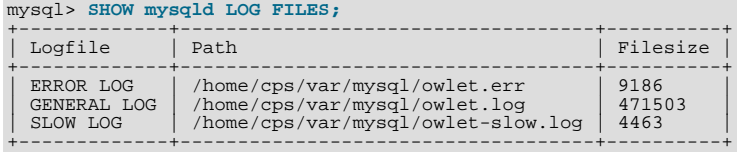

Log options are described in [Section 5.1.2, "Command Options"](#page-329-0).

• SHOW instance\_name LOG {ERROR | SLOW | GENERAL} size[,offset\_from\_end]

This command retrieves a portion of the specified log file. Because most users are interested in the latest log messages, the  $size$  parameter defines the number of bytes to retrieve from the end of the log. To retrieve data from the middle of the log file, specify the optional  $offset\_from\_end$  parameter. The following example retrieves 21 bytes of data, starting 23 bytes before the end of the log file and ending 2 bytes before the end:

```
mysql> SHOW mysqld LOG GENERAL 21, 2;
+---------------------+
  | Log |
+---------------------+
| using password: YES |
+---------------------+
```
• SET instance\_name.option\_name[=option\_value]

This command edits the specified instance's configuration section to change or add instance options. The option is added to the section is it is not already present. Otherwise, the new setting replaces the existing one.

mysql> **SET mysqld2.port=3322;** Query OK, 0 rows affected (0.00 sec)

Changes made to the configuration file do not take effect until the MySQL server is restarted. In addition, these changes are not stored in the instance manager's local cache of instance settings until a FLUSH INSTANCES command is executed.

UNSET instance name.option name

This command removes an option from an instance's configuration section.

mysql> **UNSET mysqld2.port;** Query OK, 0 rows affected (0.00 sec)

Changes made to the configuration file do not take effect until the MySQL server is restarted. In addition, these changes are not stored in the instance manager's local cache of instance settings until a FLUSH INSTANCES command is executed.

• FLUSH INSTANCES

This command forces Instance Manager reread the configuration file and to refresh internal structures. This command should be performed after editing the configuration file. The command does not restart instances.

mysql> **FLUSH INSTANCES;** Query OK, 0 rows affected (0.04 sec)

FLUSH INSTANCES is deprecated and will be removed in MySQL 5.2.

# **4.6.10. mysql\_convert\_table\_format — Convert Tables to Use a Given Storage Engine**

mysql\_convert\_table\_format converts the tables in a database to use a particular storage engine (MyISAM by default). mysql\_convert\_table\_format is written in Perl and requires that the DBI and DBD::mysql Perl modules be installed (see [Section 2.4.21, "Perl Installation Notes"](#page-169-0)).

Invoke mysql\_convert\_table\_format like this:

shell> **mysql\_convert\_table\_format [options]db\_name**

The db\_name argument indicates the database containing the tables to be converted.

mysql\_convert\_table\_format understands the options described in the following list.

• --help

Display a help message and exit.

• --force

Continue even if errors occur.

• --host=host\_name

Connect to the MySQL server on the given host.

• --password=password

The password to use when connecting to the server. Note that the password value is not optional for this option, unlike for other MySQL programs. You can use an option file to avoid giving the password on the command line.

Specifying a password on the command line should be considered insecure. See [Section 5.5.6, "Keeping Your Password Se](#page-473-0)[cure".](#page-473-0)

• --port=port\_num

The TCP/IP port number to use for the connection.

• --socket=path

For connections to localhost, the Unix socket file to use.

• --type=engine\_name

Specify the storage engine that the tables should be converted to use. The default is MyISAM if this option is not given.

**MySQL Enterprise** For expert advice on choosing the optimum storage engine, subscribe to the MySQL Enterprise Monitor. For more information see [http://www.mysql.com/products/enterprise/advisors.html.](http://www.mysql.com/products/enterprise/advisors.html)

--user=user\_name

The MySQL username to use when connecting to the server.

• --verbose

Verbose mode. Print more information about what the program does.

• --version

Display version information and exit.

# **4.6.11. mysql\_explain\_log — Use EXPLAIN on Statements in Query Log**

mysql\_explain\_log reads its standard input for query log contents. It uses EXPLAIN to analyze SELECT statements found in the input. UPDATE statements are rewritten to SELECT statements and also analyzed with EXPLAIN. mysql\_explain\_log then displays a summary of its results.

The results may assist you in determining which queries result in table scans and where it would be beneficial to add indexes to your tables.

Invoke mysql\_explain\_log like this, where log\_file contains all or part of a MySQL query log:

shell> **mysql\_explain\_log [options] < log\_file**

mysql\_explain\_log understands the following options:

 $-$ -help,  $-$ ?

Display a help message and exit.

--date=YYMMDD, -d YYMMDD

Select entries from the log only for the given date.

• --host=host\_name, -h host\_name

Connect to the MySQL server on the given host.

• --password=password, -p password

The password to use when connecting to the server.

Specifying a password on the command line should be considered insecure. See [Section 5.5.6, "Keeping Your Password Se](#page-473-0)[cure".](#page-473-0)

• --printerror=1, -e 1

Enable error output.

• --socket=path, -S path

For connections to localhost, the Unix socket file to use, or, on Windows, the name of the named pipe to use.

• --user=user\_name, -u user\_name

The MySQL username to use when connecting to the server.

# **4.6.12. mysql\_find\_rows — Extract SQL Statements from Files**

mysql\_find\_rows reads files containing SQL statements and extracts statements that match a given regular expression or that contain USE db\_name or SET statements. The utility was written for use with update log files, but it can be used with other files that contain SQL statements.

Invoke mysql\_find\_rows like this:

```
shell> mysql_find_rows [options] [file_name ...]
```
Each  $file\_name$  argument should be the name of file containing SQL statements. If no filenames are given, mysql\_find\_rows reads the standard input.

Examples:

```
mysql_find_rows --regexp=problem_table --rows=20 < update.log
mysql_find_rows --regexp=problem_table update-log.1 update-log.2
```
mysql\_find\_rows supports the following options:

```
• --help, --Information
```
Display a help message and exit.

• --regexp=pattern

Display queries that match the pattern.

 $--rows=N$ 

Quit after displaying  $N$  queries.

• --skip-use-db

Do not include USE db\_name statements in the output.

 $--start$  row= $N$ 

Start output from this row.

# **4.6.13. mysql\_fix\_extensions — Normalize Table Filename Extensions**

mysql\_fix\_extensions converts the extensions for MyISAM (or ISAM) table files to their canonical forms. It looks for files with extensions matching any lettercase variant of . frm, .myd, .myi, . isd, and . ism and renames them to have extensions of .frm, .MYD, .MYI, .ISD, and .ISM, respectively. This can be useful after transferring the files from a system with caseinsensitive filenames (such as Windows) to a system with case-sensitive filenames.

Invoke mysql\_fix\_extensions like this, where data\_dir is the pathname to the MySQL data directory.

shell> **mysql\_fix\_extensions data\_dir**

# **4.6.14. mysql\_setpermission — Interactively Set Permissions in Grant Tables**

mysql\_setpermission is a Perl script that was originally written and contributed by Luuk de Boer. It interactively sets permissions in the MySQL grant tables.  $mysql$  setpermission is written in Perl and requires that the DBI and DBD:: mysql Perl modules be installed (see [Section 2.4.21, "Perl Installation Notes"](#page-169-0)).

Invoke mysql\_setpermission like this:

shell> **mysql\_setpermission [options]**

 $options$  should be either  $-\text{help}$  to display the help message, or options that indicate how to connect to the MySQL server. The account used when you connect determines which permissions you have when attempting to modify existing permissions in the grant tables.

mysql\_setpermissions also reads options from the [client] and [perl] groups in the .my.cnf file in your home directory, if the file exists.

mysql\_setpermission understands the following options:

• --help

Display a help message and exit.

• --host=host\_name

Connect to the MySQL server on the given host.

• --password=password

The password to use when connecting to the server. Note that the password value is not optional for this option, unlike for other MySQL programs. You can use an option file to avoid giving the password on the command line.

Specifying a password on the command line should be considered insecure. See [Section 5.5.6, "Keeping Your Password Se](#page-473-0)[cure".](#page-473-0)

• --port=port\_num

The TCP/IP port number to use for the connection.

• --socket=path

For connections to localhost, the Unix socket file to use.

• --user=user\_name

The MySQL username to use when connecting to the server.

# **4.6.15. mysql\_tableinfo — Generate Database Metadata**

mysql\_tableinfo creates tables and populates them with database metadata. It uses SHOW DATABASES, SHOW TABLES,

SHOW TABLE STATUS, SHOW COLUMNS, and SHOW INDEX to obtain the metadata.

In MySQL 5.0 and up, the INFORMATION\_SCHEMA database contains the same kind of information in the SCHEMATA, TABLES, COLUMNS, and STATISTICS tables. See Chapter 22, [INFORMATION\\_SCHEMA](#page-1250-0) *Tables*.

Invoke mysql\_tableinfo like this:

shell> **mysql\_tableinfo [options] db\_name [db\_like [tbl\_like]]**

The db\_name argument indicates which database mysql\_tableinfo should use as the location for the metadata tables. The database will be created if it does not exist. The tables will be named db, tbl (or tbl\_status), col, and idx.

If the db\_like or tbl\_like arguments are given, they are used as patterns and metadata is generated only for databases or tables that match the patterns. These arguments default to % if not given.

Examples:

mysql\_tableinfo info mysql\_tableinfo info world mysql\_tableinfo info mydb tmp%

Each of the commands stores information into tables in the  $\inf$  odatabase. The first stores information for all databases and tables. The second stores information for all tables in the world database. The third stores information for tables in the mydb database that have names matching the pattern tmp%.

mysql\_tableinfo supports the following options:

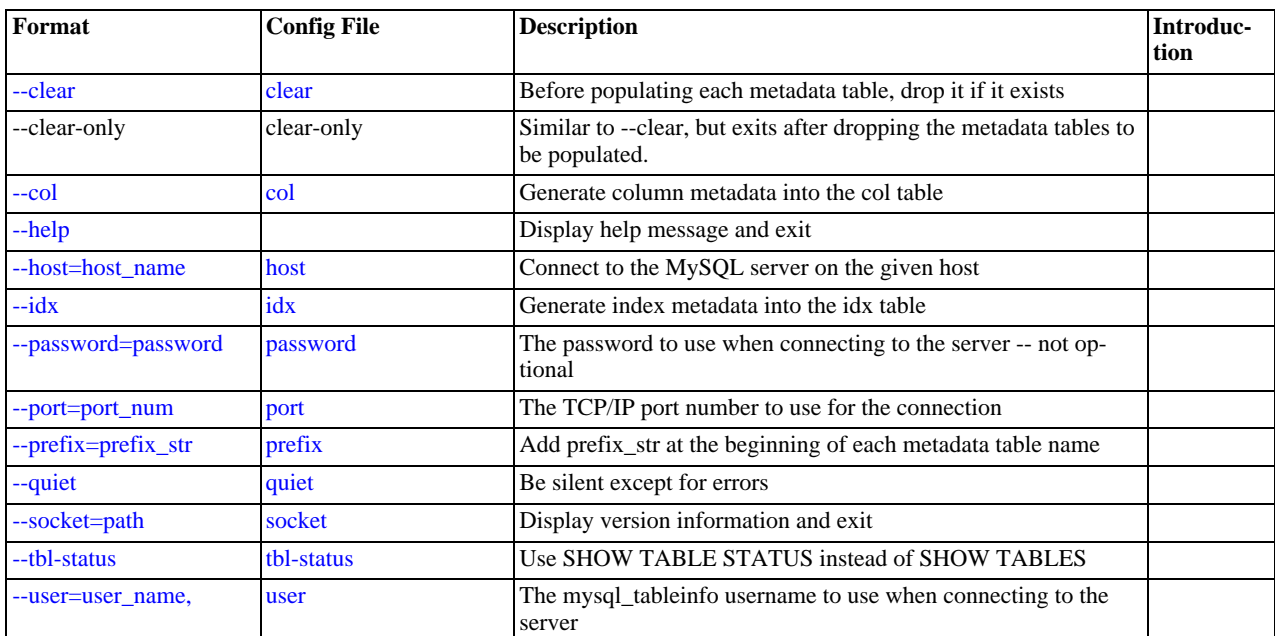

#### **Table 4.12. mysql\_tableinfo Option Reference**

<span id="page-307-2"></span>• --help

Display a help message and exit.

<span id="page-307-0"></span>• --clear

Before populating each metadata table, drop it if it exists.

• --clear-only

Similar to  $-\text{clear}$ , but exits after dropping the metadata tables to be populated.

<span id="page-307-1"></span> $--col$ 

Generate column metadata into the col table.

- <span id="page-308-0"></span>• --host=host\_name, -h host\_name
	- Connect to the MySQL server on the given host.
- <span id="page-308-1"></span> $--idx$

Generate index metadata into the idx table.

<span id="page-308-2"></span>• --password=password, -ppassword

The password to use when connecting to the server. Note that the password value is not optional for this option, unlike for other MySQL programs. You can use an option file to avoid giving the password on the command line.

Specifying a password on the command line should be considered insecure. See [Section 5.5.6, "Keeping Your Password Se](#page-473-0)[cure".](#page-473-0)

<span id="page-308-3"></span>• --port=port\_num, -P port\_num

The TCP/IP port number to use for the connection.

<span id="page-308-4"></span>• --prefix=prefix\_str

Add  $prefix\_str$  at the beginning of each metadata table name.

<span id="page-308-5"></span>• --quiet, -q

Be silent except for errors.

<span id="page-308-6"></span>• --socket=path, -S path

The Unix socket file to use for the connection.

<span id="page-308-7"></span> $\cdot$   $-\text{th}-\text{status}$ 

Use SHOW TABLE STATUS instead of SHOW TABLES. This provides more complete information, but is slower.

<span id="page-308-8"></span>• --user=user\_name, -u user\_name

The MySQL username to use when connecting to the server.

# **4.6.16. mysql\_waitpid — Kill Process and Wait for Its Termination**

mysql\_waitpid signals a process to terminate and waits for the process to exit. It uses the kill() system call and Unix signals, so it runs on Unix and Unix-like systems.

Invoke mysql\_waitpid like this:

shell> **mysql\_waitpid [options] pid wait\_time**

 $mysql\_waitpid$  sends signal 0 to the process identified by pid and waits up to  $wait\_time$  seconds for the process to terminate. pid and wait\_time must be positive integers.

If process termination occurs within the wait time or the process does not exist, mysql\_waitpid returns 0. Otherwise, it returns 1.

If the kill() system call cannot handle signal 0, mysql\_waitpid() uses signal 1 instead.

mysql waitpid understands the following options:

 $-$ help,  $-?$ ,  $-I$ 

Display a help message and exit.

• --verbose, -v

Verbose mode. Display a warning if signal 0 could not be used and signal 1 is used instead.

• --version, -V

Display version information and exit.

# **4.6.17. mysql\_zap — Kill Processes That Match a Pattern**

mysql\_zap kills processes that match a pattern. It uses the ps command and Unix signals, so it runs on Unix and Unix-like systems.

Invoke mysql\_zap like this:

shell> **mysql\_zap [-signal] [-?Ift] pattern**

A process matches if its output line from the ps command contains the pattern. By default, mysql\_zap asks for confirmation for each process. Respond y to kill the process, or q to exit mysql\_zap. For any other response, mysql\_zap does not attempt to kill the process.

If the  $-signal$  option is given, it specifies the name or number of the signal to send to each process. Otherwise, mysql\_zap tries first with TERM (signal 15) and then with KILL (signal 9).

mysql\_zap understands the following additional options:

 $-$ -help,  $-$ ?,  $-$ I

Display a help message and exit.

 $- f$ 

Force mode. mysql\_zap attempts to kill each process without confirmation.

• -t

Test mode. Display information about each process but do not kill it.

# **4.7. MySQL Program Development Utilities**

This section describes some utilities that you may find useful when developing MySQL programs.

In shell scripts, you can use the my\_print\_defaults program to parse option files and see what options would be used by a given program. The following example shows the output that my\_print\_defaults might produce when asked to show the options found in the [client] and [mysql] groups:

```
shell> my_print_defaults client mysql
--port=3306
--socket=/tmp/mysql.sock
--no-auto-rehash
```
**Note for developers**: Option file handling is implemented in the C client library simply by processing all options in the appropriate group or groups before any command-line arguments. This works well for programs that use the last instance of an option that is specified multiple times. If you have a C or C++ program that handles multiply specified options this way but that doesn't read option files, you need add only two lines to give it that capability. Check the source code of any of the standard MySQL clients to see how to do this.

<span id="page-309-0"></span>Several other language interfaces to MySQL are based on the C client library, and some of them provide a way to access option file contents. These include Perl and Python. For details, see the documentation for your preferred interface.

# **4.7.1. msql2mysql — Convert mSQL Programs for Use with MySQL**

Initially, the MySQL C API was developed to be very similar to that for the mSQL database system. Because of this, mSQL programs often can be converted relatively easily for use with MySQL by changing the names of the C API functions.

The msql2mysql utility performs the conversion of mSQL C API function calls to their MySQL equivalents. msql2mysql converts the input file in place, so make a copy of the original before converting it. For example, use msql2mysql like this:

```
shell> cp client-prog.c client-prog.c.orig
shell> msql2mysql client-prog.c
client-prog.c converted
```
Then examine client-prog.c and make any post-conversion revisions that may be necessary.

msql2mysql uses the replace utility to make the function name substitutions. See [Section 4.8.2, "](#page-312-0)replace — A String-[Replacement Utility".](#page-312-0)

# **4.7.2. mysql\_config — Get Compile Options for Compiling Clients**

mysql\_config provides you with useful information for compiling your MySQL client and connecting it to MySQL.

mysql\_config supports the following options:

• --cflags

Compiler flags to find include files and critical compiler flags and defines used when compiling the libmysqlclient library. The options returned are tied to the specific compiler that was used when the library was created and might clash with the settings for your own compiler. Use  $-\text{include}$  for more portable options that contain only include paths.

• --include

Compiler options to find MySQL include files.

• --libmysqld-libs, --embedded

Libraries and options required to link with the MySQL embedded server.

 $-1$ ibs

Libraries and options required to link with the MySQL client library.

• --libs\_r

Libraries and options required to link with the thread-safe MySQL client library.

 $--$ port

The default TCP/IP port number, defined when configuring MySQL.

• --socket

The default Unix socket file, defined when configuring MySQL.

• --version

Version number for the MySQL distribution.

If you invoke  $mysgl\_config$  with no options, it displays a list of all options that it supports, and their values:

```
shell> mysql_config
Usage: /usr/local/mysql/bin/mysql_config [options]
Options:
   --cflags [-I/usr/local/mysql/include/mysql -mcpu=pentiumpro]<br>--include [-I/usr/local/mysql/include/mysql]<br>--libs [-L/usr/local/mysql/lib/mysql -lmysqlclient -lz
                                     [-I/usr/local/mysql/include/mysql]--libs [-L/usr/local/mysql/lib/mysql -lmysqlclient -lz<br>
--libs_r [-L/usr/local/mysql/lib/mysql -lssl -lcrypto]<br>
--lpthread -lz -lcrypt -lnsl -lm -lpthread]<br>
--socket [/tmp/mysql.sock]
   --port [3306]<br>--version [4.0.16]
    --version [4.0.16]
--libmysqld-libs [-L/usr/local/mysql/lib/mysql -lmysqld -lpthread -lz
-lcrypt -lnsl -lm -lpthread -lrt]
```
You can use mysql\_config within a command line to include the value that it displays for a particular option. For example, to compile a MySQL client program, use mysql\_config as follows:

```
shell> CFG=/usr/local/mysql/bin/mysql_config
shell> sh -c "gcc -o progname `$CFG --include` progname.c `$CFG --libs`"
```
When you use  $mysq_{\text{config}}$  this way, be sure to invoke it within backtick ("") characters. That tells the shell to execute it and substitute its output into the surrounding command.

# **4.7.3. my\_print\_defaults — Display Options from Option Files**

my\_print\_defaults displays the options that are present in option groups of option files. The output indicates what options will be used by programs that read the specified option groups. For example, the mysqlcheck program reads the [mysqlcheck] and [client] option groups. To see what options are present in those groups in the standard option files, invoke my\_print\_defaults like this:

shell> **my\_print\_defaults mysqlcheck client** --user=myusername --password=secret --host=localhost

The output consists of options, one per line, in the form that they would be specified on the command line.

my\_print\_defaults understands the following options:

 $-$ -help,  $-$ ?

Display a help message and exit.

• --config-file=file\_name, --defaults-file=file\_name, -c file\_name

Read only the given option file.

• --debug=debug\_options, -# debug\_options

Write a debugging log. The  $debug\_options$  string often is  $'d:ti \circ, file\_name'$ . The default is 'd:t:o,/tmp/my\_print\_defaults.trace'.

• --defaults-extra-file=file\_name, --extra-file=file\_name, -e file\_name

Read this option file after the global option file but (on Unix) before the user option file.

• --defaults-group-suffix=suffix, -g suffix

In addition to the groups named on the command line, read groups that have the given suffix.

• --no-defaults, -n

Return an empty string.

• --verbose, -v

Verbose mode. Print more information about what the program does.

• --version, -V

Display version information and exit.

# **4.7.4. resolve\_stack\_dump — Resolve Numeric Stack Trace Dump to Symbols**

resolve\_stack\_dump resolves a numeric stack dump to symbols.

Invoke resolve\_stack\_dump like this:

shell> **resolve\_stack\_dump [options] symbols\_file [numeric\_dump\_file]**

The symbols file should include the output from the nm --numeric-sort mysqld command. The numeric dump file should contain a numeric stack track from mysqld. If no numeric dump file is named on the command line, the stack trace is read from the standard input.

resolve\_stack\_dump understands the options described in the following list.

• --help, -h

Display a help message and exit.

• --numeric-dump-file=file\_name, -n file\_name

Read the stack trace from the given file.

• --symbols-file=file\_name, -s file\_name

Use the given symbols file.

• --version, -V

Display version information and exit.

# **4.8. Miscellaneous Programs**

# **4.8.1. perror — Explain Error Codes**

For most system errors, MySQL displays, in addition to an internal text message, the system error code in one of the following styles:

message ... (errno: #) message ... (Errcode: #)

You can find out what the error code means by examining the documentation for your system or by using the perror utility.

perror prints a description for a system error code or for a storage engine (table handler) error code.

Invoke perror like this:

shell> **perror [options] errorcode ...**

Example:

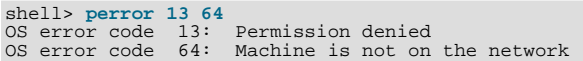

To obtain the error message for a MySQL Cluster error code, invoke perror with the --ndb option:

shell> **perror --ndb errorcode**

Note that the meaning of system error messages may be dependent on your operating system. A given error code may mean different things on different operating systems.

perror supports the following options:

 $\bullet$  --help,  $\text{-info}, \text{-I}, \text{-?}$ 

Display a help message and exit.

• --ndb

Print the error message for a MySQL Cluster error code.

• --silent, -s

Silent mode. Print only the error message.

• --verbose, -v

Verbose mode. Print error code and message. This is the default behavior.

• --version, -V

<span id="page-312-0"></span>Display version information and exit.

# **4.8.2. replace — A String-Replacement Utility**

The replace utility program changes strings in place in files or on the standard input.

Invoke replace in one of the following ways:

shell> **replace from to [from to] ... -- file\_name [file\_name] ...** shell> **replace from to [from to] ... < file\_name**

 $from$  represents a string to look for and  $to$  represents its replacement. There can be one or more pairs of strings.

Use the  $-$ - option to indicate where the string-replacement list ends and the filenames begin. In this case, any file named on the command line is modified in place, so you may want to make a copy of the original before converting it.  $replace$  prints a message indicating which of the input files it actually modifies.

If the -- option is not given, replace reads the standard input and writes to the standard output.

replace uses a finite state machine to match longer strings first. It can be used to swap strings. For example, the following command swaps a and b in the given files, file1 and file2:

shell> **replace a b b a -- file1 file2 ...**

The replace program is used by msql2mysql. See Section 4.7.1, "msql2mysql [— Convert mSQL Programs for Use with](#page-309-0) [MySQL"](#page-309-0).

replace supports the following options:

 $\bullet$  -?, -I

Display a help message and exit.

• -#debug\_options

Enable debugging.

 $-$ s

Silent mode. Print less information what the program does.

 $-37$ 

Verbose mode. Print more information about what the program does.

 $\bullet$   $-V$ 

Display version information and exit.

# **4.8.3. resolveip — Resolve Hostname to IP Address or Vice Versa**

The resolveip utility resolves hostnames to IP addresses and vice versa.

Invoke resolveip like this:

shell> **resolveip [options] {host\_name|ip-addr} ...**

resolveip understands the options described in the following list.

 $--help, -info, -?, -I$ 

Display a help message and exit.

• --silent, -s

Silent mode. Produce less output.

• --version, -V

Display version information and exit.

# Chapter 5. MySQL Server Administration

MySQL Server ( $mysq1d$ ) is the main program that does most of the work in a MySQL installation. This section provides an overview of MySQL Server and covers topics that deal with administering a MySQL installation:

- Configuring the server
- The server log files
- Managing user accounts

# **5.1. The MySQL Server**

mysqld is the MySQL server. The following discussion covers these MySQL server configuration topics:

- Startup options that the server supports
- Server system variables
- Server status variables
- How to set the server SQL mode
- The server shutdown process

### **Note**

Not all storage engines are supported by all MySQL server binaries and configurations. To find out how to determine which storage engines are supported by your MySQL server installation, see [Section 12.5.5.12, "](#page-862-0)SHOW ENGINES [Syntax"](#page-862-0).

# **5.1.1. Option and Variable Reference**

The following table provides a list of all the command line options, server and status variables applicable within mysqld.

The table lists command-line options (Cmd-line), options valid in configuration files (Option file), server system variables (System Var), and status variables (Status var) in one unified list, with notification of where each option/variable is valid. If a server option set on the command line or in an option file differs from the name of the corresponding server system or status variable, the variable name is noted immediately below the corresponding option. For status variables, the scope of the variable is shown (Scope) as either global, session, or both. Please see the corresponding sections for details on setting and using the options and variables. Where appropriate, a direct link to further information on the item as available.

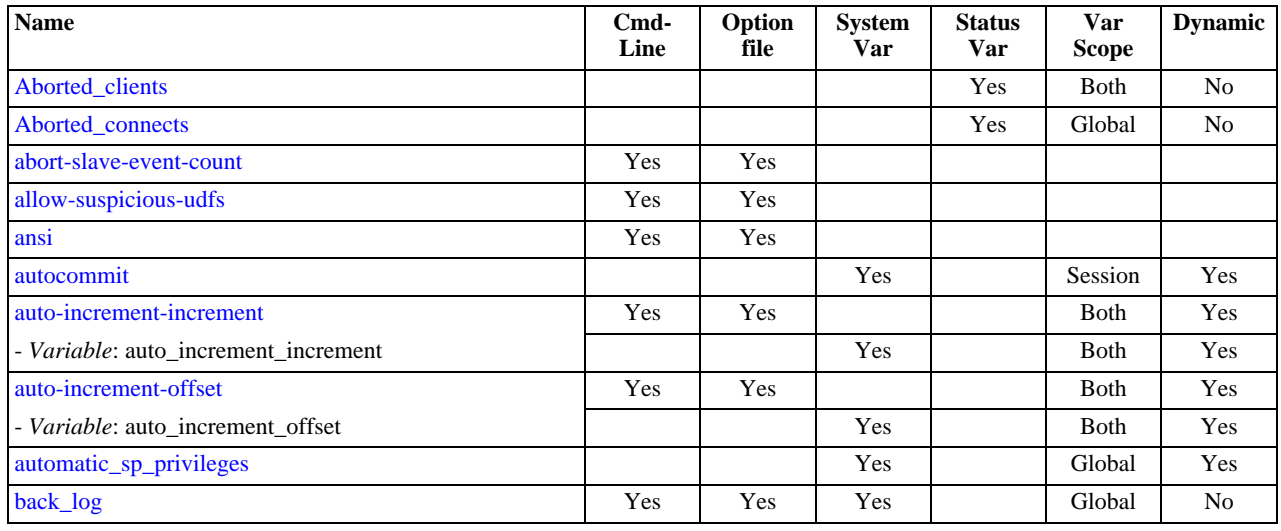

### **Table 5.1. mysqld Option/Variable Summary**

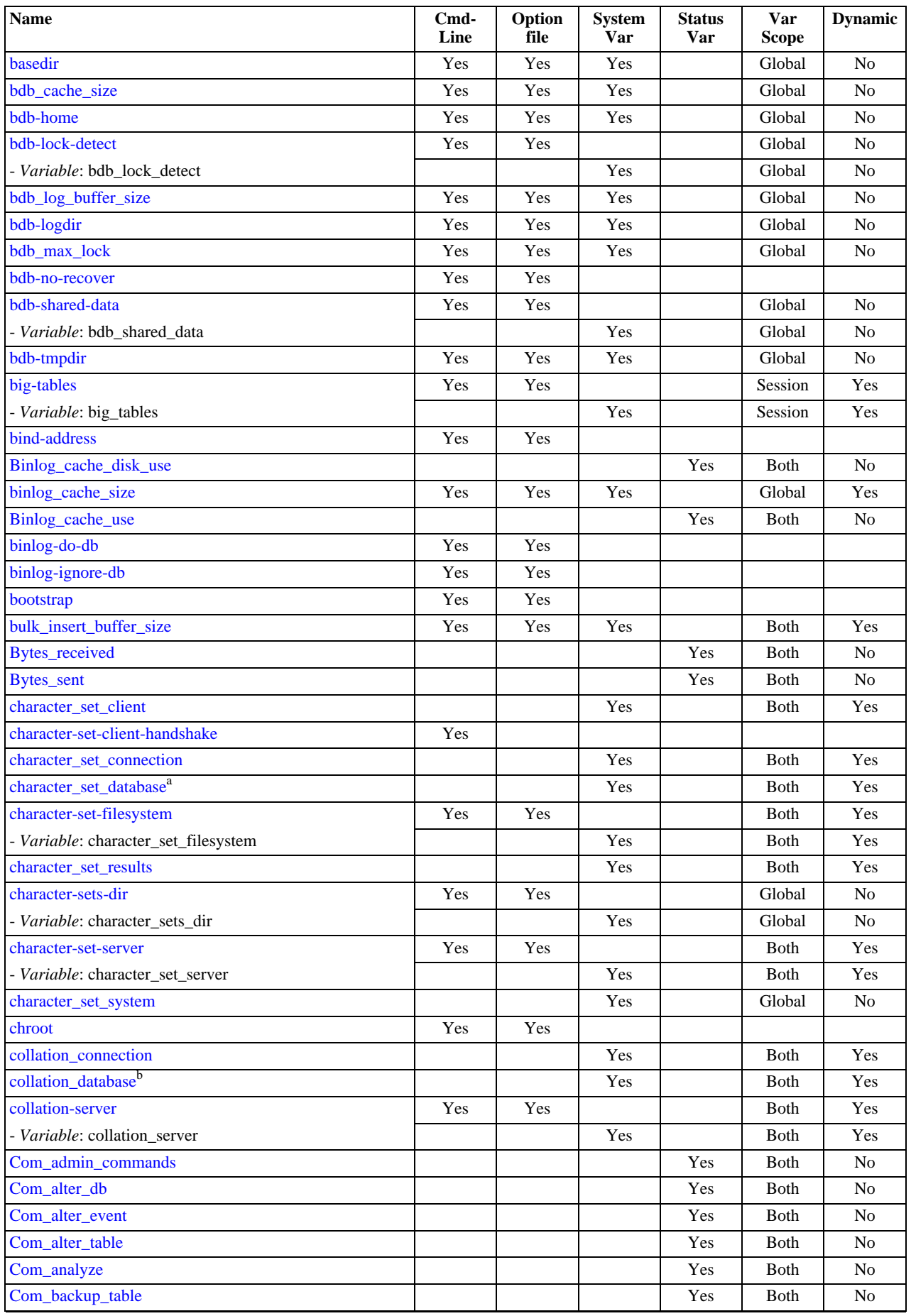

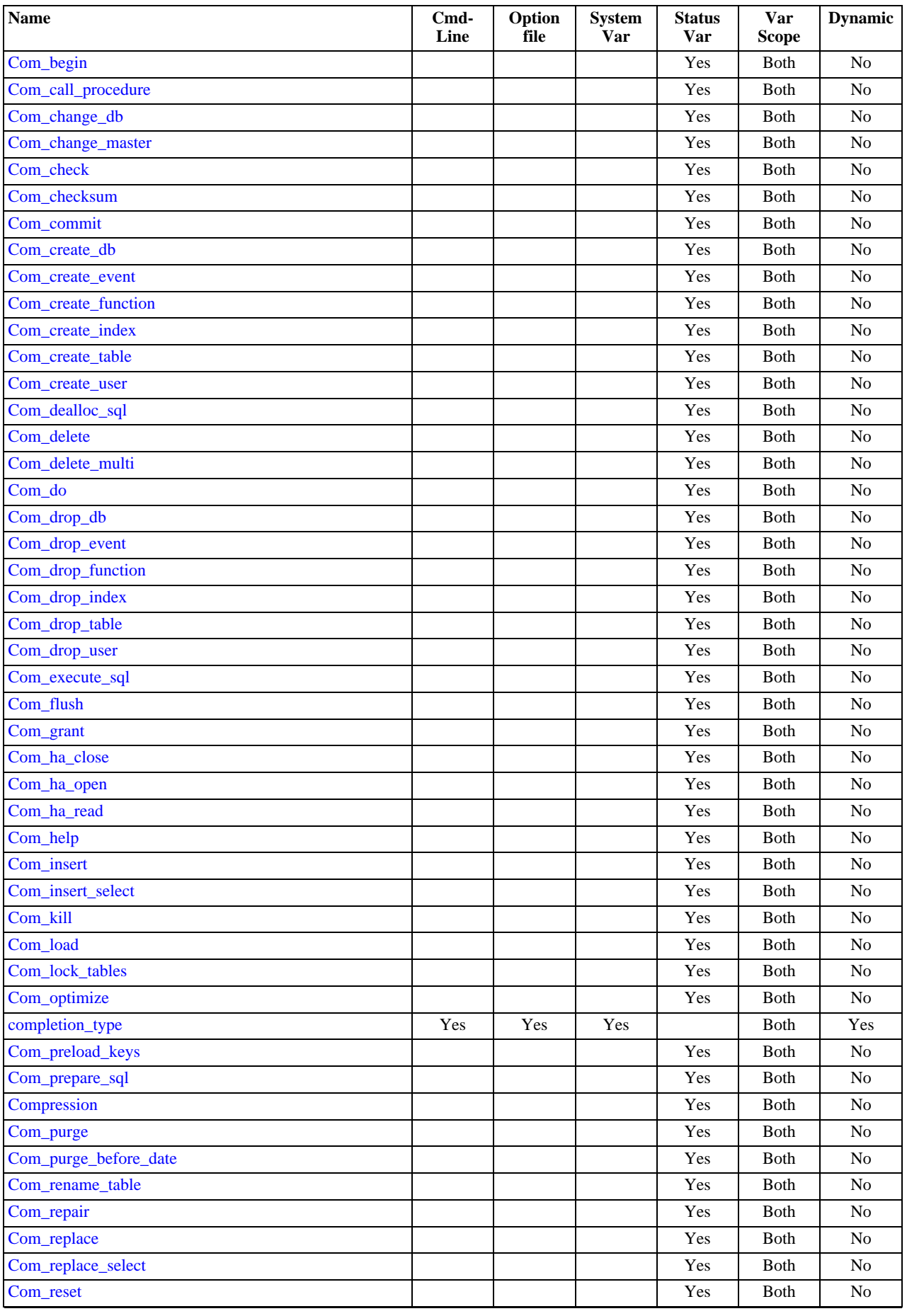

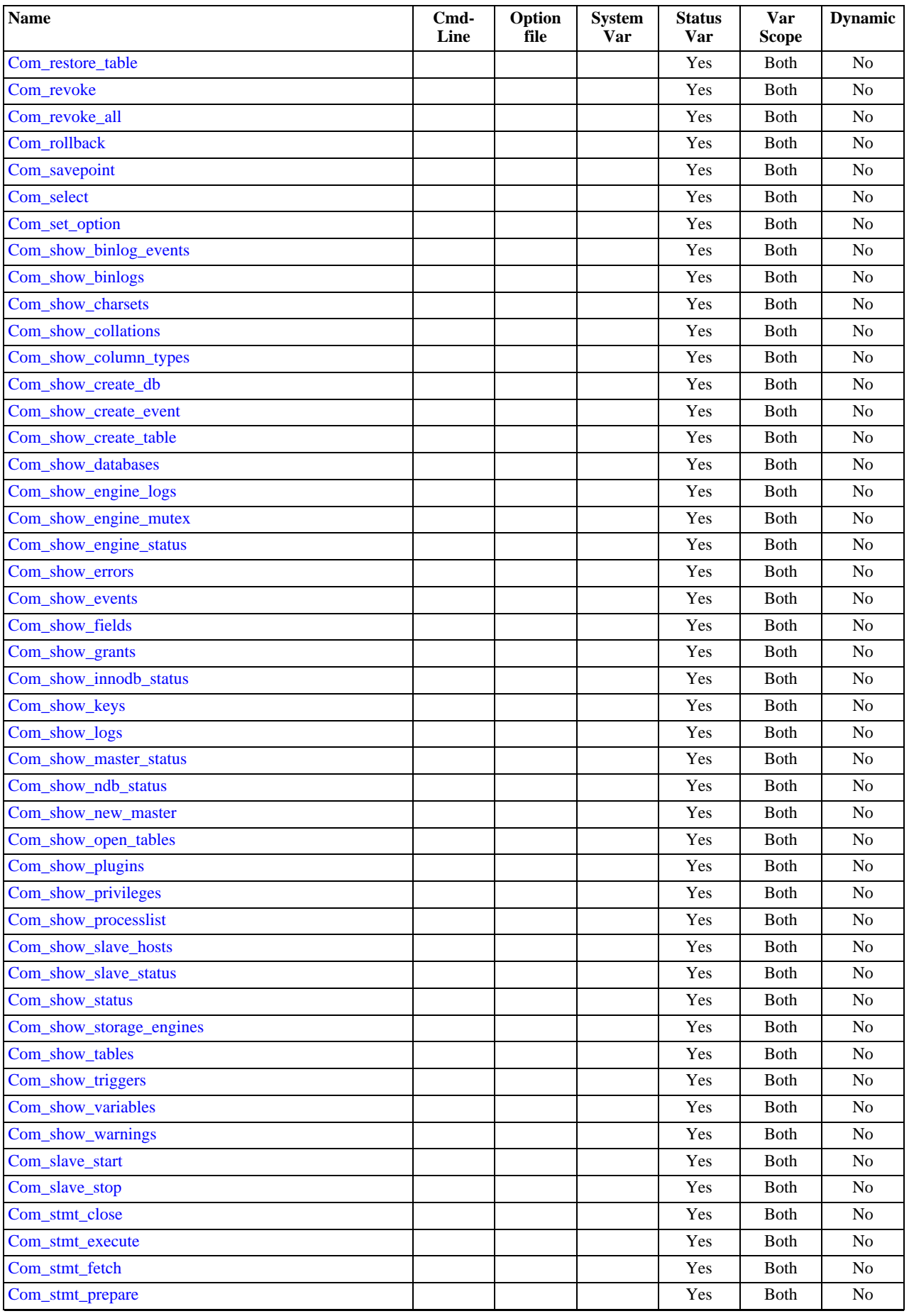

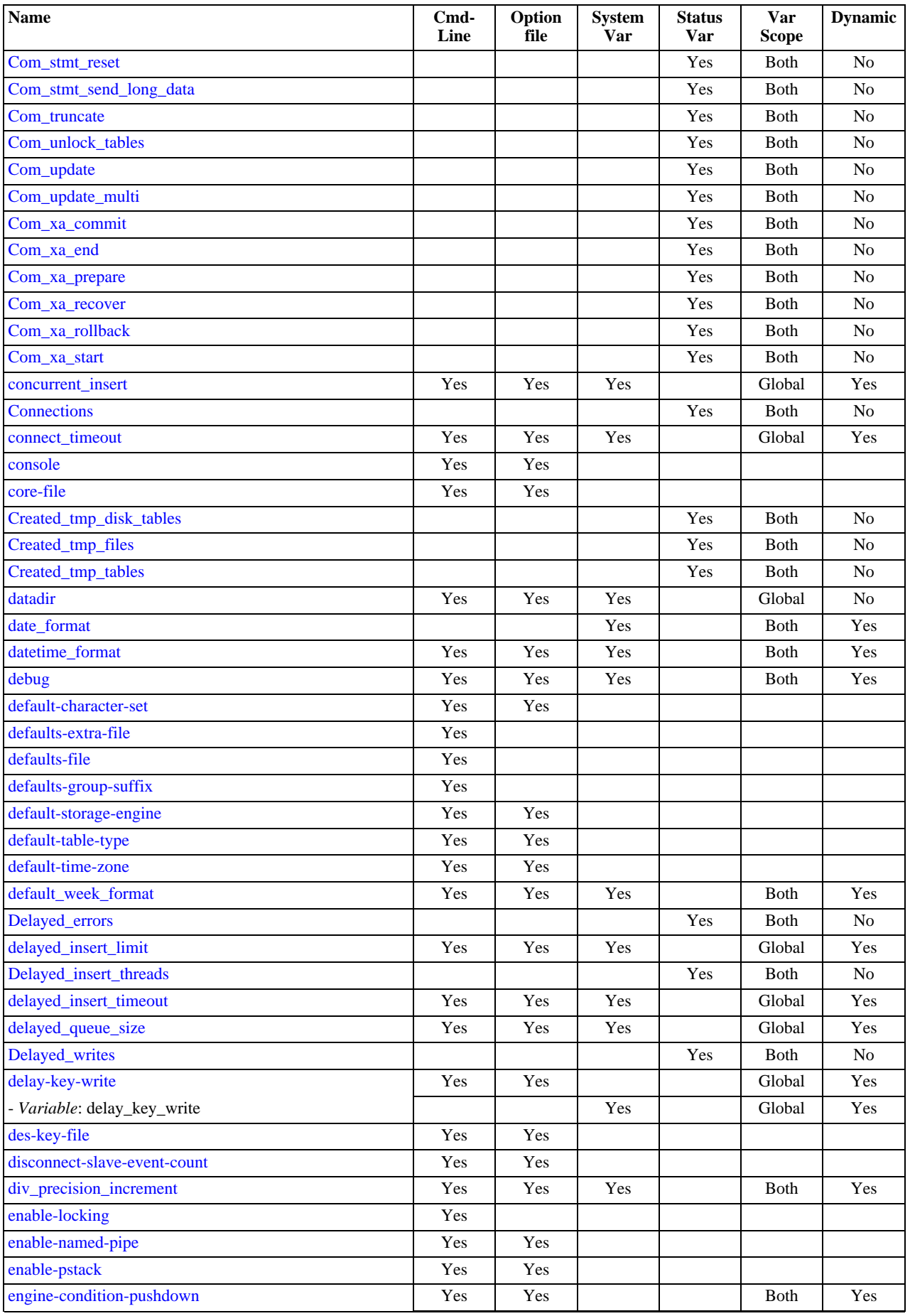

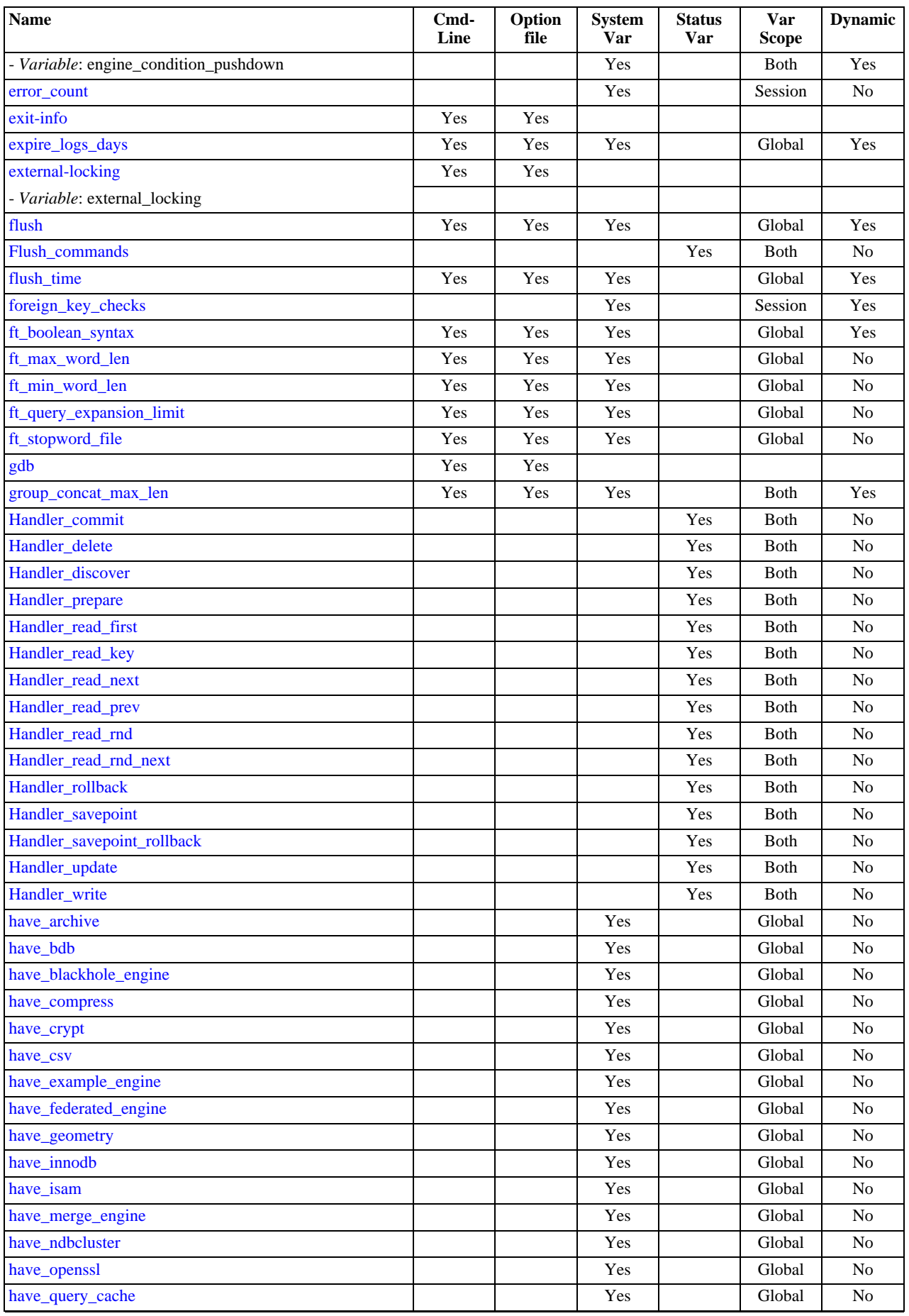

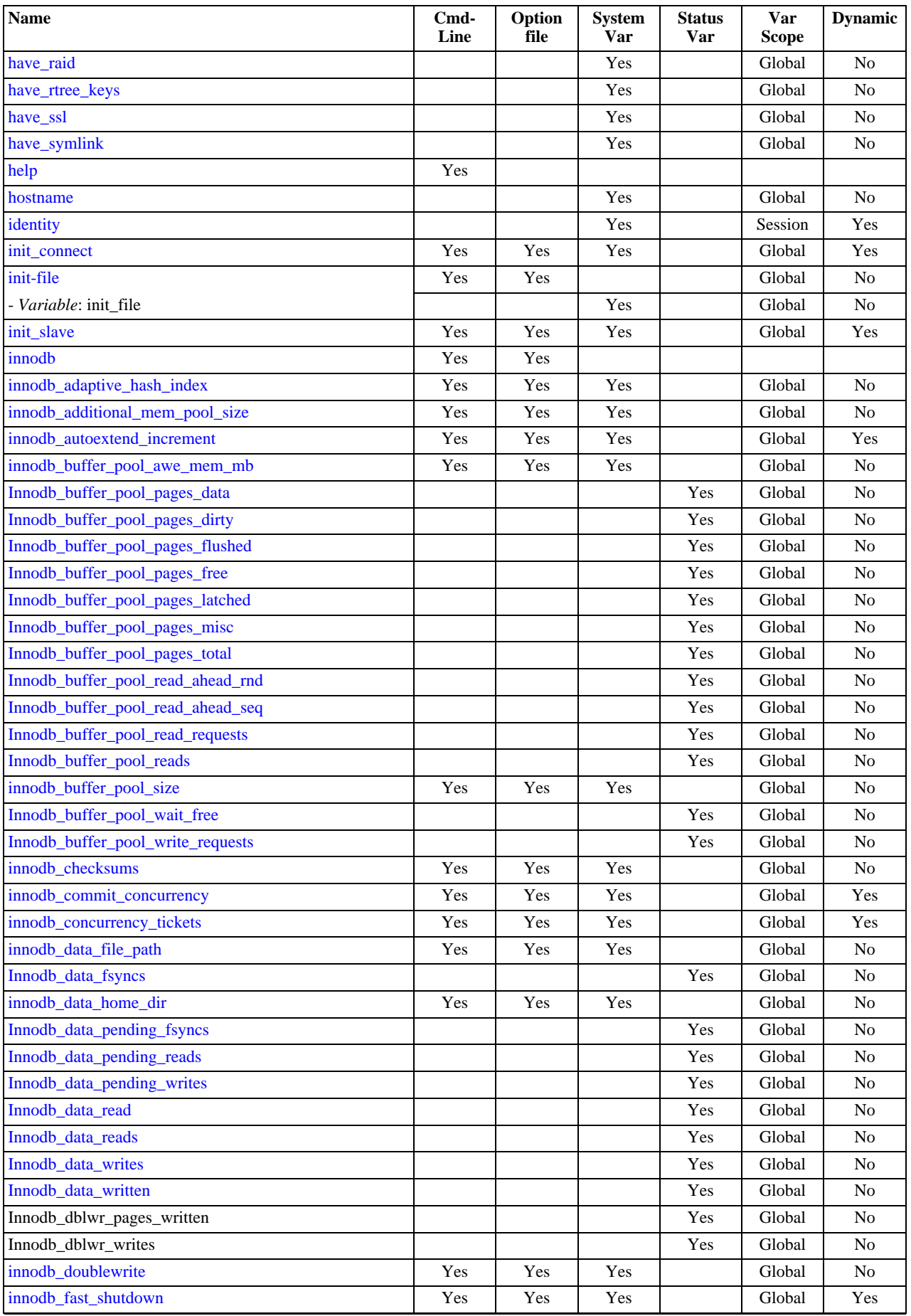

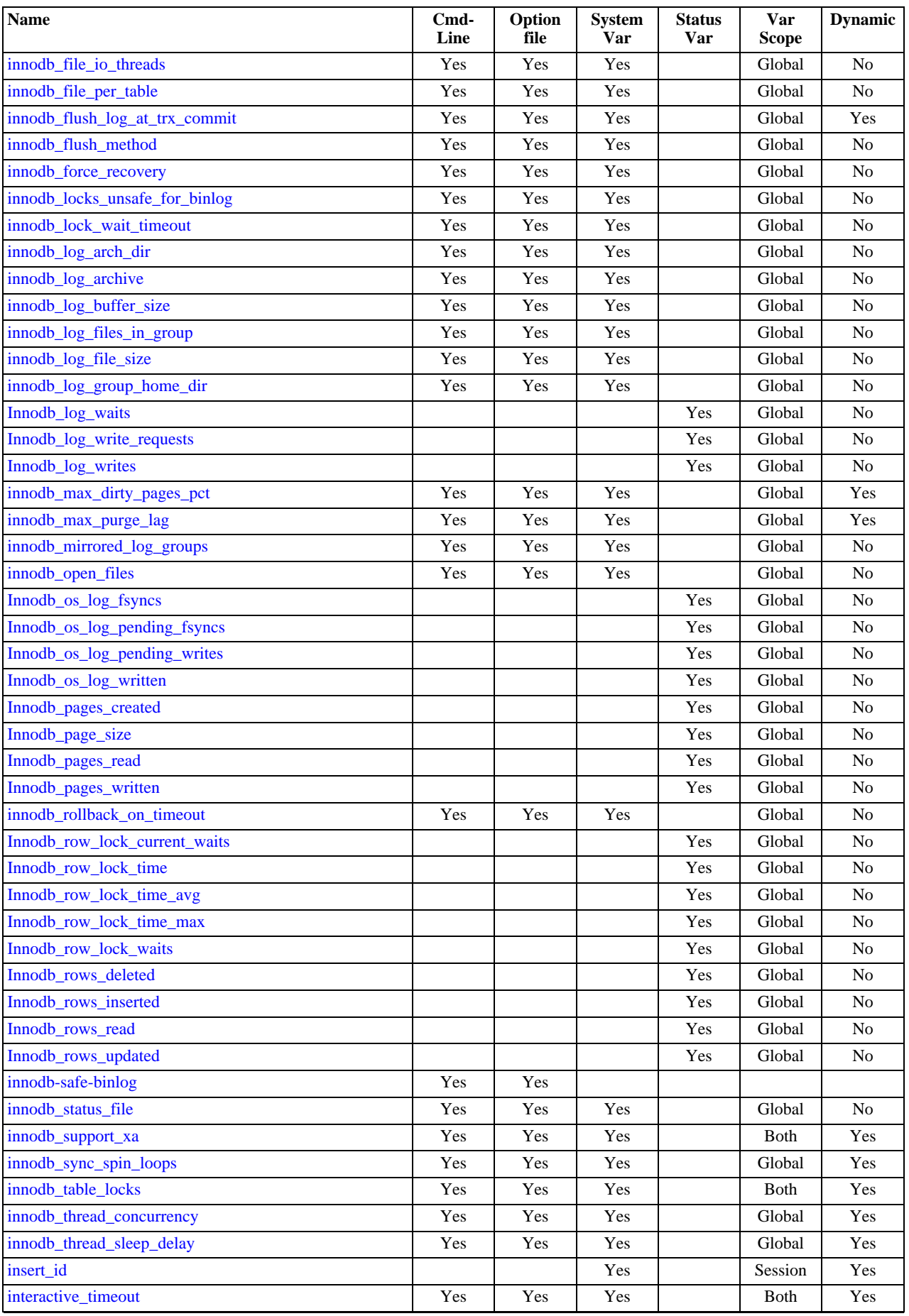

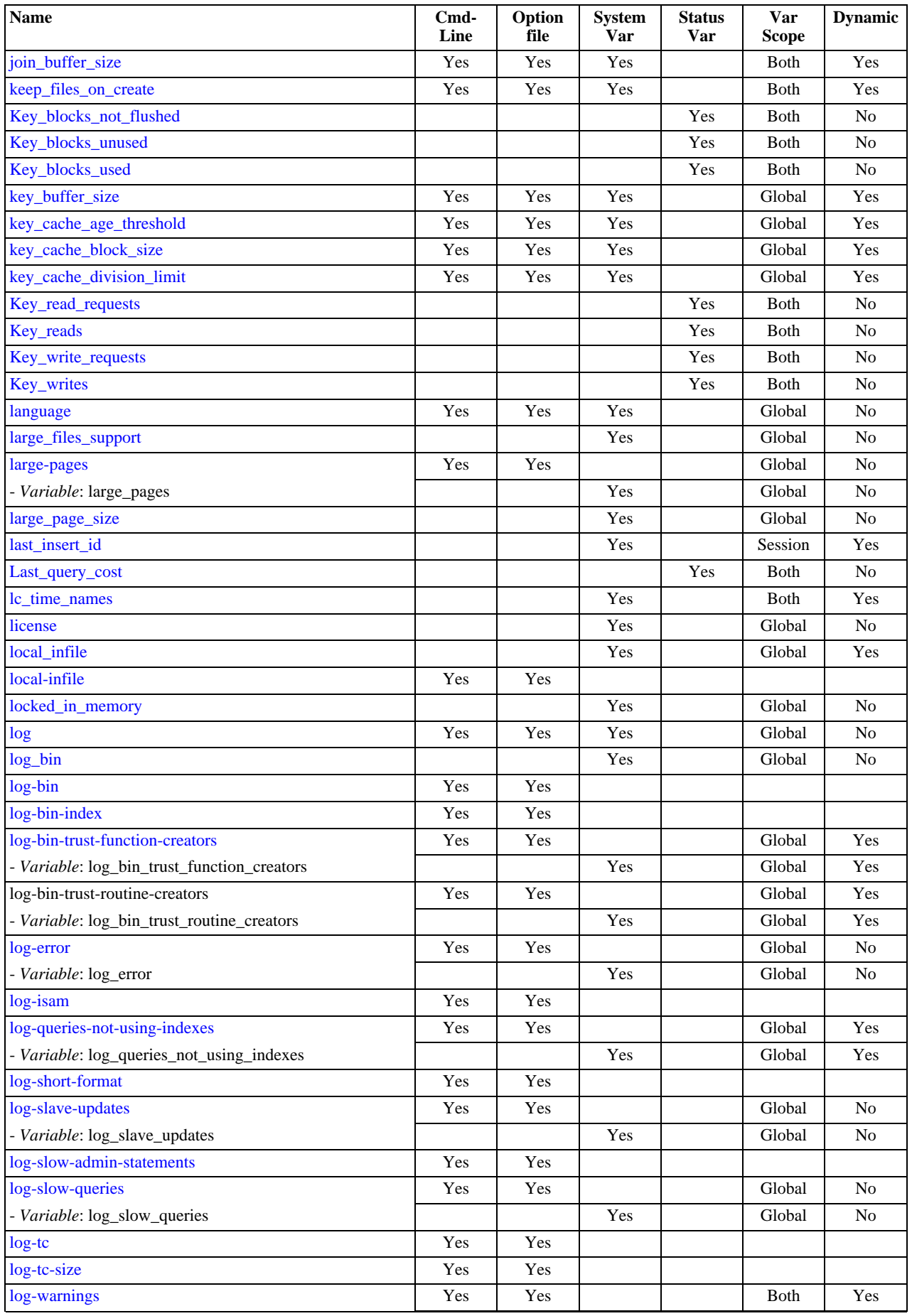

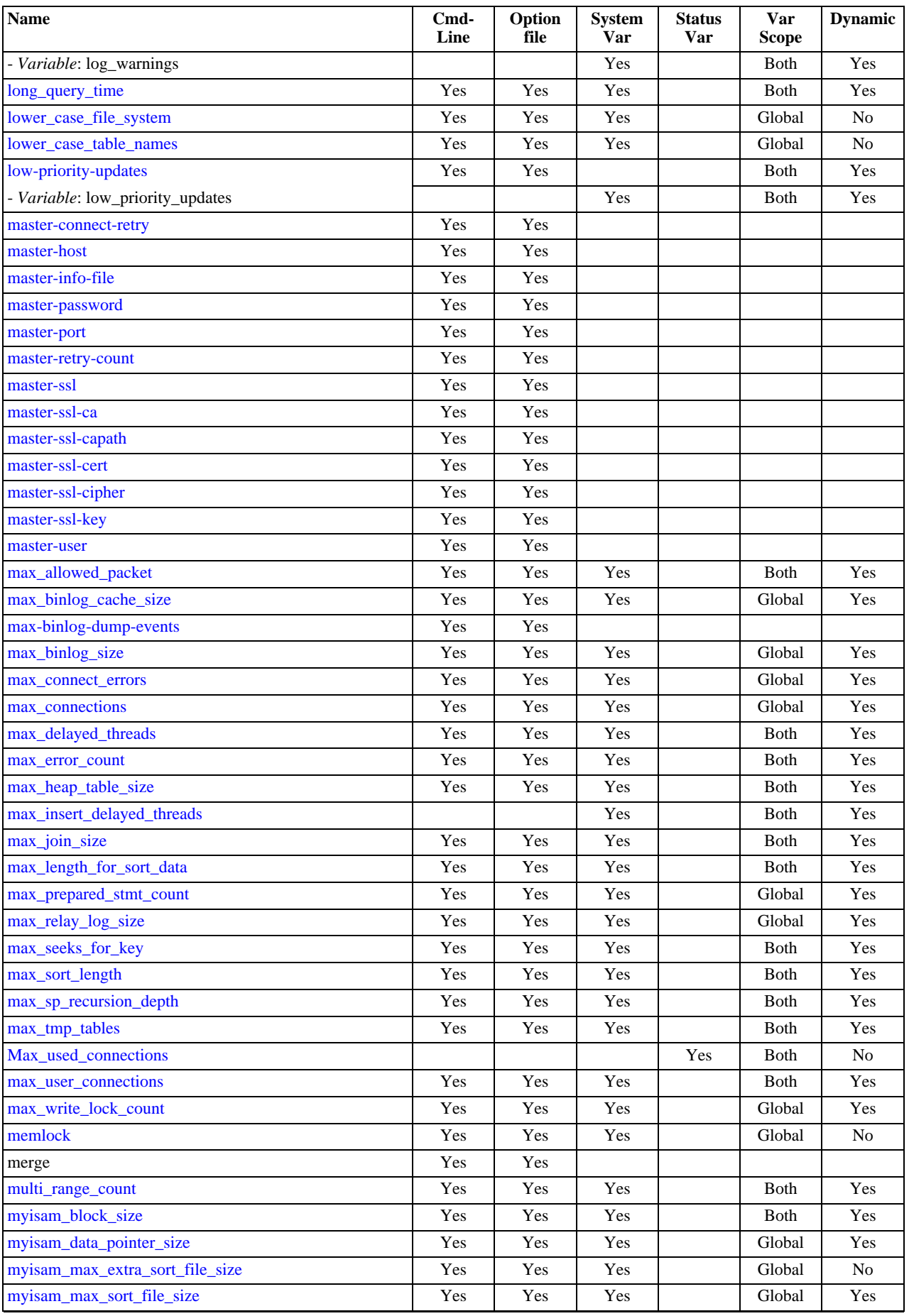
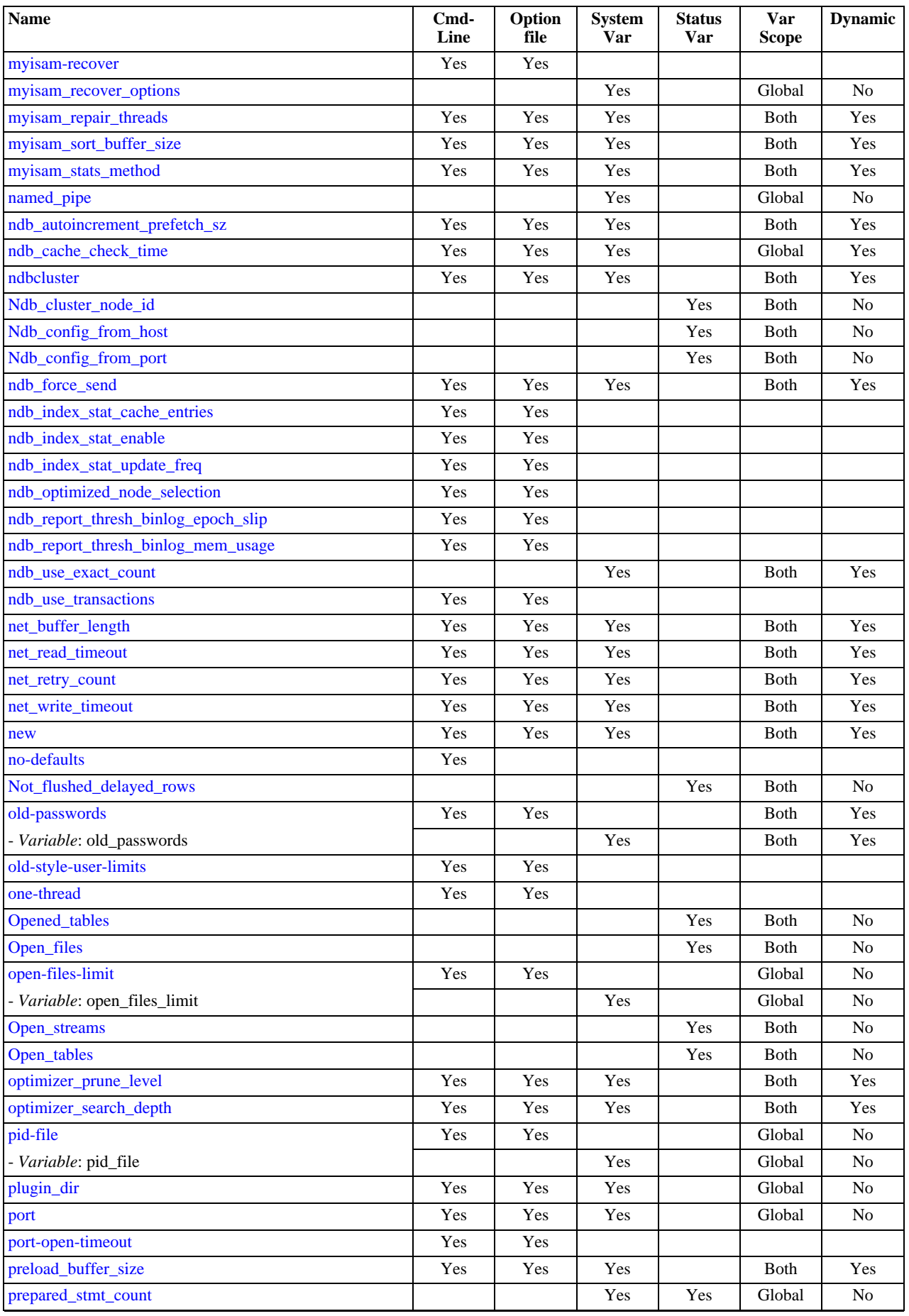

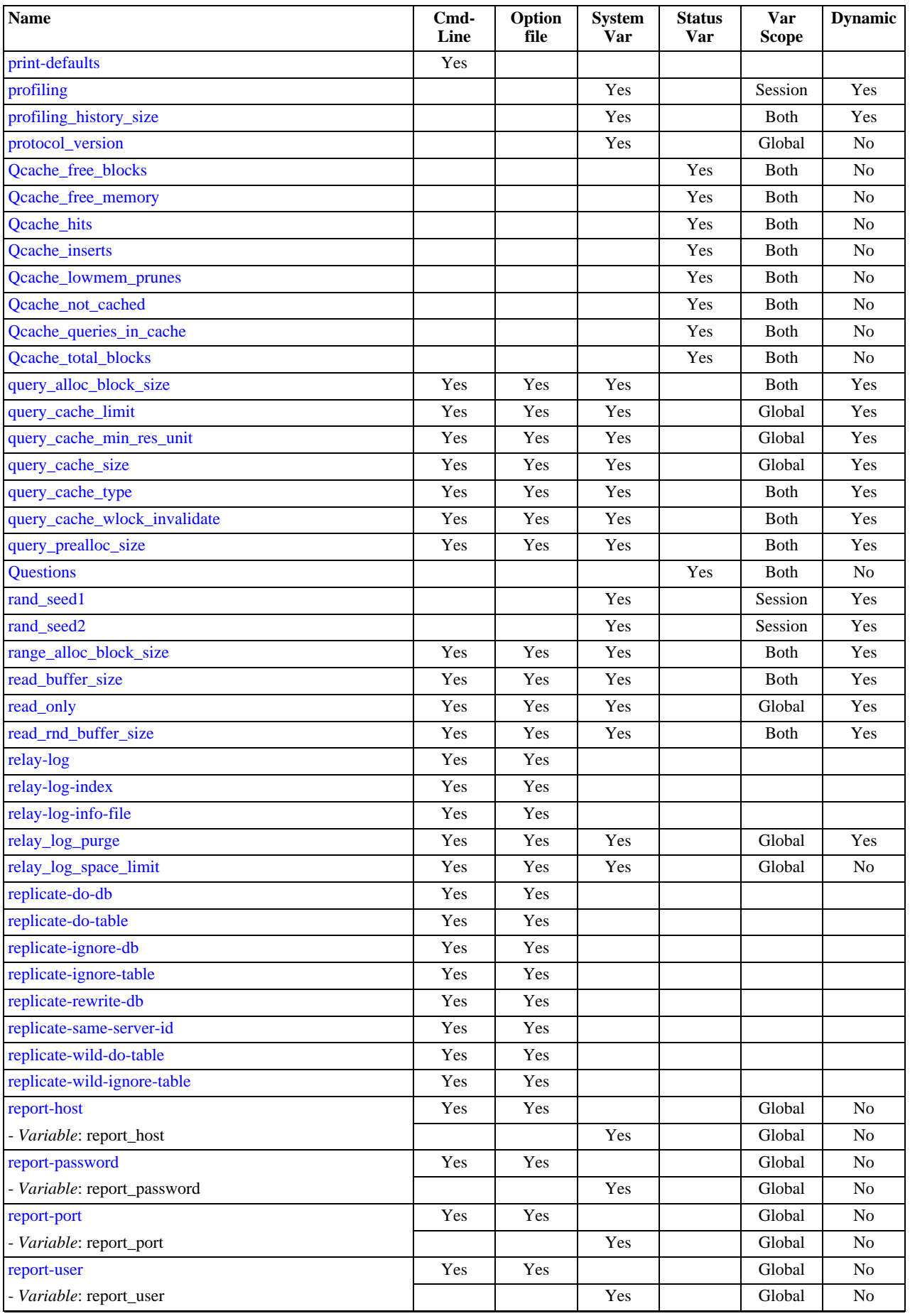

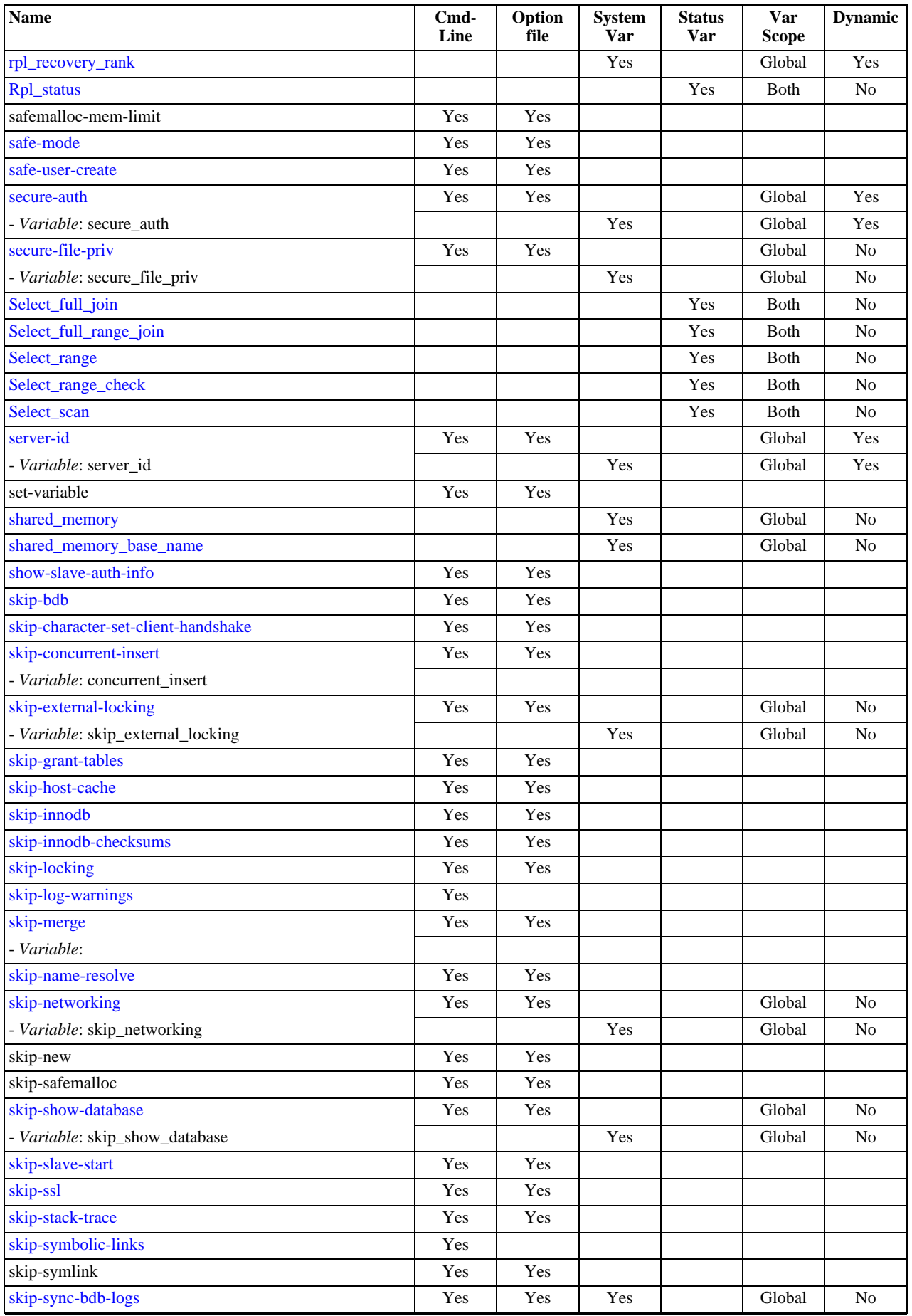

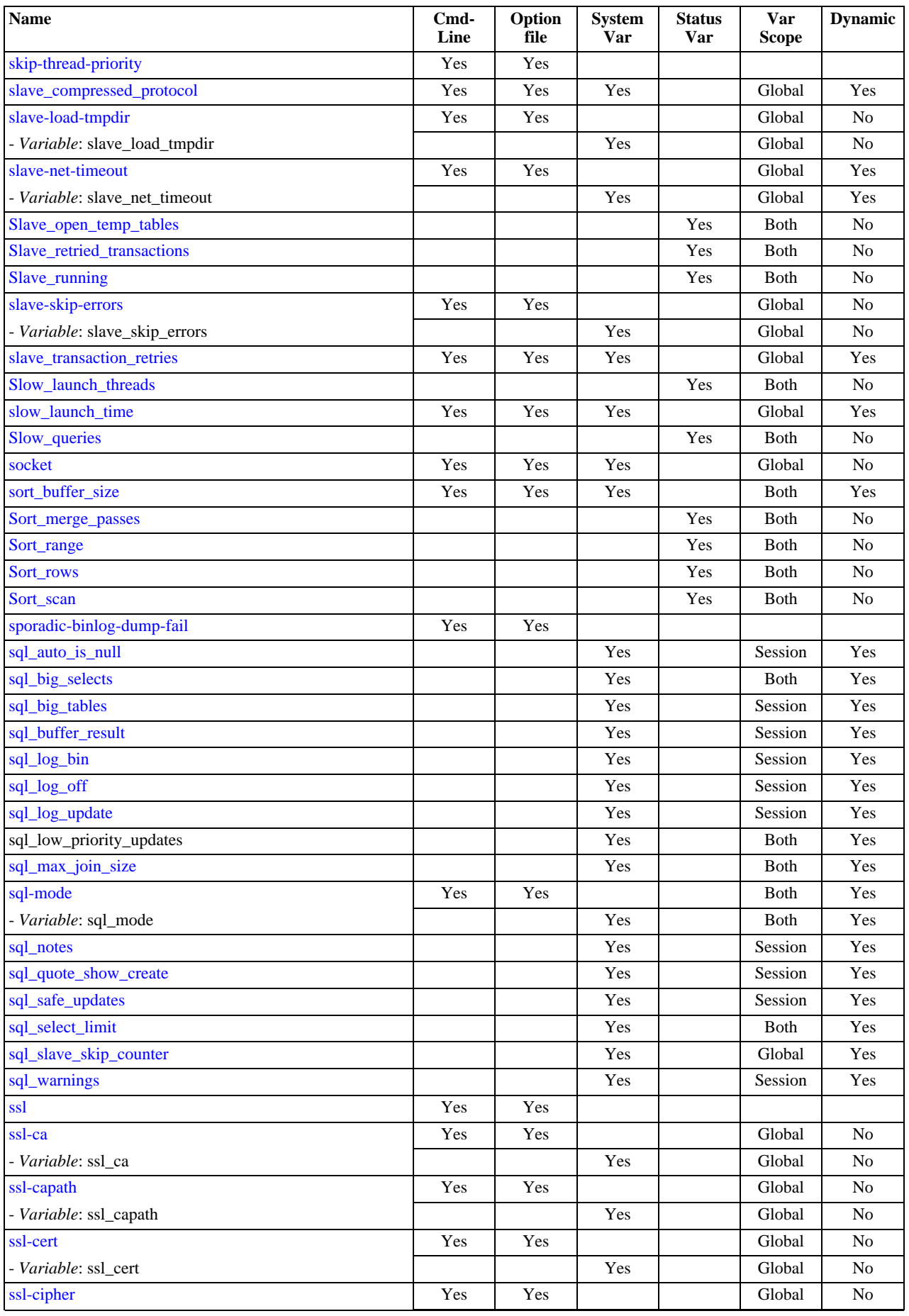

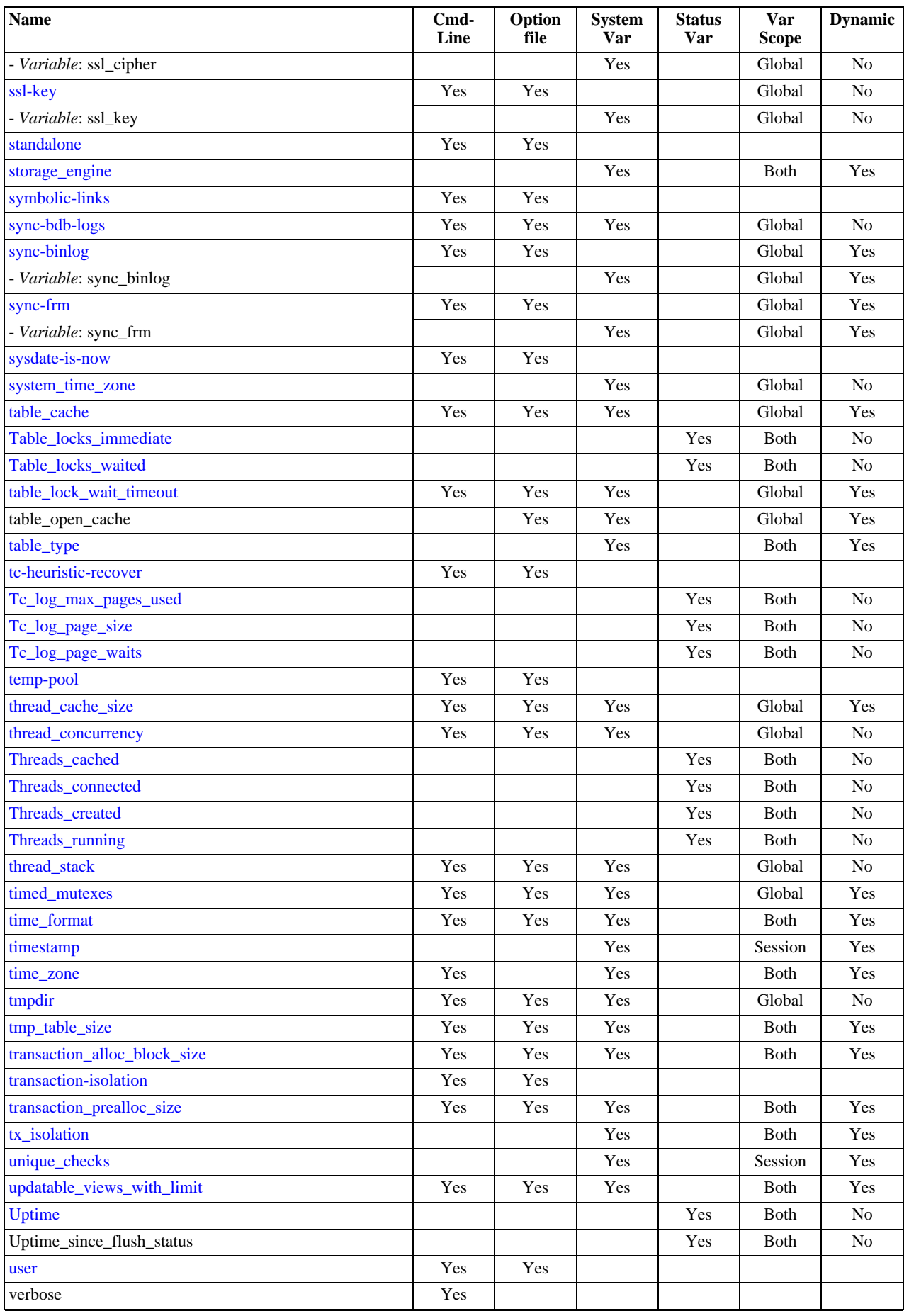

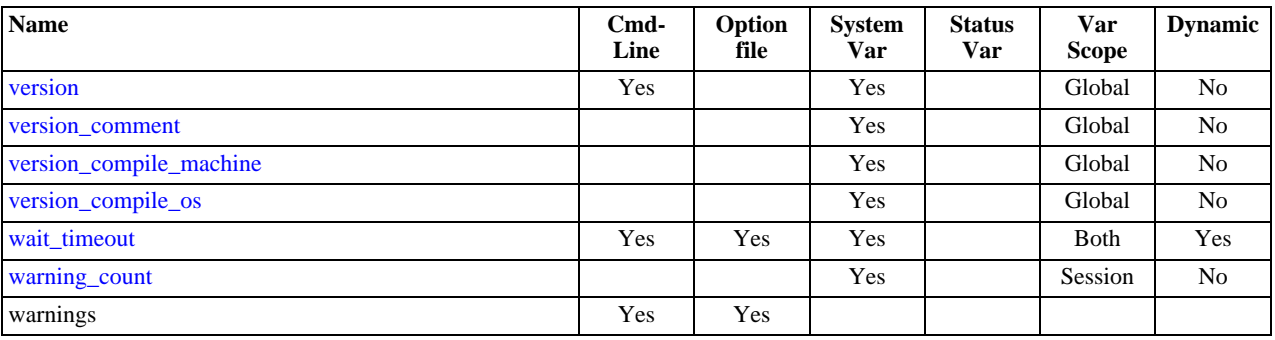

<sup>a</sup>This option is dynamic, but only the server should set this information. You should not set the value of this variable manually. bThis option is dynamic, but only the server should set this information. You should not set the value of this variable manually.

# **5.1.2. Command Options**

When you start the mysqld server, you can specify program options using any of the methods described in [Section 4.2.3,](#page-206-0) ["Specifying Program Options".](#page-206-0) The most common methods are to provide options in an option file or on the command line. However, in most cases it is desirable to make sure that the server uses the same options each time it runs. The best way to ensure this is to list them in an option file. See [Section 4.2.3.2, "Using Option Files"](#page-208-0).

# **MySQL Enterprise**

For expert advice on setting command options, subscribe to the MySQL Enterprise Monitor. For more information, see <http://www.mysql.com/products/enterprise/advisors.html>.

mysqld reads options from the [mysqld] and [server] groups. mysqld\_safe reads options from the [mysqld], [server], [mysqld\_safe], and [safe\_mysqld] groups. mysql.server reads options from the [mysqld] and [mysql.server] groups.

An embedded MySQL server usually reads options from the [server], [embedded], and [xxxxx\_SERVER] groups, where xxxxx is the name of the application into which the server is embedded.

mysqld accepts many command options. For a brief summary, execute mysqld --help. To see the full list, use mysqld - -verbose --help.

The following list shows some of the most common server options. Additional options are described in other sections:

- Options that affect security: See [Section 5.3.3, "Security-Related](#page-446-0) mysqld Options".
- SSL-related options: See [Section 5.5.7.3, "SSL Command Options".](#page-476-0)
- Binary log control options: See [Section 5.2.3, "The Binary Log"](#page-438-0).
- Replication-related options: See [Section 18.1.2, "Replication Startup Options and Variables".](#page-1056-0)
- Options specific to particular storage engines: See Section 13.1.1, "MyISAM [Startup Options",](#page-903-0) [Section 13.5.3, "](#page-963-1)BDB Startup [Options",](#page-963-1) Section 13.2.4, "InnoDB [Startup Options and System Variables",](#page-914-0) and [Section 19.4.2, "MySQL Cluster-Related](#page-1139-2) [Command Options for](#page-1139-2) mysqld".

You can also set the values of server system variables by using variable names as options, as described at the end of this section.

 $-$ -help,  $-$ ?

Display a short help message and exit. Use both the  $-\text{verbose}$  and  $-\text{help}$  options to see the full message.

• --abort-slave-event-count

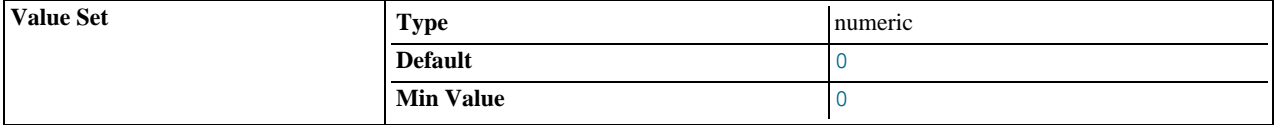

When this option is set to some positive integer  $value$  other than 0 (the default) it affects replication behavior as follows: After the slave SQL thread has started, value log events are allowed to be executed; after that, the slave SQL thread does not

receive any more events, just as if the network connection from the master were cut. The slave thread continues to run, and the output from SHOW SLAVE STATUS displays Yes in both the Slave\_IO\_Running and the Slave\_SQL\_Running columns, but no further events are read from the relay log.

This option is used internally by the MySQL test suite for replication testing and debugging. It is not intended for use in a production setting.

#### • --allow-suspicious-udfs

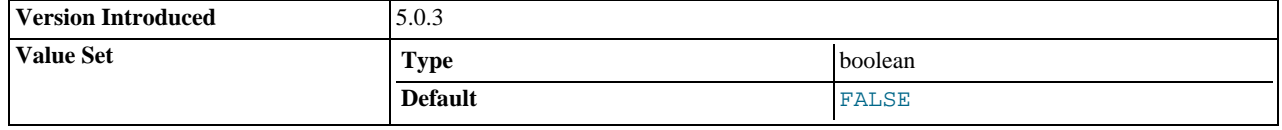

This option controls whether user-defined functions that have only an xxx symbol for the main function can be loaded. By default, the option is off and only UDFs that have at least one auxiliary symbol can be loaded; this prevents attempts at loading functions from shared object files other than those containing legitimate UDFs. This option was added in version 5.0.3. See [Section 25.2.2.6, "User-Defined Function Security Precautions"](#page-1871-0).

#### • --ansi

Use standard (ANSI) SQL syntax instead of MySQL syntax. For more precise control over the server SQL mode, use the --sql-mode option instead. See [Section 1.8.3, "Running MySQL in ANSI Mode"](#page-39-0), and [Section 5.1.7, "SQL Modes"](#page-430-6).

## <span id="page-330-1"></span>• --basedir=path, -b path

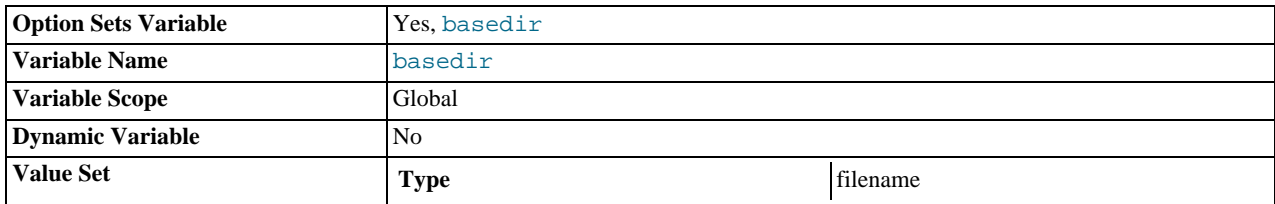

The path to the MySQL installation directory. All paths are usually resolved relative to this directory.

#### <span id="page-330-0"></span>• --big-tables

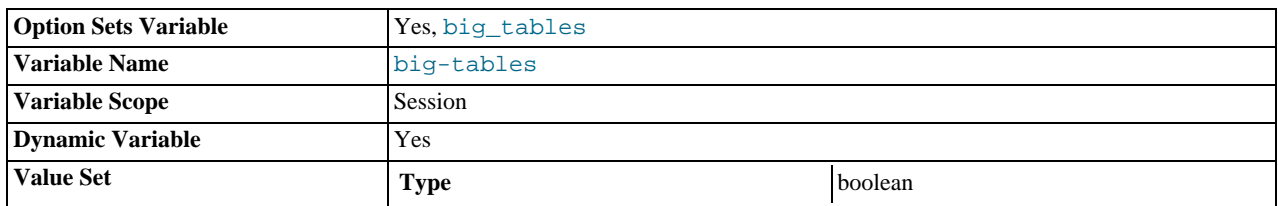

Allow large result sets by saving all temporary sets in files. This option prevents most "table full" errors, but also slows down queries for which in-memory tables would suffice. Since MySOL  $3.23.2$ , the server is able to handle large result sets automatically by using memory for small temporary tables and switching to disk tables where necessary.

## • --bind-address=IP

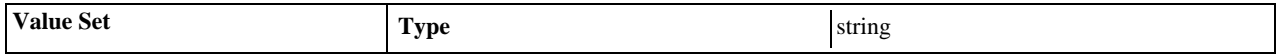

The IP address to bind to. Only one address can be selected. If this option is specified multiple times, the last address given is used.

#### • --bootstrap

This option is used by the mysql\_install\_db script to create the MySQL privilege tables without having to start a full MySQL server.

This option is unavailable if MySQL was configured with the  $-\text{disable-grant-optims}$  options option. See [Section 2.4.15.2,](#page-107-0) "Typical [configure](#page-107-0) Options".

#### <span id="page-331-2"></span>• --character-sets-dir=path

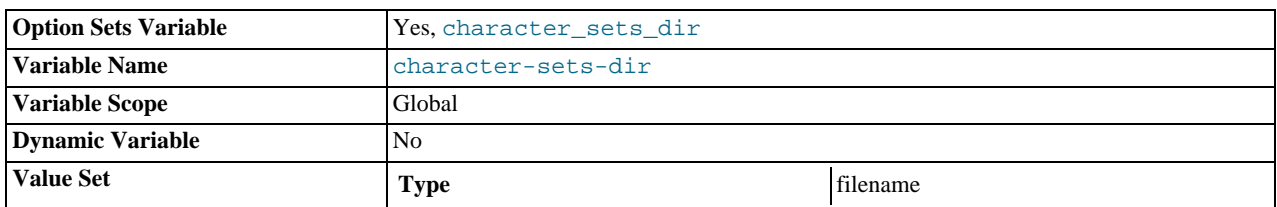

The directory where character sets are installed. See [Section 9.2, "The Character Set Used for Data and Sorting".](#page-624-0)

#### <span id="page-331-0"></span>• --character-set-client-handshake

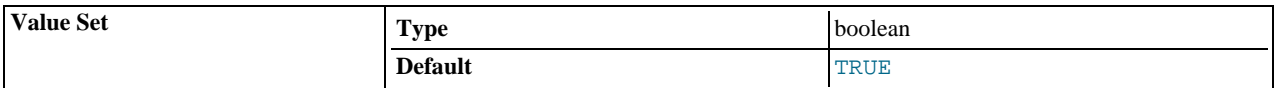

Don't ignore character set information sent by the client. To ignore client information and use the default server character set, use --skip-character-set-client-handshake; this makes MySQL behave like MySQL 4.0.

## <span id="page-331-1"></span>• --character-set-filesystem=charset\_name

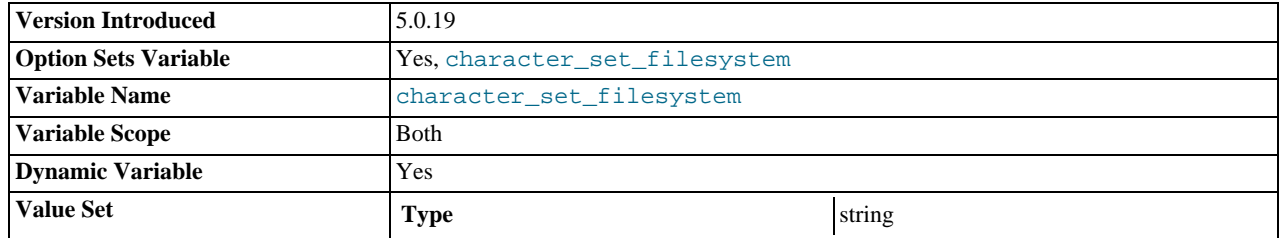

The filesystem character set. This option sets the character\_set\_filesystem system variable. It was added in MySQL 5.0.19.

#### <span id="page-331-3"></span>• --character-set-server=charset\_name, -C charset\_name

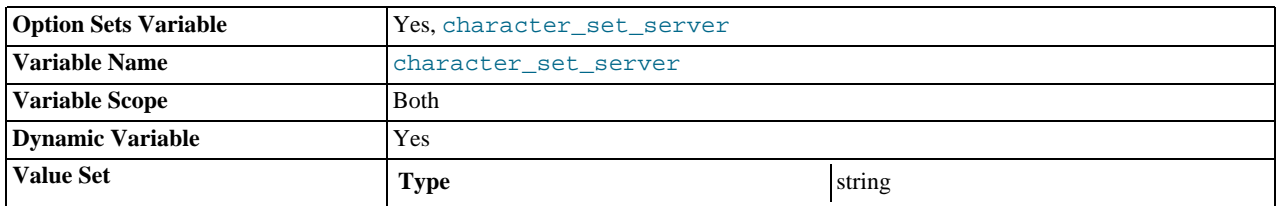

Use charset\_name as the default server character set. See [Section 9.2, "The Character Set Used for Data and Sorting".](#page-624-0) If you use this option to specify a non-default character set, you should also use --collation-server to specify the collation.

#### • --chroot=path, -r path

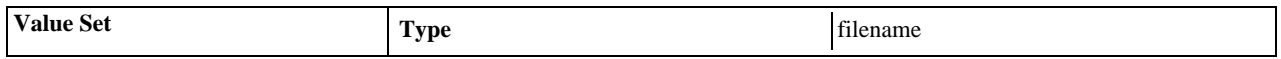

Put the mysqld server in a closed environment during startup by using the chroot () system call. This is a recommended security measure. Note that use of this option somewhat limits LOAD DATA INFILE and SELECT ... INTO OUTFILE.

## <span id="page-331-4"></span>• --collation-server=collation\_name

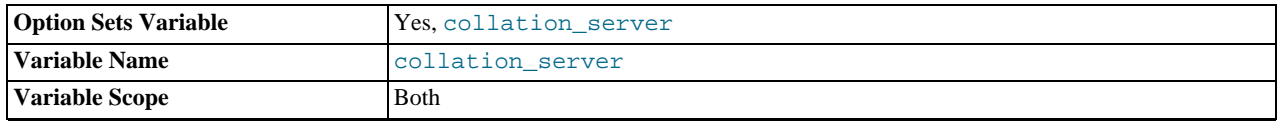

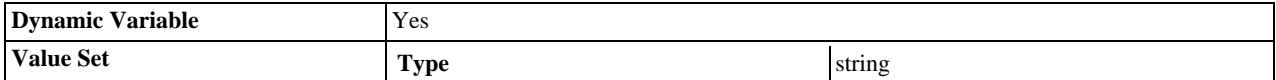

Use collation\_name as the default server collation. See [Section 9.2, "The Character Set Used for Data and Sorting"](#page-624-0).

#### • --console

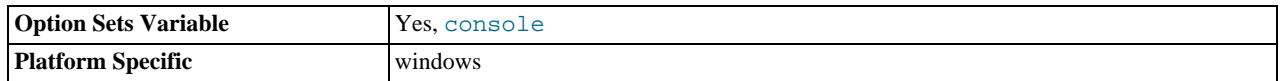

(Windows only.) Write error log messages to stderr and stdout even if --log-error is specified. mysqld does not close the console window if this option is used.

#### • --core-file

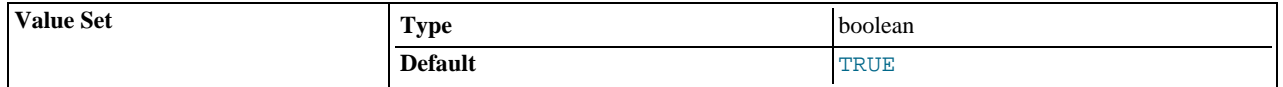

Write a core file if mysqld dies. For some systems, you must also specify the --core-file-size option to mysqld\_safe. See Section 4.3.2, "mysqld\_safe [— MySQL Server Startup Script".](#page-216-0) Note that on some systems, such as Solaris, you do not get a core file if you are also using the --user option.

## <span id="page-332-0"></span>• --datadir=path, -h path

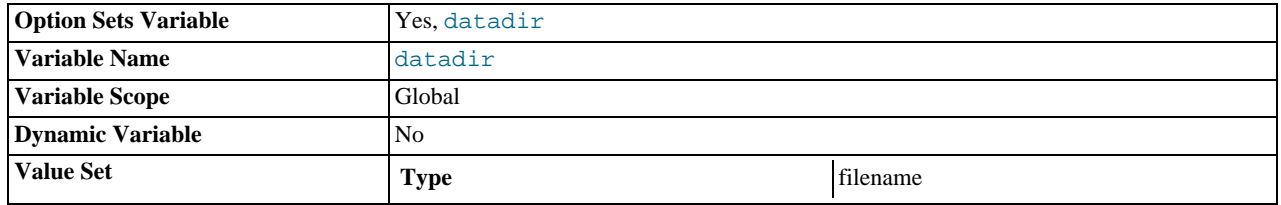

The path to the data directory.

## <span id="page-332-1"></span>• --debug[=debug\_options], -# [debug\_options]

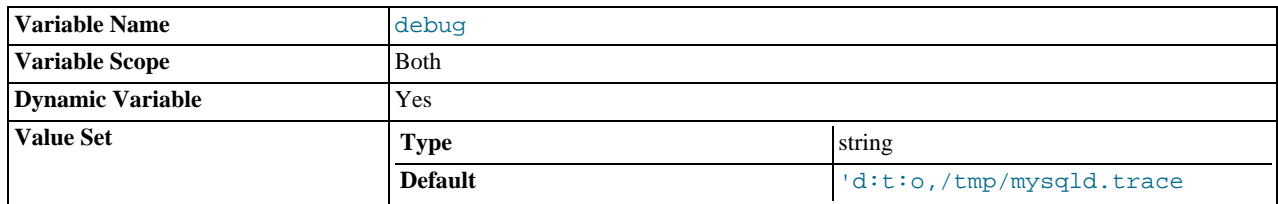

If MySQL is configured with  $-\text{with-debug}$ , you can use this option to get a trace file of what mysqld is doing. The debug\_options string often is 'd:t:o,file\_name'. The default is 'd:t:i:o,mysqld.trace'. See [MySQL Intern](http://forge.mysql.com/wiki/MySQL_Internals_Porting)[als: Porting.](http://forge.mysql.com/wiki/MySQL_Internals_Porting)

As of MySQL 5.0.25, using --with-debug to configure MySQL with debugging support enables you to use the --debug="d,parser\_debug" option when you start the server. This causes the Bison parser that is used to process SQL statements to dump a parser trace to the server's standard error output. Typically, this output is written to the error log.

#### • --default-character-set=charset\_name (*DEPRECATED*)

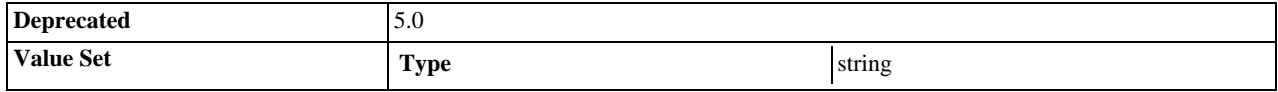

Use charset\_name as the default character set. This option is deprecated in favor of --character-set-server. See

[Section 9.2, "The Character Set Used for Data and Sorting"](#page-624-0).

• --default-collation=collation\_name

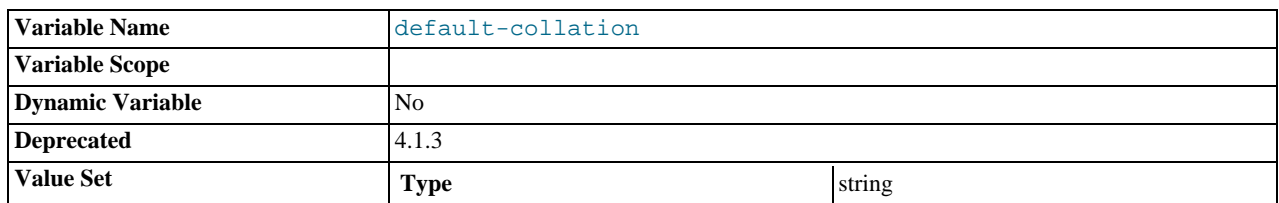

Use  $collation$  name as the default collation. This option is deprecated in favor of  $--collation-server$ . See [Sec](#page-624-0)[tion 9.2, "The Character Set Used for Data and Sorting"](#page-624-0).

--default-storage-engine=type

Set the default storage engine (table type) for tables. See Chapter 13, *[Storage Engines](#page-900-0)*.

• --default-table-type=type

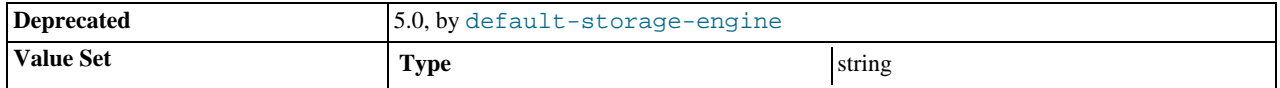

This option is a synonym for --default-storage-engine.

#### • --default-time-zone=timezone

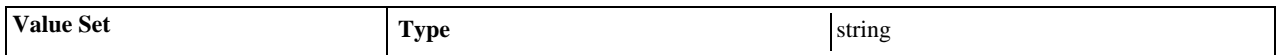

Set the default server time zone. This option sets the global time\_zone system variable. If this option is not given, the default time zone is the same as the system time zone (given by the value of the system\_time\_zone system variable.

## <span id="page-333-0"></span>• --delay-key-write[={OFF|ON|ALL}]

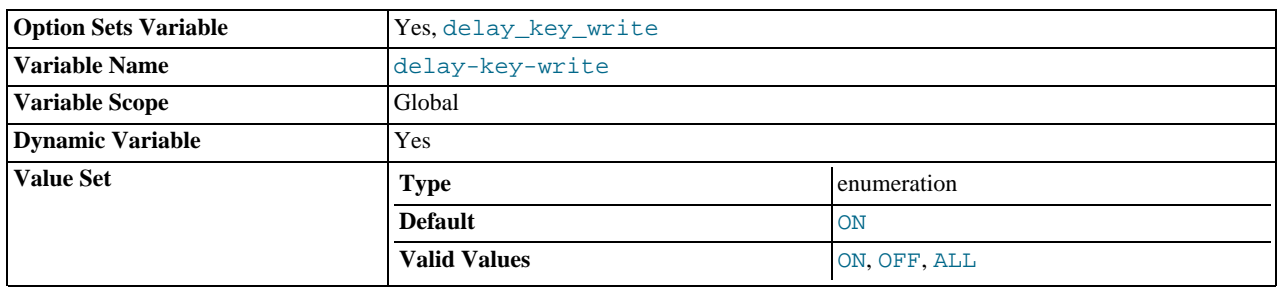

Specify how to use delayed key writes. Delayed key writing causes key buffers not to be flushed between writes for MyISAM tables. OFF disables delayed key writes. ON enables delayed key writes for those tables that were created with the DELAY\_KEY\_WRITE option. ALL delays key writes for all MyISAM tables. See [Section 7.5.2, "Tuning Server Parameters",](#page-558-0) and Section 13.1.1, "MyISAM [Startup Options"](#page-903-0).

# **Note**

If you set this variable to ALL, you should not use MyISAM tables from within another program (such as another MySQL server or myisamchk) when the tables are in use. Doing so leads to index corruption.

#### • --des-key-file=file\_name

Read the default DES keys from this file. These keys are used by the [DES\\_ENCRYPT\(\)](#page-739-0) and [DES\\_DECRYPT\(\)](#page-738-0) functions.

#### • --disconnect-slave-event-count

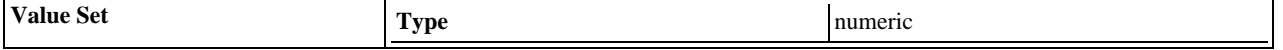

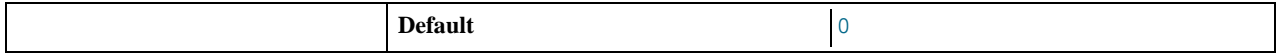

This option is used internally by the MySQL test suite for replication testing and debugging.

#### • --enable-named-pipe

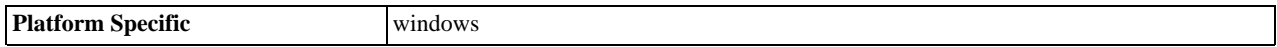

Enable support for named pipes. This option can be used only with the mysqld-nt and mysqld-debug servers that support named-pipe connections.

• --enable-pstack

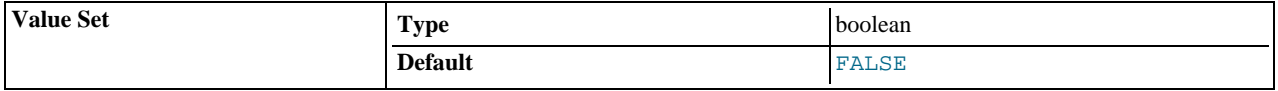

Print a symbolic stack trace on failure.

## <span id="page-334-1"></span>• --engine-condition-pushdown={ON|OFF}

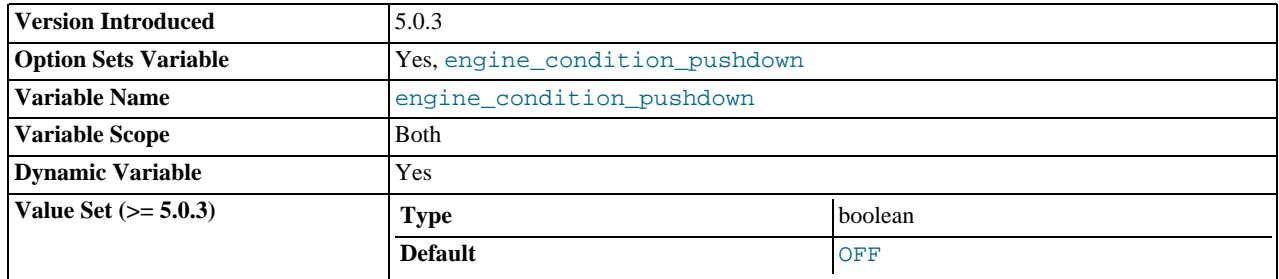

When the value of this option is 0 (OFF), a query such as SELECT  $*$  FROM t WHERE mycol = 42, where mycol is a non-indexed column, is executed as a full table scan. The storage engine sends every row to the MySQL server, which applies the WHERE condition. If engine\_condition\_pushdown is set to 1 (ON), the condition is "pushed down" to the storage engine, which uses the condition to perform the scan, and sends back to the MySQL server only those rows that match the condition. By default, this variable is OFF.

In MySQL 5.0, this option is useful only with the NDBCLUSTER storage engine. However, we intend to implement it for additional storage engines in future MySQL releases.

Setting this option to ON on a MySQL Server acting as a MySQL Cluster SQL node causes WHERE conditions on unindexed columns to be evaluated on the cluster's data nodes and only the rows that match to be sent back to the SQL node that issued the query. This means the amount of cluster data that must be sent over the network is greatly reduced, increasing the efficiency with which results are returned.

For more information, see [Section 7.2.7, "Condition Pushdown Optimization".](#page-521-0)

This variable was added in MySQL 5.0.3.

#### • --exit-info[=flags], -T [flags]

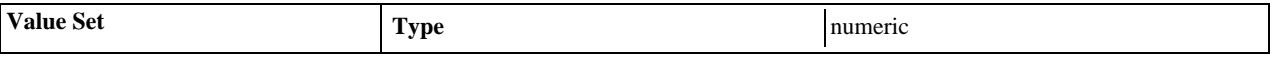

This is a bit mask of different flags that you can use for debugging the mysqld server. Do not use this option unless you know *exactly* what it does!

<span id="page-334-0"></span>• --external-locking

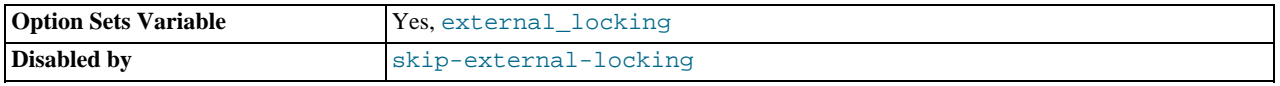

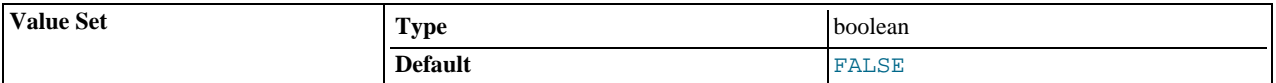

Enable external locking (system locking), which is disabled by default as of MySQL 4.0. Note that if you use this option on a system on which lockd does not fully work (such as Linux), it is easy for mysqld to deadlock. This option previously was named --enable-locking.

For more information about external locking, including conditions under which it can and cannot be used, see [Section 7.3.4,](#page-546-0) ["External Locking"](#page-546-0).

<span id="page-335-0"></span>• --flush

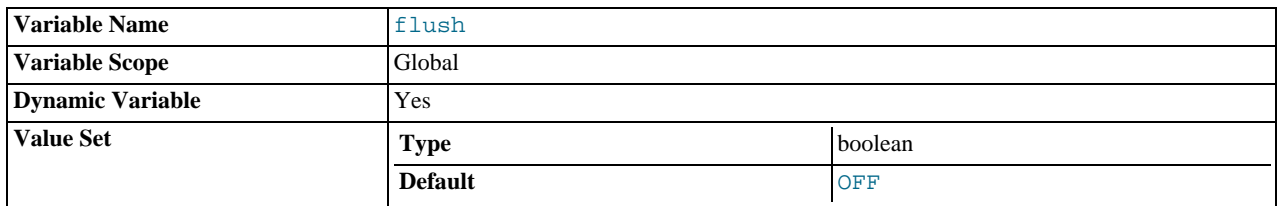

Flush (synchronize) all changes to disk after each SQL statement. Normally, MySQL does a write of all changes to disk only after each SQL statement and lets the operating system handle the synchronizing to disk. See [Section B.1.4.2, "What to Do If](#page-1933-0) [MySQL Keeps Crashing"](#page-1933-0).

#### $--$ gdb

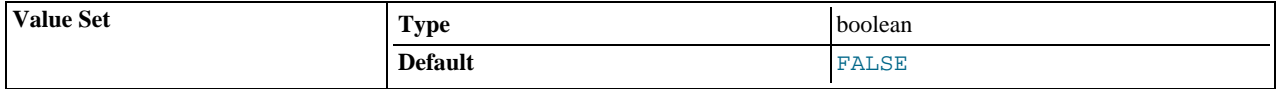

Install an interrupt handler for SIGINT (needed to stop mysqld with ^C to set breakpoints) and disable stack tracing and core file handling. See [MySQL Internals: Porting](http://forge.mysql.com/wiki/MySQL_Internals_Porting).

### <span id="page-335-1"></span>• --init-file=file\_name

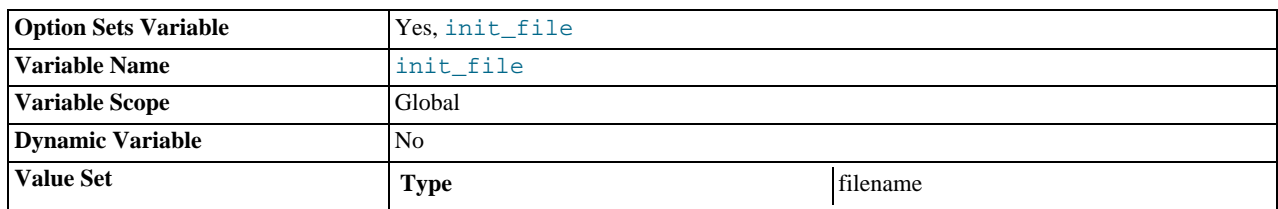

Read SQL statements from this file at startup. Each statement must be on a single line and should not include comments.

This option is unavailable if MySQL was configured with the --disable-grant-options option. See [Section 2.4.15.2,](#page-107-0) "Typical [configure](#page-107-0) Options".

• --innodb-safe-binlog

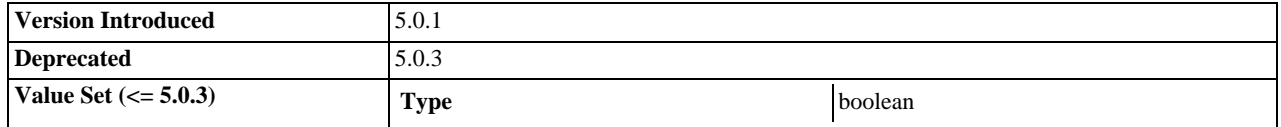

Adds consistency guarantees between the content of InnoDB tables and the binary log. See [Section 5.2.3, "The Binary Log".](#page-438-0) This option was removed in MySQL 5.0.3, having been made obsolete by the introduction of XA transaction support.

• --innodb-xxx

The InnoDB options are listed in Section 13.2.4, "InnoDB [Startup Options and System Variables".](#page-914-0)

## <span id="page-336-0"></span>--language=lang\_name, -L lang\_name

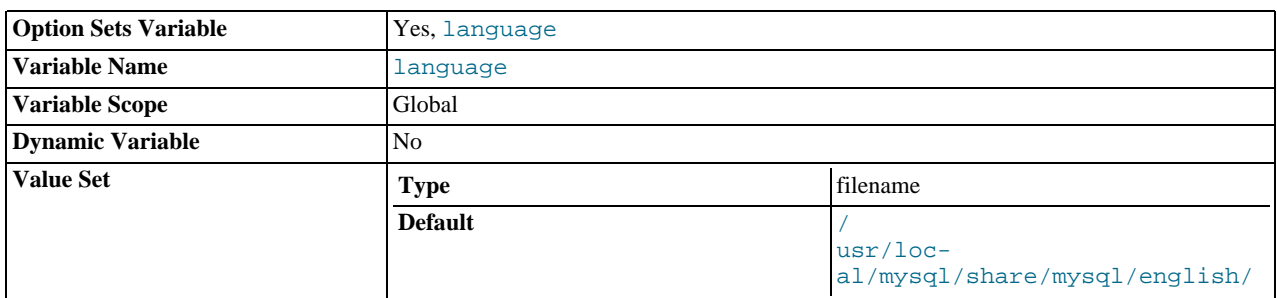

Return client error messages in the given language. *Lang\_name* can be given as the language name or as the full pathname to the directory where the language files are installed. See [Section 9.3, "Setting the Error Message Language"](#page-625-0).

#### <span id="page-336-1"></span>• --large-pages

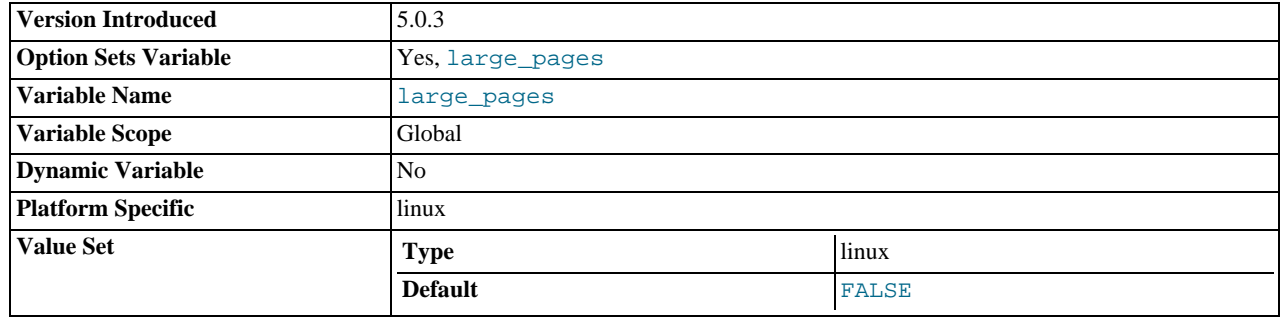

Some hardware/operating system architectures support memory pages greater than the default (usually 4KB). The actual implementation of this support depends on the underlying hardware and OS. Applications that perform a lot of memory accesses may obtain performance improvements by using large pages due to reduced Translation Lookaside Buffer (TLB) misses.

Currently, MySQL supports only the Linux implementation of large pages support (which is called HugeTLB in Linux). We have plans to extend this support to FreeBSD, Solaris and possibly other platforms.

Before large pages can be used on Linux, it is necessary to configure the HugeTLB memory pool. For reference, consult the hugetlbpage.txt file in the Linux kernel source.

This option is disabled by default. It was added in MySQL 5.0.3.

## <span id="page-336-2"></span>• --log[=file\_name], -l [file\_name]

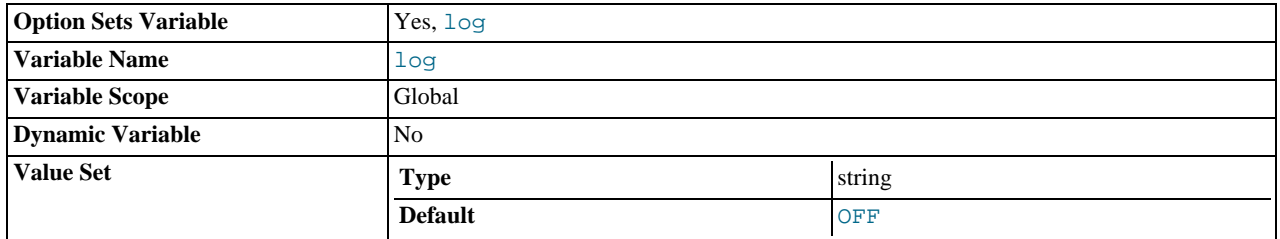

Log connections and SQL statements received from clients to this file. See [Section 5.2.2, "The General Query Log".](#page-437-0) If you omit the filename, MySQL uses host\_name.log as the filename.

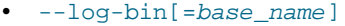

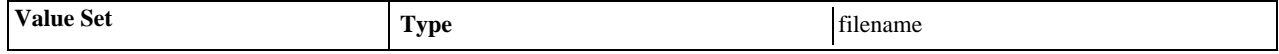

Enable binary logging. The server logs all statements that change data to the binary log, which is used for backup and replication. See [Section 5.2.3, "The Binary Log"](#page-438-0).

The option value, if given, is the basename for the log sequence. The server creates binary log files in sequence by adding a numeric suffix to the basename. It is recommended that you specify a basename (see [Section B.1.8.1, "Open Issues in MySQL"](#page-1944-0), for the reason). Otherwise, MySQL uses host\_name-bin as the basename.

• --log-bin-index[=file\_name]

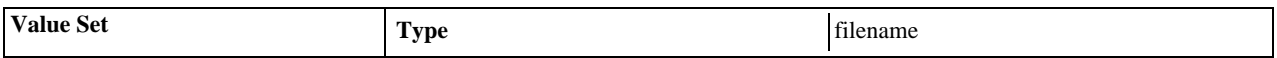

The index file for binary log filenames. See [Section 5.2.3, "The Binary Log".](#page-438-0) If you omit the filename, and if you didn't specify one with --log-bin, MySQL uses host\_name-bin.index as the filename.

#### <span id="page-337-0"></span>• --log-bin-trust-function-creators[={0|1}]

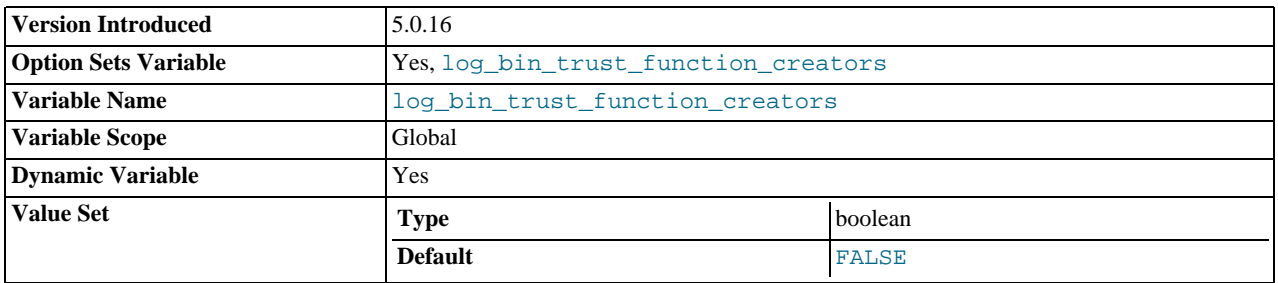

With no argument or an argument of 1, this option sets the log\_bin\_trust\_function\_creators system variable to 1. With an argument of 0, this option sets the system variable to  $\overline{0.}$  log\_bin\_trust\_function\_creators affects how MySQL enforces restrictions on stored function and trigger creation. See [Section 21.5, "Binary Logging of Stored Programs"](#page-1243-0).

This option was added in MySQL 5.0.16.

#### • --log-bin-trust-routine-creators[={0|1}]

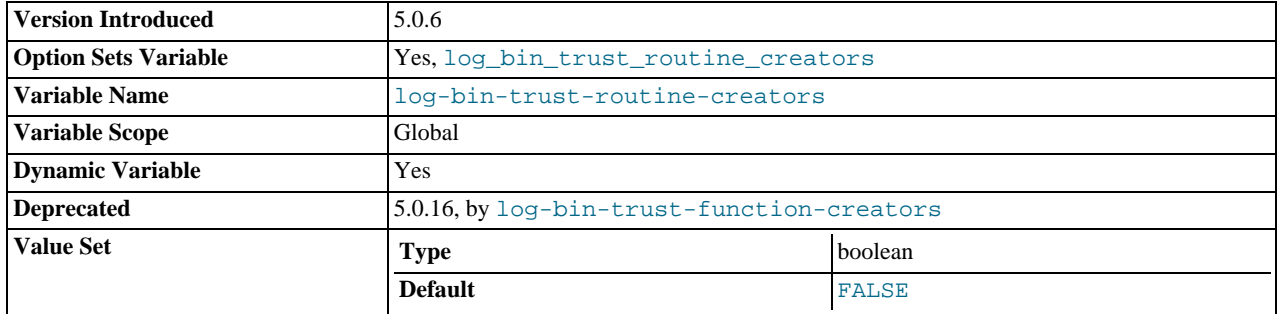

This is the old name for --log-bin-trust-function-creators. Before MySQL 5.0.16, it also applies to stored procedures, not just stored functions and sets the log\_bin\_trust\_routine\_creators system variable. As of 5.0.16, this option is deprecated. It is recognized for backward compatibility but its use results in a warning.

This option was added in MySQL 5.0.6.

<span id="page-337-1"></span>• --log-error[=file\_name]

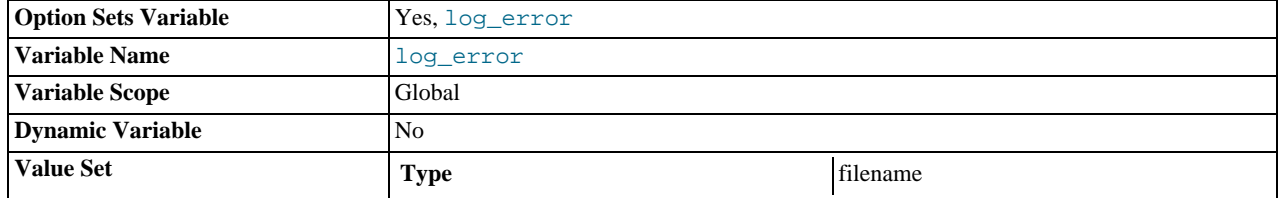

Log errors and startup messages to this file. See [Section 5.2.1, "The Error Log".](#page-437-1) If you omit the filename, MySQL uses host\_name.err. If the filename has no extension, the server adds an extension of .err.

### • --log-isam[=file\_name]

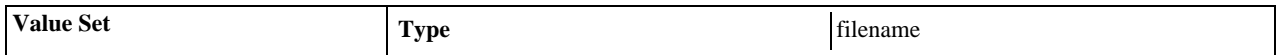

Log all MyISAM changes to this file (used only when debugging MyISAM).

#### • --log-long-format (*DEPRECATED*)

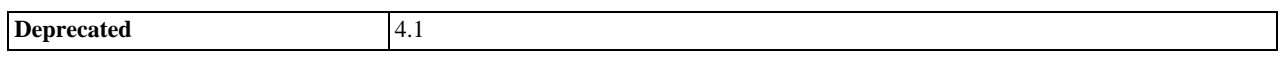

Log extra information to the update log, binary update log, and slow query log, if they have been activated. For example, the username and timestamp are logged for all queries. This option is deprecated, as it now represents the default logging behavior. (See the description for --log-short-format.) The --log-queries-not-using-indexes option is available for the purpose of logging queries that do not use indexes to the slow query log.

#### <span id="page-338-0"></span>• --log-queries-not-using-indexes

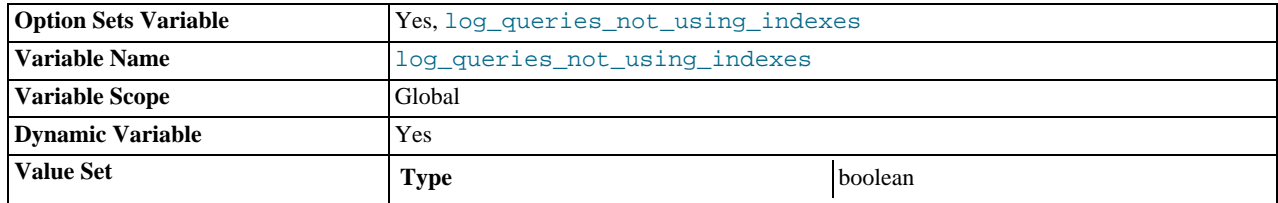

If you are using this option with --log-slow-queries, queries that do not use indexes are logged to the slow query log. See [Section 5.2.4, "The Slow Query Log".](#page-441-0)

## • --log-short-format

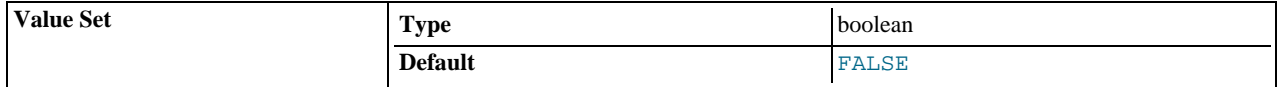

Log less information to the update log, binary update log, and slow query log, if they have been activated. For example, the username and timestamp are not logged for queries.

#### • --log-slow-admin-statements

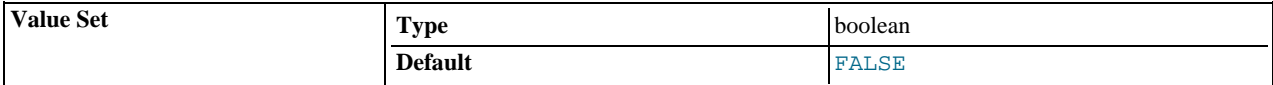

Log slow administrative statements such as OPTIMIZE TABLE, ANALYZE TABLE, and ALTER TABLE to the slow query log.

## <span id="page-338-1"></span>--log-slow-queries[=file\_name]

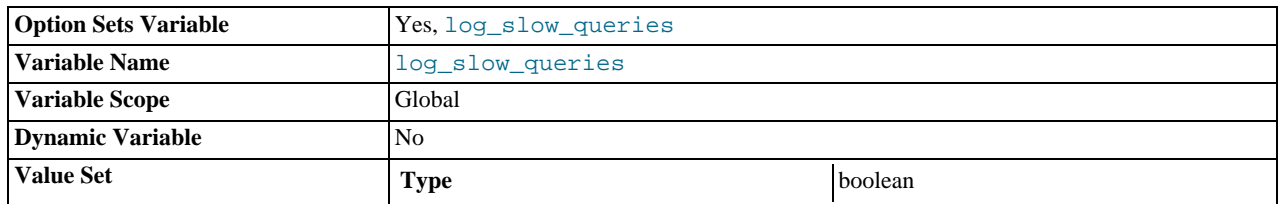

Log all queries that have taken more than  $long\_query\_time$  seconds to execute to this file. See [Section 5.2.4, "The Slow](#page-441-0) [Query Log".](#page-441-0) See the descriptions of the  $-\log-\log-\log-\log$  and  $-\log-\text{short-form}$  format options for details.

## • --log-tc=file\_name

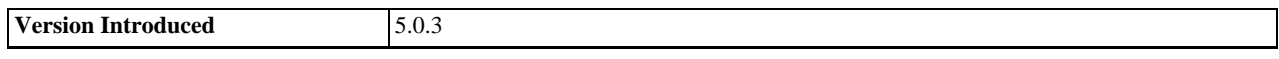

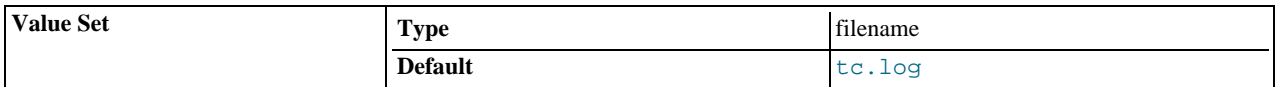

The name of the memory-mapped transaction coordinator log file (for XA transactions that affect multiple storage engines when the binary log is disabled). The default name is  $tc$ . log. The file is created under the data directory if not given as a full pathname. Currently, this option is unused. Added in MySQL 5.0.3.

#### • --log-tc-size=size

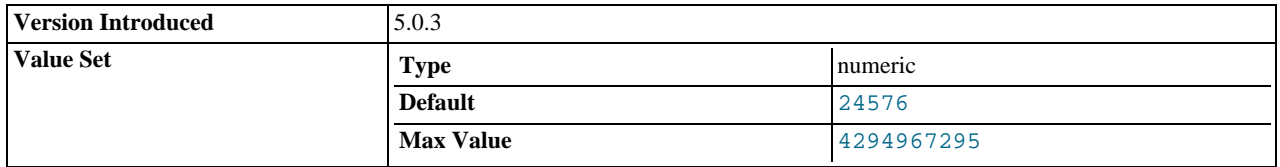

The size in bytes of the memory-mapped transaction coordinator log. The default size is 24KB. Added in MySQL 5.0.3.

## <span id="page-339-0"></span>• --log-warnings[=level], -W [level]

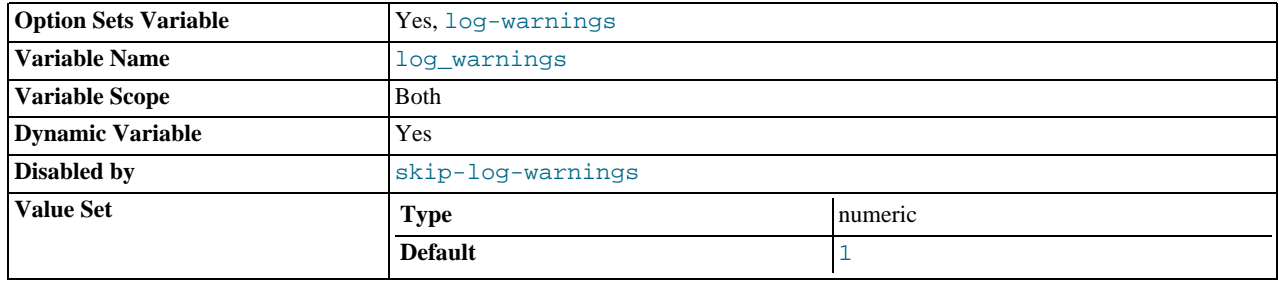

Print out warnings such as Aborted connection... to the error log. Enabling this option is recommended, for example, if you use replication (you get more information about what is happening, such as messages about network failures and reconnections). This option is enabled (1) by default, and the default  $level$  value if omitted is 1. To disable this option, use --log-warnings=0. If the value is greater than 1, aborted connections are written to the error log. See [Section B.1.2.11,](#page-1925-0) ["Communication Errors and Aborted Connections"](#page-1925-0).

## <span id="page-339-1"></span>• --low-priority-updates

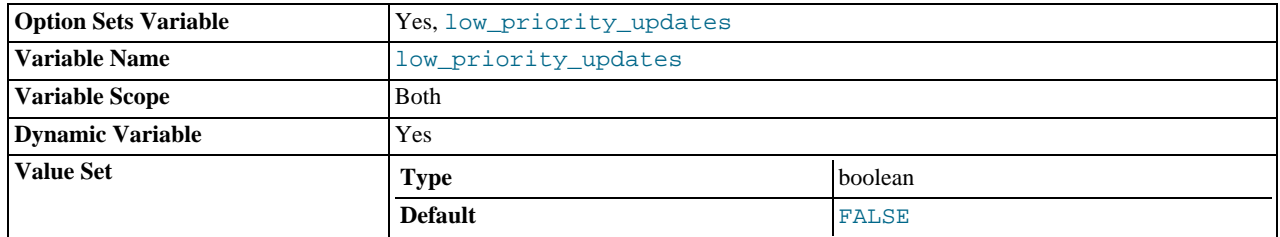

Give table-modifying operations (INSERT, REPLACE, DELETE, UPDATE) lower priority than selects. This can also be done via {INSERT | REPLACE | DELETE | UPDATE} LOW\_PRIORITY ... to lower the priority of only one query, or by SET LOW\_PRIORITY\_UPDATES=1 to change the priority in one thread. This affects only storage engines that use only table-level locking (MyISAM, MEMORY, MERGE). See [Section 7.3.2, "Table Locking Issues"](#page-544-0).

#### • --max-binlog-dump-events

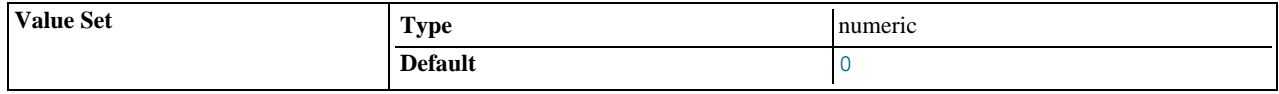

This option is used internally by the MySQL test suite for replication testing and debugging.

#### <span id="page-340-2"></span> $-$ memlock

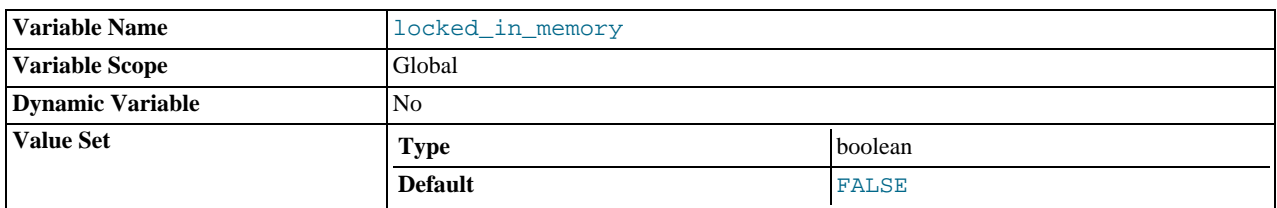

Lock the mysqld process in memory. This option might help if you have a problem where the operating system is causing mysqld to swap to disk.

--memlock works on systems that support the mlockall() system call; this includes Solaris as well as most Linux distributions that use a 2.4 or newer kernel. On Linux systems, you can tell whether or not  $m$ lockall() (and thus this option) is supported by checking to see whether or not it is defined in the system mman. h file, like this:

shell> **grep mlockall /usr/include/sys/mman.h**

If mlockall() is supported, you should see in the output of the previous command something like the following:

extern int mlockall (int \_\_flags) \_\_THROW;

## **Important**

Using this option requires that you run the server as  $\gamma$  oot, which, for reasons of security, is normally not a good idea. See [Section 5.3.5, "How to Run MySQL as a Normal User".](#page-448-0)

You must not try to use this option on a system that does not support the mlockall() system call; if you do so, mysqld will very likely crash as soon as you try to start it.

<span id="page-340-0"></span>• --myisam-recover[=option[,option]...]]

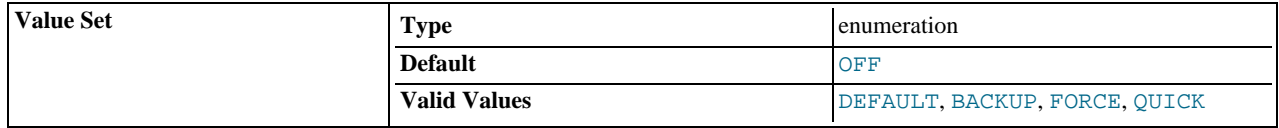

Set the MyISAM storage engine recovery mode. The option value is any combination of the values of DEFAULT, BACKUP, FORCE, or QUICK. If you specify multiple values, separate them by commas. Specifying the option with no argument is the same as specifying DEFAULT, and specifying with an explicit value of "" disables recovery (same as not giving the option). If recovery is enabled, each time mysqld opens a MyISAM table, it checks whether the table is marked as crashed or wasn't closed properly. (The last option works only if you are running with external locking disabled.) If this is the case, mysqld runs a check on the table. If the table was corrupted, mysqld attempts to repair it.

The following options affect how the repair works:

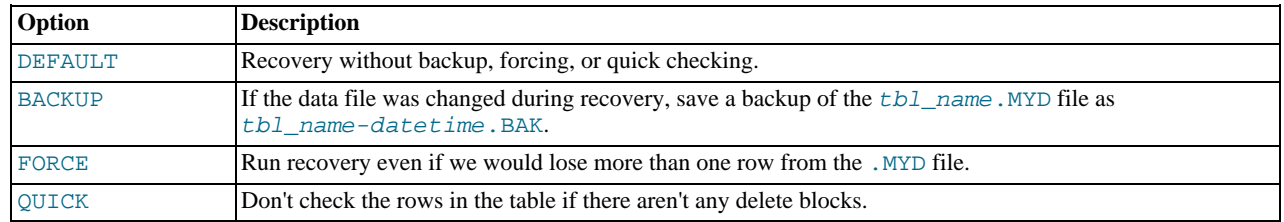

Before the server automatically repairs a table, it writes a note about the repair to the error log. If you want to be able to recover from most problems without user intervention, you should use the options BACKUP, FORCE. This forces a repair of a table even if some rows would be deleted, but it keeps the old data file as a backup so that you can later examine what happened.

See Section 13.1.1, "MyISAM [Startup Options"](#page-903-0).

<span id="page-340-1"></span>• --old-passwords

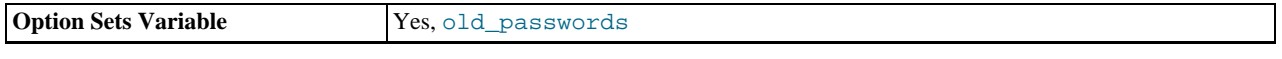

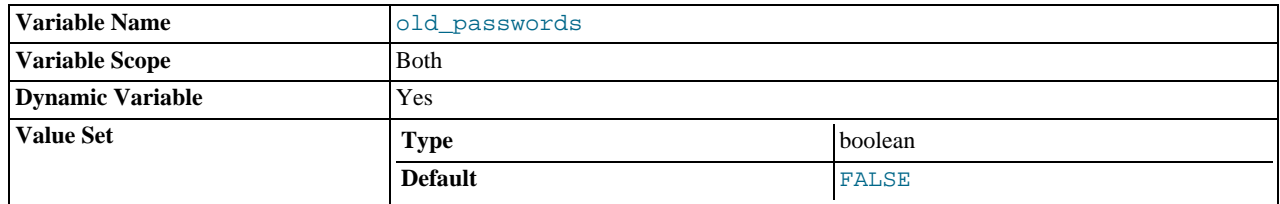

Force the server to generate short (pre-4.1) password hashes for new passwords. This is useful for compatibility when the server must support older client programs. See [Section 5.4.8, "Password Hashing as of MySQL 4.1"](#page-463-0).

#### <span id="page-341-0"></span>• --old-style-user-limits

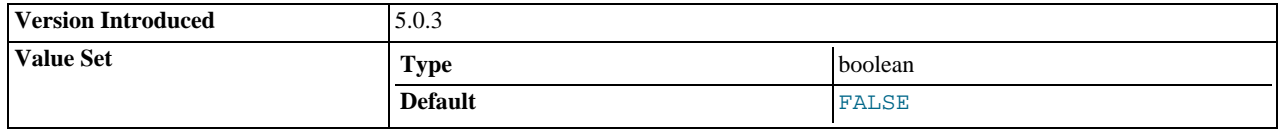

Enable old-style user limits. (Before MySQL 5.0.3, account resource limits were counted separately for each host from which a user connected rather than per account row in the user table.) See [Section 5.5.4, "Limiting Account Resources".](#page-471-0) This option was added in MySQL 5.0.3.

<span id="page-341-1"></span>• --one-thread

Only use one thread (for debugging under Linux). This option is available only if the server is built with debugging enabled. See [MySQL Internals: Porting](http://forge.mysql.com/wiki/MySQL_Internals_Porting).

## <span id="page-341-2"></span>• --open-files-limit=count

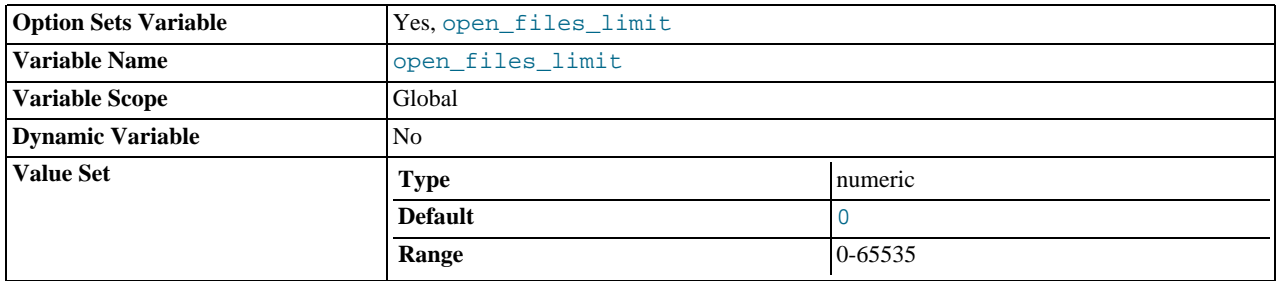

Changes the number of file descriptors available to mysqld. You should try increasing the value of this option if mysqld gives you the error Too many open files. mysqld uses the option value to reserve descriptors with setrlimit(). If the requested number of file descriptors cannot be allocated, mysqld writes a warning to the error log.

mysqld may attempt to allocate more than the requested number of descriptors (if they are available), using the values of max\_connections and table\_cache to estimate whether more descriptors will be needed.

<span id="page-341-3"></span>• --pid-file=path

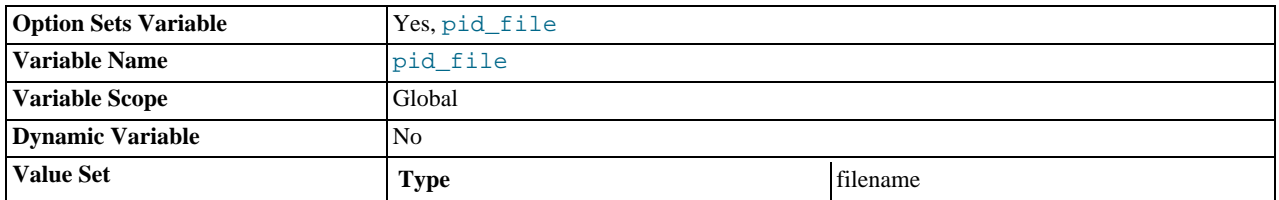

The pathname of the process ID file. This file is used by other programs such as mysqld\_safe to determine the server's process ID.

# <span id="page-341-4"></span>• --port=port\_num, -P port\_num

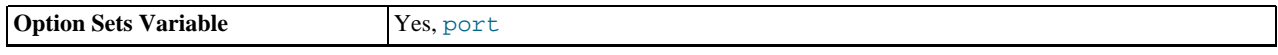

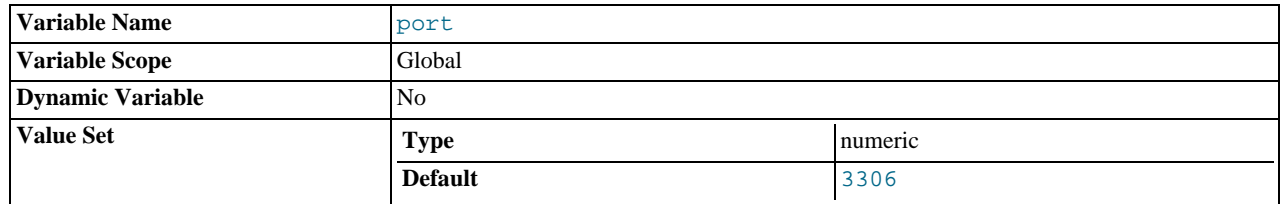

The port number to use when listening for TCP/IP connections. The port number must be 1024 or higher unless the server is started by the root system user.

#### <span id="page-342-0"></span>• --port-open-timeout=num

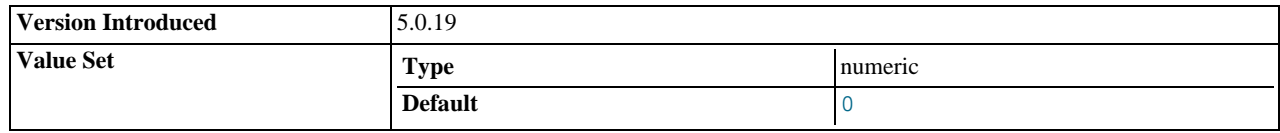

On some systems, when the server is stopped, the TCP/IP port might not become available immediately. If the server is restarted quickly afterward, its attempt to reopen the port can fail. This option indicates how many seconds the server should wait for the TCP/IP port to become free if it cannot be opened. The default is not to wait. This option was added in MySQL 5.0.19.

#### <span id="page-342-1"></span>• --safe-mode

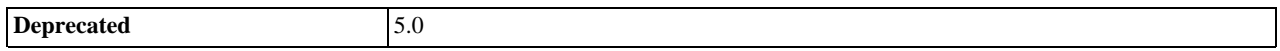

Skip some optimization stages.

## • --safe-show-database (*DEPRECATED*)

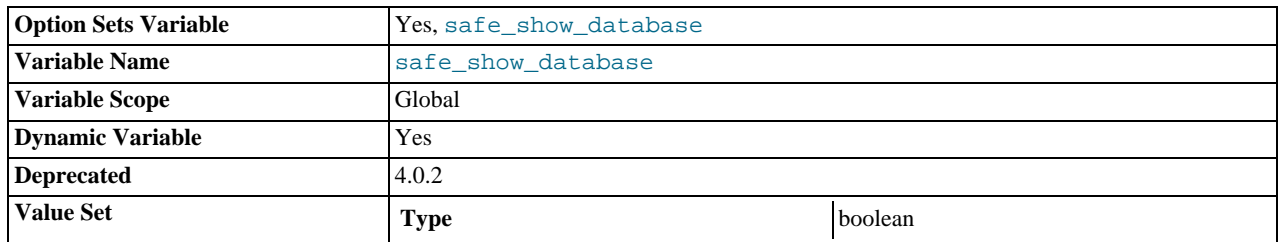

### See [Section 5.4.3, "Privileges Provided by MySQL"](#page-452-0).

#### <span id="page-342-2"></span>• --safe-user-create

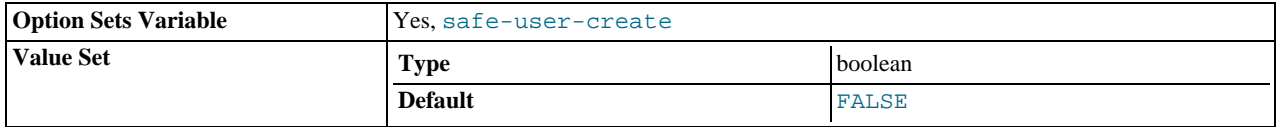

If this option is enabled, a user cannot create new MySQL users by using the GRANT statement unless the user has the INSERT privilege for the mysql.user table or any column in the table. If you want a user to have the ability to create new users that have those privileges that the user has the right to grant, you should grant the user the following privilege:

GRANT INSERT(user) ON mysql.user TO 'user\_name'@'host\_name';

This ensures that the user cannot change any privilege columns directly, but has to use the GRANT statement to give privileges to other users.

### <span id="page-342-3"></span>• --secure-auth

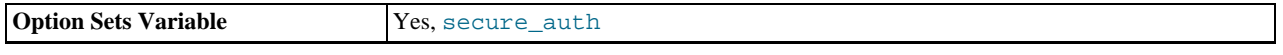

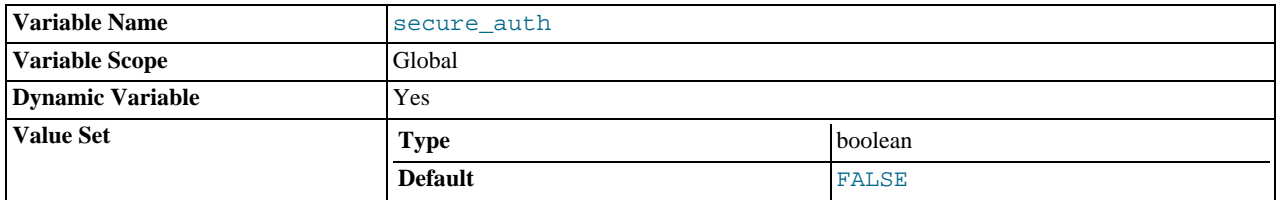

Disallow authentication by clients that attempt to use accounts that have old (pre-4.1) passwords.

## <span id="page-343-0"></span>• --secure-file-priv=path

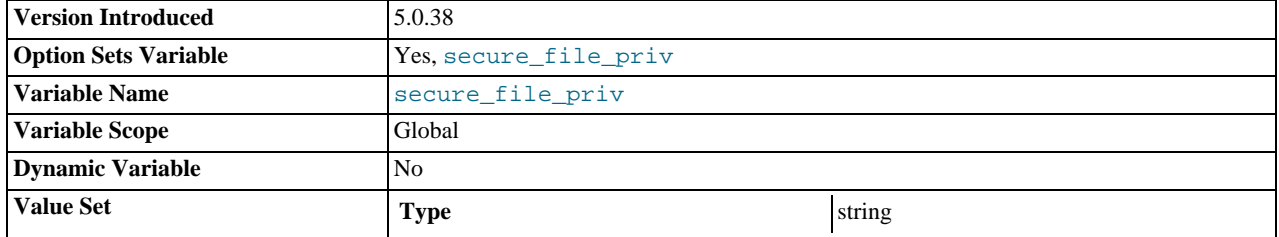

This option limits the effect of the [LOAD\\_FILE\(\)](#page-688-0) function and the LOAD\_DATA and SELECT ... INTO OUTFILE statements to work only with files in the specified directory.

This option was added in MySQL 5.0.38.

• --shared-memory

Enable shared-memory connections by local clients. This option is available only on Windows.

• --shared-memory-base-name=name

The name of shared memory to use for shared-memory connections. This option is available only on Windows. The default name is MYSQL. The name is case sensitive.

<span id="page-343-1"></span>• --skip-bdb

Disable the BDB storage engine. This saves memory and might speed up some operations. Do not use this option if you require BDB tables.

<span id="page-343-2"></span>• --skip-concurrent-insert

Turn off the ability to select and insert at the same time on MyISAM tables. (This is to be used only if you think you have found a bug in this feature.) See [Section 7.3.3, "Concurrent Inserts"](#page-546-1).

<span id="page-343-3"></span>• --skip-external-locking

Do not use external locking (system locking). For more information about external locking, including conditions under which it can and cannot be used, see [Section 7.3.4, "External Locking".](#page-546-0)

External locking has been disabled by default since MySQL 4.0.

<span id="page-343-4"></span>• --skip-grant-tables

This option causes the server not to use the privilege system at all, which gives anyone with access to the server *unrestricted access to all databases*. You can cause a running server to start using the grant tables again by executing mysqladmin flush-privileges or mysqladmin reload command from a system shell, or by issuing a MySQL FLUSH PRIV-ILEGES statement after connecting to the server. This option also suppresses loading of user-defined functions (UDFs).

This option is unavailable if MySQL was configured with the  $-\text{distance}$  and  $-\text{g}$  and  $-\text{g}$  options option. See [Section 2.4.15.2,](#page-107-0) "Typical [configure](#page-107-0) Options".

<span id="page-343-5"></span>• --skip-host-cache

Do not use the internal hostname cache for faster name-to-IP resolution. Instead, query the DNS server every time a client connects. See [Section 7.5.10, "How MySQL Uses DNS"](#page-578-0).

## <span id="page-344-0"></span>• --skip-innodb

Disable the InnoDB storage engine. This saves memory and disk space and might speed up some operations. Do not use this option if you require InnoDB tables.

<span id="page-344-1"></span>• --skip-merge

Disable the MERGE storage engine. This option was added in MySQL 5.0.24. It can be used if the following behavior is undesirable: If a user has access to MyISAM table  $t$ , that user can create a MERGE table m that accesses  $t$ . However, if the user's privileges on t are subsequently revoked, the user can continue to access t by doing so through m.

### <span id="page-344-2"></span>• --skip-name-resolve

Do not resolve hostnames when checking client connections. Use only IP numbers. If you use this option, all Host column values in the grant tables must be IP numbers or localhost. See [Section 7.5.10, "How MySQL Uses DNS".](#page-578-0)

<span id="page-344-3"></span>• --skip-networking

Don't listen for TCP/IP connections at all. All interaction with mysqld must be made via named pipes or shared memory (on Windows) or Unix socket files (on Unix). This option is highly recommended for systems where only local clients are allowed. See [Section 7.5.10, "How MySQL Uses DNS"](#page-578-0).

<span id="page-344-6"></span>• --sporadic-binlog-dump-fail

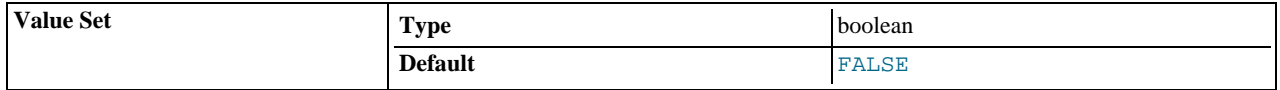

This option is used internally by the MySQL test suite for replication testing and debugging.

 $--ss1*$ 

Options that begin with --ssl specify whether to allow clients to connect via SSL and indicate where to find SSL keys and certificates. See [Section 5.5.7.3, "SSL Command Options"](#page-476-0).

#### <span id="page-344-7"></span>• --standalone

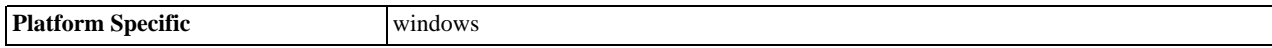

Instructs the MySQL server not to run as a service.

<span id="page-344-5"></span>• --symbolic-links, --skip-symbolic-links

Enable or disable symbolic link support. This option has different effects on Windows and Unix:

- On Windows, enabling symbolic links allows you to establish a symbolic link to a database directory by creating a db\_name.sym file that contains the path to the real directory. See [Section 7.6.1.3, "Using Symbolic Links for Databases](#page-581-0) [on Windows".](#page-581-0)
- On Unix, enabling symbolic links means that you can link a MyISAM index file or data file to another directory with the INDEX DIRECTORY or DATA DIRECTORY options of the CREATE TABLE statement. If you delete or rename the table, the files that its symbolic links point to also are deleted or renamed. See [Section 7.6.1.2, "Using Symbolic Links for Tables](#page-580-0) [on Unix"](#page-580-0).
- --skip-safemalloc

If MySQL is configured with --with-debug=full, all MySQL programs check for memory overruns during each memory allocation and memory freeing operation. This checking is very slow, so for the server you can avoid it when you don't need it by using the --skip-safemalloc option.

<span id="page-344-4"></span>• --skip-show-database

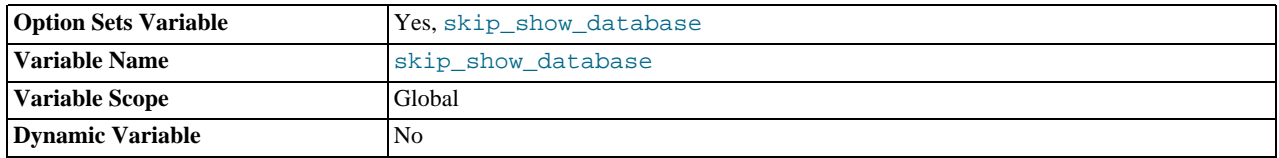

With this option, the SHOW DATABASES statement is allowed only to users who have the SHOW DATABASES privilege, and the statement displays all database names. Without this option, SHOW DATABASES is allowed to all users, but displays each database name only if the user has the SHOW DATABASES privilege or some privilege for the database. Note that *any* global privilege is considered a privilege for the database.

#### <span id="page-345-0"></span>• --skip-stack-trace

Don't write stack traces. This option is useful when you are running mysqld under a debugger. On some systems, you also must use this option to get a core file. See [MySQL Internals: Porting.](http://forge.mysql.com/wiki/MySQL_Internals_Porting)

<span id="page-345-1"></span>• --skip-thread-priority

Disable using thread priorities for faster response time.

<span id="page-345-2"></span>• --socket=path

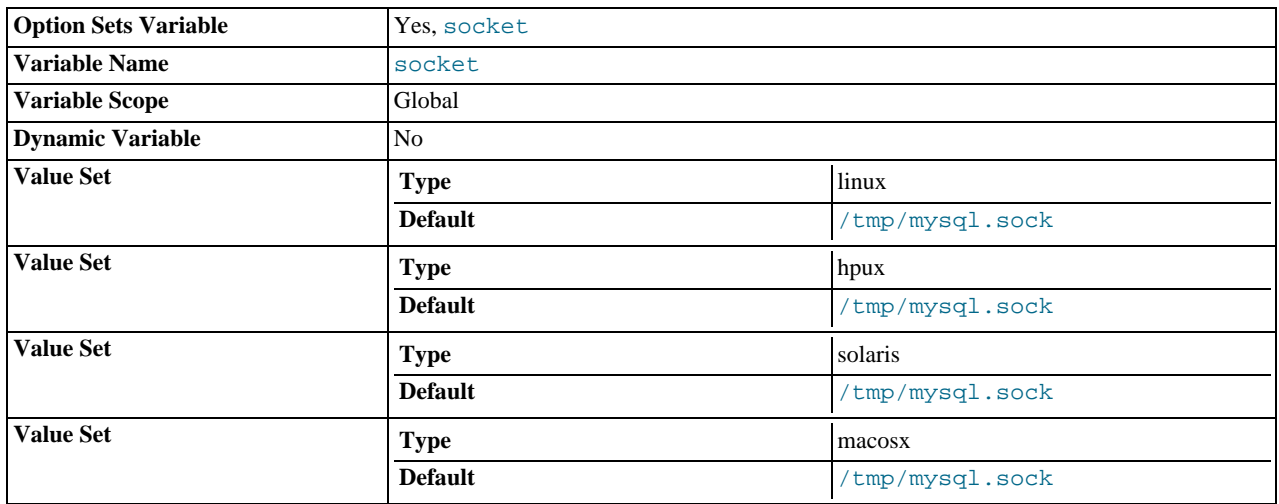

On Unix, this option specifies the Unix socket file to use when listening for local connections. The default value is / tmp/mysql.sock. On Windows, the option specifies the pipe name to use when listening for local connections that use a named pipe. The default value is MySQL (not case sensitive).

## <span id="page-345-3"></span>• --sql-mode=value[,value[,value...]]

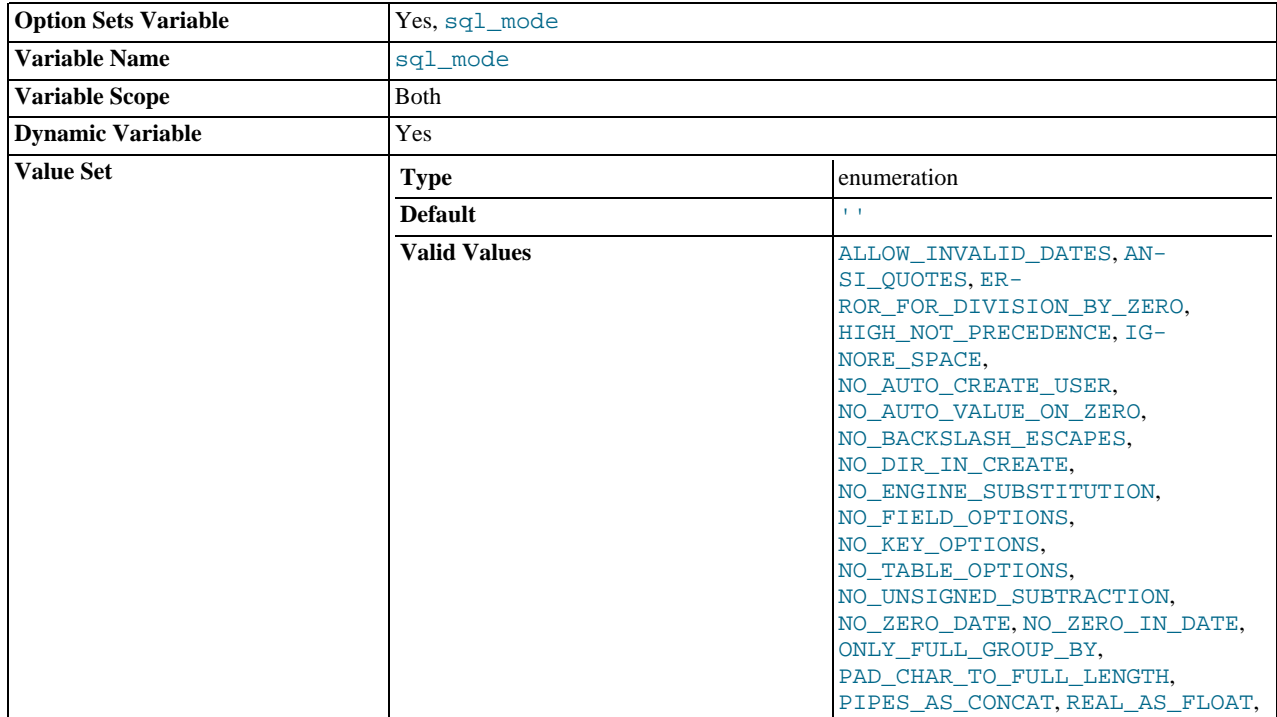

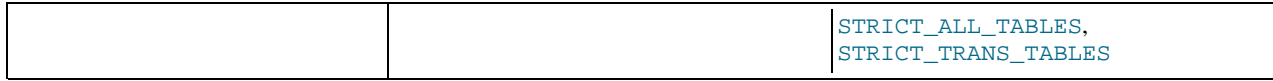

Set the SQL mode. See [Section 5.1.7, "SQL Modes".](#page-430-6)

## <span id="page-346-0"></span>• --sysdate-is-now

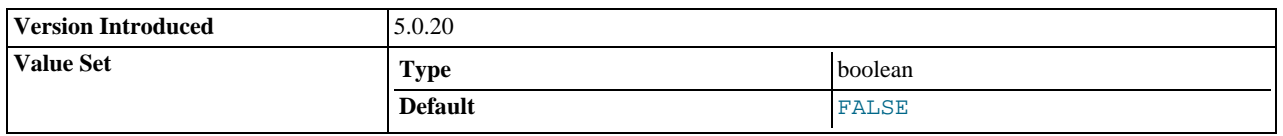

As of MySQL 5.0.13, [SYSDATE\(\)](#page-719-0) by default returns the time at which it executes, not the time at which the statement in which it occurs begins executing. This differs from the behavior of [NOW\(\)](#page-717-0). This option causes [SYSDATE\(\)](#page-719-0) to be an alias for [NOW\(\)](#page-717-0). For information about the implications for binary logging and replication, see the description for [SYSDATE\(\)](#page-719-0) in [Sec](#page-708-0)[tion 11.6, "Date and Time Functions"](#page-708-0) and for SET TIMESTAMP in [Section 5.1.4, "Session System Variables".](#page-405-4)

This option was added in MySQL 5.0.20.

#### <span id="page-346-1"></span>• --tc-heuristic-recover={COMMIT|ROLLBACK}

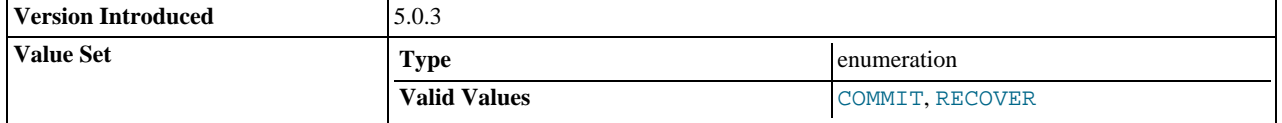

The type of decision to use in the heuristic recovery process. Currently, this option is unused. Added in MySQL 5.0.3.

#### <span id="page-346-2"></span>• --temp-pool

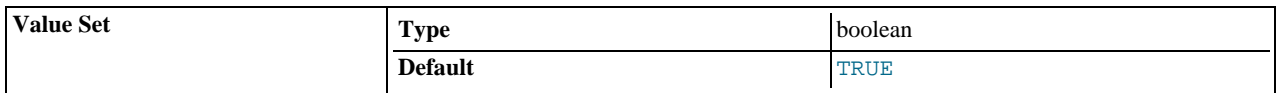

This option causes most temporary files created by the server to use a small set of names, rather than a unique name for each new file. This works around a problem in the Linux kernel dealing with creating many new files with different names. With the old behavior, Linux seems to "leak" memory, because it is being allocated to the directory entry cache rather than to the disk cache.

#### <span id="page-346-4"></span>• --transaction-isolation=level

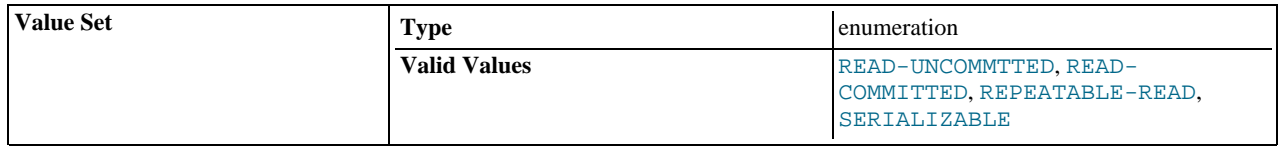

Sets the default transaction isolation level. The level value can be READ-UNCOMMITTED, READ-COMMITTED, REPEAT-ABLE-READ, or SERIALIZABLE. See Section 12.4.6, "[SET TRANSACTION](#page-834-0) Syntax".

## <span id="page-346-3"></span>• --tmpdir=path, -t path

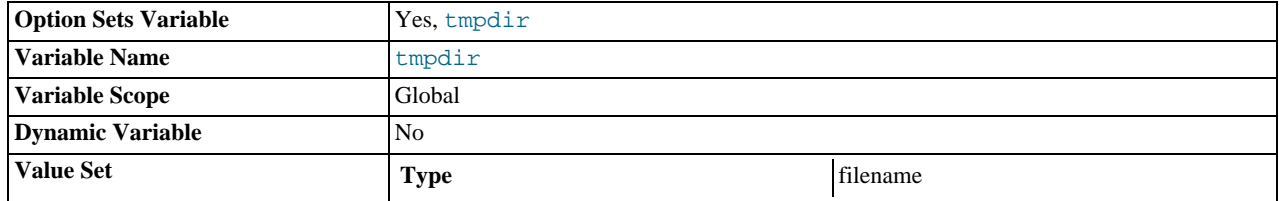

The path of the directory to use for creating temporary files. It might be useful if your default /tmp directory resides on a partition that is too small to hold temporary tables. This option accepts several paths that are used in round-robin fashion. Paths should be separated by colon characters (":") on Unix and semicolon characters (";") on Windows, NetWare, and OS/2. If the MySQL server is acting as a replication slave, you should not set --tmpdir to point to a directory on a memory-based filesystem or to a directory that is cleared when the server host restarts. For more information about the storage location of temporary files, see [Section B.1.4.4, "Where MySQL Stores Temporary Files".](#page-1935-0) A replication slave needs some of its temporary files to survive a machine restart so that it can replicate temporary tables or LOAD DATA INFILE operations. If files in the temporary file directory are lost when the server restarts, replication fails.

<span id="page-347-0"></span> $-$ user={user\_name|user\_id}, -u {user\_name|user\_id}

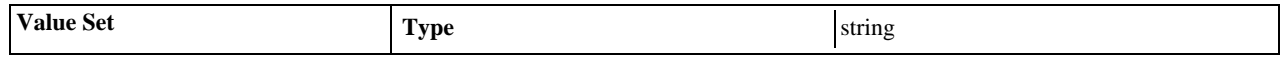

Run the mysqld server as the user having the name user name or the numeric user ID user  $id$ . ("User" in this context refers to a system login account, not a MySQL user listed in the grant tables.)

This option is *mandatory* when starting mysqld as root. The server changes its user ID during its startup sequence, causing it to run as that particular user rather than as root. See [Section 5.3.1, "General Security Guidelines"](#page-443-0).

To avoid a possible security hole where a user adds a  $-\text{user} = \text{root}$  option to a my. cnf file (thus causing the server to run as root), mysqld uses only the first --user option specified and produces a warning if there are multiple --user options. Options in /etc/my.cnf and \$MYSQL\_HOME/my.cnf are processed before command-line options, so it is recommended that you put a --user option in /etc/my.cnf and specify a value other than root. The option in /etc/my.cnf is found before any other --user options, which ensures that the server runs as a user other than root, and that a warning results if any other --user option is found.

#### <span id="page-347-1"></span>• --version, -V

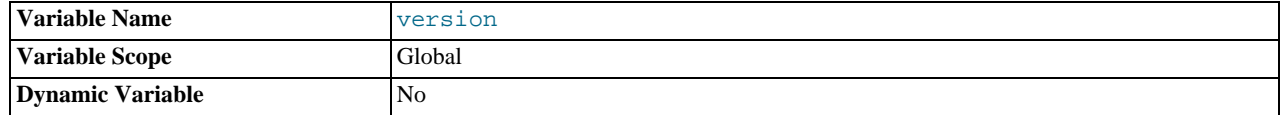

Display version information and exit.

You can assign a value to a server system variable by using an option of the form  $-\text{var_name}=value$ . For example,  $-\text{var}_1$ -key\_buffer\_size=32M sets the key\_buffer\_size variable to a value of 32MB.

Note that when you assign a value to a variable, MySQL might automatically correct the value to stay within a given range, or adjust the value to the closest allowable value if only certain values are allowed.

If you want to restrict the maximum value to which a variable can be set at runtime with SET, you can define this by using the - -maximum-var\_name=value command-line option.

It is also possible to set variables by using --set-variable=var\_name=value or -O var\_name=value syntax. *This syntax is deprecated*.

You can change the values of most system variables for a running server with the SET statement. See [Section 12.5.4, "](#page-854-0)SET Syn[tax".](#page-854-0)

<span id="page-347-2"></span>[Section 5.1.3, "System Variables",](#page-347-2) provides a full description for all variables, and additional information for setting them at server startup and runtime. [Section 7.5.2, "Tuning Server Parameters"](#page-558-0), includes information on optimizing the server by tuning system variables.

# **5.1.3. System Variables**

The MySQL server maintains many system variables that indicate how it is configured. Each system variable has a default value. System variables can be set at server startup using options on the command line or in an option file. Most of them can be changed dynamically while the server is running by means of the SET statement, which enables you to modify operation of the server without having to stop and restart it. You can refer to system variable values in expressions.

There are several ways to see the names and values of system variables:

• To see the values that a server will use based on its compiled-in defaults and any option files that it reads, use this command:

mysqld --verbose --help

• To see the values that a server will use based on its compiled-in defaults, ignoring the settings in any option files, use this command:

mysqld --no-defaults --verbose --help

• To see the current values used by a running server, use the SHOW VARIABLES statement.

This section provides a description of each system variable. Variables with no version indicated are present in all MySQL 5.0 releases. For historical information concerning their implementation, please see [http://dev.mysql.com/doc/refman/4.1/en/.](http://dev.mysql.com/doc/refman/4.1/en/)

The following table lists all available system variables:

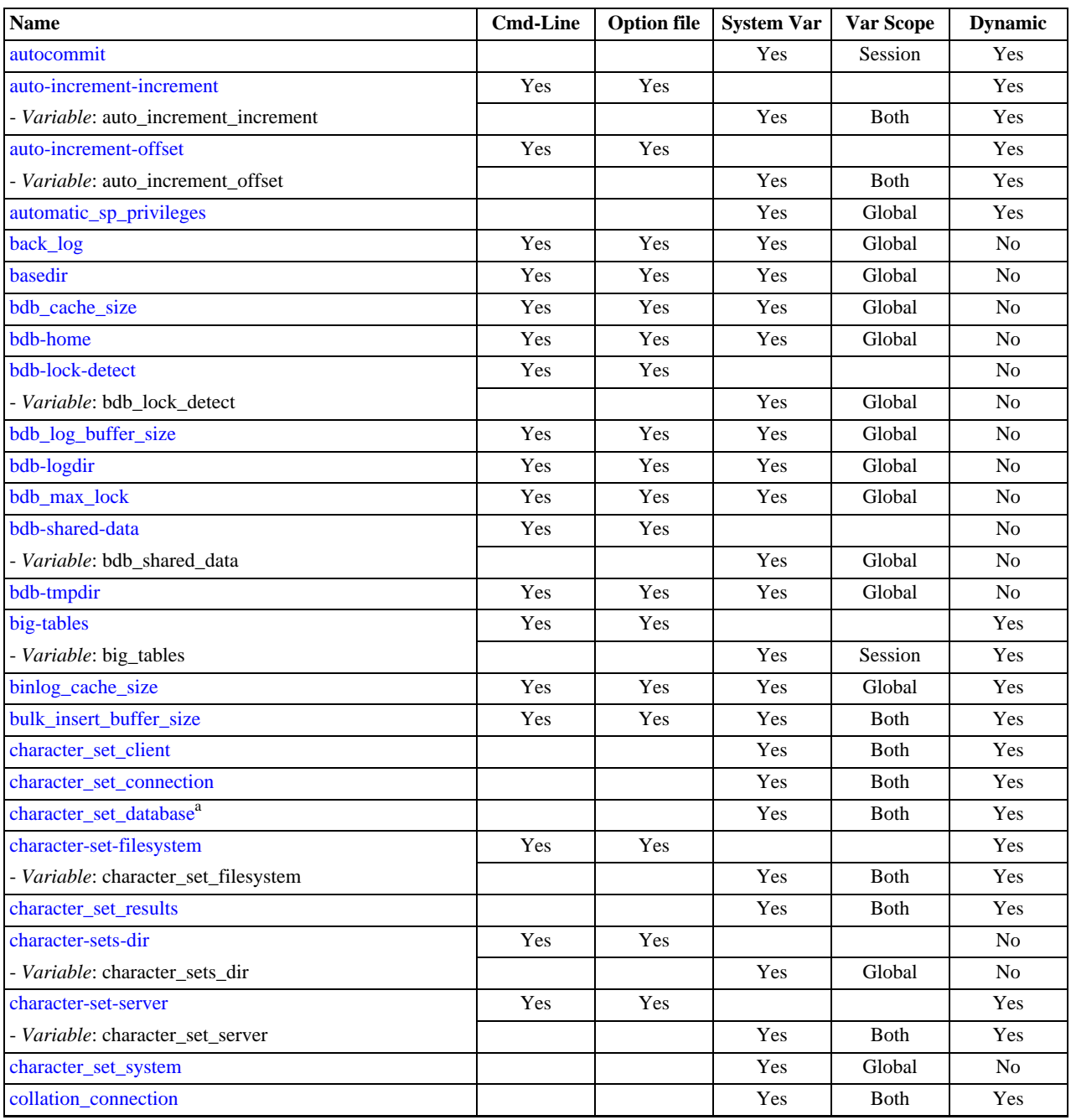

# **Table 5.2. mysqld System Variable Summary**

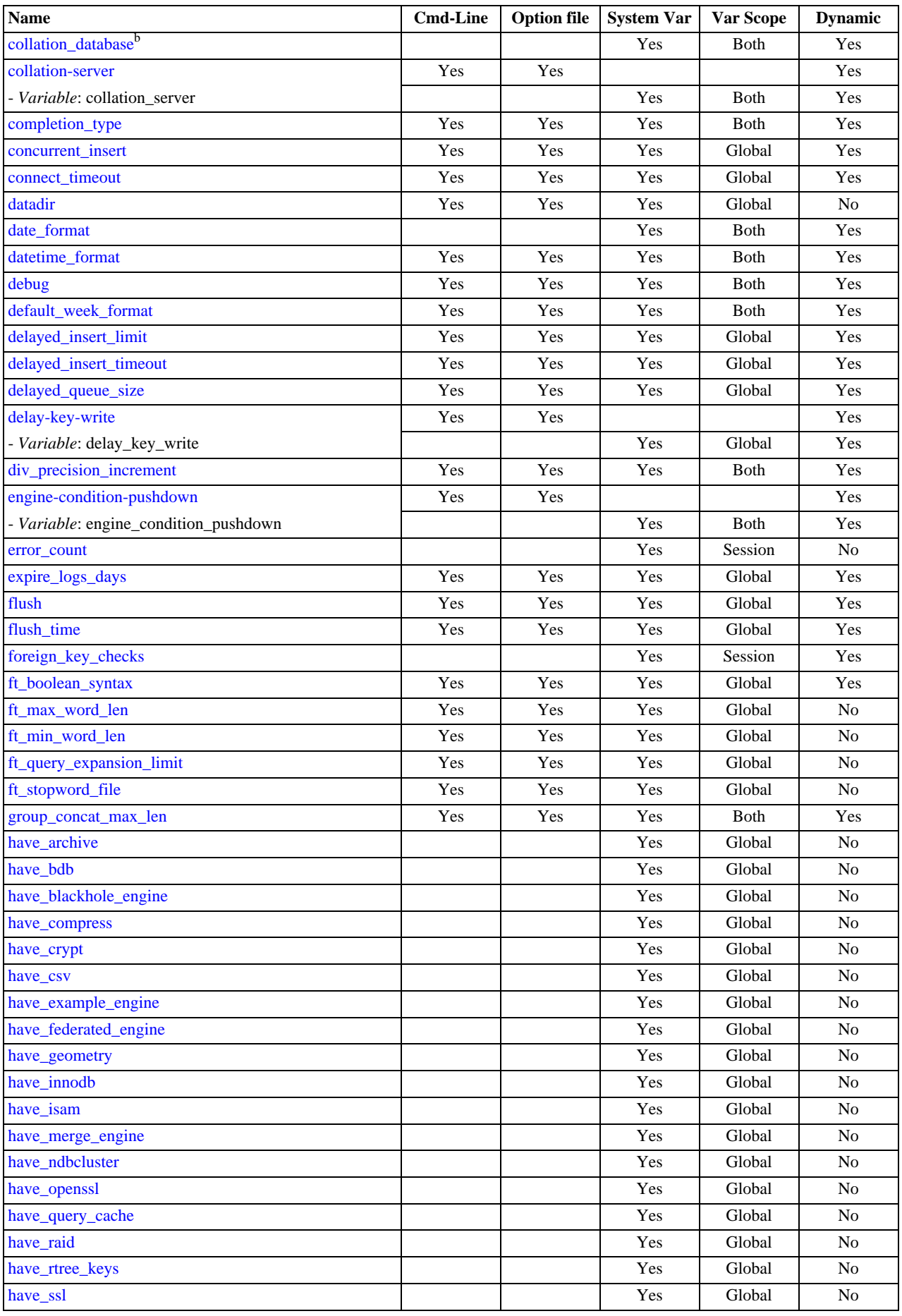

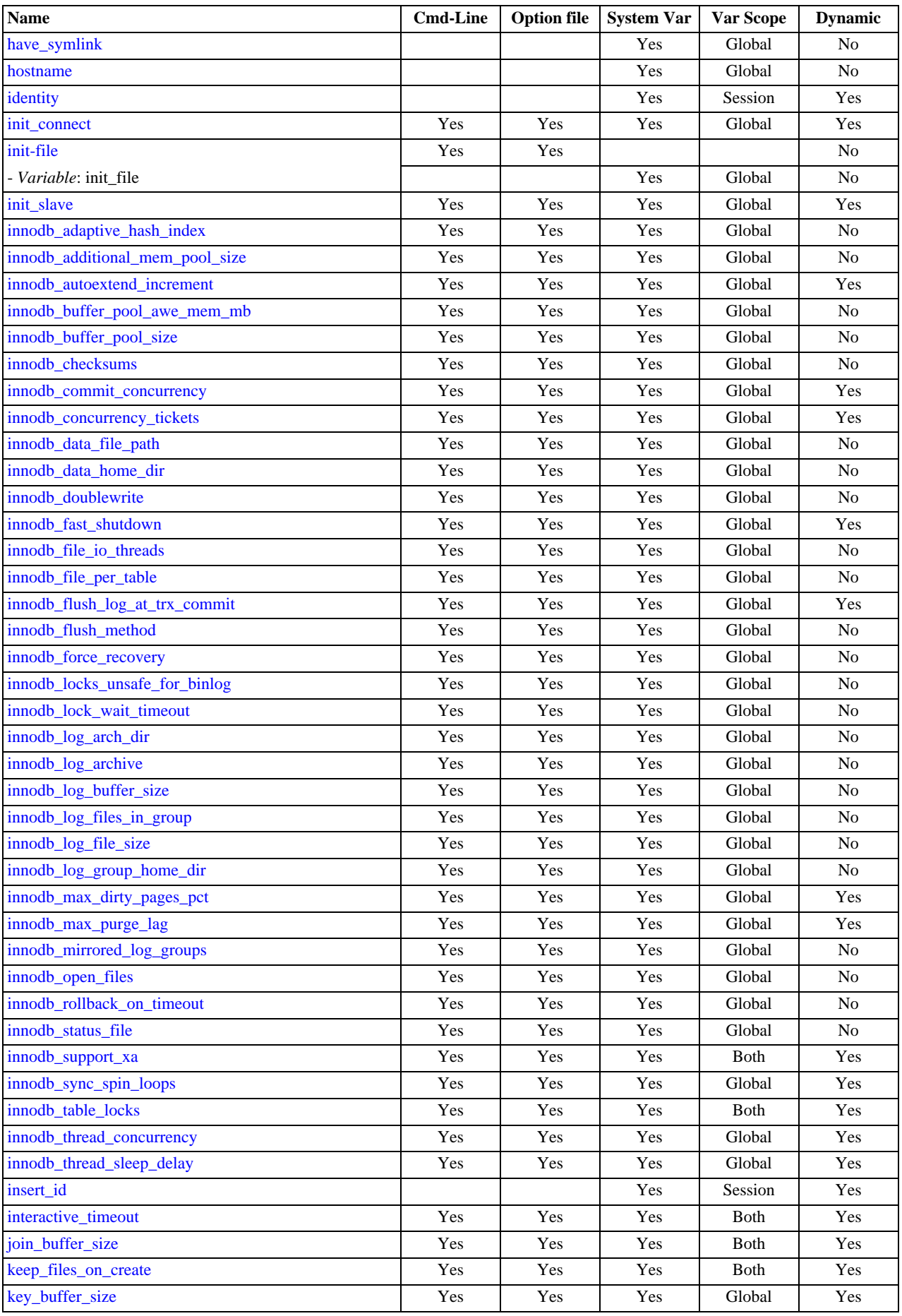

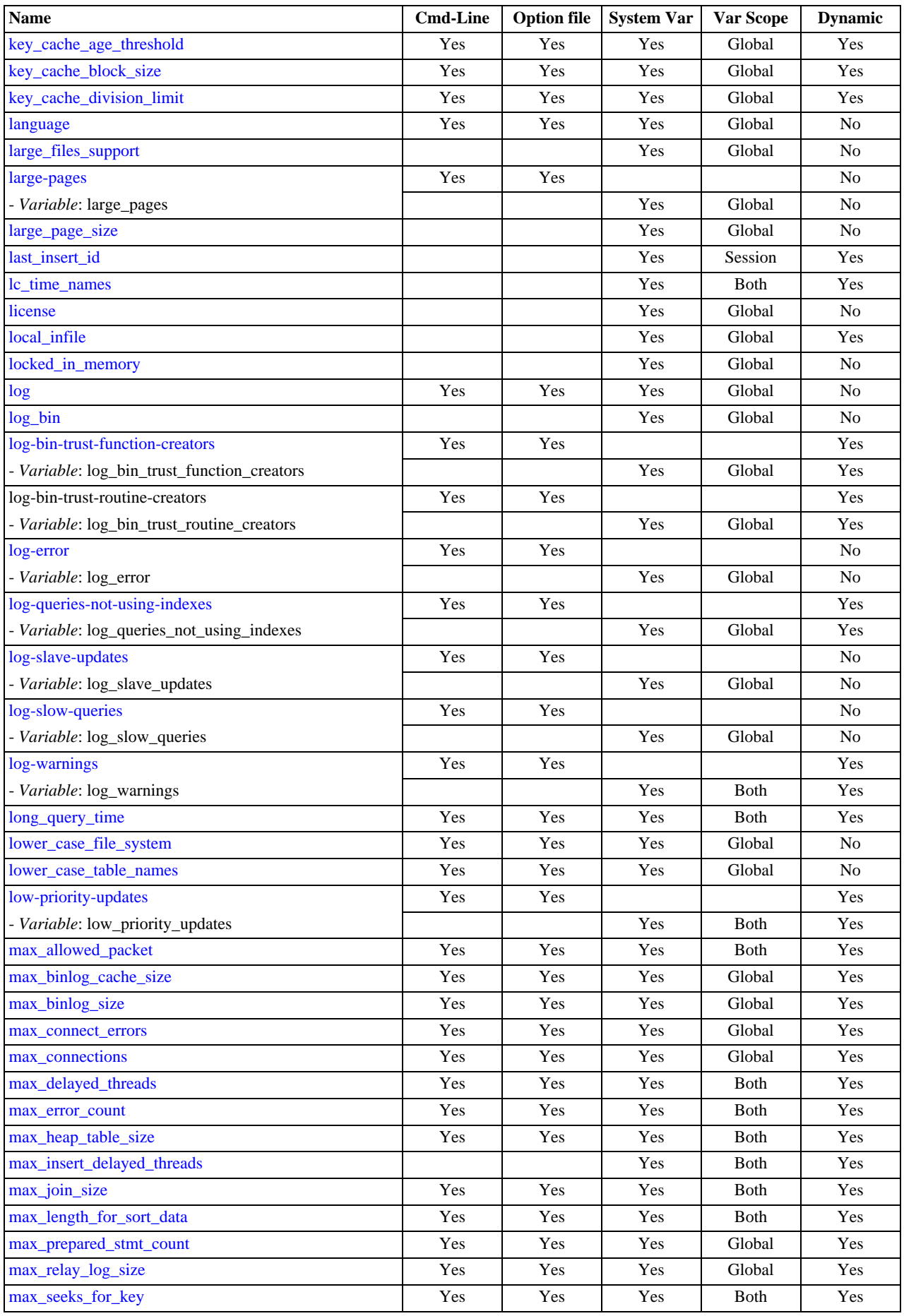

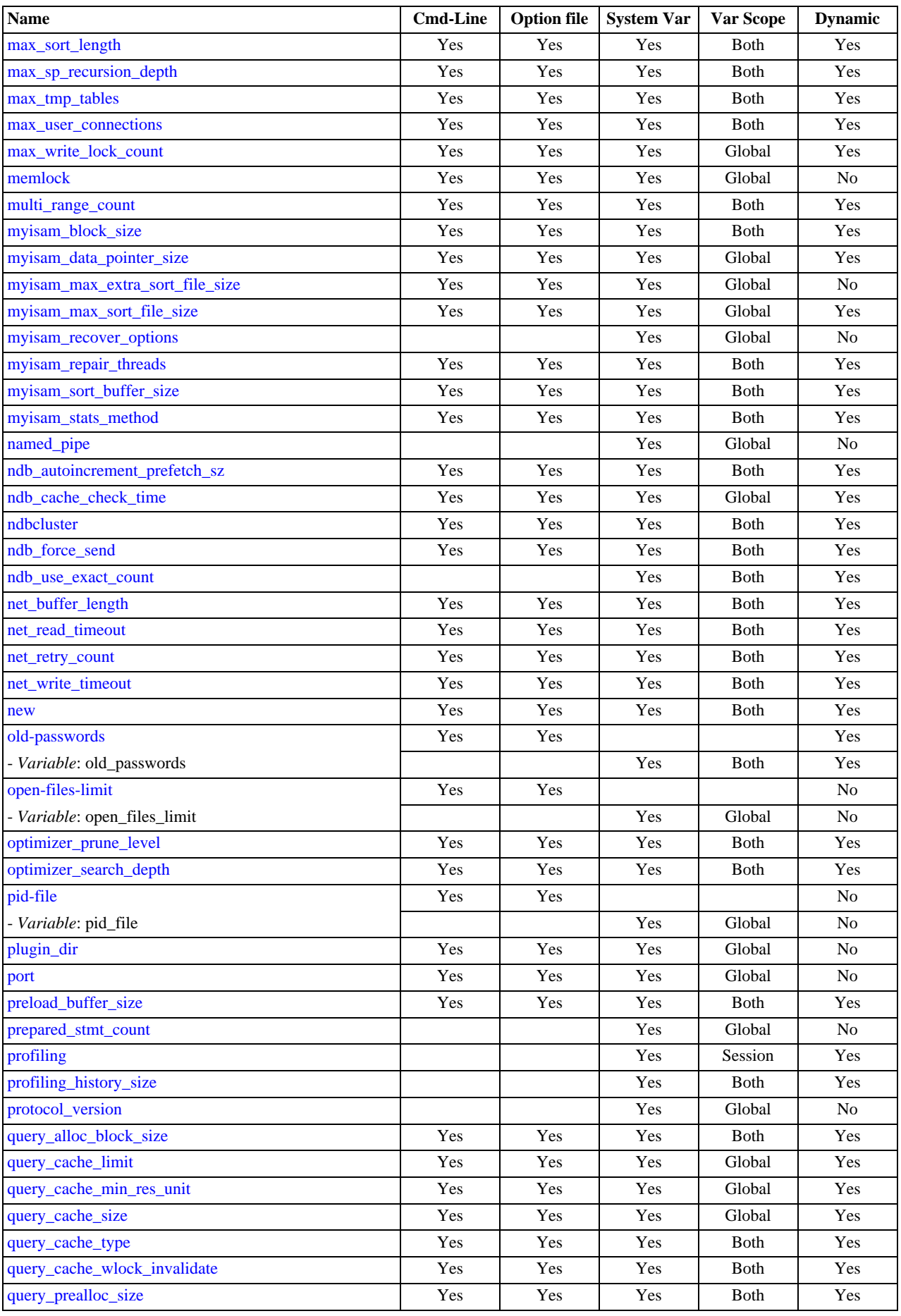

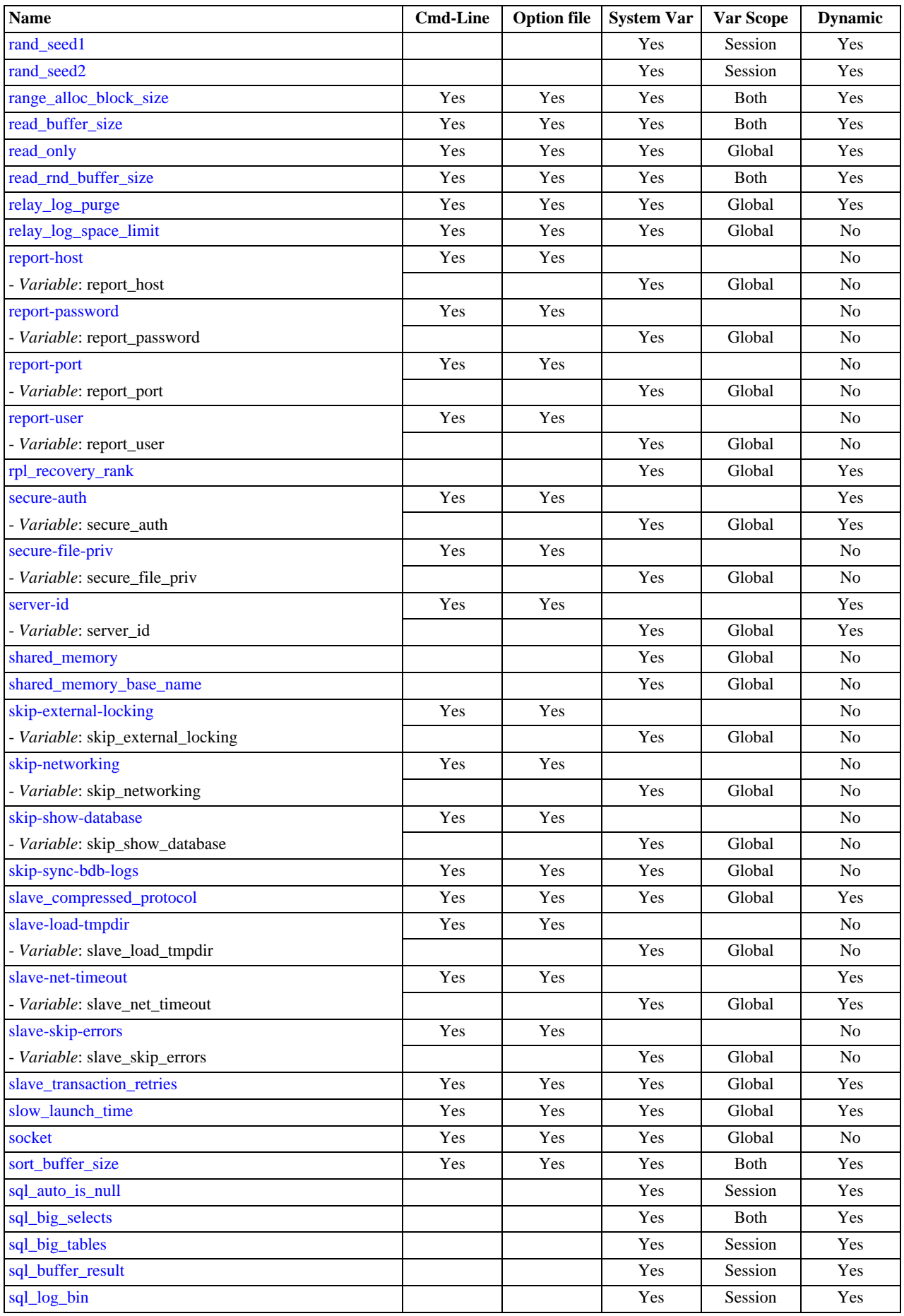

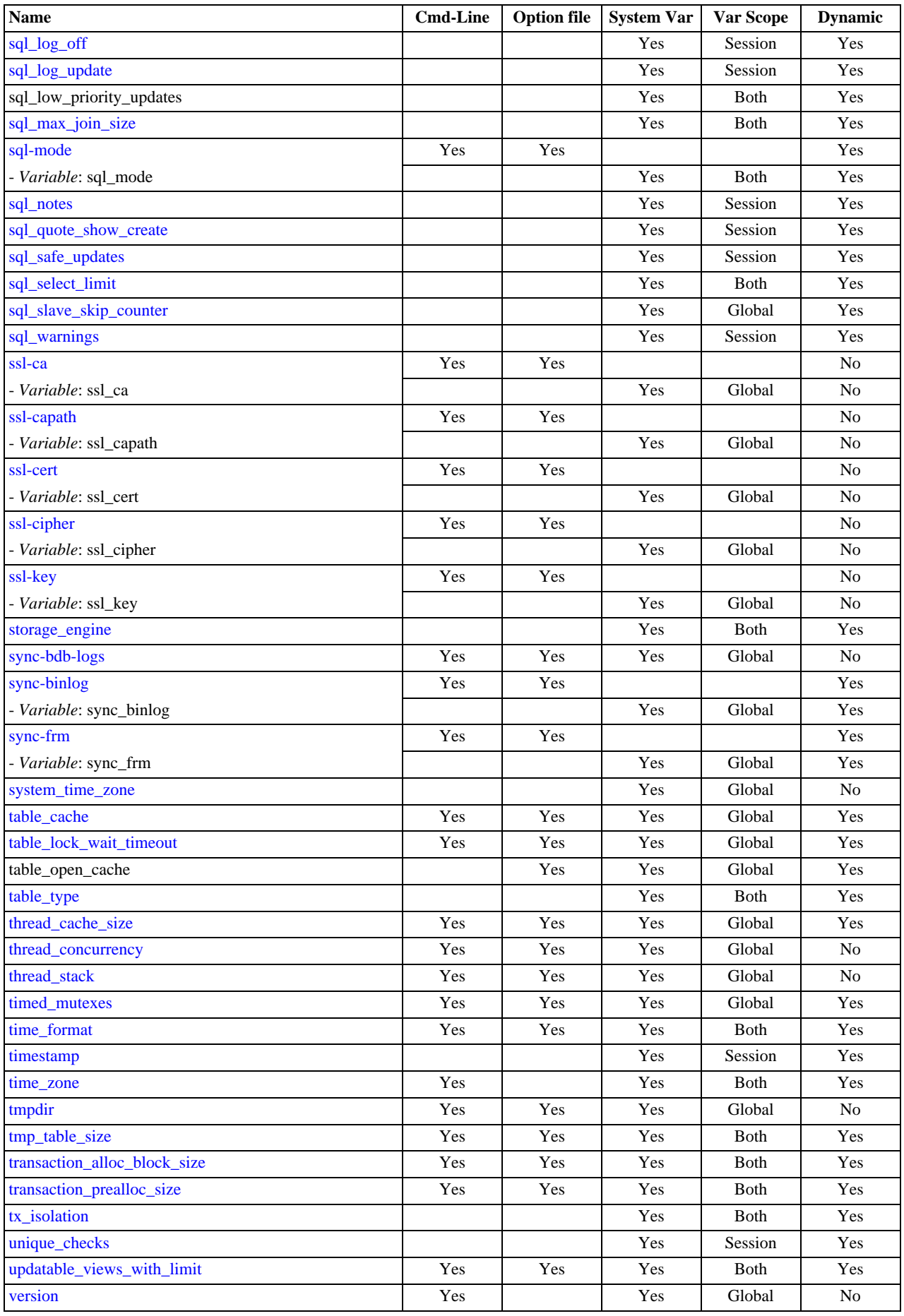

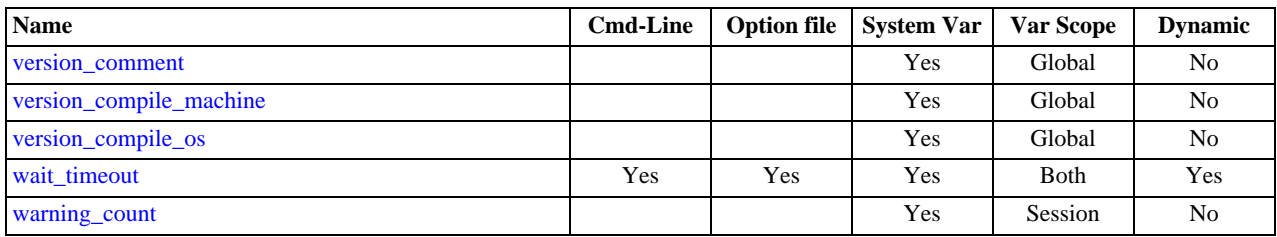

<sup>a</sup>This option is dynamic, but only the server should set this information. You should not set the value of this variable manually.<br><sup>b</sup>This option is dynamic, but only the server should set this information. You should not

For additional system variable information, see these sections:

- [Section 5.1.4, "Session System Variables"](#page-405-4), describes system variables that exist only as session variables (that is, they do not have any global counterpart).
- [Section 5.1.5, "Using System Variables"](#page-408-10), discusses the syntax for setting and displaying system variable values.
- [Section 5.1.5.2, "Dynamic System Variables"](#page-412-0), lists the variables that can be set at runtime.
- Information on tuning system variables can be found in [Section 7.5.2, "Tuning Server Parameters".](#page-558-0)
- Section 13.2.4, "InnoDB [Startup Options and System Variables",](#page-914-0) lists InnoDB system variables.

## **Note**

Some of the following variable descriptions refer to "enabling" or "disabling" a variable. These variables can be enabled with the SET statement by setting them to ON or 1, or disabled by setting them to OFF or 0. However, to set such a variable on the command line or in an option file, you must set it to 1 or 0; setting it to ON or OFF will not work. For example, on the command line, --delay\_key\_write=1 works but --delay\_key\_write=ON does not.

Values for buffer sizes, lengths, and stack sizes are given in bytes unless otherwise specified.

# <span id="page-355-0"></span>• auto\_increment\_increment

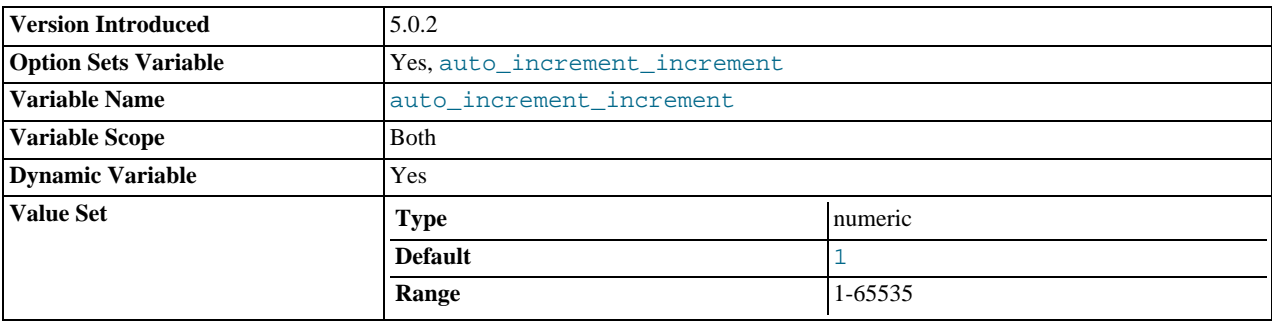

auto increment increment and auto increment offset are intended for use with master-to-master replication, and can be used to control the operation of AUTO\_INCREMENT columns. Both variables have global and session values, and each can assume an integer value between 1 and 65,535 inclusive. Setting the value of either of these two variables to 0 causes its value to be set to 1 instead. Attempting to set the value of either of these two variables to an integer greater than 65,535 or less than 0 causes its value to be set to 65,535 instead. Attempting to set the value of auto\_increment\_increment or auto\_increment\_offset to a non-integer value gives rise to an error, and the actual value of the variable remains unchanged.

These two variables affect AUTO INCREMENT column behavior as follows:

• auto\_increment\_increment controls the interval between successive column values. For example:

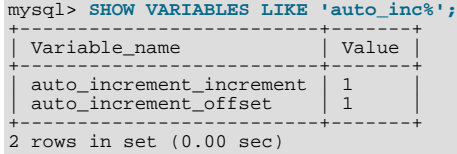

```
mysql> CREATE TABLE autoinc1
-> (col INT NOT NULL AUTO_INCREMENT PRIMARY KEY);
Query OK, 0 rows affected (0.04 sec)
mysql> SET @@auto_increment_increment=10;
Query OK, 0 rows affected (0.00 sec)
mysql> SHOW VARIABLES LIKE 'auto_inc%';
+--------------------------+-------+
| Variable_name | Value
+--------------------------+-------+
| auto_increment_increment | 10 |
  auto_increment_offset | 1
+--------------------------+-------+
2 rows in set (0.01 sec)
mysql> INSERT INTO autoinc1 VALUES (NULL), (NULL), (NULL), (NULL);
Query OK, 4 rows affected (0.00 sec)
Records: 4 Duplicates: 0 Warnings: 0
mysql> SELECT col FROM autoinc1;
+-----+
| col |
+-----+
     \overline{1}11| 21 |
    | 31 |
+-----+
```
(Note how SHOW VARIABLES is used here to obtain the current values for these variables.)

• auto\_increment\_offset determines the starting point for the AUTO\_INCREMENT column value. Consider the following, assuming that these statements are executed during the same session as the example given in the description for auto increment increment:

```
mysql> SET @@auto_increment_offset=5;
Query OK, 0 rows affected (0.00 sec)
mysql> SHOW VARIABLES LIKE 'auto_inc%';
+--------------------------+-------+
| Variable_name | Value |
+--------------------------+-------+
| auto_increment_increment | 10 |
   auto<sup>-</sup>increment<sup>-</sup>offset | 5
+--------------------------+-------+
2 rows in set (0.00 sec)
mysql> CREATE TABLE autoinc2
-> (col INT NOT NULL AUTO_INCREMENT PRIMARY KEY);
Query OK, 0 rows affected (0.06 sec)
mysql> INSERT INTO autoinc2 VALUES (NULL), (NULL), (NULL), (NULL);
Query OK, 4 rows affected (0.00 sec)
Records: 4 Duplicates: 0 Warnings: 0
mysql> SELECT col FROM autoinc2;
+-----+
   \text{col}+----+<br>\begin{array}{|c|c|c|c|c|} \hline 5 & 5 \\ 15 & \hline \end{array}25
    35+-----+
4 rows in set (0.02 sec)
```
If the value of auto\_increment\_offset is greater than that of auto\_increment\_increment, the value of auto\_increment\_offset is ignored.

Should one or both of these variables be changed and then new rows inserted into a table containing an AUTO\_INCREMENT column, the results may seem counterintuitive because the series of AUTO\_INCREMENT values is calculated without regard to any values already present in the column, and the next value inserted is the least value in the series that is greater than the maximum existing value in the AUTO\_INCREMENT column. In other words, the series is calculated like so:

auto\_increment\_offset +  $N$  × auto\_increment\_increment

where  $N$  is a positive integer value in the series [1, 2, 3, ...]. For example:

mysql> **SHOW VARIABLES LIKE 'auto\_inc%';**

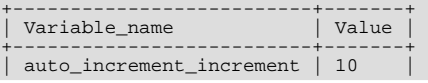

4 rows in set (0.00 sec)

```
| auto_increment_offset | 5
+--------------------------+-------+
2 rows in set (0.00 sec)
mysql> SELECT col FROM autoinc1;
+-----+
| col |
+-----+
      \overline{1}1121| 31 |
+-----+
4 rows in set (0.00 sec)
mysql> INSERT INTO autoinc1 VALUES (NULL), (NULL), (NULL), (NULL);
Query OK, 4 rows affected (0.00 sec)
Records: 4 Duplicates: 0 Warnings: 0
mysql> SELECT col FROM autoinc1;
+-----+
| col |
+-----+
      \overline{1}1121\begin{array}{|c|c|} \hline 31 & 35 \ \hline \end{array}45
     55| 65 |
+-----+
8 rows in set (0.00 sec)
```
The values shown for auto\_increment\_increment and auto\_increment\_offset generate the series  $5 + N \times 10$ , that is,  $[5, 15, 25, 35, 45, \ldots]$ . The greatest value present in the col column prior to the INSERT is 31, and the next available value in the AUTO\_INCREMENT series is 35, so the inserted values for col begin at that point and the results are as shown for the SELECT query.

It is not possible to confine the effects of these two variables to a single table, and thus they do not take the place of the sequences offered by some other database management systems; these variables control the behavior of all AUTO\_INCREMENT columns in *all* tables on the MySQL server. If the global value of either variable is set, its effects persist until the global value is changed or overridden by setting the session value, or until mysqld is restarted. If the local value is set, the new value affects AUTO\_INCREMENT columns for all tables into which new rows are inserted by the current user for the duration of the session, unless the values are changed during that session.

The auto\_increment\_increment variable was added in MySQL 5.0.2. Its default value is 1. See [Section 18.3.1.1,](#page-1073-0) "Replication and [AUTO\\_INCREMENT](#page-1073-0)".

auto\_increment\_increment is supported for use with NDB tables beginning with MySQL 5.0.46. Previously, setting it when using MySQL Cluster tables produced unpredictable results.

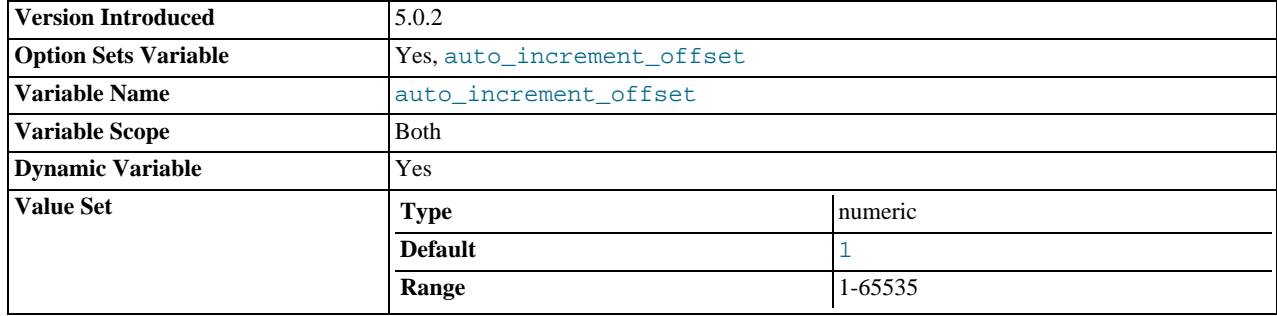

#### <span id="page-357-0"></span>• auto\_increment\_offset

This variable was introduced in MySQL 5.0.2. Its default value is 1. For particulars, see the description for auto\_increment\_increment.

auto increment offset is supported for use with NDB tables beginning with MySQL 5.0.46. Previously, setting it when using MySQL Cluster tables produced unpredictable results.

<span id="page-357-1"></span>• automatic\_sp\_privileges

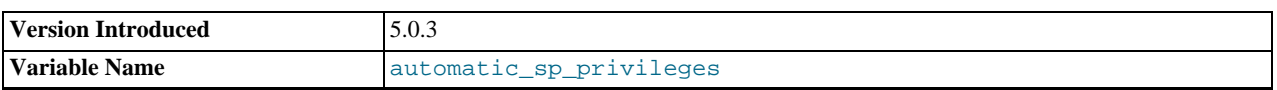

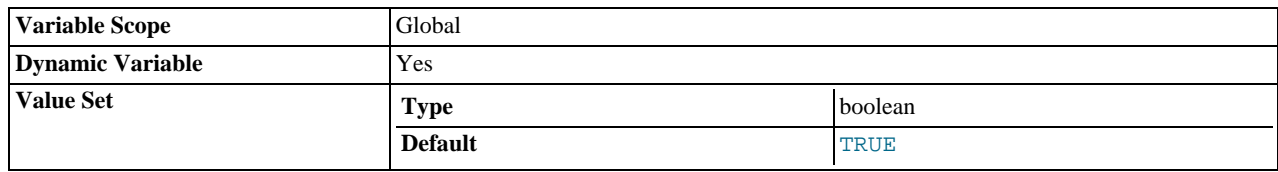

When this variable has a value of 1 (the default), the server automatically grants the EXECUTE and ALTER ROUTINE privileges to the creator of a stored routine, if the user cannot already execute and alter or drop the routine. (The ALTER ROUTINE privilege is required to drop the routine.) The server also automatically drops those privileges when the creator drops the routine. If automatic\_sp\_privileges is 0, the server does not automatically add or drop these privileges. This variable was added in MySQL 5.0.3.

#### <span id="page-358-0"></span>• back\_log

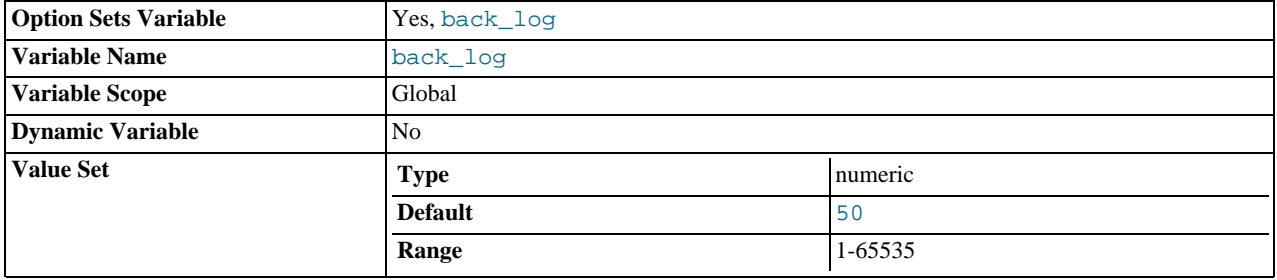

The number of outstanding connection requests MySQL can have. This comes into play when the main MySQL thread gets very many connection requests in a very short time. It then takes some time (although very little) for the main thread to check the connection and start a new thread. The  $back \log$  value indicates how many requests can be stacked during this short time before MySQL momentarily stops answering new requests. You need to increase this only if you expect a large number of connections in a short period of time.

In other words, this value is the size of the listen queue for incoming TCP/IP connections. Your operating system has its own limit on the size of this queue. The manual page for the Unix listen() system call should have more details. Check your OS documentation for the maximum value for this variable. back\_log cannot be set higher than your operating system limit.

## • basedir

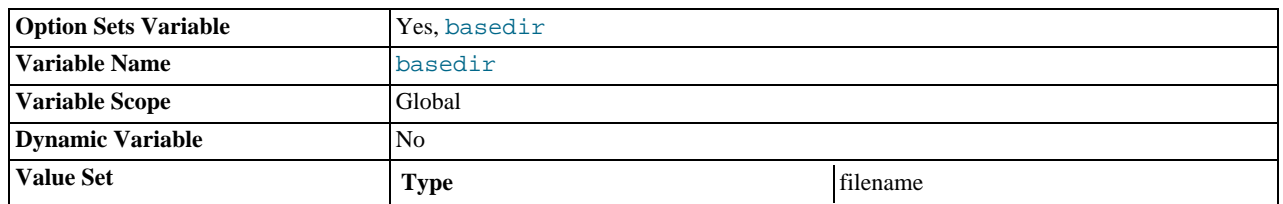

The MySQL installation base directory. This variable can be set with the --basedir option. Relative pathnames for other variables usually are resolved relative to the base directory.

#### <span id="page-358-1"></span>• bdb\_cache\_size

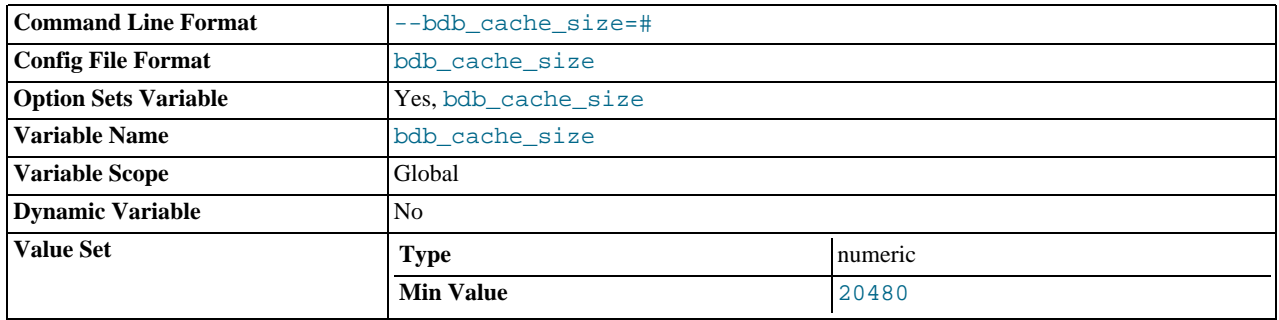

The size of the buffer that is allocated for caching indexes and rows for BDB tables. If you don't use BDB tables, you should start mysqld with --skip-bdb to not allocate memory for this cache.

<span id="page-359-0"></span>• bdb\_home

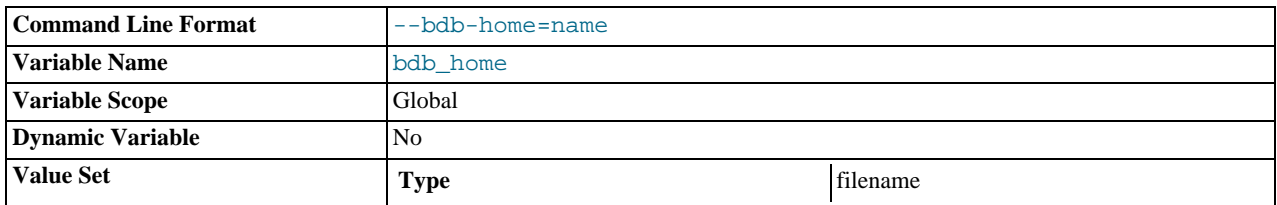

The base directory for BDB tables. This should be assigned the same value as the datadir variable.

### <span id="page-359-1"></span>• bdb\_log\_buffer\_size

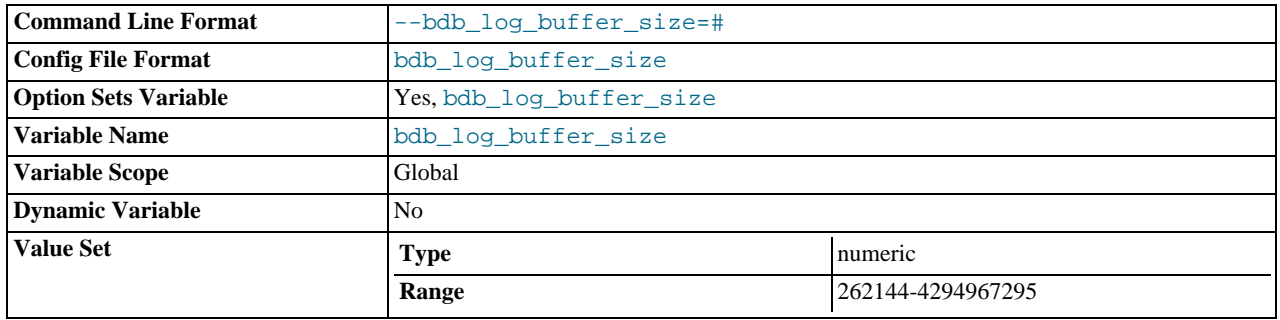

The size of the buffer that is allocated for caching indexes and rows for BDB tables. If you don't use BDB tables, you should set this to 0 or start mysqld with --skip-bdb to not allocate memory for this cache.

## <span id="page-359-2"></span>• bdb\_logdir

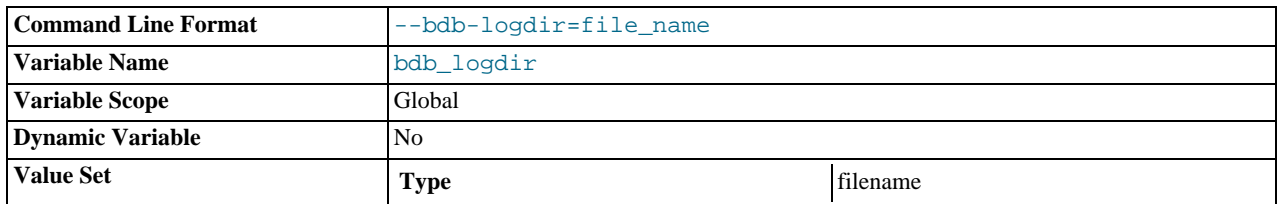

The directory where the BDB storage engine writes its log files. This variable can be set with the  $-$ -bdb-logdir option.

#### <span id="page-359-3"></span>• bdb\_max\_lock

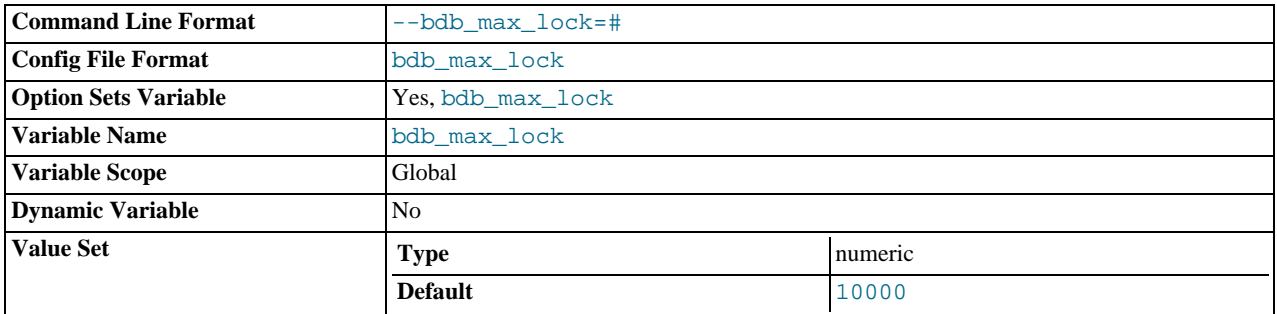

The maximum number of locks that can be active for a BDB table (10,000 by default). You should increase this value if errors such as the following occur when you perform long transactions or when mysqld has to examine many rows to calculate a query:

bdb: Lock table is out of available locks
Got error 12 from ...

# • bdb\_shared\_data

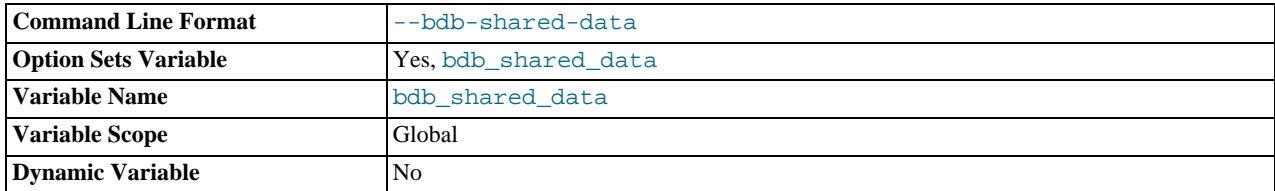

This is ON if you are using  $-\text{bdb}-\text{shared-data}$  to start Berkeley DB in multi-process mode. (Do not use DB\_PRIVATE when initializing Berkeley DB.)

#### • bdb\_tmpdir

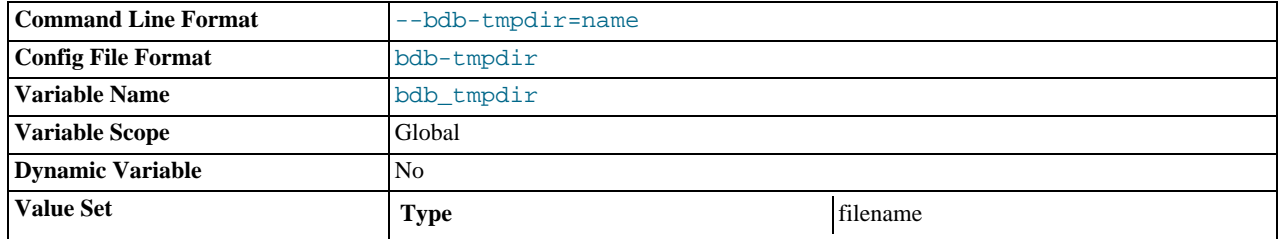

The BDB temporary file directory.

# • binlog\_cache\_size

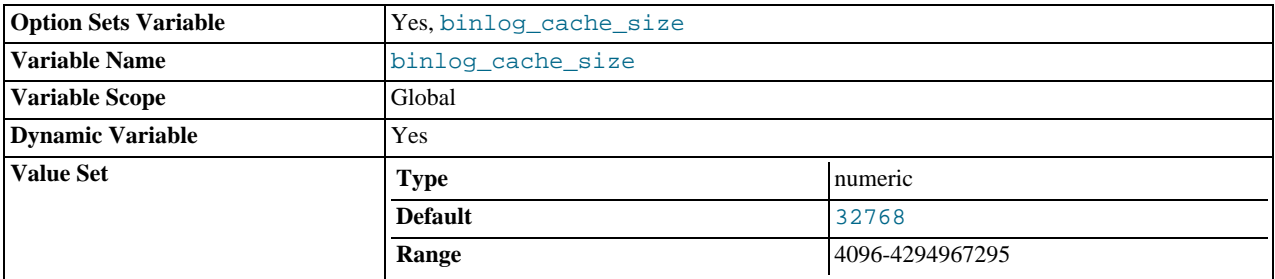

The size of the cache to hold the SQL statements for the binary log during a transaction. A binary log cache is allocated for each client if the server supports any transactional storage engines and if the server has the binary log enabled (--log-bin option). If you often use large, multiple-statement transactions, you can increase this cache size to get more performance. The Binlog\_cache\_use and Binlog\_cache\_disk\_use status variables can be useful for tuning the size of this variable. See [Section 5.2.3, "The Binary Log".](#page-438-0)

# **MySQL Enterprise**

For recommendations on the optimum setting for binlog\_cache\_size subscribe to the MySQL Enterprise Monitor. For more information, see <http://www.mysql.com/products/enterprise/advisors.html>.

### • bulk\_insert\_buffer\_size

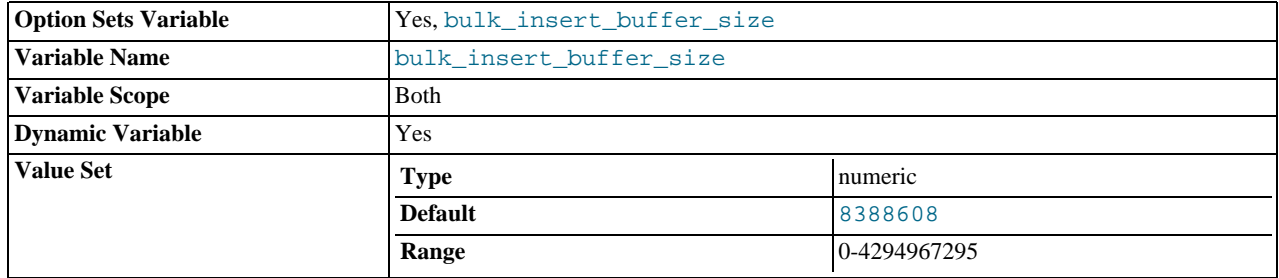

MyISAM uses a special tree-like cache to make bulk inserts faster for INSERT ... SELECT, INSERT ... VALUES (...), (...), ..., and LOAD DATA INFILE when adding data to non-empty tables. This variable limits the size of the cache tree in bytes per thread. Setting it to 0 disables this optimization. The default value is 8MB.

• character\_set\_client

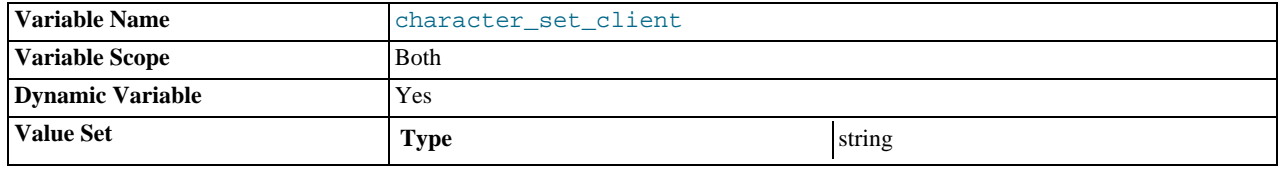

The character set for statements that arrive from the client. The session value of this variable is set using the character set requested by the client when the client connects to the server. (Many clients support a --default-character-set option to enable this character set to be specified explicitly. See also [Section 9.1.4, "Connection Character Sets and Collations".](#page-604-0)) The global value of the variable is used to set the session value in cases when the client-requested value is unknown or not available, or the server is configured to ignore client requests:

- The client is from a version of MySQL older than MySQL 4.1, and thus does not request a character set.
- The client requests a character set not known to the server. For example, a Japanese-enabled client requests sjis when connecting to a server not configured with sjis support.
- mysqld was started with the --skip-character-set-client-handshake option, which causes it to ignore client character set configuration. This reproduces MySQL 4.0 behavior and is useful should you wish to upgrade the server without upgrading all the clients.
- character\_set\_connection

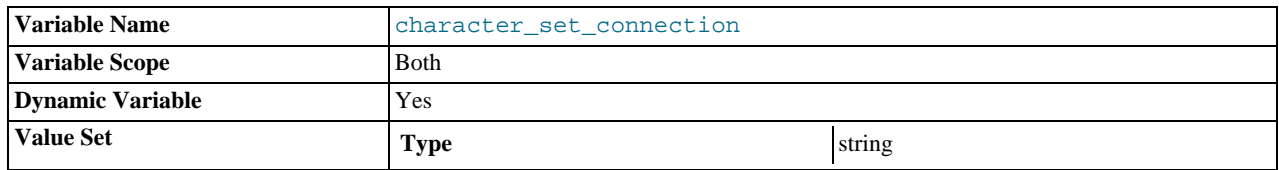

The character set used for literals that do not have a character set introducer and for number-to-string conversion.

### • character\_set\_database

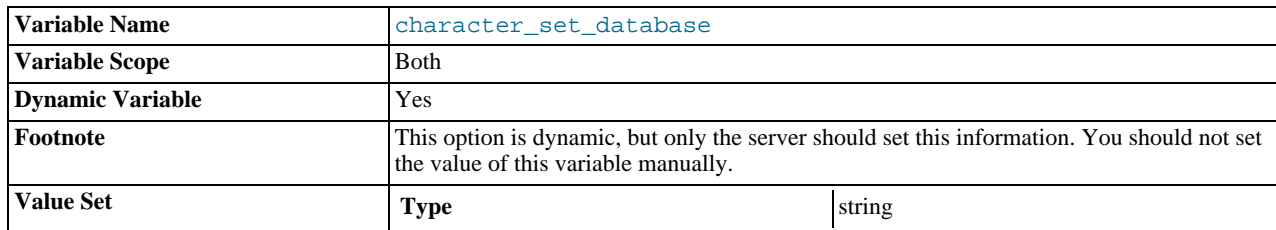

The character set used by the default database. The server sets this variable whenever the default database changes. If there is no default database, the variable has the same value as character\_set\_server.

#### character\_set\_filesystem

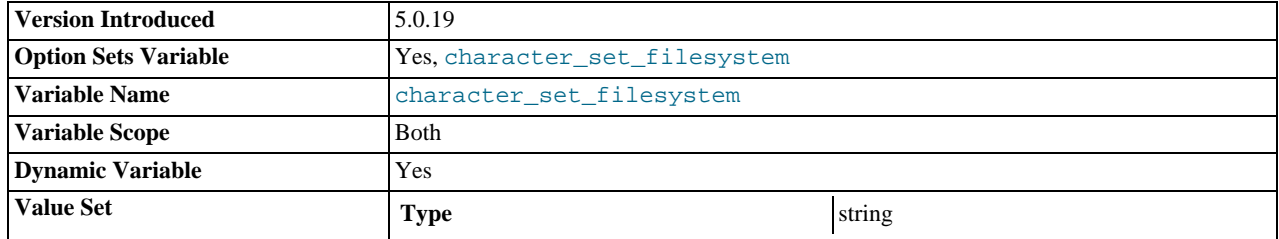

The filesystem character set. This variable is used to interpret string literals that refer to filenames, such as in the LOAD DATA INFILE and SELECT ... INTO OUTFILE statements and the [LOAD\\_FILE\(\)](#page-688-0) function. Such filenames are converted from character\_set\_client to character\_set\_filesystem before the file opening attempt occurs. The default value is binary, which means that no conversion occurs. For systems on which multi-byte filenames are allowed, a different value may be more appropriate. For example, if the system represents filenames using UTF-8, set character\_set\_filesystem to 'utf8'. This variable was added in MySQL 5.0.19.

### • character\_set\_results

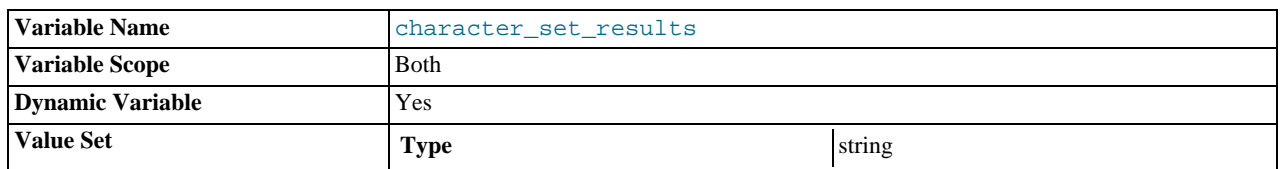

The character set used for returning query results to the client.

#### • character\_set\_server

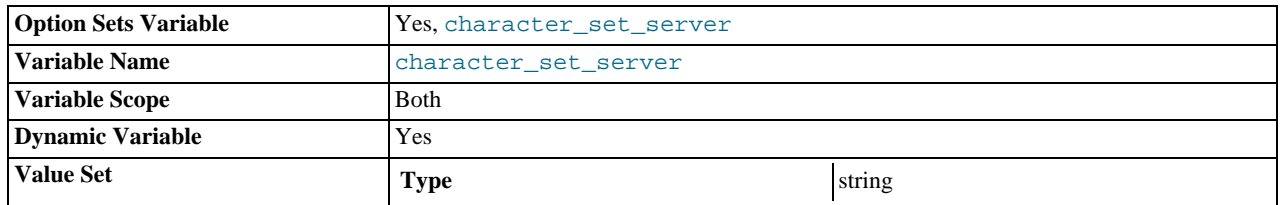

The server's default character set.

### • character\_set\_system

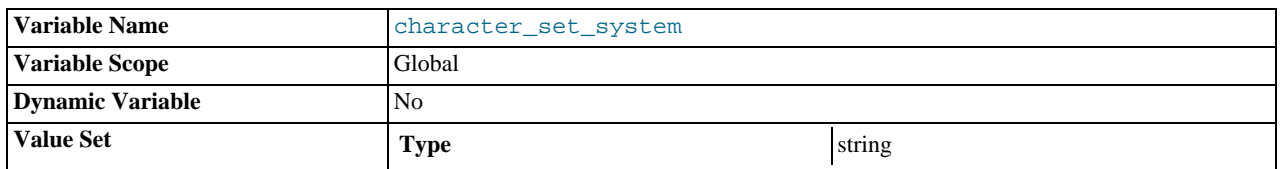

The character set used by the server for storing identifiers. The value is always  $\text{utf8}.$ 

### • character\_sets\_dir

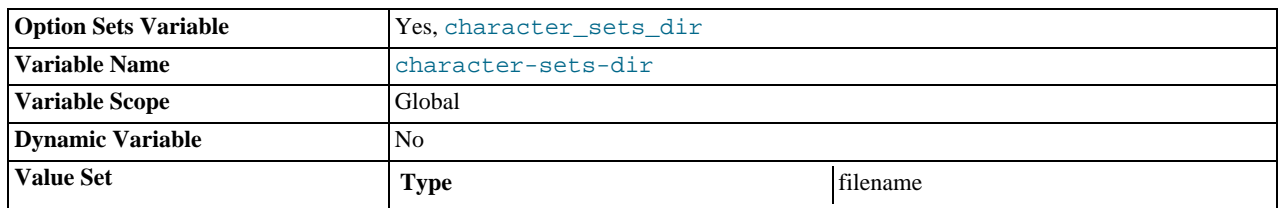

The directory where character sets are installed.

### • collation\_connection

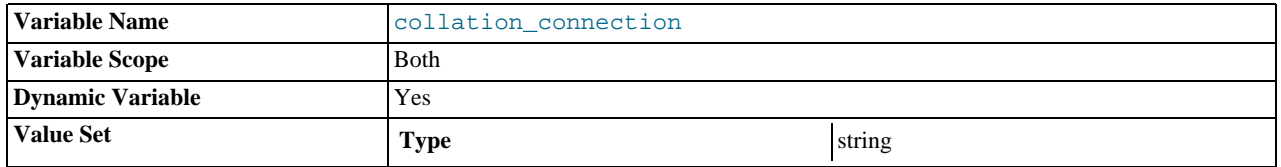

The collation of the connection character set.

# • collation\_database

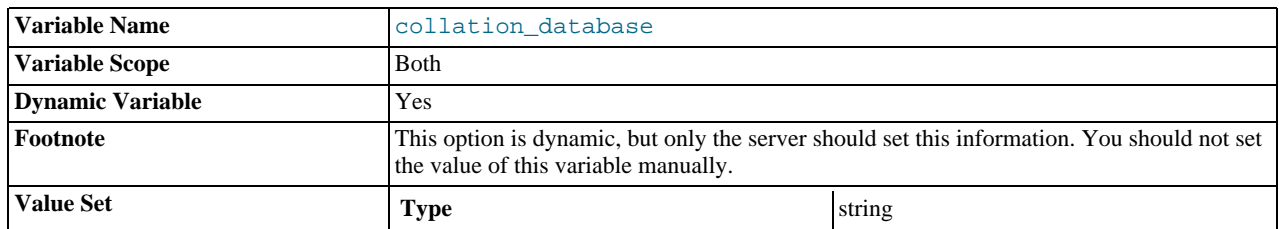

The collation used by the default database. The server sets this variable whenever the default database changes. If there is no default database, the variable has the same value as collation\_server.

## • collation\_server

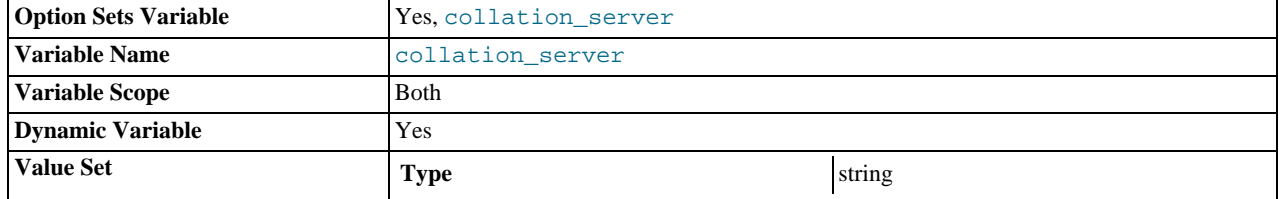

The server's default collation.

completion type

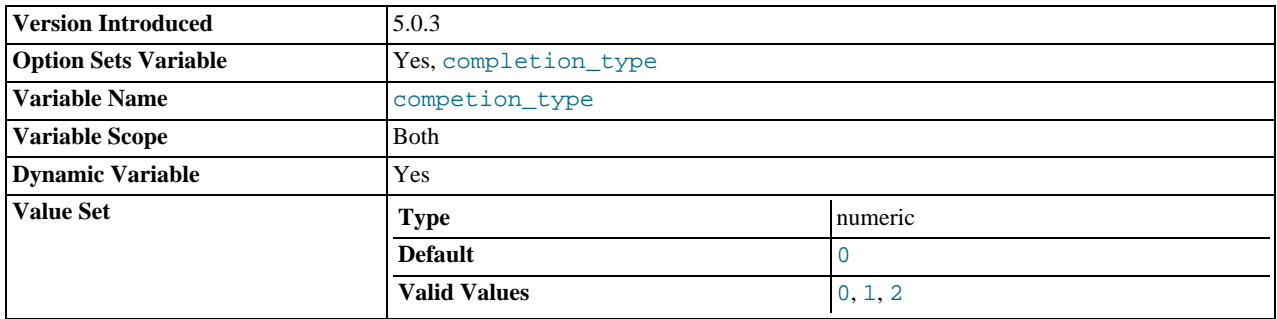

The transaction completion type:

- If the value is 0 (the default), COMMIT and ROLLBACK are unaffected.
- If the value is 1, COMMIT and ROLLBACK are equivalent to COMMIT AND CHAIN and ROLLBACK AND CHAIN, respectively. (A new transaction starts immediately with the same isolation level as the just-terminated transaction.)
- If the value is 2, COMMIT and ROLLBACK are equivalent to COMMIT RELEASE and ROLLBACK RELEASE, respectively. (The server disconnects after terminating the transaction.)

This variable was added in MySQL 5.0.3

#### • concurrent\_insert

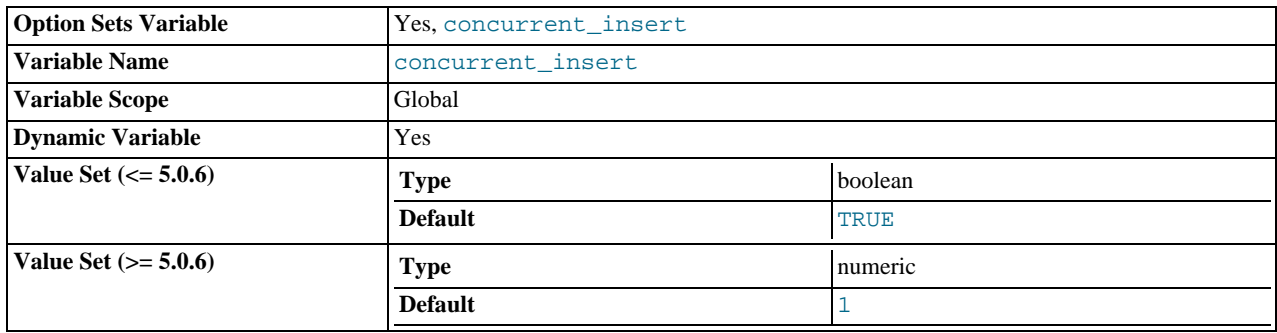

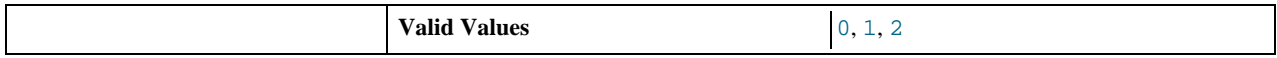

If 1 (the default), MySQL allows INSERT and SELECT statements to run concurrently for MyISAM tables that have no free blocks in the middle of the data file. You can turn this option off by starting mysqld with --safe or --skip-new.

In MySQL 5.0.6, this variable was changed to take three integer values:

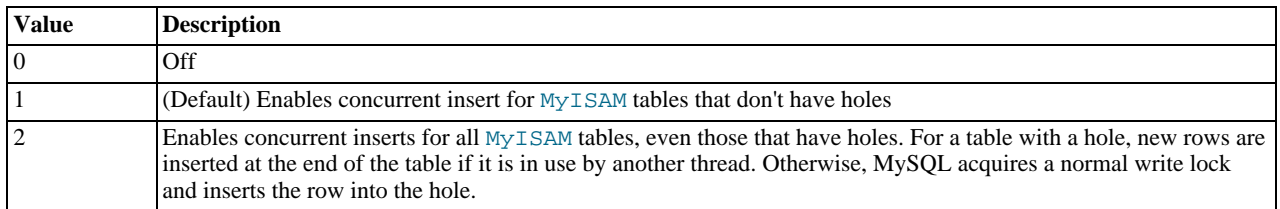

See also [Section 7.3.3, "Concurrent Inserts".](#page-546-0)

#### • connect\_timeout

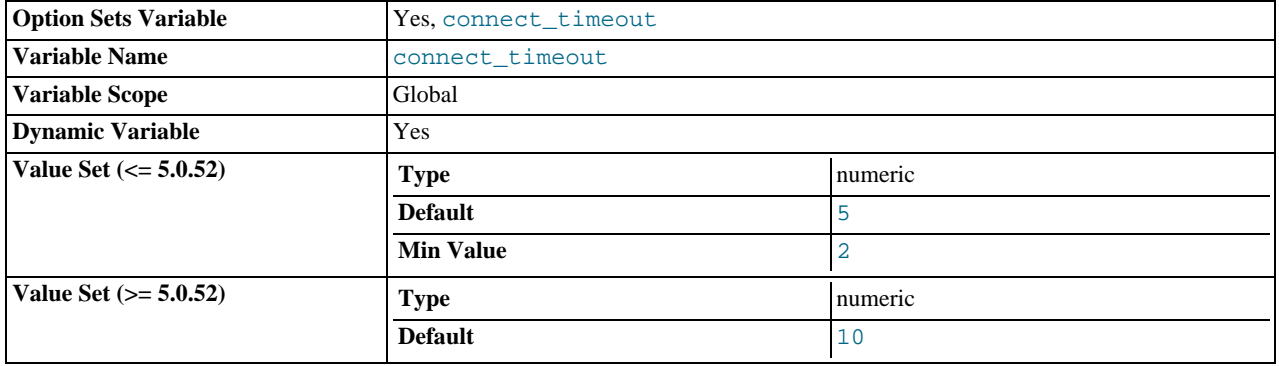

The number of seconds that the mysqld server waits for a connect packet before responding with Bad handshake. The default value is 10 seconds as of MySQL 5.0.52 and 5 seconds before that.

Increasing the connect\_timeout value might help if clients frequently encounter errors of the form Lost connection to MySQL server at 'XXX', system error: errno.

### • datadir

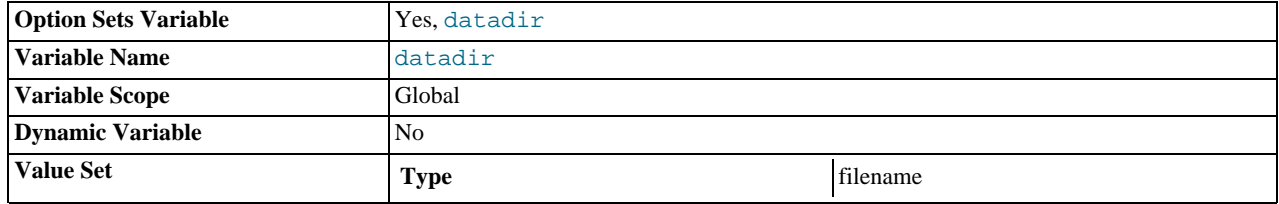

The MySQL data directory. This variable can be set with the --datadir option.

• date\_format

This variable is unused.

• datetime\_format

This variable is unused.

• default\_week\_format

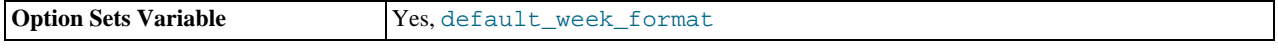

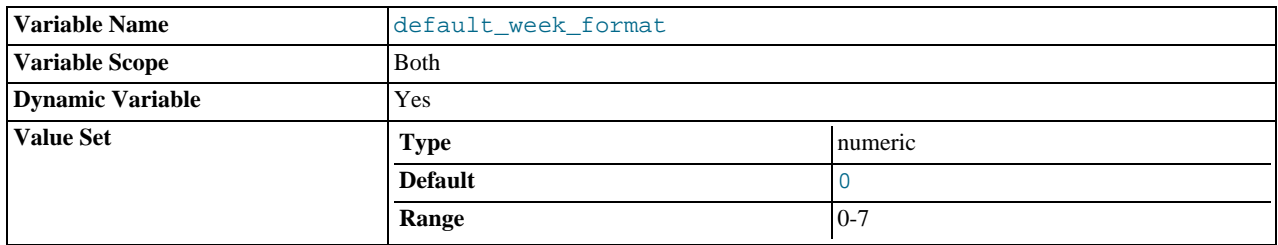

The default mode value to use for the [WEEK\(\)](#page-722-0) function. See [Section 11.6, "Date and Time Functions".](#page-708-0)

### • delay\_key\_write

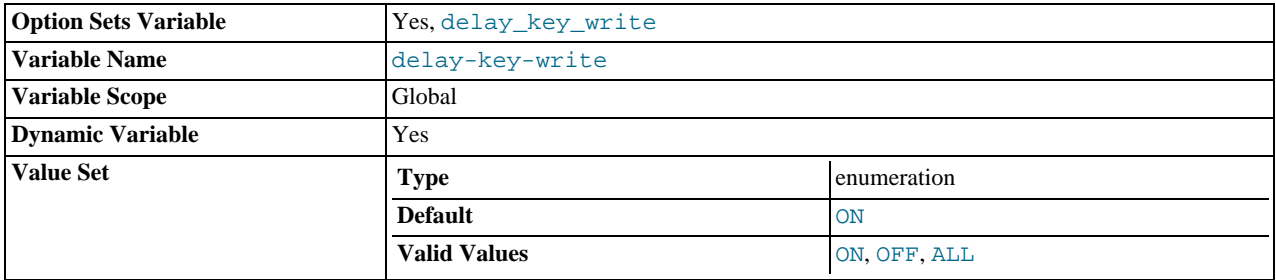

This option applies only to MyISAM tables. It can have one of the following values to affect handling of the DELAY\_KEY\_WRITE table option that can be used in CREATE TABLE statements.

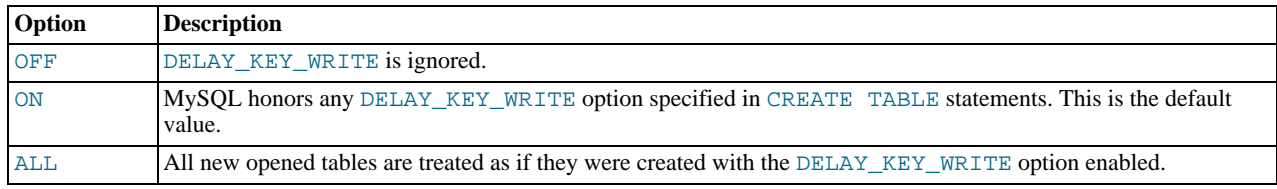

If DELAY\_KEY\_WRITE is enabled for a table, the key buffer is not flushed for the table on every index update, but only when the table is closed. This speeds up writes on keys a lot, but if you use this feature, you should add automatic checking of all MyISAM tables by starting the server with the --myisam-recover option (for example, - -myisam-recover=BACKUP,FORCE). See [Section 5.1.2, "Command Options"](#page-329-0), and [Section 13.1.1, "](#page-903-0)MyISAM Startup Op[tions"](#page-903-0).

Note that if you enable external locking with --external-locking, there is no protection against index corruption for tables that use delayed key writes.

# • delayed\_insert\_limit

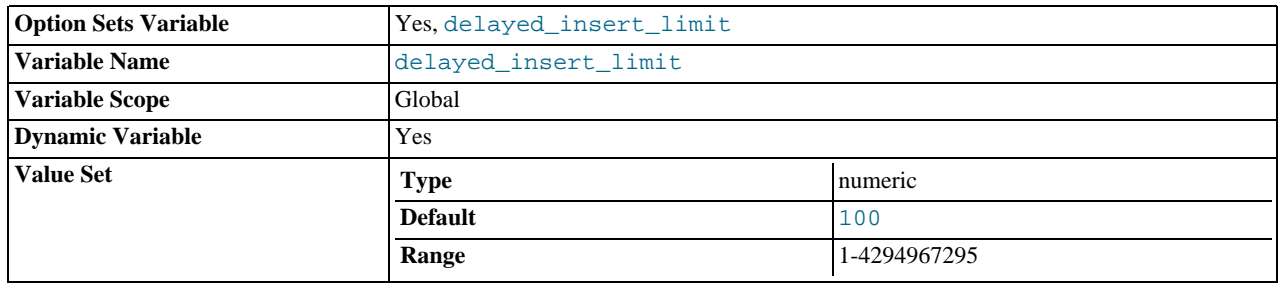

After inserting delayed\_insert\_limit delayed rows, the INSERT DELAYED handler thread checks whether there are any SELECT statements pending. If so, it allows them to execute before continuing to insert delayed rows.

delayed insert\_timeout

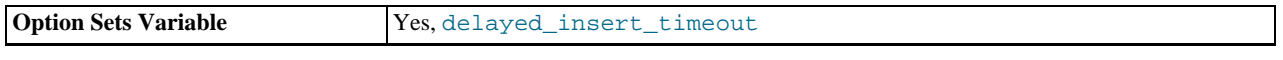

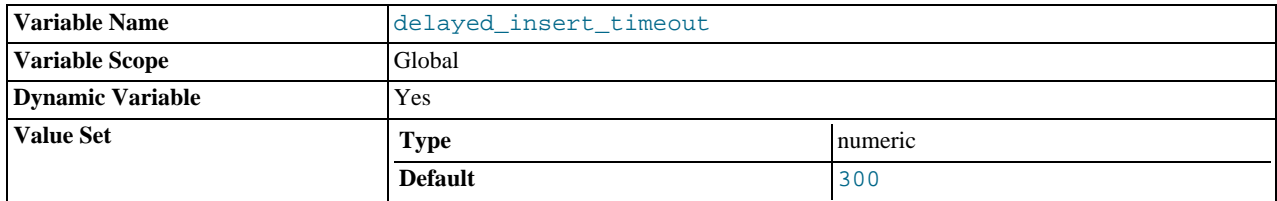

How many seconds an INSERT DELAYED handler thread should wait for INSERT statements before terminating.

#### • delayed\_queue\_size

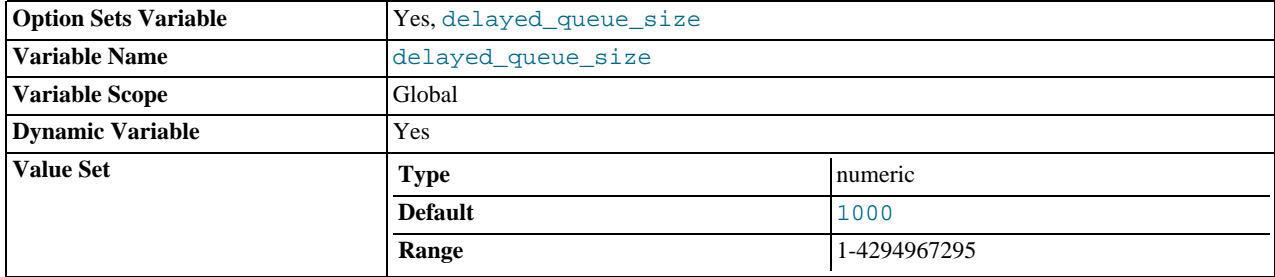

This is a per-table limit on the number of rows to queue when handling INSERT DELAYED statements. If the queue becomes full, any client that issues an INSERT DELAYED statement waits until there is room in the queue again.

## • div\_precision\_increment

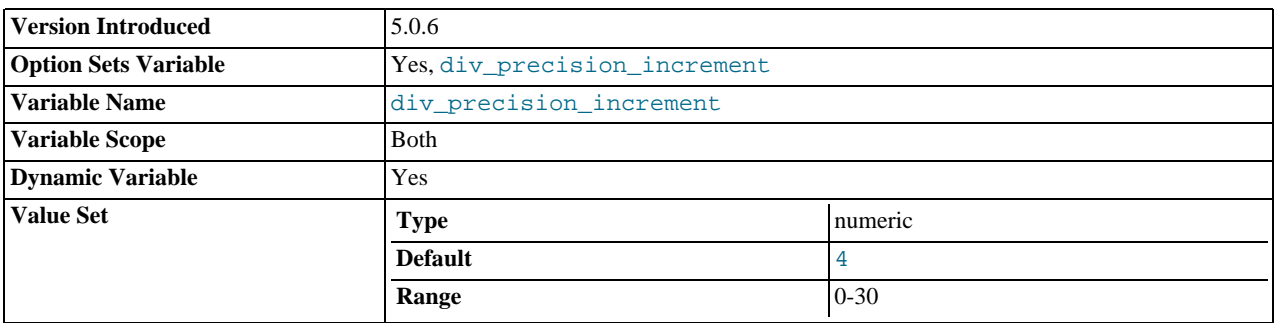

This variable indicates the number of digits by which to increase the scale of the result of division operations performed with the [/](#page-701-0) operator. The default value is 4. The minimum and maximum values are 0 and 30, respectively. The following example illustrates the effect of increasing the default value.

```
mysql> SELECT 1/7;
+--------+
| 1/7 |
+--------+
| 0.1429 |
+--------+
mysql> SET div_precision_increment = 12;
mysql> SELECT 1/7;
+----------------+
  1/7+----------------+
| 0.142857142857 |
+----------------+
```
This variable was added in MySQL 5.0.6.

#### • expire\_logs\_days

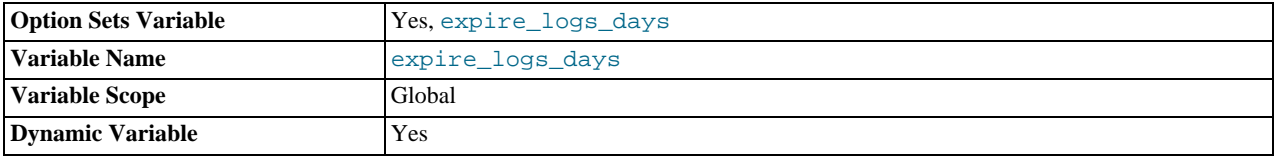

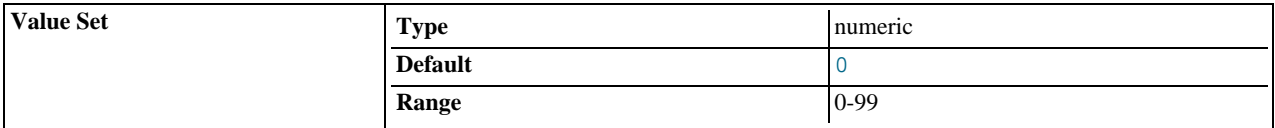

The number of days for automatic binary log removal. The default is 0, which means "no automatic removal." Possible removals happen at startup and at binary log rotation.

### flush

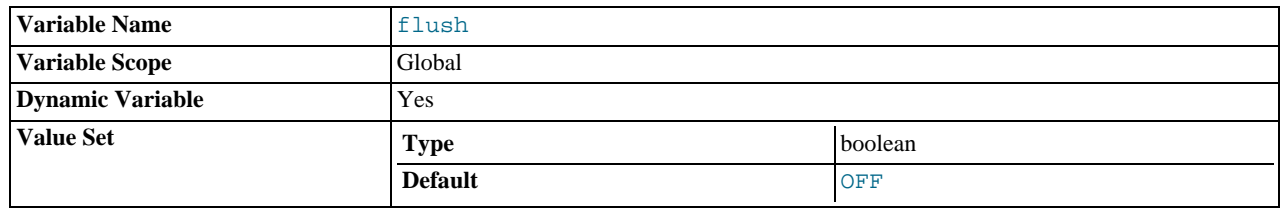

If ON, the server flushes (synchronizes) all changes to disk after each SQL statement. Normally, MySQL does a write of all changes to disk only after each SQL statement and lets the operating system handle the synchronizing to disk. See [Sec](#page-1933-0)[tion B.1.4.2, "What to Do If MySQL Keeps Crashing".](#page-1933-0) This variable is set to ON if you start mysqld with the --flush option.

### • flush\_time

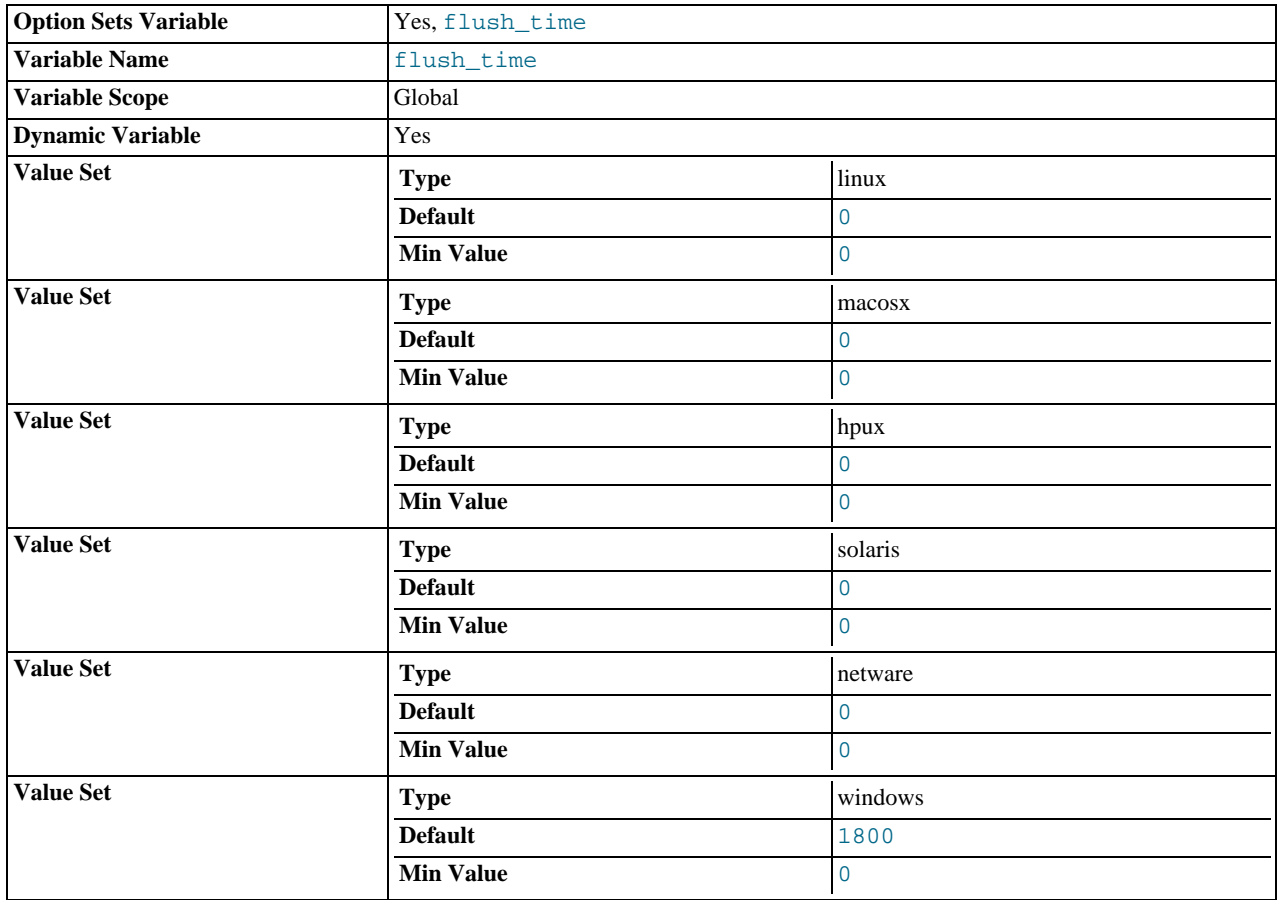

If this is set to a non-zero value, all tables are closed every  $f$ lush\_time seconds to free up resources and synchronize unflushed data to disk. We recommend that this option be used only on systems with minimal resources.

• ft\_boolean\_syntax

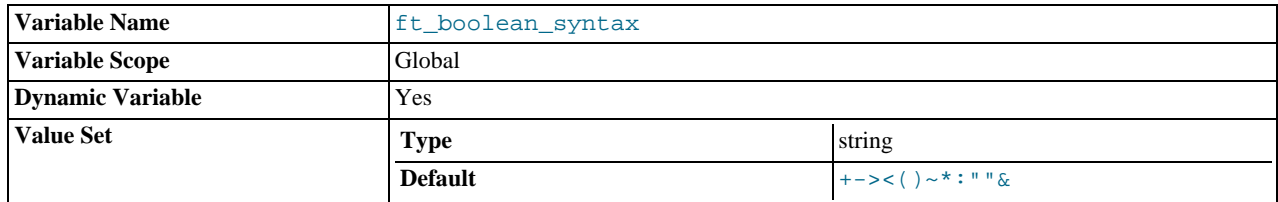

The list of operators supported by boolean full-text searches performed using IN BOOLEAN MODE. See [Section 11.8.2,](#page-726-0) ["Boolean Full-Text Searches".](#page-726-0)

The default variable value is '+ -><()~\*: " "  $\&$  | '. The rules for changing the value are as follows:

- Operator function is determined by position within the string.
- The replacement value must be 14 characters.
- Each character must be an ASCII non-alphanumeric character.
- Either the first or second character must be a space.
- No duplicates are allowed except the phrase quoting operators in positions 11 and 12. These two characters are not required to be the same, but they are the only two that may be.
- Positions 10, 13, and 14 (which by default are set to ":", " $\&$ ", and "|") are reserved for future extensions.
- ft\_max\_word\_len

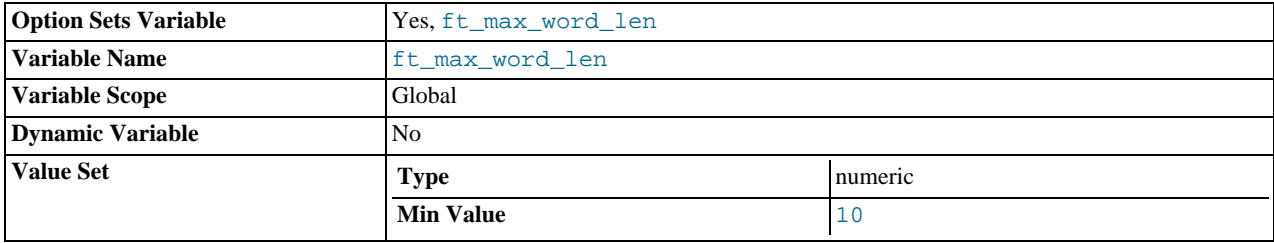

The maximum length of the word to be included in a FULLTEXT index.

# **Note**

FULLTEXT indexes must be rebuilt after changing this variable. Use REPAIR TABLE tbl\_name QUICK.

### • ft\_min\_word\_len

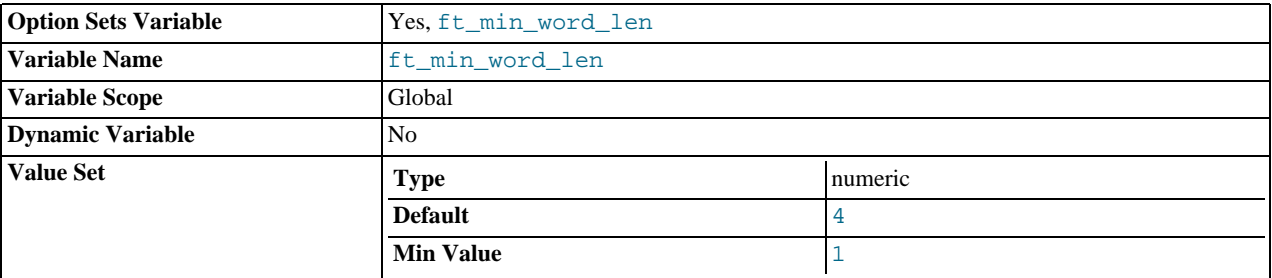

The minimum length of the word to be included in a FULLTEXT index.

### **Note**

FULLTEXT indexes must be rebuilt after changing this variable. Use REPAIR TABLE tbl\_name QUICK.

• ft\_query\_expansion\_limit

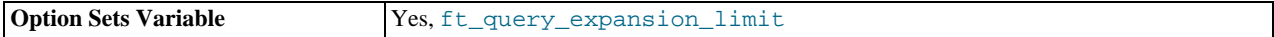

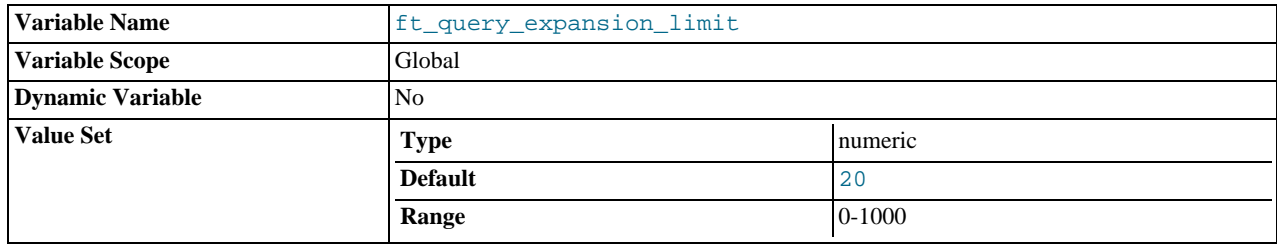

The number of top matches to use for full-text searches performed using WITH QUERY EXPANSION.

#### • ft\_stopword\_file

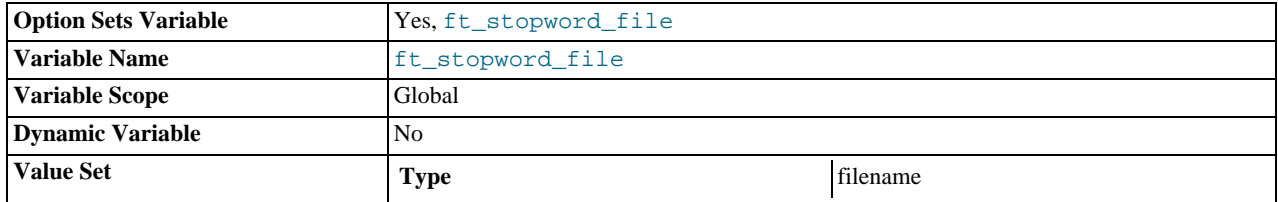

The file from which to read the list of stopwords for full-text searches. All the words from the file are used; comments are *not* honored. By default, a built-in list of stopwords is used (as defined in the myisam/ft\_static.c file). Setting this variable to the empty string ('') disables stopword filtering.

# **Note**

FULLTEXT indexes must be rebuilt after changing this variable or the contents of the stopword file. Use REPAIR TABLE tbl\_name QUICK.

• group\_concat\_max\_len

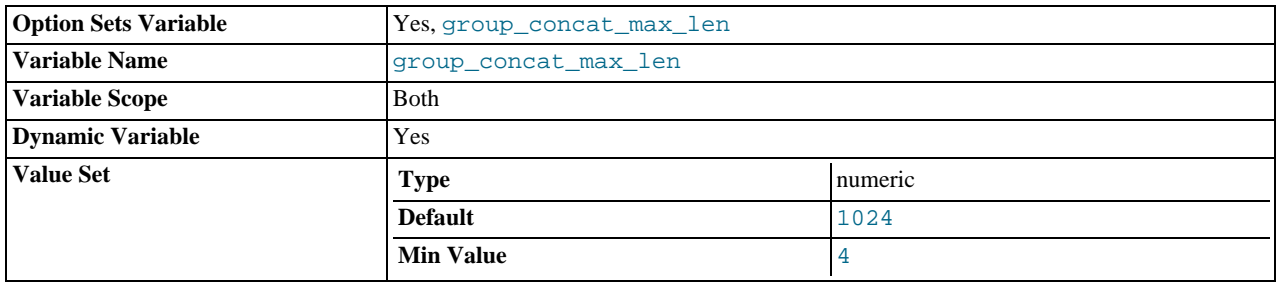

The maximum allowed result length in bytes for the [GROUP\\_CONCAT\(\)](#page-751-0) function. The default is 1024.

• have\_archive

YES if mysqld supports ARCHIVE tables, NO if not.

• have\_bdb

YES if mysqld supports BDB tables. DISABLED if --skip-bdb is used.

• have\_blackhole\_engine

YES if mysqld supports BLACKHOLE tables, NO if not.

• have\_compress

YES if the zlib compression library is available to the server, NO if not. If not, the [COMPRESS\(\)](#page-738-0) and [UNCOMPRESS\(\)](#page-740-0) functions cannot be used.

• have\_crypt

YES if the crypt() system call is available to the server, NO if not. If not, the [ENCRYPT\(\)](#page-739-0) function cannot be used.

• have\_csv

YES if mysqld supports CSV tables, NO if not.

• have\_example\_engine

YES if mysqld supports EXAMPLE tables, NO if not.

• have federated engine

YES if mysqld supports FEDERATED tables, NO if not. This variable was added in MySQL 5.0.3.

• have\_geometry

YES if the server supports spatial data types, NO if not.

• have innodb

YES if mysqld supports InnoDB tables. DISABLED if --skip-innodb is used.

• have\_isam

In MySQL 5.0, this variable appears only for reasons of backward compatibility. It is always NO because ISAM tables are no longer supported.

• have\_merge\_engine

YES if mysqld supports MERGE tables. DISABLED if --skip-merge is used. This variable was added in MySQL 5.0.24.

• have\_openssl

YES if mysqld supports SSL connections, NO if not. As of MySQL 5.0.38, this variable is an alias for have ssl.

• have\_query\_cache

YES if mysqld supports the query cache, NO if not.

• have\_raid

In MySQL 5.0, this variable appears only for reasons of backward compatibility. It is always NO because RAID tables are no longer supported.

• have\_rtree\_keys

YES if RTREE indexes are available, NO if not. (These are used for spatial indexes in MyISAM tables.)

• have\_ssl

YES if mysqld supports SSL connections, NO if not. This variable was added in MySQL 5.0.38. Before that, use have\_openssl.

• have\_symlink

YES if symbolic link support is enabled, NO if not. This is required on Unix for support of the DATA DIRECTORY and INDEX DIRECTORY table options, and on Windows for support of data directory symlinks.

• hostname

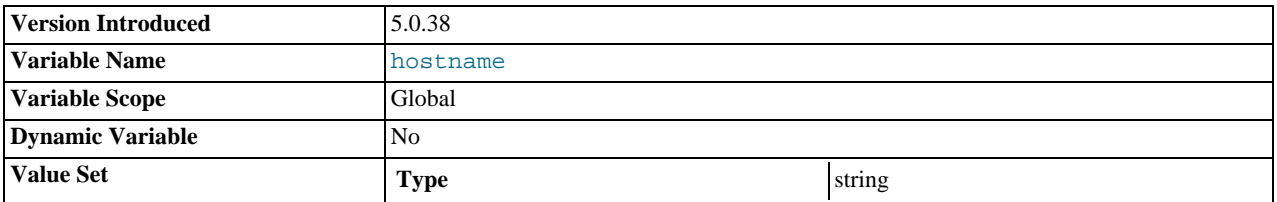

The server sets this variable to the server hostname at startup. This variable was added in MySQL 5.0.38.

• init\_connect

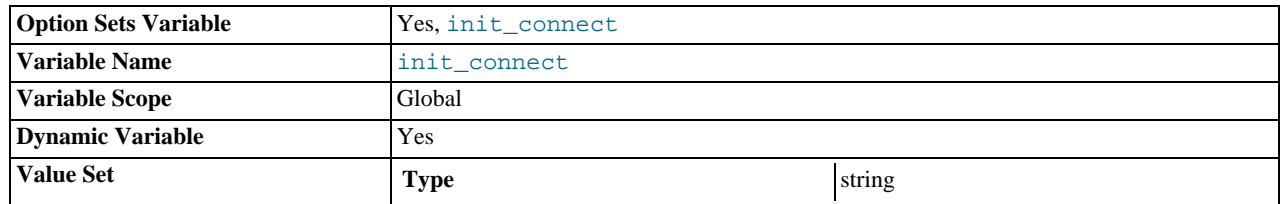

A string to be executed by the server for each client that connects. The string consists of one or more SQL statements. To specify multiple statements, separate them by semicolon characters. For example, each client begins by default with autocommit mode enabled. There is no global system variable to specify that autocommit should be disabled by default, but init\_connect can be used to achieve the same effect:

SET GLOBAL init\_connect='SET AUTOCOMMIT=0';

This variable can also be set on the command line or in an option file. To set the variable as just shown using an option file, include these lines:

[mysqld] init\_connect='SET AUTOCOMMIT=0'

Note that the content of init\_connect is not executed for users that have the SUPER privilege. This is done so that an erroneous value for init\_connect does not prevent all clients from connecting. For example, the value might contain a statement that has a syntax error, thus causing client connections to fail. Not executing init\_connect for users that have the SUPER privilege enables them to open a connection and fix the init\_connect value.

### init\_file

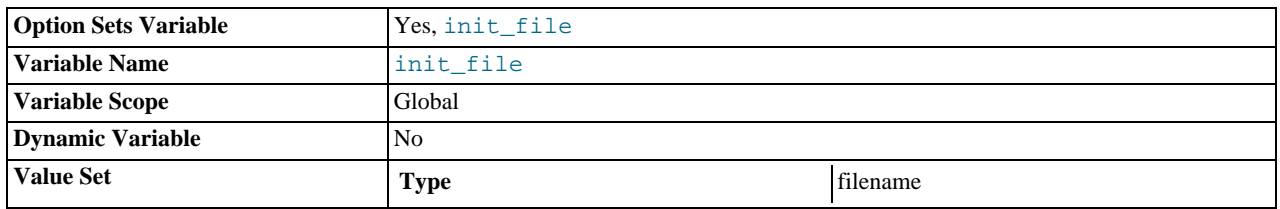

The name of the file specified with the  $-\text{init-file}$  option when you start the server. This should be a file containing SOL statements that you want the server to execute when it starts. Each statement must be on a single line and should not include comments.

Note that the --init-file option is unavailable if MySQL was configured with the --disable-grant-options option. See [Section 2.4.15.2, "Typical](#page-107-0) configure Options".

#### init\_slave

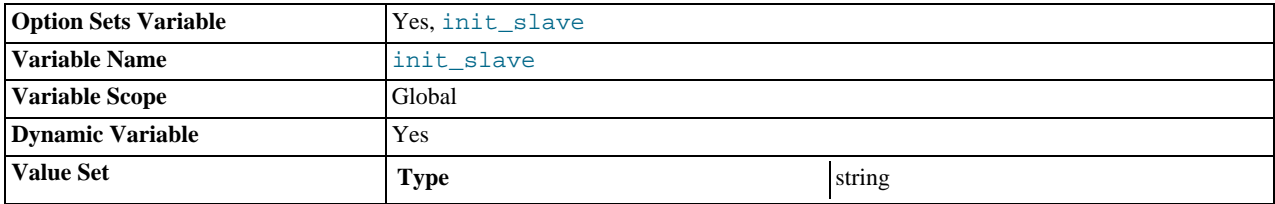

This variable is similar to init\_connect, but is a string to be executed by a slave server each time the SQL thread starts. The format of the string is the same as for the init\_connect variable.

#### **Note**

The SQL thread sends an acknowledgement to the client before init\_slave is executed. Therefore, it is not guaranteed that init\_slave has been executed when START SLAVE returns. See [Section 12.6.2.7, "](#page-888-0)START SLAVE [Syntax"](#page-888-0), for more information.

• innodb\_xxx

InnoDB system variables are listed in Section 13.2.4, "InnoDB [Startup Options and System Variables".](#page-914-0)

### • interactive\_timeout

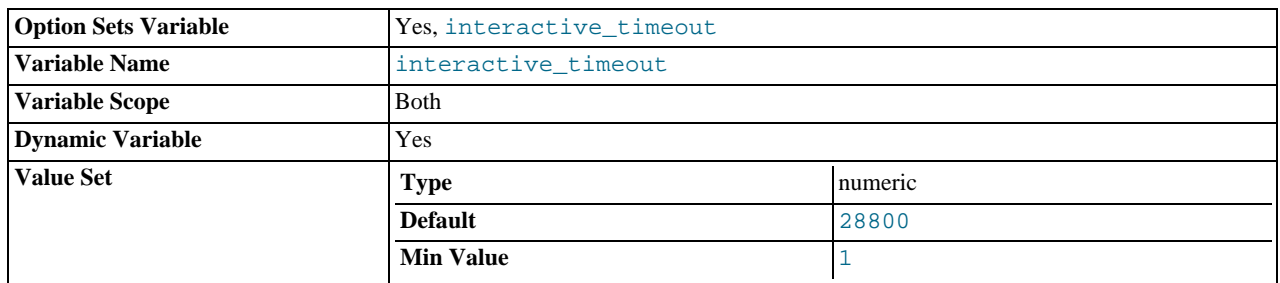

The number of seconds the server waits for activity on an interactive connection before closing it. An interactive client is defined as a client that uses the CLIENT\_INTERACTIVE option to [mysql\\_real\\_connect\(\)](#page-1618-0). See also wait\_timeout.

# • join\_buffer\_size

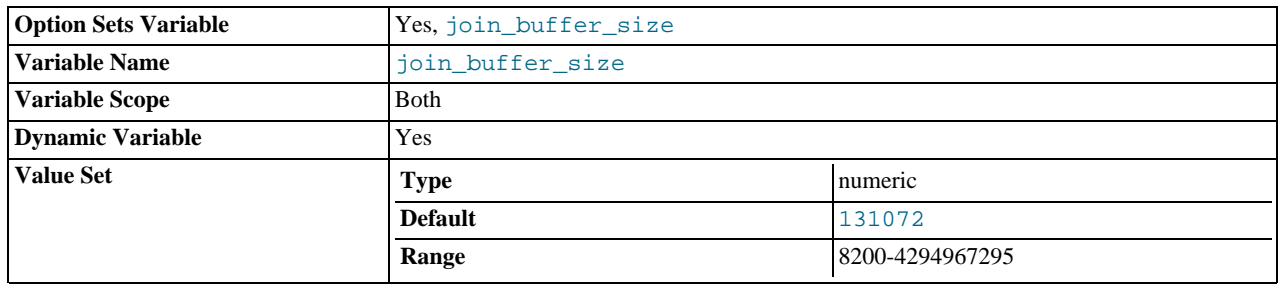

The size of the buffer that is used for joins that do not use indexes and thus perform full table scans. Normally, the best way to get fast joins is to add indexes. Increase the value of join\_buffer\_size to get a faster full join when adding indexes is not possible. One join buffer is allocated for each full join between two tables. For a complex join between several tables for which indexes are not used, multiple join buffers might be necessary.

The maximum allowable setting for join\_buffer\_size is 4GB.

### keep\_files\_on\_create

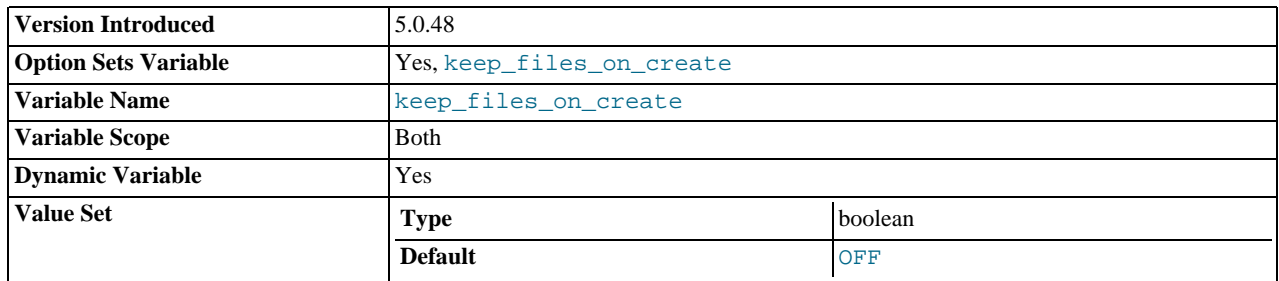

If a MyISAM table is created with no DATA DIRECTORY option, the .MYD file is created in the database directory. By default, if MyISAM finds an existing .MYD file in this case, it overwrites it. The same applies to .MYI files for tables created with no INDEX DIRECTORY option. To suppress this behavior, set the keep\_files\_on\_create variable to ON (1), in which case MyISAM will not overwrite existing files and returns an error instead. The default value is OFF (0).

If a MyISAM table is created with a DATA DIRECTORY or INDEX DIRECTORY option and an existing .MYD or .MYI file is found, MyISAM always returns an error. It will not overwrite a file in the specified directory.

This variable was added in MySQL 5.0.48.

• key\_buffer\_size

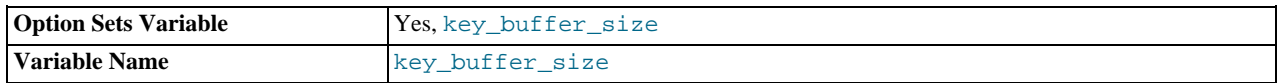

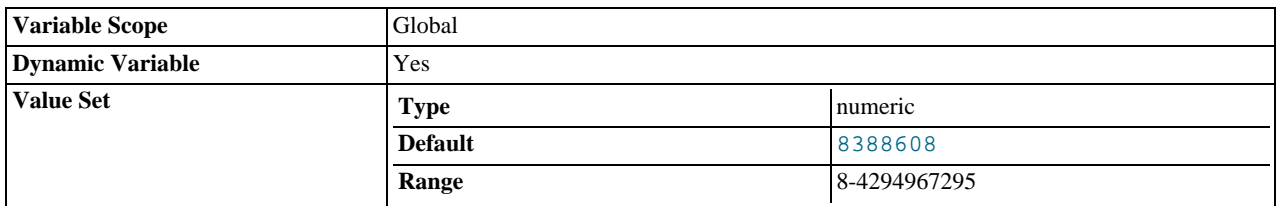

Index blocks for MyISAM tables are buffered and are shared by all threads. key\_buffer\_size is the size of the buffer used for index blocks. The key buffer is also known as the key cache.

The maximum allowable setting for key\_buffer\_size is 4GB on 32-bit platforms. As of MySQL 5.0.52, values larger than 4GB are allowed for 64-bit platforms (except 64-bit Windows, for which large values are truncated to 4GB with a warning). The effective maximum size might be less, depending on your available physical RAM and per-process RAM limits imposed by your operating system or hardware platform. The value of this variable indicates the amount of memory requested. Internally, the server allocates as much memory as possible up to this amount, but the actual allocation might be less.

Increase the value to get better index handling (for all reads and multiple writes) to as much as you can afford. Using a value that is 25% of total memory on a machine that mainly runs MySQL is quite common. However, if you make the value too large (for example, more than 50% of your total memory) your system might start to page and become extremely slow. MySQL relies on the operating system to perform filesystem caching for data reads, so you must leave some room for the filesystem cache. Consider also the memory requirements of other storage engines.

For even more speed when writing many rows at the same time, use LOCK TABLES. See [Section 7.2.18, "Speed of](#page-539-0) INSERT [Statements".](#page-539-0)

You can check the performance of the key buffer by issuing a SHOW STATUS statement and examining the Key\_read\_requests, Key\_reads, Key\_write\_requests, and Key\_writes status variables. (See [Section 12.5.5,](#page-856-0) "SHOW [Syntax"](#page-856-0).) The Key\_reads/Key\_read\_requests ratio should normally be less than 0.01. The Key\_writes/Key\_write\_requests ratio is usually near 1 if you are using mostly updates and deletes, but might be much smaller if you tend to do updates that affect many rows at the same time or if you are using the DELAY\_KEY\_WRITE table option.

The fraction of the key buffer in use can be determined using key\_buffer\_size in conjunction with the Key\_blocks\_unused status variable and the buffer block size, which is available from the key\_cache\_block\_size system variable:

1 - ((Key\_blocks\_unused × key\_cache\_block\_size) / key\_buffer\_size)

This value is an approximation because some space in the key buffer may be allocated internally for administrative structures.

It is possible to create multiple MyISAM key caches. The size limit of 4GB applies to each cache individually, not as a group. See [Section 7.4.6, "The](#page-551-0) MyISAM Key Cache".

• key\_cache\_age\_threshold

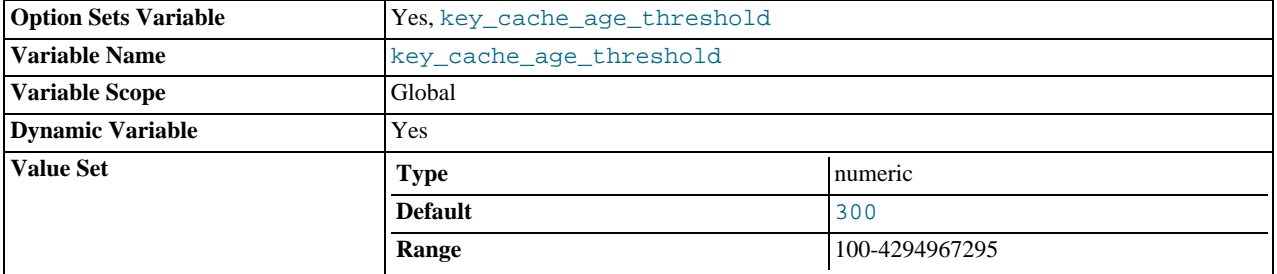

This value controls the demotion of buffers from the hot sub-chain of a key cache to the warm sub-chain. Lower values cause demotion to happen more quickly. The minimum value is 100. The default value is 300. See [Section 7.4.6, "The](#page-551-0) MyISAM Key [Cache".](#page-551-0)

#### • key\_cache\_block\_size

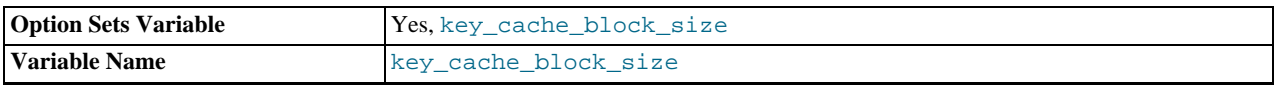

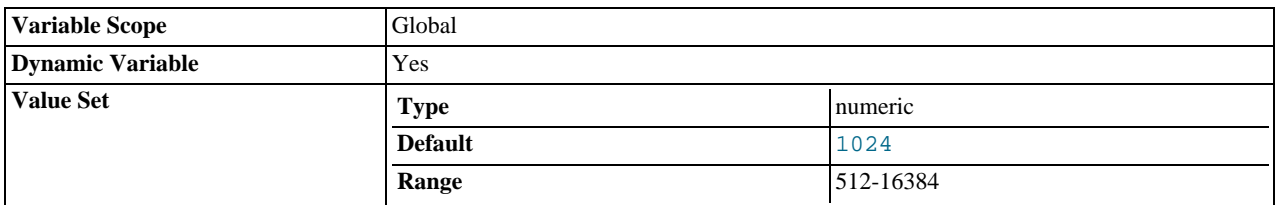

The size in bytes of blocks in the key cache. The default value is 1024. See [Section 7.4.6, "The](#page-551-0) MyISAM Key Cache".

• key\_cache\_division\_limit

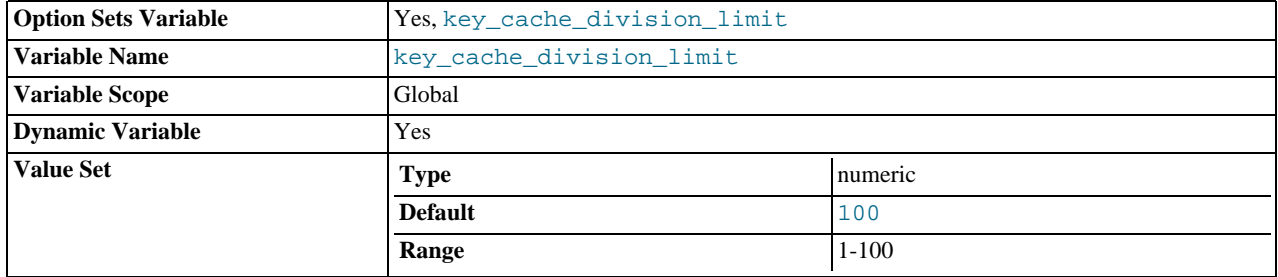

The division point between the hot and warm sub-chains of the key cache buffer chain. The value is the percentage of the buffer chain to use for the warm sub-chain. Allowable values range from 1 to 100. The default value is 100. See [Section 7.4.6, "The](#page-551-0) MyISAM [Key Cache".](#page-551-0)

#### • language

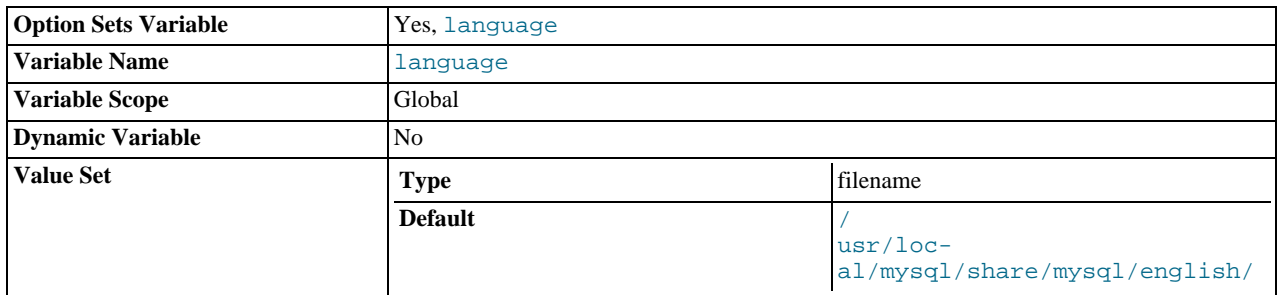

The language used for error messages.

# • large\_files\_support

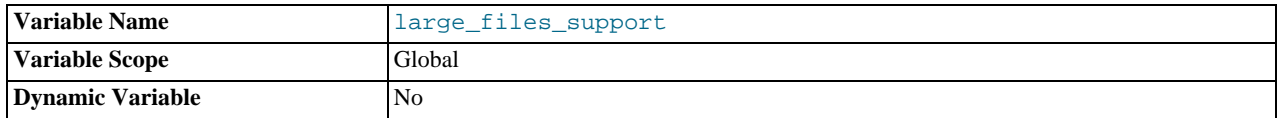

Whether mysqld was compiled with options for large file support.

### • large\_pages

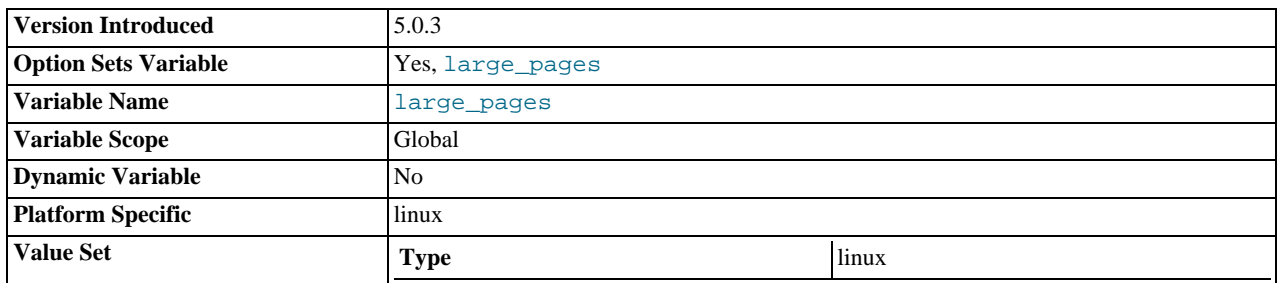

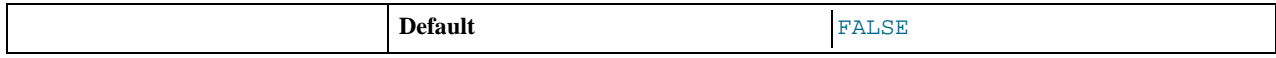

Whether large page support is enabled. This variable was added in MySQL 5.0.3.

For more information, see the entry for the [--large-pages](#page-336-0) server option.

### • large\_page\_size

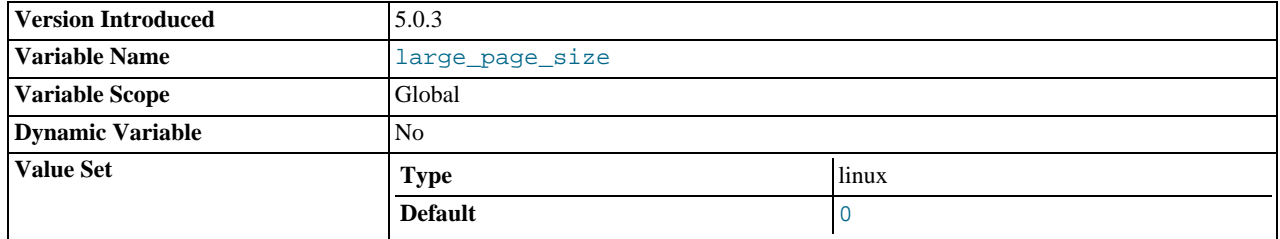

If large page support is enabled, this shows the size of memory pages. Currently, large memory pages are supported only on Linux; on other platforms, the value of this variable is always 0. This variable was added in MySQL 5.0.3.

For more information, see the entry for the [--large-pages](#page-336-0) server option.

### • lc\_time\_names

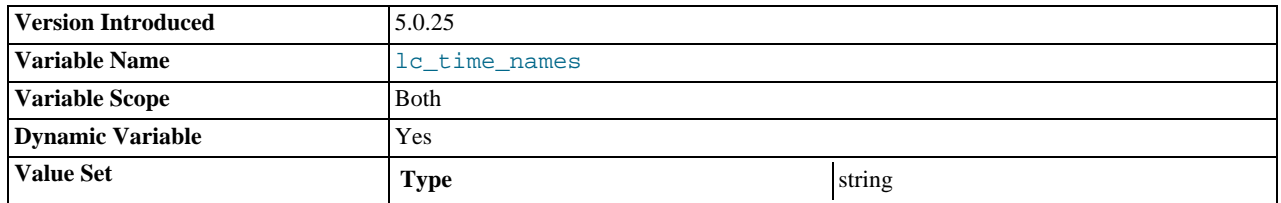

This variable specifies the locale that controls the language used to display day and month names and abbreviations. This variable affects the output from the [DATE\\_FORMAT\(\)](#page-713-0), [DAYNAME\(\)](#page-714-0) and [MONTHNAME\(\)](#page-717-0) functions. Locale names are POSIXstyle values such as 'ja\_JP' or 'pt\_BR'. The default value is 'en\_US' regardless of your system's locale setting. For further information, see [Section 9.8, "MySQL Server Locale Support"](#page-637-0). This variable was added in MySQL 5.0.25.

#### • license

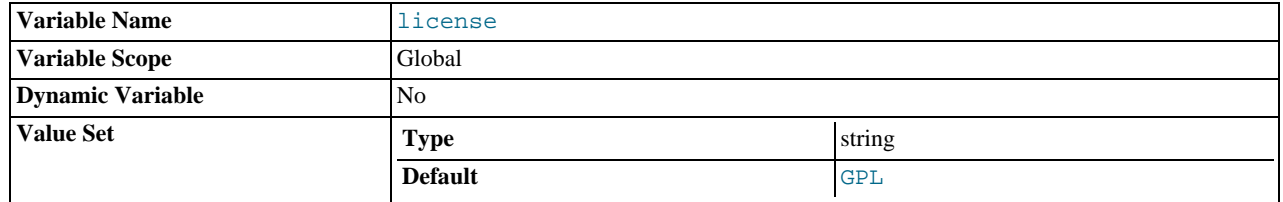

The type of license the server has.

#### local\_infile

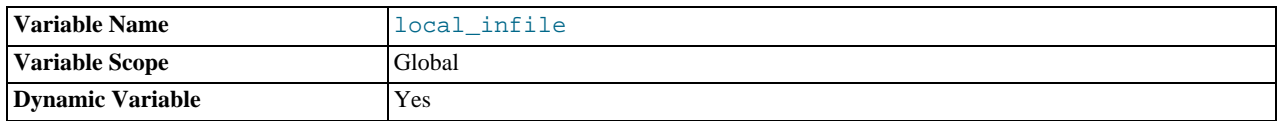

Whether LOCAL is supported for LOAD DATA INFILE statements. See [Section 5.3.4, "Security Issues with](#page-447-0) LOAD DATA [LOCAL](#page-447-0)".

• locked\_in\_memory

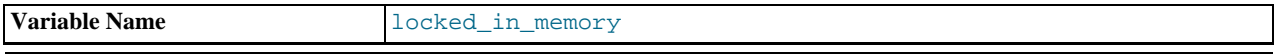

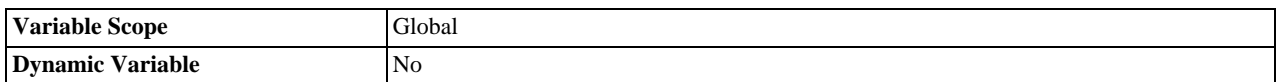

Whether mysqld was locked in memory with --memlock.

• log

Whether logging of all statements to the general query log is enabled. See [Section 5.2.2, "The General Query Log"](#page-437-0).

• log\_bin

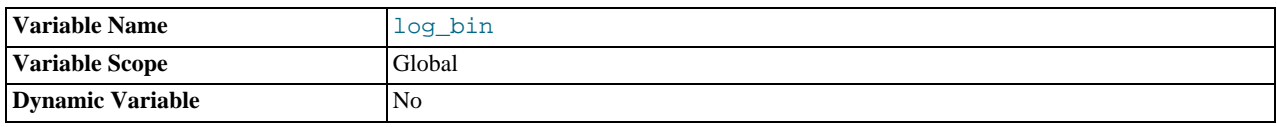

Whether the binary log is enabled. See [Section 5.2.3, "The Binary Log"](#page-438-0).

• log\_bin\_trust\_function\_creators

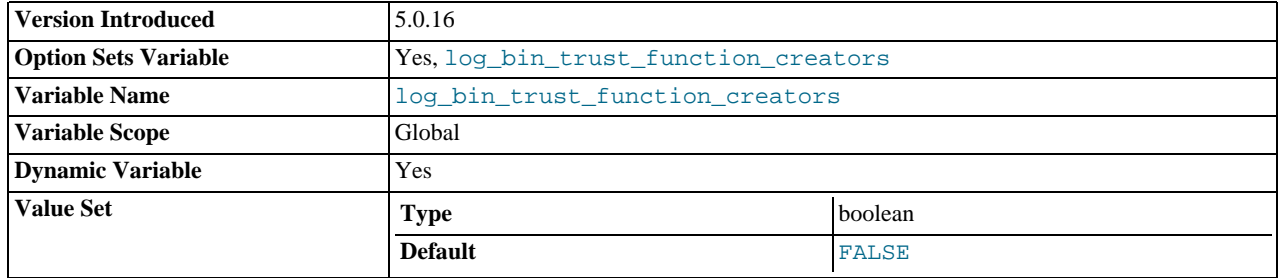

This variable applies when binary logging is enabled. It controls whether stored function creators can be trusted not to create stored functions that will cause unsafe events to be written to the binary log. If set to 0 (the default), users are not allowed to create or alter stored functions unless they have the SUPER privilege in addition to the CREATE ROUTINE or ALTER ROUTINE privilege. A setting of 0 also enforces the restriction that a function must be declared with the DETERMINISTIC characteristic, or with the READS SQL DATA or NO SQL characteristic. If the variable is set to 1, MySQL does not enforce these restrictions on stored function creation. This variable also applies to trigger creation. See [Section 21.5, "Binary Logging](#page-1243-0) [of Stored Programs"](#page-1243-0).

This variable was added in MySQL 5.0.16.

log\_bin\_trust\_routine\_creators

This is the old name for  $\log$  bin trust function creators. Before MySOL 5.0.16, it also applies to stored procedures, not just stored functions. As of 5.0.16, this variable is deprecated. It is recognized for backward compatibility but its use results in a warning.

This variable was added in MySQL 5.0.6.

log\_error

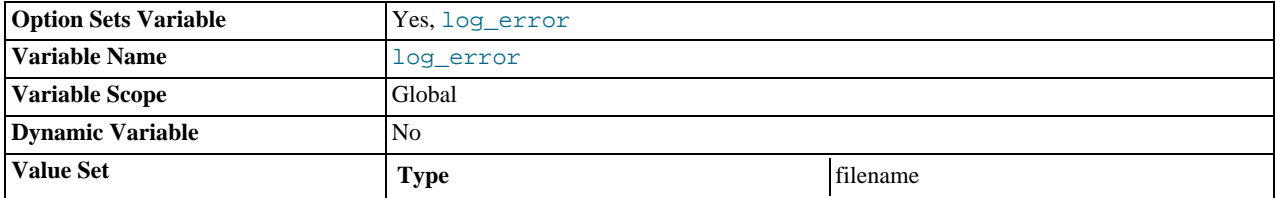

The location of the error log.

log\_queries\_not\_using\_indexes

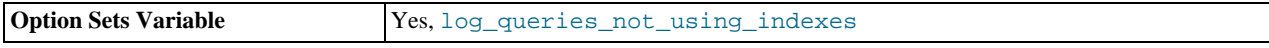

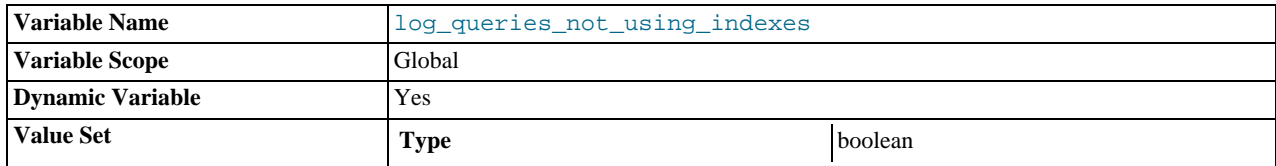

Whether queries that do not use indexes are logged to the slow query log. See [Section 5.2.4, "The Slow Query Log"](#page-441-0). This variable was added in MySQL 5.0.23.

### • log\_slave\_updates

Whether updates received by a slave server from a master server should be logged to the slave's own binary log. Binary logging must be enabled on the slave for this variable to have any effect. See [Section 18.1.2, "Replication Startup Options and Vari](#page-1056-0)[ables".](#page-1056-0)

### • log\_slow\_queries

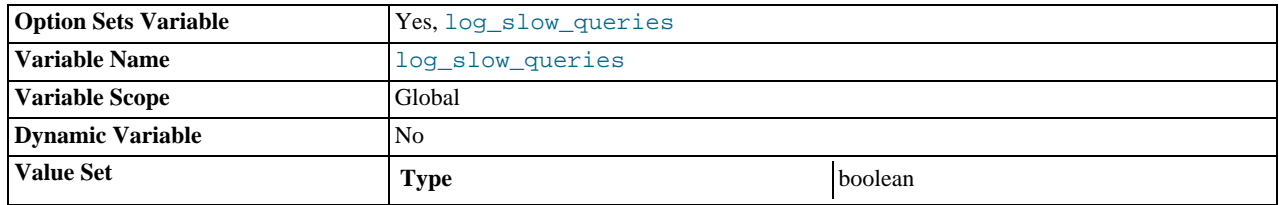

Whether slow queries should be logged. "Slow" is determined by the value of the long\_query\_time variable. See [Sec](#page-441-0)[tion 5.2.4, "The Slow Query Log"](#page-441-0).

# log warnings

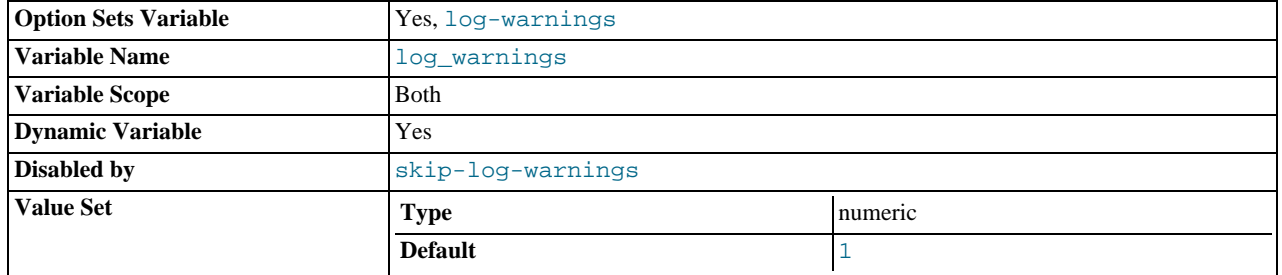

Whether to produce additional warning messages. It is enabled (1) by default and can be disabled by setting it to 0. Aborted connections are not logged to the error log unless the value is greater than 1.

#### • long\_query\_time

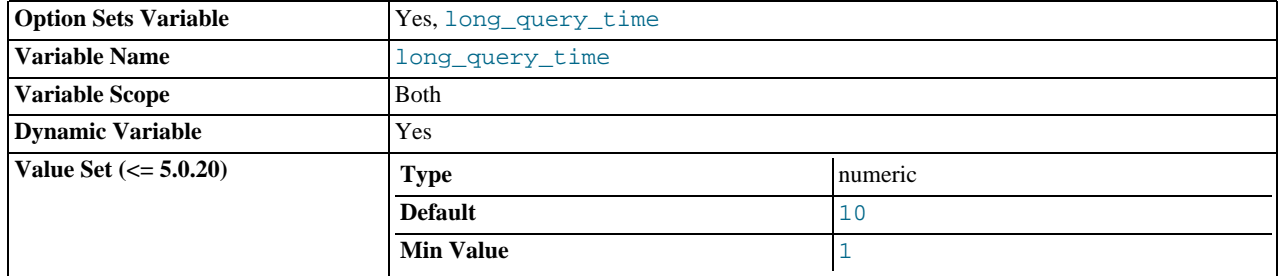

If a query takes longer than this many seconds, the server increments the Slow\_queries status variable. If you are using the --log-slow-queries option, the query is logged to the slow query log file. This value is measured in real time, not CPU time, so a query that is under the threshold on a lightly loaded system might be above the threshold on a heavily loaded one. The minimum value is 1. The default is 10. See [Section 5.2.4, "The Slow Query Log"](#page-441-0).

• low\_priority\_updates

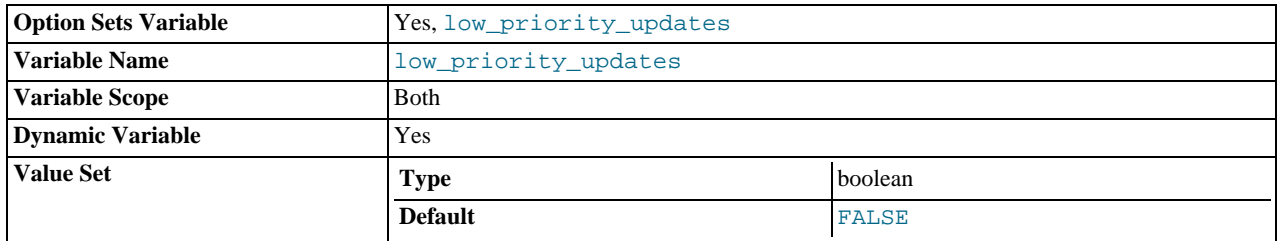

If set to 1, all INSERT, UPDATE, DELETE, and LOCK TABLE WRITE statements wait until there is no pending SELECT or LOCK TABLE READ on the affected table. This affects only storage engines that use only table-level locking (MyISAM, MEMORY, MERGE). This variable previously was named sql\_low\_priority\_updates.

#### • lower\_case\_file\_system

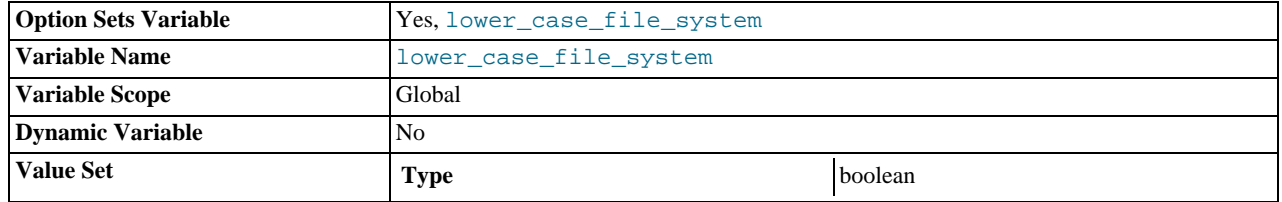

This variable describes the case sensitivity of filenames on the filesystem where the data directory is located. OFF means filenames are case sensitive, ON means they are not case sensitive.

#### lower case table names

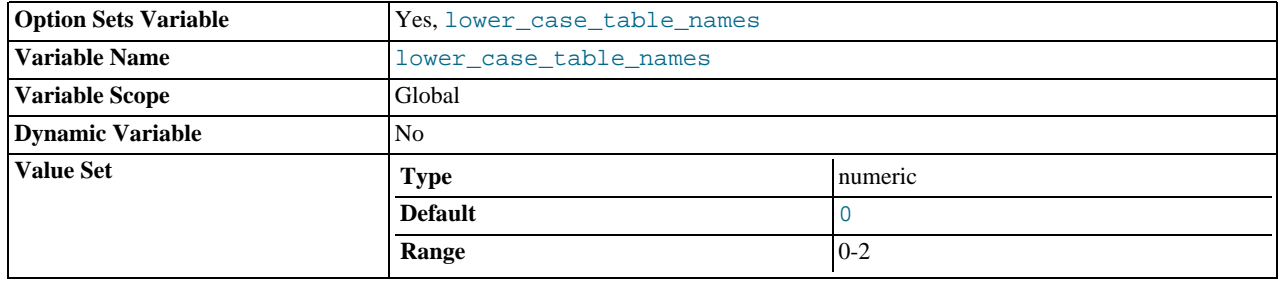

If set to 1, table names are stored in lowercase on disk and table name comparisons are not case sensitive. If set to 2 table names are stored as given but compared in lowercase. This option also applies to database names and table aliases. See [Section 8.2.2,](#page-587-0) ["Identifier Case Sensitivity"](#page-587-0).

If you are using InnoDB tables, you should set this variable to 1 on all platforms to force names to be converted to lowercase.

You should *not* set this variable to 0 if you are running MySQL on a system that does not have case-sensitive filenames (such as Windows or Mac OS X). If this variable is not set at startup and the filesystem on which the data directory is located does not have case-sensitive filenames, MySQL automatically sets lower\_case\_table\_names to 2.

#### • max\_allowed\_packet

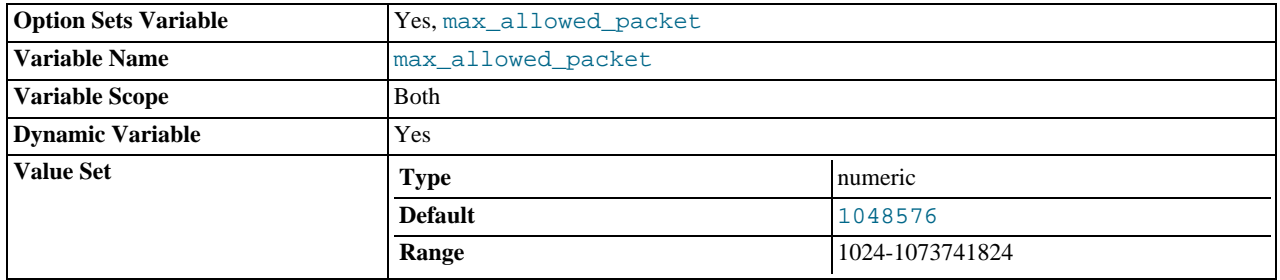

The maximum size of one packet or any generated/intermediate string.

The packet message buffer is initialized to net\_buffer\_length bytes, but can grow up to max\_allowed\_packet bytes when needed. This value by default is small, to catch large (possibly incorrect) packets.

You must increase this value if you are using large BLOB columns or long strings. It should be as big as the largest BLOB you want to use. The protocol limit for max\_allowed\_packet is 1GB. The value should be a multiple of 1024; non-multiples are rounded down to the nearest multiple.

#### • max\_binlog\_cache\_size

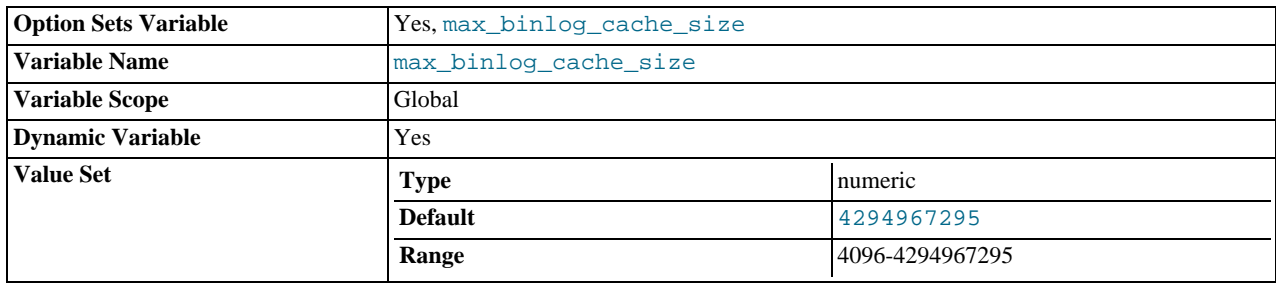

If a multiple-statement transaction requires more than this many bytes of memory, the server generates a Multi-statement transaction required more than 'max\_binlog\_cache\_size' bytes of storage error. The minimum value is 4096, the maximum and default values are 4GB.

#### • max\_binlog\_size

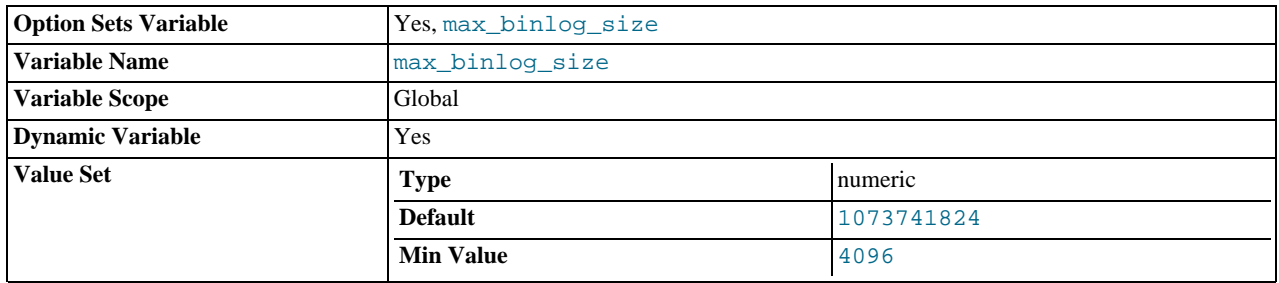

If a write to the binary log causes the current log file size to exceed the value of this variable, the server rotates the binary logs (closes the current file and opens the next one). You cannot set this variable to more than 1GB or to less than 4096 bytes. The default value is 1GB.

A transaction is written in one chunk to the binary log, so it is never split between several binary logs. Therefore, if you have big transactions, you might see binary logs larger than max\_binlog\_size.

If max\_relay\_log\_size is 0, the value of max\_binlog\_size applies to relay logs as well.

#### • max\_connect\_errors

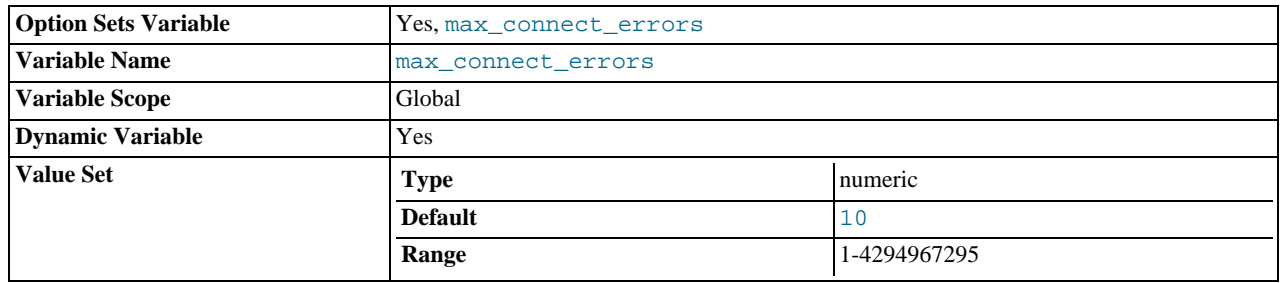

If there are more than this number of interrupted connections from a host, that host is blocked from further connections. You can unblock blocked hosts with the FLUSH HOSTS statement.

• max\_connections

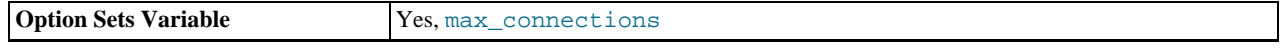

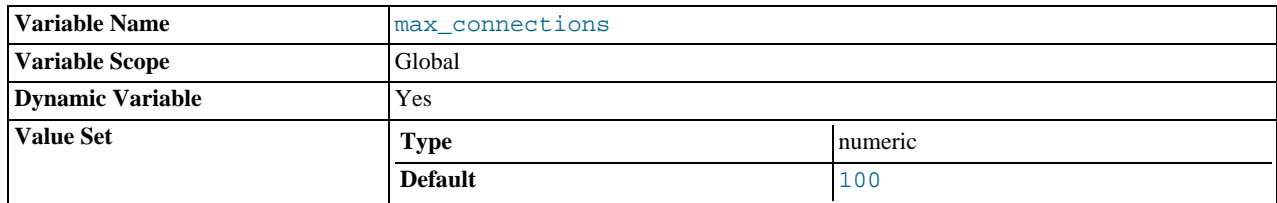

The number of simultaneous client connections allowed. By default, this is 100. See Section B.1.2.7, "[Too many connec](#page-1923-0)[tions](#page-1923-0)", for more information.

### **MySQL Enterprise**

For notification that the maximum number of connections is getting dangerously high and for advice on setting the optimum value for  $max_{\text{connections}}$  subscribe to the MySQL Enterprise Monitor. For more information see [http://www.mysql.com/products/enterprise/advisors.html.](http://www.mysql.com/products/enterprise/advisors.html)

Increasing this value increases the number of file descriptors that mysqld requires. See [Section 7.4.8, "How MySQL Opens](#page-556-0) [and Closes Tables",](#page-556-0) for comments on file descriptor limits.

#### • max\_delayed\_threads

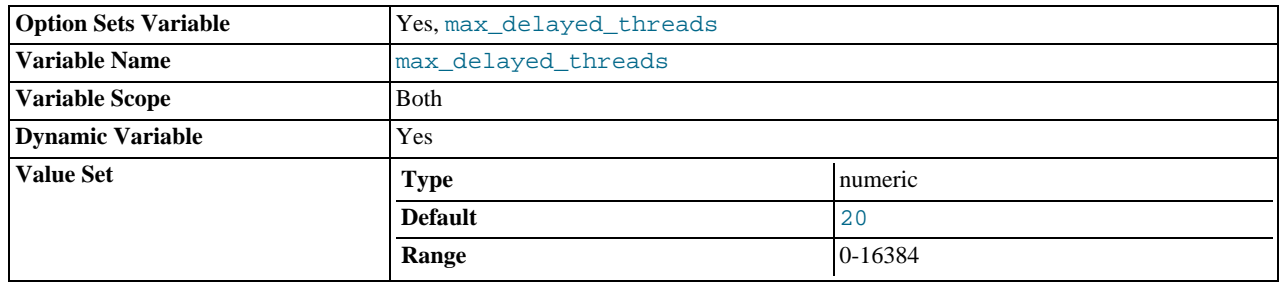

Do not start more than this number of threads to handle INSERT DELAYED statements. If you try to insert data into a new table after all INSERT DELAYED threads are in use, the row is inserted as if the DELAYED attribute wasn't specified. If you set this to 0, MySQL never creates a thread to handle DELAYED rows; in effect, this disables DELAYED entirely.

For the SESSION value of this variable, the only valid values are 0 or the GLOBAL value.

max\_error\_count

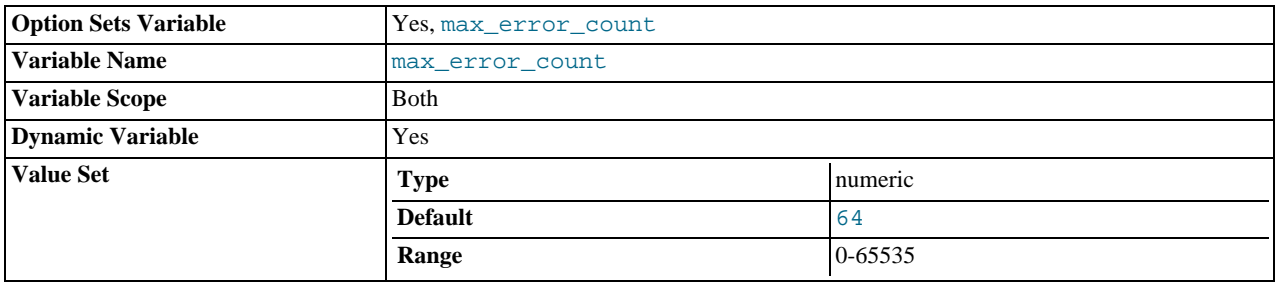

The maximum number of error, warning, and note messages to be stored for display by the SHOW ERRORS and SHOW WARN-INGS statements.

max heap table size

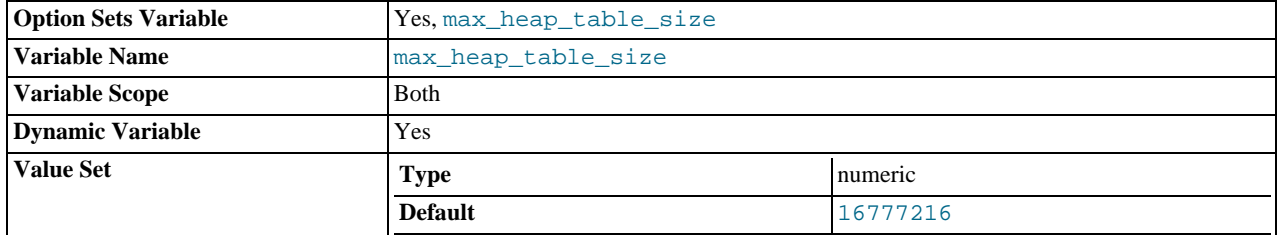

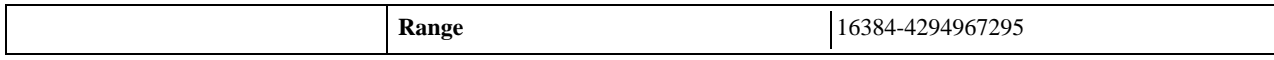

This variable sets the maximum size to which MEMORY tables are allowed to grow. The value of the variable is used to calculate MEMORY table MAX\_ROWS values. Setting this variable has no effect on any existing MEMORY table, unless the table is recreated with a statement such as CREATE TABLE or altered with ALTER TABLE or TRUNCATE TABLE. A server restart also sets the maximum size of existing MEMORY tables to the global max\_heap\_table\_size value.

**MySQL Enterprise**

Subscribers to the MySQL Enterprise Monitor receive recommendations for the optimum setting for max\_heap\_table\_size. For more information see [ht](http://www.mysql.com/products/enterprise/advisors.html)[tp://www.mysql.com/products/enterprise/advisors.html](http://www.mysql.com/products/enterprise/advisors.html).

#### • max\_insert\_delayed\_threads

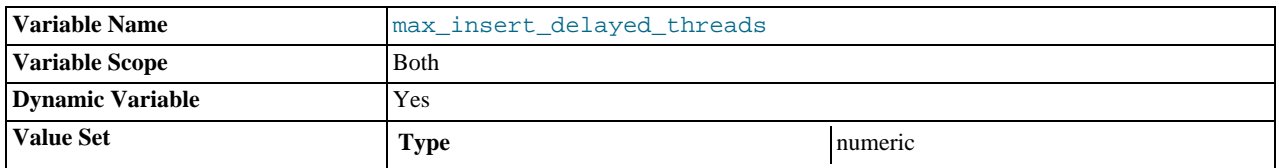

This variable is a synonym for max\_delayed\_threads.

### • max\_join\_size

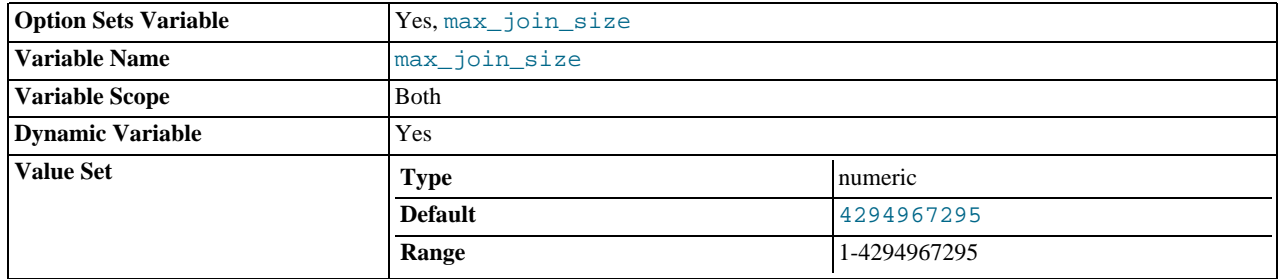

Do not allow SELECT statements that probably need to examine more than  $max$  join\_size rows (for single-table statements) or row combinations (for multiple-table statements) or that are likely to do more than  $\max$  join size disk seeks. By setting this value, you can catch SELECT statements where keys are not used properly and that would probably take a long time. Set it if your users tend to perform joins that lack a WHERE clause, that take a long time, or that return millions of rows.

Setting this variable to a value other than DEFAULT resets the value of SOL BIG SELECTS to 0. If you set the SQL\_BIG\_SELECTS value again, the max\_join\_size variable is ignored.

If a query result is in the query cache, no result size check is performed, because the result has previously been computed and it does not burden the server to send it to the client.

This variable previously was named sql\_max\_join\_size.

### • max\_length\_for\_sort\_data

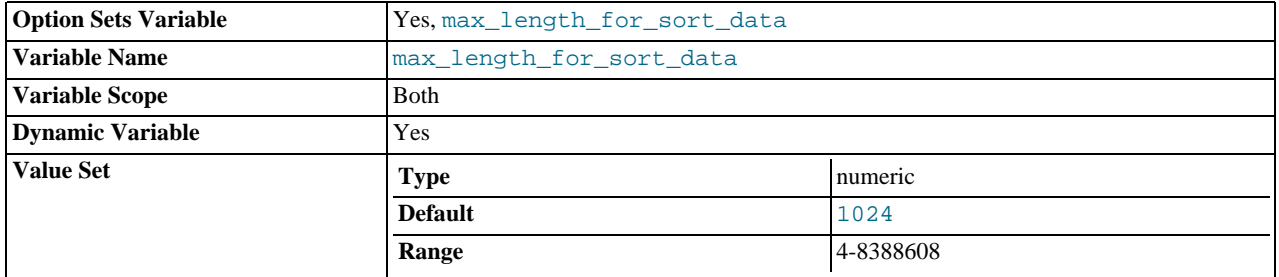

The cutoff on the size of index values that determines which filesort algorithm to use. See [Section 7.2.12, "](#page-530-0)ORDER BY [Optimization".](#page-530-0)

#### • max\_prepared\_stmt\_count

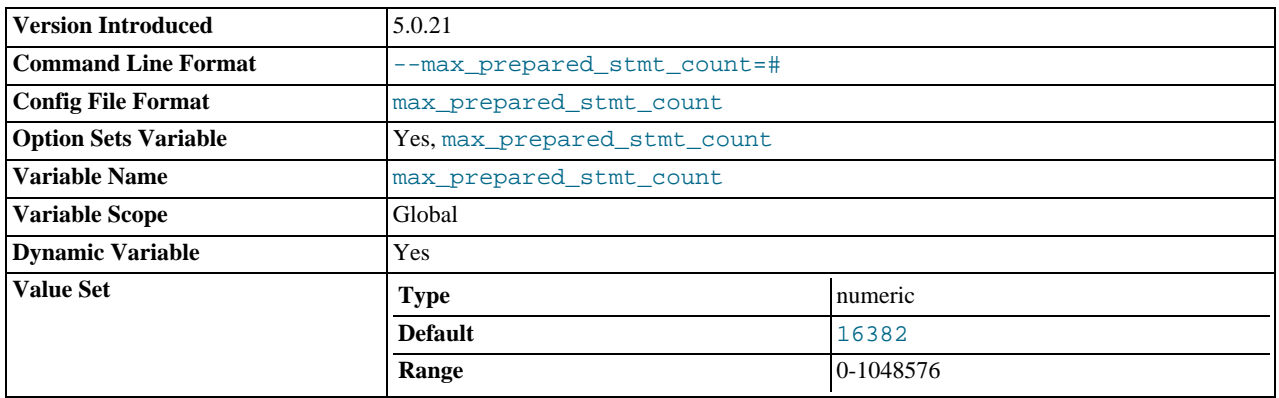

This variable limits the total number of prepared statements in the server. It can be used in environments where there is the potential for denial-of-service attacks based on running the server out of memory by preparing huge numbers of statements. The default value is 16,382. The allowable range of values is from 0 to 1 million. If the value is set lower than the current number of prepared statements, existing statements are not affected and can be used, but no new statements can be prepared until the current number drops below the limit. This variable was added in MySQL 5.0.21.

#### • max\_relay\_log\_size

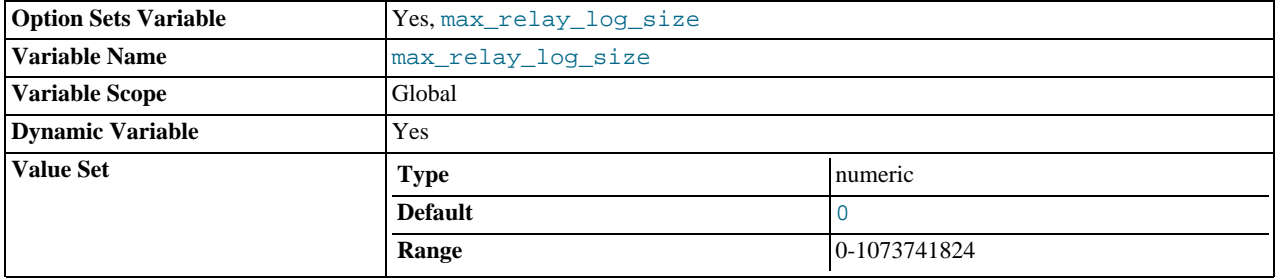

If a write by a replication slave to its relay log causes the current log file size to exceed the value of this variable, the slave rotates the relay logs (closes the current file and opens the next one). If max\_relay\_log\_size is 0, the server uses max\_binlog\_size for both the binary log and the relay log. If max\_relay\_log\_size is greater than 0, it constrains the size of the relay log, which enables you to have different sizes for the two logs. You must set  $max\_relay\_log\_size$  to between 4096 bytes and 1GB (inclusive), or to 0. The default value is 0. See [Section 18.4.1, "Replication Implementation De](#page-1084-0)[tails"](#page-1084-0).

#### max seeks for key

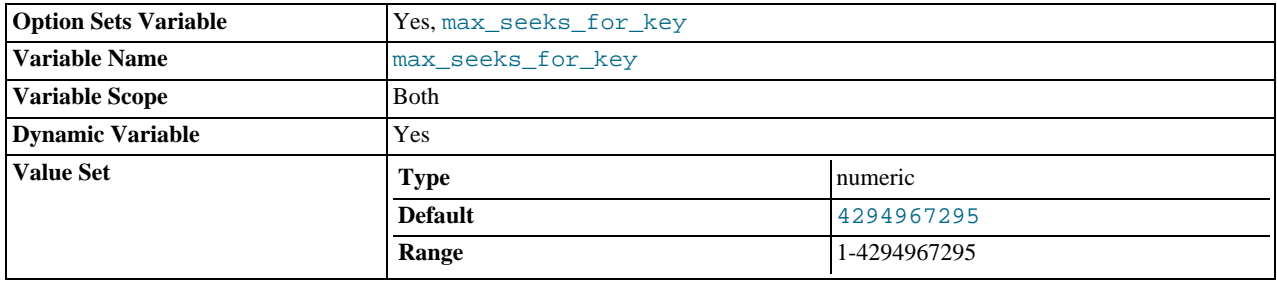

Limit the assumed maximum number of seeks when looking up rows based on a key. The MySQL optimizer assumes that no more than this number of key seeks are required when searching for matching rows in a table by scanning an index, regardless of the actual cardinality of the index (see [Section 12.5.5.15, "](#page-864-0)SHOW INDEX Syntax"). By setting this to a low value (say, 100), you can force MySQL to prefer indexes instead of table scans.

#### • max\_sort\_length

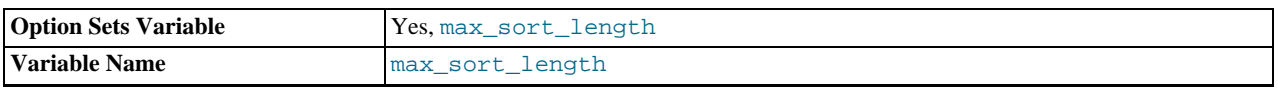

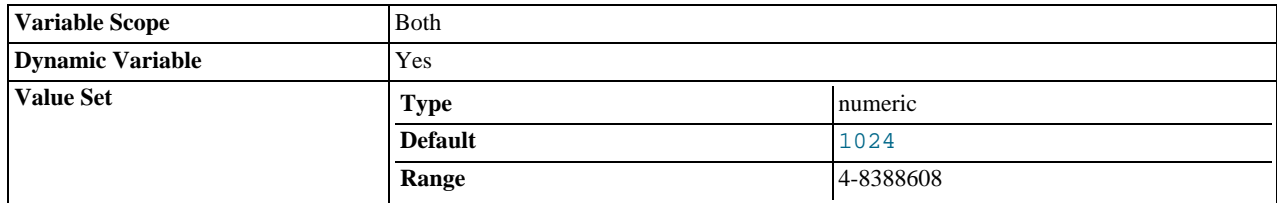

The number of bytes to use when sorting BLOB or TEXT values. Only the first max\_sort\_length bytes of each value are used; the rest are ignored.

### • max\_sp\_recursion\_depth

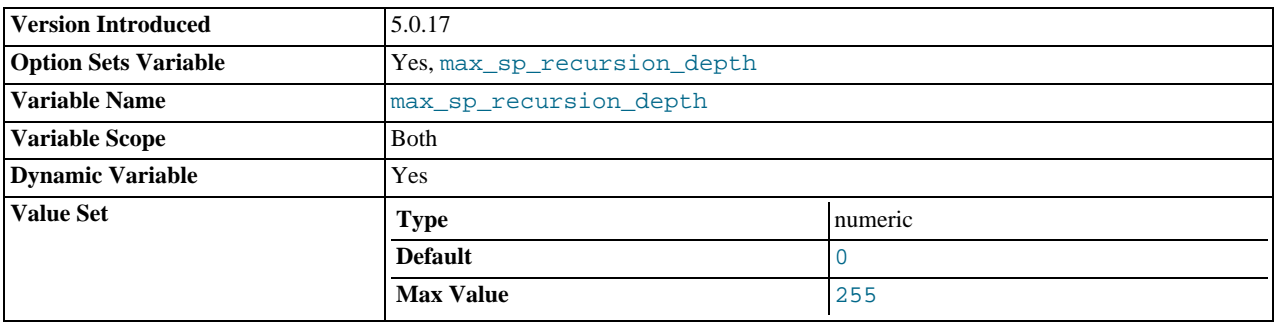

The number of times that any given stored procedure may be called recursively. The default value for this option is 0, which completely disallows recursion in stored procedures. The maximum value is 255.

Stored procedure recursion increases the demand on thread stack space. If you increase the value of max\_sp\_recursion\_depth, it may be necessary to increase thread stack size by increasing the value of thread\_stack at server startup.

This variable was added in MySQL 5.0.17.

• max\_tmp\_tables

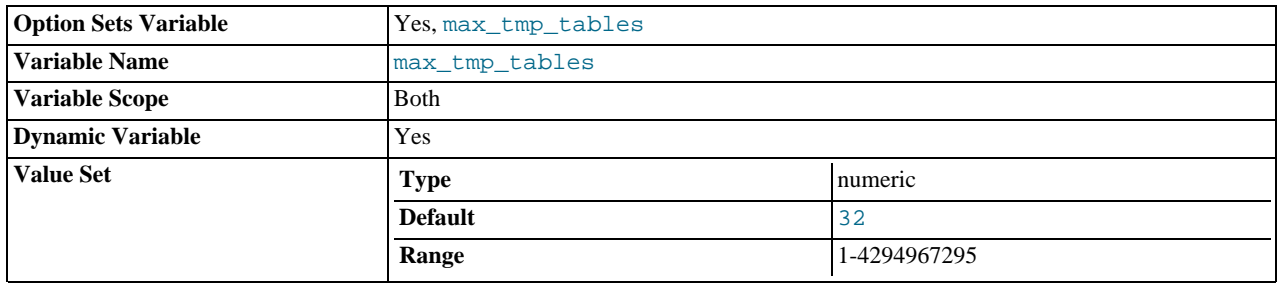

The maximum number of temporary tables a client can keep open at the same time. (This option does not yet do anything.)

### max user connections

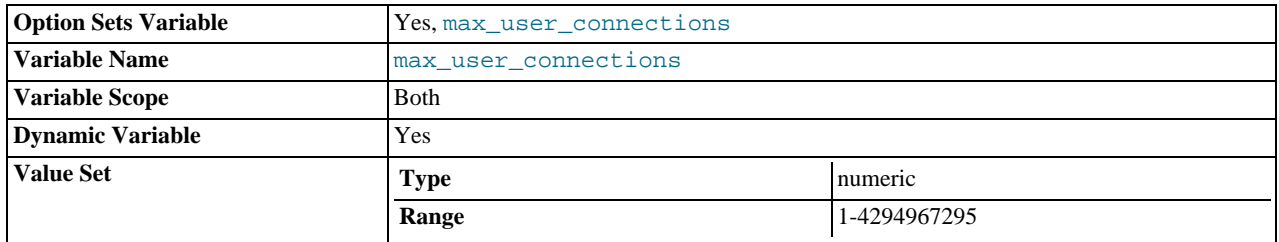

The maximum number of simultaneous connections allowed to any given MySQL account. A value of 0 means "no limit."

Before MySQL 5.0.3, this variable has only global scope. Beginning with MySQL 5.0.3, it also has a read-only session scope.

The session variable has the same value as the global variable unless the current account has a non-zero MAX\_USER\_CONNECTIONS resource limit. In that case, the session value reflects the account limit.

• max\_write\_lock\_count

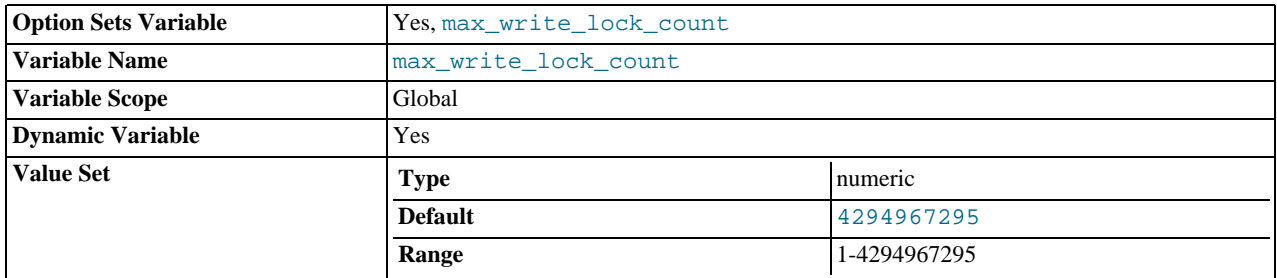

After this many write locks, allow some pending read lock requests to be processed in between.

• myisam\_block\_size

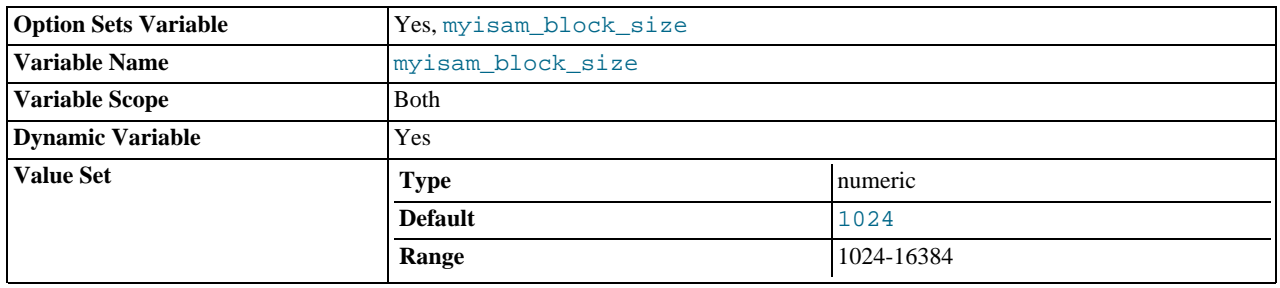

The block size to be used for MyISAM index pages.

# • myisam\_data\_pointer\_size

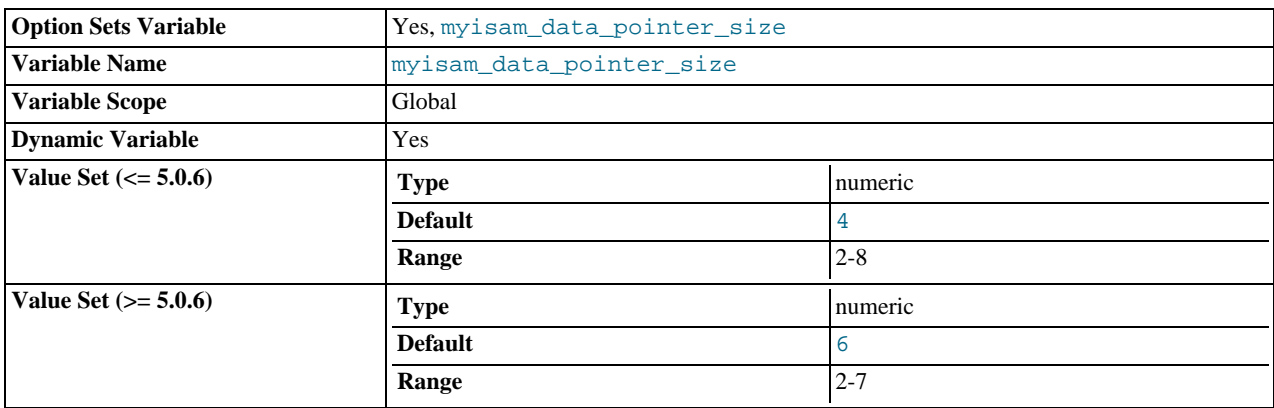

The default pointer size in bytes, to be used by CREATE TABLE for MyISAM tables when no MAX\_ROWS option is specified. This variable cannot be less than 2 or larger than 7. The default value is 6 (4 before MySQL 5.0.6). See [Section B.1.2.12, "](#page-1926-0)The [table is full](#page-1926-0)".

• myisam\_max\_extra\_sort\_file\_size (*DEPRECATED*)

This variable is not used. It was removed in MySQL 5.0.6.

• myisam\_max\_sort\_file\_size

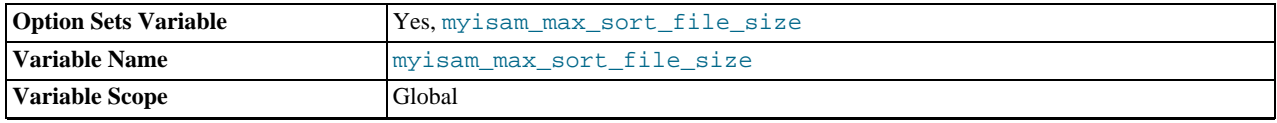

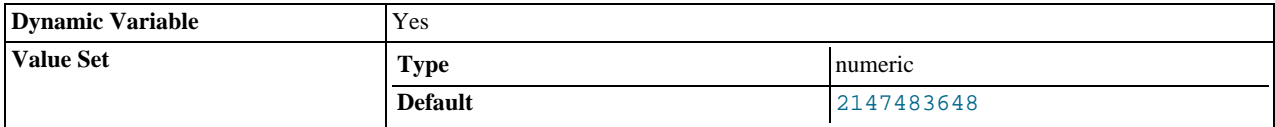

The maximum size of the temporary file that MySQL is allowed to use while re-creating a MyISAM index (during REPAIR TABLE, ALTER TABLE, or LOAD DATA INFILE). If the file size would be larger than this value, the index is created using the key cache instead, which is slower. The value is given in bytes.

The default value is 2GB. If MyISAM index files exceed this size and disk space is available, increasing the value may help performance.

### • myisam\_recover\_options

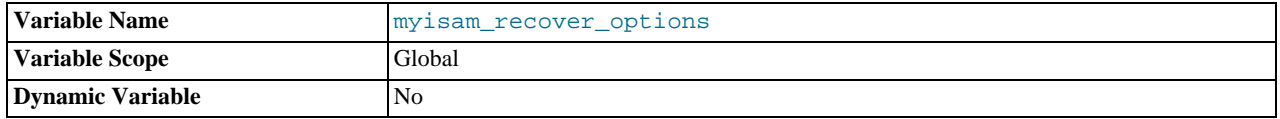

The value of the --myisam-recover option. See [Section 5.1.2, "Command Options".](#page-329-0)

### • myisam\_repair\_threads

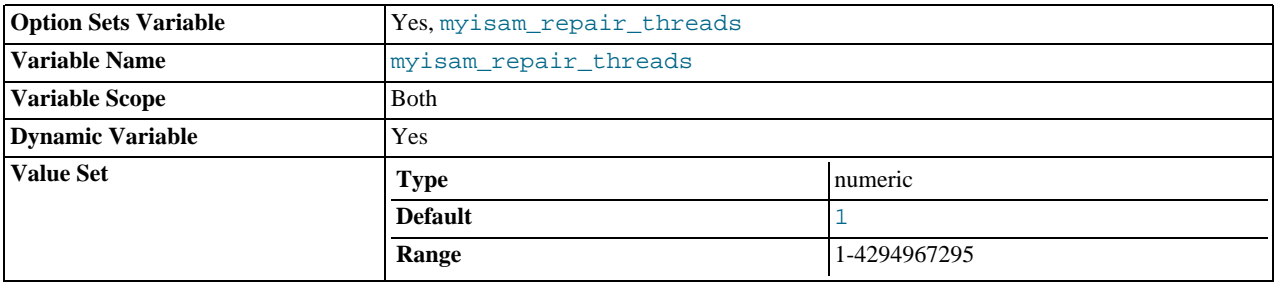

If this value is greater than 1,  $MyISAM$  table indexes are created in parallel (each index in its own thread) during the Repair by sorting process. The default value is 1.

# **Note**

Multi-threaded repair is still *beta-quality* code.

#### • myisam\_sort\_buffer\_size

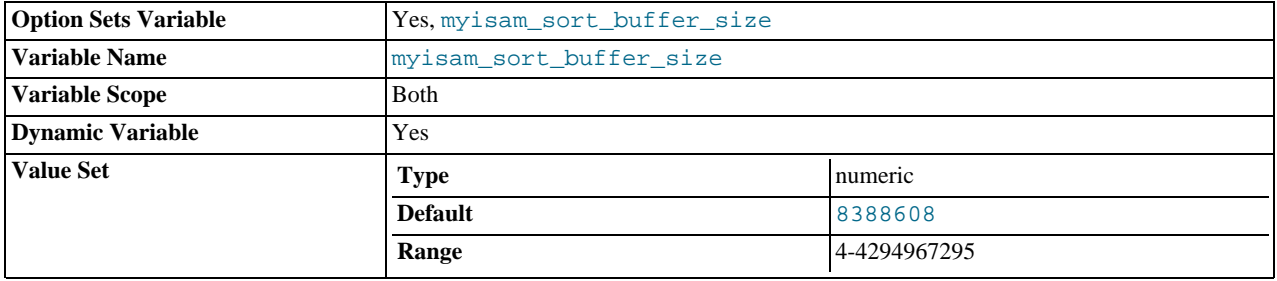

The size of the buffer that is allocated when sorting MyISAM indexes during a REPAIR TABLE or when creating indexes with CREATE INDEX or ALTER TABLE.

The maximum allowable setting for myisam\_sort\_buffer\_size is 4GB.

• myisam\_stats\_method

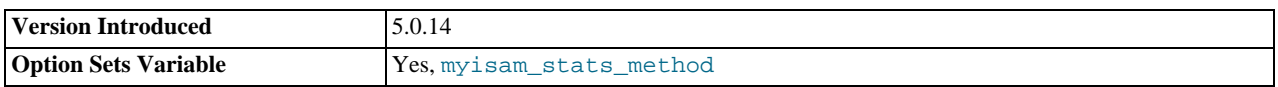

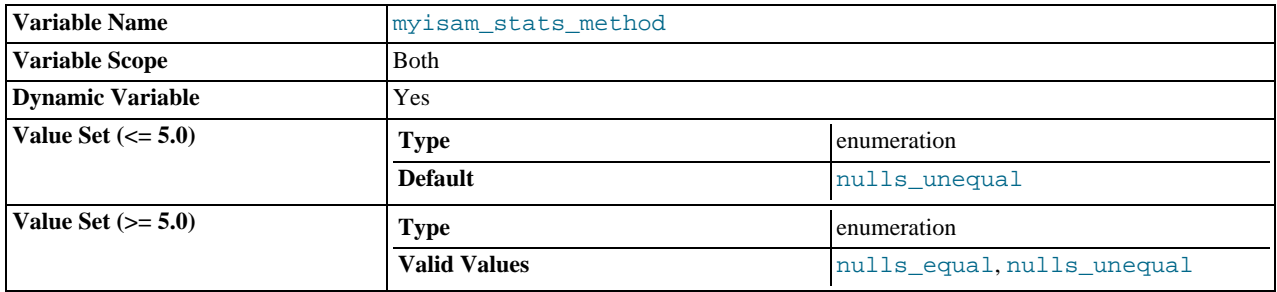

How the server treats NULL values when collecting statistics about the distribution of index values for MyISAM tables. This variable has two possible values, nulls\_equal and nulls\_unequal. For nulls\_equal, all NULL index values are considered equal and form a single value group that has a size equal to the number of NULL values. For nulls\_unequal, NULL values are considered unequal, and each NULL forms a distinct value group of size 1.

The method that is used for generating table statistics influences how the optimizer chooses indexes for query execution, as de-scribed in Section 7.4.7, "MyISAM [Index Statistics Collection"](#page-555-0).

Any unique prefix of a valid value may be used to set the value of this variable.

This variable was added in MySQL 5.0.14. For older versions, the statistics collection method is equivalent to nulls\_equal.

#### • named\_pipe

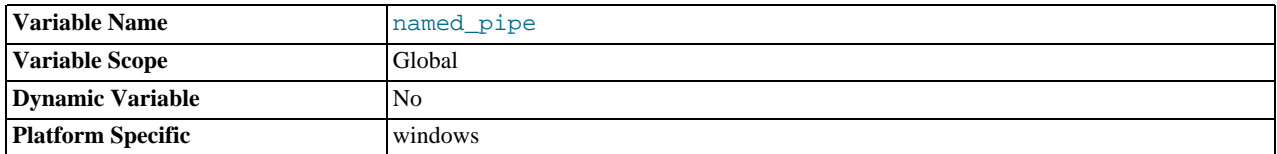

(Windows only.) Indicates whether the server supports connections over named pipes.

#### • net\_buffer\_length

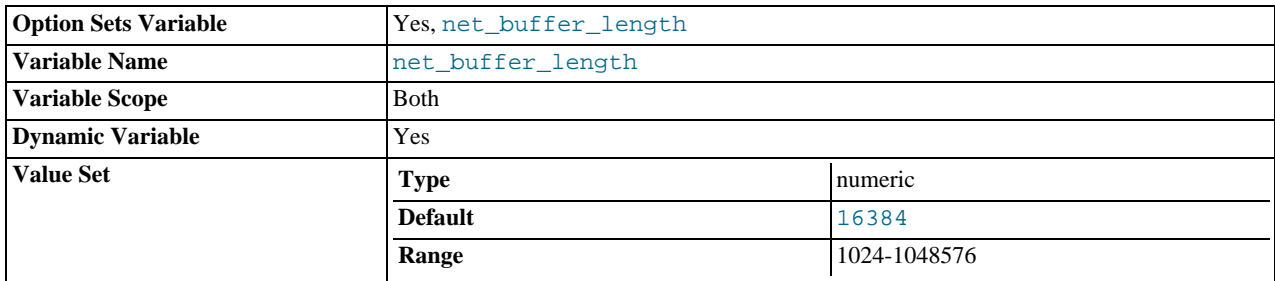

Each client thread is associated with a connection buffer and result buffer. Both begin with a size given by net\_buffer\_length but are dynamically enlarged up to max\_allowed\_packet bytes as needed. The result buffer shrinks to net\_buffer\_length after each SQL statement.

This variable should not normally be changed, but if you have very little memory, you can set it to the expected length of statements sent by clients. If statements exceed this length, the connection buffer is automatically enlarged. The maximum value to which net\_buffer\_length can be set is 1MB.

### • net\_read\_timeout

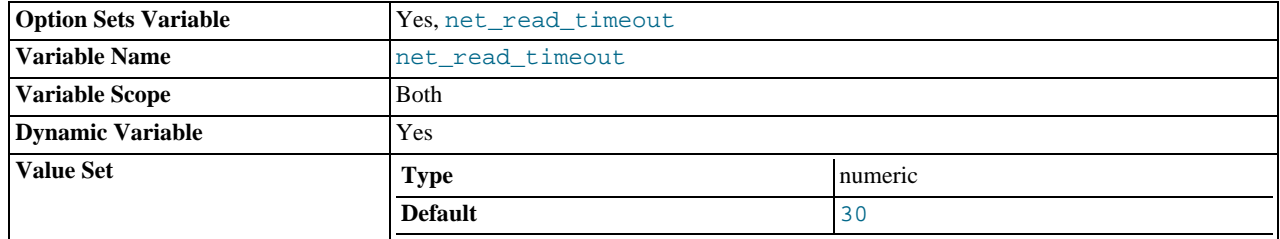

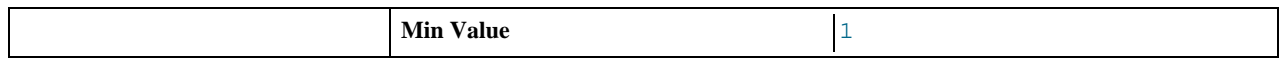

The number of seconds to wait for more data from a connection before aborting the read. This timeout applies only to TCP/IP connections, not to connections made via Unix socket files, named pipes, or shared memory. When the server is reading from the client, net\_read\_timeout is the timeout value controlling when to abort. When the server is writing to the client, net\_write\_timeout is the timeout value controlling when to abort. See also slave\_net\_timeout.

### • net\_retry\_count

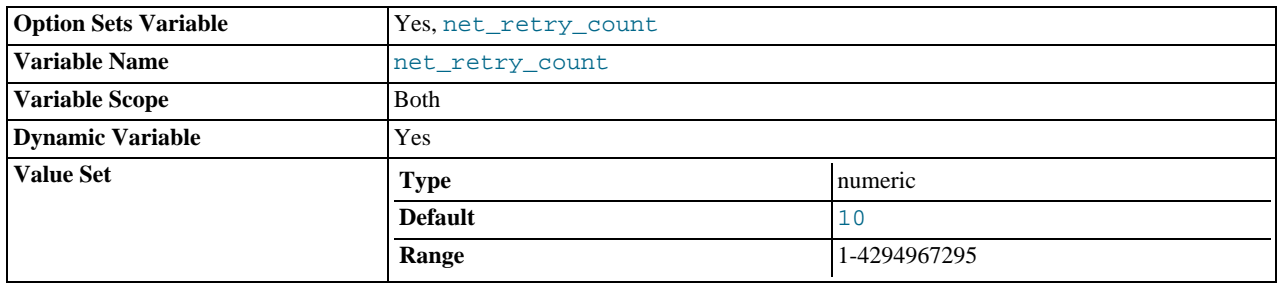

If a read on a communication port is interrupted, retry this many times before giving up. This value should be set quite high on FreeBSD because internal interrupts are sent to all threads.

#### • net\_write\_timeout

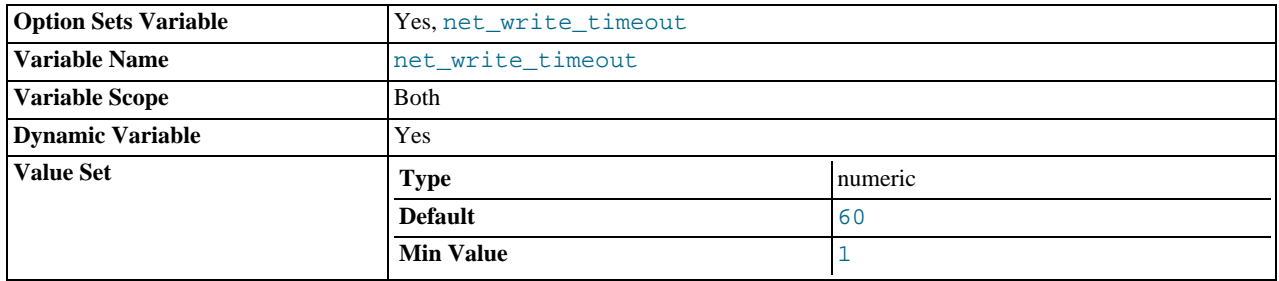

The number of seconds to wait for a block to be written to a connection before aborting the write. This timeout applies only to TCP/IP connections, not to connections made via Unix socket files, named pipes, or shared memory. See also net\_read\_timeout.

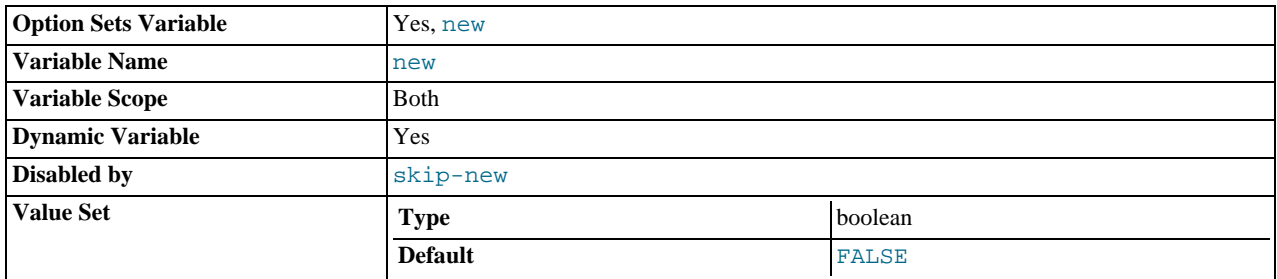

This variable was used in MySQL 4.0 to turn on some 4.1 behaviors, and is retained for backward compatibility. In MySQL 5.0, its value is always OFF.

#### • old\_passwords

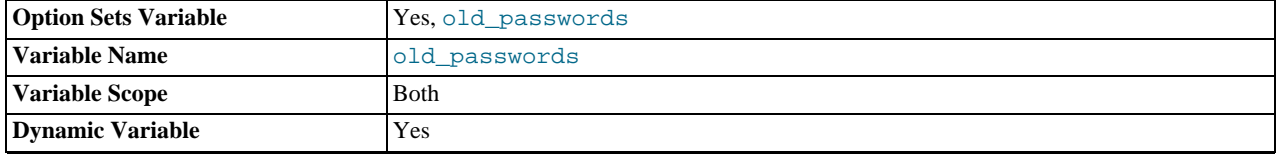

<sup>•</sup> new

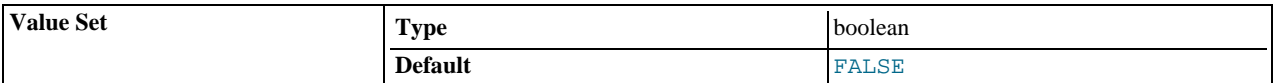

Whether the server should use pre-4.1-style passwords for MySQL user accounts. See Section B.1.2.4, "[Client does not](#page-1922-0) [support authentication protocol](#page-1922-0)".

one shot

This is not a variable, but it can be used when setting some variables. It is described in [Section 12.5.4, "](#page-854-0)SET Syntax".

• open\_files\_limit

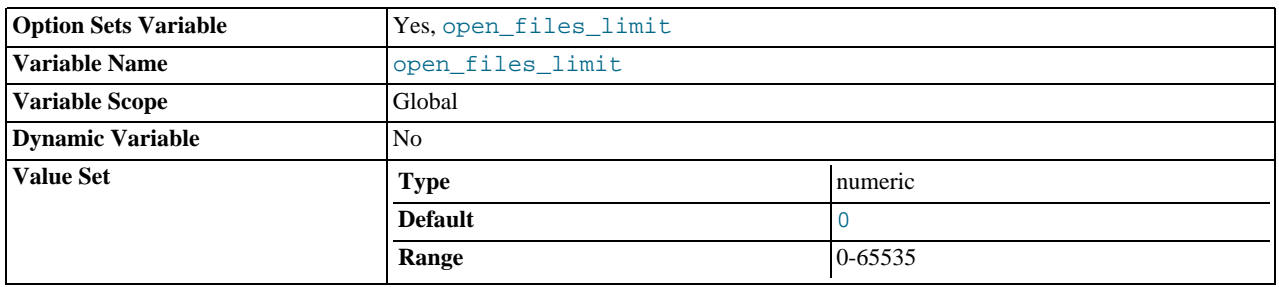

The number of files that the operating system allows  $mysqld$  to open. This is the real value allowed by the system and might be different from the value you gave using the --open-files-limit option to mysqld or mysqld\_safe. The value is 0 on systems where MySQL can't change the number of open files.

### • optimizer\_prune\_level

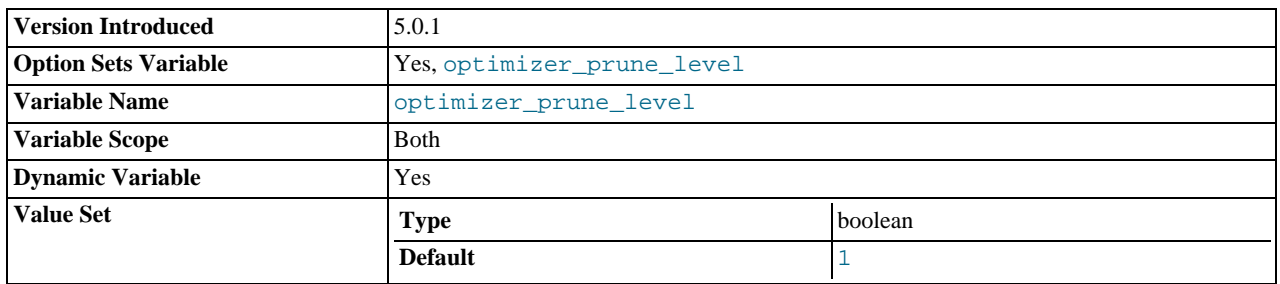

Controls the heuristics applied during query optimization to prune less-promising partial plans from the optimizer search space. A value of 0 disables heuristics so that the optimizer performs an exhaustive search. A value of 1 causes the optimizer to prune plans based on the number of rows retrieved by intermediate plans. This variable was added in MySQL 5.0.1.

### • optimizer\_search\_depth

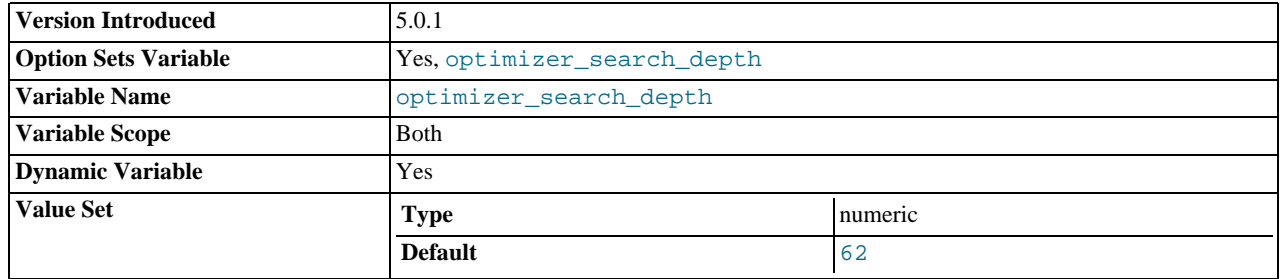

The maximum depth of search performed by the query optimizer. Values larger than the number of relations in a query result in better query plans, but take longer to generate an execution plan for a query. Values smaller than the number of relations in a query return an execution plan quicker, but the resulting plan may be far from being optimal. If set to 0, the system automatically picks a reasonable value. If set to the maximum number of tables used in a query plus 2, the optimizer switches to the algorithm used in MySQL 5.0.0 (and previous versions) for performing searches. This variable was added in MySQL 5.0.1.

# • pid\_file

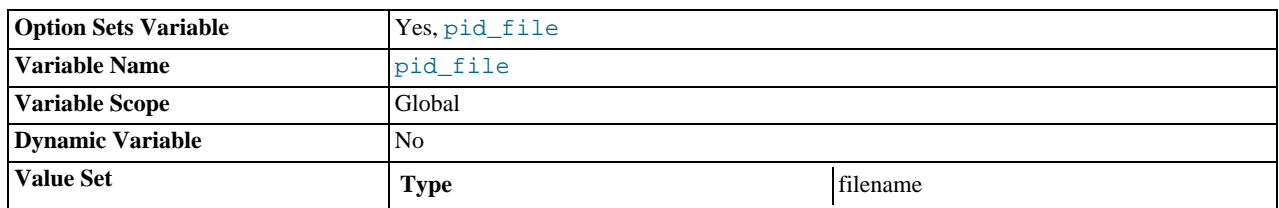

The pathname of the process ID (PID) file. This variable can be set with the  $-\text{pid-file}$  option.

# • plugin\_dir

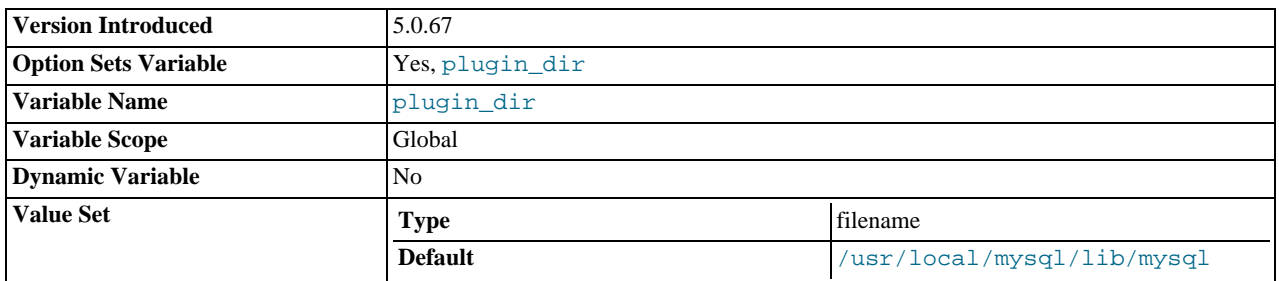

The pathname of the plugin directory. This variable was added in MySQL 5.0.67. If the value is non-empty, user-defined function object files must be located in this directory. If the value is empty, the behavior that is used before 5.0.67 applies: The UDF object files must be located in a directory that is searched by your system's dynamic linker.

### • port

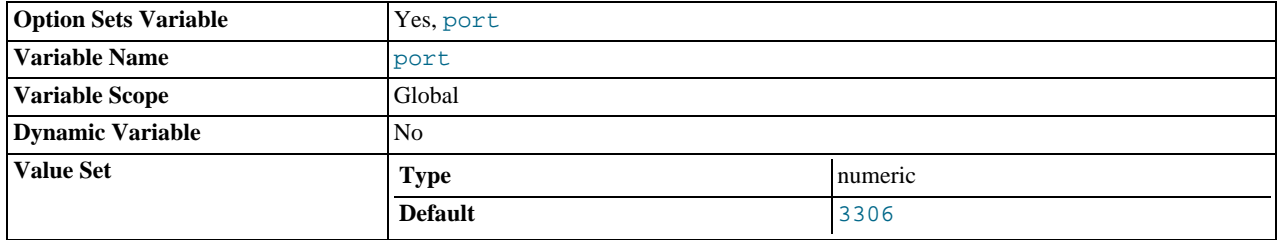

The number of the port on which the server listens for TCP/IP connections. This variable can be set with the  $-$ -port option.

# • preload\_buffer\_size

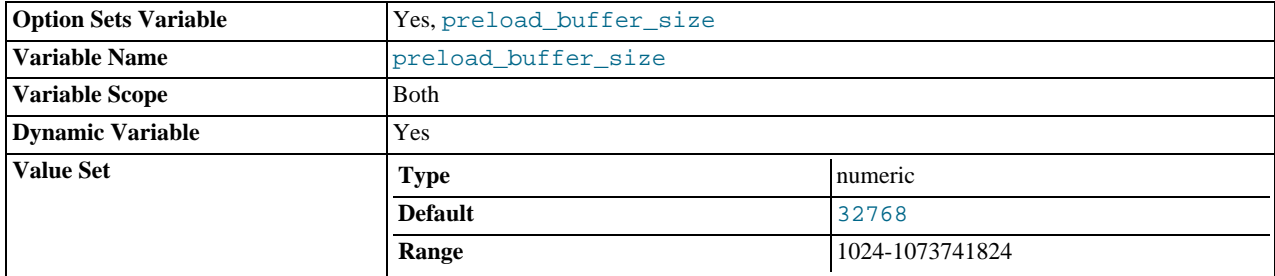

The size of the buffer that is allocated when preloading indexes.

#### • prepared\_stmt\_count

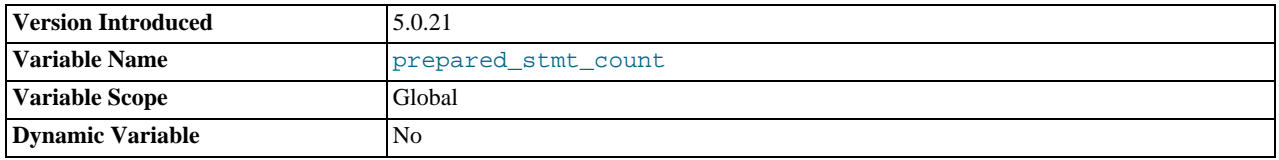

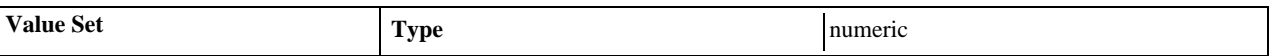

The current number of prepared statements. (The maximum number of statements is given by the max\_prepared\_stmt\_count system variable.) This variable was added in MySQL 5.0.21. In MySQL 5.0.32, it was converted to the global Prepared\_stmt\_count status variable.

### • protocol\_version

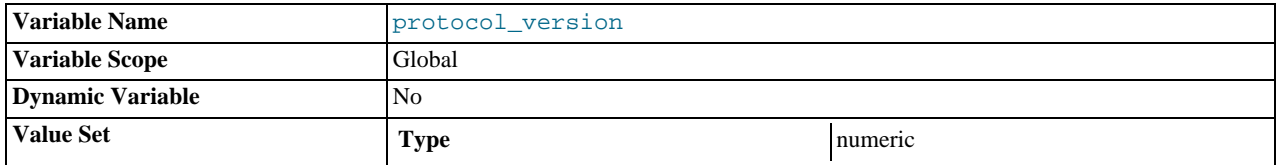

The version of the client/server protocol used by the MySQL server.

### • query\_alloc\_block\_size

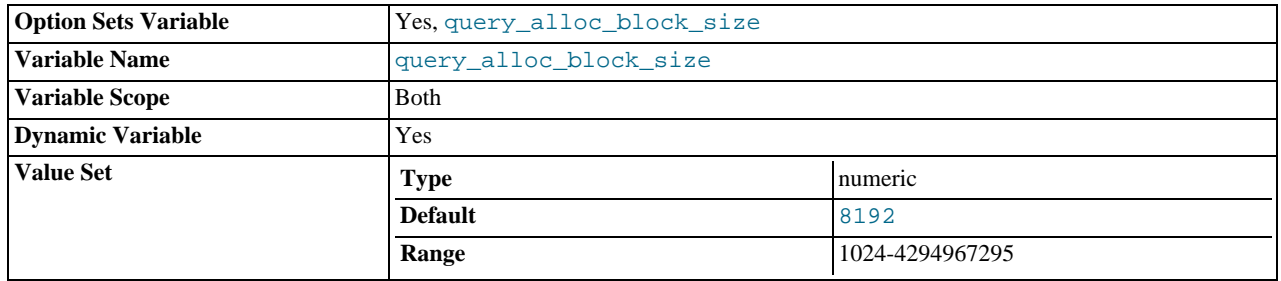

The allocation size of memory blocks that are allocated for objects created during statement parsing and execution. If you have problems with memory fragmentation, it might help to increase this a bit.

### • query\_cache\_limit

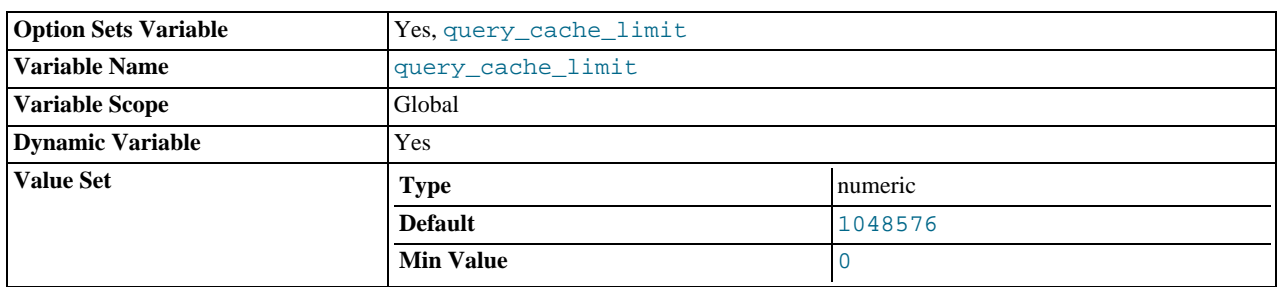

Don't cache results that are larger than this number of bytes. The default value is 1MB.

# • query\_cache\_min\_res\_unit

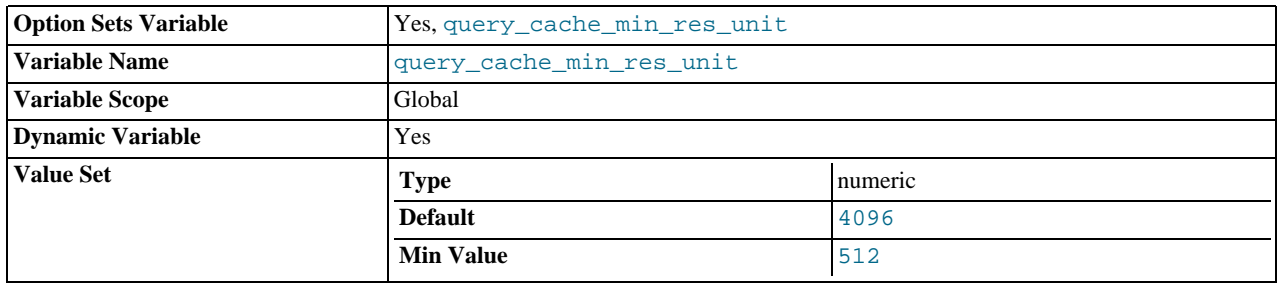

The minimum size (in bytes) for blocks allocated by the query cache. The default value is 4096 (4KB). Tuning information for

this variable is given in [Section 7.5.4.3, "Query Cache Configuration"](#page-563-0).

### • query\_cache\_size

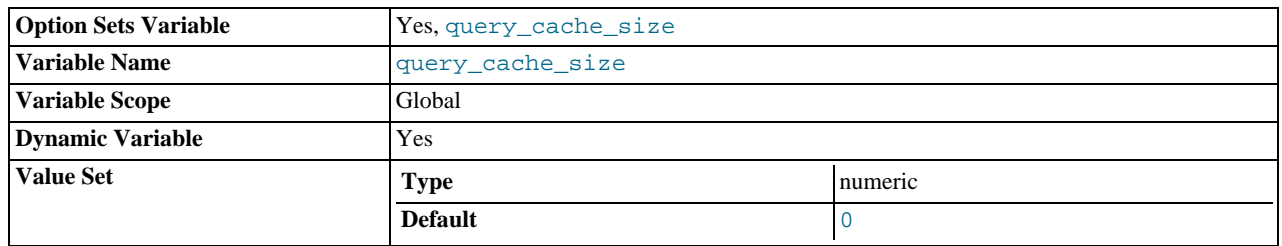

The amount of memory allocated for caching query results. The default value is 0, which disables the query cache. The allowable values are multiples of 1024; other values are rounded down to the nearest multiple. Note that  $query$  cache size bytes of memory are allocated even if query\_cache\_type is set to 0. See [Section 7.5.4.3, "Query Cache Configuration",](#page-563-0) for more information.

The query cache needs a minimum size of about 40KB to allocate its structures. (The exact size depends on system architecture.) If you set the value of query\_cache\_size too small, you'll get a warning, as described in [Section 7.5.4.3, "Query](#page-563-0) [Cache Configuration".](#page-563-0)

#### • query\_cache\_type

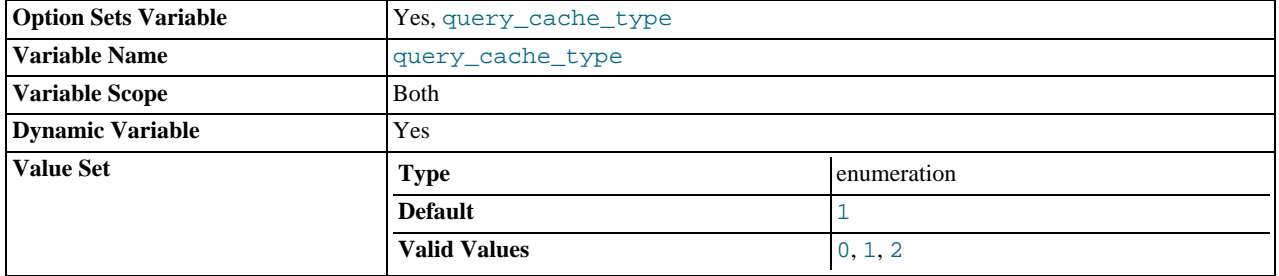

Set the query cache type. Setting the GLOBAL value sets the type for all clients that connect thereafter. Individual clients can set the SESSION value to affect their own use of the query cache. Possible values are shown in the following table:

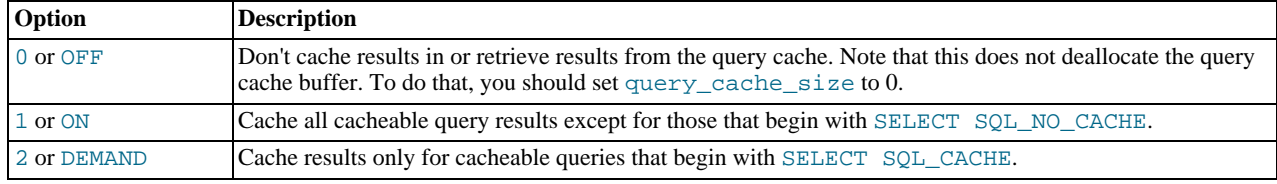

This variable defaults to ON.

Any unique prefix of a valid value may be used to set the value of this variable.

• query\_cache\_wlock\_invalidate

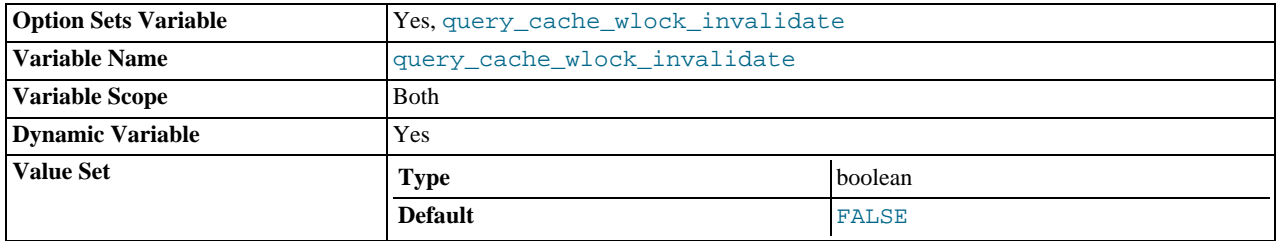

Normally, when one client acquires a WRITE lock on a MyISAM table, other clients are not blocked from issuing statements that read from the table if the query results are present in the query cache. Setting this variable to 1 causes acquisition of a

WRITE lock for a table to invalidate any queries in the query cache that refer to the table. This forces other clients that attempt to access the table to wait while the lock is in effect.

### • query\_prealloc\_size

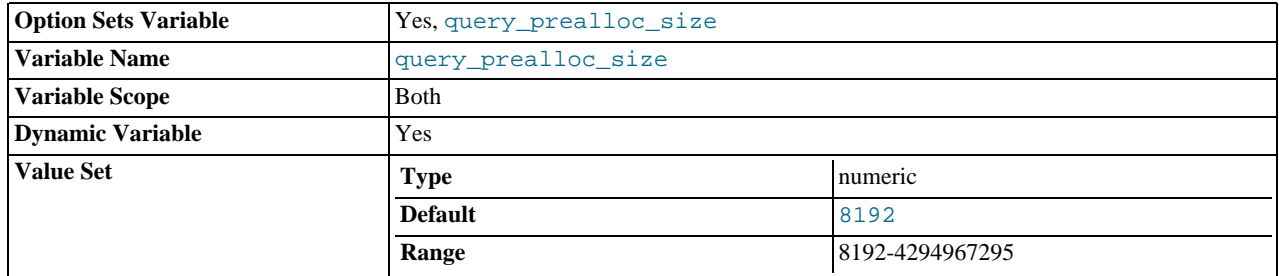

The size of the persistent buffer used for statement parsing and execution. This buffer is not freed between statements. If you are running complex queries, a larger query\_prealloc\_size value might be helpful in improving performance, because it can reduce the need for the server to perform memory allocation during query execution operations.

#### range\_alloc\_block\_size

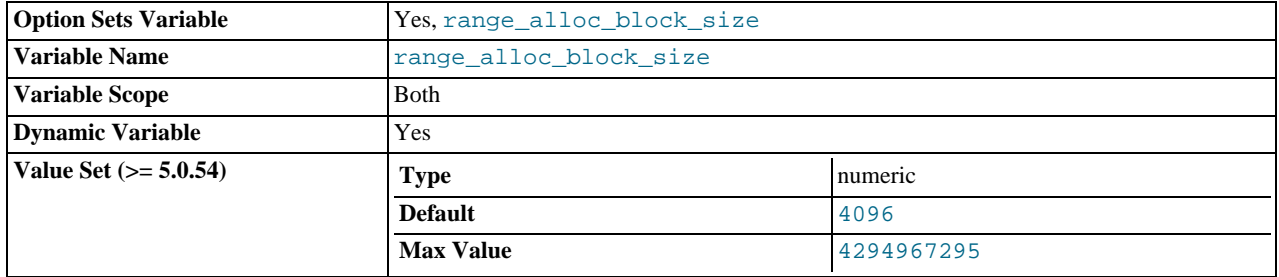

The size of blocks that are allocated when doing range optimization.

### • read\_buffer\_size

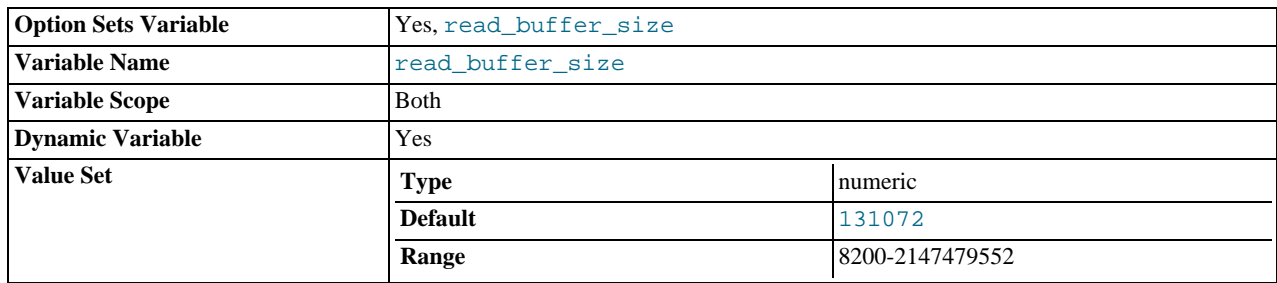

Each thread that does a sequential scan allocates a buffer of this size (in bytes) for each table it scans. If you do many sequential scans, you might want to increase this value, which defaults to 131072. The value of this variable should be a multiple of 4KB. If it is set to a value that is not a multiple of 4KB, its value will be rounded down to the nearest multiple of 4KB.

The maximum allowable setting for read\_buffer\_size is 2GB.

read\_buffer\_size and read\_rnd\_buffer\_size are not specific to any storage engine and apply in a general manner for optimization. See [Section 7.5.8, "How MySQL Uses Memory"](#page-576-0), for example.

### • read\_only

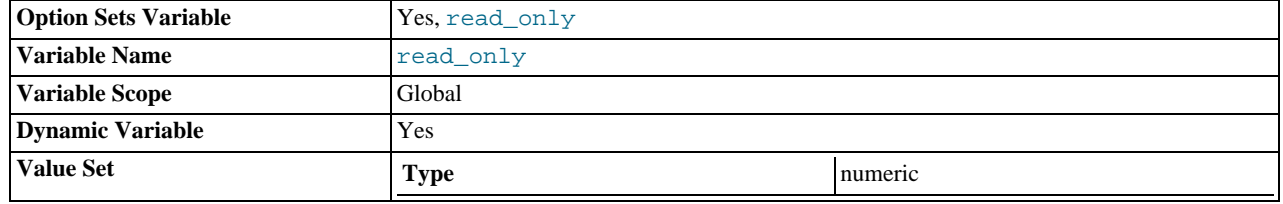

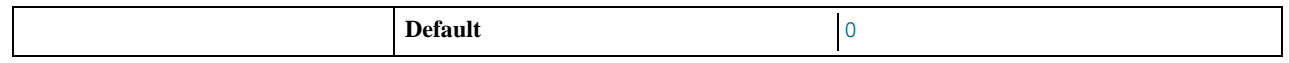

This variable is off by default. When it is enabled, the server allows no updates except from users that have the SUPER privilege or (on a slave server) from updates performed by slave threads. On a slave server, this can be useful to ensure that the slave accepts updates only from its master server and not from clients. As of MySQL 5.0.16, this variable does not apply to TEMPORARY tables.

read\_only exists only as a GLOBAL variable, so changes to its value require the SUPER privilege. Changes to read\_only on a master server are not replicated to slave servers. The value can be set on a slave server independent of the setting on the master.

### • read\_rnd\_buffer\_size

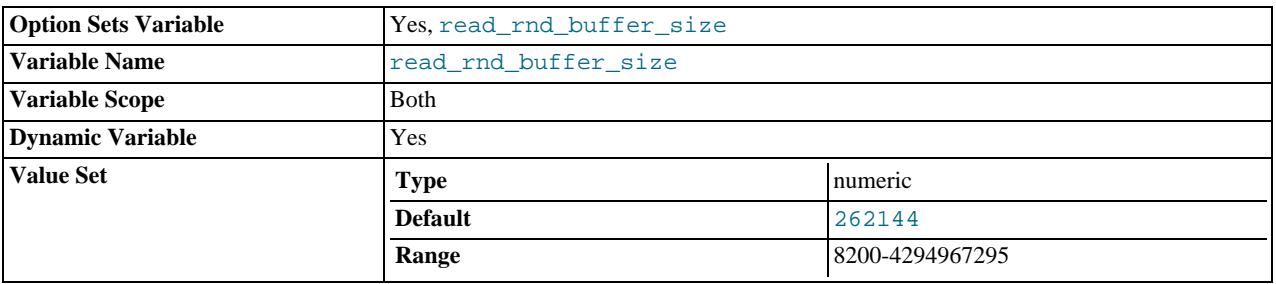

When reading rows in sorted order following a key-sorting operation, the rows are read through this buffer to avoid disk seeks. See [Section 7.2.12, "](#page-530-0)ORDER BY Optimization". Setting the variable to a large value can improve ORDER BY performance by a lot. However, this is a buffer allocated for each client, so you should not set the global variable to a large value. Instead, change the session variable only from within those clients that need to run large queries.

The maximum allowable setting for read\_rnd\_buffer\_size is 2GB.

read\_buffer\_size and read\_rnd\_buffer\_size are not specific to any storage engine and apply in a general manner for optimization. See [Section 7.5.8, "How MySQL Uses Memory"](#page-576-0), for example.

### relay log purge

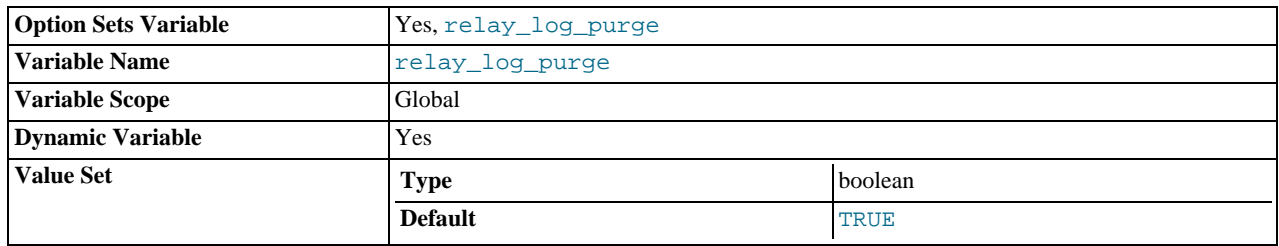

Disables or enables automatic purging of relay log files as soon as they are not needed any more. The default value is 1 (ON).

# relay log space limit

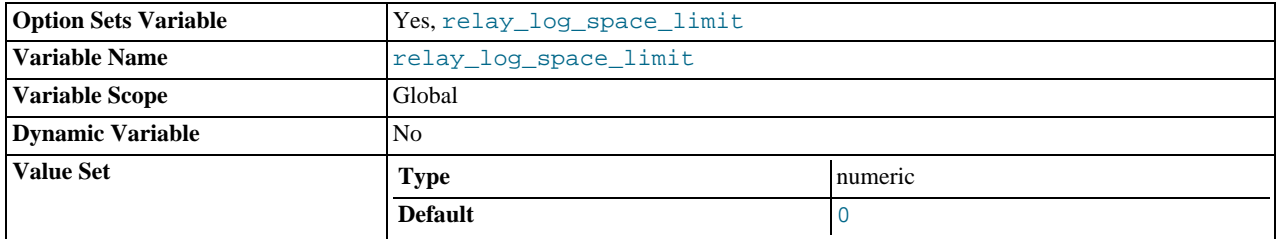

The maximum amount of space to use for all relay logs.

<sup>•</sup> rpl\_recovery\_rank

This variable is unused.

secure\_auth

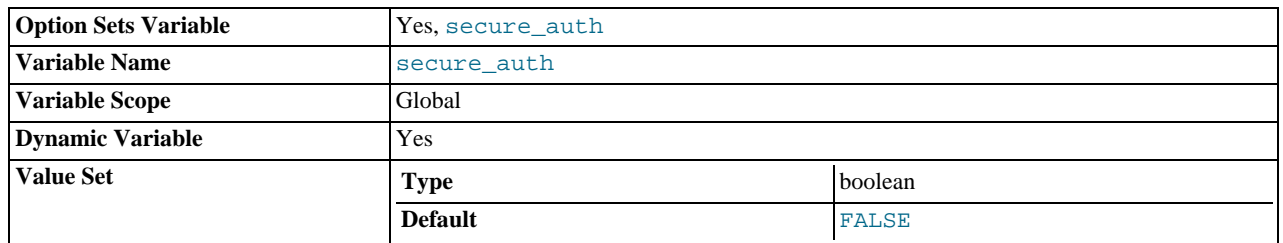

If the MySQL server has been started with the --secure-auth option, it blocks connections from all accounts that have passwords stored in the old (pre-4.1) format. In that case, the value of this variable is ON, otherwise it is OFF.

You should enable this option if you want to prevent all use of passwords employing the old format (and hence insecure communication over the network).

Server startup fails with an error if this option is enabled and the privilege tables are in pre-4.1 format. See [Section B.1.2.4,](#page-1922-0) "[Client does not support authentication protocol](#page-1922-0)".

• secure\_file\_priv

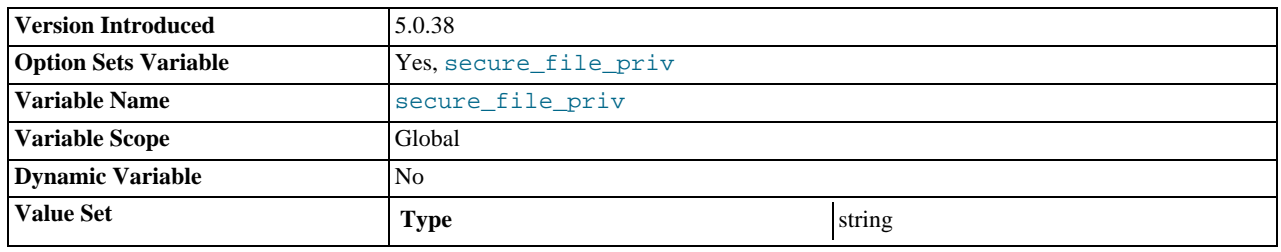

By default, this variable is empty. If set to the name of a directory, it limits the effect of the [LOAD\\_FILE\(\)](#page-688-0) function and the LOAD DATA and SELECT ... INTO OUTFILE statements to work only with files in that directory.

This variable was added in MySQL 5.0.38.

• server\_id

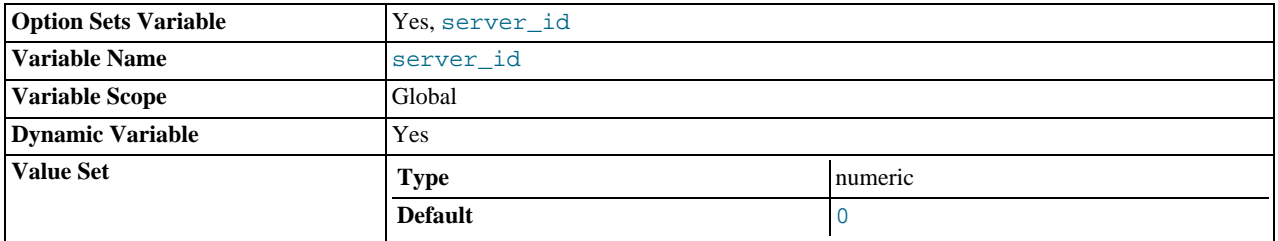

The server ID. This value is set by the --server-id option. It is used for replication to enable master and slave servers to identify themselves uniquely.

shared\_memory

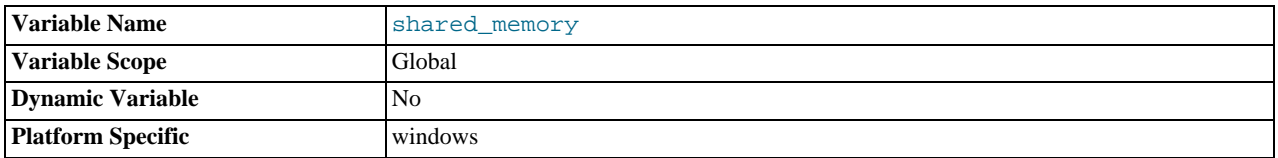

(Windows only.) Whether the server allows shared-memory connections.

• shared\_memory\_base\_name

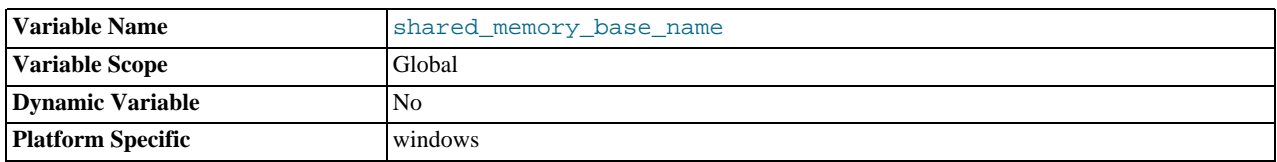

(Windows only.) The name of shared memory to use for shared-memory connections. This is useful when running multiple MySQL instances on a single physical machine. The default name is MYSQL. The name is case sensitive.

#### • skip\_external\_locking

This is OFF if mysqld uses external locking, ON if external locking is disabled.

• skip\_networking

This is ON if the server allows only local (non-TCP/IP) connections. On Unix, local connections use a Unix socket file. On Windows, local connections use a named pipe or shared memory. On NetWare, only TCP/IP connections are supported, so do not set this variable to ON. This variable can be set to ON with the --skip-networking option.

skip show database

This prevents people from using the SHOW DATABASES statement if they do not have the SHOW DATABASES privilege. This can improve security if you have concerns about users being able to see databases belonging to other users. Its effect depends on the SHOW DATABASES privilege: If the variable value is ON, the SHOW DATABASES statement is allowed only to users who have the SHOW DATABASES privilege, and the statement displays all database names. If the value is OFF, SHOW DATA-BASES is allowed to all users, but displays the names of only those databases for which the user has the SHOW DATABASES or other privilege.

### slave compressed protocol

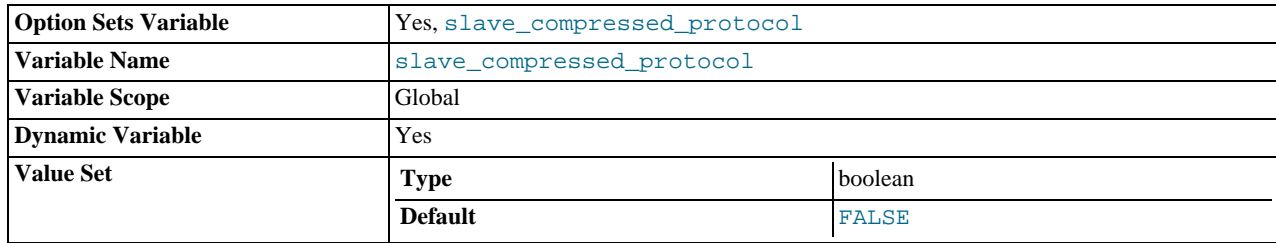

Whether to use compression of the slave/master protocol if both the slave and the master support it.

#### slave load tmpdir

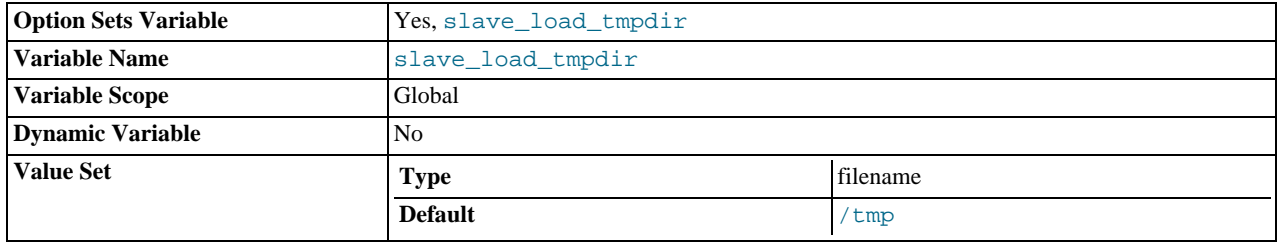

The name of the directory where the slave creates temporary files for replicating LOAD DATA INFILE statements.

### slave\_net\_timeout

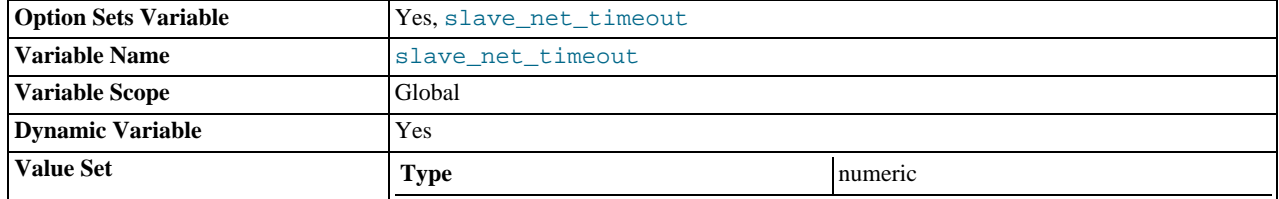
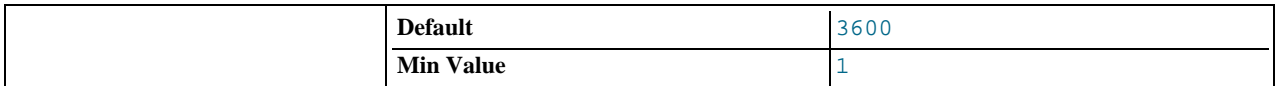

The number of seconds to wait for more data from a master/slave connection before aborting the read. This timeout applies only to TCP/IP connections, not to connections made via Unix socket files, named pipes, or shared memory.

## slave skip errors

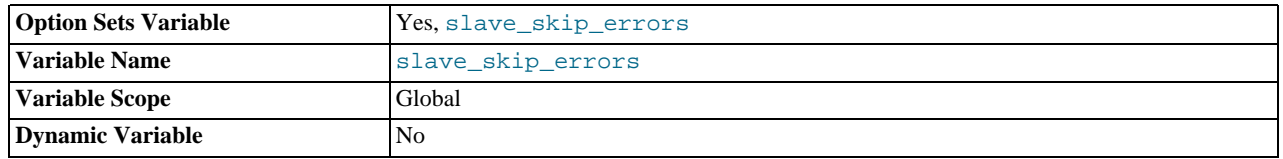

Normally, replication stops when an error occurs on the slave. This gives you the opportunity to resolve the inconsistency in the data manually. This variable tells the slave SQL thread to continue replication when a statement returns any of the errors listed in the variable value.

## <span id="page-396-0"></span>• slave\_transaction\_retries

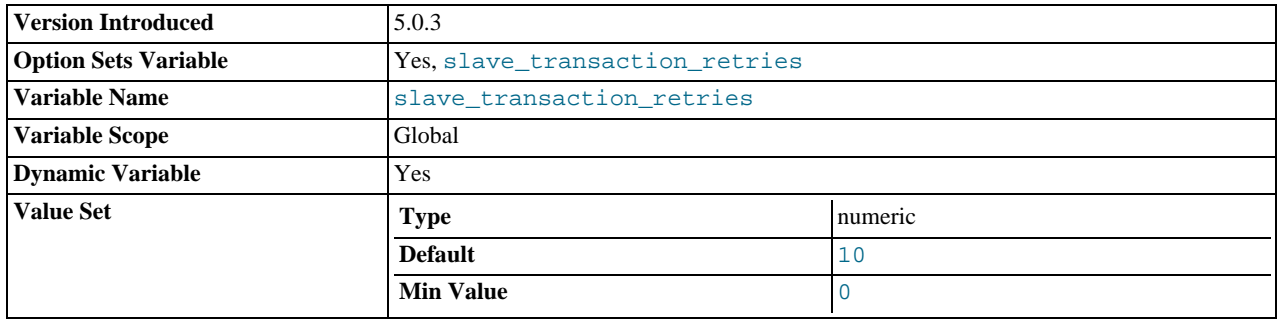

If a replication slave SQL thread fails to execute a transaction because of an InnoDB deadlock or exceeded InnoDB's innodb\_lock\_wait\_timeout or NDBCLUSTER's TransactionDeadlockDetectionTimeout or TransactionInactiveTimeout, it automatically retries slave\_transaction\_retries times before stopping with an error. The default prior to MySQL 4.0.3 is 0. You must explicitly set the value greater than 0 to enable the "retry" behavior, which is probably a good idea. In MySQL 5.0.3 or newer, the default is 10.

## <span id="page-396-1"></span>• slow\_launch\_time

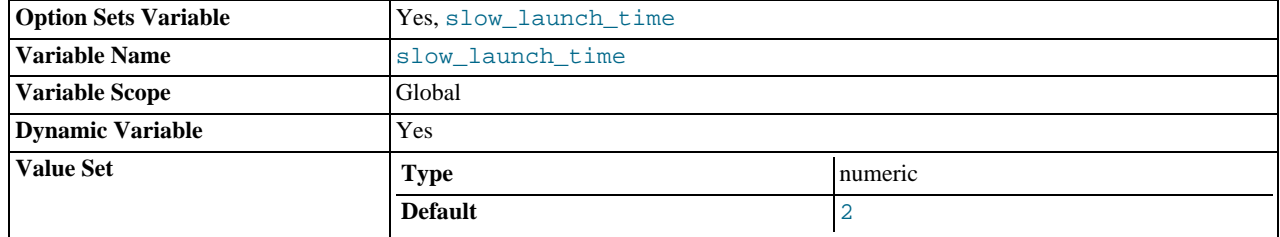

If creating a thread takes longer than this many seconds, the server increments the Slow\_launch\_threads status variable.

#### • socket

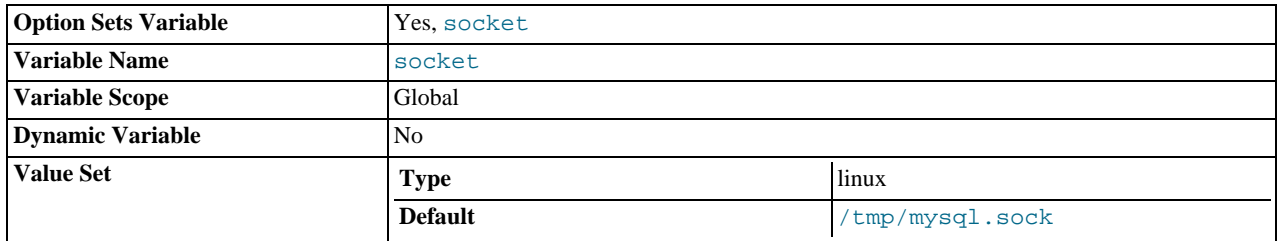

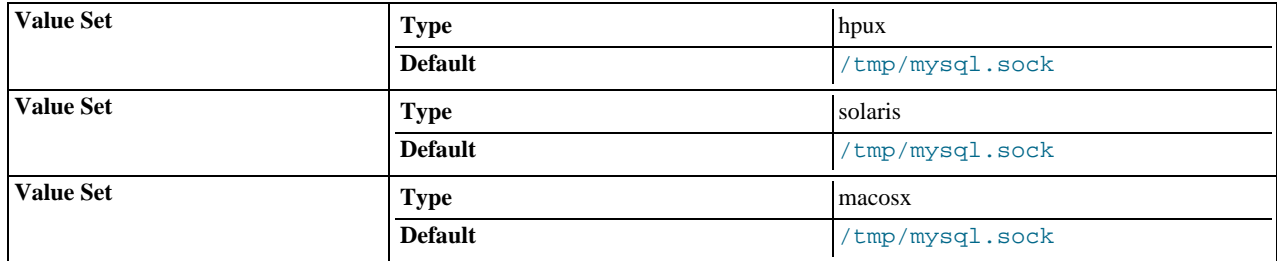

On Unix platforms, this variable is the name of the socket file that is used for local client connections. The default is / tmp/mysql.sock. (For some distribution formats, the directory might be different, such as /var/lib/mysql for RPMs.)

On Windows, this variable is the name of the named pipe that is used for local client connections. The default value is  $MySQL$ (not case sensitive).

<span id="page-397-0"></span>• sort\_buffer\_size

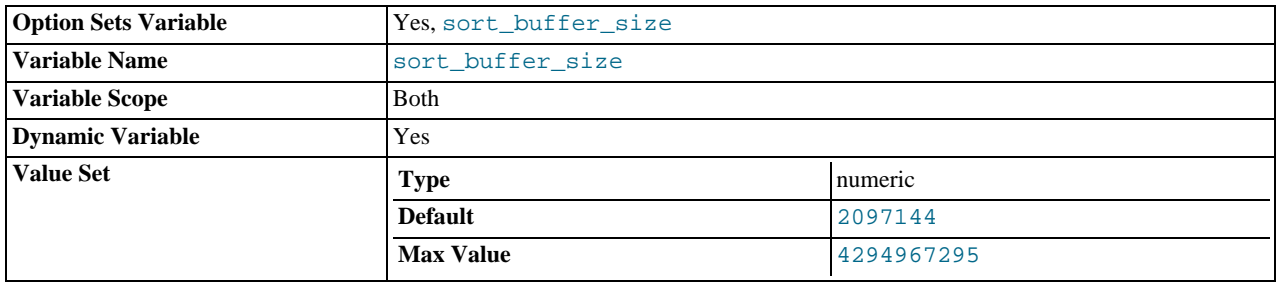

Each thread that needs to do a sort allocates a buffer of this size. Increase this value for faster ORDER BY or GROUP BY operations. See [Section B.1.4.4, "Where MySQL Stores Temporary Files"](#page-1935-0).

The maximum allowable setting for sort\_buffer\_size is 4GB.

• sql\_mode

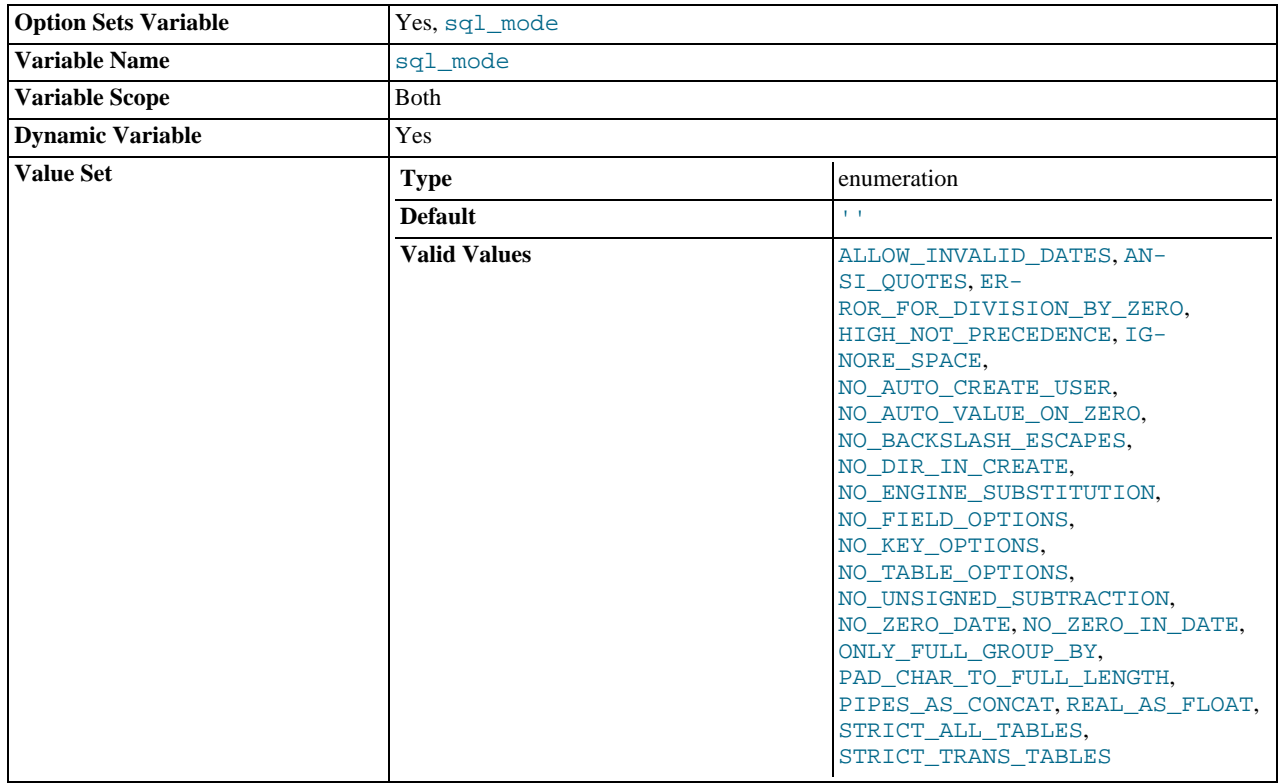

The current server SQL mode, which can be set dynamically. See [Section 5.1.7, "SQL Modes"](#page-430-0).

#### <span id="page-398-0"></span>• sql\_select\_limit

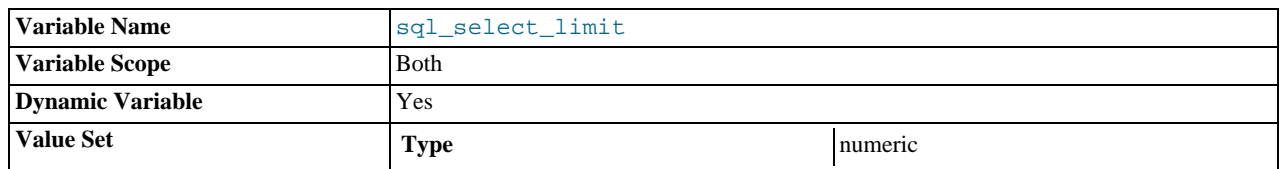

The maximum number of rows to return from SELECT statements. The default value for a new connection is the maximum number of rows that the server allows per table, which depends on the server configuration and may be affected if the server<br>build was configured with  $-\text{wit-big-tables}$ . Typical default values are  $(2^{32})$ –1 or  $(2^{64})$ –1. If y it, the default value can be restored by assigning a value of DEFAULT.

If a SELECT has a LIMIT clause, the LIMIT takes precedence over the value of sql\_select\_limit.

sql\_select\_limit does not apply to SELECT statements executed within stored routines. It also does not apply to SE-LECT statements that do not produce a result set to be returned to the client. These include SELECT statements in subqueries, CREATE TABLE ... SELECT, and INSERT INTO ... SELECT.

## <span id="page-398-1"></span>sql\_slave\_skip\_counter

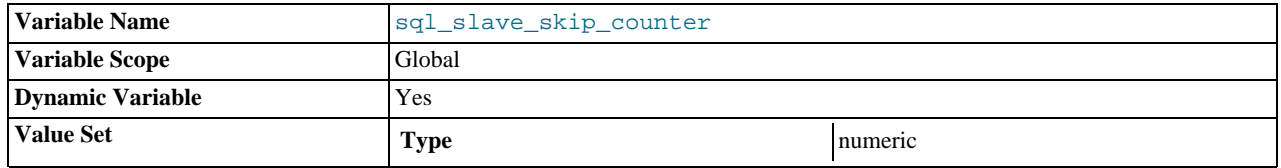

The number of events from the master that a slave server should skip. See [Section 12.6.2.6, "](#page-888-0)SET GLOBAL [SQL\\_SLAVE\\_SKIP\\_COUNTER](#page-888-0) Syntax".

#### • ssl\_ca

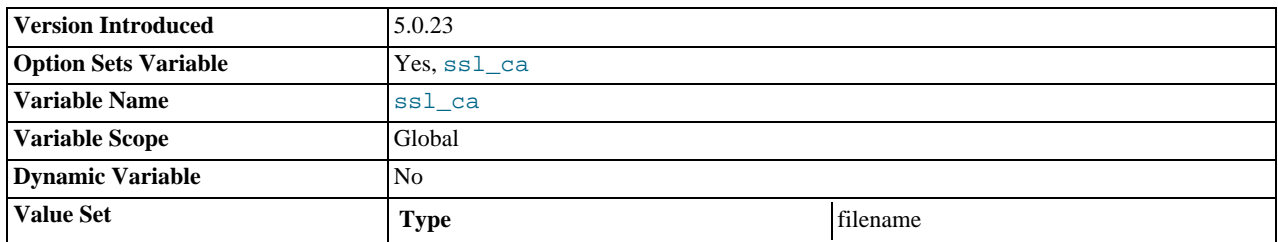

The path to a file with a list of trusted SSL CAs. This variable was added in MySQL 5.0.23.

## ssl\_capath

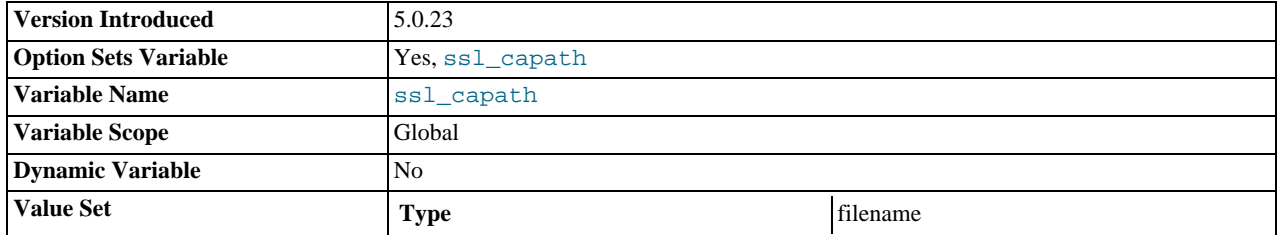

The path to a directory that contains trusted SSL CA certificates in PEM format. This variable was added in MySQL 5.0.23.

#### • ssl\_cert

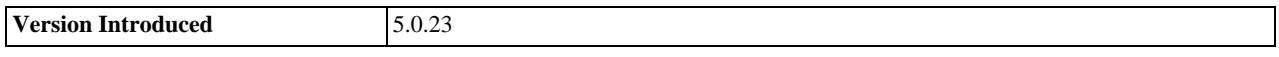

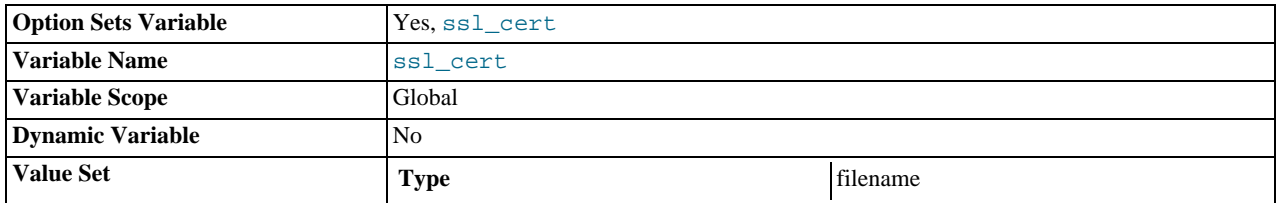

The name of the SSL certificate file to use for establishing a secure connection. This variable was added in MySQL 5.0.23.

# • ssl\_cipher

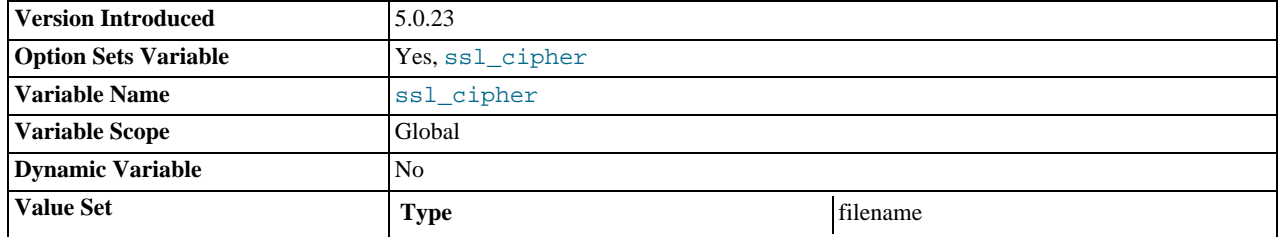

A list of allowable ciphers to use for SSL encryption. This variable was added in MySQL 5.0.23.

# • ssl\_key

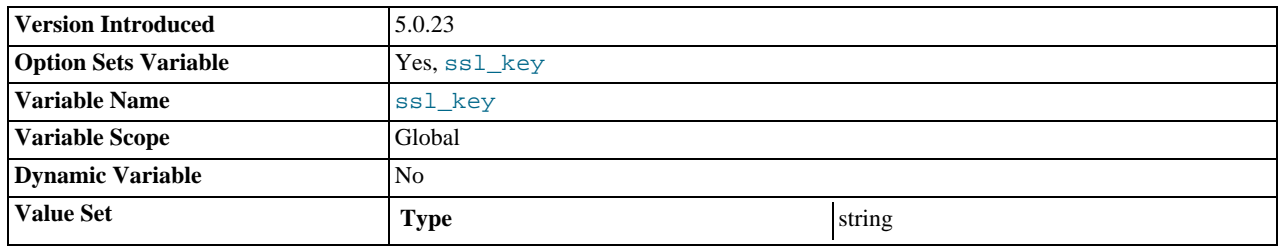

The name of the SSL key file to use for establishing a secure connection. This variable was added in MySQL 5.0.23.

# <span id="page-399-0"></span>• storage\_engine

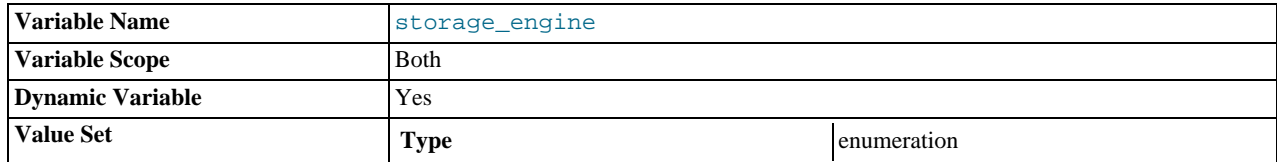

The default storage engine (table type). To set the storage engine at server startup, use the --default-storage-engine option. See [Section 5.1.2, "Command Options"](#page-329-0).

## <span id="page-399-1"></span>• sync\_binlog

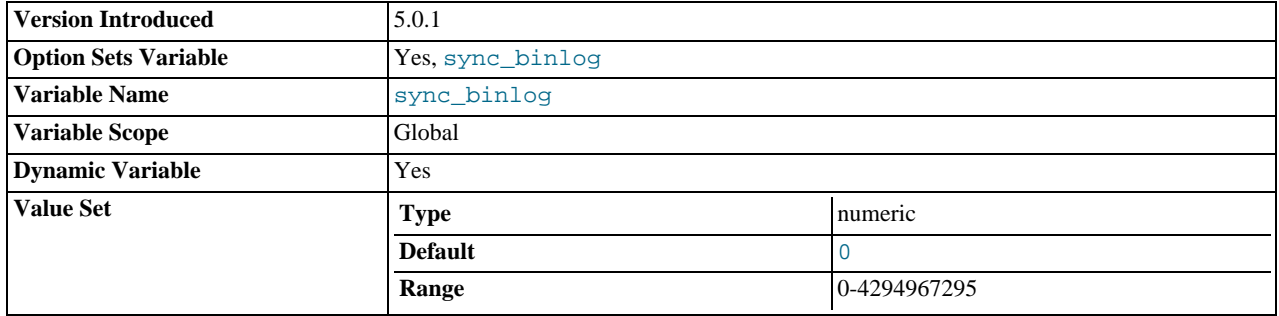

If the value of this variable is positive, the MySQL server synchronizes its binary log to disk (using fdatasync()) after every sync\_binlog writes to the binary log. Note that there is one write to the binary log per statement if autocommit is enabled, and one write per transaction otherwise. The default value is 0, which does no synchronizing to disk. A value of 1 is the safest choice, because in the event of a crash you lose at most one statement or transaction from the binary log. However, it is also the slowest choice (unless the disk has a battery-backed cache, which makes synchronization very fast).

If the value of sync\_binlog is 0 (the default), no extra flushing is done. The server relies on the operating system to flush the file contents occasionally as for any other file.

#### <span id="page-400-0"></span>sync frm

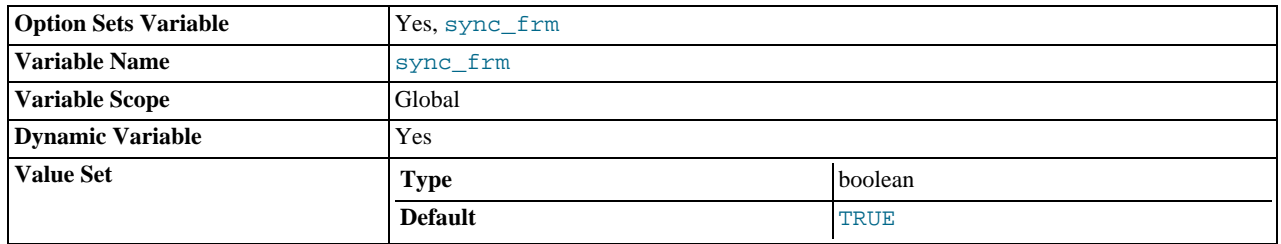

If this variable is set to 1, when any non-temporary table is created its .frm file is synchronized to disk (using fdatasync()). This is slower but safer in case of a crash. The default is 1.

#### system time zone

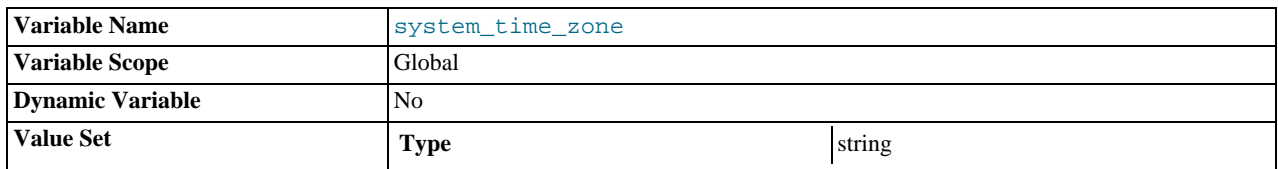

The server system time zone. When the server begins executing, it inherits a time zone setting from the machine defaults, possibly modified by the environment of the account used for running the server or the startup script. The value is used to set system\_time\_zone. Typically the time zone is specified by the  $TZ$  environment variable. It also can be specified using the --timezone option of the mysqld\_safe script.

The system\_time\_zone variable differs from time\_zone. Although they might have the same value, the latter variable is used to initialize the time zone for each client that connects. See [Section 9.7, "MySQL Server Time Zone Support".](#page-634-0)

#### <span id="page-400-1"></span>table\_cache

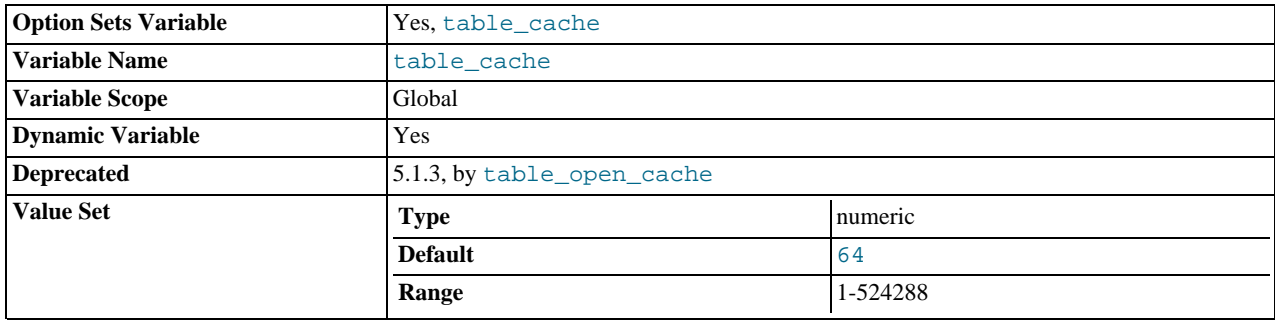

The number of open tables for all threads. Increasing this value increases the number of file descriptors that mysqld requires. You can check whether you need to increase the table cache by checking the Opened\_tables status variable. See [Sec](#page-416-0)[tion 5.1.6, "Status Variables".](#page-416-0) If the value of Opened\_tables is large and you don't do FLUSH TABLES often (which just forces all tables to be closed and reopened), then you should increase the value of the table\_cache variable. For more information about the table cache, see [Section 7.4.8, "How MySQL Opens and Closes Tables"](#page-556-0).

#### <span id="page-400-2"></span>• table\_lock\_wait\_timeout

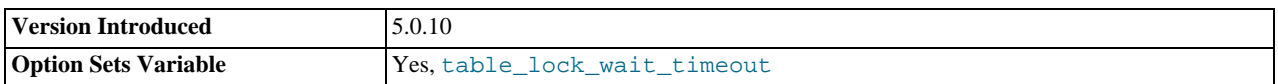

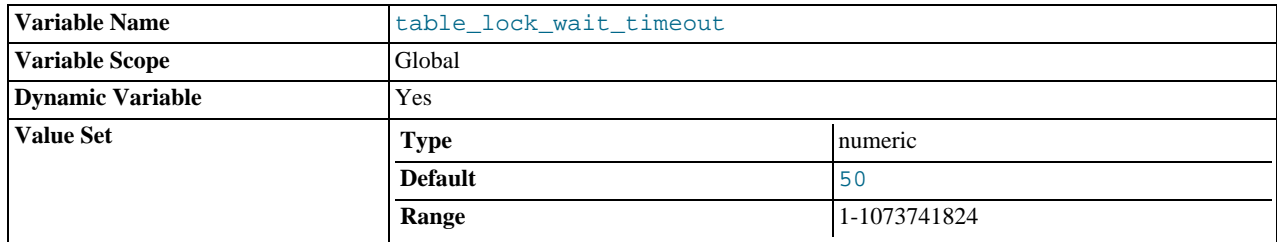

Specifies a wait timeout for table-level locks, in seconds. The default timeout is 50 seconds. The timeout is active only if the connection has open cursors. This variable can also be set globally at runtime (you need the SUPER privilege to do this). It's available as of MySQL 5.0.10.

#### • table\_type

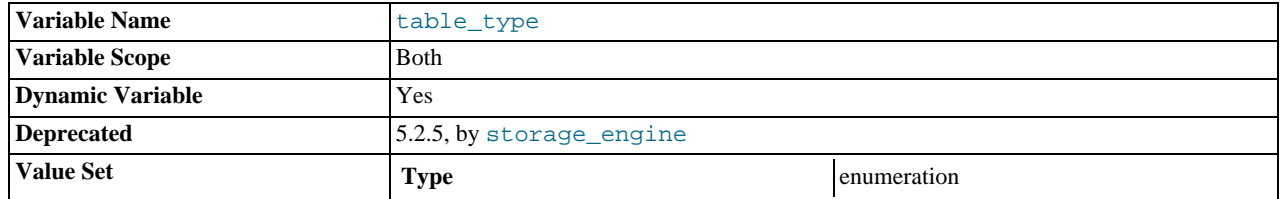

This variable is a synonym for storage\_engine. In MySQL 5.0, storage\_engine is the preferred name.

#### <span id="page-401-0"></span>• thread\_cache\_size

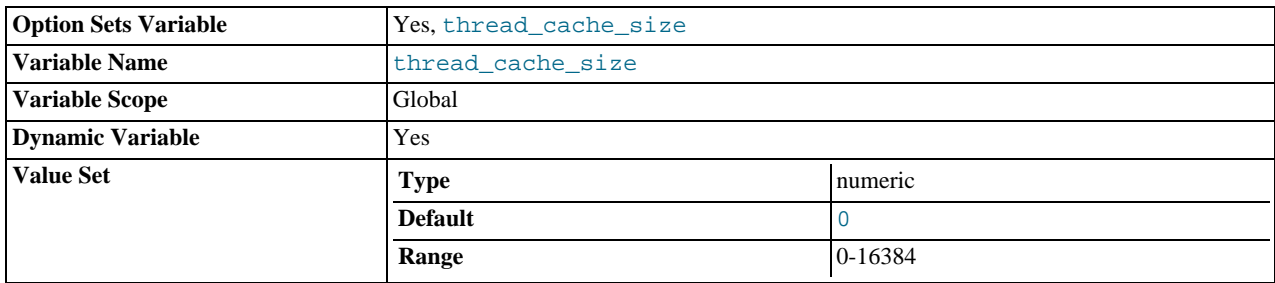

How many threads the server should cache for reuse. When a client disconnects, the client's threads are put in the cache if there are fewer than thread\_cache\_size threads there. Requests for threads are satisfied by reusing threads taken from the cache if possible, and only when the cache is empty is a new thread created. This variable can be increased to improve performance if you have a lot of new connections. (Normally, this doesn't provide a notable performance improvement if you have a good thread implementation.) By examining the difference between the Connections and Threads\_created status variables, you can see how efficient the thread cache is. For details, see [Section 5.1.6, "Status Variables".](#page-416-0)

#### • thread\_concurrency

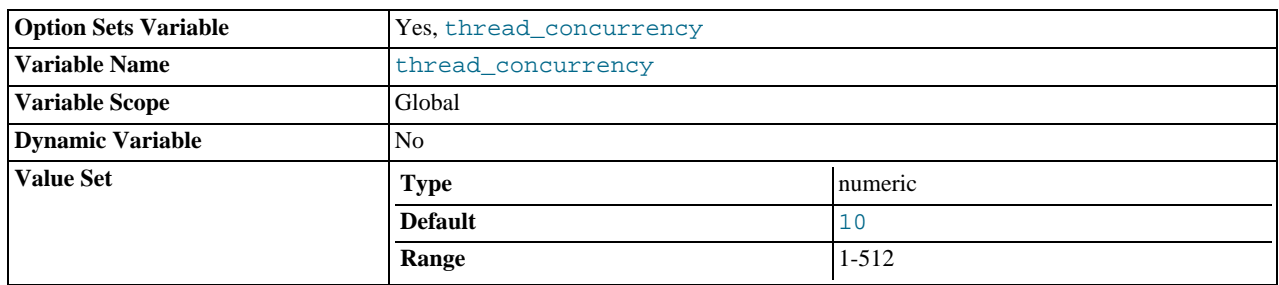

On Solaris, mysqld calls thr\_setconcurrency() with this value. This function enables applications to give the threads system a hint about the desired number of threads that should be run at the same time. This variable does not apply on other systems.

• thread\_stack

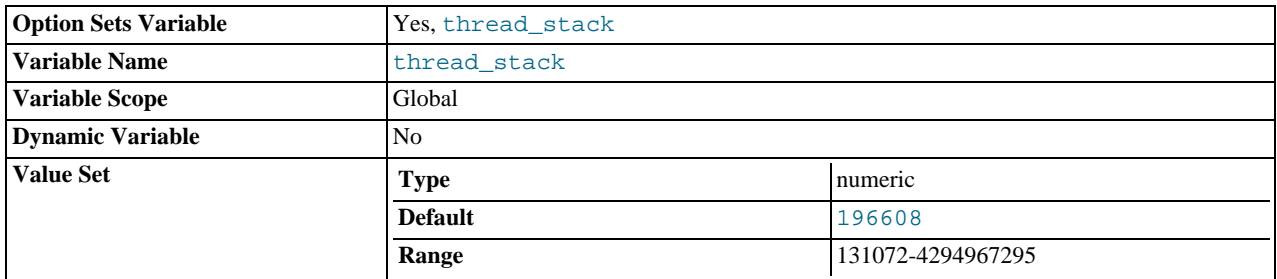

The stack size for each thread. Many of the limits detected by the  $c$ rash-me test are dependent on this value. See [Sec](#page-506-0)[tion 7.1.4, "The MySQL Benchmark Suite"](#page-506-0). The default (192KB) is large enough for normal operation. If the thread stack size is too small, it limits the complexity of the SQL statements that the server can handle, the recursion depth of stored procedures, and other memory-consuming actions.

<span id="page-402-1"></span>• time\_format

This variable is unused.

<span id="page-402-2"></span>• time\_zone

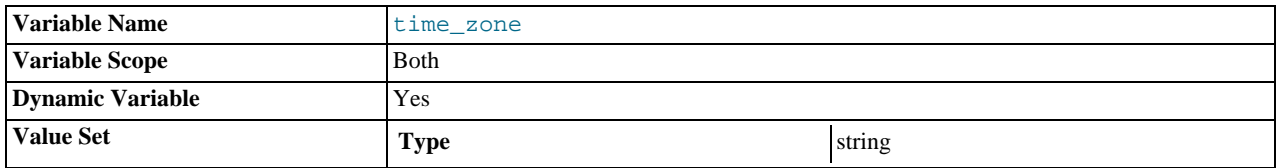

The current time zone. This variable is used to initialize the time zone for each client that connects. By default, the initial value of this is 'SYSTEM' (which means, "use the value of system\_time\_zone"). The value can be specified explicitly at server startup with the --default-time-zone option. See [Section 9.7, "MySQL Server Time Zone Support"](#page-634-0).

#### <span id="page-402-0"></span>• timed\_mutexes

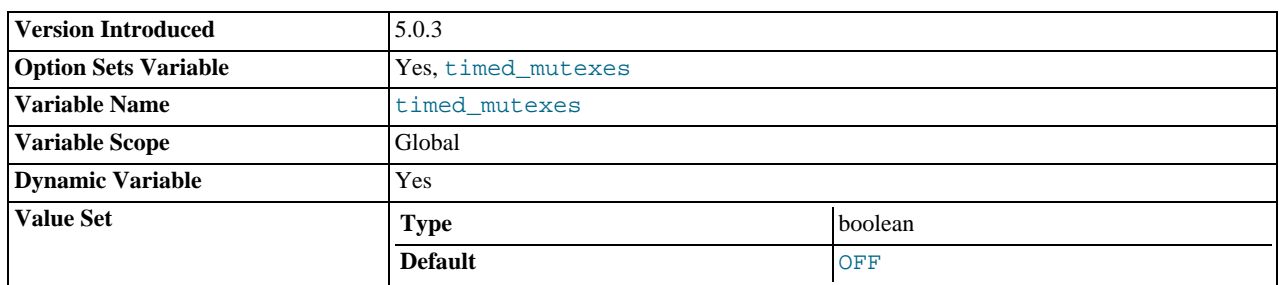

This variable controls whether  $\text{InnoDB}$  mutexes are timed. If this variable is set to 0 or OFF (the default), mutex timing is disabled. If the variable is set to 1 or ON, mutex timing is enabled. With timing enabled, the  $os\_wait\_times$  value in the output from SHOW ENGINE INNODB MUTEX indicates the amount of time (in ms) spent in operating system waits. Otherwise, the value is 0. This variable was added in MySQL 5.0.3.

## <span id="page-402-3"></span>tmp\_table\_size

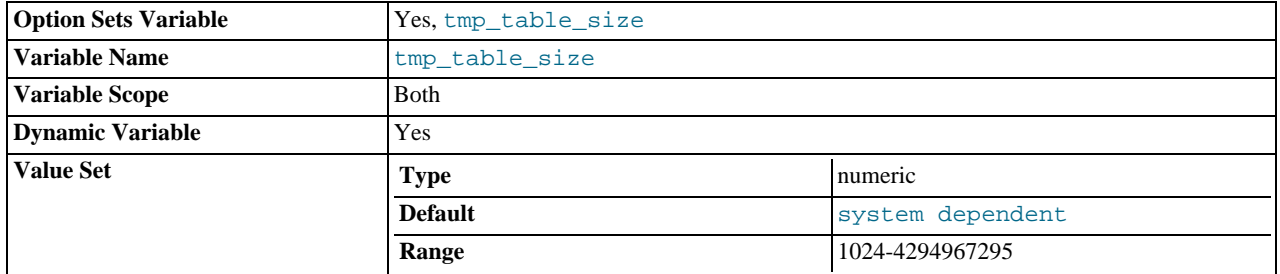

The maximum size of internal in-memory temporary tables. (The actual limit is determined as the smaller of max\_heap\_table\_size and tmp\_table\_size.) If an in-memory temporary table exceeds the limit, MySQL automatically converts it to an on-disk MyISAM table. Increase the value of tmp\_table\_size (and max\_heap\_table\_size if necessary) if you do many advanced GROUP BY queries and you have lots of memory. This variable does not apply to usercreated MEMORY tables.

#### • tmpdir

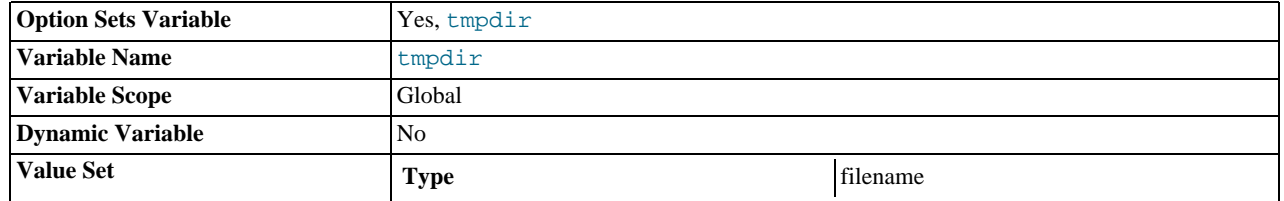

The directory used for temporary files and temporary tables. This variable can be set to a list of several paths that are used in round-robin fashion. Paths should be separated by colon characters (":") on Unix and semicolon characters (";") on Windows, NetWare, and OS/2.

The multiple-directory feature can be used to spread the load between several physical disks. If the MySQL server is acting as a replication slave, you should not set  $t$ mpdir to point to a directory on a memory-based filesystem or to a directory that is cleared when the server host restarts. A replication slave needs some of its temporary files to survive a machine restart so that it can replicate temporary tables or LOAD DATA INFILE operations. If files in the temporary file directory are lost when the server restarts, replication fails. However, if you are using MySQL 4.0.0 or later, you can set the slave's temporary directory using the slave\_load\_tmpdir variable. In that case, the slave won't use the general tmpdir value and you can set tmpdir to a non-permanent location.

## <span id="page-403-0"></span>• transaction\_alloc\_block\_size

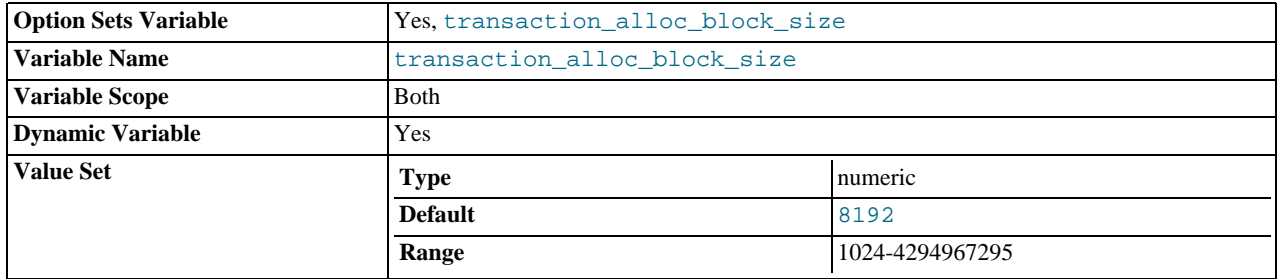

The amount in bytes by which to increase a per-transaction memory pool which needs memory. See the description of  $trans$ action prealloc size.

#### <span id="page-403-1"></span>• transaction\_prealloc\_size

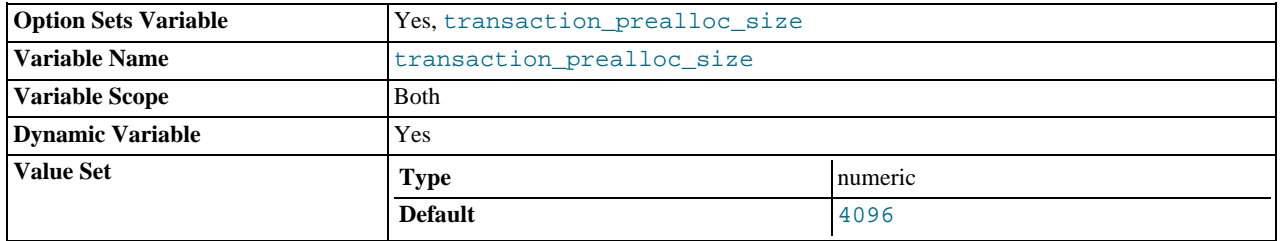

There is a per-transaction memory pool from which various transaction-related allocations take memory. The initial size of the pool in bytes is transaction\_prealloc\_size. For every allocation that cannot be satisfied from the pool because it has insufficient memory available, the pool is increased by transaction\_alloc\_block\_size bytes. When the transaction ends, the pool is truncated to transaction\_prealloc\_size bytes.

By making transaction\_prealloc\_size sufficiently large to contain all statements within a single transaction, you can avoid many malloc() calls.

<span id="page-403-2"></span>tx isolation

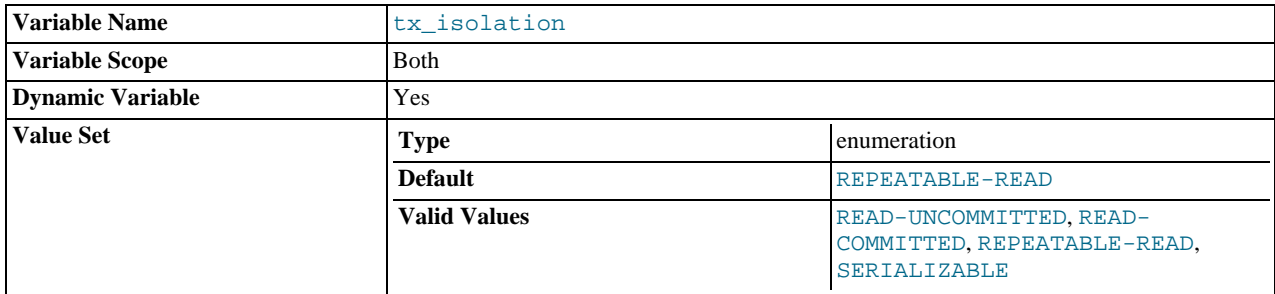

The default transaction isolation level. Defaults to REPEATABLE-READ.

This variable is set by the [SET TRANSACTION](#page-834-0) ISOLATION LEVEL statement. See Section 12.4.6, "SET TRANSACTION [Syntax"](#page-834-0). If you set  $tx$  isolation directly to an isolation level name that contains a space, the name should be enclosed within quotes, with the space replaced by a dash. For example:

SET tx\_isolation = 'READ-COMMITTED';

Any unique prefix of a valid value may be used to set the value of this variable.

## <span id="page-404-0"></span>• updatable\_views\_with\_limit

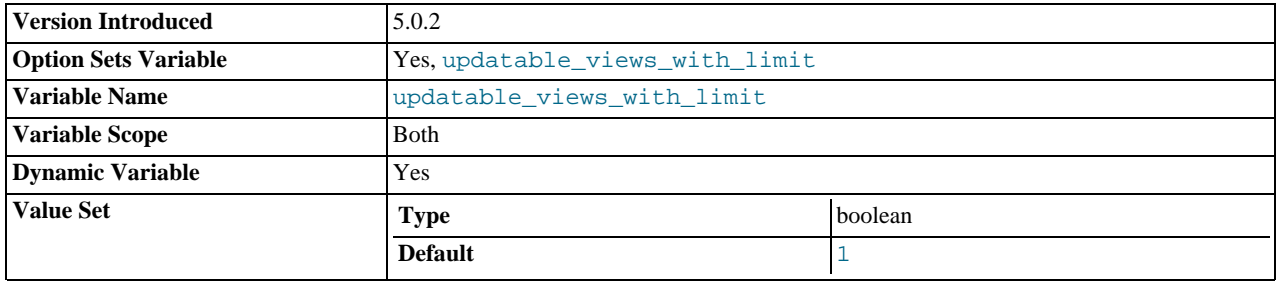

This variable controls whether updates to a view can be made when the view does not contain all columns of the primary key defined in the underlying table, if the update statement contains a LIMIT clause. (Such updates often are generated by GUI tools.) An update is an UPDATE or DELETE statement. Primary key here means a PRIMARY KEY, or a UNIQUE index in which no column can contain NULL.

The variable can have two values:

- 1 or YES: Issue a warning only (not an error message). This is the default value.
- 0 or NO: Prohibit the update.

This variable was added in MySQL 5.0.2.

• version

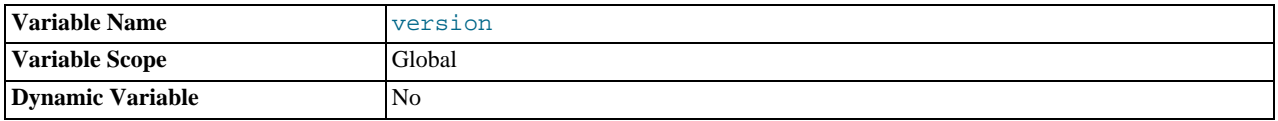

The version number for the server.

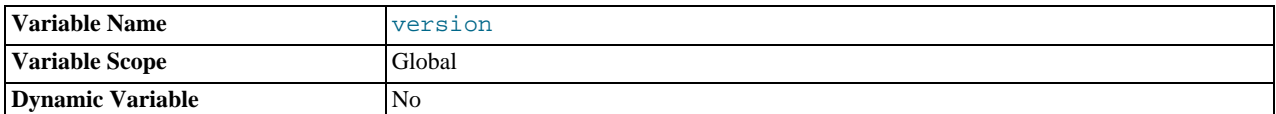

Starting with MySQL 5.0.24, the version number will also indicate whether the server is a standard release (Community) or Enterprise release (for example, 5.0.28-enterprise-gpl-nt).

• version\_bdb

The BDB storage engine version.

• version\_comment

The configure script has a --with-comment option that allows a comment to be specified when building MySQL. This variable contains the value of that comment.

For precompiled binaries, this variable will hold the server version and license information. Starting with MySQL 5.0.24,  $ver$ sion\_comment will include the full server type and license. For community users this will appear as MySQL Community Edition - Standard (GPL). For Enterprise users, the version might be displayed as MySQL Enterprise Server (GPL). The corresponding license for your MySQL binary is shown in parentheses. For server compiled from source, the default value will be the same as that for Community releases.

• version\_compile\_machine

The type of machine or architecture on which MySQL was built.

• version\_compile\_os

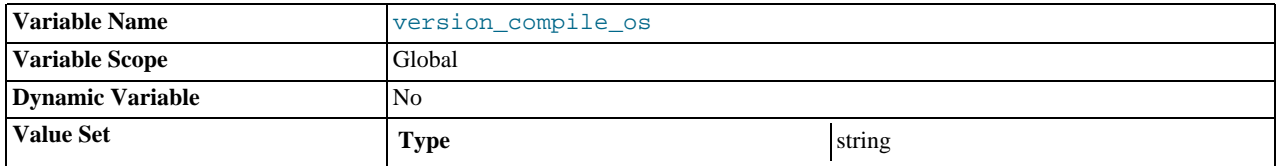

The type of operating system on which MySQL was built.

<span id="page-405-1"></span>wait timeout

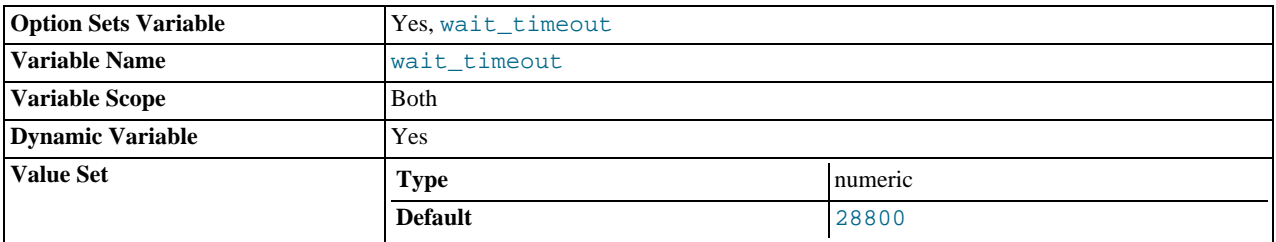

The number of seconds the server waits for activity on a non-interactive connection before closing it. This timeout applies only to TCP/IP and Unix socket file connections, not to connections made via named pipes, or shared memory.

On thread startup, the session wait\_timeout value is initialized from the global wait\_timeout value or from the global interactive\_timeout value, depending on the type of client (as defined by the CLIENT\_INTERACTIVE connect option to [mysql\\_real\\_connect\(\)](#page-1618-0)). See also interactive\_timeout.

## **MySQL Enterprise**

<span id="page-405-0"></span>Expert use of server system variables is part of the service offered by the MySQL Enterprise Monitor. To subscribe, see <http://www.mysql.com/products/enterprise/advisors.html>.

# **5.1.4. Session System Variables**

Several system variables exist only as session variables. These cannot be set at server startup but can be assigned values at runtime using the SET statement (except for those that are read only). Most of them are not displayed by SHOW VARIABLES, but you can obtain their values using SELECT. This section describes the session system variables. For information about setting or displaying their values, see [Section 5.1.5, "Using System Variables".](#page-408-0) For example:

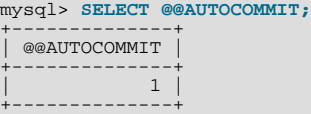

The lettercase of these variables does not matter.

The following table lists the system variables that have only session scope:

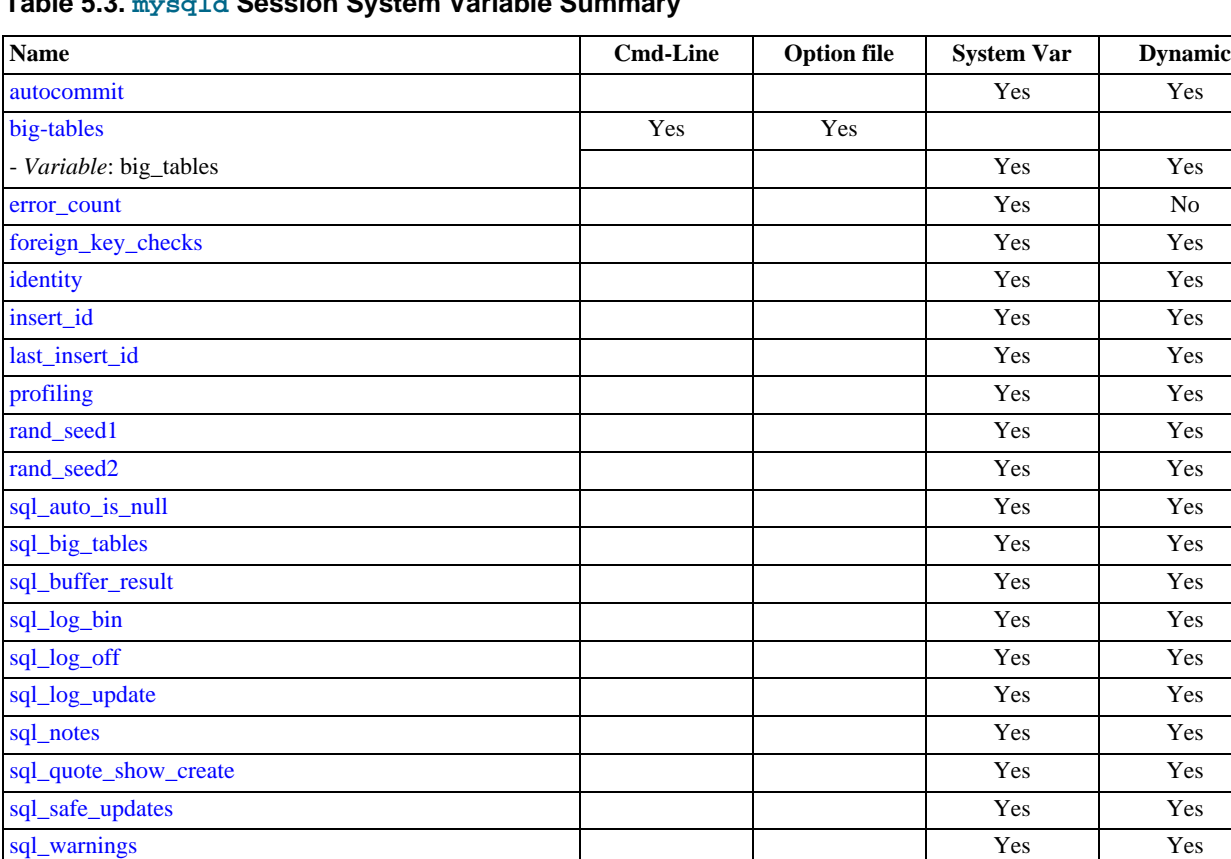

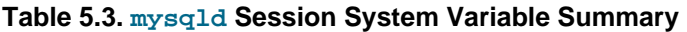

Set the autocommit mode. If set to 1, all changes to a table take effect immediately. If set to 0 you have to use COMMIT to accept a transaction or ROLLBACK to cancel it. By default, client connections begin with AUTOCOMMIT set to 1. If you change AUTOCOMMIT mode from 0 to 1, MySQL performs an automatic COMMIT of any open transaction. Another way to begin a transaction is to use a START TRANSACTION or BEGIN statement. See Section 12.4.1, "[START TRANSACTION](#page-829-0), COMMIT, and [ROLLBACK](#page-829-0) Syntax".

[timestamp](#page-408-8) Yes Yes Yes Yes [unique\\_checks](#page-408-9) Yes Yes [warning\\_count](#page-408-10) Yes No

```
BIG TABLES = \{0 | 1\}
```
If set to 1, all temporary tables are stored on disk rather than in memory. This is a little slower, but the error The table tbl\_name is full does not occur for SELECT operations that require a large temporary table. The default value for a new connection is 0 (use in-memory temporary tables). Normally, you should never need to set this variable, because in-memory tables are automatically converted to disk-based tables as required.

# **Note**

This variable was formerly named SQL\_BIG\_TABLES.

<span id="page-406-1"></span>• ERROR\_COUNT

The number of errors that resulted from the last statement that generated messages. This variable is read only. See [Sec](#page-863-0)tion 12.5.5.13, "[SHOW ERRORS](#page-863-0) Syntax".

```
FOREIGN KEY CHECKS = \{0 | 1\}
```
If set to 1 (the default), foreign key constraints for InnoDB tables are checked. If set to 0, they are ignored. Disabling foreign

<span id="page-406-0"></span> $AUTOCOMMIT = \{0 | 1\}$ 

key checking can be useful for reloading InnoDB tables in an order different from that required by their parent/child relationships. See [Section 13.2.6.4, "](#page-924-0)FOREIGN KEY Constraints".

Setting FOREIGN\_KEY\_CHECKS to 0 also affects data definition statements: DROP DATABASE drops a database even if it contains tables that have foreign keys that are referred to by tables outside the database, and DROP TABLE drops tables that have foreign keys that are referred to by other tables.

# **Note**

Setting FOREIGN\_KEY\_CHECKS to 1 does not trigger a scan of the existing table data. Therefore, rows added to the table while FOREIGN\_KEY\_CHECKS=0 will not be verified for consistency.

<span id="page-407-0"></span>• IDENTITY = value

This variable is a synonym for the LAST\_INSERT\_ID variable. It exists for compatibility with other database systems. You can read its value with SELECT @@IDENTITY, and set it using SET IDENTITY.

<span id="page-407-1"></span>• INSERT\_ID = value

Set the value to be used by the following INSERT or ALTER TABLE statement when inserting an AUTO\_INCREMENT value. This is mainly used with the binary log.

<span id="page-407-2"></span>• LAST\_INSERT\_ID = value

Set the value to be returned from [LAST\\_INSERT\\_ID\(\)](#page-743-0). This is stored in the binary log when you use [LAST\\_INSERT\\_ID\(\)](#page-743-0) in a statement that updates a table. Setting this variable does not update the value returned by the [mysql\\_insert\\_id\(\)](#page-1607-0) C API function.

<span id="page-407-3"></span>• PROFILING =  $\{0 | 1\}$ 

If set to 0 (the default), statement profiling is disabled. If set to 1, statement profiling is enabled and the SHOW PROFILES and SHOW PROFILE statements provide access to profiling information. See [Section 12.5.5.25, "](#page-869-0)SHOW PROFILES and SHOW [PROFILE](#page-869-0) Syntax". This variable was added in MySQL 5.0.37. *Note*: This option does not apply to MySQL Enterprise Server users.

<span id="page-407-7"></span>• PROFILING\_HISTORY\_SIZE = value

The number of statements for which to maintain profiling information if PROFILING is enabled. The default value is 15. The maximum value is 100. Setting the value to 0 effectively disables profiling. See [Section 12.5.5.25, "](#page-869-0)SHOW PROFILES and [SHOW PROFILE](#page-869-0) Syntax". This variable was added in MySQL 5.0.37. *Note*: This option does not apply to MySQL Enterprise Server users.

<span id="page-407-4"></span>rand seed1, rand seed2

These two variables exist as session variables only, and can be set but not read. They are not shown in the output of SHOW VARIABLES.

The purpose of these variables is to support replication of the RAND() function. For statements that invoke RAND(), the master passes two values to the slave, where they are used to seed the random number generator. The slave uses these values to set the session variables rand\_seed1 and rand\_seed2 so that RAND() on the slave generates the same value as on the master.

```
SQL_AUTO_IS_NULL = \{0 | 1\}
```
If set to 1 (the default), you can find the last inserted row for a table that contains an AUTO\_INCREMENT column by using the following construct:

WHERE auto\_increment\_column IS NULL

This behavior is used by some ODBC programs, such as Access.

<span id="page-407-8"></span>SQL\_BIG\_SELECTS =  ${0 | 1}$ 

If set to 0, MySQL aborts SELECT statements that are likely to take a very long time to execute (that is, statements for which the optimizer estimates that the number of examined rows exceeds the value of  $max_j \text{join_size}$ . This is useful when an inadvisable WHERE statement has been issued. The default value for a new connection is 1, which allows all SELECT statements.

If you set the max\_join\_size system variable to a value other than DEFAULT, SQL\_BIG\_SELECTS is set to 0.

<span id="page-407-6"></span>SOL BUFFER RESULT =  $\{0 | 1\}$ 

If set to 1, SQL\_BUFFER\_RESULT forces results from SELECT statements to be put into temporary tables. This helps MySQL free the table locks early and can be beneficial in cases where it takes a long time to send results to the client. The default value is 0.

<span id="page-408-1"></span> $SQL\_LOG\_BIN = \{0 | 1\}$ 

If set to 0, no logging is done to the binary log for the client. The client must have the SUPER privilege to set this option. The default value is 1.

<span id="page-408-2"></span> $SQL\_LOG_OFF = \{0 | 1\}$ 

If set to 1, no logging is done to the general query log for this client. The client must have the SUPER privilege to set this option. The default value is 0.

<span id="page-408-3"></span>SOL LOG UPDATE =  $\{0 | 1\}$ 

This variable is deprecated, and is mapped to SQL\_LOG\_BIN.

<span id="page-408-4"></span>•  $SQL_NOTES = \{0 | 1\}$ 

If set to 1 (the default), warnings of Note level are recorded. If set to 0, Note warnings are suppressed. mysqldump includes output to set this variable to 0 so that reloading the dump file does not produce warnings for events that do not affect the integrity of the reload operation. SQL\_NOTES was added in MySQL 5.0.3.

<span id="page-408-5"></span>SQL\_QUOTE\_SHOW\_CREATE =  ${0 | 1}$ 

If set to 1 (the default), the server quotes identifiers for SHOW CREATE TABLE and SHOW CREATE DATABASE statements. If set to 0, quoting is disabled. This option is enabled by default so that replication works for identifiers that require quoting. See Section 12.5.5.8, "[SHOW CREATE TABLE](#page-860-0) Syntax", and Section 12.5.5.6, "[SHOW CREATE DATABASE](#page-859-0) Syntax".

```
SOL SAFE UPDATES = \{0 | 1\}
```
If set to 1, MySQL aborts UPDATE or DELETE statements that do not use a key in the WHERE clause or a LIMIT clause. This makes it possible to catch UPDATE or DELETE statements where keys are not used properly and that would probably change or delete a large number of rows. The default value is 0.

```
SQL WARNINGS = \{0 | 1\}
```
This variable controls whether single-row INSERT statements produce an information string if warnings occur. The default is 0. Set the value to 1 to produce an information string.

<span id="page-408-8"></span>• TIMESTAMP = {timestamp\_value | DEFAULT}

Set the time for this client. This is used to get the original timestamp if you use the binary log to restore rows. timestamp\_value should be a Unix epoch timestamp, not a MySQL timestamp.

SET TIMESTAMP affects the value returned by [NOW\(\)](#page-717-0) but not by [SYSDATE\(\)](#page-719-0). This means that timestamp settings in the binary log have no effect on invocations of [SYSDATE\(\)](#page-719-0). The server can be started with the  $\sim$ -sysdate-is-now option to cause [SYSDATE\(\)](#page-719-0) to be an alias for [NOW\(\)](#page-717-0), in which case SET TIMESTAMP affects both functions.

<span id="page-408-9"></span>UNIQUE\_CHECKS =  $\{0 | 1\}$ 

If set to 1 (the default), uniqueness checks for secondary indexes in InnoDB tables are performed. If set to 0, storage engines are allowed to assume that duplicate keys are not present in input data. If you know for certain that your data does not contain uniqueness violations, you can set this to 0 to speed up large table imports to InnoDB.

Note that setting this variable to 0 does not *require* storage engines to ignore duplicate keys. An engine is still allowed to check for them and issue duplicate-key errors if it detects them.

<span id="page-408-10"></span>• WARNING\_COUNT

<span id="page-408-0"></span>The number of errors, warnings, and notes that resulted from the last statement that generated messages. This variable is read only. See [Section 12.5.5.33, "](#page-879-0)SHOW WARNINGS Syntax".

# **5.1.5. Using System Variables**

The MySQL server maintains many system variables that indicate how it is configured. [Section 5.1.3, "System Variables",](#page-347-0) describes the meaning of these variables. Each system variable has a default value. System variables can be set at server startup using options on the command line or in an option file. Most of them can be changed dynamically while the server is running by means

of the SET statement, which enables you to modify operation of the server without having to stop and restart it. You can refer to system variable values in expressions.

The server maintains two kinds of system variables. Global variables affect the overall operation of the server. Session variables affect its operation for individual client connections. A given system variable can have both a global and a session value. Global and session system variables are related as follows:

- When the server starts, it initializes all global variables to their default values. These defaults can be changed by options specified on the command line or in an option file. (See [Section 4.2.3, "Specifying Program Options".](#page-206-0))
- The server also maintains a set of session variables for each client that connects. The client's session variables are initialized at connect time using the current values of the corresponding global variables. For example, the client's SQL mode is controlled by the session  $sql$  mode value, which is initialized when the client connects to the value of the global sql\_mode value.

System variable values can be set globally at server startup by using options on the command line or in an option file. When you use a startup option to set a variable that takes a numeric value, the value can be given with a suffix of  $K$ ,  $M$ , or  $G$  (either uppercase or lowercase) to indicate a multiplier of 1024, 1024<sup>2</sup> or 1024<sup>3</sup>; that is, units of kilobytes, megabytes, or gigabytes, respectively. Thus, the following command starts the server with a query cache size of 16 megabytes and a maximum packet size of one gigabyte:

mysqld --query\_cache\_size=16M --max\_allowed\_packet=1G

Within an option file, those variables are set like this:

[mysqld] query\_cache\_size=16M max\_allowed\_packet=1G

The lettercase of suffix letters does not matter;  $16M$  and  $16m$  are equivalent, as are  $16$  and  $1\sigma$ .

If you want to restrict the maximum value to which a system variable can be set at runtime with the SET statement, you can specify this maximum by using an option of the form  $-$ maximum-var\_name=value at server startup. For example, to prevent the value of query\_cache\_size from being increased to more than 32MB at runtime, use the option - -maximum-query\_cache\_size=32M.

Many system variables are dynamic and can be changed while the server runs by using the SET statement. For a list, see [Sec](#page-412-0)[tion 5.1.5.2, "Dynamic System Variables".](#page-412-0) To change a system variable with SET, refer to it as var\_name, optionally preceded by a modifier:

- To indicate explicitly that a variable is a global variable, precede its name by GLOBAL or @@global.. The SUPER privilege is required to set global variables.
- To indicate explicitly that a variable is a session variable, precede its name by SESSION, @@session., or @@. Setting a session variable requires no special privilege, but a client can change only its own session variables, not those of any other client.
- LOCAL and @@local. are synonyms for SESSION and @@session..
- If no modifier is present, SET changes the session variable.

A SET statement can contain multiple variable assignments, separated by commas. If you set several system variables, the most recent GLOBAL or SESSION modifier in the statement is used for following variables that have no modifier specified.

Examples:

```
SET sort_buffer_size=10000;<br>SET @@local.sort_buffer_size=10000;<br>SET @@Sort_buffer_size=1000000, SESSION sort_buffer_size=1000000;<br>SET @@sort_buffer_size=1000000;<br>SET @@global.sort_buffer_size=1000000, @@local.sort_buffer_s
```
The @@var\_name syntax for system variables is supported for compatibility with some other database systems.

If you change a session system variable, the value remains in effect until your session ends or until you change the variable to a different value. The change is not visible to other clients.

If you change a global system variable, the value is remembered and used for new connections until the server restarts. (To make a global system variable setting permanent, you should set it in an option file.) The change is visible to any client that accesses that global variable. However, the change affects the corresponding session variable only for clients that connect after the change. The

global variable change does not affect the session variable for any client that is currently connected (not even that of the client that issues the SET GLOBAL statement).

To prevent incorrect usage, MySQL produces an error if you use SET GLOBAL with a variable that can only be used with SET SESSION or if you do not specify GLOBAL (or @@global.) when setting a global variable.

To set a SESSION variable to the GLOBAL value or a GLOBAL value to the compiled-in MySQL default value, use the DEFAULT keyword. For example, the following two statements are identical in setting the session value of max\_join\_size to the global value:

```
SET max_join_size=DEFAULT;
SET @@session.max_join_size=@@global.max_join_size;
```
Not all system variables can be set to DEFAULT. In such cases, use of DEFAULT results in an error.

You can refer to the values of specific global or sesson system variables in expressions by using one of the @@-modifiers. For example, you can retrieve values in a SELECT statement like this:

SELECT @@global.sql\_mode, @@session.sql\_mode, @@sql\_mode;

When you refer to a system variable in an expression as  $@Qvar$  rame (that is, when you do not specify  $@Q\Box\text{bbal}$ . or @@session.), MySQL returns the session value if it exists and the global value otherwise. (This differs from SET  $@var$  name = value, which always refers to the session value.)

Suffixes for specifying a value multiplier can be used when setting a variable at server startup, but not to set the value with SET at runtime. On the other hand, with SET you can assign a variable's value using an expression, which is not true when you set a variable at server startup. For example, the first of the following lines is legal at server startup, but the second is not:

```
shell> mysql --max_allowed_packet=16M
shell> mysql --max_allowed_packet=16*1024*1024
```
Conversely, the second of the following lines is legal at runtime, but the first is not:

```
mysql> SET GLOBAL max_allowed_packet=16M;
mysql> SET GLOBAL max_allowed_packet=16*1024*1024;
```
# **Note**

mysql> **SHOW VARIABLES;**

Some system variables can be enabled with the SET statement by setting them to  $ON$  or 1, or disabled by setting them to OFF or 0. However, to set such a variable on the command line or in an option file, you must set it to  $1$  or 0; setting it to ON or OFF will not work. For example, on the command line,  $-\text{delay\_key\_write=1}$  works but --delay\_key\_write=ON does not.

To display system variable names and values, use the SHOW VARIABLES statement:

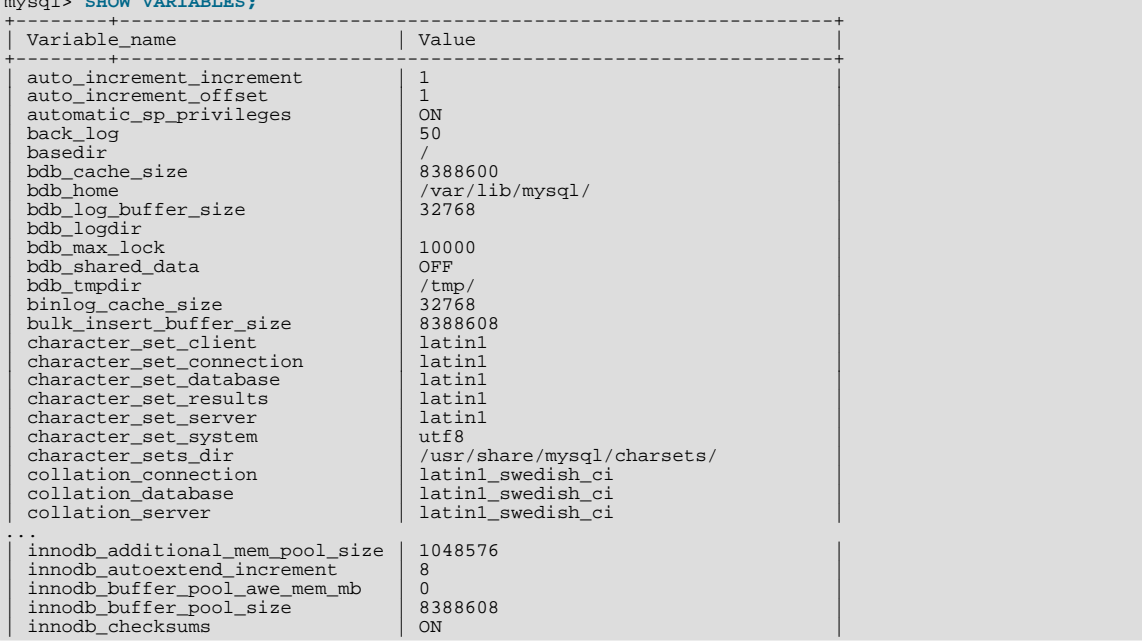

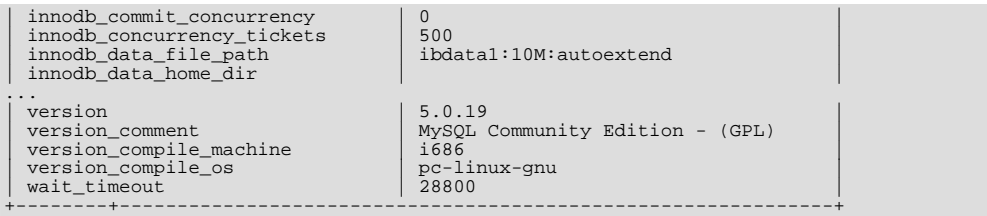

With a [LIKE](#page-693-0) clause, the statement displays only those variables that match the pattern. To obtain a specific variable name, use a [LIKE](#page-693-0) clause as shown:

SHOW VARIABLES LIKE 'max\_join\_size'; SHOW SESSION VARIABLES LIKE 'max\_join\_size';

To get a list of variables whose name match a pattern, use the " $\degree$ " wildcard character in a [LIKE](#page-693-0) clause:

SHOW VARIABLES LIKE '%size%'; SHOW GLOBAL VARIABLES LIKE '%size%';

Wildcard characters can be used in any position within the pattern to be matched. Strictly speaking, because "\_" is a wildcard that matches any single character, you should escape it as "\\_" to match it literally. In practice, this is rarely necessary.

For SHOW VARIABLES, if you specify neither GLOBAL nor SESSION, MySQL returns SESSION values.

The reason for requiring the GLOBAL keyword when setting GLOBAL-only variables but not when retrieving them is to prevent problems in the future. If we were to remove a SESSION variable that has the same name as a GLOBAL variable, a client with the SUPER privilege might accidentally change the GLOBAL variable rather than just the SESSION variable for its own connection. If we add a SESSION variable with the same name as a GLOBAL variable, a client that intends to change the GLOBAL variable might find only its own SESSION variable changed.

# **5.1.5.1. Structured System Variables**

A structured variable differs from a regular system variable in two respects:

- Its value is a structure with components that specify server parameters considered to be closely related.
- There might be several instances of a given type of structured variable. Each one has a different name and refers to a different resource maintained by the server.

MySQL 5.0 supports one structured variable type, which specifies parameters governing the operation of key caches. A key cache structured variable has these components:

- key buffer size
- key\_cache\_block\_size
- key\_cache\_division\_limit
- key\_cache\_age\_threshold

This section describes the syntax for referring to structured variables. Key cache variables are used for syntax examples, but specific details about how key caches operate are found elsewhere, in [Section 7.4.6, "The](#page-551-0) MyISAM Key Cache".

To refer to a component of a structured variable instance, you can use a compound name in  $i\eta$ stance\_name.component\_name format. Examples:

```
hot_cache.key_buffer_size
hot_cache.key_cache_block_size
cold_cache.key_cache_block_size
```
For each structured system variable, an instance with the name of default is always predefined. If you refer to a component of a structured variable without any instance name, the default instance is used. Thus, default.key\_buffer\_size and key\_buffer\_size both refer to the same system variable.

Structured variable instances and components follow these naming rules:

- For a given type of structured variable, each instance must have a name that is unique *within* variables of that type. However, instance names need not be unique *across* structured variable types. For example, each structured variable has an instance named default, so default is not unique across variable types.
- The names of the components of each structured variable type must be unique across all system variable names. If this were not true (that is, if two different types of structured variables could share component member names), it would not be clear which default structured variable to use for references to member names that are not qualified by an instance name.
- If a structured variable instance name is not legal as an unquoted identifier, refer to it as a quoted identifier using backticks. For example, hot-cache is not legal, but `hot-cache` is.
- global, session, and local are not legal instance names. This avoids a conflict with notation such as @@global.var\_name for referring to non-structured system variables.

Currently, the first two rules have no possibility of being violated because the only structured variable type is the one for key caches. These rules will assume greater significance if some other type of structured variable is created in the future.

With one exception, you can refer to structured variable components using compound names in any context where simple variable names can occur. For example, you can assign a value to a structured variable using a command-line option:

shell> **mysqld --hot\_cache.key\_buffer\_size=64K**

In an option file, use this syntax:

[mysqld] hot\_cache.key\_buffer\_size=64K

If you start the server with this option, it creates a key cache named  $hot$  cache with a size of 64KB in addition to the default key cache that has a default size of 8MB.

Suppose that you start the server as follows:

shell> **mysqld --key\_buffer\_size=256K \ --extra\_cache.key\_buffer\_size=128K \ --extra\_cache.key\_cache\_block\_size=2048**

In this case, the server sets the size of the default key cache to 256KB. (You could also have written --default.key\_buffer\_size=256K.) In addition, the server creates a second key cache named extra\_cache that has a size of 128KB, with the size of block buffers for caching table index blocks set to 2048 bytes.

The following example starts the server with three different key caches having sizes in a 3:1:1 ratio:

shell> **mysqld --key\_buffer\_size=6M \ --hot\_cache.key\_buffer\_size=2M \ --cold\_cache.key\_buffer\_size=2M**

Structured variable values may be set and retrieved at runtime as well. For example, to set a key cache named hot\_cache to a size of 10MB, use either of these statements:

mysql> **SET GLOBAL hot\_cache.key\_buffer\_size = 10\*1024\*1024;** mysql> **SET @@global.hot\_cache.key\_buffer\_size = 10\*1024\*1024;**

To retrieve the cache size, do this:

mysql> **SELECT @@global.hot\_cache.key\_buffer\_size;**

However, the following statement does not work. The variable is not interpreted as a compound name, but as a simple string for a [LIKE](#page-693-0) pattern-matching operation:

mysql> **SHOW GLOBAL VARIABLES LIKE 'hot\_cache.key\_buffer\_size';**

<span id="page-412-0"></span>This is the exception to being able to use structured variable names anywhere a simple variable name may occur.

# **5.1.5.2. Dynamic System Variables**

Many server system variables are dynamic and can be set at runtime using SET GLOBAL or SET SESSION. You can also obtain their values using SELECT. See [Section 5.1.5, "Using System Variables".](#page-408-0)

The following table shows the full list of all dynamic system variables. The last column indicates for each variable whether GLOB-AL or SESSION (or both) apply. The table also lists session options that can be set with the SET statement. [Section 5.1.4, "Session](#page-405-0) [System Variables"](#page-405-0), discusses these options.

Variables that have a type of "string" take a string value. Variables that have a type of "numeric" take a numeric value. Variables that have a type of "boolean" can be set to 0, 1, ON or OFF. (If you set them on the command line or in an option file, use the numeric values.) Variables that are marked as "enumeration" normally should be set to one of the available values for the variable, but can also be set to the number that corresponds to the desired enumeration value. For enumerated system variables, the first enumeration value corresponds to 0. This differs from ENUM columns, for which the first enumeration value corresponds to 1.

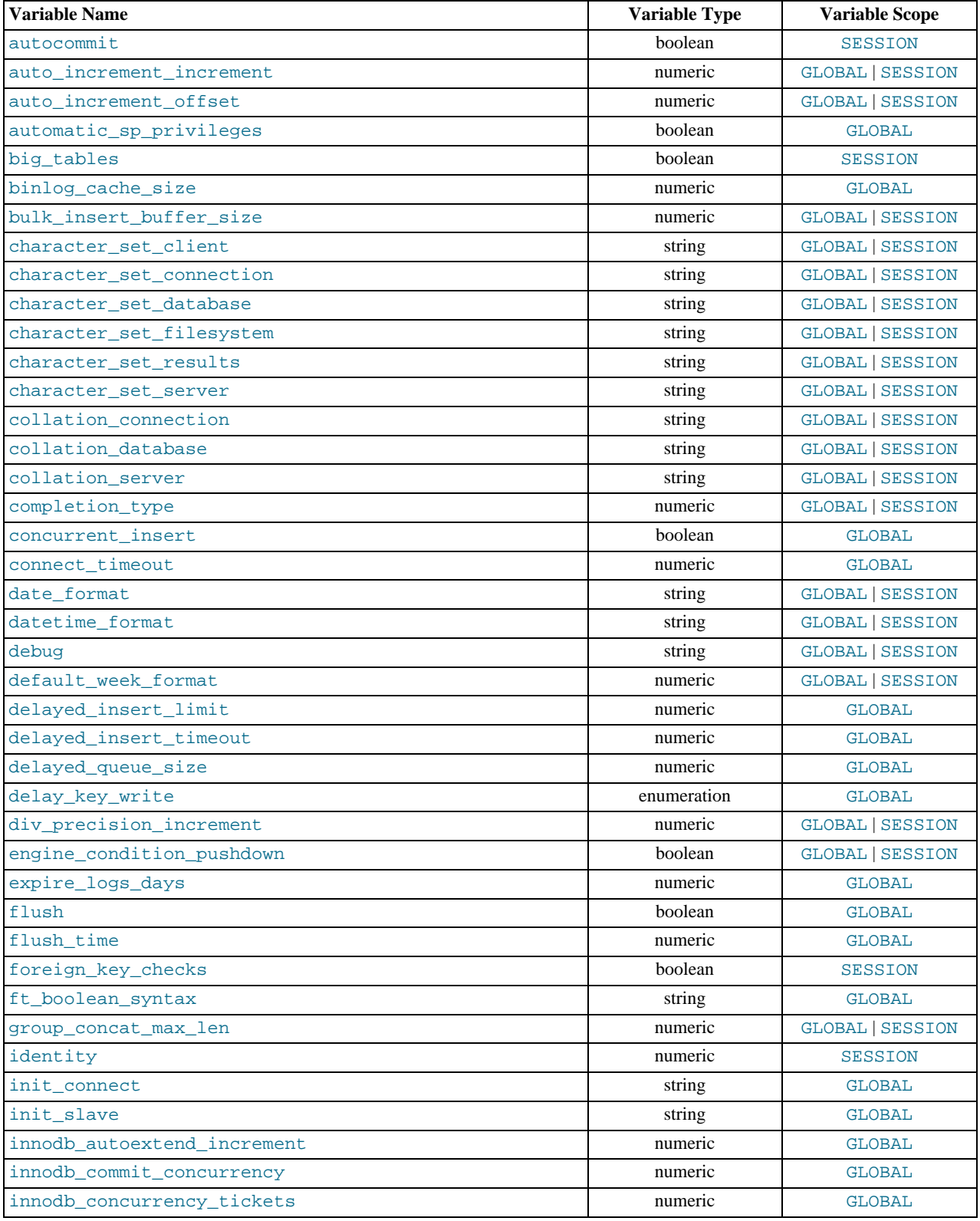

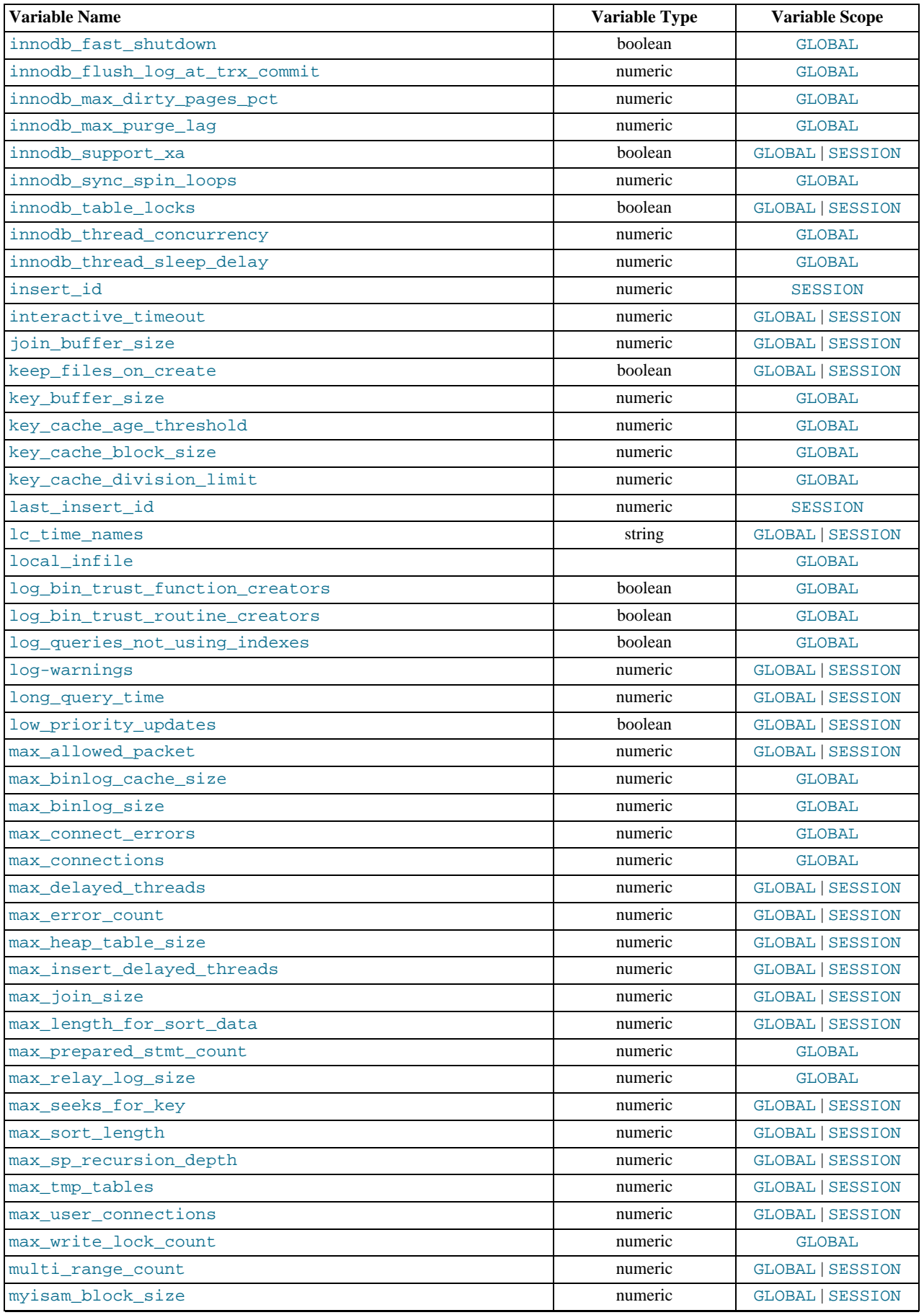

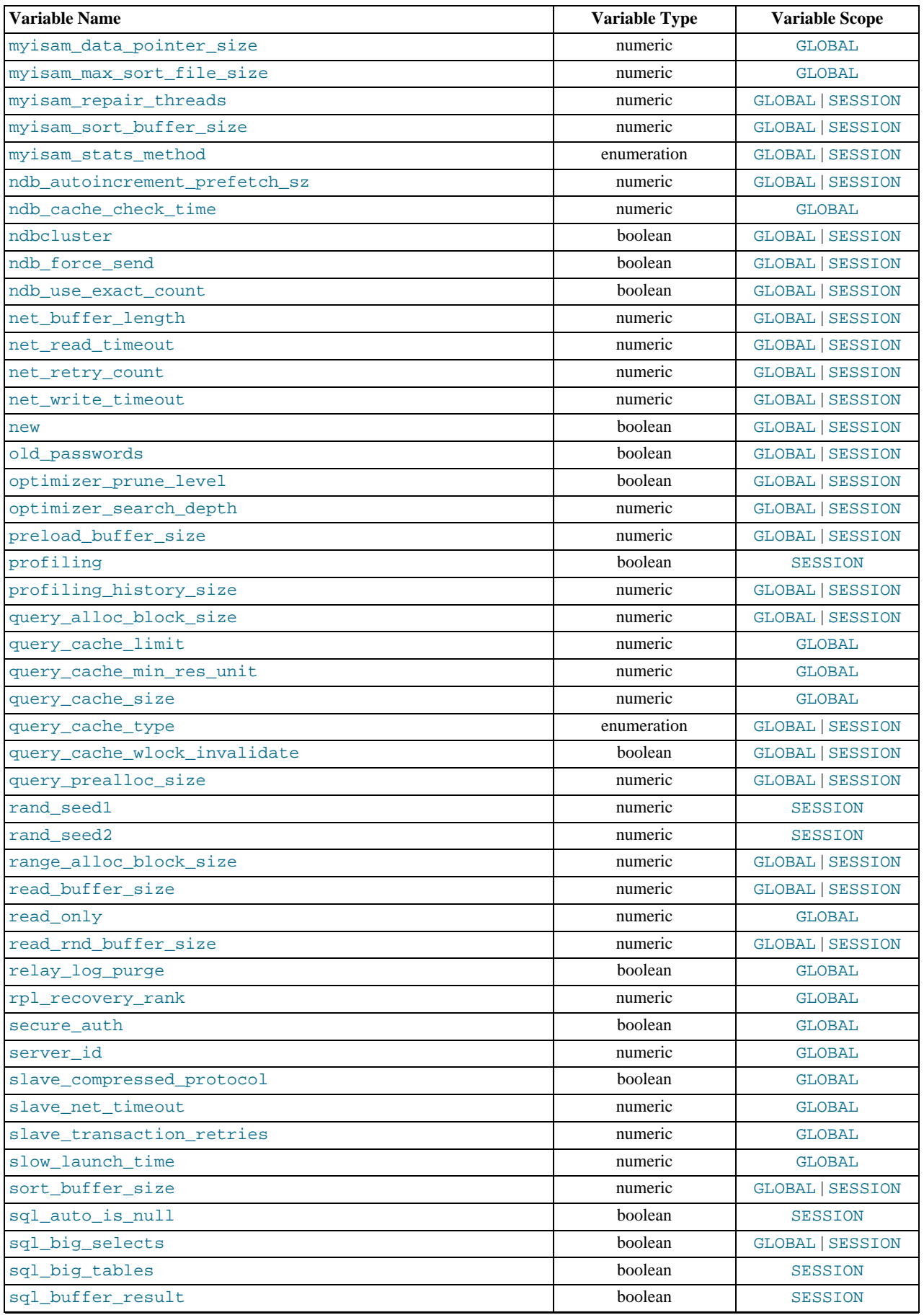

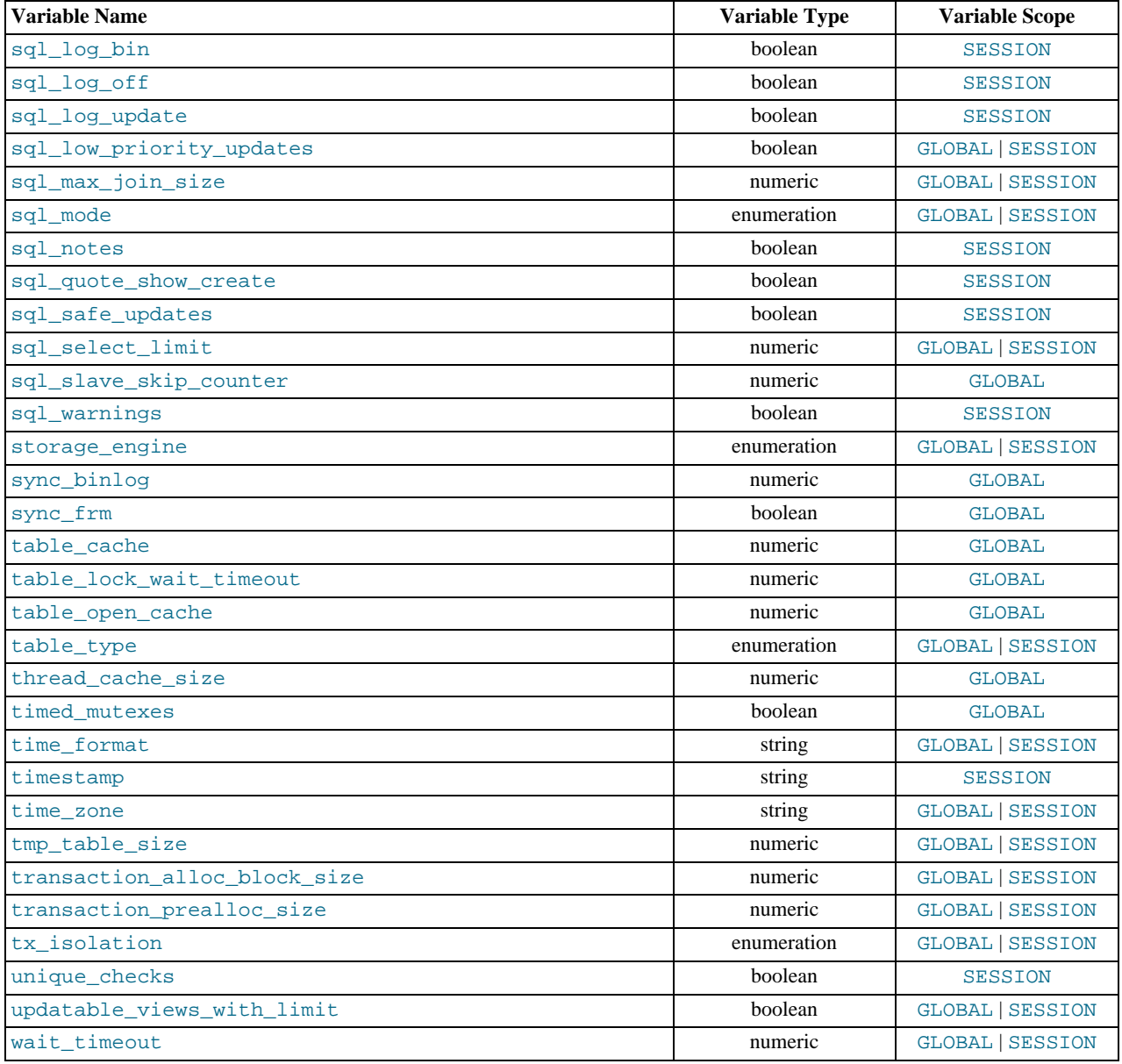

# **MySQL Enterprise**

Improper configuration of system variables can adversely affect performance and security. The MySQL Enterprise Monitor continually monitors system variables and provides expert advice about appropriate settings. For more information see [http://www.mysql.com/products/enterprise/advisors.html.](http://www.mysql.com/products/enterprise/advisors.html)

# **5.1.6. Status Variables**

<span id="page-416-0"></span>The server maintains many status variables that provide information about its operation. You can view these variables and their values by using the SHOW [GLOBAL | SESSION] STATUS statement (see [Section 12.5.5.28, "](#page-874-0)SHOW STATUS Syntax"). The optional GLOBAL keyword aggregates the values over all connections, and SESSION shows the values for the current connection.

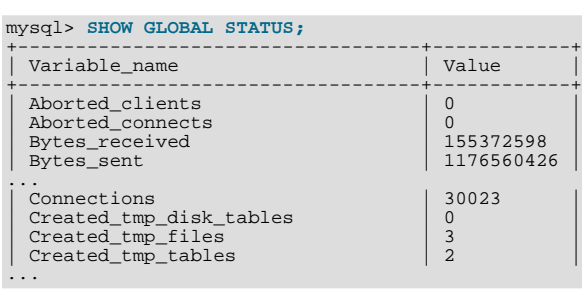

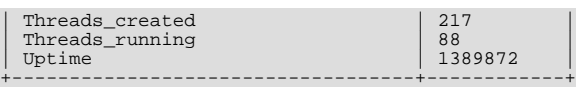

The following table lists all available server status variables:

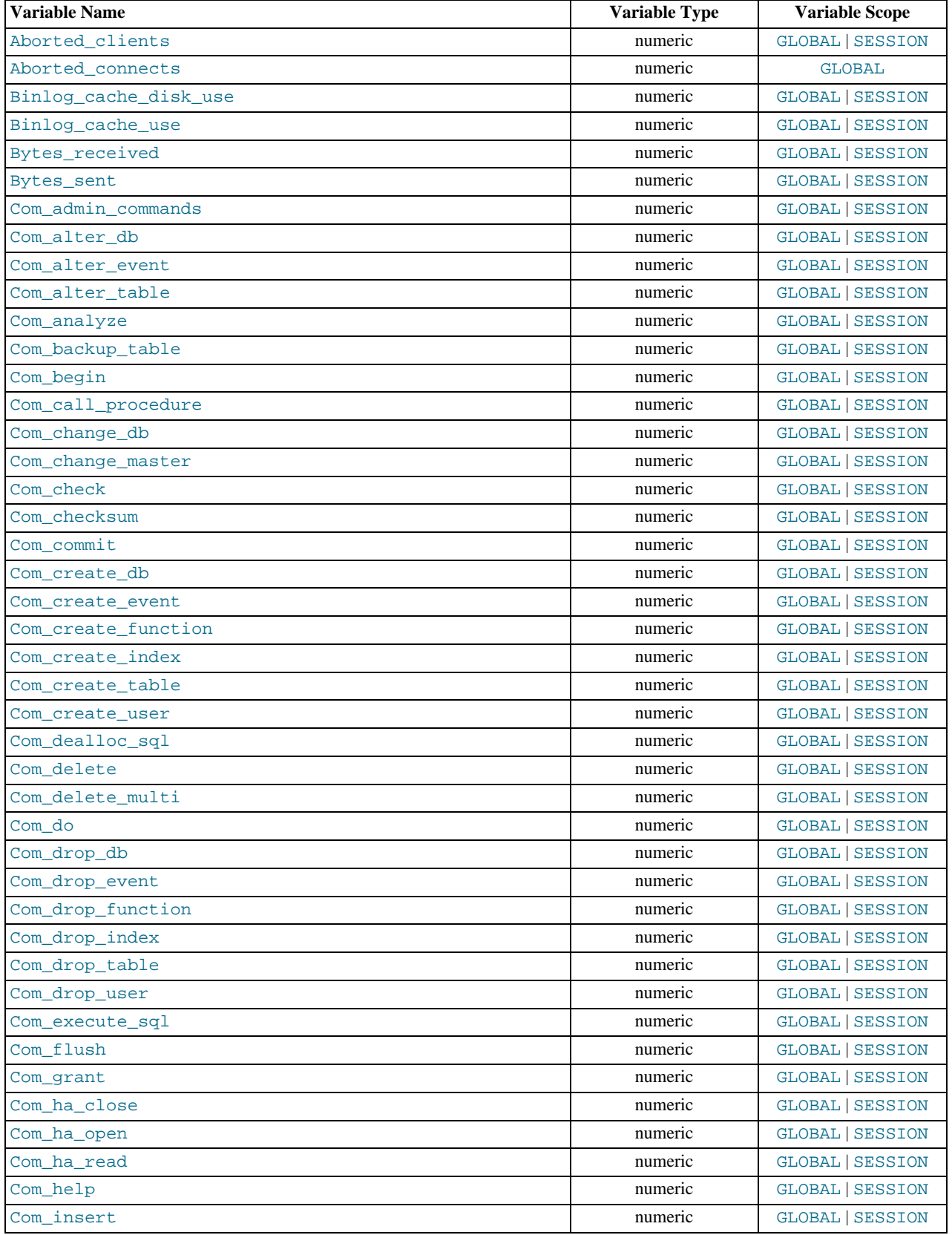

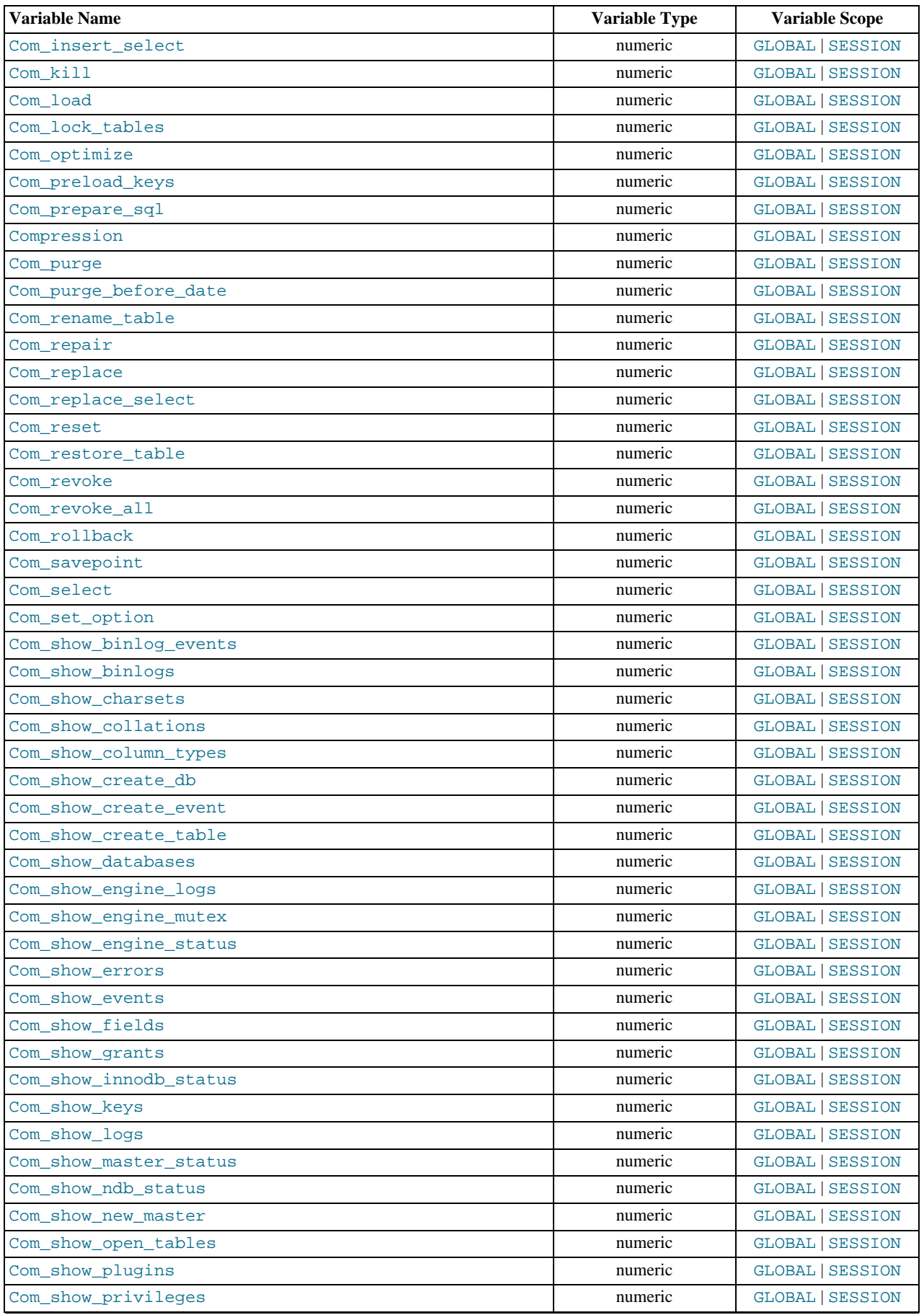

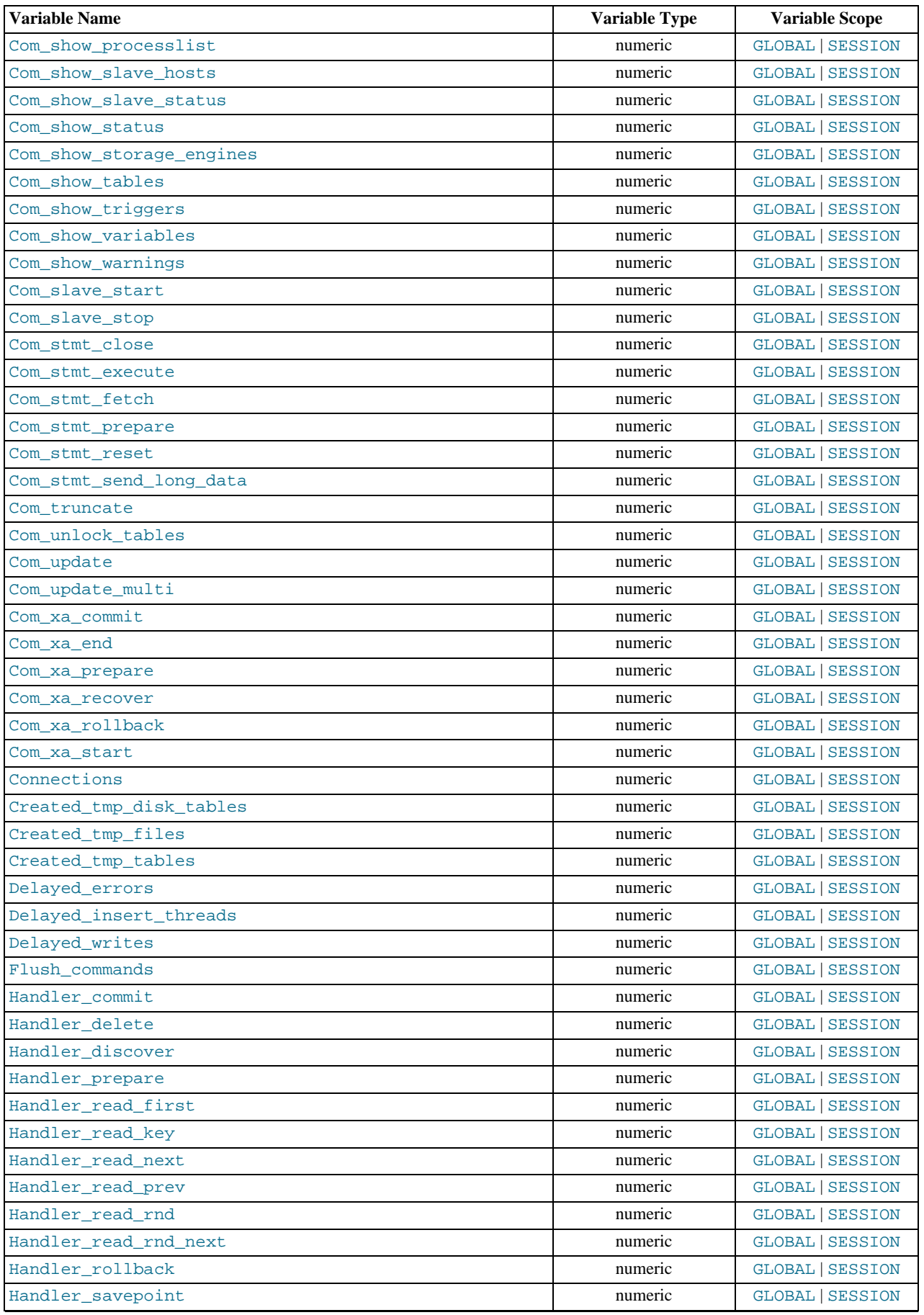

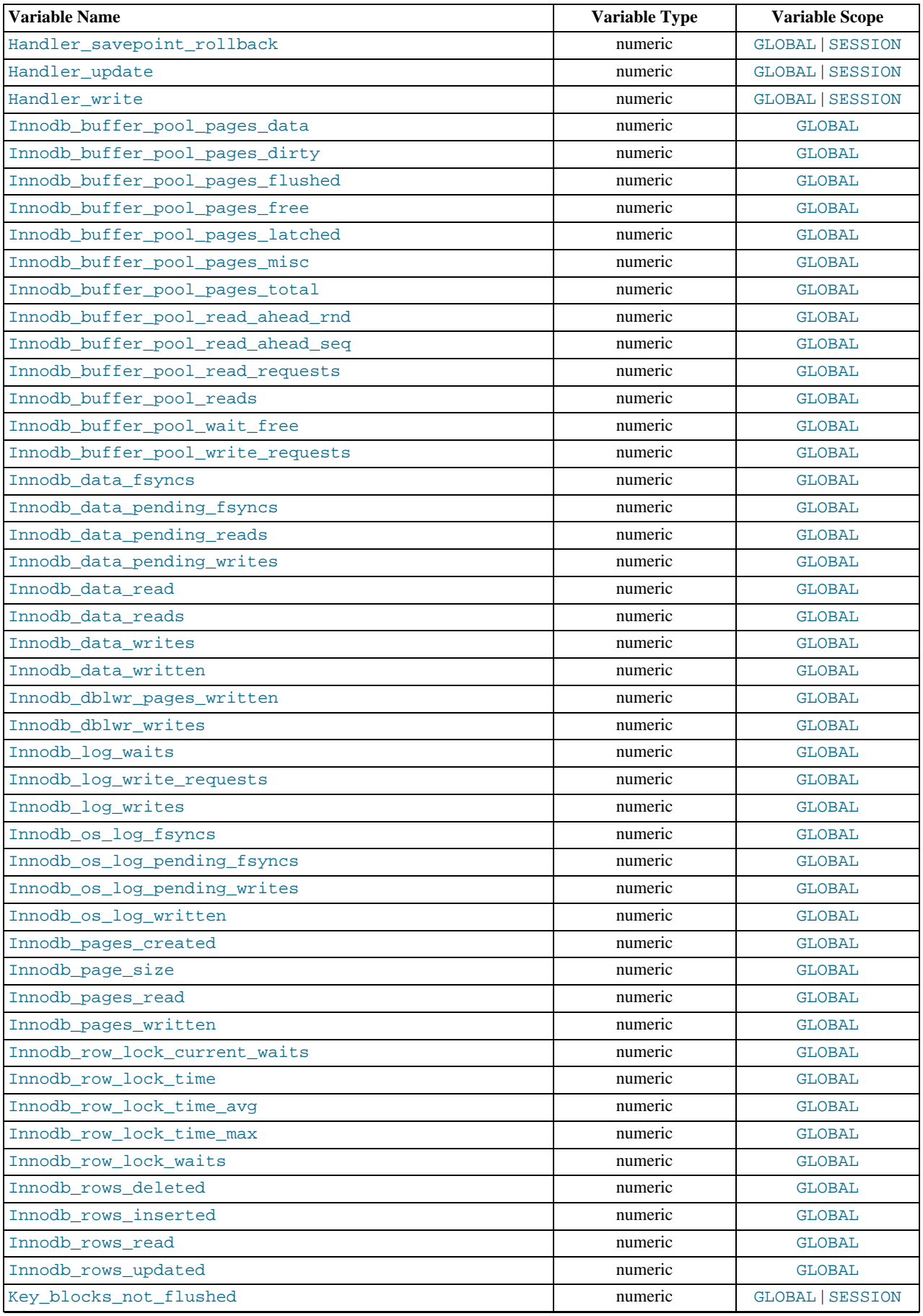

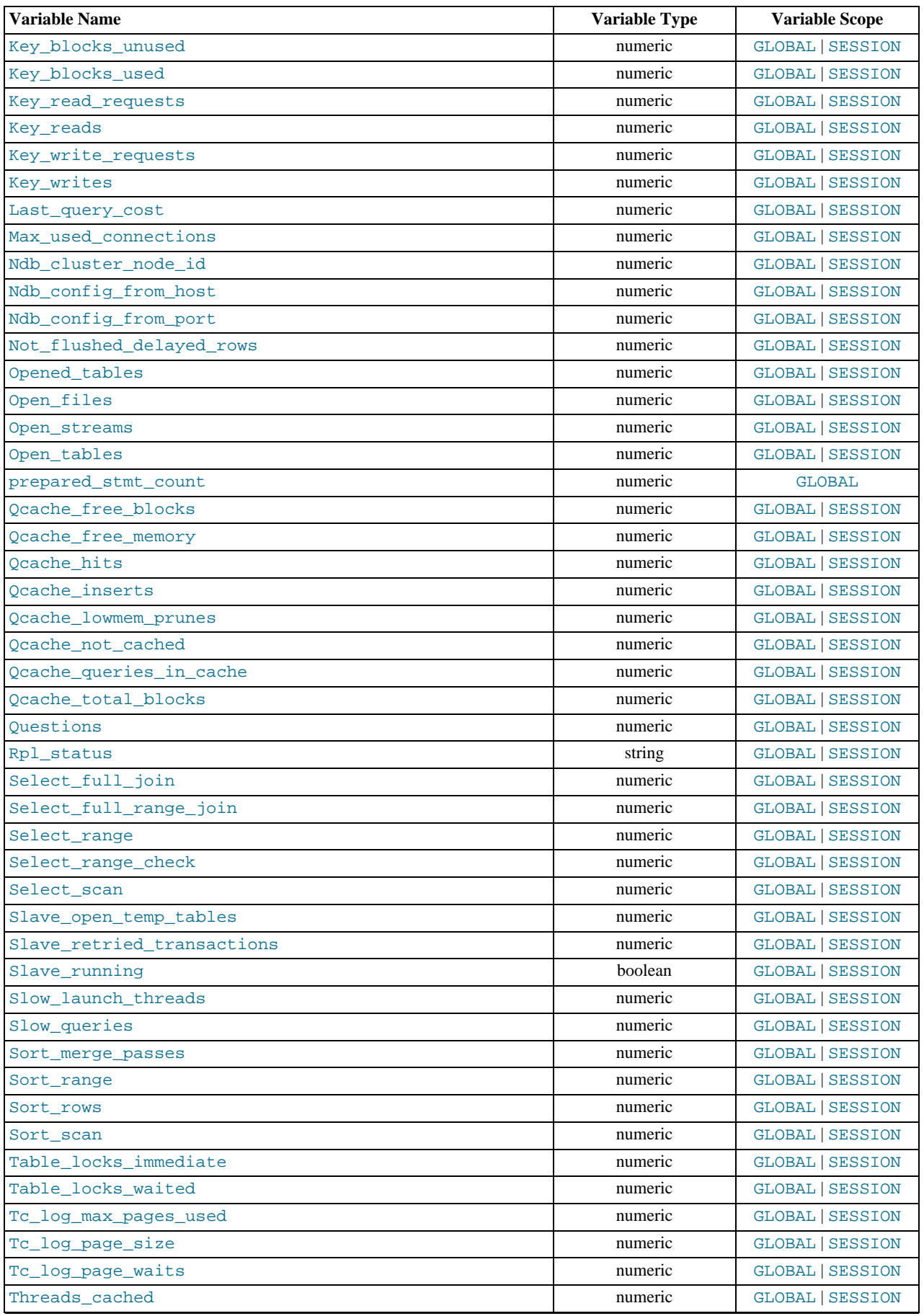

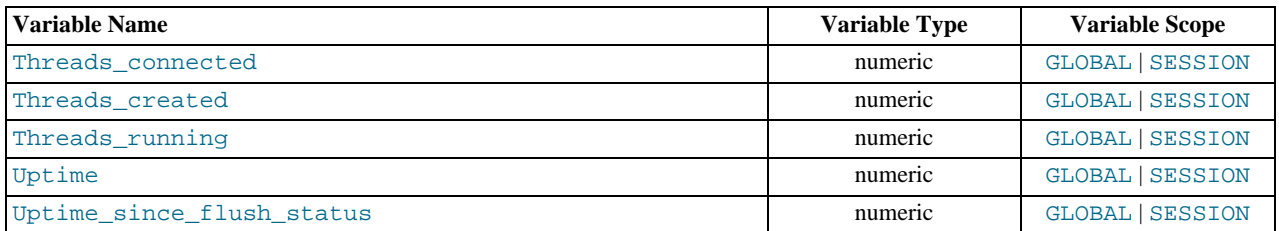

# **Note**

Before MySQL 5.0.2, SHOW STATUS returned global status values. Because the default as of 5.0.2 is to return session values, this is incompatible with previous versions. To issue a SHOW STATUS statement that will retrieve global status values for all versions of MySQL, write it like this:

SHOW /\*!50002 GLOBAL \*/ STATUS;

Many status variables are reset to 0 by the FLUSH STATUS statement.

**MySQL Enterprise** For expert advice on using status variables, subscribe to the MySQL Enterprise Monitor. For more information, see <http://www.mysql.com/products/enterprise/advisors.html>.

The status variables have the following meanings. Variables with no version indicated were already present prior to MySQL 5.0. For information regarding their implementation history, see *MySQL 3.23, 4.0, 4.1 Reference Manual*.

#### <span id="page-422-0"></span>• Aborted\_clients

The number of connections that were aborted because the client died without closing the connection properly. See [Sec](#page-1925-0)[tion B.1.2.11, "Communication Errors and Aborted Connections".](#page-1925-0)

<span id="page-422-1"></span>Aborted connects

The number of failed attempts to connect to the MySQL server. See [Section B.1.2.11, "Communication Errors and Aborted](#page-1925-0) [Connections"](#page-1925-0).

<span id="page-422-2"></span>• Binlog\_cache\_disk\_use

The number of transactions that used the temporary binary log cache but that exceeded the value of binlog\_cache\_size and used a temporary file to store statements from the transaction.

<span id="page-422-3"></span>• Binlog\_cache\_use

The number of transactions that used the temporary binary log cache.

<span id="page-422-4"></span>• Bytes\_received

The number of bytes received from all clients.

<span id="page-422-5"></span>Bytes sent

The number of bytes sent to all clients.

<span id="page-422-6"></span>• Com\_xxx

The Com  $xxx$  statement counter variables indicate the number of times each  $xxx$  statement has been executed. There is one status variable for each type of statement. For example, Com\_delete and Com\_insert count DELETE and INSERT statements, respectively. However, if a query result is returned from query cache, the server increments the Qcache\_hits status variable, not Com\_select. See [Section 7.5.4.4, "Query Cache Status and Maintenance"](#page-564-0).

All of the Com\_stmt\_xxx variables are increased even if a prepared statement argument is unknown or an error occurred during execution. In other words, their values correspond to the number of requests issued, not to the number of requests successfully completed.

The Com stmt xxx status variables were added in 5.0.8:

• Com\_stmt\_prepare

- Com\_stmt\_execute
- Com\_stmt\_fetch
- Com stmt send long data
- Com\_stmt\_reset
- Com\_stmt\_close

Those variables stand for prepared statement commands. Their names refer to the COM\_xxx command set used in the network layer. In other words, their values increase whenever prepared statement API calls such as  $mysql\_stmt\_prepare()$ , mysql\_stmt\_execute(), and so forth are executed. However, Com\_stmt\_prepare, Com\_stmt\_execute and Com\_stmt\_close also increase for PREPARE, EXECUTE, or DEALLOCATE PREPARE, respectively. Additionally, the values of the older (available since MySQL 4.1.3) statement counter variables Com\_prepare\_sql, Com\_execute\_sql, and Com\_dealloc\_sql increase for the PREPARE, EXECUTE, and DEALLOCATE PREPARE statements. Com\_stmt\_fetch stands for the total number of network round-trips issued when fetching from cursors.

<span id="page-423-0"></span>**Compression** 

Whether the client connection uses compression in the client/server protocol. Added in MySQL 5.0.16.

<span id="page-423-1"></span>• Connections

The number of connection attempts (successful or not) to the MySQL server.

<span id="page-423-2"></span>• Created\_tmp\_disk\_tables

The number of temporary tables on disk created automatically by the server while executing statements.

<span id="page-423-3"></span>• Created\_tmp\_files

How many temporary files mysqld has created.

<span id="page-423-4"></span>• Created\_tmp\_tables

The number of in-memory temporary tables created automatically by the server while executing statements. If Created\_tmp\_disk\_tables is large, you may want to increase the tmp\_table\_size value to cause temporary tables to be memory-based instead of disk-based.

<span id="page-423-5"></span>• Delayed\_errors

The number of rows written with INSERT DELAYED for which some error occurred (probably duplicate key).

<span id="page-423-6"></span>• Delayed\_insert\_threads

The number of INSERT DELAYED handler threads in use.

<span id="page-423-7"></span>• Delayed\_writes

The number of INSERT DELAYED rows written.

<span id="page-423-8"></span>• Flush\_commands

The number of executed FLUSH statements.

<span id="page-423-9"></span>• Handler\_commit

The number of internal COMMIT statements.

<span id="page-423-10"></span>• Handler\_delete

The number of times that rows have been deleted from tables.

<span id="page-423-11"></span>• Handler\_prepare

A counter for the prepare phase of two-phase commit operations. Added in MySQL 5.0.3.

<span id="page-423-12"></span>• Handler\_read\_first

The number of times the first entry was read from an index. If this value is high, it suggests that the server is doing a lot of full

index scans; for example, SELECT col1 FROM foo, assuming that col1 is indexed.

<span id="page-424-0"></span>• Handler\_read\_key

The number of requests to read a row based on a key. If this value is high, it is a good indication that your tables are properly indexed for your queries.

<span id="page-424-1"></span>Handler read next

The number of requests to read the next row in key order. This value is incremented if you are querying an index column with a range constraint or if you are doing an index scan.

<span id="page-424-2"></span>• Handler\_read\_prev

The number of requests to read the previous row in key order. This read method is mainly used to optimize ORDER  $BY$ ... DESC.

<span id="page-424-3"></span>• Handler\_read\_rnd

The number of requests to read a row based on a fixed position. This value is high if you are doing a lot of queries that require sorting of the result. You probably have a lot of queries that require MySQL to scan entire tables or you have joins that don't use keys properly.

<span id="page-424-4"></span>Handler\_read\_rnd\_next

The number of requests to read the next row in the data file. This value is high if you are doing a lot of table scans. Generally this suggests that your tables are not properly indexed or that your queries are not written to take advantage of the indexes you have.

<span id="page-424-5"></span>Handler rollback

The number of requests for a storage engine to perform a rollback operation.

<span id="page-424-6"></span>• Handler\_savepoint

The number of requests for a storage engine to place a savepoint. Added in MySQL 5.0.3.

<span id="page-424-7"></span>• Handler\_savepoint\_rollback

The number of requests for a storage engine to roll back to a savepoint. Added in MySQL 5.0.3.

<span id="page-424-8"></span>• Handler\_update

The number of requests to update a row in a table.

<span id="page-424-9"></span>• Handler write

The number of requests to insert a row in a table.

<span id="page-424-10"></span>• Innodb\_buffer\_pool\_pages\_data

The number of pages containing data (dirty or clean). Added in MySQL 5.0.2.

<span id="page-424-11"></span>• Innodb\_buffer\_pool\_pages\_dirty

The number of pages currently dirty. Added in MySQL 5.0.2.

<span id="page-424-12"></span>• Innodb\_buffer\_pool\_pages\_flushed

The number of buffer pool page-flush requests. Added in MySQL 5.0.2.

<span id="page-424-13"></span>Innodb\_buffer\_pool\_pages\_free

The number of free pages. Added in MySQL 5.0.2.

<span id="page-424-14"></span>• Innodb\_buffer\_pool\_pages\_latched

The number of latched pages in InnoDB buffer pool. These are pages currently being read or written or that cannot be flushed or removed for some other reason. Added in MySQL 5.0.2.

<span id="page-424-15"></span>• Innodb\_buffer\_pool\_pages\_misc

The number of pages that are busy because they have been allocated for administrative overhead such as row locks or the adaptive hash index. This value can also be calculated as Innodb\_buffer\_pool\_pages\_total – Innodb\_buffer\_pool\_pages\_free – Innodb\_buffer\_pool\_pages\_data. Added in MySQL 5.0.2.

<span id="page-425-0"></span>• Innodb\_buffer\_pool\_pages\_total

The total size of buffer pool, in pages. Added in MySQL 5.0.2.

<span id="page-425-1"></span>Innodb\_buffer\_pool\_read\_ahead\_rnd

The number of "random" read-aheads initiated by InnoDB. This happens when a query scans a large portion of a table but in random order. Added in MySQL 5.0.2.

<span id="page-425-2"></span>• Innodb\_buffer\_pool\_read\_ahead\_seq

The number of sequential read-aheads initiated by InnoDB. This happens when InnoDB does a sequential full table scan. Added in MySQL 5.0.2.

<span id="page-425-3"></span>• Innodb\_buffer\_pool\_read\_requests

The number of logical read requests InnoDB has done. Added in MySQL 5.0.2.

<span id="page-425-4"></span>• Innodb\_buffer\_pool\_reads

The number of logical reads that InnoDB could not satisfy from the buffer pool and had to do a single-page read. Added in MySQL 5.0.2.

<span id="page-425-5"></span>• Innodb\_buffer\_pool\_wait\_free

Normally, writes to the InnoDB buffer pool happen in the background. However, if it is necessary to read or create a page and no clean pages are available, it is also necessary to wait for pages to be flushed first. This counter counts instances of these waits. If the buffer pool size has been set properly, this value should be small. Added in MySQL 5.0.2.

<span id="page-425-6"></span>• Innodb\_buffer\_pool\_write\_requests

The number writes done to the InnoDB buffer pool. Added in MySQL 5.0.2.

<span id="page-425-7"></span>• Innodb\_data\_fsyncs

The number of  $f_{\text{sync}}($  ) operations so far. Added in MySQL 5.0.2.

<span id="page-425-8"></span>• Innodb\_data\_pending\_fsyncs

The current number of pending  $f<sub>sync</sub>$  () operations. Added in MySQL 5.0.2.

<span id="page-425-9"></span>• Innodb\_data\_pending\_reads

The current number of pending reads. Added in MySQL 5.0.2.

<span id="page-425-10"></span>Innodb\_data\_pending\_writes

The current number of pending writes. Added in MySQL 5.0.2.

<span id="page-425-11"></span>Innodb data read

The amount of data read so far, in bytes. Added in MySQL 5.0.2.

<span id="page-425-12"></span>• Innodb\_data\_reads

The total number of data reads. Added in MySQL 5.0.2.

<span id="page-425-13"></span>Innodb data\_writes

The total number of data writes. Added in MySQL 5.0.2.

<span id="page-425-14"></span>• Innodb\_data\_written

The amount of data written so far, in bytes. Added in MySQL 5.0.2.

Innodb dblwr writes

The number of doublewrite operations that have been performed. Added in MySQL 5.0.2. See [Section 13.2.14.1, "](#page-946-0)InnoDB [Disk I/O".](#page-946-0)

• Innodb\_dblwr\_pages\_written

The number of pages that have been written for doublewrite operations. Added in MySQL 5.0.2. See [Section 13.2.14.1, "](#page-946-0)InnoDB [Disk I/O".](#page-946-0)

<span id="page-426-0"></span>Innodb\_log\_waits

The number of times that the log buffer was too small and a wait was required for it to be flushed before continuing. Added in MySQL 5.0.2.

<span id="page-426-1"></span>• Innodb\_log\_write\_requests

The number of log write requests. Added in MySQL 5.0.2.

<span id="page-426-2"></span>• Innodb\_log\_writes

The number of physical writes to the log file. Added in MySQL 5.0.2.

<span id="page-426-3"></span>• Innodb\_os\_log\_fsyncs

The number of  $f<sub>sync</sub>$  () writes done to the log file. Added in MySQL 5.0.2.

<span id="page-426-4"></span>• Innodb\_os\_log\_pending\_fsyncs

The number of pending log file  $f<sub>sync</sub>$  () operations. Added in MySQL 5.0.2.

<span id="page-426-5"></span>• Innodb\_os\_log\_pending\_writes

The number of pending log file writes. Added in MySQL 5.0.2.

<span id="page-426-6"></span>• Innodb\_os\_log\_written

The number of bytes written to the log file. Added in MySQL 5.0.2.

<span id="page-426-8"></span>• Innodb\_page\_size

The compiled-in InnoDB page size (default 16KB). Many values are counted in pages; the page size allows them to be easily converted to bytes. Added in MySQL 5.0.2.

<span id="page-426-7"></span>Innodb\_pages\_created

The number of pages created. Added in MySQL 5.0.2.

<span id="page-426-9"></span>• Innodb\_pages\_read

The number of pages read. Added in MySQL 5.0.2.

<span id="page-426-10"></span>• Innodb\_pages\_written

The number of pages written. Added in MySQL 5.0.2.

<span id="page-426-11"></span>• Innodb\_row\_lock\_current\_waits

The number of row locks currently being waited for. Added in MySQL 5.0.3.

<span id="page-426-12"></span>• Innodb\_row\_lock\_time

The total time spent in acquiring row locks, in milliseconds. Added in MySQL 5.0.3.

<span id="page-426-13"></span>• Innodb\_row\_lock\_time\_avg

The average time to acquire a row lock, in milliseconds. Added in MySQL 5.0.3.

<span id="page-426-14"></span>• Innodb\_row\_lock\_time\_max

The maximum time to acquire a row lock, in milliseconds. Added in MySQL 5.0.3.

<span id="page-426-15"></span>• Innodb\_row\_lock\_waits

The number of times a row lock had to be waited for. Added in MySQL 5.0.3.

<span id="page-427-0"></span>• Innodb\_rows\_deleted

The number of rows deleted from InnoDB tables. Added in MySQL 5.0.2.

<span id="page-427-1"></span>Innodb rows inserted

The number of rows inserted into InnoDB tables. Added in MySQL 5.0.2.

<span id="page-427-2"></span>• Innodb\_rows\_read

The number of rows read from InnoDB tables. Added in MySQL 5.0.2.

<span id="page-427-3"></span>• Innodb\_rows\_updated

The number of rows updated in InnoDB tables. Added in MySQL 5.0.2.

<span id="page-427-4"></span>• Key blocks not flushed

The number of key blocks in the key cache that have changed but have not yet been flushed to disk.

<span id="page-427-5"></span>• Key\_blocks\_unused

The number of unused blocks in the key cache. You can use this value to determine how much of the key cache is in use; see the discussion of key\_buffer\_size in [Section 5.1.3, "System Variables".](#page-347-0)

<span id="page-427-6"></span>Key blocks used

The number of used blocks in the key cache. This value is a high-water mark that indicates the maximum number of blocks that have ever been in use at one time.

<span id="page-427-7"></span>• Key\_read\_requests

The number of requests to read a key block from the cache.

<span id="page-427-8"></span>• Key\_reads

The number of physical reads of a key block from disk. If Key\_reads is large, then your key\_buffer\_size value is probably too small. The cache miss rate can be calculated as Key\_reads/Key\_read\_requests.

<span id="page-427-9"></span>• Key\_write\_requests

The number of requests to write a key block to the cache.

<span id="page-427-10"></span>• Key\_writes

The number of physical writes of a key block to disk.

<span id="page-427-11"></span>Last query cost

The total cost of the last compiled query as computed by the query optimizer. This is useful for comparing the cost of different query plans for the same query. The default value of 0 means that no query has been compiled yet. This variable was added in MySQL 5.0.1, with a default value of -1. In MySQL 5.0.7, the default was changed to 0; also in version 5.0.7, the scope of Last\_query\_cost was changed to session rather than global.

The Last\_query\_cost value can be computed accurately only for simple "flat" queries, not complex queries such as those with subqueries or UNION. For the latter, the value is set to 0.

Prior to MySQL 5.0.16, this variable was not updated for queries served from the query cache.

<span id="page-427-12"></span>• Max\_used\_connections

The maximum number of connections that have been in use simultaneously since the server started.

<span id="page-427-13"></span>• Not\_flushed\_delayed\_rows

The number of rows waiting to be written in INSERT DELAY queues.

<span id="page-427-14"></span>Open\_files

The number of files that are open.

<span id="page-428-1"></span>Open\_streams

The number of streams that are open (used mainly for logging).

<span id="page-428-2"></span>• Open\_tables

The number of tables that are open.

<span id="page-428-0"></span>• Opened\_tables

The number of tables that have been opened. If Opened\_tables is big, your table\_cache value is probably too small.

• Prepared\_stmt\_count

The current number of prepared statements. (The maximum number of statements is given by the max\_prepared\_stmt\_count system variable.) This variable was added in MySQL 5.0.32.

<span id="page-428-3"></span>• Qcache\_free\_blocks

The number of free memory blocks in the query cache.

<span id="page-428-4"></span>• Qcache\_free\_memory

The amount of free memory for the query cache.

<span id="page-428-5"></span>• Qcache\_hits

The number of query cache hits.

<span id="page-428-6"></span>• Qcache\_inserts

The number of queries added to the query cache.

<span id="page-428-7"></span>• Qcache\_lowmem\_prunes

The number of queries that were deleted from the query cache because of low memory.

<span id="page-428-8"></span>• Qcache\_not\_cached

The number of non-cached queries (not cacheable, or not cached due to the query\_cache\_type setting).

<span id="page-428-9"></span>• Qcache\_queries\_in\_cache

The number of queries registered in the query cache.

<span id="page-428-10"></span>• Qcache\_total\_blocks

The total number of blocks in the query cache.

<span id="page-428-11"></span>• Questions

The number of statements that clients have sent to the server.

<span id="page-428-12"></span>• Rpl\_status

The status of fail-safe replication (not yet implemented).

<span id="page-428-13"></span>• Select\_full\_join

The number of joins that perform table scans because they do not use indexes. If this value is not 0, you should carefully check the indexes of your tables.

<span id="page-428-14"></span>Select\_full\_range\_join

The number of joins that used a range search on a reference table.

<span id="page-428-15"></span>• Select\_range

The number of joins that used ranges on the first table. This is normally not a critical issue even if the value is quite large.

<span id="page-429-0"></span>• Select\_range\_check

The number of joins without keys that check for key usage after each row. If this is not 0, you should carefully check the indexes of your tables.

<span id="page-429-1"></span>• Select\_scan

The number of joins that did a full scan of the first table.

<span id="page-429-2"></span>Slave\_open\_temp\_tables

The number of temporary tables that the slave SQL thread currently has open.

<span id="page-429-3"></span>• Slave retried transactions

The total number of times since startup that the replication slave SQL thread has retried transactions. This variable was added in version 5.0.4.

<span id="page-429-4"></span>• Slave\_running

This is ON if this server is a slave that is connected to a master, and both the I/O SOL and threads are running.

<span id="page-429-5"></span>• Slow\_launch\_threads

The number of threads that have taken more than slow\_launch\_time seconds to create.

<span id="page-429-6"></span>• Slow\_queries

The number of queries that have taken more than long\_query\_time seconds. See [Section 5.2.4, "The Slow Query Log"](#page-441-0).

<span id="page-429-7"></span>• Sort merge passes

The number of merge passes that the sort algorithm has had to do. If this value is large, you should consider increasing the value of the sort\_buffer\_size system variable.

<span id="page-429-8"></span>• Sort\_range

The number of sorts that were done using ranges.

<span id="page-429-9"></span>• Sort\_rows

The number of sorted rows.

<span id="page-429-10"></span>• Sort\_scan

The number of sorts that were done by scanning the table.

• Ssl\_xxx

Variables used for SSL connections.

<span id="page-429-11"></span>• Table\_locks\_immediate

The number of times that a request for a table lock could be granted immediately.

<span id="page-429-12"></span>• Table\_locks\_waited

The number of times that a request for a table lock could not be granted immediately and a wait was needed. If this is high and you have performance problems, you should first optimize your queries, and then either split your table or tables or use replication.

<span id="page-429-13"></span>• Tc\_log\_max\_pages\_used

For the memory-mapped implementation of the log that is used by mysqld when it acts as the transaction coordinator for recovery of internal XA transactions, this variable indicates the largest number of pages used for the log since the server started. If the product of Tc\_log\_max\_pages\_used and Tc\_log\_page\_size is always significantly less than the log size, the size is larger than necessary and can be reduced. (The size is set by the  $-\log-\text{tc}-\text{size}$  option. Currently, this variable is unused: It is unneeded for binary log-based recovery, and the memory-mapped recovery log method is not used unless the number of storage engines capable of two-phase commit is greater than one. (InnoDB is the only applicable engine.) Added in MySQL 5.0.3.

<span id="page-429-14"></span>Tc log page size

The page size used for the memory-mapped implementation of the XA recovery log. The default value is determined using getpagesize(). Currently, this variable is unused for the same reasons as described for Tc\_log\_max\_pages\_used. Added in MySQL 5.0.3.

<span id="page-430-1"></span>• Tc\_log\_page\_waits

For the memory-mapped implementation of the recovery log, this variable increments each time the server was not able to commit a transaction and had to wait for a free page in the log. If this value is large, you might want to increase the log size (with the --log-tc-size option). For binary log-based recovery, this variable increments each time the binary log cannot be closed because there are two-phase commits in progress. (The close operation waits until all such transactions are finished.) Added in MySQL 5.0.3.

<span id="page-430-2"></span>Threads cached

The number of threads in the thread cache.

<span id="page-430-3"></span>• Threads\_connected

The number of currently open connections.

<span id="page-430-4"></span>Threads created

The number of threads created to handle connections. If Threads\_created is big, you may want to increase the thread\_cache\_size value. The cache miss rate can be calculated as Threads\_created/Connections.

<span id="page-430-5"></span>• Threads\_running

The number of threads that are not sleeping.

<span id="page-430-6"></span>• Uptime

<span id="page-430-0"></span>The number of seconds that the server has been up.

# **5.1.7. SQL Modes**

The MySQL server can operate in different SQL modes, and can apply these modes differently for different clients. This capability enables each application to tailor the server's operating mode to its own requirements.

For answers to some questions that are often asked about server SOL modes in MySOL, see Section A.3, "MySOL 5.0 FAO — [Server SQL Mode".](#page-1884-0)

Modes define what SQL syntax MySQL should support and what kind of data validation checks it should perform. This makes it easier to use MySQL in different environments and to use MySQL together with other database servers.

You can set the default SQL mode by starting mysqld with the  $-\text{sgl-mode} = \text{modes}$ " option, or by using sql-mode="modes" in my.cnf (Unix operating systems) or my.ini (Windows). modes is a list of different modes separated by comma (",") characters. The default value is empty (no modes set). The modes value also can be empty  $(-\text{sq1-mode})$ on the command line, or  $\text{sgl-mode}=$ " in my.  $\text{cnf}$  on Unix systems or in my. ini on Windows) if you want to clear it explicitly.

You can change the SQL mode at runtime by using a SET [GLOBAL|SESSION] sql\_mode='modes' statement to set the sql\_mode system value. Setting the GLOBAL variable requires the SUPER privilege and affects the operation of all clients that connect from that time on. Setting the SESSION variable affects only the current client. Any client can change its own session sql\_mode value at any time.

You can retrieve the current global or session  $sq_1$  mode value with the following statements:

SELECT @@global.sql\_mode; SELECT @@session.sql\_mode;

The most important sql\_mode values are probably these:

• ANSI

This mode changes syntax and behavior to conform more closely to standard SQL.

STRICT TRANS TABLES

If a value could not be inserted as given into a transactional table, abort the statement. For a non-transactional table, abort the statement if the value occurs in a single-row statement or the first row of a multiple-row statement. More detail is given later in this section. (Implemented in MySQL 5.0.2)

#### • TRADITIONAL

Make MySQL behave like a "traditional" SQL database system. A simple description of this mode is "give an error instead of a warning" when inserting an incorrect value into a column.

# **Note**

The INSERT/UPDATE aborts as soon as the error is noticed. This may not be what you want if you are using a nontransactional storage engine, because data changes made prior to the error may not be rolled back, resulting in a "partially done" update. (Added in MySQL 5.0.2)

When this manual refers to "strict mode," it means a mode where at least one of STRICT\_TRANS\_TABLES or STRICT\_ALL\_TABLES is enabled.

The following list describes all supported modes:

#### • ALLOW\_INVALID\_DATES

Don't do full checking of dates. Check only that the month is in the range from 1 to 12 and the day is in the range from 1 to 31. This is very convenient for Web applications where you obtain year, month, and day in three different fields and you want to store exactly what the user inserted (without date validation). This mode applies to DATE and DATETIME columns. It does not apply TIMESTAMP columns, which always require a valid date.

This mode is implemented in MySQL 5.0.2. Before 5.0.2, this was the default MySQL date-handling mode. As of 5.0.2, the server requires that month and day values be legal, and not merely in the range 1 to 12 and 1 to 31, respectively. With strict mode disabled, invalid dates such as  $12004-04-31$  are converted to  $10000-00-00$  and a warning is generated. With strict mode enabled, invalid dates generate an error. To allow such dates, enable ALLOW\_INVALID\_DATES.

• ANSI\_QUOTES

Treat """ as an identifier quote character (like the "`" quote character) and not as a string quote character. You can still use "`" to quote identifiers with this mode enabled. With ANSI\_QUOTES enabled, you cannot use double quotes to quote literal strings, because it is interpreted as an identifier.

• ERROR\_FOR\_DIVISION\_BY\_ZERO

Produce an error in strict mode (otherwise a warning) when a division by zero (or  $MOD(X,0)$ ) occurs during an INSERT or UPDATE. If this mode is not enabled, MySQL instead returns NULL for divisions by zero. For INSERT IGNORE or UPDATE IGNORE, MySQL generates a warning for divisions by zero, but the result of the operation is NULL. (Implemented in MySQL 5.0.2)

• HIGH\_NOT\_PRECEDENCE

From MySQL 5.0.2 on, the precedence of the [NOT](#page-681-0) operator is such that expressions such as NOT a BETWEEN b AND c are parsed as NOT (a BETWEEN b AND c). Before MySQL 5.0.2, the expression is parsed as (NOT a) BETWEEN b AND c. The old higher-precedence behavior can be obtained by enabling the HIGH\_NOT\_PRECEDENCE SQL mode. (Added in MySQL 5.0.2)

```
mysql> SET sql_mode = '';
mysql> SELECT NOT 1 BETWEEN -5 AND 5;
            \Rightarrow 0
mysql> SET sql_mode = 'HIGH_NOT_PRECEDENCE';
mysql> SELECT NOT 1 BETWEEN -5 AND 5;
           \rightarrow 1
```
• IGNORE\_SPACE

Allow spaces between a function name and the "(" character. This causes built-in function names to be treated as reserved words. As a result, identifiers that are the same as function names must be quoted as described in [Section 8.2, "Schema Object](#page-585-0) [Names"](#page-585-0). For example, because there is a [COUNT\(\)](#page-750-0) function, the use of count as a table name in the following statement causes an error:

mysql> **CREATE TABLE count (i INT);** ERROR 1064 (42000): You have an error in your SQL syntax
The table name should be quoted:

mysql> **CREATE TABLE `count` (i INT);** Query OK, 0 rows affected (0.00 sec)

The IGNORE\_SPACE SQL mode applies to built-in functions, not to user-defined functions or stored functions. It is always allowable to have spaces after a UDF or stored function name, regardless of whether IGNORE\_SPACE is enabled.

For further discussion of IGNORE\_SPACE, see [Section 8.2.3, "Function Name Parsing and Resolution".](#page-588-0)

• NO\_AUTO\_CREATE\_USER

Prevent the GRANT statement from automatically creating new users if it would otherwise do so, unless a non-empty password also is specified. (Added in MySQL 5.0.2)

• NO\_AUTO\_VALUE\_ON\_ZERO

NO\_AUTO\_VALUE\_ON\_ZERO affects handling of AUTO\_INCREMENT columns. Normally, you generate the next sequence number for the column by inserting either NULL or 0 into it. NO\_AUTO\_VALUE\_ON\_ZERO suppresses this behavior for 0 so that only NULL generates the next sequence number.

This mode can be useful if 0 has been stored in a table's AUTO\_INCREMENT column. (Storing 0 is not a recommended practice, by the way.) For example, if you dump the table with mysqldump and then reload it, MySQL normally generates new sequence numbers when it encounters the 0 values, resulting in a table with contents different from the one that was dumped. Enabling NO\_AUTO\_VALUE\_ON\_ZERO before reloading the dump file solves this problem. mysqldump now automatically includes in its output a statement that enables NO\_AUTO\_VALUE\_ON\_ZERO, to avoid this problem.

#### • NO\_BACKSLASH\_ESCAPES

Disable the use of the backslash character  $(\tilde{C})$  as an escape character within strings. With this mode enabled, backslash becomes an ordinary character like any other. (Implemented in MySQL 5.0.1)

NO DIR IN CREATE

When creating a table, ignore all INDEX DIRECTORY and DATA DIRECTORY directives. This option is useful on slave replication servers.

#### • NO\_ENGINE\_SUBSTITUTION

Control automatic substitution of the default storage engine when a statement such as CREATE TABLE or ALTER TABLE specifies a storage engine that is disabled or not compiled in. (Implemented in MySQL 5.0.8)

With NO\_ENGINE\_SUBSTITUTION disabled, the default engine is used and a warning occurs if the desired engine is known but disabled or not compiled in. If the desired engine is invalid (not a known engine name), an error occurs and the table is not created or altered.

With NO\_ENGINE\_SUBSTITUTION enabled, an error occurs and the table is not created or altered if the desired engine is unavailable for any reason (whether disabled or invalid).

#### • NO\_FIELD\_OPTIONS

Do not print MySQL-specific column options in the output of SHOW CREATE TABLE. This mode is used by mysqldump in portability mode.

• NO\_KEY\_OPTIONS

Do not print MySQL-specific index options in the output of SHOW CREATE TABLE. This mode is used by mysqldump in portability mode.

• NO\_TABLE\_OPTIONS

Do not print MySQL-specific table options (such as ENGINE) in the output of SHOW CREATE TABLE. This mode is used by mysqldump in portability mode.

NO UNSIGNED SUBTRACTION

In integer subtraction operations, do not mark the result as UNSIGNED if one of the operands is unsigned. In other words, *the result of a subtraction is always signed whenever this mode is in effect, even if one of the operands is unsigned*. For example, compare the type of column  $c2$  in table  $t1$  with that of column  $c2$  in table  $t2$ :

mysql> **SET SQL\_MODE='';**

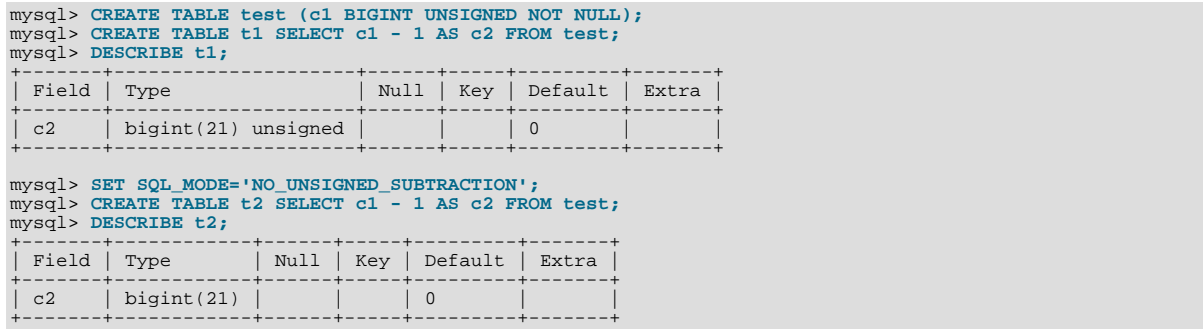

Note that this means that BIGINT UNSIGNED is not 100% usable in all contexts. See [Section 11.9, "Cast Functions and Oper](#page-733-0)[ators".](#page-733-0)

```
mysql> SET SQL_MODE = '';
mysql> SELECT CAST(0 AS UNSIGNED) - 1;
+-------------------------+
| CAST(0 AS UNSIGNED) - 1 |
+-------------------------+
| 18446744073709551615 |
+-------------------------+
mysql> SET SQL_MODE = 'NO_UNSIGNED_SUBTRACTION';
mysql> SELECT CAST(0 AS UNSIGNED) - 1;
+-------------------------+
| CAST(0 AS UNSIGNED) - 1 |
+-------------------------+
| -1 |
+-------------------------+
```
#### • NO\_ZERO\_DATE

In strict mode, don't allow '0000-00-00' as a valid date. You can still insert zero dates with the IGNORE option. When not in strict mode, the date is accepted but a warning is generated. (Added in MySQL 5.0.2)

• NO\_ZERO\_IN\_DATE

In strict mode, do not accept dates where the year part is non-zero but the month or day part is 0 (for example,  $'0000-00-00'$  is legal but  $'2010-00-01'$  and  $'2010-01-00'$  are not). If used with the IGNORE option, MySQL inserts a '0000-00-00' date for any such date. When not in strict mode, the date is accepted but a warning is generated. (Added in MySQL 5.0.2)

• ONLY\_FULL\_GROUP\_BY

Do not allow queries for which the SELECT list refers to non-aggregated columns that are not named in the GROUP BY clause. The following query is invalid with this mode enabled because address is not named in the GROUP BY clause:

SELECT name, address, MAX(age) FROM t GROUP BY name;

As of MySQL 5.0.23, this mode also restricts references to non-aggregated columns in the HAVING clause that are not named in the GROUP BY clause.

• PIPES\_AS\_CONCAT

Treat  $||$  as a string concatenation operator (same as [CONCAT\(\)](#page-686-0)) rather than as a synonym for [OR](#page-681-0).

• REAL\_AS\_FLOAT

Treat REAL as a synonym for FLOAT. By default, MySQL treats REAL as a synonym for DOUBLE.

• STRICT\_ALL\_TABLES

Enable strict mode for all storage engines. Invalid data values are rejected. Additional detail follows. (Added in MySQL 5.0.2)

• STRICT\_TRANS\_TABLES

Enable strict mode for transactional storage engines, and when possible for non-transactional storage engines. Additional details follow. (Implemented in MySQL 5.0.2)

Strict mode controls how MySQL handles input values that are invalid or missing. A value can be invalid for several reasons. For

example, it might have the wrong data type for the column, or it might be out of range. A value is missing when a new row to be inserted does not contain a value for a non-NULL column that has no explicit DEFAULT clause in its definition. (For a NULL column, NULL is inserted if the value is missing.)

For transactional tables, an error occurs for invalid or missing values in a statement when either of the STRICT\_ALL\_TABLES or STRICT\_TRANS\_TABLES modes are enabled. The statement is aborted and rolled back.

For non-transactional tables, the behavior is the same for either mode, if the bad value occurs in the first row to be inserted or updated. The statement is aborted and the table remains unchanged. If the statement inserts or modifies multiple rows and the bad value occurs in the second or later row, the result depends on which strict option is enabled:

- For STRICT\_ALL\_TABLES, MySQL returns an error and ignores the rest of the rows. However, in this case, the earlier rows still have been inserted or updated. This means that you might get a partial update, which might not be what you want. To avoid this, it's best to use single-row statements because these can be aborted without changing the table.
- For STRICT\_TRANS\_TABLES, MySQL converts an invalid value to the closest valid value for the column and insert the adjusted value. If a value is missing, MySQL inserts the implicit default value for the column data type. In either case, MySQL generates a warning rather than an error and continues processing the statement. Implicit defaults are described in [Sec](#page-646-0)[tion 10.1.4, "Data Type Default Values".](#page-646-0)

Strict mode disallows invalid date values such as '2004-04-31'. It does not disallow dates with zero month or day parts such as '2004-04-00' or "zero" dates. To disallow these as well, enable the NO\_ZERO\_IN\_DATE and NO\_ZERO\_DATE SQL modes in addition to strict mode.

If you are not using strict mode (that is, neither STRICT\_TRANS\_TABLES nor STRICT\_ALL\_TABLES is enabled), MySQL inserts adjusted values for invalid or missing values and produces warnings. In strict mode, you can produce this behavior by using INSERT IGNORE or UPDATE IGNORE. See [Section 12.5.5.33, "](#page-879-0)SHOW WARNINGS Syntax".

Strict mode does not affect whether foreign key constraints are checked. FOREIGN\_KEY\_CHECKS can be used for that. (See [Sec](#page-405-0)[tion 5.1.4, "Session System Variables".](#page-405-0))

The following special modes are provided as shorthand for combinations of mode values from the preceding list. All are available in MySQL 5.0 beginning with version 5.0.0, except for TRADITIONAL, which was implemented in MySQL 5.0.2.

The descriptions include all mode values that are available in the most recent version of MySQL. For older versions, a combination mode does not include individual mode values that are not available except in newer versions.

• ANSI

Equivalent to REAL\_AS\_FLOAT, PIPES\_AS\_CONCAT, ANSI\_QUOTES, IGNORE\_SPACE. Before MySQL 5.0.3, ANSI also includes ONLY\_FULL\_GROUP\_BY.

As of MySQL 5.0.40, ANSI mode also causes the server to return an error for queries where a set function  $S$  with an outer reference S(outer\_ref) cannot be aggregated in the outer query against which the outer reference has been resolved. This is such a query:

SELECT \* FROM t1 WHERE t1.a IN (SELECT MAX(t1.b) FROM t2 WHERE ... );

Here, [MAX\(t1.b\)](#page-751-0) cannot aggregated in the outer query because it appears in the WHERE clause of that query. Standard SQL requires an error in this situation. If ANSI mode is not enabled, the server treats  $S(\text{outer}\;ref)$  in such queries the same way that it would interpret  $S(const)$ , as was always done prior to 5.0.40.

See [Section 1.8.3, "Running MySQL in ANSI Mode".](#page-39-0)

• DB2

Equivalent to PIPES\_AS\_CONCAT, ANSI\_QUOTES, IGNORE\_SPACE, NO\_KEY\_OPTIONS, NO\_TABLE\_OPTIONS, NO\_FIELD\_OPTIONS.

• MAXDB

Equivalent to PIPES\_AS\_CONCAT, ANSI\_QUOTES, IGNORE\_SPACE, NO\_KEY\_OPTIONS, NO\_TABLE\_OPTIONS, NO\_FIELD\_OPTIONS, NO\_AUTO\_CREATE\_USER.

MSSOL

Equivalent to PIPES\_AS\_CONCAT, ANSI\_QUOTES, IGNORE\_SPACE, NO\_KEY\_OPTIONS, NO\_TABLE\_OPTIONS, NO\_FIELD\_OPTIONS.

• MYSQL323

Equivalent to NO\_FIELD\_OPTIONS, HIGH\_NOT\_PRECEDENCE.

• MYSQL40

Equivalent to NO\_FIELD\_OPTIONS, HIGH\_NOT\_PRECEDENCE.

• ORACLE

Equivalent to PIPES\_AS\_CONCAT, ANSI\_QUOTES, IGNORE\_SPACE, NO\_KEY\_OPTIONS, NO\_TABLE\_OPTIONS, NO\_FIELD\_OPTIONS, NO\_AUTO\_CREATE\_USER.

• POSTGRESOL

Equivalent to PIPES\_AS\_CONCAT, ANSI\_QUOTES, IGNORE\_SPACE, NO\_KEY\_OPTIONS, NO\_TABLE\_OPTIONS, NO\_FIELD\_OPTIONS.

• TRADITIONAL

Equivalent to STRICT\_TRANS\_TABLES, STRICT\_ALL\_TABLES, NO\_ZERO\_IN\_DATE, NO\_ZERO\_DATE, ER-ROR\_FOR\_DIVISION\_BY\_ZERO, NO\_AUTO\_CREATE\_USER.

### **5.1.8. Server-Side Help**

MySQL Server supports a HELP statement that returns online information from the MySQL Reference manual (see [Section 12.3.3,](#page-827-0) "HELP [Syntax"\)](#page-827-0). The proper operation of this statement requires that the help tables in the mysql database be initialized with help topic information, which is done by processing the contents of the fill\_help\_tables.sql script.

For a MySQL binary distribution on Unix, help table setup occurs when you run mysql\_install\_db. For an RPM distribution on Linux or binary distribution on Windows, help table setup occurs as part of the MySQL installation process.

For a MySQL source distribution, you can find the fill\_help\_tables.sql file in the scripts directory. To load the file manually, make sure that you have initialized the mysql database by running mysql install db, and then process the file with the mysql client as follows:

shell> **mysql -u root mysql < fill\_help\_tables.sql**

If you are working with Bazaar and a MySQL development source tree, the tree doesn't contain fill help tables.sql. You can download the proper file for your version of MySQL from [http://dev.mysql.com/doc/.](http://dev.mysql.com/doc/) After downloading and uncompressing the file, process it with mysql as just described.

### **5.1.9. Server Response to Signals**

On Unix, signals can be sent to processes. mysqld responds to signals sent to it as follows:

- SIGTERM causes the server to shut down.
- SIGHUP causes the server to reload the grant tables and flush the logs (like FLUSH PRIVILEGES and FLUSH LOGS). It also writes a status report to the error log that has this format:

```
Status information:
Current dir: /var/mysql/data/
Running threads: 0 Stack size: 196608
Current locks:
Key caches:
default
Buffer_size: 8388600
Block_size: 1024
Division_limit: 100
Age_limit: 300
blocks used: 0
not flushed: 0
w_requests: 0
writes: 0
r_requests: 0
reads: 0
handler status:
read_key: 0<br>read_next: 0
read_next: 0
read_rnd 0
```

```
read_first: 1<br>write: 0
write: 0
delete 0
update: 0
Table status:
Opened tables: 5<br>Open tables: 0
Open tables: 0<br>Open files: 0<br>7
Open files: 7
Open streams: 0
Alarm status:
Active alarms: 1<br>Max used alarms: 2
Max used alarms:
Next alarm time: 67
```
On some Mac OS X 10.3 versions, mysqld ignores SIGHUP and SIGOUIT.

### **5.1.10. The Shutdown Process**

The server shutdown process takes place as follows:

1. The shutdown process is initiated.

Server shutdown can be initiated several ways. For example, a user with the SHUTDOWN privilege can execute a mysqladmin shutdown command. mysqladmin can be used on any platform supported by MySQL. Other operating system-specific shutdown initiation methods are possible as well: The server shuts down on Unix when it receives a SIGTERM signal. A server running as a service on Windows shuts down when the services manager tells it to.

2. The server creates a shutdown thread if necessary.

Depending on how shutdown was initiated, the server might create a thread to handle the shutdown process. If shutdown was requested by a client, a shutdown thread is created. If shutdown is the result of receiving a SIGTERM signal, the signal thread might handle shutdown itself, or it might create a separate thread to do so. If the server tries to create a shutdown thread and cannot (for example, if memory is exhausted), it issues a diagnostic message that appears in the error log:

Error: Can't create thread to kill server

3. The server stops accepting new connections.

To prevent new activity from being initiated during shutdown, the server stops accepting new client connections. It does this by closing the network connections to which it normally listens for connections: the TCP/IP port, the Unix socket file, the Windows named pipe, and shared memory on Windows.

4. The server terminates current activity.

For each thread that is associated with a client connection, the connection to the client is broken and the thread is marked as killed. Threads die when they notice that they are so marked. Threads for idle connections die quickly. Threads that currently are processing statements check their state periodically and take longer to die. For additional information about thread termination, see [Section 12.5.6.3, "](#page-882-0)KILL Syntax", in particular for the instructions about killed REPAIR TABLE or OPTIMIZE TABLE operations on MyISAM tables.

For threads that have an open transaction, the transaction is rolled back. Note that if a thread is updating a non-transactional table, an operation such as a multiple-row UPDATE or INSERT may leave the table partially updated, because the operation can terminate before completion.

If the server is a master replication server, threads associated with currently connected slaves are treated like other client threads. That is, each one is marked as killed and exits when it next checks its state.

If the server is a slave replication server, the I/O and SQL threads, if active, are stopped before client threads are marked as killed. The SQL thread is allowed to finish its current statement (to avoid causing replication problems), and then stops. If the SQL thread was in the middle of a transaction at this point, the transaction is rolled back.

5. Storage engines are shut down or closed.

At this stage, the table cache is flushed and all open tables are closed.

Each storage engine performs any actions necessary for tables that it manages. For example, MyISAM flushes any pending index writes for a table. InnoDB flushes its buffer pool to disk (starting from 5.0.5: unless innodb\_fast\_shutdown is 2), writes the current LSN to the tablespace, and terminates its own internal threads.

<span id="page-437-1"></span>6. The server exits.

# **5.2. MySQL Server Logs**

MySQL has several different logs that can help you find out what is going on inside  $m$ ysqld:

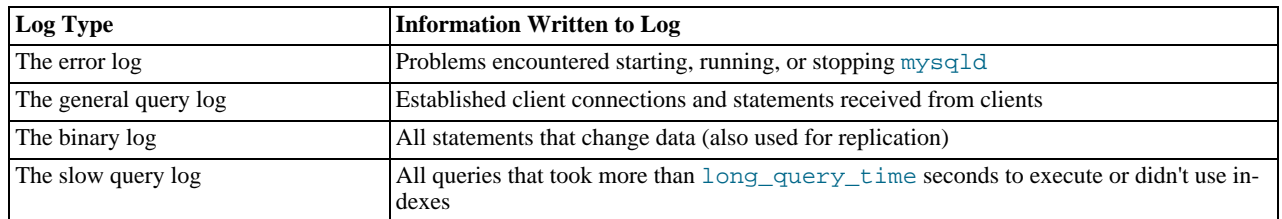

By default, all log files are created in the mysqld data directory. You can force mysqld to close and reopen the log files (or in some cases switch to a new log) by flushing the logs. Log flushing occurs when you issue a FLUSH LOGS statement or execute mysqladmin flush-logs or mysqladmin refresh. See [Section 12.5.6.2, "](#page-881-0)FLUSH Syntax", and [Section 4.5.2,](#page-244-0) "mysqladmin [— Client for Administering a MySQL Server"](#page-244-0).

If you are using MySQL replication capabilities, slave replication servers maintain additional log files called relay logs. [Chapter 18,](#page-1048-0) *[Replication](#page-1048-0)*, discusses relay log contents and configuration.

### **MySQL Enterprise**

The MySQL Enterprise Monitor provides a number of advisors specifically related to the various log files. For more information see [http://www.mysql.com/products/enterprise/advisors.html.](http://www.mysql.com/products/enterprise/advisors.html)

## **5.2.1. The Error Log**

The error log contains information indicating when  $mysqld$  was started and stopped and also any critical errors that occur while the server is running. If mysqld notices a table that needs to be automatically checked or repaired, it writes a message to the error log.

On some operating systems, the error log contains a stack trace if mysqld dies. The trace can be used to determine where mysqld died. See [MySQL Internals: Porting.](http://forge.mysql.com/wiki/MySQL_Internals_Porting)

You can specify where mysqld writes the error log with the  $-\text{log-error}$  [=file\_name] option. If no file\_name value is given, mysqld uses the name host\_name.err by default and writes the file in the data directory. If you execute FLUSH LOGS, the error log is renamed with the suffix  $-\text{old}$  and  $mysgld$  creates a new empty log file. (No renaming occurs if the --log-error option was not given to mysqld.)

If you do not specify  $-\log-\text{error}$ , or (on Windows) if you use the  $-\text{cosole}$  option, errors are written to stderr, the standard error output. Usually this is your terminal.

On Windows, error output is always written to the  $.$  err file if  $--$ console is not given.

The  $-\log$ -warnings option or  $\log$  warnings system variable can be used to control warning logging to the error log. The default value is enabled (1). Warning logging can be disabled using a value of 0. If the value is greater than 1, aborted connections are written to the error log. See [Section B.1.2.11, "Communication Errors and Aborted Connections".](#page-1925-0)

If you use mysqld\_safe to start mysqld, mysqld\_safe arranges for mysqld to write error messages to a log file. If you specify a filename via --log-error to mysqld\_safe or mysqld, that filename is used. Otherwise, mysqld\_safe uses the default error log file.

<span id="page-437-0"></span>If mysqld\_safe is used to start mysqld and mysqld dies unexpectedly, mysqld\_safe notices that it needs to restart mysqld and writes a restarted mysqld message to the error log.

## **5.2.2. The General Query Log**

The general query log is a general record of what mysqld is doing. The server writes information to this log when clients connect or disconnect, and it logs each SQL statement received from clients. The general query log can be very useful when you suspect an error in a client and want to know exactly what the client sent to mysqld.

mysqld writes statements to the query log in the order that it receives them, which might differ from the order in which they are executed. This logging order contrasts to the binary log, for which statements are written after they are executed but before any locks are released. (Also, the query log contains all statements, whereas the binary log does not contain statements that only select

### data.)

To enable the general query log, start mysqld with the  $-\log[\pm \text{file\_name}]$  or  $-1$  [file\_name] option.

If no  $file\_name$  value is given for  $-\log$  or  $-1$ , the default name is  $host\_name$ .  $log$  in the data directory.

Server restarts and log flushing do not cause a new general query log file to be generated (although flushing closes and reopens it). On Unix, you can rename the file and create a new one by using the following commands:

shell> **mv host\_name.log host\_name-old.log** shell> **mysqladmin flush-logs** shell> **cp host\_name-old.log backup-directory** shell> **rm host\_name-old.log**

Before 5.0.17, you cannot rename a log file on Windows while the server has it open. You must stop the server and rename the file, and then restart the server to create a new log file. As of 5.0.17, this applies only to the error log. However, a stop and restart can be avoided by using FLUSH LOGS, which causes the server to rename the error log with an -old suffix and open a new error log.

### **5.2.3. The Binary Log**

The binary log contains all statements that update data or potentially could have updated it (for example, a DELETE which matched no rows). Statements are stored in the form of "events" that describe the modifications. The binary log also contains information about how long each statement took that updated data. The binary log has two important purposes:

- For replication, the binary log is used on master replication servers as a record of the statements to be sent to slave servers. The master server sends the events contained in its binary log to its slaves, which execute those events to make the same data changes that were made on the master. See [Section 18.4, "Replication Implementation Overview"](#page-1084-0).
- Certain data recovery operations require use of the binary log. After a backup file has been restored, the events in the binary log that were recorded after the backup was made are re-executed. These events bring databases up to date from the point of the backup. See [Section 6.2.2, "Using Backups for Recovery"](#page-492-0).

### **Note**

The binary log has replaced the old update log, which is no longer available as of MySQL 5.0. The binary log contains all information that is available in the update log in a more efficient format and in a manner that is transactionsafe. If you are using transactions, you must use the MySQL binary log for backups instead of the old update log.

The binary log is not used for statements such as SELECT or SHOW that do not modify data. If you want to log all statements (for example, to identify a problem query), use the general query log. See [Section 5.2.2, "The General Query Log"](#page-437-0).

### **MySQL Enterprise**

The binary log can also be used to track significant DDL events. Analyzing the binary log in this way is an integral part of the MySQL Enterprise Monitor. For more information, see [ht](http://www.mysql.com/products/enterprise/advisors.html)[tp://www.mysql.com/products/enterprise/advisors.html](http://www.mysql.com/products/enterprise/advisors.html).

Running the server with the binary log enabled makes performance about 1% slower. However, the benefits of the binary log for restore operations and in allowing you to set up replication generally outweigh this minor performance decrement.

When started with the  $-\log-\text{bin}$  =  $\text{base\_name}$  option, mysqld writes a log file containing all SQL statements that update data (both DDL and DML statements). If no base\_name value is given, the default name is the value of the pid-file option (which by default is the name of host machine) followed by  $-bin$ . If the basename is given, but not as an absolute pathname, the server writes the file in the data directory. It is recommended that you specify a basename; see [Section B.1.8.1, "Open Issues in](#page-1944-0) [MySQL"](#page-1944-0), for the reason.

### **Note**

From MySQL 5.0.41 through 5.0.52, "mysql" was used when no  $base\_name$  was specified. Also in these versions, a path given as part of the --log-bin options was treated as absolute rather than relative. The previous behaviors were restored in MySQL 5.0.54. (See [Bug#28603](http://bugs.mysql.com/28603) and [Bug#28597.](http://bugs.mysql.com/28597))

If you supply an extension in the log name (for example,  $-\log-\text{bin}=\text{base\_name}$ .  $extension$ ), the extension is silently removed and ignored.

mysqld appends a numeric extension to the binary log basename to generate binary log filenames. The number increases each time the server creates a new log file, thus creating an ordered series of files. The server creates a new file in the series each time it starts or flushes the logs. The server also creates a new binary log file automatically when the current log's size reaches max\_binlog\_size. A binary log file may become larger than max\_binlog\_size if you are using large transactions because a transaction is written to the file in one piece, never split between files.

To keep track of which binary log files have been used, mysqld also creates a binary log index file that contains the names of all used binary log files. By default, this has the same basename as the binary log file, with the extension '.index'. You can change the name of the binary log index file with the  $-$ log-bin-index[=file\_name] option. You should not manually edit this file while mysqld is running; doing so would confuse mysqld.

You can delete all binary log files with the RESET MASTER statement, or a subset of them with PURGE MASTER LOGS. See [Section 12.5.6.5, "](#page-884-0)RESET Syntax", and Section 12.6.1.1, "[PURGE MASTER LOGS](#page-884-1) Syntax".

Writes to the binary log file and binary log index file are handled in the same way as writes to  $MyISBN$  tables. See [Section B.1.4.3,](#page-1935-0) ["How MySQL Handles a Full Disk"](#page-1935-0).

The binary log format has some known limitations that can affect recovery from backups. See [Section 18.3.1, "Replication Features](#page-1073-0) [and Issues"](#page-1073-0).

Binary logging for stored routines and triggers is done as described in [Section 21.5, "Binary Logging of Stored Programs"](#page-1243-0).

A replication slave server by default does not write to its own binary log any data modifications that are received from the replication master. To log these modifications, start the slave with the  $-\log-\frac{1}{2}$  slave-updates option.

You can use the following options to mysqld to affect what is logged to the binary log. See also the discussion that follows this option list.

If you are using replication, the options described here affect which statements are sent by a master server to its slaves. There are also options for slave servers that control which statements received from the master to execute or ignore. For details, see [Sec](#page-1056-0)[tion 18.1.2, "Replication Startup Options and Variables".](#page-1056-0)

• --binlog-do-db=db\_name

Tell the server to restrict binary logging to updates for which the default database is  $db$  name (that is, the database selected by USE). All other databases that are not explicitly mentioned are ignored. If you use this option, you should ensure that you do updates only in the default database.

There is an exception to this for CREATE DATABASE, ALTER DATABASE, and DROP DATABASE statements. The server uses the database named in the statement (not the default database) to decide whether it should log the statement.

An example of what does not work as you might expect: If the server is started with binlog-do-db=sales, and you run USE prices; UPDATE sales.january SET amount=amount+1000;, this statement is *not* written into the binary log.

To log multiple databases, use multiple options, specifying the option once for each database.

• --binlog-ignore-db=db\_name

Tell the server to suppress binary logging of updates for which the default database is  $db$ \_name (that is, the database selected by USE). If you use this option, you should ensure that you do updates only in the default database.

As with the --binlog-do-db option, there is an exception for the CREATE DATABASE, ALTER DATABASE, and DROP DATABASE statements. The server uses the database named in the statement (not the default database) to decide whether it should log the statement.

An example of what does not work as you might expect: If the server is started with binlog-ignore-db=sales, and you run USE prices; UPDATE sales.january SET amount=amount+1000;, this statement *is* written into the binary log.

To ignore multiple databases, use multiple options, specifying the option once for each database.

The server evaluates the options for logging or ignoring updates to the binary log according to the following rules. As described previously, there is an exception for the CREATE DATABASE, ALTER DATABASE, and DROP DATABASE statements. In those cases, the database being *created, altered, or dropped* replaces the default database in the following rules:

- 1. Are there --binlog-do-db or --binlog-ignore-db rules?
	- No: Write the statement to the binary log and exit.
	- Yes: Go to the next step.
- 2. There are some rules (--binlog-do-db, --binlog-ignore-db, or both). Is there a default database (has any database been selected by USE?)?
- No: Do *not* write the statement, and exit.
- Yes: Go to the next step.
- 3. There is a default database. Are there some --binlog-do-db rules?
	- Yes: Does the default database match any of the  $-\text{binlog-dol-db}$  rules?
		- Yes: Write the statement and exit.
		- No: Do *not* write the statement, and exit.
	- No: Go to the next step.
- 4. There are some --binlog-ignore-db rules. Does the default database match any of the --binlog-ignore-db rules?
	- Yes: Do not write the statement, and exit.
	- No: Write the query and exit.

For example, a slave running with only  $-\text{bindq-do-db}$  sales does not write to the binary log any statement for which the default database is different from sales (in other words, --binlog-do-db can sometimes mean "ignore other databases").

If you are using replication, you should not delete old binary log files until you are sure that no slave still needs to use them. For example, if your slaves never run more than three days behind, once a day you can execute mysqladmin flush-logs on the master and then remove any logs that are more than three days old. You can remove the files manually, but it is preferable to use PURGE MASTER LOGS, which also safely updates the binary log index file for you (and which can take a date argument). See Section 12.6.1.1, "[PURGE MASTER LOGS](#page-884-1) Syntax".

A client that has the SUPER privilege can disable binary logging of its own statements by using a SET SQL\_LOG\_BIN=0 statement. See [Section 5.1.4, "Session System Variables"](#page-405-0).

You can display the contents of binary log files with the mysqlbinlog utility. This can be useful when you want to reprocess statements in the log. For example, you can update a MySQL server from the binary log as follows:

#### shell> **mysqlbinlog log\_file | mysql -h server\_name**

See Section 4.6.7, "mysqlbinlog [— Utility for Processing Binary Log Files",](#page-287-0) for more information on the mysqlbinlog utility and how to use it. mysqlbinlog also can be used with relay log files because they are written using the same format as binary log files.

Binary logging is done immediately after a statement completes but before any locks are released or any commit is done. This ensures that the log is logged in execution order.

Updates to non-transactional tables are stored in the binary log immediately after execution. In MySQL 5.0.53 and earlier versions of MySQL 5.0, an UPDATE statement using a stored function that modified a non-transactional table was not logged if it failed, and an INSERT ... ON DUPLICATE KEY UPDATE statement that encountered a duplicate key constraint — but which did not actually change any data — was not logged. Beginning with MySQL 5.0.54, both of these statements are written to the binary log. ([Bug#23333](http://bugs.mysql.com/23333))

Within an uncommitted transaction, all updates (UPDATE, DELETE, or INSERT) that change transactional tables such as BDB or InnoDB tables are cached until a COMMIT statement is received by the server. At that point, mysqld writes the entire transaction to the binary log before the COMMIT is executed. When the thread that handles the transaction starts, it allocates a buffer of binlog\_cache\_size to buffer statements. If a statement is bigger than this, the thread opens a temporary file to store the transaction. The temporary file is deleted when the thread ends.

Modifications to non-transactional tables cannot be rolled back. If a transaction that is rolled back includes modifications to nontransactional tables, the entire transaction is logged with a ROLLBACK statement at the end to ensure that the modifications to those tables are replicated.

The Binlog\_cache\_use status variable shows the number of transactions that used this buffer (and possibly a temporary file) for storing statements. The  $\text{Binlog}_c$  cache disk use status variable shows how many of those transactions actually had to use a temporary file. These two variables can be used for tuning  $\binom{1}{1}$  cache\_size to a large enough value that avoids the use of temporary files.

The max binlog cache size system variable (default 4GB, which is also the maximum) can be used to restrict the total size used to cache a multiple-statement transaction. If a transaction is larger than this many bytes, it fails and rolls back. The minimum value is 4096.

Note that the binary log format is different in MySQL 5.0 from previous versions of MySQL, due to enhancements in replication. See [Section 18.3.2, "Replication Compatibility Between MySQL Versions".](#page-1079-0)

By default, the binary log is not synchronized to disk at each write. So if the operating system or machine (not only the MySQL server) crashes, there is a chance that the last statements of the binary log are lost. To prevent this, you can make the binary log be synchronized to disk after every N writes to the binary log, with the sync\_binlog system variable. See [Section 5.1.3, "System](#page-347-0)" [Variables"](#page-347-0). 1 is the safest value for sync\_binlog, but also the slowest. Even with sync\_binlog set to 1, there is still the chance of an inconsistency between the table content and binary log content in case of a crash. For example, if you are using InnoDB tables and the MySQL server processes a COMMIT statement, it writes the whole transaction to the binary log and then commits this transaction into InnoDB. If the server crashes between those two operations, the transaction is rolled back by InnoDB at restart but still exists in the binary log. This problem can be solved with the  $\frac{-\text{inmod}}{2}$  safe-binlog option, which adds consistency between the content of InnoDB tables and the binary log. (Note:  $-\text{innodb-safe-binding}$  is unneeded as of MySQL 5.0; it was made obsolete by the introduction of XA transaction support.)

For this option to provide a greater degree of safety, the MySQL server should also be configured to synchronize the binary log and the InnoDB logs to disk at every transaction. The InnoDB logs are synchronized by default, and sync\_binlog=1 can be used to synchronize the binary log. The effect of this option is that at restart after a crash, after doing a rollback of transactions, the MySQL server cuts rolled back InnoDB transactions from the binary log. This ensures that the binary log reflects the exact data of InnoDB tables, and so, that the slave remains in synchrony with the master (not receiving a statement which has been rolled back).

Note that  $-\text{-innode-safe-binlog}$  can be used even if the MySQL server updates other storage engines than InnoDB. Only statements and transactions that affect InnoDB tables are subject to removal from the binary log at InnoDB's crash recovery. If the MySQL server discovers at crash recovery that the binary log is shorter than it should have been, it lacks at least one successfully committed InnoDB transaction. This should not happen if sync\_binlog=1 and the disk/filesystem do an actual sync when they are requested to (some don't), so the server prints an error message The binary log <name> is shorter than its expected size. In this case, this binary log is not correct and replication should be restarted from a fresh snapshot of the master's data.

For MySQL 5.0.46, the following session variables are written to the binary log and honoured by the replication slave when parsing the binary log:

- [SQL\\_MODE](#page-397-0)
- FOREIGN KEY CHECKS
- UNIOUE CHECKS
- [CHARACTER\\_SET\\_CLIENT](#page-361-0)
- [COLLATION\\_CONNECTION](#page-362-0)
- COLLATION DATABASE
- [COLLATION\\_SERVER](#page-363-1)
- SQL\_AUTO\_IS\_NULL

## **5.2.4. The Slow Query Log**

The slow query log consists of all SQL statements that took more than long\_query\_time seconds to execute. The time to acquire the initial table locks is not counted as execution time. mysqld writes a statement to the slow query log after it has been executed and after all locks have been released, so log order might be different from execution order. The minimum and default values of long\_query\_time are 1 and 10, respectively.

To enable the slow query log, start mysqld with the  $-\log-\text{slow-queries}$  = file name option.

If no file\_name value is given for --log-slow-queries, the default name is host\_name-slow.log. If a filename is given, but not as an absolute pathname, the server writes the file in the data directory.

The slow query log can be used to find queries that take a long time to execute and are therefore candidates for optimization. However, examining a long slow query log can become a difficult task. To make this easier, you can process the slow query log using the mysqldumpslow command to summarize the queries that appear in the log. Use mysqldumpslow --help to see the options that this command supports.

In MySQL 5.0, queries that do not use indexes are logged in the slow query log if the --log-queries-not-using-indexes option is specified. See [Section 5.1.2, "Command Options".](#page-329-0)

**MySQL Enterprise**

Excessive table scans are indicative of missing or poorly optimized indexes. Using an advisor specifically designed for the task, the MySQL Enterprise Monitor can identify such problems and offer advice on resolution. For more information, see [http://www.mysql.com/products/enterprise/advisors.html.](http://www.mysql.com/products/enterprise/advisors.html)

In MySQL 5.0, the  $-\log-\text{slow-admin-statements}$  server option enables you to request logging of slow administrative statements such as OPTIMIZE TABLE, ANALYZE TABLE, and ALTER TABLE to the slow query log.

Queries handled by the query cache are not added to the slow query log, nor are queries that would not benefit from the presence of an index because the table has zero rows or one row.

## **5.2.5. Server Log Maintenance**

MySQL Server can create a number of different log files that make it easy to see what is going on. See [Section 5.2, "MySQL Serv](#page-437-1)[er Logs"](#page-437-1). However, you must clean up these files regularly to ensure that the logs do not take up too much disk space.

When using MySQL with logging enabled, you may want to back up and remove old log files from time to time and tell MySQL to start logging to new files. See [Section 6.1, "Database Backups"](#page-489-0).

On a Linux (Red Hat) installation, you can use the mysql-log-rotate script for this. If you installed MySQL from an RPM distribution, this script should have been installed automatically. You should be careful with this script if you are using the binary log for replication. You should not remove binary logs until you are certain that their contents have been processed by all slaves.

On other systems, you must install a short script yourself that you start from cron (or its equivalent) for handling log files.

For the binary log, you can set the expire\_logs\_days system variable to expire binary log files automatically after a given number of days (see [Section 5.1.3, "System Variables"\)](#page-347-0). If you are using replication, you should set the variable no lower than the maximum number of days your slaves might lag behind the master.

You can force MySQL to start using new log files by issuing a FLUSH LOGS statement or executing mysqladmin flushlogs or mysqladmin refresh. See [Section 12.5.6.2, "](#page-881-0)FLUSH Syntax", and Section 4.5.2, "mysqladmin [— Client for Ad](#page-244-0)[ministering a MySQL Server".](#page-244-0)

A log flushing operation does the following:

- If general query logging  $(-1\circ q)$  or slow query logging  $(-1\circ q s \cdot l)$  ow-queries) to a log file is enabled, the server closes and reopens the general query log file or slow query log file.
- If binary logging  $(-log bin)$  is used, the server closes the current log file and opens a new log file with the next sequence number.
- If the server was given an error log filename with the  $-\log-\text{error}$  option, it renames the error log with the suffix  $-\text{old}$  and creates a new empty error log file.

The server creates a new binary log file when you flush the logs. However, it just closes and reopens the general and slow query log files. To cause new files to be created on Unix, rename the current logs before flushing them. At flush time, the server will open new logs with the original names. For example, if the general and slow query logs are named mysql.  $\log a$ nd mysqlslow.log, you can use a series of commands like this:

```
shell> cd mysql-data-directory
shell> mv mysql.log mysql.old
shell> mv mysql-slow.log mysql-slow.old
shell> mysqladmin flush-logs
```
At this point, you can make a backup of mysql.old and mysql-slow.log and then remove them from disk.

Before 5.0.17, you cannot rename a log file on Windows while the server has it open. You must stop the server and rename the file, and then restart the server to create a new log file. As of 5.0.17, this applies only to the error log. However, a stop and restart can be avoided by using FLUSH LOGS, which causes the server to rename the error log with an -old suffix and open a new error log.

<span id="page-442-0"></span>The session sql\_log\_off variable can be set to ON or OFF to disable or enable general query logging for the current connection.

## **5.3. General Security Issues**

This section describes some general security issues to be aware of and what you can do to make your MySQL installation more secure against attack or misuse. For information specifically about the access control system that MySQL uses for setting up user accounts and checking database access, see [Section 5.4, "The MySQL Access Privilege System"](#page-449-0).

For answers to some questions that are often asked about MySQL Server security issues, see [Section A.9, "MySQL 5.0 FAQ — Se](#page-1892-0)[curity".](#page-1892-0)

# **5.3.1. General Security Guidelines**

Anyone using MySQL on a computer connected to the Internet should read this section to avoid the most common security mistakes.

In discussing security, we emphasize the necessity of fully protecting the entire server host (not just the MySQL server) against all types of applicable attacks: eavesdropping, altering, playback, and denial of service. We do not cover all aspects of availability and fault tolerance here.

MySQL uses security based on Access Control Lists (ACLs) for all connections, queries, and other operations that users can attempt to perform. There is also support for SSL-encrypted connections between MySQL clients and servers. Many of the concepts discussed here are not specific to MySQL at all; the same general ideas apply to almost all applications.

When running MySQL, follow these guidelines whenever possible:

- **Do not ever give anyone (except MySQL root accounts) access to the user table in the mysql database!** This is critical.
- Learn the MySQL access privilege system. The GRANT and REVOKE statements are used for controlling access to MySQL. Do not grant more privileges than necessary. Never grant privileges to all hosts.

Checklist:

- Try  $mysgl$  -u root. If you are able to connect successfully to the server without being asked for a password, anyone can connect to your MySQL server as the MySQL root user with full privileges! Review the MySQL installation instructions, paying particular attention to the information about setting a root password. See [Section 2.4.16.3, "Securing the Ini](#page-132-0)[tial MySQL Accounts"](#page-132-0).
- Use the SHOW GRANTS statement to check which accounts have access to what. Then use the REVOKE statement to remove those privileges that are not necessary.
- Do not store any plain-text passwords in your database. If your computer becomes compromised, the intruder can take the full list of passwords and use them. Instead, use [MD5\(\)](#page-739-0), [SHA1\(\)](#page-740-0), or some other one-way hashing function and store the hash value.
- Do not choose passwords from dictionaries. Special programs exist to break passwords. Even passwords like "xfish98" are very bad. Much better is "duag98" which contains the same word "fish" but typed one key to the left on a standard QWERTY keyboard. Another method is to use a password that is taken from the first characters of each word in a sentence (for example, "Mary had a little lamb" results in a password of "Mhall"). The password is easy to remember and type, but difficult to guess for someone who does not know the sentence.

### **MySQL Enterprise**

MySQL Enterprise subscribers can find an example of a function that checks password security in the Knowledge Base article, [Checking Password Complexity.](https://kb.mysql.com/view.php?id=5358) To subscribe to MySQL Enterprise see [ht](http://www.mysql.com/products/enterprise/advisors.html)[tp://www.mysql.com/products/enterprise/advisors.html](http://www.mysql.com/products/enterprise/advisors.html).

• Invest in a firewall. This protects you from at least 50% of all types of exploits in any software. Put MySQL behind the firewall or in a demilitarized zone (DMZ).

Checklist:

• Try to scan your ports from the Internet using a tool such as nmap. MySQL uses port 3306 by default. This port should not be accessible from untrusted hosts. Another simple way to check whether or not your MySQL port is open is to try the following command from some remote machine, where  $s$ exver\_host is the hostname or IP number of the host on which your MySQL server runs:

shell> **telnet server\_host 3306**

If you get a connection and some garbage characters, the port is open, and should be closed on your firewall or router, unless you really have a good reason to keep it open. If telnet hangs or the connection is refused, the port is blocked, which is how you want it to be.

• Do not trust any data entered by users of your applications. They can try to trick your code by entering special or escaped character sequences in Web forms, URLs, or whatever application you have built. Be sure that your application remains secure if a user enters something like "; DROP DATABASE mysql;". This is an extreme example, but large security leaks and data loss might occur as a result of hackers using similar techniques, if you do not prepare for them.

A common mistake is to protect only string data values. Remember to check numeric data as well. If an application generates a query such as SELECT  $*$  FROM table WHERE ID=234 when a user enters the value 234, the user can enter the value 234 OR  $1=1$  to cause the application to generate the query SELECT  $*$  FROM table WHERE ID=234 OR 1=1. As a result, the server retrieves every row in the table. This exposes every row and causes excessive server load. The simplest way to protect from this type of attack is to use single quotes around the numeric constants: SELECT \* FROM table WHERE ID='234'. If the user enters extra information, it all becomes part of the string. In a numeric context, MySQL automatically converts this string to a number and strips any trailing non-numeric characters from it.

Sometimes people think that if a database contains only publicly available data, it need not be protected. This is incorrect. Even if it is allowable to display any row in the database, you should still protect against denial of service attacks (for example, those that are based on the technique in the preceding paragraph that causes the server to waste resources). Otherwise, your server becomes unresponsive to legitimate users.

Checklist:

- Try to enter single and double quote marks ("'" and """) in all of your Web forms. If you get any kind of MySQL error, investigate the problem right away.
- Try to modify dynamic URLs by adding  $22$  ("""),  $23$  ("#"), and  $27$  ("'") to them.
- Try to modify data types in dynamic URLs from numeric to character types using the characters shown in the previous examples. Your application should be safe against these and similar attacks.
- Try to enter characters, spaces, and special symbols rather than numbers in numeric fields. Your application should remove them before passing them to MySQL or else generate an error. Passing unchecked values to MySQL is very dangerous!
- Check the size of data before passing it to MySQL.
- Have your application connect to the database using a username different from the one you use for administrative purposes. Do not give your applications any access privileges they do not need.
- Many application programming interfaces provide a means of escaping special characters in data values. Properly used, this prevents application users from entering values that cause the application to generate statements that have a different effect than you intend:
	- MySQL C API: Use the [mysql\\_real\\_escape\\_string\(\)](#page-1621-0) API call.
	- MySQL++: Use the escape and quote modifiers for query streams.
	- PHP: Use the mysql\_real\_escape\_string() function (available as of PHP 4.3.0, prior to that PHP version use mysql\_escape\_string(), and prior to PHP 4.0.3, use addslashes() ). Note that only mysql\_real\_escape\_string() is character set-aware; the other functions can be "bypassed" when using (invalid) multi-byte character sets. In PHP 5, you can use the mysqli extension, which supports the improved MySQL authentication protocol and passwords, as well as prepared statements with placeholders.
	- Perl DBI: Use placeholders or the quote () method.
	- Ruby DBI: Use placeholders or the quote () method.
	- Java JDBC: Use a PreparedStatement object and placeholders.

Other programming interfaces might have similar capabilities.

- Do not transmit plain (unencrypted) data over the Internet. This information is accessible to everyone who has the time and ability to intercept it and use it for their own purposes. Instead, use an encrypted protocol such as SSL or SSH. MySQL supports internal SSL connections as of version 4.0. Another technique is to use SSH port-forwarding to create an encrypted (and compressed) tunnel for the communication.
- Learn to use the tcpdump and strings utilities. In most cases, you can check whether MySQL data streams are unencrypted by issuing a command like the following:

shell> **tcpdump -l -i eth0 -w - src or dst port 3306 | strings**

This works under Linux and should work with small modifications under other systems.

### **Warning**

If you do not see plaintext data, this does not always mean that the information actually is encrypted. If you need high security, you should consult with a security expert.

### **5.3.2. Making MySQL Secure Against Attackers**

When you connect to a MySQL server, you should use a password. The password is not transmitted in clear text over the connec-

tion. Password handling during the client connection sequence was upgraded in MySQL 4.1.1 to be very secure. If you are still using pre-4.1.1-style passwords, the encryption algorithm is not as strong as the newer algorithm. With some effort, a clever attacker who can sniff the traffic between the client and the server can crack the password. (See [Section 5.4.8, "Password Hashing as of](#page-463-0) [MySQL 4.1",](#page-463-0) for a discussion of the different password handling methods.)

### **MySQL Enterprise** The MySQL Enterprise Monitor enforces best practices for maximizing the security of your servers. For more information, see <http://www.mysql.com/products/enterprise/advisors.html>.

All other information is transferred as text, and can be read by anyone who is able to watch the connection. If the connection between the client and the server goes through an untrusted network, and you are concerned about this, you can use the compressed protocol to make traffic much more difficult to decipher. You can also use MySQL's internal SSL support to make the connection even more secure. See [Section 5.5.7, "Using SSL for Secure Connections"](#page-474-0). Alternatively, use SSH to get an encrypted TCP/IP connection between a MySQL server and a MySQL client. You can find an Open Source SSH client at [http://www.openssh.org/,](http://www.openssh.org/) and a commercial SSH client at <http://www.ssh.com/>.

To make a MySQL system secure, you should strongly consider the following suggestions:

• Require all MySQL accounts to have a password. A client program does not necessarily know the identity of the person running it. It is common for client/server applications that the user can specify any username to the client program. For example, anyone can use the mysql program to connect as any other person simply by invoking it as mysql -u other\_user db\_name if other\_user has no password. If all accounts have a password, connecting using another user's account becomes much more difficult.

For a discussion of methods for setting passwords, see [Section 5.5.5, "Assigning Account Passwords".](#page-472-0)

• Never run the MySQL server as the Unix root user. This is extremely dangerous, because any user with the FILE privilege is able to cause the server to create files as  $root$  (for example,  $\sim root/$  . bashrc). To prevent this,  $mysq1d$  refuses to run as root unless that is specified explicitly using the --user=root option.

mysqld can (and should) be run as an ordinary, unprivileged user instead. You can create a separate Unix account named mysql to make everything even more secure. Use this account only for administering MySQL. To start mysqld as a different Unix user, add a user option that specifies the username in the  $[mysq1d]$  group of the my. cnf option file where you specify server options. For example:

[mysqld] user=mysql

This causes the server to start as the designated user whether you start it manually or by using mysqld\_safe or mysql.server. For more details, see [Section 5.3.5, "How to Run MySQL as a Normal User".](#page-448-0)

Running mysqld as a Unix user other than root does not mean that you need to change the root username in the user table. *Usernames for MySQL accounts have nothing to do with usernames for Unix accounts*.

- Do not allow the use of symlinks to tables. (This capability can be disabled with the  $--skip-$  skip-symbolic-links option.) This is especially important if you run mysqld as root, because anyone that has write access to the server's data directory then could delete any file in the system! See [Section 7.6.1.2, "Using Symbolic Links for Tables on Unix".](#page-580-0)
- Make sure that the only Unix user account with read or write privileges in the database directories is the account that is used for running mysqld.
- Do not grant the PROCESS or SUPER privilege to non-administrative users. The output of mysqladmin processlist and SHOW PROCESSLIST shows the text of any statements currently being executed, so any user who is allowed to see the server process list might be able to see statements issued by other users such as UPDATE user SET password=PASSWORD('not\_secure').

mysqld reserves an extra connection for users who have the SUPER privilege, so that a MySQL root user can log in and check server activity even if all normal connections are in use.

The SUPER privilege can be used to terminate client connections, change server operation by changing the value of system variables, and control replication servers.

• Do not grant the FILE privilege to non-administrative users. Any user that has this privilege can write a file anywhere in the filesystem with the privileges of the mysqld daemon. To make this a bit safer, files generated with SELECT ... INTO OUTFILE do not overwrite existing files and are writable by everyone.

The FILE privilege may also be used to read any file that is world-readable or accessible to the Unix user that the server runs as. With this privilege, you can read any file into a database table. This could be abused, for example, by using LOAD DATA to load /etc/passwd into a table, which then can be displayed with SELECT.

- If you do not trust your DNS, you should use IP numbers rather than hostnames in the grant tables. In any case, you should be very careful about creating grant table entries using hostname values that contain wildcards.
- If you want to restrict the number of connections allowed to a single account, you can do so by setting the max\_user\_connections variable in mysqld. The GRANT statement also supports resource control options for limiting the extent of server use allowed to an account. See [Section 12.5.1.3, "](#page-840-0)GRANT Syntax".

 $\cdot$   $--ss1*$ 

Options that begin with --ssl specify whether to allow clients to connect via SSL and indicate where to find SSL keys and certificates. See [Section 5.5.7.3, "SSL Command Options"](#page-476-0).

## **5.3.3. Security-Related mysqld Options**

The following mysqld options affect security:

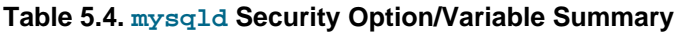

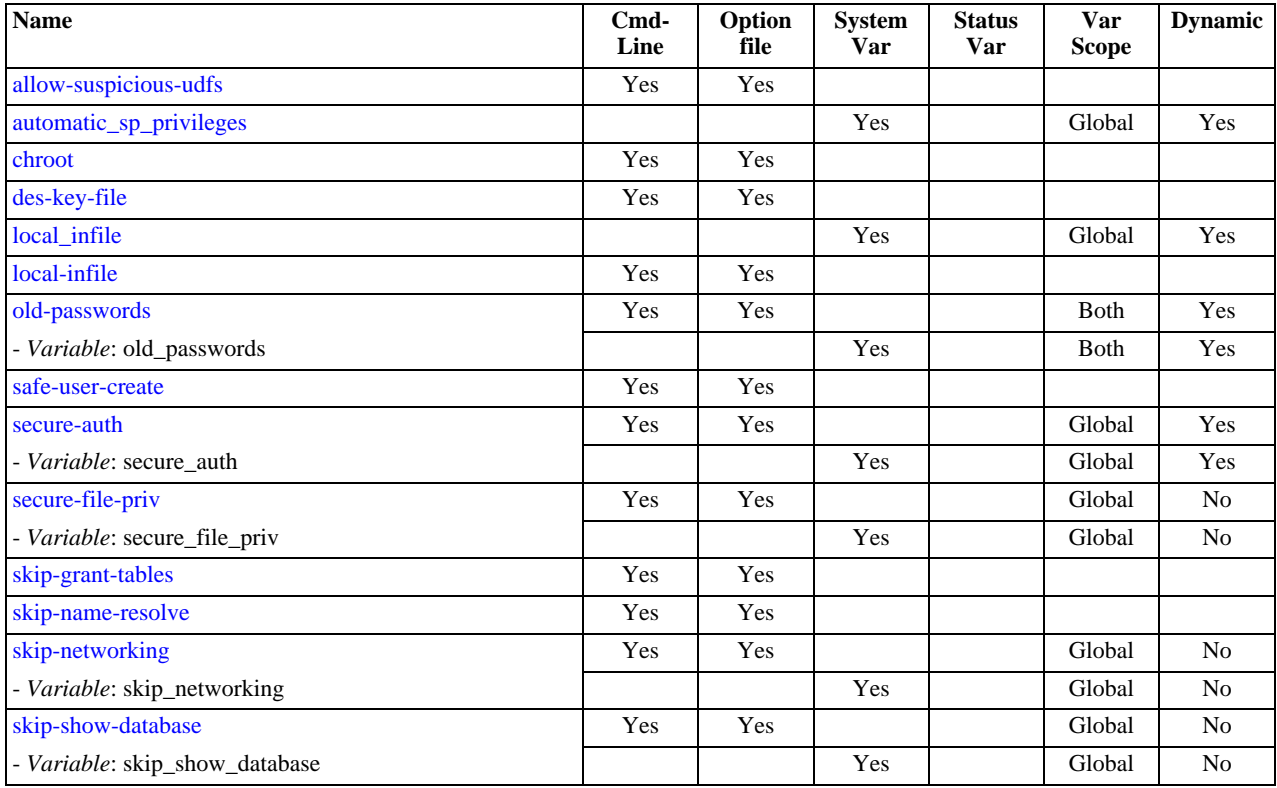

#### • --allow-suspicious-udfs

This option controls whether user-defined functions that have only an xxx symbol for the main function can be loaded. By default, the option is off and only UDFs that have at least one auxiliary symbol can be loaded; this prevents attempts at loading functions from shared object files other than those containing legitimate UDFs. For MySQL 5.0, this option was added in MySQL 5.0.3. See [Section 25.2.2.6, "User-Defined Function Security Precautions".](#page-1871-0)

<span id="page-446-0"></span> $-$ -local-infile[={0|1}]

If you start the server with --local-infile=0, clients cannot use LOCAL in LOAD DATA statements. See [Section 5.3.4,](#page-447-0) "Security Issues with [LOAD DATA LOCAL](#page-447-0)".

• --old-passwords

Force the server to generate short (pre-4.1) password hashes for new passwords. This is useful for compatibility when the server must support older client programs. See [Section 5.4.8, "Password Hashing as of MySQL 4.1"](#page-463-0).

### **MySQL Enterprise**

The MySQL Enterprise Monitor offers advice on the security implications of using this option. For subscription information see [http://www.mysql.com/products/enterprise/advisors.html.](http://www.mysql.com/products/enterprise/advisors.html)

• --safe-show-database (*OBSOLETE*)

In previous versions of MySQL, this option caused the SHOW DATABASES statement to display the names of only those databases for which the user had some kind of privilege. In MySQL 5.0, this option is no longer available as this is now the default behavior, and there is a SHOW DATABASES privilege that can be used to control access to database names on a per-account basis. See [Section 12.5.1.3, "](#page-840-0)GRANT Syntax".

• --safe-user-create

If this option is enabled, a user cannot create new MySQL users by using the GRANT statement unless the user has the INSERT privilege for the mysql.user table or any column in the table. If you want a user to have the ability to create new users that have those privileges that the user has the right to grant, you should grant the user the following privilege:

GRANT INSERT(user) ON mysql.user TO 'user\_name'@'host\_name';

This ensures that the user cannot change any privilege columns directly, but has to use the GRANT statement to give privileges to other users.

• --secure-auth

Disallow authentication for accounts that have old (pre-4.1) passwords.

The mysql client also has a --secure-auth option, which prevents connections to a server if the server requires a password in old format for the client account.

• --secure-file-priv=path

This option limits the effect of the [LOAD\\_FILE\(\)](#page-688-0) function and the LOAD DATA and SELECT ... INTO OUTFILE statements to work only with files in the specified directory.

This option was added in MySQL 5.0.38.

• --skip-grant-tables

This option causes the server not to use the privilege system at all. This gives anyone with access to the server *unrestricted access* to *all databases*. You can cause a running server to start using the grant tables again by executing mysqladmin flush-privileges or mysqladmin reload command from a system shell, or by issuing a MySQL FLUSH PRIV-ILEGES statement. This option also suppresses loading of user-defined functions (UDFs).

• --skip-name-resolve

Hostnames are not resolved. All Host column values in the grant tables must be IP numbers or localhost.

• --skip-networking

Do not allow TCP/IP connections over the network. All connections to mysqld must be made via Unix socket files.

• --skip-show-database

With this option, the SHOW DATABASES statement is allowed only to users who have the SHOW DATABASES privilege, and the statement displays all database names. Without this option, SHOW DATABASES is allowed to all users, but displays each database name only if the user has the SHOW DATABASES privilege or some privilege for the database. Note that any global privilege is a privilege for the database.

### **5.3.4. Security Issues with LOAD DATA LOCAL**

<span id="page-447-0"></span>The LOAD DATA statement can load a file that is located on the server host, or it can load a file that is located on the client host when the LOCAL keyword is specified.

There are two potential security issues with supporting the LOCAL version of LOAD DATA statements:

• The transfer of the file from the client host to the server host is initiated by the MySQL server. In theory, a patched server could be built that would tell the client program to transfer a file of the server's choosing rather than the file named by the client in the LOAD DATA statement. Such a server could access any file on the client host to which the client user has read access.

In a Web environment where the clients are connecting from a Web server, a user could use LOAD DATA LOCAL to read any files that the Web server process has read access to (assuming that a user could run any command against the SQL server). In this environment, the client with respect to the MySQL server actually is the Web server, not the remote program being run by the user who connects to the Web server.

To deal with these problems, we changed how LOAD DATA LOCAL is handled as of MySQL 3.23.49 and MySQL 4.0.2 (4.0.13 on Windows):

- By default, all MySQL clients and libraries in binary distributions are compiled with the --enable-local-infile option, to be compatible with MySQL 3.23.48 and before.
- If you build MySQL from source but do not invoke configure with the --enable-local-infile option, LOAD DATA LOCAL cannot be used by any client unless it is written explicitly to invoke  $mysgl$  options (... [MYSQL\\_OPT\\_LOCAL\\_INFILE, 0\)](#page-1614-0). See Section 24.7.3.49, "[mysql\\_options\(\)](#page-1614-0)".
- You can disable all LOAD DATA LOCAL commands from the server side by starting mysqld with the -local-infile=0 option.
- For the mysql command-line client, LOAD DATA LOCAL can be enabled by specifying the  $-$ local-infile[=1] option, or disabled with the  $-$ local-infile=0 option. Similarly, for mysqlimport, the  $-$ local or  $-L$  option enables local data file loading. In any case, successful use of a local loading operation requires that the server is enabled to allow it.
- If you use LOAD DATA LOCAL in Perl scripts or other programs that read the [client] group from option files, you can add the local-infile=1 option to that group. However, to keep this from causing problems for programs that do not understand local-infile, specify it using the loose- prefix:

```
[client]
loose-local-infile=1
```
If LOAD DATA LOCAL INFILE is disabled, either in the server or the client, a client that attempts to issue such a statement receives the following error message:

ERROR 1148: The used command is not allowed with this MySQL version

### **MySQL Enterprise**

Security advisors notify subscribers to the MySQL Enterprise Monitor whenever a server is started with the -local-infile option enabled. For more information see [ht](http://www.mysql.com/products/enterprise/advisors.html)[tp://www.mysql.com/products/enterprise/advisors.html](http://www.mysql.com/products/enterprise/advisors.html).

## **5.3.5. How to Run MySQL as a Normal User**

<span id="page-448-0"></span>On Windows, you can run the server as a Windows service using a normal user account.

On Unix, the MySQL server mysqld can be started and run by any user. However, you should avoid running the server as the Unix root user for security reasons. To change mysqld to run as a normal unprivileged Unix user user\_name, you must do the following:

- 1. Stop the server if it's running (use mysqladmin shutdown).
- 2. Change the database directories and files so that  $user_name$  has privileges to read and write files in them (you might need to do this as the Unix root user):

shell> **chown -R user\_name /path/to/mysql/datadir**

If you do not do this, the server will not be able to access databases or tables when it runs as user\_name.

If directories or files within the MySQL data directory are symbolic links, you'll also need to follow those links and change the directories and files they point to. chown -R might not follow symbolic links for you.

- 3. Start the server as user user\_name. If you are using MySQL 3.22 or later, another alternative is to start mysqld as the Unix root user and use the --user=user\_name option. mysqld starts up, then switches to run as the Unix user user\_name before accepting any connections.
- 4. To start the server as the given user automatically at system startup time, specify the username by adding a user option to the [mysqld] group of the /etc/my.cnf option file or the my.cnf option file in the server's data directory. For example:

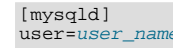

<span id="page-449-0"></span>If your Unix machine itself isn't secured, you should assign passwords to the MySQL  $\text{root}$  accounts in the grant tables. Otherwise, any user with a login account on that machine can run the mysql client with a --user=root option and perform any operation. (It is a good idea to assign passwords to MySQL accounts in any case, but especially so when other login accounts exist on the server host.) See [Section 2.4.16, "Post-Installation Setup and Testing".](#page-122-0)

# **5.4. The MySQL Access Privilege System**

MySQL has an advanced but non-standard security and privilege system. The following discussion describes how it works.

### **5.4.1. What the Privilege System Does**

The primary function of the MySQL privilege system is to authenticate a user who connects from a given host and to associate that user with privileges on a database such as SELECT, INSERT, UPDATE, and DELETE.

<span id="page-449-1"></span>Additional functionality includes the ability to have anonymous users and to grant privileges for MySQL-specific functions such as LOAD DATA INFILE and administrative operations.

### **5.4.2. How the Privilege System Works**

The MySQL privilege system ensures that all users may perform only the operations allowed to them. As a user, when you connect to a MySQL server, your identity is determined by *the host from which you connect* and *the username you specify*. When you issue requests after connecting, the system grants privileges according to your identity and *what you want to do*.

MySQL considers both your hostname and username in identifying you because there is little reason to assume that a given username belongs to the same person everywhere on the Internet. For example, the user joe who connects from office.example.com need not be the same person as the user joe who connects from home.example.com. MySQL handles this by allowing you to distinguish users on different hosts that happen to have the same name: You can grant one set of privileges for connections by joe from office.example.com, and a different set of privileges for connections by joe from home.example.com.

MySQL access control involves two stages when you run a client program that connects to the server:

- Stage 1: The server checks whether it should allow you to connect.
- Stage 2: Assuming that you can connect, the server checks each statement you issue to determine whether you have sufficient privileges to perform it. For example, if you try to select rows from a table in a database or drop a table from the database, the server verifies that you have the SELECT privilege for the table or the DROP privilege for the database.

If your privileges are changed (either by yourself or someone else) while you are connected, those changes do not necessarily take effect immediately for the next statement that you issue. See [Section 5.4.6, "When Privilege Changes Take Effect"](#page-460-0), for details.

The server stores privilege information in the grant tables of the mysql database (that is, in the database named mysql). The MySQL server reads the contents of these tables into memory when it starts and re-reads them under the circumstances indicated in [Section 5.4.6, "When Privilege Changes Take Effect".](#page-460-0) Access-control decisions are based on the in-memory copies of the grant tables.

Normally, you manipulate the contents of the grant tables indirectly by using statements such as GRANT and REVOKE to set up accounts and control the privileges available to each one. See [Section 12.5.1, "Account Management Statements".](#page-838-0) The discussion here describes the underlying structure of the grant tables and how the server uses their contents when interacting with clients.

The server uses the user, db, and host tables in the mysql database at both stages of access control. The columns in the user and db tables are shown here. The host table is similar to the db table but has a specialized use as described in [Section 5.4.5,](#page-458-0) ["Access Control, Stage 2: Request Verification".](#page-458-0)

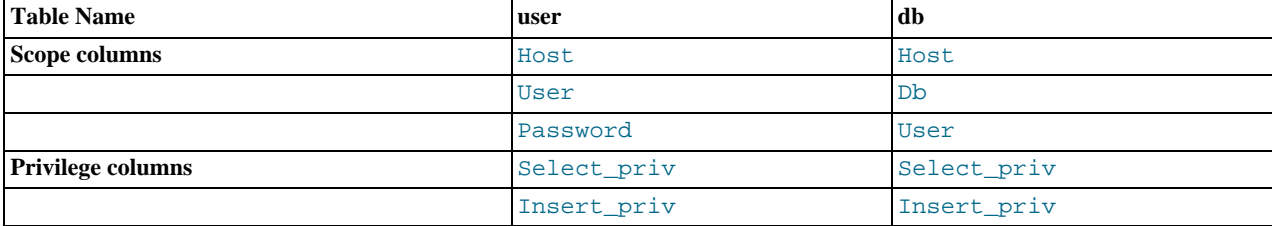

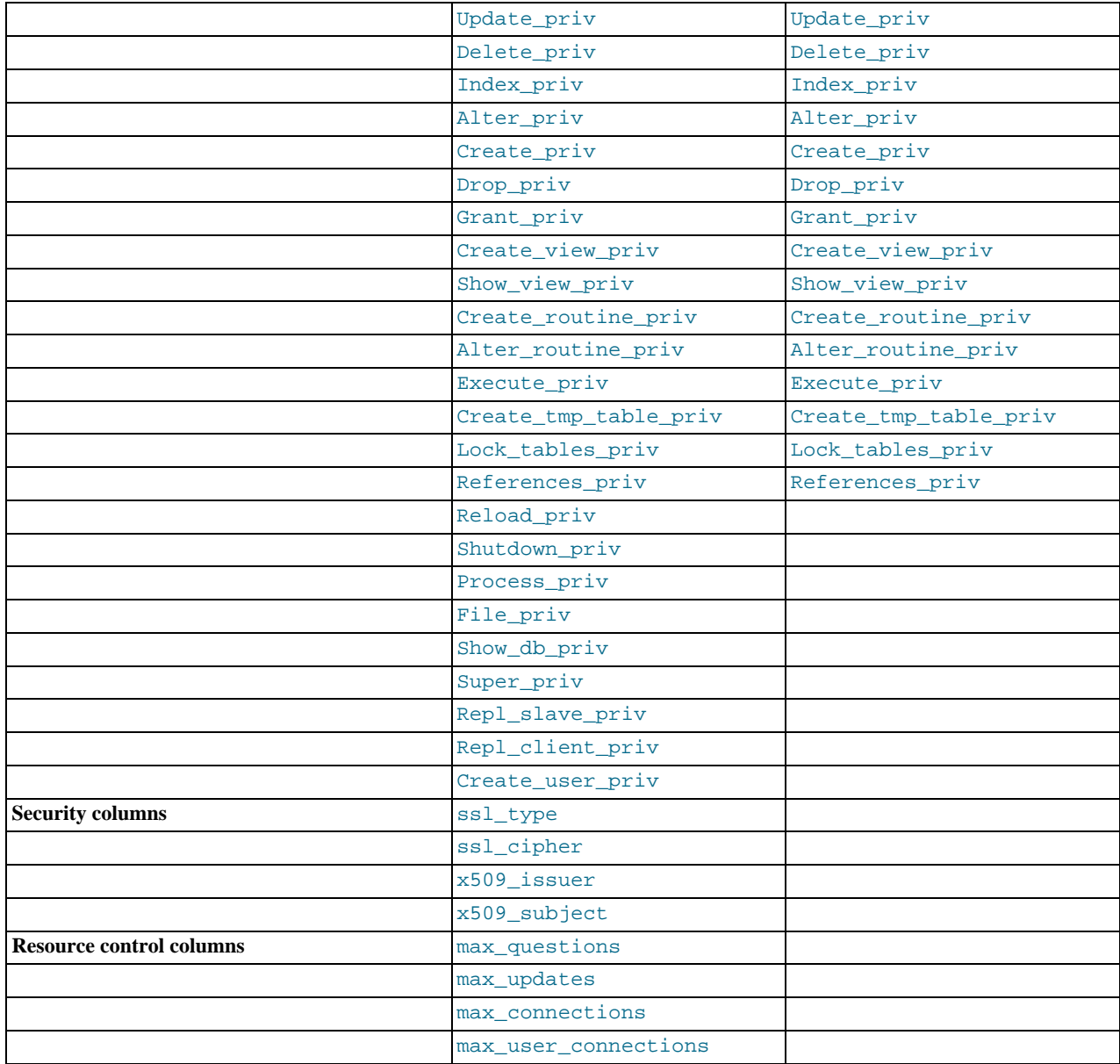

Execute\_priv was present in MySQL 5.0.0, but did not become operational until MySQL 5.0.3.

The Create\_view\_priv and Show\_view\_priv columns were added in MySQL 5.0.1.

The Create\_routine\_priv, Alter\_routine\_priv, and max\_user\_connections columns were added in MySQL 5.0.3.

During the second stage of access control, the server performs request verification to make sure that each client has sufficient privileges for each request that it issues. In addition to the user, db, and host grant tables, the server may also consult the tables\_priv and columns\_priv tables for requests that involve tables. The tables\_priv and columns\_priv tables provide finer privilege control at the table and column levels. They have the following columns:

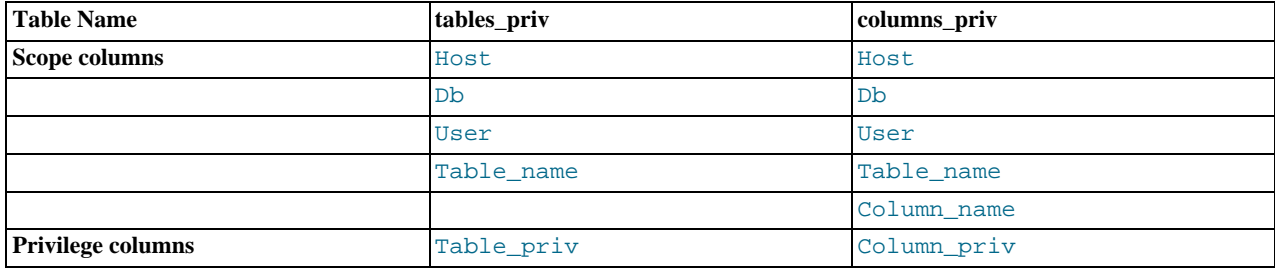

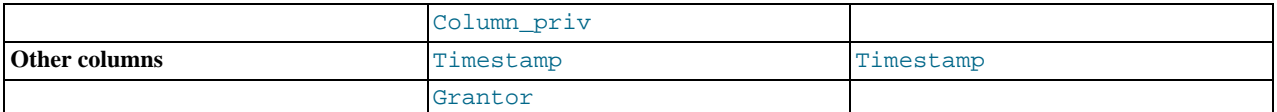

### The Timestamp and Grantor columns currently are unused and are discussed no further here.

For verification of requests that involve stored routines, the server may consult the procs\_priv table. This table has the following columns:

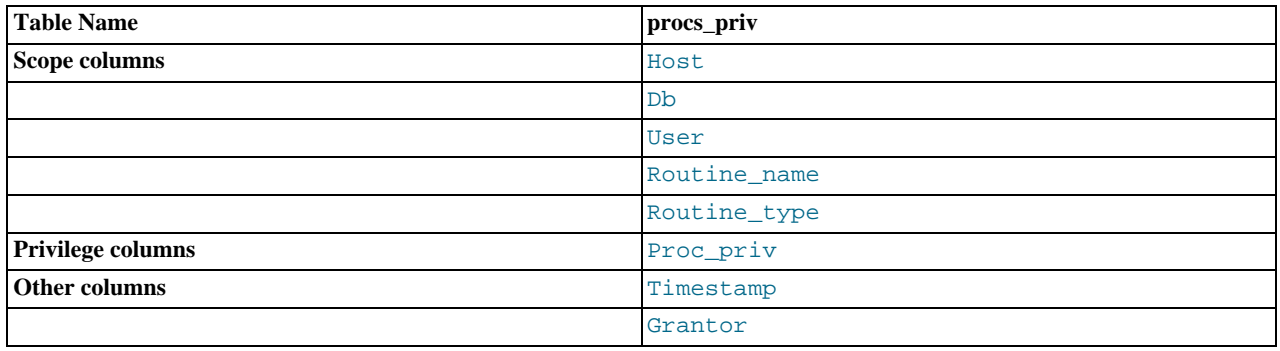

The procs\_priv table exists as of MySQL 5.0.3. The Routine\_type column was added in MySQL 5.0.6. It is an ENUM column with values of 'FUNCTION' or 'PROCEDURE' to indicate the type of routine the row refers to. This column allows privileges to be granted separately for a function and a procedure with the same name.

The Timestamp and Grantor columns currently are unused and are discussed no further here.

Each grant table contains scope columns and privilege columns:

- Scope columns determine the scope of each row (entry) in the tables; that is, the context in which the row applies. For example, a user table row with Host and User values of 'thomas.loc.gov' and 'bob' would be used for authenticating connections made to the server from the host thomas. loc.gov by a client that specifies a username of bob. Similarly, a db table row with Host, User, and Db column values of 'thomas.loc.gov', 'bob' and 'reports' would be used when bob connects from the host thomas.loc.gov to access the reports database. The tables\_priv and columns\_priv tables contain scope columns indicating tables or table/column combinations to which each row applies. The procs\_priv scope columns indicate the stored routine to which each row applies.
- Privilege columns indicate which privileges are granted by a table row; that is, what operations can be performed. The server combines the information in the various grant tables to form a complete description of a user's privileges. [Section 5.4.5,](#page-458-0) ["Access Control, Stage 2: Request Verification"](#page-458-0), describes the rules that are used to do this.

Scope columns contain strings. They are declared as shown here; the default value for each is the empty string:

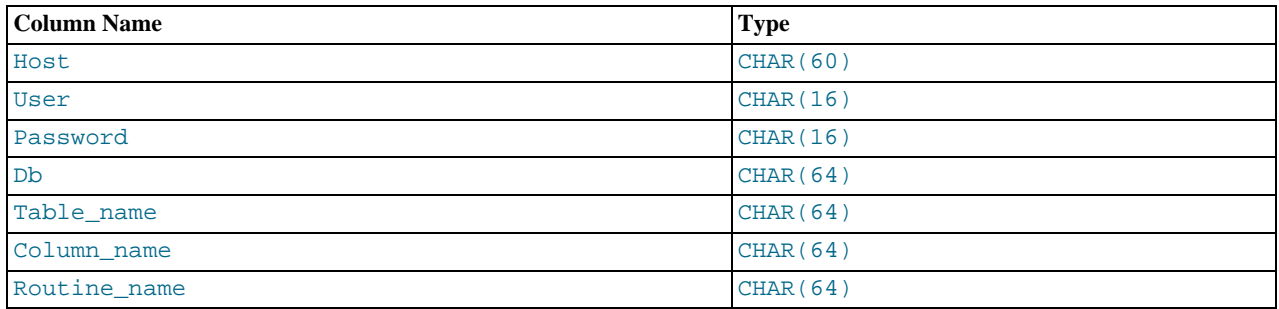

For access-checking purposes, comparisons of Host values are case insensitive. User, Password, Db, and Table\_name values are case sensitive. Column\_name and Routine\_name values are case insensitive.

In the user, db, and host tables, each privilege is listed in a separate column that is declared as  $ENUM('N', 'Y')$  DEFAULT 'N'. In other words, each privilege can be disabled or enabled, with the default being disabled.

In the tables\_priv, columns\_priv, and procs\_priv tables, the privilege columns are declared as SET columns. Values

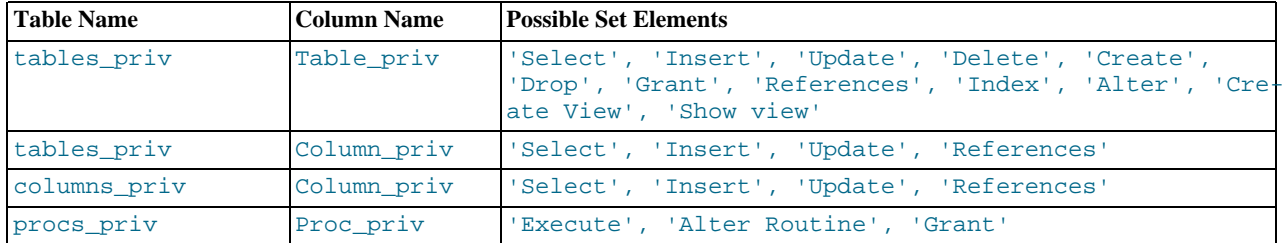

in these columns can contain any combination of the privileges controlled by the table:

Briefly, the server uses the grant tables in the following manner:

The user table scope columns determine whether to reject or allow incoming connections. For allowed connections, any privileges granted in the user table indicate the user's global (superuser) privileges. Any privilege granted in this table applies to *all* databases on the server.

### **Note**

Because any global privilege is considered a privilege for all databases, any global privilege enables a user to see all database names with SHOW DATABASES or by examining the SCHEMATA table of INFORMATION\_SCHEMA.

- The db table scope columns determine which users can access which databases from which hosts. The privilege columns determine which operations are allowed. A privilege granted at the database level applies to the database and to all its tables.
- The host table is used in conjunction with the db table when you want a given db table row to apply to several hosts. For example, if you want a user to be able to use a database from several hosts in your network, leave the Host value empty in the user's db table row, then populate the host table with a row for each of those hosts. This mechanism is described more detail in [Section 5.4.5, "Access Control, Stage 2: Request Verification"](#page-458-0).

### **Note**

The host table must be modified directly with statements such as INSERT, UPDATE, and DELETE. It is not affected by statements such as GRANT and REVOKE that modify the grant tables indirectly. Most MySQL installations need not use this table at all.

- The tables\_priv and columns\_priv tables are similar to the db table, but are more fine-grained: They apply at the table and column levels rather than at the database level. A privilege granted at the table level applies to the table and to all its columns. A privilege granted at the column level applies only to a specific column.
- The procs priv table applies to stored routines. A privilege granted at the routine level applies only to a single routine.

Administrative privileges (such as RELOAD or SHUTDOWN) are specified only in the user table. The reason for this is that administrative operations are operations on the server itself and are not database-specific, so there is no reason to list these privileges in the other grant tables. In fact, to determine whether you can perform an administrative operation, the server need consult only the user table.

The FILE privilege also is specified only in the user table. It is not an administrative privilege as such, but your ability to read or write files on the server host is independent of the database you are accessing.

The mysqld server reads the contents of the grant tables into memory when it starts. You can tell it to re-read the tables by issuing a FLUSH PRIVILEGES statement or executing a mysqladmin flush-privileges or mysqladmin reload command. Changes to the grant tables take effect as indicated in [Section 5.4.6, "When Privilege Changes Take Effect".](#page-460-0)

When you modify the contents of the grant tables, it is a good idea to make sure that your changes set up privileges the way you want. To check the privileges for a given account, use the SHOW GRANTS statement. (See [Section 12.5.5.14, "](#page-863-0)SHOW GRANTS [Syntax".](#page-863-0)) For example, to determine the privileges that are granted to an account with Host and User values of pc84.example.com and bob, issue this statement:

SHOW GRANTS FOR 'bob'@'pc84.example.com';

For additional help in diagnosing privilege-related problems, see [Section 5.4.7, "Causes of](#page-460-1) Access denied Errors". For general advice on security issues, see [Section 5.3, "General Security Issues"](#page-442-0).

## **5.4.3. Privileges Provided by MySQL**

Information about account privileges is stored in the user, db, host, tables\_priv, columns\_priv, and procs\_priv tables in the mysql database. The MySQL server reads the contents of these tables into memory when it starts and re-reads them under the circumstances indicated in [Section 5.4.6, "When Privilege Changes Take Effect"](#page-460-0). Access-control decisions are based on the in-memory copies of the grant tables.

The names used in the GRANT and REVOKE statements to refer to privileges are shown in the following table, along with the column name associated with each privilege in the grant tables and the context in which the privilege applies. Further information about the meaning of each privilege may be found at [Section 12.5.1.3, "](#page-840-0)GRANT Syntax".

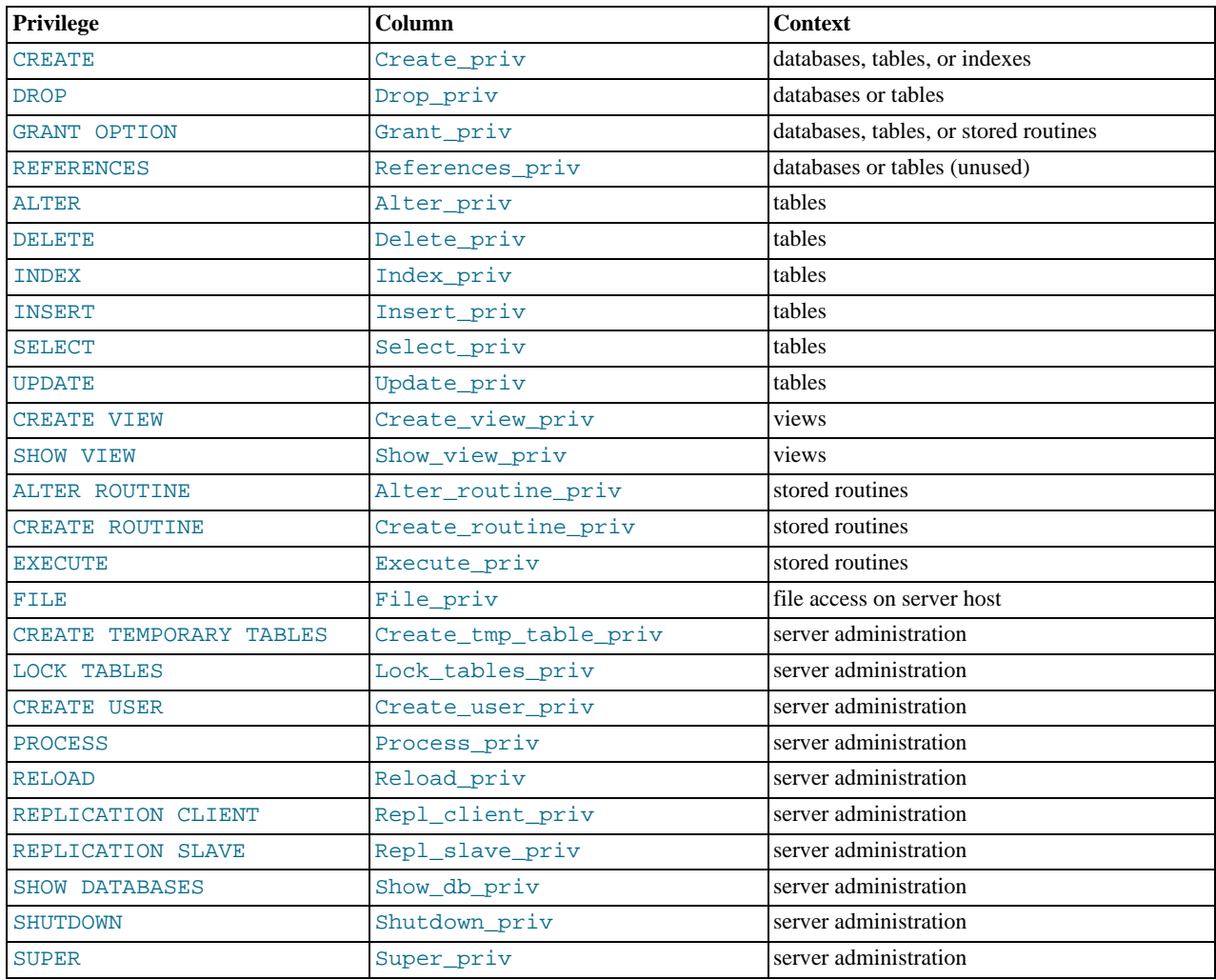

Some releases of MySQL introduce changes to the structure of the grant tables to add new privileges or features. Whenever you update to a new version of MySQL, you should update your grant tables to make sure that they have the current structure so that you can take advantage of any new capabilities. See Section 4.4.9, "mysql\_upgrade [— Check Tables for MySQL Upgrade"](#page-228-0).

CREATE VIEW and SHOW VIEW were added in MySQL 5.0.1. CREATE USER, CREATE ROUTINE, and ALTER ROUTINE were added in MySQL 5.0.3. Although EXECUTE was present in MySQL 5.0.0, it did not become operational until MySQL 5.0.3.

To create or alter stored routines if binary logging is enabled, you may also need the SUPER privilege, as described in [Section 21.5,](#page-1243-0) ["Binary Logging of Stored Programs"](#page-1243-0).

The CREATE and DROP privileges allow you to create new databases and tables, or to drop (remove) existing databases and tables. *If you grant the* DROP *privilege for the* mysql *database to a user, that user can drop the database in which the MySQL access privileges are stored.*

The SELECT, INSERT, UPDATE, and DELETE privileges allow you to perform operations on rows in existing tables in a database. INSERT is also required for the ANALYZE TABLE, OPTIMIZE TABLE, and REPAIR TABLE table-maintenance statements.

SELECT statements require the SELECT privilege only if they actually retrieve rows from a table. Some SELECT statements do not access tables and can be executed without permission for any database. For example, you can use the mysql client as a simple calculator to evaluate expressions that make no reference to tables:

SELECT 1+1; SELECT PI()\*2;

The INDEX privilege enables you to create or drop (remove) indexes. INDEX applies to existing tables. If you have the CREATE privilege for a table, you can include index definitions in the CREATE TABLE statement.

The ALTER privilege enables you to use ALTER TABLE to change the structure of or rename tables.

**MySQL Enterprise** In some circumstances the ALTER privilege is entirely unnecessary — on slaves where there are no nonreplicated tables, for instance. The MySQL Enterprise Monitor notifies subscribers when accounts have inappropriate privileges. For more information, see <http://www.mysql.com/products/enterprise/advisors.html>.

The CREATE ROUTINE privilege is needed for creating stored routines (functions and procedures). ALTER ROUTINE privilege is needed for altering or dropping stored routines, and EXECUTE is needed for executing stored routines.

The GRANT privilege enables you to give to other users those privileges that you yourself possess. It can be used for databases, tables, and stored routines.

The FILE privilege gives you permission to read and write files on the server host using the LOAD DATA INFILE and SELECT ... INTO OUTFILE statements. A user who has the FILE privilege can read any file on the server host that is either worldreadable or readable by the MySQL server. (This implies the user can read any file in any database directory, because the server can access any of those files.) The FILE privilege also enables the user to create new files in any directory where the MySQL server has write access. As a security measure, the server will not overwrite existing files.

The REFERENCES privilege currently is unused.

The remaining privileges are used for administrative operations. Many of them can be performed by using the mysqladmin program or by issuing SQL statements. The following table shows which mysqladmin commands each administrative privilege enables you to execute:

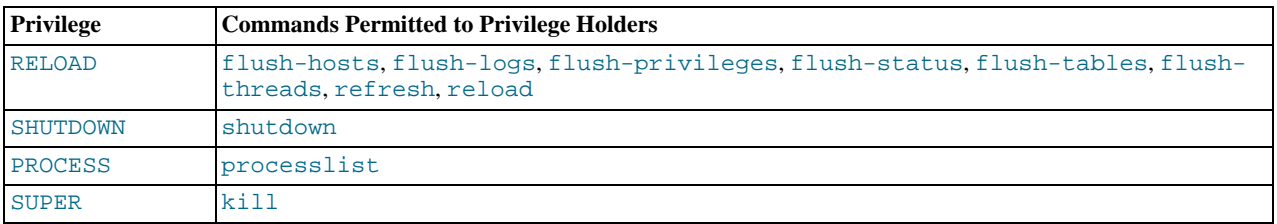

The reload command tells the server to re-read the grant tables into memory. flush-privileges is a synonym for reload. The refresh command closes and reopens the log files and flushes all tables. The other  $f$ lush-xxx commands perform functions similar to refresh, but are more specific and may be preferable in some instances. For example, if you want to flush just the log files, flush-logs is a better choice than refresh.

The shutdown command shuts down the server. There is no corresponding SQL statement.

The processlist command displays information about the threads executing within the server (that is, information about the statements being executed by clients). The kill command terminates server threads. You can always display or kill your own threads, but you need the PROCESS privilege to display threads initiated by other users and the SUPER privilege to kill them. See [Section 12.5.6.3, "](#page-882-0)KILL Syntax".

The CREATE TEMPORARY TABLES privilege enables the use of the keyword TEMPORARY in CREATE TABLE statements.

The LOCK TABLES privilege enables the use of explicit LOCK TABLES statements to lock tables for which you have the SE-LECT privilege. This includes the use of write locks, which prevents anyone else from reading the locked table.

The REPLICATION CLIENT privilege enables the use of SHOW MASTER STATUS and SHOW SLAVE STATUS.

The REPLICATION SLAVE privilege should be granted to accounts that are used by slave servers to connect to the current server as their master. Without this privilege, the slave cannot request updates that have been made to databases on the master server.

The SHOW DATABASES privilege allows the account to see database names by issuing the SHOW DATABASE statement. Accounts that do not have this privilege see only databases for which they have some privileges, and cannot use the statement at all if the server was started with the --skip-show-database option. Note that *any* global privilege is a privilege for the database.

It is a good idea to grant to an account only those privileges that it needs. You should exercise particular caution in granting the FILE and administrative privileges:

- The FILE privilege can be abused to read into a database table any files that the MySQL server can read on the server host. This includes all world-readable files and files in the server's data directory. The table can then be accessed using SELECT to transfer its contents to the client host.
- The GRANT privilege enables users to give their privileges to other users. Two users that have different privileges and with the GRANT privilege are able to combine privileges.
- The ALTER privilege may be used to subvert the privilege system by renaming tables.
- The SHUTDOWN privilege can be abused to deny service to other users entirely by terminating the server.
- The PROCESS privilege can be used to view the plain text of currently executing statements, including statements that set or change passwords.
- The SUPER privilege can be used to terminate other clients or change how the server operates.
- Privileges granted for the mysql database itself can be used to change passwords and other access privilege information. Passwords are stored encrypted, so a malicious user cannot simply read them to know the plain text password. However, a user with write access to the user table Password column can change an account's password, and then connect to the MySQL server using that account.

#### **MySQL Enterprise**

Accounts with unnecessary global privileges constitute a security risk. Subscribers to the MySQL Enterprise Monitor are automatically alerted to the existence of such accounts. For detailed information see [ht](http://www.mysql.com/products/enterprise/advisors.html)[tp://www.mysql.com/products/enterprise/advisors.html](http://www.mysql.com/products/enterprise/advisors.html).

There are some things that you cannot do with the MySQL privilege system:

- You cannot explicitly specify that a given user should be denied access. That is, you cannot explicitly match a user and then refuse the connection.
- You cannot specify that a user has privileges to create or drop tables in a database but not to create or drop the database itself.
- A password applies globally to an account. You cannot associate a password with a specific object such as a database, table, or routine.

## **5.4.4. Access Control, Stage 1: Connection Verification**

When you attempt to connect to a MySQL server, the server accepts or rejects the connection based on your identity and whether you can verify your identity by supplying the correct password. If not, the server denies access to you completely. Otherwise, the server accepts the connection, and then enters Stage 2 and waits for requests.

Your identity is based on two pieces of information:

- The client host from which you connect
- Your MySQL username

Identity checking is performed using the three user table scope columns (Host, User, and Password). The server accepts the connection only if the Host and User columns in some user table row match the client hostname and username and the client supplies the password specified in that row.

Host values in the user table may be specified as follows:

- A Host value may be a hostname or an IP number, or 'localhost' to indicate the local host.
- You can use the wildcard characters "%" and "\_" in Host column values. These have the same meaning as for patternmatching operations performed with the [LIKE](#page-693-0) operator. For example, a Host value of '%' matches any hostname, whereas a value of '%.mysql.com' matches any host in the mysql.com domain.

### **MySQL Enterprise**

An overly broad host specifier such as "%" constitutes a security risk. The MySQL Enterprise Monitor provides safeguards against this kind of vulnerability. For more information, see [ht](http://www.mysql.com/products/enterprise/advisors.html)[tp://www.mysql.com/products/enterprise/advisors.html](http://www.mysql.com/products/enterprise/advisors.html).

• For Host values specified as IP numbers, you can specify a netmask indicating how many address bits to use for the network number. For example:

GRANT ALL PRIVILEGES ON db.\* TO david@'192.58.197.0/255.255.255.0';

This allows david to connect from any client host having an IP number client\_ip for which the following condition is true:

client\_ip & netmask = host\_ip

That is, for the GRANT statement just shown:

client\_ip & 255.255.255.0 = 192.58.197.0

IP numbers that satisfy this condition and can connect to the MySQL server are those in the range from 192.58.197.0 to 192.58.197.255.

Note: The netmask can only be used to tell the server to use 8, 16, 24, or 32 bits of the address. Examples:

- $192.0.0.0/255.0.0.0:$  anything on the 192 class A network
- $192.168.0.0/255.255.0.0:$  anything on the 192.168 class B network
- 192.168.1.0/255.255.255.0: anything on the 192.168.1 class C network
- 192.168.1.1: only this specific IP

The following netmask (28 bits) will not work:

192.168.0.1/255.255.255.240

• A blank Host value in a db table row means that its privileges should be combined with those in the row in the host table that matches the client hostname. The privileges are combined using an AND (intersection) operation, not OR (union). [Sec](#page-458-0)[tion 5.4.5, "Access Control, Stage 2: Request Verification"](#page-458-0), discusses use of the host table further.

A blank Host value in the other grant tables is the same as '%'.

Because you can use IP wildcard values in the Host column (for example, '144.155.166.%' to match every host on a subnet), someone could try to exploit this capability by naming a host 144.155.166.somewhere.com. To foil such attempts, MySQL disallows matching on hostnames that start with digits and a dot. Thus, if you have a host named something like 1.2.foo.com, its name never matches the Host column of the grant tables. An IP wildcard value can match only IP numbers, not hostnames.

In the User column, wildcard characters are not allowed, but you can specify a blank value, which matches any name. If the user table row that matches an incoming connection has a blank username, the user is considered to be an anonymous user with no name, not a user with the name that the client actually specified. This means that a blank username is used for all further access checking for the duration of the connection (that is, during Stage 2).

The Password column can be blank. This is not a wildcard and does not mean that any password matches. It means that the user must connect without specifying a password.

Non-blank Password values in the user table represent encrypted passwords. MySQL does not store passwords in plaintext form for anyone to see. Rather, the password supplied by a user who is attempting to connect is encrypted (using the [PASS-](#page-740-1)[WORD\(\)](#page-740-1) function). The encrypted password then is used during the connection process when checking whether the password is correct. (This is done without the encrypted password ever traveling over the connection.) From MySQL's point of view, the encrypted password is the *real* password, so you should never give anyone access to it. In particular, *do not give non-administrative users read access to tables in the* mysql *database*.

MySQL 5.0 employs the stronger authentication method (first implemented in MySQL 4.1) that has better password protection during the connection process than in earlier versions. It is secure even if TCP/IP packets are sniffed or the mysql database is captured. [Section 5.4.8, "Password Hashing as of MySQL 4.1"](#page-463-0), discusses password encryption further.

The following table shows how various combinations of Host and User values in the user table apply to incoming connections.

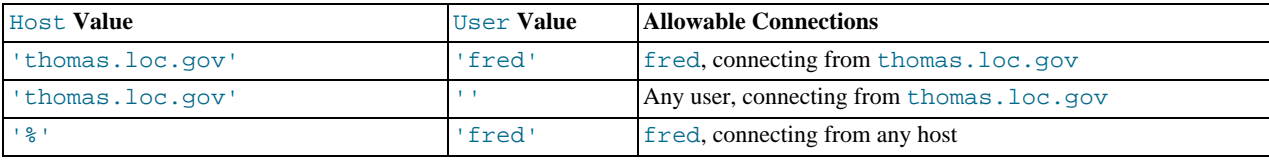

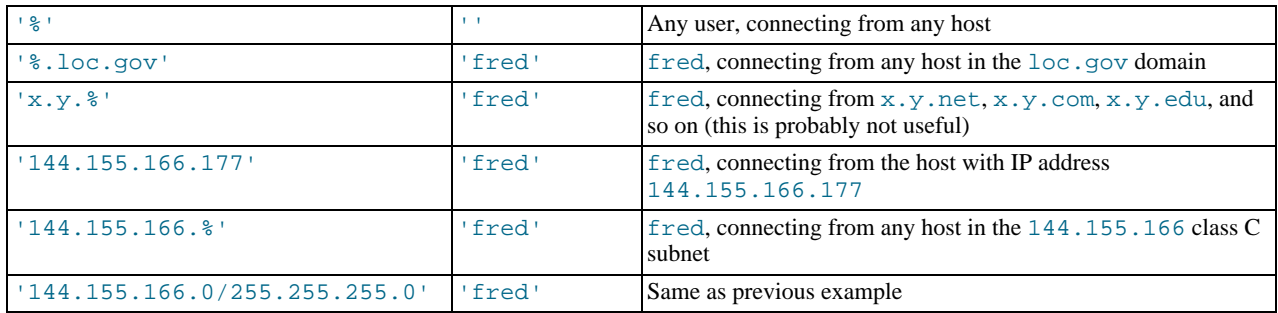

It is possible for the client hostname and username of an incoming connection to match more than one row in the user table. The preceding set of examples demonstrates this: Several of the entries shown match a connection from thomas.loc.gov by fred.

When multiple matches are possible, the server must determine which of them to use. It resolves this issue as follows:

- Whenever the server reads the user table into memory, it sorts the rows.
- When a client attempts to connect, the server looks through the rows in sorted order.
- The server uses the first row that matches the client hostname and username.

To see how this works, suppose that the user table looks like this:

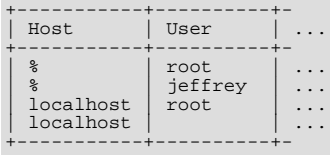

When the server reads the table into memory, it orders the rows with the most-specific Host values first. Literal hostnames and IP numbers are the most specific. (The specificity if a literal IP number is not affected by whether it has a netmask, so 192.168.1.13 and 192.168.1.0/255.255.255.0 are considered equally specific.) The pattern '%' means "any host" and is least specific. Rows with the same Host value are ordered with the most-specific User values first (a blank User value means "any user" and is least specific). For the user table just shown, the result after sorting looks like this:

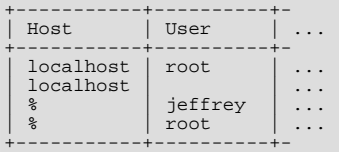

When a client attempts to connect, the server looks through the sorted rows and uses the first match found. For a connection from localhost by jeffrey, two of the rows from the table match: the one with Host and User values of 'localhost' and '', and the one with values of '%' and 'jeffrey'. The 'localhost' row appears first in sorted order, so that is the one the server uses.

Here is another example. Suppose that the user table looks like this:

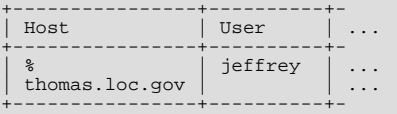

The sorted table looks like this:

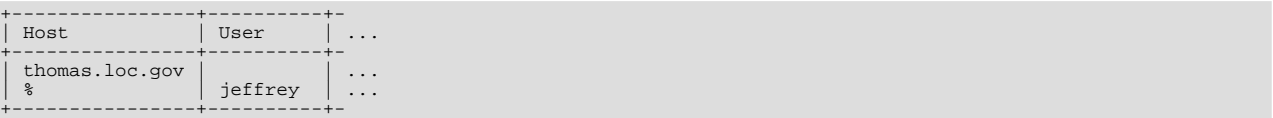

A connection by jeffrey from thomas.loc.gov is matched by the first row, whereas a connection by jeffrey from whitehouse.gov is matched by the second.

It is a common misconception to think that, for a given username, all rows that explicitly name that user are used first when the server attempts to find a match for the connection. This is simply not true. The previous example illustrates this, where a connection from thomas.loc.gov by jeffrey is first matched not by the row containing 'jeffrey' as the User column value, but by the row with no username. As a result,  $j$ effrey is authenticated as an anonymous user, even though he specified a username when connecting.

If you are able to connect to the server, but your privileges are not what you expect, you probably are being authenticated as some other account. To find out what account the server used to authenticate you, use the [CURRENT\\_USER\(\)](#page-742-0) function. (See [Sec](#page-740-2)[tion 11.10.3, "Information Functions"](#page-740-2).) It returns a value in user\_name@host\_name format that indicates the User and Host values from the matching user table row. Suppose that jeffrey connects and issues the following query:

mysql> **SELECT CURRENT\_USER();** +----------------+ | CURRENT\_USER() | +----------------+ | @localhost | +----------------+

The result shown here indicates that the matching user table row had a blank User column value. In other words, the server is treating jeffrey as an anonymous user.

<span id="page-458-0"></span>Another thing you can do to diagnose authentication problems is to print out the user table and sort it by hand to see where the first match is being made.

## **5.4.5. Access Control, Stage 2: Request Verification**

After you establish a connection, the server enters Stage 2 of access control. For each request that you issue via that connection, the server determines what operation you want to perform, then checks whether you have sufficient privileges to do so. This is where the privilege columns in the grant tables come into play. These privileges can come from any of the user, db, host, tables\_priv, columns\_priv, or procs\_priv tables. (You may find it helpful to refer to [Section 5.4.2, "How the Privilege](#page-449-1) [System Works",](#page-449-1) which lists the columns present in each of the grant tables.)

The user table grants privileges that are assigned to you on a global basis and that apply no matter what the default database is. For example, if the user table grants you the DELETE privilege, you can delete rows from any table in any database on the server host! In other words, user table privileges are superuser privileges. It is wise to grant privileges in the user table only to superusers such as database administrators. For other users, you should leave all privileges in the user table set to 'N' and grant privileges at more specific levels only. You can grant privileges for particular databases, tables, columns, or routines.

The db and host tables grant database-specific privileges. Values in the scope columns of these tables can take the following forms:

- The wildcard characters "%" and "\_" can be used in the Host and Db columns of either table. These have the same meaning as for pattern-matching operations performed with the [LIKE](#page-693-0) operator. If you want to use either character literally when granting privileges, you must escape it with a backslash. For example, to include the underscore character ("\_") as part of a database name, specify it as "\\_" in the GRANT statement.
- A '%' Host value in the db table means "any host." A blank Host value in the db table means "consult the host table for further information" (a process that is described later in this section).
- A '%' or blank Host value in the host table means "any host."
- A '%' or blank Db value in either table means "any database."
- A blank User value in the db table matches the anonymous user.

The server reads the db and host tables into memory and sorts them at the same time that it reads the user table. The server sorts the db table based on the Host, Db, and User scope columns, and sorts the host table based on the Host and Db scope columns. As with the user table, sorting puts the most-specific values first and least-specific values last, and when the server looks for matching entries, it uses the first match that it finds.

The tables\_priv columns\_priv, and procs\_priv tables grant table-specific, column-specific, and routine-specific privileges. Values in the scope columns of these tables can take the following forms:

The wildcard characters " $\frac{8}{3}$ " and " " can be used in the Host column. These have the same meaning as for pattern-matching operations performed with the [LIKE](#page-693-0) operator.

- A '%' or blank Host value means "any host."
- The Db, Table\_name, and Column\_name columns cannot contain wildcards or be blank.

The server sorts the tables priv, columns priv, and procs priv tables based on the Host, Db, and User columns. This is similar to db table sorting, but simpler because only the Host column can contain wildcards.

The server uses the sorted tables to verify each request that it receives. For requests that require administrative privileges such as SHUTDOWN or RELOAD, the server checks only the user table row because that is the only table that specifies administrative privileges. The server grants access if the row allows the requested operation and denies access otherwise. For example, if you want to execute mysqladmin shutdown but your user table row doesn't grant the SHUTDOWN privilege to you, the server denies access without even checking the db or host tables. (They contain no Shutdown\_priv column, so there is no need to do so.)

For database-related requests (INSERT, UPDATE, and so on), the server first checks the user's global (superuser) privileges by looking in the user table row. If the row allows the requested operation, access is granted. If the global privileges in the user table are insufficient, the server determines the user's database-specific privileges by checking the db and host tables:

- 1. The server looks in the db table for a match on the Host, Db, and User columns. The Host and User columns are matched to the connecting user's hostname and MySQL username. The Db column is matched to the database that the user wants to access. If there is no row for the Host and User, access is denied.
- 2. If there is a matching db table row and its Host column is not blank, that row defines the user's database-specific privileges.
- 3. If the matching db table row's Host column is blank, it signifies that the host table enumerates which hosts should be allowed access to the database. In this case, a further lookup is done in the host table to find a match on the Host and Db columns. If no host table row matches, access is denied. If there is a match, the user's database-specific privileges are computed as the intersection (*not* the union!) of the privileges in the db and host table entries; that is, the privileges that are 'Y' in both entries. (This way you can grant general privileges in the db table row and then selectively restrict them on a hostby-host basis using the host table entries.)

After determining the database-specific privileges granted by the db and host table entries, the server adds them to the global privileges granted by the user table. If the result allows the requested operation, access is granted. Otherwise, the server successively checks the user's table and column privileges in the tables\_priv and columns\_priv tables, adds those to the user's privileges, and allows or denies access based on the result. For stored routine operations, the server uses the procs\_priv table rather than tables\_priv and columns\_priv.

Expressed in boolean terms, the preceding description of how a user's privileges are calculated may be summarized like this:

global privileges OR (database privileges AND host privileges) OR table privileges OR column privileges OR routine privileges

It may not be apparent why, if the global user row privileges are initially found to be insufficient for the requested operation, the server adds those privileges to the database, table, and column privileges later. The reason is that a request might require more than one type of privilege. For example, if you execute an INSERT INTO ... SELECT statement, you need both the INSERT and the SELECT privileges. Your privileges might be such that the user table row grants one privilege and the db table row grants the other. In this case, you have the necessary privileges to perform the request, but the server cannot tell that from either table by itself; the privileges granted by the entries in both tables must be combined.

The host table is not affected by the GRANT or REVOKE statements, so it is unused in most MySQL installations. If you modify it directly, you can use it for some specialized purposes, such as to maintain a list of secure servers. For example, at TcX, the host table contains a list of all machines on the local network. These are granted all privileges.

You can also use the host table to indicate hosts that are *not* secure. Suppose that you have a machine public.your.domain that is located in a public area that you do not consider secure. You can allow access to all hosts on your network except that machine by using host table entries like this:

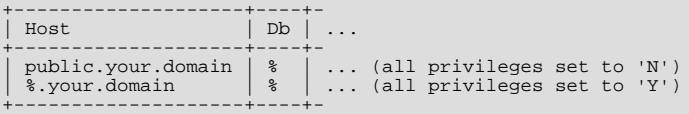

Naturally, you should always test your changes to the grant tables (for example, by using SHOW GRANTS) to make sure that your access privileges are actually set up the way you think they are.

## **5.4.6. When Privilege Changes Take Effect**

<span id="page-460-0"></span>When mysqld starts, it reads all grant table contents into memory. The in-memory tables become effective for access control at that point.

When the server reloads the grant tables, privileges for existing client connections are affected as follows:

- Table and column privilege changes take effect with the client's next request.
- Database privilege changes take effect at the next USE db\_name statement.

### **Note**

Client applications may cache the database name; thus, this effect may not be visible to them without actually changing to a different database or executing a FLUSH PRIVILEGES statement.

• Changes to global privileges and passwords take effect the next time the client connects.

If you modify the grant tables indirectly using statements such as GRANT, REVOKE, or SET PASSWORD, the server notices these changes and loads the grant tables into memory again immediately.

If you modify the grant tables directly using statements such as INSERT, UPDATE, or DELETE, your changes have no effect on privilege checking until you either restart the server or tell it to reload the tables. To reload the grant tables manually, issue a FLUSH PRIVILEGES statement or execute a mysqladmin flush-privileges or mysqladmin reload command.

<span id="page-460-1"></span>If you change the grant tables directly but forget to reload them, your changes have *no effect* until you restart the server. This may leave you wondering why your changes do not seem to make any difference!

## **5.4.7. Causes of Access denied Errors**

If you encounter problems when you try to connect to the MySQL server, the following items describe some courses of action you can take to correct the problem.

• Make sure that the server is running. If it is not running, you cannot connect to it. For example, if you attempt to connect to the server and see a message such as one of those following, one cause might be that the server is not running:

```
shell> mysql
ERROR 2003: Can't connect to MySQL server on 'host_name' (111)<br>shell> mysql
shell> mysql
ERROR 2002: Can't connect to local MySQL server through socket
'/tmp/mysql.sock' (111)
```
It might also be that the server is running, but you are trying to connect using a TCP/IP port, named pipe, or Unix socket file different from the one on which the server is listening. To correct this when you invoke a client program, specify a --port option to indicate the proper port number, or a --socket option to indicate the proper named pipe or Unix socket file. To find out where the socket file is, you can use this command:

shell> **netstat -ln | grep mysql**

• The grant tables must be properly set up so that the server can use them for access control. For some distribution types (such as binary distributions on Windows, or RPM distributions on Linux), the installation process initializes the mysql database containing the grant tables. For distributions that do not do this, you must initialize the grant tables manually by running the mysql\_install\_db script. For details, see [Section 2.4.16.2, "Unix Post-Installation Procedures".](#page-124-0)

One way to determine whether you need to initialize the grant tables is to look for a mysql directory under the data directory. (The data directory normally is named data or var and is located under your MySQL installation directory.) Make sure that you have a file named user. MYD in the mysql database directory. If you do not, execute the mysql\_install\_db script. After running this script and starting the server, test the initial privileges by executing this command:

shell> **mysql -u root test**

The server should let you connect without error.

• After a fresh installation, you should connect to the server and set up your users and their access permissions:

shell> **mysql -u root mysql**

The server should let you connect because the MySQL  $\text{root}$  user has no password initially. That is also a security risk, so setting the password for the root accounts is something you should do while you're setting up your other MySQL accounts. For instructions on setting the initial passwords, see [Section 2.4.16.3, "Securing the Initial MySQL Accounts"](#page-132-0).

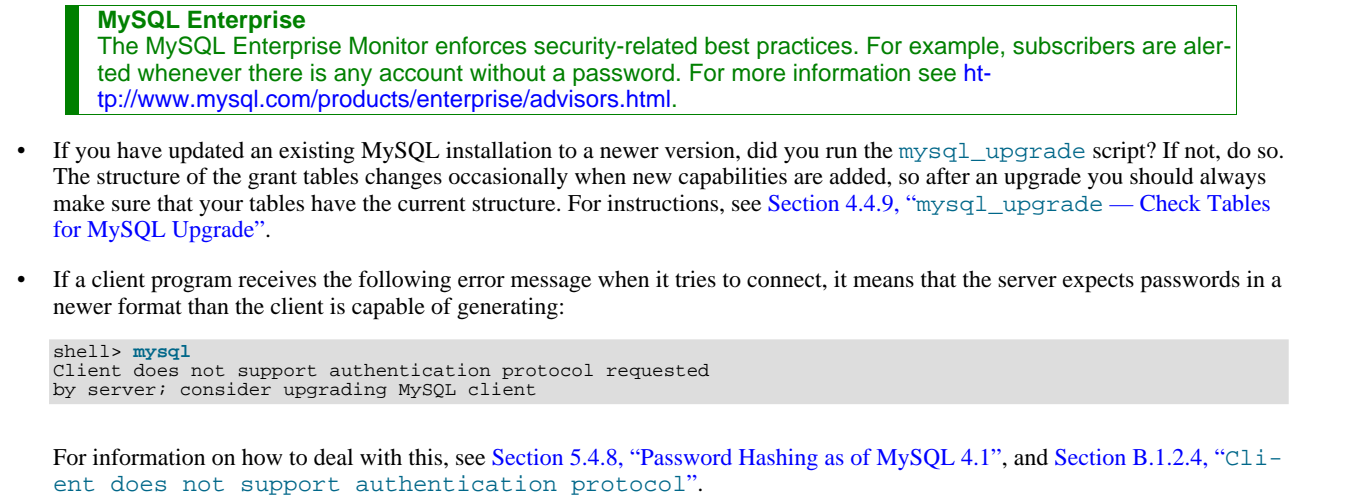

If you try to connect as root and get the following error, it means that you do not have a row in the user table with a User column value of ' $\text{root}$ ' and that  $\text{mysqld}$  cannot resolve the hostname for your client:

Access denied for user ''@'unknown' to database mysql

In this case, you must restart the server with the --skip-grant-tables option and edit your /etc/hosts file or \windows\hosts file to add an entry for your host.

• Remember that client programs use connection parameters specified in option files or environment variables. If a client program seems to be sending incorrect default connection parameters when you have not specified them on the command line, check your environment and any applicable option files. For example, if you get Access denied when you run a client without any options, make sure that you have not specified an old password in any of your option files!

You can suppress the use of option files by a client program by invoking it with the  $\text{-no-defaults}$  option. For example:

shell> **mysqladmin --no-defaults -u root version**

The option files that clients use are listed in [Section 4.2.3.2, "Using Option Files".](#page-208-0) Environment variables are listed in [Sec](#page-168-0)[tion 2.4.20, "Environment Variables"](#page-168-0).

If you get the following error, it means that you are using an incorrect  $\text{root}$  password:

shell> **mysqladmin -u root -pxxxx ver** Access denied for user 'root'@'localhost' (using password: YES)

If the preceding error occurs even when you have not specified a password, it means that you have an incorrect password listed in some option file. Try the --no-defaults option as described in the previous item.

For information on changing passwords, see [Section 5.5.5, "Assigning Account Passwords"](#page-472-0).

If you have lost or forgotten the root password, you can restart mysqld with --skip-grant-tables to change the password. See [Section B.1.4.1, "How to Reset the Root Password"](#page-1931-0).

If you change a password by using SET PASSWORD, INSERT, or UPDATE, you must encrypt the password using the [PASS-](#page-740-1)[WORD\(\)](#page-740-1) function. If you do not use [PASSWORD\(\)](#page-740-1) for these statements, the password will not work. For example, the following statement sets a password, but fails to encrypt it, so the user is not able to connect afterward:

SET PASSWORD FOR 'abe'@'host\_name' = 'eagle';

Instead, set the password like this:

SET PASSWORD FOR 'abe'@'host\_name' = PASSWORD('eagle');

The [PASSWORD\(\)](#page-740-1) function is unnecessary when you specify a password using the GRANT or (beginning with MySQL 5.0.2)

CREATE USER statements, or the mysqladmin password command. Each of those automatically uses [PASSWORD\(\)](#page-740-1) to encrypt the password. See [Section 5.5.5, "Assigning Account Passwords",](#page-472-0) and [Section 12.5.1.1, "](#page-839-0)CREATE USER Syntax".

localhost is a synonym for your local hostname, and is also the default host to which clients try to connect if you specify no host explicitly.

To avoid this problem on such systems, you can use a --host=127.0.0.1 option to name the server host explicitly. This will make a TCP/IP connection to the local mysqld server. You can also use TCP/IP by specifying a --host option that uses the actual hostname of the local host. In this case, the hostname must be specified in a user table row on the server host, even though you are running the client program on the same host as the server.

If you get an Access denied error when trying to connect to the database with mysql -u user\_name, you may have a problem with the user table. Check this by executing mysql -u root mysql and issuing this SQL statement:

SELECT \* FROM user;

The result should include a row with the Host and User columns matching your computer's hostname and your MySQL username.

- The Access denied error message tells you who you are trying to log in as, the client host from which you are trying to connect, and whether you were using a password. Normally, you should have one row in the user table that exactly matches the hostname and username that were given in the error message. For example, if you get an error message that contains using password: NO, it means that you tried to log in without a password.
- If the following error occurs when you try to connect from a host other than the one on which the MySQL server is running, it means that there is no row in the user table with a Host value that matches the client host:

Host ... is not allowed to connect to this MySQL server

You can fix this by setting up an account for the combination of client hostname and username that you are using when trying to connect.

If you do not know the IP number or hostname of the machine from which you are connecting, you should put a row with  $\frac{1}{6}$ . as the Host column value in the user table. After trying to connect from the client machine, use a SELECT USER() query to see how you really did connect. (Then change the  $\frac{1}{8}$  in the user table row to the actual hostname that shows up in the log. Otherwise, your system is left insecure because it allows connections from any host for the given username.)

On Linux, another reason that this error might occur is that you are using a binary MySQL version that is compiled with a different version of the glibc library than the one you are using. In this case, you should either upgrade your operating system or glibc, or download a source distribution of MySQL version and compile it yourself. A source RPM is normally trivial to compile and install, so this is not a big problem.

If you specify a hostname when trying to connect, but get an error message where the hostname is not shown or is an IP number, it means that the MySQL server got an error when trying to resolve the IP number of the client host to a name:

shell> **mysqladmin -u root -pxxxx -h some\_hostname ver** Access denied for user 'root'@'' (using password: YES)

This indicates a DNS problem. To fix it, execute mysqladmin flush-hosts to reset the internal DNS hostname cache. See [Section 7.5.10, "How MySQL Uses DNS"](#page-578-0).

Some permanent solutions are:

- Determine what is wrong with your DNS server and fix it.
- Specify IP numbers rather than hostnames in the MySQL grant tables.
- Put an entry for the client machine name in  $/etc/hosts$  or  $\wndows\hosts$ .
- Start mysqld with the --skip-name-resolve option.
- Start mysqld with the --skip-host-cache option.
- On Unix, if you are running the server and the client on the same machine, connect to localhost. Unix connections to localhost use a Unix socket file rather than TCP/IP.
- On Windows, if you are running the server and the client on the same machine and the server supports named pipe connections, connect to the hostname . (period). Connections to . use a named pipe rather than TCP/IP.
- If mysql -u root test works but mysql -h your\_hostname -u root test results in Access denied

(where your\_hostname is the actual hostname of the local host), you may not have the correct name for your host in the user table. A common problem here is that the Host value in the user table row specifies an unqualified hostname, but your system's name resolution routines return a fully qualified domain name (or vice versa). For example, if you have an entry with host 'tcx' in the user table, but your DNS tells MySQL that your hostname is 'tcx.subnet.se', the entry does not work. Try adding an entry to the user table that contains the IP number of your host as the Host column value. (Alternatively, you could add an entry to the user table with a Host value that contains a wildcard; for example, 'tcx.%'. However, use of hostnames ending with "%" is *insecure* and is *not* recommended!)

- If mysql -u user\_name test works but mysql -u user\_name other\_db\_name does not, you have not granted database access for  $other\ db\ name$  to the given user.
- If mysql -u user\_name works when executed on the server host, but mysql -h host\_name -u user\_name does not work when executed on a remote client host, you have not enabled access to the server for the given username from the remote host.
- If you cannot figure out why you get Access denied, remove from the user table all entries that have Host values containing wildcards (entries that contain "%" or "\_"). A very common error is to insert a new entry with Host='%' and User='some\_user', thinking that this allows you to specify localhost to connect from the same machine. The reason that this does not work is that the default privileges include an entry with Host='localhost' and User=''. Because that entry has a Host value 'localhost' that is more specific than '%', it is used in preference to the new entry when connecting from localhost! The correct procedure is to insert a second entry with Host='localhost' and  $User='some_user'$ , or to delete the entry with  $Host='localhost'$  and  $User=''.$  After deleting the entry, remember to issue a FLUSH PRIVILEGES statement to reload the grant tables.
- If you get the following error, you may have a problem with the db or host table:

Access to database denied

If the entry selected from the db table has an empty value in the Host column, make sure that there are one or more corresponding entries in the host table specifying which hosts the db table entry applies to.

- If you are able to connect to the MySQL server, but get an Access denied message whenever you issue a SELECT ... INTO OUTFILE or LOAD DATA INFILE statement, your entry in the user table does not have the FILE privilege enabled.
- If you change the grant tables directly (for example, by using INSERT, UPDATE, or DELETE statements) and your changes seem to be ignored, remember that you must execute a FLUSH PRIVILEGES statement or a mysqladmin flushprivileges command to cause the server to re-read the privilege tables. Otherwise, your changes have no effect until the next time the server is restarted. Remember that after you change the root password with an UPDATE command, you won't need to specify the new password until after you flush the privileges, because the server won't know you've changed the password yet!
- If your privileges seem to have changed in the middle of a session, it may be that a MySQL administrator has changed them. Reloading the grant tables affects new client connections, but it also affects existing connections as indicated in [Section 5.4.6,](#page-460-0) ["When Privilege Changes Take Effect"](#page-460-0).
- If you have access problems with a Perl, PHP, Python, or ODBC program, try to connect to the server with mysql -u user\_name db\_name or mysql -u user\_name -pyour\_pass db\_name. If you are able to connect using the  $m \leq 1$  client, the problem lies with your program, not with the access privileges. (There is no space between  $-p$  and the password; you can also use the --password=your\_pass syntax to specify the password. If you use the -p --passwordoption with no password value, MySQL prompts you for the password.)
- For testing, start the mysqld server with the --skip-grant-tables option. Then you can change the MySQL grant tables and use the mysqlaccess script to check whether your modifications have the desired effect. When you are satisfied with your changes, execute mysqladmin flush-privileges to tell the mysqld server to start using the new grant tables. (Reloading the grant tables overrides the  $--skip-$ grant-tables option. This enables you to tell the server to begin using the grant tables again without stopping and restarting it.)
- If everything else fails, start the mysqld server with a debugging option (for example, --debug=d,general,query). This prints host and user information about attempted connections, as well as information about each command issued. See [MySQL Internals: Porting](http://forge.mysql.com/wiki/MySQL_Internals_Porting).
- <span id="page-463-0"></span>• If you have any other problems with the MySQL grant tables and feel you must post the problem to the mailing list, always provide a dump of the MySQL grant tables. You can dump the tables with the mysqldump mysql command. To file a bug report, see the instructions at [Section 1.7, "How to Report Bugs or Problems".](#page-35-0) In some cases, you may need to restart mysqld with --skip-grant-tables to run mysqldump.

## **5.4.8. Password Hashing as of MySQL 4.1**

MySQL user accounts are listed in the user table of the mysql database. Each MySQL account is assigned a password, although what is stored in the Password column of the user table is not the plaintext version of the password, but a hash value computed from it. Password hash values are computed by the [PASSWORD\(\)](#page-740-1) function.

MySQL uses passwords in two phases of client/server communication:

- When a client attempts to connect to the server, there is an initial authentication step in which the client must present a password that has a hash value matching the hash value stored in the user table for the account that the client wants to use.
- After the client connects, it can (if it has sufficient privileges) set or change the password hashes for accounts listed in the user table. The client can do this by using the [PASSWORD\(\)](#page-740-1) function to generate a password hash, or by using the GRANT or SET PASSWORD statements.

In other words, the server *uses* hash values during authentication when a client first attempts to connect. The server *generates* hash values if a connected client invokes the [PASSWORD\(\)](#page-740-1) function or uses a GRANT or SET PASSWORD statement to set or change a password.

The password hashing mechanism was updated in MySQL 4.1 to provide better security and to reduce the risk of passwords being intercepted. However, this new mechanism is understood only by MySQL 4.1 (and newer) servers and clients, which can result in some compatibility problems. A 4.1 or newer client can connect to a pre-4.1 server, because the client understands both the old and new password hashing mechanisms. However, a pre-4.1 client that attempts to connect to a 4.1 or newer server may run into difficulties. For example, a 3.23 mysql client that attempts to connect to a 5.0 server may fail with the following error message:

```
shell> mysql -h localhost -u root
Client does not support authentication protocol requested
by server; consider upgrading MySQL client
```
Another common example of this phenomenon occurs for attempts to use the older PHP mysql extension after upgrading to MySQL 4.1 or newer. (See [Section 24.8.5, "Common Problems with MySQL and PHP".](#page-1859-0))

The following discussion describes the differences between the old and new password mechanisms, and what you should do if you upgrade your server but need to maintain backward compatibility with pre-4.1 clients. Additional information can be found in [Sec](#page-1922-0)tion B.1.2.4, "[Client does not support authentication protocol](#page-1922-0)". This information is of particular importance to PHP programmers migrating MySQL databases from version 4.0 or lower to version 4.1 or higher.

### **Note**

This discussion contrasts 4.1 behavior with pre-4.1 behavior, but the 4.1 behavior described here actually begins with 4.1.1. MySQL 4.1.0 is an "odd" release because it has a slightly different mechanism than that implemented in 4.1.1 and up. Differences between 4.1.0 and more recent versions are described further in MySQL 3.23, 4.0, 4.1 Reference Manual.

Prior to MySQL 4.1, password hashes computed by the [PASSWORD\(\)](#page-740-1) function are 16 bytes long. Such hashes look like this:

```
mysql> SELECT PASSWORD('mypass');
+--------------------+
| PASSWORD('mypass') |
+--------------------+
| 6f8c114b58f2ce9e |
+--------------------+
```
The Password column of the user table (in which these hashes are stored) also is 16 bytes long before MySQL 4.1.

As of MySQL 4.1, the [PASSWORD\(\)](#page-740-1) function has been modified to produce a longer 41-byte hash value:

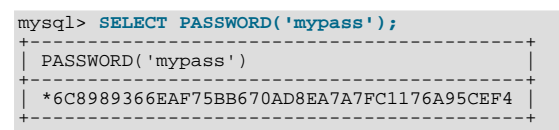

Accordingly, the Password column in the user table also must be 41 bytes long to store these values:

- If you perform a new installation of MySQL 5.0, the Password column is made 41 bytes long automatically.
- Upgrading from MySQL 4.1 (4.1.1 or later in the 4.1 series) to MySQL 5.0 should not give rise to any issues in this regard because both versions use the same password hashing mechanism. If you wish to upgrade an older release of MySQL to version 5.0, you should upgrade to version 4.1 first, then upgrade the 4.1 installation to 5.0.

A widened Password column can store password hashes in both the old and new formats. The format of any given password hash value can be determined two ways:

- The obvious difference is the length (16 bytes versus 41 bytes).
- A second difference is that password hashes in the new format always begin with a "\*" character, whereas passwords in the old format never do.

The longer password hash format has better cryptographic properties, and client authentication based on long hashes is more secure than that based on the older short hashes.

The differences between short and long password hashes are relevant both for how the server uses passwords during authentication and for how it generates password hashes for connected clients that perform password-changing operations.

The way in which the server uses password hashes during authentication is affected by the width of the Password column:

- If the column is short, only short-hash authentication is used.
- If the column is long, it can hold either short or long hashes, and the server can use either format:
	- Pre-4.1 clients can connect, although because they know only about the old hashing mechanism, they can authenticate only using accounts that have short hashes.
	- 4.1 and later clients can authenticate using accounts that have short or long hashes.

Even for short-hash accounts, the authentication process is actually a bit more secure for 4.1 and later clients than for older clients. In terms of security, the gradient from least to most secure is:

- Pre-4.1 client authenticating with short password hash
- 4.1 or later client authenticating with short password hash
- 4.1 or later client authenticating with long password hash

The way in which the server generates password hashes for connected clients is affected by the width of the Password column and by the  $-$ old-passwords option. A 4.1 or later server generates long hashes only if certain conditions are met: The Password column must be wide enough to hold long values and the  $--$ old-passwords option must not be given. These conditions apply as follows:

- The Password column must be wide enough to hold long hashes (41 bytes). If the column has not been updated and still has the pre-4.1 width of 16 bytes, the server notices that long hashes cannot fit into it and generates only short hashes when a client performs password-changing operations using [PASSWORD\(\)](#page-740-1), GRANT, or SET PASSWORD. This is the behavior that occurs if you have upgraded to 4.1 but have not yet run the mysql\_fix\_privilege\_tables script to widen the Password column.
- If the Password column is wide, it can store either short or long password hashes. In this case, [PASSWORD\(\)](#page-740-1), GRANT, and SET PASSWORD generate long hashes unless the server was started with the --old-passwords option. That option forces the server to generate short password hashes instead.

The purpose of the --old-passwords option is to enable you to maintain backward compatibility with pre-4.1 clients under circumstances where the server would otherwise generate long password hashes. The option doesn't affect authentication (4.1 and later clients can still use accounts that have long password hashes), but it does prevent creation of a long password hash in the user table as the result of a password-changing operation. Were that to occur, the account no longer could be used by pre-4.1 clients. Without the --old-passwords option, the following undesirable scenario is possible:

- An old client connects to an account that has a short password hash.
- The client changes its own password. Without  $-\text{old-passwords}$ , this results in the account having a long password hash.
- The next time the old client attempts to connect to the account, it cannot, because the account has a long password hash that requires the new hashing mechanism during authentication. (Once an account has a long password hash in the user table, only 4.1 and later clients can authenticate for it, because pre-4.1 clients do not understand long hashes.)

This scenario illustrates that, if you must support older pre-4.1 clients, it is dangerous to run a 4.1 or newer server without using the --old-passwords option. By running the server with --old-passwords, password-changing operations do not generate long password hashes and thus do not cause accounts to become inaccessible to older clients. (Those clients cannot inadvertently lock themselves out by changing their password and ending up with a long password hash.)

The downside of the  $-\text{old-passwords}$  option is that any passwords you create or change use short hashes, even for 4.1 clients. Thus, you lose the additional security provided by long password hashes. If you want to create an account that has a long hash (for example, for use by 4.1 clients), you must do so while running the server without  $\text{-old-passwords.}$ 

**MySQL Enterprise** Subscribers to the MySQL Enterprise Monitor are automatically alerted whenever a server is running with the --old-passwords option. For more information, see [ht](http://www.mysql.com/products/enterprise/advisors.html)[tp://www.mysql.com/products/enterprise/advisors.html](http://www.mysql.com/products/enterprise/advisors.html).

The following scenarios are possible for running a 4.1 or later server:

**Scenario 1:** Short Password column in user table:

- Only short hashes can be stored in the Password column.
- The server uses only short hashes during client authentication.
- For connected clients, password hash-generating operations involving [PASSWORD\(\)](#page-740-1), GRANT, or SET PASSWORD use short hashes exclusively. Any change to an account's password results in that account having a short password hash.
- The --old-passwords option can be used but is superfluous because with a short Password column, the server generates only short password hashes anyway.

**Scenario 2:** Long Password column; server not started with  $--$ old-passwords option:

- Short or long hashes can be stored in the Password column.
- 4.1 and later clients can authenticate using accounts that have short or long hashes.
- Pre-4.1 clients can authenticate only using accounts that have short hashes.
- For connected clients, password hash-generating operations involving [PASSWORD\(\)](#page-740-1), GRANT, or SET PASSWORD use long hashes exclusively. A change to an account's password results in that account having a long password hash.

As indicated earlier, a danger in this scenario is that it is possible for accounts that have a short password hash to become inaccessible to pre-4.1 clients. A change to such an account's password made via GRANT, [PASSWORD\(\)](#page-740-1), or SET PASSWORD results in the account being given a long password hash. From that point on, no pre-4.1 client can authenticate to that account until the client upgrades to 4.1.

To deal with this problem, you can change a password in a special way. For example, normally you use SET PASSWORD as follows to change an account password:

SET PASSWORD FOR 'some\_user'@'some\_host' = PASSWORD('mypass');

To change the password but create a short hash, use the [OLD\\_PASSWORD\(\)](#page-740-3) function instead:

SET PASSWORD FOR 'some\_user'@'some\_host' = OLD\_PASSWORD('mypass');

[OLD\\_PASSWORD\(\)](#page-740-3) is useful for situations in which you explicitly want to generate a short hash.

**Scenario 3:** Long Password column; 4.1 or newer server started with  $--old$ -passwords option:

- Short or long hashes can be stored in the Password column.
- 4.1 and later clients can authenticate for accounts that have short or long hashes (but note that it is possible to create long hashes only when the server is started without --old-passwords).
- Pre-4.1 clients can authenticate only for accounts that have short hashes.
- For connected clients, password hash-generating operations involving [PASSWORD\(\)](#page-740-1), GRANT, or SET PASSWORD use short hashes exclusively. Any change to an account's password results in that account having a short password hash.

In this scenario, you cannot create accounts that have long password hashes, because the --old-passwords option prevents generation of long hashes. Also, if you create an account with a long hash before using the --old-passwords option, changing the account's password while --old-passwords is in effect results in the account being given a short password, causing it to lose the security benefits of a longer hash.

The disadvantages for these scenarios may be summarized as follows:

In scenario 1, you cannot take advantage of longer hashes that provide more secure authentication.

In scenario 2, accounts with short hashes become inaccessible to pre-4.1 clients if you change their passwords without explicitly using [OLD\\_PASSWORD\(\)](#page-740-3).

In scenario 3, --old-passwords prevents accounts with short hashes from becoming inaccessible, but password-changing operations cause accounts with long hashes to revert to short hashes, and you cannot change them back to long hashes while - -old-passwords is in effect.

### **5.4.8.1. Implications of Password Hashing Changes for Application Programs**

An upgrade to MySQL version 4.1 or later can cause compatibility issues for applications that use [PASSWORD\(\)](#page-740-1) to generate pass-words for their own purposes. Applications really should not do this, because [PASSWORD\(\)](#page-740-1) should be used only to manage pass-words for MySQL accounts. But some applications use [PASSWORD\(\)](#page-740-1) for their own purposes anyway.

If you upgrade to 4.1 or later from a pre-4.1 version of MySQL and run the server under conditions where it generates long password hashes, an application using [PASSWORD\(\)](#page-740-1) for its own passwords breaks. The recommended course of action in such cases is to modify the application to use another function, such as [SHA1\(\)](#page-740-0) or [MD5\(\)](#page-739-0), to produce hashed values. If that is not possible, you can use the [OLD\\_PASSWORD\(\)](#page-740-3) function, which is provided for generate short hashes in the old format. However, you should note that [OLD\\_PASSWORD\(\)](#page-740-3) may one day no longer be supported.

If the server is running under circumstances where it generates short hashes, [OLD\\_PASSWORD\(\)](#page-740-3) is available but is equivalent to [PASSWORD\(\)](#page-740-1).

PHP programmers migrating their MySQL databases from version 4.0 or lower to version 4.1 or higher should see [Section 24.8,](#page-1665-0) ["MySQL PHP API".](#page-1665-0)

# **5.5. MySQL User Account Management**

This section describes how to set up accounts for clients of your MySQL server. It discusses the following topics:

- The meaning of account names and passwords as used in MySQL and how that compares to names and passwords used by your operating system
- How to set up new accounts and remove existing accounts
- How to change passwords
- Guidelines for using passwords securely
- How to use secure connections with SSL

## **5.5.1. MySQL Usernames and Passwords**

A MySQL account is defined in terms of a username and the client host or hosts from which the user can connect to the server. The account also has a password. There are several distinctions between the way usernames and passwords are used by MySQL and the way they are used by your operating system:

- Usernames, as used by MySQL for authentication purposes, have nothing to do with usernames (login names) as used by Windows or Unix. On Unix, most MySQL clients by default try to log in using the current Unix username as the MySQL username, but that is for convenience only. The default can be overridden easily, because client programs allow any username to be specified with a -u or --user option. Because this means that anyone can attempt to connect to the server using any username, you cannot make a database secure in any way unless all MySQL accounts have passwords. Anyone who specifies a username for an account that has no password is able to connect successfully to the server.
- MySQL usernames can be up to 16 characters long. This limit is hard-coded in the MySQL servers and clients, and trying to circumvent it by modifying the definitions of the tables in the mysql database *does not work*.

**Note**
*You should never alter any of the tables in the* mysql *database in any manner whatsoever except by means of the procedure prescribed by MySQL AB that is described in Section 4.4.9, "*mysql\_upgrade *[— Check Tables for](#page-228-0) [MySQL Upgrade".](#page-228-0) Attempting to redefine MySQL's system tables in any other fashion results in undefined (and unsupported!) behavior*.

Operating system usernames are completely unrelated to MySQL usernames and may even be of a different maximum length. For example, Unix usernames typically are limited to eight characters.

- MySQL passwords have nothing to do with passwords for logging in to your operating system. There is no necessary connection between the password you use to log in to a Windows or Unix machine and the password you use to access the MySQL server on that machine.
- MySQL encrypts passwords using its own algorithm. This encryption is different from that used during the Unix login process. MySQL password encryption is the same as that implemented by the [PASSWORD\(\)](#page-740-0) SQL function. Unix password encryption is the same as that implemented by the [ENCRYPT\(\)](#page-739-0) SQL function. See the descriptions of the [PASSWORD\(\)](#page-740-0) and [EN-](#page-739-0)[CRYPT\(\)](#page-739-0) functions in [Section 11.10.2, "Encryption and Compression Functions"](#page-737-0). From version 4.1 on, MySQL employs a stronger authentication method that has better password protection during the connection process than in earlier versions. It is secure even if TCP/IP packets are sniffed or the mysql database is captured. (In earlier versions, even though passwords are stored in encrypted form in the user table, knowledge of the encrypted password value could be used to connect to the MySQL server.)

When you install MySQL, the grant tables are populated with an initial set of accounts. These accounts have names and access privileges that are described in [Section 2.4.16.3, "Securing the Initial MySQL Accounts",](#page-132-0) which also discusses how to assign passwords to them. Thereafter, you normally set up, modify, and remove MySQL accounts using statements such as GRANT and RE-VOKE. See [Section 12.5.1, "Account Management Statements"](#page-838-0).

When you connect to a MySQL server with a command-line client, you should specify the username and password for the account that you want to use:

shell> **mysql --user=monty --password=guess db\_name**

If you prefer short options, the command looks like this:

shell> **mysql -u monty -pguess db\_name**

There must be *no space* between the  $-p$  option and the following password value. See [Section 4.2.2, "Connecting to the MySQL](#page-203-0) [Server"](#page-203-0).

The preceding commands include the password value on the command line, which can be a security risk. See [Section 5.5.6,](#page-473-0) ["Keeping Your Password Secure".](#page-473-0) To avoid this problem, specify the --password or -p option without any following password value:

shell> **mysql --user=monty --password db\_name** shell> **mysql -u monty -p db\_name**

When the password option has no password value, the client program prints a prompt and waits for you to enter the password. (In these examples, db\_name is *not* interpreted as a password because it is separated from the preceding password option by a space.)

On some systems, the library routine that MySQL uses to prompt for a password automatically limits the password to eight characters. That is a problem with the system library, not with MySQL. Internally, MySQL doesn't have any limit for the length of the password. To work around the problem, change your MySQL password to a value that is eight or fewer characters long, or put your password in an option file.

# **5.5.2. Adding New User Accounts to MySQL**

You can create MySQL accounts in two ways:

- By using statements intended for creating accounts, such as CREATE USER or GRANT
- By manipulating the MySQL grant tables directly with statements such as INSERT, UPDATE, or DELETE

The preferred method is to use account-creation statements because they are more concise and less error-prone. CREATE USER and GRANT are described in [Section 12.5.1.1, "](#page-839-0)CREATE USER Syntax", and [Section 12.5.1.3, "](#page-840-0)GRANT Syntax".

Another option for creating accounts is to use one of several available third-party programs that offer capabilities for MySQL ac-

count administration. phpMyAdmin is one such program.

The following examples show how to use the mysql client program to set up new users. These examples assume that privileges are set up according to the defaults described in [Section 2.4.16.3, "Securing the Initial MySQL Accounts".](#page-132-0) This means that to make changes, you must connect to the MySQL server as the MySQL root user, and the root account must have the INSERT privilege for the mysql database and the RELOAD administrative privilege.

As noted in the examples where appropriate, some of the statements will fail if you have the server's SQL mode has been set to enable certain restrictions. In particular, strict mode (STRICT\_TRANS\_TABLES, STRICT\_ALL\_TABLES) and NO\_AUTO\_CREATE\_USER will prevent the server from accepting some of the statements. Workarounds are indicated for these cases. For more information about SQL modes and their effect on grant table manipulation, see [Section 5.1.7, "SQL Modes",](#page-430-0) and [Section 12.5.1.3, "](#page-840-0)GRANT Syntax".

First, use the mysql program to connect to the server as the MySQL root user:

shell> **mysql --user=root mysql**

If you have assigned a password to the root account, you'll also need to supply a --password or -p option for this mysql command and also for those later in this section.

After connecting to the server as  $\text{root}$ , you can add new accounts. The following statements use GRANT to set up four new accounts:

mysql> **GRANT ALL PRIVILEGES ON \*.\* TO 'monty'@'localhost'** -> **IDENTIFIED BY 'some\_pass' WITH GRANT OPTION;** mysql> **GRANT ALL PRIVILEGES ON \*.\* TO 'monty'@'%'** -> **IDENTIFIED BY 'some\_pass' WITH GRANT OPTION;** mysql> **GRANT RELOAD,PROCESS ON \*.\* TO 'admin'@'localhost';** mysql> **GRANT USAGE ON \*.\* TO 'dummy'@'localhost';**

The accounts created by these GRANT statements have the following properties:

- Two of the accounts have a username of monty and a password of some\_pass. Both accounts are superuser accounts with full privileges to do anything. One account ('monty'@'localhost') can be used only when connecting from the local host. The other ('monty'@' $\frac{8}{3}$ ') can be used to connect from any other host. Note that it is necessary to have both accounts for monty to be able to connect from anywhere as monty. Without the localhost account, the anonymous-user account for localhost that is created by mysql\_install\_db would take precedence when monty connects from the local host. As a result, monty would be treated as an anonymous user. The reason for this is that the anonymous-user account has a more specific Host column value than the 'monty'@'%' account and thus comes earlier in the user table sort order. (user table sorting is discussed in [Section 5.4.4, "Access Control, Stage 1: Connection Verification"](#page-455-0).)
- One account has a username of admin and no password. This account can be used only by connecting from the local host. It is granted the RELOAD and PROCESS administrative privileges. These privileges allow the admin user to execute the mysqladmin reload, mysqladmin refresh, and mysqladmin flush-xxx commands, as well as mysqladmin processlist . No privileges are granted for accessing any databases. You could add such privileges later by issuing additional GRANT statements.
- One account has a username of dummy and no password. This account can be used only by connecting from the local host. No privileges are granted. The USAGE privilege in the GRANT statement enables you to create an account without giving it any privileges. It has the effect of setting all the global privileges to 'N'. It is assumed that you will grant specific privileges to the account later.
- The statements that create accounts with no password will fail if the NO\_AUTO\_CREATE\_USER SQL mode is enabled. To deal with this, use an IDENTIFIED BY clause that specifies a non-empty password.

As an alternative to GRANT, you can create the same accounts directly by issuing INSERT statements and then telling the server to reload the grant tables using FLUSH PRIVILEGES:

```
shell> mysql --user=root mysql
mysql> INSERT INTO user
           -> VALUES('localhost','monty',PASSWORD('some_pass'),
-> 'Y','Y','Y','Y','Y','Y','Y','Y','Y','Y','Y','Y','Y','Y');
mysql> INSERT INTO user
-> VALUES('%','monty',PASSWORD('some_pass'),
-> 'Y','Y','Y','Y','Y','Y','Y','Y','Y','Y','Y','Y','Y',
-> 'Y','Y','Y','Y','Y','Y','Y','Y','Y','Y','Y','Y','Y',
-> '','','','',0,0,0,0);
mysql> INSERT INTO user SET Host='localhost',User='admin',
-> Reload_priv='Y', Process_priv='Y';
mysql> INSERT INTO user (Host,User,Password)
-> VALUES('localhost','dummy','');
mysql> FLUSH PRIVILEGES;
```
The reason for using FLUSH PRIVILEGES when you create accounts with INSERT is to tell the server to re-read the grant tables. Otherwise, the changes go unnoticed until you restart the server. With GRANT, FLUSH PRIVILEGES is unnecessary.

The reason for using the [PASSWORD\(\)](#page-740-0) function with INSERT is to encrypt the password. The GRANT statement encrypts the password for you, so [PASSWORD\(\)](#page-740-0) is unnecessary.

The 'Y' values enable privileges for the accounts. Depending on your MySQL version, you may have to use a different number of 'Y' values in the first two INSERT statements. For the admin account, you may also employ the more readable extended IN-SERT syntax using SET.

In the INSERT statement for the dummy account, only the Host, User, and Password columns in the user table row are assigned values. None of the privilege columns are set explicitly, so MySQL assigns them all the default value of 'N'. This is equivalent to what GRANT USAGE does.

If strict SQL mode is enabled, all columns that have no default value must have a value specified. In this case, INSERT statements must explicitly specify values for the ssl\_cipher, x509\_issuer, and x509\_subject columns.

Note that to set up a superuser account, it is necessary only to create a user table entry with the privilege columns set to 'Y'. user table privileges are global, so no entries in any of the other grant tables are needed.

The next examples create three accounts and give them access to specific databases. Each of them has a username of custom and password of obscure.

To create the accounts with GRANT, use the following statements:

```
shell> mysql --user=root mysql
mysql> GRANT SELECT,INSERT,UPDATE,DELETE,CREATE,DROP
     -> ON bankaccount.*
-> TO 'custom'@'localhost'
-> IDENTIFIED BY 'obscure';
mysql> GRANT SELECT,INSERT,UPDATE,DELETE,CREATE,DROP
               ON expenses.<sup>*</sup>
     -> TO 'custom'@'whitehouse.gov'
-> IDENTIFIED BY 'obscure';
mysql> GRANT SELECT,INSERT,UPDATE,DELETE,CREATE,DROP
     -> ON customer.*
-> TO 'custom'@'server.domain'
     -> IDENTIFIED BY 'obscure';
```
The three accounts can be used as follows:

- The first account can access the bankaccount database, but only from the local host.
- The second account can access the expenses database, but only from the host whitehouse.gov.
- The third account can access the customer database, but only from the host server.domain.

To set up the custom accounts without GRANT, use INSERT statements as follows to modify the grant tables directly:

```
shell> mysql --user=root mysql
mysql> INSERT INTO user (Host,User,Password)
-> VALUES('localhost','custom',PASSWORD('obscure'));
mysql> INSERT INTO user (Host,User,Password)
-> VALUES('whitehouse.gov','custom',PASSWORD('obscure'));
mysql> INSERT INTO user (Host,User,Password)
-> VALUES('server.domain','custom',PASSWORD('obscure'));
mysql> INSERT INTO db<br>-> (Host.Db.User.Select priv.Insert priv.
-> (Host,Db,User,Select_priv,Insert_priv,<br>
-> Update_priv,Delete_priv,Create_priv,Drop_priv)<br>
-> VALUES('localhost','bankaccount','custom',<br>
-> 'Y','Y','Y','Y','Y','Y');<br>
mysql> INSERT INTO db
                    -> (Host,Db,User,Select_priv,Insert_priv,
-> Update_priv,Delete_priv,Create_priv,Drop_priv)
-> VALUES('whitehouse.gov','expenses','custom',
-> 'Y','Y','Y','Y','Y','Y');
mysql> INSERT INTO db
       -> (Host,Db,User,Select_priv,Insert_priv,
-> Update_priv,Delete_priv,Create_priv,Drop_priv)
       -> VALUES('server.domain','customer','custom',
-> 'Y','Y','Y','Y','Y','Y');
mysql> FLUSH PRIVILEGES;
```
The first three INSERT statements add user table entries that allow the user custom to connect from the various hosts with the given password, but grant no global privileges (all privileges are set to the default value of 'N'). The next three INSERT statements add db table entries that grant privileges to custom for the bankaccount, expenses, and customer databases, but only when accessed from the proper hosts. As usual when you modify the grant tables directly, you must tell the server to reload

them with FLUSH PRIVILEGES so that the privilege changes take effect.

If you want to give a specific user access from all machines in a given domain (for example, mydomain.com), you can issue a GRANT statement that uses the "%" wildcard character in the host part of the account name:

```
mysql> GRANT ...
-> ON *.*
      -> TO 'myname'@'%.mydomain.com'
-> IDENTIFIED BY 'mypass';
```
To do the same thing by modifying the grant tables directly, do this:

```
mysql> INSERT INTO user (Host,User,Password,...)
-> VALUES('%.mydomain.com','myname',PASSWORD('mypass'),...);
mysql> FLUSH PRIVILEGES;
```
## **5.5.3. Removing User Accounts from MySQL**

To remove an account, use the DROP USER statement, which is described in [Section 12.5.1.2, "](#page-839-1)DROP USER Syntax".

## **5.5.4. Limiting Account Resources**

One means of limiting use of MySQL server resources is to set the max\_user\_connections system variable to a non-zero value. However, this method is strictly global, and does not allow for management of individual accounts. In addition, it limits only the number of simultaneous connections made using a single account, and not what a client can do once connected. Both types of control are of interest to many MySQL administrators, particularly those working for Internet Service Providers.

In MySQL 5.0, you can limit the following server resources for individual accounts:

- The number of queries that an account can issue per hour
- The number of updates that an account can issue per hour
- The number of times an account can connect to the server per hour
- The number of simultaneous connections to the server an account can have (as of MySQL 5.0.3)

Any statement that a client can issue counts against the query limit. Only statements that modify databases or tables count against the update limit.

Before MySQL 5.0.3, an "account" in this context is assessed against the actual host from which a user connects. Suppose that there is a row in the user table that has User and Host values of usera and %.example.com, to allow usera to connect from any host in the example.com domain. If usera connects simultaneously from host1.example.com and host 2. example. com, the server applies the account resource limits separately to each connection. If usera connects again from host1.example.com, the server applies the limits for that connection together with the existing connection from that host.

As of MySQL 5.0.3, an "account" is assessed as a single row in the user table. That is, connections are assessed against the Host value in the user table row that applies to the connection. In this case, the server applies resource limits collectively to all connections by usera from any host in the example.com domain. The pre-5.0.3 method of accounting may be selected by starting the server with the --old-style-user-limits option.

As a prerequisite for using this feature, the user table in the mysql database must contain the resource-related columns. Resource limits are stored in the max\_questions, max\_updates, max\_connections, and max\_user\_connections columns. If your user table doesn't have these columns, it must be upgraded; see Section 4.4.9, "mysql\_upgrade [— Check Tables for](#page-228-0) [MySQL Upgrade".](#page-228-0)

To set resource limits with a GRANT statement, use a WITH clause that names each resource to be limited and a per-hour count indicating the limit value. For example, to create a new account that can access the customer database, but only in a limited fashion, issue this statement:

```
mysql> GRANT ALL ON customer.* TO 'francis'@'localhost'
-> IDENTIFIED BY 'frank'
      -> WITH MAX_QUERIES_PER_HOUR 20
-> MAX_UPDATES_PER_HOUR 10
      -> MAX_CONNECTIONS_PER_HOUR 5
-> MAX_USER_CONNECTIONS 2;
```
The limit types need not all be named in the WITH clause, but those named can be present in any order. The value for each per-hour limit should be an integer representing a count per hour. If the GRANT statement has no WITH clause, the limits are each set to the

default value of zero (that is, no limit). For MAX\_USER\_CONNECTIONS, the limit is an integer indicating the maximum number of simultaneous connections the account can make at any one time. If the limit is set to the default value of zero, the max\_user\_connections system variable determines the number of simultaneous connections for the account.

To set or change limits for an existing account, use a GRANT USAGE statement at the global level (ON  $*$ .  $*$ ). The following statement changes the query limit for francis to 100:

mysql> **GRANT USAGE ON \*.\* TO 'francis'@'localhost'** -> **WITH MAX\_QUERIES\_PER\_HOUR 100;**

This statement leaves the account's existing privileges unchanged and modifies only the limit values specified.

To remove an existing limit, set its value to zero. For example, to remove the limit on how many times per hour francis can connect, use this statement:

mysql> **GRANT USAGE ON \*.\* TO 'francis'@'localhost'** -> **WITH MAX\_CONNECTIONS\_PER\_HOUR 0;**

Resource-use counting takes place when any account has a non-zero limit placed on its use of any of the resources.

As the server runs, it counts the number of times each account uses resources. If an account reaches its limit on number of connections within the last hour, further connections for the account are rejected until that hour is up. Similarly, if the account reaches its limit on the number of queries or updates, further queries or updates are rejected until the hour is up. In all such cases, an appropriate error message is issued.

Resource counting is done per account, not per client. For example, if your account has a query limit of 50, you cannot increase your limit to 100 by making two simultaneous client connections to the server. Queries issued on both connections are counted together.

Queries for which results are served from the query cache do not count against the MAX\_QUERIES\_PER\_HOUR limit.

The current per-hour resource-use counts can be reset globally for all accounts, or individually for a given account:

- To reset the current counts to zero for all accounts, issue a FLUSH USER\_RESOURCES statement. The counts also can be reset by reloading the grant tables (for example, with a FLUSH PRIVILEGES statement or a mysqladmin reload command).
- The counts for an individual account can be set to zero by re-granting it any of its limits. To do this, use GRANT USAGE as described earlier and specify a limit value equal to the value that the account currently has.

Counter resets do not affect the MAX\_USER\_CONNECTIONS limit.

All counts begin at zero when the server starts; counts are not carried over through a restart.

## **5.5.5. Assigning Account Passwords**

Passwords may be assigned from the command line by using the mysqladmin command:

shell> **mysqladmin -u user\_name -h host\_name password "newpwd"**

The account for which this command resets the password is the one with a user table row that matches user\_name in the User column and the client host *from which you connect* in the Host column.

Another way to assign a password to an account is to issue a SET PASSWORD statement:

mysql> **SET PASSWORD FOR 'jeffrey'@'%' = PASSWORD('biscuit');**

Only users such as root that have update access to the mysql database can change the password for other users. If you are not connected as an anonymous user, you can change your own password by omitting the FOR clause:

mysql> **SET PASSWORD = PASSWORD('biscuit');**

You can also use a GRANT USAGE statement at the global level (ON \*.\*) to assign a password to an account without affecting the account's current privileges:

mysql> **GRANT USAGE ON \*.\* TO 'jeffrey'@'%' IDENTIFIED BY 'biscuit';**

Although it is generally preferable to assign passwords using one of the preceding methods, you can also do so by modifying the

user table directly:

• To establish a password when creating a new account, provide a value for the Password column:

```
shell> mysql -u root mysql
mysql> INSERT INTO user (Host,User,Password)
-> VALUES('%','jeffrey',PASSWORD('biscuit'));
mysql> FLUSH PRIVILEGES;
```
• To change the password for an existing account, use UPDATE to set the Password column value:

```
shell> mysql -u root mysql
mysql> UPDATE user SET Password = PASSWORD('bagel')
-> WHERE Host = '%' AND User = 'francis';
mysql> FLUSH PRIVILEGES;
```
When you assign an account a non-empty password using SET PASSWORD, INSERT, or UPDATE, you must use the [PASS-](#page-740-0)[WORD\(\)](#page-740-0) function to encrypt it. [PASSWORD\(\)](#page-740-0) is necessary because the user table stores passwords in encrypted form, not as plaintext. If you forget that fact, you are likely to set passwords like this:

```
shell> mysql -u root mysql
mysql> INSERT INTO user (Host,User,Password)
-> VALUES('%','jeffrey','biscuit');
mysql> FLUSH PRIVILEGES;
```
The result is that the literal value 'biscuit' is stored as the password in the user table, not the encrypted value. When  $j \in f$ frey attempts to connect to the server using this password, the value is encrypted and compared to the value stored in the user table. However, the stored value is the literal string 'biscuit', so the comparison fails and the server rejects the connection:

```
shell> mysql -u jeffrey -pbiscuit test
Access denied
```
If you assign passwords using the GRANT ... IDENTIFIED BY statement or the mysqladmin password command, they both take care of encrypting the password for you. In these cases, using [PASSWORD\(\)](#page-740-0) function is unnecessary.

#### **Note**

<span id="page-473-0"></span>[PASSWORD\(\)](#page-740-0) encryption is different from Unix password encryption. See [Section 5.5.1, "MySQL Usernames and](#page-467-0) [Passwords"](#page-467-0).

## **5.5.6. Keeping Your Password Secure**

On an administrative level, you should never grant access to the user grant table to any non-administrative accounts.

When you run a client program to connect to the MySQL server, it is inadvisable to specify your password in a way that exposes it to discovery by other users. The methods you can use to specify your password when you run client programs are listed here, along with an assessment of the risks of each method:

• Use a  $-pyour\_pass$  or  $-password=your\_pass$  option on the command line. For example:

shell> **mysql -u francis -pfrank db\_name**

This is convenient *but insecure*, because your password becomes visible to system status programs such as ps that may be invoked by other users to display command lines. MySQL clients typically overwrite the command-line password argument with zeros during their initialization sequence. However, there is still a brief interval during which the value is visible. On some systems this strategy is ineffective, anyway, and the password remains visible to  $p_s$ . (SystemV Unix systems and perhaps others are subject to this problem.)

Use the -p or --password option with no password value specified. In this case, the client program solicits the password from the terminal:

shell> **mysql -u francis -p db\_name** Enter password: \*\*\*\*\*\*\*\*

The "\*" characters indicate where you enter your password. The password is not displayed as you enter it.

It is more secure to enter your password this way than to specify it on the command line because it is not visible to other users. However, this method of entering a password is suitable only for programs that you run interactively. If you want to invoke a client from a script that runs non-interactively, there is no opportunity to enter the password from the terminal. On some systems, you may even find that the first line of your script is read and interpreted (incorrectly) as your password.

• Store your password in an option file. For example, on Unix you can list your password in the [client] section of the .my.cnf file in your home directory:

```
[client]
password=your_pass
```
If you store your password in .my.cnf, the file should not be accessible to anyone but yourself. To ensure this, set the file access mode to 400 or 600. For example:

shell> **chmod 600 .my.cnf**

[Section 4.2.3.2, "Using Option Files"](#page-208-0), discusses option files in more detail.

Store your password in the MYSQL\_PWD environment variable. This method of specifying your MySQL password must be considered *extremely insecure* and should not be used. Some versions of ps include an option to display the environment of running processes. If you set MYSQL\_PWD, your password is exposed to any other user who runs ps. Even on systems without such a version of  $p_s$ , it is unwise to assume that there are no other methods by which users can examine process environments. See [Section 2.4.20, "Environment Variables".](#page-168-0)

All in all, the safest methods are to have the client program prompt for the password or to specify the password in a properly protected option file.

For the MAX\_USER\_CONNECTIONS limit, an edge case can occur if the account currently has open the maximum number of connections allowed to it: A disconnect followed quickly by a connect can result in an error (ER\_TOO\_MANY\_USER\_CONNECTIONS or ER\_USER\_LIMIT\_REACHED) if the server has not fully processed the disconnect by the time the connect occurs. When the server finishes disconnect processing, another connection will once more be allowed.

# **5.5.7. Using SSL for Secure Connections**

MySQL supports secure (encrypted) connections between MySQL clients and the server using the Secure Sockets Layer (SSL) protocol. This section discusses how to use SSL connections. It also describes a way to set up SSH on Windows. For information on how to require users to use SSL connections, see the discussion of the REQUIRE clause of the GRANT statement in [Sec](#page-840-0)[tion 12.5.1.3, "](#page-840-0)GRANT Syntax".

The standard configuration of MySQL is intended to be as fast as possible, so encrypted connections are not used by default. Doing so would make the client/server protocol much slower. Encrypting data is a CPU-intensive operation that requires the computer to do additional work and can delay other MySQL tasks. For applications that require the security provided by encrypted connections, the extra computation is warranted.

MySQL allows encryption to be enabled on a per-connection basis. You can choose a normal unencrypted connection or a secure encrypted SSL connection according the requirements of individual applications.

Secure connections are based on the OpenSSL API and are available through the MySQL C API. Replication uses the C API, so secure connections can be used between master and slave servers.

## **5.5.7.1. Basic SSL Concepts**

To understand how MySQL uses SSL, it is necessary to explain some basic SSL and X509 concepts. People who are familiar with these can skip this part of the discussion.

By default, MySQL uses unencrypted connections between the client and the server. This means that someone with access to the network could watch all your traffic and look at the data being sent or received. They could even change the data while it is in transit between client and server. To improve security a little, you can compress client/server traffic by using the --compress option when invoking client programs. However, this does not foil a determined attacker.

When you need to move information over a network in a secure fashion, an unencrypted connection is unacceptable. Encryption is the way to make any kind of data unreadable. In fact, today's practice requires many additional security elements from encryption algorithms. They should resist many kind of known attacks such as changing the order of encrypted messages or replaying data twice.

SSL is a protocol that uses different encryption algorithms to ensure that data received over a public network can be trusted. It has mechanisms to detect any data change, loss, or replay. SSL also incorporates algorithms that provide identity verification using the X509 standard.

X509 makes it possible to identify someone on the Internet. It is most commonly used in e-commerce applications. In basic terms,

there should be some company called a "Certificate Authority" (or CA) that assigns electronic certificates to anyone who needs them. Certificates rely on asymmetric encryption algorithms that have two encryption keys (a public key and a secret key). A certificate owner can show the certificate to another party as proof of identity. A certificate consists of its owner's public key. Any data encrypted with this public key can be decrypted only using the corresponding secret key, which is held by the owner of the certificate.

<span id="page-475-0"></span>If you need more information about SSL, X509, or encryption, use your favorite Internet search engine to search for the keywords in which you are interested.

## **5.5.7.2. Using SSL Connections**

To use SSL connections between the MySQL server and client programs, your system must support either OpenSSL or yaSSL and your version of MySQL must be built with SSL support.

To make it easier to use secure connections, MySQL is bundled with yaSSL as of MySQL 5.0.10. (MySQL and yaSSL employ the same licensing model, whereas OpenSSL uses an Apache-style license.) yaSSL support initially was available only for a few platforms, but now it is available on all platforms supported by MySQL AB.

To get secure connections to work with MySQL and SSL, you must do the following:

- 1. If you are not using a binary (precompiled) version of MySQL that has been built with SSL support, and you are going to use OpenSSL rather than the bundled yaSSL library, install OpenSSL if it has not already been installed. We have tested MySQL with OpenSSL 0.9.6. To obtain OpenSSL, visit [http://www.openssl.org.](http://www.openssl.org)
- 2. If you are not using a binary (precompiled) version of MySQL that has been built with SSL support, configure a MySQL source distribution to use SSL. When you configure MySQL, invoke the configure script with the appropriate option to select the SSL library that you want to use.

For yaSSL:

shell> **./configure --with-yassl**

For OpenSSL:

shell> **./configure --with-openssl**

Before MySQL 5.0, it was also neccessary to use --with-vio, but that option is no longer required.

Note that yaSSL support on Unix platforms requires that either  $/$ dev/urandom or  $/$ dev/random be available to retrieve true random numbers. For additional information (especially regarding yaSSL on Solaris versions prior to 2.8 and HP-UX), see [Bug#13164.](http://bugs.mysql.com/13164)

- 3. Make sure that you have upgraded your grant tables to include the SSL-related columns in the mysql.user table. This is necessary if your grant tables date from a version of MySQL older than 4.0. The upgrade procedure is described in [Section 4.4.9,](#page-228-0) "mysql\_upgrade [— Check Tables for MySQL Upgrade".](#page-228-0)
- To check whether a server binary is compiled with SSL support, invoke it with the  $-\text{sol}$  option. An error will occur if the server does not support SSL:

shell> **mysqld --ssl --help** 060525 14:18:52 [ERROR] mysqld: unknown option '--ssl'

To check whether a running mysqld server supports SSL, examine the value of the have\_ssl system variable:

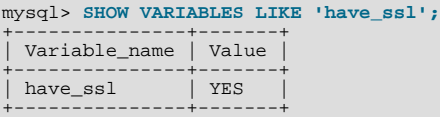

If the value is YES, the server supports SSL connections. If the value is DISABLED, the server supports SSL connections but was not started with the appropriate  $-\text{ss1-xzx}$  options (described later in this section). If the value is YES, the server supports SSL connections.

To enable SSL connections, the proper SSL-related command options must be used (see [Section 5.5.7.3, "SSL Command](#page-476-0) Options").

To start the MySQL server so that it allows clients to connect via SSL, use the options that identify the key and certificate files the

server needs when establishing a secure connection:

```
shell> mysqld --ssl-ca=cacert.pem \
          --ssl-cert=server-cert.pem \
--ssl-key=server-key.pem
```
- $-$ ssl $-$ ca identifies the Certificate Authority (CA) certificate.
- --ssl-cert identifies the server public key. This can be sent to the client and authenticated against the CA certificate that it has.
- --ssl-key identifies the server private key.

To establish a secure connection to a MySQL server with SSL support, the options that a client must specify depend on the SSL re-quirements of the user account that the client uses. (See the discussion of the REQUIRE clause in [Section 12.5.1.3, "](#page-840-0)GRANT Syn[tax".](#page-840-0))

If the account has no special SSL requirements or was created using a GRANT statement that includes the REQUIRE SSL option, a client can connect securely by using just the  $-\text{ss1}-\text{ca}$  option:

shell> **mysql --ssl-ca=cacert.pem**

To require that a client certificate also be specified, create the account using the REQUIRE X509 option. Then the client must also specify the proper client key and certificate files or the server will reject the connection:

shell> **mysql --ssl-ca=cacert.pem \ --ssl-cert=client-cert.pem \ --ssl-key=client-key.pem**

In other words, the options are similar to those used for the server. Note that the Certificate Authority certificate has to be the same.

A client can determine whether the current connection with the server uses SSL by checking the value of the Ssl\_cipher status variable. The value of Ssl\_cipher is non-empty if SSL is used, and empty otherwise. For example:

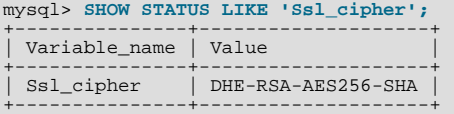

For the mysql client, you can use the STATUS or  $\succeq$  s command and check the SSL line:

mysql> **\s**  $\overline{\text{SSL}}$ : Not in use ...

Or:

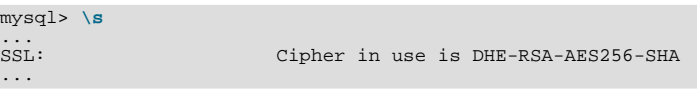

To establish a secure connection from within an application program, use the [mysql\\_ssl\\_set\(\)](#page-1628-0) CAPI function to set the appropriate certificate options before calling [mysql\\_real\\_connect\(\)](#page-1618-0). See Section 24.7.3.67, "[mysql\\_ssl\\_set\(\)](#page-1628-0)". After the connection is established, you can use [mysql\\_get\\_ssl\\_cipher\(\)](#page-1606-0) to determine whether SSL is in use. A non-NULL return value indicates a secure connection and names the SSL cipher used for encryption. A NULL return value indicates that SSL is not being used. See Section 24.7.3.33, "[mysql\\_get\\_ssl\\_cipher\(\)](#page-1606-0)".

## **5.5.7.3. SSL Command Options**

<span id="page-476-0"></span>The following list describes options that are used for specifying the use of SSL, certificate files, and key files. They can be given on the command line or in an option file. These options are not available unless MySQL has been built with SSL support. See [Sec](#page-475-0)[tion 5.5.7.2, "Using SSL Connections"](#page-475-0). (There are also --master-ssl\* options that can be used for setting up a secure connection from a slave replication server to a master server; see [Section 18.1.2, "Replication Startup Options and Variables".](#page-1056-0))

### **Table 5.5. mysqld SSL Option/Variable Summary**

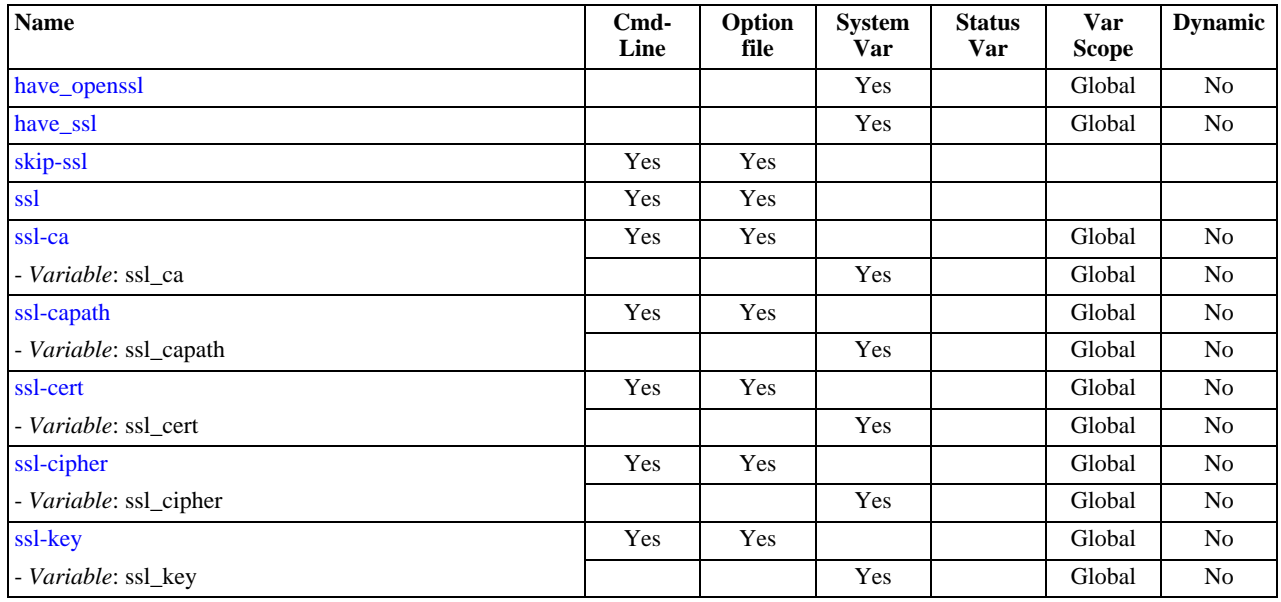

#### <span id="page-477-0"></span> $--$ ssl

For the server, this option specifies that the server allows SSL connections. For a client program, it allows the client to connect to the server using SSL. This option is not sufficient in itself to cause an SSL connection to be used. You must also specify the --ssl-ca option, and possibly the --ssl-cert and --ssl-key options.

This option is more often used in its opposite form to override any other SSL options and indicate that SSL should *not* be used. To do this, specify the option as  $-\sinh(-\sin \theta)$  or  $-\sinh(-\theta)$ .

Note that use of  $-\text{ss1}$  does not *require* an SSL connection. For example, if the server or client is compiled without SSL support, a normal unencrypted connection is used.

The secure way to require use of an SSL connection is to create an account on the server that includes a REQUIRE SSL clause in the GRANT statement. Then use that account to connect to the server, where both the server and the client have SSL support enabled.

The REQUIRE clause allows other SSL-related restrictions as well. The description of REQUIRE in [Section 12.5.1.3, "](#page-840-0)GRANT [Syntax"](#page-840-0), provides additional detail about which SSL command options may or must be specified by clients that connect using accounts that are created using the various REQUIRE options.

```
• --ssl-ca=file_name
```
The path to a file that contains a list of trusted SSL CAs.

• --ssl-capath=directory\_name

The path to a directory that contains trusted SSL CA certificates in PEM format.

• --ssl-cert=file\_name

The name of the SSL certificate file to use for establishing a secure connection.

• --ssl-cipher=cipher\_list

A list of allowable ciphers to use for SSL encryption. For greatest portability,  $cipher\_list$  should be a list of one or more cipher names, separated by colons. Examples:

--ssl-cipher=AES128-SHA --ssl-cipher=DHE-RSA-AES256-SHA:AES128-SHA

This format is understood both by OpenSSL and yaSSL. OpenSSL supports a more flexible syntax for specifying ciphers, as described in the OpenSSL documentation at <http://www.openssl.org/docs/apps/ciphers.html>. However, this extended syntax will fail if used with a MySOL installation compiled against vaSSL.

If no cipher in the list is supported, SSL connections will not work.

#### • --ssl-key=file\_name

The name of the SSL key file to use for establishing a secure connection.

• --ssl-verify-server-cert

This option is available for client programs. It causes the server's Common Name value in the certificate that the server sends to the client to be verified against the hostname that the client uses for connecting to the server, and the connection is rejected if there is a mismatch. This feature can be used to prevent man-in-the-middle attacks. Verification is disabled by default. This option was added in MySQL 5.0.23.

As of MySQL 5.0.40, if you use SSL when establishing a client connection, you can tell the client not to authenticate the server certificate by specifying neither --ssl-ca nor --ssl-capath. The server still verifies the client according to any applicable requirements established via GRANT statements for the client, and it still uses any  $-\text{ss1-ca/--ss1-capath}$  values that were passed to server at startup time.

## **5.5.7.4. Setting Up SSL Certificates for MySQL**

This section demonstrates how to set up SSL certificate and key files for use by MySQL servers and clients. The first example shows a simplified procedure such as you might use from the command line. The second shows a script that contains more detail. Both examples use the openssl command that is part of OpenSSL.

The following example shows a set of commands to create MySQL server and client certificate and key files. You will need to respond to several prompts by the openssl commands. For testing, you can press Enter to all prompts. For production use, you should provide non-empty responses.

```
# Create clean environment
shell> rm -rf newcerts
shell> mkdir newcerts && cd newcerts
# Create CA certificate
shell> openssl genrsa 2048 > ca-key.pem
shell> openssl req -new -x509 -nodes -days 1000 \
                   -key ca-key.pem > ca-cert.pem
# Create server certificate
shell> openssl req -newkey rsa:2048 -days 1000 \<br>-nodes -keyout server-key.pem > server-req.pem<br>shell> openssl x509 -req -in server-req.pem<br>-cA ca-cert.pem -cAkey ca-key.pem -set_serial 01 > server-cert.pem
# Create client certificate
shell> openssl req -newkey rsa:2048 -days 1000 \<br>-nodes -keyout client-key.pem > client-req.pem<br>shell> openssl x509 -req -in client-req.pem<br>-cakey ca-cert.pem -cakey ca-key.pem -set_serial 01 > client-cert.pem
```
Here is an example script that shows how to set up SSL certificates for MySQL:

```
DIR=`pwd`/openssl
PRIV=$DIR/private
mkdir $DIR $PRIV $DIR/newcerts
cp /usr/share/ssl/openssl.cnf $DIR
replace ./demoCA $DIR -- $DIR/openssl.cnf
# Create necessary files: $database, $serial and $new_certs_dir
# directory (optional)
touch $DIR/index.txt
echo "01" > $DIR/serial
#
# Generation of Certificate Authority(CA)
#
openssl req -new -x509 -keyout $PRIV/cakey.pem -out $DIR/cacert.pem \
-config $DIR/openssl.cnf
# Sample output:
# Using configuration from /home/monty/openssl/openssl.cnf
# Generating a 1024 bit RSA private key
# ................++++++
# .........++++++
# writing new private key to '/home/monty/openssl/private/cakey.pem'
# Enter PEM pass phrase:
# Verifying password - Enter PEM pass phrase:
# -----
# You are about to be asked to enter information that will be
# incorporated into your certificate request.
# What you are about to enter is what is called a Distinguished Name
# or a DN.
# There are quite a few fields but you can leave some blank
# For some fields there will be a default value,
```
# If you enter '.', the field will be left blank. # ----- # Country Name (2 letter code) [AU]:FI # State or Province Name (full name) [Some-State]:.<br># Locality Name (eg, city) []:<br># Organization Name (eg, company) [Internet Widgits Pty Ltd]:MySQL AB<br># Organizational Unit Name (eg, section) []:<br># Common Name (eg, YOUR # # Create server request and key # openssl req -new -keyout \$DIR/server-key.pem -out \ \$DIR/server-req.pem -days 3600 -config \$DIR/openssl.cnf # Sample output: # Using configuration from /home/monty/openssl/openssl.cnf # Generating a 1024 bit RSA private key # ..++++++ # ..........++++++ # writing new private key to '/home/monty/openssl/server-key.pem' # Enter PEM pass phrase: Verifying password - Enter PEM pass phrase: # ----- # You are about to be asked to enter information that will be # incorporated into your certificate request. # What you are about to enter is what is called a Distinguished Name # or a DN. # There are quite a few fields but you can leave some blank # For some fields there will be a default value, # If you enter '.', the field will be left blank. # -----<br># Country Name (2 letter code) [AU]:FI<br># State or Province Name (full name) [Some-State]:.<br># Locality Name (eg, city) []:<br># Organization Name (eg, company) [Internet Widgits Pty Ltd]:MySQL AB<br># Organizational Unit # Please enter the following 'extra' attributes # to be sent with your certificate request # A challenge password []: # An optional company name []: # # Remove the passphrase from the key # openssl rsa -in \$DIR/server-key.pem -out \$DIR/server-key.pem # # Sign server cert # openssl ca -policy policy\_anything -out \$DIR/server-cert.pem \ -config \$DIR/openssl.cnf -infiles \$DIR/server-req.pem Sample output: # Using configuration from /home/monty/openssl/openssl.cnf # Enter PEM pass phrase: # Check that the request matches the signature # Signature ok # The Subjects Distinguished Name is as follows # countryName :PRINTABLE:'FI' # organizationName :PRINTABLE:'MySQL AB' # commonName :PRINTABLE:'MySQL admin' # Certificate is to be certified until Sep 13 14:22:46 2003 GMT # (365 days) # Sign the certificate? [y/n]:y # # # 1 out of 1 certificate requests certified, commit? [y/n]y # Write out database with 1 new entries # Data Base Updated # # Create client request and key  $opensal$ openssl req -new -keyout \$DIR/client-key.pem -out \ \$DIR/client-req.pem -days 3600 -config \$DIR/openssl.cnf # Sample output: # Using configuration from /home/monty/openssl/openssl.cnf # Generating a 1024 bit RSA private key # .....................................++++++ # .............................................++++++ # writing new private key to '/home/monty/openssl/client-key.pem' # Enter PEM pass phrase: # Verifying password - Enter PEM pass phrase: # ----- # You are about to be asked to enter information that will be # incorporated into your certificate request.<br># What you are about to enter is what is called a Distinguished Name<br># or a DN.<br># There are quite a few fields but you can leave some blank<br># There are quite a few fields but y

# ----- # Country Name (2 letter code) [AU]:FI # State or Province Name (full name) [Some-State]:. # Locality Name (eg, city) []: # Organization Name (eg, company) [Internet Widgits Pty Ltd]:MySQL AB # Organizational Unit Name (eg, section) []: # Common Name (eg, YOUR name) []:MySQL user # Email Address []: # # Please enter the following 'extra' attributes # to be sent with your certificate request # A challenge password []: # An optional company name []: # # Remove the passphrase from the key # openssl rsa -in \$DIR/client-key.pem -out \$DIR/client-key.pem # # Sign client cert # openssl ca -policy policy\_anything -out \$DIR/client-cert.pem \ -config \$DIR/openssl.cnf -infiles \$DIR/client-req.pem # Sample output: # Using configuration from /home/monty/openssl/openssl.cnf # Enter PEM pass phrase: that the request matches the signature # Signature ok # The Subjects Distinguished Name is as follows # countryName :PRINTABLE:'FI' # organizationName :PRINTABLE:'MySQL AB' # commonName :PRINTABLE:'MySQL user' # Certificate is to be certified until Sep 13 16:45:17 2003 GMT # (365 days) # Sign the certificate? [y/n]:y # # # 1 out of 1 certificate requests certified, commit? [y/n]y # Write out database with 1 new entries # Data Base Updated # # Create a my.cnf file that you can use to test the certificates #  $cnf="$  " cnf="\$cnf [client]" cnf="\$cnf ssl-ca=\$DIR/cacert.pem" cnf="\$cnf ssl-cert=\$DIR/client-cert.pem" cnf="\$cnf ssl-key=\$DIR/client-key.pem" cnf="\$cnf [mysqld]" cnf="\$cnf ssl-ca=\$DIR/cacert.pem" cnf="\$cnf ssl-cert=\$DIR/server-cert.pem" cnf="\$cnf ssl-key=\$DIR/server-key.pem" echo \$cnf | replace " " ' ' > \$DIR/my.cnf

To test SSL connections, start the server as follows, where  $\sharp$ DIR is the pathname to the directory where the sample my. cnf option file is located:

shell> **mysqld --defaults-file=\$DIR/my.cnf &**

Then invoke a client program using the same option file:

shell> **mysql --defaults-file=\$DIR/my.cnf**

If you have a MySQL source distribution, you can also test your setup by modifying the preceding  $mv$ , cnf file to refer to the demonstration certificate and key files in the SSL directory of the distribution.

## **5.5.7.5. Connecting to MySQL Remotely from Windows with SSH**

Here is a note that describes how to get a secure connection to a remote MySQL server with SSH (by David Carlson <dcarlson@mplcomm.com>):

- 1. Install an SSH client on your Windows machine. As a user, the best non-free one I have found is from SecureCRT from [ht](http://www.vandyke.com/)[tp://www.vandyke.com/.](http://www.vandyke.com/) Another option is f-secure from <http://www.f-secure.com/>. You can also find some free ones on Google at <http://directory.google.com/Top/Computers/Internet/Protocols/SSH/Clients/Windows/>.
- 2. Start your Windows SSH client. Set Host\_Name = yourmysqlserver\_URL\_or\_IP. Set userid=your\_userid to log in to your server. This userid value might not be the same as the username of your MySQL account.
- 3. Set up port forwarding. Either do a remote forward (Set local\_port: 3306, remote\_host: yourmysqlservername\_or\_ip, remote\_port: 3306) or a local forward (Set port: 3306, host: localhost, remote port: 3306).
- 4. Save everything, otherwise you will have to redo it the next time.
- 5. Log in to your server with the SSH session you just created.
- 6. On your Windows machine, start some ODBC application (such as Access).
- 7. Create a new file in Windows and link to MySQL using the ODBC driver the same way you normally do, except type in localhost for the MySQL host server, not yourmysqlservername.

<span id="page-481-0"></span>At this point, you should have an ODBC connection to MySQL, encrypted using SSH.

# **5.6. Running Multiple MySQL Servers on the Same Machine**

In some cases, you might want to run multiple mysqld servers on the same machine. You might want to test a new MySQL release while leaving your existing production setup undisturbed. Or you might want to give different users access to different mysqld servers that they manage themselves. (For example, you might be an Internet Service Provider that wants to provide independent MySQL installations for different customers.)

To run multiple servers on a single machine, each server must have unique values for several operating parameters. These can be set on the command line or in option files. See [Section 4.2.3, "Specifying Program Options"](#page-206-0).

At least the following options must be different for each server:

• --port=port\_num

--port controls the port number for TCP/IP connections. (Alternatively, if the host has multiple network addresses, you can use --bind-adress to cause different servers to listen to different interfaces.)

• --socket=path

--socket controls the Unix socket file path on Unix and the name of the named pipe on Windows. On Windows, it is necessary to specify distinct pipe names only for those servers that support named-pipe connections.

• --shared-memory-base-name=name

This option currently is used only on Windows. It designates the shared-memory name used by a Windows server to allow clients to connect via shared memory. It is necessary to specify distinct shared-memory names only for those servers that support shared-memory connections.

• --pid-file=file\_name

This option is used only on Unix. It indicates the pathname of the file in which the server writes its process ID.

If you use the following log file options, they must be different for each server:

- --log=file\_name
- --log-bin=file\_name
- --log-update=file\_name
- --log-error=file name
- --bdb-logdir=file\_name

[Section 5.2.5, "Server Log Maintenance",](#page-442-0) discusses the log file options further.

For better performance, you can specify the following options differently for each server, to spread the load between several physical disks:

• --tmpdir=path

### • --bdb-tmpdir=path

Having different temporary directories is also recommended to make it easier to determine which MySQL server created any given temporary file.

With very limited exceptions, each server should use a different data directory, which is specified using the  $-\text{datadir}=path$ option.

### **Warning**

Normally, you should never have two servers that update data in the same databases. This may lead to unpleasant surprises if your operating system does not support fault-free system locking. If (despite this warning) you run multiple servers using the same data directory and they have logging enabled, you must use the appropriate options to specify log filenames that are unique to each server. Otherwise, the servers try to log to the same files. Please note that this kind of setup only works with MyISAM and MERGE tables, and not with any of the other storage engines.

The warning against sharing a data directory among servers also applies in an NFS environment. Allowing multiple MySQL servers to access a common data directory over NFS is a *very bad idea*.

- The primary problem is that NFS is the speed bottleneck. It is not meant for such use.
- Another risk with NFS is that you must devise a way to ensure that two or more servers do not interfere with each other. Usually NFS file locking is handled by the lockd daemon, but at the moment there is no platform that performs locking 100% reliably in every situation.

Make it easy for yourself: Forget about sharing a data directory among servers over NFS. A better solution is to have one computer that contains several CPUs and use an operating system that handles threads efficiently.

If you have multiple MySQL installations in different locations, you can specify the base installation directory for each server with the --basedir=path option to cause each server to use a different data directory, log files, and PID file. (The defaults for all these values are determined relative to the base directory). In that case, the only other options you need to specify are the - -socket and --port options. For example, suppose that you install different versions of MySQL using tar file binary distributions. These install in different locations, so you can start the server for each installation using the command bin/mysqld\_safe under its corresponding base directory. mysqld\_safe determines the proper --basedir option to pass to mysqld, and you need specify only the --socket and --port options to mysqld\_safe.

As discussed in the following sections, it is possible to start additional servers by setting environment variables or by specifying appropriate command-line options. However, if you need to run multiple servers on a more permanent basis, it is more convenient to use option files to specify for each server those option values that must be unique to it. The --defaults-file option is useful for this purpose.

## **5.6.1. Running Multiple Servers on Windows**

You can run multiple servers on Windows by starting them manually from the command line, each with appropriate operating parameters. You also have the option of installing several servers as Windows services and running them that way. General instructions for running MySQL servers from the command line or as services are given in [Section 2.4.8, "Installing MySQL on Windows".](#page-66-0) This section describes how to make sure that you start each server with different values for those startup options that must be unique per server, such as the data directory. These options are described in [Section 5.6, "Running Multiple MySQL Servers on the](#page-481-0) [Same Machine".](#page-481-0)

## **5.6.1.1. Starting Multiple Windows Servers at the Command Line**

To start multiple servers manually from the command line, you can specify the appropriate options on the command line or in an option file. It is more convenient to place the options in an option file, but it is necessary to make sure that each server gets its own set of options. To do this, create an option file for each server and tell the server the filename with a --defaults-file option when you run it.

Suppose that you want to run mysqld on port 3307 with a data directory of C:\mydata1, and mysqld-debug on port 3308 with a data directory of C: \mydata2. (To do this, make sure that before you start the servers, each data directory exists and has its own copy of the mysql database that contains the grant tables.) Then create two option files. For example, create one file named C:\my-opts1.cnf that looks like this:

```
[mysqld]
datadir = C:/mydata1
port = 3307
```
Create a second file named C:\my-opts2.cnf that looks like this:

[mysqld] datadir = C:/mydata2 port = 3308

Then start each server with its own option file:

C:\> **C:\mysql\bin\mysqld --defaults-file=C:\my-opts1.cnf** C:\> **C:\mysql\bin\mysqld-debug --defaults-file=C:\my-opts2.cnf**

Each server starts in the foreground (no new prompt appears until the server exits later), so you will need to issue those two commands in separate console windows.

To shut down the servers, you must connect to each using the appropriate port number:

C:\> **C:\mysql\bin\mysqladmin --port=3307 shutdown** C:\> **C:\mysql\bin\mysqladmin --port=3308 shutdown**

Servers configured as just described allow clients to connect over TCP/IP. If your version of Windows supports named pipes and you also want to allow named-pipe connections, use the mysqld-nt or mysqld-debug server and specify options that enable the named pipe and specify its name. Each server that supports named-pipe connections must use a unique pipe name. For example, the  $C:\mbox{sup-opts1}.cnf$  file might be written like this:

[mysqld] datadir = C:/mydata1 port = 3307 enable-named-pipe socket = mypipe1

Then start the server this way:

C:\> **C:\mysql\bin\mysqld-nt --defaults-file=C:\my-opts1.cnf**

Modify  $C:\my-opts2$ . cnf similarly for use by the second server.

A similar procedure applies for servers that you want to support shared-memory connections. Enable such connections with the - -shared-memory option and specify a unique shared-memory name for each server with the - -shared-memory-base-name option.

## **5.6.1.2. Starting Multiple Windows Servers as Services**

A MySQL server can run as a Windows service. The procedures for installing, controlling, and removing a single MySQL service are described in [Section 2.4.8.11, "Starting MySQL as a Windows Service"](#page-87-0).

You can also install multiple MySQL servers as services. In this case, you must make sure that each server uses a different service name in addition to all the other parameters that must be unique for each server.

For the following instructions, assume that you want to run the mysqld-nt server from two different versions of MySQL that are installed at  $C:\m{mysql-4.1.8}$  and  $C:\m{mysql-5.0.70}$ , respectively. (This might be the case if you're running 4.1.8 as your production server, but also want to conduct tests using 5.0.70.)

The following principles apply when installing a MySQL service with the  $-$ install or  $-$ install-manual option:

- If you specify no service name, the server uses the default service name of  $MvSOL$  and the server reads options from the [mysqld] group in the standard option files.
- If you specify a service name after the --install option, the server ignores the [mysqld] option group and instead reads options from the group that has the same name as the service. The server reads options from the standard option files.
- If you specify a --defaults-file option after the service name, the server ignores the standard option files and reads options only from the [mysqld] group of the named file.

## **Note**

Before MySQL 4.0.17, only a server installed using the default service name (MySQL) or one installed explicitly with a service name of mysqld will read the [mysqld] group in the standard option files. As of 4.0.17, all servers read the [mysqld] group if they read the standard option files, even if they are installed using another service name. This allows you to use the [mysqld] group for options that should be used by all MySQL services, and an option group named after each service for use by the server installed with that service name.

Based on the preceding information, you have several ways to set up multiple services. The following instructions describe some examples. Before trying any of them, be sure that you shut down and remove any existing MySQL services first.

• **Approach 1:** Specify the options for all services in one of the standard option files. To do this, use a different service name for each server. Suppose that you want to run the 4.1.8 mysqld-nt using the service name of mysqld1 and the 5.0.70 mysqld-nt using the service name mysqld2. In this case, you can use the [mysqld1] group for 4.1.8 and the [mysqld2] group for 5.0.70. For example, you can set up  $C:\my$ . cnf like this:

# options for mysqld1 service [mysqld1] basedir = C:/mysql-4.1.8 port = 3307 enable-named-pipe  $socket = mypipe1$ # options for mysqld2 service [mysqld2]  $basedir = C://mysql-5.0.70$ port = 3308 enable-named-pipe socket = mypipe2

Install the services as follows, using the full server pathnames to ensure that Windows registers the correct executable program for each service:

C:\> **C:\mysql-4.1.8\bin\mysqld-nt --install mysqld1** C:\> **C:\mysql-5.0.70\bin\mysqld-nt --install mysqld2**

To start the services, use the services manager, or use NET START with the appropriate service names:

C:\> **NET START mysqld1** C:\> **NET START mysqld2**

To stop the services, use the services manager, or use NET STOP with the appropriate service names:

C:\> **NET STOP mysqld1** C:\> **NET STOP mysqld2**

• **Approach 2:** Specify options for each server in separate files and use  $-\text{defaults-file}$  when you install the services to tell each server what file to use. In this case, each file should list options using a [mysqld] group.

With this approach, to specify options for the 4.1.8 mysqld-nt, create a file  $C:\my-opts1$ . cnf that looks like this:

```
[mysqld]
basedir = C:/mysql-4.1.8
port = 3307
enable-named-pipe
socket = mypipel
```
For the 5.0.70 mysqld-nt, create a file  $C:\my-opts2$ . cnf that looks like this:

```
[mysqld]
basedir = C:/mysql-5.0.70
port = 3308
enable-named-pipe
socket = mypipe2
```
Install the services as follows (enter each command on a single line):

```
C:\> C:\mysql-4.1.8\bin\mysqld-nt --install mysqld1
--defaults-file=C:\my-opts1.cnf
C:\> C:\mysql-5.0.70\bin\mysqld-nt --install mysqld2
--defaults-file=C:\my-opts2.cnf
```
To use a --defaults-file option when you install a MySQL server as a service, you must precede the option with the service name.

After installing the services, start and stop them the same way as in the preceding example.

To remove multiple services, use  $mysgld$  --remove for each one, specifying a service name following the --remove option. If the service name is the default (MySQL), you can omit it.

# **5.6.2. Running Multiple Servers on Unix**

The easiest way is to run multiple servers on Unix is to compile them with different TCP/IP ports and Unix socket files so that each one is listening on different network interfaces. Compiling in different base directories for each installation also results automatically in a separate, compiled-in data directory, log file, and PID file location for each server.

Assume that an existing 4.1.8 server is configured for the default TCP/IP port number (3306) and Unix socket file (/ tmp/mysql.sock). To configure a new 5.0.70 server to have different operating parameters, use a configure command something like this:

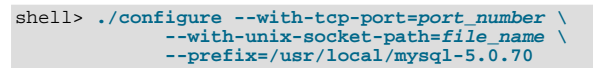

Here, port number and  $file$  name must be different from the default TCP/IP port number and Unix socket file pathname, and the  $-\text{prefix}$  value should specify an installation directory different from the one under which the existing MySQL installation is located.

If you have a MySQL server listening on a given port number, you can use the following command to find out what operating parameters it is using for several important configurable variables, including the base directory and Unix socket filename:

shell> **mysqladmin --host=host\_name --port=port\_number variables**

With the information displayed by that command, you can tell what option values *not* to use when configuring an additional server.

Note that if you specify localhost as a hostname, mysqladmin defaults to using a Unix socket file connection rather than TCP/IP. From MySQL 4.1 onward, you can explicitly specify the connection protocol to use by using the - -protocol={TCP|SOCKET|PIPE|MEMORY} option.

You don't have to compile a new MySQL server just to start with a different Unix socket file and TCP/IP port number. It is also possible to use the same server binary and start each invocation of it with different parameter values at runtime. One way to do so is by using command-line options:

shell> **mysqld\_safe --socket=file\_name --port=port\_number**

To start a second server, provide different  $-\text{sockets}$  and  $-\text{port}$  option values, and pass a  $-\text{datadir}$  path option to mysqld\_safe so that the server uses a different data directory.

Another way to achieve a similar effect is to use environment variables to set the Unix socket filename and TCP/IP port number:

shell> **MYSQL\_UNIX\_PORT=/tmp/mysqld-new.sock** shell> **MYSQL\_TCP\_PORT=3307** shell> **export MYSQL\_UNIX\_PORT MYSQL\_TCP\_PORT** shell> **mysql\_install\_db --user=mysql** shell> **mysqld\_safe --datadir=/path/to/datadir &**

This is a quick way of starting a second server to use for testing. The nice thing about this method is that the environment variable settings apply to any client programs that you invoke from the same shell. Thus, connections for those clients are automatically directed to the second server.

[Section 2.4.20, "Environment Variables",](#page-168-0) includes a list of other environment variables you can use to affect mysqld.

For automatic server execution, the startup script that is executed at boot time should execute the following command once for each server with an appropriate option file path for each command:

shell> **mysqld\_safe --defaults-file=file\_name**

Each option file should contain option values specific to a given server.

On Unix, the mysqld\_multi script is another way to start multiple servers. See Section 4.3.4, "[mysqld\\_multi](#page-220-0) — Manage [Multiple MySQL Servers".](#page-220-0)

## **5.6.3. Using Client Programs in a Multiple-Server Environment**

To connect with a client program to a MySQL server that is listening to different network interfaces from those compiled into your client, you can use one of the following methods:

Start the client with --host=host\_name --port=port\_number to connect via TCP/IP to a remote server, with --host=127.0.0.1 --port=port\_number to connect via TCP/IP to a local server, or with --host=localhost - -socket=file\_name to connect to a local server via a Unix socket file or a Windows named pipe.

- As of MySQL 4.1, start the client with  $-\text{protocol=TCP}$  to connect via TCP/IP,  $-\text{protocol=SOCKET}$  to connect via a Unix socket file, --protocol=PIPE to connect via a named pipe, or --protocol=MEMORY to connect via shared memory. For TCP/IP connections, you may also need to specify --host and --port options. For the other types of connections, you may need to specify a  $-$ socket option to specify a Unix socket file or Windows named-pipe name, or a --shared-memory-base-name option to specify the shared-memory name. Shared-memory connections are supported only on Windows.
- On Unix, set the MYSQL\_UNIX\_PORT and MYSQL\_TCP\_PORT environment variables to point to the Unix socket file and TCP/IP port number before you start your clients. If you normally use a specific socket file or port number, you can place com-mands to set these environment variables in your . login file so that they apply each time you log in. See [Section 2.4.20,](#page-168-0) ["Environment Variables"](#page-168-0).
- Specify the default Unix socket file and TCP/IP port number in the [client] group of an option file. For example, you can use C: \my.cnf on Windows, or the .my.cnf file in your home directory on Unix. See [Section 4.2.3.2, "Using Option](#page-208-0) Files".
- In a C program, you can specify the socket file or port number arguments in the [mysql\\_real\\_connect\(\)](#page-1618-0) call. You can also have the program read option files by calling [mysql\\_options\(\)](#page-1614-0). See [Section 24.7.3, "C API Function Descriptions".](#page-1592-0)
- If you are using the Perl DBD: : mysql module, you can read options from MySQL option files. For example:

```
$dsn = "DBI:mysql:test;mysql_read_default_group=client;"
. "mysql_read_default_file=/usr/local/mysql/data/my.cnf";
$dbh = DBI->connect($dsn, $user, $password);
```
See [Section 24.9, "MySQL Perl API"](#page-1860-0).

Other programming interfaces may provide similar capabilities for reading option files.

**MySQL Enterprise** Subscribers to MySQL Enterprise will find additional information on running multiple MySQL servers on one machine in the MySQL Enterprise Knowledge Base article found at https://kb.mysql.com/view.php?id=4926.

# Chapter 6. Backup and Recovery

It is important to back up your databases in case problems occur so that you can recover your data and be up and running again. MySQL offers a variety of backup strategies from which you can choose to select whatever methods best suit the requirements for your installation.

Briefly summarized, backup concepts with which you should be familiar include the following:

- Logical versus physical backups
- Online versus offline backups
- Local versus remote backups
- Snapshot backups
- Full versus incremental backups
- Point-in-time recovery
- Backup scheduling, compression, and encryption
- Table maintenance

More generally, the following discussion amplifies on the properties of different backup methods.

• **Logical versus physical (raw) backups.** Logical backups save information represented as logical database structure (CREATE DATABASE, CREATE TABLE statements) and content (INSERT statements or delimited-text files). Physical backups consist of raw copies of the directories and files that store database contents.

Logical backup methods have these characteristics:

- The backup is done by going through the MySQL server to obtain database structure and content information.
- Backup is slower than physical methods because the server must access database information, convert it to logical format, and send it to the backup program.
- Output is larger than for physical backup, particularly when saved in text format.
- Backup and restore granularity is available at the server level (all databases), database level (all tables in a particular database), or table level. This is true regardless of storage engine.
- The backup does not include log or configuration files, or other database-related files that are not part of databases.
- Backups stored in logical format are machine independent and highly portable.
- Logical backups are performed with the MySQL server running (the server is not taken offline).
- Logical backup tools include the mysqldump program and the SELECT ... INTO OUTFILE statement. These work for any storage engine, even MEMORY.

For restore, SQL-format dump files can be processed using the mysql client. To load delimited-text files, use the LOAD DATA INFILE statement or the mysqlimport client.

Physical backup methods have these characteristics:

- The backup consists of exact copies of database directories and files. Typically this is a copy of all or part of the MySQL data directory. Data from MEMORY tables cannot be backed up this way because their contents are not stored on disk.
- Physical backup methods are faster than logical because they involve only file copying without conversion.
- Output is more compact than for logical backup.
- Backup and restore granularity extends from the level of the entire data directory down to the level of individual files. This may or may not provide for table-level granularity, depending on storage engine. (Each MyISAM table corresponds uniquely to a set of files, but an InnoDB table shares file storage with other InnoDB tables.)
- In addition to databases, the backup can include any related files such as log or configuration files.
- Backups are portable only to other machines that have identical or similar hardware characteristics.
- Backups can be performed while the MySQL server is not running. If the server is running, it is necessary to perform appropriate locking so that the server does not change database contents during the backup.
- Physical backup tools include filesystem-level commands (such as cp, scp, tar, rsync), mysqlhotcopy for MyISAM tables, ibbackup for InnoDB tables, or START BACKUP for NDB tables.

For restore, files copied at the filesystem level or with mysqlhotcopy can be copied back to their original locations with filesystem commands; ibback restores InnoDB tables, and ndb\_restore restores NDB tables.

**Online versus offline backups.** Online backups take place while the MySOL server is running so that the database information can be obtained from the server. Offline backups take place while the server is stopped. (This distinction can also be described as "hot" versus "cold" backups; a "warm" backup is one where the server remains running but locked against modifying data while you access database files externally.)

Online backup methods have these characteristics:

- Less intrusive to other clients, which can connect to the MySQL server during the backup and may be able to access data depending on what operations they need to perform.
- Care must be taken to impose appropriate locking so that data modifications do not take place that compromise backup integrity.

Offline backup methods have these characteristics:

- Affects clients adversely because the server is unavailable during backup.
- Simpler backup procedure because there is no possibility of interference from client activity.
- **Local versus remote backups.** A local backup is performed on the same host where the MySQL server runs, whereas a remote backup is initiated from a different host.
	- mysqldump can connect to local or remote servers. For SOL output (CREATE and INSERT statements), local or remote dumps can be done and generate output on the client. For delimited-text output (with the  $-$ tab option), data files are created on the server host.
	- mysqlhotcopy performs only local backups: It connects to the server to lock it against data modifications and then copies local table files.
	- SELECT ... INTO OUTFILE can be initiated from a remote client host, but the output file is created on the server host.
	- Physical backup methods typically are initiated locally on the MySQL server host so that the server can be taken offline, although the destination for file copies might be remote.
- **Snapshot backups.** Some filesystem implementations enable "snapshots" to be taken. These provide logical copies of the filesystem at a given point in time, without having to physically copy the entire filesystem. (For example, the implementation may use copy-on-write techniques so that only parts of the filesystem modified after the snapshot time need be copied.) MySQL itself does not provide the capability for taking filesystem snapshots. It is available through third-party solutions such as Veritas or LVM.
- **Full versus incremental backups.** A full backup includes all data managed by a MySQL server at a given point in time. An incremental backup consists of the changes made to the data since the full backup. MySQL has different ways to perform full backups, such as those described in previous items. Incremental backups are made possible by enabling the server's binary log, which the server uses to record data changes.
- **Point-in-time recovery.** One use for the binary log is to achieve point-in-time recovery. This is done by recovering first from the backup files to restore the server to its state when the backup was made, and then by re-executing changes in subsequently written binary log files to redo data modifications up to the desired point in time.
- **Backup scheduling, compression, and encryption.** Backup scheduling is valuable for automating backup procedures. Compression of backup output reduces space requirements, and encryption of the output provides better security against unauthorized access of backed-up data. MySQL itself does not provide these capabilities. ibbackup can compress InnoDB backups, and compression or encryption of backup output can be achieved using filesystem utilities. Other third-party solutions may be available.
- **Table maintenance.** Data integrity can be compromised if tables become corrupt. MySQL provides programs for checking tables and repairing them should problems be found. These programs apply primarily to  $MyTSAM$  tables. See [Section 6.4,](#page-494-0) ["Table Maintenance and Crash Recovery".](#page-494-0)

#### **Additional resources**

Resources related to backup or to maintaining data availability include the following:

- A forum dedicated to backup issues is available at <http://forums.mysql.com/list.php?93>.
- The syntax of the SQL statements described here is given in Chapter 12, *[SQL Statement Syntax](#page-756-0)*.
- Details for mysqldump, mysqlhotcopy, and other MySQL backup programs can be found in Chapter 4, *[MySQL Programs](#page-199-0)*.
- For additional information about InnoDB backup procedures, see [Section 13.2.8, "Backing Up and Recovering an](#page-930-0) InnoDB [Database"](#page-930-0).
- Replication enables you to maintain identical data on multiple servers. This has several benefits, such as allowing client load to be distributed over servers, availability of data even if a given server is taken offline or fails, and the ability to make backups using a slave server without affecting the master. See [Chapter 18,](#page-1048-0) *Replication*.
- MySQL Cluster provides a high-availability, high-redundancy version of MySQL adapted for the distributed computing environment. See Chapter 19, *[MySQL Cluster](#page-1090-0)*. For information specifically about MySQL Cluster backup, see [Section 19.9,](#page-1179-0) ["On-line Backup of MySQL Cluster"](#page-1179-0).

# **6.1. Database Backups**

This section summarizes some general methods for making backups.

#### **Making Backups by Copying Files**

MyISAM tables are stored as files, so it is easy to do a backup by copying files. To get a consistent backup, do a LOCK TABLES on the relevant tables, followed by FLUSH TABLES for the tables. See Section 12.4.5, "LOCK TABLES and [UNLOCK TABLE](#page-832-0)S [Syntax",](#page-832-0) and [Section 12.5.6.2, "](#page-881-0)FLUSH Syntax". You need only a read lock; this allows other clients to continue to query the tables while you are making a copy of the files in the database directory. The FLUSH TABLES statement is needed to ensure that the all active index pages are written to disk before you start the backup.

#### **Making Delimited-Text File Backups**

To create a text file containing a table's data, you can use SELECT  $*$  INTO OUTFILE 'file name' FROM tbl name. The file is created on the MySQL server host, not the client host. For this statement, the output file cannot already exist because al-lowing files to be overwritten would constitute a security risk. See [Section 12.2.8, "](#page-803-0)SELECT Syntax". This method works for any kind of data file, but saves only table data, not the table structure.

To reload the output file, use LOAD DATA INFILE or mysqlimport.

#### **Making Backups with mysqldump or mysqlhotcopy**

Another technique for backing up a database is to use the mysqldump program or the mysqlhotcopy script. mysqldump is more general because it can back up all kinds of tables. mysqlhotcopy works only with some storage engines. (See [Sec](#page-253-0)tion 4.5.4, "mysqldump [— A Database Backup Program",](#page-253-0) and Section 4.6.8, "mysqlhotcopy [— A Database Backup Pro](#page-293-0)[gram"](#page-293-0).)

Create a full backup of your database:

shell> **mysqldump --tab=/path/to/some/dir --opt db\_name**

Or:

shell> **mysqlhotcopy db\_name /path/to/some/dir**

You can also create a binary backup simply by copying all table files (\*. frm, \*.MYD, and \*.MYI files), as long as the server isn't updating anything. The mysqlhotcopy script uses this method. (But note that these methods do not work if your database contains InnoDB tables. InnoDB does not necessarily store table contents in database directories, and mysqlhotcopy works only for MyISAM and ISAM tables.)

For InnoDB tables, it is possible to perform an online backup that takes no locks on tables; see [Section 4.5.4, "](#page-253-0)mysqldump — A [Database Backup Program".](#page-253-0)

#### **Using the Binary Log to Enable Incremental Backups**

MySQL supports incremental backups: You must start the server with the  $-\log-\text{bin}$  option to enable binary logging; see Sec-

[tion 5.2.3, "The Binary Log"](#page-438-0). The binary log files provide you with the information you need to replicate changes to the database that are made subsequent to the point at which you performed a backup. At the moment you want to make an incremental backup (containing all changes that happened since the last full or incremental backup), you should rotate the binary log by using FLUSH LOGS. This done, you need to copy to the backup location all binary logs which range from the one of the moment of the last full or incremental backup to the last but one. These binary logs are the incremental backup; at restore time, you apply them as explained in [Section 6.3, "Point-in-Time Recovery".](#page-493-0) The next time you do a full backup, you should also rotate the binary log using FLUSH LOGS, mysqldump --flush-logs, or mysqlhotcopy --flushlog. See [Section 4.5.4, "](#page-253-0)mysqldump — A [Database Backup Program",](#page-253-0) and Section 4.6.8, "mysqlhotcopy [— A Database Backup Program"](#page-293-0).

### **Backing Up Replication Slaves**

If your MySQL server is a slave replication server, then regardless of the backup method you choose, you should also back up the master.info and relay-log.info files when you back up your slave's data. These files are always needed to resume replication after you restore the slave's data. If your slave is subject to replicating LOAD DATA INFILE commands, you should also back up any SQL\_LOAD-\* files that may exist in the directory specified by the --slave-load-tmpdir option. (This location defaults to the value of the tmpdir system variable if not specified.) The slave needs these files to resume replication of any interrupted LOAD DATA INFILE operations.

### **MySQL Enterprise**

The MySQL Enterprise Monitor provides numerous advisors that issue immediate warnings should replication issues arise. For more information, see [http://www.mysql.com/products/enterprise/advisors.html.](http://www.mysql.com/products/enterprise/advisors.html)

If you have performance problems with your master server while making backups, one strategy that can help is to set up replication and perform backups on the slave rather than on the master. See [Chapter 18,](#page-1048-0) *Replication*.

### **Recovering Corrupt Tables**

If you have to restore MyISAM tables that have become corrupt, try to recover them using REPAIR TABLE or myisamchk  $-r$ first. That should work in 99.9% of all cases. If myisamchk fails, try the following procedure. It is assumed that you have enabled binary logging by starting MySQL with the  $-log$ -bin option.

- 1. Restore the original mysqldump backup, or binary backup.
- 2. Execute the following command to re-run the updates in the binary logs:

shell> **mysqlbinlog binlog.[0-9]\* | mysql**

In some cases, you may want to re-run only certain binary logs, from certain positions (usually you want to re-run all binary logs from the date of the restored backup, excepting possibly some incorrect statements). See [Section 6.3, "Point-in-Time Re](#page-493-0)[covery"](#page-493-0).

### **Making Backups Using a Filesystem Snapshot**

If you are using a Veritas filesystem, you can make a backup like this:

- 1. From a client program, execute FLUSH TABLES WITH READ LOCK.
- 2. From another shell, execute mount vxfs snapshot.
- 3. From the first client, execute UNLOCK TABLES.
- 4. Copy files from the snapshot.
- 5. Unmount the snapshot.

# **6.2. Example Backup and Recovery Strategy**

This section discusses a procedure for performing backups that allows you to recover data after several types of crashes:

- Operating system crash
- Power failure
- Filesystem crash
- Hardware problem (hard drive, motherboard, and so forth)

The example commands do not include options such as --user and --password for the mysqldump and mysql programs. You should include such options as necessary so that the MySQL server allows you to connect to it.

We assume that data is stored in the InnoDB storage engine, which has support for transactions and automatic crash recovery. We also assume that the MySQL server is under load at the time of the crash. If it were not, no recovery would ever be needed.

For cases of operating system crashes or power failures, we can assume that MySQL's disk data is available after a restart. The InnoDB data files might not contain consistent data due to the crash, but InnoDB reads its logs and finds in them the list of pending committed and non-committed transactions that have not been flushed to the data files. InnoDB automatically rolls back those transactions that were not committed, and flushes to its data files those that were committed. Information about this recovery process is conveyed to the user through the MySQL error log. The following is an example log excerpt:

```
InnoDB: Database was not shut down normally.
InnoDB: Starting recovery from log files...
InnoDB: Starting log scan based on checkpoint at
InnoDB: log sequence number 0 13674004
InnoDB: Doing recovery: scanned up to log sequence number 0 13739520
InnoDB: Doing recovery: scanned up to log sequence number 0 13805056
InnoDB: Doing recovery: scanned up to log sequence number 0 13870592
InnoDB: Doing recovery: scanned up to log sequence number 0 13936128
...
InnoDB: Doing recovery: scanned up to log sequence number 0 20555264
InnoDB: Doing recovery: scanned up to log sequence number 0 20620800
InnoDB: Doing recovery: scanned up to log sequence number 0 20664692
InnoDB: 1 uncommitted transaction(s) which must be rolled back<br>InnoDB: Starting rollback of uncommitted transactions<br>InnoDB: Rolling back trx no 16745<br>InnoDB: Rolling back of trx no 16745<br>InnoDB: Rollback of uncommitted tr
InnoDB: Started
mysqld: ready for connections
```
For the cases of filesystem crashes or hardware problems, we can assume that the MySQL disk data is *not* available after a restart. This means that MySQL fails to start successfully because some blocks of disk data are no longer readable. In this case, it is necessary to reformat the disk, install a new one, or otherwise correct the underlying problem. Then it is necessary to recover our MySQL data from backups, which means that we must already have made backups. To make sure that is the case, we should design a backup policy.

## **6.2.1. Backup Policy**

<span id="page-491-0"></span>We all know that backups must be scheduled periodically. A full backup (a snapshot of the data at a point in time) can be done in MySQL with several tools. For example, InnoDB Hot Backup provides online non-blocking physical backup of the InnoDB data files, and mysqldump provides online logical backup. This discussion uses mysqldump.

### **MySQL Enterprise**

For expert advice on backups and replication, subscribe to the MySQL Enterprise Monitor. For more information, see <http://www.mysql.com/products/enterprise/advisors.html>.

Assume that we make a backup on Sunday at 1 p.m., when load is low. The following command makes a full backup of all our InnoDB tables in all databases:

shell> **mysqldump --single-transaction --all-databases > backup\_sunday\_1\_PM.sql**

This is an online, non-blocking backup that does not disturb the reads and writes on the tables. We assumed earlier that our tables are InnoDB tables, so --single-transaction uses a consistent read and guarantees that data seen by mysqldump does not change. (Changes made by other clients to InnoDB tables are not seen by the mysqldump process.) If we do also have other types of tables, we must assume that they are not changed during the backup. For example, for the MyISAM tables in the mysql database, we must assume that no administrative changes are being made to MySQL accounts during the backup.

The resulting .sql file produced by mysqldump contains a set of SQL INSERT statements that can be used to reload the dumped tables at a later time.

Full backups are necessary, but they are not always convenient. They produce large backup files and take time to generate. They are not optimal in the sense that each successive full backup includes all data, even that part that has not changed since the previous full backup. After we have made the initial full backup, it is more efficient to make incremental backups. They are smaller and take less time to produce. The tradeoff is that, at recovery time, you cannot restore your data just by reloading the full backup. You must also process the incremental backups to recover the incremental changes.

To make incremental backups, we need to save the incremental changes. The MySQL server should always be started with the - -log-bin option so that it stores these changes in a file while it updates data. This option enables binary logging, so that the server writes each SQL statement that updates data into a file called a MySQL binary log. Looking at the data directory of a MySQL server that was started with the --log-bin option and that has been running for some days, we find these MySQL binary log

files:

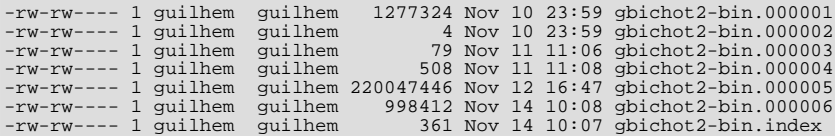

Each time it restarts, the MySQL server creates a new binary log file using the next number in the sequence. While the server is running, you can also tell it to close the current binary log file and begin a new one manually by issuing a FLUSH LOGS SQL statement or with a mysqladmin flush-logs command. mysqldump also has an option to flush the logs. The .index file in the data directory contains the list of all MySQL binary logs in the directory. This file is used for replication.

The MySQL binary logs are important for recovery because they form the set of incremental backups. If you make sure to flush the logs when you make your full backup, then any binary log files created afterward contain all the data changes made since the backup. Let's modify the previous mysqldump command a bit so that it flushes the MySQL binary logs at the moment of the full backup, and so that the dump file contains the name of the new current binary log:

```
shell> mysqldump --single-transaction --flush-logs --master-data=2 \
          --all-databases > backup_sunday_1_PM.sql
```
After executing this command, the data directory contains a new binary log file, qbichot 2-bin.000007. The resulting . sql file includes these lines:

- 
- -- Position to start replication or point-in-time recovery from -- CHANGE MASTER TO MASTER\_LOG\_FILE='gbichot2-bin.000007',MASTER\_LOG\_POS=4;

Because the mysqldump command made a full backup, those lines mean two things:

- The . sql file contains all changes made before any changes written to the  $qbichot2-bin.000007$  binary log file or newer.
- All data changes logged after the backup are not present in the .  $sq1$ , but are present in the gbichot2-bin.000007 binary log file or newer.

On Monday at 1 p.m., we can create an incremental backup by flushing the logs to begin a new binary log file. For example, executing a mysqladmin flush-logs command creates gbichot2-bin.000008. All changes between the Sunday 1 p.m. full backup and Monday 1 p.m. will be in the gbichot  $2$ -bin.000007 file. This incremental backup is important, so it is a good idea to copy it to a safe place. (For example, back it up on tape or DVD, or copy it to another machine.) On Tuesday at 1 p.m., execute another mysqladmin flush-logs command. All changes between Monday 1 p.m. and Tuesday 1 p.m. will be in the gbichot2-bin.000008 file (which also should be copied somewhere safe).

The MySQL binary logs take up disk space. To free up space, purge them from time to time. One way to do this is by deleting the binary logs that are no longer needed, such as when we make a full backup:

shell> **mysqldump --single-transaction --flush-logs --master-data=2 \ --all-databases --delete-master-logs > backup\_sunday\_1\_PM.sql**

#### **Note**

Deleting the MySQL binary logs with mysqldump --delete-master-logs can be dangerous if your server is a replication master server, because slave servers might not yet fully have processed the contents of the binary log. The description for the PURGE MASTER LOGS statement explains what should be verified before deleting the MySQL binary logs. See Section 12.6.1.1, "[PURGE MASTER LOGS](#page-884-0) Syntax".

## **6.2.2. Using Backups for Recovery**

Now, suppose that we have a catastrophic crash on Wednesday at 8 a.m. that requires recovery from backups. To recover, first we restore the last full backup we have (the one from Sunday 1 p.m.). The full backup file is just a set of SQL statements, so restoring it is very easy:

shell> **mysql < backup\_sunday\_1\_PM.sql**

At this point, the data is restored to its state as of Sunday 1 p.m.. To restore the changes made since then, we must use the incremental backups; that is, the gbichot2-bin.000007 and gbichot2-bin.000008 binary log files. Fetch the files if necessary from where they were backed up, and then process their contents like this:

shell> **mysqlbinlog gbichot2-bin.000007 gbichot2-bin.000008 | mysql**

We now have recovered the data to its state as of Tuesday 1 p.m., but still are missing the changes from that date to the date of the crash. To not lose them, we would have needed to have the MySQL server store its MySQL binary logs into a safe location (RAID disks, SAN, ...) different from the place where it stores its data files, so that these logs were not on the destroyed disk. (That is, we can start the server with a  $-\log$ -bin option that specifies a location on a different physical device from the one on which the data directory resides. That way, the logs are safe even if the device containing the directory is lost.) If we had done this, we would have the gbichot2-bin.000009 file at hand, and we could apply it using mysqlbinlog and mysql to restore the most recent data changes with no loss up to the moment of the crash.

# **6.2.3. Backup Strategy Summary**

In case of an operating system crash or power failure, InnoDB itself does all the job of recovering data. But to make sure that you can sleep well, observe the following guidelines:

- Always run the MySQL server with the  $-$ log-bin option, or even  $-$ log-bin=log\_name, where the log filename is located on some safe media different from the drive on which the data directory is located. If you have such safe media, this technique can also be good for disk load balancing (which results in a performance improvement).
- Make periodic full backups, using the mysqldump command shown earlier in [Section 6.2.1, "Backup Policy"](#page-491-0), that makes an online, non-blocking backup.
- <span id="page-493-0"></span>Make periodic incremental backups by flushing the logs with FLUSH LOGS or mysqladmin flush-logs.

# **6.3. Point-in-Time Recovery**

If a MySQL server was started with the --log-bin option to enable binary logging, you can use the mysqlbinlog utility to recover data from the binary log files, starting from a specified point in time (for example, since your last backup) until the present or another specified point in time. For information on enabling the binary log and using mysqlbinlog, see [Section 5.2.3, "The](#page-438-0) [Binary Log"](#page-438-0), and Section 4.6.7, "mysqlbinlog [— Utility for Processing Binary Log Files"](#page-287-0).

**MySQL Enterprise** For maximum data recovery, the MySQL Enterprise Monitor advises subscribers to synchronize to disk at each write. For more information, see <http://www.mysql.com/products/enterprise/advisors.html>.

To restore data from a binary log, you must know the location and name of the current binary log file. By default, the server creates binary log files in the data directory, but a pathname can be specified with the --log-bin option to place the files in a different location. Typically the option is given in an option file (that is,  $my \cdot cnf$  or  $my \cdot ini$ , depending on your system). It can also be given on the command line when the server is started. To determine the name of the current binary log file, issue the following statement:

mysql> **SHOW MASTER STATUS**

If you prefer, you can execute the following command from the command line instead:

shell> **mysql -u root -p -E -e "SHOW MASTER STATUS"**

Enter the root password for your server when mysql prompts you for it.

To view the contents of a binary log, use mysqlbinlog. See Section 4.6.7, "mysqlbinlog [— Utility for Processing Binary](#page-287-0) [Log Files"](#page-287-0).

# **6.3.1. Specifying Times for Recovery**

To indicate the start and end times for recovery, specify the  $-$ -start-date and  $-$ stop-date options for mysqlbinlog, in DATETIME format. As an example, suppose that exactly at 10:00 a.m. on April 20, 2005 an SQL statement was executed that deleted a large table. To restore the table and data, you could restore the previous night's backup, and then execute the following command:

shell> **mysqlbinlog --stop-date="2005-04-20 9:59:59" \ /var/log/mysql/bin.123456 | mysql -u root -p**

This command recovers all of the data up until the date and time given by the --stop-date option. If you did not detect the erroneous SQL statement that was entered until hours later, you will probably also want to recover the activity that occurred afterward. Based on this, you could run mysqlbinlog again with a start date and time, like so:

shell> **mysqlbinlog --start-date="2005-04-20 10:01:00" \**

**/var/log/mysql/bin.123456 | mysql -u root -p**

In this command, the SQL statements logged from 10:01 a.m. on will be re-executed. The combination of restoring of the previous night's dump file and the two mysqlbinlog commands restores everything up until one second before 10:00 a.m. and everything from 10:01 a.m. on. You should examine the log to be sure of the exact times to specify for the commands. To display the log file contents without executing them, use this command:

shell> **mysqlbinlog /var/log/mysql/bin.123456 > /tmp/mysql\_restore.sql**

Then open the file with a text editor to examine it.

## **6.3.2. Specifying Positions for Recovery**

Instead of specifying dates and times, the --start-position and --stop-position options for mysqlbinlog can be used for specifying log positions. They work the same as the start and stop date options, except that you specify log position numbers rather than dates. Using positions may enable you to be more precise about which part of the log to recover, especially if many transactions occurred around the same time as a damaging SQL statement. To determine the position numbers, run mysqlbinlog for a range of times near the time when the unwanted transaction was executed, but redirect the results to a text file for examination. This can be done like so:

```
shell> mysqlbinlog --start-date="2005-04-20 9:55:00" \
            --stop-date="2005-04-20 10:05:00" \
/var/log/mysql/bin.123456 > /tmp/mysql_restore.sql
```
This command creates a small text file in the  $/\text{tmp}$  directory that contains the SQL statements around the time that the deleterious SQL statement was executed. Open this file with a text editor and look for the statement that you don't want to repeat. Determine the positions in the binary log for stopping and resuming the recovery and make note of them. Positions are labeled as log\_pos followed by a number. After restoring the previous backup file, use the position numbers to process the binary log file. For example, you would use commands something like these:

```
shell> mysqlbinlog --stop-position="368312" /var/log/mysql/bin.123456 \
| mysql -u root -p
shell> mysqlbinlog --start-position="368315" /var/log/mysql/bin.123456 \
          | mysql -u root -p
```
<span id="page-494-0"></span>The first command recovers all the transactions up until the stop position given. The second command recovers all transactions from the starting position given until the end of the binary log. Because the output of mysqlbinlog includes SET TIMESTAMP statements before each SQL statement recorded, the recovered data and related MySQL logs will reflect the original times at which the transactions were executed.

# **6.4. Table Maintenance and Crash Recovery**

This section discusses how to use myisamchk to check or repair MyISAM tables (tables that have .MYD and .MYI files for storing data and indexes). For general myisamchk background, see Section 4.6.3, "myisamchk [— MyISAM Table-Maintenance](#page-272-0) [Utility".](#page-272-0)

You can use myisamchk to get information about your database tables or to check, repair, or optimize them. The following sections describe how to perform these operations and how to set up a table maintenance schedule.

Even though table repair with myisamchk is quite secure, it is always a good idea to make a backup *before* doing a repair or any maintenance operation that could make a lot of changes to a table.

myisamchk operations that affect indexes can cause FULLTEXT indexes to be rebuilt with full-text parameters that are incompatible with the values used by the MySQL server. To avoid this problem, follow the guidelines in [Section 4.6.3.1, "](#page-275-0)myisamchk [General Options"](#page-275-0).

In many cases, you may find it simpler to do MyISAM table maintenance using the SQL statements that perform operations that myisamchk can do:

- To check or repair MyISAM tables, use CHECK TABLE or REPAIR TABLE.
- To optimize MyISAM tables, use OPTIMIZE TABLE.
- To analyze MyISAM tables, use ANALYZE TABLE.

These statements can be used directly or by means of the mysqlcheck client program. One advantage of these statements over myisamchk is that the server does all the work. With myisamchk, you must make sure that the server does not use the tables at the same time so that there is no unwanted interaction between myisamchk and the server. See [Section 12.5.2.1, "](#page-847-0)ANALYZE TABLE [Syntax"](#page-847-0), [Section 12.5.2.3, "](#page-848-0)CHECK TABLE Syntax", Section 12.5.2.5, "[OPTIMIZE TABLE](#page-850-0) Syntax", and [Sec](#page-851-0)tion 12.5.2.6, "[REPAIR TABLE](#page-851-0) Syntax".

# **6.4.1. Using myisamchk for Crash Recovery**

This section describes how to check for and deal with data corruption in MySQL databases. If your tables become corrupted frequently, you should try to find the reason why. See Section B.1.4.2, "What to Do If MySOL Keeps Crashing".

For an explanation of how MyISAM tables can become corrupted, see Section 13.1.4, "MyISAM [Table Problems"](#page-907-0).

If you run mysqld with external locking disabled (which is the default as of MySQL 4.0), you cannot reliably use myisamchk to check a table when mysqld is using the same table. If you can be certain that no one will access the tables through mysqld while you run myisamchk, you only have to execute mysqladmin flush-tables before you start checking the tables. If you cannot guarantee this, you must stop mysqld while you check the tables. If you run myisamchk to check tables that mysqld is updating at the same time, you may get a warning that a table is corrupt even when it is not.

If the server is run with external locking enabled, you can use myisamchk to check tables at any time. In this case, if the server tries to update a table that myisamchk is using, the server will wait for myisamchk to finish before it continues.

If you use myisamchk to repair or optimize tables, you *must* always ensure that the mysqld server is not using the table (this also applies if external locking is disabled). If you don't stop mysqld, you should at least do a mysqladmin flush-tables before you run myisamchk. Your tables *may become corrupted* if the server and myisamchk access the tables simultaneously.

When performing crash recovery, it is important to understand that each MyISAM table  $tbL$  name in a database corresponds to three files in the database directory:

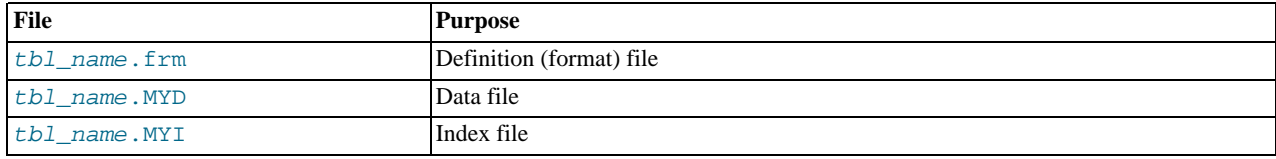

Each of these three file types is subject to corruption in various ways, but problems occur most often in data files and index files.

myisamchk works by creating a copy of the .MYD data file row by row. It ends the repair stage by removing the old .MYD file and renaming the new file to the original file name. If you use  $-\text{quick}$ , myisamchk does not create a temporary . MYD file, but instead assumes that the . MYD file is correct and generates only a new index file without touching the . MYD file. This is safe, because my is amchk automatically detects whether the . MYD file is corrupt and aborts the repair if it is. You can also specify the  $-$ -quick option twice to myisamchk. In this case, myisamchk does not abort on some errors (such as duplicate-key errors) but instead tries to resolve them by modifying the .MYD file. Normally the use of two --quick options is useful only if you have too little free disk space to perform a normal repair. In this case, you should at least make a backup of the table before running myisamchk.

## **6.4.2. How to Check MyISAM Tables for Errors**

<span id="page-495-0"></span>To check a MyISAM table, use the following commands:

• myisamchk tbl name

This finds 99.99% of all errors. What it cannot find is corruption that involves *only* the data file (which is very unusual). If you want to check a table, you should normally run my is among without options or with the  $-\infty$  (silent) option.

• myisamchk -m tbl\_name

This finds 99.999% of all errors. It first checks all index entries for errors and then reads through all rows. It calculates a checksum for all key values in the rows and verifies that the checksum matches the checksum for the keys in the index tree.

myisamchk -e tbl\_name

This does a complete and thorough check of all data (-e means "extended check"). It does a check-read of every key for each row to verify that they indeed point to the correct row. This may take a long time for a large table that has many indexes. Normally, myisamchk stops after the first error it finds. If you want to obtain more information, you can add the  $-v$  (verbose) option. This causes myisamchk to keep going, up through a maximum of 20 errors.

• myisamchk -e -i tbl\_name

This is like the previous command, but the  $-i$  option tells myisamchk to print additional statistical information.

In most cases, a simple myisamchk command with no arguments other than the table name is sufficient to check a table.

# **6.4.3. How to Repair Tables**

The discussion in this section describes how to use myisamchk on MyISAM tables (extensions .MYI and .MYD).

You can also (and should, if possible) use the CHECK TABLE and REPAIR TABLE statements to check and repair MyISAM tables. See [Section 12.5.2.3, "](#page-848-0)CHECK TABLE Syntax", and [Section 12.5.2.6, "](#page-851-0)REPAIR TABLE Syntax".

Symptoms of corrupted tables include queries that abort unexpectedly and observable errors such as these:

- tbl\_name.frm is locked against change
- Can't find file tbl\_name.MYI (Errcode: nnn)
- Unexpected end of file
- Record file is crashed
- Got error nnn from table handler

To get more information about the error, run perror nnn, where nnn is the error number. The following example shows how to use perror to find the meanings for the most common error numbers that indicate a problem with a table:

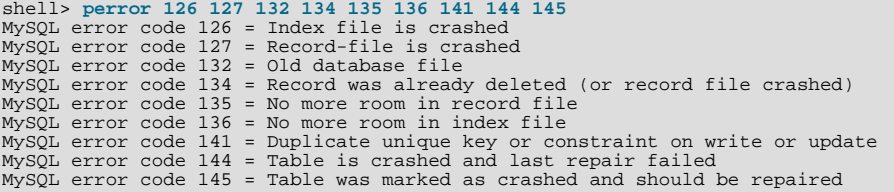

Note that error 135 (no more room in record file) and error 136 (no more room in index file) are not errors that can be fixed by a simple repair. In this case, you must use ALTER TABLE to increase the MAX\_ROWS and AVG\_ROW\_LENGTH table option values:

ALTER TABLE tbl\_name MAX\_ROWS=xxx AVG\_ROW\_LENGTH=yyy;

If you do not know the current table option values, use SHOW CREATE TABLE.

For the other errors, you must repair your tables. myisamchk can usually detect and fix most problems that occur.

The repair process involves up to four stages, described here. Before you begin, you should change location to the database directory and check the permissions of the table files. On Unix, make sure that they are readable by the user that mysqld runs as (and to you, because you need to access the files you are checking). If it turns out you need to modify files, they must also be writable by you.

This section is for the cases where a table check fails (such as those described in [Section 6.4.2, "How to Check](#page-495-0) MyISAM Tables for [Errors"](#page-495-0)), or you want to use the extended features that my isamchk provides.

The options that you can use for table maintenance with myisamchk are described in [Section 4.6.3, "](#page-272-0)myisamchk — MyISAM [Table-Maintenance Utility".](#page-272-0)

If you are going to repair a table from the command line, you must first stop the mysqld server. Note that when you do mysqladmin shutdown on a remote server, the mysqld server is still alive for a while after mysqladmin returns, until all statement-processing has stopped and all index changes have been flushed to disk.

#### **Stage 1: Checking your tables**

Run myisamchk  $*$ . MYI or myisamchk  $-e$   $*$ . MYI if you have more time. Use the  $-s$  (silent) option to suppress unnecessary information.

If the mysqld server is stopped, you should use the --update-state option to tell myisamchk to mark the table as "checked."

You have to repair only those tables for which my isamchk announces an error. For such tables, proceed to Stage 2.

If you get unexpected errors when checking (such as out of memory errors), or if myisamchk crashes, go to Stage 3.

#### **Stage 2: Easy safe repair**

First, try myisamchk  $-r -q$  tbl\_name (-r -q means "quick recovery mode"). This attempts to repair the index file without touching the data file. If the data file contains everything that it should and the delete links point at the correct locations within the data file, this should work, and the table is fixed. Start repairing the next table. Otherwise, use the following procedure:

- 1. Make a backup of the data file before continuing.
- 2. Use my isamch  $k -r$  tbl\_name (-r means "recovery mode"). This removes incorrect rows and deleted rows from the data file and reconstructs the index file.
- 3. If the preceding step fails, use my isamch k --safe-recover tbl name. Safe recovery mode uses an old recovery method that handles a few cases that regular recovery mode does not (but is slower).

### **Note**

If you want a repair operation to go much faster, you should set the values of the sort\_buffer\_size and key\_buffer\_size variables each to about 25% of your available memory when running myisamchk.

If you get unexpected errors when repairing (such as out of memory errors), or if myisamchk crashes, go to Stage 3.

#### **Stage 3: Difficult repair**

You should reach this stage only if the first 16KB block in the index file is destroyed or contains incorrect information, or if the index file is missing. In this case, it is necessary to create a new index file. Do so as follows:

- 1. Move the data file to a safe place.
- 2. Use the table description file to create new (empty) data and index files:

```
shell> mysql db_name
mysql> SET AUTOCOMMIT=1;
mysql> TRUNCATE TABLE tbl_name;
mysql> quit
```
3. Copy the old data file back onto the newly created data file. (Do not just move the old file back onto the new file. You want to retain a copy in case something goes wrong.)

### **Important**

If you are using replication, you should stop it prior to performing the above procedure, since it involves filesystem operations, and these are not logged by MySQL.

Go back to Stage 2. my isamch  $x - r - q$  should work. (This should not be an endless loop.)

You can also use the REPAIR TABLE tbl name USE FRM SQL statement, which performs the whole procedure automatically. There is also no possibility of unwanted interaction between a utility and the server, because the server does all the work when you use REPAIR TABLE. See [Section 12.5.2.6, "](#page-851-0)REPAIR TABLE Syntax".

#### **Stage 4: Very difficult repair**

You should reach this stage only if the . frm description file has also crashed. That should never happen, because the description file is not changed after the table is created:

- 1. Restore the description file from a backup and go back to Stage 3. You can also restore the index file and go back to Stage 2. In the latter case, you should start with my isamchk  $-r$ .
- 2. If you do not have a backup but know exactly how the table was created, create a copy of the table in another database. Remove the new data file, and then move the .frm description and .MYI index files from the other database to your crashed database. This gives you new description and index files, but leaves the .MYD data file alone. Go back to Stage 2 and attempt to reconstruct the index file.

## **6.4.4. Table Optimization**

<span id="page-497-0"></span>To coalesce fragmented rows and eliminate wasted space that results from deleting or updating rows, run myisamchk in recovery

mode:

shell> **myisamchk -r tbl\_name**

You can optimize a table in the same way by using the OPTIMIZE TABLE SQL statement. OPTIMIZE TABLE does a table repair and a key analysis, and also sorts the index tree so that key lookups are faster. There is also no possibility of unwanted interaction between a utility and the server, because the server does all the work when you use OPTIMIZE TABLE. See [Section 12.5.2.5,](#page-850-0) "[OPTIMIZE TABLE](#page-850-0) Syntax".

myisamchk has a number of other options that you can use to improve the performance of a table:

- --analyze, -a
- --sort-index, -S
- --sort-records=index\_num, -R index\_num

For a full description of all available options, see Section 4.6.3, "myisamchk [— MyISAM Table-Maintenance Utility"](#page-272-0).

## **6.4.5. Getting Information About a Table**

To obtain a description of a table or statistics about it, use the commands shown here. We explain some of the information in more detail later.

• myisamchk -d tbl\_name

Runs myisamchk in "describe mode" to produce a description of your table. If you start the MySQL server with external locking disabled, myisamchk may report an error for a table that is updated while it runs. However, because myisamchk does not change the table in describe mode, there is no risk of destroying data.

• myisamchk -d -v tbl\_name

Adding  $-v$  runs my isamchk in verbose mode so that it produces more information about what it is doing.

• myisamchk -eis tbl\_name

Shows only the most important information from a table. This operation is slow because it must read the entire table.

• myisamchk -eiv tbl\_name

This is like  $-eis$ , but tells you what is being done.

The tbl name argument can be either the name of a MyISAM table or the name of its index file, as described in [Section 4.6.3,](#page-272-0) "myisamchk [— MyISAM Table-Maintenance Utility"](#page-272-0). Multiple tbl\_name arguments can be given.

Sample output for some of these commands follows. They are based on a table with these data and index file sizes:

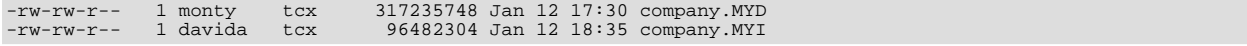

Example of myisamchk -d output:

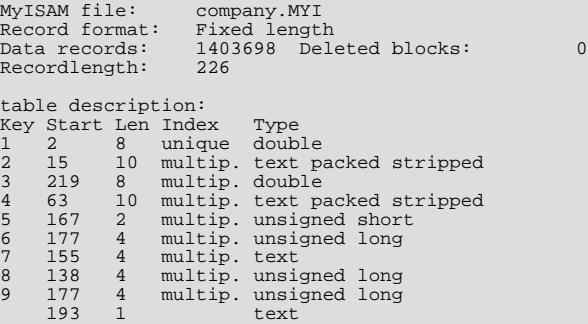

Example of myisamchk -d -v output:

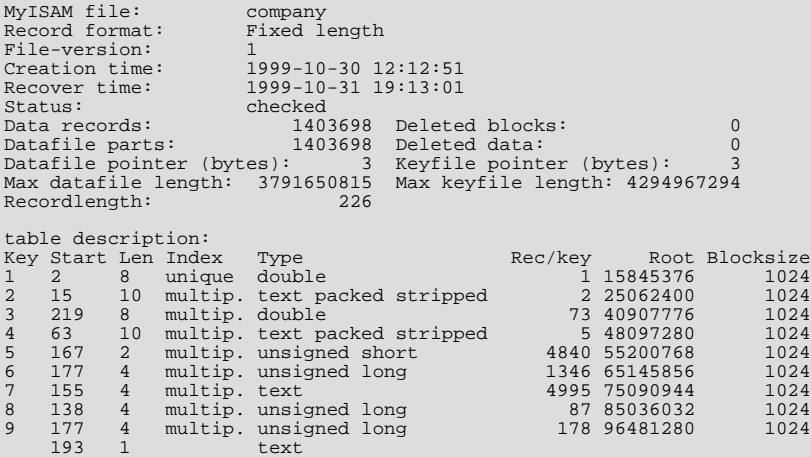

Example of myisamchk -eis output:

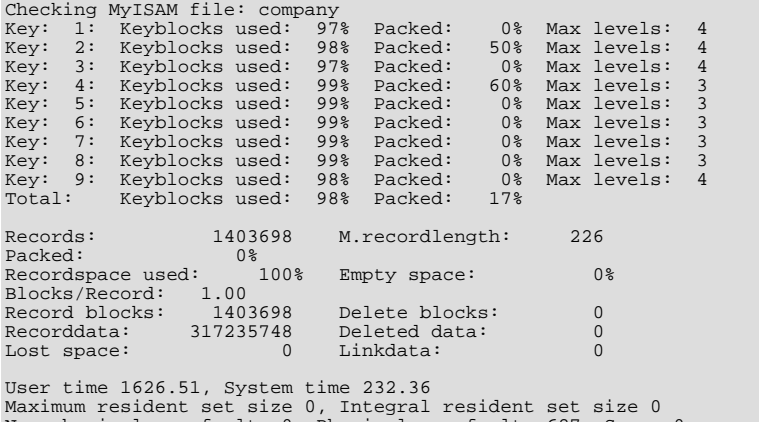

Maximum resident set size 0, Integral resident set size 0 Non physical pagefaults 0, Physical pagefaults 627, Swaps 0 Blocks in 0 out 0, Messages in 0 out 0, Signals 0 Voluntary context switches 639, Involuntary context switches 28966

Example of myisamchk -eiv output:

```
Checking MyISAM file: company<br>Data records: 1403698 Deleted blocks:
Data records: 1403698 Deleted blocks: 0
- check file-size
- check delete-chain
block_size 1024:
index 1:<br>index 2:
index 2:<br>index 3:
index 3:<br>index 4:
index 4:<br>index 5:
index 5:<br>index 6:
index 6:<br>index 7:
index 7:<br>index 8:
index 8:<br>index 9:
index
No recordlinks
- check index reference
- check data record references index: 1
Key: 1: Keyblocks used: 97% Packed: 0% Max levels: 4
- check data record references index: 2
Key: 2: Keyblocks used: 98% Packed: 50% Max levels: 4
- check data record references index: 3
Key: 3: Keyblocks used: 97% Packed: 0% Max levels: 4
- check data record references index: 4
Key: 4: Keyblocks used: 99% Packed: 60% Max levels: 3
- check data record references index: 5
Key: 5: Keyblocks used: 99% Packed: 0% Max levels: 3<br>- check data record references index: 6<br>Key: 6: Keyblocks used: 99% Packed: 0% Max levels: 3<br>- check data record references index: 7<br>- check data record references index
- check records and index references<br>*** LOTS OF ROW NUMBERS DELETED ***
```
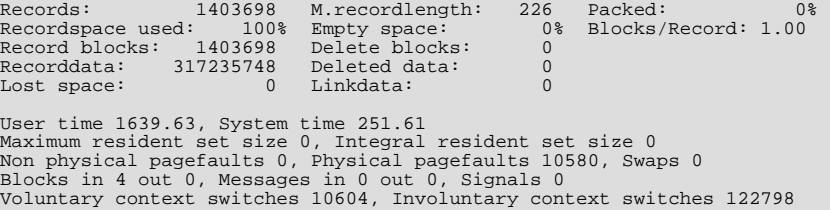

Explanations for the types of information myisamchk produces are given here. "Keyfile" refers to the index file. "Record" and "row" are synonymous.

• MyISAM file

Name of the MyISAM (index) file.

• File-version

Version of MyISAM format. Currently always 2.

• Creation time

When the data file was created.

• Recover time

When the index/data file was last reconstructed.

• Data records

How many rows are in the table.

• Deleted blocks

How many deleted blocks still have reserved space. You can optimize your table to minimize this space. See [Section 6.4.4,](#page-497-0) ["Table Optimization".](#page-497-0)

• Datafile parts

For dynamic-row format, this indicates how many data blocks there are. For an optimized table without fragmented rows, this is the same as Data records.

• Deleted data

How many bytes of unreclaimed deleted data there are. You can optimize your table to minimize this space. See [Section 6.4.4,](#page-497-0) ["Table Optimization".](#page-497-0)

• Datafile pointer

The size of the data file pointer, in bytes. It is usually 2, 3, 4, or 5 bytes. Most tables manage with 2 bytes, but this cannot be controlled from MySQL yet. For fixed tables, this is a row address. For dynamic tables, this is a byte address.

• Keyfile pointer

The size of the index file pointer, in bytes. It is usually 1, 2, or 3 bytes. Most tables manage with 2 bytes, but this is calculated automatically by MySQL. It is always a block address.

• Max datafile length

How long the table data file can become, in bytes.

• Max keyfile length

How long the table index file can become, in bytes.

• Recordlength

How much space each row takes, in bytes.

• Record format

The format used to store table rows. The preceding examples use Fixed length. Other possible values are Compressed and Packed.

table description

A list of all keys in the table. For each key, myisamchk displays some low-level information:

• Key

This key's number.

Start

Where in the row this portion of the index starts.

• Len

How long this portion of the index is. For packed numbers, this should always be the full length of the column. For strings, it may be shorter than the full length of the indexed column, because you can index a prefix of a string column.

• Index

Whether a key value can exist multiple times in the index. Possible values are unique or multip. (multiple).

• Type

What data type this portion of the index has. This is a MyISAM data type with the possible values packed, stripped, or empty.

• Root

Address of the root index block.

• Blocksize

The size of each index block. By default this is 1024, but the value may be changed at compile time when MySQL is built from source.

• Rec/key

This is a statistical value used by the optimizer. It tells how many rows there are per value for this index. A unique index always has a value of 1. This may be updated after a table is loaded (or greatly changed) with myisamchk -a. If this is not updated at all, a default value of 30 is given.

For the table shown in the examples, there are two table description lines for the ninth index. This indicates that it is a multiple-part index with two parts.

• Keyblocks used

What percentage of the keyblocks are used. When a table has just been reorganized with myisamchk, as for the table in the examples, the values are very high (very near theoretical maximum).

• Packed

MySQL tries to pack key values that have a common suffix. This can only be used for indexes on CHAR and VARCHAR columns. For long indexed strings that have similar leftmost parts, this can significantly reduce the space used. In the third of the preceding examples, the fourth key is 10 characters long and a 60% reduction in space is achieved.

• Max levels

How deep the B-tree for this key is. Large tables with long key values get high values.

• Records

How many rows are in the table.

• M.recordlength

The average row length. This is the exact row length for tables with fixed-length rows, because all rows have the same length.

• Packed

MySQL strips spaces from the end of strings. The Packed value indicates the percentage of savings achieved by doing this.

Recordspace used

What percentage of the data file is used.

Empty space

What percentage of the data file is unused.

• Blocks/Record

Average number of blocks per row (that is, how many links a fragmented row is composed of). This is always 1.0 for fixedformat tables. This value should stay as close to 1.0 as possible. If it gets too large, you can reorganize the table. See [Sec](#page-497-0)[tion 6.4.4, "Table Optimization"](#page-497-0).

• Recordblocks

How many blocks (links) are used. For fixed-format tables, this is the same as the number of rows.

• Deleteblocks

How many blocks (links) are deleted.

• Recorddata

How many bytes in the data file are used.

• Deleted data

How many bytes in the data file are deleted (unused).

• Lost space

If a row is updated to a shorter length, some space is lost. This is the sum of all such losses, in bytes.

• Linkdata

When the dynamic table format is used, row fragments are linked with pointers (4 to 7 bytes each). Linkdata is the sum of the amount of storage used by all such pointers.

If a table has been compressed with myisampack, myisamchk -d prints additional information about each table column. See Section 4.6.5, "myisampack [— Generate Compressed, Read-Only MyISAM Tables",](#page-280-0) for an example of this information and a description of what it means.

# **6.4.6. Setting Up a Table Maintenance Schedule**

It is a good idea to perform table checks on a regular basis rather than waiting for problems to occur. One way to check and repair MyISAM tables is with the CHECK TABLE and REPAIR TABLE statements. See [Section 12.5.2.3, "](#page-848-0)CHECK TABLE Syntax", and [Section 12.5.2.6, "](#page-851-0)REPAIR TABLE Syntax".

Another way to check tables is to use  $myi$  samchk. For maintenance purposes, you can use  $myi$  samchk  $-s$ . The  $-s$  option (short for --silent) causes myisamchk to run in silent mode, printing messages only when errors occur.

It is also a good idea to enable automatic MyISAM table checking. For example, whenever the machine has done a restart in the middle of an update, you usually need to check each table that could have been affected before it is used further. (These are "expected crashed tables.") To check MyISAM tables automatically, start the server with the --myisam-recover option. See [Section 5.1.2, "Command Options".](#page-329-0)

You should also check your tables regularly during normal system operation. At MySQL AB, we run a cron job to check all our important tables once a week, using a line like this in a crontab file:

35 0 \* \* 0 /path/to/myisamchk --fast --silent /path/to/datadir/\*/\*.MYI

This prints out information about crashed tables so that we can examine and repair them when needed.

Because we have not had any unexpectedly crashed tables (tables that become corrupted for reasons other than hardware trouble) for several years, once a week is more than sufficient for us.

We recommend that to start with, you execute  $myi$  samch  $-$  seach night on all tables that have been updated during the last 24 hours, until you come to trust MySQL as much as we do.

Normally, MySQL tables need little maintenance. If you are performing many updates to MyISAM tables with dynamic-sized rows (tables with VARCHAR, BLOB, or TEXT columns) or have tables with many deleted rows you may want to defragment/reclaim space from the tables from time to time. You can do this by using OPTIMIZE TABLE on the tables in question. Alternatively, if you can stop the mysqld server for a while, change location into the data directory and use this command while the server is stopped:

shell> **myisamchk -r -s --sort-index --sort\_buffer\_size=16M \*/\*.MYI**
# Chapter 7. Optimization

Optimization is a complex task because ultimately it requires understanding of the entire system to be optimized. Although it may be possible to perform some local optimizations with little knowledge of your system or application, the more optimal you want your system to become, the more you must know about it.

This chapter tries to explain and give some examples of different ways to optimize MySQL. Remember, however, that there are always additional ways to make the system even faster, although they may require increasing effort to achieve.

# **7.1. Optimization Overview**

The most important factor in making a system fast is its basic design. You must also know what kinds of processing your system is doing, and what its bottlenecks are. In most cases, system bottlenecks arise from these sources:

- Disk seeks. It takes time for the disk to find a piece of data. With modern disks, the mean time for this is usually lower than 10ms, so we can in theory do about 100 seeks a second. This time improves slowly with new disks and is very hard to optimize for a single table. The way to optimize seek time is to distribute the data onto more than one disk.
- Disk reading and writing. When the disk is at the correct position, we need to read the data. With modern disks, one disk delivers at least 10–20MB/s throughput. This is easier to optimize than seeks because you can read in parallel from multiple disks.
- CPU cycles. When we have the data in main memory, we need to process it to get our result. Having small tables compared to the amount of memory is the most common limiting factor. But with small tables, speed is usually not the problem.
- Memory bandwidth. When the CPU needs more data than can fit in the CPU cache, main memory bandwidth becomes a bottleneck. This is an uncommon bottleneck for most systems, but one to be aware of.

#### **MySQL Enterprise**

For instant notification of system bottlenecks subscribe to the MySQL Enterprise Monitor. For more information, see <http://www.mysql.com/products/enterprise/advisors.html>.

## **7.1.1. MySQL Design Limitations and Tradeoffs**

When using the MyISAM storage engine, MySQL uses extremely fast table locking that allows multiple readers or a single writer. The biggest problem with this storage engine occurs when you have a steady stream of mixed updates and slow selects on a single table. If this is a problem for certain tables, you can use another storage engine for them. See Chapter 13, *[Storage Engines](#page-900-0)*.

MySQL can work with both transactional and non-transactional tables. To make it easier to work smoothly with non-transactional tables (which cannot roll back if something goes wrong), MySQL has the following rules. Note that these rules apply *only* when not running in strict SQL mode or if you use the IGNORE specifier for INSERT or UPDATE.

- All columns have default values.
- If you insert an inappropriate or out-of-range value into a column, MySQL sets the column to the "best possible value" instead of reporting an error. For numerical values, this is 0, the smallest possible value or the largest possible value. For strings, this is either the empty string or as much of the string as can be stored in the column.
- All calculated expressions return a value that can be used instead of signaling an error condition. For example, 1/0 returns NULL.

To change the preceding behaviors, you can enable stricter data handling by setting the server SQL mode appropriately. For more information about data handling, see [Section 1.8.6, "How MySQL Deals with Constraints"](#page-46-0), [Section 5.1.7, "SQL Modes"](#page-430-0), and [Sec](#page-790-0)[tion 12.2.5, "](#page-790-0)INSERT Syntax".

## **7.1.2. Designing Applications for Portability**

Because all SQL servers implement different parts of standard SQL, it takes work to write portable database applications. It is very easy to achieve portability for very simple selects and inserts, but becomes more difficult the more capabilities you require. If you want an application that is fast with many database systems, it becomes even more difficult.

All database systems have some weak points. That is, they have different design compromises that lead to different behavior.

To make a complex application portable, you need to determine which SQL servers it must work with, and then determine what features those servers support. You can use the MySQL crash-me program to find functions, types, and limits that you can use with a selection of database servers. crash-me does not check for every possible feature, but it is still reasonably comprehensive, performing about 450 tests. An example of the type of information crash-me can provide is that you should not use column names that are longer than 18 characters if you want to be able to use Informix or DB2.

The crash-me program and the MySQL benchmarks are all very database independent. By taking a look at how they are written, you can get a feeling for what you must do to make your own applications database independent. The programs can be found in the sql-bench directory of MySQL source distributions. They are written in Perl and use the DBI database interface. Use of DBI in itself solves part of the portability problem because it provides database-independent access methods. See [Section 7.1.4, "The](#page-506-0) [MySQL Benchmark Suite".](#page-506-0)

If you strive for database independence, you need to get a good feeling for each SQL server's bottlenecks. For example, MySQL is very fast in retrieving and updating rows for MyISAM tables, but has a problem in mixing slow readers and writers on the same table. Transactional database systems in general are not very good at generating summary tables from log tables, because in this case row locking is almost useless.

#### **MySQL Enterprise**

For expert advice on choosing the database engine suitable to your circumstances subscribe to the MySQL Enterprise Monitor. For more information, see [http://www.mysql.com/products/enterprise/advisors.html.](http://www.mysql.com/products/enterprise/advisors.html)

To make your application *really* database independent, you should define an easily extendable interface through which you manipulate your data. For example, C++ is available on most systems, so it makes sense to use a C++ class-based interface to the databases.

If you use some feature that is specific to a given database system (such as the REPLACE statement, which is specific to MySQL), you should implement the same feature for other SQL servers by coding an alternative method. Although the alternative might be slower, it enables the other servers to perform the same tasks.

With MySQL, you can use the  $/*!$  \*/ syntax to add MySQL-specific keywords to a statement. The code inside  $/*$  \*/ is treated as a comment (and ignored) by most other SQL servers. For information about writing comments, see [Section 8.5, "Comment Syn](#page-595-0)[tax".](#page-595-0)

If high performance is more important than exactness, as for some Web applications, it is possible to create an application layer that caches all results to give you even higher performance. By letting old results expire after a while, you can keep the cache reasonably fresh. This provides a method to handle high load spikes, in which case you can dynamically increase the cache size and set the expiration timeout higher until things get back to normal.

In this case, the table creation information should contain information about the initial cache size and how often the table should normally be refreshed.

An attractive alternative to implementing an application cache is to use the MySQL query cache. By enabling the query cache, the server handles the details of determining whether a query result can be reused. This simplifies your application. See [Section 7.5.4,](#page-561-0) ["The MySQL Query Cache"](#page-561-0).

## **7.1.3. What We Have Used MySQL For**

This section describes an early application for MySQL.

During MySQL initial development, the features of MySQL were made to fit our largest customer, which handled data warehousing for a couple of the largest retailers in Sweden.

From all stores, we got weekly summaries of all bonus card transactions, and were expected to provide useful information for the store owners to help them find how their advertising campaigns were affecting their own customers.

The volume of data was quite huge (about seven million summary transactions per month), and we had data for 4–10 years that we needed to present to the users. We got weekly requests from our customers, who wanted instant access to new reports from this data.

We solved this problem by storing all information per month in compressed "transaction tables." We had a set of simple macros that generated summary tables grouped by different criteria (product group, customer id, store, and so on) from the tables in which the transactions were stored. The reports were Web pages that were dynamically generated by a small Perl script. This script parsed a Web page, executed the SQL statements in it, and inserted the results. We would have used PHP or mod perl instead, but they were not available at the time.

For graphical data, we wrote a simple tool in C that could process SQL query results and produce GIF images based on those results. This tool also was dynamically executed from the Perl script that parses the Web pages.

In most cases, a new report could be created simply by copying an existing script and modifying the SQL query that it used. In some cases, we needed to add more columns to an existing summary table or generate a new one. This also was quite simple because we kept all transaction-storage tables on disk. (This amounted to about 50GB of transaction tables and 200GB of other customer data.)

We also let our customers access the summary tables directly with ODBC so that the advanced users could experiment with the data themselves.

<span id="page-506-0"></span>This system worked well and we had no problems handling the data with quite modest Sun Ultra SPARCstation hardware (2×200MHz). Eventually the system was migrated to Linux.

## **7.1.4. The MySQL Benchmark Suite**

This benchmark suite is meant to tell any user what operations a given SQL implementation performs well or poorly. You can get a good idea for how the benchmarks work by looking at the code and results in the sql-bench directory in any MySQL source distribution.

Note that this benchmark is single-threaded, so it measures the minimum time for the operations performed. We plan to add multithreaded tests to the benchmark suite in the future.

To use the benchmark suite, the following requirements must be satisfied:

- The benchmark suite is provided with MySQL source distributions. You can either download a released distribution from [ht](http://dev.mysql.com/downloads/)[tp://dev.mysql.com/downloads/](http://dev.mysql.com/downloads/), or use the current development source tree. (See [Section 2.4.15.3, "Installing from the Devel](#page-112-0)[opment Source Tree"](#page-112-0).)
- The benchmark scripts are written in Perl and use the Perl DBI module to access database servers, so DBI must be installed. You also need the server-specific DBD drivers for each of the servers you want to test. For example, to test MySQL, PostgreSQL, and DB2, you must have the DBD:: $mgq1, DBD::Pg,$  and DBD::DB2 modules installed. See [Section 2.4.21, "Perl](#page-169-0) [Installation Notes"](#page-169-0).

After you obtain a MySQL source distribution, you can find the benchmark suite located in its  $\text{sq}_1$ -bench directory. To run the benchmark tests, build MySQL, and then change location into the sql-bench directory and execute the run-all-tests script:

```
shell> cd sql-bench
shell> perl run-all-tests --server=server_name
```
server\_name should be the name of one of the supported servers. To get a list of all options and supported servers, invoke this command:

shell> **perl run-all-tests --help**

The crash-me script also is located in the sql-bench directory.  $crash-me$  tries to determine what features a database system supports and what its capabilities and limitations are by actually running queries. For example, it determines:

- What data types are supported
- How many indexes are supported
- What functions are supported
- How big a query can be
- How big a VARCHAR column can be

For more information about benchmark results, visit [http://www.mysql.com/why-mysql/benchmarks/.](http://www.mysql.com/why-mysql/benchmarks/)

## **7.1.5. Using Your Own Benchmarks**

You should definitely benchmark your application and database to find out where the bottlenecks are. After fixing one bottleneck (or by replacing it with a "dummy" module), you can proceed to identify the next bottleneck. Even if the overall performance for your application currently is acceptable, you should at least make a plan for each bottleneck and decide how to solve it if someday you really need the extra performance.

For examples of portable benchmark programs, look at those in the MySQL benchmark suite. See [Section 7.1.4, "The MySQL](#page-506-0) [Benchmark Suite"](#page-506-0). You can take any program from this suite and modify it for your own needs. By doing this, you can try different solutions to your problem and test which really is fastest for you.

Another free benchmark suite is the Open Source Database Benchmark, available at [http://osdb.sourceforge.net/.](http://osdb.sourceforge.net/)

It is very common for a problem to occur only when the system is very heavily loaded. We have had many customers who contact us when they have a (tested) system in production and have encountered load problems. In most cases, performance problems turn out to be due to issues of basic database design (for example, table scans are not good under high load) or problems with the operating system or libraries. Most of the time, these problems would be much easier to fix if the systems were not already in production.

To avoid problems like this, you should put some effort into benchmarking your whole application under the worst possible load. You can use Super Smack, available at <http://jeremy.zawodny.com/mysql/super-smack/>. As suggested by its name, it can bring a system to its knees, so make sure to use it only on your development systems.

# **7.2. Optimizing SELECT and Other Statements**

First, one factor affects all statements: The more complex your permissions setup, the more overhead you have. Using simpler permissions when you issue GRANT statements enables MySQL to reduce permission-checking overhead when clients execute statements. For example, if you do not grant any table-level or column-level privileges, the server need not ever check the contents of the tables\_priv and columns\_priv tables. Similarly, if you place no resource limits on any accounts, the server does not have to perform resource counting. If you have a very high statement-processing load, it may be worth the time to use a simplified grant structure to reduce permission-checking overhead.

If your problem is with a specific MySQL expression or function, you can perform a timing test by invoking the [BENCHMARK\(\)](#page-741-0) function using the mysql client program. Its syntax is BENCHMARK([loop\\_count](#page-741-0),expression). The return value is always zero, but mysql prints a line displaying approximately how long the statement took to execute. For example:

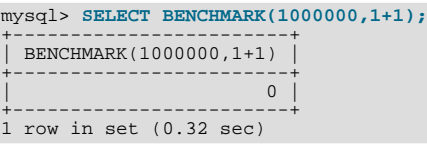

This result was obtained on a Pentium II 400MHz system. It shows that MySQL can execute 1,000,000 simple addition expressions in 0.32 seconds on that system.

<span id="page-507-0"></span>All MySQL functions should be highly optimized, but there may be some exceptions. [BENCHMARK\(\)](#page-741-0) is an excellent tool for finding out if some function is a problem for your queries.

## **7.2.1. Optimizing Queries with EXPLAIN**

The EXPLAIN statement can be used either as a synonym for DESCRIBE or as a way to obtain information about how MySQL executes a SELECT statement:

EXPLAIN tbl\_name is synonymous with DESCRIBE tbl\_name or SHOW COLUMNS FROM tbl\_name:

EXPLAIN tbl\_name

When you precede a SELECT statement with the keyword EXPLAIN, MySQL displays information from the optimizer about the query execution plan. That is, MySQL explains how it would process the SELECT, including information about how tables are joined and in which order:

EXPLAIN [EXTENDED] SELECT select\_options

This section describes the second use of EXPLAIN for obtaining query execution plan information. See also [Section 12.3.2, "](#page-827-0)EX-PLAIN [Syntax"](#page-827-0). For a description of the DESCRIBE and SHOW COLUMNS statements, see [Section 12.3.1, "](#page-826-0)DESCRIBE Syntax", and [Section 12.5.5.5, "](#page-858-0)SHOW COLUMNS Syntax".

With the help of EXPLAIN, you can see where you should add indexes to tables to get a faster SELECT that uses indexes to find rows. You can also use EXPLAIN to check whether the optimizer joins the tables in an optimal order. To give a hint to the optimizer to use a join order corresponding to the order in which the tables are named in the SELECT statement, begin the statement with SELECT STRAIGHT\_JOIN rather than just SELECT. (See [Section 12.2.8, "](#page-803-0)SELECT Syntax".)

If you have a problem with indexes not being used when you believe that they should be, you should run ANALYZE TABLE to up-date table statistics such as cardinality of keys, that can affect the choices the optimizer makes. See [Section 12.5.2.1, "](#page-847-0)ANALYZE TABLE [Syntax"](#page-847-0).

EXPLAIN returns a row of information for each table used in the SELECT statement. The tables are listed in the output in the order that MySQL would read them while processing the query. MySQL resolves all joins using a *single-sweep multi-join* method. This means that MySQL reads a row from the first table, and then finds a matching row in the second table, the third table, and so on. When all tables are processed, MySQL outputs the selected columns and backtracks through the table list until a table is found for

which there are more matching rows. The next row is read from this table and the process continues with the next table.

When the EXTENDED keyword is used, EXPLAIN produces extra information that can be viewed by issuing a SHOW WARNINGS statement following the EXPLAIN statement. This information displays how the optimizer qualifies table and column names in the SELECT statement, what the SELECT looks like after the application of rewriting and optimization rules, and possibly other notes about the optimization process.

Each output row from EXPLAIN provides information about one table, and each row contains the following columns:

#### • id

The SELECT identifier. This is the sequential number of the SELECT within the query.

#### • select\_type

The type of SELECT, which can be any of those shown in the following table:

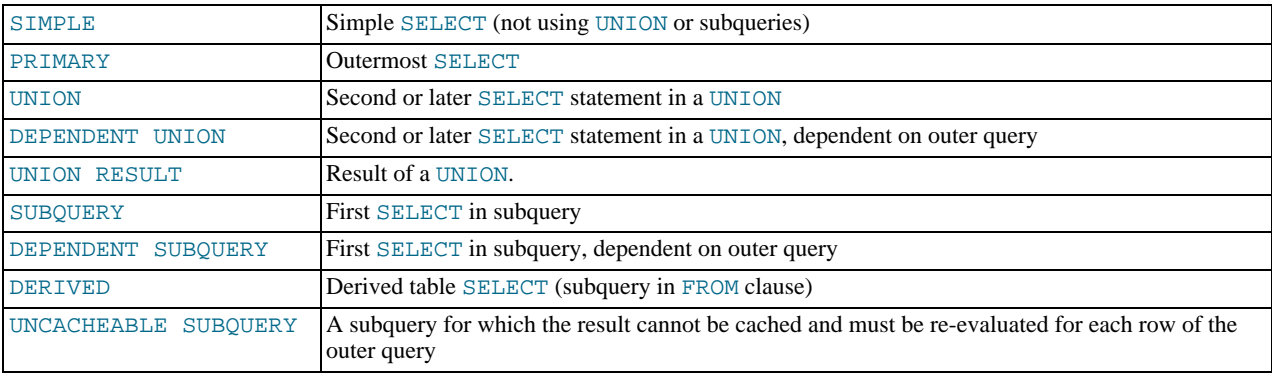

DEPENDENT typically signifies the use of a correlated subquery. See [Section 12.2.9.7, "Correlated Subqueries".](#page-819-0)

"DEPENDENT SUBQUERY" evaluation differs from UNCACHEABLE SUBQUERY evaluation. For "DEPENDENT SUB-QUERY", the subquery is re-evaluated only once for each set of different values of the variables from its outer context. For UNCACHEABLE SUBQUERY, the subquery is re-evaluated for each row of the outer context. Cacheability of subqueries is subject to the restrictions detailed in [Section 7.5.4.1, "How the Query Cache Operates"](#page-561-1). For example, referring to user variables makes a subquery uncacheable.

#### • table

The table to which the row of output refers.

type

The join type. The different join types are listed here, ordered from the best type to the worst:

• system

The table has only one row  $(=$  system table). This is a special case of the const join type.

• const

The table has at most one matching row, which is read at the start of the query. Because there is only one row, values from the column in this row can be regarded as constants by the rest of the optimizer. const tables are very fast because they are read only once.

const is used when you compare all parts of a PRIMARY KEY or UNIQUE index to constant values. In the following queries, tbl\_name can be used as a const table:

```
SELECT * FROM tbl_name WHERE primary_key=1;
SELECT * FROM tbl_name
 WHERE primary_key_part1=1 AND primary_key_part2=2;
```
• eq\_ref

One row is read from this table for each combination of rows from the previous tables. Other than the system and const types, this is the best possible join type. It is used when all parts of an index are used by the join and the index is a

#### PRIMARY KEY or UNIQUE index.

eq\_ref can be used for indexed columns that are compared using the = operator. The comparison value can be a constant or an expression that uses columns from tables that are read before this table. In the following examples, MySQL can use an eq\_ref join to process ref\_table:

```
SELECT * FROM ref_table,other_table
WHERE ref_table.key_column=other_table.column;
SELECT * FROM ref_table,other_table
   WHERE ref_table.key_column_part1=other_table.column
AND ref_table.key_column_part2=1;
```
#### • ref

All rows with matching index values are read from this table for each combination of rows from the previous tables. ref is used if the join uses only a leftmost prefix of the key or if the key is not a PRIMARY KEY or UNIQUE index (in other words, if the join cannot select a single row based on the key value). If the key that is used matches only a few rows, this is a good join type.

ref can be used for indexed columns that are compared using the  $=$  or  $\le$  => operator. In the following examples, MySQL can use a ref join to process ref\_table:

```
SELECT * FROM ref_table WHERE key_column=expr;
SELECT * FROM ref_table,other_table
WHERE ref_table.key_column=other_table.column;
SELECT * FROM ref_table,other_table
   WHERE ref_table.key_column_part1=other_table.column
AND ref_table.key_column_part2=1;
```
• fulltext

The join is performed using a FULLTEXT index.

ref or null

This join type is like  $r \in f$ , but with the addition that MySQL does an extra search for rows that contain NULL values. This join type optimization is used most often in resolving subqueries. In the following examples, MySQL can use a ref\_or\_null join to process ref\_table:

SELECT \* FROM ref\_table WHERE key\_column=expr OR key\_column IS NULL;

See [Section 7.2.8, "](#page-522-0)IS NULL Optimization".

index merge

This join type indicates that the Index Merge optimization is used. In this case, the key column in the output row contains a list of indexes used, and key\_len contains a list of the longest key parts for the indexes used. For more information, see [Section 7.2.6, "Index Merge Optimization".](#page-519-0)

• unique\_subquery

This type replaces  $r \in f$  for some IN subqueries of the following form:

value IN (SELECT primary\_key FROM single\_table WHERE some\_expr)

unique\_subquery is just an index lookup function that replaces the subquery completely for better efficiency.

index subquery

This join type is similar to unique\_subquery. It replaces IN subqueries, but it works for non-unique indexes in subqueries of the following form:

value IN (SELECT key\_column FROM single\_table WHERE some\_expr)

• range

Only rows that are in a given range are retrieved, using an index to select the rows. The key column in the output row indicates which index is used. The key\_len contains the longest key part that was used. The ref column is NULL for this

#### type.

range can be used when a key column is compared to a constant using any of the  $=$ ,  $\langle \rangle$ ,  $>$ ,  $\langle \rangle$ ,  $\langle \rangle$ ,  $\langle \$ [BETWEEN](#page-678-2), or [IN\(\)](#page-679-0) operators:

```
SELECT * FROM tbl_name<br>WHERE key_column = 10;
SELECT * FROM tbl_name<br>WHERE key_column BETWEEN 10 and 20;
SELECT * FROM tbl_name<br>WHERE key_column IN (10,20,30);
SELECT * FROM tbl_name<br>WHERE key_part1= 10 AND key_part2 IN (10,20,30);
```
#### • index

This join type is the same as ALL, except that only the index tree is scanned. This usually is faster than ALL because the index file usually is smaller than the data file.

MySQL can use this join type when the query uses only columns that are part of a single index.

• ALL

A full table scan is done for each combination of rows from the previous tables. This is normally not good if the table is the first table not marked const, and usually *very* bad in all other cases. Normally, you can avoid ALL by adding indexes that allow row retrieval from the table based on constant values or column values from earlier tables.

• possible\_keys

The possible\_keys column indicates which indexes MySQL can choose from use to find the rows in this table. Note that this column is totally independent of the order of the tables as displayed in the output from EXPLAIN. That means that some of the keys in possible\_keys might not be usable in practice with the generated table order.

If this column is NULL, there are no relevant indexes. In this case, you may be able to improve the performance of your query by examining the WHERE clause to check whether it refers to some column or columns that would be suitable for indexing. If so, create an appropriate index and check the query with EXPLAIN again. See Section 12.1.3, "[ALTER TABLE](#page-756-0) Syntax".

To see what indexes a table has, use SHOW INDEX FROM tbl\_name.

• key

The key column indicates the key (index) that MySQL actually decided to use. If MySQL decides to use one of the possible\_keys indexes to look up rows, that index is listed as the key value.

It is possible that key will name an index that is not present in the possible\_keys value. This can happen if none of the possible\_keys indexes are suitable for looking up rows, but all the columns selected by the query are columns of some other index. That is, the named index covers the selected columns, so although it is not used to determine which rows to retrieve, an index scan is more efficient than a data row scan.

For InnoDB, a secondary index might cover the selected columns even if the query also selects the primary key because InnoDB stores the primary key value with each secondary index. If key is NULL, MySQL found no index to use for executing the query more efficiently.

To force MySQL to use or ignore an index listed in the possible\_keys column, use FORCE INDEX, USE INDEX, or IG-NORE INDEX in your query. See [Section 12.2.8.2, "Index Hint Syntax".](#page-813-0)

For MyISAM and BDB tables, running ANALYZE TABLE helps the optimizer choose better indexes. For MyISAM tables, myisamchk --analyze does the same. See Section 12.5.2.1, "[ANALYZE TABLE](#page-847-0) Syntax", and [Section 6.4, "Table Mainten](#page-494-0)[ance and Crash Recovery"](#page-494-0).

• key\_len

The key\_len column indicates the length of the key that MySQL decided to use. The length is NULL if the key column says  $NULL$ . Note that the value of key len enables you to determine how many parts of a multiple-part key MySQL actually uses.

• ref

The ref column shows which columns or constants are compared to the index named in the key column to select rows from the table.

#### • rows

The rows column indicates the number of rows MySQL believes it must examine to execute the query.

**Extra** 

This column contains additional information about how MySQL resolves the query. The following list explains the values that can appear in this column. If you want to make your queries as fast as possible, you should look out for  $\mathbb{E}x$ t ra values of Using filesort and Using temporary.

• Distinct

MySQL is looking for distinct values, so it stops searching for more rows for the current row combination after it has found the first matching row.

• Full scan on NULL key

This occurs for subquery optimization as a fallback strategy when the optimizer cannot use an index-lookup access method.

• Impossible WHERE noticed after reading const tables

MySQL has read all const (and system) tables and notice that the WHERE clause is always false.

• No tables

The query has no FROM clause, or has a FROM DUAL clause.

• Not exists

MySQL was able to do a LEFT JOIN optimization on the query and does not examine more rows in this table for the previous row combination after it finds one row that matches the LEFT JOIN criteria. Here is an example of the type of query that can be optimized this way:

SELECT \* FROM t1 LEFT JOIN t2 ON t1.id=t2.id WHERE t2.id IS NULL;

Assume that  $\pm 2$ . id is defined as NOT NULL. In this case, MySQL scans  $\pm 1$  and looks up the rows in  $\pm 2$  using the values of  $t1$ . id. If MySQL finds a matching row in  $t2$ , it knows that  $t2$ . id can never be NULL, and does not scan through the rest of the rows in t2 that have the same id value. In other words, for each row in t1, MySQL needs to do only a single lookup in  $t_2$ , regardless of how many rows actually match in  $t_2$ .

• Range checked for each record (index map: N)

MySQL found no good index to use, but found that some of indexes might be used after column values from preceding tables are known. For each row combination in the preceding tables, MySQL checks whether it is possible to use a range or index\_merge access method to retrieve rows. This is not very fast, but is faster than performing a join with no index at all. The applicability criteria are as described in [Section 7.2.5, "Range Optimization",](#page-516-0) and [Section 7.2.6, "Index Merge](#page-519-0) [Optimization"](#page-519-0), with the exception that all column values for the preceding table are known and considered to be constants.

Indexes are numbered beginning with 1, in the same order as shown by SHOW INDEX for the table. The index map value N is a bitmask value that indicates which indexes are candidates. For example, a value of  $0 \times 19$  (binary 11001) means that indexes 1, 4, and 5 will be considered.

Select tables optimized away

The query contained only aggregate functions  $(MIN(), MAX())$  $(MIN(), MAX())$  $(MIN(), MAX())$  $(MIN(), MAX())$  $(MIN(), MAX())$  that were all resolved using an index, or [COUNT\(\\*\)](#page-750-0) for MyISAM, and no GROUP BY clause. The optimizer determined that only one row should be returned.

• Using filesort

MySQL must do an extra pass to find out how to retrieve the rows in sorted order. The sort is done by going through all rows according to the join type and storing the sort key and pointer to the row for all rows that match the WHERE clause. The keys then are sorted and the rows are retrieved in sorted order. See [Section 7.2.12, "](#page-530-0)ORDER BY Optimization".

• Using index

The column information is retrieved from the table using only information in the index tree without having to do an additional seek to read the actual row. This strategy can be used when the query uses only columns that are part of a single index.

• Using index for group-by

Similar to the Using index table access method, Using index for group-by indicates that MySQL found an index that can be used to retrieve all columns of a GROUP BY or DISTINCT query without any extra disk access to the actual table. Additionally, the index is used in the most efficient way so that for each group, only a few index entries are read. For details, see [Section 7.2.13, "](#page-532-0)GROUP BY Optimization".

• Using sort union $(...).$  Using union $(...).$  Using intersect $(...)$ 

These indicate how index scans are merged for the index\_merge join type. See [Section 7.2.6, "Index Merge Optimiza](#page-519-0)[tion"](#page-519-0).

Using temporary

To resolve the query, MySQL needs to create a temporary table to hold the result. This typically happens if the query contains GROUP BY and ORDER BY clauses that list columns differently.

• Using where

A WHERE clause is used to restrict which rows to match against the next table or send to the client. Unless you specifically intend to fetch or examine all rows from the table, you may have something wrong in your query if the Extra value is not Using where and the table join type is ALL or index.

• Using where with pushed condition

This item applies to NDBCLUSTER tables *only*. It means that MySQL Cluster is using the Condition Pushdown optimization to improve the efficiency of a direct comparison between a non-indexed column and a constant. In such cases, the condition is "pushed down" to the cluster's data nodes and is evaluated on all data nodes simultaneously. This eliminates the need to send non-matching rows over the network, and can speed up such queries by a factor of 5 to 10 times over cases where Condition Pushdown could be but is not used. For more information, see [Section 7.2.7, "Condition Pushdown Optim](#page-521-0)[ization"](#page-521-0).

You can get a good indication of how good a join is by taking the product of the values in the rows column of the EXPLAIN output. This should tell you roughly how many rows MySQL must examine to execute the query. If you restrict queries with the max\_join\_size system variable, this row product also is used to determine which multiple-table SELECT statements to execute and which to abort. See [Section 7.5.2, "Tuning Server Parameters".](#page-558-0)

The following example shows how a multiple-table join can be optimized progressively based on the information provided by  $EX-$ PLAIN.

Suppose that you have the SELECT statement shown here and that you plan to examine it using EXPLAIN:

```
EXPLAIN SELECT tt.TicketNumber, tt.TimeIn,
tt.ProjectReference, tt.EstimatedShipDate,
                                 tt.ActualShipDate, tt.ClientID,
tt.ServiceCodes, tt.RepetitiveID,
                                 tt.CurrentProcess, tt.CurrentDPPerson,
tt.RecordVolume, tt.DPPrinted, et.COUNTRY,
                                et_1.COUNTRY, do.CUSTNAME
                 FROM tt, et, et AS et_1, do<br>
MHERE tt.SubmitTime IS NULL<br>
AND tt.ActualPC = et_1.EMPLOYID<br>
AND tt.ClientID = do.CUSTNMBR;<br>
AND tt.ClientID = do.CUSTNMBR;
```
For this example, make the following assumptions:

The columns being compared have been declared as follows:

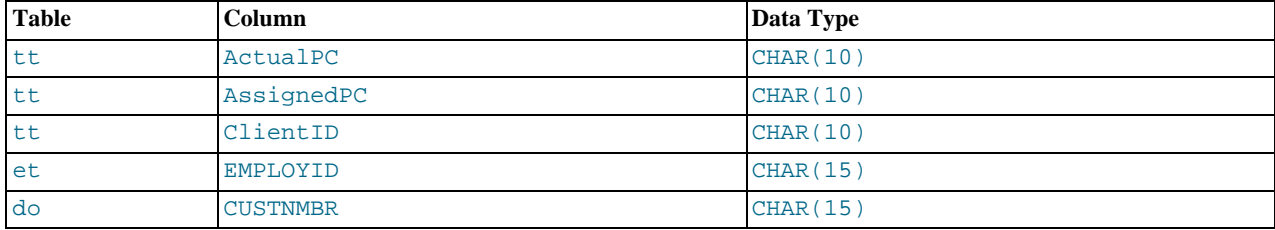

The tables have the following indexes:

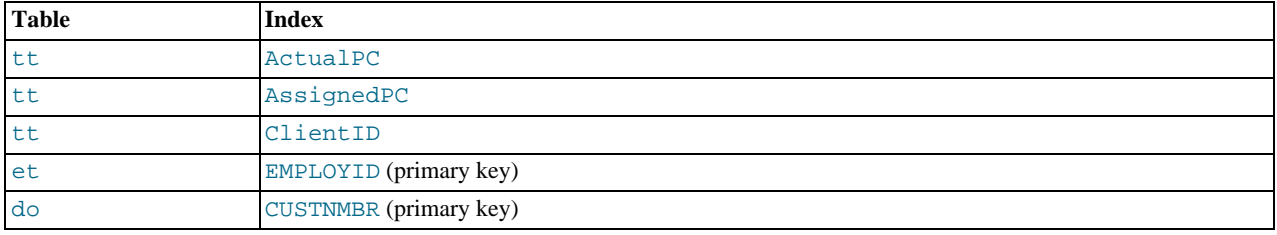

• The tt.ActualPC values are not evenly distributed.

Initially, before any optimizations have been performed, the EXPLAIN statement produces the following information:

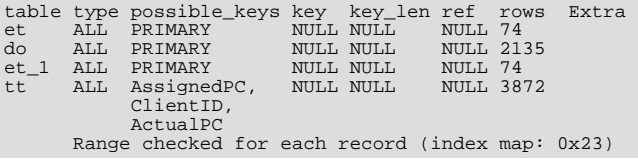

Because type is ALL for each table, this output indicates that MySQL is generating a Cartesian product of all the tables; that is, every combination of rows. This takes quite a long time, because the product of the number of rows in each table must be examined. For the case at hand, this product is  $74 \times 2135 \times 74 \times 3872 = 45,268,558,720$  rows. If the tables were bigger, you can only imagine how long it would take.

One problem here is that MySQL can use indexes on columns more efficiently if they are declared as the same type and size. In this context, VARCHAR and CHAR are considered the same if they are declared as the same size. tt.ActualPC is declared as CHAR(10) and et.EMPLOYID is CHAR(15), so there is a length mismatch.

To fix this disparity between column lengths, use ALTER TABLE to lengthen ActualPC from 10 characters to 15 characters:

mysql> **ALTER TABLE tt MODIFY ActualPC VARCHAR(15);**

Now tt. ActualPC and et. EMPLOYID are both VARCHAR(15). Executing the EXPLAIN statement again produces this result:

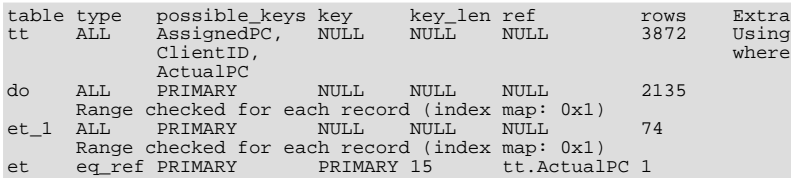

This is not perfect, but is much better: The product of the rows values is less by a factor of 74. This version executes in a couple of seconds.

A second alteration can be made to eliminate the column length mismatches for the  $tt.AssignedPC = et_1.RMPLOYID$  and tt.ClientID = do.CUSTNMBR comparisons:

mysql> **ALTER TABLE tt MODIFY AssignedPC VARCHAR(15),** -> **MODIFY ClientID VARCHAR(15);**

After that modification, EXPLAIN produces the output shown here:

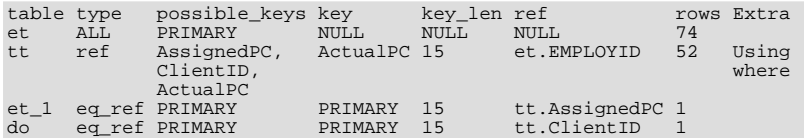

At this point, the query is optimized almost as well as possible. The remaining problem is that, by default, MySQL assumes that values in the tt.ActualPC column are evenly distributed, and that is not the case for the tt table. Fortunately, it is easy to tell MySQL to analyze the key distribution:

mysql> **ANALYZE TABLE tt;**

With the additional index information, the join is perfect and EXPLAIN produces this result:

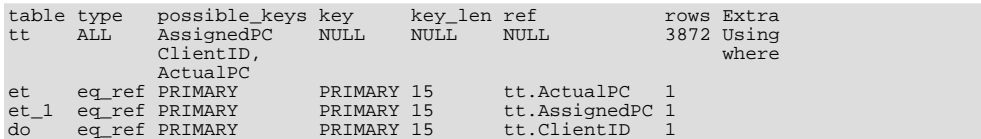

Note that the rows column in the output from EXPLAIN is an educated guess from the MySQL join optimizer. You should check whether the numbers are even close to the truth by comparing the rows product with the actual number of rows that the query returns. If the numbers are quite different, you might get better performance by using STRAIGHT\_JOIN in your SELECT statement and trying to list the tables in a different order in the FROM clause.

It is possible in some cases to execute statements that modify data when EXPLAIN SELECT is used with a subquery; for more information, see [Section 12.2.9.8, "Subqueries in the](#page-819-1) FROM clause".

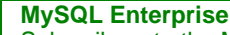

Subscribers to the MySQL Enterprise Monitor regularly receive expert advice on optimization. For more information, see <http://www.mysql.com/products/enterprise/advisors.html>.

## **7.2.2. Estimating Query Performance**

In most cases, you can estimate query performance by counting disk seeks. For small tables, you can usually find a row in one disk seek (because the index is probably cached). For bigger tables, you can estimate that, using B-tree indexes, you need this many seeks to find a row:  $log(row_count)$  /  $log(index\_block_length$  / 3 × 2 / (index\_length + data\_pointer\_length)) + 1.

In MySQL, an index block is usually 1,024 bytes and the data pointer is usually four bytes. For a 500,000-row table with an index length of three bytes (the size of MEDIUMINT), the formula indicates  $\log(500,000)/\log(1024/3\times2/(3+4)) + 1 = 4$ seeks.

This index would require storage of about  $500.000 \times 7 \times 3/2 = 5.2MB$  (assuming a typical index buffer fill ratio of 2/3), so you probably have much of the index in memory and so need only one or two calls to read data to find the row.

For writes, however, you need four seek requests to find where to place a new index value and normally two seeks to update the index and write the row.

Note that the preceding discussion does not mean that your application performance slowly degenerates by  $log N$ . As long as everything is cached by the OS or the MySQL server, things become only marginally slower as the table gets bigger. After the data gets too big to be cached, things start to go much slower until your applications are bound only by disk seeks (which increase by  $log N$ ). To avoid this, increase the key cache size as the data grows. For MyISAM tables, the key cache size is controlled by the key\_buffer\_size system variable. See [Section 7.5.2, "Tuning Server Parameters".](#page-558-0)

#### **MySQL Enterprise**

The MySQL Enterprise Monitor provides a number of advisors specifically designed to improve query performance. For more information see <http://www.mysql.com/products/enterprise/advisors.html>.

## **7.2.3. Speed of SELECT Queries**

In general, when you want to make a slow SELECT ... WHERE query faster, the first thing to check is whether you can add an index. All references between different tables should usually be done with indexes. You can use the EXPLAIN statement to determine which indexes are used for a SELECT. See [Section 7.2.1, "Optimizing Queries with](#page-507-0) EXPLAIN", and [Section 7.4.5, "How](#page-549-0) [MySQL Uses Indexes"](#page-549-0).

Some general tips for speeding up queries on MyISAM tables:

- To help MySQL better optimize queries, use ANALYZE TABLE or run myisamchk --analyze on a table after it has been loaded with data. This updates a value for each index part that indicates the average number of rows that have the same value. (For unique indexes, this is always 1.) MySQL uses this to decide which index to choose when you join two tables based on a non-constant expression. You can check the result from the table analysis by using SHOW INDEX FROM tbl name and examining the Cardinality value. myisamchk --description --verbose shows index distribution information.
- To sort an index and data according to an index, use myisamchk --sort-index --sort-records=1 (assuming that you want to sort on index 1). This is a good way to make queries faster if you have a unique index from which you want to read all rows in order according to the index. The first time you sort a large table this way, it may take a long time.

## **7.2.4. WHERE Clause Optimization**

<span id="page-515-0"></span>This section discusses optimizations that can be made for processing WHERE clauses. The examples use SELECT statements, but the same optimizations apply for WHERE clauses in DELETE and UPDATE statements.

Work on the MySQL optimizer is ongoing, so this section is incomplete. MySQL performs a great many optimizations, not all of which are documented here.

Some of the optimizations performed by MySQL follow:

• Removal of unnecessary parentheses:

```
((a AND b) AND c OR (( (a AND b) AND (c AND d))))\rightarrow (a AND b AND c) OR (a AND b AND c AND d)
```
• Constant folding:

 $(a < b$  AND  $b = c$ ) AND  $a = 5$  $\rightarrow$  b>5 AND b=c AND a=5

• Constant condition removal (needed because of constant folding):

```
(B>=5 AND B=5) OR (B=6 AND 5=5) OR (B=7 AND 5=6)
\rightarrow B=5 OR B=6
```
- Constant expressions used by indexes are evaluated only once.
- COUNT( $*$ ) on a single table without a WHERE is retrieved directly from the table information for MyISAM and MEMORY tables. This is also done for any NOT NULL expression when used with only one table.
- Early detection of invalid constant expressions. MySQL quickly detects that some SELECT statements are impossible and returns no rows.
- HAVING is merged with WHERE if you do not use GROUP BY or aggregate functions ([COUNT\(\)](#page-750-0), [MIN\(\)](#page-751-0), and so on).
- For each table in a join, a simpler WHERE is constructed to get a fast WHERE evaluation for the table and also to skip rows as soon as possible.
- All constant tables are read first before any other tables in the query. A constant table is any of the following:
	- An empty table or a table with one row.
	- A table that is used with a WHERE clause on a PRIMARY KEY or a UNIQUE index, where all index parts are compared to constant expressions and are defined as NOT NULL.

All of the following tables are used as constant tables:

```
SELECT * FROM t WHERE primary_key=1;<br>SELECT * FROM t1,t2
 WHERE t1.primary_key=1 AND t2.primary_key=t1.id;
```
- The best join combination for joining the tables is found by trying all possibilities. If all columns in ORDER BY and GROUP BY clauses come from the same table, that table is preferred first when joining.
- If there is an ORDER BY clause and a different GROUP BY clause, or if the ORDER BY or GROUP BY contains columns from tables other than the first table in the join queue, a temporary table is created.
- If you use the SQL\_SMALL\_RESULT option, MySQL uses an in-memory temporary table.
- Each table index is queried, and the best index is used unless the optimizer believes that it is more efficient to use a table scan. At one time, a scan was used based on whether the best index spanned more than 30% of the table, but a fixed percentage no longer determines the choice between using an index or a scan. The optimizer now is more complex and bases its estimate on additional factors such as table size, number of rows, and I/O block size.
- In some cases, MySQL can read rows from the index without even consulting the data file. If all columns used from the index are numeric, only the index tree is used to resolve the query.
- Before each row is output, those that do not match the HAVING clause are skipped.

Some examples of queries that are very fast:

```
SELECT COUNT(*) FROM tbl name;
SELECT MIN(key_part1),MAX(key_part1) FROM tbl_name;
SELECT MAX(key_part2) FROM tbl_name
WHERE key_part1=constant;
SELECT ... FROM tbl_name<br>ORDER BY key_part1,key_part2,... LIMIT 10;
SELECT ... FROM tbl_name<br>ORDER BY key_part1 DESC, key_part2 DESC, ... LIMIT 10;
```
MySQL resolves the following queries using only the index tree, assuming that the indexed columns are numeric:

```
SELECT key_part1,key_part2 FROM tbl_name WHERE key_part1=val;
SELECT COUNT(*) FROM tbl_name<br>WHERE key_part1=val1 AND key_part2=val2;
SELECT key_part2 FROM tbl_name GROUP BY key_part1;
```
The following queries use indexing to retrieve the rows in sorted order without a separate sorting pass:

```
SELECT ... FROM tbl_name<br>ORDER BY key_part1,key_part2,... ;
SELECT ... FROM tbl_name<br>ORDER BY key_part1 DESC, key_part2 DESC, ... ;
```
## **7.2.5. Range Optimization**

<span id="page-516-1"></span>The range access method uses a single index to retrieve a subset of table rows that are contained within one or several index value intervals. It can be used for a single-part or multiple-part index. The following sections give a detailed description of how intervals are extracted from the WHERE clause.

### **7.2.5.1. The Range Access Method for Single-Part Indexes**

For a single-part index, index value intervals can be conveniently represented by corresponding conditions in the WHERE clause, so we speak of *range conditions* rather than "intervals."

The definition of a range condition for a single-part index is as follows:

- For both BTREE and HASH indexes, comparison of a key part with a constant value is a range condition when using the  $=$ ,  $\langle = \rangle$ , [IN\(\)](#page-679-0), [IS NULL](#page-678-1), or [IS NOT NULL](#page-678-3) operators.
- For BTREE indexes, comparison of a key part with a constant value is a range condition when using the [>](#page-678-0), [<](#page-677-3), > =, [<=](#page-677-4), [BETWEEN](#page-678-2),  $!=$ , or  $\lt$  operators, or [LIKE](#page-693-0) comparisons if the argument to LIKE is a constant string that does not start with a wildcard character.
- For all types of indexes, multiple range conditions combined with [OR](#page-681-0) or [AND](#page-681-1) form a range condition.

"Constant value" in the preceding descriptions means one of the following:

- A constant from the query string
- A column of a const or system table from the same join
- The result of an uncorrelated subquery
- Any expression composed entirely from subexpressions of the preceding types

Here are some examples of queries with range conditions in the WHERE clause:

```
SELECT * FROM t1
   WHERE key_col > 1
AND key_col < 10;
SELECT * FROM t1
   WHERE key_col = 1
OR key_col IN (15,18,20);
```
SELECT \* FROM t1<br>WHERE *key\_col* LIKE 'ab%' OR key\_col BETWEEN 'bar' AND 'foo';

Note that some non-constant values may be converted to constants during the constant propagation phase.

MySQL tries to extract range conditions from the WHERE clause for each of the possible indexes. During the extraction process, conditions that cannot be used for constructing the range condition are dropped, conditions that produce overlapping ranges are combined, and conditions that produce empty ranges are removed.

Consider the following statement, where key1 is an indexed column and nonkey is not indexed:

```
SELECT * FROM t1 WHERE
    (key1 < 'abc' AND (key1 LIKE 'abcde%' OR key1 LIKE '%b')) OR
(key1 < 'bar' AND nonkey = 4) OR
(key1 < 'uux' AND key1 > 'z');
```
The extraction process for key  $key1$  is as follows:

1. Start with original WHERE clause:

```
(key1 < 'abc' AND (key1 LIKE 'abcde%' OR key1 LIKE '%b')) OR
(key1 < 'bar' AND nonkey = 4) OR
(key1 < 'uux' AND key1 > 'z')
```
2. Remove nonkey = 4 and key1 LIKE '%b' because they cannot be used for a range scan. The correct way to remove them is to replace them with TRUE, so that we do not miss any matching rows when doing the range scan. Having replaced them with TRUE, we get:

```
(key1 < 'abc' AND (key1 LIKE 'abcde%' OR TRUE)) OR
(key1 < 'bar' AND TRUE) OR
(key1 < 'uux' AND key1 > 'z')
```
- 3. Collapse conditions that are always true or false:
	- (key1 LIKE 'abcde%' OR TRUE) is always true
	- (key1 < 'uux' AND key1 > 'z') is always false

Replacing these conditions with constants, we get:

```
(key1 < 'abc' AND TRUE) OR (key1 < 'bar' AND TRUE) OR (FALSE)
```
Removing unnecessary TRUE and FALSE constants, we obtain:

(key1 < 'abc') OR (key1 < 'bar')

Combining overlapping intervals into one yields the final condition to be used for the range scan:

(key1 < 'bar')

In general (and as demonstrated by the preceding example), the condition used for a range scan is less restrictive than the WHERE clause. MySQL performs an additional check to filter out rows that satisfy the range condition but not the full WHERE clause.

The range condition extraction algorithm can handle nested [AND](#page-681-1)/[OR](#page-681-0) constructs of arbitrary depth, and its output does not depend on the order in which conditions appear in WHERE clause.

Currently, MySQL does not support merging multiple ranges for the range access method for spatial indexes. To work around this limitation, you can use a UNION with identical SELECT statements, except that you put each spatial predicate in a different SELECT.

### **7.2.5.2. The Range Access Method for Multiple-Part Indexes**

Range conditions on a multiple-part index are an extension of range conditions for a single-part index. A range condition on a multiple-part index restricts index rows to lie within one or several key tuple intervals. Key tuple intervals are defined over a set of key tuples, using ordering from the index.

For example, consider a multiple-part index defined as key1(key\_part1, key\_part2, key\_part3), and the following

set of key tuples listed in key order:

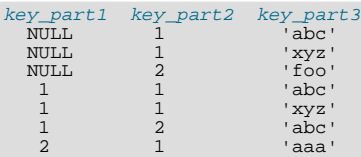

The condition  $key\_part1 = 1$  defines this interval:

 $(1,-\inf,-\inf)$  <= (key\_part1,key\_part2,key\_part3) <  $(1,+ \inf,+ \inf)$ 

The interval covers the 4th, 5th, and 6th tuples in the preceding data set and can be used by the range access method.

By contrast, the condition  $key\_part3 = 'abc'$  does not define a single interval and cannot be used by the range access method.

The following descriptions indicate how range conditions work for multiple-part indexes in greater detail.

• For HASH indexes, each interval containing identical values can be used. This means that the interval can be produced only for conditions in the following form:

key\_part1 cmp const1 AND key\_part2 cmp const2 AND ... AND key\_partN cmp constN;

Here, const1, const2, ... are constants, cmp is one of the [=](#page-677-0), [<=>](#page-677-5), or [IS NULL](#page-678-1) comparison operators, and the conditions cover all index parts. (That is, there are N conditions, one for each part of an N-part index.) For example, the following is a range condition for a three-part HASH index:

 $key\_part1 = 1$  AND  $key\_part2$  IS NULL AND  $key\_part3 = 'foo'$ 

For the definition of what is considered to be a constant, see [Section 7.2.5.1, "The Range Access Method for Single-Part In](#page-516-1)[dexes".](#page-516-1)

• For a BTREE index, an interval might be usable for conditions combined with [AND](#page-681-1), where each condition compares a key part with a constant value using  $=$ ,  $\lt =$  >, [IS NULL](#page-678-1), [>](#page-678-0),  $\lt$ ,  $\lt$ ,  $\lt$ =,  $!=$ ,  $\lt$ , [BETWEEN](#page-678-2), or LIKE '[pattern](#page-693-0)' (where 'pattern' does not start with a wildcard). An interval can be used as long as it is possible to determine a single key tuple containing all rows that match the condition (or two intervals if  $\leq$  or  $! =$  is used). For example, for this condition:

 $key\_part1$  = 'foo' AND  $key\_part2$  >= 10 AND  $key\_part3$  > 10

The single interval is:

 $('foo', 10, 10) < (key\_part1, key\_part2, key\_parts) < ('foo', +inf, +inf)$ 

It is possible that the created interval contains more rows than the initial condition. For example, the preceding interval includes the value ( $'$ foo', 11, 0), which does not satisfy the original condition.

• If conditions that cover sets of rows contained within intervals are combined with [OR](#page-681-0), they form a condition that covers a set of rows contained within the union of their intervals. If the conditions are combined with [AND](#page-681-1), they form a condition that covers a set of rows contained within the intersection of their intervals. For example, for this condition on a two-part index:

 $(key\_part1 = 1$  AND  $key\_part2 < 2)$  OR  $(key\_part1 > 5)$ 

The intervals are:

 $(1,-\inf)$  <  $(key\_part1, key\_part2)$  <  $(1,2)$ (5,-inf) < (key\_part1,key\_part2)

In this example, the interval on the first line uses one key part for the left bound and two key parts for the right bound. The interval on the second line uses only one key part. The key\_len column in the EXPLAIN output indicates the maximum length of the key prefix used.

In some cases, key\_len may indicate that a key part was used, but that might be not what you would expect. Suppose that key\_part1 and key\_part2 can be NULL. Then the key\_len column displays two key part lengths for the following con-

#### dition:

 $key\_part1$  >= 1 AND  $key\_part2 < 2$ 

But, in fact, the condition is converted to this:

key\_part1 >= 1 AND key\_part2 IS NOT NULL

<span id="page-519-0"></span>[Section 7.2.5.1, "The Range Access Method for Single-Part Indexes"](#page-516-1), describes how optimizations are performed to combine or eliminate intervals for range conditions on a single-part index. Analogous steps are performed for range conditions on multiple-part indexes.

### **7.2.6. Index Merge Optimization**

The *Index Merge* method is used to retrieve rows with several range scans and to merge their results into one. The merge can produce unions, intersections, or unions-of-intersections of its underlying scans. This access method merges index scans from a single table; it does not merge scans across multiple tables.

#### **Note**

If you have upgraded from a previous version of MySQL, you should be aware that this type of join optimization is first introduced in MySQL 5.0, and represents a significant change in behavior with regard to indexes. (Formerly, MySQL was able to use at most only one index for each referenced table.)

In EXPLAIN output, the Index Merge method appears as index\_merge in the type column. In this case, the key column contains a list of indexes used, and key\_len contains a list of the longest key parts for those indexes.

Examples:

```
SELECT * FROM tbl_name WHERE key1 = 10 OR key2 = 20;
SELECT * FROM tbl_name
WHERE (key1 = 10 OR key2 = 20) AND non_key=30;
SELECT * FROM t1, t2<br>WHERE (t1.key1 IN (1,2) OR t1.key2 LIKE 'value%')<br>AND t2.key1=t1.some_col;
SELECT * FROM t1, t2<br>WHERE t1.key1=1
  AND (t2.key1=t1.some_col OR t2.key2=t1.some_col2);
```
The Index Merge method has several access algorithms (seen in the Extra field of EXPLAIN output):

```
• Using intersect(...)
```
- Using union(...)
- Using sort\_union(...)

The following sections describe these methods in greater detail.

### **Note**

The Index Merge optimization algorithm has the following known deficiencies:

• If a range scan is possible on some key, the optimizer will not consider using Index Merge Union or Index Merge Sort-Union algorithms. For example, consider this query:

SELECT \* FROM t1 WHERE (goodkey1 < 10 OR goodkey2 < 20) AND badkey < 30;

For this query, two plans are possible:

- An Index Merge scan using the  $(g \circ \text{odkey1} < 10 \text{ OR goodkey2} < 20)$  condition.
- A range scan using the badkey < 30 condition.

However, the optimizer considers only the second plan.

• If your query has a complex WHERE clause with deep [AND](#page-681-1)/[OR](#page-681-0) nesting and MySQL doesn't choose the optimal plan, try distributing terms using the following identity laws:

 $(x \text{ AND } y) \text{ OR } z = (x \text{ OR } z) \text{ AND } (y \text{ OR } z)$ <br> $(x \text{ OR } y) \text{ AND } z = (x \text{ AND } z) \text{ OR } (y \text{ AND } z)$ 

• Index Merge is not applicable to fulltext indexes. We plan to extend it to cover these in a future MySQL release.

The choice between different possible variants of the Index Merge access method and other access methods is based on cost estimates of various available options.

### **7.2.6.1. The Index Merge Intersection Access Algorithm**

This access algorithm can be employed when a WHERE clause was converted to several range conditions on different keys combined with [AND](#page-681-1), and each condition is one of the following:

• In this form, where the index has exactly  $N$  parts (that is, all index parts are covered):

key\_part1=const1 AND key\_part2=const2 ... AND key\_partN=constN

• Any range condition over a primary key of an InnoDB or BDB table.

Examples:

```
SELECT * FROM innodb table WHERE primary key < 10 AND key col1=20;
SELECT * FROM tbl name
 WHERE (key1_part1=1 AND key1_part2=2) AND key2=2;
```
The Index Merge intersection algorithm performs simultaneous scans on all used indexes and produces the intersection of row sequences that it receives from the merged index scans.

If all columns used in the query are covered by the used indexes, full table rows are not retrieved (EXPLAIN output contains  $Us$ ing index in Extra field in this case). Here is an example of such a query:

SELECT COUNT(\*) FROM t1 WHERE key1=1 AND key2=1;

If the used indexes don't cover all columns used in the query, full rows are retrieved only when the range conditions for all used keys are satisfied.

If one of the merged conditions is a condition over a primary key of an InnoDB or BDB table, it is not used for row retrieval, but is used to filter out rows retrieved using other conditions.

### **7.2.6.2. The Index Merge Union Access Algorithm**

The applicability criteria for this algorithm are similar to those for the Index Merge method intersection algorithm. The algorithm can be employed when the table's WHERE clause was converted to several range conditions on different keys combined with [OR](#page-681-0), and each condition is one of the following:

• In this form, where the index has exactly  $N$  parts (that is, all index parts are covered):

key\_part1=const1 AND key\_part2=const2 ... AND key\_partN=constN

- Any range condition over a primary key of an InnoDB or BDB table.
- A condition for which the Index Merge method intersection algorithm is applicable.

Examples: SELECT \* FROM t1 WHERE key1=1 OR key2=2 OR key3=3; SELECT \* FROM innodb\_table WHERE (key1=1 AND key2=2) OR (key3='foo' AND key4='bar') AND key5=5;

### **7.2.6.3. The Index Merge Sort-Union Access Algorithm**

This access algorithm is employed when the WHERE clause was converted to several range conditions combined by [OR](#page-681-0), but for which the Index Merge method union algorithm is not applicable.

Examples:

```
SELECT * FROM tbl_name WHERE key_col1 < 10 OR key_col2 < 20;
SELECT * FROM tbl_nam
 WHERE (key\_coll > 10 OR key\_col2 = 20) AND nonkey_col=30;
```
<span id="page-521-0"></span>The difference between the sort-union algorithm and the union algorithm is that the sort-union algorithm must first fetch row IDs for all rows and sort them before returning any rows.

### **7.2.7. Condition Pushdown Optimization**

This optimization improves the efficiency of a direct comparison between a non-indexed column and a constant. In such cases, the condition is "pushed down" to the storage engine for evaluation. In MySQL 5.0, this optimization can be used only by the NDB-CLUSTER storage engine, but we intend to implement it for additional storage engines in future versions of MySQL.

For MySQL Cluster this optimization can eliminate the need to send non-matching rows over the network between the cluster's data nodes and the MySQL Server that issued the query, and can speed up queries where it is used by a factor of 5 to 10 times over cases where condition pushdown could be but is not used.

Suppose that a MySQL Cluster table is defined as follows:

```
CREATE TABLE t1 (
     a INT,
b INT,
    KEY(a)
) ENGINE=NDBCLUSTER;
```
Condition pushdown can be used with a query against this table such as the query shown here:

```
SELECT a,b FROM t1 WHERE b = 10;
```
This can be seen in the output of EXPLAIN SELECT:

```
mysql> EXPLAIN SELECT a,b FROM t1 WHERE b = 10\G
                  *************************** 1. row ***************************
             id: 1
  select_type: SIMPLE
table: t1
           type: ALL
possible_keys: NULL
            key: NULL
       key_len: NULL
ref: NULL
          rows: 10
Extra: Using where with pushed condition
```
However, condition pushdown *cannot* be used with either of these two queries:

SELECT a,b FROM t1 WHERE a = 10; SELECT a,b FROM t1 WHERE b + 1 = 10;

With regard to the first of these two queries, condition pushdown is not applicable because an index exists on column a. (An index access method would be more efficient and so would be chosen in preference to condition pushdown.) In the case of the second query, condition pushdown cannot be employed because the comparison involving the non-indexed column b is indirect. (However, condition pushdown could be applied if you were to reduce  $b + 1 = 10$  to  $b = 9$  in the WHERE clause.)

Condition pushdown may also be employed when an indexed column is compared with a constant using a  $>$  or  $\lt$  operator:

```
mysql> EXPLAIN SELECT a,b FROM t1 WHERE a<2\G
*************************** 1. row ***************************
              id: 1
  select_type: SIMPLE
           table: t1
type: range
possible_keys: a
key: a
        key_len: 5
ref: NULL
            rows: 2
           Extra: Using where with pushed condition
```
Other comparisons which are supported for condition pushdown include the following:

• column [NOT] LIKE pattern

pattern must be a string literal containing the pattern to be matched; for syntax, see [Section 11.4.1, "String Comparison](#page-692-0) [Functions"](#page-692-0).

- column IS [NOT] NULL
- column IN (value\_list)

Each item in the value\_list must be a constant, literal value.

• column BETWEEN constant1 AND constant2

constant1 and constant2 must each be a constant, literal value.

In all of the cases in the preceding list, it is possible for the condition to be converted into the form of one or more direct comparisons between a column and a constant.

Condition pushdown capability is not used by default. To enable it, you can start mysqld with the  $-$ -engine-condition-pushdown option, or you can execute either of the following statements at runtime:

SET engine\_condition\_pushdown=ON;

SET engine\_condition\_pushdown=1;

**Limitations.** Condition pushdown is subject to the following limitations:

- In MySQL 5.0, condition pushdown is supported by the NDBCLUSTER storage engine only.
- Columns may be compared with constants only; however, this includes expressions which evaluate to constant values.
- Columns used in comparisons cannot be of any of the BLOB or TEXT types.
- A string value to be compared with a column must use the same collation as the column.
- <span id="page-522-0"></span>Joins are not directly supported; conditions involving multiple tables are pushed separately where possible. Use EXPLAIN EXTENDED to determine which conditions are actually pushed down.

### **7.2.8. [IS NULL](#page-678-1) Optimization**

MySQL can perform the same optimization on col\_name [IS NULL](#page-678-1) that it can use for col\_name = constant\_value. For example, MySQL can use indexes and ranges to search for NULL with [IS NULL](#page-678-1).

Examples:

SELECT \* FROM tbl\_name WHERE key\_col IS NULL; SELECT \* FROM tbl\_name WHERE key\_col <=> NULL; SELECT \* FROM tbl\_name WHERE key\_col=const1 OR key\_col=const2 OR key\_col IS NULL;

If a WHERE clause includes a  $col\_name$  [IS NULL](#page-678-1) condition for a column that is declared as NOT NULL, that expression is optimized away. This optimization does not occur in cases when the column might produce NULL anyway; for example, if it comes from a table on the right side of a LEFT JOIN.

MySQL can also optimize the combination  $\text{col}$  name = expr OR col name IS NULL, a form that is common in resolved subqueries. EXPLAIN shows ref\_or\_null when this optimization is used.

This optimization can handle one [IS NULL](#page-678-1) for any key part.

Some examples of queries that are optimized, assuming that there is an index on columns a and b of table  $\pm 2$ :

SELECT \* FROM t1 WHERE t1.a=expr OR t1.a IS NULL; SELECT \* FROM t1, t2 WHERE t1.a=t2.a OR t2.a IS NULL; SELECT \* FROM t1, t2 WHERE (t1.a=t2.a OR t2.a IS NULL) AND t2.b=t1.b; SELECT \* FROM t1, t2 WHERE t1.a=t2.a AND (t2.b=t1.b OR t2.b IS NULL);

```
SELECT * FROM t1, t2
WHERE (t1.a=t2.a AND t2.a IS NULL AND ...)
 OR (t1.a=t2.a AND t2.a IS NULL AND ...);
```
ref\_or\_null works by first doing a read on the reference key, and then a separate search for rows with a NULL key value.

Note that the optimization can handle only one [IS NULL](#page-678-1) level. In the following query, MySQL uses key lookups only on the expression  $(t1.a=t2.a AND t2.a IS NULL)$  and is not able to use the key part on b:

```
SELECT * FROM t1, t2
   WHERE (t1.a=t2.a AND t2.a IS NULL)
OR (t1.b=t2.b AND t2.b IS NULL);
```
### **7.2.9. LEFT JOIN and RIGHT JOIN Optimization**

MySQL implements an A LEFT JOIN B join\_condition as follows:

- Table  $\overline{B}$  is set to depend on table  $\overline{A}$  and all tables on which  $\overline{A}$  depends.
- Table A is set to depend on all tables (except B) that are used in the LEFT JOIN condition.
- The LEFT JOIN condition is used to decide how to retrieve rows from table B. (In other words, any condition in the WHERE clause is not used.)
- All standard join optimizations are performed, with the exception that a table is always read after all tables on which it depends. If there is a circular dependence, MySQL issues an error.
- All standard WHERE optimizations are performed.
- If there is a row in A that matches the WHERE clause, but there is no row in B that matches the ON condition, an extra B row is generated with all columns set to NULL.
- If you use LEFT JOIN to find rows that do not exist in some table and you have the following test:  $col$  name IS NULL in the WHERE part, where col\_name is a column that is declared as NOT NULL, MySQL stops searching for more rows (for a particular key combination) after it has found one row that matches the LEFT JOIN condition.

The implementation of RIGHT JOIN is analogous to that of LEFT JOIN with the roles of the tables reversed.

The join optimizer calculates the order in which tables should be joined. The table read order forced by LEFT JOIN or STRAIGHT\_JOIN helps the join optimizer do its work much more quickly, because there are fewer table permutations to check. Note that this means that if you do a query of the following type, MySQL does a full scan on b because the LEFT JOIN forces it to be read before d:

```
SELECT *
  FROM a JOIN b LEFT JOIN c ON (c.key=a.key) LEFT JOIN d ON (d.key=a.key)
 WHERE b.key=d.key;
```
The fix in this case is reverse the order in which a and b are listed in the FROM clause:

```
SELECT<sup>*</sup>
  FROM b JOIN a LEFT JOIN c ON (c.key=a.key) LEFT JOIN d ON (d.key=a.key)
  WHERE b.key=d.key;
```
For a LEFT JOIN, if the WHERE condition is always false for the generated NULL row, the LEFT JOIN is changed to a normal join. For example, the WHERE clause would be false in the following query if  $t_2$ , column1 were NULL:

```
SELECT * FROM t1 LEFT JOIN t2 ON (column1) WHERE t2.column2=5;
```
Therefore, it is safe to convert the query to a normal join:

SELECT \* FROM t1, t2 WHERE t2.column2=5 AND t1.column1=t2.column1;

This can be made faster because MySOL can use table  $\pm 2$  before table  $\pm 1$  if doing so would result in a better query plan. To provide a hint about the table join order, use STRAIGHT\_JOIN. (See [Section 12.2.8, "](#page-803-0)SELECT Syntax".)

### **7.2.10. Nested Join Optimization**

As of MySQL 5.0.1, the syntax for expressing joins allows nested joins. The following discussion refers to the join syntax de-

scribed in [Section 12.2.8.1, "](#page-808-0)JOIN Syntax".

The syntax of table\_factor is extended in comparison with the SQL Standard. The latter accepts only table\_reference, not a list of them inside a pair of parentheses. This is a conservative extension if we consider each comma in a list of  $ta$ ble\_reference items as equivalent to an inner join. For example:

SELECT \* FROM t1 LEFT JOIN (t2, t3, t4) ON (t2.a=t1.a AND t3.b=t1.b AND t4.c=t1.c)

is equivalent to:

SELECT \* FROM t1 LEFT JOIN (t2 CROSS JOIN t3 CROSS JOIN t4) ON (t2.a=t1.a AND t3.b=t1.b AND t4.c=t1.c)

In MySQL, CROSS JOIN is a syntactic equivalent to INNER JOIN (they can replace each other). In standard SQL, they are not equivalent. INNER JOIN is used with an ON clause; CROSS JOIN is used otherwise.

In versions of MySQL prior to 5.0.1, parentheses in table\_references were just omitted and all join operations were grouped to the left. In general, parentheses can be ignored in join expressions containing only inner join operations.

After removing parentheses and grouping operations to the left, the join expression:

```
t1 LEFT JOIN (t2 LEFT JOIN t3 ON t2.b=t3.b OR t2.b IS NULL)
ON t1.a=t2.a
```
transforms into the expression:

(t1 LEFT JOIN t2 ON t1.a=t2.a) LEFT JOIN t3 ON t2.b=t3.b OR t2.b IS NULL

Yet, the two expressions are not equivalent. To see this, suppose that the tables  $\pm 1$ ,  $\pm 2$ , and  $\pm 3$  have the following state:

- Table  $t_1$  contains rows  $(1)$ ,  $(2)$
- Table  $t2$  contains row  $(1,101)$
- Table  $t3$  contains row  $(101)$

In this case, the first expression returns a result set including the rows (1,1,101,101), (2, NULL, NULL, NULL), whereas the second expression returns the rows  $(1,1,101,101)$ ,  $(2,NULL,NULL,101)$ :

```
mysql> SELECT *
    -> FROM t1
    -> LEFT JOIN<br>-> (+2 LEFT)
    -> (t2 LEFT JOIN t3 ON t2.b=t3.b OR t2.b IS NULL)
             -> ON t1.a=t2.a;
+------+------+------+------+
| a | a | b | b |
+------+------+------+------+
| 1 | 1 | 101 | 101 |
     \frac{1}{2} | NULL | NULL | NULL
+------+------+------+------+
mysql> SELECT *
    -> FROM (t1 LEFT JOIN t2 ON t1.a=t2.a)
-> LEFT JOIN t3
    -> ON t2.b=t3.b OR t2.b IS NULL;
+------+------+------+------+
| a | a | b | b |
+------+------+------+------+
| 1 | 1 | 101 | 101 |
     \begin{array}{|c|c|c|c|c|}\n1 & 1 & 101 & 101 \\
2 & \text{NULL} & \text{NULL} & 101\n\end{array}+------+------+------+------+
```
In the following example, an outer join operation is used together with an inner join operation:

t1 LEFT JOIN (t2, t3) ON t1.a=t2.a

That expression cannot be transformed into the following expression:

t1 LEFT JOIN t2 ON t1.a=t2.a, t3.

For the given table states, the two expressions return different sets of rows:

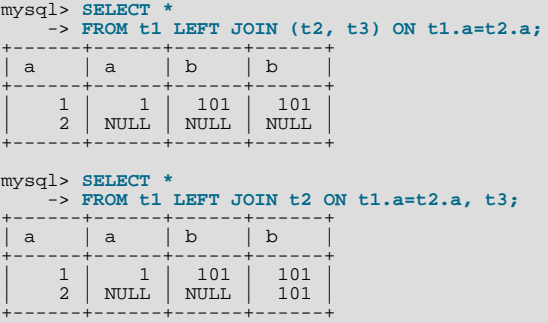

Therefore, if we omit parentheses in a join expression with outer join operators, we might change the result set for the original expression.

More exactly, we cannot ignore parentheses in the right operand of the left outer join operation and in the left operand of a right join operation. In other words, we cannot ignore parentheses for the inner table expressions of outer join operations. Parentheses for the other operand (operand for the outer table) can be ignored.

The following expression:

(t1,t2) LEFT JOIN t3 ON P(t2.b,t3.b)

is equivalent to this expression:

t1, t2 LEFT JOIN t3 ON P(t2.b,t3.b)

for any tables  $t1$ ,  $t2$ ,  $t3$  and any condition P over attributes  $t2$ . b and  $t3$ . b.

Whenever the order of execution of the join operations in a join expression  $(join\_table)$  is not from left to right, we talk about nested joins. Consider the following queries:

```
SELECT * FROM t1 LEFT JOIN (t2 LEFT JOIN t3 ON t2.b=t3.b) ON t1.a=t2.a
 WHERE t1.a > 1SELECT * FROM t1 LEFT JOIN (t2, t3) ON t1.a=t2.a
 WHERE (t2.b=t3.b OR t2.b IS NULL) AND t1.a > 1
```
Those queries are considered to contain these nested joins:

t2 LEFT JOIN t3 ON t2.b=t3.b t2, t3

The nested join is formed in the first query with a left join operation, whereas in the second query it is formed with an inner join operation.

In the first query, the parentheses can be omitted: The grammatical structure of the join expression will dictate the same order of execution for join operations. For the second query, the parentheses cannot be omitted, although the join expression here can be interpreted unambiguously without them. (In our extended syntax the parentheses in  $(\pm 2, \pm 3)$  of the second query are required, although theoretically the query could be parsed without them: We still would have unambiguous syntactical structure for the query because LEFT JOIN and ON would play the role of the left and right delimiters for the expression  $(t2, t3)$ .)

The preceding examples demonstrate these points:

- For join expressions involving only inner joins (and not outer joins), parentheses can be removed. You can remove parentheses and evaluate left to right (or, in fact, you can evaluate the tables in any order).
- The same is not true, in general, for outer joins or for outer joins mixed with inner joins. Removal of parentheses may change the result.

Queries with nested outer joins are executed in the same pipeline manner as queries with inner joins. More exactly, a variation of the nested-loop join algorithm is exploited. Recall by what algorithmic schema the nested-loop join executes a query. Suppose that we have a join query over 3 tables T1, T2, T3 of the form:

```
SELECT * FROM T1 INNER JOIN T2 ON P1(T1,T2)
INNER JOIN T3 ON P2(T2,T3)
  WHERE P(T1, T2, T3).
```
Here, P1(T1,T2) and P2(T3,T3) are some join conditions (on expressions), whereas P(t1,t2,t3) is a condition over columns of tables T1, T2, T3.

The nested-loop join algorithm would execute this query in the following manner:

```
FOR each row t1 in T1 {
FOR each row t2 in T2 such that P1(t1,t2) {
      FOR each row t3 in T3 such that P2(t2,t3) {<br>IF P(t1,t2,t3) {
           t:=t1||t2||t3; OUTPUT t;
        }
     }
  }
}
```
The notation  $t1||t2||t3$  means "a row constructed by concatenating the columns of rows  $t1, t2$ , and  $t3$ ." In some of the following examples, NULL where a row name appears means that NULL is used for each column of that row. For example, t1 | t2 | NULL means "a row constructed by concatenating the columns of rows t1 and t2, and NULL for each column of t3."

Now let's consider a query with nested outer joins:

```
SELECT * FROM T1 LEFT JOIN
                 (T2 LEFT JOIN T3 ON P2(T2,T3))
ON P1(T1,T2)
  WHERE P(T1,T2,T3).
```
For this query, we modify the nested-loop pattern to get:

```
FOR each row t1 in T1 {
BOOL f1:=FALSE;
    FOR each row t2 in T2 such that P1(t1,t2) {
BOOL f2:=FALSE;
        FOR each row t3 in T3 such that P2(t2,t3) {<br>IF P(t1,t2,t3) {<br>t:=t1||t2||t3; OUTPUT t;
           }
f2=TRUE;
          f1 = TRUE;}<br>IF (!f2) {<br>IF P(t1,t2,NULL) {<br>}<br>}
          f1 = T R I I E;
       }
    }<br>IF (!f1) {<br>IF P(t1,NULL,NULL) {<br>t:=t1||NULL||NULL; OUTPUT t;
       }
   }
}
```
In general, for any nested loop for the first inner table in an outer join operation, a flag is introduced that is turned off before the loop and is checked after the loop. The flag is turned on when for the current row from the outer table a match from the table representing the inner operand is found. If at the end of the loop cycle the flag is still off, no match has been found for the current row of the outer table. In this case, the row is complemented by NULL values for the columns of the inner tables. The result row is passed to the final check for the output or into the next nested loop, but only if the row satisfies the join condition of all embedded outer joins.

In our example, the outer join table expressed by the following expression is embedded:

(T2 LEFT JOIN T3 ON P2(T2,T3))

Note that for the query with inner joins, the optimizer could choose a different order of nested loops, such as this one:

```
FOR each row t2 in T3 {<br>
FOR each row t2 in T2 such that P2(t2,t3) {<br>
FOR each row t1 in T1 such that P1(t1,t2) {<br>
IF P(t1,t2,t3) {
                   t:=t1||t2||t3; OUTPUT t;
             }
        }
   }
}
```
For the queries with outer joins, the optimizer can choose only such an order where loops for outer tables precede loops for inner tables. Thus, for our query with outer joins, only one nesting order is possible. For the following query, the optimizer will evaluate two different nestings:

```
SELECT * T1 LEFT JOIN (T2,T3) ON P1(T1,T2) AND P2(T1,T3)
  WHERE P(T1,T2,T3)
```
The nestings are these:

```
FOR each row t1 in T1 {
   BOOL f1:=FALSE;
FOR each row t2 in T2 such that P1(t1,t2) {
      FOR each row t3 in T3 such that P2(t1,t3) {<br>
IF P(t1,t2,t3) {<br>
t:=t1||t2||t3; OUTPUT t;
         }
f1:=TRUE
     }
   }
IF (!f1) {
IF P(t1,NULL,NULL) {
        t:=t1||NULL||NULL; OUTPUT t;
     }
  }
}
```
and:

```
FOR each row t1 in T1 {
BOOL f1:=FALSE;
    FOR each row t3 in T3 such that P2(t1,t3) {<br>FOR each row t2 in T2 such that P1(t1,t2) {
            IF P(t1,t2,t3) {
t:=t1||t2||t3; OUTPUT t;
            }
f1:=TRUE
       }
    }<br>
IF (!f1) {<br>
IF P(t1,NULL,NULL) {<br>
t:=t1||NULL||NULL; OUTPUT t;<br>}
}
```
In both nestings, T1 must be processed in the outer loop because it is used in an outer join. T2 and T3 are used in an inner join, so that join must be processed in the inner loop. However, because the join is an inner join, T2 and T3 can be processed in either order.

When discussing the nested-loop algorithm for inner joins, we omitted some details whose impact on the performance of query execution may be huge. We did not mention so-called "pushed-down" conditions. Suppose that our WHERE condition P(T1,T2,T3) can be represented by a conjunctive formula:

 $P(T1, T2, T2) = C1(T1)$  AND  $C2(T2)$  AND  $C3(T3)$ .

In this case, MySQL actually uses the following nested-loop schema for the execution of the query with inner joins:

```
FOR each row t1 in T1 such that Cl(t1) {<br>FOR each row t2 in T2 such that Pl(t1,t2) AND Cl(t2) {
      FOR each row t3 in T3 such that P2(t2,t3) AND C3(t3) \{IF P(t1, t2, t3) \}t:=t1||t2||t3; OUTPUT t;
        }
     }
  }
}
```
You see that each of the conjuncts  $Cl(T1)$ ,  $Cl(T2)$ ,  $Cl(T3)$  are pushed out of the most inner loop to the most outer loop where it can be evaluated. If  $Cl(T1)$  is a very restrictive condition, this condition pushdown may greatly reduce the number of rows from table T1 passed to the inner loops. As a result, the execution time for the query may improve immensely.

For a query with outer joins, the WHERE condition is to be checked only after it has been found that the current row from the outer table has a match in the inner tables. Thus, the optimization of pushing conditions out of the inner nested loops cannot be applied directly to queries with outer joins. Here we have to introduce conditional pushed-down predicates guarded by the flags that are turned on when a match has been encountered.

For our example with outer joins with:

P(T1,T2,T3)=C1(T1) AND C(T2) AND C3(T3)

the nested-loop schema using guarded pushed-down conditions looks like this:

FOR each row t1 in T1 such that  $Cl(t1)$  {

```
BOOL f1:=FALSE;
FOR each row t2 in T2
such that P1(t1,t2) AND (f1?C2(t2):TRUE) {
   BOOL f2:=FALSE;
   FOR each row t3 in T3
such that P2(t2,t3) AND (f1&&f2?C3(t3):TRUE) {
       IF (f1&&f2?TRUE:(C2(t2) AND C3(t3))) {
t:=t1||t2||t3; OUTPUT t;
       }
f2=TRUE;
      f1 = TRUF;
   }
IF (!f2) {
       IF (f1?TRUE:C2(t2) && P(t1,t2,NULL)) {
t:=t1||t2||NULL; OUTPUT t;
       }
f1=TRUE;
   }
}
IF (!f1 && P(t1,NULL,NULL)) {
t:=t1||NULL||NULL; OUTPUT t;
\begin{array}{c} \hline \end{array}
```
In general, pushed-down predicates can be extracted from join conditions such as P1(T1,T2) and P(T2,T3). In this case, a pushed-down predicate is guarded also by a flag that prevents checking the predicate for the NULL-complemented row generated by the corresponding outer join operation.

Note that access by key from one inner table to another in the same nested join is prohibited if it is induced by a predicate from the WHERE condition. (We could use conditional key access in this case, but this technique is not employed yet in MySQL 5.0.)

### **7.2.11. Outer Join Simplification**

}

Table expressions in the FROM clause of a query are simplified in many cases.

At the parser stage, queries with right outer joins operations are converted to equivalent queries containing only left join operations. In the general case, the conversion is performed according to the following rule:

```
(T1, ...) RIGHT JOIN (T2,...) ON P(T1, ..., T2, ...) = (T2, ...) LEFT JOIN (T1,...) ON P(T1, ..., T2, ...)
```
All inner join expressions of the form T1 INNER JOIN T2 ON  $P(T1, T2)$  are replaced by the list T1,T2,  $P(T1, T2)$  being joined as a conjunct to the WHERE condition (or to the join condition of the embedding join, if there is any).

When the optimizer evaluates plans for join queries with outer join operation, it takes into consideration only the plans where, for each such operation, the outer tables are accessed before the inner tables. The optimizer options are limited because only such plans enables us to execute queries with outer joins operations by the nested loop schema.

Suppose that we have a query of the form:

```
SELECT * T1 LEFT JOIN T2 ON P1(T1,T2)
 WHERE P(T1,T2) AND R(T2)
```
with  $R(T2)$  narrowing greatly the number of matching rows from table T2. If we executed the query as it is, the optimizer would have no other choice besides to access table T1 before table T2 that may lead to a very inefficient execution plan.

Fortunately, MySQL converts such a query into a query without an outer join operation if the WHERE condition is null-rejected. A condition is called null-rejected for an outer join operation if it evaluates to FALSE or to UNKNOWN for any NULL-complemented row built for the operation.

Thus, for this outer join:

```
T1 LEFT JOIN T2 ON T1.A=T2.A
```
Conditions such as these are null-rejected:

```
T2.B IS NOT NULL,
T2.B > 3,
T2.C <= T1.C,
T2.B < 2 OR T2.C > 1
```
Conditions such as these are not null-rejected:

```
T2.B IS NULL,
T1.B < 3 OR T2.B IS NOT NULL,
T1.B < 3 OR T2.B > 3
```
The general rules for checking whether a condition is null-rejected for an outer join operation are simple. A condition is null-rejected in the following cases:

- If it is of the form A IS NOT NULL, where A is an attribute of any of the inner tables
- If it is a predicate containing a reference to an inner table that evaluates to UNKNOWN when one of its arguments is NULL
- If it is a conjunction containing a null-rejected condition as a conjunct
- If it is a disjunction of null-rejected conditions

A condition can be null-rejected for one outer join operation in a query and not null-rejected for another. In the query:

SELECT \* FROM T1 LEFT JOIN T2 ON T2.A=T1.A LEFT JOIN T3 ON T3.B=T1.B WHERE T3.C > 0

the WHERE condition is null-rejected for the second outer join operation but is not null-rejected for the first one.

If the WHERE condition is null-rejected for an outer join operation in a query, the outer join operation is replaced by an inner join operation.

For example, the preceding query is replaced with the query:

```
SELECT * FROM T1 LEFT JOIN T2 ON T2.A=T1.A
INNER JOIN T3 ON T3.B=T1.B
  WHERE T3.C > 0
```
For the original query, the optimizer would evaluate plans compatible with only one access order  $T1, T2, T3$ . For the replacing query, it additionally considers the access sequence  $T_3$ ,  $T_1$ ,  $T_2$ .

A conversion of one outer join operation may trigger a conversion of another. Thus, the query:

```
SELECT * FROM T1 LEFT JOIN T2 ON T2.A=T1.A
LEFT JOIN T3 ON T3.B=T2.B
  WHERE T3.C > 0
```
will be first converted to the query:

SELECT \* FROM T1 LEFT JOIN T2 ON T2.A=T1.A INNER JOIN T3 ON T3.B=T2.B WHERE  $T3.C > 0$ 

which is equivalent to the query:

```
SELECT * FROM (T1 LEFT JOIN T2 ON T2.A=T1.A), T3
WHERE T3.C > 0 AND T3.B=T2.B
```
Now the remaining outer join operation can be replaced by an inner join, too, because the condition  $T3. B=T2. B$  is null-rejected and we get a query without outer joins at all:

SELECT \* FROM (T1 INNER JOIN T2 ON T2.A=T1.A), T3 WHERE T3.C > 0 AND T3.B=T2.B

Sometimes we succeed in replacing an embedded outer join operation, but cannot convert the embedding outer join. The following query:

```
SELECT * FROM T1 LEFT JOIN
                 (T2 LEFT JOIN T3 ON T3.B=T2.B)
ON T2.A=T1.A
  WHERE T3.C > 0
```
is converted to:

```
SELECT * FROM T1 LEFT JOIN
(T2 INNER JOIN T3 ON T3.B=T2.B)
                 ON T2.A=T1.A
 WHERE T3.0 \times 0
```
That can be rewritten only to the form still containing the embedding outer join operation:

```
SELECT * FROM T1 LEFT JOIN
              (T2,T3)
              ON (T2.A=T1.A AND T3.B=T2.B)
 WHERE T3.C > 0.
```
When trying to convert an embedded outer join operation in a query, we must take into account the join condition for the embedding outer join together with the WHERE condition. In the query:

```
SELECT * FROM T1 LEFT JOIN
                   (T2 LEFT JOIN T3 ON T3.B=T2.B)
ON T2.A=T1.A AND T3.C=T1.C
  WHERE T3.D > 0 OR T1.D > 0
```
the WHERE condition is not null-rejected for the embedded outer join, but the join condition of the embedding outer join T2.A=T1.A AND T3.C=T1.C is null-rejected. So the query can be converted to:

```
SELECT * FROM T1 LEFT JOIN
                (T2, T3)
ON T2.A=T1.A AND T3.C=T1.C AND T3.B=T2.B
  WHERE T3.D > 0 OR T1.D > 0
```
<span id="page-530-0"></span>The algorithm that converts outer join operations into inner joins was implemented in full measure, as it has been described here, in MySQL 5.0.1. MySQL 4.1 performs only some simple conversions.

### **7.2.12. ORDER BY Optimization**

In some cases, MySQL can use an index to satisfy an ORDER BY clause without doing any extra sorting.

The index can also be used even if the ORDER  $BY$  does not match the index exactly, as long as all of the unused portions of the index and all the extra ORDER BY columns are constants in the WHERE clause. The following queries use the index to resolve the ORDER BY part:

```
SELECT * FROM t1
  ORDER BY key_part1,key_part2,... ;
SELECT * FROM t1
  WHERE key_part1=constant<br>ORDER BY key_part2;
SELECT * FROM t.1
  ORDER BY key_part1 DESC, key_part2 DESC;
SELECT * FROM t1
  WHERE key_part1=1<br>ORDER BY key_part1 DESC, key_part2 DESC;
```
In some cases, MySQL *cannot* use indexes to resolve the ORDER BY, although it still uses indexes to find the rows that match the WHERE clause. These cases include the following:

• You use ORDER BY on different keys:

SELECT \* FROM t1 ORDER BY key1, key2;

• You use ORDER BY on non-consecutive parts of a key:

SELECT \* FROM t1 WHERE key2=constant ORDER BY key\_part2;

You mix ASC and DESC:

```
SELECT * FROM t1 ORDER BY key_part1 DESC, key_part2 ASC;
```
The key used to fetch the rows is not the same as the one used in the ORDER BY:

SELECT \* FROM t1 WHERE key2=constant ORDER BY key1;

• You use ORDER BY with an expression that includes terms other than the key column name:

SELECT \* FROM t1 ORDER BY ABS( $key$ ); SELECT \* FROM t1 ORDER BY -key;

• You are joining many tables, and the columns in the ORDER BY are not all from the first non-constant table that is used to re-

trieve rows. (This is the first table in the EXPLAIN output that does not have a const join type.)

- You have different ORDER BY and GROUP BY expressions.
- The type of table index used does not store rows in order. For example, this is true for a HASH index in a MEMORY table.

Availability of an index for sorting may be affected by the use of column aliases. Suppose that the column  $\pm 1$ . a is indexed. In this statement, the name of the column in the select list is a. It refers to  $\pm 1$ , a, so for the reference to a in the ORDER BY, the index can be used:

SELECT a FROM t1 ORDER BY a;

In this statement, the name of the column in the select list is also a, but it is the alias name. It refers to  $ABS(a)$ , so for the reference to a in the ORDER BY, the index cannot be used:

SELECT ABS(a) AS a FROM t1 ORDER BY a;

In the following statement, the ORDER BY refers to a name that is not the name of a column in the select list. But there is a column in t1 named a, so the ORDER BY uses that, and the index can be used. (The resulting sort order may be completely different from the order for ABS(a), of course.)

SELECT ABS(a) AS **b** FROM t1 ORDER BY a;

By default, MySQL sorts all GROUP BY  $coll, col2, ...$  queries as if you specified ORDER BY  $coll, col2, ...$  in the query as well. If you include an ORDER BY clause explicitly that contains the same column list, MySQL optimizes it away without any speed penalty, although the sorting still occurs. If a query includes GROUP BY but you want to avoid the overhead of sorting the result, you can suppress sorting by specifying  $ORDER$  BY NULL. For example:

INSERT INTO foo SELECT a, COUNT(\*) FROM bar GROUP BY a ORDER BY NULL;

With EXPLAIN SELECT . . . ORDER BY, you can check whether MySQL can use indexes to resolve the query. It cannot if you see Using filesort in the Extra column. See [Section 7.2.1, "Optimizing Queries with](#page-507-0) EXPLAIN".

MySQL has two filesort algorithms for sorting and retrieving results. The original method uses only the ORDER BY columns. The modified method uses not just the ORDER BY columns, but all the columns used in the query.

The optimizer selects which filesort algorithm to use. It normally uses the modified algorithm except when BLOB or TEXT columns are involved, in which case it uses the original algorithm.

The original filesort algorithm works as follows:

- 1. Read all rows according to key or by table scanning. Rows that do not match the WHERE clause are skipped.
- 2. For each row, store a pair of values in a buffer (the sort key and the row pointer). The size of the buffer is the value of the sort\_buffer\_size system variable.
- 3. When the buffer gets full, run a qsort (quicksort) on it and store the result in a temporary file. Save a pointer to the sorted block. (If all pairs fit into the sort buffer, no temporary file is created.)
- 4. Repeat the preceding steps until all rows have been read.
- 5. Do a multi-merge of up to MERGEBUFF (7) regions to one block in another temporary file. Repeat until all blocks from the first file are in the second file.
- 6. Repeat the following until there are fewer than MERGEBUFF2 (15) blocks left.
- 7. On the last multi-merge, only the pointer to the row (the last part of the sort key) is written to a result file.
- 8. Read the rows in sorted order by using the row pointers in the result file. To optimize this, we read in a big block of row pointers, sort them, and use them to read the rows in sorted order into a row buffer. The size of the buffer is the value of the read\_rnd\_buffer\_size system variable. The code for this step is in the sql/records.cc source file.

One problem with this approach is that it reads rows twice: One time when evaluating the WHERE clause, and again after sorting the pair values. And even if the rows were accessed successively the first time (for example, if a table scan is done), the second time they are accessed randomly. (The sort keys are ordered, but the row positions are not.)

The modified filesort algorithm incorporates an optimization such that it records not only the sort key value and row position, but also the columns required for the query. This avoids reading the rows twice. The modified filesort algorithm works like this:

- 1. Read the rows that match the WHERE clause.
- 2. For each row, record a tuple of values consisting of the sort key value and row position, and also the columns required for the query.
- 3. Sort the tuples by sort key value
- 4. Retrieve the rows in sorted order, but read the required columns directly from the sorted tuples rather than by accessing the table a second time.

Using the modified filesort algorithm, the tuples are longer than the pairs used in the original method, and fewer of them fit in the sort buffer (the size of which is given by sort\_buffer\_size). As a result, it is possible for the extra I/O to make the modified approach slower, not faster. To avoid a slowdown, the optimization is used only if the total size of the extra columns in the sort tuple does not exceed the value of the max\_length\_for\_sort\_data system variable. (A symptom of setting the value of this variable too high is that you should see high disk activity and low CPU activity.)

For slow queries for which filesort is not used, you might try lowering max\_length\_for\_sort\_data to a value that is appropriate to trigger a filesort.

If you want to increase ORDER BY speed, check whether you can get MySQL to use indexes rather than an extra sorting phase. If this is not possible, you can try the following strategies:

- Increase the size of the sort buffer size variable.
- Increase the size of the read rnd buffer size variable.
- Use less RAM per row by declaring columns only as large as they need to be to hold the values stored in them. For example, CHAR(16) is better than CHAR(200) if values never exceed 16 characters.
- Change tmpdir to point to a dedicated filesystem with large amounts of free space. Also, this option accepts several paths that are used in round-robin fashion, so you can use this feature to spread the load across several directories. Paths should be separated by colon characters (":") on Unix and semicolon characters (";") on Windows, NetWare, and OS/2. The paths should be for directories in filesystems that are located on different *physical* disks, not different partitions on the same disk.

## **7.2.13. GROUP BY Optimization**

<span id="page-532-0"></span>The most general way to satisfy a GROUP BY clause is to scan the whole table and create a new temporary table where all rows from each group are consecutive, and then use this temporary table to discover groups and apply aggregate functions (if any). In some cases, MySQL is able to do much better than that and to avoid creation of temporary tables by using index access.

The most important preconditions for using indexes for GROUP BY are that all GROUP BY columns reference attributes from the same index, and that the index stores its keys in order (for example, this is a BTREE index and not a HASH index). Whether use of temporary tables can be replaced by index access also depends on which parts of an index are used in a query, the conditions specified for these parts, and the selected aggregate functions.

In MySQL, GROUP BY is used for sorting, so the server may also apply ORDER BY optimizations to grouping. See [Section 7.2.12,](#page-530-0) "ORDER BY [Optimization".](#page-530-0)

There are two ways to execute a GROUP BY query via index access, as detailed in the following sections. In the first method, the grouping operation is applied together with all range predicates (if any). The second method first performs a range scan, and then groups the resulting tuples.

### **7.2.13.1. Loose index scan**

The most efficient way to process GROUP BY is when the index is used to directly retrieve the group fields. With this access method, MySQL uses the property of some index types that the keys are ordered (for example, BTREE). This property enables use of lookup groups in an index without having to consider all keys in the index that satisfy all WHERE conditions. This access method considers only a fraction of the keys in an index, so it is called a *loose index scan*. When there is no WHERE clause, a loose index scan reads as many keys as the number of groups, which may be a much smaller number than that of all keys. If the WHERE clause contains range predicates (see the discussion of the range join type in [Section 7.2.1, "Optimizing Queries with](#page-507-0) EXPLAIN"), a loose index scan looks up the first key of each group that satisfies the range conditions, and again reads the least possible number of keys. This is possible under the following conditions:

- The query is over a single table.
- The GROUP BY includes the first consecutive parts of the index. (If, instead of GROUP BY, the query has a DISTINCT clause, all distinct attributes refer to the beginning of the index.)
- The only aggregate functions used (if any) are  $MIN()$  and  $MAX()$ , and all of them refer to the same column.
- Any other parts of the index than those from the GROUP BY referenced in the query must be constants (that is, they must be referenced in equalities with constants), except for the argument of  $MIN()$  or  $MAX()$  functions.

The EXPLAIN output for such queries shows Using index for group-by in the Extra column.

The following queries fall into this category, assuming that there is an index  $\text{idx}(c1, c2, c3)$  on table  $t1(c1, c2, c3, c4)$ :

```
SELECT c1, c2 FROM t1 GROUP BY c1, c2;<br>SELECT DISTINCT c1, c2 FROM t1;<br>SELECT c1, MIN(c2) FROM t1 GROUP BY c1;<br>SELECT c1, c2 FROM t1 WHERE c1 < const GROUP BY c1, c2;<br>SELECT MAX(c3), MIN(c3), c1, c2 FROM t1 WHERE c2 > cons
SELECT c1, c2 FROM t1 WHERE c3 = const GROUP BY c1, c2;
```
The following queries cannot be executed with this quick select method, for the reasons given:

• There are aggregate functions other than [MIN\(\)](#page-751-0) or [MAX\(\)](#page-751-1), for example:

SELECT c1, SUM(c2) FROM t1 GROUP BY c1;

The fields in the GROUP BY clause do not refer to the beginning of the index, as shown here:

SELECT c1, c2 FROM t1 GROUP BY c2, c3;

The query refers to a part of a key that comes after the GROUP BY part, and for which there is no equality with a constant, an example being:

SELECT c1,c3 FROM t1 GROUP BY c1, c2;

### **7.2.13.2. Tight index scan**

A tight index scan may be either a full index scan or a range index scan, depending on the query conditions.

When the conditions for a loose index scan are not met, it is still possible to avoid creation of temporary tables for GROUP BY queries. If there are range conditions in the WHERE clause, this method reads only the keys that satisfy these conditions. Otherwise, it performs an index scan. Because this method reads all keys in each range defined by the WHERE clause, or scans the whole index if there are no range conditions, we term it a *tight index scan*. Notice that with a tight index scan, the grouping operation is performed only after all keys that satisfy the range conditions have been found.

For this method to work, it is sufficient that there is a constant equality condition for all columns in a query referring to parts of the key coming before or in between parts of the GROUP BY key. The constants from the equality conditions fill in any "gaps" in the search keys so that it is possible to form complete prefixes of the index. These index prefixes then can be used for index lookups. If we require sorting of the GROUP BY result, and it is possible to form search keys that are prefixes of the index, MySQL also avoids extra sorting operations because searching with prefixes in an ordered index already retrieves all the keys in order.

The following queries do not work with the loose index scan access method described earlier, but still work with the tight index scan access method (assuming that there is an index  $idx(c1, c2, c3)$  on table  $t1(c1, c2, c3, c4)$ ).

There is a gap in the GROUP BY, but it is covered by the condition  $c2 = 'a'$ :

SELECT c1, c2, c3 FROM t1 WHERE c2 = 'a' GROUP BY c1, c3;

The GROUP BY does not begin with the first part of the key, but there is a condition that provides a constant for that part:

SELECT c1, c2, c3 FROM t1 WHERE c1 = 'a' GROUP BY c2, c3;

### **7.2.14. DISTINCT Optimization**

DISTINCT combined with ORDER BY needs a temporary table in many cases.

Because DISTINCT may use GROUP BY, you should be aware of how MySQL works with columns in ORDER BY or HAVING clauses that are not part of the selected columns. See Section 11.11.3, "GROUP BY and HAVING [with Hidden Fields".](#page-754-0)

In most cases, a DISTINCT clause can be considered as a special case of GROUP BY. For example, the following two queries are equivalent:

```
SELECT DISTINCT c1, c2, c3 FROM t1
WHERE c1 > const;
SELECT c1, c2, c3 FROM t1
WHERE c1 > const GROUP BY c1, c2, c3;
```
Due to this equivalence, the optimizations applicable to GROUP BY queries can be also applied to queries with a DISTINCT clause. Thus, for more details on the optimization possibilities for DISTINCT queries, see [Section 7.2.13, "](#page-532-0)GROUP BY Optimiza[tion"](#page-532-0).

When combining LIMIT row\_count with DISTINCT, MySQL stops as soon as it finds row\_count unique rows.

If you do not use columns from all tables named in a query, MySQL stops scanning any unused tables as soon as it finds the first match. In the following case, assuming that  $t1$  is used before  $t2$  (which you can check with EXPLAIN), MySQL stops reading from  $t_2$  (for any particular row in  $t_1$ ) when it finds the first row in  $t_2$ :

SELECT DISTINCT t1.a FROM t1, t2 where t1.a=t2.a;

## **7.2.15. Optimizing IN/=ANY Subqueries**

Certain optimizations are applicable to comparisons that use the IN operator to test subquery results (or that use =ANY, which is equivalent). This section discusses these optimizations, particularly with regard to the challenges that NULL values present. Suggestions on what you can do to help the optimizer are given at the end of the discussion.

Consider the following subquery comparison:

outer\_expr IN (SELECT inner\_expr FROM ... WHERE subquery\_where)

MySQL evaluates queries "from outside to inside." That is, it first obtains the value of the outer expression  $outer\_expr$ , and then runs the subquery and captures the rows that it produces.

A very useful optimization is to "inform" the subquery that the only rows of interest are those where the inner expression  $i\pi$ ner\_expr is equal to outer\_expr. This is done by pushing down an appropriate equality into the subquery's WHERE clause. That is, the comparison is converted to this:

EXISTS (SELECT 1 FROM ... WHERE subquery\_where AND outer\_expr=inner\_expr)

After the conversion, MySQL can use the pushed-down equality to limit the number of rows that it must examine when evaluating the subquery.

More generally, a comparison of N values to a subquery that returns N-value rows is subject to the same conversion. If  $oe_i$  and ie\_i represent corresponding outer and inner expression values, this subquery comparison:

 $(oe\_1, \ldots, oe\_N)$  IN<br>(SELECT  $ie\_1, \ldots, ie\_N$  FROM ... WHERE subquery\_where)

Becomes:

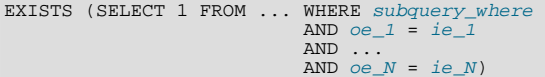

The following discussion assumes a single pair of outer and inner expression values for simplicity.

The conversion just described has its limitations. It is valid only if we ignore possible NULL values. That is, the "pushdown" strategy works as long as both of these two conditions are true:

outer\_expr and inner\_expr cannot be NULL.

You do not need to distinguish NULL from FALSE subquery results. (If the subquery is a part of an [OR](#page-681-0) or [AND](#page-681-1) expression in the WHERE clause, MySQL assumes that you don't care.)

When either or both of those conditions do not hold, optimization is more complex.

Suppose that  $outer\_expr$  is known to be a non-NULL value but the subquery does not produce a row such that  $outer\_expr =$  $inner\_expr$ . Then outer expr IN (SELECT  $\ldots$ ) evaluates as follows:

- NULL, if the SELECT produces any row where inner\_expr is NULL
- FALSE, if the SELECT produces only non-NULL values or produces nothing

In this situation, the approach of looking for rows with  $outer\_expr = inner\_expr$  is no longer valid. It is necessary to look for such rows, but if none are found, also look for rows where  $inner\_expr$  is NULL. Roughly speaking, the subquery can be converted to:

```
EXISTS (SELECT 1 FROM ... WHERE subquery_where AND
        (outer_expr=inner_expr OR inner_expr IS NULL))
```
The need to evaluate the extra [IS NULL](#page-678-1) condition is why MySOL has the ref\_or\_null access method:

```
mysql> EXPLAIN
     -> SELECT outer_expr IN (SELECT t2.maybe_null_key
-> FROM t2, t3 WHERE ...)
     \Rightarrow FROM tl;
         *************************** 1. row ***************************
           id: 1
  select_type: PRIMARY
table: t1
. . .<br>************************** 2. row ***************************
  id: 2
select_type: DEPENDENT SUBQUERY
          table: t2
type: ref_or_null
possible_keys: maybe_null_key
            key: maybe_null_key
       key_len: 5
            ref: func
           rows: 2
         Extra: Using where; Using index
...
```
The unique subquery and index subquery subqery-specific access methods also have or-null variants. However, they are not visible in EXPLAIN output, so you must use EXPLAIN EXTENDED followed by SHOW WARNINGS (note the checking NULL in the warning message):

```
mysql> EXPLAIN EXTENDED
-> SELECT outer_expr IN (SELECT maybe_null_key FROM t2) FROM t1\G
*************************** 1. row ***************************
   id: 1<br>select_type: PRIMARY
            table: t1
. . .<br>******************************* 2. row **********************************
                id: 2
   select_type: DEPENDENT SUBQUERY
table: t2
              type: index_subquery
possible_keys: maybe_null_key
              key: maybe_null_key
          key_len: 5
ref: func
             rows: 2
Extra: Using index
mysql> SHOW WARNINGS\G
           *************************** 1. row ***************************
   Level: Note<br>Code: 1003
Code: 1003<br>
Message: select (`test`.`t1`.`outer_expr`,<br>
(((`test`.`t1`.`outer_expr`) in t2 on<br>
maybe_null_key checking NULL))) AS `outer_expr IN (SELECT<br>
maybe_null_key FROM t2)` from `test`.`t1`
```
The additional OR ... IS NULL condition makes query execution slightly more complicated (and some optimizations within the subquery become inapplicable), but generally this is tolerable.

The situation is much worse when  $outer\_expr$  can be NULL. According to the SQL interpretation of NULL as "unknown value,"

```
NULL IN (SELECT inner_expr ...) should evaluate to:
```
- NULL, if the SELECT produces any rows
- FALSE, if the SELECT produces no rows

For proper evaluation, it is necessary to be able to check whether the SELECT has produced any rows at all, so  $outer\_expr$  =  $inner\_expr$  cannot be pushed down into the subquery. This is a problem, because many real world subqueries become very slow unless the equality can be pushed down.

Essentially, there must be different ways to execute the subquery depending on the value of outer\_expr. In MySQL 5.0 before 5.0.36, the optimizer chose speed over distinguishing a NULL from FALSE result, so for some queries, you might get a FALSE result rather than NULL.

As of MySQL 5.0.36, the optimizer chooses SQL compliance over speed, so it accounts for the possibility that outer expr might be NULL.

If  $outer\_expr$  is NULL, to evaluate the following expression, it is necessary to run the SELECT to determine whether it produces any rows:

NULL IN (SELECT inner\_expr FROM ... WHERE subquery\_where)

It is necessary to run the original SELECT here, without any pushed-down equalities of the kind mentioned earlier.

On the other hand, when  $outer\_expr$  is not NULL, it is absolutely essential that this comparison:

outer\_expr IN (SELECT inner\_expr FROM ... WHERE subquery\_where)

be converted to this expression that uses a pushed-down condition:

EXISTS (SELECT 1 FROM ... WHERE subquery\_where AND outer\_expr=inner\_expr)

Without this conversion, subqueries will be slow. To solve the dilemma of whether to push down or not push down conditions into the subquery, the conditions are wrapped in "trigger" functions. Thus, an expression of the following form:

outer\_expr IN (SELECT inner\_expr FROM ... WHERE subquery\_where)

is converted into:

EXISTS (SELECT 1 FROM ... WHERE subquery\_where AND trigcond(outer expr=inner expr))

More generally, if the subquery comparison is based on several pairs of outer and inner expressions, the conversion takes this comparison:

 $(oe\_1, ..., oe\_N)$  IN (SELECT  $ie\_1, ..., ie\_N$  FROM ... WHERE subquery\_where)

and converts it to this expression:

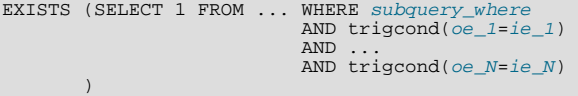

Each  $\text{trigcond}(X)$  is a special function that evaluates to the following values:

- X when the "linked" outer expression  $oe$  is not NULL
- TRUE when the "linked" outer expression  $oe$  *i* is NULL

Note that trigger functions are *not* triggers of the kind that you create with CREATE TRIGGER.

Equalities that are wrapped into trigcond() functions are not first class predicates for the query optimizer. Most optimizations cannot deal with predicates that may be turned on and off at query execution time, so they assume any  $triagonal(X)$  to be an unknown function and ignore it. At the moment, triggered equalities can be used by those optimizations:

- Reference optimizations: trigcond(X=Y [OR Y IS NULL]) can be used to construct ref, eq\_ref, or ref\_or\_null table accesses.
- Index lookup-based subquery execution engines:  $triagonal(X=Y)$  can be used to construct unique\_subquery or index\_subquery accesses.
- Table-condition generator: If the subquery is a join of several tables, the triggered condition will be checked as soon as possible.

When the optimizer uses a triggered condition to create some kind of index lookup-based access (as for the first two items of the preceding list), it must have a fallback strategy for the case when the condition is turned off. This fallback strategy is always the same: Do a full table scan. In EXPLAIN output, the fallback shows up as Full scan on NULL key in the Extra column:

```
mysql> EXPLAIN SELECT t1.col1,<br>-> t1.col1 IN (SELECT t2.key1 FROM t2 WHERE t2.col2=t1.col2) FROM t1\G<br>***************************** 1. row *****************************
              id: 1
   select_type: PRIMARY
table: t1
...
*************************** 2. row ***************************
   id: 2
select_type: DEPENDENT SUBQUERY
            table: t2
type: index_subquery
possible_keys: key1
              key: key1
        key_len: 5
              ref: func
            rows: 2
           Extra: Using where; Full scan on NULL key
```
If you run EXPLAIN EXTENDED followed by SHOW WARNINGS, you can see the triggered condition:

```
*************************** 1. row ***************************
  Level: Note
Code: 1003<br>Message: select
Message: select `test`.`t1`.`col1` AS `col1`,
<in_optimizer>(`test`.`t1`.`col1`,
             <exists>(<index_lookup>(<cache>(`test`.`t1`.`col1`) in t2
             on key1 checking NULL
where (`test`.`t2`.`col2` = `test`.`t1`.`col2`) having
trigcond(<is_not_null_test>(`test`.`t2`.`key1`))))) AS
             `t1.col1 IN (select t2.key1 from t2 where t2.col2=t1.col2)`
from `test`.`t1`
```
The use of triggered conditions has some performance implications. A NULL IN (SELECT  $\ldots$ ) expression now may cause a full table scan (which is slow) when it previously did not. This is the price paid for correct results (the goal of the trigger-condition strategy was to improve compliance and not speed).

For multiple-table subqueries, execution of NULL IN (SELECT ...) will be particularly slow because the join optimizer doesn't optimize for the case where the outer expression is NULL. It assumes that subquery evaluations with NULL on the left side are very rare, even if there are statistics that indicate otherwise. On the other hand, if the outer expression might be NULL but never actually is, there is no performance penalty.

To help the query optimizer better execute your queries, use these tips:

- A column must be declared as NOT NULL if it really is. (This also helps other aspects of the optimizer.)
- If you don't need to distinguish a NULL from FALSE subquery result, you can easily avoid the slow execution path. Replace a comparison that looks like this:

outer\_expr IN (SELECT inner\_expr FROM ...)

with this expression:

(outer\_expr IS NOT NULL) AND (outer\_expr IN (SELECT inner\_expr FROM ...))

Then NULL IN (SELECT ...) will never be evaluated because MySQL stops evaluating [AND](#page-681-1) parts as soon as the expression result is clear.

### **7.2.16. LIMIT Optimization**

In some cases, MySQL handles a query differently when you are using LIMIT row\_count and not using HAVING:

- If you are selecting only a few rows with LIMIT, MySQL uses indexes in some cases when normally it would prefer to do a full table scan.
- If you use LIMIT row\_count with ORDER BY, MySQL ends the sorting as soon as it has found the first row\_count rows of the sorted result, rather than sorting the entire result. If ordering is done by using an index, this is very fast. If a filesort must be done, all rows that match the query without the LIMIT clause must be selected, and most or all of them must be sorted, before it can be ascertained that the first  $row\_count$  rows have been found. In either case, after the initial rows have been found, there is no need to sort any remainder of the result set, and MySQL does not do so.
- When combining LIMIT row\_count with DISTINCT, MySQL stops as soon as it finds row\_count unique rows.
- In some cases, a GROUP BY can be resolved by reading the key in order (or doing a sort on the key) and then calculating summaries until the key value changes. In this case, LIMIT row\_count does not calculate any unnecessary GROUP BY values.
- As soon as MySQL has sent the required number of rows to the client, it aborts the query unless you are using SQL\_CALC\_FOUND\_ROWS.
- LIMIT 0 quickly returns an empty set. This can be useful for checking the validity of a query. When using one of the MySQL APIs, it can also be employed for obtaining the types of the result columns. (This trick does not work in the MySQL Monitor (the mysql program), which merely displays Empty set in such cases; you should instead use SHOW COLUMNS or DE-SCRIBE for this purpose.)
- When the server uses temporary tables to resolve the query, it uses the  $LIMIT$  row count clause to calculate how much space is required.

## **7.2.17. How to Avoid Table Scans**

The output from EXPLAIN shows ALL in the type column when MySQL uses a table scan to resolve a query. This usually happens under the following conditions:

- The table is so small that it is faster to perform a table scan than to bother with a key lookup. This is common for tables with fewer than 10 rows and a short row length.
- There are no usable restrictions in the ON or WHERE clause for indexed columns.
- You are comparing indexed columns with constant values and MySQL has calculated (based on the index tree) that the constants cover too large a part of the table and that a table scan would be faster. See Section 7.2.4, "WHERE [Clause Optimization"](#page-515-0).
- You are using a key with low cardinality (many rows match the key value) through another column. In this case, MySQL assumes that by using the key it probably will do many key lookups and that a table scan would be faster.

#### **MySQL Enterprise**

For expert advice on avoiding excessive table scans subscribe to the MySQL Enterprise Monitor. For more information, see <http://www.mysql.com/products/enterprise/advisors.html>.

For small tables, a table scan often is appropriate and the performance impact is negligible. For large tables, try the following techniques to avoid having the optimizer incorrectly choose a table scan:

- Use ANALYZE TABLE tbl\_name to update the key distributions for the scanned table. See [Section 12.5.2.1, "](#page-847-0)ANALYZE TABLE [Syntax".](#page-847-0)
- Use FORCE INDEX for the scanned table to tell MySQL that table scans are very expensive compared to using the given index:

SELECT \* FROM t1, t2 FORCE INDEX (index\_for\_column) WHERE t1.col\_name=t2.col\_name;

See [Section 12.2.8.2, "Index Hint Syntax".](#page-813-0)

• Start mysqld with the --max-seeks-for-key=1000 option or use SET max\_seeks\_for\_key=1000 to tell the optimizer to assume that no key scan causes more than 1,000 key seeks. See [Section 5.1.3, "System Variables".](#page-347-0)

## **7.2.18. Speed of INSERT Statements**

The time required for inserting a row is determined by the following factors, where the numbers indicate approximate proportions:

- Connecting: (3)
- Sending query to server: (2)
- Parsing query: (2)
- Inserting row:  $(1 \times size \text{ of row})$
- Inserting indexes:  $(1 \times$  number of indexes)
- Closing:  $(1)$

This does not take into consideration the initial overhead to open tables, which is done once for each concurrently running query.

The size of the table slows down the insertion of indexes by  $log N$ , assuming B-tree indexes.

You can use the following methods to speed up inserts:

- If you are inserting many rows from the same client at the same time, use INSERT statements with multiple VALUES lists to insert several rows at a time. This is considerably faster (many times faster in some cases) than using separate single-row IN-SERT statements. If you are adding data to a non-empty table, you can tune the bulk\_insert\_buffer\_size variable to make data insertion even faster. See [Section 5.1.3, "System Variables"](#page-347-0).
- If multiple clients are inserting a lot of rows, you can get higher speed by using the INSERT DELAYED statement. See [Sec](#page-793-0)tion 12.2.5.2, "[INSERT DELAYED](#page-793-0) Syntax".
- For a MyISAM table, you can use concurrent inserts to add rows at the same time that SELECT statements are running, if there are no deleted rows in middle of the data file. See [Section 7.3.3, "Concurrent Inserts".](#page-546-0)
- When loading a table from a text file, use LOAD DATA INFILE. This is usually 20 times faster than using INSERT statements. See Section 12.2.6, "[LOAD DATA INFILE](#page-795-0) Syntax".
- With some extra work, it is possible to make LOAD DATA INFILE run even faster for a MyISAM table when the table has many indexes. Use the following procedure:
	- 1. Optionally create the table with CREATE TABLE.
	- 2. Execute a FLUSH TABLES statement or a mysqladmin flush-tables command.
	- 3. Use myisamchk  $--keys-used=0 -rq /path/to/db/Lname$ . This removes all use of indexes for the table.
	- 4. Insert data into the table with LOAD DATA INFILE. This does not update any indexes and therefore is very fast.
	- 5. If you intend only to read from the table in the future, use my isampack to compress it. See [Section 13.1.3.3,](#page-906-0) ["Compressed Table Characteristics"](#page-906-0).
	- 6. Re-create the indexes with myisamchk  $-rq$  /path/to/db/tbl\_name. This creates the index tree in memory before writing it to disk, which is much faster that updating the index during LOAD DATA INFILE because it avoids lots of disk seeks. The resulting index tree is also perfectly balanced.
	- 7. Execute a FLUSH TABLES statement or a mysqladmin flush-tables command.

LOAD DATA INFILE performs the preceding optimization automatically if the MyISAM table into which you insert data is empty. The main difference between automatic optimization and using the procedure explicitly is that you can let myisamchk allocate much more temporary memory for the index creation than you might want the server to allocate for index re-creation when it executes the LOAD DATA INFILE statement.

You can also disable or enable the non-unique indexes for a MyISAM table by using the following statements rather than myisamchk. If you use these statements, you can skip the FLUSH TABLE operations:

ALTER TABLE tbl\_name DISABLE KEYS; ALTER TABLE tbl\_name ENABLE KEYS;

• To speed up INSERT operations that are performed with multiple statements for non-transactional tables, lock your tables:
LOCK TABLES a WRITE; INSERT INTO a VALUES (1,23),(2,34),(4,33); INSERT INTO a VALUES (8,26),(6,29); ... UNLOCK TABLES;

This benefits performance because the index buffer is flushed to disk only once, after all INSERT statements have completed. Normally, there would be as many index buffer flushes as there are INSERT statements. Explicit locking statements are not needed if you can insert all rows with a single INSERT.

To obtain faster insertions for transactional tables, you should use START TRANSACTION and COMMIT instead of LOCK TABLES.

Locking also lowers the total time for multiple-connection tests, although the maximum wait time for individual connections might go up because they wait for locks. Suppose that five clients attempt to perform inserts simultaneously as follows:

- Connection 1 does 1000 inserts
- Connections 2, 3, and 4 do 1 insert
- Connection 5 does 1000 inserts

If you do not use locking, connections 2, 3, and 4 finish before 1 and 5. If you use locking, connections 2, 3, and 4 probably do not finish before 1 or 5, but the total time should be about 40% faster.

INSERT, UPDATE, and DELETE operations are very fast in MySQL, but you can obtain better overall performance by adding locks around everything that does more than about five successive inserts or updates. If you do very many successive inserts, you could do a LOCK TABLES followed by an UNLOCK TABLES once in a while (each 1,000 rows or so) to allow other threads access to the table. This would still result in a nice performance gain.

INSERT is still much slower for loading data than LOAD DATA INFILE, even when using the strategies just outlined.

• To increase performance for MyISAM tables, for both LOAD DATA INFILE and INSERT, enlarge the key cache by increas-ing the key\_buffer\_size system variable. See [Section 7.5.2, "Tuning Server Parameters"](#page-558-0).

#### **MySQL Enterprise**

For more advice on optimizing the performance of your server, subscribe to the MySQL Enterprise Monitor. Numerous advisors are dedicated to monitoring performance. For more information, see [ht](http://www.mysql.com/products/enterprise/advisors.html)[tp://www.mysql.com/products/enterprise/advisors.html](http://www.mysql.com/products/enterprise/advisors.html).

# **7.2.19. Speed of UPDATE Statements**

An update statement is optimized like a SELECT query with the additional overhead of a write. The speed of the write depends on the amount of data being updated and the number of indexes that are updated. Indexes that are not changed do not get updated.

Another way to get fast updates is to delay updates and then do many updates in a row later. Performing multiple updates together is much quicker than doing one at a time if you lock the table.

For a MyISAM table that uses dynamic row format, updating a row to a longer total length may split the row. If you do this often, it is very important to use OPTIMIZE TABLE occasionally. See Section 12.5.2.5, "[OPTIMIZE TABLE](#page-850-0) Syntax".

## **7.2.20. Speed of DELETE Statements**

The time required to delete individual rows is exactly proportional to the number of indexes. To delete rows more quickly, you can increase the size of the key cache by increasing the key\_buffer\_size system variable. See [Section 7.5.2, "Tuning Server Para](#page-558-0)[meters".](#page-558-0)

To delete all rows from a table, TRUNCATE TABLE tbl\_name is faster than than DELETE FROM tbl\_name. Truncate operations are not transaction-safe; an error occurs when attempting one in the course of an active transaction or active table lock. See [Section 12.2.10, "](#page-824-0)TRUNCATE Syntax".

# **7.2.21. Other Optimization Tips**

This section lists a number of miscellaneous tips for improving query processing speed:

• Use persistent connections to the database to avoid connection overhead. If you cannot use persistent connections and you are initiating many new connections to the database, you may want to change the value of the thread\_cache\_size variable.

See [Section 7.5.2, "Tuning Server Parameters"](#page-558-0).

- Always check whether all your queries really use the indexes that you have created in the tables. In MySQL, you can do this with the EXPLAIN statement. See [Section 7.2.1, "Optimizing Queries with](#page-507-0) EXPLAIN".
- Try to avoid complex SELECT queries on MyISAM tables that are updated frequently, to avoid problems with table locking that occur due to contention between readers and writers.
- MyISAM supports concurrent inserts: If a table has no free blocks in the middle of the data file, you can INSERT new rows into it at the same time that other threads are reading from the table. If it is important to be able to do this, you should consider using the table in ways that avoid deleting rows. Another possibility is to run OPTIMIZE TABLE to defragment the table after you have deleted a lot of rows from it. This behavior is altered by setting the concurrent\_insert variable. You can force new rows to be appended (and therefore allow concurrent inserts), even in tables that have deleted rows. See [Section 7.3.3,](#page-546-0) ["Concurrent Inserts"](#page-546-0).

#### **MySQL Enterprise**

For optimization tips geared to your specific circumstances subscribe to the MySQL Enterprise Monitor. For more information, see <http://www.mysql.com/products/enterprise/advisors.html>.

- To fix any compression issues that may have occurred with ARCHIVE tables, you can use OPTIMIZE TABLE. See [Sec](#page-969-0)tion 13.8, "The ARCHIVE [Storage Engine".](#page-969-0)
- Use ALTER TABLE ... ORDER BY expr1, expr2, ... if you usually retrieve rows in expr1, expr2, ... order. By using this option after extensive changes to the table, you may be able to get higher performance.
- In some cases, it may make sense to introduce a column that is "hashed" based on information from other columns. If this column is short, reasonably unique, and indexed, it may be much faster than a "wide" index on many columns. In MySQL, it is very easy to use this extra column:

```
SELECT * FROM tbl_nam
   WHERE hash_col=MD5(CONCAT(col1,col2))
AND col1='constant' AND col2='constant';
```
- For MyISAM tables that change frequently, you should try to avoid all variable-length columns (VARCHAR, BLOB, and TEXT). The table uses dynamic row format if it includes even a single variable-length column. See Chapter 13, *[Storage Engines](#page-900-0)*.
- It is normally not useful to split a table into different tables just because the rows become large. In accessing a row, the biggest performance hit is the disk seek needed to find the first byte of the row. After finding the data, most modern disks can read the entire row fast enough for most applications. The only cases where splitting up a table makes an appreciable difference is if it is a MyISAM table using dynamic row format that you can change to a fixed row size, or if you very often need to scan the table but do not need most of the columns. See Chapter 13, *[Storage Engines](#page-900-0)*.
- If you often need to calculate results such as counts based on information from a lot of rows, it may be preferable to introduce a new table and update the counter in real time. An update of the following form is very fast:

UPDATE tbl\_name SET count\_col=count\_col+1 WHERE key\_col=constant;

This is very important when you use MySQL storage engines such as MyISAM that has only table-level locking (multiple readers with single writers). This also gives better performance with most database systems, because the row locking manager in this case has less to do.

- If you need to collect statistics from large log tables, use summary tables instead of scanning the entire log table. Maintaining the summaries should be much faster than trying to calculate statistics "live." Regenerating new summary tables from the logs when things change (depending on business decisions) is faster than changing the running application.
- If possible, you should classify reports as "live" or as "statistical," where data needed for statistical reports is created only from summary tables that are generated periodically from the live data.
- Take advantage of the fact that columns have default values. Insert values explicitly only when the value to be inserted differs from the default. This reduces the parsing that MySQL must do and improves the insert speed.
- In some cases, it is convenient to pack and store data into a BLOB column. In this case, you must provide code in your application to pack and unpack information, but this may save a lot of accesses at some stage. This is practical when you have data that does not conform well to a rows-and-columns table structure.
- Normally, you should try to keep all data non-redundant (observing what is referred to in database theory as *third normal form*). However, there may be situations in which it can be advantageous to duplicate information or create summary tables to gain more speed.
- Stored routines or UDFs (user-defined functions) may be a good way to gain performance for some tasks. See Section 21.2,

["Using Stored Routines \(Procedures and Functions\)"](#page-1235-0), and [Section 25.2, "Adding New Functions to MySQL"](#page-1863-0), for more information.

- You can increase performance by caching queries or answers in your application and then executing many inserts or updates together. If your database system supports table locks, this should help to ensure that the index cache is only flushed once after all updates. You can also take advantage of MySQL's query cache to achieve similar results; see [Section 7.5.4, "The MySQL](#page-561-0) [Query Cache".](#page-561-0)
- Use INSERT DELAYED when you do not need to know when your data is written. This reduces the overall insertion impact because many rows can be written with a single disk write.
- Use INSERT LOW\_PRIORITY when you want to give SELECT statements higher priority than your inserts.

Use SELECT HIGH\_PRIORITY to get retrievals that jump the queue. That is, the SELECT is executed even if there is another client waiting to do a write.

LOW\_PRIORITY and HIGH\_PRIORITY have an effect only for storage engines that use only table-level locking (MyISAM, MEMORY, MERGE).

- Use multiple-row INSERT statements to store many rows with one SQL statement. Many SQL servers support this, including MySQL.
- Use LOAD DATA INFILE to load large amounts of data. This is faster than using INSERT statements.
- Use AUTO\_INCREMENT columns so that each row in a table can be identified by a single unique value. unique values.
- Use OPTIMIZE TABLE once in a while to avoid fragmentation with dynamic-format MyISAM tables. See [Section 13.1.3,](#page-905-0) "MyISAM [Table Storage Formats"](#page-905-0).
- Use MEMORY (HEAP) tables when possible to get more speed. See [Section 13.4, "The](#page-959-0) MEMORY (HEAP) Storage Engine". MEMORY tables are useful for non-critical data that is accessed often, such as information about the last displayed banner for users who don't have cookies enabled in their Web browser. User sessions are another alternative available in many Web application environments for handling volatile state data.
- With Web servers, images and other binary assets should normally be stored as files. That is, store only a reference to the file rather than the file itself in the database. Most Web servers are better at caching files than database contents, so using files is generally faster.
- Columns with identical information in different tables should be declared to have identical data types so that joins based on the corresponding columns will be faster.
- Try to keep column names simple. For example, in a table named customer, use a column name of name instead of customer\_name. To make your names portable to other SQL servers, you should keep them shorter than 18 characters.
- If you need really high speed, you should take a look at the low-level interfaces for data storage that the different SQL servers support. For example, by accessing the MySQL MyISAM storage engine directly, you could get a speed increase of two to five times compared to using the SQL interface. To be able to do this, the data must be on the same server as the application, and usually it should only be accessed by one process (because external file locking is really slow). One could eliminate these problems by introducing low-level MyISAM commands in the MySQL server (this could be one easy way to get more performance if needed). By carefully designing the database interface, it should be quite easy to support this type of optimization.
- If you are using numerical data, it is faster in many cases to access information from a database (using a live connection) than to access a text file. Information in the database is likely to be stored in a more compact format than in the text file, so accessing it involves fewer disk accesses. You also save code in your application because you need not parse your text files to find line and column boundaries.
- Replication can provide a performance benefit for some operations. You can distribute client retrievals among replication servers to split up the load. To avoid slowing down the master while making backups, you can make backups using a slave server. See [Chapter 18,](#page-1048-0) *Replication*.
- Declaring a MyISAM table with the DELAY\_KEY\_WRITE=1 table option makes index updates faster because they are not flushed to disk until the table is closed. The downside is that if something kills the server while such a table is open, you should ensure that the table is okay by running the server with the  $-\text{myism-recover}$  option, or by running myisamchk before restarting the server. (However, even in this case, you should not lose anything by using DELAY\_KEY\_WRITE, because the key information can always be generated from the data rows.)

# **7.3. Locking Issues**

MySQL manages contention for table contents using locking:

- Internal locking is performed within the MySQL server itself to manage contention for table contents by multiple threads. This type of locking is internal because it is performed entirely by the server and involves no other programs. See [Section 7.3.1,](#page-543-0) ["Internal Locking Methods"](#page-543-0).
- <span id="page-543-0"></span>• External locking occurs when the server and other programs lock table files to coordinate among themselves which program can access the tables at which time. See [Section 7.3.4, "External Locking"](#page-546-1). See [Section 7.3.4, "External Locking"](#page-546-1).

# **7.3.1. Internal Locking Methods**

This section discusses internal locking; that is, locking performed within the MySQL server itself to manage contention for table contents by multiple threads. This type of locking is internal because it is performed entirely by the server and involves no other programs. External locking occurs when the server and other programs lock table files to coordinate among themselves which program can access the tables at which time. See [Section 7.3.4, "External Locking"](#page-546-1).

MySQL uses table-level locking for MyISAM and MEMORY tables, page-level locking for BDB tables, and row-level locking for InnoDB tables.

In many cases, you can make an educated guess about which locking type is best for an application, but generally it is difficult to say that a given lock type is better than another. Everything depends on the application and different parts of an application may require different lock types.

To decide whether you want to use a storage engine with row-level locking, you should look at what your application does and what mix of select and update statements it uses. For example, most Web applications perform many selects, relatively few deletes, updates based mainly on key values, and inserts into a few specific tables. The base MySQL MyISAM setup is very well tuned for this.

#### **MySQL Enterprise**

The MySQL Enterprise Monitor provides expert advice on when to use table-level locking and when to use row-level locking. To subscribe see <http://www.mysql.com/products/enterprise/advisors.html>.

Table locking in MySQL is deadlock-free for storage engines that use table-level locking. Deadlock avoidance is managed by always requesting all needed locks at once at the beginning of a query and always locking the tables in the same order.

MySQL grants table write locks as follows:

- 1. If there are no locks on the table, put a write lock on it.
- 2. Otherwise, put the lock request in the write lock queue.

MySQL grants table read locks as follows:

- 1. If there are no write locks on the table, put a read lock on it.
- 2. Otherwise, put the lock request in the read lock queue.

When a lock is released, the lock is made available to the requests in the write lock queue and then to the requests in the read lock queue. This means that if you have many updates for a table, SELECT statements wait until there are no more updates.

You can analyze the table lock contention on your system by checking the Table locks immediate and Table locks waited status variables, which indicate the number of times that requests for table locks could be granted immediately and the number that had to wait, respectively:

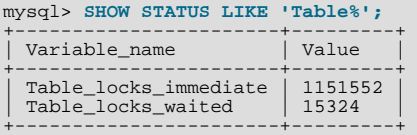

The MyISAM storage engine supports concurrent inserts to reduce contention between readers and writers for a given table: If a MyISAM table has no free blocks in the middle of the data file, rows are always inserted at the end of the data file. In this case, you can freely mix concurrent INSERT and SELECT statements for a MyISAM table without locks. That is, you can insert rows into a MyISAM table at the same time other clients are reading from it. Holes can result from rows having been deleted from or updated in the middle of the table. If there are holes, concurrent inserts are disabled but are re-enabled automatically when all holes have been filled with new data. This behavior is altered by the concurrent\_insert system variable. See [Section 7.3.3, "Concurrent In](#page-546-0)[serts"](#page-546-0).

If you acquire a table lock explicitly with LOCK TABLES, you can request a READ LOCAL lock rather than a READ lock to enable other sessions to perform concurrent inserts while you have the table locked.

To perform many INSERT and SELECT operations on a table real\_table when concurrent inserts are not possible, you can insert rows into a temporary table temp\_table and update the real table with the rows from the temporary table periodically. This can be done with the following code:

```
mysql> LOCK TABLES real_table WRITE, temp_table WRITE;
mysql> INSERT INTO real_table SELECT * FROM temp_table;
mysql> DELETE FROM temp_table;
mysql> UNLOCK TABLES;
```
InnoDB uses row locks and BDB uses page locks. Deadlocks are possible for these storage engines because they automatically acquire locks during the processing of SQL statements, not at the start of the transaction.

Advantages of row-level locking:

- Fewer lock conflicts when different sessions access different rows
- Fewer changes for rollbacks
- Possible to lock a single row for a long time

Disadvantages of row-level locking:

- Requires more memory than page-level or table-level locks
- Slower than page-level or table-level locks when used on a large part of the table because you must acquire many more locks
- Definitely much slower than other locks if you often do GROUP BY operations on a large part of the data or if you must scan the entire table frequently

Table locks are superior to page-level or row-level locks in the following cases:

- Most statements for the table are reads
- Statements for the table are a mix of reads and writes, where writes are updates or deletes for a single row that can be fetched with one key read:

UPDATE tbl\_name SET column=value WHERE unique\_key\_col=key\_value; DELETE FROM tbl\_name WHERE unique\_key\_col=key\_value;

- SELECT combined with concurrent INSERT statements, and very few UPDATE or DELETE statements
- Many scans or GROUP BY operations on the entire table without any writers

With higher-level locks, you can more easily tune applications by supporting locks of different types, because the lock overhead is less than for row-level locks.

Options other than row-level or page-level locking:

- Versioning (such as that used in MySQL for concurrent inserts) where it is possible to have one writer at the same time as many readers. This means that the database or table supports different views for the data depending on when access begins. Other common terms for this are "time travel," "copy on write," or "copy on demand."
- Copy on demand is in many cases superior to page-level or row-level locking. However, in the worst case, it can use much more memory than using normal locks.
- Instead of using row-level locks, you can employ application-level locks, such as those provided by [GET\\_LOCK\(\)](#page-747-0) and [RE-](#page-748-0)[LEASE\\_LOCK\(\)](#page-748-0) in MySQL. These are advisory locks, so they work only with applications that cooperate with each other. See [Section 11.10.4, "Miscellaneous Functions".](#page-746-0)

## **7.3.2. Table Locking Issues**

To achieve a very high lock speed, MySQL uses table locking (instead of page, row, or column locking) for all storage engines except InnoDB, BDB, and NDBCLUSTER.

For InnoDB and BDB tables, MySQL only uses table locking if you explicitly lock the table with LOCK TABLES. For these storage engines, we recommend that you not use LOCK TABLES at all, because InnoDB uses automatic row-level locking and BDB uses page-level locking to ensure transaction isolation.

For large tables, table locking is much better than row locking for most applications, but there are some pitfalls:

- Table locking enables many threads to read from a table at the same time, but if a thread wants to write to a table, it must first get exclusive access. During the update, all other threads that want to access this particular table must wait until the update is done.
- Table updates normally are considered to be more important than table retrievals, so they are given higher priority. This should ensure that updates to a table are not "starved" even if there is heavy SELECT activity for the table.
- Table locking causes problems in cases such as when a thread is waiting because the disk is full and free space needs to become available before the thread can proceed. In this case, all threads that want to access the problem table are also put in a waiting state until more disk space is made available.

Table locking is also disadvantageous under the following scenario:

- A client issues a SELECT that takes a long time to run.
- Another client then issues an UPDATE on the same table. This client waits until the SELECT is finished.
- Another client issues another SELECT statement on the same table. Because UPDATE has higher priority than SELECT, this SELECT waits for the UPDATE to finish, *and* for the first SELECT to finish.

The following items describe some ways to avoid or reduce contention caused by table locking:

- Try to get the SELECT statements to run faster so that they lock tables for a shorter time. You might have to create some summary tables to do this.
- Start mysqld with --low-priority-updates. For storage engines that use only table-level locking (MyISAM, MEMORY, MERGE), this gives all statements that update (modify) a table lower priority than SELECT statements. In this case, the second SELECT statement in the preceding scenario would execute before the UPDATE statement, and would not need to wait for the first SELECT to finish.
- You can specify that all updates issued in a specific connection should be done with low priority by using the SET LOW\_PRIORITY\_UPDATES=1 statement. See [Section 5.1.4, "Session System Variables".](#page-405-0)
- You can give a specific INSERT, UPDATE, or DELETE statement lower priority with the LOW\_PRIORITY attribute.
- You can give a specific SELECT statement higher priority with the HIGH\_PRIORITY attribute. See [Section 12.2.8, "](#page-803-0)SELECT [Syntax"](#page-803-0).
- You can start mysqld with a low value for the max\_write\_lock\_count system variable to force MySQL to temporarily elevate the priority of all SELECT statements that are waiting for a table after a specific number of inserts to the table occur. This allows READ locks after a certain number of WRITE locks.
- If you have problems with INSERT combined with SELECT, you might want to consider switching to MyISAM tables, which support concurrent SELECT and INSERT statements. (See [Section 7.3.3, "Concurrent Inserts"](#page-546-0).)
- If you mix inserts and deletes on the same table, INSERT DELAYED may be of great help. See [Section 12.2.5.2, "](#page-793-0)INSERT [DELAYED](#page-793-0) Syntax".
- If you have problems with mixed SELECT and DELETE statements, the LIMIT option to DELETE may help. See [Sec](#page-786-0)[tion 12.2.2, "](#page-786-0)DELETE Syntax".
- Using SQL\_BUFFER\_RESULT with SELECT statements can help to make the duration of table locks shorter. See [Sec](#page-803-0)[tion 12.2.8, "](#page-803-0)SELECT Syntax".
- You could change the locking code in mysys/thr\_lock.c to use a single queue. In this case, write locks and read locks would have the same priority, which might help some applications.

Here are some tips concerning table locks in MySQL:

- Concurrent users are not a problem if you do not mix updates with selects that need to examine many rows in the same table.
- You can use LOCK TABLES to increase speed, because many updates within a single lock is much faster than updating without locks. Splitting table contents into separate tables may also help.
- If you encounter speed problems with table locks in MySQL, you may be able to improve performance by converting some of your tables to InnoDB or BDB tables. See [Section 13.2, "The](#page-908-0) InnoDB Storage Engine", and [Section 13.5, "The](#page-961-0) BDB (BerkeleyDB[\) Storage Engine".](#page-961-0)

#### **MySQL Enterprise**

<span id="page-546-0"></span>Lock contention can seriously degrade performance. The MySQL Enterprise Monitor provides expert advice on avoiding this problem. To subscribe, see <http://www.mysql.com/products/enterprise/advisors.html>.

## **7.3.3. Concurrent Inserts**

The MyISAM storage engine supports concurrent inserts to reduce contention between readers and writers for a given table: If a MyISAM table has no holes in the data file (deleted rows in the middle), inserts can be performed to add rows to the end of the table at the same time that SELECT statements are reading rows from the table.

The concurrent\_insert system variable can be set to modify the concurrent-insert processing. By default, the variable is set to 1 and concurrent inserts are handled as just described. If concurrent\_insert is set to 0, concurrent inserts are disabled. If the variable is set to 2, concurrent inserts at the end of the table are allowed even for tables that have deleted rows. See also the description of the [concurrent\\_insert](#page-363-0) system variable.

Under circumstances where concurrent inserts can be used, there is seldom any need to use the DELAYED modifier for INSERT statements. See Section 12.2.5.2, "[INSERT DELAYED](#page-793-0) Syntax".

If you are using the binary log, concurrent inserts are converted to normal inserts for CREATE ... SELECT or INSERT ... SELECT statements. This is done to ensure that you can re-create an exact copy of your tables by applying the log during a backup operation. See [Section 5.2.3, "The Binary Log".](#page-438-0) In addition, for those statements a read lock is placed on the selected-from table such that inserts into that table are blocked. The effect is that concurrent inserts for that table must wait as well.

With LOAD DATA INFILE, if you specify CONCURRENT with a MyISAM table that satisfies the condition for concurrent inserts (that is, it contains no free blocks in the middle), other threads can retrieve data from the table while LOAD DATA is executing. Use of the CONCURRENT option affects the performance of LOAD DATA a bit, even if no other thread is using the table at the same time.

If you specify HIGH\_PRIORITY, it overrides the effect of the --low-priority-updates option if the server was started with that option. It also causes concurrent inserts not to be used.

<span id="page-546-1"></span>For LOCK TABLE, the difference between READ LOCAL and READ is that READ LOCAL allows non-conflicting INSERT statements (concurrent inserts) to execute while the lock is held. However, this cannot be used if you are going to manipulate the database using processes external to the server while you hold the lock.

# **7.3.4. External Locking**

External locking is the use of filesystem locking to manage contention for database tables by multiple processes. External locking is used in situations where a single process such as the MySQL server cannot be assumed to be the only process that requires access to tables. Here are some examples:

- If you run multiple servers that use the same database directory (not recommended), each server must have external locking enabled.
- If you use myisamchk to perform table maintenance operations on MyISAM tables, you must either ensure that the server is not running, or that the server has external locking enabled so that it locks table files as necessary to coordinate with  $m\gamma$  is amchk for access to the tables. The same is true for use of myisampack to pack MyISAM tables.

With external locking in effect, each process that requires access to a table acquires a filesystem lock for the table files before proceeding to access the table. If all necessary locks cannot be acquired, the process is blocked from accessing the table until the locks can be obtained (after the process that currently holds the locks releases them).

External locking affects server performance because the server must sometimes wait for other processes before it can access tables.

External locking is unnecessary if you run a single server to access a given data directory (which is the usual case) and if no other

programs such as myisamchk need to modify tables while the server is running. If you only *read* tables with other programs, external locking is not required, although myisamchk might report warnings if the server changes tables while myisamchk is reading them.

With external locking disabled, to use myisamchk, you must either stop the server while myisamchk executes or else lock and flush the tables before running my isamchk. (See [Section 7.5.1, "System Factors and Startup Parameter Tuning"](#page-557-0).) To avoid this requirement, use the CHECK TABLE and REPAIR TABLE statements to check and repair MyISAM tables.

For mysqld, external locking is controlled by the value of the skip\_external\_locking system variable. (Before MySQL 4.0.3, this variable is named skip\_locking.) When this variable is enabled, external locking is disabled, and vice versa. From MySQL 4.0 on, external locking is disabled by default. Before MySQL 4.0, external locking is enabled by default on Linux or when MySQL is configured to use MIT-pthreads.

Use of external locking can be controlled at server startup by using the --external-locking or - -skip-external-locking option. (Before MySQL 4.0.3, these options are named --enable-locking and - -skip-locking.)

If you do use external locking option to enable updates to MyISAM tables from many MySQL processes, you must ensure that the following conditions are satisfied:

- You should not use the query cache for queries that use tables that are updated by another process.
- You should not start the server with the --delay-key-write=ALL option or use the DELAY\_KEY\_WRITE=1 table option for any shared tables. Otherwise, index corruption can occur.

The easiest way to satisfy these conditions is to always use  $--$ external-locking together with  $-$ -delay-key-write=OFF and --query-cache-size=0. (This is not done by default because in many setups it is useful to have a mixture of the preceding options.)

# **7.4. Optimizing Database Structure**

# **7.4.1. Design Choices**

MySQL keeps row data and index data in separate files. Many (almost all) other database systems mix row and index data in the same file. We believe that the MySQL choice is better for a very wide range of modern systems.

Another way to store the row data is to keep the information for each column in a separate area (examples are SDBM and Focus). This causes a performance hit for every query that accesses more than one column. Because this degenerates so quickly when more than one column is accessed, we believe that this model is not good for general-purpose databases.

The more common case is that the index and data are stored together (as in Oracle/Sybase, et al). In this case, you find the row information at the leaf page of the index. The good thing with this layout is that it, in many cases, depending on how well the index is cached, saves a disk read. The bad things with this layout are:

- Table scanning is much slower because you have to read through the indexes to get at the data.
- You cannot use only the index table to retrieve data for a query.
- You use more space because you must duplicate indexes from the nodes (you cannot store the row in the nodes).
- Deletes degenerate the table over time (because indexes in nodes are usually not updated on delete).
- It is more difficult to cache only the index data.

# **7.4.2. Make Your Data as Small as Possible**

One of the most basic optimizations is to design your tables to take as little space on the disk as possible. This can result in huge improvements because disk reads are faster, and smaller tables normally require less main memory while their contents are being actively processed during query execution. Indexing also is a lesser resource burden if done on smaller columns.

MySQL supports many different storage engines (table types) and row formats. For each table, you can decide which storage and indexing method to use. Choosing the proper table format for your application may give you a big performance gain. See Chapter 13, *[Storage Engines](#page-900-0)*.

You can get better performance for a table and minimize storage space by using the techniques listed here:

- Use the most efficient (smallest) data types possible. MySQL has many specialized types that save disk space and memory. For example, use the smaller integer types if possible to get smaller tables. MEDIUMINT is often a better choice than INT because a MEDIUMINT column uses 25% less space.
- Declare columns to be NOT NULL if possible. It makes everything faster and you save one bit per column. If you really need NULL in your application, you should definitely use it. Just avoid having it on all columns by default.
- For MyISAM tables, if you do not have any variable-length columns (VARCHAR, TEXT, or BLOB columns), a fixed-size row format is used. This is faster but unfortunately may waste some space. See Section 13.1.3, "MyISAM [Table Storage Formats".](#page-905-0) You can hint that you want to have fixed length rows even if you have VARCHAR columns with the CREATE TABLE option ROW\_FORMAT=FIXED.
- Starting with MySQL 5.0.3, InnoDB tables use a more compact storage format. In earlier versions of MySQL, InnoDB rows contain some redundant information, such as the number of columns and the length of each column, even for fixed-size columns. By default, tables are created in the compact format (ROW\_FORMAT=COMPACT). If you wish to downgrade to older versions of MySQL, you can request the old format with ROW\_FORMAT=REDUNDANT.

The presence of the compact row format decreases row storage space by about 20% at the cost of increasing CPU use for some operations. If your workload is a typical one that is limited by cache hit rates and disk speed it is likely to be faster. If it is a rare case that is limited by CPU speed, it might be slower.

The compact InnoDB format also changes how CHAR columns containing UTF-8 data are stored. With ROW\_FORMAT=REDUNDANT, a UTF-8 CHAR(N) occupies  $3 \times N$  bytes, given that the maximum length of a UTF-8 encoded character is three bytes. Many languages can be written primarily using single-byte UTF-8 characters, so a fixed storage length often wastes space. With ROW\_FORMAT=COMPACT format, InnoDB allocates a variable amount of storage in the range from  $N$  to  $3 \times N$  bytes for these columns by stripping trailing spaces if necessary. The minimum storage length is kept as N bytes to facilitate in-place updates in typical cases.

- The primary index of a table should be as short as possible. This makes identification of each row easy and efficient.
- Create only the indexes that you really need. Indexes are good for retrieval but bad when you need to store data quickly. If you access a table mostly by searching on a combination of columns, create an index on them. The first part of the index should be the column most used. If you *always* use many columns when selecting from the table, you should use the column with more duplicates first to obtain better compression of the index.
- If it is very likely that a string column has a unique prefix on the first number of characters, it's better to index only this prefix, using MySQL's support for creating an index on the leftmost part of the column (see Section 12.1.7, "[CREATE INDEX](#page-762-0) Syn[tax"](#page-762-0)). Shorter indexes are faster, not only because they require less disk space, but because they also give you more hits in the index cache, and thus fewer disk seeks. See [Section 7.5.2, "Tuning Server Parameters"](#page-558-0).
- <span id="page-548-0"></span>• In some circumstances, it can be beneficial to split into two a table that is scanned very often. This is especially true if it is a dynamic-format table and it is possible to use a smaller static format table that can be used to find the relevant rows when scanning the table.

# **7.4.3. Column Indexes**

All MySQL data types can be indexed. Use of indexes on the relevant columns is the best way to improve the performance of SE-LECT operations.

The maximum number of indexes per table and the maximum index length is defined per storage engine. See [Chapter 13,](#page-900-0) *Storage [Engines](#page-900-0)*. All storage engines support at least 16 indexes per table and a total index length of at least 256 bytes. Most storage engines have higher limits.

With  $col_name(N)$  syntax in an index specification, you can create an index that uses only the first N characters of a string column. Indexing only a prefix of column values in this way can make the index file much smaller. When you index a BLOB or TEXT column, you *must* specify a prefix length for the index. For example:

CREATE TABLE test (blob\_col BLOB, INDEX(blob\_col(10)));

Prefixes can be up to 1000 bytes long (767 bytes for InnoDB tables). Note that prefix limits are measured in bytes, whereas the prefix length in CREATE TABLE statements is interpreted as number of characters. *Be sure to take this into account when specifying a prefix length for a column that uses a multi-byte character set*.

You can also create FULLTEXT indexes. These are used for full-text searches. Only the MyISAM storage engine supports FULL-TEXT indexes and only for CHAR, VARCHAR, and TEXT columns. Indexing always takes place over the entire column and column prefix indexing is not supported. For details, see [Section 11.8, "Full-Text Search Functions".](#page-723-0)

You can also create indexes on spatial data types. Currently, only MyISAM supports R-tree indexes on spatial types. As of MySQL 5.0.16, other storage engines use B-trees for indexing spatial types (except for ARCHIVE and NDBCLUSTER, which do not support spatial type indexing).

The MEMORY storage engine uses HASH indexes by default, but also supports BTREE indexes.

# **7.4.4. Multiple-Column Indexes**

MySQL can create composite indexes (that is, indexes on multiple columns). An index may consist of up to 15 columns. For certain data types, you can index a prefix of the column (see [Section 7.4.3, "Column Indexes"](#page-548-0)).

A multiple-column index can be considered a sorted array containing values that are created by concatenating the values of the indexed columns.

MySQL uses multiple-column indexes in such a way that queries are fast when you specify a known quantity for the first column of the index in a WHERE clause, even if you do not specify values for the other columns.

Suppose that a table has the following specification:

```
CREATE TABLE test
       id INT NOT NULL,
last_name CHAR(30) NOT NULL,
first_name CHAR(30) NOT NULL,
       PRIMARY KEY (id),
INDEX name (last_name,first_name)
);
```
The name index is an index over the last\_name and first\_name columns. The index can be used for queries that specify values in a known range for last\_name, or for both last\_name and first\_name. Therefore, the name index is used in the following queries:

```
SELECT * FROM test WHERE last_name='Widenius';
SELECT * FROM test
WHERE last_name='Widenius' AND first_name='Michael';
SELECT * FROM test
   WHERE last_name='Widenius'
AND (first_name='Michael' OR first_name='Monty');
SELECT * FROM test
WHERE last_name='Widenius'
  AND first_name >='M' AND first_name < 'N';
```
However, the name index is *not* used in the following queries:

```
SELECT * FROM test WHERE first_name='Michael';
SELECT * FROM test
 WHERE last_name='Widenius' OR first_name='Michael';
```
<span id="page-549-0"></span>The manner in which MySQL uses indexes to improve query performance is discussed further in [Section 7.4.5, "How MySQL](#page-549-0) [Uses Indexes".](#page-549-0)

# **7.4.5. How MySQL Uses Indexes**

Indexes are used to find rows with specific column values quickly. Without an index, MySQL must begin with the first row and then read through the entire table to find the relevant rows. The larger the table, the more this costs. If the table has an index for the columns in question, MySQL can quickly determine the position to seek to in the middle of the data file without having to look at all the data. If a table has 1,000 rows, this is at least 100 times faster than reading sequentially. If you need to access most of the rows, it is faster to read sequentially, because this minimizes disk seeks.

Most MySQL indexes (PRIMARY KEY, UNIQUE, INDEX, and FULLTEXT) are stored in B-trees. Exceptions are that indexes on spatial data types use R-trees, and that MEMORY tables also support hash indexes.

Strings are automatically prefix- and end-space compressed. See Section 12.1.7, "[CREATE INDEX](#page-762-0) Syntax".

In general, indexes are used as described in the following discussion. Characteristics specific to hash indexes (as used in MEMORY tables) are described at the end of this section.

MySQL uses indexes for these operations:

- To find the rows matching a WHERE clause quickly.
- To eliminate rows from consideration. If there is a choice between multiple indexes, MySQL normally uses the index that finds the smallest number of rows.

• To retrieve rows from other tables when performing joins. MySQL can use indexes on columns more efficiently if they are declared as the same type and size. In this context, VARCHAR and CHAR are considered the same if they are declared as the same size. For example, VARCHAR(10) and CHAR(10) are the same size, but VARCHAR(10) and CHAR(15) are not.

Comparison of dissimilar columns may prevent use of indexes if values cannot be compared directly without conversion. Suppose that a numeric column is compared to a string column. For a given value such as 1 in the numeric column, it might compare equal to any number of values in the string column such as  $1, 1, 1, 00001$ , or  $01.$  e1'. This rules out use of any indexes for the string column.

To find the [MIN\(\)](#page-751-0) or [MAX\(\)](#page-751-1) value for a specific indexed column  $key\_{col}$ . This is optimized by a preprocessor that checks whether you are using WHERE key part  $N = constant$  on all key parts that occur before key col in the index. In this case, MySQL does a single key lookup for each [MIN\(\)](#page-751-0) or [MAX\(\)](#page-751-1) expression and replaces it with a constant. If all expressions are replaced with constants, the query returns at once. For example:

```
SELECT MIN(key_part2),MAX(key_part2)
 FROM tbl_name WHERE key_part1=10;
```
- To sort or group a table if the sorting or grouping is done on a leftmost prefix of a usable key (for example, ORDER BY key\_part1, key\_part2). If all key parts are followed by DESC, the key is read in reverse order. See [Section 7.2.12,](#page-530-0) "ORDER BY [Optimization"](#page-530-0).
- In some cases, a query can be optimized to retrieve values without consulting the data rows. If a query uses only columns from a table that are numeric and that form a leftmost prefix for some key, the selected values may be retrieved from the index tree for greater speed:

SELECT key\_part3 FROM tbl\_name WHERE key\_part1=1

Suppose that you issue the following SELECT statement:

mysql> **SELECT \* FROM tbl\_name WHERE col1=val1 AND col2=val2;**

If a multiple-column index exists on  $\text{col1}$  and  $\text{col2}$ , the appropriate rows can be fetched directly. If separate single-column in-dexes exist on coll and col2, the optimizer will attempt to use the Index Merge optimization (see [Section 7.2.6, "Index Merge](#page-519-0) [Optimization"](#page-519-0)), or attempt to find the most restrictive index by deciding which index finds fewer rows and using that index to fetch the rows.

If the table has a multiple-column index, any leftmost prefix of the index can be used by the optimizer to find rows. For example, if you have a three-column index on (coll, col2, col3), you have indexed search capabilities on (col1), (col1, col2), and (col1, col2, col3).

MySQL cannot use an index if the columns do not form a leftmost prefix of the index. Suppose that you have the SELECT statements shown here:

SELECT \* FROM tbl\_name WHERE coll=val1;<br>SELECT \* FROM tbl\_name WHERE coll=val1 AND col2=val2; SELECT \* FROM tbl\_name WHERE col2=val2;<br>SELECT \* FROM tbl\_name WHERE col2=val2 AND col3=val3;

If an index exists on (col1, col2, col3), only the first two queries use the index. The third and fourth queries do involve indexed columns, but  $(col2)$  and  $(col2, col3)$  are not leftmost prefixes of  $(col1, col2, col3)$ .

A B-tree index can be used for column comparisons in expressions that use the [=](#page-677-0), [>](#page-678-0), [>=](#page-677-1), [<](#page-677-2), [<=](#page-677-3), or [BETWEEN](#page-678-1) operators. The index also can be used for [LIKE](#page-693-0) comparisons if the argument to [LIKE](#page-693-0) is a constant string that does not start with a wildcard character. For example, the following SELECT statements use indexes:

SELECT \* FROM tbl\_name WHERE key\_col LIKE 'Patrick%'; SELECT \* FROM tbl\_name WHERE key\_col LIKE 'Pat%\_ck%';

In the first statement, only rows with 'Patrick' <= key\_col < 'Patricl' are considered. In the second statement, only rows with 'Pat' <= key\_col < 'Pau' are considered.

The following SELECT statements do not use indexes:

SELECT \* FROM tbl\_name WHERE key\_col LIKE '%Patrick%'; SELECT \* FROM tbl\_name WHERE key\_col LIKE other\_col;

In the first statement, the [LIKE](#page-693-0) value begins with a wildcard character. In the second statement, the [LIKE](#page-693-0) value is not a constant.

If you use ... LIKE '%string%' and string is longer than three characters, MySQL uses the *Turbo Boyer-Moore algorithm* to initialize the pattern for the string and then uses this pattern to perform the search more quickly.

A search using  $col\_name$  IS NULL employs indexes if  $col\_name$  is indexed.

Any index that does not span all [AND](#page-681-0) levels in the WHERE clause is not used to optimize the query. In other words, to be able to use an index, a prefix of the index must be used in every [AND](#page-681-0) group.

The following WHERE clauses use indexes:

```
WHERE index_part1=1 AND index_part2=2 AND other_column=3
/* index = 1 OR index = 2 */<br>
... WHERE index=1 OR A=10 AND index=2<br>
/* optimized like "index_part1='hello'" */<br>
... WHERE index_part1='hello' AND index_part3=5<br>
/* Can use index on index1 but not on index2 or index3 */<br>
```
These WHERE clauses do *not* use indexes:

```
/* index_part1 is not used */
... WHERE index_part2=1 AND index_part3=2
/* Index is not used in both parts of the WHERE clause */
... WHERE index=1 OR A=10
     /* No index spans all rows */
    WHERE index_part1=1 OR index_part2=10
```
Sometimes MySQL does not use an index, even if one is available. One circumstance under which this occurs is when the optimizer estimates that using the index would require MySQL to access a very large percentage of the rows in the table. (In this case, a table scan is likely to be much faster because it requires fewer seeks.) However, if such a query uses LIMIT to retrieve only some of the rows, MySQL uses an index anyway, because it can much more quickly find the few rows to return in the result.

Hash indexes have somewhat different characteristics from those just discussed:

- They are used only for equality comparisons that use the = or <=> operators (but are *very* fast). They are not used for comparison operators such as < that find a range of values.
- The optimizer cannot use a hash index to speed up ORDER BY operations. (This type of index cannot be used to search for the next entry in order.)
- MySQL cannot determine approximately how many rows there are between two values (this is used by the range optimizer to decide which index to use). This may affect some queries if you change a MyISAM table to a hash-indexed MEMORY table.
- Only whole keys can be used to search for a row. (With a B-tree index, any leftmost prefix of the key can be used to find rows.)

#### **MySQL Enterprise**

Often, it is not possible to predict exactly what indexes will be required or will be most efficient — actual table usage is the best indicator. The MySQL Enterprise Monitor provides expert advice on this topic. For more information, see <http://www.mysql.com/products/enterprise/advisors.html>.

## **7.4.6. The MyISAM Key Cache**

To minimize disk I/O, the MyISAM storage engine exploits a strategy that is used by many database management systems. It employs a cache mechanism to keep the most frequently accessed table blocks in memory:

- For index blocks, a special structure called the *key cache* (or *key buffer*) is maintained. The structure contains a number of block buffers where the most-used index blocks are placed.
- For data blocks, MySQL uses no special cache. Instead it relies on the native operating system filesystem cache.

This section first describes the basic operation of the MyISAM key cache. Then it discusses features that improve key cache performance and that enable you to better control cache operation:

- Access to the key cache no longer is serialized among threads. Multiple threads can access the cache concurrently.
- You can set up multiple key caches and assign table indexes to specific caches.

To control the size of the key cache, use the key\_buffer\_size system variable. If this variable is set equal to zero, no key cache is used. The key cache also is not used if the key\_buffer\_size value is too small to allocate the minimal number of block buffers (8).

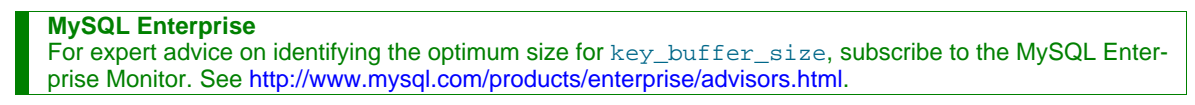

When the key cache is not operational, index files are accessed using only the native filesystem buffering provided by the operating system. (In other words, table index blocks are accessed using the same strategy as that employed for table data blocks.)

An index block is a contiguous unit of access to the MyISAM index files. Usually the size of an index block is equal to the size of nodes of the index B-tree. (Indexes are represented on disk using a B-tree data structure. Nodes at the bottom of the tree are leaf nodes. Nodes above the leaf nodes are non-leaf nodes.)

All block buffers in a key cache structure are the same size. This size can be equal to, greater than, or less than the size of a table index block. Usually one these two values is a multiple of the other.

When data from any table index block must be accessed, the server first checks whether it is available in some block buffer of the key cache. If it is, the server accesses data in the key cache rather than on disk. That is, it reads from the cache or writes into it rather than reading from or writing to disk. Otherwise, the server chooses a cache block buffer containing a different table index block (or blocks) and replaces the data there by a copy of required table index block. As soon as the new index block is in the cache, the index data can be accessed.

If it happens that a block selected for replacement has been modified, the block is considered "dirty." In this case, prior to being replaced, its contents are flushed to the table index from which it came.

Usually the server follows an *LRU (Least Recently Used)* strategy: When choosing a block for replacement, it selects the least recently used index block. To make this choice easier, the key cache module maintains a special queue (*LRU chain*) of all used blocks. When a block is accessed, it is placed at the end of the queue. When blocks need to be replaced, blocks at the beginning of the queue are the least recently used and become the first candidates for eviction.

## **7.4.6.1. Shared Key Cache Access**

Threads can access key cache buffers simultaneously, subject to the following conditions:

- A buffer that is not being updated can be accessed by multiple threads.
- A buffer that is being updated causes threads that need to use it to wait until the update is complete.
- Multiple threads can initiate requests that result in cache block replacements, as long as they do not interfere with each other (that is, as long as they need different index blocks, and thus cause different cache blocks to be replaced).

Shared access to the key cache enables the server to improve throughput significantly.

### **7.4.6.2. Multiple Key Caches**

Shared access to the key cache improves performance but does not eliminate contention among threads entirely. They still compete for control structures that manage access to the key cache buffers. To reduce key cache access contention further, MySQL also provides multiple key caches. This feature enables you to assign different table indexes to different key caches.

Where there are multiple key caches, the server must know which cache to use when processing queries for a given MyISAM table. By default, all MyISAM table indexes are cached in the default key cache. To assign table indexes to a specific key cache, use the CACHE INDEX statement (see [Section 12.5.6.1, "](#page-880-0)CACHE INDEX Syntax"). For example, the following statement assigns indexes from the tables  $t_1, t_2$ , and  $t_3$  to the key cache named hot cache:

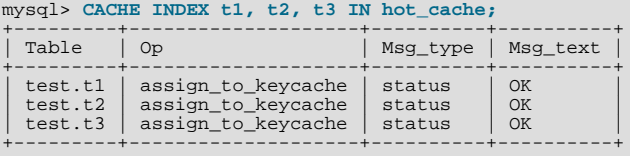

The key cache referred to in a CACHE INDEX statement can be created by setting its size with a SET GLOBAL parameter setting statement or by using server startup options. For example:

mysql> **SET GLOBAL keycache1.key\_buffer\_size=128\*1024;**

To destroy a key cache, set its size to zero:

mysql> **SET GLOBAL keycache1.key\_buffer\_size=0;**

Note that you cannot destroy the default key cache. Any attempt to do this will be ignored:

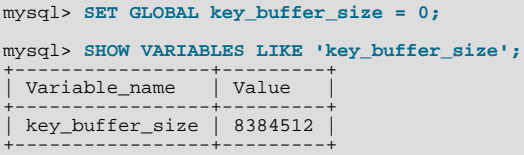

Key cache variables are structured system variables that have a name and components. For keycache1.key\_buffer\_size, keycache1 is the cache variable name and key\_buffer\_size is the cache component. See [Section 5.1.5.1, "Structured Sys](#page-411-0)[tem Variables"](#page-411-0), for a description of the syntax used for referring to structured key cache system variables.

By default, table indexes are assigned to the main (default) key cache created at the server startup. When a key cache is destroyed, all indexes assigned to it are reassigned to the default key cache.

For a busy server, we recommend a strategy that uses three key caches:

- A "hot" key cache that takes up 20% of the space allocated for all key caches. Use this for tables that are heavily used for searches but that are not updated.
- A "cold" key cache that takes up 20% of the space allocated for all key caches. Use this cache for medium-sized, intensively modified tables, such as temporary tables.
- A "warm" key cache that takes up 60% of the key cache space. Employ this as the default key cache, to be used by default for all other tables.

One reason the use of three key caches is beneficial is that access to one key cache structure does not block access to the others. Statements that access tables assigned to one cache do not compete with statements that access tables assigned to another cache. Performance gains occur for other reasons as well:

- The hot cache is used only for retrieval queries, so its contents are never modified. Consequently, whenever an index block needs to be pulled in from disk, the contents of the cache block chosen for replacement need not be flushed first.
- For an index assigned to the hot cache, if there are no queries requiring an index scan, there is a high probability that the index blocks corresponding to non-leaf nodes of the index B-tree remain in the cache.
- An update operation most frequently executed for temporary tables is performed much faster when the updated node is in the cache and need not be read in from disk first. If the size of the indexes of the temporary tables are comparable with the size of cold key cache, the probability is very high that the updated node is in the cache.

CACHE INDEX sets up an association between a table and a key cache, but the association is lost each time the server restarts. If you want the association to take effect each time the server starts, one way to accomplish this is to use an option file: Include variable settings that configure your key caches, and an init-file option that names a file containing CACHE INDEX statements to be executed. For example:

key\_buffer\_size = 4G hot\_cache.key\_buffer\_size = 2G cold\_cache.key\_buffer\_size = 2G init\_file=/path/to/data-directory/mysqld\_init.sql

#### **MySQL Enterprise**

For advice on how best to configure your my.cnf/my.ini option file subscribe to MySQL Enterprise Monitor. Recommendations are based on actual table usage. For more information, see [ht](http://www.mysql.com/products/enterprise/advisors.html)[tp://www.mysql.com/products/enterprise/advisors.html](http://www.mysql.com/products/enterprise/advisors.html).

The statements in mysqld init.  $sql$  are executed each time the server starts. The file should contain one SQL statement per line. The following example assigns several tables each to hot\_cache and cold\_cache:

CACHE INDEX db1.t1, db1.t2, db2.t3 IN hot\_cache CACHE INDEX db1.t4, db2.t5, db2.t6 IN cold\_cache

## **7.4.6.3. Midpoint Insertion Strategy**

By default, the key cache management system uses the LRU strategy for choosing key cache blocks to be evicted, but it also supports a more sophisticated method called the *midpoint insertion strategy.*

When using the midpoint insertion strategy, the LRU chain is divided into two parts: a hot sub-chain and a warm sub-chain. The division point between two parts is not fixed, but the key cache management system takes care that the warm part is not "too short," always containing at least key\_cache\_division\_limit percent of the key cache blocks. key\_cache\_division\_limit is a component of structured key cache variables, so its value is a parameter that can be set per cache.

When an index block is read from a table into the key cache, it is placed at the end of the warm sub-chain. After a certain number of hits (accesses of the block), it is promoted to the hot sub-chain. At present, the number of hits required to promote a block (3) is the same for all index blocks.

A block promoted into the hot sub-chain is placed at the end of the chain. The block then circulates within this sub-chain. If the block stays at the beginning of the sub-chain for a long enough time, it is demoted to the warm chain. This time is determined by the value of the key\_cache\_age\_threshold component of the key cache.

The threshold value prescribes that, for a key cache containing  $N$  blocks, the block at the beginning of the hot sub-chain not accessed within the last  $N \times \text{key}$  cache age threshold / 100 hits is to be moved to the beginning of the warm sub-chain. It then becomes the first candidate for eviction, because blocks for replacement always are taken from the beginning of the warm sub-chain.

The midpoint insertion strategy allows you to keep more-valued blocks always in the cache. If you prefer to use the plain LRU strategy, leave the key\_cache\_division\_limit value set to its default of 100.

The midpoint insertion strategy helps to improve performance when execution of a query that requires an index scan effectively pushes out of the cache all the index blocks corresponding to valuable high-level B-tree nodes. To avoid this, you must use a midpoint insertion strategy with the key\_cache\_division\_limit set to much less than 100. Then valuable frequently hit nodes are preserved in the hot sub-chain during an index scan operation as well.

### **7.4.6.4. Index Preloading**

If there are enough blocks in a key cache to hold blocks of an entire index, or at least the blocks corresponding to its non-leaf nodes, it makes sense to preload the key cache with index blocks before starting to use it. Preloading allows you to put the table index blocks into a key cache buffer in the most efficient way: by reading the index blocks from disk sequentially.

Without preloading, the blocks are still placed into the key cache as needed by queries. Although the blocks will stay in the cache, because there are enough buffers for all of them, they are fetched from disk in random order, and not sequentially.

To preload an index into a cache, use the LOAD INDEX INTO CACHE statement. For example, the following statement preloads nodes (index blocks) of indexes of the tables  $\pm 1$  and  $\pm 2$ :

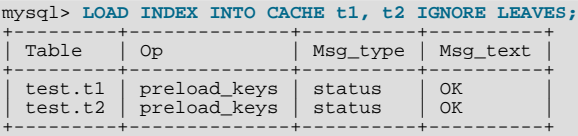

The IGNORE LEAVES modifier causes only blocks for the non-leaf nodes of the index to be preloaded. Thus, the statement shown preloads all index blocks from  $t_1$ , but only blocks for the non-leaf nodes from  $t_2$ .

If an index has been assigned to a key cache using a CACHE INDEX statement, preloading places index blocks into that cache. Otherwise, the index is loaded into the default key cache.

## **7.4.6.5. Key Cache Block Size**

It is possible to specify the size of the block buffers for an individual key cache using the key\_cache\_block\_size variable. This permits tuning of the performance of I/O operations for index files.

The best performance for I/O operations is achieved when the size of read buffers is equal to the size of the native operating system I/O buffers. But setting the size of key nodes equal to the size of the I/O buffer does not always ensure the best overall performance. When reading the big leaf nodes, the server pulls in a lot of unnecessary data, effectively preventing reading other leaf nodes.

Currently, you cannot control the size of the index blocks in a table. This size is set by the server when the .MYI index file is created, depending on the size of the keys in the indexes present in the table definition. In most cases, it is set equal to the I/O buffer size.

## **7.4.6.6. Restructuring a Key Cache**

A key cache can be restructured at any time by updating its parameter values. For example:

mysql> **SET GLOBAL cold\_cache.key\_buffer\_size=4\*1024\*1024;**

If you assign to either the key\_buffer\_size or key\_cache\_block\_size key cache component a value that differs from the component's current value, the server destroys the cache's old structure and creates a new one based on the new values. If the cache contains any dirty blocks, the server saves them to disk before destroying and re-creating the cache. Restructuring does not occur if you change other key cache parameters.

When restructuring a key cache, the server first flushes the contents of any dirty buffers to disk. After that, the cache contents become unavailable. However, restructuring does not block queries that need to use indexes assigned to the cache. Instead, the server directly accesses the table indexes using native filesystem caching. Filesystem caching is not as efficient as using a key cache, so although queries execute, a slowdown can be anticipated. After the cache has been restructured, it becomes available again for caching indexes assigned to it, and the use of filesystem caching for the indexes ceases.

## **7.4.7. MyISAM Index Statistics Collection**

Storage engines collect statistics about tables for use by the optimizer. Table statistics are based on value groups, where a value group is a set of rows with the same key prefix value. For optimizer purposes, an important statistic is the average value group size.

MySQL uses the average value group size in the following ways:

- To estimate how may rows must be read for each  $ref$  access
- To estimate how many row a partial join will produce; that is, the number of rows that an operation of this form will produce:

(...) JOIN tbl\_name ON tbl\_name.key = expr

As the average value group size for an index increases, the index is less useful for those two purposes because the average number of rows per lookup increases: For the index to be good for optimization purposes, it is best that each index value target a small number of rows in the table. When a given index value yields a large number of rows, the index is less useful and MySQL is less likely to use it.

The average value group size is related to table cardinality, which is the number of value groups. The SHOW INDEX statement displays a cardinality value based on  $N/S$ , where N is the number of rows in the table and S is the average value group size. That ratio yields an approximate number of value groups in the table.

For a join based on the  $\le$  => comparison operator, NULL is not treated differently from any other value: NULL  $\le$   $\le$  > NULL, just as  $N \leq > N$  for any other N.

However, for a join based on the = operator, NULL is different from non-NULL values:  $\exp r1 = \exp r2$  is not true when  $\exp r1$ or  $\exp 2$  (or both) are NULL. This affects ref accesses for comparisons of the form  $\text{td}$  name.key =  $\exp r$ : MySQL will not access the table if the current value of  $\epsilon_{\text{XPT}}$  is NULL, because the comparison cannot be true.

For = comparisons, it does not matter how many NULL values are in the table. For optimization purposes, the relevant value is the average size of the non-NULL value groups. However, MySQL does not currently allow that average size to be collected or used.

For MyISAM tables, you have some control over collection of table statistics by means of the myisam stats method system variable. This variable has two possible values, which differ as follows:

When myisam\_stats\_method is nulls\_equal, all NULL values are treated as identical (that is, they all form a single value group).

If the NULL value group size is much higher than the average non-NULL value group size, this method skews the average value group size upward. This makes index appear to the optimizer to be less useful than it really is for joins that look for non-NULL values. Consequently, the nulls equal method may cause the optimizer not to use the index for ref accesses when it should.

When myisam stats method is nulls unequal, NULL values are not considered the same. Instead, each NULL value forms a separate value group of size 1.

If you have many NULL values, this method skews the average value group size downward. If the average non-NULL value group size is large, counting NULL values each as a group of size 1 causes the optimizer to overestimate the value of the index for joins that look for non-NULL values. Consequently, the nulls\_unequal method may cause the optimizer to use this index for ref lookups when other methods may be better.

If you tend to use many joins that use <=> rather than =, NULL values are not special in comparisons and one NULL is equal to another. In this case, nulls\_equal is the appropriate statistics method.

The myisam\_stats\_method system variable has global and session values. Setting the global value affects MyISAM statistics collection for all MyISAM tables. Setting the session value affects statistics collection only for the current client connection. This means that you can force a table's statistics to be regenerated with a given method without affecting other clients by setting the session value of myisam\_stats\_method.

To regenerate table statistics, you can use any of the following methods:

- Execute myisamchk --stats\_method=method\_name --analyze
- Change the table to cause its statistics to go out of date (for example, insert a row and then delete it), and then set my is am stats method and issue an ANALYZE TABLE statement

Some caveats regarding the use of myisam\_stats\_method:

- You can force table statistics to be collected explicitly, as just described. However, MySQL may also collect statistics automatically. For example, if during the course of executing statements for a table, some of those statements modify the table, MySQL may collect statistics. (This may occur for bulk inserts or deletes, or some ALTER TABLE statements, for example.) If this happens, the statistics are collected using whatever value myisam\_stats\_method has at the time. Thus, if you collect statistics using one method, but myisam\_stats\_method is set to the other method when a table's statistics are collected automatically later, the other method will be used.
- There is no way to tell which method was used to generate statistics for a given  $MyISAM$  table.
- myisam stats method applies only to MyISAM tables. Other storage engines have only one method for collecting table statistics. Usually it is closer to the nulls\_equal method.

# **7.4.8. How MySQL Opens and Closes Tables**

When you execute a mysqladmin status command, you should see something like this:

Uptime: 426 Running threads: 1 Questions: 11082 Reloads: 1 Open tables: 12

The Open tables value of 12 can be somewhat puzzling if you have only six tables.

MySQL is multi-threaded, so there may be many clients issuing queries for a given table simultaneously. To minimize the problem with multiple client threads having different states on the same table, the table is opened independently by each concurrent thread. This uses additional memory but normally increases performance. With MyISAM tables, one extra file descriptor is required for the data file for each client that has the table open. (By contrast, the index file descriptor is shared between all threads.)

The table\_cache, max\_connections, and max\_tmp\_tables system variables affect the maximum number of files the server keeps open. If you increase one or more of these values, you may run up against a limit imposed by your operating system on the per-process number of open file descriptors. Many operating systems allow you to increase the open-files limit, although the method varies widely from system to system. Consult your operating system documentation to determine whether it is possible to increase the limit and how to do so.

table cache is related to max connections. For example, for 200 concurrent running connections, you should have a table cache size of at least 200  $\times$  N, where N is the maximum number of tables per join in any of the queries which you execute. You must also reserve some extra file descriptors for temporary tables and files.

Make sure that your operating system can handle the number of open file descriptors implied by the table\_cache setting. If table\_cache is set too high, MySQL may run out of file descriptors and refuse connections, fail to perform queries, and be very unreliable. You also have to take into account that the MyISAM storage engine needs two file descriptors for each unique open table. You can increase the number of file descriptors available to MySQL using the --open-files-limit startup option to mysqld. See Section B.1.2.18, "'FILE' NOT FOUND [and Similar Errors"](#page-1929-0).

The cache of open tables is kept at a level of  $table$  cache entries. The default value is 64; this can be changed with the --table\_cache option to mysqld. Note that MySQL may temporarily open more tables than this to execute queries.

#### **MySQL Enterprise**

Performance may suffer if table\_cache is set too low. For expert advice on the optimum value for this variable, subscribe to the MySQL Enterprise Monitor. For more information see [ht](http://www.mysql.com/products/enterprise/advisors.html)[tp://www.mysql.com/products/enterprise/advisors.html](http://www.mysql.com/products/enterprise/advisors.html).

MySQL closes an unused table and removes it from the table cache under the following circumstances:

- When the cache is full and a thread tries to open a table that is not in the cache.
- When the cache contains more than  $table$  cache entries and a table in the cache is no longer being used by any threads.
- When a table flushing operation occurs. This happens when someone issues a FLUSH TABLES statement or executes a mysqladmin flush-tables or mysqladmin refresh command.

When the table cache fills up, the server uses the following procedure to locate a cache entry to use:

- Tables that are not currently in use are released, beginning with the table least recently used.
- If a new table needs to be opened, but the cache is full and no tables can be released, the cache is temporarily extended as necessary. When the cache is in a temporarily extended state and a table goes from a used to unused state, the table is closed and released from the cache.

A MyISAM table is opened for each concurrent access. This means the table needs to be opened twice if two threads access the same table or if a thread accesses the table twice in the same query (for example, by joining the table to itself). Each concurrent open requires an entry in the table cache. The first open of any MyISAM table takes two file descriptors: one for the data file and one for the index file. Each additional use of the table takes only one file descriptor for the data file. The index file descriptor is shared among all threads.

If you are opening a table with the HANDLER tbl\_name OPEN statement, a dedicated table object is allocated for the thread. This table object is not shared by other threads and is not closed until the thread calls HANDLER tbl\_name CLOSE or the thread terminates. When this happens, the table is put back in the table cache (if the cache is not full). See [Section 12.2.4, "](#page-789-0)HANDLER [Syntax".](#page-789-0)

You can determine whether your table cache is too small by checking the mysqld status variable Opened tables, which indicates the number of table-opening operations since the server started:

mysql> **SHOW GLOBAL STATUS LIKE 'Opened\_tables';** +---------------+-------+ | Variable\_name | Value |

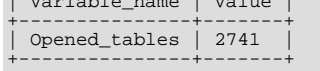

If the value is very large or increases rapidly, even when you have not issued many FLUSH TABLES statements, you should increase the table cache size. See [Section 5.1.3, "System Variables"](#page-347-0), and [Section 5.1.6, "Status Variables"](#page-416-0).

# **7.4.9. Drawbacks to Creating Many Tables in the Same Database**

If you have many MyISAM tables in the same database directory, open, close, and create operations are slow. If you execute SE-LECT statements on many different tables, there is a little overhead when the table cache is full, because for every table that has to be opened, another must be closed. You can reduce this overhead by increasing the number of entries allowed in the table cache.

# **7.5. Optimizing the MySQL Server**

# **7.5.1. System Factors and Startup Parameter Tuning**

<span id="page-557-0"></span>We start with system-level factors, because some of these decisions must be made very early to achieve large performance gains. In other cases, a quick look at this section may suffice. However, it is always nice to have a sense of how much can be gained by changing factors that apply at this level.

The operating system to use is very important. To get the best use of multiple-CPU machines, you should use Solaris (because its threads implementation works well) or Linux (because the 2.4 and later kernels have good SMP support). Note that older Linux kernels have a 2GB filesize limit by default. If you have such a kernel and a need for files larger than 2GB, you should get the Large File Support (LFS) patch for the ext2 filesystem. Other filesystems such as ReiserFS and XFS do not have this 2GB limitation.

Before using MySQL in production, we advise you to test it on your intended platform.

Other tips:

- If you have enough RAM, you could remove all swap devices. Some operating systems use a swap device in some contexts even if you have free memory.
- Avoid external locking. Since MySQL 4.0, the default has been for external locking to be disabled on all systems. The -external-locking and --skip-external-locking options explicitly enable and disable external locking.

Note that disabling external locking does not affect MySQL's functionality as long as you run only one server. Just remember to take down the server (or lock and flush the relevant tables) before you run myisamchk. On some systems it is mandatory to disable external locking because it does not work, anyway.

The only case in which you cannot disable external locking is when you run multiple MySQL *servers* (not clients) on the same data, or if you run myisamchk to check (not repair) a table without telling the server to flush and lock the tables first. Note that using multiple MySQL servers to access the same data concurrently is generally *not* recommended, except when using MySQL Cluster.

<span id="page-558-0"></span>The LOCK TABLES and UNLOCK TABLES statements use internal locking, so you can use them even if external locking is disabled.

## **7.5.2. Tuning Server Parameters**

You can determine the default buffer sizes used by the  $m \times a \times d$  server using this command:

shell> **mysqld --verbose --help**

This command produces a list of all mysqld options and configurable system variables. The output includes the default variable values and looks something like this:

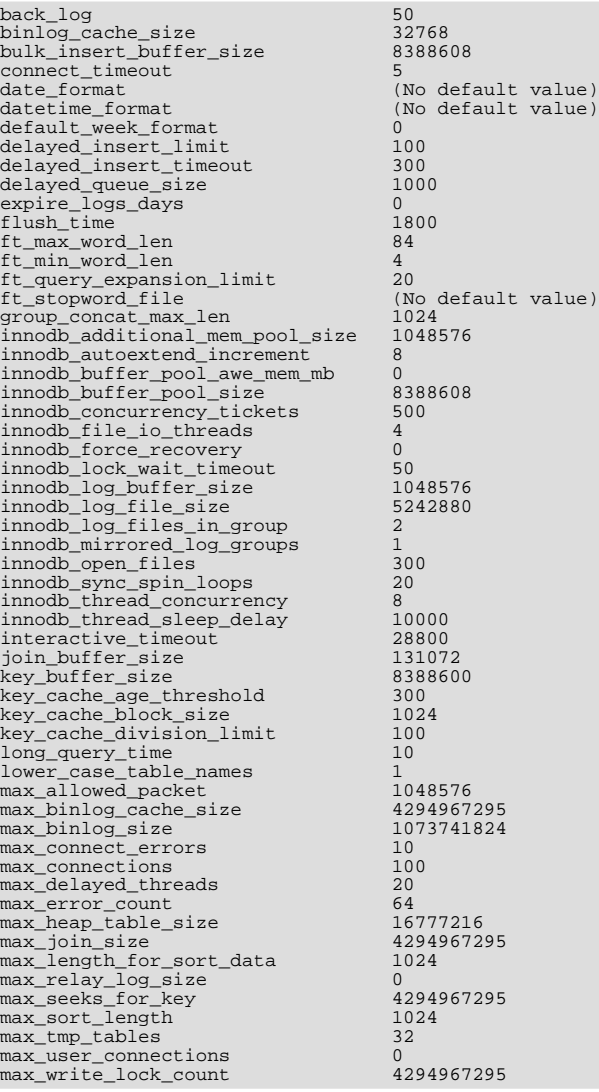

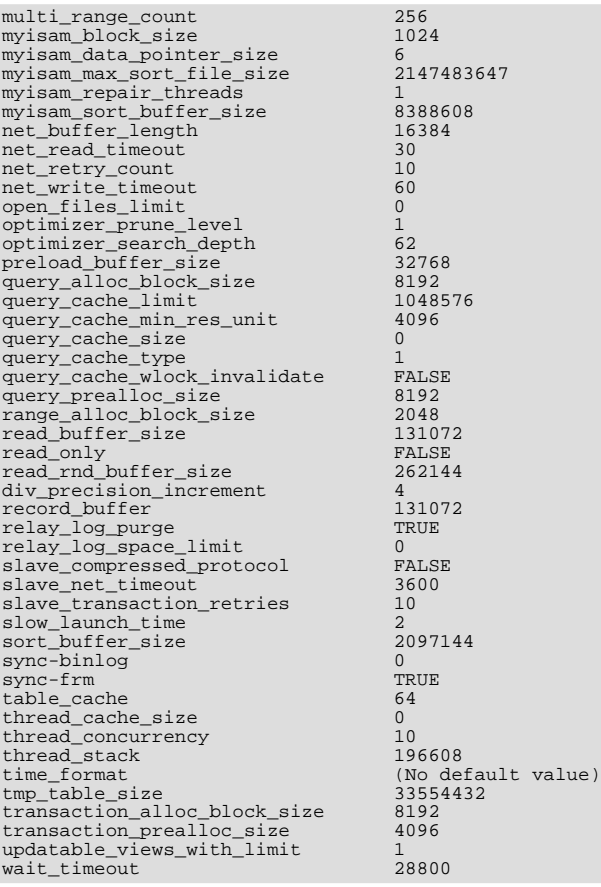

For a mysqld server that is currently running, you can see the current values of its system variables by connecting to it and issuing this statement:

mysql> **SHOW VARIABLES;**

You can also see some statistical and status indicators for a running server by issuing this statement:

mysql> **SHOW STATUS;**

System variable and status information also can be obtained using mysqladmin:

shell> **mysqladmin variables** shell> **mysqladmin extended-status**

For a full description of all system and status variables, see [Section 5.1.3, "System Variables",](#page-347-0) and [Section 5.1.6, "Status Vari](#page-416-0)[ables"](#page-416-0).

MySQL uses algorithms that are very scalable, so you can usually run with very little memory. However, normally you get better performance by giving MySQL more memory.

When tuning a MySQL server, the two most important variables to configure are key\_buffer\_size and table\_cache. You should first feel confident that you have these set appropriately before trying to change any other variables.

The following examples indicate some typical variable values for different runtime configurations.

• If you have at least 256MB of memory and many tables and want maximum performance with a moderate number of clients, you should use something like this:

shell> **mysqld\_safe --key\_buffer\_size=64M --table\_cache=256 \ --sort\_buffer\_size=4M --read\_buffer\_size=1M &**

• If you have only 128MB of memory and only a few tables, but you still do a lot of sorting, you can use something like this: shell> **mysqld\_safe --key\_buffer\_size=16M --sort\_buffer\_size=1M**

If there are very many simultaneous connections, swapping problems may occur unless mysqld has been configured to use very little memory for each connection. mysqld performs better if you have enough memory for all connections.

With little memory and lots of connections, use something like this:

```
shell> mysqld_safe --key_buffer_size=512K --sort_buffer_size=100K \
--read_buffer_size=100K &
```
Or even this:

```
shell> mysqld_safe --key_buffer_size=512K --sort_buffer_size=16K \
--table_cache=32 --read_buffer_size=8K \
                --net_buffer_length=1K &
```
If you are performing GROUP BY or ORDER BY operations on tables that are much larger than your available memory, you should increase the value of read\_rnd\_buffer\_size to speed up the reading of rows following sorting operations.

You can make use of the example option files included with your MySQL distribution; see [Section 4.2.3.2.2, "Preconfigured Op](#page-212-0)[tion Files".](#page-212-0)

If you specify an option on the command line for mysqld or mysqld\_safe, it remains in effect only for that invocation of the server. To use the option every time the server runs, put it in an option file.

To see the effects of a parameter change, do something like this:

shell> **mysqld --key\_buffer\_size=32M --verbose --help**

The variable values are listed near the end of the output. Make sure that the  $-\nu$ erbose and  $-\text{help}$  options are last. Otherwise, the effect of any options listed after them on the command line are not reflected in the output.

For information on tuning the InnoDB storage engine, see Section 13.2.11, "InnoDB [Performance Tuning Tips"](#page-939-0).

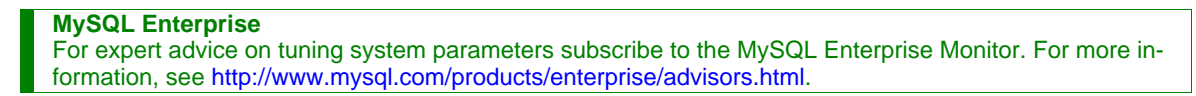

# **7.5.3. Controlling Query Optimizer Performance**

The task of the query optimizer is to find an optimal plan for executing an SQL query. Because the difference in performance between "good" and "bad" plans can be orders of magnitude (that is, seconds versus hours or even days), most query optimizers, including that of MySQL, perform a more or less exhaustive search for an optimal plan among all possible query evaluation plans. For join queries, the number of possible plans investigated by the MySQL optimizer grows exponentially with the number of tables referenced in a query. For small numbers of tables (typically less than 7–10) this is not a problem. However, when larger queries are submitted, the time spent in query optimization may easily become the major bottleneck in the server's performance.

MySQL 5.0.1 introduces a more flexible method for query optimization that allows the user to control how exhaustive the optimizer is in its search for an optimal query evaluation plan. The general idea is that the fewer plans that are investigated by the optimizer, the less time it spends in compiling a query. On the other hand, because the optimizer skips some plans, it may miss finding an optimal plan.

The behavior of the optimizer with respect to the number of plans it evaluates can be controlled via two system variables:

- The optimizer\_prune\_level variable tells the optimizer to skip certain plans based on estimates of the number of rows accessed for each table. Our experience shows that this kind of "educated guess" rarely misses optimal plans, and may dramatically reduce query compilation times. That is why this option is on (optimizer\_prune\_level=1) by default. However, if you believe that the optimizer missed a better query plan, this option can be switched off (optimizer\_prune\_level=0) with the risk that query compilation may take much longer. Note that, even with the use of this heuristic, the optimizer still explores a roughly exponential number of plans.
- The optimizer\_search\_depth variable tells how far into the "future" of each incomplete plan the optimizer should look to evaluate whether it should be expanded further. Smaller values of optimizer\_search\_depth may result in orders of magnitude smaller query compilation times. For example, queries with 12, 13, or more tables may easily require hours and even days to compile if optimizer\_search\_depth is close to the number of tables in the query. At the same time, if compiled with optimizer\_search\_depth equal to 3 or 4, the optimizer may compile in less than a minute for the same query. If you are unsure of what a reasonable value is for optimizer\_search\_depth, this variable can be set to 0 to tell the optimizer to determine the value automatically.

# **7.5.4. The MySQL Query Cache**

<span id="page-561-0"></span>The query cache stores the text of a SELECT statement together with the corresponding result that was sent to the client. If an identical statement is received later, the server retrieves the results from the query cache rather than parsing and executing the statement again.

The query cache is extremely useful in an environment where you have tables that do not change very often and for which the server receives many identical queries. This is a typical situation for many Web servers that generate many dynamic pages based on database content.

#### **Note**

The query cache does not return stale data. When tables are modified, any relevant entries in the query cache are flushed.

#### **Note**

The query cache does not work in an environment where you have multiple mysqld servers updating the same My-ISAM tables.

#### **Note**

The query cache is not used for server-side prepared statements. If you are using server-side prepared statements, con-sider that these statements will not be satisfied by the query cache. See [Section 24.7.4, "C API Prepared Statements"](#page-1632-0).

Some performance data for the query cache follows. These results were generated by running the MySQL benchmark suite on a Linux Alpha 2×500MHz system with 2GB RAM and a 64MB query cache.

- If all the queries you are performing are simple (such as selecting a row from a table with one row), but still differ so that the queries cannot be cached, the overhead for having the query cache active is 13%. This could be regarded as the worst case scenario. In real life, queries tend to be much more complicated, so the overhead normally is significantly lower.
- Searches for a single row in a single-row table are 238% faster with the query cache than without it. This can be regarded as close to the minimum speedup to be expected for a query that is cached.

To disable the query cache at server startup, set the query\_cache\_size system variable to 0. By disabling the query cache code, there is no noticeable overhead. If you build MySQL from source, query cache capabilities can be excluded from the server entirely by invoking configure with the --without-query-cache option.

## **7.5.4.1. How the Query Cache Operates**

This section describes how the query cache works when it is operational. [Section 7.5.4.3, "Query Cache Configuration"](#page-563-0), describes how to control whether it is operational.

Incoming queries are compared to those in the query cache before parsing, so the following two queries are regarded as different by the query cache:

SELECT \* FROM tbl\_name Select \* from tbl\_name

Queries must be *exactly* the same (byte for byte) to be seen as identical. In addition, query strings that are identical may be treated as different for other reasons. Queries that use different databases, different protocol versions, or different default character sets are considered different queries and are cached separately.

Because comparison of a query against those in the cache occurs before parsing, the cache is not used for queries of the following types:

- Prepared statements
- Queries that are a subquery of an outer query
- Queries executed within the body of a stored function or trigger

Before a query result is fetched from the query cache, MySQL checks that the user has SELECT privilege for all databases and tables involved. If this is not the case, the cached result is not used.

If a query result is returned from query cache, the server increments the Qcache\_hits status variable, not Com\_select. See

[Section 7.5.4.4, "Query Cache Status and Maintenance".](#page-564-0)

If a table changes, all cached queries that use the table become invalid and are removed from the cache. This includes queries that use MERGE tables that map to the changed table. A table can be changed by many types of statements, such as INSERT, UPDATE, DELETE, TRUNCATE, ALTER TABLE, DROP TABLE, or DROP DATABASE.

The query cache also works within transactions when using InnoDB tables.

In MySQL 5.0, the results of a SELECT query on a view is cached.

Before MySQL 5.0, a query that began with a leading comment could be cached, but could not be fetched from the cache. This problem is fixed in MySQL 5.0.

The query cache works for SELECT SQL\_CALC\_FOUND\_ROWS ... queries and stores a value that is returned by a following SELECT FOUND\_ROWS() query. [FOUND\\_ROWS\(\)](#page-743-0) returns the correct value even if the preceding query was fetched from the cache because the number of found rows is also stored in the cache. The SELECT FOUND\_ROWS() query itself cannot be cached.

A query cannot be cached if it contains any of the functions shown in the following table:

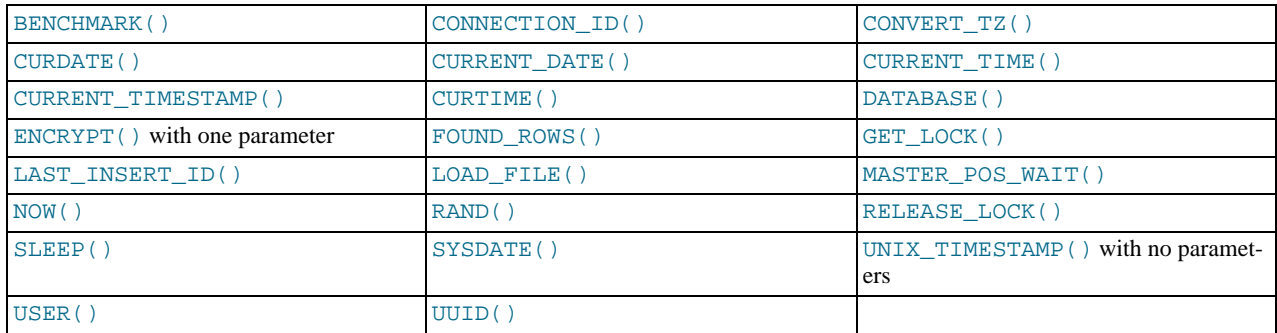

A query also is not cached under these conditions:

- It refers to user-defined functions (UDFs) or stored functions.
- It refers to user variables or local stored routine variables.
- It refers to tables in the mysql or INFORMATION\_SCHEMA system database.
- It is of any of the following forms:

SELECT ... IN SHARE MODE<br>SELECT ... FOR UPDATE<br>SELECT ... INTO OUTFILE ...<br>SELECT ... INTO DUMPFILE ... SELECT ... INTO DUMPFILE ...<br>SELECT \* FROM ... WHERE autoincrement\_col IS NULL

The last form is not cached because it is used as the ODBC workaround for obtaining the last insert ID value. See the MyOD-BC section of Chapter 24, *[Connectors and APIs](#page-1272-0)*.

It was issued as a prepared statement, even if no placeholders were employed. For example, the query used here is not cached:

```
char *my_sql_stmt = "SELECT a, b FROM table_c";
/* ... */
mysql_stmt_prepare(stmt, my_sql_stmt, strlen(my_sql_stmt));
```
See [Section 24.7.4, "C API Prepared Statements".](#page-1632-0)

- It uses TEMPORARY tables.
- It does not use any tables.
- It generates warnings.
- The user has a column-level privilege for any of the involved tables.

### **7.5.4.2. Query Cache SELECT Options**

Two query cache-related options may be specified in SELECT statements:

SOL CACHE

The query result is cached if it is cacheable and the value of the query cache type system variable is ON or DEMAND.

SOL NO CACHE

The query result is not cached.

Examples:

```
SELECT SQL_CACHE id, name FROM customer;
SELECT SQL_NO_CACHE id, name FROM customer;
```
#### **7.5.4.3. Query Cache Configuration**

The have\_query\_cache server system variable indicates whether the query cache is available:

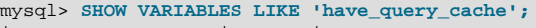

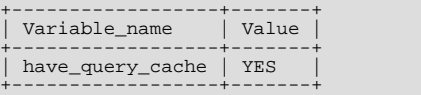

When using a standard MySQL binary, this value is always  $YES$ , even if query caching is disabled.

Several other system variables control query cache operation. These can be set in an option file or on the command line when starting mysqld. The query cache system variables all have names that begin with query\_cache\_. They are described briefly in [Section 5.1.3, "System Variables",](#page-347-0) with additional configuration information given here.

To set the size of the query cache, set the query\_cache\_size system variable. Setting it to 0 disables the query cache. The default size is 0, so the query cache is disabled by default.

#### **MySQL Enterprise**

For expert advice on configuring the query cache subscribe to the MySQL Enterprise Monitor. For more information, see <http://www.mysql.com/products/enterprise/advisors.html>.

#### **Note**

When using the Windows Configuration Wizard to install or configure MySQL, the default value for query\_cache\_size will be configured automatically for you based on the different configuration types available. When using the Windows Configuration Wizard, the query cache may be enabled (i.e. set to a non-zero value) due to the selected configuration. The query cache is also controlled by the setting of the query\_cache\_type variable. You should check the values of these variables as set in your my. ini file after configuration has taken place.

When you set query\_cache\_size to a non-zero value, keep in mind that the query cache needs a minimum size of about  $40KB$ to allocate its structures. (The exact size depends on system architecture.) If you set the value too small, you'll get a warning, as in this example:

```
mysql> SET GLOBAL query_cache_size = 40000;
Query OK, 0 rows affected, 1 warning (0.00 sec)
mysql> SHOW WARNINGS\G
*************************** 1. row ***************************
  Level: Warning
Code: 1282
Message: Query cache failed to set size 39936; new query cache size is 0
mysql> SET GLOBAL query_cache_size = 41984;
Query OK, 0 rows affected (0.00 sec)
mysql> SHOW VARIABLES LIKE 'query_cache_size';
+------------------+-------+
  Variable name | Value
+------------------+-------+
| query_cache_size | 41984 |
+------------------+-------+
```
For the query cache to actually be able to hold any query results, its size must be set larger:

mysql> **SET GLOBAL query\_cache\_size = 1000000;** Query OK, 0 rows affected (0.04 sec)

```
mysql> SHOW VARIABLES LIKE 'query_cache_size';
+------------------+--------+
  Variable_name | Value
+------------------+--------+
| query_cache_size | 999424 |
+------------------+--------+
1 row in set (0.00 sec)
```
The query\_cache\_size will be aligned to the nearest 1024 byte block. The value reported may therefore be different from the value that you set.

If the query cache size is greater than 0, the query\_cache\_type variable influences how it works. This variable can be set to the following values:

- A value of 0 or OFF prevents caching or retrieval of cached results.
- A value of 1 or ON allows caching except of those statements that begin with SELECT SQL\_NO\_CACHE.
- A value of 2 or DEMAND causes caching of only those statements that begin with SELECT SQL\_CACHE.

Setting the GLOBAL query\_cache\_type value determines query cache behavior for all clients that connect after the change is made. Individual clients can control cache behavior for their own connection by setting the SESSION query\_cache\_type value. For example, a client can disable use of the query cache for its own queries like this:

mysql> **SET SESSION query\_cache\_type = OFF;**

To control the maximum size of individual query results that can be cached, set the  $query$  cache  $limit$  system variable. The default value is 1MB.

When a query is to be cached, its result (the data sent to the client) is stored in the query cache during result retrieval. Therefore the data usually is not handled in one big chunk. The query cache allocates blocks for storing this data on demand, so when one block is filled, a new block is allocated. Because memory allocation operation is costly (timewise), the query cache allocates blocks with a minimum size given by the query\_cache\_min\_res\_unit system variable. When a query is executed, the last result block is trimmed to the actual data size so that unused memory is freed. Depending on the types of queries your server executes, you might find it helpful to tune the value of query cache min res unit:

- The default value of  $query\_cache\_min\_res\_unit$  is 4KB. This should be adequate for most cases.
- If you have a lot of queries with small results, the default block size may lead to memory fragmentation, as indicated by a large number of free blocks. Fragmentation can force the query cache to prune (delete) queries from the cache due to lack of memory. In this case, you should decrease the value of query\_cache\_min\_res\_unit. The number of free blocks and queries removed due to pruning are given by the values of the Qcache\_free\_blocks and Qcache\_lowmem\_prunes status variables.
- If most of your queries have large results (check the Qcache\_total\_blocks and Qcache\_queries\_in\_cache status variables), you can increase performance by increasing query\_cache\_min\_res\_unit. However, be careful to not make it too large (see the previous item).

#### **MySQL Enterprise**

If the query cache is under-utilized, performance will suffer. Advice on avoiding this problem is provided to subscribers to the MySQL Enterprise Monitor. For more information see [ht](http://www.mysql.com/products/enterprise/advisors.html)[tp://www.mysql.com/products/enterprise/advisors.html](http://www.mysql.com/products/enterprise/advisors.html).

#### **7.5.4.4. Query Cache Status and Maintenance**

<span id="page-564-0"></span>You can check whether the query cache is present in your MySQL server using the following statement:

mysql> **SHOW VARIABLES LIKE 'have\_query\_cache';**

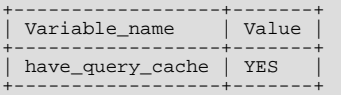

You can defragment the query cache to better utilize its memory with the FLUSH QUERY CACHE statement. The statement does not remove any queries from the cache.

The RESET QUERY CACHE statement removes all query results from the query cache. The FLUSH TABLES statement also does

#### this.

To monitor query cache performance, use SHOW STATUS to view the cache status variables:

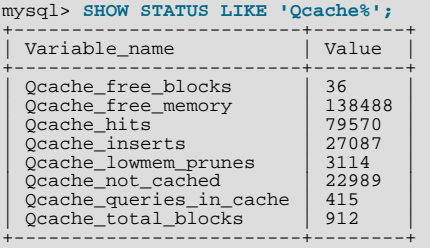

Descriptions of each of these variables are given in [Section 5.1.6, "Status Variables".](#page-416-0) Some uses for them are described here.

The total number of SELECT queries is given by this formula:

```
Com_select
 Qcache_hits
+ queries with errors found by parser
```
The Com\_select value is given by this formula:

```
Qcache_inserts
+ Qcache_not_cached
+ queries with errors found during the column-privileges check
```
The query cache uses variable-length blocks, so Qcache\_total\_blocks and Qcache\_free\_blocks may indicate query cache memory fragmentation. After FLUSH QUERY CACHE, only a single free block remains.

Every cached query requires a minimum of two blocks (one for the query text and one or more for the query results). Also, every table that is used by a query requires one block. However, if two or more queries use the same table, only one table block needs to be allocated.

The information provided by the Qcache\_lowmem\_prunes status variable can help you tune the query cache size. It counts the number of queries that have been removed from the cache to free up memory for caching new queries. The query cache uses a least recently used (LRU) strategy to decide which queries to remove from the cache. Tuning information is given in [Section 7.5.4.3,](#page-563-0) ["Query Cache Configuration".](#page-563-0)

# **7.5.5. Examining Thread Information**

When you are attempting to ascertain what your MySQL server is doing, it can be helpful to examine the process list, which is the set of threads currently executing within the server. Process list information is available from these sources:

- The SHOW [FULL] PROCESSLIST statement (Section 12.5.5.24, "[SHOW PROCESSLIST](#page-868-0) Syntax")
- The SHOW PROFILE statemen[t \(Section 12.5.5.25, "](#page-869-0)SHOW PROFILES and SHOW PROFILE Syntax")
- The mysqladmin processlist command (Section 4.5.2, "mysqladmin  [Client for Administering a MySQL Server"\)](#page-244-0)

You can always view information about your own threads. To view information about threads being executed for other accounts, you must have the PROCESS privilege.

Each process list entry contains several pieces of information:

- Id is the connection identifier for the client associated with the thread.
- User and Host indicate the account associated with the thread.
- db is the default database for the thread, or NULL if none is selected.
- Command and State indicate what the thread is doing.

Most states correspond to very quick operations. If a thread stays in a given state for many seconds, there might be a problem that needs to be investigated.

Time indicates how long the thread has been in its current state.

• Info contains the text of the statement being executed by the thread, or NULL if it is not executing one. By default, this value contains only the first 100 characters of the statement. To see the complete statements, use SHOW FULL PROCESSLIST.

The following sections list the possible Command values, and State values grouped by category. The meaning for some of these values is self-evident. For others, additional description is provided.

### **7.5.5.1. Thread Command Values**

A thread can have any of the following Command values:

• Binlog Dump

This is a thread on a master server for sending binary log contents to a slave server.

• Change user

The thread is executing a change-user operation.

• Close stmt

The thread is closing a prepared statement.

• Connect

A replication slave is connected to its master.

• Connect Out

A replication slave is connecting to its master.

• Create DB

The thread is executing a create-database operation.

• Daemon

This thread is internal to the server, not a thread that services a client connection.

• Debug

The thread is generating debugging information.

• Delayed insert

The thread is a delayed-insert handler.

• Drop DB

The thread is executing a drop-database operation.

- Error
- Execute

The thread is executing a prepared statement.

• Fetch

The thread is fetching the results from executing a prepared statement.

• Field List

The thread is retrieving information for table columns.

• Init DB

The thread is selecting a default database.

• Kill

The thread is killing another thread.

• Long Data

The thread is retrieving long data in the result of executing a prepared statement.

• Ping

The thread is handling a server-ping request.

• Prepare

The thread is preparing a prepared statement.

• Processlist

The thread is producing information about server threads.

• Query

The thread is executing a statement.

• Quit

The thread is terminating.

• Refresh

The thread is flushing table, logs, or caches, or resetting status variable or replication server information.

• Register Slave

The thread is registering a slave server.

• Reset stmt

The thread is resetting a prepared statement.

• Set option

The thread is setting or resetting a client statement-execution option.

• Shutdown

The thread is shutting down the server.

• Sleep

The thread is waiting for the client to send a new statement to it.

• Statistics

The thread is producing server-status information.

• Table Dump

The thread is sending table contents to a slave server.

• Time

Unused.

## **7.5.5.2. General Thread States**

The following list describes thread State values that are associated with general query processing and not more specialized activities such as replication. Many of these are useful only for finding bugs in the server.

• After create

Occurs when the thread creates a table (including internal temporary tables), at the end of the function that creates the table. This state is used even if the table could not be created due to some error.

• Analyzing

The thread is calculating a MyISAM table key distributions (for example, for ANALYZE TABLE).

• Checking table

The thread is performing a table check operation.

• cleaning up

The thread has processed one command and is preparing to free memory and reset certain state variables.

• closing tables

Means that the thread is flushing the changed table data to disk and closing the used tables. This should be a fast operation. If not, you should verify that you do not have a full disk and that the disk is not in very heavy use.

• converting HEAP to MyISAM

The thread is converting an internal temporary table from a MEMORY table to an on-disk MyISAM table.

• copy to tmp table

The thread is processing an ALTER TABLE statement. This state occurs after the table with the new structure has been created but before rows are copied into it.

Copying to group table

If a statement has different ORDER BY and GROUP BY criteria, the rows are sorted by group and copied to a temporary table.

• Copying to tmp table

The server is copying to a temporary table in memory.

• Copying to tmp table on disk

The server is copying to a temporary table on disk. The temporary result set was larger than tmp\_table\_size and the thread is changing the temporary table from in-memory to disk-based format to save memory.

• Creating index

The thread is processing ALTER TABLE ... ENABLE KEYS for a MyISAM table.

• Creating sort index

The thread is processing a SELECT that is resolved using an internal temporary table.

• creating table

The thread is creating a table. This includes creation of temporary tables.

• Creating tmp table

The thread is creating a temporary table in memory or on disk. If the table is created in memory but later is converted to an ondisk table, the state during that operation will be Copying to tmp table on disk.

deleting from main table

The server is executing the first part of a multiple-table delete. It is deleting only from the first table, and saving fields and offsets to be used for deleting from the other (reference) tables.

• deleting from reference tables

The server is executing the second part of a multiple-table delete and deleting the matched rows from the other tables.

• discard\_or\_import\_tablespace

The thread is processing an ALTER TABLE ... DISCARD TABLESPACE or ALTER TABLE ... IMPORT TA-

BLESPACE statement.

• end

This occurs at the end but before the cleanup of ALTER TABLE, CREATE VIEW, DELETE, INSERT, SELECT, or UPDATE statements.

Execution of init command

The thread is executing statements in the value of the init command system variable.

• freeing items

The thread has executed a command. This state is usually followed by cleaning up.

• Flushing tables

The thread is executing FLUSH TABLES and is waiting for all threads to close their tables.

• FULLTEXT initialization

The server is preparing to perform a natural-language full-text search.

• init

This occurs before the initialization of ALTER TABLE, DELETE, INSERT, SELECT, or UPDATE statements.

• Killed

Someone has sent a KILL statement to the thread and it should abort next time it checks the kill flag. The flag is checked in each major loop in MySQL, but in some cases it might still take a short time for the thread to die. If the thread is locked by some other thread, the kill takes effect as soon as the other thread releases its lock.

• Locked

The query is locked by another query.

• logging slow query

The thread is writing a statement to the slow-query log.

• login

The initial state for a connection thread until the client has been authenticated successfully.

• Opening tables, Opening table

The thread is trying to open a table. This is should be very fast procedure, unless something prevents opening. For example, an ALTER TABLE or a LOCK TABLE statement can prevent opening a table until the statement is finished.

• preparing

This state occurs during query optimization.

• Purging old relay logs

The thread is removing unneeded relay log files.

• query end

This state occurs after processing a query but before the freeing items state.

• Reading from net

The server is reading a packet from the network.

• Removing duplicates

The query was using SELECT DISTINCT in such a way that MySOL could not optimize away the distinct operation at an early stage. Because of this, MySQL requires an extra stage to remove all duplicated rows before sending the result to the client.

removing tmp table

The thread is removing an internal temporary table after processing a SELECT statement. This state is not used if no temporary table was created.

• rename

The thread is renaming a table.

• rename result table

The thread is processing an ALTER TABLE statement, has created the new table, and is renaming it to replace the original table.

• Reopen tables

The thread got a lock for the table, but noticed after getting the lock that the underlying table structure changed. It has freed the lock, closed the table, and is trying to reopen it.

• Repair by sorting

The repair code is using a sort to create indexes.

• Repair done

The thread has completed a multi-threaded repair for a MyISAM table.

• Repair with keycache

The repair code is using creating keys one by one through the key cache. This is much slower than Repair by sorting.

• Rolling back

The thread is rolling back a transaction.

• Saving state

For MyISAM table operations such as repair or analysis, the thread is saving the new table state to the . MYI file header. State includes information such as number of rows, the AUTO\_INCREMENT counter, and key distributions.

• Searching rows for update

The thread is doing a first phase to find all matching rows before updating them. This has to be done if the UPDATE is changing the index that is used to find the involved rows.

• Sending data

The thread is processing rows for a SELECT statement and also is sending data to the client.

setup

The thread is beginning an ALTER TABLE operation.

• Sorting for group

The thread is doing a sort to satisfy a GROUP BY.

• Sorting for order

The thread is doing a sort to satisfy a ORDER BY.

• Sorting index

The thread is sorting index pages for more efficient access during a MyISAM table optimization operation.

• Sorting result

For a SELECT statement, this is similar to Creating sort index, but for non-temporary tables.

• statistics

The server is calculating statistics to develop a query execution plan.

System lock

The thread is going to request or is waiting for an internal or external system lock for the table. If this state is being caused by requests for external locks and you are not using multiple mysqld servers that are accessing the same tables, you can disable external system locks with the --skip-external-locking option. However, external locking is disabled by default, so it is likely that this option will have no effect. For SHOW PROFILE, this state means the thread is requesting the lock (not waiting for it).

Table lock

The next thread state after System lock. The thread has acquired an external lock and is going to request an internal table lock.

• Updating

The thread is searching for rows to update and is updating them.

• updating main table

The server is executing the first part of a multiple-table update. It is updating only the first table, and saving fields and offsets to be used for updating the other (reference) tables.

• updating reference tables

The server is executing the second part of a multiple-table update and updating the matched rows from the other tables.

• User lock

The thread is going to request or is waiting for an advisory lock requested with a [GET\\_LOCK\(\)](#page-747-0) call. For SHOW PROFILE, this state means the thread is requesting the lock (not waiting for it).

Waiting for tables, Waiting for table

The thread got a notification that the underlying structure for a table has changed and it needs to reopen the table to get the new structure. However, to reopen the table, it must wait until all other threads have closed the table in question.

This notification takes place if another thread has used FLUSH TABLES or one of the following statements on the table in question: FLUSH TABLES tbl\_name, ALTER TABLE, RENAME TABLE, REPAIR TABLE, ANALYZE TABLE, or OP-TIMIZE TABLE.

• Waiting on cond

A generic state in which the thread is waiting for a condition to become true. No specific state information is available.

• Writing to net

The server is writing a packet to the network.

#### **7.5.5.3. Delayed-Insert Thread States**

These thread states are associated with processing for DELAYED inserts (see Section 12.2.5.2, "[INSERT DELAYED](#page-793-0) Syntax"). Some states are associated with connection threads that process INSERT DELAYED statements from clients. Other states are associated with delayed-insert handler threads that insert the rows. There is a delayed-insert handler thread for each table for which INSERT DELAYED statements are issued.

States associated with a connection thread that processes an INSERT DELAYED statement from the client:

• allocating local table

The thread is preparing to feed rows to the delayed-insert handler thread.

• Creating delayed handler

The thread is creating a handler for DELAYED inserts.

• got handler lock

This occurs before the allocating local table state and after the waiting for handler lock state, when the connection thread gets access to the delayed-insert handler thread.

• got old table

This occurs after the waiting for handler open state. The delayed-insert handler thread has signaled that it has ended its initialization phase, which includes opening the table for delayed inserts.

storing row into queue

The thread is adding a new row to the list of rows that the delayed-insert handler thread must insert.

- update
- waiting for delay\_list

This occurs during the initialization phase when the thread is trying to find the delayed-insert handler thread for the table, and before attempting to gain access to the list of delayed-insert threads.

waiting for handler insert

An INSERT DELAYED handler has processed all pending inserts and is waiting for new ones.

waiting for handler lock

This occurs before the allocating local table state when the connection thread waits for access to the delayed-insert handler thread.

waiting for handler open

This occurs after the Creating delayed handler state and before the got old table state. The delayed-insert handler thread has just been started, and the connection thread is waiting for it to initialize.

States associated with a delayed-insert handler thread that inserts the rows:

• insert

The state that occurs just before inserting rows into the table.

• reschedule

After inserting a number of rows, the delayed-insert thread sleeps to let other threads do work.

• upgrading lock

A delayed-insert handler is trying to get a lock for the table to insert rows.

• Waiting for INSERT

A delayed-insert handler is waiting for a connection thread to add rows to the queue (see storing row into queue).

#### **7.5.5.4. Replication Master Thread States**

The following list shows the most common states you may see in the State column for the master's Binlog Dump thread. If you see no Binlog Dump threads on a master server, this means that replication is not running — that is, that no slaves are currently connected.

• Sending binlog event to slave

Binary logs consist of *events*, where an event is usually an update plus some other information. The thread has read an event from the binary log and is now sending it to the slave.

Finished reading one binlog; switching to next binlog

The thread has finished reading a binary log file and is opening the next one to send to the slave.

• Has sent all binlog to slave; waiting for binlog to be updated

The thread has read all outstanding updates from the binary logs and sent them to the slave. The thread is now idle, waiting for new events to appear in the binary log resulting from new updates occurring on the master.

#### • Waiting to finalize termination

A very brief state that occurs as the thread is stopping.

### **7.5.5.5. Replication Slave I/O Thread States**

The following list shows the most common states you see in the State column for a slave server I/O thread. This state also appears in the Slave\_IO\_State column displayed by SHOW SLAVE STATUS, so you can get a good view of what is happening by using that statement.

#### • Waiting for master update

The initial state before Connecting to master.

• Connecting to master

The thread is attempting to connect to the master.

• Checking master version

A state that occurs very briefly, after the connection to the master is established.

• Registering slave on master

A state that occurs very briefly after the connection to the master is established.

• Requesting binlog dump

A state that occurs very briefly, after the connection to the master is established. The thread sends to the master a request for the contents of its binary logs, starting from the requested binary log filename and position.

Waiting to reconnect after a failed binlog dump request

If the binary log dump request failed (due to disconnection), the thread goes into this state while it sleeps, then tries to reconnect periodically. The interval between retries can be specified using the CHANGE MASTER TO statement or the - -master-connect-retry option.

• Reconnecting after a failed binlog dump request

The thread is trying to reconnect to the master.

Waiting for master to send event

The thread has connected to the master and is waiting for binary log events to arrive. This can last for a long time if the master is idle. If the wait lasts for slave\_net\_timeout seconds, a timeout occurs. At that point, the thread considers the connection to be broken and makes an attempt to reconnect.

Queueing master event to the relay log

The thread has read an event and is copying it to the relay log so that the SQL thread can process it.

• Waiting to reconnect after a failed master event read

An error occurred while reading (due to disconnection). The thread is sleeping for the number of seconds set by the CHANGE MASTER TO statement or --master-connect-retry option (default 60) before attempting to reconnect.

Reconnecting after a failed master event read

The thread is trying to reconnect to the master. When connection is established again, the state becomes Waiting for master to send event.

Waiting for the slave SQL thread to free enough relay log space

You are using a non-zero  $relay\_log\_space\_limit$  value, and the relay logs have grown large enough that their combined size exceeds this value. The I/O thread is waiting until the SQL thread frees enough space by processing relay log contents so that it can delete some relay log files.

• Waiting for slave mutex on exit

A state that occurs briefly as the thread is stopping.

### **7.5.5.6. Replication Slave SQL Thread States**

The following list shows the most common states you may see in the State column for a slave server SQL thread:

• Waiting for the next event in relay log

The initial state before Reading event from the relay log.

• Reading event from the relay log

The thread has read an event from the relay log so that the event can be processed.

• Has read all relay log; waiting for the slave I/O thread to update it

The thread has processed all events in the relay log files, and is now waiting for the I/O thread to write new events to the relay log.

• Making temp file

The thread is executing a LOAD DATA INFILE statement and is creating a temporary file containing the data from which the slave will read rows.

• Waiting for slave mutex on exit

A very brief state that occurs as the thread is stopping.

The State column for the I/O thread may also show the text of a statement. This indicates that the thread has read an event from the relay log, extracted the statement from it, and is executing it.

### **7.5.5.7. Replication Slave Connection Thread States**

These thread states occur on a replication slave but are associated with connection threads, not with the I/O or SQL threads.

• Changing master

The thread is processing a CHANGE MASTER statement.

• Creating table from master dump

The slave is creating a table using the CREATE TABLE statement contained in the dump from the master. Used for LOAD TABLE FROM MASTER and LOAD DATA FROM MASTER.

• Killing slave

The thread is processing a SLAVE STOP statement.

• Opening master dump table

This state occurs after Creating table from master dump.

• Reading master dump table data

This state occurs after Opening master dump table.

• Rebuilding the index on master dump table

This state occurs after Reading master dump table data.

• starting slave

The thread is starting the slave threads after processing a successful LOAD DATA FROM MASTER load operation.

#### **7.5.5.8. MySQL Cluster Thread States**

- Committing events to binlog
- Opening mysql.ndb\_apply\_status
- Processing events

The thread is processing events for binary logging.

• Processing events from schema table

The thread is doing the work of schema replication.

- Shutting down
- Syncing ndb table schema operation and binlog

This is used to have a correct binary log of schema operations for NDB.

• Waiting for event from ndbcluster

The server is acting as an SQL node in a MySQL Cluster, and is connected to a cluster management node.

- Waiting for first event from ndbcluster
- Waiting for ndbcluster binlog update to reach current position
- Waiting for ndbcluster to start
- Waiting for schema epoch

The thread is waiting for a schema epoch (that is, a global checkpoint).

# **7.5.6. How Compiling and Linking Affects the Speed of MySQL**

Most of the following tests were performed on Linux with the MySQL benchmarks, but they should give some indication for other operating systems and workloads.

You obtain the fastest executables when you link with -static.

On Linux, it is best to compile the server with pgcc and -O3. You need about 200MB memory to compile sql\_yacc.cc with these options, because gcc or pgcc needs a great deal of memory to make all functions inline. You should also set CXX=gcc when configuring MySQL to avoid inclusion of the libstdc++ library, which is not needed. Note that with some versions of pgcc, the resulting binary runs only on true Pentium processors, even if you use the compiler option indicating that you want the resulting code to work on all x586-type processors (such as AMD).

By using a better compiler and compilation options, you can obtain a 10–30% speed increase in applications. This is particularly important if you compile the MySQL server yourself.

When we tested both the Cygnus CodeFusion and Fujitsu compilers, neither was sufficiently bug-free to allow MySQL to be compiled with optimizations enabled.

The standard MySQL binary distributions are compiled with support for all character sets. When you compile MySQL yourself, you should include support only for the character sets that you are going to use. This is controlled by the --with-charset option to configure.

Here is a list of some measurements that we have made:

- If you use pgcc and compile everything with  $-06$ , the mysqld server is 1% faster than with gcc 2.95.2.
- If you link dynamically (without  $-$ static), the result is 13% slower on Linux. Note that you still can use a dynamically linked MySQL library for your client applications. It is the server that is most critical for performance.
- For a connection from a client to a server running on the same host, if you connect using TCP/IP rather than a Unix socket file, performance is 7.5% slower. (On Unix, if you connect to the hostname localhost, MySQL uses a socket file by default.)
- For TCP/IP connections from a client to a server, connecting to a remote server on another host is 8–11% slower than connecting to a server on the same host, even for connections over 100Mb/s Ethernet.
- When running our benchmark tests using secure connections (all data encrypted with internal SSL support) performance was
55% slower than with unencrypted connections.

- If you compile with --with-debug=full, most queries are 20% slower. Some queries may take substantially longer; for example, the MySQL benchmarks run 35% slower. If you use  $-\text{with-depth}$  (without  $=\text{full}$ ), the speed decrease is only 15%. For a version of mysqld that has been compiled with --with-debug=full, you can disable memory checking at runtime by starting it with the --skip-safemalloc option. The execution speed should then be close to that obtained when configuring with --with-debug.
- On a Sun UltraSPARC-IIe, a server compiled with Forte 5.0 is 4% faster than one compiled with  $qcc \, 3.2$ .
- On a Sun UltraSPARC-IIe, a server compiled with Forte 5.0 is 4% faster in 32-bit mode than in 64-bit mode.
- Compiling with gcc 2.95.2 for UltraSPARC with the  $-mcpu=v8 -Wa$ ,  $-xarch=v8p$ lusa options gives 4% more performance.
- On Solaris 2.5.1, MIT-pthreads is 8–12% slower than Solaris native threads on a single processor. With greater loads or more CPUs, the difference should be larger.
- Compiling on Linux-x86 using gcc without frame pointers (-fomit-frame-pointer or -fomit-frame-pointer ffixed-ebp) makes mysqld 1–4% faster.

Binary MySQL distributions for Linux that are provided by MySQL AB used to be compiled with pgcc. We had to go back to regular gcc due to a bug in pgcc that would generate binaries that do not run on AMD. We will continue using gcc until that bug is resolved. In the meantime, if you have a non-AMD machine, you can build a faster binary by compiling with pgcc. The standard MySQL Linux binary is linked statically to make it faster and more portable.

# **7.5.7. How MySQL Uses Threads for Client Connections**

Connection manager threads handle client connection requests on the network interfaces that the server listens to. On all platforms, one manager thread handles TCP/IP connection requests. On Unix, this manager thread also handles Unix socket file connection requests. On Windows, a manager thread handles shared-memory connection requests, and another handles named-pipe connection requests. The server does not create threads to handle interfaces that it does not listen to. For example, a Windows server that does not have support for named-pipe connections enabled does not create a thread to handle them.

Connection manager threads associate each client connection with a thread dedicated to it that handles authentication and request processing for that connection. Manager threads create a new thread when necessary but try to avoid doing so by consulting the thread cache first to see whether it contains a thread that can be used for the connection. When a connection ends, its thread is returned to the thread cache if the cache is not full.

In this connection thread model, there are as many threads as there are clients currently connected, which has some drawbacks when server workload must scale to handle large numbers of connections. For example, thread creation and disposal becomes expensive. Also, each thread requires server and kernel resources, such as stack space. To accommodate a large number of simultaneous connections, the stack size per thread must be kept small, leading to a situation where it is either too small or the server consumes large amounts of memory. Exhaustion of other resources can occur as well, and scheduling overhead can become significant.

To control and monitor how the server manages threads that handle client connections, several system and status variables are relevant. (See [Section 5.1.3, "System Variables"](#page-347-0), and [Section 5.1.6, "Status Variables"](#page-416-0).)

The thread cache has a size determined by the  $thread\_cache\_size$  system variable. The default value is 0 (no caching), which causes a thread to be set up for each new connection and disposed of when the connection terminates. Set thread\_cache\_size to N to allow N inactive connection threads to be cached.  $triangle$ cache\_size can be set at server startup or changed while the server runs. A connection thread becomes inactive when the client connection with which it was associated terminates.

To monitor the number of threads in the cache and how many threads have been created because a thread could not be taken from the cache, monitor the Threads\_cached and Threads\_created status variables.

You can set max\_connections at server startup or at runtime to control the maximum number of clients that can connect simultaneously.

When the thread stack is too small, this limits the complexity of the SQL statements which the server can handle, the recursion depth of stored procedures, and other memory-consuming actions. To set a stack size of  $N$  bytes for each thread, start the server with --thread\_stack=N.

# **7.5.8. How MySQL Uses Memory**

The following list indicates some of the ways that the mysqld server uses memory. Where applicable, the name of the system variable relevant to the memory use is given:

- The key buffer is shared by all threads; its size is determined by the key\_buffer\_size variable. Other buffers used by the server are allocated as needed. See [Section 7.5.2, "Tuning Server Parameters"](#page-558-0).
- Each thread that is used to manage client connections uses some thread-specific space. The following list indicates these and which variables control their size:
	- A stack (default 192KB, variable thread stack)
	- A connection buffer (variable net\_buffer\_length)
	- A result buffer (variable net\_buffer\_length)

The connection buffer and result buffer both begin with a size given by  $net$  buffer length but are dynamically enlarged up to max\_allowed\_packet bytes as needed. The result buffer shrinks to net\_buffer\_length after each SQL statement. While a statement is running, a copy of the current statement string is also allocated.

- All threads share the same base memory.
- When a thread is no longer needed, the memory allocated to it is released and returned to the system unless the thread goes back into the thread cache. In that case, the memory remains allocated.
- Only compressed  $MyISAM$  tables are memory mapped. This is because the 32-bit memory space of 4GB is not large enough for most big tables. When systems with a 64-bit address space become more common, we may add general support for memory mapping.
- Each request that performs a sequential scan of a table allocates a *read buffer* (variable read\_buffer\_size).
- When reading rows in an arbitrary sequence (for example, following a sort), a *random-read buffer* (variable read\_rnd\_buffer\_size) may be allocated in order to avoid disk seeks.
- All joins are executed in a single pass, and most joins can be done without even using a temporary table. Most temporary tables are memory-based hash tables. Temporary tables with a large row length (calculated as the sum of all column lengths) or that contain BLOB columns are stored on disk.

If an internal heap table exceeds the size of  $tmp_table_size$ , MySQL handles this automatically by changing the inmemory heap table to a disk-based MyISAM table as necessary. You can also increase the temporary table size by setting the tmp\_table\_size option to mysqld, or by setting the SQL option SQL\_BIG\_TABLES in the client program. See [Sec](#page-405-0)[tion 5.1.4, "Session System Variables"](#page-405-0).

#### **MySQL Enterprise**

Subscribers to the MySQL Enterprise Monitor are alerted when temporary tables exceed  $tmp$  table size. Advisors make recommendations for the optimum value of  $tmp$  table size based on actual table usage. For more information about the MySQL Enterprise Monitor please see [ht](http://www.mysql.com/products/enterprise/advisors.html)[tp://www.mysql.com/products/enterprise/advisors.html](http://www.mysql.com/products/enterprise/advisors.html).

- Most requests that perform a sort allocate a sort buffer and zero to two temporary files depending on the result set size. See [Sec](#page-1935-0)[tion B.1.4.4, "Where MySQL Stores Temporary Files".](#page-1935-0)
- Almost all parsing and calculating is done in a local memory store. No memory overhead is needed for small items, so the normal slow memory allocation and freeing is avoided. Memory is allocated only for unexpectedly large strings. This is done with malloc() and free().
- For each MyISAM table that is opened, the index file is opened once; the data file is opened once for each concurrently running thread. For each concurrent thread, a table structure, column structures for each column, and a buffer of size  $3 \times N$  are allocated (where  $N$  is the maximum row length, not counting BLOB columns). A BLOB column requires five to eight bytes plus the length of the BLOB data. The MyISAM storage engine maintains one extra row buffer for internal use.
- For each table having BLOB columns, a buffer is enlarged dynamically to read in larger BLOB values. If you scan a table, a buffer as large as the largest BLOB value is allocated.
- Handler structures for all in-use tables are saved in a cache and managed as a FIFO. By default, the cache has 64 entries. If a ta-ble has been used by two running threads at the same time, the cache contains two entries for the table. See [Section 7.4.8, "How](#page-556-0) [MySQL Opens and Closes Tables".](#page-556-0)
- A FLUSH TABLES statement or mysqladmin flush-tables command closes all tables that are not in use at once and marks all in-use tables to be closed when the currently executing thread finishes. This effectively frees most in-use memory. FLUSH TABLES does not return until all tables have been closed.
- The server caches information in memory as a result of GRANT and CREATE USER statements. This memory is not released by the corresponding REVOKE and DROP USER statements, so for a server that executes many instances of the statements that cause caching, there will be an increase in memory use. This cached memory can be freed with FLUSH PRIVILEGES.

ps and other system status programs may report that mysqld uses a lot of memory. This may be caused by thread stacks on different memory addresses. For example, the Solaris version of ps counts the unused memory between stacks as used memory. You can verify this by checking available swap with swap -s. We test mysqld with several memory-leakage detectors (both commercial and Open Source), so there should be no memory leaks.

## **7.5.9. How MySQL Uses Internal Temporary Tables**

In some cases, the server creates internal temporary tables while processing queries. A temporary table can be held in memory and processed by the MEMORY storage engine, or stored on disk and processed by the MyISAM storage engine. Temporary tables can be created under conditions such as these:

- If there is an ORDER BY clause and a different GROUP BY clause, or if the ORDER BY or GROUP BY contains columns from tables other than the first table in the join queue, a temporary table is created.
- If you use the SQL\_SMALL\_RESULT option, MySQL uses an in-memory temporary table.
- DISTINCT combined with ORDER BY may require a temporary table.

You can tell whether a query requires a temporary table by using EXPLAIN and checking the Extra column to see whether it says Using temporary. See [Section 7.2.1, "Optimizing Queries with](#page-507-0) EXPLAIN".

Some conditions prevent the use of a MEMORY temporary table, in which case the server uses a MyISAM table instead:

- Presence of a TEXT or BLOB column in the table
- Presence of any column in a GROUP BY or DISTINCT clause larger than 512 bytes
- Presence of any column larger than 512 bytes in the SELECT list, if UNION or UNION ALL is used.

A temporary table that is created initially as a MEMORY table might be converted to a MyISAM table and stored on disk if it becomes too large. The max\_heap\_table\_size system variable determines how large MEMORY tables are allowed to grow. It applies to all MEMORY tables, including those created with CREATE TABLE. However, for internal MEMORY tables, the actual maximum size is determined by max\_heap\_table\_size in combination with tmp\_table\_size: Whichever value is smaller is the one that applies. If the size of an internal MEMORY table exceeds the limit, MySQL automatically converts it to an on-disk My-ISAM table.

# **7.5.10. How MySQL Uses DNS**

When a new client connects to mysqld, mysqld spawns a new thread to handle the request. This thread first checks whether the hostname is in the hostname cache. If not, the thread attempts to resolve the hostname:

- If the operating system supports the thread-safe gethostbyaddr $r(r)$  and gethostbyname $r(r)$  calls, the thread uses them to perform hostname resolution.
- If the operating system does not support the thread-safe calls, the thread locks a mutex and calls gethostbyaddr() and gethostbyname() instead. In this case, no other thread can resolve hostnames that are not in the hostname cache until the first thread unlocks the mutex.

You can disable DNS hostname lookups by starting mysqld with the  $--skip$ -name-resolve option. However, in this case, you can use only IP numbers in the MySQL grant tables.

If you have a very slow DNS and many hosts, you can get more performance by either disabling DNS lookups with - -skip-name-resolve or by increasing the HOST\_CACHE\_SIZE define (default value: 128) and recompiling mysqld.

You can disable the hostname cache by starting the server with the  $--skip-$  host-cache option. To clear the hostname cache, issue a FLUSH HOSTS statement or execute the mysqladmin flush-hosts command.

To disallow TCP/IP connections entirely, start mysqld with the  $--skip-$  networking option.

# **7.6. Disk Issues**

• Disk seeks are a huge performance bottleneck. This problem becomes more apparent when the amount of data starts to grow so large that effective caching becomes impossible. For large databases where you access data more or less randomly, you can be

sure that you need at least one disk seek to read and a couple of disk seeks to write things. To minimize this problem, use disks with low seek times.

- Increase the number of available disk spindles (and thereby reduce the seek overhead) by either symlinking files to different disks or striping the disks:
	- Using symbolic links

This means that, for MyISAM tables, you symlink the index file and data files from their usual location in the data directory to another disk (that may also be striped). This makes both the seek and read times better, assuming that the disk is not used for other purposes as well. See [Section 7.6.1, "Using Symbolic Links"](#page-579-0).

**Striping** 

Striping means that you have many disks and put the first block on the first disk, the second block on the second disk, and the N-th block on the (N MOD number\_of\_disks) disk, and so on. This means if your normal data size is less than the stripe size (or perfectly aligned), you get much better performance. Striping is very dependent on the operating system and the stripe size, so benchmark your application with different stripe sizes. See [Section 7.1.5, "Using Your Own](#page-506-0) Benchmarks".

The speed difference for striping is *very* dependent on the parameters. Depending on how you set the striping parameters and number of disks, you may get differences measured in orders of magnitude. You have to choose to optimize for random or sequential access.

- For reliability, you may want to use RAID 0+1 (striping plus mirroring), but in this case, you need  $2 \times N$  drives to hold N drives of data. This is probably the best option if you have the money for it. However, you may also have to invest in some volumemanagement software to handle it efficiently.
- A good option is to vary the RAID level according to how critical a type of data is. For example, store semi-important data that can be regenerated on a RAID 0 disk, but store really important data such as host information and logs on a RAID 0+1 or RAID  $N$  disk. RAID  $N$  can be a problem if you have many writes, due to the time required to update the parity bits.
- On Linux, you can get much more performance by using hdparm to configure your disk's interface. (Up to 100% under load is not uncommon.) The following hdparm options should be quite good for MySQL, and probably for many other applications:

hdparm -m 16 -d 1

Note that performance and reliability when using this command depend on your hardware, so we strongly suggest that you test your system thoroughly after using hdparm. Please consult the hdparm manual page for more information. If hdparm is not used wisely, filesystem corruption may result, so back up everything before experimenting!

• You can also set the parameters for the filesystem that the database uses:

If you do not need to know when files were last accessed (which is not really useful on a database server), you can mount your filesystems with the  $-\circ$  noatime option. That skips updates to the last access time in inodes on the filesystem, which avoids some disk seeks.

<span id="page-579-0"></span>On many operating systems, you can set a filesystem to be updated asynchronously by mounting it with the  $-\circ$  async option. If your computer is reasonably stable, this should give you more performance without sacrificing too much reliability. (This flag is on by default on Linux.)

## **7.6.1. Using Symbolic Links**

You can move tables and databases from the database directory to other locations and replace them with symbolic links to the new locations. You might want to do this, for example, to move a database to a file system with more free space or increase the speed of your system by spreading your tables to different disk.

The recommended way to do this is simply to symlink databases to a different disk. Symlink tables only as a last resort.

### **7.6.1.1. Using Symbolic Links for Databases on Unix**

On Unix, the way to symlink a database is first to create a directory on some disk where you have free space and then to create a symlink to it from the MySQL data directory.

shell> **mkdir /dr1/databases/test** shell> **ln -s /dr1/databases/test /path/to/datadir**

MySQL does not support linking one directory to multiple databases. Replacing a database directory with a symbolic link works as

long as you do not make a symbolic link between databases. Suppose that you have a database db1 under the MySQL data directory, and then make a symlink db2 that points to db1:

shell> **cd /path/to/datadir** shell> **ln -s db1 db2**

The result is that, or any table  $\textrm{tb1}_a$  in db1, there also appears to be a table  $\textrm{tb1}_a$  in db2. If one client updates db1.tbl\_a and another client updates db2.tbl\_a, problems are likely to occur.

However, if you really need to do this, it is possible by altering the source file mysys/my\_symlink.c, in which you should look for the following statement:

```
if (!(MyFlags & MY_RESOLVE_LINK) ||
(!lstat(filename,&stat_buff) && S_ISLNK(stat_buff.st_mode)))
```
Change the statement to this:

if (1)

### **7.6.1.2. Using Symbolic Links for Tables on Unix**

You should not symlink tables on systems that do not have a fully operational realpath() call. (Linux and Solaris support realpath()). You can check whether your system supports symbolic links by issuing a SHOW VARIABLES LIKE 'have\_symlink' statement.

Symlinks are fully supported only for MyISAM tables. For files used by tables for other storage engines, you may get strange problems if you try to use symbolic links.

The handling of symbolic links for MyISAM tables works as follows:

- In the data directory, you always have the table format (.  $f_{\text{L}}$ ) file, the data (. MYD) file, and the index (. MYI) file. The data file and index file can be moved elsewhere and replaced in the data directory by symlinks. The format file cannot.
- You can symlink the data file and the index file independently to different directories.
- You can instruct a running MySQL server to perform the symlinking by using the DATA DIRECTORY and INDEX DIRECT-ORY options to CREATE TABLE. See Section 12.1.9, "[CREATE TABLE](#page-767-0) Syntax". Alternatively, symlinking can be accomplished manually from the command line using  $\ln$  -s if mysqld is not running.
- myisamchk does not replace a symlink with the data file or index file. It works directly on the file to which the symlink points. Any temporary files are created in the directory where the data file or index file is located. The same is true for the AL-TER TABLE, OPTIMIZE TABLE, and REPAIR TABLE statements.

### **Note**

•

When you drop a table that is using symlinks, *both the symlink and the file to which the symlink points are dropped*. This is an extremely good reason why you should *not* run mysqld as the system root or allow system users to have write access to MySOL database directories.

- If you rename a table with ALTER TABLE ... RENAME or RENAME TABLE and you do not move the table to another database, the symlinks in the database directory are renamed to the new names and the data file and index file are renamed accordingly.
- If you use ALTER TABLE ... RENAME or RENAME TABLE to move a table to another database, the table is moved to the other database directory. If the table name changed, the symlinks in the new database directory are renamed to the new names and the data file and index file are renamed accordingly.
- If you are not using symlinks, you should use the --skip-symbolic-links option to mysqld to ensure that no one can use mysqld to drop or rename a file outside of the data directory.

Table symlink operations that are not yet supported:

- ALTER TABLE ignores the DATA DIRECTORY and INDEX DIRECTORY table options.
- BACKUP TABLE and RESTORE TABLE do not respect symbolic links.

• The .frm file must *never* be a symbolic link (as indicated previously, only the data and index files can be symbolic links). Attempting to do this (for example, to make synonyms) produces incorrect results. Suppose that you have a database db1 under the MySQL data directory, a table tbl1 in this database, and in the db1 directory you make a symlink tbl2 that points to tbl1:

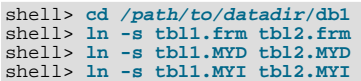

Problems result if one thread reads db1.tbl1 and another thread updates db1.tbl2:

- The query cache is "fooled" (it has no way of knowing that tbll has not been updated, so it returns outdated results).
- ALTER statements on tbl2 fail.

## **7.6.1.3. Using Symbolic Links for Databases on Windows**

Symbolic links are enabled by default for all Windows servers. This enables you to put a database directory on a different disk by setting up a symbolic link to it. This is similar to the way that database symbolic links work on Unix, although the procedure for setting up the link is different. If you do not need symbolic links, you can disable them using the --skip-symbolic-links option.

On Windows, create a symbolic link to a MySQL database by creating a file in the data directory that contains the path to the destination directory. The file should be named db\_name.sym, where db\_name is the database name.

Suppose that the MySQL data directory is  $C:\w{sql}\data$  and you want to have database  $foo$  located at  $D:\data\fo$ . Set up a symlink using this procedure:

- 1. Make sure that the D: \data\foo directory exists by creating it if necessary. If you already have a database directory named foo in the data directory, you should move it to D:\data. Otherwise, the symbolic link will be ineffective. To avoid problems, make sure that the server is not running when you move the database directory.
- 2. Create a text file  $C:\wsgl\data\$ foo.sym that contains the pathname  $D:\data\$

After this, all tables created in the database  $f$ oo are created in  $D$ : \data\foo.

The following limitations apply to the use of . sym files for database symbolic linking on Windows:

- The symbolic link is not used if a directory with the same name as the database exists in the MySQL data directory.
- The --innodb\_file\_per\_table option cannot be used.
- If you run mysqld as a service, you cannot use a mapped drive to a remote server as the destination of the symbolic link. As a workaround, you can use the full path (\\servername\path\).

# Chapter 8. Language Structure

This chapter discusses the rules for writing the following elements of SQL statements when using MySQL:

- Literal values such as strings and numbers
- Identifiers such as database, table, and column names
- Reserved words
- User-defined and system variables
- **Comments**

# **8.1. Literal Values**

This section describes how to write literal values in MySQL. These include strings, numbers, hexadecimal values, boolean values, and NULL. The section also covers the various nuances and "gotchas" that you may run into when dealing with these basic types in MySQL.

## **8.1.1. Strings**

A string is a sequence of bytes or characters, enclosed within either single quote ("'") or double quote (""") characters. Examples:

```
'a string
"another string"
```
If the ANSI\_QUOTES SQL mode is enabled, string literals can be quoted only within single quotes because a string quoted within double quotes is interpreted as an identifier.

A *binary string* is a string of bytes that has no character set or collation. A *non-binary string* is a string of characters that has a character set and collation. For both types of strings, comparisons are based on the numeric values of the string unit. For binary strings, the unit is the byte. For non-binary strings the unit is the character and some character sets allow multi-byte characters. Character value ordering is a function of the string collation.

String literals may have an optional character set introducer and COLLATE clause:

[\_charset\_name]'string' [COLLATE collation\_name]

Examples:

```
SELECT _latinl'string';<br>SELECT _latinl'string' COLLATE latinl_danish_ci;
```
You can use N'literal' (or n'literal') to create a string in the national character set. These statements are equivalent:

```
SELECT N'some text';
SELECT n'some text';
SELECT _utf8'some text';
```
For more information about these forms of string syntax, see [Section 9.1.3.5, "Character String Literal Character Set and](#page-601-0) Collation", and [Section 9.1.3.6, "National Character Set".](#page-603-0)

Within a string, certain sequences have special meaning. Each of these sequences begins with a backslash ("\"), known as the *escape character*. MySQL recognizes the following escape sequences:

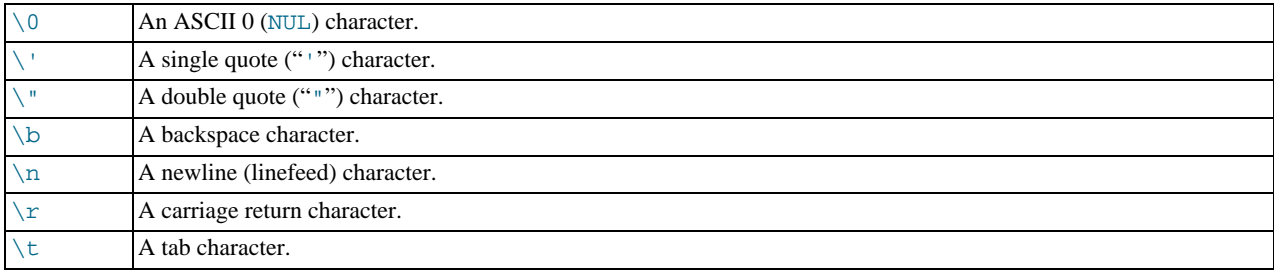

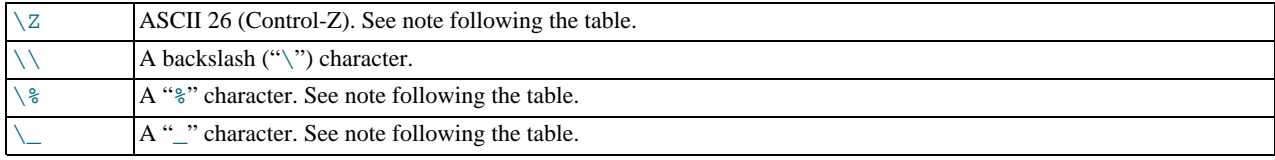

For all other escape sequences, backslash is ignored. That is, the escaped character is interpreted as if it was not escaped. For example, " $\chi$ " is just " $\chi$ ".

These sequences are case sensitive. For example, " $\setminus$  b" is interpreted as a backspace, but " $\setminus$  B" is interpreted as "B".

The ASCII 26 character can be encoded as "\Z" to enable you to work around the problem that ASCII 26 stands for END-OF-FILE on Windows. ASCII 26 within a file causes problems if you try to use  $mysq1$  db\_name  $\lt$  file\_name.

Escape processing is done according to the character set indicated by the character\_set\_connection system variable. This is true even for strings that are preceded by an introducer that indicates a different character set, as discussed in [Section 9.1.3.5,](#page-601-0) ["Character String Literal Character Set and Collation"](#page-601-0).

The " $\$ " and " $\degree$ " sequences are used to search for literal instances of " $\degree$ " and "\_" in pattern-matching contexts where they would otherwise be interpreted as wildcard characters. See the description of the [LIKE](#page-693-0) operator in [Section 11.4.1, "String Compar](#page-692-0)[ison Functions".](#page-692-0) If you use "\%" or "\\_" in non-pattern-matching contexts, they evaluate to the strings "\%" and "\\_", not to "%" and " $"$ .

There are several ways to include quote characters within a string:

- A "'" inside a string quoted with "'" may be written as "''".
- A """ inside a string quoted with """ may be written as """".
- Precede the quote character by an escape character  $(\tilde{\mathbf{w}})$ .
- A "'" inside a string quoted with """ needs no special treatment and need not be doubled or escaped. In the same way, """ inside a string quoted with "'" needs no special treatment.

The following SELECT statements demonstrate how quoting and escaping work:

```
mysql> SELECT 'hello', '"hello"', '""hello""', 'hel''lo', '\'hello';
+-------+---------+-----------+--------+--------+
  | hello | "hello" | ""hello"" | hel'lo | 'hello |
+-------+---------+-----------+--------+--------+
mysql> SELECT "hello", "'hello'", "''hello''", "hel""lo", "\"hello";
+-------+---------+-----------+--------+--------+
| hello | 'hello' | ''hello'' | hel"lo | "hello |
+-------+---------+-----------+--------+--------+
mysql> SELECT 'This\nIs\nFour\nLines';
+--------------------+
| This
Is
Four
Lines |
+--------------------+
mysql> SELECT 'disappearing\ backslash';
+------------------------+
| disappearing backslash |
+------------------------+
```
If you want to insert binary data into a string column (such as a BLOB column), the following characters must be represented by escape sequences:

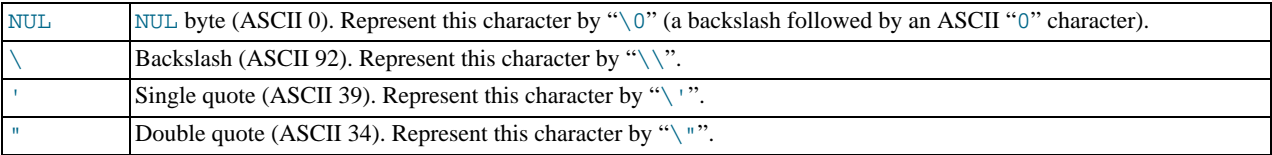

When writing application programs, any string that might contain any of these special characters must be properly escaped before the string is used as a data value in an SQL statement that is sent to the MySQL server. You can do this in two ways:

- Process the string with a function that escapes the special characters. In a C program, you can use the [mysql\\_real\\_escape\\_string\(\)](#page-1621-0) C API function to escape characters. See [Section 24.7.3.53,](#page-1621-0) "[mysql\\_real\\_escape\\_string\(\)](#page-1621-0)". The Perl DBI interface provides a quote method to convert special characters to the proper escape sequences. See [Section 24.9, "MySQL Perl API"](#page-1860-0). Other language interfaces may provide a similar capability.
- As an alternative to explicitly escaping special characters, many MySQL APIs provide a placeholder capability that enables you to insert special markers into a statement string, and then bind data values to them when you issue the statement. In this case, the API takes care of escaping special characters in the values for you.

## **8.1.2. Numbers**

Integers are represented as a sequence of digits. Floats use "." as a decimal separator. Either type of number may be preceded by "-" or "+" to indicate a negative or positive value, respectively

Examples of valid integers:

1221 0  $-32$ 

Examples of valid floating-point numbers:

294.42 -32032.6809e+10 148.00

An integer may be used in a floating-point context; it is interpreted as the equivalent floating-point number.

## **8.1.3. Hexadecimal Values**

MySQL supports hexadecimal values, written using  $X \text{ } \forall x \text{ } 1 \text{ } \forall$ ,  $x \text{ } \forall y \text{ } 1 \text{ } \forall$ , or  $0 \text{ } x \text{ } \forall x \text{ } 1 \text{ }$  format, where  $\text{ } \forall x \text{ } 1 \text{ }$  contains hexadecimal digits  $(0.9, A.0)$ . Lettercase of the digits does not matter. For values written using X'val' or x'val' format, val must contain an even number of digits. For values written using  $0xval$  syntax, values that contain an odd number of digits are treated as having an extra leading 0. For example, 0x0a and 0xaaa are interpreted as 0x0a and 0x0aaa.

In numeric contexts, hexadecimal values act like integers (64-bit precision). In string contexts, they act like binary strings, where each pair of hex digits is converted to a character:

```
mysql> SELECT X'4D7953514C';
-> 'MySQL'
mysql> SELECT 0x0a+0;
-> 10
mysql> SELECT 0x5061756c;
         -> 'Paul'
```
The default type of a hexadecimal value is a string. If you want to ensure that the value is treated as a number, you can use [CAST\(... AS UNSIGNED\)](#page-733-0):

mysql> **SELECT 0x41, CAST(0x41 AS UNSIGNED);** -> 'A', 65

The  $X'$  hexstring' syntax is based on standard SQL. The  $0x$  syntax is based on ODBC. Hexadecimal strings are often used by ODBC to supply values for BLOB columns.

You can convert a string or a number to a string in hexadecimal format with the [HEX\(\)](#page-687-0) function:

```
mysql> SELECT HEX('cat');
-> '636174'
mysql> SELECT 0x636174;
               \overline{z}
```
## **8.1.4. Boolean Values**

The constants TRUE and FALSE evaluate to 1 and 0, respectively. The constant names can be written in any lettercase.

mysql> **SELECT TRUE, true, FALSE, false;**  $-> 1, 1, 0, 0$ 

## **8.1.5. Bit-Field Values**

Beginning with MySQL 5.0.3, bit-field values can be written using b'value' or 0bvalue notation. value is a binary value written using zeros and ones.

Bit-field notation is convenient for specifying values to be assigned to BIT columns:

```
mysql> CREATE TABLE t (b BIT(8));
mysql> INSERT INTO t SET b = b'11111111';
mysql> INSERT INTO t SET b = b'1010';
mysql> INSERT INTO t SET b = b'0101';
```
Bit values are returned as binary values. To display them in printable form, add 0 or use a conversion function such as  $BIN()$ . High-order 0 bits are not displayed in the converted value.

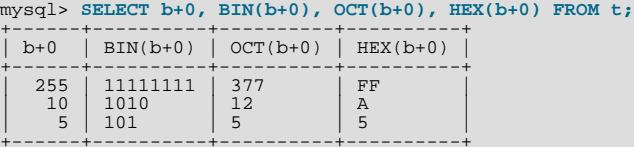

Bit values assigned to user variables are treated as binary strings. To assign a bit value as a number to a user variable, use [CAST\(\)](#page-733-0) or  $+0$ :

```
mysql> SET @v1 = b'1000001';
mysql> SET @v2 = CAST(b'1000001' AS UNSIGNED), @v3 = b'1000001'+0;
mysql> SELECT @v1, @v2, @v3;
+------+------+------+
  \omega1 | \omegav2 | \omega3
+------+------+------+
| A | 65 | 65 |
+------+------+------+
```
## **8.1.6. NULL Values**

The NULL value means "no data." NULL can be written in any lettercase. A synonym is \N (case sensitive).

For text file import or export operations performed with LOAD DATA INFILE or SELECT ... INTO OUTFILE, NULL is represented by the \N sequence. See Section 12.2.6, "[LOAD DATA INFILE](#page-795-0) Syntax".

<span id="page-585-0"></span>Be aware that the NULL value is different from values such as 0 for numeric types or the empty string for string types. For more information, see [Section B.1.5.3, "Problems with](#page-1939-0) NULL Values".

# **8.2. Schema Object Names**

Certain objects within MySQL, including database, table, index, column, alias, view, stored procedure, partition, and other object names are known as identifiers. This section describes the allowable syntax for identifiers in MySQL. [Section 8.2.2, "Identifier](#page-587-0) [Case Sensitivity"](#page-587-0), describes which types of identifiers are case sensitive and under what conditions.

An identifier may be quoted or unquoted. If an identifier contains special characters or is a reserved word, you *must* quote it whenever you refer to it. The set of alphanumeric characters from the current character set, "\_", and "\$" are not special. Reserved words are listed at [Section 8.3, "Reserved Words".](#page-590-0) (Exception: A reserved word that follows a period in a qualified name must be an identifier, so it need not be quoted.)

The identifier quote character is the backtick ("`"):

mysql> **SELECT \* FROM `select` WHERE `select`.id > 100;**

If the ANSI\_QUOTES SQL mode is enabled, it is also allowable to quote identifiers within double quotes:

```
mysql> CREATE TABLE "test" (col INT);
ERROR 1064: You have an error in your SQL syntax...
mysql> SET sql_mode='ANSI_QUOTES';
mysql> CREATE TABLE "test" (col INT);
Query OK, 0 rows affected (0.00 sec)
```
The ANSI OUOTES mode causes the server to interpret double-quoted strings as identifiers. Consequently, when this mode is enabled, string literals must be enclosed within single quotes. They cannot be enclosed within double quotes. The server SQL mode is controlled as described in [Section 5.1.7, "SQL Modes".](#page-430-0)

Identifier quote characters can be included within an identifier if you quote the identifier. If the character to be included within the identifier is the same as that used to quote the identifier itself, then you need to double the character. The following statement creates a table named a`b that contains a column named c"d:

mysql> **CREATE TABLE `a``b` (`c"d` INT);**

Aliases may be quoted either as identifiers or as strings:

```
mysql> SELECT 1 AS `one`, 2 AS 'two';
+-----+-----+
  | one | two |
+-----+-----+
| 1 | 2 |
+-----+-----+
```
Identifiers may begin with a digit but unless quoted may not consist solely of digits.

It is recommended that you do not use names of the form  $M \in \mathbb{R}^n$ , where M and N are integers. For example, avoid using  $1 \in \mathbb{R}^n$  $2e2$  as identifiers, because an expression such as  $1e+3$  is ambiguous. Depending on context, it might be interpreted as the expression  $1e + 3$  or as the number  $1e+3$ .

Be careful when using [MD5\(\)](#page-739-0) to produce table names because it can produce names in illegal or ambiguous formats such as those just described.

A user variable cannot be used directly in an SQL statement as an identifier or as part of an identifier. See [Section 8.4,](#page-593-0) ["User-Defined Variables",](#page-593-0) for more information and examples of workarounds.

There are some restrictions on the characters that may appear in identifiers:

- No identifier can contain ASCII 0 ( $0 \times 00$ ) or a byte with a value of 255.
- Database, table, and column names should not end with space characters.
- Database and table names cannot contain "/", "\", ", ",", or characters that are not allowed in filenames.

The following table describes the maximum length for each type of identifier.

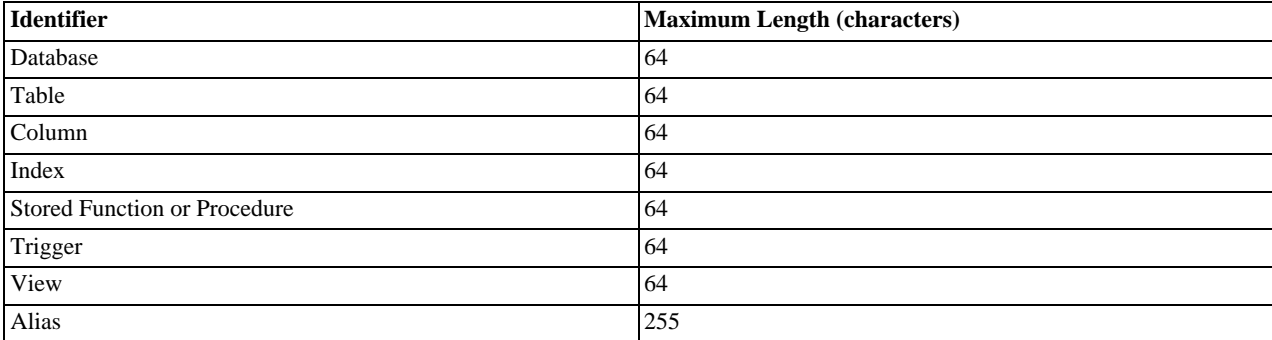

Identifiers are stored using Unicode (UTF-8). This applies to identifiers in table definitions that are stored in .frm files and to identifiers stored in the grant tables in the mysql database. The sizes of the identifier string columns in the grant tables are measured in characters. You can use multi-byte characters without reducing the number of characters allowed for values stored in these columns, something not true prior to MySQL 4.1. The allowable Unicode characters are those in the Basic Multilingual Plane (BMP). Supplementary characters are not allowed.

### **8.2.1. Identifier Qualifiers**

MySQL allows names that consist of a single identifier or multiple identifiers. The components of a multiple-part name must be separated by period (".") characters. The initial parts of a multiple-part name act as qualifiers that affect the context within which the final identifier is interpreted.

In MySQL, you can refer to a table column using any of the following forms:

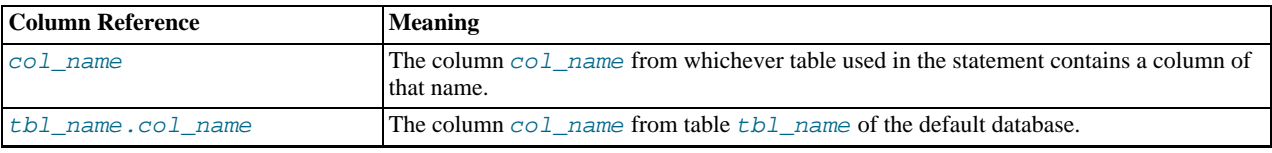

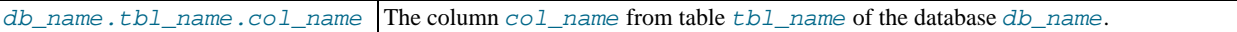

If any components of a multiple-part name require quoting, quote them individually rather than quoting the name as a whole. For example, write `my-table`.`my-column`, not `my-table.my-column`.

A reserved word that follows a period in a qualified name must be an identifier, so in that context it need not be quoted.

You need not specify a tbl\_name or db\_name.tbl\_name prefix for a column reference in a statement unless the reference would be ambiguous. Suppose that tables  $\pm 1$  and  $\pm 2$  each contain a column c, and you retrieve c in a SELECT statement that uses both  $\pm 1$  and  $\pm 2$ . In this case, c is ambiguous because it is not unique among the tables used in the statement. You must qualify it with a table name as  $\pm 1$ .c or  $\pm 2$ .c to indicate which table you mean. Similarly, to retrieve from a table  $\pm$  in database db1 and from a table t in database  $db2$  in the same statement, you must refer to columns in those tables as  $db1$ .t.col name and db2.t.col\_name.

<span id="page-587-0"></span>The syntax .tbl\_name means the table tbl\_name in the default database. This syntax is accepted for ODBC compatibility because some ODBC programs prefix table names with a "." character.

## **8.2.2. Identifier Case Sensitivity**

In MySQL, databases correspond to directories within the data directory. Each table within a database corresponds to at least one file within the database directory (and possibly more, depending on the storage engine). Consequently, the case sensitivity of the underlying operating system plays a part in the case sensitivity of database and table names. This means database and table names are not case sensitive in Windows, and case sensitive in most varieties of Unix. One notable exception is Mac OS X, which is Unix-based but uses a default filesystem type (HFS+) that is not case sensitive. However, Mac OS X also supports UFS volumes, which are case sensitive just as on any Unix. See [Section 1.8.4, "MySQL Extensions to Standard SQL".](#page-40-0) The lower\_case\_table\_names system variable also affects how the server handles identifier case sensitivity, as described later in this section.

### **MySQL Enterprise**

lower\_case\_table\_names is just one of the system variables monitored by the MySQL Enterprise Monitor. For information about subscribing to this service, see [ht](http://www.mysql.com/products/enterprise/advisors.html)[tp://www.mysql.com/products/enterprise/advisors.html](http://www.mysql.com/products/enterprise/advisors.html).

#### **Note**

Although database and table names are not case sensitive on some platforms, you should not refer to a given database or table using different cases within the same statement. The following statement would not work because it refers to a table both as my\_table and as MY\_TABLE:

mysql> **SELECT \* FROM my\_table WHERE MY\_TABLE.col=1;**

Column, index, and stored routine names are not case sensitive on any platform, nor are column aliases. Trigger names are case sensitive, which differs from standard SQL.

By default, table aliases are case sensitive on Unix, but not so on Windows or Mac OS X. The following statement would not work on Unix, because it refers to the alias both as a and as A:

```
mysql> SELECT col_name FROM tbl_name AS a
    -> WHERE a.col_name = 1 OR A.col_name = 2;
```
However, this same statement is permitted on Windows. To avoid problems caused by such differences, it is best to adopt a consistent convention, such as always creating and referring to databases and tables using lowercase names. This convention is recommended for maximum portability and ease of use.

How table and database names are stored on disk and used in MySQL is affected by the lower\_case\_table\_names system variable, which you can set when starting mysqld. lower\_case\_table\_names can take the values shown in the following table. On Unix, the default value of lower\_case\_table\_names is 0. On Windows the default value is 1. On Mac OS X, the default value is 2.

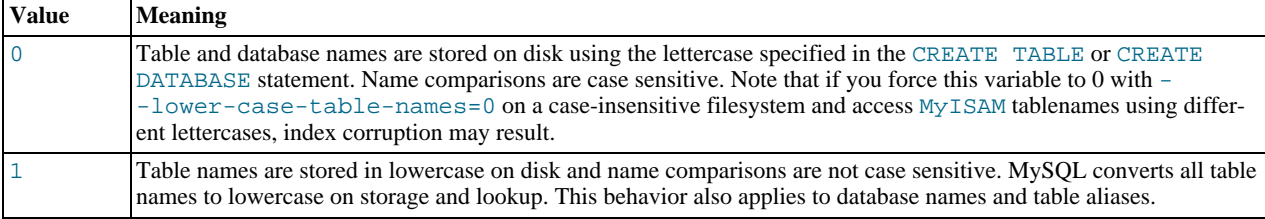

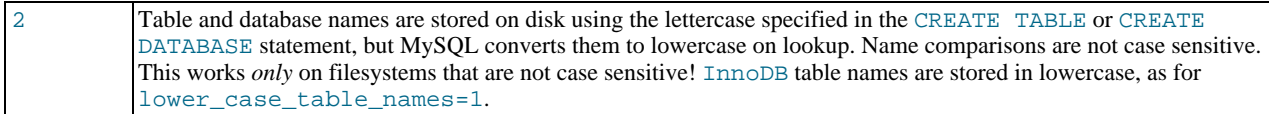

If you are using MySQL on only one platform, you do not normally have to change the lower\_case\_table\_names variable from its default value. However, you may encounter difficulties if you want to transfer tables between platforms that differ in filesystem case sensitivity. For example, on Unix, you can have two different tables named my\_table and MY\_TABLE, but on Windows these two names are considered identical. To avoid data transfer problems arising from lettercase of database or table names, you have two options:

- Use lower\_case\_table\_names=1 on all systems. The main disadvantage with this is that when you use SHOW TABLES or SHOW DATABASES, you do not see the names in their original lettercase.
- Use lower\_case\_table\_names=0 on Unix and lower\_case\_table\_names=2 on Windows. This preserves the lettercase of database and table names. The disadvantage of this is that you must ensure that your statements always refer to your database and table names with the correct lettercase on Windows. If you transfer your statements to Unix, where lettercase is significant, they do not work if the lettercase is incorrect.

**Exception:** If you are using  $\text{InnoDB}$  tables and you are trying to avoid these data transfer problems, you should set lower\_case\_table\_names to 1 on all platforms to force names to be converted to lowercase.

If you plan to set the lower\_case\_table\_names system variable to 1 on Unix, you must first convert your old database and table names to lowercase before stopping mysqld and restarting it with the new variable setting.

<span id="page-588-0"></span>Object names may be considered duplicates if their uppercase forms are equal according to a binary collation. That is true for names of cursors, conditions, functions, procedures, savepoints, and routine local variables. It is not true for names of columns, constraints, databases, statements prepared with PREPARE, tables, triggers, users, and user-defined variables.

## **8.2.3. Function Name Parsing and Resolution**

MySQL 5.0 supports built-in (native) functions, user-defined functions (UDFs), and stored functions. This section describes how the server recognizes whether the name of a built-in function is used as a function call or as an identifier, and how the server determines which function to use in cases when functions of different types exist with a given name.

#### **Built-In Function Name Parsing**

The parser uses default rules for parsing names of built-in functions. These rules can be changed by enabling the IGNORE\_SPACE SQL mode.

When the parser encounters a word that is the name of a built-in function, it must determine whether the name signifies a function call or is instead a non-expression reference to an identifier such as a table or column name. For example, in the following statements, the first reference to count is a function call, whereas the second reference is a table name:

SELECT COUNT(\*) FROM mytable; CREATE TABLE count (i INT);

The parser should recognize the name of a built-in function as indicating a function call only when parsing what is expected to be an expression. That is, in non-expression context, function names are permitted as identifiers.

However, some built-in functions have special parsing or implementation considerations, so the parser uses the following rules by default to distinguish whether their names are being used as function calls or as identifiers in non-expression context:

- To use the name as a function call in an expression, there must be no whitespace between the name and the following "(" parenthesis character.
- Conversely, to use the function name as an identifier, it must not be followed immediately by a parenthesis.

The requirement that function calls be written with no whitespace between the name and the parenthesis applies only to the built-in functions that have special considerations. COUNT is one such name. The exact list of function names for which following whitespace determines their interpretation are those listed in the  $\text{sal functions}[1 \text{ array of the } \text{sal}/\text{lex}.$  h source file. Before MySQL 5.1, they are rather numerous (about 200), so you may find it easiest to treat the no-whitespace requirement as applying to all function calls. In MySQL 5.1, parser improvements reduce to about 30 the number of affected function names.

For functions not listed in the sql\_functions []) array, whitespace does not matter. They are interpreted as function calls only

when used in expression context and may be used freely as identifiers otherwise. ASCII is one such name. However, for these non-affected function names, interpretation may vary in expression context: func\_name () is interpreted as a built-in function if there is one with the given name; if not,  $Func\_name$  () is interpreted as a user-defined function or stored function if one exists with that name.

The IGNORE\_SPACE SQL mode can be used to modify how the parser treats function names that are whitespace-sensitive:

• With IGNORE\_SPACE disabled, the parser interprets the name as a function call when there is no whitespace between the name and the following parenthesis. This occurs even when the function name is used in non-expression context:

```
mysql> CREATE TABLE count(i INT);
ERROR 1064 (42000): You have an error in your SQL syntax ...
near 'count(i INT)'
```
To eliminate the error and cause the name to be treated as an identifier, either use whitespace following the name or write it as a quoted identifier (or both):

CREATE TABLE count (i INT); CREATE TABLE `count`(i INT); CREATE TABLE `count` (i INT);

With IGNORE\_SPACE enabled, the parser loosens the requirement that there be no whitespace between the function name and the following parenthesis. This provides more flexibility in writing function calls. For example, either of the following function calls are legal:

```
SELECT COUNT(*) FROM mytable;
SELECT COUNT (*) FROM mytable;
```
However, enabling IGNORE\_SPACE also has the side effect that the parser treats the affected function names as reserved words (see [Section 8.3, "Reserved Words"](#page-590-0)). This means that a space following the name no longer signifies its use as an identifier. The name can be used in function calls with or without following whitespace, but causes a syntax error in non-expression context unless it is quoted. For example, with IGNORE\_SPACE enabled, both of the following statements fail with a syntax error because the parser interprets count as a reserved word:

CREATE TABLE count(i INT); CREATE TABLE count (i INT);

To use the function name in non-expression context, write it as a quoted identifier:

CREATE TABLE `count`(i INT); CREATE TABLE `count` (i INT);

To enable the IGNORE\_SPACE SQL mode, use this statement:

SET sql\_mode = 'IGNORE\_SPACE';

IGNORE\_SPACE is also enabled by certain other composite modes such as ANSI that include it in their value:

SET sql\_mode = 'ANSI';

Check [Section 5.1.7, "SQL Modes",](#page-430-0) to see which composite modes enable IGNORE\_SPACE.

To minimize the dependency of SQL code on the IGNORE\_SPACE setting, use these guidelines:

- Avoid creating UDFs or stored functions that have the same name as a built-in function.
- Avoid using function names in non-expression context. For example, these statements use count (one of the affected function names affected by IGNORE SPACE), so they fail with or without whitespace following the name if IGNORE SPACE is enabled:

CREATE TABLE count(i INT); CREATE TABLE count (i INT);

If you must use a function name in non-expression context, write it as a quoted identifier:

CREATE TABLE `count`(i INT); CREATE TABLE `count` (i INT);

#### **Function Name Resolution**

The following rules describe how the server resolves references to function names for function creation and invocation:

• Built-in functions and user-defined functions

A UDF can be created with the same name as a built-in function but the UDF cannot be invoked because the parser resolves invocations of the function to refer to the built-in function. For example, if you create a UDF named ABS, references to [ABS\(\)](#page-702-0) invoke the built-in function.

• Built-in functions and stored functions

It is possible to create a stored function with the same name as a built-in function, but to invoke the stored function it is necessary to qualify it with a database name. For example, if you create a stored function named PI in the test database, you in-voke it as test. [PI\(\)](#page-705-0) because the server resolves  $PI($  as a reference to the built-in function.

User-defined functions and stored functions

User-defined functions and stored functions share the same namespace, so you cannot create a UDF and a stored function with the same name.

The preceding function name resolution rules have implications for upgrading to versions of MySQL that implement new built-in functions:

- If you have already created a user-defined function with a given name and upgrade MySQL to a version that implements a new built-in function with the same name, the UDF becomes inaccessible. To correct this, use DROP FUNCTION to drop the UDF, and then use CREATE FUNCTION to re-create the UDF with a different non-conflicting name.
- <span id="page-590-0"></span>• If a new version of MySQL implements a built-in function with the same name as an existing stored function, you have two choices: Rename the stored function to use a non-conflicting name, or change calls to the function so that they use a schema qualifier (that is, use schema\_name.func\_name() syntax).

# **8.3. Reserved Words**

Certain words such as SELECT, DELETE, or BIGINT are reserved and require special treatment for use as identifiers such as table and column names. This may also be true for the names of built-in functions.

Reserved words are permitted as identifiers if you quote them as described in [Section 8.2, "Schema Object Names"](#page-585-0):

```
mysql> CREATE TABLE interval (begin INT, end INT);
ERROR 1064 (42000): You have an error in your SQL syntax ...
near 'interval (begin INT, end INT)'
mysql> CREATE TABLE `interval` (begin INT, end INT);
Query OK, 0 rows affected (0.01 sec)
```
Exception: A word that follows a period in a qualified name must be an identifier, so it need not be quoted even if it is reserved:

mysql> **CREATE TABLE mydb.interval (begin INT, end INT);** Query OK, 0 rows affected (0.01 sec)

Names of built-in functions are permitted as identifiers but may require care to be used as such. For example, COUNT is acceptable as a column name. However, by default, no whitespace is allowed in function invocations between the function name and the following "(" character. This requirement enables the parser to distinguish whether the name is used in a function call or in nonfunction context. For further detail on recognition of function names, see [Section 8.2.3, "Function Name Parsing and Resolution".](#page-588-0)

The words in the following table are explicitly reserved in MySQL 5.0. At some point, you might upgrade to a higher version, so it's a good idea to have a look at future reserved words, too. You can find these in the manuals that cover higher versions of MySQL. Most of the words in the table are forbidden by standard SQL as column or table names (for example, GROUP). A few are reserved because MySQL needs them and uses a yacc parser. A reserved word can be used as an identifier if you quote it.

For a more detailed list of reserved words, including differences between versions, see [Reserved Words in MySQL 5.0.](http://dev.mysql.com/doc/mysqld-version-reference/en/mysqld-version-reference-reservedwords-5-0.html)

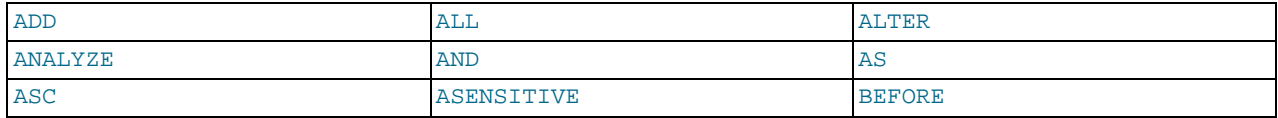

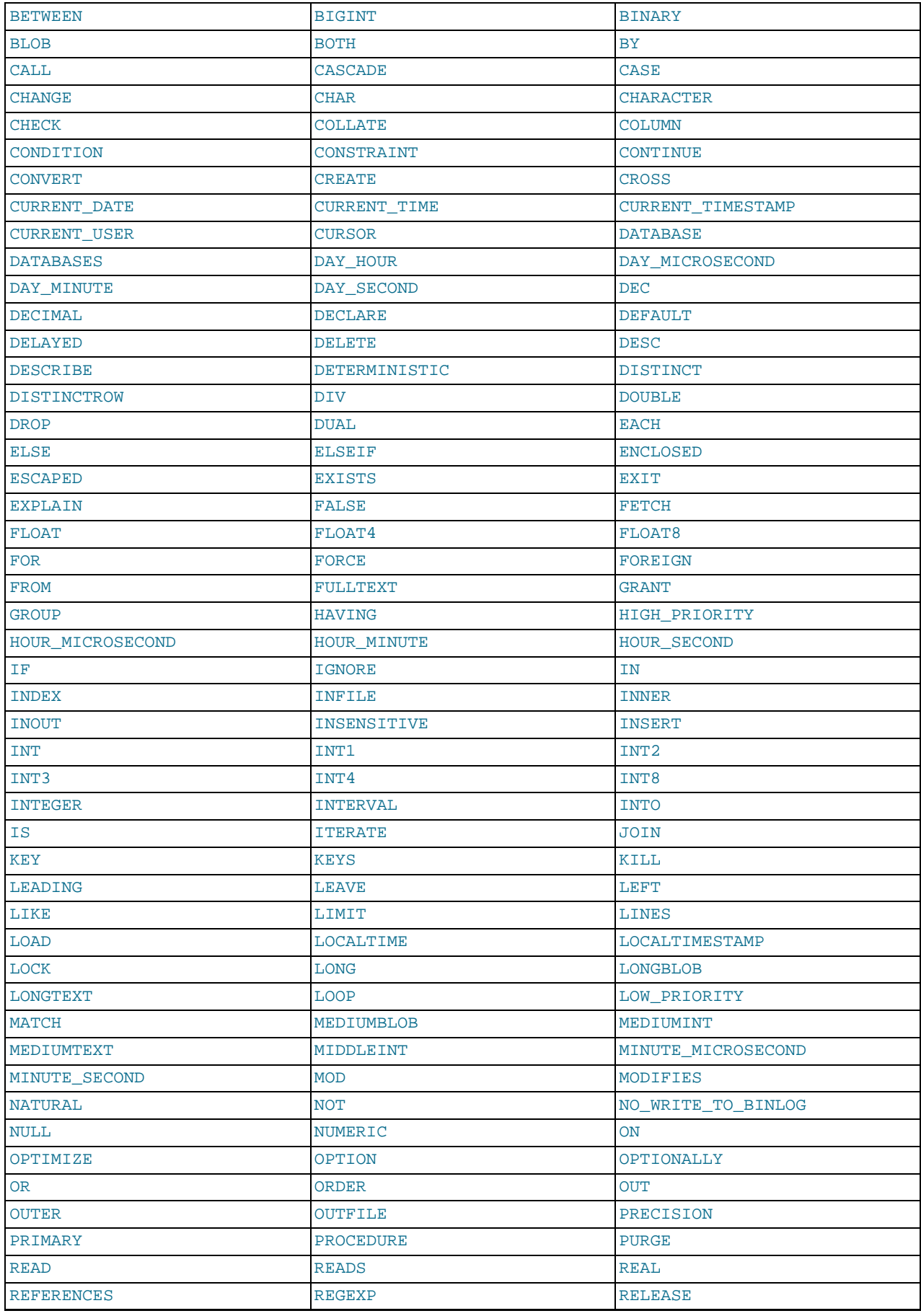

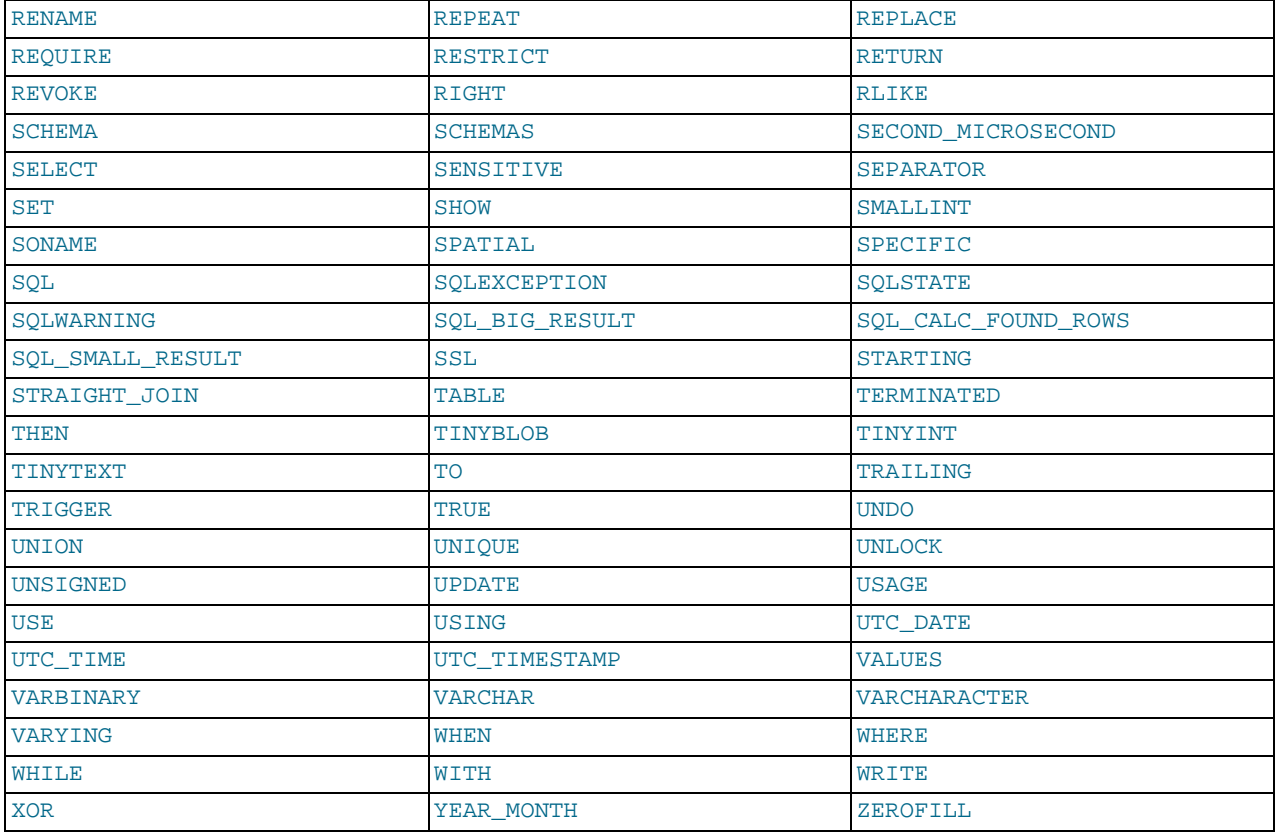

The following are new reserved words in MySQL 5.0:

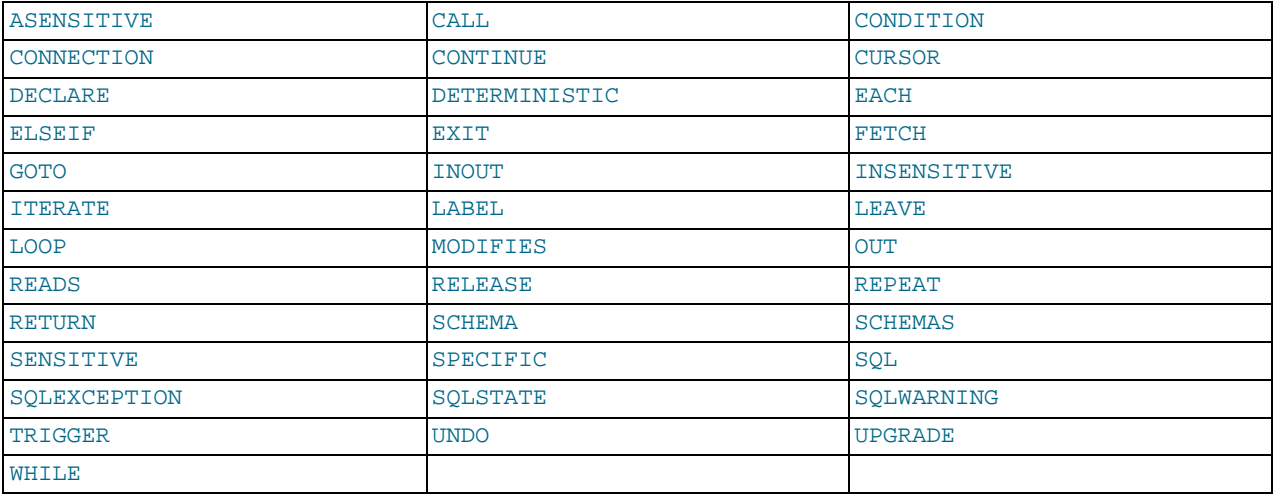

MySQL allows some keywords to be used as unquoted identifiers because many people previously used them. Examples are those in the following list:

- ACTION
- BIT
- DATE
- ENUM
- NO
- TEXT
- TIME
- <span id="page-593-0"></span>• TIMESTAMP

# **8.4. User-Defined Variables**

You can store a value in a user-defined variable and then refer to it later. This enables you to pass values from one statement to another. *User-defined variables are connection-specific*. That is, a user variable defined by one client cannot be seen or used by other clients. All variables for a given client connection are automatically freed when that client exits.

User variables are written as  $\ϕ$ r name, where the variable name var name may consist of alphanumeric characters from the current character set, ".", "\_", and "\$". The default character set is latin1 (cp1252 West European). This may be changed with the --default-character-set option to mysqld. See [Section 9.2, "The Character Set Used for Data and Sorting"](#page-624-0). A user variable name can contain other characters if you quote it as a string or identifier (for example, @'my-var', @"my-var", or @`my-var`).

Note: User variable names are case sensitive before MySQL 5.0 and not case sensitive in MySQL 5.0 and up.

One way to set a user-defined variable is by issuing a SET statement:

```
SET @var_name = expr [, @var_name = expr] ...
```
For SET, either = or : = can be used as the assignment operator. The  $\exp r$  assigned to each variable can evaluate to an integer, decimal, floating-point, string, or NULL value. However, if the value of the variable is selected in a result set, it is returned to the client as a string. Assignment of decimal and real values does not preserve the precision or scale of the value.

You can also assign a value to a user variable in statements other than SET. In this case, the assignment operator must be  $\cdot$  = and not = because = is treated as a comparison operator in non-SET statements:

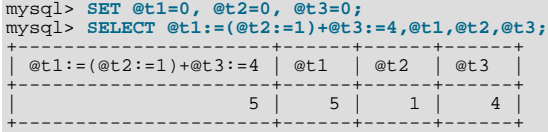

User variables may be used in contexts where expressions are allowed. This does not currently include contexts that explicitly require a literal value, such as in the LIMIT clause of a SELECT statement, or the IGNORE N LINES clause of a LOAD DATA statement.

User variables are intended to provide data values. They cannot be used to supply identifiers, such as in contexts where a table or database name is expected, or reserved words such as SELECT. An exception to this principle is that if you are constructing a string for use as a prepared statement to be executed later, user variables can be referenced to provide any part of the statement.

If a user variable is assigned a string value, it has the same character set and collation as the string. The coercibility of user variables is implicit as of MySQL 5.0.3. (This is the same coercibility as for table column values.)

If you refer to a variable that has not been initialized, it has a value of NULL and a type of string.

Bit values assigned to user variables are treated as binary strings. To assign a bit value as a number to a user variable, use [CAST\(\)](#page-733-0) or  $+0$ :

```
mysql> SET @v1 = b'1000001';
mysql> SET @v2 = CAST(b'1000001' AS UNSIGNED), @v3 = b'1000001'+0;
mysql> SELECT @v1, @v2, @v3;
+------+------+------+
  \sqrt{a}v^2 \sqrt{a}v^2 \sqrt{a}v^3+------+------+------+
| A | 65 | 65 |
+------+------+------+
```
#### **Note**

In a SELECT statement, each expression is evaluated only when sent to the client. This means that in a HAVING, GROUP BY, or ORDER BY clause, you cannot refer to an expression that involves variables that are set in the SE-LECT list. For example, the following statement does *not* work as expected:

mysql> **SELECT (@aa:=id) AS a, (@aa+3) AS b FROM tbl\_name HAVING b=5;**

The reference to b in the HAVING clause refers to an alias for an expression in the SELECT list that uses @aa. This does not work as expected: @aa contains the value of id from the previous selected row, not from the current row.

The order of evaluation for user variables is undefined and may change based on the elements contained within a given query. In SELECT @a, @a := @a+1 ..., you might think that MySQL will evaluate @a first and then do an assignment second, but changing the query (for example, by adding a GROUP BY, HAVING, or ORDER BY clause) may change the order of evaluation.

The general rule is never to assign a value to a user variable in one part of a statement *and* use the same variable in some other part of the same statement. You might get the results you expect, but this is not guaranteed.

Another issue with setting a variable and using it in the same statement is that the default result type of a variable is based on the type of the variable at the start of the statement. The following example illustrates this:

mysql> **SET @a='test';** mysql> **SELECT @a,(@a:=20) FROM tbl\_name;**

For this SELECT statement, MySQL reports to the client that column one is a string and converts all accesses of @a to strings, even though @a is set to a number for the second row. After the SELECT statement executes, @a is regarded as a number for the next statement.

To avoid problems with this behavior, either do not set and use the same variable within a single statement, or else set the variable to  $0, 0, 0, 0$ , or '' to define its type before you use it.

A user variable cannot be used directly in an SQL statement as an identifier or as part of an identifier, even if it is set off with backticks. This is shown in the following example:

```
mysql> SELECT c1 FROM t;
+----+
| c1 |
+----+
   \cap+----+
  \overline{1}+----+
2 rows in set (0.00 sec)
mysql> SET @col = "c1";
Query OK, 0 rows affected (0.00 sec)
mysql> SELECT @col FROM t;
+------+
| @col |
+------+
\vert c1
+------+
1 row in set (0.00 sec)
mysql> SELECT `@col` FROM t;
ERROR 1054 (42S22): UNKNOWN COLUMN '@COL' IN 'FIELD LIST'
mysql> SET @col = "`c1`";
Query OK, 0 rows affected (0.00 sec)
mysql> SELECT @col FROM t;
+------+
| @col |
+------+
| `c1` |
+------+
1 row in set (0.00 sec)
```
One way to work around this problem is to assemble a string for the query in application code, as shown here using PHP 5:

```
<?php
  $mysqli = new mysqli("localhost", "user", "pass", "test");
  if( mysqli_connect_errno() )
die("Connection failed: %s\n", mysqli_connect_error());
  $col = "cl";$query = "SELECT $col FROM t";
  $result = $mysqli->query($query);
  while($row = $result->fetch_assoc())
  {
    echo "<p>" . \texttt{\$row['\$col"]} . "</p>\n";
  }
  $result->close();
  $mysqli->close();
\sim
```
(Assembling an SQL statement in this fashion is sometimes known as "Dynamic SQL".) It is also possible to perform such operations using prepared statements, without the need to concatenate strings of SQL in client code. This example illustrates how this can be done:

```
mysql> SET @c = "c1";
Query OK, 0 rows affected (0.00 sec)
mysql> SET @s = CONCAT("SELECT ", @c, " FROM t");
Query OK, 0 rows affected (0.00 sec)
mysql> PREPARE stmt FROM @s;
Query OK, 0 rows affected (0.04 sec)
Statement prepared
mysql> EXECUTE stmt;
+----+
| c1 |
+----+
   \, 0 \,+----+
   \overline{1}+----+
2 rows in set (0.00 sec)
mysql> DEALLOCATE PREPARE stmt;
Query OK, 0 rows affected (0.00 sec)
```
You cannot use a placeholder for an identifier (such as the name of a database, table, or column) in an SQL prepared statement. See [Section 12.7, "SQL Syntax for Prepared Statements"](#page-889-0), for more information.

# **8.5. Comment Syntax**

MySQL Server supports three comment styles:

- From a "#" character to the end of the line.
- From a "-- " sequence to the end of the line. In MySQL, the "-- " (double-dash) comment style requires the second dash to be followed by at least one whitespace or control character (such as a space, tab, newline, and so on). This syntax differs slightly from standard SQL comment syntax, as discussed in Section 1.8.5.6, "'--[' as the Start of a Comment".](#page-45-0)
- From a  $\prime$ \* sequence to the following \*/ sequence, as in the C programming language. This syntax allows a comment to extend over multiple lines because the beginning and closing sequences need not be on the same line.

The following example demonstrates all three comment styles:

```
mysql> SELECT 1+1; # This comment continues to the end of line
mysql> SELECT 1+1; -- This comment continues to the end of line
mysql> SELECT 1 /* this is an in-line comment */ + 1;
mysql> SELECT 1+
i<br>this is a
this is a
multiple-line comment
*/
1;
```
Nested comments are not supported.

MySQL Server supports some variants of C-style comments. These enable you to write code that includes MySQL extensions, but is still portable, by using comments of the following form:

/\*! MySQL-specific code \*/

In this case, MySQL Server parses and executes the code within the comment as it would any other SQL statement, but other SQL servers will ignore the extensions. For example, MySQL Server recognizes the STRAIGHT\_JOIN keyword in the following statement, but other servers will not:

SELECT /\*! STRAIGHT\_JOIN \*/ coll FROM table1, table2 WHERE ...

If you add a version number after the "!" character, the syntax within the comment is executed only if the MySQL version is greater than or equal to the specified version number. The TEMPORARY keyword in the following comment is executed only by servers from MySQL 3.23.02 or higher:

CREATE /\*!32302 TEMPORARY \*/ TABLE t (a INT);

The comment syntax just described applies to how the mysqld server parses SQL statements. The mysql client program also performs some parsing of statements before sending them to the server. (It does this to determine statement boundaries within a multiple-statement input line.)

The use of short-form mysql commands such as  $\setminus C$  within multi-line /\* ... \*/ comments is not supported.

# Chapter 9. Internationalization and Localization

This chapter covers issues of internationalization (MySQL's capabilities for adapting to local use) and localization (selecting particular local conventions):

- MySQL support for character sets in SQL statements.
- How to configure the server to support different character sets.
- Selecting the language for error messages.
- How to set the server's time zone and enable per-connection time zone support.
- Selecting the locale for day and month names.

# **9.1. Character Set Support**

MySQL includes character set support that enables you to store data using a variety of character sets and perform comparisons according to a variety of collations. You can specify character sets at the server, database, table, and column level. MySQL supports the use of character sets for the MyISAM, MEMORY, NDBCLUSTER, and InnoDB storage engines.

This chapter discusses the following topics:

- What are character sets and collations?
- The multiple-level default system for character set assignment
- Syntax for specifying character sets and collations
- Affected functions and operations
- Unicode support
- The character sets and collations that are available, with notes

Character set issues affect not only data storage, but also communication between client programs and the MySQL server. If you want the client program to communicate with the server using a character set different from the default, you'll need to indicate which one. For example, to use the  $\text{utf8}$  Unicode character set, issue this statement after connecting to the server:

SET NAMES 'utf8';

For more information about character set-related issues in client/server communication, see [Section 9.1.4, "Connection Character](#page-604-0) [Sets and Collations".](#page-604-0)

# **9.1.1. Character Sets and Collations in General**

A *character set* is a set of symbols and encodings. A *collation* is a set of rules for comparing characters in a character set. Let's make the distinction clear with an example of an imaginary character set.

Suppose that we have an alphabet with four letters: "A", "B", "a", "b". We give each letter a number: "A" = 0, "B" = 1, "a" = 2, "b" = 3. The letter "A" is a symbol, the number 0 is the **encoding** for "A", and the combination of all four letters and their encodings is a **character set**.

Suppose that we want to compare two string values, "A" and "B". The simplest way to do this is to look at the encodings: 0 for "A" and 1 for "B". Because 0 is less than 1, we say "A" is less than "B". What we've just done is apply a collation to our character set. The collation is a set of rules (only one rule in this case): "compare the encodings." We call this simplest of all possible collations a *binary* collation.

But what if we want to say that the lowercase and uppercase letters are equivalent? Then we would have at least two rules: (1) treat the lowercase letters "a" and "b" as equivalent to "A" and "B"; (2) then compare the encodings. We call this a *case-insensitive* collation. It's a little more complex than a binary collation.

In real life, most character sets have many characters: not just "A" and "B" but whole alphabets, sometimes multiple alphabets or eastern writing systems with thousands of characters, along with many special symbols and punctuation marks. Also in real life, most collations have many rules, not just for whether to distinguish lettercase, but also for whether to distinguish accents (an

"accent" is a mark attached to a character as in German "Ö"), and for multiple-character mappings (such as the rule that "Ö" = "OE" in one of the two German collations).

MySQL can do these things for you:

- Store strings using a variety of character sets
- Compare strings using a variety of collations
- Mix strings with different character sets or collations in the same server, the same database, or even the same table
- Allow specification of character set and collation at any level

In these respects, MySQL is far ahead of most other database management systems. However, to use these features effectively, you need to know what character sets and collations are available, how to change the defaults, and how they affect the behavior of string operators and functions.

# **9.1.2. Character Sets and Collations in MySQL**

The MySQL server can support multiple character sets. To list the available character sets, use the SHOW CHARACTER SET state-ment. A partial listing follows. For more complete information, see [Section 9.1.11, "Character Sets and Collations That MySQL](#page-616-0) [Supports"](#page-616-0).

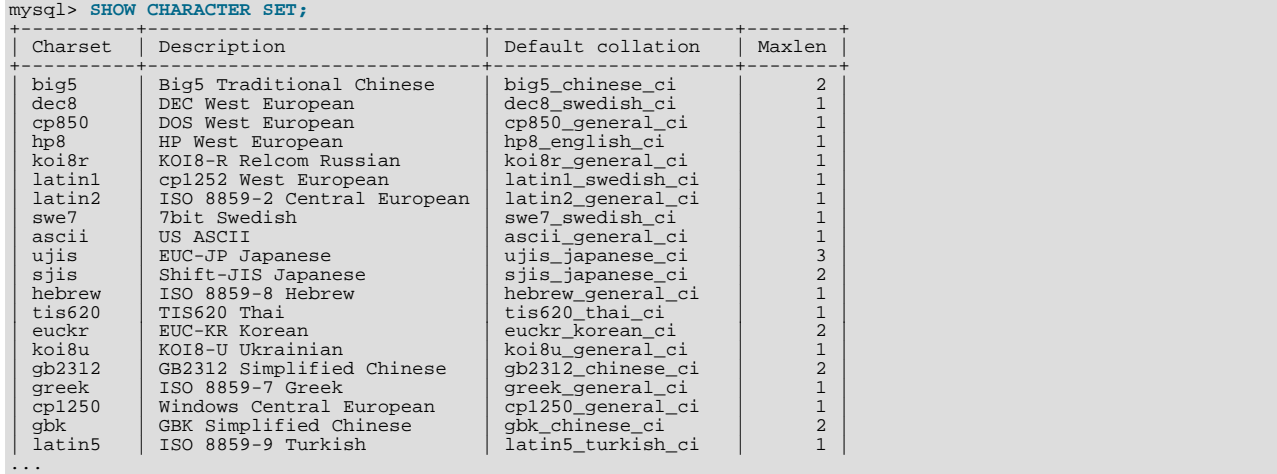

Any given character set always has at least one collation. It may have several collations. To list the collations for a character set, use the SHOW COLLATION statement. For example, to see the collations for the latin1 (cp1252 West European) character set, use this statement to find those collation names that begin with latin1:

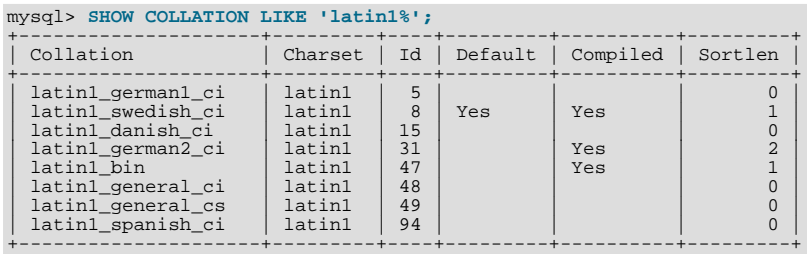

The latin1 collations have the following meanings:

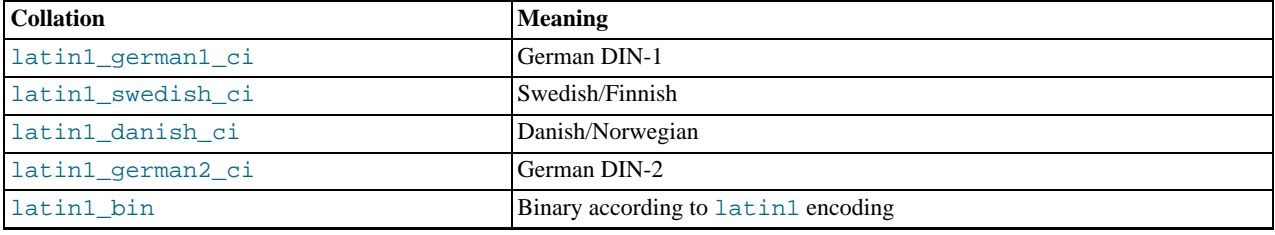

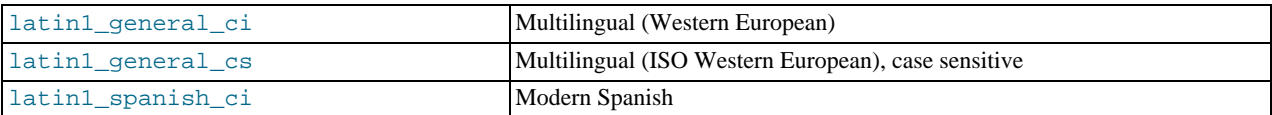

Collations have these general characteristics:

- Two different character sets cannot have the same collation.
- Each character set has one collation that is the *default collation*. For example, the default collation for latin1 is latin1\_swedish\_ci. The output for SHOW CHARACTER SET indicates which collation is the default for each displayed character set.
- There is a convention for collation names: They start with the name of the character set with which they are associated, they usually include a language name, and they end with  $\tilde{c}$  (case insensitive),  $\tilde{c}$  (case sensitive), or  $\tilde{b}$  (binary).

In cases where a character set has multiple collations, it might not be clear which collation is most suitable for a given application. To avoid choosing the wrong collation, it can be helpful to perform some comparisons with representative data values to make sure that a given collation sorts values the way you expect.

[Collation-Charts.Org](http://www.collation-charts.org/) is a useful site for information that shows how one collation compares to another.

## **9.1.3. Specifying Character Sets and Collations**

There are default settings for character sets and collations at four levels: server, database, table, and column. The description in the following sections may appear complex, but it has been found in practice that multiple-level defaulting leads to natural and obvious results.

CHARACTER SET is used in clauses that specify a character set. CHARSET may be used as a synonym for CHARACTER SET.

Character set issues affect not only data storage, but also communication between client programs and the MySQL server. If you want the client program to communicate with the server using a character set different from the default, you'll need to indicate which one. For example, to use the  $\text{utf8}$  Unicode character set, issue this statement after connecting to the server:

SET NAMES 'utf8';

For more information about character set-related issues in client/server communication, see [Section 9.1.4, "Connection Character](#page-604-0) [Sets and Collations".](#page-604-0)

## **9.1.3.1. Server Character Set and Collation**

MySQL Server has a server character set and a server collation. These can be set at server startup on the command line or in an option file and changed at runtime.

Initially, the server character set and collation depend on the options that you use when you start mysqld. You can use --character-set-server for the character set. Along with it, you can add --collation-server for the collation. If you don't specify a character set, that is the same as saying --character-set-server=latin1. If you specify only a character set (for example, latin1) but not a collation, that is the same as saying --character-set-server=latin1 --collation-server=latin1\_swedish\_ci because latin1\_swedish\_ci is the default collation for latin1. Therefore, the following three commands all have the same effect:

```
shell> mysqld
                     shell> mysqld --character-set-server=latin1
shell> mysqld --character-set-server=latin1 \
--collation-server=latin1_swedish_ci
```
One way to change the settings is by recompiling. If you want to change the default server character set and collation when building from sources, use: --with-charset and --with-collation as arguments for configure. For example:

shell> **./configure --with-charset=latin1**

Or:

```
shell> ./configure --with-charset=latin1 \
--with-collation=latin1_german1_ci
```
Both mysqld and configure verify that the character set/collation combination is valid. If not, each program displays an error message and terminates.

The server character set and collation are used as default values if the database character set and collation are not specified in CRE-ATE DATABASE statements. They have no other purpose.

The current server character set and collation can be determined from the values of the character\_set\_server and collation\_server system variables. These variables can be changed at runtime.

### **9.1.3.2. Database Character Set and Collation**

Every database has a database character set and a database collation. The CREATE DATABASE and ALTER DATABASE statements have optional clauses for specifying the database character set and collation:

```
CREATE DATABASE db_name
[[DEFAULT] CHARACTER SET charset_name]
[[DEFAULT] COLLATE collation_name]
ALTER DATABASE db_name
[[DEFAULT] CHARACTER SET charset_name]
      [[DEFAULT] COLLATE collation_name]
```
The keyword SCHEMA can be used instead of DATABASE.

All database options are stored in a text file named db.opt that can be found in the database directory.

The CHARACTER SET and COLLATE clauses make it possible to create databases with different character sets and collations on the same MySQL server.

Example:

CREATE DATABASE db\_name CHARACTER SET latin1 COLLATE latin1\_swedish\_ci;

MySQL chooses the database character set and database collation in the following manner:

- If both CHARACTER SET X and COLLATE Y were specified, then character set X and collation Y.
- If CHARACTER SET X was specified without COLLATE, then character set X and its default collation.
- If COLLATE Y was specified without CHARACTER SET, then the character set associated with Y and collation Y.
- Otherwise, the server character set and server collation.

The database character set and collation are used as default values if the table character set and collation are not specified in CRE-ATE TABLE statements. The database character set also is used by LOAD DATA INFILE. The character set and collation have no other purposes.

The character set and collation for the default database can be determined from the values of the character\_set\_database and collation\_database system variables. The server sets these variables whenever the default database changes. If there is no default database, the variables have the same value as the corresponding server-level system variables, character set server and collation server.

### **9.1.3.3. Table Character Set and Collation**

Every table has a table character set and a table collation. The CREATE TABLE and ALTER TABLE statements have optional clauses for specifying the table character set and collation:

```
CREATE TABLE tbl_name (column_list)
[[DEFAULT] CHARACTER SET charset_name] [COLLATE collation_name]]
ALTER TABLE tbl
     [[DEFAULT] CHARACTER SET charset_name] [COLLATE collation_name]
```
Example:

CREATE TABLE t1 ( ... ) CHARACTER SET latin1 COLLATE latin1\_danish\_ci;

MySQL chooses the table character set and collation in the following manner:

- If both CHARACTER SET X and COLLATE Y were specified, then character set X and collation Y.
- If CHARACTER SET  $X$  was specified without COLLATE, then character set  $X$  and its default collation.
- If COLLATE Y was specified without CHARACTER SET, then the character set associated with Y and collation Y.
- Otherwise, the database character set and collation.

The table character set and collation are used as default values if the column character set and collation are not specified in individual column definitions. The table character set and collation are MySQL extensions; there are no such things in standard SQL.

## **9.1.3.4. Column Character Set and Collation**

Every "character" column (that is, a column of type CHAR, VARCHAR, or TEXT) has a column character set and a column collation. Column definition syntax for CREATE TABLE and ALTER TABLE has optional clauses for specifying the column character set and collation:

col\_name {CHAR | VARCHAR | TEXT} (col\_length) [CHARACTER SET charset\_name] [COLLATE collation\_name]

#### Examples:

```
CREATE TABLE Table1
(
    column1 VARCHAR(5) CHARACTER SET latin1 COLLATE latin1_german1_ci
);
ALTER TABLE Table1 MODIFY
    column1 VARCHAR(5) CHARACTER SET latin1 COLLATE latin1_swedish_ci;
```
If you convert a column from one character set to another, ALTER TABLE attempts to map the data values, but if the character sets are incompatible, there may be data loss.

MySQL chooses the column character set and collation in the following manner:

- If both CHARACTER SET X and COLLATE Y were specified, then character set X and collation Y are used.
- If CHARACTER SET X was specified without COLLATE, then character set X and its default collation are used.
- If COLLATE Y was specified without CHARACTER SET, then the character set associated with Y and collation Y.
- Otherwise, the table character set and collation are used.

<span id="page-601-0"></span>The CHARACTER SET and COLLATE clauses are standard SQL.

### **9.1.3.5. Character String Literal Character Set and Collation**

Every character string literal has a character set and a collation.

A character string literal may have an optional character set introducer and COLLATE clause:

[\_charset\_name]'string' [COLLATE collation\_name]

#### Examples:

```
SELECT 'string';<br>SELECT _latin1'string';<br>SELECT _latin1'string' COLLATE latin1_danish_ci;
```
For the simple statement SELECT 'string', the string has the character set and collation defined by the character\_set\_connection and collation\_connection system variables.

The *charset* name expression is formally called an *introducer*. It tells the parser, "the string that is about to follow uses character set X." Because this has confused people in the past, we emphasize that an introducer does not change the string to the intro-ducer character set like [CONVERT\(\)](#page-733-1) would do. It does not change the string's value, although padding may occur. The introducer is just a signal. An introducer is also legal before standard hex literal and numeric hex literal notation  $(x \text{}' 1 \text{}' 1 \text{}' 2 \text{}' 1)$  and 0xnnnn).

Examples:

```
SELECT _latin1 x'AABBCC';
SELECT _latin1 0xAABBCC;
```
MySQL determines a literal's character set and collation in the following manner:

- If both  $\_X$  and COLLATE Y were specified, then character set X and collation Y are used.
- If  $X$  is specified but COLLATE is not specified, then character set X and its default collation are used.
- Otherwise, the character set and collation given by the character\_set\_connection and collation\_connection system variables are used.

Examples:

- A string with latin1 character set and latin1\_german1\_ci collation: SELECT \_latin1'Müller' COLLATE latin1\_german1\_ci;
- A string with latin1 character set and its default collation (that is, latin1\_swedish\_ci):

SELECT \_latin1'Müller';

• A string with the connection default character set and collation:

SELECT 'Müller';

Character set introducers and the COLLATE clause are implemented according to standard SQL specifications.

An introducer indicates the character set for the following string, but does not change now how the parser performs escape processing within the string. Escapes are always interpreted by the parser according to the character set given by character\_set\_connection.

The following examples show that escape processing occurs using character\_set\_connection even in the presence of an introducer. The examples use SET NAMES (which changes character\_set\_connection, as discussed in [Section 9.1.4,](#page-604-0) ["Connection Character Sets and Collations"](#page-604-0)), and display the resulting strings using the [HEX\(\)](#page-687-0) function so that the exact string contents can be seen.

Example 1:

```
mysql> SET NAMES latin1;
Query OK, 0 rows affected (0.01 sec)
mysql> SELECT HEX('à\n'), HEX(_sjis'à\n');
+------------+-----------------+
| HEX('à\n') | HEX(_sjis'à\n') |
+------------+-----------------+
  | E00A | E00A |
+------------+-----------------+
1 row in set (0.00 sec)
```
Here, "à" (hex value  $E_0$ ) is followed by " $\n\cdot n$ ", the escape sequence for newline. The escape sequence is interpreted using the character\_set\_connection value of latin1 to produce a literal newline (hex value 0A). This happens even for the second string. That is, the introducer of \_sjis does not affect the parser's escape processing.

Example 2:

```
mysql> SET NAMES sjis;
Query OK, 0 rows affected (0.00 sec)
mysql> SELECT HEX('à\n'), HEX(_latin1'à\n');
+------------+-------------------+
| HEX('à\n') | HEX(_latin1'à\n') |
+------------+-------------------+
  | E05C6E | E05C6E |
+------------+-------------------+
1 row in set (0.04 sec)
```
Here, character set connection is sjis, a character set in which the sequence of "à" followed by " $\mathcal{N}$ " (hex values 05 and  $5C$ ) is a valid multi-byte character. Hence, the first two bytes of the string are interpreted as a single  $s$  j is character, and the "\" is not interpreted as an escape character. The following "n" (hex value  $6E$ ) is not interpreted as part of an escape sequence.

<span id="page-603-0"></span>This is true even for the second string; the introducer of  $\bot$ atin1 does not affect escape processing.

### **9.1.3.6. National Character Set**

Standard SQL defines NCHAR or NATIONAL CHAR as a way to indicate that a CHAR column should use some predefined character set. MySQL 5.0 uses  $\text{utf8}$  as this predefined character set. For example, these data type declarations are equivalent:

```
CHAR(10) CHARACTER SET utf8
NATIONAL CHARACTER(10)
NCHAR(10)
```
As are these:

```
VARCHAR(10) CHARACTER SET utf8
NATIONAL VARCHAR(10)
NCHAR VARCHAR(10)
NATIONAL CHARACTER VARYING(10)
NATIONAL CHAR VARYING(10)
```
You can use N'literal' (or n'literal') to create a string in the national character set. These statements are equivalent:

```
SELECT N'some text';
SELECT n'some text';
SELECT _utf8'some text';
```
For information on upgrading character sets to MySQL 5.0 from versions prior to 4.1, see the *MySQL 3.23, 4.0, 4.1 Reference Manual*.

### **9.1.3.7. Examples of Character Set and Collation Assignment**

The following examples show how MySQL determines default character set and collation values.

#### **Example 1: Table and Column Definition**

```
CREATE TABLE t1
(
c1 CHAR(10) CHARACTER SET latin1 COLLATE latin1_german1_ci
) DEFAULT CHARACTER SET latin2 COLLATE latin2_bin;
```
Here we have a column with a latin1 character set and a latin1\_german1\_ci collation. The definition is explicit, so that's straightforward. Notice that there is no problem with storing a latin1 column in a latin2 table.

#### **Example 2: Table and Column Definition**

```
CREATE TABLE t1
(
    c1 CHAR(10) CHARACTER SET latin1
) DEFAULT CHARACTER SET latin1 COLLATE latin1_danish_ci;
```
This time we have a column with a latin1 character set and a default collation. Although it might seem natural, the default collation is not taken from the table level. Instead, because the default collation for latin1 is always latin1\_swedish\_ci, column c1 has a collation of latin1\_swedish\_ci (not latin1\_danish\_ci).

#### **Example 3: Table and Column Definition**

CREATE TABLE t1 (  $c1$  CHAR(10) ) DEFAULT CHARACTER SET latin1 COLLATE latin1\_danish\_ci;

We have a column with a default character set and a default collation. In this circumstance, MySQL checks the table level to determine the column character set and collation. Consequently, the character set for column c1 is latin1 and its collation is latin1\_danish\_ci.

#### **Example 4: Database, Table, and Column Definition**

```
CREATE DATABASE d1
    DEFAULT CHARACTER SET latin2 COLLATE latin2_czech_ci;
USE \ddot{dl};CREATE TABLE t1
(
    c1 CHAR(10)
);
```
We create a column without specifying its character set and collation. We're also not specifying a character set and a collation at the table level. In this circumstance, MySQL checks the database level to determine the table settings, which thereafter become the column settings.) Consequently, the character set for column c1 is latin2 and its collation is latin2\_czech\_ci.

### **9.1.3.8. Compatibility with Other DBMSs**

For MaxDB compatibility these two statements are the same:

<span id="page-604-0"></span>CREATE TABLE t1 (f1 CHAR(N) UNICODE); CREATE TABLE t1 (f1 CHAR(N) CHARACTER SET ucs2);

## **9.1.4. Connection Character Sets and Collations**

Several character set and collation system variables relate to a client's interaction with the server. Some of these have been mentioned in earlier sections:

- The server character set and collation can be determined from the values of the character set\_server and collation\_server system variables.
- The character set and collation of the default database can be determined from the values of the character\_set\_database and collation\_database system variables.

Additional character set and collation system variables are involved in handling traffic for the connection between a client and the server. Every client has connection-related character set and collation system variables.

Consider what a "connection" is: It's what you make when you connect to the server. The client sends SQL statements, such as queries, over the connection to the server. The server sends responses, such as result sets, over the connection back to the client. This leads to several questions about character set and collation handling for client connections, each of which can be answered in terms of system variables:

What character set is the statement in when it leaves the client?

The server takes the character\_set\_client system variable to be the character set in which statements are sent by the client.

What character set should the server translate a statement to after receiving it?

For this, the server uses the character\_set\_connection and collation\_connection system variables. It converts statements sent by the client from character\_set\_client to character\_set\_connection (except for string literals that have an introducer such as \_latin1 or \_utf8). collation\_connection is important for comparisons of literal strings. For comparisons of strings with column values, collation\_connection does not matter because columns have their own collation, which has a higher collation precedence.

What character set should the server translate to before shipping result sets or error messages back to the client?

The character set results system variable indicates the character set in which the server returns query results to the client. This includes result data such as column values, and result metadata such as column names.

You can fine-tune the settings for these variables, or you can depend on the defaults (in which case, you can skip the rest of this section).

There are two statements that affect the connection character sets:

```
SET NAMES 'charset_name'<br>SET CHARACTER SET charset_name
```
SET NAMES indicates what character set the client will use to send SQL statements to the server. Thus, SET NAMES 'cp1251' tells the server "future incoming messages from this client are in character set cp1251." It also specifies the character set that the server should use for sending results back to the client. (For example, it indicates what character set to use for column values if you use a SELECT statement.)

A SET NAMES  $x^{\dagger}$  statement is equivalent to these three statements:

```
SET character_set_client = xiSET character_set_results = x;
SET character_set_connection = x;
```
Setting character\_set\_connection to x also sets collation\_connection to the default collation for x. It is not necessary to set that collation explicitly. To specify a particular collation for the character sets, use the optional COLLATE clause:

SET NAMES 'charset\_name' COLLATE 'collation\_name'

SET CHARACTER SET is similar to SET NAMES but sets character\_set\_connection and collation\_connection to character\_set\_database and collation\_database. A SET CHARACTER SET x statement is equivalent to these three statements:

SET character\_set\_client =  $xi$ SET character\_set\_results = x; SET collation\_connection = @@collation\_database;

Setting collation\_connection also sets character\_set\_connection to the character set associated with the collation (equivalent to executing SET character\_set\_connection = @@character\_set\_database). It is not necessary to set character\_set\_connection explicitly.

When a client connects, it sends to the server the name of the character set that it wants to use. The server uses the name to set the character\_set\_client, character\_set\_results, and character\_set\_connection system variables. In effect, the server performs a SET NAMES operation using the character set name.

With the mysql client, it is not necessary to execute SET NAMES every time you start up if you want to use a character set different from the default. You can add the --default-character-set option setting to your mysql statement line, or in your option file. For example, the following option file setting changes the three character set variables set to  $k$ oi $8r$  each time you invoke mysql:

[mysql] default-character-set=koi8r

If you are using the mysql client with auto-reconnect enabled (which is not recommended), it is preferable to use the charset command rather than SET NAMES. For example:

mysql> **charset utf8** Charset changed

The charset command issues a SET NAMES statement, and also changes the default character set that is used if mysql reconnects after the connection has dropped.

Example: Suppose that column1 is defined as CHAR(5) CHARACTER SET latin2. If you do not say SET NAMES or SET CHARACTER SET, then for SELECT column1 FROM t, the server sends back all the values for column1 using the character set that the client specified when it connected. On the other hand, if you say SET NAMES 'latin1' or SET CHARACTER SET latin1 before issuing the SELECT statement, the server converts the latin2 values to latin1 just before sending results back. Conversion may be lossy if there are characters that are not in both character sets.

If you do not want the server to perform any conversion of result sets, set character\_set\_results to NULL:

SET character set results =  $NULL$ ;

### **Note**

ucs2 cannot be used as a client character set, which means that it does not work for SET NAMES or SET CHARAC-TER SET.

To see the values of the character set and collation system variables that apply to your connection, use these statements:

SHOW VARIABLES LIKE 'character\_set%'; SHOW VARIABLES LIKE 'collation%';

You must also consider the environment within which your MySQL application executes. For example, if you will send statements using UTF-8 text taken from a file that you create in an editor, you should edit the file with the locale of your environment set to UTF-8 so that the file's encoding is correct and so that the operating system handles it correctly. For a script that executes in a Web environment, the script must handle the character encoding properly for its interaction with the MySQL server, and it must generate pages that correctly indicate the encoding so that browsers know now to display the content of the pages.

## **9.1.5. Collation Issues**

The following sections discuss various aspects of character set collations.

### **9.1.5.1. Using COLLATE in SQL Statements**

With the COLLATE clause, you can override whatever the default collation is for a comparison. COLLATE may be used in various parts of SQL statements. Here are some examples:

• With ORDER BY:

```
SELECT k
FROM t.1
ORDER BY k COLLATE latin1_german2_ci;
```
#### With AS:

SELECT k COLLATE latin1\_german2\_ci AS k1 FROM t1 ORDER BY k1;

With GROUP BY:

```
SELECT k
FROM t1
GROUP BY k COLLATE latin1_german2_ci;
```
#### • With aggregate functions:

```
SELECT MAX(k COLLATE latin1_german2_ci)
FROM t1;
```
#### • With DISTINCT:

SELECT DISTINCT k COLLATE latin1\_german2\_ci FROM t1;

#### • With WHERE:

```
SELECT *
FROM t1
WHERE _latin1 'Müller' COLLATE latin1_german2_ci = k;
```

```
SELECT *
FROM t1
WHERE k LIKE _latin1 'Müller' COLLATE latin1_german2_ci;
```
#### • With HAVING:

```
SELECT k
FROM t1
GROUP BY k
HAVING k = _latin1 'Müller' COLLATE latin1_german2_ci;
```
### **9.1.5.2. COLLATE Clause Precedence**

The COLLATE clause has high precedence (higher than  $| \cdot |$ ), so the following two expressions are equivalent:

```
x || y COLLATE z
x || (y COLLATE z)
```
## **9.1.5.3. BINARY Operator**

The BINARY operator casts the string following it to a binary string. This is an easy way to force a comparison to be done byte by byte rather than character by character. BINARY also causes trailing spaces to be significant.

```
mysql> SELECT 'a' = 'A';
-> 1
mysql> SELECT BINARY 'a' = 'A';
-> 0
mysql> SELECT 'a' = 'a ';
            ------<br>-> 1
mysql> SELECT BINARY 'a' = 'a ';
           \overline{\phantom{0}} -> 0
```
BINARY str is shorthand for CAST(str [AS BINARY\)](#page-733-0).

The BINARY attribute in character column definitions has a different effect. A character column defined with the BINARY attribute is assigned the binary collation of the column's character set. Every character set has a binary collation. For example, the binary collation for the latin1 character set is latin1\_bin, so if the table default character set is latin1, these two column definitions are equivalent:

CHAR(10) BINARY CHAR(10) CHARACTER SET latin1 COLLATE latin1\_bin

The effect of BINARY as a column attribute differs from its effect prior to MySQL 4.1. Formerly, BINARY resulted in a column that was treated as a binary string. A binary string is a string of bytes that has no character set or collation, which differs from a non-binary character string that has a binary collation. For both types of strings, comparisons are based on the numeric values of the string unit, but for non-binary strings the unit is the character and some character sets allow multi-byte characters. [Sec](#page-658-0)[tion 10.4.2, "The](#page-658-0) BINARY and VARBINARY Types".

The use of CHARACTER SET binary in the definition of a CHAR, VARCHAR, or TEXT column causes the column to be treated as a binary data type. For example, the following pairs of definitions are equivalent:

CHAR(10) CHARACTER SET binary BINARY(10) VARCHAR(10) CHARACTER SET binary VARBINARY(10) TEXT CHARACTER SET binary BLOB

## **9.1.5.4. Some Special Cases Where the Collation Determination Is Tricky**

In the great majority of statements, it is obvious what collation MySQL uses to resolve a comparison operation. For example, in the following cases, it should be clear that the collation is the collation of column  $x$ :

SELECT **x** FROM **T** ORDER BY **x**; SELECT x FROM T WHERE x = x;<br>SELECT DISTINCT x FROM T;

However, when multiple operands are involved, there can be ambiguity. For example:

SELECT  $x$  FROM T WHERE  $x = 'Y'$ ;

Should this query use the collation of the column  $x$ , or of the string literal 'Y'?

Standard SQL resolves such questions using what used to be called "coercibility" rules. Basically, this means: Both  $x$  and 'Y' have collations, so which collation takes precedence? This can be difficult to resolve, but the following rules cover most situations:

- An explicit COLLATE clause has a coercibility of 0. (Not coercible at all.)
- The concatenation of two strings with different collations has a coercibility of 1.
- The collation of a column or a stored routine parameter or local variable has a coercibility of 2.
- A "system constant" (the string returned by functions such as [USER\(\)](#page-746-0) or [VERSION\(\)](#page-746-1)) has a coercibility of 3.
- A literal's collation has a coercibility of 4.
- NULL or an expression that is derived from NULL has a coercibility of 5.

The preceding coercibility values are current as of MySQL 5.0.3. In MySQL 5.0 prior to 5.0.3, there is no system constant or ignorable coercibility. Functions such as [USER\(\)](#page-746-0) have a coercibility of 2 rather than 3, and literals have a coercibility of 3 rather than 4.

Those rules resolve ambiguities in the following manner:

- Use the collation with the lowest coercibility value.
- If both sides have the same coercibility, then:
	- If both sides are Unicode, or both sides are not Unicode, it is an error.

• If one of the sides has a Unicode character set, and another side has a non-Unicode character set, the side with Unicode character set wins, and automatic character set conversion is applied to the non-Unicode side. For example, the following statement will not return an error:

```
SELECT CONCAT(utf8_column, latin1_column) FROM t1;
```
It will return a result, and the character set of the result will be utf8. The collation of the result will be the collation of utf8\_column. Values of latin1\_column will be automatically converted to utf8 before concatenating.

Although automatic conversion is not in the SQL standard, the SQL standard document does say that every character set is (in terms of supported characters) a "subset" of Unicode. Because it is a well-known principle that "what applies to a superset can apply to a subset," we believe that a collation for Unicode can apply for comparisons with non-Unicode strings.

Examples:

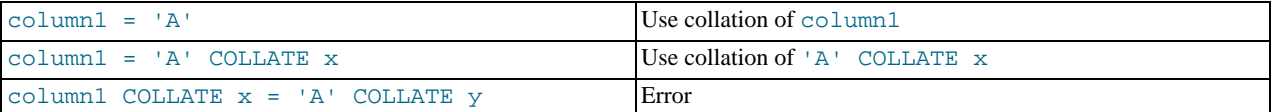

The [COERCIBILITY\(\)](#page-741-0) function can be used to determine the coercibility of a string expression:

```
mysql> SELECT COERCIBILITY('A' COLLATE latin1_swedish_ci);
-> 0
mysql> SELECT COERCIBILITY(VERSION());
           -> 3
mysql> SELECT COERCIBILITY('A');
         - >
```
See [Section 11.10.3, "Information Functions".](#page-740-0)

### **9.1.5.5. Collations Must Be for the Right Character Set**

Each character set has one or more collations, but each collation is associated with one and only one character set. Therefore, the following statement causes an error message because the latin2\_bin collation is not legal with the latin1 character set:

```
mysql> SELECT _latin1 'x' COLLATE latin2_bin;
ERROR 1253 (42000): COLLATION 'latin2_bin' is not valid
for CHARACTER SET 'latin1'
```
### **9.1.5.6. Examples of the Effect of Collation**

#### **Example 1: Sorting German Umlauts**

Suppose that column  $X$  in table  $T$  has these latin1 column values:

Muffler Müller MX Systems MySQL

Suppose also that the column values are retrieved using the following statement:

SELECT X FROM T ORDER BY X COLLATE collation name;

The following table shows the resulting order of the values if we use ORDER BY with different collations:

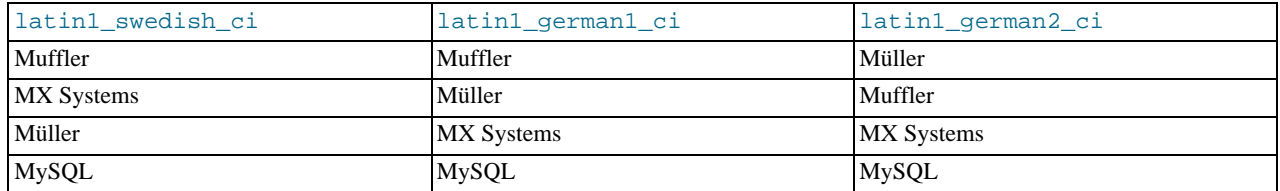

The character that causes the different sort orders in this example is the U with two dots over it (ü), which the Germans call

#### "U-umlaut."

- The first column shows the result of the SELECT using the Swedish/Finnish collating rule, which says that U-umlaut sorts with Y.
- The second column shows the result of the SELECT using the German DIN-1 rule, which says that U-umlaut sorts with U.
- The third column shows the result of the SELECT using the German DIN-2 rule, which says that U-umlaut sorts with UE.

#### **Example 2: Searching for German Umlauts**

Suppose that you have three tables that differ only by the character set and collation used:

```
mysql> CREATE TABLE german1 (
     -> c CHAR(10)
-> ) CHARACTER SET latin1 COLLATE latin1_german1_ci;
mysql> CREATE TABLE german2 (
     -> c CHAR(10)<br>-> 1 CHARACTER
          -> ) CHARACTER SET latin1 COLLATE latin1_german2_ci;
mysql> CREATE TABLE germanutf8 (
     -> c CHAR(10)
-> ) CHARACTER SET utf8 COLLATE utf8_unicode_ci;
```
Each table contains two records:

```
mysql> INSERT INTO german1 VALUES ('Bar'), ('Bär');
mysql> INSERT INTO german2 VALUES ('Bar'), ('Bär');
mysql> INSERT INTO germanutf8 VALUES ('Bar'), ('Bär');
```
Two of the above collations have an  $A = \mathring{A}$  equality, and one has no such equality ( $l_{\text{at}}/l_{\text{at}}/l_{\text{at}}$ ). For that reason, you'll get these results in comparisons:

```
mysql> SELECT * FROM german1 WHERE c = 'Bär';
+------+
  \circ+------+
  | Bar |
  B\ddot{a}r+------+
mysql> SELECT * FROM german2 WHERE c = 'Bär';
+------+
  _{\rm c}+------+
  | Bär |
+------+
mysql> SELECT * FROM germanutf8 WHERE c = 'Bär';
+------+
  _{\rm c}+------+
  Bar| Bär |
+------+
```
This is not a bug but rather a consequence of the sorting that latin1\_german1\_ci or utf8\_unicode\_ci do (the sorting shown is done according to the German DIN 5007 standard).

## **9.1.6. String Repertoire**

The *repertoire* of a character set is the collection of characters in the set.

As of MySQL 5.0.48, string expressions have a repertoire attribute, which can have two values:

- ASCII: The expression can contain only characters in the Unicode range  $U+0000$  to  $U+007F$ .
- UNICODE: The expression can contain characters in the Unicode range  $U+0000$  to  $U+FFFF$ .

The ASCII range is a subset of UNICODE range, so a string with ASCII repertoire can be converted safely without loss of information to the character set of any string with UNICODE repertoire or to a character set that is a superset of ASCII. (All MySQL character sets are supersets of ASCII with the exception of swe7, which reuses some punctuation characters for Swedish accented characters.) The use of repertoire enables character set conversion in expressions for many cases where MySQL would otherwise return an "illegal mix of collations" error.

The following discussion provides examples of expressions and their repertoires, and describes how the use of repertoire changes string expression evaluation:

The repertoire for string constants depends on string content:

```
SET NAMES utf8; SELECT 'abc';
SELECT _utf8'def';
SELECT N'MySQL';
```
Although the character set is  $u \in \mathbb{R}$  in each of the preceding cases, the strings do not actually contain any characters outside the ASCII range, so their repertoire is ASCII rather than UNICODE.

• Columns having the ascii character set have ASCII repertoire because of their character set. In the following table, c1 has ASCII repertoire:

```
CREATE TABLE t1 (c1 CHAR(1) CHARACTER SET ascii);
```
The following example illustrates how repertoire enables a result to be determined in a case where an error occurs without repertoire:

```
CREATE TABLE t1 (
   c1 CHAR(1) CHARACTER SET latin1,
c2 CHAR(1) CHARACTER SET ascii
);
INSERT INTO t1 VALUES ('a','b');
SELECT CONCAT(c1,c2) FROM t1;
```
Without repertoire, this error occurs:

```
ERROR 1267 (HY000): Illegal mix of collations (latin1_swedish_ci,IMPLICIT)
and (ascii_general_ci,IMPLICIT) for operation 'concat'
```
Using repertoire, subset to superset (ascii to latin1) conversion can occur and a result is returned:

```
+---------------+
| CONCAT(c1,c2) |
+---------------+
  | ab |
+---------------+
```
- Functions with one string argument inherit the repertoire of their argument. The result of [UPPER\(\\_utf8'](#page-692-1)abc') has ASCII repertoire, because its argument has ASCII repertoire.
- For functions that return a string but do not have string arguments and use character\_set\_connection as the result character set, the result repertoire is ASCII if character\_set\_connection is ascii, and UNICODE otherwise:

FORMAT(numeric\_column, 4);

Use of repertoire changes how MySQL evaluates the following example:

```
SET NAMES ascii;
CREATE TABLE t1 (a INT, b VARCHAR(10) CHARACTER SET latin1);
INSERT INTO t1 VALUES (1,'b');
SELECT CONCAT(FORMAT(a, 4), b) FROM t1;
```
Without repertoire, this error occurs:

```
ERROR 1267 (HY000): Illegal mix of collations (ascii_general_ci,COERCIBLE)
and (latin1_swedish_ci,IMPLICIT) for operation 'concat'
```
With repertoire, a result is returned:

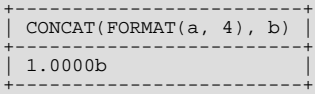

• Functions with two or more string arguments use the "widest" argument repertoire for the result repertoire (UNICODE is wider than ASCII). Consider the following [CONCAT\(\)](#page-686-0) calls:

CONCAT(\_ucs2 0x0041, \_ucs2 0x0042) CONCAT(\_ucs2 0x0041, \_ucs2 0x00C2)

For the first call, the repertoire is ASCII because both arguments are within the range of the ascii character set. For the

second call, the repertoire is UNICODE because the second argument is outside the ascii character set range.

• The repertoire for function return values is determined based only on the repertoire of the arguments that affect the result's character set and collation.

IF(column1 < column2, 'smaller', 'greater')

The result repertoire is ASCII because the two string arguments (the second argument and the third argument) both have AS-CII repertoire. The first argument does not matter for the result repertoire, even if the expression uses string values.

## **9.1.7. Operations Affected by Character Set Support**

This section describes operations that take character set information into account.

### **9.1.7.1. Result Strings**

MySQL has many operators and functions that return a string. This section answers the question: What is the character set and collation of such a string?

For simple functions that take string input and return a string result as output, the output's character set and collation are the same as those of the principal input value. For example,  $\text{UPPER}(X)$  returns a string whose character string and collation are the same as that of X. The same applies for [INSTR\(\)](#page-687-1), [LCASE\(\)](#page-687-2), [LOWER\(\)](#page-688-0), [LTRIM\(\)](#page-689-0), [MID\(\)](#page-689-1), [REPEAT\(\)](#page-689-2), [REPLACE\(\)](#page-690-0), [REVERSE\(\)](#page-690-1), [RIGHT\(\)](#page-690-2), [RPAD\(\)](#page-690-3), [RTRIM\(\)](#page-690-4), [SOUNDEX\(\)](#page-690-5), [SUBSTRING\(\)](#page-691-0), [TRIM\(\)](#page-691-1), [UCASE\(\)](#page-692-2), and [UPPER\(\)](#page-692-1).

Note: The [REPLACE\(\)](#page-690-0) function, unlike all other functions, always ignores the collation of the string input and performs a casesensitive comparison.

If a string input or function result is a binary string, the string has no character set or collation. This can be checked by using the [CHARSET\(\)](#page-741-1) and [COLLATION\(\)](#page-742-0) functions, both of which return binary to indicate that their argument is a binary string:

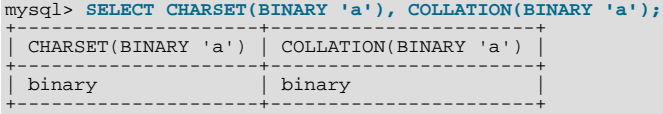

For operations that combine multiple string inputs and return a single string output, the "aggregation rules" of standard SQL apply for determining the collation of the result:

- If an explicit COLLATE  $X$  occurs, use  $X$ .
- If explicit COLLATE X and COLLATE Y occur, raise an error.
- Otherwise, if all collations are  $X$ , use  $X$ .
- Otherwise, the result has no collation.

For example, with CASE ... WHEN a THEN b WHEN b THEN c COLLATE X END, the resulting collation is X. The same applies for UNION,  $| \cdot |$ , [CONCAT\(\)](#page-686-0), [ELT\(\)](#page-686-1), [GREATEST\(\)](#page-679-0), [IF\(\)](#page-682-0), and [LEAST\(\)](#page-680-0).

For operations that convert to character data, the character set and collation of the strings that result from the operations are defined by the character\_set\_connection and collation\_connection system variables. This applies only to [CAST\(\)](#page-733-0), [CONV\(\)](#page-703-0), [FORMAT\(\)](#page-687-3), [HEX\(\)](#page-687-0), [SPACE\(\)](#page-691-2). Before MySQL 5.0.15, it also applies to [CHAR\(\)](#page-685-1).

If you are uncertain about the character set or collation of the result returned by a string function, you can use the [CHARSET\(\)](#page-741-1) or [COLLATION\(\)](#page-742-0) function to find out:

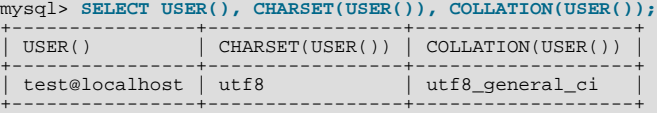

#### **9.1.7.2. [CONVERT\(\)](#page-733-1) and [CAST\(\)](#page-733-0)**

[CONVERT\(\)](#page-733-1) provides a way to convert data between different character sets. The syntax is:
CONVERT(expr USING transcoding\_name)

In MySQL, transcoding names are the same as the corresponding character set names.

#### Examples:

```
SELECT CONVERT(_latin1'Müller' USING utf8);
INSERT INTO utf8table (utf8column)
SELECT CONVERT(latin1field USING utf8) FROM latin1table;
```
[CONVERT\(... USING ...\)](#page-733-0) is implemented according to the standard SQL specification.

You may also use [CAST\(\)](#page-733-1) to convert a string to a different character set. The syntax is:

CAST(character\_string AS character\_data\_type CHARACTER SET charset\_name)

#### Example:

SELECT CAST(\_latin1'test' AS CHAR CHARACTER SET utf8);

If you use [CAST\(\)](#page-733-1) without specifying CHARACTER SET, the resulting character set and collation are defined by the character\_set\_connection and collation\_connection system variables. If you use [CAST\(\)](#page-733-1) with CHARACTER SET X, the resulting character set and collation are X and the default collation of X.

You may not use a COLLATE clause inside a [CAST\(\)](#page-733-1), but you may use it outside. That is, [CAST\(... COLLATE ...\)](#page-733-1) is illegal, but  $CAST(\ldots)$  COLLATE  $\ldots$  is legal.

#### Example:

SELECT CAST(\_latin1'test' AS CHAR CHARACTER SET utf8) COLLATE utf8\_bin;

### **9.1.7.3. SHOW Statements and INFORMATION\_SCHEMA**

Several SHOW statements provide additional character set information. These include SHOW CHARACTER SET, SHOW COLLA-TION, SHOW CREATE DATABASE, SHOW CREATE TABLE and SHOW COLUMNS. These statements are described here briefly. For more information, see [Section 12.5.5, "](#page-856-0)SHOW Syntax".

INFORMATION\_SCHEMA has several tables that contain information similar to that displayed by the SHOW statements. For example, the CHARACTER\_SETS and COLLATIONS tables contain the information displayed by SHOW CHARACTER\_SET and SHOW COLLATION. See Chapter 22, [INFORMATION\\_SCHEMA](#page-1250-0) *Tables*.

The SHOW CHARACTER SET command shows all available character sets. It takes an optional [LIKE](#page-693-0) clause that indicates which character set names to match. For example:

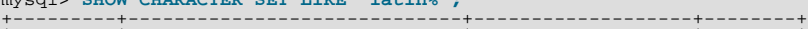

mysql> **SHOW CHARACTER SET LIKE 'latin%';**

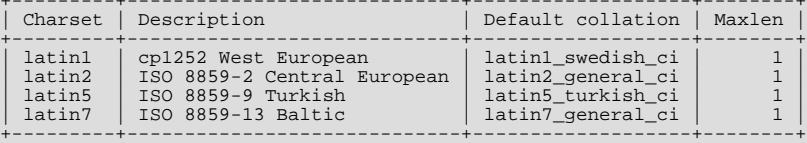

The output from SHOW COLLATION includes all available character sets. It takes an optional [LIKE](#page-693-0) clause that indicates which collation names to match. For example:

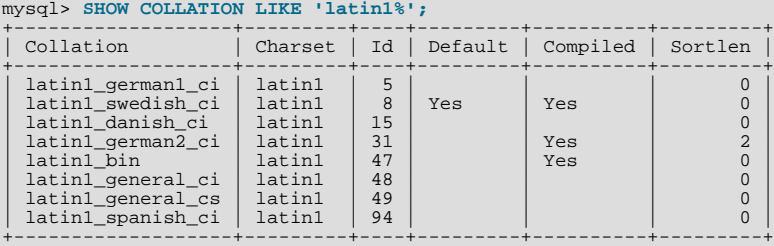

SHOW CREATE DATABASE displays the CREATE DATABASE statement that creates a given database:

mysql> **SHOW CREATE DATABASE test;**

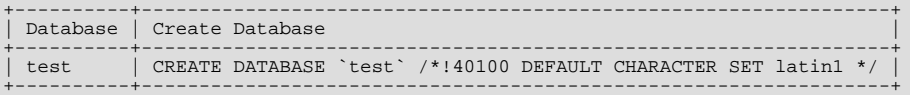

If no COLLATE clause is shown, the default collation for the character set applies.

SHOW CREATE TABLE is similar, but displays the CREATE TABLE statement to create a given table. The column definitions indicate any character set specifications, and the table options include character set information.

The SHOW COLUMNS statement displays the collations of a table's columns when invoked as SHOW FULL COLUMNS. Columns with CHAR, VARCHAR, or TEXT data types have collations. Numeric and other non-character types have no collation (indicated by NULL as the Collation value). For example:

```
mysql> SHOW FULL COLUMNS FROM person\G
*************************** 1. row ***************************
Field: id
        Type: smallint(5) unsigned
 Collation: NULL
Null: NO
    Key: PRI<br>Default: NULL
Extra: auto_increment
Privileges: select,insert,update,references
Comment:
*************************** 2. row ***************************
      Field: name
 Type: char(60)
Collation: latin1_swedish_ci
       Null: NO
         Key:
   Default:
      Extra:
Privileges: select,insert,update,references
Comment:
```
<span id="page-613-0"></span>The character set is not part of the display but is implied by the collation name.

## **9.1.8. Unicode Support**

MySQL 5.0 supports two character sets for storing Unicode data:

- ucs2, the UCS-2 encoding of the Unicode character set using 16 bits per character
- utf8, a UTF-8 encoding of the Unicode character set using one to three bytes per character

These two character sets support the characters from the Basic Multilingual Plane (BMP) of Unicode Version 3.0. BMP characters have these characteristics:

- Their code values are between 0 and 65535 (or  $U+0000$  ..  $U+FFFF$ )
- They can be encoded with a fixed 16-bit word, as in  $ucs2$
- They can be encoded with 8, 16, or 24 bits, as in  $m \leq 8$
- They are sufficient for almost all characters in major languages

The  $ucs2$  and  $utE8$  character sets do not support supplementary characters that lie outside the BMP.

A similar set of collations is available for each Unicode character set. For example, each has a Danish collation, the names of which are ucs2\_danish\_ci and utf8\_danish\_ci. All Unicode collations are listed at [Section 9.1.11.1, "Unicode Character Sets".](#page-616-0)

In UCS-2, every character is represented by a two-byte Unicode code with the most significant byte first. For example: LATIN CAPITAL LETTER A has the code 0x0041 and it is stored as a two-byte sequence: 0x00 0x41. CYRILLIC SMALL LET-TER YERU (Unicode 0x044B) is stored as a two-byte sequence: 0x04 0x4B. For Unicode characters and their codes, please refer to the [Unicode Home Page](http://www.unicode.org/).

The MySQL implementation of UCS-2 stores characters in big-endian byte order and does not use a byte order mark (BOM) at the beginning of UCS-2 values. Other database systems might use little-endian byte order or a BOM, in which case, conversion of UCS-2 values will need to be performed when transferring data between those systems and MySQL.

UTF-8 (Unicode Transformation Format with 8-bit units) is an alternative way to store Unicode data. It is implemented according to RFC 3629. RFC 3629 describes encoding sequences that take from one to four bytes. Currently, MySQL support for UTF-8 does not include four-byte sequences. (An older standard for UTF-8 encoding is given by RFC 2279, which describes UTF-8 sequences that take from one to six bytes. RFC 3629 renders RFC 2279 obsolete; for this reason, sequences with five and six bytes are no longer used.)

The idea of UTF-8 is that various Unicode characters are encoded using byte sequences of different lengths:

- Basic Latin letters, digits, and punctuation signs use one byte.
- Most European and Middle East script letters fit into a two-byte sequence: extended Latin letters (with tilde, macron, acute, grave and other accents), Cyrillic, Greek, Armenian, Hebrew, Arabic, Syriac, and others.
- Korean, Chinese, and Japanese ideographs use three-byte sequences.

MySQL uses no BOM for UTF-8 values.

**Tip**: To save space with UTF-8, use VARCHAR instead of CHAR. Otherwise, MySQL must reserve three bytes for each character in a CHAR CHARACTER SET utf8 column because that is the maximum possible length. For example, MySQL must reserve 30 bytes for a CHAR(10) CHARACTER SET utf8 column.

UCS-2 cannot be used as a client character set, which means that SET NAMES 'ucs2' does not work. (See [Section 9.1.4,](#page-604-0) ["Connection Character Sets and Collations"](#page-604-0).)

Client applications that need to communicate with the server using Unicode should set the client character set accordingly; for example, by issuing a SET NAMES 'utf8' statement. ucs2 cannot be used as a client character set, which means that it does not work for SET NAMES or SET CHARACTER SET. (See [Section 9.1.4, "Connection Character Sets and Collations".](#page-604-0))

## **9.1.9. UTF-8 for Metadata**

*Metadata* is "the data about the data." Anything that *describes* the database — as opposed to being the *contents* of the database is metadata. Thus column names, database names, usernames, version names, and most of the string results from SHOW are metadata. This is also true of the contents of tables in INFORMATION\_SCHEMA, because those tables by definition contain information about database objects.

Representation of metadata must satisfy these requirements:

- All metadata must be in the same character set. Otherwise, neither the SHOW commands nor SELECT statements for tables in INFORMATION\_SCHEMA would work properly because different rows in the same column of the results of these operations would be in different character sets.
- Metadata must include all characters in all languages. Otherwise, users would not be able to name columns and tables using their own languages.

To satisfy both requirements, MySQL stores metadata in a Unicode character set, namely UTF-8. This does not cause any disruption if you never use accented or non-Latin characters. But if you do, you should be aware that metadata is in UTF-8.

The metadata requirements mean that the return values of the [USER\(\)](#page-746-0), [CURRENT\\_USER\(\)](#page-742-0), [SESSION\\_USER\(\)](#page-746-1), [SYS-](#page-746-2)[TEM\\_USER\(\)](#page-746-2), [DATABASE\(\)](#page-742-1), and [VERSION\(\)](#page-746-3) functions have the UTF-8 character set by default.

The server sets the character\_set\_system system variable to the name of the metadata character set:

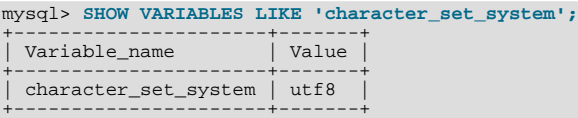

Storage of metadata using Unicode does *not* mean that the server returns headers of columns and the results of DESCRIBE functions in the character\_set\_system character set by default. When you use SELECT column1 FROM t, the name column1 itself is returned from the server to the client in the character set determined by the value of the character\_set\_results system variable, which has a default value of latin1. If you want the server to pass metadata results back in a different character set, use the SET NAMES statement to force the server to perform character set conversion. SET NAMES sets the character\_set\_results and other related system variables. (See [Section 9.1.4, "Connection Character Sets and Col](#page-604-0)[lations".](#page-604-0)) Alternatively, a client program can perform the conversion after receiving the result from the server. It is more efficient for the client perform the conversion, but this option is not always available for all clients.

If character\_set\_results is set to NULL, no conversion is performed and the server returns metadata using its original character set (the set indicated by character\_set\_system).

Error messages returned from the server to the client are converted to the client character set automatically, as with metadata.

If you are using (for example) the [USER\(\)](#page-746-0) function for comparison or assignment within a single statement, don't worry. MySQL performs some automatic conversion for you.

SELECT \* FROM Table1 WHERE USER() = latin1\_column;

This works because the contents of latin1\_column are automatically converted to UTF-8 before the comparison.

INSERT INTO Table1 (latin1\_column) SELECT USER();

This works because the contents of [USER\(\)](#page-746-0) are automatically converted to latin1 before the assignment.

Although automatic conversion is not in the SQL standard, the SQL standard document does say that every character set is (in terms of supported characters) a "subset" of Unicode. Because it is a well-known principle that "what applies to a superset can apply to a subset," we believe that a collation for Unicode can apply for comparisons with non-Unicode strings. For more information about coercion of strings, see [Section 9.1.5.4, "Some Special Cases Where the Collation Determination Is Tricky".](#page-607-0)

## **9.1.10. Column Character Set Conversion**

To convert a binary or non-binary string column to use a particular character set, use ALTER TABLE. For successful conversion to occur, one of the following conditions must apply:

- If the column has a binary data type (BINARY, VARBINARY, BLOB), all the values that it contains must be encoded using a single character set (the character set you're converting the column to). If you use a binary column to store information in multiple character sets, MySQL has no way to know which values use which character set and cannot convert the data properly.
- If the column has a non-binary data type (CHAR, VARCHAR, TEXT), its contents should be encoded in the column's character set, not some other character set. If the contents are encoded in a different character set, you can convert the column to use a binary data type first, and then to a non-binary column with the desired character set.

Suppose that a table t has a binary column named  $\text{coll}$  defined as  $\text{BINARY}(50)$ . Assuming that the information in the column is encoded using a single character set, you can convert it to a non-binary column that has that character set. For example, if  $\text{col1}$ contains binary data representing characters in the greek character set, you can convert it as follows:

ALTER TABLE t MODIFY col1 CHAR(50) CHARACTER SET greek;

Suppose that table t has a non-binary column named coll defined as CHAR(50) CHARACTER SET latin1 but you want to convert it to use  $\text{utf8}$  so that you can store values from many languages. The following statement accomplishes this:

ALTER TABLE t MODIFY col1 CHAR(50) CHARACTER SET utf8;

Conversion may be lossy if the column contains characters that are not in both character sets.

A special case occurs if you have old tables from MySQL 4.0 or earlier where a non-binary column contains values that actually are encoded in a character set different from the server's default character set. For example, an application might have stored  $\frac{1}{5}$  is values in a column, even though MySQL's default character set was latin1. It is possible to convert the column to use the proper character set but an additional step is required. Suppose that the server's default character set was latin1 and col1 is defined as CHAR(50) but its contents are  $s$  j is values. The first step is to convert the column to a binary data type, which removes the existing character set information without performing any character conversion:

ALTER TABLE t MODIFY col1 BINARY(50);

The next step is to convert the column to a non-binary data type with the proper character set:

ALTER TABLE t MODIFY col1 CHAR(50) CHARACTER SET sjis;

This procedure requires that the table not have been modified already with statements such as INSERT or UPDATE after an upgrade to MySQL  $\hat{4}$ .1 or later. In that case, MySQL would store new values in the column using latin1, and the column will contain a mix of sjis and latin1 values and cannot be converted properly.

If you specified attributes when creating a column initially, you should also specify them when altering the table with ALTER TA-BLE. For example, if you specified NOT NULL and an explicit DEFAULT value, you should also provide them in the ALTER TA-

BLE statement. Otherwise, the resulting column definition will not include those attributes.

# **9.1.11. Character Sets and Collations That MySQL Supports**

MySQL supports 70+ collations for 30+ character sets. This section indicates which character sets MySQL supports. There is one subsection for each group of related character sets. For each character set, the allowable collations are listed.

You can always list the available character sets and their default collations with the SHOW CHARACTER SET statement:

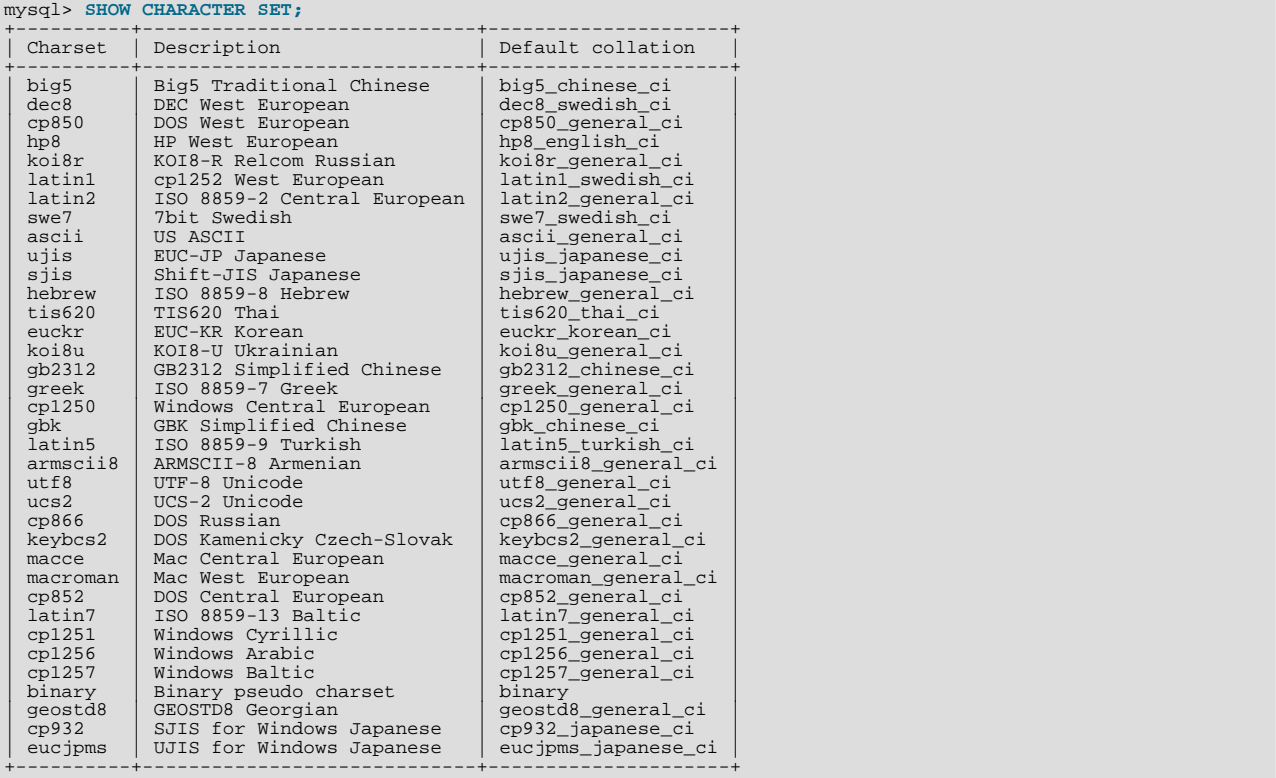

In cases where a character set has multiple collations, it might not be clear which collation is most suitable for a given application. To avoid choosing the wrong collation, it can be helpful to perform some comparisons with representative data values to make sure that a given collation sorts values the way you expect.

<span id="page-616-0"></span>[Collation-Charts.Org](http://www.collation-charts.org/) is a useful site for information that shows how one collation compares to another.

### **9.1.11.1. Unicode Character Sets**

MySQL 5.0 has two Unicode character sets:

- ucs2, the UCS-2 encoding of the Unicode character set using 16 bits per character
- utf8, a UTF-8 encoding of the Unicode character set using one to three bytes per character

You can store text in about 650 languages using these character sets. This section lists the collations available for each Unicode character set. For general information about the character sets, see [Section 9.1.8, "Unicode Support"](#page-613-0).

A similar set of collations is available for each Unicode character set. These are shown in the following list, where  $xxx$  represents the character set name. For example, xxx\_danish\_ci represents the Danish collations, the specific names of which are ucs2\_danish\_ci and utf8\_danish\_ci.

- xxx\_bin
- xxx\_czech\_ci
- xxx\_danish\_ci
- xxx\_esperanto\_ci
- xxx\_estonian\_ci
- xxx\_general\_ci (default)
- xxx\_hungarian\_ci
- xxx\_icelandic\_ci
- xxx\_latvian\_ci
- xxx\_lithuanian\_ci
- xxx\_persian\_ci
- xxx\_polish\_ci
- xxx\_roman\_ci
- xxx\_romanian\_ci
- xxx\_slovak\_ci
- xxx\_slovenian\_ci
- xxx\_spanish2\_ci
- xxx\_spanish\_ci
- xxx\_swedish\_ci
- xxx\_turkish\_ci
- xxx\_unicode\_ci

The  $xxxx$  esperanto ci collations were added in MySQL 5.0.13. The  $xxxx$  hungarian ci collations were added in MySQL 5.0.19.

MySQL implements the xxx\_unicode\_ci collations according to the Unicode Collation Algorithm (UCA) described at [ht](http://www.unicode.org/reports/tr10/)[tp://www.unicode.org/reports/tr10/.](http://www.unicode.org/reports/tr10/) The collation uses the version-4.0.0 UCA weight keys: [ht](http://www.unicode.org/Public/UCA/4.0.0/allkeys-4.0.0.txt)[tp://www.unicode.org/Public/UCA/4.0.0/allkeys-4.0.0.txt](http://www.unicode.org/Public/UCA/4.0.0/allkeys-4.0.0.txt). Currently, the xxx\_unicode\_ci collations have only partial support for the Unicode Collation Algorithm. Some characters are not supported yet. Also, combining marks are not fully supported. This affects primarily Vietnamese, Yoruba, and some smaller languages such as Navajo. The following discussion uses utf8\_unicode\_ci for concreteness.

For any Unicode character set, operations performed using the \_general\_ci collation are faster than those for the \_unicode\_ci collation. For example, comparisons for the utf8\_general\_ci collation are faster, but slightly less correct, than comparisons for utf8\_unicode\_ci. The reason for this is that utf8\_unicode\_ci supports mappings such as expansions; that is, when one character compares as equal to combinations of other characters. For example, in German and some other languages "ß" is equal to "ss". utf8\_unicode\_ci also supports contractions and ignorable characters. utf8\_general\_ci is a legacy collation that does not support expansions, contractions, or ignorable characters. It can make only one-to-one comparisons between characters.

To further illustrate, the following equalities hold in both utf8\_general\_ci and utf8\_unicode\_ci (for the effect this has in comparisons or when doing searches, see [Section 9.1.5.6, "Examples of the Effect of Collation"\)](#page-608-0):

Ä = A Ö = O Ü = U

A difference between the collations is that this is true for  $\text{utf8}$  general ci:

 $\beta = s$ 

Whereas this is true for utf8\_unicode\_ci:

 $\beta = ss$ 

MySQL implements language-specific collations for the utf8 character set only if the ordering with utf8\_unicode\_ci does not work well for a language. For example, utf8\_unicode\_ci works fine for German and French, so there is no need to create special  $utf8$  collations for these two languages.

utf8\_general\_ci also is satisfactory for both German and French, except that "ß" is equal to "s", and not to "ss". If this is acceptable for your application, then you should use  $\text{utf8}$  general ci because it is faster. Otherwise, use utf8\_unicode\_ci because it is more accurate.

utf8\_swedish\_ci, like other utf8 language-specific collations, is derived from utf8\_unicode\_ci with additional language rules. For example, in Swedish, the following relationship holds, which is not something expected by a German or French speaker:

Ü = Y < Ö

The xxx\_spanish\_ci and xxx\_spanish2\_ci collations correspond to modern Spanish and traditional Spanish, respectively. In both collations, "ñ" (n-tilde) is a separate letter between "n" and "o". In addition, for traditional Spanish, "ch" is a separate letter between "c" and "d", and "11" is a separate letter between "1" and "m"

In the  $xxxx\_roman\_ci$  collations, I and J compare as equal, and U and V compare as equal.

<span id="page-618-0"></span>For additional information about Unicode collations in MySQL, see Collation-Charts.Org [\(utf8\)](http://www.collation-charts.org/mysql60/by-charset.html#utf8).

### **9.1.11.2. West European Character Sets**

Western European character sets cover most West European languages, such as French, Spanish, Catalan, Basque, Portuguese, Italian, Albanian, Dutch, German, Danish, Swedish, Norwegian, Finnish, Faroese, Icelandic, Irish, Scottish, and English.

- ascii (US ASCII) collations:
	- ascii\_bin
	- ascii\_general\_ci (default)
- cp850 (DOS West European) collations:
	- cp850\_bin
	- cp850\_general\_ci (default)
- dec8 (DEC Western European) collations:
	- dec8\_bin
	- dec8\_swedish\_ci (default)
- hp8 (HP Western European) collations:
	- hp8\_bin
	- hp8\_english\_ci (default)
- latin1 (cp1252 West European) collations:
	- latin1\_bin
	- latin1\_danish\_ci
	- latin1\_general\_ci
	- latin1\_general\_cs
	- latin1\_german1\_ci
	- latin1\_german2\_ci
	- latin1\_spanish\_ci
	- latin1\_swedish\_ci (default)

latin1 is the default character set. MySQL's latin1 is the same as the Windows cp1252 character set. This means it is the same as the official ISO 8859-1 or IANA (Internet Assigned Numbers Authority) latin1, except that IANA latin1 treats the code points between  $0x80$  and  $0x9f$  as "undefined," whereas cp1252, and therefore MySQL's latin1, assign characters for those positions. For example,  $0 \times 80$  is the Euro sign. For the "undefined" entries in cp1252, MySQL translates 0x81 to Unicode 0x0081, 0x8d to 0x008d, 0x8f to 0x008f, 0x90 to 0x0090, and 0x9d to 0x009d.

The latin1\_swedish\_ci collation is the default that probably is used by the majority of MySQL customers. Although it is frequently said that it is based on the Swedish/Finnish collation rules, there are Swedes and Finns who disagree with this statement.

The latin1\_german1\_ci and latin1\_german2\_ci collations are based on the DIN-1 and DIN-2 standards, where DIN stands for *Deutsches Institut für Normung* (the German equivalent of ANSI). DIN-1 is called the "dictionary collation" and DIN-2 is called the "phone book collation." For an example of the effect this has in comparisons or when doing searches, see [Section 9.1.5.6, "Examples of the Effect of Collation"](#page-608-0).

- latin1 qerman1 ci (dictionary) rules:
	- Ä = A Ö = O Ü = U ß = s
- latin1\_german2\_ci (phone-book) rules:
	- Ä = AE Ö = OE Ü = UE ß = ss

For an example of the effect this has in comparisons or when doing searches, see [Section 9.1.5.6, "Examples of the Effect of](#page-608-0) [Collation"](#page-608-0).

In the latin1\_spanish\_ci collation, "ñ" (n-tilde) is a separate letter between "n" and "o".

- macroman (Mac West European) collations:
	- macroman\_bin
	- macroman\_general\_ci (default)
- swe7 (7bit Swedish) collations:
	- swe7\_bin
	- swe7\_swedish\_ci (default)

For additional information about Western European collations in MySQL, see Collation-Charts.Org ([ascii](http://www.collation-charts.org/mysql60/by-charset.html#ascii), [cp850,](http://www.collation-charts.org/mysql60/by-charset.html#cp850) [dec8](http://www.collation-charts.org/mysql60/by-charset.html#dec8), [hp8](http://www.collation-charts.org/mysql60/by-charset.html#hp8), [latin1](http://www.collation-charts.org/mysql60/by-charset.html#latin1), [macroman,](http://www.collation-charts.org/mysql60/by-charset.html#macroman) [swe7\)](http://www.collation-charts.org/mysql60/by-charset.html#swe7).

### **9.1.11.3. Central European Character Sets**

MySQL provides some support for character sets used in the Czech Republic, Slovakia, Hungary, Romania, Slovenia, Croatia, Poland, and Serbia (Latin).

- cp1250 (Windows Central European) collations:
	- cp1250\_bin
	- cp1250\_croatian\_ci
	- cp1250\_czech\_cs
	- cp1250\_general\_ci (default)
- cp852 (DOS Central European) collations:
	- cp852\_bin
	- cp852\_general\_ci (default)
- keybcs2 (DOS Kamenicky Czech-Slovak) collations:
	- keybcs2\_bin
	- keybcs2\_general\_ci (default)
- latin2 (ISO 8859-2 Central European) collations:
	- latin2\_bin
	- latin2\_croatian\_ci
	- latin2\_czech\_cs
	- latin2\_general\_ci (default)
	- latin2\_hungarian\_ci
- macce (Mac Central European) collations:
	- macce\_bin
	- macce general ci (default)

For additional information about Central European collations in MySQL, see Collation-Charts.Org [\(cp1250,](http://www.collation-charts.org/mysql60/by-charset.html#cp1250) [cp852](http://www.collation-charts.org/mysql60/by-charset.html#cp852), [keybcs2](http://www.collation-charts.org/mysql60/by-charset.html#keybcs2), latin2, [macce\)](http://www.collation-charts.org/mysql60/by-charset.html#macce).

### **9.1.11.4. South European and Middle East Character Sets**

South European and Middle Eastern character sets supported by MySQL include Armenian, Arabic, Georgian, Greek, Hebrew, and Turkish.

- armscii8 (ARMSCII-8 Armenian) collations:
	- armscii8\_bin
	- armscii8\_general\_ci (default)
- cp1256 (Windows Arabic) collations:
	- cp1256\_bin
	- cp1256\_general\_ci (default)
- geostd8 (GEOSTD8 Georgian) collations:
	- geostd8\_bin
	- geostd8\_general\_ci (default)
- greek (ISO 8859-7 Greek) collations:
	- greek\_bin
	- greek\_general\_ci (default)
- hebrew (ISO 8859-8 Hebrew) collations:
	- hebrew bin
	- hebrew\_general\_ci (default)
- latin5 (ISO 8859-9 Turkish) collations:
	- latin5\_bin
	- latin5\_turkish\_ci (default)

For additional information about South European and Middle Eastern collations in MySQL, see Collation-Charts.Org [\(armscii8](http://www.collation-charts.org/mysql60/by-charset.html#armscii8), [cp1256](http://www.collation-charts.org/mysql60/by-charset.html#cp1256), [geostd8,](http://www.collation-charts.org/mysql60/by-charset.html#geostd8) [greek](http://www.collation-charts.org/mysql60/by-charset.html#greek), [hebrew](http://www.collation-charts.org/mysql60/by-charset.html#hebrew), [latin5](http://www.collation-charts.org/mysql60/by-charset.html#latin5)).

### **9.1.11.5. Baltic Character Sets**

The Baltic character sets cover Estonian, Latvian, and Lithuanian languages.

- cp1257 (Windows Baltic) collations:
	- cp1257\_bin
	- cp1257\_general\_ci (default)
	- cp1257\_lithuanian\_ci
- latin7 (ISO 8859-13 Baltic) collations:
	- latin7\_bin
	- latin7\_estonian\_cs
	- latin7\_general\_ci (default)
	- latin7 general cs

For additional information about Baltic collations in MySQL, see Collation-Charts.Org [\(cp1257,](http://www.collation-charts.org/mysql60/by-charset.html#cp1257) [latin7\)](http://www.collation-charts.org/mysql60/by-charset.html#latin7).

### **9.1.11.6. Cyrillic Character Sets**

The Cyrillic character sets and collations are for use with Belarusian, Bulgarian, Russian, Ukrainian, and Serbian (Cyrillic) languages.

- cp1251 (Windows Cyrillic) collations:
	- cp1251\_bin
	- cp1251\_bulgarian\_ci
	- cp1251\_general\_ci (default)
	- cp1251\_general\_cs
	- cp1251\_ukrainian\_ci
- cp866 (DOS Russian) collations:
	- cp866\_bin
	- cp866\_general\_ci (default)
- koi8r (KOI8-R Relcom Russian) collations:
	- koi8r bin
	- koi8r\_general\_ci (default)
- koi8u (KOI8-U Ukrainian) collations:
	- koi8u\_bin
	- koi8u general ci (default)

For additional information about Cyrillic collations in MySQL, see Collation-Charts.Org [\(cp1251,](http://www.collation-charts.org/mysql60/by-charset.html#cp1251) [cp866](http://www.collation-charts.org/mysql60/by-charset.html#cp866), [koi8r,](http://www.collation-charts.org/mysql60/by-charset.html#koi8r) [koi8u\)](http://www.collation-charts.org/mysql60/by-charset.html#koi8u). ).

## **9.1.11.7. Asian Character Sets**

The Asian character sets that we support include Chinese, Japanese, Korean, and Thai. These can be complicated. For example, the Chinese sets must allow for thousands of different characters. See [Section 9.1.11.7.1, "The](#page-622-0) cp932 Character Set", for additional information about the cp932 and sjis character sets.

For answers to some common questions and problems relating support for Asian character sets in MySQL, see [Section A.11,](#page-1901-0) ["MySQL 5.0 FAQ — MySQL Chinese, Japanese, and Korean Character Sets".](#page-1901-0)

• big5 (Big5 Traditional Chinese) collations:

- big5\_bin
- big5\_chinese\_ci (default)
- cp932 (SJIS for Windows Japanese) collations:
	- cp932\_bin
	- cp932\_japanese\_ci (default)
- eucjpms (UJIS for Windows Japanese) collations:
	- eucjpms bin
	- eucjpms\_japanese\_ci (default)
- euckr (EUC-KR Korean) collations:
	- euckr bin
	- euckr\_korean\_ci (default)
- gb2312 (GB2312 Simplified Chinese) collations:
	- gb2312\_bin
	- gb2312\_chinese\_ci (default)
- gbk (GBK Simplified Chinese) collations:
	- gbk\_bin
	- gbk\_chinese\_ci (default)
- sjis (Shift-JIS Japanese) collations:
	- sjis bin
	- sjis\_japanese\_ci (default)
- tis620 (TIS620 Thai) collations:
	- tis620\_bin
	- tis620 thai ci (default)
- ujis (EUC-JP Japanese) collations:
	- ujis\_bin
	- ujis japanese ci (default)

<span id="page-622-0"></span>For additional information about Asian collations in MySQL, see Collation-Charts.Org ([big5,](http://www.collation-charts.org/mysql60/by-charset.html#big5) [cp932](http://www.collation-charts.org/mysql60/by-charset.html#cp932), [eucjpms,](http://www.collation-charts.org/mysql60/by-charset.html#eucjpms) [euckr](http://www.collation-charts.org/mysql60/by-charset.html#euckr), [gb2312,](http://www.collation-charts.org/mysql60/by-charset.html#gb2312) [gbk,](http://www.collation-charts.org/mysql60/by-charset.html#gbk) [sjis](http://www.collation-charts.org/mysql60/by-charset.html#sjis), [tis620,](http://www.collation-charts.org/mysql60/by-charset.html#tis620) [ujis](http://www.collation-charts.org/mysql60/by-charset.html#ujis)).

### **9.1.11.7.1. The cp932 Character Set**

### **Why is cp932 needed?**

In MySQL, the sjis character set corresponds to the Shift\_JIS character set defined by IANA, which supports JIS X0201 and JIS X0208 characters. (See [http://www.iana.org/assignments/character-sets.](http://www.iana.org/assignments/character-sets))

However, the meaning of "SHIFT JIS" as a descriptive term has become very vague and it often includes the extensions to Shift\_JIS that are defined by various vendors.

For example, "SHIFT JIS" used in Japanese Windows environments is a Microsoft extension of Shift JIS and its exact name is Microsoft Windows Codepage : 932 or cp932. In addition to the characters supported by Shift\_JIS, cp932 supports extension characters such as NEC special characters, NEC selected — IBM extended characters, and IBM extended characters.

Many Japanese users have experienced problems using these extension characters. These problems stem from the following factors:

- MySQL automatically converts character sets.
- Character sets are converted via Unicode (ucs2).
- The  $s$  is character set does not support the conversion of these extension characters.
- There are several conversion rules from so-called "SHIFT JIS" to Unicode, and some characters are converted to Unicode differently depending on the conversion rule. MySQL supports only one of these rules (described later).

The MySQL cp932 character set is designed to solve these problems. It is available as of MySQL 5.0.3.

Because MySQL supports character set conversion, it is important to separate IANA Shift\_JIS and cp932 into two different character sets because they provide different conversion rules.

#### **How does cp932 differ from sjis?**

The cp932 character set differs from sjis in the following ways:

- cp932 supports NEC special characters, NEC selected IBM extended characters, and IBM selected characters.
- Some cp932 characters have two different code points, both of which convert to the same Unicode code point. When converting from Unicode back to cp932, one of the code points must be selected. For this "round trip conversion," the rule recommended by Microsoft is used. (See <http://support.microsoft.com/kb/170559/EN-US/>.)

The conversion rule works like this:

- If the character is in both JIS X 0208 and NEC special characters, use the code point of JIS X 0208.
- If the character is in both NEC special characters and IBM selected characters, use the code point of NEC special characters.
- If the character is in both IBM selected characters and NEC selected IBM extended characters, use the code point of IBM extended characters.

The table shown at <http://www.microsoft.com/globaldev/reference/dbcs/932.htm> provides information about the Unicode values of cp932 characters. For cp932 table entries with characters under which a four-digit number appears, the number represents the corresponding Unicode (ucs2) encoding. For table entries with an underlined two-digit value appears, there is a range of cp932 character values that begin with those two digits. Clicking such a table entry takes you to a page that displays the Unicode value for each of the cp932 characters that begin with those digits.

The following links are of special interest. They correspond to the encodings for the following sets of characters:

• NEC special characters:

[http://www.microsoft.com/globaldev/reference/dbcs/932/932\\_87.htm](http://www.microsoft.com/globaldev/reference/dbcs/932/932_87.htm)

• NEC selected — IBM extended characters:

[http://www.microsoft.com/globaldev/reference/dbcs/932/932\\_ED.htm](http://www.microsoft.com/globaldev/reference/dbcs/932/932_ED.htm) [http://www.microsoft.com/globaldev/reference/dbcs/932/932\\_EE.htm](http://www.microsoft.com/globaldev/reference/dbcs/932/932_EE.htm)

• IBM selected characters:

```
http://www.microsoft.com/globaldev/reference/dbcs/932/932_FA.htm
http://www.microsoft.com/globaldev/reference/dbcs/932/932_FB.htm
http://www.microsoft.com/globaldev/reference/dbcs/932/932_FC.htm
```
• Starting from version 5.0.3, cp932 supports conversion of user-defined characters in combination with eucjpms, and solves the problems with sjis/ujis conversion. For details, please refer to [http://www.opengroup.or.jp/jvc/cde/sjis-euc-e.html.](http://www.opengroup.or.jp/jvc/cde/sjis-euc-e.html)

For some characters, conversion to and from  $ucs2$  is different for  $s$  jis and cp932. The following tables illustrate these differences.

Conversion to ucs2:

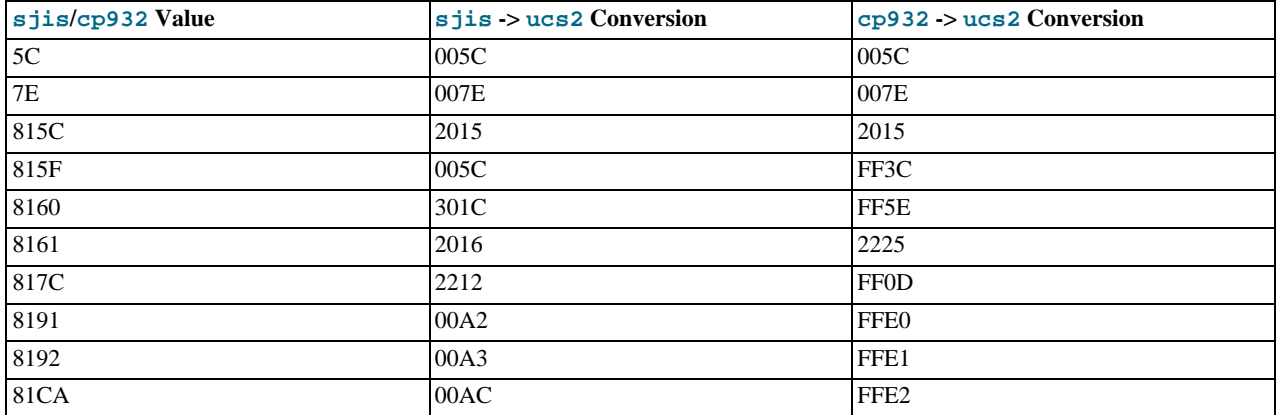

Conversion from ucs2:

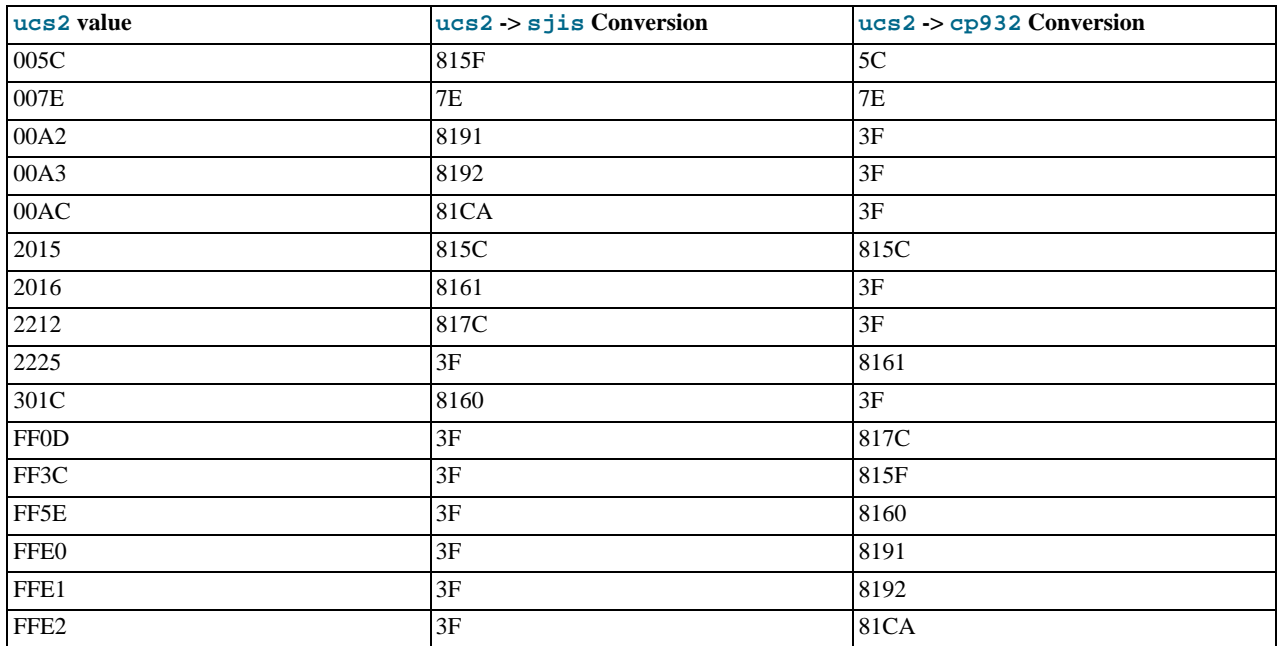

Users of any Japanese character sets should be aware that using --character-set-client-handshake (or - -skip-character-set-client-handshake) has an important effect. See [Section 5.1.2, "Command Options"](#page-329-0).

# **9.2. The Character Set Used for Data and Sorting**

By default, MySQL uses the latin1 (cp1252 West European) character set and the latin1\_swedish\_ci collation that sorts according to Swedish/Finnish rules. These defaults are suitable for the United States and most of Western Europe.

All MySQL binary distributions are compiled with --with-extra-charsets=complex. This adds code to all standard programs that enables them to handle latin1 and all multi-byte character sets within the binary. Other character sets are loaded from a character-set definition file when needed.

The character set determines what characters are allowed in identifiers. The collation determines how strings are sorted by the OR-DER BY and GROUP BY clauses of the SELECT statement.

You can change the default server character set and collation with the --character-set-server and --collation-server options when you start the server. The collation must be a legal collation for the default character set. (Use the SHOW COLLATION statement to determine which collations are available for each character set.) See [Section 5.1.2,](#page-329-0) ["Command Options"](#page-329-0).

The character sets available depend on the --with-charset=charset\_name and --with-extra-charsets=listof-charsets | complex | all | none options to configure, and the character set configuration files listed in SHAREDIR/charsets/Index. See [Section 2.4.15.2, "Typical](#page-107-0) configure Options".

If you change the character set when running MySQL, that may also change the sort order. Consequently, you must run myisamchk  $-r$  -q --set-collation=collation name on all MyISAM tables, or your indexes may not be ordered correctly.

When a client connects to a MySQL server, the server indicates to the client what the server's default character set is. The client switches to this character set for this connection.

You should use [mysql\\_real\\_escape\\_string\(\)](#page-1621-0) when escaping strings for an SQL query. [mysql\\_real\\_escape\\_string\(\)](#page-1621-0) is identical to the old [mysql\\_escape\\_string\(\)](#page-1600-0) function, except that it takes the MYSQL connection handle as the first parameter so that the appropriate character set can be taken into account when escaping characters.

If the client is compiled with paths that differ from where the server is installed and the user who configured MySQL didn't include all character sets in the MySQL binary, you must tell the client where it can find the additional character sets it needs if the server runs with a different character set from the client. You can do this by specifying a --character-sets-dir option to indicate the path to the directory in which the dynamic MySQL character sets are stored. For example, you can put the following in an option file:

[client] character-sets-dir=/usr/local/mysql/share/mysql/charsets

You can force the client to use specific character set as follows:

[client]<br>default-character-set=*charset\_name* 

This is normally unnecessary, however.

## **9.2.1. Using the German Character Set**

In MySQL 5.0, character set and collation are specified separately. This means that if you want German sort order, you should select the latin1 character set and either the latin1\_german1\_ci or latin1\_german2\_ci collation. For example, to start the server with the latin1\_german1\_ci collation, use the --character-set-server=latin1 and --collation-server=latin1\_german1\_ci options.

For information on the differences between these two collations, see [Section 9.1.11.2, "West European Character Sets".](#page-618-0)

# **9.3. Setting the Error Message Language**

By default, mysqld produces error messages in English, but they can also be displayed in any of these other languages: Czech, Danish, Dutch, Estonian, French, German, Greek, Hungarian, Italian, Japanese, Korean, Norwegian, Norwegian-ny, Polish, Portuguese, Romanian, Russian, Slovak, Spanish, or Swedish.

To start mysqld with a particular language for error messages, use the  $-\text{language}$  or  $-\text{L}$  option. The option value can be a language name or the full path to the error message file. For example:

shell> **mysqld --language=swedish**

#### Or:

shell> **mysqld --language=/usr/local/share/swedish**

The language name should be specified in lowercase.

By default, the language files are located in the share/LANGUAGE directory under the MySQL base directory.

<span id="page-625-0"></span>You can also change the content of the error messages produced by the server. Details can be found in the MySQL Internals manual, available at [http://forge.mysql.com/wiki/MySQL\\_Internals\\_Error\\_Messages](http://forge.mysql.com/wiki/MySQL_Internals_Error_Messages). If you upgrade to a newer version of MySQL after changing the error messages, remember to repeat your changes after the upgrade.

# **9.4. Adding a New Character Set**

This section discusses the procedure for adding a new character set to MySQL. You must have a MySQL source distribution to use these instructions. The proper procedure depends on whether the character set is simple or complex:

If the character set does not need to use special string collating routines for sorting and does not need multi-byte character support, it is simple.

• If the character set needs either of those features, it is complex.

For example, greek and swe7 are simple character sets, whereas big5 and czech are complex character sets.

In the following instructions,  $MYSET$  represents the name of the character set that you want to add.

Add a <charset> element for *MYSET* to the sql/share/charsets/Index.xml file. Use the existing contents in the file as a guide to adding new contents.

The <charset> element must list all the collations for the character set. These must include at least a binary collation and a default collation. The default collation is usually named using a suffix of general\_ci (general, case insensitive). It is possible for the binary collation to be the default collation, but usually they are different. The default collation should have a primary flag. The binary collation should have a binary flag.

You must assign a unique ID number to each collation. To find the maximum of the currently used collation IDs, use this query:

SELECT MAX(ID) FROM INFORMATION\_SCHEMA.COLLATIONS;

2. This step depends on whether you are adding a simple or complex character set. A simple character set requires only a configuration file, whereas a complex character set requires C source file that defines collation functions, multi-byte functions, or both.

For a simple character set, create a configuration file,  $MYSET$ , xml, that describes the character set properties. Create this file in the sql/share/charsets directory. (You can use a copy of latin1.xml as the basis for this file.) The syntax for the file is very simple:

- Comments are written as ordinary XML comments  $(\leq)$  -- text -->).
- Words within <map> array elements are separated by arbitrary amounts of whitespace.
- Each word within <map> array elements must be a number in hexadecimal format.
- The <map> array element for the <ctype> element has 257 words. The other <map> array elements after that have 256 words. See [Section 9.4.1, "The Character Definition Arrays"](#page-627-0).
- For each collation listed in the  $\alpha$ -charset  $>$  element for the character set in Index. xml, MYSET, xml must contain a <collation> element that defines the character ordering.

For a complex character set, create a C source file that describes the character set properties and defines the support routines necessary to properly perform operations on the character set:

- Create the file ctype-MYSET.c in the strings directory. Look at one of the existing ctype- $*$ .c files (such as ctype-big5.c) to see what needs to be defined. The arrays in your file must have names like ctype\_MYSET, to\_lower\_MYSET, and so on. These correspond to the arrays for a simple character set. See [Section 9.4.1, "The Char](#page-627-0)[acter Definition Arrays"](#page-627-0).
- b. For each collation listed in the  $\le$ charset  $>$  element for the character set in  $Index$ .  $xml$ , the ctype-MYSET. c file must provide an implementation of the collation.
- c. If you need string collating functions, see [Section 9.4.2, "String Collating Support".](#page-628-0)
- d. If you need multi-byte character support, see [Section 9.4.3, "Multi-Byte Character Support"](#page-628-1).
- 3. Follow these steps to modify the configuration information. Use the existing configuration information as a guide to adding information for MYSYS. The example here assumes that the character set has default and binary collations, but more lines will be needed if MYSET has additional collations.
	- Edit mysys/charset-def.c, and "register" the collations for the new character set.

Add these lines to the "declaration" section:

```
#ifdef HAVE CHARSET MYSET
extern CHARSET_INFO my_charset_MYSET_general_ci;<br>extern CHARSET_INFO my_charset_MYSET_bin;
#endif
```
Add these lines to the "registration" section:

#ifdef HAVE CHARSET MYSET

```
add_compiled_collation(&my_charset_MYSET_general_ci);<br>add_compiled_collation(&my_charset_MYSET_bin);<br>#endif
b. If the character set uses ctype-MYSET.c, edit strings/Makefile.am and add ctype-MYSET.c to each defini-
     tion of the CSRCS variable, and to the EXTRA_DIST variable.
c. If the character set uses ctype-MYSET.c, edit libmysql/Makefile.shared and add ctype-MYSET.lo to the
     mystringsobjects definition.
d. Edit config/ac-macros/character_sets.m4:
     i. Add MYSET to one of the define (CHARSETS_AVAILABLE...) lines in alphabetic order.
     ii. Add MYSET to CHARSETS_COMPLEX. This is needed even for simple character sets, or configure will not re-
          cognize --default-character-set=MYSET.
     iii. Add MYSET to the first case control structure. Omit the USE_MB and USE_MB_IDENT lines for 8-bit character
          sets.
          MYSET
             AC_DEFINE(HAVE_CHARSET_MYSET, 1, [Define to enable charset MYSET])<br>AC_DEFINE([USE_MB], 1, [Use multi-byte character routines])<br>AC_DEFINE(USE_MB_IDENT, 1)
             ;;
     iv. Add MYSET to the second case control structure:
          MYSET)
             default_charset_default_collation="MYSET_general_ci"<br>default_charset_collations="MYSET_general_ci MYSET_bin"
```
<span id="page-627-0"></span>4. Reconfigure, recompile, and test.

;;

## **9.4.1. The Character Definition Arrays**

Each simple character set has a configuration file located in the sql/share/charsets directory. The file is named MYSET. xml. It uses <map> array elements to list character set properties. <map> elements appear within these elements:

- <ctype> defines attributes for each character
- <lower> and <upper> list the lowercase and uppercase characters
- <unicode> maps 8-bit character values to Unicode values
- <collation> elements indicate character ordering for comparisons and sorts, one element per collation (binary collations need no  $\langle$ map> element because the character codes themselves provide the ordering)

For a complex character set as implemented in a ctype-MYSET.c file in the strings directory, there are corresponding arrays: ctype\_MYSET[], to\_lower\_MYSET[], and so forth. Not every complex character set has all of the arrays. See the existing ctype-\*.c files for examples. See the CHARSET\_INFO.txt file in the strings directory for additional information.

The ctype array is indexed by character value  $+1$  and has 257 elements. This is an old legacy convention for handling EOF. The other arrays are indexed by character value and have 256 elements.

ctype array elements are bit values. Each element describes the attributes of a single character in the character set. Each attribute is associated with a bitmask, as defined in include/m\_ctype.h:

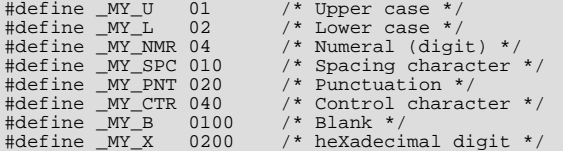

The ctype value for a given character should be the union of the applicable bitmask values that describe the character. For ex-

ample, 'A' is an uppercase character  $(MY_U)$  as well as a hexadecimal digit  $(MY_X)$ , so its ctype value should be defined like this:

ctype['A'+1] = \_MY\_U | \_MY\_X = 01 | 0200 = 0201

The bitmask values in  $m_{\text{ctype}}$ . h are octal values, but the elements of the  $\text{ctype}$  array in MYSET. xml should be written as hexadecimal values.

The lower and upper arrays hold the lowercase and uppercase characters corresponding to each member of the character set. For example:

lower['A'] should contain 'a' upper['a'] should contain 'A'

<span id="page-628-0"></span>Each collation array is a map indicating how characters should be ordered for comparison and sorting purposes. MySQL sorts characters based on the values of this information. In some cases, this is the same as the upper array, which means that sorting is case-insensitive. For more complicated sorting rules (for complex character sets), see the discussion of string collating in [Sec](#page-628-0)[tion 9.4.2, "String Collating Support"](#page-628-0).

## **9.4.2. String Collating Support**

For simple character sets, sorting rules are specified in the MYSET. xml configuration file using <map> array elements within <collation> elements. If the sorting rules for your language are too complex to be handled with simple arrays, you need to define string collating functions in the ctype-MYSET.c source file in the strings directory.

<span id="page-628-1"></span>The existing character sets provide the best documentation and examples to show how these functions are implemented. Look at the ctype-\*.c files in the strings directory, such as the files for the big5, czech, gbk, sjis, and tis160 character sets. Take a look at the MY\_COLLATION\_HANDLER structures to see how they are used, and see the CHARSET\_INFO.txt file in the strings directory for additional information.

## **9.4.3. Multi-Byte Character Support**

If you want to add support for a new character set that includes multi-byte characters, you need to use multi-byte character functions in the ctype-MYSET.c source file in the strings directory.

The existing character sets provide the best documentation and examples to show how these functions are implemented. Look at the ctype-\*.c files in the strings directory, such as the files for the euc\_kr, gb2312, gbk, sjis, and ujis character sets. Take a look at the MY\_CHARSET\_HANDLER structures to see how they are used, and see the CHARSET\_INFO.txt file in the strings directory for additional information.

# **9.5. How to Add a New Collation to a Character Set**

A collation is a set of rules that defines how to compare and sort character strings. Each collation in MySQL belongs to a single character set. Every character set has at least one collation, and most have two or more collations.

A collation orders characters based on weights. Each character in a character set maps to a weight. Characters with equal weights compare as equal, and characters with unequal weights compare according to the relative magnitude of their weights.

MySQL supports several collation implementations, as discussed in [Section 9.5.1, "Collation Implementation Types".](#page-629-0) Some of these can be added to MySQL without recompiling:

- Simple collations for 8-bit character sets
- UCA-based collations for Unicode character sets
- Binary (xxx\_bin) collations

The following discussion describes how to add collations of the first two types to existing character sets. All existing character sets already have a binary collation, so there is no need here to describe how to add one.

Summary of the procedure for adding a new collation:

- 1. Choose a collation ID
- 2. Add configuration information that names the collation and describes the character-ordering rules
- 3. Restart the server

4. Verify that the collation is present

The instructions here cover only collations that can be added without recompiling MySQL. To add a collation that does require recompiling (as implemented by means of functions in a C source file), use the instructions in [Section 9.4, "Adding a New Character](#page-625-0) [Set"](#page-625-0). However, instead of adding all the information required for a complete character set, just modify the appropriate files for an existing character set. That is, based on what is already present for the character set's current collations, add new data structures, functions, and configuration information for the new collation. For an example, see the MySQL Blog article in the following list of additional resources.

#### **Additional resources**

- The Unicode Collation Algorithm (UCA) specification: <http://www.unicode.org/reports/tr10/>
- The Locale Data Markup Language (LDML) specification: <http://www.unicode.org/reports/tr35/>
- MySQL University session "How to Add a Collation": [http://forge.mysql.com/wiki/How\\_to\\_Add\\_a\\_Collation](http://forge.mysql.com/wiki/How_to_Add_a_Collation)
- <span id="page-629-0"></span>• MySQL Blog article "Instructions for adding a new Unicode collation": [ht](http://blogs.mysql.com/peterg/2008/05/19/instructions-for-adding-a-new-unicode-collation/)[tp://blogs.mysql.com/peterg/2008/05/19/instructions-for-adding-a-new-unicode-collation/](http://blogs.mysql.com/peterg/2008/05/19/instructions-for-adding-a-new-unicode-collation/)

# **9.5.1. Collation Implementation Types**

MySQL implements several types of collations:

#### **Simple collations for 8-bit character sets**

This kind of collation is implemented using an array of 256 weights that defines a one-to-one mapping from character codes to weights. latin1\_swedish\_ci is an example. It is a case-insensitive collation, so the uppercase and lowercase versions of a character have the same weights and they compare as equal.

```
mysql> SET NAMES 'latin1' COLLATE 'latin1_swedish_ci';
Query OK, 0 rows affected (0.00 sec)
mysql> SELECT 'a' = 'A';
+-----------+
| 'a' = 'A' |
+-----------+
               \overline{1}+-----------+
1 row in set (0.00 sec)
```
#### **Complex collations for 8-bit character sets**

This kind of collation is implemented using functions in a C source file that define how to order characters, as described in [Sec](#page-625-0)[tion 9.4, "Adding a New Character Set"](#page-625-0).

#### **Collations for non-Unicode multi-byte character sets**

For this type of collation, 8-bit (single-byte) and multi-byte characters are handled differently. For 8-bit characters, character codes map to weights in case-insensitive fashion. (For example, the single-byte characters 'a' and 'A' both have a weight of  $0 \times 41$ .) For multi-byte characters, there are two types of relationship between character codes and weights:

- Weights equal character codes.  $s$  jis\_japanese\_ci is an example of this kind of collation. The multi-byte character ' $\ddot{5}$ ' has a character code of  $0 \times 82C0$ , and the weight is also  $0 \times 82C0$ .
- Character codes map one-to-one to weights, but a code is not necessarily equal to the weight. gbk\_chinese\_ci is an example of this kind of collation. The multi-byte character ''  $\frac{1\pi}{2}$ '' has a character code of  $0 \times 81B0$  but a weight of  $0 \times C286$ .

#### **Collations for Unicode multi-byte character sets**

Some of these collations are based on the Unicode Collation Algorithm (UCA), others are not.

Non-UCA collations have a one-to-one mapping from character code to weight. In MySQL, such collations are case insensitive and accent insensitive. ut  $f8$  general ci is an example: 'a', 'A', ' $\tilde{A}$ ', and 'á' each have different character codes but all have a weight of 0x0041 and compare as equal.

```
mysql> SET NAMES 'utf8' COLLATE 'utf8_general_ci';
Query OK, 0 rows affected (0.00 sec)
```

```
mysql> SELECT 'a' = 'A', 'a' = 'À', 'a' = 'á';
+-----------+-----------+-----------+
  |a' = 'A' | |a' = 'A' | |a' = 'A'+-----------+-----------+-----------+
| 1 | 1 | 1 |
+-----------+-----------+-----------+
1 row in set (0.06 sec)
```
UCA-based collations in MySQL have these properties:

- If a character has weights, each weight uses 2 bytes (16 bits)
- A character may have zero weights (or an empty weight). In this case, the character is ignorable. Example: "U+0000 NULL" does not have a weight and is ignorable.
- A character may have one weight. Example: 'a' has a weight of  $0 \times 00 = 33$ .
- A character may have many weights. This is an expansion. Example: The German letter 'ß' (SZ LEAGUE, or SHARP S) has a weight of 0x0FEA0FEA.
- Many characters may have one weight. This is a contraction. Example: 'ch' is a single letter in Czech and has a weight of 0x0EE2.

A many-characters-to-many-weights mapping is also possible (this is contraction with expansion), but is not supported by MySQL.

#### **Miscellaneous collations**

<span id="page-630-0"></span>There are also a few collations that do not fall into any of the previous categories.

## **9.5.2. Choosing a Collation ID**

+---------+

Each collation must have a unique ID. To add a new collation, you must choose an ID value that is not currently used. The ID that you choose is the value that will show up in these contexts:

- The Id column of SHOW COLLATION output
- The ID column of the INFORMATION\_SCHEMA.COLLATIONS table
- The charsetnr member of the MYSQL\_FIELD C API data structure
- The number member of the MY\_CHARSET\_INFO data structure returned by the [mysql\\_get\\_character\\_set\\_info\(\)](#page-1604-0) C API function

To determine the largest currently used ID, issue the following statement:

mysql> **SELECT MAX(ID) FROM INFORMATION\_SCHEMA.COLLATIONS;** +---------+ | MAX(ID) | +---------+ 210

For the output just shown, you could choose an ID higher than 210 for the new collation.

To display a list of all currently used IDs, issue this statement:

mysql> **SELECT ID FROM INFORMATION\_SCHEMA.COLLATIONS ORDER BY ID;** +-----+ | ID | +-----+  $\begin{vmatrix} 1 \\ 2 \end{vmatrix}$  $\vert \cdot \frac{1}{52} \vert$  $\begin{array}{|c|c|c|c|c|} \hline 53 & 57 \\ \hline \end{array}$ | 58 |  $|\cdot_{98}^{\dots}|$ | 99 | | 128 | | 129 |  $\vert$   $\frac{...}{210}$   $\vert$ +-----+

In this case, you can either choose an unused ID from within the current range of IDs, or choose an ID that is higher than the current maximum ID. For example, in the output just shown, there are unused IDs between 53 and 57, and between 99 and 128. Or you could choose an ID higher than 210.

### **Warning**

If you upgrade MySQL, you may find that the collation ID you choose has been assigned to a collation included in the new MySQL distribution. In this case, you will need to choose a new value for your own collation.

In addition, before upgrading, you should save the configuration files that you change. If you upgrade in place, the process will replace the your modified files.

## **9.5.3. Adding a Simple Collation to an 8-Bit Character Set**

To add a simple collation for an 8-bit character set without recompiling MySQL, use the following procedure. The example adds a collation named latin1\_test\_ci to the latin1 character set.

- 1. Choose a collation ID, as shown in [Section 9.5.2, "Choosing a Collation ID".](#page-630-0) The following steps use an ID of 56.
- 2. You will need to modify the Index.xml and latin1.xml configuration files. These files will be located in the directory named by the character\_sets\_dir system variable. You can check the variable value as follows, although the pathname might be different on your system:

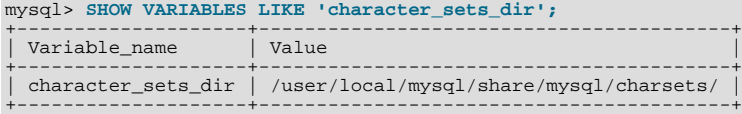

3. Choose a name for the collation and list it in the  $Index$ .  $xml$  file. Find the  $\langle$ charset> element for the character set to which the collation is being added, and add a  $\langle$ collation  $\rangle$  element that indicates the collation name and ID. For example:

```
<charset name="latin1">
   ...
<!-- associate collation name with its ID -->
<collation name="latin1_test_ci" id="56"/>
...
</charset>
```
4. In the latin1.xml configuration file, add a  $\leq$ collation  $\geq$  element that names the collation and that contains a  $\leq$ map $\geq$ element that defines a character code-to-weight mapping table. Each word within the <map> element must be a number in hexadecimal format.

<collation name="latin1\_test\_ci"> <map><br>00 01 02 03 04 05 06 07 08 09 0A 0B 0C 0D 0E 0F 00 01 02 03 04 05 06 07 08 09 0A 0B 0C 0D 0E 0F<br>
10 11 12 13 14 15 16 17 18 19 1<br/>A 1B 1C 1D 1E 1F<br>
20 21 22 23 24 25 26 27 28 29 2A 2B 2C 2D 2E 2F<br>
30 31 32 33 34 35 36 37 38 39 3A 3B 3C 3D 3E 3F<br>
40 41 42 43 44 45 46 44 4E 4F 4F 4F 4F 5C D7 5C 55 55 55 59 59 DE DF 41 41 41 41 5B 5D 5B 43 45 45 45 45 49 49 49 49 44 4E 4F 4F 4F 4F 5C F7 5C 55 55 55 59 59 DE FF </map> </collation>

5. Restart the server and use this statement to verify that the collation is present:

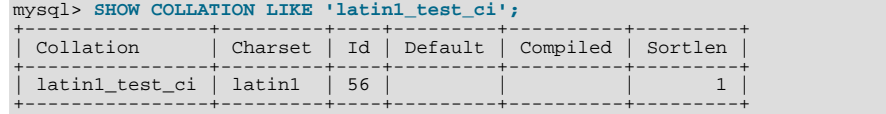

## **9.5.4. Adding a UCA Collation to a Unicode Character Set**

<span id="page-632-0"></span>UCA collations for Unicode character sets can be added to MySQL without recompiling by using a subset of the Locale Data Markup Language (LDML), which is available at <http://www.unicode.org/reports/tr35/>. In 5.0, this method of adding collations is supported as of MySQL 5.0.46. With this method, you begin with an existing "base" collation. Then you describe the new collation in terms of how it differs from the base collation, rather than defining the entire collation. The following table lists the base collations for the Unicode character sets.

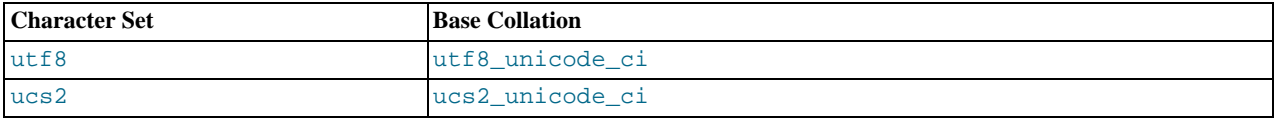

The following brief summary describes the LDML characteristics required for understanding the procedure for adding a collation given later in this section:

- LDML has reset rules and shift rules.
- Characters named in these rules can be written in \unnnn format, where nnnn is the hexadecimal Unicode code point value. Basic Latin letters  $A-Z$  and  $A-Z$  can also be written literally (this is a MySQL limitation; the LDML specification allows literal non-Latin1 characters in the rules). Only characters in the Basic Multilingual Plane can be specified. This notation does not apply to characters outside the BMP range of 0000 to FFFF.
- A reset rule does not specify any ordering in and of itself. Instead, it "resets" the ordering for subsequent shift rules to cause them to be taken in relation to a given character. Either of the following rules resets subsequent shift rules to be taken in relation to the letter 'A':

```
<reset>A</reset>
<reset>\u0041</reset>
```
• Shift rules define primary, secondary, and tertiary differences of a character from another character. They are specified using  $\langle p \rangle$ ,  $\langle s \rangle$ , and  $\langle t \rangle$  elements. Either of the following rules specifies a primary shift rule for the 'G' character:

 $G$  $u0047$ 

- Use primary differences to distinguish separate letters.
- Use secondary differences to distinguish accent variations.
- Use tertiary differences to distinguish lettercase variations.

To add a UCA collation for a Unicode character set without recompiling MySQL, use the following procedure. The example adds a collation named utf8 phone ci to the utf8 character set. The collation is designed for a scenario involving a Web application for which users post their names and phone numbers. Phone numbers can be given in very different formats:

 $-7-12345-67$ +7-12-345-67 +7 12 345 67 +7 (12) 345 67 +71234567

The problem raised by dealing with these kinds of values is that the varying allowable formats make searching for a specific phone number very difficult. The solution is to define a new collation that reorders punctuation characters, making them ignorable.

- 1. Choose a collation ID, as shown in [Section 9.5.2, "Choosing a Collation ID".](#page-630-0) The following steps use an ID of 252.
- You will need to modify the Index.xml configuration file. This file will be located in the directory named by the character\_sets\_dir system variable. You can check the variable value as follows, although the pathname might be different on your system:

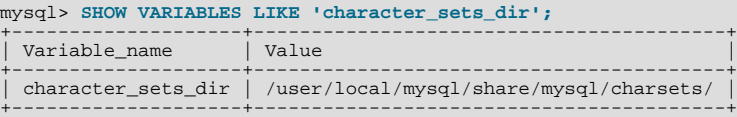

3. Choose a name for the collation and list it in the Index.xml file. In addition, you'll need to provide the collation ordering rules. Find the <charset> element for the character set to which the collation is being added, and add a <collation> element that indicates the collation name and ID. Within the <collation> element, provide a <rules> element containing the ordering rules:

```
<charset name="utf8">
   \frac{1}{2}...
    <!-- associate collation name with its ID -->
<collation name="utf8_phone_ci" id="252">
       <rules>
          <reset>\u0000</reset>
              <s>\u0020</s> <!-- space -->
<s>\u0028</s> <!-- left parenthesis -->
              <s>\u0029</s> <!-- right parenthesis --><br><s>\u002B</s> <!-- plus --><br><s>\u002D</s> <!-- hyphen -->
       </rules>
   </collation>
...
</charset>
```
mysql> **SHOW COLLATION LIKE 'utf8\_phone\_ci';**

- 4. If you want a similar collation for other Unicode character sets, add other <collation> elements. For example, to define ucs2\_phone\_ci, add a <collation> element to the <charset name="ucs2"> element. Remember that each collation must have its own unique ID.
- 5. Restart the server and use this statement to verify that the collation is present:

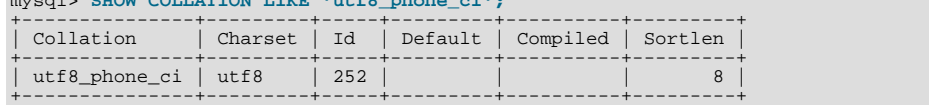

Now we can test the collation to make sure that it has the desired properties.

Create a table containing some sample phone numbers using the new collation:

```
mysql> CREATE TABLE phonebook (
-> name VARCHAR(64),
-> phone VARCHAR(64) CHARACTER SET utf8 COLLATE utf8_phone_ci
     -> );
Query OK, 0 rows affected (0.09 sec)
mysql> INSERT INTO phonebook VALUES ('Svoj','+7 912 800 80 02');
Query OK, 1 row affected (0.00 sec)
mysql> INSERT INTO phonebook VALUES ('Hf','+7 (912) 800 80 04');
Query OK, 1 row affected (0.00 sec)
mysql> INSERT INTO phonebook VALUES ('Bar','+7-912-800-80-01');
Query OK, 1 row affected (0.00 sec)
mysql> INSERT INTO phonebook VALUES ('Ramil','(7912) 800 80 03');
Query OK, 1 row affected (0.00 sec)
mysql> INSERT INTO phonebook VALUES ('Sanja','+380 (912) 8008005');
Query OK, 1 row affected (0.00 sec)
```
Run some queries to see whether the ignored punctuation characters are in fact ignored for sorting and comparisons:

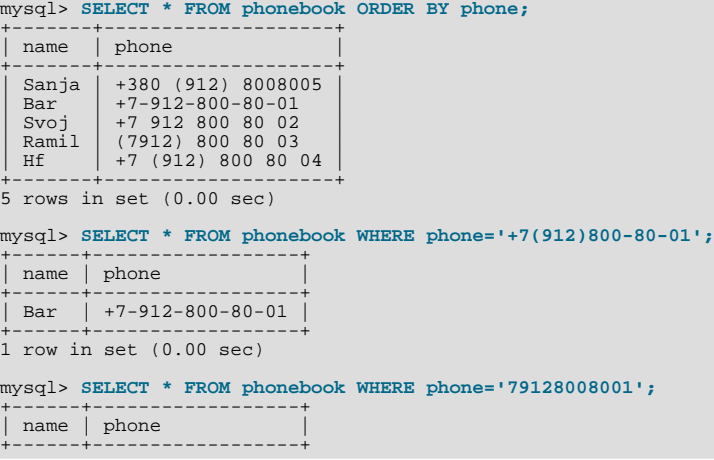

```
| Bar | +7-912-800-80-01 |
+------+------------------+
1 row in set (0.00 sec)
mysql> SELECT * FROM phonebook WHERE phone='7 9 1 2 8 0 0 8 0 0 1';
+------+------------------+
  name | phone
+------+------------------+
| Bar | +7-912-800-80-01 |
+------+------------------+
1 row in set (0.00 sec)
```
# **9.6. Problems With Character Sets**

If you try to use a character set that is not compiled into your binary, you might run into the following problems:

Your program uses an incorrect path to determine where the character sets are stored (which is typically the share/ mysql/charsets or share/charsets directory under the MySQL installation directory). This can be fixed by using the --character-sets-dir option when you run the program in question. For example, to specify a directory to be used by MySQL client programs, list it in the [client] group of your option file. The examples given here show what the setting might look like for Unix or Windows, respectively:

```
[client]
character-sets-dir=/usr/local/mysql/share/mysql/charsets
[client]
character-sets-dir="C:/Program Files/MySQL/MySQL Server 5.0/share/charsets"
```
• The character set is a complex character set that cannot be loaded dynamically. In this case, you must recompile the program with support for the character set.

For Unicode character sets, you can define collations without recompiling by using LDML notation. See [Section 9.5.4, "Adding](#page-632-0) [a UCA Collation to a Unicode Character Set".](#page-632-0)

- The character set is a dynamic character set, but you do not have a configuration file for it. In this case, you should install the configuration file for the character set from a new MySQL distribution.
- If your character set index file does not contain the name for the character set, your program displays an error message. The file is named Index.xml and the message is:

Character set 'charset\_name' is not a compiled character set and is not specified in the '/usr/share/mysql/charsets/Index.xml' file

To solve this problem, you should either get a new index file or manually add the name of any missing character sets to the current file.

For MyISAM tables, you can check the character set name and number for a table with myisamchk -dvv tbl\_name.

# **9.7. MySQL Server Time Zone Support**

The MySQL server maintains several time zone settings:

The system time zone. When the server starts, it attempts to determine the time zone of the host machine and uses it to set the system\_time\_zone system variable. The value does not change thereafter.

You can set the system time zone for MySQL Server at startup with the  $-\text{-time}$ zone $\text{time}$ zone $\text{name}$  option to mysqld\_safe. You can also set it by setting the TZ environment variable before you start mysqld. The allowable values for --timezone or TZ are system-dependent. Consult your operating system documentation to see what values are acceptable.

The server's current time zone. The global  $\tt time\_zone$  system variable indicates the time zone the server currently is operating in. The initial value for time\_zone is 'SYSTEM', which indicates that the server time zone is the same as the system time zone.

The initial global server time zone value can be specified explicitly at startup with the --default-time-zone=timezone option on the command line, or you can use the following line in an option file:

default-time-zone='timezone'

If you have the SUPER privilege, you can set the global server time zone value at runtime with this statement:

mysql> **SET GLOBAL time\_zone = timezone;**

Per-connection time zones. Each client that connects has its own time zone setting, given by the session time zone variable. Initially, the session variable takes its value from the global time\_zone variable, but the client can change its own time zone with this statement:

mysql> **SET time\_zone = timezone;**

The current session time zone setting affects display and storage of time values that are zone-sensitive. This includes the values displayed by functions such as [NOW\(\)](#page-717-0) or [CURTIME\(\)](#page-711-0), and values stored in and retrieved from TIMESTAMP columns. Values for TIMESTAMP columns are converted from the current time zone to UTC for storage, and from UTC to the current time zone for retrieval. The current time zone setting does not affect values displayed by functions such as [UTC\\_TIMESTAMP\(\)](#page-721-0) or values in DATE, TIME, or DATETIME columns.

The current values of the global and client-specific time zones can be retrieved like this:

mysql> **SELECT @@global.time\_zone, @@session.time\_zone;**

timezone values can be given in several formats, none of which are case sensitive:

- The value 'SYSTEM' indicates that the time zone should be the same as the system time zone.
- The value can be given as a string indicating an offset from UTC, such as ' $+10:00'$  or ' $-6:00'$ .
- The value can be given as a named time zone, such as 'Europe/Helsinki', 'US/Eastern', or 'MET'. Named time zones can be used only if the time zone information tables in the mysql database have been created and populated.

The MySQL installation procedure creates the time zone tables in the  $m \times a1$  database, but does not load them. You must do so manually using the following instructions. (If you are upgrading to MySQL 4.1.3 or later from an earlier version, you can create the tables by upgrading your mysql database. Use the instructions in Section 4.4.9, "mysql\_upgrade [— Check Tables for MySQL](#page-228-0) [Upgrade".](#page-228-0) After creating the tables, you can load them.)

#### **Note**

Loading the time zone information is not necessarily a one-time operation because the information changes occasionally. For example, the rules for Daylight Saving Time in the United States, Mexico, and parts of Canada changed in 2007. When such changes occur, applications that use the old rules become out of date and you may find it necessary to reload the time zone tables to keep the information used by your MySQL server current. See the notes at the end of this section.

If your system has its own *zoneinfo* database (the set of files describing time zones), you should use the mysql\_tzinfo\_to\_sql program for filling the time zone tables. Examples of such systems are Linux, FreeBSD, Sun Solaris, and Mac OS X. One likely location for these files is the /usr/share/zoneinfo directory. If your system does not have a zoneinfo database, you can use the downloadable package described later in this section.

The mysql\_tzinfo\_to\_sql program is used to load the time zone tables. On the command line, pass the zoneinfo directory pathname to mysql\_tzinfo\_to\_sql and send the output into the mysql program. For example:

shell> **mysql\_tzinfo\_to\_sql /usr/share/zoneinfo | mysql -u root mysql**

mysql\_tzinfo\_to\_sql reads your system's time zone files and generates SQL statements from them. mysql processes those statements to load the time zone tables.

mysql\_tzinfo\_to\_sql also can be used to load a single time zone file or to generate leap second information:

To load a single time zone file  $tz\_file$  that corresponds to a time zone name  $tz\_name$ , invoke  $mysqL_zzinfo_to_sql$ like this:

shell> **mysql\_tzinfo\_to\_sql tz\_file tz\_name | mysql -u root mysql**

With this approach, you must execute a separate command to load the time zone file for each named zone that the server needs to know about.

If your time zone needs to account for leap seconds, initialize the leap second information like this, where  $tz\_file$  is the

name of your time zone file:

shell> **mysql\_tzinfo\_to\_sql --leap tz\_file | mysql -u root mysql**

After running  $mysql\_tzinfo_to_sql$ , it is best to restart the server so that it does not continue to use any previously cached time zone data.

If your system is one that has no zoneinfo database (for example, Windows or HP-UX), you can use the package of pre-built time zone tables that is available for download at the MySQL Developer Zone:

<http://dev.mysql.com/downloads/timezones.html>

This time zone package contains .frm, .MYD, and .MYI files for the MyISAM time zone tables. These tables should be part of the mysql database, so you should place the files in the mysql subdirectory of your MySQL server's data directory. The server should be stopped while you do this and restarted afterward.

### **Warning**

Do not use the downloadable package if your system has a zoneinfo database. Use the mysql\_tzinfo\_to\_sql utility instead. Otherwise, you may cause a difference in datetime handling between MySQL and other applications on your system.

For information about time zone settings in replication setup, please see [Section 18.3.1, "Replication Features and Issues".](#page-1073-0)

#### **Staying Current with Time Zone Changes**

As mentioned earlier, when the time zone rules change, applications that use the old rules become out of date. To stay current, it is necessary to make sure that your system uses current time zone information is used. For MySQL, there are two factors to consider in staying current:

- The operating system time affects the value that the MySQL server uses for times if its time zone is set to SYSTEM. Make sure that your operating system is using the latest time zone information. For most operating systems, the latest update or service pack prepares your system for the time changes. Check the Web site for your operating system vendor for an update that addresses the time changes.
- If you replace the system's /etc/localtime timezone file with a version that uses rules differing from those in effect at mysqld startup, you should restart mysqld so that it uses the updated rules. Otherwise, mysqld might not notice when the system changes its time.
- If you use named time zones with MySQL, make sure that the time zone tables in the  $m \times \infty$  database are up to date. If your system has its own zoneinfo database, you should reload the MySQL time zone tables whenever the zoneinfo database is updated, using the instructions given earlier in this section. For systems that do not have their own zoneinfo database, check the MySQL Developer Zone for updates. When a new update is available, download it and use it to replace your current time zone tables. mysqld caches time zone information that it looks up, so after replacing the time zone tables, you should restart mysqld to make sure that it does not continue to serve outdated time zone data.

If you are uncertain whether named time zones are available, for use either as the server's time zone setting or by clients that set their own time zone, check whether your time zone tables are empty. The following query determines whether the table that contains time zone names has any rows:

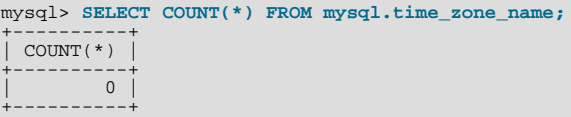

A count of zero indicates that the table is empty. In this case, no one can be using named time zones, and you don't need to update the tables. A count greater than zero indicates that the table is not empty and that its contents are available to be used for named time zone support. In this case, you should be sure to reload your time zone tables so that anyone who uses named time zones will get correct query results.

To check whether your MySQL installation is updated properly for a change in Daylight Saving Time rules, use a test like the one following. The example uses values that are appropriate for the 2007 DST 1-hour change that occurs in the United States on March 11 at 2 a.m.

The test uses these two queries:

SELECT CONVERT\_TZ('2007-03-11 2:00:00','US/Eastern','US/Central'); SELECT CONVERT\_TZ('2007-03-11 3:00:00','US/Eastern','US/Central');

The two time values indicate the times at which the DST change occurs, and the use of named time zones requires that the time zone tables be used. The desired result is that both queries return the same result (the input time, converted to the equivalent value in the 'US/Central' time zone).

Before updating the time zone tables, you would see an incorrect result like this:

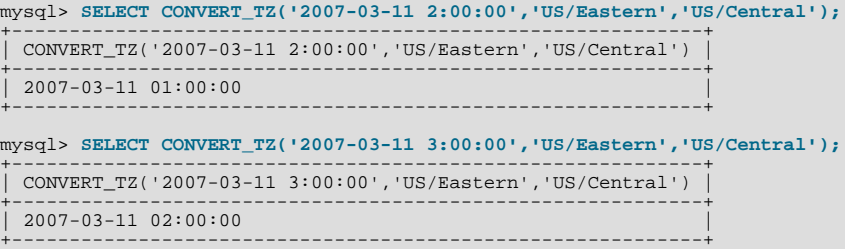

After updating the tables, you should see the correct result:

```
mysql> SELECT CONVERT_TZ('2007-03-11 2:00:00','US/Eastern','US/Central');
+------------------------------------------------------------+
| CONVERT_TZ('2007-03-11 2:00:00','US/Eastern','US/Central') |
+------------------------------------------------------------+
  | 2007-03-11 01:00:00 |
+------------------------------------------------------------+
mysql> SELECT CONVERT_TZ('2007-03-11 3:00:00','US/Eastern','US/Central');
+------------------------------------------------------------+
| CONVERT_TZ('2007-03-11 3:00:00','US/Eastern','US/Central') |
+------------------------------------------------------------+
| 2007-03-11 01:00:00 |
+------------------------------------------------------------+
```
# **9.8. MySQL Server Locale Support**

Beginning with MySQL 5.0.25, the locale indicated by the  $l c_t$  time\_names system variable controls the language used to display day and month names and abbreviations. This variable affects the output from the [DATE\\_FORMAT\(\)](#page-713-0), [DAYNAME\(\)](#page-714-0) and [MONTHNAME\(\)](#page-717-1) functions.

Locale names are POSIX-style values such as 'ja\_JP' or 'pt\_BR'. The default value is 'en\_US' regardless of your system's locale setting, but you can set the value at server startup or set the GLOBAL value if you have the SUPER privilege. Any client can examine the value of lc\_time\_names or set its SESSION value to affect the locale for its own connection.

```
mysql> SET NAMES 'utf8';
Query OK, 0 rows affected (0.09 sec)
mysql> SELECT @@lc_time_names;
+-----------------+
| @@lc_time_names |
+-----------------+
| en_US |
+-----------------+
1 row in set (0.00 sec)
mysql> SELECT DAYNAME('2010-01-01'), MONTHNAME('2010-01-01');
+-----------------------+-------------------------+
| DAYNAME('2010-01-01') | MONTHNAME('2010-01-01') |
+-----------------------+-------------------------+
|<br>| Friday | January
+-----------------------+-------------------------+
1 row in set (0.00 sec)
mysql> SELECT DATE_FORMAT('2010-01-01','%W %a %M %b');
+-----------------------------------------+
| DATE_FORMAT('2010-01-01','%W %a %M %b') |
+-----------------------------------------+
| Friday Fri January Jan |
+-----------------------------------------+
1 row in set (0.00 sec)
mysql> SET lc_time_names = 'es_MX';
Query OK, 0 rows affected (0.00 sec)
mysql> SELECT @@lc_time_names;
+-----------------+
| @@lc_time_names |
+-----------------+
  | es_MX |
+-----------------+
```
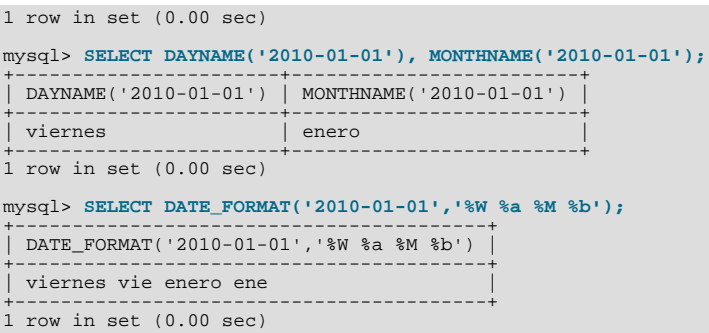

The day or month name for each of the affected functions is converted from  $m \pm 8$  to the character set indicated by the character\_set\_connection system variable.

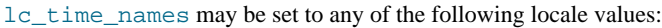

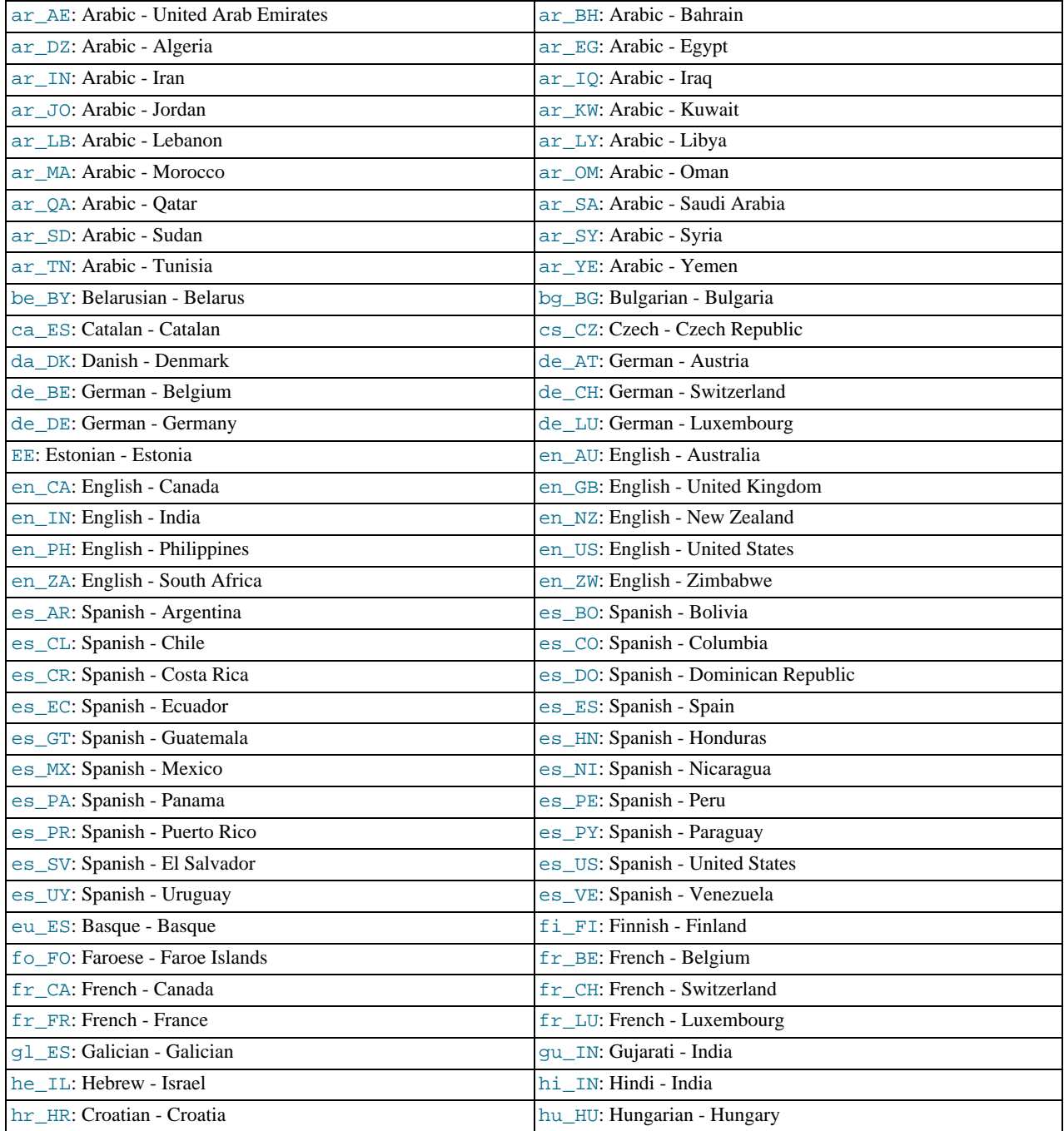

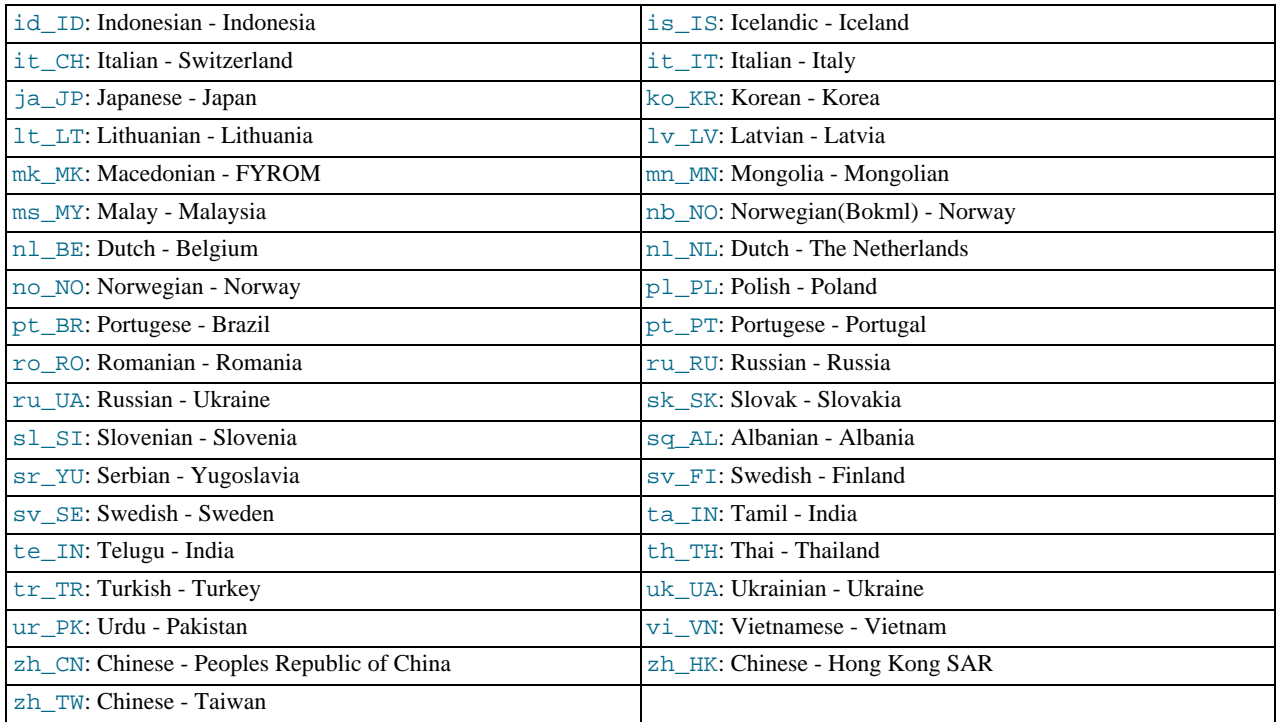

lc\_time\_names currently does not affect the [STR\\_TO\\_DATE\(\)](#page-718-0) or [GET\\_FORMAT\(\)](#page-715-0) function.

# Chapter 10. Data Types

MySQL supports a number of data types in several categories: numeric types, date and time types, and string (character) types. This chapter first gives an overview of these data types, and then provides a more detailed description of the properties of the types in each category, and a summary of the data type storage requirements. The initial overview is intentionally brief. The more detailed descriptions later in the chapter should be consulted for additional information about particular data types, such as the allowable formats in which you can specify values.

MySQL also supports extensions for handing spatial data. Chapter 20, *[Spatial Extensions](#page-1211-0)*, provides information about these data types.

Data type descriptions use these conventions:

- $\bullet$  M indicates the maximum display width for integer types. For floating-point and fixed-point types, M is the total number of digits that can be stored. For string types,  $M$  is the maximum length. The maximum allowable value of  $M$  depends on the data type.
- $\nu$  applies to floating-point and fixed-point types and indicates the number of digits following the decimal point. The maximum possible value is 30, but should be no greater than  $M-2$ .
- Square brackets ("[" and "]") indicate optional parts of type definitions.

# **10.1. Data Type Overview**

## **10.1.1. Overview of Numeric Types**

A summary of the numeric data types follows. For additional information, see [Section 10.2, "Numeric Types"](#page-647-0). Storage requirements are given in [Section 10.5, "Data Type Storage Requirements".](#page-663-0)

 $M$  indicates the maximum display width for integer types. The maximum legal display width is 255. Display width is unrelated to the range of values a type can contain, as described in [Section 10.2, "Numeric Types"](#page-647-0). For floating-point and fixed-point types, M is the total number of digits that can be stored.

If you specify ZEROFILL for a numeric column, MySQL automatically adds the UNSIGNED attribute to the column.

Numeric data types that allow the UNSIGNED attribute also allow SIGNED. However, these data types are signed by default, so the SIGNED attribute has no effect.

SERIAL is an alias for BIGINT UNSIGNED NOT NULL AUTO INCREMENT UNIQUE.

SERIAL DEFAULT VALUE in the definition of an integer column is an alias for NOT NULL AUTO\_INCREMENT UNIQUE.

### **Warning**

When you use subtraction between integer values where one is of type UNSIGNED, the result is unsigned unless the NO\_UNSIGNED\_SUBTRACTION SQL mode is enabled. See [Section 11.9, "Cast Functions and Operators"](#page-733-2).

 $BIT[ (M)]$ 

A bit-field type. M indicates the number of bits per value, from 1 to 64. The default is 1 if  $M$  is omitted.

This data type was added in MySQL 5.0.3 for MyISAM, and extended in 5.0.5 to MEMORY, InnoDB, BDB, and NDBCLUSTER. Before 5.0.3, BIT is a synonym for  $TINT(1)$ .

• TINYINT[(M)] [UNSIGNED] [ZEROFILL]

A very small integer. The signed range is -128 to 127. The unsigned range is 0 to 255.

• BOOL, BOOLEAN

These types are synonyms for TINYINT(1). A value of zero is considered false. Non-zero values are considered true:

```
mysql> SELECT IF(0, 'true', 'false');
+------------------------+
| IF(0, 'true', 'false') |
+------------------------+
  false
+------------------------+
```

```
mysql> SELECT IF(1, 'true', 'false');
+------------------------+
| IF(1, 'true', 'false') |
+------------------------+
| true
+------------------------+
mysql> SELECT IF(2, 'true', 'false');
+------------------------+
| IF(2, 'true', 'false') |
+------------------------+
 true
+------------------------+
```
However, the values TRUE and FALSE are merely aliases for 1 and 0, respectively, as shown here:

```
mysql> SELECT IF(0 = FALSE, 'true', 'false');
+--------------------------------+
| IF(0 = FALSE, 'true', 'false') |
+--------------------------------+
 true
+--------------------------------+
mysql> SELECT IF(1 = TRUE, 'true', 'false');
+-------------------------------+
| IF(1 = TRUE, 'true', 'false') |
+-------------------------------+
| true
+-------------------------------+
mysql> SELECT IF(2 = TRUE, 'true', 'false');
+-------------------------------+
| IF(2 = TRUE, 'true', 'false') |
+-------------------------------+
|<br>| false
+-------------------------------+
mysql> SELECT IF(2 = FALSE, 'true', 'false');
+--------------------------------+
| IF(2 = FALSE, 'true', 'false') |
+--------------------------------+
  false
+--------------------------------+
```
The last two statements display the results shown because 2 is equal to neither  $1$  nor 0.

We intend to implement full boolean type handling, in accordance with standard SQL, in a future MySQL release.

```
• SMALLINT[(M)] [UNSIGNED] [ZEROFILL]
```
A small integer. The signed range is -32768 to 32767. The unsigned range is 0 to 65535.

• MEDIUMINT[(M)] [UNSIGNED] [ZEROFILL]

A medium-sized integer. The signed range is -8388608 to 8388607. The unsigned range is 0 to 16777215.

• INT[(M)] [UNSIGNED] [ZEROFILL]

A normal-size integer. The signed range is -2147483648 to 2147483647. The unsigned range is 0 to 4294967295.

• INTEGER[(M)] [UNSIGNED] [ZEROFILL]

This type is a synonym for INT.

• BIGINT[(M)] [UNSIGNED] [ZEROFILL]

A large integer. The signed range is -9223372036854775808 to 9223372036854775807. The unsigned range is 0 to 18446744073709551615.

SERIAL is an alias for BIGINT UNSIGNED NOT NULL AUTO\_INCREMENT UNIQUE.

Some things you should be aware of with respect to BIGINT columns:

• All arithmetic is done using signed BIGINT or DOUBLE values, so you should not use unsigned big integers larger than 9223372036854775807 (63 bits) except with bit functions! If you do that, some of the last digits in the result may be wrong because of rounding errors when converting a BIGINT value to a DOUBLE.

MySQL can handle BIGINT in the following cases:

• When using integers to store large unsigned values in a BIGINT column.

- In MIN([col\\_name](#page-751-1)) or MAX(col\_name), where col\_name refers to a BIGINT column.
- When using operators  $(+, -, *, \text{ and so on})$  $(+, -, *, \text{ and so on})$  $(+, -, *, \text{ and so on})$  $(+, -, *, \text{ and so on})$  $(+, -, *, \text{ and so on})$  $(+, -, *, \text{ and so on})$  $(+, -, *, \text{ and so on})$  where both operands are integers.
- You can always store an exact integer value in a BIGINT column by storing it using a string. In this case, MySQL performs a string-to-number conversion that involves no intermediate double-precision representation.
- The  $-$ ,  $+$ , and  $*$  operators use BIGINT arithmetic when both operands are integer values. This means that if you multiply two big integers (or results from functions that return integers), you may get unexpected results when the result is larger than 9223372036854775807.
- FLOAT[(M,D)] [UNSIGNED] [ZEROFILL]

A small (single-precision) floating-point number. Allowable values are  $-3.402823466E+38$  to  $-1.175494351E-38, 0$ , and 1.175494351E-38 to 3.402823466E+38. These are the theoretical limits, based on the IEEE standard. The actual range might be slightly smaller depending on your hardware or operating system.

M is the total number of digits and D is the number of digits following the decimal point. If M and D are omitted, values are stored to the limits allowed by the hardware. A single-precision floating-point number is accurate to approximately 7 decimal places.

UNSIGNED, if specified, disallows negative values.

Using FLOAT might give you some unexpected problems because all calculations in MySQL are done with double precision. See [Section B.1.5.7, "Solving Problems with No Matching Rows"](#page-1940-0).

• DOUBLE[(M,D)] [UNSIGNED] [ZEROFILL]

A normal-size (double-precision) floating-point number. Allowable values are -1.7976931348623157E+308 to - 2.2250738585072014E-308, 0, and 2.2250738585072014E-308 to 1.7976931348623157E+308. These are the theoretical limits, based on the IEEE standard. The actual range might be slightly smaller depending on your hardware or operating system.

M is the total number of digits and D is the number of digits following the decimal point. If M and D are omitted, values are stored to the limits allowed by the hardware. A double-precision floating-point number is accurate to approximately 15 decimal places.

UNSIGNED, if specified, disallows negative values.

• DOUBLE PRECISION[(M,D)] [UNSIGNED] [ZEROFILL], REAL[(M,D)] [UNSIGNED] [ZEROFILL]

These types are synonyms for DOUBLE. Exception: If the REAL\_AS\_FLOAT SQL mode is enabled, REAL is a synonym for FLOAT rather than DOUBLE.

• FLOAT(p) [UNSIGNED] [ZEROFILL]

A floating-point number.  $p$  represents the precision in bits, but MySQL uses this value only to determine whether to use FLOAT OF DOUBLE for the resulting data type. If p is from 0 to 24, the data type becomes FLOAT with no M or D values. If p is from 25 to 53, the data type becomes DOUBLE with no M or D values. The range of the resulting column is the same as for the single-precision FLOAT or double-precision DOUBLE data types described earlier in this section.

 $FLOAT(p)$  syntax is provided for ODBC compatibility.

• DECIMAL[(M[,D])] [UNSIGNED] [ZEROFILL]

For MySQL 5.0.3 and above:

A packed "exact" fixed-point number. M is the total number of digits (the precision) and  $D$  is the number of digits after the decimal point (the scale). The decimal point and (for negative numbers) the "-" sign are not counted in  $M$ . If  $D$  is 0, values have no decimal point or fractional part. The maximum number of digits  $(M)$  for DECIMAL is 65 (64 from 5.0.3 to 5.0.5). The maximum number of supported decimals (D) is 30. If D is omitted, the default is 0. If M is omitted, the default is 10.

UNSIGNED, if specified, disallows negative values.

All basic calculations  $(+, -, *, /)$  with DECIMAL columns are done with a precision of 65 digits.

Before MySQL 5.0.3:

An unpacked fixed-point number. Behaves like a CHAR column; "unpacked" means the number is stored as a string, using one

character for each digit of the value. M is the total number of digits and  $D$  is the number of digits after the decimal point. The decimal point and (for negative numbers) the "-" sign are not counted in M, although space for them is reserved. If  $D$  is 0, values have no decimal point or fractional part. The maximum range of DECIMAL values is the same as for DOUBLE, but the actual range for a given DECIMAL column may be constrained by the choice of M and D. If D is omitted, the default is 0. If M is omitted, the default is 10.

UNSIGNED, if specified, disallows negative values.

The behavior used by the server for DECIMAL columns in a table depends on the version of MySQL used to create the table. If your server is from MySQL 5.0.3 or higher, but you have DECIMAL columns in tables that were created before 5.0.3, the old behavior still applies to those columns. To convert the tables to the newer DECIMAL format, dump them with mysqldump and reload them.

• DEC[(M[,D])] [UNSIGNED] [ZEROFILL], NUMERIC[(M[,D])] [UNSIGNED] [ZEROFILL], FIXED[(M[,D])] [UNSIGNED] [ZEROFILL]

These types are synonyms for DECIMAL. The FIXED synonym is available for compatibility with other database systems.

## **10.1.2. Overview of Date and Time Types**

A summary of the temporal data types follows. For additional information, see [Section 10.3, "Date and Time Types".](#page-649-0) Storage re-quirements are given in [Section 10.5, "Data Type Storage Requirements"](#page-663-0). Functions that operate on temporal values are described at [Section 11.6, "Date and Time Functions"](#page-708-0).

For the DATETIME and DATE range descriptions, "supported" means that although earlier values might work, there is no guarantee.

• DATE

A date. The supported range is '1000-01-01' to '9999-12-31'. MySQL displays DATE values in 'YYYY-MM-DD' format, but allows assignment of values to DATE columns using either strings or numbers.

• DATETIME

A date and time combination. The supported range is  $1000-01-01$  00:00:00' to '9999-12-31 23:59:59'. MySQL displays DATETIME values in 'YYYY-MM-DD HH:MM:SS' format, but allows assignment of values to DATETIME columns using either strings or numbers.

• TIMESTAMP

A timestamp. The range is '1970-01-01 00:00:01' UTC to '2038-01-09 03:14:07' UTC. TIMESTAMP values are stored as the number of seconds since the epoch ('1970-01-01 00:00:00' UTC). A TIMESTAMP cannot represent the value  $1970-01-01$  00:00:00' because that is equivalent to 0 seconds from the epoch and the value 0 is reserved for representing '0000-00-00 00:00:00', the "zero" TIMESTAMP value.

A TIMESTAMP column is useful for recording the date and time of an INSERT or UPDATE operation. By default, the first TIMESTAMP column in a table is automatically set to the date and time of the most recent operation if you do not assign it a value yourself. You can also set any TIMESTAMP column to the current date and time by assigning it a NULL value. Variations on automatic initialization and update properties are described in [Section 10.3.1.1, "](#page-652-0)TIMESTAMP Properties".

A TIMESTAMP value is returned as a string in the format 'YYYY-MM-DD HH:MM:SS' with a display width fixed at 19 characters. To obtain the value as a number, you should add  $+0$  to the timestamp column.

### **Note**

The TIMESTAMP format that was used prior to MySQL 4.1 is not supported in MySQL 5.0; see *MySQL 3.23, 4.0, 4.1 Reference Manual* for information regarding the old format.

• TIME

A time. The range is '-838:59:59' to '838:59:59'. MySQL displays TIME values in 'HH:MM:SS' format, but allows assignment of values to TIME columns using either strings or numbers.

• YEAR[(2|4)]

A year in two-digit or four-digit format. The default is four-digit format. In four-digit format, the allowable values are 1901 to 2155, and 0000. In two-digit format, the allowable values are 70 to 69, representing years from 1970 to 2069. MySQL displays YEAR values in YYYY format, but allows you to assign values to YEAR columns using either strings or numbers.

The [SUM\(\)](#page-752-0) and [AVG\(\)](#page-750-0) aggregate functions do not work with temporal values. (They convert the values to numbers, which loses the part after the first non-numeric character.) To work around this problem, you can convert to numeric units, perform the aggregate operation, and convert back to a temporal value. Examples:

SELECT SEC\_TO\_TIME(SUM(TIME\_TO\_SEC(time\_col))) FROM tbl\_name;<br>SELECT FROM\_DAYS(SUM(TO\_DAYS(date\_col))) FROM tbl\_name;

## **10.1.3. Overview of String Types**

A summary of the string data types follows. For additional information, see [Section 10.4, "String Types".](#page-656-0) Storage requirements are given in [Section 10.5, "Data Type Storage Requirements".](#page-663-0)

In some cases, MySQL may change a string column to a type different from that given in a CREATE TABLE or ALTER TABLE statement. See [Section 12.1.9.1, "Silent Column Specification Changes"](#page-776-0).

In MySQL 4.1 and up, string data types include some features that you may not have encountered in working with versions of MySQL prior to 4.1:

- MySQL interprets length specifications in character column definitions in character units. (Before MySQL 4.1, column lengths were interpreted in bytes.) This applies to CHAR, VARCHAR, and the TEXT types.
- Column definitions for many string data types can include attributes that specify the character set or collation of the column. These attributes apply to the CHAR, VARCHAR, the TEXT types, ENUM, and SET data types:
	- The CHARACTER SET attribute specifies the character set, and the COLLATE attribute specifies a collation for the character set. For example:

```
CREATE TABLE t
(
      c1 VARCHAR(20) CHARACTER SET utf8,
c2 TEXT CHARACTER SET latin1 COLLATE latin1_general_cs
);
```
This table definition creates a column named  $c1$  that has a character set of  $utf8$  with the default collation for that character set, and a column named  $c2$  that has a character set of  $latin1$  and a case-sensitive collation.

CHARSET is a synonym for CHARACTER SET.

• Specifying the CHARACTER SET binary attribute for a character data type causes the column to be created as the corresponding binary data type: CHAR becomes BINARY, VARCHAR becomes VARBINARY, and TEXT becomes BLOB. For the ENUM and SET data types, this does not occur; they are created as declared. Suppose that you specify a table using this definition:

```
CREATE TABLE t
(
    c1 VARCHAR(10) CHARACTER SET binary,
c2 TEXT CHARACTER SET binary,
c3 ENUM('a','b','c') CHARACTER SET binary
);
```
The resulting table has this definition:

```
CREATE TABLE t
(
  c1 VARBINARY(10),
  c2 BLOB,
  c3 ENUM('a','b','c') CHARACTER SET binary
);
```
- The ASCII attribute is shorthand for CHARACTER SET latin1.
- The UNICODE attribute is shorthand for CHARACTER SET ucs2.
- The BINARY attribute is shorthand for specifying the binary collation of the column character set. In this case, sorting and comparison are based on numeric character values. (Before MySQL 4.1, BINARY caused a column to store binary strings and sorting and comparison were based on numeric byte values. This is the same as using character values for single-byte character sets, but not for multi-byte character sets.)
- Character column sorting and comparison are based on the character set assigned to the column. (Before MySQL 4.1, sorting and comparison were based on the collation of the server character set.) For the CHAR, VARCHAR, TEXT, ENUM, and SET data types, you can declare a column with a binary collation or the BINARY attribute to cause sorting and comparison to use the underlying character code values rather than a lexical ordering.

[Section 9.1, "Character Set Support"](#page-597-0), provides additional information about use of character sets in MySQL.

[NATIONAL] CHAR[(M)] [CHARACTER SET charset\_name] [COLLATE collation\_name]

A fixed-length string that is always right-padded with spaces to the specified length when stored. M represents the column length in characters. The range of  $M$  is 0 to 255. If  $M$  is omitted, the length is 1.

### **Note**

Trailing spaces are removed when CHAR values are retrieved.

Before MySQL 5.0.3, a CHAR column with a length specification greater than 255 is converted to the smallest TEXT type that can hold values of the given length. For example, CHAR(500) is converted to TEXT, and CHAR(200000) is converted to MEDIUMTEXT. However, this conversion causes the column to become a variable-length column, and also affects trailingspace removal.

In MySQL 5.0.3 and later, a CHAR length greater than 255 is illegal and fails with an error:

mysql> **CREATE TABLE c1 (col1 INT, col2 CHAR(500));** ERROR 1074 (42000): Column length too big for column 'col' (max = 255); use BLOB or TEXT instead

CHAR is shorthand for CHARACTER. NATIONAL CHAR (or its equivalent short form, NCHAR) is the standard SQL way to define that a CHAR column should use some predefined character set. MySQL 4.1 and up uses  $\text{utf} 8$  as this predefined character set. [Section 9.1.3.6, "National Character Set"](#page-603-0).

The CHAR BYTE data type is an alias for the BINARY data type. This is a compatibility feature.

MySQL allows you to create a column of type CHAR(0). This is useful primarily when you have to be compliant with old applications that depend on the existence of a column but that do not actually use its value. CHAR(0) is also quite nice when you need a column that can take only two values: A column that is defined as CHAR(0) NULL occupies only one bit and can take only the values NULL and '' (the empty string).

#### [NATIONAL] VARCHAR(M) [CHARACTER SET charset name] [COLLATE collation name]

A variable-length string. M represents the maximum column length in characters. In MySQL 5.0, the range of  $M$  is 0 to 255 before MySQL 5.0.3, and 0 to 65,535 in MySQL 5.0.3 and later. The effective maximum length of a VARCHAR in MySQL 5.0.3 and later is subject to the maximum row size (65,535 bytes, which is shared among all columns) and the character set used. For example, utf8 characters can require up to three bytes per character, so a VARCHAR column that uses the utf8 character set can be declared to be a maximum of 21,844 characters.

MySQL stores VARCHAR values as a one-byte or two-byte length prefix plus data. The length prefix indicates the number of bytes in the value. A VARCHAR column uses one length byte if values require no more than 255 bytes, two length bytes if values may require more than 255 bytes.

#### **Note**

Before 5.0.3, trailing spaces were removed when VARCHAR values were stored, which differs from the standard SQL specification.

Prior to MySQL 5.0.3, a VARCHAR column with a length specification greater than 255 is converted to the smallest TEXT type that can hold values of the given length. For example, VARCHAR(500) is converted to TEXT, and VARCHAR(200000) is converted to MEDIUMTEXT. However, this conversion affects trailing-space removal.

VARCHAR is shorthand for CHARACTER VARYING. NATIONAL VARCHAR is the standard SQL way to define that a VARCHAR column should use some predefined character set. MySQL 4.1 and up uses utf8 as this predefined character set. [Section 9.1.3.6, "National Character Set".](#page-603-0) NVARCHAR is shorthand for NATIONAL VARCHAR.

• BINARY(M)

The BINARY type is similar to the CHAR type, but stores binary byte strings rather than non-binary character strings. M represents the column length in bytes.

• VARBINARY(M)

The VARBINARY type is similar to the VARCHAR type, but stores binary byte strings rather than non-binary character strings. M represents the maximum column length in bytes.

• TINYBLOB

A BLOB column with a maximum length of 255 ( $2^8 - 1$ ) bytes. Each TINYBLOB value is stored using a one-byte length prefix that indicates the number of bytes in the value.

• TINYTEXT [CHARACTER SET charset\_name] [COLLATE collation\_name]

A TEXT column with a maximum length of 255 ( $2^8 - 1$ ) characters. The effective maximum length is less if the value contains multi-byte characters. Each TINYTEXT value is stored using a one-byte length prefix that indicates the number of bytes in the value.

BLOB[(M)]

A BLOB column with a maximum length of 65,535 ( $2^{16} - 1$ ) bytes. Each BLOB value is stored using a two-byte length prefix that indicates the number of bytes in the value.

An optional length M can be given for this type. If this is done, MySQL creates the column as the smallest  $B\text{LOB}$  type large enough to hold values M bytes long.

• TEXT[(M)] [CHARACTER SET charset\_name] [COLLATE collation\_name]

A TEXT column with a maximum length of 65,535 ( $2^{16} - 1$ ) characters. The effective maximum length is less if the value contains multi-byte characters. Each TEXT value is stored using a two-byte length prefix that indicates the number of bytes in the value.

An optional length M can be given for this type. If this is done, MySQL creates the column as the smallest TEXT type large enough to hold values *M* characters long.

• MEDIUMBLOB

A BLOB column with a maximum length of 16,777,215 ( $2^{24} - 1$ ) bytes. Each MEDIUMBLOB value is stored using a three-byte length prefix that indicates the number of bytes in the value.

• MEDIUMTEXT [CHARACTER SET charset\_name] [COLLATE collation\_name]

A TEXT column with a maximum length of 16,777,215 ( $2^{24} - 1$ ) characters. The effective maximum length is less if the value contains multi-byte characters. Each MEDIUMTEXT value is stored using a three-byte length prefix that indicates the number of bytes in the value.

• LONGBLOB

A BLOB column with a maximum length of 4,294,967,295 or 4GB ( $2^{32}$  – 1) bytes. The effective maximum length of LONGBLOB columns depends on the configured maximum packet size in the client/server protocol and available memory. Each LONGBLOB value is stored using a four-byte length prefix that indicates the number of bytes in the value.

• LONGTEXT [CHARACTER SET charset\_name] [COLLATE collation\_name]

A TEXT column with a maximum length of 4,294,967,295 or 4GB  $(2^{32} – 1)$  characters. The effective maximum length is less if the value contains multi-byte characters. The effective maximum length of LONGTEXT columns also depends on the configured maximum packet size in the client/server protocol and available memory. Each LONGTEXT value is stored using a four-byte length prefix that indicates the number of bytes in the value.

• ENUM('value1','value2',...) [CHARACTER SET charset\_name] [COLLATE collation\_name]

An enumeration. A string object that can have only one value, chosen from the list of values 'value1', 'value2', ..., NULL or the special '' error value. An ENUM column can have a maximum of 65,535 distinct values. ENUM values are represented internally as integers.

SET('value1','value2',...) [CHARACTER SET charset\_name] [COLLATE collation\_name]

A set. A string object that can have zero or more values, each of which must be chosen from the list of values 'value1', 'value2', ... A SET column can have a maximum of 64 members. SET values are represented internally as integers.

## **10.1.4. Data Type Default Values**

The DEFAULT value clause in a data type specification indicates a default value for a column. With one exception, the default value must be a constant; it cannot be a function or an expression. This means, for example, that you cannot set the default for a date column to be the value of a function such as  $NOW()$  or CURRENT DATE. The exception is that you can specify [CUR-](#page-711-2)[RENT\\_TIMESTAMP](#page-711-2) as the default for a TIMESTAMP column. See [Section 10.3.1.1, "](#page-652-0)TIMESTAMP Properties".

Prior to MySQL 5.0.2, if a column definition includes no explicit DEFAULT value, MySQL determines the default value as fol-

lows:

If the column can take NULL as a value, the column is defined with an explicit DEFAULT NULL clause.

If the column cannot take NULL as the value, MySQL defines the column with an explicit DEFAULT clause, using the implicit default value for the column data type. Implicit defaults are defined as follows:

- For numeric types, the default is 0, with the exception that for integer or floating-point types declared with the AUTO\_INCREMENT attribute, the default is the next value in the sequence.
- For date and time types other than TIMESTAMP, the default is the appropriate "zero" value for the type. For the first TIMESTAMP column in a table, the default value is the current date and time. See [Section 10.3, "Date and Time Types"](#page-649-0).
- For string types other than ENUM, the default value is the empty string. For ENUM, the default is the first enumeration value.

BLOB and TEXT columns cannot be assigned a default value.

As of MySQL 5.0.2, if a column definition includes no explicit DEFAULT value, MySQL determines the default value as follows:

If the column can take NULL as a value, the column is defined with an explicit DEFAULT NULL clause. This is the same as before 5.0.2.

If the column cannot take NULL as the value, MySQL defines the column with no explicit DEFAULT clause. For data entry, if an INSERT or REPLACE statement includes no value for the column, MySQL handles the column according to the SQL mode in effect at the time:

- If strict SQL mode is not enabled, MySQL sets the column to the implicit default value for the column data type.
- If strict mode is enabled, an error occurs for transactional tables and the statement is rolled back. For non-transactional tables, an error occurs, but if this happens for the second or subsequent row of a multiple-row statement, the preceding rows will have been inserted.

Suppose that a table  $\pm$  is defined as follows:

CREATE TABLE t (i INT NOT NULL);

In this case, i has no explicit default, so in strict mode each of the following statements produce an error and no row is inserted. When not using strict mode, only the third statement produces an error; the implicit default is inserted for the first two statements, but the third fails because  $DEFAULT(i)$  cannot produce a value:

INSERT INTO t VALUES(); INSERT INTO t VALUES(DEFAULT); INSERT INTO t VALUES(DEFAULT(i));

See [Section 5.1.7, "SQL Modes".](#page-430-0)

For a given table, you can use the SHOW CREATE TABLE statement to see which columns have an explicit DEFAULT clause.

<span id="page-647-0"></span>SERIAL DEFAULT VALUE in the definition of an integer column is an alias for NOT NULL AUTO\_INCREMENT UNIQUE.

# **10.2. Numeric Types**

MySQL supports all of the standard SQL numeric data types. These types include the exact numeric data types (INTEGER, SMALLINT, DECIMAL, and NUMERIC), as well as the approximate numeric data types (FLOAT, REAL, and DOUBLE PRECI-SION). The keyword INT is a synonym for INTEGER, and the keyword DEC is a synonym for DECIMAL. For numeric type storage requirements, see [Section 10.5, "Data Type Storage Requirements"](#page-663-0).

The numeric types used for the results of calculations depends on the operations being performed and the numeric types of the operands; for more information, see [Section 11.5.1, "Arithmetic Operators"](#page-700-2).

As of MySQL 5.0.3, a BIT data type is available for storing bit-field values. (Before 5.0.3, MySQL interprets BIT as TINY-INT(1).) In MySQL 5.0.3, BIT is supported only for MyISAM. MySQL 5.0.5 extends BIT support to MEMORY, InnoDB, BDB, and NDBCLUSTER.

As an extension to the SQL standard, MySQL also supports the integer types TINYINT, MEDIUMINT, and BIGINT. The following table shows the required storage and range for each of the integer types.
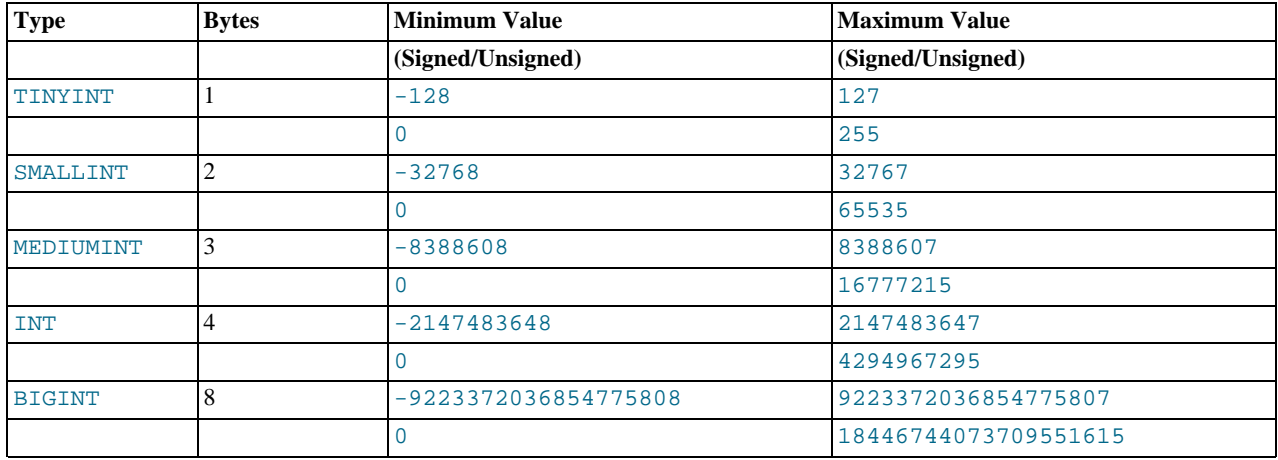

Another extension is supported by MySQL for optionally specifying the display width of integer data types in parentheses following the base keyword for the type (for example,  $INT(4)$ ). This optional display width is used to display integer values having a width less than the width specified for the column by left-padding them with spaces.

The display width does *not* constrain the range of values that can be stored in the column, nor the number of digits that are displayed for values having a width exceeding that specified for the column. For example, a column specified as SMALLINT(3) has the usual SMALLINT range of -32768 to 32767, and values outside the range allowed by three characters are displayed using more than three characters.

When used in conjunction with the optional extension attribute ZEROFILL, the default padding of spaces is replaced with zeros. For example, for a column declared as INT(5) ZEROFILL, a value of 4 is retrieved as 00004. Note that if you store larger values than the display width in an integer column, you may experience problems when MySQL generates temporary tables for some complicated joins, because in these cases MySQL assumes that the data fits into the original column width.

# **Note**

The ZEROFILL attribute is ignored when a column is involved in expressions or UNION queries.

All integer types can have an optional (non-standard) attribute UNSIGNED. Unsigned values can be used when you want to allow only non-negative numbers in a column and you need a larger upper numeric range for the column. For example, if an INT column is UNSIGNED, the size of the column's range is the same but its endpoints shift from -2147483648 and 2147483647 up to 0 and 4294967295.

Floating-point and fixed-point types also can be UNSIGNED. As with integer types, this attribute prevents negative values from being stored in the column. However, unlike the integer types, the upper range of column values remains the same.

If you specify ZEROFILL for a numeric column, MySQL automatically adds the UNSIGNED attribute to the column.

Integer or floating-point data types can have the additional attribute AUTO\_INCREMENT. When you insert a value of NULL (recommended) or 0 into an indexed AUTO\_INCREMENT column, the column is set to the next sequence value. Typically this is  $value+1$ , where  $value$  is the largest value for the column currently in the table. AUTO\_INCREMENT sequences begin with 1.

For floating-point data types, MySQL uses four bytes for single-precision values and eight bytes for double-precision values.

The FLOAT and DOUBLE data types are used to represent approximate numeric data values. For FLOAT the SQL standard allows an optional specification of the precision (but not the range of the exponent) in bits following the keyword FLOAT in parentheses. MySQL also supports this optional precision specification, but the precision value is used only to determine storage size. A precision from 0 to 23 results in a four-byte single-precision FLOAT column. A precision from 24 to 53 results in an eight-byte doubleprecision DOUBLE column.

MySQL allows a non-standard syntax: FLOAT(M,D) or REAL(M,D) or DOUBLE PRECISION(M,D). Here, " $(M, D)$ " means than values can be stored with up to M digits in total, of which D digits may be after the decimal point. For example, a column defined as FLOAT(7,4) will look like -999.9999 when displayed. MySQL performs rounding when storing values, so if you insert 999.00009 into a FLOAT(7,4) column, the approximate result is 999.0001.

MySQL treats DOUBLE as a synonym for DOUBLE PRECISION (a non-standard extension). MySQL also treats REAL as a synonym for DOUBLE PRECISION (a non-standard variation), unless the REAL\_AS\_FLOAT SQL mode is enabled.

For maximum portability, code requiring storage of approximate numeric data values should use FLOAT or DOUBLE PRECI-SION with no specification of precision or number of digits.

The DECIMAL and NUMERIC data types are used to store exact numeric data values. In MySQL, NUMERIC is implemented as DECIMAL. These types are used to store values for which it is important to preserve exact precision, for example with monetary data.

As of MySQL 5.0.3, DECIMAL and NUMERIC values are stored in binary format. Previously, they were stored as strings, with one character used for each digit of the value, the decimal point (if the scale is greater than 0), and the "-" sign (for negative numbers). See Chapter 23, *[Precision Math](#page-1264-0)*.

When declaring a DECIMAL or NUMERIC column, the precision and scale can be (and usually is) specified; for example:

salary DECIMAL(5,2)

In this example, 5 is the precision and 2 is the scale. The precision represents the number of significant digits that are stored for values, and the scale represents the number of digits that can be stored following the decimal point. If the scale is 0, DECIMAL and NUMERIC values contain no decimal point or fractional part.

Standard SQL requires that the salary column be able to store any value with five digits and two decimals. In this case, therefore, the range of values that can be stored in the salary column is from -999.99 to 999.99. MySQL enforces this limit as of MySQL 5.0.3. Before 5.0.3, on the positive end of the range, the column could actually store numbers up to 9999.99. (For positive numbers, MySQL 5.0.2 and earlier used the byte reserved for the sign to extend the upper end of the range.)

In standard SOL, the syntax DECIMAL(M) is equivalent to DECIMAL(M,0). Similarly, the syntax DECIMAL is equivalent to DECIMAL( $M, 0$ ), where the implementation is allowed to decide the value of M. MySQL supports both of these variant forms of the DECIMAL and NUMERIC syntax. The default value of  $M$  is 10.

The maximum number of digits for DECIMAL or NUMERIC is 65 (64 from MySQL 5.0.3 to 5.0.5). Before MySQL 5.0.3, the maximum range of DECIMAL and NUMERIC values is the same as for DOUBLE, but the actual range for a given DECIMAL or NUMER-IC column can be constrained by the precision or scale for a given column. When such a column is assigned a value with more digits following the decimal point than are allowed by the specified scale, the value is converted to that scale. (The precise behavior is operating system-specific, but generally the effect is truncation to the allowable number of digits.)

As of MySQL 5.0.3, the BIT data type is used to store bit-field values. A type of BIT(M) allows for storage of M-bit values. M can range from 1 to 64.

To specify bit values, b'value' notation can be used. value is a binary value written using zeros and ones. For example, b'111' and b'10000000' represent 7 and 128, respectively. See [Section 8.1.5, "Bit-Field Values".](#page-584-0)

If you assign a value to a  $BIT(M)$  column that is less than M bits long, the value is padded on the left with zeros. For example, assigning a value of  $b'101'$  to a  $BIT(6)$  column is, in effect, the same as assigning  $b'000101'$ .

When asked to store a value in a numeric column that is outside the data type's allowable range, MySQL's behavior depends on the SQL mode in effect at the time. For example, if no restrictive modes are enabled, MySQL clips the value to the appropriate endpoint of the range and stores the resulting value instead. However, if the mode is set to TRADITIONAL, MySQL rejects a value that is out of range with an error, and the insert fails, in accordance with the SQL standard.

In non-strict mode, when an out-of-range value is assigned to an integer column, MySQL stores the value representing the corresponding endpoint of the column data type range. If you store 256 into a TINYINT or TINYINT UNSIGNED column, MySQL stores 127 or 255, respectively. When a floating-point or fixed-point column is assigned a value that exceeds the range implied by the specified (or default) precision and scale, MySQL stores the value representing the corresponding endpoint of that range.

Conversions that occur due to clipping when MySQL is not operating in strict mode are reported as warnings for ALTER TABLE, LOAD DATA INFILE, UPDATE, and multiple-row INSERT statements. When MySQL is operating in strict mode, these statements fail, and some or all of the values will not be inserted or changed, depending on whether the table is a transactional table and other factors. For details, see [Section 5.1.7, "SQL Modes".](#page-430-0)

# **10.3. Date and Time Types**

The date and time types for representing temporal values are DATETIME, DATE, TIMESTAMP, TIME, and YEAR. Each temporal type has a range of legal values, as well as a "zero" value that may be used when you specify an illegal value that MySQL cannot represent. The TIMESTAMP type has special automatic updating behavior, described later on. For temporal type storage requirements, see [Section 10.5, "Data Type Storage Requirements".](#page-663-0)

Starting from MySQL 5.0.2, MySQL gives warnings or errors if you try to insert an illegal date. By setting the SQL mode to the appropriate value, you can specify more exactly what kind of dates you want MySQL to support. (See [Section 5.1.7, "SQL](#page-430-0) Modes".) You can get MySQL to accept certain dates, such as '2009-11-31', by using the ALLOW\_INVALID\_DATES SQL mode. (Before 5.0.2, this mode was the default behavior for MySQL.) This is useful when you want to store a "possibly wrong" value which the user has specified (for example, in a web form) in the database for future processing. Under this mode, MySQL verifies only that the month is in the range from 0 to 12 and that the day is in the range from 0 to 31. These ranges are defined to include zero because MySQL allows you to store dates where the day or month and day are zero in a DATE or DATETIME column.

This is extremely useful for applications that need to store a birthdate for which you do not know the exact date. In this case, you simply store the date as '2009-00-00' or '2009-01-00'. If you store dates such as these, you should not expect to get correct results for functions such as [DATE\\_SUB\(\)](#page-714-0) or [DATE\\_ADD\(\)](#page-711-0) that require complete dates. (If you do *not* want to allow zero in dates, you can use the NO\_ZERO\_IN\_DATE SOL mode).

Prior to MySQL 5.0.42, when DATE values are compared with DATETIME values, the time portion of the DATETIME value is ignored, or the comparison could be performed as a string compare. Starting from MySQL 5.0.42, a DATE value is coerced to the DATETIME type by adding the time portion as '00:00:00'. To mimic the old behavior, use the [CAST\(\)](#page-733-0) function to cause the comparison operands to be treated as previously. For example:

 $date\_col = CAST(NOWLED)$  AS DATE);

MySQL also allows you to store '0000-00-00' as a "dummy date" (if you are not using the NO\_ZERO\_DATE SQL mode). This is in some cases more convenient (and uses less data and index space) than using NULL values.

Here are some general considerations to keep in mind when working with date and time types:

- MySQL retrieves values for a given date or time type in a standard output format, but it attempts to interpret a variety of formats for input values that you supply (for example, when you specify a value to be assigned to or compared to a date or time type). Only the formats described in the following sections are supported. It is expected that you supply legal values. Unpredictable results may occur if you use values in other formats.
- Dates containing two-digit year values are ambiguous because the century is unknown. MySQL interprets two-digit year values using the following rules:
	- Year values in the range 70–99 are converted to 1970–1999.
	- Year values in the range 00-69 are converted to 2000-2069.
- Although MySQL tries to interpret values in several formats, dates always must be given in year-month-day order (for example, '98-09-04'), rather than in the month-day-year or day-month-year orders commonly used elsewhere (for example, '09-04-98', '04-09-98').
- MySQL automatically converts a date or time type value to a number if the value is used in a numeric context and vice versa.
- By default, when MySQL encounters a value for a date or time type that is out of range or otherwise illegal for the type (as described at the beginning of this section), it converts the value to the "zero" value for that type. The exception is that outof-range TIME values are clipped to the appropriate endpoint of the TIME range.

The following table shows the format of the "zero" value for each type. Note that the use of these values produces warnings if the NO\_ZERO\_DATE SQL mode is enabled.

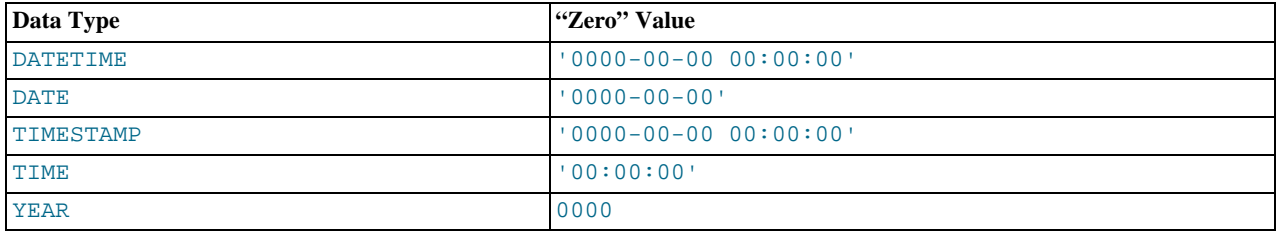

- The "zero" values are special, but you can store or refer to them explicitly using the values shown in the table. You can also do this using the values  $\overrightarrow{0}$  or  $\overrightarrow{0}$ , which are easier to write.
- <span id="page-650-0"></span>• "Zero" date or time values used through MyODBC are converted automatically to NULL in MyODBC 2.50.12 and above, because ODBC cannot handle such values.

## **10.3.1. The DATETIME, DATE, and TIMESTAMP Types**

The DATETIME, DATE, and TIMESTAMP types are related. This section describes their characteristics, how they are similar, and how they differ.

The DATETIME type is used when you need values that contain both date and time information. MySQL retrieves and displays DATETIME values in 'YYYY-MM-DD HH:MM:SS' format. The supported range is '1000-01-01 00:00:00' to '9999-12-31 23:59:59'.

The DATE type is used when you need only a date value, without a time part. MySQL retrieves and displays DATE values in

'YYYY-MM-DD' format. The supported range is '1000-01-01' to '9999-12-31'.

For the DATETIME and DATE range descriptions, "supported" means that although earlier values might work, there is no guarantee.

The TIMESTAMP data type has a range of '1970-01-01 00:00:01' UTC to '2038-01-09 03:14:07' UTC. It has varying properties, depending on the MySQL version and the SQL mode the server is running in. These properties are described later in this section.

You can specify DATETIME, DATE, and TIMESTAMP values using any of a common set of formats:

- As a string in either 'YYYY-MM-DD HH:MM:SS' or 'YY-MM-DD HH:MM:SS' format. A "relaxed" syntax is allowed: Any punctuation character may be used as the delimiter between date parts or time parts. For example, '98-12-31 11:30:45', '98.12.31 11+30+45', '98/12/31 11\*30\*45', and '98@12@31 11^30^45' are equivalent.
- As a string in either 'YYYY-MM-DD' or 'YY-MM-DD' format. A "relaxed" syntax is allowed here, too. For example, '98-12-31', '98.12.31', '98/12/31', and '98@12@31' are equivalent.
- As a string with no delimiters in either 'YYYYMMDDHHMMSS' or 'YYMMDDHHMMSS' format, provided that the string makes sense as a date. For example, '20070523091528' and '070523091528' are interpreted as '2007-05-23 09:15:28', but '071122129015' is illegal (it has a nonsensical minute part) and becomes '0000-00-00 00:00:00'.
- As a string with no delimiters in either 'YYYYMMDD' or 'YYMMDD' format, provided that the string makes sense as a date. For example, '20070523' and '070523' are interpreted as '2007-05-23', but '071332' is illegal (it has nonsensical month and day parts) and becomes '0000-00-00'.
- As a number in either YYYYMMDDHHMMSS or YYMMDDHHMMSS format, provided that the number makes sense as a date. For example, 19830905132800 and 830905132800 are interpreted as '1983-09-05 13:28:00'.
- As a number in either YYYYMMDD or YYMMDD format, provided that the number makes sense as a date. For example, 19830905 and 830905 are interpreted as '1983-09-05'.
- As the result of a function that returns a value that is acceptable in a DATETIME, DATE, or TIMESTAMP context, such as [NOW\(\)](#page-717-0) or [CURRENT\\_DATE](#page-711-1).

A microseconds part is allowable in temporal values in some contexts, such as in literal values, and in the arguments to or return values from some temporal functions. Microseconds are specified as a trailing .uuuuuu part in the value. Example:

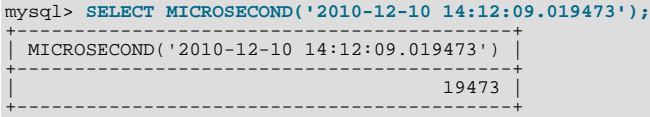

However, microseconds cannot be stored into a column of any temporal data type. Any microseconds part is discarded.

As of MySQL 5.0.8, conversion of TIME or DATETIME values to numeric form (for example, by adding  $+0$ ) results in a double value with a microseconds part of .000000:

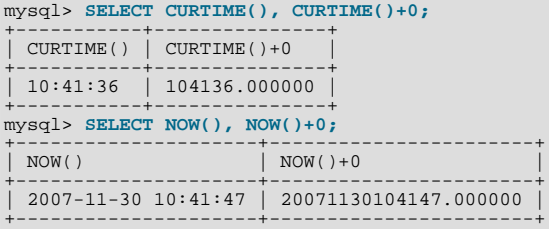

Before MySQL 5.0.8, the conversion results in an integer value with no microseconds part.

Illegal DATETIME, DATE, or TIMESTAMP values are converted to the "zero" value of the appropriate type ('0000-00-00  $00:00:00'$  or  $0000-00-00'$ ).

For values specified as strings that include date part delimiters, it is not necessary to specify two digits for month or day values that are less than 10. '1979-6-9' is the same as '1979-06-09'. Similarly, for values specified as strings that include time part delimiters, it is not necessary to specify two digits for hour, minute, or second values that are less than 10. '1979-10-30 1:2:3' is the same as '1979-10-30 01:02:03'.

Values specified as numbers should be 6, 8, 12, or 14 digits long. If a number is 8 or 14 digits long, it is assumed to be in YYYYM-MDD or YYYYMMDDHHMMSS format and that the year is given by the first 4 digits. If the number is 6 or 12 digits long, it is assumed to be in YYMMDD or YYMMDDHHMMSS format and that the year is given by the first 2 digits. Numbers that are not one of these lengths are interpreted as though padded with leading zeros to the closest length.

Values specified as non-delimited strings are interpreted using their length as given. If the string is 8 or 14 characters long, the year is assumed to be given by the first 4 characters. Otherwise, the year is assumed to be given by the first 2 characters. The string is interpreted from left to right to find year, month, day, hour, minute, and second values, for as many parts as are present in the string. This means you should not use strings that have fewer than 6 characters. For example, if you specify '9903', thinking that represents March, 1999, MySQL inserts a "zero" date value into your table. This occurs because the year and month values are 99 and 03, but the day part is completely missing, so the value is not a legal date. However, you can explicitly specify a value of zero to represent missing month or day parts. For example, you can use '990300' to insert the value '1999-03-00'.

You can to some extent assign values of one date type to an object of a different date type. However, there may be some alteration of the value or loss of information:

- If you assign a DATE value to a DATETIME or TIMESTAMP object, the time part of the resulting value is set to '00:00:00' because the DATE value contains no time information.
- If you assign a DATETIME or TIMESTAMP value to a DATE object, the time part of the resulting value is deleted because the DATE type stores no time information.
- Remember that although DATETIME, DATE, and TIMESTAMP values all can be specified using the same set of formats, the types do not all have the same range of values. For example, TIMESTAMP values cannot be earlier than 1970 UTC or later than '2038-01-09 03:14:07' UTC. This means that a date such as '1968-01-01', while legal as a DATETIME or DATE value, is not valid as a TIMESTAMP value and is converted to 0.

Be aware of certain pitfalls when specifying date values:

- The relaxed format allowed for values specified as strings can be deceiving. For example, a value such as  $10:11:12$  might look like a time value because of the ":<sup>"</sup> delimiter, but if used in a date context is interpreted as the year '2010-11-12'. The value  $10:45:15$  is converted to  $0.000-00-00$  because  $45$  is not a legal month.
- As of 5.0.2, the server requires that month and day values be legal, and not merely in the range 1 to 12 and 1 to 31, respectively. With strict mode disabled, invalid dates such as  $12004-04-31$  are converted to  $10000-00-00$  and a warning is generated. With strict mode enabled, invalid dates generate an error. To allow such dates, enable ALLOW\_INVALID\_DATES. See [Section 5.1.7, "SQL Modes",](#page-430-0) for more information.

Before MySQL 5.0.2, the MySQL server performs only basic checking on the validity of a date: The ranges for year, month, and day are 1000 to 9999, 00 to 12, and 00 to 31, respectively. Any date containing parts not within these ranges is subject to conversion to '0000-00-00'. Please note that this still allows you to store invalid dates such as '2002-04-31'. To ensure that a date is valid, you should perform a check in your application.

- As of MySQL 5.0.2, MySQL does not accept timestamp values that include a zero in the day or month column or values that are not a valid date. The sole exception to this rule is the special value '0000-00-00 00:00:00'.
- Dates containing two-digit year values are ambiguous because the century is unknown. MySQL interprets two-digit year values using the following rules:
	- Year values in the range 00-69 are converted to 2000-2069.
	- Year values in the range 70-99 are converted to 1970-1999.

### **10.3.1.1. TIMESTAMP Properties**

#### **Note**

In older versions of MySQL (prior to 4.1), the properties of the  $TIMESTAMP$  data type differ significantly in several ways from what is described in this section. See the *MySQL 3.23, 4.0, 4.1 Reference Manual* for details.

TIMESTAMP columns are displayed in the same format as DATETIME columns. In other words, the display width is fixed at 19 characters, and the format is 'YYYY-MM-DD HH:MM:SS'.

TIMESTAMP values are converted from the current time zone to UTC for storage, and converted back from UTC to the current time zone for retrieval. (This occurs only for the TIMESTAMP data type, not for other types such as DATETIME.) By default, the current time zone for each connection is the server's time. The time zone can be set on a per-connection basis, as described in Sec[tion 9.7, "MySQL Server Time Zone Support".](#page-634-0) As long as the time zone setting remains constant, you get back the same value you store. If you store a TIMESTAMP value, and then change the time zone and retrieve the value, the retrieved value is different from the value you stored. This occurs because the same time zone was not used for conversion in both directions. The current time zone is available as the value of the time\_zone system variable.

The TIMESTAMP data type offers automatic initialization and updating. You can choose whether to use these properties and which column should have them:

- For one TIMESTAMP column in a table, you can assign the current timestamp as the default value and the auto-update value. It is possible to have the current timestamp be the default value for initializing the column, for the auto-update value, or both. It is not possible to have the current timestamp be the default value for one column and the auto-update value for another column.
- Any single TIMESTAMP column in a table can be used as the one that is initialized to the current date and time, or updated automatically. This need not be the first TIMESTAMP column.
- If a DEFAULT value is specified for the first TIMESTAMP column in a table, it is not ignored. The default can be [CUR-](#page-711-2)[RENT\\_TIMESTAMP](#page-711-2) or a constant date and time value.
- In a CREATE TABLE statement, the first TIMESTAMP column can be declared in any of the following ways:
	- With both DEFAULT CURRENT\_TIMESTAMP and ON UPDATE CURRENT\_TIMESTAMP clauses, the column has the current timestamp for its default value, and is automatically updated.
	- With neither DEFAULT nor ON UPDATE clauses, it is the same as DEFAULT CURRENT\_TIMESTAMP ON UPDATE CURRENT\_TIMESTAMP.
	- With a DEFAULT CURRENT\_TIMESTAMP clause and no ON UPDATE clause, the column has the current timestamp for its default value but is not automatically updated.
	- With no DEFAULT clause and with an ON UPDATE CURRENT\_TIMESTAMP clause, the column has a default of 0 and is automatically updated.
	- With a constant DEFAULT value, the column has the given default and is not automatically initialized to the current timestamp. If the column also has an ON UPDATE CURRENT\_TIMESTAMP clause, it is automatically updated; otherwise, it has a constant default and is not automatically updated.

In other words, you can use the current timestamp for both the initial value and the auto-update value, or either one, or neither. (For example, you can specify ON UPDATE to enable auto-update without also having the column auto-initialized.) The following column definitions demonstrate each of the possibilities:

• Auto-initialization and auto-update:

ts TIMESTAMP DEFAULT CURRENT\_TIMESTAMP ON UPDATE CURRENT\_TIMESTAMP

• Auto-initialization only:

ts TIMESTAMP DEFAULT CURRENT\_TIMESTAMP

• Auto-update only:

ts TIMESTAMP DEFAULT 0 ON UPDATE CURRENT\_TIMESTAMP

Neither:

ts TIMESTAMP DEFAULT 0

• To specify automatic default or updating for a TIMESTAMP column other than the first one, you must suppress the automatic initialization and update behaviors for the first TIMESTAMP column by explicitly assigning it a constant DEFAULT value (for example, DEFAULT 0 or DEFAULT '2003-01-01 00:00:00'). Then, for the other TIMESTAMP column, the rules are the same as for the first TIMESTAMP column, except that if you omit both of the DEFAULT and ON UPDATE clauses, no automatic initialization or updating occurs.

Example:

CREATE TABLE t ( ts1 TIMESTAMP DEFAULT 0, ts2 TIMESTAMP DEFAULT CURRENT\_TIMESTAMP ON UPDATE CURRENT\_TIMESTAMP);

• [CURRENT\\_TIMESTAMP](#page-711-2) or any of its synonyms ([CURRENT\\_TIMESTAMP\(\)](#page-711-2), [NOW\(\)](#page-717-0), [LOCALTIME](#page-716-0), [LOCALTIME\(\)](#page-716-0), LOC-

[ALTIMESTAMP](#page-716-1), or [LOCALTIMESTAMP\(\)](#page-716-1)) can be used in the DEFAULT and ON UPDATE clauses. They all mean "the current timestamp." ([UTC\\_TIMESTAMP](#page-721-0) is not allowed. Its range of values does not align with those of the TIMESTAMP column anyway unless the current time zone is UTC.)

• The order of the DEFAULT and ON UPDATE attributes does not matter. If both DEFAULT and ON UPDATE are specified for a TIMESTAMP column, either can precede the other. For example, these statements are equivalent:

```
CREATE TABLE t (ts TIMESTAMP);
CREATE TABLE t (ts TIMESTAMP DEFAULT CURRENT_TIMESTAMP
ON UPDATE CURRENT_TIMESTAMP);
CREATE TABLE t (ts TIMESTAMP ON UPDATE CURRENT_TIMESTAMP
                                  DEFAULT CURRENT_TIMESTAMP)
```
### **Note**

The examples that use DEFAULT 0 will not work if the NO\_ZERO\_DATE SQL mode is enabled because that mode causes "zero" date values (specified as 0, '0000-00-00, or '0000-00-00 00:00:00') to be rejected. Be aware that the TRADITIONAL SQL mode includes NO\_ZERO\_DATE.

TIMESTAMP columns are NOT NULL by default, cannot contain NULL values, and assigning NULL assigns the current timestamp. However, a TIMESTAMP column can be allowed to contain NULL by declaring it with the NULL attribute. In this case, the default value also becomes NULL unless overridden with a DEFAULT clause that specifies a different default value. DEFAULT NULL can be used to explicitly specify NULL as the default value. (For a TIMESTAMP column not declared with the NULL attribute, DE-FAULT NULL is illegal.) If a TIMESTAMP column allows NULL values, assigning NULL sets it to NULL, not to the current timestamp.

The following table contains several TIMESTAMP columns that allow NULL values:

```
CREATE TABLE t
(
  te1 TIMESTAMP NULL DEFAULT NULL
   ts2 TIMESTAMP NULL DEFAULT 0,
ts3 TIMESTAMP NULL DEFAULT CURRENT_TIMESTAMP
);
```
Note that a TIMESTAMP column that allows NULL values will *not* take on the current timestamp except under one of the following conditions:

- Its default value is defined as [CURRENT\\_TIMESTAMP](#page-711-2)
- [NOW\(\)](#page-717-0) or [CURRENT\\_TIMESTAMP](#page-711-2) is inserted into the column

In other words, a TIMESTAMP column defined as NULL will auto-initialize only if it is created using a definition such as the following:

CREATE TABLE t (ts TIMESTAMP NULL DEFAULT CURRENT\_TIMESTAMP);

Otherwise — that is, if the TIMESTAMP column is defined to allow NULL values but not using DEFAULT CUR-RENT\_TIMESTAMP, as shown here...

```
CREATE TABLE t1 (ts TIMESTAMP NULL DEFAULT NULL);
CREATE TABLE t2 (ts TIMESTAMP NULL DEFAULT '0000-00-00 00:00:00');
```
…then you must explicitly insert a value corresponding to the current date and time. For example:

```
INSERT INTO t1 VALUES (NOW());
INSERT INTO t2 VALUES (CURRENT_TIMESTAMP);
```
### **Note**

The MySQL server can be run with the MAXDB SQL mode enabled. When the server runs with this mode enabled, TIMESTAMP is identical with DATETIME. That is, if this mode is enabled at the time that a table is created, TIMESTAMP columns are created as DATETIME columns. As a result, such columns use DATETIME display format, have the same range of values, and there is no automatic initialization or updating to the current date and time.

To enable MAXDB mode, set the server SQL mode to MAXDB at startup using the --sql-mode=MAXDB server option or by setting the global sql\_mode variable at runtime:

mysql> **SET GLOBAL sql\_mode=MAXDB;**

A client can cause the server to run in MAXDB mode for its own connection as follows:

mysql> **SET SESSION sql\_mode=MAXDB;**

## **10.3.2. The TIME Type**

MySQL retrieves and displays TIME values in 'HH:MM:SS' format (or 'HHH:MM:SS' format for large hours values). TIME values may range from '-838:59:59' to '838:59:59'. The hours part may be so large because the TIME type can be used not only to represent a time of day (which must be less than 24 hours), but also elapsed time or a time interval between two events (which may be much greater than 24 hours, or even negative).

You can specify TIME values in a variety of formats:

- As a string in 'D HH: MM: SS. fraction' format. You can also use one of the following "relaxed" syntaxes: 'HH:MM:SS.fraction', 'HH:MM:SS', 'HH:MM', 'D HH:MM:SS', 'D HH:MM', 'D HH', or 'SS'. Here D represents days and can have a value from 0 to 34. Note that MySQL does not store the fraction part.
- As a string with no delimiters in 'HHMMSS' format, provided that it makes sense as a time. For example, '101112' is understood as '10:11:12', but '109712' is illegal (it has a nonsensical minute part) and becomes '00:00:00'.
- As a number in HHMMSS format, provided that it makes sense as a time. For example, 101112 is understood as '10:11:12'. The following alternative formats are also understood: SS, MMSS, HHMMSS, HHMMSS. fraction. Note that MySQL does not store the fraction part.
- As the result of a function that returns a value that is acceptable in a TIME context, such as [CURRENT\\_TIME](#page-711-3).

A trailing . uuuuuu microseconds part of  $TIME$  values is allowed under the same conditions as for other temporal values, as de-scribed in [Section 10.3.1, "The](#page-650-0) DATETIME, DATE, and TIMESTAMP Types". This includes the property that any microseconds part is discarded from values stored into TIME columns.

For TIME values specified as strings that include a time part delimiter, it is not necessary to specify two digits for hours, minutes, or seconds values that are less than  $10.$  '8:3:2' is the same as '08:03:02'.

Be careful about assigning abbreviated values to a TIME column. Without colons, MySQL interprets values using the assumption that the two rightmost digits represent seconds. (MySQL interprets TIME values as elapsed time rather than as time of day.) For example, you might think of '1112' and 1112 as meaning '11:12:00' (12 minutes after 11 o'clock), but MySQL interprets them as '00:11:12' (11 minutes, 12 seconds). Similarly, '12' and 12 are interpreted as '00:00:12'. TIME values with colons, by contrast, are always treated as time of the day. That is, '11:12' mean  $\cdot$ 11:12:00', not '00:11:12'.

By default, values that lie outside the TIME range but are otherwise legal are clipped to the closest endpoint of the range. For example, '-850:00:00' and '850:00:00' are converted to '-838:59:59' and '838:59:59'. Illegal TIME values are converted to '00:00:00'. Note that because '00:00:00' is itself a legal TIME value, there is no way to tell, from a value of '00:00:00' stored in a table, whether the original value was specified as '00:00:00' or whether it was illegal.

For more restrictive treatment of invalid TIME values, enable strict SQL mode to cause errors to occur. See [Section 5.1.7, "SQL](#page-430-0) [Modes"](#page-430-0).

## **10.3.3. The YEAR Type**

The YEAR type is a one-byte type used for representing years. It can be declared as YEAR(2) or YEAR(4) to specify a display width of two or four characters. The default is four characters if no width is given.

For four-digit format, MySQL displays YEAR values in YYYY format, with a range of 1901 to 2155. For two-digit format, MySQL displays values with a range of 70 (1970) to 69 (2069).

You can specify input YEAR values in a variety of formats:

- As a four-digit string in the range '1901' to '2155'.
- As a four-digit number in the range 1901 to 2155.
- As a two-digit string in the range '00' to '99'. Values in the ranges '00' to '69' and '70' to '99' are converted to YEAR values in the ranges 2000 to 2069 and 1970 to 1999.
- As a two-digit number in the range 1 to 99. Values in the ranges 1 to 69 and 70 to 99 are converted to YEAR values in the ranges 2001 to 2069 and 1970 to 1999. Note that the range for two-digit numbers is slightly different from the range for

two-digit strings, because you cannot specify zero directly as a number and have it be interpreted as 2000. You must specify it as a string '0' or '00' or it is interpreted as 0000.

As the result of a function that returns a value that is acceptable in a YEAR context, such as [NOW\(\)](#page-717-0).

Illegal YEAR values are converted to 0000.

## **10.3.4. Year 2000 Issues and Date Types**

MySQL Server itself has no problems with Year 2000 (Y2K) compliance:

- MySQL Server uses Unix time functions that handle dates into the year 2038 for TIMESTAMP values. For DATE and DATE-TIME values, dates through the year 9999 are accepted.
- All MySQL date functions are implemented in one source file,  $\text{sgl/time}$ .cc, and are coded very carefully to be year 2000-safe.
- In MySQL, the YEAR data type can store the years 0 and 1901 to 2155 in one byte and display them using two or four digits. All two-digit years are considered to be in the range 1970 to 2069, which means that if you store 01 in a YEAR column, MySQL Server treats it as 2001.

Although MySQL Server itself is Y2K-safe, you may run into problems if you use it with applications that are not Y2K-safe. For example, many old applications store or manipulate years using two-digit values (which are ambiguous) rather than four-digit values. This problem may be compounded by applications that use values such as 00 or 99 as "missing" value indicators. Unfortunately, these problems may be difficult to fix because different applications may be written by different programmers, each of whom may use a different set of conventions and date-handling functions.

Thus, even though MySQL Server has no Y2K problems, *it is the application's responsibility to provide unambiguous input*. Any value containing a two-digit year is ambiguous, because the century is unknown. Such values must be interpreted into four-digit form because MySQL stores years internally using four digits.

For DATETIME, DATE, TIMESTAMP, and YEAR types, MySQL interprets dates with ambiguous year values using the following rules:

- Year values in the range 00-69 are converted to 2000-2069.
- Year values in the range 70-99 are converted to 1970-1999.

Remember that these rules are only heuristics that provide reasonable guesses as to what your data values mean. If the rules used by MySQL do not produce the correct values, you should provide unambiguous input containing four-digit year values.

ORDER BY properly sorts YEAR values that have two-digit years.

Some functions like  $MIN()$  and  $MAX()$  convert a YEAR to a number. This means that a value with a two-digit year does not work properly with these functions. The fix in this case is to convert the TIMESTAMP or YEAR to four-digit year format.

# **10.4. String Types**

The string types are CHAR, VARCHAR, BINARY, VARBINARY, BLOB, TEXT, ENUM, and SET. This section describes how these types work and how to use them in your queries. For string type storage requirements, see [Section 10.5, "Data Type Storage Re](#page-663-0)[quirements".](#page-663-0)

## **10.4.1. The CHAR and VARCHAR Types**

The CHAR and VARCHAR types are similar, but differ in the way they are stored and retrieved. As of MySQL 5.0.3, they also differ in maximum length and in whether trailing spaces are retained.

The CHAR and VARCHAR types are declared with a length that indicates the maximum number of characters you want to store. For example, CHAR(30) can hold up to 30 characters.

The length of a CHAR column is fixed to the length that you declare when you create the table. The length can be any value from 0 to 255. When CHAR values are stored, they are right-padded with spaces to the specified length. When CHAR values are retrieved, trailing spaces are removed.

Values in VARCHAR columns are variable-length strings. The length can be specified as a value from 0 to 255 before MySQL 5.0.3, and 0 to 65,535 in 5.0.3 and later versions. The effective maximum length of a VARCHAR in MySQL 5.0.3 and later is subject to the maximum row size (65,535 bytes, which is shared among all columns) and the character set used.

In contrast to CHAR, VARCHAR values are stored as a one-byte or two-byte length prefix plus data. The length prefix indicates the number of bytes in the value. A column uses one length byte if values require no more than 255 bytes, two length bytes if values may require more than 255 bytes.

If strict SQL mode is not enabled and you assign a value to a CHAR or VARCHAR column that exceeds the column's maximum length, the value is truncated to fit and a warning is generated. For truncation of non-space characters, you can cause an error to occur (rather than a warning) and suppress insertion of the value by using strict SQL mode. See [Section 5.1.7, "SQL Modes"](#page-430-0).

For VARCHAR columns, excess trailing spaces are truncated prior to insertion and a warning is generated, regardless of the SQL mode in use. For CHAR columns, truncation of excess trailing spaces from inserted values is performed silently regardless of the SQL mode.

VARCHAR values are not padded when they are stored. Handling of trailing spaces is version-dependent. As of MySQL 5.0.3, trailing spaces are retained when values are stored and retrieved, in conformance with standard SQL. Before MySQL 5.0.3, trailing spaces are removed from values when they are stored into a VARCHAR column; this means that the spaces also are absent from retrieved values.

Before MySQL 5.0.3, if you need a data type for which trailing spaces are not removed, consider using a BLOB or TEXT type. Also, if you want to store binary values such as results from an encryption or compression function that might contain arbitrary byte values, use a BLOB column rather than a CHAR or VARCHAR column, to avoid potential problems with trailing space removal that would change data values.

The following table illustrates the differences between CHAR and VARCHAR by showing the result of storing various string values into CHAR(4) and VARCHAR(4) columns (assuming that the column uses a single-byte character set such as latin1):

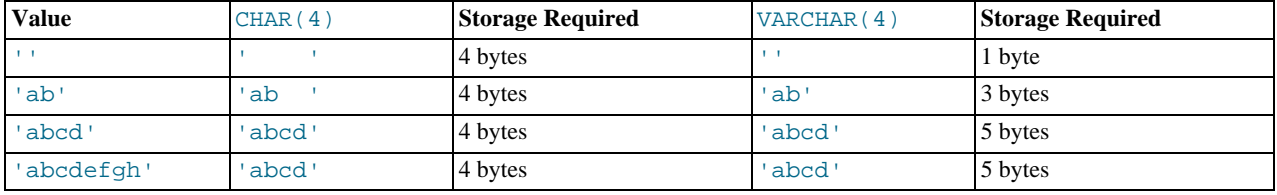

The values shown as stored in the last row of the table apply *only when not using strict mode*; if MySQL is running in strict mode, values that exceed the column length are *not stored*, and an error results.

If a given value is stored into the CHAR(4) and VARCHAR(4) columns, the values retrieved from the columns are not always the same because trailing spaces are removed from CHAR columns upon retrieval. The following example illustrates this difference:

```
mysql> CREATE TABLE vc (v VARCHAR(4), c CHAR(4));
Query OK, 0 rows affected (0.01 sec)
mysql> INSERT INTO vc VALUES ('ab ', 'ab ');
Query OK, 1 row affected (0.00 sec)
mysql> SELECT CONCAT('(', v, ')'), CONCAT('(', c, ')') FROM vc;
+---------------------+---------------------+
| CONCAT('(', v, ')') | CONCAT('(', c, ')') |
+---------------------+---------------------+
   (ab) (ab)+---------------------+---------------------+
1 row in set (0.06 sec)
```
Values in CHAR and VARCHAR columns are sorted and compared according to the character set collation assigned to the column.

All MySQL collations are of type PADSPACE. This means that all CHAR and VARCHAR values in MySQL are compared without regard to any trailing spaces. For example:

```
mysql> CREATE TABLE names (myname CHAR(10), yourname VARCHAR(10));
Query OK, 0 rows affected (0.09 sec)
mysql> INSERT INTO names VALUES ('Monty ', 'Monty ');
Query OK, 1 row affected (0.00 sec)
mysql> SELECT myname = 'Monty ', yourname = 'Monty ' FROM names;
+--------------------+----------------------+
| myname = 'Monty ' | yourname = 'Monty ' |
+--------------------+----------------------+
                      \boxed{1} | \boxed{1}+--------------------+----------------------+
1 row in set (0.00 sec)
```
This is true for all MySQL versions, and it makes no difference whether your version trims trailing spaces from VARCHAR values before storing them. Nor does the server SQL mode make any difference in this regard.

For those cases where trailing pad characters are stripped or comparisons ignore them, if a column has an index that requires unique values, inserting into the column values that differ only in number of trailing pad characters will result in a duplicate-key error. For example, if a table contains 'a', an attempt to store 'a ' causes a duplicate-key error.

## **10.4.2. The BINARY and VARBINARY Types**

The BINARY and VARBINARY types are similar to CHAR and VARCHAR, except that they contain binary strings rather than nonbinary strings. That is, they contain byte strings rather than character strings. This means that they have no character set, and sorting and comparison are based on the numeric values of the bytes in the values.

The allowable maximum length is the same for BINARY and VARBINARY as it is for CHAR and VARCHAR, except that the length for BINARY and VARBINARY is a length in bytes rather than in characters.

The BINARY and VARBINARY data types are distinct from the CHAR BINARY and VARCHAR BINARY data types. For the latter types, the BINARY attribute does not cause the column to be treated as a binary string column. Instead, it causes the binary collation for the column character set to be used, and the column itself contains non-binary character strings rather than binary byte strings. For example, CHAR(5) BINARY is treated as CHAR(5) CHARACTER SET latin1 COLLATE latin1 bin, assuming that the default character set is latin1. This differs from BINARY(5), which stores 5-bytes binary strings that have no character set or collation.

If strict SQL mode is not enabled and you assign a value to a BINARY or VARBINARY column that exceeds the column's maximum length, the value is truncated to fit and a warning is generated. For cases of truncation, you can cause an error to occur (rather than a warning) and suppress insertion of the value by using strict SQL mode. See [Section 5.1.7, "SQL Modes"](#page-430-0).

When BINARY values are stored, they are right-padded with the pad value to the specified length. The pad value and how it is handled is version specific:

As of MySQL 5.0.15, the pad value is  $0 \times 00$  (the zero byte). Values are right-padded with  $0 \times 00$  on insert, and no trailing bytes are removed on select. All bytes are significant in comparisons, including ORDER BY and DISTINCT operations. 0x00 bytes and spaces are different in comparisons, with  $0 \times 00 <$  space.

Example: For a BINARY(3) column, 'a ' becomes 'a  $\setminus 0$ ' when inserted. 'a $\setminus 0$ ' becomes 'a $\setminus 0 \setminus 0$ ' when inserted. Both inserted values remain unchanged when selected.

• Before MySQL 5.0.15, the pad value is space. Values are right-padded with space on insert, and trailing spaces are removed on select. Trailing spaces are ignored in comparisons, including ORDER BY and DISTINCT operations. 0x00 bytes and spaces are different in comparisons, with  $0 \times 00 <$  space.

Example: For a BINARY(3) column, 'a ' becomes 'a ' when inserted and 'a' when selected. 'a\0' becomes 'a $\0$  ' when inserted and 'a $\0$ ' when selected.

For VARBINARY, there is no padding on insert and no bytes are stripped on select. All bytes are significant in comparisons, including ORDER BY and DISTINCT operations. 0x00 bytes and spaces are different in comparisons, with  $0 \times 00 <$  space. (Exceptions: Before MySQL 5.0.3, trailing spaces are removed when values are stored. Before MySQL 5.0.15, trailing 0x00 bytes are removed for ORDER BY operations.)

Note: The InnoDB storage engine continues to preserve trailing spaces in BINARY and VARBINARY column values through MySQL 5.0.18. Beginning with MySQL 5.0.19, InnoDB uses trailing space characters in making comparisons as do other MySQL storage engines.

For those cases where trailing pad bytes are stripped or comparisons ignore them, if a column has an index that requires unique values, inserting into the column values that differ only in number of trailing pad bytes will result in a duplicate-key error. For example, if a table contains 'a', an attempt to store 'a\0' causes a duplicate-key error.

You should consider the preceding padding and stripping characteristics carefully if you plan to use the BINARY data type for storing binary data and you require that the value retrieved be exactly the same as the value stored. The following example illustrates how  $0 \times 00$ -padding of BINARY values affects column value comparisons:

```
mysql> CREATE TABLE t (c BINARY(3));
Query OK, 0 rows affected (0.01 sec)
mysql> INSERT INTO t SET c = 'a';
Query OK, 1 row affected (0.01 sec)
mysql> SELECT HEX(c), c = 'a', c = 'a\00' from t;
+--------+---------+--------------+<br>| HEX(c) | c = 'a' | c = 'a\0\0' |<br>+--------+---------+-------------+
```
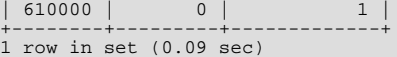

If the value retrieved must be the same as the value specified for storage with no padding, it might be preferable to use VARBIN-ARY or one of the BLOB data types instead.

## **10.4.3. The BLOB and TEXT Types**

A BLOB is a binary large object that can hold a variable amount of data. The four BLOB types are TINYBLOB, BLOB, MEDI-UMBLOB, and LONGBLOB. These differ only in the maximum length of the values they can hold. The four TEXT types are TINY-TEXT, TEXT, MEDIUMTEXT, and LONGTEXT. These correspond to the four BLOB types and have the same maximum lengths and storage requirements. See [Section 10.5, "Data Type Storage Requirements"](#page-663-0).

BLOB columns are treated as binary strings (byte strings). TEXT columns are treated as non-binary strings (character strings). BLOB columns have no character set, and sorting and comparison are based on the numeric values of the bytes in column values. TEXT columns have a character set, and values are sorted and compared based on the collation of the character set.

If strict SQL mode is not enabled and you assign a value to a BLOB or TEXT column that exceeds the column's maximum length, the value is truncated to fit and a warning is generated. For truncation of non-space characters, you can cause an error to occur (rather than a warning) and suppress insertion of the value by using strict SQL mode. See [Section 5.1.7, "SQL Modes".](#page-430-0)

Beginning with MySQL 5.0.60, truncation of excess trailing spaces from values to be inserted into TEXT columns always generates a warning, regardless of the SQL mode. ([Bug#30059\)](http://bugs.mysql.com/30059)

If a TEXT column is indexed, index entry comparisons are space-padded at the end. This means that, if the index requires unique values, duplicate-key errors will occur for values that differ only in the number of trailing spaces. For example, if a table contains 'a', an attempt to store 'a ' causes a duplicate-key error. This is not true for BLOB columns.

In most respects, you can regard a BLOB column as a VARBINARY column that can be as large as you like. Similarly, you can regard a TEXT column as a VARCHAR column. BLOB and TEXT differ from VARBINARY and VARCHAR in the following ways:

• There is no trailing-space removal for BLOB and TEXT columns when values are stored or retrieved. Before MySQL 5.0.3, this differs from VARBINARY and VARCHAR, for which trailing spaces are removed when values are stored.

On comparisons, TEXT is space extended to fit the compared object, exactly like CHAR and VARCHAR.

- For indexes on BLOB and TEXT columns, you must specify an index prefix length. For CHAR and VARCHAR, a prefix length is optional. See [Section 7.4.3, "Column Indexes".](#page-548-0)
- BLOB and TEXT columns cannot have DEFAULT values.

LONG and LONG VARCHAR map to the MEDIUMTEXT data type. This is a compatibility feature. If you use the BINARY attribute with a TEXT data type, the column is assigned the binary collation of the column character set.

MySQL Connector/ODBC defines BLOB values as LONGVARBINARY and TEXT values as LONGVARCHAR.

Because BLOB and TEXT values can be extremely long, you might encounter some constraints in using them:

• Only the first max\_sort\_length bytes of the column are used when sorting. The default value of max\_sort\_length is 1024. This value can be changed using the --max\_sort\_length=N option when starting the mysqld server. See [Sec](#page-347-0)[tion 5.1.3, "System Variables"](#page-347-0).

You can make more bytes significant in sorting or grouping by increasing the value of max\_sort\_length at runtime. Any client can change the value of its session max sort length variable:

```
mysql> SET max_sort_length = 2000;
mysql> SELECT id, comment FROM t
      -> ORDER BY comment;
```
Another way to use GROUP BY or ORDER BY on a BLOB or TEXT column containing long values when you want more than max\_sort\_length bytes to be significant is to convert the column value into a fixed-length object. The standard way to do this is with the [SUBSTRING\(\)](#page-691-0) function. For example, the following statement causes 2000 bytes of the comment column to be taken into account for sorting:

```
mysql> SELECT id, SUBSTRING(comment,1,2000) FROM t
-> ORDER BY SUBSTRING(comment,1,2000);
```
The maximum size of a BLOB or TEXT object is determined by its type, but the largest value you actually can transmit between the client and server is determined by the amount of available memory and the size of the communications buffers. You can change the message buffer size by changing the value of the max\_allowed\_packet variable, but you must do so for both the server and your client program. For example, both mysql and mysqldump allow you to change the client-side max\_allowed\_packet value. See [Section 7.5.2, "Tuning Server Parameters",](#page-558-0) Section 4.5.1, "mysql [— The MySQL Com](#page-229-0)[mand-Line Tool"](#page-229-0), and Section 4.5.4, "mysqldump [— A Database Backup Program".](#page-253-0) You may also want to compare the packet sizes and the size of the data objects you are storing with the storage requirements, see [Section 10.5, "Data Type Storage Re](#page-663-0)[quirements"](#page-663-0)

Each BLOB or TEXT value is represented internally by a separately allocated object. This is in contrast to all other data types, for which storage is allocated once per column when the table is opened.

<span id="page-660-0"></span>In some cases, it may be desirable to store binary data such as media files in BLOB or TEXT columns. You may find MySQL's string handling functions useful for working with such data. See [Section 11.4, "String Functions"](#page-683-0). For security and other reasons, it is usually preferable to do so using application code rather than allowing application users the FILE privilege. You can discuss specifics for various languages and platforms in the MySQL Forums [\(http://forums.mysql.com/\)](http://forums.mysql.com/).

## **10.4.4. The ENUM Type**

An ENUM is a string object with a value chosen from a list of allowed values that are enumerated explicitly in the column specification at table creation time.

An enumeration value must be a quoted string literal; it may not be an expression, even one that evaluates to a string value. For example, you can create a table with an ENUM column like this:

```
CREATE TABLE sizes
   name ENUM('small', 'medium', 'large')
);
```
However, this version of the previous CREATE TABLE statement does *not* work:

```
CREATE TABLE sizes (
c1 ENUM('small', CONCAT('med','ium'), 'large')
);
```
You also may not employ a user variable as an enumeration value. This pair of statements do *not* work:

```
SET @mysize = 'medium';
CREATE TABLE sizes (
name ENUM('small', @mysize, 'large')
);
```
If you wish to use a number as an enumeration value, you must enclose it in quotes.

Duplicate values in the definition cause a warning, or an error if strict SQL mode is enabled.

The value may also be the empty string ('') or NULL under certain circumstances:

If you insert an invalid value into an ENUM (that is, a string not present in the list of allowed values), the empty string is inserted instead as a special error value. This string can be distinguished from a "normal" empty string by the fact that this string has the numerical value 0. More about this later.

If strict SQL mode is enabled, attempts to insert invalid ENUM values result in an error.

• If an ENUM column is declared to allow NULL, the NULL value is a legal value for the column, and the default value is NULL. If an ENUM column is declared NOT NULL, its default value is the first element of the list of allowed values.

Each enumeration value has an index:

- Values from the list of allowable elements in the column specification are numbered beginning with 1.
- The index value of the empty string error value is 0. This means that you can use the following SELECT statement to find rows into which invalid ENUM values were assigned:

mysql> **SELECT \* FROM tbl\_name WHERE enum\_col=0;**

- The index of the NULL value is NULL.
- The term "index" here refers only to position within the list of enumeration values. It has nothing to do with table indexes.

For example, a column specified as ENUM('one', 'two', 'three') can have any of the values shown here. The index of each value is also shown:

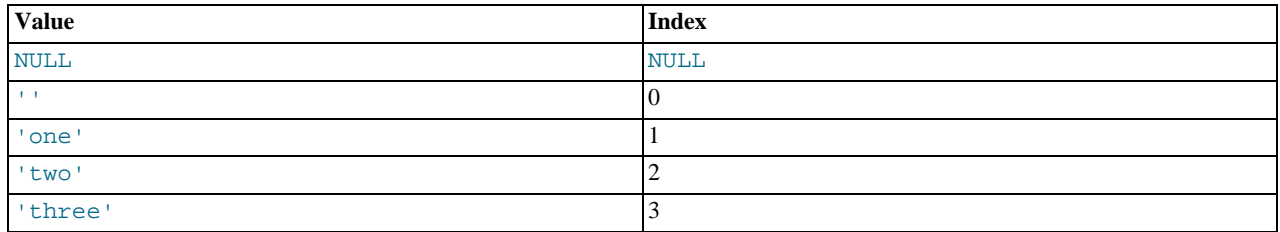

An enumeration can have a maximum of 65,535 elements.

Trailing spaces are automatically deleted from ENUM member values in the table definition when a table is created.

When retrieved, values stored into an ENUM column are displayed using the lettercase that was used in the column definition. Note that ENUM columns can be assigned a character set and collation. For binary or case-sensitive collations, lettercase is taken into account when assigning values to the column.

If you retrieve an ENUM value in a numeric context, the column value's index is returned. For example, you can retrieve numeric values from an ENUM column like this:

mysql> **SELECT enum\_col+0 FROM tbl\_name;**

If you store a number into an ENUM column, the number is treated as the index into the possible values, and the value stored is the enumeration member with that index. (However, this does *not* work with LOAD DATA, which treats all input as strings.) If the numeric value is quoted, it is still interpreted as an index if there is no matching string in the list of enumeration values. For these reasons, it is not advisable to define an ENUM column with enumeration values that look like numbers, because this can easily become confusing. For example, the following column has enumeration members with string values of '0', '1', and '2', but numeric index values of 1, 2, and 3:

numbers ENUM('0','1','2')

If you store 2, it is interpreted as an index value, and becomes '1' (the value with index 2). If you store '2', it matches an enumeration value, so it is stored as '2'. If you store '3', it does not match any enumeration value, so it is treated as an index and becomes '2' (the value with index 3).

```
mysql> INSERT INTO t (numbers) VALUES(2),('2'),('3');
mysql> SELECT * FROM t;
+---------+
  | numbers |
+---------+
| 1 |
\begin{array}{|c|c|c|c|}\n\hline\n2 & 1 & \\\hline\n2 & 1 & \\\hline\n\end{array}+---------+
```
ENUM values are sorted according to the order in which the enumeration members were listed in the column specification. (In other words, ENUM values are sorted according to their index numbers.) For example, 'a' sorts before 'b' for ENUM('a', 'b'), but 'b' sorts before 'a' for ENUM('b', 'a'). The empty string sorts before non-empty strings, and NULL values sort before all other enumeration values. To prevent unexpected results, specify the ENUM list in alphabetical order. You can also use GROUP BY CAST(col AS CHAR) or GROUP BY CONCAT(col) to make sure that the column is sorted lexically rather than by index number.

Functions such as [SUM\(\)](#page-752-0) or [AVG\(\)](#page-750-0) that expect a numeric argument cast the argument to a number if necessary. For ENUM values, the cast operation causes the index number to be used.

<span id="page-661-0"></span>If you want to determine all possible values for an ENUM column, use SHOW COLUMNS FROM tbl\_name LIKE enum\_col and parse the ENUM definition in the Type column of the output.

## **10.4.5. The SET Type**

A SET is a string object that can have zero or more values, each of which must be chosen from a list of allowed values specified

when the table is created. SET column values that consist of multiple set members are specified with members separated by commas (","). A consequence of this is that SET member values should not themselves contain commas.

For example, a column specified as SET('one', 'two') NOT NULL can have any of these values:

 'one' 'two' 'one,two'

''

A SET can have a maximum of 64 different members.

Duplicate values in the definition cause a warning, or an error if strict SQL mode is enabled.

Trailing spaces are automatically deleted from SET member values in the table definition when a table is created.

When retrieved, values stored in a SET column are displayed using the lettercase that was used in the column definition. Note that SET columns can be assigned a character set and collation. For binary or case-sensitive collations, lettercase is taken into account when assigning values to the column.

MySQL stores SET values numerically, with the low-order bit of the stored value corresponding to the first set member. If you retrieve a SET value in a numeric context, the value retrieved has bits set corresponding to the set members that make up the column value. For example, you can retrieve numeric values from a SET column like this:

mysql> **SELECT set\_col+0 FROM tbl\_name;**

If a number is stored into a SET column, the bits that are set in the binary representation of the number determine the set members in the column value. For a column specified as  $SET('a', 'b', 'c', 'd')$ , the members have the following decimal and binary values:

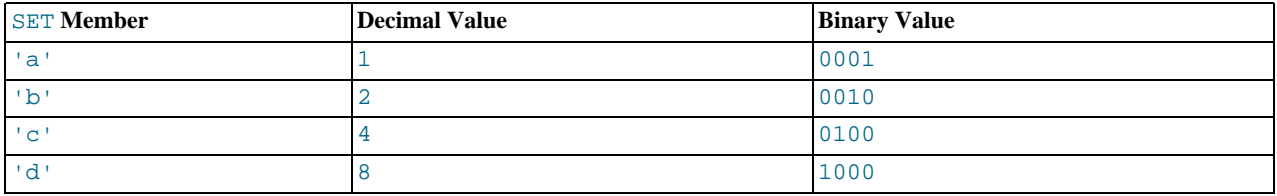

If you assign a value of 9 to this column, that is  $1001$  in binary, so the first and fourth SET value members 'a' and 'd' are selected and the resulting value is 'a,d'.

For a value containing more than one SET element, it does not matter what order the elements are listed in when you insert the value. It also does not matter how many times a given element is listed in the value. When the value is retrieved later, each element in the value appears once, with elements listed according to the order in which they were specified at table creation time. For example, suppose that a column is specified as  $SET('a', 'b', 'c', 'd')$ :

mysql> **CREATE TABLE myset (col SET('a', 'b', 'c', 'd'));**

If you insert the values 'a,d', 'd,a', 'a,d,d', 'a,d,a', and 'd,a,d':

```
mysql> INSERT INTO myset (col) VALUES
-> ('a,d'), ('d,a'), ('a,d,a'), ('a,d,d'), ('d,a,d');
Query OK, 5 rows affected (0.01 sec)
Records: 5 Duplicates: 0 Warnings: 0
```
Then all of these values appear as  $\alpha$ , d when retrieved:

```
mysql> SELECT col FROM myset;
+------+
| col |
+------+
| a,d |
  | a,d |
  a, d
|a,d|<br>a,d
+------+
5 rows in set (0.04 sec)
```
If you set a SET column to an unsupported value, the value is ignored and a warning is issued:

mysql> **INSERT INTO myset (col) VALUES ('a,d,d,s');** Query OK, 1 row affected, 1 warning (0.03 sec)

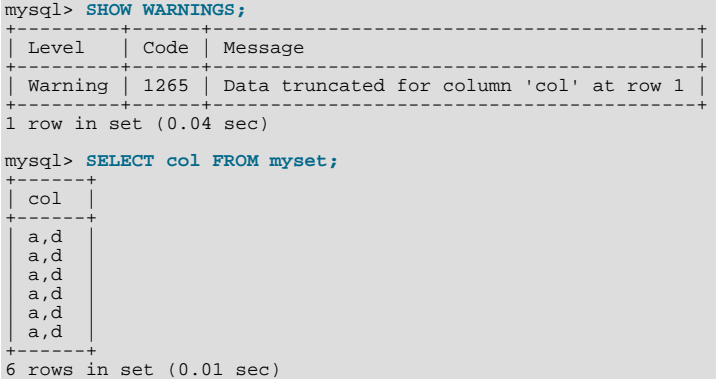

If strict SQL mode is enabled, attempts to insert invalid SET values result in an error.

SET values are sorted numerically. NULL values sort before non-NULL SET values.

Functions such as [SUM\(\)](#page-752-0) or [AVG\(\)](#page-750-0) that expect a numeric argument cast the argument to a number if necessary. For SET values, the cast operation causes the numeric value to be used.

Normally, you search for SET values using the FIND IN SET() function or the [LIKE](#page-693-0) operator:

```
mysql> SELECT * FROM tbl_name WHERE FIND_IN_SET('value',set_col)>0;<br>mysql> SELECT * FROM tbl_name WHERE set_col LIKE '%value%';
```
The first statement finds rows where  $set_{col}$  contains the value set member. The second is similar, but not the same: It finds rows where  $set_{col}$  contains value anywhere, even as a substring of another set member.

The following statements also are legal:

mysql> **SELECT \* FROM tbl\_name WHERE set\_col & 1;** mysql> **SELECT \* FROM tbl\_name WHERE set\_col = 'val1,val2';**

The first of these statements looks for values containing the first set member. The second looks for an exact match. Be careful with comparisons of the second type. Comparing set values to 'vall, vall' returns different results than comparing values to 'val2, val1'. You should specify the values in the same order they are listed in the column definition.

<span id="page-663-0"></span>If you want to determine all possible values for a SET column, use SHOW COLUMNS FROM tbl\_name LIKE set\_col and parse the SET definition in the Type column of the output.

# **10.5. Data Type Storage Requirements**

The storage requirements for each of the data types supported by MySQL are listed here by category.

The maximum size of a row in a MyISAM table is 65,535 bytes. (However, each BLOB or TEXT column contributes only 9-12 bytes toward this size.) This limitation may be shared by other storage engines as well. See Chapter 13, *[Storage Engines](#page-900-0)*, for more information.

#### **Important**

For tables using the NDBCLUSTER storage engine, there is the factor of *4-byte alignment* to be taken into account when calculating storage requirements. This means that all NDB data storage is done in multiples of 4 bytes. Thus, a column value that would take 15 bytes in a table using a storage engine other than NDB requires 16 bytes in an NDB table. This requirement applies in addition to any other considerations that are discussed in this section. For example, in NDBCLUSTER tables, the TINYINT, SMALLINT, MEDIUMINT, and INTEGER (INT) column types each require 4 bytes storage per record due to the alignment factor.

In addition, when calculating storage requirements for Cluster tables, you must remember that every table using the NDBCLUSTER storage engine requires a primary key; if no primary key is defined by the user, then a "hidden" primary key will be created by NDB. This hidden primary key consumes 31-35 bytes per table record.

You may find the ndb  $size$ , pl utility to be useful for estimating NDB storage requirements. This Perl script connects to a current MySQL (non-Cluster) database and creates a report on how much space that database would require if it used the NDB-CLUSTER storage engine. See Section 19.10.14, "ndb\_size.pl [— NDBCLUSTER Size Requirement Estimator",](#page-1194-0) for more information.

#### **Storage Requirements for Numeric Types**

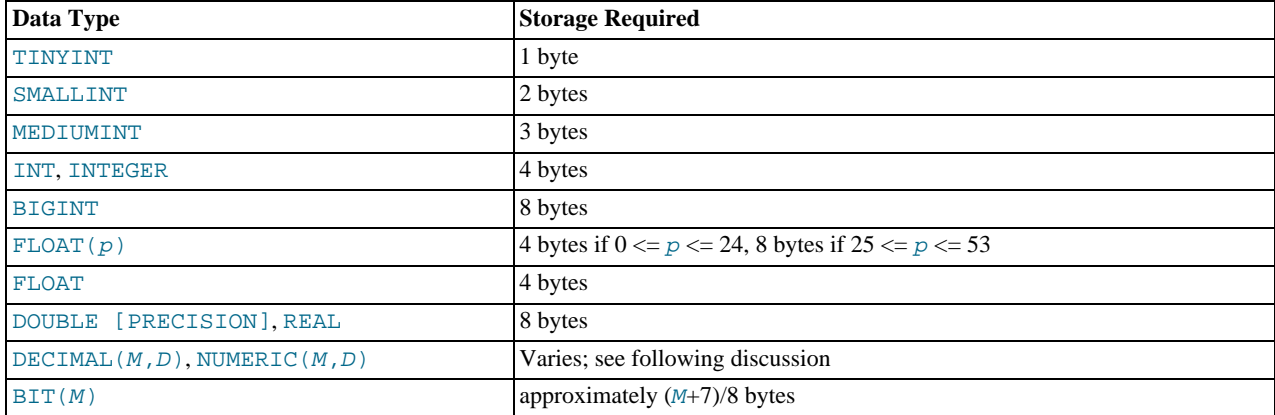

The storage requirements for DECIMAL (and NUMERIC) are version-specific:

As of MySQL 5.0.3, values for DECIMAL columns are represented using a binary format that packs nine decimal (base 10) digits into four bytes. Storage for the integer and fractional parts of each value are determined separately. Each multiple of nine digits requires four bytes, and the "leftover" digits require some fraction of four bytes. The storage required for excess digits is given by the following table:

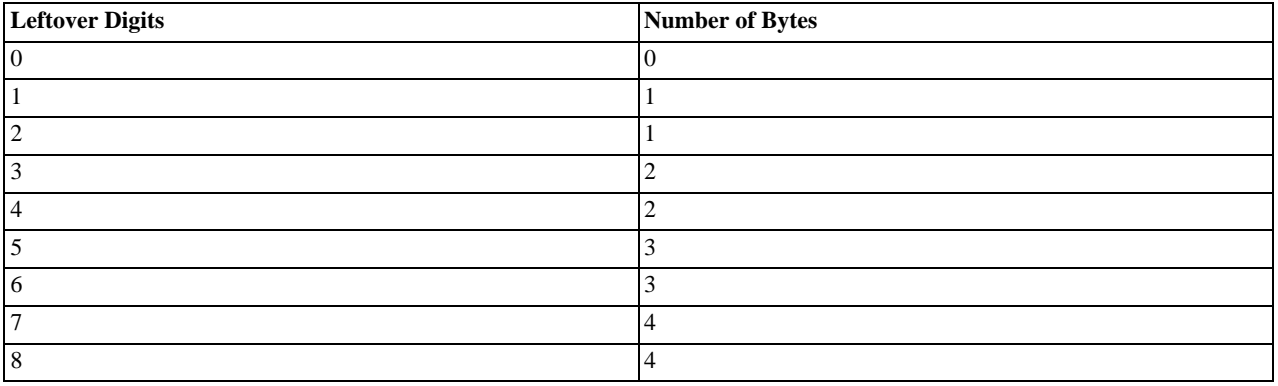

Before MySQL 5.0.3, DECIMAL columns are represented as strings and storage requirements are:  $M+2$  bytes if  $D > 0$ ,  $M+1$  bytes if  $D = 0$ ,  $D+2$  if  $M < D$ 

#### **Storage Requirements for Date and Time Types**

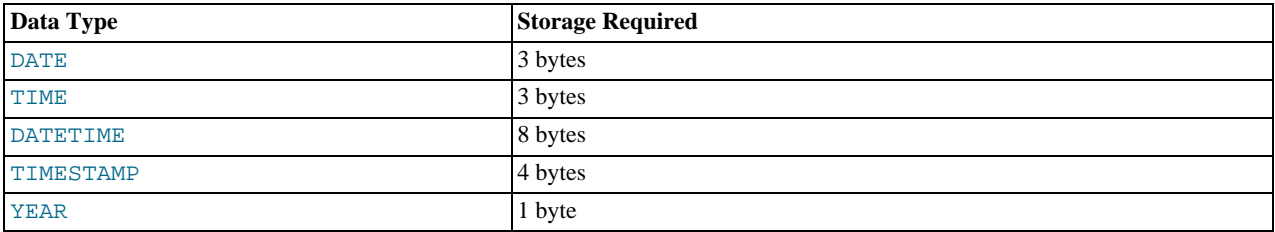

The storage requirements shown in the table arise from the way that MySQL represents temporal values:

- DATE: A three-byte integer packed as  $DD + MM \times 32 + YYYY \times 16 \times 32$
- TIME: A three-byte integer packed as  $DD \times 24 \times 3600 + HH \times 3600 + MM \times 60 + SS$
- DATETIME: Eight bytes:
	- A four-byte integer packed as  $\text{YYYY} \times 10000 + \text{MM} \times 100 + \text{DD}$
	- A four-byte integer packed as  $HH \times 10000 + MM \times 100 + SS$
- TIMESTAMP: A four-byte integer representing seconds UTC since the epoch ('1970-01-01 00:00:00' UTC)

### YEAR: A one-byte integer

### **Storage Requirements for String Types**

In the following table, M represents the declared column length in characters for non-binary string types and bytes for binary string types. L represents the actual length in bytes of a given string value.

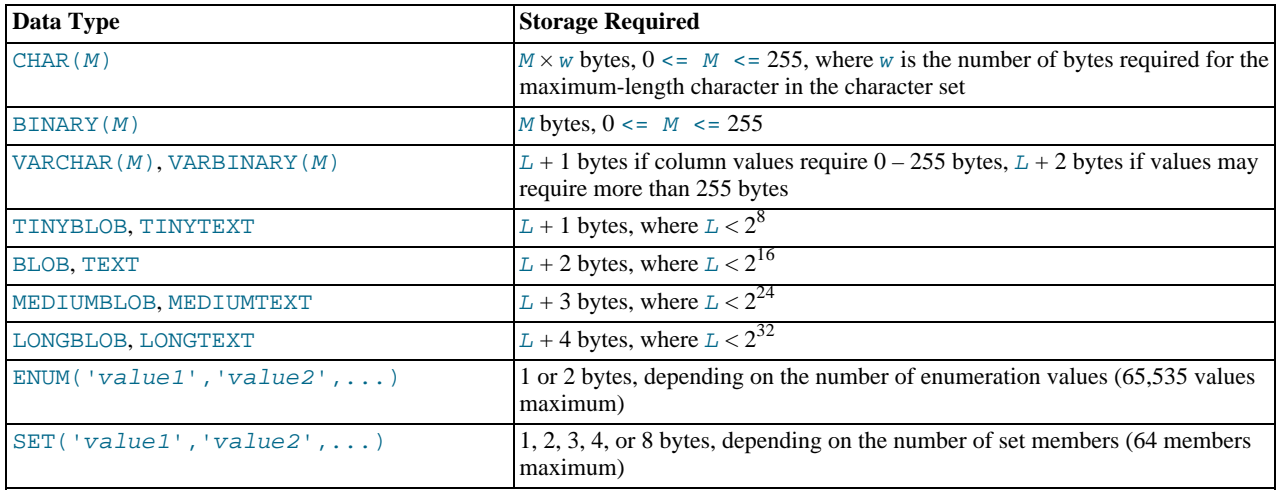

Variable-length string types are stored using a length prefix plus data. The length prefix requires from one to four bytes depending on the data type, and the value of the prefix is  $L$  (the byte length of the string). For example, storage for a MEDIUMTEXT value requires  $\mathbb L$  bytes to store the value plus three bytes to store the length of the value.

To calculate the number of bytes used to store a particular CHAR, VARCHAR, or TEXT column value, you must take into account the character set used for that column and whether the value contains multi-byte characters. In particular, when using the  $\iota$ t f 8 Unicode character set, you must keep in mind that not all  $\iota$ t  $\beta$  characters use the same number of bytes and can require up to three bytes per character. For a breakdown of the storage used for different categories of  $\text{utf8}$  characters, see [Section 9.1.8,](#page-613-0) ["Unicode Support"](#page-613-0).

VARCHAR, VARBINARY, and the BLOB and TEXT types are variable-length types. For each, the storage requirements depend on these factors:

- The actual length of the column value
- The column's maximum possible length
- The character set used for the column, because some character sets contain multi-byte characters

For example, a VARCHAR(255) column can hold a string with a maximum length of 255 characters. Assuming that the column uses the latin1 character set (one byte per character), the actual storage required is the length of the string  $(L)$ , plus one byte to record the length of the string. For the string 'abcd', L is 4 and the storage requirement is five bytes. If the same column is instead declared to use the ucs2 double-byte character set, the storage requirement is 10 bytes: The length of 'abcd' is eight bytes and the column requires two bytes to store lengths because the maximum length is greater than 255 (up to 510 bytes).

### **Note**

The effective maximum number of *bytes* that can be stored in a VARCHAR or VARBINARY column is subject to the maximum row size of 65,535 bytes, which is shared among all columns. For a VARCHAR column that stores multibyte characters, the effective maximum number of *characters* is less. For example, utf8 characters can require up to three bytes per character, so a VARCHAR column that uses the utf8 character set can be declared to be a maximum of 21,844 characters.

As of MySQL 5.0.3, the NDBCLUSTER engine supports only fixed-width columns. This means that a VARCHAR column from a table in a MySQL Cluster will behave as follows:

- If the size of the column is fewer than 256 characters, the column requires one byte extra storage per row.
- If the size of the column is 256 characters or more, the column requires two bytes extra storage per row.

The number of bytes required per character varies according to the character set used. For example, if a VARCHAR(100) column in a Cluster table uses the utf8 character set, each character requires 3 bytes storage. This means that each record in such a column takes up  $100 \times 3 + 1 = 301$  bytes for storage, regardless of the length of the string actually stored in any given record. For a VARCHAR(1000) column in a table using the NDBCLUSTER storage engine with the utf8 character set, each record will use  $1000 \times 3 + 2 = 3002$  bytes storage; that is, the column is 1,000 characters wide, each character requires 3 bytes storage, and each record has a 2-byte overhead because 1,000 >= 256.

TEXT and BLOB columns are implemented differently in the NDB Cluster storage engine, wherein each row in a TEXT column is made up of two separate parts. One of these is of fixed size (256 bytes), and is actually stored in the original table. The other consists of any data in excess of 256 bytes, which is stored in a hidden table. The rows in this second table are always 2,000 bytes long. This means that the size of a TEXT column is 256 if  $size \le 256$  (where  $size$  represents the size of the row); otherwise, the size is  $256 + size + (2000 - (size - 256) % 2000$ .

The size of an ENUM object is determined by the number of different enumeration values. One byte is used for enumerations with up to 255 possible values. Two bytes are used for enumerations having between 256 and 65,535 possible values. See [Sec](#page-660-0)[tion 10.4.4, "The](#page-660-0) ENUM Type".

The size of a SET object is determined by the number of different set members. If the set size is N, the object occupies ( $N+7$ )/8 bytes, rounded up to 1, 2, 3, 4, or 8 bytes. A SET can have a maximum of 64 members. See [Section 10.4.5, "The](#page-661-0) SET Type".

# **10.6. Choosing the Right Type for a Column**

For optimum storage, you should try to use the most precise type in all cases. For example, if an integer column is used for values in the range from 1 to 99999, MEDIUMINT UNSIGNED is the best type. Of the types that represent all the required values, this type uses the least amount of storage.

Tables created in MySQL 5.0.3 and above use a new storage format for DECIMAL columns. All basic calculations  $(+, -, *, \text{ and } /)$ with DECIMAL columns are done with precision of 65 decimal (base 10) digits. See [Section 10.1.1, "Overview of Numeric Types".](#page-640-0)

Prior to MySQL 5.0.3, calculations on DECIMAL values are performed using double-precision operations. If accuracy is not too important or if speed is the highest priority, the DOUBLE type may be good enough. For high precision, you can always convert to a fixed-point type stored in a BIGINT. This allows you to do all calculations with 64-bit integers and then convert results back to floating-point values as necessary.

PROCEDURE ANALYSE can be used to obtain suggestions for optimal column data types. For more information, see [Sec](#page-1873-0)tion 25.3.1, "[PROCEDURE ANALYSE](#page-1873-0)".

# **10.7. Using Data Types from Other Database Engines**

To facilitate the use of code written for SQL implementations from other vendors, MySQL maps data types as shown in the following table. These mappings make it easier to import table definitions from other database systems into MySQL:

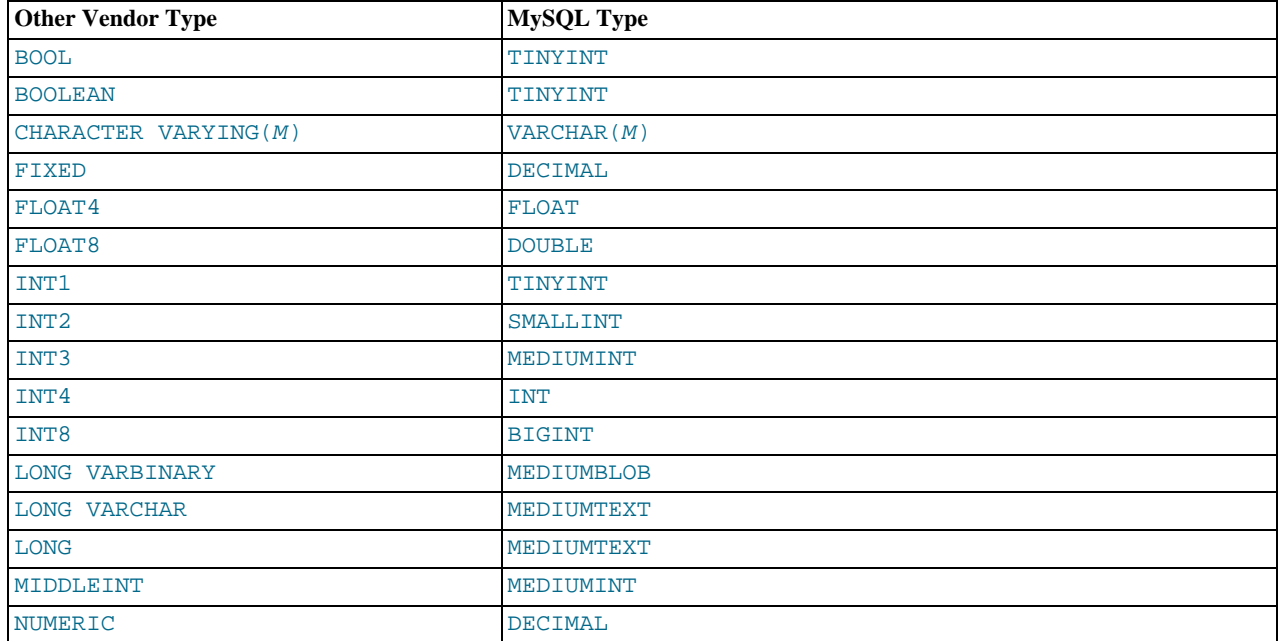

Data type mapping occurs at table creation time, after which the original type specifications are discarded. If you create a table with types used by other vendors and then issue a DESCRIBE  $tb1$  name statement, MySQL reports the table structure using the equivalent MySQL types. For example:

mysql> **CREATE TABLE t (a BOOL, b FLOAT8, c LONG VARCHAR, d NUMERIC);** Query OK, 0 rows affected (0.00 sec)

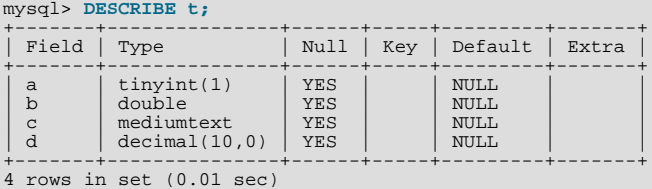

# Chapter 11. Functions and Operators

Expressions can be used at several points in SQL statements, such as in the ORDER BY or HAVING clauses of SELECT statements, in the WHERE clause of a SELECT, DELETE, or UPDATE statement, or in SET statements. Expressions can be written using literal values, column values, NULL, built-in functions, stored functions, user-defined functions, and operators. This chapter describes the functions and operators that are allowed for writing expressions in MySQL. Instructions for writing stored functions and user-defined functions are given in [Section 21.2, "Using Stored Routines \(Procedures and Functions\)",](#page-1235-0) and [Section 25.2, "Adding](#page-1863-0) [New Functions to MySQL".](#page-1863-0) See [Section 8.2.3, "Function Name Parsing and Resolution",](#page-588-0) for the rules describing how the server interprets references to different kinds of functions.

An expression that contains NULL always produces a NULL value unless otherwise indicated in the documentation for a particular function or operator.

### **Note**

By default, there must be no whitespace between a function name and the parenthesis following it. This helps the MySQL parser distinguish between function calls and references to tables or columns that happen to have the same name as a function. However, spaces around function arguments are permitted.

You can tell the MySQL server to accept spaces after function names by starting it with the  $-\text{sgl-model-GNORE}$  SPACE option. (See [Section 5.1.7, "SQL Modes"](#page-430-0).) Individual client programs can request this behavior by using the CLIENT\_IGNORE\_SPACE option for [mysql\\_real\\_connect\(\)](#page-1618-0). In either case, all function names become reserved words.

For the sake of brevity, most examples in this chapter display the output from the mysql program in abbreviated form. Rather than showing examples in this format:

```
mysql> SELECT MOD(29,9);
+-----------+
 mod(29.9)+-----------+
| 2 |
+-----------+
1 rows in set (0.00 sec)
```
This format is used instead:

```
mysql> SELECT MOD(29,9);
        -> 2
```
# **11.1. Operator and Function Reference**

### **Note**

This table is part of an ongoing process to expand and simplify the information provided on these elements. Further improvements to the table, and corresponding descriptions will be applied over the coming months.

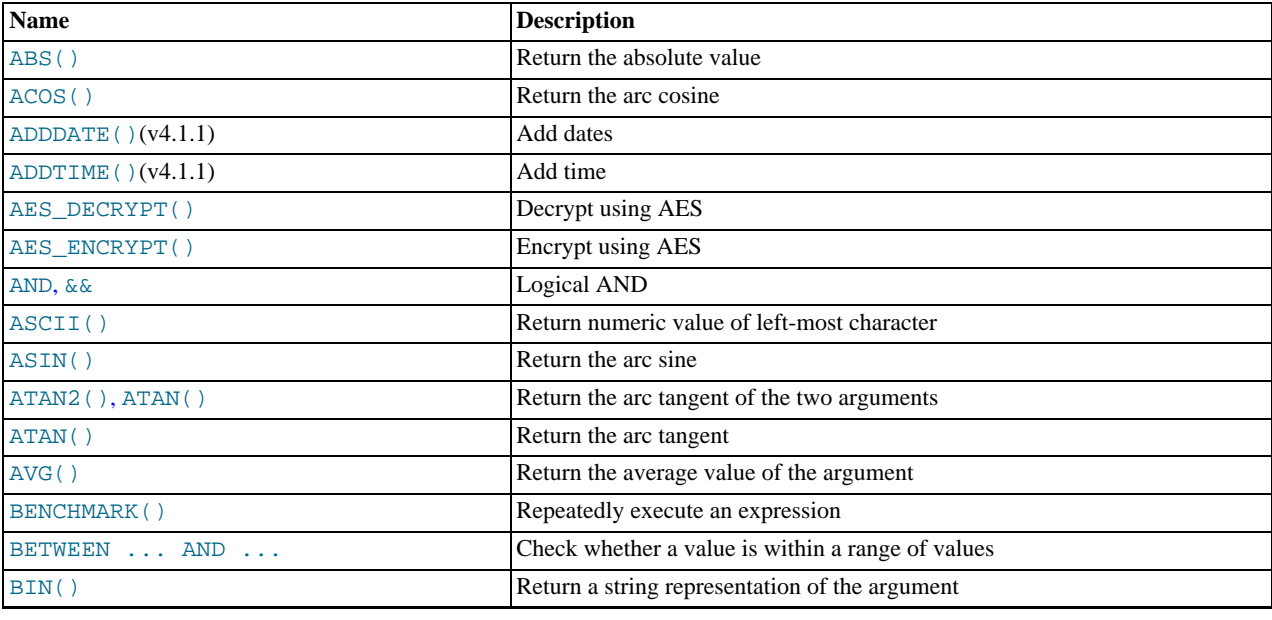

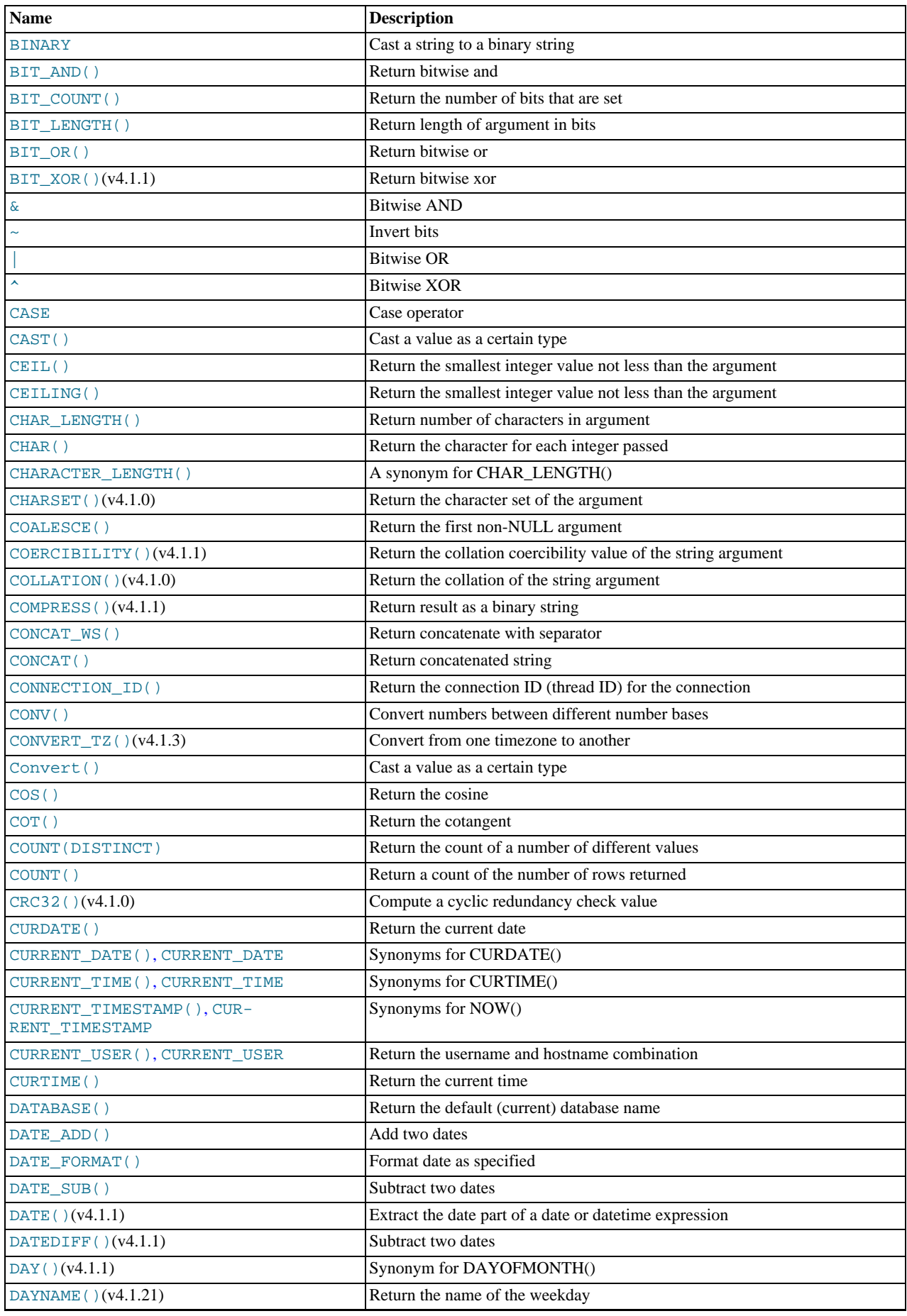

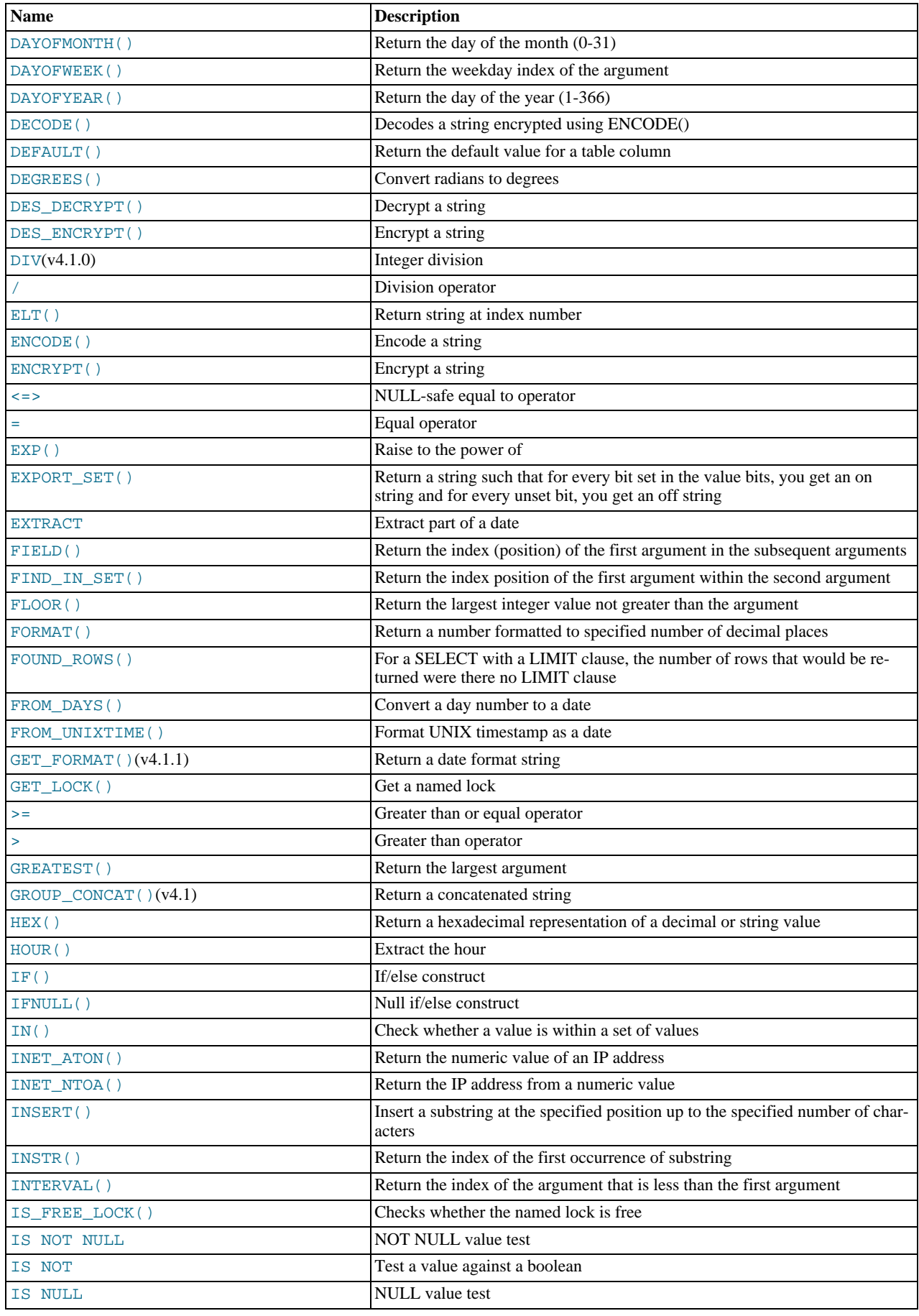

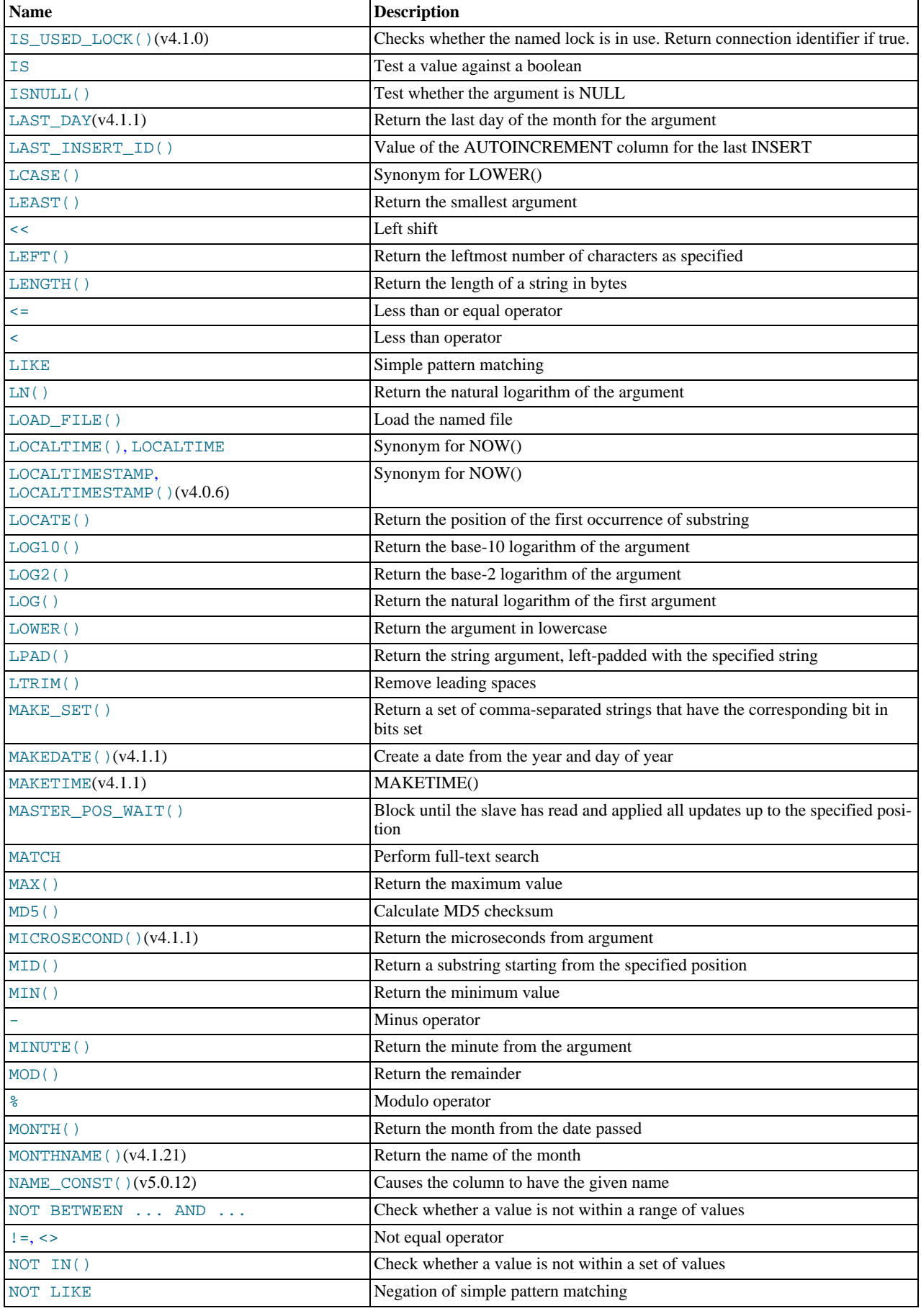

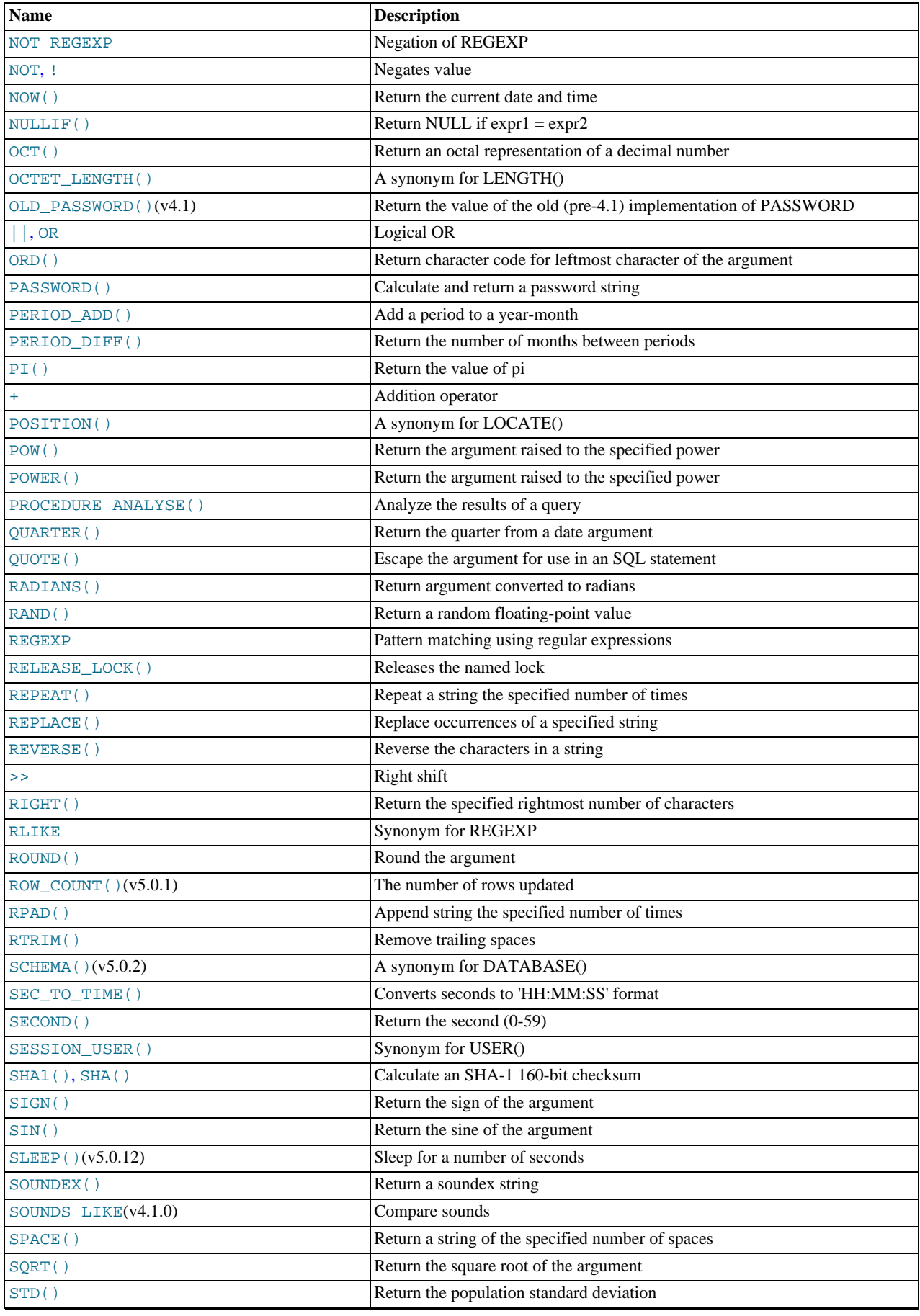

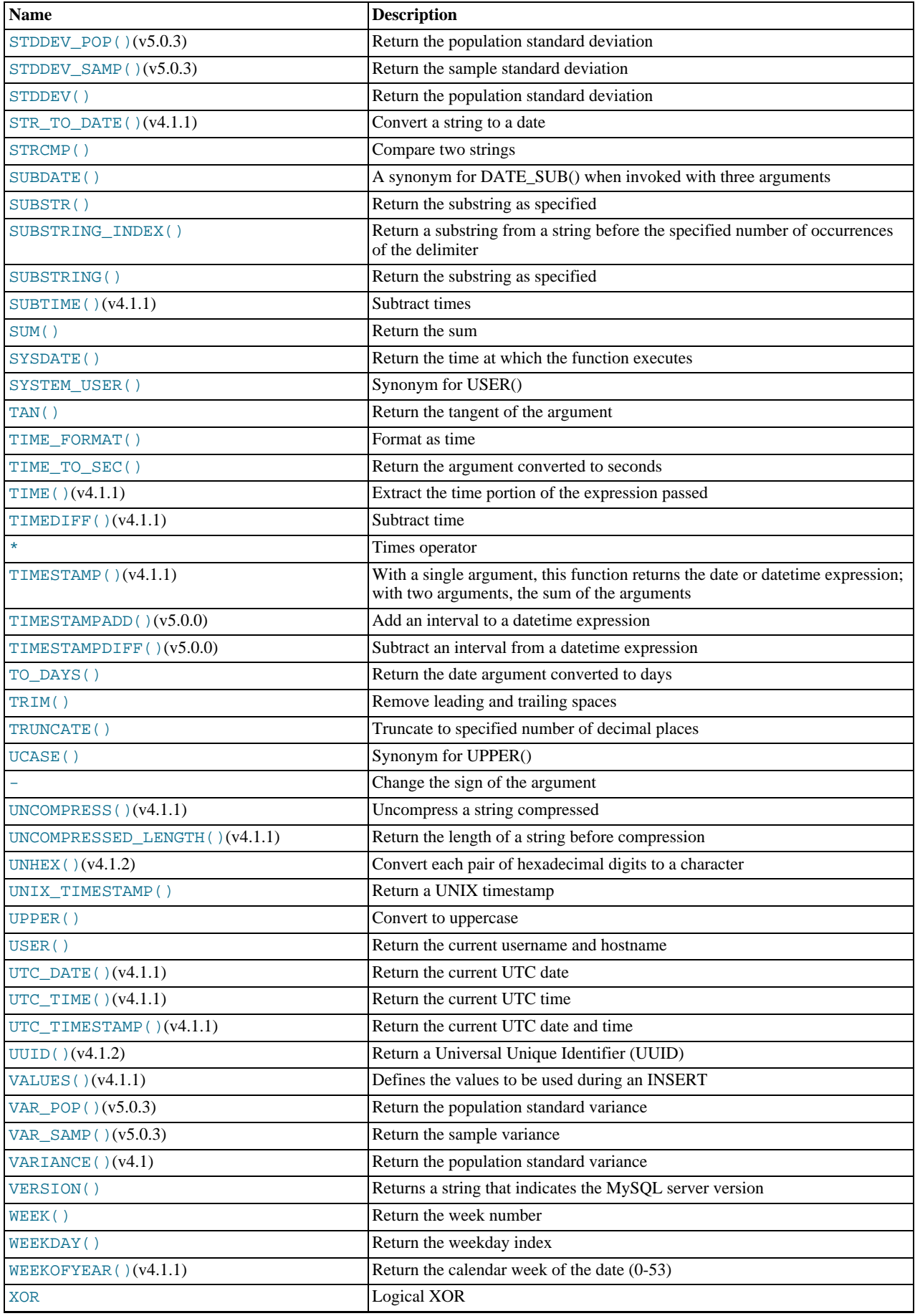

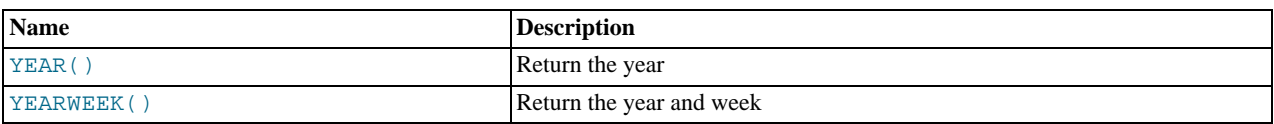

# **11.2. Operators**

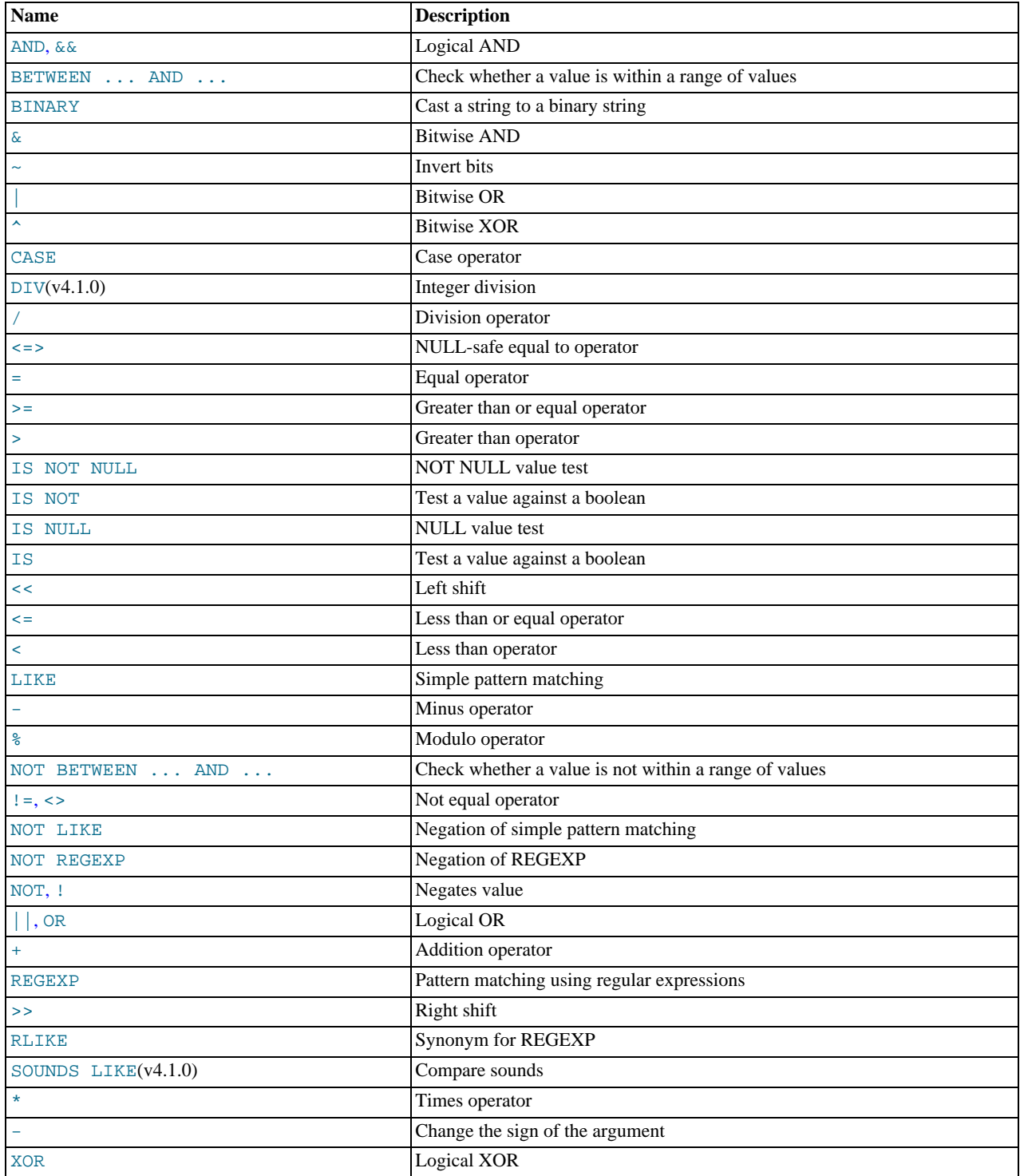

# <span id="page-674-0"></span>**11.2.1. Operator Precedence**

Operator precedences are shown in the following list, from highest precedence to the lowest. Operators that are shown together on a line have the same precedence.

```
INTERVAL
BINARY, COLLATE
!
 - (unary minus), ~ (unary bit inversion)
^
*, /, DIV, %, MOD
-, +
<<, >>
&
|
=, <=>, >=, >, <=, <, <>, !=, IS, LIKE, REGEXP, IN
BETWEEN, CASE, WHEN, THEN, ELSE
NOT
&&, AND
XOR
||, OR
:=
```
The [||](#page-681-2) operator has a precedence between [^](#page-736-2) and the unary operators if the PIPES\_AS\_CONCAT SQL mode is enabled.

The precedence shown for [NOT](#page-681-1) is as of MySQL 5.0.2. For earlier versions, or from 5.0.2 on if the HIGH\_NOT\_PRECEDENCE SQL mode is enabled, the precedence of [NOT](#page-681-1) is the same as that of the [!](#page-681-1) operator. See [Section 5.1.7, "SQL Modes"](#page-430-0).

The precedence of operators determines the order of evaluation of terms in an expression. To override this order and group terms explicitly, use parentheses. For example:

```
mysql> SELECT 1+2*3;
-> 7
mysql> SELECT (1+2)*3;
          \rightarrow 9
```
## **11.2.2. Type Conversion in Expression Evaluation**

When an operator is used with operands of different types, type conversion occurs to make the operands compatible. Some conversions occur implicitly. For example, MySQL automatically converts numbers to strings as necessary, and vice versa.

```
mysql> SELECT 1+'1';
-> 2
mysql> SELECT CONCAT(2,' test');
         -> '2 test'
```
It is also possible to perform explicit conversions. If you want to convert a number to a string explicitly, use the [CAST\(\)](#page-733-0) or [CON-](#page-686-2)[CAT\(\)](#page-686-2) function ([CAST\(\)](#page-733-0) is preferable):

```
mysql> SELECT 38.8, CAST(38.8 AS CHAR);
-> 38.8, '38.8'
mysql> SELECT 38.8, CONCAT(38.8);
-> 38.8, '38.8'
```
The following rules describe how conversion occurs for comparison operations:

- If one or both arguments are NULL, the result of the comparison is NULL, except for the NULL-safe  $\langle \rangle$  = > equality comparison operator. For  $\text{NULL} \leq \text{NULL}$ , the result is true.
- If both arguments in a comparison operation are strings, they are compared as strings.
- If both arguments are integers, they are compared as integers.
- Hexadecimal values are treated as binary strings if not compared to a number.
- If one of the arguments is a TIMESTAMP or DATETIME column and the other argument is a constant, the constant is converted to a timestamp before the comparison is performed. This is done to be more ODBC-friendly. Note that this is not done for the arguments to [IN\(\)](#page-679-2)! To be safe, always use complete datetime, date, or time strings when doing comparisons.
- In all other cases, the arguments are compared as floating-point (real) numbers.

The following examples illustrate conversion of strings to numbers for comparison operations:

```
mysql> SELECT 1 > '6x';
           \rightarrow 0
mysql> SELECT 7 > '6x';
          \rightarrow 1
```
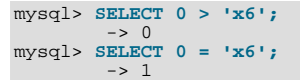

Note that when you are comparing a string column with a number, MySQL cannot use an index on the column to look up the value quickly. If  $str\_col$  is an indexed string column, the index cannot be used when performing the lookup in the following statement:

```
SELECT * FROM tbl_name WHERE str_col=1;
```
The reason for this is that there are many different strings that may convert to the value 1, such as '1', '1', or '1a'.

Comparisons that use floating-point numbers (or values that are converted to floating-point numbers) are approximate because such numbers are inexact. This might lead to results that appear inconsistent:

```
mysql> SELECT '18015376320243458' = 18015376320243458;
-> 1
mysql> SELECT '18015376320243459' = 18015376320243459;
        - > 0
```
Such results can occur because the values are converted to floating-point numbers, which have only 53 bits of precision and are subject to rounding:

```
mysql> SELECT '18015376320243459'+0.0;
-> 1.8015376320243e+16
```
Furthermore, the conversion from string to floating-point and from integer to floating-point do not necessarily occur the same way. The integer may be converted to floating-point by the CPU, whereas the string is converted digit by digit in an operation that involves floating-point multiplications.

The results shown will vary on different systems, and can be affected by factors such as computer architecture or the compiler version or optimization level. One way to avoid such problems is to use [CAST\(\)](#page-733-0) so that a value will not be converted implicitly to a float-point number:

```
mysql> SELECT CAST('18015376320243459' AS UNSIGNED) = 18015376320243459;
         \rightarrow 1
```
For more information about floating-point comparisons, see [Section B.1.5.8, "Problems with Floating-Point Comparisons"](#page-1941-0).

## **11.2.3. Comparison Functions and Operators**

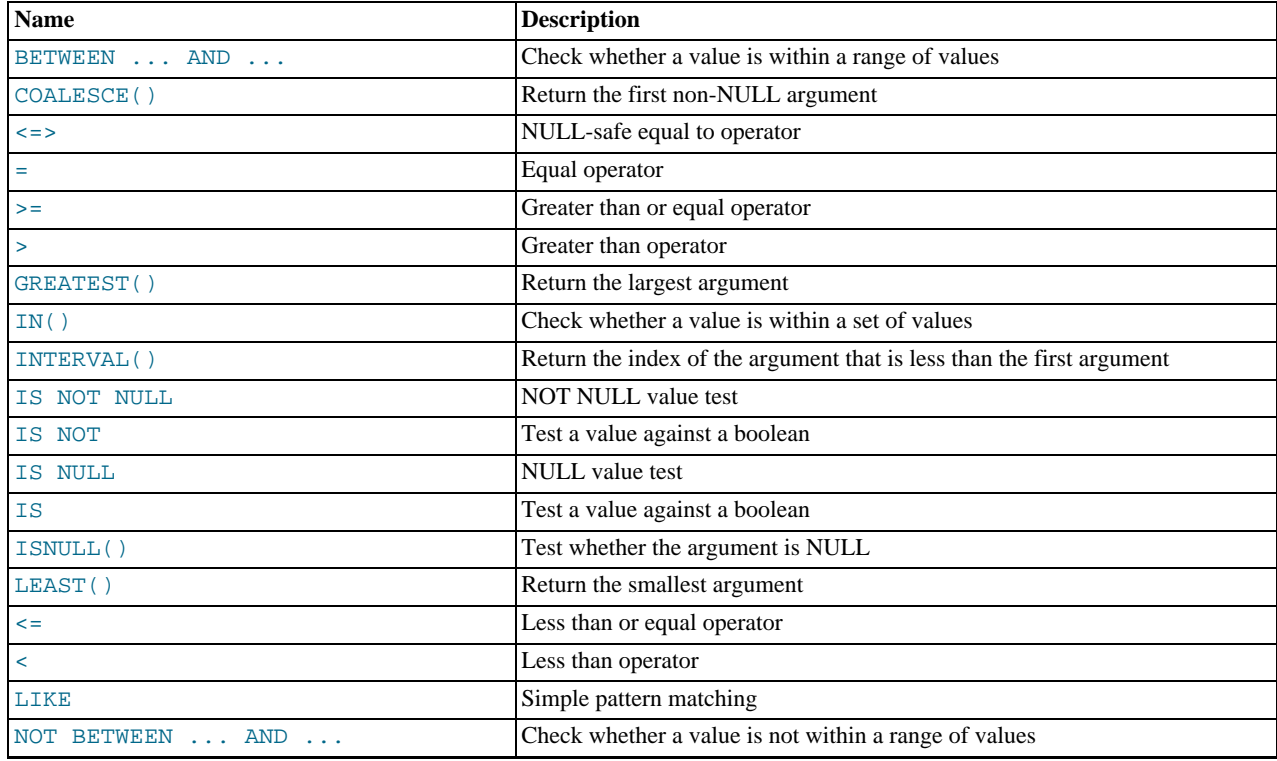

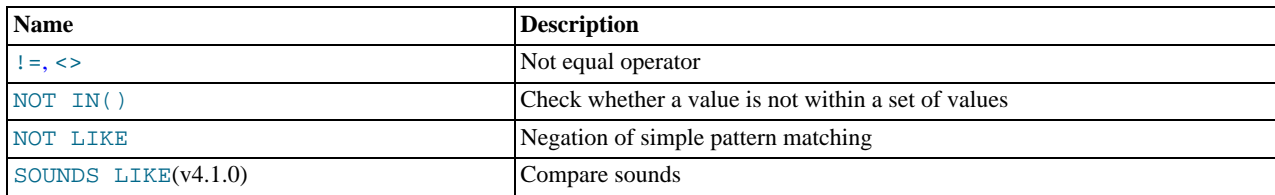

Comparison operations result in a value of 1 (TRUE), 0 (FALSE), or NULL. These operations work for both numbers and strings. Strings are automatically converted to numbers and numbers to strings as necessary.

Some of the functions in this section (such as [LEAST\(\)](#page-680-2) and [GREATEST\(\)](#page-679-1)) return values other than 1 (TRUE), 0 (FALSE), or NULL. However, the value they return is based on comparison operations performed according to the rules described in [Sec](#page-675-0)[tion 11.2.2, "Type Conversion in Expression Evaluation"](#page-675-0).

To convert a value to a specific type for comparison purposes, you can use the [CAST\(\)](#page-733-0) function. String values can be converted to a different character set using [CONVERT\(\)](#page-733-2). See [Section 11.9, "Cast Functions and Operators"](#page-733-3).

By default, string comparisons are not case sensitive and use the current character set. The default is  $l$  atin1 (cp1252 West European), which also works well for English.

<span id="page-677-1"></span> $\bullet$  [=](#page-677-1)

Equal:

```
mysql> SELECT 1 = 0;
-> 0
mysql> SELECT '0' = 0;
-> 1
mysql> SELECT '0.0' = 0;
          -2 1
mysql> SELECT '0.01' = 0;
-> 0
mysql> SELECT '.01' = 0.01;
         \rightarrow 1
```
<span id="page-677-0"></span> $\bullet \quad \leq \geq$ 

NULL-safe equal. This operator performs an equality comparison like the [=](#page-677-1) operator, but returns 1 rather than NULL if both operands are NULL, and 0 rather than NULL if one operand is NULL.

```
mysql> SELECT 1 <=> 1, NULL <=> NULL, 1 <=> NULL;
-> 1, 1, 0
mysql> SELECT 1 = 1, NULL = NULL, 1 = NULL;
-> 1, NULL, NULL
```
<span id="page-677-5"></span> $\bullet \quad \Leftrightarrow \quad \models$ 

Not equal:

```
mysql> SELECT '.01' <> '0.01';
-> 1
mysql> SELECT .01 <> '0.01';
           \frac{1}{2}mysql> SELECT 'zapp' <> 'zappp';
-> 1
```
<span id="page-677-3"></span> $\bullet \quad \leq$ 

Less than or equal:

mysql> **SELECT 0.1 <= 2;**  $\rightarrow$  1

<span id="page-677-4"></span> $\bullet$   $\bullet$ 

Less than:

mysql> **SELECT 2 < 2;**  $\rightarrow 0$ 

<span id="page-677-2"></span> $\geq$   $=$ 

Greater than or equal:

mysql> **SELECT 2 >= 2;**  $\rightarrow$  1

<span id="page-678-1"></span>• [>](#page-678-1)

Greater than:

mysql> **SELECT 2 > 2;**  $\rightarrow 0$ 

<span id="page-678-5"></span>IS [boolean\\_value](#page-678-5)

Tests a value against a boolean value, where boolean\_value can be TRUE, FALSE, or UNKNOWN.

mysql> **SELECT 1 IS TRUE, 0 IS FALSE, NULL IS UNKNOWN;**  $\rightarrow$  1, 1, 1

- IS boolean value syntax was added in MySQL 5.0.2.
- <span id="page-678-3"></span>IS NOT [boolean\\_value](#page-678-3)

Tests a value against a boolean value, where *boolean* value can be TRUE, FALSE, or UNKNOWN.

mysql> **SELECT 1 IS NOT UNKNOWN, 0 IS NOT UNKNOWN, NULL IS NOT UNKNOWN;**  $-> 1, 1, 0$ 

IS NOT boolean value syntax was added in MySQL 5.0.2.

<span id="page-678-4"></span>• [IS NULL](#page-678-4)

Tests whether a value is NULL.

mysql> **SELECT 1 IS NULL, 0 IS NULL, NULL IS NULL;**  $\rightarrow 0, 0, 1$ 

To work well with ODBC programs, MySQL supports the following extra features when using [IS NULL](#page-678-4):

You can find the row that contains the most recent AUTO\_INCREMENT value by issuing a statement of the following form immediately after generating the value:

```
SELECT * FROM tbl_name WHERE auto_col IS NULL
```
This behavior can be disabled by setting SQL\_AUTO\_IS\_NULL=0. See [Section 5.1.4, "Session System Variables".](#page-405-0)

For DATE and DATETIME columns that are declared as NOT NULL, you can find the special date '0000-00-00' by using a statement like this:

SELECT \* FROM tbl\_name WHERE date\_column IS NULL

This is needed to get some ODBC applications to work because ODBC does not support a '0000-00-00' date value.

<span id="page-678-2"></span>• [IS NOT NULL](#page-678-4)

Tests whether a value is not NULL.

mysql> **SELECT 1 IS NOT NULL, 0 IS NOT NULL, NULL IS NOT NULL;**  $\frac{1}{2}$  -> 1, 1, 0

<span id="page-678-0"></span>expr [BETWEEN](#page-678-0) min AND max

If  $\epsilon_{XPT}$  is greater than or equal to  $\min$  and  $\epsilon_{XPT}$  is less than or equal to  $\max$ , [BETWEEN](#page-678-0) returns 1, otherwise it returns 0. This is equivalent to the expression ( $min \leq = expr$  AND  $expr \leq = max$ ) if all the arguments are of the same type. Otherwise type conversion takes place according to the rules described in [Section 11.2.2, "Type Conversion in Expression Evaluation"](#page-675-0), but applied to all the three arguments.

mysql> **SELECT 1 BETWEEN 2 AND 3;** -> 0 mysql> **SELECT 'b' BETWEEN 'a' AND 'c';**

```
\rightarrow 1
mysql> SELECT 2 BETWEEN 2 AND '3';
           \rightarrow 1
mysql> SELECT 2 BETWEEN 2 AND 'x-3';
           \rightarrow 0
```
For best results when using [BETWEEN](#page-678-0) with date or time values, you should use [CAST\(\)](#page-733-0) to explicitly convert the values to the desired data type. Examples: If you compare a DATETIME to two DATE values, convert the DATE values to DATETIME values. If you use a string constant such as  $\sqrt{2001-1-1}$  in a comparison to a DATE, cast the string to a DATE.

<span id="page-679-3"></span>expr [NOT BETWEEN](#page-679-3) min AND max

This is the same as NOT (expr BETWEEN min AND max).

<span id="page-679-0"></span>• [COALESCE\(](#page-679-0)value,...)

Returns the first non-NULL value in the list, or NULL if there are no non-NULL values.

```
mysql> SELECT COALESCE(NULL,1);
-> 1
mysql> SELECT COALESCE(NULL,NULL,NULL);
         -> NULL
```
<span id="page-679-1"></span>• [GREATEST\(](#page-679-1)value1,value2,...)

With two or more arguments, returns the largest (maximum-valued) argument. The arguments are compared using the same rules as for [LEAST\(\)](#page-680-2).

```
mysql> SELECT GREATEST(2,0);
-> 2
mysql> SELECT GREATEST(34.0,3.0,5.0,767.0);
-> 767.0
mysql> SELECT GREATEST('B','A','C');
-> 'C'
```
Before MySQL 5.0.13, [GREATEST\(\)](#page-679-1) returns NULL only if all arguments are NULL. As of 5.0.13, it returns NULL if any argument is NULL.

```
expr IN value, \ldots)
```
Returns 1 if  $\epsilon_{XDT}$  is equal to any of the values in the IN list, else returns 0. If all values are constants, they are evaluated according to the type of  $\exp r$  and sorted. The search for the item then is done using a binary search. This means IN is very quick if the IN value list consists entirely of constants. Otherwise, type conversion takes place according to the rules described in [Section 11.2.2, "Type Conversion in Expression Evaluation",](#page-675-0) but applied to all the arguments.

```
mysql> SELECT 2 IN (0,3,5,7);
         \rightarrow 0
mysql> SELECT 'wefwf' IN ('wee','wefwf','weg');
         -> 1
```
You should never mix quoted and unquoted values in an IN list because the comparison rules for quoted values (such as strings) and unquoted values (such as numbers) differ. Mixing types may therefore lead to inconsistent results. For example, do not write an IN expression like this:

SELECT vall FROM tbll WHERE vall IN (1,2,'a');

Instead, write it like this:

SELECT vall FROM tbl1 WHERE vall IN ('1','2','a');

The number of values in the IN list is only limited by the max\_allowed\_packet value.

To comply with the SQL standard, IN returns NULL not only if the expression on the left hand side is NULL, but also if no match is found in the list and one of the expressions in the list is NULL.

IN() syntax can also be used to write certain types of subqueries. See [Section 12.2.9.3, "Subqueries with](#page-817-0) ANY, IN, and SOME".

```
expr NOT IN (value, \ldots)
```
This is the same as NOT (expr IN (value, ...)).

```
• ISNULL(expr)
```
If expr is NULL, [ISNULL\(\)](#page-680-1) returns 1, otherwise it returns 0.

mysql> **SELECT ISNULL(1+1);** -> 0 mysql> **SELECT ISNULL(1/0);**  $\rightarrow$  1

[ISNULL\(\)](#page-680-1) can be used instead of [=](#page-677-1) to test whether a value is NULL. (Comparing a value to NULL using [=](#page-677-1) always yields false.)

The [ISNULL\(\)](#page-680-1) function shares some special behaviors with the [IS NULL](#page-678-4) comparison operator. See the description of [IS](#page-678-4) [NULL](#page-678-4).

```
INTERVAL(N,N1,N2,N3,...)
```
Returns 0 if  $N \lt N1$ , 1 if  $N \lt N2$  and so on or -1 if N is NULL. All arguments are treated as integers. It is required that  $N1 \lt N2$  $\langle N3 \rangle$ ,  $\langle N1 \rangle$  for this function to work correctly. This is because a binary search is used (very fast).

```
mysql> SELECT INTERVAL(23, 1, 15, 17, 30, 44, 200);
-> 3
mysql> SELECT INTERVAL(10, 1, 10, 100, 1000);
            -> 2
mysql> SELECT INTERVAL(22, 23, 30, 44, 200);
         \rightarrow 0
```
<span id="page-680-2"></span>• LEAST([value1](#page-680-2),value2,...)

With two or more arguments, returns the smallest (minimum-valued) argument. The arguments are compared using the following rules:

- If the return value is used in an INTEGER context or all arguments are integer-valued, they are compared as integers.
- If the return value is used in a REAL context or all arguments are real-valued, they are compared as reals.
- If any argument is a case-sensitive string, the arguments are compared as case-sensitive strings.
- In all other cases, the arguments are compared as case-insensitive strings.

Before MySQL 5.0.13, [LEAST\(\)](#page-680-2) returns NULL only if all arguments are NULL. As of 5.0.13, it returns NULL if any argument is NULL.

```
mysql> SELECT LEAST(2,0);
         \rightarrow 0mysql> SELECT LEAST(34.0,3.0,5.0,767.0);
-> 3.0
mysql> SELECT LEAST('B','A','C');
         -> 'A'
```
Note that the preceding conversion rules can produce strange results in some borderline cases:

```
mysql> SELECT CAST(LEAST(3600, 9223372036854775808.0) as SIGNED);
-> -9223372036854775808
```
This happens because MySQL reads 9223372036854775808.0 in an integer context. The integer representation is not good enough to hold the value, so it wraps to a signed integer.

## **11.2.4. Logical Operators**

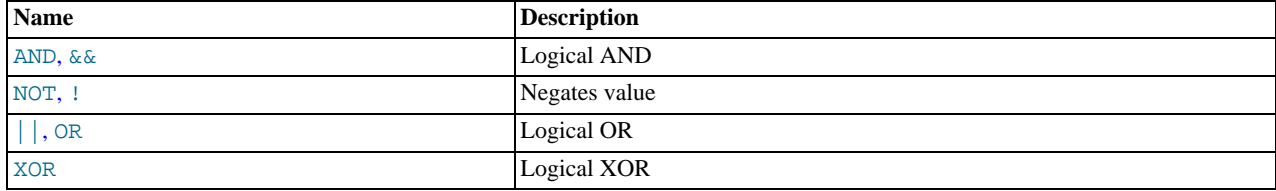

In SQL, all logical operators evaluate to TRUE, FALSE, or NULL (UNKNOWN). In MySQL, these are implemented as 1 (TRUE), 0 (FALSE), and NULL. Most of this is common to different SQL database servers, although some servers may return any non-zero

value for TRUE.

Note that MySQL evaluates any non-zero or non-NULL value to TRUE. For example, the following statements all assess to TRUE:

```
mysql> SELECT 10 IS TRUE;
-> 1
mysql> SELECT -10 IS TRUE;
-> 1
mysql> SELECT 'string' IS NOT NULL;
-5 1
```
#### <span id="page-681-1"></span>• [NOT](#page-681-1), [!](#page-681-1)

Logical NOT. Evaluates to 1 if the operand is 0, to 0 if the operand is non-zero, and NOT NULL returns NULL.

```
mysql> SELECT NOT 10;
           > 0mysql> SELECT NOT 0;
-> 1
mysql> SELECT NOT NULL;
-> NULL
mysql> SELECT ! (1+1);
          \rightarrow 0
mysql> SELECT ! 1+1;
          \rightarrow 1
```
The last example produces 1 because the expression evaluates the same way as  $(11) + 1$ .

Note that the precedence of the [NOT](#page-681-1) operator changed in MySQL 5.0.2. See [Section 11.2.1, "Operator Precedence"](#page-674-0).

<span id="page-681-0"></span>• [AND](#page-681-0), [&&](#page-681-0)

Logical AND. Evaluates to 1 if all operands are non-zero and not NULL, to 0 if one or more operands are 0, otherwise NULL is returned.

```
mysql> SELECT 1 && 1;
-> 1
mysql> SELECT 1 && 0;
-> 0
mysql> SELECT 1 && NULL;
-> NULL
mysql> SELECT 0 && NULL;
         - > 0
mysql> SELECT NULL && 0;
         -50
```
### <span id="page-681-2"></span> $\bullet$  [OR](#page-681-2),  $||$

Logical OR. When both operands are non-NULL, the result is 1 if any operand is non-zero, and 0 otherwise. With a NULL operand, the result is 1 if the other operand is non-zero, and NULL otherwise. If both operands are NULL, the result is NULL.

```
mysql> SELECT 1 || 1;
-> 1
mysql> SELECT 1 || 0;
-> 1
mysql> SELECT 0 || 0;
-> 0
mysql> SELECT 0 || NULL;
         -> NULL
mysql> SELECT 1 || NULL;
-> 1
```
#### <span id="page-681-3"></span>• [XOR](#page-681-3)

Logical XOR. Returns NULL if either operand is NULL. For non-NULL operands, evaluates to 1 if an odd number of operands is non-zero, otherwise 0 is returned.

```
mysql> SELECT 1 XOR 1;
-> 0
mysql> SELECT 1 XOR 0;
-> 1
mysql> SELECT 1 XOR NULL;
          -> NULL
mysql> SELECT 1 XOR 1 XOR 1;
         \rightarrow 1
```
a XOR b is mathematically equal to (a AND (NOT b)) OR ((NOT a) and b).

## **11.3. Control Flow Functions**

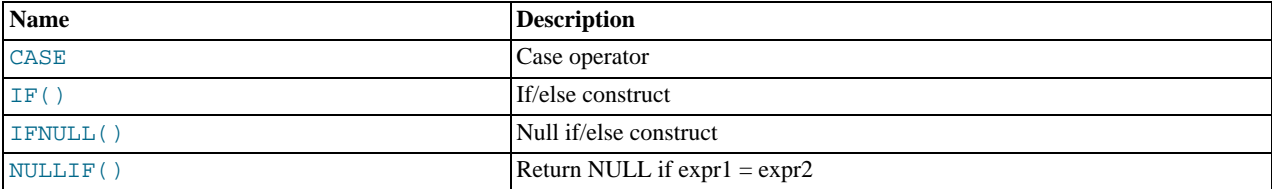

<span id="page-682-0"></span>• CASE value WHEN [compare\_value] THEN result [WHEN [[compare\\_value](#page-682-0)] THEN result ...] [ELSE [result](#page-682-0)] END

```
CASE WHEN [condition] THEN result [WHEN [condition] THEN result ...] [ELSE result]
END
```
The first version returns the  $result$  where  $value = compare\_value$ . The second version returns the result for the first condition that is true. If there was no matching result value, the result after ELSE is returned, or NULL if there is no ELSE part.

```
mysql> SELECT CASE 1 WHEN 1 THEN 'one'
     -> WHEN 2 THEN 'two' ELSE 'more' END;
-> 'one'
mysql> SELECT CASE WHEN 1>0 THEN 'true' ELSE 'false' END;
-> 'true'
mysql> SELECT CASE BINARY 'B'
-> WHEN 'a' THEN 1 WHEN 'b' THEN 2 END;
         -> NULL
```
The default return type of a [CASE](#page-682-0) expression is the compatible aggregated type of all return values, but also depends on the context in which it is used. If used in a string context, the result is returned as a string. If used in a numeric context, then the result is returned as a decimal, real, or integer value.

### **Note**

The syntax of the [CASE](#page-682-0) *expression* shown here differs slightly from that of the SQL CASE *statement* described in [Section 12.8.6.2, "](#page-897-0)CASE Statement", for use inside stored routines. The CASE statement cannot have an ELSE NULL clause, and it is terminated with END CASE instead of END.

```
• IF(expr1,expr2,expr3)
```
If  $\epsilon$ xpr1 is TRUE (expr1 <> 0 and  $\epsilon$ xpr1 <> NULL) then [IF\(\)](#page-682-1) returns  $\epsilon$ xpr2; otherwise it returns  $\epsilon$ xpr3. IF() returns a numeric or string value, depending on the context in which it is used.

```
mysql> SELECT IF(1>2,2,3);
-> 3
mysql> SELECT IF(1<2,'yes','no');
-> 'yes'
mysql> SELECT IF(STRCMP('test','test1'),'no','yes');
          - \rightarrow \ln 0
```
If only one of  $\exp z$  or  $\exp z$  is explicitly NULL, the result type of the [IF\(\)](#page-682-1) function is the type of the non-NULL expression.

 $exp1$  is evaluated as an integer value, which means that if you are testing floating-point or string values, you should do so using a comparison operation.

```
mysql> SELECT IF(0.1,1,0);
-> 0
mysql> SELECT IF(0.1<>0,1,0);
         -> 1
```
In the first case shown,  $IF(0.1)$  returns 0 because 0.1 is converted to an integer value, resulting in a test of  $IF(0)$ . This may not be what you expect. In the second case, the comparison tests the original floating-point value to see whether it is nonzero. The result of the comparison is used as an integer.

The default return type of  $IF()$  (which may matter when it is stored into a temporary table) is calculated as follows:

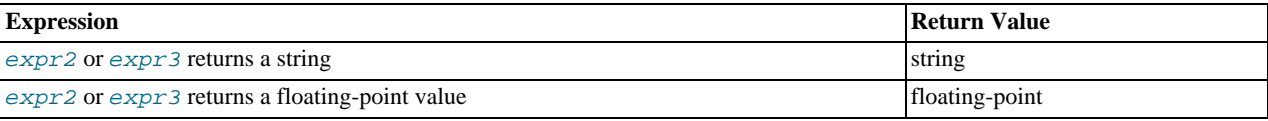

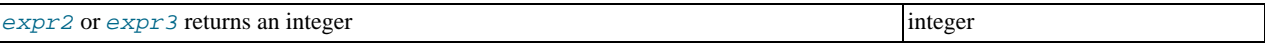

If  $\epsilon \times \mathbb{R}^2$  and  $\epsilon \times \mathbb{R}^2$  are both strings, the result is case sensitive if either string is case sensitive.

### **Note**

There is also an IF *statement*, which differs from the [IF\(\)](#page-682-1) *function* described here. See [Section 12.8.6.1, "](#page-896-0)IF State[ment"](#page-896-0).

```
• IFNULL(expr1,expr2)
```
If  $\epsilon_{XPT}$  is not NULL, [IFNULL\(\)](#page-683-1) returns  $\epsilon_{XPT}$ ; otherwise it returns  $\epsilon_{XPT}$ ? IFNULL() returns a numeric or string value, depending on the context in which it is used.

```
mysql> SELECT IFNULL(1,0);
-> 1
mysql> SELECT IFNULL(NULL,10);
-> 10
mysql> SELECT IFNULL(1/0,10);
-> 10
mysql> SELECT IFNULL(1/0,'yes');
         -> 'yes'
```
The default result value of [IFNULL\(](#page-683-1)expr1,expr2) is the more "general" of the two expressions, in the order STRING, REAL, or INTEGER. Consider the case of a table based on expressions or where MySQL must internally store a value returned by [IFNULL\(\)](#page-683-1) in a temporary table:

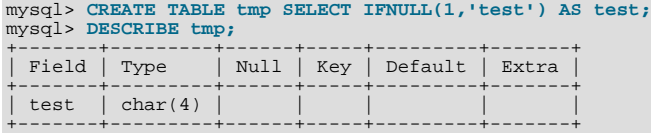

In this example, the type of the test column is  $CHAR(4)$ .

<span id="page-683-2"></span>• [NULLIF\(](#page-683-2)expr1,expr2)

Returns NULL if  $\exp r1 = \exp r2$  is true, otherwise returns  $\exp r1$ . This is the same as [CASE WHEN](#page-682-0)  $\exp r1 = \exp r2$ [THEN NULL ELSE](#page-682-0) expr1 END.

```
mysql> SELECT NULLIF(1,1);
         -> NULL
mysql> SELECT NULLIF(1,2);
         \Rightarrow 1
```
<span id="page-683-0"></span>Note that MySQL evaluates  $expr1$  twice if the arguments are not equal.

## **11.4. String Functions**

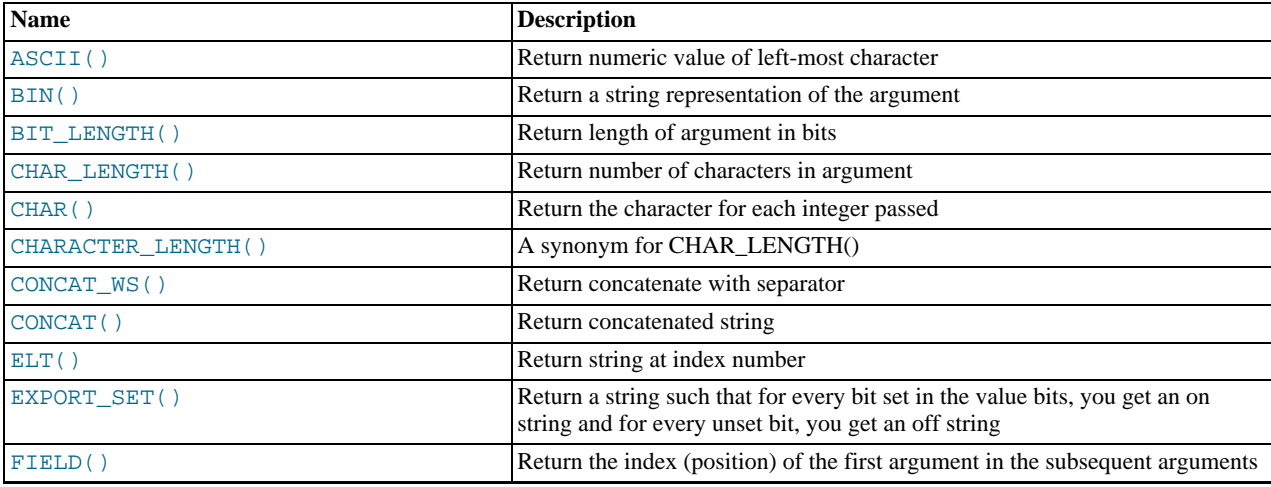
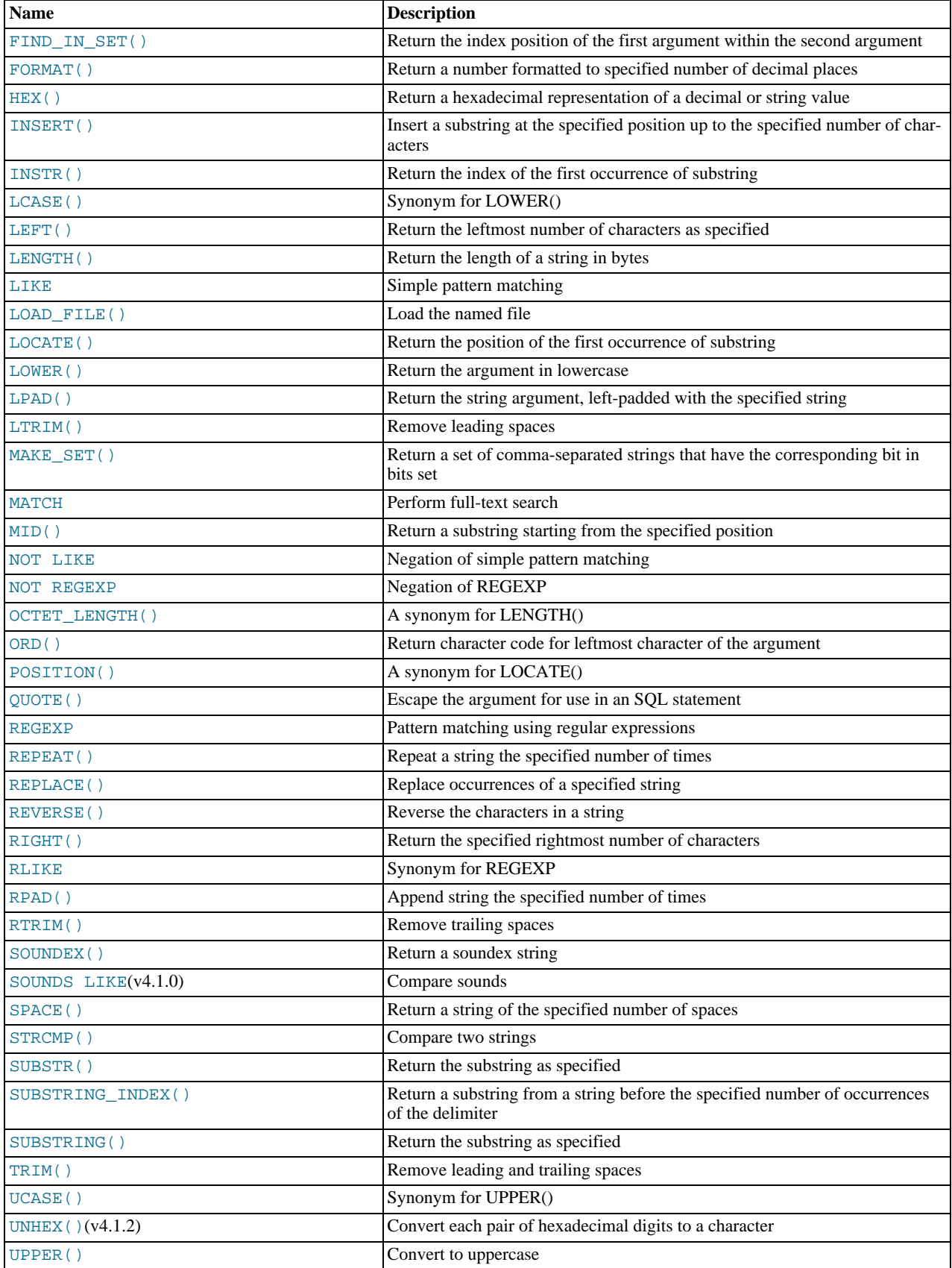

String-valued functions return NULL if the length of the result would be greater than the value of the max\_allowed\_packet system variable. See [Section 7.5.2, "Tuning Server Parameters".](#page-558-0)

For functions that operate on string positions, the first position is numbered 1.

For functions that take length arguments, non-integer arguments are rounded to the nearest integer.

```
• ASCII(str)
```
Returns the numeric value of the leftmost character of the string  $str$ . Returns 0 if  $str$  is the empty string. Returns NULL if str is NULL. [ASCII\(\)](#page-685-0) works for 8-bit characters.

```
mysql> SELECT ASCII('2');
-> 50
mysql> SELECT ASCII(2);
-> 50
mysql> SELECT ASCII('dx');
         -2 100
```
See also the [ORD\(\)](#page-689-4) function.

<span id="page-685-1"></span> $BIN(N)$  $BIN(N)$ 

Returns a string representation of the binary value of  $N$ , where  $N$  is a longlong (BIGINT) number. This is equivalent to CONV $(N, 10, 2)$ . Returns NULL if N is NULL.

```
mysql> SELECT BIN(12);
-> '1100'
```
<span id="page-685-2"></span>• BIT LENGTH( $str$ )

Returns the length of the string  $str$  in bits.

mysql> **SELECT BIT\_LENGTH('text');** -> 32

<span id="page-685-3"></span> $CHAR(N,... [USING cluster name])$ 

[CHAR\(\)](#page-685-3) interprets each argument N as an integer and returns a string consisting of the characters given by the code values of those integers. NULL values are skipped.

mysql> **SELECT CHAR(77,121,83,81,'76');** -> 'MySQL' mysql> **SELECT CHAR(77,77.3,'77.3');**  $-> \quad '$  MMM  $'$ 

As of MySQL 5.0.15, [CHAR\(\)](#page-685-3) arguments larger than 255 are converted into multiple result bytes. For example, [CHAR\(256\)](#page-685-3) is equivalent to [CHAR\(1,0\)](#page-685-3), and [CHAR\(256\\*256\)](#page-685-3) is equivalent to [CHAR\(1,0,0\)](#page-685-3):

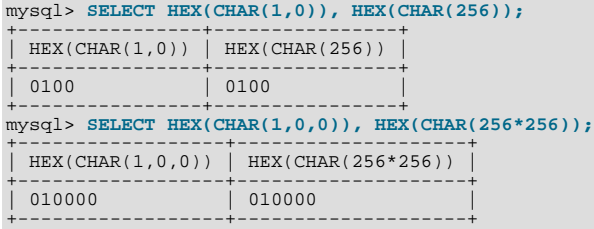

By default, [CHAR\(\)](#page-685-3) returns a binary string. To produce a string in a given character set, use the optional USING clause:

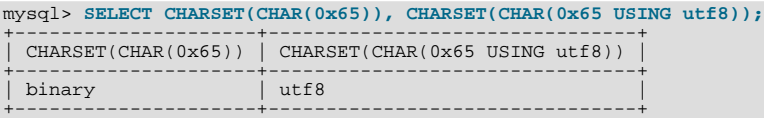

If USING is given and the result string is illegal for the given character set, a warning is issued. Also, if strict SQL mode is enabled, the result from [CHAR\(\)](#page-685-3) becomes NULL.

Before MySQL 5.0.15, [CHAR\(\)](#page-685-3) returns a string in the connection character set and the USING clause is unavailable. In addi-tion, each argument is interpreted modulo 256, so [CHAR\(256\)](#page-685-3) and [CHAR\(256\\*256\)](#page-685-3) both are equivalent to [CHAR\(0\)](#page-685-3).

```
• CHAR_LENGTH(str)
```
Returns the length of the string  $str$ , measured in characters. A multi-byte character counts as a single character. This means that for a string containing five two-byte characters, [LENGTH\(\)](#page-688-0) returns 10, whereas [CHAR\\_LENGTH\(\)](#page-685-4) returns 5.

<span id="page-686-0"></span>• [CHARACTER\\_LENGTH\(](#page-686-0)str)

[CHARACTER\\_LENGTH\(\)](#page-686-0) is a synonym for [CHAR\\_LENGTH\(\)](#page-685-4).

<span id="page-686-1"></span> $CONCAT(Stringtri1, str2, ...)$  $CONCAT(Stringtri1, str2, ...)$ 

Returns the string that results from concatenating the arguments. May have one or more arguments. If all arguments are nonbinary strings, the result is a non-binary string. If the arguments include any binary strings, the result is a binary string. A numeric argument is converted to its equivalent binary string form; if you want to avoid that, you can use an explicit type cast, as in this example:

SELECT CONCAT(CAST(int\_col AS CHAR), char\_col);

[CONCAT\(\)](#page-686-1) returns NULL if any argument is NULL.

```
mysql> SELECT CONCAT('My', 'S', 'QL');
-> 'MySQL'
mysql> SELECT CONCAT('My', NULL, 'QL');
         -> NULL
mysql> SELECT CONCAT(14.3);
         \rightarrow '14.3'
```
<span id="page-686-2"></span>• [CONCAT\\_WS\(](#page-686-2)separator,str1,str2,...)

[CONCAT\\_WS\(\)](#page-686-2) stands for Concatenate With Separator and is a special form of [CONCAT\(\)](#page-686-1). The first argument is the separator for the rest of the arguments. The separator is added between the strings to be concatenated. The separator can be a string, as can the rest of the arguments. If the separator is NULL, the result is NULL.

```
mysql> SELECT CONCAT_WS(',','First name','Second name','Last Name');
-> 'First name,Second name,Last Name'<br>mysql> SELECT CONCAT_WS(',','First name',NULL,'Last Name');<br>-> 'First name,Last Name'
```
[CONCAT\\_WS\(\)](#page-686-2) does not skip empty strings. However, it does skip any NULL values after the separator argument.

<span id="page-686-3"></span> $ELT(N,str1,str2,str3,...)$  $ELT(N,str1,str2,str3,...)$ 

Returns  $str1$  if  $N = 1$ ,  $str2$  if  $N = 2$ , and so on. Returns NULL if N is less than 1 or greater than the number of arguments. [ELT\(\)](#page-686-3) is the complement of [FIELD\(\)](#page-686-4).

```
mysql> SELECT ELT(1, 'ej', 'Heja', 'hej', 'foo');
-> 'ej'
mysql> SELECT ELT(4, 'ej', 'Heja', 'hej', 'foo');
         - \rightarrow ' foo'
```
<span id="page-686-5"></span>• EXPORT\_SET(bits,on,off[,separator[,[number\\_of\\_bits](#page-686-5)]])

Returns a string such that for every bit set in the value  $bits$ , you get an on string and for every bit not set in the value, you get an  $\Delta$ f string. Bits in  $\Delta$ its are examined from right to left (from low-order to high-order bits). Strings are added to the result from left to right, separated by the separator string (the default being the comma character ","). The number of bits examined is given by number of bits (defaults to 64).

```
mysql> SELECT EXPORT_SET(5,'Y','N',',',4);
-> 'Y,N,Y,N'
mysql> SELECT EXPORT_SET(6,'1','0',',',10);
         - > '0, 1, 1, 0, 0, 0, 0, 0, 0, 0
```
<span id="page-686-4"></span>• [FIELD\(](#page-686-4)str,str1,str2,str3,...)

Returns the index (position) of  $str$  in the  $str1, str2, str3, \ldots$  list. Returns 0 if  $str$  is not found.

If all arguments to [FIELD\(\)](#page-686-4) are strings, all arguments are compared as strings. If all arguments are numbers, they are compared as numbers. Otherwise, the arguments are compared as double.

If  $str$  is NULL, the return value is 0 because NULL fails equality comparison with any value. [FIELD\(\)](#page-686-4) is the complement of [ELT\(\)](#page-686-3).

```
mysql> SELECT FIELD('ej', 'Hej', 'ej', 'Heja', 'hej', 'foo');
-> 2
mysql> SELECT FIELD('fo', 'Hej', 'ej', 'Heja', 'hej', 'foo');
```
 $\rightarrow 0$ 

<span id="page-687-0"></span>[FIND\\_IN\\_SET\(](#page-687-0)str,strlist)

Returns a value in the range of 1 to N if the string  $str$  is in the string list  $strlist$  consisting of N substrings. A string list is a string composed of substrings separated by "," characters. If the first argument is a constant string and the second is a column of type SET, the [FIND\\_IN\\_SET\(\)](#page-687-0) function is optimized to use bit arithmetic. Returns 0 if str is not in strlist or if strlist is the empty string. Returns NULL if either argument is NULL. This function does not work properly if the first argument contains a comma (",") character.

```
mysql> SELECT FIND_IN_SET('b','a,b,c,d');
         \rightarrow 2
```
<span id="page-687-1"></span>• FORMAT $(X,D)$ 

Formats the number X to a format like '#,###,###.##', rounded to D decimal places, and returns the result as a string. If D is 0, the result has no decimal point or fractional part.

```
mysql> SELECT FORMAT(12332.123456, 4);
-> '12,332.1235'
mysql> SELECT FORMAT(12332.1,4);
-> '12,332.1000'
mysql> SELECT FORMAT(12332.2,0);
           - > \frac{12}{12}, 332'
```
### <span id="page-687-2"></span>• HEX $(N_OT_S)$

If  $N\_or\_S$  is a number, returns a string representation of the hexadecimal value of N, where N is a longlong (BIGINT) number. This is equivalent to  $CONV(N, 10, 16)$ .

If N\_or\_S is a string, returns a hexadecimal string representation of N\_or\_S where each character in N\_or\_S is converted to two hexadecimal digits. The inverse of this operation is performed by the [UNHEX\(\)](#page-692-1) function.

```
mysql> SELECT HEX(255);
-> 'FF'
mysql> SELECT 0x616263;
-> 'abc'
mysql> SELECT HEX('abc');
-> 616263
```
<span id="page-687-3"></span>• [INSERT\(](#page-687-3)str,pos,len,newstr)

Returns the string  $str$ , with the substring beginning at position  $pos$  and  $len$  characters long replaced by the string newstr. Returns the original string if  $pos$  is not within the length of the string. Replaces the rest of the string from position  $pos$  if len is not within the length of the rest of the string. Returns NULL if any argument is NULL.

```
mysql> SELECT INSERT('Quadratic', 3, 4, 'What');
-> 'QuWhattic'
mysql> SELECT INSERT('Quadratic', -1, 4, 'What');
         -> 'Quadratic'
mysql> SELECT INSERT('Quadratic', 3, 100, 'What');
         -> 'QuWhat'
```
This function is multi-byte safe.

<span id="page-687-4"></span>• INSTR(str,[substr](#page-687-4))

Returns the position of the first occurrence of substring  $substr$  in string  $str$ . This is the same as the two-argument form of [LOCATE\(\)](#page-688-2), except that the order of the arguments is reversed.

```
mysql> SELECT INSTR('foobarbar', 'bar');
         -> 4
mysql> SELECT INSTR('xbar', 'foobar');
         \rightarrow 0
```
This function is multi-byte safe, and is case sensitive only if at least one argument is a binary string.

<span id="page-687-5"></span>• [LCASE\(](#page-687-5)str)

[LCASE\(\)](#page-687-5) is a synonym for [LOWER\(\)](#page-688-3).

<span id="page-687-6"></span>[LEFT\(](#page-687-6)str, len)

Returns the leftmost  $len$  characters from the string  $str$ , or NULL if any argument is NULL.

mysql> **SELECT LEFT('foobarbar', 5);** -> 'fooba'

<span id="page-688-0"></span>• [LENGTH\(](#page-688-0)str)

Returns the length of the string  $str$ , measured in bytes. A multi-byte character counts as multiple bytes. This means that for a string containing five two-byte characters, [LENGTH\(\)](#page-688-0) returns 10, whereas [CHAR\\_LENGTH\(\)](#page-685-4) returns 5.

```
mysql> SELECT LENGTH('text');
          \rightarrow 4
```
<span id="page-688-1"></span>LOAD FILE(file name)

Reads the file and returns the file contents as a string. To use this function, the file must be located on the server host, you must specify the full pathname to the file, and you must have the FILE privilege. The file must be readable by all and its size less than max\_allowed\_packet bytes.

If the file does not exist or cannot be read because one of the preceding conditions is not satisfied, the function returns NULL.

As of MySQL 5.0.19, the character\_set\_filesystem system variable controls interpretation of filenames that are given as literal strings.

```
mysql> UPDATE t
            SET blob_col=LOAD_FILE('/tmp/picture')
            WHERE id=1;
```
<span id="page-688-2"></span>• [LOCATE\(](#page-688-2)substr,str), [LOCATE\(](#page-688-2)substr,str,pos)

The first syntax returns the position of the first occurrence of substring substrium string  $str$ . The second syntax returns the position of the first occurrence of substring substr in string str, starting at position pos. Returns 0 if substr is not in str.

```
mysql> SELECT LOCATE('bar', 'foobarbar');
          -> 4
mysql> SELECT LOCATE('xbar', 'foobar');
         \rightarrow 0
mysql> SELECT LOCATE('bar', 'foobarbar', 5);
         \rightarrow
```
This function is multi-byte safe, and is case-sensitive only if at least one argument is a binary string.

<span id="page-688-3"></span> $LOWER(str)$  $LOWER(str)$ 

Returns the string  $str$  with all characters changed to lowercase according to the current character set mapping. The default is latin1 (cp1252 West European).

mysql> **SELECT LOWER('QUADRATICALLY');** -> 'quadratically'

[LOWER\(\)](#page-688-3) (and [UPPER\(\)](#page-692-2)) are ineffective when applied to binary strings (BINARY, VARBINARY, BLOB). To perform lettercase conversion, convert the string to a non-binary string:

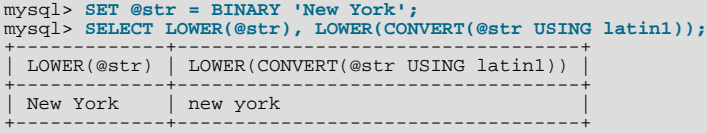

This function is multi-byte safe.

<span id="page-688-4"></span>LPAD(str, len, [padstr](#page-688-4))

Returns the string  $str$ , left-padded with the string  $padstr$  to a length of len characters. If  $str$  is longer than len, the return value is shortened to len characters.

```
mysql> SELECT LPAD('hi',4,'??');
-> '??hi'
mysql> SELECT LPAD('hi',1,'??');
          \rightarrow 'h'
```
### <span id="page-689-0"></span>• [LTRIM\(](#page-689-0)str)

Returns the string  $str$  with leading space characters removed.

mysql> **SELECT LTRIM(' barbar');** -> 'barbar'

This function is multi-byte safe.

<span id="page-689-1"></span>[MAKE\\_SET\(](#page-689-1)bits, str1, str2, ...)

Returns a set value (a string containing substrings separated by "," characters) consisting of the strings that have the corresponding bit in  $bits \leq st$ .  $str1$  corresponds to bit 0,  $str2$  to bit 1, and so on. NULL values in  $str1, str2, \ldots$  are not appended to the result.

```
mysql> SELECT MAKE_SET(1,'a','b','c');
            ^{\prime}a
mysql> SELECT MAKE_SET(1 | 4,'hello','nice','world');
-> 'hello,world'
mysql> SELECT MAKE_SET(1 | 4,'hello','nice',NULL,'world');
            -> 'hello'
mysql> SELECT MAKE_SET(0,'a','b','c');
         - > '
```
<span id="page-689-2"></span>• [MID\(](#page-689-2)str, pos, len)

[MID\(](#page-689-2)str,pos,len) is a synonym for [SUBSTRING\(](#page-691-4)str,pos,len).

<span id="page-689-8"></span> $OCT(N)$  $OCT(N)$ 

Returns a string representation of the octal value of N, where N is a longlong (BIGINT) number. This is equivalent to CONV $(N, 10, 8)$ . Returns NULL if N is NULL.

mysql> **SELECT OCT(12);**  $\rightarrow$  '14

<span id="page-689-3"></span>• [OCTET\\_LENGTH\(](#page-689-3)str)

[OCTET\\_LENGTH\(\)](#page-689-3) is a synonym for [LENGTH\(\)](#page-688-0).

<span id="page-689-4"></span>• [ORD\(](#page-689-4)str)

If the leftmost character of the string  $str$  is a multi-byte character, returns the code for that character, calculated from the numeric values of its constituent bytes using this formula:

(1st byte code) + (2nd byte code × 256)<br>+ (3rd byte code × 256<sup>2</sup>) ...

If the leftmost character is not a multi-byte character, [ORD\(\)](#page-689-4) returns the same value as the [ASCII\(\)](#page-685-0) function.

mysql> **SELECT ORD('2');**  $-250$ 

<span id="page-689-5"></span>• [POSITION\(](#page-689-5)substr IN str)

[POSITION\(](#page-689-5)substr IN str) is a synonym for [LOCATE\(](#page-688-2)substr, str).

<span id="page-689-6"></span>• [QUOTE\(](#page-689-6)str)

Quotes a string to produce a result that can be used as a properly escaped data value in an SQL statement. The string is returned enclosed by single quotes and with each instance of single quote  $($ "'"), backslash  $($ "\")', ASCII NUL, and Control-Z preceded by a backslash. If the argument is NULL, the return value is the word "NULL" without enclosing single quotes.

```
mysql> SELECT QUOTE('Don\'t!');
         -> 'Don\'t!'
mysql> SELECT QUOTE(NULL);
-> NULL
```
<span id="page-689-7"></span>[REPEAT\(](#page-689-7)str, count)

Returns a string consisting of the string  $str$  repeated  $count$  times. If  $count$  is less than 1, returns an empty string. Returns NULL if str or count are NULL.

mysql> **SELECT REPEAT('MySQL', 3);** -> 'MySQLMySQLMySQL'

<span id="page-690-0"></span>• REPLACE(str,[from\\_str](#page-690-0),to\_str)

Returns the string  $str$  with all occurrences of the string  $from\_str$  replaced by the string  $to\_str$ . [REPLACE\(\)](#page-690-0) performs a case-sensitive match when searching for  $from$  str.

mysql> **SELECT REPLACE('www.mysql.com', 'w', 'Ww');** -> 'WwWwWw.mysql.com'

This function is multi-byte safe.

<span id="page-690-1"></span>• [REVERSE\(](#page-690-1)str)

Returns the string  $str$  with the order of the characters reversed.

mysql> **SELECT REVERSE('abc');** -> 'cba'

This function is multi-byte safe.

<span id="page-690-2"></span>• [RIGHT\(](#page-690-2)str,len)

Returns the rightmost  $len$  characters from the string  $str$ , or NULL if any argument is NULL.

mysql> **SELECT RIGHT('foobarbar', 4);** -> 'rbar'

This function is multi-byte safe.

<span id="page-690-3"></span>• RPAD(str,len,[padstr](#page-690-3))

Returns the string  $str$ , right-padded with the string padstr to a length of len characters. If  $str$  is longer than len, the return value is shortened to len characters.

```
mysql> SELECT RPAD('hi',5,'?');
           -> 'hi???'
mysql> SELECT RPAD('hi',1,'?');
        -> 'h'
```
This function is multi-byte safe.

<span id="page-690-4"></span>• [RTRIM\(](#page-690-4)str)

Returns the string  $str$  with trailing space characters removed.

mysql> **SELECT RTRIM('barbar ');** -> 'barbar'

This function is multi-byte safe.

<span id="page-690-5"></span>• [SOUNDEX\(](#page-690-5)str)

Returns a soundex string from  $str$ . Two strings that sound almost the same should have identical soundex strings. A standard soundex string is four characters long, but the [SOUNDEX\(\)](#page-690-5) function returns an arbitrarily long string. You can use [SUB-](#page-691-4)[STRING\(\)](#page-691-4) on the result to get a standard soundex string. All non-alphabetic characters in  $str$  are ignored. All international alphabetic characters outside the A-Z range are treated as vowels.

# **Important**

When using [SOUNDEX\(\)](#page-690-5), you should be aware of the following limitations:

- This function, as currently implemented, is intended to work well with strings that are in the English language only. Strings in other languages may not produce reliable results.
- This function is not guaranteed to provide consistent results with strings that use multi-byte character sets, including

We hope to remove these limitations in a future release. See [Bug#22638](http://bugs.mysql.com/22638) for more information.

```
mysql> SELECT SOUNDEX('Hello');
            'H400
mysql> SELECT SOUNDEX('Quadratically');
         - > \sqrt{236324}
```
# **Note**

.

This function implements the original Soundex algorithm, not the more popular enhanced version (also described by D. Knuth). The difference is that original version discards vowels first and duplicates second, whereas the enhanced version discards duplicates first and vowels second.

<span id="page-691-0"></span>expr1 [SOUNDS LIKE](#page-691-0) expr2

```
This is the same as SOUNDEX(expr1) = SOUNDEX(expr2).
```
<span id="page-691-1"></span> $SPACE(N)$  $SPACE(N)$ 

Returns a string consisting of  $N$  space characters.

mysql> **SELECT SPACE(6);** -> ' '

<span id="page-691-2"></span>• [SUBSTR\(](#page-691-2)str,pos), [SUBSTR\(](#page-691-2)str FROM pos), [SUBSTR\(](#page-691-2)str,pos,len), [SUBSTR\(](#page-691-2)str FROM pos FOR len)

[SUBSTR\(\)](#page-691-2) is a synonym for [SUBSTRING\(\)](#page-691-4).

<span id="page-691-4"></span>• [SUBSTRING\(](#page-691-4)str,pos), [SUBSTRING\(](#page-691-4)str FROM pos), [SUBSTRING\(](#page-691-4)str,pos,len), [SUBSTRING\(](#page-691-4)str FROM pos FOR [len](#page-691-4))

The forms without a len argument return a substring from string  $str$  starting at position  $pos$ . The forms with a len argument return a substring  $len$  characters long from string  $str$ , starting at position  $pos$ . The forms that use FROM are standard SQL syntax. It is also possible to use a negative value for  $pos$ . In this case, the beginning of the substring is  $pos$  characters from the end of the string, rather than the beginning. A negative value may be used for  $pos$  in any of the forms of this function.

For all forms of [SUBSTRING\(\)](#page-691-4), the position of the first character in the string from which the substring is to be extracted is reckoned as 1.

```
mysql> SELECT SUBSTRING('Quadratically',5);
               -> 'ratically'
mysql> SELECT SUBSTRING('foobarbar' FROM 4);
-> 'barbar'
mysql> SELECT SUBSTRING('Quadratically',5,6);
-> 'ratica'
mysql> SELECT SUBSTRING('Sakila', -3);
-> 'ila'
mysql> SELECT SUBSTRING('Sakila', -5, 3);
              'aki'
mysql> SELECT SUBSTRING('Sakila' FROM -4 FOR 2);
          -> 'ki'
```
This function is multi-byte safe.

If  $len$  is less than 1, the result is the empty string.

<span id="page-691-3"></span>• [SUBSTRING\\_INDEX\(](#page-691-3)str,delim,count)

Returns the substring from string  $str$  before count occurrences of the delimiter  $delim$ . If count is positive, everything to the left of the final delimiter (counting from the left) is returned. If  $\epsilon$   $\epsilon$  and is negative, everything to the right of the final de-limiter (counting from the right) is returned. [SUBSTRING\\_INDEX\(\)](#page-691-3) performs a case-sensitive match when searching for delim.

```
mysql> SELECT SUBSTRING_INDEX('www.mysql.com', '.', 2);
-> 'www.mysql'
mysql> SELECT SUBSTRING_INDEX('www.mysql.com', '.', -2);
         -> 'mysql.com'
```
This function is multi-byte safe.

<span id="page-691-5"></span>• [TRIM\(\[{BOTH | LEADING | TRAILING} \[](#page-691-5)remstr] FROM] str), [TRIM\(\[](#page-691-5)remstr FROM] str)

Returns the string  $str$  with all  $remstr$  prefixes or suffixes removed. If none of the specifiers BOTH, LEADING, or TRAIL-ING is given, BOTH is assumed. remstr is optional and, if not specified, spaces are removed.

```
mysql> SELECT TRIM(' bar ');
-> 'bar'
mysql> SELECT TRIM(LEADING 'x' FROM 'xxxbarxxx');
-> 'barxxx'
mysql> SELECT TRIM(BOTH 'x' FROM 'xxxbarxxx');
-> 'bar'
mysql> SELECT TRIM(TRAILING 'xyz' FROM 'barxxyz');
         -> 'barx'
```
This function is multi-byte safe.

<span id="page-692-0"></span>• [UCASE\(](#page-692-0)str)

[UCASE\(\)](#page-692-0) is a synonym for [UPPER\(\)](#page-692-2).

<span id="page-692-1"></span>[UNHEX\(](#page-692-1)str)

Performs the inverse operation of  $HEX(str)$  $HEX(str)$ . That is, it interprets each pair of hexadecimal digits in the argument as a number and converts it to the character represented by the number. The resulting characters are returned as a binary string.

```
mysql> SELECT UNHEX('4D7953514C');
-> 'MySQL'
mysql> SELECT 0x4D7953514C;
-> 'MySQL'
mysql> SELECT UNHEX(HEX('string'));
-> 'string'
mysql> SELECT HEX(UNHEX('1267'));
          - - 1267
```
The characters in the argument string must be legal hexadecimal digits: '0' .. '9', 'A' .. 'F', 'a' .. 'f', If [UNHEX\(\)](#page-692-1) encounters any non-hexadecimal digits in the argument, it returns NULL:

```
mysql> SELECT UNHEX('GG');
+-------------+
| UNHEX('GG') |
+-------------+
  | NULL |
+-------------+
```
A NULL result can occur if the argument to [UNHEX\(\)](#page-692-1) is a BINARY column, because values are padded with 0x00 bytes when stored but those bytes are not stripped on retrieval. For example 'aa' is stored into a CHAR(3) column as 'aa ' and retrieved as 'aa' (with the trailing pad space stripped), so [UNHEX\(\)](#page-692-1) for the column value returns 'A'. By contrast 'aa' is stored into a BINARY(3) column as 'aa\0' and retrieved as 'aa\0' (with the trailing pad 0x00 byte not stripped). '\0' is not a legal hexadecimal digit, so [UNHEX\(\)](#page-692-1) for the column value returns NULL.

<span id="page-692-2"></span>• [UPPER\(](#page-692-2)str)

Returns the string  $str$  with all characters changed to uppercase according to the current character set mapping. The default is latin1 (cp1252 West European).

```
mysql> SELECT UPPER('Hej');
-> 'HEJ'
```
[UPPER\(\)](#page-692-2) is ineffective when applied to binary strings (BINARY, VARBINARY, BLOB). The description of [LOWER\(\)](#page-688-3) shows how to perform lettercase conversion of binary strings.

<span id="page-692-3"></span>This function is multi-byte safe.

# **11.4.1. String Comparison Functions**

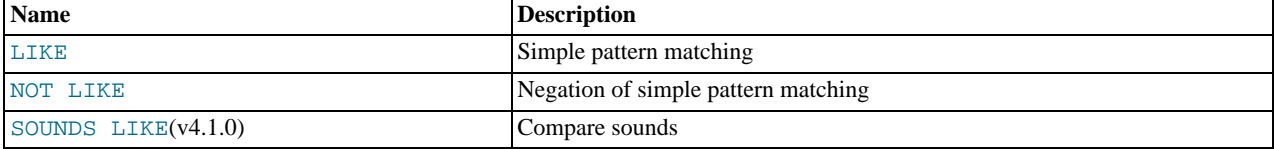

If a string function is given a binary string as an argument, the resulting string is also a binary string. A number converted to a

string is treated as a binary string. This affects only comparisons.

Normally, if any expression in a string comparison is case sensitive, the comparison is performed in case-sensitive fashion.

```
• expr LIKE pat [ESCAPE 'escape_char']
```
Pattern matching using SQL simple regular expression comparison. Returns 1 (TRUE) or 0 (FALSE). If either expr or pat is NULL, the result is NULL.

The pattern need not be a literal string. For example, it can be specified as a string expression or table column.

Per the SQL standard, [LIKE](#page-693-0) performs matching on a per-character basis, thus it can produce results different from the [=](#page-677-0) comparison operator:

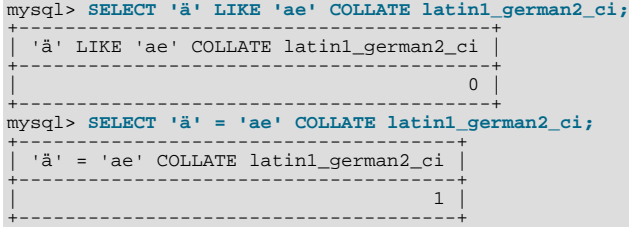

In particular, trailing spaces are significant, which is not true for CHAR or VARCHAR comparisons performed with the [=](#page-677-0) operator:

```
mysql> SELECT 'a' = 'a ', 'a' LIKE 'a ';
+------------+---------------+
| 'a' = 'a ' | 'a' LIKE 'a ' |
+------------+---------------+
                \begin{array}{|c|c|c|c|c|}\n\hline\n1 & 0 & 0 \\
\hline\n\end{array}+------------+---------------+
1 row in set (0.00 sec)
```
With [LIKE](#page-693-0) you can use the following two wildcard characters in the pattern:

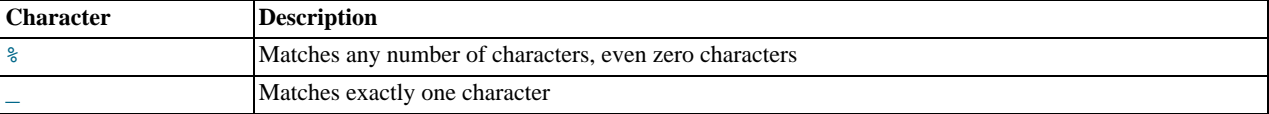

```
mysql> SELECT 'David!' LIKE 'David_';
         -5 1
mysql> SELECT 'David!' LIKE '%D%v%';
        \rightarrow 1
```
To test for literal instances of a wildcard character, precede it by the escape character. If you do not specify the ESCAPE character, "\" is assumed.

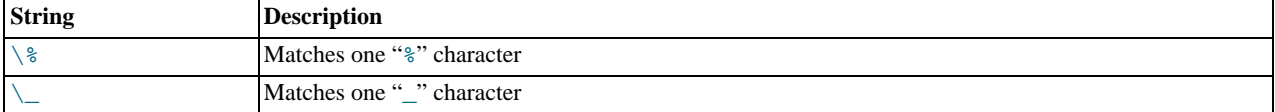

```
mysql> SELECT 'David!' LIKE 'David\_';
         \rightarrow 0
mysql> SELECT 'David_' LIKE 'David\_';
         -> 1
```
To specify a different escape character, use the ESCAPE clause:

mysql> **SELECT 'David\_' LIKE 'David|\_' ESCAPE '|';**  $-> 1$ 

The escape sequence should be empty or one character long. As of MySQL 5.0.16, if the NO\_BACKSLASH\_ESCAPES SQL mode is enabled, the sequence cannot be empty.

The following two statements illustrate that string comparisons are not case sensitive unless one of the operands is a binary

string:

```
mysql> SELECT 'abc' LIKE 'ABC';
-> 1
mysql> SELECT 'abc' LIKE BINARY 'ABC';
         \rightarrow 0
```
In MySQL, [LIKE](#page-693-0) is allowed on numeric expressions. (This is an extension to the standard SQL [LIKE](#page-693-0).)

mysql> **SELECT 10 LIKE '1%';**  $\rightarrow$  1

# **Note**

Because MySQL uses C escape syntax in strings (for example, "\n" to represent a newline character), you must double any "\" that you use in [LIKE](#page-693-0) strings. For example, to search for "\n", specify it as "\\n". To search for "\", specify it as " $\setminus \setminus \setminus$ "; this is because the backslashes are stripped once by the parser and again when the pattern match is made, leaving a single backslash to be matched against. (Exception: At the end of the pattern string, backslash can be specified as " $\setminus$ ". At the end of the string, backslash stands for itself because there is nothing following to escape.)

```
• expr NOT LIKE pat [ESCAPE 'escape_char']
```

```
This is the same as NOT (expr LIKE pat [ESCAPE 'escape_char']).
```
### **Note**

Aggregate queries involving [NOT LIKE](#page-694-0) comparisons with columns containing NULL may yield unexpected results. For example, consider the following table and data:

CREATE TABLE foo (bar VARCHAR(10)); INSERT INTO foo VALUES (NULL), (NULL);

The query SELECT COUNT(\*) FROM foo WHERE bar LIKE '%baz%'; returns 0. You might assume that SELECT COUNT(\*) FROM foo WHERE bar NOT LIKE '%baz%'; would return 2. However, this is not the case: The second query returns 0. This is because NULL NOT LIKE expr always returns NULL, regardless of the value of expr. The same is true for aggregate queries involving NULL and comparisons using [NOT RLIKE](#page-694-1) or [NOT REGEXP](#page-694-1). In such cases, you must test explicitly for NOT NULL using [OR](#page-681-0) (and not [AND](#page-681-1)), as shown here:

```
SELECT COUNT(*) FROM foo WHERE bar NOT LIKE '%baz%' OR bar IS NULL;
```
<span id="page-694-1"></span>expr [NOT REGEXP](#page-694-1) pat, expr [NOT RLIKE](#page-694-1) pat

This is the same as NOT (expr REGEXP pat).

```
REGEXPRLIKE pat
```
Performs a pattern match of a string expression  $\exp r$  against a pattern  $pat$ . The pattern can be an extended regular expression. The syntax for regular expressions is discussed in [Section 11.4.2, "Regular Expressions".](#page-695-1) Returns 1 if expr matches pat; otherwise it returns 0. If either  $\exp r$  or pat is NULL, the result is NULL. [RLIKE](#page-694-2) is a synonym for [REGEXP](#page-694-2), provided for mSQL compatibility.

The pattern need not be a literal string. For example, it can be specified as a string expression or table column.

# **Note**

Because MySQL uses the C escape syntax in strings (for example, "\n" to represent the newline character), you must double any "\" that you use in your [REGEXP](#page-694-2) strings.

[REGEXP](#page-694-2) is not case sensitive, except when used with binary strings.

```
mysql> SELECT 'Monty!' REGEXP 'm%y%%';
-> 0
mysql> SELECT 'Monty!' REGEXP '.*';
-> 1
mysql> SELECT 'new*\n*line' REGEXP 'new\\*.\\*line';
-> 1
mysql> SELECT 'a' REGEXP 'A', 'a' REGEXP BINARY 'A';
-> 1 0
mysql> SELECT 'a' REGEXP '^[a-d]';
         -> 1
```
[REGEXP](#page-694-2) and [RLIKE](#page-694-2) use the current character set when deciding the type of a character. The default is latin1 (cp1252 West European).

# **Warning**

The [REGEXP](#page-694-2) and [RLIKE](#page-694-2) operators work in byte-wise fashion, so they are not multi-byte safe and may produce unexpected results with multi-byte character sets. In addition, these operators compare characters by their byte values and accented characters may not compare as equal even if a given collation treats them as equal.

```
• STRCMP(expr1,expr2)
```
[STRCMP\(\)](#page-695-0) returns 0 if the strings are the same,  $-1$  if the first argument is smaller than the second according to the current sort order, and 1 otherwise.

```
mysql> SELECT STRCMP('text', 'text2');
-> -1
mysql> SELECT STRCMP('text2', 'text');
-> 1
mysql> SELECT STRCMP('text', 'text');
         -> 0
```
<span id="page-695-1"></span>[STRCMP\(\)](#page-695-0) uses the current character set when performing comparisons. This makes the default comparison behavior case insensitive unless one or both of the operands are binary strings.

# **11.4.2. Regular Expressions**

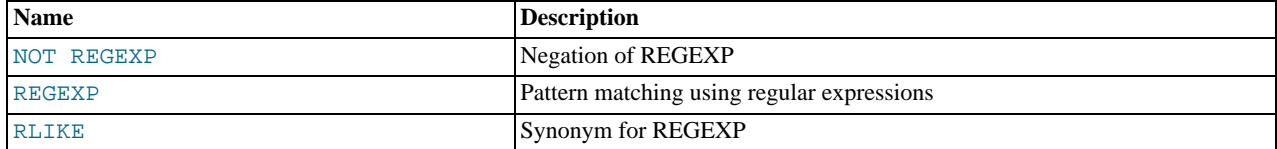

A regular expression is a powerful way of specifying a pattern for a complex search.

MySQL uses Henry Spencer's implementation of regular expressions, which is aimed at conformance with POSIX 1003.2. See [Ap](#page-2321-0)[pendix G,](#page-2321-0) *Credits*. MySQL uses the extended version to support pattern-matching operations performed with the [REGEXP](#page-694-2) operator in SQL statements. See [Section 3.3.4.7, "Pattern Matching",](#page-185-0) and [Section 11.4.1, "String Comparison Functions".](#page-692-3)

This section is a summary, with examples, of the special characters and constructs that can be used in MySQL for [REGEXP](#page-694-2) operations. It does not contain all the details that can be found in Henry Spencer's  $\text{regex}(7)$  manual page. That manual page is included in MySQL source distributions, in the regex.7 file under the regex directory.

A regular expression describes a set of strings. The simplest regular expression is one that has no special characters in it. For example, the regular expression hello matches hello and nothing else.

Non-trivial regular expressions use certain special constructs so that they can match more than one string. For example, the regular expression hello|word matches either the string hello or the string word.

As a more complex example, the regular expression  $B[an]*s$  matches any of the strings Bananas, Baaaaas, Bs, and any other string starting with a B, ending with an s, and containing any number of a or n characters in between.

A regular expression for the [REGEXP](#page-694-2) operator may use any of the following special characters and constructs:

 $\bullet$   $\bullet$ 

Match the beginning of a string.

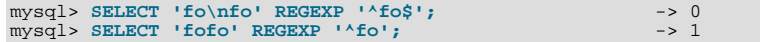

 $\ddot{\mathsf{S}}$ 

Match the end of a string.

```
mysql> SELECT 'fo\no' REGEXP '^fo\no$'; -> 1
mysql> SELECT 'fo\no' REGEXP '^fo$'; -> 0
```
• .

Match any character (including carriage return and newline).

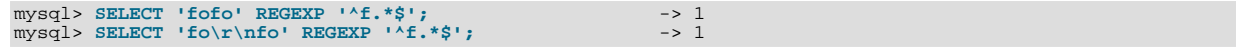

 $• a*$ 

Match any sequence of zero or more a characters.

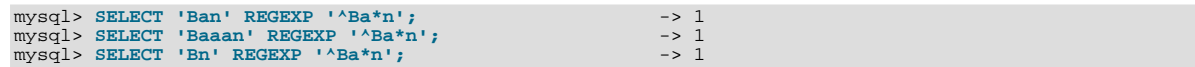

 $a+$ 

Match any sequence of one or more a characters.

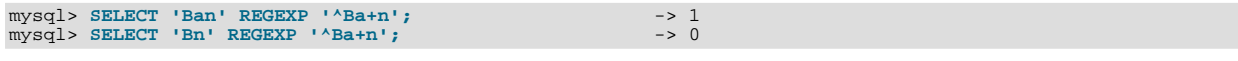

• a?

Match either zero or one a character.

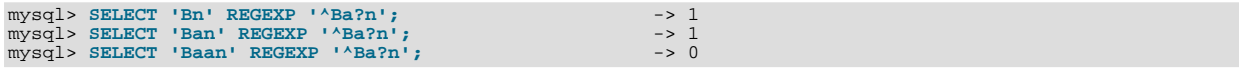

• de|abc

Match either of the sequences de or abc.

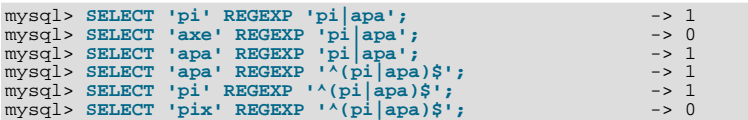

### $\bullet$  (abc)<sup>\*</sup>

Match zero or more instances of the sequence abc.

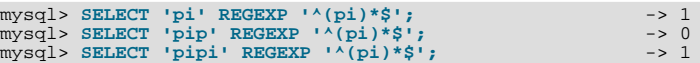

•  ${1}, {2,3}$ 

 $\{n\}$  or  $\{m,n\}$  notation provides a more general way of writing regular expressions that match many occurrences of the previous atom (or "piece") of the pattern. m and n are integers.

 $• a*$ 

Can be written as  $a\{0, \}$ .

 $\bullet$   $a+$ 

Can be written as  $a\{1, \}$ .

• a?

Can be written as  $a\{0,1\}$ .

To be more precise,  $a\{n\}$  matches exactly n instances of a.  $a\{n, \}$  matches n or more instances of a.  $a\{m, n\}$  matches m through n instances of a, inclusive.

m and n must be in the range from 0 to RE\_DUP\_MAX (default 255), inclusive. If both m and n are given, m must be less than or equal to n.

mysql> SELECT 'abcde' REGEXP 'a[bcd]{2}e'; -> 0

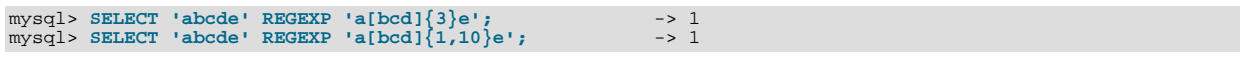

•  $[a-dX]$ ,  $[^{\wedge}a-dX]$ 

Matches any character that is (or is not, if  $\land$  is used) either a, b, c, d or X. A - character between two other characters forms a range that matches all characters from the first character to the second. For example, [0-9] matches any decimal digit. To include a literal ] character, it must immediately follow the opening bracket [. To include a literal - character, it must be written first or last. Any character that does not have a defined special meaning inside a [] pair matches only itself.

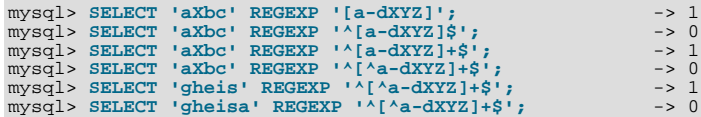

#### [.characters.]

Within a bracket expression (written using [ and ]), matches the sequence of characters of that collating element. characters is either a single character or a character name like newline. The following table lists the allowable character names.

The following table shows the allowable character names and the characters that they match. For characters given as numeric values, the values are represented in octal.

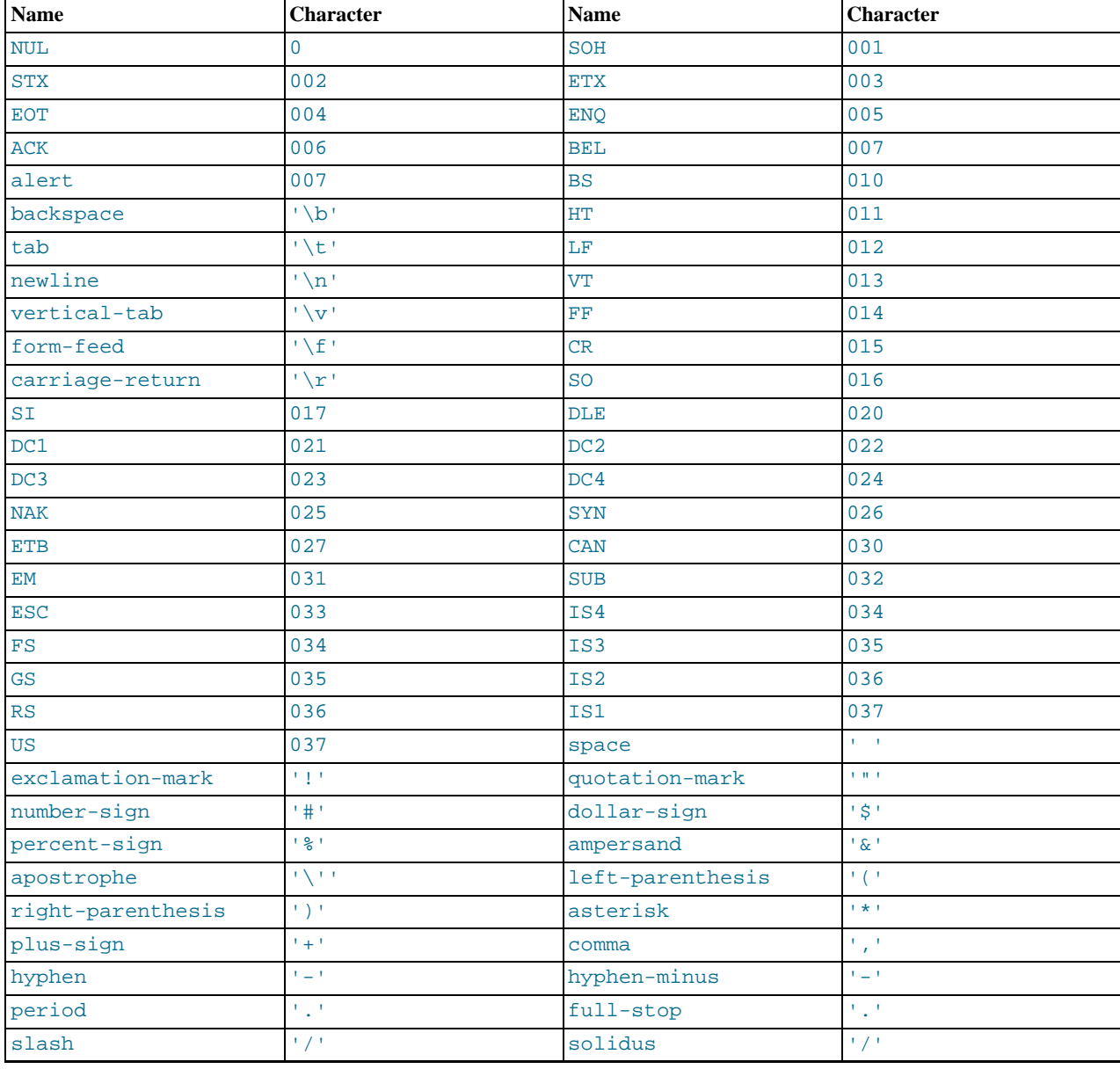

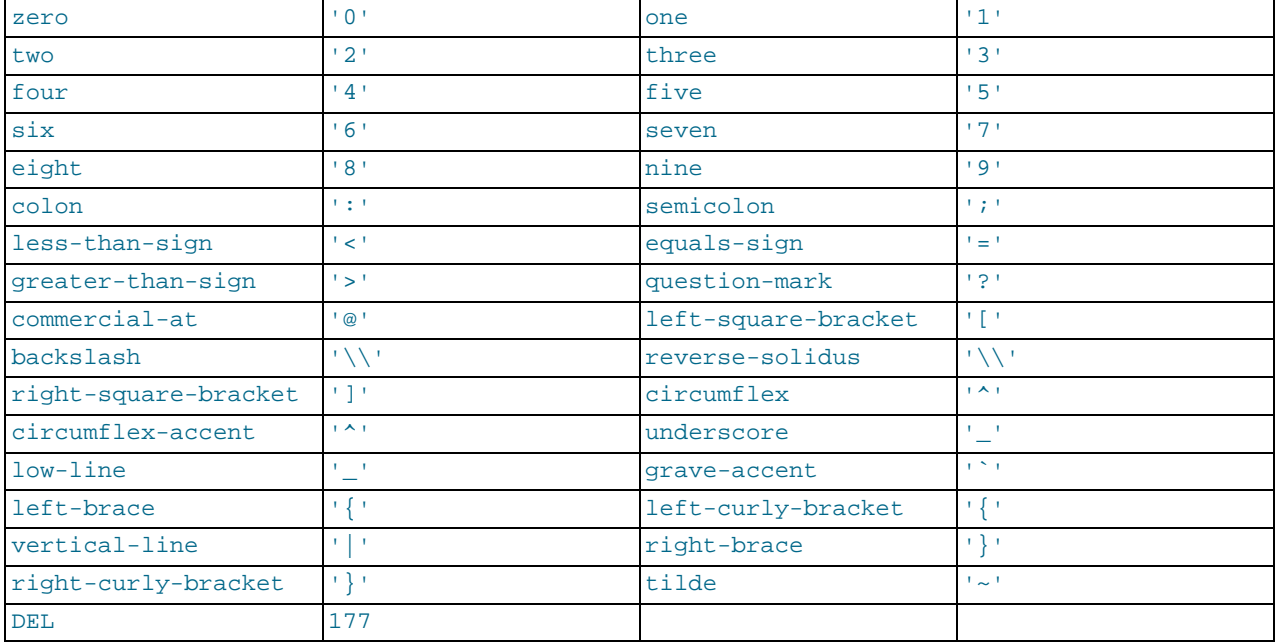

# mysql> SELECT '~' REGEXP '[[.~.]]';<br>mysql> SELECT '~' REGEXP '[[.tilde.]]'; -> 1<br>-> 1

## • [=character\_class=]

Within a bracket expression (written using [ and ]), [=character\_class=] represents an equivalence class. It matches all characters with the same collation value, including itself. For example, if  $\circ$  and  $(+)$  are the members of an equivalence class, then  $[[-\infty]$ ,  $[[-(\infty)]$ , and  $[0(\infty)]$  are all synonymous. An equivalence class may not be used as an endpoint of a range.

## [:character\_class:]

Within a bracket expression (written using [ and ]), [:character\_class: ] represents a character class that matches all characters belonging to that class. The following table lists the standard class names. These names stand for the character classes defined in the ctype(3) manual page. A particular locale may provide other class names. A character class may not be used as an endpoint of a range.

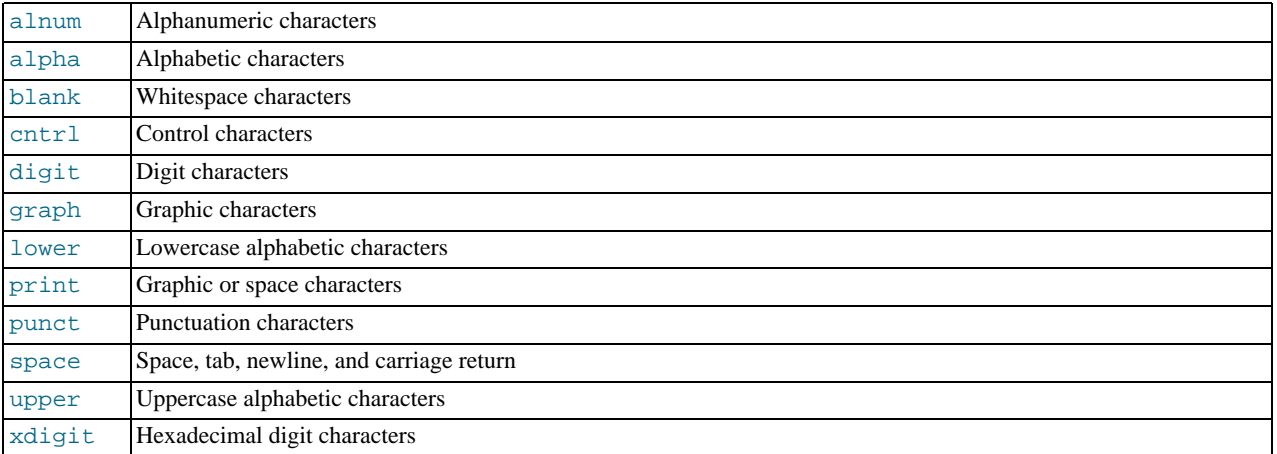

# mysql> **SELECT 'justalnums' REGEXP '[[:alnum:]]+';** -> 1 mysql> **SELECT '!!' REGEXP '[[:alnum:]]+';** -> 0

# •  $[[:::]$ ],  $[[:::]$ ]

These markers stand for word boundaries. They match the beginning and end of words, respectively. A word is a sequence of

word characters that is not preceded by or followed by word characters. A word character is an alphanumeric character in the alnum class or an underscore (\_).

mysql> **SELECT 'a word a' REGEXP '[[:<:]]word[[:>:]]';** -> 1 mysql> **SELECT 'a xword a' REGEXP '[[:<:]]word[[:>:]]';** -> 0

To use a literal instance of a special character in a regular expression, precede it by two backslash (\) characters. The MySQL parser interprets one of the backslashes, and the regular expression library interprets the other. For example, to match the string  $1+2$ that contains the special + character, only the last of the following regular expressions is the correct one:

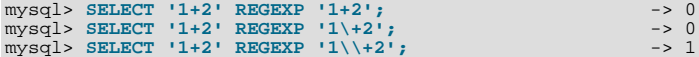

# **11.5. Numeric Functions**

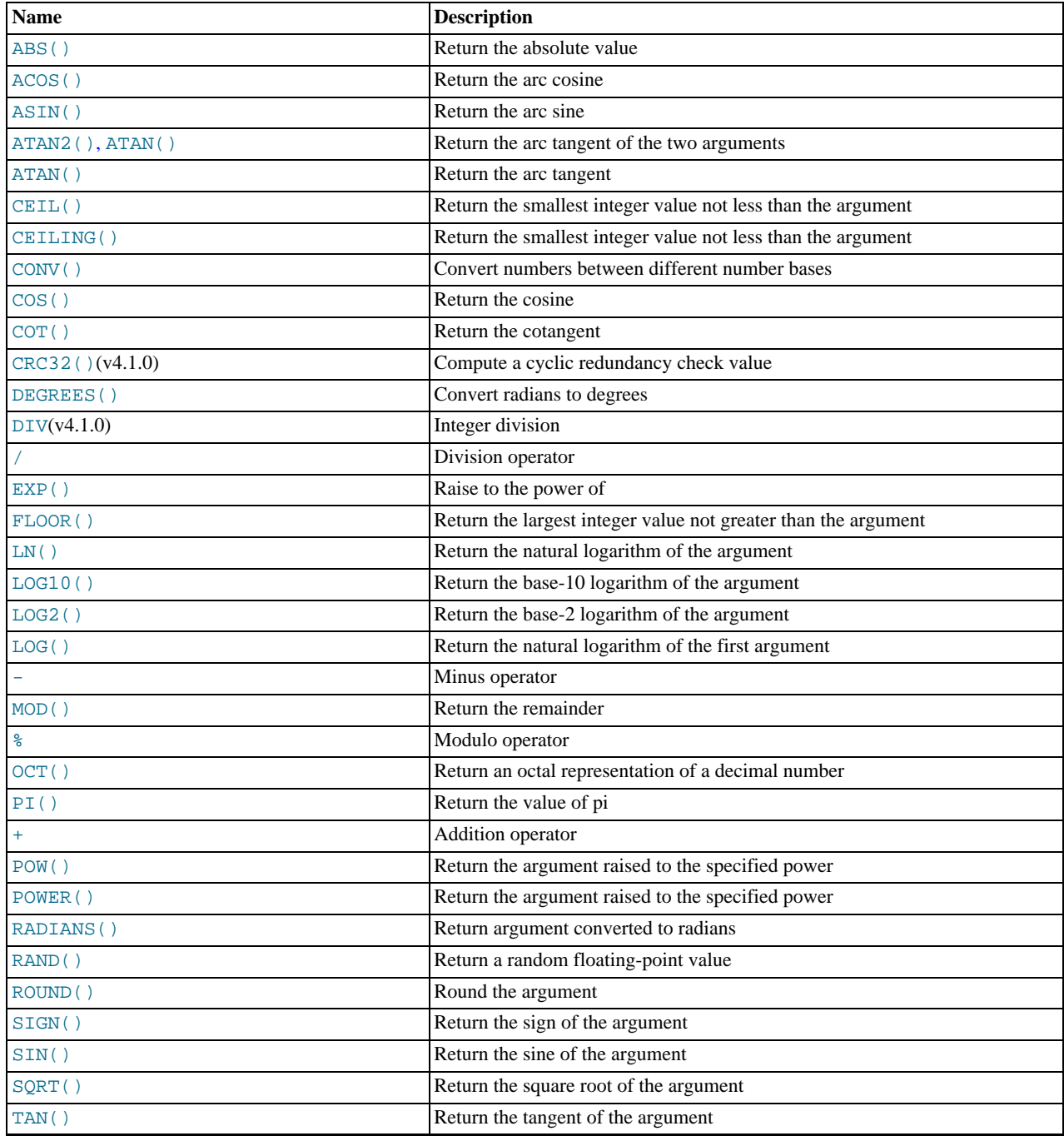

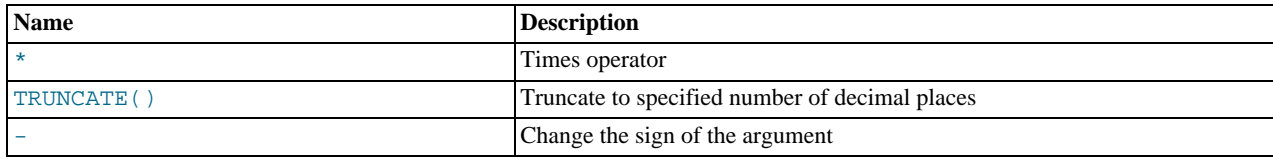

# **11.5.1. Arithmetic Operators**

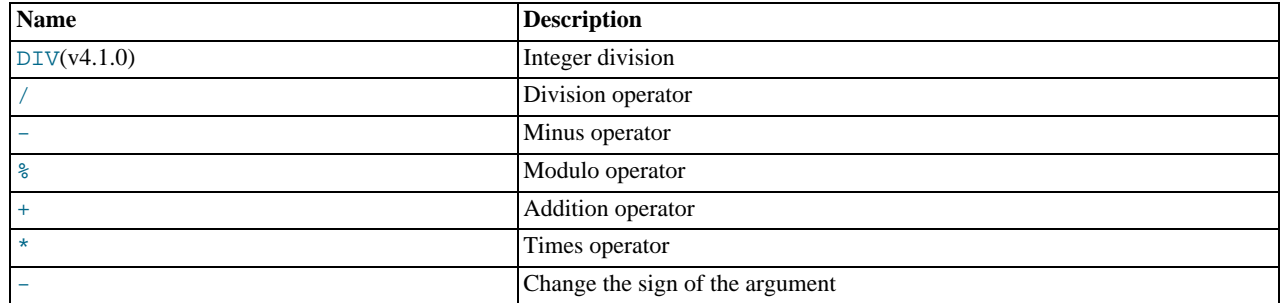

The usual arithmetic operators are available. The result is determined according to the following rules:

- In the case of  $-$ ,  $+$ , and  $*$ , the result is calculated with BIGINT (64-bit) precision if both arguments are integers.
- If one of the arguments is an unsigned integer, and the other argument is also an integer, the result is an unsigned integer.
- If any of the operands of  $a +, -, /, *, *$  $a +, -, /, *, *$  $a +, -, /, *, *$  $a +, -, /, *, *$  $a +, -, /, *, *$  $a +, -, /, *, *$  $a +, -, /, *, *$  $a +, -, /, *, *$  $a +, -, /, *, *$  is a real or string value, then the precision of the result is the precision of the argument with the maximum precision.
- In division performed with [/](#page-701-1), the scale of the result when using two exact values is the scale of the first argument plus the value of the div\_precision\_increment system variable (which is 4 by default). For example, the result of the expression 5.05 / 0.014 has a scale of six decimal places (360.714286).

These rules are applied for each operation, such that nested calculations imply the precision of each component. Hence, (14620 / 9432456)  $\hat{i}$  (24250 / 9432456), would resolve first to (0.0014)  $\hat{j}$  (0.0026), with the final result having 8 decimal places (0.60288653).

Because of these rules and the way they are applied, care should be taken to ensure that components and sub-components of a calculation use the appropriate level of precision. See [Section 11.9, "Cast Functions and Operators"](#page-733-0).

<span id="page-700-1"></span>• [+](#page-700-1)

Addition:

```
mysql> SELECT 3+5;
       -> 8
```
<span id="page-700-0"></span>• [-](#page-700-0)

Subtraction:

```
mysql> SELECT 3-5;
          \rightarrow -2
```
<span id="page-700-2"></span>• [-](#page-700-2)

Unary minus. This operator changes the sign of the argument.

mysql> **SELECT - 2;**  $\rightarrow$ 

# **Note**

If this operator is used with a BIGINT, the return value is also a BIGINT. This means that you should avoid using –

on integers that may have the value of  $-2^{63}$ .

Multiplication:

```
mysql> SELECT 3*5;
                  -2 15
mysql> SELECT 18014398509481984*18014398509481984.0;
-> 324518553658426726783156020576256.0
mysql> SELECT 18014398509481984*18014398509481984;
                  \rightarrow 0
```
The result of the last expression is incorrect because the result of the integer multiplication exceeds the 64-bit range of BIGINT calculations. (See [Section 10.2, "Numeric Types"](#page-647-0).)

<span id="page-701-1"></span>• [/](#page-701-1)

<span id="page-701-3"></span>• [\\*](#page-701-3)

Division:

mysql> **SELECT 3/5;** -> 0.60

Division by zero produces a NULL result:

mysql> **SELECT 102/(1-1);** -> NULL

A division is calculated with BIGINT arithmetic only if performed in a context where its result is converted to an integer.

### <span id="page-701-0"></span>• [DIV](#page-701-0)

Integer division. Similar to [FLOOR\(\)](#page-704-1), but is safe with BIGINT values.

mysql> **SELECT 5 DIV 2;**  $\overline{\phantom{0}}$  -> 2

<span id="page-701-2"></span> $\bullet$   $N \text{ }$  [%](#page-701-2)  $M$ 

<span id="page-701-4"></span>Modulo operation. Returns the remainder of  $N$  divided by  $M$ . For more information, see the description for the [MOD\(\)](#page-705-2) function in [Section 11.5.2, "Mathematical Functions"](#page-701-4).

# **11.5.2. Mathematical Functions**

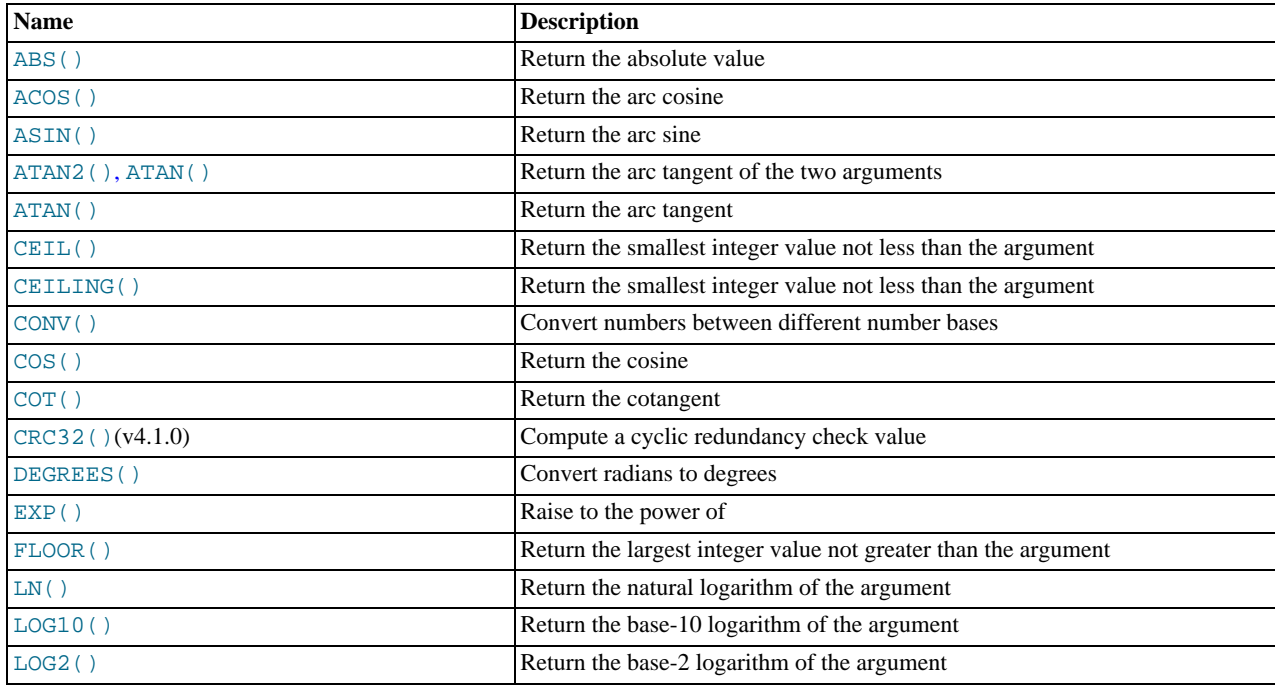

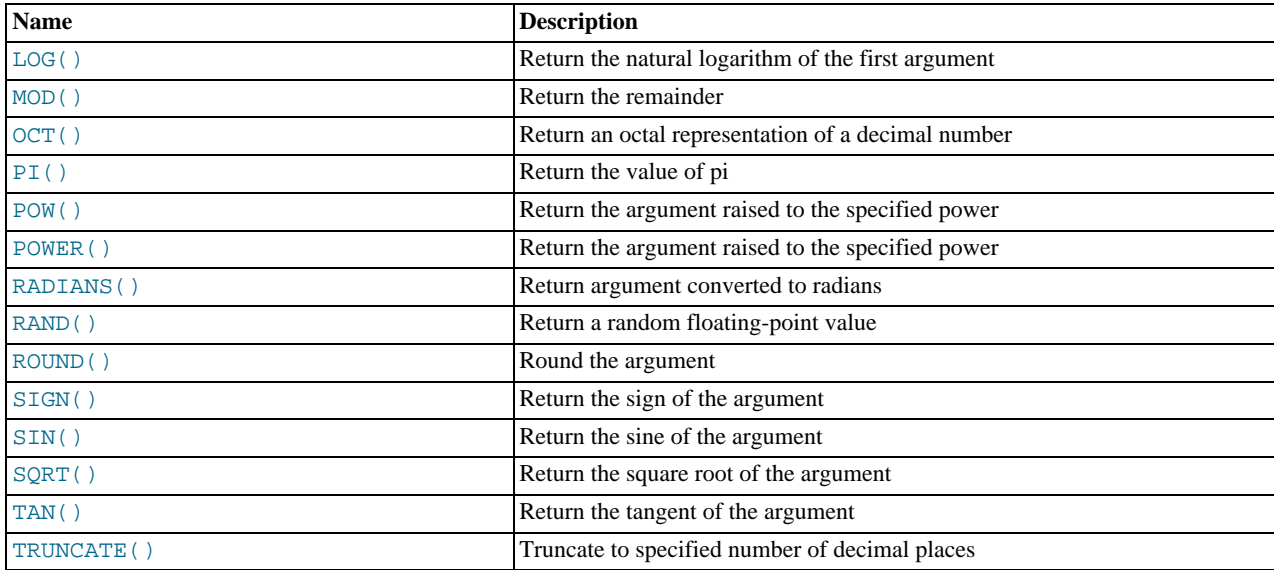

All mathematical functions return NULL in the event of an error.

### <span id="page-702-0"></span> $\bullet$  [ABS\(](#page-702-0)X)

Returns the absolute value of X.

mysql> **SELECT ABS(2);** -> 2 mysql> **SELECT ABS(-32);** -> 32

This function is safe to use with BIGINT values.

### <span id="page-702-1"></span> $\bullet$  [ACOS\(](#page-702-1)X)

Returns the arc cosine of X, that is, the value whose cosine is X. Returns NULL if X is not in the range  $-1$  to 1.

```
mysql> SELECT ACOS(1);
-> 0
mysql> SELECT ACOS(1.0001);
-> NULL
mysql> SELECT ACOS(0);
-> 1.5707963267949
```
# <span id="page-702-2"></span>•  $\text{ASIN}(X)$

Returns the arc sine of X, that is, the value whose sine is X. Returns NULL if X is not in the range  $-1$  to 1.

```
mysql> SELECT ASIN(0.2);
-> 0.20135792079033
mysql> SELECT ASIN('foo');
+-------------+
| ASIN('foo') |
+-------------+
                       | 0+-------------+
1 row in set, 1 warning (0.00 sec)
```
mysql> **SHOW WARNINGS;**

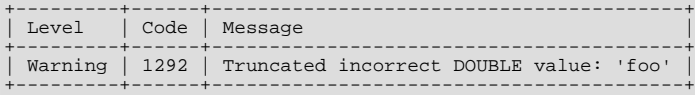

# <span id="page-702-3"></span> $\bullet$  ATAN $(X)$

Returns the arc tangent of  $X$ , that is, the value whose tangent is  $X$ .

mysql> **SELECT ATAN(2);** -> 1.1071487177941

```
mysql> SELECT ATAN(-2);
-> -1.1071487177941
```
<span id="page-703-1"></span> $ATAN(Y,X)$  $ATAN(Y,X)$ ,  $ATAN2(Y,X)$  $ATAN2(Y,X)$ 

Returns the arc tangent of the two variables  $X$  and  $Y$ . It is similar to calculating the arc tangent of  $Y / X$ , except that the signs of both arguments are used to determine the quadrant of the result.

```
mysql> SELECT ATAN(-2,2);
-> -0.78539816339745
mysql> SELECT ATAN2(PI(),0);
-> 1.5707963267949
```
<span id="page-703-2"></span> $\bullet$  CEIL $(X)$ 

[CEIL\(\)](#page-703-2) is a synonym for [CEILING\(\)](#page-703-3).

<span id="page-703-3"></span> $\bullet$  [CEILING\(](#page-703-3)X)

Returns the smallest integer value not less than X.

mysql> **SELECT CEILING(1.23);** -> 2 mysql> **SELECT CEILING(-1.23);**  $-5 - 1$ 

For exact-value numeric arguments, the return value has an exact-value numeric type. For string or floating-point arguments, the return value has a floating-point type.

```
CONV(N, from base, to base)
```
Converts numbers between different number bases. Returns a string representation of the number  $N$ , converted from base from\_base to base  $to$ \_base. Returns NULL if any argument is NULL. The argument N is interpreted as an integer, but may be specified as an integer or a string. The minimum base is 2 and the maximum base is 36. If  $to$  base is a negative number,  $N$  is regarded as a signed number. Otherwise,  $N$  is treated as unsigned. [CONV\(\)](#page-703-0) works with 64-bit precision.

```
mysql> SELECT CONV('a',16,2);
-> '1010'
mysql> SELECT CONV('6E',18,8);
-> '172'
mysql> SELECT CONV(-17,10,-18);
-> '-H'
mysql> SELECT CONV(10+'10'+'10'+0xa,10,10);
           - > ^{1}40
```
<span id="page-703-4"></span> $COS(X)$  $COS(X)$ 

Returns the cosine of  $X$ , where  $X$  is given in radians.

mysql> **SELECT COS(PI());**  $-> -1$ 

<span id="page-703-5"></span> $\bullet$  COT $(X)$ 

Returns the cotangent of X.

```
mysql> SELECT COT(12);
-> -1.5726734063977
mysql> SELECT COT(0);
          -> NULL
```
<span id="page-703-6"></span>• [CRC32\(](#page-703-6)expr)

Computes a cyclic redundancy check value and returns a 32-bit unsigned value. The result is NULL if the argument is NULL. The argument is expected to be a string and (if possible) is treated as one if it is not.

```
mysql> SELECT CRC32('MySQL');
-> 3259397556
mysql> SELECT CRC32('mysql');
         -> 2501908538
```
<span id="page-703-7"></span> $DEGREES(X)$  $DEGREES(X)$ 

Returns the argument  $X$ , converted from radians to degrees.

```
mysql> SELECT DEGREES(PI());
-> 180
mysql> SELECT DEGREES(PI() / 2);
         - > 90
```
<span id="page-704-0"></span> $\bullet$  [EXP\(](#page-704-0)X)

Returns the value of *e* (the base of natural logarithms) raised to the power of X. The inverse of this function is [LOG\(\)](#page-704-3) (using a single argumentonly) or  $LN($  ).

```
mysql> SELECT EXP(2);<br>
-> 7.3890560989307<br>
mysql> SELECT EXP(-2);<br>
mysql> SELECT EXP(0);<br>
mysql> SELECT EXP(0);
                                \rightarrow 1
```
<span id="page-704-1"></span> $\bullet$  [FLOOR\(](#page-704-1)X)

Returns the largest integer value not greater than X.

```
mysql> SELECT FLOOR(1.23);
-> 1
mysql> SELECT FLOOR(-1.23);
          \leftarrow -2
```
For exact-value numeric arguments, the return value has an exact-value numeric type. For string or floating-point arguments, the return value has a floating-point type.

 $FORMAT(X,D)$  $FORMAT(X,D)$ 

Formats the number X to a format like '#,###,###.##', rounded to D decimal places, and returns the result as a string. For details, see [Section 11.4, "String Functions"](#page-683-0).

 $\bullet$  [HEX\(N\\_or\\_S\)](#page-687-2)

This function can be used to obtain a hexadecimal representation of a decimal number or a string; the manner in which it does so varies according to the argument's type. See this function's description in [Section 11.4, "String Functions",](#page-683-0) for details.

<span id="page-704-2"></span> $LN(X)$  $LN(X)$ 

Returns the natural logarithm of  $X$ ; that is, the base- $e$  logarithm of  $X$ . If  $X$  is less than or equal to 0, then NULL is returned.

```
mysql> SELECT LN(2);
-> 0.69314718055995
mysql> SELECT LN(-2);
          -> NULL
```
This function is synonymous with  $LOG(X)$  $LOG(X)$ . The inverse of this function is the [EXP\(\)](#page-704-0) function.

<span id="page-704-3"></span>•  $LOG(X)$  $LOG(X)$ ,  $LOG(B, X)$ 

If called with one parameter, this function returns the natural logarithm of X. If X is less than or equal to 0, then NULL is returned.

The inverse of this function (when called with a single argument) is the  $EXP()$  function.

```
mysql> SELECT LOG(2);
-> 0.69314718055995
mysql> SELECT LOG(-2);
          -> NULL
```
If called with two parameters, this function returns the logarithm of X to the base B. If X is less than or equal to 0, or if B is less than or equal to 1, then NULL is returned.

```
mysql> SELECT LOG(2,65536);
         -2 16
mysql> SELECT LOG(10,100);
         \rightarrow 2
mysql> SELECT LOG(1,100);
        -> NULL
```
[LOG\(](#page-704-3) $B, X$ ) is equivalent to LOG( $X$ [\) / LOG\(](#page-704-3) $B$ ).

### <span id="page-705-1"></span> $\bullet$  [LOG2\(](#page-705-1)X)

Returns the base-2 logarithm of X.

mysql> **SELECT LOG2(65536);** -> 16 mysql> **SELECT LOG2(-100);** -> NULL

[LOG2\(\)](#page-705-1) is useful for finding out how many bits a number requires for storage. This function is equivalent to the expression  $LOG(X)$  /  $LOG(2)$ .

<span id="page-705-0"></span> $\bullet$  [LOG10\(](#page-705-0)X)

Returns the base-10 logarithm of X.

mysql> **SELECT LOG10(2);** -> 0.30102999566398 mysql> **SELECT LOG10(100);**  $\rightarrow$  2 mysql> **SELECT LOG10(-100);**  $\rightarrow$  NULL.

LOG10 $(X)$  is equivalent to [LOG\(10,](#page-704-3) X).

<span id="page-705-2"></span>•  $MOD(N,M), N \$  $MOD(N,M), N \$  $MOD(N,M), N \$  *M, N* [MOD](#page-701-2) *M* 

Modulo operation. Returns the remainder of  $N$  divided by  $M$ .

mysql> **SELECT MOD(234, 10);** -> 4 mysql> **SELECT 253 % 7;** -> 1 mysql> **SELECT MOD(29,9);** -> 2 mysql> **SELECT 29 MOD 9;** -> 2

This function is safe to use with BIGINT values.

[MOD\(\)](#page-705-2) also works on values that have a fractional part and returns the exact remainder after division:

```
mysql> SELECT MOD(34.5,3);
       -> 1.5
```
 $MOD(N,0)$  $MOD(N,0)$  returns NULL.

```
\bulletPI()
```
Returns the value of  $\pi$  (pi). The default number of decimal places displayed is seven, but MySQL uses the full double-precision value internally.

```
mysql> SELECT PI();
-> 3.141593
mysql> SELECT PI()+0.000000000000000000;
-> 3.141592653589793116
```
<span id="page-705-4"></span> $\bullet$  [POW\(](#page-705-4)X,Y)

Returns the value of  $X$  raised to the power of  $Y$ .

```
mysql> SELECT POW(2,2);
-> 4
mysql> SELECT POW(2,-2);
          \rightarrow 0.25
```
<span id="page-705-5"></span>•  $POWER(X,Y)$  $POWER(X,Y)$ 

This is a synonym for [POW\(\)](#page-705-4).

<span id="page-705-6"></span> $\bullet$  [RADIANS\(](#page-705-6)X)

Returns the argument X, converted from degrees to radians. (Note that  $\pi$  radians equals 180 degrees.)

mysql> **SELECT RADIANS(90);**

 $-2$  1.5707963267949

<span id="page-706-0"></span> $RAND()$ ,  $RAND(N)$  $RAND(N)$ 

Returns a random floating-point value v in the range  $0 \le v \le 1$ . 0. If a constant integer argument N is specified, it is used as the seed value, which produces a repeatable sequence of column values. In the following example, note that the sequences of values produced by RAND(3) is the same both places where it occurs.

mysql> **CREATE TABLE t (i INT);** Query OK, 0 rows affected (0.42 sec) mysql> **INSERT INTO t VALUES(1),(2),(3);** Query OK, 3 rows affected (0.00 sec) Records: 3 Duplicates: 0 Warnings: 0

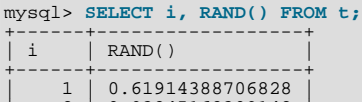

| 2 | 0.93845168309142 | | 3 | 0.83482678498591 | +------+------------------+ 3 rows in set (0.00 sec)

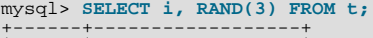

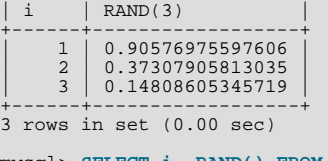

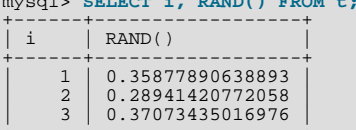

+------+------------------+ 3 rows in set (0.00 sec)

mysql> **SELECT i, RAND(3) FROM t;** +------+------------------+  $i$  | RAND(3) +------+------------------+ | 1 | 0.90576975597606 | | 2 | 0.37307905813035 | | 3 | 0.14808605345719 | +------+------------------+ 3 rows in set (0.01 sec)

The effect of using a non-constant argument is undefined. As of MySQL 5.0.13, non-constant arguments are disallowed.

To obtain a random integer R in the range  $i \le R \lt j$ , use the expression FLOOR( $i + \text{RAND}($ ) \* ( $j - i$ )). For example, to obtain a random integer in the range the range  $7 \le R \le 12$ , you could use the following statement:

SELECT FLOOR(7 + (RAND() \* 5));

[RAND\(\)](#page-706-0) in a WHERE clause is re-evaluated every time the WHERE is executed.

You cannot use a column with [RAND\(\)](#page-706-0) values in an ORDER BY clause, because ORDER BY would evaluate the column multiple times. However, you can retrieve rows in random order like this:

mysql> **SELECT \* FROM tbl\_name ORDER BY RAND();**

ORDER BY RAND() combined with LIMIT is useful for selecting a random sample from a set of rows:

mysql> **SELECT \* FROM table1, table2 WHERE a=b AND c<d** -> **ORDER BY RAND() LIMIT 1000;**

[RAND\(\)](#page-706-0) is not meant to be a perfect random generator, but instead is a fast way to generate *ad hoc* random numbers which is portable between platforms for the same MySQL version.

<span id="page-706-1"></span> $ROUND(X)$  $ROUND(X)$ ,  $ROUND(X,D)$ 

Rounds the argument X to D decimal places. The rounding algorithm depends on the data type of X. D defaults to 0 if not specified.  $D$  can be negative to cause  $D$  digits left of the decimal point of the value  $X$  to become zero.

```
mysql> SELECT ROUND(-1.23);
-> -1
mysql> SELECT ROUND(-1.58);
-> -2
mysql> SELECT ROUND(1.58);
         -52mysql> SELECT ROUND(1.298, 1);
         -> 1.3mysql> SELECT ROUND(1.298, 0);
         -5 \t1mysql> SELECT ROUND(23.298, -1);
           \overline{20}
```
The return type is the same type as that of the first argument (assuming that it is integer, double, or decimal). This means that for an integer argument, the result is an integer (no decimal places):

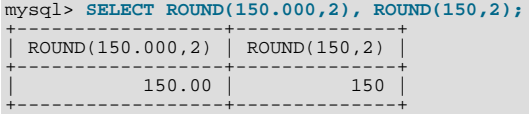

Before MySQL 5.0.3, the behavior of [ROUND\(\)](#page-706-1) when the argument is halfway between two integers depends on the C library implementation. Different implementations round to the nearest even number, always up, always down, or always toward zero. If you need one kind of rounding, you should use a well-defined function such as [TRUNCATE\(\)](#page-708-1) or [FLOOR\(\)](#page-704-1) instead.

As of MySQL 5.0.3, [ROUND\(\)](#page-706-1) uses the following rules depending on the type of the first argument:

- For exact-value numbers, [ROUND\(\)](#page-706-1) uses the "round half up" or "round toward nearest" rule: A value with a fractional part of .5 or greater is rounded up to the next integer if positive or down to the next integer if negative. (In other words, it is rounded away from zero.) A value with a fractional part less than .5 is rounded down to the next integer if positive or up to the next integer if negative.
- For approximate-value numbers, the result depends on the C library. On many systems, this means that [ROUND\(\)](#page-706-1) uses the "round to nearest even" rule: A value with any fractional part is rounded to the nearest even integer.

The following example shows how rounding differs for exact and approximate values:

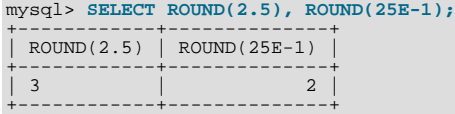

For more information, see Chapter 23, *[Precision Math](#page-1264-0)*.

<span id="page-707-0"></span> $STGN(X)$ 

Returns the sign of the argument as  $-1$ , 0, or 1, depending on whether X is negative, zero, or positive.

```
mysql> SELECT SIGN(-32);
-> -1
mysql> SELECT SIGN(0);
-> 0
mysql> SELECT SIGN(234);
         -> 1
```
#### <span id="page-707-1"></span> $SIN(X)$  $SIN(X)$

Returns the sine of  $X$ , where  $X$  is given in radians.

```
mysql> SELECT SIN(PI());
-> 1.2246063538224e-16
mysql> SELECT ROUND(SIN(PI()));
            \rightarrow 0
```
<span id="page-707-2"></span> $SQRT(X)$  $SQRT(X)$ 

Returns the square root of a non-negative number X.

```
mysql> SELECT SQRT(4);
-> 2
mysql> SELECT SQRT(20);
-> 4.4721359549996
mysql> SELECT SQRT(-16);
```
-> NULL

```
TAN(X)
```
Returns the tangent of  $X$ , where  $X$  is given in radians.

```
mysql> SELECT TAN(PI());
-> -1.2246063538224e-16
mysql> SELECT TAN(PI()+1);
          ->1.5574077246549
```
<span id="page-708-1"></span>• TRUNCATE $(X,D)$ 

Returns the number X, truncated to  $D$  decimal places. If  $D$  is 0, the result has no decimal point or fractional part.  $D$  can be negative to cause  $D$  digits left of the decimal point of the value  $X$  to become zero.

```
mysql> SELECT TRUNCATE(1.223,1);
-> 1.2
mysql> SELECT TRUNCATE(1.999,1);
-> 1.9
mysql> SELECT TRUNCATE(1.999,0);
-> 1
mysql> SELECT TRUNCATE(-1.999,1);
-> -1.9
mysql> SELECT TRUNCATE(122,-2);
-> 100
mysql> SELECT TRUNCATE(10.28*100,0);
          -2 1028
```
All numbers are rounded toward zero.

# **11.6. Date and Time Functions**

This section describes the functions that can be used to manipulate temporal values. See [Section 10.3, "Date and Time Types"](#page-649-0), for a description of the range of values each date and time type has and the valid formats in which values may be specified.

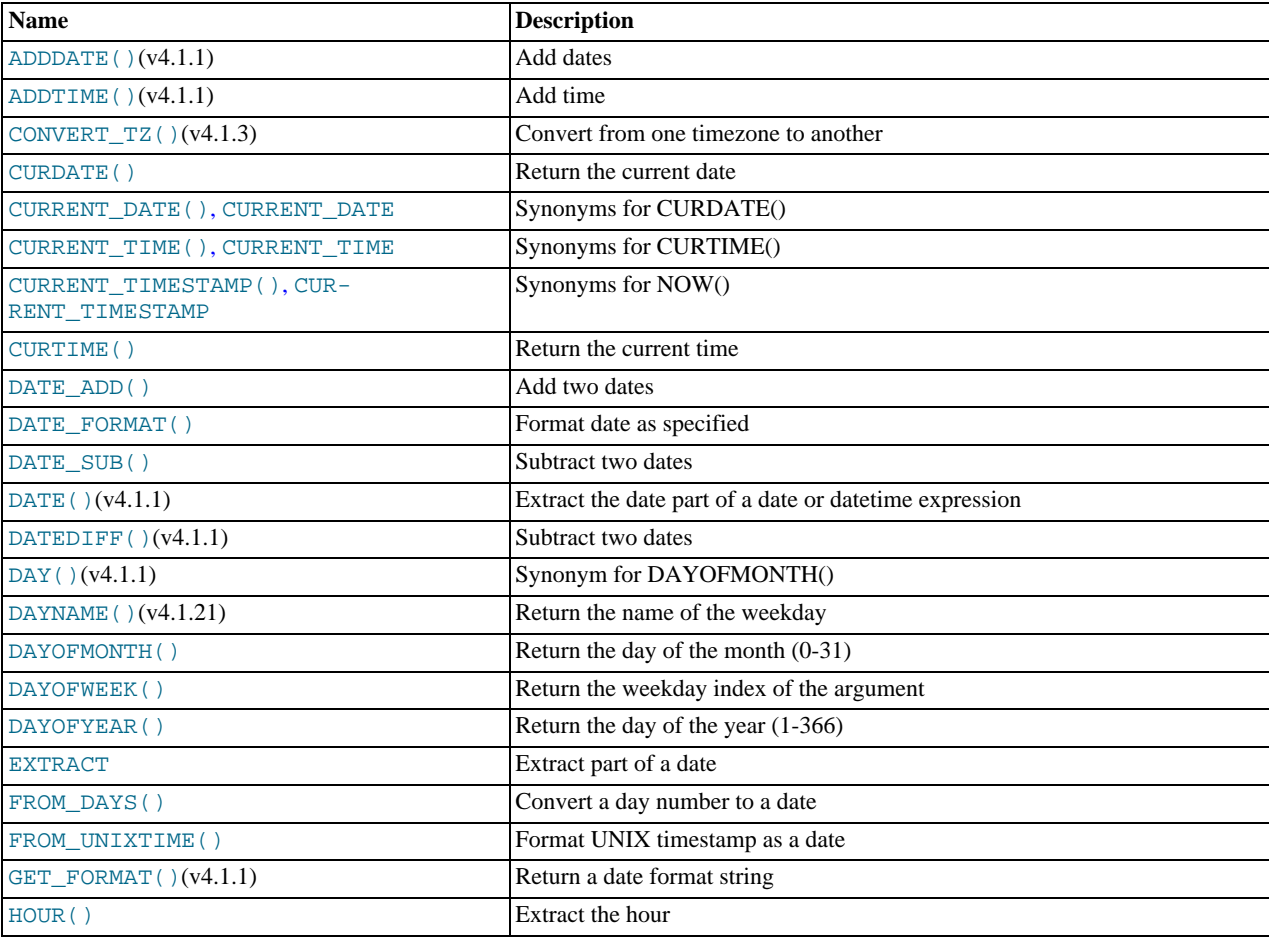

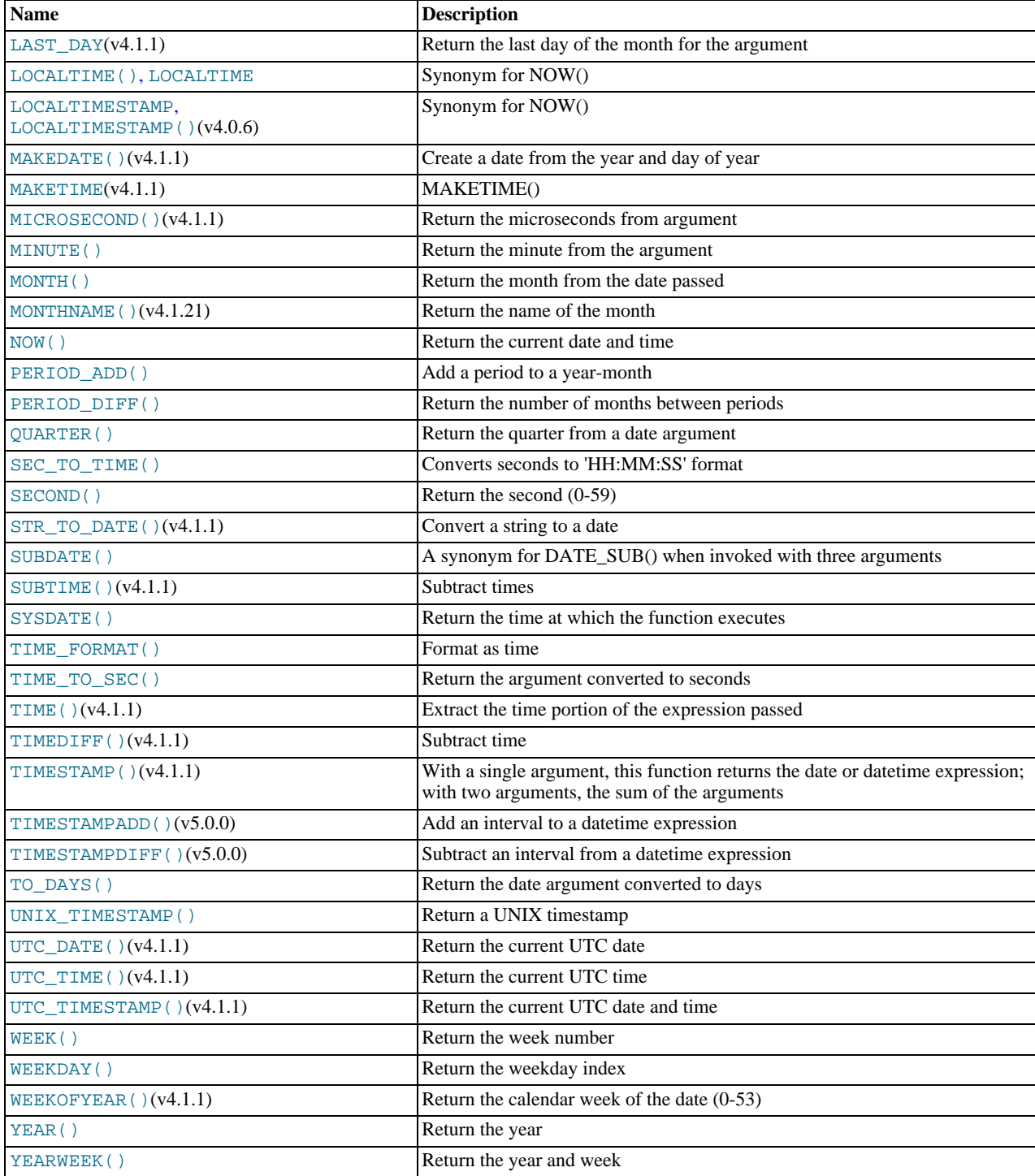

Here is an example that uses date functions. The following query selects all rows with a  $date\_col$  value from within the last 30 days:

mysql> **SELECT something FROM tbl\_name** -> **WHERE DATE\_SUB(CURDATE(),INTERVAL 30 DAY) <= date\_col;**

The query also selects rows with dates that lie in the future.

Functions that expect date values usually accept datetime values and ignore the time part. Functions that expect time values usually accept datetime values and ignore the date part.

Functions that return the current date or time each are evaluated only once per query at the start of query execution. This means that

multiple references to a function such as [NOW\(\)](#page-717-5) within a single query always produce the same result. (For our purposes, a single query also includes a call to a stored program (stored routine or trigger) and all sub-programs called by that program.) This principle also applies to [CURDATE\(\)](#page-711-0), [CURTIME\(\)](#page-711-4), [UTC\\_DATE\(\)](#page-721-1), [UTC\\_TIME\(\)](#page-721-2), [UTC\\_TIMESTAMP\(\)](#page-721-3), and to any of their synonyms.

The [CURRENT\\_TIMESTAMP\(\)](#page-711-3), [CURRENT\\_TIME\(\)](#page-711-2), [CURRENT\\_DATE\(\)](#page-711-1), and [FROM\\_UNIXTIME\(\)](#page-715-4) functions return values in the connection's current time zone, which is available as the value of the time\_zone system variable. In addition, [UNIX\\_TIMESTAMP\(\)](#page-721-0) assumes that its argument is a datetime value in the current time zone. See [Section 9.7, "MySQL Server](#page-634-0) [Time Zone Support"](#page-634-0).

Some date functions can be used with "zero" dates or incomplete dates such as  $\frac{12001 - 11 - 00}{$ , whereas others cannot. Functions that extract parts of dates typically work with incomplete dates and thus can return 0 when you might otherwise expect a non-zero value. For example:

mysql> **SELECT DAYOFMONTH('2001-11-00'), MONTH('2005-00-00');**  $\Rightarrow 0, 0$ 

Other functions expect complete dates and return NULL for incomplete dates. These include functions that perform date arithmetic or that map parts of dates to names. For example:

mysql> **SELECT DATE\_ADD('2006-05-00',INTERVAL 1 DAY);** -> NULL mysql> **SELECT DAYNAME('2006-05-00');** -> NULL

<span id="page-710-0"></span>• ADDDATE(date[,INTERVAL](#page-710-0) expr unit), [ADDDATE\(](#page-710-0)expr,days)

When invoked with the INTERVAL form of the second argument, [ADDDATE\(\)](#page-710-0) is a synonym for [DATE\\_ADD\(\)](#page-711-5). The related function [SUBDATE\(\)](#page-718-6) is a synonym for [DATE\\_SUB\(\)](#page-714-0). For information on the INTERVAL unit argument, see the discussion for [DATE\\_ADD\(\)](#page-711-5).

```
mysql> SELECT DATE_ADD('2008-01-02', INTERVAL 31 DAY);
          12008 - 02 - 02mysql> SELECT ADDDATE('2008-01-02', INTERVAL 31 DAY);
        -> '2008-02-02'
```
When invoked with the *days* form of the second argument, MySQL treats it as an integer number of days to be added to expr.

mysql> **SELECT ADDDATE('2008-01-02', 31);**  $-$  >  $'2008-02-02'$ 

<span id="page-710-1"></span>• [ADDTIME\(](#page-710-1)expr1,expr2)

[ADDTIME\(\)](#page-710-1) adds  $\exp z$  to  $\exp r1$  and returns the result.  $\exp r1$  is a time or datetime expression, and  $\exp r2$  is a time expression.

```
mysql> SELECT ADDTIME('2007-12-31 23:59:59.999999', '1 1:1:1.000002');
-> '2008-01-02 01:01:01.000001'
mysql> SELECT ADDTIME('01:00:00.999999', '02:00:00.999998');
          - > \sqrt{03:00:01.999997}
```
<span id="page-710-2"></span>• CONVERT TZ(dt, from tz, to tz)

[CONVERT\\_TZ\(\)](#page-710-2) converts a datetime value  $dt$  from the time zone given by  $from\_tz$  to the time zone given by  $to\_tz$  and returns the resulting value. Time zones are specified as described in [Section 9.7, "MySQL Server Time Zone Support"](#page-634-0). This function returns NULL if the arguments are invalid.

If the value falls out of the supported range of the TIMESTAMP type when converted from  $from\_tz$  to UTC, no conversion occurs. The TIMESTAMP range is described in [Section 10.1.2, "Overview of Date and Time Types".](#page-643-0)

```
mysql> SELECT CONVERT_TZ('2004-01-01 12:00:00','GMT','MET');
-> '2004-01-01 13:00:00'
mysql> SELECT CONVERT_TZ('2004-01-01 12:00:00','+00:00','+10:00');
-> '2004-01-01 22:00:00'
```
### **Note**

To use named time zones such as 'MET' or 'Europe/Moscow', the time zone tables must be properly set up. See [Section 9.7, "MySQL Server Time Zone Support"](#page-634-0), for instructions.

If you intend to use [CONVERT\\_TZ\(\)](#page-710-2) while other tables are locked with LOCK TABLES, you must also lock the mysql.time\_zone\_name table.

<span id="page-711-0"></span>• [CURDATE\(\)](#page-711-0)

Returns the current date as a value in 'YYYY-MM-DD' or YYYYMMDD format, depending on whether the function is used in a string or numeric context.

```
mysql> SELECT CURDATE();
-> '2008-06-13'
mysql> SELECT CURDATE() + 0;
          -> 20080613
```
<span id="page-711-1"></span>• [CURRENT\\_DATE](#page-711-1), [CURRENT\\_DATE\(\)](#page-711-1)

[CURRENT\\_DATE](#page-711-1) and [CURRENT\\_DATE\(\)](#page-711-1) are synonyms for [CURDATE\(\)](#page-711-0).

<span id="page-711-4"></span>• [CURTIME\(\)](#page-711-4)

Returns the current time as a value in 'HH:MM:SS' or HHMMSS. uuuuuu format, depending on whether the function is used in a string or numeric context. The value is expressed in the current time zone.

```
mysql> SELECT CURTIME();
-> '23:50:26'
mysql> SELECT CURTIME() + 0;
-> 235026.000000
```
<span id="page-711-2"></span>• [CURRENT\\_TIME](#page-711-2), [CURRENT\\_TIME\(\)](#page-711-2)

[CURRENT\\_TIME](#page-711-2) and [CURRENT\\_TIME\(\)](#page-711-2) are synonyms for [CURTIME\(\)](#page-711-4).

```
• CURRENT_TIMESTAMP, CURRENT_TIMESTAMP()
```
[CURRENT\\_TIMESTAMP](#page-711-3) and [CURRENT\\_TIMESTAMP\(\)](#page-711-3) are synonyms for [NOW\(\)](#page-717-5).

<span id="page-711-6"></span>• [DATE\(](#page-711-6)expr)

Extracts the date part of the date or datetime expression expr.

mysql> **SELECT DATE('2003-12-31 01:02:03');** -> '2003-12-31'

<span id="page-711-7"></span>• [DATEDIFF\(](#page-711-7)expr1,expr2)

[DATEDIFF\(\)](#page-711-7) returns  $\exp r1 - \exp r2$  expressed as a value in days from one date to the other.  $\exp r1$  and  $\exp r2$  are date or date-and-time expressions. Only the date parts of the values are used in the calculation.

```
mysql> SELECT DATEDIFF('2007-12-31 23:59:59','2007-12-30');
-> 1
mysql> SELECT DATEDIFF('2010-11-30 23:59:59','2010-12-31');
        -> -31
```
<span id="page-711-5"></span>DATE\_ADD(date, INTERVAL expr unit), [DATE\\_SUB\(](#page-714-0)date, INTERVAL expr unit)

These functions perform date arithmetic. The  $date$  argument specifies the starting date or datetime value.  $expr$  is an expression specifying the interval value to be added or subtracted from the starting date.  $\exp r$  is a string; it may start with a "-" for negative intervals.  $unit$  is a keyword indicating the units in which the expression should be interpreted.

The INTERVAL keyword and the unit specifier are not case sensitive.

The following table shows the expected form of the  $\exp r$  argument for each unit value.

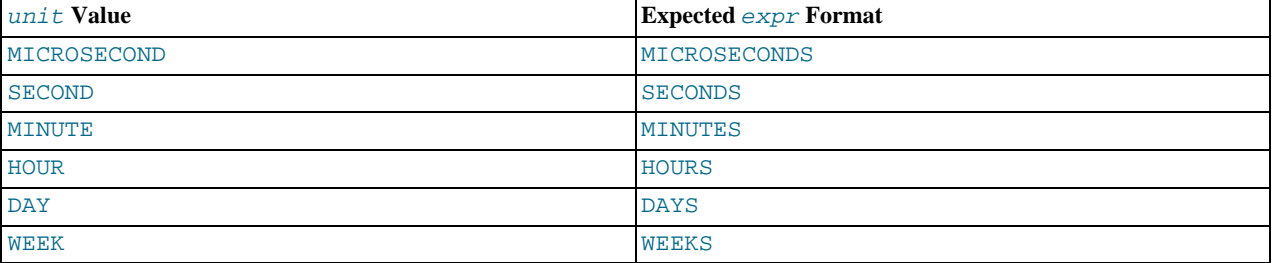

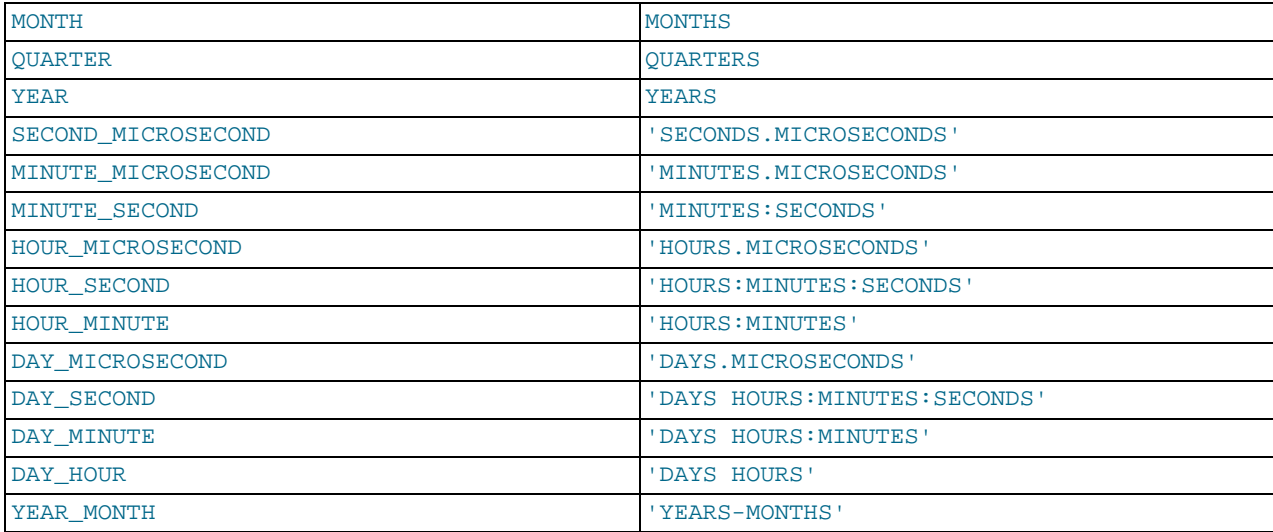

The values QUARTER and WEEK are available beginning with MySQL 5.0.0.

The return value depends on the arguments:

- DATETIME if the first argument is a DATETIME (or TIMESTAMP) value, or if the first argument is a DATE and the  $unit$ value uses HOURS, MINUTES, or SECONDS.
- String otherwise.

To ensure that the result is DATETIME, you can use [CAST\(\)](#page-733-1) to convert the first argument to DATETIME.

MySQL allows any punctuation delimiter in the  $\exp r$  format. Those shown in the table are the suggested delimiters. If the  $date$  argument is a DATE value and your calculations involve only YEAR, MONTH, and DAY parts (that is, no time parts), the result is a DATE value. Otherwise, the result is a DATETIME value.

Date arithmetic also can be performed using INTERVAL together with the  $+$  or  $-$  operator:

date + INTERVAL expr unit date - INTERVAL expr unit

INTERVAL  $\exp r$  unit is allowed on either side of the [+](#page-700-1) operator if the expression on the other side is a date or datetime value. For the [-](#page-700-0) operator, INTERVAL  $\exp r$  unit is allowed only on the right side, because it makes no sense to subtract a date or datetime value from an interval.

```
mysql> SELECT '2008-12-31 23:59:59' + INTERVAL 1 SECOND;
-> '2009-01-01 00:00:00'
mysql> SELECT INTERVAL 1 DAY + '2008-12-31';
-> '2009-01-01'
mysql> SELECT '2005-01-01' - INTERVAL 1 SECOND;
-> '2004-12-31 23:59:59'
mysql> SELECT DATE_ADD('2000-12-31 23:59:59',
-> INTERVAL 1 SECOND);
-> '2001-01-01 00:00:00'
mysql> SELECT DATE_ADD('2010-12-31 23:59:59',
-> INTERVAL 1 DAY);
-> '2011-01-01 23:59:59'
mysql> SELECT DATE_ADD('2100-12-31 23:59:59',
     -> INTERVAL '1:1' MINUTE_SECOND);
-> '2101-01-01 00:01:00'
mysql> SELECT DATE_SUB('2005-01-01 00:00:00',
-> INTERVAL '1 1:1:1' DAY_SECOND);
              '2004-12-30 22:58:59'
mysql> SELECT DATE_ADD('1900-01-01 00:00:00',
     -> INTERVAL '-1 10' DAY_HOUR);
-> '1899-12-30 14:00:00'
mysql> SELECT DATE_SUB('1998-01-02', INTERVAL 31 DAY);
-> '1997-12-02'
mysql> SELECT DATE_ADD('1992-12-31 23:59:59.000002',
-> INTERVAL '1.999999' SECOND_MICROSECOND);
           -> '1993-01-01 00:00:01.000001'
```
If you specify an interval value that is too short (does not include all the interval parts that would be expected from the  $unit$ keyword), MySQL assumes that you have left out the leftmost parts of the interval value. For example, if you specify a unit of DAY\_SECOND, the value of  $\exp r$  is expected to have days, hours, minutes, and seconds parts. If you specify a value like

'1:10', MySQL assumes that the days and hours parts are missing and the value represents minutes and seconds. In other words, '1:10' DAY\_SECOND is interpreted in such a way that it is equivalent to '1:10' MINUTE\_SECOND. This is analogous to the way that MySQL interprets TIME values as representing elapsed time rather than as a time of day.

Because  $\exp r$  is treated as a string, be careful if you specify a non-string value with INTERVAL. For example, with an interval specifier of HOUR\_MINUTE, 6/4 evaluates to 1.5000 and is treated as 1 hour, 5000 minutes:

```
mysql> SELECT 6/4;
-> 1.5000
mysql> SELECT DATE_ADD('2009-01-01', INTERVAL 6/4 HOUR_MINUTE);
-> '2009-01-04 12:20:00'
```
To ensure interpretation of the interval value as you expect, a [CAST\(\)](#page-733-1) operation may be used. To treat  $6/4$  as 1 hour, 5 minutes, cast it to a DECIMAL value with a single fractional digit:

```
mysql> SELECT CAST(6/4 AS DECIMAL(3,1));
-> 1.5
mysql> SELECT DATE_ADD('1970-01-01 12:00:00',
    -> INTERVAL CAST(6/4 AS DECIMAL(3,1)) HOUR_MINUTE);
-> '1970-01-01 13:05:00'
```
If you add to or subtract from a date value something that contains a time part, the result is automatically converted to a datetime value:

```
mysql> SELECT DATE_ADD('2013-01-01', INTERVAL 1 DAY);
-> '2013-01-02'
mysql> SELECT DATE_ADD('2013-01-01', INTERVAL 1 HOUR);
-> '2013-01-01 01:00:00'
```
If you add MONTH, YEAR\_MONTH, or YEAR and the resulting date has a day that is larger than the maximum day for the new month, the day is adjusted to the maximum days in the new month:

```
mysql> SELECT DATE_ADD('2009-01-30', INTERVAL 1 MONTH);
        -> 2009 - 02 - 28
```
Date arithmetic operations require complete dates and do not work with incomplete dates such as '2006-07-00' or badly malformed dates:

```
mysql> SELECT DATE_ADD('2006-07-00', INTERVAL 1 DAY);
-> NULL
mysql> SELECT '2005-03-32' + INTERVAL 1 MONTH;
         \texttt{--} > \texttt{NULL}
```
<span id="page-713-0"></span>[DATE\\_FORMAT\(](#page-713-0)date,format)

Formats the *date* value according to the *format* string.

The following specifiers may be used in the  $format$  string. The " $\frac{1}{6}$ " character is required before format specifier characters.

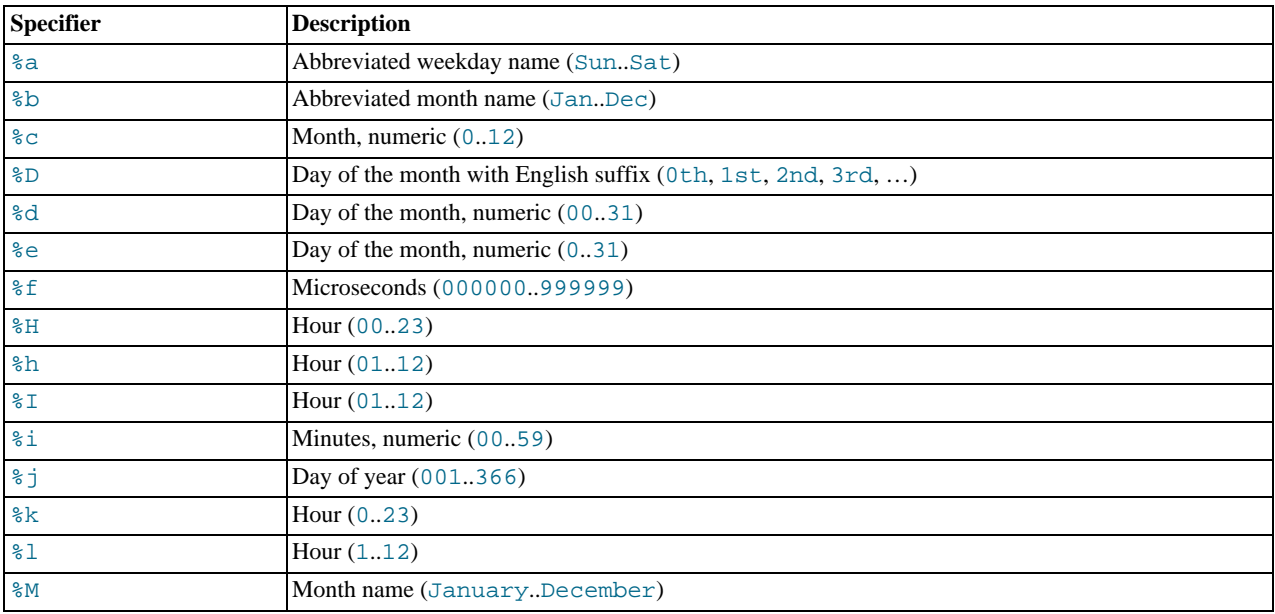

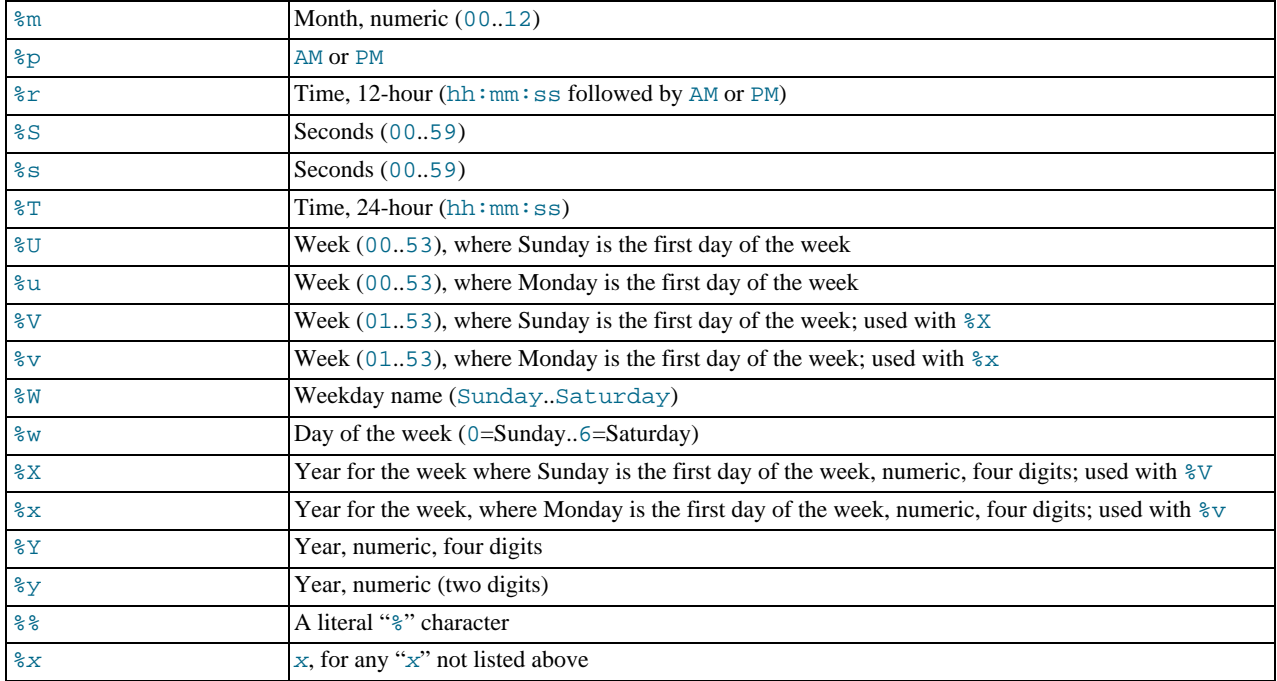

Ranges for the month and day specifiers begin with zero due to the fact that MySQL allows the storing of incomplete dates such as  $12014-00-00$ .

As of MySQL 5.0.25, the language used for day and month names and abbreviations is controlled by the value of the lc\_time\_names system variabl[e \(Section 9.8, "MySQL Server Locale Support"](#page-637-0)).

As of MySQL 5.0.36, [DATE\\_FORMAT\(\)](#page-713-0) returns a string with a character set and collation given by character\_set\_connection and collation\_connection so that it can return month and weekday names containing non-ASCII characters. Before 5.0.36, the return value is a binary string.

```
mysql> SELECT DATE_FORMAT('2009-10-04 22:23:00', '%W %M %Y');
-> 'Sunday October 2009'
mysql> SELECT DATE_FORMAT('2007-10-04 22:23:00', '%H:%i:%s');
-> '22:23:00'
mysql> SELECT DATE_FORMAT('1900-10-04 22:23:00',
<sup>2</sup> %D %y %a %d %m %b %j');<br>
-> '4th 00 Thu 04 10 Oct 277'<br>
mysql> SELECT DATE_FORMAT('1997-10-04 22:23:00',<br>
-> '22 22 10 10:23:00 PM 22:23:00 00 6'<br>
-> '22 22 10 10:23:00 PM 22:23:00 00 6'
mysql> SELECT DATE_FORMAT('1999-01-01', '%X %V');
-> '1998 52'
mysql> SELECT DATE_FORMAT('2006-06-00', '%d');
-> '00'
```
<span id="page-714-0"></span>• DATE\_SUB(date[,INTERVAL](#page-714-0) expr unit)

See the description for [DATE\\_ADD\(\)](#page-711-5).

<span id="page-714-1"></span>• DAY([date](#page-714-1))

[DAY\(\)](#page-714-1) is a synonym for [DAYOFMONTH\(\)](#page-714-3).

<span id="page-714-2"></span>• [DAYNAME\(](#page-714-2)date)

Returns the name of the weekday for  $date$ . As of MySQL 5.0.25, the language used for the name is controlled by the value of the lc\_time\_names system variabl[e \(Section 9.8, "MySQL Server Locale Support"](#page-637-0)).

mysql> **SELECT DAYNAME('2007-02-03');** -> 'Saturday'

<span id="page-714-3"></span>• [DAYOFMONTH\(](#page-714-3)date)

Returns the day of the month for date, in the range 1 to 31, or 0 for dates such as '0000-00-00' or '2008-00-00' that have a zero day part.

```
mysql> SELECT DAYOFMONTH('2007-02-03');
        \rightarrow 3
```
<span id="page-715-0"></span>• [DAYOFWEEK\(](#page-715-0)date)

Returns the weekday index for  $date(1 = Sunday, 2 = Monday, ..., 7 = Saturday)$ . These index values correspond to the ODBC standard.

mysql> **SELECT DAYOFWEEK('2007-02-03');**  $\Rightarrow$  7

<span id="page-715-1"></span>• [DAYOFYEAR\(](#page-715-1)date)

Returns the day of the year for *date*, in the range 1 to 366.

mysql> **SELECT DAYOFYEAR('2007-02-03');**  $-2$  34

```
EXTRACT(unit FROM date)
```
The [EXTRACT\(\)](#page-715-2) function uses the same kinds of unit specifiers as [DATE\\_ADD\(\)](#page-711-5) or [DATE\\_SUB\(\)](#page-714-0), but extracts parts from the date rather than performing date arithmetic.

```
mysql> SELECT EXTRACT(YEAR FROM '2009-07-02');
-> 2009
mysql> SELECT EXTRACT(YEAR_MONTH FROM '2009-07-02 01:02:03');
-> 200907
mysql> SELECT EXTRACT(DAY_MINUTE FROM '2009-07-02 01:02:03');
        -> 20102
mysql> SELECT EXTRACT(MICROSECOND
                        -> FROM '2003-01-02 10:30:00.000123');
         -2 123
```
<span id="page-715-3"></span> $\bullet$  [FROM\\_DAYS\(](#page-715-3) $N$ )

Given a day number  $N$ , returns a DATE value.

mysql> **SELECT FROM\_DAYS(730669);**  $->12007-07-03$ 

Use [FROM\\_DAYS\(\)](#page-715-3) with caution on old dates. It is not intended for use with values that precede the advent of the Gregorian calendar (1582). See [Section 11.7, "What Calendar Is Used By MySQL?".](#page-723-2)

<span id="page-715-4"></span>• FROM\_UNIXTIME([unix\\_timestamp](#page-715-4)), FROM\_UNIXTIME([unix\\_timestamp](#page-715-4),format)

Returns a representation of the unix\_timestamp argument as a value in 'YYYY-MM-DD HH:MM:SS' or YYYYMMDDH-HMMSS.uuuuuu format, depending on whether the function is used in a string or numeric context. The value is expressed in the current time zone.  $unix\_timestemp$  is an internal timestamp value such as is produced by the [UNIX\\_TIMESTAMP\(\)](#page-721-0) function.

If  $format$  is given, the result is formatted according to the  $format$  string, which is used the same way as listed in the entry for the [DATE\\_FORMAT\(\)](#page-713-0) function.

```
mysql> SELECT FROM_UNIXTIME(1196440219);
-> '2007-11-30 10:30:19'
mysql> SELECT FROM_UNIXTIME(1196440219) + 0;
          - 20071130103019.000000
mysql> SELECT FROM_UNIXTIME(UNIX_TIMESTAMP(),
-> '%Y %D %M %h:%i:%s %x');
         -> '2007 30th November 10:30:59 2007'
```
Note: If you use [UNIX\\_TIMESTAMP\(\)](#page-721-0) and [FROM\\_UNIXTIME\(\)](#page-715-4) to convert between TIMESTAMP values and Unix timestamp values, the conversion is lossy because the mapping is not one-to-one in both directions. For details, see the description of the [UNIX\\_TIMESTAMP\(\)](#page-721-0) function.

<span id="page-715-5"></span>• [GET\\_FORMAT\({DATE|TIME|DATETIME}, {'EUR'|'USA'|'JIS'|'ISO'|'INTERNAL'}\)](#page-715-5)

Returns a format string. This function is useful in combination with the [DATE\\_FORMAT\(\)](#page-713-0) and the [STR\\_TO\\_DATE\(\)](#page-718-5) functions.

The possible values for the first and second arguments result in several possible format strings (for the specifiers used, see the table in the [DATE\\_FORMAT\(\)](#page-713-0) function description). ISO format refers to ISO 9075, not ISO 8601.

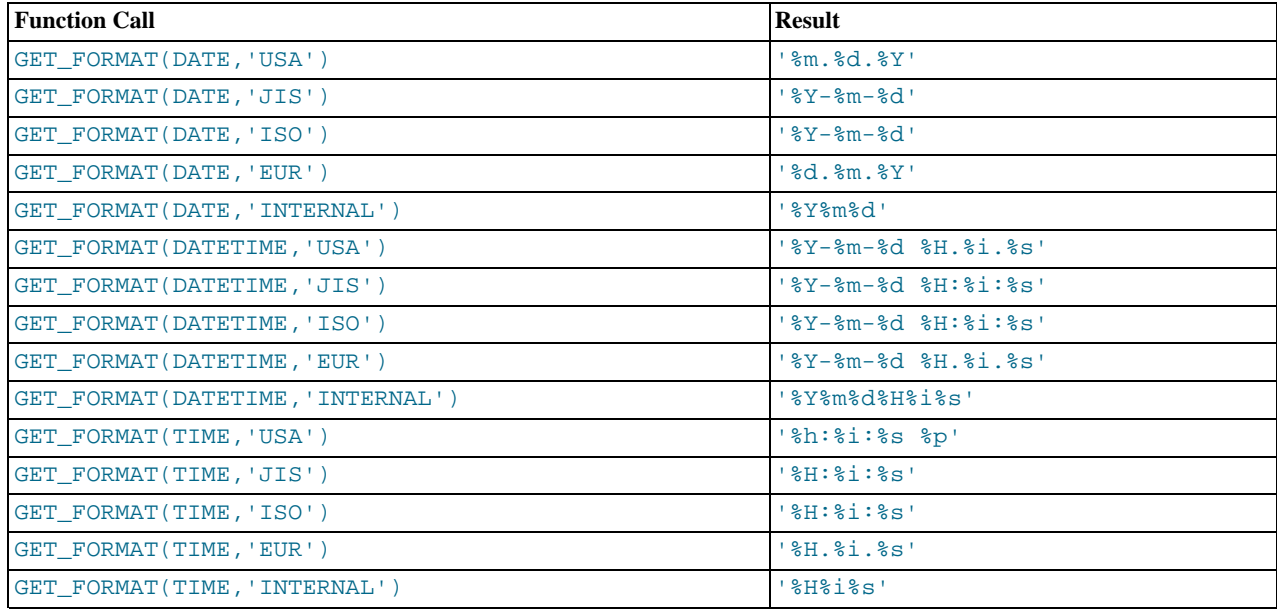

TIMESTAMP can also be used as the first argument to [GET\\_FORMAT\(\)](#page-715-5), in which case the function returns the same values as for DATETIME.

```
mysql> SELECT DATE_FORMAT('2003-10-03',GET_FORMAT(DATE,'EUR'));
-> '03.10.2003'
mysql> SELECT STR_TO_DATE('10.31.2003',GET_FORMAT(DATE,'USA'));
         -> '2003-10-31'
```
#### <span id="page-716-0"></span> $\bullet$  [HOUR\(](#page-716-0) $time$ )

Returns the hour for  $time$ . The range of the return value is 0 to 23 for time-of-day values. However, the range of TIME values actually is much larger, so HOUR can return values greater than 23.

```
mysql> SELECT HOUR('10:05:03');
-> 10
mysql> SELECT HOUR('272:59:59');
-> 272
```
### <span id="page-716-1"></span>• LAST DAY(date)

Takes a date or datetime value and returns the corresponding value for the last day of the month. Returns NULL if the argument is invalid.

```
mysql> SELECT LAST_DAY('2003-02-05');
-> '2003-02-28'
mysql> SELECT LAST_DAY('2004-02-05');
-> '2004-02-29'
mysql> SELECT LAST_DAY('2004-01-01 01:01:01');
-> '2004-01-31'
mysql> SELECT LAST_DAY('2003-03-32');
          -> NULL
```
<span id="page-716-2"></span>• [LOCALTIME](#page-716-2), [LOCALTIME\(\)](#page-716-2)

[LOCALTIME](#page-716-2) and [LOCALTIME\(\)](#page-716-2) are synonyms for [NOW\(\)](#page-717-5).

<span id="page-716-3"></span>• [LOCALTIMESTAMP](#page-716-3), [LOCALTIMESTAMP\(\)](#page-716-3)

[LOCALTIMESTAMP](#page-716-3) and [LOCALTIMESTAMP\(\)](#page-716-3) are synonyms for [NOW\(\)](#page-717-5).

<span id="page-716-4"></span>• MAKEDATE(year, [dayofyear](#page-716-4))

Returns a date, given year and day-of-year values. dayof year must be greater than 0 or the result is NULL.

```
mysql> SELECT MAKEDATE(2011,31), MAKEDATE(2011,32);
-> '2011-01-31', '2011-02-01'
mysql> SELECT MAKEDATE(2011,365), MAKEDATE(2014,365);
-> '2011-12-31', '2014-12-31'
```
mysql> **SELECT MAKEDATE(2011,0);** -> NULL

<span id="page-717-0"></span>[MAKETIME\(](#page-717-0)hour, minute, second)

Returns a time value calculated from the hour, minute, and second arguments.

mysql> **SELECT MAKETIME(12,15,30);** -> '12:15:30'

<span id="page-717-1"></span>• [MICROSECOND\(](#page-717-1)expr)

Returns the microseconds from the time or date time expression  $\epsilon_{XPT}$  as a number in the range from 0 to 999999.

```
mysql> SELECT MICROSECOND('12:00:00.123456');
        -5 123456mysql> SELECT MICROSECOND('2009-12-31 23:59:59.000010');
        - > 10
```
<span id="page-717-2"></span> $\bullet$  [MINUTE\(](#page-717-2) $time$ )

Returns the minute for  $t$  *ime*, in the range 0 to 59.

mysql> **SELECT MINUTE('2008-02-03 10:05:03');**  $\Rightarrow$  5

<span id="page-717-3"></span>• [MONTH\(](#page-717-3)date)

Returns the month for date, in the range 1 to 12 for January to December, or 0 for dates such as '0000-00-00' or '2008-00-00' that have a zero month part.

mysql> **SELECT MONTH('2008-02-03');** -> 2

<span id="page-717-4"></span>[MONTHNAME\(](#page-717-4)date)

Returns the full name of the month for  $date$ . As of MySQL 5.0.25, the language used for the name is controlled by the value of the lc\_time\_names system variabl[e \(Section 9.8, "MySQL Server Locale Support"](#page-637-0)).

```
mysql> SELECT MONTHNAME('2008-02-03');
        -> 'February'
```
#### <span id="page-717-5"></span>• [NOW\(\)](#page-717-5)

Returns the current date and time as a value in 'YYYY-MM-DD HH:MM:SS' or YYYYMMDDHHMMSS. uuuuuu format, depending on whether the function is used in a string or numeric context. The value is expressed in the current time zone.

```
mysql> SELECT NOW();
-> '2007-12-15 23:50:26'
mysql> SELECT NOW() + 0;
         -> 20071215235026.000000
```
[NOW\(\)](#page-717-5) returns a constant time that indicates the time at which the statement began to execute. (Within a stored routine or trigger, [NOW\(\)](#page-717-5) returns the time at which the routine or triggering statement began to execute.) This differs from the behavior for [SYSDATE\(\)](#page-719-1), which returns the exact time at which it executes as of MySQL 5.0.13.

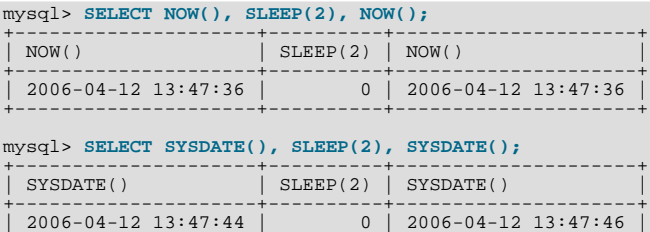

+---------------------+----------+---------------------+

In addition, the SET TIMESTAMP statement affects the value returned by [NOW\(\)](#page-717-5) but not by [SYSDATE\(\)](#page-719-1). This means that timestamp settings in the binary log have no effect on invocations of [SYSDATE\(\)](#page-719-1).

See the description for [SYSDATE\(\)](#page-719-1) for additional information about the differences between the two functions.

<span id="page-718-0"></span>• PERIOD ADD $(P, N)$ 

Adds N months to period P (in the format YYMM or YYYYMM). Returns a value in the format YYYYMM. Note that the period argument P is *not* a date value.

mysql> **SELECT PERIOD\_ADD(200801,2);** -> 200803

<span id="page-718-1"></span>PERIOD DIFF(P1, P2)

Returns the number of months between periods P1 and P2. P1 and P2 should be in the format YYMM or YYYYMM. Note that the period arguments P1 and P2 are *not* date values.

```
mysql> SELECT PERIOD_DIFF(200802,200703);
         \rightarrow 11
```
<span id="page-718-2"></span>• [QUARTER\(](#page-718-2)date)

Returns the quarter of the year for  $date$ , in the range 1 to 4.

```
mysql> SELECT QUARTER('2008-04-01');
         \Rightarrow 2
```
<span id="page-718-4"></span> $\cdot$  [SECOND\(](#page-718-4) $time$ )

Returns the second for  $time$ , in the range 0 to 59.

```
mysql> SELECT SECOND('10:05:03');
        -> 3
```
<span id="page-718-3"></span>[SEC\\_TO\\_TIME\(](#page-718-3)seconds)

Returns the seconds argument, converted to hours, minutes, and seconds, as a TIME value. The range of the result is constrained to that of the TIME data type. A warning occurs if the argument corresponds to a value outside that range.

```
mysql> SELECT SEC_TO_TIME(2378);
           -> '00:39:38'
mysql> SELECT SEC_TO_TIME(2378) + 0;
        -23938
```
<span id="page-718-5"></span>[STR\\_TO\\_DATE\(](#page-718-5)str,format)

This is the inverse of the [DATE\\_FORMAT\(\)](#page-713-0) function. It takes a string  $str$  and a format string  $format$ . [STR\\_TO\\_DATE\(\)](#page-718-5) returns a DATETIME value if the format string contains both date and time parts, or a DATE or TIME value if the string contains only date or time parts.

The date, time, or datetime values contained in  $str$  should be given in the format indicated by  $format$ . For the specifiers that can be used in  $format$ , see the [DATE\\_FORMAT\(\)](#page-713-0) function description. If  $str$  contains an illegal date, time, or datetime value, [STR\\_TO\\_DATE\(\)](#page-718-5) returns NULL. Starting from MySQL 5.0.3, an illegal value also produces a warning.

Range checking on the parts of date values is as described in [Section 10.3.1, "The](#page-650-0) DATETIME, DATE, and TIMESTAMP [Types"](#page-650-0). This means, for example, that "zero" dates or dates with part values of 0 are allowed unless the SQL mode is set to disallow such values.

```
mysql> SELECT STR_TO_DATE('00/00/0000', '%m/%d/%Y');
-> '0000-00-00'
mysql> SELECT STR_TO_DATE('04/31/2004', '%m/%d/%Y');
         - > '2004-04-31'
```
# **Note**

You cannot use format "%X%V" to convert a year-week string to a date because the combination of a year and week does not uniquely identify a year and month if the week crosses a month boundary. To convert a year-week to a date, then you should also specify the weekday:

```
mysql> SELECT STR_TO_DATE('200442 Monday', '%X%V %W');
       -> '2004-10-18'
```
<span id="page-718-6"></span>• SUBDATE(date[,INTERVAL](#page-718-6) expr unit), [SUBDATE\(](#page-718-6)expr,days)

When invoked with the INTERVAL form of the second argument, SUBDATE () is a synonym for [DATE\\_SUB\(\)](#page-714-0). For informa-

tion on the INTERVAL unit argument, see the discussion for  $\text{DATE}\_\text{ADD}$  ().

mysql> **SELECT DATE\_SUB('2008-01-02', INTERVAL 31 DAY);** -> '2007-12-02' mysql> **SELECT SUBDATE('2008-01-02', INTERVAL 31 DAY);**  $-2007-12-02$ 

The second form allows the use of an integer value for  $days$ . In such cases, it is interpreted as the number of days to be subtracted from the date or datetime expression expr.

```
mysql> SELECT SUBDATE('2008-01-02 12:00:00', 31);
       -> '2007-12-02 12:00:00'
```
<span id="page-719-0"></span>• [SUBTIME\(](#page-719-0)expr1,expr2)

[SUBTIME\(\)](#page-719-0) returns  $\exp r1 - \exp r2$  expressed as a value in the same format as  $\exp r1 \cdot \exp r1$  is a time or datetime expression, and expr2 is a time expression.

```
mysql> SELECT SUBTIME('2007-12-31 23:59:59.999999','1 1:1:1.000002');<br>-> '2007-12-30 22:58:58.999997'<br>mysql> SELECT SUBTIME('01:00:00.9999999', '02:00:00.999998');<br>-> '-00:59:59.999999'
```
<span id="page-719-1"></span>• [SYSDATE\(\)](#page-719-1)

Returns the current date and time as a value in 'YYYY-MM-DD HH:MM:SS' or YYYYMMDDHHMMSS.uuuuuu format, depending on whether the function is used in a string or numeric context.

As of MySQL 5.0.13, [SYSDATE\(\)](#page-719-1) returns the time at which it executes. This differs from the behavior for [NOW\(\)](#page-717-5), which returns a constant time that indicates the time at which the statement began to execute. (Within a stored routine or trigger, [NOW\(\)](#page-717-5) returns the time at which the routine or triggering statement began to execute.)

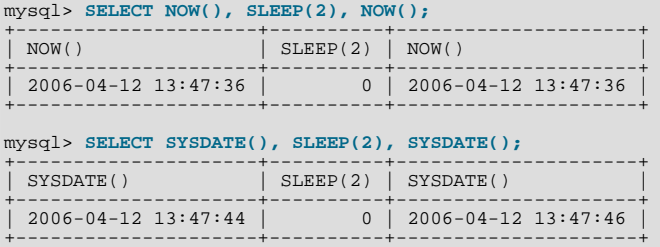

In addition, the SET TIMESTAMP statement affects the value returned by [NOW\(\)](#page-717-5) but not by [SYSDATE\(\)](#page-719-1). This means that timestamp settings in the binary log have no effect on invocations of [SYSDATE\(\)](#page-719-1).

Because [SYSDATE\(\)](#page-719-1) can return different values even within the same statement, and is not affected by SET TIMESTAMP, it is non-deterministic and therefore unsafe for replication. If that is a problem, you can start the server with the - -sysdate-is-now option to cause [SYSDATE\(\)](#page-719-1) to be an alias for [NOW\(\)](#page-717-5). The non-deterministic nature of [SYSDATE\(\)](#page-719-1) also means that indexes cannot be used for evaluating expressions that refer to it.

<span id="page-719-2"></span>• [TIME\(](#page-719-2)expr)

Extracts the time part of the time or date time expression  $\exp r$  and returns it as a string.

```
mysql> SELECT TIME('2003-12-31 01:02:03');
-> '01:02:03'
mysql> SELECT TIME('2003-12-31 01:02:03.000123');
         - > '01:02:03.000123'
```
<span id="page-719-3"></span>• [TIMEDIFF\(](#page-719-3)expr1,expr2)

[TIMEDIFF\(\)](#page-719-3) returns  $\exp t1 - \exp t2$  expressed as a time value.  $\exp t2$  and  $\exp t2$  are time or date-and-time expressions, but both must be of the same type.

```
mysql> SELECT TIMEDIFF('2000:01:01 00:00:00',
-> '2000:01:01 00:00:00.000001');
-> '-00:00:00.000001'
mysql> SELECT TIMEDIFF('2008-12-31 23:59:59.000001',
-> '2008-12-30 01:01:01.000002');
            -> '46:58:57.999999'
```
<span id="page-719-4"></span>• [TIMESTAMP\(](#page-719-4)expr), [TIMESTAMP\(](#page-719-4)expr1,expr2)
With a single argument, this function returns the date or datetime expression  $exp<sub>2</sub>$  as a datetime value. With two arguments, it adds the time expression  $\exp z$  to the date or datetime expression  $\exp z$  and returns the result as a datetime value.

```
mysql> SELECT TIMESTAMP('2003-12-31');
-> '2003-12-31 00:00:00'
mysql> SELECT TIMESTAMP('2003-12-31 12:00:00','12:00:00');
          - > '2004-01-01 00:00:00'
```
<span id="page-720-0"></span>• TIMESTAMPADD(unit,interval,[datetime\\_expr](#page-720-0))

Adds the integer expression interval to the date or datetime expression datetime\_expr. The unit for interval is given by the unit argument, which should be one of the following values: FRAC\_SECOND (microseconds), SECOND, MINUTE, HOUR, DAY, WEEK, MONTH, OUARTER, or YEAR.

Beginning with MySQL 5.0.60, it is possible to use MICROSECOND in place of FRAC\_SECOND with this function, and FRAC\_SECOND is deprecated.

The unit value may be specified using one of keywords as shown, or with a prefix of  $SQL_TSL$ . For example, DAY and SOL TSI DAY both are legal.

mysql> **SELECT TIMESTAMPADD(MINUTE,1,'2003-01-02');** -> '2003-01-02 00:01:00' mysql> **SELECT TIMESTAMPADD(WEEK,1,'2003-01-02');**  $-2003-01-09$ 

[TIMESTAMPADD\(\)](#page-720-0) is available as of MySQL 5.0.0.

<span id="page-720-1"></span>• TIMESTAMPDIFF(unit,[datetime\\_expr1](#page-720-1),datetime\_expr2)

Returns the integer difference between the date or datetime expressions  $d$ atetime\_expr1 and  $d$ atetime\_expr2. The unit for the result is given by the unit argument. The legal values for unit are the same as those listed in the description of the [TIMESTAMPADD\(\)](#page-720-0) function.

```
mysql> SELECT TIMESTAMPDIFF(MONTH,'2003-02-01','2003-05-01');
-> 3
mysql> SELECT TIMESTAMPDIFF(YEAR,'2002-05-01','2001-01-01');
        -> -1
```
[TIMESTAMPDIFF\(\)](#page-720-1) is available as of MySQL 5.0.0.

<span id="page-720-2"></span>TIME FORMAT(time, format)

This is used like the [DATE\\_FORMAT\(\)](#page-713-0) function, but the format string may contain format specifiers only for hours, minutes, and seconds. Other specifiers produce a NULL value or 0.

If the  $time$  value contains an hour part that is greater than 23, the  $#$ H and  $*$ k hour format specifiers produce a value larger than the usual range of 0..23. The other hour format specifiers produce the hour value modulo 12.

mysql> **SELECT TIME\_FORMAT('100:00:00', '%H %k %h %I %l');**  $-$  >  $'100$   $100$   $04$   $04$   $4'$ 

<span id="page-720-3"></span>TIME TO SEC(time)

Returns the  $t$  ime argument, converted to seconds.

```
mysql> SELECT TIME_TO_SEC('22:23:00');
          -> 80580
mysql> SELECT TIME_TO_SEC('00:39:38');
-> 2378
```
<span id="page-720-4"></span>TO DAYS(date)

Given a date  $date$ , returns a day number (the number of days since year 0).

```
mysql> SELECT TO_DAYS(950501);
-> 728779
mysql> SELECT TO_DAYS('2007-10-07');
         -2 733321
```
[TO\\_DAYS\(\)](#page-720-4) is not intended for use with values that precede the advent of the Gregorian calendar (1582), because it does not take into account the days that were lost when the calendar was changed. For dates before 1582 (and possibly a later year in other locales), results from this function are not reliable. See [Section 11.7, "What Calendar Is Used By MySQL?"](#page-723-0), for details.

Remember that MySQL converts two-digit year values in dates to four-digit form using the rules in [Section 10.3, "Date and](#page-649-0) [Time Types".](#page-649-0) For example,  $\frac{12008 - 10 - 07}{3}$  and  $\frac{108 - 10 - 07}{3}$  are seen as identical dates:

```
mysql> SELECT TO_DAYS('2008-10-07'), TO_DAYS('08-10-07');
-> 733687, 733687
```
<span id="page-721-0"></span>UNIX TIMESTAMP(), UNIX TIMESTAMP(date)

If called with no argument, returns a Unix timestamp (seconds since '1970-01-01 00:00:00' UTC) as an unsigned integer. If UNIX TIMESTAMP() is called with a date argument, it returns the value of the argument as seconds since '1970-01-01 00:00:00' UTC. date may be a DATE string, a DATETIME string, a TIMESTAMP, or a number in the format YYMMDD or YYYYMMDD. The server interprets date as a value in the current time zone and converts it to an internal value in UTC. Clients can set their time zone as described in [Section 9.7, "MySQL Server Time Zone Support".](#page-634-0)

```
mysql> SELECT UNIX_TIMESTAMP();
-> 1196440210
mysql> SELECT UNIX_TIMESTAMP('2007-11-30 10:30:19');
             -> 1196440219
```
When [UNIX\\_TIMESTAMP\(\)](#page-721-0) is used on a TIMESTAMP column, the function returns the internal timestamp value directly, with no implicit "string-to-Unix-timestamp" conversion. If you pass an out-of-range date to [UNIX\\_TIMESTAMP\(\)](#page-721-0), it returns  $\Omega$ 

Note: If you use [UNIX\\_TIMESTAMP\(\)](#page-721-0) and [FROM\\_UNIXTIME\(\)](#page-715-0) to convert between TIMESTAMP values and Unix timestamp values, the conversion is lossy because the mapping is not one-to-one in both directions. For example, due to conventions for local time zone changes, it is possible for two [UNIX\\_TIMESTAMP\(\)](#page-721-0) to map two TIMESTAMP values to the same Unix timestamp value. [FROM\\_UNIXTIME\(\)](#page-715-0) will map that value back to only one of the original TIMESTAMP values. Here is an example, using TIMESTAMP values in the CET time zone:

```
mysql> SELECT UNIX_TIMESTAMP('2005-03-27 03:00:00');
+---------------------------------------+
| UNIX_TIMESTAMP('2005-03-27 03:00:00') |
+---------------------------------------+
                                             | 1111885200 |
+---------------------------------------+
mysql> SELECT UNIX_TIMESTAMP('2005-03-27 02:00:00');
+---------------------------------------+
| UNIX_TIMESTAMP('2005-03-27 02:00:00') |
+---------------------------------------+
                                             | 1111885200 |
+---------------------------------------+
mysql> SELECT FROM_UNIXTIME(1111885200);
+---------------------------+
| FROM_UNIXTIME(1111885200) |
+---------------------------+
| 2005-03-27 03:00:00 |
+---------------------------+
```
If you want to subtract [UNIX\\_TIMESTAMP\(\)](#page-721-0) columns, you might want to cast the result to signed integers. See [Section 11.9,](#page-733-0) ["Cast Functions and Operators"](#page-733-0).

<span id="page-721-1"></span>• [UTC\\_DATE](#page-721-1), [UTC\\_DATE\(\)](#page-721-1)

Returns the current UTC date as a value in 'YYYY-MM-DD' or YYYYMMDD format, depending on whether the function is used in a string or numeric context.

mysql> **SELECT UTC\_DATE(), UTC\_DATE() + 0;** -> '2003-08-14', 20030814

```
• UTC_TIME, UTC_TIME()
```
Returns the current UTC time as a value in 'HH:MM:SS' or HHMMSS.uuuuuu format, depending on whether the function is used in a string or numeric context.

mysql> **SELECT UTC\_TIME(), UTC\_TIME() + 0;** -> '18:07:53', 180753.000000

<span id="page-721-3"></span>• [UTC\\_TIMESTAMP](#page-721-3), [UTC\\_TIMESTAMP\(\)](#page-721-3)

Returns the current UTC date and time as a value in 'YYYY-MM-DD HH:MM:SS' or YYYYMMDDHHMMSS.uuuuuu format, depending on whether the function is used in a string or numeric context.

mysql> **SELECT UTC\_TIMESTAMP(), UTC\_TIMESTAMP() + 0;** -> '2003-08-14 18:08:04', 20030814180804.000000

<span id="page-722-0"></span>• [WEEK\(](#page-722-0)date[, mode])

This function returns the week number for  $date$ . The two-argument form of [WEEK\(\)](#page-722-0) allows you to specify whether the week starts on Sunday or Monday and whether the return value should be in the range from 0 to 53 or from 1 to 53. If the mode argument is omitted, the value of the default\_week\_format system variable is used. See [Section 5.1.3, "System Variables".](#page-347-0)

The following table describes how the mode argument works.

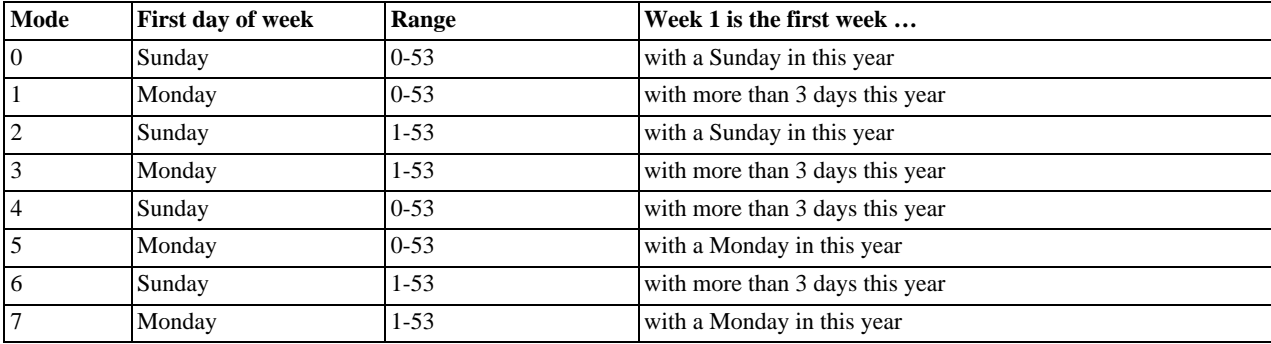

```
mysql> SELECT WEEK('2008-02-20');
-> 7
mysql> SELECT WEEK('2008-02-20',0);
         -5 7
mysql> SELECT WEEK('2008-02-20',1);
         - \rightarrow 8
mysql> SELECT WEEK('2008-12-31',1);
         -2 53
```
Note that if a date falls in the last week of the previous year, MySQL returns 0 if you do not use 2, 3, 6, or 7 as the optional mode argument:

```
mysql> SELECT YEAR('2000-01-01'), WEEK('2000-01-01',0);
        -> 2000, 0
```
One might argue that MySQL should return 52 for the [WEEK\(\)](#page-722-0) function, because the given date actually occurs in the 52nd week of 1999. We decided to return 0 instead because we want the function to return "the week number in the given year." This makes use of the [WEEK\(\)](#page-722-0) function reliable when combined with other functions that extract a date part from a date.

If you would prefer the result to be evaluated with respect to the year that contains the first day of the week for the given date, use 0, 2, 5, or 7 as the optional mode argument.

mysql> **SELECT WEEK('2000-01-01',2);**  $-> 52$ 

Alternatively, use the [YEARWEEK\(\)](#page-723-1) function:

mysql> **SELECT YEARWEEK('2000-01-01');**  $-2$  199952 mysql> **SELECT MID(YEARWEEK('2000-01-01'),5,2);** -> '52'

<span id="page-722-1"></span>• [WEEKDAY\(](#page-722-1)date)

Returns the weekday index for  $date(0 = Monday, 1 = Tuesday, ...)$  6 = Sunday).

```
mysql> SELECT WEEKDAY('2008-02-03 22:23:00');
-> 6
mysql> SELECT WEEKDAY('2007-11-06');
        -> 1
```
<span id="page-722-2"></span>• [WEEKOFYEAR\(](#page-722-2)date)

Returns the calendar week of the date as a number in the range from 1 to 53. [WEEKOFYEAR\(\)](#page-722-2) is a compatibility function that is equivalent to WEEK (date, 3).

mysql> **SELECT WEEKOFYEAR('2008-02-20');**  $\Rightarrow$  8

<span id="page-722-3"></span>[YEAR\(](#page-722-3)date)

Returns the year for date, in the range 1000 to 9999, or 0 for the "zero" date.

mysql> **SELECT YEAR('1987-01-01');**  $-2$  1987

```
YEARWEEK(date), YEARWEEK(date, mode)
```
Returns year and week for a date. The mode argument works exactly like the mode argument to [WEEK\(\)](#page-722-0). The year in the result may be different from the year in the date argument for the first and the last week of the year.

```
mysql> SELECT YEARWEEK('1987-01-01');
-> 198653
```
<span id="page-723-0"></span>Note that the week number is different from what the [WEEK\(\)](#page-722-0) function would return (0) for optional arguments 0 or 1, as [WEEK\(\)](#page-722-0) then returns the week in the context of the given year.

# **11.7. What Calendar Is Used By MySQL?**

MySQL uses what is known as a *proleptic Gregorian calendar*.

Every country that has switched from the Julian to the Gregorian calendar has had to discard at least ten days during the switch. To see how this works, consider the month of October 1582, when the first Julian-to-Gregorian switch occurred:

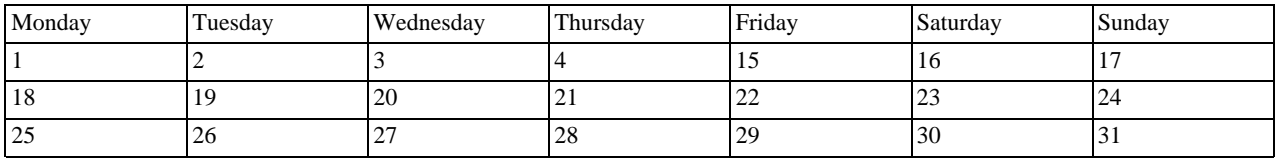

There are no dates between October 4 and October 15. This discontinuity is called the *cutover*. Any dates before the cutover are Julian, and any dates following the cutover are Gregorian. Dates during a cutover are non-existent.

A calendar applied to dates when it wasn't actually in use is called *proleptic*. Thus, if we assume there was never a cutover and Gregorian rules always rule, we have a proleptic Gregorian calendar. This is what is used by MySQL, as is required by standard SQL. For this reason, dates prior to the cutover stored as MySQL DATE or DATETIME values must be adjusted to compensate for the difference. It is important to realize that the cutover did not occur at the same time in all countries, and that the later it happened, the more days were lost. For example, in Great Britain, it took place in 1752, when Wednesday September 2 was followed by Thursday September 14. Russia remained on the Julian calendar until 1918, losing 13 days in the process, and what is popularly referred to as its "October Revolution" occurred in November according to the Gregorian calendar.

# **11.8. Full-Text Search Functions**

<span id="page-723-3"></span><span id="page-723-2"></span>MATCH (coll,col2[,...\) AGAINST \(](#page-723-2)expr [search\_modifier]) search\_modifier: { IN BOOLEAN MODE | WITH QUERY EXPANSION }

MySQL has support for full-text indexing and searching:

- A full-text index in MySQL is an index of type FULLTEXT.
- Full-text indexes can be used only with MyISAM tables, and can be created only for CHAR, VARCHAR, or TEXT columns.
- A FULLTEXT index definition can be given in the CREATE TABLE statement when a table is created, or added later using ALTER TABLE or CREATE INDEX.
- For large data sets, it is much faster to load your data into a table that has no FULLTEXT index and then create the index after that, than to load data into a table that has an existing FULLTEXT index.

Full-text searching is performed using [MATCH\(\) ... AGAINST](#page-723-2) syntax. [MATCH\(\)](#page-723-2) takes a comma-separated list that names the columns to be searched. AGAINST takes a string to search for, and an optional modifier that indicates what type of search to perform. The search string must be a literal string, not a variable or a column name. There are three types of full-text searches:

- A boolean search interprets the search string using the rules of a special query language. The string contains the words to search for. It can also contain operators that specify requirements such that a word must be present or absent in matching rows, or that it should be weighted higher or lower than usual. Common words such as "some" or "then" are stopwords and do not match if present in the search string. The IN BOOLEAN MODE modifier specifies a boolean search. For more information, see [Sec](#page-726-0)[tion 11.8.2, "Boolean Full-Text Searches"](#page-726-0).
- A natural language search interprets the search string as a phrase in natural human language (a phrase in free text). There are no special operators. The stopword list applies. In addition, words that are present in 50% or more of the rows are considered common and do not match. Full-text searches are natural language searches if no modifier is given.
- A query expansion search is a modification of a natural language search. The search string is used to perform a natural language search. Then words from the most relevant rows returned by the search are added to the search string and the search is done again. The query returns the rows from the second search. The WITH QUERY EXPANSION modifier specifies a query expansion search. For more information, see [Section 11.8.3, "Full-Text Searches with Query Expansion"](#page-728-0).

Constraints on full-text searching are listed in [Section 11.8.5, "Full-Text Restrictions"](#page-731-0).

## **11.8.1. Natural Language Full-Text Searches**

By default, the [MATCH\(\)](#page-723-2) function performs a natural language search for a string against a *text collection*. A collection is a set of one or more columns included in a FULLTEXT index. The search string is given as the argument to AGAINST(). For each row in the table, [MATCH\(\)](#page-723-2) returns a relevance value; that is, a similarity measure between the search string and the text in that row in the columns named in the [MATCH\(\)](#page-723-2) list.

```
mysql> CREATE TABLE articles (
-> id INT UNSIGNED AUTO_INCREMENT NOT NULL PRIMARY KEY,
      -> title VARCHAR(200),
-> body TEXT,
      -> FULLTEXT (title,body)
      -> );
Query OK, 0 rows affected (0.00 sec)
mysql> INSERT INTO articles (title,body) VALUES
      -> ('MySQL Tutorial','DBMS stands for DataBase ...'),
-> ('How To Use MySQL Well','After you went through a ...'),
      -> ('Optimizing MySQL','In this tutorial we will show ...'),
-> ('1001 MySQL Tricks','1. Never run mysqld as root. 2. ...'),
-> ('MySQL vs. YourSQL','In the following database comparison ...'),<br>-> ('MySQL Security','When configured properly, MySQL ...');<br>Query OK, 6 rows affected (0.00 sec)<br>Records: 6 Duplicates: 0 Warnings: 0
mysql> SELECT * FROM articles
      -> WHERE MATCH (title,body) AGAINST ('database');
+----+-------------------+------------------------------------------+
| id | title | body |
+----+-------------------+------------------------------------------+
| 5 | MySQL vs. YourSQL | In the following database comparison ... |
    1 | MySQL vs. YourSQL | In the following database co<br>1 | MySQL Tutorial | DBMS stands for DataBase ...
+----+-------------------+------------------------------------------+
2 rows in set (0.00 sec)
```
By default, the search is performed in case-insensitive fashion. However, you can perform a case-sensitive full-text search by using a binary collation for the indexed columns. For example, a column that uses the latin1 character set of can be assigned a collation of latin1\_bin to make it case sensitive for full-text searches.

When  $MATEH()$  is used in a WHERE clause, as in the example shown earlier, the rows returned are automatically sorted with the highest relevance first. Relevance values are non-negative floating-point numbers. Zero relevance means no similarity. Relevance is computed based on the number of words in the row, the number of unique words in that row, the total number of words in the collection, and the number of documents (rows) that contain a particular word.

To simply count matches, you could use a query like this:

```
mysql> SELECT COUNT(*) FROM articles
-> WHERE MATCH (title,body)
     -> AGAINST ('database');
+----------+
  COUNT(*)
+----------+
            \overline{2}+----------+
1 row in set (0.00 sec)
```
However, you might find it quicker to rewrite the query as follows:

```
mysql> SELECT
     -> COUNT(IF(MATCH (title,body) AGAINST ('database'), 1, NULL))
    -> AS count
-> FROM articles;
```
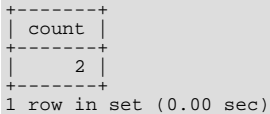

The first query sorts the results by relevance whereas the second does not. However, the second query performs a full table scan and the first does not. The first may be faster if the search matches few rows; otherwise, the second may be faster because it would read many rows anyway.

For natural-language full-text searches, it is a requirement that the columns named in the [MATCH\(\)](#page-723-2) function be the same columns included in some FULLTEXT index in your table. For the preceding query, note that the columns named in the [MATCH\(\)](#page-723-2) function (title and body) are the same as those named in the definition of the article table's FULLTEXT index. If you wanted to search the title or body separately, you would need to create separate FULLTEXT indexes for each column.

It is also possible to perform a boolean search or a search with query expansion. These search types are described in [Section 11.8.2,](#page-726-0) ["Boolean Full-Text Searches"](#page-726-0), and [Section 11.8.3, "Full-Text Searches with Query Expansion".](#page-728-0)

A full-text search that uses an index can name columns only from a single table in the [MATCH\(\)](#page-723-2) clause because an index cannot span multiple tables. A boolean search can be done in the absence of an index (albeit more slowly), in which case it is possible to name columns from multiple tables.

The preceding example is a basic illustration that shows how to use the [MATCH\(\)](#page-723-2) function where rows are returned in order of decreasing relevance. The next example shows how to retrieve the relevance values explicitly. Returned rows are not ordered because the SELECT statement includes neither WHERE nor ORDER BY clauses:

```
mysql> SELECT id, MATCH (title,body) AGAINST ('Tutorial')
   -> FROM articles;
+----+-----------------------------------------+
| id | MATCH (title,body) AGAINST ('Tutorial') |
+----+-----------------------------------------+
  | 1 | 0.65545833110809 |
| 2 | 0 |
  \begin{array}{c|c} 3 & 0.66266459226608 \ 4 & 0 \end{array}| 4 | 0 |
| 5 | 0 |
| 6 | 0 |
+----+-----------------------------------------+
6 rows in set (0.00 sec)
```
The following example is more complex. The query returns the relevance values and it also sorts the rows in order of decreasing relevance. To achieve this result, you should specify [MATCH\(\)](#page-723-2) twice: once in the SELECT list and once in the WHERE clause. This causes no additional overhead, because the MySQL optimizer notices that the two [MATCH\(\)](#page-723-2) calls are identical and invokes the full-text search code only once.

```
mysql> SELECT id, body, MATCH (title,body) AGAINST<br>-> ('Security implications of running MySQL as root') AS score<br>-> FROM articles WHERE MATCH (title,body) AGAINST<br>-> ('Security implications of running MySQL as root');<br>+--
| id | body | score | score | score | score | score | score | score | score | score | score | score | score | 
+----+-------------------------------------+-----------------+
| 4 | 1. Never run mysqld as root. 2. ... | 1.5219271183014 |
     6 | When configured properly, MySQL ... | 1.3114095926285
+----+-------------------------------------+-----------------+
2 rows in set (0.00 sec)
```
The MySQL FULLTEXT implementation regards any sequence of true word characters (letters, digits, and underscores) as a word. That sequence may also contain apostrophes  $(4, 7)$ , but not more than one in a row. This means that aa a 'bbb is regarded as one word, but aaa''bbb is regarded as two words. Apostrophes at the beginning or the end of a word are stripped by the FULLTEXT parser; 'aaa'bbb' would be parsed as aaa'bbb.

The FULLTEXT parser determines where words start and end by looking for certain delimiter characters; for example, " " (space), "," (comma), and "." (period). If words are not separated by delimiters (as in, for example, Chinese), the FULLTEXT parser cannot determine where a word begins or ends. To be able to add words or other indexed terms in such languages to a FULLTEXT index, you must preprocess them so that they are separated by some arbitrary delimiter such as """.

Some words are ignored in full-text searches:

- Any word that is too short is ignored. The default minimum length of words that are found by full-text searches is four characters.
- Words in the stopword list are ignored. A stopword is a word such as "the" or "some" that is so common that it is considered to have zero semantic value. There is a built-in stopword list, but it can be overwritten by a user-defined list.

The default stopword list is given in [Section 11.8.4, "Full-Text Stopwords"](#page-728-1). The default minimum word length and stopword list can be changed as described in [Section 11.8.6, "Fine-Tuning MySQL Full-Text Search"](#page-731-1).

Every correct word in the collection and in the query is weighted according to its significance in the collection or query. Consequently, a word that is present in many documents has a lower weight (and may even have a zero weight), because it has lower semantic value in this particular collection. Conversely, if the word is rare, it receives a higher weight. The weights of the words are combined to compute the relevance of the row.

Such a technique works best with large collections (in fact, it was carefully tuned this way). For very small tables, word distribution does not adequately reflect their semantic value, and this model may sometimes produce bizarre results. For example, although the word "MySQL" is present in every row of the articles table shown earlier, a search for the word produces no results:

```
mysql> SELECT * FROM articles
    -> WHERE MATCH (title,body) AGAINST ('MySQL');
Empty set (0.00 sec)
```
The search result is empty because the word "MySQL" is present in at least 50% of the rows. As such, it is effectively treated as a stopword. For large data sets, this is the most desirable behavior: A natural language query should not return every second row from a 1GB table. For small data sets, it may be less desirable.

A word that matches half of the rows in a table is less likely to locate relevant documents. In fact, it most likely finds plenty of irrelevant documents. We all know this happens far too often when we are trying to find something on the Internet with a search engine. It is with this reasoning that rows containing the word are assigned a low semantic value for *the particular data set in which they occur*. A given word may reach the 50% threshold in one data set but not another.

<span id="page-726-0"></span>The 50% threshold has a significant implication when you first try full-text searching to see how it works: If you create a table and insert only one or two rows of text into it, every word in the text occurs in at least 50% of the rows. As a result, no search returns any results. Be sure to insert at least three rows, and preferably many more. Users who need to bypass the 50% limitation can use the boolean search mode; see [Section 11.8.2, "Boolean Full-Text Searches"](#page-726-0).

## **11.8.2. Boolean Full-Text Searches**

MySQL can perform boolean full-text searches using the IN BOOLEAN MODE modifier:

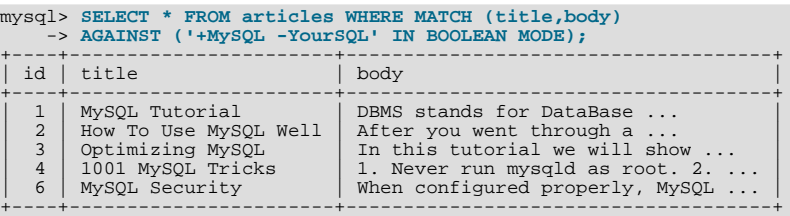

The + and - operators indicate that a word is required to be present or absent, respectively, for a match to occur. Thus, this query retrieves all the rows that contain the word "MySQL" but that do *not* contain the word "YourSQL".

### **Note**

In implementing this feature, MySQL uses what is sometimes referred to as *implied Boolean logic*, in which

- + stands for AND
- stands for NOT
- [*no operator*] implies OR

Boolean full-text searches have these characteristics:

- They do not use the 50% threshold.
- They do not automatically sort rows in order of decreasing relevance. You can see this from the preceding query result: The row with the highest relevance is the one that contains "MySQL" twice, but it is listed last, not first.
- They can work even without a FULLTEXT index, although a search executed in this fashion would be quite slow.
- The minimum and maximum word length full-text parameters apply.

The stopword list applies.

The boolean full-text search capability supports the following operators:

 $\bullet$  +

A leading plus sign indicates that this word *must* be present in each row that is returned.

• -

A leading minus sign indicates that this word must *not* be present in any of the rows that are returned.

Note: The - operator acts only to exclude rows that are otherwise matched by other search terms. Thus, a boolean-mode search that contains only terms preceded by - returns an empty result. It does not return "all rows except those containing any of the excluded terms.'

• (no operator)

By default (when neither + nor - is specified) the word is optional, but the rows that contain it are rated higher. This mimics the behavior of [MATCH\(\) ... AGAINST\(\)](#page-723-2) without the IN BOOLEAN MODE modifier.

 $\bullet$  > <

These two operators are used to change a word's contribution to the relevance value that is assigned to a row. The > operator increases the contribution and the < operator decreases it. See the example following this list.

 $($ 

Parentheses group words into subexpressions. Parenthesized groups can be nested.

 $\bullet$   $\sim$ 

A leading tilde acts as a negation operator, causing the word's contribution to the row's relevance to be negative. This is useful for marking "noise" words. A row containing such a word is rated lower than others, but is not excluded altogether, as it would be with the - operator.

• \*

The asterisk serves as the truncation (or wildcard) operator. Unlike the other operators, it should be *appended* to the word to be affected. Words match if they begin with the word preceding the \* operator.

If a stopword or too-short word is specified with the truncation operator, it will not be stripped from a boolean query. For example, a search for '+word +stopword\*' will likely return fewer rows than a search for '+word +stopword' because the former query remains as is and requires  $stopword*$  to be present in a document. The latter query is transformed to +word.

• "

A phrase that is enclosed within double quote (""") characters matches only rows that contain the phrase *literally, as it was typed*. The full-text engine splits the phrase into words, performs a search in the FULLTEXT index for the words. Prior to MySQL 5.0.3, the engine then performed a substring search for the phrase in the records that were found, so the match must include non-word characters in the phrase. As of MySQL 5.0.3, non-word characters need not be matched exactly: Phrase searching requires only that matches contain exactly the same words as the phrase and in the same order. For example, "test phrase" matches "test, phrase" in MySQL 5.0.3, but not before.

If the phrase contains no words that are in the index, the result is empty. For example, if all words are either stopwords or shorter than the minimum length of indexed words, the result is empty.

The following examples demonstrate some search strings that use boolean full-text operators:

Find rows that contain at least one of the two words.

• '+apple +juice'

Find rows that contain both words.

<sup>•</sup> 'apple banana'

• '+apple macintosh'

Find rows that contain the word "apple", but rank rows higher if they also contain "macintosh".

• '+apple -macintosh'

Find rows that contain the word "apple" but not "macintosh".

• '+apple ~macintosh'

Find rows that contain the word "apple", but if the row also contains the word "macintosh", rate it lower than if row does not. This is "softer" than a search for '+apple -macintosh', for which the presence of "macintosh" causes the row not to be returned at all.

• '+apple +(>turnover <strudel)'

Find rows that contain the words "apple" and "turnover", or "apple" and "strudel" (in any order), but rank "apple turnover" higher than "apple strudel".

• 'apple\*'

Find rows that contain words such as "apple", "apples", "applesauce", or "applet".

• '"some words"'

<span id="page-728-0"></span>Find rows that contain the exact phrase "some words" (for example, rows that contain "some words of wisdom" but not "some noise words"). Note that the """ characters that enclose the phrase are operator characters that delimit the phrase. They are not the quotes that enclose the search string itself.

## **11.8.3. Full-Text Searches with Query Expansion**

Full-text search supports query expansion (and in particular, its variant "blind query expansion"). This is generally useful when a search phrase is too short, which often means that the user is relying on implied knowledge that the full-text search engine lacks. For example, a user searching for "database" may really mean that "MySQL", "Oracle", "DB2", and "RDBMS" all are phrases that should match "databases" and should be returned, too. This is implied knowledge.

Blind query expansion (also known as automatic relevance feedback) is enabled by adding WITH QUERY EXPANSION following the search phrase. It works by performing the search twice, where the search phrase for the second search is the original search phrase concatenated with the few most highly relevant documents from the first search. Thus, if one of these documents contains the word "databases" and the word "MySQL", the second search finds the documents that contain the word "MySQL" even if they do not contain the word "database". The following example shows this difference:

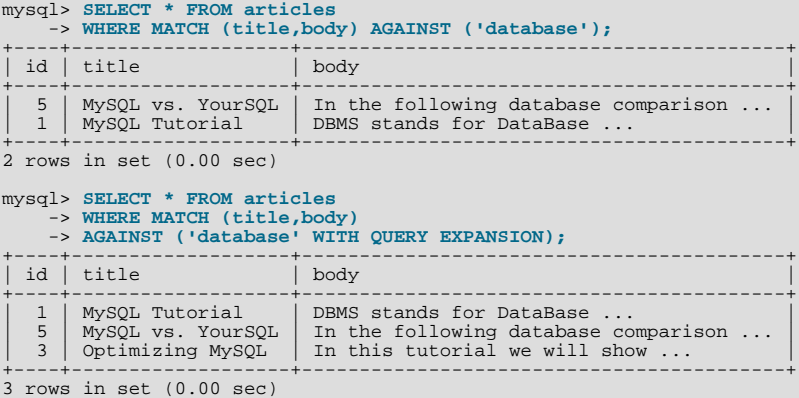

Another example could be searching for books by Georges Simenon about Maigret, when a user is not sure how to spell "Maigret". A search for "Megre and the reluctant witnesses" finds only "Maigret and the Reluctant Witnesses" without query expansion. A search with query expansion finds all books with the word "Maigret" on the second pass.

### **Note**

<span id="page-728-1"></span>Because blind query expansion tends to increase noise significantly by returning non-relevant documents, it is meaningful to use only when a search phrase is rather short.

# **11.8.4. Full-Text Stopwords**

The following table shows the default list of full-text stopwords.

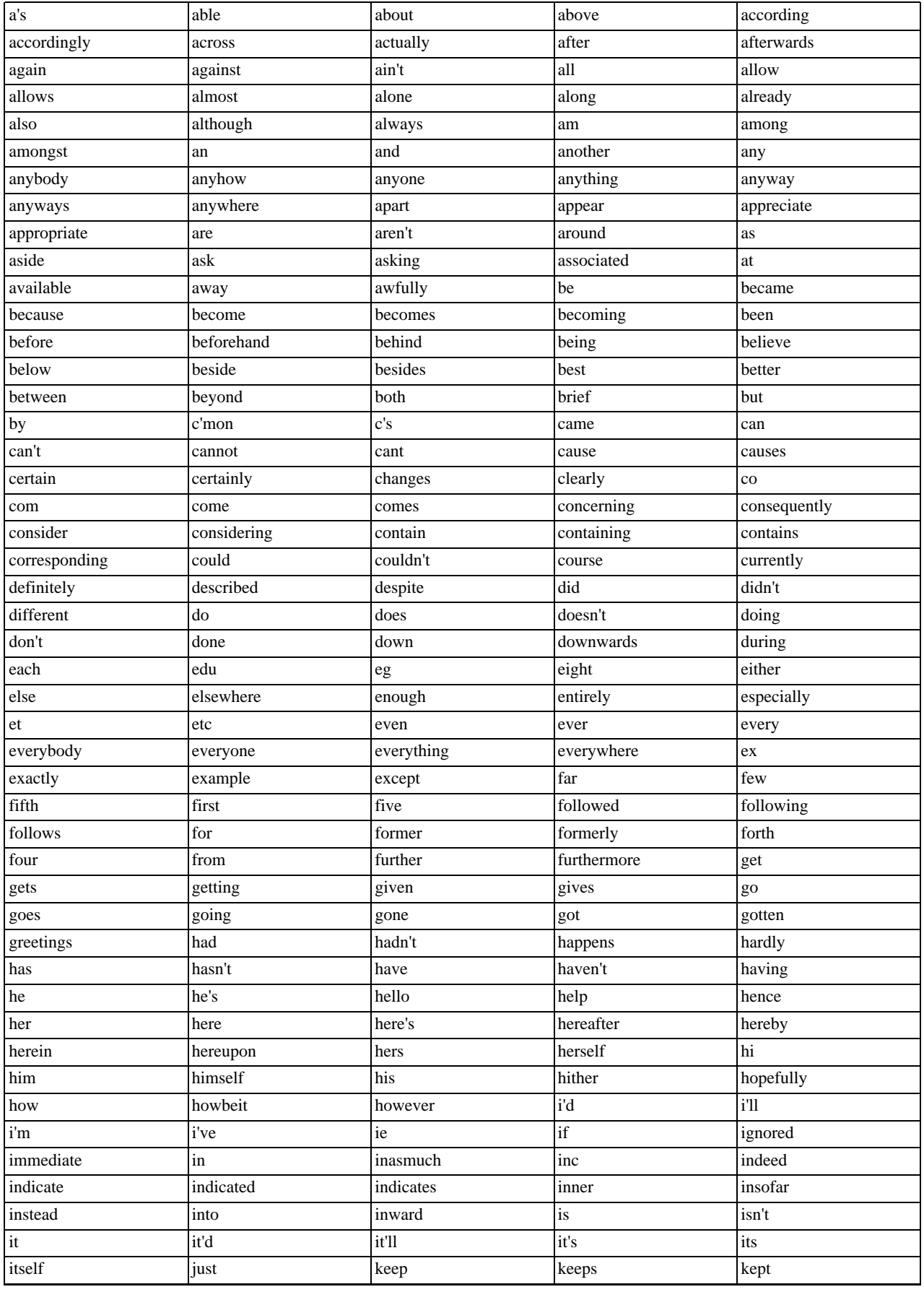

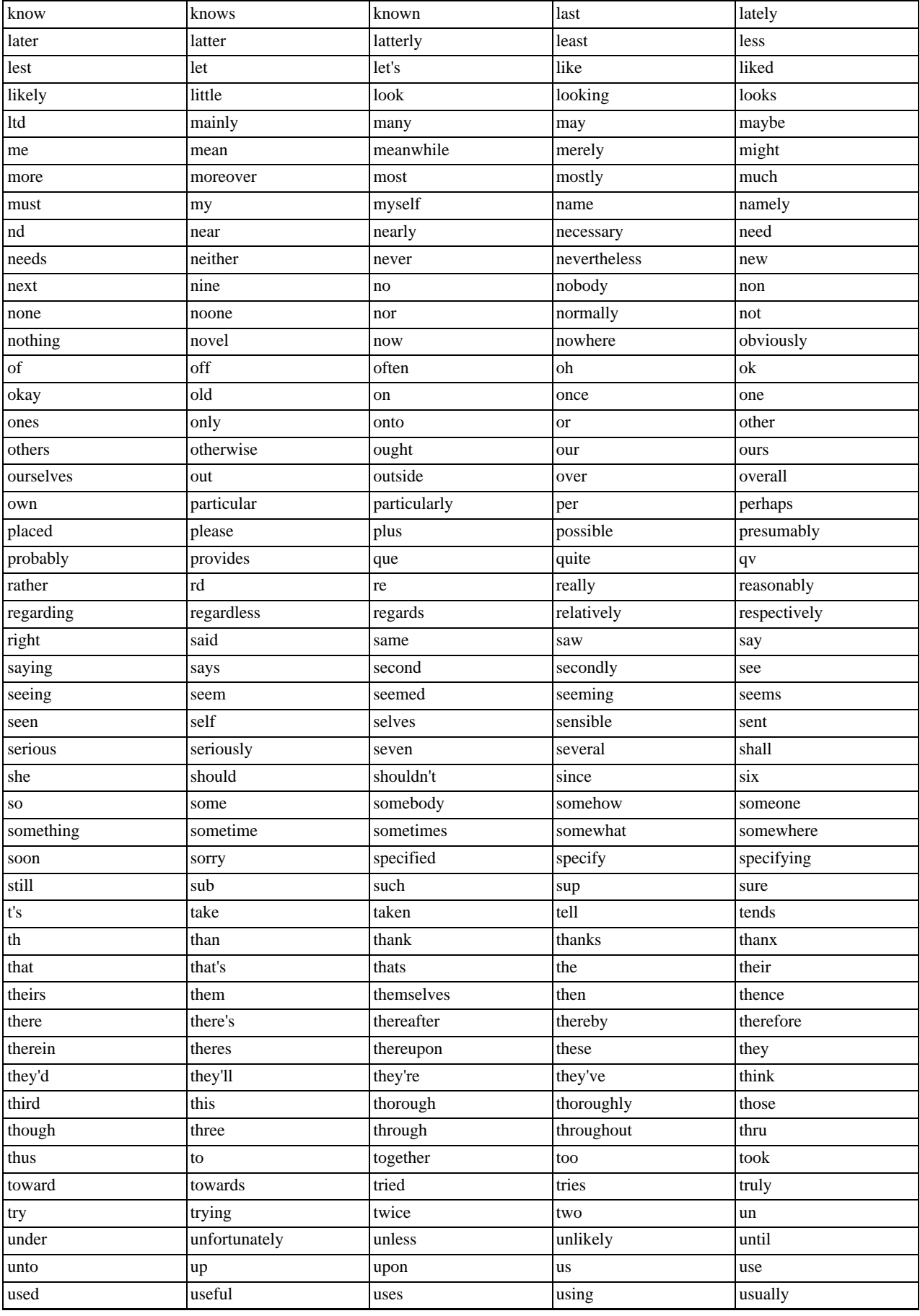

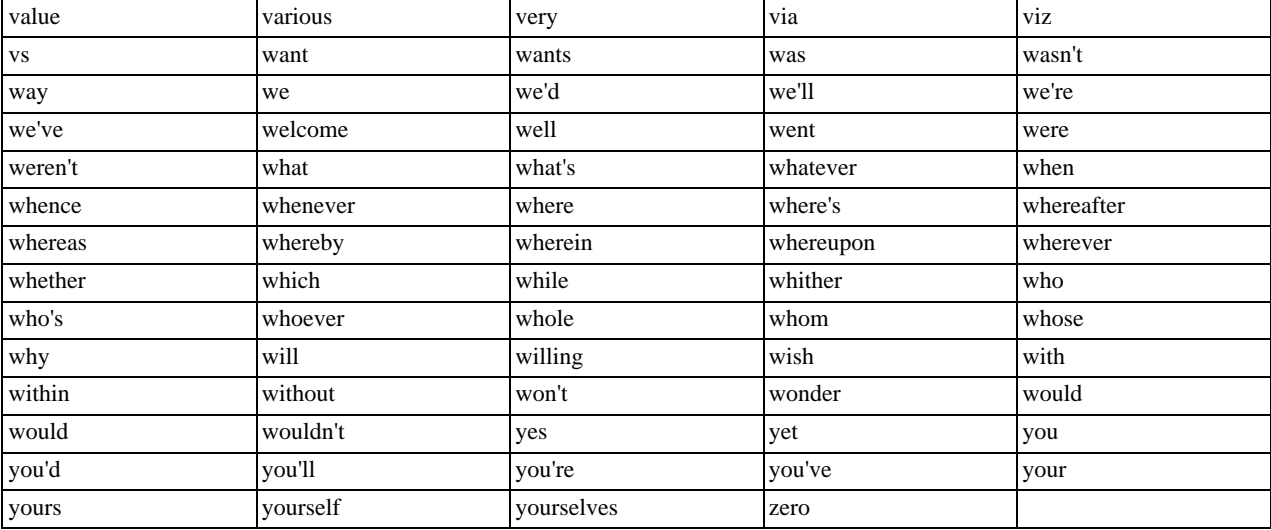

# <span id="page-731-0"></span>**11.8.5. Full-Text Restrictions**

- Full-text searches are supported for MyISAM tables only.
- Full-text searches can be used with most multi-byte character sets. The exception is that for Unicode, the utf8 character set can be used, but not the ucs2 character set. However, although FULLTEXT indexes on ucs2 columns cannot be used, you can perform IN BOOLEAN MODE searches on a ucs2 column that has no such index.
- Ideographic languages such as Chinese and Japanese do not have word delimiters. Therefore, the FULLTEXT parser *cannot determine where words begin and end in these and other such languages*. The implications of this and some workarounds for the problem are described in [Section 11.8, "Full-Text Search Functions".](#page-723-3)
- Although the use of multiple character sets within a single table is supported, all columns in a FULLTEXT index must use the same character set and collation.
- The [MATCH\(\)](#page-723-2) column list must match exactly the column list in some FULLTEXT index definition for the table, unless this [MATCH\(\)](#page-723-2) is IN BOOLEAN MODE. Boolean-mode searches can be done on non-indexed columns, although they are likely to be slow.
- <span id="page-731-1"></span>• The argument to AGAINST() must be a constant string.

# **11.8.6. Fine-Tuning MySQL Full-Text Search**

MySQL's full-text search capability has few user-tunable parameters. You can exert more control over full-text searching behavior if you have a MySQL source distribution because some changes require source code modifications. See [Section 2.4.15, "MySQL](#page-104-0) [Installation Using a Source Distribution"](#page-104-0).

Note that full-text search is carefully tuned for the most effectiveness. Modifying the default behavior in most cases can actually decrease effectiveness. *Do not alter the MySQL sources unless you know what you are doing*.

Most full-text variables described in this section must be set at server startup time. A server restart is required to change them; they cannot be modified while the server is running.

Some variable changes require that you rebuild the FULLTEXT indexes in your tables. Instructions for doing this are given at the end of this section.

The minimum and maximum lengths of words to be indexed are defined by the  $ft$  min\_word\_len and ft\_max\_word\_len system variables. (See [Section 5.1.3, "System Variables"](#page-347-0).) The default minimum value is four characters; the default maximum is version dependent. If you change either value, you must rebuild your FULLTEXT indexes. For example, if you want three-character words to be searchable, you can set the  $ft\_min\_word\_len$  variable by putting the following lines in an option file:

[mysqld] ft\_min\_word\_len=3

Then you must restart the server and rebuild your FULLTEXT indexes. Note particularly the remarks regarding myisamchk in the instructions following this list.

• To override the default stopword list, set the ft\_stopword\_file system variable. (See [Section 5.1.3, "System Variables".](#page-347-0)) The variable value should be the pathname of the file containing the stopword list, or the empty string to disable stopword filtering. After changing the value of this variable or the contents of the stopword file, restart the server and rebuild your FULL-TEXT indexes.

The stopword list is free-form. That is, you may use any non-alphanumeric character such as newline, space, or comma to separate stopwords. Exceptions are the underscore character ("<sup>'</sup>") and a single apostrophe ("'") which are treated as part of a word. The character set of the stopword list is the server's default character set; see [Section 9.1.3.1, "Server Character Set and](#page-599-0) [Collation"](#page-599-0).

• The 50% threshold for natural language searches is determined by the particular weighting scheme chosen. To disable it, look for the following line in myisam/ftdefs.h:

#define GWS\_IN\_USE GWS\_PROB

Change that line to this:

#define GWS\_IN\_USE GWS\_FREQ

Then recompile MySQL. There is no need to rebuild the indexes in this case.

#### **Note**

By making this change, you *severely* decrease MySQL's ability to provide adequate relevance values for the [MATCH\(\)](#page-723-2) function. If you really need to search for such common words, it would be better to search using IN BOOLEAN MODE instead, which does not observe the 50% threshold.

- To change the operators used for boolean full-text searches, set the ft\_boolean\_syntax system variable. This variable can be changed while the server is running, but you must have the SUPER privilege to do so. No rebuilding of indexes is necessary in this case. See [Section 5.1.3, "System Variables"](#page-347-0), which describes the rules governing how to set this variable.
- If you want to change the set of characters that are considered word characters, you can do so in two ways. Suppose that you want to treat the hyphen character ('-') as a word character. Use either of these methods:
	- Modify the MySQL source: In myisam/ftdefs.h, see the true word char() and misc word char() macros. Add '-' to one of those macros and recompile MySQL.
	- Modify a character set file: This requires no recompilation. The true\_word\_char() macro uses a "character type" table to distinguish letters and numbers from other characters. You can edit the  $\langle ctype \rangle$  contents in one of the character set XML files to specify that '-' is a "letter." Then use the given character set for your FULLTEXT indexes.

After making the modification, you must rebuild the indexes for each table that contains any FULLTEXT indexes.

If you modify full-text variables that affect indexing (ft\_min\_word\_len, ft\_max\_word\_len, or ft\_stopword\_file), or if you change the stopword file itself, you must rebuild your FULLTEXT indexes after making the changes and restarting the server. To rebuild the indexes in this case, it is sufficient to do a OUICK repair operation:

mysql> **REPAIR TABLE tbl\_name QUICK;**

Each table that contains any FULLTEXT index must be repaired as just shown. Otherwise, queries for the table may yield incorrect results, and modifications to the table will cause the server to see the table as corrupt and in need of repair.

Note that if you use myisamchk to perform an operation that modifies table indexes (such as repair or analyze), the FULLTEXT indexes are rebuilt using the *default* full-text parameter values for minimum word length, maximum word length, and stopword file unless you specify otherwise. This can result in queries failing.

The problem occurs because these parameters are known only by the server. They are not stored in  $MyISAM$  index files. To avoid the problem if you have modified the minimum or maximum word length or stopword file values used by the server, specify the same ft\_min\_word\_len, ft\_max\_word\_len, and ft\_stopword\_file values to myisamchk that you use for mysqld. For example, if you have set the minimum word length to 3, you can repair a table with myisamchk like this:

shell> **myisamchk --recover --ft\_min\_word\_len=3 tbl\_name.MYI**

To ensure that myisamchk and the server use the same values for full-text parameters, place each one in both the [mysqld] and

[myisamchk] sections of an option file:

```
[mysqld]
ft_min_word_len=3
[myisamchk]
ft_min_word_len=3
```
<span id="page-733-0"></span>An alternative to using myisamchk is to use the REPAIR TABLE, ANALYZE TABLE, OPTIMIZE TABLE, or ALTER TABLE statements. These statements are performed by the server, which knows the proper full-text parameter values to use.

# **11.9. Cast Functions and Operators**

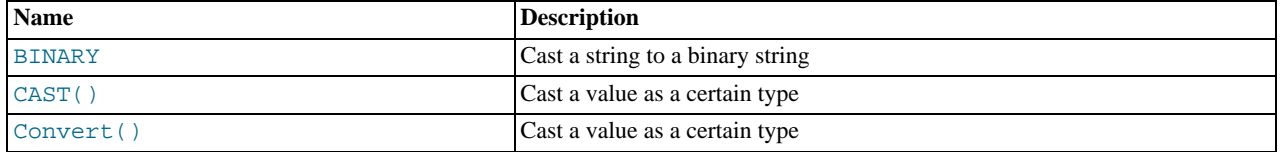

### <span id="page-733-1"></span>• [BINARY](#page-733-1)

The [BINARY](#page-733-1) operator casts the string following it to a binary string. This is an easy way to force a column comparison to be done byte by byte rather than character by character. This causes the comparison to be case sensitive even if the column isn't defined as BINARY or BLOB. [BINARY](#page-733-1) also causes trailing spaces to be significant.

```
mysql> SELECT 'a' = 'A';
-> 1
mysql> SELECT BINARY 'a' = 'A';
          \sim 0
mysql> SELECT 'a' = 'a ';
-> 1
mysql> SELECT BINARY 'a' = 'a ';
          \Rightarrow 0
```
In a comparison, [BINARY](#page-733-1) affects the entire operation; it can be given before either operand with the same result.

[BINARY](#page-733-1) str is shorthand for CAST(str [AS BINARY\)](#page-733-2).

Note that in some contexts, if you cast an indexed column to BINARY, MySQL is not able to use the index efficiently.

<span id="page-733-2"></span>• [CAST\(](#page-733-2)expr AS type)

The [CAST\(\)](#page-733-2) function takes a value of one type and produce a value of another type, similar to [CONVERT\(\)](#page-733-3). See the description of [CONVERT\(\)](#page-733-3) for more information.

<span id="page-733-3"></span>• [CONVERT\(](#page-733-3)expr,type), CONVERT(expr USING transcoding name)

The [CONVERT\(\)](#page-733-3) and [CAST\(\)](#page-733-2) functions take a value of one type and produce a value of another type.

The  $type$  can be one of the following values:

- $\bullet$  BINARY $[(N)]$
- CHAR $[M]$
- DATE
- DATETIME
- DECIMAL $[(M[, D]]$
- SIGNED [INTEGER]
- TIME
- UNSIGNED [INTEGER]

BINARY produces a string with the BINARY data type. See [Section 10.4.2, "The](#page-658-0) BINARY and VARBINARY Types" for a description of how this affects comparisons. If the optional length N is given, BINARY(N) causes the cast to use no more than N bytes of the argument. As of MySQL 5.0.17, values shorter than N bytes are padded with  $0 \times 00$  bytes to a length of N.

[CHAR\(](#page-685-0) $N$ ) causes the cast to use no more than  $N$  characters of the argument.

The DECIMAL type is available as of MySQL 5.0.8.

[CAST\(\)](#page-733-2) and [CONVERT\(... USING ...\)](#page-733-3) are standard SQL syntax. The non-USING form of [CONVERT\(\)](#page-733-3) is ODBC syntax.

[CONVERT\(\)](#page-733-3) with USING is used to convert data between different character sets. In MySQL, transcoding names are the same as the corresponding character set names. For example, this statement converts the string 'abc' in the default character set to the corresponding string in the  $utf8$  character set:

SELECT CONVERT('abc' USING utf8);

Normally, you cannot compare a BLOB value or other binary string in case-insensitive fashion because binary strings have no character set, and thus no concept of lettercase. To perform a case-insensitive comparison, use the [CONVERT\(\)](#page-733-3) function to convert the value to a non-binary string. If the character set of the result has a case-insensitive collation, the [LIKE](#page-693-0) operation is not case sensitive:

SELECT 'A' LIKE CONVERT(blob\_col USING latin1) FROM tbl\_name;

To use a different character set, substitute its name for  $1$ atin1 in the preceding statement. To ensure that a case-insensitive collation is used, specify a COLLATE clause following the [CONVERT\(\)](#page-733-3) call.

[CONVERT\(\)](#page-733-3) can be used more generally for comparing strings that are represented in different character sets.

The cast functions are useful when you want to create a column with a specific type in a CREATE ... SELECT statement:

CREATE TABLE new\_table SELECT CAST('2000-01-01' AS DATE);

The functions also can be useful for sorting ENUM columns in lexical order. Normally, sorting of ENUM columns occurs using the internal numeric values. Casting the values to CHAR results in a lexical sort:

SELECT enum\_col FROM tbl\_name ORDER BY CAST(enum\_col AS CHAR);

CAST(str [AS BINARY\)](#page-733-2) is the same thing as [BINARY](#page-733-1) str. CAST(expr [AS CHAR\)](#page-733-2) treats the expression as a string with the default character set.

[CAST\(\)](#page-733-2) also changes the result if you use it as part of a more complex expression such as [CONCAT\('Date: ',CAST\(NOW\(\)](#page-686-0) [AS DATE\)\)](#page-686-0).

You should not use [CAST\(\)](#page-733-2) to extract data in different formats but instead use string functions like [LEFT\(\)](#page-687-0) or [EXTRACT\(\)](#page-715-1). See [Section 11.6, "Date and Time Functions".](#page-708-0)

To cast a string to a numeric value in numeric context, you normally do not have to do anything other than to use the string value as though it were a number:

mysql> **SELECT 1+'1';**  $\rightarrow$  2

If you use a number in string context, the number automatically is converted to a BINARY string.

mysql> **SELECT CONCAT('hello you ',2);** -> 'hello you 2'

MySQL supports arithmetic with both signed and unsigned 64-bit values. If you are using numeric operators (such as [+](#page-700-0) or [-](#page-700-1)) and one of the operands is an unsigned integer, the result is unsigned. You can override this by using the SIGNED and UNSIGNED cast operators to cast the operation to a signed or unsigned 64-bit integer, respectively.

```
mysql> SELECT CAST(1-2 AS UNSIGNED)
-> 18446744073709551615
mysql> SELECT CAST(CAST(1-2 AS UNSIGNED) AS SIGNED);
          \rightarrow -1
```
Note that if either operand is a floating-point value, the result is a floating-point value and is not affected by the preceding rule. (In this context, DECIMAL column values are regarded as floating-point values.)

mysql> **SELECT CAST(1 AS UNSIGNED) - 2.0;**  $-> -1.0$ 

If you are using a string in an arithmetic operation, this is converted to a floating-point number.

If you convert a "zero" date string to a date, [CONVERT\(\)](#page-733-3) and [CAST\(\)](#page-733-2) return NULL when the NO\_ZERO\_DATE SQL mode is enabled. As of MySQL 5.0.4, they also produce a warning.

# **11.10. Other Functions**

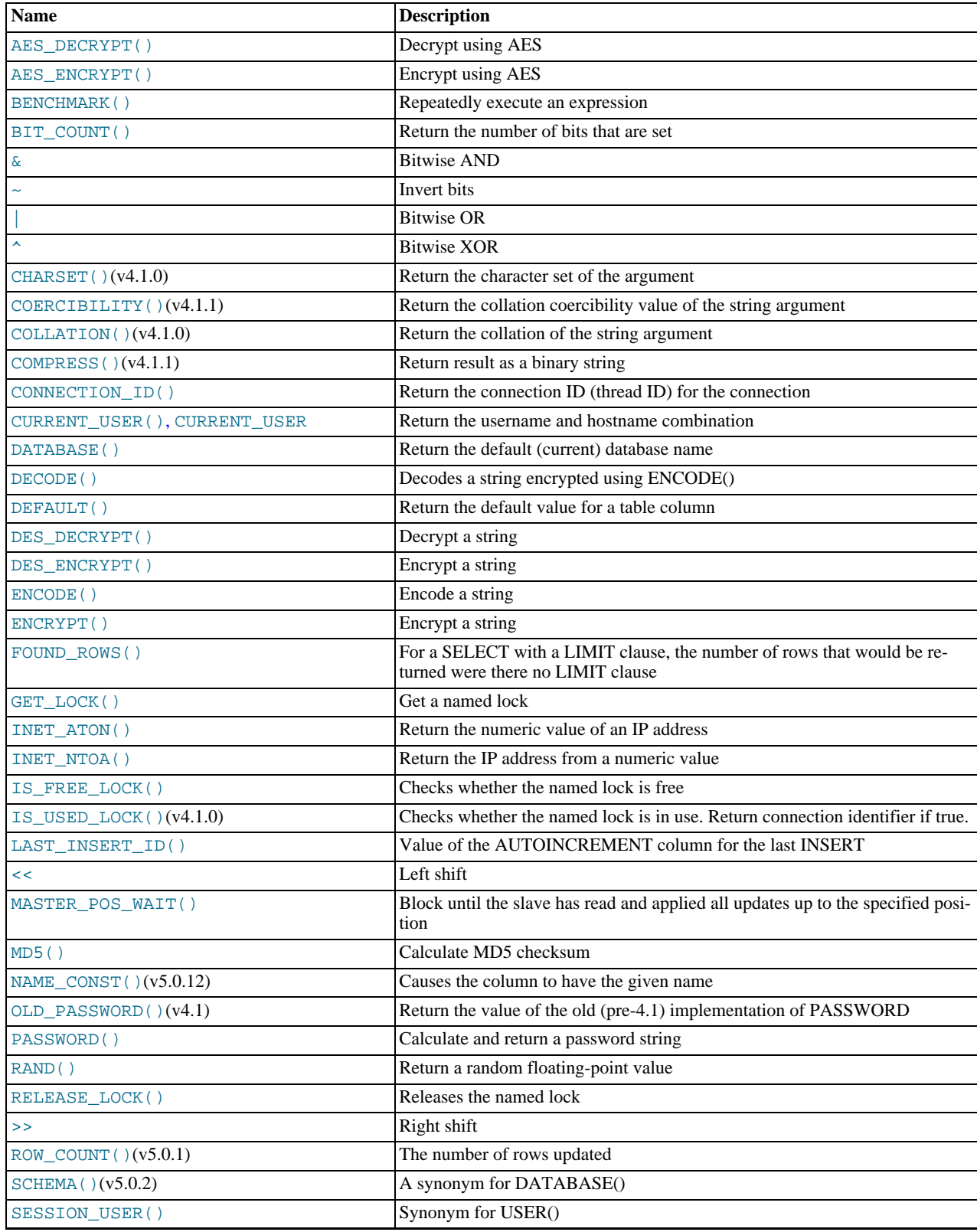

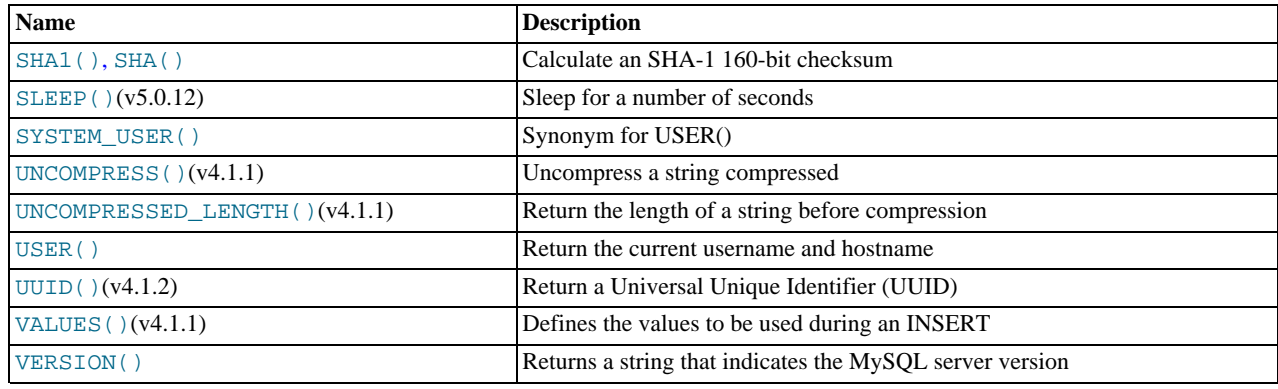

# **11.10.1. Bit Functions**

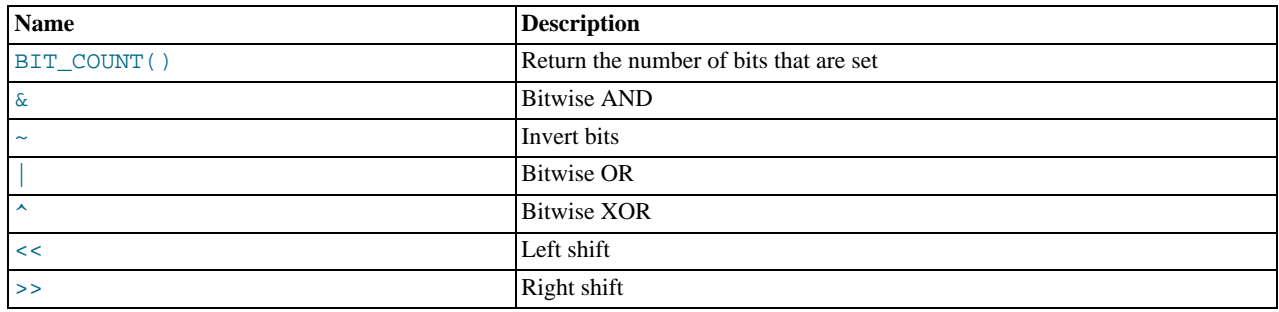

MySQL uses BIGINT (64-bit) arithmetic for bit operations, so these operators have a maximum range of 64 bits.

```
\bullet|
```
Bitwise OR:

mysql> **SELECT 29 | 15;** -> 31

The result is an unsigned 64-bit integer.

<span id="page-736-0"></span>• [&](#page-736-0)

Bitwise AND: mysql> **SELECT 29 & 15;**  $\rightarrow$  13

The result is an unsigned 64-bit integer.

<span id="page-736-2"></span> $\bullet$   $\rightarrow$ 

Bitwise XOR:

```
mysql> SELECT 1 ^ 1;
-> 0
mysql> SELECT 1 ^ 0;
-> 1
mysql> SELECT 11 ^ 3;
         -> 8
```
The result is an unsigned 64-bit integer.

<span id="page-736-3"></span> $\bullet \quad \checkmark$ 

Shifts a longlong (BIGINT) number to the left.

mysql> **SELECT 1 << 2;**  $\frac{1}{\sqrt{2}}$  -> 4

The result is an unsigned 64-bit integer.

<span id="page-737-3"></span> $\rightarrow$ 

Shifts a longlong (BIGINT) number to the right.

mysql> **SELECT 4 >> 2;**  $\overline{\phantom{0}}$  ->  $\overline{\phantom{0}}$  1

The result is an unsigned 64-bit integer.

<span id="page-737-2"></span> $\bullet$   $\sim$ 

Invert all bits.

mysql> **SELECT 5 & ~1;**  $\Rightarrow$  4

The result is an unsigned 64-bit integer.

<span id="page-737-1"></span>• [BIT\\_COUNT\(](#page-737-1)N)

Returns the number of bits that are set in the argument N.

mysql> **SELECT BIT\_COUNT(29), BIT\_COUNT(b'101010');**  $-> 4, 3$ 

# **11.10.2. Encryption and Compression Functions**

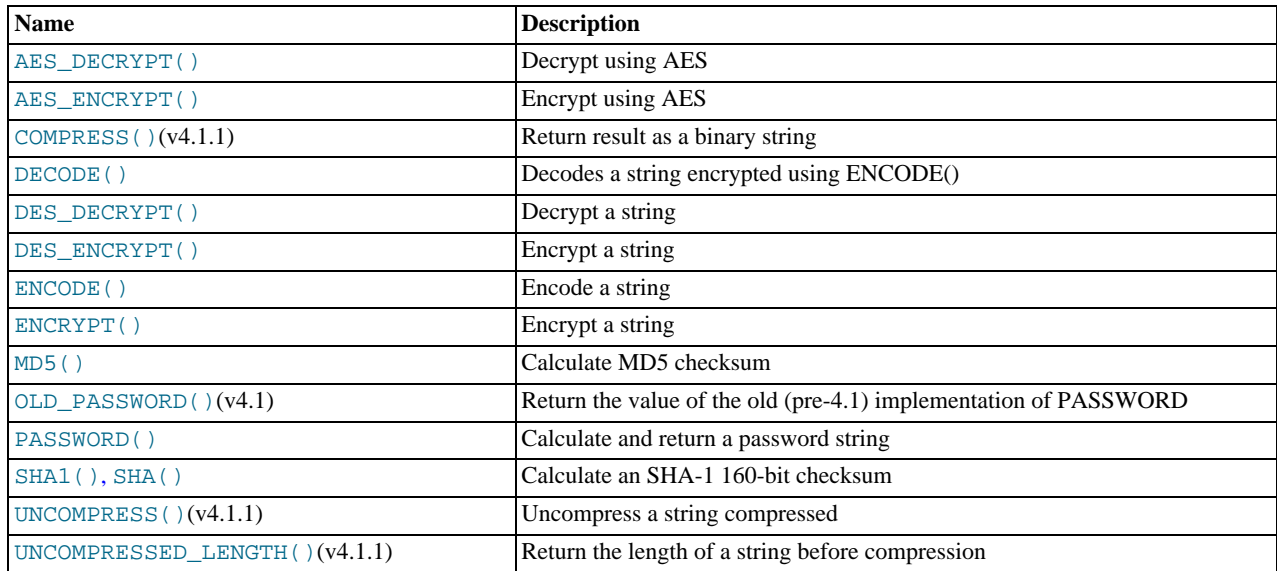

## **Note**

The encryption and compression functions return binary strings. For many of these functions, the result might contain arbitrary byte values. If you want to store these results, use a column with a VARBINARY or BLOB binary string data type. This will avoid potential problems with trailing space removal or character set conversion that would change data values, such as may occur if you use a non-binary string data type (CHAR, VARCHAR, TEXT).

## **Note**

Exploits for the MD5 and SHA-1 algorithms have become known. You may wish to consider using one of the other encryption functions described in this section instead.

<span id="page-737-0"></span>• [AES\\_DECRYPT\(](#page-737-0)crypt\_str,key\_str)

This function allows decryption of data using the official AES (Advanced Encryption Standard) algorithm. For more information, see the description of [AES\\_ENCRYPT\(\)](#page-738-0).

<span id="page-738-0"></span>[AES\\_ENCRYPT\(](#page-738-0)str,key\_str)

[AES\\_ENCRYPT\(\)](#page-738-0) and [AES\\_DECRYPT\(\)](#page-737-0) allow encryption and decryption of data using the official AES (Advanced Encryption Standard) algorithm, previously known as "Rijndael." Encoding with a 128-bit key length is used, but you can extend it up to 256 bits by modifying the source. We chose 128 bits because it is much faster and it is secure enough for most purposes.

[AES\\_ENCRYPT\(\)](#page-738-0) encrypts a string and returns a binary string. [AES\\_DECRYPT\(\)](#page-737-0) decrypts the encrypted string and returns the original string. The input arguments may be any length. If either argument is NULL, the result of this function is also NULL.

Because AES is a block-level algorithm, padding is used to encode uneven length strings and so the result string length may be calculated using this formula:

 $16 \times$  (trunc(string\_length / 16) + 1)

If [AES\\_DECRYPT\(\)](#page-737-0) detects invalid data or incorrect padding, it returns NULL. However, it is possible for [AES\\_DECRYPT\(\)](#page-737-0) to return a non-NULL value (possibly garbage) if the input data or the key is invalid.

You can use the AES functions to store data in an encrypted form by modifying your queries:

INSERT INTO t VALUES (1,AES\_ENCRYPT('text','password'));

[AES\\_ENCRYPT\(\)](#page-738-0) and [AES\\_DECRYPT\(\)](#page-737-0) can be considered the most cryptographically secure encryption functions currently available in MySQL.

<span id="page-738-1"></span>• COMPRESS([string\\_to\\_compress](#page-738-1))

Compresses a string and returns the result as a binary string. This function requires MySQL to have been compiled with a compression library such as zlib. Otherwise, the return value is always NULL. The compressed string can be uncompressed with [UNCOMPRESS\(\)](#page-740-3).

```
mysql> SELECT LENGTH(COMPRESS(REPEAT('a',1000)));
         -5 21
mysql> SELECT LENGTH(COMPRESS(''));
         \rightarrow 0
mysql> SELECT LENGTH(COMPRESS('a'));
         -13mysql> SELECT LENGTH(COMPRESS(REPEAT('a',16)));
        -2 15
```
The compressed string contents are stored the following way:

- Empty strings are stored as empty strings.
- Non-empty strings are stored as a four-byte length of the uncompressed string (low byte first), followed by the compressed string. If the string ends with space, an extra "." character is added to avoid problems with endspace trimming should the result be stored in a CHAR or VARCHAR column. (However, use of non-binary string data types such as CHAR or VARCHAR to store compressed strings is not recommended anyway because character set conversion may occur. Use a VARBINARY or BLOB binary string column instead.)
- <span id="page-738-2"></span>• DECODE([crypt\\_str](#page-738-2),pass\_str)

Decrypts the encrypted string  $crypt\_str$  using pass\_str as the password.  $crypt\_str$  should be a string returned from [ENCODE\(\)](#page-738-4).

<span id="page-738-4"></span>• ENCODE(str,[pass\\_str](#page-738-4))

Encrypt  $str$  using  $pass\_str$  as the password. To decrypt the result, use  $DECODE($ ).

The result is a binary string of the same length as  $str.$ 

The strength of the encryption is based on how good the random generator is. It should suffice for short strings.

<span id="page-738-3"></span>[DES\\_DECRYPT\(](#page-738-3)crypt\_str[,key\_str])

Decrypts a string encrypted with [DES\\_ENCRYPT\(\)](#page-739-0). If an error occurs, this function returns NULL.

This function works only if MySQL has been configured with SSL support. See [Section 5.5.7, "Using SSL for Secure Connec](#page-474-0)[tions"](#page-474-0).

If no  $key\_str$  argument is given, [DES\\_DECRYPT\(\)](#page-738-3) examines the first byte of the encrypted string to determine the DES key number that was used to encrypt the original string, and then reads the key from the DES key file to decrypt the message. For this to work, the user must have the SUPER privilege. The key file can be specified with the --des-key-file server option.

If you pass this function a  $key\_str$  argument, that string is used as the key for decrypting the message.

If the crypt str argument does not appear to be an encrypted string, MySQL returns the given crypt str.

<span id="page-739-0"></span>[DES\\_ENCRYPT\(](#page-739-0)str[,{key\_num|key\_str}])

Encrypts the string with the given key using the Triple-DES algorithm.

This function works only if MySQL has been configured with SSL support. See [Section 5.5.7, "Using SSL for Secure Connec](#page-474-0)[tions"](#page-474-0).

The encryption key to use is chosen based on the second argument to [DES\\_ENCRYPT\(\)](#page-739-0), if one was given. With no argument, the first key from the DES key file is used. With a  $key\_num$  argument, the given key number (0-9) from the DES key file is used. With a  $key\_str$  argument, the given key string is used to encrypt  $str$ .

The key file can be specified with the  $-\text{des-key-file}$  server option.

The return string is a binary string where the first character is [CHAR\(128 |](#page-685-0) key num). If an error occurs, [DES\\_ENCRYPT\(\)](#page-739-0) returns NULL.

The 128 is added to make it easier to recognize an encrypted key. If you use a string key,  $key\_num$  is 127.

The string length for the result is given by this formula:

new\_len = orig\_len + (8 - (orig\_len % 8)) + 1

Each line in the DES key file has the following format:

key\_num des\_key\_str

Each  $key\_num$  value must be a number in the range from 0 to 9. Lines in the file may be in any order.  $des\_key\_str$  is the string that is used to encrypt the message. There should be at least one space between the number and the key. The first key is the default key that is used if you do not specify any key argument to [DES\\_ENCRYPT\(\)](#page-739-0).

You can tell MySQL to read new key values from the key file with the FLUSH DES\_KEY\_FILE statement. This requires the RELOAD privilege.

One benefit of having a set of default keys is that it gives applications a way to check for the existence of encrypted column values, without giving the end user the right to decrypt those values.

mysql> **SELECT customer\_address FROM customer\_table** > **WHERE crypted\_credit\_card = DES\_ENCRYPT('credit\_card\_number');**

<span id="page-739-1"></span>[ENCRYPT\(](#page-739-1)str[,salt])

Encrypts  $str$  using the Unix crypt() system call and returns a binary string. The salt argument should be a string with at least two characters. If no salt argument is given, a random value is used.

mysql> **SELECT ENCRYPT('hello');** -> 'VxuFAJXVARROc'

[ENCRYPT\(\)](#page-739-1) ignores all but the first eight characters of  $str$ , at least on some systems. This behavior is determined by the implementation of the underlying crypt() system call.

The use of  $ENCRYPT( )$  with multi-byte character sets other than  $utfB$  is not recommended because the system call expects a string terminated by a zero byte.

If crypt() is not available on your system (as is the case with Windows), [ENCRYPT\(\)](#page-739-1) always returns NULL.

<span id="page-739-2"></span>• [MD5\(](#page-739-2)str)

Calculates an MD5 128-bit checksum for the string. The value is returned as a binary string of 32 hex digits, or NULL if the argument was NULL. The return value can, for example, be used as a hash key.

mysql> **SELECT MD5('testing');** -> 'ae2b1fca515949e5d54fb22b8ed95575'

This is the "RSA Data Security, Inc. MD5 Message-Digest Algorithm."

If you want to convert the value to uppercase, see the description of binary string conversion given in the entry for the [BINARY](#page-733-1) operator in [Section 11.9, "Cast Functions and Operators"](#page-733-0).

See the note regarding the MD5 algorithm at the beginning this section.

<span id="page-740-0"></span>• [OLD\\_PASSWORD\(](#page-740-0)str)

[OLD\\_PASSWORD\(\)](#page-740-0) was added to MySQL when the implementation of [PASSWORD\(\)](#page-740-1) was changed to improve security. [OLD\\_PASSWORD\(\)](#page-740-0) returns the value of the old (pre-4.1) implementation of [PASSWORD\(\)](#page-740-1) as a binary string, and is intended to permit you to reset passwords for any pre-4.1 clients that need to connect to your version 5.0 MySQL server without locking them out. See [Section 5.4.8, "Password Hashing as of MySQL 4.1"](#page-463-0).

<span id="page-740-1"></span>• [PASSWORD\(](#page-740-1)str)

Calculates and returns a password string from the plaintext password  $str$  and returns a binary string, or NULL if the argument was NULL. This is the function that is used for encrypting MySQL passwords for storage in the Password column of the user grant table.

```
mysql> SELECT PASSWORD('badpwd');
        -> '*AAB3E285149C0135D51A520E1940DD3263DC008C'
```
[PASSWORD\(\)](#page-740-1) encryption is one-way (not reversible).

[PASSWORD\(\)](#page-740-1) does not perform password encryption in the same way that Unix passwords are encrypted. See [ENCRYPT\(\)](#page-739-1).

#### **Note**

The [PASSWORD\(\)](#page-740-1) function is used by the authentication system in MySQL Server; you should *not* use it in your own applications. For that purpose, consider [MD5\(\)](#page-739-2) or [SHA1\(\)](#page-740-2) instead. Also see [RFC 2195, section 2](http://www.faqs.org/rfcs/rfc2195.html) [\(Challenge-Response Authentication Mechanism \(CRAM\)\),](http://www.faqs.org/rfcs/rfc2195.html) for more information about handling passwords and authentication securely in your applications.

<span id="page-740-2"></span>[SHA1\(](#page-740-2)str), [SHA\(](#page-740-2)str)

Calculates an SHA-1 160-bit checksum for the string, as described in RFC 3174 (Secure Hash Algorithm). The value is returned as a binary string of 40 hex digits, or NULL if the argument was NULL. One of the possible uses for this function is as a hash key. You can also use it as a cryptographic function for storing passwords. [SHA\(\)](#page-740-2) is synonymous with [SHA1\(\)](#page-740-2).

mysql> **SELECT SHA1('abc');** -> 'a9993e364706816aba3e25717850c26c9cd0d89d'

[SHA1\(\)](#page-740-2) can be considered a cryptographically more secure equivalent of [MD5\(\)](#page-739-2). However, see the note regarding the MD5 and SHA-1 algorithms at the beginning this section.

<span id="page-740-3"></span>• UNCOMPRESS([string\\_to\\_uncompress](#page-740-3))

Uncompresses a string compressed by the [COMPRESS\(\)](#page-738-1) function. If the argument is not a compressed value, the result is  $NULL$ . This function requires MySQL to have been compiled with a compression library such as  $z$ lib. Otherwise, the return value is always NULL.

```
mysql> SELECT UNCOMPRESS(COMPRESS('any string'));
-> 'any string'<br>mysql> SELECT UNCOMPRESS('any string');<br>-> NULL
```
<span id="page-740-4"></span>UNCOMPRESSED LENGTH(compressed string)

Returns the length that the compressed string had before being compressed.

mysql> **SELECT UNCOMPRESSED\_LENGTH(COMPRESS(REPEAT('a',30)));**  $-> 30$ 

## **11.10.3. Information Functions**

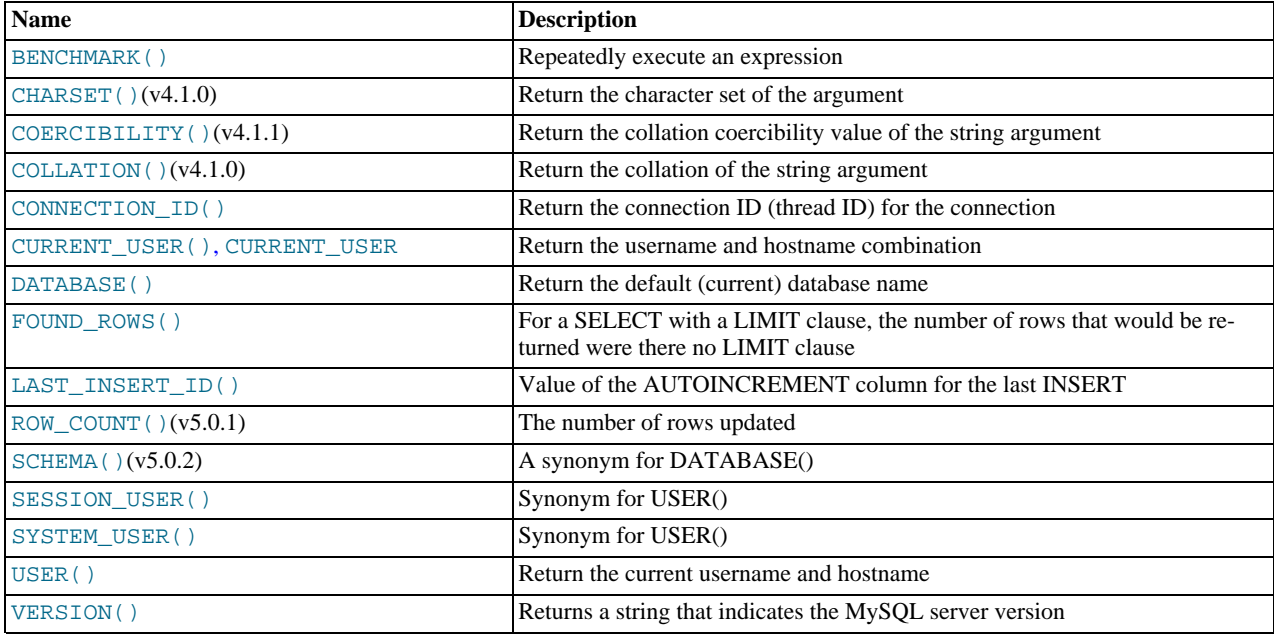

#### <span id="page-741-0"></span>[BENCHMARK\(](#page-741-0)count, expr)

The [BENCHMARK\(\)](#page-741-0) function executes the expression  $\epsilon_{XPT}$  repeatedly  $\epsilon_{\text{count}}$  times. It may be used to time how quickly MySQL processes the expression. The result value is always 0. The intended use is from within the mysql client, which reports query execution times:

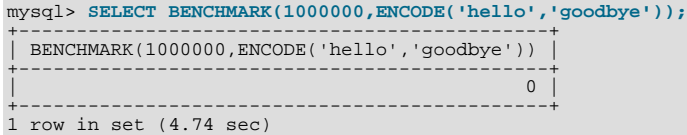

The time reported is elapsed time on the client end, not CPU time on the server end. It is advisable to execute [BENCHMARK\(\)](#page-741-0) several times, and to interpret the result with regard to how heavily loaded the server machine is.

[BENCHMARK\(\)](#page-741-0) is intended for measuring the runtime performance of scalar expressions, which has some significant implications for the way that you use it and interpret the results:

- Only scalar expressions can be used. Although the expression can be a subquery, it must return a single column and at most a single row. For example, BENCHMARK(10, (SELECT  $*$  FROM t)) will fail if the table t has more than one column or more than one row.
- Executing a SELECT expr statement N times differs from executing SELECT BENCHMARK(N, expr) in terms of the amount of overhead involved. The two have very different execution profiles and you should not expect them to take the same amount of time. The former involves the parser, optimizer, table locking, and runtime evaluation  $N$  times each. The latter involves only runtime evaluation N times, and all the other components just once. Memory structures already allocated are reused, and runtime optimizations such as local caching of results already evaluated for aggregate functions can alter the results. Use of [BENCHMARK\(\)](#page-741-0) thus measures performance of the runtime component by giving more weight to that component and removing the "noise" introduced by the network, parser, optimizer, and so forth.
- <span id="page-741-1"></span>• [CHARSET\(](#page-741-1)str)

Returns the character set of the string argument.

```
mysql> SELECT CHARSET('abc');
-> 'latin1'
mysql> SELECT CHARSET(CONVERT('abc' USING utf8));
-> 'utf8'
mysql> SELECT CHARSET(USER());
         -> 'utf8'
```

```
• COERCIBILITY(str)
```
Returns the collation coercibility value of the string argument.

```
mysql> SELECT COERCIBILITY('abc' COLLATE latin1_swedish_ci);
         \rightarrow 0
mysql> SELECT COERCIBILITY(USER());
-> 3
mysql> SELECT COERCIBILITY('abc');
         \Rightarrow 4
```
The return values have the meanings shown in the following table. Lower values have higher precedence.

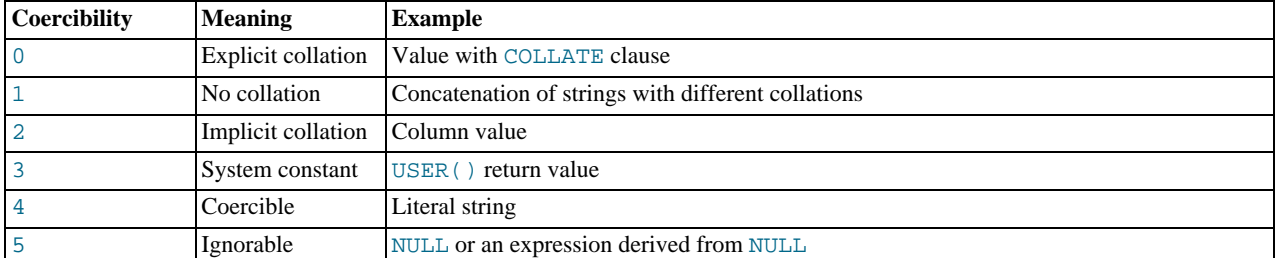

Before MySQL 5.0.3, the return values are shown as follows, and functions such as [USER\(\)](#page-746-3) have a coercibility of 2:

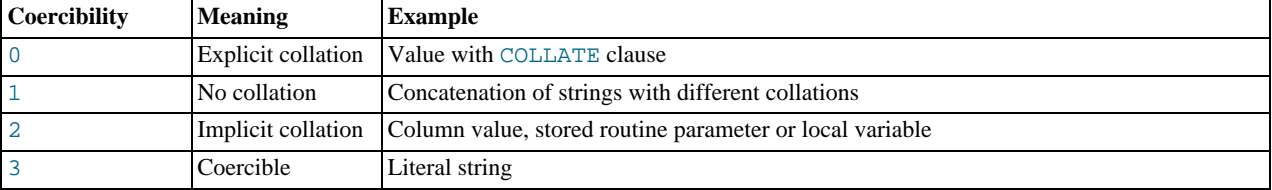

#### <span id="page-742-0"></span>• [COLLATION\(](#page-742-0)str)

Returns the collation of the string argument.

```
mysql> SELECT COLLATION('abc');
-> 'latin1_swedish_ci'
mysql> SELECT COLLATION(_utf8'abc');
          -> 'utf8_general_ci'
```
#### <span id="page-742-1"></span>• [CONNECTION\\_ID\(\)](#page-742-1)

Returns the connection ID (thread ID) for the connection. Every connection has an ID that is unique among the set of currently connected clients.

```
mysql> SELECT CONNECTION_ID();
       -23786
```
#### <span id="page-742-2"></span>• [CURRENT\\_USER](#page-742-2), [CURRENT\\_USER\(\)](#page-742-2)

Returns the username and hostname combination for the MySQL account that the server used to authenticate the current client. This account determines your access privileges. As of MySQL 5.0.10, within a stored routine that is defined with the SQL SE-CURITY DEFINER characteristic, [CURRENT\\_USER\(\)](#page-742-2) returns the creator of the routine. The return value is a string in the utf8 character set.

The value of [CURRENT\\_USER\(\)](#page-742-2) can differ from the value of [USER\(\)](#page-746-3).

```
mysql> SELECT USER();
-> 'davida@localhost'
mysql> SELECT * FROM mysql.user;
ERROR 1044: Access denied for user ''@'localhost' to
database 'mysql'
mysql> SELECT CURRENT_USER();
-> '@localhost'
```
The example illustrates that although the client specified a username of davida (as indicated by the value of the [USER\(\)](#page-746-3) function), the server authenticated the client using an anonymous user account (as seen by the empty username part of the [CURRENT\\_USER\(\)](#page-742-2) value). One way this might occur is that there is no account listed in the grant tables for davida.

```
• DATABASE()
```
Returns the default (current) database name as a string in the utf8 character set. If there is no default database, [DATABASE\(\)](#page-742-3) returns NULL. Within a stored routine, the default database is the database that the routine is associated with, which is not necessarily the same as the database that is the default in the calling context.

mysql> **SELECT DATABASE();** -> 'test'

<span id="page-743-0"></span>• [FOUND\\_ROWS\(\)](#page-743-0)

A SELECT statement may include a LIMIT clause to restrict the number of rows the server returns to the client. In some cases, it is desirable to know how many rows the statement would have returned without the LIMIT, but without running the statement again. To obtain this row count, include a SQL\_CALC\_FOUND\_ROWS option in the SELECT statement, and then invoke [FOUND\\_ROWS\(\)](#page-743-0) afterward:

mysql> **SELECT SQL\_CALC\_FOUND\_ROWS \* FROM tbl\_name** -> **WHERE id > 100 LIMIT 10;** mysql> **SELECT FOUND\_ROWS();**

The second SELECT returns a number indicating how many rows the first SELECT would have returned had it been written without the LIMIT clause.

In the absence of the SQL\_CALC\_FOUND\_ROWS option in the most recent successful SELECT statement, [FOUND\\_ROWS\(\)](#page-743-0) returns the number of rows in the result set returned by that statement.

The row count available through  $FOUND\_ROWS$  () is transient and not intended to be available past the statement following the SELECT SQL\_CALC\_FOUND\_ROWS statement. If you need to refer to the value later, save it:

mysql> **SELECT SQL\_CALC\_FOUND\_ROWS \* FROM ... ;** mysql> **SET @rows = FOUND\_ROWS();**

If you are using SELECT SQL\_CALC\_FOUND\_ROWS, MySQL must calculate how many rows are in the full result set. However, this is faster than running the query again without LIMIT, because the result set need not be sent to the client.

SQL\_CALC\_FOUND\_ROWS and [FOUND\\_ROWS\(\)](#page-743-0) can be useful in situations when you want to restrict the number of rows that a query returns, but also determine the number of rows in the full result set without running the query again. An example is a Web script that presents a paged display containing links to the pages that show other sections of a search result. Using [FOUND\\_ROWS\(\)](#page-743-0) allows you to determine how many other pages are needed for the rest of the result.

The use of SQL\_CALC\_FOUND\_ROWS and [FOUND\\_ROWS\(\)](#page-743-0) is more complex for UNION statements than for simple SELECT statements, because LIMIT may occur at multiple places in a UNION. It may be applied to individual SELECT statements in the UNION, or global to the UNION result as a whole.

The intent of SQL\_CALC\_FOUND\_ROWS for UNION is that it should return the row count that would be returned without a global LIMIT. The conditions for use of SQL\_CALC\_FOUND\_ROWS with UNION are:

- The SQL\_CALC\_FOUND\_ROWS keyword must appear in the first SELECT of the UNION.
- The value of [FOUND\\_ROWS\(\)](#page-743-0) is exact only if UNION ALL is used. If UNION without ALL is used, duplicate removal occurs and the value of [FOUND\\_ROWS\(\)](#page-743-0) is only approximate.
- If no LIMIT is present in the UNION, SQL\_CALC\_FOUND\_ROWS is ignored and returns the number of rows in the temporary table that is created to process the UNION.

Beyond the cases described here, the behavior of [FOUND\\_ROWS\(\)](#page-743-0) is undefined (for example, its value following a SELECT statement that fails with an error).

## **Important**

[FOUND\\_ROWS\(\)](#page-743-0) is not replicated reliably, and should not be used with databases that are to be replicated.

<span id="page-743-1"></span>• [LAST\\_INSERT\\_ID\(\)](#page-743-1), [LAST\\_INSERT\\_ID\(](#page-743-1)expr)

[LAST\\_INSERT\\_ID\(\)](#page-743-1) (with no argument) returns the *first* automatically generated value that was set for an AUTO\_INCREMENT column by the *most recently executed* INSERT statement to affect such a column. For example, after inserting a row that generates an AUTO\_INCREMENT value, you can get the value like this:

mysql> **SELECT LAST\_INSERT\_ID();**  $-2$  195

if a table contains an AUTO\_INCREMENT column and INSERT ... ON DUPLICATE KEY UPDATE updates (rather than

inserts) a row, the value of [LAST\\_INSERT\\_ID\(\)](#page-743-1) is not meaningful. For a workaround, see [Section 12.2.5.3, "](#page-795-0)INSERT ... [ON DUPLICATE KEY UPDATE](#page-795-0) Syntax".

The currently executing statement does not affect the value of [LAST\\_INSERT\\_ID\(\)](#page-743-1). Suppose that you generate an AUTO\_INCREMENT value with one statement, and then refer to [LAST\\_INSERT\\_ID\(\)](#page-743-1) in a multiple-row INSERT statement that inserts rows into a table with its own AUTO\_INCREMENT column. The value of [LAST\\_INSERT\\_ID\(\)](#page-743-1) will remain stable in the second statement; its value for the second and later rows is not affected by the earlier row insertions. (However, if you mix references to [LAST\\_INSERT\\_ID\(\)](#page-743-1) and [LAST\\_INSERT\\_ID\(](#page-743-1)expr), the effect is undefined.)

If the previous statement returned an error, the value of [LAST\\_INSERT\\_ID\(\)](#page-743-1) is undefined. For transactional tables, if the statement is rolled back due to an error, the value of [LAST\\_INSERT\\_ID\(\)](#page-743-1) is left undefined. For manual ROLLBACK, the value of [LAST\\_INSERT\\_ID\(\)](#page-743-1) is not restored to that before the transaction; it remains as it was at the point of the ROLLBACK.

Within the body of a stored routine (procedure or function) or a trigger, the value of [LAST\\_INSERT\\_ID\(\)](#page-743-1) changes the same way as for statements executed outside the body of these kinds of objects. The effect of a stored routine or trigger upon the value of [LAST\\_INSERT\\_ID\(\)](#page-743-1) that is seen by following statements depends on the kind of routine:

- If a stored procedure executes statements that change the value of [LAST\\_INSERT\\_ID\(\)](#page-743-1), the changed value will be seen by statements that follow the procedure call.
- For stored functions and triggers that change the value, the value is restored when the function or trigger ends, so following statements will not see a changed value.

The ID that was generated is maintained in the server on a *per-connection basis*. This means that the value returned by the function to a given client is the first AUTO\_INCREMENT value generated for most recent statement affecting an AUTO\_INCREMENT column *by that client*. This value cannot be affected by other clients, even if they generate AUTO INCREMENT values of their own. This behavior ensures that each client can retrieve its own ID without concern for the activity of other clients, and without the need for locks or transactions.

The value of [LAST\\_INSERT\\_ID\(\)](#page-743-1) is not changed if you set the AUTO\_INCREMENT column of a row to a non-"magic" value (that is, a value that is not NULL and not 0).

### **Important**

If you insert multiple rows using a single INSERT statement, [LAST\\_INSERT\\_ID\(\)](#page-743-1) returns the value generated for the *first* inserted row *only*. The reason for this is to make it possible to reproduce easily the same INSERT statement against some other server.

For example:

+----+------+

```
mysql> USE test;
Database changed<br>mysgl> CREATE TABLE t (
mysql> CREATE
      -> id INT AUTO_INCREMENT NOT NULL PRIMARY KEY,
      -> name VARCHAR(10) NOT NULL
           -> );
Query OK, 0 rows affected (0.09 sec)
mysql> INSERT INTO t VALUES (NULL, 'Bob');
Query OK, 1 row affected (0.01 sec)
mysql> SELECT * FROM t;
+----+------+
| id | name |
+----+------+
    1 | Bob
+----+------+
1 row in set (0.01 sec)
mysql> SELECT LAST_INSERT_ID();
+------------------+
| LAST_INSERT_ID() |
+------------------+
| 1 |
+------------------+
1 row in set (0.00 sec)
mysql> INSERT INTO t VALUES
-> (NULL, 'Mary'), (NULL, 'Jane'), (NULL, 'Lisa');
Query OK, 3 rows affected (0.00 sec)
Records: 3 Duplicates: 0 Warnings: 0
mysql> SELECT * FROM t;
+----+------+
   id | name
+----+------+
     \frac{1}{2} | Bob
     \begin{array}{c|c} \overline{2} & \text{Mary} \\ \hline 3 & \text{Jane} \end{array}\begin{array}{c|c} 3 & \text{Jane} \\ 4 & \text{Lissa} \end{array}Lisa
```

```
4 rows in set (0.01 sec)
mysql> SELECT LAST_INSERT_ID();
+------------------+
| LAST_INSERT_ID() |
+------------------+
| 2 |
+------------------+
1 row in set (0.00 sec)
```
Although the second INSERT statement inserted three new rows into  $t$ , the ID generated for the first of these rows was 2, and it is this value that is returned by [LAST\\_INSERT\\_ID\(\)](#page-743-1) for the following SELECT statement.

If you use INSERT IGNORE and the row is ignored, the AUTO\_INCREMENT counter is not incremented and [LAST\\_INSERT\\_ID\(\)](#page-743-1) returns 0, which reflects that no row was inserted.

If  $\exp r$  is given as an argument to [LAST\\_INSERT\\_ID\(\)](#page-743-1), the value of the argument is returned by the function and is re-membered as the next value to be returned by [LAST\\_INSERT\\_ID\(\)](#page-743-1). This can be used to simulate sequences:

1. Create a table to hold the sequence counter and initialize it:

mysql> **CREATE TABLE sequence (id INT NOT NULL);** mysql> **INSERT INTO sequence VALUES (0);**

2. Use the table to generate sequence numbers like this:

```
mysql> UPDATE sequence SET id=LAST_INSERT_ID(id+1);
mysql> SELECT LAST_INSERT_ID();
```
The UPDATE statement increments the sequence counter and causes the next call to [LAST\\_INSERT\\_ID\(\)](#page-743-1) to return the updated value. The SELECT statement retrieves that value. The [mysql\\_insert\\_id\(\)](#page-1607-0) C API function can also be used to get the value. See Section 24.7.3.37, "[mysql\\_insert\\_id\(\)](#page-1607-0)".

You can generate sequences without calling [LAST\\_INSERT\\_ID\(\)](#page-743-1), but the utility of using the function this way is that the ID value is maintained in the server as the last automatically generated value. It is multi-user safe because multiple clients can issue the UPDATE statement and get their own sequence value with the SELECT statement (or [mysql\\_insert\\_id\(\)](#page-1607-0)), without affecting or being affected by other clients that generate their own sequence values.

Note that [mysql\\_insert\\_id\(\)](#page-1607-0) is only updated after INSERT and UPDATE statements, so you cannot use the C API function to retrieve the value for [LAST\\_INSERT\\_ID\(](#page-743-1)expr) after executing other SQL statements like SELECT or SET.

<span id="page-745-0"></span>ROW COUNT()

[ROW\\_COUNT\(\)](#page-745-0) returns the number of rows updated, inserted, or deleted by the preceding statement. This is the same as the row count that the mysql client displays and the value from the [mysql\\_affected\\_rows\(\)](#page-1593-0) C API function.

```
mysql> INSERT INTO t VALUES(1),(2),(3);
Query OK, 3 rows affected (0.00 sec)
Records: 3 Duplicates: 0 Warnings: 0
mysql> SELECT ROW_COUNT();
+-------------+
| ROW_COUNT() |
+-------------+
                 \overline{3}+-------------+
1 row in set (0.00 sec)
mysql> DELETE FROM t WHERE i IN(1,2);
Query OK, 2 rows affected (0.00 sec)
mysql> SELECT ROW_COUNT();
+-------------+
| ROW_COUNT() |
+-------------+
                 \overline{2}+-------------+
1 row in set (0.00 sec)
```
[ROW\\_COUNT\(\)](#page-745-0) was added in MySQL 5.0.1.

## **Important**

[ROW\\_COUNT\(\)](#page-745-0) is not replicated reliably.

<span id="page-745-1"></span>• [SCHEMA\(\)](#page-745-1)

This function is a synonym for [DATABASE\(\)](#page-742-3). It was added in MySQL 5.0.2.

<span id="page-746-1"></span>• [SESSION\\_USER\(\)](#page-746-1)

[SESSION\\_USER\(\)](#page-746-1) is a synonym for [USER\(\)](#page-746-3).

<span id="page-746-2"></span>• [SYSTEM\\_USER\(\)](#page-746-2)

[SYSTEM\\_USER\(\)](#page-746-2) is a synonym for [USER\(\)](#page-746-3).

<span id="page-746-3"></span>• [USER\(\)](#page-746-3)

Returns the current MySQL username and hostname as a string in the  $u \text{tf8}$  character set.

mysql> **SELECT USER();** -> 'davida@localhost'

The value indicates the username you specified when connecting to the server, and the client host from which you connected. The value can be different from that of [CURRENT\\_USER\(\)](#page-742-2).

You can extract only the username part like this:

```
mysql> SELECT SUBSTRING_INDEX(USER(),'@',1);
-> 'davida'
```
<span id="page-746-4"></span>• [VERSION\(\)](#page-746-4)

Returns a string that indicates the MySQL server version. The string uses the  $\text{utf8}$  character set.

mysql> **SELECT VERSION();** -> '5.0.70-standard'

Note that if your version string ends with  $-\log$  this means that logging is enabled.

## **11.10.4. Miscellaneous Functions**

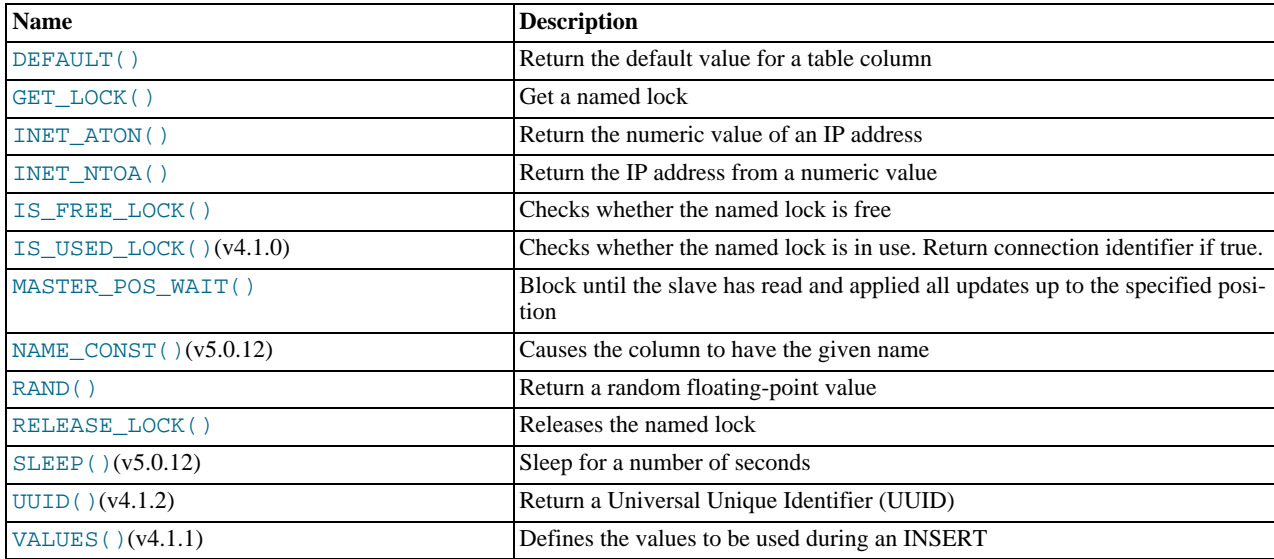

<span id="page-746-0"></span>• DEFAULT([col\\_name](#page-746-0))

Returns the default value for a table column. Starting with MySQL 5.0.2, an error results if the column has no default value. mysql> **UPDATE t SET i = DEFAULT(i)+1 WHERE id < 100;**

 $FORMAT(X, D)$  $FORMAT(X, D)$ 

Formats the number X to a format like '#,###,###.##', rounded to D decimal places, and returns the result as a string. For details, see [Section 11.4, "String Functions"](#page-683-0).

```
GET_LOCK(str,timeout)
```
Tries to obtain a lock with a name given by the string  $str$ , using a timeout of  $t$  imeout seconds. Returns 1 if the lock was obtained successfully, 0 if the attempt timed out (for example, because another client has previously locked the name), or NULL if an error occurred (such as running out of memory or the thread was killed with mysqladmin kill). If you have a lock ob-tained with [GET\\_LOCK\(\)](#page-747-0), it is released when you execute [RELEASE\\_LOCK\(\)](#page-748-3), execute a new GET\_LOCK(), or your connection terminates (either normally or abnormally). Locks obtained with [GET\\_LOCK\(\)](#page-747-0) do not interact with transactions. That is, committing a transaction does not release any such locks obtained during the transaction.

This function can be used to implement application locks or to simulate record locks. Names are locked on a server-wide basis. If a name has been locked by one client, [GET\\_LOCK\(\)](#page-747-0) blocks any request by another client for a lock with the same name. This allows clients that agree on a given lock name to use the name to perform cooperative advisory locking. But be aware that it also allows a client that is not among the set of cooperating clients to lock a name, either inadvertently or deliberately, and thus prevent any of the cooperating clients from locking that name. One way to reduce the likelihood of this is to use lock names that are database-specific or application-specific. For example, use lock names of the form db\_name.str or app\_name.str.

```
mysql> SELECT GET_LOCK('lock1',10);
-> 1
mysql> SELECT IS_FREE_LOCK('lock2');
-> 1
mysql> SELECT GET_LOCK('lock2',10);
-> 1
mysql> SELECT RELEASE_LOCK('lock2');
-> 1
mysql> SELECT RELEASE_LOCK('lock1');
         -> NULL
```
The second [RELEASE\\_LOCK\(\)](#page-748-3) call returns NULL because the lock 'lock1' was automatically released by the second [GET\\_LOCK\(\)](#page-747-0) call.

## **Note**

If a client attempts to acquire a lock that is already held by another client, it blocks according to the  $t$  imeout argument. If the blocked client terminates, its thread does not die until the lock request times out. This is a known bug (fixed in MySQL 6.0).

```
INET ATON(expr)
```
Given the dotted-quad representation of a network address as a string, returns an integer that represents the numeric value of the address. Addresses may be 4- or 8-byte addresses.

mysql> **SELECT INET\_ATON('209.207.224.40');** -> 3520061480

The generated number is always in network byte order. For the example just shown, the number is calculated as  $209\times256^3$  +  $207\times256^2 + 224\times256 + 40.$ 

[INET\\_ATON\(\)](#page-747-1) also understands short-form IP addresses:

```
mysql> SELECT INET_ATON('127.0.0.1'), INET_ATON('127.1');
-> 2130706433, 2130706433
```
## **Note**

When storing values generated by  $IMET$   $ATON($ ), it is recommended that you use an INT UNSIGNED column. If you use a (signed) INT column, values corresponding to IP addresses for which the first octet is greater than 127 cannot be stored correctly. See [Section 10.2, "Numeric Types".](#page-647-0)

<span id="page-747-2"></span>[INET\\_NTOA\(](#page-747-2)expr)

Given a numeric network address (4 or 8 byte), returns the dotted-quad representation of the address as a string.

```
mysql> SELECT INET_NTOA(3520061480);
-> '209.207.224.40'
```

```
• IS_FREE_LOCK(str)
```
Checks whether the lock named  $str$  is free to use (that is, not locked). Returns 1 if the lock is free (no one is using the lock), 0 if the lock is in use, and NULL if an error occurs (such as an incorrect argument).

<span id="page-748-0"></span>IS USED LOCK(str)

Checks whether the lock named  $str$  is in use (that is, locked). If so, it returns the connection identifier of the client that holds the lock. Otherwise, it returns NULL.

<span id="page-748-1"></span>MASTER POS WAIT(log\_name,log\_pos[,timeout])

This function is useful for control of master/slave synchronization. It blocks until the slave has read and applied all updates up to the specified position in the master log. The return value is the number of log events the slave had to wait for to advance to the specified position. The function returns NULL if the slave SQL thread is not started, the slave's master information is not initialized, the arguments are incorrect, or an error occurs. It returns -1 if the timeout has been exceeded. If the slave SQL thread stops while [MASTER\\_POS\\_WAIT\(\)](#page-748-1) is waiting, the function returns NULL. If the slave is past the specified position, the function returns immediately.

If a timeout value is specified, [MASTER\\_POS\\_WAIT\(\)](#page-748-1) stops waiting when timeout seconds have elapsed. timeout must be greater than 0; a zero or negative  $t$  imeout means no timeout.

<span id="page-748-2"></span>NAME CONST(name, value)

Returns the given value. When used to produce a result set column, [NAME\\_CONST\(\)](#page-748-2) causes the column to have the given name. The arguments should be constants.

mysql> **SELECT NAME\_CONST('myname', 14);** +--------+ | myname | +--------+  $14$ +--------+

This function was added in MySQL 5.0.12. It is for internal use only. The server uses it when writing statements from stored routines that contain references to local routine variables, as described in [Section 21.5, "Binary Logging of Stored Programs",](#page-1243-0) You might see this function in the output from mysqlbinlog.

<span id="page-748-3"></span>• RELEASE LOCK(str)

Releases the lock named by the string  $str$  that was obtained with [GET\\_LOCK\(\)](#page-747-0). Returns 1 if the lock was released, 0 if the lock was not established by this thread (in which case the lock is not released), and NULL if the named lock did not exist. The lock does not exist if it was never obtained by a call to [GET\\_LOCK\(\)](#page-747-0) or if it has previously been released.

The DO statement is convenient to use with [RELEASE\\_LOCK\(\)](#page-748-3). See [Section 12.2.3, "](#page-789-0)DO Syntax".

<span id="page-748-4"></span>• SLEEP([duration](#page-748-4))

Sleeps (pauses) for the number of seconds given by the *duration* argument, then returns 0. If [SLEEP\(\)](#page-748-4) is interrupted, it returns 1. The duration may have a fractional part given in microseconds. This function was added in MySQL 5.0.12.

Returns a Universal Unique Identifier (UUID) generated according to "DCE 1.1: Remote Procedure Call" (Appendix A) CAE (Common Applications Environment) Specifications published by The Open Group in October 1997 (Document Number C706, [http://www.opengroup.org/public/pubs/catalog/c706.htm\)](http://www.opengroup.org/public/pubs/catalog/c706.htm).

A UUID is designed as a number that is globally unique in space and time. Two calls to [UUID\(\)](#page-748-5) are expected to generate two different values, even if these calls are performed on two separate computers that are not connected to each other.

A UUID is a 128-bit number represented by a  $\text{utf } 8$  string of five hexadecimal numbers in aaaaaaaabbbb-cccc-dddd-eeeeeeeeeeee format:

- The first three numbers are generated from a timestamp.
- The fourth number preserves temporal uniqueness in case the timestamp value loses monotonicity (for example, due to daylight saving time).
- The fifth number is an IEEE 802 node number that provides spatial uniqueness. A random number is substituted if the latter is not available (for example, because the host computer has no Ethernet card, or we do not know how to find the hardware address of an interface on your operating system). In this case, spatial uniqueness cannot be guaranteed. Nevertheless, a collision should have *very* low probability.

<span id="page-748-5"></span><sup>•</sup> [UUID\(\)](#page-748-5)

Currently, the MAC address of an interface is taken into account only on FreeBSD and Linux. On other operating systems, MySQL uses a randomly generated 48-bit number.

mysql> **SELECT UUID();** -> '6ccd780c-baba-1026-9564-0040f4311e29'

## **Warning**

The [UUID\(\)](#page-748-5) function returns a string using the character set defined by the character set server parameter. If you are using UUID values in your tables and these columns are indexed the character set of your column or table should match the character set used when the [UUID\(\)](#page-748-5) was called. If you do not use the same character set for the column and the UUID value, then the indexes on those columns will not be used, which may lead to a reduction in performance and locked tables during operations as the table is searched sequentially for the value.

You can convert between different character sets when using UUID-based strings using the [CONVERT\(\)](#page-733-3) function.

## **Note**

[UUID\(\)](#page-748-5) does not work with statement-based replication.

<span id="page-749-0"></span>• VALUES([col\\_name](#page-749-0))

In an INSERT ... ON DUPLICATE KEY UPDATE statement, you can use the VALUES(col\_name) function in the UPDATE clause to refer to column values from the INSERT portion of the statement. In other words, VALUES ( $col\_name$ ) in the UPDATE clause refers to the value of  $col\_name$  that would be inserted, had no duplicate-key conflict occurred. This function is especially useful in multiple-row inserts. The [VALUES\(\)](#page-749-0) function is meaningful only in INSERT ... ON DU-PLICATE KEY UPDATE statements and returns NULL otherwise. Section 12.2.5.3, "[INSERT ... ON DUPLICATE KEY](#page-795-0) [UPDATE](#page-795-0) Syntax".

mysql> **INSERT INTO table (a,b,c) VALUES (1,2,3),(4,5,6)** -> **ON DUPLICATE KEY UPDATE c=VALUES(a)+VALUES(b);**

# **11.11. Functions and Modifiers for Use with GROUP BY Clauses**

# **11.11.1. GROUP BY (Aggregate) Functions**

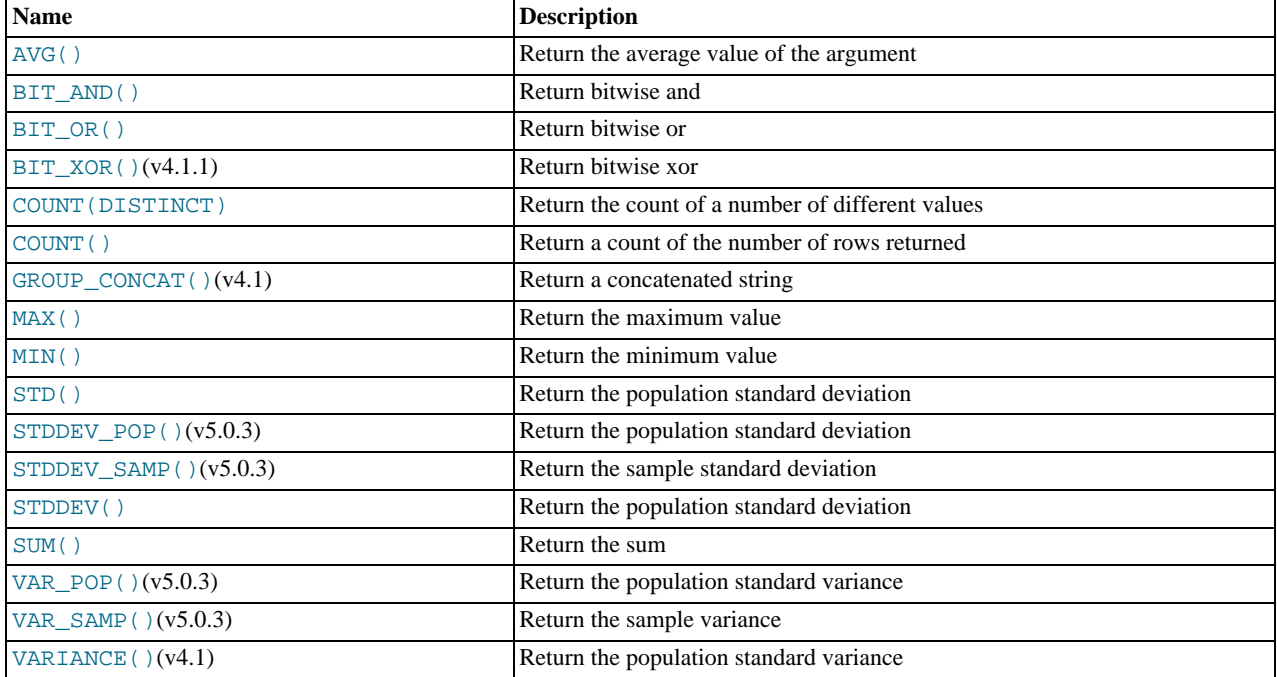

This section describes group (aggregate) functions that operate on sets of values. Unless otherwise stated, group functions ignore NULL values.

If you use a group function in a statement containing no GROUP BY clause, it is equivalent to grouping on all rows.

For numeric arguments, the variance and standard deviation functions return a DOUBLE value. The [SUM\(\)](#page-752-4) and [AVG\(\)](#page-750-0) functions return a DECIMAL value for exact-value arguments (integer or DECIMAL), and a DOUBLE value for approximate-value arguments (FLOAT or DOUBLE). (Before MySQL 5.0.3, [SUM\(\)](#page-752-4) and [AVG\(\)](#page-750-0) return DOUBLE for all numeric arguments.)

The [SUM\(\)](#page-752-4) and [AVG\(\)](#page-750-0) aggregate functions do not work with temporal values. (They convert the values to numbers, losing everything after the first non-numeric character.) To work around this problem, you can convert to numeric units, perform the aggregate operation, and convert back to a temporal value. Examples:

SELECT SEC\_TO\_TIME(SUM(TIME\_TO\_SEC(time\_col))) FROM tbl\_name;<br>SELECT FROM\_DAYS(SUM(TO\_DAYS(date\_col))) FROM tbl\_name;

Functions such as [SUM\(\)](#page-752-4) or [AVG\(\)](#page-750-0) that expect a numeric argument cast the argument to a number if necessary. For SET or ENUM values, the cast operation causes the underlying numeric value to be used.

#### <span id="page-750-0"></span>• [AVG\(\[DISTINCT\]](#page-750-0) expr)

Returns the average value of  $\exp$ . The DISTINCT option can be used as of MySQL 5.0.3 to return the average of the distinct values of expr.

[AVG\(\)](#page-750-0) returns NULL if there were no matching rows.

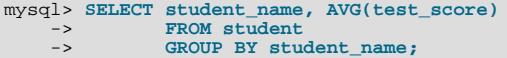

<span id="page-750-1"></span>• BIT AND(expr)

Returns the bitwise AND of all bits in  $\exp r$ . The calculation is performed with 64-bit (BIGINT) precision.

This function returns 18446744073709551615 if there were no matching rows. (This is the value of an unsigned BIGINT value with all bits set to 1.)

<span id="page-750-2"></span>• [BIT\\_OR\(](#page-750-2)expr)

Returns the bitwise OR of all bits in  $\exp r$ . The calculation is performed with 64-bit (BIGINT) precision.

This function returns 0 if there were no matching rows.

<span id="page-750-3"></span>• BIT XOR(expr)

Returns the bitwise [XOR](#page-681-0) of all bits in  $\exp r$ . The calculation is performed with 64-bit (BIGINT) precision.

This function returns 0 if there were no matching rows.

<span id="page-750-4"></span>• [COUNT\(](#page-750-4)expr)

Returns a count of the number of non-NULL values of  $\exp r$  in the rows retrieved by a SELECT statement. The result is a BI-GINT value.

[COUNT\(\)](#page-750-4) returns 0 if there were no matching rows.

mysql> **SELECT student.student\_name,COUNT(\*)** -> **FROM student, course**<br>-> **FROM student, course**<br>-> **WHERE student.stude** -> **WHERE student.student\_id=course.student\_id** -> **GROUP BY student\_name;**

COUNT( $*$ ) is somewhat different in that it returns a count of the number of rows retrieved, whether or not they contain NULL values.

COUNT( $\star$ ) is optimized to return very quickly if the SELECT retrieves from one table, no other columns are retrieved, and there is no WHERE clause. For example:

mysql> **SELECT COUNT(\*) FROM student;**

This optimization applies only to MyISAM tables only, because an exact row count is stored for this storage engine and can be accessed very quickly. For transactional storage engines such as InnoDB and BDB, storing an exact row count is more problematic because multiple transactions may be occurring, each of which may affect the count.

<span id="page-751-0"></span>• [COUNT\(DISTINCT](#page-750-4) expr,[expr...])

Returns a count of the number of different non-NULL values.

[COUNT\(DISTINCT\)](#page-750-4) returns 0 if there were no matching rows.

mysql> **SELECT COUNT(DISTINCT results) FROM student;**

In MySQL, you can obtain the number of distinct expression combinations that do not contain NULL by giving a list of expressions. In standard SQL, you would have to do a concatenation of all expressions inside COUNT (DISTINCT  $\dots$ ).

<span id="page-751-1"></span>• [GROUP\\_CONCAT\(](#page-751-1)expr)

This function returns a string result with the concatenated non-NULL values from a group. It returns NULL if there are no non-NULL values. The full syntax is as follows:

```
GROUP_CONCAT([DISTINCT] expr [,expr ...]<br>[ORDER BY {unsigned_integer | col_name | expr}<br>[ASC | DESC] [,col_name ...]]
                       [SEPARATOR str_val])
```

```
mysql> SELECT student_name,
-> GROUP_CONCAT(test_score)
    -> FROM student
             GROUP BY student name;
```
Or:

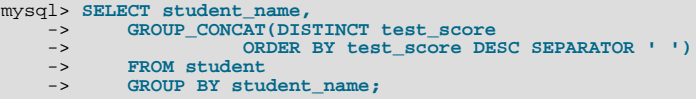

In MySQL, you can get the concatenated values of expression combinations. You can eliminate duplicate values by using DISTINCT. If you want to sort values in the result, you should use ORDER BY clause. To sort in reverse order, add the DESC (descending) keyword to the name of the column you are sorting by in the ORDER BY clause. The default is ascending order; this may be specified explicitly using the ASC keyword. SEPARATOR is followed by the string value that should be inserted between values of result. The default is a comma (","). You can eliminate the separator altogether by specifying SEPARATOR  $\mathbf{r}$  ,  $\mathbf{r}$  ,

The result is truncated to the maximum length that is given by the group\_concat\_max\_len system variable, which has a default value of 1024. The value can be set higher, although the effective maximum length of the return value is constrained by the value of max\_allowed\_packet. The syntax to change the value of group\_concat\_max\_len at runtime is as follows, where  $v a l$  is an unsigned integer:

SET [SESSION | GLOBAL] group\_concat\_max\_len = val;

Beginning with MySQL 5.0.19, the type returned by [GROUP\\_CONCAT\(\)](#page-751-1) is always VARCHAR unless group\_concat\_max\_len is greater than 512, in which case, it returns a BLOB. (Previously, it returned a BLOB with group\_concat\_max\_len greater than 512 only if the query included an ORDER BY clause.)

See also [CONCAT\(\)](#page-686-0) and [CONCAT\\_WS\(\)](#page-686-1): [Section 11.4, "String Functions".](#page-683-0)

<span id="page-751-2"></span>• [MAX\(\[DISTINCT\]](#page-751-2) expr)

Returns the maximum value of  $\exp r$ . [MAX\(\)](#page-751-2) may take a string argument; in such cases, it returns the maximum string value. See [Section 7.4.5, "How MySQL Uses Indexes".](#page-549-0) The DISTINCT keyword can be used to find the maximum of the distinct values of expr, however, this produces the same result as omitting DISTINCT.

[MAX\(\)](#page-751-2) returns NULL if there were no matching rows.

mysql> **SELECT student\_name, MIN(test\_score), MAX(test\_score)** -> **FROM student** GROUP BY student name:

For [MAX\(\)](#page-751-2), MySQL currently compares ENUM and SET columns by their string value rather than by the string's relative position in the set. This differs from how ORDER BY compares them. This is expected to be rectified in a future MySQL release.

<span id="page-751-3"></span>• [MIN\(\[DISTINCT\]](#page-751-3) expr)

Returns the minimum value of  $expr$ . [MIN\(\)](#page-751-3) may take a string argument; in such cases, it returns the minimum string value.

See [Section 7.4.5, "How MySQL Uses Indexes".](#page-549-0) The DISTINCT keyword can be used to find the minimum of the distinct values of expr, however, this produces the same result as omitting DISTINCT.

[MIN\(\)](#page-751-3) returns NULL if there were no matching rows.

mysql> **SELECT student\_name, MIN(test\_score), MAX(test\_score)** -> **FROM student**<br>-> **GROUP BY stu** GROUP BY student\_name;

For [MIN\(\)](#page-751-3), MySQL currently compares ENUM and SET columns by their string value rather than by the string's relative position in the set. This differs from how ORDER BY compares them. This is expected to be rectified in a future MySQL release.

<span id="page-752-0"></span>• STD([expr](#page-752-0))

Returns the population standard deviation of  $\exp r$ . This is an extension to standard SQL. As of MySQL 5.0.3, the standard SQL function STDDEV POP() can be used instead.

This function returns NULL if there were no matching rows.

<span id="page-752-3"></span>• [STDDEV\(](#page-752-3)expr)

Returns the population standard deviation of  $\exp r$ . This function is provided for compatibility with Oracle. As of MySQL 5.0.3, the standard SQL function [STDDEV\\_POP\(\)](#page-752-1) can be used instead.

This function returns NULL if there were no matching rows.

<span id="page-752-1"></span>• [STDDEV\\_POP\(](#page-752-1)expr)

Returns the population standard deviation of expr (the square root of [VAR\\_POP\(\)](#page-752-5)). This function was added in MySQL 5.0.3. Before 5.0.3, you can use [STD\(\)](#page-752-0) or [STDDEV\(\)](#page-752-3), which are equivalent but not standard SQL.

[STDDEV\\_POP\(\)](#page-752-1) returns NULL if there were no matching rows.

<span id="page-752-2"></span>• STDDEV SAMP(expr)

Returns the sample standard deviation of  $\exp r$  (the square root of [VAR\\_SAMP\(\)](#page-752-6). This function was added in MySQL 5.0.3.

[STDDEV\\_SAMP\(\)](#page-752-2) returns NULL if there were no matching rows.

<span id="page-752-4"></span>• [SUM\(\[DISTINCT\]](#page-752-4) expr)

Returns the sum of expr. If the return set has no rows, [SUM\(\)](#page-752-4) returns NULL. The DISTINCT keyword can be used in MySQL 5.0 to sum only the distinct values of  $\exp r$ .

[SUM\(\)](#page-752-4) returns NULL if there were no matching rows.

<span id="page-752-5"></span>• VAR POP(expr)

Returns the population standard variance of  $\exp r$ . It considers rows as the whole population, not as a sample, so it has the number of rows as the denominator. This function was added in MySQL 5.0.3. Before 5.0.3, you can use [VARIANCE\(\)](#page-752-7), which is equivalent but is not standard SQL.

[VAR\\_POP\(\)](#page-752-5) returns NULL if there were no matching rows.

<span id="page-752-6"></span>• [VAR\\_SAMP\(](#page-752-6)expr)

Returns the sample variance of  $expr$ . That is, the denominator is the number of rows minus one. This function was added in MySQL 5.0.3.

[VAR\\_SAMP\(\)](#page-752-6) returns NULL if there were no matching rows.

<span id="page-752-7"></span>• [VARIANCE\(](#page-752-7)expr)

Returns the population standard variance of  $\epsilon_{XPT}$ . This is an extension to standard SQL. As of MySQL 5.0.3, the standard SQL function [VAR\\_POP\(\)](#page-752-5) can be used instead.

[VARIANCE\(\)](#page-752-7) returns NULL if there were no matching rows.

## **11.11.2. GROUP BY Modifiers**

The GROUP BY clause allows a WITH ROLLUP modifier that causes extra rows to be added to the summary output. These rows represent higher-level (or super-aggregate) summary operations. ROLLUP thus allows you to answer questions at multiple levels of analysis with a single query. It can be used, for example, to provide support for OLAP (Online Analytical Processing) operations.

Suppose that a table named sales has year, country, product, and profit columns for recording sales profitability:

CREATE TABLE sales (

);

```
year INT NOT NULL,
country VARCHAR(20) NOT NULL,
product VARCHAR(32) NOT NULL,
profit INT
```
The table's contents can be summarized per year with a simple GROUP BY like this:

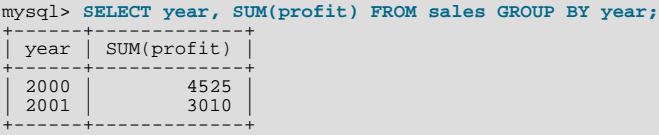

This output shows the total profit for each year, but if you also want to determine the total profit summed over all years, you must add up the individual values yourself or run an additional query.

Or you can use ROLLUP, which provides both levels of analysis with a single query. Adding a WITH ROLLUP modifier to the GROUP BY clause causes the query to produce another row that shows the grand total over all year values:

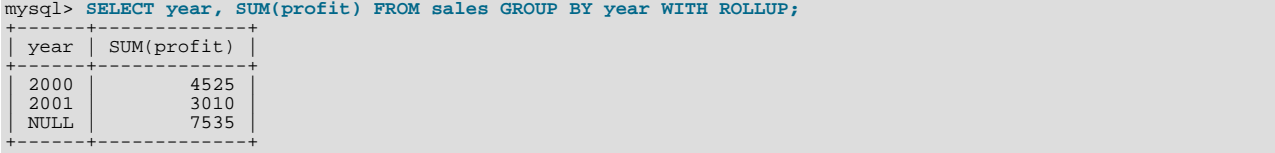

The grand total super-aggregate line is identified by the value NULL in the year column.

ROLLUP has a more complex effect when there are multiple GROUP BY columns. In this case, each time there is a "break" (change in value) in any but the last grouping column, the query produces an extra super-aggregate summary row.

For example, without ROLLUP, a summary on the sales table based on year, country, and product might look like this:

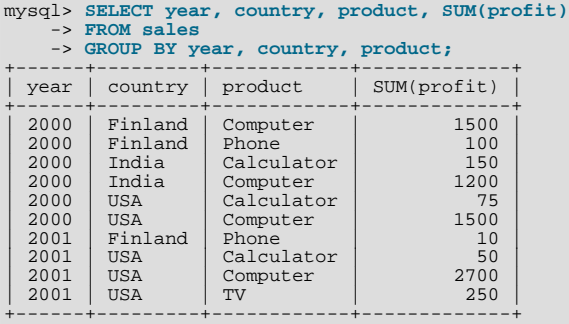

The output indicates summary values only at the year/country/product level of analysis. When ROLLUP is added, the query produces several extra rows:

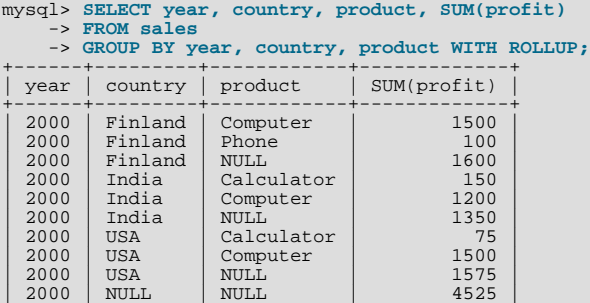

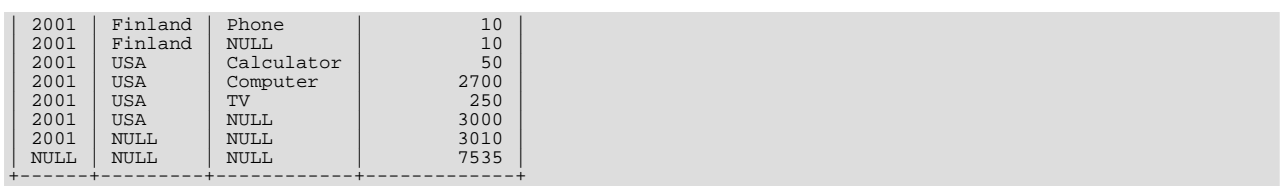

For this query, adding ROLLUP causes the output to include summary information at four levels of analysis, not just one. Here's how to interpret the ROLLUP output:

- Following each set of product rows for a given year and country, an extra summary row is produced showing the total for all products. These rows have the product column set to NULL.
- Following each set of rows for a given year, an extra summary row is produced showing the total for all countries and products. These rows have the country and products columns set to NULL.
- Finally, following all other rows, an extra summary row is produced showing the grand total for all years, countries, and products. This row has the year, country, and products columns set to NULL.

#### **Other Considerations When using ROLLUP**

The following items list some behaviors specific to the MySQL implementation of ROLLUP:

When you use ROLLUP, you cannot also use an ORDER BY clause to sort the results. In other words, ROLLUP and ORDER BY are mutually exclusive. However, you still have some control over sort order. GROUP BY in MySQL sorts results, and you can use explicit ASC and DESC keywords with columns named in the GROUP BY list to specify sort order for individual columns. (The higher-level summary rows added by ROLLUP still appear after the rows from which they are calculated, regardless of the sort order.)

LIMIT can be used to restrict the number of rows returned to the client. LIMIT is applied after ROLLUP, so the limit applies against the extra rows added by ROLLUP. For example:

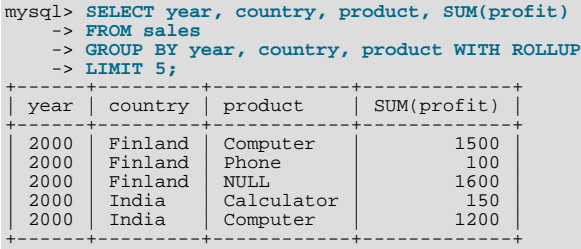

Using LIMIT with ROLLUP may produce results that are more difficult to interpret, because you have less context for understanding the super-aggregate rows.

The NULL indicators in each super-aggregate row are produced when the row is sent to the client. The server looks at the columns named in the GROUP BY clause following the leftmost one that has changed value. For any column in the result set with a name that is a lexical match to any of those names, its value is set to NULL. (If you specify grouping columns by column number, the server identifies which columns to set to NULL by number.)

Because the NULL values in the super-aggregate rows are placed into the result set at such a late stage in query processing, you cannot test them as NULL values within the query itself. For example, you cannot add HAVING product IS NULL to the query to eliminate from the output all but the super-aggregate rows.

On the other hand, the NULL values do appear as NULL on the client side and can be tested as such using any MySQL client programming interface.

## **11.11.3. GROUP BY and HAVING with Hidden Fields**

MySQL extends the use of GROUP BY so that you can use non-aggregated columns or calculations in the SELECT list that do not appear in the GROUP BY clause. You can use this feature to get better performance by avoiding unnecessary column sorting and grouping. For example, you do not need to group on customer. name in the following query:

```
SELECT order.custid, customer.name, MAX(payments)
  FROM order,customer
WHERE order.custid = customer.custid
  GROUP BY order.custid;
```
In standard SQL, you would have to add customer.name to the GROUP BY clause. In MySQL, the name is redundant.

Do *not* use this feature if the columns you omit from the GROUP BY part are not constant in the group. The server is free to return any value from the group, so the results are indeterminate unless all values are the same.

A similar MySQL extension applies to the HAVING clause. The SQL standard does not allow the HAVING clause to name any column that is not found in the GROUP BY clause if it is not enclosed in an aggregate function. MySQL allows the use of such columns to simplify calculations. This extension assumes that the non-grouped columns will have the same group-wise values. Otherwise, the result is indeterminate.

If the ONLY FULL GROUP BY SOL mode is enabled, the MySQL extension to GROUP BY does not apply. That is, columns not named in the GROUP BY clause cannot be used in the SELECT list or HAVING clause if not used in an aggregate function.

The select list extension also applies to ORDER BY. That is, you can use non-aggregated columns or calculations in the ORDER BY clause that do not appear in the GROUP BY clause. This extension does not apply if the ONLY\_FULL\_GROUP\_BY SQL mode is enabled.

In some cases, you can use  $MIN()$  and  $MAX()$  to obtain a specific column value even if it isn't unique. The following gives the value of column from the row containing the smallest value in the sort column:

SUBSTR(MIN(CONCAT(RPAD(sort,6,' '),column)),7)

See [Section 3.6.4, "The Rows Holding the Group-wise Maximum of a Certain Field".](#page-192-0)

Note that if you are trying to follow standard SQL, you can't use expressions in GROUP BY clauses. You can work around this limitation by using an alias for the expression:

SELECT id, FLOOR(value/100) AS val<br>FROM tbl\_name GROUP BY id, val;

MySQL does allow expressions in GROUP BY clauses. For example:

SELECT id,FLOOR(value/100) FROM *tbl\_name*<br>GROUP BY id, FLOOR(value/100);
# Chapter 12. SQL Statement Syntax

This chapter describes the syntax for the SQL statements supported by MySQL.

# **12.1. Data Definition Statements**

# **12.1.1. ALTER DATABASE Syntax**

```
ALTER {DATABASE | SCHEMA} [db_name]
    alter_specification ...
alter_specification:
[DEFAULT] CHARACTER SET [=] charset_name
  | [DEFAULT] COLLATE [=] collation_name
```
ALTER DATABASE enables you to change the overall characteristics of a database. These characteristics are stored in the db.opt file in the database directory. To use ALTER DATABASE, you need the ALTER privilege on the database. ALTER SCHEMA is a synonym for ALTER DATABASE as of MySQL 5.0.2.

The CHARACTER SET clause changes the default database character set. The COLLATE clause changes the default database collation. [Section 9.1, "Character Set Support",](#page-597-0) discusses character set and collation names.

You can see what character sets and collations are available using, respectively, the SHOW CHARACTER SET and SHOW COL-LATION statements. See Section 12.5.5.3, "[SHOW CHARACTER SET](#page-857-0) Syntax", and Section 12.5.5.4, "[SHOW COLLATION](#page-858-0) Syn[tax",](#page-858-0) for more information.

The database name can be omitted, in which case the statement applies to the default database.

#### **MySQL Enterprise**

In a production environment, alteration of a database is not a common occurrence and may indicate a security breach. Advisors provided as part of the MySQL Enterprise Monitor automatically alert you when data definition statements are issued. For more information, see [ht](http://www.mysql.com/products/enterprise/advisors.html)[tp://www.mysql.com/products/enterprise/advisors.html](http://www.mysql.com/products/enterprise/advisors.html).

### **12.1.2. ALTER PROCEDURE and ALTER FUNCTION Syntax**

ALTER {PROCEDURE | FUNCTION} sp\_name [characteristic ...] characteristic: { CONTAINS SQL | NO SQL | READS SQL DATA | MODIFIES SQL DATA } | SQL SECURITY { DEFINER | INVOKER } | COMMENT 'string'

This statement can be used to change the characteristics of a stored procedure or function. As of MySQL 5.0.3, you must have the ALTER ROUTINE privilege for the routine. (That privilege is granted automatically to the routine creator.) If binary logging is enabled, this statement might also require the SUPER privilege, as described in [Section 21.5, "Binary Logging of Stored Programs"](#page-1243-0).

<span id="page-756-0"></span>More than one change may be specified in an ALTER PROCEDURE or ALTER FUNCTION statement.

# **12.1.3. ALTER TABLE Syntax**

```
ALTER [IGNORE] TABLE tbl_name
        alter_specification [, alter_specification] ...
alter_specification:
    table_option ...<br>| ADD [COLUMN] col_
    | ADD [COLUMN] col_name column_definition
[FIRST | AFTER col_name ]
    | ADD [COLUMN] (col_name column_definition,...)<br>| ADD {INDEX|KEY} [index_name]<br>| index_type] (index_col_name,...) [index_type]<br>| ADD [CONSTRAINT [symbol]] PRIMARY KEY<br>| index_type] (index_col_name,...) [index_type]
    | ADD [CONSTRAINT [symbol]]
UNIQUE [INDEX|KEY] [index_name]
    [index_type] (index_col_name,...) [index_type]
| ADD [FULLTEXT|SPATIAL] [INDEX|KEY] [index_name]
    (index_col_name,...) [index_type]
| ADD [CONSTRAINT [symbol]]
                 FOREIGN KEY [index_name] (index_col_name,...)
reference_definition
    | ALTER [COLUMN] col_name {SET DEFAULT literal | DROP DEFAULT}<br>| CHANGE [COLUMN] old_col_name new_col_name column_definition<br>| FIRST|AFTER col_name column_definition<br>| MODIFY [COLUMN] col_name column_definition
                [FIRST | AFTER col_name]
```
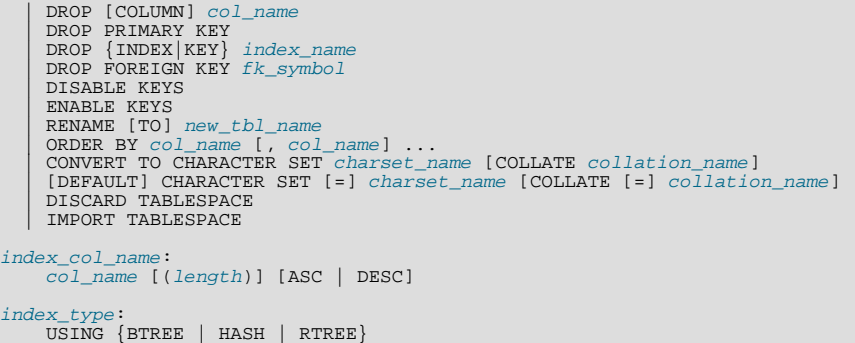

ALTER TABLE enables you to change the structure of an existing table. For example, you can add or delete columns, create or destroy indexes, change the type of existing columns, or rename columns or the table itself. You can also change the comment for the table and type of the table.

The syntax for many of the allowable alterations is similar to clauses of the CREATE TABLE statement. See [Section 12.1.9,](#page-767-0) "[CREATE TABLE](#page-767-0) Syntax", for more information.

Some operations may result in warnings if attempted on a table for which the storage engine does not support the operation. These warnings can be displayed with [SHOW WARNINGS](#page-879-0). See Section 12.5.5.33, "SHOW WARNINGS Syntax".

If you use ALTER TABLE to change a column specification but DESCRIBE tbl\_name indicates that your column was not changed, it is possible that MySQL ignored your modification for one of the reasons described in [Section 12.1.9.1, "Silent Column](#page-776-0) [Specification Changes".](#page-776-0)

In most cases, ALTER TABLE works by making a temporary copy of the original table. The alteration is performed on the copy, and then the original table is deleted and the new one is renamed. While ALTER TABLE is executing, the original table is readable by other clients. Updates and writes to the table are stalled until the new table is ready, and then are automatically redirected to the new table without any failed updates. The temporary table is created in the database directory of the new table. This can be different from the database directory of the original table if ALTER TABLE is renaming the table to a different database.

If you use ALTER TABLE tbl\_name RENAME TO new\_tbl\_name without any other options, MySQL simply renames any files that correspond to the table tbl\_name. (You can also use the RENAME TABLE statement to rename tables. See [Sec](#page-785-0)tion 12.1.19, "[RENAME TABLE](#page-785-0) Syntax".) Any privileges granted specifically for the renamed table are not migrated to the new name. They must be changed manually.

If you use any option to ALTER TABLE other than RENAME, MySQL always creates a temporary table, even if the data wouldn't strictly need to be copied (such as when you change the name of a column). For MyISAM tables, you can speed up the index recreation operation (which is the slowest part of the alteration process) by setting the myisam\_sort\_buffer\_size system variable to a high value.

For information on troubleshooting ALTER TABLE, see [Section B.1.7.1, "Problems with](#page-1943-0) ALTER TABLE".

- To use ALTER TABLE, you need ALTER, INSERT, and CREATE privileges for the table.
- IGNORE is a MySQL extension to standard SQL. It controls how ALTER TABLE works if there are duplicates on unique keys in the new table or if warnings occur when strict mode is enabled. If IGNORE is not specified, the copy is aborted and rolled back if duplicate-key errors occur. If IGNORE is specified, only the first row is used of rows with duplicates on a unique key, The other conflicting rows are deleted. Incorrect values are truncated to the closest matching acceptable value.
- table\_option signifies a table option of the kind that can be used in the CREATE TABLE statement, such as ENGINE, AUTO\_INCREMENT, or AVG\_ROW\_LENGTH. (Section 12.1.9, "[CREATE TABLE](#page-767-0) Syntax", lists all table options.) However, ALTER TABLE ignores the DATA DIRECTORY and INDEX DIRECTORY table options.

For example, to convert a table to be an  $Inn oDB$  table, use this statement:

ALTER TABLE t1 ENGINE = InnoDB;

The outcome of attempting to change a table's storage engine is affected by whether the desired storage engine is available and the setting of the NO\_ENGINE\_SUBSTITUTION SQL mode, as described in [Section 5.1.7, "SQL Modes"](#page-430-0).

As of MySQL 5.0.23, to prevent inadvertent loss of data, ALTER TABLE cannot be used to change the storage engine of a table to MERGE or BLACKHOLE.

To change the value of the AUTO\_INCREMENT counter to be used for new rows, do this:

ALTER TABLE  $t2$  AUTO INCREMENT = value;

You cannot reset the counter to a value less than or equal to any that have already been used. For MyISAM, if the value is less than or equal to the maximum value currently in the AUTO\_INCREMENT column, the value is reset to the current maximum plus one. For InnoDB, you can use ALTER TABLE ... AUTO\_INCREMENT = value as of MySQL 5.0.3, but *if the value is less than the current maximum value in the column, no error occurs and the current sequence value is not changed.*

• You can issue multiple ADD, ALTER, DROP, and CHANGE clauses in a single ALTER TABLE statement, separated by commas. This is a MySQL extension to standard SQL, which allows only one of each clause per ALTER TABLE statement. For example, to drop multiple columns in a single statement, do this:

ALTER TABLE t2 DROP COLUMN c, DROP COLUMN d;

- CHANGE col\_name, DROP col\_name, and DROP INDEX are MySQL extensions to standard SQL.
- MODIFY is an Oracle extension to ALTER TABLE.
- The word COLUMN is optional and can be omitted.
- column\_definition clauses use the same syntax for ADD and CHANGE as for CREATE TABLE. See [Section 12.1.9,](#page-767-0) "[CREATE TABLE](#page-767-0) Syntax".
- You can rename a column using a CHANGE old\_col\_name new\_col\_name column\_definition clause. To do so, specify the old and new column names and the definition that the column currently has. For example, to rename an INTEGER column from a to b, you can do this:

ALTER TABLE t1 CHANGE a b INTEGER;

If you want to change a column's type but not the name, CHANGE syntax still requires an old and new column name, even if they are the same. For example:

ALTER TABLE t1 CHANGE b b BIGINT NOT NULL;

You can also use MODIFY to change a column's type without renaming it:

ALTER TABLE t1 MODIFY b BIGINT NOT NULL;

- If you use CHANGE or MODIFY to shorten a column for which an index exists on the column, and the resulting column length is less than the index length, MySQL shortens the index automatically.
- When you change a data type using CHANGE or MODIFY, MySQL tries to convert existing column values to the new type as well as possible.

### **Warning**

This conversion may result in alteration of data. For example, if you shorten a string column, values may be truncated. To prevent the operation from succeeding if conversions to the new data type would result in loss of data, enable strict SQL mode before using ALTER TABLE (see [Section 5.1.7, "SQL Modes"\)](#page-430-0).

- To add a column at a specific position within a table row, use FIRST or AFTER  $col$  name. The default is to add the column last. You can also use FIRST and AFTER in CHANGE or MODIFY operations to reorder columns within a table.
- ALTER ... SET DEFAULT or ALTER ... DROP DEFAULT specify a new default value for a column or remove the old default value, respectively. If the old default is removed and the column can be NULL, the new default is NULL. If the column cannot be NULL, MySQL assigns a default value as described in [Section 10.1.4, "Data Type Default Values"](#page-646-0).
- DROP INDEX removes an index. This is a MySQL extension to standard SQL. See [Section 12.1.14, "](#page-784-0)DROP INDEX Syntax". If you are unsure of the index name, use SHOW INDEX FROM tbl\_name.
- If columns are dropped from a table, the columns are also removed from any index of which they are a part. If all columns that make up an index are dropped, the index is dropped as well.
- If a table contains only one column, the column cannot be dropped. If what you intend is to remove the table, use DROP TA-BLE instead.
- DROP PRIMARY KEY drops the primary key. If there is no primary key, an error occurs.

If you add a UNIQUE INDEX or PRIMARY KEY to a table, it is stored before any non-unique index so that MySQL can detect duplicate keys as early as possible.

- Some storage engines allow you to specify an index type when creating an index. The syntax for the  $index\_type$  specifier is USING type\_name. For details about USING, see Section 12.1.7, "[CREATE INDEX](#page-762-0) Syntax".
- After an ALTER TABLE statement, it may be necessary to run ANALYZE TABLE to update index cardinality information. See [Section 12.5.5.15, "](#page-864-0)SHOW INDEX Syntax".
- ORDER BY enables you to create the new table with the rows in a specific order. Note that the table does not remain in this order after inserts and deletes. This option is useful primarily when you know that you are mostly to query the rows in a certain order most of the time. By using this option after major changes to the table, you might be able to get higher performance. In some cases, it might make sorting easier for MySQL if the table is in order by the column that you want to order it by later.

ORDER BY syntax allows for one or more column names to be specified for sorting, each of which optionally can be followed by ASC or DESC to indicate ascending or descending sort order, respectively. The default is ascending order. Only column names are allowed as sort criteria; arbitrary expressions are not allowed.

ORDER BY does not make sense for InnoDB tables that contain a user-defined clustered index (PRIMARY KEY or NOT NULL UNIQUE index). InnoDB always orders table rows according to such an index if one is present. The same is true for BDB tables that contain a user-defined PRIMARY KEY.

• If you use ALTER TABLE on a MyISAM table, all non-unique indexes are created in a separate batch (as for REPAIR TABLE). This should make ALTER TABLE much faster when you have many indexes.

This feature can be activated explicitly for a MyISAM table. ALTER TABLE . . . DISABLE KEYS tells MySQL to stop updating non-unique indexes. ALTER TABLE ... ENABLE KEYS then should be used to re-create missing indexes. MySQL does this with a special algorithm that is much faster than inserting keys one by one, so disabling keys before performing bulk insert operations should give a considerable speedup. Using ALTER TABLE ... DISABLE KEYS requires the INDEX privilege in addition to the privileges mentioned earlier.

While the non-unique indexes are disabled, they are ignored for statements such as SELECT and EXPLAIN that otherwise would use them.

- If ALTER TABLE for an InnoDB table results in changes to column values (for example, because a column is truncated),  $In$ noDB's FOREIGN KEY constraint checks do not notice possible violations caused by changing the values.
- The FOREIGN KEY and REFERENCES clauses are supported by the InnoDB storage engine, which implements ADD [CONSTRAINT [symbol]] FOREIGN KEY (...) REFERENCES ... (...). See [Section 13.2.6.4, "](#page-924-0)FOREIGN KEY [Constraints".](#page-924-0) For other storage engines, the clauses are parsed but ignored. The CHECK clause is parsed but ignored by all storage engines. See Section 12.1.9, "[CREATE TABLE](#page-767-0) Syntax". The reason for accepting but ignoring syntax clauses is for compatibility, to make it easier to port code from other SQL servers, and to run applications that create tables with references. See [Section 1.8.5, "MySQL Differences from Standard SQL"](#page-42-0).

### **Important**

The inline REFERENCES specifications where the references are defined as part of the column specification are silently ignored by InnoDB. InnoDB only accepts REFERENCES clauses defined as part of a separate FOREIGN KEY specification.

• InnoDB supports the use of ALTER TABLE to drop foreign keys:

ALTER TABLE tbl\_name DROP FOREIGN KEY fk\_symbol;

For more information, see [Section 13.2.6.4, "](#page-924-0)FOREIGN KEY Constraints".

- You cannot add a foreign key and drop a foreign key in separate clauses of a single ALTER TABLE statement. You must use separate statements.
- For an InnoDB table that is created with its own tablespace in an .ibd file, that file can be discarded and imported. To discard the .ibd file, use this statement:

ALTER TABLE tbl\_name DISCARD TABLESPACE;

This deletes the current .ibd file, so be sure that you have a backup first. Attempting to access the table while the tablespace file is discarded results in an error.

To import the backup .ibd file back into the table, copy it into the database directory, and then issue this statement:

ALTER TABLE tbl\_name IMPORT TABLESPACE;

See [Section 13.2.3.1, "Using Per-Table Tablespaces"](#page-912-0).

- Pending INSERT DELAYED statements are lost if a table is write locked and ALTER TABLE is used to modify the table structure.
- If you want to change the table default character set and all character columns (CHAR, VARCHAR, TEXT) to a new character set, use a statement like this:

ALTER TABLE tbl\_name CONVERT TO CHARACTER SET charset name;

For a column that has a data type of VARCHAR or one of the TEXT types, CONVERT TO CHARACTER SET will change the data type as necessary to ensure that the new column is long enough to store as many characters as the original column. For example, a TEXT column has two length bytes, which store the byte-length of values in the column, up to a maximum of 65,535. For a latin1 TEXT column, each character requires a single byte, so the column can store up to 65,535 characters. If the column is converted to utf8, each character might require up to 3 bytes, for a maximum possible length of  $3 \times 65,535 =$ 196,605 bytes. That length will not fit in a TEXT column's length bytes, so MySQL will convert the data type to MEDIUMTEXT, which is the smallest string type for which the length bytes can record a value of 196,605. Similarly, a VARCHAR column might be converted to MEDIUMTEXT.

To avoid data type changes of the type just described, do not use CONVERT TO CHARACTER SET. Instead, use MODIFY to change individual columns. For example:

```
ALTER TABLE t MODIFY latin1 text col TEXT CHARACTER SET utf8;
ALTER TABLE t MODIFY latin1_varchar_col VARCHAR(M) CHARACTER SET utf8;
```
If you specify CONVERT TO CHARACTER SET binary, the CHAR, VARCHAR, and TEXT columns are converted to their corresponding binary string types (BINARY, VARBINARY, BLOB). This means that the columns no longer will have a character set and a subsequent CONVERT TO operation will not apply to them.

If charset\_name is DEFAULT, the database character set is used.

#### **Warning**

The CONVERT TO operation converts column values between the character sets. This is *not* what you want if you have a column in one character set (like  $latin1)$  but the stored values actually use some other, incompatible character set (like  $u \text{tf}(8)$ ). In this case, you have to do the following for each such column:

ALTER TABLE t1 CHANGE c1 c1 BLOB; ALTER TABLE t1 CHANGE c1 c1 TEXT CHARACTER SET utf8;

The reason this works is that there is no conversion when you convert to or from BLOB columns.

To change only the *default* character set for a table, use this statement:

ALTER TABLE tbl\_name DEFAULT CHARACTER SET charset\_name;

The word DEFAULT is optional. The default character set is the character set that is used if you do not specify the character set for columns that you add to a table later (for example, with ALTER TABLE ... ADD column).

With the [mysql\\_info\(\)](#page-1606-0) C API function, you can find out how many rows were copied, and (when IGNORE is used) how many rows were deleted due to duplication of unique key values. See [Section 24.7.3.35, "](#page-1606-0)mysql\_info()".

Here are some examples that show uses of  $\triangle$  ALTER TABLE. Begin with a table  $\triangle$  1 that is created as shown here:

CREATE TABLE t1 (a INTEGER,b CHAR(10));

To rename the table from  $t_1$  to  $t_2$ :

ALTER TABLE t1 RENAME t2;

To change column a from INTEGER to TINYINT NOT NULL (leaving the name the same), and to change column b from CHAR(10) to CHAR(20) as well as renaming it from b to c:

ALTER TABLE t2 MODIFY a TINYINT NOT NULL, CHANGE b c CHAR(20);

To add a new TIMESTAMP column named d:

ALTER TABLE t2 ADD d TIMESTAMP;

To add an index on column d and a UNIQUE index on column a:

ALTER TABLE t2 ADD INDEX (d), ADD UNIQUE (a);

To remove column c:

ALTER TABLE t2 DROP COLUMN c;

To add a new AUTO\_INCREMENT integer column named c:

ALTER TABLE t2 ADD c INT UNSIGNED NOT NULL AUTO\_INCREMENT, ADD PRIMARY KEY (c);

Note that we indexed  $\text{c}$  (as a PRIMARY KEY) because AUTO\_INCREMENT columns must be indexed, and also that we declare  $\text{c}$ as NOT NULL because primary key columns cannot be NULL.

When you add an AUTO\_INCREMENT column, column values are filled in with sequence numbers automatically. For MyISAM tables, you can set the first sequence number by executing SET INSERT\_ID=value before ALTER TABLE or by using the AUTO\_INCREMENT=value table option. See [Section 5.1.4, "Session System Variables"](#page-405-0).

With MyISAM tables, if you do not change the AUTO\_INCREMENT column, the sequence number is not affected. If you drop an AUTO\_INCREMENT column and then add another AUTO\_INCREMENT column, the numbers are resequenced beginning with 1.

When replication is used, adding an AUTO\_INCREMENT column to a table might not produce the same ordering of the rows on the slave and the master. This occurs because the order in which the rows are numbered depends on the specific storage engine used for the table and the order in which the rows were inserted. If it is important to have the same order on the master and slave, the rows must be ordered before assigning an AUTO\_INCREMENT number. Assuming that you want to add an AUTO\_INCREMENT column to the table  $t1$ , the following statements produce a new table  $t2$  identical to  $t1$  but with an AUTO\_INCREMENT column:

CREATE TABLE t2 (id INT AUTO\_INCREMENT PRIMARY KEY) SELECT \* FROM t1 ORDER BY col1, col2;

This assumes that the table  $\pm 1$  has columns collection and collection

This set of statements will also produce a new table  $\pm 2$  identical to  $\pm 1$ , with the addition of an AUTO\_INCREMENT column:

```
CREATE TABLE t2 LIKE t1;
ALTER TABLE T2 ADD id INT AUTO_INCREMENT PRIMARY KEY;
INSERT INTO t2 SELECT * FROM t1 ORDER BY col1, col2;
```
#### **Important**

To guarantee the same ordering on both master and slave, *all* columns of  $\pm 1$  must be referenced in the ORDER BY clause.

Regardless of the method used to create and populate the copy having the AUTO\_INCREMENT column, the final step is to drop the original table and then rename the copy:

```
DROP t1;
ALTER TABLE t2 RENAME t1;
```
# **12.1.4. ALTER VIEW Syntax**

```
ALTER
       [ALGORITHM = {UNDEFINED | MERGE | TEMPTABLE}]
       [DEFINER = { user | CURRENT_USER }]<br>[SQL SECURITY { DEFINER | INVOKER }]<br>VIEW view_name [(column_list)]<br>AS select_statement
       [WITH [CASCADED | LOCAL] CHECK OPTION]
```
This statement changes the definition of a view, which must exist. The syntax is similar to that for CREATE VIEW and the effect is the same as for CREATE OR REPLACE VIEW. See [Section 12.1.11, "](#page-780-0)CREATE VIEW Syntax". This statement requires the CREATE VIEW and DROP privileges for the view, and some privilege for each column referred to in the SELECT statement. As of MySQL 5.0.52, ALTER VIEW is allowed only to the original definer or users with the SUPER privilege.

This statement was added in MySQL 5.0.1. The DEFINER and SQL SECURITY clauses may be used as of MySQL 5.0.16 to specify the security context to be used when checking access privileges at view invocation time. For details, see [Section 12.1.11,](#page-780-0) "[CREATE VIEW](#page-780-0) Syntax".

# **12.1.5. CREATE DATABASE Syntax**

CREATE {DATABASE | SCHEMA} [IF NOT EXISTS] db\_name [create\_specification] ... create\_specification: [DEFAULT] CHARACTER SET [=] charset\_name | [DEFAULT] COLLATE [=] collation\_name

CREATE DATABASE creates a database with the given name. To use this statement, you need the CREATE privilege for the database. CREATE SCHEMA is a synonym for CREATE DATABASE as of MySQL 5.0.2.

An error occurs if the database exists and you did not specify IF NOT EXISTS.

create  $specification$  options specify database characteristics. Database characteristics are stored in the db.opt file in the database directory. The CHARACTER SET clause specifies the default database character set. The COLLATE clause specifies the default database collation. [Section 9.1, "Character Set Support",](#page-597-0) discusses character set and collation names.

A database in MySQL is implemented as a directory containing files that correspond to tables in the database. Because there are no tables in a database when it is initially created, the CREATE DATABASE statement creates only a directory under the MySQL data directory and the db. opt file. Rules for allowable database names are given in [Section 8.2, "Schema Object Names"](#page-585-0).

If you manually create a directory under the data directory (for example, with  $mkdir$ ), the server considers it a database directory and it shows up in the output of SHOW DATABASES.

You can also use the mysqladmin program to create databases. See Section 4.5.2, "mysqladmin [— Client for Administering a](#page-244-0) [MySQL Server"](#page-244-0).

# **12.1.6. CREATE FUNCTION Syntax**

The CREATE FUNCTION statement is used to create stored functions and user-defined functions (UDFs):

- For information about creating stored functions, see Section 12.1.8, "[CREATE PROCEDURE](#page-764-0) and CREATE FUNCTION Syn[tax"](#page-764-0).
- <span id="page-762-0"></span>• For information about creating user-defined functions, see Section 12.5.3.1, "[CREATE FUNCTION](#page-853-0) Syntax".

# **12.1.7. CREATE INDEX Syntax**

```
CREATE [UNIQUE|FULLTEXT|SPATIAL] INDEX index_name
     [index_type]
ON tbl_name (index_col_name,...)
     [index_type]
index_col_name:
col_name [(length)] [ASC | DESC]
index_type:
USING {BTREE | HASH | RTREE}
```
CREATE INDEX is mapped to an ALTER TABLE statement to create indexes. See Section 12.1.3, "[ALTER TABLE](#page-756-0) Syntax". CREATE INDEX cannot be used to create a PRIMARY KEY; use ALTER TABLE instead. For more information about indexes, see [Section 7.4.5, "How MySQL Uses Indexes".](#page-549-0)

Normally, you create all indexes on a table at the time the table itself is created with CREATE TABLE. See [Section 12.1.9, "](#page-767-0)CRE-[ATE TABLE](#page-767-0) Syntax". CREATE INDEX enables you to add indexes to existing tables.

A column list of the form  $(col1, col2,...)$  creates a multiple-column index. Index values are formed by concatenating the values of the given columns.

Indexes can be created that use only the leading part of column values, using  $col\_name(length)$  syntax to specify an index prefix length:

- Prefixes can be specified for CHAR, VARCHAR, BINARY, and VARBINARY columns.
- BLOB and TEXT columns also can be indexed, but a prefix length *must* be given.
- Prefix lengths are given in characters for non-binary string types and in bytes for binary string types. That is, index entries consist of the first length characters of each column value for CHAR, VARCHAR, and TEXT columns, and the first length bytes of each column value for BINARY, VARBINARY, and BLOB columns.

• For spatial columns, prefix values can be given as described later in this section.

The statement shown here creates an index using the first 10 characters of the name column:

CREATE INDEX part\_of\_name ON customer (name(10));

If names in the column usually differ in the first 10 characters, this index should not be much slower than an index created from the entire name column. Also, using column prefixes for indexes can make the index file much smaller, which could save a lot of disk space and might also speed up INSERT operations.

Prefix lengths are storage engine-dependent (for example, a prefix can be up to 1000 bytes long for MyISAM tables, 767 bytes for InnoDB tables). Note that prefix limits are measured in bytes, whereas the prefix length in CREATE INDEX statements is interpreted as number of characters for non-binary data types (CHAR, VARCHAR, TEXT). Take this into account when specifying a prefix length for a column that uses a multi-byte character set. For example,  $\text{utf8}$  columns require up to three index bytes per character.

A UNIQUE index creates a constraint such that all values in the index must be distinct. An error occurs if you try to add a new row with a key value that matches an existing row. This constraint does not apply to NULL values except for the BDB storage engine. For other engines, a UNIQUE index allows multiple NULL values for columns that can contain NULL. If you specify a prefix value for a column in a UNIQUE index, the column values must be unique within the prefix.

#### **MySQL Enterprise**

Lack of proper indexes can greatly reduce performance. Subscribe to the MySQL Enterprise Monitor for notification of inefficient use of indexes. For more information, see [ht](http://www.mysql.com/products/enterprise/advisors.html)[tp://www.mysql.com/products/enterprise/advisors.html](http://www.mysql.com/products/enterprise/advisors.html).

FULLTEXT indexes are supported only for MyISAM tables and can include only CHAR, VARCHAR, and TEXT columns. Indexing always happens over the entire column; column prefix indexing is not supported and any prefix length is ignored if specified. See [Section 11.8, "Full-Text Search Functions",](#page-723-0) for details of operation.

The MyISAM, InnoDB, NDB, BDB, and ARCHIVE storage engines support spatial columns such as (POINT and GEOMETRY. (Chapter 20, *[Spatial Extensions](#page-1211-0)*, describes the spatial data types.) However, support for spatial column indexing varies among engines. Spatial and non-spatial indexes are available according to the following rules.

Spatial indexes (created using SPATIAL INDEX):

- Available only for MyISAM tables. Specifying a SPATIAL INDEX for other storage engines results in an error.
- Indexed columns must be NOT NULL.
- In MySQL 5.0, the full width of each column is indexed by default, but column prefix lengths are allowed. However, as of MySQL 5.0.40, the length is not displayed in SHOW CREATE TABLE output. mysqldump uses that statement. As of that version, if a table with SPATIAL indexes containing prefixed columns is dumped and reloaded, the index is created with no prefixes. (The full column width of each column is indexed.)

Non-spatial indexes (created with INDEX, UNIQUE, or PRIMARY KEY):

- Allowed for any storage engine that supports spatial columns except ARCHIVE.
- Columns can be NULL unless the index is a primary key.
- For each spatial column in a non-SPATIAL index except POINT columns, a column prefix length must be specified. (This is the same requirement as for indexed BLOB columns.) The prefix length is given in bytes.
- The index type for a non-SPATIAL index depends on the storage engine. Currently, B-tree is used.

#### In MySQL 5.0:

- You can add an index on a column that can have NULL values only if you are using the MyISAM, InnoDB, BDB, or MEMORY storage engine.
- You can add an index on a BLOB or TEXT column only if you are using the MyISAM, BDB, or InnoDB storage engine.

An index col\_name specification can end with ASC or DESC. These keywords are allowed for future extensions for specifying

ascending or descending index value storage. Currently, they are parsed but ignored; index values are always stored in ascending order.

Some storage engines allow you to specify an index type when creating an index. The allowable index type values supported by different storage engines are shown in the following table. Where multiple index types are listed, the first one is the default when no index type specifier is given.

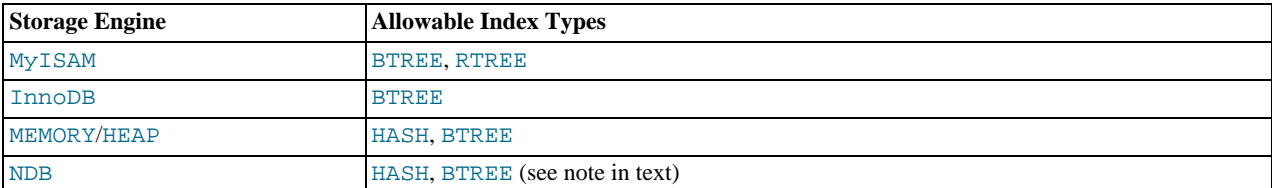

#### **Note**

BTREE indexes are implemented by the NDBCLUSTER storage engine as T-tree indexes.

For indexes on NDBCLUSTER table columns, the USING clause can be specified only for a unique index or primary key. In such cases, the USING HASH clause prevents the creation of an implicit ordered index. Without USING HASH, a statement defining a unique index or primary key automatically results in the creation of a HASH index in addition to the ordered index, both of which index the same set of columns.

The RTREE index type is allowable only for SPATIAL indexes.

If you specify an index type that is not legal for a given storage engine, but there is another index type available that the engine can use without affecting query results, the engine uses the available type.

Examples:

```
CREATE TABLE lookup (id INT) ENGINE = MEMORY;
CREATE INDEX id_index USING BTREE ON lookup (id);
```
TYPE type\_name is recognized as a synonym for USING type\_name. However, USING is the preferred form.

<span id="page-764-0"></span>Before MySQL 5.0.60, the index\_type option can be given only before the ON tbl\_name clause. Use of the option in this position is deprecated as of 5.0.60; support for it is to be dropped in a future MySQL release. As of 5.0.60, the option should be given following the index column list. If an index type option is given in both the earlier and later positions, the final option applies.

### **12.1.8. CREATE PROCEDURE and CREATE FUNCTION Syntax**

```
CREATE
      [DEFINER = { user | CURRENT_USER }]
PROCEDURE sp_name ([proc_parameter[,...]])
[characteristic ...] routine_body
CREATE
      [DEFINER = { user | CURRENT_USER }]
FUNCTION sp_name ([func_parameter[,...]])
      RETURNS type
      [characteristic ...] routine_body
proc_parameter:
[ IN | OUT | INOUT ] param_name type
func_parameter:
     param_name type
type:
Any valid MySQL data type
characteristic:
   LANGUAGE SQL
| [NOT] DETERMINISTIC
   | { CONTAINS SQL | NO SQL | READS SQL DATA | MODIFIES SQL DATA }
| SQL SECURITY { DEFINER | INVOKER }
     COMMENT 'string
routine_body:
Valid SQL procedure statement
```
These statements create stored routines. By default, a routine is associated with the default database. To associate the routine explicitly with a given database, specify the name as  $db$  name.sp name when you create it.

When the routine is invoked, an implicit USE db\_name is performed (and undone when the routine terminates). The causes the routine to have the given default database while it executes. USE statements within stored routines are disallowed.

When a stored function has been created, you invoke it by referring to it in an expression. The function returns a value during expression evaluation. When a stored procedure has been created, you invoke it by using the CALL statement (see [Section 12.2.1,](#page-786-0) "CALL [Statement Syntax"](#page-786-0)).

As of MySQL 5.0.3, to execute the CREATE PROCEDURE or CREATE FUNCTION statement, it is necessary to have the CRE-ATE ROUTINE privilege. By default, MySQL automatically grants the ALTER ROUTINE and EXECUTE privileges to the routine creator. See also [Section 21.2.2, "Stored Routines and MySQL Privileges".](#page-1236-0) If binary logging is enabled, the CREATE FUNCTION statement might also require the SUPER privilege, as described in [Section 21.5, "Binary Logging of Stored Programs"](#page-1243-0).

The DEFINER and SQL SECURITY clauses specify the security context to be used when checking access privileges at routine execution time, as described later.

If the routine name is the same as the name of a built-in SQL function, you must use a space between the name and the following parenthesis when defining the routine, or a syntax error occurs. This is also true when you invoke the routine later. For this reason, we suggest that it is better to avoid re-using the names of existing SQL functions for your own stored routines.

The IGNORE\_SPACE SQL mode applies to built-in functions, not to stored routines. It is always allowable to have spaces after a routine name, regardless of whether IGNORE\_SPACE is enabled.

The parameter list enclosed within parentheses must always be present. If there are no parameters, an empty parameter list of () should be used.

Each parameter can be declared to use any valid data type, except that the COLLATE attribute cannot be used.

Each parameter is an IN parameter by default. To specify otherwise for a parameter, use the keyword OUT or INOUT before the parameter name.

### **Note**

Specifying a parameter as IN, OUT, or INOUT is valid only for a PROCEDURE. (FUNCTION parameters are always regarded as IN parameters.)

An IN parameter passes a value into a procedure. The procedure might modify the value, but the modification is not visible to the caller when the procedure returns. An OUT parameter passes a value from the procedure back to the caller. Its initial value is NULL within the procedure, and its value is visible to the caller when the procedure returns. An INOUT parameter is initialized by the caller, can be modified by the procedure, and any change made by the procedure is visible to the caller when the procedure returns.

For each OUT or INOUT parameter, pass a user-defined variable so that you can obtain its value when the procedure returns. (For an example, see Section 12.2.1, "CALL [Statement Syntax".](#page-786-0)) If you are calling the procedure from within another stored procedure or function, you can also pass a routine parameter or local routine variable as an IN or INOUT parameter.

The RETURNS clause may be specified only for a FUNCTION, for which it is mandatory. It indicates the return type of the function, and the function body must contain a RETURN  $value$  statement. If the RETURN statement returns a value of a different type, the value is coerced to the proper type. For example, if a function specifies an ENUM or SET value in the RETURNS clause, but the RETURN statement returns an integer, the value returned from the function is the string for the corresponding ENUM member of set of SET members.

The routine\_body consists of a valid SQL procedure statement. This can be a simple statement such as SELECT or INSERT, or it can be a compound statement written using BEGIN and END. Compound statements can contain declarations, loops, and other control structure statements. The syntax for these statements is described in [Section 12.8, "MySQL Compound-Statement Syntax"](#page-891-0).

Some statements are not allowed in stored routines; see [Section F.1, "Restrictions on Stored Routines and Triggers"](#page-2312-0).

MySQL stores the  $\text{sgl}$  mode system variable setting that is in effect at the time a routine is created, and always executes the routine with this setting in force, *regardless of the current server SQL mode*.

The CREATE FUNCTION statement is also used in MySQL to support UDFs (user-defined functions). See [Section 25.2, "Adding](#page-1863-0) [New Functions to MySQL".](#page-1863-0) A UDF can be regarded as an external stored function. However, do note that stored functions share their namespace with UDFs. See [Section 8.2.3, "Function Name Parsing and Resolution"](#page-588-0), for the rules describing how the server interprets references to different kinds of functions.

A procedure or function is considered "deterministic" if it always produces the same result for the same input parameters, and "not deterministic" otherwise. If neither DETERMINISTIC nor NOT DETERMINISTIC is given in the routine definition, the default is NOT DETERMINISTIC.

A routine that contains the [NOW\(\)](#page-717-0) function (or its synonyms) or [RAND\(\)](#page-706-0) is non-deterministic, but it might still be replication-safe. For [NOW\(\)](#page-717-0), the binary log includes the timestamp and replicates correctly. [RAND\(\)](#page-706-0) also replicates correctly as long as it is invoked only once during the execution of a routine. (You can consider the routine execution timestamp and random number seed as implicit inputs that are identical on the master and slave.)

Prior to MySQL 5.0.44, the DETERMINISTIC characteristic is accepted, but not used by the optimizer. However, if binary log-

ging is enabled, this characteristic always affects which routine definitions MySQL accepts. See [Section 21.5, "Binary Logging of](#page-1243-0) [Stored Programs"](#page-1243-0).

Several characteristics provide information about the nature of data use by the routine. In MySQL, these characteristics are advisory only. The server does not use them to constrain what kinds of statements a routine will be allowed to execute.

- CONTAINS SQL indicates that the routine does not contain statements that read or write data. This is the default if none of these characteristics is given explicitly. Examples of such statements are SET  $\mathscr{Q}x = 1$  or DO RELEASE\_LOCK('abc'), which execute but neither read nor write data.
- NO SQL indicates that the routine contains no SQL statements.
- READS SQL DATA indicates that the routine contains statements that read data (for example, SELECT), but not statements that write data.
- MODIFIES SQL DATA indicates that the routine contains statements that may write data (for example, INSERT or DELETE).

The SQL SECURITY characteristic can be used to specify whether the routine should be executed using the permissions of the user who creates the routine or the user who invokes it. The default value is DEFINER. This feature is new in SQL:2003. The creator or invoker must have permission to access the database with which the routine is associated. As of MySQL 5.0.3, it is necessary to have the EXECUTE privilege to be able to execute the routine. The user that must have this privilege is either the definer or invoker, depending on how the SQL SECURITY characteristic is set.

The optional DEFINER clause specifies the MySQL account to be used when checking access privileges at routine execution time for routines that have the SQL SECURITY DEFINER characteristic. The DEFINER clause was added in MySQL 5.0.20.

If a user value is given for the DEFINER clause, it should be a MySQL account in 'user\_name'@'host\_name' format (the same format used in the GRANT statement). The user\_name and host\_name values both are required. The definer can also be given as [CURRENT\\_USER](#page-742-0) or [CURRENT\\_USER\(\)](#page-742-0). The default DEFINER value is the user who executes the CREATE PROCED-URE or CREATE FUNCTION or statement. (This is the same as DEFINER = CURRENT\_USER.)

If you specify the DEFINER clause, these rules determine the legal DEFINER user values:

- If you do not have the SUPER privilege, the only legal user value is your own account, either specified literally or by using [CURRENT\\_USER](#page-742-0). You cannot set the definer to some other account.
- If you have the SUPER privilege, you can specify any syntactically legal account name. If the account does not actually exist, a warning is generated.

Although it is possible to create routines with a non-existent DEFINER value, an error occurs if the routine executes with definer privileges but the definer does not exist at execution time.

As of MySQL 5.0.18, the server uses the data type of a routine parameter or function return value as follows. These rules also apply to local routine variables created with the DECLARE statement [\(Section 12.8.3.1, "](#page-892-0)DECLARE Local Variables").

- Assignments are checked for data type mismatches and overflow. Conversion and overflow problems result in warnings, or errors in strict mode.
- Only scalar values can be assigned to parameters or variables. For example, a statement such as SET  $x = (SELECT 1, 2)$ is invalid.
- For character data types, if there is a CHARACTER SET clause in the declaration, the specified character set and its default collation are used. If there is no such clause, as of MySQL 5.0.25, the database character set and collation that are in effect at the time the server loads the routine into the routine cache are used. (These are given by the values of the character\_set\_database and collation\_database system variables.) If the database character set or collation change while the routine is in the cache, routine execution is unaffected by the change until the next time the server reloads the routine into the cache. The COLLATE attribute is not supported. (This includes use of BINARY, because in this context BINARY specifies the binary collation of the character set.)

In MySQL 5.1, the database character set and collation in effect at the time the routine is created are used. Subsequent changes to the database character set or collation do not affect routine execution.

Before MySQL 5.0.18, parameters, return values, and local variables are treated as items in expressions, and are subject to automatic (silent) conversion and truncation. Stored functions ignore the sql\_mode setting.

The COMMENT clause is a MySQL extension, and may be used to describe the stored routine. This information is displayed by the SHOW CREATE PROCEDURE and SHOW CREATE FUNCTION statements.

MySQL allows routines to contain DDL statements, such as CREATE and DROP. MySQL also allows stored procedures (but not stored functions) to contain SQL transaction statements such as COMMIT. Stored functions may not contain statements that perform explicit or implicit commit or rollback. Support for these statements is not required by the SQL standard, which states that each DBMS vendor may decide whether to allow them.

Statements that return a result set cannot be used within a stored function. This includes SELECT statements that do not have an INTO var\_list clause and other statements such as SHOW, EXPLAIN, and CHECK TABLE. For statements that can be determined at function definition time to return a result set, a Not allowed to return a result set from a function error occurs (ER\_SP\_NO\_RETSET). For statements that can be determined only at runtime to return a result set, a PROCEDURE %s can't return a result set in the given context error occurs (ER\_SP\_BADSELECT).

#### **Note**

Before MySQL 5.0.10, stored functions created with CREATE FUNCTION must not contain references to tables, with limited exceptions. They may include some SET statements that contain table references, for example SET  $a:$ (SELECT MAX(id) FROM t), and SELECT statements that fetch values directly into variables, for example SE-LECT i INTO var1 FROM t.

The following is an example of a simple stored procedure that uses an OUT parameter. The example uses the mysql client delimiter command to change the statement delimiter from  $\frac{1}{t}$  to  $\frac{1}{t}$  while the procedure is being defined. This allows the  $\frac{1}{t}$  delimiter used in the procedure body to be passed through to the server rather than being interpreted by mysql itself.

```
mysql> delimiter //
mysql> CREATE PROCEDURE simpleproc (OUT param1 INT)
    -> BEGIN<br>-> SEI
          SELECT COUNT(*) INTO param1 FROM t;
    -> END;
-> //
Query OK, 0 rows affected (0.00 sec)
mysql> delimiter ;
mysql> CALL simpleproc(@a);
Query OK, 0 rows affected (0.00 sec)
mysql> SELECT @a;
+------+
 @a+------+
 \overline{\phantom{a}} 3
+------+
1 row in set (0.00 sec)
```
When using the delimiter command, you should avoid the use of the backslash ("\") character because that is the escape character for MySQL.

The following is an example of a function that takes a parameter, performs an operation using an SQL function, and returns the result. In this case, it is unnecessary to use  $deliniteer$  because the function definition contains no internal  $\tau$  statement delimiters:

```
mysql> CREATE FUNCTION hello (s CHAR(20))
mysql> RETURNS CHAR(50) DETERMINISTIC
-> RETURN CONCAT('Hello, ',s,'!');
Query OK, 0 rows affected (0.00 sec)
mysql> SELECT hello('world');
+----------------+
| hello('world') |
+----------------+
| Hello, world! |
+----------------+
1 row in set (0.00 sec)
```
<span id="page-767-0"></span>For information about invoking stored procedures from within programs written in a language that has a MySQL interface, see [Sec](#page-786-0)tion 12.2.1, "CALL [Statement Syntax"](#page-786-0).

### **12.1.9. CREATE TABLE Syntax**

```
CREATE [TEMPORARY] TABLE [IF NOT EXISTS] tbl_name
     (create_definition,...)
[table_option] ...
```
Or:

CREATE [TEMPORARY] TABLE [IF NOT EXISTS] tbl\_name

```
[(create_definition,...)]
[table_option] ...
select_statement
```
#### Or:

```
CREATE [TEMPORARY] TABLE [IF NOT EXISTS] tbl_name
{ LIKE old_tbl_name | (LIKE old_tbl_name) }
create_definition:
    col_name column_definition
| [CONSTRAINT [symbol]] PRIMARY KEY [index_type] (index_col_name,...)
    [index_type]<br>| {INDEX|KEY} [index_name] [index_type] (index_col_name,...)<br>| [CONSTRAINT [symbol]] UNIQUE [INDEX|KEY]<br>| [coNSTRAINT [symbol]] UNIQUE [INDEX|KEY]<br>| [index_name] [index_type] (index_col_name,...)
    [index_type]
| {FULLTEXT|SPATIAL} [INDEX|KEY] [index_name] (index_col_name,...)
    [index_type]
| [CONSTRAINT [symbol]] FOREIGN KEY
                [index_name] (index_col_name,...) reference_definition
    | CHECK (expr)
column_definition:
        data_type [NOT NULL | NULL] [DEFAULT default_value]
[AUTO_INCREMENT] [UNIQUE [KEY] | [PRIMARY] KEY]
[COMMENT 'string'] [reference_definition]
data_type:<br>
BIT[(length)] [UNSIGNED] [ZEROFILL]<br>
SMALLINT[(length)] [UNSIGNED] [ZEROFILL]<br>
MEDIUMINT[(length)] [UNSIGNED] [ZEROFILL]<br>
INT[(length)] [UNSIGNED] [ZEROFILL]
    INTEGER[(length)] [UNSIGNED] [ZEROFILL]<br>BIGINT[(length)] [UNSIGNED] [ZEROFILL]<br>REAL[(length,decimals)] [UNSIGNED] [ZEROFILL]<br>DOUBLE[(length,decimals)] [UNSIGNED] [ZEROFILL]<br>FLOAT[(length,decimals)] [UNSIGNED] [ZEROFILL]<br>DE
       | DATE
       | TIME
       | TIMESTAMP
       | DATETIME
        | YEAR
    | CHAR[(length)]
[CHARACTER SET charset_name] [COLLATE collation_name]
| VARCHAR(length)
            [CHARACTER SET charset_name] [COLLATE collation_name]
       BINARY[(length)]
        VARBINARY(length)
       | TINYBLOB
        | BLOB
       MEDIUMBLOB
    | LONGBLOB
| TINYTEXT [BINARY]
            [CHARACTER SET charset_name] [COLLATE collation_name]
    | TEXT [BINARY]
[CHARACTER SET charset_name] [COLLATE collation_name]
    | MEDIUMTEXT [BINARY]<br>| CHARACTER SET charset_name] [COLLATE collation_name]<br>| LONGTEXT [BINARY]<br>| CHARACTER SET charset_name] [COLLATE collation_name]
    | ENUM(value1,value2,value3,...)
[CHARACTER SET charset_name] [COLLATE collation_name]
| SET(value1,value2,value3,...)
[CHARACTER SET charset_name] [COLLATE collation_name]
    | spatial_type
index_col_name:
col_name [(length)] [ASC | DESC]
index_type:
USING {BTREE | HASH | RTREE}
reference_definition:
        REFERENCES tbl_name (index_col_name,...)<br>[MATCH FULL | MATCH PARTIAL | MATCH SIMPLE]
            [ON DELETE reference_option]
[ON UPDATE reference_option]
reference_option:
        RESTRICT | CASCADE | SET NULL | NO ACTION
table_option:
{ENGINE|TYPE} [=] engine_name
    | AUTO_INCREMENT [=] value<br>
| AVG_ROW_LENGTH [=] value<br>
| [DEFAULT] CHARACTER SET [=] charset_name<br>
CHECKSUM [=] {0 | 1}<br>
[DEFAULT] COLLATE [=] collation_name<br>
| COMMENT [=] 'string'
```
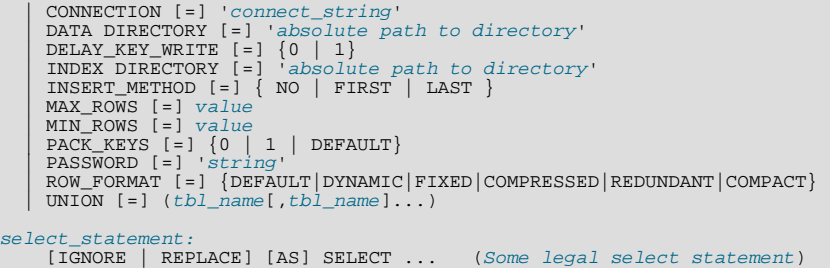

CREATE TABLE creates a table with the given name. You must have the CREATE privilege for the table.

Rules for allowable table names are given in [Section 8.2, "Schema Object Names"](#page-585-0). By default, the table is created in the default database. An error occurs if the table exists, if there is no default database, or if the database does not exist.

The table name can be specified as  $db$  name.tbl name to create the table in a specific database. This works regardless of whether there is a default database, assuming that the database exists. If you use quoted identifiers, quote the database and table names separately. For example, write `mydb`, `mytbl`, not `mydb, mytbl`.

You can use the TEMPORARY keyword when creating a table. A TEMPORARY table is visible only to the current connection, and is dropped automatically when the connection is closed. This means that two different connections can use the same temporary table name without conflicting with each other or with an existing non-TEMPORARY table of the same name. (The existing table is hidden until the temporary table is dropped.) To create temporary tables, you must have the CREATE TEMPORARY TABLES privilege.

### **Note**

CREATE TABLE does not automatically commit the current active transaction if you use the TEMPORARY keyword.

The keywords IF NOT EXISTS prevent an error from occurring if the table exists. However, there is no verification that the existing table has a structure identical to that indicated by the CREATE TABLE statement.

### **Note**

If you use IF NOT EXISTS in a CREATE TABLE ... SELECT statement, any rows selected by the SELECT part are inserted regardless of whether the table already exists.

MySQL represents each table by an . frm table format (definition) file in the database directory. The storage engine for the table might create other files as well. In the case of MyISAM tables, the storage engine creates data and index files. Thus, for each My-ISAM table tbl\_name, there are three disk files:

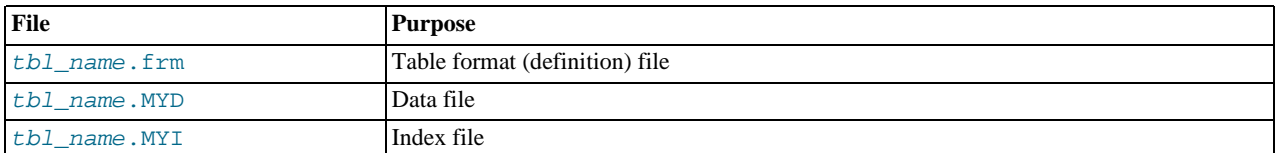

Chapter 13, *[Storage Engines](#page-900-0)*, describes what files each storage engine creates to represent tables.

 $data\_type$  represents the data type in a column definition.  $spatial\_type$  represents a spatial data type. The data type syntax shown is representative only. For a full description of the syntax available for specifying column data types, as well as information about the properties of each type, see [Chapter 10,](#page-640-0) *Data Types*, and Chapter 20, *[Spatial Extensions](#page-1211-0)*.

Some attributes do not apply to all data types. AUTO\_INCREMENT applies only to integer and floating-point types. DEFAULT does not apply to the BLOB or TEXT types.

- If neither NULL nor NOT NULL is specified, the column is treated as though NULL had been specified.
- An integer or floating-point column can have the additional attribute AUTO\_INCREMENT. When you insert a value of NULL (recommended) or 0 into an indexed AUTO\_INCREMENT column, the column is set to the next sequence value. Typically this is value+1, where value is the largest value for the column currently in the table. AUTO\_INCREMENT sequences begin with 1.

To retrieve an AUTO\_INCREMENT value after inserting a row, use the [LAST\\_INSERT\\_ID\(\)](#page-743-0) SOL function or the [mysql\\_insert\\_id\(\)](#page-1607-0) C API function. See [Section 11.10.3, "Information Functions",](#page-740-0) and [Section 24.7.3.37,](#page-1607-0) "[mysql\\_insert\\_id\(\)](#page-1607-0)".

If the NO\_AUTO\_VALUE\_ON\_ZERO SQL mode is enabled, you can store 0 in AUTO\_INCREMENT columns as 0 without generating a new sequence value. See [Section 5.1.7, "SQL Modes"](#page-430-0).

#### **Note**

There can be only one AUTO\_INCREMENT column per table, it must be indexed, and it cannot have a DEFAULT value. An AUTO\_INCREMENT column works properly only if it contains only positive values. Inserting a negative number is regarded as inserting a very large positive number. This is done to avoid precision problems when numbers "wrap" over from positive to negative and also to ensure that you do not accidentally get an AUTO\_INCREMENT column that contains 0.

For MyISAM and BDB tables, you can specify an AUTO\_INCREMENT secondary column in a multiple-column key. See [Sec](#page-195-0)tion 3.6.9, "Using [AUTO\\_INCREMENT](#page-195-0)".

To make MySQL compatible with some ODBC applications, you can find the AUTO\_INCREMENT value for the last inserted row with the following query:

SELECT \* FROM tbl\_name WHERE auto\_col IS NULL

For information about InnoDB and AUTO\_INCREMENT, see [Section 13.2.6.3, "How](#page-924-1) AUTO\_INCREMENT Handling Works in [InnoDB](#page-924-1)".

• Character data types (CHAR, VARCHAR, TEXT) can include CHARACTER SET and COLLATE attributes to specify the charac-ter set and collation for the column. For details, see [Section 9.1, "Character Set Support".](#page-597-0) CHARSET is a synonym for CHAR-ACTER SET. Example:

CREATE TABLE t (c CHAR(20) CHARACTER SET utf8 COLLATE utf8\_bin);

MySQL 5.0 interprets length specifications in character column definitions in characters. (Versions before MySQL 4.1 interpreted them in bytes.) Lengths for BINARY and VARBINARY are in bytes.

• The DEFAULT clause specifies a default value for a column. With one exception, the default value must be a constant; it cannot be a function or an expression. This means, for example, that you cannot set the default for a date column to be the value of a function such as [NOW\(\)](#page-717-0) or [CURRENT\\_DATE](#page-711-0). The exception is that you can specify [CURRENT\\_TIMESTAMP](#page-711-1) as the default for a TIMESTAMP column. See [Section 10.3.1.1, "](#page-652-0)TIMESTAMP Properties".

If a column definition includes no explicit DEFAULT value, MySQL determines the default value as described in [Sec](#page-646-0)[tion 10.1.4, "Data Type Default Values".](#page-646-0)

BLOB and TEXT columns cannot be assigned a default value.

CREATE TABLE fails if a date-valued default is not correct according to the NO\_ZERO\_IN\_DATE SQL mode, even if strict SQL mode is not enabled. For example, c1 DATE DEFAULT '2010-00-00' causes CREATE TABLE to fail with Invalid default value for 'c1'.

- A comment for a column can be specified with the COMMENT option, up to 255 characters long. The comment is displayed by the SHOW CREATE TABLE and SHOW FULL COLUMNS statements.
- KEY is normally a synonym for INDEX. The key attribute PRIMARY KEY can also be specified as just KEY when given in a column definition. This was implemented for compatibility with other database systems.
- A UNIQUE index creates a constraint such that all values in the index must be distinct. An error occurs if you try to add a new row with a key value that matches an existing row. This constraint does not apply to NULL values except for the BDB storage engine. For other engines, a UNIQUE index allows multiple NULL values for columns that can contain NULL.
- A PRIMARY KEY is a unique index where all key columns must be defined as NOT NULL. If they are not explicitly declared as NOT NULL, MySQL declares them so implicitly (and silently). A table can have only one PRIMARY KEY. If you do not have a PRIMARY KEY and an application asks for the PRIMARY KEY in your tables, MySQL returns the first UNIQUE index that has no NULL columns as the PRIMARY KEY.

In InnoDB tables, having a long PRIMARY KEY wastes a lot of space. (See Section 13.2.13, "InnoDB [Table and Index Struc](#page-944-0)[tures".](#page-944-0))

- In the created table, a PRIMARY KEY is placed first, followed by all UNIQUE indexes, and then the non-unique indexes. This helps the MySQL optimizer to prioritize which index to use and also more quickly to detect duplicated UNIQUE keys.
- A PRIMARY KEY can be a multiple-column index. However, you cannot create a multiple-column index using the PRIMARY KEY key attribute in a column specification. Doing so only marks that single column as primary. You must use a separate PRIMARY KEY(index\_col\_name, ...) clause.
- If a PRIMARY KEY or UNIQUE index consists of only one column that has an integer type, you can also refer to the column as \_rowid in SELECT statements.
- In MySQL, the name of a PRIMARY KEY is PRIMARY. For other indexes, if you do not assign a name, the index is assigned the same name as the first indexed column, with an optional suffix  $(2, 3, ...)$  to make it unique. You can see index names for a table using SHOW INDEX FROM tbl\_name. See [Section 12.5.5.15, "](#page-864-0)SHOW INDEX Syntax".
- Some storage engines allow you to specify an index type when creating an index. The syntax for the  $index\_type$  specifier is USING type\_name.

Example:

```
CREATE TABLE lookup
(id INT, INDEX USING BTREE (id))
ENGINE = MEMORY;
```
For details about USING, see Section 12.1.7, "[CREATE INDEX](#page-762-0) Syntax".

For more information about indexes, see [Section 7.4.5, "How MySQL Uses Indexes".](#page-549-0)

- In MySQL 5.0, only the MyISAM, InnoDB, BDB, and MEMORY storage engines support indexes on columns that can have NULL values. In other cases, you must declare indexed columns as NOT NULL or an error results.
- For CHAR, VARCHAR, BINARY, and VARBINARY columns, indexes can be created that use only the leading part of column values, using  $col$  name(length) syntax to specify an index prefix length. BLOB and TEXT columns also can be indexed, but a prefix length *must* be given. Prefix lengths are given in characters for non-binary string types and in bytes for binary string types. That is, index entries consist of the first length characters of each column value for CHAR, VARCHAR, and TEXT columns, and the first length bytes of each column value for BINARY, VARBINARY, and BLOB columns. Indexing only a prefix of column values like this can make the index file much smaller. See [Section 7.4.3, "Column Indexes"](#page-548-0).

Only the MyISAM, BDB, and InnoDB storage engines support indexing on BLOB and TEXT columns. For example:

CREATE TABLE test (blob\_col BLOB, INDEX(blob\_col(10)));

Prefixes can be up to 1000 bytes long (767 bytes for InnoDB tables). Note that prefix limits are measured in bytes, whereas the prefix length in CREATE TABLE statements is interpreted as number of characters for non-binary data types (CHAR, VARCHAR, TEXT). Take this into account when specifying a prefix length for a column that uses a multi-byte character set.

- An index\_col\_name specification can end with ASC or DESC. These keywords are allowed for future extensions for specifying ascending or descending index value storage. Currently, they are parsed but ignored; index values are always stored in ascending order.
- When you use ORDER BY or GROUP BY on a TEXT or BLOB column in a SELECT, the server sorts values using only the initial number of bytes indicated by the max\_sort\_length system variable. See [Section 10.4.3, "The](#page-659-0) BLOB and TEXT Types".
- You can create special FULLTEXT indexes, which are used for full-text searches. Only the MyISAM storage engine supports FULLTEXT indexes. They can be created only from CHAR, VARCHAR, and TEXT columns. Indexing always happens over the entire column; column prefix indexing is not supported and any prefix length is ignored if specified. See [Section 11.8,](#page-723-0) ["Full-Text Search Functions",](#page-723-0) for details of operation.
- You can create SPATIAL indexes on spatial data types. Spatial types are supported only for MyISAM tables and indexed columns must be declared as NOT NULL. See Chapter 20, *[Spatial Extensions](#page-1211-0)*.
- InnoDB tables support checking of foreign key constraints. See [Section 13.2, "The](#page-908-0) InnoDB Storage Engine". Note that the FOREIGN KEY syntax in InnoDB is more restrictive than the syntax presented for the CREATE TABLE statement at the beginning of this section: The columns of the referenced table must always be explicitly named. InnoDB supports both ON DE-LETE and ON UPDATE actions on foreign keys. For the precise syntax, see [Section 13.2.6.4, "](#page-924-0)FOREIGN KEY Constraints".

For other storage engines, MySQL Server parses and ignores the FOREIGN KEY and REFERENCES syntax in CREATE TA-BLE statements. The CHECK clause is parsed but ignored by all storage engines. See [Section 1.8.5.4, "Foreign Keys"](#page-44-0).

#### **Important**

For users familiar with the ANSI/ISO SQL Standard, please note that no storage engine, including InnoDB, recognizes or enforces the MATCH clause used in referential integrity constraint definitions. Use of an explicit MATCH clause will not have the specified effect, and also causes ON DELETE and ON UPDATE clauses to be ignored. For these reasons, specifying MATCH should be avoided.

The MATCH clause in the SQL standard controls how NULL values in a composite (multiple-column) foreign key are handled when comparing to a primary key. InnoDB essentially implements the semantics defined by MATCH

SIMPLE, which allow a foreign key to be all or partially NULL. In that case, the (child table) row containing such a foreign key is allowed to be inserted, and does not match any row in the referenced (parent) table. It is possible to implement other semantics using triggers.

Additionally, MySQL and InnoDB require that the referenced columns be indexed for performance. However, the system does not enforce a requirement that the referenced columns be UNIQUE or be declared NOT NULL. The handling of foreign key references to non-unique keys or keys that contain NULL values is not well defined for operations such as UPDATE or DELETE CASCADE. You are advised to use foreign keys that reference only UNIQUE and NOT NULL keys.

Furthermore, InnoDB does not recognize or support "inline REFERENCES specifications" (as defined in the SQL standard) where the references are defined as part of the column specification. InnoDB accepts REFERENCES clauses only when specified as part of a separate FOREIGN KEY specification. For other storage engines, MySQL Server parses and ignores foreign key specifications.

There is a hard limit of 4096 columns per table, but the effective maximum may be less for a given table and depends on the factors discussed in [Section F.7.2, "The Maximum Number of Columns Per Table"](#page-2318-0).

The ENGINE table option specifies the storage engine for the table. TYPE is a synonym, but ENGINE is the preferred option name.

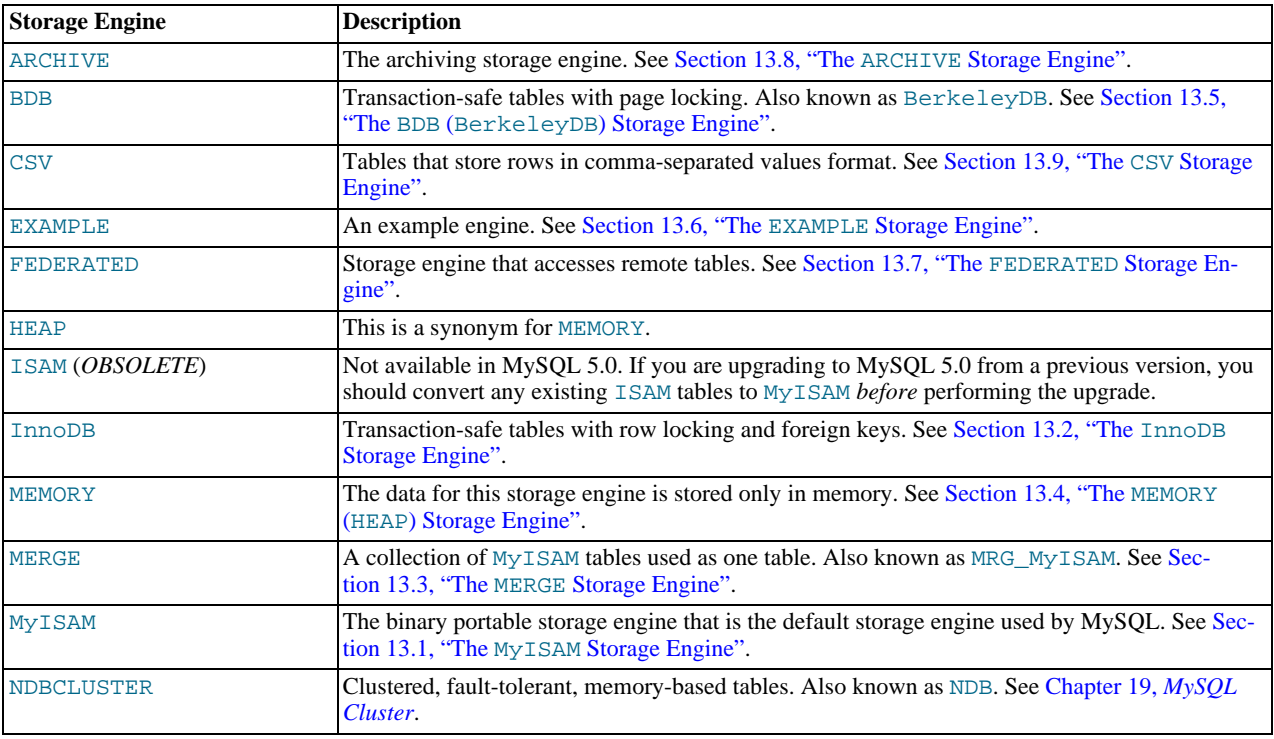

The ENGINE table option takes the storage engine names shown in the following table.

If a storage engine is specified that is not available, MySQL uses the default engine instead. Normally, this is  $MvISAM$ . For example, if a table definition includes the ENGINE=BDB option but the MySQL server does not support BDB tables, the table is created as a MyISAM table. This makes it possible to have a replication setup where you have transactional tables on the master but tables created on the slave are non-transactional (to get more speed). In MySQL 5.0, a warning occurs if the storage engine specification is not honored.

Engine substitution can be controlled by the setting of the NO\_ENGINE\_SUBSTITUTION SOL mode, as described in [Sec](#page-430-0)[tion 5.1.7, "SQL Modes"](#page-430-0).

The other table options are used to optimize the behavior of the table. In most cases, you do not have to specify any of them. These options apply to all storage engines unless otherwise indicated. Options that do not apply to a given storage engine may be accepted and remembered as part of the table definition. Such options then apply if you later use ALTER TABLE to convert the table to use a different storage engine.

#### • AUTO\_INCREMENT

The initial AUTO\_INCREMENT value for the table. In MySQL 5.0, this works for MyISAM and MEMORY tables. It is also sup-

ported for InnoDB as of MySQL 5.0.3. To set the first auto-increment value for engines that do not support the AUTO\_INCREMENT table option, insert a "dummy" row with a value one less than the desired value after creating the table, and then delete the dummy row.

For engines that support the AUTO\_INCREMENT table option in CREATE TABLE statements, you can also use ALTER TA-BLE tbl\_name AUTO\_INCREMENT = N to reset the AUTO\_INCREMENT value. The value cannot be set lower than the maximum value currently in the column.

• AVG\_ROW\_LENGTH

An approximation of the average row length for your table. You need to set this only for large tables with variable-size rows.

When you create a MyISAM table, MySQL uses the product of the MAX\_ROWS and AVG\_ROW\_LENGTH options to decide how big the resulting table is. If you don't specify either option, the maximum size for MyISAM data and index table files is 256TB of data by default (4GB before MySQL 5.0.6). (If your operating system does not support files that large, table sizes are constrained by the file size limit.) If you want to keep down the pointer sizes to make the index smaller and faster and you don't really need big files, you can decrease the default pointer size by setting the myisam\_data\_pointer\_size system variable, which was added in MySQL 4.1.2. (See [Section 5.1.3, "System Variables".](#page-347-0)) If you want all your tables to be able to grow above the default limit and are willing to have your tables slightly slower and larger than necessary, you can increase the default pointer size by setting this variable. Setting the value to 7 allows table sizes up to 65,536TB.

#### • [DEFAULT] CHARACTER SET

Specify a default character set for the table. CHARSET is a synonym for CHARACTER SET. If the character set name is DE-FAULT, the database character set is used.

• CHECKSUM

Set this to 1 if you want MySQL to maintain a live checksum for all rows (that is, a checksum that MySQL updates automatically as the table changes). This makes the table a little slower to update, but also makes it easier to find corrupted tables. The CHECKSUM TABLE statement reports the checksum. (MyISAM only.)

• [DEFAULT] COLLATE

Specify a default collation for the table.

• COMMENT

A comment for the table, up to 60 characters long.

• CONNECTION

The connection string for a FEDERATED table. This option is available as of MySQL 5.0.13; before that, use a COMMENT option for the connection string.

• DATA DIRECTORY, INDEX DIRECTORY

By using DATA DIRECTORY='directory' or INDEX DIRECTORY='directory' you can specify where the MyIS-AM storage engine should put a table's data file and index file. The directory must be the full pathname to the directory, not a relative path.

These options work only when you are not using the  $--skip$  skip-symbolic-links option. Your operating system must also have a working, thread-safe realpath() call. See [Section 7.6.1.2, "Using Symbolic Links for Tables on Unix",](#page-580-0) for more complete information.

If a MyISAM table is created with no DATA DIRECTORY option, the .MYD file is created in the database directory. By default, if MyISAM finds an existing .MYD file in this case, it overwrites it. The same applies to .MYI files for tables created with no INDEX DIRECTORY option. As of MySQL 5.0.48, to suppress this behavior, start the server with the - -keep\_files\_on\_create option, in which case MyISAM will not overwrite existing files and returns an error instead.

If a MyISAM table is created with a DATA DIRECTORY or INDEX DIRECTORY option and an existing .MYD or .MYI file is found, MyISAM always returns an error. It will not overwrite a file in the specified directory.

### **Important**

Beginning with MySQL 5.0.60, you cannot use pathnames that contain the MySQL data directory with DATA DIR-ECTORY or INDEX DIRECTORY. (See [Bug#32167](http://bugs.mysql.com/32167).)

• DELAY\_KEY\_WRITE

Set this to 1 if you want to delay key updates for the table until the table is closed. See the description of the

delay\_key\_write system variable in [Section 5.1.3, "System Variables"](#page-347-0). (MyISAM only.)

• INSERT\_METHOD

If you want to insert data into a MERGE table, you must specify with INSERT\_METHOD the table into which the row should be inserted. INSERT\_METHOD is an option useful for MERGE tables only. Use a value of FIRST or LAST to have inserts go to the first or last table, or a value of NO to prevent inserts. See [Section 13.3, "The](#page-956-0) MERGE Storage Engine".

• MAX\_ROWS

The maximum number of rows you plan to store in the table. This is not a hard limit, but rather a hint to the storage engine that the table must be able to store at least this many rows.

• MIN\_ROWS

The minimum number of rows you plan to store in the table.

• PACK\_KEYS

PACK\_KEYS takes effect only with MyISAM tables. Set this option to 1 if you want to have smaller indexes. This usually makes updates slower and reads faster. Setting the option to 0 disables all packing of keys. Setting it to DEFAULT tells the storage engine to pack only long CHAR, VARCHAR, BINARY, or VARBINARY columns.

If you do not use PACK\_KEYS, the default is to pack strings, but not numbers. If you use PACK\_KEYS=1, numbers are packed as well.

When packing binary number keys, MySQL uses prefix compression:

- Every key needs one extra byte to indicate how many bytes of the previous key are the same for the next key.
- The pointer to the row is stored in high-byte-first order directly after the key, to improve compression.

This means that if you have many equal keys on two consecutive rows, all following "same" keys usually only take two bytes (including the pointer to the row). Compare this to the ordinary case where the following keys takes storage\_size\_for\_key + pointer\_size (where the pointer size is usually 4). Conversely, you get a significant benefit from prefix compression only if you have many numbers that are the same. If all keys are totally different, you use one byte more per key, if the key is not a key that can have NULL values. (In this case, the packed key length is stored in the same byte that is used to mark if a key is NULL.)

• PASSWORD

This option is unused. If you have a need to scramble your .  $\pm \text{rm files}$  and make them unusable to any other MySQL server, please contact our sales department.

ROW FORMAT

Defines how the rows should be stored. For MyISAM tables, the option value can be FIXED or DYNAMIC for static or variable-length row format. myisampack sets the type to COMPRESSED. See Section 13.1.3, "MyISAM [Table Storage Formats".](#page-905-0)

Starting with MySQL 5.0.3, for InnoDB tables, rows are stored in compact format (ROW\_FORMAT=COMPACT) by default. The non-compact format used in older versions of MySQL can still be requested by specifying ROW\_FORMAT=REDUNDANT.

### **Note**

During CREATE TABLE, if you specify a row format that the engine does support, the table will be created using the storage engines default row format. The information reported in this column in response to SHOW TABLE STATUS is the actual row format used. This may differ from the value in the Create options column because the original CREATE TABLE definition is retained during creation.

• RAID\_TYPE

RAID support has been removed as of MySQL 5.0. For information on RAID, see </4.1/en/create-table.html>.

• UNION

UNION is used when you want to access a collection of identical MyISAM tables as one. This works only with MERGE tables. See [Section 13.3, "The](#page-956-0) MERGE Storage Engine".

You must have SELECT, UPDATE, and DELETE privileges for the tables you map to a MERGE table.

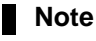

Formerly, all tables used had to be in the same database as the MERGE table itself. This restriction no longer applies.

#### **Important**

The original CREATE TABLE statement, including all specifications and table options are stored by MySQL when the table is created. The information is retained so that if you change storage engines, collations or other settings using an ALTER TABLE statement, the original table options specified are retained. This allows you to change between InnoDB and MyISAM table types even though the row formats supported by the two engines are different.

Because the text of the original statement is retained, but due to the way that certain values and options may be silently reconfigured (such as the ROW\_FORMAT), the active table definition (accessible through DESCRIBE or with SHOW TABLE STATUS) and the table creation string (accessible through SHOW CREATE TABLE) will report different values.

You can create one table from another by adding a SELECT statement at the end of the CREATE TABLE statement:

```
CREATE TABLE new_tbl SELECT * FROM orig_tbl;
```
MySQL creates new columns for all elements in the SELECT. For example:

```
mysql> CREATE TABLE test (a INT NOT NULL AUTO_INCREMENT,
-> PRIMARY KEY (a), KEY(b))
    -> ENGINE=MyISAM SELECT b,c FROM test2;
```
This creates a MyISAM table with three columns, a, b, and c. Notice that the columns from the SELECT statement are appended to the right side of the table, not overlapped onto it. Take the following example:

```
mysql> SELECT * FROM foo;
+--++<br>| n |
+---+
| 1 |
+---+
mysql> CREATE TABLE bar (m INT) SELECT n FROM foo;
Query OK, 1 row affected (0.02 sec)
Records: 1 Duplicates: 0 Warnings: 0
mysql> SELECT * FROM bar;
+------+---+
  m \quad \text{in}+------+---+
   NULL \vert 1
+------+---+
1 row in set (0.00 sec)
```
For each row in table  $f \circ \circ$ , a row is inserted in bar with the values from  $f \circ \circ$  and default values for the new columns.

In a table resulting from CREATE TABLE ... SELECT, columns named only in the CREATE TABLE part come first. Columns named in both parts or only in the SELECT part come after that. The data type of SELECT columns can be overridden by also specifying the column in the CREATE TABLE part.

If any errors occur while copying the data to the table, it is automatically dropped and not created.

CREATE TABLE ... SELECT does not automatically create any indexes for you. This is done intentionally to make the statement as flexible as possible. If you want to have indexes in the created table, you should specify these before the SELECT statement:

mysql> **CREATE TABLE bar (UNIQUE (n)) SELECT n FROM foo;**

Some conversion of data types might occur. For example, the AUTO\_INCREMENT attribute is not preserved, and VARCHAR columns can become CHAR columns. Retrained attributes are NULL (or NOT NULL) and, for those columns that have them, CHARACTER SET, COLLATION, COMMENT, and the DEFAULT clause.

When creating a table with CREATE ... SELECT, make sure to alias any function calls or expressions in the query. If you do not, the CREATE statement might fail or result in undesirable column names.

```
CREATE TABLE artists_and_works
   SELECT artist.name, COUNT(work.artist_id) AS number_of_works
FROM artist LEFT JOIN work ON artist.id = work.artist_id
  GROUP BY artist.id;
```
You can also explicitly specify the data type for a generated column:

CREATE TABLE foo (a TINYINT NOT NULL) SELECT b+1 AS a FROM bar;

Use LIKE to create an empty table based on the definition of another table, including any column attributes and indexes defined in the original table:

CREATE TABLE new\_tbl LIKE orig\_tbl;

The copy is created using the same version of the table storage format as the original table. The SELECT privilege is required on the original table.

LIKE works only for base tables, not for views.

CREATE TABLE ... LIKE does not preserve any DATA DIRECTORY or INDEX DIRECTORY table options that were specified for the original table, or any foreign key definitions.

You can precede the SELECT by IGNORE or REPLACE to indicate how to handle rows that duplicate unique key values. With IGNORE, new rows that duplicate an existing row on a unique key value are discarded. With REPLACE, new rows replace rows that have the same unique key value. If neither IGNORE nor REPLACE is specified, duplicate unique key values result in an error.

<span id="page-776-0"></span>To ensure that the binary log can be used to re-create the original tables, MySQL does not allow concurrent inserts during CREATE TABLE ... SELECT.

### **12.1.9.1. Silent Column Specification Changes**

In some cases, MySQL silently changes column specifications from those given in a CREATE TABLE or ALTER TABLE statement. These might be changes to a data type, to attributes associated with a data type, or to an index specification.

Some silent column specification changes include modifications to attribute or index specifications:

• TIMESTAMP display sizes are discarded.

Also note that TIMESTAMP columns are NOT NULL by default.

- Columns that are part of a PRIMARY KEY are made NOT NULL even if not declared that way.
- Trailing spaces are automatically deleted from ENUM and SET member values when the table is created.
- MySQL maps certain data types used by other SQL database vendors to MySQL types. See [Section 10.7, "Using Data Types](#page-666-0) [from Other Database Engines"](#page-666-0).
- If you include a USING clause to specify an index type that is not legal for a given storage engine, but there is another index type available that the engine can use without affecting query results, the engine uses the available type.

Possible data type changes are given in the following list. If a version number is given, the change occurs only up to the versions listed. After that, an error occurs if a column cannot be created using the specified data type.

- Before MySQL 5.0.3, VARCHAR columns with a length less than four are changed to CHAR.
- Before MySQL 5.0.3, if any column in a table has a variable length, the entire row becomes variable-length as a result. Therefore, if a table contains any variable-length columns (VARCHAR, TEXT, or BLOB), all CHAR columns longer than three characters are changed to VARCHAR columns. This does not affect how you use the columns in any way; in MySQL, VARCHAR is just a different way to store characters. MySQL performs this conversion because it saves space and makes table operations faster. See Chapter 13, *[Storage Engines](#page-900-0)*.
- Before MySQL 5.0.3, a CHAR or VARCHAR column with a length specification greater than 255 is converted to the smallest TEXT type that can hold values of the given length. For example, VARCHAR(500) is converted to TEXT, and VARCHAR(200000) is converted to MEDIUMTEXT. Similar conversions occur for BINARY and VARBINARY, except that they are converted to a BLOB type.

Note that these conversions result in a change in behavior with regard to treatment of trailing spaces.

As of MySQL 5.0.3, a CHAR or BINARY column with a length specification greater than 255 is not silently converted. Instead, an error occurs. From MySQL 5.0.6 on, silent conversion of VARCHAR and VARBINARY columns with a length specification greater than 65535 does not occur if strict SQL mode is enabled. Instead, an error occurs.

Before MySQL 5.0.10, for a specification of DECIMAL( $M, D$ ), if M is not larger than D, it is adjusted upward. For example, DECIMAL(10,10) becomes DECIMAL(11,10). As of MySQL 5.0.10, DECIMAL(10,10) is created as specified.

• Specifying the CHARACTER SET binary attribute for a character data type causes the column to be created as the corresponding binary data type: CHAR becomes BINARY, VARCHAR becomes VARBINARY, and TEXT becomes BLOB. For the ENUM and SET data types, this does not occur; they are created as declared. Suppose that you specify a table using this definition:

```
CREATE TABLE t
(
  c1 VARCHAR(10) CHARACTER SET binary,
  c2 TEXT CHARACTER SET binary,
c3 ENUM('a','b','c') CHARACTER SET binary
);
```
The resulting table has this definition:

```
CREATE TABLE t
(
  c1 VARBINARY(10),
  c2 BLOB,
 c3 ENUM('a','b','c') CHARACTER SET binary
);
```
To see whether MySQL used a data type other than the one you specified, issue a DESCRIBE or SHOW CREATE TABLE statement after creating or altering the table.

Certain other data type changes can occur if you compress a table using myisampack. See [Section 13.1.3.3, "Compressed Table](#page-906-0) [Characteristics"](#page-906-0).

# **12.1.10. CREATE TRIGGER Syntax**

CREATE  $[DEFINER = { user | CURRENT_USER }]\nTRIGGER trigger_name trigger_time t.$ TRIGGER trigger\_name trigger\_time trigger\_event ON tbl\_name FOR EACH ROW trigger\_stmt

This statement creates a new trigger. A trigger is a named database object that is associated with a table, and that activates when a particular event occurs for the table. The trigger becomes associated with the table named  $tb1$  name, which must refer to a permanent table. You cannot associate a trigger with a TEMPORARY table or a view. CREATE TRIGGER was added in MySQL 5.0.2.

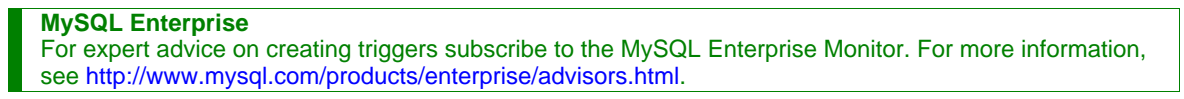

In MySQL 5.0 CREATE TRIGGER requires the SUPER privilege.

The DEFINER clause determines the security context to be used when checking access privileges at trigger activation time.

 $trigger_t$  ime is the trigger action time. It can be BEFORE or AFTER to indicate that the trigger activates before or after each row to be modified.

trigger\_event indicates the kind of statement that activates the trigger. The trigger\_event can be one of the following:

- INSERT: The trigger is activated whenever a new row is inserted into the table; for example, through INSERT, LOAD DATA, and REPLACE statements.
- UPDATE: The trigger is activated whenever a row is modified; for example, through UPDATE statements.
- DELETE: The trigger is activated whenever a row is deleted from the table; for example, through DELETE and REPLACE statements. However, DROP TABLE and TRUNCATE statements on the table do *not* activate this trigger, because they do not use DELETE. See [Section 12.2.10, "](#page-824-0)TRUNCATE Syntax".

It is important to understand that the  $trigger\_event$  does not represent a literal type of SQL statement that activates the trigger so much as it represents a type of table operation. For example, an INSERT trigger is activated by not only INSERT statements but also LOAD DATA statements because both statements insert rows into a table.

A potentially confusing example of this is the INSERT INTO ... ON DUPLICATE KEY UPDATE ... syntax: a BEFORE INSERT trigger will activate for every row, followed by either an AFTER INSERT trigger or both the BEFORE UPDATE and AFTER UPDATE triggers, depending on whether there was a duplicate key for the row.

There cannot be two triggers for a given table that have the same trigger action time and event. For example, you cannot have two BEFORE UPDATE triggers for a table. But you can have a BEFORE UPDATE and a BEFORE INSERT trigger, or a BEFORE

UPDATE and an AFTER UPDATE trigger.

 $trigger\_stmt$  is the statement to execute when the trigger activates. If you want to execute multiple statements, use the BEGIN ... END compound statement construct. This also enables you to use the same statements that are allowable within stored routines. See Section 12.8.1, "BEGIN ... END [Compound Statement Syntax".](#page-891-1) Some statements are not allowed in triggers; see [Section F.1, "Restrictions on Stored Routines and Triggers".](#page-2312-0)

MySQL stores the sql\_mode system variable setting that is in effect at the time a trigger is created, and always executes the trigger with this setting in force, *regardless of the current server SQL mode*.

#### **Note**

Currently, triggers are not activated by cascaded foreign key actions. This limitation will be lifted as soon as possible.

#### **Note**

Before MySQL 5.0.10, triggers cannot contain direct references to tables by name. Beginning with MySQL 5.0.10, you can write triggers such as the one named testref shown in this example:

```
CREATE TABLE test1(a1 INT);
CREATE TABLE test2(a2 INT);
CREATE TABLE test3(a3 INT NOT NULL AUTO_INCREMENT PRIMARY KEY);
CREATE TABLE test4(
a4 INT NOT NULL AUTO_INCREMENT PRIMARY KEY,
  b4 INT DEFAULT 0
);
delimiter |
CREATE TRIGGER testref BEFORE INSERT ON test1<br>FOR EACH ROW BEGIN<br>INSERT INTO test2 SET a2 = NEW.al;<br>DELETE FROM test3 WHERE a3 = NEW.al;
      UPDATE test4 SET b4 = b4 + 1 WHERE a4 = NEW.a1;
  END;
|
delimiter ;
INSERT INTO test3 (a3) VALUES
(NULL), (NULL), (NULL), (NULL), (NULL),
(NULL), (NULL), (NULL), (NULL), (NULL);
INSERT INTO test4 (a4) VALUES
  (0), (0), (0), (0), (0), (0), (0), (0), (0), (0);
```
Suppose that you insert the following values into table test1 as shown here:

```
mysql> INSERT INTO test1 VALUES
-> (1), (3), (1), (7), (1), (8), (4), (4);
Query OK, 8 rows affected (0.01 sec)
Records: 8 Duplicates: 0 Warnings: 0
```
As a result, the data in the four tables will be as follows:

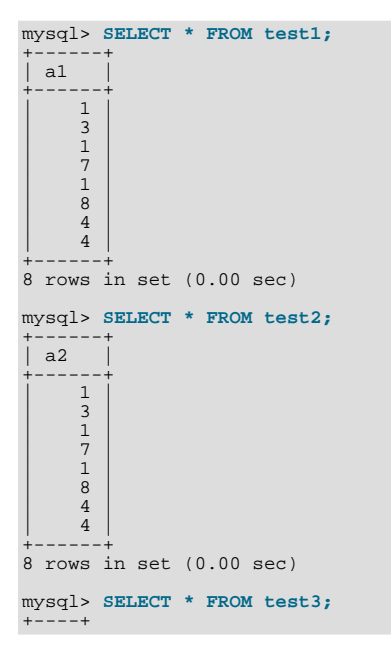

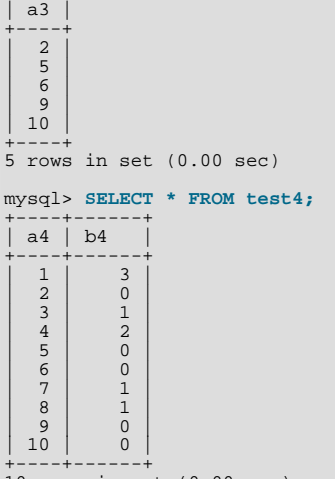

10 rows in set (0.00 sec)

You can refer to columns in the subject table (the table associated with the trigger) by using the aliases OLD and NEW. OLD.  $col\_name$  refers to a column of an existing row before it is updated or deleted. NEW.  $col\_name$  refers to the column of a new row to be inserted or an existing row after it is updated.

The DEFINER clause specifies the MySQL account to be used when checking access privileges at trigger activation time. It was added in MySQL 5.0.17. If a user value is given, it should be a MySQL account in 'user\_name'@'host\_name' format (the same format used in the GRANT statement). The user\_name and host\_name values both are required. The definer can also be given as [CURRENT\\_USER](#page-742-0) or [CURRENT\\_USER\(\)](#page-742-0). The default DEFINER value is the user who executes the CREATE TRIGGER statement. (This is the same as DEFINER = CURRENT\_USER.)

If you specify the DEFINER clause, these rules determine the legal DEFINER user values:

- If you do not have the SUPER privilege, the only legal user value is your own account, either specified literally or by using [CURRENT\\_USER](#page-742-0). You cannot set the definer to some other account.
- If you have the SUPER privilege, you can specify any syntactically legal account name. If the account does not actually exist, a warning is generated.

Although it is possible to create triggers with a non-existent DEFINER value, it is not a good idea for such triggers to be activated until the definer actually does exist. Otherwise, the behavior with respect to privilege checking is undefined.

Note: Because MySQL currently requires the SUPER privilege for the use of CREATE TRIGGER, only the second of the preceding rules applies. (MySQL 5.1.6 implements the TRIGGER privilege and requires that privilege for trigger creation, so at that point both rules come into play and SUPER is required only for specifying a DEFINER value other than your own account.)

From MySQL 5.0.17 on, MySQL checks trigger privileges like this:

- At CREATE TRIGGER time, the user that issues the statement must have the SUPER privilege.
- At trigger activation time, privileges are checked against the DEFINER user. This user must have these privileges:
	- The SUPER privilege.
	- The SELECT privilege for the subject table if references to table columns occur via OLD.col\_name or NEW.col\_name in the trigger definition.
	- The UPDATE privilege for the subject table if table columns are targets of SET NEW.col\_name = value assignments in the trigger definition.
	- Whatever other privileges normally are required for the statements executed by the trigger.

Before MySQL 5.0.17, MySQL checks trigger privileges like this:

- At CREATE TRIGGER time, the user that issues the statement must have the SUPER privilege.
- At trigger activation time, privileges are checked against the user whose actions cause the trigger to be activated. This user must

have whatever privileges normally are required for the statements executed by the trigger.

<span id="page-780-0"></span>Note that the introduction of the DEFINER clause changes the meaning of [CURRENT\\_USER\(\)](#page-742-0) within trigger definitions: The [CURRENT\\_USER\(\)](#page-742-0) function evaluates to the trigger DEFINER value as of MySQL 5.0.17 and to the user whose actions caused the trigger to be activated before 5.0.17.

# **12.1.11. CREATE VIEW Syntax**

### CREATE<br>
[OR REPLACE]

```
[OR REPLACE]<br>[ALGORITHM = {UNDEFINED | MERGE | TEMPTABLE}]<br>[DEFINER = { user | CURRENT_USER }]<br>[SQL SECURITY { DEFINER | INVOKER }]<br>VIEW view_name [(column_list)]
AS select_statement
[WITH [CASCADED | LOCAL] CHECK OPTION]
```
The CREATE VIEW statement creates a new view, or replaces an existing one if the OR REPLACE clause is given. This statement was added in MySQL 5.0.1. If the view does not exist, CREATE OR REPLACE VIEW is the same as CREATE VIEW. If the view does exist, CREATE OR REPLACE VIEW is the same as ALTER VIEW.

The select\_statement is a SELECT statement that provides the definition of the view. (When you select from the view, you select in effect using the SELECT statement.) select\_statement can select from base tables or other views.

The view definition is "frozen" at creation time, so changes to the underlying tables afterward do not affect the view definition. For example, if a view is defined as SELECT \* on a table, new columns added to the table later do not become part of the view.

The ALGORITHM clause affects how MySQL processes the view. The DEFINER and SQL SECURITY clauses specify the security context to be used when checking access privileges at view invocation time. The WITH CHECK OPTION clause can be given to constrain inserts or updates to rows in tables referenced by the view. These clauses are described later in this section.

The CREATE VIEW statement requires the CREATE VIEW privilege for the view, and some privilege for each column selected by the SELECT statement. For columns used elsewhere in the SELECT statement you must have the SELECT privilege. If the OR REPLACE clause is present, you must also have the DROP privilege for the view.

A view belongs to a database. By default, a new view is created in the default database. To create the view explicitly in a given database, specify the name as  $db\_name$ .  $view\_name$  when you create it.

mysql> **CREATE VIEW test.v AS SELECT \* FROM t;**

Base tables and views share the same namespace within a database, so a database cannot contain a base table and a view that have the same name.

Views must have unique column names with no duplicates, just like base tables. By default, the names of the columns retrieved by the SELECT statement are used for the view column names. To define explicit names for the view columns, the optional  $column\_list$  clause can be given as a list of comma-separated identifiers. The number of names in  $column\_list$  must be the same as the number of columns retrieved by the SELECT statement.

#### **Note**

When you modify an existing view, the current view definition is backed up and saved. It is stored in that table's database directory, in a subdirectory named  $arc$ . The backup file for a view v is named v. frm-00001. If you alter the view again, the next backup is named v.frm-00002. The three latest view backup definitions are stored.

Backed up view definitions are not preserved by mysqldump, or any other such programs, but you can retain them using a file copy operation. However, they are not needed for anything but to provide you with a backup of your previous view definition.

It is safe to remove these backup definitions, but only while mysqld is not running. If you delete the  $\arcsin$  subdirectory or its files while mysqld is running, you will receive an error the next time you try to alter the view:

```
mysql> ALTER VIEW v AS SELECT * FROM t;
ERROR 6 (HY000): Error on delete of '.\test\arc/v.frm-0004' (Errcode:
2)
```
Columns retrieved by the SELECT statement can be simple references to table columns. They can also be expressions that use functions, constant values, operators, and so forth.

Unqualified table or view names in the SELECT statement are interpreted with respect to the default database. A view can refer to tables or views in other databases by qualifying the table or view name with the proper database name.

A view can be created from many kinds of SELECT statements. It can refer to base tables or other views. It can use joins, UNION, and subqueries. The SELECT need not even refer to any tables. The following example defines a view that selects two columns from another table, as well as an expression calculated from those columns:

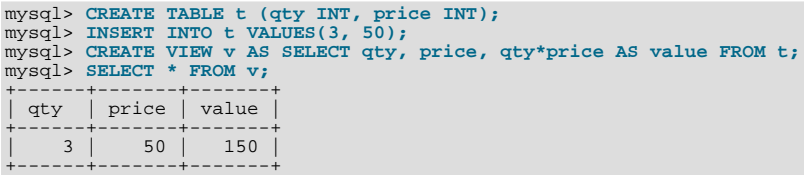

A view definition is subject to the following restrictions:

- The SELECT statement cannot contain a subquery in the FROM clause.
- The SELECT statement cannot refer to system or user variables.
- The SELECT statement cannot refer to prepared statement parameters.
- Within a stored routine, the definition cannot refer to routine parameters or local variables.
- Any table or view referred to in the definition must exist. However, after a view has been created, it is possible to drop a table or view that the definition refers to. In this case, use of the view results in an error. To check a view definition for problems of this kind, use the CHECK TABLE statement.
- The definition cannot refer to a TEMPORARY table, and you cannot create a TEMPORARY view.
- The tables named in the view definition must already exist.
- You cannot associate a trigger with a view.

ORDER BY is allowed in a view definition, but it is ignored if you select from a view using a statement that has its own ORDER BY.

For other options or clauses in the definition, they are added to the options or clauses of the statement that references the view, but the effect is undefined. For example, if a view definition includes a LIMIT clause, and you select from the view using a statement that has its own LIMIT clause, it is undefined which limit applies. This same principle applies to options such as ALL, DISTINCT, or SQL\_SMALL\_RESULT that follow the SELECT keyword, and to clauses such as INTO, FOR UPDATE, LOCK IN SHARE MODE, and PROCEDURE.

If you create a view and then change the query processing environment by changing system variables, that may affect the results that you get from the view:

```
mysql> CREATE VIEW v (mycol) AS SELECT 'abc';
Query OK, 0 rows affected (0.01 sec)
mysql> SET sql_mode = '';
Query OK, 0 rows affected (0.00 sec)
mysql> SELECT "mycol" FROM v;
+-------+
| mycol |
+-------+
  | mycol |
+-------+
1 row in set (0.01 sec)
mysql> SET sql_mode = 'ANSI_QUOTES';
Query OK, 0 rows affected (0.00 sec)
mysql> SELECT "mycol" FROM v;
+-------+
| mycol |
+-------+
| abc |
+-------+
1 row in set (0.00 sec)
```
The DEFINER and SQL SECURITY clauses determine which MySQL account to use when checking access privileges for the view when a statement is executed that references the view. They were addded in MySQL 5.0.13, but have no effect until MySQL 5.0.16. The legal SQL SECURITY characteristic values are DEFINER and INVOKER. These indicate that the required privileges must be held by the user who defined or invoked the view, respectively. The default SQL SECURITY value is DEFINER.

If a user value is given for the DEFINER clause, it should be a MySQL account in 'user\_name'@'host\_name' format (the same format used in the GRANT statement). The user name and host\_name values both are required. The definer can also be given as [CURRENT\\_USER](#page-742-0) or [CURRENT\\_USER\(\)](#page-742-0). The default DEFINER value is the user who executes the CREATE VIEW statement. This is the same as specifying  $DEFINER = CURRENT_USER$  explicitly.

If you specify the DEFINER clause, these rules determine the legal DEFINER user values:

- If you do not have the SUPER privilege, the only legal user value is your own account, either specified literally or by using [CURRENT\\_USER](#page-742-0). You cannot set the definer to some other account.
- If you have the SUPER privilege, you can specify any syntactically legal account name. If the account does not actually exist, a warning is generated.

If the SQL SECURITY value is DEFINER but the definer account does not exist when the view is referenced, an error occurs.

Within a stored routine that is defined with the SQL SECURITY DEFINER characteristic, [CURRENT\\_USER](#page-742-0) returns the routine creator. This also affects a view defined within such a routine, if the view definition contains a DEFINER value of [CUR-](#page-742-0)[RENT\\_USER](#page-742-0).

As of MySQL 5.0.16 (when the DEFINER and SQL SECURITY clauses were implemented), view privileges are checked like this:

- At view definition time, the view creator must have the privileges needed to use the top-level objects accessed by the view. For example, if the view definition refers to table columns, the creator must have privileges for the columns, as described previously. If the definition refers to a stored function, only the privileges needed to invoke the function can be checked. The privileges required when the function runs can be checked only as it executes: For different invocations of the function, different execution paths within the function might be taken.
- When a view is referenced, privileges for objects accessed by the view are checked against the privileges held by the view creator or invoker, depending on whether the SQL SECURITY characteristic is DEFINER or INVOKER, respectively.
- If reference to a view causes execution of a stored function, privilege checking for statements executed within the function depend on whether the function is defined with a SQL SECURITY characteristic of DEFINER or INVOKER. If the security characteristic is DEFINER, the function runs with the privileges of its creator. If the characteristic is INVOKER, the function runs with the privileges determined by the view's SQL SECURITY characteristic.

Prior to MySQL 5.0.16 (before the DEFINER and SQL SECURITY clauses were implemented), privileges required for objects used in a view are checked at view creation time.

Example: A view might depend on a stored function, and that function might invoke other stored routines. For example, the following view invokes a stored function  $f($  ):

CREATE VIEW  $v$  AS SELECT \* FROM t WHERE t.id =  $f(t.name)$ ;

Suppose that  $f($  ) contains a statement such as this:

IF name IS NULL then CALL p1(); ELSE CALL p2(); END IF;

The privileges required for executing statements within  $f(\cdot)$  need to be checked when  $f(\cdot)$  executes. This might mean that privileges are needed for p1() or p2(), depending on the execution path within  $f($ ). Those privileges must be checked at runtime, and the user who must possess the privileges is determined by the SQL SECURITY values of the view  $\vee$  and the function  $f(.)$ .

The DEFINER and SQL SECURITY clauses for views are extensions to standard SQL. In standard SQL, views are handled using the rules for SQL SECURITY INVOKER.

If you invoke a view that was created before MySQL 5.0.13, it is treated as though it was created with a SQL SECURITY DEFINER clause and with a DEFINER value that is the same as your account. However, because the actual definer is unknown, MySQL issues a warning. To make the warning go away, it is sufficient to re-create the view so that the view definition includes a DEFINER clause.

The optional ALGORITHM clause is a MySQL extension to standard SQL. It affects how MySQL processes the view. ALGORITHM takes three values: MERGE, TEMPTABLE, or UNDEFINED. The default algorithm is UNDEFINED if no ALGORITHM clause is present. For more information, see [Section 21.4.2, "View Processing Algorithms".](#page-1240-0)

Some views are updatable. That is, you can use them in statements such as UPDATE, DELETE, or INSERT to update the contents of the underlying table. For a view to be updatable, there must be a one-to-one relationship between the rows in the view and the rows in the underlying table. There are also certain other constructs that make a view non-updatable.

The WITH CHECK OPTION clause can be given for an updatable view to prevent inserts or updates to rows except those for which the WHERE clause in the select\_statement is true. The WITH CHECK OPTION clause was implemented in MySQL 5.0.2.

In a WITH CHECK OPTION clause for an updatable view, the LOCAL and CASCADED keywords determine the scope of check testing when the view is defined in terms of another view. The LOCAL keyword restricts the CHECK OPTION only to the view being defined. CASCADED causes the checks for underlying views to be evaluated as well. When neither keyword is given, the default is CASCADED.

For more information about updatable views and the WITH CHECK OPTION clause, see [Section 21.4.3, "Updatable and Insert](#page-1241-0)[able Views"](#page-1241-0).

# **12.1.12. DROP DATABASE Syntax**

DROP {DATABASE | SCHEMA} [IF EXISTS] db\_name

DROP DATABASE drops all tables in the database and deletes the database. Be *very* careful with this statement! To use DROP DATABASE, you need the DROP privilege on the database. DROP SCHEMA is a synonym for DROP DATABASE as of MySQL 5.0.2.

#### **Important**

When a database is dropped, user privileges on the database are *not* automatically dropped. See [Section 12.5.1.3,](#page-840-0) "GRANT [Syntax"](#page-840-0).

IF EXISTS is used to prevent an error from occurring if the database does not exist.

If you use DROP DATABASE on a symbolically linked database, both the link and the original database are deleted.

DROP DATABASE returns the number of tables that were removed. This corresponds to the number of .frm files removed.

The DROP DATABASE statement removes from the given database directory those files and directories that MySQL itself may create during normal operation:

• All files with these extensions:

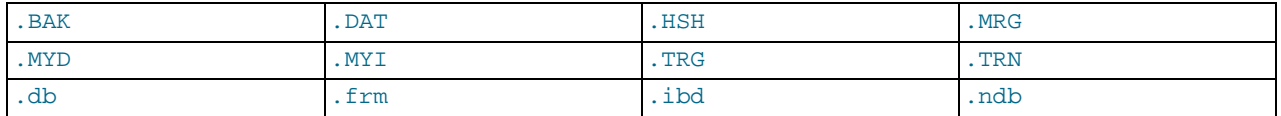

- All subdirectories with names that consist of two hex digits  $00 f f$ . These are subdirectories used for RAID tables. (These directories are not removed as of MySQL 5.0, when support for RAID tables was removed. You should convert any existing RAID tables and remove these directories manually before upgrading to MySQL 5.0. See [Section 2.4.17.2, "Upgrading from](#page-135-0) [MySQL 4.1 to 5.0"](#page-135-0).)
- The db.opt file, if it exists.

If other files or directories remain in the database directory after MySQL removes those just listed, the database directory cannot be removed. In this case, you must remove any remaining files or directories manually and issue the DROP DATABASE statement again.

You can also drop databases with mysqladmin. See Section 4.5.2, "mysqladmin [— Client for Administering a MySQL Serv](#page-244-0)[er".](#page-244-0)

# **12.1.13. DROP FUNCTION Syntax**

The DROP FUNCTION statement is used to drop stored functions and user-defined functions (UDFs):

• For information about dropping stored functions, see Section 12.1.15, "[DROP PROCEDURE](#page-784-1) and DROP FUNCTION Syntax".

<span id="page-784-0"></span>• For information about dropping user-defined functions, see Section 12.5.3.2, "[DROP FUNCTION](#page-853-1) Syntax".

# **12.1.14. DROP INDEX Syntax**

DROP INDEX index\_name ON tbl\_name

<span id="page-784-1"></span>DROP INDEX drops the index named index\_name from the table tbl\_name. This statement is mapped to an ALTER TABLE statement to drop the index. See Section 12.1.3, "[ALTER TABLE](#page-756-0) Syntax".

### **12.1.15. DROP PROCEDURE and DROP FUNCTION Syntax**

DROP {PROCEDURE | FUNCTION} [IF EXISTS] sp\_name

This statement is used to drop a stored procedure or function. That is, the specified routine is removed from the server. As of MySQL 5.0.3, you must have the ALTER ROUTINE privilege for the routine. (That privilege is granted automatically to the routine creator.)

The IF EXISTS clause is a MySQL extension. It prevents an error from occurring if the procedure or function does not exist. A warning is produced that can be viewed with SHOW WARNINGS.

DROP FUNCTION is also used to drop user-defined functions (see Section 12.5.3.2, "[DROP FUNCTION](#page-853-1) Syntax").

### **12.1.16. DROP TABLE Syntax**

```
DROP [TEMPORARY] TABLE [IF EXISTS]
      tbl_name [, tbl_name] ...
[RESTRICT | CASCADE]
```
DROP TABLE removes one or more tables. You must have the DROP privilege for each table. All table data and the table definition are *removed*, so *be careful* with this statement! If any of the tables named in the argument list do not exist, MySQL returns an error indicating by name which non-existing tables it was unable to drop, but it also drops all of the tables in the list that do exist.

#### **Important**

When a table is dropped, user privileges on the table are *not* automatically dropped. See [Section 12.5.1.3, "](#page-840-0)GRANT [Syntax"](#page-840-0).

Use IF EXISTS to prevent an error from occurring for tables that do not exist. A NOTE is generated for each non-existent table when using IF EXISTS. See Section 12.5.5.33, "[SHOW WARNINGS](#page-879-0) Syntax".

RESTRICT and CASCADE are allowed to make porting easier. In MySQL 5.0, they do nothing.

#### **Note**

DROP TABLE automatically commits the current active transaction, unless you use the TEMPORARY keyword.

The TEMPORARY keyword has the following effects:

- The statement drops only TEMPORARY tables.
- The statement does not end an ongoing transaction.
- No access rights are checked. (A TEMPORARY table is visible only to the client that created it, so no check is necessary.)

Using TEMPORARY is a good way to ensure that you do not accidentally drop a non-TEMPORARY table.

### **12.1.17. DROP TRIGGER Syntax**

DROP TRIGGER [IF EXISTS] [schema\_name.]trigger\_name

This statement drops a trigger. The schema (database) name is optional. If the schema is omitted, the trigger is dropped from the default schema. DROP TRIGGER was added in MySQL 5.0.2. Its use requires the SUPER privilege.

Use IF EXISTS to prevent an error from occurring for a trigger that does not exist. A NOTE is generated for a non-existent trigger when using IF EXISTS. See Section 12.5.5.33, "[SHOW WARNINGS](#page-879-0) Syntax". The IF EXISTS clause was added in MySQL 5.0.32.

Triggers for a table are also dropped if you drop the table.

#### **Note**

Prior to MySQL 5.0.10, the table name was required instead of the schema name  $(table_name, trigger_name)$ . When upgrading from a previous version of MySQL 5.0 to MySQL 5.0.10 or newer, you must drop all triggers *before upgrading* and re-create them afterwards, or else DROP TRIGGER does not work after the upgrade. See [Sec](#page-135-0)[tion 2.4.17.2, "Upgrading from MySQL 4.1 to 5.0"](#page-135-0), for a suggested upgrade procedure.

In addition, triggers created in MySQL 5.0.16 or later cannot be dropped following a downgrade to MySQL 5.0.15 or earlier. If you wish to perform such a downgrade, you must also in this case drop all triggers *prior to* the downgrade, and then re-create them afterwards.

(For more information about these two issues, see [Bug#15921](http://bugs.mysql.com/15921) and [Bug#18588](http://bugs.mysql.com/18588).)

### **12.1.18. DROP VIEW Syntax**

```
DROP VIEW [IF EXISTS]
      view_name [, view_name] ...
[RESTRICT | CASCADE]
```
DROP VIEW removes one or more views. You must have the DROP privilege for each view. If any of the views named in the argument list do not exist, MySQL returns an error indicating by name which non-existing views it was unable to drop, but it also drops all of the views in the list that do exist.

The IF EXISTS clause prevents an error from occurring for views that don't exist. When this clause is given, a NOTE is generated for each non-existent view. See [Section 12.5.5.33, "](#page-879-0)SHOW WARNINGS Syntax".

RESTRICT and CASCADE, if given, are parsed and ignored.

<span id="page-785-0"></span>This statement was added in MySQL 5.0.1.

### **12.1.19. RENAME TABLE Syntax**

RENAME TABLE *tbl\_name* TO new\_*tbl\_name* [, *tbl\_name2* TO new\_*tbl\_name2*] ...

This statement renames one or more tables.

The rename operation is done atomically, which means that no other thread can access any of the tables while the rename is running. For example, if you have an existing table old\_table, you can create another table new\_table that has the same structure but is empty, and then replace the existing table with the empty one as follows (assuming that backup table does not already exist):

CREATE TABLE new\_table (...); RENAME TABLE old\_table TO backup\_table, new\_table TO old\_table;

If the statement renames more than one table, renaming operations are done from left to right. If you want to swap two table names, you can do so like this (assuming that tmp\_table does not already exist):

RENAME TABLE old\_table TO tmp\_table, new\_table TO old\_table, tmp\_table TO new\_table;

As long as two databases are on the same filesystem, you can use RENAME TABLE to move a table from one database to another:

RENAME TABLE current\_db.tbl\_name TO other\_db.tbl\_name;

Beginning with MySQL 5.0.2, if there are any triggers associated with a table which is moved to a different database using RE-NAME TABLE, then the statement fails with the error TRIGGER IN WRONG SCHEMA.

As of MySQL 5.0.14, RENAME TABLE also works for views, as long as you do not try to rename a view into a different database.

Any privileges granted specifically for the renamed table or view are not migrated to the new name. They must be changed manually.

When you execute RENAME, you cannot have any locked tables or active transactions. You must also have the ALTER and DROP privileges on the original table, and the CREATE and INSERT privileges on the new table.

If MySQL encounters any errors in a multiple-table rename, it does a reverse rename for all renamed tables to return everything to its original state.

# **12.2. Data Manipulation Statements**

# **12.2.1. CALL Statement Syntax**

<span id="page-786-0"></span>CALL sp\_name([parameter[,...]]) CALL sp\_name[()]

The CALL statement invokes a stored procedure that was defined previously with CREATE PROCEDURE.

CALL can pass back values to its caller using parameters that are declared as OUT or INOUT parameters. When the procedure returns, a client program can also obtain the number of rows affected for the final statement executed within the routine: At the SQL level, call the [ROW\\_COUNT\(\)](#page-745-0) function; from C, call the [mysql\\_affected\\_rows\(\)](#page-1593-0) C API function.

As of MySQL 5.0.30, stored procedures that take no arguments can be invoked without parentheses. That is, CALL  $p( )$  and CALL p are equivalent.

To get back a value from a procedure using an OUT or INOUT parameter, pass the parameter by means of a user variable, and then check the value of the variable after the procedure returns. (If you are calling the procedure from within another stored procedure or function, you can also pass a routine parameter or local routine variable as an IN or INOUT parameter.) For an INOUT parameter, initialize its value before passing it to the procedure. The following procedure has an OUT parameter that the procedure sets to the current server version, and an INOUT value that the procedure increments by one from its current value:

```
CREATE PROCEDURE p (OUT ver_param VARCHAR(25), INOUT incr_param INT)
BEGIN
   # Set value of OUT parameter
SELECT VERSION() INTO ver_param;
# Increment value of INOUT parameter
  SET incr_param = incr_param + 1;
END;
```
Before calling the procedure, initialize the variable to be passed as the INOUT parameter. After calling the procedure, the values of the two variables will have been set or modified:

```
mysql> SET @increment = 10;
mysql> CALL p(@version, @increment);
mysql> SELECT @version, @increment;
+------------+------------+
  | @version | @increment |
+------------+------------+
  5.0.25 - log | 11
+------------+------------+
```
If you write C programs that use the CALL SQL statement to execute stored procedures that produce result sets, you *must* set the CLIENT\_MULTI\_RESULTS flag, either explicitly, or implicitly by setting CLIENT\_MULTI\_STATEMENTS when you call [mysql\\_real\\_connect\(\)](#page-1618-0). This is because each such stored procedure produces multiple results: the result sets returned by statements executed within the procedure, as well as a result to indicate the call status. To process the result of a CALL statement, use a loop that calls [mysql\\_next\\_result\(\)](#page-1612-0) to determine whether there are more results. For an example, see [Section 24.7.9,](#page-1657-0) ["C API Handling of Multiple Statement Execution"](#page-1657-0). CLIENT\_MULTI\_RESULTS must also be set if CALL is used to execute any stored procedure that contains prepared statements. It cannot be determined when such a procedure is loaded whether those statements will produce result sets, so it is necessary to assume that they will.

For programs written in a language that provides a MySQL interface, there is no native method for directly retrieving the results of OUT or INOUT parameters from CALL statements. To get the parameter values, pass user-defined variables to the procedure in the CALL statement and then execute a SELECT statement to produce a result set containing the variable values. The following example illustrates the technique (without error checking) for a stored procedure p1 that has two OUT parameters.

```
mysql_query(mysql, "CALL p1(@param1, @param2)");<br>mysql_query(mysql, "SELECT @param1, @param2");<br>result = mysql_store_result(mysql);<br>row = mysql_fetch_row(result);<br>mysql_free_result(result);
```
After the preceding code executes, row[0] and row[1] contain the values of @param1 and @param2, respectively.

To handle INOUT parameters, execute a statement prior to the CALL that sets the user variables to the values to be passed to the procedure.

## **12.2.2. DELETE Syntax**

Single-table syntax:

```
DELETE [LOW_PRIORITY] [QUICK] [IGNORE] FROM tbl_name
     [WHERE where_condition]
[ORDER BY ...]
     [LIMIT row_count]
```
Multiple-table syntax:

```
DELETE [LOW_PRIORITY] [QUICK] [IGNORE]
     tbl_name[.*] [, tbl_name[.*]] ...
FROM table_references
     [WHERE where_condition]
```
Or:

```
DELETE [LOW_PRIORITY] [QUICK] [IGNORE]
     FROM tbl_name[.*] [, tbl_name[.*]] ...
USING table_references
     [WHERE where_condition]
```
For the single-table syntax, the DELETE statement deletes rows from  $tbl$ <sub>name</sub> and returns a count of the number of deleted rows. This count can be obtained by calling the [ROW\\_COUNT\(\)](#page-745-0) function (see [Section 11.10.3, "Information Functions"\)](#page-740-0). The WHERE clause, if given, specifies the conditions that identify which rows to delete. With no WHERE clause, all rows are deleted. If the ORDER BY clause is specified, the rows are deleted in the order that is specified. The LIMIT clause places a limit on the number of rows that can be deleted.

For the multiple-table syntax, DELETE deletes from each  $tbl$  name the rows that satisfy the conditions. In this case, ORDER BY and LIMIT cannot be used.

where condition is an expression that evaluates to true for each row to be deleted. It is specified as described in [Sec](#page-803-0)[tion 12.2.8, "](#page-803-0)SELECT Syntax".

Currently, you cannot delete from a table and select from the same table in a subquery.

As stated, a DELETE statement with no WHERE clause deletes all rows. A faster way to do this, when you do not need to know the number of deleted rows, is to use TRUNCATE TABLE. However, within a transaction or if you have a lock on the table, TRUN-CATE TABLE cannot be used whereas DELETE can. See [Section 12.2.10, "](#page-824-0)TRUNCATE Syntax", and [Section 12.4.5, "](#page-832-0)LOCK TABLES and [UNLOCK TABLES](#page-832-0) Syntax".

If you delete the row containing the maximum value for an AUTO\_INCREMENT column, the value is reused later for a BDB table, but not for a MyISAM or InnoDB table. If you delete all rows in the table with DELETE FROM tbl\_name (without a WHERE clause) in AUTOCOMMIT mode, the sequence starts over for all storage engines except InnoDB and MyISAM. There are some exceptions to this behavior for InnoDB tables, as discussed in [Section 13.2.6.3, "How](#page-924-1) AUTO\_INCREMENT Handling Works in In[noDB](#page-924-1)".

For MyISAM and BDB tables, you can specify an AUTO\_INCREMENT secondary column in a multiple-column key. In this case, re-use of values deleted from the top of the sequence occurs even for MyISAM tables. See [Section 3.6.9, "Using](#page-195-0) AUTO\_INCREMENT".

The DELETE statement supports the following modifiers:

- If you specify LOW\_PRIORITY, the server delays execution of the DELETE until no other clients are reading from the table. This affects only storage engines that use only table-level locking (MyISAM, MEMORY, MERGE).
- For MyISAM tables, if you use the QUICK keyword, the storage engine does not merge index leaves during delete, which may speed up some kinds of delete operations.
- The IGNORE keyword causes MySQL to ignore all errors during the process of deleting rows. (Errors encountered during the parsing stage are processed in the usual manner.) Errors that are ignored due to the use of IGNORE are returned as warnings.

The speed of delete operations may also be affected by factors discussed in [Section 7.2.20, "Speed of](#page-540-0) DELETE Statements".

In MyISAM tables, deleted rows are maintained in a linked list and subsequent INSERT operations reuse old row positions. To reclaim unused space and reduce file sizes, use the OPTIMIZE TABLE statement or the myisamchk utility to reorganize tables. OPTIMIZE TABLE is easier to use, but myisamchk is faster. See Section 12.5.2.5, "[OPTIMIZE TABLE](#page-850-0) Syntax", and [Sec](#page-272-0)tion 4.6.3, "myisamchk [— MyISAM Table-Maintenance Utility".](#page-272-0)

The QUICK modifier affects whether index leaves are merged for delete operations. DELETE QUICK is most useful for applications where index values for deleted rows are replaced by similar index values from rows inserted later. In this case, the holes left by deleted values are reused.

DELETE QUICK is not useful when deleted values lead to underfilled index blocks spanning a range of index values for which new inserts occur again. In this case, use of QUICK can lead to wasted space in the index that remains unreclaimed. Here is an example of such a scenario:

- 1. Create a table that contains an indexed AUTO\_INCREMENT column.
- 2. Insert many rows into the table. Each insert results in an index value that is added to the high end of the index.
- 3. Delete a block of rows at the low end of the column range using DELETE QUICK.

In this scenario, the index blocks associated with the deleted index values become underfilled but are not merged with other index blocks due to the use of QUICK. They remain underfilled when new inserts occur, because new rows do not have index values in the deleted range. Furthermore, they remain underfilled even if you later use DELETE without QUICK, unless some of the deleted index values happen to lie in index blocks within or adjacent to the underfilled blocks. To reclaim unused index space under these circumstances, use OPTIMIZE TABLE.

If you are going to delete many rows from a table, it might be faster to use DELETE QUICK followed by OPTIMIZE TABLE. This rebuilds the index rather than performing many index block merge operations.

The MySQL-specific LIMIT row\_count option to DELETE tells the server the maximum number of rows to be deleted before control is returned to the client. This can be used to ensure that a given DELETE statement does not take too much time. You can simply repeat the DELETE statement until the number of affected rows is less than the LIMIT value.

If the DELETE statement includes an ORDER BY clause, rows are deleted in the order specified by the clause. This is useful primarily in conjunction with LIMIT. For example, the following statement finds rows matching the WHERE clause, sorts them by timestamp\_column, and deletes the first (oldest) one:

DELETE FROM somelog WHERE user = 'jcole' ORDER BY timestamp\_column LIMIT 1;

ORDER BY may also be useful in some cases to delete rows in an order required to avoid referential integrity violations.

You can specify multiple tables in a DELETE statement to delete rows from one or more tables depending on the particular condition in the WHERE clause. However, you cannot use ORDER BY or LIMIT in a multiple-table DELETE. The ta-ble\_references clause lists the tables involved in the join. Its syntax is described in [Section 12.2.8.1, "](#page-808-0)JOIN Syntax".

For the first multiple-table syntax, only matching rows from the tables listed before the FROM clause are deleted. For the second multiple-table syntax, only matching rows from the tables listed in the FROM clause (before the USING clause) are deleted. The effect is that you can delete rows from many tables at the same time and have additional tables that are used only for searching:

```
DELETE t1, t2 FROM t1 INNER JOIN t2 INNER JOIN t3
WHERE t1.id=t2.id AND t2.id=t3.id;
```
Or:

```
DELETE FROM t1, t2 USING t1 INNER JOIN t2 INNER JOIN t3
WHERE t1.id=t2.id AND t2.id=t3.id;
```
These statements use all three tables when searching for rows to delete, but delete matching rows only from tables  $\pm 1$  and  $\pm 2$ .

The preceding examples show inner joins that use the comma operator, but multiple-table DELETE statements can use other types of join allowed in SELECT statements, such as LEFT JOIN. For example, to delete rows that exist in t1 that have no match in t2, use a LEFT JOIN:

DELETE t1 FROM t1 LEFT JOIN t2 ON t1.id=t2.id WHERE t2.id IS NULL;

The syntax allows . \* after each  $tbl$  name for compatibility with Access.

If you use a multiple-table DELETE statement involving InnoDB tables for which there are foreign key constraints, the MySQL optimizer might process tables in an order that differs from that of their parent/child relationship. In this case, the statement fails and rolls back. Instead, you should delete from a single table and rely on the ON DELETE capabilities that InnoDB provides to cause the other tables to be modified accordingly.

### **Note**

If you declare an alias for a table, you must use the alias when referring to the table:

DELETE t1 FROM test AS t1, test2 WHERE ...

If table aliases are used, they should be declared in the table\_references part of the statement. Elsewhere in the statement, aliases references are allowed but should not be declared.

Cross-database deletes are supported for multiple-table deletes, but in this case, you must refer to the tables without using aliases. For example:

DELETE test1.tmp1, test2.tmp2 FROM test1.tmp1, test2.tmp2 WHERE ...

# **12.2.3. DO Syntax**

DO expr [, expr] ...

DO executes the expressions but does not return any results. In most respects, DO is shorthand for SELECT expr, ..., but has the advantage that it is slightly faster when you do not care about the result.

DO is useful primarily with functions that have side effects, such as [RELEASE\\_LOCK\(\)](#page-748-0).

### **12.2.4. HANDLER Syntax**

```
HANDLER tbl_name OPEN [ [AS] alias]<br>HANDLER tbl_name READ index_name { =<br>[ WHERE where_condition ] [LIMIT
                                                                         \left| = \ \right| >= | \le | \le | \le  {value1,value2,...)
 [ WHERE where_condition ] [LIMIT ... ]<br>HANDLER tbl_name READ index_name { FIRST | NEXT | PREV | LAST }<br>[ WHERE where_condition ] [LIMIT ... ]
 HANDLER tbl_name READ { FIRST | NEXT }
[ WHERE where_condition ] [LIMIT ... ]
HANDLER tbl_name CLOSE
```
The HANDLER statement provides direct access to table storage engine interfaces. It is available for MyISAM and InnoDB tables.

The HANDLER ... OPEN statement opens a table, making it accessible via subsequent HANDLER ... READ statements. This table object is not shared by other threads and is not closed until the thread calls HANDLER ... CLOSE or the thread terminates. If you open the table using an alias, further references to the open table with other HANDLER statements must use the alias rather than the table name.

The first HANDLER ... READ syntax fetches a row where the index specified satisfies the given values and the WHERE condition is met. If you have a multiple-column index, specify the index column values as a comma-separated list. Either specify values for all the columns in the index, or specify values for a leftmost prefix of the index columns. Suppose that an index  $my\_idx$  includes three columns named col\_a, col\_b, and col\_c, in that order. The HANDLER statement can specify values for all three columns in the index, or for the columns in a leftmost prefix. For example:

HANDLER ... READ my\_idx = (col\_a\_val,col\_b\_val,col\_c\_val) ... HANDLER ... READ my\_idx = (col\_a\_val,col\_b\_val) ... HANDLER ... READ my\_idx = (col\_a\_val) ...

To employ the HANDLER interface to refer to a table's PRIMARY KEY, use the quoted identifier `PRIMARY`:

HANDLER tbl\_name READ `PRIMARY` ...

The second HANDLER ... READ syntax fetches a row from the table in index order that matches the WHERE condition.

The third HANDLER ... READ syntax fetches a row from the table in natural row order that matches the WHERE condition. It is faster than HANDLER tbl\_name READ index\_name when a full table scan is desired. Natural row order is the order in which rows are stored in a MyISAM table data file. This statement works for InnoDB tables as well, but there is no such concept because there is no separate data file.

Without a LIMIT clause, all forms of HANDLER ... READ fetch a single row if one is available. To return a specific number of rows, include a LIMIT clause. It has the same syntax as for the SELECT statement. See [Section 12.2.8, "](#page-803-0)SELECT Syntax".

HANDLER ... CLOSE closes a table that was opened with HANDLER ... OPEN.

HANDLER is a somewhat low-level statement. For example, it does not provide consistency. That is, HANDLER ... OPEN does *not* take a snapshot of the table, and does *not* lock the table. This means that after a HANDLER ... OPEN statement is issued, table data can be modified (by the current thread or other threads) and these modifications might be only partially visible to HAND-LER ... NEXT or HANDLER ... PREV scans.

There are several reasons to use the HANDLER interface instead of normal SELECT statements:

- HANDLER is faster than SELECT:
	- A designated storage engine handler object is allocated for the HANDLER ... OPEN. The object is reused for subsequent HANDLER statements for that table; it need not be reinitialized for each one.
	- There is less parsing involved.
	- There is no optimizer or query-checking overhead.
	- The table does not have to be locked between two handler requests.
	- The handler interface does not have to provide a consistent look of the data (for example, dirty reads are allowed), so the storage engine can use optimizations that SELECT does not normally allow.
- For applications that use a low-level ISAM-like interface, HANDLER makes it much easier to port them to MySQL.
- HANDLER enables you to traverse a database in a manner that is difficult (or even impossible) to accomplish with SELECT. The HANDLER interface is a more natural way to look at data when working with applications that provide an interactive user interface to the database.

### **12.2.5. INSERT Syntax**

```
INSERT [LOW_PRIORITY | DELAYED | HIGH_PRIORITY] [IGNORE]<br>
[INTO] tbl_name [(col_name,...)]<br>
{VALUES | VALUE} ({expr | DEFAULT},...),(...),...<br>
[ON DUPLICATE KEY UPDATE
             col_name=expr
                 [, col_name=expr] ... ]
```
#### Or:

```
INSERT [LOW_PRIORITY | DELAYED | HIGH_PRIORITY] [IGNORE]
    [INTO] tbl_name
SET col_name={expr | DEFAULT}, ...
    [ ON DUPLICATE KEY UPDATE
      col_name=expr
         [, col_name=expr] ... ]
```
Or:

```
INSERT [LOW_PRIORITY | HIGH_PRIORITY] [IGNORE]
    [INTO] tbl_name [(col_name,...)]
SELECT ...
    [ ON DUPLICATE KEY UPDATE
      col_name=expr
        [, col_name=expr] ... ]
```
INSERT inserts new rows into an existing table. The INSERT ... VALUES and INSERT ... SET forms of the statement insert rows based on explicitly specified values. The INSERT . . . SELECT form inserts rows selected from another table or tables. INSERT ... SELECT is discussed further in Section 12.2.5.1, "[INSERT ... SELECT](#page-793-0) Syntax".

You can use REPLACE instead of INSERT to overwrite old rows. REPLACE is the counterpart to INSERT IGNORE in the treatment of new rows that contain unique key values that duplicate old rows: The new rows are used to replace the old rows rather than being discarded. See [Section 12.2.7, "](#page-802-0)REPLACE Syntax".

tbl\_name is the table into which rows should be inserted. The columns for which the statement provides values can be specified as follows:

- You can provide a comma-separated list of column names following the table name. In this case, a value for each named column must be provided by the VALUES list or the SELECT statement.
- If you do not specify a list of column names for INSERT ... VALUES or INSERT ... SELECT, values for every column in the table must be provided by the VALUES list or the SELECT statement. If you do not know the order of the columns in the table, use DESCRIBE tbl\_name to find out.
- The SET clause indicates the column names explicitly.

Column values can be given in several ways:

If you are not running in strict SQL mode, any column not explicitly given a value is set to its default (explicit or implicit)

value. For example, if you specify a column list that does not name all the columns in the table, unnamed columns are set to their default values. Default value assignment is described in [Section 10.1.4, "Data Type Default Values"](#page-646-0). See also [Sec](#page-47-0)[tion 1.8.6.2, "Constraints on Invalid Data"](#page-47-0).

If you want an INSERT statement to generate an error unless you explicitly specify values for all columns that do not have a default value, you should use strict mode. See [Section 5.1.7, "SQL Modes"](#page-430-0).

• Use the keyword DEFAULT to set a column explicitly to its default value. This makes it easier to write INSERT statements that assign values to all but a few columns, because it enables you to avoid writing an incomplete VALUES list that does not include a value for each column in the table. Otherwise, you would have to write out the list of column names corresponding to each value in the VALUES list.

You can also use DEFAULT ([col\\_name](#page-746-0)) as a more general form that can be used in expressions to produce a given column's default value.

If both the column list and the VALUES list are empty, INSERT creates a row with each column set to its default value:

INSERT INTO tbl\_name () VALUES();

In strict mode, an error occurs if any column doesn't have a default value. Otherwise, MySQL uses the implicit default value for any column that does not have an explicitly defined default.

You can specify an expression  $\exp r$  to provide a column value. This might involve type conversion if the type of the expression does not match the type of the column, and conversion of a given value can result in different inserted values depending on the data type. For example, inserting the string '1999.0e-2' into an INT, FLOAT, DECIMAL(10,6), or YEAR column results in the values 1999, 19.9921, 19.992100, and 1999 being inserted, respectively. The reason the value stored in the INT and YEAR columns is 1999 is that the string-to-integer conversion looks only at as much of the initial part of the string as may be considered a valid integer or year. For the floating-point and fixed-point columns, the string-to-floating-point conversion considers the entire string a valid floating-point value.

An expression  $\epsilon_{XPT}$  can refer to any column that was set earlier in a value list. For example, you can do this because the value for  $\text{col2}$  refers to  $\text{col1}$ , which has previously been assigned:

INSERT INTO tbl\_name (col1,col2) VALUES(15,col1\*2);

But the following is not legal, because the value for  $\text{coll}$  refers to  $\text{col2}$ , which is assigned after  $\text{coll1}$ :

INSERT INTO tbl\_name (col1,col2) VALUES(col2\*2,15);

One exception involves columns that contain AUTO\_INCREMENT values. Because the AUTO\_INCREMENT value is generated after other value assignments, any reference to an AUTO\_INCREMENT column in the assignment returns a 0.

INSERT statements that use VALUES syntax can insert multiple rows. To do this, include multiple lists of column values, each enclosed within parentheses and separated by commas. Example:

INSERT INTO  $tbl\_name$   $(a,b,c)$  VALUES $(1,2,3)$ , $(4,5,6)$ , $(7,8,9)$ ;

The values list for each row must be enclosed within parentheses. The following statement is illegal because the number of values in the list does not match the number of column names:

INSERT INTO tbl\_name (a,b,c) VALUES(1,2,3,4,5,6,7,8,9);

VALUE is a synonym for VALUES in this context. Neither implies anything about the number of values lists, and either may be used whether there is a single values list or multiple lists.

The affected-rows value for an INSERT can be obtained using the ROW COUNT() function (see [Section 11.10.3, "Information](#page-740-0) [Functions"\)](#page-740-0), or the [mysql\\_affected\\_rows\(\)](#page-1593-0) C API function (see Section 24.7.3.1, "[mysql\\_affected\\_rows\(\)](#page-1593-0)").

If you use an INSERT ... VALUES statement with multiple value lists or INSERT ... SELECT, the statement returns an information string in this format:

Records: 100 Duplicates: 0 Warnings: 0

Records indicates the number of rows processed by the statement. (This is not necessarily the number of rows actually inserted because Duplicates can be non-zero.) Duplicates indicates the number of rows that could not be inserted because they would duplicate some existing unique index value. Warnings indicates the number of attempts to insert column values that were problematic in some way. Warnings can occur under any of the following conditions:
- Inserting NULL into a column that has been declared NOT NULL. For multiple-row INSERT statements or INSERT INTO ... SELECT statements, the column is set to the implicit default value for the column data type. This is 0 for numeric types, the empty string ('') for string types, and the "zero" value for date and time types. INSERT INTO ... SELECT statements are handled the same way as multiple-row inserts because the server does not examine the result set from the SELECT to see whether it returns a single row. (For a single-row INSERT, no warning occurs when NULL is inserted into a NOT NULL column. Instead, the statement fails with an error.)
- Setting a numeric column to a value that lies outside the column's range. The value is clipped to the closest endpoint of the range.
- Assigning a value such as '10.34 a' to a numeric column. The trailing non-numeric text is stripped off and the remaining numeric part is inserted. If the string value has no leading numeric part, the column is set to 0.
- Inserting a string into a string column (CHAR, VARCHAR, TEXT, or BLOB) that exceeds the column's maximum length. The value is truncated to the column's maximum length.
- Inserting a value into a date or time column that is illegal for the data type. The column is set to the appropriate zero value for the type.

If you are using the C API, the information string can be obtained by invoking the [mysql\\_info\(\)](#page-1606-0) function. See [Sec](#page-1606-0)tion 24.7.3.35, "[mysql\\_info\(\)](#page-1606-0)".

If INSERT inserts a row into a table that has an AUTO\_INCREMENT column, you can find the value used for that column by using the SQL [LAST\\_INSERT\\_ID\(\)](#page-743-0) function. From within the C API, use the [mysql\\_insert\\_id\(\)](#page-1607-0) function. However, you should note that the two functions do not always behave identically. The behavior of INSERT statements with respect to AUTO\_INCREMENT columns is discussed further in [Section 11.10.3, "Information Functions"](#page-740-0), and [Section 24.7.3.37,](#page-1607-0) "[mysql\\_insert\\_id\(\)](#page-1607-0)".

The INSERT statement supports the following modifiers:

If you use the DELAYED keyword, the server puts the row or rows to be inserted into a buffer, and the client issuing the  $IN$ SERT DELAYED statement can then continue immediately. If the table is in use, the server holds the rows. When the table is free, the server begins inserting rows, checking periodically to see whether there are any new read requests for the table. If there are, the delayed row queue is suspended until the table becomes free again. See Section 12.2.5.2, "[INSERT DELAYED](#page-793-0) Syntax".

DELAYED is ignored with INSERT ... SELECT or INSERT ... ON DUPLICATE KEY UPDATE.

Beginning with MySQL 5.0.42, DELAYED is also disregarded for an INSERT that uses functions accessing tables or triggers, or that is called from a function or a trigger.

If you use the LOW\_PRIORITY keyword, execution of the INSERT is delayed until no other clients are reading from the table. This includes other clients that began reading while existing clients are reading, and while the INSERT LOW\_PRIORITY statement is waiting. It is possible, therefore, for a client that issues an INSERT LOW\_PRIORITY statement to wait for a very long time (or even forever) in a read-heavy environment. (This is in contrast to INSERT DELAYED, which lets the client continue at once. Note that LOW\_PRIORITY should normally not be used with MyISAM tables because doing so disables concurrent inserts. See [Section 7.3.3, "Concurrent Inserts"](#page-546-0).

If you specify HIGH\_PRIORITY, it overrides the effect of the --low-priority-updates option if the server was started with that option. It also causes concurrent inserts not to be used. See [Section 7.3.3, "Concurrent Inserts"](#page-546-0).

LOW\_PRIORITY and HIGH\_PRIORITY affect only storage engines that use only table-level locking (MyISAM, MEMORY, MERGE).

- If you use the IGNORE keyword, errors that occur while executing the INSERT statement are treated as warnings instead. For example, without IGNORE, a row that duplicates an existing UNIQUE index or PRIMARY KEY value in the table causes a duplicate-key error and the statement is aborted. With IGNORE, the row still is not inserted, but no error is issued. Data conversions that would trigger errors abort the statement if IGNORE is not specified. With IGNORE, invalid values are adjusted to the closest values and inserted; warnings are produced but the statement does not abort. You can determine with the [mysql\\_info\(\)](#page-1606-0) C API function how many rows were actually inserted into the table.
- If you specify ON DUPLICATE KEY UPDATE, and a row is inserted that would cause a duplicate value in a UNIQUE index or PRIMARY KEY, an UPDATE of the old row is performed. The affected-rows value per row is 1 if the row is inserted as a new row and 2 if an existing row is updated. See Section 12.2.5.3, "[INSERT ... ON DUPLICATE KEY UPDATE](#page-795-0) Syntax".

Inserting into a table requires the INSERT privilege for the table. If the ON DUPLICATE KEY UPDATE clause is used and a duplicate key causes an UPDATE to be performed instead, the statement requires the UPDATE privilege for the columns to be updated. For columns that are read but not modified you need only the SELECT privilege (such as for a column referenced only on the right

hand side of an col\_name=expr assignment in an ON DUPLICATE KEY UPDATE clause).

## **12.2.5.1. INSERT ... SELECT Syntax**

```
INSERT [LOW_PRIORITY | HIGH_PRIORITY] [IGNORE]
[INTO] tbl_name [(col_name,...)]
     SELECT
     [ ON DUPLICATE KEY UPDATE col_name=expr, ... ]
```
With INSERT . . . SELECT, you can quickly insert many rows into a table from one or many tables. For example:

INSERT INTO tbl\_temp2 (fld\_id) SELECT tbl\_temp1.fld\_order\_id FROM tbl\_temp1 WHERE tbl\_temp1.fld\_order\_id > 100;

The following conditions hold for a INSERT ... SELECT statements:

- Specify IGNORE to ignore rows that would cause duplicate-key violations.
- DELAYED is ignored with INSERT ... SELECT.
- The target table of the INSERT statement may appear in the FROM clause of the SELECT part of the query. (This was not possible in some older versions of MySQL.) In this case, MySQL creates a temporary table to hold the rows from the SELECT and then inserts those rows into the target table. However, it remains true that you cannot use INSERT INTO  $t$  ... SELECT ... FROM t when t is a TEMPORARY table, because TEMPORARY tables cannot be referred to twice in the same statement (see Section B.1.7.3, "[TEMPORARY TABLE](#page-1944-0) Problems").
- AUTO\_INCREMENT columns work as usual.
- To ensure that the binary log can be used to re-create the original tables, MySQL does not allow concurrent inserts for INSERT ... SELECT statements.
- Currently, you cannot insert into a table and select from the same table in a subquery.
- To avoid ambiguous column reference problems when the SELECT and the INSERT refer to the same table, provide a unique alias for each table used in the SELECT part, and qualify column names in that part with the appropriate alias.

<span id="page-793-0"></span>In the values part of ON DUPLICATE KEY UPDATE, you can refer to columns in other tables, as long as you do not use GROUP BY in the SELECT part. One side effect is that you must qualify non-unique column names in the values part.

## **12.2.5.2. INSERT DELAYED Syntax**

INSERT DELAYED ...

The DELAYED option for the INSERT statement is a MySQL extension to standard SQL that is very useful if you have clients that cannot or need not wait for the INSERT to complete. This is a common situation when you use MySQL for logging and you also periodically run SELECT and UPDATE statements that take a long time to complete.

When a client uses INSERT DELAYED, it gets an okay from the server at once, and the row is queued to be inserted when the table is not in use by any other thread.

Another major benefit of using INSERT DELAYED is that inserts from many clients are bundled together and written in one block. This is much faster than performing many separate inserts.

Note that INSERT DELAYED is slower than a normal INSERT if the table is not otherwise in use. There is also the additional overhead for the server to handle a separate thread for each table for which there are delayed rows. This means that you should use INSERT DELAYED only when you are really sure that you need it.

The queued rows are held only in memory until they are inserted into the table. This means that if you terminate mysqld forcibly (for example, with kill -9) or if mysqld dies unexpectedly, *any queued rows that have not been written to disk are lost*.

There are some constraints on the use of DELAYED:

- INSERT DELAYED works only with MyISAM, MEMORY, and ARCHIVE tables. See [Section 13.1, "The](#page-901-0) MyISAM Storage En[gine",](#page-901-0) [Section 13.4, "The](#page-959-0) MEMORY (HEAP) Storage Engine", and [Section 13.8, "The](#page-969-0) ARCHIVE Storage Engine".
- For MyISAM tables, if there are no free blocks in the middle of the data file, concurrent SELECT and INSERT statements are supported. Under these circumstances, you very seldom need to use INSERT DELAYED with MyISAM.
- INSERT DELAYED should be used only for INSERT statements that specify value lists. The server ignores DELAYED for INSERT ... SELECT or INSERT ... ON DUPLICATE KEY UPDATE statements.
- Because the INSERT DELAYED statement returns immediately, before the rows are inserted, you cannot use [LAST\\_INSERT\\_ID\(\)](#page-743-0) to get the AUTO\_INCREMENT value that the statement might generate.
- DELAYED rows are not visible to SELECT statements until they actually have been inserted.
- DELAYED is ignored on slave replication servers, so that INSERT DELAYED is treated as a normal INSERT on slaves. This is because DELAYED could cause the slave to have different data than the master.
- Pending INSERT DELAYED statements are lost if a table is write locked and ALTER TABLE is used to modify the table structure.
- INSERT DELAYED is not supported for views.

The following describes in detail what happens when you use the DELAYED option to INSERT or REPLACE. In this description, the "thread" is the thread that received an INSERT DELAYED statement and "handler" is the thread that handles all INSERT DELAYED statements for a particular table.

- When a thread executes a DELAYED statement for a table, a handler thread is created to process all DELAYED statements for the table, if no such handler already exists.
- The thread checks whether the handler has previously acquired a DELAYED lock; if not, it tells the handler thread to do so. The DELAYED lock can be obtained even if other threads have a READ or WRITE lock on the table. However, the handler waits for all ALTER TABLE locks or FLUSH TABLES statements to finish, to ensure that the table structure is up to date.
- The thread executes the INSERT statement, but instead of writing the row to the table, it puts a copy of the final row into a queue that is managed by the handler thread. Any syntax errors are noticed by the thread and reported to the client program.
- The client cannot obtain from the server the number of duplicate rows or the AUTO\_INCREMENT value for the resulting row, because the INSERT returns before the insert operation has been completed. (If you use the C API, the mysql info() function does not return anything meaningful, for the same reason.)
- The binary log is updated by the handler thread when the row is inserted into the table. In case of multiple-row inserts, the binary log is updated when the first row is inserted.
- Each time that delayed\_insert\_limit rows are written, the handler checks whether any SELECT statements are still pending. If so, it allows these to execute before continuing.
- When the handler has no more rows in its queue, the table is unlocked. If no new INSERT DELAYED statements are received within delayed insert timeout seconds, the handler terminates.
- If more than delayed queue size rows are pending in a specific handler queue, the thread requesting INSERT DELAYED waits until there is room in the queue. This is done to ensure that mysqld does not use all memory for the delayed memory queue.
- The handler thread shows up in the MySQL process list with delayed\_insert in the Command column. It is killed if you execute a FLUSH TABLES statement or kill it with KILL thread\_id. However, before exiting, it first stores all queued rows into the table. During this time it does not accept any new INSERT statements from other threads. If you execute an IN-SERT DELAYED statement after this, a new handler thread is created.

Note that this means that INSERT DELAYED statements have higher priority than normal INSERT statements if there is an INSERT DELAYED handler running. Other update statements have to wait until the INSERT DELAYED queue is empty, someone terminates the handler thread (with KILL thread id), or someone executes a FLUSH TABLES.

• The following status variables provide information about INSERT DELAYED statements:

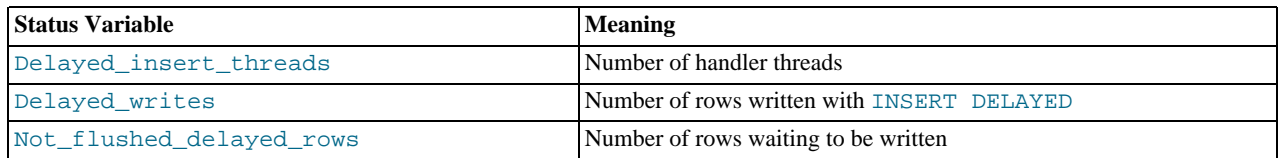

You can view these variables by issuing a SHOW STATUS statement or by executing a mysqladmin extended-status command.

#### **12.2.5.3. INSERT ... ON DUPLICATE KEY UPDATE Syntax**

<span id="page-795-0"></span>If you specify ON DUPLICATE KEY UPDATE, and a row is inserted that would cause a duplicate value in a UNIQUE index or PRIMARY KEY, an UPDATE of the old row is performed. For example, if column a is declared as UNIQUE and contains the value 1, the following two statements have identical effect:

INSERT INTO table (a,b,c) VALUES (1,2,3) ON DUPLICATE KEY UPDATE c=c+1;

UPDATE table SET  $c=c+1$  WHERE  $a=1$ ;

With ON DUPLICATE KEY UPDATE, the affected-rows value per row is 1 if the row is inserted as a new row and 2 if an existing row is updated.

If column b is also unique, the INSERT is equivalent to this UPDATE statement instead:

UPDATE table SET c=c+1 WHERE a=1 OR b=2 LIMIT 1;

If a=1 OR b=2 matches several rows, only *one* row is updated. In general, you should try to avoid using an ON DUPLICATE KEY clause on tables with multiple unique indexes.

The ON DUPLICATE KEY UPDATE clause can contain multiple column assignments, separated by commas.

You can use the VALUES ([col\\_name](#page-749-0)) function in the UPDATE clause to refer to column values from the INSERT portion of the INSERT ... UPDATE statement. In other words, VALUES([col\\_name](#page-749-0)) in the UPDATE clause refers to the value of col\_name that would be inserted, had no duplicate-key conflict occurred. This function is especially useful in multiple-row in-serts. The [VALUES\(\)](#page-749-0) function is meaningful only in INSERT . . . UPDATE statements and returns NULL otherwise. Example:

INSERT INTO table (a,b,c) VALUES (1,2,3),(4,5,6) ON DUPLICATE KEY UPDATE c=VALUES(a)+VALUES(b);

That statement is identical to the following two statements:

INSERT INTO table (a,b,c) VALUES (1,2,3) ON DUPLICATE KEY UPDATE c=3; INSERT INTO table (a,b,c) VALUES (4,5,6) ON DUPLICATE KEY UPDATE c=9;

If a table contains an AUTO\_INCREMENT column and INSERT ... UPDATE inserts a row, the [LAST\\_INSERT\\_ID\(\)](#page-743-0) function returns the AUTO\_INCREMENT value. If the statement updates a row instead, [LAST\\_INSERT\\_ID\(\)](#page-743-0) is not meaningful. However, you can work around this by using [LAST\\_INSERT\\_ID\(](#page-743-0)expr). Suppose that id is the AUTO\_INCREMENT column. To make [LAST\\_INSERT\\_ID\(\)](#page-743-0) meaningful for updates, insert rows as follows:

INSERT INTO table (a,b,c) VALUES (1,2,3) ON DUPLICATE KEY UPDATE id=LAST\_INSERT\_ID(id), c=3;

<span id="page-795-1"></span>The DELAYED option is ignored when you use ON DUPLICATE KEY UPDATE.

## **12.2.6. LOAD DATA INFILE Syntax**

```
LOAD DATA [LOW_PRIORITY | CONCURRENT] [LOCAL] INFILE 'file_name'
      [REPLACE | IGNORE]
INTO TABLE tbl_name
      [CHARACTER SET charset_name]
      [{FIELDS | COLUMNS}
[TERMINATED BY 'string']
            [[OPTIONALLY] ENCLOSED BY 'char']
[ESCAPED BY 'char']
      ]
[LINES
            [STARTING BY 'string']
[TERMINATED BY 'string']
      ]<br>[IGNORE number LINES]
      [(col_name_or_user_var,...)]
[SET col_name = expr,...]
```
The LOAD DATA INFILE statement reads rows from a text file into a table at a very high speed. The filename must be given as a literal string.

LOAD DATA INFILE is the complement of SELECT ... INTO OUTFILE. (See [Section 12.2.8, "](#page-803-0)SELECT Syntax".) To write data from a table to a file, use SELECT ... INTO OUTFILE. To read the file back into a table, use LOAD DATA IN-FILE. The syntax of the FIELDS and LINES clauses is the same for both statements. Both clauses are optional, but FIELDS

must precede LINES if both are specified.

For more information about the efficiency of INSERT versus LOAD DATA INFILE and speeding up LOAD DATA INFILE, see [Section 7.2.18, "Speed of](#page-539-0) INSERT Statements".

The character set indicated by the character\_set\_database system variable is used to interpret the information in the file. SET NAMES and the setting of character\_set\_client do not affect interpretation of input. If the contents of the input file use a character set that differs from the default, it is usually preferable to specify the character set of the file by using the CHARAC-TER SET clause, which is available as of MySQL 5.0.38.

LOAD DATA INFILE interprets all fields in the file as having the same character set, regardless of the data types of the columns into which field values are loaded. For proper interpretation of file contents, you must ensure that it was written with the correct character set. For example, if you write a data file with mysqldump -T or by issuing a SELECT ... INTO OUTFILE statement in mysql, be sure to use a --default-character-set option with mysqldump or mysql so that output is written in the character set to be used when the file is loaded with LOAD DATA INFILE.

Note that it is currently not possible to load data files that use the ucs2 character set.

As of MySQL 5.0.19, the character\_set\_filesystem system variable controls the interpretation of the filename.

You can also load data files by using the mysqlimport utility; it operates by sending a LOAD DATA INFILE statement to the server. The --local option causes mysqlimport to read data files from the client host. You can specify the --compress op-tion to get better performance over slow networks if the client and server support the compressed protocol. See [Section 4.5.5,](#page-265-0) "mysqlimport [— A Data Import Program".](#page-265-0)

If you use LOW\_PRIORITY, execution of the LOAD DATA statement is delayed until no other clients are reading from the table. This affects only storage engines that use only table-level locking (MyISAM, MEMORY, MERGE).

If you specify CONCURRENT with a MyISAM table that satisfies the condition for concurrent inserts (that is, it contains no free blocks in the middle), other threads can retrieve data from the table while LOAD DATA is executing. Using this option affects the performance of LOAD DATA a bit, even if no other thread is using the table at the same time.

CONCURRENT is not replicated. See [Section 18.3.1.7, "Replication and](#page-1075-0) LOAD ... Operations", for more information.

The LOCAL keyword, if specified, is interpreted with respect to the client end of the connection:

- If LOCAL is specified, the file is read by the client program on the client host and sent to the server. The file can be given as a full pathname to specify its exact location. If given as a relative pathname, the name is interpreted relative to the directory in which the client program was started.
- If LOCAL is not specified, the file must be located on the server host and is read directly by the server. The server uses the following rules to locate the file:
	- If the filename is an absolute pathname, the server uses it as given.
	- If the filename is a relative pathname with one or more leading components, the server searches for the file relative to the server's data directory.
	- If a filename with no leading components is given, the server looks for the file in the database directory of the default database.

Note that, in the non-LOCAL case, these rules mean that a file named as . /myfile.txt is read from the server's data directory, whereas the file named as  $myfile$ .  $txt$  is read from the database directory of the default database. For example, if db1 is the default database, the following LOAD DATA statement reads the file data.txt from the database directory for db1, even though the statement explicitly loads the file into a table in the db2 database:

LOAD DATA INFILE 'data.txt' INTO TABLE db2.my\_table;

Windows pathnames are specified using forward slashes rather than backslashes. If you do use backslashes, you must double them.

For security reasons, when reading text files located on the server, the files must either reside in the database directory or be readable by all. Also, to use LOAD DATA INFILE on server files, you must have the FILE privilege. See [Section 5.4.3, "Privileges](#page-452-0) [Provided by MySQL"](#page-452-0).

Using LOCAL is a bit slower than letting the server access the files directly, because the contents of the file must be sent over the connection by the client to the server. On the other hand, you do not need the FILE privilege to load local files.

With LOCAL, the default behavior is the same as if IGNORE is specified; this is because the server has no way to stop transmission of the file in the middle of the operation. IGNORE is explained further later in this section.

LOCAL works only if your server and your client both have been enabled to allow it. For example, if  $mysqld$  was started with --local-infile=0, LOCAL does not work. See [Section 5.3.4, "Security Issues with](#page-447-0) LOAD DATA LOCAL".

On Unix, if you need LOAD DATA to read from a pipe, you can use the following technique (here we load the listing of the / directory into a table):

mkfifo /mysql/db/x/x<br>chmod 666 /mysql/db/x/x<br>find / -ls > /mysql/db/x/x &<br>mysql -e "LOAD DATA INFILE 'x' INTO TABLE x" x

Note that you must run the command that generates the data to be loaded and the mysql commands either on separate terminals, or run the data generation process in the background (as shown in the preceding example). If you do not do this, the pipe will block until data is read by the mysql process.

The REPLACE and IGNORE keywords control handling of input rows that duplicate existing rows on unique key values:

- If you specify REPLACE, input rows replace existing rows. In other words, rows that have the same value for a primary key or unique index as an existing row. See [Section 12.2.7, "](#page-802-0)REPLACE Syntax".
- If you specify IGNORE, input rows that duplicate an existing row on a unique key value are skipped. If you do not specify either option, the behavior depends on whether the LOCAL keyword is specified. Without LOCAL, an error occurs when a duplicate key value is found, and the rest of the text file is ignored. With LOCAL, the default behavior is the same as if IGNORE is specified; this is because the server has no way to stop transmission of the file in the middle of the operation.

If you want to ignore foreign key constraints during the load operation, you can issue a SET FOREIGN\_KEY\_CHECKS=0 statement before executing LOAD DATA.

If you use LOAD DATA INFILE on an empty MyISAM table, all non-unique indexes are created in a separate batch (as for RE-PAIR TABLE). Normally, this makes LOAD DATA INFILE much faster when you have many indexes. In some extreme cases, you can create the indexes even faster by turning them off with ALTER TABLE ... DISABLE KEYS before loading the file into the table and using ALTER TABLE ... ENABLE KEYS to re-create the indexes after loading the file. See [Section 7.2.18,](#page-539-0) "Speed of INSERT [Statements"](#page-539-0).

For both the LOAD DATA INFILE and SELECT ... INTO OUTFILE statements, the syntax of the FIELDS and LINES clauses is the same. Both clauses are optional, but FIELDS must precede LINES if both are specified.

If you specify a FIELDS clause, each of its subclauses (TERMINATED BY, [OPTIONALLY] ENCLOSED BY, and ESCAPED BY) is also optional, except that you must specify at least one of them.

If you specify no FIELDS clause, the defaults are the same as if you had written this:

FIELDS TERMINATED BY '\t' ENCLOSED BY '' ESCAPED BY '\\'

If you specify no LINES clause, the defaults are the same as if you had written this:

LINES TERMINATED BY '\n' STARTING BY ''

In other words, the defaults cause LOAD DATA INFILE to act as follows when reading input:

- Look for line boundaries at newlines.
- Do not skip over any line prefix.
- Break lines into fields at tabs.
- Do not expect fields to be enclosed within any quoting characters.
- Interpret occurrences of tab, newline, or "\" preceded by "\" as literal characters that are part of field values.

Conversely, the defaults cause SELECT ... INTO OUTFILE to act as follows when writing output:

- Write tabs between fields.
- Do not enclose fields within any quoting characters.
- Use " $\mathcal{N}$ " to escape instances of tab, newline, or " $\mathcal{N}$ " that occur within field values.
- Write newlines at the ends of lines.

Backslash is the MySQL escape character within strings, so to write FIELDS ESCAPED BY '\\', you must specify two backslashes for the value to be interpreted as a single backslash.

#### **Note**

If you have generated the text file on a Windows system, you might have to use LINES TERMINATED BY '\r\n' to read the file properly, because Windows programs typically use two characters as a line terminator. Some programs, such as WordPad, might use \r as a line terminator when writing files. To read such files, use LINES TERMINATED BY '\r'.

If all the lines you want to read in have a common prefix that you want to ignore, you can use LINES STARTING BY 'prefix\_string' to skip over the prefix, *and anything before it*. If a line does not include the prefix, the entire line is skipped. Suppose that you issue the following statement:

```
LOAD DATA INFILE '/tmp/test.txt' INTO TABLE test
 FIELDS TERMINATED BY ', ' LINES STARTING BY 'xxx';
```
If the data file looks like this:

```
xxx"abc",1
something xxx"def",2
"ghi",3
```
The resulting rows will be ("abc", 1) and ("def", 2). The third row in the file is skipped because it does not contain the prefix.

The IGNORE number LINES option can be used to ignore lines at the start of the file. For example, you can use IGNORE 1 LINES to skip over an initial header line containing column names:

LOAD DATA INFILE '/tmp/test.txt' INTO TABLE test IGNORE 1 LINES;

When you use SELECT . . . INTO OUTFILE in tandem with LOAD DATA INFILE to write data from a database into a file and then read the file back into the database later, the field- and line-handling options for both statements must match. Otherwise, LOAD DATA INFILE will not interpret the contents of the file properly. Suppose that you use SELECT ... INTO OUTFILE to write a file with fields delimited by commas:

```
SELECT * INTO OUTFILE 'data.txt'
  FIELDS TERMINATED BY '
 FROM table2;
```
To read the comma-delimited file back in, the correct statement would be:

LOAD DATA INFILE 'data.txt' INTO TABLE table2 FIELDS TERMINATED BY ',';

If instead you tried to read in the file with the statement shown following, it wouldn't work because it instructs LOAD DATA IN-FILE to look for tabs between fields:

LOAD DATA INFILE 'data.txt' INTO TABLE table2 FIELDS TERMINATED BY '\t';

The likely result is that each input line would be interpreted as a single field.

LOAD DATA INFILE can be used to read files obtained from external sources. For example, many programs can export data in comma-separated values (CSV) format, such that lines have fields separated by commas and enclosed within double quotes. If lines in such a file are terminated by newlines, the statement shown here illustrates the field- and line-handling options you would use to load the file:

LOAD DATA INFILE 'data.txt' INTO TABLE tbl\_name FIELDS TERMINATED BY ',' ENCLOSED BY '"' LINES TERMINATED BY '\n';

If the input values are not necessarily enclosed within quotes, use OPTIONALLY before the ENCLOSED BY keywords.

Any of the field- or line-handling options can specify an empty string  $(')$ . If not empty, the FIELDS [OPTIONALLY] EN-

CLOSED BY and FIELDS ESCAPED BY values must be a single character. The FIELDS TERMINATED BY, LINES STARTING BY, and LINES TERMINATED BY values can be more than one character. For example, to write lines that are terminated by carriage return/linefeed pairs, or to read a file containing such lines, specify a LINES TERMINATED BY  $\sqrt{x}$ clause.

To read a file containing jokes that are separated by lines consisting of  $\frac{1}{2}$ , you can do this

CREATE TABLE jokes (a INT NOT NULL AUTO\_INCREMENT PRIMARY KEY, joke TEXT NOT NULL); LOAD DATA INFILE '/tmp/jokes.txt' INTO TABLE jokes FIELDS TERMINATED BY '' LINES TERMINATED BY '\n%%\n' (joke);

FIELDS [OPTIONALLY] ENCLOSED BY controls quoting of fields. For output (SELECT ... INTO OUTFILE), if you omit the word OPTIONALLY, all fields are enclosed by the ENCLOSED BY character. An example of such output (using a comma as the field delimiter) is shown here:

"1","a string","100.20" "2","a string containing a , comma","102.20" "3","a string containing a \" quote","102.20" "4","a string containing a \", quote and comma","102.20"

If you specify OPTIONALLY, the ENCLOSED BY character is used only to enclose values from columns that have a string data type (such as CHAR, BINARY, TEXT, or ENUM):

1,"a string",100.20 2,"a string containing a , comma",102.20 3,"a string containing a \" quote",102.20 4,"a string containing a \", quote and comma",102.20

Note that occurrences of the ENCLOSED BY character within a field value are escaped by prefixing them with the ESCAPED BY character. Also note that if you specify an empty ESCAPED BY value, it is possible to inadvertently generate output that cannot be read properly by LOAD DATA INFILE. For example, the preceding output just shown would appear as follows if the escape character is empty. Observe that the second field in the fourth line contains a comma following the quote, which (erroneously) appears to terminate the field:

1,"a string",100.20 2,"a string containing a , comma",102.20 3,"a string containing a " quote",102.20 4,"a string containing a ", quote and comma",102.20

For input, the ENCLOSED BY character, if present, is stripped from the ends of field values. (This is true regardless of whether OPTIONALLY is specified; OPTIONALLY has no effect on input interpretation.) Occurrences of the ENCLOSED BY character preceded by the ESCAPED BY character are interpreted as part of the current field value.

If the field begins with the ENCLOSED BY character, instances of that character are recognized as terminating a field value only if followed by the field or line TERMINATED BY sequence. To avoid ambiguity, occurrences of the ENCLOSED BY character within a field value can be doubled and are interpreted as a single instance of the character. For example, if ENCLOSED BY '"' is specified, quotes are handled as shown here:

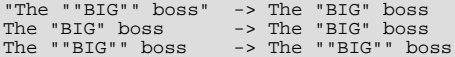

FIELDS ESCAPED BY controls how to write or read special characters. If the FIELDS ESCAPED BY character is not empty, it is used to prefix the following characters on output:

- The FIELDS ESCAPED BY character
- The FIELDS [OPTIONALLY] ENCLOSED BY character
- The first character of the FIELDS TERMINATED BY and LINES TERMINATED BY values
- ASCII 0 (what is actually written following the escape character is ASCII "0", not a zero-valued byte)

If the FIELDS ESCAPED BY character is empty, no characters are escaped and NULL is output as NULL, not \N. It is probably not a good idea to specify an empty escape character, particularly if field values in your data contain any of the characters in the list just given.

For input, if the FIELDS ESCAPED BY character is not empty, occurrences of that character are stripped and the following character is taken literally as part of a field value. Some two-character sequences that are exceptions, where the first character is the escape character. These sequences are shown in the following table (using "\" for the escape character). The rules for NULL handling are described later in this section.

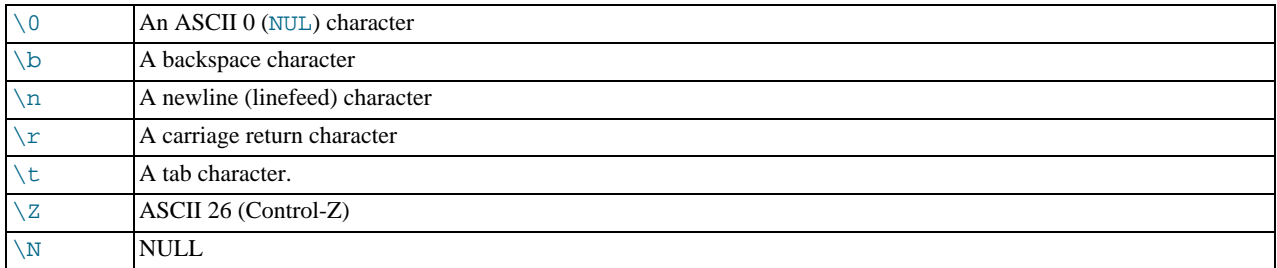

For more information about "\"-escape syntax, see [Section 8.1, "Literal Values"](#page-582-0).

In certain cases, field- and line-handling options interact:

- If LINES TERMINATED BY is an empty string and FIELDS TERMINATED BY is non-empty, lines are also terminated with FIELDS TERMINATED BY.
- If the FIELDS TERMINATED BY and FIELDS ENCLOSED BY values are both empty (''), a fixed-row (non-delimited) format is used. With fixed-row format, no delimiters are used between fields (but you can still have a line terminator). Instead, column values are read and written using a field width wide enough to hold all values in the field. For TINYINT, SMALLINT, MEDIUMINT, INT, and BIGINT, the field widths are 4, 6, 8, 11, and 20, respectively, no matter what the declared display width is.

LINES TERMINATED BY is still used to separate lines. If a line does not contain all fields, the rest of the columns are set to their default values. If you do not have a line terminator, you should set this to ''. In this case, the text file must contain all fields for each row.

Fixed-row format also affects handling of NULL values, as described later. Note that fixed-size format does not work if you are using a multi-byte character set.

#### **Note**

Before MySQL 5.0.6, fixed-row format used the display width of the column. For example, INT(4) was read or written using a field with a width of 4. However, if the column contained wider values, they were dumped to their full width, leading to the possibility of a "ragged" field holding values of different widths. Using a field wide enough to hold all values in the field prevents this problem. However, data files written before this change was made might not be reloaded correctly with LOAD DATA INFILE for MySQL 5.0.6 and up. This change also affects data files read by mysqlimport and written by mysqldump --tab, which use LOAD DATA INFILE and SELECT ... INTO OUTFILE.

Handling of NULL values varies according to the FIELDS and LINES options in use:

- For the default FIELDS and LINES values, NULL is written as a field value of  $\N$  for output, and a field value of  $\N$  is read as NULL for input (assuming that the ESCAPED BY character is "\").
- If FIELDS ENCLOSED BY is not empty, a field containing the literal word NULL as its value is read as a NULL value. This differs from the word NULL enclosed within FIELDS ENCLOSED BY characters, which is read as the string 'NULL'.
- If FIELDS ESCAPED BY is empty, NULL is written as the word NULL.
- With fixed-row format (which is used when FIELDS TERMINATED BY and FIELDS ENCLOSED BY are both empty), NULL is written as an empty string. Note that this causes both NULL values and empty strings in the table to be indistinguishable when written to the file because both are written as empty strings. If you need to be able to tell the two apart when reading the file back in, you should not use fixed-row format.

An attempt to load NULL into a NOT NULL column causes assignment of the implicit default value for the column's data type and a warning, or an error in strict SQL mode. Implicit default values are discussed in [Section 10.1.4, "Data Type Default Values".](#page-646-0)

Some cases are not supported by LOAD DATA INFILE:

• Fixed-size rows (FIELDS TERMINATED BY and FIELDS ENCLOSED BY both empty) and BLOB or TEXT columns.

If you specify one separator that is the same as or a prefix of another, LOAD DATA INFILE cannot interpret the input properly. For example, the following FIELDS clause would cause problems:

FIELDS TERMINATED BY '"' ENCLOSED BY '"'

• If FIELDS ESCAPED BY is empty, a field value that contains an occurrence of FIELDS ENCLOSED BY or LINES TER-MINATED BY followed by the FIELDS TERMINATED BY value causes LOAD DATA INFILE to stop reading a field or line too early. This happens because LOAD DATA INFILE cannot properly determine where the field or line value ends.

The following example loads all columns of the persondata table:

LOAD DATA INFILE 'persondata.txt' INTO TABLE persondata;

By default, when no column list is provided at the end of the LOAD DATA INFILE statement, input lines are expected to contain a field for each table column. If you want to load only some of a table's columns, specify a column list:

LOAD DATA INFILE 'persondata.txt' INTO TABLE persondata (col1,col2,...);

You must also specify a column list if the order of the fields in the input file differs from the order of the columns in the table. Otherwise, MySQL cannot tell how to match input fields with table columns.

Before MySQL 5.0.3, the column list must contain only names of columns in the table being loaded, and the SET clause is not supported. As of MySQL 5.0.3, the column list can contain either column names or user variables. With user variables, the SET clause enables you to perform transformations on their values before assigning the result to columns.

User variables in the SET clause can be used in several ways. The following example uses the first input column directly for the value of  $t1$ , column1, and assigns the second input column to a user variable that is subjected to a division operation before being used for the value of t1.column2:

```
LOAD DATA INFILE 'file.txt'
  INTO TABLE t1
(column1, @var1)
  SET column2 = @var1/100;
```
The SET clause can be used to supply values not derived from the input file. The following statement sets column3 to the current date and time:

```
LOAD DATA INFILE 'file.txt'
  INTO TABLE t1
  (column1, column2)
SET column3 = CURRENT_TIMESTAMP;
```
You can also discard an input value by assigning it to a user variable and not assigning the variable to a table column:

```
LOAD DATA INFILE 'file.txt'
  INTO TABLE t1
  (column1, @dummy, column2, @dummy, column3);
```
Use of the column/variable list and SET clause is subject to the following restrictions:

- Assignments in the SET clause should have only column names on the left hand side of assignment operators.
- You can use subqueries in the right hand side of SET assignments. A subquery that returns a value to be assigned to a column may be a scalar subquery only. Also, you cannot use a subquery to select from the table that is being loaded.
- Lines ignored by an IGNORE clause are not processed for the column/variable list or SET clause.
- User variables cannot be used when loading data with fixed-row format because user variables do not have a display width.

When processing an input line, LOAD DATA splits it into fields and uses the values according to the column/variable list and the SET clause, if they are present. Then the resulting row is inserted into the table. If there are BEFORE INSERT or AFTER IN-SERT triggers for the table, they are activated before or after inserting the row, respectively.

If an input line has too many fields, the extra fields are ignored and the number of warnings is incremented.

If an input line has too few fields, the table columns for which input fields are missing are set to their default values. Default value assignment is described in [Section 10.1.4, "Data Type Default Values"](#page-646-0).

An empty field value is interpreted differently than if the field value is missing:

- For string types, the column is set to the empty string.
- For numeric types, the column is set to 0.
- For date and time types, the column is set to the appropriate "zero" value for the type. See [Section 10.3, "Date and Time](#page-649-0) Types".

These are the same values that result if you assign an empty string explicitly to a string, numeric, or date or time type explicitly in an INSERT or UPDATE statement.

TIMESTAMP columns are set to the current date and time only if there is a NULL value for the column (that is,  $\setminus N$ ) and the column is not declared to allow NULL values, or if the TIMESTAMP column's default value is the current timestamp and it is omitted from the field list when a field list is specified.

LOAD DATA INFILE regards all input as strings, so you cannot use numeric values for ENUM or SET columns the way you can with INSERT statements. All ENUM and SET values must be specified as strings.

BIT values cannot be loaded using binary notation (for example, b'011010'). To work around this, specify the values as regular integers and use the SET clause to convert them so that MySQL performs a numeric type conversion and loads them into the BIT column properly:

```
shell> cat /tmp/bit_test.txt
2
127
shell> mysql test<br>mysql> LOAD DATA INFILE '/tmp/bit_test.txt'<br>-> INTO TABLE bit_test (@var1) SET b= CAST(@var1 AS UNSIGNED);<br>Query OK, 2 rows affected (0.00 sec)<br>Records: 2 Deleted: 0 Skipped: 0 Warnings: 0
mysql> SELECT BIN(b+0) FROM bit_test;
+----------+
| bin(b+0) |
+----------+
\begin{array}{|c|c|c|c|c|}\n\hline 1111111 & \hline \end{array}+----------+
2 rows in set (0.00 sec)
```
When the LOAD DATA INFILE statement finishes, it returns an information string in the following format:

Records: 1 Deleted: 0 Skipped: 0 Warnings: 0

If you are using the C API, you can get information about the statement by calling the  $mysql_info( )$  function. See [Sec](#page-1606-0)tion 24.7.3.35, "[mysql\\_info\(\)](#page-1606-0)".

Warnings occur under the same circumstances as when values are inserted via the INSERT statement (see [Section 12.2.5, "](#page-790-0)IN-SERT [Syntax"\)](#page-790-0), except that LOAD DATA INFILE also generates warnings when there are too few or too many fields in the input row. The warnings are not stored anywhere; the number of warnings can be used only as an indication of whether everything went well.

<span id="page-802-0"></span>You can use SHOW WARNINGS to get a list of the first max\_error\_count warnings as information about what went wrong. See [Section 12.5.5.33, "](#page-879-0)SHOW WARNINGS Syntax".

# **12.2.7. REPLACE Syntax**

```
REPLACE [LOW_PRIORITY | DELAYED]
      [INTO] tbl_name [(col_name,...)]
{VALUES | VALUE} ({expr | DEFAULT},...),(...),...
```
Or:

```
REPLACE [LOW_PRIORITY | DELAYED]
    [INTO] tbl\_nanSET col\_name=[expr \mid DEFAULT], \ldots
```
Or:

```
REPLACE [LOW_PRIORITY | DELAYED]
     [INTO] tbl_name [(col_name,...)]
SELECT ...
```
REPLACE works exactly like INSERT, except that if an old row in the table has the same value as a new row for a PRIMARY KEY or a UNIQUE index, the old row is deleted before the new row is inserted. See [Section 12.2.5, "](#page-790-0)INSERT Syntax".

REPLACE is a MySQL extension to the SQL standard. It either inserts, or *deletes* and inserts. For another MySQL extension to standard SQL — that either inserts or *updates* — see Section 12.2.5.3, "[INSERT ... ON DUPLICATE KEY UPDATE](#page-795-0) Syntax".

Note that unless the table has a PRIMARY KEY or UNIQUE index, using a REPLACE statement makes no sense. It becomes equivalent to INSERT, because there is no index to be used to determine whether a new row duplicates another.

Values for all columns are taken from the values specified in the REPLACE statement. Any missing columns are set to their default values, just as happens for INSERT. You cannot refer to values from the current row and use them in the new row. If you use an assignment such as SET  $col_name = col_name + 1$ , the reference to the column name on the right hand side is treated as [DEFAULT\(](#page-746-0)col\_name), so the assignment is equivalent to SET col\_name = DEFAULT(col\_name) + 1.

To use REPLACE, you must have both the INSERT and DELETE privileges for the table.

The REPLACE statement returns a count to indicate the number of rows affected. This is the sum of the rows deleted and inserted. If the count is 1 for a single-row REPLACE, a row was inserted and no rows were deleted. If the count is greater than 1, one or more old rows were deleted before the new row was inserted. It is possible for a single row to replace more than one old row if the table contains multiple unique indexes and the new row duplicates values for different old rows in different unique indexes.

The affected-rows count makes it easy to determine whether REPLACE only added a row or whether it also replaced any rows: Check whether the count is 1 (added) or greater (replaced).

If you are using the C API, the affected-rows count can be obtained using the [mysql\\_affected\\_rows\(\)](#page-1593-0) function.

Currently, you cannot replace into a table and select from the same table in a subquery.

MySQL uses the following algorithm for REPLACE (and LOAD DATA ... REPLACE):

- 1. Try to insert the new row into the table
- 2. While the insertion fails because a duplicate-key error occurs for a primary key or unique index:
	- a. Delete from the table the conflicting row that has the duplicate key value
	- b. Try again to insert the new row into the table

# **12.2.8. SELECT Syntax**

```
SELECT
         [ALL | DISTINCT | DISTINCTROW ]
[HIGH_PRIORITY]
             [STRAIGHT_JOIN]
[SQL_SMALL_RESULT] [SQL_BIG_RESULT] [SQL_BUFFER_RESULT]
             [SQL_CACHE | SQL_NO_CACHE] [SQL_CALC_FOUND_ROWS]
         select_expr,<br>[FROM table_references
         [WHERE where_condition]<br>[GROUP BY {col_name | expr | position}<br>[ASC | DESC], ... [WITH ROLLUP]]<br>[HAVING where_condition]<br>[ORDER BY {col_name | expr | position}<br>[LASC | DESC], ...]<br>[LIMIT {[offset,] row_count | row_count OF
         [PROCEDURE procedure_name(argument_list)]
[INTO OUTFILE 'file_name' export_options
| INTO DUMPFILE 'file_name'
         | INTO var_name [, var_name]]
[FOR UPDATE | LOCK IN SHARE MODE]]
```
SELECT is used to retrieve rows selected from one or more tables, and can include UNION statements and subqueries. See [Sec](#page-814-0)[tion 12.2.8.3, "](#page-814-0)UNION Syntax", and [Section 12.2.9, "Subquery Syntax".](#page-815-0)

The most commonly used clauses of SELECT statements are these:

- Each  $select\_expr$  indicates a column that you want to retrieve. There must be at least one  $select\_expr$ .
- table\_references indicates the table or tables from which to retrieve rows. Its syntax is described in [Section 12.2.8.1,](#page-808-0) "JOIN [Syntax"](#page-808-0).

The WHERE clause, if given, indicates the condition or conditions that rows must satisfy to be selected. where\_condition is an expression that evaluates to true for each row to be selected. The statement selects all rows if there is no WHERE clause.

In the WHERE clause, you can use any of the functions and operators that MySQL supports, except for aggregate (summary) functions. See Chapter 11, *[Functions and Operators](#page-668-0)*.

SELECT can also be used to retrieve rows computed without reference to any table.

For example:

mysql> **SELECT 1 + 1;**  $\Rightarrow$  2

You are allowed to specify DUAL as a dummy table name in situations where no tables are referenced:

mysql> **SELECT 1 + 1 FROM DUAL;**  $\rightarrow$  2

DUAL is purely for the convenience of people who require that all SELECT statements should have FROM and possibly other clauses. MySQL may ignore the clauses. MySQL does not require FROM DUAL if no tables are referenced.

In general, clauses used must be given in exactly the order shown in the syntax description. For example, a HAVING clause must come after any GROUP BY clause and before any ORDER BY clause. The exception is that the INTO clause can appear either as shown in the syntax description or immediately following the  $\text{select\_expr}$  list.

• A select\_expr can be given an alias using AS alias\_name. The alias is used as the expression's column name and can be used in GROUP BY, ORDER BY, or HAVING clauses. For example:

SELECT CONCAT(last\_name,', ',first\_name) AS full\_name FROM mytable ORDER BY full\_name;

The AS keyword is optional when aliasing a  $select\_expr$ . The preceding example could have been written like this:

SELECT CONCAT(last\_name,', ',first\_name) full\_name FROM mytable ORDER BY full\_name;

However, because the AS is optional, a subtle problem can occur if you forget the comma between two select expr expressions: MySQL interprets the second as an alias name. For example, in the following statement, columnb is treated as an alias name:

SELECT columna columnb FROM mytable;

For this reason, it is good practice to be in the habit of using AS explicitly when specifying column aliases.

It is not allowable to refer to a column alias in a WHERE clause, because the column value might not yet be determined when the WHERE clause is executed. See [Section B.1.5.4, "Problems with Column Aliases".](#page-1939-0)

The FROM table references clause indicates the table or tables from which to retrieve rows. If you name more than one table, you are performing a join. For information on join syntax, see [Section 12.2.8.1, "](#page-808-0)JOIN Syntax". For each table specified, you can optionally specify an alias.

tbl\_name [[AS] alias] [index\_hint]

The use of index hints provides the optimizer with information about how to choose indexes during query processing. For a de-scription of the syntax for specifying these hints, see [Section 12.2.8.2, "Index Hint Syntax".](#page-813-0)

You can use SET max\_seeks\_for\_key=value as an alternative way to force MySQL to prefer key scans instead of table scans. See [Section 5.1.3, "System Variables".](#page-347-0)

- You can refer to a table within the default database as  $tbL_1$  name, or as db\_name.tbl\_name to specify a database explicitly. You can refer to a column as  $col_name, tol_name.coI_name$ , or  $db_name.tbl_name.col_name$ . You need not spe-cify a tbl\_name or db\_name.tbl\_name prefix for a column reference unless the reference would be ambiguous. See [Sec](#page-586-0)[tion 8.2.1, "Identifier Qualifiers",](#page-586-0) for examples of ambiguity that require the more explicit column reference forms.
- A table reference can be aliased using  $tb$  name AS alias\_name or  $tb$  name alias\_name:

SELECT t1.name, t2.salary FROM employee AS t1, info AS t2 WHERE t1.name = t2.name;

```
SELECT t1.name, t2.salary FROM employee t1, info t2
 WHERE t1.name = t2.name
```
• Columns selected for output can be referred to in ORDER BY and GROUP BY clauses using column names, column aliases, or column positions. Column positions are integers and begin with 1:

```
SELECT college, region, seed FROM tournament
 ORDER BY region, seed;
SELECT college, region AS r, seed AS s FROM tournament
ORDER BY r, s;
SELECT college, region, seed FROM tournament
 ORDER BY 2, 3;
```
To sort in reverse order, add the DESC (descending) keyword to the name of the column in the ORDER BY clause that you are sorting by. The default is ascending order; this can be specified explicitly using the ASC keyword.

If ORDER BY occurs within a subquery and also is applied in the outer query, the outermost ORDER BY takes precedence. For example, results for the following statement are sorted in descending order, not ascending order:

(SELECT ... ORDER BY a) ORDER BY a DESC;

Use of column positions is deprecated because the syntax has been removed from the SQL standard.

If you use GROUP BY, output rows are sorted according to the GROUP BY columns as if you had an ORDER BY for the same columns. To avoid the overhead of sorting that GROUP BY produces, add ORDER BY NULL:

SELECT a, COUNT(b) FROM test\_table GROUP BY a ORDER BY NULL;

• MySQL extends the GROUP BY clause so that you can also specify ASC and DESC after columns named in the clause:

SELECT a, COUNT(b) FROM test\_table GROUP BY a DESC;

- MySQL extends the use of GROUP BY to allow selecting fields that are not mentioned in the GROUP BY clause. If you are not getting the results that you expect from your query, please read the description of GROUP BY found in [Section 11.11,](#page-749-1) ["Functions and Modifiers for Use with](#page-749-1) GROUP BY Clauses".
- GROUP BY allows a WITH ROLLUP modifier. See [Section 11.11.2, "](#page-752-0)GROUP BY Modifiers".
- The HAVING clause is applied nearly last, just before items are sent to the client, with no optimization. (LIMIT is applied after HAVING.)

A HAVING clause can refer to any column or alias named in a  $select\_expr$  in the SELECT list or in outer subqueries, and to aggregate functions. However, the SQL standard requires that HAVING must reference only columns in the GROUP BY clause or columns used in aggregate functions. To accommodate both standard SQL and the MySQL-specific behavior of being able to refer columns in the SELECT list, MySQL 5.0.2 and up allows HAVING to refer to columns in the SELECT list, columns in the GROUP BY clause, columns in outer subqueries, and to aggregate functions.

For example, the following statement works in MySQL 5.0.2 but produces an error for earlier versions:

mysql> **SELECT COUNT(\*) FROM t GROUP BY col1 HAVING col1 = 2;**

If the HAVING clause refers to a column that is ambiguous, a warning occurs. In the following statement,  $\text{col2}$  is ambiguous because it is used as both an alias and a column name:

SELECT COUNT(col1) AS col2 FROM t GROUP BY col2 HAVING col2 = 2;

Preference is given to standard SQL behavior, so if a HAVING column name is used both in GROUP BY and as an aliased column in the output column list, preference is given to the column in the GROUP BY column.

• Do not use HAVING for items that should be in the WHERE clause. For example, do not write the following:

SELECT col\_name FROM tbl\_name HAVING col\_name > 0;

Write this instead:

SELECT col\_name FROM tbl\_name WHERE col\_name > 0;

The HAVING clause can refer to aggregate functions, which the WHERE clause cannot:

SELECT user, MAX(salary) FROM users GROUP BY user HAVING MAX(salary) > 10;

(This did not work in some older versions of MySQL.)

MySQL allows duplicate column names. That is, there can be more than one  $select\_expr$  with the same name. This is an extension to standard SQL. Because MySQL also allows GROUP BY and HAVING to refer to select\_expr values, this can result in an ambiguity:

SELECT 12 AS a, a FROM t GROUP BY a;

In that statement, both columns have the name a. To ensure that the correct column is used for grouping, use different names for each select\_expr.

- MySQL resolves unqualified column or alias references in ORDER BY clauses by searching in the  $select\;expr$  values, then in the columns of the tables in the FROM clause. For GROUP BY or HAVING clauses, it searches the FROM clause before searching in the  $select\_expr$  values. (For GROUP BY and HAVING, this differs from the pre-MySQL 5.0 behavior that used the same rules as for ORDER BY.)
- The LIMIT clause can be used to constrain the number of rows returned by the SELECT statement. LIMIT takes one or two numeric arguments, which must both be non-negative integer constants (except when using prepared statements).

With two arguments, the first argument specifies the offset of the first row to return, and the second specifies the maximum number of rows to return. The offset of the initial row is 0 (not 1):

SELECT \* FROM tbl LIMIT 5,10; # Retrieve rows 6-15

To retrieve all rows from a certain offset up to the end of the result set, you can use some large number for the second parameter. This statement retrieves all rows from the 96th row to the last:

SELECT \* FROM tbl LIMIT 95,18446744073709551615;

With one argument, the value specifies the number of rows to return from the beginning of the result set:

SELECT \* FROM tbl LIMIT 5; # Retrieve first 5 rows

In other words, LIMIT row count is equivalent to LIMIT 0, row count.

For prepared statements, you can use placeholders (supported as of MySQL version 5.0.7). The following statements will return one row from the tbl table:

```
SET @a=1;
PREPARE STMT FROM 'SELECT * FROM tbl LIMIT ?';
EXECUTE STMT USING @a;
```
The following statements will return the second to sixth row from the tbl table:

```
SET @skip=1; SET @numrows=5;
PREPARE STMT FROM 'SELECT * FROM tbl LIMIT ?, ?';
EXECUTE STMT USING @skip, @numrows;
```
For compatibility with PostgreSQL, MySQL also supports the LIMIT row\_count OFFSET offset syntax.

If LIMIT occurs within a subquery and also is applied in the outer query, the outermost LIMIT takes precedence. For example, the following statement produces two rows, not one:

(SELECT ... LIMIT 1) LIMIT 2;

- A PROCEDURE clause names a procedure that should process the data in the result set. For an example, see [Section 25.3.1,](#page-1873-0) "[PROCEDURE ANALYSE](#page-1873-0)".
- The SELECT ... INTO OUTFILE 'file\_name' form of SELECT writes the selected rows to a file. The file is created on the server host, so you must have the FILE privilege to use this syntax.  $Eile_1$  name cannot be an existing file, which among other things prevents files such as /etc/passwd and database tables from being destroyed. As of MySQL 5.0.19, the character set filesystem system variable controls the interpretation of the filename.

The SELECT ... INTO OUTFILE statement is intended primarily to let you very quickly dump a table to a text file on the

server machine. If you want to create the resulting file on some client host other than the server host, you cannot use SELECT ... INTO OUTFILE. In that case, you should instead use a command such as  $mysgl -e$  "SELECT ..." > file\_name to generate the file on the client host.

SELECT ... INTO OUTFILE is the complement of LOAD DATA INFILE; the syntax for the export options part of the statement consists of the same FIELDS and LINES clauses that are used with the LOAD DATA INFILE statement. See Section 12.2.6, "[LOAD DATA INFILE](#page-795-1) Syntax".

Column values are dumped using the binary character set. In effect, there is no character set conversion. If a table contains columns in several character sets, the output data file will as well and you may not be able to reload the file correctly.

FIELDS ESCAPED BY controls how to write special characters. If the FIELDS ESCAPED BY character is not empty, it is used as a prefix that precedes following characters on output:

- The FIELDS ESCAPED BY character
- The FIELDS [OPTIONALLY] ENCLOSED BY character
- The first character of the FIELDS TERMINATED BY and LINES TERMINATED BY values
- ASCII NUL (the zero-valued byte; what is actually written following the escape character is ASCII "0", not a zero-valued byte)

The FIELDS TERMINATED BY, ENCLOSED BY, ESCAPED BY, or LINES TERMINATED BY characters *must* be escaped so that you can read the file back in reliably. ASCII NUL is escaped to make it easier to view with some pagers.

The resulting file does not have to conform to SQL syntax, so nothing else need be escaped.

If the FIELDS ESCAPED BY character is empty, no characters are escaped and NULL is output as NULL, not  $\N$ . It is probably not a good idea to specify an empty escape character, particularly if field values in your data contain any of the characters in the list just given.

Here is an example that produces a file in the comma-separated values (CSV) format used by many programs:

SELECT a,b,a+b INTO OUTFILE '/tmp/result.txt' FIELDS TERMINATED BY ',' OPTIONALLY ENCLOSED BY '"' LINES TERMINATED BY '\n' FROM test\_table;

- If you use INTO DUMPFILE instead of INTO OUTFILE, MySQL writes only one row into the file, without any column or line termination and without performing any escape processing. This is useful if you want to store a BLOB value in a file.
- The INTO clause can name a list of one or more variables, which can be user-defined variables, or parameters or local variables within a stored function or procedure body (see Section 12.8.3.3, "SELECT . . . INTO Statement"). The selected values are assigned to the variables. The number of variables must match the number of columns.

## **Note**

•

Any file created by INTO OUTFILE or INTO DUMPFILE is writable by all users on the server host. The reason for this is that the MySQL server cannot create a file that is owned by anyone other than the user under whose account it is running. (You should *never* run mysqld as root for this and other reasons.) The file thus must be world-writable so that you can manipulate its contents.

- The SELECT syntax description at the beginning this section shows the INTO clause near the end of the statement. It is also possible to use INTO immediately following the select\_expr list.
- An INTO clause should not be used in a nested SELECT because such a SELECT must return its result to the outer context.
- If you use FOR UPDATE with a storage engine that uses page or row locks, rows examined by the query are write-locked until the end of the current transaction. Using LOCK IN SHARE MODE sets a shared lock that allows other transactions to read the examined rows but not to update or delete them. See Section 13.2.10.5, "SELECT . . . FOR UPDATE and SELECT . . . [LOCK IN SHARE MODE](#page-935-0) Locking Reads".

Following the SELECT keyword, you can use a number of options that affect the operation of the statement.

The ALL, DISTINCT, and DISTINCTROW options specify whether duplicate rows should be returned. If none of these options are given, the default is ALL (all matching rows are returned). DISTINCT and DISTINCTROW are synonyms and specify removal of duplicate rows from the result set.

HIGH\_PRIORITY, STRAIGHT\_JOIN, and options beginning with SQL\_ are MySQL extensions to standard SQL.

• HIGH\_PRIORITY gives the SELECT higher priority than a statement that updates a table. You should use this only for queries that are very fast and must be done at once. A SELECT HIGH\_PRIORITY query that is issued while the table is locked for reading runs even if there is an update statement waiting for the table to be free. This affects only storage engines that use only table-level locking (MyISAM, MEMORY, MERGE).

HIGH\_PRIORITY cannot be used with SELECT statements that are part of a UNION.

STRAIGHT\_JOIN forces the optimizer to join the tables in the order in which they are listed in the FROM clause. You can use this to speed up a query if the optimizer joins the tables in non-optimal order. STRAIGHT\_JOIN also can be used in the  $ta$ ble\_references list. See [Section 12.2.8.1, "](#page-808-0)JOIN Syntax".

STRAIGHT\_JOIN does not apply to any table that the optimizer treats as a const or system table. Such a table produces a single row, is read during the optimization phase of query execution, and references to its columns are replaced with the appropriate column values before query execution proceeds. These tables will appear first in the query plan displayed by EXPLAIN. See [Section 7.2.1, "Optimizing Queries with](#page-507-0) EXPLAIN". This exception may not apply to const or system tables that are used on the NULL-complemented side of an outer join (that is, the right-side table of a LEFT JOIN or the left-side table of a RIGHT JOIN.

- SQL\_BIG\_RESULT can be used with GROUP BY or DISTINCT to tell the optimizer that the result set has many rows. In this case, MySQL directly uses disk-based temporary tables if needed, and prefers sorting to using a temporary table with a key on the GROUP BY elements.
- SOL\_BUFFER\_RESULT forces the result to be put into a temporary table. This helps MySQL free the table locks early and helps in cases where it takes a long time to send the result set to the client.
- SQL\_SMALL\_RESULT can be used with GROUP BY or DISTINCT to tell the optimizer that the result set is small. In this case, MySQL uses fast temporary tables to store the resulting table instead of using sorting. This should not normally be needed.
- SQL\_CALC\_FOUND\_ROWS tells MySQL to calculate how many rows there would be in the result set, disregarding any LIMIT clause. The number of rows can then be retrieved with SELECT FOUND\_ROWS(). See [Section 11.10.3, "Information Func](#page-740-0)[tions"](#page-740-0).
- The SQL\_CACHE and SQL\_NO\_CACHE options affect caching of query results in the query cache (see [Section 7.5.4, "The](#page-561-0) [MySQL Query Cache"](#page-561-0)). SQL\_CACHE tells MySQL to store the result in the query cache if it is cacheable and the value of the query\_cache\_type system variable is 2 or DEMAND. SQL\_NO\_CACHE tells MySQL not to store the result in the query cache. For a query that uses UNION, subqueries, or views, the following rules apply:
	- SQL\_NO\_CACHE applies if it appears in any SELECT in the query.
	- For a cacheable query, SQL\_CACHE applies if it appears in the first SELECT of the query, or in the first SELECT of a view referred to by the query.

#### **12.2.8.1. JOIN Syntax**

<span id="page-808-0"></span>MySQL supports the following JOIN syntaxes for the table\_references part of SELECT statements and multiple-table DE-LETE and UPDATE statements:

```
table_references:
      table_reference [, table_reference] ...
table_reference:
      table_factor
   | join_table
table_factor:
   tbl_name [[AS] alias] [index_hint)]
| table_subquery [AS] alias
| ( table_references )
| { OJ table_reference LEFT OUTER JOIN table_reference
            ON conditional_expr }
join_table:
      table_reference [INNER | CROSS] JOIN table_factor [join_condition]
   | table_reference STRAIGHT_JOIN table_factor<br>| table_reference STRAIGHT_JOIN table_factor ON conditional_expr<br>| table_reference {LEFT|RIGHT} [OUTER] JOIN table_reference join_condition<br>| table_reference NATURAL |{LEFT|RIGH
join_condition:
      ON conditional_expr
   | USING (column_list)
index_hint:
```

```
USE {INDEX|KEY} [FOR JOIN] (index_list)
| IGNORE {INDEX|KEY} [FOR JOIN] (index_list)
| FORCE {INDEX|KEY} [FOR JOIN] (index_list)
index_list:
        index_name [, index_name] ...
```
A table reference is also known as a join expression.

The syntax of table\_factor is extended in comparison with the SQL Standard. The latter accepts only table\_reference, not a list of them inside a pair of parentheses.

This is a conservative extension if we consider each comma in a list of  $table\_reference$  items as equivalent to an inner join. For example:

```
SELECT * FROM t1 LEFT JOIN (t2, t3, t4)
                 ON (t2.a=t1.a AND t3.b=t1.b AND t4.c=t1.c)
```
is equivalent to:

```
SELECT * FROM t1 LEFT JOIN (t2 CROSS JOIN t3 CROSS JOIN t4)
                 ON (t2.a=t1.a AND t3.b=t1.b AND t4.c=t1.c)
```
In MySQL, CROSS JOIN is a syntactic equivalent to INNER JOIN (they can replace each other). In standard SQL, they are not equivalent. INNER JOIN is used with an ON clause, CROSS JOIN is used otherwise.

In versions of MySQL prior to 5.0.1, parentheses in table\_references were just omitted and all join operations were grouped to the left. In general, parentheses can be ignored in join expressions containing only inner join operations. As of 5.0.1, nested joins are allowed (see [Section 7.2.10, "Nested Join Optimization"\)](#page-523-0).

Further changes in join processing were made in 5.0.12 to make MySQL more compliant with standard SQL. These charges are described later in this section.

Index hints can be specified to affect how the MySQL optimizer makes use of indexes. For more information, see [Section 12.2.8.2,](#page-813-0) ["Index Hint Syntax".](#page-813-0)

The following list describes general factors to take into account when writing joins.

A table reference can be aliased using tbl\_name AS alias\_name or tbl\_name alias\_name:

```
SELECT t1.name, t2.salary
  FROM employee AS t1 INNER JOIN info AS t2 ON t1.name = t2.name;
SELECT t1.name, t2.salary
FROM employee t1 INNER JOIN info t2 ON t1.name = t2.name;
```
• A table\_subquery is also known as a subquery in the FROM clause. Such subqueries *must* include an alias to give the sub-query result a table name. A trivial example follows; see also [Section 12.2.9.8, "Subqueries in the](#page-819-0) FROM clause".

SELECT \* FROM (SELECT 1, 2, 3) AS t1;

INNER JOIN and, (comma) are semantically equivalent in the absence of a join condition: both produce a Cartesian product between the specified tables (that is, each and every row in the first table is joined to each and every row in the second table).

However, the precedence of the comma operator is less than of INNER JOIN, CROSS JOIN, LEFT JOIN, and so on. If you mix comma joins with the other join types when there is a join condition, an error of the form Unknown column 'col\_name' in 'on clause' may occur. Information about dealing with this problem is given later in this section.

- The conditional expr used with ON is any conditional expression of the form that can be used in a WHERE clause. Generally, you should use the ON clause for conditions that specify how to join tables, and the WHERE clause to restrict which rows you want in the result set.
- If there is no matching row for the right table in the ON or USING part in a LEFT JOIN, a row with all columns set to NULL is used for the right table. You can use this fact to find rows in a table that have no counterpart in another table:

```
SELECT left_tbl.*
   FROM left_tbl LEFT JOIN right_tbl ON left_tbl.id = right_tbl.id
WHERE right_tbl.id IS NULL;
```
This example finds all rows in left\_tbl with an id value that is not present in right\_tbl (that is, all rows in left\_tbl with no corresponding row in right tbl). This assumes that right tbl.id is declared NOT NULL. See [Section 7.2.9,](#page-523-1) "LEFT JOIN and [RIGHT JOIN](#page-523-1) Optimization".

The USING (column list) clause names a list of columns that must exist in both tables. If tables a and b both contain columns  $c1$ ,  $c2$ , and  $c3$ , the following join compares corresponding columns from the two tables:

a LEFT JOIN b USING (c1,c2,c3)

- The NATURAL [LEFT] JOIN of two tables is defined to be semantically equivalent to an INNER JOIN or a LEFT JOIN with a USING clause that names all columns that exist in both tables.
- RIGHT JOIN works analogously to LEFT JOIN. To keep code portable across databases, it is recommended that you use LEFT JOIN instead of RIGHT JOIN.
- The  $\{ \circ \sigma \dots \text{LEFT OUTER } \text{JOIN } \dots \}$  syntax shown in the join syntax description exists only for compatibility with ODBC. The curly braces in the syntax should be written literally; they are not metasyntax as used elsewhere in syntax descriptions.

```
SELECT left_tbl.*
FROM { OJ left_tbl LEFT OUTER JOIN right_tbl ON left_tbl.id = right_tbl.id }
WHERE right_tbl.id IS NULL;
```
• STRAIGHT\_JOIN is similar to JOIN, except that the left table is always read before the right table. This can be used for those (few) cases for which the join optimizer puts the tables in the wrong order.

#### Some join examples:

```
SELECT * FROM table1, table2;
SELECT * FROM table1 INNER JOIN table2 ON table1.id=table2.id;
SELECT * FROM table1 LEFT JOIN table2 ON table1.id=table2.id;
SELECT * FROM table1 LEFT JOIN table2 USING (id);
SELECT * FROM table1 LEFT JOIN table2 ON table1.id=table2.id
LEFT JOIN table3 ON table2.id=table3.id;
```
#### **Join Processing Changes in MySQL 5.0.12**

Beginning with MySQL 5.0.12, natural joins and joins with USING, including outer join variants, are processed according to the SQL:2003 standard. The goal was to align the syntax and semantics of MySQL with respect to NATURAL JOIN and JOIN ... USING according to SQL:2003. However, these changes in join processing can result in different output columns for some joins. Also, some queries that appeared to work correctly in older versions must be rewritten to comply with the standard.

These changes have five main aspects:

- The way that MySQL determines the result columns of NATURAL or USING join operations (and thus the result of the entire FROM clause).
- Expansion of SELECT \* and SELECT tbl\_name. \* into a list of selected columns.
- Resolution of column names in NATURAL or USING joins.
- Transformation of NATURAL or USING joins into JOIN ... ON.
- Resolution of column names in the ON condition of a JOIN ... ON.

The following list provides more detail about several effects of the 5.0.12 change in join processing. The term "previously" means "prior to MySQL 5.0.12."

• The columns of a NATURAL join or a USING join may be different from previously. Specifically, redundant output columns no longer appear, and the order of columns for SELECT  $*$  expansion may be different from before.

Consider this set of statements:

CREATE TABLE t1 (i INT, j INT); CREATE TABLE t2 (k INT, j INT); INSERT INTO t1 VALUES(1,1); INSERT INTO t2 VALUES(1,1); SELECT \* FROM t1 NATURAL JOIN t2; SELECT \* FROM t1 JOIN t2 USING (j);

#### Previously, the statements produced this output:

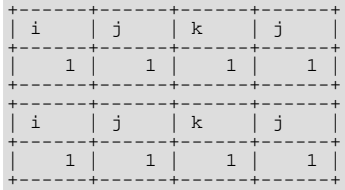

In the first SELECT statement, column j appears in both tables and thus becomes a join column, so, according to standard SQL, it should appear only once in the output, not twice. Similarly, in the second SELECT statement, column  $\frac{1}{J}$  is named in the USING clause and should appear only once in the output, not twice. But in both cases, the redundant column is not eliminated. Also, the order of the columns is not correct according to standard SQL.

Now the statements produce this output:

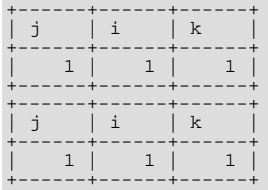

The redundant column is eliminated and the column order is correct according to standard SQL:

- First, coalesced common columns of the two joined tables, in the order in which they occur in the first table
- Second, columns unique to the first table, in order in which they occur in that table
- Third, columns unique to the second table, in order in which they occur in that table

The single result column that replaces two common columns is defined via the coalesce operation. That is, for two  $\pm 1$  and t2.a the resulting single join column a is defined as  $a = \text{COLLESCE}(t1.a, t2.a)$ , where:

 $COLESCE(x, y) = (CASE WHEN V1 IS NOT NULL THEN V1 ELSE V2 END)$ 

If the join operation is any other join, the result columns of the join consists of the concatenation of all columns of the joined tables. This is the same as previously.

A consequence of the definition of coalesced columns is that, for outer joins, the coalesced column contains the value of the non-NULL column if one of the two columns is always NULL. If neither or both columns are NULL, both common columns have the same value, so it doesn't matter which one is chosen as the value of the coalesced column. A simple way to interpret this is to consider that a coalesced column of an outer join is represented by the common column of the inner table of a JOIN. Suppose that the tables  $t1(a,b)$  and  $t2(a,c)$  have the following contents:

 $+1 +2$ ---- ----<br>1 x 2 z  $\begin{array}{ccc} 1 & x & 2 & z \\ 2 & y & 3 & w \end{array}$ 

Then:

mysql> **SELECT \* FROM t1 NATURAL LEFT JOIN t2;**

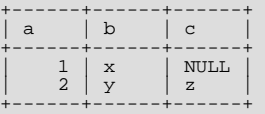

Here column a contains the values of  $t1$ , a.

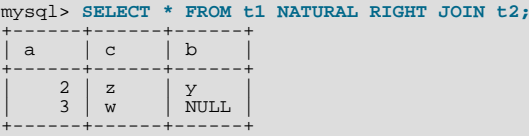

Here column a contains the values of  $\pm 2$ .a.

+------+------+------+------+

Compare these results to the otherwise equivalent queries with JOIN . . . ON:

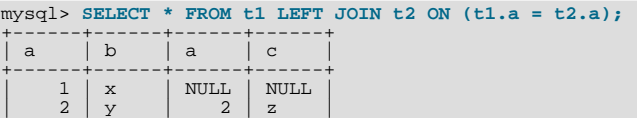

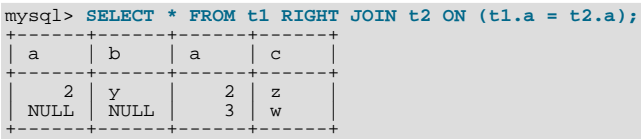

Previously, a USING clause could be rewritten as an ON clause that compares corresponding columns. For example, the following two clauses were semantically identical:

a LEFT JOIN b USING (c1,c2,c3) a LEFT JOIN b ON a.c1=b.c1 AND a.c2=b.c2 AND a.c3=b.c3

Now the two clauses no longer are quite the same:

- With respect to determining which rows satisfy the join condition, both joins remain semantically identical.
- With respect to determining which columns to display for  $SELECT * expansion$ , the two joins are not semantically identical. The USING join selects the coalesced value of corresponding columns, whereas the ON join selects all columns from all tables. For the preceding USING join, SELECT \* selects these values:

COALESCE(a.c1,b.c1), COALESCE(a.c2,b.c2), COALESCE(a.c3,b.c3)

For the ON join, SELECT \* selects these values:

a.c1, a.c2, a.c3, b.c1, b.c2, b.c3

With an inner join, [COALESCE\(a.c1,b.c1\)](#page-679-0) is the same as either a.c1 or b.c1 because both columns will have the same value. With an outer join (such as LEFT JOIN), one of the two columns can be NULL. That column will be omitted from the result.

• The evaluation of multi-way natural joins differs in a very important way that affects the result of NATURAL or USING joins and that can require query rewriting. Suppose that you have three tables  $\text{tl}(a,b)$ ,  $\text{tl}(c,b)$ , and  $\text{tl}(a,c)$  that each have one row: t1(1,2), t2(10,2), and t3(7,10). Suppose also that you have this NATURAL JOIN on the three tables:

SELECT ... FROM t1 NATURAL JOIN t2 NATURAL JOIN t3;

Previously, the left operand of the second join was considered to be  $\pm 2$ , whereas it should be the nested join ( $\pm 1$ ) NATURAL JOIN t2). As a result, the columns of t3 are checked for common columns only in t2, and, if t3 has common columns with t1, these columns are not used as equi-join columns. Thus, previously, the preceding query was transformed to the following equi-join:

SELECT ... FROM t1, t2, t3 WHERE t1.b = t2.b AND t2.c = t3.c;

That join is missing one more equi-join predicate (t1.a = t3.a). As a result, it produces one row, not the empty result that it should. The correct equivalent query is this:

SELECT ... FROM t1, t2, t3 WHERE t1.b = t2.b AND t2.c = t3.c AND t1.a = t3.a;

If you require the same query result in current versions of MySQL as in older versions, rewrite the natural join as the first equijoin.

Previously, the comma operator (,) and JOIN both had the same precedence, so the join expression  $t1$ ,  $t2$  JOIN  $t3$  was interpreted as ((t1, t2) JOIN t3). Now JOIN has higher precedence, so the expression is interpreted as (t1, (t2) JOIN t3)). This change affects statements that use an ON clause, because that clause can refer only to columns in the operands of the join, and the change in precedence changes interpretation of what those operands are.

Example:

CREATE TABLE t1 (i1 INT, j1 INT); CREATE TABLE t2 (i2 INT, j2 INT); CREATE TABLE t3 (i3 INT, j3 INT); INSERT INTO t1 VALUES(1,1); INSERT INTO t2 VALUES(1,1); INSERT INTO t3 VALUES(1,1); SELECT \* FROM t1, t2 JOIN t3 ON (t1.i1 = t3.i3);

Previously, the SELECT was legal due to the implicit grouping of  $t1$ ,  $t2$  as ( $t1$ ,  $t2$ ). Now the JOIN takes precedence, so the operands for the ON clause are  $\pm 2$  and  $\pm 3$ . Because  $\pm 1$ ,  $\pm 1$  is not a column in either of the operands, the result is an Unknown column 't1.i1' in 'on clause' error. To allow the join to be processed, group the first two tables explicitly with parentheses so that the operands for the  $ON$  clause are (t1,t2) and t3:

SELECT \* FROM  $(t1, t2)$  JOIN t3 ON  $(t1. i1 = t3. i3)$ ;

Alternatively, avoid the use of the comma operator and use JOIN instead:

SELECT \* FROM t1 JOIN t2 JOIN t3 ON  $(t1.i1 = t3.i3);$ 

This change also applies to statements that mix the comma operator with INNER JOIN, CROSS JOIN, LEFT JOIN, and RIGHT JOIN, all of which now have higher precedence than the comma operator.

• Previously, the ON clause could refer to columns in tables named to its right. Now an ON clause can refer only to its operands.

Example:

```
CREATE TABLE t1 (i1 INT);
CREATE TABLE t2 (i2 INT);
CREATE TABLE t3 (i3 INT);
SELECT * FROM t1 JOIN t2 ON (i1 = i3) JOIN t3;
```
Previously, the SELECT statement was legal. Now the statement fails with an Unknown column 'i3' in 'on clause' error because i3 is a column in t3, which is not an operand of the  $ON$  clause. The statement should be rewritten as follows:

```
SELECT * FROM t1 JOIN t2 JOIN t3 ON (i1 = i3);
```
• Resolution of column names in NATURAL or USING joins is different than previously. For column names that are outside the FROM clause, MySQL now handles a superset of the queries compared to previously. That is, in cases when MySQL formerly issued an error that some column is ambiguous, the query now is handled correctly. This is due to the fact that MySQL now treats the common columns of NATURAL or USING joins as a single column, so when a query refers to such columns, the query compiler does not consider them as ambiguous.

Example:

SELECT \* FROM t1 NATURAL JOIN t2 WHERE  $b > 1$ ;

Previously, this query would produce an error ERROR 1052 (23000): Column 'b' in where clause is ambiguous. Now the query produces the correct result:

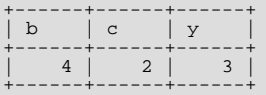

<span id="page-813-0"></span>One extension of MySQL compared to the SQL:2003 standard is that MySQL allows you to qualify the common (coalesced) columns of NATURAL or USING joins (just as previously), while the standard disallows that.

#### **12.2.8.2. Index Hint Syntax**

You can provide hints to give the optimizer information about how to choose indexes during query processing. [Section 12.2.8.1,](#page-808-0) "JOIN [Syntax",](#page-808-0) describes the general syntax for specifying tables in a SELECT statement. The syntax for an individual table, including that for index hints, looks like this:

tbl\_name [[AS] alias] [index\_hint]

```
index_hint:
    USE {INDEX|KEY} [FOR JOIN] (index_list)
| IGNORE {INDEX|KEY} [FOR JOIN] (index_list)
| FORCE {INDEX|KEY} [FOR JOIN] (index_list)
index_list:
       index_name [, index_name] ...
```
By specifying USE INDEX (index\_list), you can tell MySQL to use only one of the named indexes to find rows in the table. The alternative syntax IGNORE INDEX (index list) can be used to tell MySQL to not use some particular index or indexes. These hints are useful if EXPLAIN shows that MySQL is using the wrong index from the list of possible indexes.

You can also use FORCE INDEX, which acts like USE INDEX (index list) but with the addition that a table scan is assumed to be *very* expensive. In other words, a table scan is used only if there is no way to use one of the given indexes to find rows in the table.

Each hint requires the names of *indexes*, not the names of columns. The name of a PRIMARY KEY is PRIMARY. To see the index names for a table, use SHOW INDEX.

An index name value need not be a full index name. It can be an unambiguous prefix of an index name. If a prefix is given that is ambiguous, an error occurs.

Index hints do not work for FULLTEXT indexes.

USE INDEX, IGNORE INDEX, and FORCE INDEX affect only which indexes are used when MySQL decides how to find rows in the table and how to do the join. They do not affect whether an index is used when resolving an ORDER BY or GROUP BY clause. As of MySQL 5.0.40, the optional FOR JOIN clause can be added to make this explicit.

Examples:

```
SELECT * FROM table1 USE INDEX (col1_index,col2_index)<br>WHERE col1=1 AND col2=2 AND col3=3;
SELECT * FROM table1 IGNORE INDEX (col3_index)
WHERE col1=1 AND col2=2 AND col3=3;
```
#### **12.2.8.3. UNION Syntax**

```
SELECT.
UNION [ALL | DISTINCT] SELECT ...
[UNION [ALL | DISTINCT] SELECT ...]
```
UNION is used to combine the result from multiple SELECT statements into a single result set.

The column names from the first SELECT statement are used as the column names for the results returned. Selected columns listed in corresponding positions of each SELECT statement should have the same data type. (For example, the first column selected by the first statement should have the same type as the first column selected by the other statements.)

If the data types of corresponding SELECT columns do not match, the types and lengths of the columns in the UNION result take into account the values retrieved by all of the SELECT statements. For example, consider the following:

```
mysql> SELECT REPEAT('a',1) UNION SELECT REPEAT('b',10);
+---------------+
| REPEAT('a',1) |
+---------------+
| a |
| bbbbbbbbbb |
+---------------+
```
(In some earlier versions of MySQL, only the type and length from the first SELECT would have been used and the second row would have been truncated to a length of 1.)

The SELECT statements are normal select statements, but with the following restrictions:

- Only the last SELECT statement can use INTO OUTFILE. (However, the entire UNION result is written to the file.)
- HIGH\_PRIORITY cannot be used with SELECT statements that are part of a UNION. If you specify it for the first SELECT, it has no effect. If you specify it for any subsequent SELECT statements, a syntax error results.

The default behavior for UNION is that duplicate rows are removed from the result. The optional DISTINCT keyword has no effect other than the default because it also specifies duplicate-row removal. With the optional ALL keyword, duplicate-row removal does not occur and the result includes all matching rows from all the SELECT statements.

You can mix UNION ALL and UNION DISTINCT in the same query. Mixed UNION types are treated such that a DISTINCT union overrides any ALL union to its left. A DISTINCT union can be produced explicitly by using UNION DISTINCT or implicitly by using UNION with no following DISTINCT or ALL keyword.

To use an ORDER BY or LIMIT clause to sort or limit the entire UNION result, parenthesize the individual SELECT statements and place the ORDER BY or LIMIT after the last one. The following example uses both clauses:

(SELECT a FROM t1 WHERE a=10 AND B=1) UNION (SELECT a FROM t2 WHERE a=11 AND B=2) ORDER BY a LIMIT 10;

This kind of ORDER BY cannot use column references that include a table name (that is, names in  $tbL$  name.col name format). Instead, provide a column alias in the first SELECT statement and refer to the alias in the ORDER BY. (Alternatively, refer to the column in the ORDER BY using its column position. However, use of column positions is deprecated.)

Also, if a column to be sorted is aliased, the ORDER BY clause *must* refer to the alias, not the column name. The first of the following statements will work, but the second will fail with an Unknown column 'a' in 'order clause' error:

(SELECT a AS b FROM t) UNION (SELECT ...) ORDER BY b; (SELECT a AS b FROM t) UNION (SELECT ...) ORDER BY a;

To apply ORDER BY or LIMIT to an individual SELECT, place the clause inside the parentheses that enclose the SELECT:

(SELECT a FROM t1 WHERE a=10 AND B=1 ORDER BY a LIMIT 10) UNION (SELECT a FROM t2 WHERE a=11 AND B=2 ORDER BY a LIMIT 10);

However, use of ORDER BY for individual SELECT statements implies nothing about the order in which the rows appear in the final result because UNION by default produces an unordered set of rows. Therefore, the use of ORDER BY in this context is typically in conjunction with LIMIT, so that it is used to determine the subset of the selected rows to retrieve for the SELECT, even though it does not necessarily affect the order of those rows in the final UNION result. If ORDER BY appears without LIMIT in a SELECT, it is optimized away because it will have no effect anyway.

To cause rows in a UNION result to consist of the sets of rows retrieved by each SELECT one after the other, select an additional column in each SELECT to use as a sort column and add an ORDER BY following the last SELECT:

(SELECT 1 AS sort\_col, col1a, col1b, ... FROM t1) UNION (SELECT 2, col2a, col2b, ... FROM t2) ORDER BY sort\_col;

To additionally maintain sort order within individual SELECT results, add a secondary column to the ORDER BY clause:

(SELECT 1 AS sort\_col, col1a, col1b, ... FROM t1) UNION (SELECT 2, col2a, col2b, ... FROM t2) ORDER BY sort\_col, col1a;

<span id="page-815-0"></span>Use of an additional column also enables you to determine which SELECT each row comes from. Extra columns can provide other identifying information as well, such as a string that indicates a table name.

# **12.2.9. Subquery Syntax**

A subquery is a SELECT statement within another statement.

Starting with MySQL 4.1, all subquery forms and operations that the SQL standard requires are supported, as well as a few features that are MySQL-specific.

Here is an example of a subquery:

SELECT \* FROM t1 WHERE column1 = (SELECT column1 FROM t2);

In this example, SELECT \* FROM t1 ... is the *outer query* (or *outer statement*), and (SELECT column1 FROM t2) is the *subquery*. We say that the subquery is *nested* within the outer query, and in fact it is possible to nest subqueries within other subqueries, to a considerable depth. A subquery must always appear within parentheses.

The main advantages of subqueries are:

- They allow queries that are *structured* so that it is possible to isolate each part of a statement.
- They provide alternative ways to perform operations that would otherwise require complex joins and unions.

• They are, in many people's opinion, more readable than complex joins or unions. Indeed, it was the innovation of subqueries that gave people the original idea of calling the early SQL "Structured Query Language."

Here is an example statement that shows the major points about subquery syntax as specified by the SQL standard and supported in MySQL:

```
DELETE FROM t1<br>
(SELECT COUNT(*) /* no hint */ FROM t2<br>
WHERE NOT EXISTS<br>
(SELECT * FROM t3<br>
WHERE ROW(5*t2.s1,77)=
           (SELECT 50,11*s1 FROM t4 UNION SELECT 50,77 FROM
(SELECT * FROM t5) AS t5)));
```
A subquery can return a scalar (a single value), a single row, a single column, or a table (one or more rows of one or more columns). These are called scalar, column, row, and table subqueries. Subqueries that return a particular kind of result often can be used only in certain contexts, as described in the following sections.

There are few restrictions on the type of statements in which subqueries can be used. A subquery can contain any of the keywords or clauses that an ordinary SELECT can contain: DISTINCT, GROUP BY, ORDER BY, LIMIT, joins, index hints, UNION constructs, comments, functions, and so on.

One restriction is that a subquery's outer statement must be one of: SELECT, INSERT, UPDATE, DELETE, SET, or DO. Another restriction is that currently you cannot modify a table and select from the same table in a subquery. This applies to statements such as DELETE, INSERT, REPLACE, UPDATE, and (because subqueries can be used in the SET clause) LOAD DATA INFILE.

A more comprehensive discussion of restrictions on subquery use, including performance issues for certain forms of subquery syntax, is given in [Section F.3, "Restrictions on Subqueries"](#page-2314-0).

#### **MySQL Enterprise**

MySQL Enterprise subscribers will find a discussion of this topic in the Knowledge Base article, [How do](https://kb.mysql.com/view.php?id=5932) [Subqueries Work in MySQL?](https://kb.mysql.com/view.php?id=5932) For information about MySQL Enterprise see [ht](http://www.mysql.com/products/enterprise/advisors.html)[tp://www.mysql.com/products/enterprise/advisors.html](http://www.mysql.com/products/enterprise/advisors.html).

## **12.2.9.1. The Subquery as Scalar Operand**

In its simplest form, a subquery is a scalar subquery that returns a single value. A scalar subquery is a simple operand, and you can use it almost anywhere a single column value or literal is legal, and you can expect it to have those characteristics that all operands have: a data type, a length, an indication whether it can be NULL, and so on. For example:

```
CREATE TABLE t1 (s1 INT, s2 CHAR(5) NOT NULL);
INSERT INTO t1 VALUES(100, 'abcde');
SELECT (SELECT s2 FROM t1);
```
The subquery in this SELECT returns a single value ('abcde') that has a data type of CHAR, a length of 5, a character set and collation equal to the defaults in effect at CREATE TABLE time, and an indication that the value in the column can be NULL. In fact, almost all subqueries can be NULL. If the table used in the example were empty, the value of the subquery would be NULL.

There are a few contexts in which a scalar subquery cannot be used. If a statement allows only a literal value, you cannot use a subquery. For example, LIMIT requires literal integer arguments, and LOAD DATA INFILE requires a literal string filename. You cannot use subqueries to supply these values.

When you see examples in the following sections that contain the rather spartan construct (SELECT column1 FROM t1), imagine that your own code contains much more diverse and complex constructions.

Suppose that we make two tables:

```
CREATE TABLE t1 (s1 INT);
INSERT INTO t1 VALUES (1);
CREATE TABLE t2 (s1 INT);
INSERT INTO t2 VALUES (2);
```
Then perform a SELECT:

SELECT (SELECT s1 FROM t2) FROM t1;

The result is 2 because there is a row in  $\pm 2$  containing a column  $\pm 1$  that has a value of 2.

A scalar subquery can be part of an expression, but remember the parentheses, even if the subquery is an operand that provides an argument for a function. For example:

```
SELECT UPPER((SELECT s1 FROM t1)) FROM t2;
```
#### **12.2.9.2. Comparisons Using Subqueries**

The most common use of a subquery is in the form:

non\_subquery\_operand comparison\_operator (subquery)

Where *comparison\_operator* is one of these operators:

 $=$   $>$   $<$   $>$   $=$   $<$   $<$ 

#### For example:

... 'a' = (SELECT column1 FROM t1)

At one time the only legal place for a subquery was on the right side of a comparison, and you might still find some old DBMSs that insist on this.

Here is an example of a common-form subquery comparison that you cannot do with a join. It finds all the values in table  $\pm 1$  that are equal to a maximum value in table  $\pm 2$ :

```
SELECT column1 FROM t1
WHERE column1 = (SELECT MAX(column2) FROM t2);
```
Here is another example, which again is impossible with a join because it involves aggregating for one of the tables. It finds all rows in table  $t_1$  containing a value that occurs twice in a given column:

```
SELECT * FROM t1 AS t
WHERE 2 = (SELECT COUNT(*) FROM t1 WHERE t1.id = t.id);
```
For a comparison performed with one of these operators, the subquery must return a scalar, with the exception that = can be used with row subqueries. See [Section 12.2.9.5, "Row Subqueries".](#page-818-0)

#### **12.2.9.3. Subqueries with ANY, IN, and SOME**

#### Syntax:

operand comparison\_operator ANY (subquery) operand IN (subquery) operand comparison\_operator SOME (subquery)

The ANY keyword, which must follow a comparison operator, means "return TRUE if the comparison is TRUE for ANY of the values in the column that the subquery returns." For example:

SELECT s1 FROM t1 WHERE s1 > ANY (SELECT s1 FROM t2);

Suppose that there is a row in table  $\pm 1$  containing (10). The expression is TRUE if table  $\pm 2$  contains (21, 14, 7) because there is a value 7 in t 2 that is less than 10. The expression is FALSE if table t 2 contains (20, 10), or if table t 2 is empty. The expression is *unknown* if table t2 contains (NULL, NULL, NULL).

When used with a subquery, the word  $IN$  is an alias for  $= ANY$ . Thus, these two statements are the same:

SELECT s1 FROM t1 WHERE s1 = ANY (SELECT s1 FROM t2);<br>SELECT s1 FROM t1 WHERE s1 IN (SELECT s1 FROM t2); SELECT SI FROM CI WHERE SI - A

IN and  $=$  ANY are not synonyms when used with an expression list. IN can take an expression list, but  $=$  ANY cannot. See [Sec](#page-676-0)[tion 11.2.3, "Comparison Functions and Operators".](#page-676-0)

NOT IN is not an alias for  $\langle$  ANY, but for  $\langle$  ALL. See [Section 12.2.9.4, "Subqueries with](#page-818-1) ALL".

The word SOME is an alias for ANY. Thus, these two statements are the same:

SELECT s1 FROM t1 WHERE s1 <> ANY (SELECT s1 FROM t2); SELECT s1 FROM t1 WHERE s1 <> SOME (SELECT s1 FROM t2);

Use of the word SOME is rare, but this example shows why it might be useful. To most people's ears, the English phrase "a is not equal to any b" means "there is no b which is equal to a," but that is not what is meant by the SQL syntax. The syntax means "there <span id="page-818-1"></span>is some b to which a is not equal." Using <> SOME instead helps ensure that everyone understands the true meaning of the query.

#### **12.2.9.4. Subqueries with ALL**

Syntax:

operand comparison\_operator ALL (subquery)

The word ALL, which must follow a comparison operator, means "return TRUE if the comparison is TRUE for ALL of the values in the column that the subquery returns." For example:

SELECT s1 FROM t1 WHERE s1 > ALL (SELECT s1 FROM t2);

Suppose that there is a row in table  $\pm 1$  containing (10). The expression is TRUE if table  $\pm 2$  contains (-5,0,+5) because 10 is greater than all three values in t2. The expression is FALSE if table t2 contains (12, 6, NULL, -100) because there is a single value  $12$  in table  $\pm 2$  that is greater than 10. The expression is *unknown* (that is, NULL) if table  $\pm 2$  contains (0, NULL, 1).

Finally, if table  $\pm 2$  is empty, the result is TRUE. So, the following statement is TRUE when table  $\pm 2$  is empty:

SELECT \* FROM t1 WHERE 1 > ALL (SELECT s1 FROM t2);

But this statement is NULL when table  $\pm 2$  is empty:

SELECT \* FROM t1 WHERE 1 > (SELECT s1 FROM t2);

In addition, the following statement is NULL when table  $\pm 2$  is empty:

```
SELECT * FROM t1 WHERE 1 > ALL (SELECT MAX(s1) FROM t2);
```
In general, *tables containing* NULL *values* and *empty tables* are "edge cases." When writing subquery code, always consider whether you have taken those two possibilities into account.

NOT IN is an alias for <> ALL. Thus, these two statements are the same:

<span id="page-818-0"></span>SELECT s1 FROM t1 WHERE s1 <> ALL (SELECT s1 FROM t2);<br>SELECT s1 FROM t1 WHERE s1 NOT IN (SELECT s1 FROM t2);

#### **12.2.9.5. Row Subqueries**

The discussion to this point has been of scalar or column subqueries; that is, subqueries that return a single value or a column of values. A *row subquery* is a subquery variant that returns a single row and can thus return more than one column value. Here are two examples:

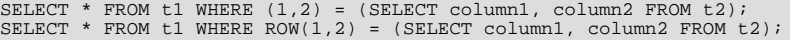

The queries here are both TRUE if table  $\pm 2$  has a row where  $\text{column1} = 1$  and  $\text{column2} = 2$ .

The expressions (1,2) and ROW(1,2) are sometimes called *row constructors*. The two are equivalent. They are legal in other contexts as well. For example, the following two statements are semantically equivalent (although the first one cannot be optimized until MySQL 5.0.26):

```
SELECT * FROM t1 WHERE (column1,column2) = (1,1);
SELECT * FROM t1 WHERE column1 = 1 AND column2 = 1;
```
The normal use of row constructors is for comparisons with subqueries that return two or more columns. For example, the following query answers the request, "find all rows in table  $\pm 1$  that also exist in table  $\pm 2$ ":

```
SELECT column1, column2, column3
          FROM t1
          WHERE (column1,column2,column3) IN
(SELECT column1,column2,column3 FROM t2);
```
#### **12.2.9.6. EXISTS and NOT EXISTS**

If a subquery returns any rows at all, EXISTS subquery is TRUE, and NOT EXISTS subquery is FALSE. For example:

SELECT column1 FROM t1 WHERE EXISTS (SELECT \* FROM t2);

Traditionally, an EXISTS subquery starts with SELECT \*, but it could begin with SELECT 5 or SELECT column1 or anything at all. MySQL ignores the SELECT list in such a subquery, so it makes no difference.

For the preceding example, if  $\pm 2$  contains any rows, even rows with nothing but NULL values, the EXISTS condition is TRUE. This is actually an unlikely example because a [NOT] EXISTS subquery almost always contains correlations. Here are some more realistic examples:

• What kind of store is present in one or more cities?

```
SELECT DISTINCT store_type FROM stores
WHERE EXISTS (SELECT * FROM cities_stores
WHERE cities_stores.store_type = stores.store_type);
```
• What kind of store is present in no cities?

```
SELECT DISTINCT store_type FROM stores
WHERE NOT EXISTS (SELECT * FROM cities_stores
                           WHERE cities_stores.store_type = stores.store_type);
```
• What kind of store is present in all cities?

```
SELECT DISTINCT store_type FROM stores s1
   WHERE NOT EXISTS (
SELECT * FROM cities WHERE NOT EXISTS (
        SELECT * FROM cities_stores
WHERE cities_stores.city = cities.city
        AND cities_stores.store_type = stores.store_type));
```
The last example is a double-nested NOT EXISTS query. That is, it has a NOT EXISTS clause within a NOT EXISTS clause. Formally, it answers the question "does a city exist with a store that is not in Stores"? But it is easier to say that a nested NOT EXISTS answers the question "is  $x$  TRUE for all  $y$ ?"

## **12.2.9.7. Correlated Subqueries**

A *correlated subquery* is a subquery that contains a reference to a table that also appears in the outer query. For example:

SELECT \* FROM t1 WHERE column1 = ANY (SELECT column1 FROM t2 WHERE t2.column2 = t1.column2);

Notice that the subquery contains a reference to a column of  $\pm 1$ , even though the subquery's FROM clause does not mention a table t 1. So, MySQL looks outside the subquery, and finds  $t_1$  in the outer query.

Suppose that table  $t_1$  contains a row where  $\text{column1} = 5$  and  $\text{column2} = 6$ ; meanwhile, table  $t_2$  contains a row where column1 = 5 and column2 = 7. The simple expression ... WHERE column1 = ANY (SELECT column1 FROM t2) would be TRUE, but in this example, the WHERE clause within the subquery is FALSE (because  $(5, 6)$ ) is not equal to (5,7)), so the subquery as a whole is FALSE.

**Scoping rule:** MySQL evaluates from inside to outside. For example:

```
SELECT column1 FROM t1 AS x
    WHERE x.column1 = (SELECT column1 FROM t2 AS x<br>WHERE x.column1 = (SELECT column1 FROM t3<br>WHERE x.column2 = t3.column1));
```
In this statement,  $x$ . column2 must be a column in table t2 because SELECT column1 FROM t2 AS  $x$  ... renames t2. It is not a column in table t1 because SELECT column1 FROM t1 ... is an outer query that is *farther out*.

For subqueries in HAVING or ORDER BY clauses, MySQL also looks for column names in the outer select list.

For certain cases, a correlated subquery is optimized. For example:

val IN (SELECT key\_val FROM tbl\_name WHERE correlated\_condition)

Otherwise, they are inefficient and likely to be slow. Rewriting the query as a join might improve performance.

<span id="page-819-0"></span>Aggregate functions in correlated subqueries may contain outer references, provided the function contains nothing but outer references, and provided the function is not contained in another function or expression.

#### **12.2.9.8. Subqueries in the FROM clause**

Subqueries are legal in a SELECT statement's FROM clause. The actual syntax is:

SELECT ... FROM (subquery) [AS] name ...

The [AS] name clause is mandatory, because every table in a FROM clause must have a name. Any columns in the subquery select list must have unique names.

For the sake of illustration, assume that you have this table:

CREATE TABLE t1 (s1 INT, s2 CHAR(5), s3 FLOAT);

Here is how to use a subquery in the FROM clause, using the example table:

```
INSERT INTO t1 VALUES (1,'1',1.0);
INSERT INTO t1 VALUES (2,'2',2.0);
SELECT sb1, sb2, sb3
         FROM (SELECT s1 AS sb1, s2 AS sb2, s3*2 AS sb3 FROM t1) AS sb
         WHERE sb1 > 1;
```
Result: 2, '2', 4.0.

Here is another example: Suppose that you want to know the average of a set of sums for a grouped table. This does not work:

SELECT AVG(SUM(column1)) FROM t1 GROUP BY column1;

However, this query provides the desired information:

SELECT AVG(sum\_column1) FROM (SELECT SUM(column1) AS sum\_column1 FROM t1 GROUP BY column1) AS t1;

Notice that the column name used within the subquery (sum\_column1) is recognized in the outer query.

Subqueries in the FROM clause can return a scalar, column, row, or table. Subqueries in the FROM clause cannot be correlated subqueries, unless used within the ON clause of a JOIN operation.

Subqueries in the FROM clause are executed even for the EXPLAIN statement (that is, derived temporary tables are built). This occurs because upper-level queries need information about all tables during the optimization phase, and the table represented by a subquery in the FROM clause is unavailable unless the subquery is executed.

It is possible under certain circumstances to modify table data using EXPLAIN SELECT. This can occur if the outer query accesses any tables and an inner query invokes a stored function that changes one or more rows of a table. For example, suppose there are two tables  $t1$  and  $t2$  in database d1, created as shown here:

```
mysql> CREATE DATABASE d1;
Query OK, 1 row affected (0.00 sec)
mysql> USE d1;
Database changed
mysql> CREATE TABLE t1 (c1 INT);
Query OK, 0 rows affected (0.15 sec)
mysql> CREATE TABLE t2 (c1 INT);
Query OK, 0 rows affected (0.08 sec)
```
Now we create a stored function  $f1$  which modifies  $f2$ :

```
mysql> DELIMITER //
mysql> CREATE FUNCTION f1(p1 INT) RETURNS INT
mysql> BEGIN
mysql> INSERT INTO t2 VALUES (p1);<br>mysql> RETURN p1:
mysql> RETURN p1;
mysql> END //
Query OK, 0 rows affected (0.01 sec)
mysql> DELIMITER ;
```
mysql> **SELECT \* FROM t2;**

Referencing the function directly in an EXPLAIN SELECT does not have any affect on t2, as shown here:

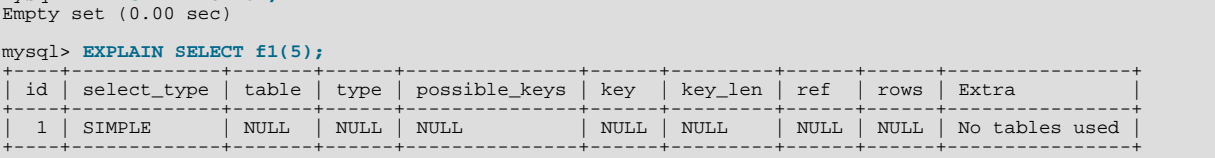

```
1 row in set (0.00 sec)
mysql> SELECT * FROM t2;
Empty set (0.00 sec)
```
This is because the SELECT statement did not reference any tables, as can be seen in the table and Extra columns of the output. This is also true of the following nested SELECT:

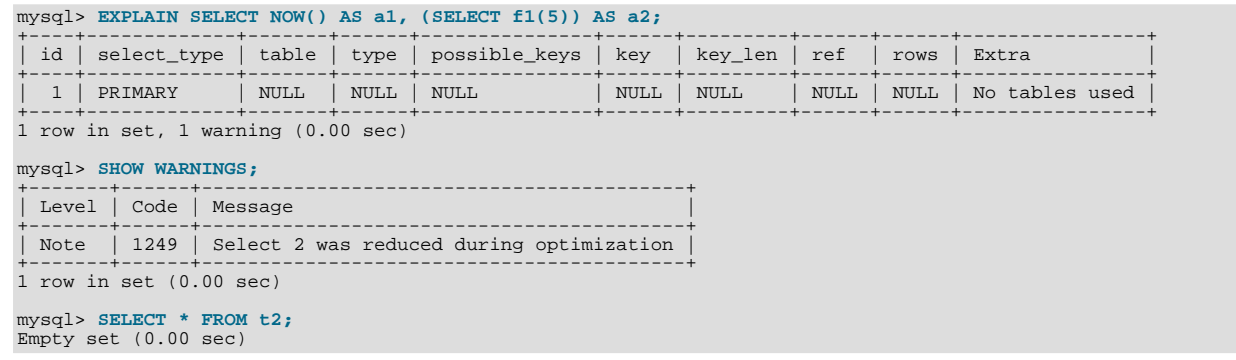

However, if the outer **SELECT** references any tables, then the optimizer executes the statement in the subquery as well:

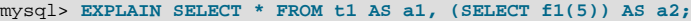

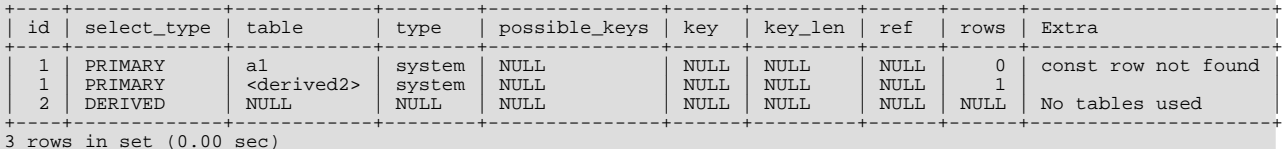

mysql> **SELECT \* FROM t2;**

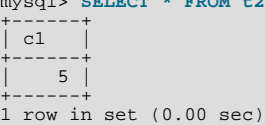

This also means that an EXPLAIN SELECT statement such as the one shown here may take a long time to execute:

EXPLAIN SELECT \* FROM t1 AS a1, (SELECT BENCHMARK(1000000, MD5(NOW())));

This is because the BENCHMARK ( ) function is executed once for each row in  $t1$ .

#### **12.2.9.9. Subquery Errors**

There are some errors that apply only to subqueries. This section describes them.

Unsupported subquery syntax:

```
ERROR 1235 (ER_NOT_SUPPORTED_YET)
SQLSTATE = 42000
Message = "This version of MySQL does not yet support
'LIMIT & IN/ALL/ANY/SOME subquery
```
This means that statements of the following form do not work yet:

SELECT \* FROM t1 WHERE s1 IN (SELECT s2 FROM t2 ORDER BY s1 LIMIT 1)

• Incorrect number of columns from subquery:

ERROR 1241 (ER\_OPERAND\_COL) SQLSTATE = 21000 Message = "Operand should contain 1 column(s)"

This error occurs in cases like this:

SELECT (SELECT column1, column2 FROM t2) FROM t1;

You may use a subquery that returns multiple columns, if the purpose is comparison. In other contexts, the subquery must be a scalar operand. See [Section 12.2.9.5, "Row Subqueries".](#page-818-0)

• Incorrect number of rows from subquery:

```
ERROR 1242 (ER_SUBSELECT_NO_1_ROW)
SQLSTATE = 21000
Message = "Subquery returns more than 1 row"
```
This error occurs for statements where the subquery returns more than one row. Consider the following example:

SELECT \* FROM t1 WHERE column1 = (SELECT column1 FROM t2);

If SELECT column1 FROM t2 returns just one row, the previous query will work. If the subquery returns more than one row, error 1242 will occur. In that case, the query should be rewritten as:

SELECT \* FROM t1 WHERE column1 = ANY (SELECT column1 FROM t2);

• Incorrectly used table in subquery:

```
Error 1093 (ER_UPDATE_TABLE_USED)
SQLSTATE = HY000
Message = "You can't specify target table 'x'
for update in FROM clause
```
This error occurs in cases such as the following:

```
UPDATE t1 SET column2 = (SELECT MAX(column1) FROM t1);
```
You can use a subquery for assignment within an UPDATE statement because subqueries are legal in UPDATE and DELETE statements as well as in SELECT statements. However, you cannot use the same table (in this case, table  $\pm 1$ ) for both the subquery's FROM clause and the update target.

For transactional storage engines, the failure of a subquery causes the entire statement to fail. For non-transactional storage engines, data modifications made before the error was encountered are preserved.

## **12.2.9.10. Optimizing Subqueries**

Development is ongoing, so no optimization tip is reliable for the long term. The following list provides some interesting tricks that you might want to play with:

• Use subquery clauses that affect the number or order of the rows in the subquery. For example:

```
SELECT * FROM t1 WHERE t1.column1 IN
(SELECT column1 FROM t2 ORDER BY column1);
SELECT * FROM t1 WHERE t1.column1 IN
(SELECT DISTINCT column1 FROM t2);
SELECT * FROM t1 WHERE EXISTS
(SELECT * FROM t2 LIMIT 1);
```
• Replace a join with a subquery. For example, try this:

```
SELECT DISTINCT column1 FROM t1 WHERE t1.column1 IN (<br>SELECT column1 FROM t2);
```
Instead of this:

```
SELECT DISTINCT t1.column1 FROM t1, t2
WHERE t1.column1 = t2.column1;
```
- Some subqueries can be transformed to joins for compatibility with older versions of MySQL that do not support subqueries. However, in some cases, converting a subquery to a join may improve performance. See [Section 12.2.9.11, "Rewriting Sub](#page-824-0)[queries as Joins".](#page-824-0)
- Move clauses from outside to inside the subquery. For example, use this query:

```
SELECT * FROM t1
WHERE s1 IN (SELECT s1 FROM t1 UNION ALL SELECT s1 FROM t2);
```
Instead of this query:

SELECT \* FROM t1

WHERE s1 IN (SELECT s1 FROM t1) OR s1 IN (SELECT s1 FROM t2);

For another example, use this query:

SELECT (SELECT column1 + 5 FROM t1) FROM t2;

Instead of this query:

SELECT (SELECT column1 FROM t1) + 5 FROM t2;

Use a row subquery instead of a correlated subquery. For example, use this query:

```
SELECT * FROM t1
 WHERE (column1,column2) IN (SELECT column1,column2 FROM t2);
```
Instead of this query:

```
SELECT * FROM t1
WHERE EXISTS (SELECT * FROM t2 WHERE t2.column1=t1.column1
AND t2.column2=t1.column2);
```
- Use NOT ( $a = ANY$  (...)) rather than  $a \leq ALL$  (...).
- Use  $x = ANY$  (table containing (1,2)) rather than  $x=1$  OR  $x=2$ .
- $Use = ANY rather than EXISTS.$
- For uncorrelated subqueries that always return one row,  $\pm N$  is always slower than  $=$ . For example, use this query:

SELECT \* FROM t1 WHERE t1.col\_name<br>= (SELECT a FROM t2 WHERE b = some\_const);

Instead of this query:

SELECT \* FROM t1 WHERE t1.col\_name<br>IN (SELECT a FROM t2 WHERE b = some\_const);

These tricks might cause programs to go faster or slower. Using MySQL facilities like the [BENCHMARK\(\)](#page-741-0) function, you can get an idea about what helps in your own situation. See [Section 11.10.3, "Information Functions"](#page-740-0).

Some optimizations that MySQL itself makes are:

- MySQL executes uncorrelated subqueries only once. Use EXPLAIN to make sure that a given subquery really is uncorrelated.
- MySQL rewrites IN, ALL, ANY, and SOME subqueries in an attempt to take advantage of the possibility that the select-list columns in the subquery are indexed.
- MySQL replaces subqueries of the following form with an index-lookup function, which EXPLAIN describes as a special join type (unique\_subquery or index\_subquery):

... IN (SELECT indexed\_column FROM single\_table ...)

• MySQL enhances expressions of the following form with an expression involving [MIN\(\)](#page-751-0) or [MAX\(\)](#page-751-1), unless NULL values or empty sets are involved:

value {ALL|ANY|SOME} {> | < | >= | <=} (uncorrelated subquery)

For example, this WHERE clause:

WHERE 5 > ALL (SELECT x FROM t)

might be treated by the optimizer like this:

WHERE  $5 > (SELECT MAX(x) FROM t)$ 

<span id="page-824-0"></span>See also the MySQL Internals Manual chapter [How MySQL Transforms Subqueries](http://forge.mysql.com/wiki/MySQL_Internals_Transformations).

## **12.2.9.11. Rewriting Subqueries as Joins**

Although MySQL 5.0 supports subqueries (see [Section 12.2.9, "Subquery Syntax"\)](#page-815-0), it is still true that there are sometimes other ways to test membership in a set of values. It is also true that on some occasions, it is not only possible to rewrite a query without a subquery, but it can be more efficient to make use of some of these techniques rather than to use subqueries. One of these is the IN() construct:

For example, this query:

SELECT \* FROM t1 WHERE id IN (SELECT id FROM t2);

Can be rewritten as:

SELECT DISTINCT t1.\* FROM t1, t2 WHERE t1.id=t2.id;

The queries:

SELECT \* FROM t1 WHERE id NOT IN (SELECT id FROM t2); SELECT \* FROM t1 WHERE NOT EXISTS (SELECT id FROM t2 WHERE t1.id=t2.id);

Can be rewritten as:

```
SELECT table1 *
   FROM table1 LEFT JOIN table2 ON table1.id=table2.id
WHERE table2.id IS NULL;
```
A LEFT [OUTER] JOIN can be faster than an equivalent subquery because the server might be able to optimize it better — a fact that is not specific to MySQL Server alone. Prior to SQL-92, outer joins did not exist, so subqueries were the only way to do certain things. Today, MySQL Server and many other modern database systems offer a wide range of outer join types.

MySQL Server supports multiple-table DELETE statements that can be used to efficiently delete rows based on information from one table or even from many tables at the same time. Multiple-table UPDATE statements are also supported. See [Section 12.2.2,](#page-786-0) "[DELETE](#page-786-0) Syntax", and [Section 12.2.11, "](#page-825-0)UPDATE Syntax".

# **12.2.10. TRUNCATE Syntax**

TRUNCATE [TABLE] tbl\_name

TRUNCATE TABLE empties a table completely. Logically, this is equivalent to a DELETE statement that deletes all rows, but there are practical differences under some circumstances.

For an InnoDB table before version 5.0.3, InnoDB processes TRUNCATE TABLE by deleting rows one by one. As of MySQL 5.0.3, row by row deletion is used only if there are any FOREIGN KEY constraints that reference the table. If there are no FOR-EIGN KEY constraints, InnoDB performs fast truncation by dropping the original table and creating an empty one with the same definition, which is much faster than deleting rows one by one. (When fast truncation is used, it resets any AUTO\_INCREMENT counter. From MySQL 5.0.13 on, the AUTO\_INCREMENT counter is reset by TRUNCATE TABLE, regardless of whether there is a foreign key constraint.)

In the case that FOREIGN KEY constraints reference the table, InnoDB deletes rows one by one and processes the constraints on each one. If the FOREIGN KEY constraint specifies DELETE CASCADE, rows from the child (referenced) table are deleted, and the truncated table becomes empty. If the FOREIGN KEY constraint does *not* specify CASCADE, the TRUNCATE statement deletes rows one by one and stops if it encounters a parent row that is referenced by the child, returning this error:

ERROR 1451 (23000): Cannot delete or update a parent row: a foreign key constraint fails (`test`.`child`, CONSTRAINT `child\_ibfk\_1` FOREIGN KEY (`parent\_id`) REFERENCES `parent` (`id`))

This is the same as a DELETE statement with no WHERE clause.

The count of rows affected by TRUNCATE TABLE is accurate only when it is mapped to a DELETE statement.

For other storage engines, TRUNCATE TABLE differs from DELETE in the following ways in MySQL 5.0:

• Truncate operations drop and re-create the table, which is much faster than deleting rows one by one, particularly for large tables.

- Truncate operations are not transaction-safe; an error occurs when attempting one in the course of an active transaction or active table lock.
- Truncation operations do not return the number of deleted rows.
- As long as the table format file  $tbl\_name$ .  $f\tau m$  is valid, the table can be re-created as an empty table with TRUNCATE TA-BLE, even if the data or index files have become corrupted.
- The table handler does not remember the last used AUTO\_INCREMENT value, but starts counting from the beginning. This is true even for MyISAM and InnoDB, which normally do not reuse sequence values.
- <span id="page-825-0"></span>Since truncation of a table does not make any use of DELETE, the TRUNCATE statement does not invoke ON DELETE triggers.

# **12.2.11. UPDATE Syntax**

Single-table syntax:

```
UPDATE [LOW_PRIORITY] [IGNORE] tbl_name
     SET col_name1={expr1|DEFAULT} [, col_name2={expr2|DEFAULT}] ...
[WHERE where_condition]
     [ORDER BY ...]
    [LIMIT row_count]
```
#### Multiple-table syntax:

```
UPDATE [LOW_PRIORITY] [IGNORE] table_references
SET col_name1={expr1|DEFAULT} [, col_name2={expr2|DEFAULT}] ...
     [WHERE where_condition]
```
For the single-table syntax, the UPDATE statement updates columns of existing rows in tbl\_name with new values. The SET clause indicates which columns to modify and the values they should be given. Each value can be given as an expression, or the keyword DEFAULT to set a column explicitly to its default value. The WHERE clause, if given, specifies the conditions that identify which rows to update. With no WHERE clause, all rows are updated. If the ORDER BY clause is specified, the rows are updated in the order that is specified. The LIMIT clause places a limit on the number of rows that can be updated.

For the multiple-table syntax, UPDATE updates rows in each table named in table references that satisfy the conditions. In this case, ORDER BY and LIMIT cannot be used.

where\_condition is an expression that evaluates to true for each row to be updated. It is specified as described in [Sec](#page-803-0)[tion 12.2.8, "](#page-803-0)SELECT Syntax".

The UPDATE statement supports the following modifiers:

- If you use the LOW\_PRIORITY keyword, execution of the UPDATE is delayed until no other clients are reading from the table. This affects only storage engines that use only table-level locking (MyISAM, MEMORY, MERGE).
- If you use the IGNORE keyword, the update statement does not abort even if errors occur during the update. Rows for which duplicate-key conflicts occur are not updated. Rows for which columns are updated to values that would cause data conversion errors are updated to the closest valid values instead.

If you access a column from  $tbl$  name in an expression, UPDATE uses the current value of the column. For example, the following statement sets the age column to one more than its current value:

UPDATE persondata SET age=age+1;

Single-table UPDATE assignments are generally evaluated from left to right. For multiple-table updates, there is no guarantee that assignments are carried out in any particular order.

If you set a column to the value it currently has, MySQL notices this and does not update it.

If you update a column that has been declared NOT NULL by setting to NULL, the column is set to the default value appropriate for the data type and the warning count is incremented. The default value is 0 for numeric types, the empty string ('') for string types, and the "zero" value for date and time types.

UPDATE returns the number of rows that were actually changed. The [mysql\\_info\(\)](#page-1606-0) C API function returns the number of rows that were matched and updated and the number of warnings that occurred during the UPDATE.

You can use LIMIT row\_count to restrict the scope of the UPDATE. A LIMIT clause is a rows-matched restriction. The statement stops as soon as it has found row\_count rows that satisfy the WHERE clause, whether or not they actually were changed.

If an UPDATE statement includes an ORDER BY clause, the rows are updated in the order specified by the clause. This can be useful in certain situations that might otherwise result in an error. Suppose that a table  $\pm$  contains a column  $\pm d$  that has a unique index. The following statement could fail with a duplicate-key error, depending on the order in which rows are updated:

UPDATE  $t$  SET id = id + 1;

For example, if the table contains 1 and 2 in the id column and 1 is updated to 2 before 2 is updated to 3, an error occurs. To avoid this problem, add an ORDER BY clause to cause the rows with larger id values to be updated before those with smaller values:

UPDATE  $t$  SET  $id = id + 1$  ORDER BY  $id$  DESC;

You can also perform UPDATE operations covering multiple tables. However, you cannot use ORDER BY or LIMIT with a mul-tiple-table UPDATE. The table references clause lists the tables involved in the join. Its syntax is described in [Sec](#page-808-0)[tion 12.2.8.1, "](#page-808-0)JOIN Syntax". Here is an example:

UPDATE items,month SET items.price=month.price WHERE items.id=month.id;

The preceding example shows an inner join that uses the comma operator, but multiple-table UPDATE statements can use any type of join allowed in SELECT statements, such as LEFT JOIN.

You need the UPDATE privilege only for columns referenced in a multiple-table UPDATE that are actually updated. You need only the SELECT privilege for any columns that are read but not modified.

If you use a multiple-table UPDATE statement involving InnoDB tables for which there are foreign key constraints, the MySQL optimizer might process tables in an order that differs from that of their parent/child relationship. In this case, the statement fails and rolls back. Instead, update a single table and rely on the ON UPDATE capabilities that InnoDB provides to cause the other tables to be modified accordingly. See [Section 13.2.6.4, "](#page-924-0)FOREIGN KEY Constraints".

<span id="page-826-0"></span>Currently, you cannot update a table and select from the same table in a subquery.

# **12.3. MySQL Utility Statements**

# **12.3.1. DESCRIBE Syntax**

{DESCRIBE | DESC} tbl\_name [col\_name | wild]

DESCRIBE provides information about the columns in a table. It is a shortcut for SHOW COLUMNS FROM. As of MySQL 5.0.1, these statements also display information for views. (See [Section 12.5.5.5, "](#page-858-0)SHOW COLUMNS Syntax".)

col\_name can be a column name, or a string containing the SQL "%" and "\_" wildcard characters to obtain output only for the columns with names matching the string. There is no need to enclose the string within quotes unless it contains spaces or other special characters.

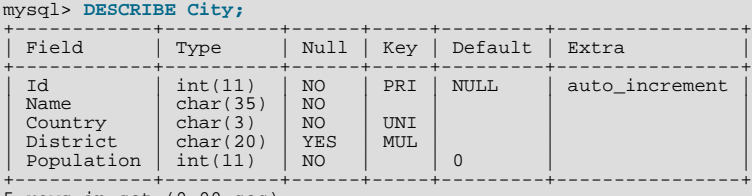

5 rows in set (0.00 sec)

The description for SHOW COLUMNS provides more information about the output columns (see [Section 12.5.5.5, "](#page-858-0)SHOW [COLUMNS](#page-858-0) Syntax").

If the data types differ from what you expect them to be based on a CREATE TABLE statement, note that MySQL sometimes changes data types when you create or alter a table. The conditions under which this occurs are described in [Section 12.1.9.1,](#page-776-0) ["Silent Column Specification Changes"](#page-776-0).

The DESCRIBE statement is provided for compatibility with Oracle.

The SHOW CREATE TABLE, SHOW TABLE STATUS, and SHOW INDEX statements also provide information about tables. See [Section 12.5.5, "](#page-856-0)SHOW Syntax".

# **12.3.2. EXPLAIN Syntax**

EXPLAIN tbl nam

Or:

EXPLAIN [EXTENDED] SELECT select\_options

The EXPLAIN statement can be used either as a synonym for DESCRIBE or as a way to obtain information about how MySQL executes a SELECT statement:

EXPLAIN tbl\_name is synonymous with DESCRIBE tbl\_name or SHOW COLUMNS FROM tbl\_name.

For a description of the DESCRIBE and SHOW COLUMNS statements, see [Section 12.3.1, "](#page-826-0)DESCRIBE Syntax", and [Sec](#page-858-0)tion 12.5.5.5, "[SHOW COLUMNS](#page-858-0) Syntax".

When you precede a SELECT statement with the keyword EXPLAIN, MySQL displays information from the optimizer about the query execution plan. That is, MySQL explains how it would process the SELECT, including information about how tables are joined and in which order.

For information regarding the use of EXPLAIN for obtaining query execution plan information, see [Section 7.2.1, "Optimizing](#page-507-0) [Queries with](#page-507-0) EXPLAIN".

# **12.3.3. HELP Syntax**

HELP 'search\_string'

The HELP statement returns online information from the MySQL Reference manual. Its proper operation requires that the help tables in the mysql database be initialized with help topic information (see [Section 5.1.8, "Server-Side Help"\)](#page-435-0).

The HELP statement searches the help tables for the given search string and displays the result of the search. The search string is not case sensitive.

The HELP statement understands several types of search strings:

• At the most general level, use contents to retrieve a list of the top-level help categories:

HELP 'contents'

• For a list of topics in a given help category, such as Data Types, use the category name:

HELP 'data types'

• For help on a specific help topic, such as the [ASCII\(\)](#page-685-0) function or the CREATE TABLE statement, use the associated keyword or keywords:

In other words, the search string matches a category, many topics, or a single topic. You cannot necessarily tell in advance whether a given search string will return a list of items or the help information for a single help topic. However, you can tell what kind of response HELP returned by examining the number of rows and columns in the result set.

The following descriptions indicate the forms that the result set can take. Output for the example statements is shown using the familiar "tabular" or "vertical" format that you see when using the mysql client, but note that mysql itself reformats HELP result sets in a different way.

• Empty result set

No match could be found for the search string.

Result set containing a single row with three columns

This means that the search string yielded a hit for the help topic. The result has three columns:

HELP 'ascii' HELP 'create table'
- name: The topic name.
- description: Descriptive help text for the topic.
- example: Usage example or examples. This column might be blank.

Example: HELP 'replace'

#### Yields:

```
name: REPLACE
 description: Syntax:
REPLACE(str,from_str,to_str)
 Returns the string str with all occurrences of the string from_str<br>replaced by the string to_str. REPLACE() performs a case-sensitive<br>match when searching for from_str.<br>example: mysql> SELECT REPLACE('www.mysql.com', 'w',
```
#### • Result set containing multiple rows with two columns

This means that the search string matched many help topics. The result set indicates the help topic names:

- name: The help topic name.
- is\_it\_category: Y if the name represents a help category, N if it does not. If it does not, the name value when specified as the argument to the HELP statement should yield a single-row result set containing a description for the named item.

#### Example: HELP 'status'

Yields:

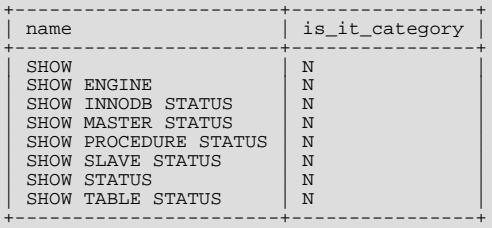

Result set containing multiple rows with three columns

This means the search string matches a category. The result set contains category entries:

- source\_category\_name: The help category name.
- name: The category or topic name
- is\_it\_category: Y if the name represents a help category, N if it does not. If it does not, the name value when specified as the argument to the HELP statement should yield a single-row result set containing a description for the named item.

Example: HELP 'functions'

#### Yields:

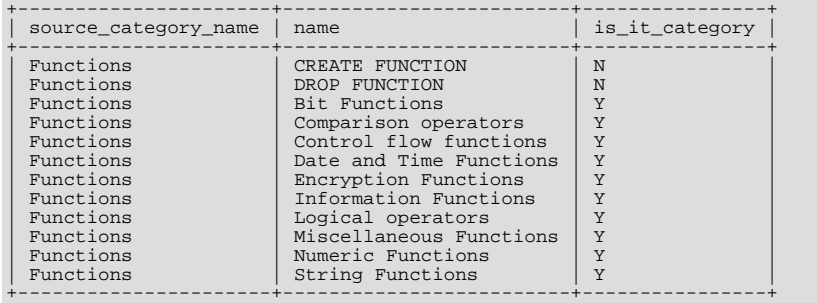

If you intend to use the HELP statement while other tables are locked with LOCK TABLES, you must also lock the required mysql.help\_xxx tables.

# **12.3.4. USE Syntax**

USE db\_name

The USE db\_name statement tells MySQL to use the db\_name database as the default (current) database for subsequent statements. The database remains the default until the end of the session or another USE statement is issued:

```
USE db1:
SELECT COUNT(*) FROM mytable; # selects from db1.mytable
USE db2;
SELECT COUNT(*) FROM mytable; # selects from db2.mytable
```
Making a particular database the default by means of the USE statement does not preclude you from accessing tables in other databases. The following example accesses the author table from the db1 database and the editor table from the db2 database:

USE db1; SELECT author\_name,editor\_name FROM author,db2.editor WHERE author.editor\_id = db2.editor.editor\_id;

The USE statement is provided for compatibility with Sybase.

# **12.4. MySQL Transactional and Locking Statements**

<span id="page-829-0"></span>MySQL supports local transactions (within a given client connection) through statements such as SET AUTOCOMMIT, START TRANSACTION, COMMIT, and ROLLBACK. See Section 12.4.1, "[START TRANSACTION](#page-829-0), COMMIT, and ROLLBACK Syntax". Beginning with MySQL 5.0, XA transaction support is available, which enables MySQL to participate in distributed transactions as well. See [Section 12.4.7, "XA Transactions".](#page-835-0)

# **12.4.1. START TRANSACTION, COMMIT, and ROLLBACK Syntax**

START TRANSACTION [WITH CONSISTENT SNAPSHOT] | BEGIN [WORK]<br>COMMIT [WORK] [AND [NO] CHAIN] [[NO] RELEASE]<br>ROLLBACK [WORK] [AND [NO] CHAIN] [[NO] RELEASE]<br>SET AUTOCOMMIT = {0 | 1}

The START TRANSACTION and BEGIN statement begin a new transaction. COMMIT commits the current transaction, making its changes permanent. ROLLBACK rolls back the current transaction, canceling its changes. The SET AUTOCOMMIT statement disables or enables the default autocommit mode for the current connection.

Beginning with MySQL 5.0.3, the optional WORK keyword is supported for COMMIT and ROLLBACK, as are the CHAIN and RE-LEASE clauses. CHAIN and RELEASE can be used for additional control over transaction completion. The value of the completion\_type system variable determines the default completion behavior. See [Section 5.1.3, "System Variables".](#page-347-0)

The AND CHAIN clause causes a new transaction to begin as soon as the current one ends, and the new transaction has the same isolation level as the just-terminated transaction. The RELEASE clause causes the server to disconnect the current client connection after terminating the current transaction. Including the NO keyword suppresses CHAIN or RELEASE completion, which can be useful if the completion type system variable is set to cause chaining or release completion by default.

By default, MySQL runs with autocommit mode enabled. This means that as soon as you execute a statement that updates (modifies) a table, MySQL stores the update on disk.

If you are using a transaction-safe storage engine (such as InnoDB, BDB, or NDBCLUSTER), you can disable autocommit mode with the following statement:

SET AUTOCOMMIT=0;

After disabling autocommit mode by setting the AUTOCOMMIT variable to zero, you must use COMMIT to store your changes to disk or ROLLBACK if you want to ignore the changes you have made since the beginning of your transaction.

To disable autocommit mode for a single series of statements, use the START TRANSACTION statement:

START TRANSACTION: SELECT @A:=SUM(salary) FROM table1 WHERE type=1;

```
UPDATE table2 SET summary=@A WHERE type=1;
COMMIT;
```
With START TRANSACTION, autocommit remains disabled until you end the transaction with COMMIT or ROLLBACK. The autocommit mode then reverts to its previous state.

BEGIN and BEGIN WORK are supported as aliases of START TRANSACTION for initiating a transaction. START TRANSAC-TION is standard SQL syntax and is the recommended way to start an ad-hoc transaction.

#### **Important**

Many APIs used for writing MySQL client applications (such as JDBC) provide their own methods for starting transactions that can (and sometimes should) be used instead of sending a START TRANSACTION statement from the client. See Chapter 24, *[Connectors and APIs](#page-1272-0)*, or the documentation for your API, for more information.

The BEGIN statement differs from the use of the BEGIN keyword that starts a BEGIN ... END compound statement. The latter does not begin a transaction. See Section 12.8.1, "BEGIN ... END [Compound Statement Syntax"](#page-891-0).

You can also begin a transaction like this:

START TRANSACTION WITH CONSISTENT SNAPSHOT;

The WITH CONSISTENT SNAPSHOT clause starts a consistent read for storage engines that are capable of it. This applies only to InnoDB. The effect is the same as issuing a START TRANSACTION followed by a SELECT from any InnoDB table. See [Sec](#page-935-0)[tion 13.2.10.4, "Consistent Non-Locking Read".](#page-935-0) The WITH CONSISTENT SNAPSHOT clause does not change the current transaction isolation level, so it provides a consistent snapshot only if the current isolation level is one that allows consistent read (RE-PEATABLE READ or SERIALIZABLE).

Beginning a transaction causes any pending transaction to be committed. See [Section 12.4.3, "Statements That Cause an Implicit](#page-831-0) [Commit",](#page-831-0) for more information.

Beginning a transaction also causes table locks acquired with LOCK TABLES to be released, as though you had executed UNLOCK TABLES. Beginning a transaction does not release a global read lock acquired with FLUSH TABLES WITH READ LOCK.

For best results, transactions should be performed using only tables managed by a single transactional storage engine. Otherwise, the following problems can occur:

- If you use tables from more than one transaction-safe storage engine (such as InnoDB and BDB), and the transaction isolation level is not SERIALIZABLE, it is possible that when one transaction commits, another ongoing transaction that uses the same tables will see only some of the changes made by the first transaction. That is, the atomicity of transactions is not guaranteed with mixed engines and inconsistencies can result. (If mixed-engine transactions are infrequent, you can use SET TRANSAC-TION ISOLATION LEVEL to set the isolation level to SERIALIZABLE on a per-transaction basis as necessary.)
- If you use non-transaction-safe tables within a transaction, any changes to those tables are stored at once, regardless of the status of autocommit mode.

If you issue a ROLLBACK statement after updating a non-transactional table within a transaction, an ER\_WARNING\_NOT\_COMPLETE\_ROLLBACK warning occurs. Changes to transaction-safe tables are rolled back, but not changes to non-transaction-safe tables.

Each transaction is stored in the binary log in one chunk, upon COMMIT. Transactions that are rolled back are not logged. (**Exception**: Modifications to non-transactional tables cannot be rolled back. If a transaction that is rolled back includes modifications to non-transactional tables, the entire transaction is logged with a ROLLBACK statement at the end to ensure that the modifications to those tables are replicated.) See [Section 5.2.3, "The Binary Log"](#page-438-0).

You can change the isolation level for transactions with SET TRANSACTION ISOLATION LEVEL. See [Section 12.4.6, "](#page-834-0)SET [TRANSACTION](#page-834-0) Syntax".

Rolling back can be a slow operation that may occur without the user having explicitly asked for it (for example, when an error occurs). Because of this, SHOW PROCESSLIST displays Rolling back in the State column for the connection during implicit and explicit (ROLLBACK SQL statement) rollbacks.

# **12.4.2. Statements That Cannot Be Rolled Back**

Some statements cannot be rolled back. In general, these include data definition language (DDL) statements, such as those that create or drop databases, those that create, drop, or alter tables or stored routines.

You should design your transactions not to include such statements. If you issue a statement early in a transaction that cannot be

<span id="page-831-0"></span>rolled back, and then another statement later fails, the full effect of the transaction cannot be rolled back in such cases by issuing a ROLLBACK statement.

# **12.4.3. Statements That Cause an Implicit Commit**

Each of the following statements (and any synonyms for them) implicitly end a transaction, as if you had done a COMMIT before executing the statement:

• ALTER TABLE, BEGIN, CREATE INDEX, DROP INDEX, DROP TABLE, LOAD MASTER DATA, LOCK TABLES, LOAD DATA INFILE, RENAME TABLE, SET AUTOCOMMIT=1 (if the value is not already 1), START TRANSACTION, UNLOCK TABLES.

The BEGIN statement differs from the use of the BEGIN keyword that starts a BEGIN ... END compound statement. The latter does not cause an implicit commit. See Section 12.8.1, "BEGIN ... END [Compound Statement Syntax"](#page-891-0).

• Beginning with MySQL 5.0.8, CREATE TABLE, CREATE DATABASE DROP DATABASE, and TRUNCATE TABLE cause an implicit commit.

Beginning with MySQL 5.0.13, ALTER FUNCTION, ALTER PROCEDURE, CREATE FUNCTION, CREATE PROCEDURE, DROP FUNCTION, and DROP PROCEDURE cause an implicit commit.

Beginning with MySQL 5.0.15, ALTER VIEW, CREATE TRIGGER, CREATE USER, CREATE VIEW, DROP TRIGGER, DROP USER, DROP VIEW, and RENAME USER cause an implicit commit.

- UNLOCK TABLES commits a transaction only if any tables currently have been locked with LOCK TABLES. This does not occur for UNLOCK TABLES following FLUSH TABLES WITH READ LOCK because the latter statement does not acquire table-level locks.
- The CREATE TABLE statement in InnoDB is processed as a single transaction. This means that a ROLLBACK from the user does not undo CREATE TABLE statements the user made during that transaction.
- CREATE TABLE and DROP TABLE do not commit a transaction if the TEMPORARY keyword is used. (This does not apply to other operations on temporary tables such as CREATE INDEX, which do cause a commit.) However, although no implicit commit occurs, neither can the statement be rolled back. Therefore, use of such statements will violate transaction atomicity: For example, if you use CREATE TEMPORARY TABLE and then roll back the transaction, the table remains in existence.
- In MySOL 5.0.25 and earlier, LOAD DATA INFILE caused an implicit commit for all storage engines. Beginning with MySQL 5.0.26, it causes an implicit commit only for tables using the NDB storage engine. For more information, see [Bug#11151.](http://bugs.mysql.com/11151)

Transactions cannot be nested. This is a consequence of the implicit COMMIT performed for any current transaction when you issue a START TRANSACTION statement or one of its synonyms.

Statements that cause an implicit commit cannot be used in an XA transaction while the transaction is in an ACTIVE state.

# **12.4.4. SAVEPOINT and ROLLBACK TO SAVEPOINT Syntax**

SAVEPOINT identifier ROLLBACK [WORK] TO [SAVEPOINT] identifier RELEASE SAVEPOINT identifier

InnoDB supports the SQL statements SAVEPOINT and ROLLBACK TO SAVEPOINT. Starting from MySQL 5.0.3, RELEASE SAVEPOINT and the optional WORK keyword for ROLLBACK are supported as well.

The SAVEPOINT statement sets a named transaction savepoint with a name of  $identifier$ . If the current transaction has a savepoint with the same name, the old savepoint is deleted and a new one is set.

The ROLLBACK TO SAVEPOINT statement rolls back a transaction to the named savepoint. (The SAVEPOINT keyword is optional as of MySQL 5.0.3.) Modifications that the current transaction made to rows after the savepoint was set are undone in the rollback, but InnoDB does *not* release the row locks that were stored in memory after the savepoint. (Note that for a new inserted row, the lock information is carried by the transaction ID stored in the row; the lock is not separately stored in memory. In this case, the row lock is released in the undo.) Savepoints that were set at a later time than the named savepoint are deleted.

If the ROLLBACK TO SAVEPOINT statement returns the following error, it means that no savepoint with the specified name exists:

ERROR 1181: Got error 153 during ROLLBACK

The RELEASE SAVEPOINT statement removes the named savepoint from the set of savepoints of the current transaction. No commit or rollback occurs. It is an error if the savepoint does not exist.

All savepoints of the current transaction are deleted if you execute a COMMIT, or a ROLLBACK that does not name a savepoint.

Beginning with MySQL 5.0.17, a new savepoint level is created when a stored function is invoked or a trigger is activated. The savepoints on previous levels become unavailable and thus do not conflict with savepoints on the new level. When the function or trigger terminates, any savepoints it created are released and the previous savepoint level is restored.

# **12.4.5. LOCK TABLES and UNLOCK TABLES Syntax**

```
LOCK TABLES
      tbl_name [[AS] alias] lock_type
[, tbl_name [[AS] alias] lock_type] ...
lock_type:
   READ [LOCAL]
| [LOW_PRIORITY] WRITE
UNLOCK TABLES
```
MySQL enables client sessions to acquire table locks explicitly for the purpose of cooperating with other sessions for access to tables, or to prevent other sessions from modifying tables during periods when a session requires exclusive access to them. A session can acquire or release locks only for itself. One session cannot acquire locks for another session or release locks held by another session.

LOCK TABLES acquires table locks for the current thread. It locks base tables or (as of MySQL 5.0.6) views. (For view locking, LOCK TABLES adds all base tables used in the view to the set of tables to be locked and locks them automatically.) To use LOCK TABLES, you must have the LOCK TABLES privilege, and the SELECT privilege for each object to be locked.

MySQL enables client sessions to acquire table locks explicitly Locks may be used to emulate transactions or to get more speed when updating tables. This is explained in more detail later in this section.

UNLOCK TABLES explicitly releases any table locks held by the current thread. Another use for UNLOCK TABLES is to release the global read lock acquired with FLUSH TABLES WITH READ LOCK. (You can lock all tables in all databases with a read lock with the FLUSH TABLES WITH READ LOCK statement. See [Section 12.5.6.2, "](#page-881-0)FLUSH Syntax". This is a very convenient way to get backups if you have a filesystem such as Veritas that can take snapshots in time.)

The following discussion applies only to non-TEMPORARY tables. LOCK TABLES is allowed (but ignored) for a TEMPORARY table. The table can be accessed freely by the session within which it was created, regardless of what other locking may be in effect. No lock is necessary because no other session can see the table.

The following general rules apply to acquisition and release of locks by a given thread:

- Table locks are acquired with LOCK TABLES.
- If the LOCK TABLES statement must wait due to locks held by other threads on any of the tables, it blocks until all locks can be acquired.
- Table locks are released explicitly with UNLOCK TABLES.
- Table locks are released implicitly under these conditions:
	- LOCK TABLES releases any table locks currently held by the thread before acquiring new locks.
	- Beginning a transaction (for example, with START TRANSACTION) implicitly performs an UNLOCK TABLES. (Additional information about the interaction between table locking and transactions is given later in this section.)
	- If a client connection drops, the server releases table locks held by the client. If the client reconnects, the locks will no longer be in effect. In addition, if the client had an active transaction, the server rolls back the transaction upon disconnect, and if reconnect occurs, the new session begins with autocommit enabled. For this reason, clients may wish to disable autoreconnect. With auto-reconnect in effect, the client is not notified if reconnect occurs but any table locks or current transaction will have been lost. With auto-reconnect disabled, if the connection drops, an error occurs for the next statement issued. The client can detect the error and take appropriate action such as reacquiring the locks or redoing the transaction. See [Sec](#page-1661-0)[tion 24.7.13, "Controlling Automatic Reconnect Behavior".](#page-1661-0)

#### **Note**

If you use ALTER TABLE on a locked table, it may become unlocked. See [Section B.1.7.1, "Problems with](#page-1943-0) ALTER [TABLE](#page-1943-0)".

A table lock protects only against inappropriate reads or writes by other clients. The client holding the lock, even a read lock, can perform table-level operations such as DROP TABLE. Truncate operations are not transaction-safe, so an error occurs if the client attempts one during an active transaction or while holding a table lock.

When you use LOCK TABLES, you must lock all tables that you are going to use in your statements. While the locks obtained with a LOCK TABLES statement are in effect, you cannot access any tables that were not locked by the statement. If you lock a view, LOCK TABLES adds all base tables used in the view to the set of tables to be locked and locks them automatically.

You cannot refer to a locked table multiple times in a single query using the same name. Use aliases instead, and obtain a separate lock for the table and each alias:

mysql> **LOCK TABLE t WRITE, t AS t1 READ;** mysql> **INSERT INTO t SELECT \* FROM t;** ERROR 1100: Table 't' was not locked with LOCK TABLES mysql> **INSERT INTO t SELECT \* FROM t AS t1;**

The error occurs for the first INSERT because there are two references to the same name for a locked table. The second INSERT succeeds because the references to the table use different names.

If your statements refer to a table by means of an alias, you must lock the table using that same alias. It does not work to lock the table without specifying the alias:

```
mysql> LOCK TABLE t READ;
mysql> SELECT * FROM t AS myalias;
ERROR 1100: Table 'myalias' was not locked with LOCK TABLES
```
Conversely, if you lock a table using an alias, you must refer to it in your statements using that alias:

mysql> **LOCK TABLE t AS myalias READ;** mysql> **SELECT \* FROM t;** ERROR 1100: Table 't' was not locked with LOCK TABLES mysql> **SELECT \* FROM t AS myalias;**

If a thread obtains a READ lock on a table, that thread (and all other threads) can only read from the table. If a thread obtains a WRITE lock on a table, only the thread holding the lock can write to the table (that thread can also read from the table); other threads are blocked from reading or writing the table until the lock has been released.

The difference between READ and READ LOCAL is that READ LOCAL allows non-conflicting INSERT statements (concurrent inserts) to execute while the lock is held. However, READ LOCAL cannot be used if you are going to manipulate the database using processes external to the server while you hold the lock. For InnoDB tables, READ LOCAL is the same as READ as of MySQL 5.0.13. (Before that, READ LOCAL essentially does nothing: It does not lock the table at all, so for InnoDB tables, the use of READ LOCAL is deprecated because a plain consistent-read SELECT does the same thing, and no locks are needed.)

WRITE locks normally have higher priority than READ locks to ensure that updates are processed as soon as possible. This means that if one thread obtains a READ lock and then another thread requests a WRITE lock, subsequent READ lock requests wait until the thread that requested the WRITE lock has obtained the lock and released it. A request for a LOW\_PRIORITY WRITE lock, by contrast, allows subsequent READ lock requests by other threads to be satisfied first if they occur while the LOW\_PRIORITY WRITE request is waiting. You should use LOW\_PRIORITY WRITE locks only if you are sure that eventually there will be a time when no threads have a READ lock. For InnoDB tables in transactional mode (autocommit = 0), a waiting LOW\_PRIORITY WRITE lock acts like a regular WRITE lock and causes subsequent READ lock requests to wait.

LOCK TABLES works as follows:

- 1. Sort all tables to be locked in an internally defined order. From the user standpoint, this order is undefined.
- 2. If a table is to be locked with a read and a write lock, put the write lock request before the read lock request.
- 3. Lock one table at a time until the thread gets all locks.

This policy ensures that table locking is deadlock free. There are, however, other things you need to be aware of about this policy: If you are using a LOW\_PRIORITY WRITE lock for a table, it means only that MySQL waits for this particular lock until there are no other threads that want a READ lock. When the thread has gotten the WRITE lock and is waiting to get the lock for the next table in the lock table list, all other threads wait for the WRITE lock to be released. If this becomes a serious problem with your application, you should consider converting some of your tables to transaction-safe tables.

LOCK TABLES and UNLOCK TABLES interact with the use of transactions as follows:

• LOCK TABLES is not transaction-safe and implicitly commits any active transaction before attempting to lock the tables.

• UNLOCK TABLES implicitly commits any active transaction, but only if LOCK TABLES has been used to acquire table locks. For example, in the following set of statements, UNLOCK TABLES releases the global read lock but does not commit the transaction because no table locks are in effect:

FLUSH TABLES WITH READ LOCK; START TRANSACTION; SELECT ... ; UNLOCK TABLES;

- Beginning a transaction (for example, with START TRANSACTION) implicitly commits any current transaction and releases existing locks.
- Other statements that implicitly cause transactions to be committed do not release existing locks. For a list of such statements, see [Section 12.4.3, "Statements That Cause an Implicit Commit"](#page-831-0).
- The correct way to use LOCK TABLES and UNLOCK TABLES with transactional tables, such as InnoDB tables, is to begin a transaction with SET AUTOCOMMIT = 0 (not START TRANSACTION) followed by LOCK TABLES, and to not call UN-LOCK TABLES until you commit the transaction explicitly. When you call LOCK TABLES, InnoDB internally takes its own table lock, and MySQL takes its own table lock. InnoDB releases its internal table lock at the next commit, but for MySQL to release its table lock, you have to call UNLOCK TABLES. You should not have AUTOCOMMIT = 1, because then InnoDB releases its internal table lock immediately after the call of LOCK TABLES, and deadlocks can very easily happen. InnoDB does not acquire the internal table lock at all if AUTOCOMMIT=1, to help old applications avoid unnecessary deadlocks.
- ROLLBACK does not release table locks.
- FLUSH TABLES WITH READ LOCK acquires a global read lock and not table locks, so it is not subject to the same behavior as LOCK TABLES and UNLOCK TABLES with respect to table locking and implicit commits. See [Section 12.5.6.2, "](#page-881-0)FLUSH [Syntax"](#page-881-0).

You can safely use KILL to terminate a thread that is waiting for a table lock. See [Section 12.5.6.3, "](#page-882-0)KILL Syntax".

You should *not* lock any tables that you are using with INSERT DELAYED because in that case the INSERT is performed by a separate thread.

Normally, you do not need to lock tables, because all single UPDATE statements are atomic; no other thread can interfere with any other currently executing SQL statement. However, there are a few cases when locking tables may provide an advantage:

• If you are going to run many operations on a set of MyISAM tables, it is much faster to lock the tables you are going to use. Locking MyISAM tables speeds up inserting, updating, or deleting on them because MySQL does not flush the key cache for the locked tables until UNLOCK TABLES is called. Normally, the key cache is flushed after each SQL statement.

The downside to locking the tables is that no thread can update a READ-locked table (including the one holding the lock) and no thread can access a WRITE-locked table other than the one holding the lock.

• If you are using tables for a non-transactional storage engine, you must use LOCK TABLES if you want to ensure that no other thread modifies the tables between a SELECT and an UPDATE. The example shown here requires LOCK TABLES to execute safely:

```
LOCK TABLES trans READ, customer WRITE;
SELECT SUM(value) FROM trans WHERE customer_id=some_id;<br>UPDATE customer
  SET total_value=sum_from_previous_statement<br>WHERE customer_id=some_id;
UNLOCK TABLES;
```
Without LOCK TABLES, it is possible that another thread might insert a new row in the trans table between execution of the SELECT and UPDATE statements.

You can avoid using LOCK TABLES in many cases by using relative updates (UPDATE customer SET value=value+new\_value) or the [LAST\\_INSERT\\_ID\(\)](#page-743-0) function. See [Section 1.8.5.2, "Transactions and Atomic Opera](#page-42-0)[tions".](#page-42-0)

You can also avoid locking tables in some cases by using the user-level advisory lock functions [GET\\_LOCK\(\)](#page-747-0) and [RE-](#page-748-0)[LEASE\\_LOCK\(\)](#page-748-0). These locks are saved in a hash table in the server and implemented with pthread\_mutex\_lock() and pthread\_mutex\_unlock() for high speed. See [Section 11.10.4, "Miscellaneous Functions".](#page-746-0)

<span id="page-834-0"></span>See [Section 7.3.1, "Internal Locking Methods",](#page-543-0) for more information on locking policy.

# **12.4.6. SET TRANSACTION Syntax**

```
SET [GLOBAL | SESSION] TRANSACTION ISOLATION LEVEL
  {
       READ UNCOMMITTED
       READ COMMITTED
       | REPEATABLE READ
       | SERIALIZABLE
   }
```
This statement sets the transaction isolation level for the next transaction, globally, or for the current session.

The default behavior of SET TRANSACTION is to set the isolation level for the next (not yet started) transaction. If you use the GLOBAL keyword, the statement sets the default transaction level globally for all new connections created from that point on. Existing connections are unaffected. You need the SUPER privilege to do this. Using the SESSION keyword sets the default transaction level for all future transactions performed on the current connection.

For information about InnoDB and transaction isolation level, see Section 13.2.10.3, "InnoDB and [TRANSACTION ISOLA-](#page-934-0)[TION LEVEL](#page-934-0)". InnoDB supports each of the levels described here in MySQL 5.0. The default level is REPEATABLE READ. See also Section 13.2.10.8, "Locks Set by Different SOL Statements in InnoDB", for additional information about how InnoDB uses locks to execute various types of statements.

To set the initial default global isolation level for mysqld, use the --transaction-isolation option. See [Section 5.1.2,](#page-329-0) ["Command Options"](#page-329-0).

A detailed list of the transaction levels supported by MySQL and the various storage engines follows:

#### • READ UNCOMMITTED

SELECT statements are performed in a non-locking fashion, but a possible earlier version of a record might be used. Thus, using this isolation level, such reads are not consistent. This is also called a "dirty read." Otherwise, this isolation level works like READ COMMITTED.

• READ COMMITTED

A somewhat Oracle-like isolation level. All SELECT ... FOR UPDATE and SELECT ... LOCK IN SHARE MODE statements lock only the index records, not the gaps before them, and thus allow the free insertion of new records next to locked records. UPDATE and DELETE statements using a unique index with a unique search condition lock only the index record found, not the gap before it. In range-type UPDATE and DELETE statements, InnoDB must set next-key or gap locks and block insertions by other users to the gaps covered by the range. This is necessary because "phantom rows" must be blocked for MySQL replication and recovery to work.

Consistent reads behave as in Oracle: Each consistent read, even within the same transaction, sets and reads its own fresh snapshot. See [Section 13.2.10.4, "Consistent Non-Locking Read"](#page-935-0).

• REPEATABLE READ

This is the default isolation level of InnoDB. SELECT ... FOR UPDATE, SELECT ... LOCK IN SHARE MODE, UPDATE, and DELETE statements that use a unique index with a unique search condition lock only the index record found, not the gap before it. With other search conditions, these operations employ next-key locking, locking the index range scanned with next-key or gap locks, and block new insertions by other users.

In consistent reads, there is an important difference from the READ COMMITTED isolation level: All consistent reads within the same transaction read the same snapshot established by the first read. This convention means that if you issue several plain SELECT statements within the same transaction, these SELECT statements are consistent also with respect to each other. See [Section 13.2.10.4, "Consistent Non-Locking Read"](#page-935-0).

• SERIALIZABLE

<span id="page-835-0"></span>This level is like REPEATABLE READ, but InnoDB implicitly converts all plain SELECT statements to SELECT ... LOCK IN SHARE MODE.

# **12.4.7. XA Transactions**

MySQL 5.0.3 and up provides server-side support for XA transactions. Currently, this support is available for the InnoDB storage engine. The MySQL XA implementation is based on the X/Open CAE document *Distributed Transaction Processing: The XA Specification*. This document is published by The Open Group and available at [ht](http://www.opengroup.org/public/pubs/catalog/c193.htm)[tp://www.opengroup.org/public/pubs/catalog/c193.htm](http://www.opengroup.org/public/pubs/catalog/c193.htm). Limitations of the current XA implementation are described in [Section F.5,](#page-2317-0) ["Restrictions on XA Transactions".](#page-2317-0)

On the client side, there are no special requirements. The XA interface to a MySQL server consists of SQL statements that begin

with the XA keyword. MySQL client programs must be able to send SQL statements and to understand the semantics of the XA statement interface. They do not need be linked against a recent client library. Older client libraries also will work.

Currently, among the MySQL Connectors, MySQL Connector/J 5.0.0 supports XA directly (by means of a class interface that handles the Xan SQL statement interface for you).

XA supports distributed transactions; that is, the ability to allow multiple separate transactional resources to participate in a global transaction. Transactional resources often are RDBMSs but may be other kinds of resources.

**MySQL Enterprise** For expert advice on XA Distributed Transaction Support subscribe to the MySQL Enterprise Monitor. For more information, see <http://www.mysql.com/products/enterprise/advisors.html>.

A global transaction involves several actions that are transactional in themselves, but that all must either complete successfully as a group, or all be rolled back as a group. In essence, this extends ACID properties "up a level" so that multiple ACID transactions can be executed in concert as components of a global operation that also has ACID properties. (However, for a distributed transaction, you must use the SERIALIZABLE isolation level to achieve ACID properties. It is enough to use REPEATABLE READ for a non-distributed transaction, but not for a distributed transaction.)

Some examples of distributed transactions:

- An application may act as an integration tool that combines a messaging service with an RDBMS. The application makes sure that transactions dealing with message sending, retrieval, and processing that also involve a transactional database all happen in a global transaction. You can think of this as "transactional email."
- An application performs actions that involve different database servers, such as a MySQL server and an Oracle server (or multiple MySQL servers), where actions that involve multiple servers must happen as part of a global transaction, rather than as separate transactions local to each server.
- A bank keeps account information in an RDBMS and distributes and receives money via automated teller machines (ATMs). It is necessary to ensure that ATM actions are correctly reflected in the accounts, but this cannot be done with the RDBMS alone. A global transaction manager integrates the ATM and database resources to ensure overall consistency of financial transactions.

Applications that use global transactions involve one or more Resource Managers and a Transaction Manager:

- A Resource Manager (RM) provides access to transactional resources. A database server is one kind of resource manager. It must be possible to either commit or roll back transactions managed by the RM.
- A Transaction Manager (TM) coordinates the transactions that are part of a global transaction. It communicates with the RMs that handle each of these transactions. The individual transactions within a global transaction are "branches" of the global transaction. Global transactions and their branches are identified by a naming scheme described later.

The MySQL implementation of XA MySQL enables a MySQL server to act as a Resource Manager that handles XA transactions within a global transaction. A client program that connects to the MySQL server acts as the Transaction Manager.

To carry out a global transaction, it is necessary to know which components are involved, and bring each component to a point when it can be committed or rolled back. Depending on what each component reports about its ability to succeed, they must all commit or roll back as an atomic group. That is, either all components must commit, or all components musts roll back. To manage a global transaction, it is necessary to take into account that any component or the connecting network might fail.

The process for executing a global transaction uses two-phase commit (2PC). This takes place after the actions performed by the branches of the global transaction have been executed.

- In the first phase, all branches are prepared. That is, they are told by the TM to get ready to commit. Typically, this means each RM that manages a branch records the actions for the branch in stable storage. The branches indicate whether they are able to do this, and these results are used for the second phase.
- 2. In the second phase, the TM tells the RMs whether to commit or roll back. If all branches indicated when they were prepared that they will be able to commit, all branches are told to commit. If any branch indicated when it was prepared that it will not be able to commit, all branches are told to roll back.

In some cases, a global transaction might use one-phase commit (1PC). For example, when a Transaction Manager finds that a global transaction consists of only one transactional resource (that is, a single branch), that resource can be told to prepare and commit at the same time.

# **12.4.7.1. XA Transaction SQL Syntax**

To perform XA transactions in MySQL, use the following statements:

XA {START|BEGIN} xid [JOIN|RESUME] XA END xid [SUSPEND [FOR MIGRATE]] XA PREPARE xid XA COMMIT xid [ONE PHASE] XA ROLLBACK xid XA RECOVER

For XA START, the JOIN and RESUME clauses are not supported.

For XA END the SUSPEND [FOR MIGRATE] clause is not supported.

Each XA statement begins with the XA keyword, and most of them require an  $x \text{ i } d$  value. An  $x \text{ i } d$  is an XA transaction identifier. It indicates which transaction the statement applies to. xid values are supplied by the client, or generated by the MySQL server. An xid value has from one to three parts:

xid: gtrid [, bqual [, formatID ]]

 $grid$  is a global transaction identifier,  $bqual$  is a branch qualifier, and  $formatID$  is a number that identifies the format used by the  $qtriad$  and bqual values. As indicated by the syntax, bqual and formatID are optional. The default bqual value is '' if not given. The default  $\epsilon$  ormatID value is 1 if not given.

 $qtriad$  and bqual must be string literals, each up to 64 bytes (not characters) long.  $qtriad$  and bqual can be specified in several ways. You can use a quoted string ('ab'), hex string  $(0 \times 6162, X'$  ab'), or bit value (b'nnnn').

formatID is an unsigned integer.

The  $gtriad$  and  $bqual$  values are interpreted in bytes by the MySQL server's underlying XA support routines. However, while an SQL statement containing an XA statement is being parsed, the server works with some specific character set. To be safe, write gtrid and bqual as hex strings.

 $x/d$  values typically are generated by the Transaction Manager. Values generated by one TM must be different from values generated by other TMs. A given TM must be able to recognize its own  $xid$  values in a list of values returned by the XA RECOVER statement.

XA START xid starts an XA transaction with the given  $xid$  value. Each XA transaction must have a unique  $xid$  value, so the value must not currently be used by another XA transaction. Uniqueness is assessed using the  $gtriad$  and  $bqual$  values. All following XA statements for the XA transaction must be specified using the same  $xid$  value as that given in the XA START statement. If you use any of those statements but specify an  $x \text{ i}d$  value that does not correspond to some existing XA transaction, an error occurs.

One or more XA transactions can be part of the same global transaction. All XA transactions within a given global transaction must use the same  $qtriad$  value in the xid value. For this reason,  $qtriad$  values must be globally unique so that there is no ambiguity about which global transaction a given XA transaction is part of. The bqual part of the xid value must be different for each XA transaction within a global transaction. (The requirement that  $bquark$ ) values be different is a limitation of the current MySQL XA implementation. It is not part of the XA specification.)

The XA RECOVER statement returns information for those XA transactions on the MySQL server that are in the PREPARED state. (See [Section 12.4.7.2, "XA Transaction States".](#page-838-0)) The output includes a row for each such XA transaction on the server, regardless of which client started it.

XA RECOVER output rows look like this (for an example  $xid$  value consisting of the parts 'abc', 'def', and 7):

mysql> **XA RECOVER;**

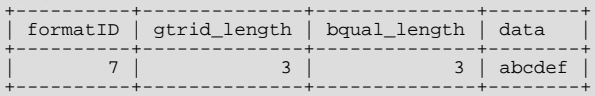

The output columns have the following meanings:

formatID is the formatID part of the transaction  $xid$ 

- gtrid\_length is the length in bytes of the gtrid part of the xid
- bqual\_length is the length in bytes of the bqual part of the xid
- <span id="page-838-0"></span>data is the concatenation of the  $\frac{gtri}{d}$  and  $\frac{bqual}{d}$  parts of the xid

# **12.4.7.2. XA Transaction States**

An XA transaction progresses through the following states:

- 1. Use XA START to start an XA transaction and put it in the ACTIVE state.
- 2. For an ACTIVE XA transaction, issue the SQL statements that make up the transaction, and then issue an XA END statement. XA END puts the transaction in the IDLE state.
- 3. For an IDLE XA transaction, you can issue either an XA PREPARE statement or an XA COMMIT ... ONE PHASE statement:
	- XA PREPARE puts the transaction in the PREPARED state. An XA RECOVER statement at this point will include the transaction's xid value in its output, because XA RECOVER lists all XA transactions that are in the PREPARED state.
	- XA COMMIT ... ONE PHASE prepares and commits the transaction. The xid value will not be listed by XA RECOV-ER because the transaction terminates.
- 4. For a PREPARED XA transaction, you can issue an XA COMMIT statement to commit and terminate the transaction, or XA ROLLBACK to roll back and terminate the transaction.

Here is a simple XA transaction that inserts a row into a table as part of a global transaction:

```
mysql> XA START 'xatest';
Query OK, 0 rows affected (0.00 sec)
mysql> INSERT INTO mytable (i) VALUES(10);
Query OK, 1 row affected (0.04 sec)
mysql> XA END 'xatest';
Query OK, 0 rows affected (0.00 sec)
mysql> XA PREPARE 'xatest';
Query OK, 0 rows affected (0.00 sec)
mysql> XA COMMIT 'xatest';
Query OK, 0 rows affected (0.00 sec)
```
Within the context of a given client connection, XA transactions and local (non-XA) transactions are mutually exclusive. For example, if XA START has been issued to begin an XA transaction, a local transaction cannot be started until the XA transaction has been committed or rolled back. Conversely, if a local transaction has been started with START TRANSACTION, no XA statements can be used until the transaction has been committed or rolled back.

Note that if an XA transaction is in the ACTIVE state, you cannot issue any statements that cause an implicit commit. That would violate the XA contract because you could not roll back the XA transaction. You will receive the following error if you try to execute such a statement:

```
ERROR 1399 (XAE07): XAER RMFAIL: The command cannot be executed
when global transaction is in the ACTIVE state
```
Statements to which the preceding remark applies are listed at [Section 12.4.3, "Statements That Cause an Implicit Commit"](#page-831-0).

**MySQL Enterprise** MySQL Enterprise subscribers will find more information on this subject in the Knowledge Base article, [Can](https://kb.mysql.com/view.php?id=5199) [I Undo a Set of SQL Statements?](https://kb.mysql.com/view.php?id=5199) To subscribe to MySQL Enterprise see [ht](http://www.mysql.com/products/enterprise/advisors.html)[tp://www.mysql.com/products/enterprise/advisors.html](http://www.mysql.com/products/enterprise/advisors.html).

# **12.5. Database Administration Statements**

# **12.5.1. Account Management Statements**

MySQL account information is stored in the tables of the mysql database. This database and the access control system are discussed extensively in Chapter 5, *[MySQL Server Administration](#page-314-0)*, which you should consult for additional details.

# **Important**

Some releases of MySQL introduce changes to the structure of the grant tables to add new privileges or features. Whenever you update to a new version of MySQL, you should update your grant tables to make sure that they have the current structure so that you can take advantage of any new capabilities. See Section 4.4.9, "[mysql\\_upgrad](#page-228-0)e - Check Tables for MySQL Upgrade".

### **MySQL Enterprise**

In a production environment it is always prudent to examine any changes to users' accounts. The MySQL Enterprise Monitor provides notification whenever users' privileges are altered. For more information, see [http://www.mysql.com/products/enterprise/advisors.html.](http://www.mysql.com/products/enterprise/advisors.html)

## **12.5.1.1. CREATE USER Syntax**

CREATE USER user [IDENTIFIED BY [PASSWORD] 'password'] [, user [IDENTIFIED BY [PASSWORD] 'password']] ...

The CREATE USER statement was added in MySQL 5.0.2. This statement creates new MySQL accounts. To use it, you must have the global CREATE USER privilege or the INSERT privilege for the mysql database. For each account, CREATE USER creates a new record in the mysql.user table that has no privileges. An error occurs if the account already exists. Each account is named using the same format as for the GRANT statement; for example, 'jeffrey'@'localhost'. If you specify only the username part of the account name, a hostname part of '%' is used. For additional information about specifying account names, see [Sec](#page-840-0)[tion 12.5.1.3, "](#page-840-0)GRANT Syntax".

The account can be given a password with the optional IDENTIFIED BY clause. The  $user$  value and the password are given the same way as for the GRANT statement. In particular, to specify the password in plain text, omit the PASSWORD keyword. To specify the password as the hashed value as returned by the [PASSWORD\(\)](#page-740-0) function, include the PASSWORD keyword. See [Sec](#page-840-0)[tion 12.5.1.3, "](#page-840-0)GRANT Syntax".

## **Important**

<span id="page-839-0"></span>This statement may be recorded in a history file such as  $\sim$  / .mysql\_history, which means that plaintext passwords may be read by anyone having read access to such files.

## **12.5.1.2. DROP USER Syntax**

DROP USER user [, user] ...

The DROP USER statement removes one or more MySQL accounts. To use it, you must have the global CREATE USER privilege or the DELETE privilege for the mysql database. Each account is named using the same format as for the GRANT statement; for example, 'jeffrey'@'localhost'. If you specify only the username part of the account name, a hostname part of ' $\frac{1}{6}$ ' is used. For additional information about specifying account names, see [Section 12.5.1.3, "](#page-840-0)GRANT Syntax".

DROP USER as present in MySQL 5.0.0 removes only accounts that have no privileges. In MySQL 5.0.2, it was modified to remove account privileges as well. This means that the procedure for removing an account depends on your version of MySQL.

As of MySQL 5.0.2, you can remove an account and its privileges as follows:

DROP USER user;

The statement removes privilege rows for the account from all grant tables.

Before MySQL 5.0.2, DROP USER serves only to remove account rows from the user table for accounts that have no privileges. To remove a MySQL account completely (including all of its privileges), you should use the following procedure, performing these steps in the order shown:

- 1. Use SHOW GRANTS to determine what privileges the account has. See [Section 12.5.5.14, "](#page-863-0)SHOW GRANTS Syntax".
- 2. Use REVOKE to revoke the privileges displayed by SHOW GRANTS. This removes rows for the account from all the grant tables except the user table, and revokes any global privileges listed in the user table. See [Section 12.5.1.3, "](#page-840-0)GRANT Syn[tax".](#page-840-0)
- 3. Delete the account by using DROP USER to remove the user table row.

# **Important**

DROP USER does not automatically close any open user sessions. Rather, in the event that a user with an open ses-

sion is dropped, the statement does not take effect until that user's session is closed. Once the session is closed, the user is dropped, and that user's next attempt to log in will fail. *This is by design*.

<span id="page-840-0"></span>DROP USER does not automatically delete or invalidate any database objects that the user created. This applies to tables, views, stored routines, and triggers.

# **12.5.1.3. GRANT Syntax**

```
GRANT
        priv_type [(column_list)]
         [, priv_type [(column_list)]] ...
ON [object_type]
{
                         *
                     \begin{array}{|c|c|} \hline \star & \star \\ db\_name. \hline \end{array}dbname.tbl name
                         tb\overline{l}_name
                        db_name.routine_name
         }
TO user [IDENTIFIED BY [PASSWORD] 'password']
[, user [IDENTIFIED BY [PASSWORD] 'password']] ...
[REQUIRE
                 NONE<br>[{SSL| X509}]<br>[CIPHER 'cipher' [AND]]<br>[ISSUER 'issuer' [AND]]<br>[SUBJECT 'subject']]
        [WITH with_option [with_option] ...]
object_type =
TABLE
        | FUNCTION
        PROCEDURE
with_option =
GRANT OPTION
    | MAX_QUERIES_PER_HOUR count
| MAX_UPDATES_PER_HOUR count
| MAX_CONNECTIONS_PER_HOUR count
| MAX_USER_CONNECTIONS count
```
The GRANT statement enables system administrators to create MySQL user accounts and to grant rights to accounts. To use GRANT, you must have the GRANT OPTION privilege, and you must have the privileges that you are granting. The REVOKE state-ment is related and enables administrators to remove account privileges. See [Section 12.5.1.5, "](#page-846-0)REVOKE Syntax".

#### **MySQL Enterprise** For automated notification of users with inappropriate privileges, subscribe to the MySQL Enterprise Monitor. For more information, see <http://www.mysql.com/products/enterprise/advisors.html>.

MySQL account information is stored in the tables of the mysql database. This database and the access control system are discussed extensively in Chapter 5, *[MySQL Server Administration](#page-314-0)*, which you should consult for additional details.

#### **Important**

Some releases of MySQL introduce changes to the structure of the grant tables to add new privileges or features. Whenever you update to a new version of MySQL, you should update your grant tables to make sure that they have the current structure so that you can take advantage of any new capabilities. See Section 4.4.9, "[mysql\\_upgrad](#page-228-0)e - Check Tables for MySQL Upgrade".

If the grant tables hold privilege rows that contain mixed-case database or table names and the lower\_case\_table\_names system variable is set to a non-zero value, REVOKE cannot be used to revoke these privileges. It will be necessary to manipulate the grant tables directly. (GRANT will not create such rows when lower\_case\_table\_names is set, but such rows might have been created prior to setting the variable.)

Privileges can be granted at several levels. The examples shown here include no IDENTIFIED BY 'password' clause for brevity, but you should include one if the account does not already exist to avoid creating an account with no password.

#### • **Global level**

Global privileges apply to all databases on a given server. These privileges are stored in the  $mysgl.user$  table. GRANT ALL ON  $\star$ .  $\star$  and REVOKE ALL ON  $\star$ .  $\star$  grant and revoke only global privileges.

GRANT ALL ON \*.\* TO 'someuser'@'somehost'; GRANT SELECT, INSERT ON \*.\* TO 'someuser'@'somehost';

• **Database level**

Database privileges apply to all objects in a given database. These privileges are stored in the mysql.db and mysql.host tables. GRANT ALL ON db\_name. \* and REVOKE ALL ON db\_name. \* grant and revoke only database privileges.

GRANT ALL ON mydb.\* TO 'someuser'@'somehost'; GRANT SELECT, INSERT ON mydb.\* TO 'someuser'@'somehost';

#### • **Table level**

Table privileges apply to all columns in a given table. These privileges are stored in the mysql.tables\_priv table. GRANT ALL ON db\_name.tbl\_name and REVOKE ALL ON db\_name.tbl\_name grant and revoke only table privileges.

GRANT ALL ON mydb.mytbl TO 'someuser'@'somehost'; GRANT SELECT, INSERT ON mydb.mytbl TO 'someuser'@'somehost';

If you specify  $tbl\_name$  rather than db\_name.tbl\_name, the statement applies to tbl\_name in the default database.

#### • **Column level**

Column privileges apply to single columns in a given table. These privileges are stored in the mysql.columns\_priv table. When using REVOKE, you must specify the same columns that were granted. The column or columns for which the privileges are to be granted must be enclosed within parentheses.

GRANT SELECT (col1), INSERT (col1,col2) ON mydb.mytbl TO 'someuser'@'somehost';

#### • **Routine level**

The CREATE ROUTINE, ALTER ROUTINE, EXECUTE, and GRANT privileges apply to stored routines (functions and procedures). They can be granted at the global and database levels. Also, except for CREATE ROUTINE, these privileges can be granted at the routine level for individual routines and are stored in the mysql.procs priv table.

```
GRANT CREATE ROUTINE ON mydb.* TO 'someuser'@'somehost';
GRANT EXECUTE ON PROCEDURE mydb.myproc TO 'someuser'@'somehost';
```
The *object\_type* clause was added in MySQL 5.0.6. It should be specified as TABLE, FUNCTION, or PROCEDURE when the following object is a table, a stored function, or a stored procedure.

# **Warning**

If you specify ON \* and you have *not* selected a default database, the privileges granted are global.

For the GRANT and REVOKE statements,  $priv\_type$  can be specified as any of the following:

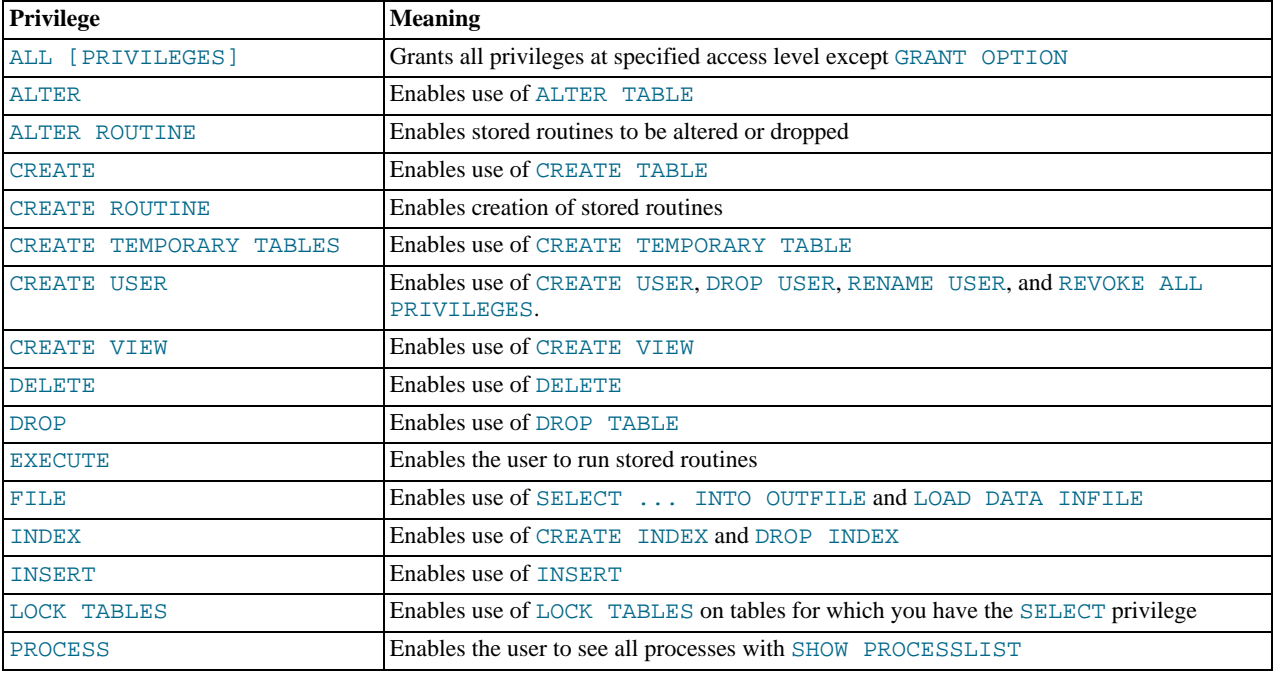

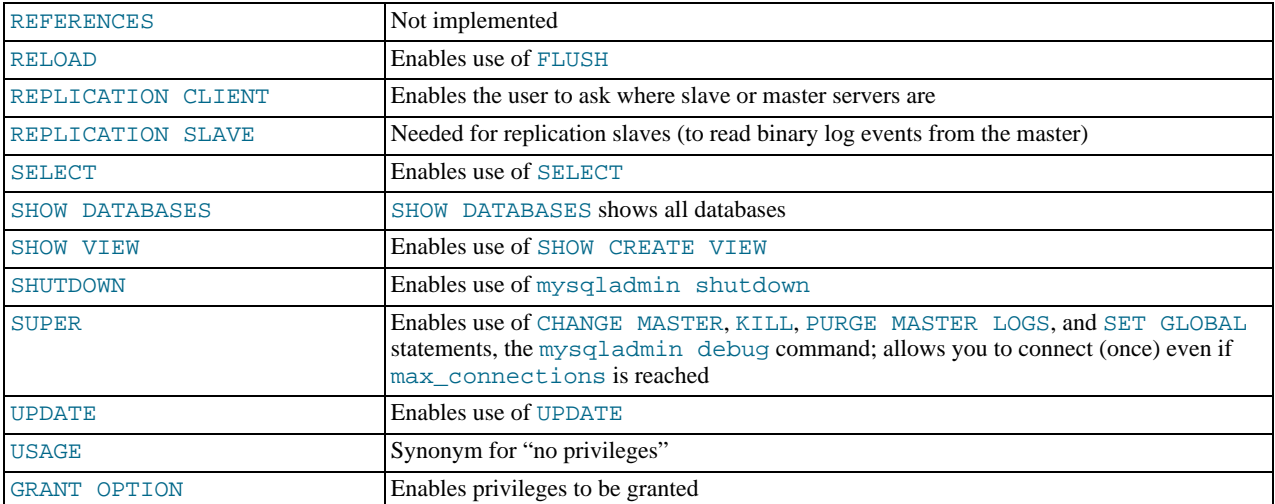

The EXECUTE privilege is not operational until MySQL 5.0.3. CREATE VIEW and SHOW VIEW were added in MySQL 5.0.1. CREATE USER, CREATE ROUTINE, and ALTER ROUTINE were added in MySQL 5.0.3.

The REFERENCES privilege currently is unused.

USAGE can be specified when you want to create a user that has no privileges.

Use SHOW GRANTS to determine what privileges an account has. See [Section 12.5.5.14, "](#page-863-0)SHOW GRANTS Syntax".

You can assign global privileges by using ON  $*$ ,  $*$  syntax or database-level privileges by using ON db name.  $*$  syntax. If you specify  $ON *$  and you have selected a default database, the privileges are granted in that database.

The FILE, PROCESS, RELOAD, REPLICATION CLIENT, REPLICATION SLAVE, SHOW DATABASES, SHUTDOWN, SUPER, and CREATE USER privileges are administrative privileges that can only be granted globally (using  $ON *.*$  syntax).

Other privileges can be granted globally or at more specific levels.

The priv\_type values that you can specify for a table are SELECT, INSERT, UPDATE, DELETE, CREATE, DROP, GRANT OPTION, INDEX, ALTER, CREATE VIEW and SHOW VIEW.

The  $priv\_type$  values that you can specify for a column (that is, when you use a  $column\_list$  clause) are SELECT, INSERT, and UPDATE.

The priv\_type values that you can specify at the routine level are ALTER ROUTINE, EXECUTE, and GRANT OPTION. CRE-ATE ROUTINE is not a routine-level privilege because you must have this privilege to create a routine in the first place.

For the global, database, table, and routine levels, GRANT ALL assigns only the privileges that exist at the level you are granting. For example, GRANT ALL ON  $db\_name.*$  is a database-level statement, so it does not grant any global-only privileges such as FILE.

MySQL allows you to grant privileges even on database objects that do not exist. In such cases, the privileges to be granted must include the CREATE privilege. *This behavior is by design*, and is intended to enable the database administrator to prepare user accounts and privileges for database objects that are to be created at a later time.

# **Important**

*MySQL does not automatically revoke any privileges when you drop a table or database*. However, if you drop a routine, any routine-level privileges granted for that routine are revoked.

## **Note**

The "\_" and "%" wildcards are allowed when specifying database names in GRANT statements that grant privileges at the global or database levels. This means, for example, that if you want to use a "\_" character as part of a database name, you should specify it as "\\_" in the GRANT statement, to prevent the user from being able to access additional databases matching the wildcard pattern; for example, GRANT  $\ldots$  ON  $\text{Koo} \bar{c}$  bar $\ldots$  TO  $\ldots$ 

To accommodate granting rights to users from arbitrary hosts, MySQL supports specifying the user value in the form user\_name@host\_name. If a user\_name or host\_name value is legal as an unquoted identifier, you need not quote it. However, quotes are necessary to specify a user\_name string containing special characters (such as "-"), or a host\_name

string containing special characters or wildcard characters (such as "%"); for example, 'test-user'@'test-hostname'. Quote the username and hostname separately.

You can specify wildcards in the hostname. For example, user\_name@'%.loc.gov' applies to user\_name for any host in the loc.gov domain, and user\_name@'144.155.166.%' applies to user\_name for any host in the 144.155.166 class C subnet.

The simple form user\_name is a synonym for user\_name@'%'.

*MySQL does not support wildcards in usernames*. Anonymous users are defined by inserting entries with User='' into the mysql.user table or by creating a user with an empty name with the GRANT statement:

GRANT ALL ON test.\* TO ''@'localhost' ...

When specifying quoted values, quote database, table, column, and routine names as identifiers, using backticks (""). Quote hostnames, usernames, and passwords as strings, using single quotes ("'").

### **Warning**

If you allow anonymous users to connect to the MySQL server, you should also grant privileges to all local users as user\_name@localhost. Otherwise, the anonymous user account for localhost in the mysql.user table (created during MySQL installation) is used when named users try to log in to the MySQL server from the local machine. For details, see [Section 5.4.4, "Access Control, Stage 1: Connection Verification".](#page-455-0)

You can determine whether this applies to you by executing the following query, which lists any anonymous users:

SELECT Host, User FROM mysql.user WHERE User='';

If you want to delete the local anonymous user account to avoid the problem just described, use these statements:

```
DELETE FROM mysql.user WHERE Host='localhost' AND User='';
FLUSH PRIVILEGES;
```
GRANT supports hostnames up to 60 characters long. Database, table, column, and routine names can be up to 64 characters. Usernames can be up to 16 characters.

#### **Note**

*The allowable length for usernames cannot be changed by altering the* mysql.user *table, and attempting to do so results in unpredictable behavior which may even make it impossible for users to log in to the MySQL server*. You should never alter any of the tables in the mysql database in any manner whatsoever except by means of the proced-ure prescribed by MySQL AB that is described in Section 4.4.9, "mysql\_upgrade [— Check Tables for MySQL](#page-228-0) [Upgrade"](#page-228-0).

The privileges for a table, column, or routine are formed additively as the logical [OR](#page-681-0) of the privileges at each of the privilege levels. For example, if the mysql.user table specifies that a user has a global SELECT privilege, the privilege cannot be denied by an entry at the database, table, or column level.

The privileges for a column can be calculated as follows:

```
global privileges
OR (database privileges AND host privileges)
OR table privileges
OR column privileges
OR routine privileges
```
In most cases, you grant rights to a user at only one of the privilege levels, so life is not normally this complicated. The details of the privilege-checking procedure are presented in [Section 5.4, "The MySQL Access Privilege System"](#page-449-0).

If you grant privileges for a username/hostname combination that does not exist in the mysql.user table, an entry is added and remains there until deleted with a DELETE statement. In other words, GRANT may create user table entries, but REVOKE does not remove them; you must do that explicitly using DROP USER or DELETE.

If the account does not already exist, GRANT creates it. In the case that you create a new account or if you have global grant privileges, the account's password is set to the password specified by the IDENTIFIED BY clause, if one is given. If the account already had a password, it is replaced by the new one.

#### **Warning**

If you create a new user but do not specify an IDENTIFIED BY clause, the user has no password. This is very insecure. As of MySQL 5.0.2, you can enable the NO\_AUTO\_CREATE\_USER SQL mode to prevent GRANT from creating

a new user if it would otherwise do so, unless IDENTIFIED BY is given to provide the new user a non-empty password.

**MySQL Enterprise**

The MySQL Enterprise Monitor specifically guards against user accounts with no passwords. To find out more, see <http://www.mysql.com/products/enterprise/advisors.html>.

Passwords can also be set with the SET PASSWORD statement. See [Section 12.5.1.6, "](#page-847-0)SET PASSWORD Syntax".

In the IDENTIFIED BY clause, the password should be given as the literal password value. It is unnecessary to use the [PASS-](#page-740-0)[WORD\(\)](#page-740-0) function as it is for the SET PASSWORD statement. For example:

GRANT ... IDENTIFIED BY 'mypass';

If you do not want to send the password in clear text and you know the hashed value that [PASSWORD\(\)](#page-740-0) would return for the password, you can specify the hashed value preceded by the keyword PASSWORD:

GRANT ... IDENTIFIED BY PASSWORD '\*6C8989366EAF75BB670AD8EA7A7FC1176A95CEF4';

In a C program, you can get the hashed value by using the make\_scrambled\_password() C API function.

If you grant privileges for a database, an entry in the  $m \leq 1$ , db table is created if needed. If all privileges for the database are removed with REVOKE, this entry is deleted.

The SHOW DATABASES privilege enables the account to see database names by issuing the SHOW DATABASE statement. Accounts that do not have this privilege see only databases for which they have some privileges, and cannot use the statement at all if the server was started with the --skip-show-database option.

#### **MySQL Enterprise**

The SHOW DATABASES privilege should be granted only to users who need to see all the databases on a MySQL server. Subscribers to the MySQL Enterprise Monitor are alerted when servers are started without the --skip-show-database option. For more information, see [ht](http://www.mysql.com/products/enterprise/advisors.html)[tp://www.mysql.com/products/enterprise/advisors.html](http://www.mysql.com/products/enterprise/advisors.html).

If a user has no privileges for a table, the table name is not displayed when the user requests a list of tables (for example, with a SHOW TABLES statement).

The WITH GRANT OPTION clause gives the user the ability to give to other users any privileges the user has at the specified privilege level. You should be careful to whom you give the GRANT OPTION privilege, because two users with different privileges may be able to join privileges!

You cannot grant another user a privilege which you yourself do not have; the GRANT OPTION privilege enables you to assign only those privileges which you yourself possess.

Be aware that when you grant a user the GRANT OPTION privilege at a particular privilege level, any privileges the user possesses (or may be given in the future) at that level can also be granted by that user to other users. Suppose that you grant a user the  $IN$ SERT privilege on a database. If you then grant the SELECT privilege on the database and specify WITH GRANT OPTION, that user can give to other users not only the SELECT privilege, but also INSERT. If you then grant the UPDATE privilege to the user on the database, the user can grant INSERT, SELECT, and UPDATE.

For a non-administrative user, you should not grant the ALTER privilege globally or for the mysql database. If you do that, the user can try to subvert the privilege system by renaming tables!

The MAX\_QUERIES\_PER\_HOUR count, MAX\_UPDATES\_PER\_HOUR count, and MAX\_CONNECTIONS\_PER\_HOUR count options limit the number of queries, updates, and logins a user can perform during any given one-hour period. (Queries for which results are served from the query cache do not count against the MAX\_QUERIES\_PER\_HOUR limit.) If count is 0 (the default), this means that there is no limitation for that user.

The MAX\_USER\_CONNECTIONS count option, implemented in MySQL 5.0.3, limits the maximum number of simultaneous connections that the account can make. If  $count$  is 0 (the default), the max\_user\_connections system variable determines the number of simultaneous connections for the account.

Note: To specify any of these resource-limit options for an existing user without affecting existing privileges, use GRANT USAGE ON \*.\* ... WITH MAX\_....

See [Section 5.5.4, "Limiting Account Resources"](#page-471-0).

MySQL can check X509 certificate attributes in addition to the usual authentication that is based on the username and password. To specify SSL-related options for a MySQL account, use the REQUIRE clause of the GRANT statement. (For background information on the use of SSL with MySQL, see [Section 5.5.7, "Using SSL for Secure Connections"](#page-474-0).)

There are a number of different possibilities for limiting connection types for a given account:

- REQUIRE NONE indicates that the account has no SSL or X509 requirements. This is the default if no SSL-related REQUIRE options are specified. Unencrypted connections are allowed if the username and password are valid. However, encrypted connections can also be used, at the client's option, if the client has the proper certificate and key files. That is, the client need not specify any SSL command options, in which case the connection will be unencrypted. To use an encrypted connection, the client must specify either the --ssl-ca option, or all three of the --ssl-ca, --ssl-key, and --ssl-cert options.
- The REQUIRE SSL option tells the server to allow only SSL-encrypted connections for the account.

```
GRANT ALL PRIVILEGES ON test.* TO 'root'@'localhost'
IDENTIFIED BY 'goodsecret' REQUIRE SSL;
```
To connect, the client must specify the  $-$ -ssl-ca option, and may additionally specify the  $-$ -ssl-key and  $-$ ssl-cert options.

REQUIRE X509 means that the client must have a valid certificate but that the exact certificate, issuer, and subject do not matter. The only requirement is that it should be possible to verify its signature with one of the CA certificates.

```
GRANT ALL PRIVILEGES ON test.* TO 'root'@'localhost'
IDENTIFIED BY 'goodsecret' REQUIRE X509;
```
To connect, the client must specify the  $-$ -ssl-ca,  $-$ -ssl-key, and  $-$ -ssl-cert options. This is also true for ISSUER and SUBJECT because those REQUIRE options imply X509.

• REQUIRE ISSUER 'issuer' places the restriction on connection attempts that the client must present a valid X509 certificate issued by CA  $\perp$  issuer'. If the client presents a certificate that is valid but has a different issuer, the server rejects the connection. Use of X509 certificates always implies encryption, so the SSL option is unnecessary in this case.

```
GRANT ALL PRIVILEGES ON test.* TO 'root'@'localhost'<br>IDENTIFIED BY 'goodsecret'<br>REQUIRE ISSUER '/C=FI/ST=Some-State/L=Helsinki/<br>O=MySQL Finland AB/CN=Tonu Samuel/Email=tonu@example.com';
```
Note that the  $'$  issuer' value should be entered as a single string.

• REQUIRE SUBJECT 'subject' places the restriction on connection attempts that the client must present a valid X509 certificate containing the subject  $subject$ . If the client presents a certificate that is valid but has a different subject, the server rejects the connection.

```
GRANT ALL PRIVILEGES ON test.* TO 'root'@'localhost'
   IDENTIFIED BY 'goodsecret'
REQUIRE SUBJECT '/C=EE/ST=Some-State/L=Tallinn/
      O=MySQL demo client certificate/
CN=Tonu Samuel/Email=tonu@example.com';
```
Note that the 'subject' value should be entered as a single string.

REQUIRE CIPHER  $'cipher'$  is needed to ensure that ciphers and key lengths of sufficient strength are used. SSL itself can be weak if old algorithms using short encryption keys are used. Using this option, you can ask that a specific cipher method is used to allow a connection.

```
GRANT ALL PRIVILEGES ON test.* TO 'root'@'localhost'
  IDENTIFIED BY 'goodsecret'
REQUIRE CIPHER 'EDH-RSA-DES-CBC3-SHA';
```
The SUBJECT, ISSUER, and CIPHER options can be combined in the REQUIRE clause like this:

```
GRANT ALL PRIVILEGES ON test.* TO 'root'@'localhost'
   IDENTIFIED BY 'goodsecret'
REQUIRE SUBJECT '/C=EE/ST=Some-State/L=Tallinn/
      O=MySQL demo client certificate/
   CN=Tonu Samuel/Email=tonu@example.com'
AND ISSUER '/C=FI/ST=Some-State/L=Helsinki/
   O=MySQL Finland AB/CN=Tonu Samuel/Email=tonu@example.com'
AND CIPHER 'EDH-RSA-DES-CBC3-SHA';
```
The AND keyword is optional between REQUIRE options.

The order of the options does not matter, but no option can be specified twice.

When mysqld starts, all privileges are read into memory. For details, see [Section 5.4.6, "When Privilege Changes Take Effect".](#page-460-0)

Note that if you are using table, column, or routine privileges for even one user, the server examines table, column, and routine privileges for all users and this slows down MySQL a bit. Similarly, if you limit the number of queries, updates, or connections for any users, the server must monitor these values.

The biggest differences between the standard SQL and MySQL versions of GRANT are:

- In MySQL, privileges are associated with the combination of a hostname and username and not with only a username.
- Standard SQL does not have global or database-level privileges, nor does it support all the privilege types that MySQL supports.
- MySQL does not support the standard SQL UNDER privilege, and does not support the TRIGGER privilege until MySQL 5.1.6.
- Standard SQL privileges are structured in a hierarchical manner. If you remove a user, all privileges the user has been granted are revoked. This is also true in MySQL 5.0.2 and up if you use DROP USER. Before 5.0.2, the granted privileges are not auto-matically revoked; you must revoke them yourself. See [Section 12.5.1.2, "](#page-839-0)DROP USER Syntax"
- In standard SQL, when you drop a table, all privileges for the table are revoked. In standard SQL, when you revoke a privilege, all privileges that were granted based on that privilege are also revoked. In MySQL, privileges can be dropped only with explicit REVOKE statements or by manipulating values stored in the MySQL grant tables.
- In MySQL, it is possible to have the INSERT privilege for only some of the columns in a table. In this case, you can still execute INSERT statements on the table, provided that you omit those columns for which you do not have the INSERT privilege. The omitted columns are set to their implicit default values if strict SQL mode is not enabled. In strict mode, the statement is rejected if any of the omitted columns have no default value. (Standard SQL requires you to have the INSERT privilege on all columns.) [Section 5.1.7, "SQL Modes",](#page-430-0) discusses strict mode. [Section 10.1.4, "Data Type Default Values"](#page-646-0), discusses implicit default values.

## **12.5.1.4. RENAME USER Syntax**

RENAME USER old\_user TO new\_user [, old\_user TO new\_user] ...

The RENAME USER statement renames existing MySQL accounts. To use it, you must have the global CREATE USER privilege or the UPDATE privilege for the mysql database. An error occurs if any old account does not exist or any new account exists. Each account is named using the same format as for the GRANT statement; for example, 'jeffrey'@'localhost'. If you specify only the username part of the account name, a hostname part of  $\frac{1}{8}$  is used. For additional information about specifying account names, see [Section 12.5.1.3, "](#page-840-0)GRANT Syntax".

RENAME USER does not automatically migrate any database objects that the user created, nor does it migrate any privileges that the user had prior to the renaming. This applies to tables, views, stored routines, and triggers.

<span id="page-846-0"></span>The RENAME USER statement was added in MySQL 5.0.2.

# **12.5.1.5. REVOKE Syntax**

```
REVOKE
    priv_type [(column_list)]
     [, priv_type [(column_list)]] ...
ON [object_type]
         {
            *
| *.*
              | db_name.*
              db_name.tbl_name
              tb\overline{1} name
              db_name.routine_name
     }
FROM user [, user] ...
REVOKE ALL PRIVILEGES, GRANT OPTION FROM user [, user] ...
```
The REVOKE statement enables system administrators to revoke privileges from MySQL accounts. Each account is named using the same format as for the GRANT statement; for example, 'jeffrey'@'localhost'. If you specify only the username part of the account name, a hostname part of '%' is used. For additional information about specifying account names, see [Sec](#page-840-0)[tion 12.5.1.3, "](#page-840-0)GRANT Syntax".

To use the first REVOKE syntax, you must have the GRANT OPTION privilege, and you must have the privileges that you are revoking.

For details on the levels at which privileges exist, the allowable  $priv_typ$ e values, and the syntax for specifying users and passwords, see [Section 12.5.1.3, "](#page-840-0)GRANT Syntax"

If the grant tables hold privilege rows that contain mixed-case database or table names and the lower\_case\_table\_names system variable is set to a non-zero value, REVOKE cannot be used to revoke these privileges. It will be necessary to manipulate the grant tables directly. (GRANT will not create such rows when lower\_case\_table\_names is set, but such rows might have been created prior to setting the variable.)

To revoke all privileges, use the following syntax, which drops all global, database-, table-, column-, and routine-level privileges for the named user or users:

REVOKE ALL PRIVILEGES, GRANT OPTION FROM user [, user] ...

To use this REVOKE syntax, you must have the global CREATE USER privilege or the UPDATE privilege for the mysql database.

<span id="page-847-0"></span>REVOKE removes privileges, but does not drop user table entries. You must do that explicitly using DELETE or DROP USER (see [Section 12.5.1.2, "](#page-839-0)DROP USER Syntax").

## **12.5.1.6. SET PASSWORD Syntax**

```
SET PASSWORD [FOR user] =
```

```
{
     PASSWORD('some password')
| OLD_PASSWORD('some password')
| 'encrypted password'
}
```
The SET PASSWORD statement assigns a password to an existing MySQL user account.

If the password is specified using the [PASSWORD\(\)](#page-740-0) or [OLD\\_PASSWORD\(\)](#page-740-1) function, the literal text of the password should be given. If the password is specified without using either function, the password should be the already-encrypted password value as returned by [PASSWORD\(\)](#page-740-0).

With no FOR clause, this statement sets the password for the current user. Any client that has connected to the server using a nonanonymous account can change the password for that account.

With a FOR clause, this statement sets the password for a specific account on the current server host. Only clients that have the UP-DATE privilege for the mysql database can do this. The user value should be given in user\_name@host\_name format, where  $user\_name$  and  $host\_name$  are exactly as they are listed in the User and Host columns of the mysql.user table entry. For example, if you had an entry with User and Host column values of 'bob' and '%.loc.gov', you would write the statement like this:

SET PASSWORD FOR 'bob'@'%.loc.gov' = PASSWORD('newpass');

That is equivalent to the following statements:

```
UPDATE mysql.user SET Password=PASSWORD('newpass')
WHERE User='bob' AND Host='%.loc.gov';
FLUSH PRIVILEGES;
```
### **Note**

If you are connecting to a MySQL 4.1 or later server using a pre-4.1 client program, do not use the preceding SET PASSWORD or UPDATE statement without reading [Section 5.4.8, "Password Hashing as of MySQL 4.1"](#page-463-0), first. The password format changed in MySQL 4.1, and under certain circumstances it is possible that if you change your password, you might not be able to connect to the server afterward.

You can see which account the server authenticated you as by executing SELECT CURRENT\_USER().

#### **MySQL Enterprise**

For automated notification of users without passwords, subscribe to the MySQL Enterprise Monitor. For more information see [http://www.mysql.com/products/enterprise/advisors.html.](http://www.mysql.com/products/enterprise/advisors.html)

# **12.5.2. Table Maintenance Statements**

## **12.5.2.1. ANALYZE TABLE Syntax**

<span id="page-847-1"></span>ANALYZE [LOCAL | NO\_WRITE\_TO\_BINLOG] TABLE tbl\_name [, tbl\_name] ...

ANALYZE TABLE analyzes and stores the key distribution for a table. During the analysis, the table is locked with a read lock for MyISAM and BDB. For InnoDB the table is locked with a write lock. This statement works with MyISAM, BDB, and InnoDB tables. For MyISAM tables, this statement is equivalent to using myisamchk --analyze.

For more information on how the analysis works within  $In n oDB$ , see [Section 13.2.16, "Restrictions on](#page-953-0) InnoDB Tables".

**MySQL Enterprise** For expert advice on optimizing tables subscribe to the MySQL Enterprise Monitor. For more information, see [http://www.mysql.com/products/enterprise/advisors.html.](http://www.mysql.com/products/enterprise/advisors.html)

MySQL uses the stored key distribution to decide the order in which tables should be joined when you perform a join on something other than a constant. In addition, key distributions can be used when deciding which indexes to use for a specific table within a query.

This statement requires SELECT and INSERT privileges for the table.

ANALYZE TABLE returns a result set with the following columns:

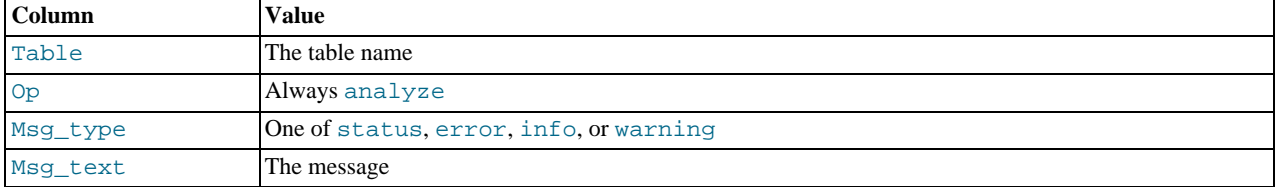

You can check the stored key distribution with the SHOW INDEX statement. See [Section 12.5.5.15, "](#page-864-0)SHOW INDEX Syntax".

If the table has not changed since the last ANALYZE TABLE statement, the table is not analyzed again.

By default, ANALYZE TABLE statements are written to the binary log so that such statements used on a MySQL server acting as a replication master will be replicated to replication slaves. Logging can be suppressed with the optional NO\_WRITE\_TO\_BINLOG keyword or its alias LOCAL.

# **12.5.2.2. BACKUP TABLE Syntax**

BACKUP TABLE tbl\_name [, tbl\_name] ... TO '/path/to/backup/directory'

# **Note**

This statement is deprecated. We are working on a better replacement for it that will provide online backup capabilities. In the meantime, the mysqlhotcopy script can be used instead.

BACKUP TABLE copies to the backup directory the minimum number of table files needed to restore the table, after flushing any buffered changes to disk. The statement works only for MyISAM tables. It copies the .frm definition and .MYD data files. The .MYI index file can be rebuilt from those two files. The directory should be specified as a full pathname. To restore the table, use RESTORE TABLE.

During the backup, a read lock is held for each table, one at time, as they are being backed up. If you want to back up several tables as a snapshot (preventing any of them from being changed during the backup operation), issue a LOCK TABLES statement first, to obtain a read lock for all tables in the group.

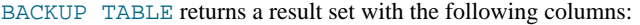

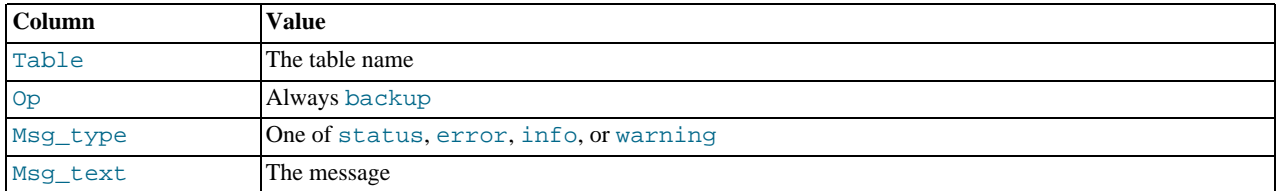

## **12.5.2.3. CHECK TABLE Syntax**

```
CHECK TABLE tbl_name [, tbl_name] ... [option] ...
option = {FOR UPGRADE | QUICK | FAST | MEDIUM | EXTENDED | CHANGED}
```
CHECK TABLE checks a table or tables for errors. CHECK TABLE works for MyISAM, InnoDB, and (as of MySQL 5.0.16) ARCHIVE tables. For MyISAM tables, the key statistics are updated as well.

As of MySQL 5.0.2, CHECK TABLE can also check views for problems, such as tables that are referenced in the view definition that no longer exist.

CHECK TABLE returns a result set with the following columns:

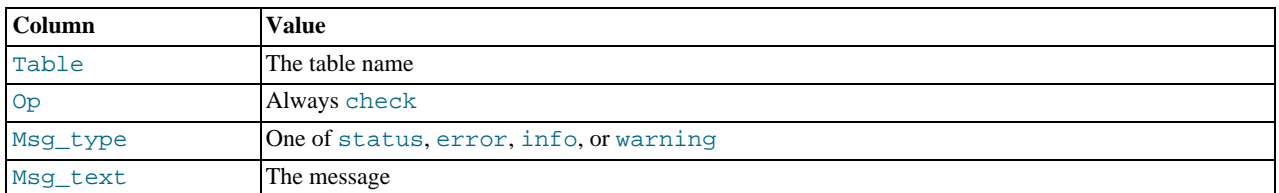

Note that the statement might produce many rows of information for each checked table. The last row has a Msg\_type value of status and the Msg\_text normally should be OK. If you don't get OK, or Table is already up to date you should normally run a repair of the table. See [Section 6.4, "Table Maintenance and Crash Recovery"](#page-494-0). Table is already up to date means that the storage engine for the table indicated that there was no need to check the table.

The FOR UPGRADE option checks whether the named tables are compatible with the current version of MySQL. This option was added in MySQL 5.0.19. With FOR UPGRADE, the server checks each table to determine whether there have been any incompatible changes in any of the table's data types or indexes since the table was created. If not, the check succeeds. Otherwise, if there is a possible incompatibility, the server runs a full check on the table (which might take some time). If the full check succeeds, the server marks the table's .frm file with the current MySQL version number. Marking the .frm file ensures that further checks for the table with the same version of the server will be fast.

Incompatibilities might occur because the storage format for a data type has changed or because its sort order has changed. Our aim is to avoid these changes, but occasionally they are necessary to correct problems that would be worse than an incompatibility between releases.

Currently, FOR UPGRADE discovers these incompatibilities:

- The indexing order for end-space in TEXT columns for InnoDB and MyISAM tables changed between MySQL 4.1 and 5.0.
- The storage method of the new DECIMAL data type changed between MySQL 5.0.3 and 5.0.5.
- As of MySQL 5.0.62, if your table was created by a different version of the MySQL server than the one you are currently running, FOR UPGRADE indicates that the table has an .frm file with an incompatible version. In this case, the result set returned by CHECK TABLE contains a line with a Msg\_type value of error and a Msg\_text value of Table upgrade required. Please do "REPAIR TABLE `tbl\_name`" to fix it!

The other check options that can be given are shown in the following table. These options are passed to the storage engine, which may use them or not. MyISAM uses them; they are ignored for InnoDB tables and views.

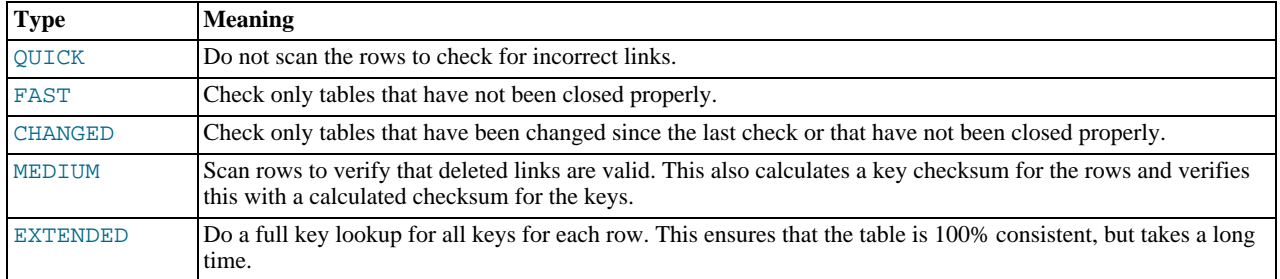

If none of the options QUICK, MEDIUM, or EXTENDED are specified, the default check type for dynamic-format MyISAM tables is MEDIUM. This has the same result as running myisamchk --medium-check tbl\_name on the table. The default check type also is MEDIUM for static-format MyISAM tables, unless CHANGED or FAST is specified. In that case, the default is QUICK. The row scan is skipped for CHANGED and FAST because the rows are very seldom corrupted.

You can combine check options, as in the following example that does a quick check on the table to determine whether it was closed properly:

CHECK TABLE test\_table FAST QUICK;

# **Note**

In some cases, CHECK TABLE changes the table. This happens if the table is marked as "corrupted" or "not closed properly" but CHECK TABLE does not find any problems in the table. In this case, CHECK TABLE marks the table as okay.

If a table is corrupted, it is most likely that the problem is in the indexes and not in the data part. All of the preceding check types check the indexes thoroughly and should thus find most errors.

If you just want to check a table that you assume is okay, you should use no check options or the QUICK option. The latter should be used when you are in a hurry and can take the very small risk that QUICK does not find an error in the data file. (In most cases, under normal usage, MySQL should find any error in the data file. If this happens, the table is marked as "corrupted" and cannot be used until it is repaired.)

FAST and CHANGED are mostly intended to be used from a script (for example, to be executed from cron) if you want to check tables from time to time. In most cases, FAST is to be preferred over CHANGED. (The only case when it is not preferred is when you suspect that you have found a bug in the MyISAM code.)

EXTENDED is to be used only after you have run a normal check but still get strange errors from a table when MySQL tries to update a row or find a row by key. This is very unlikely if a normal check has succeeded.

Use of CHECK TABLE ... EXTENDED might influence the execution plan generated by the query optimizer.

Some problems reported by CHECK TABLE cannot be corrected automatically:

• Found row where the auto\_increment column has the value 0.

This means that you have a row in the table where the AUTO\_INCREMENT index column contains the value 0. (It is possible to create a row where the AUTO\_INCREMENT column is 0 by explicitly setting the column to 0 with an UPDATE statement.)

This is not an error in itself, but could cause trouble if you decide to dump the table and restore it or do an ALTER TABLE on the table. In this case, the AUTO\_INCREMENT column changes value according to the rules of AUTO\_INCREMENT columns, which could cause problems such as a duplicate-key error.

To get rid of the warning, simply execute an UPDATE statement to set the column to some value other than 0.

If CHECK TABLE finds a problem for an InnoDB table, the server shuts down to prevent error propagation. Details of the error will be written to the error log.

# **12.5.2.4. CHECKSUM TABLE Syntax**

CHECKSUM TABLE tbl\_name [, tbl\_name] ... [ QUICK | EXTENDED ]

CHECKSUM TABLE reports a table checksum.

With QUICK, the live table checksum is reported if it is available, or NULL otherwise. This is very fast. A live checksum is enabled by specifying the CHECKSUM=1 table option when you create the table; currently, this is supported only for MyISAM tables. See Section 12.1.9, "[CREATE TABLE](#page-767-0) Syntax".

With EXTENDED, the entire table is read row by row and the checksum is calculated. This can be very slow for large tables.

If neither QUICK nor EXTENDED is specified, MySQL returns a live checksum if the table storage engine supports it and scans the table otherwise.

For a non-existent table, CHECKSUM TABLE returns NULL and, as of MySQL 5.0.3, generates a warning.

The checksum value depends on the table row format. If the row format changes, the checksum also changes. For example, the storage format for VARCHAR changed between MySQL 4.1 and 5.0, so if a 4.1 table is upgraded to MySQL 5.0, the checksum value may change.

# **12.5.2.5. OPTIMIZE TABLE Syntax**

OPTIMIZE [LOCAL | NO\_WRITE\_TO\_BINLOG] TABLE tbl\_name [, tbl\_name] ...

OPTIMIZE TABLE should be used if you have deleted a large part of a table or if you have made many changes to a table with variable-length rows (tables that have VARCHAR, VARBINARY, BLOB, or TEXT columns). Deleted rows are maintained in a linked list and subsequent INSERT operations reuse old row positions. You can use OPTIMIZE TABLE to reclaim the unused space and to defragment the data file.

This statement requires SELECT and INSERT privileges for the table.

In most setups, you need not run OPTIMIZE TABLE at all. Even if you do a lot of updates to variable-length rows, it is not likely that you need to do this more than once a week or month and only on certain tables.

OPTIMIZE TABLE works *only* for MyISAM, InnoDB, and (as of MySQL 5.0.16) ARCHIVE tables. It does *not* work for tables created using any other storage engine.

For MyISAM tables, OPTIMIZE TABLE works as follows:

- 1. If the table has deleted or split rows, repair the table.
- 2. If the index pages are not sorted, sort them.
- 3. If the table's statistics are not up to date (and the repair could not be accomplished by sorting the index), update them.

For BDB tables, OPTIMIZE TABLE currently is mapped to ANALYZE TABLE. See Section 12.5.2.1, "[ANALYZE TABLE](#page-847-1) Syn[tax".](#page-847-1)

For InnoDB tables, OPTIMIZE TABLE is mapped to ALTER TABLE, which rebuilds the table to update index statistics and free unused space in the clustered index.

You can make OPTIMIZE TABLE work on other storage engines by starting mysqld with the --skip-new or --safe-mode option. In this case, OPTIMIZE TABLE is just mapped to ALTER TABLE.

OPTIMIZE TABLE returns a result set with the following columns:

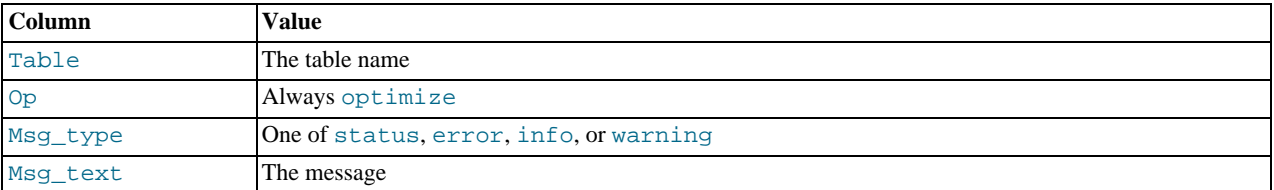

Note that MySQL locks the table during the time OPTIMIZE TABLE is running.

By default, OPTIMIZE TABLE statements are written to the binary log so that such statements used on a MySQL server acting as a replication master will be replicated to replication slaves. Logging can be suppressed with the optional NO\_WRITE\_TO\_BINLOG keyword or its alias LOCAL.

OPTIMIZE TABLE does not sort R-tree indexes, such as spatial indexes on POINT columns. [\(Bug#23578](http://bugs.mysql.com/23578))

## **12.5.2.6. REPAIR TABLE Syntax**

REPAIR [LOCAL | NO\_WRITE\_TO\_BINLOG] TABLE tbl\_name [, tbl\_name] ... [QUICK] [EXTENDED] [USE\_FRM]

REPAIR TABLE repairs a possibly corrupted table. By default, it has the same effect as myisamchk --recover tbl\_name. REPAIR TABLE works for MyISAM and for ARCHIVE tables. See [Section 13.1, "The](#page-901-0) MyISAM Storage Engine", and [Sec](#page-969-0)tion 13.8, "The ARCHIVE [Storage Engine"](#page-969-0).

This statement requires SELECT and INSERT privileges for the table.

Normally, you should never have to run this statement. However, if disaster strikes, REPAIR TABLE is very likely to get back all your data from a MyISAM table. If your tables become corrupted often, you should try to find the reason for it, to eliminate the need to use REPAIR TABLE. See [Section B.1.4.2, "What to Do If MySQL Keeps Crashing",](#page-1933-0) and [Section 13.1.4, "](#page-907-0)MyISAM Table [Problems".](#page-907-0)

# **Caution**

It is best to make a backup of a table before performing a table repair operation; under some circumstances the operation might cause data loss. Possible causes include but are not limited to filesystem errors.

# **Warning**

If the server dies during a REPAIR TABLE operation, it is essential after restarting it that you immediately execute another REPAIR TABLE statement for the table before performing any other operations on it. (It is always a good idea to start by making a backup.) In the worst case, you might have a new clean index file without information about the data file, and then the next operation you perform could overwrite the data file. This is an unlikely but possible scenario.

REPAIR TABLE returns a result set with the following columns:

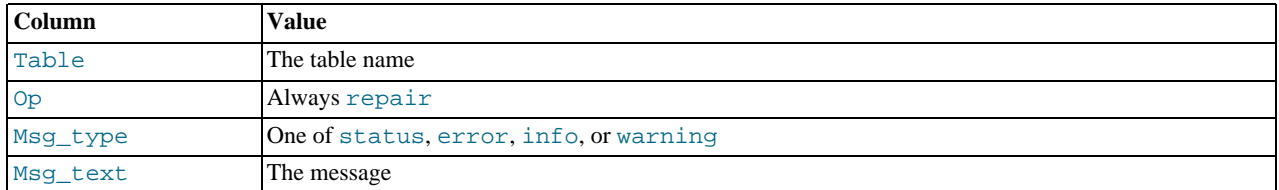

The REPAIR TABLE statement might produce many rows of information for each repaired table. The last row has a Msg\_type value of status and Msq\_test normally should be OK. If you do not get OK, you should try repairing the table with myisamchk --safe-recover. (REPAIR TABLE does not yet implement all the options of myisamchk.) With myisamchk --safe-recover, you can also use options that REPAIR TABLE does not support, such as --max-record-length.

If QUICK is given, REPAIR TABLE tries to repair only the index tree. This type of repair is like that done by myisamchk - -recover --quick.

If you use EXTENDED, MySQL creates the index row by row instead of creating one index at a time with sorting. This type of repair is like that done by myisamchk --safe-recover.

There is also a USE\_FRM mode available for REPAIR\_TABLE. Use this if the .MYI index file is missing or if its header is corrupted. In this mode, MySQL re-creates the .MYI file using information from the . frm file. This kind of repair cannot be done with myisamchk.

# **Note**

Use this mode *only* if you cannot use regular REPAIR modes. The . MYI header contains important table metadata (in particular, current AUTO\_INCREMENT value and Delete link) that are lost in REPAIR ... USE\_FRM. Don't use USE\_FRM if the table is compressed because this information is also stored in the .MYI file.

If USE\_FRM is *not* used, then a REPAIR TABLE checks the table to see whether an upgrade is required and if it is necessary performs the upgrade, following the same rules as CHECK TABLE ... FOR UPGRADE. See [Section 12.5.2.3, "](#page-848-0)CHECK TABLE [Syntax",](#page-848-0) for more information. As of MySQL 5.0.62, REPAIR TABLE without USE\_FRM upgrades the . frm file to the current version.

## **Caution**

As of MySQL 5.0.62, if you use USE\_FRM and your table was created by a different version of the MySQL server than the one you are currently running, REPAIR TABLE will not attempt to repair the table. In this case, the result set returned by REPAIR TABLE contains a line with a Msg\_type value of error and a Msg\_text value of Failed repairing incompatible .FRM file.

Prior to MySQL 5.0.62, *do not use* USE\_FRM if your table was created by a different version of the MySQL server. Doing so risks the loss of all rows in the table. It is particularly dangerous to use USE\_FRM after the server returns this message:

```
Table upgrade required. Please do<br>"REPAIR TABLE `tbl_name`" to fix it!
```
By default, REPAIR TABLE statements are written to the binary log so that such statements used on a MySQL server acting as a replication master will be replicated to replication slaves. Logging can be suppressed with the optional NO\_WRITE\_TO\_BINLOG keyword or its alias LOCAL.

# **12.5.2.7. RESTORE TABLE Syntax**

RESTORE TABLE tbl\_name [, tbl\_name] ... FROM '/path/to/backup/directory'

RESTORE TABLE restores the table or tables from a backup that was made with BACKUP TABLE. The directory should be specified as a full pathname.

Existing tables are not overwritten; if you try to restore over an existing table, an error occurs. Just as for BACKUP TABLE, RE-

STORE TABLE currently works only for MyISAM tables. Restored tables are not replicated from master to slave.

The backup for each table consists of its . fxm format file and . MYD data file. The restore operation restores those files, and then uses them to rebuild the .MYI index file. Restoring takes longer than backing up due to the need to rebuild the indexes. The more indexes the table has, the longer it takes.

RESTORE TABLE returns a result set with the following columns:

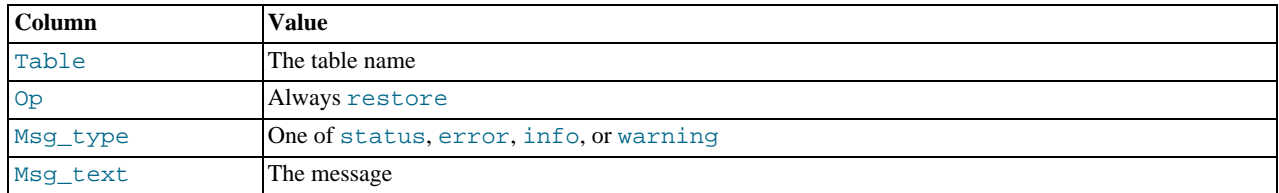

# **12.5.3. User-Defined Function Statements**

# **12.5.3.1. CREATE FUNCTION Syntax**

CREATE [AGGREGATE] FUNCTION function\_name RETURNS {STRING|INTEGER|REAL|DECIMAL} SONAME shared\_library\_name

A user-defined function (UDF) is a way to extend MySQL with a new function that works like a native (built-in) MySQL function such as [ABS\(\)](#page-702-0) or [CONCAT\(\)](#page-686-0).

 $function$  name is the name that should be used in SQL statements to invoke the function. The RETURNS clause indicates the type of the function's return value. As of MySQL 5.0.3, DECIMAL is a legal value after RETURNS, but currently DECIMAL functions return string values and should be written like STRING functions.

shared\_library\_name is the basename of the shared object file that contains the code that implements the function. As of MySQL 5.0.67, the file must be located in the plugin directory. This directory is given by the value of the plugin\_dir system variable. If the value of plugin\_dir is empty, the behavior that is used before 5.0.67 applies: The file must be located in a directory that is searched by your system's dynamic linker.

To create a function, you must have the INSERT and privilege for the mysql database. This is necessary because CREATE FUNCTION adds a row to the mysql. func system table that records the function's name, type, and shared library name. If you do not have this table, you should run the [mysql\\_upgrade](#page-228-0) command to create it. See Section 4.4.9, "mysql\_upgrade -[Check Tables for MySQL Upgrade".](#page-228-0)

An active function is one that has been loaded with CREATE FUNCTION and not removed with DROP FUNCTION. All active functions are reloaded each time the server starts, unless you start mysqld with the  $--skip-$ -grant-tables option. In this case, UDF initialization is skipped and UDFs are unavailable.

For instructions on writing user-defined functions, see [Section 25.2.2, "Adding a New User-Defined Function".](#page-1864-0) For the UDF mechanism to work, functions must be written in C or  $C_{++}$  (or another language that can use C calling conventions), your operating system must support dynamic loading and you must have compiled mysqld dynamically (not statically).

An AGGREGATE function works exactly like a native MySQL aggregate (summary) function such as SUM or [COUNT\(\)](#page-750-0). For AG-GREGATE to work, your mysql.func table must contain a type column. If your mysql.func table does not have this column, you should run the mysql\_upgrade program to create it (see Section 4.4.9, "mysql\_upgrade [— Check Tables for](#page-228-0) [MySQL Upgrade"\)](#page-228-0).

## **Note**

To upgrade the shared library associated with a UDF, issue a DROP FUNCTION statement, upgrade the shared library, and then issue a CREATE FUNCTION statement. If you upgrade the shared library first and then use DROP FUNCTION, the server may crash.

# **12.5.3.2. DROP FUNCTION Syntax**

DROP FUNCTION function\_name

This statement drops the user-defined function (UDF) named function\_name.

To drop a function, you must have the DELETE privilege for the mysql database. This is because DROP FUNCTION removes a row from the mysql. func system table that records the function's name, type, and shared library name.

## **Note**

To upgrade the shared library associated with a UDF, issue a DROP FUNCTION statement, upgrade the shared library, and then issue a CREATE FUNCTION statement. If you upgrade the shared library first and then use DROP FUNCTION, the server may crash.

DROP FUNCTION is also used to drop stored functions (see Section 12.1.15, "[DROP PROCEDURE](#page-784-0) and DROP FUNCTION Syn[tax"\)](#page-784-0).

# **12.5.4. SET Syntax**

```
SET variable_assignment [, variable_assignment] ...
variable_assignment:
      user_var_name = expr
| [GLOBAL | SESSION] system_var_name = expr
| [@@global. | @@session. | @@]system_var_name = expr
```
The SET statement assigns values to different types of variables that affect the operation of the server or your client. Older versions of MySQL employed SET OPTION, but this syntax is deprecated in favor of SET without OPTION.

This section describes use of SET for assigning values to system variables or user variables. For general information about these types of variables, see [Section 5.1.3, "System Variables",](#page-347-0) [Section 5.1.4, "Session System Variables",](#page-405-0) and [Section 8.4,](#page-593-0) ["User-Defined Variables".](#page-593-0) System variables also can be set at server startup, as described in [Section 5.1.5, "Using System Vari](#page-408-0)[ables"](#page-408-0).

Some variants of SET syntax are used in other contexts:

- SET CHARACTER SET and SET NAMES assign values to character set and collation variables associated with the connection to the server. SET ONESHOT is used for replication. These variants are described later in this section.
- SET PASSWORD assigns account passwords. See [Section 12.5.1.6, "](#page-847-0)SET PASSWORD Syntax".
- SET TRANSACTION ISOLATION LEVEL sets the isolation level for transaction processing. See [Section 12.4.6, "](#page-834-0)SET [TRANSACTION](#page-834-0) Syntax".
- SET is used within stored routines to assign values to local routine variables. See [Section 12.8.3.2, "Variable](#page-892-0) SET Statement".

The following discussion shows the different  $SET$  syntaxes that you can use to set variables. The examples use the = assignment operator, but the := operator also is allowable.

A user variable is written as @var\_name and can be set as follows:

SET @var\_name = expr;

Many system variables are dynamic and can be changed while the server runs by using the SET statement. For a list, see [Sec](#page-412-0)[tion 5.1.5.2, "Dynamic System Variables".](#page-412-0) To change a system variable with SET, refer to it as var\_name, optionally preceded by a modifier:

- To indicate explicitly that a variable is a global variable, precede its name by GLOBAL or @@global.. The SUPER privilege is required to set global variables.
- To indicate explicitly that a variable is a session variable, precede its name by SESSION, @@session., or @@. Setting a session variable requires no special privilege, but a client can change only its own session variables, not those of any other client.
- LOCAL and @@local. are synonyms for SESSION and @@session..
- If no modifier is present, SET changes the session variable.

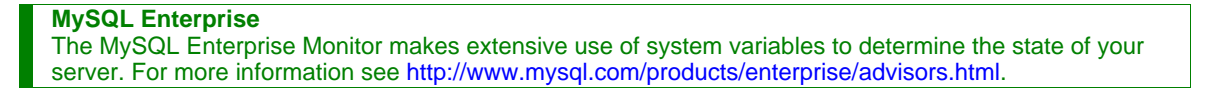

A SET statement can contain multiple variable assignments, separated by commas. If you set several system variables, the most recent GLOBAL or SESSION modifier in the statement is used for following variables that have no modifier specified.

Examples:

SET sort\_buffer\_size=10000; SET @@local.sort\_buffer\_size=10000;<br>SET GLOBAL sort\_buffer\_size=1000000, SESSION sort\_buffer\_size=1000000;<br>SET @@sort\_buffer\_size=1000000;<br>SET @@global.sort\_buffer\_size=1000000, @@local.sort\_buffer\_size=1000000;

The @@var\_name syntax for system variables is supported for compatibility with some other database systems.

If you change a session system variable, the value remains in effect until your session ends or until you change the variable to a different value. The change is not visible to other clients.

If you change a global system variable, the value is remembered and used for new connections until the server restarts. (To make a global system variable setting permanent, you should set it in an option file.) The change is visible to any client that accesses that global variable. However, the change affects the corresponding session variable only for clients that connect after the change. The global variable change does not affect the session variable for any client that is currently connected (not even that of the client that issues the SET GLOBAL statement).

To prevent incorrect usage, MySQL produces an error if you use SET GLOBAL with a variable that can only be used with SET SESSION or if you do not specify GLOBAL (or @@global.) when setting a global variable.

To set a SESSION variable to the GLOBAL value or a GLOBAL value to the compiled-in MySQL default value, use the DEFAULT keyword. For example, the following two statements are identical in setting the session value of  $max_j \text{join_size}$  to the global value:

SET max\_join\_size=DEFAULT; SET @@session.max\_join\_size=@@global.max\_join\_size;

Not all system variables can be set to DEFAULT. In such cases, use of DEFAULT results in an error.

You can refer to the values of specific global or sesson system variables in expressions by using one of the @@-modifiers. For example, you can retrieve values in a SELECT statement like this:

SELECT @@global.sql\_mode, @@session.sql\_mode, @@sql\_mode;

When you refer to a system variable in an expression as  $@Qvar$  name (that is, when you do not specify  $@Q1obal$ . or @@session.), MySQL returns the session value if it exists and the global value otherwise. (This differs from SET @@var\_name = value, which always refers to the session value.)

Suffixes for specifying a value multiplier can be used when setting a variable at server startup, but not to set the value with SET at runtime. On the other hand, with SET you can assign a variable's value using an expression, which is not true when you set a variable at server startup. For example, the first of the following lines is legal at server startup, but the second is not:

shell> **mysql --max\_allowed\_packet=16M** shell> **mysql --max\_allowed\_packet=16\*1024\*1024**

Conversely, the second of the following lines is legal at runtime, but the first is not:

mysql> **SET GLOBAL max\_allowed\_packet=16M;** mysql> **SET GLOBAL max\_allowed\_packet=16\*1024\*1024;**

To display system variables names and values, use the SHOW VARIABLES statement. (See [Section 12.5.5.32, "](#page-878-0)SHOW VARI-ABLES [Syntax"](#page-878-0).)

The following list describes SET options that have non-standard syntax (that is, options that are not set with name = value syntax).

• CHARACTER SET {charset\_name | DEFAULT}

This maps all strings from and to the client with the given mapping. You can add new mappings by editing  $sq1/con$ vert.cc in the MySQL source distribution. SET CHARACTER SET sets three session system variables: character\_set\_client and character\_set\_results are set to the given character set, and character\_set\_connection to the value of character\_set\_database. See [Section 9.1.4, "Connection Character Sets and](#page-604-0) [Collations".](#page-604-0)

The default mapping can be restored by using the value DEFAULT. The default depends on the server configuration.

ucs2 cannot be used as a client character set, which means that it does not work for SET CHARACTER SET.

NAMES {'charset\_name' [COLLATE 'collation\_name'] | DEFAULT}

SET NAMES sets the three session system variables character\_set\_client, character\_set\_connection, and character\_set\_results to the given character set. Setting character\_set\_connection to charset\_name also sets collation\_connection to the default collation for charset\_name. The optional COLLATE clause may be used to specify a collation explicitly. See [Section 9.1.4, "Connection Character Sets and Collations".](#page-604-0)

The default mapping can be restored by using a value of DEFAULT. The default depends on the server configuration.

ucs2 cannot be used as a client character set, which means that it does not work for SET NAMES.

ONE SHOT

This option is a modifier, not a variable. It can be used to influence the effect of variables that set the character set, the collation, and the time zone. ONE\_SHOT is primarily used for replication purposes: mysqlbinlog uses SET ONE\_SHOT to modify temporarily the values of character set, collation, and time zone variables to reflect at rollforward what they were originally. ONE\_SHOT is for internal use only and is deprecated for MySQL 5.0 and up.

You cannot use ONE\_SHOT with other than the allowed set of variables; if you try, you get an error like this:

mysql> **SET ONE\_SHOT max\_allowed\_packet = 1;** ERROR 1382 (HY000): The 'SET ONE\_SHOT' syntax is reserved for purposes internal to the MySQL server

If ONE\_SHOT is used with the allowed variables, it changes the variables as requested, but only for the next non-SET statement. After that, the server resets all character set, collation, and time zone-related system variables to their previous values. Example:

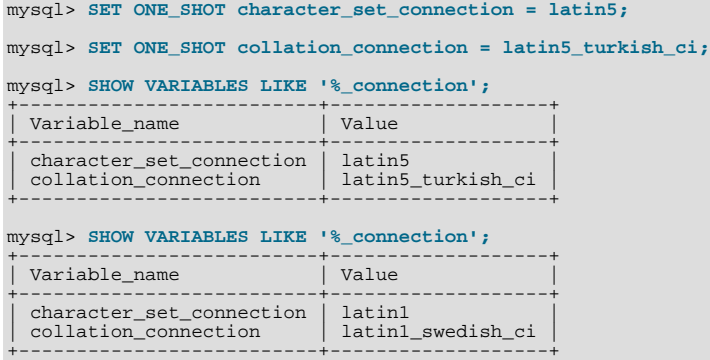

# **12.5.5. SHOW Syntax**

<span id="page-856-0"></span>SHOW has many forms that provide information about databases, tables, columns, or status information about the server. This section describes those following:

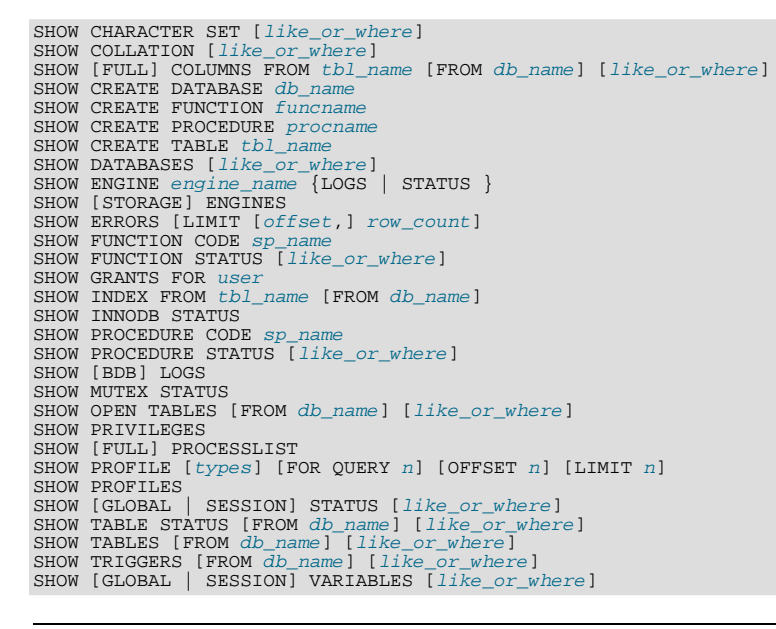

```
SHOW WARNINGS [LIMIT [offset,] row_count]
like_or_where:
  LIKE 'pattern'
| WHERE expr
```
If the syntax for a given SHOW statement includes a LIKE '[pattern](#page-693-0)' part, 'pattern' is a string that can contain the SQL "%" and "\_" wildcard characters. The pattern is useful for restricting statement output to matching values.

Several SHOW statements also accept a WHERE clause that provides more flexibility in specifying which rows to display. See [Sec](#page-1262-0)[tion 22.19, "Extensions to](#page-1262-0) SHOW Statements".

Many MySQL APIs (such as PHP) allow you to treat the result returned from a SHOW statement as you would a result set from a SELECT; see Chapter 24, *[Connectors and APIs](#page-1272-0)*, or your API documentation for more information. In addition, you can work in SQL with results from queries on tables in the INFORMATION\_SCHEMA database, which you cannot easily do with results from SHOW statements. See Chapter 22, [INFORMATION\\_SCHEMA](#page-1250-0) *Tables*.

#### **12.5.5.1. SHOW BINARY LOGS Syntax**

SHOW BINARY LOGS SHOW MASTER LOGS

Lists the binary log files on the server. This statement is used as part of the procedure described in [Section 12.6.1.1, "](#page-884-0)PURGE [MASTER LOGS](#page-884-0) Syntax", that shows how to determine which logs can be purged.

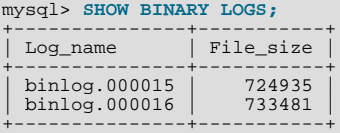

SHOW MASTER LOGS is equivalent to SHOW BINARY LOGS. The File\_size column is displayed as of MySQL 5.0.7.

### **12.5.5.2. SHOW BINLOG EVENTS Syntax**

```
SHOW BINLOG EVENTS
   [IN 'log_name'] [FROM pos] [LIMIT [offset,] row_count]
```
Shows the events in the binary log. If you do not specify 'log\_name', the first binary log is displayed.

The LIMIT clause has the same syntax as for the SELECT statement. See [Section 12.2.8, "](#page-803-0)SELECT Syntax".

#### **Note**

Issuing a SHOW BINLOG EVENTS with no LIMIT clause could start a very time- and resource-consuming process because the server returns to the client the complete contents of the binary log (which includes all statements executed by the server that modify data). As an alternative to SHOW BINLOG EVENTS, use the mysqlbinlog utility to save the binary log to a text file for later examination and analysis. See Section 4.6.7, "[mysqlbinlog](#page-287-0) — Utility for [Processing Binary Log Files"](#page-287-0).

#### **Note**

Events relating to the setting of variables are not included in the output from SHOW BINLOG EVENTS. To get complete coverage of events within a binary log, use [mysqlbinlog](#page-287-0).

## **12.5.5.3. SHOW CHARACTER SET Syntax**

SHOW CHARACTER SET [LIKE 'pattern' | WHERE expr]

The SHOW CHARACTER SET statement shows all available character sets. The [LIKE](#page-693-0) clause, if present, indicates which character set names to match. The WHERE clause can be given to select rows using more general conditions, as discussed in [Section 22.19,](#page-1262-0) ["Extensions to](#page-1262-0) SHOW Statements". For example:

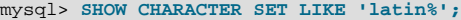

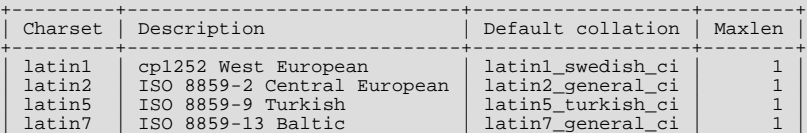

+---------+-----------------------------+-------------------+--------+

The Maxlen column shows the maximum number of bytes required to store one character.

### **12.5.5.4. SHOW COLLATION Syntax**

SHOW COLLATION [LIKE 'pattern' | WHERE expr]

The output from SHOW COLLATION includes all available character sets. The [LIKE](#page-693-0) clause, if present, indicates which collation names to match. The WHERE clause can be given to select rows using more general conditions, as discussed in [Section 22.19,](#page-1262-0) ["Extensions to](#page-1262-0) SHOW Statements". For example:

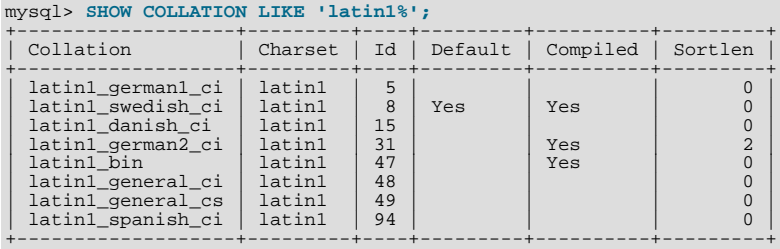

The Default column indicates whether a collation is the default for its character set. Compiled indicates whether the character set is compiled into the server. Sortlen is related to the amount of memory required to sort strings expressed in the character set.

## **12.5.5.5. SHOW COLUMNS Syntax**

SHOW [FULL] COLUMNS FROM tbl\_name [FROM db\_name] [LIKE 'pattern' | WHERE expr]

SHOW COLUMNS displays information about the columns in a given table. It also works for views as of MySQL 5.0.1. The [LIKE](#page-693-0) clause, if present, indicates which column names to match. The WHERE clause can be given to select rows using more general conditions, as discussed in [Section 22.19, "Extensions to](#page-1262-0) SHOW Statements".

#### mysql> **SHOW COLUMNS FROM City;**

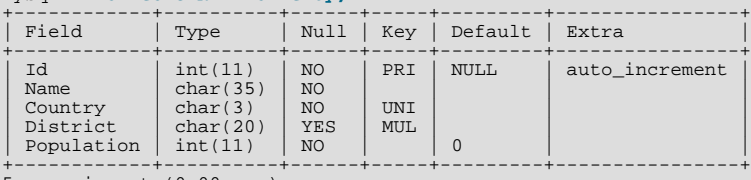

5 rows in set (0.00 sec)

If the data types differ from what you expect them to be based on a CREATE TABLE statement, note that MySQL sometimes changes data types when you create or alter a table. The conditions under which this occurs are described in [Section 12.1.9.1,](#page-776-0) ["Silent Column Specification Changes"](#page-776-0).

The FULL keyword causes the output to include the column collation and comments, as well as the privileges you have for each column.

You can use db\_name.tbl\_name as an alternative to the tbl\_name FROM db\_name syntax. In other words, these two statements are equivalent:

mysql> **SHOW COLUMNS FROM mytable FROM mydb;** mysql> **SHOW COLUMNS FROM mydb.mytable;**

SHOW COLUMNS displays the following values for each table column:

Field indicates the column name.

Type indicates the column data type.

Collation indicates the collation for non-binary string columns, or NULL for other columns. This value is displayed only if you use the FULL keyword.

The Null field contains YES if NULL values can be stored in the column. If not, the column contains NO as of MySQL 5.0.3, and '' before that.

The Key field indicates whether the column is indexed:

- If Key is empty, the column either is not indexed or is indexed only as a secondary column in a multiple-column, non-unique index.
- If Key is PRI, the column is a PRIMARY KEY or is one of the columns in a multiple-column PRIMARY KEY.
- If  $Key$  is UNI, the column is the first column of a unique-valued index that cannot contain NULL values.
- If  $Key$  is MUL, multiple occurrences of a given value are allowed within the column. The column is the first column of a nonunique index or a unique-valued index that can contain NULL values.

If more than one of the Key values applies to a given column of a table, Key displays the one with the highest priority, in the order PRI, UNI, MUL.

A UNIQUE index may be displayed as PRI if it cannot contain NULL values and there is no PRIMARY KEY in the table. A UNIQUE index may display as MUL if several columns form a composite UNIQUE index; although the combination of the columns is unique, each column can still hold multiple occurrences of a given value.

Before MySQL 5.0.11, if the column allows NULL values, the Key value can be MUL even when a single-column UNIQUE index is used. The rationale was that multiple rows in a UNIQUE index can hold a NULL value if the column is not declared NOT NULL. As of MySQL 5.0.11, the display is UNI rather than MUL regardless of whether the column allows NULL; you can see from the Null field whether or not the column can contain NULL.

The Default field indicates the default value that is assigned to the column.

The Extra field contains any additional information that is available about a given column. The value is auto\_increment if the column was created with the AUTO\_INCREMENT keyword and empty otherwise.

Privileges indicates the privileges you have for the column. This value is displayed only if you use the FULL keyword.

Comment indicates any comment the column has. This value is displayed only if you use the FULL keyword.

SHOW FIELDS is a synonym for SHOW COLUMNS. You can also list a table's columns with the mysqlshow db\_name tbl name command.

The DESCRIBE statement provides information similar to SHOW COLUMNS. See [Section 12.3.1, "](#page-826-0)DESCRIBE Syntax".

The SHOW CREATE TABLE, SHOW TABLE STATUS, and SHOW INDEX statements also provide information about tables. See [Section 12.5.5, "](#page-856-0)SHOW Syntax".

### **12.5.5.6. SHOW CREATE DATABASE Syntax**

SHOW CREATE {DATABASE | SCHEMA} db\_name

Shows the CREATE DATABASE statement that creates the given database. SHOW CREATE SCHEMA is a synonym for SHOW CREATE DATABASE as of MySQL 5.0.2.

mysql> **SHOW CREATE DATABASE test\G** \*\*\*\*\*\*\*\*\*\*\*\*\*\*\*\*\*\*\*\*\*\*\*\*\*\*\* 1. row \*\*\*\*\*\*\*\*\*\*\*\*\*\*\*\*\*\*\*\*\*\*\*\*\*\*\* Database: test Create Database: CREATE DATABASE `test` /\*!40100 DEFAULT CHARACTER SET latin1 \*/ mysql> **SHOW CREATE SCHEMA test\G** \*\*\*\*\*\*\*\*\*\*\*\*\*\*\*\*\*\*\*\*\*\*\*\*\*\*\* 1. row \*\*\*\*\*\*\*\*\*\*\*\*\*\*\*\*\*\*\*\*\*\*\*\*\*\*\* Database: test Create Database: CREATE DATABASE `test` /\*!40100 DEFAULT CHARACTER SET latin1 \*/

SHOW CREATE DATABASE quotes table and column names according to the value of the SQL\_QUOTE\_SHOW\_CREATE option. See [Section 5.1.4, "Session System Variables".](#page-405-0)

## **12.5.5.7. SHOW CREATE PROCEDURE and SHOW CREATE FUNCTION Syntax**

SHOW CREATE {PROCEDURE | FUNCTION} sp\_name

These statements are MySQL extensions. Similar to SHOW CREATE TABLE, they return the exact string that can be used to recreate the named routine. The statements require that you be the owner of the routine or have SELECT access to the mysql.proc table. If you do not have privileges for the routine itself, the value displayed for the Create Procedure or Create Function field will be NULL.

```
mysql> SHOW CREATE FUNCTION test.hello\G
         *************************** 1. row ***************************
        Function: hello
sql_mode:
Create Function: CREATE FUNCTION `test`.`hello`(s CHAR(20)) RETURNS CHAR(50)
RETURN CONCAT('Hello, ',s,'!')
```
## **12.5.5.8. SHOW CREATE TABLE Syntax**

SHOW CREATE TABLE tbl name

Shows the CREATE TABLE statement that creates the given table. As of MySQL 5.0.1, this statement also works with views.

```
mysql> SHOW CREATE TABLE t\G
*************************** 1. row ***************************
          Table: t
Create Table: CREATE TABLE t (
id INT(11) default NULL auto_increment,
   s char(60) default NULL,
PRIMARY KEY (id)
) ENGINE=MyISAM
```
SHOW CREATE TABLE quotes table and column names according to the value of the SQL\_QUOTE\_SHOW\_CREATE option. See [Section 5.1.4, "Session System Variables".](#page-405-0)

### **12.5.5.9. SHOW CREATE VIEW Syntax**

SHOW CREATE VIEW view name

This statement shows a CREATE VIEW statement that creates the given view.

```
mysql> SHOW CREATE VIEW v;
+------+----------------------------------------------------+
  View | Create View
+------+----------------------------------------------------+
| v | CREATE VIEW `test`.`v` AS select 1 AS `a`,2 AS `b` |
+------+----------------------------------------------------+
```
This statement was added in MySQL 5.0.1.

Prior to MySQL 5.0.11, the output columns from this statement were shown as Table and Create Table.

Use of SHOW CREATE VIEW requires the SHOW VIEW privilege and the SELECT privilege for the view in question.

You can also obtain information about view objects from INFORMATION\_SCHEMA, which contains a VIEWS table. See [Sec](#page-1259-0)tion 22.15, "The [INFORMATION\\_SCHEMA VIEWS](#page-1259-0) Table".

## **12.5.5.10. SHOW DATABASES Syntax**

SHOW {DATABASES | SCHEMAS} [LIKE 'pattern' | WHERE expr]

SHOW DATABASES lists the databases on the MySQL server host. SHOW SCHEMAS is a synonym for SHOW DATABASES as of MySQL 5.0.2. The [LIKE](#page-693-0) clause, if present, indicates which database names to match. The WHERE clause can be given to select rows using more general conditions, as discussed in [Section 22.19, "Extensions to](#page-1262-0) SHOW Statements".

You see only those databases for which you have some kind of privilege, unless you have the global SHOW DATABASES privilege. You can also get this list using the mysqlshow command.

If the server was started with the --skip-show-database option, you cannot use this statement at all unless you have the SHOW DATABASES privilege.

### **12.5.5.11. SHOW ENGINE Syntax**

SHOW ENGINE engine\_name {LOGS | STATUS }

SHOW ENGINE displays log or status information about a storage engine. The following statements currently are supported:

SHOW ENGINE BDB LOGS SHOW ENGINE INNODB STATUS SHOW ENGINE NDB STATUS

#### SHOW ENGINE NDBCLUSTER STATUS

SHOW ENGINE BDB LOGS displays status information about existing BDB log files. It returns the following fields:

• File

The full path to the log file.

• Type

The log file type (BDB for Berkeley DB log files).

• Status

The status of the log file (FREE if the file can be removed, or IN USE if the file is needed by the transaction subsystem)

SHOW ENGINE INNODB STATUS displays extensive information about the state of the InnoDB storage engine.

The InnoDB Monitors provide additional information about InnoDB processing. See Section 13.2.11.1, "[SHOW ENGINE IN-](#page-941-0)[NODB STATUS](#page-941-0) and the InnoDB Monitors".

Older (and now deprecated) synonyms for SHOW ENGINE BDB LOGS and SHOW ENGINE INNODB STATUS are SHOW [BDB] LOGS and SHOW INNODB STATUS, respectively.

If the server has the NDBCLUSTER storage engine enabled, SHOW ENGINE NDB STATUS can be used to display cluster status information. Sample output from this statement is shown here:

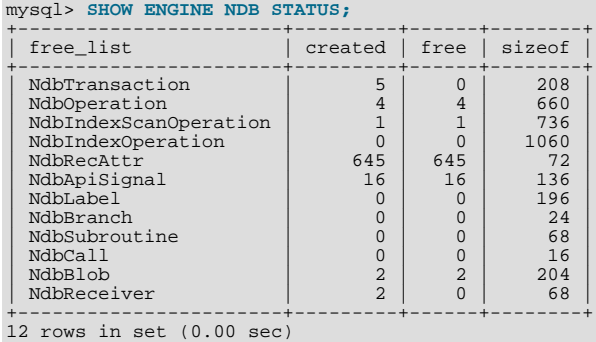

The most useful of the rows from the output of this statement are described in the following list:

- NdbTransaction: The number and size of NdbTransaction objects that have been created. An NdbTransaction is created each time a table schema operation (such as CREATE TABLE or ALTER TABLE) is performed on an NDB table.
- NdbOperation: The number and size of NdbOperation objects that have been created.
- NdbIndexScanOperation: The number and size of NdbIndexScanOperation objects that have been created.
- NdbIndexOperation: The number and size of NdbIndexOperation objects that have been created.
- NdbRecAttr: The number and size of NdbRecAttr objects that have been created. In general, one of these is created each time a data manipulation statement is performed by an SQL node.
- NdbBlob: The number and size of NdbBlob objects that have been created. An NdbBlob is created for each new operation involving a BLOB column in an NDB table.
- NdbReceiver: The number and size of any NdbReceiver object that have been created. The number in the created column is the same as the number of data nodes in the cluster to which the MySQL server has connected.

## **Note**

SHOW ENGINE NDB STATUS returns an empty result if no operations involving NDB tables have been performed by the MySQL client accessing the SQL node on which this statement is run.

SHOW ENGINE NDBCLUSTER STATUS is a synonym for SHOW ENGINE NDB STATUS.

#### **MySQL Enterprise**

The SHOW ENGINE engine name STATUS statement provides valuable information about the state of your server. For expert interpretation of this information, subscribe to the MySQL Enterprise Monitor. For more information see [http://www.mysql.com/products/enterprise/advisors.html.](http://www.mysql.com/products/enterprise/advisors.html)

## **12.5.5.12. SHOW ENGINES Syntax**

SHOW [STORAGE] ENGINES

SHOW ENGINES displays status information about the server's storage engines. This is particularly useful for checking whether a storage engine is supported, or to see what the default engine is. SHOW TABLE TYPES is a deprecated synonym.

```
mysql> SHOW ENGINES\G
*************************** 1. row ***************************
 Engine: MyISAM
Support: DEFAULT
Comment: Default engine as of MySQL 3.23 with great performance<br>************************** 2. row *************************
 Engine: MEMORY
Support: YES
Comment: Hash based, stored in memory, useful for temporary tables<br>************************** 3. row *************************
 Engine: HEAP
Support: YES
Comment: Alias for MEMORY
************************* 4. row ****************************
 Engine: MERGE
Support: YES
Comment: Collection of identical MyISAM tables
**************************** 5. row ********
 Engine: MRG_MYISAM
Support: YES
Comment: Alias for MERGE
                            *************************** 6. row ***************************
 Engine: ISAM
Support: NO
Comment: Obsolete storage engine, now replaced by MyISAM<br>************************* 7. row *************************
Engine: MRG_ISAM
Support: NO
Comment: Obsolete storage engine, now replaced by MERGE<br>************************* 8. row *************************
Engine: InnoDB
Support: YES
Comment: Supports transactions, row-level locking, and foreign keys<br>************************* 9. row *************************
 Engine: INNOBASE
Support: YES
Comment: Alias for INNODB
*************************** 10. row ***************************
 Engine: BDB
Support: YES
Comment: Supports transactions and page-level locking
 *************************** 11. row ***************************
Engine: BERKELEYDB
Support: YES
Comment: Alias for BDB
*************************** 12. row ***************************
Engine: NDBCLUSTER
Support: NO
Comment: Clustered, fault-tolerant, memory-based tables
*************************** 13. row ***************************
 Engine: NDB
Support: NO
Comment: Alias for NDBCLUSTER
                          ********** 14. row ****************************
 Engine: EXAMPLE
Support: NO
Comment: Example storage engine
*************************** 15. row ***************************
Engine: ARCHIVE
Support: YES
Comment: Archive storage engine
*************************** 16. row ***************************
Engine: CSV
Support: NO
Comment: CSV storage engine<br>************************* 17. row **************************
 Engine: FEDERATED
Support: YES
Comment: Federated MySQL storage engine
*************************** 18. row ***************************
 Engine: BLACKHOLE
Support: YES
Comment: /dev/null storage engine (anything you write to it disappears)
```
The output from SHOW ENGINES may vary according to the MySQL version used and other factors. The values shown in the Support column indicate the server's level of support for the storage engine, as shown here:

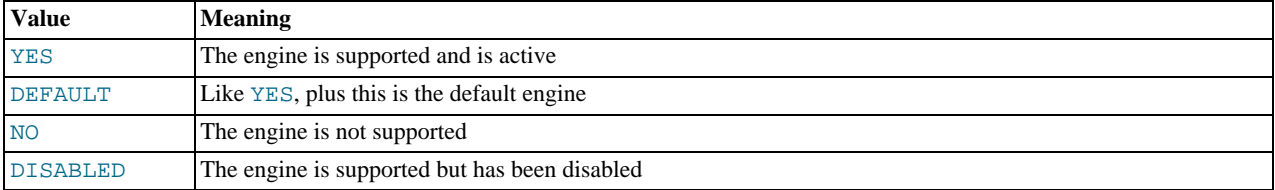

A value of NO means that the server was compiled without support for the engine, so it cannot be activated at runtime.

A value of DISABLED occurs either because the server was started with an option that disables the engine, or because not all options required to enable it were given. In the latter case, the error log file should contain a reason indicating why the option is disabled. See [Section 5.2.1, "The Error Log".](#page-437-0)

You might also see DISABLED for a storage engine if the server was compiled to support it, but was started with a  $--$ skip- $en$ gine\_name option. For example, --skip-innodb disables the InnoDB engine. For the NDBCLUSTER storage engine, DIS-ABLED means the server was compiled with support for MySQL Cluster, but was not started with the --ndbcluster option.

All MySQL servers support MyISAM tables, because MyISAM is the default storage engine. It is not possible to disable MyISAM.

## **12.5.5.13. SHOW ERRORS Syntax**

SHOW ERRORS [LIMIT [*offset,*] row\_count]<br>SHOW COUNT(\*) ERRORS

This statement is similar to SHOW WARNINGS, except that instead of displaying errors, warnings, and notes, it displays only errors.

The LIMIT clause has the same syntax as for the SELECT statement. See [Section 12.2.8, "](#page-803-0)SELECT Syntax".

The SHOW COUNT( $\star$ ) ERRORS statement displays the number of errors. You can also retrieve this number from the  $er$ ror\_count variable:

```
SHOW COUNT(*) ERRORS;
SELECT @@error_count;
```
<span id="page-863-0"></span>For more information, see [Section 12.5.5.33, "](#page-879-0)SHOW WARNINGS Syntax".

## **12.5.5.14. SHOW GRANTS Syntax**

SHOW GRANTS [FOR user]

This statement lists the GRANT statement or statements that must be issued to duplicate the privileges that are granted to a MySQL user account. The account is named using the same format as for the GRANT statement; for example,  $\cdot$  jeffrey'@'localhost'. If you specify only the username part of the account name, a hostname part of '%' is used. For additional information about specifying account names, see [Section 12.5.1.3, "](#page-840-0)GRANT Syntax".

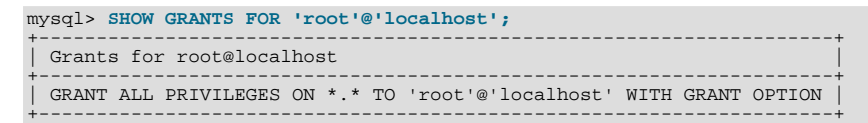

To list the privileges granted to the account that you are using to connect to the server, you can use any of the following statements:

SHOW GRANTS; SHOW GRANTS FOR CURRENT\_USER;<br>SHOW GRANTS FOR CURRENT\_USER();

As of MySQL 5.0.24, if SHOW GRANTS FOR CURRENT USER (or any of the equivalent syntaxes) is used in DEFINER context, such as within a stored procedure that is defined with SQL SECURITY DEFINER), the grants displayed are those of the definer and not the invoker.

SHOW GRANTS displays only the privileges granted explicitly to the named account. Other privileges might be available to the account, but they are not displayed. For example, if an anonymous account exists, the named account might be able to use its priv-
ileges, but SHOW GRANTS will not display them.

#### **12.5.5.15. SHOW INDEX Syntax**

SHOW INDEX FROM tbl\_name [FROM db\_name]

SHOW INDEX returns table index information. The format resembles that of the SQLStatistics call in ODBC.

SHOW INDEX returns the following fields:

• Table

The name of the table.

• Non\_unique

0 if the index cannot contain duplicates, 1 if it can.

• Key\_name

The name of the index.

• Seq\_in\_index

The column sequence number in the index, starting with 1.

Column name

The column name.

• Collation

How the column is sorted in the index. In MySQL, this can have values "A" (Ascending) or NULL (Not sorted).

• Cardinality

An estimate of the number of unique values in the index. This is updated by running ANALYZE TABLE or myisamchk  $-a$ . Cardinality is counted based on statistics stored as integers, so the value is not necessarily exact even for small tables. The higher the cardinality, the greater the chance that MySQL uses the index when doing joins.

• Sub\_part

The number of indexed characters if the column is only partly indexed, NULL if the entire column is indexed.

• Packed

Indicates how the key is packed. NULL if it is not.

• Null

Contains YES if the column may contain NULL values and '' if not.

• Index\_type

The index method used (BTREE, FULLTEXT, HASH, RTREE).

• Comment

Various remarks.

The [LIKE](#page-693-0) clause, if present, indicates which event names to match. The WHERE clause can be given to select rows using more general conditions, as discussed in [Section 22.19, "Extensions to](#page-1262-0) SHOW Statements".

You can use db\_name.tbl\_name as an alternative to the tbl\_name FROM db\_name syntax. These two statements are equivalent:

```
SHOW INDEX FROM mytable FROM mydb;
SHOW INDEX FROM mydb.mytable;
```
SHOW KEYS is a synonym for SHOW INDEX. You can also list a table's indexes with the mysqlshow -k db\_name

tbl\_name command.

## **12.5.5.16. SHOW INNODB STATUS Syntax**

SHOW INNODB STATUS

In MySQL 5.0, this is a deprecated synonym for SHOW ENGINE INNODB STATUS. See [Section 12.5.5.11, "](#page-860-0)SHOW ENGINE [Syntax".](#page-860-0)

## **12.5.5.17. SHOW LOGS Syntax**

SHOW [BDB] LOGS

In MySQL 5.0, this is a deprecated synonym for SHOW ENGINE BDB LOGS. See [Section 12.5.5.11, "](#page-860-0)SHOW ENGINE Syntax".

## **12.5.5.18. SHOW MASTER STATUS Syntax**

SHOW MASTER STATUS

Provides status information about the binary log files of the master. Example:

mysql> **SHOW MASTER STATUS;**

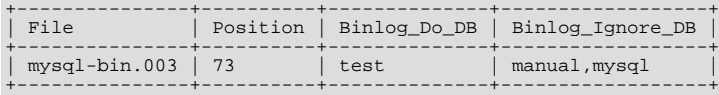

## **12.5.5.19. SHOW MUTEX STATUS Syntax**

SHOW MUTEX STATUS

SHOW MUTEX STATUS displays InnoDB mutex statistics. From MySQL 5.0.3 to 5.0.32, the statement displays the following output fields:

• Mutex

The mutex name. The name indicates the mutex purpose. For example, the  $log$  sys mutex is used by the InnoDB logging subsystem and indicates how intensive logging activity is. The buf pool mutex protects the InnoDB buffer pool.

• Module

The source file where the mutex is implemented.

- Count indicates how many times the mutex was requested.
- Spin\_waits indicates how many times the spinlock had to run.
- Spin\_rounds indicates the number of spinlock rounds. (spin\_rounds divided by spin\_waits provides the average round count.)
- OS\_waits indicates the number of operating system waits. This occurs when the spinlock did not work (the mutex was not locked during the spinlock and it was necessary to yield to the operating system and wait).
- OS\_yields indicates the number of times that a thread trying to lock a mutex gave up its timeslice and yielded to the operating system (on the presumption that allowing other threads to run will free the mutex so that it can be locked).
- OS\_waits\_time indicates the amount of time (in ms) spent in operating system waits, if the timed\_mutexes system variable is 1 (ON). If timed\_mutexes is 0 (OFF), timing is disabled, so OS\_waits\_time is 0. timed\_mutexes is off by default.

From MySQL 5.0.33 on, the statement uses the same output format as that just described, but only if UNIV\_DEBUG was defined at MySQL compilation time (for example, in include/univ.h in the InnoDB part of the MySQL source tree). If UNIV\_DEBUG was not defined, the statement displays the following fields. In the latter case (without UNIV\_DEBUG), the information on which the statement output is based is insufficient to distinguish regular mutexes and mutexes that protect rw-locks (which allow multiple readers or a single writer). Consequently, the output may appear to contain multiple rows for the same mutex.

#### • File

The source file where the mutex is implemented.

• Line

The line number in the source file where the mutex is created. This may change depending on your version of MySQL.

• OS\_waits

Same as OS\_waits\_time.

Information from this statement can be used to diagnose system problems. For example, large values of spin waits and spin\_rounds may indicate scalability problems.

SHOW MUTEX STATUS was added in MySQL 5.0.3. In MySQL 5.1, SHOW MUTEX STATUS is renamed to SHOW ENGINE INNODB MUTEX. The latter statement displays similar information but in a somewhat different output format.

#### **12.5.5.20. SHOW OPEN TABLES Syntax**

SHOW OPEN TABLES [FROM db\_name] [LIKE 'pattern' | WHERE expr]

SHOW OPEN TABLES lists the non-TEMPORARY tables that are currently open in the table cache. See [Section 7.4.8, "How](#page-556-0) [MySQL Opens and Closes Tables"](#page-556-0). The WHERE clause can be given to select rows using more general conditions, as discussed in [Section 22.19, "Extensions to](#page-1262-0) SHOW Statements".

The FROM and [LIKE](#page-693-0) clauses may be used as of MySQL 5.0.12. The [LIKE](#page-693-0) clause, if present, indicates which table names to match. The FROM clause, if present, restricts the tables shown to those present in the  $db$  name database.

SHOW OPEN TABLES returns the following columns:

• Database

The database containing the table.

• Table

The table name.

• In\_use

The number of table locks or lock requests there are for the table. For example, if one client acquires a lock for a table using LOCK TABLE t1 WRITE, In\_use will be 1. If another client issues LOCK TABLE t1 WRITE while the table remains locked, the client will block waiting for the lock, but the lock request causes  $In_$ use to be 2. If the count is zero, the table is open but not currently being used.

• Name\_locked

Whether the table name is locked. Name locking is used for operations such as dropping or renaming tables.

#### **12.5.5.21. SHOW PRIVILEGES Syntax**

#### SHOW PRIVILEGES

SHOW PRIVILEGES shows the list of system privileges that the MySQL server supports. The exact list of privileges depends on the version of your server.

```
mysql> SHOW PRIVILEGES\G
                                ***** 1. row ***************************
Privilege: Alter
Context: Tables
Comment: To alter the table
*************************** 2. row ***************************
Privilege: Alter routine
Context: Functions,Procedures
Comment: To alter or drop stored functions/procedures
*************************** 3. row ***************************
Privilege: Create
Context: Databases,Tables,Indexes
Comment: To create new databases and tables
```

```
*************************** 4. row ***************************
Privilege: Create routine
Context: Functions,Procedures
Comment: To use CREATE FUNCTION/PROCEDURE<br>************************* 5. row **************************
Privilege: Create temporary tables
Context: Databases
Comment: To use CREATE TEMPORARY TABLE
...
```
Privileges belonging to a specific user are displayed by the SHOW GRANTS statement. See [Section 12.5.5.14, "](#page-863-0)SHOW GRANTS [Syntax",](#page-863-0) for more information.

#### **12.5.5.22. SHOW PROCEDURE CODE and SHOW FUNCTION CODE Syntax**

SHOW {PROCEDURE | FUNCTION} CODE sp\_name

These statements are MySQL extensions that are available only for servers that have been built with debugging support. They display a representation of the internal implementation of the named routine. The statements require that you be the owner of the routine or have SELECT access to the mysql.proc table.

If the named routine is available, each statement produces a result set. Each row in the result set corresponds to one "instruction" in the routine. The first column is Pos, which is an ordinal number beginning with 0. The second column is Instruction, which contains an SQL statement (usually changed from the original source), or a directive which has meaning only to the stored-routine handler.

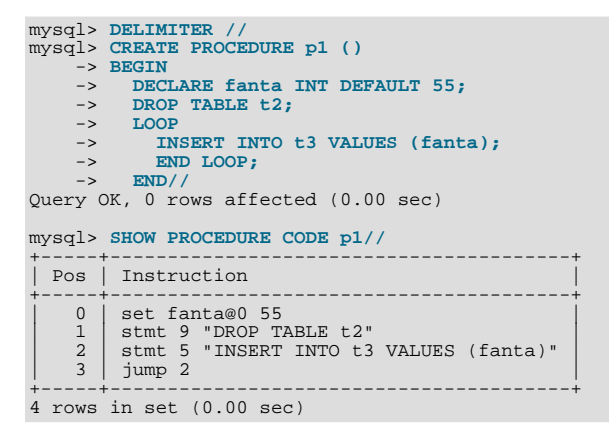

In this example, the non-executable BEGIN and END statements have disappeared, and for the DECLARE variable\_name statement, only the executable part appears (the part where the default is assigned). For each statement that is taken from source, there is a code word stmt followed by a type (9 means DROP, 5 means INSERT, and so on). The final row contains an instruction jump 2, meaning GOTO instruction #2.

These statements were added in MySQL 5.0.17.

#### **12.5.5.23. SHOW PROCEDURE STATUS and SHOW FUNCTION STATUS Syntax**

SHOW {PROCEDURE | FUNCTION} STATUS [LIKE 'pattern' | WHERE expr]

These statements are MySQL extensions. They return characteristics of routines, such as the database, name, type, creator, and creation and modification dates. The [LIKE](#page-693-0) clause, if present, indicates which procedure or function names to match. The WHERE clause can be given to select rows using more general conditions, as discussed in [Section 22.19, "Extensions to](#page-1262-0) SHOW Statements".

```
mysql> SHOW FUNCTION STATUS LIKE 'hello'\G
*************************** 1. row ***************************
               Db: test
            Name: hello
            Type: FUNCTION
        Definer: testuser@localhost
       Modified: 2004-08-03 15:29:37
Created: 2004-08-03 15:29:37
Security_type: DEFINER
Comment:
```
You can also get information about stored routines from the ROUTINES table in INFORMATION SCHEMA. See [Section 22.14,](#page-1258-0) "The [INFORMATION\\_SCHEMA ROUTINES](#page-1258-0) Table".

## **12.5.5.24. SHOW PROCESSLIST Syntax**

SHOW [FULL] PROCESSLIST

SHOW PROCESSLIST shows you which threads are running. You can also get this information using the mysqladmin processlist command. If you have the PROCESS privilege, you can see all threads. Otherwise, you can see only your own threads (that is, threads associated with the MySQL account that you are using). If you do not use the FULL keyword, only the first 100 characters of each statement are shown in the Info field.

**MySQL Enterprise** Subscribers to MySQL Enterprise Monitor receive instant notification and expert advice on resolution when there are too many concurrent processes. For more information, see [ht](http://www.mysql.com/products/enterprise/advisors.html)[tp://www.mysql.com/products/enterprise/advisors.html](http://www.mysql.com/products/enterprise/advisors.html).

This statement is very useful if you get the "too many connections" error message and want to find out what is going on. MySQL reserves one extra connection to be used by accounts that have the SUPER privilege, to ensure that administrators should always be able to connect and check the system (assuming that you are not giving this privilege to all your users).

Threads can be killed with the KILL statement. See [Section 12.5.6.3, "](#page-882-0)KILL Syntax".

Here is an example of what SHOW PROCESSLIST output looks like:

mysql> SHOW FULL PROCESSLIST\G<br>\*\*\*\*\*\*\*\*\*\*\*\*\*\*\*\*\*\*\*\*\*\*\*\*\*\* 1. row \*\*\*\*\*\*\*\*\*\*\*\*\*\*\*\*\*\*\*\*\*\*\*\*\*\*\*\*<br>Id: 1 User: system user Host: db: NULL Command: Connect Time: 1030455 State: Waiting for master to send event Info: NULL \*\*\*\*\*\*\*\*\*\*\*\*\*\*\*\*\*\*\*\*\*\*\*\*\*\*\* 2. row \*\*\*\*\*\*\*\*\*\*\*\*\*\*\*\*\*\*\*\*\*\*\*\*\*\*\* Id: 2 User: system user Host: db: NULL Command: Connect Time: 1004 State: Has read all relay log; waiting for the slave I/O thread to update it Info: NULL \*\*\*\*\*\*\*\*\*\*\*\*\*\*\*\*\*\*\*\*\*\*\*\*\*\*\* 3. row \*\*\*\*\*\*\*\*\*\*\*\*\*\*\*\*\*\*\*\*\*\*\*\*\*\*\* Id: 3112 User: replikator Host: artemis:2204 db: NULL Command: Binlog Dump Time: 2144 State: Has sent all binlog to slave; waiting for binlog to be updated Info: NULL<br>\*\*\*\*\*\*\*\*\*\*\*\*\*\* \*\*\*\*\*\*\*\*\*\*\*\*\*\*\*\*\*\*\*\*\*\*\*\*\*\*\* 4. row \*\*\*\*\*\*\*\*\*\*\*\*\*\*\*\*\*\*\*\*\*\*\*\*\*\*\* Id: 3113 User: replikator Host: iconnect2:45781 db: NULL Command: Binlog Dump Time: 2086 State: Has sent all binlog to slave; waiting for binlog to be updated Info: NULL \*\*\*\*\*\*\*\*\*\*\*\*\*\*\*\*\*\*\*\*\*\*\*\*\*\*\* 5. row \*\*\*\*\*\*\*\*\*\*\*\*\*\*\*\*\*\*\*\*\*\*\*\*\*\*\* Id: 3123 User: stefan Host: localhost db: apollon Command: Query Time: 0 State: NULL Info: SHOW FULL PROCESSLIST 5 rows in set (0.00 sec)

The columns have the following meaning:

#### • Id

The connection identifier.

• User

The MySQL user who issued the statement. If this is system user, it refers to a non-client thread spawned by the server to handle tasks internally. This could be the I/O or SQL thread used on replication slaves or a delayed-row handler. unauthenticated user refers to a thread that has become associated with a client connection but for which authentication of the client user has not yet been done. For system user, there is no host specified in the Host column.

• Host

The hostname of the client issuing the statement (except for system user where there is no host). SHOW PROCESSLIST reports the hostname for TCP/IP connections in  $host\_name:client\_port$  format to make it easier to determine which client is doing what.

• db

The default database, if one is selected, otherwise NULL.

• Command

The type of command the thread is executing. Descriptions for thread commands can be found at [Section 7.5.5, "Examining](#page-565-0) [Thread Information"](#page-565-0). The value of this column corresponds to the COM\_xxx commands of the client/server protocol. See [Sec](#page-416-0)[tion 5.1.6, "Status Variables"](#page-416-0)

• Time

The time in seconds that the thread has been in its current state.

 $C + 2 + 6$ 

An action, event, or state that indicates what the thread is doing. Descriptions for State values can be found at [Section 7.5.5,](#page-565-0) ["Examining Thread Information".](#page-565-0)

Most states correspond to very quick operations. If a thread stays in a given state for many seconds, there might be a problem that needs to be investigated.

For the SHOW PROCESSLIST statement, the value of State is NULL.

• Info

The statement that the thread is executing, or NULL if it is not executing any statement. The statement might be the one sent to the server, or an innermost statement if the statement executes other statements. For example, if a CALL p1() statement executes a stored procedure p1(), and the procedure is executing a SELECT statement, the Info value shows the SELECT statement.

#### **12.5.5.25. SHOW PROFILES and SHOW PROFILE Syntax**

This section does not apply to MySQL Enterprise Server users.

```
SHOW PROFILES
SHOW PROFILE [type [, type] ... ]<br>[FOR QUERY n]<br>[LIMIT row_count [OFFSET offset]]
type:
   ALL
| BLOCK IO
   | CONTEXT SWITCHES
| CPU
      | IPC
      | MEMORY
      PAGE FAULTS
      SOURCE
      SWAPS
```
The SHOW PROFILES and SHOW PROFILE statements display profiling information that indicates resource usage for statements executed during the course of the current session.

Profiling is controlled by the profiling session variable, which has a default value of 0 (OFF). Profiling is enabled by setting profiling to 1 or ON:

mysql> **SET profiling = 1;**

SHOW PROFILES displays a list of the most recent statements sent to the master. The size of the list is controlled by the profiling\_history\_size session variable, which has a default value of 15. The maximum value is 100. Setting the value to 0 has the practical effect of disabling profiling.

All statements are profiled except SHOW PROFILES and SHOW PROFILE, so you will find neither of those statements in the profile list. Malformed statements are profiled. For example, SHOW PROFILING is an illegal statement, and a syntax error occurs if you try to execute it, but it will show up in the profiling list.

SHOW PROFILE displays detailed information about a single statement. Without the FOR QUERY n clause, the output pertains to the most recently executed statement. If FOR QUERY  $n$  is included, SHOW PROFILE displays information for statement  $n$ . The values of n correspond to the Query\_ID values displayed by SHOW PROFILES.

The LIMIT row\_count clause may be given to limit the output to row\_count rows. If LIMIT is given, OFFSET offset may be added to begin the output *offset* rows into the full set of rows.

By default, SHOW PROFILE displays Status and Duration columns. The Status values are like the State values displayed by SHOW PROCESSLIST, althought there might be some minor differences in interpretion for the two statements for some status values (see [Section 7.5.5, "Examining Thread Information"\)](#page-565-0).

Optional type values may be specified to display specific additional types of information:

- ALL displays all information
- BLOCK IO displays counts for block input and output operations
- CONTEXT SWITCHES displays counts for voluntary and involuntary context switches
- CPU displays user and system CPU usage times
- IPC displays counts for messages sent and received
- MEMORY is not currently implemented
- PAGE FAULTS displays counts for major and minor page faults
- SOURCE displays the names of functions from the source code, together with the name and line number of the file in which the function occurs
- SWAPS displays swap counts

Profiling is enabled per session. When a session ends, its profiling information is lost.

```
mysql> SELECT @@profiling;
+-------------+
| @@profiling |
+-------------+
| 0 |
+-------------+
1 row in set (0.00 sec)
mysql> SET profiling = 1;
Query OK, 0 rows affected (0.00 sec)
mysql> DROP TABLE IF EXISTS t1;
Query OK, 0 rows affected, 1 warning (0.00 sec)
mysql> CREATE TABLE T1 (id INT);
Query OK, 0 rows affected (0.01 sec)
mysql> SHOW PROFILES;
+----------+----------+--------------------------+
  | Query_ID | Duration | Query |
+----------+----------+--------------------------+
| 0 | 0.000088 | SET PROFILING = 1 |
| 1 | 0.000136 | DROP TABLE IF EXISTS t1 |
            2 \mid 0.011947 \mid CREATE TABLE t1 (id INT)
+----------+----------+--------------------------+
3 rows in set (0.00 sec)
mysql> SHOW PROFILE;
+----------------------+----------+
  | Status | Duration |
+----------------------+----------+
| checking permissions | 0.000040 |
| creating table | 0.000056 |<br>| After create | 0.011363 |
| query end \left| \begin{array}{c} 0.000375 \\ \text{freeing items} \end{array} \right|| logging slow query | 0.000019 |
| cleaning up | 0.000005 |
+----------------------+----------+
7 rows in set (0.00 sec)
mysql> SHOW PROFILE FOR QUERY 1;
+--------------------+----------+
```
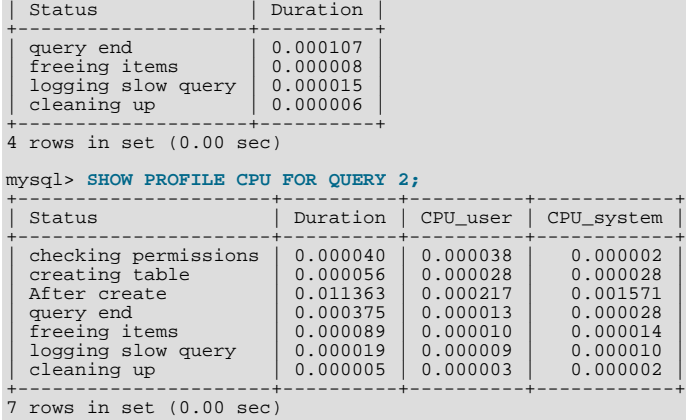

Profiling is only partially functional on some architectures. For values that depend on the getrusage() system call, NULL is returned on systems that do not support the call.

SHOW PROFILES and SHOW PROFILE were added in MySQL 5.0.37.

You can also get profiling information from the PROFILING table in INFORMATION\_SCHEMA. See [Section 22.17, "The](#page-1261-0) IN-[FORMATION\\_SCHEMA PROFILING](#page-1261-0) Table". For example, the following queries produce the same result:

SHOW PROFILE FOR QUERY 2;

SELECT STATE, FORMAT(DURATION, 6) AS DURATION FROM INFORMATION\_SCHEMA.PROFILING WHERE QUERY\_ID = 2 ORDER BY SEQ;

#### **Important**

Please note that the SHOW PROFILE and SHOW PROFILES functionality is part of the MySQL 5.0 Community Server only.

#### **12.5.5.26. SHOW SLAVE HOSTS Syntax**

SHOW SLAVE HOSTS

Displays a list of replication slaves currently registered with the master. Only slaves started with the --report-host=host\_name option are visible in this list.

The list is displayed on any server (not just the master server). The output looks like this:

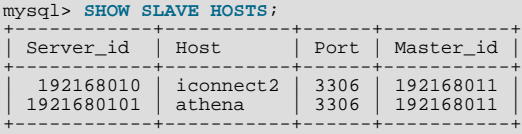

- Server\_id: The unique server ID of the slave server, as configured in the server's option file, or on the command line with --server-id=value.
- Host: The host name of the slave server, as configured in the server's option file, or on the command line with -report-host=host\_name. Note that this can differ from the machine name as configured in the operating system.
- Port: The port the slave server is listening on.
- Master\_id: The unique server ID of the master server that the slave server is replicating from.

<span id="page-871-0"></span>Some MySQL versions report another variable, Rpl\_recovery\_rank. This variable was never used, and was eventually removed.

## **12.5.5.27. SHOW SLAVE STATUS Syntax**

SHOW SLAVE STATUS

This statement provides status information on essential parameters of the slave threads. If you issue this statement using the mysql client, you can use a \G statement terminator rather than a semicolon to obtain a more readable vertical layout:

```
mysql> SHOW SLAVE STATUS\G
*************************** 1. row ***************************
Slave_IO_State: Waiting for master to send event
                 Master_Host: localhost
Master_User: root
              Master_Port: 3306
Connect_Retry: 3
    Master_Log_File: gbichot-bin.005
Read_Master_Log_Pos: 79
            Relay_Log_File: gbichot-relay-bin.005
Relay_Log_Pos: 548
Relay_Master_Log_File: gbichot-bin.005
Slave_IO_Running: Yes
       Slave_SQL_Running: Yes
Replicate_Do_DB:
    Replicate_Ignore_DB:
Last_Errno: 0
Last_Error:
    Skip_Counter: 0
Exec_Master_Log_Pos: 79
          Relay_Log_Space: 552
Until_Condition: None
            Until_Log_File:
Until_Log_Pos: 0
     Master_SSL_Allowed: No
Master_SSL_CA_File:
     Master_SSL_CA_Path:
Master_SSL_Cert:
       Master_SSL_Cipher:
Master_SSL_Key:
Seconds_Behind_Master: 8
```
SHOW SLAVE STATUS returns the following fields:

Slave\_IO\_State

A copy of the State field of the output of SHOW PROCESSLIST for the slave I/O thread. This tells you what the thread is doing: trying to connect to the master, waiting for events from the master, reconnecting to the master, and so on. Possible states are listed in [Section 18.4.1, "Replication Implementation Details"](#page-1084-0). It is necessary to check this field for older versions of MySQL (prior to 5.0.12) because in these versions the thread could be running while unsuccessfully trying to connect to the master; only this field makes you aware of the connection problem. The state of the SQL thread is not copied because it is simpler. If it is running, there is no problem; if it is not, you can find the error in the Last\_Error field (described below).

• Master\_Host

The current master host.

• Master User

The current user used to connect to the master.

Master\_Port

The current master port.

• Connect\_Retry

The number of seconds between connect retries (default 60). This may be set with the CHANGE MASTER TO statement or --master-connect-retry option.

• Master\_Log\_File

The name of the master binary log file from which the I/O thread is currently reading.

• Read\_Master\_Log\_Pos

The position up to which the I/O thread has read in the current master binary log.

• Relay\_Log\_File

The name of the relay log file from which the SQL thread is currently reading and executing.

• Relay\_Log\_Pos

The position up to which the SQL thread has read and executed in the current relay log.

• Relay\_Master\_Log\_File

The name of the master binary log file containing the most recent event executed by the SQL thread.

• Slave\_IO\_Running

Whether the I/O thread is started and has connected successfully to the master. For older versions of MySQL (prior to 4.1.14 and  $5.0.12$ ) Slave IO Running is YES if the I/O thread is started, even if the slave hasn't connected to the master yet.

• Slave\_SQL\_Running

Whether the SQL thread is started.

• Replicate\_Do\_DB, Replicate\_Ignore\_DB

The lists of databases that were specified with the  $--replicate-do-db$  and  $--replicate-iqnore-db$  options, if any.

• Replicate\_Do\_Table, Replicate\_Ignore\_Table, Replicate\_Wild\_Do\_Table, Replicate\_Wild\_Ignore\_Table

The lists of tables that were specified with the  $-$ replicate-do-table,  $-$ replicate-ignore-table,  $-$ -replicate-wild-do-table, and --replicate-wild-ignore\_table options, if any.

Last Errno, Last Error

The error number and error message returned by the most recently executed statement. An error number of 0 and message of the empty string mean "no error." If the Last\_Error value is not empty, it also appears as a message in the slave's error log. For example:

Last\_Errno: 1051 Last\_Error: error 'Unknown table 'z'' on query 'drop table z'

The message indicates that the table  $z$  existed on the master and was dropped there, but it did not exist on the slave, so DROP TABLE failed on the slave. (This might occur, for example, if you forget to copy the table to the slave when setting up replication.)

• Skip\_Counter

The most recently used value for SQL\_SLAVE\_SKIP\_COUNTER.

• Exec\_Master\_Log\_Pos

The position of the last event executed by the SQL thread from the master's binary log (Relay\_Master\_Log\_File). (Relay\_Master\_Log\_File, Exec\_Master\_Log\_Pos) in the master's binary log corresponds to (Relay\_Log\_File, Relay\_Log\_Pos) in the relay log.

• Relay\_Log\_Space

The total combined size of all existing relay logs.

• Until\_Condition, Until\_Log\_File, Until\_Log\_Pos

The values specified in the UNTIL clause of the START SLAVE statement.

Until\_Condition has these values:

- None if no UNTIL clause was specified
- Master if the slave is reading until a given position in the master's binary logs
- Relay if the slave is reading until a given position in its relay logs

Until Log File and Until Log Pos indicate the log filename and position values that define the point at which the SQL thread stops executing.

Master\_SSL\_Allowed, Master\_SSL\_CA\_File, Master\_SSL\_CA\_Path, Master\_SSL\_Cert, Master\_SSL\_Cipher, Master\_SSL\_Key

These fields show the SSL parameters used by the slave to connect to the master, if any.

Master\_SSL\_Allowed has these values:

- Yes if an SSL connection to the master is permitted
- No if an SSL connection to the master is not permitted
- Ignored if an SSL connection is permitted but the slave server does not have SSL support enabled

The values of the other SSL-related fields correspond to the values of the MASTER\_SSL\_CA, MASTER\_SSL\_CAPATH, MAS-TER\_SSL\_CERT, MASTER\_SSL\_CIPHER, and MASTER\_SSL\_KEY options to the CHANGE\_MASTER statement. See [Sec](#page-885-0)tion 12.6.2.1, "[CHANGE MASTER TO](#page-885-0) Syntax".

#### • Seconds\_Behind\_Master

This field is an indication of how "late" the slave is:

- When the slave SQL thread is actively running (processing updates), this field is the number of seconds that have elapsed since the timestamp of the most recent event on the master executed by that thread.
- When the SQL thread has caught up to the slave I/O thread and goes idle waiting for more events from the I/O thread, this field is zero.

In essence, this field measures the time difference in seconds between the slave SQL thread and the slave I/O thread.

If the network connection between master and slave is fast, the slave I/O thread is very close to the master, so this field is a good approximation of how late the slave SQL thread is compared to the master. If the network is slow, this is *not* a good approximation; the slave SQL thread may quite often be caught up with the slow-reading slave I/O thread, so Seconds\_Behind\_Master often shows a value of 0, even if the I/O thread is late compared to the master. In other words, *this column is useful only for fast networks*.

This time difference computation works even though the master and slave do not have identical clocks (the clock difference is computed when the slave I/O thread starts, and assumed to remain constant from then on). Seconds\_Behind\_Master is NULL (which means "unknown") if the slave SQL thread is not running, or if the slave I/O thread is not running or not connected to master. For example if the slave I/O thread is sleeping for the number of seconds given by the CHANGE MASTER TO statement or --master-connect-retry option (default 60) before reconnecting, NULL is shown, as the slave cannot know what the master is doing, and so cannot say reliably how late it is.

This field has one limitation. The timestamp is preserved through replication, which means that, if a master M1 is itself a slave of M0, any event from M1's binlog which originates in replicating an event from M0's binlog has the timestamp of that event. This enables MySQL to replicate TIMESTAMP successfully. However, the drawback for Seconds\_Behind\_Master is that if M1 also receives direct updates from clients, the value randomly deviates, because sometimes the last M1's event is from M0 and sometimes it is the most recent timestamp from a direct update.

#### **12.5.5.28. SHOW STATUS Syntax**

SHOW [GLOBAL | SESSION] STATUS [LIKE 'pattern' | WHERE expr]

SHOW STATUS provides server status information. This information also can be obtained using the mysqladmin extendedstatus command. The [LIKE](#page-693-0) clause, if present, indicates which variable names to match. The WHERE clause can be given to select rows using more general conditions, as discussed in [Section 22.19, "Extensions to](#page-1262-0) SHOW Statements".

Partial output is shown here. The list of names and values may be different for your server. The meaning of each variable is given in [Section 5.1.6, "Status Variables".](#page-416-0)

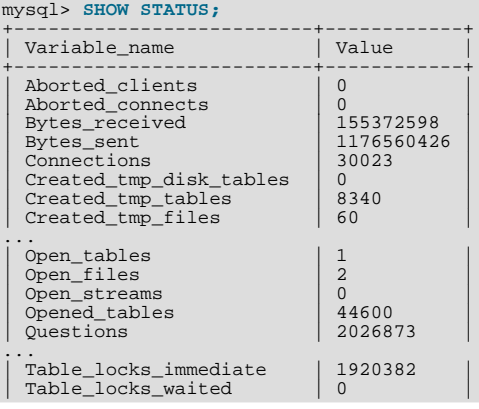

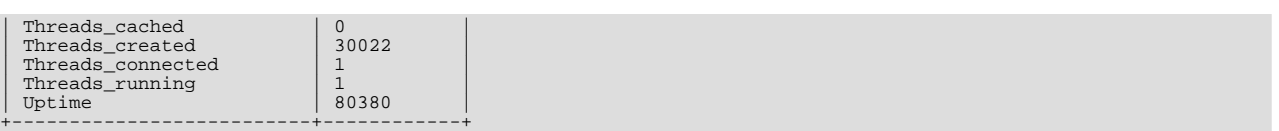

With a [LIKE](#page-693-0) clause, the statement displays only rows for those variables with names that match the pattern:

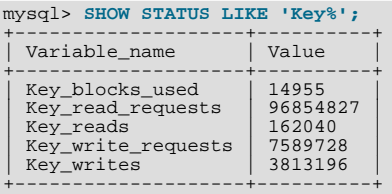

The GLOBAL and SESSION options are new in MySQL 5.0.2. With the GLOBAL modifier, SHOW STATUS displays the status values for all connections to MySQL. With SESSION, it displays the status values for the current connection. If no modifier is present, the default is SESSION. LOCAL is a synonym for SESSION.

Some status variables have only a global value. For these, you get the same value for both GLOBAL and SESSION. The scope for each status variable is listed at [Section 5.1.6, "Status Variables".](#page-416-0)

#### **MySQL Enterprise**

Status variables provide valuable clues to the state of your servers. For expert interpretation of the information provided by status variables, subscribe to the MySQL Enterprise Monitor. For more information, see [ht](http://www.mysql.com/products/enterprise/advisors.html)[tp://www.mysql.com/products/enterprise/advisors.html](http://www.mysql.com/products/enterprise/advisors.html).

#### **Note**

Before MySQL 5.0.2, SHOW STATUS returned global status values. Because the default as of 5.0.2 is to return session values, this is incompatible with previous versions. To issue a SHOW STATUS statement that will retrieve global status values for all versions of MySQL, write it like this:

SHOW /\*!50002 GLOBAL \*/ STATUS;

## **12.5.5.29. SHOW TABLE STATUS Syntax**

SHOW TABLE STATUS [FROM *db\_name*]<br>[LIKE '*pattern'* | WHERE *expr*]

SHOW TABLE STATUS works likes SHOW TABLES, but provides a lot of information about each non-TEMPORARY table. You can also get this list using the mysqlshow --status db\_name command. The [LIKE](#page-693-0) clause, if present, indicates which table names to match. The WHERE clause can be given to select rows using more general conditions, as discussed in [Section 22.19,](#page-1262-0) ["Extensions to](#page-1262-0) SHOW Statements".

As of MySQL 5.0.1, this statement also displays information about views.

SHOW TABLE STATUS returns the following fields:

• Name

The name of the table.

• Engine

The storage engine for the table. See Chapter 13, *[Storage Engines](#page-900-0)*.

• Version

The version number of the table's . frm file.

• Row\_format

The row storage format (Fixed, Dynamic, Compressed, Redundant, Compact). Starting with MySQL/InnoDB 5.0.3, the format of InnoDB tables is reported as Redundant or Compact. Prior to 5.0.3, InnoDB tables are always in the Redundant format.

• Rows

The number of rows. Some storage engines, such as MyISAM, store the exact count. For other storage engines, such as InnoDB, this value is an approximation, and may vary from the actual value by as much as 40 to 50%. In such cases, use SE-LECT COUNT $(*)$  to obtain an accurate count.

The Rows value is NULL for tables in the INFORMATION\_SCHEMA database.

Avg\_row\_length

The average row length.

• Data\_length

The length of the data file.

Max data length

The maximum length of the data file. This is the total number of bytes of data that can be stored in the table, given the data pointer size used.

Index length

The length of the index file.

• Data\_free

The number of allocated but unused bytes.

Auto\_increment

The next AUTO INCREMENT value.

• Create\_time

When the table was created.

Update\_time

When the data file was last updated. For some storage engines, this value is NULL. For example, InnoDB stores multiple tables in its tablespace and the data file timestamp does not apply.

Check\_time

When the table was last checked. Not all storage engines update this time, in which case the value is always NULL.

• Collation

The table's character set and collation.

• Checksum

The live checksum value (if any).

• Create options

Extra options used with CREATE TABLE. The original options supplied when CREATE TABLE is called are retained and the options reported here may differ from the active table settings and options.

• Comment

The comment used when creating the table (or information as to why MySQL could not access the table information).

In the table comment,  $In **DOB**$  tables report the free space of the tablespace to which the table belongs. For a table located in the shared tablespace, this is the free space of the shared tablespace. If you are using multiple tablespaces and the table has its own tablespace, the free space is for only that table. Free space means the number of completely free 1MB extents minus a safety margin. Even if free space displays as 0, it may be possible to insert rows as long as new extents need not be allocated.

For MEMORY tables, the Data\_length, Max\_data\_length, and Index\_length values approximate the actual amount of allocated memory. The allocation algorithm reserves memory in large amounts to reduce the number of allocation operations.

Beginning with MySQL 5.0.3, for NDBCLUSTER tables, the output of this statement shows appropriate values for the

Avg\_row\_length and Data\_length columns, with the exception that BLOB columns are not taken into account. In addition, the number of replicas is now shown in the Comment column (as number\_of\_replicas).

For views, all the fields displayed by SHOW TABLE STATUS are NULL except that Name indicates the view name and Comment says view.

#### **12.5.5.30. SHOW TABLES Syntax**

SHOW [FULL] TABLES [FROM *db\_name*]<br>[LIKE '*pattern'* | WHERE *expr*]

SHOW TABLES lists the non-TEMPORARY tables in a given database. You can also get this list using the mysqlshow db\_name command. The [LIKE](#page-693-0) clause, if present, indicates which table names to match. The WHERE clause can be given to select rows using more general conditions, as discussed in [Section 22.19, "Extensions to](#page-1262-0) SHOW Statements".

Before MySQL 5.0.1, the output from SHOW TABLES contains a single column of table names. Beginning with MySQL 5.0.1, this statement also lists any views in the database. As of MySQL 5.0.2, the FULL modifier is supported such that SHOW FULL TABLES displays a second output column. Values for the second column are BASE TABLE for a table and VIEW for a view.

If you have no privileges for a base table or view, it does not show up in the output from SHOW TABLES or mysqlshow db\_name.

#### **12.5.5.31. SHOW TRIGGERS Syntax**

SHOW TRIGGERS [FROM db\_name] [LIKE 'pattern' | WHERE expr]

SHOW TRIGGERS lists the triggers currently defined for tables in a database (the default database unless a FROM clause is given). This statement requires the SUPER privilege. It was implemented in MySQL 5.0.10. The [LIKE](#page-693-0) clause, if present, indicates which table names to match and causes the statement to display triggers for those tables. The WHERE clause can be given to select rows using more general conditions, as discussed in [Section 22.19, "Extensions to](#page-1262-0) SHOW Statements".

For the trigger ins\_sum as defined in [Section 21.3, "Using Triggers"](#page-1237-0), the output of this statement is as shown here:

```
mysql> SHOW TRIGGERS LIKE 'acc%'\G
*************************** 1. row ***************************
  Trigger: ins_sum
     Event: INSERT
     Table: account
Statement: SET @sum = @sum + NEW.amount
  Timing: BEFORE
Created: NULL
 sql_mode:
Definer: myname@localhost
```
#### **Note**

When using a [LIKE](#page-693-0) clause with SHOW TRIGGERS, the expression to be matched  $(\exp r)$  is compared with the name of the table on which the trigger is declared, and not with the name of the trigger:

```
mysql> SHOW TRIGGERS LIKE 'ins%';
Empty set (0.01 sec)
```
A brief explanation of the columns in the output of this statement is shown here:

#### • Trigger

The name of the trigger.

• Event

The event that causes trigger activation: one of 'INSERT', 'UPDATE', or 'DELETE'.

• Table

The table for which the trigger is defined.

• Statement

The statement to be executed when the trigger is activated. This is the same as the text shown in the ACTION STATEMENT column of INFORMATION\_SCHEMA.TRIGGERS.

• Timing

One of the two values 'BEFORE' or 'AFTER'.

• Created

Currently, the value of this column is always NULL.

• sql\_mode

The SQL mode in effect when the trigger executes. This column was added in MySQL 5.0.11.

• Definer

The account that created the trigger. This column was added in MySQL 5.0.17.

You must have the SUPER privilege to execute SHOW TRIGGERS.

See also Section 22.16, "The INFORMATION SCHEMA TRIGGERS Table".

#### **12.5.5.32. SHOW VARIABLES Syntax**

mysql> **SHOW VARIABLES;**

SHOW [GLOBAL | SESSION] VARIABLES [LIKE 'pattern' | WHERE expr]

SHOW VARIABLES shows the values of MySQL system variables. This information also can be obtained using the mysqladmin variables command. The [LIKE](#page-693-0) clause, if present, indicates which variable names to match. The WHERE clause can be given to select rows using more general conditions, as discussed in [Section 22.19, "Extensions to](#page-1262-0) SHOW Statements".

With the GLOBAL modifier, SHOW VARIABLES displays the values that are used for new connections to MySQL. With SES-SION, it displays the values that are in effect for the current connection. If no modifier is present, the default is SESSION. LOCAL is a synonym for SESSION.

If the default system variable values are unsuitable, you can set them using command options when mysqld starts, and most can be changed at runtime with the SET statement. See [Section 5.1.5, "Using System Variables",](#page-408-0) and [Section 12.5.4, "](#page-854-0)SET Syntax".

Partial output is shown here. The list of names and values may be different for your server. [Section 5.1.3, "System Variables",](#page-347-0) describes the meaning of each variable, and [Section 7.5.2, "Tuning Server Parameters",](#page-558-0) provides information about tuning them.

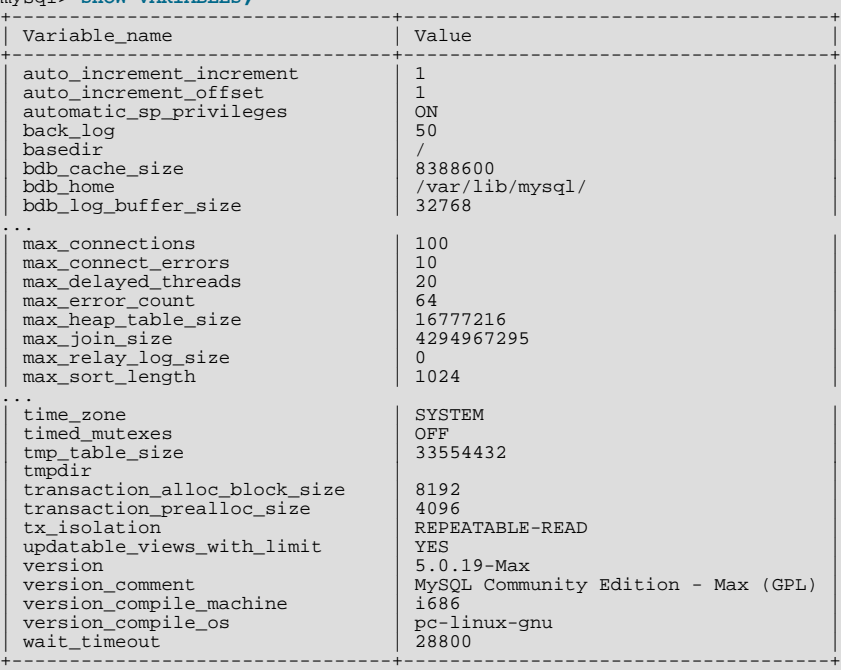

With a [LIKE](#page-693-0) clause, the statement displays only rows for those variables with names that match the pattern. To obtain the row for a specific variable, use a [LIKE](#page-693-0) clause as shown:

```
SHOW VARIABLES LIKE 'max_join_size';
SHOW SESSION VARIABLES LIKE 'max_join_size';
```
To get a list of variables whose name match a pattern, use the " $\frac{1}{6}$ " wildcard character in a [LIKE](#page-693-0) clause:

SHOW VARIABLES LIKE '%size%'; SHOW GLOBAL VARIABLES LIKE '%size%';

Wildcard characters can be used in any position within the pattern to be matched. Strictly speaking, because "\_" is a wildcard that matches any single character, you should escape it as "\\_" to match it literally. In practice, this is rarely necessary.

#### **12.5.5.33. SHOW WARNINGS Syntax**

SHOW WARNINGS [LIMIT [offset,] row\_count] SHOW COUNT(\*) WARNINGS

SHOW WARNINGS shows the error, warning, and note messages that resulted from the last statement that generated messages. It shows nothing if the last statement used a table and generated no messages. (That is, a statement that uses a table but generates no messages clears the message list.) Statements that do not use tables and do not generate messages have no effect on the message list.

A related statement, SHOW ERRORS, shows only the errors. See [Section 12.5.5.13, "](#page-863-1)SHOW ERRORS Syntax".

The SHOW COUNT ( $\ast$ ) WARNINGS statement displays the total number of errors, warnings, and notes. You can also retrieve this number from the warning\_count variable:

SHOW COUNT(\*) WARNINGS;<br>SELECT @@warning\_count;

The value of warning\_count might be greater than the number of messages displayed by SHOW WARNINGS if the max\_error\_count system variable is set so low that not all messages are stored. An example shown later in this section demonstrates how this can happen.

The LIMIT clause has the same syntax as for the SELECT statement. See [Section 12.2.8, "](#page-803-0)SELECT Syntax".

The MySQL server sends back the total number of errors, warnings, and notes resulting from the last statement. If you are using the C API, this value can be obtained by calling [mysql\\_warning\\_count\(\)](#page-1631-0). See [Section 24.7.3.72,](#page-1631-0) "[mysql\\_warning\\_count\(\)](#page-1631-0)".

Warnings are generated for statements such as LOAD DATA INFILE and DML statements such as INSERT, UPDATE, CREATE TABLE, and ALTER TABLE.

The following DROP TABLE statement results in a note:

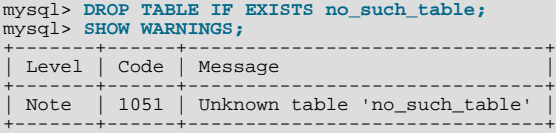

Here is a simple example that shows a syntax warning for CREATE TABLE and conversion warnings for INSERT:

mysql> **CREATE TABLE t1 (a TINYINT NOT NULL, b CHAR(4)) TYPE=MyISAM;** Query OK, 0 rows affected, 1 warning (0.00 sec)<br>mysql> SHOW WARNINGS\G<br>\*\*\*\*\*\*\*\*\*\*\*\*\*\*\*\*\*\*\*\*\*\*\*\*\*\* 1. row \*\*\*\*\*\*\*\*\*\*\*\*\*\*\*\*\*\*\*\*\*\*\*\*\*\*\* Level: Warning Code: 1287 Message: 'TYPE=storage\_engine' is deprecated, use 'ENGINE=storage\_engine' instead 1 row in set (0.00 sec) mysql> **INSERT INTO t1 VALUES(10,'mysql'),(NULL,'test'),** -> **(300,'Open Source');** Query OK, 3 rows affected, 4 warnings (0.01 sec) Records: 3 Duplicates: 0 Warnings: 4 mysql> SHOW WARNINGS\G<br>\*\*\*\*\*\*\*\*\*\*\*\*\*\*\*\*\*\*\*\*\*\*\*\*\*\*\*\* 1. row \*\*\*\*\*\*\*\*\*\*\*\*\*\*\*\*\*\*\*\*\*\*\*\*\*\*\* Level: Warning Code: 1265 Message: Data truncated for column 'b' at row 1<br>\*\*\*\*\*\*\*\*\*\*\*\*\*\*\*\*\*\*\*\*\*\*\*\*\*\* 2. row \*\*\*\*\*\*\*\*\*\*\*\*\*\*\*\*\*\*\*\*\*\*\*\*\*\* Level: Warning Code: 1263 Message: Data truncated, NULL supplied to NOT NULL column 'a' at row 2

```
*************************** 3. row ***************************
   Level: Warning
Code: 1264
Message: Data truncated, out of range for column 'a' at row 3<br>************************** 4. row **************************
   Level: Warning
Code: 1265
Message: Data truncated for column 'b' at row 3
4 rows in set (0.00 sec)
```
The maximum number of error, warning, and note messages to store is controlled by the max\_error\_count system variable. By default, its value is 64. To change the number of messages you want stored, change the value of max\_error\_count. In the following example, the ALTER TABLE statement produces three warning messages, but only one is stored because max\_error\_count has been set to 1:

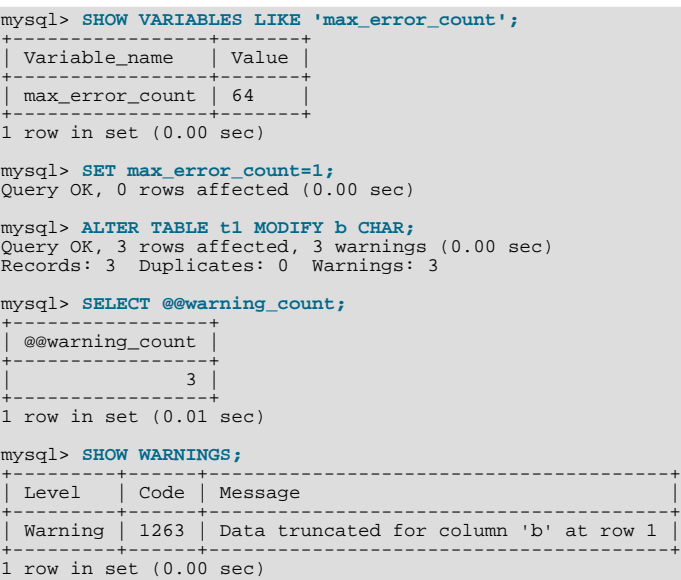

To disable warnings, set max\_error\_count to 0. In this case, warning\_count still indicates how many warnings have occurred, but none of the messages are stored.

As of MySQL 5.0.3, you can set the SQL\_NOTES session variable to 0 to cause Note-level warnings not to be recorded.

# **12.5.6. Other Administrative Statements**

## **12.5.6.1. CACHE INDEX Syntax**

```
CACHE INDEX
tbl_index_list [, tbl_index_list] ...
 IN key_cache_nam
tbl_index_list:
tbl_name [[INDEX|KEY] (index_name[, index_name] ...)]
```
The CACHE INDEX statement assigns table indexes to a specific key cache. It is used only for MyISAM tables.

The following statement assigns indexes from the tables  $\pm 1$ ,  $\pm 2$ , and  $\pm 3$  to the key cache named hot cache:

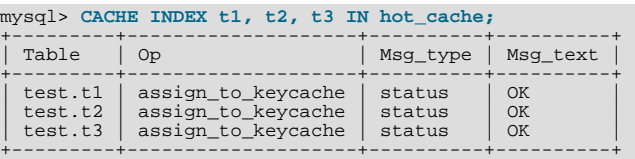

The syntax of CACHE INDEX enables you to specify that only particular indexes from a table should be assigned to the cache. The current implementation assigns all the table's indexes to the cache, so there is no reason to specify anything other than the table name.

The key cache referred to in a CACHE INDEX statement can be created by setting its size with a parameter setting statement or in the server parameter settings. For example:

mysql> **SET GLOBAL keycache1.key\_buffer\_size=128\*1024;**

Key cache parameters can be accessed as members of a structured system variable. See [Section 5.1.5.1, "Structured System Vari](#page-411-0)[ables"](#page-411-0).

A key cache must exist before you can assign indexes to it:

```
mysql> CACHE INDEX t1 IN non_existent_cache;
ERROR 1284 (HY000): Unknown key cache 'non_existent_cache'
```
By default, table indexes are assigned to the main (default) key cache created at the server startup. When a key cache is destroyed, all indexes assigned to it become assigned to the default key cache again.

<span id="page-881-0"></span>Index assignment affects the server globally: If one client assigns an index to a given cache, this cache is used for all queries involving the index, no matter which client issues the queries.

#### **12.5.6.2. FLUSH Syntax**

FLUSH [LOCAL | NO\_WRITE\_TO\_BINLOG] flush\_option [, flush\_option] ...

The FLUSH statement clears or reloads various internal caches used by MySQL. To execute FLUSH, you must have the RELOAD privilege.

The RESET statement is similar to FLUSH. See [Section 12.5.6.5, "](#page-884-0)RESET Syntax".

 $flush$  *option* can be any of the following:

• DES\_KEY\_FILE

Reloads the DES keys from the file that was specified with the  $-\text{des-key-file}$  option at server startup time.

• HOSTS

Empties the host cache tables. You should flush the host tables if some of your hosts change IP number or if you get the error message Host 'host\_name' is blocked. When more than max\_connect\_errors errors occur successively for a given host while connecting to the MySQL server, MySQL assumes that something is wrong and blocks the host from further connection requests. Flushing the host tables enables further connection attempts from the host. See [Section B.1.2.6, "](#page-1923-0)Host 'host\_name[' is blocked](#page-1923-0)". You can start mysqld with --max\_connect\_errors=999999999 to avoid this error message.

• LOGS

Closes and reopens all log files. If binary logging is enabled, the sequence number of the binary log file is incremented by one relative to the previous file. On Unix, this is the same thing as sending a SIGHUP signal to the mysqld server (except on some Mac OS X 10.3 versions where mysqld ignores SIGHUP and SIGQUIT).

If the server is writing error output to a named file (for example, if it was started with the  $-\text{log-error}$  option), FLUSH  $LOGS$  causes it to rename the current error log file with a suffix of  $-old$  and create a new empty log file. No renaming occurs if the server is not writing to a named file (for example, if it is writing errors to the console).

- MASTER (*DEPRECATED*). Deletes all binary logs, resets the binary log index file and creates a new binary log. FLUSH MAS-TER is deprecated in favor of RESET MASTER, and is supported for backward compatibility only. See [Section 12.6.1.2, "](#page-885-1)RE-[SET MASTER](#page-885-1) Syntax".
- **PRIVILEGES**

Reloads the privileges from the grant tables in the mysql database. On Unix, this also occurs if the server receives a SIGHUP signal.

The server caches information in memory as a result of GRANT and CREATE USER statements. This memory is not released by the corresponding REVOKE and DROP USER statements, so for a server that executes many instances of the statements that cause caching, there will be an increase in memory use. This cached memory can be freed with FLUSH PRIVILEGES.

• QUERY CACHE

Defragment the query cache to better utilize its memory. FLUSH QUERY CACHE does not remove any queries from the cache, unlike FLUSH TABLES or RESET QUERY CACHE.

• SLAVE (*DEPRECATED*). Resets all replication slave parameters, including relay log files and replication position in the master's binary logs. FLUSH SLAVE is deprecated in favor of RESET SLAVE, and is supported for backward compatibility only. See [Section 12.6.2.5, "](#page-888-0)RESET SLAVE Syntax".

**STATUS** 

This option adds the current thread's session status variable values to the global values and resets the session values to zero. It also resets the counters for key caches (default and named) to zero and sets Max\_used\_conections to the current number of open connections. This is something you should use only when debugging a query. See [Section 1.7, "How to Report Bugs or](#page-35-0) [Problems"](#page-35-0).

 ${TABLE | TABLES}$   $[tb1_name [$ ,  $tb1_name ]$ ...

When no tables are named, closes all open tables, forces all tables in use to be closed, and flushes the query cache. With one or more table names, flushes only the given tables. FLUSH TABLES also removes all query results from the query cache, like the RESET QUERY CACHE statement.

• TABLES WITH READ LOCK

Closes all open tables and locks all tables for all databases with a read lock until you explicitly release the lock by executing UNLOCK TABLES. This is very convenient way to get backups if you have a filesystem such as Veritas that can take snapshots in time.

FLUSH TABLES WITH READ LOCK acquires a global read lock and not table locks, so it is not subject to the same behavior as LOCK TABLES and UNLOCK TABLES with respect to table locking and implicit commits:

- UNLOCK TABLES implicitly commits any active transaction only if any tables currently have been locked with LOCK TABLES. The commit does not occur for UNLOCK TABLES following FLUSH TABLES WITH READ LOCK because the latter statement does not acquire table locks.
- Beginning a transaction causes table locks acquired with LOCK TABLES to be released, as though you had executed UN-LOCK TABLES. Beginning a transaction does not release a global read lock acquired with FLUSH TABLES WITH READ LOCK.
- USER\_RESOURCES

Resets all per-hour user resources to zero. This enables clients that have reached their hourly connection, query, or update limits to resume activity immediately. FLUSH USER\_RESOURCES does not apply to the limit on maximum simultaneous connections. See [Section 12.5.1.3, "](#page-840-0)GRANT Syntax".

By default, FLUSH statements are written to the binary log. Such statements used on a MySQL server acting as a replication master will be replicated to replication slaves. Logging can be suppressed with the optional NO\_WRITE\_TO\_BINLOG keyword or its alias LOCAL.

See also [Section 12.5.6.5, "](#page-884-0)RESET Syntax", for information about how the RESET statement is used with replication.

#### **Note**

FLUSH LOGS, FLUSH MASTER, FLUSH SLAVE, and FLUSH TABLES WITH READ LOCK are not written to the binary log in any case because they would cause problems if replicated to a slave.

The mysqladmin utility provides a command-line interface to some flush operations, via the flush-hosts, flush-logs, flush-privileges, flush-status, and flush-tables commands.

<span id="page-882-0"></span>Using FLUSH statements within stored functions or triggers is not supported in MySQL 5.0. However, you may use FLUSH in stored procedures, so long as these are not called from stored functions or triggers. See [Section F.1, "Restrictions on Stored](#page-2312-0) [Routines and Triggers".](#page-2312-0)

## **12.5.6.3. KILL Syntax**

KILL [CONNECTION | QUERY] thread\_id

Each connection to mysqld runs in a separate thread. You can see which threads are running with the SHOW PROCESSLIST statement and kill a thread with the KILL thread id statement.

In MySQL 5.0.0, KILL allows the optional CONNECTION or QUERY modifier:

• KILL CONNECTION is the same as KILL with no modifier: It terminates the connection associated with the given

#### thread\_id.

• KILL QUERY terminates the statement that the connection is currently executing, but leaves the connection itself intact.

If you have the PROCESS privilege, you can see all threads. If you have the SUPER privilege, you can kill all threads and statements. Otherwise, you can see and kill only your own threads and statements.

You can also use the mysqladmin processlist and mysqladmin kill commands to examine and kill threads.

#### **Note**

You cannot use KILL with the Embedded MySQL Server library, because the embedded server merely runs inside the threads of the host application. It does not create any connection threads of its own.

When you use KILL, a thread-specific kill flag is set for the thread. In most cases, it might take some time for the thread to die, because the kill flag is checked only at specific intervals:

- In SELECT, ORDER BY and GROUP BY loops, the flag is checked after reading a block of rows. If the kill flag is set, the statement is aborted.
- During ALTER TABLE, the kill flag is checked before each block of rows are read from the original table. If the kill flag was set, the statement is aborted and the temporary table is deleted.
- During UPDATE or DELETE operations, the kill flag is checked after each block read and after each updated or deleted row. If the kill flag is set, the statement is aborted. Note that if you are not using transactions, the changes are not rolled back.
- [GET\\_LOCK\(\)](#page-747-0) aborts and returns NULL.
- An INSERT DELAYED thread quickly flushes (inserts) all rows it has in memory and then terminates.
- If the thread is in the table lock handler (state:  $Loc$   $Loc$ ), the table lock is quickly aborted.
- If the thread is waiting for free disk space in a write call, the write is aborted with a "disk full" error message.

#### **Warning**

•

Killing a REPAIR TABLE or OPTIMIZE TABLE operation on a MyISAM table results in a table that is corrupted and unusable. Any reads or writes to such a table fail until you optimize or repair it again (without interruption).

## **12.5.6.4. LOAD INDEX INTO CACHE Syntax**

```
LOAD INDEX INTO CACHE
  tbl_index_list [, tbl_index_list] ...
tbl_index_list:
tbl_name
     [[INDEX|KEY] (index_name[, index_name] ...)]
[IGNORE LEAVES]
```
The LOAD INDEX INTO CACHE statement preloads a table index into the key cache to which it has been assigned by an explicit CACHE INDEX statement, or into the default key cache otherwise. LOAD INDEX INTO CACHE is used only for MyISAM tables.

The IGNORE LEAVES modifier causes only blocks for the non-leaf nodes of the index to be preloaded.

The following statement preloads nodes (index blocks) of indexes for the tables  $\pm 1$  and  $\pm 2$ :

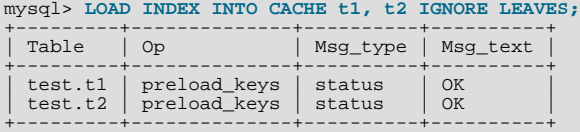

This statement preloads all index blocks from  $t_1$ . It preloads only blocks for the non-leaf nodes from  $t_2$ .

The syntax of LOAD INDEX INTO CACHE enables you to specify that only particular indexes from a table should be preloaded. The current implementation preloads all the table's indexes into the cache, so there is no reason to specify anything other than the

table name.

<span id="page-884-0"></span>LOAD INDEX INTO CACHE fails unless all indexes in a table have the same block size. You can determine index block sizes for a table by using myisamchk -dv and checking the Blocksize column.

## **12.5.6.5. RESET Syntax**

RESET reset\_option [, reset\_option] ...

The RESET statement is used to clear the state of various server operations. You must have the RELOAD privilege to execute RE-SET.

RESET acts as a stronger version of the FLUSH statement. See [Section 12.5.6.2, "](#page-881-0)FLUSH Syntax".

reset\_option can be any of the following:

• MASTER

Deletes all binary logs listed in the index file, resets the binary log index file to be empty, and creates a new binary log file.

• QUERY CACHE

Removes all query results from the query cache.

SLAVE

Makes the slave forget its replication position in the master binary logs. Also resets the relay log by deleting any existing relay log files and beginning a new one.

# **12.6. Replication Statements**

<span id="page-884-1"></span>This section describes SQL statements related to replication. One group of statements is used for controlling master servers. The other is used for controlling slave servers.

# **12.6.1. SQL Statements for Controlling Master Servers**

Replication can be controlled through the SQL interface. This section discusses statements for managing master replication servers. [Section 12.6.2, "SQL Statements for Controlling Slave Servers",](#page-885-2) discusses statements for managing slave servers.

The following SHOW statements are used with master servers in replication:

- SHOW BINARY LOGS
- SHOW BINLOG EVENTS
- SHOW MASTER STATUS
- SHOW SLAVE HOSTS

For information about these statements, see [Section 12.5.5, "](#page-856-0)SHOW Syntax".

#### **12.6.1.1. PURGE MASTER LOGS Syntax**

PURGE {MASTER | BINARY} LOGS TO 'log\_name' PURGE {MASTER | BINARY} LOGS BEFORE 'date'

Deletes all the binary logs listed in the log index prior to the specified log or date. The logs also are removed from the list recorded in the log index file, so that the given log becomes the first.

This statement has no effect if the  $-\log - \frac{\pi}{\pi}$  option has not been enabled.

Example:

PURGE MASTER LOGS TO 'mysql-bin.010'; PURGE MASTER LOGS BEFORE '2003-04-02 22:46:26';

The BEFORE variant's date argument can be in 'YYYY-MM-DD hh:mm:ss' format. MASTER and BINARY are synonyms.

This statement is safe to run while slaves are replicating. You do not need to stop them. If you have an active slave that currently is reading one of the logs you are trying to delete, this statement does nothing and fails with an error. However, if a slave is dormant and you happen to purge one of the logs it has yet to read, the slave will be unable to replicate after it comes up.

To safely purge logs, follow this procedure:

- 1. On each slave server, use SHOW SLAVE STATUS to check which log it is reading.
- 2. Obtain a listing of the binary logs on the master server with SHOW BINARY LOGS.
- 3. Determine the earliest log among all the slaves. This is the target log. If all the slaves are up to date, this is the last log on the list.
- 4. Make a backup of all the logs you are about to delete. (This step is optional, but always advisable.)
- 5. Purge all logs up to but not including the target log.

You can also set the expire\_logs\_days system variable to expire binary log files automatically after a given number of days (see [Section 5.1.3, "System Variables"\)](#page-347-0). If you are using replication, you should set the variable no lower than the maximum number of days your slaves might lag behind the master.

Prior to MySQL 5.0.60, PURGE BINARY LOGS TO and PURGE BINARY LOGS BEFORE did not behave in the same way (and neither one behaved correctly) when binary log files listed in the .index file had been removed from the system by some other means (such as using rm on Linux). Beginning with MySQL 5.0.60, both variants of the statement fail with an error in such cases. [\(Bug#18199](http://bugs.mysql.com/18199), [Bug#18453\)](http://bugs.mysql.com/18453) You can handle such errors by editing the .index file (which is a simple text file) manually and insuring that it lists only the binlog files that are actually present, then running again the PURGE BINARY LOGS statement that failed.

#### **12.6.1.2. RESET MASTER Syntax**

<span id="page-885-1"></span>RESET MASTER

Deletes all binary logs listed in the index file, resets the binary log index file to be empty, and creates a new binary log file.

#### **12.6.1.3. SET SQL\_LOG\_BIN Syntax**

SET SQL\_LOG\_BIN =  ${0|1}$ 

<span id="page-885-2"></span>Disables or enables binary logging for the current connection (SQL\_LOG\_BIN is a session variable) if the client has the SUPER privilege. The statement is refused with an error if the client does not have that privilege.

# **12.6.2. SQL Statements for Controlling Slave Servers**

Replication can be controlled through the SQL interface. This section discusses statements for managing slave replication servers. [Section 12.6.1, "SQL Statements for Controlling Master Servers",](#page-884-1) discusses statements for managing master servers.

<span id="page-885-0"></span>SHOW SLAVE STATUS is also used with replication slaves. For information about this statement, see [Section 12.5.5.27, "](#page-871-0)SHOW [SLAVE STATUS](#page-871-0) Syntax".

## **12.6.2.1. CHANGE MASTER TO Syntax**

```
CHANGE MASTER TO master_def [, master_def] ...
master_def:
    MASTER_HOST = 'host_name'
| MASTER_USER = 'user_name'
    | MASTER_PASSWORD = 'password'
| MASTER_PORT = port_num
| MASTER_CONNECT_RETRY = interval
        MASTER LOG_FILE = 'master_log_name'
        | MASTER_LOG_POS = master_log_pos
    | RELAY_LOG_FILE = 'relay_log_name'
| RELAY_LOG_POS = relay_log_pos
    \begin{array}{|l} \hbox{MASTER\_SSL} = \{0|1\} \\ \hbox{MASTER\_SSL\_CA} = 'ca\_file\_name' \end{array}| MASTER_SSL_CAPATH = 'ca_directory_name'
| MASTER_SSL_CERT = 'cert_file_name'
| MASTER_SSL_KEY = 'key_file_name'
| MASTER_SSL_CIPHER = 'cipher_list'
```
CHANGE MASTER TO changes the parameters that the slave server uses for connecting to and communicating with the master

server. It also updates the contents of the master.info and relay-log.info files.

MASTER\_USER, MASTER\_PASSWORD, MASTER\_SSL, MASTER\_SSL\_CA, MASTER\_SSL\_CAPATH, MASTER\_SSL\_CERT, MASTER\_SSL\_KEY, and MASTER\_SSL\_CIPHER provide information to the slave about how to connect to its master.

MASTER\_CONNECT\_RETRY specifies how many seconds to wait between connect retries. The default is 60. The *number* of reconnection attempts is limited by the  $-$ -master-retry-count server option; for more information, see [Section 18.1.2,](#page-1056-0) ["Replication Startup Options and Variables"](#page-1056-0).

The SSL options (MASTER\_SSL, MASTER\_SSL\_CA, MASTER\_SSL\_CAPATH, MASTER\_SSL\_CERT, MASTER\_SSL\_KEY, and MASTER\_SSL\_CIPHER) can be changed even on slaves that are compiled without SSL support. They are saved to the master.info file, but are ignored unless you use a server that has SSL support enabled.

If you don't specify a given parameter, it keeps its old value, except as indicated in the following discussion. For example, if the password to connect to your MySQL master has changed, you just need to issue these statements to tell the slave about the new password:

```
STOP SLAVE; -- if replication was running
CHANGE MASTER TO MASTER_PASSWORD='new3cret';
START SLAVE; -- if you want to restart replication
```
There is no need to specify the parameters that do not change (host, port, user, and so forth).

MASTER\_HOST and MASTER\_PORT are the hostname (or IP address) of the master host and its TCP/IP port. Note that if MAS-TER\_HOST is equal to localhost, then, like in other parts of MySQL, the port number might be ignored.

## **Note**

Replication cannot use Unix socket files. You must be able to connect to the master MySQL server using TCP/IP.

If you specify MASTER\_HOST or MASTER\_PORT, the slave assumes that the master server is different from before (even if you specify a host or port value that is the same as the current value.) In this case, the old values for the master binary log name and position are considered no longer applicable, so if you do not specify MASTER\_LOG\_FILE and MASTER\_LOG\_POS in the statement, MASTER\_LOG\_FILE='' and MASTER\_LOG\_POS=4 are silently appended to it.

MASTER\_LOG\_FILE and MASTER\_LOG\_POS are the coordinates at which the slave I/O thread should begin reading from the master the next time the thread starts. If you specify either of them, you cannot specify RELAY\_LOG\_FILE or RELAY\_LOG\_POS. If neither of MASTER\_LOG\_FILE or MASTER\_LOG\_POS are specified, the slave uses the last coordinates of the *slave SQL thread* before CHANGE MASTER was issued. This ensures that there is no discontinuity in replication, even if the slave SQL thread was late compared to the slave I/O thread, when you merely want to change, say, the password to use.

CHANGE MASTER *deletes all relay log files* and starts a new one, unless you specify RELAY\_LOG\_FILE or RELAY\_LOG\_POS. In that case, relay logs are kept; the relay log purge global variable is set silently to 0.

CHANGE MASTER is useful for setting up a slave when you have the snapshot of the master and have recorded the log and the offset corresponding to it. After loading the snapshot into the slave, you can run CHANGE MASTER TO MASTER\_LOG\_FILE='log\_name\_on\_master', MASTER\_LOG\_POS=log\_offset\_on\_master on the slave.

The following example changes the master and master's binary log coordinates. This is used when you want to set up the slave to replicate the master:

CHANGE MASTER TO MASTER\_HOST='master2.mycompany.com', MASTER\_USER='replication', MASTER\_PASSWORD='bigs3cret', MASTER\_PORT=3306, MASTER\_LOG\_FILE='master2-bin.001', MASTER\_LOG\_POS=4, MASTER\_CONNECT\_RETRY=10;

The next example shows an operation that is less frequently employed. It is used when the slave has relay logs that you want it to execute again for some reason. To do this, the master need not be reachable. You need only use CHANGE MASTER TO and start the SQL thread (START SLAVE SQL\_THREAD):

```
CHANGE MASTER TO
   RELAY_LOG_FILE='slave-relay-bin.006',
RELAY_LOG_POS=4025;
```
You can even use the second operation in a non-replication setup with a standalone, non-slave server for recovery following a crash. Suppose that your server has crashed and you have restored a backup. You want to replay the server's own binary logs (not relay logs, but regular binary logs), named (for example) myhost-bin.\*. First, make a backup copy of these binary logs in some safe place, in case you don't exactly follow the procedure below and accidentally have the server purge the binary logs. Use SET GLOBAL relay\_log\_purge=0 for additional safety. Then start the server without the --log-bin option, Instead, use the -

-replicate-same-server-id, --relay-log=myhost-bin (to make the server believe that these regular binary logs are relay logs) and --skip-slave-start options. After the server starts, issue these statements:

```
CHANGE MASTER TO
RELAY_LOG_FILE='myhost-bin.153',
RELAY_LOG_POS=410,
MASTER_HOST='some_dummy_string';
START SLAVE SQL_THREAD;
```
The server reads and executes its own binary logs, thus achieving crash recovery. Once the recovery is finished, run STOP SLAVE, shut down the server, delete the master.info and relay-log.info files, and restart the server with its original options.

Specifying the MASTER\_HOST option (even with a dummy value) is required to make the server think it is a slave.

#### **12.6.2.2. LOAD DATA FROM MASTER Syntax**

LOAD DATA FROM MASTER

#### **This feature is deprecated. We recommend not using it anymore. It is subject to removal in a future version of MySQL.**

Since the current implementation of LOAD DATA FROM MASTER and LOAD TABLE FROM MASTER is very limited, these statements are deprecated in versions 4.1 of MySQL and above. We will introduce a more advanced technique (called "online backup") in a future version. That technique will have the additional advantage of working with more storage engines.

For MySQL 5.1 and earlier, the recommended alternative solution to using LOAD DATA FROM MASTER or LOAD TABLE FROM MASTER is using mysqldump or mysqlhotcopy. The latter requires Perl and two Perl modules (DBI and DBD:mysql) and works for MyISAM and ARCHIVE tables only. With mysqldump, you can create SQL dumps on the master and pipe (or copy) these to a mysql client on the slave. This has the advantage of working for all storage engines, but can be quite slow, since it works using SELECT.

This statement takes a snapshot of the master and copies it to the slave. It updates the values of MASTER\_LOG\_FILE and MAS-TER\_LOG\_POS so that the slave starts replicating from the correct position. Any table and database exclusion rules specified with the --replicate-\*-do-\* and --replicate-\*-ignore-\* options are honored. --replicate-rewrite-db is *not* taken into account because a user could use this option to set up a non-unique mapping such as - -replicate-rewrite-db="db1->db3" and --replicate-rewrite-db="db2->db3", which would confuse the slave when loading tables from the master.

Use of this statement is subject to the following conditions:

• It works only for MyISAM tables. Attempting to load a non-MyISAM table results in the following error:

ERROR 1189 (08S01): Net error reading from master

• It acquires a global read lock on the master while taking the snapshot, which prevents updates on the master during the load operation.

If you are loading large tables, you might have to increase the values of net\_read\_timeout and net\_write\_timeout on both the master and slave servers. See [Section 5.1.3, "System Variables".](#page-347-0)

Note that LOAD DATA FROM MASTER does *not* copy any tables from the mysql database. This makes it easy to have different users and privileges on the master and the slave.

To use LOAD DATA FROM MASTER, the replication account that is used to connect to the master must have the RELOAD and SUPER privileges on the master and the SELECT privilege for all master tables you want to load. All master tables for which the user does not have the SELECT privilege are ignored by LOAD DATA FROM MASTER. This is because the master hides them from the user: LOAD DATA FROM MASTER calls SHOW DATABASES to know the master databases to load, but SHOW DATA-BASES returns only databases for which the user has some privilege. See Section 12.5.5.10, "[SHOW DATABASES](#page-860-1) Syntax". On the slave side, the user that issues LOAD DATA FROM MASTER must have privileges for dropping and creating the databases and tables that are copied.

#### **12.6.2.3. LOAD TABLE tbl\_name FROM MASTER Syntax**

LOAD TABLE tbl\_name FROM MASTER

**This feature is deprecated. We recommend not using it anymore. It is subject to removal in a future version of MySQL.**

Since the current implementation of LOAD DATA FROM MASTER and LOAD TABLE FROM MASTER is very limited, these

statements are deprecated in versions 4.1 of MySQL and above. We will introduce a more advanced technique (called "online backup") in a future version. That technique will have the additional advantage of working with more storage engines.

For MySQL 5.1 and earlier, the recommended alternative solution to using LOAD DATA FROM MASTER or LOAD TABLE FROM MASTER is using mysqldump or mysqlhotcopy. The latter requires Perl and two Perl modules (DBI and DBD:mysql) and works for MyISAM and ARCHIVE tables only. With mysqldump, you can create SQL dumps on the master and pipe (or copy) these to a mysql client on the slave. This has the advantage of working for all storage engines, but can be quite slow, since it works using SELECT.

Transfers a copy of the table from the master to the slave. This statement is implemented mainly debugging LOAD DATA FROM MASTER operations. To use LOAD TABLE, the account used for connecting to the master server must have the RELOAD and SU-PER privileges on the master and the SELECT privilege for the master table to load. On the slave side, the user that issues LOAD TABLE FROM MASTER must have privileges for dropping and creating the table.

The conditions for LOAD DATA FROM MASTER apply here as well. For example, LOAD TABLE FROM MASTER works only for MyISAM tables. The timeout notes for LOAD DATA FROM MASTER apply as well.

#### **12.6.2.4. [MASTER\\_POS\\_WAIT\(\)](#page-748-0) Syntax**

SELECT MASTER\_POS\_WAIT('master\_log\_file', master\_log\_pos [, timeout])

<span id="page-888-0"></span>This is actually a function, not a statement. It is used to ensure that the slave has read and executed events up to a given position in the master's binary log. See [Section 11.10.4, "Miscellaneous Functions",](#page-746-0) for a full description.

#### **12.6.2.5. RESET SLAVE Syntax**

#### RESET SLAVE

RESET SLAVE makes the slave forget its replication position in the master's binary logs. This statement is meant to be used for a clean start: It deletes the master.info and relay-log.info files, all the relay logs, and starts a new relay log.

#### **Note**

All relay logs are deleted, even if they have not been completely executed by the slave SQL thread. (This is a condition likely to exist on a replication slave if you have issued a STOP SLAVE statement or if the slave is highly loaded.)

Connection information stored in the master.info file is immediately reset using any values specified in the corresponding startup options. This information includes values such as master host, master port, master user, and master password. If the slave SQL thread was in the middle of replicating temporary tables when it was stopped, and RESET SLAVE is issued, these replicated temporary tables are deleted on the slave.

#### **12.6.2.6. SET GLOBAL SQL\_SLAVE\_SKIP\_COUNTER Syntax**

SET GLOBAL SQL\_SLAVE\_SKIP\_COUNTER = N

This statement skips the next  $N$  events from the master. This is useful for recovering from replication stops caused by a statement.

This statement is valid only when the slave thread is not running. Otherwise, it produces an error.

## **12.6.2.7. START SLAVE Syntax**

```
START SLAVE [thread_type [, thread_type] ... ]<br>START SLAVE [SQL_THREAD] UNTIL<br>__MASTER_LOG_FILE = 'log_name', MASTER_LOG_POS = log_pos<br>START SLAVE [SQL_THREAD] UNTIL
       RELAY_LOG_FILE = 'log_name', RELAY_LOG_POS = log_pos
thread_type: IO_THREAD | SQL_THREAD
```
START SLAVE with no thread\_type options starts both of the slave threads. The I/O thread reads queries from the master server and stores them in the relay log. The SQL thread reads the relay log and executes the queries. START SLAVE requires the SUPER privilege.

If START SLAVE succeeds in starting the slave threads, it returns without any error. However, even in that case, it might be that the slave threads start and then later stop (for example, because they do not manage to connect to the master or read its binary logs, or some other problem). START SLAVE does not warn you about this. You must check the slave's error log for error messages generated by the slave threads, or check that they are running satisfactorily with SHOW SLAVE STATUS.

START SLAVE sends an acknowledgement to the user after both the IO thread and the SQL thread have started. However, the IO

thread may not yet have connected. For this reason, a successful START SLAVE causes SHOW SLAVE STATUS to show Slave\_SQL\_Running=Yes, but this does not guarantee that Slave\_IO\_Running=Yes (because Slave\_IO\_Running=Yes only if the IO thread is running *and connected*). For more information, see [Section 12.5.5.27, "](#page-871-0)SHOW [SLAVE STATUS](#page-871-0) Syntax", and [Section 18.1.3.1, "Checking Replication Status"](#page-1062-0).

You can add IO\_THREAD and SQL\_THREAD options to the statement to name which of the threads to start.

An UNTIL clause may be added to specify that the slave should start and run until the SQL thread reaches a given point in the master binary logs or in the slave relay logs. When the SQL thread reaches that point, it stops. If the SQL\_THREAD option is specified in the statement, it starts only the SQL thread. Otherwise, it starts both slave threads. If the SQL thread is running, the UNTIL clause is ignored and a warning is issued.

For an UNTIL clause, you must specify both a log filename and position. Do not mix master and relay log options.

Any UNTIL condition is reset by a subsequent STOP SLAVE statement, a START SLAVE statement that includes no UNTIL clause, or a server restart.

The UNTIL clause can be useful for debugging replication, or to cause replication to proceed until just before the point where you want to avoid having the slave replicate a statement. For example, if an unwise DROP TABLE statement was executed on the master, you can use UNTIL to tell the slave to execute up to that point but no farther. To find what the event is, use mysqlbinlog with the master logs or slave relay logs, or by using a SHOW BINLOG EVENTS statement.

If you are using UNTIL to have the slave process replicated queries in sections, it is recommended that you start the slave with the --skip-slave-start option to prevent the SQL thread from running when the slave server starts. It is probably best to use this option in an option file rather than on the command line, so that an unexpected server restart does not cause it to be forgotten.

The SHOW SLAVE STATUS statement includes output fields that display the current values of the UNTIL condition.

In old versions of MySQL (before 4.0.5), this statement was called SLAVE START. This usage is still accepted in MySQL 5.0 for backward compatibility, but is deprecated.

#### **12.6.2.8. STOP SLAVE Syntax**

```
STOP SLAVE [thread_type [, thread_type] ... ]
thread_type: IO_THREAD | SQL_THREAD
```
Stops the slave threads. STOP SLAVE requires the SUPER privilege.

Like START SLAVE, this statement may be used with the IO\_THREAD and SQL\_THREAD options to name the thread or threads to be stopped.

In old versions of MySQL (before 4.0.5), this statement was called SLAVE STOP. This usage is still accepted in MySQL 5.0 for backward compatibility, but is deprecated.

# **12.7. SQL Syntax for Prepared Statements**

MySQL 5.0 provides support for server-side prepared statements. This support takes advantage of the efficient client/server binary protocol implemented in MySQL 4.1, provided that you use an appropriate client programming interface. Candidate interfaces include the MySQL C API client library (for C programs), MySQL Connector/J (for Java programs), and MySQL Connector/NET. For example, the C API provides a set of function calls that make up its prepared statement API. See [Section 24.7.4, "C API Pre](#page-1632-0)[pared Statements".](#page-1632-0) Other language interfaces can provide support for prepared statements that use the binary protocol by linking in the C client library, one example being the mysqli [extension,](http://php.net/mysqli) available in PHP 5.0 and later.

An alternative SQL interface to prepared statements is available. This interface is not as efficient as using the binary protocol through a prepared statement API, but requires no programming because it is available directly at the SQL level:

- You can use it when no programming interface is available to you.
- You can use it from any program that allows you to send SQL statements to the server to be executed, such as the mysql client program.
- You can use it even if the client is using an old version of the client library. The only requirement is that you be able to connect to a server that is recent enough to support SQL syntax for prepared statements.

SQL syntax for prepared statements is intended to be used for situations such as these:

• You want to test how prepared statements work in your application before coding it.

- An application has problems executing prepared statements and you want to determine interactively what the problem is.
- You want to create a test case that describes a problem you are having with prepared statements, so that you can file a bug report.
- You need to use prepared statements but do not have access to a programming API that supports them.

SQL syntax for prepared statements is based on three SQL statements:

• PREPARE stmt\_name FROM preparable\_stmt

The PREPARE statement prepares a statement and assigns it a name, stmt\_name, by which to refer to the statement later. Statement names are not case sensitive. *preparable\_stmt* is either a string literal or a user variable that contains the text of the statement. The text must represent a single SQL statement, not multiple statements. Within the statement, "?" characters can be used as parameter markers to indicate where data values are to be bound to the query later when you execute it. The "?" characters should not be enclosed within quotes, even if you intend to bind them to string values. Parameter markers can be used only where data values should appear, not for SQL keywords, identifiers, and so forth.

If a prepared statement with the given name already exists, it is deallocated implicitly before the new statement is prepared. This means that if the new statement contains an error and cannot be prepared, an error is returned and no statement with the given name exists.

The scope of a prepared statement is the client session within which it is created. Other clients cannot see it.

• EXECUTE stmt\_name [USING @var\_name [, @var\_name] ...]

After preparing a statement, you execute it with an EXECUTE statement that refers to the prepared statement name. If the prepared statement contains any parameter markers, you must supply a USING clause that lists user variables containing the values to be bound to the parameters. Parameter values can be supplied only by user variables, and the USING clause must name exactly as many variables as the number of parameter markers in the statement.

You can execute a given prepared statement multiple times, passing different variables to it or setting the variables to different values before each execution.

• {DEALLOCATE | DROP} PREPARE stmt\_name

To deallocate a prepared statement, use the DEALLOCATE PREPARE statement. Attempting to execute a prepared statement after deallocating it results in an error.

A prepared statement is specific to the connection in which it was created. If you terminate a client session without deallocating a previously prepared statement, the server deallocates it automatically.

A prepared statement is also global to the connection. If you create a prepared statement within a stored routine, it is not deallocated when the stored routine ends.

To guard against too many prepared statements being created simultaneously, the max\_prepared\_stmt\_count system variable can be set.

The following SQL statements can be used in prepared statements: ALTER TABLE, COMMIT, CREATE INDEX, CREATE TA-BLE, DELETE, DO, DROP INDEX, DROP TABLE, INSERT, RENAME TABLE, REPLACE, SELECT, SET, UPDATE, and most SHOW statements. ANALYZE TABLE, OPTIMIZE TABLE, and REPAIR TABLE are also supported as of MySQL 5.0.23.

Other statements are not yet supported.

Statements not allowed in SQL prepared statements are generally also not permitted in stored routines. Any exceptions to this rule are noted in [Section 21.2, "Using Stored Routines \(Procedures and Functions\)".](#page-1235-0)

The following examples show two equivalent ways of preparing a statement that computes the hypotenuse of a triangle given the lengths of the two sides.

The first example shows how to create a prepared statement by using a string literal to supply the text of the statement:

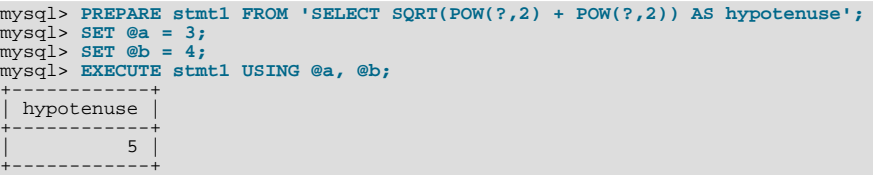

```
mysql> DEALLOCATE PREPARE stmt1;
```
The second example is similar, but supplies the text of the statement as a user variable:

```
mysql> SET @s = 'SELECT SQRT(POW(?,2) + POW(?,2)) AS hypotenuse';
mysql> PREPARE stmt2 FROM @s;
mysql> SET @a = 6;
mysql> SET @b = 8;
mysql> EXECUTE stmt2 USING @a, @b;
+------------+
  hypotenuse
+------------+
           10+------------+
mysql> DEALLOCATE PREPARE stmt2;
```
Here is an additional example which demonstrates how to choose the table on which to perform a query at run time, by storing the name of the table as a user variable:

```
mysql> USE test;
mysql> CREATE TABLE t1 (a INT NOT NULL);
mysql> INSERT INTO t1 VALUES (4), (8), (11), (32), (80);
mysql> SET @table = 't1';
mysql> SET @s = CONCAT('SELECT * FROM ', @table);
mysql> PREPARE stmt3 FROM @s;
mysql> EXECUTE stmt3;
+----+
  a+----+
    \overline{4}| 8 |
  | 11 |
   \frac{1}{32}| 80 |
+----+
mysql> DEALLOCATE PREPARE stmt3;
```
As of MySQL 5.0.7, placeholders can be used for the arguments of the LIMIT clause when using prepared statements. See [Sec](#page-803-0)[tion 12.2.8, "](#page-803-0)SELECT Syntax".

SQL syntax for prepared statements cannot be used in nested fashion. That is, a statement passed to PREPARE cannot itself be a PREPARE, EXECUTE, or DEALLOCATE PREPARE statement.

SQL syntax for prepared statements is distinct from using prepared statement API calls. For example, you cannot use the [mysql\\_stmt\\_prepare\(\)](#page-1651-0) C API function to prepare a PREPARE, EXECUTE, or DEALLOCATE PREPARE statement.

SQL syntax for prepared statements cannot be used within stored routines (procedures or functions), or triggers. This restriction is lifted as of MySQL 5.0.13 for stored procedures, but not for stored functions or triggers. However, a cursor cannot be used for a dynamic statement that is prepared and executed with PREPARE and EXECUTE. The statement for a cursor is checked at cursor creation time, so the statement cannot be dynamic.

If you write C programs that use the CALL SQL statement to execute stored procedures that contain prepared statements, you *must* set the CLIENT\_MULTI\_RESULTS flag, either explicitly, or implicitly by setting CLIENT\_MULTI\_STATEMENTS when you call [mysql\\_real\\_connect\(\)](#page-1618-0). For additional information, see Section 12.2.1, "CALL [Statement Syntax".](#page-786-0)

SQL syntax for prepared statements does not support multi-statements (that is, multiple statements within a single string separated by ";" characters).

# **12.8. MySQL Compound-Statement Syntax**

<span id="page-891-0"></span>This section describes the syntax for the BEGIN ... END compound statement and other statements that can be used in the body of stored programs.

# **12.8.1. BEGIN ... END Compound Statement Syntax**

[begin\_label:] BEGIN [statement\_list] END [end\_label]

BEGIN . . . END syntax is used for writing compound statements, which can appear within stored routines and triggers. A compound statement can contain multiple statements, enclosed by the BEGIN and END keywords. statement\_list represents a list of one or more statements, each terminated by a semicolon (;) statement delimiter.  $statement$   $list$  is optional, which means that the empty compound statement (BEGIN END) is legal.

Use of multiple statements requires that a client is able to send statement strings containing the ; statement delimiter. This is handled in the mysql command-line client with the delimiter command. Changing the ; end-of-statement delimiter (for ex-ample, to //) allows ; to be used in a routine body. For an example, see [Section 21.1, "Defining Stored Programs".](#page-1234-0)

A compound statement can be labeled. end\_label cannot be given unless  $begin$   $\alpha$  also is present. If both are present, they must be the same.

The optional [NOT] ATOMIC clause is not supported. This means that no transactional savepoint is set at the start of the instruction block and the BEGIN clause used in this context has no effect on the current transaction.

## **12.8.2. DECLARE Statement Syntax**

The DECLARE statement is used to define various items local to a routine:

- Local variables. See [Section 12.8.3, "Variables in Stored Routines"](#page-892-0).
- Conditions and handlers. See [Section 12.8.4, "Conditions and Handlers"](#page-893-0).
- Cursors. See [Section 12.8.5, "Cursors"](#page-895-0).

The SIGNAL and RESIGNAL statements are not currently supported.

DECLARE is allowed only inside a BEGIN ... END compound statement and must be at its start, before any other statements.

<span id="page-892-0"></span>Declarations must follow a certain order. Cursors must be declared before declaring handlers, and variables and conditions must be declared before declaring either cursors or handlers.

# **12.8.3. Variables in Stored Routines**

You may declare and use variables within a stored program.

## **12.8.3.1. DECLARE Local Variables**

DECLARE var\_name[,...] type [DEFAULT value]

This statement is used to declare local variables. To provide a default value for the variable, include a DEFAULT clause. The value can be specified as an expression; it need not be a constant. If the DEFAULT clause is missing, the initial value is NULL.

Local variables are treated like stored routine parameters with respect to data type and overflow checking. See [Section 12.1.8,](#page-764-0) "[CREATE PROCEDURE](#page-764-0) and CREATE FUNCTION Syntax".

The scope of a local variable is within the BEGIN ... END block where it is declared. The variable can be referred to in blocks nested within the declaring block, except those blocks that declare a variable with the same name.

## **12.8.3.2. Variable SET Statement**

SET  $var_name = expr$  [,  $var_name = expr$ ] ...

The SET statement in stored routines is an extended version of the general SET statement (see [Section 12.5.4, "](#page-854-0)SET Syntax"). Referenced variables may be ones declared inside a routine, global system variables, or user-defined variables.

The SET statement in stored routines is implemented as part of the pre-existing SET syntax. This allows an extended syntax of SET  $a=x$ ,  $b=y$ , ... where different variable types (locally declared variables, global and session server variables, userdefined variables) can be mixed. This also allows combinations of local variables and some options that make sense only for system variables; in that case, the options are recognized but ignored.

## **12.8.3.3. SELECT ... INTO Statement**

SELECT col\_name [, ...] INTO var\_name [, ...] table\_expr

SELECT ... INTO syntax enables selected columns to be stored directly into variables. The statement must retrieve only a single row. If it is possible that the statement may retrieve multiple rows, you can use LIMIT 1 to limit the result set to a single row.

SELECT id,data INTO x,y FROM test.t1 LIMIT 1;

User variable names are not case sensitive. See [Section 8.4, "User-Defined Variables"](#page-593-0).

#### **Important**

SQL variable names should not be the same as column names. If an SQL statement, such as a SELECT . . . INTO statement, contains a reference to a column and a declared local variable with the same name, MySQL currently interprets the reference as the name of a variable. For example, in the following statement, xname is interpreted as a reference to the xname *variable* rather than the xname *column*:

```
CREATE PROCEDURE sp1 (x VARCHAR(5))
  BEGIN
    DECLARE xname VARCHAR(5) DEFAULT 'bob';
    DECLARE newname VARCHAR(5);
DECLARE xid INT;
    SELECT xname, id INTO newname, xid
      FROM table1 WHERE xname = xname;
    SELECT newname;
  END;
```
When this procedure is called, the newname variable returns the value 'bob' regardless of the value of the table1.xname column.

<span id="page-893-0"></span>See also [Section F.1, "Restrictions on Stored Routines and Triggers".](#page-2312-0)

# **12.8.4. Conditions and Handlers**

<span id="page-893-2"></span>Certain conditions may require specific handling. These conditions can relate to errors, as well as to general flow control inside a routine.

## **12.8.4.1. DECLARE Conditions**

DECLARE condition\_name CONDITION FOR condition\_value

```
condition_value:
    SQLSTATE [VALUE] sqlstate_value
  | mysql_error_code
```
This statement specifies conditions that need specific handling. It associates a name with a specified error condition. The name can subsequently be used in a DECLARE HANDLER statement. See [Section 12.8.4.2, "](#page-893-1)DECLARE Handlers".

<span id="page-893-1"></span>A condition\_value can be an SQLSTATE value or a MySQL error code. For a list of SQLSTATE and error values, see [Sec](#page-1947-0)[tion B.2, "Server Error Codes and Messages"](#page-1947-0).

## **12.8.4.2. DECLARE Handlers**

DECLARE handler type HANDLER FOR condition value[,...] statement

```
handler_type:
CONTINUE
     | EXIT
     | UNDO
condition_value:
     SQLSTATE [VALUE] sqlstate_value
   | condition_name
| SQLWARNING
     | NOT FOUND
     NOI LOCND<br>SOLEXCEPTION
     | mysql_error_code
```
The DECLARE ... HANDLER statement specifies handlers that each may deal with one or more conditions. If one of these conditions occurs, the specified statement is executed. statement can be a simple statement (for example, SET var\_name = value), or it can be a compound statement written using BEGIN and END (see Section 12.8.1, "[BEGIN ... END](#page-891-0) Compound [Statement Syntax"](#page-891-0)).

For a CONTINUE handler, execution of the current routine continues after execution of the handler statement. For an EXIT handler, execution terminates for the BEGIN ... END compound statement in which the handler is declared. (This is true even if the condition occurs in an inner block.) The UNDO handler type statement is not supported.

If a condition occurs for which no handler has been declared, the default action is EXIT.

A condition value can be any of the following values:

- An SQLSTATE value or a MySQL error code. You should not use SQLSTATE value '00000' or error code 0, because those indicate sucess rather than an error condition. For a list of SQLSTATE and error values, see [Section B.2, "Server Error Codes](#page-1947-0) [and Messages".](#page-1947-0)
- A condition name previously specified with DECLARE ... CONDITION. See [Section 12.8.4.1, "](#page-893-2)DECLARE Conditions".
- SQLWARNING is shorthand for all SQLSTATE codes that begin with 01.
- NOT FOUND is shorthand for all SQLSTATE codes that begin with 02. This is relevant only within the context of cursors and is used to control what happens when a cursor reaches the end of a data set.
- SQLEXCEPTION is shorthand for all SQLSTATE codes not caught by SQLWARNING or NOT FOUND.

Example:

```
mysql> CREATE TABLE test.t (s1 int,primary key (s1));
Query OK, 0 rows affected (0.00 sec)
mysql> delimiter //
mysql> CREATE PROCEDURE handlerdemo ()
     -> BEGIN<br>-> DECT
     -> DECLARE CONTINUE HANDLER FOR SQLSTATE '23000' SET @x2 = 1;<br>-> SET @x = 1;
      -> SET @x = 1;
-> INSERT INTO test.t VALUES (1);
      -> SET @x = 2;
-> INSERT INTO test.t VALUES (1);
     -> SET @x = 3;
     -> END;
-> //
Query OK, 0 rows affected (0.00 sec)
mysql> CALL handlerdemo()//
Query OK, 0 rows affected (0.00 sec)
mysql> SELECT @x//
      +------+
| @x |
      +------+
       \overline{3}+------+
1 row in set (0.00 sec)
```
The example associates a handler with SQLSTATE 23000, which occurs for a duplicate-key error. Notice that  $@x$  is 3, which shows that MySQL executed to the end of the procedure. If the line DECLARE CONTINUE HANDLER FOR SOLSTATE '23000' SET  $\mathcal{Q}x^2 = 1$ ; had not been present, MySQL would have taken the default path (EXIT) after the second INSERT failed due to the PRIMARY KEY constraint, and SELECT @x would have returned 2.

If you want to ignore a condition, you can declare a CONTINUE handler for it and associate it with an empty block. For example:

```
DECLARE CONTINUE HANDLER FOR SOLWARNING BEGIN END;
```
The statement associated with a handler cannot use ITERATE or LEAVE to refer to labels for blocks that enclose the handler declaration. That is, the scope of a block label does not include the code for handlers declared within the block. Consider the following example, where the REPEAT block has a label of retry:

```
CREATE PROCEDURE p ()
BEGIN
DECLARE i INT DEFAULT 3;
  retry:
REPEAT
       BEGIN
         DECLARE CONTINUE HANDLER FOR SQLWARNING
            BEGIN
              ITERATE retry; # illegal
            END;
       END;
       IF i < 0 THEN
LEAVE retry; # legal
       END IF;<br>SET i =SET i = i - 1;
UNTIL FALSE END REPEAT;
END;
```
The label is in scope for the IF statement within the block. It is not in scope for the CONTINUE handler, so the reference there is invalid and results in an error:

ERROR 1308 (42000): LEAVE with no matching label: retry

To avoid using references to outer labels in handlers, you can use different strategies:

• If you want to leave the block, you can use an EXIT handler:

DECLARE EXIT HANDLER FOR SQLWARNING BEGIN END;

• If you want to iterate, you can set a status variable in the handler that can be checked in the enclosing block to determine whether the handler was invoked. The following example uses the variable done for this purpose:

```
CREATE PROCEDURE p ()
BEGIN
DECLARE i INT DEFAULT 3;
  DECLARE done INT DEFAULT FALSE;
  retry:
    REPEAT
      BEGIN
        DECLARE CONTINUE HANDLER FOR SQLWARNING
           BEGIN
             SET done = TRUE;
           END;
      END;
      IF NOT done AND i < 0 THEN
       LEAVE retry;<br>END IF;<br>SET i = i - 1;
    UNTIL FALSE END REPEAT;
END;
```
# **12.8.5. Cursors**

<span id="page-895-0"></span>Cursors are supported inside stored procedures and functions and triggers. The syntax is as in embedded SQL. Cursors in MySQL have these properties:

- Asensitive: The server may or may not make a copy of its result table
- Read only: Not updatable
- Non-scrollable: Can be traversed only in one direction and cannot skip rows

Cursors must be declared before declaring handlers. Variables and conditions must be declared before declaring either cursors or handlers.

Example:

```
CREATE PROCEDURE curdemo()
BEGIN
DECLARE done INT DEFAULT 0;
   DECLARE a CHAR(16);
DECLARE b,c INT;
DECLARE cur1 CURSOR FOR SELECT id,data FROM test.t1;
DECLARE cur2 CURSOR FOR SELECT i FROM test.t2;
DECLARE CONTINUE HANDLER FOR NOT FOUND SET done = 1;
   OPEN cur1;
   OPEN cur2;
   REPEAT
      FETCH cur1 INTO a, b;
      FETCH cur2 INTO c;
IF NOT done THEN
           IF b < c THEN
INSERT INTO test.t3 VALUES (a,b);
           ELSE
INSERT INTO test.t3 VALUES (a,c);
           END IF;
      END IF;
   UNTIL done END REPEAT;
   CLOSE cur1;
  CLOSE cur2;
END
```
## **12.8.5.1. Declaring Cursors**

DECLARE cursor\_name CURSOR FOR select\_statement

This statement declares a cursor. Multiple cursors may be declared in a routine, but each cursor in a given block must have a unique name.

The SELECT statement cannot have an INTO clause.

#### **12.8.5.2. Cursor OPEN Statement**

OPEN cursor\_name

This statement opens a previously declared cursor.

#### **12.8.5.3. Cursor FETCH Statement**

FETCH cursor\_name INTO var\_name [, var\_name] ...

This statement fetches the next row (if a row exists) using the specified open cursor, and advances the cursor pointer.

If no more rows are available, a No Data condition occurs with SQLSTATE value 02000. To detect this condition, you can set up a handler for it (or for a NOT FOUND condition). An example is shown in [Section 12.8.5, "Cursors".](#page-895-0)

#### **12.8.5.4. Cursor CLOSE Statement**

CLOSE cursor\_name

This statement closes a previously opened cursor.

If not closed explicitly, a cursor is closed at the end of the compound statement in which it was declared.

## **12.8.6. Flow Control Constructs**

The IF, CASE, ITERATE, LEAVE LOOP, WHILE, and REPEAT constructs are fully implemented.

Many of these constructs contain other statements, as indicated by the grammar specifications in the following sections. Such constructs may be nested. For example, an IF statement might contain a WHILE loop, which itself contains a CASE statement.

FOR loops are not supported.

## **12.8.6.1. IF Statement**

```
IF search_condition THEN statement_list
[ELSEIF search_condition THEN statement_list] ...
      [ELSE statement_list]
END.
```
IF implements a basic conditional construct. If the  $search\_condition$  evaluates to true, the corresponding SQL statement list is executed. If no search\_condition matches, the statement list in the ELSE clause is executed. Each statement\_list consists of one or more statements.

#### **Note**

There is also an [IF\(\)](#page-682-0) *function*, which differs from the IF *statement* described here. See [Section 11.3, "Control Flow](#page-682-1) [Functions".](#page-682-1)

An IF ... END IF block, like all other flow-control blocks used within stored programs, must be terminated with a semicolon, as shown in this example:

```
DELIMITER //
CREATE FUNCTION SimpleCompare(n INT, m INT)
  RETURNS VARCHAR(20)
  BEGIN
    DECLARE s VARCHAR(20);
     IF n > m THEN SET s = '>';
ELSEIF n = m THEN SET s = '=';
     ELSE SET s = ' \leftarrow ';
     END IF;
     SET s = CONCAT(n, ' ', s, ' ', m);RETURN s;
  END //
```
DELIMITER ;

As with other flow-control constructs,  $IF$  ... END IF blocks may be nested within other flow-control constructs, including other IF statements. Each IF must be terminated by its own END IF followed by a semicolon. You can use indentation to make nested flow-control blocks more easily readable by humans (although this is not required by MySQL), as shown here:

```
DELIMITER //
CREATE FUNCTION VerboseCompare (n INT, m INT)
 RETURNS VARCHAR(50)
  BEGIN
    DECLARE s VARCHAR(50);
    IF n = m THEN SET s = 'equals';
    ELSE
      IF n > m THEN SET s = 'greater';
      ELSE SET s = 'less';
      END IF:
     SET s = CONCAT('is', s, ' than');END IF;
   SET s = CONCAT(n, ' ', s, ' ', m, '.'RETURN s;
 END //
DELIMITER ;
```
In this example, the inner  $IF$  is evaluated only if n is not equal to m.

#### **12.8.6.2. CASE Statement**

```
CASE case_value
        WHEN when_value THEN statement_list<br>[WHEN when_value THEN statement_list] ...<br>[ELSE statement_list]
END CASE
```
Or:

```
CASE
     .<br>WHEN search condition THEN statement list
     [WHEN search_condition THEN statement_list] ...
[ELSE statement_list]
END CASE
```
The CASE statement for stored routines implements a complex conditional construct. If a search condition evaluates to true, the corresponding SQL statement list is executed. If no search condition matches, the statement list in the ELSE clause is executed. Each statement\_list consists of one or more statements.

If no when\_value or search\_condition matches the value tested and the CASE statement contains no ELSE clause, a CASE NOT FOUND FOR CASE STATEMENT error results.

Each statement list consists of one or more statements; an empty statement list is not allowed. To handle situations where no value is matched by any WHEN clause, use an ELSE containing an empty BEGIN ... END block, as shown in this example:

```
DELIMITER |
CREATE PROCEDURE p()
  BEGIN
   DECLARE v INT DEFAULT 1;
    CASE v
      WHEN 2 THEN SELECT v;
      WHEN 3 THEN SELECT 0;
      ELSE
        BEGIN
        END;
    END CASE;
  END;
  |
```
(The indentation used here in the ELSE clause is for purposes of clarity only, and is not otherwise significant.)

#### **Note**

The syntax of the CASE *statement* used inside stored routines differs slightly from that of the SQL CASE *expression* described in [Section 11.3, "Control Flow Functions".](#page-682-1) The CASE statement cannot have an ELSE NULL clause, and it is terminated with END CASE instead of END.

## **12.8.6.3. LOOP Statement**

[begin\_label:] LOOP statement\_list END LOOP [end\_label]

LOOP implements a simple loop construct, enabling repeated execution of the statement list, which consists of one or more statements, each terminated by a semicolon  $(i)$  statement delimiter. The statements within the loop are repeated until the loop is exited; usually this is accomplished with a LEAVE statement.

A LOOP statement can be labeled. end\_label cannot be given unless begin\_label also is present. If both are present, they must be the same.

#### **12.8.6.4. LEAVE Statement**

LEAVE label

This statement is used to exit the flow control construct that has the given label. It can be used within BEGIN  $\ldots$  END or loop constructs (LOOP, REPEAT, WHILE).

#### **12.8.6.5. ITERATE Statement**

ITERATE label

ITERATE can appear only within LOOP, REPEAT, and WHILE statements. ITERATE means "do the loop again."

Example:

```
CREATE PROCEDURE doiterate(p1 INT)
BEGIN
  label1: LOOP
      SET p1 = p1 + 1;
IF p1 < 10 THEN ITERATE label1; END IF;
LEAVE label1;
  END LOOP label1;
  SET \& x = p1;END<sup>1</sup>
```
## **12.8.6.6. REPEAT Statement**

```
[begin_label:] REPEAT
statement_list
UNTIL search_condition
END REPEAT [end_label]
```
The statement list within a REPEAT statement is repeated until the search\_condition is true. Thus, a REPEAT always enters the loop at least once. statement list consists of one or more statements, each terminated by a semicolon  $(i)$  statement delimiter.

A REPEAT statement can be labeled. end\_label cannot be given unless begin\_label also is present. If both are present, they must be the same.

Example:

```
mysql> delimiter //
mysql> CREATE PROCEDURE dorepeat(p1 INT)
     -> BEGIN
     -> SET @x = 0;
          REPEAT SET @x = @x + 1; UNTIL @x > p1 END REPEAT;
     -> END
-> //
Query OK, 0 rows affected (0.00 sec)
mysql> CALL dorepeat(1000)//
Query OK, 0 rows affected (0.00 sec)
mysql> SELECT @x//
+------+
 @x+------+
| 1001 |
+------+
1 row in set (0.00 sec)
```
## **12.8.6.7. WHILE Statement**

```
[begin_label:] WHILE search_condition DO
statement_list
END WHILE [end_label]
```
The statement list within a WHILE statement is repeated as long as the search\_condition is true. statement\_list consists of one or more statements.

A WHILE statement can be labeled. end label cannot be given unless begin label also is present. If both are present, they must be the same.

Example:

```
CREATE PROCEDURE dowhile()
BEGIN
DECLARE v1 INT DEFAULT 5;
  WHILE v1 > 0 DO
     ...
SET v1 = v1 - 1;
  END WHILE;
END<sup>1</sup>
```
# **12.8.7. RETURN Statement Syntax**

RETURN expr

The RETURN statement terminates execution of a stored function and returns the value  $\exp r$  to the function caller. There must be at least one RETURN statement in a stored function. There may be more than one if the function has multiple exit points.

This statement is not used in stored procedures or triggers.
# Chapter 13. Storage Engines

MySQL supports several storage engines that act as handlers for different table types. MySQL storage engines include both those that handle transaction-safe tables and those that handle non-transaction-safe tables:

- MyISAM manages non-transactional tables. It provides high-speed storage and retrieval, as well as fulltext searching capabilities. MyISAM is supported in all MySQL configurations, and is the default storage engine unless you have configured MySQL to use a different one by default.
- The MEMORY storage engine provides in-memory tables. The MERGE storage engine allows a collection of identical MyISAM tables to be handled as a single table. Like MyISAM, the MEMORY and MERGE storage engines handle non-transactional tables, and both are also included in MySQL by default.

## **Note**

The MEMORY storage engine formerly was known as the HEAP engine.

- The InnoDB and BDB storage engines provide transaction-safe tables. InnoDB is included by default in all MySQL 5.0 binary distributions. In source distributions, you can enable or disable either engine by configuring MySQL as you like.
- The EXAMPLE storage engine is a "stub" engine that does nothing. You can create tables with this engine, but no data can be stored in them or retrieved from them. The purpose of this engine is to serve as an example in the MySQL source code that illustrates how to begin writing new storage engines. As such, it is primarily of interest to developers.
- NDBCLUSTER is the storage engine used by MySQL Cluster to implement tables that are partitioned over many computers. It is available in MySQL 5.0 binary distributions. This storage engine is currently supported on a number of Unix platforms. We intend to add support for this engine on other platforms, including Windows, in future MySQL releases.

MySQL Cluster is covered in a separate chapter of this Manual. See Chapter 19, *[MySQL Cluster](#page-1090-0)*, for more information.

- The ARCHIVE storage engine is used for storing large amounts of data without indexes with a very small footprint.
- The CSV storage engine stores data in text files using comma-separated values format.
- The BLACKHOLE storage engine accepts but does not store data and retrievals always return an empty set.
- The FEDERATED storage engine was added in MySQL 5.0.3. This engine stores data in a remote database. Currently, it works with MySQL only, using the MySQL C Client API. In future releases, we intend to enable it to connect to other data sources using other drivers or client connection methods.

This chapter describes each of the MySQL storage engines except for NDBCLUSTER, which is covered in [Chapter 19,](#page-1090-0) *MySQL [Cluster](#page-1090-0)*.

For answers to some commonly asked questions about MySQL storage engines, see [Section A.2, "MySQL 5.0 FAQ — Storage En](#page-1884-0)[gines".](#page-1884-0)

When you create a new table, you can specify which storage engine to use by adding an ENGINE or TYPE table option to the CREATE TABLE statement:

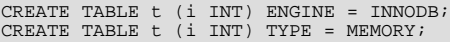

The older term TYPE is supported as a synonym for ENGINE for backward compatibility, but ENGINE is the preferred term and TYPE is deprecated.

If you omit the ENGINE or TYPE option, the default storage engine is used. Normally, this is MyISAM, but you can change it by using the --default-storage-engine or --default-table-type server startup option, or by setting the defaultstorage-engine or default-table-type option in the my.cnf configuration file.

You can set the default storage engine to be used during the current session by setting the storage\_engine or table\_type variable:

SET storage\_engine=MYISAM; SET table\_type=BDB;

When MySQL is installed on Windows using the MySQL Configuration Wizard, the InnoDB storage engine can be selected as the default instead of MyISAM. See [Section 2.4.8.4.5, "The Database Usage Dialog".](#page-76-0)

To convert a table from one storage engine to another, use an ALTER TABLE statement that indicates the new engine:

ALTER TABLE t ENGINE = MYISAM; ALTER TABLE t TYPE = BDB;

See Section 12.1.9, "[CREATE TABLE](#page-767-0) Syntax", and Section 12.1.3, "[ALTER TABLE](#page-756-0) Syntax".

If you try to use a storage engine that is not compiled in or that is compiled in but deactivated, MySQL instead creates a table using the default storage engine, usually MyISAM. This behavior is convenient when you want to copy tables between MySQL servers that support different storage engines. (For example, in a replication setup, perhaps your master server supports transactional storage engines for increased safety, but the slave servers use only non-transactional storage engines for greater speed.)

This automatic substitution of the default storage engine for unavailable engines can be confusing for new MySQL users. A warning is generated whenever a storage engine is automatically changed.

For new tables, MySQL always creates an .frm file to hold the table and column definitions. The table's index and data may be stored in one or more other files, depending on the storage engine. The server creates the .frm file above the storage engine level. Individual storage engines create any additional files required for the tables that they manage.

A database may contain tables of different types. That is, tables need not all be created with the same storage engine.

Transaction-safe tables (TSTs) have several advantages over non-transaction-safe tables (NTSTs):

- They are safer. Even if MySQL crashes or you get hardware problems, you can get your data back, either by automatic recovery or from a backup plus the transaction log.
- You can combine many statements and accept them all at the same time with the COMMIT statement (if autocommit is disabled).
- You can execute ROLLBACK to ignore your changes (if autocommit is disabled).
- If an update fails, all of your changes are reverted. (With non-transaction-safe tables, all changes that have taken place are permanent.)
- Transaction-safe storage engines can provide better concurrency for tables that get many updates concurrently with reads.

You can combine transaction-safe and non-transaction-safe tables in the same statements to get the best of both worlds. However, although MySQL supports several transaction-safe storage engines, for best results, you should not mix different storage engines within a transaction with autocommit disabled. For example, if you do this, changes to non-transaction-safe tables still are committed immediately and cannot be rolled back. For information about this and other problems that can occur in transactions that use mixed storage engines, see Section 12.4.1, "[START TRANSACTION](#page-829-0), COMMIT, and ROLLBACK Syntax".

Non-transaction-safe tables have several advantages of their own, all of which occur because there is no transaction overhead:

- **Much faster**
- Lower disk space requirements
- Less memory required to perform updates

## **13.1. The MyISAM Storage Engine**

MyISAM is the default storage engine. It is based on the older ISAM code but has many useful extensions. (Note that MySQL 5.0 does *not* support ISAM.)

Each MyISAM table is stored on disk in three files. The files have names that begin with the table name and have an extension to indicate the file type. An .frm file stores the table format. The data file has an .MYD (MYData) extension. The index file has an .MYI (MYIndex) extension.

To specify explicitly that you want a MyISAM table, indicate that with an ENGINE table option:

CREATE TABLE t (i INT) ENGINE = MYISAM;

The older term TYPE is supported as a synonym for ENGINE for backward compatibility, but ENGINE is the preferred term and TYPE is deprecated.

Normally, it is unnecesary to use ENGINE to specify the MyISAM storage engine. MyISAM is the default engine unless the default has been changed. To ensure that MyISAM is used in situations where the default might have been changed, include the ENGINE option explicitly.

You can check or repair MyISAM tables with the mysqlcheck client or myisamchk utility. You can also compress MyISAM tables with myisampack to take up much less space. See Section 4.5.3, "mysqlcheck [— A Table Maintenance and Repair Pro](#page-249-0)[gram"](#page-249-0), [Section 6.4.1, "Using](#page-495-0) myisamchk for Crash Recovery", and Section 4.6.5, "myisampack [— Generate Compressed,](#page-280-0) [Read-Only MyISAM Tables".](#page-280-0)

MyISAM tables have the following characteristics:

• All data values are stored with the low byte first. This makes the data machine and operating system independent. The only requirements for binary portability are that the machine uses two's-complement signed integers and IEEE floating-point format. These requirements are widely used among mainstream machines. Binary compatibility might not be applicable to embedded systems, which sometimes have peculiar processors.

There is no significant speed penalty for storing data low byte first; the bytes in a table row normally are unaligned and it takes little more processing to read an unaligned byte in order than in reverse order. Also, the code in the server that fetches column values is not time critical compared to other code.

- All numeric key values are stored with the high byte first to allow better index compression.
- Large files (up to 63-bit file length) are supported on filesystems and operating systems that support large files.
- There is a limit of  $2^{32}$  (~4.295E+09) rows in a MyISAM table. If you build MySQL with the --with-big-tables option, the row limitation is increased to  $(2^{32})^2$  (1.844E+19) rows. See [Section 2.4.15.2, "Typical](#page-107-0) configure Options". Binary distributions for Unix and Linux are built with this option.
- The maximum number of indexes per MyISAM table is 64. This can be changed by recompiling. Beginning with MySQL 5.0.18, you can configure the build by invoking configure with the  $-\text{with-max-indexes=N}$  option, where N is the maximum number of indexes to permit per MyISAM table. N must be less than or equal to 128. Before MySQL 5.0.18, you must change the source.

The maximum number of columns per index is 16.

- The maximum key length is 1000 bytes. This can also be changed by changing the source and recompiling. For the case of a key longer than 250 bytes, a larger key block size than the default of 1024 bytes is used.
- When rows are inserted in sorted order (as when you are using an AUTO\_INCREMENT column), the index tree is split so that the high node only contains one key. This improves space utilization in the index tree.
- Internal handling of one AUTO\_INCREMENT column per table is supported. MyISAM automatically updates this column for INSERT and UPDATE operations. This makes AUTO\_INCREMENT columns faster (at least 10%). Values at the top of the sequence are not reused after being deleted. (When an AUTO\_INCREMENT column is defined as the last column of a multiplecolumn index, reuse of values deleted from the top of a sequence does occur.) The AUTO\_INCREMENT value can be reset with ALTER TABLE or myisamchk.
- Dynamic-sized rows are much less fragmented when mixing deletes with updates and inserts. This is done by automatically combining adjacent deleted blocks and by extending blocks if the next block is deleted.
- MyISAM supports concurrent inserts: If a table has no free blocks in the middle of the data file, you can INSERT new rows into it at the same time that other threads are reading from the table. A free block can occur as a result of deleting rows or an update of a dynamic length row with more data than its current contents. When all free blocks are used up (filled in), future inserts become concurrent again. See [Section 7.3.3, "Concurrent Inserts".](#page-546-0)
- You can put the data file and index file in different directories on different physical devices to get more speed with the DATA DIRECTORY and INDEX DIRECTORY table options to CREATE TABLE. See Section 12.1.9, "[CREATE TABLE](#page-767-0) Syntax".
- BLOB and TEXT columns can be indexed.
- NULL values are allowed in indexed columns. This takes 0–1 bytes per key.
- Each character column can have a different character set. See [Section 9.1, "Character Set Support"](#page-597-0).
- There is a flag in the MyISAM index file that indicates whether the table was closed correctly. If  $mysqld$  is started with the --myisam-recover option, MyISAM tables are automatically checked when opened, and are repaired if the table wasn't closed properly.
- myisamchk marks tables as checked if you run it with the --update-state option. myisamchk --fast checks only those tables that don't have this mark.
- myisamchk --analyze stores statistics for portions of keys, as well as for entire keys.
- myisampack can pack BLOB and VARCHAR columns.

MyISAM also supports the following features:

- Support for a true VARCHAR type; a VARCHAR column starts with a length stored in one or two bytes.
- Tables with VARCHAR columns may have fixed or dynamic row length.
- The sum of the lengths of the VARCHAR and CHAR columns in a table may be up to 64KB.
- Arbitrary length UNIQUE constraints.

#### **Additional resources**

• A forum dedicated to the MyISAM storage engine is available at [http://forums.mysql.com/list.php?21.](http://forums.mysql.com/list.php?21)

## **13.1.1. MyISAM Startup Options**

The following options to mysqld can be used to change the behavior of  $MyISAM$  tables. For additional information, see [Sec](#page-329-0)[tion 5.1.2, "Command Options"](#page-329-0).

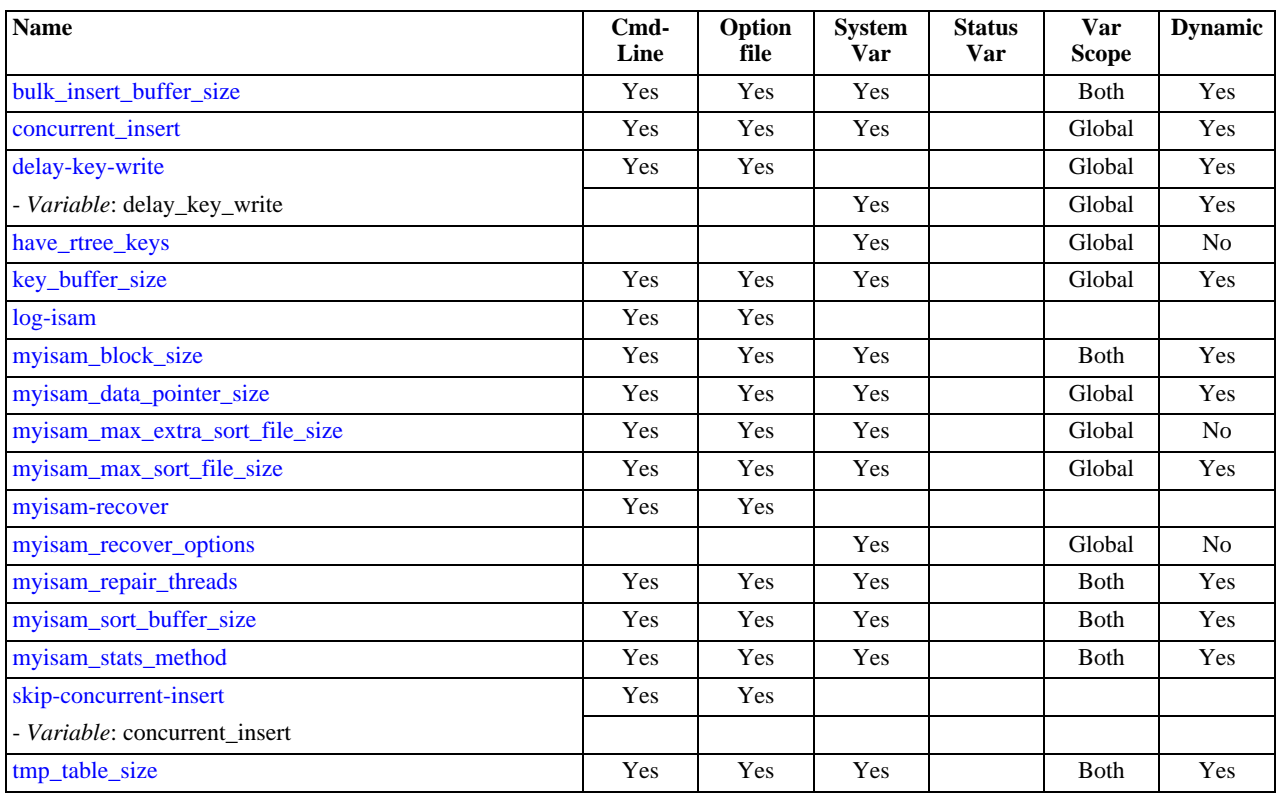

### **Table 13.1. mysqld Option/Variable Reference**

#### • --myisam-recover=mode

Set the mode for automatic recovery of crashed MyISAM tables.

• --delay-key-write=ALL

Don't flush key buffers between writes for any MyISAM table.

#### **Note**

If you do this, you should not access MyISAM tables from another program (such as from another MySQL server or with myisamchk) when the tables are in use. Doing so risks index corruption. Using --external-locking does not eliminate this risk.

The following system variables affect the behavior of MyISAM tables. For additional information, see [Section 5.1.3, "System Vari](#page-347-0)[ables"](#page-347-0).

#### • bulk\_insert\_buffer\_size

The size of the tree cache used in bulk insert optimization.

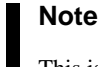

This is a limit *per thread*!

• myisam\_max\_sort\_file\_size

The maximum size of the temporary file that MySQL is allowed to use while re-creating a MyISAM index (during REPAIR TABLE, ALTER TABLE, or LOAD DATA INFILE). If the file size would be larger than this value, the index is created using the key cache instead, which is slower. The value is given in bytes.

• myisam\_sort\_buffer\_size

Set the size of the buffer used when recovering tables.

Automatic recovery is activated if you start mysqld with the  $-$ myisam-recover option. In this case, when the server opens a MyISAM table, it checks whether the table is marked as crashed or whether the open count variable for the table is not 0 and you are running the server with external locking disabled. If either of these conditions is true, the following happens:

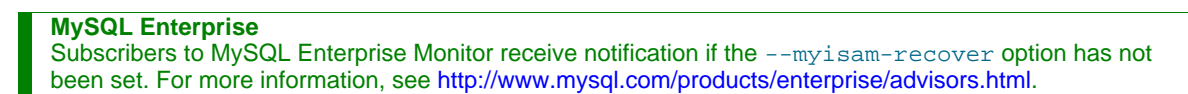

- The server checks the table for errors.
- If the server finds an error, it tries to do a fast table repair (with sorting and without re-creating the data file).
- If the repair fails because of an error in the data file (for example, a duplicate-key error), the server tries again, this time recreating the data file.
- If the repair still fails, the server tries once more with the old repair option method (write row by row without sorting). This method should be able to repair any type of error and has low disk space requirements.

If the recovery wouldn't be able to recover all rows from previously completed statements and you didn't specify FORCE in the value of the --myisam-recover option, automatic repair aborts with an error message in the error log:

Error: Couldn't repair table: test.g00pages

If you specify FORCE, a warning like this is written instead:

Warning: Found 344 of 354 rows when repairing ./test/g00pages

Note that if the automatic recovery value includes BACKUP, the recovery process creates files with names of the form  $tb1$  name-datetime. BAK. You should have a cron script that automatically moves these files from the database directories to backup media.

## **13.1.2. Space Needed for Keys**

MyISAM tables use B-tree indexes. You can roughly calculate the size for the index file as (key\_length+4)/0.67, summed over all keys. This is for the worst case when all keys are inserted in sorted order and the table doesn't have any compressed keys.

String indexes are space compressed. If the first index part is a string, it is also prefix compressed. Space compression makes the

index file smaller than the worst-case figure if a string column has a lot of trailing space or is a VARCHAR column that is not always used to the full length. Prefix compression is used on keys that start with a string. Prefix compression helps if there are many strings with an identical prefix.

In MyISAM tables, you can also prefix compress numbers by specifying the PACK\_KEYS=1 table option when you create the table. Numbers are stored with the high byte first, so this helps when you have many integer keys that have an identical prefix.

## **13.1.3. MyISAM Table Storage Formats**

MyISAM supports three different storage formats. Two of them, fixed and dynamic format, are chosen automatically depending on the type of columns you are using. The third, compressed format, can be created only with the myisampack utility (see [Sec](#page-280-0)tion 4.6.5, "myisampack [— Generate Compressed, Read-Only MyISAM Tables"\)](#page-280-0).

When you use CREATE TABLE or ALTER TABLE for a table that has no BLOB or TEXT columns, you can force the table format to FIXED or DYNAMIC with the ROW\_FORMAT table option.

See Section 12.1.9, "[CREATE TABLE](#page-767-0) Syntax", for information about ROW\_FORMAT.

You can decompress (unpack) compressed MyISAM tables using myisamchk --unpack; see [Section 4.6.3, "](#page-272-0)myisamchk — [MyISAM Table-Maintenance Utility",](#page-272-0) for more information.

### **13.1.3.1. Static (Fixed-Length) Table Characteristics**

Static format is the default for MyISAM tables. It is used when the table contains no variable-length columns (VARCHAR, VAR-BINARY, BLOB, or TEXT). Each row is stored using a fixed number of bytes.

Of the three MyISAM storage formats, static format is the simplest and most secure (least subject to corruption). It is also the fastest of the on-disk formats due to the ease with which rows in the data file can be found on disk: To look up a row based on a row number in the index, multiply the row number by the row length to calculate the row position. Also, when scanning a table, it is very easy to read a constant number of rows with each disk read operation.

The security is evidenced if your computer crashes while the MySQL server is writing to a fixed-format MyISAM file. In this case, myisamchk can easily determine where each row starts and ends, so it can usually reclaim all rows except the partially written one. Note that MyISAM table indexes can always be reconstructed based on the data rows.

#### **Note**

Fixed-length row format is only available for tables without BLOB or TEXT columns. Creating a table with these columns with an explicit ROW\_FORMAT clause will not raise an error or warning; the format specification will be ignored.

Static-format tables have these characteristics:

- CHAR and VARCHAR columns are space-padded to the specified column width, although the column type is not altered. This is also true for NUMERIC and DECIMAL columns created before MySQL 5.0.3. BINARY and VARBINARY columns are spacepadded to the column width before MySQL 5.0.15. As of 5.0.15, BINARY and VARBINARY columns are padded with  $0 \times 00$ bytes.
- Very quick.
- Easy to cache.
- Easy to reconstruct after a crash, because rows are located in fixed positions.
- Reorganization is unnecessary unless you delete a huge number of rows and want to return free disk space to the operating system. To do this, use OPTIMIZE TABLE or my isamchk -r.
- Usually require more disk space than dynamic-format tables.

## **13.1.3.2. Dynamic Table Characteristics**

Dynamic storage format is used if a MyISAM table contains any variable-length columns (VARCHAR, VARBINARY, BLOB, or TEXT), or if the table was created with the ROW\_FORMAT=DYNAMIC table option.

Dynamic format is a little more complex than static format because each row has a header that indicates how long it is. A row can become fragmented (stored in non-contiguous pieces) when it is made longer as a result of an update.

You can use OPTIMIZE TABLE or myisamchk  $-r$  to defragment a table. If you have fixed-length columns that you access or

change frequently in a table that also contains some variable-length columns, it might be a good idea to move the variable-length columns to other tables just to avoid fragmentation.

Dynamic-format tables have these characteristics:

- All string columns are dynamic except those with a length less than four.
- Each row is preceded by a bitmap that indicates which columns contain the empty string (for string columns) or zero (for numeric columns). Note that this does not include columns that contain NULL values. If a string column has a length of zero after trailing space removal, or a numeric column has a value of zero, it is marked in the bitmap and not saved to disk. Non-empty strings are saved as a length byte plus the string contents.
- Much less disk space usually is required than for fixed-length tables.
- Each row uses only as much space as is required. However, if a row becomes larger, it is split into as many pieces as are required, resulting in row fragmentation. For example, if you update a row with information that extends the row length, the row becomes fragmented. In this case, you may have to run OPTIMIZE TABLE or myisamchk -r from time to time to improve performance. Use myisamchk -ei to obtain table statistics.
- More difficult than static-format tables to reconstruct after a crash, because rows may be fragmented into many pieces and links (fragments) may be missing.
- The expected row length for dynamic-sized rows is calculated using the following expression:
	- 3 + (number of columns + 7) / 8 + (number of char columns) + (packed size of numeric columns) + (length of strings) + (number of NULL columns + 7) / 8

There is a penalty of 6 bytes for each link. A dynamic row is linked whenever an update causes an enlargement of the row. Each new link is at least 20 bytes, so the next enlargement probably goes in the same link. If not, another link is created. You can find the number of links using myisamchk -ed. All links may be removed with OPTIMIZE TABLE or myisamchk r.

## **13.1.3.3. Compressed Table Characteristics**

Compressed storage format is a read-only format that is generated with the myisampack tool. Compressed tables can be uncompressed with myisamchk.

Compressed tables have the following characteristics:

- Compressed tables take very little disk space. This minimizes disk usage, which is helpful when using slow disks (such as CD-ROMs).
- Each row is compressed separately, so there is very little access overhead. The header for a row takes up one to three bytes depending on the biggest row in the table. Each column is compressed differently. There is usually a different Huffman tree for each column. Some of the compression types are:
	- Suffix space compression.
	- Prefix space compression.
	- Numbers with a value of zero are stored using one bit.
	- If values in an integer column have a small range, the column is stored using the smallest possible type. For example, a BI-GINT column (eight bytes) can be stored as a TINYINT column (one byte) if all its values are in the range from -128 to 127.
	- If a column has only a small set of possible values, the data type is converted to ENUM.
	- A column may use any combination of the preceding compression types.
- Can be used for fixed-length or dynamic-length rows.

#### **Note**

While a compressed table is read only, and you cannot therefore update or add rows in the table, DDL (Data Defini-

tion Language) operations are still valid. For example, you may still use DROP to drop the table, and TRUNCATE to empty the table.

## **13.1.4. MyISAM Table Problems**

The file format that MySQL uses to store data has been extensively tested, but there are always circumstances that may cause database tables to become corrupted. The following discussion describes how this can happen and how to handle it.

## **13.1.4.1. Corrupted MyISAM Tables**

Even though the MyISAM table format is very reliable (all changes to a table made by an SQL statement are written before the statement returns), you can still get corrupted tables if any of the following events occur:

- The mysqld process is killed in the middle of a write.
- An unexpected computer shutdown occurs (for example, the computer is turned off).
- Hardware failures.
- You are using an external program (such as myisamchk) to modify a table that is being modified by the server at the same time.
- A software bug in the MySQL or MyISAM code.

Typical symptoms of a corrupt table are:

• You get the following error while selecting data from the table:

Incorrect key file for table: '...'. Try to repair it

• Queries don't find rows in the table or return incomplete results.

You can check the health of a MyISAM table using the CHECK TABLE statement, and repair a corrupted MyISAM table with RE-PAIR TABLE. When mysqld is not running, you can also check or repair a table with the myisamchk command. See [Sec-](#page-848-0)tion 12.5.2.3, "[CHECK TABLE](#page-848-0) Syntax", [Section 12.5.2.6, "](#page-851-0)REPAIR TABLE Syntax", and [Section 4.6.3, "](#page-272-0)myisamchk — MyIS-[AM Table-Maintenance Utility"](#page-272-0).

If your tables become corrupted frequently, you should try to determine why this is happening. The most important thing to know is whether the table became corrupted as a result of a server crash. You can verify this easily by looking for a recent restarted mysqld message in the error log. If there is such a message, it is likely that table corruption is a result of the server dying. Otherwise, corruption may have occurred during normal operation. This is a bug. You should try to create a reproducible test case that demonstrates the problem. See [Section B.1.4.2, "What to Do If MySQL Keeps Crashing"](#page-1933-0), and [MySQL Internals: Porting](http://forge.mysql.com/wiki/MySQL_Internals_Porting).

#### **MySQL Enterprise**

Find out about problems before they occur. Subscribe to the MySQL Enterprise Monitor for expert advice about the state of your servers. For more information, see [ht](http://www.mysql.com/products/enterprise/advisors.html)[tp://www.mysql.com/products/enterprise/advisors.html](http://www.mysql.com/products/enterprise/advisors.html).

### **13.1.4.2. Problems from Tables Not Being Closed Properly**

Each MyISAM index file (. MYI file) has a counter in the header that can be used to check whether a table has been closed properly. If you get the following warning from CHECK TABLE or myisamchk, it means that this counter has gone out of sync:

clients are using or haven't closed the table properly

This warning doesn't necessarily mean that the table is corrupted, but you should at least check the table.

The counter works as follows:

- The first time a table is updated in MySOL, a counter in the header of the index files is incremented.
- The counter is not changed during further updates.
- When the last instance of a table is closed (because a FLUSH TABLES operation was performed or because there is no room in

the table cache), the counter is decremented if the table has been updated at any point.

- When you repair the table or check the table and it is found to be okay, the counter is reset to zero.
- To avoid problems with interaction with other processes that might check the table, the counter is not decremented on close if it was zero.

In other words, the counter can become incorrect only under these conditions:

- A MyISAM table is copied without first issuing LOCK TABLES and FLUSH TABLES.
- MySQL has crashed between an update and the final close. (Note that the table may still be okay, because MySQL always issues writes for everything between each statement.)
- A table was modified by myisamchk --recover or myisamchk --update-state at the same time that it was in use by mysqld.
- Multiple mysqld servers are using the table and one server performed a REPAIR TABLE or CHECK TABLE on the table while it was in use by another server. In this setup, it is safe to use CHECK TABLE, although you might get the warning from other servers. However, REPAIR TABLE should be avoided because when one server replaces the data file with a new one, this is not known to the other servers.

In general, it is a bad idea to share a data directory among multiple servers. See [Section 5.6, "Running Multiple MySQL Serv](#page-481-0)[ers on the Same Machine"](#page-481-0), for additional discussion.

## **13.2. The InnoDB Storage Engine**

## **13.2.1. InnoDB Overview**

InnoDB provides MySQL with a transaction-safe (ACID compliant) storage engine that has commit, rollback, and crash recovery capabilities. InnoDB does locking on the row level and also provides an Oracle-style consistent non-locking read in SELECT statements. These features increase multi-user concurrency and performance. There is no need for lock escalation in InnoDB because row-level locks fit in very little space. InnoDB also supports FOREIGN KEY constraints. You can freely mix InnoDB tables with tables from other MySQL storage engines, even within the same statement.

InnoDB has been designed for maximum performance when processing large data volumes. Its CPU efficiency is probably not matched by any other disk-based relational database engine.

Fully integrated with MySQL Server, the InnoDB storage engine maintains its own buffer pool for caching data and indexes in main memory. InnoDB stores its tables and indexes in a tablespace, which may consist of several files (or raw disk partitions). This is different from, for example, MyISAM tables where each table is stored using separate files. InnoDB tables can be of any size even on operating systems where file size is limited to 2GB.

InnoDB is included in binary distributions by default. The Windows Essentials installer makes InnoDB the MySQL default storage engine on Windows.

InnoDB is used in production at numerous large database sites requiring high performance. The famous Internet news site Slashdot.org runs on InnoDB. Mytrix, Inc. stores over 1TB of data in InnoDB, and another site handles an average load of 800 inserts/ updates per second in InnoDB.

InnoDB is published under the same GNU GPL License Version 2 (of June 1991) as MySQL. For more information on MySQL licensing, see [http://www.mysql.com/company/legal/licensing/.](http://www.mysql.com/company/legal/licensing/)

#### **Additional resources**

- A forum dedicated to the InnoDB storage engine is available at [http://forums.mysql.com/list.php?22.](http://forums.mysql.com/list.php?22)
- Innobase Oy also hosts several forums, available at <http://forums.innodb.com>.

## **13.2.2. InnoDB Contact Information**

Contact information for Innobase Oy, producer of the InnoDB engine:

Web site: <http://www.innodb.com/>

Email: innodb\_sales\_ww at oracle.com or use this contact form: <http://www.innodb.com/contact-form>

#### Phone:

```
+358-9-6969 3250 (office, Heikki Tuuri)
+358-40-5617367 (mobile, Heikki Tuuri)
+358-40-5939732 (mobile, Satu Sirén)
```
#### Address:

```
Innobase Oy Inc.
World Trade Center Helsinki
Aleksanterinkatu 17
P.O.Box 800
00101 Helsinki
Finland
```
## **13.2.3. InnoDB Configuration**

The InnoDB storage engine is enabled by default. If you don't want to use InnoDB tables, you can add the  $skip$ i-p-innodb option to your MySQL option file.

#### **Note**

InnoDB provides MySQL with a transaction-safe (ACID compliant) storage engine that has commit, rollback, and crash recovery capabilities. **However, it cannot do so** if the underlying operating system or hardware does not work as advertised. Many operating systems or disk subsystems may delay or reorder write operations to improve performance. On some operating systems, the very system call that should wait until all unwritten data for a file has been flushed —  $f_{sync}$   $\left( \right)$  — might actually return before the data has been flushed to stable storage. Because of this, an operating system crash or a power outage may destroy recently committed data, or in the worst case, even corrupt the database because of write operations having been reordered. If data integrity is important to you, you should perform some "pull-the-plug" tests before using anything in production. On Mac OS X 10.3 and up, InnoDB uses a special fcntl() file flush method. Under Linux, it is advisable to **disable the write-back cache**.

On ATAPI hard disks, a command such hdparm -W0 /dev/hda may work to disable the write-back cache. **Beware that some drives or disk controllers may be unable to disable the write-back cache.**

Two important disk-based resources managed by the InnoDB storage engine are its tablespace data files and its log files.

#### **Note**

If you specify no InnoDB configuration options, MySQL creates an auto-extending 10MB data file named ibdata1 and two 5MB log files named ib\_logfile0 and ib\_logfile1 in the MySOL data directory. To get good performance, you should explicitly provide InnoDB parameters as discussed in the following examples. Naturally, you should edit the settings to suit your hardware and requirements.

#### **Note**

It is not a good idea to configure InnoDB to use datafiles or logfiles on NFS volumes. Otherwise, the files might be locked by other processes and become unavailable for use by MySQL.

#### **MySQL Enterprise**

For advice on settings suitable to your specific circumstances, subscribe to the MySQL Enterprise Monitor. For more information, see <http://www.mysql.com/products/enterprise/advisors.html>.

The examples shown here are representative. See Section 13.2.4, "InnoDB [Startup Options and System Variables"](#page-914-0) for additional information about InnoDB-related configuration parameters.

To set up the InnoDB tablespace files, use the innodb\_data\_file\_path option in the [mysqld] section of the my.cnf option file. On Windows, you can use my.ini instead. The value of innodb\_data\_file\_path should be a list of one or more data file specifications. If you name more than one data file, separate them by semicolon (";") characters:

innodb\_data\_file\_path=datafile\_spec1[;datafile\_spec2]...

For example, a setting that explicitly creates a tablespace having the same characteristics as the default is as follows:

[mysqld] innodb\_data\_file\_path=ibdata1:10M:autoextend

This setting configures a single 10MB data file named ibdata1 that is auto-extending. No location for the file is given, so by de-

fault, InnoDB creates it in the MySQL data directory.

Sizes are specified using M or G suffix letters to indicate units of MB or GB.

A tablespace containing a fixed-size 50MB data file named ibdata1 and a 50MB auto-extending file named ibdata2 in the data directory can be configured like this:

[mysqld] innodb\_data\_file\_path=ibdata1:50M;ibdata2:50M:autoextend

The full syntax for a data file specification includes the filename, its size, and several optional attributes:

file\_name:file\_size[:autoextend[:max:max\_file\_size]]

The autoextend attribute and those following can be used only for the last data file in the innodb data file path line.

If you specify the autoextend option for the last data file, InnoDB extends the data file if it runs out of free space in the tablespace. The increment is 8MB at a time by default. It can be modified by changing the innodb\_autoextend\_increment system variable.

If the disk becomes full, you might want to add another data file on another disk. Instructions for reconfiguring an existing tablespace are given in [Section 13.2.7, "Adding and Removing](#page-929-0) InnoDB Data and Log Files".

InnoDB is not aware of the filesystem maximum file size, so be cautious on filesystems where the maximum file size is a small value such as 2GB. To specify a maximum size for an auto-extending data file, use the max attribute. The following configuration allows ibdata1 to grow up to a limit of 500MB:

[mysqld] innodb\_data\_file\_path=ibdata1:10M:autoextend:max:500M

InnoDB creates tablespace files in the MySQL data directory by default. To specify a location explicitly, use the innodb\_data\_home\_dir option. For example, to use two files named ibdata1 and ibdata2 but create them in the /ibdata directory, configure InnoDB like this:

[mysqld] innodb\_data\_home\_dir = /ibdata innodb\_data\_file\_path=ibdata1:50M;ibdata2:50M:autoextend

#### **Note**

InnoDB does not create directories, so make sure that the /ibdata directory exists before you start the server. This is also true of any log file directories that you configure. Use the Unix or DOS mkdir command to create any necessary directories.

InnoDB forms the directory path for each data file by textually concatenating the value of innodb\_data\_home\_dir to the data file name, adding a pathname separator (slash or backslash) between values if necessary. If the innodb\_data\_home\_dir option is not mentioned in my.cnf at all, the default value is the "dot" directory ./, which means the MySQL data directory. (The MySQL server changes its current working directory to its data directory when it begins executing.)

If you specify innodb data home  $dir$  as an empty string, you can specify absolute paths for the data files listed in the innodb\_data\_file\_path value. The following example is equivalent to the preceding one:

```
[mysqld]
innodb_data_home_dir =
innodb_data_file_path=/ibdata/ibdata1:50M;/ibdata/ibdata2:50M:autoextend
```
**A simple my.cnf example.** Suppose that you have a computer with 128MB RAM and one hard disk. The following example shows possible configuration parameters in my. cnf or my. ini for InnoDB, including the autoextend attribute. The example suits most users, both on Unix and Windows, who do not want to distribute InnoDB data files and log files onto several disks. It creates an auto-extending data file ibdata1 and two InnoDB log files ib\_logfile0 and ib\_logfile1 in the MySQL data directory.

[mysqld] # You can write your other MySQL server options here # ... # Data files must be able to hold your data and indexes. # Make sure that you have enough free disk space. innodb\_data\_file\_path = ibdata1:10M:autoextend # # Set buffer pool size to 50-80% of your computer's memory innodb\_buffer\_pool\_size=70M innodb\_additional\_mem\_pool\_size=10M # # Set the log file size to about 25% of the buffer pool size innodb\_log\_file\_size=20M

innodb\_log\_buffer\_size=8M # innodb\_flush\_log\_at\_trx\_commit=1

Make sure that the MySQL server has the proper access rights to create files in the data directory. More generally, the server must have access rights in any directory where it needs to create data files or log files.

Note that data files must be less than 2GB in some filesystems. The combined size of the log files must be less than 4GB. The combined size of data files must be at least 10MB.

When you create an InnoDB tablespace for the first time, it is best that you start the MySQL server from the command prompt. InnoDB then prints the information about the database creation to the screen, so you can see what is happening. For example, on Windows, if mysqld is located in C:\Program Files\MySQL\MySQL Server 5.0\bin, you can start it like this:

C:\> **"C:\Program Files\MySQL\MySQL Server 5.0\bin\mysqld" --console**

If you do not send server output to the screen, check the server's error log to see what InnoDB prints during the startup process.

See [Section 13.2.5, "Creating the](#page-921-0) InnoDB Tablespace", for an example of what the information displayed by InnoDB should look like.

You can place InnoDB options in the [mysqld] group of any option file that your server reads when it starts. The locations for option files are described in [Section 4.2.3.2, "Using Option Files"](#page-208-0).

If you installed MySQL on Windows using the installation and configuration wizards, the option file will be the my.ini file located in your MySQL installation directory. See [Section 2.4.8.4.1.1, "The MySQL Server Configuration Wizard on Windows"](#page-74-0).

If your PC uses a boot loader where the  $\circ$ : drive is not the boot drive, your only option is to use the my. in if ile in your Windows directory (typically  $C:\W1NDOWS$ ). You can use the SET command at the command prompt in a console window to print the value of WINDIR:

C:\> **SET WINDIR** windir=C:\WINDOWS

If you want to make sure that  $mysgld$  reads options only from a specific file, you can use the  $-\text{defaults-file}$  option as the first option on the command line when starting the server:

mysqld --defaults-file=your\_path\_to\_my\_cnf

**An advanced my.cnf example.** Suppose that you have a Linux computer with 2GB RAM and three 60GB hard disks at directory paths /, /dr2 and /dr3. The following example shows possible configuration parameters in my.cnf for InnoDB.

```
[mysqld]
# You can write your other MySQL server options here
# ...
innodb_data_home_dir =
#
# Data files must be able to hold your data and indexes
innodb_data_file_path = /ibdata/ibdata1:2000M;/dr2/ibdata/ibdata2:2000M:autoextend
#
# Set buffer pool size to 50-80% of your computer's memory,
# but make sure on Linux x86 total memory usage is < 2GB
innodb_buffer_pool_size=1G
innodb_additional_mem_pool_size=20M
innodb_log_group_home_dir = /dr3/iblogs
#
innodb_log_files_in_group = 2
#
# Set the log file size to about 25% of the buffer pool size
innodb_log_file_size=250M
innodb_log_buffer_size=8M
#
innodb_flush_log_at_trx_commit=1
innodb_lock_wait_timeout=50
#
# Uncomment the next lines if you want to use them
#innodb_thread_concurrency=5
```
In some cases, database performance improves if all the data is not placed on the same physical disk. Putting log files on a different disk from data is very often beneficial for performance. The example illustrates how to do this. It places the two data files on different disks and places the log files on the third disk. InnoDB fills the tablespace beginning with the first data file. You can also use raw disk partitions (raw devices) as InnoDB data files, which may speed up I/O. See [Section 13.2.3.2, "Using Raw Devices for the](#page-913-0) [Shared Tablespace".](#page-913-0)

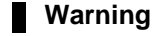

On 32-bit GNU/Linux x86, you must be careful not to set memory usage too high. glibc may allow the process heap to grow over thread stacks, which crashes your server. It is a risk if the value of the following expression is close to or exceeds 2GB:

innodb\_buffer\_pool\_size + key\_buffer\_size + max\_connections\*(sort\_buffer\_size+read\_buffer\_size+binlog\_cache\_size) + max\_connections\*2MB

Each thread uses a stack (often 2MB, but only 256KB in MySQL AB binaries) and in the worst case also uses sort\_buffer\_size + read\_buffer\_size additional memory.

By compiling MySQL yourself, you can use up to 64GB of physical memory in 32-bit Windows. See the description for in-nodb\_buffer\_pool\_awe\_mem\_mb in Section 13.2.4, "InnoDB [Startup Options and System Variables".](#page-914-0)

**How to tune other mysqld server parameters?** The following values are typical and suit most users:

```
[mysqld]
skip-external-locking<br>max connections=200
     connections=200
read_buffer_size=1M
sort_buffer_size=1M
#
# Set key_buffer to 5 - 50% of your RAM depending on how much
# you use MyISAM tables, but keep key_buffer_size + InnoDB
# buffer pool size < 80% of your RAM
key_buffer_size=value
```
## **13.2.3.1. Using Per-Table Tablespaces**

<span id="page-912-0"></span>You can store each InnoDB table and its indexes in its own file. This feature is called "multiple tablespaces" because in effect each table has its own tablespace.

Using multiple tablespaces can be beneficial to users who want to move specific tables to separate physical disks or who wish to restore backups of single tables quickly without interrupting the use of the remaining InnoDB tables.

You can enable multiple tablespaces by adding this line to the  $[mysg1d]$  section of  $my$ . cnf:

[mysqld] innodb\_file\_per\_table

After restarting the server, InnoDB stores each newly created table into its own file tbl\_name.ibd in the database directory where the table belongs. This is similar to what the MyISAM storage engine does, but MyISAM divides the table into a data file tbl\_name.MYD and the index file tbl\_name.MYI. For InnoDB, the data and the indexes are stored together in the .ibd file. The tbl\_name.frm file is still created as usual.

If you remove the innodb file per table line from  $my$ . cnf and restart the server, InnoDB creates tables inside the shared tablespace files again.

innodb\_file\_per\_table affects only table creation, not access to existing tables. If you start the server with this option, new tables are created using .ibd files, but you can still access tables that exist in the shared tablespace. If you remove the option and restart the server, new tables are created in the shared tablespace, but you can still access any tables that were created using multiple tablespaces.

#### **Note**

InnoDB always needs the shared tablespace because it puts its internal data dictionary and undo logs there. The .ibd files are not sufficient for InnoDB to operate.

#### **Note**

You cannot freely move . ibd files between database directories as you can with MyISAM table files. This is because the table definition that is stored in the InnoDB shared tablespace includes the database name, and because InnoDB must preserve the consistency of transaction IDs and log sequence numbers.

To move an .ibd file and the associated table from one database to another, use a RENAME TABLE statement:

RENAME TABLE  $dbl.tbl_name$  TO  $db2.tbl_name$ ;

If you have a "clean" backup of an .ibd file, you can restore it to the MySQL installation from which it originated as follows:

1. Issue this ALTER TABLE statement:

ALTER TABLE tbl\_name DISCARD TABLESPACE;

### **Caution**

This statement deletes the current . ibd file.

- 2. Put the backup .ibd file back in the proper database directory.
- 3. Issue this ALTER TABLE statement: ALTER TABLE tbl\_name IMPORT TABLESPACE;

In this context, a "clean" .ibd file backup means:

- There are no uncommitted modifications by transactions in the . ibd file.
- There are no unmerged insert buffer entries in the . ibd file.
- Purge has removed all delete-marked index records from the . ibd file.
- mysqld has flushed all modified pages of the .ibd file from the buffer pool to the file.

You can make a clean backup. ibd file using the following method:

- 1. Stop all activity from the mysqld server and commit all transactions.
- 2. Wait until SHOW ENGINE INNODB STATUS shows that there are no active transactions in the database, and the main thread status of InnoDB is Waiting for server activity. Then you can make a copy of the .ibd file.

Another method for making a clean copy of an . ibd file is to use the commercial InnoDB Hot Backup tool:

- 1. Use InnoDB Hot Backup to back up the InnoDB installation.
- <span id="page-913-0"></span>2. Start a second mysqld server on the backup and let it clean up the . ibd files in the backup.

## **13.2.3.2. Using Raw Devices for the Shared Tablespace**

You can use raw disk partitions as data files in the shared tablespace. By using a raw disk, you can perform non-buffered I/O on Windows and on some Unix systems without filesystem overhead, which may improve performance.

When you create a new data file, you must put the keyword newraw immediately after the data file size in innodb\_data\_file\_path. The partition must be at least as large as the size that you specify. Note that 1MB in InnoDB is 1024  $\times$  1024 bytes, whereas 1MB in disk specifications usually means 1,000,000 bytes.

[mysqld] innodb\_data\_home\_dir= innodb\_data\_file\_path=/dev/hdd1:3Gnewraw;/dev/hdd2:2Gnewraw

The next time you start the server, InnoDB notices the newraw keyword and initializes the new partition. However, do not create or change any InnoDB tables yet. Otherwise, when you next restart the server, InnoDB reinitializes the partition and your changes are lost. (As a safety measure InnoDB prevents users from modifying data when any partition with newraw is specified.)

After InnoDB has initialized the new partition, stop the server, change newraw in the data file specification to raw:

[mysqld] innodb\_data\_home\_dir= innodb\_data\_file\_path=/dev/hdd1:5Graw;/dev/hdd2:2Graw

Then restart the server and InnoDB allows changes to be made.

On Windows, you can allocate a disk partition as a data file like this:

```
[mysqld]
innodb_data_home_dir=
innodb_data_file_path=//./D::10Gnewraw
```
The  $//$ . / corresponds to the Windows syntax of  $\setminus \setminus$ .  $\setminus$  for accessing physical drives.

<span id="page-914-0"></span>When you use raw disk partitions, be sure that they have permissions that allow read and write access by the account used for running the MySQL server.

## **13.2.4. InnoDB Startup Options and System Variables**

This section describes the InnoDB-related command options and system variables. System variables that are true or false can be enabled at server startup by naming them, or disabled by using a  $skip$ - prefix. For example, to enable or disable InnoDB checksums, you can use --innodb\_checksums or --skip-innodb\_checksums on the command line, or innodb\_checksums or skip-innodb\_checksums in an option file. System variables that take a numeric value can be specified as  $-var_name = value$  on the command line or as  $var_name = value$  in option files. For more information on specifying options and system variables, see [Section 4.2.3, "Specifying Program Options"](#page-206-0). Many of the system variables can be changed at runtime (see [Section 5.1.5, "Using System Variables"](#page-408-0)).

#### **MySQL Enterprise**

The MySQL Enterprise Monitor provides expert advice on InnoDB start-up options and related system variables. For more information see <http://www.mysql.com/products/enterprise/advisors.html>.

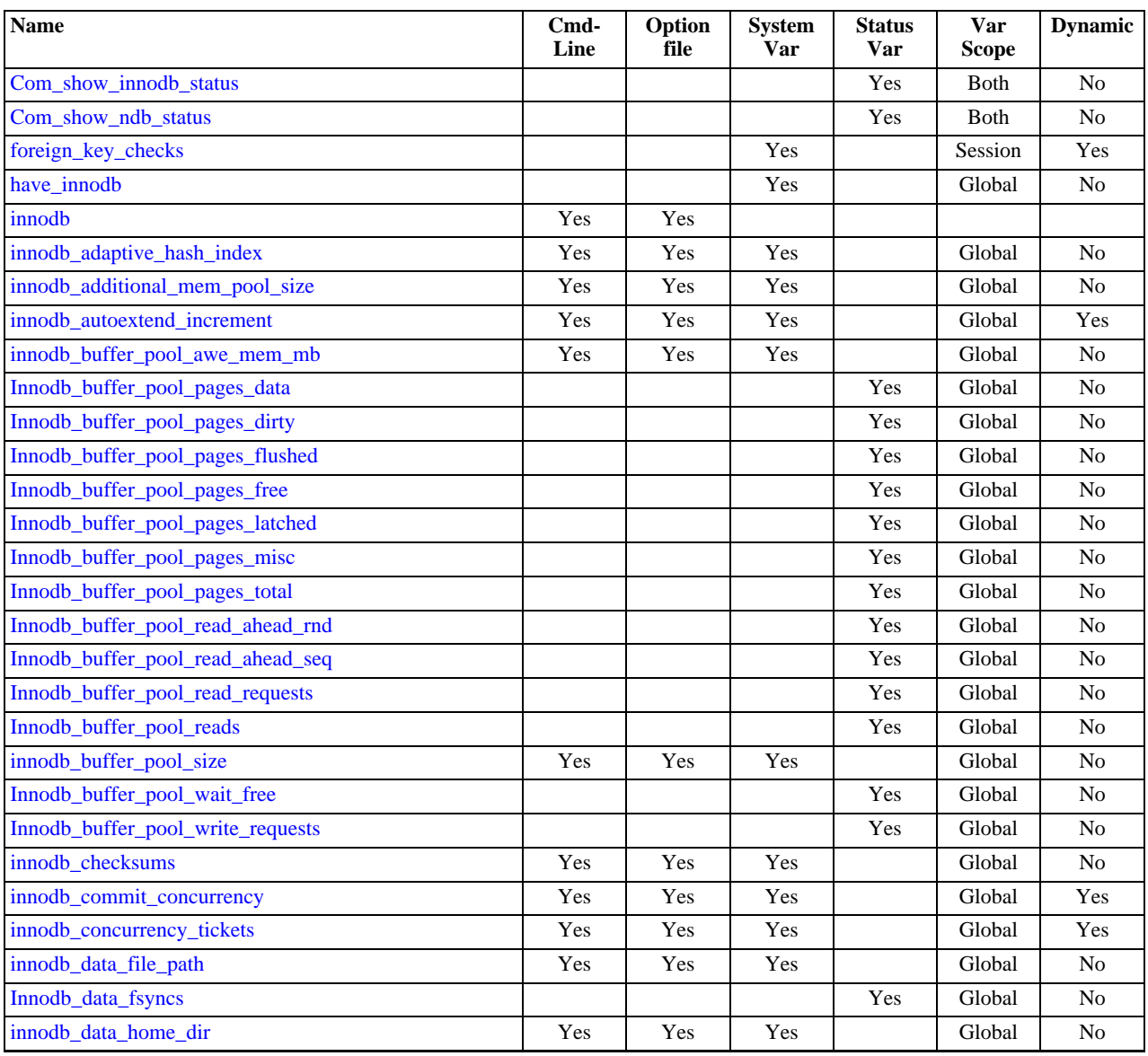

#### **Table 13.2. mysqld Option/Variable Reference**

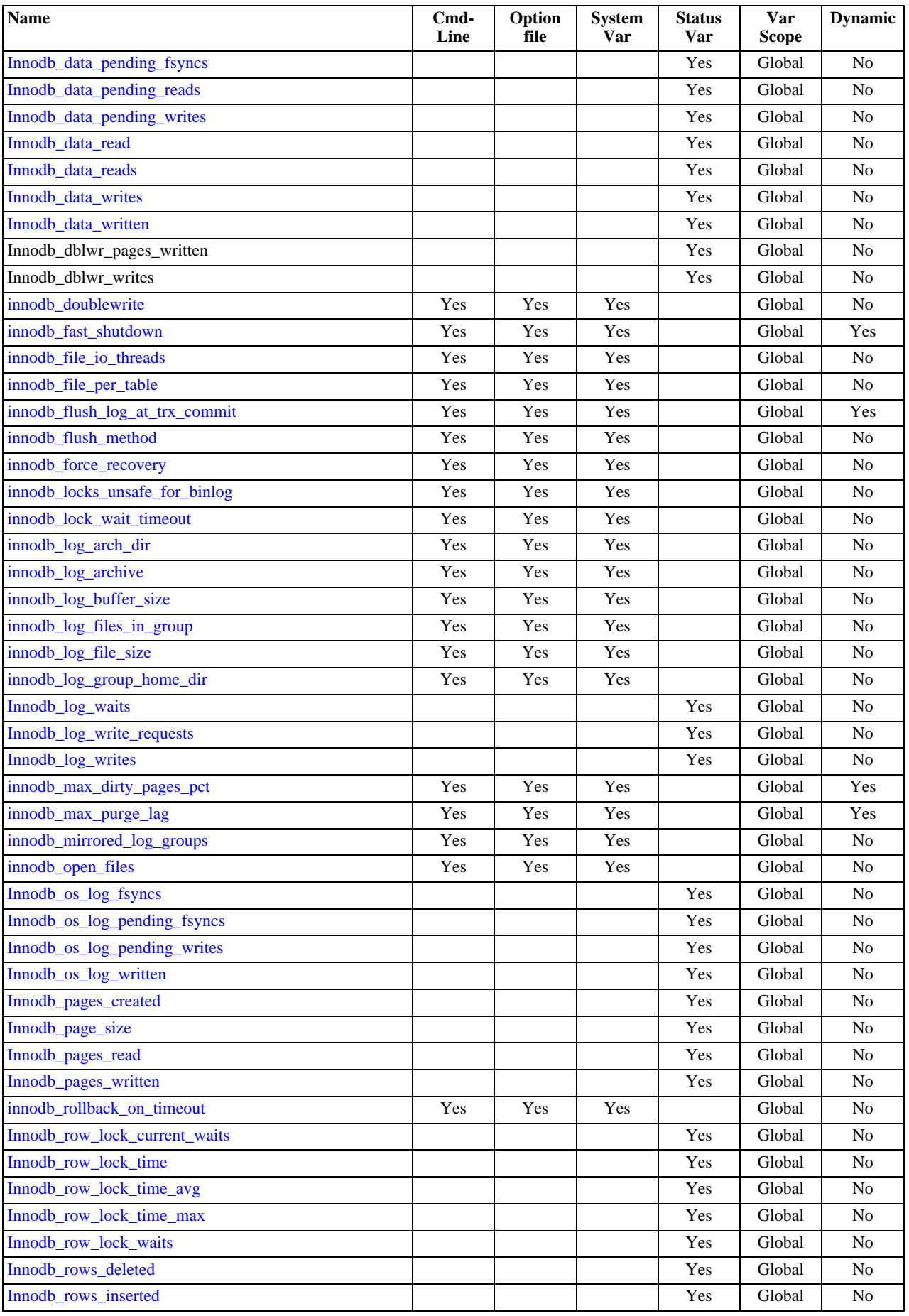

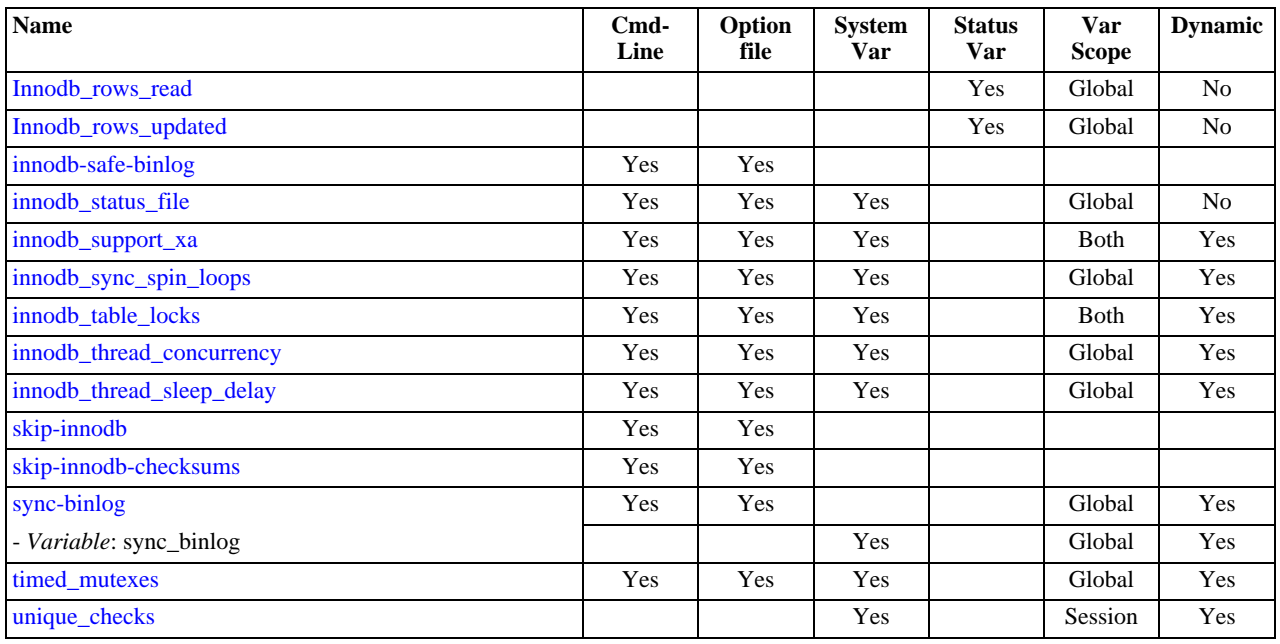

InnoDB command options:

<span id="page-916-0"></span>• --innodb

Enables the InnoDB storage engine, if the server was compiled with InnoDB support. Use --skip-innodb to disable InnoDB.

<span id="page-916-6"></span>• --innodb\_status\_file

Causes InnoDB to create a file named <datadir>/innodb\_status.<pid> in the MySQL data directory. InnoDB periodically writes the output of SHOW ENGINE INNODB STATUS to this file.

InnoDB system variables:

<span id="page-916-1"></span>innodb adaptive hash index

Whether InnoDB adaptive hash indexes are enabled or disabled. By default, this variable is enabled. Use --skip-innodb\_adaptive\_hash\_index at server startup to disable it. See [Section 13.2.13.3, "Adaptive Hash Indexes"](#page-945-0) This variable was added in MySQL 5.0.52.

<span id="page-916-2"></span>• innodb\_additional\_mem\_pool\_size

The size in bytes of a memory pool InnoDB uses to store data dictionary information and other internal data structures. The more tables you have in your application, the more memory you need to allocate here. If InnoDB runs out of memory in this pool, it starts to allocate memory from the operating system and writes warning messages to the MySQL error log. The default value is 1MB.

<span id="page-916-3"></span>• innodb\_autoextend\_increment

The increment size (in MB) for extending the size of an auto-extending tablespace when it becomes full. The default value is 8.

<span id="page-916-4"></span>innodb buffer pool awe mem mb

The size of the buffer pool (in MB), if it is placed in the AWE memory. This is relevant only in 32-bit Windows. If your 32-bit Windows operating system supports more than 4GB memory, using so-called "Address Windowing Extensions," you can allocate the InnoDB buffer pool into the AWE physical memory using this variable. The maximum possible value for this variable is 63000. If it is greater than 0, innodb\_buffer\_pool\_size is the window in the 32-bit address space of mysqld where InnoDB maps that AWE memory. A good value for innodb\_buffer\_pool\_size is 500MB.

To take advantage of AWE memory, you will need to recompile MySQL yourself. The current project settings needed for doing this can be found in the innobase/os/os0proj.c source file.

<span id="page-916-5"></span>• innodb\_buffer\_pool\_size

The size in bytes of the memory buffer InnoDB uses to cache data and indexes of its tables. The larger you set this value, the less disk I/O is needed to access data in tables. On a dedicated database server, you may set this to up to 80% of the machine physical memory size. However, do not set it too large because competition for physical memory might cause paging in the operating system.

<span id="page-917-0"></span>innodb checksums

InnoDB can use checksum validation on all pages read from the disk to ensure extra fault tolerance against broken hardware or data files. This validation is enabled by default. However, under some rare circumstances (such as when running benchmarks) this extra safety feature is unneeded and can be disabled with  $--skip-innode$  checksums. This variable was added in MySQL 5.0.3.

#### <span id="page-917-1"></span>• innodb\_commit\_concurrency

The number of threads that can commit at the same time. Setting this parameter to 0 allows any number of transactions to commit simultaneously. This variable was added in MySQL 5.0.12.

<span id="page-917-2"></span>• innodb\_concurrency\_tickets

The number of threads that can enter InnoDB concurrently is determined by the innodb\_thread\_concurrency variable. A thread is placed in a queue when it tries to enter InnoDB if the number of threads has already reached the concurrency limit. When a thread is allowed to enter  $InnoDB$ , it is given a number of "free tickets" equal to the value of  $in$ nodb\_concurrency\_tickets, and the thread can enter and leave InnoDB freely until it has used up its tickets. After that point, the thread again becomes subject to the concurrency check (and possible queuing) the next time it tries to enter InnoDB. This variable was added in MySQL 5.0.3.

<span id="page-917-3"></span>innodb\_data\_file\_path

The paths to individual data files and their sizes. The full directory path to each data file is formed by concatenating innodb\_data\_home\_dir to each path specified here. The file sizes are specified in MB or GB (1024MB) by appending M or G to the size value. The sum of the sizes of the files must be at least 10MB. If you do not specify innodb\_data\_file\_path, the default behavior is to create a single 10MB auto-extending data file named ibdata1. The size limit of individual files is determined by your operating system. You can set the file size to more than 4GB on those operating systems that support big files. You can also use raw disk partitions as data files. See [Section 13.2.3.2, "Using Raw](#page-913-0) [Devices for the Shared Tablespace"](#page-913-0).

<span id="page-917-4"></span>• innodb\_data\_home\_dir

The common part of the directory path for all InnoDB data files. If you do not set this value, the default is the MySQL data directory. You can specify the value as an empty string, in which case you can use absolute file paths in innodb\_data\_file\_path.

<span id="page-917-5"></span>• innodb doublewrite

By default, InnoDB stores all data twice, first to the doublewrite buffer, and then to the actual data files. This variable is enabled by default. It can be turned off with --skip-innodb\_doublewrite for benchmarks or cases when top performance is needed rather than concern for data integrity or possible failures. This variable was added in MySQL 5.0.3.

<span id="page-917-6"></span>innodb fast shutdown

If you set this variable to 0, InnoDB does a full purge and an insert buffer merge before a shutdown. These operations can take minutes, or even hours in extreme cases. If you set this variable to 1, InnoDB skips these operations at shutdown. The default value is 1. If you set it to 2, InnoDB will just flush its logs and then shut down cold, as if MySQL had crashed; no committed transaction will be lost, but crash recovery will be done at the next startup. The value of 2 can be used as of MySQL 5.0.5, except that it cannot be used on NetWare.

<span id="page-917-7"></span>• innodb file io threads

The number of file I/O threads in InnoDB. Normally, this should be left at the default value of 4, but disk I/O on Windows may benefit from a larger number. On Unix, increasing the number has no effect; InnoDB always uses the default value.

<span id="page-917-8"></span>• innodb\_file\_per\_table

If this variable is enabled, InnoDB creates each new table using its own .ibd file for storing data and indexes, rather than in the shared tablespace. The default is to create tables in the shared tablespace. See [Section 13.2.3.1, "Using Per-Table Ta](#page-912-0)[blespaces".](#page-912-0)

<span id="page-917-9"></span>innodb\_flush\_log\_at\_trx\_commit

When innodb\_flush\_log\_at\_trx\_commit is set to 0, the log buffer is written out to the log file once per second and

the flush to disk operation is performed on the log file, but nothing is done at a transaction commit. When this value is 1 (the default), the log buffer is written out to the log file at each transaction commit and the flush to disk operation is performed on the log file. When set to 2, the log buffer is written out to the file at each commit, but the flush to disk operation is not performed on it. However, the flushing on the log file takes place once per second also when the value is 2. Note that the onceper-second flushing is not 100% guaranteed to happen every second, due to process scheduling issues.

The default value of this variable is 1, which is the value that is required for ACID compliance. You can achieve better performance by setting the value different from 1, but then you can lose at most one second worth of transactions in a crash. If you set the value to 0, then any mysqld process crash can erase the last second of transactions. If you set the value to 2, then only an operating system crash or a power outage can erase the last second of transactions. However, InnoDB's crash recovery is not affected and thus crash recovery does work regardless of the value. Note that many operating systems and some disk hardware fool the flush-to-disk operation. They may tell mysqld that the flush has taken place, even though it has not. Then the durability of transactions is not guaranteed even with the setting 1, and in the worst case a power outage can even corrupt the InnoDB database. Using a battery-backed disk cache in the SCSI disk controller or in the disk itself speeds up file flushes, and makes the operation safer. You can also try using the Unix command hdparm to disable the caching of disk writes in hardware caches, or use some other command specific to the hardware vendor.

Note: For the greatest possible durability and consistency in a replication setup using InnoDB with transactions, you should use innodb\_flush\_log\_at\_trx\_commit=1, sync\_binlog=1, and, before MySQL 5.0.3, innodb\_safe\_binlog in your master server my.cnf file. (innodb\_safe\_binlog is not needed from 5.0.3 on.)

<span id="page-918-0"></span>innodb\_flush\_method

If set to fdatasync (the default), InnoDB uses fsync() to flush both the data and log files. If set to O\_DSYNC, InnoDB uses O\_SYNC to open and flush the log files, but uses  $f_{synC}$  () to flush the data files. If O\_DIRECT is specified (available on some GNU/Linux versions, FreeBSD and Solaris), InnoDB uses O\_DIRECT (or directio() on Solaris) to open the data files, and uses  $fsync()$  to flush both the data and log files. Note that InnoDB uses  $fsync()$  instead of  $fdatasync()$ , and it does not use O\_DSYNC by default because there have been problems with it on many varieties of Unix. This variable is relevant only for Unix. On Windows, the flush method is always async\_unbuffered and cannot be changed.

Different values of this variable can have a marked effect on InnoDB performance. For example, on some systems where InnoDB data and log files are located on a SAN, it has been found that setting innodb\_flush\_method to O\_DIRECT can degrade performance of simple SELECT statements by a factor of three.

<span id="page-918-1"></span>innodb\_force\_recovery

The crash recovery mode.

#### **Warning**

This variable should be set greater than 0 only in an emergency situation when you want to dump your tables from a corrupt database! Possible values are from 1 to 6. The meanings of these values are described in [Section 13.2.8.1,](#page-931-0) "Forcing InnoDB [Recovery".](#page-931-0) As a safety measure, InnoDB prevents any changes to its data when this variable is greater than 0.

<span id="page-918-3"></span>• innodb\_lock\_wait\_timeout

The timeout in seconds an InnoDB transaction may wait for a row lock before giving up. The default is 50 seconds. When trying to access a row that is locked by another InnoDB transaction a connection will hang for at most this many seconds before issuing the following error:

ERROR 1205 (HY000): Lock wait timeout exceeded; try restarting transaction

In this case, the current statement is not executed. The current transaction is *not* rolled back. (Until MySQL 5.0.13 InnoDB rolled back the entire transaction if a lock wait timeout happened. You can restore this behavior by starting the server with the --innodb\_rollback\_on\_timeout option, available as of MySQL 5.0.32. See also [Section 13.2.15, "](#page-947-0)InnoDB Error [Handling".](#page-947-0))

innodb\_lock\_wait\_timeout applies to InnoDB row locks only. A MySQL table lock does not happen inside InnoDB and this timeout does not apply to waits for table locks.

InnoDB does detect transaction deadlocks in its own lock table immediately and rolls back one transaction. This timeout does not apply to such a wait.

#### <span id="page-918-2"></span>innodb\_locks\_unsafe\_for\_binlog

This variable controls next-key locking in InnoDB searches and index scans. By default, this variable is 0 (disabled), which means that next-key locking is enabled.

Normally, InnoDB uses an algorithm called *next-key locking*. InnoDB performs row-level locking in such a way that when it

searches or scans a table index, it sets shared or exclusive locks on any index records it encounters. Thus, the row-level locks are actually index record locks.

The locks that InnoDB sets on index records also affect the "gap" preceding that index record. If a user has a shared or exclusive lock on record R in an index, another user cannot insert a new index record immediately before R in the order of the index.

Enabling innodb\_locks\_unsafe\_for\_binlog causes InnoDB not to use next-key locking in searches or index scans. Next-key locking is still used to ensure foreign key constraints and duplicate key checking. Note that enabling this variable may cause phantom problems: Suppose that there is an index on the id column and that you want to read and lock all children from the child table with an identifier value larger than 100, with the intention of updating some column in the selected rows later:

SELECT \* FROM child WHERE id > 100 FOR UPDATE;

The query scans the index starting from the first record where id is greater than 100. If the locks set on the index records do not lock out inserts made in the gaps, another client can insert a new row into the table. If you execute the same SELECT within the same transaction, you see a new row in the result set returned by the query. This also means that if new items are added to the database, InnoDB does not guarantee serializability. Therefore, if this variable is enabled InnoDB guarantees at most isolation level READ COMMITTED. (Conflict serializability is still guaranteed.)

Starting from MySQL 5.0.2, this option is even more unsafe. InnoDB in an UPDATE or a DELETE only locks rows that it updates or deletes. This greatly reduces the probability of deadlocks, but they can happen. Note that enabling this variable still does not allow operations such as UPDATE to overtake other similar operations (such as another UPDATE) even in the case when they affect different rows. Consider the following example, beginning with this table:

CREATE TABLE A(A INT NOT NULL, B INT) ENGINE = InnoDB; INSERT INTO A VALUES (1,2),(2,3),(3,2),(4,3),(5,2); COMMIT;

Suppose that one client executes these statements:

```
SET AUTOCOMMIT = 0;
UPDATE A SET B = 5 WHERE B = 3;
```
Then suppose that another client executes these statements following those of the first client:

```
SET AUTOCOMMIT = 0;
UPDATE A SET B = 4 WHERE B = 2;
```
In this case, the second UPDATE must wait for a commit or rollback of the first UPDATE. The first UPDATE has an exclusive lock on row (2,3), and the second UPDATE while scanning rows also tries to acquire an exclusive lock for the same row, which it cannot have. This is because UPDATE two first acquires an exclusive lock on a row and then determines whether the row belongs to the result set. If not, it releases the unnecessary lock, when the innodb locks unsafe for binlog variable is enabled.

Therefore, InnoDB executes UPDATE one as follows:

```
x-lock(1,2)unlock(1,2)
x-lock(2,3)
update(2,3) to (2,5)
x - \ln(k/3, 2)unlock(3,2)x-lock(4,3)update(4,3) to (4,5)
x-lock(5,2)
unlock(5,2)
```
InnoDB executes UPDATE two as follows:

```
x-lock(1,2)
update(1,2) to (1,4)
x-lock(2,3) - wait for query one to commit or rollback
```
<span id="page-919-0"></span>• innodb\_log\_arch\_dir

This variable is unused, and is deprecated as of MySQL 5.0.24. It will be removed in MySQL 5.1

<span id="page-919-1"></span>innodb log archive

Whether to log InnoDB archive files. This variable is present for historical reasons, but is unused. Recovery from a backup is done by MySQL using its own log files, so there is no need to archive InnoDB log files. The default for this variable is 0.

<span id="page-920-0"></span>innodb log buffer size

The size in bytes of the buffer that InnoDB uses to write to the log files on disk. Sensible values range from 1MB to 8MB. The default is 1MB. A large log buffer allows large transactions to run without a need to write the log to disk before the transactions commit. Thus, if you have big transactions, making the log buffer larger saves disk I/O.

<span id="page-920-2"></span>innodb log file size

The size in bytes of each log file in a log group. The combined size of log files must be less than 4GB. The default is 5MB. Sensible values range from 1MB to  $1/N$ -th of the size of the buffer pool, where N is the number of log files in the group. The larger the value, the less checkpoint flush activity is needed in the buffer pool, saving disk I/O. But larger log files also mean that recovery is slower in case of a crash.

<span id="page-920-1"></span>• innodb\_log\_files\_in\_group

The number of log files in the log group. InnoDB writes to the files in a circular fashion. The default (and recommended) is 2.

<span id="page-920-3"></span>• innodb\_log\_group\_home\_dir

The directory path to the InnoDB log files. If you do not specify any InnoDB log variables, the default is to create two 5MB files names ib\_logfile0 and ib\_logfile1 in the MySQL data directory.

<span id="page-920-4"></span>innodb\_max\_dirty\_pages\_pct

This is an integer in the range from 0 to 100. The default is 90. The main thread in  $\text{InnoDB}$  tries to write pages from the buffer pool so that the percentage of dirty (not yet written) pages will not exceed this value.

<span id="page-920-5"></span>• innodb\_max\_purge\_lag

This variable controls how to delay INSERT, UPDATE and DELETE operations when the purge operations are lagging (see [Section 13.2.12, "Implementation of Multi-Versioning"](#page-944-0)). The default value of this variable is 0, meaning that there are no delays.

The InnoDB transaction system maintains a list of transactions that have delete-marked index records by UPDATE or DELETE operations. Let the length of this list be purge\_lag. When purge\_lag exceeds innodb\_max\_purge\_lag, each IN-SERT, UPDATE and DELETE operation is delayed by  $((pure-laq/innodb,max-purge-laq)\times10)-5$  milliseconds. The delay is computed in the beginning of a purge batch, every ten seconds. The operations are not delayed if purge cannot run because of an old consistent read view that could see the rows to be purged.

A typical setting for a problematic workload might be 1 million, assuming that our transactions are small, only 100 bytes in size, and we can allow 100MB of unpurged rows in our tables.

<span id="page-920-6"></span>innodb\_mirrored\_log\_groups

The number of identical copies of log groups to keep for the database. Currently, this should be set to 1.

<span id="page-920-7"></span>• innodb\_open\_files

This variable is relevant only if you use multiple tablespaces in InnoDB. It specifies the maximum number of .ibd files that InnoDB can keep open at one time. The minimum value is 10. The default is 300.

The file descriptors used for .ibd files are for InnoDB only. They are independent of those specified by the - -open-files-limit server option, and do not affect the operation of the table cache.

<span id="page-920-8"></span>• innodb\_rollback\_on\_timeout

In MySQL 5.0.13 and up, InnoDB rolls back only the last statement on a transaction timeout. If this option is given, a transaction timeout causes InnoDB to abort and roll back the entire transaction (the same behavior as before MySQL 5.0.13). This variable was added in MySQL 5.0.32.

• innodb\_safe\_binlog

Adds consistency guarantees between the content of InnoDB tables and the binary log. See [Section 5.2.3, "The Binary Log".](#page-438-0) This variable was removed in MySQL 5.0.3, having been made obsolete by the introduction of XA transaction support. You should set innodb support  $x$ a to ON or 1 to ensure consistency. See innodb support  $x$ a.

<span id="page-920-9"></span>innodb support xa

When set to ON or 1 (the default), this variable enables InnoDB support for two-phase commit in XA transactions. Enabling innodb\_support\_xa causes an extra disk flush for transaction preparation.

If you do not wish to use XA, you can disable this variable by setting it to OFF or 0 to reduce the number of disk flushes and get better InnoDB performance.

Setting innodb\_support\_xa to  $ON$  or 1 on a replication master — or on any MySQL server where binary logging is in use — ensures that the binary log does not get out of sync compared to the table data.

This variable was added in MySQL 5.0.3.

<span id="page-921-1"></span>• innodb\_sync\_spin\_loops

The number of times a thread waits for an InnoDB mutex to be freed before the thread is suspended. This variable was added in MySQL 5.0.3.

<span id="page-921-2"></span>innodb table locks

If AUTOCOMMIT=0, InnoDB honors LOCK TABLES; MySQL does not return from LOCK TABLE .. WRITE until all other threads have released all their locks to the table. The default value of innodb\_table\_locks is 1, which means that LOCK TABLES causes InnoDB to lock a table internally if AUTOCOMMIT=0.

<span id="page-921-3"></span>• innodb\_thread\_concurrency

InnoDB tries to keep the number of operating system threads concurrently inside InnoDB less than or equal to the limit given by this variable. Once the number of threads reaches this limit, additional threads are placed into a wait state within a FIFO queue for execution. Threads waiting for locks are not counted in the number of concurrently executing threads.

The correct value for this variable is dependent on environment and workload. You will need to try a range of different values to determine what value works for your application.

The range of this variable is 0 to 1000. A value of 20 or higher is interpreted as infinite concurrency before MySQL 5.0.19. From 5.0.19 on, you can disable thread concurrency checking by setting the value to 0, which allows InnoDB to create as many threads as it needs.

The default value has changed several times: 8 before MySQL 5.0.8, 20 (infinite) from 5.0.8 through 5.0.18, 0 (infinite) from 5.0.19 to 5.0.20, and 8 (finite) from 5.0.21 on.

<span id="page-921-4"></span>innodb thread sleep delay

How long InnoDB threads sleep before joining the InnoDB queue, in microseconds. The default value is 10,000. A value of 0 disables sleep. This variable was added in MySQL 5.0.3.

• sync\_binlog

If the value of this variable is positive, the MySQL server synchronizes its binary log to disk (fdatasync()) after every sync\_binlog writes to this binary log. Note that there is one write to the binary log per statement if in autocommit mode, and otherwise one write per transaction. The default value is 0 which does no synchronizing to disk. A value of 1 is the safest choice, because in the event of a crash you lose at most one statement/transaction from the binary log; however, it is also the slowest choice (unless the disk has a battery-backed cache, which makes synchronization very fast).

## **13.2.5. Creating the InnoDB Tablespace**

<span id="page-921-0"></span>Suppose that you have installed MySQL and have edited your option file so that it contains the necessary InnoDB configuration parameters. Before starting MySQL, you should verify that the directories you have specified for InnoDB data files and log files exist and that the MySQL server has access rights to those directories. InnoDB does not create directories, only files. Check also that you have enough disk space for the data and log files.

It is best to run the MySQL server mysqld from the command prompt when you first start the server with InnoDB enabled, not from the mysqld\_safe wrapper or as a Windows service. When you run from a command prompt you see what mysqld prints and what is happening. On Unix, just invoke mysqld. On Windows, use the --console option.

When you start the MySQL server after initially configuring InnoDB in your option file, InnoDB creates your data files and log files, and prints something like this:

```
InnoDB: The first specified datafile /home/heikki/data/ibdata1
did not exist:
InnoDB: a new database to be created!
InnoDB: Setting file /home/heikki/data/ibdata1 size to 134217728
InnoDB: Database physically writes the file full: wait...
InnoDB: datafile /home/heikki/data/ibdata2 did not exist:
new to be created<br>InnoDB: Setting f
           Indonesia<br>Setting file /home/heikki/data/ibdata2 size to 262144000
InnoDB: Database physically writes the file full: wait...
```
InnoDB: Log file /home/heikki/data/logs/ib\_logfile0 did not exist: new to be created InnoDB: Setting log file /home/heikki/data/logs/ib\_logfile0 size to 5242880<br>InnoDB: Log Log file /home/heikki/data/logs/ib\_logfile1 did not exist: new to be created<br>InnoDB: Setting 1 Setting log file /home/heikki/data/logs/ib\_logfile1 size to 5242880 InnoDB: Doublewrite buffer not found: creating new InnoDB: Doublewrite buffer created InnoDB: Creating foreign key constraint system tables InnoDB: Foreign key constraint system tables created InnoDB: Started mysqld: ready for connections

At this point InnoDB has initialized its tablespace and log files. You can connect to the MySQL server with the usual MySQL client programs like mysql. When you shut down the MySQL server with mysqladmin shutdown, the output is like this:

```
010321 18:33:34 mysqld: Normal shutdown
010321 18:33:34 mysqld: Shutdown Complete
InnoDB: Starting shutdown...
InnoDB: Shutdown completed
```
You can look at the data file and log directories and you see the files created there. When MySQL is started again, the data files and log files have been created already, so the output is much briefer:

```
InnoDB: Started
mysqld: ready for connections
```
If you add the innodb\_file\_per\_table option to my.cnf, InnoDB stores each table in its own .ibd file in the same MySQL database directory where the .frm file is created. See [Section 13.2.3.1, "Using Per-Table Tablespaces".](#page-912-0)

### **13.2.5.1. Dealing with InnoDB Initialization Problems**

If InnoDB prints an operating system error during a file operation, usually the problem has one of the following causes:

- You did not create the InnoDB data file directory or the InnoDB log directory.
- mysqld does not have access rights to create files in those directories.
- mysqld cannot read the proper my. cnf or my. ini option file, and consequently does not see the options that you specified.
- The disk is full or a disk quota is exceeded.
- You have created a subdirectory whose name is equal to a data file that you specified, so the name cannot be used as a filename.
- There is a syntax error in the innodb\_data\_home\_dir or innodb\_data\_file\_path value.

If something goes wrong when InnoDB attempts to initialize its tablespace or its log files, you should delete all files created by InnoDB. This means all ibdata files and all ib\_logfile files. In case you have already created some InnoDB tables, delete the corresponding .frm files for these tables (and any .ibd files if you are using multiple tablespaces) from the MySQL database directories as well. Then you can try the InnoDB database creation again. It is best to start the MySQL server from a command prompt so that you see what is happening.

## **13.2.6. Creating and Using InnoDB Tables**

To create an InnoDB table, specify an ENGINE = InnoDB option in the CREATE TABLE statement:

CREATE TABLE customers (a INT, b CHAR (20), INDEX (a)) ENGINE=InnoDB;

The older term TYPE is supported as a synonym for ENGINE for backward compatibility, but ENGINE is the preferred term and TYPE is deprecated.

The statement creates a table and an index on column  $\alpha$  in the InnoDB tablespace that consists of the data files that you specified in my.cnf. In addition, MySQL creates a file customers.frm in the test directory under the MySQL database directory. Internally, InnoDB adds an entry for the table to its own data dictionary. The entry includes the database name. For example, if test is the database in which the customers table is created, the entry is for 'test/customers'. This means you can create a table of the same name customers in some other database, and the table names do not collide inside InnoDB.

You can query the amount of free space in the InnoDB tablespace by issuing a SHOW TABLE STATUS statement for any In-

noDB table. The amount of free space in the tablespace appears in the Comment section in the output of SHOW TABLE STATUS. For example:

SHOW TABLE STATUS FROM test LIKE 'customers'

Note that the statistics SHOW displays for InnoDB tables are only approximate. They are used in SQL optimization. Table and index reserved sizes in bytes are accurate, though.

### **13.2.6.1. How to Use Transactions in InnoDB with Different APIs**

By default, each client that connects to the MySQL server begins with autocommit mode enabled, which automatically commits every SQL statement as you execute it. To use multiple-statement transactions, you can switch autocommit off with the SQL statement SET AUTOCOMMIT = 0 and use COMMIT and ROLLBACK to commit or roll back your transaction. If you want to leave autocommit on, you can enclose your transactions within START TRANSACTION and either COMMIT or ROLLBACK. The following example shows two transactions. The first is committed; the second is rolled back.

```
shell> mysql test
mysql> CREATE TABLE CUSTOMER (A INT, B CHAR (20), INDEX (A))
-> ENGINE=InnoDB;
Query OK, 0 rows affected (0.00 sec)
mysql> START TRANSACTION;
Query OK, 0 rows affected (0.00 sec)
mysql> INSERT INTO CUSTOMER VALUES (10, 'Heikki');
Query OK, 1 row affected (0.00 sec)
mysql> COMMIT;
Query OK, 0 rows affected (0.00 sec)
mysql> SET AUTOCOMMIT=0;
Query OK, 0 rows affected (0.00 sec)
mysql> INSERT INTO CUSTOMER VALUES (15, 'John');
Query OK, 1 row affected (0.00 sec)
mysql> ROLLBACK;
Query OK, 0 rows affected (0.00 sec)
mysql> SELECT * FROM CUSTOMER;
+------+--------+
  \uparrow A | B
+------+--------+
| 10 | Heikki |
+------+--------+
1 row in set (0.00 sec)
mysql>
```
In APIs such as PHP, Perl DBI, JDBC, ODBC, or the standard C call interface of MySQL, you can send transaction control statements such as COMMIT to the MySQL server as strings just like any other SQL statements such as SELECT or INSERT. Some APIs also offer separate special transaction commit and rollback functions or methods.

### **13.2.6.2. Converting MyISAM Tables to InnoDB**

Important: Do not convert MySQL system tables in the mysql database (such as user or host) to the InnoDB type. This is an unsupported operation. The system tables must always be of the MyISAM type.

If you want all your (non-system) tables to be created as  $InnopB$  tables, you can simply add the line default-storage-engine=innodb to the [mysqld] section of your server option file.

InnoDB does not have a special optimization for separate index creation the way the MyISAM storage engine does. Therefore, it does not pay to export and import the table and create indexes afterward. The fastest way to alter a table to InnoDB is to do the inserts directly to an InnoDB table. That is, use ALTER TABLE ... ENGINE=INNODB, or create an empty InnoDB table with identical definitions and insert the rows with INSERT INTO ... SELECT \* FROM ....

If you have UNIQUE constraints on secondary keys, you can speed up a table import by turning off the uniqueness checks temporarily during the import operation:

```
SET UNIOUE CHECKS=0;
... import operation ...
SET UNIQUE_CHECKS=1;
```
For big tables, this saves a lot of disk I/O because InnoDB can then use its insert buffer to write secondary index records as a batch. Be certain that the data contains no duplicate keys. UNIQUE\_CHECKS allows but does not require storage engines to ignore duplicate keys.

To get better control over the insertion process, it might be good to insert big tables in pieces:

INSERT INTO newtable SELECT \* FROM oldtable WHERE yourkey > something AND yourkey <= somethingelse;

After all records have been inserted, you can rename the tables.

During the conversion of big tables, you should increase the size of the InnoDB buffer pool to reduce disk I/O. Do not use more than 80% of the physical memory, though. You can also increase the sizes of the InnoDB log files.

Make sure that you do not fill up the tablespace: InnoDB tables require a lot more disk space than MyISAM tables. If an ALTER TABLE operation runs out of space, it starts a rollback, and that can take hours if it is disk-bound. For inserts, InnoDB uses the insert buffer to merge secondary index records to indexes in batches. That saves a lot of disk I/O. For rollback, no such mechanism is used, and the rollback can take 30 times longer than the insertion.

In the case of a runaway rollback, if you do not have valuable data in your database, it may be advisable to kill the database process rather than wait for millions of disk I/O operations to complete. For the complete procedure, see [Section 13.2.8.1, "Forcing](#page-931-0) InnoDB [Recovery"](#page-931-0).

### **13.2.6.3. How AUTO\_INCREMENT Handling Works in InnoDB**

If you specify an AUTO\_INCREMENT column for an InnoDB table, the table handle in the InnoDB data dictionary contains a special counter called the auto-increment counter that is used in assigning new values for the column. This counter is stored only in main memory, not on disk.

InnoDB uses the following algorithm to initialize the auto-increment counter for a table t that contains an AUTO\_INCREMENT column named ai\_col: After a server startup, for the first insert into a table  $t$ . InnoDB executes the equivalent of this statement:

SELECT MAX(ai\_col) FROM t FOR UPDATE;

InnoDB increments by one the value retrieved by the statement and assigns it to the column and to the auto-increment counter for the table. If the table is empty, InnoDB uses the value 1. If a user invokes a SHOW TABLE STATUS statement that displays output for the table t and the auto-increment counter has not been initialized, InnoDB initializes but does not increment the value and stores it for use by later inserts. This initialization uses a normal exclusive-locking read on the table and the lock lasts to the end of the transaction.

InnoDB follows the same procedure for initializing the auto-increment counter for a freshly created table.

After the auto-increment counter has been initialized, if a user does not explicitly specify a value for an AUTO\_INCREMENT column, InnoDB increments the counter by one and assigns the new value to the column. If the user inserts a row that explicitly specifies the column value, and the value is bigger than the current counter value, the counter is set to the specified column value.

When accessing the auto-increment counter, InnoDB uses a special table-level AUTO-INC lock that it keeps to the end of the current SQL statement, not to the end of the transaction. The special lock release strategy was introduced to improve concurrency for inserts into a table containing an AUTO\_INCREMENT column. Nevertheless, two transactions cannot have the AUTO-INC lock on the same table simultaneously, which can have a performance impact if the AUTO-INC lock is held for a long time. That might be the case for a statement such as INSERT INTO t1 ... SELECT ... FROM t2 that inserts all rows from one table into another.

InnoDB uses the in-memory auto-increment counter as long as the server runs. When the server is stopped and restarted, InnoDB reinitializes the counter for each table for the first INSERT to the table, as described earlier.

You may see gaps in the sequence of values assigned to the AUTO\_INCREMENT column if you roll back transactions that have generated numbers using the counter.

If a user specifies NULL or 0 for the AUTO\_INCREMENT column in an INSERT, InnoDB treats the row as if the value had not been specified and generates a new value for it.

The behavior of the auto-increment mechanism is not defined if a user assigns a negative value to the column or if the value becomes bigger than the maximum integer that can be stored in the specified integer type.

An AUTO\_INCREMENT column must appear as the first column in an index on an InnoDB table.

Beginning with MySQL 5.0.3, InnoDB supports the AUTO\_INCREMENT = N table option in CREATE TABLE and ALTER TABLE statements, to set the initial counter value or alter the current counter value. The effect of this option is canceled by a server restart, for reasons discussed earlier in this section.

### **13.2.6.4. FOREIGN KEY Constraints**

InnoDB supports foreign key constraints. The syntax for a foreign key constraint definition in InnoDB looks like this:

```
[CONSTRAINT [symbol]] FOREIGN KEY
      [index_name] (index_col_name, ...)
REFERENCES tbl_name (index_col_name,...)
[ON DELETE reference_option]
      [ON UPDATE reference_option]
reference_option:
RESTRICT | CASCADE | SET NULL | NO ACTION
```
index\_name represents a foreign key ID. If given, this is ignored if an index for the foreign key is defined explicitly. Otherwise, if InnoDB creates an index for the foreign key, it uses index\_name for the index name.

Foreign keys definitions are subject to the following conditions:

- Both tables must be InnoDB tables and they must not be TEMPORARY tables.
- Corresponding columns in the foreign key and the referenced key must have similar internal data types inside InnoDB so that they can be compared without a type conversion. *The size and sign of integer types must be the same*. The length of string types need not be the same. For non-binary (character) string columns, the character set and collation must be the same.
- In the referencing table, there must be an index where the foreign key columns are listed as the *first* columns in the same order. Such an index is created on the referencing table automatically if it does not exist.  $index$  name, if given, is used as described previously.
- InnoDB allows a foreign key to reference any index column or group of columns. However, in the referenced table, there must be an index where the referenced columns are listed as the *first* columns in the same order.
- Index prefixes on foreign key columns are not supported. One consequence of this is that BLOB and TEXT columns cannot be included in a foreign key, because indexes on those columns must always include a prefix length.
- If the CONSTRAINT symbol clause is given, the symbol value must be unique in the database. If the clause is not given, InnoDB creates the name automatically.

InnoDB rejects any INSERT or UPDATE operation that attempts to create a foreign key value in a child table if there is no a matching candidate key value in the parent table. The action InnoDB takes for any UPDATE or DELETE operation that attempts to update or delete a candidate key value in the parent table that has some matching rows in the child table is dependent on the *referential action* specified using ON UPDATE and ON DELETE subclauses of the FOREIGN KEY clause. When the user attempts to delete or update a row from a parent table, and there are one or more matching rows in the child table, InnoDB supports five options regarding the action to be taken. If ON DELETE or ON UPDATE are not specified, the default action is RESTRICT.

- CASCADE: Delete or update the row from the parent table and automatically delete or update the matching rows in the child table. Both ON DELETE CASCADE and ON UPDATE CASCADE are supported. Between two tables, you should not define several ON UPDATE CASCADE clauses that act on the same column in the parent table or in the child table.
- SET NULL: Delete or update the row from the parent table and set the foreign key column or columns in the child table to NULL. This is valid only if the foreign key columns do not have the NOT NULL qualifier specified. Both ON DELETE SET NULL and ON UPDATE SET NULL clauses are supported.

If you specify a SET NULL action, *make sure that you have not declared the columns in the child table as* NOT NULL.

- NO ACTION: In standard SQL, NO ACTION means *no action* in the sense that an attempt to delete or update a primary key value is not allowed to proceed if there is a related foreign key value in the referenced table. InnoDB rejects the delete or update operation for the parent table.
- RESTRICT: Rejects the delete or update operation for the parent table. Specifying RESTRICT (or NO ACTION) is the same as omitting the ON DELETE or ON UPDATE clause. (Some database systems have deferred checks, and NO ACTION is a deferred check. In MySQL, foreign key constraints are checked immediately, so NO ACTION is the same as RESTRICT.)
- SET DEFAULT: This action is recognized by the parser, but InnoDB rejects table definitions containing ON DELETE SET DEFAULT or ON UPDATE SET DEFAULT clauses.

Note that InnoDB supports foreign key references within a table. In these cases, "child table records" really refers to dependent records within the same table.

InnoDB requires indexes on foreign keys and referenced keys so that foreign key checks can be fast and not require a table scan. The index on the foreign key is created automatically if no index on the key columns exists. This is in contrast to some older versions, in which indexes had to be created explicitly or the creation of foreign key constraints would fail.

If MySQL reports an error number 1005 from a CREATE TABLE statement, and the error message refers to errno 150, table creation failed because a foreign key constraint was not correctly formed. Similarly, if an ALTER TABLE fails and it refers to errno 150, that means a foreign key definition would be incorrectly formed for the altered table. You can use SHOW ENGINE INNODB STATUS to display a detailed explanation of the most recent InnoDB foreign key error in the server.

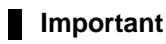

For users familiar with the ANSI/ISO SQL Standard, please note that no storage engine, including InnoDB, recognizes or enforces the MATCH clause used in referential integrity constraint definitions. Use of an explicit MATCH clause will not have the specified effect, and also causes ON DELETE and ON UPDATE clauses to be ignored. For these reasons, specifying MATCH should be avoided.

The MATCH clause in the SQL standard controls how NULL values in a composite (multiple-column) foreign key are handled when comparing to a primary key. InnoDB essentially implements the semantics defined by MATCH SIMPLE, which allow a foreign key to be all or partially NULL. In that case, the (child table) row containing such a foreign key is allowed to be inserted, and does not match any row in the referenced (parent) table. It is possible to implement other semantics using triggers.

Additionally, MySQL and InnoDB require that the referenced columns be indexed for performance. However, the system does not enforce a requirement that the referenced columns be UNIQUE or be declared NOT NULL. The handling of foreign key references to non-unique keys or keys that contain NULL values is not well defined for operations such as UPDATE or DELETE CASCADE. You are advised to use foreign keys that reference only UNIQUE and NOT NULL keys.

Furthermore, InnoDB does not recognize or support "inline REFERENCES specifications" (as defined in the SQL standard) where the references are defined as part of the column specification. InnoDB accepts REFERENCES clauses only when specified as part of a separate FOREIGN KEY specification. For other storage engines, MySQL Server parses and ignores foreign key specifications.

#### **Note**

Currently, triggers are not activated by cascaded foreign key actions.

**Deviation from SQL standards**: If there are several rows in the parent table that have the same referenced key value, InnoDB acts in foreign key checks as if the other parent rows with the same key value do not exist. For example, if you have defined a RE-STRICT type constraint, and there is a child row with several parent rows, InnoDB does not allow the deletion of any of those parent rows.

InnoDB performs cascading operations through a depth-first algorithm, based on records in the indexes corresponding to the foreign key constraints.

**Deviation from SQL standards**: A FOREIGN KEY constraint that references a non-UNIQUE key is not standard SQL. It is an InnoDB extension to standard SQL.

**Deviation from SQL standards**: If ON UPDATE CASCADE or ON UPDATE SET NULL recurses to update the *same table* it has previously updated during the cascade, it acts like RESTRICT. This means that you cannot use self-referential ON UPDATE CASCADE or ON UPDATE SET NULL operations. This is to prevent infinite loops resulting from cascaded updates. A selfreferential ON DELETE SET NULL, on the other hand, is possible, as is a self-referential ON DELETE CASCADE. Cascading operations may not be nested more than 15 levels deep.

**Deviation from SQL standards**: Like MySQL in general, in an SQL statement that inserts, deletes, or updates many rows, InnoDB checks UNIQUE and FOREIGN KEY constraints row-by-row. According to the SQL standard, the default behavior should be deferred checking. That is, constraints are only checked after the *entire SQL statement* has been processed. Until InnoDB implements deferred constraint checking, some things will be impossible, such as deleting a record that refers to itself via a foreign key.

Here is a simple example that relates parent and child tables through a single-column foreign key:

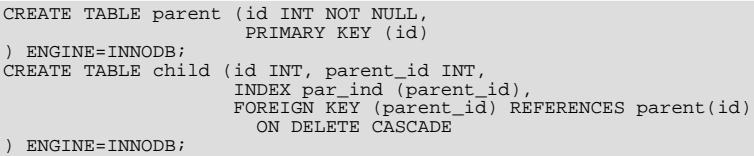

A more complex example in which a product order table has foreign keys for two other tables. One foreign key references a two-column index in the product table. The other references a single-column index in the customer table:

CREATE TABLE product (category INT NOT NULL, id INT NOT NULL, price DECIMAL, PRIMARY KEY(category, id)) ENGINE=INNODB;<br>PRIMARY (id INT NOT NULL,<br>PRIMARY KEY (id)) ENGINE=INNODB;<br>CREATE TABLE product\_order (no INT NOT NULL AUTO\_INCREMENT, product\_category INT NOT NULL, product\_id INT NOT NULL, customer\_id INT NOT NULL,<br>PRIMARY KEY(no),<br>INDEX (product\_category, product\_id),<br>FOREIGN KEY (product\_category, product\_id)

REFERENCES product(category, id) ON UPDATE CASCADE ON DELETE RESTRICT, INDEX (customer\_id), FOREIGN KEY (customer\_id) REFERENCES customer(id)) ENGINE=INNODB;

InnoDB allows you to add a new foreign key constraint to a table by using ALTER TABLE:

ALTER TABLE tbl\_name<br>
ADD [CONSTRAINT [symbol]] FOREIGN KEY<br>
[index\_col\_name, ...)<br>
REFERENCES tbl\_name (index\_col\_name,...)<br>
[ON DELETE reference\_option] [ON UPDATE reference\_option]

**Remember to create the required indexes first**. You can also add a self-referential foreign key constraint to a table using ALTER TABLE.

InnoDB also supports the use of ALTER TABLE to drop foreign keys:

ALTER TABLE tbl\_name DROP FOREIGN KEY fk\_symbol;

If the FOREIGN KEY clause included a CONSTRAINT name when you created the foreign key, you can refer to that name to drop the foreign key. Otherwise, the  $fk\_symbol$  value is internally generated by  $InnoDB$  when the foreign key is created. To find out the symbol value when you want to drop a foreign key, use the SHOW CREATE TABLE statement. For example:

```
mysql> SHOW CREATE TABLE ibtest11c\G<br>************************** 1. row ***************************
Table: ibtest11c<br>
Create Table: CREATE TABLE `ibtest11c' (<br>
`A `int(11) NOT NULL auto_increment,<br>
`D `int(11) NOT NULL default '0',<br>
`B `varchar(200) NOT NULL default '',<br>
`C `varchar(175) default NULL,<br>
PRIMARY KEY (`A`,`
CONSTRAINT `0_38775` FOREIGN KEY (`A`, `D`)<br>REFERENCES `ibtest11a` (`A`, `D`)<br>ON DELETE CASCADE ON UPDATE CASCADE,<br>CONSTRAINT `0_38776` FOREIGN KEY (`B`, `C`)<br>REFERENCES `ibtest11a` (`B`, `C`)<br>ON DELETE CASCADE ON UPDATE C
    ) ENGINE=INNODB CHARSET=latin1
1 row in set (0.01 sec)
mysql> ALTER TABLE ibtest11c DROP FOREIGN KEY `0_38775`;
```
You cannot add a foreign key and drop a foreign key in separate clauses of a single ALTER TABLE statement. Separate statements are required.

If ALTER TABLE for an InnoDB table results in changes to column values (for example, because a column is truncated), InnoDB's FOREIGN KEY constraint checks do not notice possible violations caused by changing the values.

The InnoDB parser allows table and column identifiers in a FOREIGN KEY ... REFERENCES ... clause to be quoted within backticks. (Alternatively, double quotes can be used if the ANSI\_QUOTES SQL mode is enabled.) The InnoDB parser also takes into account the setting of the lower\_case\_table\_names system variable.

InnoDB returns a table's foreign key definitions as part of the output of the SHOW CREATE TABLE statement:

SHOW CREATE TABLE tbl\_name;

mysqldump also produces correct definitions of tables to the dump file, and does not forget about the foreign keys.

You can also display the foreign key constraints for a table like this:

SHOW TABLE STATUS FROM  $db\_name$  LIKE 'tbl\_name';

The foreign key constraints are listed in the Comment column of the output.

When performing foreign key checks, InnoDB sets shared row-level locks on child or parent records it has to look at. InnoDB checks foreign key constraints immediately; the check is not deferred to transaction commit.

To make it easier to reload dump files for tables that have foreign key relationships, mysqldump automatically includes a statement in the dump output to set FOREIGN\_KEY\_CHECKS to 0. This avoids problems with tables having to be reloaded in a particular order when the dump is reloaded. It is also possible to set this variable manually:

mysql> **SET FOREIGN\_KEY\_CHECKS = 0;** mysql> **SOURCE dump\_file\_name;** mysql> **SET FOREIGN\_KEY\_CHECKS = 1;**

This allows you to import the tables in any order if the dump file contains tables that are not correctly ordered for foreign keys. It also speeds up the import operation. Setting FOREIGN\_KEY\_CHECKS to 0 can also be useful for ignoring foreign key constraints during LOAD DATA and ALTER TABLE operations. However, even if FOREIGN\_KEY\_CHECKS=0, InnoDB does not allow the creation of a foreign key constraint where a column references a non-matching column type. Also, if an InnoDB table has foreign key constraints, ALTER TABLE cannot be used to change the table to use another storage engine. To alter the storage engine, you must drop any foreign key constraints first.

InnoDB does not allow you to drop a table that is referenced by a FOREIGN KEY constraint, unless you do SET FOR-EIGN\_KEY\_CHECKS=0. When you drop a table, the constraints that were defined in its create statement are also dropped.

If you re-create a table that was dropped, it must have a definition that conforms to the foreign key constraints referencing it. It must have the right column names and types, and it must have indexes on the referenced keys, as stated earlier. If these are not satisfied, MySQL returns error number 1005 and refers to errno 150 in the error message.

### **13.2.6.5. InnoDB and MySQL Replication**

MySQL replication works for InnoDB tables as it does for MyISAM tables. It is also possible to use replication in a way where the storage engine on the slave is not the same as the original storage engine on the master. For example, you can replicate modifications to an InnoDB table on the master to a MyISAM table on the slave.

To set up a new slave for a master, you have to make a copy of the InnoDB tablespace and the log files, as well as the .frm files of the InnoDB tables, and move the copies to the slave. If the innodb\_file\_per\_table variable is enabled, you must also copy the .ibd files as well. For the proper procedure to do this, see [Section 13.2.8, "Backing Up and Recovering an](#page-930-0) InnoDB [Database".](#page-930-0)

If you can shut down the master or an existing slave, you can take a cold backup of the InnoDB tablespace and log files and use that to set up a slave. To make a new slave without taking down any server you can also use the commercial InnoDB [Hot Backup](http://www.innodb.com/hot-backup) [tool](http://www.innodb.com/hot-backup).

You cannot set up replication for InnoDB using the LOAD TABLE FROM MASTER statement, which works only for MyISAM tables. There are two possible workarounds:

- Dump the table on the master and import the dump file into the slave.
- Use ALTER TABLE tbl\_name ENGINE=MyISAM on the master before setting up replication with LOAD TABLE tbl\_name FROM MASTER, and then use ALTER TABLE to convert the master table back to InnoDB afterward. However, this should not be done for tables that have foreign key definitions because the definitions will be lost.

Transactions that fail on the master do not affect replication at all. MySQL replication is based on the binary log where MySQL writes SQL statements that modify data. A transaction that fails (for example, because of a foreign key violation, or because it is rolled back) is not written to the binary log, so it is not sent to slaves. See Section 12.4.1, "[START TRANSACTION](#page-829-0), COMMIT, and [ROLLBACK](#page-829-0) Syntax".

**Replication and CASCADE.** Cascading actions for InnoDB tables on the master are replicated to the slave *only* if both the master's and slave' versions of the tables sharing the foreign key relation use InnoDB. For example, suppose you have started replication, and then create two tables on the master using the following CREATE TABLE statements:

```
CREATE TABLE fc1 (
i INT PRIMARY KEY,
j INT
) ENGINE = InnoDB;
CREATE TABLE fc2 (
m INT PRIMARY KEY,
     n INT,
     FOREIGN KEY ni (n) REFERENCES fc1 (i)
ON DELETE CASCADE<br>) ENGINE = InnoDB;
```
Suppose that the slave does not have InnoDB support enabled. If this is the case, then the tables on the slave are created, but they use the MyISAM storage engine, and the FOREIGN KEY option is ignored. Now we insert some rows into the tables on the master:

```
master> INSERT INTO fc1 VALUES (1, 1), (2, 2);
Query OK, 2 rows affected (0.09 sec)
Records: 2 Duplicates: 0 Warnings: 0
master> INSERT INTO fc2 VALUES (1, 1), (2, 2), (3, 1);
Query OK, 3 rows affected (0.19 sec)
Records: 3 Duplicates: 0 Warnings: 0
```
At this point, on both the master and the slave, table  $\pm c1$  contains 2 rows, and table  $\pm c2$  contains 3 rows, as shown here:

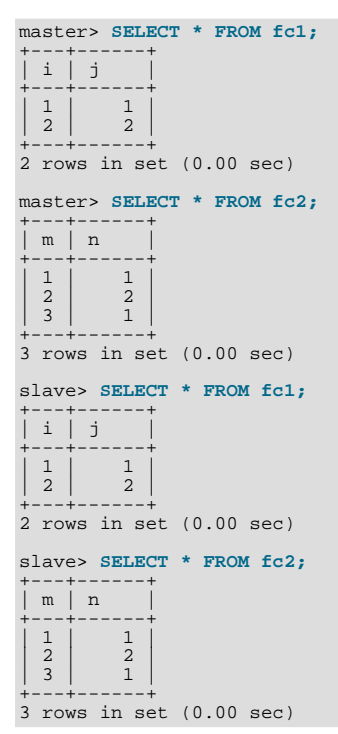

Now suppose that you perform the following DELETE statement on the master:

master> **DELETE FROM fc1 WHERE i=1;** Query OK, 1 row affected (0.09 sec)

Due to the cascade, table  $f c 2$  on the master now contains only 1 row:

```
master> SELECT * FROM fc2;
+---+---+
| m | n |
+---+---+
  2 \mid 2+---+---+
1 row in set (0.00 sec)
```
However, the cascade does not propagate to the slave. The slave's copy of  $\pm c2$  still contains all of the rows that were originally inserted:

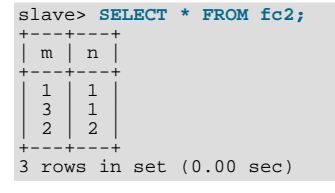

<span id="page-929-0"></span>This difference is due to the fact that the cascading deletes are handled internally by the  $Inn oDB$  storage engine, which means that none of the changes are logged.

## **13.2.7. Adding and Removing InnoDB Data and Log Files**

This section describes what you can do when your InnoDB tablespace runs out of room or when you want to change the size of the log files.

The easiest way to increase the size of the InnoDB tablespace is to configure it from the beginning to be auto-extending. Specify the autoextend attribute for the last data file in the tablespace definition. Then InnoDB increases the size of that file automatically in 8MB increments when it runs out of space. The increment size can be changed by setting the value of the innodb\_autoextend\_increment system variable, which is measured in MB.

Alternatively, you can increase the size of your tablespace by adding another data file. To do this, you have to shut down the MySQL server, change the tablespace configuration to add a new data file to the end of innodb\_data\_file\_path, and start the server again.

If your last data file was defined with the keyword autoextend, the procedure for reconfiguring the tablespace must take into account the size to which the last data file has grown. Obtain the size of the data file, round it down to the closest multiple of 1024  $\times$ 

1024 bytes (= 1MB), and specify the rounded size explicitly in innodb\_data\_file\_path. Then you can add another data file. Remember that only the last data file in the innodb\_data\_file\_path can be specified as auto-extending.

As an example, assume that the tablespace has just one auto-extending data file ibdata1:

innodb\_data\_home\_dir = innodb\_data\_file\_path = /ibdata/ibdata1:10M:autoextend

Suppose that this data file, over time, has grown to 988MB. Here is the configuration line after modifying the original data file to not be auto-extending and adding another auto-extending data file:

innodb\_data\_home\_dir = innodb\_data\_file\_path = /ibdata/ibdata1:988M;/disk2/ibdata2:50M:autoextend

When you add a new file to the tablespace configuration, make sure that it does not exist. InnoDB will create and initialize the file when you restart the server.

Currently, you cannot remove a data file from the tablespace. To decrease the size of your tablespace, use this procedure:

- 1. Use mysqldump to dump all your InnoDB tables.
- 2. Stop the server.
- 3. Remove all the existing tablespace files, including the ibdata and ib\_log files. If you want to keep a backup copy of the information, then copy all the  $\pm b^*$  files to another location before the removing the files in your MySQL installation.
- 4. Remove any . frm files for InnoDB tables.
- 5. Configure a new tablespace.
- 6. Restart the server.
- 7. Import the dump files.

If you want to change the number or the size of your InnoDB log files, use the following instructions. The procedure to use depends on the value of innodb\_fast\_shutdown:

- If innodb\_fast\_shutdown is not set to 2: You must stop the MySQL server and make sure that it shuts down without errors (to ensure that there is no information for outstanding transactions in the logs). Then copy the old log files into a safe place just in case something went wrong in the shutdown and you need them to recover the tablespace. Delete the old log files from the log file directory, edit my.cnf to change the log file configuration, and start the MySQL server again. mysqld sees that no log files exist at startup and tells you that it is creating new ones.
- <span id="page-930-0"></span>• If innodb\_fast\_shutdown is set to 2: You should shut down the server, set innodb\_fast\_shutdown to 1, and restart the server. The server should be allowed to recover. Then you should shut down the server again and follow the procedure described in the preceding item to change InnoDB log file size. Set innodb fast\_shutdown back to 2 and restart the server.

## **13.2.8. Backing Up and Recovering an InnoDB Database**

The key to safe database management is making regular backups.

InnoDB Hot Backup is an online backup tool you can use to backup your InnoDB database while it is running. InnoDB Hot Backup does not require you to shut down your database and it does not set any locks or disturb your normal database processing. InnoDB Hot Backup is a non-free (commercial) add-on tool with an annual license fee of 390 per computer on which the MySQL server is run. See the [InnoDB Hot Backup](http://www.innodb.com/hot-backup) home page for detailed information and screenshots.

If you are able to shut down your MySQL server, you can make a binary backup that consists of all files used by InnoDB to manage its tables. Use the following procedure:

- 1. Shut down your MySQL server and make sure that it shuts down without errors.
- 2. Copy all your data files (ibdata files and .ibd files) into a safe place.
- 3. Copy all your ib\_logfile files to a safe place.
- 4. Copy your my.cnf configuration file or files to a safe place.

5. Copy all the .frm files for your InnoDB tables to a safe place.

Replication works with InnoDB tables, so you can use MySQL replication capabilities to keep a copy of your database at database sites requiring high availability.

In addition to making binary backups as just described, you should also regularly make dumps of your tables with mysqldump. The reason for this is that a binary file might be corrupted without you noticing it. Dumped tables are stored into text files that are human-readable, so spotting table corruption becomes easier. Also, because the format is simpler, the chance for serious data corruption is smaller. mysqldump also has a --single-transaction option that you can use to make a consistent snapshot without locking out other clients.

To be able to recover your InnoDB database to the present from the binary backup just described, you have to run your MySQL server with binary logging turned on. Then you can apply the binary log to the backup database to achieve point-in-time recovery:

mysqlbinlog yourhostname-bin.123 | mysql

To recover from a crash of your MySQL server, the only requirement is to restart it. InnoDB automatically checks the logs and performs a roll-forward of the database to the present. InnoDB automatically rolls back uncommitted transactions that were present at the time of the crash. During recovery, mysqld displays output something like this:

```
InnoDB: Database was not shut down normally.
InnoDB: Starting recovery from log files...
InnoDB: Starting log scan based on checkpoint at
InnoDB: log sequence number 0 13674004
InnoDB: Doing recovery: scanned up to log sequence number 0 13739520
InnoDB: Doing recovery: scanned up to log sequence number 0 13805056
InnoDB: Doing recovery: scanned up to log sequence number 0 13870592
InnoDB: Doing recovery: scanned up to log sequence number 0 13936128
...
InnoDB: Doing recovery: scanned up to log sequence number 0 20555264
InnoDB: Doing recovery: scanned up to log sequence number 0 20620800
InnoDB: Doing recovery: scanned up to log sequence number 0 20664692
InnoDB: 1 uncommitted transaction(s) which must be rolled back
InnoDB: Starting rollback of uncommitted transactions
InnoDB: Rolling back trx no 16745
InnoDB: Rolling back of trx no 16745 completed
InnoDB: Rollback of uncommitted transactions completed
InnoDB: Starting an apply batch of log records to the database...
InnoDB: Apply batch completed
InnoDB: Started
mysqld: ready for connections
```
If your database gets corrupted or your disk fails, you have to do the recovery from a backup. In the case of corruption, you should first find a backup that is not corrupted. After restoring the base backup, do the recovery from the binary log files using  $m \times a1$ binlog and mysql to restore the changes performed after the backup was made.

In some cases of database corruption it is enough just to dump, drop, and re-create one or a few corrupt tables. You can use the CHECK TABLE SQL statement to check whether a table is corrupt, although CHECK TABLE naturally cannot detect every possible kind of corruption. You can use innodb\_tablespace\_monitor to check the integrity of the file space management inside the tablespace files.

<span id="page-931-0"></span>In some cases, apparent database page corruption is actually due to the operating system corrupting its own file cache, and the data on disk may be okay. It is best first to try restarting your computer. Doing so may eliminate errors that appeared to be database page corruption.

### **13.2.8.1. Forcing InnoDB Recovery**

If there is database page corruption, you may want to dump your tables from the database with SELECT INTO OUTFILE. Usually, most of the data obtained in this way is intact. Even so, the corruption may cause SELECT \* FROM tbl\_name statements or InnoDB background operations to crash or assert, or even to cause InnoDB roll-forward recovery to crash. However, you can force the InnoDB storage engine to start up while preventing background operations from running, so that you are able to dump your tables. For example, you can add the following line to the [mysqld] section of your option file before restarting the server:

[mysqld] innodb\_force\_recovery = 4

The allowable non-zero values for innodb\_force\_recovery follow. A larger number includes all precautions of smaller numbers. If you are able to dump your tables with an option value of at most 4, then you are relatively safe that only some data on corrupt individual pages is lost. A value of 6 is more drastic because database pages are left in an obsolete state, which in turn may introduce more corruption into B-trees and other database structures.

1 (SRV\_FORCE\_IGNORE\_CORRUPT)

Let the server run even if it detects a corrupt page. Try to make SELECT \* FROM tbl\_name jump over corrupt index records and pages, which helps in dumping tables.

• 2 (SRV\_FORCE\_NO\_BACKGROUND)

Prevent the main thread from running. If a crash would occur during the purge operation, this recovery value prevents it.

• 3 (SRV\_FORCE\_NO\_TRX\_UNDO)

Do not run transaction rollbacks after recovery.

• 4 (SRV\_FORCE\_NO\_IBUF\_MERGE)

Prevent also insert buffer merge operations. If they would cause a crash, do not do them. Do not calculate table statistics.

• 5 (SRV\_FORCE\_NO\_UNDO\_LOG\_SCAN)

Do not look at undo logs when starting the database: InnoDB treats even incomplete transactions as committed.

• 6 (SRV\_FORCE\_NO\_LOG\_REDO)

Do not do the log roll-forward in connection with recovery.

You can SELECT from tables to dump them, or DROP or CREATE tables even if forced recovery is used. If you know that a given table is causing a crash on rollback, you can drop it. You can also use this to stop a runaway rollback caused by a failing mass import or ALTER TABLE. You can kill the mysqld process and set innodb\_force\_recovery to 3 to bring the database up without the rollback, then DROP the table that is causing the runaway rollback.

*The database must not otherwise be used with any non-zero value of* innodb\_force\_recovery. As a safety measure, InnoDB prevents users from performing INSERT, UPDATE, or DELETE operations when innodb\_force\_recovery is greater than 0.

### **13.2.8.2. Checkpoints**

InnoDB implements a checkpoint mechanism known as "fuzzy" checkpointing. InnoDB flushes modified database pages from the buffer pool in small batches. There is no need to flush the buffer pool in one single batch, which would in practice stop processing of user SQL statements during the checkpointing process.

During crash recovery, InnoDB looks for a checkpoint label written to the log files. It knows that all modifications to the database before the label are present in the disk image of the database. Then InnoDB scans the log files forward from the checkpoint, applying the logged modifications to the database.

InnoDB writes to its log files on a rotating basis. All committed modifications that make the database pages in the buffer pool different from the images on disk must be available in the log files in case InnoDB has to do a recovery. This means that when InnoDB starts to reuse a log file, it has to make sure that the database page images on disk contain the modifications logged in the log file that InnoDB is going to reuse. In other words, InnoDB must create a checkpoint and this often involves flushing of modified database pages to disk.

The preceding description explains why making your log files very large may save disk I/O in checkpointing. It often makes sense to set the total size of the log files as big as the buffer pool or even bigger. The drawback of using large log files is that crash recovery can take longer because there is more logged information to apply to the database.

## **13.2.9. Moving an InnoDB Database to Another Machine**

On Windows, InnoDB always stores database and table names internally in lowercase. To move databases in a binary format from Unix to Windows or from Windows to Unix, you should have all table and database names in lowercase. A convenient way to accomplish this is to add the following line to the  $[mysgld]$  section of your my. cnf or my. in file before creating any databases or tables:

[mysqld] lower\_case\_table\_names=1

Like MyISAM data files, InnoDB data and log files are binary-compatible on all platforms having the same floating-point number format. You can move an InnoDB database simply by copying all the relevant files listed in [Section 13.2.8, "Backing Up and Re](#page-930-0)[covering an](#page-930-0) InnoDB Database". If the floating-point formats differ but you have not used FLOAT or DOUBLE data types in your tables, then the procedure is the same: simply copy the relevant files. If the formats differ and your tables contain floating-point data, you must use mysqldump to dump your tables on one machine and then import the dump files on the other machine.

One way to increase performance is to switch off autocommit mode when importing data, assuming that the tablespace has enough space for the big rollback segment that the import transactions generate. Do the commit only after importing a whole table or a segment of a table.

## **13.2.10. InnoDB Transaction Model and Locking**

In the InnoDB transaction model, the goal is to combine the best properties of a multi-versioning database with traditional twophase locking. InnoDB does locking on the row level and runs queries as non-locking consistent reads by default, in the style of Oracle. The lock table in InnoDB is stored so space-efficiently that lock escalation is not needed: Typically several users are allowed to lock every row in the database, or any random subset of the rows, without InnoDB running out of memory.

## **13.2.10.1. InnoDB Lock Modes**

InnoDB implements standard row-level locking where there are two types of locks:

- A shared  $(S)$  lock allows a transaction to read a row (tuple).
- An exclusive  $(X)$  lock allows a transaction to update or delete a row.

If transaction  $T1$  holds a shared (S) lock on tuple t, then

- A request from some distinct transaction  $T2$  for an S lock on t can be granted immediately. As a result, both  $T1$  and  $T2$  hold an  $S$  lock on  $t$ .
- A request from some distinct transaction  $T_2$  for an X lock on t cannot be granted immediately.

If a transaction T1 holds an exclusive  $(X)$  lock on tuple t, then a request from some distinct transaction T2 for a lock of either type on  $t$  cannot be granted immediately. Instead, transaction  $T2$  has to wait for transaction  $T1$  to release its lock on tuple  $t$ .

Additionally, InnoDB supports *multiple granularity locking* which allows coexistence of record locks and locks on entire tables. To make locking at multiple granularity levels practical, additional types of locks called *intention locks* are used. Intention locks are table locks in InnoDB. The idea behind intention locks is for a transaction to indicate which type of lock (shared or exclusive) it will require later for a row in that table. There are two types of intention locks used in  $\text{InnoDB}$  (assume that transaction T has requested a lock of the indicated type on table R):

- Intention shared ( $\text{IS}$ ): Transaction T intends to set S locks on individual rows in table R.
- Intention exclusive  $(\mathcal{I}X)$ : Transaction T intends to set X locks on those rows.

The intention locking protocol is as follows:

- Before a given transaction can acquire an  $S$  lock on a given row, it must first acquire an  $IS$  or stronger lock on the table containing that row.
- Before a given transaction can acquire an X lock on a given row, it must first acquire an  $IX$  lock on the table containing that row.

These rules can be conveniently summarized by means of a *lock type compatibility matrix*:

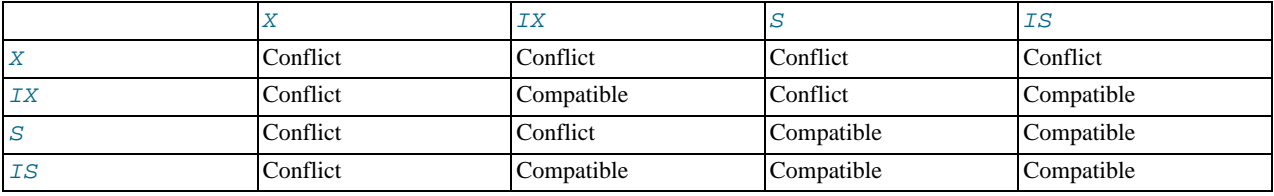

A lock is granted to a requesting transaction if it is compatible with existing locks. A lock is not granted to a requesting transaction if it conflicts with existing locks. A transaction waits until the conflicting existing lock is released. If a lock request conflicts with an existing lock and cannot be granted because it would cause deadlock, an error occurs.

Thus, intention locks do not block anything except full table requests (for example, LOCK TABLES ... WRITE). The main purpose of IX and IS locks is to show that someone is locking a row, or going to lock a row in the table.

The following example illustrates how an error can occur when a lock request would cause a deadlock. The example involves two clients, A and B.

First, client A creates a table containing one row, and then begins a transaction. Within the transaction, A obtains an S lock on the row by selecting it in share mode:

```
mysql> CREATE TABLE t (i INT) ENGINE = InnoDB;
Query OK, 0 rows affected (1.07 sec)
mysql> INSERT INTO t (i) VALUES(1);
Query OK, 1 row affected (0.09 sec)
mysql> START TRANSACTION;
Query OK, 0 rows affected (0.00 sec)
mysql> SELECT * FROM t WHERE i = 1 LOCK IN SHARE MODE;
+------+
| i |
+------+
      \mathbf{1}+------+
1 row in set (0.10 sec)
```
Next, client B begins a transaction and attempts to delete the row from the table:

mysql> **START TRANSACTION;** Query OK, 0 rows affected (0.00 sec) mysql> **DELETE FROM t WHERE i = 1;**

The delete operation requires an  $X$  lock. The lock cannot be granted because it is incompatible with the  $S$  lock that client A holds, so the request goes on the queue of lock requests for the row and client B blocks.

Finally, client A also attempts to delete the row from the table:

```
mysql> DELETE FROM t WHERE i = 1;
ERROR 1213 (40001): Deadlock found when trying to get lock;
try restarting transaction
```
Deadlock occurs here because client A needs an X lock to delete the row. However, that lock request cannot be granted because client B already has a request for an X lock and is waiting for client A to release its S lock. Nor can the S lock held by A be upgraded to an X lock because of the prior request by B for an X lock. As a result,  $InnoDB$  generates an error for client A and releases its locks. At that point, the lock request for client B can be granted and B deletes the row from the table.

### **13.2.10.2. InnoDB and AUTOCOMMIT**

[mysqla]]

In InnoDB, all user activity occurs inside a transaction. If the autocommit mode is enabled, each SQL statement forms a single transaction on its own. By default, MySQL starts new connections with autocommit enabled.

If the autocommit mode is switched off with SET AUTOCOMMIT =  $0$ , then we can consider that a user always has a transaction open. An SQL COMMIT or ROLLBACK statement ends the current transaction and a new one starts. A COMMIT means that the changes made in the current transaction are made permanent and become visible to other users. A ROLLBACK statement, on the other hand, cancels all modifications made by the current transaction. Both statements release all InnoDB locks that were set during the current transaction.

If the connection has autocommit enabled, the user can still perform a multiple-statement transaction by starting it with an explicit START TRANSACTION or BEGIN statement and ending it with COMMIT or ROLLBACK.

#### **13.2.10.3. InnoDB and TRANSACTION ISOLATION LEVEL**

In terms of the SQL:1992 transaction isolation levels, the InnoDB default is REPEATABLE READ. InnoDB offers all four transaction isolation levels described by the SQL standard. You can set the default isolation level for all connections by using the - -transaction-isolation option on the command line or in an option file. For example, you can set the option in the [mysqld] section of an option file like this:

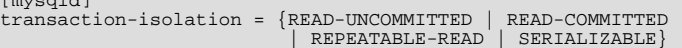

A user can change the isolation level for a single session or for all new incoming connections with the SET TRANSACTION statement. Its syntax is as follows:

SET [SESSION | GLOBAL] TRANSACTION ISOLATION LEVEL {READ UNCOMMITTED | READ COMMITTED | REPEATABLE READ | SERIALIZABLE}

Note that there are hyphens in the level names for the --transaction-isolation option, but not for the SET TRANSAC-TION statement.

The default behavior is to set the isolation level for the next (not started) transaction. If you use the GLOBAL keyword, the statement sets the default transaction level globally for all new connections created from that point on (but not for existing connections). You need the SUPER privilege to do this. Using the SESSION keyword sets the default transaction level for all future transactions performed on the current connection.

Any client is free to change the session isolation level (even in the middle of a transaction), or the isolation level for the next transaction.

You can determine the global and session transaction isolation levels by checking the value of the  $tx\_isolation$  system variable with these statements:

SELECT @@global.tx\_isolation; SELECT @@tx\_isolation;

In row-level locking, InnoDB uses next-key locking. That means that besides index records, InnoDB can also lock the "gap" preceding an index record to block insertions by other users immediately before the index record. A next-key lock refers to a lock that locks an index record and the gap before it. A gap lock refers to a lock that only locks a gap before some index record. Next-key locking for searches or index scans can be disabled by enabling the innodb\_locks\_unsafe\_for\_binlog system variable.

For a detailed description of isolation levels, see Section 12.4.6, "[SET TRANSACTION](#page-834-0) Syntax".

## **13.2.10.4. Consistent Non-Locking Read**

A consistent read means that InnoDB uses multi-versioning to present to a query a snapshot of the database at a point in time. The query sees the changes made by those transactions that committed before that point of time, and no changes made by later or uncommitted transactions. The exception to this rule is that the query sees the changes made by earlier statements within the same transaction. Note that the exception to the rule causes the following anomaly: if you update some rows in a table, a SELECT will see the latest version of the updated rows, but it might also see older versions of any rows. If other users simultaneously update the same table, the anomaly means that you may see the table in a state that never existed in the database.

If you are running with the default REPEATABLE READ isolation level, all consistent reads within the same transaction read the snapshot established by the first such read in that transaction. You can get a fresher snapshot for your queries by committing the current transaction and after that issuing new queries.

Consistent read is the default mode in which InnoDB processes SELECT statements in READ COMMITTED and REPEATABLE READ isolation levels. A consistent read does not set any locks on the tables it accesses, and therefore other users are free to modify those tables at the same time a consistent read is being performed on the table.

Note that consistent read does not work over DROP TABLE and over ALTER TABLE. Consistent read does not work over DROP TABLE because MySQL can't use a table that has been dropped and InnoDB destroys the table. Consistent read does not work over ALTER TABLE because ALTER TABLE works by making a temporary copy of the original table and deleting the original table when the temporary copy is built. When you reissue a consistent read within a transaction, rows in the new table are not visible because those rows did not exist when the transaction's snapshot was taken.

InnoDB uses a consistent read for select in clauses like INSERT INTO ... SELECT and UPDATE ... (SELECT) that do not specify FOR UPDATE or IN SHARE MODE if the innodb\_locks\_unsafe\_for\_binlog option is set and the isolation level of the transaction is not set to serializable. Thus no locks are set to rows read from selected table. Otherwise, InnoDB uses stronger locks and the SELECT part acts like READ COMMITTED, where each consistent read, even within the same transaction, sets and reads its own fresh snapshot.

### **13.2.10.5. SELECT ... FOR UPDATE and SELECT ... LOCK IN SHARE MODE Locking Reads**

In some circumstances, a consistent read is not convenient. For example, you might want to add a new row into your table child, and make sure that the child has a parent in table parent. The following example shows how to implement referential integrity in your application code.

Suppose that you use a consistent read to read the table parent and indeed see the parent of the child in the table. Can you safely add the child row to table child? No, because it may happen that meanwhile some other user deletes the parent row from the table parent without you being aware of it.

The solution is to perform the SELECT in a locking mode using LOCK IN SHARE MODE:
SELECT \* FROM parent WHERE NAME = 'Jones' LOCK IN SHARE MODE;

Performing a read in share mode means that we read the latest available data, and set a shared mode lock on the rows we read. A shared mode lock prevents others from updating or deleting the row we have read. Also, if the latest data belongs to a yet uncommitted transaction of another client connection, we wait until that transaction commits. After we see that the preceding query returns the parent 'Jones', we can safely add the child record to the child table and commit our transaction.

Let us look at another example: We have an integer counter field in a table child\_codes that we use to assign a unique identifier to each child added to table child. Obviously, using a consistent read or a shared mode read to read the present value of the counter is not a good idea because two users of the database may then see the same value for the counter, and a duplicate-key error occurs if two users attempt to add children with the same identifier to the table.

Here, LOCK IN SHARE MODE is not a good solution because if two users read the counter at the same time, at least one of them ends up in deadlock when attempting to update the counter.

In this case, there are two good ways to implement the reading and incrementing of the counter: (1) update the counter first by incrementing it by 1 and only after that read it, or (2) read the counter first with a lock mode FOR UPDATE, and increment after that. The latter approach can be implemented as follows:

SELECT counter\_field FROM child\_codes FOR UPDATE; UPDATE child\_codes SET counter\_field = counter\_field + 1;

A SELECT ... FOR UPDATE reads the latest available data, setting exclusive locks on each row it reads. Thus, it sets the same locks a searched SQL UPDATE would set on the rows.

The preceding description is merely an example of how SELECT . . . FOR UPDATE works. In MySQL, the specific task of generating a unique identifier actually can be accomplished using only a single access to the table:

```
UPDATE child_codes SET counter_field = LAST_INSERT_ID(counter_field + 1);
SELECT LAST_INSERT_ID();
```
The SELECT statement merely retrieves the identifier information (specific to the current connection). It does not access any table.

Locks set by IN SHARE MODE and FOR UPDATE reads are released when the transaction is committed or rolled back.

#### **Note**

Locking of rows for update using SELECT FOR UPDATE only applies when autocommit is disabled (either by beginning transaction with START TRANSACTION or by setting AUTOCOMMIT to 0. If autocommit is enabled, the rows matching the specification are not locked.

### **13.2.10.6. Next-Key Locking: Avoiding the Phantom Problem**

In row-level locking, InnoDB uses an algorithm called *next-key locking*. InnoDB performs the row-level locking in such a way that when it searches or scans an index of a table, it sets shared or exclusive locks on the index records it encounters. Thus, the rowlevel locks are actually index record locks.

The next-key locks that InnoDB sets on index records also affect the "gap" before that index record. If a user has a shared or exclusive lock on record R in an index, another user cannot insert a new index record immediately before R in the index order. (A gap lock refers to a lock that only locks a gap before some index record.)

This next-key locking of gaps is done to prevent the so-called "phantom problem." Suppose that you want to read and lock all children from the child table having an identifier value greater than 100, with the intention of updating some column in the selected rows later:

SELECT \* FROM child WHERE id > 100 FOR UPDATE;

Suppose that there is an index on the  $id$  column. The query scans that index starting from the first record where  $id$  is bigger than 100. If the locks set on the index records would not lock out inserts made in the gaps, a new row might meanwhile be inserted to the table. If you execute the same SELECT within the same transaction, you would see a new row in the result set returned by the query. This is contrary to the isolation principle of transactions: A transaction should be able to run so that the data it has read does not change during the transaction. If we regard a set of rows as a data item, the new "phantom" child would violate this isolation principle.

When  $\text{InnoDB scans}$  an index, it can also lock the gap after the last record in the index. Just that happens in the previous example: The locks set by InnoDB prevent any insert to the table where id would be bigger than 100.

You can use next-key locking to implement a uniqueness check in your application: If you read your data in share mode and do not see a duplicate for a row you are going to insert, then you can safely insert your row and know that the next-key lock set on the successor of your row during the read prevents anyone meanwhile inserting a duplicate for your row. Thus, the next-key locking allows you to "lock" the non-existence of something in your table.

### **13.2.10.7. An Example of Consistent Read in InnoDB**

Suppose that you are running in the default REPEATABLE READ isolation level. When you issue a consistent read (that is, an ordinary SELECT statement), InnoDB gives your transaction a timepoint according to which your query sees the database. If another transaction deletes a row and commits after your timepoint was assigned, you do not see the row as having been deleted. Inserts and updates are treated similarly.

You can advance your timepoint by committing your transaction and then doing another SELECT.

This is called *multi-versioned concurrency control*.

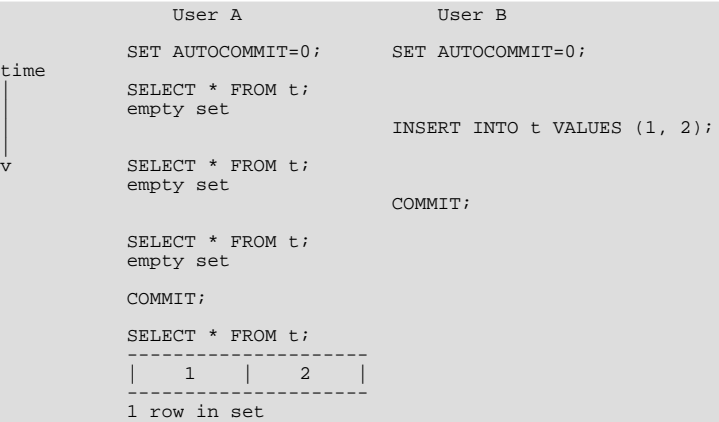

In this example, user A sees the row inserted by B only when B has committed the insert and A has committed as well, so that the timepoint is advanced past the commit of B.

If you want to see the "freshest" state of the database, you should use either the READ COMMITTED isolation level or a locking read:

SELECT \* FROM t LOCK IN SHARE MODE;

### **13.2.10.8. Locks Set by Different SQL Statements in InnoDB**

A locking read, an UPDATE, or a DELETE generally set record locks on every index record that is scanned in the processing of the SQL statement. It does not matter if there are WHERE conditions in the statement that would exclude the row. InnoDB does not remember the exact WHERE condition, but only knows which index ranges were scanned. The record locks are normally next-key locks that also block inserts to the "gap" immediately before the record.

If the locks to be set are exclusive, InnoDB always retrieves also the clustered index record and sets a lock on it.

If you do not have indexes suitable for your statement and MySQL has to scan the whole table to process the statement, every row of the table becomes locked, which in turn blocks all inserts by other users to the table. It is important to create good indexes so that your queries do not unnecessarily need to scan many rows.

For SELECT ... FOR UPDATE or SELECT ... IN SHARE MODE, locks are acquired for scanned rows, and expected to be released for rows that do not qualify for inclusion in the result set (for example, if they do not meet the criteria given in the WHERE clause). However, in some cases, rows might not be unlocked immediately because the relationship between a result row and its original source is lost during query execution. For example, in a UNION, scanned (and locked) rows from a table might be inserted into a temporary table before evaluation whether they qualify for the result set. In this circumstance, the relationship of the rows in the temporary table to the rows in the original table is lost and the latter rows are not unlocked until the end of query execution.

InnoDB sets specific types of locks as follows:

- SELECT ... FROM is a consistent read, reading a snapshot of the database and setting no locks unless the transaction isolation level is set to SERIALIZABLE. For SERIALIZABLE level, this sets shared next-key locks on the index records it encounters.
- SELECT ... FROM ... LOCK IN SHARE MODE sets shared next-key locks on all index records the read encounters.
- SELECT ... FROM ... FOR UPDATE sets exclusive next-key locks on all index records the read encounters.
- UPDATE ... WHERE ... sets an exclusive next-key lock on every record the search encounters.
- DELETE FROM ... WHERE ... sets an exclusive next-key lock on every record the search encounters.
- INSERT INTO ... VALUES (...) sets an exclusive lock on the inserted row. Note that this lock is not a next-key lock and does not prevent other users from inserting to the gap before the inserted row. If a duplicate-key error occurs, a shared lock on the duplicate index record is set.
- REPLACE is done like an INSERT if there is no collision on a unique key. Otherwise, an exclusive next-key lock is placed on the row that has to be updated.
- While initializing a previously specified AUTO\_INCREMENT column on a table, InnoDB sets an exclusive lock on the end of the index associated with the AUTO\_INCREMENT column. In accessing the auto-increment counter, InnoDB uses a specific table lock mode AUTO-INC where the lock lasts only to the end of the current SQL statement, not to the end of the entire transaction. Note that other clients cannot insert into the table while the AUTO-INC table lock is held; see [Section 13.2.10.2, "](#page-934-0)InnoDB and [AUTOCOMMIT](#page-934-0)".

InnoDB fetches the value of a previously initialized AUTO\_INCREMENT column without setting any locks.

- INSERT INTO T SELECT ... FROM S WHERE ... sets an exclusive (non-next-key) lock on each row inserted into T. InnoDB sets shared next-key locks on S, unless innodb\_locks\_unsafe\_for\_binlog is enabled, in which case it does the search on S as a consistent read. InnoDB has to set locks in the former case: In roll-forward recovery from a backup, every SQL statement has to be executed in exactly the same way it was done originally.
- CREATE TABLE . . . SELECT . . . performs the SELECT as a consistent read or with shared locks, as in the previous item.
- If a FOREIGN KEY constraint is defined on a table, any insert, update, or delete that requires the constraint condition to be checked sets shared record-level locks on the records that it looks at to check the constraint. InnoDB also sets these locks in the case where the constraint fails.
- LOCK TABLES sets table locks, but it is the higher MySQL layer above the InnoDB layer that sets these locks. InnoDB is aware of table locks if innodb\_table\_locks=1 (the default) and AUTOCOMMIT=0, and the MySQL layer above InnoDB knows about row-level locks. Otherwise, InnoDB's automatic deadlock detection cannot detect deadlocks where such table locks are involved. Also, because the higher MySQL layer does not know about row-level locks, it is possible to get a table lock on a table where another user currently has row-level locks. However, this does not endanger transaction integrity, as discussed in [Section 13.2.10.10, "Deadlock Detection and Rollback"](#page-938-0). See also [Section 13.2.16, "Restrictions on](#page-953-0) InnoDB Tables".

### **13.2.10.9. Implicit Transaction Commit and Rollback**

By default, MySQL begins each client connection with autocommit mode enabled. When autocommit is enabled, MySQL does a commit after each SQL statement if that statement did not return an error. If an SQL statement returns an error, the commit or roll-back behavior depends on the error. See [Section 13.2.15, "](#page-947-0)InnoDB Error Handling".

If you have the autocommit mode off and close a connection without explicitly committing the final transaction, MySQL rolls back that transaction.

<span id="page-938-0"></span>For details about which statements implicitly end a transaction, as if you had done a COMMIT before executing the statement, see [Section 12.4.3, "Statements That Cause an Implicit Commit".](#page-831-0)

### **13.2.10.10. Deadlock Detection and Rollback**

InnoDB automatically detects a deadlock of transactions and rolls back a transaction or transactions to break the deadlock. InnoDB tries to pick small transactions to roll back, where the size of a transaction is determined by the number of rows inserted, updated, or deleted.

InnoDB is aware of table locks if innodb\_table\_locks=1 (the default) and AUTOCOMMIT=0, and the MySQL layer above it knows about row-level locks. Otherwise, InnoDB cannot detect deadlocks where a table lock set by a MySQL LOCK TABLES statement or a lock set by a storage engine other than InnoDB is involved. You must resolve these situations by setting the value of the innodb\_lock\_wait\_timeout system variable.

When InnoDB performs a complete rollback of a transaction, all locks set by the transaction are released. However, if just a single SQL statement is rolled back as a result of an error, some of the locks set by the statement may be preserved. This happens because InnoDB stores row locks in a format such that it cannot know afterward which lock was set by which statement.

### **13.2.10.11. How to Cope with Deadlocks**

Deadlocks are a classic problem in transactional databases, but they are not dangerous unless they are so frequent that you cannot run certain transactions at all. Normally, you must write your applications so that they are always prepared to re-issue a transaction if it gets rolled back because of a deadlock.

InnoDB uses automatic row-level locking. You can get deadlocks even in the case of transactions that just insert or delete a single row. That is because these operations are not really "atomic"; they automatically set locks on the (possibly several) index records of the row inserted or deleted.

You can cope with deadlocks and reduce the likelihood of their occurrence with the following techniques:

- Use SHOW ENGINE INNODB STATUS to determine the cause of the latest deadlock. That can help you to tune your application to avoid deadlocks.
- Always be prepared to re-issue a transaction if it fails due to deadlock. Deadlocks are not dangerous. Just try again.
- Commit your transactions often. Small transactions are less prone to collision.
- If you are using locking reads (SELECT . . . FOR UPDATE or . . . LOCK IN SHARE MODE), try using a lower isolation level such as READ COMMITTED.
- Access your tables and rows in a fixed order. Then transactions form well-defined queues and do not deadlock.
- Add well-chosen indexes to your tables. Then your queries need to scan fewer index records and consequently set fewer locks. Use EXPLAIN SELECT to determine which indexes the MySQL server regards as the most appropriate for your queries.
- Use less locking. If you can afford to allow a SELECT to return data from an old snapshot, do not add the clause FOR UPDATE or LOCK IN SHARE MODE to it. Using the READ COMMITTED isolation level is good here, because each consistent read within the same transaction reads from its own fresh snapshot. You should also set the value of innodb\_support\_xa to 0 which will reduce the number of disk flushes due to synchronizing on disk data and the binary log.
- If nothing else helps, serialize your transactions with table-level locks. The correct way to use LOCK TABLES with transactional tables, such as InnoDB tables, is to set AUTOCOMMIT = 0 and not to call UNLOCK TABLES until after you commit the transaction explicitly. For example, if you need to write to table  $t1$  and read from table  $t2$ , you can do this:

```
SET AUTOCOMMIT=0;
LOCK TABLES t1 WRITE, t2 READ, ...;
... do something with tables t1 and t2 here ...
COMMIT;
UNLOCK TABLES;
```
Table-level locks make your transactions queue nicely, and deadlocks are avoided.

<span id="page-939-0"></span>• Another way to serialize transactions is to create an auxiliary "semaphore" table that contains just a single row. Have each transaction update that row before accessing other tables. In that way, all transactions happen in a serial fashion. Note that the InnoDB instant deadlock detection algorithm also works in this case, because the serializing lock is a row-level lock. With MySQL table-level locks, the timeout method must be used to resolve deadlocks.

## **13.2.11. InnoDB Performance Tuning Tips**

- In InnoDB, having a long PRIMARY KEY wastes a lot of disk space because its value must be stored with every secondary in-dex record. (See Section 13.2.13, "InnoDB [Table and Index Structures"](#page-944-0).) Create an AUTO\_INCREMENT column as the primary key if your primary key is long.
- If the Unix top tool or the Windows Task Manager shows that the CPU usage percentage with your workload is less than 70%, your workload is probably disk-bound. Maybe you are making too many transaction commits, or the buffer pool is too small. Making the buffer pool bigger can help, but do not set it equal to more than 80% of physical memory.
- Wrap several modifications into one transaction. InnoDB must flush the log to disk at each transaction commit if that transaction made modifications to the database. The rotation speed of a disk is typically at most 167 revolutions/second, which constrains the number of commits to the same 167<sup>th</sup> of a second if the disk does not "fool" the operating system.
- If you can afford the loss of some of the latest committed transactions if a crash occurs, you can set the innodb\_flush\_log\_at\_trx\_commit parameter to 0. InnoDB tries to flush the log once per second anyway, although the flush is not guaranteed.
- Make your log files big, even as big as the buffer pool. When InnoDB has written the log files full, it has to write the modified contents of the buffer pool to disk in a checkpoint. Small log files cause many unnecessary disk writes. The drawback of big log files is that the recovery time is longer.
- Make the log buffer quite large as well (on the order of 8MB).

• Use the VARCHAR data type instead of CHAR if you are storing variable-length strings or if the column may contain many NULL values. A CHAR(N) column always takes N characters to store data, even if the string is shorter or its value is NULL. Smaller tables fit better in the buffer pool and reduce disk I/O.

When using row\_format=compact (the default InnoDB record format in MySQL 5.0) and variable-length character sets, such as  $utf8$  or  $s$  jis, CHAR(N) will occupy a variable amount of space, at least N bytes.

- In some versions of GNU/Linux and Unix, flushing files to disk with the Unix fsync() call (which InnoDB uses by default) and other similar methods is surprisingly slow. If you are dissatisfied with database write performance, you might try setting the innodb\_flush\_method parameter to O\_DSYNC. Although O\_DSYNC seems to be slower on most systems, yours might not be one of them.
- When using the InnoDB storage engine on Solaris 10 for x86\_64 architecture (AMD Opteron), it is important to mount any filesystems used for storing InnoDB-related files using the forcedirectio option. (The default on Solaris 10/x86\_64 is *not* to use this option.) Failure to use forcedirectio causes a serious degradation of InnoDB's speed and performance on this platform.

When using the InnoDB storage engine with a large innodb buffer pool size value on any release of Solaris 2.6 and up and any platform (sparc/x86/x64/amd64), a significant performance gain can be achieved by placing InnoDB data files and log files on raw devices or on a separate direct I/O UFS filesystem (using mount option forcedirectio; see mount\_ufs(1M)). Users of the Veritas filesystem VxFS should use the mount option convosync=direct.

Other MySQL data files, such as those for MyISAM tables, should not be placed on a direct I/O filesystem. Executables or libraries *must not* be placed on a direct I/O filesystem.

When importing data into InnoDB, make sure that MySQL does not have autocommit mode enabled because that requires a log flush to disk for every insert. To disable autocommit during your import operation, surround it with SET AUTOCOMMIT and COMMIT statements:

SET AUTOCOMMIT=0; ... SQL import statements ... COMMIT;

If you use the mysqldump option --opt, you get dump files that are fast to import into an InnoDB table, even without wrapping them with the SET AUTOCOMMIT and COMMIT statements.

- Beware of big rollbacks of mass inserts: InnoDB uses the insert buffer to save disk I/O in inserts, but no such mechanism is used in a corresponding rollback. A disk-bound rollback can take 30 times as long to perform as the corresponding insert. Killing the database process does not help because the rollback starts again on server startup. The only way to get rid of a runaway rollback is to increase the buffer pool so that the rollback becomes CPU-bound and runs fast, or to use a special procedure. See [Section 13.2.8.1, "Forcing](#page-931-0) InnoDB Recovery".
- Beware also of other big disk-bound operations. Use DROP TABLE and CREATE TABLE to empty a table, not DELETE FROM tbl name.
- Use the multiple-row INSERT syntax to reduce communication overhead between the client and the server if you need to insert many rows:

INSERT INTO yourtable VALUES (1,2), (5,5), ...;

This tip is valid for inserts into any table, not just InnoDB tables.

If you have UNIQUE constraints on secondary keys, you can speed up table imports by temporarily turning off the uniqueness checks during the import session:

```
SET UNIQUE_CHECKS=0;
... import operation ...
SET UNIQUE_CHECKS=1;
```
For big tables, this saves a lot of disk I/O because InnoDB can use its insert buffer to write secondary index records in a batch. Be certain that the data contains no duplicate keys. UNIQUE\_CHECKS allows but does not require storage engines to ignore duplicate keys.

If you have FOREIGN KEY constraints in your tables, you can speed up table imports by turning the foreign key checks off for the duration of the import session:

```
SET FOREIGN KEY CHECKS=0;
... import operation ...
SET FOREIGN_KEY_CHECKS=1;
```
For big tables, this can save a lot of disk I/O.

• If you often have recurring queries for tables that are not updated frequently, use the query cache:

[mysqld] query\_cache\_type = ON query\_cache\_size = 10M

Unlike MyISAM, InnoDB does not store an index cardinality value in its tables. Instead, InnoDB computes a cardinality for a table the first time it accesses it after startup. With a large number of tables, this might take significant time. It is the initial table open operation that is important, so to "warm up" a table for later use, you might want to use it immediately after start up by issuing a statement such as SELECT 1 FROM tbl\_name LIMIT 1.

#### **MySQL Enterprise**

<span id="page-941-0"></span>For optimization recommendations geared to your specific circumstances subscribe to the MySQL Enterprise Monitor. For more information, see <http://www.mysql.com/products/enterprise/advisors.html>.

#### **13.2.11.1. SHOW ENGINE INNODB STATUS and the InnoDB Monitors**

InnoDB includes InnoDB Monitors that print information about the InnoDB internal state. You can use the SHOW ENGINE INNODB STATUS SQL statement at any time to fetch the output of the standard InnoDB Monitor to your SQL client. This information is useful in performance tuning. (If you are using the mysql interactive SQL client, the output is more readable if you replace the usual semicolon statement terminator with  $\G$ .) For a discussion of InnoDB lock modes, see [Section 13.2.10.1, "](#page-933-0)InnoDB [Lock Modes"](#page-933-0).

mysql> **SHOW ENGINE INNODB STATUS\G**

Another way to use InnoDB Monitors is to let them periodically write data to the standard output of the mysqld server. In this case, no output is sent to clients. When switched on, InnoDB Monitors print data about every 15 seconds. Server output usually is directed to the .err log in the MySQL data directory. This data is useful in performance tuning. On Windows, you must start the server from a command prompt in a console window with the  $\sim$ -console option if you want to direct the output to the window rather than to the error log.

Monitor output includes the following types of information:

- Table and record locks held by each active transaction
- Lock waits of a transactions
- Semaphore waits of threads
- Pending file I/O requests
- Buffer pool statistics
- Purge and insert buffer merge activity of the main InnoDB thread

To cause the standard InnoDB Monitor to write to the standard output of mysqld, use the following SQL statement:

CREATE TABLE innodb\_monitor (a INT) ENGINE=INNODB;

The monitor can be stopped by issuing the following statement:

DROP TABLE innodb\_monitor;

The CREATE TABLE syntax is just a way to pass a command to the InnoDB engine through MySQL's SQL parser: The only things that matter are the table name innodb\_monitor and that it be an InnoDB table. The structure of the table is not relevant at all for the InnoDB Monitor. If you shut down the server, the monitor does not restart automatically when you restart the server. You must drop the monitor table and issue a new CREATE TABLE statement to start the monitor. (This syntax may change in a future release.)

You can use innodb\_lock\_monitor in a similar fashion. This is the same as innodb\_monitor, except that it also provides a great deal of lock information. A separate innodb\_tablespace\_monitor prints a list of created file segments existing in the tablespace and validates the tablespace allocation data structures. In addition, there is innodb\_table\_monitor with which you can print the contents of the InnoDB internal data dictionary.

A sample of InnoDB Monitor output:

mysql> **SHOW ENGINE INNODB STATUS\G**

\*\*\*\*\*\*\*\*\*\*\*\*\*\*\*\*\*\*\*\*\*\*\*\*\*\*\* 1. row \*\*\*\*\*\*\*\*\*\*\*\*\*\*\*\*\*\*\*\*\*\*\*\*\*\*\* Status: ===================================== 030709 13:00:59 INNODB MONITOR OUTPUT ===================================== Per second averages calculated from the last 18 seconds ---------- SEMAPHORES ---------- OS WAIT ARRAY INFO: reservation count 413452, signal count 378357 --Thread 32782 has waited at btr0sea.c line 1477 for 0.00 seconds the semaphore: X-lock on RW-latch at 41a28668 created in file btr0sea.c line 135 a writer (thread id 32782) has reserved it in mode wait exclusive<br>number of readers 1, waiters flag 1<br>Last time read locked in file btrûsea.c line 731<br>Last time write locked in file btrûsea.c line 1347<br>Mutex spin waits 0, RW-shared spins 108462, OS waits 37964; RW-excl spins 681824, OS waits 375485 ------------------------ LATEST FOREIGN KEY ERROR ------------------------ 030709 13:00:59 Transaction: TRANSACTION 0 290328284, ACTIVE 0 sec, process no 3195, OS thread id 34831 inserting 15 lock struct(s), heap size 2496, undo log entries 9<br>MySQL thread id 25, query id 4668733 localhost heikki update<br>insert into ibtestlla (D, B, C) values (5, 'khDk', 'khDk')<br>Foreign key constraint fails for table test/ibte , CONSTRAINT `0\_219242` FOREIGN KEY (`A`, `D`) REFERENCES `ibtest11b` (`A`, `D`) ON DELETE CASCADE ON UPDATE CASCADE Trying to add in child table, in index PRIMARY tuple: 0: len 4; hex 80000101; asc ....;; 1: len 4; hex 80000005; asc ....;; 2:<br>len 4; hex 6b68446b; asc khDk;; 3: len 6; hex 0000114e0edc; asc ...N..;; 4: len 7; hex 00000000c3e0a7; asc ......;; 5: len 4; hex 6b68446b; asc khDk;;<br>But in parent table test/ibtest11b, in index PRIMARY, the closest match we can find is record: RECORD: info bits 0 0: len 4; hex 8000015b; asc ...[;; 1: len 4; hex 80000005; asc ....;; 2: len 3; hex 6b6864; asc khd;; 3: len 6; hex 0000111ef3eb; asc ......;; 4: len 7; hex 800001001e0084; asc ......;; 5: len 3; hex 6b6864; asc khd;; ------------------------ LATEST DETECTED DEADLOCK ------------------------ 030709 12:59:58 (1) TRANSACTION: TRANSACTION 0 290252780, ACTIVE 1 sec, process no 3185, OS thread id 30733 inserting<br>LOCK WAIT 3 lock struct(s), heap size 320, undo log entries 146 LOCK WAIT 3 lock struct(s), heap size 320, undo log entries 146<br>MySQL thread id 21, query id 4553379 localhost heikki update<br>INSERT INTO alex1 VALUES(86, 86, 794, aA35818', bb', c79166', d4766t',<br>'el87358f','g84586','h794' \*\*\* (1) WAITING FOR THIS LOCK TO BE GRANTED:<br>RECORD LOCKS space id 0 page no 48310 n bits 568 table test/alex1 index<br>symbole trx id 0 290252780 lock mode S waiting<br>Record lock, heap no 324 RECORD: info bits 0 0: len 7; hex TRANSACTION 0 290251546, ACTIVE 2 sec, process no 3190, OS thread id 32782 inserting<br>130 lock struct(s), heap size 11584, undo log entries 437<br>MySQL thread id 23, query id 4554396 localhost heikki update<br>REPLACE INTO alex1 VALUES(NULL, 32, NULL,'aa3572','','c3572','d6012t','',<br>NULL,'h396', NULL, RECORD LOCKS space id 0 page no 48310 n bits 568 table test/alex1 index symbole trx id 0 290251546 lock\_mode X locks rec but not gap Record lock, heap no 324 RECORD: info bits 0 0: len 7; hex 61613335383138;<br>asc aa35818;; 1:<br>\*\*\* (2) WAITING FOR THIS LOCK TO BE GRANTED:<br>RECORD LOCKS space id 0 page no 48310 n bits 568 table test/alexl index<br>symbole trx i waiting Record lock, heap no 82 RECORD: info bits 0 0: len 7; hex 61613335373230;<br>asc aa35720;; 1:<br>\*\*\* WE ROLL BACK TRANSACTION (1) ------------ TRANSACTIONS ------------ Trx id counter 0 290328385 Purge done for trx's n:o < 0 290315608 undo n:o < 0 17 Total number of lock structs in row lock hash table 70 LIST OF TRANSACTIONS FOR EACH SESSION: ---TRANSACTION 0 0, not started, process no 3491, OS thread id 42002 MySQL thread id 32, query id 4668737 localhost heikki show innodb status ---TRANSACTION 0 290328384, ACTIVE 0 sec, process no 3205, OS thread id 38929 inserting 1 lock struct(s), heap size 320 MySQL thread id 29, query id 4668736 localhost heikki update insert into speedc values (1519229,1, 'hgjhjgghggjgjgjgjgjggjgjgjgjgjgggjgjg jlhhgghggggghhjhghgggggghjhghghghghghhhhghghghjhhjghjghjkghjghjghjghjfhjfh ---TRANSACTION 0 290328383, ACTIVE 0 sec, process no 3180, OS thread id 28684 committing 1 lock struct(s), heap size 320, undo log entries 1 MySQL thread id 19, query id 4668734 localhost heikki update

insert into speedcm values (1603393,1, 'hgjhjgghggjgjgjgjgjggjgjgjgjgjgggjgj gjlhhgghggggghhjhghgggggghjhghghghghghhhhghghghjhhjghjghjkghjghjghjghjfhjf ---TRANSACTION 0 290328327, ACTIVE 0 sec, process no 3200, OS thread id 36880 starting index read LOCK WAIT 2 lock struct(s), heap size 320 MySQL thread id 27, query id 4668644 localhost heikki Searching rows for update update ibtest11a set B = 'kHdkkkk' where A = 89572 ------- TRX HAS BEEN WAITING 0 SEC FOR THIS LOCK TO BE GRANTED: RECORD LOCKS space id 0 page no 65556 n bits 232 table test/ibtest11a index PRIMARY trx id 0 290328327 lock\_mode X waiting Record lock, heap no 1 RECORD: info bits 0 0: len 9; hex 73757072656d756d00; asc supremum.;; ------------------ ---TRANSACTION 0 290328284, ACTIVE 0 sec, process no 3195, OS thread id 34831 rollback of SQL statement<br>ROLLING BACK 14 lock struct(s), heap size 2496, undo log entries 9<br>MySQL thread id 25, query id 4668733 localhost heikki update<br>insert into ibtest11a (D, B, C) values (5, 'khDk','khDk')<br>---T 32782 58 lock struct(s), heap size 5504, undo log entries 159 MySQL thread id 23, query id 4668732 localhost heikki update REPLACE INTO alex1 VALUES(86, 46, 538,'aa95666','bb','c95666','d9486t', 'e200498f','g86814','h538',date\_format('2001-04-03 12:54:22','%Y-%m-%d %H:%i'), -TRANSACTION 0 290323325, ACTIVE 3 sec, process no 3185, OS thread id 30733 inserting 4 lock struct(s), heap size 1024, undo log entries 165<br>MySQL thread id 21, query id 4668735 localhost heikki update<br>INSERT INTO alex1 VALUES(NULL, 49, NULL,'aa42837','','c56319','d1719t','',<br>NULL,'h321', NULL, NULL, 7.31,7 FILE I/O -------- I/O thread 0 state: waiting for i/o request (insert buffer thread) I/O thread 1 state: waiting for i/o request (log thread) I/O thread 2 state: waiting for i/o request (read thread) I/O thread 3 state: waiting for i/o request (write thread) Pending normal aio reads: 0, aio writes: 0,<br>
ibuf aio reads: 0, log i/o's: 0, sync i/o's: 0<br>
Pending flushes (fsync) log: 0; buffer pool: 0<br>
151671 OS file reads, 94747 OS file writes, 8750 OS fsyncs<br>
25.44 reads/s, 18494 INSERT BUFFER AND ADAPTIVE HASH INDEX ------------------------------------- Ibuf for space 0: size 1, free list len 19, seg size 21, 85004 inserts, 85004 merged recs, 26669 merges Hash table size 207619, used cells 14461, node heap has 16 buffer(s) 1877.67 hash searches/s, 5121.10 non-hash searches/s --- LOG --- Log sequence number 18 1212842764 Log flushed up to 18 1212665295 Last checkpoint at 18 1135877290 0 pending log writes, 0 pending chkp writes 4341 log i/o's done, 1.22 log i/o's/second ---------------------- BUFFER POOL AND MEMORY ---------------------- Total memory allocated 84966343; in additional pool allocated 1402624 Buffer pool size 3200 Free buffers 110 Database pages 3074 Modified db pages 2674 Pending reads 0 Pending writes: LRU 0, flush list 0, single page 0 Pages read 171380, created 51968, written 194688 28.72 reads/s, 20.72 creates/s, 47.55 writes/s Buffer pool hit rate 999 / 1000 -------------- ROW OPERATIONS -------------- 0 queries inside InnoDB, 0 queries in queue Main thread process no. 3004, id 7176, state: purging Number of rows inserted 3738558, updated 127415, deleted 33707, read 755779 1586.13 inserts/s, 50.89 updates/s, 28.44 deletes/s, 107.88 reads/s ---------------------------- END OF INNODB MONITOR OUTPUT ============================

#### Some notes on the output:

- If the TRANSACTIONS section reports lock waits, your applications may have lock contention. The output can also help to trace the reasons for transaction deadlocks.
- The SEMAPHORES section reports threads waiting for a semaphore and statistics on how many times threads have needed a spin or a wait on a mutex or a rw-lock semaphore. A large number of threads waiting for semaphores may be a result of disk I/ O, or contention problems inside InnoDB. Contention can be due to heavy parallelism of queries or problems in operating system thread scheduling. Setting innodb\_thread\_concurrency smaller than the default value can help in such situations.
- The BUFFER POOL AND MEMORY section gives you statistics on pages read and written. You can calculate from these numbers how many data file I/O operations your queries currently are doing.
- The ROW OPERATIONS section shows what the main thread is doing.

InnoDB sends diagnostic output to stderr or to files rather than to stdout or fixed-size memory buffers, to avoid potential buffer overflows. As a side effect, the output of SHOW ENGINE INNODB STATUS is written to a status file in the MySOL data directory every fifteen seconds. The name of the file is innodb\_status.pid, where  $pid$  is the server process ID. InnoDB removes the file for a normal shutdown. If abnormal shutdowns have occurred, instances of these status files may be present and must be removed manually. Before removing them, you might want to examine them to see whether they contain useful information about the cause of abnormal shutdowns. The innodb\_status.pid file is created only if the configuration option innodb\_status\_file=1 is set.

# **13.2.12. Implementation of Multi-Versioning**

<span id="page-944-1"></span>Because InnoDB is a multi-versioned storage engine, it must keep information about old versions of rows in the tablespace. This information is stored in a data structure called a *rollback segment* (after an analogous data structure in Oracle).

Internally, InnoDB adds two fields to each row stored in the database. A 6-byte field indicates the transaction identifier for the last transaction that inserted or updated the row. Also, a deletion is treated internally as an update where a special bit in the row is set to mark it as deleted. Each row also contains a 7-byte field called the roll pointer. The roll pointer points to an undo log record written to the rollback segment. If the row was updated, the undo log record contains the information necessary to rebuild the content of the row before it was updated.

InnoDB uses the information in the rollback segment to perform the undo operations needed in a transaction rollback. It also uses the information to build earlier versions of a row for a consistent read.

Undo logs in the rollback segment are divided into insert and update undo logs. Insert undo logs are needed only in transaction rollback and can be discarded as soon as the transaction commits. Update undo logs are used also in consistent reads, but they can be discarded only after there is no transaction present for which InnoDB has assigned a snapshot that in a consistent read could need the information in the update undo log to build an earlier version of a database row.

You must remember to commit your transactions regularly, including those transactions that issue only consistent reads. Otherwise, InnoDB cannot discard data from the update undo logs, and the rollback segment may grow too big, filling up your tablespace.

The physical size of an undo log record in the rollback segment is typically smaller than the corresponding inserted or updated row. You can use this information to calculate the space need for your rollback segment.

In the InnoDB multi-versioning scheme, a row is not physically removed from the database immediately when you delete it with an SQL statement. Only when InnoDB can discard the update undo log record written for the deletion can it also physically remove the corresponding row and its index records from the database. This removal operation is called a purge, and it is quite fast, usually taking the same order of time as the SQL statement that did the deletion.

In a scenario where the user inserts and deletes rows in smallish batches at about the same rate in the table, it is possible that the purge thread starts to lag behind, and the table grows bigger and bigger, making everything disk-bound and very slow. Even if the table carries just 10MB of useful data, it may grow to occupy 10GB with all the "dead" rows. In such a case, it would be good to throttle new row operations, and allocate more resources to the purge thread. The innodb\_max\_purge\_lag system variable ex-ists for exactly this purpose. See Section 13.2.4, "InnoDB [Startup Options and System Variables"](#page-914-0), for more information.

# **13.2.13. InnoDB Table and Index Structures**

<span id="page-944-0"></span>MySQL stores its data dictionary information for tables in .frm files in database directories. This is true for all MySQL storage engines. But every InnoDB table also has its own entry in the InnoDB internal data dictionary inside the tablespace. When MySQL drops a table or a database, it has to delete both an . frm file or files, and the corresponding entries inside the InnoDB data dictionary. This is the reason why you cannot move InnoDB tables between databases simply by moving the . frm files.

Every InnoDB table has a special index called the *clustered index* where the data for the rows is stored. If you define a PRIMARY KEY on your table, the index of the primary key is the clustered index.

If you do not define a PRIMARY KEY for your table, MySQL picks the first UNIQUE index that has only NOT NULL columns as the primary key and InnoDB uses it as the clustered index. If there is no such index in the table, InnoDB internally generates a clustered index where the rows are ordered by the row ID that InnoDB assigns to the rows in such a table. The row ID is a 6-byte field that increases monotonically as new rows are inserted. Thus, the rows ordered by the row ID are physically in insertion order.

Accessing a row through the clustered index is fast because the row data is on the same page where the index search leads. If a table is large, the clustered index architecture often saves a disk I/O when compared to the traditional solution. (In many database systems, data storage uses a different page from the index record.)

In InnoDB, the records in non-clustered indexes (also called secondary indexes) contain the primary key value for the row. InnoDB uses this primary key value to search for the row from the clustered index. Note that if the primary key is long, the secondary indexes use more space.

InnoDB compares CHAR and VARCHAR strings of different lengths such that the remaining length in the shorter string is treated as if padded with spaces.

### **13.2.13.1. Physical Structure of an Index**

All InnoDB indexes are B-trees where the index records are stored in the leaf pages of the tree. The default size of an index page is 16KB. When new records are inserted, InnoDB tries to leave 1/16 of the page free for future insertions and updates of the index records.

If index records are inserted in a sequential order (ascending or descending), the resulting index pages are about 15/16 full. If records are inserted in a random order, the pages are from  $1/2$  to  $15/16$  full. If the fill factor of an index page drops below  $1/2$ ,  $\text{In}$ noDB tries to contract the index tree to free the page.

### **13.2.13.2. Insert Buffering**

It is a common situation in database applications that the primary key is a unique identifier and new rows are inserted in the ascending order of the primary key. Thus, the insertions to the clustered index do not require random reads from a disk.

On the other hand, secondary indexes are usually non-unique, and insertions into secondary indexes happen in a relatively random order. This would cause a lot of random disk I/O operations without a special mechanism used in InnoDB.

If an index record should be inserted to a non-unique secondary index, InnoDB checks whether the secondary index page is in the buffer pool. If that is the case, InnoDB does the insertion directly to the index page. If the index page is not found in the buffer pool, InnoDB inserts the record to a special insert buffer structure. The insert buffer is kept so small that it fits entirely in the buffer pool, and insertions can be done very fast.

Periodically, the insert buffer is merged into the secondary index trees in the database. Often it is possible to merge several insertions to the same page of the index tree, saving disk I/O operations. It has been measured that the insert buffer can speed up insertions into a table up to 15 times.

The insert buffer merging may continue to happen *after* the inserting transaction has been committed. In fact, it may continue to happen after a server shutdown and restart (see [Section 13.2.8.1, "Forcing](#page-931-0) InnoDB Recovery").

The insert buffer merging may take many hours, when many secondary indexes must be updated, and many rows have been inserted. During this time, disk I/O will be increased, which can cause significant slowdown on disk-bound queries. Another significant background I/O operation is the purge thread (see [Section 13.2.12, "Implementation of Multi-Versioning"\)](#page-944-1).

### **13.2.13.3. Adaptive Hash Indexes**

If a table fits almost entirely in main memory, the fastest way to perform queries on it is to use hash indexes. InnoDB has a mechanism that monitors index searches made to the indexes defined for a table. If InnoDB notices that queries could benefit from building a hash index, it does so automatically.

Note that the hash index is always built based on an existing B-tree index on the table. InnoDB can build a hash index on a prefix of any length of the key defined for the B-tree, depending on the pattern of searches that InnoDB observes for the B-tree index. A hash index can be partial: It is not required that the whole B-tree index is cached in the buffer pool. InnoDB builds hash indexes on demand for those pages of the index that are often accessed.

In a sense, InnoDB tailors itself through the adaptive hash index mechanism to ample main memory, coming closer to the architecture of main-memory databases.

### **13.2.13.4. Physical Row Structure**

The physical record structure for InnoDB tables is dependent on the MySQL version and the optional ROW\_FORMAT option used when the table was created. For InnoDB tables in MySQL earlier than 5.0.3, only the REDUNDANT row format was available. For MySQL 5.0.3 and later, the default is to use the COMPACT row format, but you can use the REDUNDANT format to retain compatibility with older versions of InnoDB tables.

Records in InnoDB ROW\_FORMAT=REDUNDANT tables have the following characteristics:

- Each index record contains a six-byte header. The header is used to link together consecutive records, and also in row-level locking.
- Records in the clustered index contain fields for all user-defined columns. In addition, there is a six-byte field for the transac-

tion ID and a seven-byte field for the roll pointer.

- If no primary key was defined for a table, each clustered index record also contains a six-byte row ID field.
- Each secondary index record contains also all the fields defined for the clustered index key.
- A record contains also a pointer to each field of the record. If the total length of the fields in a record is less than 128 bytes, the pointer is one byte; otherwise, two bytes. The array of these pointers is called the record directory. The area where these pointers point is called the data part of the record.
- Internally, InnoDB stores fixed-length character columns such as CHAR(10) in a fixed-length format. InnoDB truncates trailing spaces from VARCHAR columns.
- An SQL NULL value reserves 1 or 2 bytes in the record directory. Besides that, an SQL NULL value reserves zero bytes in the data part of the record if stored in a variable length column. In a fixed-length column, it reserves the fixed length of the column in the data part of the record. The motivation behind reserving the fixed space for NULL values is that it enables an update of the column from NULL to a non-NULL value to be done in place without causing fragmentation of the index page.

Records in InnoDB ROW\_FORMAT=COMPACT tables have the following characteristics:

- Each index record contains a five-byte header that may be preceded by a variable-length header. The header is used to link together consecutive records, and also in row-level locking.
- The record header contains a bit vector for indicating NULL columns. The bit vector occupies (n\_nullable+7)/8 bytes. Columns that are NULL will not occupy other space than the bit in this vector.
- For each non-NULL variable-length field, the record header contains the length of the column in one or two bytes. Two bytes will only be needed if part of the column is stored externally or the maximum length exceeds 255 bytes and the actual length exceeds 127 bytes.
- The record header is followed by the data contents of the columns. Columns that are NULL are omitted.
- Records in the clustered index contain fields for all user-defined columns. In addition, there is a six-byte field for the transaction ID and a seven-byte field for the roll pointer.
- If no primary key was defined for a table, each clustered index record also contains a six-byte row ID field.
- Each secondary index record contains also all the fields defined for the clustered index key.
- Internally, InnoDB stores fixed-length, fixed-width character columns such as CHAR(10) in a fixed-length format. InnoDB truncates trailing spaces from VARCHAR columns.
- Internally, InnoDB attempts to store UTF-8 CHAR(n) columns in n bytes by trimming trailing spaces. In ROW\_FORMAT=REDUNDANT, such columns occupy  $3<sup>*</sup>$ n bytes. The motivation behind reserving the minimum space n is that it in many cases enables an update of the column to be done in place without causing fragmentation of the index page.

The presence of the compact row format decreases row storage space by about 20% at the cost of increasing CPU use for some operations. If your workload is a typical one that is limited by cache hit rates and disk speed it is likely to be faster. If it is a rare case that is limited by CPU speed, it might be slower.

## **13.2.14. InnoDB File Space Management and Disk I/O**

### **13.2.14.1. InnoDB Disk I/O**

InnoDB uses simulated asynchronous disk I/O: InnoDB creates a number of threads to take care of I/O operations, such as readahead.

There are two read-ahead heuristics in **InnoDB**:

- In sequential read-ahead, if  $\text{InnoDB}$  notices that the access pattern to a segment in the tablespace is sequential, it posts in advance a batch of reads of database pages to the I/O system.
- In random read-ahead, if  $In *DODB* notices that some area in a table space seems to be in the process of being fully read into the$ buffer pool, it posts the remaining reads to the I/O system.

InnoDB uses a novel file flush technique called *doublewrite*. It adds safety to recovery following an operating system crash or a

power outage, and improves performance on most varieties of Unix by reducing the need for fsync() operations.

Doublewrite means that before writing pages to a data file, InnoDB first writes them to a contiguous tablespace area called the doublewrite buffer. Only after the write and the flush to the doublewrite buffer has completed does InnoDB write the pages to their proper positions in the data file. If the operating system crashes in the middle of a page write, InnoDB can later find a good copy of the page from the doublewrite buffer during recovery.

### **13.2.14.2. File Space Management**

The data files that you define in the configuration file form the tablespace of InnoDB. The files are simply concatenated to form the tablespace. There is no striping in use. Currently, you cannot define where within the tablespace your tables are allocated. However, in a newly created tablespace,  $\text{InnoDB}$  allocates space starting from the first data file.

The tablespace consists of database pages with a default size of 16KB. The pages are grouped into extents of 64 consecutive pages. The "files" inside a tablespace are called *segments* in InnoDB. The term "rollback segment" is somewhat confusing because it actually contains many tablespace segments.

Two segments are allocated for each index in InnoDB. One is for non-leaf nodes of the B-tree, the other is for the leaf nodes. The idea here is to achieve better sequentiality for the leaf nodes, which contain the data.

When a segment grows inside the tablespace. InnoDB allocates the first 32 pages to it individually. After that InnoDB starts to allocate whole extents to the segment. InnoDB can add to a large segment up to 4 extents at a time to ensure good sequentiality of data.

Some pages in the tablespace contain bitmaps of other pages, and therefore a few extents in an InnoDB tablespace cannot be allocated to segments as a whole, but only as individual pages.

When you ask for available free space in the tablespace by issuing a SHOW TABLE STATUS statement, InnoDB reports the extents that are definitely free in the tablespace. InnoDB always reserves some extents for cleanup and other internal purposes; these reserved extents are not included in the free space.

When you delete data from a table, InnoDB contracts the corresponding B-tree indexes. Whether the freed space becomes available for other users depends on whether the pattern of deletes frees individual pages or extents to the tablespace. Dropping a table or deleting all rows from it is guaranteed to release the space to other users, but remember that deleted rows are physically removed only in an (automatic) purge operation after they are no longer needed for transaction rollbacks or consistent reads. (See [Sec](#page-944-1)[tion 13.2.12, "Implementation of Multi-Versioning".](#page-944-1))

### **13.2.14.3. Defragmenting a Table**

If there are random insertions into or deletions from the indexes of a table, the indexes may become fragmented. Fragmentation means that the physical ordering of the index pages on the disk is not close to the index ordering of the records on the pages, or that there are many unused pages in the 64-page blocks that were allocated to the index.

A symptom of fragmentation is that a table takes more space than it "should" take. How much that is exactly, is difficult to determine. All InnoDB data and indexes are stored in B-trees, and their fill factor may vary from 50% to 100%. Another symptom of fragmentation is that a table scan such as this takes more time than it "should" take:

SELECT COUNT(\*) FROM t WHERE a\_non\_indexed\_column <> 12345;

(In the preceding query, we are "fooling" the SQL optimizer into scanning the clustered index, rather than a secondary index.) Most disks can read 10 to 50MB/s, which can be used to estimate how fast a table scan should run.

It can speed up index scans if you periodically perform a "null" ALTER TABLE operation:

ALTER TABLE tbl\_name ENGINE=INNODB

That causes MySQL to rebuild the table. Another way to perform a defragmentation operation is to use mysqldump to dump the table to a text file, drop the table, and reload it from the dump file.

<span id="page-947-0"></span>If the insertions to an index are always ascending and records are deleted only from the end, the InnoDB filespace management algorithm guarantees that fragmentation in the index does not occur.

## **13.2.15. InnoDB Error Handling**

Error handling in InnoDB is not always the same as specified in the SQL standard. According to the standard, any error during an SQL statement should cause the rollback of that statement. InnoDB sometimes rolls back only part of the statement, or the whole transaction. The following items describe how InnoDB performs error handling:

• If you run out of file space in the tablespace, a MySQL Table is full error occurs and InnoDB rolls back the SQL state-

ment.

• A transaction deadlock causes InnoDB to roll back the entire transaction. You should normally retry the whole transaction when this happens.

A lock wait timeout causes InnoDB to roll back only the single statement that was waiting for the lock and encountered the timeout. (Until MySQL 5.0.13 InnoDB rolled back the entire transaction if a lock wait timeout happened. You can restore this behavior by starting the server with the --innodb\_rollback\_on\_timeout option, available as of MySQL 5.0.32.) You should normally retry the statement if using the current behavior or the entire transaction if using the old behavior.

Both deadlocks and lock wait timeouts are normal on busy servers and it is necessary for applications to be aware that they may happen and handle them by retrying. You can make them less likely by doing as little work as possible between the first change to data during a transaction and the commit, so the locks are held for the shortest possible time and for the smallest possible number of rows. Sometimes splitting work between different transactions may be practical and helpful.

When a transaction rollback occurs due to a deadlock or lock wait timeout, it cancels the effect of the statements within the transaction. But if the start-transaction statement was START TRANSACTION or BEGIN statement, rollback does not cancel that statement. Further SQL statements become part of the transaction until the occurrence of COMMIT, ROLLBACK, or some SQL statement that causes an implicit commit.

- A duplicate-key error rolls back the SQL statement, if you have not specified the IGNORE option in your statement.
- A row too long error rolls back the SQL statement.
- Other errors are mostly detected by the MySQL layer of code (above the InnoDB storage engine level), and they roll back the corresponding SQL statement. Locks are not released in a rollback of a single SQL statement.

During implicit rollbacks, as well as during the execution of an explicit ROLLBACK SQL statement, SHOW PROCESSLIST displays Rolling back in the State column for the relevant connection.

### **13.2.15.1. InnoDB Error Codes**

The following is a non-exhaustive list of common InnoDB-specific errors that you may encounter, with information about why each occurs and how to resolve the problem.

#### • 1005 (ER\_CANT\_CREATE\_TABLE)

Cannot create table. If the error message refers to errno 150, table creation failed because a foreign key constraint was not correctly formed. If the error message refers to errno -1, table creation probably failed because the table included a column name that matched the name of an internal InnoDB table.

• 1016 (ER\_CANT\_OPEN\_FILE)

Cannot find the InnoDB table from the InnoDB data files, although the .frm file for the table exists. See [Section 13.2.17.1,](#page-955-0) "Troubleshooting InnoDB [Data Dictionary Operations"](#page-955-0).

• 1114 (ER\_RECORD\_FILE\_FULL)

InnoDB has run out of free space in the tablespace. You should reconfigure the tablespace to add a new data file.

1205 (ER LOCK WAIT TIMEOUT)

Lock wait timeout expired. Transaction was rolled back.

• 1213 (ER\_LOCK\_DEADLOCK)

Transaction deadlock. You should rerun the transaction.

• 1216 (ER\_NO\_REFERENCED\_ROW)

You are trying to add a row but there is no parent row, and a foreign key constraint fails. You should add the parent row first.

• 1217 (ER\_ROW\_IS\_REFERENCED)

You are trying to delete a parent row that has children, and a foreign key constraint fails. You should delete the children first.

## **13.2.15.2. Operating System Error Codes**

To print the meaning of an operating system error number, use the perror program that comes with the MySQL distribution. The following table provides a list of some common Linux system error codes. For a more complete list, see [Linux source code](http://www.iglu.org.il/lxr/source/include/asm-i386/errno.h).

 $\bullet$  1 (EPERM)

Operation not permitted

 $\bullet$  2 (ENOENT)

No such file or directory

 $\bullet$  3 (ESRCH)

No such process

 $\bullet$  4 (EINTR)

Interrupted system call

 $\bullet$  5 (EIO)

I/O error

 $\bullet$  6 (ENXIO)

No such device or address

 $\bullet$  7 (E2BIG)

Arg list too long

• 8 (ENOEXEC)

Exec format error

 $\bullet$  9 (EBADF)

Bad file number

• 10 (ECHILD)

No child processes

• 11 (EAGAIN)

Try again

• 12 (ENOMEM)

Out of memory

 $\bullet$  13 (EACCES)

Permission denied

• 14 (EFAULT)

Bad address

• 15 (ENOTBLK)

Block device required

 $\bullet$  16 (EBUSY)

Device or resource busy

• 17 (EEXIST)

File exists

- $\bullet$  18 (EXDEV)
	- Cross-device link
- 19 (ENODEV)

No such device

• 20 (ENOTDIR)

Not a directory

• 21 (EISDIR)

Is a directory

 $\bullet$  22 (EINVAL)

Invalid argument

 $\bullet$  23 (ENFILE)

File table overflow

 $\bullet$  24 (EMFILE)

Too many open files

 $\bullet$  25 (ENOTTY)

Inappropriate ioctl for device

• 26 (ETXTBSY)

Text file busy

 $\bullet$  27 (EFBIG)

File too large

• 28 (ENOSPC)

No space left on device

• 29 (ESPIPE)

Illegal seek

• 30 (EROFS)

Read-only file system

- $\bullet$  31 (EMLINK)
	- Too many links

The following table provides a list of some common Windows system error codes. For a complete list, see the [Microsoft Web site.](http://msdn.microsoft.com/en-us/library/ms681381.aspx)

• 1 (ERROR\_INVALID\_FUNCTION)

Incorrect function.

• 2 (ERROR\_FILE\_NOT\_FOUND)

The system cannot find the file specified.

• 3 (ERROR\_PATH\_NOT\_FOUND)

The system cannot find the path specified.

- 4 (ERROR\_TOO\_MANY\_OPEN\_FILES)
	- The system cannot open the file.
- 5 (ERROR\_ACCESS\_DENIED)

Access is denied.

• 6 (ERROR\_INVALID\_HANDLE)

The handle is invalid.

• 7 (ERROR\_ARENA\_TRASHED)

The storage control blocks were destroyed.

• 8 (ERROR\_NOT\_ENOUGH\_MEMORY)

Not enough storage is available to process this command.

• 9 (ERROR\_INVALID\_BLOCK)

The storage control block address is invalid.

• 10 (ERROR\_BAD\_ENVIRONMENT)

The environment is incorrect.

• 11 (ERROR\_BAD\_FORMAT)

An attempt was made to load a program with an incorrect format.

• 12 (ERROR\_INVALID\_ACCESS)

The access code is invalid.

• 13 (ERROR\_INVALID\_DATA)

The data is invalid.

• 14 (ERROR\_OUTOFMEMORY)

Not enough storage is available to complete this operation.

• 15 (ERROR\_INVALID\_DRIVE)

The system cannot find the drive specified.

• 16 (ERROR\_CURRENT\_DIRECTORY)

The directory cannot be removed.

• 17 (ERROR\_NOT\_SAME\_DEVICE)

The system cannot move the file to a different disk drive.

• 18 (ERROR NO MORE FILES)

There are no more files.

• 19 (ERROR\_WRITE\_PROTECT)

The media is write protected.

• 20 (ERROR\_BAD\_UNIT)

The system cannot find the device specified.

• 21 (ERROR\_NOT\_READY)

The device is not ready.

• 22 (ERROR\_BAD\_COMMAND)

The device does not recognize the command.

• 23 (ERROR\_CRC)

Data error (cyclic redundancy check).

• 24 (ERROR BAD LENGTH)

The program issued a command but the command length is incorrect.

• 25 (ERROR\_SEEK)

The drive cannot locate a specific area or track on the disk.

• 26 (ERROR NOT DOS DISK)

The specified disk or diskette cannot be accessed.

• 27 (ERROR\_SECTOR\_NOT\_FOUND)

The drive cannot find the sector requested.

• 28 (ERROR\_OUT\_OF\_PAPER)

The printer is out of paper.

• 29 (ERROR\_WRITE\_FAULT)

The system cannot write to the specified device.

• 30 (ERROR\_READ\_FAULT)

The system cannot read from the specified device.

• 31 (ERROR\_GEN\_FAILURE)

A device attached to the system is not functioning.

• 32 (ERROR\_SHARING\_VIOLATION)

The process cannot access the file because it is being used by another process.

• 33 (ERROR\_LOCK\_VIOLATION)

The process cannot access the file because another process has locked a portion of the file.

• 34 (ERROR\_WRONG\_DISK)

The wrong diskette is in the drive. Insert %2 (Volume Serial Number: %3) into drive %1.

• 36 (ERROR\_SHARING\_BUFFER\_EXCEEDED)

Too many files opened for sharing.

• 38 (ERROR\_HANDLE\_EOF)

Reached the end of the file.

• 39 (ERROR\_HANDLE\_DISK\_FULL)

The disk is full.

• 87 (ERROR\_INVALID\_PARAMETER)

The parameter is incorrect. (If this error occurs on Windows and you have enabled innodb\_file\_per\_table in a server option file, add the line innodb\_flush\_method=unbuffered to the file as well.)

• 112 (ERROR\_DISK\_FULL)

The disk is full.

• 123 (ERROR\_INVALID\_NAME)

The filename, directory name, or volume label syntax is incorrect.

1450 (ERROR NO SYSTEM RESOURCES)

<span id="page-953-0"></span>Insufficient system resources exist to complete the requested service.

## **13.2.16. Restrictions on InnoDB Tables**

### **Warning**

•

•

Do *not* convert MySQL system tables in the mysql database from MyISAM to InnoDB tables! This is an unsupported operation. If you do this, MySQL does not restart until you restore the old system tables from a backup or regenerate them with the mysql\_install\_db script.

### **Warning**

It is not a good idea to configure InnoDB to use datafiles or logfiles on NFS volumes. Otherwise, the files might be locked by other processes and become unavailable for use by MySQL.

- A table cannot contain more than 1000 columns.
- The internal maximum key length is 3500 bytes, but MySQL itself restricts this to 3072 bytes. (1024 bytes for non-64-bit builds before MySQL 5.0.17, and for all builds before 5.0.15.)
- Index key prefixes can be up to 767 bytes. See Section 12.1.7, "[CREATE INDEX](#page-762-0) Syntax".
- The maximum row length, except for VARBINARY, VARCHAR, BLOB and TEXT columns, is slightly less than half of a database page. That is, the maximum row length is about 8000 bytes. LONGBLOB and LONGTEXT columns must be less than 4GB, and the total row length, including also BLOB and TEXT columns, must be less than 4GB. InnoDB stores the first 768 bytes of a VARBINARY, VARCHAR, BLOB, or TEXT column in the row, and the rest into separate pages.
- Although InnoDB supports row sizes larger than 65535 internally, you cannot define a row containing VARBINARY or VARCHAR columns with a combined size larger than 65535:

mysql> CREATE TABLE t (a VARCHAR(8000), b VARCHAR(10000),<br>-> c VARCHAR(10000), d VARCHAR(10000), e VARCHAR(10000),<br>-> f VARCHAR(10000), d VARCHAR(10000)) ENGINE=InnoDB;<br>ERROR 1118 (42000): Row size too large. The maximum r

- On some older operating systems, files must be less than 2GB. This is not a limitation of InnoDB itself, but if you require a large tablespace, you will need to configure it using several smaller data files rather than one or a file large data files.
- The combined size of the InnoDB log files must be less than 4GB.
- The minimum tablespace size is 10MB. The maximum tablespace size is four billion database pages (64TB). This is also the maximum size for a table.
- InnoDB tables do not support FULLTEXT indexes.
- InnoDB tables do not support spatial data types before MySQL 5.0.16. As of 5.0.16, InnoDB supports spatial types, but not indexes on them.
- ANALYZE TABLE determines index cardinality (as displayed in the Cardinality column of SHOW INDEX output) by doing ten random dives to each of the index trees and updating index cardinality estimates accordingly. Note that because these are only estimates, repeated runs of ANALYZE TABLE may produce different numbers. This makes ANALYZE TABLE fast on InnoDB tables but not 100% accurate as it doesn't take all rows into account.

MySQL uses index cardinality estimates only in join optimization. If some join is not optimized in the right way, you can try using ANALYZE TABLE. In the few cases that ANALYZE TABLE doesn't produce values good enough for your particular tables, you can use FORCE INDEX with your queries to force the use of a particular index, or set the max\_seeks\_for\_key system variable to ensure that MySQL prefers index lookups over table scans. See [Section 5.1.3, "System Variables",](#page-347-0) and [Sec](#page-1942-0)[tion B.1.6, "Optimizer-Related Issues".](#page-1942-0)

- SHOW TABLE STATUS does not give accurate statistics on InnoDB tables, except for the physical size reserved by the table. The row count is only a rough estimate used in SQL optimization.
- InnoDB does not keep an internal count of rows in a table. (In practice, this would be somewhat complicated due to multiversioning.) To process a SELECT COUNT(\*) FROM t statement, InnoDB must scan an index of the table, which takes some time if the index is not entirely in the buffer pool. To get a fast count, you have to use a counter table you create yourself and let your application update it according to the inserts and deletes it does. If your table does not change often, using the MySQL query cache is a good solution. SHOW TABLE STATUS also can be used if an approximate row count is sufficient. See Section 13.2.11, "InnoDB [Performance Tuning Tips".](#page-939-0)
- On Windows, InnoDB always stores database and table names internally in lowercase. To move databases in binary format from Unix to Windows or from Windows to Unix, you should always use explicitly lowercase names when creating databases and tables.
- For an AUTO\_INCREMENT column, you must always define an index for the table, and that index must contain just the AUTO\_INCREMENT column. In MyISAM tables, the AUTO\_INCREMENT column may be part of a multi-column index.
- In MySQL 5.0 before MySQL 5.0.3, InnoDB does not support the AUTO INCREMENT table option for setting the initial sequence value in a CREATE TABLE or ALTER TABLE statement. To set the value with InnoDB, insert a dummy row with a value one less and delete that dummy row, or insert the first row with an explicit value specified.
- While initializing a previously specified AUTO\_INCREMENT column on a table, InnoDB sets an exclusive lock on the end of the index associated with the AUTO\_INCREMENT column. In accessing the auto-increment counter, InnoDB uses a specific table lock mode AUTO-INC where the lock lasts only to the end of the current SQL statement, not to the end of the entire transaction. Note that other clients cannot insert into the table while the AUTO-INC table lock is held; see [Section 13.2.10.2, "](#page-934-0)InnoDB and [AUTOCOMMIT](#page-934-0)".
- When you restart the MySQL server, InnoDB may reuse an old value that was generated for an AUTO\_INCREMENT column but never stored (that is, a value that was generated during an old transaction that was rolled back).
- When an AUTO\_INCREMENT column runs out of values, InnoDB wraps a BIGINT to -9223372036854775808 and BI-GINT UNSIGNED to 1. However, BIGINT values have 64 bits, so do note that if you were to insert one million rows per second, it would still take nearly three hundred thousand years before BIGINT reached its upper bound. With all other integer type columns, a duplicate-key error results. This is similar to how MyISAM works, because it is mostly general MySQL behavior and not about any storage engine in particular.
- DELETE FROM  $tbl$  name does not regenerate the table but instead deletes all rows, one by one.
- Under some conditions, TRUNCATE tbl\_name for an InnoDB table is mapped to DELETE FROM tbl\_name and doesn't reset the AUTO\_INCREMENT counter. See [Section 12.2.10, "](#page-824-0)TRUNCATE Syntax".
- In MySQL 5.0, the MySQL LOCK TABLES operation acquires two locks on each table if innodb\_table\_locks=1 (the default). In addition to a table lock on the MySQL layer, it also acquires an InnoDB table lock. Older versions of MySQL did not acquire InnoDB table locks; the old behavior can be selected by setting innodb\_table\_locks=0. If no InnoDB table lock is acquired, LOCK TABLES completes even if some records of the tables are being locked by other transactions.
- All InnoDB locks held by a transaction are released when the transaction is committed or aborted. Thus, it does not make much sense to invoke LOCK TABLES on InnoDB tables in AUTOCOMMIT=1 mode, because the acquired InnoDB table locks would be released immediately.
- Sometimes it would be useful to lock further tables in the course of a transaction. Unfortunately, LOCK TABLES in MySQL performs an implicit COMMIT and UNLOCK TABLES. An InnoDB variant of LOCK TABLES has been planned that can be executed in the middle of a transaction.
- The LOAD TABLE FROM MASTER statement for setting up replication slave servers does not work for InnoDB tables. A workaround is to alter the table to MyISAM on the master, then do the load, and after that alter the master table back to InnoDB. Do not do this if the tables use InnoDB-specific features such as foreign keys.
- The default database page size in InnoDB is 16KB. By recompiling the code, you can set it to values ranging from 8KB to 64KB. You must update the values of UNIV\_PAGE\_SIZE and UNIV\_PAGE\_SIZE\_SHIFT in the univ. i source file.
- Currently, triggers are not activated by cascaded foreign key actions.
- You cannot create a table with a column name that matches the name of an internal InnoDB column (including DB\_ROW\_ID, DB\_TRX\_ID, DB\_ROLL\_PTR and DB\_MIX\_ID). In versions of MySQL before 5.0.21 this would cause a crash, since 5.0.21 the server will report error 1005 and refers to errno -1 in the error message.
- As of MySQL 5.0.19, InnoDB does not ignore trailing spaces when comparing BINARY or VARBINARY column values. See [Section 10.4.2, "The](#page-658-0) BINARY and VARBINARY Types" and [Section E.1.11, "Changes in MySQL 5.0.19 \(04 March 2006\)"](#page-2139-0).
- InnoDB has a limit of 1023 concurrent transactions that have created undo records by modifying data. Workarounds include

keeping transactions as small and fast as possible, delaying changes until near the end of the transaction, and using stored routines to reduce client-server latency delays. Applications should commit transactions before doing time-consuming clientside operations.

## **13.2.17. InnoDB Troubleshooting**

The following general guidelines apply to troubleshooting InnoDB problems:

- When an operation fails or you suspect a bug, you should look at the MySQL server error log, which is the file in the data directory that has a suffix of .err.
- When troubleshooting, it is usually best to run the MySQL server from the command prompt, rather than through the mysqld\_safe wrapper or as a Windows service. You can then see what mysqld prints to the console, and so have a better grasp of what is going on. On Windows, you must start the server with the --console option to direct the output to the console window.
- Use the InnoDB Monitors to obtain information about a problem (see Section 13.2.11.1, "[SHOW ENGINE INNODB](#page-941-0) STATUS and the InnoDB [Monitors"](#page-941-0)). If the problem is performance-related, or your server appears to be hung, you should use innodb\_monitor to print information about the internal state of InnoDB. If the problem is with locks, use innodb lock monitor. If the problem is in creation of tables or other data dictionary operations, use innodb\_table\_monitor to print the contents of the InnoDB internal data dictionary.
- If you suspect that a table is corrupt, run CHECK TABLE on that table.

#### **MySQL Enterprise**

The MySQL Enterprise Monitor provides a number of advisors specifically designed for monitoring InnoDB tables. In some cases, these advisors can anticipate potential problems. For more information, see [ht](http://www.mysql.com/products/enterprise/advisors.html)[tp://www.mysql.com/products/enterprise/advisors.html](http://www.mysql.com/products/enterprise/advisors.html).

### **13.2.17.1. Troubleshooting InnoDB Data Dictionary Operations**

<span id="page-955-0"></span>A specific issue with tables is that the MySQL server keeps data dictionary information in .frm files it stores in the database directories, whereas InnoDB also stores the information into its own data dictionary inside the tablespace files. If you move . frm files around, or if the server crashes in the middle of a data dictionary operation, the locations of the .frm files may end up out of synchrony with the locations recorded in the InnoDB internal data dictionary.

A symptom of an out-of-sync data dictionary is that a CREATE TABLE statement fails. If this occurs, you should look in the server's error log. If the log says that the table already exists inside the InnoDB internal data dictionary, you have an orphaned table inside the InnoDB tablespace files that has no corresponding. frm file. The error message looks like this:

InnoDB: Error: table test/parent already exists in InnoDB internal InnoDB: data dictionary. Have you deleted the .frm file InnoDB: and not used DROP TABLE? Have you used DROP DATABASE InnoDB: for InnoDB tables in MySQL version <= 3.23.43?<br>InnoDB: See the Restrictions section of the InnoDB manual.<br>InnoDB: You can drop the orphaned table inside InnoDB by<br>InnoDB: creating an InnoDB table with the same name InnoDB: succeed.

You can drop the orphaned table by following the instructions given in the error message. If you are still unable to use DROP TA-BLE successfully, the problem may be due to name completion in the mysql client. To work around this problem, start the mysql client with the  $--$ skip-auto-rehash option and try DROP TABLE again. (With name completion on, mysql tries to construct a list of table names, which fails when a problem such as just described exists.)

Another symptom of an out-of-sync data dictionary is that MySQL prints an error that it cannot open a . InnoDB file:

ERROR 1016: Can't open file: 'child2.InnoDB'. (errno: 1)

In the error log you can find a message like this:

InnoDB: Cannot find table test/child2 from the internal data dictionary InnoDB: of InnoDB though the .frm file for the table exists. Maybe you InnoDB: have deleted and recreated InnoDB data files but have forgotten InnoDB: to delete the corresponding .frm files of InnoDB tables?

This means that there is an orphaned .frm file without a corresponding table inside InnoDB. You can drop the orphaned .frm file by deleting it manually.

If MySQL crashes in the middle of an ALTER TABLE operation, you may end up with an orphaned temporary table inside the InnoDB tablespace. Using innodb\_table\_monitor you can see listed a table whose name is #sql-.... You can perform SQL statements on tables whose name contains the character "#" if you enclose the name within backticks. Thus, you can drop such an orphaned table like any other orphaned table using the method described earlier. Note that to copy or rename a file in the Unix shell, you need to put the file name in double quotes if the file name contains "#".

# **13.3. The MERGE Storage Engine**

The MERGE storage engine, also known as the MRG\_MyISAM engine, is a collection of identical MyISAM tables that can be used as one. "Identical" means that all tables have identical column and index information. You cannot merge MyISAM tables in which the columns are listed in a different order, do not have exactly the same columns, or have the indexes in different order. However, any or all of the MyISAM tables can be compressed with myisampack. See Section 4.6.5, "myisampack [— Generate Compressed,](#page-280-0) [Read-Only MyISAM Tables".](#page-280-0) Differences in table options such as AVG\_ROW\_LENGTH, MAX\_ROWS, or PACK\_KEYS do not matter.

When you create a MERGE table, MySQL creates two files on disk. The files have names that begin with the table name and have an extension to indicate the file type. An .frm file stores the table format, and an .MRG file contains the names of the tables that should be used as one. The tables do not have to be in the same database as the MERGE table itself.

Starting with MySQL 5.0.36 the underlying table definitions and indexes must conform more closely to the definition of the MERGE table. Conformance will be checked when the merged tables are opened, not when the MERGE table is created. This means that changes to the definitions of tables within a MERGE may cause a failure when the MERGE table is accessed.

You can use SELECT, DELETE, UPDATE, and INSERT on MERGE tables. You must have SELECT, UPDATE, and DELETE privileges on the MyISAM tables that you map to a MERGE table.

#### **Note**

The use of MERGE tables entails the following security issue: If a user has access to MyISAM table  $t$ , that user can create a MERGE table m that accesses  $t$ . However, if the user's privileges on  $t$  are subsequently revoked, the user can continue to access  $t$  by doing so through m. If this behavior is undesirable, you can start the server with the new --skip-merge option to disable the MERGE storage engine. This option is available as of MySQL 5.0.24.

If you DROP the MERGE table, you are dropping only the MERGE specification. The underlying tables are not affected.

To create a MERGE table, you must specify a UNION= $(listr-of-tables)$  clause that indicates which MyISAM tables you want to use as one. You can optionally specify an INSERT\_METHOD option if you want inserts for the MERGE table to take place in the first or last table of the UNION list. Use a value of FIRST or LAST to cause inserts to be made in the first or last table, respectively. If you do not specify an INSERT\_METHOD option or if you specify it with a value of NO, attempts to insert rows into the MERGE table result in an error.

The following example shows how to create a MERGE table:

```
mysql> CREATE TABLE t1 (
      -> a INT NOT NULL AUTO_INCREMENT PRIMARY KEY,
-> message CHAR(20)) ENGINE=MyISAM;
mysql> CREATE TABLE t2 (
-> a INT NOT NULL AUTO_INCREMENT PRIMARY KEY,
                 essage CHAR(20)) ENGINE=MyISAM;
mysql> INSERT INTO t1 (message) VALUES ('Testing'),('table'),('t1');
mysql> INSERT INTO t2 (message) VALUES ('Testing'),('table'),('t2');
mysql> CREATE TABLE total (
-> a INT NOT NULL AUTO_INCREMENT,
      -> message CHAR(20), INDEX(a))
-> ENGINE=MERGE UNION=(t1,t2) INSERT_METHOD=LAST;
```
The older term TYPE is supported as a synonym for ENGINE for backward compatibility, but ENGINE is the preferred term and TYPE is deprecated.

Note that the a column is indexed as a PRIMARY KEY in the underlying MyISAM tables, but not in the MERGE table. There it is indexed but not as a PRIMARY KEY because a MERGE table cannot enforce uniqueness over the set of underlying tables.

In MySQL 5.0.36 and higher, when a table that is part of a MERGE table is opened, the following checks are applied before opening each table. If any table fails the conformance checks, then the operation that triggered the opening of the table will fail. The conformance checks applied to each table are:

- Table must have exactly the same amount of columns that MERGE table has.
- Column order in the MERGE table must match the column order in the underlying tables.
- Additionally, the specification for each column in the parent MERGE table and the underlying table are compared. For each

column, MySQL checks:

- Column type in the underlying table equals the column type of MERGE table.
- Column length in the underlying table equals the column length of MERGE table.
- Column of underlying table and column of MERGE table can be NULL.
- Underlying table must have at least the same amount of keys that merge table has. The underlying table may have more keys than the MERGE table, but cannot have less.

#### **Note**

A known issue exists that keys on the some columns must be identical in order in both the MERGE table and the underlying MyISAM table. See [Bug#33653](http://bugs.mysql.com/33653).

For each key:

- Check if the key type of underlying table equals the key type of merge table.
- Check if number of key parts (i.e. multiple columns within a compound key) in the underlying table key definition equals the number of key parts in merge table key definition.
- For each key part:
	- Check if key part lengths are equal.
	- Check if key part types are equal.
	- Check if key part languages are equal.
	- Check if key part can be NULL.

After creating the MERGE table, you can issue queries that operate on the group of tables as a whole:

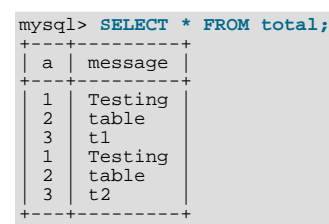

To remap a MERGE table to a different collection of MyISAM tables, you can use one of the following methods:

- DROP the MERGE table and re-create it.
- Use ALTER TABLE  $tbl\_name$  UNION= $(...)$  to change the list of underlying tables.

Beginning with MySQL 5.0.60, it is also possible to use ALTER TABLE ... UNION=() (that is, with an empty UNION clause) to remove all of the underlying tables. ([Bug#28248\)](http://bugs.mysql.com/28248)

MERGE tables can help you solve the following problems:

- Easily manage a set of log tables. For example, you can put data from different months into separate tables, compress some of them with myisampack, and then create a MERGE table to use them as one.
- Obtain more speed. You can split a big read-only table based on some criteria, and then put individual tables on different disks. A MERGE table on this could be much faster than using the big table.
- Perform more efficient searches. If you know exactly what you are looking for, you can search in just one of the split tables for some queries and use a MERGE table for others. You can even have many different MERGE tables that use overlapping sets of tables.
- Perform more efficient repairs. It is easier to repair individual tables that are mapped to a MERGE table than to repair a single large table.
- Instantly map many tables as one. A MERGE table need not maintain an index of its own because it uses the indexes of the individual tables. As a result, MERGE table collections are *very* fast to create or remap. (Note that you must still specify the index definitions when you create a MERGE table, even though no indexes are created.)
- If you have a set of tables from which you create a large table on demand, you should instead create a MERGE table on them on demand. This is much faster and saves a lot of disk space.
- Exceed the file size limit for the operating system. Each MyISAM table is bound by this limit, but a collection of MyISAM tables is not.
- You can create an alias or synonym for a MyISAM table by defining a MERGE table that maps to that single table. There should be no really notable performance impact from doing this (only a couple of indirect calls and memcpy() calls for each read).

The disadvantages of MERGE tables are:

- You can use only identical MyISAM tables for a MERGE table.
- You cannot use a number of MyISAM features in MERGE tables. For example, you cannot create FULLTEXT indexes on MERGE tables. (You can, of course, create FULLTEXT indexes on the underlying MyISAM tables, but you cannot search the MERGE table with a full-text search.)
- If the MERGE table is non-temporary, all underlying MyISAM tables must be non-temporary, too. If the MERGE table is temporary, the MyISAM tables can be any mix of temporary and non-temporary.
- MERGE tables use more file descriptors. If 10 clients are using a MERGE table that maps to 10 tables, the server uses  $(10 \times 10) +$ 10 file descriptors. (10 data file descriptors for each of the 10 clients, and 10 index file descriptors shared among the clients.)
- Key reads are slower. When you read a key, the MERGE storage engine needs to issue a read on all underlying tables to check which one most closely matches the given key. To read the next key, the MERGE storage engine needs to search the read buffers to find the next key. Only when one key buffer is used up does the storage engine need to read the next key block. This makes MERGE keys much slower on eq\_ref searches, but not much slower on ref searches. See [Section 12.3.2, "](#page-827-0)EXPLAIN Syn[tax"](#page-827-0), for more information about  $eq \text{ref}$  and  $ref.$

#### **Additional resources**

• A forum dedicated to the MERGE storage engine is available at <http://forums.mysql.com/list.php?93>.

## **13.3.1. MERGE Table Problems**

The following are known problems with MERGE tables:

- If you use ALTER TABLE to change a MERGE table to another storage engine, the mapping to the underlying tables is lost. Instead, the rows from the underlying MyISAM tables are copied into the altered table, which then uses the specified storage engine.
- REPLACE does not work as expected because the MERGE engine cannot enforce uniqueness over the set of underlying tables. The two key facts are:
	- REPLACE can detect unique key violations only in the underlying table to which it is going to write (which is determined by INSERT\_METHOD). This differs from violations in the MERGE table itself.
	- If REPLACE detects such a violation, it will only change the corresponding row in the first underlying table in which the row is present, whereas a row with the same unique key value may be present in all underlying tables.

Similar considerations apply for INSERT ... ON DUPLICATE KEY UPDATE.

• You cannot use REPAIR TABLE, OPTIMIZE TABLE, DROP TABLE, ALTER TABLE, DELETE without a WHERE clause, TRUNCATE TABLE, or ANALYZE TABLE on any of the tables that are mapped into an open MERGE table. If you do so, the MERGE table may still refer to the original table, which yields unexpected results. The easiest way to work around this deficiency is to ensure that no MERGE tables remain open by issuing a FLUSH TABLES statement prior to performing any of those operations.

The unexpected results include the possibility that the operation on the MERGE table will report table corruption. However, if this occurs after operations on the underlying MyISAM tables such as those listed in the previous paragraph (REPAIR TABLE, OPTIMIZE TABLE, and so forth), the corruption message is spurious. To deal with this, issue a FLUSH TABLES statement

after modifying the MyISAM tables.

- DROP TABLE on a table that is in use by a MERGE table does not work on Windows because the MERGE storage engine's table mapping is hidden from the upper layer of MySQL. Windows does not allow open files to be deleted, so you first must flush all MERGE tables (with FLUSH TABLES) or drop the MERGE table before dropping the table.
- A MERGE table cannot maintain uniqueness constraints over the entire table. When you perform an INSERT, the data goes into the first or last MyISAM table (depending on the value of the INSERT\_METHOD option). MySQL ensures that unique key values remain unique within that  $MyTSAM$  table, but not across all the tables in the collection.
- The INSERT\_METHOD table option for a MERGE table indicates which underlying MyISAM table to use for inserts into the MERGE table. However, use of the AUTO\_INCREMENT table option for that MyISAM table has no effect for inserts into the MERGE table until at least one row has been inserted directly into the MyISAM table.
- In MySQL 5.0.36 and later, the definition of the MyISAM tables and the MERGE table are checked when the tables are accessed (for example, as part of a SELECT or INSERT statement). The checks ensure that the definitions of the tables and the parent MERGE table definition match by comparing column order, types, sizes and associated indexes. If there is a difference between the tables then an error will be returned and the statement will fail.

Because these checks take place when the tables are opened, any changes to the definition of a single table, including column changes, column ordering and engine alterations will cause the statement to fail.

In MySQL 5.0.35 and earlier:

- When you create or alter MERGE table, there is no check to ensure that the underlying tables are existing MyISAM tables and have identical structures. When the MERGE table is used, MySQL checks that the row length for all mapped tables is equal, but this is not foolproof. If you create a MERGE table from dissimilar MyISAM tables, you are very likely to run into strange problems.
- Similarly, if you create a MERGE table from non-MyISAM tables, or if you drop an underlying table or alter it to be a non-MyISAM table, no error for the MERGE table occurs until later when you attempt to use it.
- Because the underlying MyISAM tables need not exist when the MERGE table is created, you can create the tables in any order, as long as you do not use the MERGE table until all of its underlying tables are in place. Also, if you can ensure that a MERGE table will not be used during a given period, you can perform maintenance operations on the underlying tables, such as backing up or restoring them, altering them, or dropping and recreating them. It is not necessary to redefine the MERGE table temporarily to exclude the underlying tables while you are operating on them.
- The order of indexes in the MERGE table and its underlying tables should be the same. If you use ALTER TABLE to add a UNIQUE index to a table used in a MERGE table, and then use ALTER TABLE to add a non-unique index on the MERGE table, the index ordering is different for the tables if there was already a non-unique index in the underlying table. (This happens because ALTER TABLE puts UNIQUE indexes before non-unique indexes to facilitate rapid detection of duplicate keys.) Consequently, queries on tables with such indexes may return unexpected results.
- If you encounter an error message similar to ERROR 1017 (HY000): CAN'T FIND FILE: 'MM.MRG' (ERRNO: 2) it generally indicates that some of the base tables are not using the MyISAM storage engine. Confirm that all of these tables are MyISAM.
- The maximum number of rows in a MERGE table is  $2^{32}$  (~4.295E+09; the same as for a MyISAM table). It is not possible to merge multiple MyISAM tables into a single MERGE table that would have more than this number of rows. However, if you build MySQL using the  $-\text{with-big-tables}$  option, then the maximum number of rows is increased to  $2^{64}$  (1.844E+19); for more information, see [Section 2.4.15.2, "Typical](#page-107-0) configure Options".

### **Note**

Beginning with MySQL 5.0.4, all standard binaries are built with this option.

- The MERGE storage engine does not support INSERT DELAYED statements.
- Using MERGE on underlying MyISAM tables that have different row formats is possible.

As of MySQL 5.0.44, if a MERGE table cannot be opened or used because of a problem with an underlying table, CHECK TABLE displays information about which table caused the problem.

# **13.4. The MEMORY (HEAP) Storage Engine**

The MEMORY storage engine creates tables with contents that are stored in memory. Formerly, these were known as HEAP tables. MEMORY is the preferred term, although HEAP remains supported for backward compatibility.

Each MEMORY table is associated with one disk file. The filename begins with the table name and has an extension of . frm to indicate that it stores the table definition.

To specify explicitly that you want to create a MEMORY table, indicate that with an ENGINE table option:

CREATE TABLE t (i INT) ENGINE = MEMORY;

The older term TYPE is supported as a synonym for ENGINE for backward compatibility, but ENGINE is the preferred term and TYPE is deprecated.

As indicated by the name, MEMORY tables are stored in memory. They use hash indexes by default, which makes them very fast, and very useful for creating temporary tables. However, when the server shuts down, all rows stored in MEMORY tables are lost. The tables themselves continue to exist because their definitions are stored in .frm files on disk, but they are empty when the server restarts.

This example shows how you might create, use, and remove a MEMORY table:

```
mysql> CREATE TABLE test ENGINE=MEMORY
-> SELECT ip,SUM(downloads) AS down
-> FROM log_table GROUP BY ip;
mysql> SELECT COUNT(ip),AVG(down) FROM test;
mysql> DROP TABLE test;
```
MEMORY tables have the following characteristics:

- Space for MEMORY tables is allocated in small blocks. Tables use 100% dynamic hashing for inserts. No overflow area or extra key space is needed. No extra space is needed for free lists. Deleted rows are put in a linked list and are reused when you insert new data into the table. MEMORY tables also have none of the problems commonly associated with deletes plus inserts in hashed tables.
- MEMORY tables can have up to 32 indexes per table, 16 columns per index and a maximum key length of 500 bytes.
- The MEMORY storage engine implements both HASH and BTREE indexes. You can specify one or the other for a given index by adding a USING clause as shown here:

```
CREATE TABLE lookup
      (id INT, INDEX USING HASH (id))
ENGINE = MEMORY;
CREATE TABLE lookup
(id INT, INDEX USING BTREE (id))
ENGINE = MEMORY;
```
General characteristics of B-tree and hash indexes are described in [Section 7.4.5, "How MySQL Uses Indexes"](#page-549-0).

- You can have non-unique keys in a MEMORY table. (This is an uncommon feature for implementations of hash indexes.)
- If you have a hash index on a MEMORY table that has a high degree of key duplication (many index entries containing the same value), updates to the table that affect key values and all deletes are significantly slower. The degree of this slowdown is proportional to the degree of duplication (or, inversely proportional to the index cardinality). You can use a BTREE index to avoid this problem.
- Columns that are indexed can contain NULL values.
- MEMORY tables use a fixed-length row storage format.
- MEMORY tables cannot contain BLOB or TEXT columns.
- MEMORY includes support for AUTO\_INCREMENT columns.
- You can use INSERT DELAYED with MEMORY tables. See Section 12.2.5.2, "[INSERT DELAYED](#page-793-0) Syntax".
- MEMORY tables are shared among all clients (just like any other non-TEMPORARY table).
- MEMORY table contents are stored in memory, which is a property that MEMORY tables share with internal tables that the server creates on the fly while processing queries. However, the two types of tables differ in that MEMORY tables are not subject to storage conversion, whereas internal tables are:
	- If an internal table becomes too large, the server automatically converts it to an on-disk table. The size limit is determined by the value of the tmp\_table\_size system variable.
	- MEMORY tables are never converted to disk tables.
- The maximum size of MEMORY tables is limited by the max\_heap\_table\_size system variable, which has a default value of 16MB. To have larger (or smaller) MEMORY tables, you must change the value of this variable. The value in effect at the time a MEMORY table is created is the value used for the life of the table. (If you use ALTER TABLE or TRUNCATE TABLE, the value in effect at that time becomes the new maximum size for the table. A server restart also sets the maximum size of existing MEMORY tables to the global max heap table size value.) You can set the size for individual tables as described later in this section.
- The server needs sufficient memory to maintain all MEMORY tables that are in use at the same time.
- Memory used by a MEMORY table is not reclaimed if you delete individual rows from the table. Memory is only reclaimed when the entire table is deleted. Memory that was previously used for rows that have been deleted will be re-used for new rows only within the same table. To free up the memory used by rows that have been deleted you should use ALTER TABLE EN-GINE=MEMORY to force a table rebuild.

To free all the memory used by a MEMORY table when you no longer require its contents, you should execute DELETE or TRUNCATE TABLE, or remove the table altogether using DROP TABLE.

- If you want to populate a MEMORY table when the MySQL server starts, you can use the  $--init-file$  option. For example, you can put statements such as INSERT INTO ... SELECT or LOAD DATA INFILE into this file to load the table from a persistent data source. See [Section 5.1.2, "Command Options",](#page-329-0) and Section 12.2.6, "[LOAD DATA INFILE](#page-795-0) Syntax".
- If you are using replication, the master server's MEMORY tables become empty when it is shut down and restarted. However, a slave is not aware that these tables have become empty, so it returns out-of-date content if you select data from them. When a MEMORY table is used on the master for the first time since the master was started, a DELETE statement is written to the master's binary log automatically, thus synchronizing the slave to the master again. Note that even with this strategy, the slave still has outdated data in the table during the interval between the master's restart and its first use of the table. However, if you use the  $-\text{init}-\text{file}$  option to populate the MEMORY table on the master at startup, it ensures that this time interval is zero.
- The memory needed for one row in a MEMORY table is calculated using the following expression:

```
SUM_OVER_ALL_BTREE_KEYS(max_length_of_key + sizeof(char*) × 4)
+ SUM_OVER_ALL_HASH_KEYS(sizeof(char*) × 2)
+ ALIGN(length_of_row+1, sizeof(char*))
```
ALIGN() represents a round-up factor to cause the row length to be an exact multiple of the char pointer size. sizeof(char\*) is 4 on 32-bit machines and 8 on 64-bit machines.

As mentioned earlier, the max\_heap\_table\_size system variable sets the limit on the maximum size of MEMORY tables. To control the maximum size for individual tables, set the session value of this variable before creating each table. (Do not change the global max heap table size value unless you intend the value to be used for MEMORY tables created by all clients.) The following example creates two MEMORY tables, with a maximum size of 1MB and 2MB, respectively:

```
mysql> SET max_heap_table_size = 1024*1024;
Query OK, 0 rows affected (0.00 sec)
mysql> CREATE TABLE t1 (id INT, UNIQUE(id)) ENGINE = MEMORY;
Query OK, 0 rows affected (0.01 sec)
mysql> SET max_heap_table_size = 1024*1024*2;
Query OK, 0 rows affected (0.00 sec)
mysql> CREATE TABLE t2 (id INT, UNIQUE(id)) ENGINE = MEMORY;
Query OK, 0 rows affected (0.00 sec)
```
Both tables will revert to the server's global max\_heap\_table\_size value if the server restarts.

You can also specify a MAX\_ROWS table option in CREATE TABLE statements for MEMORY tables to provide a hint about the number of rows you plan to store in them. This does not allow the table to grow beyond the max heap table size value, which still acts as a constraint on maximum table size. For maximum flexibility in being able to use MAX\_ROWS, set max\_heap\_table\_size at least as high as the value to which you want each MEMORY table to be able to grow.

#### **Additional resources**

• A forum dedicated to the MEMORY storage engine is available at [http://forums.mysql.com/list.php?92.](http://forums.mysql.com/list.php?92)

# **13.5. The BDB (BerkeleyDB) Storage Engine**

Sleepycat Software has provided MySQL with the Berkeley DB transactional storage engine. This storage engine typically is called

BDB for short. BDB tables may have a greater chance of surviving crashes and are also capable of COMMIT and ROLLBACK operations on transactions.

Support for the BDB storage engine is included in MySQL source distributions, which come with a BDB distribution that is patched to make it work with MySQL. You cannot use a non-patched version of BDB with MySQL.

**BDB support will be removed** Note that, as of MySQL 5.1, BDB isn't supported any longer.

For general information about Berkeley DB, please visit the Sleepycat Web site, <http://www.sleepycat.com/>.

## **13.5.1. Operating Systems Supported by BDB**

Currently, we know that the BDB storage engine works with the following operating systems:

- Linux 2.x Intel
- Sun Solaris (SPARC and x86)
- FreeBSD 4.x/5.x (x86, sparc64)
- IBM AIX 4.3.x
- SCO OpenServer
- SCO UnixWare 7.1.x
- Windows

The BDB storage engine does *not* work with the following operating systems:

- Linux 2.x Alpha
- Linux 2.x AMD64
- Linux 2.x IA-64
- Linux 2.x s390
- Mac OS X

## **Note**

The preceding lists are not complete. We update them as we receive more information.

If you build MySQL from source with support for BDB tables, but the following error occurs when you start mysqld, it means that the BDB storage engine is not supported for your architecture:

bdb: architecture lacks fast mutexes: applications cannot be threaded Can't init databases

In this case, you must rebuild MySQL without BDB support or start the server with the  $--$ skip-bdb option.

## **13.5.2. Installing BDB**

If you have downloaded a binary version of MySQL that includes support for Berkeley DB, simply follow the usual binary distribution installation instructions.

If you build MySQL from source, you can enable BDB support by invoking configure with the --with-berkeley-db option in addition to any other options that you normally use. Download a MySQL 5.0 distribution, change location into its top-level directory, and run this command:

shell> **./configure --with-berkeley-db [other-options]**

For more information, [Section 2.4.14, "Installing MySQL from](#page-101-0) tar.gz Packages on Other Unix-Like Systems", and [Sec](#page-104-0)[tion 2.4.15, "MySQL Installation Using a Source Distribution"](#page-104-0).

# **13.5.3. BDB Startup Options**

The following options to mysqld can be used to change the behavior of the BDB storage engine. For more information, see [Sec](#page-329-0)[tion 5.1.2, "Command Options"](#page-329-0).

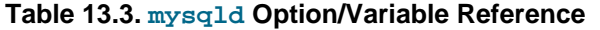

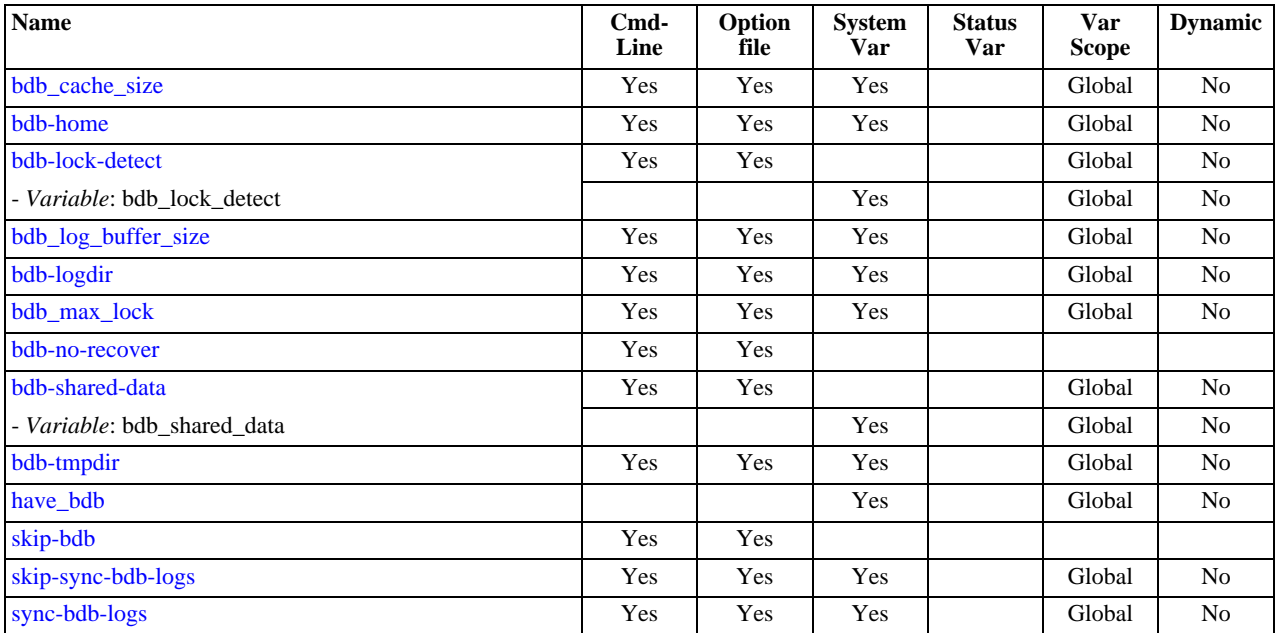

• --bdb-home=path

The base directory for BDB tables. This should be the same directory that you use for  $-\text{datadir}$ .

<span id="page-963-0"></span>• --bdb-lock-detect=method

The BDB lock detection method. The option value should be DEFAULT, OLDEST, RANDOM, or YOUNGEST.

• --bdb-logdir=file\_name

The BDB log file directory.

<span id="page-963-1"></span>• --bdb-no-recover

Do not start Berkeley DB in recover mode.

• --bdb-no-sync

Don't synchronously flush the BDB logs. This option is deprecated; use --skip-sync-bdb-logs instead (see the description for --sync-bdb-logs).

• --bdb-shared-data

Start Berkeley DB in multi-process mode. (Do not use DB\_PRIVATE when initializing Berkeley DB.)

• --bdb-tmpdir=path

The BDB temporary file directory.

• --skip-bdb

Disable the BDB storage engine.

<span id="page-963-2"></span>• --sync-bdb-logs

Synchronously flush the BDB logs. This option is enabled by default. Use  $--skip$ -skip-sync-bdb-logs to disable it.

If you use the --skip-bdb option, MySQL does not initialize the Berkeley DB library and this saves a lot of memory. However, if you use this option, you cannot use BDB tables. If you try to create a BDB table, MySQL uses the default storage engine instead.

Normally, you should start mysqld without the --bdb-no-recover option if you intend to use BDB tables. However, this may cause problems when you try to start mysqld if the BDB log files are corrupted. See [Section 2.4.16.2.3, "Starting and](#page-130-0) [Troubleshooting the MySQL Server"](#page-130-0).

With the bdb\_max\_lock variable, you can specify the maximum number of locks that can be active on a BDB table. The default is 10,000. You should increase this if errors such as the following occur when you perform long transactions or when mysqld has to examine many rows to execute a query:

```
bdb: Lock table is out of available locks
Got error 12 from ...
```
You may also want to change the binlog\_cache\_size and max\_binlog\_cache\_size variables if you are using large multiple-statement transactions. See [Section 5.2.3, "The Binary Log".](#page-438-0)

See also [Section 5.1.3, "System Variables".](#page-347-0)

## **13.5.4. Characteristics of BDB Tables**

Each BDB table is stored on disk in two files. The files have names that begin with the table name and have an extension to indicate the file type. An . frm file stores the table format, and a . db file contains the table data and indexes.

To specify explicitly that you want a BDB table, indicate that with an ENGINE table option:

CREATE TABLE  $t$  (i INT) ENGINE = BDB;

The older term TYPE is supported as a synonym for ENGINE for backward compatibility, but ENGINE is the preferred term and TYPE is deprecated.

BerkeleyDB is a synonym for BDB in the ENGINE table option.

The BDB storage engine provides transactional tables. The way you use these tables depends on the autocommit mode:

- If you are running with autocommit enabled (which is the default), changes to BDB tables are committed immediately and cannot be rolled back.
- If you are running with autocommit disabled, changes do not become permanent until you execute a COMMIT statement. Instead of committing, you can execute ROLLBACK to forget the changes.

You can start a transaction with the START TRANSACTION or BEGIN statement to suspend autocommit, or with SET AUTOCOMMIT=0 to disable autocommit explicitly.

For more information about transactions, see Section 12.4.1, "[START TRANSACTION](#page-829-0), COMMIT, and ROLLBACK Syntax".

The BDB storage engine has the following characteristics:

- BDB tables can have up to 31 indexes per table, 16 columns per index, and a maximum key size of 1024 bytes.
- MySQL requires a primary key in each BDB table so that each row can be uniquely identified. If you don't create one explicitly by declaring a PRIMARY KEY, MySQL creates and maintains a hidden primary key for you. The hidden key has a length of five bytes and is incremented for each insert attempt. This key does not appear in the output of SHOW CREATE TABLE or DESCRIBE.
- The primary key is faster than any other index, because it is stored together with the row data. The other indexes are stored as the key data plus the primary key, so it's important to keep the primary key as short as possible to save disk space and get better speed.

This behavior is similar to that of InnoDB, where shorter primary keys save space not only in the primary index but in secondary indexes as well.

- If all columns that you access in a BDB table are part of the same index or part of the primary key, MySQL can execute the query without having to access the actual row. In a  $MyISAM$  table, this can be done only if the columns are part of the same index.
- Sequential scanning is slower for BDB tables than for MyISAM tables because the data in BDB tables is stored in B-trees and not

in a separate data file.

- Key values are not prefix- or suffix-compressed like key values in MyISAM tables. In other words, key information takes a little more space in BDB tables compared to MyISAM tables.
- There are often holes in the BDB table to allow you to insert new rows in the middle of the index tree. This makes BDB tables somewhat larger than MyISAM tables.
- SELECT COUNT( $*$ ) FROM tbl\_name is slow for BDB tables, because no row count is maintained in the table.
- The optimizer needs to know the approximate number of rows in the table. MySQL solves this by counting inserts and maintaining this in a separate segment in each BDB table. If you don't issue a lot of DELETE or ROLLBACK statements, this number should be accurate enough for the MySQL optimizer. However, MySQL stores the number only on close, so it may be incorrect if the server terminates unexpectedly. It should not be fatal even if this number is not 100% correct. You can update the row count by using ANALYZE TABLE or OPTIMIZE TABLE. See Section 12.5.2.1, "[ANALYZE TABLE](#page-847-0) Syntax", and [Sec](#page-850-0)tion 12.5.2.5, "[OPTIMIZE TABLE](#page-850-0) Syntax".
- Internal locking in BDB tables is done at the page level.
- LOCK TABLES works on BDB tables as with other tables. If you do not use LOCK TABLES, MySQL issues an internal multiple-write lock on the table (a lock that does not block other writers) to ensure that the table is properly locked if another thread issues a table lock.
- To support transaction rollback, the BDB storage engine maintains log files. For maximum performance, you can use the -bdb-logdir option to place the BDB logs on a different disk than the one where your databases are located.
- MySQL performs a checkpoint each time a new BDB log file is started, and removes any BDB log files that are not needed for current transactions. You can also use FLUSH LOGS at any time to checkpoint the Berkeley DB tables.

For disaster recovery, you should use table backups plus MySQL's binary log. See [Section 6.1, "Database Backups".](#page-489-0)

#### **Warning**

If you delete old log files that are still in use, BDB is not able to do recovery at all and you may lose data if something goes wrong.

- Applications must always be prepared to handle cases where any change of a BDB table may cause an automatic rollback and any read may fail with a deadlock error.
- If you get a full disk with a BDB table, you get an error (probably error 28) and the transaction should roll back. This contrasts with MyISAM tables, for which mysqld waits for sufficient free disk space before continuing.

## **13.5.5. Restrictions on BDB Tables**

The following list indicates restrictions that you must observe when using BDB tables:

- Each BDB table stores in its . db file the path to the file as it was created. This is done to enable detection of locks in a multiuser environment that supports symlinks. As a consequence of this, it is not possible to move BDB table files from one database directory to another.
- When making backups of BDB tables, you must either use mysqldump or else make a backup that includes the files for each BDB table (the .frm and .db files) as well as the BDB log files. The BDB storage engine stores unfinished transactions in its log files and requires them to be present when mysqld starts. The BDB logs are the files in the data directory with names of the form  $log$ . NNNNNNNNNNN (ten digits).
- If a column that allows NULL values has a unique index, only a single NULL value is allowed. This differs from other storage engines, which allow multiple NULL values in unique indexes.

# **13.5.6. Errors That May Occur When Using BDB Tables**

If the following error occurs when you start mysqld after upgrading, it means that the current version of BDB doesn't support the old log file format:

```
bdb: Ignoring log file: .../log.NNNNNNNNNNNNNNN
unsupported log version #
```
In this case, you must delete all BDB logs from your data directory (the files that have names of the form  $\log NNNNNNNNNNN$ ) and restart mysqld. We also recommend that you then use mysqldump --opt to dump your BDB tables, drop the tables, and restore them from the dump file.

• If autocommit mode is disabled and you drop a BDB table that is referenced in another transaction, you may get error messages of the following form in your MySQL error log:

001119 23:43:56 bdb: Missing log fileid entry<br>001119 23:43:56 bdb: txn\_abort: Log undo fail 001119 23:43:56 bdb: txn\_abort: Log undo failed for LSN: 1 3644744: Invalid

This is not fatal, but the fix is not trivial. We recommend that you not drop BDB tables except while autocommit mode is enabled.

# **13.6. The EXAMPLE Storage Engine**

The EXAMPLE storage engine is a stub engine that does nothing. Its purpose is to serve as an example in the MySQL source code that illustrates how to begin writing new storage engines. As such, it is primarily of interest to developers.

The EXAMPLE storage engine is included in MySQL binary distributions. To enable this storage engine if you build MySQL from source, invoke configure with the --with-example-storage-engine option.

To examine the source for the EXAMPLE engine, look in the sql/examples directory of a MySQL source distribution.

When you create an EXAMPLE table, the server creates a table format file in the database directory. The file begins with the table name and has an .frm extension. No other files are created. No data can be stored into the table. Retrievals return an empty result.

```
mysql> CREATE TABLE test (i INT) ENGINE = EXAMPLE;
Query OK, 0 rows affected (0.78 sec)
mysql> INSERT INTO test VALUES(1),(2),(3);
ERROR 1031 (HY000): Table storage engine for 'test' doesn't have this option
mysql> SELECT * FROM test;
Empty set (0.31 sec)
```
The EXAMPLE storage engine does not support indexing.

# **13.7. The FEDERATED Storage Engine**

The FEDERATED storage engine is available beginning with MySQL 5.0.3. It is a storage engine that accesses data in tables of remote databases rather than in local tables.

The FEDERATED storage engine is available beginning with MySQL 5.0.3. This storage engine enables data to be accessed from a remote MySQL database on a local server without using replication or cluster technology. When using a FEDERATED table, queries on the local server are automatically executed on the remote (federated) tables. No data is stored on the local tables.

To include the FEDERATED storage engine if you build MySQL from source, invoke configure with the - -with-federated-storage-engine option.

Beginning with MySQL 5.0.64, the FEDERATED storage engine is not enabled by default in the running server; to enable FEDER-ATED, you must start the MySQL server binary using the --federated option.

To examine the source for the FEDERATED engine, look in the  $sq \perp$  directory of a source distribution for MySQL 5.0.3 or newer.

#### **Additional resources**

• A forum dedicated to the FEDERATED storage engine is available at [http://forums.mysql.com/list.php?105.](http://forums.mysql.com/list.php?105)

**MySQL Enterprise** MySQL Enterprise subscribers will find MySQL Knowledge Base articles about the FEDERATED storage engine at [FEDERATED Storage Engine.](https://kb.mysql.com/search.php?cat=search&category=272) Access to the Knowledge Base collection of articles is one of the advantages of subscribing to MySQL Enterprise. For more information, see [ht](http://www.mysql.com/products/enterprise/advisors.html)[tp://www.mysql.com/products/enterprise/advisors.html](http://www.mysql.com/products/enterprise/advisors.html).

## **13.7.1. Description of the FEDERATED Storage Engine**

When you create a FEDERATED table, the server creates a table format file in the database directory. The file begins with the table name and has an . frm extension. No other files are created, because the actual data is in a remote table. This differs from the way that storage engines for local tables work.

For local database tables, data files are local. For example, if you create a MyISAM table named users, the MyISAM handler creates a data file named users.MYD. A handler for local tables reads, inserts, deletes, and updates data in local data files, and rows are stored in a format particular to the handler. To read rows, the handler must parse data into columns. To write rows, column values must be converted to the row format used by the handler and written to the local data file.

With the MySQL FEDERATED storage engine, there are no local data files for a table (for example, there is no .MYD file). Instead, a remote database stores the data that normally would be in the table. The local server connects to a remote server, and uses the MySQL client API to read, delete, update, and insert data in the remote table. For example, data retrieval is initiated via a SELECT \* FROM tbl\_name SQL statement.

When a client issues an SQL statement that refers to a FEDERATED table, the flow of information between the local server (where the SQL statement is executed) and the remote server (where the data is physically stored) is as follows:

- 1. The storage engine looks through each column that the FEDERATED table has and constructs an appropriate SQL statement that refers to the remote table.
- 2. The statement is sent to the remote server using the MySQL client API.
- 3. The remote server processes the statement and the local server retrieves any result that the statement produces (an affectedrows count or a result set).
- 4. If the statement produces a result set, each column is converted to internal storage engine format that the FEDERATED engine expects and can use to display the result to the client that issued the original statement.

The local server communicates with the remote server using MySQL client C API functions. It invokes [mysql\\_real\\_query\(\)](#page-1621-0) to send the statement. To read a result set, it uses [mysql\\_store\\_result\(\)](#page-1629-0) and fetches rows one at a time using [mysql\\_fetch\\_row\(\)](#page-1602-0).

### **13.7.2. How to Use FEDERATED Tables**

The procedure for using FEDERATED tables is very simple. Normally, you have two servers running, either both on the same host or on different hosts. (It is possible for a FEDERATED table to use another table that is managed by the same server, although there is little point in doing so.)

First, you must have a table on the remote server that you want to access by using a FEDERATED table. Suppose that the remote table is in the federated database and is defined like this:

```
CREATE TABLE test_table (
id INT(20) NOT NULL AUTO_INCREMENT,
name VARCHAR(32) NOT NULL DEFAULT '',
      other INT(20) NOT NULL DEFAULT '0',
PRIMARY KEY (id),
      INDEX name (name),
      INDEX other_key (other)
)<br>ENGINE=MyISAM<br>DEFAULT CHARSET=latin1;
```
The example uses a MyISAM table, but the table could use any storage engine.

Next, create a FEDERATED table on the local server for accessing the remote table:

```
CREATE TABLE federated_table (
id INT(20) NOT NULL AUTO_INCREMENT,
     name VARCHAR(32) NOT NULL DEFAULT '',
other INT(20) NOT NULL DEFAULT '0',
     PRIMARY KEY (id),
     INDEX name (name),
     INDEX other_key (other)
)
ENGINE=FEDERATED
DEFAULT CHARSET=latin1
CONNECTION='mysql://fed_user@remote_host:9306/federated/test_table';
```
(Before MySQL 5.0.13, use COMMENT rather than CONNECTION.)

The structure of this table must be exactly the same as that of the remote table, except that the ENGINE table option should be FEDERATED and the CONNECTION table option is a connection string that indicates to the FEDERATED engine how to connect to the remote server.

The FEDERATED engine creates only the test\_table.frm file in the federated database.

The remote host information indicates the remote server to which your local server connects, and the database and table information indicates which remote table to use as the data source. In this example, the remote server is indicated to be running as remote\_host on port 9306, so there must be a MySQL server running on the remote host and listening to port 9306.

The general form of the connection string in the CONNECTION option is as follows:

scheme://user\_name[:password]@host\_name[:port\_num]/db\_name/tbl\_name

Only mysql is supported as the scheme value at this point; the password and port number are optional.

Sample connection strings:

```
CONNECTION='mysql://username:password@hostname:port/database/tablename'
CONNECTION='mysql://username@hostname/database/tablename'
CONNECTION='mysql://username:password@hostname/database/tablename'
```
The use of CONNECTION for specifying the connection string is non-optimal and is likely to change in future. Keep this in mind for applications that use FEDERATED tables. Such applications are likely to need modification if the format for specifying connection information changes.

Because any password given in the connection string is stored as plain text, it can be seen by any user who can use SHOW CREATE TABLE or SHOW TABLE STATUS for the FEDERATED table, or query the TABLES table in the INFORMATION\_SCHEMA database.

## **13.7.3. Limitations of the FEDERATED Storage Engine**

The following items indicate features that the FEDERATED storage engine does and does not support:

- The remote server must be a MySQL server. Support by FEDERATED for other database engines may be added in the future.
- The remote table that a FEDERATED table points to *must* exist before you try to access the table through the FEDERATED table.
- It is possible for one FEDERATED table to point to another, but you must be careful not to create a loop.
- There is no support for transactions.
- A FEDERATED table does not support indexes per se. Because access to the table is handled remotely, it is the remote table that supports the indexes. Care should be taken when creating a FEDERATED table since the index definition from an equivalent MyISAM or other table may not be supported. For example, creating a FEDERATED table with an index prefix on VARCHAR, TEXT or BLOB columns will fail. The following definition in MyISAM is valid:

CREATE TABLE `T1`(`A` VARCHAR(100),UNIQUE KEY(`A`(30))) ENGINE=MYISAM;

The key prefix in this example is incompatible with the FEDERATED engine, and the equivalent statement will fail:

CREATE TABLE `T1`(`A` VARCHAR(100),UNIQUE KEY(`A`(30))) ENGINE=FEDERATED CONNECTION='MYSQL://127.0.0.1:3306/TEST/T1';

If possible, you should try to separate the column and index definition when creating tables on both the remote server and the local server to avoid these index issues.

- Internally, the implementation uses SELECT, INSERT, UPDATE, and DELETE, but not HANDLER.
- The FEDERATED storage engine supports SELECT, INSERT, UPDATE, DELETE, and indexes. It does not support ALTER TABLE, or any Data Definition Language statements that directly affect the structure of the table, other than DROP TABLE. The current implementation does not use prepared statements.
- FEDERATED accepts INSERT ... ON DUPLICATE KEY UPDATE statements, but if a duplicate-key violation occurs, the statement fails with an error.
- Performance on a FEDERATED table when performing bulk inserts (for example, on a INSERT INTO ... SELECT ... statement) is slower than with other table types because each selected row is treated as an individual INSERT statement on the federated table.
- Before MySQL 5.0.46, for a multiple-row insert into a FEDERATED table that refers to a remote transactional table, if the insert failed for a row due to constraint failure, the remote table would contain a partial commit (the rows preceding the failed one) in-

stead of rolling back the statement completely. This occurred because the rows were treated as individual inserts.

As of MySQL 5.0.46, FEDERATED performs bulk-insert handling such that multiple rows are sent to the remote table in a batch. This provides a performance improvement. Also, if the remote table is transactional, it enables the remote storage engine to perform statement rollback properly should an error occur. This capability has the following limitations:

- The size of the insert cannot exceed the maximum packet size between servers. If the insert exceeds this size, it is broken into multiple packets and the rollback problem can occur.
- Bulk-insert handling does not occur for INSERT ... ON DUPLICATE KEY UPDATE.
- There is no way for the FEDERATED engine to know if the remote table has changed. The reason for this is that this table must work like a data file that would never be written to by anything other than the database system. The integrity of the data in the local table could be breached if there was any change to the remote database.
- Any DROP TABLE statement issued against a FEDERATED table drops only the local table, not the remote table.
- FEDERATED tables do not work with the query cache.

Some of these limitations may be lifted in future versions of the FEDERATED handler.

# **13.8. The ARCHIVE Storage Engine**

The ARCHIVE storage engine is used for storing large amounts of data without indexes in a very small footprint.

The ARCHIVE storage engine is included in MySQL binary distributions. To enable this storage engine if you build MySQL from source, invoke configure with the --with-archive-storage-engine option.

To examine the source for the ARCHIVE engine, look in the sql directory of a MySQL source distribution.

You can check whether the ARCHIVE storage engine is available with this statement:

mysql> **SHOW VARIABLES LIKE 'have\_archive';**

When you create an ARCHIVE table, the server creates a table format file in the database directory. The file begins with the table name and has an .frm extension. The storage engine creates other files, all having names beginning with the table name. The data and metadata files have extensions of .ARZ and .ARM, respectively. An .ARN file may appear during optimization operations.

The ARCHIVE engine supports INSERT and SELECT, but not DELETE, REPLACE, or UPDATE. It does support ORDER BY op-erations, BLOB columns, and basically all but spatial data types (see [Section 20.4.1, "MySQL Spatial Data Types"\)](#page-1218-0). The ARCHIVE engine uses row-level locking.

**Storage:** Rows are compressed as they are inserted. The ARCHIVE engine uses zlib lossless data compression (see [ht](http://www.zlib.net/)[tp://www.zlib.net/\)](http://www.zlib.net/). You can use OPTIMIZE TABLE to analyze the table and pack it into a smaller format (for a reason to use OPTIMIZE TABLE, see later in this section). Beginning with MySQL 5.0.15, the engine also supports CHECK TABLE. There are several types of insertions that are used:

- An INSERT statement just pushes rows into a compression buffer, and that buffer flushes as necessary. The insertion into the buffer is protected by a lock. A SELECT forces a flush to occur, unless the only insertions that have come in were INSERT DELAYED (those flush as necessary). See Section 12.2.5.2, "[INSERT DELAYED](#page-793-0) Syntax".
- A bulk insert is visible only after it completes, unless other inserts occur at the same time, in which case it can be seen partially. A SELECT never causes a flush of a bulk insert unless a normal insert occurs while it is loading.

**Retrieval**: On retrieval, rows are uncompressed on demand; there is no row cache. A SELECT operation performs a complete table scan: When a SELECT occurs, it finds out how many rows are currently available and reads that number of rows. SELECT is performed as a consistent read. Note that lots of SELECT statements during insertion can deteriorate the compression, unless only bulk or delayed inserts are used. To achieve better compression, you can use OPTIMIZE TABLE or REPAIR TABLE. The number of rows in ARCHIVE tables reported by SHOW TABLE STATUS is always accurate. See Section 12.5.2.5, "[OPTIMIZE TABL](#page-850-0)E [Syntax",](#page-850-0) [Section 12.5.2.6, "](#page-851-0)REPAIR TABLE Syntax", and Section 12.5.5.29, "[SHOW TABLE STATUS](#page-875-0) Syntax".

#### **Additional resources**

• A forum dedicated to the ARCHIVE storage engine is available at [http://forums.mysql.com/list.php?112.](http://forums.mysql.com/list.php?112)

# **13.9. The CSV Storage Engine**

The CSV storage engine stores data in text files using comma-separated values format. It is unavailable on Windows until MySQL 5.1.

The CSV storage engine is included in MySQL binary distributions (except on Windows). To enable this storage engine if you build MySQL from source, invoke configure with the --with-csv-storage-engine option.

To examine the source for the CSV engine, look in the sql/examples directory of a MySQL source distribution.

When you create a CSV table, the server creates a table format file in the database directory. The file begins with the table name and has an . frm extension. The storage engine also creates a data file. Its name begins with the table name and has a . CSV extension. The data file is a plain text file. When you store data into the table, the storage engine saves it into the data file in commaseparated values format.

```
mysql> CREATE TABLE test (i INT NOT NULL, c CHAR(10) NOT NULL)
-> ENGINE = CSV;
Query OK, 0 rows affected (0.12 sec)
mysql> INSERT INTO test VALUES(1,'record one'),(2,'record two');
Query OK, 2 rows affected (0.00 sec)
Records: 2 Duplicates: 0 Warnings: 0
mysql> SELECT * FROM test;
+------+------------+
| i | c |
+------+------------+
       \begin{array}{c|c} 1 & \text{record one} \\ 2 & \text{record two} \end{array}record two
+------+------------+
2 rows in set (0.00 sec)
```
If you examine the test.CSV file in the database directory created by executing the preceding statements, its contents should look like this:

"1","record one" "2","record two"

Empty set (0.00 sec)

This format can be read, and even written, by spreadsheet applications such as Microsoft Excel or StarOffice Calc.

The CSV storage engine does not support indexing.

# **13.10. The BLACKHOLE Storage Engine**

The BLACKHOLE storage engine acts as a "black hole" that accepts data but throws it away and does not store it. Retrievals always return an empty result:

```
mysql> CREATE TABLE test(i INT, c CHAR(10)) ENGINE = BLACKHOLE;
Query OK, 0 rows affected (0.03 sec)
mysql> INSERT INTO test VALUES(1,'record one'),(2,'record two');
Query OK, 2 rows affected (0.00 sec)
Records: 2 Duplicates: 0 Warnings: 0
mysql> SELECT * FROM test;
```
The BLACKHOLE storage engine is included in MySQL binary distributions. To enable this storage engine if you build MySQL from source, invoke configure with the --with-blackhole-storage-engine option.

To examine the source for the BLACKHOLE engine, look in the sql directory of a MySQL source distribution.

When you create a BLACKHOLE table, the server creates a table format file in the database directory. The file begins with the table name and has an . frm extension. There are no other files associated with the table.

The BLACKHOLE storage engine supports all kinds of indexes. That is, you can include index declarations in the table definition.

You can check whether the BLACKHOLE storage engine is available with this statement:

mysql> **SHOW VARIABLES LIKE 'have\_blackhole\_engine';**

Inserts into a BLACKHOLE table do not store any data, but if the binary log is enabled, the SQL statements are logged (and replicated to slave servers). This can be useful as a repeater or filter mechanism. For example, suppose that your application requires slave-side filtering rules, but transferring all binary log data to the slave first results in too much traffic. In such a case, it is possible to set up on the master host a "dummy" slave process whose default storage engine is BLACKHOLE, depicted as follows:

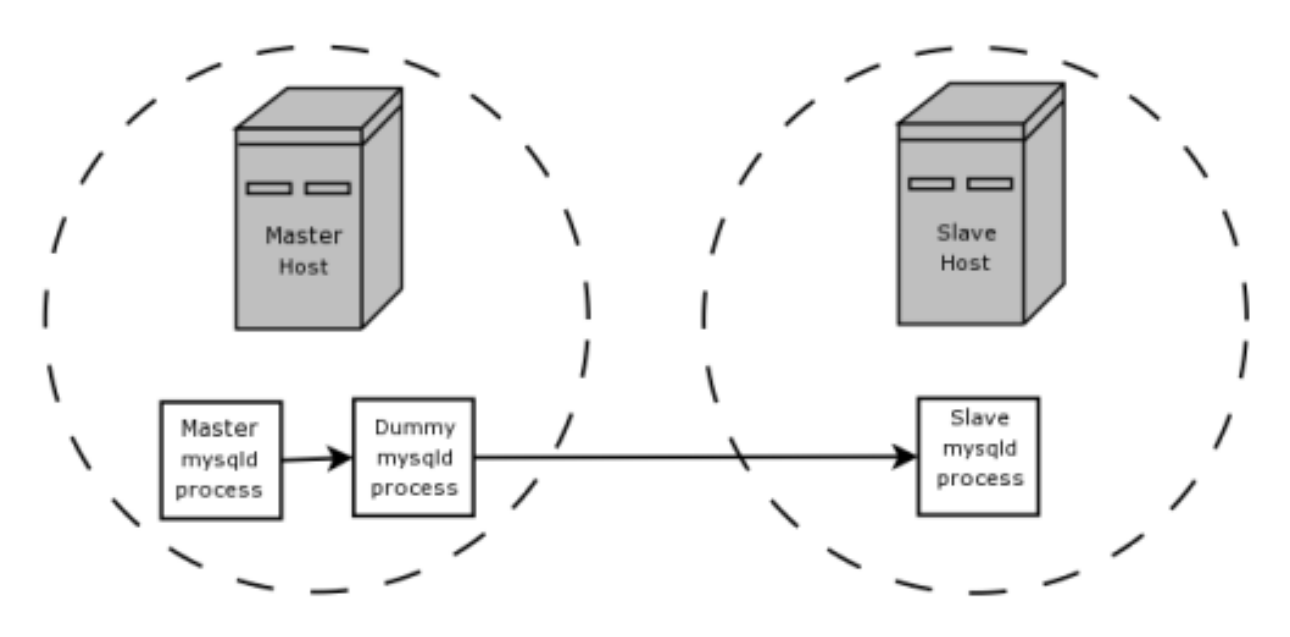

The master writes to its binary log. The "dummy" mysqld process acts as a slave, applying the desired combination of replicate-do-\* and replicate-ignore-\* rules, and writes a new, filtered binary log of its own. (See [Section 18.1.2, "Replication](#page-1056-0) [Startup Options and Variables".](#page-1056-0)) This filtered log is provided to the slave.

The dummy process does not actually store any data, so there is little processing overhead incurred by running the additional mysqld process on the replication master host. This type of setup can be repeated with additional replication slaves.

INSERT triggers for BLACKHOLE tables work as expected. However, because the BLACKHOLE table does not actually store any data, UPDATE and DELETE triggers are not activated: The FOR EACH ROW clause in the trigger definition does not apply because there are no rows.

Other possible uses for the BLACKHOLE storage engine include:

- Verification of dump file syntax.
- Measurement of the overhead from binary logging, by comparing performance using BLACKHOLE with and without binary logging enabled.
- BLACKHOLE is essentially a "no-op" storage engine, so it could be used for finding performance bottlenecks not related to the storage engine itself.
# Chapter 14. High Availability and Scalability

When using MySQL you may need to ensure the availability or scalability of your MySQL installation. Availability refers to the ability to cope with, and if necessary recover from, failures on the host, including failures of MySQL, the operating system, or the hardware. Scalability refers to the ability to spread the load of your application queries across multiple MySQL servers. As your application and usage increases, you may need to spread the queries for the application across multiple servers to improve response times.

There are a number of solutions available for solving issues of availability and scalability. The two primary solutions supported by MySQL are MySQL Replication and MySQL Cluster. Further options are available using third-party solutions such as DRBD (Distributed Replicated Block Device) and Heartbeat, and more complex scenarios can be solved through a combination of these technologies. These tools work in different ways:

• *MySQL Replication* enables statements and data from one MySQL server instance to be replicated to another MySQL server instance. Without using more complex setups, data can only be replicated from a single master server to any number of slaves. The replication is asynchronous, so the synchronization does not take place in real time, and there is no guarantee that data from the master will have been replicated to the slaves.

### • **Advantages**

- MySQL Replication is available on all platforms supported by MySQL, and since it isn't operating system-specific it can operate across different platforms.
- Replication is asynchronous and can be stopped and restarted at any time, making it suitable for replicating over slower links, partial links and even across geographical boundaries.
- Data can be replicated from one master to any number of slaves, making replication suitable in environments with heavy reads, but light writes (for example, many web applications), by spreading the load across multiple slaves.

#### • **Disadvantages**

- Data can only be written to the master. In advanced configurations, though, you can set up a multiple-master configuration where the data is replicated around a ring configuration.
- There is no guarantee that data on master and slaves will be consistent at a given point in time. Because replication is asynchronous there may be a small delay between data being written to the master and it being available on the slaves. This can cause problems in applications where a write to the master must be available for a read on the slaves (for example a web application).

#### • **Recommended uses**

- Scale-out solutions that require a large number of reads but fewer writes (for example, web serving).
- Logging/data analysis of live data. By replicating live data to a slave you can perform queries on the slave without affecting the operation of the master.
- Online backup (availability), where you need an active copy of the data available. You need to combine this with other tools, such as custom scripts or Heartbeat. However, because of the asynchronous architecture, the data may be incomplete.
- Offline backup. You can use replication to keep a copy of the data. By replicating the data to a slave, you take the slave down and get a reliable snapshot of the data (without MySQL running), then restart MySQL and replication to catch up. The master (and any other slaves) can be kept running during this period.

For information on setting up and configuring replication, see [Chapter 18,](#page-1048-0) *Replication*.

• *MySQL Cluster* is a synchronous solution that enables multiple MySQL instances to share database information. Unlike replication, data in a cluster can be read from or written to any node within the cluster, and information will be distributed to the other nodes.

### • **Advantages**

- Offers multiple read and write nodes for data storage.
- Provides automatic failover between nodes. Only transaction information for the active node being used is lost in the event of a failure.
- Data on nodes is instantaneously distributed to the other data nodes.

## • **Disadvantages**

- Available on a limited range of platforms.
- Nodes within a cluster should be connected via a LAN; geographically separate nodes are not supported. However, you can replicate from one cluster to another using MySQL Replication, although the replication in this case is still asynchronous.

### • **Recommended uses**

- Applications that need very high availability, such as telecoms and banking.
- Applications that require an equal or higher number of writes compared to reads.

For information on MySQL Cluster, see Chapter 19, *[MySQL Cluster](#page-1090-0)*.

• *DRBD (Distributed Replicated Block Device)* is a solution from Linbit supported only on Linux. DRBD creates a virtual block device (which is associated with an underlying physical block device) that can be replicated from the primary server to a secondary server. You create a filesystem on the virtual block device, and this information is then replicated, at the block level, to the secondary server.

Because the block device, not the data you are storing on it, is being replicated the validity of the information is more reliable than with data-only replication solutions. DRBD can also ensure data integrity by only returning from a write operation on the primary server when the data has been written to the underlying physical block device on both the primary and secondary servers.

### • **Advantages**

- Provides high availability and data integrity across two servers in the event of hardware or system failure.
- Can ensure data integrity by enforcing write consistency on the primary and secondary nodes.

#### • **Disadvantages**

- Only provides a method for duplicating data across the nodes. Secondary nodes cannot use the DRBD device while data is being replicated, and so the MySQL on the secondary node cannot be simultaneously active.
- Can not be used to scale performance, since you can not redirect reads to the secondary node.

#### • **Recommended uses**

• High availability situations where concurrent access to the data is not required, but instant access to the active data in the event of a system or hardware failure is required.

For information on configuring DRBD and configuring MySQL for use with a DRBD device, see [Section 14.1, "Using MySQL](#page-974-0) [with DRBD for High Availability".](#page-974-0)

• memcached is a simple, yet highly-scalable key-based cache that stores data and objects wherever dedicated or spare RAM is available for very quick access by applications. You use memcached in combination with your application and MySQL to reduce the number of reads from the database.

When writing your application, you first try to load the data from the memcached cache, if the data you are looking for cannot be found, you then load the data from the MySQL database as normal, and populate the cache with the information that you loaded. Because memcached can be used to store entire objects that might normally consist of multiple table lookups and aggregations, you can significantly increase the speed of your application because the requirement to load data directly from the database is reduced or even eliminated. Because the cache is entirely in RAM, the response time is very fast, and the information can be distributed among many servers to make the best use of any spare RAM capacity.

## • **Advantages**

- Very fast, RAM based, cache.
- Reduces load on the MySQL server, allowing MySQL to concentrate on persistent storage and data writes.
- Highly distributable and scalable, allowing multiple servers to be part of the cache group.
- Highly portable the memcached interface is supported by many languages and systems, including Perl, Python, PHP, Ruby, Java and the MySQL server.
- **Disadvantages**
- Data is not persistent you should only use the cache to store information that can otherwise be loaded from a MySQL database.
- Fault tolerance is implied, rather than explicit. If a memcached node fails then your application must be capable of loading the data from MySQL and updating the cache.

## • **Recommended uses**

• High scalability situations where you have a very high number of reads, particularly of complex data objects that can easily be cached in the final, usable, form directly within the cache.

For information on installing, configuring and using memcached, including using the many APIs available for communicating with memcached, see Chapter 15, *[Using MySQL with](#page-991-0)* memcached.

• *Heartbeat* is a software solution for Linux. It is not a data replication or synchronization solution, but a solution for monitoring servers and switching active MySQL servers automatically in the event of failure. Heartbeat needs to be combined with MySQL Replication or DRBD to provide automatic failover.

For more information on configuring Heartbeat for use with MySQL and DRBD, see [Section 14.2, "Using Linux HA Heart](#page-985-0)[beat"](#page-985-0).

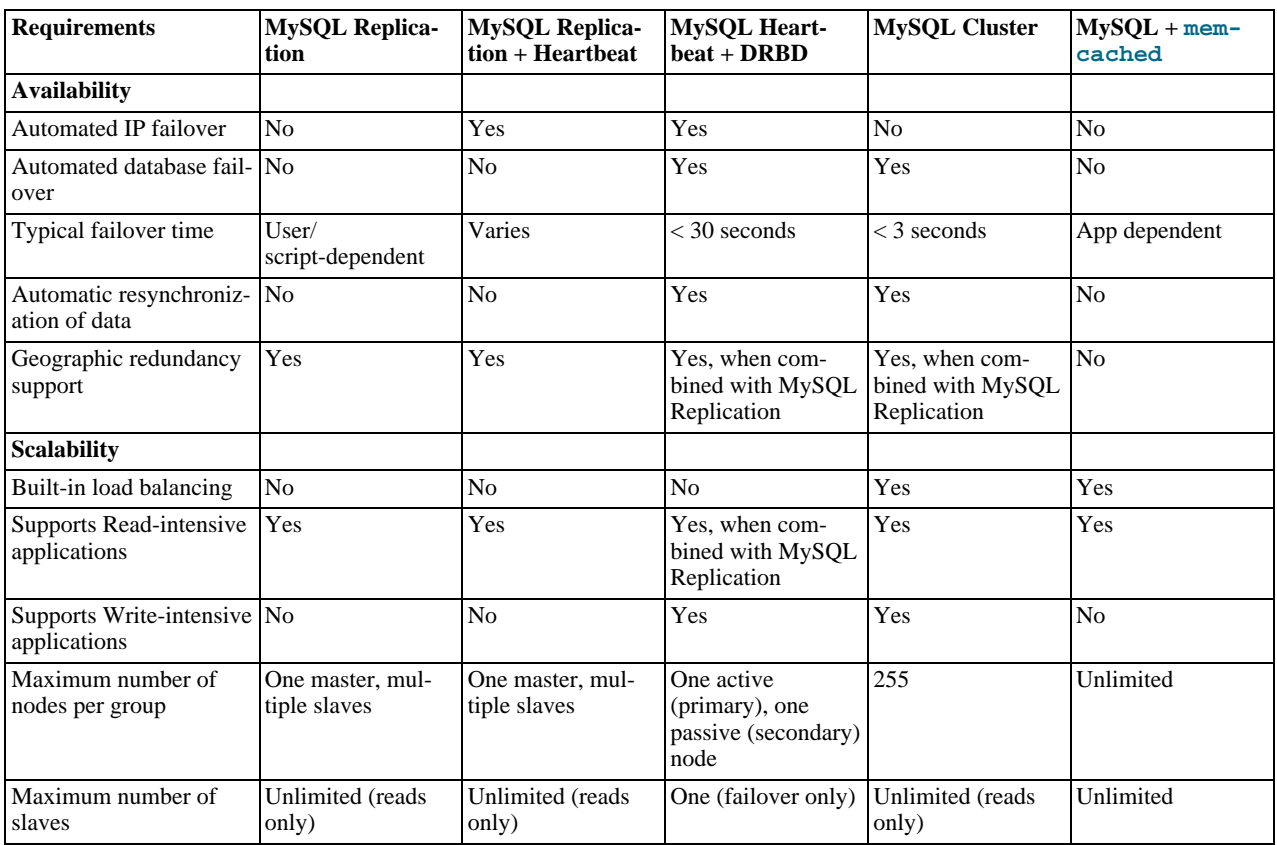

The information and suitability of the various technologies and different scenarios is summarized in the table below.

# **14.1. Using MySQL with DRBD for High Availability**

<span id="page-974-0"></span>The Distributed Replicated Block Device (DRBD) is a Linux Kernel module that constitutes a distributed storage system. You can use DRBD to share block devices between Linux servers and, in turn, share filesystems and data.

DRBD implements a block device which can be used for storage and which is replicated from a primary server to one or more secondary servers. The distributed block device is handled by the DRBD service. Writes to the DRBD block device are distributed among the servers. Each DRBD service writes the information from the DRBD block device to a local physical block device (hard disk).

On the primary, for example, the data writes are written both to the underlying physical block device and distributed to the secondary DRBD services. On the secondary, the writes received through DRBD and written to the local physical block device. On both the primary and the secondary, reads from the DRBD block device are handled by the underlying physical block device. The information is shared between the primary DRBD server and the secondary DRBD server synchronously and at a block level, and this means that DRBD can be used in high-availability solutions where you need failover support.

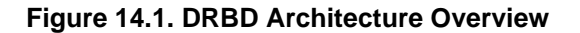

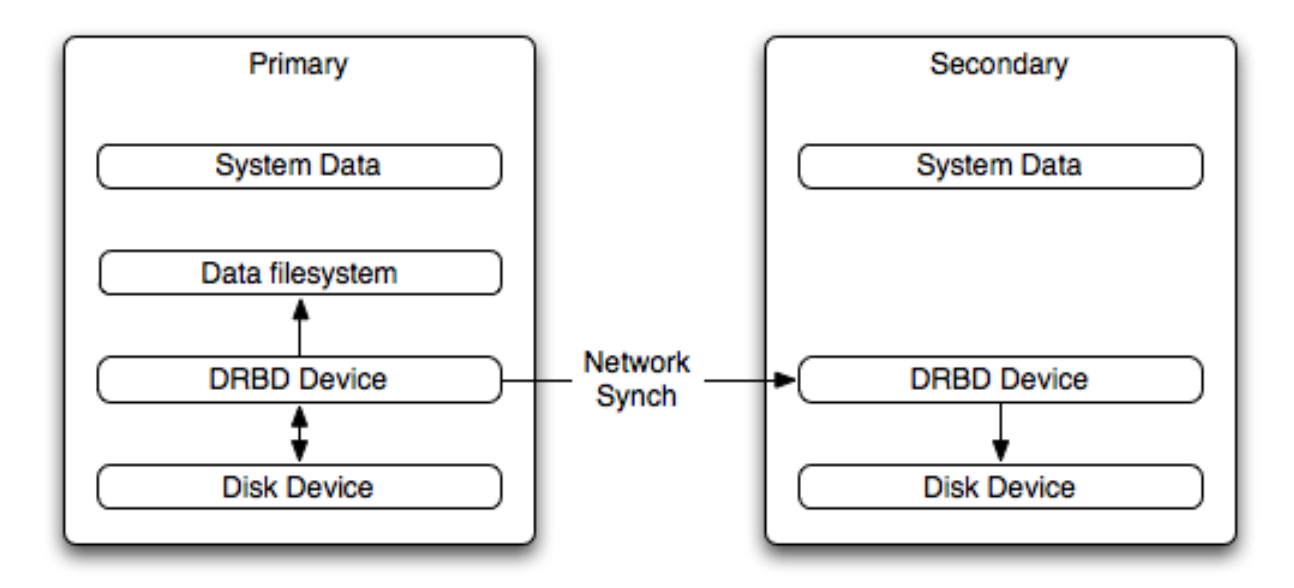

When used with MySQL, DRBD can be used to ensure availability in the event of a failure. MySQL is configured to store information on the DRBD block device, with one server acting as the primary and a second machine available to operate as an immediate replacement in the event of a failure.

For automatic failover support you can combine DRBD with the Linux Heartbeat project, which will manage the interfaces on the two servers and automatically configure the secondary (passive) server to replace the primary (active) server in the event of a failure. You can also combine DRBD with MySQL Replication to provide both failover and scalability within your MySQL environment.

For information on how to configure DRBD and MySQL, including Heartbeat support, see [Section 14.1.1, "Configuring the DRBD](#page-975-0) [Environment".](#page-975-0)

An FAQ for using DRBD and MySQL is available. See [Section A.14, "MySQL 5.0 FAQ — MySQL, DRBD, and Heartbeat".](#page-1911-0)

## **Note**

<span id="page-975-0"></span>Because DRBD is a Linux Kernel module it is currently not supported on platforms other than Linux.

# **14.1.1. Configuring the DRBD Environment**

To set up DRBD, MySQL and Heartbeat you need to follow a number of steps that affect the operating system, DRBD and your MySQL installation.

Before starting the installation process, you should be aware of the following information, terms and requirements on using DRBD:

- DRBD is a solution for enabling high-availability, and therefore you need to ensure that the two machines within your DRBD setup are as identically configured as possible so that the secondary machine can act as a direct replacement for the primary machine in the event of system failure.
- DRBD works through two (or more) servers, each called a *node*
- The node that contains the primary data, has read/write access to the data, and in an HA environment is the currently active node is called the *primary*.
- The server to which the data is replicated is referred as *secondary*.
- A collection of nodes that are sharing information are referred to as a *DRBD cluster*.
- For DRBD to operate you must have a block device on which the information can be stored on *each* DRBD node. The *lower level* block device can be a physical disk partition, a partition from a volume group or RAID device or any other block device.

Typically you use a spare partition on which the physical data will be stored . On the primary node, this disk will hold the raw data that you want replicated. On the secondary nodes, the disk will hold the data replicated to the secondary server by the DRBD service. Ideally, the size of the partition on the two DRBD servers should be identical, but this is not necessary as long as there is enough space to hold the data that you want distributed between the two servers.

- For the distribution of data to work, DRBD is used to create a logical block device that uses the lower level block device for the actual storage of information. To store information on the distributed device, a filesystem is created on the DRBD logical block device.
- When used with MySQL, once the filesystem has been created, you move the MySQL data directory (including InnoDB data files and binary logs) to the new filesystem.
- When you set up the secondary DRBD server, you set up the physical block device and the DRBD logical block device that will store the data. The block device data is then copied from the primary to the secondary server.

The overview for the installation and configuration sequence is as follows:

- 1. First you need to set up your operating system and environment. This includes setting the correct hostname, updating the system and preparing the available packages and software required by DRBD, and configuring a physical block device to be used with the DRBD block device. See [Section 14.1.1.1, "Setting Up the OS for DRBD".](#page-976-0)
- 2. Installing DRBD requires installing or compiling the DRBD source code and then configuring the DRBD service to set up the block devices that will be shared. See [Section 14.1.1.2, "Installing and Configuring DRBD"](#page-978-0).
- <span id="page-976-0"></span>3. Once DRBD has been configured, you must alter the configuration and storage location of the MySQL data. See [Sec](#page-981-0)[tion 14.1.2, "Configuring MySQL for DRBD".](#page-981-0)

## **14.1.1.1. Setting Up the OS for DRBD**

To set your Linux environment for using DRBD there are a number of system configuration steps that you must follow.

Make sure that the primary and secondary DRBD servers have the correct hostname, and that the hostnames are unique. You can verify this by using the uname command:

\$ uname -n drbd-one

If the hostname is not set correctly then edit the appropriate file (usually /etc/sysconfig/network, /etc/hostname, or /etc/conf.d/hostname) and set the name correctly.

- Each DRBD node must have a unique IP address. Make sure that the IP address information is set correctly within the network configuration and that the hostname and IP address has been set correctly within the /etc/hosts file.
- Although you can rely on the DNS or NIS system for host resolving, in the event of a major network failure these services may not be available. If possible, add the IP address and hostname of each DRBD node into the /etc/hosts file for each machine. This will ensure that the node information can always be determined even if the DNS/NIS servers are unavailable.
- As a general rule, the faster your network connection the better. Because the block device data is exchanged over the network, everything that will be written to the local disk on the DRBD primary will also be written to the network for distribution to the DRBD secondary.
- You must have a spare disk or disk partition that you can use as the physical storage location for the DRBD data that will be replicated. You do not have to have a complete disk available, a partition on an existing disk is acceptable.

If the disk is unpartitioned, partition the disk using fdisk, cfdisk or other partitioning solution.. Do not create a filesystem on the new partition.

Remember that you must have a physical disk available for the storage of the replicated information on each DRBD node. Ideally the partitions that will be used on each node should be of an identical size, although this is not strictly necessary. Do, however, ensure that the physical partition on the DRBD secondary is at least as big as the partitions on the DRBD primary node.

• If possible, upgrade your system to the latest available Linux kernel for your distribution. Once the kernel has been installed, you must reboot to make the kernel active. To use DRBD you will also need to install the relevant kernel development and header files that are required for building kernel modules. Platform specification information for this is available later in this section.

Before you compile or install DRBD, you must make sure the following tools and files are in place:

- Kernel header files
- Kernel source files
- GCC Compiler
- glib 2
- flex

Here are some operating system specific tips for setting up your installation:

• **Tips for Red Hat (including CentOS and Fedora)**:

Use up2date or yum to update and install the latest kernel and kernel header files:

root-shell> up2date kernel-smp-devel kernel-smp

Reboot. If you are going to build DRBD from source, then update your system with the required development packages

```
root-shell> up2date glib-devel openssl-devel libgcrypt-devel glib2-devel \
pkgconfig ncurses-devel rpm-build rpm-devel redhat-rpm-config gcc \
gcc-c++ bison flex gnutls-devel lm_sensors-devel net-snmp-devel \
python-devel bzip2-devel libselinux-devel perl-DBI
```
If you are going to use the pre-built DRBD RPMs:

root-shell> up2date gnutls lm\_sensors net-snmp ncurses libgcrypt glib2 openssl glib

#### • **Tips for Debian, Ubuntu, Kubuntu**:

Use apt-get to install the kernel packages

root-shell> apt-get install linux-headers linux-image-server

If you are going to use the pre-built Debian packages for DRBD then you should not need any additional packages.

If you want to build DRBD from source, you will need to use the following command to install the required components:

```
root-shell> apt-get install devscripts flex bison build-essential \
dpkg-dev kernel-package debconf-utils dpatch debhelper \
libnet1-dev e2fslibs-dev libglib2.0-dev automake1.9 \
libgnutls-dev libtool libltdl3 libltdl3-dev
```
#### • **Tips for Gentoo**:

Gentoo is a source based Linux distribution and therefore many of the source files and components that you will need are either already installed or will be installed automatically by emerge.

To install DRBD 0.8.x, you must unmask the sys-cluster/drbd build by adding the following line to / etc/portage/package.keywords:

sys-cluster/drbd ~x86 sys-cluster/drbd-kernel ~x86

If your kernel does not already have the userspace to kernelspace linker enabled, then you will need to rebuild the kernel with this option. The best way to do this is to use genkernel with the --menuconfig option to select the option and then rebuild the kernel. For example, at the command line as root:

root-shell> genkernel --menuconfig all

Then through the menu options, select **DEVICE DRIVERS**, CONNECTOR - UNIFIED USERSPACE <-> KERNELSPACE LINKER and finally press 'y' or 'space' to select the CONNECTOR - UNIFIED USERSPACE <-> KERNELSPACE LINKER option. Then exit the menu configuration. The kernel will be rebuilt and installed. If this is a new kernel, make sure you update your bootloader accordingly. Now reboot to enable the new kernel.

You can now emerge DRBD 0.8.x into your Gentoo installation:

root-shell> emerge drbd

<span id="page-978-0"></span>Once drbd has been downloaded and installed, you need to decompress and copy the default configuration file from / usr/share/doc/drbd-8.0.7/drbd.conf.bz2 into /etc/drbd.conf.

## **14.1.1.2. Installing and Configuring DRBD**

To install DRBD you can choose either the pre-built binary installation packages or you can use the source packages and build from source. If you want to build from source you must have installed the source and development packages.

If you are installing using a binary distribution then you must ensure that the kernel version number of the binary package matches your currently active kernel. You can use uname to find out this information:

\$ uname -r 2.6.20-gentoo-r6

To build from the sources, download the source  $\tan zg$  package, extract the contents and then follow the instructions within the INSTALL file.

Once DRBD has been built and installed, you need to edit the /etc/drbd.conf file and then run a number of commands to build the block device and set up the replication.

Although the steps below are split into those for the primary node and the secondary node, it should be noted that the configuration files for all nodes should be identical, and many of the same steps have to be repeated on each node to enable the DRBD block device.

## **14.1.1.3. Setting Up a DRBD Primary Node**

To set up a DRBD primary node you need to configure the DRBD service, create the first DRBD block device and then create a filesystem on the device so that you can store files and data.

The DRBD configuration file ( $/$ etc $/$ drbd.conf) defined a number of parameters for your DRBD configuration, including the frequency of updates and block sizes, security information and the definition of the DRBD devices that you want to create.

The key elements to configure are the on sections which specify the configuration of each node.

To follow the configuration, the sequence below shows only the changes from the default drbd.conf file. Configurations within the file can be both global or tied to specific resource.

Set the synchronization rate between the two nodes. This is the rate at which devices are synchronized in the background after a disk failure, device replacement or during the initial setup. You should keep this in check compared to the speed of your network connection. Gigabit Ethernet can support up to 125 MB/second, 100Mbps Ethernet slightly less than a tenth of that (12MBps). If you are using a shared network connection, rather than a dedicated, then you should gauge accordingly.

For more detailed information on synchronization, the effects of the synchronization rate and the effects on network performance, see [Section 14.1.3.2, "Optimizing the Synchronization Rate".](#page-985-1)

To set the synchronization rate, edit the rate setting within the syncer block:

syncer { rate 10M; }

2. Set up some basic authentication. DRBD supports a simple password hash exchange mechanism. This helps to ensure that only those hosts with the same shared secret are able to join the DRBD node group.

cram-hmac-alg "sha1"; shared-secret "shared-string";

3. Now you must configure the host information. Remember that you must have the node information for the primary and sec-

ondary nodes in the drbd.conf file on each host. You need to configure the following information for each node:

- device the path of the logical block device that will be created by DRBD.
- disk the block device that will be used to store the data.
- address the IP address and port number of the host that will hold this DRBD device.
- meta-disk the location where the metadata about the DRBD device will be stored. You can set this to internal and DRBD will use the physical block device to store the information, by recording the metadata within the last sections of the disk. The exact size will depend on the size of the logical block device you have created, but it may involve up to 128MB.

A sample configuration for our primary server might look like this:

```
on drbd-one {
device /dev/drbd0;
disk /dev/hdd1;
address 192.168.0.240:8888;
meta-disk internal;
}
```
The on configuration block should be repeated for the secondary node (and any further) nodes:

```
on drbd-two {
device /dev/drbd0;
disk /dev/hdd1;
address 192.168.0.241:8888;
meta-disk internal;
}
```
The IP address of each on block must match the IP address of the corresponding host. Do not set this value to the IP address of the corresponding primary or secondary in each case.

4. Before starting the primary node, you should create the metadata for the devices:

root-shell> drbdadm create-md all

5. You are now ready to start DRBD:

root-shell> /etc/init.d/drbd start

DRBD should now start and initialize, creating the DRBD devices that you have configured.

6. DRBD creates a standard block device - to make it usable, you must create a filesystem on the block device just as you would with any standard disk partition. Before you can create the filesystem, you must mark the new device as the primary device (i.e. where the data will be written and stored), and initialize the device. Because this is a destructive operation, you must specify the command line option to overwrite the raw data:

root-shell> drbdadm -- --overwrite-data-of-peer primary all

If you are using a version of DRBD 0.7.x or earlier, then you need to use a different command-line option:

root-shell> drbdadm -- --do-what-I-say primary all

Now create a filesystem using your chosen filesystem type:

root-shell> mkfs.ext3 /dev/drbd0

7. You can now mount the filesystem and if necessary copy files to the mount point:

root-shell> mkdir /mnt/drbd root-shell> mount /dev/drbd0 /mnt/drbd root-shell> echo "DRBD Device" >/mnt/drbd/samplefile

Your primary node is now ready to use. You should now configure your secondary node or nodes.

## **14.1.1.4. Setting Up a DRBD Secondary Node**

The configuration process for setting up a secondary node is the same as for the primary node, except that you do not have to create

the filesystem on the secondary node device, as this information will automatically be transferred from the primary node.

To set up a secondary node:

- 1. Copy the  $/etc/drbd$ . confile from your primary node to your secondary node. It should already contain all the information and configuration that you need, since you had to specify the secondary node IP address and other information for the primary node configuration.
- 2. Create the DRBD metadata on the underlying disk device:

root-shell> drbdadm create-md all

3. Start DRBD:

root-shell> /etc/init.d/drbd start

Once DRBD has started, it will start the copy the data from the primary node to the secondary node. Even with an empty filesystem this will take some time, since DRBD is copying the block information from a block device, not simply copying the filesystem data.

You can monitor the progress of the copy between the primary and secondary nodes by viewing the output of  $/$ proc $/$ drbd:

```
%root-shell> cat /proc/drbd<br>
version: 8.0.4 (api:86/proto:86)<br>
SVN Revision: 2947 build by root@drbd-one, 2007-07-30 16:43:05<br>
SVN Revision: 2947 build by root@drbd-one, 2007-07-30 16:43:05<br>
0: cs:SyncSource st:Primary/Sec
```
## **14.1.1.5. Monitoring and Managing Your DRBD Device**

Once the primary and secondary machines are configured and synchronized, you can get the status information about your DRBD device by viewing the output from /proc/drbd:

```
%root-shell> cat /proc/drbd<br>version: 8.0.4 (api:86/proto:86)<br>SVN Revision: 2947 build by root@drbd-one, 2007-07-30 16:43:05<br>0: cs:Connected st:Primary/Secondary ds:UpToDate/UpToDate C r---<br>ns:2175704 nr:0 dw:99192 dr:20766
                     resync: used:0/31 hits:134841 misses:135 starving:0 dirty:0 changed:135
act_log: used:0/257 hits:24765 misses:33 starving:0 dirty:0 changed:33
```
The first line provides the version/revision and build information.

The second line starts the detailed status information for an individual resource. The individual field headings are as follows:

- cs connection state
- st node state (local/remote)
- ld local data consistency
- ds data consistency
- ns network send
- nr network receive
- $dw =$  disk write
- dr disk read
- pe pending (waiting for ack)
- ua unack'd (still need to send ack)
- al access log write count

In the previous example, the information shown indicates that the nodes are connected, the local node is the primary (because it is listed first), and the local and remote data is up to date with each other. The remainder of the information is statistical data about the device, and the data exchanged that kept the information up to date.

For administration, the main command is drbdadm. There are a number of commands supported by this tool the control the connectivity and status of the DRBD devices.

The most common commands are those to set the primary/secondary status of the local device. You can manually set this information for a number of reasons, including when you want to check the physical status of the secondary device (since you cannot mount a DRBD device in primary mode), or when you are temporarily moving the responsibility of keeping the data in check to a different machine (for example, during an upgrade or physical move of the normal primary node). You can set state of all local device to be the primary using this command:

root-shell> drbdadm primary all

Or switch the local device to be the secondary using:

root-shell> drbdadm secondary all

To change only a single DRBD resource, specify the resource name instead of all.

You can temporarily disconnect the DRBD nodes:

root-shell> drbdadm disconnect all

Reconnect them using connect:

root-shell> drbdadm connect all

For other commands and help with drbdadm see the DRBD documentation.

## **14.1.1.6. Additional DRBD Configuration Options**

Additional options you may want to configure:

- protocol specifies the level of consistency to be used when information is written to the block device. The option is similar in principle to the [innodb\\_flush\\_log\\_at\\_trx\\_commit](#page-917-0) option within MySQL. Three levels are supported:
	- A data is considered written when the information reaches the TCP send buffer and the local physical disk. There is no guarantee that the data has been written to the remote server or the remote physical disk.
	- B data is considered written when the data has reached the local disk and the remote node's network buffer. The data has reached the remote server, but there is no guarantee it has reached the remote server's physical disk.
	- $\bullet$   $\subset$  data is considered written when the data has reached the local disk and the remote node's physical disk.

The preferred and recommended protocol is C, as it is the only protocol which ensures the consistency of the local and remote physical storage.

 $size - if you do not want to use the entire partition space with your DRBD block device then you can specify the size of the$ DRBD device to be created. The size specification can include a quantifier. For example, to set the maximum size of the DRBD partition to 1GB you would use:

size 1G;

<span id="page-981-0"></span>With the configuration file suitably configured and ready to use, you now need to populate the lower-level device with the metadata information, and then start the DRBD service.

# **14.1.2. Configuring MySQL for DRBD**

Once you have configured DRBD and have an active DRBD device and filesystem, you can configure MySQL to use the chosen device to store the MySQL data.

When performing a new installation of MySQL, you can either select to install MySQL entirely onto the DRBD device, or just configure the data directory to be located on the new filesystem.

In either case, the files and installation must take place on the primary node, because that is the only DRBD node on which you can mount the DRBD device filesystem as read/write.

You should store the following files and information on your DRBD device:

- MySQL data files, including the binary log, and InnoDB data files.
- $MySOL$  configuration file ( $my$ , cnf).

To set up MySQL to use your new DRBD device and filesystem:

1. If you are migrating an existing MySQL installation, stop MySQL:

\$ mysqladmin shutdown

2. Copy the  $mv$ , cnf onto the DRBD device. If you are not already using a configuration file, copy one of the sample configuration files from the MySQL distribution.

root-shell> mkdir /mnt/drbd/mysql root-shell> cp /etc/my.cnf /mnt/drbd/mysql

3. Copy your MySQL data directory to the DRBD device and mounted filesystem.

root-shell> cp -R /var/lib/mysql /drbd/mysql/data

4. Edit the configuration file to reflect the change of directory by setting the value of the datadir option. If you have not already enabled the binary log, also set the value of the log-bin option.

datadir = /drbd/mysql/data log-bin = mysql-bin

5. Create a symbolic link from /etc/my.cnf to the new configuration file on the DRBD device filesystem.

root-shell> ln -s /drbd/mysql/my.cnf /etc/my.cnf

6. Now start MySQL and check that the data that you copied to the DRBD device filesystem is present.

root-shell> /etc/init.d/mysql start

Your MySQL data should now be located on the filesystem running on your DRBD device. The data will be physically stored on the underlying device that you configured for the DRBD device. Meanwhile, the content of your MySQL databases will be copied to the secondary DRBD node.

Note that you cannot access the information on your secondary node, as a DRBD device working in secondary mode is not available for use.

# **14.1.3. Optimizing Performance and Reliability**

Because of the nature of the DRBD system, the critical requirements are for a very fast exchange of the information between the two hosts. To ensure that your DRBD setup is available to switch over in the event of a failure as quickly as possible, you must transfer the information between the two hosts using the fastest method available.

Typically, a dedicated network circuit should be used for exchanging DRBD data between the two hosts. You should then use a separate, additional, network interface for your standard network connection. For an example of this layout, see [Figure 14.2,](#page-982-0) ["DRBD Architecture Using Separate Network Interfaces".](#page-982-0)

## <span id="page-982-0"></span>**Figure 14.2. DRBD Architecture Using Separate Network Interfaces**

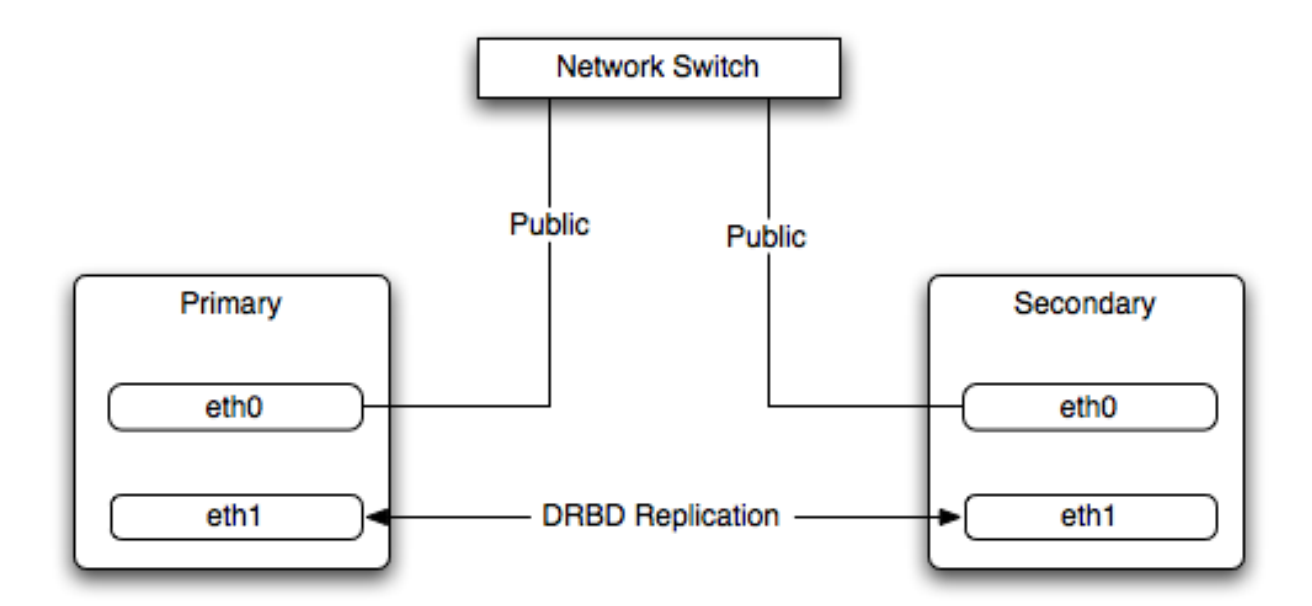

The dedicated DRBD network interfaces should be configured to use a non-routed TCP/IP network configuration. For example, you might want to set the primary to use 192.168.0.1 and the secondary 192.168.0.2. These networks and IP addresses should not be part of normal network subnet.

## **Note**

The preferred setup, whenever possible, is to use a direct cable connection (using a crossover cable with Ethernet, for example) between the two machines. This eliminates the risk of loss of connectivity due to switch failures.

## **14.1.3.1. Using Bonded Ethernet Network Interfaces**

For a set-up where there is a high-throughput of information being written, you may want to use bonded network interfaces. This is where you combine the connectivity of more than one network port, increasing the throughput linearly according to the number of bonded connections.

Bonding also provides an additional benefit in that with multiple network interfaces effectively supporting the same communications channel, a fault within a single network interface in a bonded group does not stop communication. For example, imagine you have a bonded setup with four network interfaces providing a single interface channel between two DRBD servers. If one network interface fails, communication can continue on the other three without interruption, although it will be at a lower speed

To enable bonded connections you must enable bonding within the kernel. You then need to configure the module to specify the bonded devices and then configure each new bonded device just as you would a standard network device:

To configure the bonded devices, you need to edit the  $/etc/modprobe$ .confile (RedHat) or add a file to the  $/$ etc/modprobe.d directory.. In each case you will define the parameters for the kernel module. First, you need to specify each bonding device:

alias bond0 bonding

You can then configure additional parameters for the kernel module. Typical parameters are the mode option and the miimon option.

The mode option specifies how the network interfaces are used. The default setting is 0, which means that each network interface is used in a round-robin fashion (this supports aggregation and fault tolerance). Using setting 1 sets the bonding mode to active-backup. This means that only one network interface is used as a time, but that the link will automatically failover to a new interface if the primary interface fails. This settings only supports fault-tolerance.

The miimon option enables the MII link monitoring. A positive value greater than zero indicates the monitoring frequency in milliseconds for checking each slave network interface that is configured as part of the bonded interface. A typical value is 100.

You set th options within the module parameter file, and you must set the options for each bonded device individually:

options bond0 miimon=100 mode=1

- Reboot your server to enable the bonded devices.
- Configure the network device parameters. There are two parts to this, you need to setup the bonded device configuration, and then configure the original network interfaces as 'slaves' of the new bonded interface.
	- For RedHat Linux:

Edit the configuration file for the bonded device. For device bond  $0$  this would be / etc/sysconfig/network-scripts/ifcfg-bond0:

```
DEVICE=bond0
BOOTPROTO=none
ONBOOT=yes
GATEWAY=192.168.0.254
NETWORK=192.168.0.0
NETMASK=255.255.255.0
IPADDR=192.168.0.1
USERCTL=no
```
Then for each network interface that you want to be part of the bonded device, configure the interface as a slave to the 'master' bond. For example, the configuration of eth0 in /etc/sysconfig/network-scripts/ifcfg-eth0 might look like this::

```
DEVICE=eth0
BOOTPROTO=none
HWADDR=00:11:22:33:44:55
ONBOOT=yes
TYPE=Ethernet
MASTER=bond0
SLAVE=yes
```
• For Debian Linux:

Edit the /etc/iftab file and configure the logical name and MAC address for each devices. For example:

```
eth0 mac 00:11:22:33:44:55
```
Now you need to set the configuration of the devices in /etc/network/interfaces:

```
auto bond0
      iface bond0 inet static
address 192.168.0.1
     netmask 255.255.255.0
     network 192.168.0.0
     gateway 192.168.0.254
      up /sbin/ifenslave bond0 eth0
up /sbin/ifenslave bond0 eth1
```
For Gentoo:

Use emerge to add the net-misc/ifenslave package to your system.

Edit the  $/etc/conf.d/net$  file and specify the network interface slaves in a bond, the dependencies and then the configuration for the bond itself. A sample configuration might look like this:

```
slaves_bond0="eth0 eth1 eth2"
config_bond0=( "192.168.0.1 netmask 255.255.255.0" )
depend_bond0() {
need net.eth0 net.eth1 net.eth2
}
```
Then make sure that you add the new network interface to list of interfaces configured during boot:

root-shell> rc-update add default net.bond0

Once the bonded devices are configured you should reboot your systems.

You can monitor the status of a bonded connection using the  $/$ proc filesystem:

```
root-shell> cat /proc/net/bonding/bond0
Bonding Mode: fault-tolerance (active-backup)
Primary Slave: None
```

```
Currently Active Slave: eth1
MII Status: up
MII Polling Interval (ms): 100
Up Delay (ms): 200
Down Delay (ms): 200
Slave Interface: eth1
MII Status: up
Link Failure Count: 0
Permanent HW addr: 00:11:22:33:44:55
Slave Interface: eth2
MII Status: up
Link Failure Count: 0
Permanent HW addr: 00:11:22:33:44:56
```
## **14.1.3.2. Optimizing the Synchronization Rate**

<span id="page-985-1"></span>The syncer rate configuration parameter should be configured with care as the synchronization rate can have a significant effect on the performance of the DRBD setup in the event of a node or disk failure where the information is being synchronized from the Primary to the Secondary node.

In DRBD, there are two distinct ways of data being transferred between peer nodes:

- *Replication* refers to the transfer of modified blocks being transferred from the primary to the secondary node. This happens automatically when the block is modified on the primary node, and the replication process uses whatever bandwidth is available over the replication link. The replication process cannot be throttled, because you want to transfer of the block information to happen as quickly as possible during normal operation.
- *Synchronization* refers to the process of bringing peers back in sync after some sort of outage, due to manual intervention, node failure, disk swap, or the initial setup. Synchronization is limited to the syncer rate configured for the DRBD device.

Both replication and synchronization can take place at the same time. For example, the block devices can be being synchronized while they are actively being used by the primary node. Any I/O that updates on the primary node will automatically trigger replication of the modified block. In the event of a failure within an HA environment, it is highly likely that synchronization and replication will take place at the same time.

Unfortunately, if the synchronization rate is set too high, then the synchronization process will use up all the available network bandwidth between the primary and secondary nodes. In turn, the bandwidth available for replication of changed blocks is zero, which means replication will stall and I/O will block, and ultimately the application will fail or degrade.

To avoid enabling the syncer rate to consume the available network bandwidth and prevent the replication of changed blocks you should set the syncer rate to less than the maximum network bandwidth.

<span id="page-985-0"></span>Depending on the application, you may wish to limit the synchronization rate. For example, on a busy server you may wish to configure a significantly slower synchronization rate to ensure the replication rate is not affected.

# **14.2. Using Linux HA Heartbeat**

The Heartbeat program provides a basis for verifying the availability of resources on one or more systems within a cluster. In this context a resource includes MySQL, the filesystems on which the MySQL data is being stored and, if you are using DRBD, the DRBD device being used for the filesystem. Heartbeat also manages a virtual IP address, and the virtual IP address should be used for all communication to the MySQL instance.

A cluster within the context of Heartbeat is defined as two computers notionally providing the same service. By definition, each computer in the cluster is physically capable of providing the same services as all the others in the cluster. However, because the cluster is designed for high-availability, only one of the servers is actively providing the service at any one time. Each additional server within the cluster is a 'hot-spare' that can be brought into service in the event of a failure of the master, it's next connectivity or the connectivity of the network in general.

The basics of Heartbeat are very simple. Within the Heartbeat cluster (see [Figure 14.3, "Heartbeat Architecture"](#page-985-2), each machine sends a 'heartbeat' signal to the other hosts in the cluster. The other cluster nodes monitor this heartbeat. The heartbeat can be transmitted over many different systems, including shared network devices, dedicated network interfaces and serial connections. Failure to get a heartbeat from a node is treated as failure of the node. Although we don't know the reason for the failure (it could be an OS failure, a hardware failure in the server, or a failure in the network switch), it is safe to assume that if no heartbeat is produced there is a fault.

## <span id="page-985-2"></span>**Figure 14.3. Heartbeat Architecture**

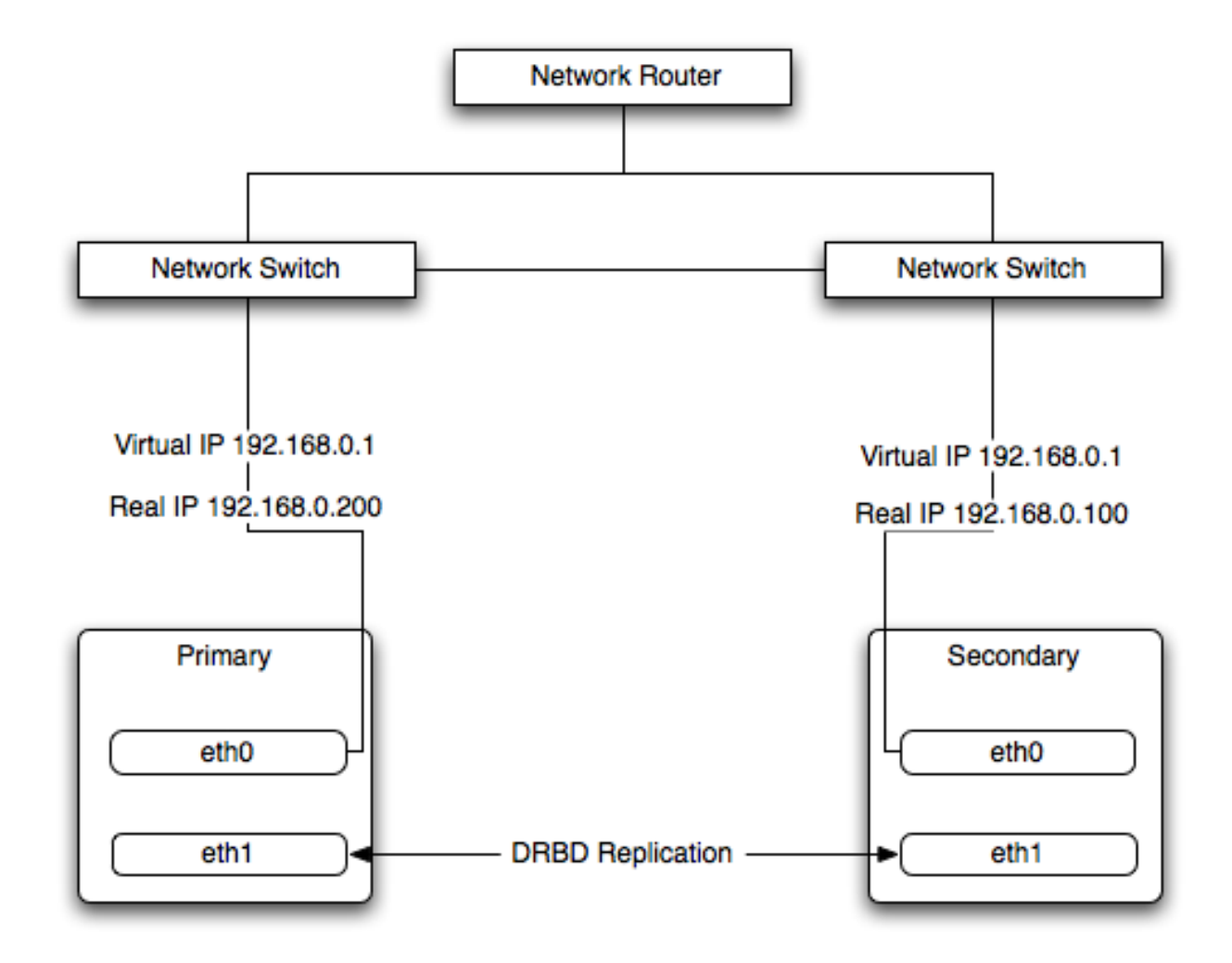

In addition to checking the heartbeat from the server, the system can also check the connectivity (using  $\pi$ ing) to another host on the network, such as the network router. This allows Heartbeat to detect a failure of communication between a server and the router (and therefore failure of the server, since it is no longer capable of providing the necessary service), even if the heartbeat between the servers in the clusters is working fine.

In the event of a failure, the resources on the failed host are disabled, and the resources on one of the replacement hosts is enabled instead. In addition, the Virtual IP address for the cluster is redirected to the new host in place of the failed device.

When used with MySQL and DRBD, the MySQL data is replicated from the master to the slave using the DRBD device, but MySQL is only running on the master. When the master fails, the slave switches the DRBD devices to be primary, the filesystems on those devices are mounted, and MySQL is started. The original master (if still available) has it's resources disabled, which means shutting down MySQL and unmounting the filesystems and switching the DRBD device to secondary.

# **14.2.1. Heartbeat Configuration**

Heartbeat configuration requires three files located in  $/etc/ha$ .d. The ha.cf contains the main heartbeat configuration, including the list of the nodes and times for identifying failures. haresources contains the list of resources to be managed within the cluster. The authkeys file contains the security information for the cluster.

The contents of these files should be identical on each host within the Heartbeat cluster. It's important that you keep these files in sync across all the hosts. Any changes in the information on one host should be copied to the all the others.

For these examples n example of the ha.cf file is shown below:

```
logfacility local0
keepalive 500ms
deadtime 10
warntime 5
initdead 30
mcast bond0 225.0.0.1 694 2 0
mcast bond1 225.0.0.2 694 1 0
auto_failback off
```
#### node drbd1 node drbd2

The individual lines in the file can be identified as follows:

- logfacility sets the logging, in this case setting the logging to use syslog.
- $\kappa =$  keepalive defines how frequently the heartbeat signal is sent to the other hosts.
- deadtime— the delay in seconds before other hosts in the cluster are considered 'dead' (failed).
- warntime the delay in seconds before a warning is written to the log that a node cannot be contacted.
- initdead the period in seconds to wait during system startup before the other host is considered to be down.
- mcast defines a method for sending a heartbeat signal. In the above example, a multicast network address is being used over a bonded network device. If you have multiple clusters then the multicast address for each cluster should be unique on your network. Other choices for the heartbeat exchange exist, including a serial connection.

If you are using multiple network interfaces (for example, one interface for your server connectivity and a secondary and/or bonded interface for your DRBD data exchange) then you should use both interfaces for your heartbeat connection. This decreases the chance of a transient failure causing a invalid failure event.

- auto\_failback sets whether the original (preferred) server should be enabled again if it becomes available. Switching this to on may cause problems if the preferred went offline and then comes back on line again. If the DRBD device has not been synced properly, or if the problem with the original server happens again you may end up with two different datasets on the two servers, or with a continually changing environment where the two servers flip-flop as the preferred server reboots and then starts again.
- node sets the nodes within the Heartbeat cluster group. There should be one node for each server.

An optional additional set of information provides the configuration for a ping test that will check the connectivity to another host. You should use this to ensure that you have connectivity on the public interface for your servers, so the ping test should be to a reliable host such as a router or switch. The additional lines specify the destination machine for the ping, which should be specified as an IP address, rather than a hostname; the command to run when a failure occurs, the authority for the failure and the timeout before an non-response triggers a failure. A sample configure is shown below:

```
ping 10.0.0.1
respawn hacluster /usr/lib64/heartbeat/ipfail
apiauth ipfail gid=haclient uid=hacluster
deadping 5
```
In the above example, the ipfail command, which is part of the Heartbeat solution, is called on a failure and 'fakes' a fault on the currently active server. You need to configure the user and group ID under which the command should be executed (using the apiauth). The failure will be triggered after 5 seconds.

## **Note**

The deadping value must be less than the deadtime value.

The authkeys file holds the authorization information for the Heartbeat cluster. The authorization relies on a single unique 'key' that is used to verify the two machines in the Heartbeat cluster. The file is used only to confirm that the two machines are in the same cluster and is used to ensure that the multiple clusters can co-exist within the same network.

# **14.2.2. Using Heartbeat with MySQL and DRBD**

To use Heartbeat in combination with MySQL you should be using DRBD (see [Section 14.1, "Using MySQL with DRBD for High](#page-974-0) [Availability"\)](#page-974-0) or another solution that allows for sharing of the MySQL database files in event of a system failure. In these examples, DRBD is used as the data sharing solution.

Heartbeat manages the configuration of different resources to manage the switching between two servers in the event of a failure. The resource configuration defines the individual services that should be brought up (or taken down) in the event of a failure.

The haresources file within  $/etc/ha$ .d defines the resources that should be managed, and the individual resource mentioned in this file in turn relates to scripts located within  $/etc/ha.d/resource.d.$  The resource definition is defined all on one line:

drbd1 drbddisk Filesystem::/dev/drbd0::/drbd::ext3 mysql 10.0.0.100

The line is notionally split by whitespace. The first entry (drbd1) is the name of the preferred host, i.e. the server that is normally responsible for handling the service. The last field is virtual IP address or name that should be used to share the service. This is the IP address that should be used to connect to the MySQL server. It will automatically be allocated to the server that is active when Heartbeat starts.

The remaining fields between these two fields define the resources that should be managed. Each Field should contain the name of the resource (and each name should refer to a script within /etc/ha.d/resource.d). In the event of a failure, these resources are started on the backup server by calling the corresponding script (with a single argument, start), in order from left to right. If there are additional arguments to the script, you can use a double colon to separate each additional argument.

In the above example, we manage the following resources:

- drbddisk the DRBD resource script, this will switch the DRBD disk on the secondary host into primary mode, making the device read/write.
- Filesystem manages the Filesystem resource. In this case we have supplied additional arguments to specify the DRBD device, mount point and filesystem type. When executed this should mount the specified filesystem.
- mysql manages the MySQL instances and starts the MySQL server. You should copy the mysql.resource file from the support-files directory from any MySQL release into the /etc/ha.d/resources.d directory.

If this file is not available in your distribution, you can use the following as the contents of the / etc/ha.d/resource.d/mysql.resource file:

```
#!/bin/bash
#
# This script is inteded to be used as resource script by heartbeat
#
# Mar 2006 by Monty Taylor
#
###
. /etc/ha.d/shellfuncs
case "$1" in
    start)
        res=`/etc/init.d/mysql start`
        ret=$?
        ha_log $res
        exit $ret
         ;;
    stop)
        res=`/etc/init.d/mysql stop`
        ret=$?
         ha_log $res
exit $ret
    ;;
status)
         if [ `ps -ef | grep '[m]ysqld'` ] ; then
echo "running"
        else
           echo "stopped"
        fi
         ;;
    *)
        echo "Usage: mysql {start|stop|status}"
        exit 1
         ;;
esac
exit 0
```
If you want to be notified of the failure by email, you can add another line to the haresources file with the address for warnings and the warning text:

MailTo::youremail@address.com::DRBDFailure

With the Heartbeat configuration in place, copy the haresources, authkeys and ha.cf files from your primary and secondary servers to make sure that the configuration is identical. Then start the Heartbeat service, either by calling / etc/init.d/heartbeat start or by rebooting both primary and secondary servers.

You can test the configuration by running a manual failover, connect to the primary node and run:

root-shell> /usr/lib64/heartbeat/hb\_standby

This will cause the current node to relinquish its resources cleanly to the other node.

# **14.2.3. Using Heartbeat with DRBD and dopd**

As a further extension to using DRBD and Heartbeat together, you can enable dopd. The dopd daemon handles the situation where a DRBD node is out of date compared to the master and prevents the slave from being promoted to master in the event of a failure. This stops a situation where you have two machines that have been masters ending up different data on the underlying device.

For example, imagine that you have a two server DRBD setup, master and slave. If the DRBD connectivity between master and slave fails then the slave would be out of the sync with the master. If Heartbeat identifies a connectivity issue for master and then switches over to the slave, the slave DRBD device will be promoted to the primary device, even though the data on the slave and the master is not in synchronization.

In this situation, with dopd enabled, the connectivity failure between the master and slave would be identified and the metadata on the slave would be set to Outdated. Heartbeat will then refuse to switch over to the slave even if the master failed. In a dual-host solution this would effectively render the cluster out of action, as there is no additional fail over server. In an HA cluster with three or more servers, control would be passed to the slave that has an up to date version of the DRBD device data.

To enable dopd, you need to modify the Heartbeat configuration and specify dopd as part of the commands executed during the monitoring process. Add the following lines to your ha.cf file:

```
respawn hacluster /usr/lib/heartbeat/dopd
apiauth dopd gid=haclient uid=hacluster
```
Make sure you make the same modification on both your primary and secondary nodes.

You will need to reload the Heartbeat configuration:

```
root-shell> /etc/init.d/heartbeat reload
```
You will also need to modify your DRBD configuration by configuration the outdate-peer option. You will need to add the configuration line into the common section of /etc/drbd.conf on both hosts. An example of the full block is shown below:

```
common {
  handlers {
    outdate-peer "/usr/lib/heartbeat/drbd-peer-outdater";
  }
}
```
Finally, set the fencing option on your DRBD configured resources:

```
resource my-resource {
 disk {
               resource-only;
 }
}
```
Now reload your DRBD configuration:

root-shell> drbdadmin adjust all

You can test the system by unplugging your DRBD link and monitoring the output from  $/$ proc $/$ drbd.

# **14.2.4. Dealing with System Level Errors**

Because a kernel panic or oops may indicate potential problem with your server, you should configure your server to remove itself from the cluster in the event of a problem. Typically on a kernel panic your system will automatically trigger a hard reboot. For a kernel oops a reboot may not happen automatically, but the issue that caused that oops may still lead to potential problems.

You can force a reboot by setting the kernel.panic and kernel.panic\_on\_oops parameters of the kernel control file / etc/sysctl.conf. For example:

```
kernel.panic_on_oops = 1
kernel.panic = 1
```
You can also set these parameters during runtime by using the sysctl command. You can either specify the parameters on the command line:

```
$ sysctl -w kernel.panic=1
```
Or you can edit your sysctl.conf file and then reload the configuration information:

\$ sysctl -p

By setting both these parameters to a positive value (actually the number of seconds to wait before triggering the reboot), the system will reboot. Your second heartbeat node should then detect that the server is down and then switch over to the failover host.

# Chapter 15. Using MySQL with memcached

<span id="page-991-0"></span>The largest problem with scalability within a typical environment is the speed with which you can access information. For frequently accessed information, using MySQL can be slow because each access of information requires execution of the SQL query and recovery of the information from the database. This also means that queries on tables that are locked or blocking may delay your query and reduce the speed of recovery of information.

memcached is a simple, yet highly-scalable key-based cache that stores data and objects wherever dedicated or spare RAM is available for very quick access by applications. To use, you run memcached on one or more hosts and then use the shared cache to store objects.Because each host's RAM is storing information, the access speed will be much faster than having to load the information from disk. This can provide a significant performance boost in retrieving data versus loading the data natively from a database. Also, because the cache is just a repository for information, you can use the cache to store any data, including complex structures that would normally require a significant amount of effort to create, but in a ready-to-use format, helping to reduce the load on your MySQL servers.

The typical usage environment is to modify your application so that information is read from the cache provided by memcached. If the information isn't in memcached, then the data is loaded from the MySQL database and written into the cache so that future requests for the same object benefit from the cached data.

For a typical deployment layout, see Figure 15.1, "memcached [Architecture Overview".](#page-991-1)

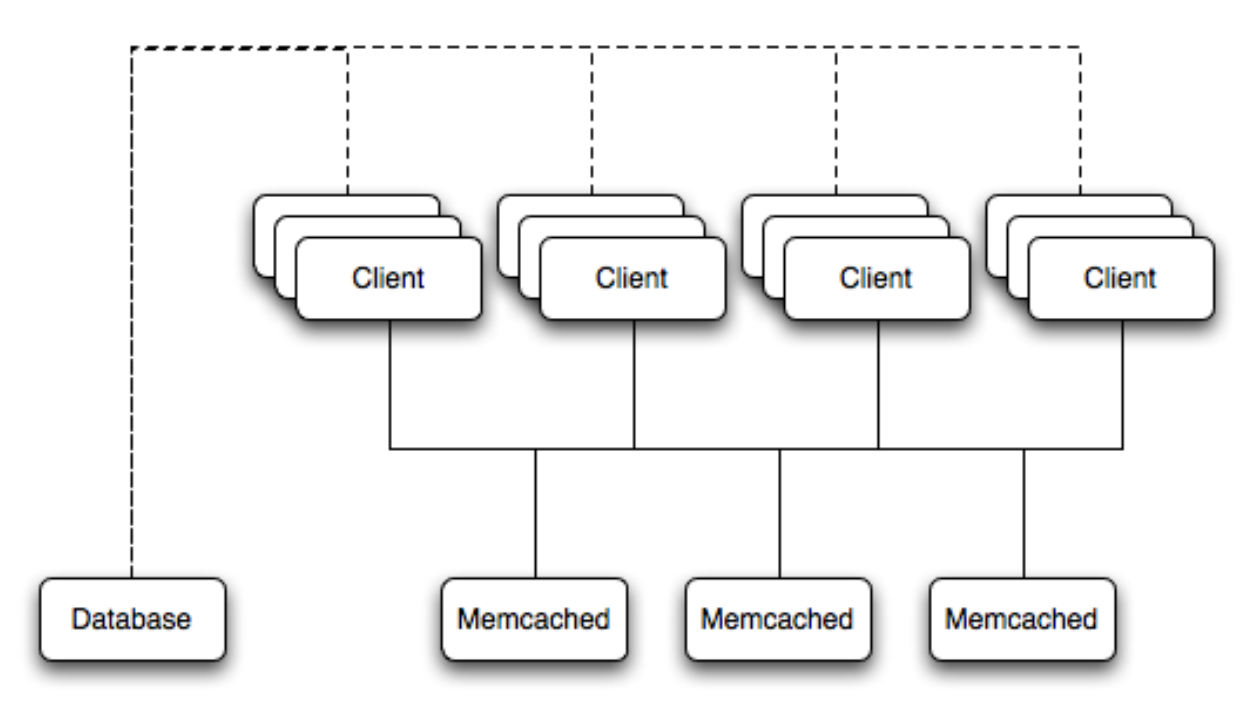

## <span id="page-991-1"></span>**Figure 15.1. memcached Architecture Overview**

In the example structure, any of the clients can contact one of the memcached servers to request a given key. Each client is configured to talk to all of the servers shown in the illustration. Within the client, when the request is made to store the information, the key used to reference the data is hashed and this hash is then used to select one of the memcached servers. The selection of the memcached server takes place on the client before the server is contacted, keeping the process lightweight.

The same algorithm is used again when a client requests the same key. The same key will generate the same hash, and the same memcached server will be selected as the source for the data. Using this method, the cached data is spread among all of the memcached servers, and the cached information is accessible from any client. The result is a distributed, memory-based, cache that can return information, particularly complex data and structures, much faster than natively reading the information from the database.

The data held within a memcached server is never stored on disk (only in RAM, which means there is no persistence of data), and the RAM cache is always populated from the backing store (a MySQL database). If a memcached server fails, the data can always be recovered from the MySQL database, albeit at a slower speed than loading the information from the cache.

# **15.1. Installing memcached**

You can build and install memcached from the source code directly, or you can use an existing operating system package or installation.

To install memcached on a RedHat, Fedora or CentOS host, use yum:

root-shell> yum install memcached

To install memcached on a Debian or Ubuntu host, use apt-get:

root-shell> apt-get install memcached

To install memcached on a Gentoo host, use emerge:

root-shell> emerge install memcached

To install on OpenSolaris, use the pkg command to install the SUNWmemcached package:

root-shell> pkg install SUNWmemcached

You may also find memcached in the Coolstack project. For more details, see <http://cooltools.sunsource.net/coolstack/>.

On other Unix-based platforms, including Solaris, AIX, HP-UX and Mac OS X, and Linux distributions not mentioned already, you will need to install from source. For Linux, make sure you have a 2.6-based kernel, which includes the improved epoll interface. For all platforms, ensure that you have libevent 1.1 or higher installed. You can obtain libevent from [libevent](http://www.monkey.org/~provos/libevent/) web [page.](http://www.monkey.org/~provos/libevent/)

You can obtain the source for memcached from [memcached](http://www.danga.com/memcached) website.

To build memcached, follow these steps:

1. Extract the memcached source package:

shell> gunzip -c memcached-1.2.5.tar.gz | tar xf -

2. Change to the memcached-1.2.5 directory:

shell> cd memcached-1.2.5

3. Run configure

shell> ./configure

Some additional options you may want to specify to configure:

• If you want to specify a different installation directory, use the  $-\text{prefix option}$ :

shell> ./configure --prefix=/opt

The default is to use the /usr/local directory.

- If you have installed libevent and configure cannot find the library, use the --with-libevent option to specify the location of the installed library.
- To build a 64-bit version of memcached (which will allow you to use a single instance with a large RAM allocation), use --enable-64bit.
- To enable multi-threading support in memcached, which will improve the response times on servers with a heavy load, use --enable-threads.
- 4. Run make to build memcached:

shell> make

5. Run make install to install memcached:

shell> make install

# **15.2. Using memcached**

To start using memcached, you must start the memcached service on one or more servers. Running memcached sets up the server, allocates the memory and starts listening for connections from clients.

#### **Note**

You do not need to be privileged user ( $\text{root}$ ) to run memcached unless you want to listen on one of the privileged TCP/IP ports (below 1024). You must, however, use a user that has not had their memory limits restricted using setrlimit or similar.

To start the server, run memcached as a non-privileged (i.e. non-root) user:

shell> memcached

If you start memcached as  $\text{root}$ , use the  $-\text{u}$  option to specify the user for executing memcached:

shell> memcached -u memcache

By default, memcached uses the following settings:

- Memory allocation of 64MB
- Listens for connections on all network interfaces, using port 11211.
- Supports a maximum of 1024 simultaneous connections.

To increase the amount of memory allocated for the cache, use the -m option to specify the amount of RAM to be allocated (in megabytes). The more RAM you allocate, the more data you can store and therefore the more effective your cache will be.

#### **Warning**

Do not specify a memory allocation larger than your available RAM. If you specify too large a value, then some RAM allocated for memcached will be using swap space, and not physical RAM. This may lead to delays when storing and retrieving values, because data will be swapped to disk, instead of storing the data directly in RAM.

You can use the output of the vmstat command to get the free memory, as shown in free column:

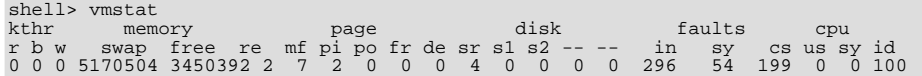

#### For example, to allocate 3GB of RAM:

shell> memcached -m 3072

On 32-bit x86 systems where you are using PAE to access memory above the 4GB limit, you will be unable to allocate RAM beyond the maximum process size. You can get around this by running multiple instances of memcached, each listening on a different port:

shell> memcached -m 1024 -p11211 shell> memcached -m 1024 -p11212 shell> memcached -m 1024 -p11213

To specify a specific network interface, use the -l option to specify the IP address of the desired interface:

shell> memcached -l 192.168.0.110

To specify an alternate port to listen on, use the  $-p$  option:

shell> memcached -p 18080

If you are running memcached on the same server as the clients, you can disable the network interface and use a local UNIX socket using the  $-s$  option:

shell> memcached -s /tmp/memcached

Using a UNIX socket automatically disables network support, and saves network ports (allowing more ports to be used by your web server or other process).

To specify the maximum number of simultaneous connections to the memcached service, use the -c option:

shell> memcached -c 2048

You should use this option, either to reduce the number of connections (to prevent overloading memcached service) or to increase the number to make more effective use of the server running memcached server.

By default, memcached is configured to use 4 concurrent threads. The threading improves the performance of storing and retrieving data in the cache, using a locking system to prevent different threads overwriting or updating the same values. You may want to increase or decrease the number of threads, use the -t option:

shell> memcached -t 8

To run memcached as a daemon (background) process, use the -d option:

shell> memcached -d

Typically, you would specify the full combination of options that you want when starting memcached, and normally provide a startup script to handle the initialization of memcached. For example, the following line starts memcached with a maximum of 1024MB RAM for the cache, listening on port 11121 on the IP address 192.168.0.110, running has a background daemon:

shell> memcached -d -m 1024 -p 11121 -l 192.168.0.110

To ensure that memcached is started up on boot you should check the init script and configuration parameters. On OpenSolaris, memcached is controlled by SMF. You can enable it by using:

root-shell> svcadm enable memcached

## **15.2.1. memcached Deployment**

When using memcached you can use a number of different potential deployment strategies and topologies. The exact strategy you use will depend on your application and environment. When developing a system for deploying memcached within your system, you should keep in mind the following points:

- memcached is only a caching mechanism. It shouldn't be used to store information that you cannot otherwise afford to lose and then load from a different location.
- There is no security built into the memcached protocol. At a minimum you should make sure that the servers running memcached are only accessible from inside your network, and that the network ports being used are blocked (using a firewall or similar). If the information on the memcached servers that is being stored is any sensitive, then encrypt the information before storing it in memcached.
- memcached does not provide any sort of failover. Because there is no communication between different memcached instances. If an instance fails, your application must capable of removing it from the list, reloading the data and then writing data to another memcached instance.
- Latency between the clients and the memcached can be a problem if you are using different physical machines for these tasks. If you find that the latency is a problem, move the memcached instances to be on the clients.
- Key length is determined by the memcached server. The default maximum key size is 250 bytes.
- Using a single memcached instance, especially for multiple clients, is generally a bad idea as it introduces a single point of failure. Instead provide at least two memcached instances so that a failure can be handled appropriately. If possible, you should create as many memcached nodes as possible. When adding and removing memcached instances from a pool, the hashing and distribution of key/value pairs may be affected. For information on how to avoid problems, see [Section 15.2.5,](#page-996-0) "[memcached](#page-996-0) Hash Types".

# **15.2.2. Memory allocation within memcached**

When you first start memcached, the memory that you have configured is not automatically allocated. Instead, memcached only starts allocating and reserving physical memory once you start saving information into the cache.

When you start to store data into the cache, memcached does not allocate the memory for the data on an item by item basis. In-

stead, a slab allocation is used to optimize memory usage and prevent memory fragmentation when information expires from the cache.

With slab allocation, memory is reserved in blocks of 1MB. The slab is divided up into a number of blocks of equal size. When you try to store a value into the cache, memcached checks the size of the value that you are adding to the cache and determines which slab contains the right size allocation for the item. If a slab with the item size already exists, the item is written to the block within the slab.

If the new item is bigger than the size of any existing blocks, then a new slab is created, divided up into blocks of a suitable size. If an existing slab with the right block size already exists, but there are no free blocks, a new slab is created. If you update an existing item with data that is larger than the existing block allocation for that key, then the key is reallocated into a suitable slab.

For example, the default size for the smallest block is 88 bytes (40 bytes of value, and the default 48 bytes for the key and flag data). If the size of the first item you store into the cache is less than 40 bytes, then a slab with a block size of 88 bytes is created and the value stored.

If the size of the data that you want to store is larger than this value, then the block size is increased by the chunk size factor until a block size large enough to hold the value is determined. The block size is always a function of the scale factor, rounded up to a block size which is exactly divisible into the chunk size.

For a sample of the structure, see [Figure 15.2, "Memory Allocation in](#page-995-0) memcached".

### <span id="page-995-0"></span>**Figure 15.2. Memory Allocation in memcached**

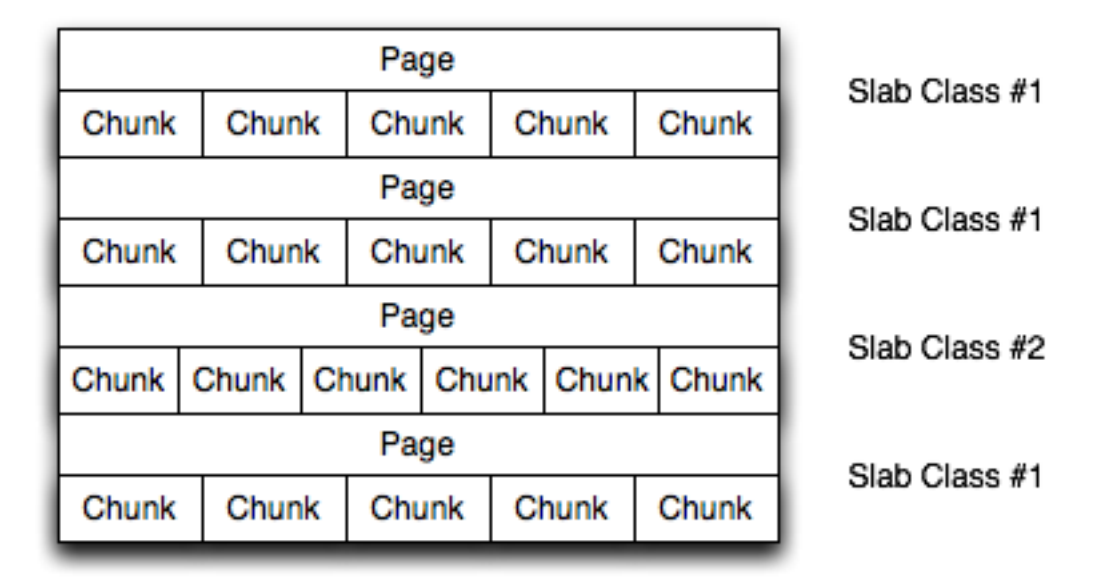

The result is that you have multiple pages allocated within the range of memory allocated to memcached. Each page is 1MB in size (by default), and will be split into a different number of chunks, according to the chunk size required to store the key/value pairs. Each instance will have multiple pages allocated, and a page will always be created when a new item needs to be created requiring a chunk of a particular size. A slab may consist of multiple pages, and each page within a slab will contain an equal number of chunks.

The chunk size of a new slab is determined by the base chunk size combined with the chunk size growth factor. For example, if the initial chunks are 104 bytes in size, and the default chunk size growth factor is used (1.25), then the next chunk size allocated would be the best power of 2 fit for 104\*1.25, or 136 bytes.

Allocating the pages in this way ensures that memory does not get fragmented. However, depending on the distribution of the objects that you want to store, it may lead to an inefficient distribution of the slabs and chunks if you have significantly different sized items. For example, having a relatively small number of items within each chunk size may waste a lot of memory with just few chunks in each allocated page.

You can tune the growth factor to reduce this effect by using the  $-f$  command line option. This will adapt the growth factor applied to make more effective use of the chunks and slabs allocated. For information on how to determine the current slab allocation statistics, see [Section 15.4.2, "](#page-1016-0)memcached Slabs Statistics".

If your operating system supports it, you can also start memcached with the -L command line option. With this option enabled, it will preallocate all the memory during startup using large memory pages. This can improve performance by reducing the number of misses in the CPU memory cache.

# **15.2.3. Using namespaces**

The memcached cache is a very simple massive key/value storage system, and as such there is no way of compartmentalizing data automatically into different sections. For example, if you are storing information by the unique ID returned from a MySQL database, then storing the data from two different tables will run into issues because the same ID will probably be valid in both tables.

Some interfaces provide an automated mechanism for creating *namespaces* when storing information into the cache. In practice, these namespaces are merely a prefix before a given ID that is applied every time a value is stored or retrieve from the cache.

You can implement the same basic principle by using keys that describe the object and the unique identifier within the key that you supply when the object is stored. For example, when storing user data, prefix the ID of the user with user: or user-.

## **Note**

Using namespaces or prefixes only controls the keys stored/retrieved. There is no security within memcached, and therefore no way to enforce that a particular client only accesses keys with a particular namespace. Namespaces are only useful as a method of identifying data and preventing corruption of key/value pairs.

# **15.2.4. Data Expiry**

There are two types of data expiry within a memcached instance. The first type is applied at the point when you store a new key/ value pair into the memcached instance. If there is not enough space within a suitable slab to store the value, then an existing least recently used (LRU) object is removed (evicted) from the cache to make room for the new item.

The LRU algorithm ensures that the object that is removed is one that is either no longer in active use or that was used so long ago that its data is potentially out of date or of little value. However, in a system where the memory allocated to memcached is smaller than the number of regularly used objects required in the cache you will see a lot of expired items being removed from the cache even though they are in active use. You use the statistics mechanism to get a better idea of the level of evictions (expired objects). For more information, see [Section 15.4, "Getting](#page-1014-0) memcached Statistics".

You can change this eviction behavior by setting the  $-M$  command-line option when starting memcached. This option forces an error to be returned when the memory has been exhausted, instead of automatically evicting older data.

The second type of expiry system is an explicit mechanism that you can set when a key/value pair is inserted into the cache, or when deleting an item from the cache. Using an expiration time can be a useful way of ensuring that the data in the cache is up to date and in line with your application needs and requirements.

A typical scenario for explicitly setting the expiry time might include caching session data for a user when accessing a website. memcached uses a lazy expiry mechanism where the explicit expiry time that has been set is compared with the current time when the object is requested. Only objects that have not expired are returned.

<span id="page-996-0"></span>You can also set the expiry time when explicitly deleting an object from the cache. In this case, the expiry time is really a timeout and indicates the period when any attempts to set the value for a given key are rejected.

# **15.2.5. memcached Hash Types**

The memcached client interface supports a number of different hashing types that are used in multi-server configurations to determine which host should be used when setting or getting data from a given memcached instance. When you get or set a value, a hash is constructed from the supplied key and then used to select a host from the list of configured servers. Because the hashing mechanism uses the supplied key as the basis for the hash, the selected server will be the same during both set and get operations.

For example, if you have three servers, A, B, and C, and you set the value myid, then the memcached client will create a hash based on the ID and select server B. When the same key is requested, the same hash is generated, and the same server, B, will be selected to request the value.

Because the hashing mechanism is part of the client interface, not the server interface, the hashing process and selection is very fast. By performing the hashing on the client, it also means that if you want to access the same data by the same ID from the same list of servers but from different client interfaces, you must use the same or compatible hashing mechanisms. If you do not use the same hashing mechanism then the same data may be recorded on different servers by different interfaces, both wasting space on your memcached and leading to potential differences in the information.

## **Note**

One way to use a multi-interface compatible hashing mechanism is to use the libmemcached library and the associated interfaces. Because the interfaces for the different languages (including C, Ruby, Perl and Python) are using the same client library interface, they will always generate the same hash code from the ID.

One issue with the client-side hashing mechanism is that when using multiple servers and extending or shrinking the list of servers

that you have configured for use with memcached, the resulting hash may change. For example, if you have servers A, B, and C; the computed hash for key myid may equate to server B. If you add another server, D, into this list, then computing the hash for the same ID again may result in the selection of server D for that key.

This means that servers B and D both contain the information for key myid, but there may be differences between the data held by the two instances. A more significant problem is that you will get a much higher number of cache-misses when retrieving data as the addition of a new server will change the distribution of keys, and this will in turn require rebuilding the cached data on the memcached instances and require an increase in database reads.

For this reason, there are two common types of hashing algorithm, *consistent* and *modula*.

With *consistent* hashing algorithms, the same key when applied to a list of servers will always use the same server to store or retrieve the keys, even if the list of configured servers changes. This means that you can add and remove servers from the configure list and always use the same server for a given key. There are two types of consistent hashing algorithms available, Ketama and Wheel. Both types are supported by libmemcached, and implementations are available for PHP and Java.

There are some limitations with any consistent hashing algorithm. When adding servers to an existing list of configured servers, then keys will be distributed to the new servers as part of the normal distribution. When removing servers from the list, the keys will be re-allocated to another server within the list, which will mean that the cache will need to be re-populated with the information. Also, a consistent hashing algorithm does not resolve the issue where you want consistent selection of a server across multiple clients, but where each client contains a different list of servers. The consistency is enforced only within a single client.

With a *modula* hashing algorithm, the client will select a server by first computing the hash and then choosing a server from the list of configured servers. As the list of servers changes, so the server selected when using a modula hashing algorithm will also change. The result is the behavior described above; changes to the list of servers will mean different servers are selected when retrieving data leading to cache misses and increase in database load as the cache is re-seeded with information.

If you use only a single memcached instance for each client, or your list of memcached servers configured for a client never changes, then the selection of a hashing algorithm is irrelevant, as you will not notice the effect.

If you change your servers regularly, or you use a common set of servers that are shared among a large number of clients, then using a consistent hashing algorithm should help to ensure that your cache data is not duplicated and the data is evenly distributed.

# **15.3. memcached Interfaces**

A number of interfaces from different languages exist for interacting with memcached servers and storing and retrieving information. Interfaces for the most common language platforms including Perl, PHP, Python, Ruby, C and Java.

Data stored into a memcached server is referred to by a single string (the key), with storage into the cache and retrieval from the cache using the key as the reference. The cache therefore operates like a large associative array or hash. It is not possible to structure or otherwise organize the information stored in the cache. If you want to store information in a structured way, you must use 'formatted' keys.

The following tips may be useful to you when using memcached:

The general sequence for using memcached in any language as a caching solution is as follows:

- 1. Request the item from the cache.
- 2. If the item exists, use the item data.
- 3. If the item does not exist, load the data from MySQL, and store the value into the cache. This means the value will be available to the next client that requests it from the cache.

For a flow diagram of this sequence, see Figure 15.3, "Typical memcached [Application Flowchart".](#page-997-0)

## <span id="page-997-0"></span>**Figure 15.3. Typical memcached Application Flowchart**

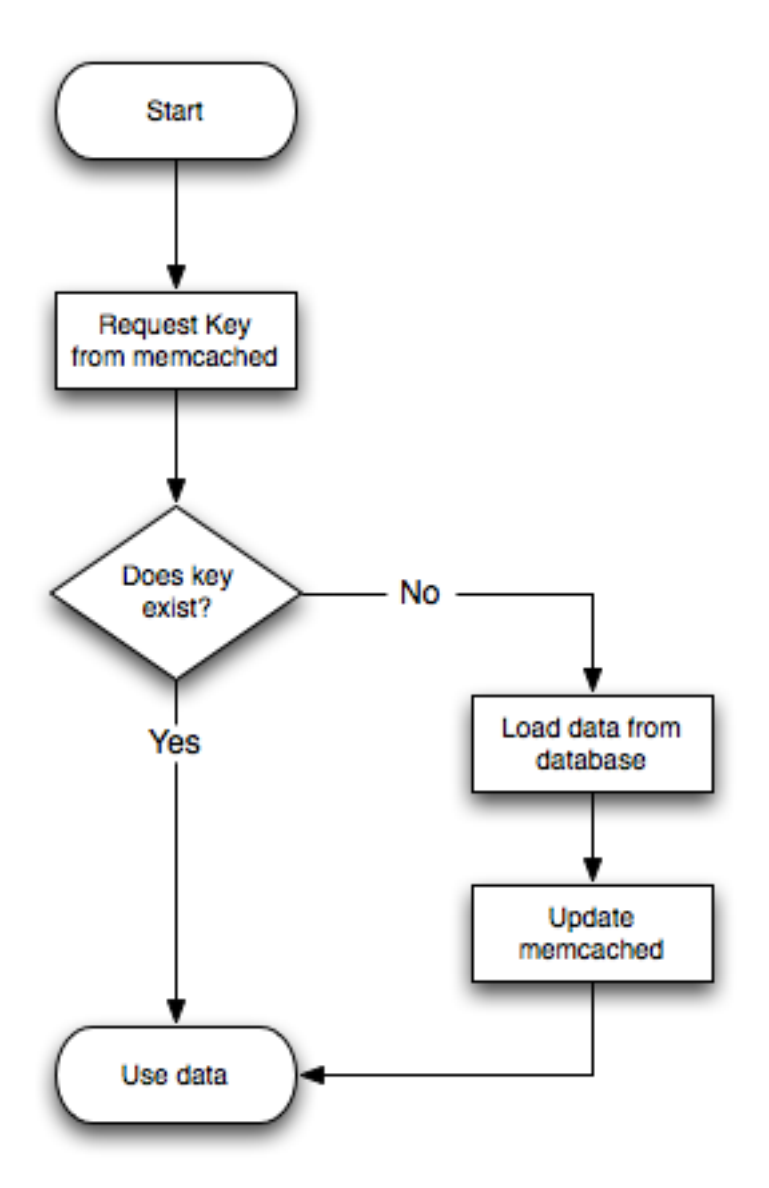

The interface to memcached supports the following methods for storing and retrieving information in the cache, and these are consistent across all the different APIs, even though the language specific mechanics may be different:

- get(key) retrieves information from the cache. Returns the value if it exists, or NULL, nil, or undefined or the closest equivalent in the corresponding language, if the specified key does not exist.
- set(key, value [, expiry]) sets the key in the cache to the specified value. Note that this will either update an existing key if it already exists, or add a new key/value pair if the key doesn't exist. If the expiry time is specified, then the key will expire (be deleted) when the expiry time is reached. The time should be specified in seconds, and is taken as a relative time if the value is less than 30 days  $(30*24*60*60)$ , or an absolute time (epoch) if larger than this value.
- $add(key, value[, expiry])$  adds the key to the cache, if the specified key doesn't already exist.
- replace(key, value [, expiry]) replace the value of the specified key, only if the key already exists.
- delete(key  $[$ , time]) Deletes the key from the cache. If you supply a time, then adding a value with the specified key is blocked for the specified period.
- $\text{incr}(\text{key}$  [, value]) Increment the specified key by one or the specified value.
- decr(key [, value]) Decrement the specified key by one or the specified value.
- flush  $a11$  invalidates (or expires) all the current items in the cache. Technically they will still exist (they are not deleted), but they will be silently destroyed the next time you try to access them.

In all implementations, most or all of these functions are duplicated through the corresponding native language interface.

For all languages and interfaces, you should use memcached to store full items, rather than simply caching single rows of information from the database. For example, when displaying a record about an object (invoice, user history, or blog post), all the data for the associated entry should be loaded from the database, and compiled into the internal structure that would normally be required by the application. You then save the complete object into the cache.

Data cannot be stored directly, it needs to be serialized, and most interfaces will serialize the data for you. Perl uses Storable, PHP uses serialize, Python uses cPickle (or Pickle) and Java uses the Serializable interface. In most cases, the serialization interface used is customizable. If you want to share data stored in memcached instances between different language interfaces, consider using a common serialization solution such as JSON (Javascript Object Notation).

A summary table showing the list of available interfaces for different languages, supported hash types and any additional notes is provided below.

## **15.3.1. Using libmemcached**

The libmemcached library provides both C and C++ interfaces to memcached and is also the basis for a number of different additional API implementations, including Perl, Python and Ruby. Understanding the core libmemcached functions can help when using these other interfaces.

The C library is the most comprehensive interface library for memcached and provides a wealth of functions and operational systems not always exposed in the other interfaces not based on the libmemcached library.

The different functions can be divided up according to their basic operation. In addition to functions that interface to the core API, there are a number of utility functions that provide extended functionality, such as appending and prepending data.

To build and install libmemcached, download the libmemcached package, run configure, and then build and install:

```
shell> tar xjf libmemcached-0.21.tar.gz
shell> cd libmemcached-0.21
shell> ./configure
shell> make
shell> make install
```
On many Linux operating systems, you can install the corresponding libmemcached package through the usual yum, apt-get or similar commands. On OpenSolaris, use pkg to install the SUNWlibmemcached package.

To build an application that uses the library, you need to first set the list of servers. You can do this either by directly manipulating the servers configured within the main memcached\_st structure, or by separately populating a list of servers, and then adding this list to the memcached\_st structure. The latter method is used in the example below. Once the server list has been set, you can call the functions to store or retrieve data. A simple application for setting a preset value to localhost is provided below:

```
root-shell>include <stdio.h>
#include <string.h>
#include <unistd.h>
#include <libmemcached/memcached.h>
int main(int argc, char *argv[])
{
  memcached_server_st *servers = NULL;
  memcached st *memc;
  memcached_return rc;
  char *key= "keystring";
char *value= "keyvalue";
  memcached_server_st *memcached_servers_parse (char *server_strings);
  memc= memcached create(NULL);
  servers= memcached_server_list_append(servers, "localhost", 11211, &rc);
rc= memcached_server_push(memc, servers);
  if (rc == MEMCACHED_SUCCESS)
    fprintf(stderr,"Added server successfully\n");
  else
    fprintf(stderr,"Couldn't add server: %s\n",memcached_strerror(memc, rc));
  rc= memcached_set(memc, key, strlen(key), value, strlen(value), (time_t)0, (uint32_t)0);
  if (rc == MEMCACHED_SUCCESS)
    fprintf(stderr,"Key stored successfully\n");
  else
    fprintf(stderr,"Couldn't store key: s\nm,memcached_strerror(memc, rc));
  return 0;
}
```
You can test the success of an operation by using the return value, or populated result code, for a given function. The value will always be set to MEMCACHED\_SUCCESS if the operation succeeded. In the event of a failure, use the memcached\_strerror()

function to translate the result code into a printable string.

To build the application, you must specify the memcached library:

shell> gcc -o memc\_basic memc\_basic.c -lmemcached

Running the above sample application, after starting a memcached server, should return a success message:

shell> memc\_basic Added server successfully Key stored successfully

## **15.3.1.1. libmemcached Base Functions**

The base libmemcached functions allow you to create, destroy and clone the main memcached st structure that is used to interface to the memcached servers. The main functions are defined below:

```
memcached_st *memcached_create (memcached_st *ptr);
```
Creates a new memcached\_st structure for use with the other libmemcached API functions. You can supply an existing, static, memcached\_st structure, or NULL to have a new structured allocated. Returns a pointer to the created structure, or NULL on failure.

void memcached\_free (memcached\_st \*ptr);

Free the structure and memory allocated to a previously created memorached st structure.

memcached\_st \*memcached\_clone(memcached\_st \*clone, memcached\_st \*source);

Clone an existing memcached structure from the specified source, copying the defaults and list of servers defined in the structure.

### **15.3.1.2. libmemcached Server Functions**

The libmemcached API uses a list of servers, stored within the memcached server st structure, to act as the list of servers used by the rest of the functions. To use memcached, you first create the server list, and then apply the list of servers to a valid libmemcached object.

Because the list of servers, and the list of servers within an active libmemcached object can be manipulated separately, you can update and manage server lists while an active libmemcached interface is running.

The functions for manipulating the list of servers within a memcached\_st structure are given below:

```
memcached_return
           memcached_server_add (memcached_st *ptr,
                                  char *hostname,
                                  unsigned int port);
```
Add a server, using the given hostname and port into the memcached st structure given in ptr.

memcached\_return

memcached\_server\_add\_unix\_socket (memcached\_st \*ptr, char \*socket);

Add a Unix socket to the list of servers configured in the memcached\_st structure.

unsigned int memcached\_server\_count (memcached\_st \*ptr);

Return a count of the number of configured servers within the memcached\_st structure.

memcached\_server\_st \* memcached\_server\_list (memcached\_st \*ptr);

Returns an array of all the defined hosts within a memcached\_st structure.

memcached\_return memcached\_server\_push (memcached\_st \*ptr, memcached\_server\_st \*list);

Pushes an existing list of servers onto list of servers configured for a current memcached st structure. This adds servers to the

end of the existing list, and duplicates are not checked.

The memcached server st structure can be used to create a list of memcached servers which can then be applied individually to memcached\_st structures.

```
memcached_server_st *
memcached_server_list_append (memcached_server_st *ptr,
                                                    char *hostname,
unsigned int port,
                                                   memcached_return *error);
```
Add a server, with hostname and port, to the server list in ptr. The result code is handled by the error argument, which should point to an existing memcached\_return variable. The function returns a pointer to the returned list.

unsigned int memcached\_server\_list\_count (memcached\_server\_st \*ptr);

Return the number of the servers in the server list.

void memcached\_server\_list\_free (memcached\_server\_st \*ptr);

Free up the memory associated with a server list.

memcached\_server\_st \*memcached\_servers\_parse (char \*server\_strings);

Parses a string containing a list of servers, where individual servers are separated by a comma and/or space, and where individual servers are of the form server [: port ]. The return value is a server list structure.

## **15.3.1.3. libmemcached Set Functions**

The set related functions within libmemcached provide the same functionality as the core functions supported by the memcached protocol. The full definition for the different functions is the same for all the base functions (add, replace, prepend, append). For example, the function definition for memcached\_set() is:

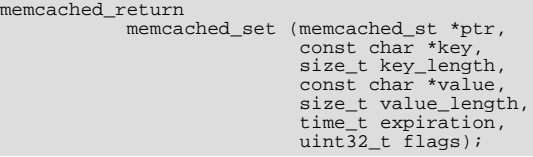

The ptr is the memcached\_st structure. The key and key\_length define the key name and length, and value and value\_length the corresponding value and length. You can also set the expiration and optional flags. For more information, see [Section 15.3.1.5, "](#page-1003-0)libmemcached Behaviors".

The table below outlines the remainder of the set-related functions.

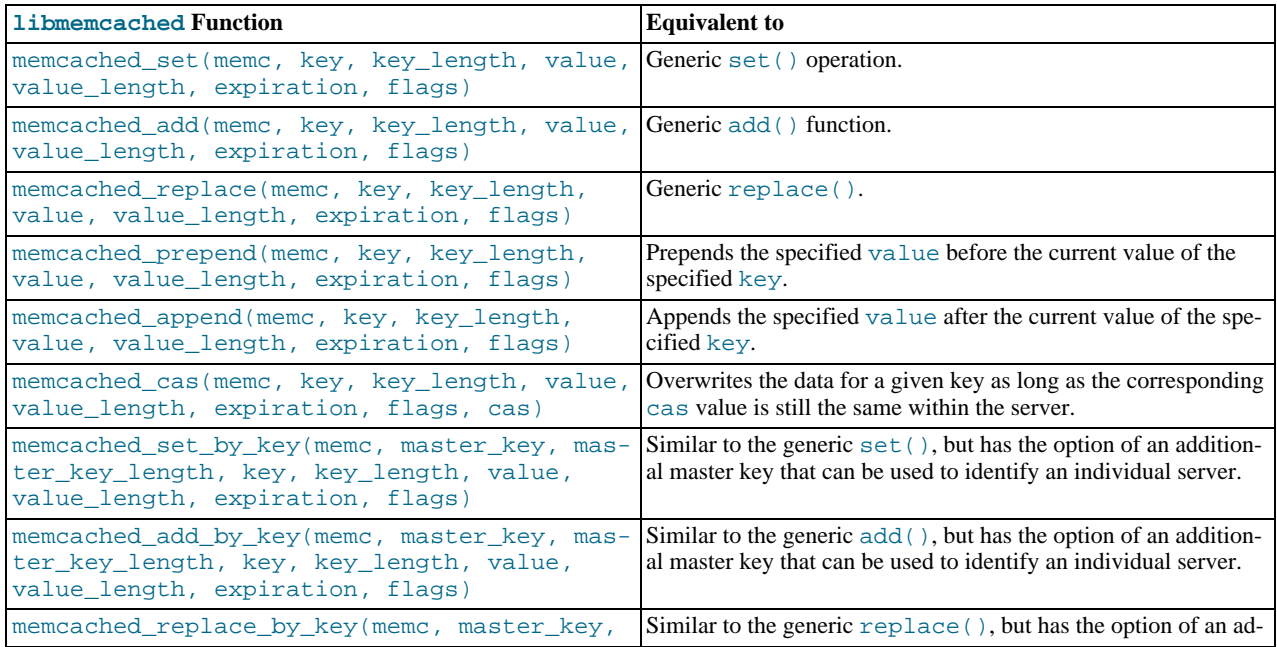

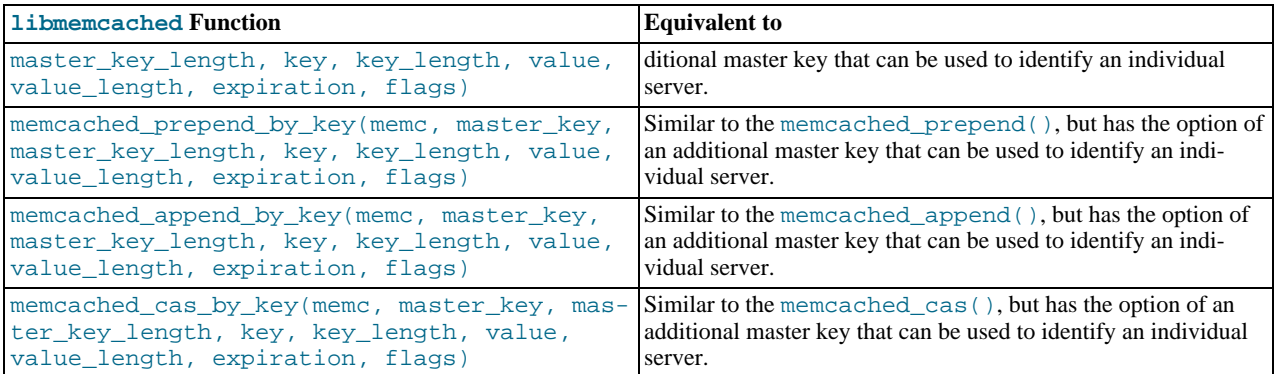

The by\_key methods add two further arguments, the master key, to be used and applied during the hashing stage for selecting the servers. You can see this in the definition below:

```
memcached_return
                     memcached_set_by_key(memcached_st *ptr,
const char *master_key,
size_t master_key_length,
                                                           const char *key,
size_t key_length,
                                                           const char *value,
size_t value_length,
                                                           time_t expiration,
uint32_t flags);
```
All the functions return a value of type memcached\_return, which you can compare against the MEMCACHED\_SUCCESS constant.

## **15.3.1.4. libmemcached Get Functions**

The libmemcached functions provide both direct access to a single item, and a multiple-key request mechanism that provides much faster responses when fetching a large number of keys simultaneously.

The main get-style function, which is equivalent to the generic  $get()$  is memcached\_get(). The functions a string pointer to the returned value for a corresponding key.

```
char *memcached_get (memcached_st *ptr,
const char *key, size_t key_length,
size_t *value_length,
uint32_t *flags,
                                    memcached_return *error);
```
A multi-key get, memcached\_mget(), is also available. Using a multiple key get operation is much quicker to do in one block than retrieving the key values with individual calls to memcached\_get(). To start the multi-key get, you need to call memcached\_mget():

```
memcached_return
          memcached_mget (memcached_st *ptr,
                                  char **keys, size_t *key_length,
unsigned int number_of_keys);
```
The return value is the success of the operation. The keys parameter should be an array of strings containing the keys, and key\_length an array containing the length of each corresponding key. number\_of\_keys is the number of keys supplied in the array.

To fetch the individual values, you need to use memcached\_fetch() to get each corresponding value.

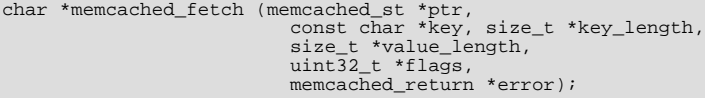

The function returns the key value, with the key, key\_length and value\_length parameters being populated with the corresponding key and length information. The function returns NULL when there are no more values to be returned. A full example, including the populating of the key data and the return of the information is provided below.

```
root-shell>include <stdio.h>
#include <sstring.h>
#include <unistd.h>
```

```
#include <libmemcached/memcached.h>
int main(int argc, char *argv[])
{
  memcached_server_st *servers = NULL;
  memcached_st *memc;
   memcached_return rc;
char *keys[]= {"huey", "dewey", "louie"};
   size_t key_length[3];
char *values[]= {"red", "blue", "green"};
   size_t value_length[3];
unsigned int x;
  uint32_t flags;
   char return_key[MEMCACHED_MAX_KEY];
size_t return_key_length;
   char *return_value;
size_t return_value_length;
  memc= memcached_create(NULL);
   servers= memcached_server_list_append(servers, "localhost", 11211, &rc);
rc= memcached_server_push(memc, servers);
  if (rc == MEMCACHED_SUCCESS)
     fprintf(stderr,"Added server successfully\n");
  else
    fprintf(stderr,"Couldn't add server: %s\n",memcached_strerror(memc, rc));
  for (x= 0; x < 3; x++){
        key_length[x] = strlen(keys[x]);
value_length[x] = strlen(values[x]);
        rc= memcached_set(memc, keys[x], key_length[x], values[x],
value_length[x], (time_t)0, (uint32_t)0);
        if (rc == MEMCACHED_SUCCESS)
fprintf(stderr,"Key %s stored successfully\n",keys[x]);
       else
          fprintf(stderr,"Couldn't store key: %s\n",memcached_strerror(memc, rc));
     }
  rc= memcached_mget(memc, keys, key_length, 3);
  if (rc == MEMCACHED_SUCCESS)
     {
        while ((return_value= memcached_fetch(memc, return_key, &return_key_length,
&return_value_length, &flags, &rc)) != NULL)
{
             if (rc == MEMCACHED_SUCCESS)
               {
                 fprintf(stderr,"Key %s returned %s\n",return_key, return_value);
               }
          }
     }
  return 0;
}
```
#### Running the above application:

```
shell> memc_multi_fetch
Added server successfully
Key huey stored successfully
Key dewey stored successfully
Key louie stored successfully
Key huey returned red
Key dewey returned blue
Key louie returned green
```
## **15.3.1.5. libmemcached Behaviors**

<span id="page-1003-0"></span>The behavior of libmemcached can be modified by setting one or more behavior flags. These can either be set globally, or they can be applied during the call to individual functions. Some behaviors also accept an additional setting, such as the hashing mechanism used when selecting servers.

To set global behaviors:

```
memcached_return
             memcached_behavior_set (memcached_st *ptr,
                                           memcached_behavior flag,
uint64_t data);
```
To get the current behavior setting:

uint64\_t

memcached\_behavior\_get (memcached\_st \*ptr, memcached\_behavior flag);

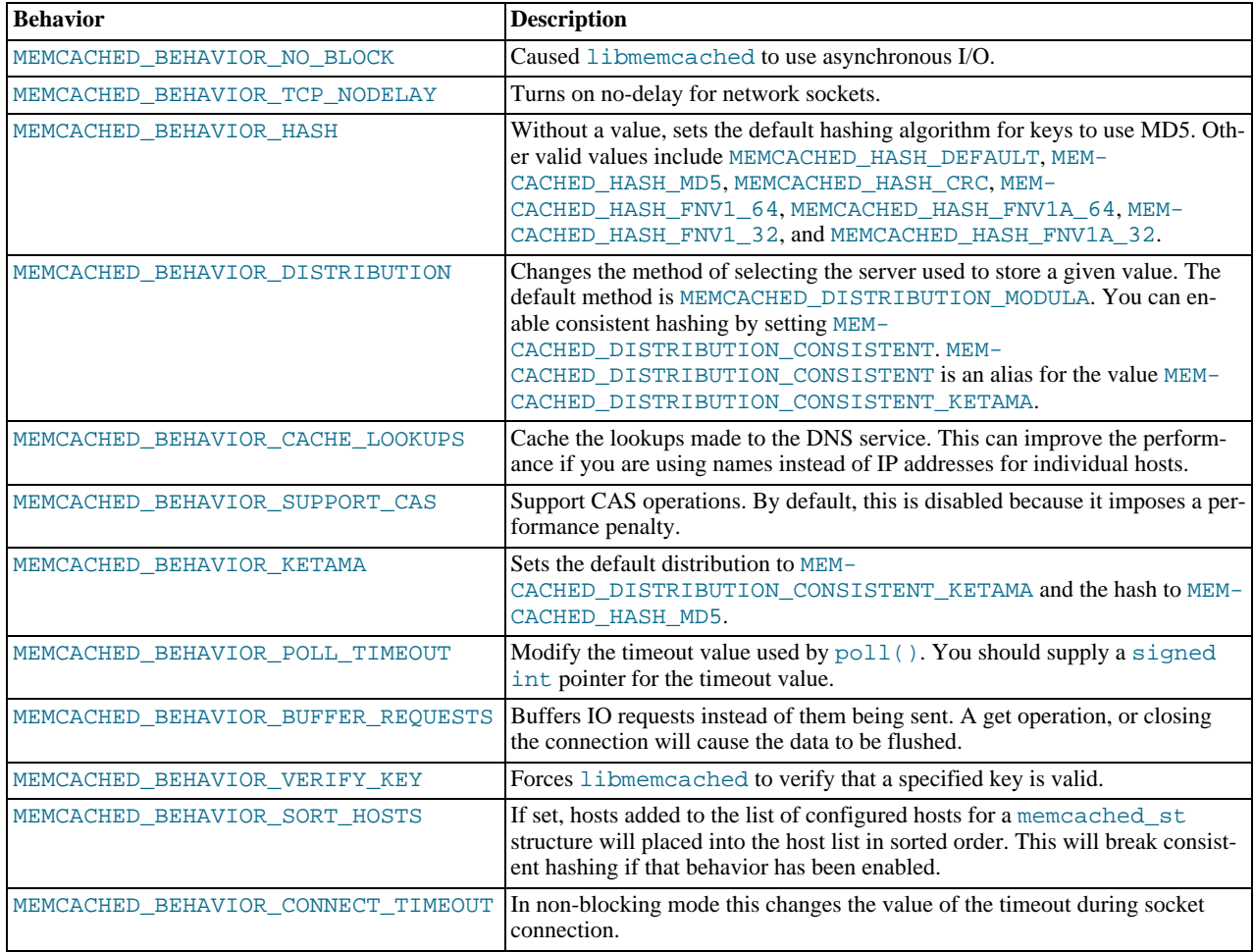

## **15.3.1.6. libmemcached Command-line Utilities**

In addition to the main C library interface, libmemcached also includes a number of command line utilities that can be useful when working with and debugging memcached applications.

All of the command line tools accept a number of arguments, the most critical of which is servers, which specifies the list of servers to connect to when returning information.

The main tools are:

• memcat — display the value for each ID given on the command line:

```
shell> memcat --servers=localhost hwkey
Hello world
```
 $\bullet$  memcp — copy the contents of a file into the cache, using the file names as the key:

```
shell> echo "Hello World" > hwkey
shell> memcp --servers=localhost hwkey
shell> memcat --servers=localhost hwkey
Hello world
```
• memrm — remove an item from the cache:

shell> memcat --servers=localhost hwkey Hello world shell> memrm --servers=localhost hwkey shell> memcat --servers=localhost hwkey • memslap — test the load on one or more memcached servers, simulating get/set and multiple client operations. For example, you can simulate the load of 100 clients performing get operations:

```
shell> memslap --servers=localhost --concurrency=100 --flush --test=get
memslap --servers=localhost --concurrency=100 --flush --test=get Threads connecting to servers 100
Took 13.571 seconds to read data
```
memflush — flush (empty) the contents of the memcached cache.

shell> memflush --servers=localhost

# **15.3.2. Using MySQL and memcached with Perl**

The Cache::Memcached module provides a native interface to the Memcache protocol, and provides support for the core functions offered by memcached. You should install the module using your hosts native package management system. Alternatively, you can install the module using CPAN:

root-shell> perl -MCPAN -e 'install Cache::Memcached'

To use memcached from Perl through Cache::Memcached module, you first need to create a new Cache::Memcached object that defines the list of servers and other parameters for the connection. The only argument is a hash containing the options for the cache interface. For example, to create a new instance that uses three memcached servers:

```
my $cache = new Cache::Memcached {
       'servers' => [
            '192.168.0.100:11211',
'192.168.0.101:11211',
           '192.168.0.102:11211',
           ],
};
```
## **Note**

use Cache::Memcached;

When using the Cache::Memcached interface with multiple servers, the API automatically performs certain operations across all the servers in the group. For example, getting statistical information through Cache: : Memcached returns a hash that contains data on a host by host basis, as well as generalized statistics for all the servers in the group.

You can set additional properties on the cache object instance when it is created by specifying the option as part of the option hash. Alternatively, you can use a corresponding method on the instance:

- servers or method set\_servers() specifies the list of the servers to be used. The servers list should be a reference to an array of servers, with each element as the address and port number combination (separated by a colon). You can also specify a local connection through a UNIX socket (for example  $/\text{tmp/sock/memcacheed)}$ . You can also specify the server with a weight (indicating how much more frequently the server should be used during hashing) by specifying an array reference with the memcached server instance and a weight number. Higher numbers give higher priority.
- compress\_threshold or method set\_compress\_threshold()— specifies the threshold when values are compressed. Values larger than the specified number are automatically compressed (using zlib) during storage and retrieval.
- no\_rehash or method set\_norehash() disables finding a new server if the original choice is unavailable.
- readonly or method set\_readonly()— disables writes to the memcached servers.

Once the Cache::Memcached object instance has been configured you can use the set() and get() methods to store and retrieve information from the memcached servers. Objects stored in the cache are automatically serialized and deserialized using the Storable module.

The Cache::Memcached interface supports the following methods for storing/retrieving data, and relate to the generic methods as shown in the table.

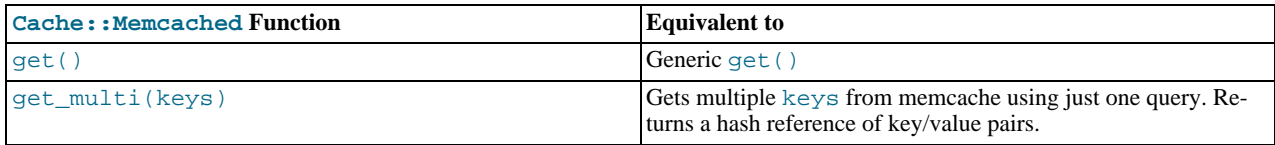

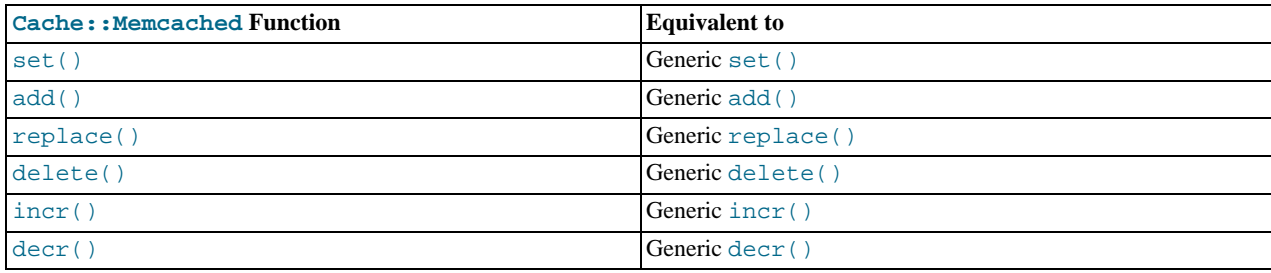

Below is a complete example for using memcached with Perl and the Cache: : Memcached module:

```
root-shell>!/usr/bin/perl
use Cache:: Memcached;
use DBI;<br>use Data::Dumper;
# Configure the memcached server
my $cache = new Cache::Memcached {
'servers' => [
                       'localhost:11211',
                       \overline{1},
    };
# Get the film name from the command line
# memcached keys must not contain spaces, so create
# a key name by replacing spaces with underscores
my $filmname = shift or die "Must specify the film name\n";
my $filmkey = $filmname;
$filmkey =~ s/ /_/;
# Load the data from the cache
my $filmdata = $cache->get($filmkey);
# If the data wasn't in the cache, then we load it from the database
if (!defined($filmdata))
{
    $filmdata = load_filmdata($filmname);
    if (defined($filmdata))
     {
# Set the data into the cache, using the key
         if ($cache->set($filmkey,$filmdata))
          {
              print STDERR "Film data loaded from database and cached\n";
          }
else
          {
              print STDERR "Couldn't store to cache\n";
          }
     }
else
     {
               die "Couldn't find $filmname\n";
    }
}
else
{
    print STDERR "Film data loaded from Memcached\n";
}
sub load_filmdata
{
    my (\text{Stilmname}) = \text{Q};
    my $dsn = "DBI:mysql:database=sakila;host=localhost;port=3306";
    $dbh = DBI->connect($dsn, 'sakila','password');
    my ($filmbase) = $dbh->selectrow_hashref(sprintf('select * from film where title = %s',
                                                                 $dbh->quote($filmname)));
    if (!defined($filmname))
     {
               return (undef);
     }
     $filmbase->{stars} =
$dbh->selectall_arrayref(sprintf('select concat(first_name," ",last_name) ' .
                                                   'from film_actor left join (actor) ' .
'on (film_actor.actor_id = actor.actor_id) ' .
```
' where film\_id=%s',

\$dbh->quote(\$filmbase->{film\_id})));

```
return($filmbase);
```
}

The example uses the Sakila database, obtaining film data from the database and writing a composite record of the film and actors to memcache. When calling it for a film does not exist, you should get this result:

shell> memcached-sakila.pl "ROCK INSTINCT" Film data loaded from database and cached

When accessing a film that has already been added to the cache:

shell> memcached-sakila.pl "ROCK INSTINCT" Film data loaded from Memcached

## **15.3.3. Using MySQL and memcached with Python**

The Python memcache module interfaces to memcached servers, and is written in pure python (i.e. without using one of the C APIs). You can download and install a copy from [Python Memcached.](http://www.tummy.com/Community/software/python-memcached/)

To install, download the package and then run the Python installer:

```
python setup.py install
running install
running bdist_egg
running egg_info
creating python_memcached.egg-info
...<br>Processing python_memcached-1.43-py2.4.egg<br>Creating /usr/lib64/python2.4/site-packages/python_memcached-1.43-py2.4.egg<br>Extracting python_memcached-1.43-py2.4.egg to /usr/lib64/python2.4/site-packages<br>Extracting python_
Installed /usr/lib64/python2.4/site-packages/python_memcached-1.43-py2.4.egg
Processing dependencies for python-memcached==1.43
Finished processing dependencies for python-memcached==1.43
```
Once installed, the memcache module provides a class-based interface to your memcached servers. Serialization of Python structures is handled by using the Python cPickle or pickle modules.

To create a new memcache interface, import the memcache module and create a new instance of the memcache.Client class:

import memcache memc = memcache.Client(['127.0.0.1:11211'])

The first argument should be an array of strings containing the server and port number for each memcached instance you want to use. You can enable debugging by setting the optional debug parameter to 1.

By default, the hashing mechanism used is crc32. This provides a basic module hashing algorithm for selecting among multiple servers. You can change the function used by setting the value of memcache.serverHashFunction to the alternate function you want to use. For example:

```
from zlib import adler32
memcache.serverHashFunction = adler32
```
Once you have defined the servers to use within the memcache instance, the core functions provide the same functionality as in the generic interface specification. A summary of the supported functions is provided in the table below.

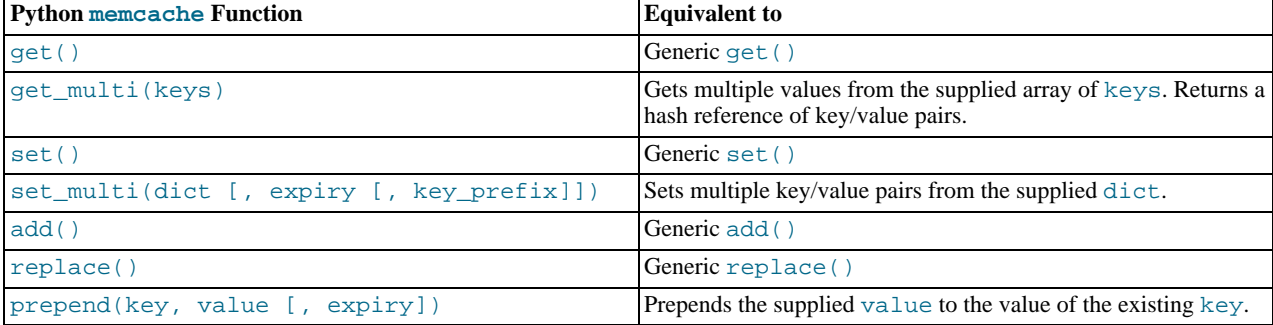
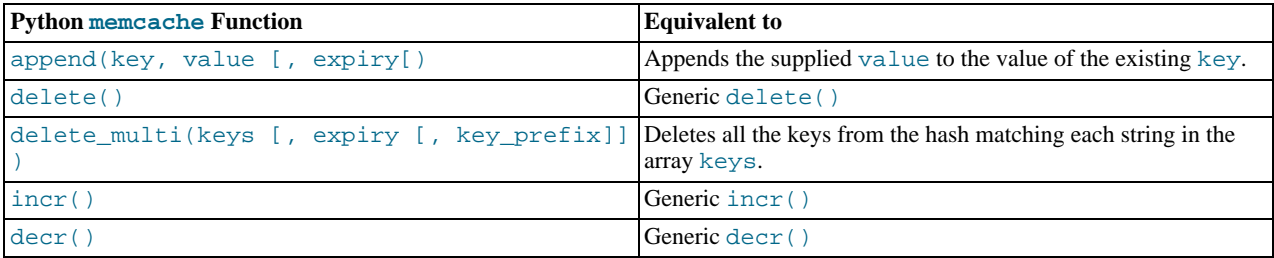

### **Note**

Within the Python memcache module, all the  $*$  multi() functions support an optional key prefix parameter. If supplied, then the string is used as a prefix to all key lookups. For example, if you call:

memc.get\_multi(['a','b'], key\_prefix='users:')

The function will retrieve the keys users: a and users: b from the servers.

An example showing the storage and retrieval of information to a memcache instance, loading the raw data from MySQL, is shown below:

```
import sys
import MySQLdb
import memcache
memc = memcache.Client(['127.0.0.1:11211'], debug=1);
try:
      conn = MySQLdb.connect (host = "localhost",
user = "sakila",
                                       passwd = "password",
db = "sakila")
except MySQLdb.Error, e:
print "Error %d: %s" % (e.args[0], e.args[1])
       sys.exit (1)
popularfilms = memc.get('top5films')
if not popularfilms:
     cursor = conn.cursor()
     cursor.execute('select film_id,title from film order by rental_rate desc limit 5')
     rows = cursor.fetchall()<br>memc.set('top5films',rows,60)
memc.set('top5films',rows,60)
print "Updated memcached with MySQL data"
else:
      print "Loaded data from memcached"
for row in popularfilms:
print "%s, %s" % (row[0], row[1])
```
When executed for the first time, the data is loaded from the MySQL database and stored to the memcached server.

shell> python memc\_python.py Updated memcached with MySQL data

The data is automatically serialized using cPickle/pickle. This means when you load the data back from memcached, you can use the object directly. In the example above, the information stored to memcached is in the form of rows from a Python DB cursor. When accessing the information (within the 60 second expiry time), the data is loaded from memcached and dumped:

```
shell> python memc_python.py
Loaded data from memcached
2, ACE GOLDFINGER
7, AIRPLANE SIERRA
8, AIRPORT POLLOCK
10, ALADDIN CALENDAR
13, ALI FOREVER
```
The serialization and deserialization happens automatically, but be aware that serialization of Python data may be incompatible with other interfaces and languages. You can change the serialization module used during initialization, for example to use JSON, which will be more easily exchanged.

### **15.3.4. Using MySQL and memcached with PHP**

PHP provides support for the Memcache functions through a PECL extension. To enable the PHP memcache extensions, you must build PHP using the --enable-memcache option to configure when building from source.

If you are installing on a RedHat based server, you can install the php-pecl-memcache RPM:

root-shell> yum --install php-pecl-memcache

On Debian based distributions, use the php-memcache package.

You can set global runtime configuration options by specifying the values in the following table within your php. ini file.

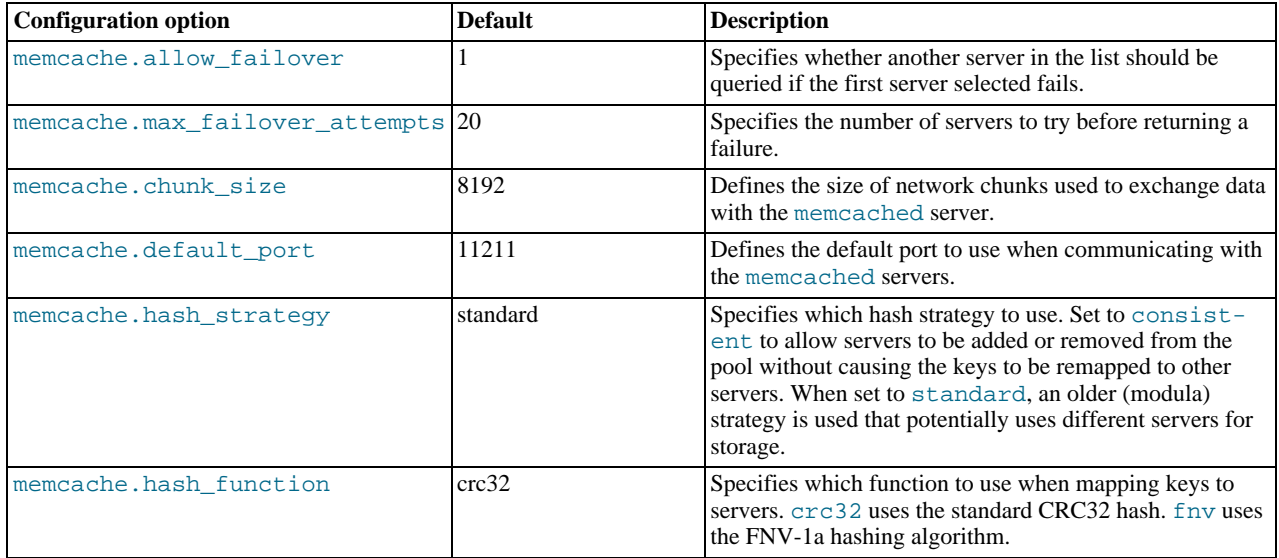

To create a connection to a memcached server, you need to create a new Memcache object and then specifying the connection options. For example:

```
<?php
$cache = new Memcache;
$cache->connect('localhost',11121);
?>
```
This opens an immediate connection to the specified server.

To use multiple memcached servers, you need to add servers to the memcache object using addServer():

```
bool Memcache::addServer ( string $host [, int $port [, bool $persistent
[, int $weight [, int $timeout [, int $retry_interval
[, bool $status [, callback $failure_callback
                                                \frac{1}{1}\frac{1}{1}\frac{1}{1}\frac{1}{1}\frac{1}{1}
```
The server management mechanism within the php-memcache module is a critical part of the interface as it controls the main interface to the memcached instances and how the different instances are selected through the hashing mechanism.

To create a simple connection to two memcached instances:

```
<?php
$cache = new Memcache;
$cache->addServer('192.168.0.100',11211);
$cache->addServer('192.168.0.101',11211);
?>
```
In this scenario the instance connection is not explicitly opened, but only opened when you try to store or retrieve a value. You can enable persistent connections to memcached instances by setting the \$persistent argument to true. This is the default setting, and will cause the connections to remain open.

To help control the distribution of keys to different instances, you should use the global memcache.hash\_strategy setting. This sets the hashing mechanism used to select. You can also add an additional weight to each server, which effectively increases the number of times the instance entry appears in the instance list, therefore increasing the likelihood of the instance being chosen over other instances. To set the weight, set the value of the \$weight argument to more than one.

The functions for setting and retrieving information are identical to the generic functional interface offered by memcached, as shown in this table.

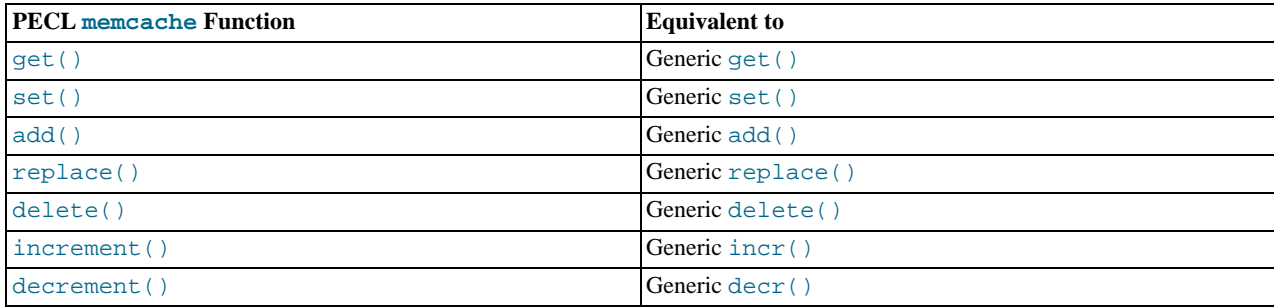

A full example of the PECL memcache interface is provided below. The code loads film data from the Sakila database when the user provides a film name. The data stored into the memcached instance is recorded as a mysqli result row, and the API automatically serializes the information for you.

```
<?php
$memc = new Memcache;
$memc->addServer('localhost','11211');
?>
<html xmlns="http://www.w3.org/1999/xhtml" xml:lang="en" lang="en">
<head>
 <meta http-equiv="Content-Type" content="text/html; charset=utf-8" />
 <title>Simple Memcache Lookup</title>
</head>
<body>
<form method="post">
  <p>>>
Film</b>: <input type="text" size="20" name="film"></p>
<input type="submit">
</form>
\frac{1}{\text{hr}}<?php
  echo "Loading data...\n";
$value = $memc->get($_REQUEST['film']);
if ($value)
  {
    printf("<p>Film data for %s loaded from memcache</p>", $value['title']);
    foreach (array_keys($value) as $key)
       {
        printf("<p><b>%s</b>: %s</p>",$key, $value[$key]);
       }
 }
else
    {
      $con = new mysqli('localhost','sakila','password','sakila') or
die ("<h1>Database problem</h1>" . mysqli_connect_error());
     $result = $con->query(sprintf('select * from film where title ="%s"',$_REQUEST['film']));
     $row = $result->fetch_array(MYSQLI_ASSOC);
     $memc->set($row['title'],$row);
     printf("<p>Loaded %s from MySQL</p>",$row['title']);
   }
?>
```
With PHP, the connections to the memcached instances are kept open as long as the PHP and associated Apache instance remain running. When adding a removing servers from the list in a running instance (for example, when starting another script that mentions additional servers), the connections will be shared, but the script will only select among the instances explicitly configured within the script.

To ensure that changes to the server list within a script do not cause problems, make sure to use the consistent hashing mechanism.

### **15.3.5. Using MySQL and memcached with Ruby**

There are a number of different modules for interfacing to memcached within Ruby. The Ruby-MemCache client library provides a native interface to memcached that does not require any external libraries, such as libmemcached. You can obtain the installer package from <http://www.deveiate.org/projects/RMemCache>.

To install, extract the package and then run install.rb:

shell> install.rb

If you have RubyGems, you can install the Ruby-MemCache gem:

```
shell> gem install Ruby-MemCache
Bulk updating Gem source index for: http://gems.rubyforge.org<br>Install required dependency io-reactor? [Yn] y<br>Successfully installed Ruby-MemCache-0.0.1<br>Successfully installed io-reactor-0.05<br>Installing ri documentation for
Installing RDoc documentation for io-reactor-0.05...
```
To use a memcached instance from within Ruby, create a new instance of the MemCache object.

```
require 'memcache'
memc = MemCache::new '192.168.0.100:11211'
```
You can add a weight to each server to increase the likelihood of the server being selected during hashing by appending the weight count to the server hostname/port string:

```
require 'memcache'
memc = MemCache::new '192.168.0.100:11211:3'
```
To add servers to an existing list, you can append them directly to the MemCache object:

memc += ["192.168.0.101:11211"]

To set data into the cache, you can just assign a value to a key within the new cache object, which works just like a standard Ruby hash object:

memc["key"] = "value"

Or to retrieve the value:

print memc["key"]

For more explicit actions, you can use the method interface, which mimics the main memcached API functions, as summarized in the table below.

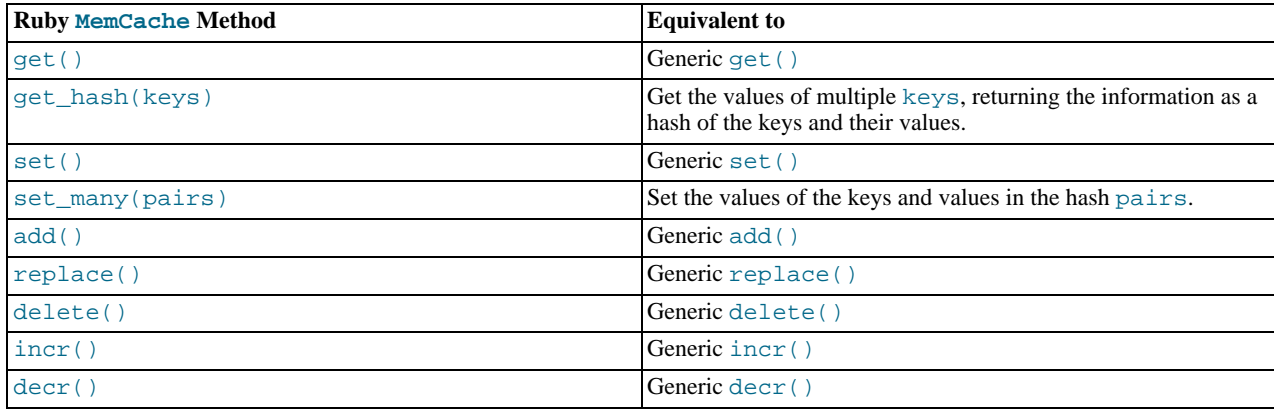

### **15.3.6. Using MySQL and memcached with Java**

The com.danga.MemCached class within Java provides a native interface to memcached instances. You can obtain the client from <http://whalin.com/memcached/>. The Java class uses hashes that are compatible with libmemcached, so you can mix and match Java and libmemcached applications accessing the same memcached instances. The serialization between Java and other interfaces will not be compatible. If this is a problem, use JSON or a similar non-binary serialization format.

On most systems you can download the package and use the jar directly. On OpenSolaris, use pkg to install the SUNWmemcached-java package.

To use the com.danga.MemCached interface, you create a MemCachedClient instance and then configure the list of servers by configuring the SockIOPool. Through the pool specification you set up the server list, weighting, and the connection parameters to optimized the connections between your client and the memcached instances that you configure.

Generally you can configure the memcached interface once within a single class and then use this interface throughout the rest of

your application.

For example, to create a basic interface, first configure the MemCachedClient and base SockIOPool settings:

```
public class MyClass {
    protected static MemCachedClient mcc = new MemCachedClient();
    static {
         String[] servers =
             {
                  "localhost:11211",
             };
         Integer[] weights = {1};
         SockIOPool pool = SockIOPool.getInstance();
         pool.setServers( servers );
pool.setWeights( weights );
```
In the above sample, the list of servers is configured by creating an array of the memcached instances that you want to use. You can then configure individual weights for each server.

The remainder of the properties for the connection are optional, but you can set the connection numbers (initial connections, minimum connections, maximum connections, and the idle timeout) by setting the pool parameters:

```
pool.setInitConn( 5 );
pool.setMinConn( 5 );
pool.setMaxConn( 250 );
pool.setMaxIdle( 1000 * 60 * 60 * 6
```
Once the parameters have been configured, initialize the connection pool:

```
pool.initialize();
```
The pool, and the connection to your memcached instances should now be ready to use.

To set the hashing algorithm used to select the server used when storing a given key you can use  $pool$ . setHashingAlg():

pool.setHashingAlg( SockIOPool.NEW\_COMPAT\_HASH );

Valid values ares NEW\_COMPAT\_HASH, OLD\_COMPAT\_HASH and NATIVE\_HASH are also basic modula hashing algorithms. For a consistent hashing algorithm, use CONSISTENT\_HASH. These constants are equivalent to the corresponding hash settings within libmemcached.

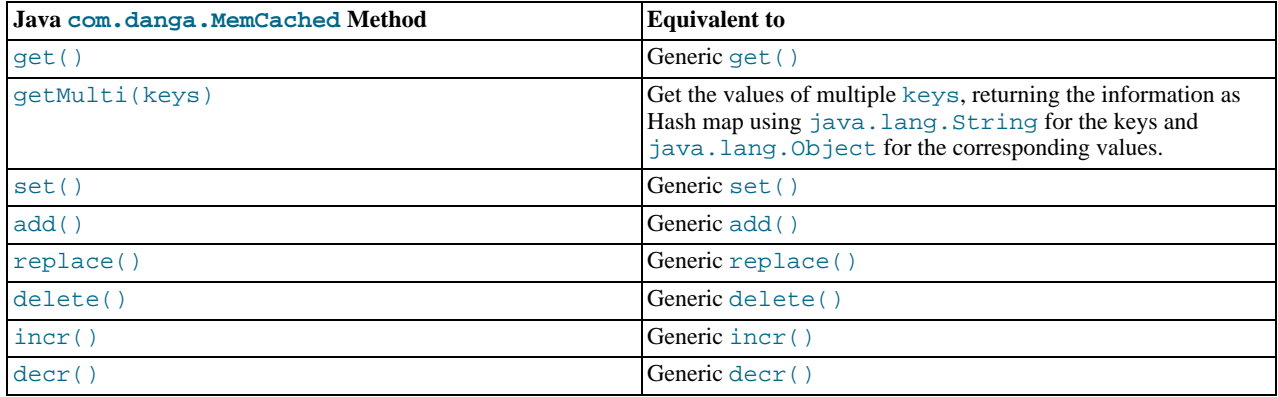

### **15.3.7. Using the MySQL memcached UDFs**

<span id="page-1012-0"></span>The memcached MySQL User Defined Functions (UDFs) enable you to set and retrieve objects from within MySQL 5.0 or greater.

To install the MySQL memcached UDFs, download the UDF package from [ht-](http://tangent.org/586/Memcached_Functions_for_MySQL.html)

[tp://tangent.org/586/Memcached\\_Functions\\_for\\_MySQL.html](http://tangent.org/586/Memcached_Functions_for_MySQL.html). You will need to unpack the package and run configure to configure the build process. When running configure, use the --with-mysql option and specify the location of the mysql config command. Note that you must be running :

shell> **tar zxf memcached\_functions\_mysql-0.5.tar.gz** shell> **cd memcached\_functions\_mysql-0.5** shell> **./configure --with-mysql-config=/usr/local/mysql/bin/mysql\_config**

Now build and install the functions:

shell> **make** shell> **make install**

You may want to copy the MySQL memcached UDFs into your MySQL plugins directory:

shell> **cp /usr/local/lib/libmemcached\_functions\_mysql\* /usr/local/mysql/lib/mysql/plugins/**

Once installed, you must initialize the function within MySQL using CREATE and specifying the return value and library. For example, to add the memc\_get() function:

mysql> CREATE FUNCTION memc\_get RETURNS STRING SONAME "libmemcached\_functions\_mysql.so";

You must repeat this process for each function that you want to provide access to within MySQL. Once you have created the association, the information will be retained, even over restarts of the MySQL server. You can simplify the process by using the SQL script provided in the memcached UDFs package:

shell> mysql <sql/install functions.sql

Alternatively, if you have Perl installed, then you can use the supplied Perl script, which will check for the existence of each function and create the function/library association if it has not already been defined:

shell> utils/install.pl --silent

The  $-\text{silent}$  option installs everything automatically. Without this option, the script will ask whether you want to install each of the available functions.

The interface remains consistent with the other APIs and interfaces. To set up a list of servers, use the memc\_servers\_set() function, which accepts a single string containing and comma-separated list of servers:

mysql> SELECT memc\_servers\_set('192.168.0.1:11211,192.168.0.2:11211');

### **Note**

The list of servers used by the memcached UDFs is not persistent over restarts of the MySQL server. If the MySQL server fails, then you must re-set the list of memcached servers.

To set a value, use memc\_set:

```
mysql> SELECT memc_set('myid', 'myvalue');
```
To retrieve a stored value:

mysql> SELECT memc\_get('myid');

The list of functions supported by the UDFs, in relation to the standard protocol functions, is shown in the table below.

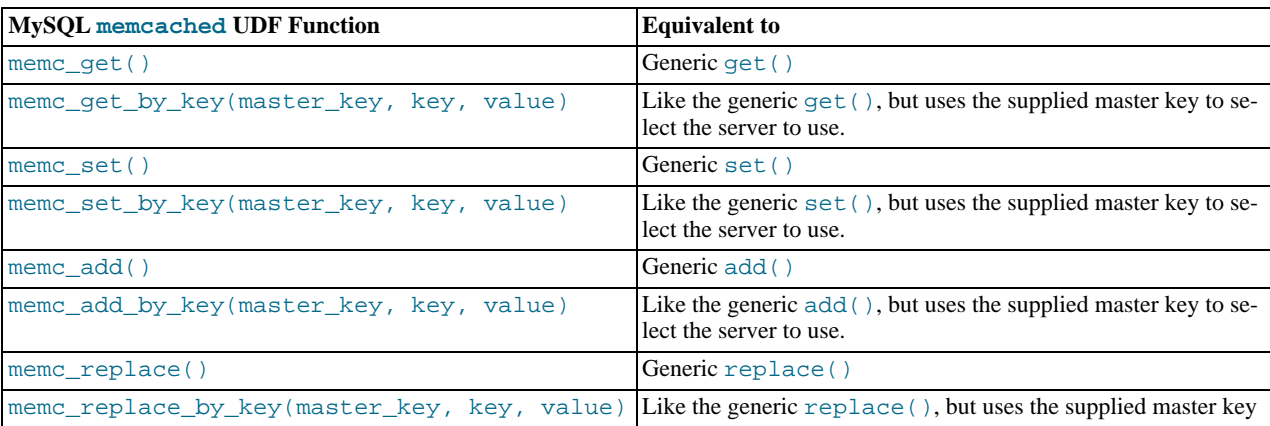

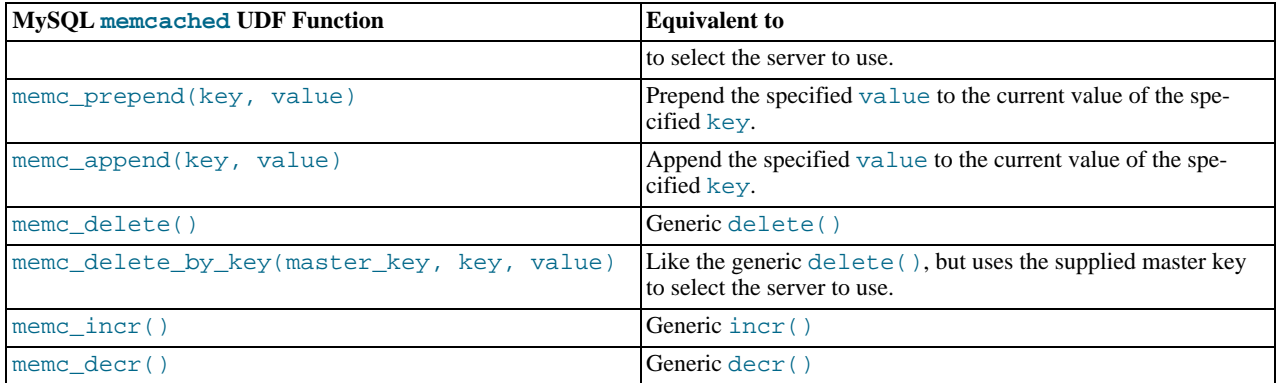

The memcached UDFs also support the different behaviors as provided by the libmemcached library. You can set these by using the memc\_servers\_behavior\_set() function. For more information on libmemcached behaviors, see [Sec](#page-999-0)[tion 15.3.1, "Using](#page-999-0) libmemcached".

# **15.4. Getting memcached Statistics**

The memcached system has a built in statistics system that collects information about the data being stored into the cache, cache hit ratios, and detailed information on the memory usage and distribution of information through the slab allocation used to store individual items. Statistics are provided at both a basic level that provide the core statistics, and more specific statistics for specific areas of the memcached server.

This information can prove be very useful to ensure that you are getting the correct level of cache and memory usage, and that your slab allocation and configuration properties are set at an optimal level.

The stats interface is available through the standard memcached protocol, so the reports can be accessed by using telnet to connect to the memcached. Alternatively, most of the language API interfaces provide a function for obtaining the statistics from the server.

For example, to get the basic stats using telnet:

shell> telnet localhost 11211 Trying ::1... Connected to localhost. Escape character is '^]'. stats STAT pid 23599 STAT uptime 675 STAT time 1211439587 STAT version 1.2.5 STAT pointer\_size 32 STAT rusage\_user 1.404992 STAT rusage\_system 4.694685 STAT curr\_items 32 STAT total\_items 56361 STAT bytes 2642 STAT curr\_connections 53 STAT total\_connections 438 STAT connection\_structures 55 STAT cmd\_get 113482 STAT cmd\_set 80519 STAT get\_hits 78926 STAT get\_misses 34556 STAT evictions 0 STAT bytes\_read 6379783 STAT bytes\_written 4860179 STAT limit\_maxbytes 67108864 STAT threads 1 **END** 

When using Perl and the Cache::Memcached module, the stats() function returns information about all the servers currently configured in the connection object, and total statistics for all the memcached servers as a whole.

For example, the Perl script below will obtain the stats and dump the hash reference that is returned:

```
use Cache::Memcached;
use Data::Dumper;
my $memc = new Cache::Memcached;
$memc->set_servers(\@ARGV);
```
print Dumper(\$memc->stats());

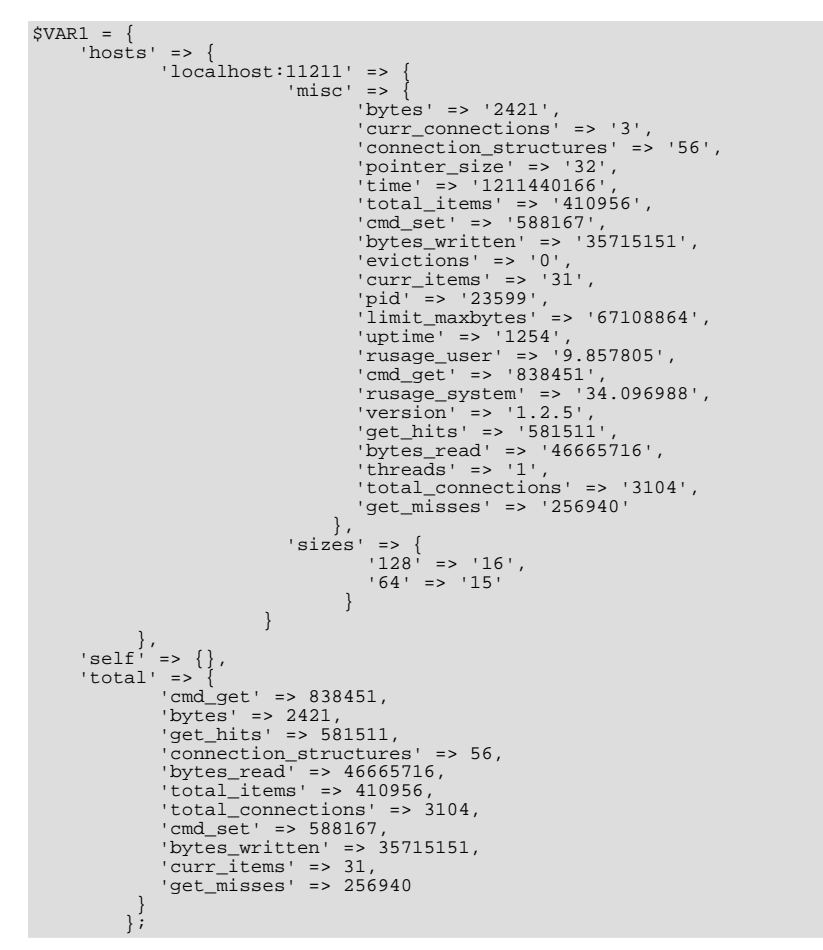

When executed on the same memcached as used in the Telnet example above we get a hash reference with the host by host and total statistics:

The statistics are divided up into a number of distinct sections, and then can be requested by adding the type to the stats command. Each statistics output is covered in more detail in the following sections.

- General statistics, see Section 15.4.1, "memcached [General Statistics".](#page-1015-0)
- Slab statistics (slabs), see [Section 15.4.2, "](#page-1016-0)memcached Slabs Statistics".
- Item statistics (items), see [Section 15.4.3, "](#page-1017-0)memcached Item Statistics".
- <span id="page-1015-0"></span>Size statistics (sizes), see [Section 15.4.4, "](#page-1017-1)memcached Size Statistics".

### **15.4.1. memcached General Statistics**

The output of the general statistics provides an overview of the performance and use of the memcached instance. The statistics returned by the command and their meaning is shown in the table below.

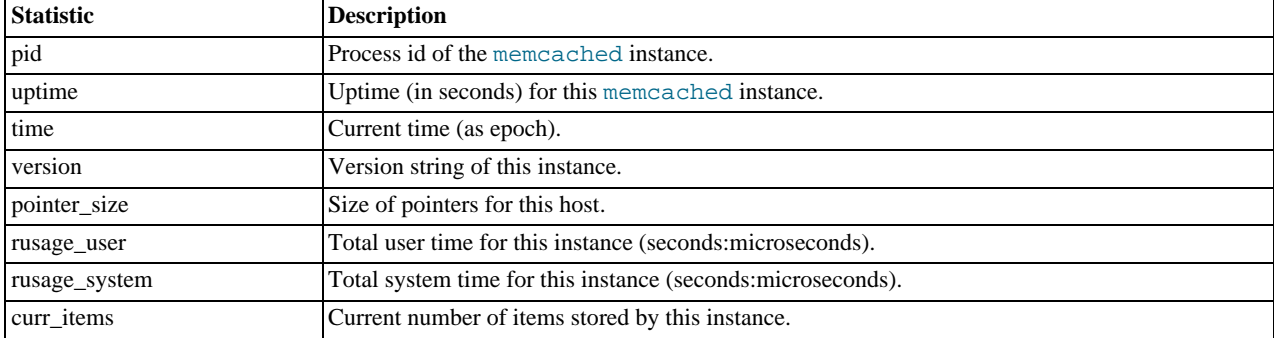

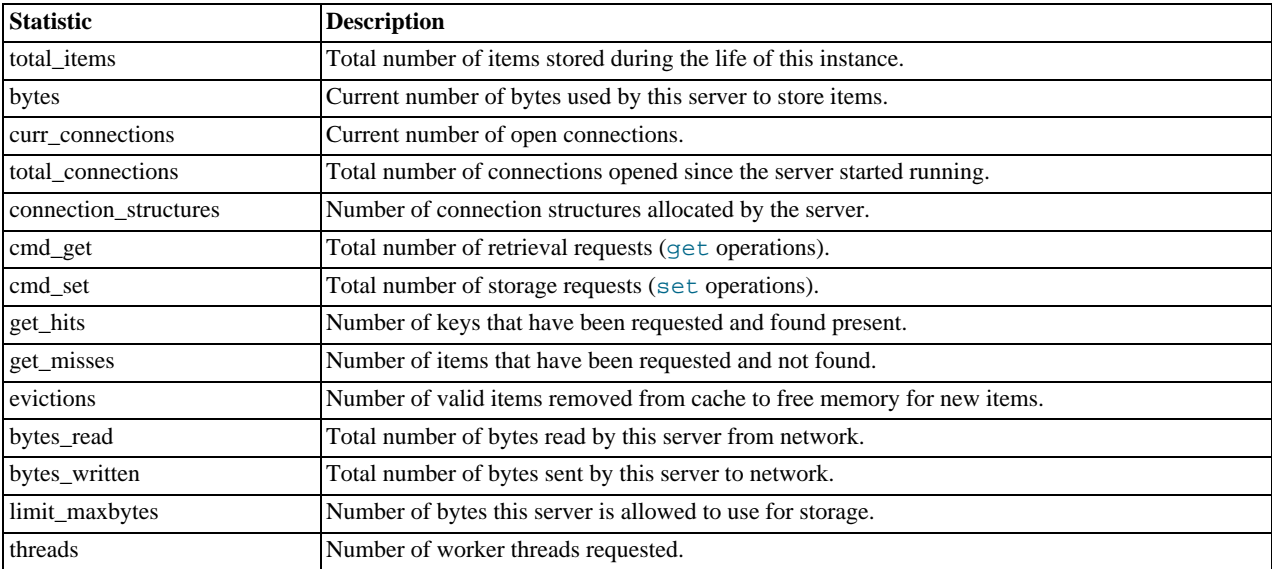

The most useful statistics from those given here are the number of cache hits, misses, and evictions.

A large number of get\_misses may just be an indication that the cache is still being populated with information. The number should, over time, decrease in comparison to the number of cache get\_hits. If, however, you have a large number of cache misses compared to cache hits after an extended period of execution, it may be an indication that the size of the cache is too small and you either need to increase the total memory size, or increase the number of the memcached instances to improve the hit ratio.

<span id="page-1016-0"></span>A large number of evictions from the cache, particularly in comparison to the number of items stored is a sign that your cache is too small to hold the amount of information that you regularly want to keep cached. Instead of items being retained in the cache, items are being evicted to make way for new items keeping the turnover of items in the cache high, reducing the efficiency of the cache.

## **15.4.2. memcached Slabs Statistics**

To get the slabs statistics, use the stats slabs command, or the API equivalent.

The slab statistics provide you with information about the slabs that have created and allocated for storing information within the cache. You get information both on each individual slab-class and total statistics for the whole slab.

STAT 1:chunk\_size 104 STAT 1:chunks\_per\_page 10082 STAT 1:total\_pages 1 STAT 1:total\_chunks 10082 STAT 1:used\_chunks 10081 STAT 1:free\_chunks 1 STAT 1:free\_chunks\_end 10079 STAT 9:chunk\_size 696<br>STAT 9:chunks\_per\_page 1506<br>STAT 9:total\_pages 63<br>STAT 9:total\_chunks 94878 STAT 9:used\_chunks 94878<br>STAT 9:free\_chunks 0<br>STAT active\_slabs 2<br>STAT active\_slabs 2<br>STAT total\_malloced 67083616 END

Individual stats for each slab class are prefixed with the slab ID. A unique ID is given to each allocated slab from the smallest size up to the largest. The prefix number indicates the slab class number in relation to the calculated chunk from the specified growth factor. Hence in the example, 1 is the first chunk size and 9 is the 9th chunk allocated size.

The different parameters returned for each chunk size and the totals are shown in the table below:

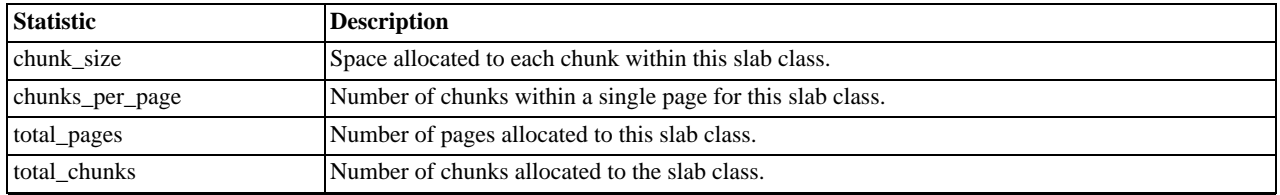

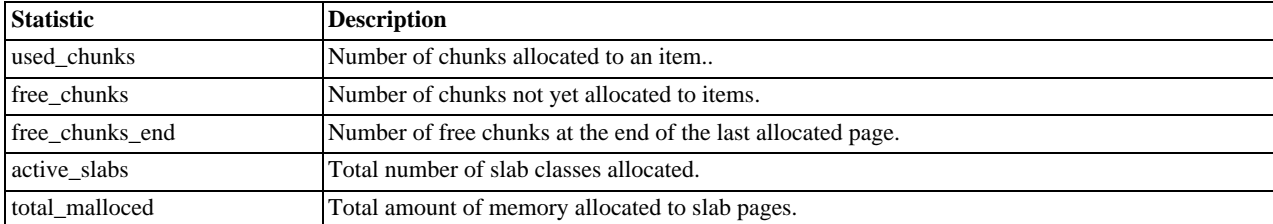

The key values in the slab statistics are the chunk\_size, and the corresponding total\_chunks and used\_chunks parameters. These given an indication of the size usage of the chunks within the system. Remember that one key/value pair will be placed into a chunk of a suitable size.

From these stats you can get an idea of your size and chunk allocation and distribution. If you are storing many items with a number of largely different sizes, then you may want to adjust the chunk size growth factor to increase in larger steps to prevent chunk and memory wastage. A good indication of a bad growth factor is a high number of different slab classes, but with relatively few chunks actually in use within each slab. Increasing the growth factor will create fewer slab classes and therefore make better use of the allocated pages.

### **15.4.3. memcached Item Statistics**

<span id="page-1017-0"></span>To get the items statistics, use the stats items command, or the API equivalent.

The items statistics give information about the individual items allocated within a given slab class.

```
STAT items:2:number 1
STAT items:2:age 452
STAT items:2:evicted 0
STAT items:2:outofmemory 0
STAT items:27:number 1
STAT items:27:age 452
STAT items:27:evicted 0
STAT items:27:outofmemory 0
```
The prefix number against each statistics relates to the corresponding chunk size, as returned by the stats slabs statistics. The result is a display of the number of items stored within each chunk within each slab size, and specific statistics about their age, eviction counts, and out of memory counts. A summary of the statistics is given in the table below.

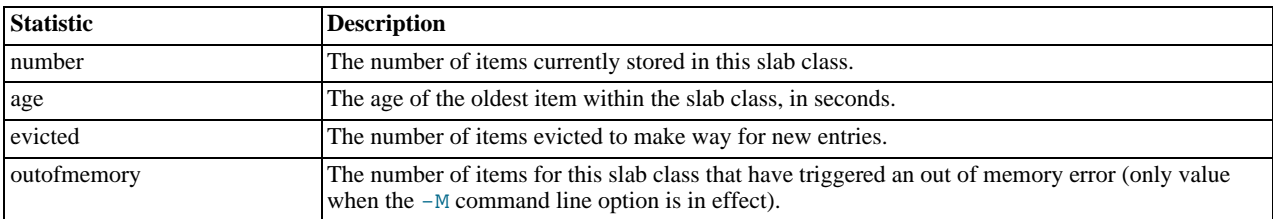

<span id="page-1017-1"></span>Item level statistics can be used to determine how many items are stored within a given slab and their freshness and recycle rate. You can use this to help identify whether there are certain slab classes that are triggering a much larger number of evictions that others.

### **15.4.4. memcached Size Statistics**

To get size statistics, use the stats sizes command, or the API equivalent.

The size statistics provide information about the sizes and number of items of each size within the cache. The information is returned as two columns, the first column is the size of the item (rounded up to the nearest 32 byte boundary), and the second column is the count of the number of items of that size within the cache:

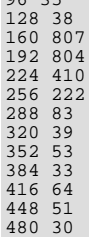

 $06.25$ 

512 54 544 39 576 10065

### **Caution**

Running this statistic will lock up your cache as each item is read from the cache and it's size calculated. On a large cache, this may take some time and prevent any set or get operations until the process completes.

The item size statistics are useful only to determine the sizes of the objects you are storing. Since the actual memory allocation is relevant only in terms of the chunk size and page size, the information will only be useful during a careful debugging or diagnostic session.

## **15.5. memcached FAQ**

### **Questions**

- [16.5.1:](#page-1019-0) How does an event such as a crash of one of the memcached servers handled by the memcached client?
- [16.5.2:](#page-1019-1) Are there any, or are there any plans to introduce, a framework to hide the interaction of memcached from the application, i.e., within hibernate?
- [16.5.3:](#page-1019-2) What's a recommended hardware config for a memcached server? Linux or Windows?
- [16.5.4:](#page-1019-3) How expensive is it to establish a memcache connection? Should those connections be pooled?
- [16.5.5:](#page-1019-4) How will the data will be handled when the memcached server is down?
- [16.5.6:](#page-1019-5) Can memcached be run on a Windows environment?
- [16.5.7:](#page-1019-6) What is the max size of an object you can store in memcache and is that configurable?
- [16.5.8:](#page-1020-0) What are best practices for testing an implementation, to ensure that it is an improvement over the MySQL query cache, and to measure the impact of memcached configuration changes? And would you recommend keeping the configuration very simple to start?
- [16.5.9:](#page-1020-1) Can MySQL actually trigger/store the changed data to memcached?
- [16.5.10:](#page-1020-2) So the responsibility lies with the application to populate and get records from the database as opposed to being a transparent cache layer for the db?
- [16.5.11:](#page-1020-3) memcached is fast is there any overhead in not using persistent connections? If persistent is always recommended, what are the downsides (e.g. locking up?)
- [16.5.12:](#page-1020-4) Is compression available?
- [16.5.13:](#page-1020-5) File socket support for memcached from the localhost use to the local memcached server?
- [16.5.14:](#page-1020-6) What are the advantages of using UDFs when the get/sets are manageable from within the client code rather than the db?
- [16.5.15:](#page-1021-0) Is memcached typically a better solution for improving speed than MySQL Cluster and\or MySQL Proxy?
- [16.5.16:](#page-1021-1) What speed trade offs is there between memcached vs MySQL Query Cache? Where you check memcached, and get data from MySQL and put it in memcached or just make a query and results are put into MySQL Query Cache.
- [16.5.17:](#page-1021-2) Does the -L flag automatically sense how much memory is being used by other memcached?
- [16.5.18:](#page-1021-3) Is the data inside of memcached secure?
- [16.5.19:](#page-1021-4) Can we implement different types of memcached as different nodes in the same server so can there be deterministic and non deterministic in the same server?
- [16.5.20:](#page-1021-5) How easy is it to introduce memcached to an existing enterprise application instead of inclusion at project design?
- [16.5.21:](#page-1021-6) Can memcached work with ASPX?
- [16.5.22:](#page-1021-7) If I have an object larger then a MB, do I have to manually split it or can I configure memcached to handle larger obiects?
- [16.5.23:](#page-1021-8) Is it true memcached will be much more effective with db-read-intensive applications than with db-write-intensive applications?
- [16.5.24:](#page-1022-0) How does memcached compare to nCache?
- [16.5.25:](#page-1022-1) Doing a direct telnet to the memcached port, is that just for that one machine, or does it magically apply across all nodes?
- [16.5.26:](#page-1022-2) Is memcached more effective for video and audio as opposed to textual read/writes
- [16.5.27:](#page-1022-3) We are caching XML by serialising using saveXML(), because PHP cannot serialise DOM objects; Some of the XML is variable and is modified per-request. Do you recommend caching then using XPath, or is it better to rebuild the DOM from separate node-groups?
- [16.5.28:](#page-1022-4) Do the memcache UDFs work under 5.1?
- [16.5.29:](#page-1022-5) How are auto-increment columns in the MySQL database coordinated across multiple instances of memcached?
- [16.5.30:](#page-1022-6) If you log a complex class (with methods that do calculation etc) will the get from Memcache re-create the class on the way out?

### **Questions and Answers**

### <span id="page-1019-0"></span>**16.5.1: How does an event such as a crash of one of the memcached servers handled by the memcached client?**

There is no automatic handling of this. If your client fails to get a response from a server then it should fall back to loading the data from the MySQL database.

The client APIs all provide the ability to add and remove memcached instances on the fly. If within your application you notice that memcached server is no longer responding, your can remove the server from the list of servers, and keys will automatically be redistributed to another memcached server in the list. If retaining the cache content on all your servers is important, make sure you use an API that supports a consistent hashing algorithm. For more information, see [Section 15.2.5, "](#page-996-0)memcached Hash Types".

### <span id="page-1019-1"></span>**16.5.2: Are there any, or are there any plans to introduce, a framework to hide the interaction of memcached from the application, i.e., within hibernate?**

There are lots of projects working with memcached. There is a Google Code implementation of Hibernate and memcached working together. See [http://code.google.com/p/hibernate-memcached/.](http://code.google.com/p/hibernate-memcached/)

### <span id="page-1019-2"></span>**16.5.3: What's a recommended hardware config for a memcached server? Linux or Windows?**

memcached is only available on Unix/Linux, so using a Windows machine is not an option. Outside of this, memcached has a very low processing overhead. All that is required is spare physical RAM capacity. The point is not that you should necessarily deploy a dedicated memcached server. If you have web, application, or database servers that have spare RAM capacity, then use them with memcached.

If you want to build and deploy a dedicated memcached servers, then you use a relatively low-power CPU, lots of RAM and one or more Gigabit Ethernet interfaces.

### <span id="page-1019-3"></span>**16.5.4: How expensive is it to establish a memcache connection? Should those connections be pooled?**

Opening the connection is relatively inexpensive, because there is no security, authentication or other handshake taking place before you can start sending requests and getting results. Most APIs support a persistent connection to a memcached instance to reduce the latency. Connection pooling would depend on the API you are using, but if you are communicating directly over TCP/IP, then connection pooling would provide some small performance benefit.

### <span id="page-1019-4"></span>**16.5.5: How will the data will be handled when the memcached server is down?**

The behavior is entirely application dependent. Most applications will fall back to loading the data from the database (just as if they were updating the memcached) information. If you are using multiple memcached servers, you may also want to remove a server from the list to prevent the missing server affecting performance. This is because the client will still attempt to communicate the memcached that corresponds to the key you are trying to load.

### <span id="page-1019-5"></span>**16.5.6: Can memcached be run on a Windows environment?**

No. Currently memcached is available only on the Unix/Linux platform. There is an unofficial port available, see [ht](http://www.codeplex.com/memcachedproviders)[tp://www.codeplex.com/memcachedproviders.](http://www.codeplex.com/memcachedproviders)

### <span id="page-1019-6"></span>**16.5.7: What is the max size of an object you can store in memcache and is that configurable?**

The default maximum object size is 1MB. If you want to increase this size, you have to re-compile memcached. You can modify the value of the POWER\_BLOCK within the slabs.c file within the source.

### <span id="page-1020-0"></span>**16.5.8: What are best practices for testing an implementation, to ensure that it is an improvement over the MySQL query cache, and to measure the impact of memcached configuration changes? And would you recommend keeping the configuration very simple to start?**

The best way to test the performance is to start up a memcached instance. First, modify your application so that it stores the data just before the data is about to be used or displayed into memcached.Since the APIs handle the serialization of the data, it should just be a one line modification to your code. Then, modify the start of the process that would normally load that information from MySQL with the code that requests the data from memcached. If the data cannot be loaded from memcached, default to the MySQL process.

All of the changes required will probably amount to just a few lines of code. To get the best benefit, make sure you cache entire objects (for example, all the components of a web page, blog post, discussion thread, etc.), rather than using memcached as a simple cache of individuals rows of MySQL tables. You should see performance benefits almost immediately.

Keeping the configuration very simple at the start, or even over the long term, is very easy with memcached. Once you have the basic structure up and running, the only addition you may want to make is to add more servers into the list of servers used by your clients. You don't need to manage the memcached servers, and there is no complex configuration, just add more servers to the list and let the client API and the memcached servers make the decisions.

### <span id="page-1020-1"></span>**16.5.9: Can MySQL actually trigger/store the changed data to memcached?**

Yes. You can use the MySQL UDFs for memcached and either write statements that directly set the values in the memcached server, or use triggers or stored procedures to do it for you. For more information, see [Section 15.3.7, "Using the MySQL](#page-1012-0) mem[cached](#page-1012-0) UDFs"

### <span id="page-1020-2"></span>**16.5.10: So the responsibility lies with the application to populate and get records from the database as opposed to being a transparent cache layer for the db?**

Yes. You load the data from the database and write it into the cache provided by memcached. Using memcached as a simple database row cache, however, is probably inefficient. The best way to use memcached is to load all of the information from the database relating to a particular object, and then cache the entire object. For example, in a blogging environment, you might load the blog, associated comments, categories and so on, and then cache all of the information relating to that blog post. The reading of the data from the database will require multiple SQL statements and probably multiple rows of data to complete, which is time consuming. Loading the entire blog post and the associated information from memcached is just one operation and doesn't involve using the disk or parsing the SQL statement.

### <span id="page-1020-3"></span>**16.5.11: memcached is fast - is there any overhead in not using persistent connections? If persistent is always recommended, what are the downsides (e.g. locking up?)**

If you don't use persistent connections when communicating with memcached then there will be a small increase in the latency of opening the connection each time. The effect is comparable to use non-persistent connections with MySQL.

In general, the chance of locking or other issues with persistent connections is minimal, because there is very little locking within memcached. If there is a problem then eventually your request will timeout and return no result so your application will need to load from MySQL again.

### <span id="page-1020-4"></span>**16.5.12: Is compression available?**

Yes. Most of the client APIs support some sort of compression, and some even allow you to specify the threshold at which a value is deemed appropriate for compression during storage.

### <span id="page-1020-5"></span>**16.5.13: File socket support for memcached from the localhost use to the local memcached server?**

You can use the  $-$ s option to memcached to specify the location of a file socket. This automatically disables network support.

### <span id="page-1020-6"></span>**16.5.14: What are the advantages of using UDFs when the get/sets are manageable from within the client code rather than the db?**

Sometimes you want to be able to be able to update the information within memcached based on a generic database activity, rather than relying on your client code. For example, you may want to update status or counter information in memcached through the use of a trigger or stored procedure. For some situations and applications the existing use of a stored procedure for some operations means that updating the value in memcached from the database is easier than separately loading and communicating that data to the client just so the client can talk to memcached.

In other situations, when you are using a number of different clients and different APIs, you don't want to have to write (and maintain) the code required to update memcached in all the environments. Instead, you do this from within the database and the client never gets involved.

### <span id="page-1021-0"></span>**16.5.15: Is memcached typically a better solution for improving speed than MySQL Cluster and\or MySQL Proxy?**

Both MySQL Cluster and MySQL Proxy still require access to the underlying database to retrieve the information. This implies both a parsing overhead for the statement and, often, disk based access to retrieve the data you have selected.

The advantage of memcached is that you can store entire objects or groups of information that may require multiple SQL statements to obtain. Restoring the result of 20 SQL statements formatted into a structure that your application can use directly without requiring any additional processing is always going to be faster than building that structure by loading the rows from a database.

### <span id="page-1021-1"></span>**16.5.16: What speed trade offs is there between memcached vs MySQL Query Cache? Where you check memcached, and get data from MySQL and put it in memcached or just make a query and results are put into MySQL Query Cache.**

In general, the time difference between getting data from the MySQL Query Cache and getting the exact same data from memcached is very small.

However, the benefit of memcached is that you can store any information, including the formatted and processed results of many queries into a single memcached key. Even if all the queries that you executed could be retrieved from the Query Cache without having to go to disk, you would still be running multiple queries (with network and other overhead) compared to just one for the memcached equivalent. If your application uses objects, or does any kind of processing on the information, with memcached you can store the post-processed version, so the data you load is immediately available to be used. With data loaded from the Query Cache, you would still have to do that processing.

In addition to these considerations, keep in mind that keeping data in the MySQL Query Cache is difficult as you have no control over the queries that are stored. This means that a slightly unusual query can temporarily clear a frequently used (and normally cached) query, reducing the effectiveness of your Query Cache. With memcached you can specify which objects are stored, when they are stored, and when they should be deleted giving you much more control over the information stored in the cache.

### <span id="page-1021-2"></span>**16.5.17: Does the -L flag automatically sense how much memory is being used by other memcached?**

No. There is no communication or sharing of information between memcached instances.

### <span id="page-1021-3"></span>**16.5.18: Is the data inside of memcached secure?**

No, there is no security required to access or update the information within a memcached instance, which means that anybody with access to the machine has the ability to read, view and potentially update the information. If you want to keep the data secure, you can encrypt and decrypt the information before storing it. If you want to restrict the users capable of connecting to the server, your only choice is to either disable network access, or use IPTables or similar to restrict access to the memcached ports to a select set of hosts.

### <span id="page-1021-4"></span>**16.5.19: Can we implement different types of memcached as different nodes in the same server - so can there be deterministic and non deterministic in the same server?**

Yes. You can run multiple instances of memcached on a single server, and in your client configuration you choose the list of servers you want to use.

### <span id="page-1021-5"></span>**16.5.20: How easy is it to introduce memcached to an existing enterprise application instead of inclusion at project design?**

In general, it is very easy. In many languages and environments the changes to the application will be just a few lines, first to attempt to read from the cache when loading data and then fall back to the old method, and to update the cache with information once the data has been read.

memcached is designed to be deployed very easily, and you shouldn't require significant architectural changes to your application to use memcached.

### <span id="page-1021-6"></span>**16.5.21: Can memcached work with ASPX?**

There are ports and interfaces for many languages and environments. ASPX relies on an underlying language such as C# or Visual-Basic, and if you are using ASP[.](https://sourceforge.net/projects/memcacheddotnet/)NET then there is a C# memcached library. For more information, see .

### <span id="page-1021-7"></span>**16.5.22: If I have an object larger then a MB, do I have to manually split it or can I configure memcached to handle larger objects?**

You would have to manually split it. memcached is very simple, you give it a key and some data, it tries to cache it in RAM. If you try to store more than the default maximum size, the value is just truncated for speed reasons.

### <span id="page-1021-8"></span>**16.5.23: Is it true memcached will be much more effective with db-read-intensive applications than with db-write-intensive applications?**

Yes. memcached plays no role whatsoever in database writes, it is a method of caching data already read from the database in RAM.

### <span id="page-1022-0"></span>**16.5.24: How does memcached compare to nCache?**

The main benefit of memcached is that is very easy to deploy and works with a wide range of languages and environments, including .NET, Java, Perl, Python, PHP, even MySQL. memcached is also very lightweight in terms of systems and requirements, and you can easily add as many or as few memcached servers as you need without changing the individual configuration. memcached does require additional modifications to the application to take advantage of functionality such as multiple memcached servers.

#### <span id="page-1022-1"></span>**16.5.25: Doing a direct telnet to the memcached port, is that just for that one machine, or does it magically apply across all nodes?**

Just one. There is no communication between different instances of memcached, even if each instance is running on the same machine.

### <span id="page-1022-2"></span>**16.5.26: Is memcached more effective for video and audio as opposed to textual read/writes**

memcached doesn't care what information you are storing. To memcached, any value you store is just a stream of data. Remember, though, that the maximum size of an object you can store in memcached without modifying the source code is 1MB, so it's usability with audio and video content is probably significantly reduced. Also remember that memcached is a solution for caching information for reading. It shouldn't be used for writes, except when updating the information in the cache.

### <span id="page-1022-3"></span>**16.5.27: We are caching XML by serialising using saveXML(), because PHP cannot serialise DOM objects; Some of the XML is variable and is modified per-request. Do you recommend caching then using XPath, or is it better to rebuild the DOM from separate node-groups?**

You would need to test your application using the different methods to determine this information. You may find that the default serialization within PHP may allow you to store DOM objects directly into the cache.

### <span id="page-1022-4"></span>**16.5.28: Do the memcache UDFs work under 5.1?**

Yes.

### <span id="page-1022-5"></span>**16.5.29: How are auto-increment columns in the MySQL database coordinated across multiple instances of memcached?**

They aren't. There is no relationship between MySQL and memcached unless your application (or, if you are using the MySQL UDFs for memcached, your database definition) creates one.

If you are storing information based on an auto-increment key into multiple instances of memcached then the information will only be stored on one of the memcached instances anyway. The client uses the key value to determine which memcached instance to store the information, it doesn't store the same information across all the instances, as that would be a waste of cache memory.

### <span id="page-1022-6"></span>**16.5.30: If you log a complex class (with methods that do calculation etc) will the get from Memcache re-create the class on the way out?**

In general, yes. If the serialization method within the API/language that you are using supports it, then methods and other information will be stored and retrieved.

# Chapter 16. MySQL Proxy

<span id="page-1023-0"></span>The MySQL Proxy is an application that communicates over the network using the MySQL Network Protocol and provides communication between one or more MySQL servers and one or more MySQL clients. In the most basic configuration, MySQL Proxy simply passes on queries from the client to the MySQL Server and returns the responses from the MySQL Server to the client.

Because MySQL Proxy uses the MySQL network protocol, any MySQL compatible client (include the command line client, any clients using the MySQL client libraries, and any connector that supports the MySQL network protocol) can connect to the proxy without modification.

In addition to the basic pass-through configuration, the MySQL Proxy is also capable of monitoring and altering the communication between the client and the server. This interception of the queries enables you to add profiling, and the interception of the exchanges is scriptable using the Lua scripting language.

By intercepting the queries from the client, the proxy can insert additional queries into the list of queries sent to the server, and remove the additional results when they are returned by the server. Using this functionality you can add informational statements to each query, for example to monitor their execution time or progress, and separately log the results, while still returning the results from the original query to the client.

The proxy allows you to perform additional monitoring, filtering or manipulation on queries without you having to make any modifications to the client and without the client even being aware that it is communicating with anything but a genuine MySQL server.

## **Warning**

MySQL Proxy is currently an Alpha release and should not be used within production environments.

### **Important**

MySQL Proxy is compatible with MySQL 5.0.x or later. Testing has not been performed with Version 4.1. Please provide feedback on your experiences via the [MySQL Proxy Forum](http://forums.mysql.com/list.php?146).

# **16.1. MySQL Proxy Supported Platforms**

MySQL Proxy is currently available as a pre-compiled binary for the following platforms:

- Linux (including RedHat, Fedora, Debian, SuSE) and derivatives.
- Mac OS X
- FreeBSD
- IBM AIX
- Sun Solaris

Other Unix/Linux platforms not listed should be compatible by using the source package and building MySQL Proxy locally.

System requirements for the MySQL Proxy application are the same as the main MySQL server. Currently MySQL Proxy is compatible only with MySQL 5.0.1 and later. MySQL Proxy is provided as a standalone, statically linked binary. You do not need to have MySQL or Lua installed.

# **16.2. Installing MySQL Proxy**

You have three choices for installing MySQL Proxy:

- Pre-compiled binaries are available for a number of different platforms. See [Section 16.2.1, "Installing MySQL Proxy from a](#page-1024-0) [binary distribution"](#page-1024-0).
- You can install from the source code if you want to build on an environment not supported by the binary distributions. See [Sec](#page-1024-1)[tion 16.2.2, "Installing MySQL Proxy from a source distribution".](#page-1024-1)
- The latest version of the MySQL proxy source code is available through a development repository is the best way to stay up to date with the latest fixes and revisions. See [Section 16.2.3, "Installing MySQL Proxy from the Subversion repository".](#page-1024-2)

## **16.2.1. Installing MySQL Proxy from a binary distribution**

<span id="page-1024-0"></span>If you download the binary packages then you need only to extract the package and then copy the mysql-proxy file to your desired location. For example:

<span id="page-1024-1"></span>\$ tar zxf mysql-proxy-0.5.0.tar.gz \$ cp ./mysql-proxy-0.5.0/sbin/mysql-proxy /usr/local/sbin

## **16.2.2. Installing MySQL Proxy from a source distribution**

If you have downloaded the source package then you will need to compile the MySQL Proxy before using it. To build you will need to have the following installed:

- libevent  $1.x$  or higher  $(1.3b)$  or later is preferred)
- lua 5.1.x or higher
- $glib2 2.6.0$  or higher
- pkg-config
- MySQL 5.0.x or higher developer files

**Note**

On some operating systems you may need to manually build the required components to get the latest version. If you are having trouble compiling MySQL Proxy then consider using one of the binary distributions.

Once these components are installed, you need to configure and then build:

```
$ tar zxf mysql-proxy-0.5.0.tar.gz
$ cd mysql-proxy-0.5.0
$ ./configure
$ cd m<br>$./co<br>$ make
```
If you want to test the build, then use the check target to make:

\$ make check

The tests try to connect to localhost using the root user. If you need to provide a password, set the MYSQL\_PASSWORD environment variable:

\$ MYSQL\_PASSWORD=root\_pwd make check

You can install using the install target:

\$ make install

<span id="page-1024-2"></span>By default mysql-proxy is installed into /usr/local/sbin/mysql-proxy. The Lua example scripts are copied into / usr/local/share.

## **16.2.3. Installing MySQL Proxy from the Subversion repository**

The MySQL Proxy source is available through a public Subversion repository and is the quickest way to get hold of the latest releases and fixes.

To build from the Subversion repository, you need the following components already installed:

- Subversion 1.3.0 or higher
- libtool 1.5 or higher
- autoconf 2.56 or higher
- automake 1.9 or higher
- libevent 1.x or higher (1.3b or later is preferred)
- lua 5.1.x or higher
- glib2 2.4.0 or higher
- pkg-config
- MySQL 5.0.x or higher developer files

To checkout a local copy of the Subversion repository, use svn:

\$ svn co http://svn.MySQL.com/svnpublic/mysql-proxy/ mysql-proxy

The above command will download a complete version of the Subversion repository for  $m\gamma sq1 - pr\gamma y$ . The main source files are located within the trunk subdirectory. The configuration scripts need to be generated before you can configure and build mysql-proxy. The autogen.sh script will generate the configuration scripts for you:

\$ sh ./autogen.sh

The script creates the standard configure script, which you can then use to configure and build with make:

\$ ./configure make \$ make install

If you want to create a standalone source distribution, identical to the source distribution available for download:

\$ make distcheck

The above will create the file mysql-proxy-0.5.0.tar.gz within the current directory.

# **16.3. MySQL Proxy Command-Line Options**

To start mysql-proxy you can just run the command directly. However, for most situations you will want to specify at the very least the address/hostname and port number of the backend MySQL server to which the MySQL Proxy should pass on queries.

You can get a list of the supported command-line options using the  $-\text{help-all}$  command-line option. The majority of these options set up the environment, either in terms of the address/port number that mysql-proxy should listen on for connections, or the onward connection to a MySQL server. A full description of the options is shown below:

- $-$ -help-all show all help options.
- $-$ -help-admin show options for the admin-module.
- --help-proxy Show options for the proxy-module.
- --admin-address=host:port specify the hostname (or IP address) and port for the administration port. The default is localhost:4041.
- $-$ -proxy-address=host:port the listening hostname (or IP address) and port of the proxy server. The default is localhost:4040.
- --proxy-read-only-backend-address=host:port the listening hostname (or IP address) and port of the proxy server for read-only connections. The default is for this information not to be set.
- --proxy-backend-addresses=host:port the hostname (or IP address) and port of the MySQL server to connect to. You can specify multiple backend servers by supplying multiple options. Clients are connected to each backend server in round-robin fashion. For example, if you specify two servers A and B, the first client connection will go to server A; the second client connection to server B and the third client connection to server A.
- $-$ -proxy-skip-profiling disables profiling of queries (tracking time statistics). The default is for tracking to be enabled.
- $-$ -proxy-fix-bug-25371 gets round an issue when connecting to a MySQL server later than 5.1.12 when using a MySQL client library of any earlier version.
- --proxy-lua-script=file specify the Lua script file to be loaded. Note that the script file is not physically loaded and parsed until a connection is made. Also note that the specified Lua script is reloaded for each connection; if the content of

the Lua script changes while mysql-proxy is running then the updated content will automatically be used when a new connection is made.

- --daemon starts the proxy in daemon mode.
- --pid-file=file sets the name of the file to be used to store the process ID.
- --version show the version number.

The most common usage is as a simple proxy service (i.e. without addition scripting). For basic proxy operation you must specify at least one proxy-backend-addresses option to specify the MySQL server to connect to by default:

```
$ mysql-proxy
--proxy-backend-addresses=MySQL.example.com:3306
```
The default proxy port is 4040, so you can connect to your MySQL server through the proxy by specifying the hostname and port details:

\$ mysql --host=localhost --port=4040

If your server requires authentication information then this will be passed through natively without alteration by  $mysq1-proxy$ , so you must also specify the authentication information if required:

\$ mysql --host=localhost --port=4040 \ --user=username --password=password

You can also connect to a read-only port (which filters out UPDATE and INSERT queries) by connecting to the read-only port. By default the hostname is the default, and the port is 4042, but you can alter the host/port information by using the --proxy-read-only-address command-line option.

For more detailed information on how to use these command line options, and  $mysq1-prowsy$  in general in combination with Lua scripts, see [Section 16.5, "Using MySQL Proxy"](#page-1035-0).

# **16.4. MySQL Proxy Scripting**

You can control how MySQL Proxy manipulates and works with the queries and results that are passed on to the MySQL server through the use of the embedded Lua scripting language. You can find out more about the Lua programming language from the [Lua Website.](http://www.lua.org)

The primary interaction between MySQL Proxy and the server is provided by defining one or more functions through an Lua script. A number of functions are supported, according to different events and operations in the communication sequence between a client and one or more backend MySQL servers:

- $\text{connect\_server}()$  this function is called each time a connection is made to MySQL Proxy from a client. You can use this function during load-balancing to intercept the original connection and decide which server the client should ultimately be attached to. If you don't define a special solution, then a simple round-robin style distribution is used by default.
- read handshake() this function is called when the initial handshake information is returned by the server. You can capture the handshake information returned and provide additional checks before the authorization exchange takes place.
- read\_auth() this function is called when the authorization packet (username, password, default database) are submitted by the client to the server for authentication.
- read\_auth\_result() this function is called when the server returns an authorization packet to the client indicating whether the authorization succeeded.
- read  $query()$  this function is called each time a query is sent by the client to the server. You can use this to edit and manipulate the original query, including adding new queries before and after the original statement. You can also use this function to return information directly to the client, bypassing the server, which can be useful to filter unwanted queries or queries that exceed known limits.
- read\_query\_result() this function is called each time a result is returned from the server, providing you have manually injected queries into the query queue. If you have not explicitly inject queries within the read\_query() function then this function is not triggered. You can use this to edit the result set, or to remove or filter the result sets generated from additional queries you injected into the queue when using read\_query().

The table below describes the direction of flow of information at the point when the function is triggered.

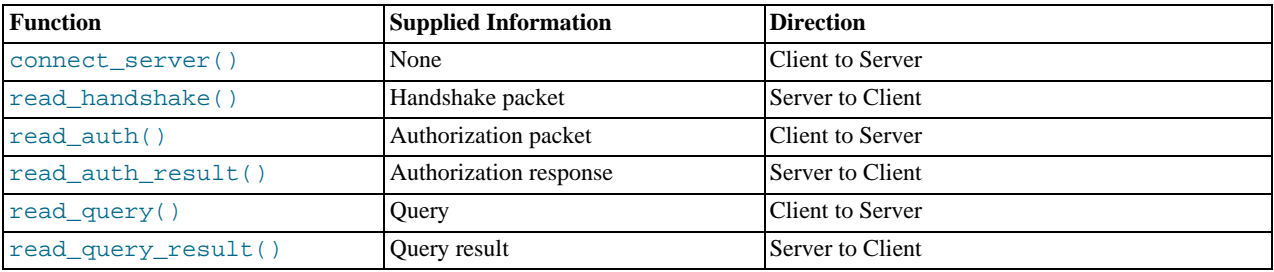

By default, all functions return a result that indicates that the data should be passed on to the client or server (depending on the direction of the information being transferred). This return value can be overridden by explicitly returning a constant indicating that a particular response should be sent. For example, it is possible to construct result set information by hand within read\_query() and to return the resultset directly to the client without ever sending the original query to the server.

In addition to these functions, a number of built-in structures provide control over how MySQL Proxy forwards on queries and returns the results by providing a simplified interface to elements such as the list of queries and the groups of result sets that are returned.

# **16.4.1. Proxy Scripting Sequence During Query Injection**

The figure below gives an example of how the proxy might be used when injecting queries into the query queue. Because the proxy sits between the client and MySQL server, what the proxy sends to the server, and the information that the proxy ultimately returns to the client do not have to match or correlate. Once the client has connected to the proxy, the following sequence occurs for each individual query sent by the client.

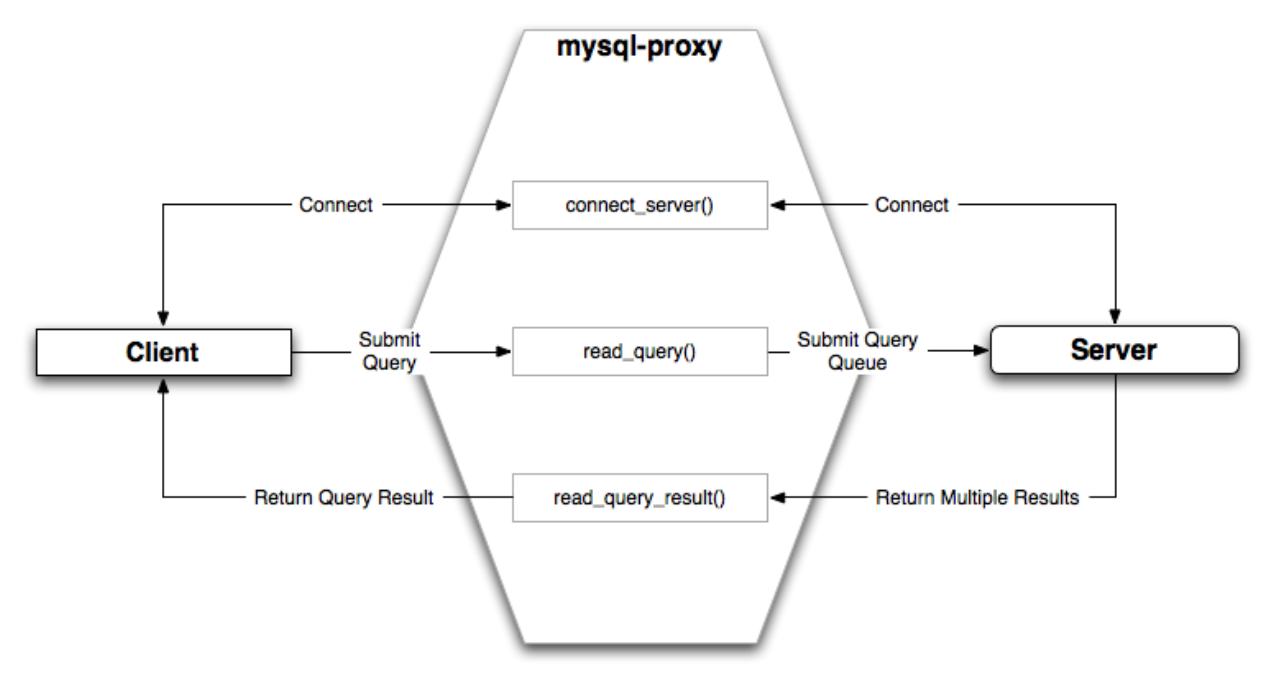

- 1. The client submits one query to the proxy, the  $\text{read\_query}($  ) function within the proxy is triggered. The function adds the query to the query queue.
- 2. Once manipulation by read\_query() has completed, the queries are submitted, sequentially, to the MySQL server.
- 3. The MySQL server returns the results from each query, one result set for each query submitted. The read\_query\_result() function is triggered for each result set, and each invocation can decide which result set to return to the client

For example, you can queue additional queries into the global query queue to be processed by the server. This can be used to add statistical information by adding queries before and after the original query, changing the original query:

SELECT \* FROM City;

Into a sequence of queries:

SELECT NOW(); SELECT \* FROM City; SELECT NOW();

You can also modify the original statement, for example to add EXPLAIN to each statement executed to get information on how the statement was processed, again altering our original SQL statement into a number of statements:

SELECT \* FROM City; EXPLAIN SELECT \* FROM City;

In both of these examples, the client would have received more result sets than expected. Regardless of how you manipulate the incoming query and the returned result, the number of queries returned by the proxy must match the number of original queries sent by the client.

You could adjust the client to handle the multiple result sets sent by the proxy, but in most cases you will want the existence of the proxy to remain transparent. To ensure that the number of queries and result sets match, you can use the MySQL Proxy read\_query\_result() to extract the additional result set information and return only the result set the client originally requested back to the client. You can achieve this by giving each query that you add to the query queue a unique ID, and then filter out queries that do not match the original query ID when processing them with read\_query\_result().

## **16.4.2. Internal Structures**

There are a number of internal structures within the scripting element of MySQL Proxy. The primary structure is  $prox$  and this provides an interface to the many common structures used throughout the script, such as connection lists and configured backend servers. Other structures, such as the incoming packet from the client and result sets are only available within the context of one of the scriptable functions.

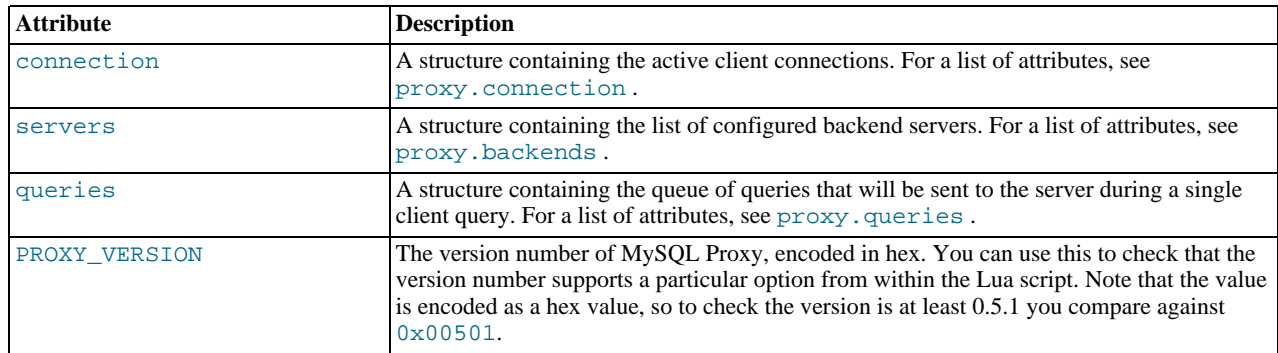

### <span id="page-1028-0"></span>**proxy.connection**

The proxy.connection object is read only, and provides information about the current connection.

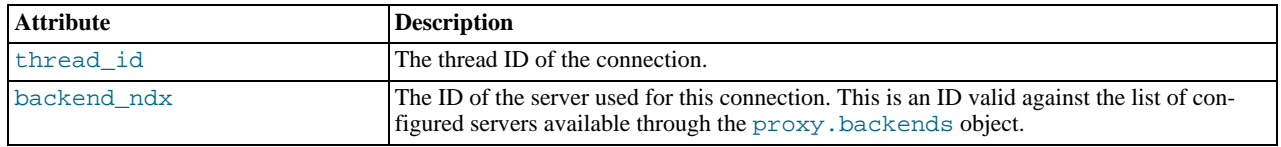

### <span id="page-1028-1"></span>**proxy.backends**

The proxy.backends table is partially writable and contains an array of all the configured backend servers and the server metadata (IP address, status, etc.). You can determine the array index of the current connection using proxy.connection["backend\_ndx"] which is the index into this table of the backend server being used by the active connection.

The attributes for each entry within the proxy. backends table are shown in this table.

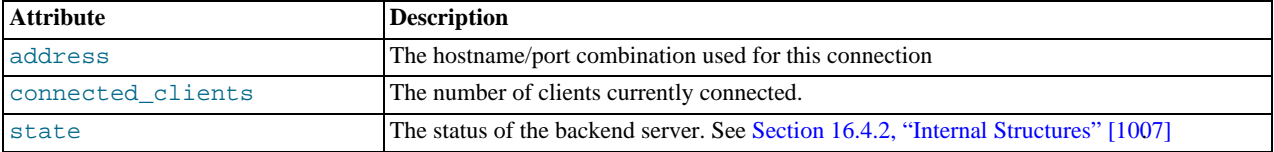

#### <span id="page-1029-0"></span>**proxy.queries**

The proxy. queries object is a queue representing the list of queries to be sent to the server. The queue is not populated automatically, but if you do not explicitly populate the queue then queries are passed on to the backend server verbatim. Also, if you do not populate the query queue by hand, then the read\_query\_result() function is not triggered.

The following methods are supported for populating the proxy.queries object.

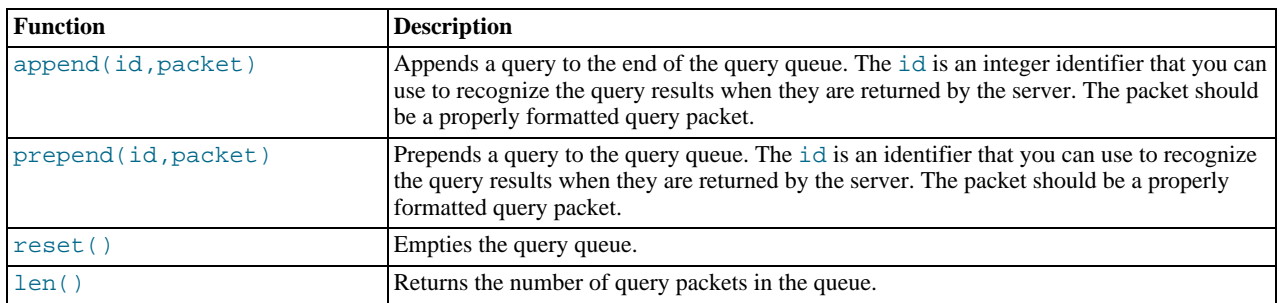

For example, you could append a query packet to the proxy.queries queue by using the append():

proxy.queries:append(1,packet)

#### <span id="page-1029-1"></span>**proxy.response**

The proxy.response structure is used when you want to return your own MySQL response, instead of forwarding a packet that you have received a backend server. The structure holds the response type information, an optional error message, and the result set (rows/columns) that you want to return.

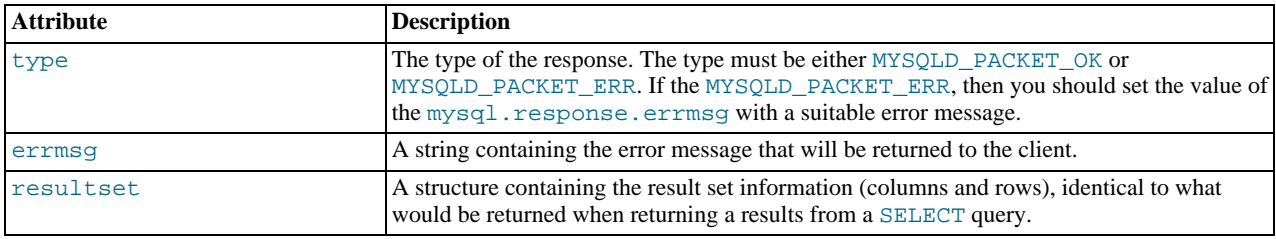

When using proxy.response you either set proxy.response.type to proxy.MYSQLD\_PACKET\_OK and then build resultset to contain the results that you want to return, or set proxy.response.type to proxy.MYSQLD\_PACKET\_ERR and set the proxy. response. errmsg to a string with the error message. To send the completed resultset or error message, you should return the proxy. PROXY\_SEND\_RESULT to trigger the return of the packet information.

An example of this can be seen in the tutorial-resultset.lua script within the MySQL Proxy package:

if string.lower(command) == "show" and string.lower(option) == "querycounter" then

```
---
-- proxy.PROXY_SEND_RESULT requires
            --
            -- proxy.response.type to be either<br>-- * proxy.MYSOLD PACKET OK or
            -- * proxy.MYSQLD_PACKET_OK or
-- * proxy.MYSQLD_PACKET_ERR
            --
            -- for proxy.MYSQLD_PACKET_OK you need a resultset
            -- * fields
-- * rows
            --<br>-- for proxy.MYSQLD_PACKET_ERR
            -- * errmsg
            proxy.response.type = proxy.MYSQLD_PACKET_OK
proxy.response.resultset = {
                        fields = {
{ type = proxy.MYSQL_TYPE_LONG, name = "global_query_counter", },
{ type = proxy.MYSQL_TYPE_LONG, name = "query_counter", },
                        },
rows = {
{ proxy.global.query_counter, query_counter }
}
            }
             -- we have our result, send it back
return proxy.PROXY_SEND_RESULT<br>elseif string.lower(command) == "show"
elseif string.lower(command) == "show" and string.lower(option) == "myerror" then
proxy.response.type = proxy.MYSQLD_PACKET_ERR
```
proxy.response.errmsg = "my first error"

return proxy.PROXY\_SEND\_RESULT

#### **proxy.response.resultset**

The proxy.response.resultset structure should be populated with the rows and columns of data that you want to return. The structure contains the information about the entire result set, with the individual elements of the data shown in the table below.

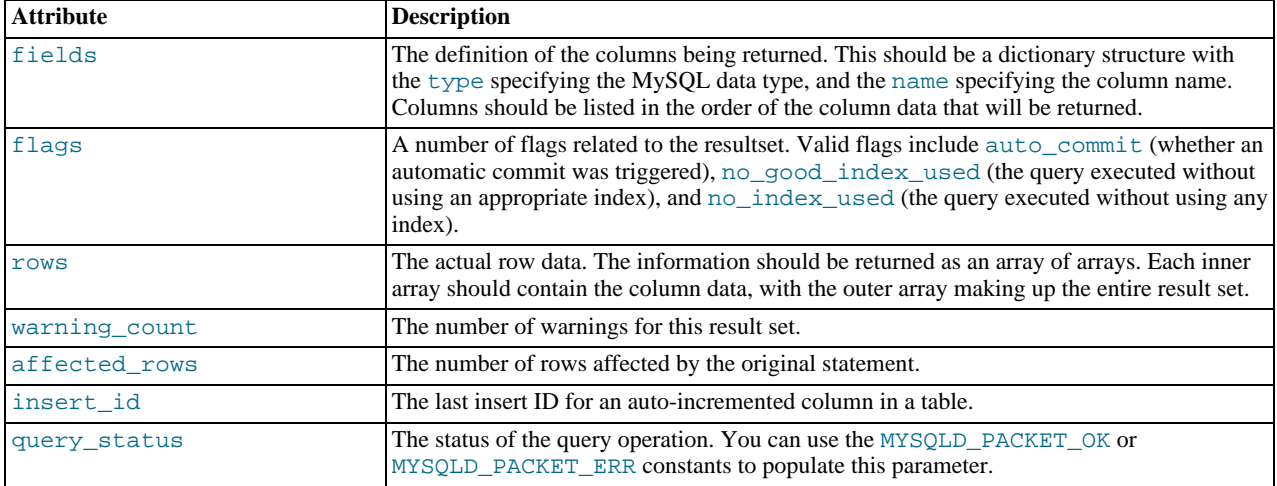

For an example of the population of this table, see [Section 16.4.2, "Internal Structures" \[1006\].](#page-1029-1)

### **Proxy Return State Constants**

The following constants are used internally by the proxy to specify the response to send to the client or server. All constants are exposed as values within the main proxy table.

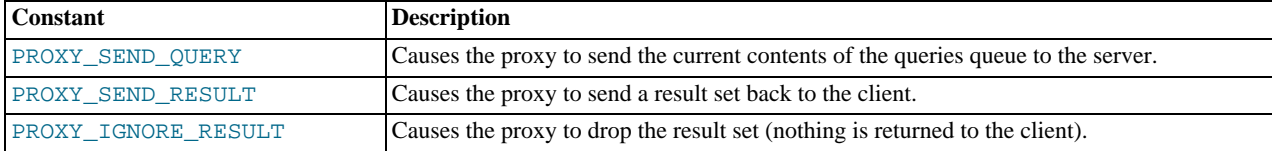

As constants, these entities are available without qualification in the Lua scripts. For example, at the end of the read\_query\_result() you might return PROXY\_IGNORE\_RESULT:

return proxy.PROXY\_IGNORE\_RESULT

### **Packet State Constants**

The following states describe the status of a network packet. These items are entries within the main proxy table.

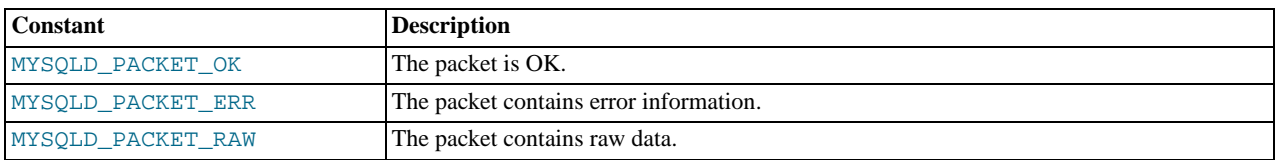

### <span id="page-1030-0"></span>**Backend State/Type Constants**

The following constants are used either to define the status of the backend server (the MySQL server to which the proxy is connected) or the type of backend server. These items are entries within the main proxy table.

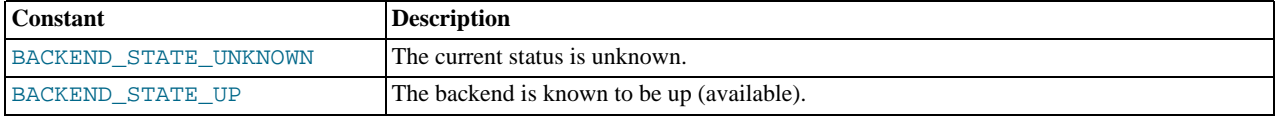

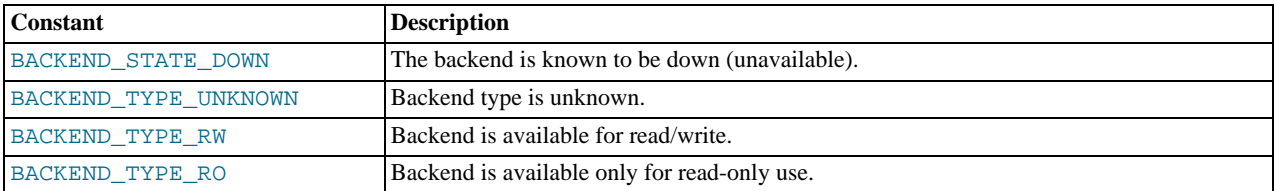

### <span id="page-1031-0"></span>**Server Command Constants**

The following values are used in the packets exchanged between the client and server to identify the information in the rest of the packet. These items are entries within the main proxy table. The packet type is defined as the first character in the sent packet. For example, when intercepting packets from the client to edit or monitor a query you would check that the first byte of the packet was of type proxy.COM\_QUERY.

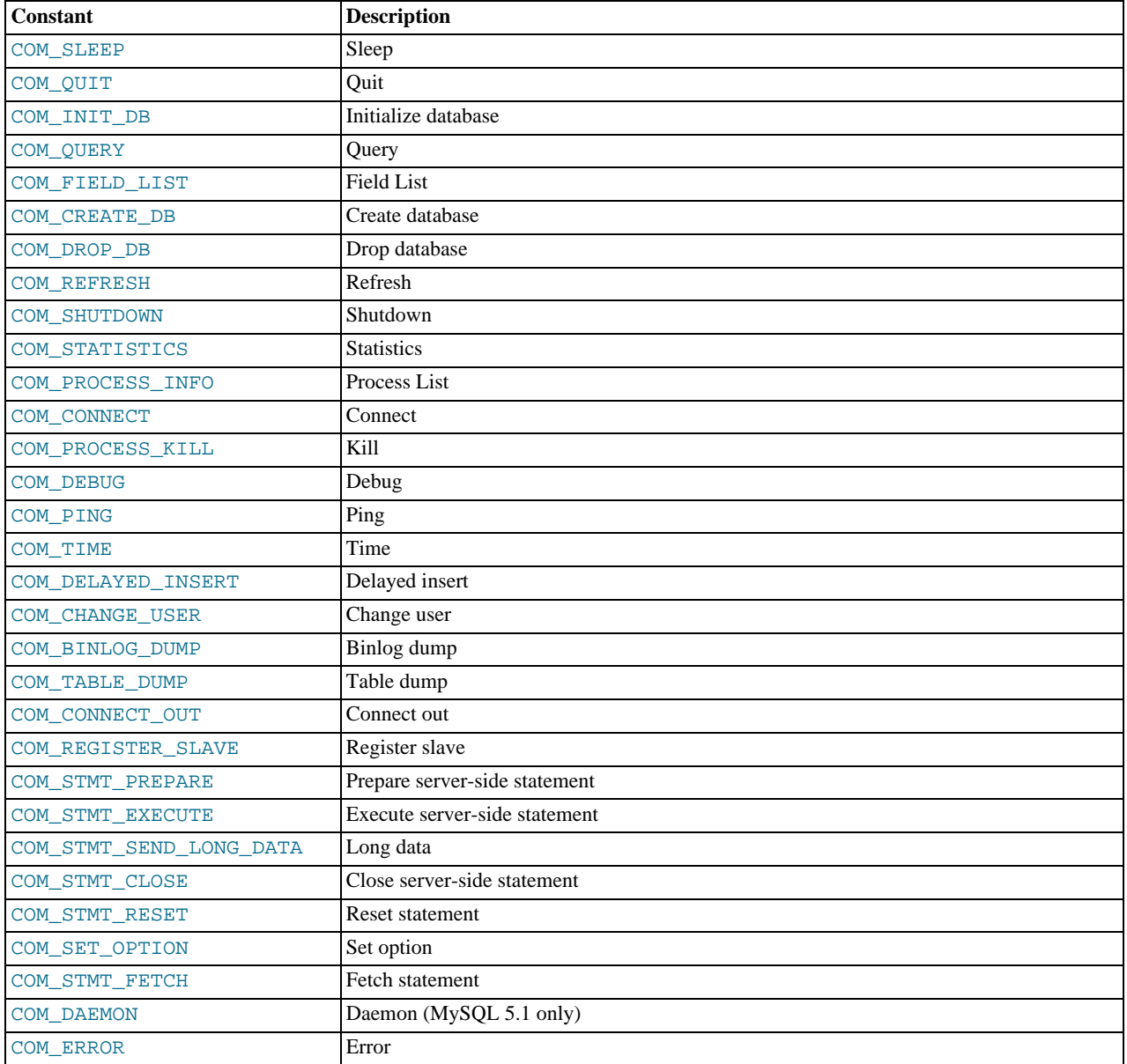

### **MySQL Type Constants**

These constants are used to identify the field types in the query result data returned to clients from the result of a query. These items are entries within the main proxy table.

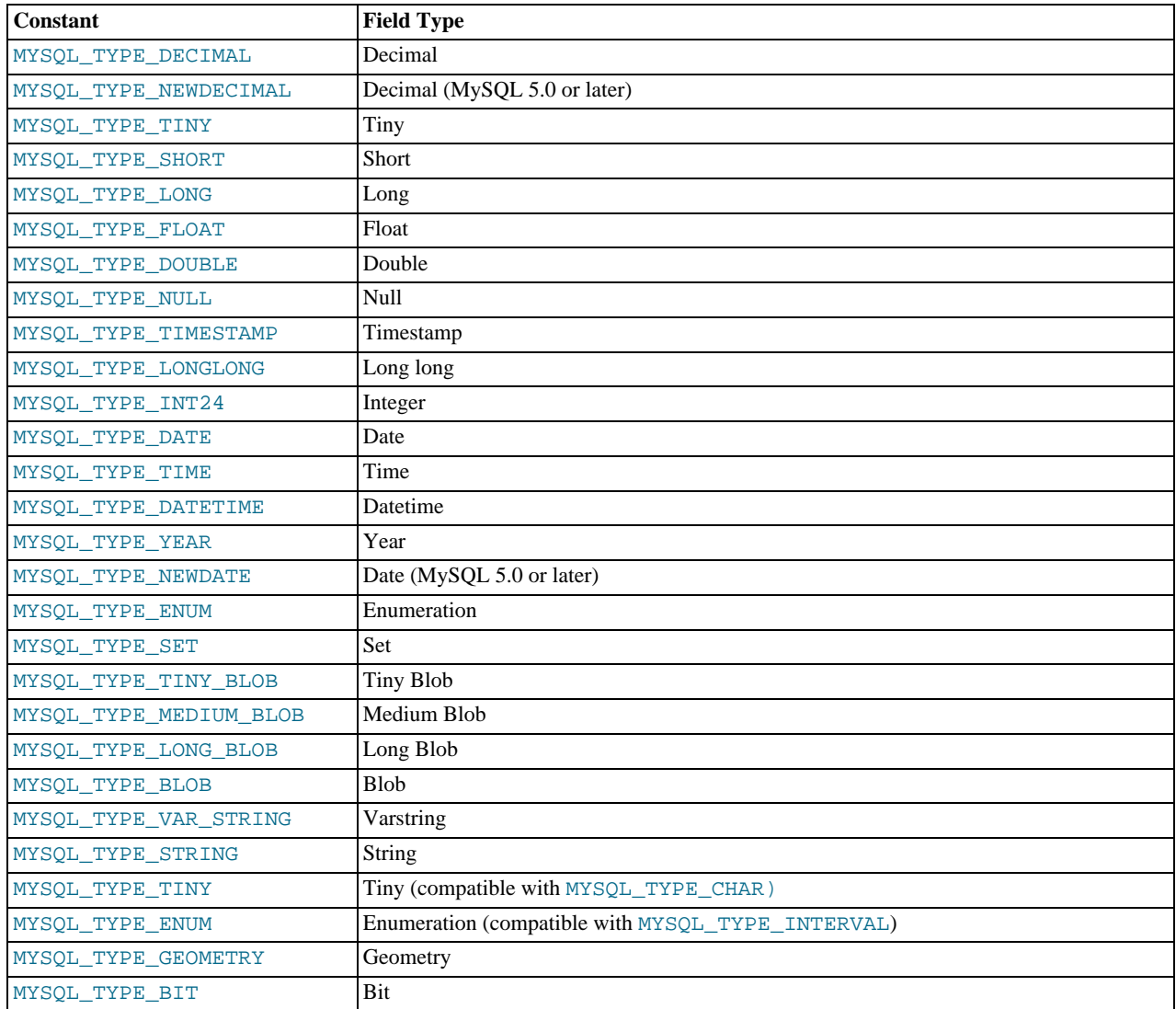

### **16.4.3. Capturing a connection with connect\_server()**

When the proxy accepts a connection from a MySQL client, the connect\_server() function is called.

There are no arguments to the function, but you can use and if necessary manipulate the information in the proxy.connection table, which is unique to each client session.

For example, if you have multiple backend servers then you can set the server to be used by that connection by setting the value of proxy.connection.backend\_ndx to a valid server number. The code below will choose between two servers based on whether the current time in minutes is odd or even:

```
function connect_server()
            print("--> a client really wants to talk to a server")
if (tonumber(os.date("%M")) % 2 == 0) then
                       proxy.connection.backend_ndx = 2
print("Choosing backend 2")
           else
                       proxy.connection.backend_ndx = 1
print("Choosing backend 1")
           end
           print("Using " .. proxy.backends[proxy.connection.backend_ndx].address)
end
```
In this example the IP address/port combination is also displayed by accessing the information from the internal proxy.backends table.

## **16.4.4. Examining the handshake with read\_handshake()**

Handshake information is sent by the server to the client after the initial connection (through connect\_server()) has been made. The handshake information contains details about the MySQL version, the ID of the thread that will handle the connection information, and the IP address of the client and server. This information is exposed through a Lua table as the only argument to the function.

- mysqld\_version the version of the MySQL server.
- thread\_id the thread ID.
- scramble the password scramble buffer.
- $s$ erver  $\alpha$ ddr the IP address of the server.
- $client$   $addr$  the IP address of the client.

For example, you can print out the handshake data and refuse clients by IP address with the following function:

```
function read_handshake( auth)<br>print("<-- let's send h<br>print(" mysqld-versi
                                 let's send him some information about us") mysqld-version: "\ldots auth.mysqld_version)
              print(" mysqld-version: " .. auth.mysqld_version)
print(" thread-id : " .. auth.thread_id)
              print(" thread-id : " ... auth.thread_id)<br>print(" scramble-buf : " ... string.format("%q", auth.scramble))<br>print(" server-addr : " ... auth.server_addr)
              print(" server-addr : " .. auth.server_addr)
print(" client-addr : " .. auth.client_addr)
              if not auth.client_addr:match("127.0.0.1:")
                            proxy.response.type = proxy.MYSQLD_PACKET_ERR
proxy.response.errmsg = "only local connects are allowed"
                            print("we don't like this client");
                            return proxy.PROXY_SEND_RESULT
              end
end
```
Note that you have to return an error packet to the client by using proxy. PROXY\_SEND\_RESULT.

### **16.4.5. Examining the authentication credentials with read\_auth()**

The read  $a$ uth() function is triggered when an authentication handshake is initiated by the client. In the execution sequence, read\_auth() occurs immediately after read\_handshake(), so the server selection has already been made, but the connection and authorization information has not yet been provided to the backend server.

The function accepts a single argument, an Lua table containing the authorization information for the handshake process. The entries in the table are:

- $user$  name the user login for connecting to the server.
- password the password, encrypted, to be used when connecting.
- default\_db the default database to be used once the connection has been made.

For example, you can print the username and password supplied during authorization using:

```
function read_auth( auth)<br>print(" usernam<br>print(" passwor
              print(" username : " .. auth.username)
print(" password : " .. string.format("%q", auth.password))
end
```
You can interrupt the authentication process within this function and return an error packet back to the client by constructing a new packet and returning proxy.PROXY\_SEND\_RESULT:

```
proxy.response.type = proxy.MYSQLD_PACKET_ERR
proxy.response.errmsg = "Logins are not allowed"
return proxy.PROXY_SEND_RESULT
```
### **16.4.6. Accessing authentication information with read\_auth\_result()**

The return packet from the server during authentication is captured by read\_auth\_result(). The only argument to this function is the authentication packet returned by the server. As the packet is a raw MySQL network protocol packet, you must access the first byte to identify the packet type and contents. The MYSQLD\_PACKET\_ERR and MYSQLD\_PACKET\_OK constants can be

used to identify whether the authentication was successful:

```
function read_auth_result( auth )
          local state = auth.packet:byte()
          if state == proxy.MYSQLD_PACKET_OK then
print("<-- auth ok");
          elseif state == proxy.MYSQLD_PACKET_ERR then
print("<-- auth failed");
          else
                   print("<-- auth ... don't know: " .. string.format("%q", auth.packet));
          end
end
```
## **16.4.7. Manipulating Queries with read\_query()**

The read\_query() function is called once for each query submitted by the client and accepts a single argument, the query packet that was provided. To access the content of the packet you must parse the packet contents manually.

For example, you can intercept a query packet and print out the contents using the following function definition:

```
function read_query( packet )
if packet:byte() == proxy.COM_QUERY then
                   print("we got a normal query: " .. packet:sub(2))
         end
end
```
This example checks the first byte of the packet to determine the type. If the type is COM\_QUERY (see [Section 16.4.2, "Internal](#page-1031-0) [Structures" \[1008\]\)](#page-1031-0), then we extract the query from the packet and print it out. The structure of the packet type supplied is important. In the case of a COM\_QUERY packet, the remaining contents of the packet are the text of the query string. In this example, no changes have been made to the query or the list of queries that will ultimately be sent to the MySQL server.

To modify a query, or add new queries, you must populate the query queue (proxy.queries) and then execute the queries that you have placed into the queue. If you do not modify the original query or the queue, then the query received from the client is sent to the MySQL server verbatim.

When adding queries to the queue, you should follow these guidelines:

- The packets inserted into the queue must be valid query packets. For each packet, you must set the initial byte to the packet type. If you are appending a query, you can append the query statement to the rest of the packet.
- Once you add a query to the queue, the queue is used as the source for queries sent to the server. If you add a query to the queue to add more information, you must also add the original query to the queue or it will not be executed.
- Once the queue has been populated, you must set the return value from read\_query() to indicate whether the query queue should be sent to the server.
- When you add queries to the queue, you should add an ID. The ID you specify is returned with the result set so that you identify each query and corresponding result set. The ID has no other purpose than as an identifier for correlating the query and resultset. When operating in a passive mode, during profiling for example, you want to identify the original query and the corresponding resultset so that the results expect by the client can be returned correctly.
- Unless your client is designed to cope with more result sets than queries, you should ensure that the number of queries from the client match the number of results sets returned to the client. Using the unique ID and removing result sets you inserted will help.

Normally, the read query() and read query result() function are used in conjunction with each other to inject additional queries and remove the additional result sets. However, read\_query\_result() is only called if you populate the query queue within read query().

### **16.4.8. Manipulating Results with read\_query\_result()**

The read\_query\_result() is called for each result set returned by the server only if you have manually injected queries into the query queue. If you have not manipulated the query queue then this function is not called. The function supports a single argument, the result packet, which provides a number of properties:

- id the ID of the result set, which corresponds to the ID that was set when the query packet was submitted to the server when using append  $(id)$  on the query queue.
- query the text of the original query.
- query\_time the number of microseconds required to receive the first row of a result set.
- response\_time the number of microseconds required to receive the last row of the result set.
- resultset the content of the result set data.

By accessing the result information from the MySQL server you can extract the results that match the queries that you injected, return different result sets (for example, from a modified query), and even create your own result sets.

The Lua script below, for example, will output the query, followed by the query time and response time (i.e. the time to execute the query and the time to return the data for the query) for each query sent to the server:

```
function read_query( packet )
if packet:byte() == proxy.COM_QUERY then
print("we got a normal query: " .. packet:sub(2))
                       proxy.queries:append(1, packet )
                       return proxy.PROXY_SEND_QUERY
            end
end
function read_query_result(inj)
            print("query-time: " .. (inj.query_time / 1000) .. "ms")
print("response-time: " .. (inj.response_time / 1000) .. "ms")
end
```
You can access the rows of returned results from the resultset by accessing the rows property of the resultset property of the result that is exposed through read\_query\_result(). For example, you can iterate over the results showing the first column from each row using this Lua fragment:

```
for row in inj.resultset.rows do
print("injected query returned: " .. row[1])
end
```
Just like read\_query(), read\_query\_result() can return different values for each result according to the result returned. If you have injected additional queries into the query queue, for example, then you will want to remove the results returned from those additional queries and only return the results from the query originally submitted by the client.

The example below injects additional SELECT NOW() statements into the query queue, giving them a different ID to the ID of the original query. Within read\_query\_result(), if the ID for the injected queries is identified, we display the result row, and return the proxy.PROXY\_IGNORE\_RESULT from the function so that the result is not returned to the client. If the result is from any other query, we print out the query time information for the query and return the default, which passes on the result set unchanged. We could also have explicitly returned  $p_{\text{TOXY}}$ . PROXY\_IGNORE\_RESULT to the MySQL client.

```
function read_query( packet )
              if packet:byte() == proxy.COM_QUERY then<br>proxy.queries:append(2, string.char(proxy.COM_QUERY) .. "SELECT NOW()" )<br>proxy.queries:append(1, packet )<br>proxy.queries:append(2, string.char(proxy.COM_QUERY) .. "SELECT NOW()" )
                            return proxy.PROXY_SEND_QUERY
              end
end
function read_query_result(inj)
if inj.id == 2 then
                            for row in inj.resultset.rows do
print("injected query returned: " .. row[1])
                            end
                            return proxy.PROXY_IGNORE_RESULT
              else
                            print("query-time: " .. (inj.query_time / 1000) .. "ms")
print("response-time: " .. (inj.response_time / 1000) .. "ms")
              end
end
```
<span id="page-1035-0"></span>For further examples, see [Section 16.5, "Using MySQL Proxy"](#page-1035-0).

# **16.5. Using MySQL Proxy**

There are a number of different ways to use MySQL Proxy. At the most basic level, you can allow MySQL Proxy to pass on queries from clients to a single server. To use MySQL proxy in this mode, you just have to specify the backend server that the proxy should connect to on the command line:

\$ mysql-proxy --proxy-backend-addresses=sakila:3306

If you specify multiple backend MySQL servers then the proxy will connect each client to each server in a round-robin fashion. For example, imagine you have two MySQL servers, A and B. The first client to connect will be connected to server A, the second to server B, the third to server C. For example:

```
$ mysql-proxy \
--proxy-backend-addresses=narcissus:3306 \
     --proxy-backend-addresses=nostromo:3306
```
When you have specified multiple servers in this way, the proxy will automatically identify when a MySQL server has become unavailable and mark it accordingly. New connections will automatically be attached to a server that is available, and a warning will be reported to the standard output from mysql-proxy:

```
network-mysqld.c.367: connect(nostromo:3306) failed: Connection refused
network-mysqld-proxy.c.2405: connecting to backend (nostromo:3306) failed, marking it as down for ...
```
Lua scripts enable a finer level of control, both over the connections and their distribution and how queries and result sets are processed. When using an Lua script, you must specify the name of the script on the command line using the - -proxy-lua-script option:

\$ mysql-proxy --proxy-lua-script=mc.lua --proxy-backend-addresses=sakila:3306

When you specify a script, the script is not executed until a connection is made. This means that faults with the script will not be raised until the script is executed. Script faults will not affect the distribution of queries to backend MySQL servers.

### **Note**

Because the script is not read until the connection is made, you can modify the contents of the Lua script file while the proxy is still running and the script will automatically be used for the next connection. This ensures that MySQL Proxy remains available because it does not have to be restarted for the changes to take effect.

### **16.5.1. Using the Administration Interface**

The mysql-proxy administration interface can be accessed using any MySQL client using the standard protocols. You can use the administration interface to gain information about the proxy server as a whole - standard connections to the proxy are isolated to operate as if you were connected directly to the backend MySQL server. Currently, the interface supports a limited set of functionality designed to provide connection and configuration information.

Because connectivity is provided over the standard MySQL protocol, you must access this information using SQL syntax. By default, the administration port is configured as 4041. You can change this port number using the  $--\text{admin}-\text{adcross}$  commandline option.

To get a list of the currently active connections to the proxy:

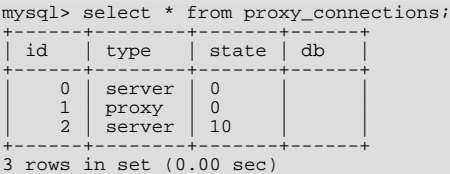

To get the current configuration:

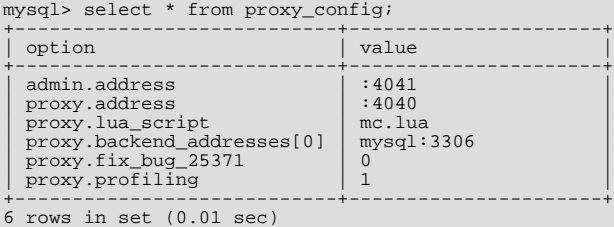

# **16.6. MySQL Proxy FAQ**

### **Questions**

- [17.6.1:](#page-1038-0) Is the system context switch expensive, how much overhead does the lua script add?
- [17.6.2:](#page-1038-1) How do I use a socket with MySQL Proxy? Proxy change logs mention that support for UNIX sockets has been added.
- [17.6.3:](#page-1038-2) If MySQL Proxy has to live on same machine as MySQL, are there any tuning considerations to ensure both perform optimally?
- [17.6.4:](#page-1038-3) Do proxy applications run on a separate server? If not, what is the overhead incurred by Proxy on the DB server side?
- [17.6.5:](#page-1038-4) Can MySQL Proxy handle SSL connections?
- [17.6.6:](#page-1038-5) What is the limit for max-connections on the server?
- [17.6.7:](#page-1038-6) With load balancing, what happen to transactions ? Are all queries sent to the same server ?
- [17.6.8:](#page-1038-7) Can I run MySQL Proxy as a daemon?
- [17.6.9:](#page-1038-8) What about caching the authorization info so clients connecting are given back-end connections that were established with identical authorization information, thus saving a few more round trips?
- [17.6.10:](#page-1039-0) Could MySQL Proxy be used to capture passwords?
- [17.6.11:](#page-1039-1) Can MySQL Proxy be used on slaves and intercept binlog messages?
- [17.6.12:](#page-1039-2) As the script is re-read by proxy, does it cache this or is it looking at the filesystem with each request?
- [17.6.13:](#page-1039-3) MySQL Proxy can handle about 5000 connections, what is the limit on a MySQL server?
- [17.6.14:](#page-1039-4) How does MySQL Proxy compare to DBSlayer ?
- [17.6.15:](#page-1039-5) I currently use SQL Relay for efficient connection pooling with a number of apache processes connecting to a MySQL server. Can MySQL proxy currently accomplish this. My goal is to minimize connection latency while keeping temporary tables available.
- [17.6.16:](#page-1039-6) The global namespace variable example with quotas does not persist after a reboot, is that correct?
- [17.6.17:](#page-1039-7) I tried using MySQL Proxy without any Lua script to try a round-robin type load balancing. In this case, if the first database in the list is down, MySQL Proxy would not connect the client to the second database in the list.
- [17.6.18:](#page-1039-8) Would the Java-only connection pooling solution work for multiple web servers? With this, I'd assume you can pool across many web servers at once?
- [17.6.19:](#page-1039-9) Is the MySQL Proxy an API ?
- [17.6.20:](#page-1039-10) If you have multiple databases on the same box, can you use proxy to connect to databases on default port 3306?
- [17.6.21:](#page-1039-11) Will Proxy be deprecated for use with connection pooling once MySQL 6.x comes out? Or will 6.x integrate proxy more deeply?
- [17.6.22:](#page-1039-12) We've looked at using MySQL Proxy but we're concerned about the alpha status when do you think the proxy would be considered production ready?
- [17.6.23:](#page-1039-13) Will the proxy road map involve moving popular features from lua to C? For example Read/Write splitting
- [17.6.24:](#page-1039-14) In load balancing, how can I separate reads from writes? Is a backend-server a remote MySQL machine ? You would think so, but from another post in this forum, it looks like the separation of reads from writes has not been implemented yet, so I am not clear as to the distinction between backend-servers and read-only servers.

```
$ mysql-proxy \
--proxy-backend-addresses=10.0.1.2:3306 \
--proxy-backend-addresses=10.0.1.3:3306 &
```
I don't see how this works for writes, as they have to go to the master server.

- [17.6.25:](#page-1040-0) Are these reserved function names (e.g., error result) that get automatically called?
- [17.6.26:](#page-1040-1) Can you explain the status of your work with memcached and MySQL Proxy?
- [17.6.27:](#page-1040-2) Is there any big web site using MySQL Proxy ? For what purpose and what transaction rate have they achieved.
- [17.6.28:](#page-1040-3) So the authentication when connection pooling has to be done at every connection? What's the authentication latency?
- [17.6.29:](#page-1040-4) Is it possible to use the MySQL proxy w/ updating a Lucene index (or Solr) by making TCP calls to that server to up-

date?

- [17.6.30:](#page-1040-5) Isn't MySQL Proxy similar to what is provided by Java connection pools?
- [17.6.31:](#page-1040-6) Are there tools for isolating problems? How can someone figure out if a problem is in the client, in the db or in the proxy?
- [17.6.32:](#page-1040-7) Can you dynamically reconfigure the pool of MySQL servers that MySQL Proxy will load balance to?
- [17.6.33:](#page-1040-8) Given that there is a connect\_server function, can a Lua script link up with multiple servers?
- [17.6.34:](#page-1040-9) Adding a proxy must add latency to the connection, how big is that latency?
- [17.6.35:](#page-1040-10) In the quick poll, I see "Load Balancer: read-write splitting" as an option, so would it be correct to say that there are no scripts written for Proxy yet to do this?
- [17.6.36:](#page-1040-11) Is it "safe" to use LuaSocket with proxy scripts?
- [17.6.37:](#page-1040-12) How different is MySQL Proxy from DBCP (Database connection pooling) for Apache in terms of connection pooling?
- [17.6.38:](#page-1040-13) Do you have make one large script and call at proxy startup, can I change scripts without stopping and restarting (interrupting) the proxy?

### **Questions and Answers**

### <span id="page-1038-0"></span>**17.6.1: Is the system context switch expensive, how much overhead does the lua script add?**

Lua is fast and the overhead should be small enough for most applications. The raw packet-overhead is around 400 microseconds.

### <span id="page-1038-1"></span>**17.6.2: How do I use a socket with MySQL Proxy? Proxy change logs mention that support for UNIX sockets has been added.**

Just specify the path to the socket:

--proxy-backend-addresses=/path/to/socket

However it appears that --proxy-address=/path/to/socket does not work on the front end. It would be nice if someone added this feature.

### <span id="page-1038-2"></span>**17.6.3: If MySQL Proxy has to live on same machine as MySQL, are there any tuning considerations to ensure both perform optimally?**

MySQL Proxy can live on any box: application, db or its own box. MySQL Proxy uses comparatively little CPU or RAM, so additional requirements or overhead is negligible.

### <span id="page-1038-3"></span>**17.6.4: Do proxy applications run on a separate server? If not, what is the overhead incurred by Proxy on the DB server side?**

You can run the proxy on the application server, on its own box or on the DB-server depending on the use-case

### <span id="page-1038-4"></span>**17.6.5: Can MySQL Proxy handle SSL connections?**

No, being the man-in-the-middle, Proxy can't handle encrypted sessions because it cannot share the SSL information.

### <span id="page-1038-5"></span>**17.6.6: What is the limit for max-connections on the server?**

Around 1024 connections the MySQL Server may run out of threads it can spawn. Leaving it at around 100 is advised.

### <span id="page-1038-6"></span>**17.6.7: With load balancing, what happen to transactions ? Are all queries sent to the same server ?**

Without any special customization the whole connection is sent to the same server. That keeps the whole connection state intact.

### <span id="page-1038-7"></span>**17.6.8: Can I run MySQL Proxy as a daemon?**

Starting from version 0.6.0, the Proxy is launched as a daemon by default. If you want to avoid this, use the  $-D$  or  $---$ no $-\text{d}_{\text{d}}$ option. To keep track of the process ID, the daemon can be started with the additional option  $-\text{pid-file}$ :  $\text{file}$ , to save the PID to a known file name. On version 0.5.x, the Proxy can't be started natively as a daemon

### <span id="page-1038-8"></span>**17.6.9: What about caching the authorization info so clients connecting are given back-end connections that were estab-**

### **lished with identical authorization information, thus saving a few more round trips?**

There is an option that provides this functionality --proxy-pool-no-change-user.

### <span id="page-1039-0"></span>**17.6.10: Could MySQL Proxy be used to capture passwords?**

The MySQL network protocol does not allow passwords to be sent in clear-text, all you could capture is the encrypted version.

### <span id="page-1039-1"></span>**17.6.11: Can MySQL Proxy be used on slaves and intercept binlog messages?**

We are working on that. See <http://jan.kneschke.de/2008/5/30/mysql-proxy-rbr-to-sbr-decoding> for an example.

### <span id="page-1039-2"></span>**17.6.12: As the script is re-read by proxy, does it cache this or is it looking at the filesystem with each request?**

It looks for the script at client-connect and reads it if it has changed, otherwise it uses the cached version.

#### <span id="page-1039-3"></span>**17.6.13: MySQL Proxy can handle about 5000 connections, what is the limit on a MySQL server?**

Se your max-connections settings. By default the setting is 150, the proxy can handle a lot more.

### <span id="page-1039-4"></span>**17.6.14: How does MySQL Proxy compare to DBSlayer ?**

DBSlayer is a REST->MySQL tool, MySQL Proxy is transparent to your application. No change to the application is needed.

### <span id="page-1039-5"></span>**17.6.15: I currently use SQL Relay for efficient connection pooling with a number of apache processes connecting to a MySQL server. Can MySQL proxy currently accomplish this. My goal is to minimize connection latency while keeping temporary tables available.**

Yes.

#### <span id="page-1039-6"></span>**17.6.16: The global namespace variable example with quotas does not persist after a reboot, is that correct?**

Yes. if you restart the proxy, you lose the results, unless you save them in a file.

### <span id="page-1039-7"></span>**17.6.17: I tried using MySQL Proxy without any Lua script to try a round-robin type load balancing. In this case, if the first database in the list is down, MySQL Proxy would not connect the client to the second database in the list.**

This issue is fixed in version 0.7.0.

### <span id="page-1039-8"></span>**17.6.18: Would the Java-only connection pooling solution work for multiple web servers? With this, I'd assume you can pool across many web servers at once?**

Yes. But you can also start one proxy on each application server to get a similar behaviour as you have it already.

### <span id="page-1039-9"></span>**17.6.19: Is the MySQL Proxy an API ?**

No, MySQL Proxy is an application that forwards packets from a client to a server using the MySQL network protocol. The MySQL proxy provides a API allowing you to change its behaviour.

### <span id="page-1039-10"></span>**17.6.20: If you have multiple databases on the same box, can you use proxy to connect to databases on default port 3306?**

Yes, MySQL Proxy can listen on any port. Providing none of the MySQL servers are listening on the same port.

#### <span id="page-1039-11"></span>**17.6.21: Will Proxy be deprecated for use with connection pooling once MySQL 6.x comes out? Or will 6.x integrate proxy more deeply?**

The logic about the pooling is controlled by the lua scripts, you can enable and disable it if you like. There are no plans to embed the current MySQL Proxy functionality into the MySQL Server.

### <span id="page-1039-12"></span>**17.6.22: We've looked at using MySQL Proxy but we're concerned about the alpha status - when do you think the proxy would be considered production ready?**

We are on the road to the next feature release: 0.7.0. It will improve the performance quite a bit. After that we may be able to enter the beta phase.

### <span id="page-1039-13"></span>**17.6.23: Will the proxy road map involve moving popular features from lua to C? For example Read/Write splitting**

We will keep the high-level parts in the Lua layer to be able to adjust to special situations without a rebuild. Read/Write splitting sometimes needs external knowledge that may only be available by the DBA.

### <span id="page-1039-14"></span>**17.6.24: In load balancing, how can I separate reads from writes? Is a backend-server a remote MySQL machine ? You would think so, but from another post in this forum, it looks like the separation of reads from writes has not been implemented yet, so I am not clear as to the distinction between backend-servers and read-only servers.**

\$ mysql-proxy \ --proxy-backend-addresses=10.0.1.2:3306 \ --proxy-backend-addresses=10.0.1.3:3306 &

### **I don't see how this works for writes, as they have to go to the master server.**

In version 0.6.0 there is no separation between read and writes and it is up the user to make sure that only reads are sent to the proxy. In the next releases we will add connection pooling and read/write splitting to make this more useful. See also [Chapter 17,](#page-1042-0) *[MySQL Load Balancer](#page-1042-0)*.

### <span id="page-1040-0"></span>**17.6.25: Are these reserved function names (e.g., error\_result) that get automatically called?**

Only functions and values starting with  $\text{prox}_{y}$ . \* are provided by the proxy. All others are provided by you.

#### <span id="page-1040-1"></span>**17.6.26: Can you explain the status of your work with memcached and MySQL Proxy?**

There are some ideas to integrate proxy and memcache a bit, but no code yet.

### <span id="page-1040-2"></span>**17.6.27: Is there any big web site using MySQL Proxy ? For what purpose and what transaction rate have they achieved.**

Yes, [gaiaonline.](http://gaiaonline.com/) They have tested MySQL Proxy and seen it handle 2400 queries per second through the proxy.

### <span id="page-1040-3"></span>**17.6.28: So the authentication when connection pooling has to be done at every connection? What's the authentication latency?**

You can skip the round-trip and use the connection as it was added to the pool. As long as the application cleans up the temporary tables it used. The overhead is (as always) around 400 microseconds.

### <span id="page-1040-4"></span>**17.6.29: Is it possible to use the MySQL proxy w/ updating a Lucene index (or Solr) by making TCP calls to that server to update?**

Yes, but it isn't advised for now.

### <span id="page-1040-5"></span>**17.6.30: Isn't MySQL Proxy similar to what is provided by Java connection pools?**

Yes and no. Java connection pools are specific to Java applications, MySQL Proxy works with any client API that talks the MySQL network protocol. Also, connection pools do not provide any functionality for intelligently examining the network packets and modifying the contents.

### <span id="page-1040-6"></span>**17.6.31: Are there tools for isolating problems? How can someone figure out if a problem is in the client, in the db or in the proxy?**

You can set a debug script in the proxy, which is an exceptionally good tool for this purpose. You can see very clearly which component is causing the problem, if you set the right breakpoints.

### <span id="page-1040-7"></span>**17.6.32: Can you dynamically reconfigure the pool of MySQL servers that MySQL Proxy will load balance to?**

Not yet, it is on the list. We are working on a administration interface for that purpose.

### <span id="page-1040-8"></span>**17.6.33: Given that there is a connect\_server function, can a Lua script link up with multiple servers?**

The proxy provides some tutorials in the source-package, one is examples/tutorial-keepalive.lua.

### <span id="page-1040-9"></span>**17.6.34: Adding a proxy must add latency to the connection, how big is that latency?**

In the range of 400microseconds

### <span id="page-1040-10"></span>**17.6.35: In the quick poll, I see "Load Balancer: read-write splitting" as an option, so would it be correct to say that there are no scripts written for Proxy yet to do this?**

There is a proof of concept script for that included. But its far from perfect and may not work for you yet.

### <span id="page-1040-11"></span>**17.6.36: Is it "safe" to use LuaSocket with proxy scripts?**

You can, but it is not advised as it may block.

### <span id="page-1040-12"></span>**17.6.37: How different is MySQL Proxy from DBCP (Database connection pooling) for Apache in terms of connection pooling?**

Connection Pooling is just one use-case of the MySQL Proxy. You can use it for a lot more and it works in cases where you can't use DBCP (like if you don't have Java).

### <span id="page-1040-13"></span>**17.6.38: Do you have make one large script and call at proxy startup, can I change scripts without stopping and restarting**

### **(interrupting) the proxy?**

You can just change the script and the proxy will reload it when a client connects.

# <span id="page-1042-0"></span>Chapter 17. MySQL Load Balancer

### **Important**

For more information on MySQL Load Balancer, including how to be included in the beta programme, contact <enterprise-beta@mysql.com>.

The MySQL Load Balancer is an application that communicates with one or more MySQL servers and provides connectivity to those servers for multiple clients. The MySQL Load Balancer is logically placed between the clients and the MySQL server; instead of clients connecting directly to each MySQL server, all clients connect to the MySQL Load Balancer, and the MySQL Load Balancer forwards the connection on to one of the MySQL servers.

The initial release of the MySQL Load Balancer provides read-only load balancing over a number of MySQL servers. Initially, you populate the MySQL Load Balancer configuration with the list of available MySQL servers to use when distributing work. The MySQL Load Balancer automatically and evenly distributes connections from clients to each server. Distribution is handled by a simple count for the number connections distributed to each server - new connections are automatically sent to the server with the lowest count.

When used in combination with a replication setup, the MySQL Load Balancer also monitors the replication status. The master and slaves within the replication setup are monitored and additional decisions about the routing of incoming connections to MySQL servers are made based on the replication status:

- If MySQL Load Balancer identifies that the slave is lagging behind the master for it's replication threads, then the slave is automatically taken out of the list of available servers. Work will therefore be distributed to other MySQL servers within the slave replication group.
- If the replication thread on a slave is identified as no longer running, the slave is also automatically removed from the list of available servers.
- If either situation changes, such as the replication delay decreases to an acceptable level, or the replication thread on the failed slave is restarted and the replication process catches up, then the slave will be brought back in to the list of available MySQL servers.

The MySQL Load Balancer is based on the MySQL Proxy, and consists of two modules which work together to achieve its goal:

- The *proxy*, which uses Lua scripts to customize the handling of connections and query execution. The `proxy` connects to several backend MySQL instances to which it can send queries.
- The *monitor* plugin connects to each of the backends the proxy knows about and executes queries on each one in regular intervals. The results of those queries are used to determine the state of each backend.

For more information on MySQL Proxy, see Chapter 16, *[MySQL Proxy](#page-1023-0)*.

# **17.1. Installing MySQL Load Balancer**

### **Important**

For more information on MySQL Load Balancer, including how to be included in the beta programme, contact <enterprise-beta@mysql.com>.

MySQL Load Balancer is provided as a TAR/GZipped package. To install, extract the package:

\$ gzip -cd load-balancer mysql-load-balancer-0.7.0-438-linux-fc4-x86-32bit.tar.gz | tar xf -

The standard package contents are organized into four directories:

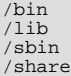

The bin contains wrapper scripts around the dynamically linked binaries in sbin. The lib directory contains the required libraries, and the share directory contains the scripts and support files used by the MySQL Load Balancer during execution.

You can run MySQL Load Balancer directly from this directory, or you can copy the contents to a global directory, such as /

usr/local:

\$ cp -R \* /usr/local/

# **17.2. Getting Started**

### **Important**

For more information on MySQL Load Balancer, including how to be included in the beta programme, contact <enterprise-beta@mysql.com>.

The easiest way to understand MySQL Load Balancer is to look at a typical example of how MySQL Load Balancer can be used to improve the distribution of work to multiple MySQL servers.

Given an existing setup of several replicating MySQL servers, you can set up the MySQL Load Balancer to provide you with replication-aware load distribution.

Suppose you have three slaves replicating from one master, the slaves running on the machines *slave-1*, *slave-2*, and *slave-3*, the master being on *master-1*. Each MySQL server listens on the default port of 3306.

For client connectivity, typical configurations are in one of two topologies. The first topology uses applications that are aware of multiple clients and choose a MySQL server based either on a random selection or by choosing a slave based on a known quantity, such as user ID.

### **Figure 17.1. Replication architecture with clients using multiple MySQL slaves**

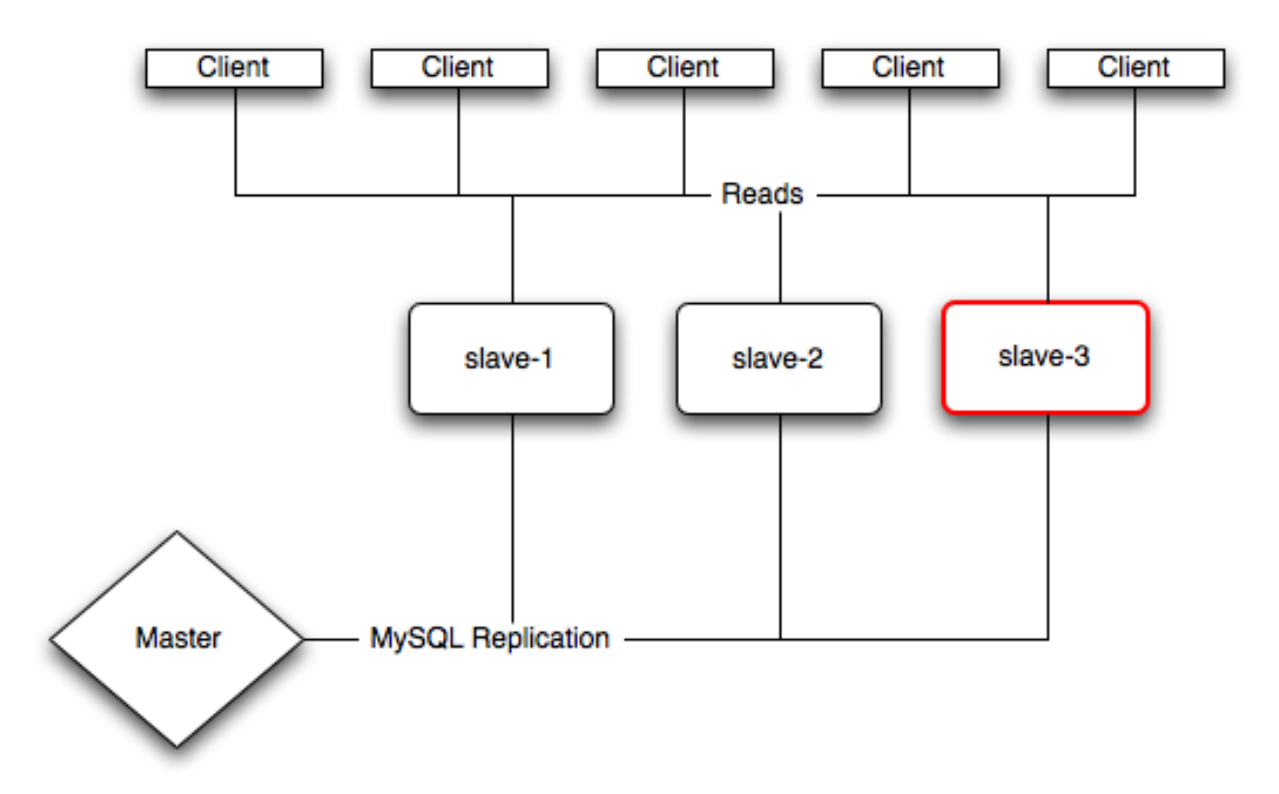

In this scenario, it is possible for a client application to choose a slave that is unavailable, or in a replication situation, a slave that is not up to date compared to the master, or lagging behind the master in terms of processing replication data such that queries accessing the information would fail to return data, or return data that was out of date. In all these cases, the client would be unable to determine the issue (without checking the situation itself). In the event of a failed server, the connection would timeout and another server could be chosen, but the delay could cause problems in the application.

In this scenario, it is also possible for a single MySQL server to become overloaded with requests. For example, if the application was using an ID-based decision model to choose a MySQL server, then a high number of requests for a given ID could produce a very high load on the chosen server. This could affect the replication thread and place the server further behind compared to the master.
The second topology uses a model where each client has a dedicated MySQL server.

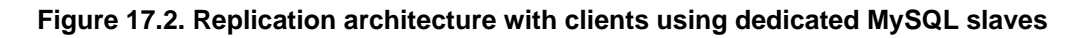

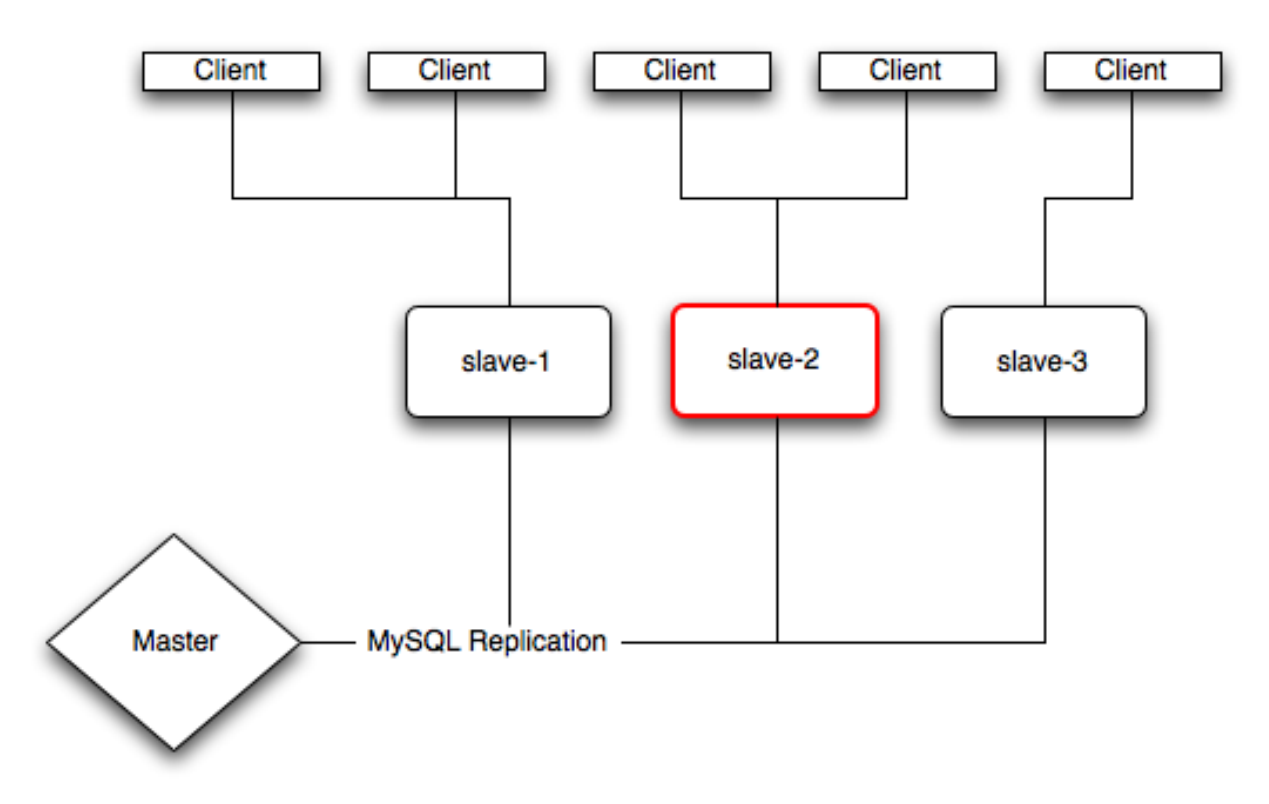

In this scenario, a problem with the MySQL server for an individual client could render the client useless. If the MySQL server is significantly behind the master, you would get out of date or incorrect information. If the MySQL server has failed, the client will be unable to access any information.

Using the MySQL Load Balancer, you can replace the individual connections from the clients to the slaves and instead route the connections through the MySQL Load Balancer. This will distribute the requests over the individual slave servers, automatically taking account of the load, and accounting for problems or delays in the replication of the data from the master.

### **Figure 17.3. Replication architecture with clients using MySQL Load Balancer**

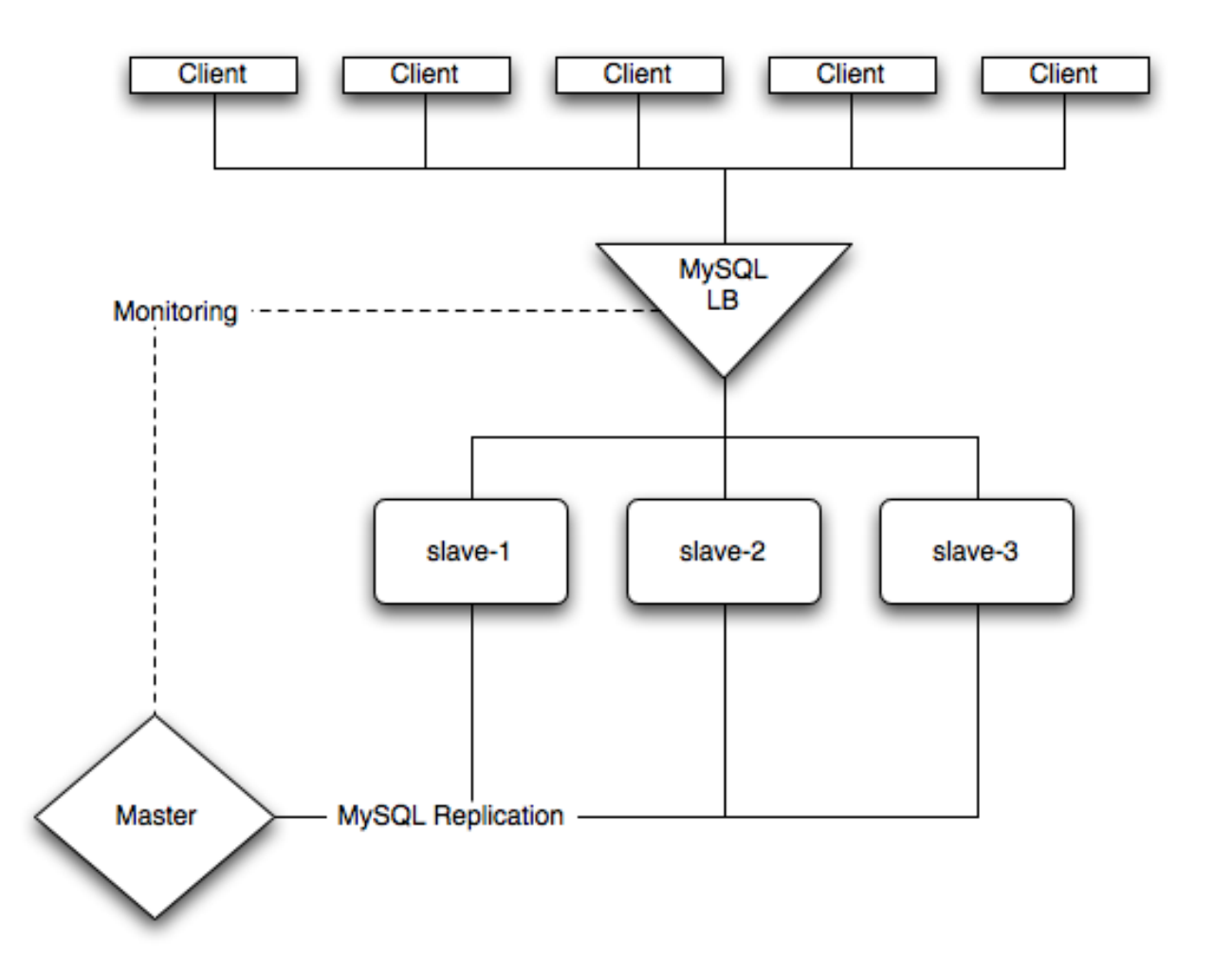

In the scenario using MySQL Load Balancer, any failure of a single MySQL server automatically removes it from the pool of available servers and distributes the incoming client connection to one of the other, available, servers. Problems with replication are addressed in the same way, redirecting the connection to a server that is up to date with the master. The possibility of overloading a single MySQL server should also be reduced, since the connections would be distributed evenly among each server.

To start the MySQL Load Balancer in this scenario you would specify the configuration of the master and slave servers on the command line when starting mysql-lb:

```
$ bin/mysql-lb --proxy-backend-addresses=master-1 \
   --proxy-read-only-backend-addresses=slave-1:3306 \
--proxy-read-only-backend-addresses=slave-2:3306 \
   --proxy-read-only-backend-addresses=slave-3:3306 \
--proxy-lua-script=share/mysql-load-balancer/monitored-ro-balance.lua \
```
--monitor-lua-script=share/mysql-load-balancer/monitor-backends.lua

This will start the load balancer, which listens for incoming client connections on port 4040. The monitor component will connect to each backend MySQL server with the MySQL user monitor and no password, to be able to execute queries on them. If you do not have a MySQL user with that name or have a password set for the user, you can specify those using the options `--monitor-username` and `--monitor-password`.

The options in this example set the following options:

- --proxy-backend-addresses sets the address and port number of the MySQL master server in the replication structure. This is required so that MySQL Load Balancer can monitor the status of the server and replication and use this to compare against the status of the slave servers. In the event of a problem, the information gained will be used to prioritize connections to the slaves according to which slave is the most up to date.
- $-$ -proxy-read-only-backend-addresses each one of these options sets the address and port number (separated by a colon), of a backend MySQL server. You can specify as many servers as you like on the command line simply by adding further options.
- $-$ -proxy-lua-script specifies the Lua script that will be used to manage to the distribution of requests.
- --monitor-lua-script specifies the Lua script that will be used to monitor the backends.

To get a list of all the available options, run

\$ mysql-lb --help-all

# **17.3. Using MySQL Load Balancer**

### **Important**

For more information on MySQL Load Balancer, including how to be included in the beta programme, contact <enterprise-beta@mysql.com>.

When using the MySQL Load Balancer, you must adapt your application to work with the connections provided by the MySQL Load Balancer interface, rather than directly to MySQL servers. The MySQL Load Balancer supports the same MySQL network protocol - you do not need to change the method that you use to communicate with MySQL. You can continue to use the standard MySQL interface appropriate for your application environment.

On each client, you should configure your application to connect to port 4040 on the machine on which you started the MySQL Load Balancer. All MySQL connections for *read* queries should be sent to the MySQL Load Balancer connection. When a client connects, the connection is routed by MySQL Load Balancer to an appropriate MySQL server. All subsequent queries on that connection will run be executed on the same backed MySQL server. The backend will not be changed after the connection has been established.

If MySQL Load Balancer identifies an issue with the backend MySQL server, then connections to the backend server are closed. Your application should be adapted so that it can re-open a connection if it closes during execution, re-executing the query again if there is failure. MySQL Load Balancer will then choose a different MySQL server for the new connection.

The thresholds with which the monitor considers a slave to be too far behind are specified in the monitor-backends.lua file. By default it checks for information obtained by SHOW SLAVE STATUS, namely Seconds\_Behind\_Master and tries to calculate the amount of data (in bytes) the slave has to read from the master. The default values for those metrics are 10 seconds and 10 kilobytes, respectively.

### **Note**

You need to restart the MySQL Load Balancer if you change the monitor-backends. lua script while it is running. This is different from MySQL Proxy, which automatically reloads a script if you modify the script during execution.

The load balancing algorithm is specified in the monitored-ro-balance.lua script. For this release, it keeps a counter of how many queries each backend has executed and always picks the backend with the least number of queries. Look at  $\text{con}$ nect\_server() and pick\_ro\_backend\_least\_queries() for the code.

## **17.4. Known Issues**

### **Important**

For more information on MySQL Load Balancer, including how to be included in the beta programme, contact <enterprise-beta@mysql.com>.

For this alpha release, there are the following known issues:

- Sometimes an assertion in libevent fails when shutting down mysql-lb. The assertion failure occurs after all client and server connections have been closed already, thus is does not affect the normal operation of the program.
- When using UNIX domain sockets to specify backends, it logs errors like: network-mysqld.c.1648: can't convert addr-type 1 into a string This is recorded as a [Bug#35216](http://bugs.mysql.com/35216) and will be fixed in the next release. The implication is that the backend address is not available in the Lua scripts, it does not impair normal operations of the program.

# **17.5. MySQL Load Balancer FAQ**

**Important**

For more information on MySQL Load Balancer, including how to be included in the beta programme, contact <enterprise-beta@mysql.com>.

The following section includes some common questions and answers for MySQL Load Balancer:

#### **Questions**

- [18.5.1:](#page-1047-0) The current description says that the load balancer is for read-only operation. Does that mean that MySQL Load Balancer will not accept update statements for the slaves?
- [18.5.2:](#page-1047-1) The MSQL Load Balancer is listed as being 'slave state aware'. Do you check the status of both threads in the replication process.
- [18.5.3:](#page-1047-2) Is it possible to set the amount of acceptable lag?
- [18.5.4:](#page-1047-3) Does MySQL Load Balancer handle load balancing based on CPU load, memory load or I/O load?

#### **Questions and Answers**

#### <span id="page-1047-0"></span>**18.5.1: The current description says that the load balancer is for read-only operation. Does that mean that MySQL Load Balancer will not accept update statements for the slaves?**

No. Currently, the MySQL Load Balancer doesn't prevent you from making modifications on the slaves. The read-only description is being used to indicate that you should only use this solution for sending queries to existing slave hosts.

#### <span id="page-1047-1"></span>**18.5.2: The MSQL Load Balancer is listed as being 'slave state aware'. Do you check the status of both threads in the replication process.**

Yes. the monitor module runs SHOW SLAVE STATUS and checks the status of the replication process. If there is a problem, either because the slave has lagged too far behind the master, or because the query thread has stopped, then the slave will be taken out of the list of available slaves for distributing queries.

#### <span id="page-1047-2"></span>**18.5.3: Is it possible to set the amount of acceptable lag?**

Yes, you can set the lag time by editing the time within the load balancer Lua script. Edit the file share/ mysql-load-balancer/ro-balance.lua and change the line:

max\_seconds\_lag = 10, -- 10 seconds

Altering the 10 seconds to the lag time that you want to support.

#### <span id="page-1047-3"></span>**18.5.4: Does MySQL Load Balancer handle load balancing based on CPU load, memory load or I/O load?**

Currently we use indirect measurements and balance the distribution of queries by looking at the replication status of the slave nodes. Since the distribution of work is written using Lua, it is possible to use a number of different criteria. Using more complex criteria will be possible in the future.

# Chapter 18. Replication

Replication enables data from one MySQL database server (called the master) to be replicated to one or more MySQL database servers (slaves). Replication is asynchronous - your replication slaves do not need to be connected permanently to receive updates from the master, which means that updates can occur over long-distance connections and even temporary solutions such as a dialup service. Depending on the configuration, you can replicate all databases, selected databases, or even selected tables within a database.

The target uses for replication in MySQL include:

- Scale-out solutions spreading the load among multiple slaves to improve performance. In this environment, all writes and updates must take place on the master server. Reads, however, may take place on one or more slaves. This model can improve the performance of writes (since the master is dedicated to updates), while dramatically increasing read speed across an increasing number of slaves.
- Data security because data is replicated to the slave, and the slave can pause the replication process, it is possible to run backup services on the slave without corrupting the corresponding master data.
- Analytics live data can be created on the master, while the analysis of the information can take place on the slave without affecting the performance of the master.
- Long-distance data distribution if a branch office would like to work with a copy of your main data, you can use replication to create a local copy of the data for their use without requiring permanent access to the master.

Replication in MySQL features support for one-way, asynchronous replication, in which one server acts as the master, while one or more other servers act as slaves. This is in contrast to the *synchronous* replication which is a characteristic of MySQL Cluster (see Chapter 19, *[MySQL Cluster](#page-1090-0)*).

There are a number of solutions available for setting up replication between two servers, but the best method to use depends on the presence of data and the engine types you are using. For more information on the available options, see [Section 18.1.1, "How to Set](#page-1049-0) [Up Replication".](#page-1049-0)

Replication is controlled through a number of different options and variables. These control the core operation of the replication, timeouts and the databases and filters that can be applied on databases and tables. For more information on the available options, see [Section 18.1.2, "Replication Startup Options and Variables"](#page-1056-0).

You can use replication to solve a number of different problems, including problems with performance, supporting the backup of different databases and for use as part of a larger solution to alleviate system failures. For information on how to address these issues, see [Section 18.2, "Replication Solutions".](#page-1064-0)

For notes and tips on how different data types and statements are treated during replication, including details of replication features, version compatibility, upgrades, and problems and their resolution, including an FAQ, see [Section 18.3, "Replication Notes and](#page-1073-0) [Tips".](#page-1073-0)

Detailed information on the implementation of replication, how replication works, the process and contents of the binary log, background threads and the rules used to decide how statements are recorded and replication, see [Section 18.4, "Replication Implement](#page-1084-0)[ation Overview".](#page-1084-0)

#### **MySQL Enterprise**

The MySQL Enterprise Monitor provides numerous advisors that give immediate feedback about replication-related problems. For more information see <http://www.mysql.com/products/enterprise/advisors.html>.

# **18.1. Replication Configuration**

Replication between servers in MySQL works through the use of the binary logging mechanism. The MySQL instance operating as the master (the source of the database changes) writes updates and changes as "events" to the binary log. The information in the binary log is stored in different logging formats according to the database changes being recorded. Slaves are configured to read the binary log from the master and to execute the events in the binary log on the slave's local database.

The master is dumb in this scenario. Once binary logging has been enabled, all statements are recorded in the binary log. Each slave will receive a copy of the entire contents of the binary log. It is the responsibility of the slave to decide which statements in the binary log should be executed; you cannot configure the master to log only certain events. If you do not specify otherwise, all events in the master binary log are executed on the slave. If required, you can configure the slave to process only events that apply to particular databases or tables.

Slaves keep a record of the binary log file and position within the log file that they have read and processed from the master. This means that multiple slaves can be connected to the master and executing different parts of the same binary log. Because the slaves control this process, individual slaves can be connected and disconnected from the server without affecting the master's operation. Also, because each slave remembers the position within the binary log, it is possible for slaves to be disconnected, reconnect and then "catch up" by continuing from the recorded position.

Both the master and each slave must be configured with a unique ID (using the server-id option). In addition, the slave must be configured with information about the master host name, log filename and position within that file. These details can be controlled from within a MySQL session using the CHANGE MASTER statement. The details are stored within the master.info file.

In this section the setup and configuration required for a replication environment is described, including step-by-step instructions for creating a new replication environment. The major components of this section are:

- For a guide to setting up two or more servers for replication see [Section 18.1.1, "How to Set Up Replication"](#page-1049-0). This section deals with the setup of the systems and provides methods for copying data between the master and slaves.
- Detailed information on the different configuration options and variables that apply to replication is provided in [Section 18.1.2,](#page-1056-0) ["Replication Startup Options and Variables".](#page-1056-0)
- <span id="page-1049-0"></span>• Once started, the replication process should require little administration or monitoring. However, for advice on common tasks that you may want to execute, see [Section 18.1.3, "Common Replication Administration Tasks".](#page-1062-0)

## **18.1.1. How to Set Up Replication**

This section describes how to set up complete replication of a MySQL server. There are a number of different methods for setting up replication, and the exact method that you use will depend on how you are setting up replication, and whether you already have data within your master database.

There are some generic tasks which may be required for all replication setups:

- You may want to create a separate user that will be used by your slaves to authenticate with the master to read the binary log for replication. The step is optional. See [Section 18.1.1.1, "Creating a User for Replication".](#page-1050-0)
- You must configure the master to support the binary log and configure a unique ID. See [Section 18.1.1.2, "Setting the Replica](#page-1050-1)[tion Master Configuration"](#page-1050-1).
- You must configure a unique ID for each slave that you want to connect to the master. See [Section 18.1.1.3, "Setting the Rep](#page-1050-2)[lication Slave Configuration"](#page-1050-2).
- Before starting a data snapshot or the replication process, you should record the position of the binary log on the master. You will need this information when configuring the slave so that the slave knows where within the binary log to start executing events. See [Section 18.1.1.4, "Obtaining the Master Replication Information".](#page-1051-0)
- If you already have data on your master and you want to synchronize your slave with this base data, then you will need to create a data snapshot of your database. You can create a snapshot using mysqldump (see [Section 18.1.1.5, "Creating a Data Snap](#page-1051-1)shot Using [mysqldump](#page-1051-1)") or by copying the data files directly (see [Section 18.1.1.6, "Creating a Data Snapshot Using Raw](#page-1052-0) [Data Files"](#page-1052-0)).
- You will need to configure the slave with the master settings, such as the hostname, login credentials and binary log name and positions. See [Section 18.1.1.10, "Setting the Master Configuration on the Slave".](#page-1056-1)

Once you have configured the basic options, you will need to follow the instructions for your replication setup. A number of alternatives are provided:

- If you are establishing a new MySQL master and one or more slaves, then you need only set up the configuration, as you have no data to exchange. For guidance on setting up replication in this situation, see [Section 18.1.1.7, "Setting Up Replication with](#page-1053-0) [New Master and Slaves".](#page-1053-0)
- If you are already running a MySQL server, and therefore already have data that will need to be transferred to your slaves before replication starts, have not previously configured the binary log and are able to shut down your MySQL server for a short period during the process, see [Section 18.1.1.8, "Setting Up Replication with Existing Data"](#page-1054-0).
- If you are setting up additional slaves to an existing replication environment then you can set up the slaves without affecting the master. See [Section 18.1.1.9, "Introducing Additional Slaves to an Existing Replication Environment".](#page-1055-0)

If you want to administer a MySQL replication setup, we suggest that you read this entire chapter through and try all statements mentioned in [Section 12.6.1, "SQL Statements for Controlling Master Servers"](#page-884-0), and Section 12.6.2, "SQL Statements for Con[trolling Slave Servers".](#page-885-0) You should also familiarize yourself with the replication startup options described in [Section 18.1.2,](#page-1056-0) ["Replication Startup Options and Variables"](#page-1056-0).

### **Note**

<span id="page-1050-0"></span>Note that certain steps within the setup process require the SUPER privilege. If you do not have this privilege then enabling replication may not be possible.

## **18.1.1.1. Creating a User for Replication**

Each slave must connect to the master using a standard MySQL username and password, so there must be a user account on the master that the slave can use to connect. Any account can be used for this operation, providing it has been granted the REPLICA-TION SLAVE privilege.

You do not need to create a specific user for replication. However, you should be aware that the username and password will be stored in plain text within the master. info file. Therefore, you may want to create a user that only has privileges for the replication process.

To create a user or grant an existing user the privileges required for replication, use the GRANT statement. If you create a user solely for the purposes of replication then that user needs only the REPLICATION SLAVE privilege. For example, to create a user, repl, that can connect for replication from any host within the mydomain.com domain, issue this statement on the master:

```
mysql> GRANT REPLICATION SLAVE ON *.*
-> TO 'repl'@'%.mydomain.com' IDENTIFIED BY 'slavepass';
```
See [Section 12.5.1.3, "](#page-840-0)GRANT Syntax", for more information on the GRANT statement.

<span id="page-1050-1"></span>You may wish to create a different user for each slave, or use the same user for each slave that needs to connect. As long as each user that you want to use for the replication process has the REPLICATION SLAVE privilege you can create as many users as you require.

## **18.1.1.2. Setting the Replication Master Configuration**

For replication to work you *must* enable binary logging on the master. If binary logging is not enabled, replication will not be possible as it is the binary log that is used to exchange data between the master and slaves.

Each server within a replication group must be configured with a unique  $s$ exver-id value. The server ID is used to identify individual servers within the group, and must be positive integer between 1 and  $(2^{32})$ –1. How you organize and select the numbers is entirely up to you.

To configure the binary log and server ID options, you will need to shut down your MySQL server and edit the configuration of the my.cnf or my.ini file.

You will need to add the following options to the configuration file within the [mysqld] section. If these options already exist, but are commented out, uncomment the options and alter them according to your needs. For example, to enable binary logging, using a log filename prefix of mysql-bin, and setting a server ID of 1:

```
[mysqld]
log-bin=mysql-bin
server-id=1
```
### **Note**

For the greatest possible durability and consistency in a replication setup using InnoDB with transactions, you should use innodb\_flush\_log\_at\_trx\_commit=1 and sync\_binlog=1 in the master my.cnf file.

### **Note**

<span id="page-1050-2"></span>Ensure that the skip-networking option has not been enabled on your replication master. If networking has been disabled, then your slave will not able to communicate with the master and replication will fail.

## **18.1.1.3. Setting the Replication Slave Configuration**

The only option you must configure on the slave is to set the unique server ID. If this option is not already set, or the current value conflicts with the value that you have chosen for the master server, then you should shut down your slave server, and edit the configuration to specify the server ID. For example:

[mysqld] server-id=2 If you are setting up multiple slaves, each one must have a unique server-id value that differs from that of the master and from each of the other slaves. Think of server-id values as something similar to IP addresses: These IDs uniquely identify each server instance in the community of replication partners.

If you do not specify a server-id value, it defaults to 1 if you have not defined master-host; if you have set masterhost, then server-id defaults to 2.

### **Note**

If you omit server-id, a master refuses connections from all slaves, and a slave refuses to connect to a master. Thus, omitting server-id is good only for backup with a binary log.

<span id="page-1051-0"></span>You do not have to enable binary logging on the slave for replication to be enabled. However, if you enable binary logging on the slave then you can use the binary log for data backups and crash recovery on the slave, and also use the slave as part of a more complex replication topology (for example, where the slave acts as a master to other slaves).

## **18.1.1.4. Obtaining the Master Replication Information**

To configure replication on the slave you must determine the master's current point within the master binary log. You will need this information so that when the slave starts the replication process, it is able to start processing events from the binary log at the correct point.

If you have existing data on your master that you want to synchronize on your slaves before starting the replication process, then you must stop processing statements on the master, obtain the current position, and then dump the data, before allowing the master to continue executing statements. If you do not stop the execution of statements, the data dump and the master status information that you use will not match and you will end up with inconsistent or corrupted databases on the slaves.

To get the master status information, follow these steps:

1. Start the command-line client and flush all tables and block write statements by executing the FLUSH TABLES WITH READ LOCK statement:

mysql> FLUSH TABLES WITH READ LOCK;

For InnoDB tables, note that FLUSH TABLES WITH READ LOCK also blocks COMMIT operations.

### **Warning**

Leave the client from which you issued the FLUSH TABLES statement running so that the read lock remains in effect. If you exit the client, the lock is released.

2. Use the SHOW MASTER STATUS statement to determine the current binary log filename and offset on the master:

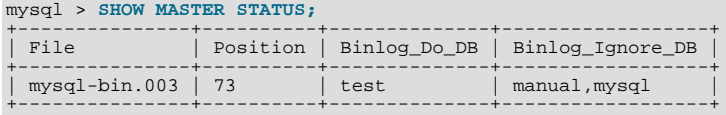

The File column shows the name of the log file and Position shows the offset within the file. In this example, the binary log file is mysql-bin.003 and the offset is 73. Record these values. You need them later when you are setting up the slave. They represent the replication coordinates at which the slave should begin processing new updates from the master.

If the master has been running previously without binary logging enabled, the log name and position values displayed by SHOW MASTER STATUS or mysqldump --master-data will be empty. In that case, the values that you need to use later when specifying the slave's log file and position are the empty string  $(1)$  and 4.

You now have the information you need to enable the slave to start reading from the binary log in the correct place to start replication.

If you have existing data that needs be to synchronized with the slave before you start replication, leave the client running so that the lock remains in place and then proceed to [Section 18.1.1.5, "Creating a Data Snapshot Using](#page-1051-1) mysqldump", or [Sec](#page-1052-0)[tion 18.1.1.6, "Creating a Data Snapshot Using Raw Data Files"](#page-1052-0).

<span id="page-1051-1"></span>If you are setting up a brand new master and slave replication group, then you can exit the client and release the locks.

### **18.1.1.5. Creating a Data Snapshot Using mysqldump**

One way to create a snapshot of the data in an existing master database is to use the mysqldump tool. Once the data dump has been completed, you then import this data into the slave before starting the replication process.

To obtain a snapshot of the data using mysqldump:

• If you haven't already locked the tables on the server to prevent statements that update data from executing:

Start the command-line client and flush all tables and block write statements by executing the FLUSH TABLES WITH READ LOCK statement:

mysql> FLUSH TABLES WITH READ LOCK;

Remember to use SHOW MASTER STATUS and record the binary log details for use when starting up the slave. The point in time of your snapshot and the binary log position must match. See [Section 18.1.1.4, "Obtaining the Master Replication Inform](#page-1051-0)[ation"](#page-1051-0).

• In another session, use mysqldump to create a dump either of all the databases you want to replicate, or of selected individual databases. For example:

shell> mysqldump --all-databases --lock-all-tables >dbdump.db

• An alternative to using a bare dump, is to use the --master-data option, which automatically appends the CHANGE MAS-TER statement required on the slave to start the replication process.

shell> mysqldump --all-databases --master-data >dbdump.db

When choosing databases to include in the dump, remember that you will need to filter out databases on each slave that you do not want to include in the replication process.

<span id="page-1052-0"></span>You will need either to copy the dump file to the slave, or to use the file from the master when connecting remotely to the slave to import the data.

### **18.1.1.6. Creating a Data Snapshot Using Raw Data Files**

If your database is particularly large, copying the raw data files may be more efficient than using  $mysqldump$  and importing the file on each slave.

However, using this method with tables in storage engines with complex caching or logging algorithms may not give you a perfect "in time" snapshot as cache information and logging updates may not have been applied, even if you have acquired a global read lock. How the storage engine responds to this depends on its crash recovery abilities.

In addition, this method does not work reliably if the master and slave have different values for ft\_stopword\_file, ft\_min\_word\_len, or ft\_max\_word\_len and you are copying tables having fulltext indexes.

If you are using InnoDB tables, you should use the InnoDB Hot Backup tool to obtain a consistent snapshot. This tool records the log name and offset corresponding to the snapshot to be later used on the slave. Hot Backup is a non-free (commercial) tool that is not included in the standard MySQL distribution. See the InnoDB Hot Backup home page at [ht](http://www.innodb.com/hot-backup)[tp://www.innodb.com/hot-backup](http://www.innodb.com/hot-backup) for detailed information.

Otherwise, you can obtain a reliable binary snapshot of InnoDB tables only after shutting down the MySQL Server.

To create a raw data snapshot of MyISAM tables you can use standard copy tools such as cp or copy, a remote copy tool such as scp or rsync, an archiving tool such as zip or tar, or a file system snapshot tool such as dump, providing that your MySQL data files exist on a single filesystem. If you are replicating only certain databases then make sure you copy only those files that related to those tables. (For InnoDB, all tables in all databases are stored in a single file unless you have the innodb\_file\_per\_table option enabled.)

You may want to specifically exclude the following files from your archive:

- Files relating to the mysql database.
- The master, info file.
- The master's binary log files.
- Any relay log files.

To get the most consistent results with a raw data snapshot you should shut down the server during the process, as below:

- 1. Acquire a read lock and get the master's status. See [Section 18.1.1.4, "Obtaining the Master Replication Information".](#page-1051-0)
- 2. In a separate session, shut down the MySQL server:

shell> mysqladmin shutdown

3. Take a copy of the MySQL data files. Examples are shown below for common solutions - you need to choose only one of these solutions:

```
shell> tar cf /tmp/db.tar ./data
shell> zip -r /tmp/db.zip ./data
shell> rsync --recursive ./data /tmp/dbdata
```
4. Start up the MySQL instance on the master.

If you are not using InnoDB tables, you can get a snapshot of the system from a master without shutting down the server as described in the following steps:

- 1. Acquire a read lock and get the master's status. See [Section 18.1.1.4, "Obtaining the Master Replication Information".](#page-1051-0)
- 2. Take a copy of the MySQL data files. Examples are shown below for common solutions you need to choose only one of these solutions:

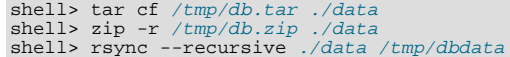

3. In the client where you acquired the read lock, free the lock:

mysql> UNLOCK TABLES;

<span id="page-1053-0"></span>Once you have created the archive or copy of the database, you will need to copy the files to each slave before starting the slave replication process.

### **18.1.1.7. Setting Up Replication with New Master and Slaves**

Setting up replication with a new master and slaves (that is, with no existing data) is the easiest and most straightforward method for setting up replication.

You can also use this method if you are setting up new servers but have an existing dump of the databases from a different server that you want to load into your replication configuration. By loading the data into a new master, the data will be automatically replicated to the slaves.

To set up replication between a new master and slave:

- 1. Configure the MySQL master with the necessary configuration properties. See [Section 18.1.1.2, "Setting the Replication Mas](#page-1050-1)[ter Configuration"](#page-1050-1).
- 2. Start up the MySQL master.
- 3. Set up a user. See [Section 18.1.1.1, "Creating a User for Replication".](#page-1050-0)
- 4. Obtain the master status information. See [Section 18.1.1.4, "Obtaining the Master Replication Information".](#page-1051-0)
- 5. On the master, release the read lock:

mysql> UNLOCK TABLES;

- 6. On the slave, edit the MySQL configuration. See [Section 18.1.1.3, "Setting the Replication Slave Configuration".](#page-1050-2)
- 7. Start up the MySQL slave.
- 8. Execute the CHANGE MASTER statement to set the master replication server configuration.

Perform the slave setup steps on each slave.

Because there is no data to load or exchange on a new server configuration you do not need to copy or import any information.

If you are setting up a new replication environment using the data from a different existing database server, you will now need to run the dump file generated from that server on the new master. The database updates will automatically be propagated to the slaves:

<span id="page-1054-0"></span>shell> mysql -h master < fulldb.dump

## **18.1.1.8. Setting Up Replication with Existing Data**

When setting up replication with existing data, you will need to decide how best to get the data from the master to the slave before starting the replication service.

The basic process for setting up replication with existing data is as follows:

1. If you have not already configured the server-id and binary logging, you will need to shut down your master to configure these options. See [Section 18.1.1.2, "Setting the Replication Master Configuration"](#page-1050-1).

If you have to shut down your master server, this is a good opportunity to take a snapshot of its databases. You should obtain the master status (see [Section 18.1.1.4, "Obtaining the Master Replication Information"](#page-1051-0)) before taking down the master, up-dating the configuration and taking a snapshot. For information on how to create a snapshot using raw data files, see [Sec](#page-1052-0)[tion 18.1.1.6, "Creating a Data Snapshot Using Raw Data Files"](#page-1052-0).

- 2. If your server is already correctly configured, obtain the master status (see [Section 18.1.1.4, "Obtaining the Master Replication](#page-1051-0) [Information"\)](#page-1051-0) and then use mysqldump to take a snapshot (see [Section 18.1.1.5, "Creating a Data Snapshot Using](#page-1051-1) mysql[dump](#page-1051-1)") or take a raw snapshot of the live server using the guide in [Section 18.1.1.6, "Creating a Data Snapshot Using Raw](#page-1052-0) [Data Files".](#page-1052-0)
- 3. With the MySQL master running, create a user to be used by the slave when connecting to the master during replication. See [Section 18.1.1.1, "Creating a User for Replication".](#page-1050-0)
- 4. Update the configuration of the slave. See [Section 18.1.1.3, "Setting the Replication Slave Configuration".](#page-1050-2)
- 5. The next step depends on how you created the snapshot of data on the master.

If you used mysqldump:

- a. Start the slave, skipping replication by using the --skip-slave option.
- b. Import the dump file:

shell> mysql < fulldb.dump

If you created a snapshot using the raw data files:

a. Extract the data files into your slave data directory. For example:

shell> tar xvf dbdump.tar

You may need to set permissions and ownership on the files to match the configuration of your slave.

- b. Start the slave, skipping replication by using the --skip-slave option.
- 6. Configure the slave with the master status information. This will tell the slave the binary log file and position within the file where replication needs to start, and configure the login credentials and hostname of the master. For more information on the statement required, see [Section 18.1.1.10, "Setting the Master Configuration on the Slave".](#page-1056-1)
- 7. Start the slave threads:

mysql> **START SLAVE;**

After you have performed this procedure, the slave should connect to the master and catch up on any updates that have occurred since the snapshot was taken.

If you have forgotten to set the server-id option for the master, slaves cannot connect to it.

If you have forgotten to set the server-id option for the slave, you get the following error in the slave's error log:

Warning: You should set server-id to a non-0 value if master host is set; we will force server id to 2, but this MySQL server will not act as a slave.

You also find error messages in the slave's error log if it is not able to replicate for any other reason.

Once a slave is replicating, you can find in its data directory one file named master. info and another named  $\text{relu}$ log.info. The slave uses these two files to keep track of how much of the master's binary log it has processed. Do *not* remove or edit these files unless you know exactly what you are doing and fully understand the implications. Even in that case, it is preferred that you use the CHANGE MASTER TO statement to change replication parameters. The slave will use the values specified in the statement to update the status files automatically.

### **Note**

The content of master. info overrides some of the server options specified on the command line or in  $m\dot{y}$ , cnf. See [Section 18.1.2, "Replication Startup Options and Variables"](#page-1056-0), for more details.

<span id="page-1055-0"></span>Once you have a snapshot of the master, you can use it to set up other slaves by following the slave portion of the procedure just described. You do not need to take another snapshot of the master; you can use the same one for each slave.

### **18.1.1.9. Introducing Additional Slaves to an Existing Replication Environment**

If you want to add another slave to the existing replication configuration then you can do so without stopping the master. Instead, you duplicate the settings on the slaves by making a copy of one of the slaves.

To duplicate the slave:

1. Shut down the existing slave:

shell> **mysqladmin shutdown**

2. Copy the data directory from the existing slave to the new slave. You can do this by creating an archive using tar or Win-Zip, or by performing a direct copy using a tool such as cp or rsync. Ensure that you also copy the log files and relay log files.

### **Note**

A common problem that is encountered when adding new replication slaves is that the new slave fails with a series of warning and error messages like these:

071118 16:44:10 [Warning] Neither --relay-log nor --relay-log-index were used; so<br>replication may break when this MySQL server acts as a slave and has his hostname<br>changed!! Please use '--relay-log=new\_slave\_hostname-relay (RELAY\_LOG\_POS 22940879)<br>071118 16:44:10 [ERROR] COULD NOT FIND TARGET LOG DURING RELAY LOG INITIALIZATION<br>071118 16:44:10 [ERROR] FAILED TO INITIALIZE THE MASTER INFO STRUCTURE

This is due to the fact that, if the  $-\text{relay-log}$  option is not specified, the relay log files contain the hostname as part of their filenames. (This is also true of the relay log index file if the --relay-log-index option is not used. See [Section 18.1.2, "Replication Startup Options and Variables"](#page-1056-0), for more information about these options.)

To avoid this problem, use the same value for  $-\text{relay-log}$  on the new slave that was used on the existing slave. (If this option was not set explicitly on the existing slave, use existing slave hostname-relay-bin.) If this is not feasible, then copy the existing slave's relay log index file to the new slave and set the -

-relay-log-index option on the new slave to match what was used on the existing slave. (If this option was not set explicitly on the existing slave, use  $existsing\_slave\_hostname-relay-bin.index$ .) Alternatively — if you have already tried to start the new slave (after following the remaining steps in this section) and have encountered errors like those described previously — then perform the following steps:

If you have not already done so, issue a STOP SLAVE on the new slave.

If you have already started the existing slave again, issue a STOP SLAVE on the existing slave as well.

- b. Copy the contents of the existing slave's relay log index file into the new slave's relay log index file, making sure to overwrite any content already in the file.
- c. Proceed with the remaining steps in this section.
- 3. Copy the master.info and relay.info files from the existing slave to the new slave. These files hold the current log positions.
- 4. Start the existing slave.
- 5. On the new slave, edit the configuration and the give the new slave a new unique  $s$ exver-id.
- <span id="page-1056-1"></span>6. Start the new slave; the master.info file options will be used to start the replication process.

### **18.1.1.10. Setting the Master Configuration on the Slave**

To set up the slave to communicate with the master for replication, you must tell the slave the necessary connection information. To do this, execute the following statement on the slave, replacing the option values with the actual values relevant to your system:

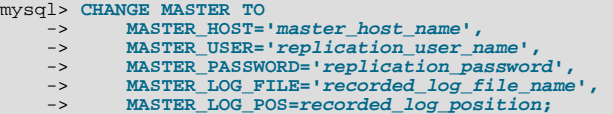

#### **Note**

Replication cannot use Unix socket files. You must be able to connect to the master MySQL server using TCP/IP.

The following table shows the maximum allowable length for the string-valued options:

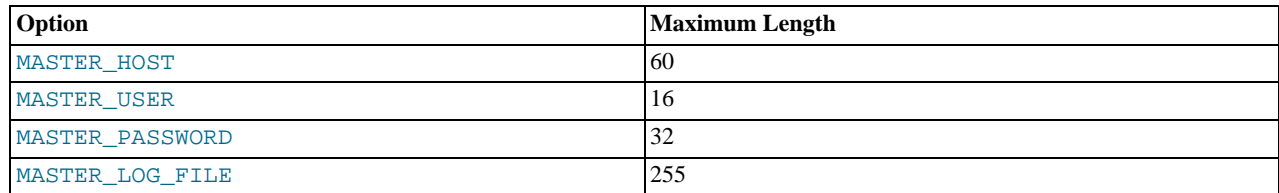

## **18.1.2. Replication Startup Options and Variables**

<span id="page-1056-0"></span>This section describes the options that you can use on slave replication servers. You can specify these options either on the command line or in an option file.

On the master and each slave, you must use the  $s$ exver-id option to establish a unique replication ID. For each server, you should pick a unique positive integer in the range from 1 to  $2^{32}$  – 1, and each ID must be di server-id=3

Options that you can use on the master server for controlling binary logging are described in [Section 5.2.3, "The Binary Log"](#page-438-0).

#### **Important**

Some slave server replication options are ignored if a master. info file exists when the slave starts and contains a value for the option. The following options are handled this way:

- -master-host
- master-user
- master-password
- -master-port
- master-connect-retry
- master-ssl
- --master-ssl-ca
- master-ssl-capath
- -master-ssl-cert

• --master-ssl-cipher -master-ssl-key

The master.info file format in MySQL 5.0 includes values corresponding to the SSL options. In addition, the file format includes as its first line the number of lines in the file. (See [Section 18.4.2, "Replication Relay and Status Files".](#page-1085-0)) If you upgrade an older server (before MySQL 4.1.1) to a newer version, the new server upgrades the master. info file to the new format automatically when it starts. However, if you downgrade a newer server to an older version, you should remove the first line manually before starting the older server for the first time.

If no master.info file exists when the slave server starts, it uses the values for those options that are specified in option files or on the command line. This occurs when you start the server as a replication slave for the very first time, or when you have run RE-SET SLAVE and then have shut down and restarted the slave.

If the master.info file exists when the slave server starts, the server uses its contents and ignores any options that correspond to the values listed in the file. Thus, if you start the slave server with different values of the startup options that correspond to values in the master.info file, the different values have no effect, because the server continues to use the master.info file. To use different values, you must either restart after removing the master.info file or (preferably) use the CHANGE MASTER TO statement to reset the values while the slave is running.

Suppose that you specify this option in your my. cnf file:

```
[mysqld]
master-host=some_host
```
The first time you start the server as a replication slave, it reads and uses that option from the my.cnf file. The server then records the value in the master.info file. The next time you start the server, it reads the master host value from the master.info file only and ignores the value in the option file. If you modify the  $my$ , cnf file to specify a different master host of some\_other\_host, the change still has no effect. You should use CHANGE MASTER TO instead.

**MySQL Enterprise** For expert advice regarding master startup options subscribe to the MySQL Enterprise Monitor. For more information, see <http://www.mysql.com/products/enterprise/advisors.html>.

Because the server gives an existing master.info file precedence over the startup options just described, you might prefer not to use startup options for these values at all, and instead specify them by using the CHANGE MASTER TO statement. See [Sec](#page-885-1)tion 12.6.2.1, "[CHANGE MASTER TO](#page-885-1) Syntax".

This example shows a more extensive use of startup options to configure a slave server:

```
[mysqld]
server-id=2
master-host=db-master.mycompany.com
master-port=3306
master-user=pertinax
master-password=freitag
master-connect-retry=60
report-host=db-slave.mycompany.com
```
The following list describes startup options for controlling replication. Many of these options can be reset while the server is running by using the CHANGE MASTER TO statement. Others, such as the --replicate-\* options, can be set only when the slave server starts.

#### • --log-slave-updates

Normally, a slave does not log to its own binary log any updates that are received from a master server. This option tells the slave to log the updates performed by its SQL thread to its own binary log. For this option to have any effect, the slave must also be started with the --log-bin option to enable binary logging. --log-slave-updates is used when you want to chain replication servers. For example, you might want to set up replication servers using this arrangement:

A -> B -> C

Here, A serves as the master for the slave B, and B serves as the master for the slave C. For this to work, B must be both a master *and* a slave. You must start both A and B with  $-$ log-bin to enable binary logging, and B with the --log-slave-updates option so that updates received from A are logged by B to its binary log.

• --log-warnings[=level]

This option causes a server to print more messages to the error log about what it is doing. With respect to replication, the server generates warnings that it succeeded in reconnecting after a network/connection failure, and informs you as to how each slave

thread started. This option is enabled by default; to disable it, use  $--skip-10pt -10g-warnings$ . Aborted connections are not logged to the error log unless the value is greater than 1.

• --master-connect-retry=seconds

The number of seconds that the slave thread sleeps before trying to reconnect to the master in case the master goes down or the connection is lost. The value in the master, info file takes precedence if it can be read. If not set, the default is 60. Connection retries are not invoked until the slave times out reading data from the master according to the value of - -slave-net-timeout. The number of reconnection attempts is limited by the --master-retry-count option.

• --master-host=host\_name

The hostname or IP number of the master replication server. The value in master. info takes precedence if it can be read. If no master host is specified, the slave thread does not start.

--master-info-file=file\_name

The name to use for the file in which the slave records information about the master. The default name is master. info in the data directory.

• --master-password=password

The password of the account that the slave thread uses for authentication when it connects to the master. The value in the master.info file takes precedence if it can be read. If not set, an empty password is assumed.

• --master-port=port\_number

The TCP/IP port number that the master is listening on. The value in the master.info file takes precedence if it can be read. If not set, the compiled-in setting is assumed (normally 3306).

• --master-retry-count=count

The number of times that the slave tries to connect to the master before giving up. Reconnects are attempted at intervals set by --master-connect-retry and reconnects are triggered when data reads by the slave time out according to the --slave-net-timeout option. The default value is 86400.

• --master-ssl, --master-ssl-ca=file\_name, --master-ssl-capath=directory\_name, - -master-ssl-cert=file\_name, --master-ssl-cipher=cipher\_list, --master-ssl-key=file\_name

These options are used for setting up a secure replication connection to the master server using SSL. Their meanings are the same as the corresponding --ssl, --ssl-ca, --ssl-capath, --ssl-cert, --ssl-cipher, --ssl-key options that are described in [Section 5.5.7.3, "SSL Command Options".](#page-476-0) The values in the master.info file take precedence if they can be read.

--master-user=user\_name

The username of the account that the slave thread uses for authentication when it connects to the master. This account must have the REPLICATION SLAVE privilege. The value in the master.info file takes precedence if it can be read. If the master username is not set, the name test is assumed.

• --max-relay-log-size=size

The size at which the server rotates relay log files automatically. For more information, see [Section 18.4.2, "Replication Relay](#page-1085-0) [and Status Files".](#page-1085-0) The default size is 1GB.

• --read-only

When this option is given, the server allows no updates except from users that have the SUPER privilege or (on a slave server) from updates performed by slave threads. On a slave server, this can be useful to ensure that the slave accepts updates only from its master server and not from clients. As of MySQL 5.0.16, this option does not apply to TEMPORARY tables.

<span id="page-1058-0"></span>--relay-log=file name

The basename for the relay log. The default basename is host\_name-relay-bin. The server creates relay log files in sequence by adding a numeric suffix to the basename. You can specify the option to create hostname-independent relay log names, or if your relay logs tend to be big (and you don't want to decrease  $max$  relay log size) and you need to put them in some area different from the data directory, or if you want to increase speed by balancing load between disks.

--relay-log-index=file name

The name to use for the relay log index file. The default name is  $host\_name-relay-bin.index$  in the data directory, where  $host$  name is the name of the slave server.

• --relay-log-info-file=file\_name

The name to use for the file in which the slave records information about the relay logs. The default name is  $\text{relay}$ log.info in the data directory.

 $--relay-log-purge={0|1}$ 

Disable or enable automatic purging of relay logs as soon as they are not needed any more. The default value is 1 (enabled). This is a global variable that can be changed dynamically with SET GLOBAL relay\_log\_purge =  $N$ .

• --relay-log-space-limit=size

This option places an upper limit on the total size in bytes of all relay logs on the slave. A value of 0 means "no limit." This is useful for a slave server host that has limited disk space. When the limit is reached, the I/O thread stops reading binary log events from the master server until the SQL thread has caught up and deleted some unused relay logs. Note that this limit is not absolute: There are cases where the SQL thread needs more events before it can delete relay logs. In that case, the I/O thread exceeds the limit until it becomes possible for the SQL thread to delete some relay logs, because not doing so would cause a deadlock. You should not set --relay-log-space-limit to less than twice the value of --max-relay-log-size (or --max-binlog-size if --max-relay-log-size is 0). In that case, there is a chance that the I/O thread waits for free space because --relay-log-space-limit is exceeded, but the SQL thread has no relay log to purge and is unable to satisfy the I/O thread. This forces the I/O thread to temporarily ignore  $-\text{relay-log-space-limit}$ .

--replicate-do-db=db\_name

Tell the slave to restrict replication to statements where the default database (that is, the one selected by USE) is  $db$  name. To specify more than one database, use this option multiple times, once for each database. Note that this does not replicate crossdatabase statements such as UPDATE some\_db.some\_table SET foo='bar' while having selected a different database or no database.

### **Warning**

To specify multiple databases you *must* use multiple instances of this option. Because database names can contain commas, if you supply a comma separated list then the list will be treated as the name of a single database.

An example of what does not work as you might expect: If the slave is started with --replicate-do-db=sales and you issue the following statements on the master, the UPDATE statement is *not* replicated:

USE prices; UPDATE sales.january SET amount=amount+1000;

The main reason for this "just check the default database" behavior is that it is difficult from the statement alone to know whether it should be replicated (for example, if you are using multiple-table DELETE statements or multiple-table UPDATE statements that act across multiple databases). It is also faster to check only the default database rather than all databases if there is no need.

If you need cross-database updates to work, use --replicate-wild-do-table=db\_name.  $\frac{1}{8}$  instead. See [Sec](#page-1087-0)[tion 18.4.3, "How Servers Evaluate Replication Rules".](#page-1087-0)

--replicate-do-table=db\_name.tbl\_name

Tell the slave thread to restrict replication to the specified table. To specify more than one table, use this option multiple times, once for each table. This works for cross-database updates, in contrast to --replicate-do-db. See [Section 18.4.3, "How](#page-1087-0) [Servers Evaluate Replication Rules".](#page-1087-0)

• --replicate-ignore-db=db\_name

Tells the slave to not replicate any statement where the default database (that is, the one selected by USE) is  $db$  name. To specify more than one database to ignore, use this option multiple times, once for each database. You should not use this option if you are using cross-database updates and you do not want these updates to be replicated. See [Section 18.4.3, "How Servers](#page-1087-0) [Evaluate Replication Rules"](#page-1087-0).

### **MySQL Enterprise** For expert advice regarding slave startup options subscribe to the MySQL Enterprise Monitor. For more information, see <http://www.mysql.com/products/enterprise/advisors.html>.

An example of what does not work as you might expect: If the slave is started with --replicate-ignore-db=sales and

you issue the following statements on the master, the UPDATE statement *is* replicated:

USE prices; UPDATE sales.january SET amount=amount+1000;

### **Note**

In the preceding example the statement is replicated because  $-\text{replicate-ignore-db}$  only applies to the default database (set through the USE statement). Because the sales database was specified explicitly in the statement, the statement has not been filtered.

If you need cross-database updates to work, use --replicate-wild-ignore-table=db\_name. % instead. See [Sec](#page-1087-0)[tion 18.4.3, "How Servers Evaluate Replication Rules".](#page-1087-0)

--replicate-ignore-table=db\_name.tbl\_name

Tells the slave thread to not replicate any statement that updates the specified table, even if any other tables might be updated by the same statement. To specify more than one table to ignore, use this option multiple times, once for each table. This works for cross-database updates, in contrast to --replicate-ignore-db. See [Section 18.4.3, "How Servers Evaluate Replica](#page-1087-0)[tion Rules"](#page-1087-0).

• --replicate-rewrite-db=from\_name->to\_name

Tells the slave to translate the default database (that is, the one selected by USE) to  $to\_name$  if it was  $from\_name$  on the master. Only statements involving tables are affected (not statements such as CREATE DATABASE, DROP DATABASE, and ALTER DATABASE), and only if  $from$  name is the default database on the master. This does not work for cross-database updates. To specify multiple rewrites, use this option multiple times. The server uses the first one with a  $from$  name value that matches. The database name translation is done *before* the --replicate-\* rules are tested.

If you use this option on the command line and the ">" character is special to your command interpreter, quote the option value. For example:

shell> **mysqld --replicate-rewrite-db="olddb->newdb"**

• --replicate-same-server-id

To be used on slave servers. Usually you should use the default setting of 0, to prevent infinite loops caused by circular replication. If set to 1, the slave does not skip events having its own server ID. Normally, this is useful only in rare configurations. Cannot be set to 1 if  $-\log-\frac{s}{\log\log x}$  is used. Note that by default the slave I/O thread does not even write binary log events to the relay log if they have the slave's server ID (this optimization helps save disk usage). So if you want to use --replicate-same-server-id, be sure to start the slave with this option before you make the slave read its own events that you want the slave SQL thread to execute.

• --replicate-wild-do-table=db\_name.tbl\_name

Tells the slave thread to restrict replication to statements where any of the updated tables match the specified database and table name patterns. Patterns can contain the "%" and "\_" wildcard characters, which have the same meaning as for the [LIKE](#page-693-0) pattern-matching operator. To specify more than one table, use this option multiple times, once for each table. This works for cross-database updates. See [Section 18.4.3, "How Servers Evaluate Replication Rules".](#page-1087-0)

Example: --replicate-wild-do-table=foo%.bar% replicates only updates that use a table where the database name starts with foo and the table name starts with bar.

If the table name pattern is %, it matches any table name and the option also applies to database-level statements (CREATE DATABASE, DROP DATABASE, and ALTER DATABASE). For example, if you use - -replicate-wild-do-table=foo%.%, database-level statements are replicated if the database name matches the pattern foo%.

To include literal wildcard characters in the database or table name patterns, escape them with a backslash. For example, to replicate all tables of a database that is named my\_own%db, but not replicate tables from the my1ownAABCdb database, you should escape the "\_" and "%" characters like this: --replicate-wild-do-table=my\\_own\%db. If you're using the option on the command line, you might need to double the backslashes or quote the option value, depending on your command interpreter. For example, with the bash shell, you would need to type - -replicate-wild-do-table=my\\\_own\\%db.

• --replicate-wild-ignore-table=db\_name.tbl\_name

Tells the slave thread not to replicate a statement where any table matches the given wildcard pattern. To specify more than one table to ignore, use this option multiple times, once for each table. This works for cross-database updates. See [Section 18.4.3,](#page-1087-0) ["How Servers Evaluate Replication Rules"](#page-1087-0).

Example: --replicate-wild-ignore-table=foo%.bar% does not replicate updates that use a table where the database name starts with foo and the table name starts with bar.

For information about how matching works, see the description of the --replicate-wild-do-table option. The rules for including literal wildcard characters in the option value are the same as for --replicate-wild-ignore-table as well.

• --report-host=host\_name

The hostname or IP number of the slave to be reported to the master during slave registration. This value appears in the output of SHOW SLAVE HOSTS on the master server. Leave the value unset if you do not want the slave to register itself with the master. Note that it is not sufficient for the master to simply read the IP number of the slave from the TCP/IP socket after the slave connects. Due to NAT and other routing issues, that IP may not be valid for connecting to the slave from the master or other hosts.

• --report-password=password

The account password of the slave to be reported to the master during slave registration. This value appears in the output of SHOW SLAVE HOSTS on the master server if the --show-slave-auth-info option is given.

• --report-port=slave\_port\_num

The TCP/IP port number for connecting to the slave, to be reported to the master during slave registration. Set this only if the slave is listening on a non-default port or if you have a special tunnel from the master or other clients to the slave. If you are not sure, do not use this option.

• --report-user=user\_name

The account username of the slave to be reported to the master during slave registration. This value appears in the output of SHOW SLAVE HOSTS on the master server if the --show-slave-auth-info option is given.

• --show-slave-auth-info

Display slave usernames and passwords in the output of SHOW SLAVE HOSTS on the master server for slaves started with the --report-user and --report-password options.

• --skip-slave-start

Tells the slave server not to start the slave threads when the server starts. To start the threads later, use a START SLAVE statement.

• --slave\_compressed\_protocol={0|1}

If this option is set to 1, use compression for the slave/master protocol if both the slave and the master support it. The default is 0 (no compression).

• --slave-load-tmpdir=file\_name

The name of the directory where the slave creates temporary files. This option is by default equal to the value of the tmpdir system variable. When the slave SQL thread replicates a LOAD DATA INFILE statement, it extracts the file to be loaded from the relay log into temporary files, and then loads these into the table. If the file loaded on the master is huge, the temporary files on the slave are huge, too. Therefore, it might be advisable to use this option to tell the slave to put temporary files in a directory located in some filesystem that has a lot of available space. In that case, the relay logs are huge as well, so you might also want to use the --relay-log option to place the relay logs in that filesystem.

The directory specified by this option should be located in a disk-based filesystem (not a memory-based filesystem) because the temporary files used to replicate LOAD DATA INFILE must survive machine restarts. The directory also should not be one that is cleared by the operating system during the system startup process.

• --slave-net-timeout=seconds

The number of seconds to wait for more data from the master before the slave considers the connection broken, aborts the read, and tries to reconnect. The first retry occurs immediately after the timeout. The interval between retries is controlled by the CHANGE MASTER TO statement or --master-connect-retry option and the number of reconnection attempts is limited by the --master-retry-count option. The default is 3600 seconds (one hour).

• --slave-skip-errors=[err\_code1,err\_code2,...|all]

Normally, replication stops when an error occurs on the slave. This gives you the opportunity to resolve the inconsistency in the data manually. This option tells the slave SQL thread to continue replication when a statement returns any of the errors listed in

the option value.

Do not use this option unless you fully understand why you are getting errors. If there are no bugs in your replication setup and client programs, and no bugs in MySQL itself, an error that stops replication should never occur. Indiscriminate use of this option results in slaves becoming hopelessly out of synchrony with the master, with you having no idea why this has occurred.

For error codes, you should use the numbers provided by the error message in your slave error log and in the output of SHOW SLAVE STATUS. Appendix B, *[Errors, Error Codes, and Common Problems](#page-1918-0)*, lists server error codes.

You can also (but should not) use the very non-recommended value of all to cause the slave to ignore all error messages and keeps going regardless of what happens. Needless to say, if you use all, there are no guarantees regarding the integrity of your data. Please do not complain (or file bug reports) in this case if the slave's data is not anywhere close to what it is on the master. *You have been warned*.

Examples:

<span id="page-1062-0"></span>--slave-skip-errors=1062,1053 --slave-skip-errors=all

## **18.1.3. Common Replication Administration Tasks**

Once replication has been started it should execute without requiring much regular administration. Depending on your replication environment, you will want to check the replication status of each slave either periodically, daily, or even more frequently.

<span id="page-1062-1"></span>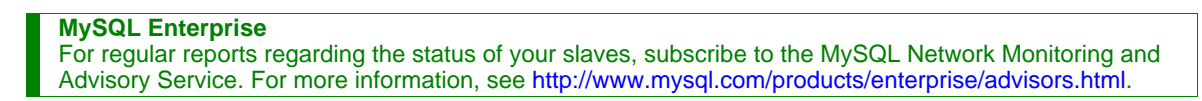

### **18.1.3.1. Checking Replication Status**

The most common task when managing a replication process is to ensure that replication is taking place and that there have been no errors between the slave and the master.

The primary statement for this is SHOW SLAVE STATUS which you must execute on each slave:

```
mysql> SHOW SLAVE STATUS\G
                             *************************** 1. row ***************************
                        Slave_IO_State: Waiting for master to send event
Master_Host: master1
                             Master_User: root
Master_Port: 3306
           Connect_Retry: 60<br>
Master_Log_File: mysql-bin.000004<br>
Read_Master_Log_Pos: 931<br>
Relay_Log_File: slavel-relay-bin.000056<br>
Relay_Master_Log_File: mysql-bin.000004<br>
Slave_IO_Running: Yes<br>
Slave_SQL_Running: Yes
                     Replicate_Do_DB:
               Replicate_Ignore_DB:
Replicate_Do_Table:
       Replicate_Ignore_Table:
Replicate_Wild_Do_Table:
Replicate_Wild_Ignore_Table:
                               Last_Errno: 0
                              Last_Error:
                           Skip_Counter: 0
              Exec_Master_Log_Pos: 931
                      Relay_Log_Space: 1365
Until_Condition: None
                Until_Log_File:
Until_Log_Pos: 0
Master_SSL_Allowed: No
                Master_SSL_CA_File:
Master_SSL_CA_Path:
                  Master_SSL_Cert:
Master_SSL_Cipher:
                       Master_SSL_Key:
          Seconds_Behind_Master: 0
1 row in set (0.01 sec)
```
The key fields from the status report to examine are:

• Slave\_IO\_State — indicates the current status of the slave. See [Section 7.5.5.5, "Replication Slave I/O Thread States",](#page-573-0) and [Section 7.5.5.6, "Replication Slave SQL Thread States",](#page-574-0) for more information.

- Slave\_IO\_Running shows whether the IO thread for the reading the master's binary log is running.
- Slave\_SQL\_Running shows whether the SQL thread for the executing events in the relay log is running.
- Last\_Error shows the last error registered when processing the relay log. Ideally this should be blank, indicating no errors.
- Seconds Behind Master shows the number of seconds that the slave SOL thread is behind processing the master binary log. A high number (or an increasing one) can indicate that the slave is unable to cope with the large number of statements from the master.

A value of 0 for Seconds\_Behind\_Master can usually be interpreted as meaning that the slave has caught up with the master, but there are some cases where this is not strictly true. For example, this can occur if the network connection between master and slave is broken but the slave I/O thread has not yet noticed this — that is, slave\_net\_timeout has not yet elapsed.

It is also possible that transient values for Seconds\_Behind\_Master may not reflect the situation accurately. When the slave SQL thread has caught up on I/O, Seconds\_Behind\_Master displays 0; but when the slave I/O thread is still queuing up a new event, Seconds\_Behind\_Master may show a large value until the SQL thread finishes executing the new event. This is especially likely when the events have old timestamps; in such cases, if you execute SHOW SLAVE STATUS several times in a relatively short peiod, you may see this value change back and forth repeatedly between 0 and a relatively large value.

On the master, you can check the status of slaves by examining the list of running processes. Slaves execute the Binlog Dump command:

```
mysql> SHOW PROCESSLIST \G;
*************************** 4. row ***************************
     Id: 10
   User: root
    Host: slave1:58371
db: NULL
Command: Binlog Dump
Time: 777
  State: Has sent all binlog to slave; waiting for binlog to be updated
Info: NULL
```
Because it is the slave that drives the core of the replication process, very little information is available in this report.

If you have used the --report-host option, then the SHOW SLAVE HOSTS statement will show basic information about connected slaves:

mysql> SHOW SLAVE HOSTS;

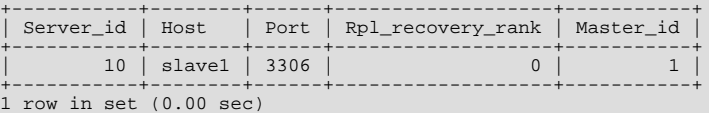

The output includes the ID of the slave server, the value of the  $-\text{report}-\text{host}$  option, the connecting port, master ID and the priority of the slave for receiving binary log updates.

### **18.1.3.2. Pausing Replication on the Slave**

You can stop and start the replication of statements on the slave using the STOP SLAVE and START SLAVE statements.

To stop execution of the binary log from the master, use STOP SLAVE:

mysql> STOP SLAVE;

When execution is stopped, the slave does not read the binary log from the master (the IO\_THREAD) and stops processing events from the relay log that have not yet been executed (the SQL\_THREAD). You can pause either the IO or SQL threads individually by specifying the thread type. For example:

mysql> STOP SLAVE IO\_THREAD;

Stopping the SQL thread can be useful if you want to perform a backup or other task on a slave that only processes events from the master. The IO thread will continue to be read from the master, but not executed, which will make it easier for the slave to catch up when you start slave operations again.

Stopping the IO thread will allow the statements in the relay log to be executed up until the point where the relay log has ceased to

receive new events. Using this option can be useful when you want to pause execution to allow the slave to catch up with events from the master, when you want to perform administration on the slave but also ensure you have the latest updates to a specific point. This method can also be used to pause execution on the slave while you conduct administration on the master while ensuring that there is not a massive backlog of events to be executed when replication is started again.

To start execution again, use the START SLAVE statement:

mysql> START SLAVE;

<span id="page-1064-0"></span>If necessary, you can start either the IO\_THREAD or SQL\_THREAD threads individually.

# **18.2. Replication Solutions**

Replication can be used in many different environments for a range of purposes. In this section you will find general notes and advice on using replication for specific solution types.

For information on using replication in a backup environment, including notes on the setup, backup procedure, and files to back up, see [Section 18.2.1, "Using Replication for Backups"](#page-1064-1).

For advice and tips on using different storage engines on the master and slaves, see [Section 18.2.2, "Using Replication with Differ](#page-1066-0)[ent Master and Slave Storage Engines".](#page-1066-0)

Using replication as a scale-out solution requires some changes in the logic and operation of applications that use the solution. See [Section 18.2.3, "Using Replication for Scale-Out"](#page-1066-1).

For performance or data distribution reasons you may want to replicate different databases to different replication slaves. See [Sec](#page-1068-0)[tion 18.2.4, "Replicating Different Databases to Different Slaves"](#page-1068-0)

As the number of replication slaves increases, the load on the master can increase (because of the need to replicate the binary log to each slave) and lead to a reduction in performance of the master. For tips on improving your replication performance, including using a single secondary server as an replication master, see [Section 18.2.5, "Improving Replication Performance"](#page-1068-1).

For guidance on switching masters, or converting slaves into masters as part of an emergency failover solution, see [Section 18.2.6,](#page-1069-0) ["Switching Masters During Failover"](#page-1069-0).

<span id="page-1064-1"></span>To secure your replication communication you can encrypt the communication channel by using SSL to exchange data. Stepby-step instructions can be found in [Section 18.2.7, "Setting Up Replication Using SSL"](#page-1071-0).

## **18.2.1. Using Replication for Backups**

You can use replication as a backup solution by replicating data from the master to a slave, and then backing up the data slave. Because the slave can be paused and shut down without affecting the running operation of the master you can produce an effective snapshot of 'live' data that would otherwise require a shutdown of the master database.

How you back up the database will depend on the size of the database and whether you are backing up only the data, or the data and the replication slave state so that you can rebuild the slave in the event of failure. There are therefore two choices:

If you are using replication as a solution to enable you to back up the data on the master, and the size of your database is not too large, then the mysqldump tool may be suitable. See [Section 18.2.1.1, "Backing Up a Slave Using](#page-1064-2) mysqldump".

<span id="page-1064-2"></span>For larger databases, where mysqldump would be impractical or inefficient, you can back up the raw data files instead. Using the raw data files option also means that you can back up the binary and relay logs that will enable you to recreate the slave in the event of a slave failure. For more information, see [Section 18.2.1.2, "Backing Up Raw Data from a Slave"](#page-1065-0).

## **18.2.1.1. Backing Up a Slave Using mysqldump**

Using mysqldump to create a copy of the database enables you to capture all of the data in the database in a format that allows the information to be imported into another instance of MySQL. Because the format of the information is SQL statements the file can easily be distributed and applied to running servers in the event that you need access to the data in an emergency. However, if the size of your data set is very large then mysqldump may be impractical.

When using mysqldump you should stop the slave before starting the dump process to ensure that the dump contains a consistent set of data:

1. Stop the slave from processing requests. You can either stop the slave completely using mysqladmin:

shell> **mysqladmin stop-slave**

Alternatively, you can stop processing the relay log files by stopping the replication SQL thread. Using this method will allow the binary log data to be transferred. Within busy replication environments this may speed up the catch-up process when you start the slave processing again:

shell> **mysql -e 'STOP SLAVE SQL\_THREAD;'**

2. Run mysqldump to dump your databases. You may either select databases to be dumped, or dump all databases. For more information, see Section 4.5.4, "mysqldump [— A Database Backup Program"](#page-253-0). For example, to dump all databases:

shell> **mysqldump --all-databases >fulldb.dump**

3. Once the dump has completed, start slave operations again:

shell> **mysqladmin start-slave**

In the preceding example you may want to add login credentials (username, password) to the commands, and bundle the process up into a script that you can run automatically each day.

<span id="page-1065-0"></span>If you use this approach, make sure you monitor the slave replication process to ensure that the time taken to run the backup in this way is not affecting the slave's ability to keep up with events from the master. See [Section 18.1.3.1, "Checking Replication Status"](#page-1062-1). If the slave is unable to keep up you may want to add another server and distribute the backup process. For an example of how to configure this scenario, see [Section 18.2.4, "Replicating Different Databases to Different Slaves"](#page-1068-0).

### **18.2.1.2. Backing Up Raw Data from a Slave**

To guarantee the integrity of the files that are copied, backing up the raw data files on your MySQL replication slave should take place while your slave server is shut down. If the MySQL server is still running then background tasks, particularly with storage engines with background processes such as InnoDB, may still be updating the database files. With InnoDB, these problems should be resolved during crash recovery, but since the slave server can be shut down during the backup process without affecting the execution of the master it makes sense to take advantage of this facility.

To shut down the server and back up the files:

1. Shut down the slave MySQL server:

shell> **mysqladmin shutdown**

2. Copy the data files. You can use any suitable copying or archive utility, including  $cp$ , tar or  $\text{WinZip:}$ 

shell> **tar cf /tmp/dbbackup.tar ./data**

3. Start up the mysqld process again:

shell> **mysqld\_safe &**

Under Windows:

C:\> **"C:\Program Files\MySQL\MySQL Server 5.0\bin\mysqld"**

Normally you should back up the entire data folder for the slave MySQL server. If you want to be able to restore the data and operate as a slave (for example, in the event of failure of the slave), then when you back up the slave's data, you should back up the slave status files, master. info and relay. info, along with the relay log files. These files are needed to resume replication after you restore the slave's data.

If you lose the relay logs but still have the relay-log. info file, you can check it to determine how far the SQL thread has executed in the master binary logs. Then you can use CHANGE MASTER TO with the MASTER\_LOG\_FILE and MAS-TER\_LOG\_POS options to tell the slave to re-read the binary logs from that point. Of course, this requires that the binary logs still exist on the master server.

If your slave is subject to replicating LOAD DATA INFILE statements, you should also back up any SQL\_LOAD-\* files that exist in the directory that the slave uses for this purpose. The slave needs these files to resume replication of any interrupted LOAD DATA INFILE operations. The directory location is specified using the --slave-load-tmpdir option. If this option is not specified, the directory location is the value of the  $t$ mpdir system variable.

## **18.2.2. Using Replication with Different Master and Slave Storage Engines**

<span id="page-1066-0"></span>The replication process does not care if the source table on the master and the replicated table on the slave use different engine types. In fact, the system variables storage\_engine and table\_type are not replicated.

This provides a number of advantages in the replication process in that you can take advantage of different engine types for different replication scenarios. For example, in a typical scaleout scenario (see [Section 18.2.3, "Using Replication for Scale-Out"](#page-1066-1)), you want to use InnoDB tables on the master to take advantage of the transactional functionality, but use MyISAM on the slaves where transaction support is not required because the data is only read. When using replication in a data logging environment you may want to use the Archive storage engine on the slave.

Setting up different engines on the master and slave depends on how you set up the initial replication process:

If you used mysqldump to create the database snapshot on your master then you could edit the dump text to change the engine type used on each table.

Another alternative for mysqldump is to disable engine types that you do not want to use on the slave before using the dump to build the data on the slave. For example, you can add the  $--skip-$  innodb option on your slave to disable the InnoDB engine. If a specific engine does not exist, MySQL will use the default engine type, usually MyISAM. If you want to disable further engines in this way, you may want to consider building a special binary to be used on the slave that only supports the engines you want.

- If you are using raw data files for the population of the slave, you will be unable to change the initial table format. Instead, use ALTER TABLE to change the table types after the slave has been started.
- For new master/slave replication setups where there are currently no tables on the master, avoid specifying the engine type when creating new tables.

If you are already running a replication solution and want to convert your existing tables to another engine type, follow these steps:

1. Stop the slave from running replication updates:

mysql> STOP SLAVE;

This will enable you to change engine types without interruptions.

- 2. Execute an ALTER TABLE ... Engine='enginetype' for each table where you want to change the engine type.
- 3. Start the slave replication process again:

mysql> START SLAVE;

Although the storage\_engine and table\_type variables are not replicated, be aware that CREATE TABLE and ALTER TABLE statements that include the engine specification will be correctly replicated to the slave. For example, if you have a CSV table and you execute:

mysql> ALTER TABLE csvtable Engine='MyISAM';

The above statement will be replicated to the slave and the engine type on the slave will be converted to MyISAM, even if you have previously changed the table type on the slave to an engine other than CSV. If you want to retain engine differences on the master and slave, you should be careful to use the storage engine variable on the master when creating a new table. For example, instead of:

mysql> CREATE TABLE tablea (columna int) Engine=MyISAM;

Use this format:

mysql> SET storage\_engine=MyISAM; mysql> CREATE TABLE tablea (columna int);

<span id="page-1066-1"></span>When replicated, the storage\_engine variable will be ignored, and the CREATE TABLE statement will be executed with the slave's default engine type.

## **18.2.3. Using Replication for Scale-Out**

You can use replication as a scale-out solution, i.e. where you want to split up the load of database queries across multiple database servers, within some reasonable limitations.

Because replication works from the distribution of one master to one or more slaves, using replication for scaleout works best in an environment where you have a high number of reads and low number of writes/updates. Most websites fit into this category, where users are browsing the website, reading articles, posts, or viewing products. Updates only occur during session management, or when making a purchase or adding a comment/message to a forum.

Replication in this situation enables you to distribute the reads over the replication slaves, while still allowing your web servers to communicate with the replication master when a write is required. You can see a sample replication layout for this scenario in [Fig](#page-1067-0)[ure 18.1, "Using replication to improve the performance during scaleout"](#page-1067-0).

<span id="page-1067-0"></span>**Figure 18.1. Using replication to improve the performance during scaleout**

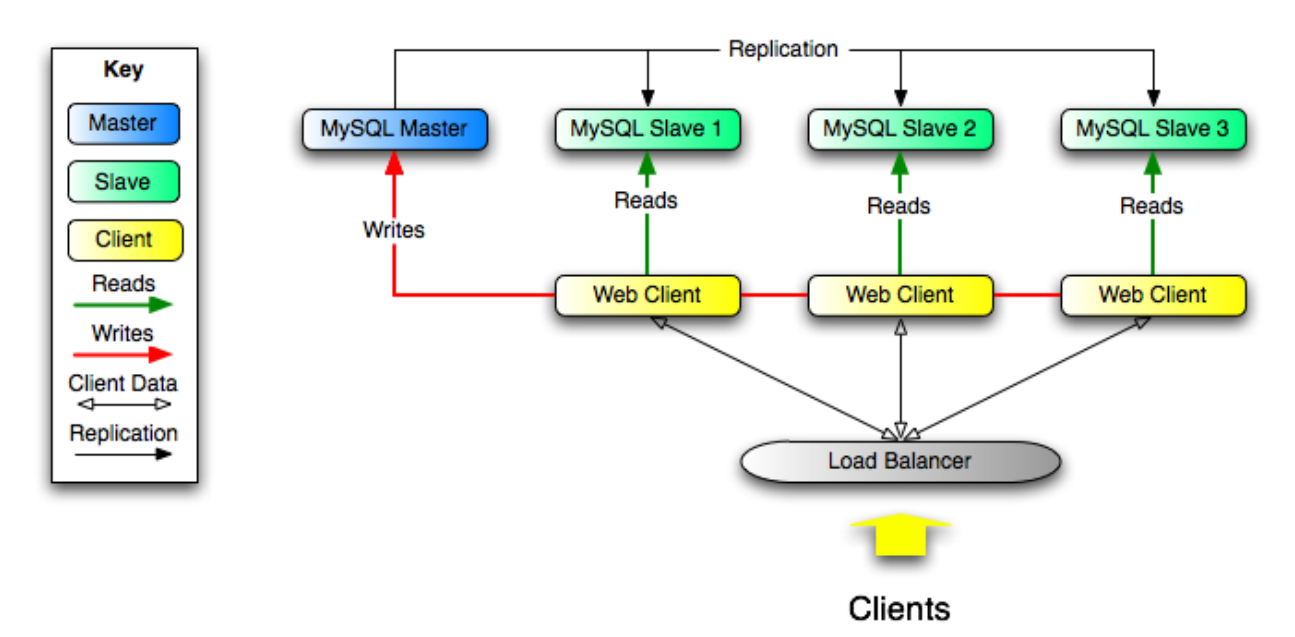

If the part of your code that is responsible for database access has been properly abstracted/modularized, converting it to run with a replicated setup should be very smooth and easy. Change the implementation of your database access to send all writes to the master, and to send reads to either the master or a slave. If your code does not have this level of abstraction, setting up a replicated system gives you the opportunity and motivation to clean it up. Start by creating a wrapper library or module that implements the following functions:

- safe\_writer\_connect()
- safe\_reader\_connect()
- safe\_reader\_statement()
- safe\_writer\_statement()

safe in each function name means that the function takes care of handling all error conditions. You can use different names for the functions. The important thing is to have a unified interface for connecting for reads, connecting for writes, doing a read, and doing a write.

Then convert your client code to use the wrapper library. This may be a painful and scary process at first, but it pays off in the long run. All applications that use the approach just described are able to take advantage of a master/slave configuration, even one involving multiple slaves. The code is much easier to maintain, and adding troubleshooting options is trivial. You need modify only one or two functions; for example, to log how long each statement took, or which statement among those issued gave you an error.

If you have written a lot of code, you may want to automate the conversion task by using the replace utility that comes with standard MySQL distributions, or write your own conversion script. Ideally, your code uses consistent programming style conventions. If not, then you are probably better off rewriting it anyway, or at least going through and manually regularizing it to use a consistent style.

## **18.2.4. Replicating Different Databases to Different Slaves**

<span id="page-1068-0"></span>There may be situations where you have a single master and want to replicate different databases to different slaves. For example, you may want to distribute different sales data to different departments to help spread the load during data analysis. A sample of this layout is shown in [Figure 18.2, "Using replication to replicate separate DBs to multiple hosts"](#page-1068-2).

### <span id="page-1068-2"></span>**Figure 18.2. Using replication to replicate separate DBs to multiple hosts**

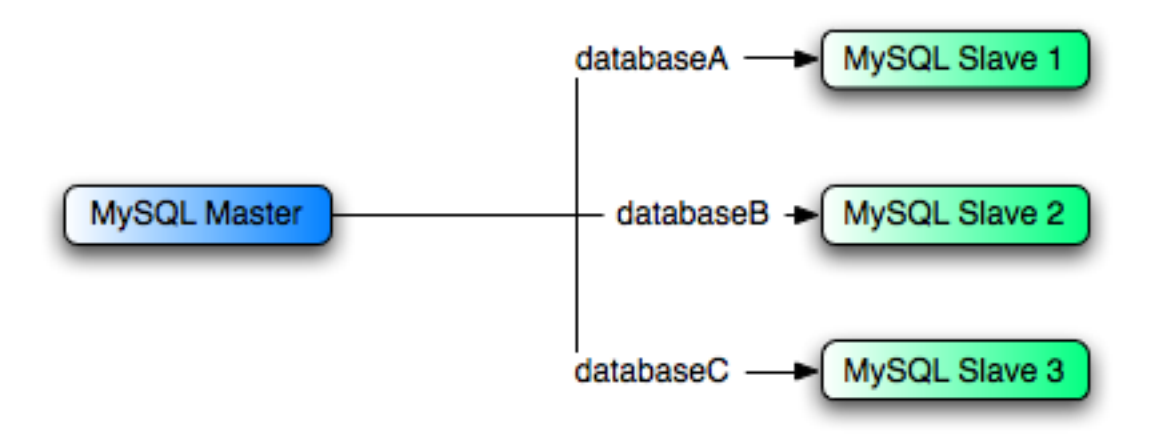

You can achieve this separation by configuring the master and slaves as normal, and then limiting the binary log statements that each slave processes by using the replicate-wild-do-table configuration option on each slave.

For example, to support the separation as shown in [Figure 18.2, "Using replication to replicate separate DBs to multiple hosts"](#page-1068-2), you would configure each slave as follows before enabling replication using START SLAVE:

• MySQL Slave 1 should have the following configuration options:

replicate-wild-do-table=sales.% replicate-wild-do-table=finance.%

• MySQL Slave 2 should have the following configuration option:

replicate-wild-do-table=support.%

• MySQL Slave 3 should have the following configuration option:

replicate-wild-do-table=service.%

If you have data that needs to be synchronized to the slaves before replication starts, you have a number of options:

- Synchronize all the data to each slave, and delete the databases and/or tables that you do not want to keep.
- Use mysqldump to create a separate dump file for each database and load the appropriate dump file on each slave.
- Use a raw data file dump and include only the specific files and databases that you need for each slave. This option will not work with InnoDB databases unless you use the innodb\_file\_per\_table option.

<span id="page-1068-1"></span>Each slave in this configuration will transfer to the entire binary log from the master, but will only execute the events within the binary log that apply to the configured databases and tables.

## **18.2.5. Improving Replication Performance**

As the number of slaves connecting to a master increases, the load, although minimal, also increases, as each slave uses up a client connection to the master. Also, as each slave must receive a full copy of the master binary log, the network load on the master may also increase and start to create a bottleneck.

If you are using a large number of slaves connected to one master, and that master is also busy processing requests (for example, as part of a scaleout solution), then you may want to improve the performance of the replication process.

One way to improve the performance of the replication process is to create a deeper replication structure that enables the master to replicate to only one slave, and for the remaining slaves to connect to this primary slave for their individual replication requirements. A sample of this structure is shown in [Figure 18.3, "Using an additional replication host to improve performance"](#page-1069-1).

### <span id="page-1069-1"></span>**Figure 18.3. Using an additional replication host to improve performance**

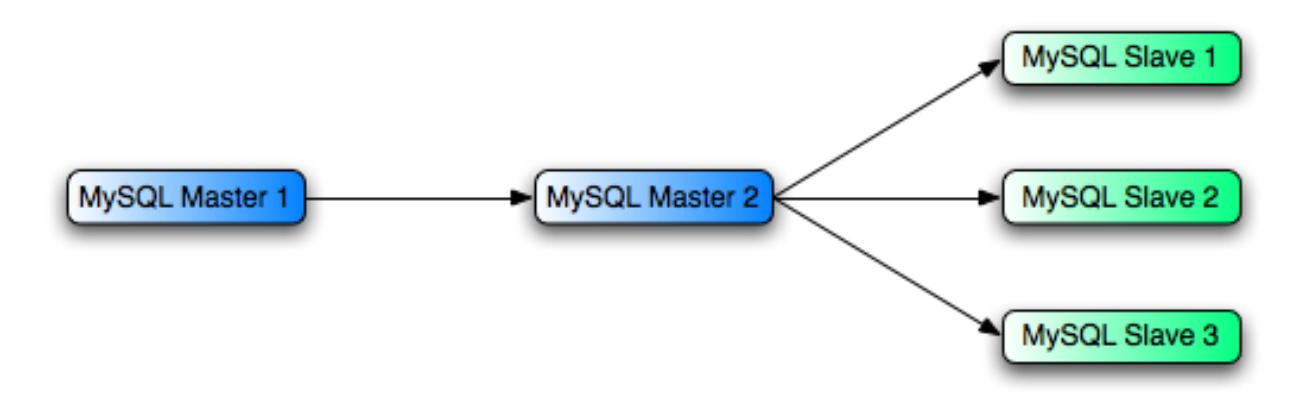

For this to work, you must configure the MySQL instances as follows:

- Master 1 is the primary master where all changes and updates are written to the database. Binary logging should be enabled on this machine.
- Master 2 is the slave to the Master 1 that provides the replication functionality to the remainder of the slaves in the replication structure. Master 2 is the only machine allowed to connect to Master 1. Master 2 also has binary logging enabled, and the - -log-slave-updates option so that replication instructions from Master 1 are also written to Master 2's binary log so that they can then be replicated to the true slaves.
- Slave 1, Slave 2, and Slave 3 act as slaves to Master 2, and replicate the information from Master 2, which is really the data logged on Master 1.

The above solution reduces the client load and the network interface load on the primary master, which should improve the overall performance of the primary master when used as a direct database solution.

If your slaves are having trouble keeping up with the replication process on the master then there are a number of options available:

- If possible, you should put the relay logs and the data files on different physical drives. To do this, use the  $-\text{relay-log op-}$ tion to specify the location of the relay log.
- If the slaves are significantly slower than the master, then you may want to divide up the responsibility for replicating different databases to different slaves. See [Section 18.2.4, "Replicating Different Databases to Different Slaves"](#page-1068-0).
- If your master makes use of transactions and you are not concerned about transaction support on your slaves, then use MyISAM or another non-transactional engine. See [Section 18.2.2, "Using Replication with Different Master and Slave Storage Engines".](#page-1066-0)
- <span id="page-1069-0"></span>• If your slaves are not acting as masters, and you have a potential solution in place to ensure that you can bring up a master in the event of failure, then you can switch off --log-slave-updates. This prevents 'dumb' slaves from also logging events they have executed into their own binary log.

## **18.2.6. Switching Masters During Failover**

There is currently no official solution for providing failover between master and slaves in the event of a failure. With the currently available features, you would have to set up a master and a slave (or several slaves), and to write a script that monitors the master to check whether it is up. Then instruct your applications and the slaves to change master in case of failure.

Remember that you can tell a slave to change its master at any time, using the CHANGE MASTER TO statement. The slave will not check whether the databases on the master are compatible with the slave, it will just start executing events from the specified log

and position on the new master. In a failover situation all the servers in the group are probably executing the same events from the same binary log, so changing the source of the events should not affect the database structure or integrity providing you are careful.

Run your slaves with the --log-bin option and without --log-slave-updates. In this way, the slave is ready to become a master as soon as you issue STOP SLAVE; RESET MASTER, and CHANGE MASTER TO statement on the other slaves. For example, assume that you have the structure shown in [Figure 18.4, "Redundancy using replication, initial structure".](#page-1070-0)

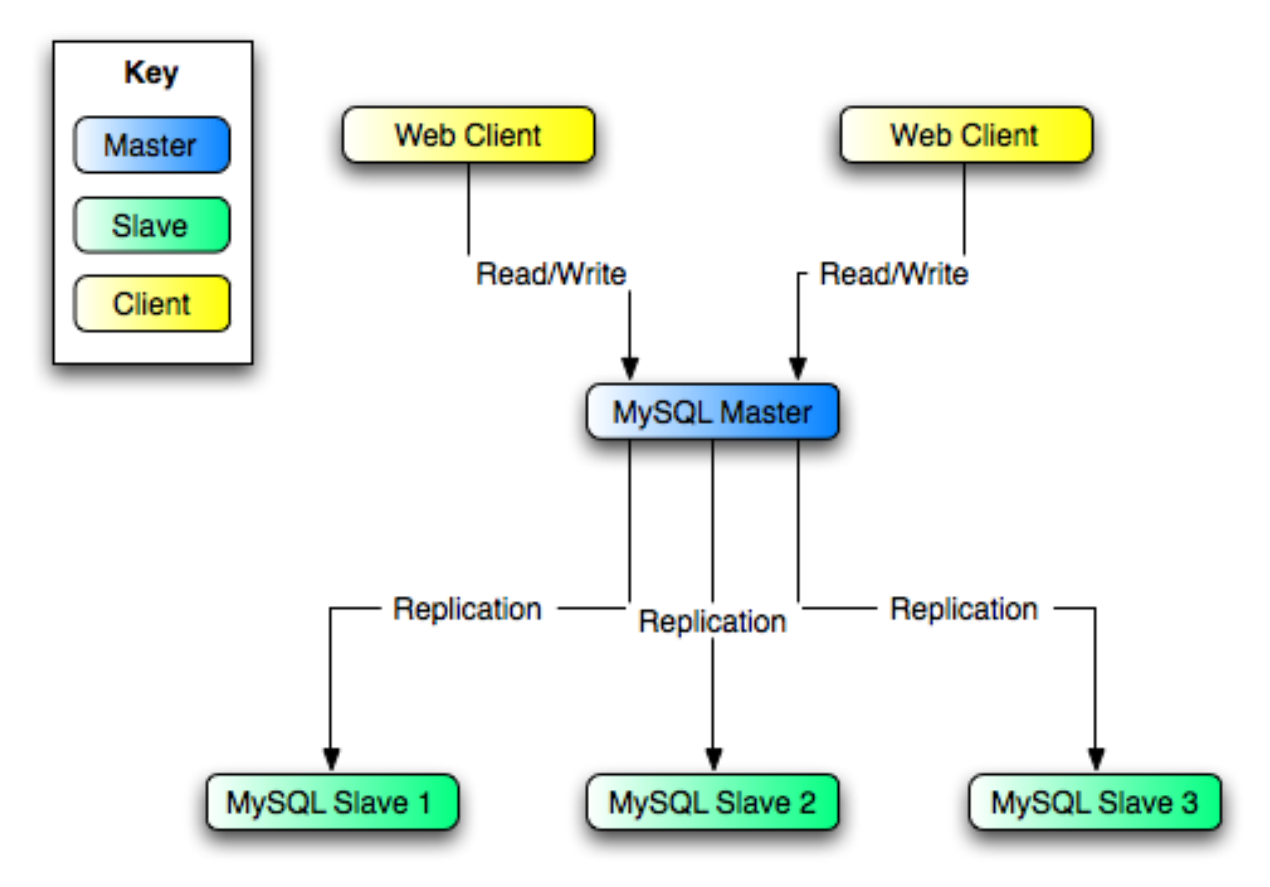

<span id="page-1070-0"></span>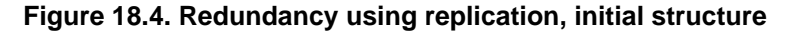

In this diagram, the MySOL Master holds the master database, the MySOL Slave computers are replication slaves, and the Web Client machines are issuing database reads and writes. Web clients that issue only reads (and would normally be connected to the slaves) are not shown, as they do not need to switch to a new server in the event of failure. For a more detailed example of a read/write scaleout replication structure, see [Section 18.2.3, "Using Replication for Scale-Out"](#page-1066-1).

Each MySQL Slave (Slave 1, Slave 2, and Slave 3) are slaves running with  $-\log-\sin$  and without --log-slave-updates. Because updates received by a slave from the master are not logged in the binary log unless - -log-slave-updates is specified, the binary log on each slave is empty initially. If for some reason MySQL Master becomes unavailable, you can pick one of the slaves to become the new master. For example, if you pick Slave 1, all Web Clients should be redirected to Slave 1, which will log updates to its binary log. Slave 2 and Slave 3 should then replicate from Slave 1.

The reason for running the slave without  $-\text{log-slave-update}$  is to prevent slaves from receiving updates twice in case you cause one of the slaves to become the new master. Suppose that Slave 1 has --log-slave-updates enabled. Then it will write updates that it receives from Master to its own binary log. When Slave 2 changes from Master to Slave 1 as its master, it may receive updates from Slave 1 that it has already received from Master

Make sure that all slaves have processed any statements in their relay log. On each slave, issue STOP SLAVE IO\_THREAD, then check the output of SHOW PROCESSLIST until you see Has read all relay log. When this is true for all slaves, they can be reconfigured to the new setup. On the slave  $S_{\text{layer}}$  1 being promoted to become the master, issue STOP SLAVE and RE-SET MASTER.

On the other slaves Slave 2 and Slave 3, use STOP SLAVE and CHANGE MASTER TO MASTER\_HOST='Slave1' (where 'Slave1' represents the real hostname of Slave 1). To CHANGE MASTER, add all information about how to connect to Slave 1 from Slave 2 or Slave 3 (user, password, port). In CHANGE MASTER, there is no need to specify the

name of Slave 1's binary log or binary log position to read from: We know it is the first binary log and position 4, which are the defaults for CHANGE MASTER. Finally, use START SLAVE on Slave 2 and Slave 3.

Once the new replication is in place, you will then need to instruct each Web Client to direct their statements to Slave 1. From that point on, all updates statements sent by Web Client to Slave 1 are written to the binary log of Slave 1, which then contains every update statement sent to Slave 1 since Master died.

The resulting server structure is shown in [Figure 18.5, "Redundancy using replication, after master failure".](#page-1071-1)

<span id="page-1071-1"></span>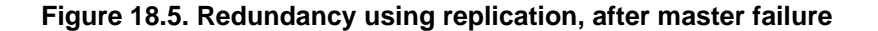

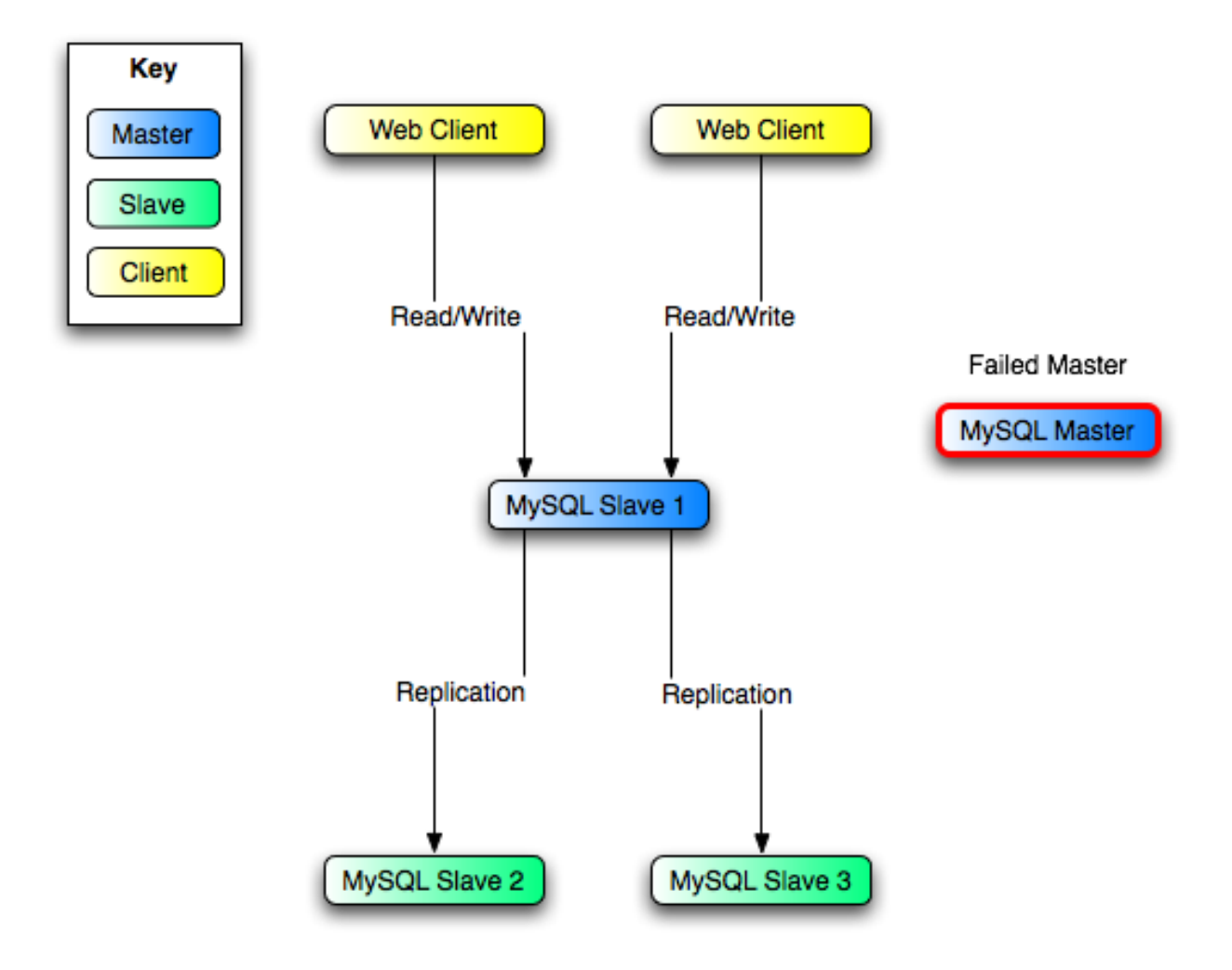

When Master is up again, you must issue on it the same CHANGE MASTER as that issued on Slave 2 and Slave 3, so that Master becomes a slave of S1 and picks up each Web Client writes that it missed while it was down.

To make Master a master again (because it is the most powerful machine, for example), use the preceding procedure as if Slave 1 was unavailable and Master was to be the new master. During this procedure, do not forget to run RESET MASTER on Master before making Slave 1, Slave 2, and Slave 3 slaves of Master. Otherwise, they may pick up old Web Client writes from before the point at which Master became unavailable.

Note that there is no synchronization between the different slaves to a master. Some slaves might be ahead of others. This means that the concept outlined in the previous example might not work. In practice, however, the relay logs of different slaves will most likely not be far behind the master, so it would work, anyway (but there is no guarantee).

<span id="page-1071-0"></span>A good way to keep your applications informed as to the location of the master is by having a dynamic DNS entry for the master. With bind you can use nsupdate to dynamically update your DNS.

## **18.2.7. Setting Up Replication Using SSL**

Setting up replication using an SSL connection is similar to setting up a server and client using SSL. You will need to obtain (or

create) a suitable security certificate that you can use on the master, and a similar certificate (from the same certificate authority) on each slave.

To use SSL for encrypting the transfer of the binary log required during replication you must first set up the master to support SSL network connections. If the master does not support SSL connections (because it has not been compiled or configured for SSL), then replication through an SSL connection will not be possible.

For more information on setting up a server and client for SSL connectivity, see [Section 5.5.7.2, "Using SSL Connections"](#page-475-0).

To enable SSL on the master you will need to create or obtain suitable certificates and then add the following configuration options to the master's configuration within the mysqld section:

```
ssl-ca=cacert.pem
ssl-cert=server-cert.pem
ssl-key=server-key.pem
```
**Note**

You should use full path to specify the location of your certificate files.

The options are as follows:

- ss1-ca identifies the Certificate Authority (CA) certificate.
- ssl-cert identifies the server public key. This can be sent to the client and authenticated against the CA certificate that it has.
- ss1-key identifies the server private key.

On the slave, you have two options available for setting the SSL information. You can either add the slaves certificates to the client section of the slave configuration file, or you can explicitly specify the SSL information using the CHANGE MASTER statement.

Using the former option, add the following lines to the  $\text{client}$  section of the slave configuration file:

```
[client]
ssl-ca=cacert.pem
ssl-cert=server-cert.pem
ssl-key=server-key.pem
```
Restart the slave server, using the --skip-slave to prevent the slave from connecting to the master. Use CHANGE MASTER to specify the master configuration, using the master\_ssl option to enable SSL connectivity:

```
mysql> CHANGE MASTER TO \
     MASTER_HOST='master_hostname', \
MASTER_USER='replicate', \
     MASTER_PASSWORD='password', \
     MASTER_SSL=1;
```
To specify the SSL certificate options during the CHANGE MASTER command, append the SSL options:

```
CHANGE MASTER TO \
          MASTER_HOST='master_hostname', \
           MASTER_USER='replicate',
           MASTER_PASSWORD='password',
          MASTER_SSL=1, \<br>MASTER_SSL_CA =
           MASTER_SSL_CA = 'ca_file_name', \<br>MASTER_SSL_CAPATH = 'ca_directory_name', \<br>MASTER_SSL_CERT = 'cert_file_name', \<br>MASTER_SSL_KEY = 'key_file_name';
```
Once the master information has been updated, start the slave replication process:

mysql> START SLAVE;

You can use the SHOW SLAVE STATUS to confirm that SSL connection has been completed.

For more information on the [CHANGE MASTER TO](#page-885-1) syntax, see Section 12.6.2.1, "CHANGE MASTER TO Syntax".

If you want to enforce SSL connections to be used during replication, then create a user with the REPLICATION SLAVE privilege and use the REQUIRE\_SSL option for that user. For example:

```
mysql> GRANT REPLICATION SLAVE ON *.*
    -> TO 'repl'@'%.mydomain.com' IDENTIFIED BY 'slavepass' REQUIRE SSL;
```
# **18.3. Replication Notes and Tips**

## **18.3.1. Replication Features and Issues**

<span id="page-1073-1"></span>In general, replication compatibility at the SQL level requires that any features used be supported by both the master and the slave servers. If you use a feature on a master server that is available only as of a given version of MySQL, you cannot replicate to a slave that is older than that version. Such incompatibilities are likely to occur between series, so that, for example, you cannot replicate from MySQL 5.0 to 4.1. However, these incompatibilities also can occur for within-series replication. For example, the [SLEEP\(\)](#page-748-0) function is available in MySQL 5.0.12 and up. If you use this function on the master server, you cannot replicate to a slave server that is older than MySOL 5.0.12.

If you are planning to use replication between 5.0 and a previous version of MySQL you should consult the edition of the MySQL Reference Manual corresponding to the earlier release series for information regarding the replication characteristics of that series.

The following sections provide details about what is supported and what is not. Additional information specific to InnoDB and replication is given in Section 13.2.6.5, "InnoDB [and MySQL Replication".](#page-928-0)

Replication issues with regard to stored routines and triggers is described in [Section 21.5, "Binary Logging of Stored Programs".](#page-1243-0)

### **18.3.1.1. Replication and AUTO\_INCREMENT**

Replication of AUTO\_INCREMENT, [LAST\\_INSERT\\_ID\(\)](#page-743-0), and TIMESTAMP values is done correctly, subject to the following exceptions.

- INSERT DELAYED ... VALUES (LAST\_INSERT\_ID()) inserts a different value on the master and the slave. [\(Bug#20819](http://bugs.mysql.com/20819)) This is fixed in MySQL 5.1 when using row-based or mixed-format binary logging.
- Before MySOL 5.0.26, a stored procedure that uses [LAST\\_INSERT\\_ID\(\)](#page-743-0) does not replicate properly.
- When a statement uses a stored function that inserts into an AUTO\_INCREMENT column, the generated AUTO\_INCREMENT value is not written into the binary log, so a different value can in some cases be inserted on the slave. This is also true of a trigger that causes an INSERT into an AUTO\_INCREMENT column.
- An insert into an AUTO\_INCREMENT column caused by a stored routine or trigger running on a master that uses MySQL 5.0.60 or earlier does not replicate correctly to a slave running MySQL 5.1.12 through 5.1.23 (inclusive) or MySQL 6.0.0 through  $6.0.4$  (inclusive). (Bug# $33029$ )
- Adding an AUTO\_INCREMENT column to a table with ALTER TABLE might not produce the same ordering of the rows on the slave and the master. This occurs because the order in which the rows are numbered depends on the specific storage engine used for the table and the order in which the rows were inserted. If it is important to have the same order on the master and slave, the rows must be ordered before assigning an AUTO\_INCREMENT number. Assuming that you want to add an AUTO\_INCREMENT column to the table  $t1$ , the following statements produce a new table  $t2$  identical to  $t1$  but with an AUTO\_INCREMENT column:

```
CREATE TABLE t2 LIKE t1;
ALTER TABLE t2 ADD id INT AUTO_INCREMENT PRIMARY KEY;
INSERT INTO t2 SELECT * FROM t1 ORDER BY col1, col2;
```
This assumes that the table  $\pm 1$  has columns coll and col2.

### **Important**

To guarantee the same ordering on both master and slave, *all* columns of  $t_1$  must be referenced in the ORDER BY clause.

- The instructions just given are subject to the limitations of CREATE TABLE ... LIKE: Foreign key definitions are ignored, as are the DATA DIRECTORY and INDEX DIRECTORY table options. If a table definition includes any of those characteristics, create  $t2$  using a CREATE TABLE statement that is identical to the one used to create  $t1$ , but with the addition of the AUTO\_INCREMENT column.
- Regardless of the method used to create and populate the copy having the AUTO\_INCREMENT column, the final step is to drop the original table and then rename the copy:

DROP t1; ALTER TABLE t2 RENAME t1; See also [Section B.1.7.1, "Problems with](#page-1943-0) ALTER TABLE".

### **18.3.1.2. Replication and Character Sets**

The following applies to replication between MySQL servers that use different character sets:

- 1. If the master uses MySQL 4.1, you must *always* use the same *global* character set and collation on the master and the slave, regardless of the MySQL version running on the slave. (These are controlled by the --character-set-server and - -collation-server options.) Otherwise, you may get duplicate-key errors on the slave, because a key that is unique in the master character set might not be unique in the slave character set. Note that this is not a cause for concern when master and slave are both MySQL 5.0 or later.
- 2. If the master is older than MySQL 4.1.3, the character set of any client should never be made different from its global value because this character set change is not known to the slave. In other words, clients should not use SET NAMES, SET CHAR-ACTER SET, and so forth. If both the master and the slave are 4.1.3 or newer, clients can freely set session values for character set variables because these settings are written to the binary log and so are known to the slave. That is, clients can use SET NAMES or SET CHARACTER SET or can set variables such as collation\_client or collation\_server. However, clients are prevented from changing the *global* value of these variables; as stated previously, the master and slave must always have identical global character set values.
- 3. If you have databases on the master with character sets that differ from the global character\_set\_server value, you should design your CREATE TABLE statements so that tables in those databases do not implicitly rely on the database default character set (see [Bug#2326\)](http://bugs.mysql.com/2326). A good workaround is to state the character set and collation explicitly in CREATE TABLE statements.

### **18.3.1.3. Replication DIRECTORY Statements**

If a DATA DIRECTORY or INDEX DIRECTORY table option is used in a CREATE TABLE statement on the master server, the table option is also used on the slave. This can cause problems if no corresponding directory exists in the slave host filesystem or if it exists but is not accessible to the slave server. MySQL supports an sql\_mode option called NO\_DIR\_IN\_CREATE. If the slave server is run with this SQL mode enabled, it ignores the DATA DIRECTORY and INDEX DIRECTORY table options when replicating CREATE TABLE statements. The result is that MyISAM data and index files are created in the table's database directory.

### **18.3.1.4. Replication with Floating-Point Values**

Floating-point values are approximate, so comparisons involving them are inexact. This is true for operations that use floating-point values explicitly, or values that are converted to floating-point implicitly. Comparisons of floating-point values might yield different results on master and slave servers due to differences in computer architecture, the compiler used to build MySQL, and so forth. See [Section 11.2.2, "Type Conversion in Expression Evaluation"](#page-675-0), and [Section B.1.5.8, "Problems with Floating-Point Comparis](#page-1941-0)[ons"](#page-1941-0).

#### **MySQL Enterprise**

For expert advice regarding replication subscribe to the MySQL Enterprise Monitor. For more information, see [http://www.mysql.com/products/enterprise/advisors.html.](http://www.mysql.com/products/enterprise/advisors.html)

### **18.3.1.5. Replication and FLUSH**

Some forms of the FLUSH statement are not logged because they could cause problems if replicated to a slave: FLUSH LOGS, FLUSH MASTER, FLUSH SLAVE, and FLUSH TABLES WITH READ LOCK. For a syntax example, see [Section 12.5.6.2,](#page-881-0) "FLUSH [Syntax"](#page-881-0). The FLUSH TABLES, ANALYZE TABLE, OPTIMIZE TABLE, and REPAIR TABLE statements are written to the binary log and thus replicated to slaves. This is not normally a problem because these statements do not modify table data. However, this can cause difficulties under certain circumstances. If you replicate the privilege tables in the mysql database and update those tables directly without using GRANT, you must issue a FLUSH PRIVILEGES on the slaves to put the new privileges into effect. In addition, if you use FLUSH TABLES when renaming a MyISAM table that is part of a MERGE table, you must issue FLUSH TABLES manually on the slaves. These statements are written to the binary log unless you specify NO\_WRITE\_TO\_BINLOG or its alias LOCAL.

### **18.3.1.6. Replication and Functions**

Certain functions do not replicate well under some conditions:

The [USER\(\)](#page-746-0), [CURRENT\\_USER\(\)](#page-742-0), [UUID\(\)](#page-748-1), [VERSION\(\)](#page-746-1), and [LOAD\\_FILE\(\)](#page-688-0) functions are replicated without change and thus do not work reliably on the slave.

• For [NOW\(\)](#page-717-0), the binary log includes the timestamp and replicates correctly.

As of MySQL 5.0.13, the [SYSDATE\(\)](#page-719-0) function is no longer equivalent to [NOW\(\)](#page-717-0). Implications are that [SYSDATE\(\)](#page-719-0) is not replication-safe because it is not affected by SET TIMESTAMP statements in the binary log and is non-deterministic. To avoid this, you can start the server with the  $-\text{systdate}-\text{is-now option to cause SYSTEM()}$  to be an alias for [NOW\(\)](#page-717-0).

• The [GET\\_LOCK\(\)](#page-747-0), [RELEASE\\_LOCK\(\)](#page-748-2), [IS\\_FREE\\_LOCK\(\)](#page-747-1), and [IS\\_USED\\_LOCK\(\)](#page-748-3) functions that handle user-level locks are replicated without the slave knowing the concurrency context on master. Therefore, these functions should not be used to insert into a master's table because the content on the slave would differ. (For example, do not issue a statement such as INSERT INTO mytable VALUES(GET\_LOCK(...)).)

As a workaround for the preceding limitations, you can use the strategy of saving the problematic function result in a user variable and referring to the variable in a later statement. For example, the following single-row INSERT is problematic due to the reference to the [UUID\(\)](#page-748-1) function:

INSERT INTO t VALUES(UUID());

To work around the problem, do this instead:

SET @my\_uuid = UUID(); INSERT INTO t VALUES(@my\_uuid);

That sequence of statements replicates because the value of @my\_uuid is stored in the binary log as a user-variable event prior to the INSERT statement and is available for use in the INSERT.

The same idea applies to multiple-row inserts, but is more cumbersome to use. For a two-row insert, you can do this:

SET @my\_uuid1 = UUID(); @my\_uuid2 = UUID(); INSERT INTO t VALUES(@my\_uuid1),(@my\_uuid2);

However, if the number of rows is large or unknown, the workaround is difficult or impracticable. For example, you cannot convert the following statement to one in which a given individual user variable is associated with each row:

INSERT INTO t2 SELECT UUID(), \* FROM t1;

Non-delayed INSERT statements that refer to [RAND\(\)](#page-706-0) or user-defined variables replicate correctly. However, changing the statements to use INSERT DELAYED can result in different results on master and slave.

Within a stored function, [RAND\(\)](#page-706-0) replicates correctly as long as it is invoked only once during the execution of the function. (You can consider the function execution timestamp and random number seed as implicit inputs that are identical on the master and slave.)

The [FOUND\\_ROWS\(\)](#page-743-1) and [ROW\\_COUNT\(\)](#page-745-0) functions are also not replicated reliably. A workaround is to store the result of the function call in a user variable, and then use that in the INSERT statement. For example, if you wish to store the result in a table named mytable, you might normally do so like this:

SELECT SQL\_CALC\_FOUND\_ROWS FROM mytable LIMIT 1; INSERT INTO mytable VALUES( FOUND\_ROWS() );

However, if you are replicating mytable, then you should use SELECT INTO, and then store the variable in the table, like this:

SELECT SQL\_CALC\_FOUND\_ROWS INTO @found\_rows FROM mytable LIMIT 1; INSERT INTO mytable VALUES(@found\_rows);

In this way, the user variable is replicated as part of the context, and applied on the slave correctly.

### **18.3.1.7. Replication and LOAD ... Operations**

Using LOAD TABLE FROM MASTER where the master is running MySQL 4.1 and the slave is running MySQL 5.0 may corrupt the table data, and is not supported.  $(Bug#16261)$  $(Bug#16261)$ 

The LOAD DATA INFILE statement's CONCURRENT option is not replicated; that is, LOAD DATA CONCURRENT INFILE is replicated as LOAD DATA INFILE, and LOAD DATA CONCURRENT LOCAL INFILE is replicated as LOAD DATA LOCAL INFILE. ([Bug#34628\)](http://bugs.mysql.com/34628)

*The following applies only if either the master or the slave is running MySQL version 5.0.3 or older*: If on the master a LOAD DATA INFILE is interrupted (integrity constraint violation, killed connection, and so on), the slave skips the LOAD DATA IN-FILE entirely. This means that if this command permanently inserted or updated table records before being interrupted, these

modifications are not replicated to the slave.

## **18.3.1.8. Replication During a Master Crash**

A crash on the master side can result in the master's binary log having a final position less than the most recent position read by the slave, due to the master's binary log file not being flushed. This can cause the slave not to be able to replicate when the master comes back up. Setting sync\_binlog=1 in the master my.cnf file helps to minimize this problem because it causes the master to flush its binary log more frequently.

## **18.3.1.9. Replication During a Master Shutdown**

It is safe to shut down a master server and restart it later. When a slave loses its connection to the master, the slave tries to reconnect immediately and retries periodically if that fails. The default is to retry every 60 seconds. This may be changed with the CHANGE MASTER TO statement or --master-connect-retry option. A slave also is able to deal with network connectivity outages. However, the slave notices the network outage only after receiving no data from the master for slave\_net\_timeout seconds. If your outages are short, you may want to decrease slave\_net\_timeout. See [Sec](#page-347-0)[tion 5.1.3, "System Variables".](#page-347-0)

### **18.3.1.10. Replication with MEMORY Tables**

When a server shuts down and restarts, its MEMORY (HEAP) tables become empty. The master replicates this effect to slaves as follows: The first time that the master uses each MEMORY table after startup, it logs an event that notifies the slaves that the table needs to be emptied by writing a DELETE statement for that table to the binary log. See [Section 13.4, "The](#page-959-0) MEMORY (HEAP) Stor[age Engine"](#page-959-0), for more information about MEMORY tables.

## **18.3.1.11. Replication and the Query Optimizer**

It is possible for the data on the master and slave to become different if a statement is designed in such a way that the data modification is non-deterministic; that is, left to the will of the query optimizer. (This is in general not a good practice, even outside of replication.) For a detailed explanation of this issue, see [Section B.1.8.1, "Open Issues in MySQL"](#page-1944-0).

## **18.3.1.12. Replication and Reserved Words**

You can encounter problems when you are attempting to replicate from an older master to a newer slave and you make use of identifiers on the master that are reserved words in the newer MySQL version running on the slave. An example of this is using a table column named current\_user on a 4.0 master that is replicating to a 4.1 or higher slave, because CURRENT\_USER is a reserved word beginning in MySQL 4.1. Replication can fail in such cases with Error 1064 YOU HAVE AN ERROR IN YOUR SQL SYNTAX..., *even if a database or table named using the reserved word or a table having a column named using the reserved word is excluded from replication*. This is due to the fact that each SQL statement must be parsed by the slave prior to execution, so that the slave knows which database object or objects would be effected by the statement; only after the statement is parsed can the slave apply any filtering rules defined by --replicate-do-db, --replicate-do-table, --replicate-ignore-db, and --replicate-ignore-ignore.

To work around the problem of database, table, or column names on the master which would be regarded as reserved words by the slave, do one of the following:

- Use one or more ALTER TABLE statements on the master to change the names of any database objects where these names would be considered reserved words on the slave, and change any SQL statements that use the old names to use the new names instead.
- In any SQL statements using these database object names, set the names off using backtick characters (`).

For listings of reserved words by MySQL version, see [Reserved Words](http://dev.mysql.com/doc/mysqld-version-reference/en/mysqld-version-reference-optvar.html),.in the *MySQL Server Version Reference*.

## **18.3.1.13. Slave Errors during Replication**

If a statement on a slave produces an error, the slave SQL thread terminates, and the slave writes a message to its error log. You should then connect to the slave manually and determine the cause of the problem. (SHOW SLAVE STATUS is useful for this.) Then fix the problem (for example, you might need to create a non-existent table) and run START SLAVE.

## **18.3.1.14. Replication during a Slave Shutdown**

Shutting down the slave (cleanly) is also safe because it keeps track of where it left off. Unclean shutdowns might produce problems, especially if the disk cache was not flushed to disk before the system went down. Your system fault tolerance is greatly increased if you have a good uninterruptible power supply. Unclean shutdowns of the master may cause inconsistencies between the content of tables and the binary log in master; this can be avoided by using InnoDB tables and the --innodb-safe-binlog option on the master. See [Section 5.2.3, "The Binary Log".](#page-438-0)

### **Note**

 $\pm$ innodb-safe-binlog is unneeded as of MySQL 5.0.3, having been made obsolete by the introduction of XA transaction support.

## **18.3.1.15. Replication and Temporary Tables**

Temporary tables are replicated except in the case where you shut down the slave server (not just the slave threads) and you have replicated temporary tables that are used in updates that have not yet been executed on the slave. If you shut down the slave server, the temporary tables needed by those updates are no longer available when the slave is restarted. To avoid this problem, do not shut down the slave while it has temporary tables open. Instead, use the following procedure:

- 1. Issue a STOP SLAVE SOL THREAD statement.
- 2. Use SHOW STATUS to check the value of the Slave open temp tables variable.
- 3. If the value is 0, issue a mysqladmin shutdown command to stop the slave.
- 4. If the value is not 0, restart the slave SOL thread with START SLAVE SOL THREAD.
- 5. Repeat the procedure later until the Slave\_open\_temp\_tables variable is 0 and you can stop the slave.

### **18.3.1.16. Replication Retries and Timeouts**

In MySQL 5.0 (starting from 5.0.3), there is a global system variable slave\_transaction\_retries: If the replication slave SQL thread fails to execute a transaction because of an InnoDB deadlock or because it exceeded the InnoDB innodb\_lock\_wait\_timeout or the NDBCLUSTER TransactionDeadlockDetectionTimeout or Transaction-InactiveTimeout value, the transaction automatically retries slave\_transaction\_retries times before stopping with an error. The default value is 10. Starting from MySQL 5.0.4, the total retry count can be seen in the output of SHOW STATUS; see [Section 5.1.6, "Status Variables"](#page-416-0).

### **18.3.1.17. Replication and Time Zones**

If the master uses MySQL 4.1, the same system time zone should be set for both master and slave. Otherwise some statements will not be replicated properly, such as statements that use the [NOW\(\)](#page-717-0) or [FROM\\_UNIXTIME\(\)](#page-715-0) functions. You can set the time zone in which MySQL server runs by using the  $-\text{timezone}$   $\text{timezone}$  name option of the mysqld\_safe script or by setting the TZ environment variable. Both master and slave should also have the same default connection time zone setting; that is, the - -default-time-zone parameter should have the same value for both master and slave. Note that this is not necessary when the master is MySQL 5.0 or later.

[CONVERT\\_TZ\(...,...,@@global.time\\_zone\)](#page-710-0) is not properly replicated. CON-VERT\_TZ(...,...,@@session.time\_zone) is properly replicated only if the master and slave are from MySQL 5.0.4 or newer.

### **18.3.1.18. Replication and Transactions**

It is possible to replicate transactional tables on the master using non-transactional tables on the slave. For example, you can replicate an InnoDB master table as a MyISAM slave table. However, there are issues that you should consider before you do this:

- There are problems if the slave is stopped in the middle of a BEGIN/COMMIT block because the slave restarts at the beginning of the BEGIN block.
- When the storage engine type of the slave is non-transactional, transactions on the master that mix updates of transactional and non-transactional tables should be avoided because they can cause inconsistency of the data between the master's transactional table and the slave's non-transactional table. That is, such transactions can lead to master storage engine-specific behavior with the possible effect of replication going out of synchrony. MySQL does not issue a warning about this currently, so extra care should be taken when replicating transactional tables from the master to non-transactional ones on the slaves.

Due to the non-transactional nature of MyISAM tables, it is possible to have a statement that only partially updates a table and returns an error code. This can happen, for example, on a multiple-row insert that has one row violating a key constraint, or if a long update statement is killed after updating some of the rows. If that happens on the master, the slave thread exits and waits for the database administrator to decide what to do about it unless the error code is legitimate and execution of the statement results in the same error code on the slave. If this error code validation behavior is not desirable, some or all errors can be masked out (ignored) with the --slave-skip-errors option.

If you update transactional tables from non-transactional tables inside a BEGIN/COMMIT sequence, updates to the binary log may be out of synchrony with table states if the non-transactional table is updated before the transaction commits. This occurs because the transaction is written to the binary log only when it is committed.

In situations where transactions mix updates to transactional and non-transactional tables, the order of statements in the binary log is correct, and all needed statements are written to the binary log even in case of a ROLLBACK. However, when a second connection updates the non-transactional table before the first connection's transaction is complete, statements can be logged out of order, because the second connection's update is written immediately after it is performed, regardless of the state of the transaction being performed by the first connection.

### **Caution**

You should not use transactions in a replication environment that update both transactional and non-transactional tables.

## **18.3.1.19. Replication and Triggers**

**Known issue**: In MySQL 5.0.17, the syntax for CREATE TRIGGER changed to include a DEFINER clause for specifying which access privileges to check at trigger invocation time. (See Section 12.1.10, "[CREATE TRIGGER](#page-777-0) Syntax", for more information.) However, if you attempt to replicate from a master server older than MySQL 5.0.17 to a slave running MySQL 5.0.17 through 5.0.19, replication of CREATE TRIGGER statements fails on the slave with a Definer not fully qualified error. A workaround is to create triggers on the master using a version-specific comment embedded in each CREATE TRIGGER statement:

CREATE /\*!50017 DEFINER = 'root'@'localhost' \*/ TRIGGER ... ;

CREATE TRIGGER statements written this way will replicate to newer slaves, which pick up the DEFINER clause from the comment and execute successfully.

This slave problem is fixed as of MySQL 5.0.20.

## **18.3.1.20. Replication and User Privileges**

User privileges are replicated only if the mysql database is replicated. That is, the GRANT, REVOKE, SET PASSWORD, CREATE USER, and DROP USER statements take effect on the slave only if the replication setup includes the mysql database.

If you're replicating all databases, but don't want statements that affect user privileges to be replicated, set up the slave to not replicate the mysql database, using the --replicate-wild-ignore-table=mysql.% option. The slave will recognize that issuing privilege-related SQL statements won't have an effect, and thus not execute those statements.

## **18.3.1.21. Replication and Variables**

The FOREIGN\_KEY\_CHECKS, UNIQUE\_CHECKS, and SQL\_AUTO\_IS\_NULL variables are all replicated.

SQL\_MODE is also replicated except for the NO\_DIR\_IN\_CREATE mode. However, when mysqlbinlog parses a SET @@SQL\_MODE = value statement, the full value, including NO\_DIR\_IN\_CREATE, is passed to the receiving server.

The storage engine system variable is not replicated, which is a good thing for replication between different storage engines.

Starting from MySQL 5.0.3 (master and slave), replication works even if the master and slave have different global character set variables. Starting from MySQL 5.0.4 (master and slave), replication works even if the master and slave have different global time zone variables.

Session variables are not replicated properly when used in statements that update tables. For example, SET MAX\_JOIN\_SIZE=1000 followed by INSERT INTO mytable VALUES(@@MAX\_JOIN\_SIZE) will not insert the same data on the master and the slave. This does not apply to the common sequence of SET TIME\_ZONE=... followed by INSERT INTO mytable VALUES(CONVERT\_TZ(...,...,@@time\_zone)), which replicates correctly as of MySQL 5.0.4.

Update statements that refer to user-defined variables (that is, variables of the form  $\&var$ <sub>*ar*\_name)</sub> are replicated correctly in MySQL 5.0. However, this is not true for versions prior to 4.1. Note that user variable names are case insensitive starting in MySQL 5.0. You should take this into account when setting up replication between MySQL 5.0 and older versions.

### **18.3.1.22. Replication and Views**

Views are always replicated to slaves. Views are filtered by their own name, not by the tables they refer to. This means that a view can be replicated to the slave even if the view contains a table that would normally be filtered out by replication-ignore-table rules. Care should therefore be taken to ensure that views do not replicate table data that would normally be filtered for security reasons.

## **18.3.2. Replication Compatibility Between MySQL Versions**

The binary log format as implemented in MySQL 5.0 is considerably different from that used in previous versions. Major changes were made in MySQL 5.0.3 (for improvements to handling of character sets and LOAD DATA INFILE) and 5.0.4 (for improvements to handling of time zones).

We recommend using the most recent MySQL version available because replication capabilities are continually being improved. We also recommend using the same version for both the master and the slave. We recommend upgrading masters and slaves running alpha or beta versions to new (production) versions. Replication from a 5.0.3 master to a 5.0.2 slave will fail; from a 5.0.4 master to a 5.0.3 slave will also fail.

In general (but not always), slaves running MySQL 5.0.x may be used with older masters, but not the reverse. For more information on potential issues, see [Section 18.3.1, "Replication Features and Issues".](#page-1073-1)

### **Note**

You *cannot* replicate from a master that uses a newer binary log format to a slave that uses an older format (for example, from MySQL 5.0 to MySQL 4.1.) This has significant implications for upgrading replication servers, as described in [Section 18.3.3, "Upgrading a Replication Setup"](#page-1079-0).

<span id="page-1079-0"></span>The preceding information pertains to replication compatibility at the protocol level. However, there can be other constraints, such as SQL-level compatibility issues. For example, a 5.0 master cannot replicate to a 4.1 slave if the replicated statements use SQL features available in 5.0 but not in 4.1. These and other issues are discussed in [Section 18.3.1, "Replication Features and Issues"](#page-1073-1).

## **18.3.3. Upgrading a Replication Setup**

When you upgrade servers that participate in a replication setup, the procedure for upgrading depends on the current server versions and the version to which you are upgrading.

This section applies to upgrading replication from MySQL 3.23, 4.0, or 4.1 to MySQL 5.0. A 4.0 server should be 4.0.3 or newer.

When you upgrade a master to 5.0 from an earlier MySQL release series, you should first ensure that all the slaves of this master are using the same 5.0.x release. If this is not the case, you should first upgrade the slaves. To upgrade each slave, shut it down, upgrade it to the appropriate 5.0.x version, restart it, and restart replication. The 5.0 slave is able to read the old relay logs written prior to the upgrade and to execute the statements they contain. Relay logs created by the slave after the upgrade are in 5.0 format.

After the slaves have been upgraded, shut down the master, upgrade it to the same 5.0.x release as the slaves, and restart it. The 5.0 master is able to read the old binary logs written prior to the upgrade and to send them to the 5.0 slaves. The slaves recognize the old format and handle it properly. Binary logs created by the master following the upgrade are in 5.0 format. These too are recognized by the 5.0 slaves.

In other words, there are no measures to take when upgrading to MySQL 5.0, except that the slaves must be MySQL 5.0 before you can upgrade the master to 5.0. Note that downgrading from 5.0 to older versions does not work so simply: You must ensure that any 5.0 binary logs or relay logs have been fully processed, so that you can remove them before proceeding with the downgrade.

# **18.3.4. Replication FAQ**

#### **Questions**

- $19.3.4.1$ : How do I configure a slave if the master is running and I do not want to stop it?
- [19.3.4.2:](#page-1080-1) Does the slave need to be connected to the master all the time?
- [19.3.4.3:](#page-1080-2) How do I know how late a slave is compared to the master? In other words, how do I know the date of the last statement replicated by the slave?
- [19.3.4.4:](#page-1081-0) How do I force the master to block updates until the slave catches up?
- [19.3.4.5:](#page-1081-1) What issues should I be aware of when setting up two-way replication?
- [19.3.4.6:](#page-1081-2) How can I use replication to improve performance of my system?
- [19.3.4.7:](#page-1081-3) What should I do to prepare client code in my own applications to use performance-enhancing replication?
- [19.3.4.8:](#page-1082-0) When and how much can MySQL replication improve the performance of my system?
- [19.3.4.9:](#page-1083-0) How do I prevent GRANT and REVOKE statements from replicating to slave machines?
- [19.3.4.10:](#page-1083-1) Does replication work on mixed operating systems (for example, the master runs on Linux while slaves run on Mac
OS X and Windows)?

• [19.3.4.11:](#page-1083-0) Does replication work on mixed hardware architectures (for example, the master runs on a 64-bit machine while slaves run on 32-bit machines)?

#### **Questions and Answers**

#### **19.3.4.1: How do I configure a slave if the master is running and I do not want to stop it?**

There are several possibilities. If you have taken a snapshot backup of the master at some point and recorded the binary log filename and offset (from the output of SHOW MASTER STATUS) corresponding to the snapshot, use the following procedure:

- 1. Make sure that the slave is assigned a unique server ID.
- 2. Execute the following statement on the slave, filling in appropriate values for each option:

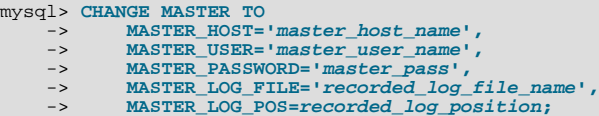

3. Execute START SLAVE on the slave.

If you do not have a backup of the master server, here is a quick procedure for creating one. All steps should be performed on the master host.

1. Issue this statement to acquire a global read lock:

mysql> **FLUSH TABLES WITH READ LOCK;**

2. With the lock still in place, execute this command (or a variation of it):

shell> **tar zcf /tmp/backup.tar.gz /var/lib/mysql**

3. Issue this statement and record the output, which you will need later:

mysql> **SHOW MASTER STATUS;**

4. Release the lock:

mysql> **UNLOCK TABLES;**

An alternative to using the preceding procedure to make a binary copy is to make an SQL dump of the master. To do this, you can use mysqldump --master-data on your master and later load the SQL dump into your slave. However, this is slower than making a binary copy.

Regardless of which of the two methods you use, afterward follow the instructions for the case when you have a snapshot and have recorded the log filename and offset. You can use the same snapshot to set up several slaves. Once you have the snapshot of the master, you can wait to set up a slave as long as the binary logs of the master are left intact. The two practical limitations on the length of time you can wait are the amount of disk space available to retain binary logs on the master and the length of time it takes the slave to catch up.

#### **19.3.4.2: Does the slave need to be connected to the master all the time?**

No, it does not. The slave can go down or stay disconnected for hours or even days, and then reconnect and catch up on updates. For example, you can set up a master/slave relationship over a dial-up link where the link is up only sporadically and for short periods of time. The implication of this is that, at any given time, the slave is not guaranteed to be in synchrony with the master unless you take some special measures.

#### **19.3.4.3: How do I know how late a slave is compared to the master? In other words, how do I know the date of the last statement replicated by the slave?**

You can read the Seconds Behind Master column in SHOW SLAVE STATUS. See [Section 18.4.1, "Replication Implement](#page-1084-0)[ation Details".](#page-1084-0)

When the slave SQL thread executes an event read from the master, it modifies its own time to the event timestamp. (This is why TIMESTAMP is well replicated.) In the Time column in the output of SHOW PROCESSLIST, the number of seconds displayed for the slave SQL thread is the number of seconds between the timestamp of the last replicated event and the real time of the slave machine. You can use this to determine the date of the last replicated event. Note that if your slave has been disconnected from the master for one hour, and then reconnects, you may immediately see Time values like 3600 for the slave SQL thread in SHOW PROCESSLIST. This is because the slave is executing statements that are one hour old.

### **19.3.4.4: How do I force the master to block updates until the slave catches up?**

Use the following procedure:

1. On the master, execute these statements:

mysql> **FLUSH TABLES WITH READ LOCK;** mysql> **SHOW MASTER STATUS;**

Record the replication coordinates (the log filename and offset) from the output of the SHOW statement.

2. On the slave, issue the following statement, where the arguments to the [MASTER\\_POS\\_WAIT\(\)](#page-748-0) function are the replication coordinate values obtained in the previous step:

mysql> **SELECT MASTER\_POS\_WAIT('log\_name', log\_offset);**

The SELECT statement blocks until the slave reaches the specified log file and offset. At that point, the slave is in synchrony with the master and the statement returns.

3. On the master, issue the following statement to allow the master to begin processing updates again:

mysql> **UNLOCK TABLES;**

### **19.3.4.5: What issues should I be aware of when setting up two-way replication?**

MySQL replication currently does not support any locking protocol between master and slave to guarantee the atomicity of a distributed (cross-server) update. In other words, it is possible for client A to make an update to co-master 1, and in the meantime, before it propagates to co-master 2, client B could make an update to co-master 2 that makes the update of client A work differently than it did on co-master 1. Thus, when the update of client A makes it to co-master 2, it produces tables that are different from what you have on co-master 1, even after all the updates from co-master 2 have also propagated. This means that you should not chain two servers together in a two-way replication relationship unless you are sure that your updates can safely happen in any order, or unless you take care of mis-ordered updates somehow in the client code.

You should also realize that two-way replication actually does not improve performance very much (if at all) as far as updates are concerned. Each server must do the same number of updates, just as you would have a single server do. The only difference is that there is a little less lock contention, because the updates originating on another server are serialized in one slave thread. Even this benefit might be offset by network delays.

#### **19.3.4.6: How can I use replication to improve performance of my system?**

You should set up one server as the master and direct all writes to it. Then configure as many slaves as you have the budget and rackspace for, and distribute the reads among the master and the slaves. You can also start the slaves with the  $--\text{skip}-\text{innodb}$ , -skip-bdb, --low-priority-updates, and --delay-key-write=ALL options to get speed improvements on the slave end. In this case, the slave uses non-transactional MyISAM tables instead of InnoDB and BDB tables to get more speed by eliminating transactional overhead.

#### **19.3.4.7: What should I do to prepare client code in my own applications to use performance-enhancing replication?**

If the part of your code that is responsible for database access has been properly abstracted/modularized, converting it to run with a replicated setup should be very smooth and easy. Change the implementation of your database access to send all writes to the master, and to send reads to either the master or a slave. If your code does not have this level of abstraction, setting up a replicated system gives you the opportunity and motivation to it clean up. Start by creating a wrapper library or module that implements the following functions:

- safe\_writer\_connect()
- safe\_reader\_connect()
- safe\_reader\_statement()

```
• safe_writer_statement()
```
safe\_ in each function name means that the function takes care of handling all error conditions. You can use different names for the functions. The important thing is to have a unified interface for connecting for reads, connecting for writes, doing a read, and doing a write.

Then convert your client code to use the wrapper library. This may be a painful and scary process at first, but it pays off in the long run. All applications that use the approach just described are able to take advantage of a master/slave configuration, even one involving multiple slaves. The code is much easier to maintain, and adding troubleshooting options is trivial. You need modify only one or two functions; for example, to log how long each statement took, or which statement among those issued gave you an error.

If you have written a lot of code, you may want to automate the conversion task by using the replace utility that comes with standard MySQL distributions, or write your own conversion script. Ideally, your code uses consistent programming style conventions. If not, then you are probably better off rewriting it anyway, or at least going through and manually regularizing it to use a consistent style.

### **19.3.4.8: When and how much can MySQL replication improve the performance of my system?**

MySQL replication is most beneficial for a system that processes frequent reads and infrequent writes. In theory, by using a singlemaster/multiple-slave setup, you can scale the system by adding more slaves until you either run out of network bandwidth, or your update load grows to the point that the master cannot handle it.

To determine how many slaves you can use before the added benefits begin to level out, and how much you can improve performance of your site, you need to know your query patterns, and to determine empirically by benchmarking the relationship between the throughput for reads (reads per second, or reads) and for writes (writes) on a typical master and a typical slave. The example here shows a rather simplified calculation of what you can get with replication for a hypothetical system.

Let's say that system load consists of 10% writes and 90% reads, and we have determined by benchmarking that  $r$ eads is 1200 – 2 × writes. In other words, the system can do 1,200 reads per second with no writes, the average write is twice as slow as the average read, and the relationship is linear. Let us suppose that the master and each slave have the same capacity, and that we have one master and  $N$  slaves. Then we have for each server (master or slave):

```
reads = 1200 - 2 \times \text{writes}reads = 9 \times writes / (N + 1) (reads are split, but writes go to all servers)
9 \times writes / (N + 1) + 2 \times writes = 1200
writes = 1200 / (2 + 9/(N+1))
```
The last equation indicates the maximum number of writes for  $N$  slaves, given a maximum possible read rate of 1,200 per minute and a ratio of nine reads per write.

This analysis yields the following conclusions:

- If  $N = 0$  (which means we have no replication), our system can handle about  $1200/11 = 109$  writes per second.
- If  $N = 1$ , we get up to 184 writes per second.
- If  $N = 8$ , we get up to 400 writes per second.
- If  $N = 17$ , we get up to 480 writes per second.
- Eventually, as  $N$  approaches infinity (and our budget negative infinity), we can get very close to 600 writes per second, increasing system throughput about 5.5 times. However, with only eight servers, we increase it nearly four times.

Note that these computations assume infinite network bandwidth and neglect several other factors that could be significant on your system. In many cases, you may not be able to perform a computation similar to the one just shown that accurately predicts what will happen on your system if you add N replication slaves. However, answering the following questions should help you decide whether and by how much replication will improve the performance of your system:

- What is the read/write ratio on your system?
- How much more write load can one server handle if you reduce the reads?
- For how many slaves do you have bandwidth available on your network?

**19.3.4.9: How do I prevent GRANT and REVOKE statements from replicating to slave machines?**

Start the server with the --replicate-wild-ignore-table=mysql.% option.

**19.3.4.10: Does replication work on mixed operating systems (for example, the master runs on Linux while slaves run on Mac OS X and Windows)?**

Yes.

<span id="page-1083-0"></span>**19.3.4.11: Does replication work on mixed hardware architectures (for example, the master runs on a 64-bit machine while slaves run on 32-bit machines)?**

Yes.

# **18.3.5. Troubleshooting Replication**

If you have followed the instructions, and your replication setup is not working, the first thing to do is *check the error log for messages*. Many users have lost time by not doing this soon enough after encountering problems.

If you cannot tell from the error log what the problem was, try the following techniques:

- Verify that the master has binary logging enabled by issuing a SHOW MASTER STATUS statement. If logging is enabled, Position is non-zero. If binary logging is not enabled, verify that you are running the master with the  $-1$ oq-bin and --server-id options.
- Verify that the slave is running. Use SHOW SLAVE STATUS to check whether the Slave\_IO\_Running and Slave\_SQL\_Running values are both Yes. If not, verify the options that were used when starting the slave server. For example, --skip-slave-start prevents the slave threads from starting until you issue a START SLAVE statement.
- If the slave is running, check whether it established a connection to the master. Use SHOW PROCESSLIST, find the I/O and SQL threads and check their State column to see what they display. See [Section 18.4.1, "Replication Implementation De](#page-1084-0)[tails"](#page-1084-0). If the I/O thread state says Connecting to master, verify the privileges for the replication user on the master, the master hostname, your DNS setup, whether the master is actually running, and whether it is reachable from the slave.
- If the slave was running previously but has stopped, the reason usually is that some statement that succeeded on the master failed on the slave. This should never happen if you have taken a proper snapshot of the master, and never modified the data on the slave outside of the slave thread. If the slave stops unexpectedly, it is a bug or you have encountered one of the known rep-lication limitations described in [Section 18.3.1, "Replication Features and Issues"](#page-1073-0). If it is a bug, see [Section 18.3.6, "How to](#page-1083-1) [Report Replication Bugs or Problems"](#page-1083-1), for instructions on how to report it.

### **MySQL Enterprise**

For immediate notification whenever a slave stops, subscribe to the MySQL Enterprise Monitor. For more information, see <http://www.mysql.com/products/enterprise/advisors.html>.

- If a statement that succeeded on the master refuses to run on the slave, try the following procedure if it is not feasible to do a full database resynchronization by deleting the slave's databases and copying a new snapshot from the master:
	- 1. Determine whether the affected table on the slave is different from the master table. Try to understand how this happened. Then make the slave's table identical to the master's and run START SLAVE.
	- 2. If the preceding step does not work or does not apply, try to understand whether it would be safe to make the update manually (if needed) and then ignore the next statement from the master.
	- 3. If you decide that you can skip the next statement from the master, issue the following statements:

```
mysql> SET GLOBAL SQL_SLAVE_SKIP_COUNTER = N;
mysql> START SLAVE;
```
The value of N should be 1 if the next statement from the master does not use AUTO\_INCREMENT or [LAST\\_INSERT\\_ID\(\)](#page-743-0). Otherwise, the value should be 2. The reason for using a value of 2 for statements that use AUTO\_INCREMENT or [LAST\\_INSERT\\_ID\(\)](#page-743-0) is that they take two events in the binary log of the master.

4. If you are sure that the slave started out perfectly synchronized with the master, and that no one has updated the tables involved outside of the slave thread, then presumably the discrepancy is the result of a bug. If you are running the most recent version of MySQL, please report the problem. If you are running an older version, try upgrading to the latest production release to determine whether the problem persists.

# <span id="page-1083-1"></span>**18.3.6. How to Report Replication Bugs or Problems**

When you have determined that there is no user error involved, and replication still either does not work at all or is unstable, it is time to send us a bug report. We need to obtain as much information as possible from you to be able to track down the bug. Please spend some time and effort in preparing a good bug report.

If you have a repeatable test case that demonstrates the bug, please enter it into our bugs database using the instructions given in [Section 1.7, "How to Report Bugs or Problems"](#page-35-0). If you have a "phantom" problem (one that you cannot duplicate at will), use the following procedure:

- 1. Verify that no user error is involved. For example, if you update the slave outside of the slave thread, the data goes out of synchrony, and you can have unique key violations on updates. In this case, the slave thread stops and waits for you to clean up the tables manually to bring them into synchrony. *This is not a replication problem. It is a problem of outside interference causing replication to fail.*
- 2. Run the slave with the --log-slave-updates and --log-bin options. These options cause the slave to log the updates that it receives from the master into its own binary logs.
- 3. Save all evidence before resetting the replication state. If we have no information or only sketchy information, it becomes difficult or impossible for us to track down the problem. The evidence you should collect is:
	- All binary logs from the master
	- All binary logs from the slave
	- The output of SHOW MASTER STATUS from the master at the time you discovered the problem
	- The output of SHOW SLAVE STATUS from the slave at the time you discovered the problem
	- Error logs from the master and the slave
- 4. Use mysqlbinlog to examine the binary logs. The following should be helpful to find the problem statement.  $log_{10}$ and log\_file are the Master\_Log\_File and Read\_Master\_Log\_Pos values from SHOW SLAVE STATUS.

shell> **mysqlbinlog -j log\_pos log\_file | head**

After you have collected the evidence for the problem, try to isolate it as a separate test case first. Then enter the problem with as much information as possible into our bugs database using the instructions at [Section 1.7, "How to Report Bugs or Problems".](#page-35-0)

# **18.4. Replication Implementation Overview**

MySQL replication is based on the master server keeping track of all changes to your databases (updates, deletes, and so on) in its binary logs. Therefore, to use replication, you must enable binary logging on the master server. See [Section 5.2.3, "The Binary](#page-438-0) [Log"](#page-438-0).

Each slave server receives from the master the saved updates that the master has recorded in its binary log, so that the slave can execute the same updates on its copy of the data.

It is *extremely* important to realize that the binary log is simply a record starting from the fixed point in time at which you enable binary logging. Any slaves that you set up need copies of the databases on your master *as they existed at the moment you enabled binary logging on the master*. If you start your slaves with databases that are not in the same state as those on the master when the binary log was started, your slaves are quite likely to fail.

After the slave has been set up with a copy of the master's data, it connects to the master and waits for updates to process. If the master fails, or the slave loses connectivity with your master, the slave keeps trying to connect periodically until it is able to resume listening for updates. The --master-connect-retry option controls the retry interval. The default is 60 seconds.

<span id="page-1084-0"></span>Each slave keeps track of where it left off when it last read from its master server. The master has no knowledge of how many slaves it has or which ones are up to date at any given time.

# **18.4.1. Replication Implementation Details**

MySQL replication capabilities are implemented using three threads (one on the master server and two on the slave). When a START SLAVE statement is issued on a slave server, the slave creates an I/O thread, which connects to the master and asks it to send the updates recorded in its binary logs. The master creates a thread to send the binary log contents to the slave. This thread can be identified as the Binlog Dump thread in the output of SHOW PROCESSLIST on the master. The slave I/O thread reads the updates that the master Binlog Dump thread sends and copies them to local files, known as *relay logs*, in the slave's data directory. The third thread is the SQL thread, which the slave creates to read the relay logs and to execute the updates they contain.

**MySQL Enterprise**

For constant monitoring of the status of slaves subscribe to the MySQL Enterprise Monitor. For more information, see <http://www.mysql.com/products/enterprise/advisors.html>.

In the preceding description, there are three threads per master/slave connection. A master that has multiple slaves creates one thread for each currently-connected slave, and each slave has its own I/O and SQL threads.

The slave uses two threads so that reading updates from the master and executing them can be separated into two independent tasks. Thus, the task of reading statements is not slowed down if statement execution is slow. For example, if the slave server has not been running for a while, its I/O thread can quickly fetch all the binary log contents from the master when the slave starts, even if the SQL thread lags far behind. If the slave stops before the SQL thread has executed all the fetched statements, the I/O thread has at least fetched everything so that a safe copy of the statements is stored locally in the slave's relay logs, ready for execution the next time that the slave starts. This enables the master server to purge its binary logs sooner because it no longer needs to wait for the slave to fetch their contents.

The SHOW PROCESSLIST statement provides information that tells you what is happening on the master and on the slave regarding replication. See [Section 7.5.5, "Examining Thread Information"](#page-565-0), for descriptions of all replicated-related states.

The following example illustrates how the three threads show up in the output from SHOW PROCESSLIST.

On the master server, the output from SHOW PROCESSLIST looks like this:

```
mysql> SHOW PROCESSLIST\G
               *************************** 1. row ***************************
     Id: 2
   User: root
Host: localhost:32931
     db: NIILL
Command: Binlog Dump
  Time: 94
State: Has sent all binlog to slave; waiting for binlog to
          be updated
   Info: NULL
```
Here, thread 2 is a Binlog Dump replication thread for a connected slave. The State information indicates that all outstanding updates have been sent to the slave and that the master is waiting for more updates to occur. If you see no Binlog Dump threads on a master server, this means that replication is not running — that is, that no slaves are currently connected.

On the slave server, the output from SHOW PROCESSLIST looks like this:

```
mysql> SHOW PROCESSLIST\G
     *************************** 1. row ***************************
     Id: 10
   User: system user
   Host:
     db: NULL.
Command: Connect
   Time: 11
  State: Waiting for master to send event
   Info: NULL
                 *************************** 2. row ***************************
     Id: 11
   User: system user
Host:
    db: NULL
Command: Connect
   Time: 11
  State: Has read all relay log; waiting for the slave I/O
   thread to update it
Info: NULL
```
This information indicates that thread 10 is the I/O thread that is communicating with the master server, and thread 11 is the SQL thread that is processing the updates stored in the relay logs. At the time that the SHOW PROCESSLIST was run, both threads were idle, waiting for further updates.

The value in the Time column can show how late the slave is compared to the master. See [Section 18.3.4, "Replication FAQ".](#page-1079-0)

# **18.4.2. Replication Relay and Status Files**

By default, relay logs filenames have the form  $host\_name-relay-bin$ .nnnnnn, where  $host\_name$  is the name of the slave server host and nnnnnn is a sequence number. Successive relay log files are created using successive sequence numbers, beginning with 000001. The slave uses an index file to track the relay log files currently in use. The default relay log index filename is host\_name-relay-bin.index. By default, the slave server creates relay log files in its data directory.

The default filenames for relay logs and relay log index files can be overridden with, respectively, the  $-\text{relay-log}$  and  $-\text{relay-log}$ -relay-log-index server options (see [Section 18.1.2, "Replication Startup Options and Variables"](#page-1056-0)). For this reason, changing a replication slave's hostname can cause replication to fail with the errors FAILED TO OPEN THE RELAY LOG and COULD NOT FIND TARGET LOG DURING RELAY LOG INITIALIZATION. This is a known issue which we intend to fix in a future MySQL release (see [Bug#2122\)](http://bugs.mysql.com/2122). If you anticipate that a slave's hostname may change in the future (for example, if networking is set up on the slave such that its hostname can be modified via DHCP), then you can use these options to prevent this problem from occurring. However, if you encounter this issue, one way to work around it is to stop the slave server, prepend the contents of the old relay log index file to the new one, then restart the slave. On a Unix system, this can be done as shown here, where new\_host\_name is the new hostname and old\_host\_name is the old one:

shell< **cat new\_host\_name-relay-bin.index >> old\_host\_name-relay-bin.index**

shell< **mv old\_host\_name-relay-bin.index new\_host\_name-relay-bin.index**

Relay logs have the same format as binary logs and can be read using mysqlbinlog. The SQL thread automatically deletes each relay log file as soon as it has executed all events in the file and no longer needs it. There is no explicit mechanism for deleting relay logs because the SQL thread takes care of doing so. However, FLUSH LOGS rotates relay logs, which influences when the SQL thread deletes them.

A slave server creates a new relay log file under the following conditions:

- Each time the I/O thread starts.
- When the logs are flushed; for example, with FLUSH LOGS or mysqladmin flush-logs.
- When the size of the current relay log file becomes too large. The meaning of "too large" is determined as follows:
	- If the value of  $max\_relay\_log\_size$  is greater than 0, that is the maximum relay log file size.
	- If the value of  $max\_relay\_log\_size$  is 0,  $max\_binlog\_size$  determines the maximum relay log file size.

A slave replication server creates two additional small files in the data directory. These *status files* are named master.info and relay-log.info by default. Their names can be changed by using the --master-info-file and - -relay-log-info-file options. See [Section 18.1.2, "Replication Startup Options and Variables"](#page-1056-0).

The two status files contain information like that shown in the output of the SHOW SLAVE STATUS statement, which is discussed in [Section 12.6.2, "SQL Statements for Controlling Slave Servers"](#page-885-0). Because the status files are stored on disk, they survive a slave server's shutdown. The next time the slave starts up, it reads the two files to determine how far it has proceeded in reading binary logs from the master and in processing its own relay logs.

The I/O thread updates the master.info file. The following table shows the correspondence between the lines in the file and the columns displayed by SHOW SLAVE STATUS.

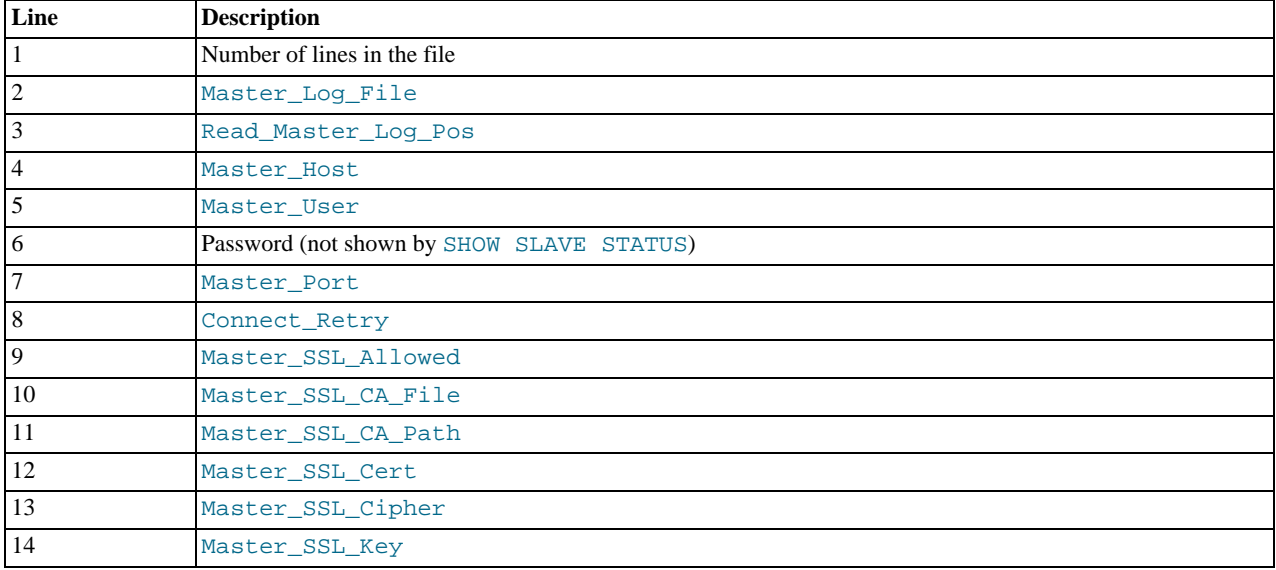

The SQL thread updates the  $r = \log \frac{1 \text{ m}}{2}$  info file. The following table shows the correspondence between the lines in the file and the columns displayed by SHOW SLAVE STATUS.

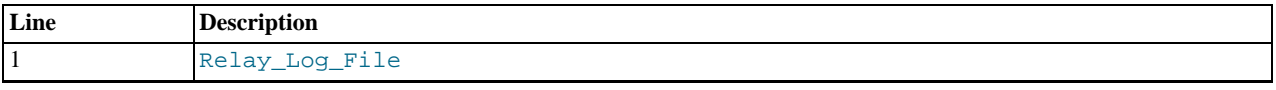

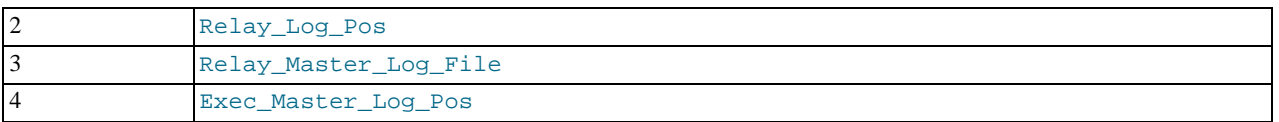

The contents of the relay-log.info file and the states shown by the SHOW SLAVE STATES command may not match if the relay-log.info file has not been flushed to disk. Ideally, you should only view relay-log.info on a slave that is offline (i.e. mysqld is not running). For a running system, SHOW SLAVE STATUS should be used.

When you back up the slave's data, you should back up these two status files as well, along with the relay log files. They are needed to resume replication after you restore the slave's data. If you lose the relay logs but still have the relay-log.info file, you can check it to determine how far the SQL thread has executed in the master binary logs. Then you can use CHANGE MASTER TO with the MASTER\_LOG\_FILE and MASTER\_LOG\_POS options to tell the slave to re-read the binary logs from that point. Of course, this requires that the binary logs still exist on the master server.

If your slave is subject to replicating LOAD DATA INFILE statements, you should also back up any SQL\_LOAD-\* files that exist in the directory that the slave uses for this purpose. The slave needs these files to resume replication of any interrupted LOAD DATA INFILE operations. The directory location is specified using the --slave-load-tmpdir option. If this option is not specified, the directory location is the value of the  $t$ mpdir system variable.

# **18.4.3. How Servers Evaluate Replication Rules**

If a master server does not write a statement to its binary log, the statement is not replicated. If the server does log the statement, the statement is sent to all slaves and each slave determines whether to execute it or ignore it.

On the master side, decisions about which statements to log are based on the  $-\text{binlog-do-db}$  and  $-\text{binlog-iqnore-db}$ options that control binary logging. For a description of the rules that servers use in evaluating these options, see [Section 5.2.3,](#page-438-0) ["The Binary Log"](#page-438-0).

On the slave side, decisions about whether to execute or ignore statements received from the master are made according to the - -replicate-\* options that the slave was started with. (See [Section 18.1.2, "Replication Startup Options and Variables".](#page-1056-0)) The slave evaluates these options using the following procedure, which first checks the database-level options and then the table-level options.

In the simplest case, when there are no  $-\text{replicate}-*$  options, the procedure yields the result that the slave executes all statements that it receives from the master. Otherwise, the result depends on the particular options given. In general, to make it easier to determine what effect an option set will have, it is recommended that you avoid mixing "do" and "ignore" options, or wildcard and non-wildcard options.

### **Stage 1. Check the database options.**

At this stage, the slave checks whether there are any --replicate-do-db or --replicate-ignore-db options that specify database-specific conditions:

- *No*: Permit the statement and proceed to the table-checking stage.
- *Yes*: Test the options using the same rules as for the --binlog-do-db and --binlog-ignore-db options to determine whether to permit or ignore the statement. What is the result of the test?
	- *Permit*: Do not execute the statement immediately. Defer the decision and proceed to the table-checking stage.
	- *Ignore*: Ignore the statement and exit.

This stage can permit a statement for further option-checking, or cause it to be ignored. However, statements that are permitted at this stage are not actually executed yet. Instead, they pass to the following stage that checks the table options.

### **Stage 2. Check the table options.**

First, as a preliminary condition, the slave checks whether the statement occurs within a stored function or (prior to MySQL 5.0.12) a stored procedure. If so, execute the statement and exit. (Stored procedures are exempt from this test as of MySQL 5.0.12 because procedure logging occurs at the level of statements that are executed within the routine rather than at the CALL level.)

Next, the slave checks for table options and evaluates them. If the server reaches this point, it executes all statements if there are no table options. If there are "do" table options, the statement must match one of them if it is to be executed; otherwise, it is ignored. If there are any "ignore" options, all statements are executed except those that match any ignore option. The following steps describe how this evaluation occurs in more detail.

- 1. Are there any --replicate-\*-table options?
	- *No*: There are no table restrictions, so all statements match. Execute the statement and exit.
	- *Yes*: There are table restrictions. Evaluate the tables to be updated against them. There might be multiple tables to update, so loop through the following steps for each table looking for a matching option (first the non-wild options, and then the wild options). Only tables that are to be updated are compared to the options. For example, if the statement is INSERT INTO sales SELECT \* FROM prices, only sales is compared to the options). If several tables are to be updated (multiple-table statement), the first table that matches "do" or "ignore" wins. That is, the server checks the first table against the options. If no decision could be made, it checks the second table against the options, and so on.

# **Note**

In MySQL 4.1, a multiple-table update was not replicated if each table referenced by the updating statement did not have a matching --replicate-do-table rule. In MySQL 5.0, this is no longer true.

- 2. Are there any --replicate-do-table options?
	- *No*: Proceed to the next step.
	- *Yes*: Does the table match any of them?
		- *No*: Proceed to the next step.
		- *Yes*: Execute the statement and exit.
- 3. Are there any --replicate-ignore-table options?
	- *No*: Proceed to the next step.
	- *Yes*: Does the table match any of them?
		- *No*: Proceed to the next step.
		- *Yes*: Ignore the statement and exit.
- 4. Are there any --replicate-wild-do-table options?
	- *No*: Proceed to the next step.
	- *Yes*: Does the table match any of them?
		- *No*: Proceed to the next step.
		- *Yes*: Execute the statement and exit.
- 5. Are there any --replicate-wild-ignore-table options?
	- *No*: Proceed to the next step.
	- *Yes*: Does the table match any of them?
		- *No*: Proceed to the next step.
		- *Yes*: Ignore the statement and exit.
- 6. No  $--replicate-*-table$  option was matched. Is there another table to test against these options?
	- *No*: We have now tested all tables to be updated and could not match any option. Are there --replicate-do-table or --replicate-wild-do-table options?
		- *No*: There were no "do" table options, so no explicit "do" match is required. Execute the statement and exit.
		- *Yes*: There were "do" table options, so the statement is executed only with an explicit match to one of them. Ignore the statement and exit.
	- *Yes*: Loop.

Examples:

• No --replicate-\* options at all

The slave executes all statements that it receives from the master.

• --replicate-\*-db options, but no table options

The slave permits or ignores statements using the database options. Then it executes all statements permitted by those options because there are no table restrictions.

• --replicate-\*-table options, but no database options

All statements are permitted at the database-checking stage because there are no database conditions. The slave executes or ignores statements based on the table options.

• A mix of database and table options

The slave permits or ignores statements using the database options. Then it evaluates all statements permitted by those options according to the table options. In some cases, this process can yield what might seem a counterintuitive result. Consider the following set of options:

[mysqld] replicate-do-db = db1 replicate-do-table = db2.mytbl2

Suppose that  $db1$  is the default database and the slave receives this statement:

INSERT INTO mytbl1 VALUES(1,2,3);

The database is db1, which matches the  $-\text{replicate}-\text{do}-\text{db}$  option at the database-checking stage. The algorithm then proceeds to the table-checking stage. If there were no table options, the statement would be executed. However, because the options include a "do" table option, the statement must match if it is to be executed. The statement does not match, so it is ignored. (The same would happen for any table in db1.)

# Chapter 19. MySQL Cluster

*MySQL Cluster* is a high-availability, high-redundancy version of MySQL adapted for the distributed computing environment. It uses the NDBCLUSTER storage engine to enable running several MySQL servers in a cluster. This storage engine is available in MySQL 5.0 binary releases and in RPMs compatible with most modern Linux distributions.

MySQL Cluster is currently available and supported on a number of platforms, including Linux, Solaris, Mac OS X, HP-UX, and other Unix-style operating systems on a variety of hardware. For exact levels of support available for on specific combinations of operating system versions, operating system distributions, and hardware platforms, please refer to the [Cluster Supported Platforms](http://www.mysql.com/support/supportedplatforms/cluster.html) [list](http://www.mysql.com/support/supportedplatforms/cluster.html) maintained by the MySQL Support Team on the MySQL AB Web site.

MySQL Cluster is *not* currently supported on Microsoft Windows. We are working to make Cluster available on all operating systems supported by MySQL, including Windows, and will update the information provided here as this work continues.

This chapter represents a work in progress, and its contents are subject to revision as MySQL Cluster continues to evolve. Additional information regarding MySQL Cluster can be found on the MySQL AB Web site at <http://www.mysql.com/products/cluster/>.

**Additional resources.** More information may be found in the following places:

- Answers to some commonly asked questions about Cluster may be found in the [Section A.10, "MySQL 5.0 FAQ MySQL](#page-1893-0) [Cluster"](#page-1893-0).
- The MySQL Cluster mailing list: [http://lists.mysql.com/cluster.](http://lists.mysql.com/cluster)
- The MySQL Cluster Forum: [http://forums.mysql.com/list.php?25.](http://forums.mysql.com/list.php?25)
- Many MySQL Cluster users and some of the MySQL Cluster developers blog about their experiences with Cluster, and make feeds of these available through [PlanetMySQL](http://www.planetmysql.org/).
- If you are new to MySQL Cluster, you may find our Developer Zone article [How to set up a MySQL Cluster for two servers](http://dev.mysql.com/tech-resources/articles/mysql-cluster-for-two-servers.html) to be helpful.

# **19.1. MySQL Cluster Overview**

*MySQL Cluster* is a technology that enables clustering of in-memory databases in a shared-nothing system. The shared-nothing architecture allows the system to work with very inexpensive hardware, and with a minimum of specific requirements for hardware or software.

MySQL Cluster is designed not to have any single point of failure. For this reason, each component is expected to have its own memory and disk, and the use of shared storage mechanisms such as network shares, network filesystems, and SANs is not recommended or supported.

MySQL Cluster integrates the standard MySQL server with an in-memory clustered storage engine called NDB. In our documentation, the term NDB refers to the part of the setup that is specific to the storage engine, whereas "MySQL Cluster" refers to the combination of MySOL and the NDB storage engine.

A MySQL Cluster consists of a set of computers, each running one or more processes which may include a MySQL server, a data node, a management server, and (possibly) specialized data access programs. The relationship of these components in a cluster is shown here:

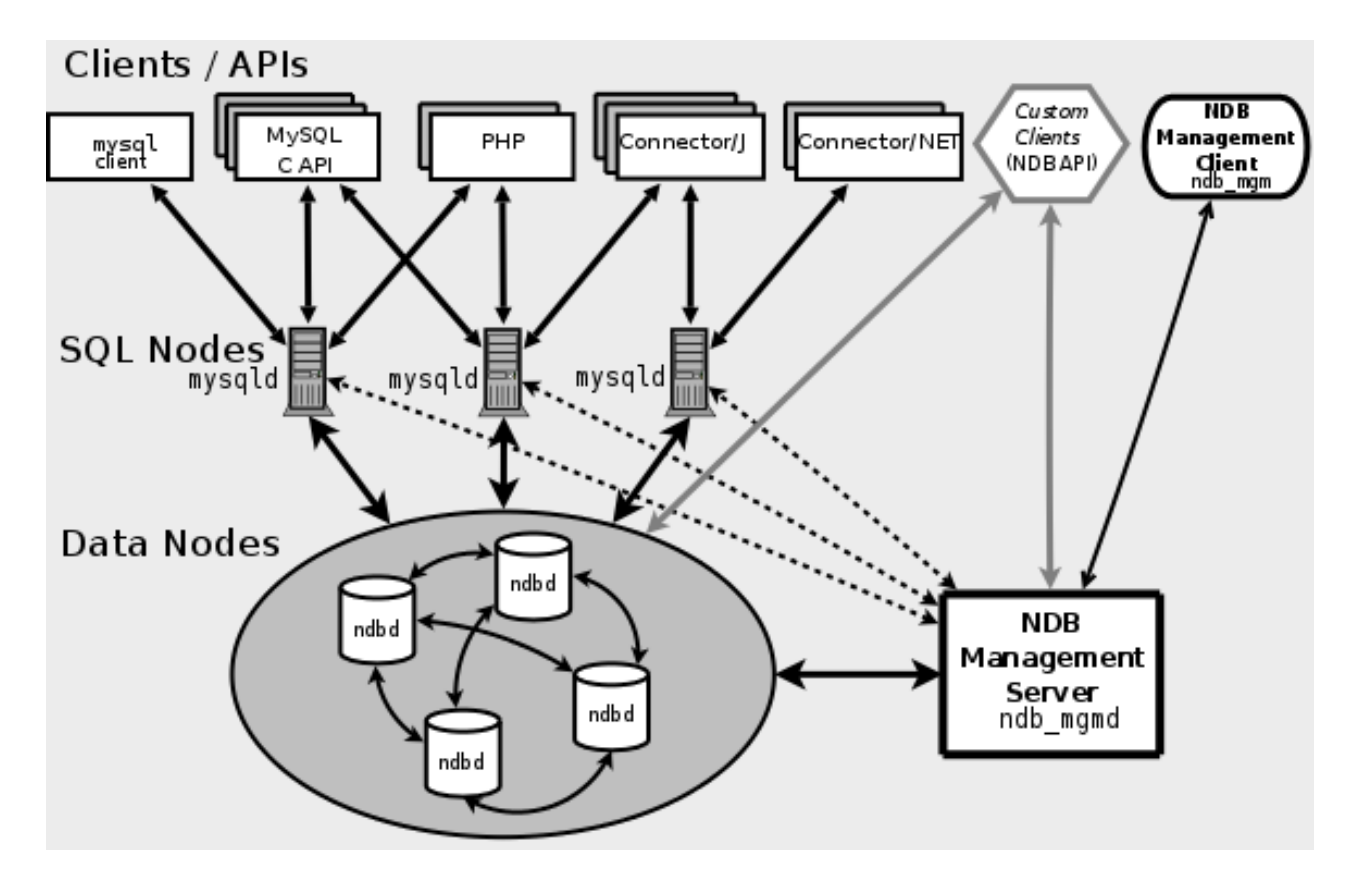

All these programs work together to form a MySOL Cluster. When data is stored in the NDBCLUSTER storage engine, the tables are stored in the data nodes. Such tables are directly accessible from all other MySQL servers in the cluster. Thus, in a payroll application storing data in a cluster, if one application updates the salary of an employee, all other MySQL servers that query this data can see this change immediately.

The data stored in the data nodes for MySQL Cluster can be mirrored; the cluster can handle failures of individual data nodes with no other impact than that a small number of transactions are aborted due to losing the transaction state. Because transactional applications are expected to handle transaction failure, this should not be a source of problems.

# **19.1.1. MySQL Cluster Core Concepts**

NDB is an in-memory storage engine offering high-availability and data-persistence features.

The NDB storage engine can be configured with a range of failover and load-balancing options, but it is easiest to start with the storage engine at the cluster level. MySQL Cluster's NDB storage engine contains a complete set of data, dependent only on other data within the cluster itself.

The cluster portion of MySQL Cluster is currently configured independently of the MySQL servers. In a MySQL Cluster, each part of the cluster is considered to be a *node*.

# **Note**

In many contexts, the term "node" is used to indicate a computer, but when discussing MySQL Cluster it means a *process*. It is possible to run any number of nodes on a single computer, for which we use the term *cluster host*.

(However, it should be noted MySQL does not currently support the use of multiple data nodes on a single computer in a production setting. See [Section 19.12.9, "Limitations Relating to Multiple Cluster Nodes"](#page-1205-0).)

There are three types of cluster nodes, and in a minimal MySQL Cluster configuration, there will be at least three nodes, one of each of these types:

- *Management node* (MGM node): The role of this type of node is to manage the other nodes within the MySQL Cluster, performing such functions as providing configuration data, starting and stopping nodes, running backup, and so forth. Because this node type manages the configuration of the other nodes, a node of this type should be started first, before any other node. An MGM node is started with the command ndb\_mgmd.
- *Data node*: This type of node stores cluster data. There are as many data nodes as there are replicas, times the number of fragments. For example, with two replicas, each having two fragments, you will need four data nodes. It is not necessary to have

more than one replica. A data node is started with the command ndbd.

• *SQL node*: This is a node that accesses the cluster data. In the case of MySQL Cluster, an SQL node is a traditional MySQL server that uses the NDB Cluster storage engine. An SQL node is typically started with the command mysqld --ndbcluster or by using mysqld with the ndbcluster option added to my. cnf.

An SQL node is actually just a specialised type of *API node*, which designates any application which accesses Cluster data. One example of an API node is the ndb\_restore utility that is used to restore a cluster backup. It is possible to write such applications using the [NDB API](http://dev.mysql.com/doc/ndbapi/en/index.html).

# **Important**

It is not realistic to expect to employ a three-node setup in a production environment. Such a configuration provides no redundancy; in order to benefit from MySQL Cluster's high-availability features, you must use multiple data and SQL nodes. The use of multiple management nodes is also highly recommended.

For a brief introduction to the relationships between nodes, node groups, replicas, and partitions in MySQL Cluster, see [Sec](#page-1092-0)[tion 19.1.2, "MySQL Cluster Nodes, Node Groups, Replicas, and Partitions".](#page-1092-0)

Configuration of a cluster involves configuring each individual node in the cluster and setting up individual communication links between nodes. MySQL Cluster is currently designed with the intention that data nodes are homogeneous in terms of processor power, memory space, and bandwidth. In addition, to provide a single point of configuration, all configuration data for the cluster as a whole is located in one configuration file.

The management server (MGM node) manages the cluster configuration file and the cluster log. Each node in the cluster retrieves the configuration data from the management server, and so requires a way to determine where the management server resides. When interesting events occur in the data nodes, the nodes transfer information about these events to the management server, which then writes the information to the cluster log.

In addition, there can be any number of cluster client processes or applications. These are of two types:

- **Standard MySQL clients.** These are no different for MySQL Cluster than they are for standard (non-Cluster) MySQL. In other words, MySQL Cluster can be accessed from existing MySQL applications written in PHP, Perl, C, C++, Java, Python, Ruby, and so on.
- <span id="page-1092-0"></span>• **Management clients.** These clients connect to the management server and provide commands for starting and stopping nodes gracefully, starting and stopping message tracing (debug versions only), showing node versions and status, starting and stopping backups, and so on.

# **19.1.2. MySQL Cluster Nodes, Node Groups, Replicas, and Partitions**

This section discusses the manner in which MySQL Cluster divides and duplicates data for storage.

Central to an understanding of this topic are the following concepts, listed here with brief definitions:

• **(Data) Node.** An ndbd process, which stores a *replica* —that is, a copy of the *partition* (see below) assigned to the node group of which the node is a member.

Each data node should be located on a separate computer. While it is also possible to host multiple ndbd processes on a single computer, such a configuration is not supported.

It is common for the terms "node" and "data node" to be used interchangeably when referring to an ndbd process; where mentioned, management (MGM) nodes (ndb\_mgmd processes) and SQL nodes (mysqld processes) are specified as such in this discussion.

• **Node Group.** A node group consists of one or more nodes, and stores partitions, or sets of *replicas* (see next item).

# **Note**

All node groups in a cluster must have the same number of nodes.

**Partition.** This is a portion of the data stored by the cluster. There are as many cluster partitions as nodes participating in the cluster. Each node is responsible for keeping at least one copy of any partitions assigned to it (that is, at least one replica) available to the cluster.

A replica belongs entirely to a single node; a node can (and usually does) store several replicas.

• **Replica.** This is a copy of a cluster partition. Each node in a node group stores a replica. Also sometimes known as a *partition replica*. The number of replicas is equal to the number of nodes per node group.

The following diagram illustrates a MySQL Cluster with four data nodes, arranged in two node groups of two nodes each; nodes 1 and 2 belong to node group 0, and nodes 3 and 4 belong to node group 1. Note that only data (ndbd) nodes are shown here; although a working cluster requires an ndb\_mgm process for cluster management and at least one SQL node to access the data stored by the cluster, these have been omitted in the figure for clarity.

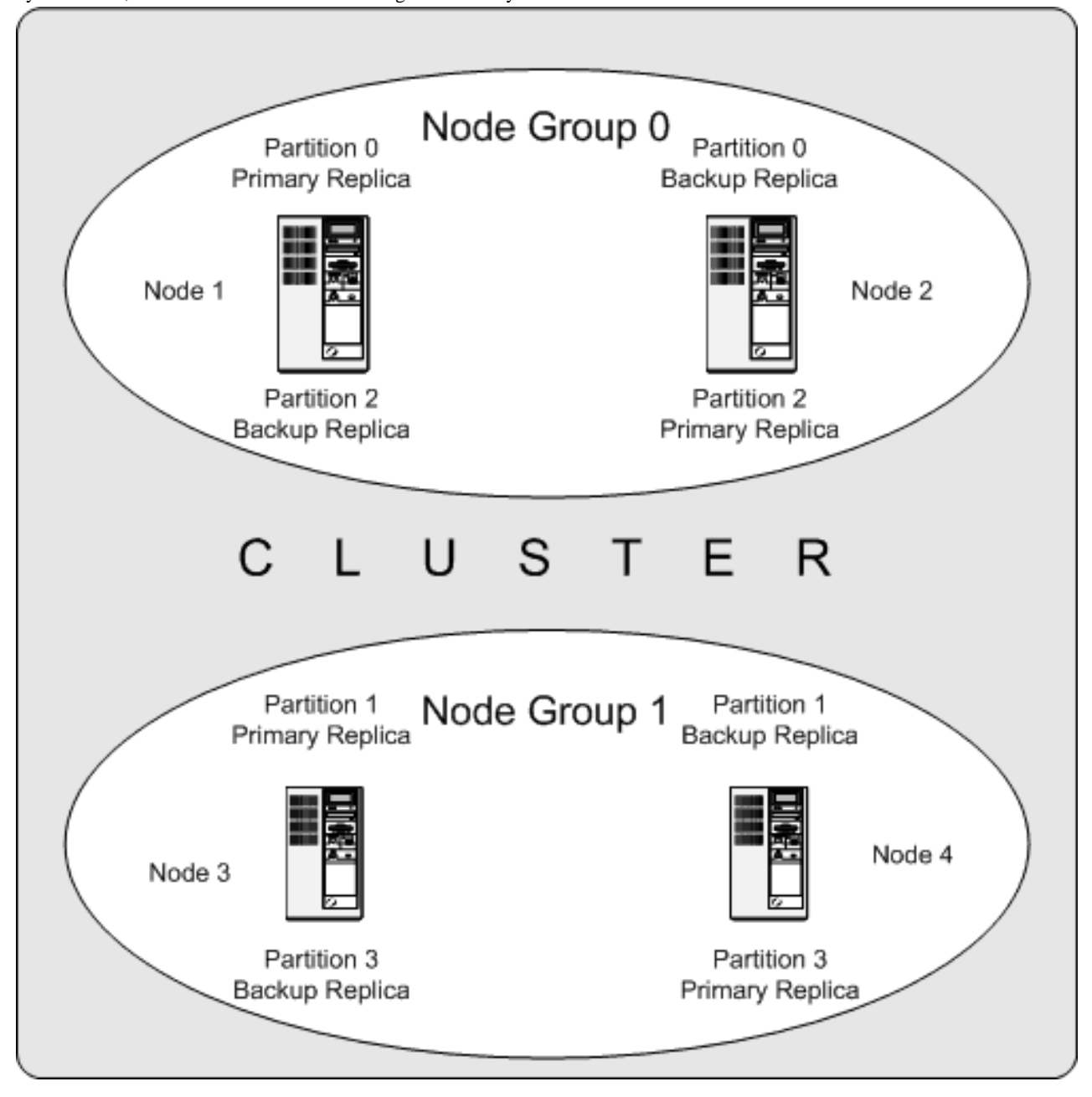

The data stored by the cluster is divided into four partitions, numbered 0, 1, 2, and 3. Each partition is stored — in multiple copies — on the same node group. Partitions are stored on alternate node groups:

- Partition 0 is stored on node group 0; a *primary replica* (primary copy) is stored on node 1, and a *backup replica* (backup copy of the partition) is stored on node 2.
- Partition 1 is stored on the other node group (node group 1); this partition's primary replica is on node 3, and its backup replica is on node 4.
- Partition 2 is stored on node group 0. However, the placing of its two replicas is reversed from that of Partition 0; for Partition 2, the primary replica is stored on node 2, and the backup on node 1.

• Partition 3 is stored on node group 1, and the placement of its two replicas are reversed from those of partition 1. That is, its primary replica is located on node 4, with the backup on node 3.

What this means regarding the continued operation of a MySQL Cluster is this: so long as each node group participating in the cluster has at least one node operating, the cluster has a complete copy of all data and remains viable. This is illustrated in the next diagram.

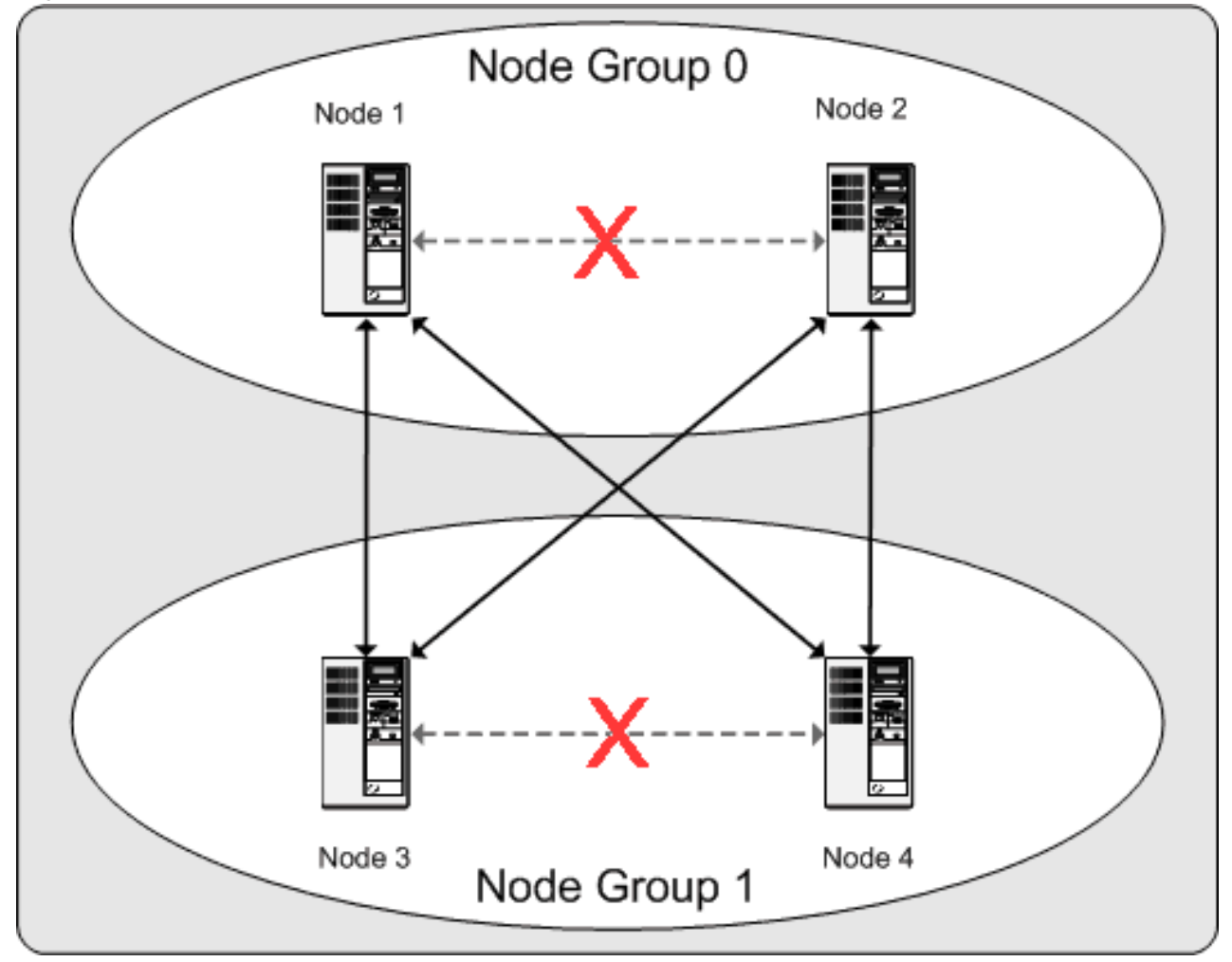

In this example, where the cluster consists of two node groups of two nodes each, any combination of at least one node in node group 0 and at least one node in node group 1 is sufficient to keep the cluster "alive" (indicated by arrows in the diagram). However, if *both* nodes from *either* node group fail, the remaining two nodes are not sufficient (shown by the arrows marked out with an **X**); in either case, the cluster has lost an entire partition and so can no longer provide access to a complete set of all cluster data.

# **19.2. Simple Multi-Computer How-To**

This section is a "How-To" that describes the basics for how to plan, install, configure, and run a MySQL Cluster. Whereas the examples in [Section 19.3, "MySQL Cluster Configuration"](#page-1105-0) provide more in-depth information on a variety of clustering options and configuration, the result of following the guidelines and procedures outlined here should be a usable MySQL Cluster which meets the *minimum* requirements for availability and safeguarding of data.

This section covers hardware and software requirements; networking issues; installation of MySQL Cluster; configuration issues; starting, stopping, and restarting the cluster; loading of a sample database; and performing queries.

**Basic assumptions.** This *How-To* makes the following assumptions:

1. The cluster is to be set up with four nodes, each on a separate host, and each with a fixed network address on a typical Ethernet network as shown here:

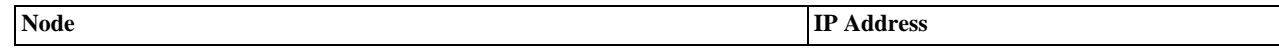

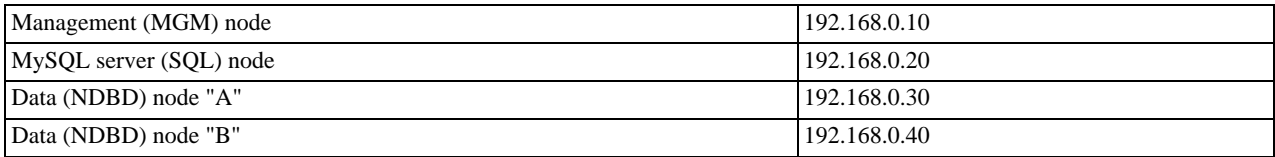

This may be made clearer in the following diagram:

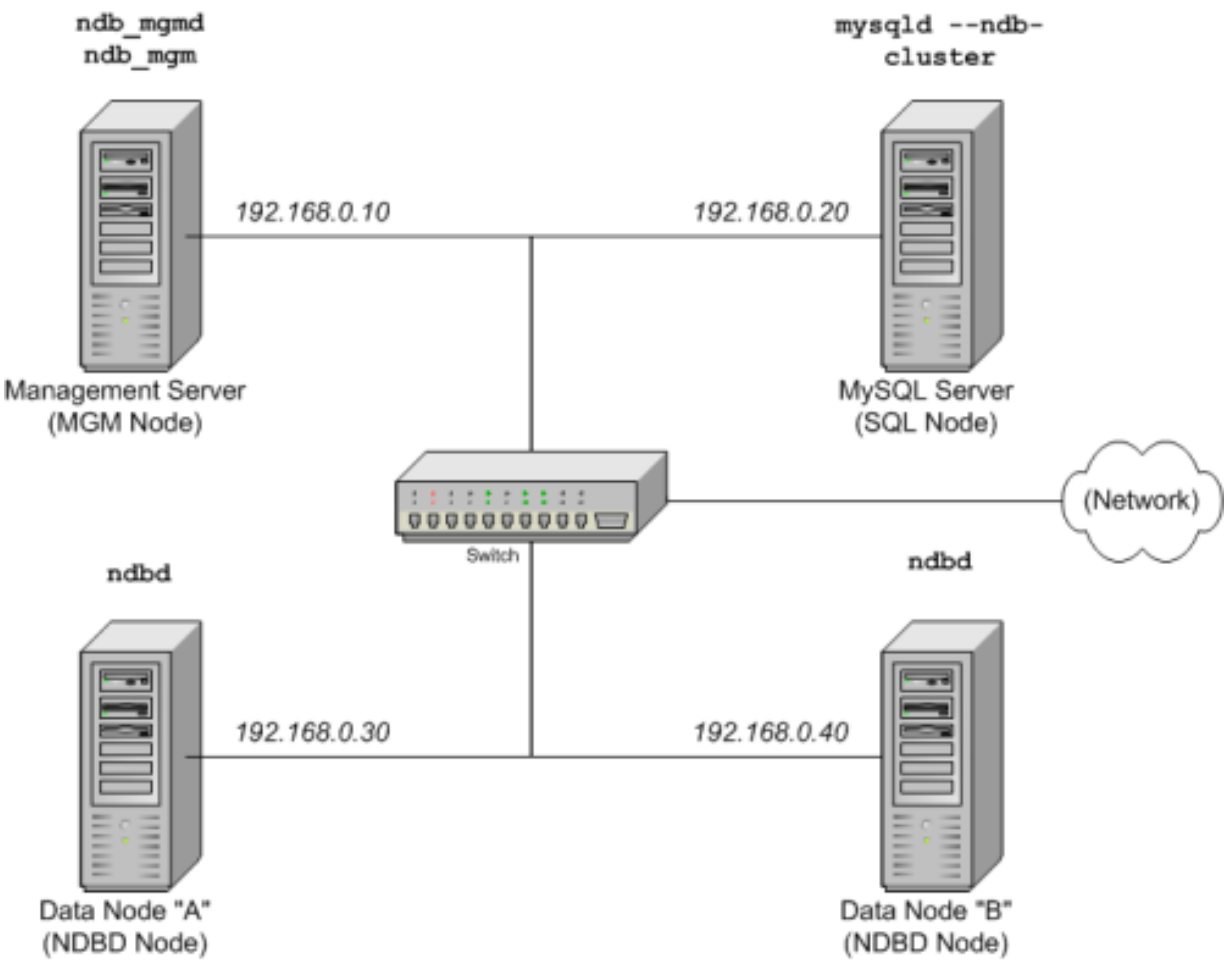

In the interest of simplicity (and reliability), this *How-To* uses only numeric IP addresses. However, if DNS resolution is available on your network, it is possible to use hostnames in lieu of IP addresses in configuring Cluster. Alternatively, you can use the /etc/hosts file or your operating system's equivalent for providing a means to do host lookup if such is available.

## **Note**

A common problem when trying to use hostnames for Cluster nodes arises because of the way in which some operating systems (including some Linux distributions) set up the system's own hostname in the /etc/hosts during installation. Consider two machines with the hostnames ndb1 and ndb2, both in the cluster network domain. Red Hat Linux (including some derivatives such as CentOS and Fedora) places the following entries in these machines' / etc/hosts files:

ndb1 /etc/hosts: 127.0.0.1 ndb1.cluster ndb1 localhost.localdomain localhost

ndb2 /etc/hosts: 127.0.0.1 ndb2.cluster ndb2 localhost.localdomain localhost

SUSE Linux (including OpenSUSE) places these entries in the machines' /etc/hosts files:

# ndb1 /etc/hosts:<br>127.0.0.1 loc<br>127.0.0.2 ndb localhost ndb1.cluster ndb1

# ndb2 /etc/hosts:  $127.0.0.1$ <br>127.0.0.2 127.0.0.2 ndb2.cluster ndb2

In both instances, ndb1 routes ndb1.cluster to a loopback IP address, but gets a public IP address from DNS for ndb2.cluster, while ndb2 routes ndb2.cluster to a loopback address and obtains a public address for ndb1.cluster. The result is that each data node connects to the management server, but cannot tell when any other data nodes have connected, and so the data nodes appear to hang while starting.

You should also be aware that you cannot mix localhost and other hostnames or IP addresses in config.ini. For these reasons, the solution in such cases (other than to use IP addresses for *all* config.ini HostName entries) is to remove the fully qualified hostnames from /etc/hosts and use these in config.ini for all cluster hosts.

- 2. Each host in our scenario is an Intel-based desktop PC running a common, generic Linux distribution installed to disk in a standard configuration, and running no unnecessary services. The core OS with standard TCP/IP networking capabilities should be sufficient. Also for the sake of simplicity, we also assume that the filesystems on all hosts are set up identically. In the event that they are not, you will need to adapt these instructions accordingly.
- 3. Standard 100 Mbps or 1 gigabit Ethernet cards are installed on each machine, along with the proper drivers for the cards, and that all four hosts are connected via a standard-issue Ethernet networking appliance such as a switch. (All machines should use network cards with the same throughout. That is, all four machines in the cluster should have 100 Mbps cards *or* all four machines should have 1 Gbps cards.) MySQL Cluster will work in a 100 Mbps network; however, gigabit Ethernet will provide better performance.

Note that MySQL Cluster is *not* intended for use in a network for which throughput is less than 100 Mbps. For this reason (among others), attempting to run a MySQL Cluster over a public network such as the Internet is not likely to be successful, and is not recommended.

4. For our sample data, we will use the world database which is available for download from the MySQL AB Web site. As this database takes up a relatively small amount of space, we assume that each machine has 256MB RAM, which should be sufficient for running the operating system, host NDB process, and (for the data nodes) for storing the database.

Although we refer to a Linux operating system in this How-To, the instructions and procedures that we provide here should be easily adaptable to other supported operating systems. We also assume that you already know how to perform a minimal installation and configuration of the operating system with networking capability, or that you are able to obtain assistance in this elsewhere if needed.

<span id="page-1096-0"></span>We discuss MySQL Cluster hardware, software, and networking requirements in somewhat greater detail in the next section. (See [Section 19.2.1, "Hardware, Software, and Networking"](#page-1096-0).)

# **19.2.1. Hardware, Software, and Networking**

One of the strengths of MySQL Cluster is that it can be run on commodity hardware and has no unusual requirements in this regard, other than for large amounts of RAM, due to the fact that all live data storage is done in memory. (It is possible to reduce this requirement using Disk Data tables, which were implemented in MySQL 5.1; however, we do not intend to backport this feature to MySQL 5.0.) Naturally, multiple and faster CPUs will enhance performance. Memory requirements for other Cluster processes are relatively small.

The software requirements for Cluster are also modest. Host operating systems do not require any unusual modules, services, applications, or configuration to support MySQL Cluster. For supported operating systems, a standard installation should be sufficient. The MySQL software requirements are simple: all that is needed is a production release of MySQL 5.0 to have Cluster support. It is not necessary to compile MySQL yourself merely to be able to use Cluster. In this *How-To*, we assume that you are using the server binary appropriate to your platform, available via the MySQL software downloads page at [ht](http://dev.mysql.com/downloads/)[tp://dev.mysql.com/downloads/.](http://dev.mysql.com/downloads/)

For communication between nodes, Cluster supports TCP/IP networking in any standard topology, and the minimum expected for each host is a standard 100 Mbps Ethernet card, plus a switch, hub, or router to provide network connectivity for the cluster as a whole. We strongly recommend that a MySQL Cluster be run on its own subnet which is not shared with non-Cluster machines for the following reasons:

• **Security.** Communications between Cluster nodes are not encrypted or shielded in any way. The only means of protecting transmissions within a MySQL Cluster is to run your Cluster on a protected network. If you intend to use MySQL Cluster for Web applications, the cluster should definitely reside behind your firewall and not in your network's De-Militarized Zone [\(DMZ](http://compnetworking.about.com/cs/networksecurity/g/bldef_dmz.htm)) or elsewhere.

See [Section 19.8.1, "MySQL Cluster Security and Networking Issues",](#page-1173-0) for more information.

• **Efficiency.** Setting up a MySQL Cluster on a private or protected network allows the cluster to make exclusive use of band-

width between cluster hosts. Using a separate switch for your MySQL Cluster not only helps protect against unauthorized access to Cluster data, it also ensures that Cluster nodes are shielded from interference caused by transmissions between other computers on the network. For enhanced reliability, you can use dual switches and dual cards to remove the network as a single point of failure; many device drivers support failover for such communication links.

It is also possible to use the high-speed Scalable Coherent Interface (SCI) with MySQL Cluster, but this is not a requirement. See [Section 19.11, "Using High-Speed Interconnects with MySQL Cluster",](#page-1197-0) for more about this protocol and its use with MySQL Cluster.

# **19.2.2. Multi-Computer Installation**

Each MySQL Cluster host computer running an SQL node must have installed on it a MySQL binary. For management nodes and data nodes, it is not necessary to install the MySOL server binary, but management nodes require the management server daemon (ndb\_mgmd) and data nodes require the data node daemon (ndbd). It is also a good idea to install the management client (ndb\_mgm) on the management server host. This section covers the steps necessary to install the correct binaries for each type of Cluster node.

MySQL AB provides precompiled binaries that support Cluster, and there is generally no need to compile these yourself. However, we also include information relating to installing a MySQL Cluster after building MySQL from source. For setting up a cluster using MySQL's binaries, the first step in the installation process for each cluster host is to download the file  $mysq1$ -5.0.70-pc-linux-gnu-i686.tar.gz from the [MySQL downloads area.](http://dev.mysql.com/downloads/) We assume that you have placed it in each machine's /var/tmp directory. (If you do require a custom binary, see [Section 2.4.15.3, "Installing from the Development Source](#page-112-0) [Tree"](#page-112-0))

RPMs are also available for both 32-bit and 64-bit Linux platforms. For a MySQL Cluster, three RPMs are required:

- The **Server** RPM (for example, MySQL-Server-5.0.70-0.glibc23.i386.rpm), which supplies the core files needed to run a MySQL Server.
- The **NDB Cluster Storage engine** RPM (for example, MySQL-ndb-storage-5.0.70-0.glibc23.i386.rpm), which supplies the MySQL Cluster data node binary (ndbd).
- The **NDB Cluster Storage engine management RPM** (for example, MySQLndb-management-5.0.70-0.glibc23.i386.rpm), which provides the MySQL Cluster management server binary (ndb\_mgmd).

In addition, you should also obtain the **NDB Cluster - Storage engine basic tools** RPM (for example, MySQLndb-tools-5.0.70-0.glibc23.i386.rpm), which supplies several useful applications for working with a MySQL Cluster. The most important of these is the MySQL Cluster management client (ndb\_mgm). The **NDB Cluster - Storage engine extra tools** RPM (for example, MySQL-ndb-extra-5.0.70-0.glibc23.i386.rpm) contains some additional testing and monitoring programs, but is not required to install a MySQL Cluster. (For more information about these additional programs, see [Section 19.10, "Cluster Utility Programs"](#page-1185-0).)

The MySQL version number in the RPM filenames (shown here as 5.0.70) can vary according to the version which you are actually using. *It is very important that all of the Cluster RPMs to be installed have the same MySQL version number*. The glibc version number (if present — shown here as  $q\text{libc23}$ ), and architecture designation (shown here as i386) should be appropriate to the machine on which the RPM is to be installed.

See [Section 2.4.9, "Installing MySQL from RPM Packages on Linux"](#page-93-0), for general information about installing MySQL using RPMs supplied by MySQL AB.

After installing from RPM, you still need to configure the cluster as discussed in [Section 19.2.3, "Multi-Computer Configuration"](#page-1099-0).

# **Note**

After completing the installation, do not yet start any of the binaries. We show you how to do so following the configuration of all nodes.

**Data and SQL Node Installation — .tar.gz Binary.** On each of the machines designated to host data or SQL nodes, perform the following steps as the system root user:

1. Check your /etc/passwd and /etc/group files (or use whatever tools are provided by your operating system for managing users and groups) to see whether there is already a mysql group and mysql user on the system. Some OS distributions create these as part of the operating system installation process. If they are not already present, create a new mysql user group, and then add a mysql user to this group:

shell> **groupadd mysql**

shell> **useradd -g mysql mysql**

The syntax for useradd and groupadd may differ slightly on different versions of Unix, or they may have different names such as adduser and addgroup.

2. Change location to the directory containing the downloaded file, unpack the archive, and create a symlink to the mysql directory named mysql. Note that the actual file and directory names will vary according to the MySQL version number.

```
shell> cd /var/tmp
shell> tar -C /usr/local -xzvf mysql-5.0.70-pc-linux-gnu-i686.tar.gz
shell> ln -s /usr/local/mysql-5.0.70-pc-linux-gnu-i686 /usr/local/mysql
```
3. Change location to the  $m \times a \leq 1$  directory and run the supplied script for creating the system databases:

```
shell> cd mysql
shell> scripts/mysql_install_db --user=mysql
```
Set the necessary permissions for the MySQL server and data directories:

shell> chown -R root shell> **chown -R mysql data** shell> **chgrp -R mysql .**

Note that the data directory on each machine hosting a data node is /usr/local/mysql/data. This piece of information is essential when configuring the management node. (See [Section 19.2.3, "Multi-Computer Configuration"](#page-1099-0).)

5. Copy the MySQL startup script to the appropriate directory, make it executable, and set it to start when the operating system is booted up:

```
shell> cp support-files/mysql.server /etc/rc.d/init.d/
shell> chmod +x /etc/rc.d/init.d/mysql.server
shell> chkconfig --add mysql.server
```
(The startup scripts directory may vary depending on your operating system and version — for example, in some Linux distributions, it is /etc/init.d.)

Here we use Red Hat's chkconf  $i \in$  for creating links to the startup scripts; use whatever means is appropriate for this purpose on your operating system and distribution, such as update-rc.d on Debian.

Remember that the preceding steps must be performed separately on each machine where an SQL node is to reside.

**SQL node installation — RPM files.** On each machine to be used for hosting a cluster SQL node, install the **MySQL Server** RPM by executing the following command as the system root user, replacing the name shown for the RPM as necessary to match the name of the RPM downloaded from the MySQL AB web site:

shell> **rpm -Uhv MySQL-server-5.0.70-0.glibc23.i386.rpm**

This installs the MySQL server binary (mysqld) in the /usr/sbin directory, as well as all needed MySQL Server support files. It also installs the mysql.server and mysqld\_safe startup scripts in /usr/share/mysql and /usr/bin, respectively. The RPM installer should take care of general configuration issues (such as creating the mysql user and group, if needed) automatically.

**SQL node installation — building from source.** If you compile MySQL with clustering support (for example, by using the BUILD/compile-platform\_name-max script appropriate to your platform), and perform the default installation (using make install as the root user), mysqld is placed in /usr/local/mysql/bin. Follow the steps given in [Section 2.4.15,](#page-104-0) ["MySQL Installation Using a Source Distribution"](#page-104-0) to make mysqld ready for use. If you want to run multiple SQL nodes, you can use a copy of the same mysqld executable and its associated support files on several machines. The easiest way to do this is to copy the entire /usr/local/mysql directory and all directories and files contained within it to the other SQL node host or hosts, then repeat the steps from [Section 2.4.15, "MySQL Installation Using a Source Distribution"](#page-104-0) on each machine. If you configure the build with a non-default  $-\text{prefix}$ , you need to adjust the directory accordingly.

**Data node installation — RPM Files.** On a computer that is to host a cluster data node it is necessary to install only the **NDB Cluster - Storage engine** RPM. To do so, copy this RPM to the data node host, and run the following command as the system root user, replacing the name shown for the RPM as necessary to match that of the RPM downloaded from the MySQL AB web site:

shell> **rpm -Uhv MySQL-ndb-storage-5.0.70-0.glibc23.i386.rpm**

The previous command installs the MySQL Cluster data node binary (ndbd) in the  $/\text{usr}/\text{sbin}$  directory.

**Data node installation — building from source.** The only executable required on a data node host is ndbd (mysqld, for example, does not have to be present on the host machine). By default when doing a source build, this file is placed in the directory / usr/local/mysql/libexec. For installing on multiple data node hosts, only ndbd need be copied to the other host machine or machines. (This assumes that all data node hosts use the same architecture and operating system; otherwise you may need to compile separately for each different platform.) ndbd need not be in any particular location on the host's filesystem, as long as the location is known.

**Management node installation — .tar.gz binary.** Installation of the management node does not require the mysqld binary. Only the binary for the management server is required, which can be found in the downloaded archive. You most likely want to install the management client as well; this can also be found in the . tar.gz archive. Again, we assume that you have placed this archive in /var/tmp.

As system root (that is, after using sudo, su root, or your system's equivalent for temporarily assuming the system administrator account's privileges), perform the following steps to install ndb\_mgmd and ndb\_mgm on the Cluster management node host:

1. Change location to the /var/tmp directory, and extract the ndb\_mgm and ndb\_mgmd from the archive into a suitable directory such as /usr/local/bin:

shell> **cd /var/tmp** shell> **tar -zxvf mysql-5.0.70-pc-linux-gnu-i686.tar.gz** shell> **cd mysql-5.0.70-pc-linux-gnu-i686** shell> **cp /bin/ndb\_mgm\* /usr/local/bin**

(You can safely delete the directory created by unpacking the downloaded archive, and the files it contains, from  $/\text{var}/\text{tmp}$ once ndb\_mgm and ndb\_mgmd have been copied to the executables directory.)

2. Change location to the directory into which you copied the files, and then make both of them executable:

shell> **cd /usr/local/bin** shell> **chmod +x ndb\_mgm\***

**Management node installation — RPM file.** To install the MySQL Cluster management server, it is necessary only to use the **NDB Cluster - Storage engine management** RPM. Copy this RPM to the computer intended to host the management node, and then install it by running the following command as the system root user (replace the name shown for the RPM as necessary to match that of the **Storage engine management** RPM downloaded from the MySQL AB web site):

shell> **rpm -Uhv MySQL-ndb-management-5.0.70-0.glibc23.i386.rpm**

This installs the management server binary (ndb\_mgmd) to the /usr/sbin directory.

You should also install the NDB management client, which is supplied by the **Storage engine basic tools** RPM. Copy this RPM to the same computer as the management node, and then install it by running the following command as the system root user (again, replace the name shown for the RPM as necessary to match that of the **Storage engine basic tools** RPM downloaded from the MySQL AB web site):

shell> rpm -Uhv **MySQL-ndb-tools-5.0.70-0.glibc23.i386.rpm**

The **Storage engine basic tools** RPM installs the MySQL Cluster management client (ndb\_mgm) to the /usr/bin directory.

**Management node installation — building from source.** When building from source and running the default make install, the management server binary (ndb\_mgmd) is placed in /usr/local/mysql/libexec, while the management client binary (ndb\_mgm) can be found in /usr/local/mysql/bin. Only ndb\_mgmd is required to be present on a management node host; however, it is also a good idea to have ndb\_mgm present on the same host machine. Neither of these executables requires a specific location on the host machine's filesystem.

<span id="page-1099-0"></span>In [Section 19.2.3, "Multi-Computer Configuration",](#page-1099-0) we create configuration files for all of the nodes in our example Cluster.

# **19.2.3. Multi-Computer Configuration**

For our four-node, four-host MySQL Cluster, it is necessary to write four configuration files, one per node host.

• Each data node or SQL node requires a my. cnf file that provides two pieces of information: a *connectstring* that tells the node where to find the MGM node, and a line telling the MySQL server on this host (the machine hosting the data node) to run in NDB mode.

For more information on connectstrings, see [Section 19.3.4.2, "The Cluster Connectstring"](#page-1109-0).

The management node needs a  $\text{config.}$  ini file telling it how many replicas to maintain, how much memory to allocate for data and indexes on each data node, where to find the data nodes, where to save data to disk on each data node, and where to find any SQL nodes.

#### **Configuring the Storage and SQL Nodes**

The my.cnf file needed for the data nodes is fairly simple. The configuration file should be located in the /etc directory and can be edited using any text editor. (Create the file if it does not exist.) For example:

shell> **vi /etc/my.cnf**

We show  $vi$  being used here to create the file, but any text editor should work just as well.

For each data node and SQL node in our example setup,  $m_y$ . cnf should look like this:

```
# Options for mysqld process:
[mysqld]<br>ndbcluster
                                    # run NDB storage engine
ndb-connectstring=192.168.0.10 # location of management server
# Options for ndbd process:
[mysql_cluster]
ndb-connectstring=192.168.0.10 # location of management server
```
After entering the preceding information, save this file and exit the text editor. Do this for the machines hosting data node "A", data node "B", and the SQL node.

### **Important**

Once you have started a mysqld process with the ndbcluster and ndb-connectstring parameters in the [mysqld] in the my.cnf file as shown previously, you cannot execute any CREATE TABLE or ALTER TABLE statements without having actually started the cluster. Otherwise, these statements will fail with an error. *This is by design*.

**Configuring the management node.** The first step in configuring the MGM node is to create the directory in which the configuration file can be found and then to create the file itself. For example (running as root):

```
shell> mkdir /var/lib/mysql-cluster
shell> cd /var/lib/mysql-cluster
shell> vi config.ini
```
For our representative setup, the config.ini file should read as follows:

```
# Options affecting ndbd processes on all data nodes:
[ndbd default]
NoofReplicas=2 # Number of replicas<br>DataMemory=80M # How much memory to<br>IndexMemory=18M # How much memory to
DataMemory=80M # How much memory to allocate for data storage
IndexMemory=18M # How much memory to allocate for index storage
                               # For DataMemory and IndexMemory, we have used the
# default values. Since the "world" database takes up
# only about 500KB, this should be more than enough for
                               # this example Cluster setup.
# TCP/IP options:
[tcp default]
portnumber=2202 # This the default; however, you can use any<br># port that is free for all the hosts in the cluster<br># Note: It is recommended beginning with MySQL 5.0 that<br># you do not specify the portnumber at all and simpl
# Management process options:
[ndb_mgmd]
hostname=192.168.0.10 # Hostname or IP address of MGM node
datadir=/var/lib/mysql-cluster # Directory for MGM node log files
# Options for data node "A":
[ndbd]
# (one [ndbd] section per data node)
hostname=192.168.0.30 # Hostname or IP address
datadir=/usr/local/mysql/data # Directory for this data node's data files
# Options for data node "B":
[ndbd]
hostname=192.168.0.40 # Hostname or IP address<br>datadir=/usr/local/mysql/data # Directory for this data
                                                       # Directory for this data node's data files
 # SQL node options:
[mysqld]<br>hostname=192.168.0.20
hostname=192.168.0.20 # Hostname or IP address
# (additional mysqld connections can be
                                                       # specified for this node for various
# purposes such as running ndb_restore)
```
### **Note**

The world database can be downloaded from [http://dev.mysql.com/doc/,](http://dev.mysql.com/doc/) where it can be found listed under "Examples".

After all the configuration files have been created and these minimal options have been specified, you are ready to proceed with starting the cluster and verifying that all processes are running. We discuss how this is done in [Section 19.2.4, "Initial Startup".](#page-1101-0)

For more detailed information about the available MySQL Cluster configuration parameters and their uses, see [Section 19.3.4,](#page-1107-0) ["Configuration File",](#page-1107-0) and [Section 19.3, "MySQL Cluster Configuration"](#page-1105-0). For configuration of MySQL Cluster as relates to making backups, see [Section 19.9.4, "Configuration for Cluster Backup"](#page-1184-0).

### **Note**

The default port for Cluster management nodes is 1186; the default port for data nodes is 2202. Beginning with MySQL 5.0.3, this restriction is lifted, and the cluster automatically allocates ports for data nodes from those that are already free.

# **19.2.4. Initial Startup**

<span id="page-1101-0"></span>Starting the cluster is not very difficult after it has been configured. Each cluster node process must be started separately, and on the host where it resides. The management node should be started first, followed by the data nodes, and then finally by any SQL nodes:

1. On the management host, issue the following command from the system shell to start the management node process:

shell> **ndb\_mgmd -f /var/lib/mysql-cluster/config.ini**

### **Note**

ndb\_mgmd must be told where to find its configuration file, using the  $-f$  or  $--config-file$  option. (See [Sec](#page-1149-0)tion 19.6.3, "ndb\_mgmd [— The Management Server Process",](#page-1149-0) for details.)

For additional options which can be used with ndb\_mgmd, see [Section 19.6.5, "Command Options for MySQL](#page-1150-0) [Cluster Processes"](#page-1150-0).

2. On each of the data node hosts, run this command to start the ndbd process:

shell> **ndbd**

3. If you used RPM files to install MySQL on the cluster host where the SQL node is to reside, you can (and should) use the supplied startup script to start the MySQL server process on the SQL node.

If all has gone well, and the cluster has been set up correctly, the cluster should now be operational. You can test this by invoking the ndb\_mgm management node client. The output should look like that shown here, although you might see some slight differences in the output depending upon the exact version of MySQL that you are using:

```
shell> ndb_mgm
   -- NDB Cluster -- Management Client --
ndb_mgm> SHOW
Connected to Management Server at: localhost:1186
Cluster Configuration
---------------------
[ndbd(NDB)] 2 node(s)<br>id=2 @192.168.0.30 (V
id=2 @192.168.0.30 (Version: 5.0.70, Nodegroup: 0, Master)
id=3 @192.168.0.40 (Version: 5.0.70, Nodegroup: 0)
[ndb_mgmd(MGM)] 1 node(s)<br>id=1 @192.168.0.10 (V
                                  (Version: 5.0.70)
[mysqld(SQL)] 1 node(s)
id=4 (Version: 5.0.70)
```
# **Note**

The SQL node is referenced here as [mysqld(API)]. This is perfectly normal, and reflects the fact that the mysqld process is acting as a cluster API node.

<span id="page-1101-1"></span>You should now be ready to work with databases, tables, and data in MySQL Cluster. See [Section 19.2.5, "Loading Sample Data](#page-1101-1) [and Performing Queries"](#page-1101-1), for a brief discussion.

# **19.2.5. Loading Sample Data and Performing Queries**

Working with data in MySQL Cluster is not much different from doing so in MySQL without Cluster. There are two points to keep in mind:

• For a table to be replicated in the cluster, it must use the NDBCLUSTER storage engine. To specify this, use the ENGINE=NDB or ENGINE=NDBCLUSTER table option. You can add this option when creating the table:

CREATE TABLE tbl\_name (col\_name column\_definitions) ENGINE=NDBCLUSTER;

Alternatively, for an existing table that uses a different storage engine, use ALTER TABLE to change the table to use NDB-CLUSTER<sup>.</sup>

ALTER TABLE tbl\_name ENGINE=NDBCLUSTER;

• Each NDB table *must* have a primary key. If no primary key is defined by the user when a table is created, the NDBCLUSTER storage engine automatically generates a hidden one.

### **Note**

This hidden key takes up space just as does any other table index. It is not uncommon to encounter problems due to insufficient memory for accommodating these automatically created indexes.)

If you are importing tables from an existing database using the output of  $m \times \text{d}$  dump, you can open the SOL script in a text editor and add the ENGINE option to any table creation statements, or replace any existing ENGINE (or TYPE) options. Suppose that you have the world sample database on another MySQL server that does not support MySQL Cluster, and you want to export the City table:

shell> **mysqldump --add-drop-table world City > city\_table.sql**

The resulting city\_table.sql file will contain this table creation statement (and the INSERT statements necessary to import the table data):

```
DROP TABLE IF EXISTS `City`;
CREATE TABLE `City` (
`ID` int(11) NOT NULL auto_increment,
       `Name` char(35) NOT NULL default '',
`CountryCode` char(3) NOT NULL default '',
`District` char(20) NOT NULL default '',
`Population` int(11) NOT NULL default '0',
PRIMARY KEY (`ID`)
\begin{tabular}{ll} \bf \color{red}{PIMARY KEY} & (\color{red}{\bf 'ID'}) \\ \bf \color{green}{PRMARY KEY} & (\color{red}{\bf 'ID'}) \\ \bf \color{green}{PINGINE=MYISAM DEFAULT} & \bf \color{red}{CHARSET=latin1}; \\ \end{tabular}INSERT INTO `City` VALUES (1,'Kabul','AFG','Kabol',1780000);
INSERT INTO `City` VALUES (2,'Qandahar','AFG','Qandahar',237500);
INSERT INTO `City` VALUES (3,'Herat','AFG','Herat',186800);
(remaining INSERT statements omitted)
```
You need to make sure that MySQL uses the NDB storage engine for this table. There are two ways that this can be accomplished. One of these is to modify the table definition *before* importing it into the Cluster database. Using the City table as an example, modify the ENGINE option of the definition as follows:

```
DROP TABLE IF EXISTS `City`;
CREATE TABLE `City` (
`ID` int(11) NOT NULL auto_increment,
   `Name` char(35) NOT NULL default '',
`CountryCode` char(3) NOT NULL default '',
   `District` char(20) NOT NULL default
   `Population` int(11) NOT NULL default '0',
PRIMARY KEY (`ID`)
) ENGINE=NDBCLUSTER DEFAULT CHARSET=latin1;
INSERT INTO `City` VALUES (1,'Kabul','AFG','Kabol',1780000);
INSERT INTO `City` VALUES (2,'Qandahar','AFG','Qandahar',237500);
INSERT INTO `City` VALUES (3,'Herat','AFG','Herat',186800);
(remaining INSERT statements omitted)
```
This must be done for the definition of each table that is to be part of the clustered database. The easiest way to accomplish this is to do a search-and-replace on the file that contains the definitions and replace all instances of  $TYPE=engine$  name or ENGINE=engine\_name with ENGINE=NDBCLUSTER. If you do not want to modify the file, you can use the unmodified file to create the tables, and then use ALTER TABLE to change their storage engine. The particulars are given later in this section.

Assuming that you have already created a database named world on the SQL node of the cluster, you can then use the mysql command-line client to read city table.  $sql$ , and create and populate the corresponding table in the usual manner:

shell> **mysql world < city\_table.sql**

It is very important to keep in mind that the preceding command must be executed on the host where the SQL node is running (in this case, on the machine with the IP address 192.168.0.20).

To create a copy of the entire world database on the SQL node, use mysqldump on the non-cluster server to export the database to a file named world. sql; for example, in the /tmp directory. Then modify the table definitions as just described and import the file into the SQL node of the cluster like this:

shell> **mysql world < /tmp/world.sql**

If you save the file to a different location, adjust the preceding instructions accordingly.

It is important to note that NDBCLUSTER in MySQL 5.0 does not support autodiscovery of databases. (See [Section 19.12, "Known](#page-1201-0) [Limitations of MySQL Cluster"](#page-1201-0).) This means that, once the world database and its tables have been created on one data node, you need to issue the CREATE DATABASE world statement (beginning with MySQL 5.0.2, you may use CREATE SCHEMA world instead), followed by FLUSH TABLES on each SQL node in the cluster. This causes the node to recognize the database and read its table definitions.

Running SELECT queries on the SQL node is no different from running them on any other instance of a MySQL server. To run queries from the command line, you first need to log in to the MySQL Monitor in the usual way (specify the root password at the Enter password: prompt):

```
shell> mysql -u root -p
Enter password:
Welcome to the MySQL monitor. Commands end with ; or \g.
Your MySQL connection id is 1 to server version: 5.0.70
Type 'help;' or '\h' for help. Type '\c' to clear the buffer.
mysql>
```
We simply use the MySQL server's  $\text{root}$  account and assume that you have followed the standard security precautions for installing a MySQL server, including setting a strong root password. For more information, see [Section 2.4.16.3, "Securing the Ini](#page-132-0)[tial MySQL Accounts"](#page-132-0).

It is worth taking into account that Cluster nodes do *not* make use of the MySQL privilege system when accessing one another. Setting or changing MySQL user accounts (including the root account) effects only applications that access the SQL node, not interaction between nodes. See [Section 19.8.2, "MySQL Cluster and MySQL Privileges"](#page-1176-0), for more information.

If you did not modify the ENGINE clauses in the table definitions prior to importing the SQL script, you should run the following statements at this point:

mysql> **USE world;** mysql> **ALTER TABLE City ENGINE=NDBCLUSTER;** mysql> **ALTER TABLE Country ENGINE=NDBCLUSTER;** mysql> **ALTER TABLE CountryLanguage ENGINE=NDBCLUSTER;**

Selecting a database and running a SELECT query against a table in that database is also accomplished in the usual manner, as is exiting the MySQL Monitor:

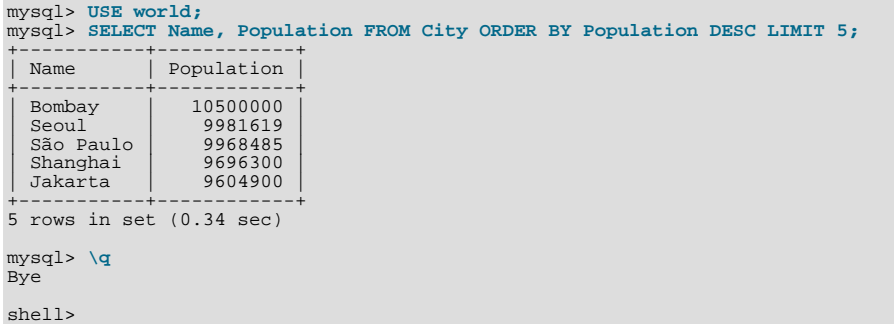

Applications that use MySQL can employ standard APIs to access NDB tables. It is important to remember that your application must access the SQL node, and not the management or data nodes. This brief example shows how we might execute the SELECT statement just shown by using the PHP 5.X mysqli extension running on a Web server elsewhere on the network:

```
<!DOCTYPE HTML PUBLIC "-//W3C//DTD HTML 4.01 Transitional//EN"
  "http://www.w3.org/TR/html4/loose.dtd">
<html>
<head>
  <meta http-equiv="Content-Type"
        content="text/html; charset=iso-8859-1">
```

```
<title>SIMPLE mysqli SELECT</title>
</head>
<body>
<?php
# connect to SQL node:
$link = new mysqli('192.168.0.20', 'root', 'root_password', 'world');
  # parameters for mysqli constructor are:<br># host user password database
       host, user, password, database
  if( mysqli_connect_errno() )
                                   \dots mysqli_connect_error());
  $query = "SELECT Name, Population
                FROM City
ORDER BY Population DESC
LIMIT 5";
  # if no errors.
  if( $result = $link->query($query) )
   {
?>
<table border="1" width="40%" cellpadding="4" cellspacing ="1">
  <tbody>
   <tr>
<th width="10%">City</th>
     <th>Population</th>
  \langle/tr>
<?
     # then display the results...
while($row = $result->fetch_object())
printf(<tr>\n <td align=\"center\">%s</td><td>%d</td>\n</tr>\n",
                  $row->Name, $row->Population);
?>
  </tbody
</table>
<?
   # ...and verify the number of rows that were retrieved
printf("<p>Affected rows: %d</p>\n", $link->affected_rows);
   }
else
     # otherwise, tell us what went wrong
echo mysqli_error();
  # free the result set and the mysqli connection object
  $result->close();
  \sinh(-\cosh(\theta))?>
</body>
\langle/html>
```
We assume that the process running on the Web server can reach the IP address of the SOL node.

In a similar fashion, you can use the MySQL C API, Perl-DBI, Python-mysql, or MySQL AB's own Connectors to perform the tasks of data definition and manipulation just as you would normally with MySQL.

# **19.2.6. Safe Shutdown and Restart**

To shut down the cluster, enter the following command in a shell on the machine hosting the management node:

shell> **ndb\_mgm -e shutdown**

The  $-e$  option here is used to pass a command to the ndb\_mgm client from the shell. (See [Section 19.6.5, "Command Options for](#page-1150-0) [MySQL Cluster Processes",](#page-1150-0) for more information about this option.) The command causes the ndb\_mgm, ndb\_mgmd, and any ndbd processes to terminate gracefully. Any SQL nodes can be terminated using mysqladmin shutdown and other means.

To restart the cluster, run these commands:

• On the management host (192.168.0.10 in our example setup):

shell> **ndb\_mgmd -f /var/lib/mysql-cluster/config.ini**

• On each of the data node hosts (192.168.0.30 and 192.168.0.40):

shell> **ndbd**

• On the SQL host (192.168.0.20): shell> **mysqld\_safe &**

<span id="page-1105-0"></span>In a production setting, it is usually not desirable to shut down the cluster completely. In many cases, even when making configuration changes, or performing upgrades to the cluster hardware or software (or both), which require shutting down individual host machines, it is possible to do so without shutting down the cluster as a whole by performing a *rolling restart* of the cluster. For more information about doing this, see [Section 19.5.1, "Performing a Rolling Restart of the Cluster"](#page-1143-0).

# **19.3. MySQL Cluster Configuration**

A MySQL server that is part of a MySQL Cluster differs in only one respect from a normal (non-clustered) MySQL server, in that it employs the NDBCLUSTER storage engine. This engine is also referred to simply as NDB, and the two forms of the name are synonymous.

To avoid unnecessary allocation of resources, the server is configured by default with the NDB storage engine disabled. To enable NDB, you must modify the server's my.cnf configuration file, or start the server with the --ndbcluster option.

For more information about --ndbcluster and other MySQL server options specific to MySQL Cluster, see [Section 19.4.2,](#page-1139-0) ["MySQL Cluster-Related Command Options for](#page-1139-0) mysqld".

The MySQL server is a part of the cluster, so it also must know how to access an MGM node to obtain the cluster configuration data. The default behavior is to look for the MGM node on localhost. However, should you need to specify that its location is elsewhere, this can be done in my. cnf or on the MySQL server command line. Before the NDB storage engine can be used, at least one MGM node must be operational, as well as any desired data nodes.

# **19.3.1. Building MySQL Cluster from Source Code**

NDB, the Cluster storage engine, is available in binary distributions for Linux, Mac OS X, and Solaris. We are working to make Cluster run on all operating systems supported by MySQL, including Windows.

If you choose to build from a source tarball or one of the MySQL Cluster public development trees, be sure to use the - -with-ndbcluster option when running configure. You can also use the BUILD/compile-pentium-max build script. Note that this script includes OpenSSL, so you must either have or obtain OpenSSL to build successfully, or else modify compile-pentium-max to exclude this requirement. Of course, you can also just follow the standard instructions for compiling your own binaries, and then perform the usual tests and installation procedure. See [Section 2.4.15.3, "Installing from the Develop](#page-112-0)[ment Source Tree".](#page-112-0)

You should also note that compile-pentium-max installs MySQL to the directory /usr/local/mysql, placing all MySQL Cluster executables, scripts, databases, and support files in subdirectories under this directory. If this is not what you desire, be sure to modify the script accordingly.

# **19.3.2. Installing the Cluster Software**

In the next few sections, we assume that you are already familiar with installing MySQL, and here we cover only the differences between configuring MySQL Cluster and configuring MySQL without clustering. (See Chapter 2, *[Installing and Upgrading](#page-49-0) [MySQL](#page-49-0)*, if you require more information about the latter.)

You will find Cluster configuration easiest if you have already have all management and data nodes running first; this is likely to be the most time-consuming part of the configuration. Editing the my. cnf file is fairly straightforward, and this section will cover only any differences from configuring MySQL without clustering.

# **19.3.3. Quick Test Setup of MySQL Cluster**

To familiarize you with the basics, we will describe the simplest possible configuration for a functional MySQL Cluster. After this, you should be able to design your desired setup from the information provided in the other relevant sections of this chapter.

First, you need to create a configuration directory such as /var/lib/mysql-cluster, by executing the following command as the system root user:

shell> **mkdir /var/lib/mysql-cluster**

In this directory, create a file named config.ini that contains the following information. Substitute appropriate values for HostName and DataDir as necessary for your system.

# file "config.ini" - showing minimal setup consisting of 1 data node, # 1 management server, and 3 MySQL servers. # The empty default sections are not required, and are shown only for # the sake of completeness. # Data nodes must provide a hostname but MySQL Servers are not required # to do so. # If you don't know the hostname for your machine, use localhost. # The DataDir parameter also has a default value, but it is recommended to # set it explicitly. # Note: [db], [api], and [mgm] are aliases for [ndbd], [mysqld], and [ndb\_mgmd], # respectively. [db] is deprecated and should not be used in new installations.

[ndbd default] NoOfReplicas= 1

[mysqld default] [ndb\_mgmd default] [tcp default]

[ndb\_mgmd] HostName= myhost.example.com

[ndbd] HostName= myhost.example.com DataDir= /var/lib/mysql-cluster

[mysqld] [mysqld] [mysqld]

You can now start the ndb mgmd management server. By default, it attempts to read the config. ini file in its current working directory, so change location into the directory where the file is located and then invoke ndb\_mgmd:

shell> **cd /var/lib/mysql-cluster** shell> **ndb\_mgmd**

Then start a single data node by running ndbd:

shell> **ndbd**

For command-line options which can be used when starting ndbd, see [Section 19.6.5, "Command Options for MySQL Cluster](#page-1150-0) [Processes".](#page-1150-0)

By default, ndbd looks for the management server at localhost on port 1186.

## **Note**

If you have installed MySQL from a binary tarball, you will need to specify the path of the ndb\_mgmd and ndbd servers explicitly. (Normally, these will be found in /usr/local/mysql/bin.)

Finally, change location to the MySQL data directory (usually /var/lib/mysql or /usr/local/mysql/data), and make sure that the my.cnf file contains the option necessary to enable the NDB storage engine:

[mysqld] ndbcluster

You can now start the MySQL server as usual:

shell> **mysqld\_safe --user=mysql &**

Wait a moment to make sure the MySQL server is running properly. If you see the notice mysql ended, check the server's .err file to find out what went wrong.

If all has gone well so far, you now can start using the cluster. Connect to the server and verify that the NDBCLUSTER storage engine is enabled:

```
shell> mysql
Welcome to the MySQL monitor. Commands end with ; or \g.
Your MySQL connection id is 1 to server version: 5.0.70
Type 'help;' or '\h' for help. Type '\c' to clear the buffer.
mysql> SHOW ENGINES\G
. . .<br>************************** 12. row ***************************
Engine: NDBCLUSTER
Support: YES
Comment: Clustered, fault-tolerant, memory-based tables
*************************** 13. row ***************************
Engine: NDB
Support: YES
Comment: Alias for NDBCLUSTER
...
```
The row numbers shown in the preceding example output may be different from those shown on your system, depending upon how your server is configured.

Try to create an NDBCLUSTER table:

```
shell> mysql
mysql> USE test;
Database changed
mysql> CREATE TABLE ctest (i INT) ENGINE=NDBCLUSTER;
Query OK, 0 rows affected (0.09 sec)
mysql> SHOW CREATE TABLE ctest \G
      1> SHUW CKBAIB IADDB CCCSC \G<br>********************** 1. row ****************************
        Table: ctest
Create Table: CREATE TABLE `ctest` (
       int(11) default NULL
  ) ENGINE=ndbcluster DEFAULT CHARSET=latin1
1 row in set (0.00 sec)
```
To check that your nodes were set up properly, start the management client:

shell> **ndb\_mgm**

Use the SHOW command from within the management client to obtain a report on the cluster's status:

```
ndb_mgm> SHOW
Cluster Configuration
---------------------
\begin{array}{ll}\n[ndbd(NDB)] & 1 node(s) \\
id=2 & 227.0.0.1 \quad (Vers)\n\end{array}id=2 @127.0.0.1 (Version: 3.5.3, Nodegroup: 0, Master)
[ndb_mgmd(MGM)] 1 node(s)<br>id=1 @127 0 0 1 (Vers
           @127.0.0.1 (Version: 3.5.3)
[mysqld(API)] 3 node(s)
id=3 @127.0.0.1 (Version: 3.5.3)
id=4 (not connected, accepting connect from any host)
id=5 (not connected, accepting connect from any host)
```
<span id="page-1107-0"></span>At this point, you have successfully set up a working MySQL Cluster. You can now store data in the cluster by using any table created with ENGINE=NDBCLUSTER or its alias ENGINE=NDB.

# **19.3.4. Configuration File**

Configuring MySQL Cluster requires working with two files:

- my.cnf: Specifies options for all MySQL Cluster executables. This file, with which you should be familiar with from previous work with MySQL, must be accessible by each executable running in the cluster.
- config.ini: This file is read only by the MySQL Cluster management server, which then distributes the information contained therein to all processes participating in the cluster. config. ini contains a description of each node involved in the cluster. This includes configuration parameters for data nodes and configuration parameters for connections between all nodes in the cluster. For a quick reference to the sections that can appear in this file, and what sorts of configuration parameters may be placed in each section, see Sections of the [config.ini](#page-1109-1) File.

We are continuously making improvements in Cluster configuration and attempting to simplify this process. Although we strive to maintain backward compatibility, there may be times when introduce an incompatible change. In such cases we will try to let Cluster users know in advance if a change is not backward compatible. If you find such a change and we have not documented it, please report it in the MySQL bugs database using the instructions given in [Section 1.7, "How to Report Bugs or Problems"](#page-35-0).

# **19.3.4.1. Basic Example Configuration**

To support MySQL Cluster, you will need to update my. cnf as shown in the following example. Note that the options shown here should not be confused with those that are used in config.ini files. You may also specify these parameters on the command line when invoking the executables.

```
# my.cnf<br># example
  example additions to my.cnf for MySQL Cluster
# (valid in MySQL 5.0)
# enable ndbcluster storage engine, and provide connectstring for
# management server host (default port is 1186)
[mysqld]
ndbcluster
ndb-connectstring=ndb_mgmd.mysql.com
# provide connectstring for management server host (default port: 1186)
[ndbd]
connect-string=ndb_mgmd.mysql.com
# provide connectstring for management server host (default port: 1186)
```

```
[ndb_mgm]
connect-string=ndb_mgmd.mysql.com
# provide location of cluster configuration file
```
[ndb\_mgmd] config-file=/etc/config.ini

(For more information on connectstrings, see [Section 19.3.4.2, "The Cluster Connectstring".](#page-1109-0))

```
# my.cnf
  example additions to my.cnf for MySQL Cluster
# (will work on all versions)
# enable ndbcluster storage engine, and provide connectstring for management
# server host to the default port 1186
[mysqld]
ndbcluster
ndb-connectstring=ndb_mgmd.mysql.com:1186
```
# **Important**

Once you have started a mysqld process with the ndbcluster and ndb-connectstring parameters in the [mysqld] in the my.cnf file as shown previously, you cannot execute any CREATE TABLE or ALTER TABLE statements without having actually started the cluster. Otherwise, these statements will fail with an error. *This is by design*.

You may also use a separate  $[mysgl_cluster]$  section in the cluster my. cnf file for settings to be read and used by all executables:

```
# cluster-specific settings
[mysql_cluster]
ndb-connectstring=ndb_mgmd.mysql.com:1186
```
For additional NDB variables that can be set in the my. cnf file, see [Section 5.1.3, "System Variables"](#page-347-0).

The configuration file is named config. ini by default. It is read by ndb\_mgmd at startup and can be placed anywhere. Its location and name are specified by using  $--confia-file=path$  name on the ndb mgmd command line. If the configuration file is not specified, ndb\_mgmd by default tries to read a file named config.ini located in the current working directory.

Currently, the configuration file is in INI format, which consists of sections preceded by section headings (surrounded by square brackets), followed by the appropriate parameter names and values. One deviation from the standard INI format is that the parameter name and value can be separated by a colon (":") as well as the equals sign ("="); however, the equals sign is preferred. Another deviation is that sections are not uniquely identified by section name. Instead, unique sections (such as two different nodes of the same type) are identified by a unique ID specified as a parameter within the section.

Default values are defined for most parameters, and can also be specified in config.ini. To create a default value section, simply add the word default to the section name. For example, an [ndbd] section contains parameters that apply to a particular data node, whereas an [ndbd default] section contains parameters that apply to all data nodes. Suppose that all data nodes should use the same data memory size. To configure them all, create an [ndbd default] section that contains a DataMemory line to specify the data memory size.

At a minimum, the configuration file must define the computers and nodes involved in the cluster and on which computers these nodes are located. An example of a simple configuration file for a cluster consisting of one management server, two data nodes and two MySQL servers is shown here:

```
# file "config.ini" - 2 data nodes and 2 SQL nodes
 This file is placed in the startup directory of ndb_mgmd (the
 management server)
# The first MySQL Server can be started from any host. The second
# can be started only on the host mysqld_5.mysql.com
[ndbd default]
NoOfReplicas= 2
DataDir= /var/lib/mysql-cluster
[ndb_mgmd]
Hostname= ndb_mgmd.mysql.com
DataDir= /var/lib/mysql-cluster
[ndbd]
HostName= ndbd_2.mysql.com
[ndbd]
HostName= ndbd_3.mysql.com
[mysqld]
[mysqld]
HostName= mysqld_5.mysql.com
```
Each node has its own section in the config.ini file. For example, this cluster has two data nodes, so the preceding configuration file contains two [ndbd] sections defining these nodes.

# **Note**

Do not place comments on the same line as a section heading in the config. ini file; this causes the management server not to start because it cannot parse the configuration file in such cases.

### <span id="page-1109-1"></span>**Sections of the config.ini File**

There are six different sections that you can use in the config. ini configuration file, as described in the following list:

- [computer]: Defines cluster hosts. This is not required to configure a viable MySQL Cluster, but be may used as a convenience when setting up a large cluster. See [Section 19.3.4.3, "Defining Cluster Computers",](#page-1110-0) for more information.
- [ndbd]: Defines a cluster data node (ndbd process). See [Section 19.3.4.5, "Defining Data Nodes"](#page-1112-0), for details.
- [mysqld]: Defines the cluster's MySQL server nodes (also called SQL or API nodes). For a discussion of SQL node configuration, see [Section 19.3.4.6, "Defining SQL and Other API Nodes"](#page-1126-0).
- [mgm] or [ndb\_mgmd]: Defines a cluster management server (MGM) node. For information concerning the configuration of MGM nodes, see [Section 19.3.4.4, "Defining the Management Server".](#page-1110-1)
- $[ten]$ : Defines a TCP/IP connection between cluster nodes, with TCP/IP being the default connection protocol. Normally, [tcp] or [tcp default] sections are not required to set up a MySQL Cluster, as the cluster handles this automatically; however, it may be necessary in some situations to override the defaults provided by the cluster. See [Section 19.3.4.7, "Cluster](#page-1127-0)" [TCP/IP Connections",](#page-1127-0) for information about available TCP/IP configuration parameters and how to use them. (You may also find [Section 19.3.4.8, "TCP/IP Connections Using Direct Connections"](#page-1128-0) to be of interest in some cases.)
- [shm]: Defines shared-memory connections between nodes. In MySOL 5.0, it is enabled by default, but should still be considered experimental. For a discussion of SHM interconnects, see [Section 19.3.4.9, "Shared-Memory Connections".](#page-1129-0)
- [sci]:Defines *Scalable Coherent Interface* connections between cluster data nodes. Such connections require software which, while freely available, is not part of the MySQL Cluster distribution, as well as specialised hardware. See [Section 19.3.4.10,](#page-1129-1) ["SCI Transport Connections"](#page-1129-1) for detailed information about SCI interconnects.

<span id="page-1109-0"></span>You can define default values for each section. All Cluster parameter names are case-insensitive, which differs from parameters specified in my. cnf or my. ini files.

# **19.3.4.2. The Cluster Connectstring**

With the exception of the MySQL Cluster management server (ndb\_mgmd), each node that is part of a MySQL Cluster requires a *connectstring* that points to the management server's location. This connectstring is used in establishing a connection to the management server as well as in performing other tasks depending on the node's role in the cluster. The syntax for a connectstring is as follows:

```
<connectstring> :=
    [<nodeid-specification>,]<host-specification>[, <host-specification>]
<nodeid-specification> := node_id
<host-specification> := host_name[:port_num]
```
node id is an integer larger than 1 which identifies a node in config.ini. host name is a string representing a valid Internet host name or IP address. *port\_num* is an integer referring to a TCP/IP port number.

```
example 1 (long): "nodeid=2,myhost1:1100,myhost2:1100,192.168.0.3:1200"<br>example 2 (short): "myhost1"
example 1 (long)^{n} (short):
```
All nodes will use  $localhost:1186$  as the default connectstring value if none is provided. If  $port\_num$  is omitted from the connectstring, the default port is 1186. This port should always be available on the network because it has been assigned by IANA for this purpose (see <http://www.iana.org/assignments/port-numbers> for details).

By listing multiple <host-specification> values, it is possible to designate several redundant management servers. A cluster node will attempt to contact successive management servers on each host in the order specified, until a successful connection has been established.

There are a number of different ways to specify the connectstring:

- Each executable has its own command-line option which enables specifying the management server at startup. (See the documentation for the respective executable.)
- It is also possible to set the connectstring for all nodes in the cluster at once by placing it in a [mysql\_cluster] section in the management server's my.cnf file.
- For backward compatibility, two other options are available, using the same syntax:
	- 1. Set the NDB\_CONNECTSTRING environment variable to contain the connectstring.
	- 2. Write the connectstring for each executable into a text file named Ndb.cfg and place this file in the executable's startup directory.

However, these are now deprecated and should not be used for new installations.

The recommended method for specifying the connectstring is to set it on the command line or in the my. cnf file for each executable.

<span id="page-1110-0"></span>The maximum length of a connectstring is 1024 characters.

# **19.3.4.3. Defining Cluster Computers**

The [computer] section has no real significance other than serving as a way to avoid the need of defining host names for each node in the system. All parameters mentioned here are required.

### • Id

This is an integer value, used to refer to the host computer elsewhere in the configuration file. This is not the same as the node ID.

• HostName

<span id="page-1110-1"></span>This is the computer's hostname or IP address.

# **19.3.4.4. Defining the Management Server**

The [ndb\_mgmd] section is used to configure the behavior of the management server. [mgm] can be used as an alias; the two section names are equivalent. All parameters in the following list are optional and assume their default values if omitted.

### **Note**

If neither the ExecuteOnComputer nor the HostName parameter is present, the default value localhost will be assumed for both.

### Id

•

•

•

•

Each node in the cluster has a unique identity, which is represented by an integer value in the range 1 to 63 inclusive. This ID is used by all internal cluster messages for addressing the node.

#### ExecuteOnComputer

This refers to the Id set for one of the computers defined in a [computer] section of the config.ini file.

```
PortNumber
```
This is the port number on which the management server listens for configuration requests and management commands.

```
HostName
```
Specifying this parameter defines the hostname of the computer on which the management node is to reside. To specify a hostname other than localhost, either this parameter or ExecuteOnComputer is required.

•

#### LogDestination

This parameter specifies where to send cluster logging information. There are three options in this regard — CONSOLE, SYS-LOG, and FILE — with FILE being the default:

• CONSOLE outputs the log to stdout:

**CONSOLE** 

• SYSLOG sends the log to a syslog facility, possible values being one of auth, authpriv, cron, daemon, ftp, kern, lpr, mail, news, syslog, user, uucp, local0, local1, local2, local3, local4, local5, local6, or local7.

### **Note**

Not every facility is necessarily supported by every operating system.

SYSLOG:facility=syslog

- FILE pipes the cluster log output to a regular file on the same machine. The following values can be specified:
	- filename: The name of the log file.
	- $maxsize$ : The maximum size (in bytes) to which the file can grow before logging rolls over to a new file. When this occurs, the old log file is renamed by appending  $\cdot$  *N* to the filename, where *N* is the next number not yet used with this name.
	- maxfiles: The maximum number of log files.

```
FILE:filename=cluster.log,maxsize=1000000,maxfiles=6
```

```
The default value for the FILE parameter is
FILE:filename=ndb_node_id_cluster.log,maxsize=1000000,maxfiles=6, where node_id is the ID
of the node.
```
It is possible to specify multiple log destinations separated by semicolons as shown here:

CONSOLE;SYSLOG:facility=local0;FILE:filename=/var/log/mgmd

#### ArbitrationRank

•

•

•

This parameter is used to define which nodes can act as arbitrators. Only management nodes and SQL nodes can be arbitrators. ArbitrationRank can take one of the following values:

- 0: The node will never be used as an arbitrator.
- 1: The node has high priority; that is, it will be preferred as an arbitrator over low-priority nodes.
- 2: Indicates a low-priority node which be used as an arbitrator only if a node with a higher priority is not available for that purpose.

Normally, the management server should be configured as an arbitrator by setting its ArbitrationRank to 1 (the default value) and that of all SQL nodes to 0.

#### ArbitrationDelay

An integer value which causes the management server's responses to arbitration requests to be delayed by that number of milliseconds. By default, this value is 0; it is normally not necessary to change it.

#### DataDir

This specifies the directory where output files from the management server will be placed. These files include cluster log files, process output files, and the daemon's process ID (PID) file. (For log files, this location can be overridden by setting the FILE parameter for LogDestination as discussed previously in this section.)

The default value for this parameter is the directory in which ndb mgmd is located.

# **19.3.4.5. Defining Data Nodes**

<span id="page-1112-0"></span>The [ndbd] and[ndbd default] sections are used to configure the behavior of the cluster's data nodes. There are many parameters which control buffer sizes, pool sizes, timeouts, and so forth. The only mandatory parameters are:

- Either ExecuteOnComputer or HostName, which must be defined in the local [ndbd] section.
- The parameter NoOfReplicas, which must be defined in the [ndbd default] section, as it is common to all Cluster data nodes.

Most data node parameters are set in the [ndbd default] section. Only those parameters explicitly stated as being able to set local values are allowed to be changed in the [ndbd] section. Where present, HostName, Id and ExecuteOnComputer *must* be defined in the local [ndbd] section, and not in any other section of config.ini. In other words, settings for these parameters are specific to one data node.

For those parameters affecting memory usage or buffer sizes, it is possible to use K, M, or G as a suffix to indicate units of 1024,  $1024\times1024$ , or  $1024\times1024\times1024$ . (For example,  $100K$  means  $100\times1024 = 102400$ .) Parameter names and values are currently case-sensitive.

**Identifying data nodes.** The Id value (that is, the data node identifier) can be allocated on the command line when the node is started or in the configuration file.

# Id

•

•

•

•

•

This is the node ID used as the address of the node for all cluster internal messages. For data nodes, this is an integer in the range 1 to 49 inclusive. Each node in the cluster must have a unique identity.

ExecuteOnComputer

This refers to the  $\text{Id}$  set for one of the computers defined in a  $\lceil$  computer  $\rceil$  section.

#### HostName

Specifying this parameter defines the hostname of the computer on which the data node is to reside. To specify a hostname other than localhost, either this parameter or ExecuteOnComputer is required.

#### ServerPort (*OBSOLETE*)

Each node in the cluster uses a port to connect to other nodes. This port is used also for non-TCP transporters in the connection setup phase. The default port is allocated dynamically in such a way as to ensure that no two nodes on the same computer receive the same port number, so it should not normally be necessary to specify a value for this parameter.

#### NoOfReplicas

This global parameter can be set only in the [ndbd default] section, and defines the number of replicas for each table stored in the cluster. This parameter also specifies the size of node groups. A node group is a set of nodes all storing the same information.

Node groups are formed implicitly. The first node group is formed by the set of data nodes with the lowest node IDs, the next node group by the set of the next lowest node identities, and so on. By way of example, assume that we have 4 data nodes and that NoOfReplicas is set to 2. The four data nodes have node IDs 2, 3, 4 and 5. Then the first node group is formed from nodes 2 and 3, and the second node group by nodes 4 and 5. It is important to configure the cluster in such a manner that nodes in the same node groups are not placed on the same computer because a single hardware failure would cause the entire cluster to fail.

If no node IDs are provided, the order of the data nodes will be the determining factor for the node group. Whether or not explicit assignments are made, they can be viewed in the output of the management client's SHOW statement.

There is no default value for NoOfReplicas; the maximum possible value is 4. Currently, only the values 1 and 2 are actually supported (see [Bug#18621\)](http://bugs.mysql.com/18621).

# **Important**

Setting NoOfReplicas to 1 means that there is only a single copy of all Cluster data; in this case, the loss of a single data node causes the cluster to fail because there are no additional copies of the data stored by that node.

The value for this parameter must divide evenly into the number of data nodes in the cluster. For example, if there are two data nodes, then NoOfReplicas must be equal to either 1 or 2, since 2/3 and 2/4 both yield fractional values; if there are four data nodes, then NoOfReplicas must be equal to 1, 2, or 4.

### DataDir

•

•

•

•

This parameter specifies the directory where trace files, log files, pid files and error logs are placed.

### FileSystemPath

This parameter specifies the directory where all files created for metadata, REDO logs, UNDO logs and data files are placed. The default is the directory specified by DataDir.

# **Note**

This directory must exist before the ndbd process is initiated.

The recommended directory hierarchy for MySQL Cluster includes /var/lib/mysql-cluster, under which a directory for the node's filesystem is created. The name of this subdirectory contains the node ID. For example, if the node ID is 2, this subdirectory is named ndb\_2\_fs.

### BackupDataDir

This parameter specifies the directory in which backups are placed. If omitted, the default backup location is the directory named BACKUP under the location specified by the FileSystemPath parameter. (See above.)

#### **Data Memory, Index Memory, and String Memory**

DataMemory and IndexMemory are [ndbd] parameters specifying the size of memory segments used to store the actual records and their indexes. In setting values for these, it is important to understand how DataMemory and IndexMemory are used, as they usually need to be updated to reflect actual usage by the cluster:

### DataMemory

This parameter defines the amount of space (in bytes) available for storing database records. The entire amount specified by this value is allocated in memory, so it is extremely important that the machine has sufficient physical memory to accommodate it.

The memory allocated by DataMemory is used to store both the actual records and indexes. Each record is currently of fixed size. (Even VARCHAR columns are stored as fixed-width columns.) There is a 16-byte overhead on each record; an additional amount for each record is incurred because it is stored in a 32KB page with 128 byte page overhead (see below). There is also a small amount wasted per page due to the fact that each record is stored in only one page.

The maximum record size is currently 8052 bytes.

The memory space defined by DataMemory is also used to store ordered indexes, which use about 10 bytes per record. Each table row is represented in the ordered index. A common error among users is to assume that all indexes are stored in the memory allocated by IndexMemory, but this is not the case: Only primary key and unique hash indexes use this memory; ordered indexes use the memory allocated by DataMemory. However, creating a primary key or unique hash index also creates an ordered index on the same keys, unless you specify USING HASH in the index creation statement. This can be verified by running ndb\_desc -d db\_name table\_name in the management client.

The memory space allocated by DataMemory consists of 32KB pages, which are allocated to table fragments. Each table is normally partitioned into the same number of fragments as there are data nodes in the cluster. Thus, for each node, there are the same number of fragments as are set in NoOfReplicas.

In addition, due to the way in which new pages are allocated when the capacity of the current page is exhausted, there is an additional overhead of approximately 18.75%. When more DataMemory is required, more than one new page is allocated, according to the following formula:

number of new pages = FLOOR(number of current pages × 0.1875) + 1

For example, if 15 pages are currently allocated to a given table and an insert to this table requires additional storage space, the number of new pages allocated to the table is  $FLOOR(15 \times 0.1875) + 1 = FLOOR(2.8125) + 1 = 2 + 1 = 3$ . Now 15 + 3 = 18 memory pages are allocated to the table. When the last of these 18 pages becomes full, FLOOR(18  $\times$  $0.1875$ ) + 1 = FLOOR(3.3750) + 1 = 3 + 1 = 4 new pages are allocated, so the total number of pages allocated to the table is now 22.

Once a page has been allocated, it is currently not possible to return it to the pool of free pages, except by deleting the table. (This also means that DataMemory pages, once allocated to a given table, cannot be used by other tables.) Performing a node recovery also compresses the partition because all records are inserted into empty partitions from other live nodes.

The DataMemory memory space also contains UNDO information: For each update, a copy of the unaltered record is allocated in the DataMemory. There is also a reference to each copy in the ordered table indexes. Unique hash indexes are updated only when the unique index columns are updated, in which case a new entry in the index table is inserted and the old entry is deleted upon commit. For this reason, it is also necessary to allocate enough memory to handle the largest transactions performed by applications using the cluster. In any case, performing a few large transactions holds no advantage over using many smaller ones, for the following reasons:

- Large transactions are not any faster than smaller ones
- Large transactions increase the number of operations that are lost and must be repeated in event of transaction failure
- Large transactions use more memory

The default value for DataMemory is 80MB; the minimum is 1MB. There is no maximum size, but in reality the maximum size has to be adapted so that the process does not start swapping when the limit is reached. This limit is determined by the amount of physical RAM available on the machine and by the amount of memory that the operating system may commit to any one process. 32-bit operating systems are generally limited to 2–4GB per process; 64-bit operating systems can use more. For large databases, it may be preferable to use a 64-bit operating system for this reason.

### IndexMemory

•

•

This parameter controls the amount of storage used for hash indexes in MySQL Cluster. Hash indexes are always used for primary key indexes, unique indexes, and unique constraints. Note that when defining a primary key and a unique index, two indexes will be created, one of which is a hash index used for all tuple accesses as well as lock handling. It is also used to enforce unique constraints.

The size of the hash index is 25 bytes per record, plus the size of the primary key. For primary keys larger than 32 bytes another 8 bytes is added.

The default value for IndexMemory is 18MB. The minimum is 1MB.

#### StringMemory

This parameter determines how much memory is allocated for strings such as table names, and is specified in an [ndbd] or [ndbd default] section of the config.ini file. A value between 0 and 100 inclusive is interpreted as a percent of the maximum default value, which is calculated based on a number of factors including the number of tables, maximum table name size, maximum size of .FRM files, MaxNoOfTriggers, maximum column name size, and maximum default column value. In general it is safe to assume that the maximum default value is approximately 5 MB for a MySQL Cluster having 1000 tables.

A value greater than 100 is interpreted as a number of bytes.

In MySQL 5.0, the default value is  $100$  — that is, 100 percent of the default maximum, or roughly 5 MB. It is possible to reduce this value safely, but it should never be less than 5 percent. If you encounter Error 773 OUT OF STRING MEMORY, PLEASE MODIFY STRINGMEMORY CONFIG PARAMETER: PERMANENT ERROR: SCHEMA ERROR, this means that means that you have set the StringMemory value too low. 25 (25 percent) is not excessive, and should prevent this error from recurring in all but the most extreme conditions, as when there are hundreds or thousands of NDB tables with names whose lengths and columns whose number approach their permitted maximums.

The following example illustrates how memory is used for a table. Consider this table definition:

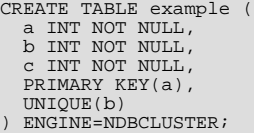

For each record, there are 12 bytes of data plus 12 bytes overhead. Having no nullable columns saves 4 bytes of overhead. In addi-

tion, we have two ordered indexes on columns a and b consuming roughly 10 bytes each per record. There is a primary key hash index on the base table using roughly 29 bytes per record. The unique constraint is implemented by a separate table with b as primary key and a as a column. This other table consumes an additional 29 bytes of index memory per record in the example table as well 8 bytes of record data plus 12 bytes of overhead.

Thus, for one million records, we need 58MB for index memory to handle the hash indexes for the primary key and the unique constraint. We also need 64MB for the records of the base table and the unique index table, plus the two ordered index tables.

You can see that hash indexes takes up a fair amount of memory space; however, they provide very fast access to the data in return. They are also used in MySQL Cluster to handle uniqueness constraints.

Currently, the only partitioning algorithm is hashing and ordered indexes are local to each node. Thus, ordered indexes cannot be used to handle uniqueness constraints in the general case.

An important point for both IndexMemory and DataMemory is that the total database size is the sum of all data memory and all index memory for each node group. Each node group is used to store replicated information, so if there are four nodes with two replicas, there will be two node groups. Thus, the total data memory available is  $2 \times$  DataMemory for each data node.

It is highly recommended that DataMemory and IndexMemory be set to the same values for all nodes. Data distribution is even over all nodes in the cluster, so the maximum amount of space available for any node can be no greater than that of the smallest node in the cluster.

DataMemory and IndexMemory can be changed, but decreasing either of these can be risky; doing so can easily lead to a node or even an entire MySQL Cluster that is unable to restart due to there being insufficient memory space. Increasing these values should be acceptable, but it is recommended that such upgrades are performed in the same manner as a software upgrade, beginning with an update of the configuration file, and then restarting the management server followed by restarting each data node in turn.

Updates do not increase the amount of index memory used. Inserts take effect immediately; however, rows are not actually deleted until the transaction is committed.

**Transaction parameters.** The next three [ndbd] parameters that we discuss are important because they affect the number of parallel transactions and the sizes of transactions that can be handled by the system. MaxNoOfConcurrentTransactions sets the number of parallel transactions possible in a node. MaxNoOfConcurrentOperations sets the number of records that can be in update phase or locked simultaneously.

Both of these parameters (especially MaxNoOfConcurrentOperations) are likely targets for users setting specific values and not using the default value. The default value is set for systems using small transactions, to ensure that these do not use excessive memory.

#### MaxNoOfConcurrentTransactions

•

•

Each cluster data node requires a transaction record for each active transaction in the cluster. The task of coordinating transactions is distributed among all of the data nodes. The total number of transaction records in the cluster is the number of transactions in any given node times the number of nodes in the cluster.

Transaction records are allocated to individual MySQL servers. Each connection to a MySQL server requires at least one transaction record, plus an additional transaction object per table accessed by that connection. This means that a reasonable minimum for this parameter is

```
MaxNoOfConcurrentTransactions =
     (maximum number of tables accessed in any single transaction + 1)
* number of cluster SQL nodes
```
For example, suppose that there are 4 SQL nodes using the cluster. A single join involving 5 tables requires 6 transaction records; if there are 5 such joins in a transaction, then  $5 * 6 = 30$  transaction records are required for this transaction, per MySQL server, or  $30 * 4 = 120$  transaction records total.

This parameter must be set to the same value for all cluster data nodes. This is due to the fact that, when a data node fails, the oldest surviving node re-creates the transaction state of all transactions that were ongoing in the failed node.

Changing the value of MaxNoOfConcurrentTransactions requires a complete shutdown and restart of the cluster.

The default value is 4096.

#### MaxNoOfConcurrentOperations

It is a good idea to adjust the value of this parameter according to the size and number of transactions. When performing transactions of only a few operations each and not involving a great many records, there is no need to set this parameter very high.
When performing large transactions involving many records need to set this parameter higher.

Records are kept for each transaction updating cluster data, both in the transaction coordinator and in the nodes where the actual updates are performed. These records contain state information needed to find UNDO records for rollback, lock queues, and other purposes.

This parameter should be set to the number of records to be updated simultaneously in transactions, divided by the number of cluster data nodes. For example, in a cluster which has four data nodes and which is expected to handle 1,000,000 concurrent updates using transactions, you should set this value to  $1000000 / 4 = 250000$ .

Read queries which set locks also cause operation records to be created. Some extra space is allocated within individual nodes to accommodate cases where the distribution is not perfect over the nodes.

When queries make use of the unique hash index, there are actually two operation records used per record in the transaction. The first record represents the read in the index table and the second handles the operation on the base table.

The default value is 32768.

This parameter actually handles two values that can be configured separately. The first of these specifies how many operation records are to be placed with the transaction coordinator. The second part specifies how many operation records are to be local to the database.

A very large transaction performed on an eight-node cluster requires as many operation records in the transaction coordinator as there are reads, updates, and deletes involved in the transaction. However, the operation records of the are spread over all eight nodes. Thus, if it is necessary to configure the system for one very large transaction, it is a good idea to configure the two parts separately. MaxNoOfConcurrentOperations will always be used to calculate the number of operation records in the transaction coordinator portion of the node.

It is also important to have an idea of the memory requirements for operation records. These consume about 1KB per record.

## MaxNoOfLocalOperations

<span id="page-1116-2"></span>•

<span id="page-1116-0"></span>•

<span id="page-1116-1"></span>•

By default, this parameter is calculated as  $1.1 \times$  MaxNoOfConcurrentOperations. This fits systems with many simultaneous transactions, none of them being very large. If there is a need to handle one very large transaction at a time and there are many nodes, it is a good idea to override the default value by explicitly specifying this parameter.

**Transaction temporary storage.** The next set of [ndbd] parameters is used to determine temporary storage when executing a statement that is part of a Cluster transaction. All records are released when the statement is completed and the cluster is waiting for the commit or rollback.

The default values for these parameters are adequate for most situations. However, users with a need to support transactions involving large numbers of rows or operations may need to increase these values to enable better parallelism in the system, whereas users whose applications require relatively small transactions can decrease the values to save memory.

## MaxNoOfConcurrentIndexOperations

For queries using a unique hash index, another temporary set of operation records is used during a query's execution phase. This parameter sets the size of that pool of records. Thus, this record is allocated only while executing a part of a query. As soon as this part has been executed, the record is released. The state needed to handle aborts and commits is handled by the normal operation records, where the pool size is set by the parameter MaxNoOfConcurrentOperations.

The default value of this parameter is 8192. Only in rare cases of extremely high parallelism using unique hash indexes should it be necessary to increase this value. Using a smaller value is possible and can save memory if the DBA is certain that a high degree of parallelism is not required for the cluster.

## MaxNoOfFiredTriggers

The default value of MaxNoOfFiredTriggers is 4000, which is sufficient for most situations. In some cases it can even be decreased if the DBA feels certain the need for parallelism in the cluster is not high.

A record is created when an operation is performed that affects a unique hash index. Inserting or deleting a record in a table with unique hash indexes or updating a column that is part of a unique hash index fires an insert or a delete in the index table. The resulting record is used to represent this index table operation while waiting for the original operation that fired it to complete. This operation is short-lived but can still require a large number of records in its pool for situations with many parallel write operations on a base table containing a set of unique hash indexes.

#### TransactionBufferMemory

<span id="page-1117-5"></span>•

<span id="page-1117-2"></span>•

<span id="page-1117-3"></span>•

<span id="page-1117-0"></span>•

<span id="page-1117-1"></span>•

<span id="page-1117-4"></span>•

The memory affected by this parameter is used for tracking operations fired when updating index tables and reading unique indexes. This memory is used to store the key and column information for these operations. It is only very rarely that the value for this parameter needs to be altered from the default.

The default value for TransactionBufferMemory is 1MB.

Normal read and write operations use a similar buffer, whose usage is even more short-lived. The compile-time parameter ZATTRBUF\_FILESIZE (found in ndb/src/kernel/blocks/Dbtc/Dbtc.hpp) set to 4000 × 128 bytes (500KB). A similar buffer for key information, ZDATABUF\_FILESIZE (also in Dbtc.hpp) contains  $4000 \times 16 = 62.5KB$  of buffer space. Dbtc is the module that handles transaction coordination.

## **Scans and buffering.** There are additional [ndbd] parameters in the Dblqh module (in ndb/

src/kernel/blocks/Dblqh/Dblqh.hpp) that affect reads and updates. These include ZATTRINBUF\_FILESIZE, set by default to 10000 × 128 bytes (1250KB) and ZDATABUF\_FILE\_SIZE, set by default to 10000\*16 bytes (roughly 156KB) of buffer space. To date, there have been neither any reports from users nor any results from our own extensive tests suggesting that either of these compile-time limits should be increased.

## MaxNoOfConcurrentScans

This parameter is used to control the number of parallel scans that can be performed in the cluster. Each transaction coordinator can handle the number of parallel scans defined for this parameter. Each scan query is performed by scanning all partitions in parallel. Each partition scan uses a scan record in the node where the partition is located, the number of records being the value of this parameter times the number of nodes. The cluster should be able to sustain MaxNoOfConcurrentScans scans concurrently from all nodes in the cluster.

Scans are actually performed in two cases. The first of these cases occurs when no hash or ordered indexes exists to handle the query, in which case the query is executed by performing a full table scan. The second case is encountered when there is no hash index to support the query but there is an ordered index. Using the ordered index means executing a parallel range scan. The order is kept on the local partitions only, so it is necessary to perform the index scan on all partitions.

The default value of MaxNoOfConcurrentScans is 256. The maximum value is 500.

#### MaxNoOfLocalScans

Specifies the number of local scan records if many scans are not fully parallelized. If the number of local scan records is not provided, it is calculated as the product of MaxNoOfConcurrentScans and the number of data nodes in the system. The minimum value is 32.

## BatchSizePerLocalScan

This parameter is used to calculate the number of lock records used to handle concurrent scan operations.

The default value is 64; this value has a strong connection to the ScanBatchSize defined in the SQL nodes.

## LongMessageBuffer

This is an internal buffer used for passing messages within individual nodes and between nodes. Although it is highly unlikely that this would need to be changed, it is configurable. By default, it is set to 1MB.

**Logging and checkpointing.** These [ndbd] parameters control log and checkpoint behavior.

## NoOfFragmentLogFiles

This parameter sets the number of REDO log files for the node, and thus the amount of space allocated to REDO logging. Because the REDO log files are organized in a ring, it is extremely important that the first and last log files in the set (sometimes referred to as the "head" and "tail" log files, respectively) do not meet. When these approach one another too closely, the node begins aborting all transactions encompassing updates due to a lack of room for new log records.

A REDO log record is not removed until three local checkpoints have been completed since that log record was inserted. Checkpointing frequency is determined by its own set of configuration parameters discussed elsewhere in this chapter.

How these parameters interact and proposals for how to configure them are discussed in [Section 19.3.6, "Configuring Paramet](#page-1137-0)[ers for Local Checkpoints".](#page-1137-0)

The default parameter value is 8, which means 8 sets of 4 16MB files for a total of 512MB. In other words, REDO log space is always allocated in blocks of 64MB. In scenarios requiring a great many updates, the value for NoOfFragmentLogFiles may need to be set as high as 300 or even higher to provide sufficient space for REDO logs.

If the checkpointing is slow and there are so many writes to the database that the log files are full and the log tail cannot be cut without jeopardizing recovery, all updating transactions are aborted with internal error code 410 (Out of log file space temporarily). This condition prevails until a checkpoint has completed and the log tail can be moved forward.

## **Important**

This parameter cannot be changed "on the fly"; you must restart the node using  $--initial$ . If you wish to change this value for all data nodes in a running cluster, you can do so via a rolling node restart (using  $--initial$  when starting each data node).

## MaxNoOfOpenFiles

•

<span id="page-1118-2"></span>•

<span id="page-1118-0"></span>•

<span id="page-1118-3"></span>•

<span id="page-1118-1"></span>•

This parameter sets a ceiling on how many internal threads to allocate for open files. *Any situation requiring a change in this parameter should be reported as a bug*.

The default value is 40.

## MaxNoOfSavedMessages

This parameter sets the maximum number of trace files that are kept before overwriting old ones. Trace files are generated when, for whatever reason, the node crashes.

The default is 25 trace files.

**Metadata objects.** The next set of [ndbd] parameters defines pool sizes for metadata objects, used to define the maximum number of attributes, tables, indexes, and trigger objects used by indexes, events, and replication between clusters. Note that these act merely as "suggestions" to the cluster, and any that are not specified revert to the default values shown.

## MaxNoOfAttributes

Defines the number of attributes that can be defined in the cluster.

The default value is 1000, with the minimum possible value being 32. The maximum is 4294967039. Each attribute consumes around 200 bytes of storage per node due to the fact that all metadata is fully replicated on the servers.

When setting MaxNoOfAttributes, it is important to prepare in advance for any ALTER TABLE statements that you might want to perform in the future. This is due to the fact, during the execution of ALTER TABLE on a Cluster table, 3 times the number of attributes as in the original table are used. For example, if a table requires 100 attributes, and you want to be able to alter it later, you need to set the value of MaxNoOfAttributes to 300. Assuming that you can create all desired tables without any problems, a good rule of thumb is to add two times the number of attributes in the largest table to MaxNoOfAttributes to be sure. You should also verify that this number is sufficient by trying an actual ALTER TABLE after configuring the parameter. If this is not successful, increase MaxNoOfAttributes by another multiple of the original value and test it again.

## MaxNoOfTables

A table object is allocated for each table, unique hash index, and ordered index. This parameter sets the maximum number of table objects for the cluster as a whole.

For each attribute that has a BLOB data type an extra table is used to store most of the BLOB data. These tables also must be taken into account when defining the total number of tables.

The default value of this parameter is 128. The minimum is 8 and the maximum is 1600. Each table object consumes approximately 20KB per node.

## MaxNoOfOrderedIndexes

For each ordered index in the cluster, an object is allocated describing what is being indexed and its storage segments. By default, each index so defined also defines an ordered index. Each unique index and primary key has both an ordered index and a hash index.

The default value of this parameter is 128. Each object consumes approximately 10KB of data per node.

## MaxNoOfUniqueHashIndexes

For each unique index that is not a primary key, a special table is allocated that maps the unique key to the primary key of the indexed table. By default, an ordered index is also defined for each unique index. To prevent this, you must specify the USING HASH option when defining the unique index.

The default value is 64. Each index consumes approximately 15KB per node.

## MaxNoOfTriggers

<span id="page-1119-3"></span>•

<span id="page-1119-2"></span>•

<span id="page-1119-1"></span>•

<span id="page-1119-0"></span>•

<span id="page-1119-4"></span>•

Internal update, insert, and delete triggers are allocated for each unique hash index. (This means that three triggers are created for each unique hash index.) However, an *ordered* index requires only a single trigger object. Backups also use three trigger objects for each normal table in the cluster.

This parameter sets the maximum number of trigger objects in the cluster.

The default value is 768.

## MaxNoOfIndexes

This parameter is deprecated in MySQL 5.0; you should use MaxNoOfOrderedIndexes and MaxNoOfUnique-HashIndexes instead.

This parameter is used only by unique hash indexes. There needs to be one record in this pool for each unique hash index defined in the cluster.

The default value of this parameter is 128.

**Boolean parameters.** The behavior of data nodes is also affected by a set of [ndbd] parameters taking on boolean values. These parameters can each be specified as TRUE by setting them equal to 1 or Y, and as FALSE by setting them equal to 0 or N.

## LockPagesInMainMemory

For a number of operating systems, including Solaris and Linux, it is possible to lock a process into memory and so avoid any swapping to disk. This can be used to help guarantee the cluster's real-time characteristics.

Beginning with MySQL 5.0.36, this parameter takes one of the integer values 0, 1, or 2, which act as follows:

- 0: Disables locking. This is the default value.
- 1: Performs the lock after allocating memory for the process.
- 2: Performs the lock before memory for the process is allocated.

Previously, this parameter was a Boolean. 0 or false was the default setting, and disabled locking. 1 or true enabled locking of the process after its memory was allocated.

## **Important**

Beginning with MySQL 5.0.36, it is no longer possible to use true or false for the value of this parameter; when upgrading from a previous version, you must change the value to 0, 1, or 2.

## StopOnError

This parameter specifies whether an ndbd process should exit or perform an automatic restart when an error condition is encountered.

This feature is enabled by default.

## Diskless

<span id="page-1120-0"></span>•

<span id="page-1120-2"></span>•

<span id="page-1120-6"></span>•

<span id="page-1120-4"></span>•

<span id="page-1120-5"></span>•

<span id="page-1120-3"></span>•

<span id="page-1120-1"></span>•

It is possible to specify MySQL Cluster tables as *diskless*, meaning that tables are not checkpointed to disk and that no logging occurs. Such tables exist only in main memory. A consequence of using diskless tables is that neither the tables nor the records in those tables survive a crash. However, when operating in diskless mode, it is possible to run ndbd on a diskless computer.

## **Important**

This feature causes the *entire* cluster to operate in diskless mode.

When this feature is enabled, Cluster online backup is disabled. In addition, a partial start of the cluster is not possible.

Diskless is disabled by default.

#### RestartOnErrorInsert

This feature is accessible only when building the debug version where it is possible to insert errors in the execution of individual blocks of code as part of testing.

This feature is disabled by default.

#### **Controlling Timeouts, Intervals, and Disk Paging**

There are a number of [ndbd] parameters specifying timeouts and intervals between various actions in Cluster data nodes. Most of the timeout values are specified in milliseconds. Any exceptions to this are mentioned where applicable.

#### TimeBetweenWatchDogCheck

To prevent the main thread from getting stuck in an endless loop at some point, a "watchdog" thread checks the main thread. This parameter specifies the number of milliseconds between checks. If the process remains in the same state after three checks, the watchdog thread terminates it.

This parameter can easily be changed for purposes of experimentation or to adapt to local conditions. It can be specified on a per-node basis although there seems to be little reason for doing so.

The default timeout is 4000 milliseconds (4 seconds).

#### StartPartialTimeout

This parameter specifies how long the Cluster waits for all data nodes to come up before the cluster initialization routine is invoked. This timeout is used to avoid a partial Cluster startup whenever possible.

The default value is 30000 milliseconds (30 seconds). 0 disables the timeout, in which case the cluster may start only if all nodes are available.

### StartPartitionedTimeout

If the cluster is ready to start after waiting for StartPartialTimeout milliseconds but is still possibly in a partitioned state, the cluster waits until this timeout has also passed.

The default timeout is 60000 milliseconds (60 seconds).

## StartFailureTimeout

If a data node has not completed its startup sequence within the time specified by this parameter, the node startup fails. Setting this parameter to 0 (the default value) means that no data node timeout is applied.

For nonzero values, this parameter is measured in milliseconds. For data nodes containing extremely large amounts of data, this parameter should be increased. For example, in the case of a data node containing several gigabytes of data, a period as long as 10–15 minutes (that is, 600000 to 1000000 milliseconds) might be required to perform a node restart.

## HeartbeatIntervalDbDb

One of the primary methods of discovering failed nodes is by the use of heartbeats. This parameter states how often heartbeat signals are sent and how often to expect to receive them. After missing three heartbeat intervals in a row, the node is declared dead. Thus, the maximum time for discovering a failure through the heartbeat mechanism is four times the heartbeat interval.

The default heartbeat interval is 1500 milliseconds (1.5 seconds). This parameter must not be changed drastically and should not vary widely between nodes. If one node uses 5000 milliseconds and the node watching it uses 1000 milliseconds, obviously the node will be declared dead very quickly. This parameter can be changed during an online software upgrade, but only in small increments.

## HeartbeatIntervalDbApi

<span id="page-1121-0"></span>•

<span id="page-1121-3"></span>•

<span id="page-1121-1"></span>•

<span id="page-1121-2"></span>•

<span id="page-1121-5"></span>•

<span id="page-1121-4"></span>•

Each data node sends heartbeat signals to each MySQL server (SQL node) to ensure that it remains in contact. If a MySQL server fails to send a heartbeat in time it is declared "dead," in which case all ongoing transactions are completed and all resources released. The SQL node cannot reconnect until all activities initiated by the previous MySQL instance have been completed. The three-heartbeat criteria for this determination are the same as described for HeartbeatIntervalDbDb.

The default interval is 1500 milliseconds (1.5 seconds). This interval can vary between individual data nodes because each data node watches the MySQL servers connected to it, independently of all other data nodes.

## TimeBetweenLocalCheckpoints

This parameter is an exception in that it does not specify a time to wait before starting a new local checkpoint; rather, it is used to ensure that local checkpoints are not performed in a cluster where relatively few updates are taking place. In most clusters with high update rates, it is likely that a new local checkpoint is started immediately after the previous one has been completed.

The size of all write operations executed since the start of the previous local checkpoints is added. This parameter is also exceptional in that it is specified as the base-2 logarithm of the number of 4-byte words, so that the default value 20 means 4MB ( $4 \times$  $2^{20}$ ) of write operations, 21 would mean 8MB, and so on up to a maximum value of 31, which equates to 8GB of write operations.

All the write operations in the cluster are added together. Setting TimeBetweenLocalCheckpoints to 6 or less means that local checkpoints will be executed continuously without pause, independent of the cluster's workload.

## TimeBetweenGlobalCheckpoints

When a transaction is committed, it is committed in main memory in all nodes on which the data is mirrored. However, transaction log records are not flushed to disk as part of the commit. The reasoning behind this behavior is that having the transaction safely committed on at least two autonomous host machines should meet reasonable standards for durability.

It is also important to ensure that even the worst of cases — a complete crash of the cluster — is handled properly. To guarantee that this happens, all transactions taking place within a given interval are put into a global checkpoint, which can be thought of as a set of committed transactions that has been flushed to disk. In other words, as part of the commit process, a transaction is placed in a global checkpoint group. Later, this group's log records are flushed to disk, and then the entire group of transactions is safely committed to disk on all computers in the cluster.

This parameter defines the interval between global checkpoints. The default is 2000 milliseconds.

## TimeBetweenInactiveTransactionAbortCheck

Timeout handling is performed by checking a timer on each transaction once for every interval specified by this parameter. Thus, if this parameter is set to 1000 milliseconds, every transaction will be checked for timing out once per second.

The default value is 1000 milliseconds (1 second).

## TransactionInactiveTimeout

This parameter states the maximum time that is permitted to lapse between operations in the same transaction before the transaction is aborted.

The default for this parameter is zero (no timeout). For a real-time database that needs to ensure that no transaction keeps locks for too long, this parameter should be set to a relatively small value. The unit is milliseconds.

## TransactionDeadlockDetectionTimeout

When a node executes a query involving a transaction, the node waits for the other nodes in the cluster to respond before continuing. A failure to respond can occur for any of the following reasons:

The node is "dead"

<span id="page-1122-2"></span>•

<span id="page-1122-1"></span>•

<span id="page-1122-4"></span>•

<span id="page-1122-3"></span>•

<span id="page-1122-0"></span>•

- The operation has entered a lock queue
- The node requested to perform the action could be heavily overloaded.

This timeout parameter states how long the transaction coordinator waits for query execution by another node before aborting the transaction, and is important for both node failure handling and deadlock detection. In MySQL 5.0.20 and earlier versions, setting it too high could cause undesirable behavior in situations involving deadlocks and node failure. Beginning with MySQL 5.0.21, active transactions occurring during node failures are actively aborted by the Cluster Transaction Coordinator, and so high settings are no longer an issue with this parameter.

The default timeout value is 1200 milliseconds (1.2 seconds).

## NoOfDiskPagesToDiskAfterRestartTUP

When executing a local checkpoint, the algorithm flushes all data pages to disk. Merely doing so as quickly as possible without any moderation is likely to impose excessive loads on processors, networks, and disks. To control the write speed, this parameter specifies how many pages per 100 milliseconds are to be written. In this context, a "page" is defined as 8KB. This parameter is specified in units of 80KB per second, so setting NoOfDiskPagesToDiskAfterRestartTUP to a value of 20 entails writing 1.6MB in data pages to disk each second during a local checkpoint. This value includes the writing of UNDO log records for data pages. That is, this parameter handles the limitation of writes from data memory. UNDO log records for index pages are handled by the parameter NoOfDiskPagesToDiskAfterRestartACC. (See the entry for IndexMemory for information about index pages.)

In short, this parameter specifies how quickly to execute local checkpoints. It operates in conjunction with NoOfFragment-LogFiles, DataMemory, and IndexMemory.

For more information about the interaction between these parameters and possible strategies for choosing appropriate values for them, see [Section 19.3.6, "Configuring Parameters for Local Checkpoints".](#page-1137-0)

The default value is 40 (3.2MB of data pages per second).

#### NoOfDiskPagesToDiskAfterRestartACC

This parameter uses the same units as NoOfDiskPagesToDiskAfterRestartTUP and acts in a similar fashion, but limits the speed of writing index pages from index memory.

The default value of this parameter is 20 (1.6MB of index memory pages per second).

## NoOfDiskPagesToDiskDuringRestartTUP

This parameter is used in a fashion similar to NoOfDiskPagesToDiskAfterRestartTUP and NoOf-DiskPagesToDiskAfterRestartACC, only it does so with regard to local checkpoints executed in the node when a node is restarting. A local checkpoint is always performed as part of all node restarts. During a node restart it is possible to write to disk at a higher speed than at other times, because fewer activities are being performed in the node.

This parameter covers pages written from data memory.

The default value is 40 (3.2MB per second).

## NoOfDiskPagesToDiskDuringRestartACC

Controls the number of index memory pages that can be written to disk during the local checkpoint phase of a node restart.

As with NoOfDiskPagesToDiskAfterRestartTUP and NoOfDiskPagesToDiskAfterRestartACC, values for this parameter are expressed in terms of 8KB pages written per 100 milliseconds (80KB/second).

The default value is 20 (1.6MB per second).

## ArbitrationTimeout

This parameter specifies how long data nodes wait for a response from the arbitrator to an arbitration message. If this is ex-

ceeded, the network is assumed to have split.

The default value is 1000 milliseconds (1 second).

**Buffering and logging.** Several [ndbd] configuration parameters corresponding to former compile-time parameters were introduced in MySQL 4.1.5. These enable the advanced user to have more control over the resources used by node processes and to adjust various buffer sizes at need.

These buffers are used as front ends to the file system when writing log records to disk. If the node is running in diskless mode, these parameters can be set to their minimum values without penalty due to the fact that disk writes are "faked" by the NDB storage engine's filesystem abstraction layer.

## UndoIndexBuffer

<span id="page-1123-2"></span>•

<span id="page-1123-1"></span>•

The UNDO index buffer, whose size is set by this parameter, is used during local checkpoints. The NDB storage engine uses a recovery scheme based on checkpoint consistency in conjunction with an operational REDO log. To produce a consistent checkpoint without blocking the entire system for writes, UNDO logging is done while performing the local checkpoint. UNDO logging is activated on a single table fragment at a time. This optimization is possible because tables are stored entirely in main memory.

The UNDO index buffer is used for the updates on the primary key hash index. Inserts and deletes rearrange the hash index; the NDB storage engine writes UNDO log records that map all physical changes to an index page so that they can be undone at system restart. It also logs all active insert operations for each fragment at the start of a local checkpoint.

Reads and updates set lock bits and update a header in the hash index entry. These changes are handled by the page-writing algorithm to ensure that these operations need no UNDO logging.

This buffer is 2MB by default. The minimum value is 1MB, which is sufficient for most applications. For applications doing extremely large or numerous inserts and deletes together with large transactions and large primary keys, it may be necessary to increase the size of this buffer. If this buffer is too small, the NDB storage engine issues internal error code 677 (Index UNDO buffers overloaded).

## **Important**

It is not safe to decrease the value of this parameter during a rolling restart.

## UndoDataBuffer

This parameter sets the size of the UNDO data buffer, which performs a function similar to that of the UNDO index buffer, except the UNDO data buffer is used with regard to data memory rather than index memory. This buffer is used during the local checkpoint phase of a fragment for inserts, deletes, and updates.

Because UNDO log entries tend to grow larger as more operations are logged, this buffer is also larger than its index memory counterpart, with a default value of 16MB.

This amount of memory may be unnecessarily large for some applications. In such cases, it is possible to decrease this size to a minimum of 1MB.

It is rarely necessary to increase the size of this buffer. If there is such a need, it is a good idea to check whether the disks can actually handle the load caused by database update activity. A lack of sufficient disk space cannot be overcome by increasing the size of this buffer.

If this buffer is too small and gets congested, the NDB storage engine issues internal error code 891 ( $DATA$  UNDO BUFFERS OVERLOADED).

## **Important**

It is not safe to decrease the value of this parameter during a rolling restart.

## RedoBuffer

<span id="page-1123-0"></span>•

All update activities also need to be logged. The REDO log makes it possible to replay these updates whenever the system is restarted. The NDB recovery algorithm uses a "fuzzy" checkpoint of the data together with the UNDO log, and then applies the REDO log to play back all changes up to the restoration point.

RedoBuffer sets the size of the buffer in which the REDO log is written, and is 8MB by default. The minimum value is 1MB.

If this buffer is too small, the NDB storage engine issues error code 1221 (REDO log buffers overloaded).

## **Important**

It is not safe to decrease the value of this parameter during a rolling restart.

**Controlling log messages.** In managing the cluster, it is very important to be able to control the number of log messages sent for various event types to stdout. For each event category, there are 16 possible event levels (numbered 0 through 15). Setting event reporting for a given event category to level 15 means all event reports in that category are sent to  $stdout$ ; setting it to 0 means that there will be no event reports made in that category.

By default, only the startup message is sent to stdout, with the remaining event reporting level defaults being set to 0. The reason for this is that these messages are also sent to the management server's cluster log.

An analogous set of levels can be set for the management client to determine which event levels to record in the cluster log.

## LogLevelStartup

<span id="page-1124-5"></span>•

<span id="page-1124-4"></span>•

<span id="page-1124-6"></span>•

<span id="page-1124-0"></span>•

<span id="page-1124-3"></span>•

<span id="page-1124-1"></span>•

<span id="page-1124-2"></span>•

The reporting level for events generated during startup of the process.

The default level is 1.

## LogLevelShutdown

The reporting level for events generated as part of graceful shutdown of a node.

The default level is 0.

## LogLevelStatistic

The reporting level for statistical events such as number of primary key reads, number of updates, number of inserts, information relating to buffer usage, and so on.

The default level is 0.

## LogLevelCheckpoint

The reporting level for events generated by local and global checkpoints.

The default level is 0.

## LogLevelNodeRestart

The reporting level for events generated during node restart.

The default level is 0.

## LogLevelConnection

The reporting level for events generated by connections between cluster nodes.

The default level is 0.

## LogLevelError

The reporting level for events generated by errors and warnings by the cluster as a whole. These errors do not cause any node failure but are still considered worth reporting.

The default level is 0.

## LogLevelCongestion

The reporting level for events generated by congestion. These errors do not cause node failure but are still considered worth reporting.

The default level is 0.

#### LogLevelInfo

<span id="page-1125-5"></span>•

<span id="page-1125-6"></span>•

<span id="page-1125-0"></span>•

<span id="page-1125-1"></span>•

<span id="page-1125-2"></span>•

<span id="page-1125-3"></span>•

<span id="page-1125-4"></span>•

The reporting level for events generated for information about the general state of the cluster.

The default level is 0.

**Backup parameters.** The [ndbd] parameters discussed in this section define memory buffers set aside for execution of online backups.

#### BackupDataBufferSize

In creating a backup, there are two buffers used for sending data to the disk. The backup data buffer is used to fill in data recorded by scanning a node's tables. Once this buffer has been filled to the level specified as BackupWriteSize (see below), the pages are sent to disk. While flushing data to disk, the backup process can continue filling this buffer until it runs out of space. When this happens, the backup process pauses the scan and waits until some disk writes have completed freed up memory so that scanning may continue.

The default value is 2MB.

## BackupLogBufferSize

The backup log buffer fulfills a role similar to that played by the backup data buffer, except that it is used for generating a log of all table writes made during execution of the backup. The same principles apply for writing these pages as with the backup data buffer, except that when there is no more space in the backup log buffer, the backup fails. For that reason, the size of the backup log buffer must be large enough to handle the load caused by write activities while the backup is being made. See [Sec](#page-1184-0)[tion 19.9.4, "Configuration for Cluster Backup".](#page-1184-0)

The default value for this parameter should be sufficient for most applications. In fact, it is more likely for a backup failure to be caused by insufficient disk write speed than it is for the backup log buffer to become full. If the disk subsystem is not configured for the write load caused by applications, the cluster is unlikely to be able to perform the desired operations.

It is preferable to configure cluster nodes in such a manner that the processor becomes the bottleneck rather than the disks or the network connections.

The default value is 2MB.

#### BackupMemory

This parameter is simply the sum of BackupDataBufferSize and BackupLogBufferSize.

The default value is  $2MB + 2MB = 4MB$ .

## **Important**

If BackupDataBufferSize and BackupLogBufferSize taken together exceed 4MB, then this parameter must be set explicitly in the config.ini file to their sum.

## BackupWriteSize

This parameter specifies the default size of messages written to disk by the backup log and backup data buffers.

The default value is 32KB.

## BackupMaxWriteSize

This parameter specifies the maximum size of messages written to disk by the backup log and backup data buffers.

The default value is 256KB.

## **Important**

When specifying these parameters, the following relationships must hold true. Otherwise, the data node will be unable to start.

- BackupDataBufferSize >= BackupWriteSize + 188KB
- BackupLogBufferSize >= BackupWriteSize + 16KB
- <span id="page-1126-0"></span>• BackupMaxWriteSize >= BackupWriteSize

## **19.3.4.6. Defining SQL and Other API Nodes**

The [mysqld] and [api] sections in the config.ini file define the behavior of the MySQL servers (SQL nodes) and other applications (API nodes) used to access cluster data. None of the parameters shown is required. If no computer or host name is provided, any host can use this SQL or API node.

Generally speaking, a [mysqld] section is used to indicate a MySQL server providing an SQL interface to the cluster, and an [api] section is used for applications other than mysqld processes accessing cluster data, but the two designations are actually synonomous; you can, for instance, list parameters for a MySQL server acting as an SQL node in an [api] section.

## **Note**

For a discussion of MySQL server options for MySQL Cluster, see [Section 19.4.2, "MySQL Cluster-Related Com](#page-1139-0)[mand Options for](#page-1139-0) mysqld"; for information about MySQL server system variables relating to MySQL Cluster, see [Section 19.4.3, "MySQL Cluster System Variables".](#page-1139-1)

## Id

<span id="page-1126-5"></span>•

<span id="page-1126-3"></span>•

<span id="page-1126-4"></span>•

<span id="page-1126-2"></span>•

<span id="page-1126-1"></span>•

•

The Id value is used to identify the node in all cluster internal messages. It must be an integer in the range 1 to 63 inclusive, and must be unique among all node IDs within the cluster.

#### ExecuteOnComputer

This refers to the Id set for one of the computers (hosts) defined in a [computer] section of the configuration file.

## HostName

Specifying this parameter defines the hostname of the computer on which the SQL node (API node) is to reside. To specify a hostname, either this parameter or ExecuteOnComputer is required.

If no HostName or ExecuteOnComputer is specified in a given [mysql] or [api] section of the config.ini file, then an SQL or API node may connect using the corresponding "slot" from any host which can establish a network connection to the management server host machine. *This differs from the default behavior for data nodes, where* localhost *is assumed for* HostName *unless otherwise specified*.

## ArbitrationRank

This parameter defines which nodes can act as arbitrators. Both MGM nodes and SQL nodes can be arbitrators. A value of 0 means that the given node is never used as an arbitrator, a value of 1 gives the node high priority as an arbitrator, and a value of 2 gives it low priority. A normal configuration uses the management server as arbitrator, setting its ArbitrationRank to 1 (the default) and those for all SQL nodes to 0.

## ArbitrationDelay

Setting this parameter to any other value than 0 (the default) means that responses by the arbitrator to arbitration requests will be delayed by the stated number of milliseconds. It is usually not necessary to change this value.

#### <span id="page-1127-0"></span>BatchByteSize

For queries that are translated into full table scans or range scans on indexes, it is important for best performance to fetch records in properly sized batches. It is possible to set the proper size both in terms of number of records ( $BatchSize$ ) and in terms of bytes (BatchByteSize). The actual batch size is limited by both parameters.

The speed at which queries are performed can vary by more than 40% depending upon how this parameter is set. In future releases, MySQL Server will make educated guesses on how to set parameters relating to batch size, based on the query type.

This parameter is measured in bytes and by default is equal to 32KB.

#### BatchSize

<span id="page-1127-1"></span>•

<span id="page-1127-2"></span>•

This parameter is measured in number of records and is by default set to 64. The maximum size is 992.

#### MaxScanBatchSize

The batch size is the size of each batch sent from each data node. Most scans are performed in parallel to protect the MySQL Server from receiving too much data from many nodes in parallel; this parameter sets a limit to the total batch size over all nodes.

The default value of this parameter is set to 256KB. Its maximum size is 16MB.

You can obtain some information from a MySQL server running as a Cluster SQL node using SHOW STATUS in the mysql client, as shown here:

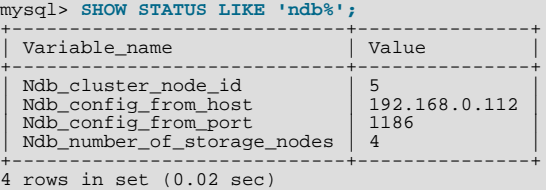

For information about these Cluster system status variables, see [Section 5.1.6, "Status Variables".](#page-416-0)

## **19.3.4.7. Cluster TCP/IP Connections**

TCP/IP is the default transport mechanism for establishing connections in MySQL Cluster. It is normally not necessary to define connections because Cluster automatically set ups a connection between each of the data nodes, between each data node and all MySQL server nodes, and between each data node and the management server. (For one exception to this rule, see [Sec](#page-1128-0)[tion 19.3.4.8, "TCP/IP Connections Using Direct Connections".](#page-1128-0)) [tcp] sections in the config.ini file explicitly define TCP/ IP connections between nodes in the cluster.

It is necessary to define a connection only to override the default connection parameters. In that case, it is necessary to define at least NodeId1, NodeId2, and the parameters to change.

## **Important**

Any [tcp] sections in the config.ini file should be listed last, following any other sections in the file. This is not required for a [tcp default] section. This is a known issue with the way in which the config.ini file is read by the cluster management server.

It is also possible to change the default values for these parameters by setting them in the [tcp default] section.

```
• NodeId1, NodeId2
```
To identify a connection between two nodes it is necessary to provide their node IDs in the  $[\text{top}]$  section of the configuration file. These are the same unique  $\text{Id}$  values for each of these nodes as described in [Section 19.3.4.6, "Defining SQL and Other](#page-1126-0) [API Nodes"](#page-1126-0).

#### SendBufferMemory

•

TCP transporters use a buffer to store all messages before performing the send call to the operating system. When this buffer

reaches 64KB its contents are sent; these are also sent when a round of messages have been executed. To handle temporary overload situations it is also possible to define a bigger send buffer.

The default size of the send buffer is 256 KB; 2MB is recommended in most situations in which it is necessary to set this parameter. The minimum size is 64 KB; the theoretical maximum is 4 GB.

#### SendSignalId

•

•

•

•

To be able to retrace a distributed message datagram, it is necessary to identify each message. When this parameter is set to  $\chi$ , message IDs are transported over the network. This feature is disabled by default in production builds, and enabled in -debug builds.

#### Checksum

This parameter is a boolean parameter (enabled by setting it to  $Y$  or 1, disabled by setting it to  $N$  or 0). It is disabled by default. When it is enabled, checksums for all messages are calculated before they placed in the send buffer. This feature ensures that messages are not corrupted while waiting in the send buffer, or by the transport mechanism.

#### PortNumber (*OBSOLETE*)

This formerly specified the port number to be used for listening for connections from other nodes. This parameter should no longer be used.

#### ReceiveBufferMemory

Specifies the size of the buffer used when receiving data from the TCP/IP socket.

<span id="page-1128-0"></span>The default value of this parameter from its of 64 KB; 1M is recommended in most situations where the size of the receive buffer needs to be set. The minimum possible value is 16K; theoretical maximum is 4G.

## **19.3.4.8. TCP/IP Connections Using Direct Connections**

Setting up a cluster using direct connections between data nodes requires specifying explicitly the crossover IP addresses of the data nodes so connected in the [tcp] section of the cluster config.ini file.

In the following example, we envision a cluster with at least four hosts, one each for a management server, an SQL node, and two data nodes. The cluster as a whole resides on the 172.23.72.\* subnet of a LAN. In addition to the usual network connections, the two data nodes are connected directly using a standard crossover cable, and communicate with one another directly using IP addresses in the 1.1.0.\* address range as shown:

# Management Server [ndb\_mgmd] Id=1 HostName=172.23.72.20 # SQL Node [mysqld]  $Td=2$ HostName=172.23.72.21 # Data Nodes [ndbd]  $\overline{1}d=3$ HostName=172.23.72.22 [ndbd]  $Td=4$ HostName=172.23.72.23 # TCP/IP Connections [tcp] NodeId1=3  $N$ ofer $12=4$ HostName1=1.1.0.1 HostName2=1.1.0.2

The HostNameN parameter, where N is an integer, is used only when specifying direct TCP/IP connections.

The use of direct connections between data nodes can improve the cluster's overall efficiency by allowing the data nodes to bypass an Ethernet device such as a switch, hub, or router, thus cutting down on the cluster's latency. It is important to note that to take the best advantage of direct connections in this fashion with more than two data nodes, you must have a direct connection between

each data node and every other data node in the same node group.

## **19.3.4.9. Shared-Memory Connections**

MySQL Cluster attempts to use the shared memory transporter and configure it automatically where possible. (In very early versions of MySQL Cluster, shared memory segments functioned only when the server binary was built using  $-\text{with-ndb-shm}$ .) [shm] sections in the config.ini file explicitly define shared-memory connections between nodes in the cluster. When explicitly defining shared memory as the connection method, it is necessary to define at least NodeId1, NodeId2 and ShmKey. All other parameters have default values that should work well in most cases.

## **Important**

*SHM functionality is considered experimental only*. It is not officially supported in any current MySQL Cluster release. This means that you must determine for yourself or by using our free resources (forums, mailing lists) whether it can be made to work correctly in your specific case.

## NodeId1, NodeId2

To identify a connection between two nodes it is necessary to provide node identifiers for each of them, as NodeId1 and NodeId2.

## ShmKey

•

•

•

•

•

When setting up shared memory segments, a node ID, expressed as an integer, is used to identify uniquely the shared memory segment to use for the communication. There is no default value.

## ShmSize

Each SHM connection has a shared memory segment where messages between nodes are placed by the sender and read by the reader. The size of this segment is defined by ShmSize. The default value is 1MB.

## SendSignalId

To retrace the path of a distributed message, it is necessary to provide each message with a unique identifier. Setting this parameter to Y causes these message IDs to be transported over the network as well. This feature is disabled by default in production builds, and enabled in -debug builds.

## Checksum

This parameter is a boolean  $(Y/N)$  parameter which is disabled by default. When it is enabled, checksums for all messages are calculated before being placed in the send buffer.

This feature prevents messages from being corrupted while waiting in the send buffer. It also serves as a check against data being corrupted during transport.

## **19.3.4.10. SCI Transport Connections**

[sci] sections in the config.ini file explicitly define SCI (Scalable Coherent Interface) connections between cluster nodes. Using SCI transporters in MySQL Cluster is supported only when the MySQL binaries are built using  $-\text{with-ndb-sci}=$ your/path/to/SCI. The path should point to a directory that contains at a minimum lib and include directories containing SISCI libraries and header files. (See [Section 19.11, "Using High-Speed Interconnects with MySQL Cluster"](#page-1197-0) for more information about SCI.)

In addition, SCI requires specialized hardware.

It is strongly recommended to use SCI Transporters only for communication between ndbd processes. Note also that using SCI Transporters means that the ndbd processes never sleep. For this reason, SCI Transporters should be used only on machines having at least two CPUs dedicated for use by ndbd processes. There should be at least one CPU per ndbd process, with at least one CPU left in reserve to handle operating system activities.

#### • NodeId1, NodeId2

To identify a connection between two nodes it is necessary to provide node identifiers for each of them, as NodeId1 and NodeId2.

Host1SciId0

•

•

•

•

•

This identifies the SCI node ID on the first Cluster node (identified by  $N \circ d \in I \cdot d$ ).

• Host1SciId1

It is possible to set up SCI Transporters for failover between two SCI cards which then should use separate networks between the nodes. This identifies the node ID and the second SCI card to be used on the first node.

• Host2SciId0

This identifies the SCI node ID on the second Cluster node (identified by NodeId2).

• Host2SciId1

When using two SCI cards to provide failover, this parameter identifies the second SCI card to be used on the second node.

## SharedBufferSize

Each SCI transporter has a shared memory segment used for communication between the two nodes. Setting the size of this segment to the default value of 1MB should be sufficient for most applications. Using a smaller value can lead to problems when performing many parallel inserts; if the shared buffer is too small, this can also result in a crash of the ndbd process.

#### SendLimit

A small buffer in front of the SCI media stores messages before transmitting them over the SCI network. By default, this is set to 8KB. Our benchmarks show that performance is best at 64KB but 16KB reaches within a few percent of this, and there was little if any advantage to increasing it beyond 8KB.

## SendSignalId

To trace a distributed message it is necessary to identify each message uniquely. When this parameter is set to Y, message IDs are transported over the network. This feature is disabled by default in production builds, and enabled in -debug builds.

#### Checksum

This parameter is a boolean value, and is disabled by default. When Checksum is enabled, checksums are calculated for all messages before they are placed in the send buffer. This feature prevents messages from being corrupted while waiting in the send buffer. It also serves as a check against data being corrupted during transport.

# **19.3.5. Overview of Cluster Configuration Parameters**

<span id="page-1130-0"></span>The next three sections provide summary tables of MySQL Cluster configuration parameters used in the config.ini file to govern the cluster's functioning. Each table lists the parameters for one of the Cluster node process types (ndbd, ndb\_mgmd, and mysqld), and includes the parameter's type as well as its default, mimimum, and maximum values as applicable.

It is also stated what type of restart is required (node restart or system restart) — and whether the restart must be done with - -initial — to change the value of a given configuration parameter. This information is provided in each table's **Restart Type** column, which contains one of the values shown in this list:

- N<sup>.</sup> Node Restart
- IN: Initial Node Restart
- **S: System Restart**
- **IS: Initial System Restart**

When performing a node restart or an initial node restart, all of the cluster's data nodes must be restarted in turn (also referred to as

a *rolling restart*). It is possible to update cluster configuration parameters marked N or IN online — that is, without shutting down the cluster — in this fashion. An initial node restart requires restarting each ndbd process with the --initial option.

A system restart requires a complete shutdown and restart of the entire cluster. An initial system restart requires taking a backup of the cluster, wiping the cluster filesystem after shutdown, and then restoring from the backup following the restart.

In any cluster restart, all of the cluster's management servers must be restarted in order for them to read the updated configuration parameter values.

## **Important**

Values for numeric cluster parameters can generally be increased without any problems, although it is advisable to do so progressively, making such adjustments in relatively small increments. However, decreasing the values of such parameters — particularly those relating to memory usage and disk space — is not to be undertaken lightly, and it is recommended that you do so only following careful planning and testing. In addition, it is the generally the case that parameters relating to memory and disk usage which can be raised using a simple node restart require an initial node restart to be lowered.

Because some of these parameters can be used for configuring more than one type of cluster node, they may appear in more than one of the tables.

(Note that  $4294967039$  — which often appears as a maximum value in these tables — is equal to  $2^{32}$  –  $2^8$  – 1.)

## **19.3.5.1. Data Node Configuration Parameters**

The following table provides information about parameters used in the [ndbd] or [ndbd default] sections of a config.ini file for configuring MySQL Cluster data nodes. For detailed descriptions and other additional information about each of these parameters, see [Section 19.3.4.5, "Defining Data Nodes".](#page-1112-0)

*Restart Type Column Values*

- N: Node Restart
- **IN: Initial Node Restart**
- **S: System Restart**
- **IS: Initial System Restart**

See [Section 19.3.5, "Overview of Cluster Configuration Parameters",](#page-1130-0) for additional explanations of these abbreviations.

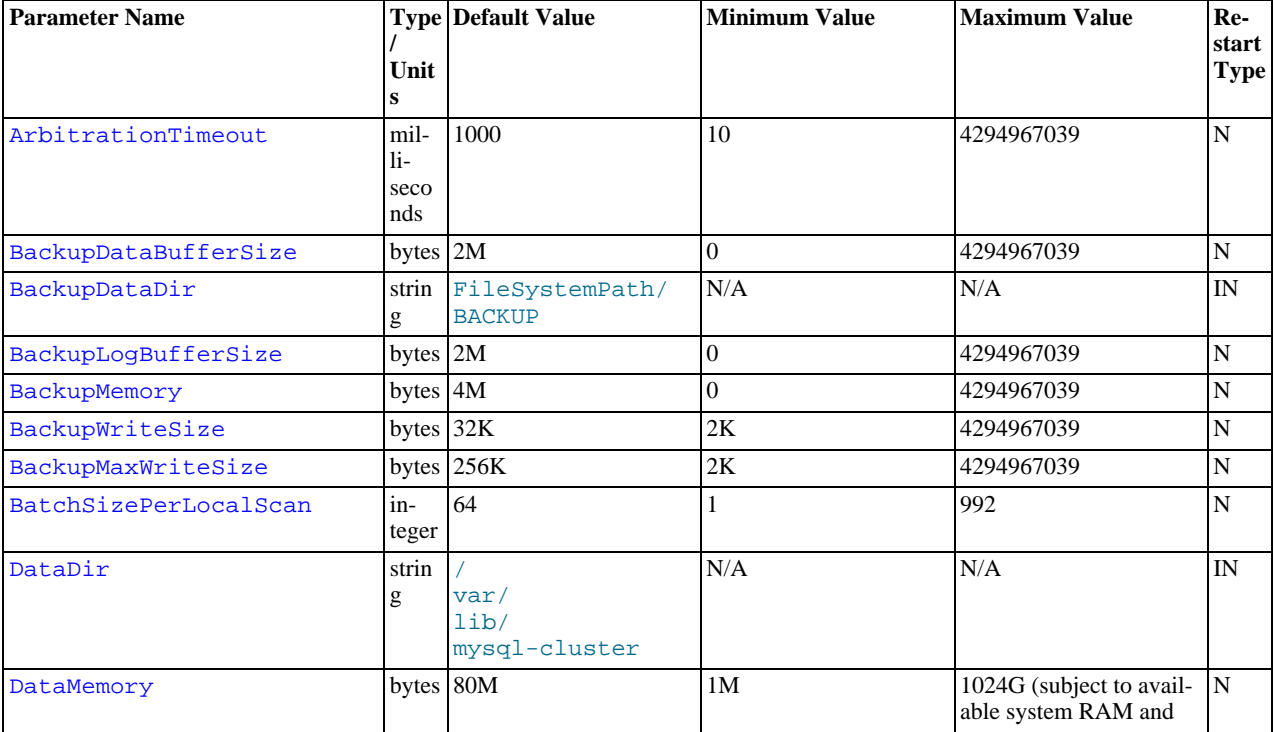

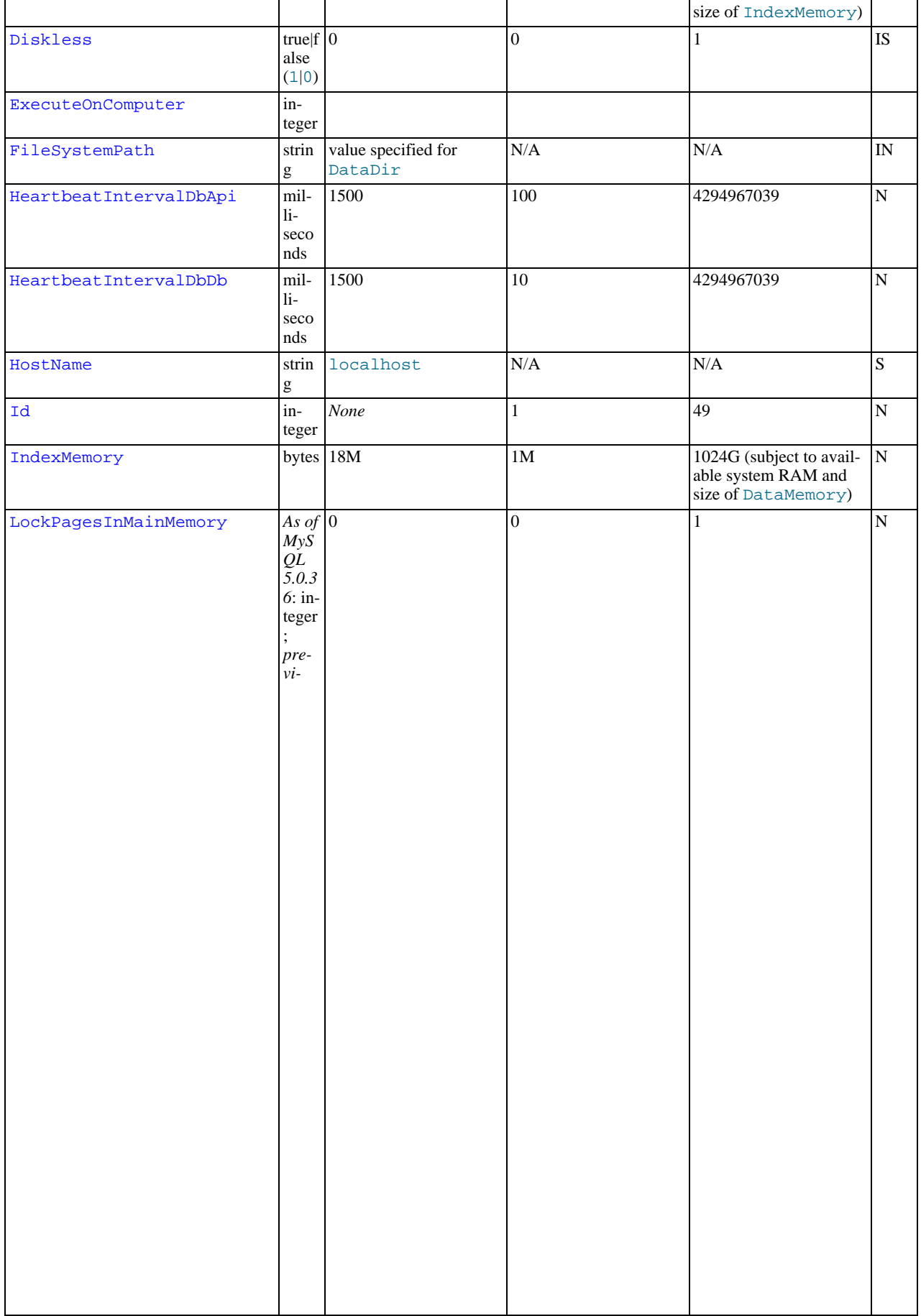

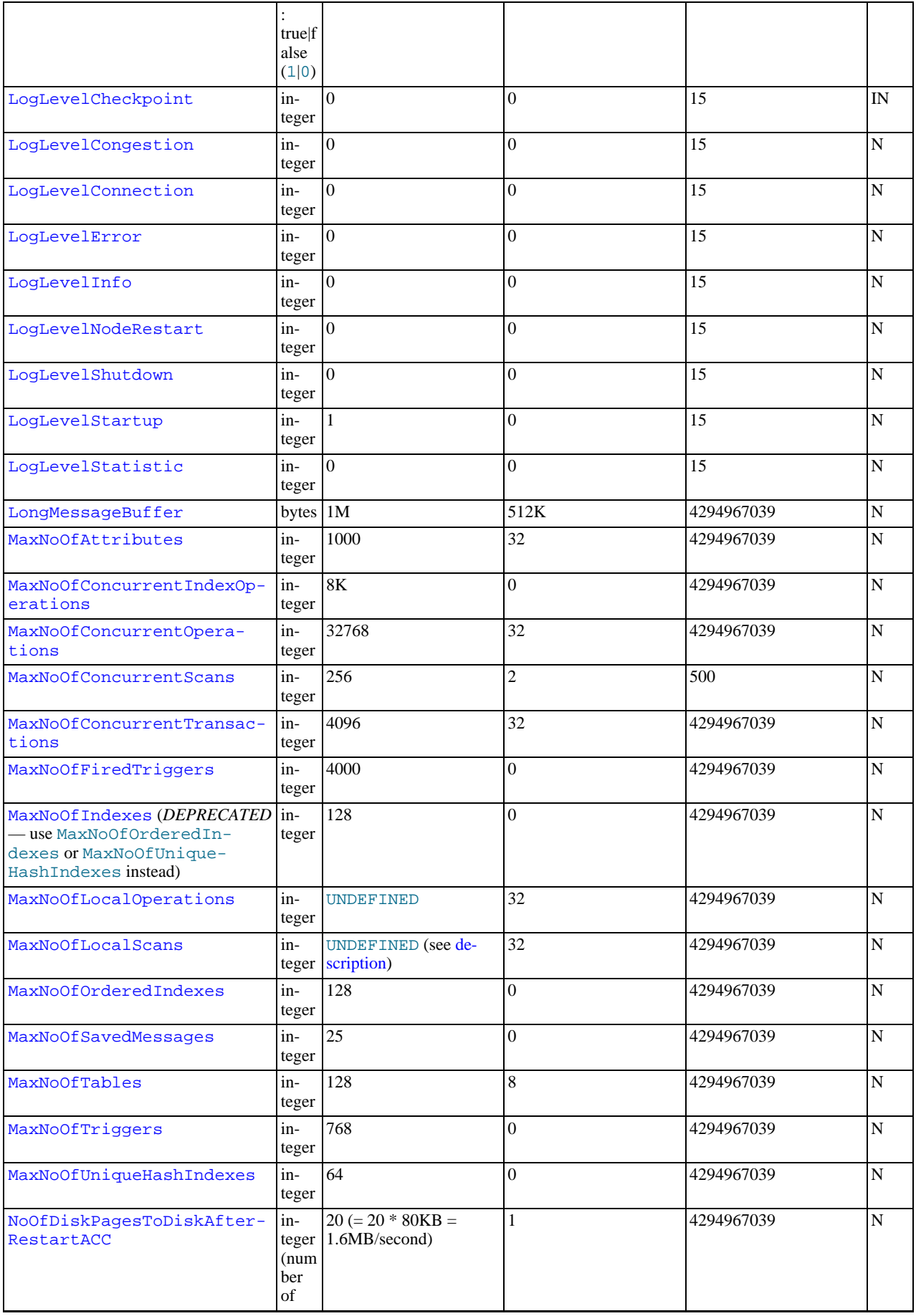

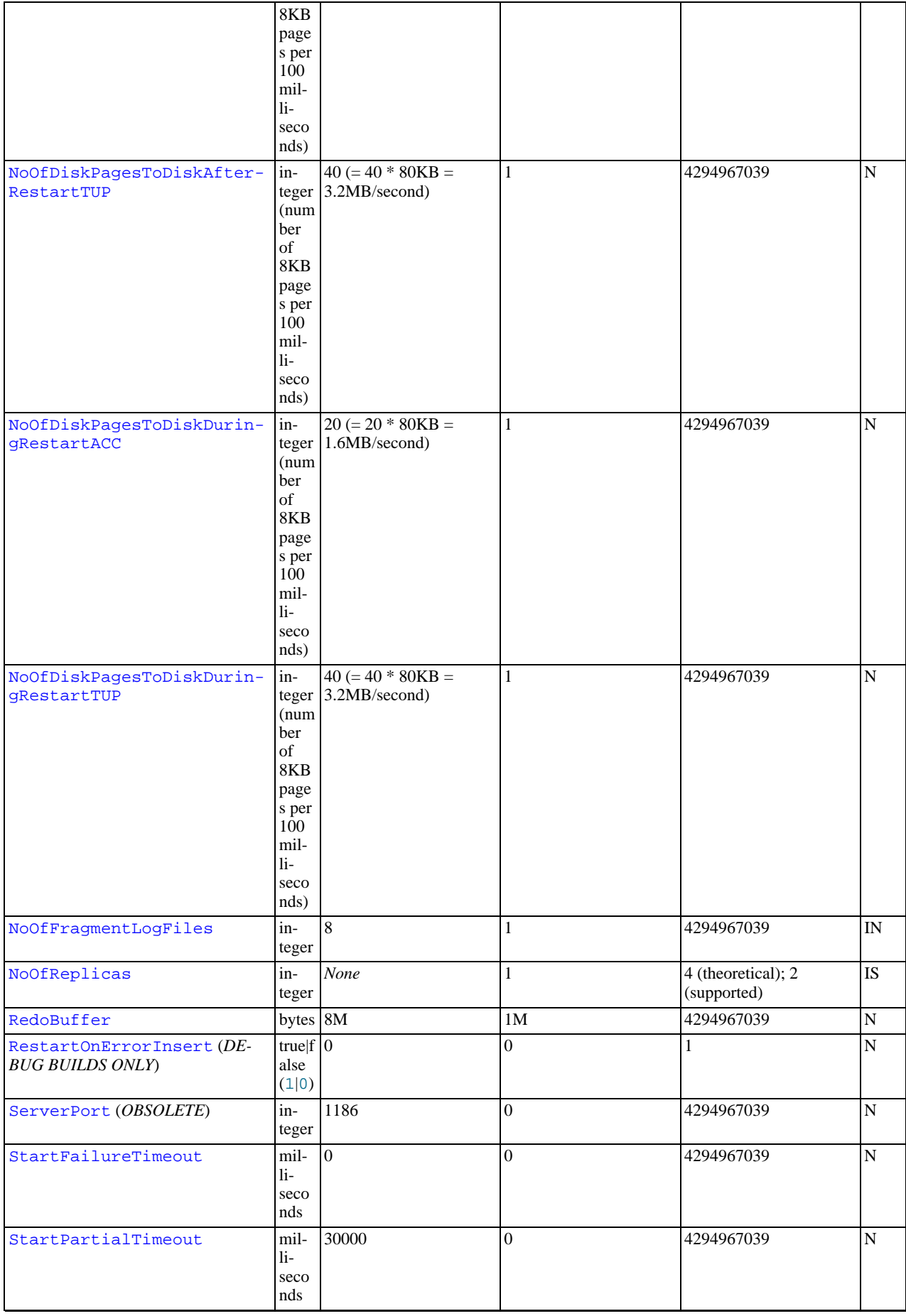

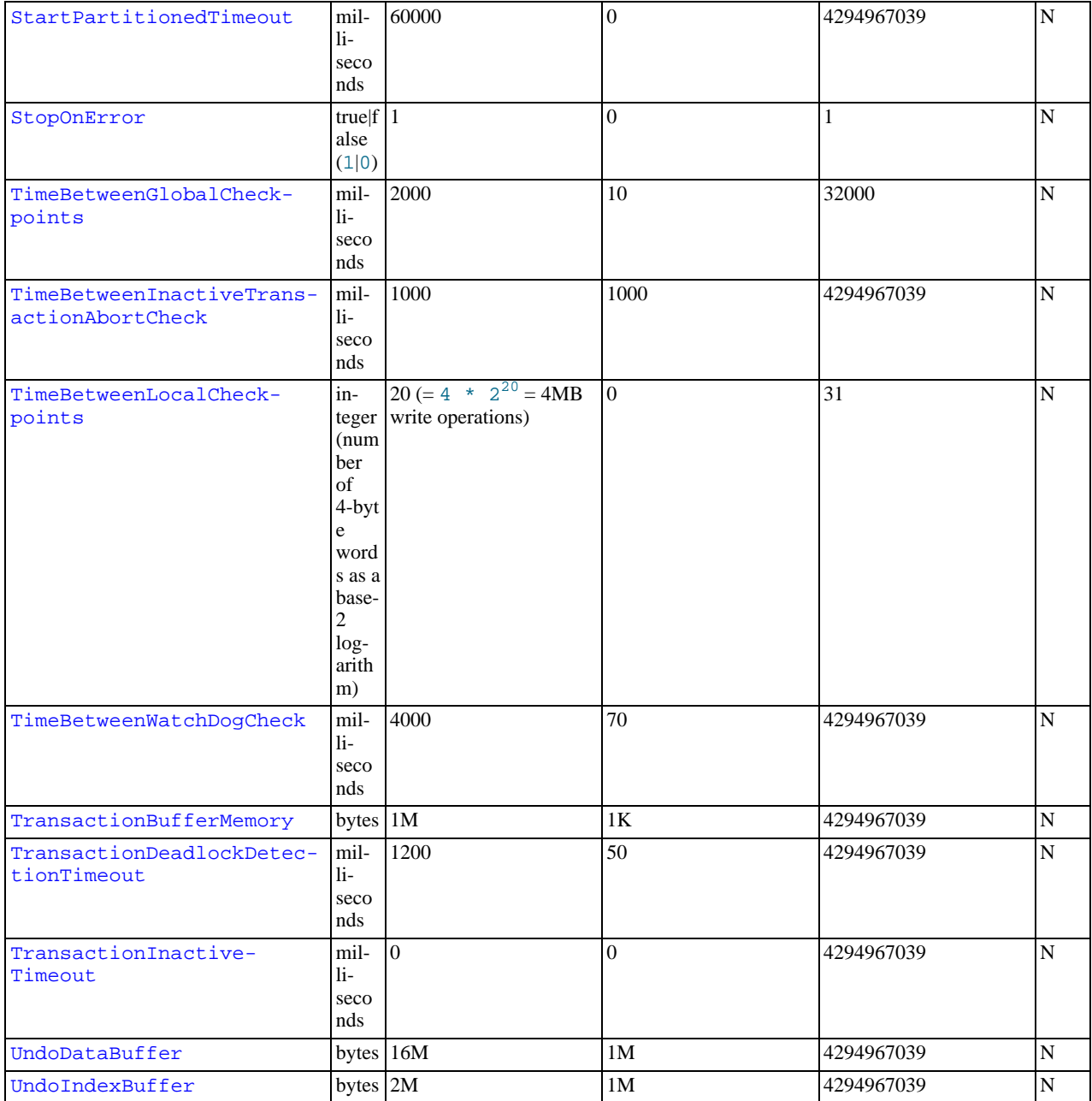

# **19.3.5.2. Management Node Configuration Parameters**

The following table provides information about parameters used in the  $[ndb_mgmd]$  or  $[mgm]$  sections of a config.ini file for configuring MySQL Cluster management nodes. For detailed descriptions and other additional information about each of these parameters, see [Section 19.3.4.4, "Defining the Management Server".](#page-1110-0)

*Restart Type Column Values*

- N: Node Restart
- **IN: Initial Node Restart**
- **S: System Restart**
- IS: Initial System Restart

See [Section 19.3.5, "Overview of Cluster Configuration Parameters",](#page-1130-0) for additional explanations of these abbreviations.

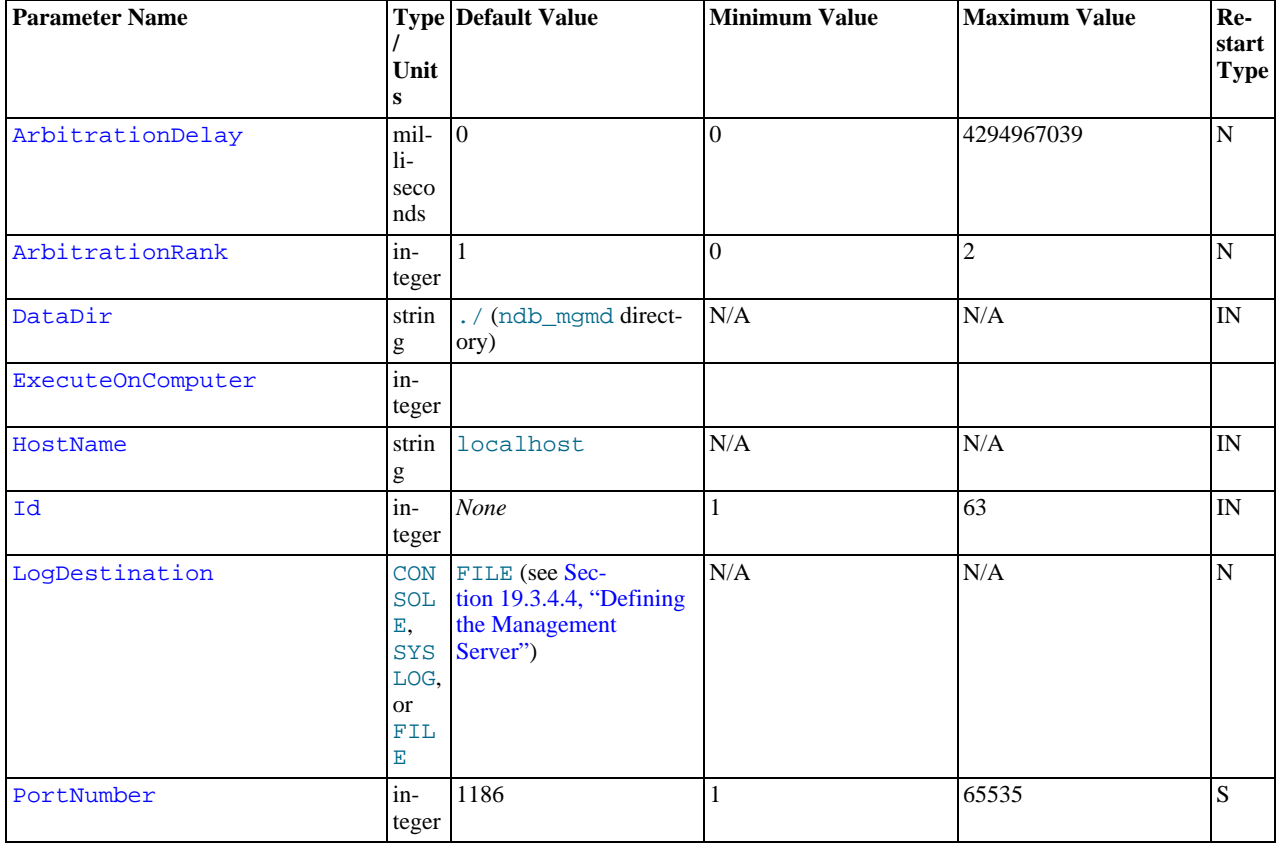

## **19.3.5.3. SQL Node and API Node Configuration Parameters**

The following table provides information about parameters used in the [SQL] and [api] sections of a config.ini file for configuring MySQL Cluster SQL nodes and API nodes. For detailed descriptions and other additional information about each of these parameters, see [Section 19.3.4.6, "Defining SQL and Other API Nodes".](#page-1126-0)

## **Note**

For a discussion of MySQL server options for MySQL Cluster, see [Section 19.4.2, "MySQL Cluster-Related Com](#page-1139-0)[mand Options for](#page-1139-0) mysqld"; for information about MySQL server system variables relating to MySQL Cluster, see [Section 19.4.3, "MySQL Cluster System Variables".](#page-1139-1)

*Restart Type Column Values*

- N: Node Restart
- **IN: Initial Node Restart**
- **S: System Restart**
- IS: Initial System Restart

See [Section 19.3.5, "Overview of Cluster Configuration Parameters",](#page-1130-0) for additional explanations of these abbreviations.

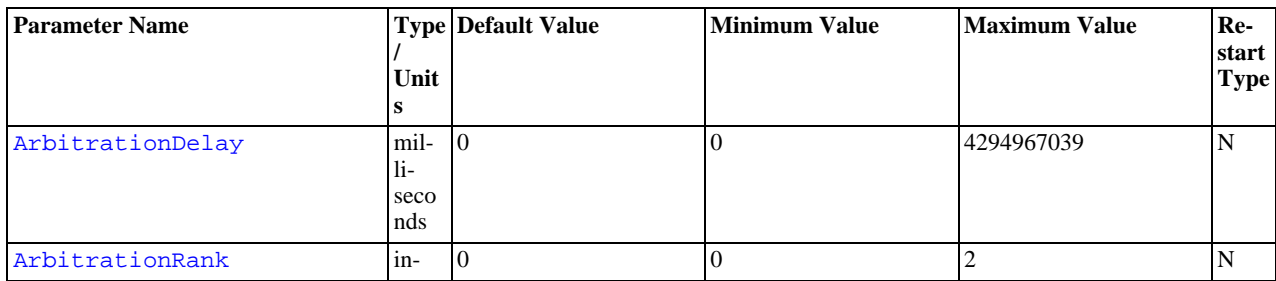

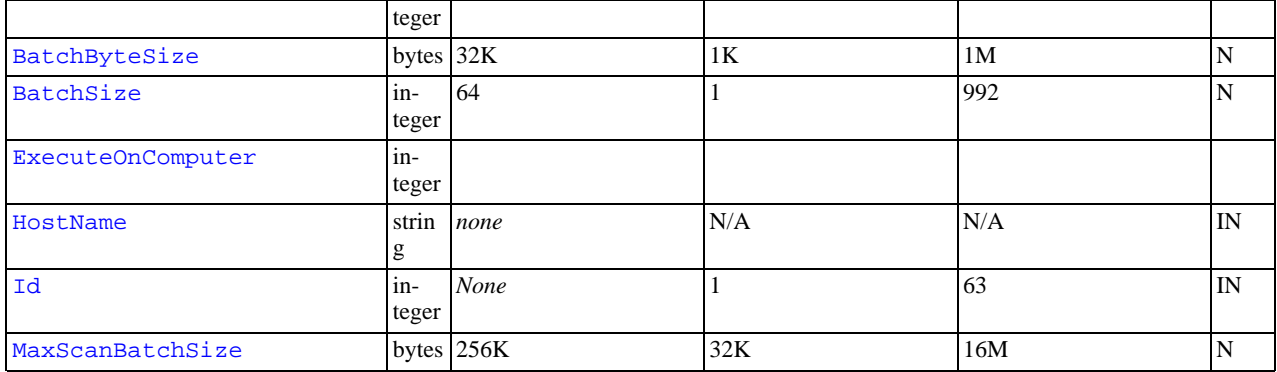

# **19.3.6. Configuring Parameters for Local Checkpoints**

<span id="page-1137-0"></span>The parameters discussed in [Logging and Checkpointing](#page--1-0) and in [Data Memory, Index Memory, and String Memory](#page-1113-4) that are used to configure local checkpoints for a MySQL Cluster do not exist in isolation, but rather are very much interdepedent on each other. In this section, we illustrate how these parameters — including DataMemory, IndexMemory, NoOfDiskPagesToDiskAfterRestartTUP, NoOfDiskPagesToDiskAfterRestartACC, and NoOfFragmentLogFiles — relate to one another in a working Cluster.

In this example, we assume that our application performs the following numbers of types of operations per hour:

- 50000 selects
- 15000 inserts
- 15000 updates
- 15000 deletes

We also make the following assumptions about the data used in the application:

- We are working with a single table having 40 columns.
- Each column can hold up to 32 bytes of data.
- A typical UPDATE run by the application affects the values of 5 columns.
- No NULL values are inserted by the application.

A good starting point is to determine the amount of time that should elapse between local checkpoints (LCPs). It worth noting that, in the event of a system restart, it takes 40-60 percent of this interval to execute the REDO  $log$  — for example, if the time between LCPs is 5 minutes (300 seconds), then it should take 2 to 3 minutes (120 to 180 seconds) for the REDO log to be read.

The maximum amount of data per node can be assumed to be the size of the DataMemory parameter. In this example, we assume that this is 2 GB. The NoOfDiskPagesToDiskAfterRestartTUP parameter represents the amount of data to be checkpointed per unit time — however, this parameter is actually expressed as the number of 8K memory pages to be checkpointed per 100 milliseconds. 2 GB per 300 seconds is approximately 6.8 MB per second, or 700 KB per 100 milliseconds, which works out to roughly 85 pages per 100 milliseconds.

Similarly, we can calculate NoOfDiskPagesToDiskAfterRestartACC in terms of the time for local checkpoints and the amount of memory required for indexes — that is, the IndexMemory. Assuming that we allow 512 MB for indexes, this works out to approximately 20 8-KB pages per 100 milliseconds for this parameter.

Next, we need to determine the number of REDO log files required — that is, fragment log files — the corresponding parameter being NoOfFragmentLogFiles. We need to make sure that there are sufficient REDO log files for keeping records for at least 3 local checkpoints. In a production setting, there are always uncertainties — for instance, we cannot be sure that disks always operate at top speed or with maximum throughput. For this reason, it is best to err on the side of caution, so we double our requirement and calculate a number of fragment log files which should be enough to keep records covering 6 local checkpoints.

It is also important to remember that the disk also handles writes to the REDO log and UNDO log, so if you find that the amount of data being written to disk as determined by the values of NoOfDiskPagesToDiskAfterRestartACC and NoOfDiskPagesToDiskAfterRestartTUP is approaching the amount of disk bandwidth available, you may wish to increase the time between local checkpoints.

Given 5 minutes (300 seconds) per local checkpoint, this means that we need to support writing log records at maximum speed for  $6 * 300 = 1800$  seconds. The size of a REDO log record is 72 bytes plus 4 bytes per updated column value plus the maximum size of the updated column, and there is one REDO log record for each table record updated in a transaction, on each node where the data reside. Using the numbers of operations set out previously in this section, we derive the following:

- 50000 select operations per hour yields 0 log records (and thus 0 bytes), since SELECT statements are not recorded in the REDO log.
- 15000 DELETE statements per hour is approximately 5 delete operations per second. (Since we wish to be conservative in our estimate, we round up here and in the following calculations.) No columns are updated by deletes, so these statements consume only 5 operations \* 72 bytes per operation = 360 bytes per second.
- 15000 UPDATE statements per hour is roughly the same as 5 updates per second. Each update uses 72 bytes, plus 4 bytes per column \* 5 columns updated, plus 32 bytes per column \* 5 columns — this works out to  $72 + 20 + 160 = 252$  bytes per operation, and multiplying this by  $\overline{5}$  operation per second yields 1260 bytes per second.
- 15000 INSERT statements per hour is equivalent to 5 insert operations per second. Each insert requires REDO log space of 72 bytes, plus 4 bytes per record \* 40 columns, plus 32 bytes per column \* 40 columns, which is  $72 + 160 + 1280 = 1512$  bytes per operation. This times 5 operations per second yields 7560 bytes per second.

So the total number of REDO log bytes being written per second is approximately  $0 + 360 + 1260 + 7560 = 9180$  bytes. Multiplied by 1800 seconds, this yields 16524000 bytes required for REDO logging, or approximately 15.75 MB. The unit used for  $N\text{OOF}$  $FraqmentLogFiles$  represents a set of 4 16-MB log files — that is, 64 MB. Thus, the minimum value (3) for this parameter is sufficient for the scenario envisioned in this example, since  $3$  times  $64 = 192$  MB, or about 12 times what is required; the default value of 8 (or 512 MB) is more than ample in this case.

A copy of each altered table record is kept in the UNDO log. In the scenario discussed above, the UNDO log would not require any more space than what is provided by the default seetings. However, given the size of disks, it is sensible to allocate at least 1 GB for it.

# **19.4. MySQL Cluster Options and Variables**

This section provides information about MySQL server options, server and status variables that are specific to MySQL Cluster. For general information on using these, and for other options and variables not specific to MySQL Cluster, see [Section 5.1, "The](#page-314-0) [MySQL Server"](#page-314-0).

For MySOL Cluster configuration parameters used in the cluster confiuration file (usually named config.ini), see [Section 19.3,](#page-1105-0) ["MySQL Cluster Configuration"](#page-1105-0).

# **19.4.1. MySQL Cluster Server Option and Variable Reference**

The following table provides a list of the command-line options, server and status variables applicable within  $mysqld$  when it is running as an SQL node in a MySQL Cluster. For a table showing *all* command-line options, server and status variables available for use with mysqld, see [Section 5.1.1, "Option and Variable Reference".](#page-314-1)

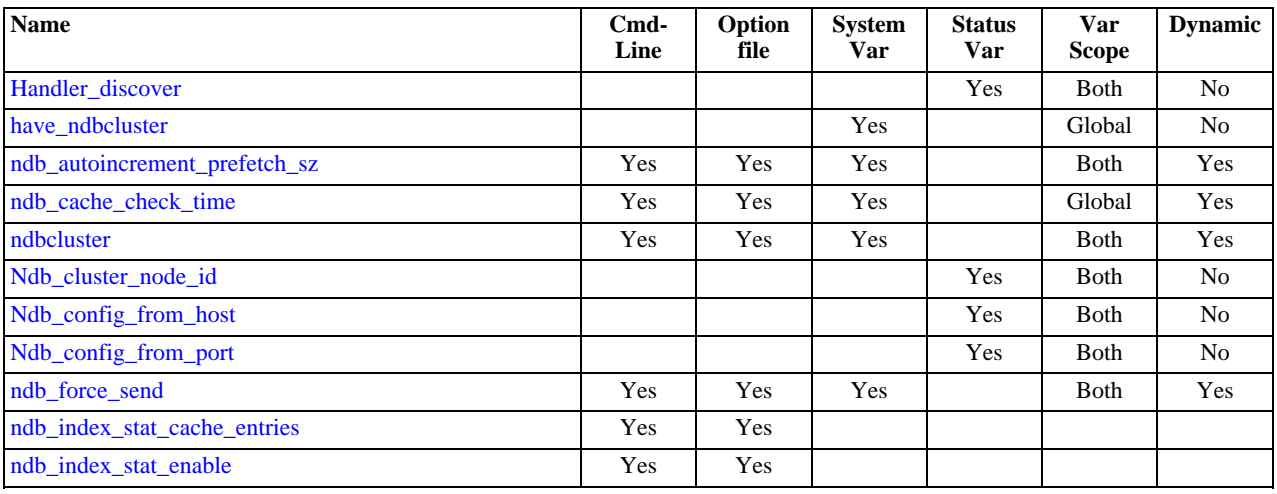

## **Table 19.1. mysqld Option/Variable Reference**

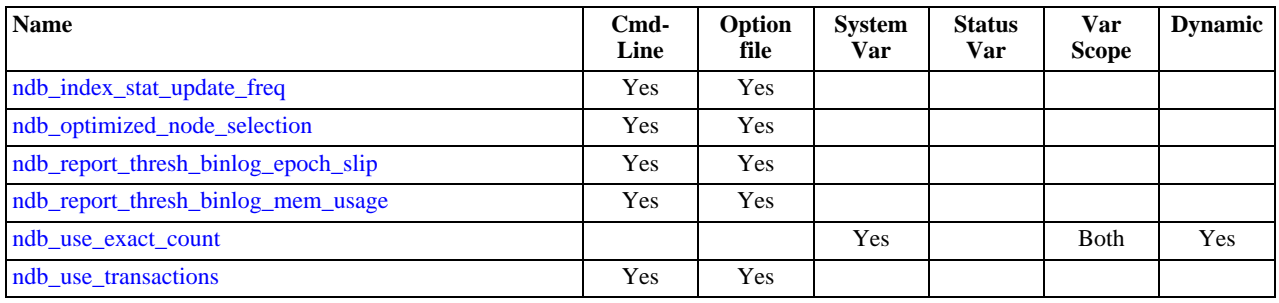

# <span id="page-1139-0"></span>**19.4.2. MySQL Cluster-Related Command Options for mysqld**

## • --ndb-connectstring=connect\_string

When using the NDBCLUSTER storage engine, this option specifies the management server that distributes cluster configuration data. See [Section 19.3.4.2, "The Cluster Connectstring"](#page-1109-0), for syntax.

<span id="page-1139-4"></span>• --ndbcluster

The NDBCLUSTER storage engine is necessary for using MySQL Cluster. If a mysqld binary includes support for the NDB-CLUSTER storage engine, the engine is disabled by default. Use the  $-$ -ndbcluster option to enable it. Use --skip-ndbcluster to explicitly disable the engine.

• --skip-ndbcluster

<span id="page-1139-1"></span>Disable the NDBCLUSTER storage engine. This is the default for binaries that were built with NDBCLUSTER storage engine support; the server allocates memory and other resources for this storage engine only if the --ndbcluster option is given explicitly. See [Section 19.3.3, "Quick Test Setup of MySQL Cluster",](#page-1105-1) for an example of usage.

# **19.4.3. MySQL Cluster System Variables**

This section provides detailed information about MySQL server system variables that are specific to MySQL Cluster and the NDB storage engine. For system variables not specific to MySQL Cluster, see [Section 5.1.3, "System Variables".](#page-347-0) For general information on using system variables, see [Section 5.1.5, "Using System Variables".](#page-408-0)

<span id="page-1139-2"></span>• have\_ndbcluster

YES if mysqld supports NDBCLUSTER tables. DISABLED if --skip-ndbcluster is used.

• multi\_range\_count

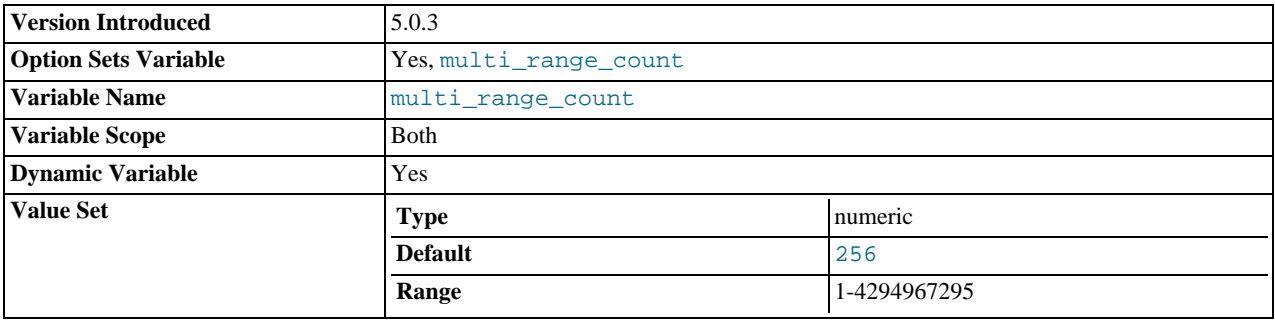

The maximum number of ranges to send to a table handler at once during range selects. The default value is 256. Sending multiple ranges to a handler at once can improve the performance of certain selects dramatically. This is especially true for the ND-BCLUSTER table handler, which needs to send the range requests to all nodes. Sending a batch of those requests at once reduces communication costs significantly.

This variable was added in MySQL 5.0.3.

<span id="page-1139-3"></span>• ndb\_autoincrement\_prefetch\_sz

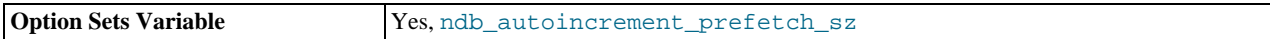

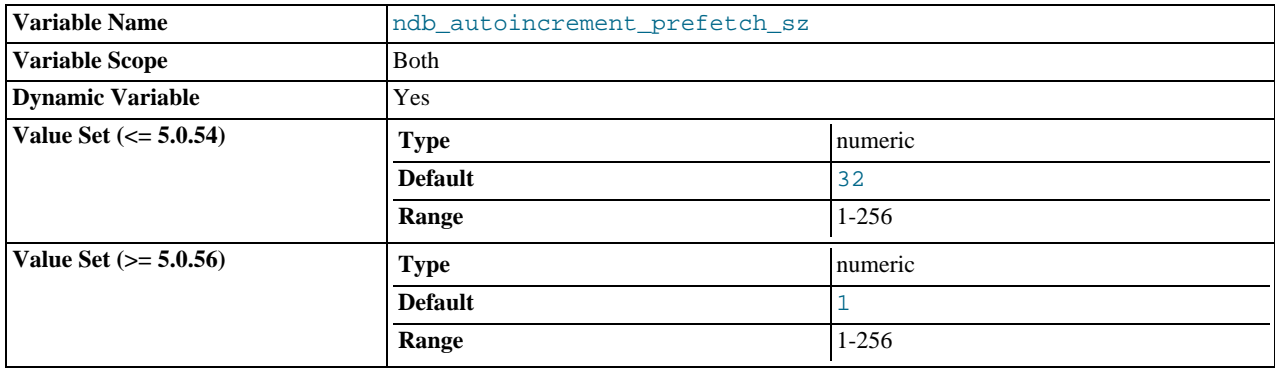

Determines the probability of gaps in an autoincremented column. Set it to 1 to minimize this. Setting it to a high value for optimization — makes inserts faster, but decreases the likelihood that consecutive autoincrement numbers will be used in a batch of inserts. Default value: 32. Minimum value: 1.

Beginning with MySQL 5.0.56, this variable affects the number of AUTO\_INCREMENT IDs that are fetched between statements only. Within a statement, at least 32 IDs are now obtained at a time. The default value for ndb\_autoincrement\_prefetch\_sz is now 1, to increase the speed of statements inserting single rows. ([Bug#31956\)](http://bugs.mysql.com/31956)

<span id="page-1140-0"></span>ndb cache check time

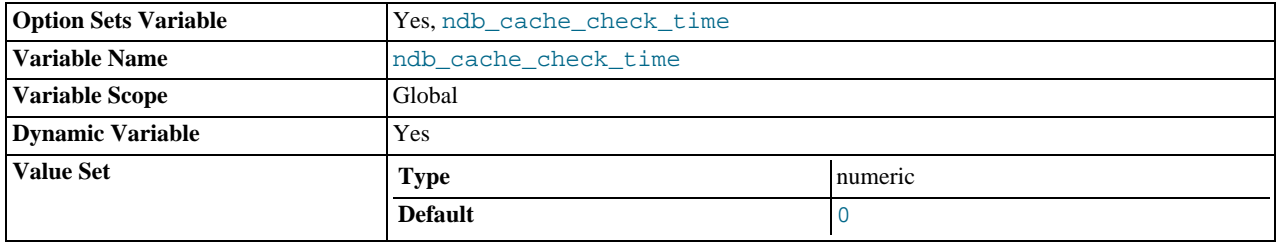

The number of milliseconds that elapse between checks of MySQL Cluster SQL nodes by the MySQL query cache. Setting this to 0 (the default and minimum value) means that the query cache checks for validation on every query.

The recommended maximum value for this variable is 1000, which means that the check is performed once per second. A larger value means that the check is performed and possibly invalidated due to updates on different SQL nodes less often. It is generally not desirable to set this to a value greater than 2000.

## <span id="page-1140-1"></span>• ndb\_force\_send

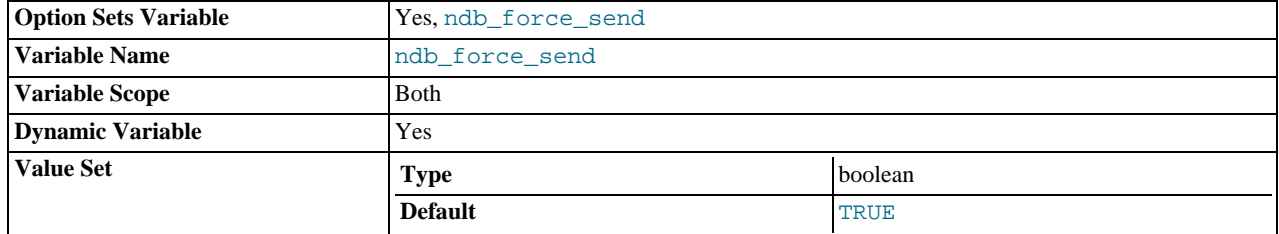

Forces sending of buffers to NDB immediately, without waiting for other threads. Defaults to ON.

## <span id="page-1140-2"></span>ndb index stat cache entries

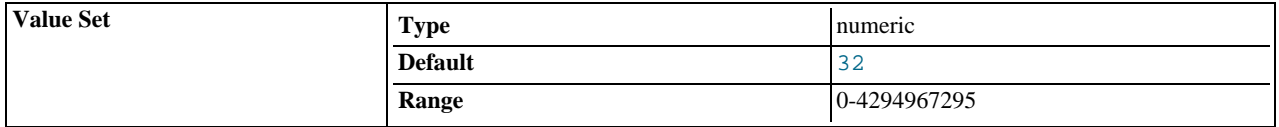

Sets the granularity of the statistics by determining the number of starting and ending keys to store in the statistics memory cache. Zero means no caching takes place; in this case, the data nodes are always queried directly. Default value: 32.

## <span id="page-1141-0"></span>• ndb\_index\_stat\_enable

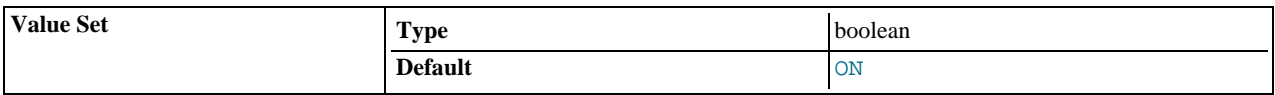

Use NDB index statistics in query optimization. Defaults to ON.

## <span id="page-1141-1"></span>ndb index stat update freq

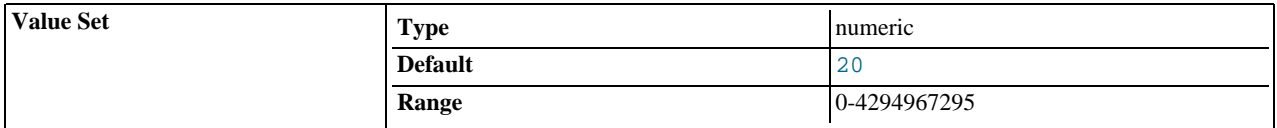

How often to query data nodes instead of the statistics cache. For example, a value of 20 (the default) means to direct every 20th query to the data nodes.

## <span id="page-1141-2"></span>• ndb\_optimized\_node\_selection

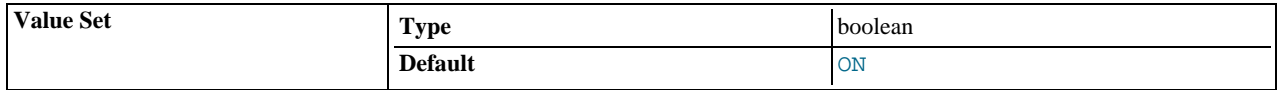

Causes an SQL node to use a data node on the same host machine as transaction coordinator. Enabled by default. Set to 0 or OFF to disable, in which case the SQL node uses each data node in the cluster in succession. When this option is disabled, or if there is no data node process running on the same host as the SQL node, the SQL node attempts to use a given data node 8 times before proceeding to the next one.

## <span id="page-1141-3"></span>• ndb\_report\_thresh\_binlog\_epoch\_slip

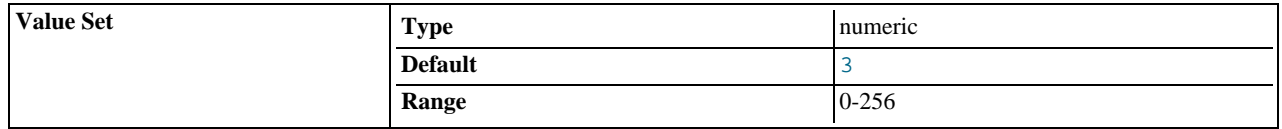

This is a threshold on the number of epochs to be behind before reporting binlog status. For example, a value of 3 (the default) means that if the difference between which epoch has been received from the storage nodes and which epoch has been applied to the binlog is 3 or more, a status message will be sent to the cluster log.

## <span id="page-1141-4"></span>• ndb\_report\_thresh\_binlog\_mem\_usage

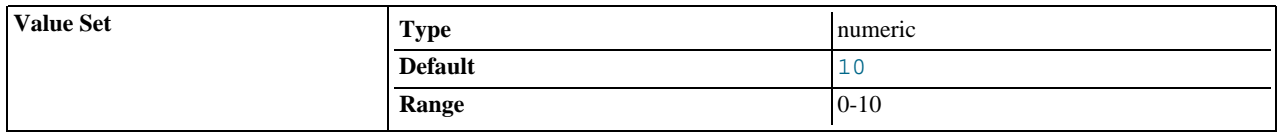

This is a threshold on the percentage of free memory remaining before reporting binlog status. For example, a value of 10 (the default) means that if the amount of available memory for receiving binlog data from the data nodes falls below 10%, a status message will be sent to the cluster log.

## <span id="page-1141-5"></span>ndb\_use\_exact\_count

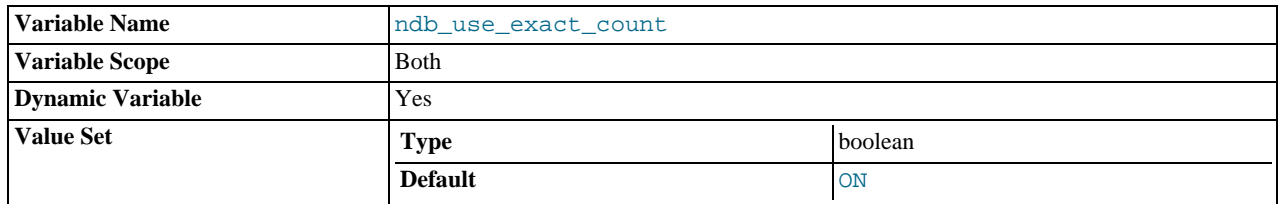

Forces NDB to use a count of records during SELECT COUNT (\*) query planning to speed up this type of query. The default value is ON. For faster queries overall, disable this feature by setting the value of ndb\_use\_exact\_count to OFF.

## <span id="page-1142-4"></span>• ndb\_use\_transactions

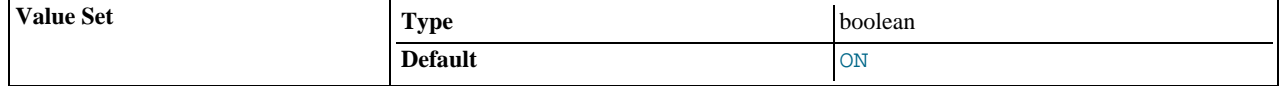

You can disable NDB transaction support by setting this variable's values to OFF (not recommended). The default is ON.

# **19.4.4. MySQL Cluster Status Variables**

This section provides detailed information about MySQL server status variables that relate to MySQL Cluster and the NDB storage engine. For status variables not specific to MySQL Cluster, and for general information on using status variables, see [Section 5.1.6,](#page-416-0) ["Status Variables".](#page-416-0)

<span id="page-1142-0"></span>• Handler\_discover

The MySQL server can ask the NDBCLUSTER storage engine if it knows about a table with a given name. This is called discovery. Handler\_discover indicates the number of times that tables have been discovered via this mechanism.

<span id="page-1142-1"></span>• Ndb\_cluster\_node\_id

If the server is acting as a MySQL Cluster node, then the value of this variable its node ID in the cluster.

If the server is not part of a MySQL Cluster, then the value of this variable is 0.

<span id="page-1142-2"></span>Ndb\_config\_from\_host

If the server is part of a MySQL Cluster, the value of this variable is the hostname or IP address of the Cluster management server from which it gets its configuration data.

If the server is not part of a MySQL Cluster, then the value of this variable is an empty string.

Prior to MySQL 5.0.23, this variable was named Ndb\_connected\_host.

<span id="page-1142-3"></span>Ndb\_config\_from\_port

If the server is part of a MySQL Cluster, the value of this variable is the number of the port through which it is connected to the Cluster management server from which it gets its configuration data.

If the server is not part of a MySQL Cluster, then the value of this variable is 0.

Prior to MySQL 5.0.23, this variable was named Ndb\_connected\_port.

Ndb\_number\_of\_data\_nodes

If the server is part of a MySQL Cluster, the value of this variable is the number of data nodes in the cluster.

If the server is not part of a MySQL Cluster, then the value of this variable is 0.

Prior to MySQL 5.0.29, this variable was named Ndb\_number\_of\_storage\_nodes.

# **19.5. Upgrading and Downgrading MySQL Cluster**

This portion of the MySQL Cluster chapter covers upgrading and downgrading a MySQL Cluster from one MySQL release to another. It discusses different types of Cluster upgrades and downgrades, and provides a Cluster upgrade/downgrade compatibility matrix (see [Section 19.5.2, "MySQL Cluster 5.0 Upgrade and Downgrade Compatibility"\)](#page-1144-0). You are expected already to be familiar with installing and configuring a MySQL Cluster prior to attempting an upgrade or downgrade. See [Section 19.3, "MySQL Cluster](#page-1105-0) [Configuration"](#page-1105-0).

This section remains in development, and continues to be updated and expanded.

# **19.5.1. Performing a Rolling Restart of the Cluster**

<span id="page-1143-0"></span>This section discusses how to perform a *rolling restart* of a MySQL Cluster installation, so called because it involves stopping and starting (or restarting) each node in turn, so that the cluster itself remains operational. This is often done as part of a *rolling upgrade* or *rolling downgrade*, where high availability of the cluster is mandatory and no downtime of the cluster as a whole is permissible. Where we refer to upgrades, the information provided here also generally applies to downgrades as well.

There are a number of reasons why a rolling restart might be desirable:

- **Cluster configuration change.** To make a change in the cluster's configuration, such as adding an SQL node to the cluster, or setting a configuration parameter to a new value.
- **Cluster software upgrade/downgrade.** To upgrade the cluster to a newer version of the MySQL Cluster software (or to downgrade it to an older version). This is usually referred to as a "rolling upgrade" (or "rolling downgrade", when reverting to an older version of MySQL Cluster).
- **Change on node host.** To make changes in the hardware or operating system on which one or more cluster nodes are running
- **Cluster reset.** To reset the cluster because it has reached an undesirable state
- **Freeing of resources.** To allow memory allocated to a table by successive INSERT and DELETE operations to be freed for reuse by other Cluster tables

The process for performing a rolling restart may be generalised as follows:

- 1. Stop all cluster management nodes (ndb\_mgmd processes), reconfigure them, then restart them
- 2. Stop, reconfigure, then restart each cluster data node (ndbd process) in turn
- 3. Stop, reconfigure, then restart each cluster SQL node (mysqld process) in turn

The specifics for implementing a particular rolling upgrade depend upon the actual changes being made. A more detailed view of the process is presented here:

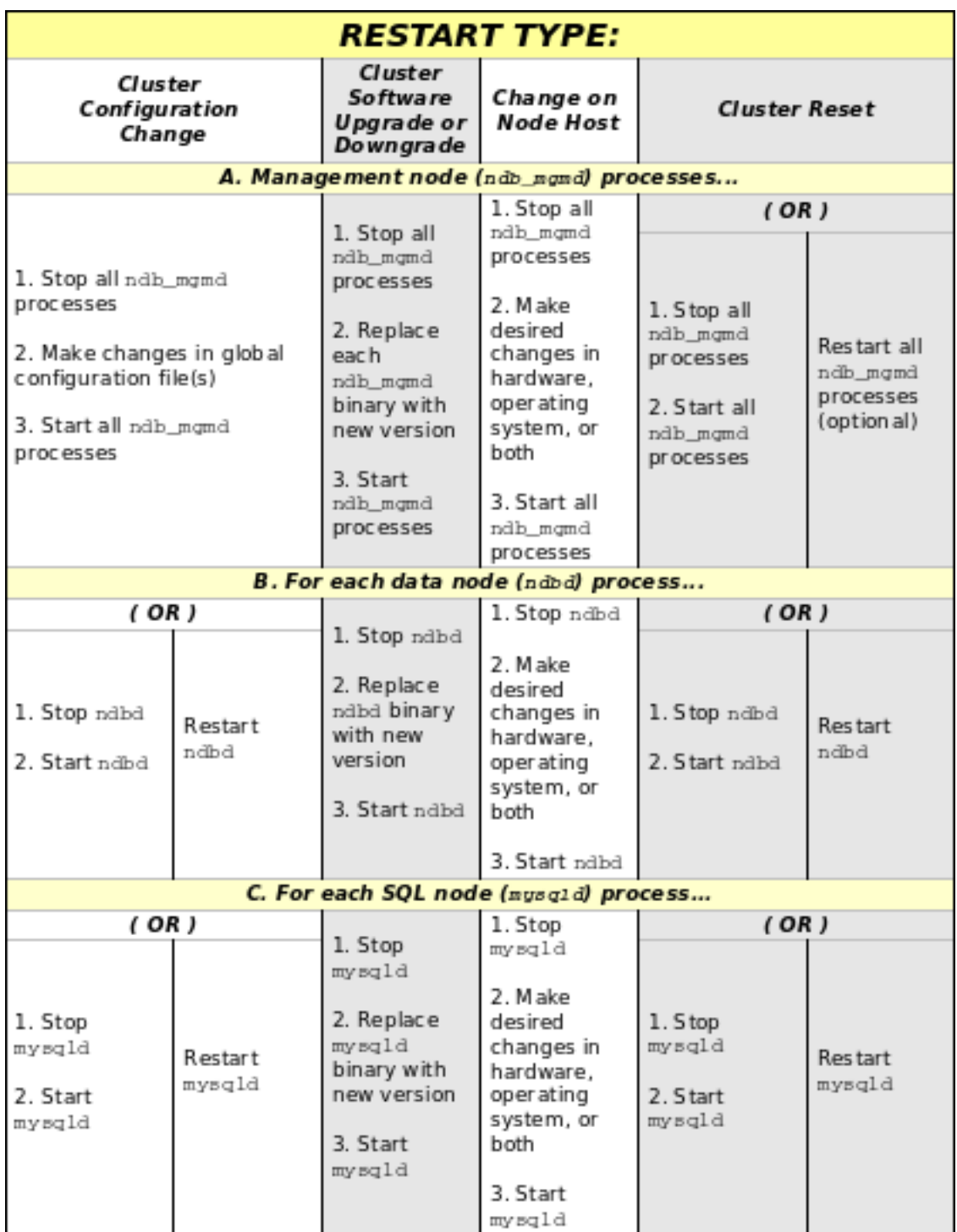

In the previous diagram, **Stop** and **Start** steps indicate that the process must be stopped completely using a shell command (such as kill on most Unix systems) or the management client STOP command, then started again from a system shell by invoking the ndbd or ndb\_mgmd executable as appropriate. **Restart** indicates the process may be restarted using the ndb\_mgm management client RESTART command.

## **Important**

When performing an upgrade or downgrade of the cluster software, you *must* upgrade or downgrade the management nodes *first*, then the data nodes, and finally the SQL nodes. Doing so in any other order may leave the cluster in an unusable state.

# **19.5.2. MySQL Cluster 5.0 Upgrade and Downgrade Compatibility**

<span id="page-1144-0"></span>This section provides information about MySQL Cluster software and table file compatibility between MySQL 5.0 releases with

regard to performing upgrades and downgrades.

## **Important**

Only compatibility between MySQL versions with regard to NDBCLUSTER is taken into account in this section, and there are likely other issues to be considered. *As with any other MySQL software upgrade or downgrade, you are strongly encouraged to review the relevant portions of the MySQL Manual for the MySQL versions from which and to which you intend to migrate, before attempting an upgrade or downgrade of the MySQL Cluster software*. See [Sec](#page-134-0)[tion 2.4.17, "Upgrading MySQL".](#page-134-0)

The following table shows Cluster upgrade and downgrade compatibility between different releases of MySQL 5.0:

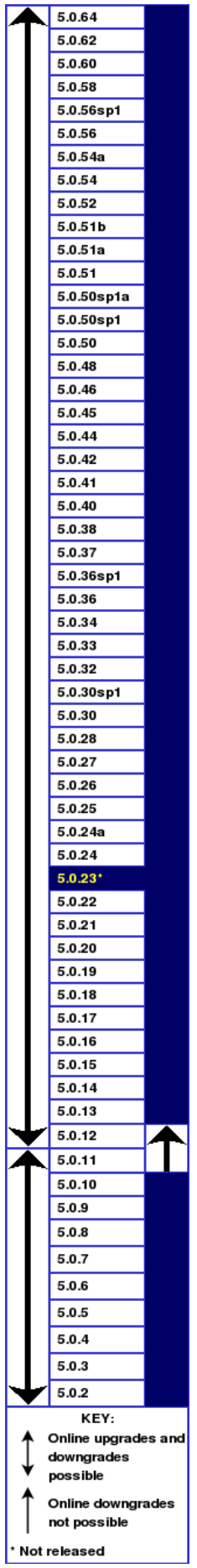

## **Notes.**

- MySQL 5.0.2 was the first public release in this series.
- Direct upgrades or downgrades between MySQL Cluster 4.1 and 5.0 are not supported; you must dump all NDBCLUSTER tables using mysqldump, install the new version of the software, and then reload the tables from the dump.
- Online downgrades from MySQL Cluster 5.0.12 to 5.0.11 (or earlier) are not supported.
- You cannot restore with ndb\_restore to a MySQL 5.0 Cluster using a backup made from a Cluster running MySQL 5.1. You must use mysqldump in such cases.
- There was no public release of MySQL 5.0.23.

# **19.6. Process Management in MySQL Cluster**

Understanding how to manage MySQL Cluster requires a knowledge of four essential processes. In the next few sections of this chapter, we cover the roles played by these processes in a cluster, how to use them, and what startup options are available for each of them:

- [Section 19.6.1, "MySQL Server Process Usage for MySQL Cluster"](#page-1147-0)
- Section 19.6.2, "ndbd  [The Storage Engine Node Process"](#page-1148-0)
- Section 19.6.3, "ndb\_mgmd  [The Management Server Process"](#page-1149-0)
- <span id="page-1147-0"></span>Section 19.6.4, "ndb\_mgm [— The Management Client Process"](#page-1150-0)

# **19.6.1. MySQL Server Process Usage for MySQL Cluster**

mysqld is the traditional MySQL server process. To be used with MySQL Cluster, mysqld needs to be built with support for the NDBCLUSTER storage engine, as it is in the precompiled binaries available from [http://dev.mysql.com/downloads/.](http://dev.mysql.com/downloads/) If you build MySQL from source, you must invoke configure with the --with-ndbcluster option to enable NDB Cluster storage engine support.

If the mysqld binary has been built with Cluster support, the NDBCLUSTER storage engine is still disabled by default. You can use either of two possible options to enable this engine:

- Use  $-$ -ndbcluster as a startup option on the command line when starting mysqld.
- Insert a line containing ndbcluster in the [mysqld] section of your my.cnf file.

An easy way to verify that your server is running with the NDBCLUSTER storage engine enabled is to issue the SHOW ENGINES statement in the MySQL Monitor (mysql). You should see the value YES as the Support value in the row for NDBCLUSTER. If you see NO in this row or if there is no such row displayed in the output, you are not running an NDB-enabled version of MySQL. If you see DISABLED in this row, you need to enable it in either one of the two ways just described.

To read cluster configuration data, the MySQL server requires at a minimum three pieces of information:

- The MySQL server's own cluster node ID
- The hostname or IP address for the management server (MGM node)
- The number of the TCP/IP port on which it can connect to the management server

Node IDs can be allocated dynamically, so it is not strictly necessary to specify them explicitly.

The mysqld parameter ndb-connectstring is used to specify the connectstring either on the command line when starting mysqld or in my.cnf. The connectstring contains the hostname or IP address where the management server can be found, as well as the TCP/IP port it uses.

In the following example, ndb\_mgmd.mysql.com is the host where the management server resides, and the management server

listens for cluster messages on port 1186:

shell>  $mysgld$  --ndbcluster --ndb-connectstring=ndb\_mgmd.mysql.com:1186

See [Section 19.3.4.2, "The Cluster Connectstring"](#page-1109-0), for more information on connectstrings.

Given this information, the MySQL server will be a full participant in the cluster. (We often refer to a mysqld process running in this manner as an SQL node.) It will be fully aware of all cluster data nodes as well as their status, and will establish connections to all data nodes. In this case, it is able to use any data node as a transaction coordinator and to read and update node data.

You can see in the mysql client whether a MySQL server is connected to the cluster using SHOW PROCESSLIST. If the MySQL server is connected to the cluster, and you have the PROCESS privilege, then the first row of the output is as shown here:

```
mysql> SHOW PROCESSLIST \G
*************************** 1. row ***************************
     Id: 1
   User: system user
   Host:
     db:
Command: Daemon
   Time: 1
  State: Waiting for event from ndbcluster
Info: NULL
```
## **Important**

To participate in a MySQL Cluster, the mysqld process must be started with *both* the options --ndbcluster and --ndb-connectstring (or their equivalents in my. cnf). If mysqld is started with only the --ndbcluster option, or if it is unable to contact the cluster, it is not possible to work with NDB tables, *nor is it possible to create any new tables regardless of storage engine*. The latter restriction is a safety measure intended to prevent the creation of tables having the same names as NDB tables while the SQL node is not connected to the cluster. If you wish to create tables using a different storage engine while the mysqld process is not participating in a MySQL Cluster, you must restart the server *without* the --ndbcluster option.

# **19.6.2. ndbd — The Storage Engine Node Process**

<span id="page-1148-0"></span>ndbd is the process that is used to handle all the data in tables using the NDB Cluster storage engine. This is the process that empowers a data node to accomplish distributed transaction handling, node recovery, checkpointing to disk, online backup, and related tasks.

In a MySQL Cluster, a set of ndbd processes cooperate in handling data. These processes can execute on the same computer (host) or on different computers. The correspondences between data nodes and Cluster hosts is completely configurable.

ndbd generates a set of log files which are placed in the directory specified by DataDir in the config.ini configuration file.

These log files are listed below. node id is the node's unique identifier. Note that  $node$  id represents the node's unique identifier. For example, ndb\_2\_error.log is the error log generated by the data node whose node ID is 2.

ndb\_node\_id\_error.log is a file containing records of all crashes which the referenced ndbd process has encountered. Each record in this file contains a brief error string and a reference to a trace file for this crash. A typical entry in this file might appear as shown here:

```
Date/Time: Saturday 30 July 2004 - 00:20:01
Type of error: error
Message: Internal program error (failed ndbrequire)
Fault ID: 2341
Problem data: DbtupFixAlloc.cpp
Object of reference: DBTUP (Line: 173)
ProgramName: NDB Kernel
ProcessID: 14909
TraceFile: ndb_2_trace.log.2
***EOM***
```
Listings of possible ndbd exit codes and messages generated when a data node process shuts down prematurely can be found in ndbd [Error Messages.](http://dev.mysql.com/doc/ndbapi/en/ndbd-error-messages.html)

## **Important**

•

*The last entry in the error log file is not necessarily the newest one* (nor is it likely to be). Entries in the error log are *not* listed in chronological order; rather, they correspond to the order of the trace files as determined in the ndb\_node\_id\_trace.log.next file (see below). Error log entries are thus overwritten in a cyclical and not sequential fashion.

ndb\_node\_id\_trace.log.trace\_id is a trace file describing exactly what happened just before the error occurred. This information is useful for analysis by the MySQL Cluster development team.

It is possible to configure the number of these trace files that will be created before old files are overwritten. trace id is a number which is incremented for each successive trace file.

- ndb\_node\_id\_trace.log.next is the file that keeps track of the next trace file number to be assigned.
- ndb\_node\_id\_out.log is a file containing any data output by the ndbd process. This file is created only if ndbd is started as a daemon, which is the default behavior.
- ndb node  $id$ , pid is a file containing the process ID of the ndbd process when started as a daemon. It also functions as a lock file to avoid the starting of nodes with the same identifier.
- ndb *node* id signal.log is a file used only in debug versions of ndbd, where it is possible to trace all incoming, outgoing, and internal messages with their data in the ndbd process.

It is recommended not to use a directory mounted through NFS because in some environments this can cause problems whereby the lock on the .pid file remains in effect even after the process has terminated.

To start ndbd, it may also be necessary to specify the hostname of the management server and the port on which it is listening. Optionally, one may also specify the node ID that the process is to use.

shell> **ndbd --connect-string="nodeid=2;host=ndb\_mgmd.mysql.com:1186"**

•

See [Section 19.3.4.2, "The Cluster Connectstring"](#page-1109-0), for additional information about this issue. [Section 19.6.5, "Command Options](#page-1150-1) [for MySQL Cluster Processes",](#page-1150-1) describes other options for ndbd.

When ndbd starts, it actually initiates two processes. The first of these is called the "angel process"; its only job is to discover when the execution process has been completed, and then to restart the ndbd process if it is configured to do so. Thus, if you attempt to kill ndbd via the Unix kill command, it is necessary to kill both processes, beginning with the angel process. The preferred method of terminating an ndbd process is to use the management client and stop the process from there.

The execution process uses one thread for reading, writing, and scanning data, as well as all other activities. This thread is implemented asynchronously so that it can easily handle thousands of concurrent activites. In addition, a watch-dog thread supervises the execution thread to make sure that it does not hang in an endless loop. A pool of threads handles file I/O, with each thread able to handle one open file. Threads can also be used for transporter connections by the transporters in the ndbd process. In a multiprocessor system performing a large number of operations (including updates), the ndbd process can consume up to 2 CPUs if permitted to do so.

<span id="page-1149-0"></span>For a machine with many CPUs it is possible to use several ndbd processes which belong to different node groups; however, such a configuration is still considered experimental and is not supported for MySQL 5.0 in a production setting. See [Section 19.12,](#page-1201-0) ["Known Limitations of MySQL Cluster".](#page-1201-0)

# **19.6.3. ndb\_mgmd — The Management Server Process**

The management server is the process that reads the cluster configuration file and distributes this information to all nodes in the cluster that request it. It also maintains a log of cluster activities. Management clients can connect to the management server and check the cluster's status.

It is not strictly necessary to specify a connectstring when starting the management server. However, if you are using more than one management server, a connectstring should be provided and each node in the cluster should specify its node ID explicitly.

See [Section 19.3.4.2, "The Cluster Connectstring"](#page-1109-0), for information about using connectstrings. [Section 19.6.5, "Command Options](#page-1150-1) [for MySQL Cluster Processes",](#page-1150-1) describes other options for ndb\_mgmd.

The following files are created or used by ndb\_mgmd in its starting directory, and are placed in the DataDir as specified in the config. ini configuration file. In the list that follows,  $\text{node}$  is the unique node identifier.

•  $\text{conf}_1$  in  $\text{in}$  is the configuration file for the cluster as a whole. This file is created by the user and read by the management server. [Section 19.3, "MySQL Cluster Configuration",](#page-1105-0) discusses how to set up this file.

ndb\_node\_id\_cluster.log is the cluster events log file. Examples of such events include checkpoint startup and completion, node startup events, node failures, and levels of memory usage. A complete listing of cluster events with descriptions may be found in [Section 19.7, "Management of MySQL Cluster".](#page-1153-0)

When the size of the cluster log reaches one million bytes, the file is renamed to ndb\_node\_id\_cluster.log.seq\_id, where  $\sec \pi \vec{i}$  is the sequence number of the cluster log file. (For example: If files with the sequence numbers 1, 2, and 3 already exist, the next log file is named using the number 4.)

- ndb\_node\_id\_out.log is the file used for stdout and stderr when running the management server as a daemon.
- <span id="page-1150-0"></span>ndb  $node\_id$ . pid is the process ID file used when running the management server as a daemon.

# **19.6.4. ndb\_mgm — The Management Client Process**

The ndb\_mgm management client process is actually not needed to run the cluster. Its value lies in providing a set of commands for checking the cluster's status, starting backups, and performing other administrative functions. The management client accesses the management server using a C API. Advanced users can also employ this API for programming dedicated management processes to perform tasks similar to those performed by ndb\_mgm.

To start the management client, it is necessary to supply the hostname and port number of the management server:

shell> **ndb\_mgm [host\_name [port\_num]]**

For example:

shell> **ndb\_mgm ndb\_mgmd.mysql.com 1186**

The default hostname and port number are localhost and 1186, respectively.

<span id="page-1150-1"></span>Additional information about using ndb\_mgm can be found in [Section 19.6.5.3, "Command Options for](#page-1153-1) ndb\_mgm", and [Sec](#page-1155-0)[tion 19.7.2, "Commands in the MySQL Cluster Management Client"](#page-1155-0).

# **19.6.5. Command Options for MySQL Cluster Processes**

All MySQL Cluster executables (except for mysqld) take the options described in this section. Users of earlier MySQL Cluster versions should note that some of these options have been changed to make them consistent with one another as well as with mysqld. You can use the --help option with any MySQL Cluster executable to view a list of the options which it supports.

The following options are common to all MySQL Cluster executables:

--help --usage, -?

•

•

•

•

Prints a short list with descriptions of the available command options.

--connect-string=connect\_string, -c connect\_string

connect\_string sets the connectstring to the management server as a command option.

shell> **ndbd --connect-string="nodeid=2;host=ndb\_mgmd.mysql.com:1186"**

For more information, see [Section 19.3.4.2, "The Cluster Connectstring".](#page-1109-0)

--debug[=options]

This option can be used only for versions compiled with debugging enabled. It is used to enable output from debug calls in the same manner as for the mysqld process.

--execute=command, -e command

Can be used to send a command to a Cluster executable from the system shell. For example, either of the following:

shell> **ndb\_mgm -e "SHOW"**

or

shell> **ndb\_mgm --execute="SHOW"**

is equivalent to

ndb\_mgm> **SHOW**

This is analogous to how the  $-\infty$  recute or  $-\infty$  option works with the mysql command-line client. See [Section 4.2.3.1,](#page-206-0) ["Using Options on the Command Line".](#page-206-0)

--version, -V

•

Prints the MySQL Cluster version number of the executable. The version number is relevant because not all versions can be used together, and the MySQL Cluster startup process verifies that the versions of the binaries being used can co-exist in the same cluster. This is also important when performing an online (rolling) software upgrade or downgrade of MySQL Cluster. (See [Section 19.5.1, "Performing a Rolling Restart of the Cluster"](#page-1143-0)).

The next few sections describe options specific to individual NDB programs.

See [Section 19.4.2, "MySQL Cluster-Related Command Options for](#page-1139-0) mysqld", for mysqld options relating to MySQL Cluster.

## **19.6.5.1. Command Options for ndbd**

For options common to all NDB programs, see [Section 19.6.5, "Command Options for MySQL Cluster Processes".](#page-1150-1)

• --bind-address

Causes ndbd to bind to a specific network interface. This option has no default value.

This option was added in MySQL 5.0.29.

• --daemon, -d

Instructs ndbd to execute as a daemon process. This is the default behavior. --nodaemon can be used to prevent the process from running as a daemon.

#### --initial

•

Instructs ndbd to perform an initial start. An initial start erases any files created for recovery purposes by earlier instances of ndbd. It also re-creates recovery log files. Note that on some operating systems this process can take a substantial amount of time.

An --initial start is to be used *only* when starting the ndbd process under very special circumstances; this is because this option causes all files to be removed from the Cluster filesystem and all redo log files to be re-created. These circumstances are listed here:

- When performing a software upgrade which has changed the contents of any files.
- When restarting the node with a new version of ndbd.
- As a measure of last resort when for some reason the node restart or system restart repeatedly fails. In this case, be aware that this node can no longer be used to restore data due to the destruction of the data files.

## **Important**

This option does *not* affect any backup files that have already been created by the affected node.

## **Note**

•

It is permissible to use this option when starting the cluster for the very first time (that is, before any data node files have been created); however, it is *not* necessary to do so.

#### --initial-start

This option is used when performing a partial initial start of the cluster. Each node should be started with this option, as well as --nowait-nodes.

For example, suppose you have a 4-node cluster whose data nodes have the IDs 2, 3, 4, and 5, and you wish to perform a partial
initial start using only nodes 2, 4, and  $5$  — that is, omitting node 3:

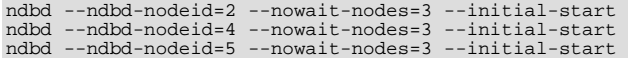

This option was added in MySQL 5.0.21.

--nowait-nodes=node\_id\_1[, node\_id\_2[, ...]]

This option takes a list of data nodes which for which the cluster will not wait for before starting.

This can be used to start the cluster in a partitioned state. For example, to start the cluster with only half of the data nodes (nodes 2, 3, 4, and 5) running in a 4-node cluster, you can start each ndbd process with  $-$ nowait $-$ nodes=3,5. In this case, the cluster starts as soon as nodes 2 and 4 connect, and does *not* wait StartPartitionedTimeout milliseconds for nodes 3 and 5 to connect as it would otherwise.

If you wanted to start up the same cluster as in the previous example without one ndbd — say, for example, that the host machine for node 3 has suffered a hardware failure — then start nodes 2, 4, and 5 with -nowait-nodes=3. Then the cluster will start as soon as nodes 2, 4, and 5 connect and will not wait for node 3 to start.

This option was added in MySQL 5.0.21.

#### --nodaemon

•

•

•

•

Instructs ndbd not to start as a daemon process. This is useful when ndbd is being debugged and you want output to be redirected to the screen.

```
--nostart, -n
```
Instructs ndbd not to start automatically. When this option is used, ndbd connects to the management server, obtains configuration data from it, and initializes communication objects. However, it does not actually start the execution engine until specifically requested to do so by the management server. This can be accomplished by issuing the proper START command in the management client (see [Section 19.7.2, "Commands in the MySQL Cluster Management Client"\)](#page-1155-0).

## **19.6.5.2. Command Options for ndb\_mgmd**

For options common to NDB programs, see [Section 19.6.5, "Command Options for MySQL Cluster Processes"](#page-1150-0).

```
--config-file=filename, -f filename
```
Instructs the management server as to which file it should use for its configuration file. By default, the management server looks for a file named config.ini in the same directory as the ndb\_mgmd executable; otherwise the filename and location must be specified explicitly.

## **Note**

This option also can be given as -c file\_name, but this shortcut is obsolete and should *not* be used in new installations.

• --daemon, -d

Instructs ndb\_mgmd to start as a daemon process. This is the default behavior.

• --nodaemon

Instructs ndb\_mgmd not to start as a daemon process.

• --print-full-config, -P

Shows extended information regarding the configuration of the cluster. With this option on the command line the ndb\_mgmd process prints information about the cluster setup including an extensive list of the cluster configuration sections as well as parameters and their values. Normally used together with the  $--config-file (-f)$  option.

# **19.6.5.3. Command Options for ndb\_mgm**

For options common to NDB programs, see [Section 19.6.5, "Command Options for MySQL Cluster Processes"](#page-1150-0).

• --try-reconnect=number

If the connection to the management server is broken, the node tries to reconnect to it every 5 seconds until it succeeds. By using this option, it is possible to limit the number of attempts to number before giving up and reporting an error instead.

# **19.7. Management of MySQL Cluster**

Managing a MySQL Cluster involves a number of tasks, the first of which is to configure and start MySQL Cluster. This is covered in [Section 19.3, "MySQL Cluster Configuration"](#page-1105-0), and [Section 19.6, "Process Management in MySQL Cluster"](#page-1147-0).

The following sections cover the management of a running MySQL Cluster.

For information about security issues relating to management and deployment of a MySQL Cluster, see [Section 19.8, "MySQL](#page-1173-0) [Cluster Security Issues"](#page-1173-0).

There are essentially two methods of actively managing a running MySQL Cluster. The first of these is through the use of commands entered into the management client whereby cluster status can be checked, log levels changed, backups started and stopped, and nodes stopped and started. The second method involves studying the contents of the cluster log ndb node  $id$  cluster.log; this is usually found in the management server's DataDir directory, but this location can be overridden using the LogDestination option — see [Section 19.3.4.4, "Defining the Management Server",](#page-1110-0) for details. (Recall that  $node\_id$  represents the unique identifier of the node whose activity is being logged.) The cluster log contains event reports generated by ndbd. It is also possible to send cluster log entries to a Unix system log.

<span id="page-1153-0"></span>In addition, some aspects of the cluster's operation can be monitored from an SQL node using the SHOW ENGINE NDB STATUS statement. See [Section 12.5.5.11, "](#page-860-0)SHOW ENGINE Syntax", for more information.

# **19.7.1. Summary of MySQL Cluster Start Phases**

This section provides a simplified outline of the steps involved when MySQL Cluster data nodes are started. More complete information can be found in [MySQL Cluster Start Phases](http://dev.mysql.com/doc/ndbapi/en/ndb-internals-start-phases.html).

These phases are the same as those reported in the output from the node\_id STATUS command in the management client. (See [Section 19.7.2, "Commands in the MySQL Cluster Management Client"](#page-1155-0), for more information about this command.)

**Start types.** There are several different startup types and modes, as shown here:

• **Initial Start.** The cluster starts with a clean filesystem on all data nodes. This occurs either when the cluster started for the very first time, or when all data nodes are restarted using the --initial option.

# **Note**

Disk Data files are not removed when restarting a node using  $--initial$ .

- **System Restart.** The cluster starts and reads data stored in the data nodes. This occurs when the cluster has been shut down after having been in use, when it is desired for the cluster to resume operations from the point where it left off.
- **Node Restart.** This is the online restart of a cluster node while the cluster itself is running.
- **Initial Node Restart.** This is the same as a node restart, except that the node is reinitialized and started with a clean filesystem.

**Setup and initialization (Phase -1).** Prior to startup, each data node (ndbd process) must be initialized. Initialization consists of the following steps:

- 1. Obtain a node ID
- 2. Fetch configuration data
- 3. Allocate ports to be used for inter-node communications
- 4. Allocate memory according to settings obtained from the configuration file

When a data node or SQL node first connects to the management node, it reserves a cluster node ID. To make sure that no other node allocates the same node ID, this ID is retained until the node has managed to connect to the cluster and at least one ndbd reports that this node is connected. This retention of the node ID is guarded by the connection between the node in question and ndb\_mgmd.

Normally, in the event of a problem with the node, the node disconnects from the management server, the socket used for the connection is closed, and the reserved node ID is freed. However, if a node is disconnected abruptly — for example, due to a hardware failure in one of the cluster hosts, or because of network issues — the normal closing of the socket by the operating system may not take place. In this case, the node ID continues to be reserved and not released until a TCP timeout occurs 10 or so minutes later.

To take care of this problem, you can use PURGE STALE SESSIONS. Running this statement forces all reserved node IDs to be checked; any that are not being used by nodes actually connected to the cluster are then freed.

Beginning with MySQL 5.1.11, timeout handling of node ID assignments is implemented. This performs the ID usage checks automatically after approximately 20 seconds, so that PURGE STALE SESSIONS should no longer be necessary in a normal Cluster start.

After each data node has been initialized, the cluster startup process can proceed. The stages which the cluster goes through during this process are listed here:

- Phase 0. The NDBFS and NDBCNTR blocks start (see NDB [Kernel Blocks\)](http://dev.mysql.com/doc/ndbapi/en/ndb-internals-kernel-blocks.html). The cluster filesystem is cleared, if the cluster was started with the --initial option.
- **Phase 1.** In this stage, all remaining NDB kernel blocks are started. Cluster connections are set up, inter-block communications are established, and Cluster heartbeats are started. In the case of a node restart, API node connections are also checked.

## **Note**

When one or more nodes hang in Phase 1 while the remaining node or nodes hang in Phase 2, this often indicates network problems. One possible cause of such issues is one or more cluster hosts having multiple network interfaces. Another common source of problems causing this condition is the blocking of TCP/IP ports needed for communications between cluster nodes. In the latter case, this is often due to a misconfigured firewall.

- **Phase 2.** The NDBCNTR kernel block checks the states of all existing nodes. The master node is chosen, and the cluster schema file is initialized.
- **Phase 3.** The DBLQH and DBTC kernel blocks set up communications between them. The startup type is determined; if this is a restart, the DBDIH block obtains permission to perform the restart.
- **Phase 4.** For an initial start or initial node restart, the redo log files are created. The number of these files is equal to NoOf-FragmentLogFiles.

For a system restart:

- Read schema or schemas.
- Read data from the local checkpoint.
- Apply all redo information until the latest restorable global checkpoint has been reached.

For a node restart, find the tail of the redo log.

- **Phase 5.** Most of the database-related portion of a data node start is performed during this phase. For an initial start or system restart, a local checkpoint is executed, followed by a global checkpoint. Periodic checks of memory usage begin during this phase, and any required node takeovers are performed.
- **Phase 6.** In this phase, node groups are defined and set up.
- **Phase 7.** The arbitrator node is selected and begins to function. The next backup ID is set, as is the backup disk write speed. Nodes reaching this start phase are marked as Started. It is now possible for API nodes (including SQL nodes) to connect to the cluster. connect.
- **Phase 8.** If this is a system restart, all indexes are rebuilt (by DBDIH).
- **Phase 9.** The node internal startup variables are reset.
- **Phase 100 (***OBSOLETE*). Formerly, it was at this point during a node restart or initial node restart that API nodes could connect to the node and begin to receive events. Currently, this phase is empty.
- **Phase 101.** At this point in a node restart or initial node restart, event delivery is handed over to the node joining the cluster.

The newly-joined node takes over responsibility for delivering its primary data to subscribers. This phase is also referred to as SUMA *handover phase*.

<span id="page-1155-0"></span>After this process is completed for an initial start or system restart, transaction handling is enabled. For a node restart or initial node restart, completion of the startup process means that the node may now act as a transaction coordinator.

# **19.7.2. Commands in the MySQL Cluster Management Client**

In addition to the central configuration file, a cluster may also be controlled through a command-line interface available through the management client  $\text{ndb}_\text{mgm}$ . This is the primary administrative interface to a running cluster.

Commands for the event logs are given in [Section 19.7.3, "Event Reports Generated in MySQL Cluster";](#page-1156-0) commands for creating backups and restoring from backup are provided in [Section 19.9, "On-line Backup of MySQL Cluster"](#page-1179-0).

The management client has the following basic commands. In the listing that follows, node\_id denotes either a database node ID or the keyword ALL, which indicates that the command should be applied to all of the cluster's data nodes.

#### HELP

•

•

•

•

•

Displays information on all available commands.

#### **SHOW**

Displays information on the cluster's status.

### **Note**

In a cluster where multiple management nodes are in use, this command displays information only for data nodes that are actually connected to the current management server.

#### node\_id START

Brings online the data node identified by  $\overline{node\_id}$  (or all data nodes).

Beginning with MySQL 5.0.19, this command can also be used to individual management nodes online.

## **Note**

ALL START continues to affect data nodes only.

### **Important**

To use this command to bring a data node online, the data node must have been started using ndbd --nostart or ndbd -n.

### node\_id STOP

Stops the data node identified by  $node\_id$  (or all data nodes).

Beginning with MySQL 5.0.19, this command can also be used to stop individual management nodes.

## **Note**

ALL STOP continues to affect data nodes only.

A node affected by this command disconnects from the cluster, and its associated ndbd or ndb\_mgmd process terminates.

node\_id RESTART [-n] [-i] [-a]

Restarts the data node identified by node\_id (or all data nodes).

Using the -i option with RESTART causes the data node to perform an initial restart; that is, the node's filesystem is deleted and recreated. The effect is the same as that obtained from stopping the data node process and then starting it again using ndbd --initial from the system shell.

Using the  $-n$  option causes the data node process to be restarted, but the data node is not actually brought online until the appropriate START command is issued. The effect of this option is the same as that obtained from stopping the data node and then starting it again using ndbd --nostart or ndbd -n from the system shell.

Using the -a causes all current transactions relying on this node to be aborted. No GCP check is done when the node rejoins the cluster.

### node\_id STATUS

•

•

•

•

•

Displays status information for the data node identified by  $node\_id$  (or for all data nodes).

### ENTER SINGLE USER MODE node\_id

Enters single user mode, whereby only the MySOL server identified by the node ID node  $id$  is allowed to access the database.

## **Important**

Do not attempt to have data nodes join the cluster while it is running in single user mode. Doing so can cause subsequent multiple node failures. Beginning with MySQL 5.0.29, it is no longer possible to add nodes while in single user mode. (See [Bug#20395](http://bugs.mysql.com/20395) for more information.)

### EXIT SINGLE USER MODE

Exits single user mode, allowing all SQL nodes (that is, all running mysqld processes) to access the database.

### QUIT, EXIT

Terminates the management client.

This command does not affect any nodes connected to the cluster.

### SHUTDOWN

Shuts down all cluster data nodes and management nodes. To exit the management client after this has been done, use EXIT or QUIT.

<span id="page-1156-0"></span>This command does *not* shut down any SQL nodes or API nodes that are connected to the cluster.

# **19.7.3. Event Reports Generated in MySQL Cluster**

In this section, we discuss the types of event logs provided by MySQL Cluster, and the types of events that are logged.

MySQL Cluster provides two types of event log:

• The *cluster log*, which includes events generated by all cluster nodes. The cluster log is the log recommended for most uses because it provides logging information for an entire cluster in a single location.

By default, the cluster log is saved to a file named ndb\_node\_id\_cluster.log, (where node\_id is the node ID of the management server) in the same directory where the ndb\_mgm binary resides.

Cluster logging information can also be sent to stdout or a syslog facility in addition to or instead of being saved to a file, as determined by the values set for the DataDir and LogDestination configuration parameters. See [Section 19.3.4.4,](#page-1110-0) ["Defining the Management Server",](#page-1110-0) for more information about these parameters.

• *Node logs* are local to each node.

Output generated by node event logging is written to the file ndb node id out. log (where node id is the node's node ID) in the node's DataDir. Node event logs are generated for both management nodes and data nodes.

Node logs are intended to be used only during application development, or for debugging application code.

Both types of event logs can be set to log different subsets of events.

Each reportable event can be distinguished according to three different criteria:

- *Category*: This can be any one of the following values: STARTUP, SHUTDOWN, STATISTICS, CHECKPOINT, NODERE-START, CONNECTION, ERROR, or INFO.
- *Priority*: This is represented by one of the numbers from 1 to 15 inclusive, where 1 indicates "most important" and 15 "least important."
- *Severity Level*: This can be any one of the following values: ALERT, CRITICAL, ERROR, WARNING, INFO, or DEBUG.

Both the cluster log and the node log can be filtered on these properties.

The format used in the cluster log is as shown here:

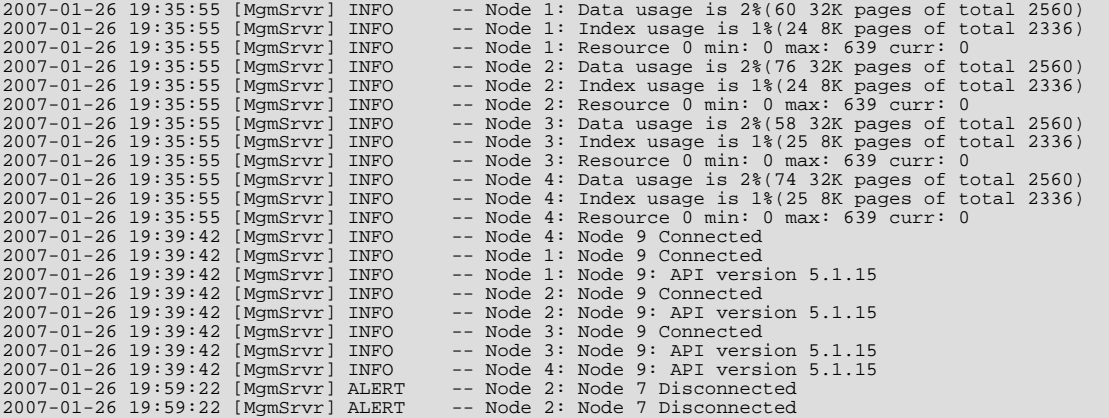

Each line in the cluster log contains the following information:

- A timestamp in YYYY-MM-DD HH:MM: SS format.
- The type of node which is performing the logging. In the cluster log, this is always [MgmSrvr].
- The severity of the event.
- The ID of the node reporting the event.
- A description of the event. The most common types of events to appear in the log are connections and disconnections between different nodes in the cluster, and when checkpoints occur. In some cases, the description may contain status information.

# **19.7.3.1. Logging Management Commands**

The following management commands are related to the cluster log:

• CLUSTERLOG ON

Turns the cluster log on.

• CLUSTERLOG OFF

Turns the cluster log off.

• CLUSTERLOG INFO

Provides information about cluster log settings.

• node\_id CLUSTERLOG category=threshold

Logs category events with priority less than or equal to threshold in the cluster log.

### • CLUSTERLOG FILTER severity\_level

Toggles cluster logging of events of the specified severity\_level.

The following table describes the default setting (for all data nodes) of the cluster log category threshold. If an event has a priority with a value lower than or equal to the priority threshold, it is reported in the cluster log.

Note that events are reported per data node, and that the threshold can be set to different values on different nodes.

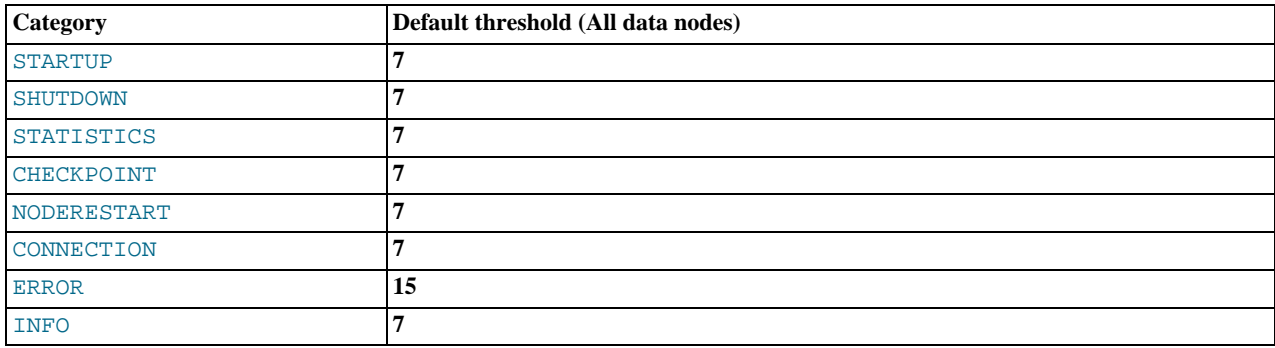

The STATISTICS category can provide a great deal of useful data. See Section 19.7.3.3, "Using [CLUSTERLOG STATISTICS](#page-1161-0)", for more information.

Thresholds are used to filter events within each category. For example, a STARTUP event with a priority of 3 is not logged unless the threshold for STARTUP is set to 3 or higher. Only events with priority 3 or lower are sent if the threshold is 3.

The following table shows the event severity levels.

# **Note**

These correspond to Unix syslog levels, except for LOG\_EMERG and LOG\_NOTICE, which are not used or mapped.

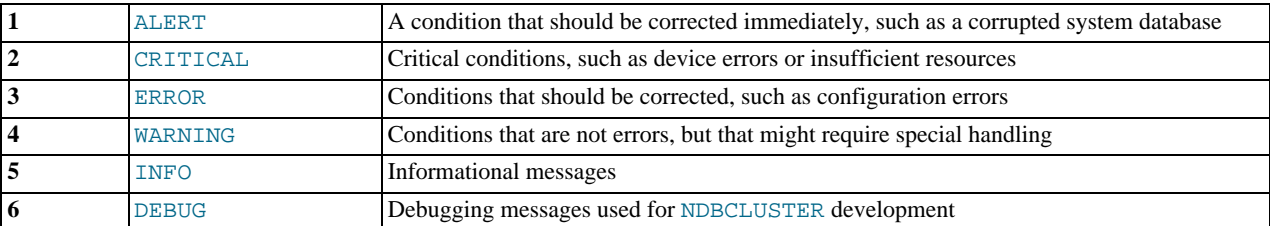

Event severity levels can be turned on or off (using CLUSTERLOG FILTER — see above). If a severity level is turned on, then all events with a priority less than or equal to the category thresholds are logged. If the severity level is turned off then no events belonging to that severity level are logged.

## **Important**

Cluster log levels are set on a per ndb\_mgmd, per subscriber basis. This means that, in a MySQL Cluster with multiple management servers, using a CLUSTERLOG command in an instance of ndb\_mgm connected to one management server affects only logs generated by that management server but not by any of the others. This also means that, should one of the management servers be restarted, only logs generated by that management server are affected by the resetting of log levels caused by the restart.

# **19.7.3.2. Log Events**

An event report reported in the event logs has the following format:

datetime [string] severity -- message

### For example:

09:19:30 2005-07-24 [NDB] INFO -- Node 4 Start phase 4 completed

This section discusses all reportable events, ordered by category and severity level within each category.

In the event descriptions, GCP and LCP mean "Global Checkpoint" and "Local Checkpoint", respectively.

### **CONNECTION Events**

These events are associated with connections between Cluster nodes.

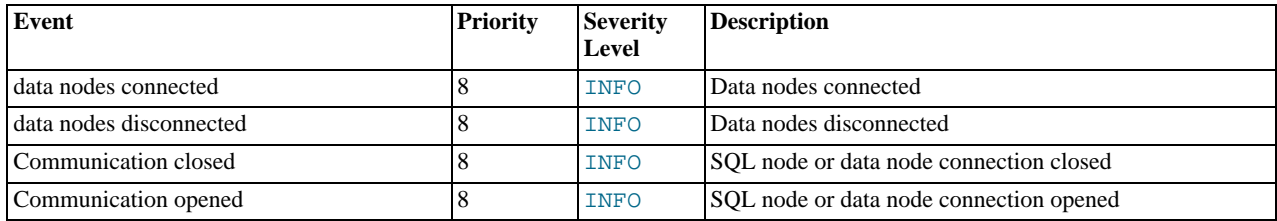

### **CHECKPOINT Events**

The logging messages shown here are associated with checkpoints.

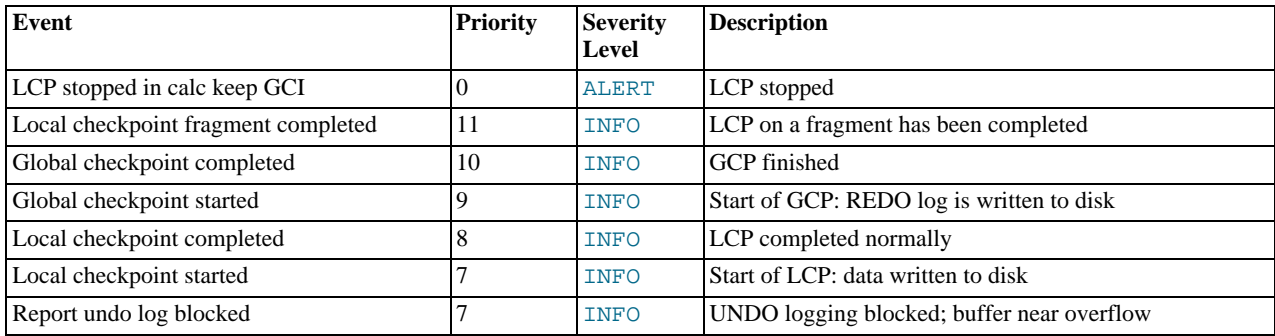

### **STARTUP Events**

The following events are generated in response to the startup of a node or of the cluster and of its success or failure. They also provide information relating to the progress of the startup process, including information concerning logging activities.

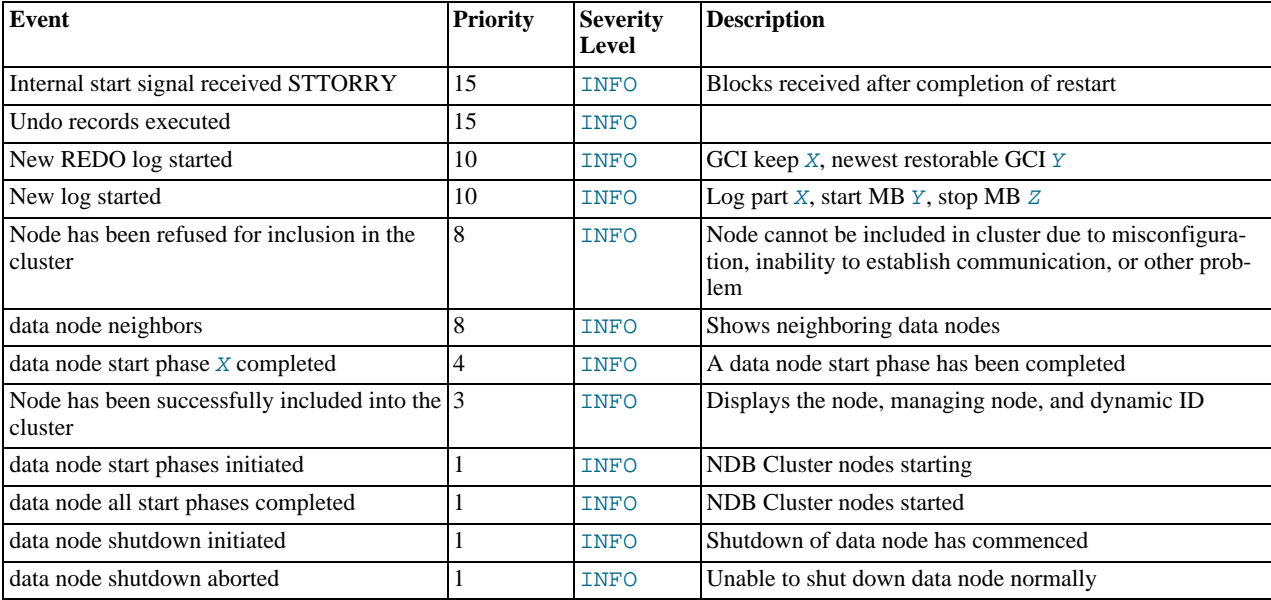

### **NODERESTART Events**

The following events are generated when restarting a node and relate to the success or failure of the node restart process.

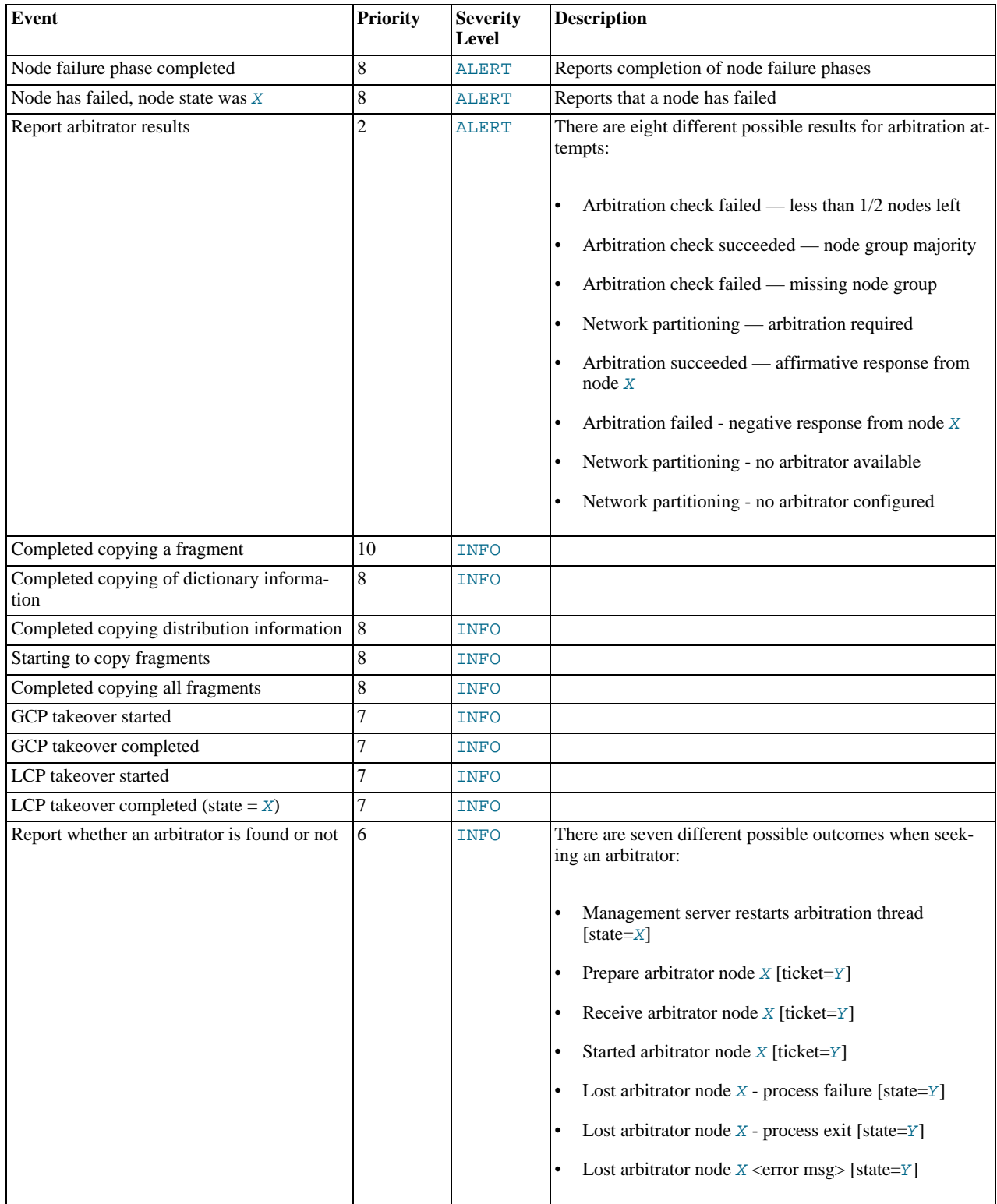

## **STATISTICS Events**

The following events are of a statistical nature. They provide information such as numbers of transactions and other operations, amount of data sent or received by individual nodes, and memory usage.

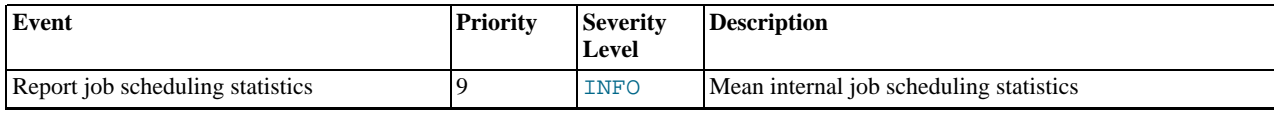

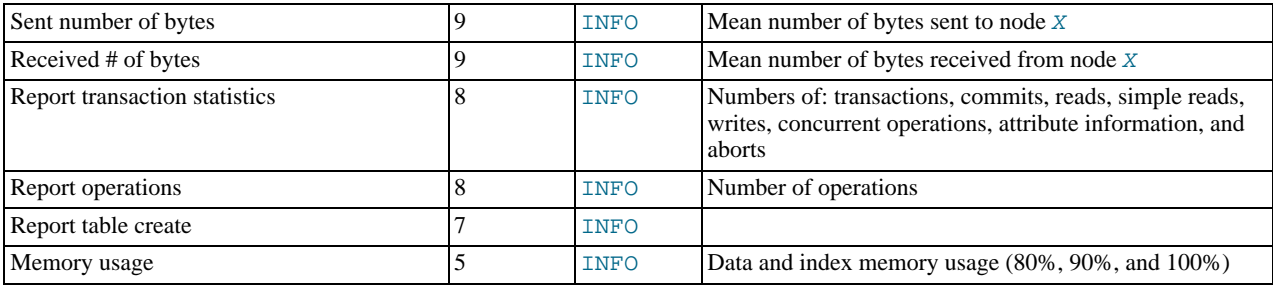

## **ERROR Events**

These events relate to Cluster errors and warnings. The presence of one or more of these generally indicates that a major malfunction or failure has occurred.

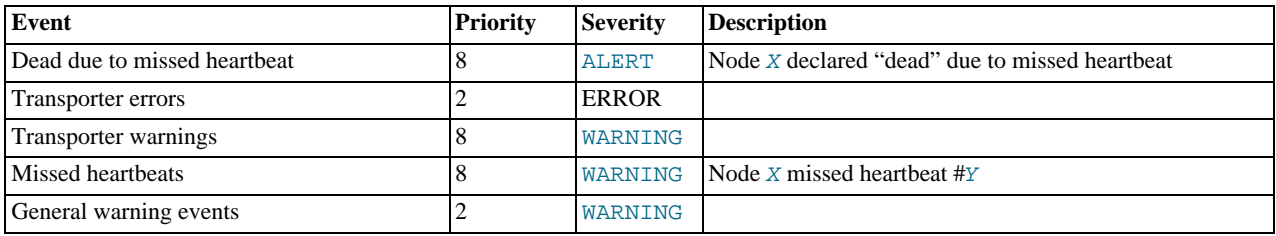

## **INFO Events**

These events provide general information about the state of the cluster and activities associated with Cluster maintenance, such as logging and heartbeat transmission.

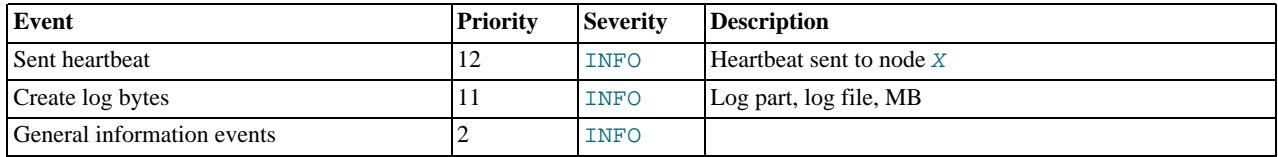

# **19.7.3.3. Using CLUSTERLOG STATISTICS**

<span id="page-1161-0"></span>The NDB management client's CLUSTERLOG STATISTICS command can provide a number of useful statistics in its output. The following statistics are reported by the transaction coordinator:

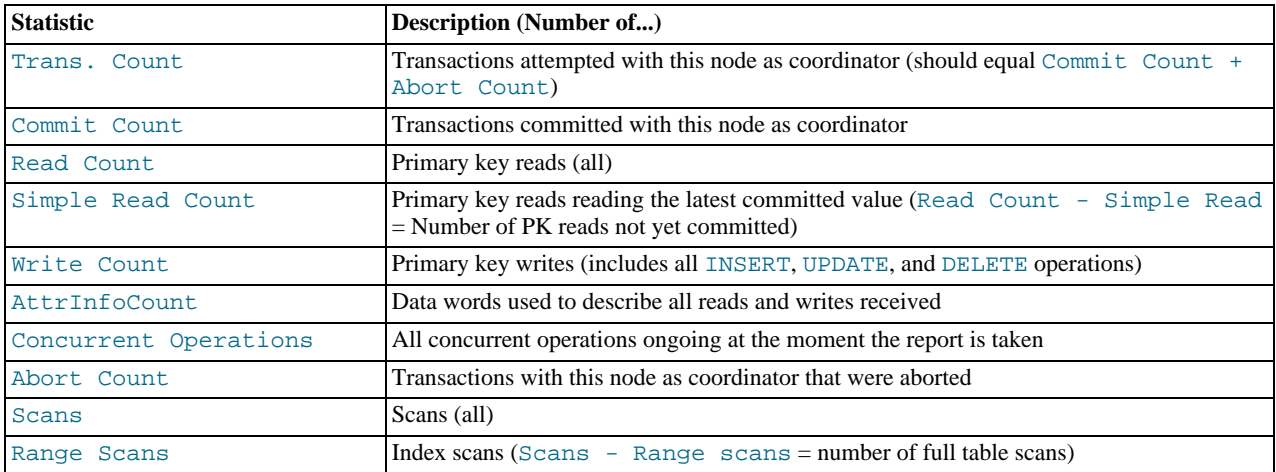

The ndbd process has a scheduler that runs in an infinite loop. During each loop scheduler performs the following tasks:

1. Read any incoming messages from sockets into a job buffer.

- 2. Check whether there are any timed messages to be executed; if so, put these into the job buffer as well.
- 3. Execute (in a loop) any messages in the job buffer.
- 4. Send any distributed messages that were generated by executing the messages in the job buffer.
- 5. Wait for any new incoming messages.

The number of loops executed in the third step is reported as the Mean Loop Counter. This statistic increases in size as the utilisation of the TCP/IP buffer improves. You can use this to monitor performance as you add new processes to the cluster.

The Mean send size and Mean receive size statistics allow you to gauge the efficiency of writes and reads (respectively) between nodes. These values are given in bytes. Higher values mean a lower cost per byte sent or received; the maximum is 64k.

To cause all cluster log statistics to be logged, you can use the following command in the NDB management client:

ndb\_mgm> **ALL CLUSTERLOG STATISTICS=15**

# **Note**

Setting the threshold for STATISTICS to 15 causes the cluster log to become very verbose, and to grow quite rapidly in size, in direct proportion to the number of cluster nodes and the amount of activity on the cluster.

# **19.7.4. NDB Log Messages**

This section contains information about the messages written to the cluster log in response to different cluster log events. It provides additional, more specific information on NDB transporter errors.

# **19.7.4.1. Messages in the Cluster Log**

The following table lists the most common NDB cluster log messages. For information about the cluster log, log events, and event types, see [Section 19.7.3, "Event Reports Generated in MySQL Cluster"](#page-1156-0). These log messages also correspond to log event types in the MGM API; see The [Ndb\\_logevent\\_type](http://dev.mysql.com/doc/ndbapi/en/ndb-logevent-type.html) Type, for related information of interest to Cluster API developers.

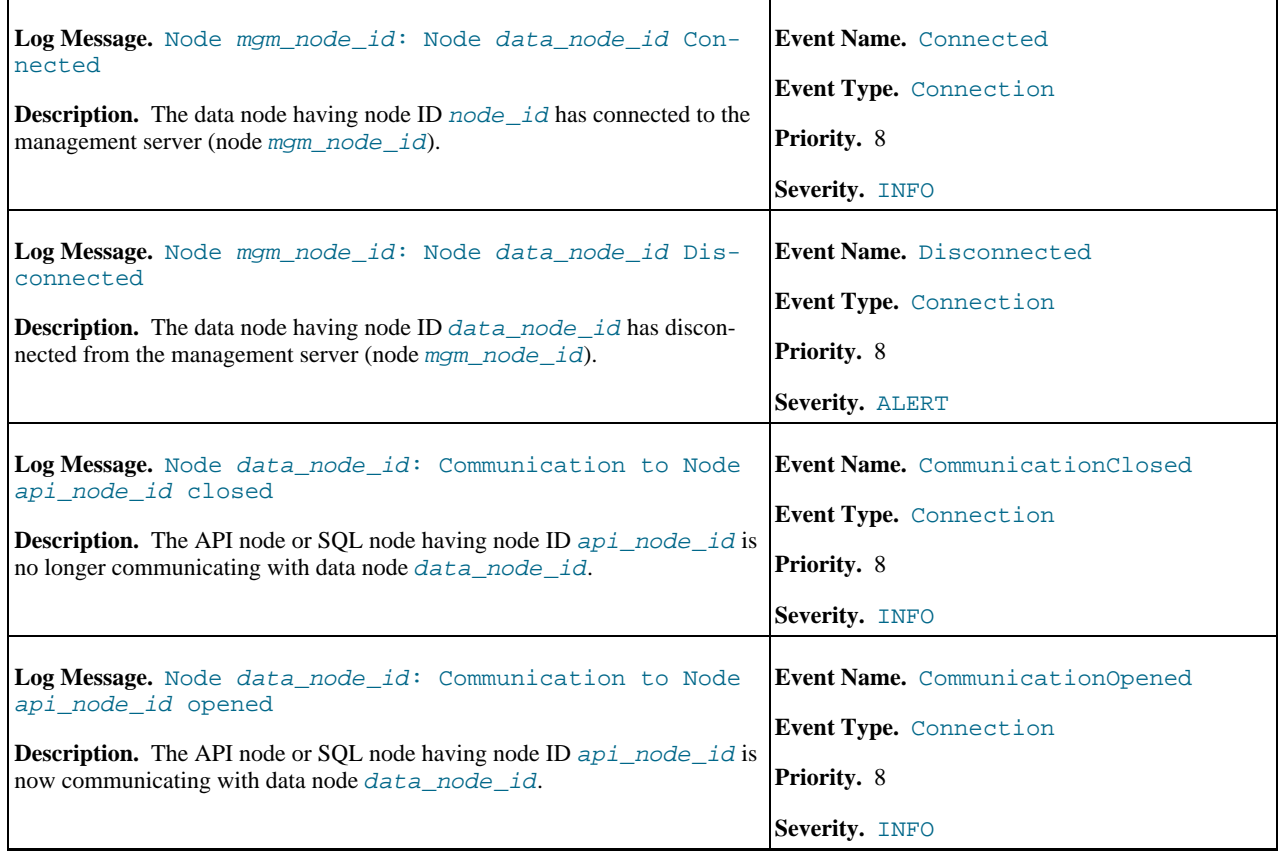

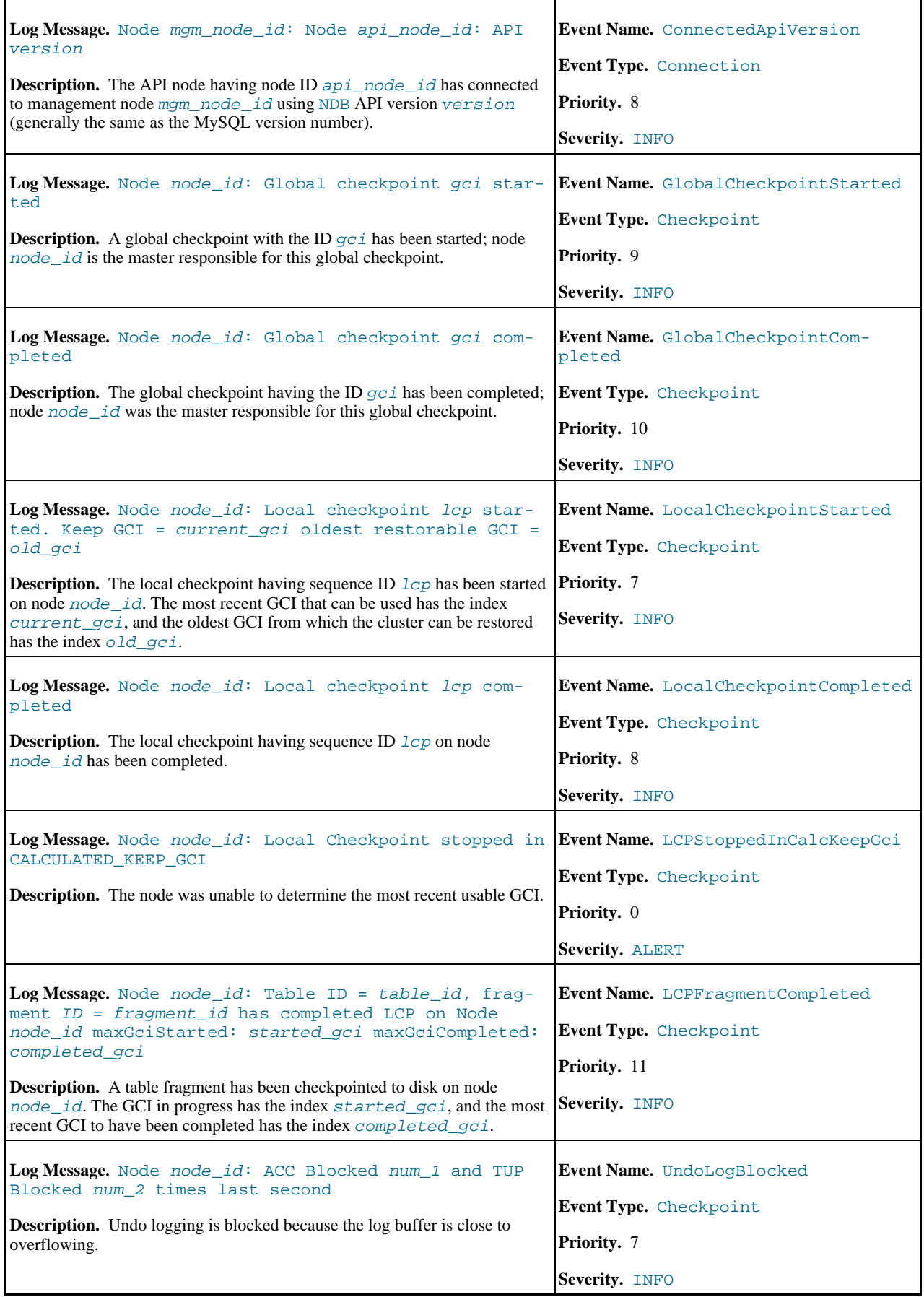

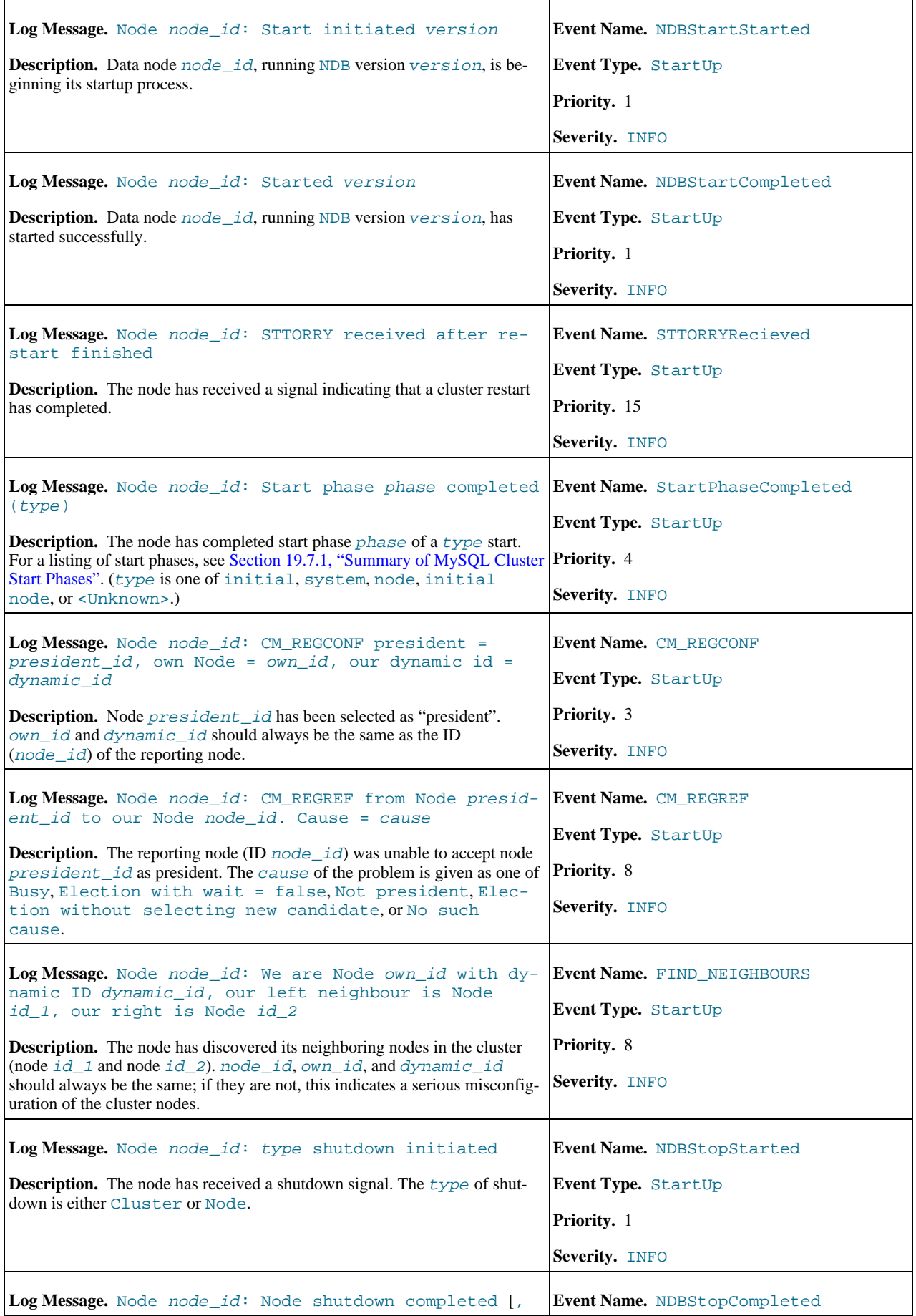

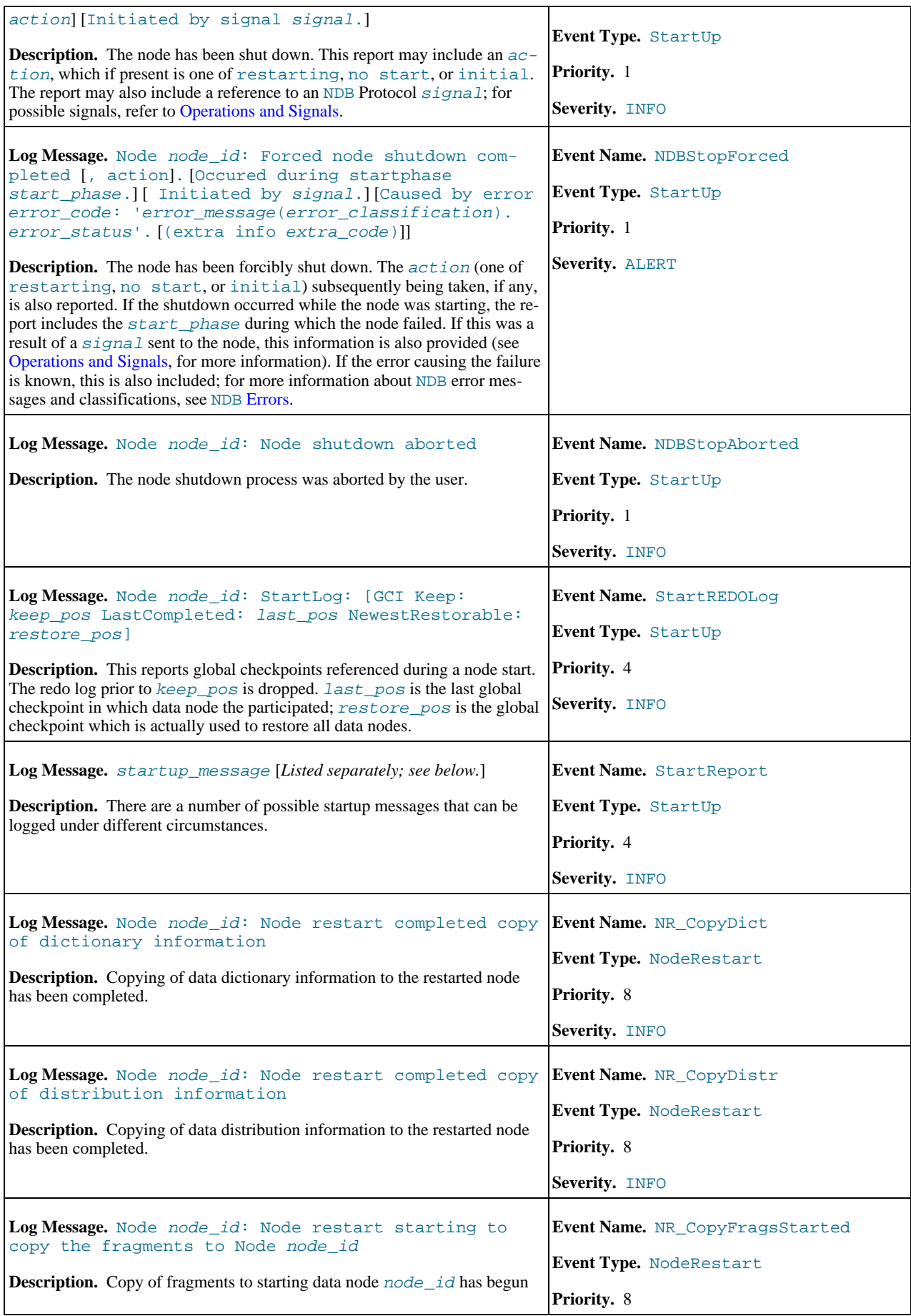

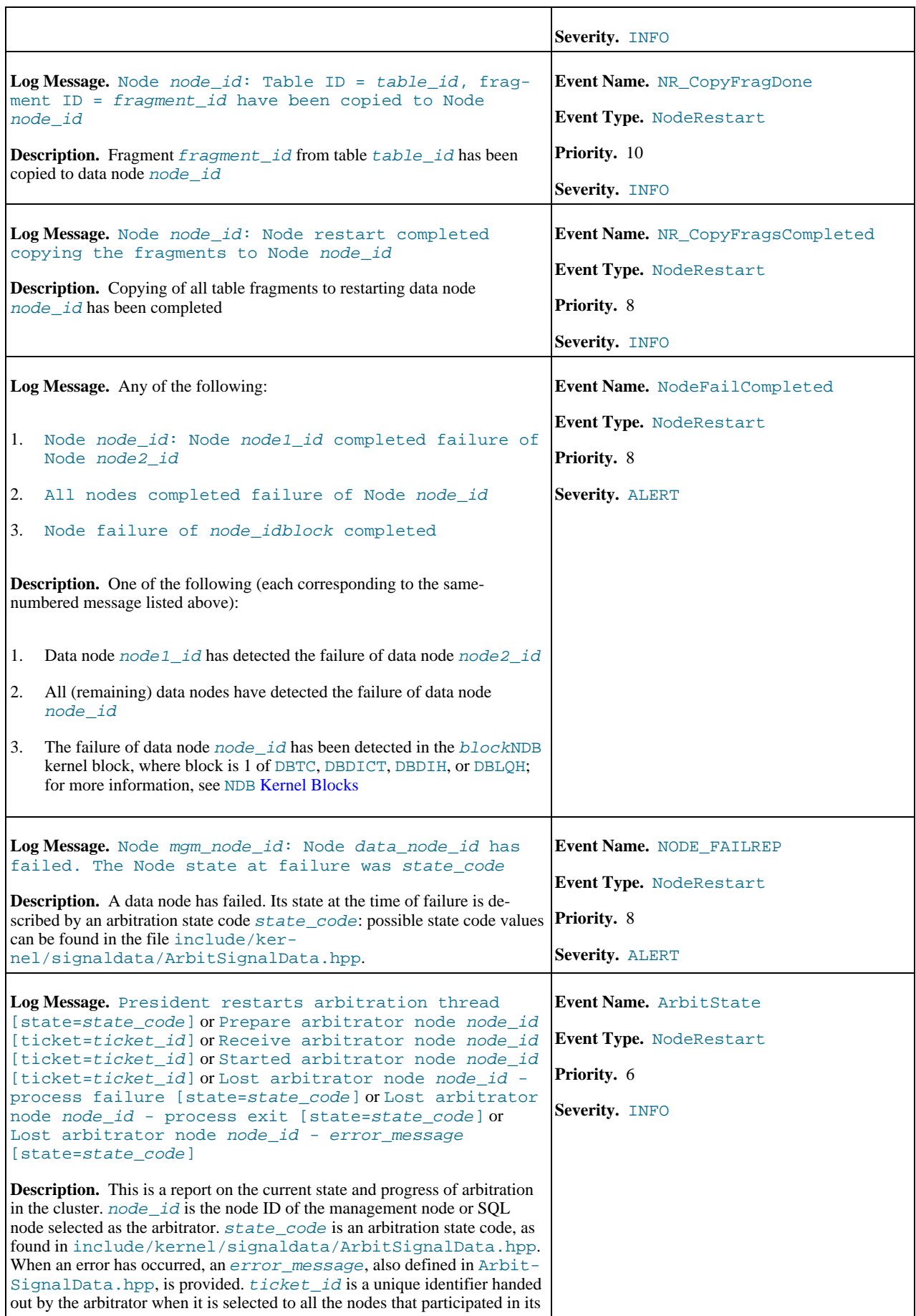

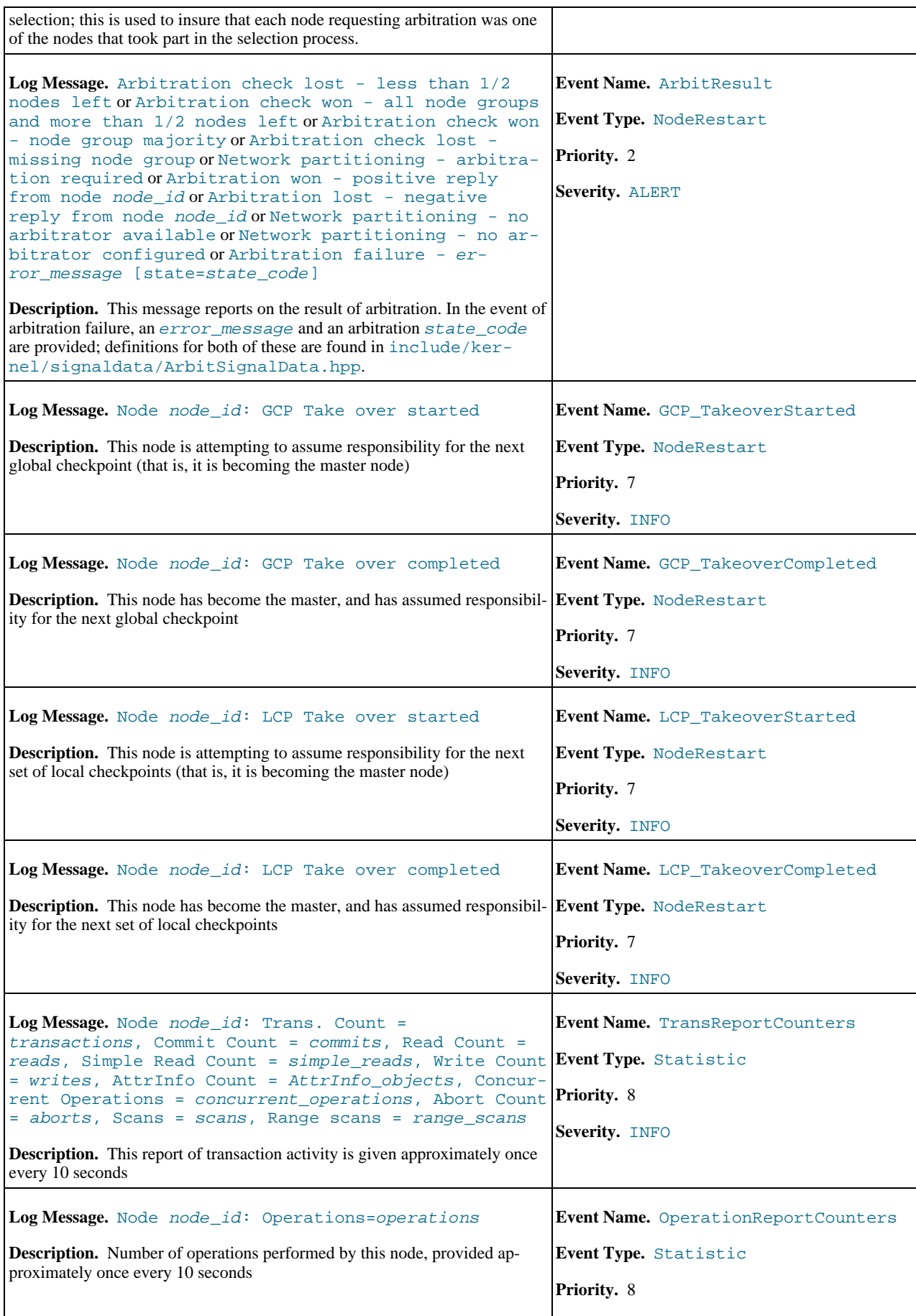

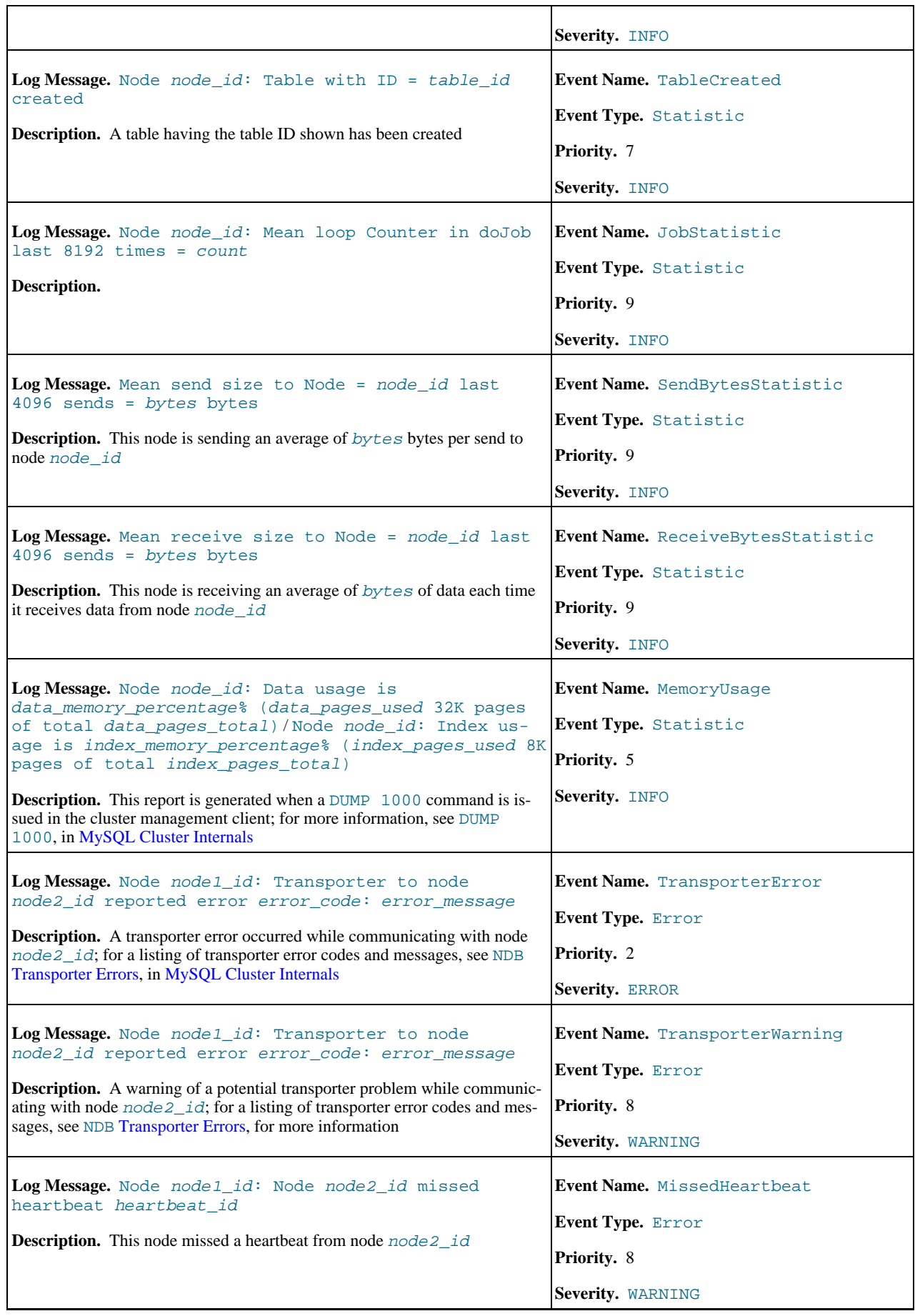

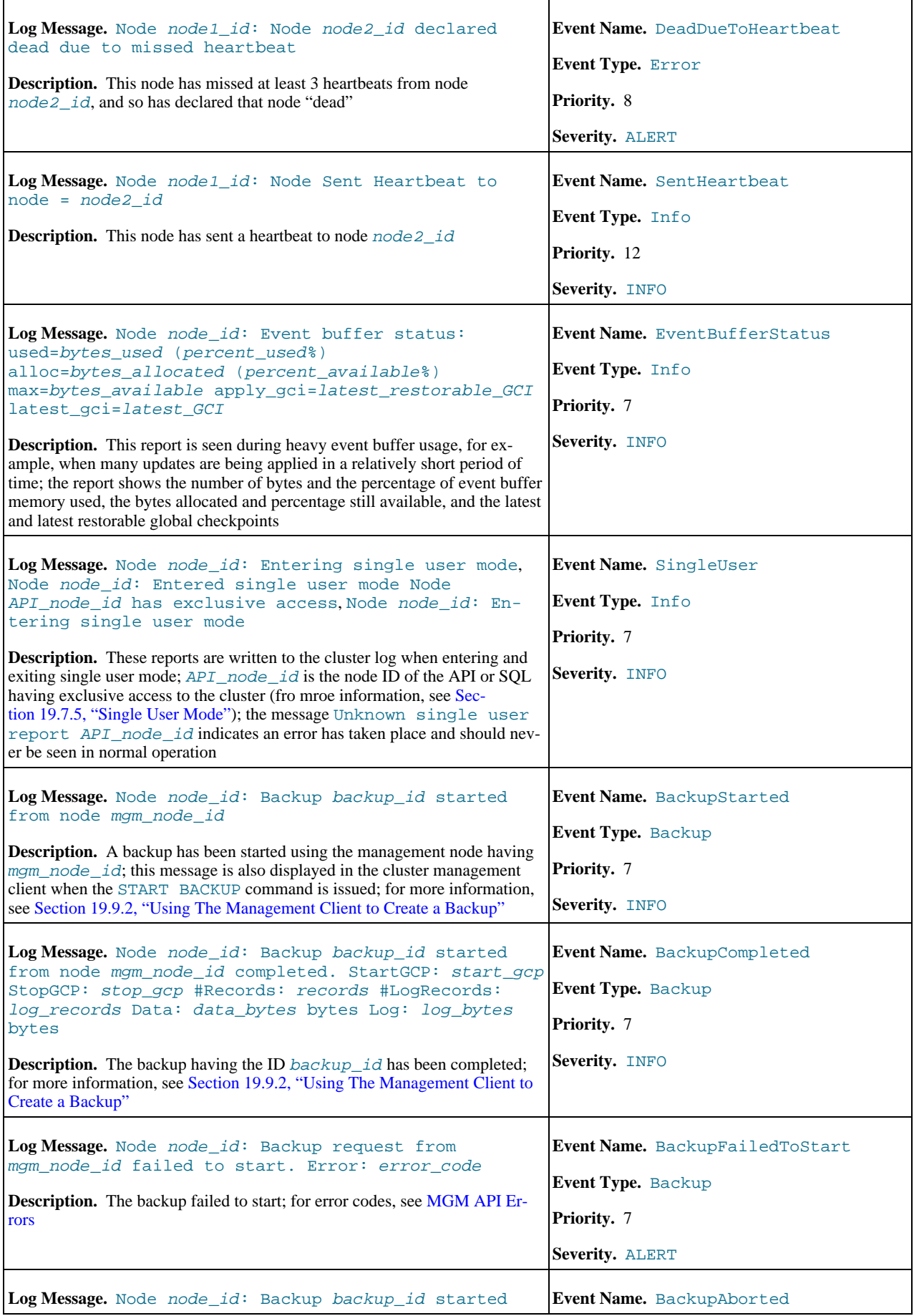

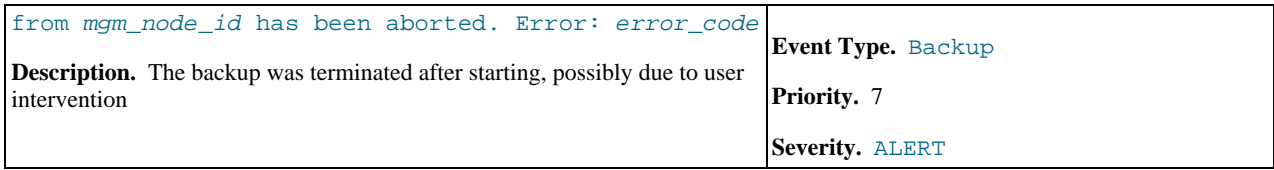

# **19.7.4.2. NDB Transporter Errors**

This section lists error codes, names, and messages that are written to the cluster log in the event of transporter errors.

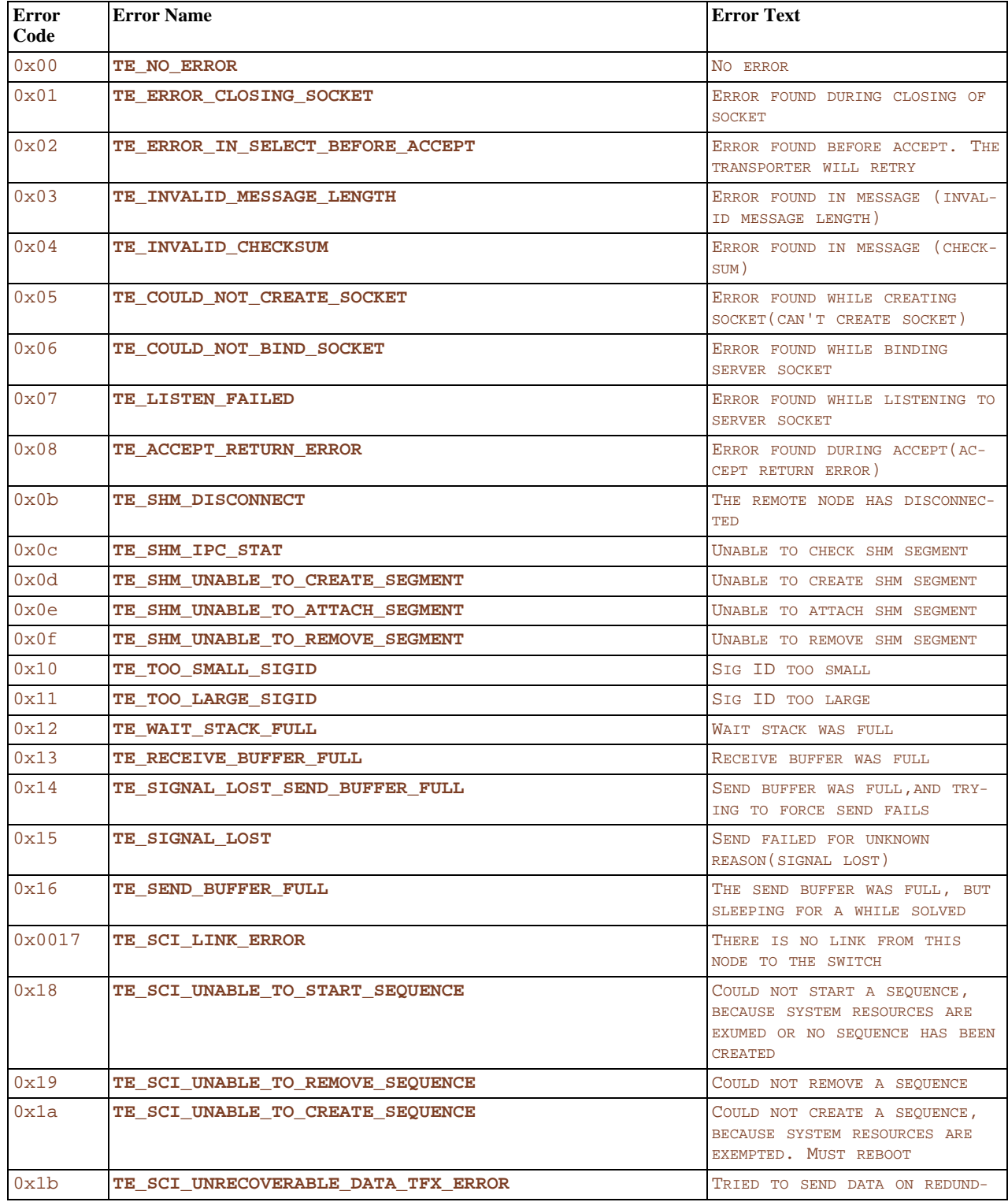

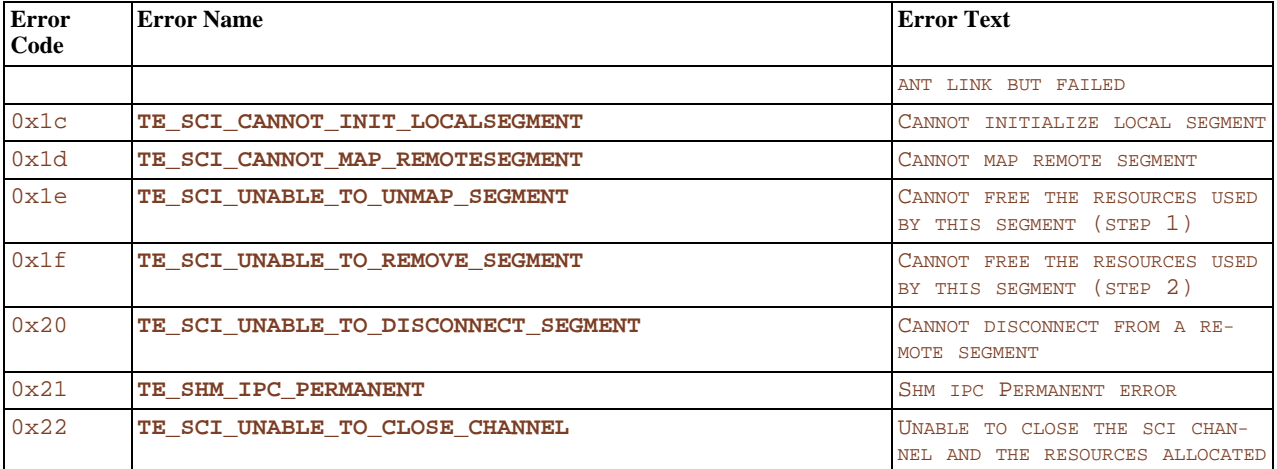

# **19.7.5. Single User Mode**

<span id="page-1171-0"></span>*Single user mode* allows the database administrator to restrict access to the database system to a single API node, such as a MySQL server (SOL node) or an instance of ndb restore. When entering single user mode, connections to all other API nodes are closed gracefully and all running transactions are aborted. No new transactions are permitted to start.

Once the cluster has entered single user mode, only the designated API node is granted access to the database.

You can use the ALL STATUS command to see when the cluster has entered single user mode.

Example:

ndb\_mgm> **ENTER SINGLE USER MODE 5**

After this command has executed and the cluster has entered single user mode, the API node whose node ID is 5 becomes the cluster's only permitted user.

The node specified in the preceding command must be an API node; attempting to specify any other type of node will be rejected.

# **Note**

When the preceding command is invoked, all transactions running on the designated node are aborted, the connection is closed, and the server must be restarted.

The command EXIT SINGLE USER MODE changes the state of the cluster's data nodes from single user mode to normal mode. API nodes — such as MySQL Servers — waiting for a connection (that is, waiting for the cluster to become ready and available), are again permitted to connect. The API node denoted as the single-user node continues to run (if still connected) during and after the state change.

### Example:

ndb\_mgm> **EXIT SINGLE USER MODE**

There are two recommended ways to handle a node failure when running in single user mode:

- Method 1:
	- 1. Finish all single user mode transactions
	- 2. Issue the EXIT SINGLE USER MODE command
	- 3. Restart the cluster's data nodes
- Method 2:

Restart database nodes prior to entering single user mode.

# **19.7.6. Quick Reference: MySQL Cluster SQL Statements**

This section discusses several SQL statements that can prove useful in managing and monitoring a MySQL server that is connected to a MySQL Cluster, and in some cases provide information about the cluster itself.

SHOW ENGINE NDB STATUS, SHOW ENGINE NDBCLUSTER STATUS

The output of this statement contains information about the server's connection to the cluster, creation and usage of MySQL Cluster objects, and binary logging for MySQL Cluster replication.

See [Section 12.5.5.11, "](#page-860-0)SHOW ENGINE Syntax", for a usage example and more detailed information.

SHOW ENGINES [LIKE 'NDB%']

•

•

•

This statement can be used to determine whether or not clustering support is enabled in the MySQL server, and if so, whether it is active.

See [Section 12.5.5.12, "](#page-862-0)SHOW ENGINES Syntax", for more detailed information.

SHOW VARIABLES LIKE 'NDB%'

This statement provides a list of most server system variables relating to the NDB storage engine, and their values, as shown here:

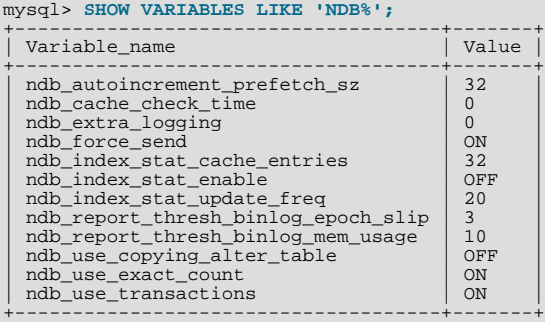

See [Section 5.1.3, "System Variables",](#page-347-0) for more information.

### SHOW STATUS LIKE 'NDB%'

This statement shows at a glance whether or not the MySQL server is acting as a cluster SQL node, and if so, it provides the MySQL server's cluster node ID, the hostname and port for the cluster management server to which it is connected, and the number of data nodes in the cluster, as shown here:

mysql> **SHOW STATUS LIKE 'NDB%';**

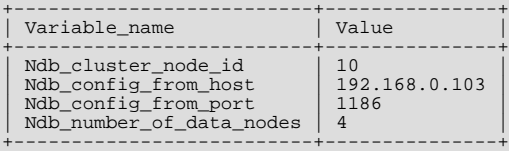

If the MySQL server was built with clustering support, but it is not connected to a cluster, all rows in the output of this statement contain a zero or an empty string:

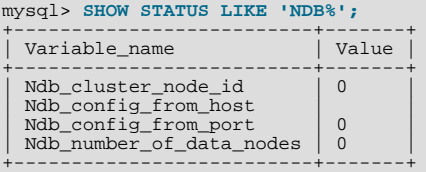

See also [Section 12.5.5.28, "](#page-874-0)SHOW STATUS Syntax".

# **19.8. MySQL Cluster Security Issues**

<span id="page-1173-0"></span>This section discusses security considerations to take into account when setting up and running MySQL Cluster.

Topics to be covered in this chapter include the following:

- MySQL Cluster and network security issues
- Configuration issues relating to running MySQL Cluster securely
- MySQL Cluster and the MySQL privilege system
- MySQL standard security procedures as applicable to MySQL Cluster

# **19.8.1. MySQL Cluster Security and Networking Issues**

In this section, we discuss basic network security issues as they relate to MySQL Cluster. It is extremely important to remember that MySQL Cluster "out of the box" is not secure; you or your network administrator must take the proper steps to insure that your cluster cannot be compromised over the network.

Cluster communication protocols are inherently insecure, and no encryption or similar security measures are used in communications between nodes in the cluster. Because network speed and latency have a direct impact on the cluster's efficiency, it is also not advisable to employ SSL or other encryption to network connections between nodes, as such schemes will effectively slow communications.

It is also true that no authentication is used for controlling API node access to a MySQL Cluster. As with encryption, the overhead of imposing authentication requirements would have an adverse impact on Cluster performance.

In addition, there is no checking of the source IP address for either of the following when accessing the cluster:

• SQL or API nodes using "free slots" created by empty [mysqld] or [api] sections in the config.ini file

This means that, if there are any empty [mysqld] or [api] sections in the config.ini file, then any API nodes (including SQL nodes) that know the management server's hostname (or IP address) and port can connect to the cluster and access its data without restriction. (See [Section 19.8.2, "MySQL Cluster and MySQL Privileges",](#page-1176-0) for more information about this and related issues.)

# **Note**

You can exercise some control over SOL and API node access to the cluster by specifying a HostName parameter for all [mysqld] and [api] sections in the config.ini file. However, this also means that, should you wish to connect an API node to the cluster from a previously unused host, you need to add an  $\lceil a_{\text{p}} \rceil$  section containing its hostname to the config.ini file.

More information is available [elsewhere in this chapter](#page-1126-0) about the HostName parameter. Also see [Section 19.3.3,](#page-1105-1) ["Quick Test Setup of MySQL Cluster"](#page-1105-1), for configuration examples using HostName with API nodes.

• Any ndb\_mgm client

This means that any cluster management client that is given the management server's hostname (or IP address) and port (if not the standard port) can connect to the cluster and execute any management client command. This includes commands such as ALL STOP and SHUTDOWN.

For these reasons, it is necessary to protect the cluster on the network level. The safest network configuration for Cluster is one which isolates connections between Cluster nodes from any other network communications. This can be accomplished by any of the following methods:

1. Keeping Cluster nodes on a network that is physically separate from any public networks. This option is the most dependable; however, it is the most expensive to implement.

We show an example of a MySQL Cluster setup using such a physically segregated network here:

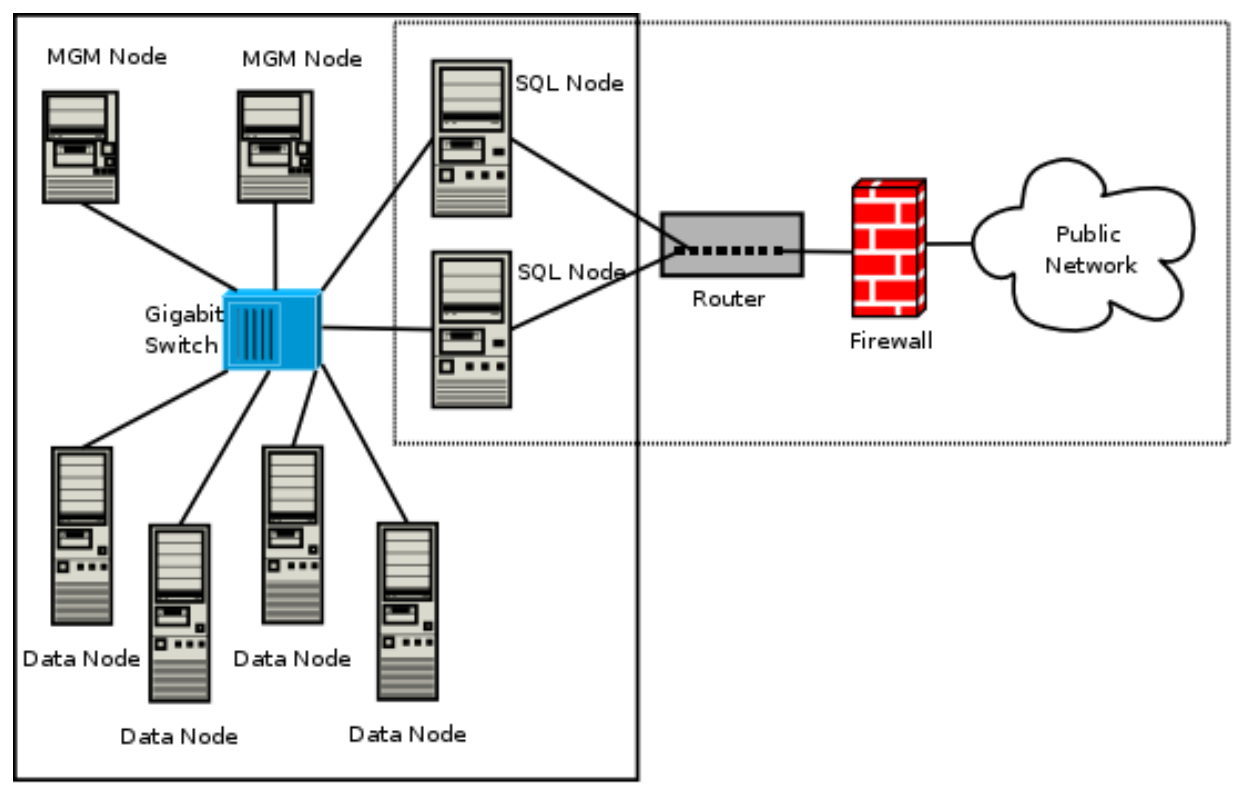

This setup has two networks, one private (solid box) for the Cluster management servers and data nodes, and one public (dotted box) where the SQL nodes reside. (We show the management and data nodes connected using a gigabit switch since this provides the best performance.) Both networks are protected from the outside by a hardware firewall, sometimes also known as a *network-based firewall*.

This network setup is safest because no packets can reach the cluster's management or data nodes from outside the network and none of the cluster's internal communications can reach the outside — without going through the SQL nodes, as long as the SQL nodes do not allow any packets to be forwarded. This means, of course, that all SQL nodes must be secured against hacking attempts.

# **Important**

With regard to potential security vulnerabilities, an SQL node is no different from any other MySQL server. See [Sec](#page-444-0)[tion 5.3.2, "Making MySQL Secure Against Attackers"](#page-444-0), for a description of techniques you can use to secure MySQL servers.

2. Using one or more software firewalls (also known as *host-based firewalls*) to control which packets pass through to the cluster from portions of the network that do not require access to it. In this type of setup, a software firewall must be installed on every host in the cluster which might otherwise be accessible from outside the local network.

The host-based option is the least expensive to implement, but relies purely on software to provide protection and so is the most difficult to keep secure.

This type of network setup for MySQL Cluster is illustrated here:

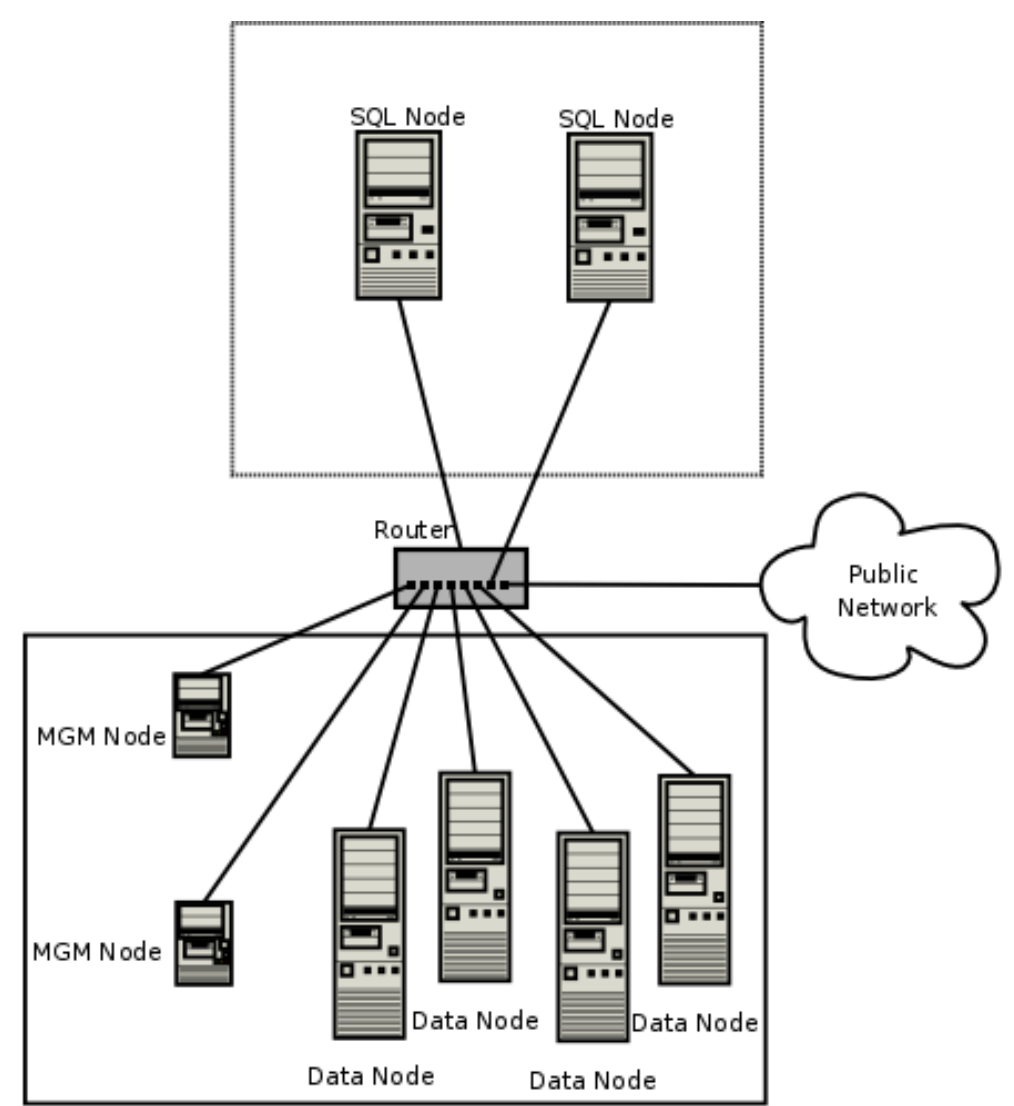

Using this type of network setup means that there are two zones of MySQL Cluster hosts. Each cluster host must be able to communicate with all of the other machines in the cluster, but only those hosting SQL nodes (dotted box) can be permitted to have any contact with the outside, while those in the zone containing the data nodes and management nodes (solid box) must be isolated from any machines that are not part of the cluster. Applications using the cluster and user of those applications must *not* be permitted to have direct access to the management and data node hosts.

To accomplish this, you must set up software firewalls that limit the traffic to the type or types shown in the following table, according to the type of node that is running on each cluster host computer:

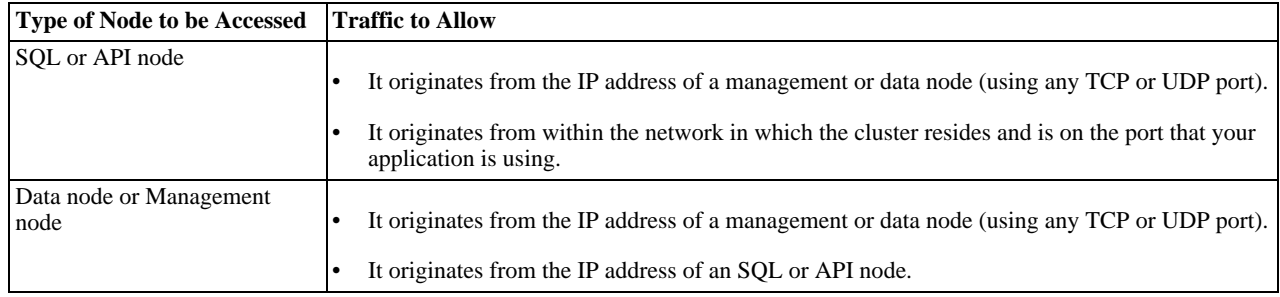

Any traffic other than that shown in the table for a given node type should be denied.

The specifics of configuring a firewall vary from firewall application to firewall application, and are beyond the scope of this Manual. iptables is a very common and reliable firewall application, which is often used with APF as a front end to make configuration easier. You can (and should) consult the documentation for the software firewall that you employ, should you choose to implement a MySQL Cluster network setup of this type, or of a "mixed" type as discussed under the next item.

3. It is also possible to employ a combination of the first two methods, using both hardware and software to secure the cluster that is, using both network-based and host-based firewalls. This is between the first two schemes in terms of both security level and cost. This type of network setup keeps the cluster behind the hardware firewall, but allows incoming packets to travel beyond the router connecting all cluster hosts in order to reach the SQL nodes.

One possible network deployment of a MySQL Cluster using hardware and software firewalls in combination is shown here:

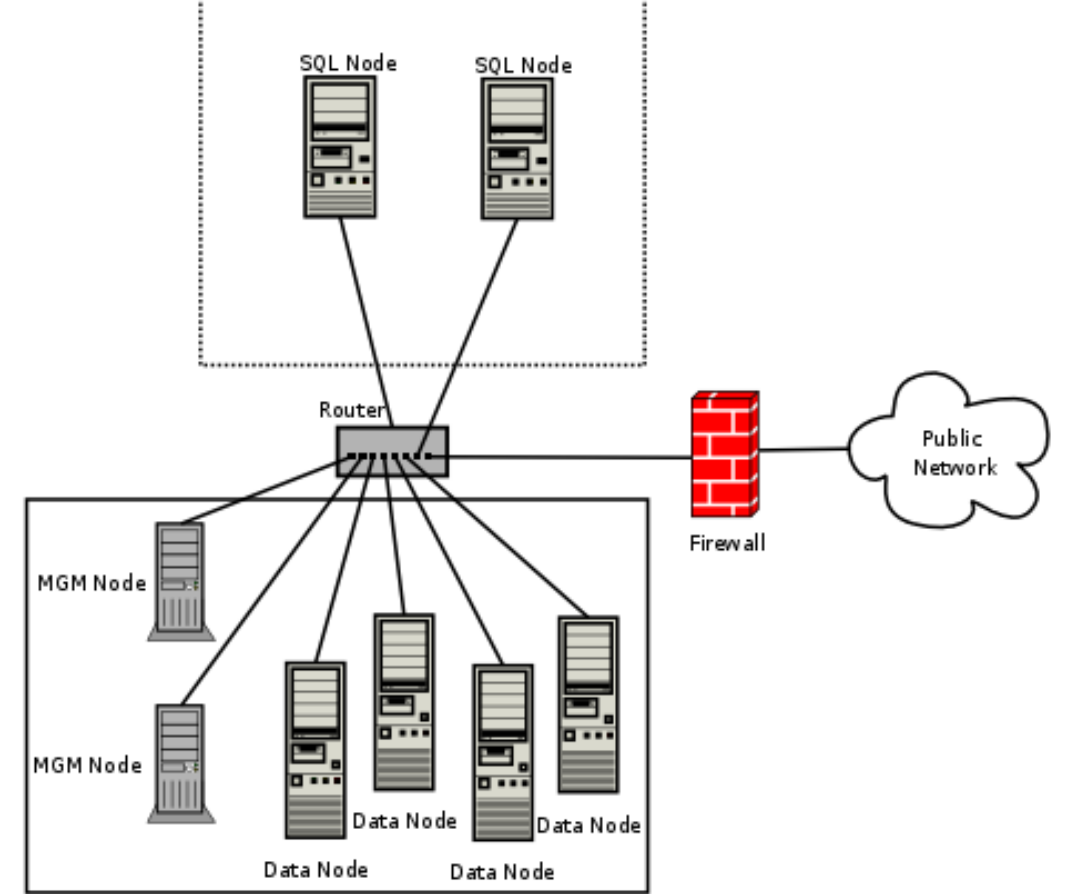

In this case, you can set the rules in the hardware firewall to deny any external traffic except to SQL nodes and API nodes, and then allow traffic to them only on the ports required by your application.

Whatever network configuration you use, remember that your objective from the viewpoint of keeping the cluster secure remains the same — to prevent any unessential traffic from reaching the cluster while ensuring the most efficient communication between the nodes in the cluster.

Because MySQL Cluster requires large numbers of ports to be open for communications between nodes, the recommended option is to use a segregated network. This represents the simplest way to prevent unwanted traffic from reaching the cluster.

# **Note**

If you wish to administer a MySQL Cluster remotely (that is, from outside the local network), the recommended way to do this is to use ssh or another secure login shell to access an SQL node host. From this host, you can then run the management client to access the management server safely, from within the Cluster's own local network.

Even though it is possible to do so in theory, it is *not* recommended to use ndb\_mgm to manage a Cluster directly from outside the local network on which the Cluster is running. Since neither authentication nor encryption takes place between the management client and the management server, this represents an extremely insecure means of managing the cluster, and is almost certain to be compromised sooner or later.

# **19.8.2. MySQL Cluster and MySQL Privileges**

<span id="page-1176-0"></span>In this section, we discuss how the MySQL privilege system works in relation to MySQL Cluster and the implications of this for keeping a MySQL Cluster secure.

Standard MySQL privileges apply to MySQL Cluster tables. This includes all MySQL privilege types (SELECT privilege, UP-DATE privilege, DELETE privilege, and so on) granted on the database, table, and column level. As with any other MySQL Server, user and privilege information is stored in the mysql system database. The SQL statements used to grant and revoke privileges on NDB tables, databases containing such tables, and columns within such tables are identical in all respects with the GRANT and RE-VOKE statements used in connection with database objects involving any (other) MySQL storage engine. The same thing is true with respect to the CREATE USER and DROP USER statements.

It is important to keep in mind that the MySQL grant tables use the MyISAM storage engine. Because of this, those tables are not duplicated or shared among MySQL servers acting as SQL nodes in a MySQL Cluster. By way of example, suppose that two SQL nodes **A** and **B** are connected to the same MySQL Cluster, which has an NDB table named mytable in a database named mydb, and that you execute an SQL statement on server **A** that creates a new user jon@localhost and grants this user the SELECT privilege on that table:

mysql> **GRANT SELECT ON mydb.mytable** -> **TO jon@localhost IDENTIFIED BY 'mypass';**

This user is *not* created on server **B**. In order for this to take place, the statement must also be run on server **B**. Similarly, statements run on server **A** and affecting the privileges of existing users on server **A** do not affect users on server **B** unless those statements are actually run on server **B** as well.

In other words, *changes in users and their privileges do not automatically propagate between SQL nodes*. Synchronization of privileges between SQL nodes must be done either manually or by scripting an application that periodically synchronizes the privilege tables on all SQL nodes in the cluster.

Conversely, because there is no way in MySQL to deny privileges (privileges can either be revoked or not granted in the first place, but not denied as such), there is no special protection for NDB tables on one SQL node from users that have privileges on another SQL node. The most far-reaching example of this is the MySQL root account, which can perform any action on any database object. In combination with empty [mysqld] or [api] sections of the config.ini file, this account can be especially dangerous. To understand why, consider the following scenario:

- The config.ini file contains at least one empty [mysqld] or [api] section. This means that the Cluster management server performs no checking of the host from which a MySQL Server (or other API node) accesses the MySQL Cluster.
- There is no firewall, or the firewall fails to protect against access to the Cluster from hosts external to the network.
- The hostname or IP address of the Cluster's management server is known or can be determined from outside the network.

If these conditions are true, then anyone, anywhere can start a MySQL Server with  $-$ ndbcluster --ndb-connectstring=management\_host and access the Cluster. Using the MySQL root account, this person can then perform the following actions:

- Execute a SHOW DATABASES statement to obtain a list of all databases that exist in the cluster
- Execute a SHOW TABLES FROM some database statement to obtain a list of all NDB tables in a given database
- Run any legal MySQL statements on any of those tables, such as:
	- SELECT \* FROM some\_table to read all the data from any table
	- DELETE FROM some\_table to delete all the data from a table
	- DESCRIBE some table or SHOW CREATE TABLE some table to determine the table schema
	- UPDATE some\_table SET column1 =  $any\_value1$  to fill a table column with "garbage" data; this could actually cause much greater damage than simply deleting all the data

Even more insidious variations might include statements like these:

UPDATE some\_table SET an\_int\_column = an\_int\_column + 1

or

UPDATE some\_table SET a\_varchar\_column = REVERSE(a\_varchar\_column)

Such malicious statements are limited only by the imagination of the attacker.

The only tables that would be safe from this sort of mayhem would be those tables that were created using storage engines other than NDB, and so not visible to a "rogue" SQL node.

### **Note**

A user who can log in as root can also access the INFORMATION\_SCHEMA database and its tables, and so obtain information about databases, tables, stored routines, scheduled events, and any other database objects for which metadata is stored in INFORMATION\_SCHEMA.

It is also a very good idea to use different passwords for the root accounts on different cluster SQL nodes.

In sum, you cannot have a safe MySQL Cluster if it is directly accessible from outside your local network.

## **Important**

*Never leave the MySQL root account password empty*. This is just as true when running MySQL as a MySQL Cluster SQL node as it is when running it as a standalone (non-Cluster) MySQL Server, and should be done as part of the MySQL installation process before configuring the MySQL Server as an SQL node in a MySQL Cluster.

You should never convert the system tables in the mysql database to use the NDB storage engine. There are a number of reasons why you should not do this, but the most important reason is this: *Many of the SQL statements that affect* mysql *tables storing information about user privileges, stored routines, scheduled events, and other database objects cease to function if these tables are changed to use any storage engine other than* MyISAM. This is a consequence of various MySQL Server internals which are not expected to change in the foreseeable future.

If you need to synchronize mysql system tables between SQL nodes, you can use standard MySQL replication to do so, or employ a script to copy table entries between the MySQL servers.

**Summary.** The two most important points to remember regarding the MySQL privilege system with regard to MySQL Cluster are:

1. Users and privileges established on one SQL node do not automatically exist or take effect on other SQL nodes in the cluster.

Conversely, removing a user or privilege on one SQL node in the cluster does not remove the user or privilege from any other SOL nodes.

2. Once a MySQL user is granted privileges on an NDB table from one SQL node in a MySQL Cluster, that user can "see" any data in that table regardless of the SQL node from which the data originated.

# **19.8.3. MySQL Cluster and MySQL Security Procedures**

In this section, we discuss MySQL standard security procedures as they apply to running MySQL Cluster.

In general, any standard procedure for running MySQL securely also applies to running a MySQL Server as part of a MySQL Cluster. First and foremost, you should always run a MySQL Server as the mysql system user; this is no different from running MySQL in a standard (non-Cluster) environment. The mysql system account should be uniquely and clearly defined. Fortunately, this is the default behavior for a new MySQL installation. You can verify that the mysqld process is running as the system user mysql by using the system command such as the one shown here:

```
shell> ps aux | grep mysql
root 10467 0.0 0.1 3616 1380 pts/3 S 11:53 0:00 \<br>
/bin/sh ./mysqld_safe --ndbcluster --ndb-connectstring=localhost:1186<br>
mysql 10512 0.2 2.5 58528 26636 pts/3 S1 11:53 0:00 \<br>
/usr/local/mysql/libexec/mysqld --basedir=/u
--log-error=/usr/local/mysql/var/mothra.err
jon 10579 0.0 0.0 2736 688 pts/0 S+ 11:54 0:00 grep mysql
```
If the mysqld process is running as any other user than mysql, you should immediately shut it down and restart it as the mysql user. If this user does not exist on the system, the mysql user account should be created, and this user should be part of the mysql user group; in this case, you should also make sure that the MySQL DataDir on this system is owned by the mysql user, and that the SQL node's my.cnf file includes user=mysql in the [mysqld] section. Alternatively, you can start the server with -  $-$ use $r$ =mysql on the command line, but it is preferable to use the my. cnf option, since you might forget to use the commandline option and so have mysqld running as another user unintentionally. The mysqld\_safe startup script forces MySQL to run as the mysql user.

## **Important**

Never run mysqld as the system root user. Doing so means that potentially any file on the system can be read by MySQL, and thus — should MySQL be compromised — by an attacker.

As mentioned in the previous section (see [Section 19.8.2, "MySQL Cluster and MySQL Privileges"\)](#page-1176-0), you should always set a root password for the MySQL Server as soon as you have it running. You should also delete the anonymous user account that is installed by default. You can accomplish these tasks via the following statements:

shell< **mysql -u root** mysql> **UPDATE mysql.user**

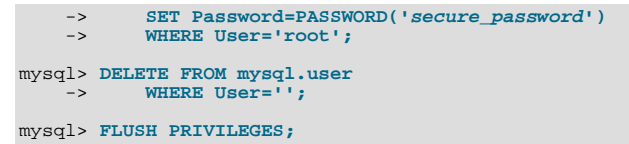

Be very careful when executing the DELETE statement not to omit the WHERE clause, or you risk deleting *all* MySQL users. Be sure to run the FLUSH PRIVILEGES statement as soon as you have modified the mysql.user table, so that the changes take immediate effect. Without FLUSH PRIVILEGES, the changes do not take effect until the next time that the server is restarted.

## **Note**

Many of the MySQL Cluster utilities such as ndb\_show\_tables, ndb\_desc, and ndb\_select\_all also work without authentication and can reveal table names, schemas, and data. By default these are installed on Unix-style systems with the permissions  $wxx-x(x755)$ , which means they can be executed by any user that can access the mysql/bin directory.

<span id="page-1179-0"></span>See [Section 19.10, "Cluster Utility Programs",](#page-1185-0) for more information about these utilities.

# **19.9. On-line Backup of MySQL Cluster**

This section describes how to create a backup and how to restore the database from a backup at a later time.

# **19.9.1. Cluster Backup Concepts**

A backup is a snapshot of the database at a given time. The backup consists of three main parts:

- **Metadata.** The names and definitions of all database tables
- **Table records.** The data actually stored in the database tables at the time that the backup was made
- **Transaction log.** A sequential record telling how and when data was stored in the database

Each of these parts is saved on all nodes participating in the backup. During backup, each node saves these three parts into three files on disk:

• BACKUP-backup\_id.node\_id.ctl

A control file containing control information and metadata. Each node saves the same table definitions (for all tables in the cluster) to its own version of this file.

• BACKUP-backup\_id-0.node\_id.data

A data file containing the table records, which are saved on a per-fragment basis. That is, different nodes save different fragments during the backup. The file saved by each node starts with a header that states the tables to which the records belong. Following the list of records there is a footer containing a checksum for all records.

• BACKUP-backup\_id.node\_id.log

A log file containing records of committed transactions. Only transactions on tables stored in the backup are stored in the log. Nodes involved in the backup save different records because different nodes host different database fragments.

<span id="page-1179-1"></span>In the listing above, backup id stands for the backup identifier and node id is the unique identifier for the node creating the file.

# **19.9.2. Using The Management Client to Create a Backup**

Before starting a backup, make sure that the cluster is properly configured for performing one. (See [Section 19.9.4, "Configuration](#page-1184-0) [for Cluster Backup"](#page-1184-0).)

Creating a backup using the management client involves the following steps:

- 1. Start the management client (ndb\_mgm), if it not running already.
- $2.$

Execute the **START BACKUP** command. This produces several lines of output indicating the progress of the backup, as shown here:

```
ndb_mgm> START BACKUP
Waiting for completed, this may take several minutes
Node 2: Backup 1 started from node 1
Node 2: Backup 1 started from node 1 completed
StartGCP: 177 StopGCP: 180
 #Records: 7362 #LogRecords: 0
 Data: 453648 bytes Log: 0 bytes
ndb_mgm>
```
The first line printed indicates that the management client is waiting for the backup to be completed before returning control to the client. This behavior is the default for the START BACKUP command, but can be changed. To specify when START BACKUP command should return control to the client, append NOWAIT, WAIT STARTED, or WAIT COMPLETED to the command. The effects that each of these has differs as follows:

If NOWAIT is specified, the management client displays a prompt immediately, as seen here:

ndb\_mgm> **START BACKUP NOWAIT** ndb\_mgm>

In this case, the management client can be used even while it prints progress information from the backup process.

With WAIT STARTED the management client waits until the backup has started before returning control to the user, as shown here:

```
ndb_mgm> START BACKUP WAIT STARTED
Waiting for started, this may take several minutes
Node 2: Backup 3 started from node 1
ndb_mgm>
```
**WAIT COMPLETED** explicitly specifies the default behavior — that is, it causes the management client to wait until the backup process is complete before returning control to the user.

3.

•

•

•

When the backup has started the management client displays this message:

Backup backup\_id started from node node\_id

backup\_id is the unique identifier for this particular backup. This identifier is saved in the cluster log, if it has not been configured otherwise. node\_id is the identifier of the management server that is coordinating the backup with the data nodes. At this point in the backup process the cluster has received and processed the backup request. It does not mean that the backup has finished. An example of this statement is shown here:

Node 2: Backup 1 started from node 1

4. The management client indicates that the backup has completed with a message in the following format:

Backup backup\_id started from node node\_id completed

As is the case for the notification that the backup has started,  $background$  is the unique identifier for this particular backup, and  $node$  id is the node ID of the management server that is coordinating the backup with the data nodes. This output is accompanied by additional information including relevant global checkpoints, the number of records backed up, and the size of the data, as shown here:

```
Node 2: Backup 1 started from node 1 completed<br>StartGCP: 177 StopGCP: 180<br>#Records: 7362 #LogRecords: 0<br>Data: 453648 bytes Log: 0 bytes
```
Cluster backups are created by default in the BACKUP subdirectory of the DataDir on each data node. This can be overridden for one or more data nodes individually, or for all cluster data nodes in the config.ini file using the BackupDataDir configura-tion parameter as discussed in [Identifying Data Nodes.](#page--1-0) The backup files created for a backup with a given  $background$  are stored in a subdirectory named BACKUP-backup\_id in the backup directory.

To abort a backup that is already in progress:

- 1. Start the management client.
- 2. Execute this command:

```
ndb_mgm> ABORT BACKUP backup_id
```
The number  $backup_id$  is the identifier of the backup that was included in the response of the management client when the backup was started (in the message Backup backup\_id started from node management\_node\_id).

3. The management client will acknowledge the abort request with Abort of backup backup\_id ordered.

**Note**

At this point, the management client has not yet received a response from the cluster data nodes to this request, and the backup has not yet actually been aborted.

4. After the backup has been aborted, the management client will report this fact in a manner similar to what is shown here:

```
Node 1: Backup 3 started from 5 has been aborted. Error: 1321 - Backup aborted by user request: Permanent error: U<br>Node 3: Backup 3 started from 5 has been aborted. Error: 1323 - 1323: Permanent error: Internal error<br>Node 
Node 4: Backup 3 started from 5 has been aborted. Error: 1323 - 1323: Permanent error: Internal error
```
In this example, we have shown sample output for a cluster with 4 data nodes, where the sequence number of the backup to be aborted is 3, and the management node to which the cluster management client is connected has the node ID 5. The first node to complete its part in aborting the backup reports that the reason for the abort was due to a request by the user. (The remaining nodes report that the backup was aborted due to an unspecified internal error.)

## **Note**

There is no guarantee that the cluster nodes respond to an ABORT BACKUP command in any particular order.

The Backup backup\_id started from node management\_node\_id has been aborted messages mean that the backup has been terminated and that all files relating to this backup have been removed from the cluster filesystem.

It is also possible to abort a backup in progress from a system shell using this command:

shell> **ndb\_mgm -e "ABORT BACKUP backup\_id"**

# **Note**

<span id="page-1181-0"></span>If there is no backup with ID  $backup_id$  running when an ABORT BACKUP is issued, the management client makes no response, nor is it indicated in the cluster log that an invalid abort command was sent.

# **19.9.3. ndb\_restore — Restore a Cluster Backup**

The cluster restoration program is implemented as a separate command-line utility ndb\_restore, which can normally be found in the MySQL bin directory. This program reads the files created as a result of the backup and inserts the stored information into the database.

ndb\_restore must be executed once for each of the backup files that were created by the START BACKUP command used to create the backup (see [Section 19.9.2, "Using The Management Client to Create a Backup"](#page-1179-1)). This is equal to the number of data nodes in the cluster at the time that the backup was created.

## **Note**

Before using ndb\_restore, it is recommended that the cluster be running in single user mode, unless you are restoring multiple data nodes in parallel. See [Section 19.7.5, "Single User Mode",](#page-1171-0) for more information about single user mode.

Typical options for this utility are shown here:

ndb\_restore [-c connectstring] -n node\_id [-m] -b backup\_id -r [backup\_path=]/path/to/backup/files

The -c option is used to specify a connectstring which tells ndb\_restore where to locate the cluster management server. (See [Section 19.3.4.2, "The Cluster Connectstring",](#page-1109-0) for information on connectstrings.) If this option is not used, then ndb\_restore attempts to connect to a management server on localhost:1186. This utility acts as a cluster API node, and so requires a free connection "slot" to connect to the cluster management server. This means that there must be at least one [api] or [mysqld]

section that can be used by it in the cluster config.ini file. It is a good idea to keep at least one empty [api] or [mysqld] section in config.ini that is not being used for a MySQL server or other application for this reason (see [Section 19.3.4.6,](#page-1126-1) ["Defining SQL and Other API Nodes"](#page-1126-1)).

You can verify that ndb\_restore is connected to the cluster by using the SHOW command in the ndb\_mgm management client. You can also accomplish this from a system shell, as shown here:

shell> **ndb\_mgm -e "SHOW"**

-n is used to specify the node ID of the data node on which the backups were taken.

The first time you run the ndb\_restore restoration program, you also need to restore the metadata. In other words, you must recreate the database tables — this can be done by running it with the -m option. Note that the cluster should have an empty database when starting to restore a backup. (In other words, you should start ndbd with  $--initial$  prior to performing the restore.)

The -b option is used to specify the ID or sequence number of the backup, and is the same number shown by the management cli-ent in the Backup backup\_id completed message displayed upon completion of a backup. (See [Section 19.9.2, "Using The](#page-1179-1) [Management Client to Create a Backup"](#page-1179-1).)

The path to the backup directory is required, and must include the subdirectory corresponding to the ID backup of the backup to be restored. For example, if the data node's DataDir is /var/lib/mysql-cluster, then the backup directory is /  $var/lib/mysgl-cluster/BACKUP$ , and the backup files for the backup with the ID 3 can be found in / var/lib/mysql-cluster/BACKUP/BACKUP-3. The path may be absolute or relative to the directory in which the ndb\_restore executable is located, and may be optionally prefixed with backup\_path=.

## **Important**

When restoring cluster backups, you must be sure to restore all data nodes from backups having the same backup ID. Using files from different backups will at best result in restoring the cluster to an inconsistent state, and may fail altogether.

## **Important**

It is not possible to restore a backup made from a newer version of MySQL Cluster using an older version of ndb\_restore. You can restore a backup made from a newer version of MySQL to an older cluster, but you must use a copy of ndb\_restore from the newer MySQL Cluster version to do so.

For example, to restore a cluster backup taken from a cluster running MySQL 5.0.45 to a cluster running MySQL Cluster 5.0.41, you must use a copy of ndb\_restore from the 5.0.45 distribution.

It is possible to restore a backup to a database with a different configuration than it was created from. For example, suppose that a backup with backup ID 12, created in a cluster with two database nodes having the node IDs 2 and 3, is to be restored to a cluster with four nodes. Then  $\text{ndb}_r$  restore must be run twice — once for each database node in the cluster where the backup was taken. However, ndb\_restore cannot always restore backups made from a cluster running one version of MySQL to a cluster running a different MySQL version. See [Section 19.5.2, "MySQL Cluster 5.0 Upgrade and Downgrade Compatibility"](#page-1144-0), for more information.

## **Note**

For more rapid restoration, the data may be restored in parallel, provided that there is a sufficient number of cluster connections available. That is, when restoring to multiple nodes in parallel, you must have an  $[$ api] or  $[mysq]d]$ section in the cluster config.ini file available for each concurrent ndb\_restore process. However, the data files must always be applied before the logs.

Most of the options available for this program are shown in the following table:

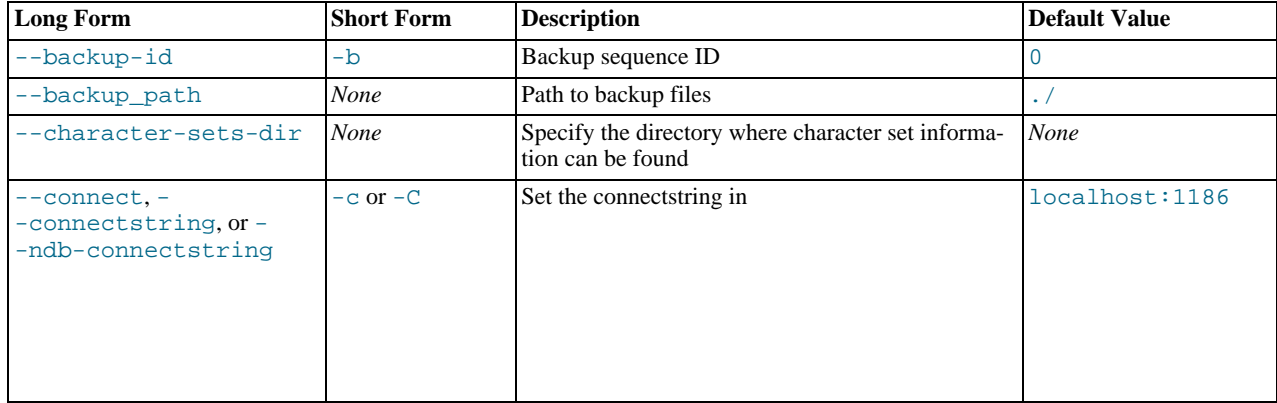

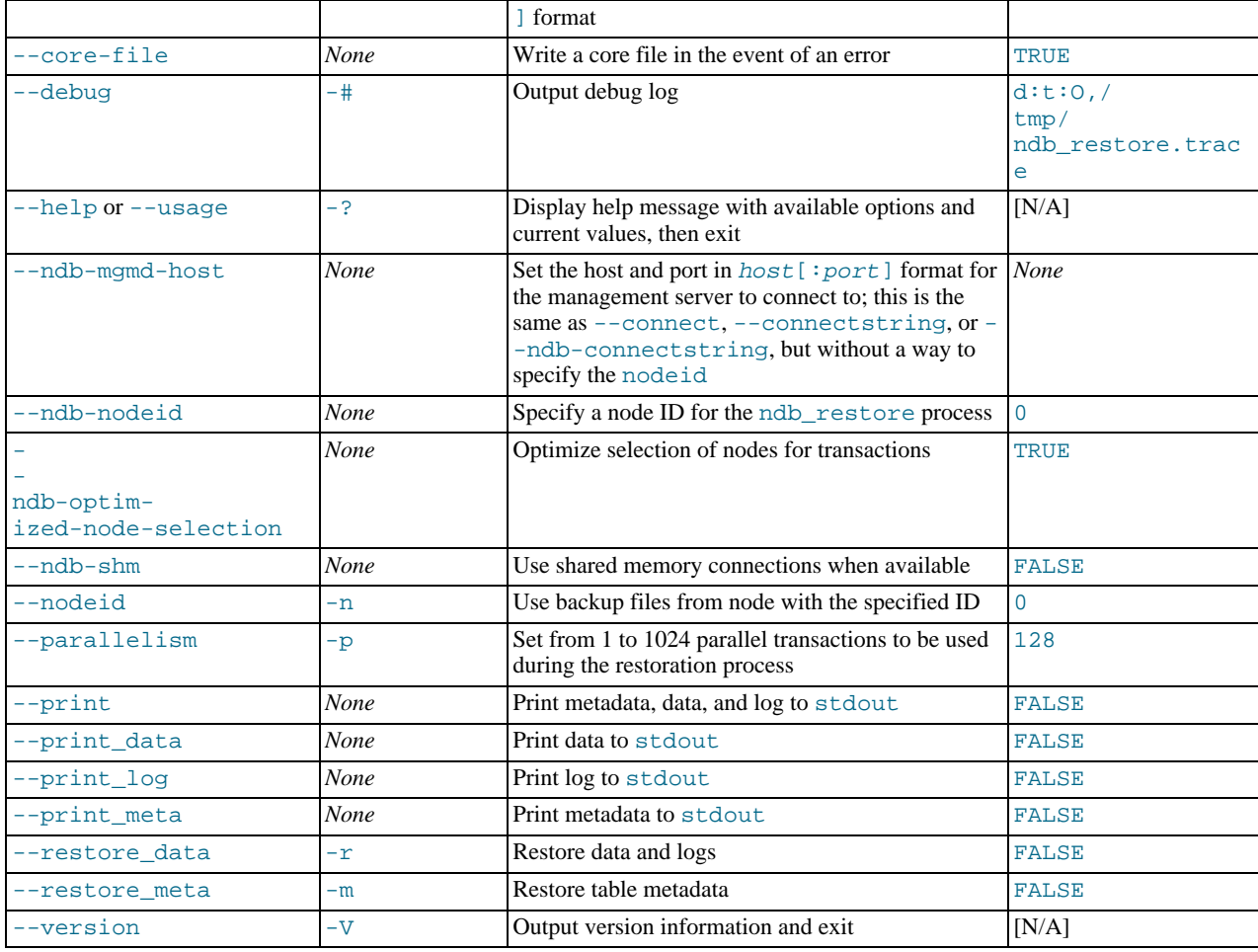

Beginning with MySQL 5.0.40, several additional options are available for use with the --print\_data option in generating data dumps, either to stdout, or to a file. These are similar to some of the options used with mysqldump, and are shown in the following table:

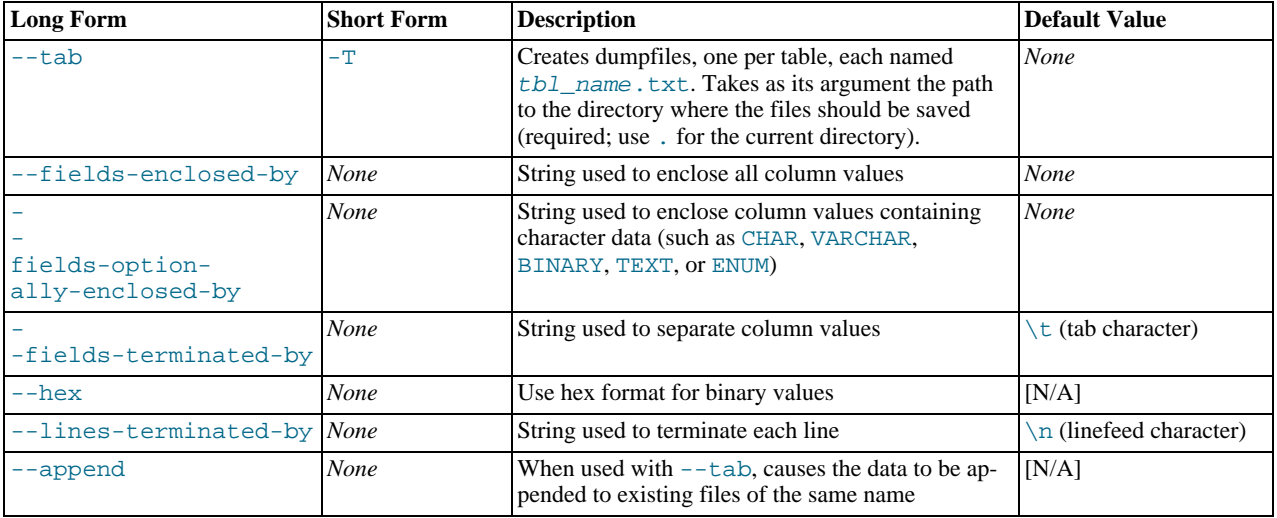

# **Note**

If a table has no explicit primary key, then the output generated when using the --print includes the table's hidden primary key.

Beginning with MySQL 5.0.40, it is possible to restore selected databases, or to restore selected tables from a given database using

the syntax shown here:

ndb\_restore other\_options db\_name\_1 [db\_name\_2[, db\_name\_3][, ...] | tbl\_name\_1[, tbl\_name\_2][, ...]]

In other words, you can specify either of the following to be restored:

- All tables from one or more databases
- One or more tables from a single database

### **Note**

•

•

•

•

•

```
ndb_restore reports both temporary and permanent errors. In the case of temporary errors, it may able to recover
from them. Beginning with MySQL 5.0.29, it reports Restore successful, but encountered tempor-
ary error, please look at configuration in such cases.
```
# **19.9.4. Configuration for Cluster Backup**

<span id="page-1184-0"></span>Five configuration parameters are essential for backup:

#### BackupDataBufferSize

The amount of memory used to buffer data before it is written to disk.

BackupLogBufferSize

The amount of memory used to buffer log records before these are written to disk.

#### BackupMemory

The total memory allocated in a database node for backups. This should be the sum of the memory allocated for the backup data buffer and the backup log buffer.

### BackupWriteSize

The default size of blocks written to disk. This applies for both the backup data buffer and the backup log buffer.

#### BackupMaxWriteSize

The maximum size of blocks written to disk. This applies for both the backup data buffer and the backup log buffer.

More detailed information about these parameters can be found in [Backup Parameters.](#page--1-0)

# **19.9.5. Backup Troubleshooting**

If an error code is returned when issuing a backup request, the most likely cause is insufficient memory or disk space. You should check that there is enough memory allocated for the backup.

## **Important**

If you have set BackupDataBufferSize and BackupLogBufferSize and their sum is greater than 4MB, then you must also set BackupMemory as well. See [BackupMemory](#page-1125-0).

You should also make sure that there is sufficient space on the hard drive partition of the backup target.

NDB does not support repeatable reads, which can cause problems with the restoration process. Although the backup process is "hot", restoring a MySQL Cluster from backup is not a 100% "hot" process. This is due to the fact that, for the duration of the restore process, running transactions get non-repeatable reads from the restored data. This means that the state of the data is inconsistent while the restore is in progress.

### **MySQL Enterprise**

MySQL Enterprise subscribers will find more information about Cluster backup in the Knowledge Base art-

<span id="page-1185-0"></span>icle, [How Do I Backup my Cluster Database.](https://kb.mysql.com/view.php?id=5803) Access to the MySQL Knowledge Base collection of articles is one of the advantages of subscribing to MySQL Enterprise. For more information, see [ht](http://www.mysql.com/products/enterprise/advisors.html)[tp://www.mysql.com/products/enterprise/advisors.html](http://www.mysql.com/products/enterprise/advisors.html).

# **19.10. Cluster Utility Programs**

This section discusses the MySQL Cluster utility programs that can be found in the mysql/bin directory. Each of these — except for ndb\_size.pl and ndb\_error\_reporter — is a standalone binary that can be used from a system shell, and that does not need to connect to a MySQL server (nor even requires that a MySQL server be connected to the cluster).

These utilities can also serve as examples for writing your own applications using the NDB API. The source code for most of these programs may be found in the ndb/tools directory of the MySQL 5.0 tree (see [Section 2.4.15, "MySQL Installation Using a](#page-104-0) [Source Distribution"\)](#page-104-0). The NDB API is not covered in this manual; please refer to the NDB [API Guide](http://dev.mysql.com/doc/ndbapi/en/index.html) for information about this API.

All of the NDB utilities are listed here with brief descriptions:

- ndb\_config: Retrieves Cluster configuration option values.
- ndb\_cpcd: Used in testing and debugging MySQL Cluster.
- ndb\_delete\_all: Deletes all rows from a given table.
- ndb\_desc: Lists all properties of an NDB table.
- ndb\_drop\_index: Drops the specified index from an NDB table.
- ndb\_drop\_table: Drops an NDB table.
- ndb error reporter: Can be used to gather information useful for diagnosing problems with the cluster.
- ndb\_mgm: This is the MySQL Cluster management client, which is discussed in [Section 19.7.2, "Commands in the MySQL](#page-1155-0) [Cluster Management Client".](#page-1155-0)
- ndb\_print\_backup\_file: Prints diagnostic information obtained from cluster backup files.
- ndb\_print\_schema\_file: Prints diagnostic information obtained from cluster schema files.
- ndb\_print\_sys\_file: Prints diagnostic information obtained from cluster system files.
- ndb\_restore: This utility is used to restore a cluster from backup. See Section 19.9.3, "[ndb\\_restore](#page-1181-0) Restore a [Cluster Backup"](#page-1181-0), for more information.
- ndb\_select\_all: Prints all rows from an NDB table.
- ndb select count: Gets the number of rows in one or more NDB tables.
- ndb\_show\_tables: Shows all NDB tables anywhere in the cluster.
- ndb\_size.pl: Examines all the tables in a given non-Cluster database and calculates the amount of storage each would require if it were converted to use the NDB storage engine.
- ndb waiter: Reports on the status of cluster data nodes in a manner similar to that of the management client command ALL **STATUS**

Most of these utilities need to connect to a Cluster management server in order to function. The exceptions are ndb\_size.pl (see below), and the following utilities which access a cluster data node filesystem and so need to be run on a data node host:

- ndb print backup file
- ndb\_print\_schema\_file
- ndb\_print\_sys\_file

ndb\_size.pl is a Perl script which is also intended to be used from the shell; however it is a MySQL application and must be able to connect to a MySQL server. See Section 19.10.14, "ndb\_size.pl [— NDBCLUSTER Size Requirement Estimator",](#page-1194-0) for additional requirements for using this script.

ndb\_error\_reporter is also a Perl script. It is used to gather cluster data node and management node logs together into a tarball to submit along with a bug report. It can use ssh or scp to access the node filesystems remotely.

Additional information about each of these utilities (except for ndb\_mgm and ndb\_restore) can be found in the sections that follow.

# **Note**

All of these utilities (except for ndb  $size, p1$  and ndb  $config$ ) can use the options discussed in [Section 19.6.5,](#page-1150-0) ["Command Options for MySQL Cluster Processes"](#page-1150-0). Additional options specific to each utility program are discussed in the individual program listings.

The order in which these options are used is generally not important. For example, all of these commands produce exactly the same output:

- ndb desc -c localhost fish -d test
- ndb\_desc fish -c localhost -d test
- ndb\_desc -d test fish -c localhost

# **19.10.1. ndb\_config — Extract NDB Configuration Information**

This tool extracts configuration information for data nodes, SQL nodes, and API nodes from a cluster management node (and possibly its config.ini file).

### **Usage**:

ndb\_config options

The *options* available for this utility differ somewhat from those used with the other utilities, and so are listed in their entirety in the next section, followed by some examples.

### **Options**:

 $--$ usage,  $--$ help, or  $-?$ 

Causes ndb config to print a list of available options, and then exit.

• --version, -V

Causes ndb  $\cot$  config to print a version information string, and then exit.

• --ndb-connectstring=connect\_string

Specifies the connectstring to use in connecting to the management server. The format for the connectstring is the same as de-scribed in [Section 19.3.4.2, "The Cluster Connectstring",](#page-1109-0) and defaults to localhost:1186.

# **Note**

The use of  $-c$  as a short version for this option is supported for ndb  $\confiq$  beginning with MySQL 5.0.29.

• --config-file=path-to-file

Gives the path to the management server's configuration file (config.ini). This may be a relative or absolute path. If the management node resides on a different host from the one on which ndb\_config is invoked, then an absolute path must be used.

• --query=query-options, -q query-options

This is a comma-delimited list of *query options* — that is, a list of one or more node attributes to be returned. These include id (node ID), type (node type — that is, ndbd, mysqld, or ndb\_mgmd), and any configuration parameters whose values are to be obtained.

For example, --query=id,type,indexmemory,datamemory would return the node ID, node type, DataMemory, and IndexMemory for each node.

### **Note**

If a given parameter is not applicable to a certain type of node, than an empty string is returned for the corresponding value. See the examples later in this section for more information.

• --host=hostname

Specifies the hostname of the node for which configuration information is to be obtained.

• --id=node\_id, --nodeid=node\_id

Used to specify the node ID of the node for which configuration information is to be obtained.

• --nodes

(Tells ndb\_config to print information from parameters defined in [ndbd] sections only. Currently, using this option has no affect, since these are the only values checked, but it may become possible in future to query parameters set in  $[\stackrel{\dagger}{\text{top}}]$  and other sections of cluster configuration files.)

• --type=node\_type

Filters results so that only configuration values applying to nodes of the specified node\_type (ndbd, mysqld, or ndb\_mgmd) are returned.

• --fields=delimiter, -f delimiter

Specifies a  $delimiter$  string used to separate the fields in the result. The default is "," (the comma character).

### **Note**

If the delimiter contains spaces or escapes (such as  $\ln$  for the linefeed character), then it must be quoted.

• --rows=separator, -r separator

Specifies a separator string used to separate the rows in the result. The default is a space character.

### **Note**

If the separator contains spaces or escapes (such as  $\n\times$ n for the linefeed character), then it must be quoted.

### **Examples**:

1. To obtain the node ID and type of each node in the cluster:

```
shell> ./ndb_config --query=id,type --fields=':' --rows='\n'
1:ndbd
2:ndbd
3:ndbd
4:ndbd
5:ndb_mgmd
6:mysqld
7:mysqld
8:mysqld
9:mysqld
```
In this example, we used the  $-\text{fields}$  options to separate the ID and type of each node with a colon character (:), and the --rows options to place the values for each node on a new line in the output.

2. To produce a connectstring that can be used by data, SQL, and API nodes to connect to the management server:

```
shell> ./ndb_config --config-file=usr/local/mysql/cluster-data/config.ini --query=hostname,portnumber --fields=: -<br>192.168.0.179:1186
```
3. This invocation of ndb\_config checks only data nodes (using the  $-\text{type}$  option), and shows the values for each node's ID and hostname, and its DataMemory, IndexMemory, and DataDir parameters:

```
shell> ./ndb_config --type=ndbd --query=id,host,datamemory,indexmemory,datadir -f ' : ' -r '\n'<br>1 : 192.168.0.193 : 83886080 : 18874368 : /usr/local/mysql/cluster-data<br>2 : 192.168.0.112 : 83886080 : 18874368 : /usr/local/m
 1 : 192.168.0.193 : 83886080 : 18874368 : /usr/local/mysql/cluster-data
2 : 192.168.0.112 : 83886080 : 18874368 : /usr/local/mysql/cluster-data
 3 : 192.168.0.176 : 83886080 : 18874368 : /usr/local/mysql/cluster-data
4 : 192.168.0.119 : 83886080 : 18874368 : /usr/local/mysql/cluster-data
```
In this example, we used the short options  $-f$  and  $-r$  for setting the field delimiter and row separator, respectively.

4. To exclude results from any host except one in particular, use the --host option:

shell> **./ndb\_config --host=192.168.0.176 -f : -r '\n' -q id,type** 3:ndbd 5:ndb\_mgmd

In this example, we also used the short form  $-q$  to determine the attributes to be queried.

Similarly, you can limit results to a node with a specific ID using the  $-\text{-}i \text{d}$  or  $-\text{-}n \text{d}$  or  $i$ 

## **19.10.2. ndb\_cpcd — Automate Testing for NDB Development**

This utility is found in the libexec directory. It is part of an internal automated test framework used in testing and debugging MySQL Cluster. Because it can control processes on remote systems, it is not advisable to use ndb\_cpcd in a production cluster.

The source files for ndb\_cpcd may be found in the directory  $\frac{\pi}{2}$  storage/ndb/src/cw/cpcd, in the MySQL 5.0 source tree.

## **19.10.3. ndb\_delete\_all — Delete All Rows from NDB Table**

ndb\_delete\_all deletes all rows from the given NDB table. In some cases, this can be much faster than DELETE or even TRUNCATE.

### **Usage**:

ndb\_delete\_all -c connect\_string tbl\_name -d db\_name

This deletes all rows from the table named  $tb1$  name in the database named  $db$  name. It is exactly equivalent to executing TRUNCATE db\_name.tbl\_name in MySQL.

## **Additional Options**:

#### • --transactional, -t

Use of this option causes the delete operation to be performed as a single transaction.

## **Warning**

With very large tables, using this option may cause the number of operations available to the cluster to be exceeded.

# **19.10.4. ndb\_desc — Describe NDB Tables**

ndb\_desc provides a detailed description of one or more NDB tables.

#### **Usage**:

ndb\_desc -c connect\_string tbl\_name -d db\_name [-p]

### **Sample Output**:

MySQL table creation and population statements:

```
USE test;
CREATE TABLE fish (
      id INT(11) NOT NULL AUTO INCREMENT,
     name VARCHAR(20),
PRIMARY KEY pk (id),
UNIQUE KEY uk (name)
) ENGINE=NDBCLUSTER;
INSERT INTO fish VALUES
      ('','guppy'), ('','tuna'), ('','shark'),
('','manta ray'), ('','grouper'), ('','puffer');
```
Output from ndb\_desc:

```
shell> ./ndb_desc -c localhost fish -d test -p
-- fish --
Version: 16777221
Fragment type: 5
K Value: 6
Min load factor: 78
Max load factor: 80
Temporary table: no
Number of attributes: 2
Number of primary keys: 1
Length of frm data: 268
Row Checksum: 1
Row GCI: 1
TableStatus: Retrieved
   Attributes
id Int PRIMARY KEY DISTRIBUTION KEY AT=FIXED ST=MEMORY
name Varchar(20;latin1_swedish_ci) NULL AT=SHORT_VAR ST=MEMORY
-- Indexes --
PRIMARY KEY(id) - UniqueHashIndex
uk(name) - OrderedIndex
PRIMARY(id) - OrderedIndex
uk$unique(name) - UniqueHashIndex
-- Per partition info ·<br>Partition Row count (
Partition Row count Commit count Frag fixed memory Frag varsized memory
2 2 2 65536 327680
1 2 2 65536 327680
3 2 2 65536 327680
NDBT_ProgramExit: 0 - OK
```
## **Additional Options**:

```
• --extra-partition-info, -p
```
Prints additional information about the table's partitions.

Information about multiple tables can be obtained in a single invocation of ndb\_desc by using their names, separated by spaces. All of the tables must be in the same database.

# **19.10.5. ndb\_drop\_index — Drop Index from NDB Table**

ndb\_drop\_index drops the specified index from an NDB table. *It is recommended that you use this utility only as an example for writing NDB API applications* — see the Warning later in this section for details.

#### **Usage**:

ndb\_drop\_index -c connect\_string table\_name index -d db\_name

The statement shown above drops the index named index from the table in the database.

**Additional Options**: None that are specific to this application.

## **Warning**

*Operations performed on Cluster table indexes using the NDB API are not visible to MySQL and make the table unusable by a MySQL server*. If you use this program to drop an index, then try to access the table from an SQL node, an error results, as shown here:

```
shell> ./ndb_drop_index -c localhost dogs ix -d ctest1
Dropping index dogs/idx...OK
NDBT_ProgramExit: 0 - OK
shell> ./mysql -u jon -p ctest1<br>Enter password: *******<br>Reading table information for completion of table and column names<br>You can turn off this feature to get a quicker startup with -A
Welcome to the MySQL monitor. Commands end with ; or \g.
Your MySQL connection id is 7 to server version: 5.1.12-beta-20060817
Type 'help;' or '\h' for help. Type '\c' to clear the buffer.
mysql> SHOW TABLES;
+------------------+
| Tables_in_ctest1 |
+------------------+
```
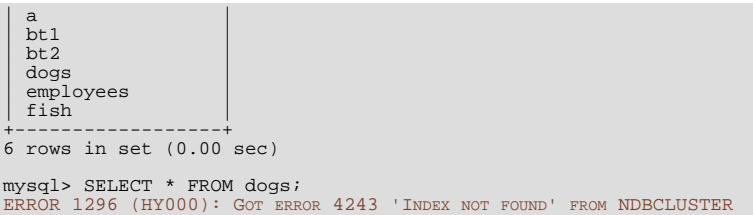

<span id="page-1190-0"></span>In such a case, your *only* option for making the table available to MySQL again is to drop the table and re-create it. You can use either the SOL statementDROP TABLE or the [ndb\\_drop\\_table](#page-1190-0) utility (see Section 19.10.6, "ndb\_drop\_table — Drop [NDB Table"\)](#page-1190-0) to drop the table.

# **19.10.6. ndb\_drop\_table — Drop NDB Table**

ndb\_drop\_table drops the specified NDB table. (If you try to use this on a table created with a storage engine other than NDB, it fails with the error 723: No SUCH TABLE EXISTS.) This operation is extremely fast — in some cases, it can be an order of magnitude faster than using DROP TABLE on an NDB table from MySQL.

#### **Usage**:

ndb\_drop\_table -c connect\_string tbl\_name -d db\_name

**Additional Options**: None.

# **19.10.7. ndb\_error\_reporter — NDB Error-Reporting Utility**

ndb\_error\_reporter creates an archive from data node and management node log files that can be used to help diagnose bugs or other problems with a cluster. *It is highly recommended that you make use of this utility when filing reports of bugs in MySQL Cluster*.

#### **Usage**:

ndb\_error\_reporter path/to/config-file [username] [--fs]

This utility is intended for use on a management node host, and requires the path to the management host configuration file (config.ini). Optionally, you can supply the name of a user that is able to access the cluster's data nodes via SSH, in order to copy the data node log files. ndb\_error\_reporter then includes all of these files in archive that is created in the same directory in which it is run. The archive is named ndb\_error\_report\_YYYYMMDDHHMMSS.tar.bz2, where YYYYMMDDHHMMSS is a datetime string.

If the  $-\epsilon$  is used, then the data node filesystems are also copied to the management host and included in the archive that is produced by this script. As data node filesystems can be extremely large even after being compressed, we ask that you please do *not* send archives created using this option to MySQL AB unless you are specifically requested to do so.

# **19.10.8. ndb\_print\_backup\_file — Print NDB Backup File Contents**

ndb\_print\_backup\_file obtains diagnostic information from a cluster backup file.

#### **Usage**:

ndb\_print\_backup\_file file\_name

file\_name is the name of a cluster backup file. This can be any of the files (.Data, .ctl, or .log file) found in a cluster backup directory. These files are found in the data node's backup directory under the subdirectory  $BACKUP-#$ , where  $#$  is the sequence number for the backup. For more information about cluster backup files and their contents, see [Section 19.9.1, "Cluster](#page-1179-0) [Backup Concepts"](#page-1179-0).

Like ndb\_print\_schema\_file and ndb\_print\_sys\_file (and unlike most of the other NDB utilities that are intended to be run on a management server host or to connect to a management server) ndb\_print\_backup\_file must be run on a cluster data node, since it accesses the data node filesystem directly. Because it does not make use of the management server, this utility can be used when the management server is not running, and even when the cluster has been completely shut down.

**Additional Options**: None.

# **19.10.9. ndb\_print\_schema\_file — Print NDB Schema File Contents**

ndb\_print\_schema\_file obtains diagnostic information from a cluster schema file.

## **Usage**:

ndb\_print\_schema\_file file\_name

 $file$  name is the name of a cluster schema file. For more information about cluster schema files, see [Cluster Data Node](http://dev.mysql.com/doc/ndbapi/en/ndb-internals-ndbd-filesystem.html#ndb-internals-ndbd-filesystemdir-files) [FileSystemDir](http://dev.mysql.com/doc/ndbapi/en/ndb-internals-ndbd-filesystem.html#ndb-internals-ndbd-filesystemdir-files) Files.

Like ndb\_print\_backup\_file and ndb\_print\_sys\_file (and unlike most of the other NDB utilities that are intended to be run on a management server host or to connect to a management server) ndb schema backup file must be run on a cluster data node, since it accesses the data node filesystem directly. Because it does not make use of the management server, this utility can be used when the management server is not running, and even when the cluster has been completely shut down.

**Additional Options**: None.

# **19.10.10. ndb\_print\_sys\_file — Print NDB System File Contents**

ndb\_print\_sys\_file obtains diagnostic information from a cluster system file.

#### **Usage**:

ndb\_print\_sys\_file file\_name

file\_name is the name of a cluster system file (sysfile). Cluster system files are located in a data node's data directory (DataDir); the path under this directory to system files matches the pattern  $\frac{1}{2}$  fs/D#/DBDIH/P#.sysfile. In each case, the # represents a number (not necessarily the same number). For more information, see [Cluster Data Node](http://dev.mysql.com/doc/ndbapi/en/ndb-internals-ndbd-filesystem.html#ndb-internals-ndbd-filesystemdir-files) FileSystem-Dir [Files.](http://dev.mysql.com/doc/ndbapi/en/ndb-internals-ndbd-filesystem.html#ndb-internals-ndbd-filesystemdir-files)

Like ndb\_print\_backup\_file and ndb\_print\_schema\_file (and unlike most of the other NDB utilities that are intended to be run on a management server host or to connect to a management server) ndb\_print\_backup\_file must be run on a cluster data node, since it accesses the data node filesystem directly. Because it does not make use of the management server, this utility can be used when the management server is not running, and even when the cluster has been completely shut down.

<span id="page-1191-0"></span>**Additional Options**: None.

# **19.10.11. ndb\_select\_all — Print Rows from NDB Table**

ndb select all prints all rows from an NDB table to stdout.

#### **Usage**:

ndb\_select\_all -c connect\_string tbl\_name -d db\_name [> file\_name]

### **Additional Options**:

• --lock=lock\_type, -l lock\_type

Employs a lock when reading the table. Possible values for  $lock\_type$  are:

- 0: Read lock
- 1: Read lock with hold
- 2: Exclusive read lock

There is no default value for this option.

• --order=index\_name, -o index\_name

Orders the output according to the index named index\_name. Note that this is the name of an index, not of a column, and that the index must have been explicitly named when created.

• --descending, -z

Sorts the output in descending order. This option can be used only in conjunction with the  $-\circ$  ( $-\circ$ rder) option.

• --header=FALSE

Excludes column headers from the output.

• --useHexFormat -x

Causes all numeric values to be displayed in hexadecimal format. This does not affect the output of numerals contained in strings or datetime values.

• --delimiter=character, -D character

Causes the character to be used as a column delimiter. Only table data columns are separated by this delimiter.

The default delimiter is the tab character.

• --rowid

Adds a ROWID column providing information about the fragments in which rows are stored.

• --gci

Adds a column to the output showing the global checkpoint at which each row was last updated. See [Section 19.14, "MySQL](#page-1208-0) [Cluster Glossary",](#page-1208-0) and [Section 19.7.3.2, "Log Events",](#page-1158-0) for more information about checkpoints.

• --tupscan, -t

Scan the table in the order of the tuples.

• --nodata

Causes any table data to be omitted.

### **Sample Output**:

Output from a MySQL SELECT statement:

```
mysql> SELECT * FROM ctest1.fish;
 +----+-----------+
     id | name
 +----+-----------+
        \begin{array}{c|c} 3 & \text{shark} \\ 6 & \text{outfs} \end{array}\begin{array}{c|c} 6 & \text{puffer} \\ 2 & \text{tuna} \end{array}\begin{array}{c|c} 2 & \text{tuna} \\ 4 & \text{mant} \end{array}manta ray
        \begin{array}{c|c} 5 & \text{grouper} \\ 1 & \text{empty} \end{array}guppy
```
Output from the equivalent invocation of ndb\_select\_all:

```
shell> ./ndb_select_all -c localhost fish -d ctest1<br>id name<br>
[shark]<br>
6 [puffer]<br>
2 [tuna]<br>
4 [manta ray]<br>
5 [grouper]
              name
               [shark]
6 [puffer]
2 [tuna]
4 [manta ray]
5 [grouper]
1 [guppy]
6 rows returned
NDBT_ProgramExit: 0 - OK
```
Note that all string values are enclosed by square brackets ("[...]") in the output of ndb\_select\_all. For a further example, consider the table created and populated as shown here:

```
CREATE TABLE dogs (
id INT(11) NOT NULL AUTO_INCREMENT,
       name VARCHAR(25) NOT NULL,
breed VARCHAR(50) NOT NULL,
       PRIMARY KEY pk (id),
KEY ix (name)
)<br>ENGINE=NDB;
INSERT INTO dogs VALUES
('', 'Lassie', 'collie'),
('', 'Scooby-Doo', 'Great Dane'),
('', 'Rin-Tin-Tin', 'German Shepherd'),
       ('', 'Rosscoe', 'Mutt');
```
<sup>+----+-----------+</sup> 6 rows in set (0.04 sec)

This demonstrates the use of several additional ndb select all options:

```
shell> ./ndb_select_all -d ctest1 dogs -o ix -z --gci
GCI id name breed
834461 2 [Scooby-Doo] [Great Dane]
834878 4 [Rosscoe] [Mutt]<br>834878 4 [Rosscoe] [Mutt]<br>834463 3 [Rin-Tin-Tin] [Germa
834463 3 [Rin-Tin-Tin] [German Shepherd]<br>835657 1 [Lassie] [Collie]
                [Hendright]
4 rows returned
NDBT_ProgramExit: 0 - OK
```
# **19.10.12. ndb\_select\_count — Print Row Counts for NDB Tables**

ndb\_select\_count prints the number of rows in one or more NDB tables. With a single table, the result is equivalent to that obtained by using the MySQL statement SELECT COUNT  $(*)$  FROM tbl\_name.

**Usage**:

ndb\_select\_count [-c connect\_string] -ddb\_name tbl\_name[, tbl\_name2[, ...]]

**Additional Options**: None that are specific to this application. However, you can obtain row counts from multiple tables in the same database by listing the table names separated by spaces when invoking this command, as shown under **Sample Output**.

### **Sample Output**:

```
shell> ./ndb_select_count -c localhost -d ctest1 fish dogs
6 records in table fish
4 records in table dogs
NDBT_ProgramExit: 0 - OK
```
# **19.10.13. ndb\_show\_tables — Display List of NDB Tables**

ndb\_show\_tables displays a list of all NDB database objects in the cluster. By default, this includes not only both user-created tables and NDB system tables, but NDB-specific indexes, and internal triggers, as well.

#### **Usage**:

ndb\_show\_tables [-c connect\_string]

### **Additional Options**:

• --loops, -l

Specifies the number of times the utility should execute. This is 1 when this option is not specified, but if you do use the option, you must supply an integer argument for it.

• --parsable, -p

Using this option causes the output to be in a format suitable for use with LOAD DATA INFILE.

• --type, -t

Can be used to restrict the output to one type of object, specified by an integer type code as shown here:

- **1**: System table
- **2**: User-created table
- **3**: Unique hash index

Any other value causes all NDB database objects to be listed (the default).

• --unqualified, -u

If specified, this causes unqualified object names to be displayed.

## **Note**

Only user-created Cluster tables may be accessed from MySQL; system tables such as SYSTAB\_0 are not visible to mysqld. However, you can examine the contents of system tables using NDB API applications such as ndb\_select\_all (see Section 19.10.11, "ndb\_select\_all [— Print Rows from NDB Table"](#page-1191-0)).

# **19.10.14. ndb\_size.pl — NDBCLUSTER Size Requirement Estimator**

This is a Perl script that can be used to estimate the amount of space that would be required by a MySQL database if it were converted to use the NDBCLUSTER storage engine. Unlike the other utilities discussed in this section, it does not require access to a MySQL Cluster (in fact, there is no reason for it to do so). However, it does need to access the MySQL server on which the database to be tested resides.

## **Requirements**:

- A running MySQL server. The server instance does not have to provide support for MySQL Cluster.
- A working installation of Perl.
- The DBI and HTML::Template modules, both of which can be obtained from CPAN if they are not already part of your Perl installation. (Many Linux and other operating system distributions provide their own packages for one or both of these libraries.)
- The ndb  $size$ . tmpl template file, which you should be able to find in the share/mysql directory of your MySQL installation. This file should be copied or moved into the same directory as  $\frac{1}{1}$   $\frac{1}{2}$  = if it is not there already — before running the script.
- A MySQL user account having the necessary privileges. If you do not wish to use an existing account, then creating one using GRANT USAGE ON db\_name.  $*$  — where db\_name is the name of the database to be examined — is sufficient for this purpose.

ndb\_size.pl and ndb\_size.tmpl can also be found in the MySQL sources in storage/ndb/tools. If these files are not present in your MySQL installation, you can obtain them from the [MySQL Forge project page.](http://forge.mysql.com/projects/project.php?id=88)

## **Usage**:

perl ndb\_size.pl db\_name hostname username password > file\_name.html

The command shown connects to the MySQL server at *hostname* using the account of the user username having the password password, analyzes all of the tables in database db\_name, and generates a report in HTML format which is directed to the file  $file$  name.html. (Without the redirection, the output is sent to stdout.) This figure shows partial sample output as viewed in a Web browser:

## MySQL Cluster analysis for world

This is an automated analysis of the DBI:mysql:database=world;host=192.168.0.176 database for migration into MySQL Cluster. No warranty is made to the accuracy of the information.

This information should be valid for MySQL 4.1 and 5.0. Since 5.1 is not a final release yet, the numbers should be used as a guide only.

## **Parameter Settings**

NOTE the configuration parameters below do not take into account system tables and other requirements.

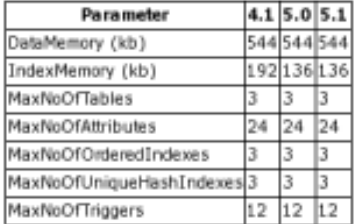

#### Memory usage because of parameters

Usage is in kilobytes. Adual usage will vary as you should set the parameters larger than those listed in the table above.

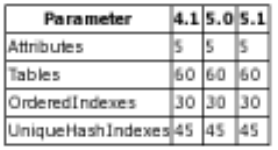

### **Table List**

- $\bullet$  City
- $\overline{\phantom{a}}$  Country
- · CountryLanguage

### City

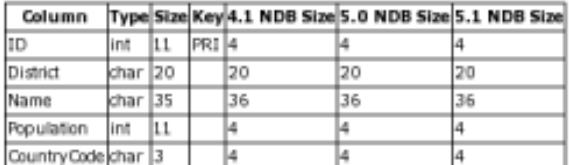

### Indexes

We assume that indexes are ORDERED (not created USING HASH). If order is not required, 10 bytes of data memory can be saved per row if the index is created USING HASH

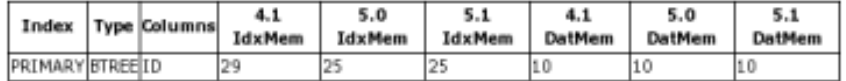

#### **DataMemory Usage**

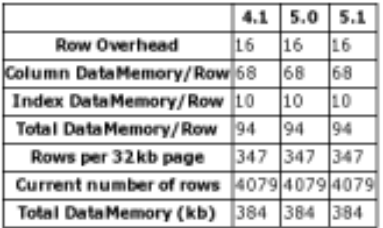

#### **IndexMemory Usage**

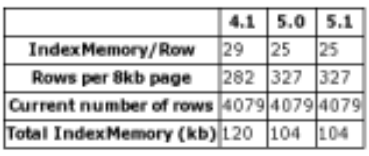

The output from this script includes:

- Minimum values for the DataMemory, IndexMemory, MaxNoOfTables, MaxNoOfAttributes, MaxNoOfOrderedIndexes, MaxNoOfUniqueHashIndexes, and MaxNoOfTriggers configuration parameters required to accommodate the tables analyzed.
- Memory requirements for all of the tables, attributes, ordered indexes, and unique hash indexes defined in the database.
- The IndexMemory and DataMemory required per table and table row.

# **19.10.15. ndb\_waiter — Wait for Cluster to Reach a Given Status**

ndb\_waiter repeatedly (each 100 milliseconds) prints out the status of all cluster data nodes until either the cluster reaches a given status or the --timeout limit is exceeded, then exits. By default, it waits for the cluster to achieve STARTED status, in which all nodes have started and connected to the cluster. This can be overridden using the --no-contact and --not-started options (see [Additional Options\)](#page-1196-0).

The node states reported by this utility are as follows:

- NO\_CONTACT: The node cannot be contacted.
- UNKNOWN: The node can be contacted, but its status is not yet known. Usually, this means that the node has received a START or RESTART command from the management server, but has not yet acted on it.
- NOT\_STARTED: The node has stopped, but remains in contact with the cluster. This is seen when restarting the node using the management client's RESTART command.
- STARTING: The node's ndbd process has started, but the node has not yet joined the cluster.
- STARTED: The node is operational, and has joined the cluster.
- SHUTTING DOWN: The node is shutting down.
- SINGLE USER MODE: This is shown for all cluster data nodes when the cluster is in single user mode.

#### **Usage**:

ndb\_waiter [-c connect string]

## <span id="page-1196-0"></span>**Additional Options**:

• --no-contact, -n

Instead of waiting for the STARTED state, ndb\_waiter continues running until the cluster reaches NO\_CONTACT status before exiting.

• --not-started

Instead of waiting for the STARTED state, ndb\_waiter continues running until the cluster reaches NOT\_STARTED status before exiting.

• --timeout=seconds, -t seconds

Time to wait. The program exits if the desired state is not achieved within this number of seconds. The default is 120 seconds (1200 reporting cycles).

**Sample Output.** Shown here is the output from ndb\_waiter when run against a 4-node cluster in which two nodes have been shut down and then started again manually. Duplicate reports (indicated by "...") are omitted.

shell> **./ndb\_waiter -c localhost** Connecting to mgmsrv at (localhost) State node 1 STARTED State node 2 NO\_CONTACT State node 3 STARTED State node 4 NO\_CONTACT Waiting for cluster enter state STARTED ...

```
State node 1 STARTED
State node 2 UNKNOWN
State node 3 STARTED
State node 4 NO_CONTACT
Waiting for cluster enter state STARTED
...
State node 1 STARTED
State node 2 STARTING
State node 3 STARTED
State node 4 NO_CONTACT
Waiting for cluster enter state STARTED
...
State node 1 STARTED
State node 2 STARTING
State node 3 STARTED
State node 4 UNKNOWN
Waiting for cluster enter state STARTED
...
State node 1 STARTED
State node 2 STARTING
State node 3 STARTED
State node 4 STARTING
Waiting for cluster enter state STARTED
...
State node 1 STARTED
State node 2 STARTED
State node 3 STARTED
State node 4 STARTING
Waiting for cluster enter state STARTED
...
State node 1 STARTED
State node 2 STARTED
State node 3 STARTED
State node 4 STARTED
Waiting for cluster enter state STARTED
NDBT_ProgramExit: 0 - OK
```
## **Note**

If no connectstring is specified, then ndb\_waiter tries to connect to a management on localhost, and reports Connecting to mgmsrv at (null).

# **19.11. Using High-Speed Interconnects with MySQL Cluster**

Even before design of NDBCLUSTER began in 1996, it was evident that one of the major problems to be encountered in building parallel databases would be communication between the nodes in the network. For this reason, NDBCLUSTER was designed from the very beginning to allow for the use of a number of different data transport mechanisms. In this Manual, we use the term *transporter* for these.

The MySQL Cluster codebase includes support for four different transporters:

- *TCP/IP using 100 Mbps or gigabit Ethernet*, as discussed in [Section 19.3.4.7, "Cluster TCP/IP Connections".](#page-1127-0)
- *Direct (machine-to-machine) TCP/IP*; although this transporter uses the same TCP/IP protocol as mentioned in the previous item, it requires setting up the hardware differently and is configured differently as well. For this reason, it is considered a separate transport mechanism for MySQL Cluster. See [Section 19.3.4.8, "TCP/IP Connections Using Direct Connections",](#page-1128-0) for details.
- *Shared memory (SHM)*. For more information about SHM, see [Section 19.3.4.9, "Shared-Memory Connections".](#page-1129-0)
- *Scalable Coherent Interface (SCI)*, as described in the next section of this chapter, [Section 19.3.4.10, "SCI Transport Connec](#page-1129-1)[tions"](#page-1129-1).

Most users today employ TCP/IP over Ethernet because it is ubiquitous. TCP/IP is also by far the best-tested transporter for use with MySQL Cluster.

We are working to make sure that communication with the ndbd process is made in "chunks" that are as large as possible because

this benefits all types of data transmission.

<span id="page-1198-0"></span>For users who desire it, it is also possible to use cluster interconnects to enhance performance even further. There are two ways to achieve this: Either a custom transporter can be designed to handle this case, or you can use socket implementations that bypass the TCP/IP stack to one extent or another. We have experimented with both of these techniques using the SCI (Scalable Coherent Interface) technology developed by [Dolphin](http://www.dolphinics.com/).

# **19.11.1. Configuring MySQL Cluster to use SCI Sockets**

In this section, we show how to adapt a cluster configured for normal TCP/IP communication to use SCI Sockets instead. This documentation is based on SCI Sockets version 2.3.0 as of 01 October 2004.

**Prerequisites.** Any machines with which you wish to use SCI Sockets must be equipped with SCI cards.

No special builds (other than the -max builds) are needed for SCI Sockets because it uses normal TCP/IP socket calls which are already available in MySQL Cluster. However, SCI Sockets are currently supported only on the Linux 2.4 and 2.6 kernels. For other operating systems, you can use SCI Transporters, but this requires that the server be built using - -with-ndb-sci=/opt/DIS.

Prior to MySQL 5.0.44, there were issues with building MySQL Cluster with SCI support (see [Bug#25470\)](http://bugs.mysql.com/25470), but these have been resolved due to work contributed by Dolphin International. SCI Sockets are now correctly supported for MySQL Cluster using the -max builds, and versions of MySQL Cluster with SCI Transporter support can be built using either of compileamd64-max-sci or compile-pentium64-max-sci. Both of these build scripts can be found in the BUILD directory of the MySQL 5.0 source; it should not be difficult to adapt them for other platforms.

There are essentially four requirements for SCI Sockets:

- Building the SCI Socket libraries.
- Installation of the SCI Socket kernel libraries.
- Installation of one or two configuration files.
- The SCI Socket kernel library must be enabled either for the entire machine or for the shell where the MySQL Cluster processes are started.

This process needs to be repeated for each machine in the cluster where you plan to use SCI Sockets for inter-node communication.

Two packages need to be retrieved to get SCI Sockets working:

- The source code package containing the DIS support libraries for the SCI Sockets libraries.
- The source code package for the SCI Socket libraries themselves.

Currently, these are available only in source code format. The latest versions of these packages at the time of this writing were available as (respectively) DIS\_GPL\_2\_5\_0\_SEP\_10\_2004.tar.gz and SCI\_SOCKET\_2\_3\_0\_OKT\_01\_2004.tar.gz. You should be able to find these (or possibly newer versions) at [ht](http://www.dolphinics.com/support/downloads.html)[tp://www.dolphinics.com/support/downloads.html](http://www.dolphinics.com/support/downloads.html).

**Package Installation.** Once you have obtained the library packages, the next step is to unpack them into appropriate directories, with the SCI Sockets library unpacked into a directory below the DIS code. Next, you need to build the libraries. This example shows the commands used on Linux/x86 to perform this task:

```
shell> tar xzf DIS_GPL_2_5_0_SEP_10_2004.tar.gz<br>shell> cd DIS_GPL_2_5_0_SEP_10_2004/src/<br>shell> tar xzf ../../SCI_SOCKET_2_3_0_OKT_01_2004.tar.gz<br>shell> cd ../adm/bin/Linux_pkgs<br>shell> ./make_PSB_66_release
```
It is possible to build these libraries for some 64-bit procesors. To build the libraries for Opteron CPUs using the 64-bit extensions, run make\_PSB\_66\_X86\_64\_release rather than make\_PSB\_66\_release. If the build is made on an Itanium machine, you should use make\_PSB\_66\_IA64\_release. The X86-64 variant should work for Intel EM64T architectures but this has not yet (to our knowledge) been tested.

Once the build process is complete, the compiled libraries will be found in a zipped tar file with a name along the lines of DIS-<operating-system>-time-date. It is now time to install the package in the proper place. In this example we will place the installation in /opt/DIS. You most likely need to run the following as the system root user.

shell> **cp DIS\_Linux\_2.4.20-8\_181004.tar.gz /opt/**

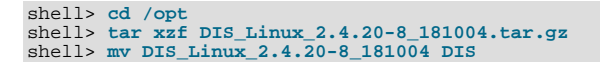

**Network Configuration.** Now that all the libraries and binaries are in their proper place, we need to ensure that the SCI cards have proper node IDs within the SCI address space.

It is also necessary to decide on the network structure before proceeding. There are three types of network structures which can be used in this context:

- A simple one-dimensional ring
- One or more SCI switches with one ring per switch port
- A two- or three-dimensional torus.

Each of these topologies has its own method for providing node IDs. We discuss each of them in brief.

A simple ring uses node IDs which are non-zero multiples of 4: 4, 8, 12,...

The next possibility uses SCI switches. An SCI switch has 8 ports, each of which can support a ring. It is necessary to make sure that different rings use different node ID spaces. In a typical configuration, the first port uses node IDs below  $64$  ( $4 - 60$ ), the next 64 node IDs  $(68 - 124)$  are assigned to the next port, and so on, with node IDs  $452 - 508$  being assigned to the eighth port.

Two- and three-dimensional torus network structures take into account where each node is located in each dimension, incrementing by 4 for each node in the first dimension, by 64 in the second dimension, and (where applicable) by 1024 in the third dimension. See [Dolphin's Web site](http://www.dolphinics.com/support/index.html) for more thorough documentation.

In our testing we have used switches, although most large cluster installations use 2- or 3-dimensional torus structures. The advantage provided by switches is that, with dual SCI cards and dual switches, it is possible to build with relative ease a redundant network where the average failover time on the SCI network is on the order of 100 microseconds. This is supported by the SCI transporter in MySQL Cluster and is also under development for the SCI Socket implementation.

Failover for the 2D/3D torus is also possible but requires sending out new routing indexes to all nodes. However, this requires only 100 milliseconds or so to complete and should be acceptable for most high-availability cases.

By placing cluster data nodes properly within the switched architecture, it is possible to use 2 switches to build a structure whereby 16 computers can be interconnected and no single failure can hinder more than one of them. With 32 computers and 2 switches it is possible to configure the cluster in such a manner that no single failure can cause the loss of more than two nodes; in this case, it is also possible to know which pair of nodes is affected. Thus, by placing the two nodes in separate node groups, it is possible to build a "safe" MySQL Cluster installation.

To set the node ID for an SCI card use the following command in the /opt/DIS/sbin directory. In this example,  $-c \sim 1$  refers to the number of the SCI card (this is always 1 if there is only 1 card in the machine);  $-a$  0 refers to adapter 0; and 68 is the node ID:

shell> **./sciconfig -c 1 -a 0 -n 68**

If you have multiple SCI cards in the same machine, you can determine which card has which slot by issuing the following command (again we assume that the current working directory is  $\sqrt{\text{opt}/\text{DIS}/\text{sbin}}$ ):

shell> **./sciconfig -c 1 -gsn**

This will give you the SCI card's serial number. Then repeat this procedure with  $-c$  2, and so on, for each card in the machine. Once you have matched each card with a slot, you can set node IDs for all cards.

After the necessary libraries and binaries are installed, and the SCI node IDs are set, the next step is to set up the mapping from hostnames (or IP addresses) to SCI node IDs. This is done in the SCI sockets configuration file, which should be saved as / etc/sci/scisock.conf. In this file, each SCI node ID is mapped through the proper SCI card to the hostname or IP address that it is to communicate with. Here is a very simple example of such a configuration file:

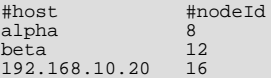

It is also possible to limit the configuration so that it applies only to a subset of the available ports for these hosts. An additional configuration file /etc/sci/scisock\_opt.conf can be used to accomplish this, as shown here:

#-key -type -values

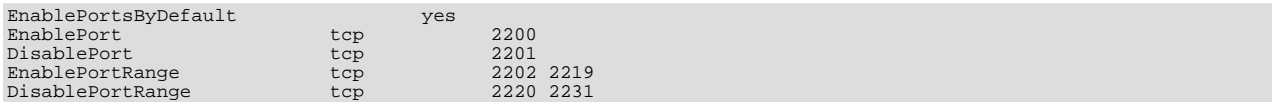

**Driver Installation.** With the configuration files in place, the drivers can be installed.

First, the low-level drivers and then the SCI socket driver need to be installed:

shell> **cd DIS/sbin/** shell> **./drv-install add PSB66** shell> **./scisocket-install add**

If desired, the installation can be checked by invoking a script which verifies that all nodes in the SCI socket configuration files are accessible:

shell> **cd /opt/DIS/sbin/** shell> **./status.sh**

If you discover an error and need to change the SCI socket configuration, it is necessary to use  $k$  socket configuration. this task:

shell> **cd /opt/DIS/util** shell> **./ksocketconfig -f**

For more information about ksocketconfig, consult the documentation available from [ht](http://www.dolphinics.com/support/documentation.html)[tp://www.dolphinics.com/support/documentation.html.](http://www.dolphinics.com/support/documentation.html)

**Testing the setup.** To ensure that SCI sockets are actually being used, you can employ the latency\_bench test program. Using this utility's server component, clients can connect to the server to test the latency of the connection. Determining whether SCI is enabled should be fairly simple from observing the latency.

### **Note**

Before using latency\_bench, it is necessary to set the LD\_PRELOAD environment variable as shown later in this section.

To set up a server, use the following:

```
shell> cd /opt/DIS/bin/socket
shell> ./latency_bench -server
```
To run a client, use latency bench again, except this time with the  $-c$ lient option:

shell> **cd /opt/DIS/bin/socket** shell> **./latency\_bench -client server\_hostname**

SCI socket configuration should now be complete and MySQL Cluster ready to use both SCI Sockets and the SCI transporter (see [Section 19.3.4.10, "SCI Transport Connections"\)](#page-1129-1).

**Starting the cluster.** The next step in the process is to start MySQL Cluster. To enable usage of SCI Sockets it is necessary to set the environment variable LD\_PRELOAD before starting ndbd, mysqld, and ndb\_mgmd. This variable should point to the kernel library for SCI Sockets.

To start ndbd in a bash shell, do the following:

bash-shell> **export LD\_PRELOAD=/opt/DIS/lib/libkscisock.so** bash-shell> **ndbd**

In a tcsh environment the same thing can be accomplished with:

```
tcsh-shell> setenv LD_PRELOAD=/opt/DIS/lib/libkscisock.so
tcsh-shell> ndbd
```
## **Note**

MySQL Cluster can use only the kernel variant of SCI Sockets.

## **19.11.2. MySQL Cluster Interconnects and Performance**

The ndbd process has a number of simple constructs which are used to access the data in a MySQL Cluster. We have created a very simple benchmark to check the performance of each of these and the effects which various interconnects have on their performance.

There are four access methods:

- **Primary key access.** This is access of a record through its primary key. In the simplest case, only one record is accessed at a time, which means that the full cost of setting up a number of TCP/IP messages and a number of costs for context switching are borne by this single request. In the case where multiple primary key accesses are sent in one batch, those accesses share the cost of setting up the necessary TCP/IP messages and context switches. If the TCP/IP messages are for different destinations, additional TCP/IP messages need to be set up.
- **Unique key access.** Unique key accesses are similar to primary key accesses, except that a unique key access is executed as a read on an index table followed by a primary key access on the table. However, only one request is sent from the MySQL Server, and the read of the index table is handled by ndbd. Such requests also benefit from batching.
- **Full table scan.** When no indexes exist for a lookup on a table, a full table scan is performed. This is sent as a single request to the ndbd process, which then divides the table scan into a set of parallel scans on all cluster ndbd processes. In future versions of MySQL Cluster, an SQL node will be able to filter some of these scans.

### • **Range scan using ordered index**

When an ordered index is used, it performs a scan in the same manner as the full table scan, except that it scans only those records which are in the range used by the query transmitted by the MySQL server (SQL node). All partitions are scanned in parallel when all bound index attributes include all attributes in the partitioning key.

With benchmarks developed internally by MySQL for testing simple and batched primary and unique key accesses, we have found that using SCI sockets improves performance by approximately 100% over TCP/IP, except in rare instances when communication performance is not an issue. This can occur when scan filters make up most of processing time or when very large batches of primary key accesses are achieved. In that case, the CPU processing in the ndbd processes becomes a fairly large part of the overhead.

Using the SCI transporter instead of SCI Sockets is only of interest in communicating between ndbd processes. Using the SCI transporter is also only of interest if a CPU can be dedicated to the ndbd process because the SCI transporter ensures that this process will never go to sleep. It is also important to ensure that the ndbd process priority is set in such a way that the process does not lose priority due to running for an extended period of time, as can be done by locking processes to CPUs in Linux 2.6. If such a configuration is possible, the ndbd process will benefit by 10–70% as compared with using SCI sockets. (The larger figures will be seen when performing updates and probably on parallel scan operations as well.)

There are several other optimized socket implementations for computer clusters, including Myrinet, Gigabit Ethernet, Infiniband and the VIA interface. However, we have tested MySQL Cluster so far only with SCI sockets. See [Section 19.11.1, "Configuring](#page-1198-0) [MySQL Cluster to use SCI Sockets",](#page-1198-0) for information on how to set up SCI sockets using ordinary TCP/IP for MySQL Cluster.

# **19.12. Known Limitations of MySQL Cluster**

In the sections that follow, we discuss known limitations in MySQL 5.0 Cluster releases as compared with the features available when using the MyISAM and InnoDB storage engines. Currently, there are no plans to address these in coming releases of MySQL 5.0; however, we will attempt to supply fixes for these issues in subsequent release series. If you check the "Cluster" category in the MySQL bugs database at [http://bugs.mysql.com,](http://bugs.mysql.com) you can find known bugs which (if marked "5.0") we intend to correct in upcoming releases of MySQL 5.0.

This information is intended to be complete with respect to the conditions just set forth. You can report any discrepancies that you encounter to the MySQL bugs database using the instructions given in [Section 1.7, "How to Report Bugs or Problems"](#page-35-0). If we do not plan to fix the problem in MySQL 5.0, we will add it to the list.

See [Section 19.12.10, "Previous MySQL Cluster Issues Resolved in MySQL 5.0"](#page-1206-0) for a list of issues in MySQL Cluster in MySQL 4.1 that have been resolved in the current version.

# **19.12.1. Non-Compliance In SQL Syntax**

Some SQL statements relating to certain MySQL features produce errors when used with NDB tables, as described in the following list:

**Temporary tables.** Temporary tables are not supported. Trying either to create a temporary table that uses the NDB storage engine or to alter an existing temporary table to use NDB fails with the error TABLE STORAGE ENGINE 'NDBCLUSTER' DOES NOT SUPPORT THE CREATE OPTION 'TEMPORARY'.

- **Indexes and keys in NDB tables.** Keys and indexes on MySQL Cluster tables are subject to the following limitations:
	- **TEXT and BLOB columns.** You cannot create indexes on NDB table columns that use any of the TEXT or BLOB data types.
	- **FULLTEXT indexes.** The NDB storage engine does not support FULLTEXT indexes, which are possible for MyISAM tables only.

However, you can create indexes on VARCHAR columns of NDB tables.

- **BIT columns.** A BIT column cannot be a primary key, unique key, or index, nor can it be part of a composite primary key, unique key, or index.
- **AUTO\_INCREMENT columns.** Like other MySQL storage engines, the NDB storage engine can handle a maximum of one AUTO\_INCREMENT column per table. However, in the case of a Cluster table with no explicit primary key, an AUTO\_INCREMENT column is automatically defined and used as a "hidden" primary key. For this reason, you cannot define a table that has an explicit AUTO\_INCREMENT column unless that column is also declared using the PRIMARY KEY option. Attempting to create a table with an AUTO\_INCREMENT column that is not the table's primary key, and using the NDB storage engine, fails with an error.
- <span id="page-1202-0"></span>• **MySQL Cluster and geometry data types.** Geometry datatypes (WKT and WKB) are supported in NDB tables in MySQL 5.0. However, spatial indexes are not supported.

# **19.12.2. Limits and Differences from Standard MySQL Limits**

In this section, we list limits found in MySQL Cluster that either differ from limits found in, or that are not found in, standard MySQL.

- **Memory usage and recovery.** Memory comsumed when data is inserted into an NDB table is not automatically recovered when deleted, as it is with other storage engines. Instead, the following rules hold true:
- A DELETE statement on an NDB table makes the memory formerly used by the deleted rows available for re-use by inserts on the same table only. This memory cannot be used by other NDB tables.
- A DROP TABLE or TRUNCATE operation on an NDB table frees the memory that was used by this table for re-use by any NDB table, either by the same table or by another NDB table.

## **Note**

•

Recall that TRUNCATE drops and re-creates the table. See [Section 12.2.10, "](#page-824-0)TRUNCATE Syntax".

Memory freed by DELETE operations but still allocated to a specific table can also be made available for general re-use by performing a rolling restart of the cluster. See [Section 19.5.1, "Performing a Rolling Restart of the Cluster"](#page-1143-0).

- **Limits imposed by the cluster's configuration.** A number of hard limits exist which are configurable, but available main memory in the cluster sets limits. See the complete list of configuration parameters in [Section 19.3.4, "Configuration File"](#page-1107-0). Most configuration parameters can be upgraded online. These hard limits include:
	- Database memory size and index memory size (DataMemory and IndexMemory, respectively).

DataMemory is allocated as 32KB pages. As each DataMemory page is used, it is assigned to a specific table; once allocated, this memory cannot be freed except by dropping the table.

See [Section 19.3.4.5, "Defining Data Nodes"](#page-1112-0), for further information about DataMemory and IndexMemory.

• The maximum number of operations that can be performed per transaction is set using the configuration parameters MaxNoOfConcurrentOperations and MaxNoOfLocalOperations.

## **Note**

Bulk loading, TRUNCATE TABLE, and ALTER TABLE are handled as special cases by running multiple transactions, and so are not subject to this limitation.

- Different limits related to tables and indexes. For example, the maximum number of ordered indexes per table is determined by MaxNoOfOrderedIndexes.
- **Memory usage.** All Cluster table rows are of fixed length. This means (for example) that if a table has one or more VARCHAR fields containing only relatively small values, more memory and disk space is required when using the NDB stor-

age engine than would be the case for the same table and data using the MyISAM engine. (In other words, in the case of a VARCHAR column, the column requires the same amount of storage as a CHAR column of the same size.)

- **Node and data object maximums.** The following limits apply to numbers of cluster nodes and metadata objects:
	- The maximum number of data nodes is 48.

A data node must have a node ID in the range of 149, inclusive. (Management and API nodes may use any integer in the range of  $1-63$  inclusive as a node ID.)

- The total maximum number of nodes in a MySQL Cluster is 63. This number includes all SQL nodes (MySQL Servers), API nodes (applications accessing the cluster other than MySQL servers), data nodes, and management servers.
- <span id="page-1203-0"></span>• The maximum number of metadata objects in MySQL 5.0 Cluster is 20320. This limit is hard-coded.

# **19.12.3. Limits Relating to Transaction Handling**

A number of limitations exist in MySQL Cluster with regard to the handling of transactions. These include the following:

• **Transaction isolation level.** The NDBCLUSTER storage engine supports only the READ COMMITTED transaction isolation level. (InnoDB, for example, supports READ COMMITTED, READ UNCOMMITTED, REPEATABLE READ, and SERIAL-IZABLE.) See [Section 19.9.5, "Backup Troubleshooting"](#page-1184-0), for information on how this can affect backing up and restoring Cluster databases.)

## **Important**

If a SELECT from a Cluster table includes a BLOB or TEXT column, the READ COMMITTED transaction isolation level is converted to a read with read lock. This is done to guarantee consistency, due to the fact that parts of the values stored in columns of these types are actually read from a separate table.

• **Rollbacks.** There are no partial transactions, and no partial rollbacks of transactions. A duplicate key or similar error aborts the entire transaction, and subsequent statements raise ERROR 1296 (HY000): GOT ERROR 4350 'TRANSACTION ALREADY ABORTED' FROM NDBCLUSTER. In such cases, you must issue an explicit ROLLBACK and retry the entire transaction.

This behavior differs from that of other transactional storage engines such as InnoDB that may roll back individual statements.

- **Transactions and memory usage.** As noted elsewhere in this chapter, MySQL Cluster does not handle large transactions well; it is better to perform a number of small transactions with a few operations each than to attempt a single large transaction containing a great many operations. Among other considerations, large transactions require very large amounts of memory. Because of this, the transactional behaviour of a number of MySQL statements is effected as described in the following list:
	- TRUNCATE is not transactional when used on NDB tables. If a TRUNCATE fails to empty the table, then it must be re-run until it is successful.
	- DELETE FROM (even with no WHERE clause) *is* transactional. For tables containing a great many rows, you may find that performance is improved by using several DELETE FROM ... LIMIT ... statements to "chunk" the delete operation. If your objective is to empty the table, then you may wish to use TRUNCATE instead.
	- **LOAD DATA statements.** LOAD DATA INFILE is not transactional when used on NDB tables.

## **Important**

When executing a LOAD DATA INFILE statement, the NDB engine performs commits at irregular intervals that enable better utilization of the communication network. It is not possible to know ahead of time when such commits take place.

LOAD DATA FROM MASTER is not supported in MySQL Cluster.

• **ALTER TABLE and transactions.** When copying an NDB table as part of an ALTER TABLE, the creation of the copy is non-transactional. (In any case, this operation is rolled back when the copy is deleted.)

# **19.12.4. Error Handling**

Starting, stopping, or restarting a node may give rise to temporary errors causing some transactions to fail. These include the following cases:

- **Temporary errors.** When first starting a node, it is possible that you may see Error 1204 TEMPORARY FAILURE, DISTRIBU-TION CHANGED and similar temporary errors.
- **Errors due to node failure.** The stopping or failure of any data node can result in a number of different node failure errors. (However, there should be no aborted transactions when performing a planned shutdown of the cluster.)

In either of these cases, any errors that are generated must be handled within the application. This should be done by retrying the transaction.

See also [Section 19.12.2, "Limits and Differences from Standard MySQL Limits"](#page-1202-0).

# **19.12.5. Limits Associated with Database Objects**

Some database objects such as tables and indexes have different limitations when using the NDBCLUSTER storage engine:

- **Identifiers.** Database names, table names and attribute names cannot be as long in NDB tables as when using other table handlers. Attribute names are truncated to 31 characters, and if not unique after truncation give rise to errors. Database names and table names can total a maximum of 122 characters. In other words, the maximum length for an NDB table name is 122 characters, less the number of characters in the name of the database of which that table is a part.
- **Table names containing special characters.** NDB tables whose names contain characters other than letters, numbers, dashes, and underscores and which are created on one SQL node may not be discovered correctly by other SQL nodes. ([Bug#31470\)](http://bugs.mysql.com/31470)
- **Number of tables.** The maximum number of tables in a Cluster database in MySQL 5.0 is limited to 1792.
- **Attributes per table.** The maximum number of attributes (that is, columns and indexes) per table is limited to 128.
- **Attributes per key.** The maximum number of attributes per key is 32.
- **Row size.** The maximum permitted size of any one row is 8KB. Note that each BLOB or TEXT column contributes  $256 + 8 =$ 264 bytes towards this total.

# **19.12.6. Unsupported Or Missing Features**

A number of features supported by other storage engines are not supported for NDB tables. Trying to use any of these features in MySQL Cluster does not cause errors in or of itself; however, errors may occur in applications that expects the features to be supported or enforced:

- Foreign key constraints. The foreign key construct is ignored, just as it is in MyISAM tables.
- **OPTIMIZE operations.** OPTIMIZE operations are not supported.
- **LOAD TABLE ... FROM MASTER.** LOAD TABLE ... FROM MASTER is not supported.
- **Savepoints and rollbacks.** Savepoints and rollbacks to savepoints are ignored as in MyISAM.
- **Durability of commits.** There are no durable commits on disk. Commits are replicated, but there is no guarantee that logs are flushed to disk on commit.
- **Replication.** Replication is not supported.

## **Note**

See [Section 19.12.3, "Limits Relating to Transaction Handling"](#page-1203-0), for more information relating to limitations on transaction handling in NDB.

# **19.12.7. Limitations Relating to Performance**

The following performance issues are specific to or especially pronounced in MySQL Cluster:

- **Range scans.** There are query performance issues due to sequential access to the NDB storage engine; it is also relatively more expensive to do many range scans than it is with either MyISAM or InnoDB.
- **Reliability of Records in range.** The Records in range statistic is available but is not completely tested or offi-

cially supported. This may result in non-optimal query plans in some cases. If necessary, you can employ USE INDEX or FORCE INDEX to alter the execution plan. See [Section 12.2.8.2, "Index Hint Syntax"](#page-813-0), for more information on how to do this.

• Unique hash indexes. Unique hash indexes created with USING HASH cannot be used for accessing a table if NULL is given as part of the key.

# **19.12.8. Issues Exclusive to MySQL Cluster**

The following are limitations specific to the NDBCLUSTER storage engine:

- **Machine architecture.** The following issues relate to physical architecture of cluster hosts:
	- All machines used in the cluster must have the same architecture. That is, all machines hosting nodes must be either bigendian or little-endian, and you cannot use a mixture of both. For example, you cannot have a management node running on a PowerPC which directs a data node that is running on an x86 machine. This restriction does not apply to machines simply running mysql or other clients that may be accessing the cluster's SQL nodes.
	- **Adding and dropping of data nodes.** Online adding or dropping of data nodes is not currently possible. In such cases, the entire cluster must be restarted.
	- **Backup and restore between architectures.** It is also not possible to perform a Cluster backup and restore between different architectures. For example, you cannot back up a cluster running on a big-endian platform and then restore from that backup to a cluster running on a little-endian system. ([Bug#19255\)](http://bugs.mysql.com/19255)
- **Online schema changes.** It is not possible to make online schema changes such as those accomplished using ALTER TABLE or CREATE INDEX, as the NDB Cluster engine does not support autodiscovery of such changes. (However, you can import or create a table that uses a different storage engine, and then convert it to NDB using ALTER TABLE tbl name EN-GINE=NDBCLUSTER. In such a case, you must issue a FLUSH TABLES statement to force the cluster to pick up the change.)
- **Binary logging.** MySQL Cluster has the following limitations or restrictions with regard to binary logging:
	- SQL\_LOG\_BIN has no effect on data operations; however, it is supported for schema operations.
	- MySQL Cluster cannot produce a binlog for tables having BLOB columns but no primary key.
	- Only the following schema operations are logged in a cluster binlog which is *not* on the mysqld executing the statement:
		- CREATE TABLE
		- ALTER TABLE
		- DROP TABLE
		- CREATE DATABASE / CREATE SCHEMA
		- DROP DATABASE / DROP SCHEMA

<span id="page-1205-0"></span>See also [Section 19.12.9, "Limitations Relating to Multiple Cluster Nodes".](#page-1205-0)

# **19.12.9. Limitations Relating to Multiple Cluster Nodes**

**Multiple SQL nodes.** The following are issues relating to the use of multiple MySQL servers as MySQL Cluster SQL nodes, and are specific to the NDBCLUSTER storage engine:

- **No distributed table locks.** A LOCK TABLES works only for the SQL node on which the lock is issued; no other SQL node in the cluster "sees" this lock. This is also true for a lock issued by any statement that locks tables as part of its operations. (See next item for an example.)
- **ALTER TABLE operations.** ALTER TABLE is not fully locking when running multiple MySQL servers (SQL nodes). (As discussed in the previous item, MySQL Cluster does not support distributed table locks.)
- **Replication.** MySQL replication will not work correctly if updates are done on multiple MySQL servers. However, if the database partitioning scheme is done at the application level and no transactions take place across these partitions, replication can be made to work.
- **Database autodiscovery.** Autodiscovery of databases is not supported for multiple MySQL servers accessing the same MySQL Cluster. However, autodiscovery of tables is supported in such cases. What this means is that after a database named

db\_name is created or imported using one MySQL server, you should issue a CREATE DATABASE db\_name statement on each additional MySQL server that accesses the same MySQL Cluster. (As of MySQL 5.0.2, you may also use CREATE SCHEMA db\_name.) Once this has been done for a given MySQL server, that server should be able to detect the database tables without error.

• **DDL operations.** DDL operations (such as CREATE TABLE or ALTER TABLE) are not safe from data node failures. If a data node fails while trying to perform one of these, the data dictionary is locked and no further DDL statements can be executed without restarting the cluster.

**Multiple management nodes.** When using multiple management servers:

- You must give nodes explicit IDs in connectstrings because automatic allocation of node IDs does not work across multiple management servers.
- You must take extreme care to have the same configurations for all management servers. No special checks for this are performed by the cluster.
- Prior to MySQL 5.0.14, all data nodes had to be restarted after bringing up the cluster in order for the management nodes to be able to see one another.

(See [Bug#12307](http://bugs.mysql.com/12307) and [Bug#13070](http://bugs.mysql.com/13070) for more information.)

**Multiple data node processes.** While it is possible to run multiple cluster processes concurrently on a single host, it is not always advisable to do so for reasons of performance and high availability, as well as other considerations. In particular, in MySQL 5.0, we do not support for production use any MySQL Cluster deployment in which more than one ndbd process is run on a single physical machine.

## **Note**

We may support multiple data nodes per host in a future MySQL release, following additional testing. However, in MySQL 5.0, such configurations can be considered experimental only.

**Multiple network addresses.** Multiple network addresses per data node are not supported. Use of these is liable to cause problems: In the event of a data node failure, an SQL node waits for confirmation that the data node went down but never receives it because another route to that data node remains open. This can effectively make the cluster inoperable.

## **Note**

It is possible to use multiple network hardware *interfaces* (such as Ethernet cards) for a single data node, but these must be bound to the same address. This also means that it not possible to use more than one [tcp] section per con-nection in the config.ini file. See [Section 19.3.4.7, "Cluster TCP/IP Connections",](#page-1127-0) for more information.

# **19.12.10. Previous MySQL Cluster Issues Resolved in MySQL 5.0**

<span id="page-1206-0"></span>The following Cluster limitations in MySQL 4.1 have been resolved in MySQL 5.0 as shown below:

- **Character set support.** The NDBCLUSTER storage engine supports all character sets and collations available in MySQL 5.0.
- **Character set directory.** Beginning with MySQL 5.0.21, it is possible to install MySQL with Cluster support to a non-default location and change the search path for font description files using either the --basedir or --character-sets-dir options. (Previously, ndbd in MySQL 5.0 searched only the default path — typically / usr/local/mysql/share/mysql/charsets — for character sets.)
- **Metadata objects.** Prior to MySQL 5.0.6, the maximum number of metadata objects possible was 1600. Beginning with MySQL 5.0.6, this limit is increased to 20320.
- **Column indexes using prefixes.** MySQL Cluster in MySQL 5.0 supports column indexes that make use of prefixes.
- **Query cache.** Unlike the case in MySQL 4.1, the Cluster storage engine in MySQL 5.0 supports MySQL's query cache. See [Section 7.5.4, "The MySQL Query Cache"](#page-561-0).
- **IGNORE and REPLACE functionality.** In MySQL 5.0.19 and earlier, INSERT IGNORE, UPDATE IGNORE, and REPLACE were supported only for primary keys, but not for unique keys. It was possible to work around this issue by removing the constraint, then dropping the unique index, performing any inserts, and then adding the unique index again.

This limitation was removed for INSERT IGNORE and REPLACE in MySQL 5.0.20. (See [Bug#17431.](http://bugs.mysql.com/17431))

• **auto\_increment\_increment and auto\_increment\_offset.** The auto\_increment\_increment and auto\_increment\_offset server system variables are supported for NDBCLUSTER tables beginning with MySQL 5.0.46.

# **19.13. MySQL Cluster Development Roadmap**

In this section, we discuss changes in the implementation of MySQL Cluster in MySQL 5.0 as compared to MySQL 4.1. We will also discuss our roadmap for further improvements to MySQL Cluster as currently planned for MySQL 5.1.

There are relatively few changes between the NDB Cluster storage engine implementations in MySQL 4.1 and in 5.0, so the upgrade path should be relatively quick and painless.

All significantly new features being developed for MySQL Cluster are going into the MySQL 5.1 and 5.2 trees. For information on changes in the Cluster implementations in MySQL versions 5.1 and later, see [MySQL Cluster](http://dev.mysql.com/doc/refman/5.1/en/mysql-cluster.html).

# **19.13.1. MySQL Cluster Changes in MySQL 5.0**

MySQL Cluster in versions 5.0.3-beta and later contains a number of new features that are likely to be of interest:

• **Condition pushdown.** Consider the following query:

SELECT \* FROM t1 WHERE non indexed attribute =  $1$ ;

This query uses a full table scan and the condition is evaluated in the cluster's data nodes. Thus, it is not necessary to send the records across the network for evaluation. (That is, function transport is used, rather than data transport.) Please note that this feature is currently disabled by default (pending more thorough testing), but it should work in most cases. This feature can be enabled through the use of the SET engine\_condition\_pushdown = On statement. Alternatively, you can run mysqld with the this feature enabled by starting the MySQL server with the --engine-condition-pushdown option.

A major benefit of this change is that queries can be executed in parallel. This means that queries against non-indexed columns can run faster than previously by a factor of as much as 5 to 10 times, *times the number of data nodes*, because multiple CPUs can work on the query in parallel.

You can use EXPLAIN to determine when condition pushdown is being used. See [Section 12.3.2, "](#page-827-0)EXPLAIN Syntax".

- **Decreased IndexMemory Usage**: In MySQL 5.0, each record consumes approximately 25 bytes of index memory, and every unique index uses 25 bytes per record of index memory (in addition to some data memory because these are stored in a separate table). This is because the primary key is not stored in the index memory anymore.
- **Query Cache Enabled for MySQL Cluster**: See [Section 7.5.4, "The MySQL Query Cache"](#page-561-0), for information on configuring and using the query cache.
- **New optimizations.** One optimization that merits particular attention is that a batched read interface is now used in some queries. For example, consider the following query:

SELECT \* FROM t1 WHERE  $primary\_key$  IN  $(1, 2, 3, 4, 5, 6, 7, 8, 9, 10)$ ;

This query will be executed 2 to 3 times more quickly than in previous MySQL Cluster versions due to the fact that all 10 key lookups are sent in a single batch rather than one at a time.

• **Limit On Number of Metadata Objects**: Beginning with MySQL 5.0.6, each Cluster database may contain a maximum of 20320 metadata objects — this includes database tables, system tables, indexes and BLOB values. (Previously, this number was 1600.)

# **19.13.2. MySQL 5.1 Development Roadmap for MySQL Cluster**

What is said here is a status report based on recent commits to the MySQL 5.1 source tree. It should be noted all 5.1 development is subject to change.

There are currently 4 major new features being developed for MySQL 5.1:

- 1. **Integration of MySQL Cluster into MySQL replication**: This will make it possible to update from any MySQL Server in the cluster and still have the MySQL Replication handled by one of the MySQL Servers in the cluster, with the state of the slave side remaining consistent with the cluster acting as the master.
- 2. **Support for disk-based records**: Records on disk will be supported. Indexed fields including the primary key hash index must still be stored in RAM but all other fields can be on disk.
- 3. **Variable-sized records.** A column defined as VARCHAR(255) currently uses 260 bytes of storage independent of what is stored in any particular record. In MySQL 5.1 Cluster tables, only the portion of the column actually taken up by the record will be stored. This will make possible a reduction in space requirements for such columns by a factor of 5 in many cases.
- 4. **User-defined partitioning.** Users will be able to define partitions based on columns that are part of the primary key. The MySQL Server will be able to discover whether it is possible to prune away some of the partitions from the WHERE clause. Partitioning based on KEY, HASH, RANGE, and LIST handlers will be possible, as well as subpartitioning. This feature should also be available for many other handlers, and not only NDB Cluster.

In addition, we are working to increase the 8KB size limit for rows containing columns of types other than BLOB or TEXT in Cluster tables. This is due to the fact that rows are currently fixed in size and the page size is 32,768 bytes (minus 128 bytes for the row header). Currently, this means that if we allowed more than 8KB per record, any remaining space (up to approximately 14,000 bytes) would be left empty. In MySQL 5.1, we plan to fix this limitation so that using more than 8KB in a given row does not result in the remainder of the page being wasted.

# **19.14. MySQL Cluster Glossary**

<span id="page-1208-0"></span>The following terms are useful to an understanding of MySQL Cluster or have specialized meanings when used in relation to it.

• **Cluster.** In its generic sense, a cluster is a set of computers functioning as a unit and working together to accomplish a single task.

**NDBCLUSTER.** This is the storage engine used in MySQL to implement data storage, retrieval, and management distributed among several computers.

**MySQL Cluster.** This refers to a group of computers working together using the NDB storage engine to support a distributed MySQL database in a *shared-nothing architecture* using *in-memory storage*.

- **Configuration files.** Text files containing directives and information regarding the cluster, its hosts, and its nodes. These are read by the cluster's management nodes when the cluster is started. See [Section 19.3.4, "Configuration File",](#page-1107-0) for details.
- **Backup.** A complete copy of all cluster data, transactions and logs, saved to disk or other long-term storage.
- **Restore.** Returning the cluster to a previous state, as stored in a backup.
- **Checkpoint.** Generally speaking, when data is saved to disk, it is said that a checkpoint has been reached. More specific to Cluster, it is a point in time where all committed transactions are stored on disk. With regard to the NDB storage engine, there are two types of checkpoints which work together to ensure that a consistent view of the cluster's data is maintained:
	- **Local Checkpoint (LCP).** This is a checkpoint that is specific to a single node; however, LCP's take place for all nodes in the cluster more or less concurrently. An LCP involves saving all of a node's data to disk, and so usually occurs every few minutes. The precise interval varies, and depends upon the amount of data stored by the node, the level of cluster activity, and other factors.
	- **Global Checkpoint (GCP).** A GCP occurs every few seconds, when transactions for all nodes are synchronized and the redo-log is flushed to disk.
- **Cluster host.** A computer making up part of a MySQL Cluster. A cluster has both a *physical* structure and a *logical* structure. Physically, the cluster consists of a number of computers, known as *cluster hosts* (or more simply as *hosts*. See also **Node** and **Node group** below.
- **Node.** This refers to a logical or functional unit of MySQL Cluster, and is sometimes also referred to as a *cluster node*. In the context of MySQL Cluster, we use the term "node" to indicate a *process* rather than a physical component of the cluster. There are three node types required to implement a working MySQL Cluster:
	- **Management nodes.** Manages the other nodes within the MySQL Cluster. It provides configuration data to the other nodes; starts and stops nodes; handles network partitioning; creates backups and restores from them, and so forth.
	- **SQL nodes.** Instances of MySQL Server which serve as front ends to data kept in the cluster's **data nodes**. Clients desiring to store, retrieve, or update data can access an SQL node just as they would any other MySQL Server, employing the usual MySQL authentication methods and APIs; the underlying distribution of data between node groups is transparent to users and applications. SQL nodes access the cluster's databases as a whole without regard to the data's distribution across different data nodes or cluster hosts.
	- **Data nodes.** These nodes store the actual data. Table data fragments are stored in a set of node groups; each node group stores a different subset of the table data. Each of the nodes making up a node group stores a replica of the fragment for which that node group is responsible. Currently, a single cluster can support up to 48 data nodes total.

It is possible for more than one node to co-exist on a single machine. (In fact, it is even possible to set up a complete cluster on one machine, although one would almost certainly *not* want to do this in a production environment.) It may be helpful to remember that, when working with MySQL Cluster, the term *host* refers to a physical component of the cluster whereas a *node* is a logical or functional component (that is, a process).

**Note Regarding Terms.** In volder versions of the MySQL Cluster documentation, data nodes were sometimes referred to as "database nodes". The term "storage nodes" has also been used. In addition, SQL nodes were sometimes known as "client nodes". This older terminology has been deprecated to minimize confusion, and for this reason should be avoided. They are also often referred to as "API nodes" — an SQL node is actually an API node that provides an SQL interface to the cluster.

• **Node group.** A set of data nodes. All data nodes in a node group contain the same data (fragments), and all nodes in a single group should reside on different hosts. It is possible to control which nodes belong to which node groups.

For more information, see [Section 19.1.2, "MySQL Cluster Nodes, Node Groups, Replicas, and Partitions"](#page-1092-0).

- **Node failure.** MySQL Cluster is not solely dependent upon the functioning of any single node making up the cluster; the cluster can continue to run if one or more nodes fail. The precise number of node failures that a given cluster can tolerate depends upon the number of nodes and the cluster's configuration.
- **Node restart.** The process of restarting a failed cluster node.
- Initial node restart. The process of starting a cluster node with its filesystem removed. This is sometimes used in the course of software upgrades and in other special circumstances.
- **System crash (or system failure).** This can occur when so many cluster nodes have failed that the cluster's state can no longer be guaranteed.
- **System restart.** The process of restarting the cluster and reinitializing its state from disk logs and checkpoints. This is required after either a planned or an unplanned shutdown of the cluster.
- **Fragment.** A portion of a database table; in the NDB storage engine, a table is broken up into and stored as a number of fragments. A fragment is sometimes also called a "partition"; however, "fragment" is the preferred term. Tables are fragmented in MySQL Cluster in order to facilitate load balancing between machines and nodes.
- **Replica.** Under the NDB storage engine, each table fragment has number of replicas stored on other data nodes in order to provide redundancy. Currently, there may be up four replicas per fragment.
- **Transporter.** A protocol providing data transfer between nodes. MySQL Cluster currently supports four different types of transporter connections:
	- **TCP/IP.** This is, of course, the familiar network protocol that underlies HTTP, FTP (and so on) on the Internet. TCP/IP can be used for both local and remote connections.
	- **SCI. S**calable **C**oherent **I**nterface is a high-speed protocol used in building multiprocessor systems and parallel-processing applications. Use of SCI with MySQL Cluster requires specialized hardware, as discussed in [Section 19.11.1, "Configuring](#page-1198-0) [MySQL Cluster to use SCI Sockets".](#page-1198-0) For a basic introduction to SCI, see [this essay at dolphinics.com.](http://www.dolphinics.com/corporate/scitech.html)
	- **SHM.** Unix-style **sh**ared **m**emory segments. Where supported, SHM is used automatically to connect nodes running on the same host. The [Unix man page for](http://www.scit.wlv.ac.uk/cgi-bin/mansec?2+shmop) shmop(2) is a good place to begin obtaining additional information about this topic.

## **Note**

The cluster transporter is internal to the cluster. Applications using MySQL Cluster communicate with SQL nodes just as they do with any other version of MySQL Server (via TCP/IP, or through the use of Unix socket files or Windows named pipes). Queries can be sent and results retrieved using the standard MySQL client APIs.

- **NDB.** This stands for **N**etwork **D**ata**b**ase, and refers to the storage engine used to enable MySQL Cluster. The NDB storage engine supports all the usual MySQL data types and SQL statements, and is ACID-compliant. This engine also provides full support for transactions (commits and rollbacks).
- **Shared-nothing architecture.** The ideal architecture for a MySQL Cluster. In a true shared-nothing setup, each node runs on a separate host. The advantage such an arrangement is that there no single host or node can act as single point of failure or as a performance bottle neck for the system as a whole.
- **In-memory storage.** All data stored in each data node is kept in memory on the node's host computer. For each data node in the cluster, you must have available an amount of RAM equal to the size of the database times the number of replicas, divided by the number of data nodes. Thus, if the database takes up 1GB of memory, and you want to set up the cluster with four replicas and eight data nodes, a minimum of 500MB memory will be required per node. Note that this is in addition to any requirements for the operating system and any other applications that might be running on the host.
- **Table.** As is usual in the context of a relational database, the term "table" denotes a set of identically structured records. In MySQL Cluster, a database table is stored in a data node as a set of fragments, each of which is replicated on additional data nodes. The set of data nodes replicating the same fragment or set of fragments is referred to as a *node group*.
- **Cluster programs.** These are command-line programs used in running, configuring, and administering MySQL Cluster. They include both server daemons:

• ndbd:

The data node daemon (runs a data node process)

• ndb\_mgmd:

The management server daemon (runs a management server process)

and client programs:

• ndb\_mgm:

The management client (provides an interface for executing management commands)

• ndb\_waiter:

Used to verify status of all nodes in a cluster

• ndb\_restore:

Restores cluster data from backup

For more about these programs and their uses, see [Section 19.6, "Process Management in MySQL Cluster"](#page-1147-0).

- **Event log.** MySQL Cluster logs events by category (startup, shutdown, errors, checkpoints, and so on), priority, and severity. A complete listing of all reportable events may be found in [Section 19.7.3, "Event Reports Generated in MySQL Cluster"](#page-1156-0). Event logs are of two types:
	- **Cluster log.** Keeps a record of all desired reportable events for the cluster as a whole.
	- **Node log.** A separate log which is also kept for each individual node.

Under normal circumstances, it is necessary and sufficient to keep and examine only the cluster log. The node logs need be consulted only for application development and debugging purposes.

- **Angel process.** When a data node is started, ndbd actually starts two processes. One of these is known as the "angel" process; its purpose is to check to make sure that the main ndbd process continues to run, and to restart the main process if it should stop for any reason.
- **Watchdog thread.** Each ndbd process has an internal *watchdog thread* which monitors the main worker thread, ensuring forward progress and a timely response to cluster protocols such as the cluster heartbeat. If the ndbd process is not being woken up promptly by the operating system when its sleep time expires, INFO and WARNING events, which are identifiable because they contain "Watchdog:...", are written to the cluster log. Such messages are usually a symptom of an overloaded system; you should see what else is running on the system, and whether the ndbd process is being swapped out to disk. If ndbd cannot wake up regularly then it cannot respond to heartbeat messages on time, and other nodes eventually consider it "dead" due to the missed heartbeats, causing it to be excluded from the cluster.

# Chapter 20. Spatial Extensions

MySQL supports spatial extensions to allow the generation, storage, and analysis of geographic features. Before MySQL 5.0.16, these features are available for MyISAM tables only. As of MySQL 5.0.16, InnoDB, NDB, BDB, and ARCHIVE also support spatial features.

For spatial columns, MyISAM supports both SPATIAL and non-SPATIAL indexes. Other storage engines support non-SPATIAL indexes, as described in Section 12.1.7, "[CREATE INDEX](#page-762-0) Syntax".

This chapter covers the following topics:

- The basis of these spatial extensions in the OpenGIS geometry model
- Data formats for representing spatial data
- How to use spatial data in MySQL
- Use of indexing for spatial data
- MySQL differences from the OpenGIS specification

## **Additional resources**

- The Open Geospatial Consortium publishes the *OpenGIS® Simple Features Specifications For SQL*, a document that proposes several conceptual ways for extending an SQL RDBMS to support spatial data. This specification is available from the OGC Web site at [http://www.opengis.org/docs/99-049.pdf.](#page-0-0)
- If you have questions or concerns about the use of the spatial extensions to MySQL, you can discuss them in the GIS forum: [ht](http://forums.mysql.com/list.php?23)[tp://forums.mysql.com/list.php?23.](http://forums.mysql.com/list.php?23)

# **20.1. Introduction to MySQL Spatial Support**

MySQL implements spatial extensions following the specification of the Open Geospatial Consortium (OGC). This is an international consortium of more than 250 companies, agencies, and universities participating in the development of publicly available conceptual solutions that can be useful with all kinds of applications that manage spatial data. The OGC maintains a Web site at [ht](http://www.opengis.org/)[tp://www.opengis.org/](http://www.opengis.org/).

In 1997, the Open Geospatial Consortium published the *OpenGIS® Simple Features Specifications For SQL*, a document that proposes several conceptual ways for extending an SQL RDBMS to support spatial data. This specification is available from the OGC Web site at [http://www.opengis.org/docs/99-049.pdf](#page-0-0). It contains additional information relevant to this chapter.

MySQL implements a subset of the **SQL with Geometry Types** environment proposed by OGC. This term refers to an SQL environment that has been extended with a set of geometry types. A geometry-valued SQL column is implemented as a column that has a geometry type. The specification describe a set of SQL geometry types, as well as functions on those types to create and analyze geometry values.

A **geographic feature** is anything in the world that has a location. A feature can be:

- An entity. For example, a mountain, a pond, a city.
- A space. For example, town district, the tropics.
- A definable location. For example, a crossroad, as a particular place where two streets intersect.

Some documents use the term **geospatial feature** to refer to geographic features.

**Geometry** is another word that denotes a geographic feature. Originally the word **geometry** meant measurement of the earth. Another meaning comes from cartography, referring to the geometric features that cartographers use to map the world.

This chapter uses all of these terms synonymously: **geographic feature**, **geospatial feature**, **feature**, or **geometry**. Here, the term most commonly used is **geometry**, defined as *a point or an aggregate of points representing anything in the world that has a location*.

# **20.2. The OpenGIS Geometry Model**

The set of geometry types proposed by OGC's **SQL with Geometry Types** environment is based on the **OpenGIS Geometry Model**. In this model, each geometric object has the following general properties:

- It is associated with a Spatial Reference System, which describes the coordinate space in which the object is defined.
- It belongs to some geometry class.

# **20.2.1. The Geometry Class Hierarchy**

The geometry classes define a hierarchy as follows:

- Geometry (non-instantiable)
	- Point (instantiable)
	- Curve (non-instantiable)
		- LineString (instantiable)
			- $\bullet$   $\top$  ine
			- LinearRing
	- Surface (non-instantiable)
		- Polygon (instantiable)
	- GeometryCollection (instantiable)
		- MultiPoint (instantiable)
		- MultiCurve (non-instantiable)
			- MultiLineString (instantiable)
		- MultiSurface (non-instantiable)
			- MultiPolygon (instantiable)

It is not possible to create objects in non-instantiable classes. It is possible to create objects in instantiable classes. All classes have properties, and instantiable classes may also have assertions (rules that define valid class instances).

Geometry is the base class. It is an abstract class. The instantiable subclasses of Geometry are restricted to zero-, one-, and twodimensional geometric objects that exist in two-dimensional coordinate space. All instantiable geometry classes are defined so that valid instances of a geometry class are topologically closed (that is, all defined geometries include their boundary).

The base Geometry class has subclasses for Point, Curve, Surface, and GeometryCollection:

- Point represents zero-dimensional objects.
- Curve represents one-dimensional objects, and has subclass LineString, with sub-subclasses Line and LinearRing.
- Surface is designed for two-dimensional objects and has subclass Polygon.
- GeometryCollection has specialized zero-, one-, and two-dimensional collection classes named MultiPoint, MultiLineString, and MultiPolygon for modeling geometries corresponding to collections of Points, LineStrings, and Polygons, respectively. MultiCurve and MultiSurface are introduced as abstract superclasses that generalize the collection interfaces to handle Curves and Surfaces.

Geometry, Curve, Surface, MultiCurve, and MultiSurface are defined as non-instantiable classes. They define a common set of methods for their subclasses and are included for extensibility.

Point, LineString, Polygon, GeometryCollection, MultiPoint, MultiLineString, and MultiPolygon are instantiable classes.

# **20.2.2. Class Geometry**

<span id="page-1213-0"></span>Geometry is the root class of the hierarchy. It is a non-instantiable class but has a number of properties that are common to all geometry values created from any of the Geometry subclasses. These properties are described in the following list. Particular subclasses have their own specific properties, described later.

### **Geometry Properties**

A geometry value has the following properties:

- Its **type**. Each geometry belongs to one of the instantiable classes in the hierarchy.
- Its **SRID**, or Spatial Reference Identifier. This value identifies the geometry's associated Spatial Reference System that describes the coordinate space in which the geometry object is defined.

In MySQL, the SRID value is just an integer associated with the geometry value. All calculations are done assuming Euclidean (planar) geometry.

• Its **coordinates** in its Spatial Reference System, represented as double-precision (eight-byte) numbers. All non-empty geometries include at least one pair of (X,Y) coordinates. Empty geometries contain no coordinates.

Coordinates are related to the SRID. For example, in different coordinate systems, the distance between two objects may differ even when objects have the same coordinates, because the distance on the **planar** coordinate system and the distance on the **geocentric** system (coordinates on the Earth's surface) are different things.

• Its **interior**, **boundary**, and **exterior**.

Every geometry occupies some position in space. The exterior of a geometry is all space not occupied by the geometry. The interior is the space occupied by the geometry. The boundary is the interface between the geometry's interior and exterior.

• Its **MBR** (Minimum Bounding Rectangle), or Envelope. This is the bounding geometry, formed by the minimum and maximum (X,Y) coordinates:

((MINX MINY, MAXX MINY, MAXX MAXY, MINX MAXY, MINX MINY))

- Whether the value is **simple** or **non-simple**. Geometry values of types (LineString, MultiPoint, MultiLineString) are either simple or non-simple. Each type determines its own assertions for being simple or non-simple.
- Whether the value is **closed** or **not closed**. Geometry values of types (LineString, MultiString) are either closed or not closed. Each type determines its own assertions for being closed or not closed.
- Whether the value is **empty** or **non-empty** A geometry is empty if it does not have any points. Exterior, interior, and boundary of an empty geometry are not defined (that is, they are represented by a NULL value). An empty geometry is defined to be always simple and has an area of 0.
- Its **dimension**. A geometry can have a dimension of  $-1$ , 0, 1, or 2:
	- $-1$  for an empty geometry.
	- 0 for a geometry with no length and no area.
	- 1 for a geometry with non-zero length and zero area.
	- 2 for a geometry with non-zero area.

Point objects have a dimension of zero. LineString objects have a dimension of 1. Polygon objects have a dimension of 2. The dimensions of MultiPoint, MultiLineString, and MultiPolygon objects are the same as the dimensions of the elements they consist of.

# **20.2.3. Class Point**

A Point is a geometry that represents a single location in coordinate space.

### **Point Examples**

- Imagine a large-scale map of the world with many cities. A Point object could represent each city.
- On a city map, a Point object could represent a bus stop.

## **Point Properties**

- X-coordinate value.
- Y-coordinate value.
- Point is defined as a zero-dimensional geometry.
- The boundary of a Point is the empty set.

## **20.2.4. Class Curve**

A Curve is a one-dimensional geometry, usually represented by a sequence of points. Particular subclasses of Curve define the type of interpolation between points. Curve is a non-instantiable class.

## **Curve Properties**

- A Curve has the coordinates of its points.
- A Curve is defined as a one-dimensional geometry.
- A Curve is simple if it does not pass through the same point twice.
- A Curve is closed if its start point is equal to its endpoint.
- The boundary of a closed Curve is empty.
- The boundary of a non-closed Curve consists of its two endpoints.
- A Curve that is simple and closed is a LinearRing.

# **20.2.5. Class LineString**

A LineString is a Curve with linear interpolation between points.

## **LineString Examples**

- On a world map, LineString objects could represent rivers.
- In a city map, LineString objects could represent streets.

## **LineString Properties**

- A LineString has coordinates of segments, defined by each consecutive pair of points.
- A LineString is a Line if it consists of exactly two points.
- A LineString is a LinearRing if it is both closed and simple.

# **20.2.6. Class Surface**

A Surface is a two-dimensional geometry. It is a non-instantiable class. Its only instantiable subclass is Polygon.

## **Surface Properties**

- A Surface is defined as a two-dimensional geometry.
- The OpenGIS specification defines a simple Surface as a geometry that consists of a single "patch" that is associated with a single exterior boundary and zero or more interior boundaries.
- The boundary of a simple Surface is the set of closed curves corresponding to its exterior and interior boundaries.

# **20.2.7. Class Polygon**

A Polygon is a planar Surface representing a multisided geometry. It is defined by a single exterior boundary and zero or more interior boundaries, where each interior boundary defines a hole in the Polygon.

### **Polygon Examples**

• On a region map, Polygon objects could represent forests, districts, and so on.

### **Polygon Assertions**

- The boundary of a Polygon consists of a set of LinearRing objects (that is, LineString objects that are both simple and closed) that make up its exterior and interior boundaries.
- A Polygon has no rings that cross. The rings in the boundary of a Polygon may intersect at a Point, but only as a tangent.
- A Polygon has no lines, spikes, or punctures.
- A Polygon has an interior that is a connected point set.
- A Polygon may have holes. The exterior of a Polygon with holes is not connected. Each hole defines a connected component of the exterior.

The preceding assertions make a Polygon a simple geometry.

## **20.2.8. Class GeometryCollection**

A GeometryCollection is a geometry that is a collection of one or more geometries of any class.

All the elements in a GeometryCollection must be in the same Spatial Reference System (that is, in the same coordinate system). There are no other constraints on the elements of a GeometryCollection, although the subclasses of GeometryCollection described in the following sections may restrict membership. Restrictions may be based on:

- Element type (for example, a MultiPoint may contain only Point elements)
- **Dimension**
- Constraints on the degree of spatial overlap between elements

# **20.2.9. Class MultiPoint**

A MultiPoint is a geometry collection composed of Point elements. The points are not connected or ordered in any way.

### **MultiPoint Examples**

- On a world map, a MultiPoint could represent a chain of small islands.
- On a city map, a MultiPoint could represent the outlets for a ticket office.

## **MultiPoint Properties**

- A MultiPoint is a zero-dimensional geometry.
- A MultiPoint is simple if no two of its Point values are equal (have identical coordinate values).
- The boundary of a MultiPoint is the empty set.

## **20.2.10. Class MultiCurve**

A MultiCurve is a geometry collection composed of Curve elements. MultiCurve is a non-instantiable class.

## **MultiCurve Properties**

- A MultiCurve is a one-dimensional geometry.
- A MultiCurve is simple if and only if all of its elements are simple; the only intersections between any two elements occur at points that are on the boundaries of both elements.
- A MultiCurve boundary is obtained by applying the "mod 2 union rule" (also known as the "odd-even rule"): A point is in the boundary of a MultiCurve if it is in the boundaries of an odd number of MultiCurve elements.
- A MultiCurve is closed if all of its elements are closed.
- The boundary of a closed MultiCurve is always empty.

# **20.2.11. Class MultiLineString**

A MultiLineString is a MultiCurve geometry collection composed of LineString elements.

### **MultiLineString Examples**

• On a region map, a MultiLineString could represent a river system or a highway system.

# **20.2.12. Class MultiSurface**

A MultiSurface is a geometry collection composed of surface elements. MultiSurface is a non-instantiable class. Its only instantiable subclass is MultiPolygon.

## **MultiSurface Assertions**

- Two MultiSurface surfaces have no interiors that intersect.
- Two MultiSurface elements have boundaries that intersect at most at a finite number of points.

# **20.2.13. Class MultiPolygon**

A MultiPolygon is a MultiSurface object composed of Polygon elements.

## **MultiPolygon Examples**

• On a region map, a MultiPolygon could represent a system of lakes.

### **MultiPolygon Assertions**

- A MultiPolygon has no two Polygon elements with interiors that intersect.
- A MultiPolygon has no two Polygon elements that cross (crossing is also forbidden by the previous assertion), or that touch at an infinite number of points.
- A MultiPolygon may not have cut lines, spikes, or punctures. A MultiPolygon is a regular, closed point set.
- A MultiPolygon that has more than one Polygon has an interior that is not connected. The number of connected components of the interior of a MultiPolygon is equal to the number of Polygon values in the MultiPolygon.

### **MultiPolygon Properties**

- A MultiPolygon is a two-dimensional geometry.
- A MultiPolygon boundary is a set of closed curves (LineString values) corresponding to the boundaries of its Polygon elements.
- Each Curve in the boundary of the MultiPolygon is in the boundary of exactly one Polygon element.
- Every Curve in the boundary of an Polygon element is in the boundary of the MultiPolygon.

# **20.3. Supported Spatial Data Formats**

This section describes the standard spatial data formats that are used to represent geometry objects in queries. They are:

- Well-Known Text (WKT) format
- Well-Known Binary (WKB) format

Internally, MySQL stores geometry values in a format that is not identical to either WKT or WKB format.

# **20.3.1. Well-Known Text (WKT) Format**

The Well-Known Text (WKT) representation of Geometry is designed to exchange geometry data in ASCII form.

Examples of WKT representations of geometry objects:

• A Point:

POINT(15 20)

Note that point coordinates are specified with no separating comma.

• A LineString with four points:

LINESTRING(0 0, 10 10, 20 25, 50 60)

Note that point coordinate pairs are separated by commas.

- A Polygon with one exterior ring and one interior ring: POLYGON((0 0,10 0,10 10,0 10,0 0),(5 5,7 5,7 7,5 7, 5 5))
- A MultiPoint with three Point values: MULTIPOINT(0 0, 20 20, 60 60)
- A MultiLineString with two LineString values: MULTILINESTRING((10 10, 20 20), (15 15, 30 15))
- A MultiPolygon with two Polygon values:

MULTIPOLYGON(((0 0,10 0,10 10,0 10,0 0)),((5 5,7 5,7 7,5 7, 5 5)))

• A GeometryCollection consisting of two Point values and one LineString:

```
GEOMETRYCOLLECTION(POINT(10 10), POINT(30 30), LINESTRING(15 15, 20 20))
```
A Backus-Naur grammar that specifies the formal production rules for writing WKT values can be found in the OpenGIS specification document referenced near the beginning of this chapter.

# **20.3.2. Well-Known Binary (WKB) Format**

The Well-Known Binary (WKB) representation for geometric values is defined by the OpenGIS specification. It is also defined in the ISO *SQL/MM Part 3: Spatial* standard.

WKB is used to exchange geometry data as binary streams represented by BLOB values containing geometric WKB information.

WKB uses one-byte unsigned integers, four-byte unsigned integers, and eight-byte double-precision numbers (IEEE 754 format). A byte is eight bits.

For example, a WKB value that corresponds to  $POLNT(1\ 1)$  consists of this sequence of 21 bytes (each represented here by two hex digits):

0101000000000000000000F03F000000000000F03F

The sequence may be broken down into these components:

Byte order : 01<br>WKB type : 01 WKB type : 01000000 X : 000000000000F03F Y : 000000000000F03F

Component representation is as follows:

- The byte order may be either 1 or 0 to indicate little-endian or big-endian storage. The little-endian and big-endian byte orders are also known as Network Data Representation (NDR) and External Data Representation (XDR), respectively.
- The WKB type is a code that indicates the geometry type. Values from 1 through 7 indicate Point, LineString, Polygon, MultiPoint, MultiLineString, MultiPolygon, and GeometryCollection.
- A Point value has X and Y coordinates, each represented as a double-precision value.

WKB values for more complex geometry values are represented by more complex data structures, as detailed in the OpenGIS specification.

# **20.4. Creating a Spatially Enabled MySQL Database**

This section describes the data types you can use for representing spatial data in MySQL, and the functions available for creating and retrieving spatial values.

## **20.4.1. MySQL Spatial Data Types**

MySQL has data types that correspond to OpenGIS classes. Some of these types hold single geometry values:

- **GEOMETRY**
- POINT
- LINESTRING
- POLYGON

GEOMETRY can store geometry values of any type. The other single-value types (POINT, LINESTRING, and POLYGON) restrict their values to a particular geometry type.

The other data types hold collections of values:

- $M$ ULTIPOINT
- MULTILINESTRING
- MULTIPOLYGON
- GEOMETRYCOLLECTION

GEOMETRYCOLLECTION can store a collection of objects of any type. The other collection types (MULTIPOINT, MULTILIN-ESTRING, MULTIPOLYGON, and GEOMETRYCOLLECTION) restrict collection members to those having a particular geometry type.

## **20.4.2. Creating Spatial Values**

<span id="page-1219-11"></span>This section describes how to create spatial values using Well-Known Text and Well-Known Binary functions that are defined in the OpenGIS standard, and using MySQL-specific functions.

## **20.4.2.1. Creating Geometry Values Using WKT Functions**

MySQL provides a number of functions that take as input parameters a Well-Known Text representation and, optionally, a spatial reference system identifier (SRID). They return the corresponding geometry.

 $G$ e $\exists$ r $\forall$ m $T$ e $\forall$ t $($ ) accepts a WKT of any geometry type as its first argument. An implementation also provides type-specific construction functions for construction of geometry values of each geometry type.

<span id="page-1219-1"></span>• [GeomCollFromText\(](#page-1219-1)wkt[,srid]), [GeometryCollectionFromText\(](#page-1219-1)wkt[,srid])

Constructs a GEOMETRYCOLLECTION value using its WKT representation and SRID.

<span id="page-1219-0"></span>[GeomFromText\(](#page-1219-0)wkt[,srid]), [GeometryFromText\(](#page-1219-0)wkt[,srid])

Constructs a geometry value of any type using its WKT representation and SRID.

<span id="page-1219-2"></span>• [LineFromText\(](#page-1219-2)wkt[,srid]), [LineStringFromText\(](#page-1219-2)wkt[,srid])

Constructs a LINESTRING value using its WKT representation and SRID.

<span id="page-1219-3"></span>• [MLineFromText\(](#page-1219-3)wkt[,srid]), [MultiLineStringFromText\(](#page-1219-3)wkt[,srid])

Constructs a MULTILINESTRING value using its WKT representation and SRID.

<span id="page-1219-4"></span>• [MPointFromText\(](#page-1219-4)wkt[,srid]), [MultiPointFromText\(](#page-1219-4)wkt[,srid])

Constructs a MULTIPOINT value using its WKT representation and SRID.

<span id="page-1219-5"></span>• [MPolyFromText\(](#page-1219-5)wkt[,srid]), [MultiPolygonFromText\(](#page-1219-5)wkt[,srid])

Constructs a MULTIPOLYGON value using its WKT representation and SRID.

<span id="page-1219-6"></span>• [PointFromText\(](#page-1219-6)wkt[,srid])

Constructs a POINT value using its WKT representation and SRID.

<span id="page-1219-7"></span>• [PolyFromText\(](#page-1219-7)wkt[,srid]), [PolygonFromText\(](#page-1219-7)wkt[,srid])

Constructs a POLYGON value using its WKT representation and SRID.

The OpenGIS specification also defines the following optional functions, which MySQL does not implement. These functions construct Polygon or MultiPolygon values based on the WKT representation of a collection of rings or closed LineString values. These values may intersect.

<span id="page-1219-8"></span>[BdMPolyFromText\(](#page-1219-8)wkt,srid)

Constructs a MultiPolygon value from a MultiLineString value in WKT format containing an arbitrary collection of closed LineString values.

<span id="page-1219-9"></span>• [BdPolyFromText\(](#page-1219-9)wkt,srid)

<span id="page-1219-12"></span>Constructs a Polygon value from a MultiLineString value in WKT format containing an arbitrary collection of closed LineString values.

## **20.4.2.2. Creating Geometry Values Using WKB Functions**

MySQL provides a number of functions that take as input parameters a BLOB containing a Well-Known Binary representation and, optionally, a spatial reference system identifier (SRID). They return the corresponding geometry.

[GeomFromWKB\(\)](#page-1220-0) accepts a WKB of any geometry type as its first argument. An implementation also provides type-specific construction functions for construction of geometry values of each geometry type.

<span id="page-1219-10"></span>• [GeomCollFromWKB\(](#page-1219-10)wkb[,srid]), [GeometryCollectionFromWKB\(](#page-1219-10)wkb[,srid])

Constructs a GEOMETRYCOLLECTION value using its WKB representation and SRID.

- <span id="page-1220-0"></span>• [GeomFromWKB\(](#page-1220-0)wkb[,srid]), [GeometryFromWKB\(](#page-1220-0)wkb[,srid]) Constructs a geometry value of any type using its WKB representation and SRID.
- <span id="page-1220-1"></span>• [LineFromWKB\(](#page-1220-1)wkb[,srid]), [LineStringFromWKB\(](#page-1220-1)wkb[,srid])

Constructs a LINESTRING value using its WKB representation and SRID.

<span id="page-1220-2"></span>• [MLineFromWKB\(](#page-1220-2)wkb[,srid]), [MultiLineStringFromWKB\(](#page-1220-2)wkb[,srid])

Constructs a MULTILINESTRING value using its WKB representation and SRID.

<span id="page-1220-3"></span>• [MPointFromWKB\(](#page-1220-3)wkb[,srid]), [MultiPointFromWKB\(](#page-1220-3)wkb[,srid])

Constructs a MULTIPOINT value using its WKB representation and SRID.

<span id="page-1220-4"></span>• [MPolyFromWKB\(](#page-1220-4)wkb[,srid]), [MultiPolygonFromWKB\(](#page-1220-4)wkb[,srid])

Constructs a MULTIPOLYGON value using its WKB representation and SRID.

<span id="page-1220-5"></span>• [PointFromWKB\(](#page-1220-5)wkb[,srid])

Constructs a POINT value using its WKB representation and SRID.

<span id="page-1220-6"></span>• [PolyFromWKB\(](#page-1220-6)wkb[,srid]), [PolygonFromWKB\(](#page-1220-6)wkb[,srid])

Constructs a POLYGON value using its WKB representation and SRID.

The OpenGIS specification also describes optional functions for constructing Polygon or MultiPolygon values based on the WKB representation of a collection of rings or closed LineString values. These values may intersect. MySQL does not implement these functions:

<span id="page-1220-7"></span>• [BdMPolyFromWKB\(](#page-1220-7)wkb,srid)

Constructs a MultiPolygon value from a MultiLineString value in WKB format containing an arbitrary collection of closed LineString values.

<span id="page-1220-8"></span>• [BdPolyFromWKB\(](#page-1220-8)wkb,srid)

Constructs a Polygon value from a MultiLineString value in WKB format containing an arbitrary collection of closed LineString values.

## **20.4.2.3. Creating Geometry Values Using MySQL-Specific Functions**

MySQL provides a set of useful non-standard functions for creating geometry WKB representations. The functions described in this section are MySQL extensions to the OpenGIS specification. The results of these functions are BLOB values containing WKB representations of geometry values with no SRID. The results of these functions can be substituted as the first argument for any function in the [GeomFromWKB\(\)](#page-1220-0) function family.

<span id="page-1220-9"></span>[GeometryCollection\(](#page-1220-9)q1,q2,...)

Constructs a WKB GeometryCollection. If any argument is not a well-formed WKB representation of a geometry, the return value is NULL.

<span id="page-1220-10"></span>[LineString\(](#page-1220-10)pt1,pt2,...)

Constructs a WKB LineString value from a number of WKB Point arguments. If any argument is not a WKB Point, the return value is NULL. If the number of Point arguments is less than two, the return value is NULL.

<span id="page-1220-11"></span>• [MultiLineString\(](#page-1220-11)1s1,1s2,...)

Constructs a WKB MultiLineString value using WKB LineString arguments. If any argument is not a WKB LineString, the return value is NULL.

<span id="page-1220-12"></span>[MultiPoint\(](#page-1220-12)pt1,pt2,...)

Constructs a WKB MultiPoint value using WKB Point arguments. If any argument is not a WKB Point, the return value is NULL.

<span id="page-1221-0"></span>• [MultiPolygon\(](#page-1221-0)poly1,poly2,...)

Constructs a WKB MultiPolygon value from a set of WKB Polygon arguments. If any argument is not a WKB Polygon, the return value is NULL.

<span id="page-1221-1"></span>Point $(x,y)$ 

Constructs a WKB Point using its coordinates.

<span id="page-1221-2"></span>• [Polygon\(](#page-1221-2)1s1,1s2,...)

Constructs a WKB Polygon value from a number of WKB LineString arguments. If any argument does not represent the WKB of a LinearRing (that is, not a closed and simple LineString) the return value is NULL.

## **20.4.3. Creating Spatial Columns**

MySQL provides a standard way of creating spatial columns for geometry types, for example, with CREATE TABLE or ALTER TABLE. Currently, spatial columns are supported for MyISAM, InnoDB, NDB, BDB, and ARCHIVE tables. (Support for storage engines other than MyISAM was added in MySQL 5.0.16.) See also the annotations about spatial indexes under [Section 20.6.1,](#page-1231-0) ["Creating Spatial Indexes"](#page-1231-0).

• Use the CREATE TABLE statement to create a table with a spatial column:

CREATE TABLE geom (g GEOMETRY);

• Use the ALTER TABLE statement to add or drop a spatial column to or from an existing table:

ALTER TABLE geom ADD pt POINT; ALTER TABLE geom DROP pt;

# **20.4.4. Populating Spatial Columns**

After you have created spatial columns, you can populate them with spatial data.

Values should be stored in internal geometry format, but you can convert them to that format from either Well-Known Text (WKT) or Well-Known Binary (WKB) format. The following examples demonstrate how to insert geometry values into a table by converting WKT values into internal geometry format:

• Perform the conversion directly in the INSERT statement:

```
INSERT INTO geom VALUES (GeomFromText('POINT(1 1)'));
SET @g = 'POINT(1 1)';
INSERT INTO geom VALUES (GeomFromText(@g));
```
• Perform the conversion prior to the INSERT:

SET @g = GeomFromText('POINT(1 1)'); INSERT INTO geom VALUES (@g);

The following examples insert more complex geometries into the table:

```
SET @g = 'LINESTRING(0 0,1 1,2 2)';
INSERT INTO geom VALUES (GeomFromText(@g));
SET @g = 'POLYGON((0 0,10 0,10 10,0 10,0 0),(5 5,7 5,7 7,5 7, 5 5))';
INSERT INTO geom VALUES (GeomFromText(@g));
SET @g
'GEOMETRYCOLLECTION(POINT(1 1),LINESTRING(0 0,1 1,2 2,3 3,4 4))';
INSERT INTO geom VALUES (GeomFromText(@g));
```
The preceding examples all use [GeomFromText\(\)](#page-1219-0) to create geometry values. You can also use type-specific functions:

```
SET @g = 'POINT(1 1)';
INSERT INTO geom VALUES (PointFromText(@g));
SET @g = 'LINESTRING(0 0,1 1,2 2)';
INSERT INTO geom VALUES (LineStringFromText(@g));
SET @g = 'POLYGON((0 0,10 0,10 10,0 10,0 0),(5 5,7 5,7 7,5 7, 5 5))';
INSERT INTO geom VALUES (PolygonFromText(@g));
SET @g =
'GEOMETRYCOLLECTION(POINT(1 1),LINESTRING(0 0,1 1,2 2,3 3,4 4))';
INSERT INTO geom VALUES (GeomCollFromText(@g));
```
Note that if a client application program wants to use WKB representations of geometry values, it is responsible for sending correctly formed WKB in queries to the server. However, there are several ways of satisfying this requirement. For example:

Inserting a  $POLNT(1\ 1)$  value with hex literal syntax:

```
mysql> INSERT INTO geom VALUES
    -> (GeomFromWKB(0x0101000000000000000000F03F000000000000F03F));
```
• An ODBC application can send a WKB representation, binding it to a placeholder using an argument of BLOB type:

INSERT INTO geom VALUES (GeomFromWKB(?))

Other programming interfaces may support a similar placeholder mechanism.

In a C program, you can escape a binary value using  $mysgl\_real\_escape\_string($  and include the result in a query string that is sent to the server. See Section 24.7.3.53, "[mysql\\_real\\_escape\\_string\(\)](#page-1621-0)".

## **20.4.5. Fetching Spatial Data**

Geometry values stored in a table can be fetched in internal format. You can also convert them into WKT or WKB format.

• Fetching spatial data in internal format:

Fetching geometry values using internal format can be useful in table-to-table transfers:

CREATE TABLE geom2 (g GEOMETRY) SELECT g FROM geom;

• Fetching spatial data in WKT format:

The [AsText\(\)](#page-1223-0) function converts a geometry from internal format into a WKT string.

SELECT AsText(g) FROM geom;

• Fetching spatial data in WKB format:

The [AsBinary\(\)](#page-1223-1) function converts a geometry from internal format into a BLOB containing the WKB value.

SELECT AsBinary(g) FROM geom;

# **20.5. Analyzing Spatial Information**

After populating spatial columns with values, you are ready to query and analyze them. MySQL provides a set of functions to perform various operations on spatial data. These functions can be grouped into four major categories according to the type of operation they perform:

- Functions that convert geometries between various formats
- Functions that provide access to qualitative or quantitative properties of a geometry
- Functions that describe relations between two geometries
- Functions that create new geometries from existing ones

Spatial analysis functions can be used in many contexts, such as:

- Any interactive SQL program, such as mysql or MySQL Query Browser
- Application programs written in any language that supports a MySQL client API

# **20.5.1. Geometry Format Conversion Functions**

MySQL supports the following functions for converting geometry values between internal format and either WKT or WKB format:

<span id="page-1223-1"></span> $AsBinary(g), AsWKB(g)$  $AsBinary(g), AsWKB(g)$  $AsBinary(g), AsWKB(g)$  $AsBinary(g), AsWKB(g)$ 

Converts a value in internal geometry format to its WKB representation and returns the binary result.

SELECT AsBinary(g) FROM geom;

<span id="page-1223-0"></span> $A$ sText $(g)$ , AsWKT $(g)$ 

Converts a value in internal geometry format to its WKT representation and returns the string result.

```
mysql> SET @g = 'LineString(1 1,2 2,3 3)';
mysql> SELECT AsText(GeomFromText(@g));
+--------------------------+
| AsText(GeomFromText(@g)) |
+--------------------------+
| LINESTRING(1 1,2 2,3 3) |
+--------------------------+
```
[GeomFromText\(](#page-1219-0)wkt[,srid])

Converts a string value from its WKT representation into internal geometry format and returns the result. A number of typespecific functions are also supported, such as [PointFromText\(\)](#page-1219-6) and [LineFromText\(\)](#page-1219-2). See [Section 20.4.2.1, "Creating](#page-1219-11) [Geometry Values Using WKT Functions".](#page-1219-11)

[GeomFromWKB\(](#page-1220-0)wkb[,srid])

Converts a binary value from its WKB representation into internal geometry format and returns the result. A number of typespecific functions are also supported, such as [PointFromWKB\(\)](#page-1220-5) and [LineFromWKB\(\)](#page-1220-1). See [Section 20.4.2.2, "Creating](#page-1219-12) [Geometry Values Using WKB Functions"](#page-1219-12).

## **20.5.2. Geometry Functions**

Each function that belongs to this group takes a geometry value as its argument and returns some quantitative or qualitative property of the geometry. Some functions restrict their argument type. Such functions return NULL if the argument is of an incorrect geometry type. For example, [Area\(\)](#page-1226-0) returns NULL if the object type is neither Polygon nor MultiPolygon.

## **20.5.2.1. General Geometry Functions**

The functions listed in this section do not restrict their argument and accept a geometry value of any type.

<span id="page-1223-2"></span>[Dimension\(](#page-1223-2)g)

Returns the inherent dimension of the geometry value q. The result can be  $-1$ , 0, 1, or 2. The meaning of these values is given in [Section 20.2.2, "Class](#page-1213-0) Geometry".

```
mysql> SELECT Dimension(GeomFromText('LineString(1 1,2 2)'));
+------------------------------------------------+
| Dimension(GeomFromText('LineString(1 1,2 2)')) |
+------------------------------------------------+
\vert and the set of the set of the set of the set of the set of the set of the set of the set of the set of the set of the set of the set of the set of the set of the set of the set of the set of the set of the set of the
+------------------------------------------------+
```
<span id="page-1223-3"></span>[Envelope\(](#page-1223-3)g)

Returns the Minimum Bounding Rectangle (MBR) for the geometry value q. The result is returned as a Polygon value.

The polygon is defined by the corner points of the bounding box:
POLYGON((MINX MINY, MAXX MINY, MAXX MAXY, MINX MAXY, MINX MINY))

```
mysql> SELECT AsText(Envelope(GeomFromText('LineString(1 1,2 2)')));
+-------------------------------------------------------+
| AsText(Envelope(GeomFromText('LineString(1 1,2 2)'))) |
+-------------------------------------------------------+
| POLYGON((1 1,2 1,2 2,1 2,1 1)) |
+-------------------------------------------------------+
```
<span id="page-1224-0"></span>[GeometryType\(](#page-1224-0)g)

Returns as a string the name of the geometry type of which the geometry instance  $g$  is a member. The name corresponds to one of the instantiable Geometry subclasses.

```
mysql> SELECT GeometryType(GeomFromText('POINT(1 1)'));
+------------------------------------------+
| GeometryType(GeomFromText('POINT(1 1)')) |
+------------------------------------------+
| POINT |
+------------------------------------------+
```
#### <span id="page-1224-1"></span> $SRID(q)$  $SRID(q)$

Returns an integer indicating the Spatial Reference System ID for the geometry value  $g$ .

In MySQL, the SRID value is just an integer associated with the geometry value. All calculations are done assuming Euclidean (planar) geometry.

```
mysql> SELECT SRID(GeomFromText('LineString(1 1,2 2)',101));
+-----------------------------------------------+
| SRID(GeomFromText('LineString(1 1,2 2)',101)) |
+-----------------------------------------------+
| 101 |
+-----------------------------------------------+
```
The OpenGIS specification also defines the following functions, which MySQL does not implement:

```
• Boundary(q)
```
Returns a geometry that is the closure of the combinatorial boundary of the geometry value  $g$ .

<span id="page-1224-3"></span>• [IsEmpty\(](#page-1224-3)g)

Returns 1 if the geometry value g is the empty geometry, 0 if it is not empty, and  $-1$  if the argument is NULL. If the geometry is empty, it represents the empty point set.

<span id="page-1224-4"></span> $IsSimple(q)$  $IsSimple(q)$ 

Currently, this function is a placeholder and should not be used. If implemented, its behavior will be as described in the next paragraph.

Returns 1 if the geometry value  $q$  has no anomalous geometric points, such as self-intersection or self-tangency.  $\text{Issimple}($ ) returns 0 if the argument is not simple, and –1 if it is NULL.

The description of each instantiable geometric class given earlier in the chapter includes the specific conditions that cause an instance of that class to be classified as not simple. (See [Section 20.2.1, "The Geometry Class Hierarchy"](#page-1212-0).)

### **20.5.2.2. Point Functions**

A Point consists of X and Y coordinates, which may be obtained using the following functions:

<span id="page-1224-5"></span> $\bullet$   $X(p)$  $X(p)$ 

Returns the X-coordinate value for the point  $p$  as a double-precision number.

```
mysql> SET @pt = 'Point(56.7 53.34)';
mysql> SELECT X(GeomFromText(@pt));
+----------------------+
| X(GeomFromText(@pt)) |
+----------------------+
```
| 56.7 | +----------------------+

<span id="page-1225-0"></span> $Y(p)$  $Y(p)$ 

Returns the Y-coordinate value for the point  $p$  as a double-precision number.

```
mysql> SET @pt = 'Point(56.7 53.34)';
mysql> SELECT Y(GeomFromText(@pt));
+----------------------+
| Y(GeomFromText(@pt)) |
+----------------------+
                          | 53.34 |
+----------------------+
```
### **20.5.2.3. LineString Functions**

A LineString consists of Point values. You can extract particular points of a LineString, count the number of points that it contains, or obtain its length.

<span id="page-1225-1"></span>• [EndPoint\(](#page-1225-1)*ls*)

Returns the Point that is the endpoint of the LineString value 1s.

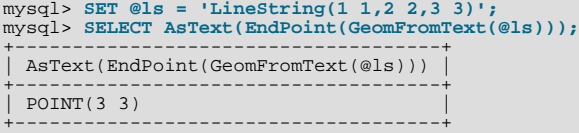

<span id="page-1225-2"></span>• [GLength\(](#page-1225-2)ls)

Returns as a double-precision number the length of the LineString value  $1s$  in its associated spatial reference.

```
mysql> SET @ls = 'LineString(1 1,2 2,3 3)';
mysql> SELECT GLength(GeomFromText(@ls));
+----------------------------+
| GLength(GeomFromText(@ls)) |
+----------------------------+
| 2.8284271247462 |
+----------------------------+
```
[GLength\(\)](#page-1225-2) is a non-standard name. It corresponds to the OpenGIS [Length\(\)](#page-688-0) function.

<span id="page-1225-3"></span>• [NumPoints\(](#page-1225-3)ls)

Returns the number of Point objects in the LineString value 1s.

```
mysql> SET @ls = 'LineString(1 1,2 2,3 3)';
mysql> SELECT NumPoints(GeomFromText(@ls));
+------------------------------+
| NumPoints(GeomFromText(@ls)) |
+------------------------------+
\vert 3 |
+------------------------------+
```
<span id="page-1225-4"></span>•  $Point(ls,N)$ 

Returns the N-th Point in the Linestring value ls. Points are numbered beginning with 1.

```
mysql> SET @ls = 'LineString(1 1,2 2,3 3)';
mysql> SELECT AsText(PointN(GeomFromText(@ls),2));
+-------------------------------------+
| AsText(PointN(GeomFromText(@ls),2)) |
+-------------------------------------+
  POINT(2 2)+-------------------------------------+
```
<span id="page-1225-5"></span>• [StartPoint\(](#page-1225-5)ls)

Returns the Point that is the start point of the LineString value 1s.

mysql> **SET @ls = 'LineString(1 1,2 2,3 3)';**

```
mysql> SELECT AsText(StartPoint(GeomFromText(@ls)));
+---------------------------------------+
| AsText(StartPoint(GeomFromText(@ls))) |
+---------------------------------------+
 POINT(1 1)+---------------------------------------+
```
The OpenGIS specification also defines the following function, which MySQL does not implement:

<span id="page-1226-0"></span>• [IsRing\(](#page-1226-0)ls)

Returns 1 if the LineString value 1s is closed (that is, its [StartPoint\(\)](#page-1225-5) and [EndPoint\(\)](#page-1225-1) values are the same) and is simple (does not pass through the same point more than once). Returns 0 if  $1s$  is not a ring, and  $-1$  if it is NULL.

#### **20.5.2.4. MultiLineString Functions**

These functions return properties of MultiLineString values.

• [GLength\(](#page-1225-2)mls)

Returns as a double-precision number the length of the MultiLineString value mls. The length of mls is equal to the sum of the lengths of its elements.

```
mysql> SET @mls = 'MultiLineString((1 1,2 2,3 3),(4 4,5 5))';
mysql> SELECT GLength(GeomFromText(@mls));
+-----------------------------+
| GLength(GeomFromText(@mls)) |
+-----------------------------+
| 4.2426406871193 |
+-----------------------------+
```
[GLength\(\)](#page-1225-2) is a non-standard name. It corresponds to the OpenGIS [Length\(\)](#page-688-0) function.

<span id="page-1226-1"></span>• [IsClosed\(](#page-1226-1)mls)

Returns 1 if the MultiLineString value mls is closed (that is, the [StartPoint\(\)](#page-1225-5) and [EndPoint\(\)](#page-1225-1) values are the same for each LineString in  $mls$ ). Returns 0 if  $mls$  is not closed, and  $-1$  if it is NULL.

```
mysql> SET @mls = 'MultiLineString((1 1,2 2,3 3),(4 4,5 5))';
mysql> SELECT IsClosed(GeomFromText(@mls));
+------------------------------+
| IsClosed(GeomFromText(@mls)) |
+------------------------------+
| 0 |
+------------------------------+
```
### **20.5.2.5. Polygon Functions**

These functions return properties of Polygon values.

<span id="page-1226-2"></span>• [Area\(](#page-1226-2)poly)

Returns as a double-precision number the area of the Polygon value  $poly$ , as measured in its spatial reference system.

```
mysql> SET @poly = 'Polygon((0 0,0 3,3 0,0 0),(1 1,1 2,2 1,1 1))';
mysql> SELECT Area(GeomFromText(@poly));
+---------------------------+
| Area(GeomFromText(@poly)) |
+---------------------------+
| 4 |
+---------------------------+
```
<span id="page-1226-3"></span>[ExteriorRing\(](#page-1226-3)poly)

Returns the exterior ring of the Polygon value poly as a LineString.

```
mysql> SET @poly =
-> 'Polygon((0 0,0 3,3 3,3 0,0 0),(1 1,1 2,2 2,2 1,1 1))';
mysql> SELECT AsText(ExteriorRing(GeomFromText(@poly)));
+-------------------------------------------+
| AsText(ExteriorRing(GeomFromText(@poly))) |
```

```
+-------------------------------------------+
| LINESTRING(0 0,0 3,3 3,3 0,0 0) |
+-------------------------------------------+
```
<span id="page-1227-0"></span>• [InteriorRingN\(](#page-1227-0)poly,N)

Returns the N-th interior ring for the Polygon value  $poly$  as a LineString. Rings are numbered beginning with 1.

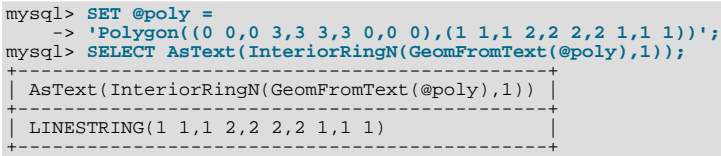

<span id="page-1227-1"></span>[NumInteriorRings\(](#page-1227-1)poly)

Returns the number of interior rings in the Polygon value poly.

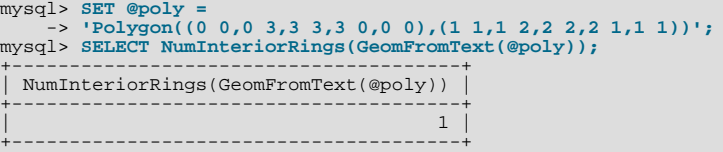

### **20.5.2.6. MultiPolygon Functions**

These functions return properties of MultiPolygon values.

• Area([mpoly](#page-1226-2))

Returns as a double-precision number the area of the MultiPolygon value  $mpoly$ , as measured in its spatial reference system.

```
mysql> SET @mpoly =
-> 'MultiPolygon(((0 0,0 3,3 3,3 0,0 0),(1 1,1 2,2 2,2 1,1 1)))';
mysql> SELECT Area(GeomFromText(@mpoly));
+----------------------------+
  | Area(GeomFromText(@mpoly)) |
+----------------------------+
| 8 |
+----------------------------+
```
The OpenGIS specification also defines the following functions, which MySQL does not implement:

<span id="page-1227-2"></span>• [Centroid\(](#page-1227-2)mpoly)

Returns the mathematical centroid for the MultiPolygon value mpoly as a Point. The result is not guaranteed to be on the MultiPolygon.

• PointOnSurface(mpoly)

Returns a Point value that is guaranteed to be on the MultiPolygon value mpoly.

#### **20.5.2.7. GeometryCollection Functions**

These functions return properties of GeometryCollation values.

<span id="page-1227-3"></span>• GeometryN $(gc,N)$ 

Returns the N-th geometry in the GeometryCollection value gc. Geometries are numbered beginning with 1.

```
mysql> SET @gc = 'GeometryCollection(Point(1 1),LineString(2 2, 3 3))';
mysql> SELECT AsText(GeometryN(GeomFromText(@gc),1));
+----------------------------------------+
```
| AsText(GeometryN(GeomFromText(@gc),1)) | +----------------------------------------+ | POINT(1 1) | +----------------------------------------+

<span id="page-1228-0"></span>• [NumGeometries\(](#page-1228-0)gc)

Returns the number of geometries in the GeometryCollection value  $gc$ .

```
mysql> SET @gc = 'GeometryCollection(Point(1 1),LineString(2 2, 3 3))';
mysql> SELECT NumGeometries(GeomFromText(@gc));
+----------------------------------+
| NumGeometries(GeomFromText(@gc)) |
+----------------------------------+
\begin{bmatrix} 2 \end{bmatrix}+----------------------------------+
```
## **20.5.3. Functions That Create New Geometries from Existing Ones**

The following sections describe functions that take geometry values as arguments and return new geometry values.

### **20.5.3.1. Geometry Functions That Produce New Geometries**

[Section 20.5.2, "](#page-1223-0)Geometry Functions", discusses several functions that construct new geometries from existing ones. See that section for descriptions of these functions:

- Envelope $(a)$
- [StartPoint\(](#page-1225-5)ls)
- [EndPoint\(](#page-1225-1)ls)
- $Point(ls,N)$
- [ExteriorRing\(](#page-1226-3)poly)
- [InteriorRingN\(](#page-1227-0)poly,N)
- [GeometryN\(](#page-1227-3)gc, N)

### **20.5.3.2. Spatial Operators**

OpenGIS proposes a number of other functions that can produce geometries. They are designed to implement spatial operators.

These functions are not implemented in MySQL. They may appear in future releases.

<span id="page-1228-1"></span>• Buffer $(g,d)$ 

Returns a geometry that represents all points whose distance from the geometry value  $q$  is less than or equal to a distance of d.

<span id="page-1228-2"></span>• ConvexHull $(g)$ 

Returns a geometry that represents the convex hull of the geometry value  $q$ .

<span id="page-1228-3"></span>• [Difference\(](#page-1228-3)g1,g2)

Returns a geometry that represents the point set difference of the geometry value  $q1$  with  $q2$ .

<span id="page-1228-4"></span>• [Intersection\(](#page-1228-4)g1,g2)

Returns a geometry that represents the point set intersection of the geometry values  $q_1$  with  $q_2$ .

<span id="page-1228-5"></span>• [SymDifference\(](#page-1228-5)q1,q2)

Returns a geometry that represents the point set symmetric difference of the geometry value  $q1$  with  $q2$ .

<span id="page-1228-6"></span>• [Union\(](#page-1228-6)g1,g2)

<span id="page-1229-7"></span>Returns a geometry that represents the point set union of the geometry values  $g_1$  and  $g_2$ .

## **20.5.4. Functions for Testing Spatial Relations Between Geometric Objects**

The functions described in these sections take two geometries as input parameters and return a qualitative or quantitative relation between them.

## **20.5.5. Relations on Geometry Minimal Bounding Rectangles (MBRs)**

MySQL provides several functions that test relations between minimal bounding rectangles of two geometries  $g1$  and  $g2$ . The return values 1 and 0 indicate true and false, respectively.

#### <span id="page-1229-0"></span>• [MBRContains\(](#page-1229-0)g1,g2)

Returns 1 or 0 to indicate whether the Minimum Bounding Rectangle of  $g1$  contains the Minimum Bounding Rectangle of  $g2$ . This tests the opposite relationship as [MBRWithin\(\)](#page-1229-1).

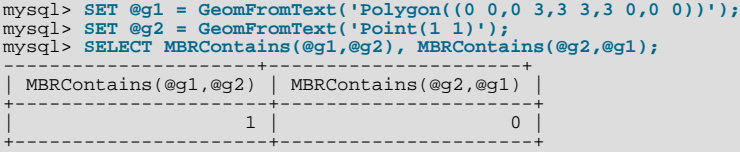

<span id="page-1229-2"></span>• [MBRDisjoint\(](#page-1229-2)g1,g2)

Returns 1 or 0 to indicate whether the Minimum Bounding Rectangles of the two geometries  $g1$  and  $g2$  are disjoint (do not intersect).

<span id="page-1229-3"></span>• [MBREqual\(](#page-1229-3)g1,g2)

Returns 1 or 0 to indicate whether the Minimum Bounding Rectangles of the two geometries  $g1$  and  $g2$  are the same.

<span id="page-1229-4"></span>• [MBRIntersects\(](#page-1229-4)g1,g2)

Returns 1 or 0 to indicate whether the Minimum Bounding Rectangles of the two geometries  $g1$  and  $g2$  intersect.

<span id="page-1229-5"></span>• [MBROverlaps\(](#page-1229-5)g1,g2)

Returns 1 or 0 to indicate whether the Minimum Bounding Rectangles of the two geometries g1 and g2 overlap. The term *spatially overlaps* is used if two geometries intersect and their intersection results in a geometry of the same dimension but not equal to either of the given geometries.

<span id="page-1229-6"></span>[MBRTouches\(](#page-1229-6)g1,g2)

Returns 1 or 0 to indicate whether the Minimum Bounding Rectangles of the two geometries  $q_1$  and  $q_2$  touch. Two geometries *spatially touch* if the interiors of the geometries do not intersect, but the boundary of one of the geometries intersects either the boundary or the interior of the other.

<span id="page-1229-1"></span>• [MBRWithin\(](#page-1229-1)g1,g2)

Returns 1 or 0 to indicate whether the Minimum Bounding Rectangle of  $g1$  is within the Minimum Bounding Rectangle of  $g2$ . This tests the opposite relationship as [MBRContains\(\)](#page-1229-0).

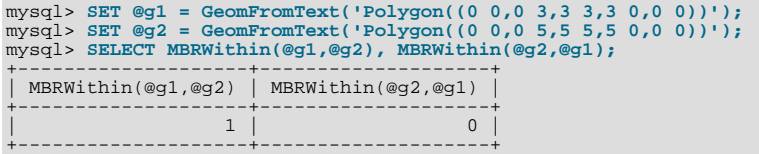

### **20.5.6. Functions That Test Spatial Relationships Between Geometries**

The OpenGIS specification defines the following functions. They test the relationship between two geometry values  $q1$  and  $q2$ .

The return values 1 and 0 indicate true and false, respectively.

#### **Note**

Currently, MySQL does not implement these functions according to the specification. Those that are implemented return the same result as the corresponding MBR-based functions. This includes functions in the following list other than [Distance\(\)](#page-1230-0) and [Related\(\)](#page-1230-1).

These functions may be implemented in future releases with full support for spatial analysis, not just MBR-based support.

<span id="page-1230-2"></span>[Contains\(](#page-1230-2)g1,g2)

Returns 1 or 0 to indicate whether g1 completely contains g2. This tests the opposite relationship as  $\text{Within}(.)$ .

<span id="page-1230-4"></span> $Crosses(q1,q2)$  $Crosses(q1,q2)$ 

Returns 1 if  $q1$  spatially crosses  $q2$ . Returns NULL if  $q1$  is a Polygon or a MultiPolygon, or if  $q2$  is a Point or a MultiPoint. Otherwise, returns 0.

The term *spatially crosses* denotes a spatial relation between two given geometries that has the following properties:

- The two geometries intersect
- Their intersection results in a geometry that has a dimension that is one less than the maximum dimension of the two given geometries
- Their intersection is not equal to either of the two given geometries
- <span id="page-1230-5"></span>• [Disjoint\(](#page-1230-5)g1,g2)

Returns 1 or 0 to indicate whether  $q1$  is spatially disjoint from (does not intersect)  $q2$ .

<span id="page-1230-0"></span>[Distance\(](#page-1230-0)q1,q2)

Returns as a double-precision number the shortest distance between any two points in the two geometries.

<span id="page-1230-6"></span>• Equals $(g1,g2)$ 

Returns 1 or 0 to indicate whether  $q1$  is spatially equal to  $q2$ .

<span id="page-1230-7"></span>• [Intersects\(](#page-1230-7)g1,g2)

Returns 1 or 0 to indicate whether  $q_1$  spatially intersects  $q_2$ .

<span id="page-1230-8"></span>• [Overlaps\(](#page-1230-8)g1,g2)

Returns 1 or 0 to indicate whether g1 spatially overlaps g2. The term *spatially overlaps* is used if two geometries intersect and their intersection results in a geometry of the same dimension but not equal to either of the given geometries.

<span id="page-1230-1"></span>• Related(g1,g2,pattern\_matrix)

Returns 1 or 0 to indicate whether the spatial relationship specified by pattern matrix exists between  $q1$  and  $q2$ . Returns –1 if the arguments are NULL. The pattern matrix is a string. Its specification will be noted here if this function is implemented.

<span id="page-1230-9"></span>• [Touches\(](#page-1230-9)g1,g2)

Returns 1 or 0 to indicate whether g1 spatially touches g2. Two geometries *spatially touch* if the interiors of the geometries do not intersect, but the boundary of one of the geometries intersects either the boundary or the interior of the other.

<span id="page-1230-3"></span> $Within(q1,q2)$  $Within(q1,q2)$ 

Returns 1 or 0 to indicate whether  $q1$  is spatially within  $q2$ . This tests the opposite relationship as [Contains\(\)](#page-1230-2).

## **20.6. Optimizing Spatial Analysis**

Search operations in non-spatial databases can be optimized using SPATIAL indexes. This is true for spatial databases as well. With the help of a great variety of multi-dimensional indexing methods that have previously been designed, it is possible to optimize spatial searches. The most typical of these are:

- Point queries that search for all objects that contain a given point
- Region queries that search for all objects that overlap a given region

MySQL uses **R-Trees with quadratic splitting** for SPATIAL indexes on spatial columns. A SPATIAL index is built using the MBR of a geometry. For most geometries, the MBR is a minimum rectangle that surrounds the geometries. For a horizontal or a vertical linestring, the MBR is a rectangle degenerated into the linestring. For a point, the MBR is a rectangle degenerated into the point.

It is also possible to create normal indexes on spatial columns. In a non-SPATIAL index, you must declare a prefix for any spatial column except for POINT columns.

MyISAM supports both SPATIAL and non-SPATIAL indexes. Other storage engines support non-SPATIAL indexes, as described in Section 12.1.7, "[CREATE INDEX](#page-762-0) Syntax".

### **20.6.1. Creating Spatial Indexes**

MySQL can create spatial indexes using syntax similar to that for creating regular indexes, but extended with the SPATIAL keyword. Currently, columns in spatial indexes must be declared NOT NULL. The following examples demonstrate how to create spatial indexes:

• With CREATE TABLE:

CREATE TABLE geom (g GEOMETRY NOT NULL, SPATIAL INDEX(g));

• With ALTER TABLE:

ALTER TABLE geom ADD SPATIAL INDEX(g);

• With CREATE INDEX:

CREATE SPATIAL INDEX sp\_index ON geom (g);

For MyISAM tables, SPATIAL INDEX creates an R-tree index. For storage engines that support non-spatial indexing of spatial columns, the engine creates a B-tree index. A B-tree index on spatial values will be useful for exact-value lookups, but not for range scans.

For more information on indexing spatial columns, see Section 12.1.7, "[CREATE INDEX](#page-762-0) Syntax".

To drop spatial indexes, use ALTER TABLE or DROP INDEX:

• With ALTER TABLE:

ALTER TABLE geom DROP INDEX g;

With DROP INDEX:

DROP INDEX sp\_index ON geom;

Example: Suppose that a table geom contains more than 32,000 geometries, which are stored in the column g of type GEOMETRY. The table also has an AUTO\_INCREMENT column fid for storing object ID values.

mysql> **DESCRIBE geom;** +-------+----------+------+-----+---------+----------------+ Field | Type | Null | Key | Default | Extra +-------+----------+------+-----+---------+----------------+  $\begin{array}{c|c|c|c|c} \text{fid} & \text{int}\,(11) & & \text{PRI} & \text{NULL} & \text{auto\_increment} \\ \hline \text{g} & \text{geometry} & & \end{array}$ geometry +-------+----------+------+-----+---------+----------------+ 2 rows in set (0.00 sec) mysql> **SELECT COUNT(\*) FROM geom;** +----------+ | count(\*) | +----------+ | 32376 | +----------+ 1 row in set (0.00 sec)

To add a spatial index on the column g, use this statement:

```
mysql> ALTER TABLE geom ADD SPATIAL INDEX(g);
Query OK, 32376 rows affected (4.05 sec)
Records: 32376 Duplicates: 0 Warnings: 0
```
### **20.6.2. Using a Spatial Index**

mysql> **SET @poly =**

The optimizer investigates whether available spatial indexes can be involved in the search for queries that use a function such as [MBRContains\(\)](#page-1229-0) or [MBRWithin\(\)](#page-1229-1) in the WHERE clause. The following query finds all objects that are in the given rectangle:

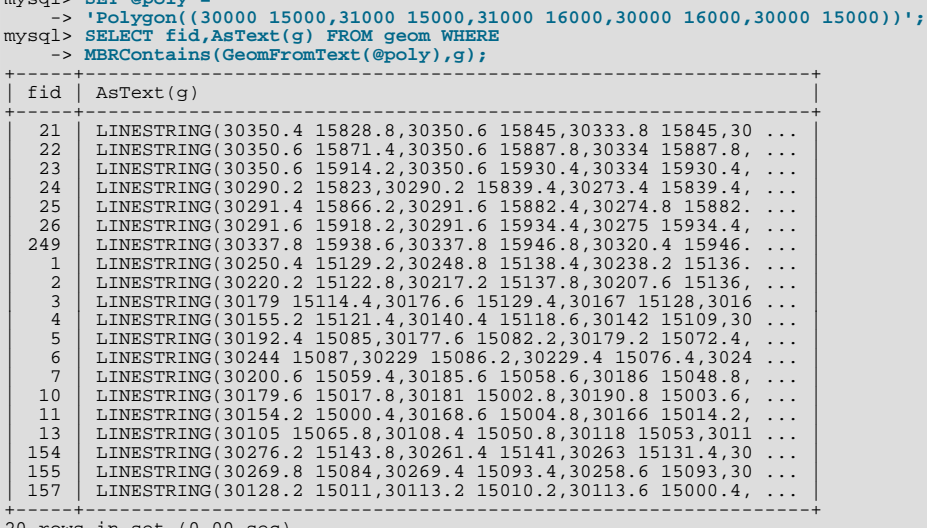

 $20$  rows in set  $(0.00 s)$ 

Use EXPLAIN to check the way this query is executed:

```
mysql> SET @poly =<br>--> 'Polygon((30000 15000,31000 15000,31000 16000,30000 16000,30000 15000))';<br>mysql> EXPLAIN SELECT fid,AsText(g) FROM geom WHERE<br>--> MBRCOntains(GeomFromText(@poly),g)\G<br>********************************
                      id: 1
     select_type: SIMPLE
table: geom
 type: range
possible_keys: g
              key: g
key_len: 32
                  ref: NULL
rows: 50
Extra: Using where
1 row in set (0.00 sec)
```
Check what would happen without a spatial index:

```
mysql> SET @poly =
-> 'Polygon((30000 15000,31000 15000,31000 16000,30000 16000,30000 15000))';
mysql> EXPLAIN SELECT fid,AsText(g) FROM g IGNORE INDEX (g) WHERE
-> MBRContains(GeomFromText(@poly),g)\G
*************************** 1. row ***************************
    id: 1
select_type: SIMPLE
table: geom
type: ALL
possible_keys: NULL
key: NULL
key_len: NULL
                  ref: NULL
rows: 32376
Extra: Using where
1 row in set (0.00 sec)
```
Executing the SELECT statement without the spatial index yields the same result but causes the execution time to rise from 0.00 seconds to 0.46 seconds:

mysql> **SET @poly =** -> **'Polygon((30000 15000,31000 15000,31000 16000,30000 16000,30000 15000))';**

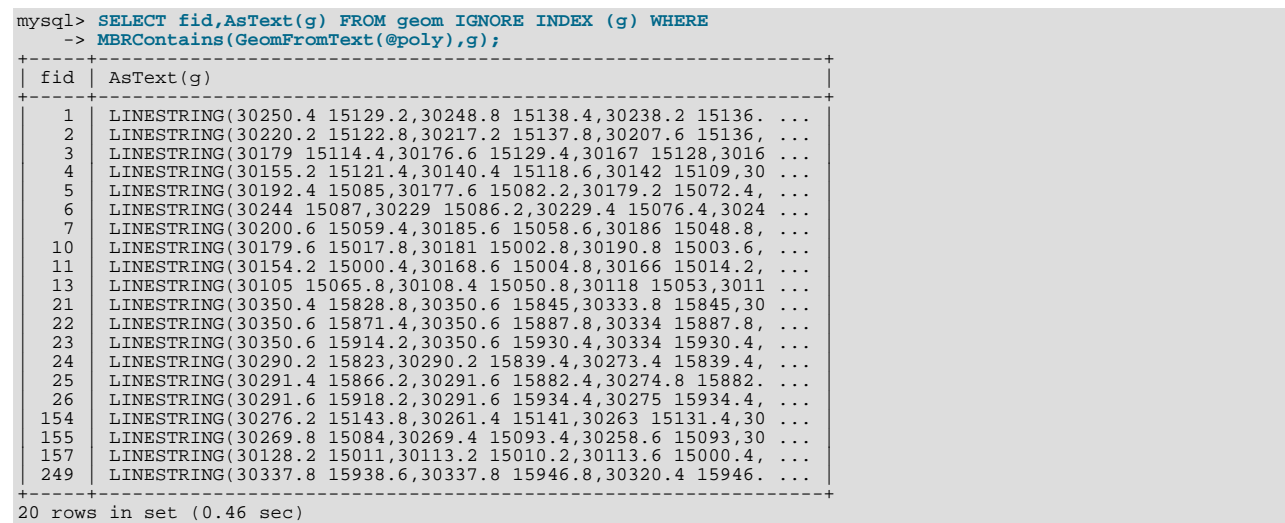

In future releases, spatial indexes may also be used for optimizing other functions. See [Section 20.5.4, "Functions for Testing Spa](#page-1229-7)[tial Relations Between Geometric Objects"](#page-1229-7).

# **20.7. MySQL Conformance and Compatibility**

MySQL does not yet implement the following GIS features:

• Additional Metadata Views

OpenGIS specifications propose several additional metadata views. For example, a system view named GEOMETRY\_COLUMNS contains a description of geometry columns, one row for each geometry column in the database.

• The OpenGIS function [Length\(\)](#page-688-0) on LineString and MultiLineString currently should be called in MySQL as [GLength\(\)](#page-1225-2)

The problem is that there is an existing SQL function Length () that calculates the length of string values, and sometimes it is not possible to distinguish whether the function is called in a textual or spatial context. We need either to solve this somehow, or decide on another function name.

# Chapter 21. Stored Programs and Views

This chapter discusses stored programs and views, which are database objects defined in terms of of SQL code that is stored on the server for later invocation.

Stored programs include these objects:

- Stored routines, that is, stored functions and procedures. A stored function is used much like a built-in function. you invoke it in an expression and it returns a value during expression evaluation. A stored procedure is invoked using the CALL statement. A procedure does not have a return value but can modify its parameters for later inspection by the caller. It can also generate result sets to be returned to the client program.
- Triggers. A trigger is a named database object that is associated with a table and that is activated when a particular event occurs for the table, such as an insert or update.

Views are stored queries that when invoked produce a result set. A view acts as a virtual table.

This chapter describes how to use each type of stored program and views. Additional information about SQL syntax for statements related to these objects is available in the following locations:

- For each object type, there are CREATE, ALTER, and DROP statements that control which objects exist and how they are defined. See [Section 12.1, "Data Definition Statements".](#page-756-0)
- The CALL statement is used to invoke stored procedures. See Section 12.2.1, "CALL [Statement Syntax"](#page-786-0).
- Stored program definitions contain a body that may use compound statements, loops, conditionals, and declared variables. See [Section 12.8, "MySQL Compound-Statement Syntax".](#page-891-0)

## **21.1. Defining Stored Programs**

Each stored program contains a body that consists of an SQL statement. This statement may be a compound statement made up of several statements separated by semicolon (;) characters. For example, the following stored procedure has a body made up of a BEGIN ... END block that contains a SET statement and a REPEAT loop that itself contains another SET statement:

```
CREATE PROCEDURE dorepeat(p1 INT)
BEGIN
SET @x = 0;
  REPEAT SET @x = @x + 1; UNTIL @x > p1 END REPEAT;
END
```
If you use the mysql client program to define a stored program that contains the semicolon characters within its definition, a problem arises. By default, mysql itself recognizes semicolon as a statement delimiter, so you must redefine the delimiter temporarily to cause mysql to pass the entire stored program definition to the server.

To redefine the mysql delimiter, use the delimiter command. The following example shows how to do this for the dorepeat() procedure just shown. The delimiter is changed to // to enable the entire definition to be passed to the server as a single statement, and then restored to ; before invoking the procedure. This allows the ; delimiter used in the procedure body to be passed through to the server rather than being interpreted by mysql itself.

```
mysql> delimiter //
mysql> CREATE PROCEDURE dorepeat(p1 INT)
     -> BEGIN
    -> SET @x = 0;
          -> REPEAT SET @x = @x + 1; UNTIL @x > p1 END REPEAT;
    -> END
     -> //
Query OK, 0 rows affected (0.00 sec)
mysql> delimiter ;
mysql> CALL dorepeat(1000);
Query OK, 0 rows affected (0.00 sec)
mysql> SELECT @x;
+------+
  @x+------+
  | 1001 |
+------+
1 row in set (0.00 sec)
```
You can redefine the delimiter to a string other than  $//$ , and the delimiter can consist of a single character or multiple characters. You should avoid the use of the backslash ("\") character because that is the escape character for MySQL.

The following is an example of a function that takes a parameter, performs an operation using an SQL function, and returns the result. In this case, it is unnecessary to use  $delimiter$  because the function definition contains no internal ; statement delimiters:

```
mysql> CREATE FUNCTION hello (s CHAR(20))
mysql> RETURNS CHAR(50) DETERMINISTIC
-> RETURN CONCAT('Hello, ',s,'!');
Query OK, 0 rows affected (0.00 sec)
mysql> SELECT hello('world');
+----------------+
| hello('world') |
+----------------+
| Hello, world! |
+----------------+
1 row in set (0.00 sec)
```
# **21.2. Using Stored Routines (Procedures and Functions)**

Stored routines (procedures and functions) are supported in MySQL 5.0. A stored routine is a set of SQL statements that can be stored in the server. Once this has been done, clients don't need to keep reissuing the individual statements but can refer to the stored routine instead.

Stored routines require the proc table in the mysql database. This table is created during the MySQL 5.0 installation procedure. If you are upgrading to MySQL 5.0 from an earlier version, be sure to update your grant tables to make sure that the proc table exists. See Section 4.4.9, "mysql\_upgrade [— Check Tables for MySQL Upgrade".](#page-228-0)

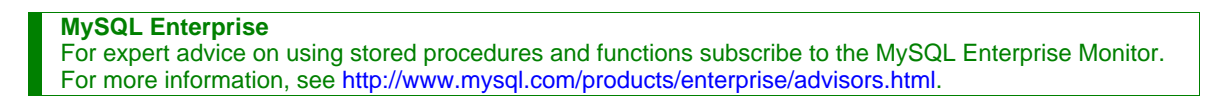

Stored routines can be particularly useful in certain situations:

- When multiple client applications are written in different languages or work on different platforms, but need to perform the same database operations.
- When security is paramount. Banks, for example, use stored procedures and functions for all common operations. This provides a consistent and secure environment, and routines can ensure that each operation is properly logged. In such a setup, applications and users would have no access to the database tables directly, but can only execute specific stored routines.

Stored routines can provide improved performance because less information needs to be sent between the server and the client. The tradeoff is that this does increase the load on the database server because more of the work is done on the server side and less is done on the client (application) side. Consider this if many client machines (such as Web servers) are serviced by only one or a few database servers.

Stored routines also allow you to have libraries of functions in the database server. This is a feature shared by modern application languages that allow such design internally (for example, by using classes). Using these client application language features is beneficial for the programmer even outside the scope of database use.

MySQL follows the SQL:2003 syntax for stored routines, which is also used by IBM's DB2.

The MySQL implementation of stored routines is still in progress. All syntax described here is supported and any limitations and extensions are documented where appropriate.

#### **Additional resources**

- You may find the [Stored Procedures User Forum](http://forums.mysql.com/list.php?98) of use when working with stored procedures and functions.
- For answers to some commonly asked questions regarding stored routines in MySQL, see [Section A.4, "MySQL 5.0 FAQ —](#page-1885-0) [Stored Procedures and Functions"](#page-1885-0).
- There are some restrictions on the use of stored routines. See [Section F.1, "Restrictions on Stored Routines and Triggers".](#page-2312-0)
- Binary logging for stored routines takes place as described in [Section 21.5, "Binary Logging of Stored Programs".](#page-1243-0)

### **21.2.1. Stored Routine Syntax**

A stored routine is either a procedure or a function. Stored routines are created with the CREATE PROCEDURE and CREATE FUNCTION statements (see Section 12.1.8, "[CREATE PROCEDURE](#page-764-0) and CREATE FUNCTION Syntax"). A procedure is invoked using a CALL statement (see Section 12.2.1, "CALL [Statement Syntax"\)](#page-786-0), and can only pass back values using output variables. A function can be called from inside a statement just like any other function (that is, by invoking the function's name), and can return a scalar value. The body of a stored routine can use compound statements (see [Section 12.8, "MySQL Compound-Statement Syn](#page-891-0)[tax"\)](#page-891-0).

Stored routines can be dropped with the DROP PROCEDURE and DROP FUNCTION statements (see [Section 12.1.15, "](#page-784-0)DROP PROCEDURE and [DROP FUNCTION](#page-784-0) Syntax"), and altered with the ALTER PROCEDURE and ALTER FUNCTION statements (see Section 12.1.2, "[ALTER PROCEDURE](#page-756-1) and ALTER FUNCTION Syntax").

As of MySQL 5.0.1, a stored procedure or function is associated with a particular database. This has several implications:

- When the routine is invoked, an implicit USE  $db_name$  is performed (and undone when the routine terminates). USE statements within stored routines are disallowed.
- You can qualify routine names with the database name. This can be used to refer to a routine that is not in the current database. For example, to invoke a stored procedure  $p$  or function f that is associated with the test database, you can say CALL test.p() or test.f().
- When a database is dropped, all stored routines associated with it are dropped as well.

(In MySQL 5.0.0, stored routines are global and not associated with a database. They inherit the default database from the caller. If a USE  $db$  name is executed within the routine, the original default database is restored upon routine exit.)

Stored functions cannot be recursive.

Recursion in stored procedures is allowed but disabled by default. To enable recursion, set the max\_sp\_recursion\_depth server system variable to a value greater than zero. Stored procedure recursion increases the demand on thread stack space. If you increase the value of max\_sp\_recursion\_depth, it may be necessary to increase thread stack size by increasing the value of thread\_stack at server startup. See [Section 5.1.3, "System Variables"](#page-347-0), for more information.

MySQL supports the very useful extension that allows the use of regular SELECT statements (that is, without using cursors or local variables) inside a stored procedure. The result set of such a query is simply sent directly to the client. Multiple SELECT statements generate multiple result sets, so the client must use a MySQL client library that supports multiple result sets. This means the client must use a client library from a version of MySQL at least as recent as 4.1. The client should also specify the CLI-ENT\_MULTI\_RESULTS option when it connects. For C programs, this can be done with the [mysql\\_real\\_connect\(\)](#page-1618-0) C API function. See Section 24.7.3.52, "[mysql\\_real\\_connect\(\)](#page-1618-0)", and [Section 24.7.9, "C API Handling of Multiple Statement Exe](#page-1657-0)[cution"](#page-1657-0).

#### **MySQL Enterprise**

MySQL Enterprise subscribers will find numerous articles about stored routines in the MySQL Enterprise Knowledge Base. Access to this collection of articles is one of the advantages of subscribing to MySQL Enterprise. For more information, see <http://www.mysql.com/products/enterprise/advisors.html>.

### **21.2.2. Stored Routines and MySQL Privileges**

Beginning with MySQL 5.0.3, the grant system takes stored routines into account as follows:

- The CREATE ROUTINE privilege is needed to create stored routines.
- The ALTER ROUTINE privilege is needed to alter or drop stored routines. This privilege is granted automatically to the creator of a routine if necessary, and dropped when the routine creator drops the routine.
- The EXECUTE privilege is required to execute stored routines. However, this privilege is granted automatically to the creator of a routine if necessary (and dropped when the creator drops the routine). Also, the default SQL SECURITY characteristic for a routine is DEFINER, which enables users who have access to the database with which the routine is associated to execute the routine.
- If the automatic\_sp\_privileges system variable is 0, the EXECUTE and ALTER ROUTINE privileges are not automatically granted and dropped.

The server manipulates the mysql.proc table in response to statements that create, alter, or drop stored routines. It is not supported that the server will notice manual manipulation of this table.

## **21.2.3. Stored Routine Metadata**

Metadata about stored routines can be obtained as follows:

- Query the ROUTINES table of the INFORMATION\_SCHEMA database. See Section 22.14, "The [INFORMATION\\_SCHEMA](#page-1258-0) [ROUTINES](#page-1258-0) Table".
- Use the SHOW CREATE PROCEDURE and SHOW CREATE FUNCTION statements to see routine definitions. See [Sec](#page-859-0)tion 12.5.5.7, "[SHOW CREATE PROCEDURE](#page-859-0) and SHOW CREATE FUNCTION Syntax".
- Use the SHOW PROCEDURE STATUS and SHOW FUNCTION STATUS statements to see routine characteristics. See [Sec](#page-867-0)tion 12.5.5.23, "[SHOW PROCEDURE STATUS](#page-867-0) and SHOW FUNCTION STATUS Syntax".
- INFORMATION SCHEMA does not have a PARAMETERS table until MySQL 6.0, so applications that need to acquire routine parameter information at runtime must use workarounds such as parsing the output of SHOW CREATE statements or the param list column of the mysql.proc table, param list contents can be processed from within a stored routine, unlike the output from SHOW.

### **21.2.4. Stored Procedures, Functions, Triggers, and [LAST\\_INSERT\\_ID\(\)](#page-743-0)**

Within the body of a stored routine (procedure or function) or a trigger, the value of [LAST\\_INSERT\\_ID\(\)](#page-743-0) changes the same way as for statements executed outside the body of these kinds of objects (see [Section 11.10.3, "Information Functions"\)](#page-740-0). The effect of a stored routine or trigger upon the value of [LAST\\_INSERT\\_ID\(\)](#page-743-0) that is seen by following statements depends on the kind of routine:

- If a stored procedure executes statements that change the value of [LAST\\_INSERT\\_ID\(\)](#page-743-0), the changed value is seen by statements that follow the procedure call.
- For stored functions and triggers that change the value, the value is restored when the function or trigger ends, so following statements do not see a changed value.

## **21.3. Using Triggers**

Support for triggers is included beginning with MySQL 5.0.2. A trigger is a named database object that is associated with a table, and that activates when a particular event occurs for the table. Some uses for triggers are to perform checks of values to be inserted into a table or to perform calculations on values involved in an update.

A trigger is defined to activate when an INSERT, DELETE, or UPDATE statement executes for the associated table. A trigger can be set to activate either before or after the triggering statement. For example, you can have a trigger activate before each row that is inserted into a table or after each row that is updated.

#### **Important**

MySQL triggers are activated by SQL statements *only*. They are not activated by changes in tables made by APIs that do not transmit SQL statements to the MySQL Server; in particular, they are not activated by updates made using the NDB API.

To use triggers if you have upgraded to MySQL 5.0 from an older release that did not support triggers, you should upgrade your grant tables so that they contain the trigger-related privileges. See Section 4.4.9, "mysql\_upgrade [— Check Tables for MySQL](#page-228-0) [Upgrade".](#page-228-0)

The following discussion describes the syntax for creating and dropping triggers, and shows some examples of how to use them.

#### **Additional resources**

- You may find the [Triggers User Forum](http://forums.mysql.com/list.php?100) of use when working with views.
- For answers to some commonly asked questions regarding triggers in MySQL, see [Section A.5, "MySQL 5.0 FAQ Trig](#page-1888-0)[gers"](#page-1888-0).
- There are some restrictions on the use of triggers; see [Section F.1, "Restrictions on Stored Routines and Triggers".](#page-2312-0)
- Binary logging for triggers takes place as described in [Section 21.5, "Binary Logging of Stored Programs"](#page-1243-0).

## **21.3.1. Trigger Syntax**

To create a trigger or drop a trigger, use the CREATE TRIGGER or DROP TRIGGER statement. The syntax for these statements is described in Section 12.1.10, "[CREATE TRIGGER](#page-777-0) Syntax", and Section 12.1.17, "[DROP TRIGGER](#page-784-1) Syntax".

Here is a simple example that associates a trigger with a table for **INSERT** statements. The trigger acts as an accumulator, summing the values inserted into one of the columns of the table.

```
mysql> CREATE TABLE account (acct_num INT, amount DECIMAL(10,2));
Query OK, 0 rows affected (0.03 sec)
mysql> CREATE TRIGGER ins_sum BEFORE INSERT ON account
-> FOR EACH ROW SET @sum = @sum + NEW.amount;
Query OK, 0 rows affected (0.06 sec)
```
The CREATE TRIGGER statement creates a trigger named ins\_sum that is associated with the account table. It also includes clauses that specify the trigger activation time, the triggering event, and what to do with the trigger activates:

- The keyword BEFORE indicates the trigger action time. In this case, the trigger should activate before each row inserted into the table. The other allowable keyword here is AFTER.
- The keyword INSERT indicates the event that activates the trigger. In the example, INSERT statements cause trigger activation. You can also create triggers for DELETE and UPDATE statements.
- The statement following FOR EACH ROW defines the statement to execute each time the trigger activates, which occurs once for each row affected by the triggering statement In the example, the triggered statement is a simple SET that accumulates the values inserted into the amount column. The statement refers to the column as NEW. amount which means "the value of the amount column to be inserted into the new row."

To use the trigger, set the accumulator variable to zero, execute an INSERT statement, and then see what value the variable has afterward:

```
mysql> SET @sum = 0;
mysql> INSERT INTO account VALUES(137,14.98),(141,1937.50),(97,-100.00);
mysql> SELECT @sum AS 'Total amount inserted';
+-----------------------+
| Total amount inserted |
+-----------------------+
  | 1852.48 |
+-----------------------+
```
In this case, the value of @sum after the INSERT statement has executed is  $14.98 + 1937.50 - 100$ , or  $1852.48$ .

To destroy the trigger, use a DROP TRIGGER statement. You must specify the schema name if the trigger is not in the default schema:

mysql> **DROP TRIGGER test.ins\_sum;**

Triggers for a table are also dropped if you drop the table.

Trigger names exist in the schema namespace, meaning that all triggers must have unique names within a schema. Triggers in different schemas can have the same name.

In addition to the requirement that trigger names be unique for a schema, there are other limitations on the types of triggers you can create. In particular, you cannot have two triggers for a table that have the same activation time and activation event. For example, you cannot define two BEFORE INSERT triggers or two AFTER UPDATE triggers for a table. This should rarely be a significant limitation, because it is possible to define a trigger that executes multiple statements by using the BEGIN . . . END compound statement construct after FOR EACH ROW. (An example appears later in this section.)

The OLD and NEW keywords enable you to access columns in the rows affected by a trigger. (OLD and NEW are not case sensitive.) In an INSERT trigger, only NEW.col\_name can be used; there is no old row. In a DELETE trigger, only OLD.col\_name can be used; there is no new row. In an UPDATE trigger, you can use  $OLD$ ,  $col$  name to refer to the columns of a row before it is updated and NEW.col\_name to refer to the columns of the row after it is updated.

A column named with OLD is read only. You can refer to it (if you have the SELECT privilege), but not modify it. A column named with NEW can be referred to if you have the SELECT privilege for it. In a BEFORE trigger, you can also change its value with SET NEW.col\_name = value if you have the UPDATE privilege for it. This means you can use a trigger to modify the values to be inserted into a new row or that are used to update a row.

In a BEFORE trigger, the NEW value for an AUTO\_INCREMENT column is 0, not the automatically generated sequence number that will be generated when the new record actually is inserted.

OLD and NEW are MySQL extensions to triggers.

By using the BEGIN ... END construct, you can define a trigger that executes multiple statements. Within the BEGIN block, you also can use other syntax that is allowed within stored routines such as conditionals and loops. However, just as for stored routines, if you use the mysql program to define a trigger that executes multiple statements, it is necessary to redefine the mysql statement delimiter so that you can use the ; statement delimiter within the trigger definition. The following example illustrates these points. It defines an UPDATE trigger that checks the new value to be used for updating each row, and modifies the value to be within the range from 0 to 100. This must be a BEFORE trigger because the value needs to be checked before it is used to update the row:

```
mysql> delimiter //
mysql> CREATE TRIGGER upd_check BEFORE UPDATE ON account
     -> FOR EACH ROW
     -> BEGIN<br>-> BEGIN
               -> IF NEW.amount < 0 THEN
      -> SET NEW.amount = 0;
-> ELSEIF NEW.amount > 100 THEN
-> SET NEW.amount = 100;
     -> END IF;
         END: /mysql> delimiter ;
```
It can be easier to define a stored procedure separately and then invoke it from the trigger using a simple CALL statement. This is also advantageous if you want to invoke the same routine from within several triggers.

There are some limitations on what can appear in statements that a trigger executes when activated:

- The trigger cannot use the CALL statement to invoke stored procedures that return data to the client or that use dynamic SQL. (Stored procedures are allowed to return data to the trigger through OUT or INOUT parameters.)
- The trigger cannot use statements that explicitly or implicitly begin or end a transaction such as START TRANSACTION, COMMIT, or ROLLBACK.
- Prior to MySQL 5.0.10, triggers cannot contain direct references to tables by name.

MySQL handles errors during trigger execution as follows:

- If a BEFORE trigger fails, the operation on the corresponding row is not performed.
- A BEFORE trigger is activated by the *attempt* to insert or modify the row, regardless of whether the attempt subsequently succeeds.
- An AFTER trigger is executed only if the BEFORE trigger (if any) and the row operation both execute successfully.
- An error during either a BEFORE or AFTER trigger results in failure of the entire statement that caused trigger invocation.
- For transactional tables, failure of a statement should cause rollback of all changes performed by the statement. Failure of a trigger causes the statement to fail, so trigger failure also causes rollback. For non-transactional tables, such rollback cannot be done, so although the statement fails, any changes performed prior to the point of the error remain in effect.

### **21.3.2. Trigger Metadata**

Metadata about triggers can be obtained as follows:

- Query the TRIGGERS table of the INFORMATION\_SCHEMA database. See Section 22.16, "The [INFORMATION\\_SCHEMA](#page-1259-0) [TRIGGERS](#page-1259-0) Table".
- Use the [SHOW TRIGGERS](#page-877-0) statement. See Section 12.5.5.31, "SHOW TRIGGERS Syntax".

## **21.4. Using Views**

Views (including updatable views) are available in MySQL Server 5.0. Views are stored queries that when invoked produce a result set. A view acts as a virtual table. Views are available in binary releases from 5.0.1 and up.

To use views if you have upgraded to MySQL 5.0.1 from an older release, you should upgrade your grant tables so that they contain the view-related privileges. See Section 4.4.9, "mysql\_upgrade [— Check Tables for MySQL Upgrade".](#page-228-0)

The following discussion describes the syntax for creating and dropping views, and shows some examples of how to use them.

#### **Additional resources**

- You may find the [Views User Forum](http://forums.mysql.com/list.php?100) of use when working with views.
- For answers to some commonly asked questions regarding views in MySQL, see [Section A.6, "MySQL 5.0 FAQ Views"](#page-1890-0).
- There are some restrictions on the use of views; see [Section F.4, "Restrictions on Views"](#page-2316-0).

### **21.4.1. View Syntax**

The CREATE VIEW statement creates a new view (see [Section 12.1.11, "](#page-780-0)CREATE VIEW Syntax"). To alter the definition of a view or drop a view, use ALTER VIEW (see [Section 12.1.4, "](#page-761-0)ALTER VIEW Syntax"), or DROP VIEW (see [Section 12.1.18,](#page-785-0) "[DROP VIEW](#page-785-0) Syntax").

A view can be created from many kinds of SELECT statements. It can refer to base tables or other views. It can use joins, UNION, and subqueries. The SELECT need not even refer to any tables. The following example defines a view that selects two columns from another table, as well as an expression calculated from those columns:

```
mysql> CREATE TABLE t (qty INT, price INT);<br>mysql> INSERT INTO t VALUES(3, 50), (5, 60);<br>mysql> CREATE VIEW v AS SELECT qty, price, qty*price AS value FROM t;<br>mysql> SELECT * FROM v;<br>+------+------+-------+
  | qty | price | value |
+------+-------+-------+
| 3 | 50 | 150 |
       | 5 | 60 | 300 |
+------+-------+-------+
mysql> SELECT * FROM v WHERE qty = 5;
+------+-------+-------+
  | qty | price | value |
+------+-------+-------+
       | 5 | 60 | 300 |
+------+-------+-------+
```
### **21.4.2. View Processing Algorithms**

The optional ALGORITHM clause for CREATE VIEW or ALTER VIEW is a MySQL extension to standard SQL. It affects how MySQL processes the view. ALGORITHM takes three values: MERGE, TEMPTABLE, or UNDEFINED. The default algorithm is UNDEFINED if no ALGORITHM clause is present.

For MERGE, the text of a statement that refers to the view and the view definition are merged such that parts of the view definition replace corresponding parts of the statement.

For TEMPTABLE, the results from the view are retrieved into a temporary table, which then is used to execute the statement.

For UNDEFINED, MySQL chooses which algorithm to use. It prefers MERGE over TEMPTABLE if possible, because MERGE is usually more efficient and because a view cannot be updatable if a temporary table is used.

A reason to choose TEMPTABLE explicitly is that locks can be released on underlying tables after the temporary table has been created and before it is used to finish processing the statement. This might result in quicker lock release than the MERGE algorithm so that other clients that use the view are not blocked as long.

A view algorithm can be UNDEFINED for three reasons:

- No ALGORITHM clause is present in the CREATE VIEW statement.
- The CREATE VIEW statement has an explicit ALGORITHM = UNDEFINED clause.
- ALGORITHM = MERGE is specified for a view that can be processed only with a temporary table. In this case, MySQL generates a warning and sets the algorithm to UNDEFINED.

As mentioned earlier, MERGE is handled by merging corresponding parts of a view definition into the statement that refers to the view. The following examples briefly illustrate how the MERGE algorithm works. The examples assume that there is a view v\_merge that has this definition:

CREATE ALGORITHM = MERGE VIEW v\_merge (vc1, vc2) AS SELECT c1, c2 FROM t WHERE c3 > 100;

Example 1: Suppose that we issue this statement:

SELECT \* FROM v\_merge;

MySQL handles the statement as follows:

- v\_merge becomes t
- \* becomes  $vc1$ ,  $vc2$ , which corresponds to c1, c2
- The view WHERE clause is added

The resulting statement to be executed becomes:

SELECT c1, c2 FROM t WHERE c3 > 100;

Example 2: Suppose that we issue this statement:

SELECT \* FROM v merge WHERE vc1 < 100;

This statement is handled similarly to the previous one, except that  $vc1 < 100$  becomes  $c1 < 100$  and the view WHERE clause is added to the statement WHERE clause using an [AND](#page-681-0) connective (and parentheses are added to make sure the parts of the clause are executed with correct precedence). The resulting statement to be executed becomes:

SELECT c1, c2 FROM t WHERE (c3 > 100) AND (c1 < 100);

Effectively, the statement to be executed has a WHERE clause of this form:

WHERE (select WHERE) AND (view WHERE)

The MERGE algorithm requires a one-to-one relationship between the rows in the view and the rows in the underlying table. If this relationship does not hold, a temporary table must be used instead. Lack of a one-to-one relationship occurs if the view contains any of a number of constructs:

- Aggregate functions ([SUM\(\)](#page-752-0), [MIN\(\)](#page-751-0), [MAX\(\)](#page-751-1), [COUNT\(\)](#page-750-0), and so forth)
- DISTINCT
- GROUP BY
- HAVING
- LIMIT
- UNION or UNION ALL
- Subquery in the select list
- Refers only to literal values (in this case, there is no underlying table)

### **21.4.3. Updatable and Insertable Views**

Some views are updatable. That is, you can use them in statements such as UPDATE, DELETE, or INSERT to update the contents of the underlying table. For a view to be updatable, there must be a one-to-one relationship between the rows in the view and the rows in the underlying table. There are also certain other constructs that make a view non-updatable. To be more specific, a view is not updatable if it contains any of the following:

- Aggregate functions ([SUM\(\)](#page-752-0), [MIN\(\)](#page-751-0), [MAX\(\)](#page-751-1), [COUNT\(\)](#page-750-0), and so forth)
- DISTINCT
- GROUP BY
- HAVING
- UNION or UNION ALL
- Subquery in the select list
- Certain joins (see additional join discussion later in this section)
- Non-updatable view in the FROM clause
- A subquery in the WHERE clause that refers to a table in the FROM clause
- Refers only to literal values (in this case, there is no underlying table to update)
- Uses ALGORITHM = TEMPTABLE (use of a temporary table always makes a view non-updatable)
- Multiple references to any column of a base table.

With respect to insertability (being updatable with INSERT statements), an updatable view is insertable if it also satisfies these additional requirements for the view columns:

- There must be no duplicate view column names.
- The view must contain all columns in the base table that do not have a default value.
- The view columns must be simple column references and not derived columns. A derived column is one that is not a simple column reference but is derived from an expression. These are examples of derived columns:
	- 3.14159 col1 + 3 UPPER(col2) col3 / col4 (subquery)

A view that has a mix of simple column references and derived columns is not insertable, but it can be updatable if you update only those columns that are not derived. Consider this view:

CREATE VIEW v AS SELECT col1, 1 AS col2 FROM t;

This view is not insertable because col2 is derived from an expression. But it is updatable if the update does not try to update col2. This update is allowable:

UPDATE v SET col1 = 0;

This update is not allowable because it attempts to update a derived column:

UPDATE  $v$  SET col2 = 0;

It is sometimes possible for a multiple-table view to be updatable, assuming that it can be processed with the MERGE algorithm. For this to work, the view must use an inner join (not an outer join or a UNION). Also, only a single table in the view definition can be updated, so the SET clause must name only columns from one of the tables in the view. Views that use UNION ALL are disallowed even though they might be theoretically updatable, because the implementation uses temporary tables to process them.

For a multiple-table updatable view, INSERT can work if it inserts into a single table. DELETE is not supported.

INSERT DELAYED is not supported for views.

If a table contains an AUTO\_INCREMENT column, inserting into an insertable view on the table that does not include the AUTO\_INCREMENT column does not change the value of [LAST\\_INSERT\\_ID\(\)](#page-743-0), because the side effects of inserting default values into columns not part of the view should not be visible.

The WITH CHECK OPTION clause can be given for an updatable view to prevent inserts or updates to rows except those for which the WHERE clause in the select\_statement is true.

In a WITH CHECK OPTION clause for an updatable view, the LOCAL and CASCADED keywords determine the scope of check testing when the view is defined in terms of another view. The LOCAL keyword restricts the CHECK OPTION only to the view being defined. CASCADED causes the checks for underlying views to be evaluated as well. When neither keyword is given, the default is CASCADED. Consider the definitions for the following table and set of views:

```
mysql> CREATE TABLE t1 (a INT);
mysql> CREATE VIEW v1 AS SELECT * FROM t1 WHERE a < 2
-> WITH CHECK OPTION;
mysql> CREATE VIEW v2 AS SELECT * FROM v1 WHERE a > 0
```
-> **WITH LOCAL CHECK OPTION;** mysql> **CREATE VIEW v3 AS SELECT \* FROM v1 WHERE a > 0** -> **WITH CASCADED CHECK OPTION;**

Here the  $v2$  and  $v3$  views are defined in terms of another view,  $v1$ ,  $v2$  has a LOCAL check option, so inserts are tested only against the  $v2$  check.  $v3$  has a CASCADED check option, so inserts are tested not only against its own check, but against those of underlying views. The following statements illustrate these differences:

mysql> **INSERT INTO v2 VALUES (2);** Query OK, 1 row affected (0.00 sec)<br>mysql> <mark>INSERT INTO v3 VALUES (2);</mark><br>ERROR 1369 (HY000): CHECK OPTION failed 'test.v3'

MySQL sets a flag, called the view updatability flag, at CREATE VIEW time. The flag is set to YES (true) if UPDATE and DE-LETE (and similar operations) are legal for the view. Otherwise, the flag is set to NO (false). The IS\_UPDATABLE column in the INFORMATION\_SCHEMA.VIEWS table displays the status of this flag. It means that the server always knows whether a view is updatable. If the view is not updatable, statements such UPDATE, DELETE, and INSERT are illegal and will be rejected. (Note that even if a view is updatable, it might not be possible to insert into it, as described elsewhere in this section.)

The updatability of views may be affected by the value of the updatable\_views\_with\_limit system variable. See [Sec](#page-347-0)[tion 5.1.3, "System Variables".](#page-347-0)

### **21.4.4. View Metadata**

Metadata about views can be obtained as follows:

- Ouery the VIEWS table of the [INFORMATION\\_SCHEMA](#page-1259-1) database. See Section 22.15, "The INFORMATION\_SCHEMA [VIEWS](#page-1259-1) Table".
- <span id="page-1243-0"></span>Use the [SHOW CREATE VIEW](#page-860-0) statement. See Section 12.5.5.9, "SHOW CREATE VIEW Syntax".

# **21.5. Binary Logging of Stored Programs**

The binary log contains information about SQL statements that modify database contents. This information is stored in the form of "events" that describe the modifications. The binary log has two important purposes:

- For replication, the binary log is used on master replication servers as a record of the statements to be sent to slave servers. The master server sends the events contained in its binary log to its slaves, which execute those events to make the same data changes that were made on the master. See [Section 18.4, "Replication Implementation Overview"](#page-1084-0).
- Certain data recovery operations require use of the binary log. After a backup file has been restored, the events in the binary log that were recorded after the backup was made are re-executed. These events bring databases up to date from the point of the backup. See [Section 6.2.2, "Using Backups for Recovery"](#page-492-0).

However, there are certain binary logging issues that apply with respect to stored programs (stored procedures and functions, and triggers):

- Logging occurs at the statement level. In some cases, it is possible that a statement will affect different sets of rows on a master and a slave.
- Replicated statements executed on a slave are processed by the slave SQL thread, which has full privileges. It is possible for a procedure to follow different execution paths on master and slave servers, so a user can write a routine containing a dangerous statement that will execute only on the slave where it is processed by a thread that has full privileges.
- If a stored program that modifies data is non-deterministic, it is not repeatable. This can result in different data on a master and slave, or cause restored data to differ from the original data.

This section describes how MySQL 5.0 handles binary logging for stored programs. The discussion first states the current conditions that the implementation places on the use of stored programs, and what you can do to avoid problems. Then it summarizes the changes that have taken place in the logging implementation. Finally, implementation details are given that provide information about when and why various changes were made. These details show how several aspects of the current logging behavior were implemented in response to shortcomings identified in earlier versions of MySQL.

In general, the issues described here occur due to the fact that binary logging occurs at the SQL statement level. MySQL 5.1 implements row-level binary logging, which solves or alleviates these issues because the log contains changes made to individual rows

as a result of executing SQL statements.

Unless noted otherwise, the remarks here assume that you have enabled binary logging by starting the server with the  $-\log$ -bin option. (See [Section 5.2.3, "The Binary Log".](#page-438-0)) If the binary log is not enabled, replication is not possible, nor is the binary log available for data recovery.

The current conditions on the use of stored functions in MySQL 5.0 can be summarized as follows. These conditions do not apply to stored procedures and they do not apply unless binary logging is enabled.

- To create or alter a stored function, you must have the SUPER privilege, in addition to the CREATE ROUTINE or ALTER ROUTINE privilege that is normally required.
- When you create a stored function, you must declare either that it is deterministic or that it does not modify data. Otherwise, it may be unsafe for data recovery or replication.

By default, for a CREATE FUNCTION statement to be accepted, at least one of DETERMINISTIC, NO SQL, or READS SQL DATA must be specified explicitly. Otherwise an error occurs:

```
ERROR 1418 (HY000): This function has none of DETERMINISTIC, NO SQL,<br>or READS SQL DATA in its declaration and binary logging is enabled<br>(you *might* want to use the less safe log_bin_trust_function_creators<br>variable)
```
This function is deterministic (and does not modify data), so it is safe:

```
CREATE FUNCTION f1(i INT)
RETURNS INT
DETERMINISTIC
READS SQL DATA
BEGIN
RETURN i;
END;
```
This function uses  $UUID()$ , which is not deterministic, so the function also is not deterministic and is not safe:

```
CREATE FUNCTION f2()
RETURNS CHAR(36) CHARACTER SET utf8
BEGIN
  RETURN UUID();
END;
```
This function modifies data, so it may not be safe:

```
CREATE FUNCTION f3(p_id INT)
RETURNS INT
BEGIN
 UPDATE t SET modtime = NOW() WHERE id = p\_id;
 RETURN ROW_COUNT();
END;
```
Assessment of the nature of a function is based on the "honesty" of the creator: MySQL does not check that a function declared DETERMINISTIC is free of statements that produce non-deterministic results.

• To relax the preceding conditions on function creation (that you must have the SUPER privilege and that a function must be declared deterministic or to not modify data), set the global log\_bin\_trust\_function\_creators system variable to 1. By default, this variable has a value of 0, but you can change it like this:

mysql> **SET GLOBAL log\_bin\_trust\_function\_creators = 1;**

You can also set this variable by using the  $-$ log-bin-trust-function-creators=1 option when starting the server.

If binary logging is not enabled, log\_bin\_trust\_function\_creators does not apply and SUPER is not required for routine creation.

• For information about built-in functions that may be unsafe for replication (and thus cause stored functions that use them to be unsafe as well), see [Section 18.3.1, "Replication Features and Issues".](#page-1073-0)

Triggers are similar to stored functions, so the preceding remarks regarding functions also apply to triggers with the following exception: CREATE TRIGGER does not have an optional DETERMINISTIC characteristic, so triggers are assumed to be always deterministic. However, this assumption might in some cases be invalid. For example, the [UUID\(\)](#page-748-0) function is non-deterministic (and does not replicate). You should be careful about using such functions in triggers.

Triggers can update tables, so error messages similar to those for stored functions occur with CREATE TRIGGER if you do not have the required privileges. On the slave side, the slave uses the trigger DEFINER attribute to determine which user is considered to be the creator of the trigger.

The rest of this section provides details on the development of stored routine logging. You need not read it unless you are interested in the background on the rationale for the current logging-related conditions on stored routine use.

The development of stored routine logging in MySQL 5.0 can be summarized as follows:

- Before MySQL 5.0.6: In the initial implementation of stored routine logging, statements that create stored routines and CALL statements are not logged. These omissions can cause problems for replication and data recovery.
- MySQL 5.0.6: Statements that create stored routines and CALL statements are logged. Stored function invocations are logged when they occur in statements that update data (because those statements are logged). However, function invocations are not logged when they occur in statements such as SELECT that do not change data, even if a data change occurs within a function itself; this can cause problems. Under some circumstances, functions and procedures can have different effects if executed at different times or on different (master and slave) machines, and thus can be unsafe for data recovery or replication. To handle this, measures are implemented to allow identification of safe routines and to prevent creation of unsafe routines except by users with sufficient privileges.
- MySQL 5.0.12: For stored functions, when a function invocation that changes data occurs within a non-logged statement such as SELECT, the server logs a DO  $func\_name()$  statement that invokes the function so that the function gets executed during data recovery or replication to slave servers. For stored procedures, the server does not log CALL statements. Instead, it logs individual statements within a procedure that are executed as a result of a CALL. This eliminates problems that may occur when a procedure would follow a different execution path on a slave than on the master.
- MySQL 5.0.16: The procedure logging changes made in 5.0.12 allow the conditions on unsafe routines to be relaxed for stored procedures. Consequently, the user interface for controlling these conditions is revised to apply only to functions. Procedure creators are no longer bound by them.
- MySQL 5.0.17: Logging of stored functions as  $\overline{D}O$  func\_name() statements (per the changes made in 5.0.12) are logged as SELECT func\_name() statements instead for better control over error checking.

**Routine logging before MySQL 5.0.6:** Statements that create and use stored routines are not written to the binary log, but statements invoked within stored routines are logged. Suppose that you issue the following statements:

CREATE PROCEDURE mysp INSERT INTO t VALUES(1); CALL mysp();

For this example, only the INSERT statement appears in the binary log. The CREATE PROCEDURE and CALL statements do not appear. The absence of routine-related statements in the binary log means that stored routines are not replicated correctly. It also means that for a data recovery operation, re-executing events in the binary log does not recover stored routines.

**Routine logging changes in MySQL 5.0.6:** To address the absence of logging for stored routine creation and CALL statements (and the consequent replication and data recovery concerns), the characteristics of binary logging for stored routines were changed as described here. (Some of the items in the following list point out issues that are dealt with in later versions.)

• The server writes CREATE PROCEDURE, CREATE FUNCTION, ALTER PROCEDURE, ALTER FUNCTION, DROP PRO-CEDURE, and DROP FUNCTION statements to the binary log. Also, the server logs CALL statements, not the statements executed within procedures. Suppose that you issue the following statements:

CREATE PROCEDURE mysp INSERT INTO t VALUES(1); CALL mysp();

For this example, the CREATE PROCEDURE and CALL statements appear in the binary log, but the INSERT statement does not appear. This corrects the problem that occurred before MySQL 5.0.6 such that only the INSERT was logged.

- Logging CALL statements has a security implication for replication, which arises from two factors:
	- Statements executed on a slave are processed by the slave SQL thread which has full privileges.
	- It is possible for a procedure to follow different execution paths on master and slave servers.

The implication is that although a user must have the CREATE ROUTINE privilege to create a routine, the user can write a routine containing a dangerous statement that will execute only on the slave where it is processed by a thread that has full privileges. For example, if the master and slave servers have server ID values of 1 and 2, respectively, a user on the master server could create and invoke an unsafe procedure unsafe\_sp() as follows:

```
mysql> delimiter //
mysql> CREATE PROCEDURE unsafe_sp ()
    -> BEGIN<br>-> FEGIN
         IF @@server_id=2 THEN DROP DATABASE accounting; END IF;
    -> END;
       -> //
mysql> delimiter ;
mysql> CALL unsafe_sp();
```
The CREATE PROCEDURE and CALL statements are written to the binary log, so the slave will execute them. Because the slave SOL thread has full privileges, it will execute the DROP DATABASE statement that drops the accounting database. Thus, the CALL statement has different effects on the master and slave and is not replication-safe.

The preceding example uses a stored procedure, but similar problems can occur for stored functions that are invoked within statements that are written to the binary log: Function invocation has different effects on the master and slave.

To guard against this danger for servers that have binary logging enabled, MySQL 5.0.6 introduces the requirement that stored procedure and function creators must have the SUPER privilege, in addition to the usual CREATE ROUTINE privilege that is required. Similarly, to use ALTER PROCEDURE or ALTER FUNCTION, you must have the SUPER privilege in addition to the ALTER ROUTINE privilege. Without the SUPER privilege, an error will occur:

```
ERROR 1419 (HY000): You do not have the SUPER privilege and
binary logging is enabled (you *might* want to use the less safe
log_bin_trust_routine_creators variable)
```
If you do not want to require routine creators to have the SUPER privilege (for example, if all users with the CREATE ROUTINE privilege on your system are experienced application developers), set the global log\_bin\_trust\_routine\_creators system variable to 1. You can also set this variable by using the - -log-bin-trust-routine-creators=1 option when starting the server. If binary logging is not enabled, log\_bin\_trust\_routine\_creators does not apply and SUPER is not required for routine creation.

- If a routine that performs updates is non-deterministic, it is not repeatable. This can have two undesirable effects:
	- It will make a slave different from the master.
	- Restored data will be different from the original data.

To deal with these problems, MySQL enforces the following requirement: On a master server, creation and alteration of a routine is refused unless you declare the routine to be deterministic or to not modify data. Two sets of routine characteristics apply here:

- The DETERMINISTIC and NOT DETERMINISTIC characteristics indicate whether a routine always produces the same result for given inputs. The default is NOT DETERMINISTIC if neither characteristic is given. To declare that a routine is deterministic, you must specify DETERMINISTIC explicitly.
- The CONTAINS SQL, NO SQL, READS SQL DATA, and MODIFIES SQL DATA characteristics provide information about whether the routine reads or writes data. Either NO SQL or READS SQL DATA indicates that a routine does not change data, but you must specify one of these explicitly because the default is CONTAINS SQL if no characteristic is given.

By default, for a CREATE PROCEDURE or CREATE FUNCTION statement to be accepted, at least one of DETERMINISTIC, NO SQL, or READS SQL DATA must be specified explicitly. Otherwise an error occurs:

ERROR 1418 (HY000): This routine has none of DETERMINISTIC, NO SQL, or READS SQL DATA in its declaration and binary logging is enabled (you \*might\* want to use the less safe log\_bin\_trust\_routine\_creators variable)

If you set log\_bin\_trust\_routine\_creators to 1, the requirement that routines be deterministic or not modify data is dropped.

• A CALL statement is written to the binary log if the routine returns no error, but not otherwise. When a routine that modifies data fails, you get this warning:

ERROR 1417 (HY000): A routine failed and has neither NO SQL nor<br>READS SQL DATA in its declaration and binary logging is enabled; if<br>non-transactional tables were updated, the binary log will miss their changes

This logging behavior has the potential to cause problems. If a routine partly modifies a non-transactional table (such as a My-ISAM table) and returns an error, the binary log will not reflect these changes. To protect against this, you should use transactional tables in the routine and modify the tables within transactions.

If you use the IGNORE keyword with INSERT, DELETE, or UPDATE to ignore errors within a routine, a partial update might occur but no error will result. Such statements are logged and they replicate normally.

- Although statements normally are not written to the binary log if they are rolled back, CALL statements are logged even when they occur within a rolled-back transaction. This can result in a CALL being rolled back on the master but executed on slaves.
- If a stored function is invoked within a statement such as SELECT that does not modify data, execution of the function is not written to the binary log, even if the function itself modifies data. This logging behavior has the potential to cause problems. Suppose that a function  $myfunc()$  is defined as follows:

```
CREATE FUNCTION myfunc () RETURNS INT DETERMINISTIC
BEGIN<br>INSERT INTO t (i) VALUES(1);
RETURN 0;<br>END;
```
Given that definition, the following statement is not written to the binary log because it is a SELECT. Nevertheless, it modifies the table t because myfunc() modifies t:

```
SELECT myfunc();
```
A workaround for this problem is to invoke functions that do updates only within statements that do updates (and which therefore are written to the binary log). Note that although the DO statement sometimes is executed for the side effect of evaluating an expression, DO is not a workaround here because it is not written to the binary log.

• On slave servers, --replicate-\*-table rules do not apply to CALL statements or to statements within stored routines. These statements are always replicated. If such statements contain references to tables that do not exist on the slave, they could have undesirable effects when executed on the slave.

**Routine logging changes in MySQL 5.0.12:** The changes in 5.0.12 address several problems that were present in earlier versions:

- Stored function invocations in non-logged statements such as SELECT were not being logged, even when a function itself changed data.
- Stored procedure logging at the CALL level could cause different effects on a master and slave if a procedure took different execution paths on the two machines.
- CALL statements were logged even when they occurred within a rolled-back transaction.

To deal with these issues, MySQL 5.0.12 implements the following changes to function and procedure logging:

• A stored function invocation is logged as a DO statement if the function changes data and occurs within a statement that would not otherwise be logged. This corrects the problem of non-replication of data changes that result from use of stored functions in non-logged statements. For example, SELECT statements are not written to the binary log, but a SELECT might invoke a stored function that makes changes. To handle this, a DO  $func\_name()$  statement is written to the binary log when the given function makes a change. Suppose that the following statements are executed on the master:

```
CREATE FUNCTION f1(a INT) RETURNS INT
BEGIN
IF (a < 3) THEN
    INSERT INTO t2 VALUES (a);
  END IF;
  RETURN 0;
END;
CREATE TABLE t1 (a INT);
INSERT INTO t1 VALUES (1),(2),(3);
SELECT f1(a) FROM t1;
```
When the SELECT statement executes, the function  $f_1()$  is invoked three times. Two of those invocations insert a row, and MySQL logs a DO statement for each of them. That is, MySQL writes the following statements to the binary log:

#### DO f1(1); DO  $f1(2)$ ;

The server also logs a DO statement for a stored function invocation when the function invokes a stored procedure that causes an error. In this case, the server writes the DO statement to the log along with the expected error code. On the slave, if the same error occurs, that is the expected result and replication continues. Otherwise, replication stops.

Note: See later in this section for changes made in MySQL 5.0.19: These logged DO func\_name() statements are logged as SELECT func\_name() statements instead.

• Stored procedure calls are logged at the statement level rather than at the CALL level. That is, the server does not log the CALL statement, it logs those statements within the procedure that actually execute. As a result, the same changes that occur on the master will be observed on slave servers. This eliminates the problems that could result from a procedure having different execution paths on different machines. For example, the DROP DATABASE problem shown earlier for the unsafe\_sp() procedure does not occur and the routine is no longer replication-unsafe because it has the same effect on master and slave servers.

In general, statements executed within a stored procedure are written to the binary log using the same rules that would apply were the statements to be executed in standalone fashion. Some special care is taken when logging procedure statements because statement execution within procedures is not quite the same as in non-procedure context:

• A statement to be logged might contain references to local procedure variables. These variables do not exist outside of stored procedure context, so a statement that refers to such a variable cannot be logged literally. Instead, each reference to a local variable is replaced by this construct for logging purposes:

```
NAME_CONST(var_name, var_value)
```
 $var_name$  is the local variable name, and  $var_value$  is a constant indicating the value that the variable has at the time the statement is logged. [NAME\\_CONST\(\)](#page-748-1) has a value of  $var_value$ , and a "name" of  $var_name$ . Thus, if you invoke this function directly, you get a result like this:

```
mysql> SELECT NAME_CONST('myname', 14);
+--------+
  myname
+--------+
      | 14 |
+--------+
```
[NAME\\_CONST\(\)](#page-748-1) allows a logged standalone statement to be executed on a slave with the same effect as the original statement that was executed on the master within a stored procedure.

• A statement to be logged might contain references to user-defined variables. To handle this, MySQL writes a SET statement to the binary log to make sure that the variable exists on the slave with the same value as on the master. For example, if a statement refers to a variable @my\_var, that statement will be preceded in the binary log by the following statement, where value is the value of @my\_var on the master:

SET @my\_var = value;

- Procedure calls can occur within a committed or rolled-back transaction. Previously, CALL statements were logged even if they occurred within a rolled-back transaction. As of MySQL 5.0.12, transactional context is accounted for so that the transactional aspects of procedure execution are replicated correctly. That is, the server logs those statements within the procedure that actually execute and modify data, and also logs BEGIN, COMMIT, and ROLLBACK statements as necessary. For example, if a procedure updates only transactional tables and is executed within a transaction that is rolled back, those updates are not logged. If the procedure occurs within a committed transaction, BEGIN and COMMIT statements are logged with the updates. For a procedure that executes within a rolled-back transaction, its statements are logged using the same rules that would apply if the statements were executed in standalone fashion:
	- Updates to transactional tables are not logged.
	- Updates to non-transactional tables are logged because rollback does not cancel them.
	- Updates to a mix of transactional and non-transactional tables are logged surrounded by BEGIN and ROLLBACK so that slaves will make the same changes and rollbacks as on the master.
- A stored procedure call is *not* written to the binary log at the statement level if the procedure is invoked from within a stored function. In that case, the only thing logged is the statement that invokes the function (if it occurs within a statement that is logged) or a DO statement (if it occurs within a statement that is not logged). For this reason, care still should be exercised in the use of stored functions that invoke a procedure, even if the procedure is otherwise safe in itself.
- Because procedure logging occurs at the statement level rather than at the CALL level, interpretation of the -replicate-\*-table options is revised to apply only to stored functions. They no longer apply to stored procedures, except those procedures that are invoked from within functions.

**Routine logging changes in MySQL 5.0.16:** In 5.0.12, a change was introduced to log stored procedure calls at the statement level rather than at the CALL level. This change eliminates the requirement that procedures be identified as safe. The requirement now exists only for stored functions, because they still appear in the binary log as function invocations rather than as the statements executed within the function. To reflect the lifting of the restriction on stored procedures, the

log\_bin\_trust\_routine\_creators system variable is renamed to log\_bin\_trust\_function\_creators and the --log-bin-trust-routine-creators server option is renamed to --log-bin-trust-function-creators. (For backward compatibility, the old names are recognized but result in a warning.) Error messages that now apply only to functions and not to routines in general are re-worded.

**Routine logging changes in MySQL 5.0.19:** In 5.0.12, a change was introduced to log a stored function invocation as DO func\_name() if the invocation changes data and occurs within a non-logged statement, or if the function invokes a stored procedure that produces an error. In 5.0.19, these invocations are logged as SELECT func\_name() instead. The change to SE-LECT was made because use of DO was found to yield insufficient control over error code checking.

# Chapter 22. INFORMATION\_SCHEMA Tables

INFORMATION\_SCHEMA provides access to database metadata.

*Metadata* is data about the data, such as the name of a database or table, the data type of a column, or access privileges. Other terms that sometimes are used for this information are *data dictionary* and *system catalog*.

INFORMATION\_SCHEMA is the information database, the place that stores information about all the other databases that the MySQL server maintains. Inside INFORMATION\_SCHEMA there are several read-only tables. They are actually views, not base tables, so there are no files associated with them.

In effect, we have a database named INFORMATION\_SCHEMA, although the server does not create a database directory with that name. It is possible to select INFORMATION\_SCHEMA as the default database with a USE statement, but it is possible only to read the contents of tables. You cannot insert into them, update them, or delete from them.

Here is an example of a statement that retrieves information from INFORMATION SCHEMA:

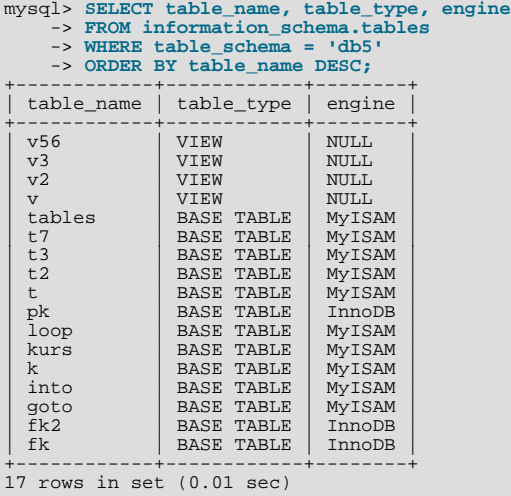

Explanation: The statement requests a list of all the tables in database db5, in reverse alphabetical order, showing just three pieces of information: the name of the table, its type, and its storage engine.

Each MySQL user has the right to access these tables, but can see only the rows in the tables that correspond to objects for which the user has the proper access privileges. In some cases (for example, the ROUTINE\_DEFINITION column in the INFORMA-TION\_SCHEMA.ROUTINES table), users who have insufficient privileges will see NULL.

The SELECT ... FROM INFORMATION\_SCHEMA statement is intended as a more consistent way to provide access to the information provided by the various SHOW statements that MySQL supports (SHOW DATABASES, SHOW TABLES, and so forth). Using SELECT has these advantages, compared to SHOW:

- It conforms to Codd's rules. That is, all access is done on tables.
- Nobody needs to learn a new statement syntax. Because they already know how SELECT works, they only need to learn the object names.
- The implementor need not worry about adding keywords.
- There are millions of possible output variations, instead of just one. This provides more flexibility for applications that have varying requirements about what metadata they need.
- Migration is easier because every other DBMS does it this way.

However, because SHOW is popular with MySQL employees and users, and because it might be confusing were it to disappear, the advantages of conventional syntax are not a sufficient reason to eliminate SHOW. In fact, along with the implementation of  $IN$ -FORMATION SCHEMA, there are enhancements to SHOW as well. These are described in [Section 22.19, "Extensions to](#page-1262-0) SHOW [Statements"](#page-1262-0).

There is no difference between the privileges required for SHOW statements and those required to select information from  $IN$ -FORMATION\_SCHEMA. In either case, you have to have some privilege on an object in order to see information about it.

The implementation for the INFORMATION\_SCHEMA table structures in MySQL follows the ANSI/ISO SQL:2003 standard Part 11 *Schemata*. Our intent is approximate compliance with SQL:2003 core feature F021 *Basic information schema*.

Users of SQL Server 2000 (which also follows the standard) may notice a strong similarity. However, MySQL has omitted many columns that are not relevant for our implementation, and added columns that are MySQL-specific. One such column is the EN-GINE column in the INFORMATION\_SCHEMA.TABLES table.

Although other DBMSs use a variety of names, like syscat or system, the standard name is INFORMATION\_SCHEMA.

The following sections describe each of the tables and columns that are in INFORMATION SCHEMA. For each column, there are three pieces of information:

- "INFORMATION\_SCHEMA Name" indicates the name for the column in the INFORMATION\_SCHEMA table. This corresponds to the standard SQL name unless the "Remarks" field says "MySQL extension."
- "SHOW Name" indicates the equivalent field name in the closest SHOW statement, if there is one.
- "Remarks" provides additional information where applicable. If this field is NULL, it means that the value of the column is always NULL. If this field says "MySQL extension," the column is a MySQL extension to standard SQL.

To avoid using any name that is reserved in the standard or in DB2, SQL Server, or Oracle, we changed the names of some columns marked "MySQL extension". (For example, we changed COLLATION to TABLE\_COLLATION in the TABLES table.) See the list of reserved words near the end of this article: [ht](http://web.archive.org/web/20030201202307/www.dbazine.com/gulutzan5.html)[tp://web.archive.org/web/20030201202307/www.dbazine.com/gulutzan5.html](http://web.archive.org/web/20030201202307/www.dbazine.com/gulutzan5.html).

The definition for character columns (for example, TABLES.TABLE\_NAME) is generally VARCHAR(N) CHARACTER SET utf8 where N is at least 64. MySQL uses the default collation for this character set (utf8\_general\_ci) for all searches, sorts, comparisons, and other string operations on such columns. If the default collation is not correct for your needs, you can force a suitable collation with a COLLATE claus[e \(Section 9.1.5.1, "Using](#page-606-0) COLLATE in SQL Statements").

Each section indicates what SHOW statement is equivalent to a SELECT that retrieves information from INFORMATION\_SCHEMA, if there is such a statement. For SHOW statements that display information for the current database if you omit a FROM db\_name clause, you can often select information for the current database by adding an AND TABLE\_SCHEMA = CUR-RENT\_DATABASE() condition to the WHERE clause of a query that retrieves information from an INFORMATION\_SCHEMA table.

### **Note**

At present, there are some missing columns and some columns out of order. We are working on this and updating the documentation as changes are made.

For answers to questions that are often asked concerning the INFORMATION SCHEMA database, see [Section A.7, "MySQL 5.0](#page-1891-0) FAQ — [INFORMATION\\_SCHEMA](#page-1891-0)".

### **22.1. The INFORMATION\_SCHEMA SCHEMATA Table**

A schema is a database, so the SCHEMATA table provides information about databases.

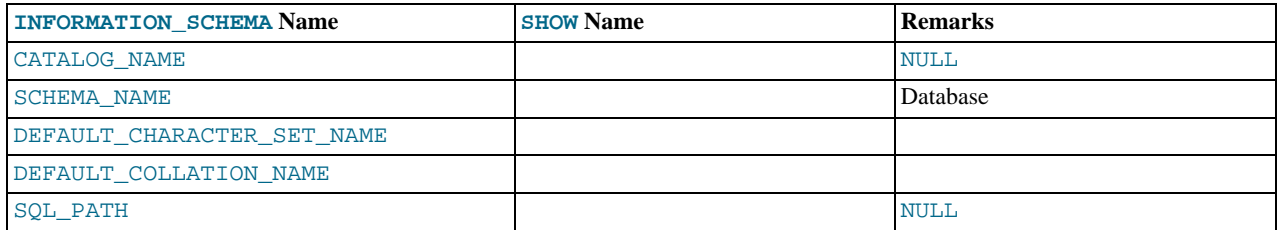

#### **Notes**:

#### • DEFAULT\_COLLATION\_NAME was added in MySQL 5.0.6.

The following statements are equivalent:

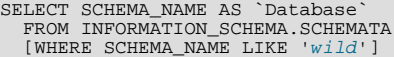

### SHOW DATABASES<br>[LIKE 'wild']

## **22.2. The INFORMATION\_SCHEMA TABLES Table**

The TABLES table provides information about tables in databases.

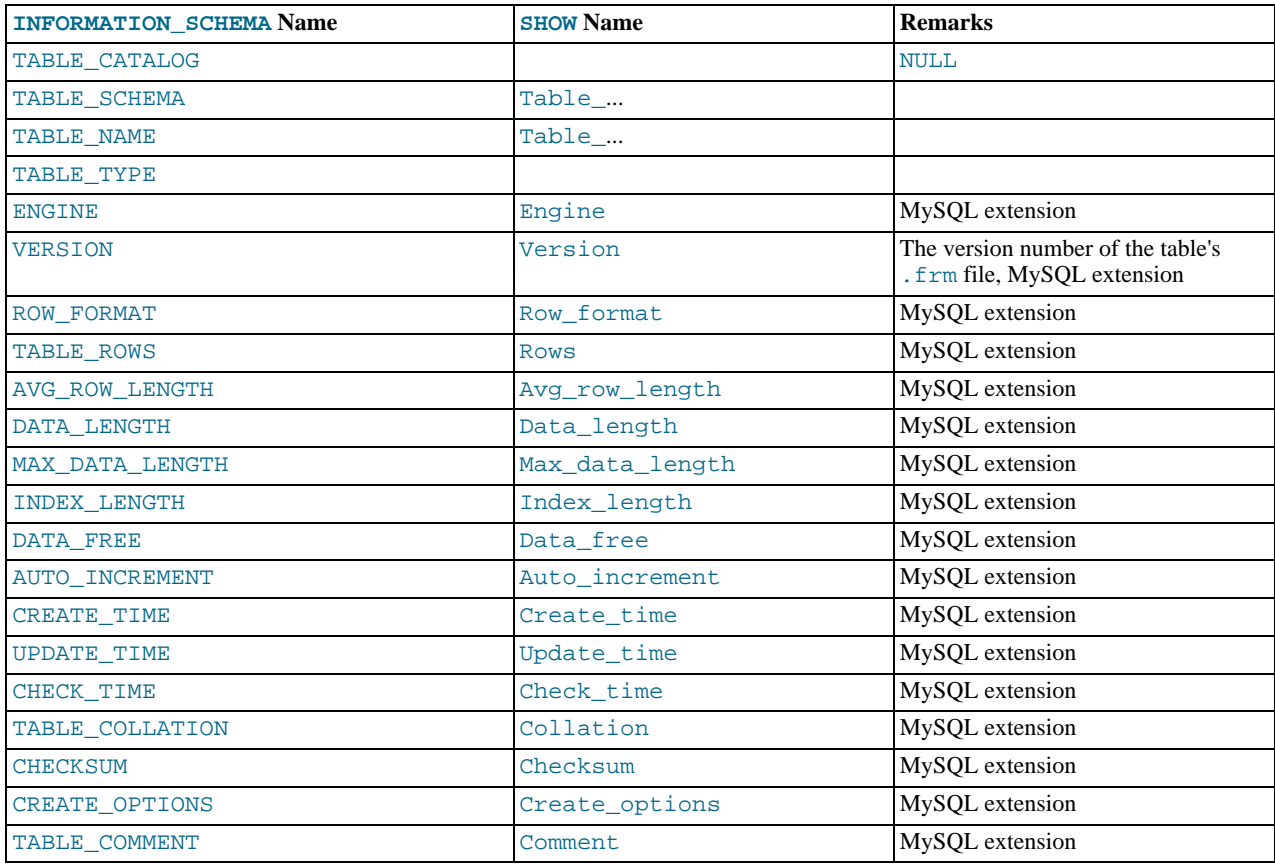

**Notes**:

- TABLE\_SCHEMA and TABLE\_NAME are a single field in a SHOW display, for example Table\_in\_db1.
- TABLE\_TYPE should be BASE\_TABLE or VIEW. Currently, the TABLES table does not list TEMPORARY tables.
- The TABLE\_ROWS column is NULL if the table is in the INFORMATION\_SCHEMA database. For InnoDB tables, the row count is only a rough estimate used in SQL optimization.
- We have nothing for the table's default character set. TABLE\_COLLATION is close, because collation names begin with a character set name.

The following statements are equivalent:

```
SELECT table_name FROM INFORMATION_SCHEMA.TABLES
   WHERE table_schema = 'db_name'
[AND table_name LIKE 'wild']
SHOW TABLES
   FROM db_name
[LIKE 'wild']
```
## **22.3. The INFORMATION\_SCHEMA COLUMNS Table**

The COLUMNS table provides information about columns in tables.

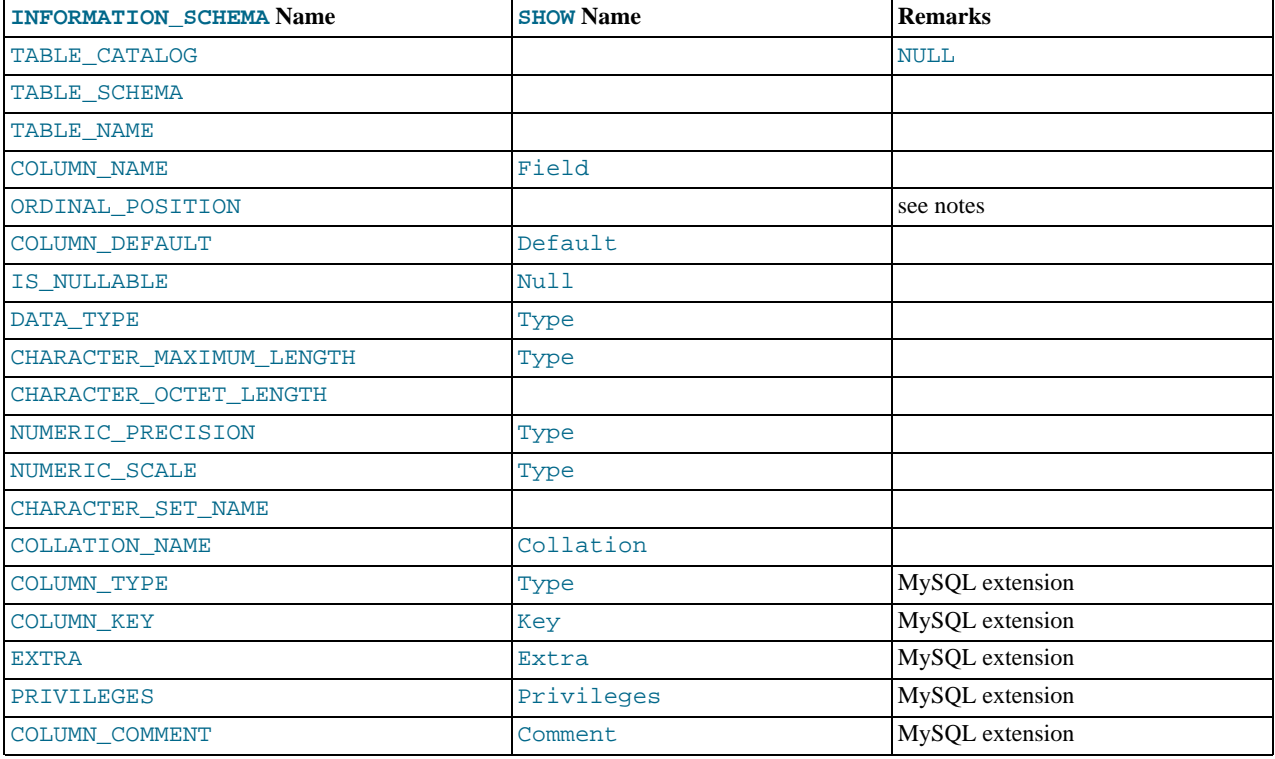

- In SHOW, the Type display includes values from several different COLUMNS columns.
- ORDINAL POSITION is necessary because you might want to say ORDER BY ORDINAL POSITION. Unlike SHOW, SE-LECT does not have automatic ordering.
- CHARACTER\_OCTET\_LENGTH should be the same as CHARACTER\_MAXIMUM\_LENGTH, except for multi-byte character sets.
- CHARACTER\_SET\_NAME can be derived from Collation. For example, if you say SHOW FULL COLUMNS FROM t, and you see in the Collation column a value of latin1\_swedish\_ci, the character set is what's before the first underscore: latin1.

The following statements are nearly equivalent:

```
SELECT COLUMN_NAME, DATA_TYPE, IS_NULLABLE, COLUMN_DEFAULT
FROM INFORMATION_SCHEMA.COLUMNS
    WHERE table_name = 'tbl_name'<br>[AND table_schema = 'db_name']<br>[AND column_name LIKE 'wild']
SHOW COLUMNS
    FROM tbl_name
[FROM db_name]
    [LIKE 'wild']
```
## **22.4. The INFORMATION\_SCHEMA STATISTICS Table**

The STATISTICS table provides information about table indexes.

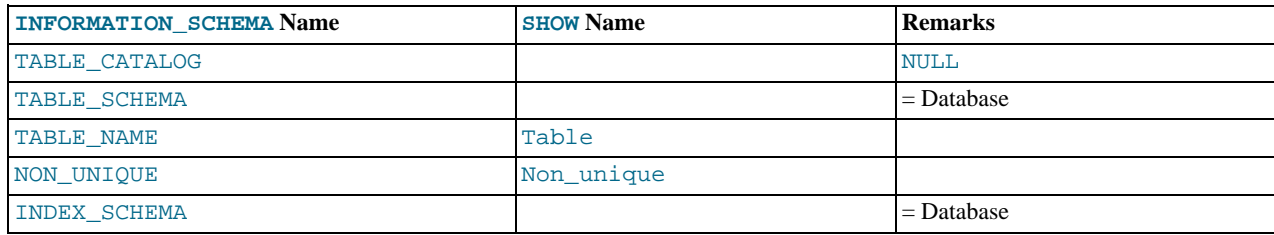

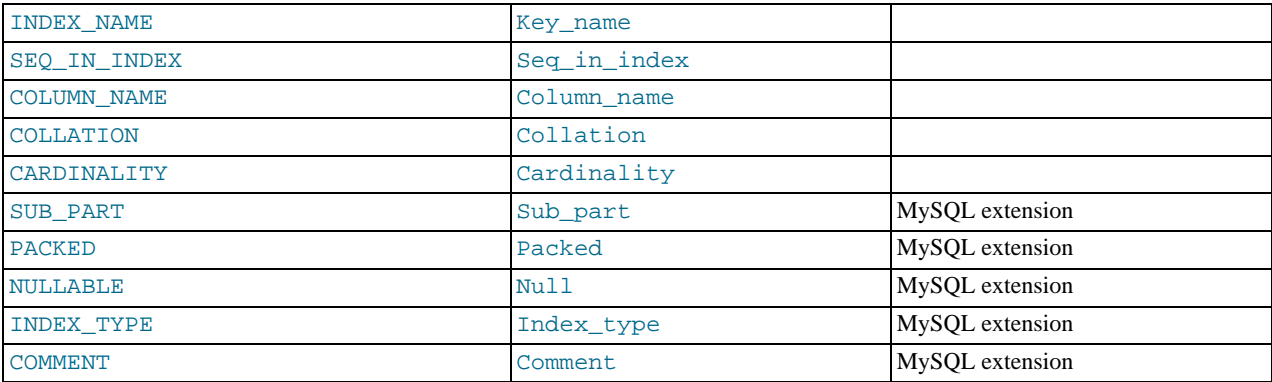

• There is no standard table for indexes. The preceding list is similar to what SQL Server 2000 returns for sp\_statistics, except that we replaced the name QUALIFIER with CATALOG and we replaced the name OWNER with SCHEMA.

Clearly, the preceding table and the output from SHOW INDEX are derived from the same parent. So the correlation is already close.

The following statements are equivalent:

```
SELECT * FROM INFORMATION_SCHEMA.STATISTICS
   WHERE table_name = 'tbl_name'
AND table_schema = 'db_name'
SHOW INDEX
   FROM tbl_name
FROM db_name
```
## **22.5. The INFORMATION\_SCHEMA USER\_PRIVILEGES Table**

The USER\_PRIVILEGES table provides information about global privileges. This information comes from the mysql.user grant table.

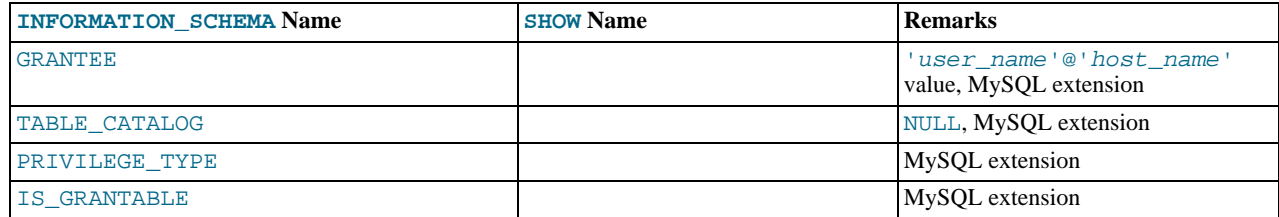

**Notes**:

• This is a non-standard table. It takes its values from the  $mysgl.user$  table.

### **22.6. The INFORMATION\_SCHEMA SCHEMA\_PRIVILEGES Table**

The SCHEMA\_PRIVILEGES table provides information about schema (database) privileges. This information comes from the mysql.db grant table.

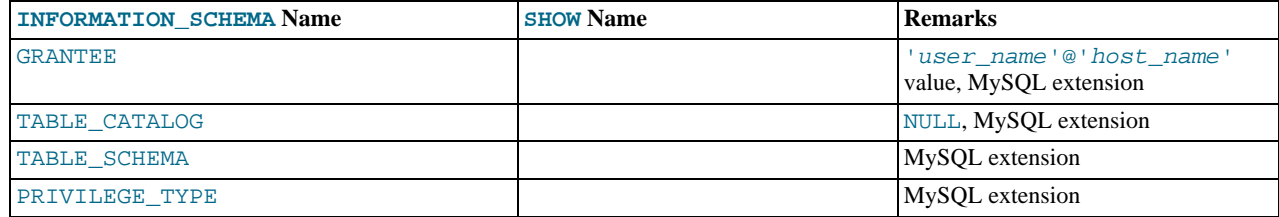

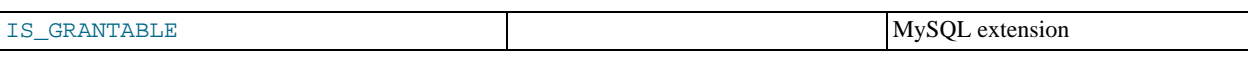

This is a non-standard table. It takes its values from the  $mysql$  . db table.

## **22.7. The INFORMATION\_SCHEMA TABLE\_PRIVILEGES Table**

The TABLE\_PRIVILEGES table provides information about table privileges. This information comes from the mysql.tables\_priv grant table.

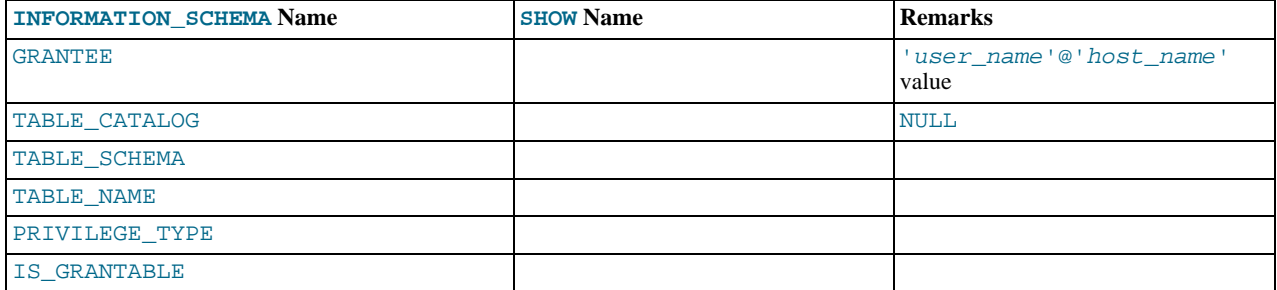

#### **Notes**:

• PRIVILEGE\_TYPE can contain one (and only one) of these values: SELECT, INSERT, UPDATE, REFERENCES, ALTER, INDEX, DROP, CREATE VIEW.

The following statements are *not* equivalent:

```
SELECT ... FROM INFORMATION_SCHEMA.TABLE_PRIVILEGES
SHOW GRANTS ...
```
## **22.8. The INFORMATION\_SCHEMA COLUMN\_PRIVILEGES Table**

The COLUMN\_PRIVILEGES table provides information about column privileges. This information comes from the mysql.columns\_priv grant table.

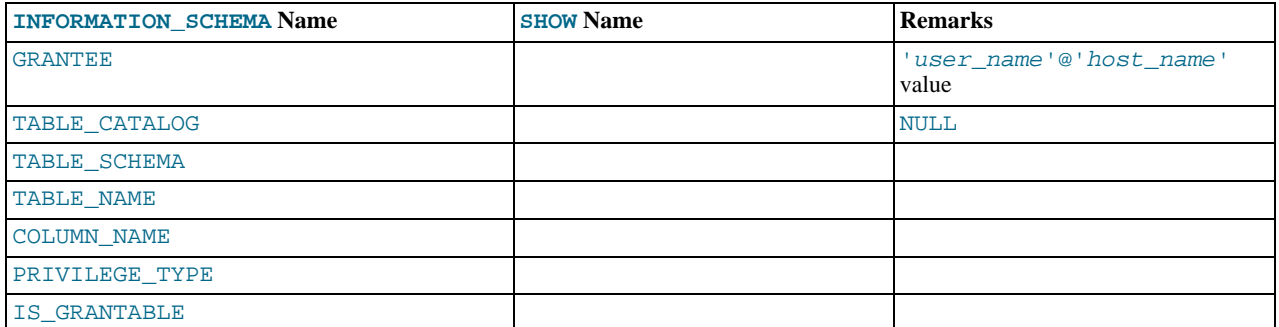

**Notes**:

- In the output from SHOW FULL COLUMNS, the privileges are all in one field and in lowercase, for example, select, insert, update, references. In COLUMN\_PRIVILEGES, there is one privilege per row, in uppercase.
- PRIVILEGE\_TYPE can contain one (and only one) of these values: SELECT, INSERT, UPDATE, REFERENCES.
- If the user has GRANT OPTION privilege, IS\_GRANTABLE should be YES. Otherwise, IS\_GRANTABLE should be NO. The output does not list GRANT OPTION as a separate privilege.

The following statements are *not* equivalent:

```
SELECT ... FROM INFORMATION SCHEMA.COLUMN_PRIVILEGES
```
SHOW GRANTS ...

# **22.9. The INFORMATION\_SCHEMA CHARACTER\_SETS Table**

The CHARACTER\_SETS table provides information about available character sets.

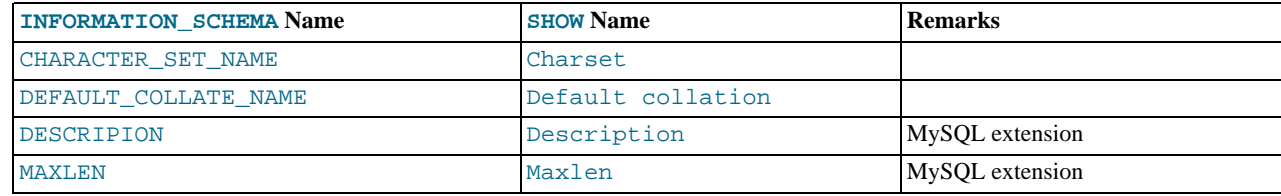

The following statements are equivalent:

```
SELECT * FROM INFORMATION_SCHEMA.CHARACTER_SETS
  [WHERE name LIKE 'wild']
SHOW CHARACTER SET
 ISW CHINGLEIN
```
# **22.10. The INFORMATION\_SCHEMA COLLATIONS Table**

The COLLATIONS table provides information about collations for each character set.

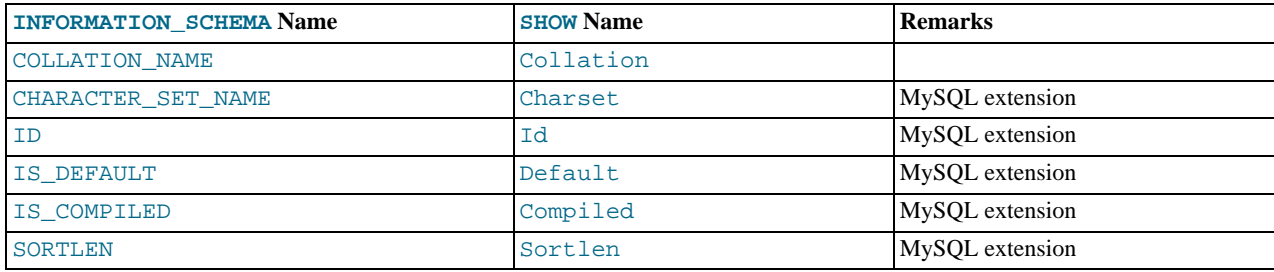

The following statements are equivalent:

```
SELECT COLLATION_NAME FROM INFORMATION_SCHEMA.COLLATIONS
  [WHERE collation_name LIKE 'wild']
SHOW COLLATION
```

```
[LIKE 'wild']
```
# **22.11. The INFORMATION\_SCHEMA COLLA-TION\_CHARACTER\_SET\_APPLICABILITY Table**

The COLLATION\_CHARACTER\_SET\_APPLICABILITY table indicates what character set is applicable for what collation. The columns are equivalent to the first two display fields that we get from SHOW COLLATION.

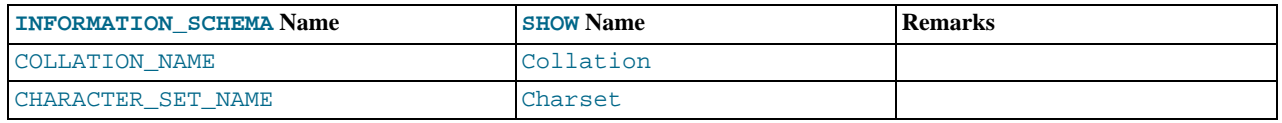

# **22.12. The INFORMATION\_SCHEMA TABLE\_CONSTRAINTS Table**

The TABLE\_CONSTRAINTS table describes which tables have constraints.

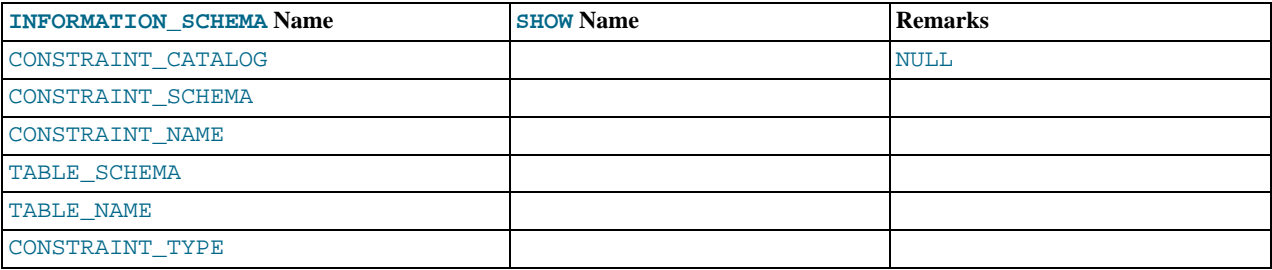

- The CONSTRAINT\_TYPE value can be UNIQUE, PRIMARY KEY, or FOREIGN KEY.
- The UNIQUE and PRIMARY KEY information is about the same as what you get from the Key\_name field in the output from SHOW INDEX when the Non\_unique field is 0.
- The CONSTRAINT\_TYPE column can contain one of these values: UNIQUE, PRIMARY KEY, FOREIGN KEY, CHECK. This is a CHAR (not ENUM) column. The CHECK value is not available until we support CHECK.

## **22.13. The INFORMATION\_SCHEMA KEY\_COLUMN\_USAGE Table**

The KEY\_COLUMN\_USAGE table describes which key columns have constraints.

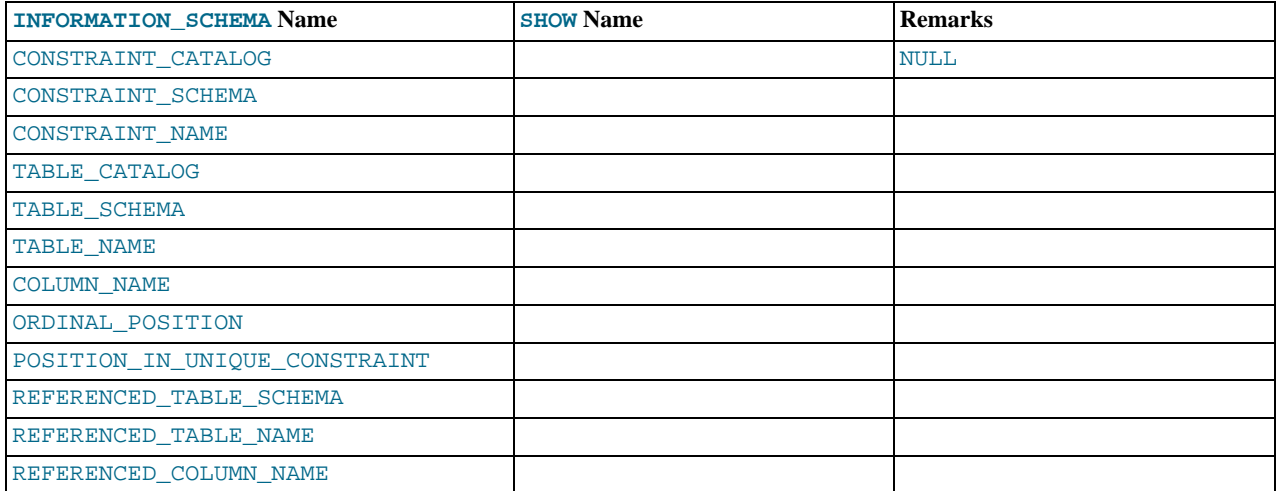

**Notes**:

- If the constraint is a foreign key, then this is the column of the foreign key, not the column that the foreign key references.
- The value of ORDINAL\_POSITION is the column's position within the constraint, not the column's position within the table. Column positions are numbered beginning with 1.
- The value of POSITION\_IN\_UNIQUE\_CONSTRAINT is NULL for unique and primary-key constraints. For foreign-key constraints, it is the ordinal position in key of the table that is being referenced.

For example, suppose that there are two tables name  $t1$  and  $t3$  that have the following definitions:

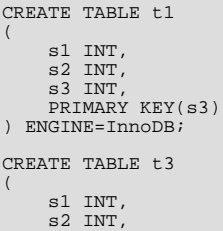

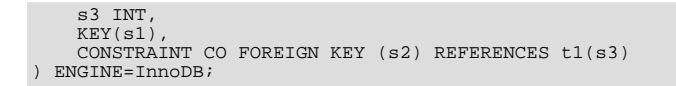

For those two tables, the KEY\_COLUMN\_USAGE table has two rows:

- One row with CONSTRAINT\_NAME = 'PRIMARY', TABLE\_NAME = 't1', COLUMN\_NAME = 's3', ORDIN-AL\_POSITION = 1, POSITION\_IN\_UNIQUE\_CONSTRAINT = NULL.
- One row with CONSTRAINT\_NAME = 'CO', TABLE\_NAME = 't3', COLUMN\_NAME = 's2', ORDINAL\_POSITION = 1, POSITION\_IN\_UNIQUE\_CONSTRAINT = 1.
- <span id="page-1258-0"></span>• REFERENCED TABLE SCHEMA, REFERENCED TABLE NAME, and REFERENCED COLUMN NAME were added in MySQL 5.0.6.

### **22.14. The INFORMATION\_SCHEMA ROUTINES Table**

The ROUTINES table provides information about stored routines (both procedures and functions). The ROUTINES table does not include user-defined functions (UDFs) at this time.

The column named "mysql.proc name" indicates the mysql.proc table column that corresponds to the INFORMA-TION\_SCHEMA.ROUTINES table column, if any.

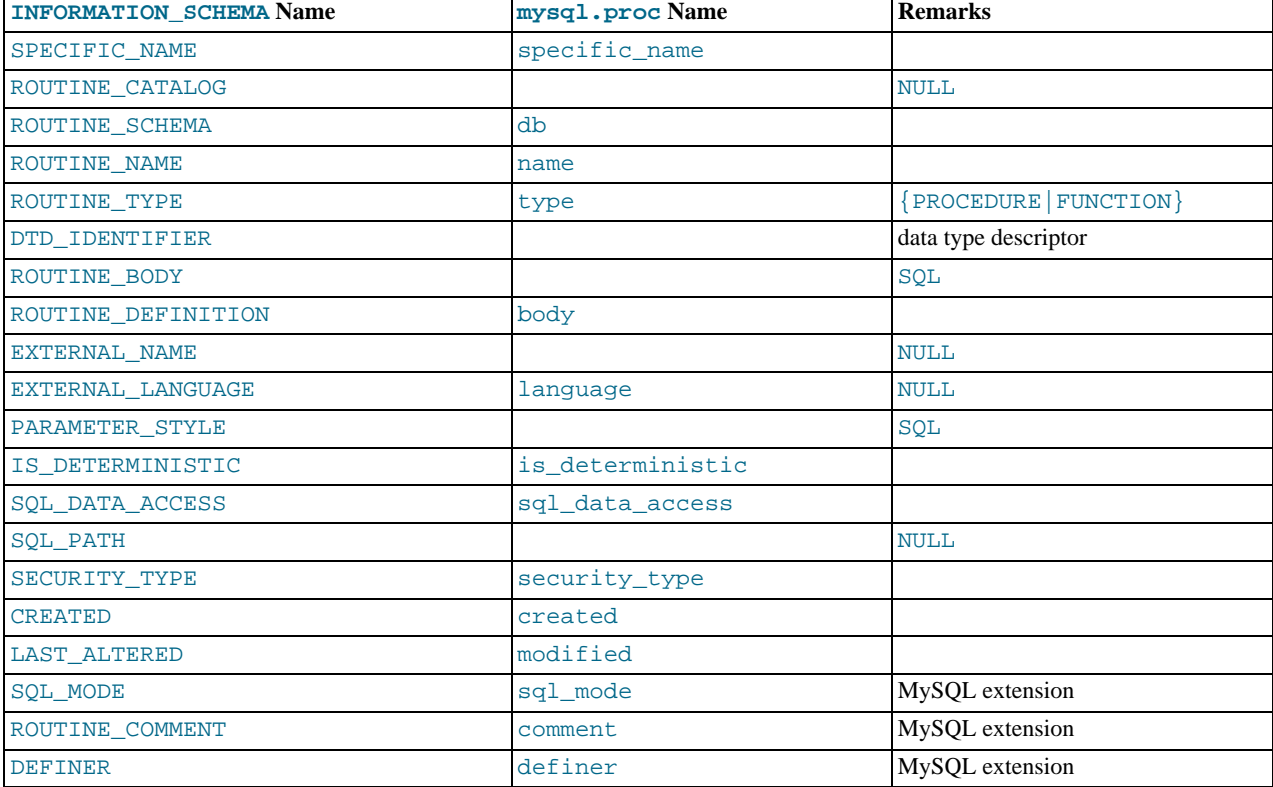

#### **Notes**:

- MySQL calculates EXTERNAL\_LANGUAGE thus:
	- If mysql.proc.language='SQL', EXTERNAL\_LANGUAGE is NULL
	- Otherwise, EXTERNAL\_LANGUAGE is what is in mysql.proc.language. However, we do not have external languages yet, so it is always NULL.

## **22.15. The INFORMATION\_SCHEMA VIEWS Table**

<span id="page-1259-1"></span>The VIEWS table provides information about views in databases. You must have the SHOW VIEW privilege to access this table.

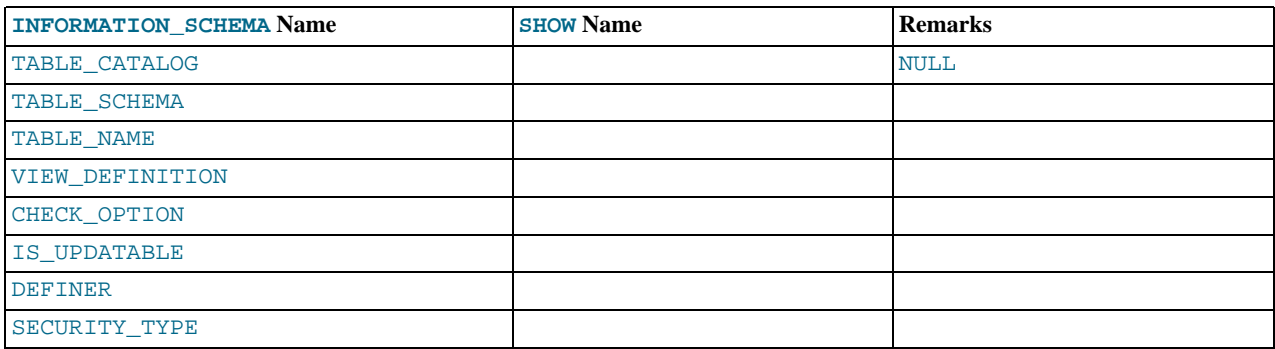

**Notes**:

• The VIEW\_DEFINITION column has most of what you see in the Create Table field that SHOW CREATE VIEW produces. Skip the words before SELECT and skip the words WITH CHECK OPTION. Suppose that the original statement was:

```
CREATE VIEW v AS
SELECT s2,s1 FROM t
WHERE s1 > 5
ORDER BY s1
   WITH CHECK OPTION;
```
Then the view definition looks like this:

SELECT s2,s1 FROM t WHERE s1 > 5 ORDER BY s1

- The CHECK\_OPTION column has a value of NONE, CASCADE, or LOCAL.
- MySQL sets a flag, called the view updatability flag, at CREATE VIEW time. The flag is set to YES (true) if UPDATE and DE-LETE (and similar operations) are legal for the view. Otherwise, the flag is set to NO (false). The IS\_UPDATABLE column in the VIEWS table displays the status of this flag. It means that the server always knows whether a view is updatable. If the view is not updatable, statements such UPDATE, DELETE, and INSERT are illegal and will be rejected. (Note that even if a view is updatable, it might not be possible to insert into it; for details, refer to [Section 12.1.11, "](#page-780-0)CREATE VIEW Syntax".)
- <span id="page-1259-0"></span>• The DEFINER and SECURITY\_TYPE columns were added in MySQL 5.0.14. DEFINER indicates who defined the view. SE-CURITY\_TYPE has a value of DEFINER or INVOKER.

## **22.16. The INFORMATION\_SCHEMA TRIGGERS Table**

The TRIGGERS table provides information about triggers. You must have the SUPER privilege to access this table.

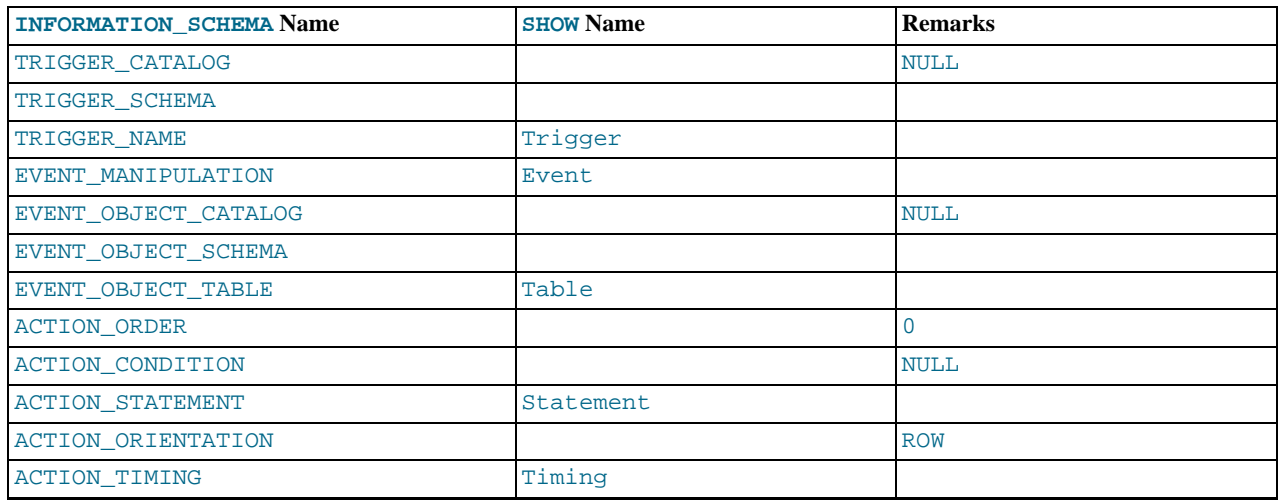
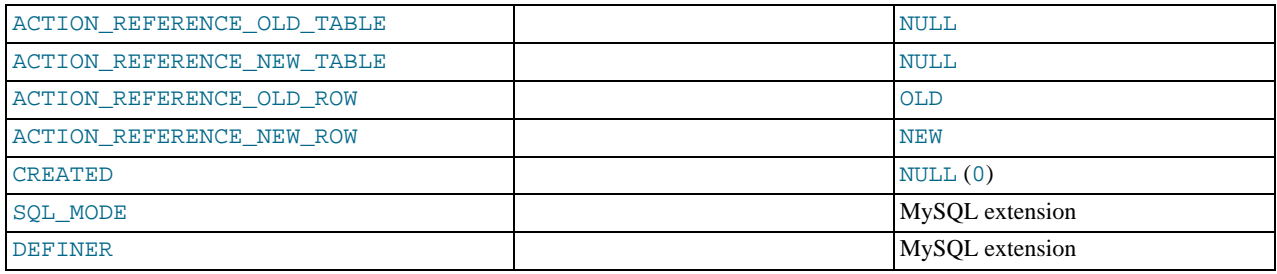

#### **Notes**:

- The TRIGGERS table was added in MySQL 5.0.10.
- The TRIGGER SCHEMA and TRIGGER NAME columns contain the name of the database in which the trigger occurs and the trigger name, respectively.
- The EVENT\_MANIPULATION column contains one of the values 'INSERT', 'DELETE', or 'UPDATE'.
- As noted in [Section 21.3, "Using Triggers",](#page-1237-0) every trigger is associated with exactly one table. The EVENT\_OBJECT\_SCHEMA and EVENT\_OBJECT\_TABLE columns contain the database in which this table occurs, and the table's name.
- The ACTION ORDER statement contains the ordinal position of the trigger's action within the list of all similar triggers on the same table. Currently, this value is always 0, because it is not possible to have more than one trigger with the same EVENT\_MANIPULATION and ACTION\_TIMING on the same table.
- The ACTION STATEMENT column contains the statement to be executed when the trigger is invoked. This is the same as the text displayed in the Statement column of the output from SHOW TRIGGERS. Note that this text uses UTF-8 encoding.
- The ACTION\_ORIENTATION column always contains the value 'ROW'.
- The ACTION TIMING column contains one of the two values 'BEFORE' or 'AFTER'.
- The columns ACTION\_REFERENCE\_OLD\_ROW and ACTION\_REFERENCE\_NEW\_ROW contain the old and new column identifiers, respectively. This means that ACTION\_REFERENCE\_OLD\_ROW always contains the value 'OLD' and AC-TION\_REFERENCE\_NEW\_ROW always contains the value 'NEW'.
- The SQL\_MODE column shows the server SQL mode that was in effect at the time when the trigger was created (and thus which remains in effect for this trigger whenever it is invoked, *regardless of the current server SQL mode*). The possible range of values for this column is the same as that of the sql\_mode system variable. See [Section 5.1.7, "SQL Modes"](#page-430-0).
- The DEFINER column was added in MySQL 5.0.17. DEFINER indicates who defined the trigger.
- The following columns currently always contain NULL: TRIGGER\_CATALOG, EVENT\_OBJECT\_CATALOG, AC-TION\_CONDITION, ACTION\_REFERENCE\_OLD\_TABLE, ACTION\_REFERENCE\_NEW\_TABLE, and CREATED.

Example, using the ins\_sum trigger defined in [Section 21.3, "Using Triggers"](#page-1237-0):

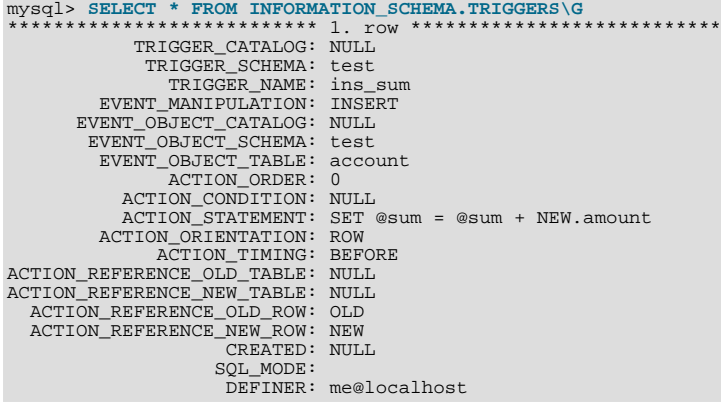

See also [Section 12.5.5.31, "](#page-877-0)SHOW TRIGGERS Syntax".

# **22.17. The INFORMATION\_SCHEMA PROFILING Table**

This section does not apply to MySQL Enterprise Server users.

The PROFILING table provides statement profiling information. Its contents correspond to the information produced by the SHOW PROFILES and SHOW PROFILE statements (see Section 12.5.5.25, "[SHOW PROFILES](#page-869-0) and SHOW PROFILE Syntax"). The table is empty unless the profiling session variable is set to 1.

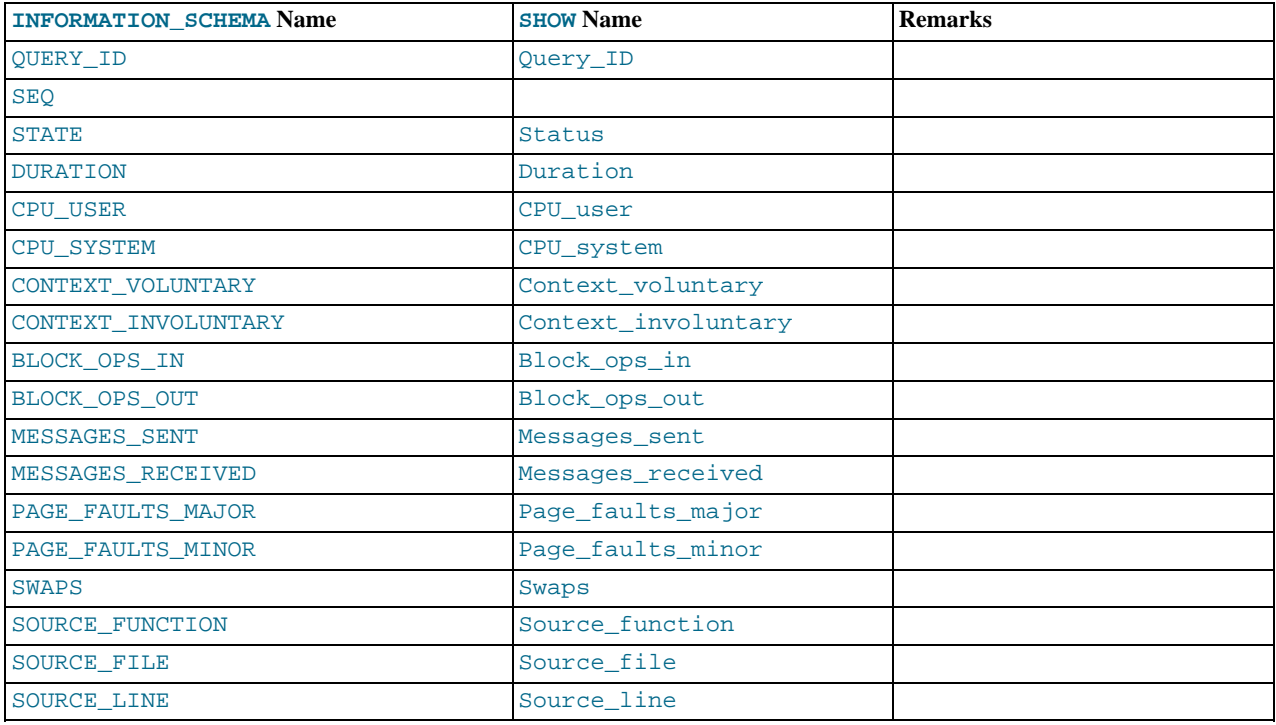

### **Notes**:

- The PROFILING table was added in MySQL 5.0.37.
- QUERY\_ID is a numeric statement identifier.
- SEQ is a sequence number indicating the display order for rows with the same QUERY\_ID value.
- STATE is the profiling state to which the row measurements apply.
- DURATION indicates how long statement execution remained in the given state, in seconds.
- CPU\_USER and CPU\_SYSTEM indicate user and system CPU use, in seconds.
- CONTEXT\_VOLUNTARY and CONTEXT\_INVOLUNTARY indicate how many voluntary and involuntary context switches occurred.
- BLOCK\_OPS\_IN and BLOCK\_OPS\_OUT indicate the number of block input and output operations.
- MESSAGES\_SENT and MESSAGES\_RECEIVED indicate the number of communication messages sent and received.
- PAGE\_FAULTS\_MAJOR and PAGE\_FAULTS\_MINOR indicate the number of major and minor page faults.
- SWAPS indicates how many swaps occurred.
- SOURCE\_FUNCTION, SOURCE\_FILE, and SOURCE\_LINE provide information indicating where in the source code the profiled state executes.

# **22.18. Other INFORMATION\_SCHEMA Tables**

We intend to implement additional INFORMATION\_SCHEMA tables. In particular, we acknowledge the need for the PARAMET-

ERS and REFERENTIAL\_CONSTRAINTS tables. (REFERENTIAL\_CONSTRAINTS is implemented in MySQL 5.1, and PARA-METERS is implemented in MySQL 6.0.)

# **22.19. Extensions to SHOW Statements**

Some extensions to SHOW statements accompany the implementation of INFORMATION SCHEMA:

- SHOW can be used to get information about the structure of INFORMATION\_SCHEMA itself.
- Several SHOW statements accept a WHERE clause that provides more flexibility in specifying which rows to display.

These extensions are available beginning with MySQL 5.0.3.

INFORMATION\_SCHEMA is an information database, so its name is included in the output from SHOW DATABASES. Similarly, SHOW TABLES can be used with INFORMATION\_SCHEMA to obtain a list of its tables:

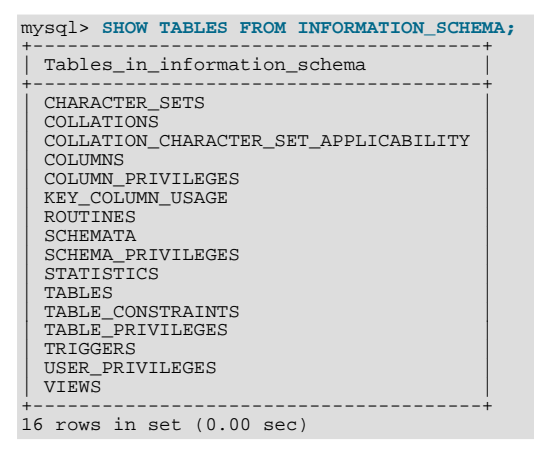

SHOW COLUMNS and DESCRIBE can display information about the columns in individual INFORMATION\_SCHEMA tables.

SHOW statements that accept a [LIKE](#page-693-0) clause to limit the rows displayed have been extended to allow a WHERE clause that enables specification of more general conditions that selected rows must satisfy:

SHOW CHARACTER SET SHOW COLLATION SHOW COLUMNS SHOW DATABASES SHOW FUNCTION STATUS SHOW INDEX SHOW OPEN TABLES SHOW PROCEDURE STATUS SHOW STATUS SHOW TABLE STATUS SHOW TABLES SHOW VARIABLES

The WHERE clause, if present, is evaluated against the column names displayed by the SHOW statement. For example, the SHOW CHARACTER SET statement produces these output columns:

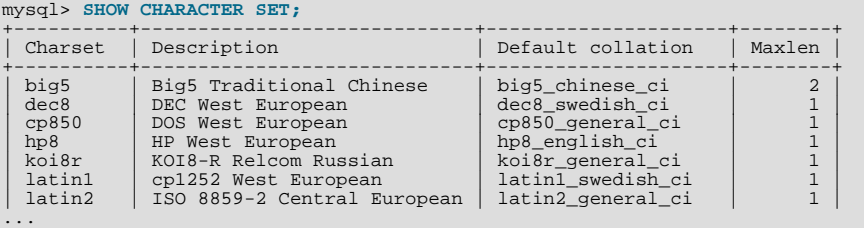

To use a WHERE clause with SHOW CHARACTER SET, you would refer to those column names. As an example, the following statement displays information about character sets for which the default collation contains the string 'japanese':

mysql> **SHOW CHARACTER SET WHERE `Default collation` LIKE '%japanese%';**

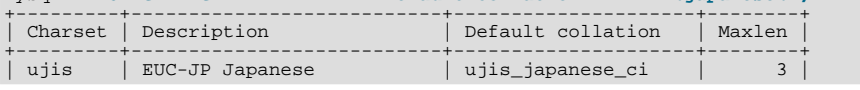

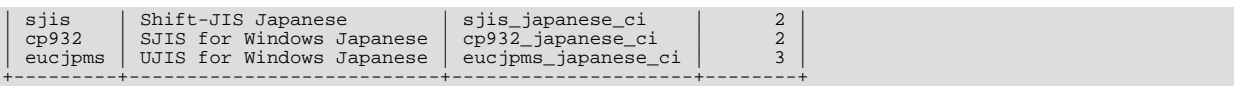

This statement displays the multi-byte character sets:

mysql> **SHOW CHARACTER SET WHERE Maxlen > 1;**

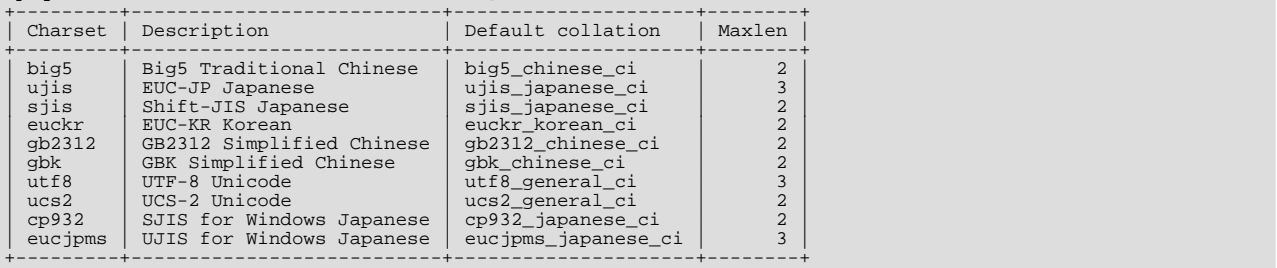

# Chapter 23. Precision Math

MySQL 5.0 introduces precision math: numeric value handling that results in more accurate results and more control over invalid values than in earlier versions of MySQL. Precision math is based on two implementation changes:

- The introduction of SQL modes in MySQL 5.0 that control how strict the server is about accepting or rejecting invalid data.
- The introduction in MySQL 5.0.3 of a library for fixed-point arithmetic.

These changes have several implications for numeric operations:

- **More precise calculations**: For exact-value numbers, calculations do not introduce floating-point errors. Instead, exact precision is used. For example, a number such as .0001 is treated as an exact value rather than as an approximation, and summing it 10,000 times produces a result of exactly 1, not a value that merely "close" to 1.
- **Well-defined rounding behavior**: For exact-value numbers, the result of [ROUND\(\)](#page-706-0) depends on its argument, not on environmental factors such as how the underlying C library works.
- **Improved platform independence**: Operations on exact numeric values are the same across different platforms such as Windows and Unix.
- **Control over handling of invalid values**: Overflow and division by zero are detectable and can be treated as errors. For example, you can treat a value that is too large for a column as an error rather than having the value truncated to lie within the range of the column's data type. Similarly, you can treat division by zero as an error rather than as an operation that produces a result of NULL. The choice of which approach to take is determined by the setting of the sql\_mode system variable.

An important result of these changes is that MySQL provides improved compliance with standard SQL.

The following discussion covers several aspects of how precision math works (including possible incompatibilities with older applications). At the end, some examples are given that demonstrate how MySQL 5.0 handles numeric operations precisely. For information about using the sql\_mode system variable to control the SQL mode, see [Section 5.1.7, "SQL Modes"](#page-430-0).

# **23.1. Types of Numeric Values**

The scope of precision math for exact-value operations includes the exact-value data types (DECIMAL and integer types) and exactvalue numeric literals. Approximate-value data types and numeric literals still are handled as floating-point numbers.

Exact-value numeric literals have an integer part or fractional part, or both. They may be signed. Examples: 1, .2, 3.4, -5, -6.78, +9.10.

Approximate-value numeric literals are represented in scientific notation with a mantissa and exponent. Either or both parts may be signed. Examples: 1.2E3, 1.2E-3, -1.2E3, -1.2E-3.

Two numbers that look similar need not be both exact-value or both approximate-value. For example, 2.34 is an exact-value (fixed-point) number, whereas 2.34E0 is an approximate-value (floating-point) number.

The DECIMAL data type is a fixed-point type and calculations are exact. In MySQL, the DECIMAL type has several synonyms: NUMERIC, DEC, FIXED. The integer types also are exact-value types.

The FLOAT and DOUBLE data types are floating-point types and calculations are approximate. In MySQL, types that are synonymous with FLOAT or DOUBLE are DOUBLE PRECISION and REAL.

# **23.2. DECIMAL Data Type Changes**

This section discusses the characteristics of the DECIMAL data type (and its synonyms) as of MySQL 5.0.3, with particular regard to the following topics:

- Maximum number of digits
- Storage format
- Storage requirements
- The non-standard MySQL extension to the upper range of DECIMAL columns

Some of these changes result in possible incompatibilities for applications that are written for older versions of MySQL. These incompatibilities are noted throughout this section.

The declaration syntax for a DECIMAL column remains DECIMAL $(M, D)$ , although the range of values for the arguments has changed somewhat:

- $\bullet$  M is the maximum number of digits (the precision). It has a range of 1 to 65. This introduces a possible incompatibility for older applications, because previous versions of MySQL allow a range of 1 to 254. (The precision of 65 digits actually applies as of  $MvSOL$  5.0.6. From 5.0.3 to 5.0.5, the precision is 64 digits.)
- $D$  is the number of digits to the right of the decimal point (the scale). It has a range of 0 to 30 and must be no larger than  $M$ .

The maximum value of 65 for M means that calculations on DECIMAL values are accurate up to 65 digits. This limit of 65 digits of precision also applies to exact-value numeric literals, so the maximum range of such literals is different from before. (Prior to MySQL 5.0.3, decimal values could have up to 254 digits. However, calculations were done using floating-point and thus were approximate, not exact.) This change in the range of literal values is another possible source of incompatibility for older applications.

Values for DECIMAL columns no longer are represented as strings that require one byte per digit or sign character. Instead, a binary format is used that packs nine decimal digits into four bytes. This change to DECIMAL storage format changes the storage requirements as well. The storage requirements for the integer and fractional parts of each value are determined separately. Each multiple of nine digits requires four bytes, and any digits left over require some fraction of four bytes. For example, a DECIM-AL(18,9) column has nine digits on either side of the decimal point, so the integer part and the fractional part each require four bytes. A DECIMAL(20,10) column has ten digits on either side of the decimal point. Each part requires four bytes for nine of the digits, and one byte for the remaining digit.

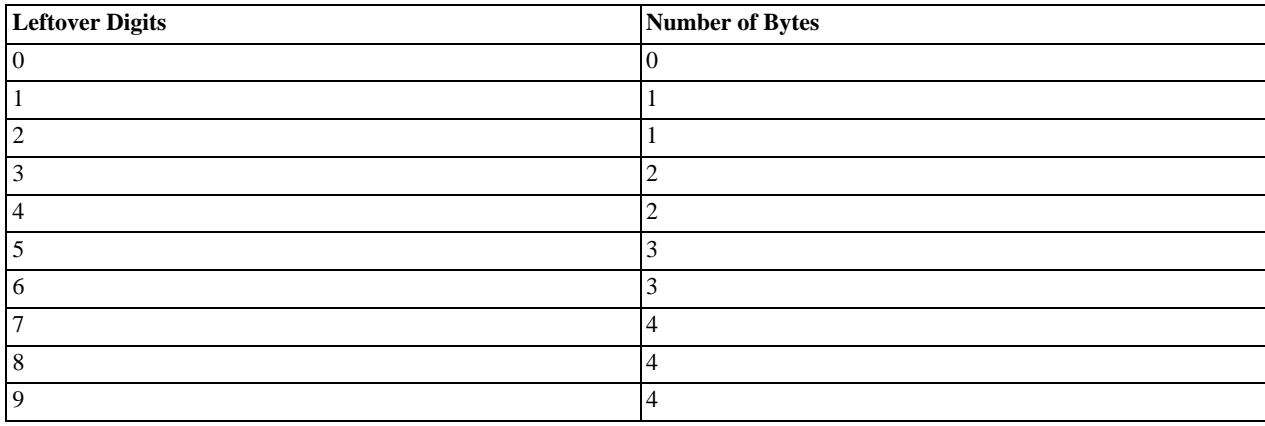

The storage required for leftover digits is given by the following table:

As a result of the change from string to numeric format for DECIMAL storage, DECIMAL columns no longer store a leading + or character or leading 0 digits. Before MySQL 5.0.3, if you inserted +0003.1 into a DECIMAL(5,1) column, it was stored as +0003.1. As of MySQL 5.0.3, it is stored as 3.1. For negative numbers, a literal - character is no longer stored. Applications that rely on the older behavior must be modified to account for this change.

The change of storage format also means that DECIMAL columns no longer support the non-standard extension that allowed values larger than the range implied by the column definition. Formerly, one byte was allocated for storing the sign character. For positive values that needed no sign byte, MySQL allowed an extra digit to be stored instead. For example, a DECIMAL(3,0) column must support a range of at least –999 to 999, but MySQL would allow storing values from 1000 to 9999 as well, by using the sign byte to store an extra digit. This extension to the upper range of DECIMAL columns no longer is allowed. In MySQL 5.0.3 and up, a DECIMAL(M,D) column allows at most  $M - D$  digits to the left of the decimal point. This can result in an incompatibility if an application has a reliance on MySQL allowing "too-large" values.

The SQL standard requires that the precision of NUMERIC(M,D) be *exactly* M digits. For DECIMAL(M,D), the standard requires a precision of at least M digits but allows more. In MySQL, DECIMAL(M, D) and NUMERIC(M, D) are the same, and both have a precision of exactly M digits.

Summary of incompatibilities:

The following list summarizes the incompatibilities that result from changes to DECIMAL column and value handling. You can use it as guide when porting older applications for use with MySQL 5.0.3 and up.

For DECIMAL $(M, D)$ , the maximum M is 65, not 254.

- Calculations involving exact-value decimal numbers are accurate to 65 digits. This is fewer than the maximum number of digits allowed before MySQL 5.0.3 (254 digits), but the exact-value precision is greater. Calculations formerly were done with double-precision floating-point, which has a precision of 52 bits (about 15 decimal digits).
- The non-standard MySQL extension to the upper range of DECIMAL columns no longer is supported.
- Leading "+" and "0" characters are not stored.

The behavior used by the server for DECIMAL columns in a table depends on the version of MySQL used to create the table. If your server is from MySQL 5.0.3 or higher, but you have DECIMAL columns in tables that were created before 5.0.3, the old behavior still applies to those columns. To convert the tables to the newer DECIMAL format, dump them with mysqldump and reload them.

# **23.3. Expression Handling**

With precision math, exact-value numbers are used as given whenever possible. For example, numbers in comparisons are used exactly as given without a change in value. In strict SQL mode, for INSERT into a column with an exact data type (DECIMAL or integer), a number is inserted with its exact value if it is within the column range. When retrieved, the value should be the same as what was inserted. (Without strict mode, truncation for INSERT is allowable.)

Handling of a numeric expression depends on what kind of values the expression contains:

- If any approximate values are present, the expression is approximate and is evaluated using floating-point arithmetic.
- If no approximate values are present, the expression contains only exact values. If any exact value contains a fractional part (a value following the decimal point), the expression is evaluated using DECIMAL exact arithmetic and has a precision of 65 digits. (The term "exact" is subject to the limits of what can be represented in binary. For example,  $1.0/3.0$  can be approximated in decimal notation as . 333..., but not written as an exact number, so  $(1.0/3.0)*3.0$  does not evaluate to exactly 1.0.)
- Otherwise, the expression contains only integer values. The expression is exact and is evaluated using integer arithmetic and has a precision the same as BIGINT (64 bits).

If a numeric expression contains any strings, they are converted to double-precision floating-point values and the expression is approximate.

Inserts into numeric columns are affected by the SQL mode, which is controlled by the sql\_mode system variable. (See [Sec](#page-430-0)[tion 5.1.7, "SQL Modes"](#page-430-0).) The following discussion mentions strict mode (selected by the STRICT\_ALL\_TABLES or STRICT\_TRANS\_TABLES mode values) and ERROR\_FOR\_DIVISION\_BY\_ZERO. To turn on all restrictions, you can simply use TRADITIONAL mode, which includes both strict mode values and ERROR\_FOR\_DIVISION\_BY\_ZERO:

mysql> **SET sql\_mode='TRADITIONAL';**

If a number is inserted into an exact type column (DECIMAL or integer), it is inserted with its exact value if it is within the column range.

If the value has too many digits in the fractional part, rounding occurs and a warning is generated. Rounding is done as described in [Section 23.4, "Rounding Behavior"](#page-1267-0).

If the value has too many digits in the integer part, it is too large and is handled as follows:

- If strict mode is not enabled, the value is truncated to the nearest legal value and a warning is generated.
- If strict mode is enabled, an overflow error occurs.

Underflow is not detected, so underflow handing is undefined.

By default, division by zero produces a result of NULL and no warning. With the ERROR\_FOR\_DIVISION\_BY\_ZERO SQL mode enabled, MySQL handles division by zero differently:

- If strict mode is not enabled, a warning occurs.
- If strict mode is enabled, inserts and updates involving division by zero are prohibited, and an error occurs.

In other words, inserts and updates involving expressions that perform division by zero can be treated as errors, but this requires ERROR\_FOR\_DIVISION\_BY\_ZERO in addition to strict mode.

Suppose that we have this statement:

INSERT INTO t SET i = 1/0;

This is what happens for combinations of strict and ERROR\_FOR\_DIVISION\_BY\_ZERO modes:

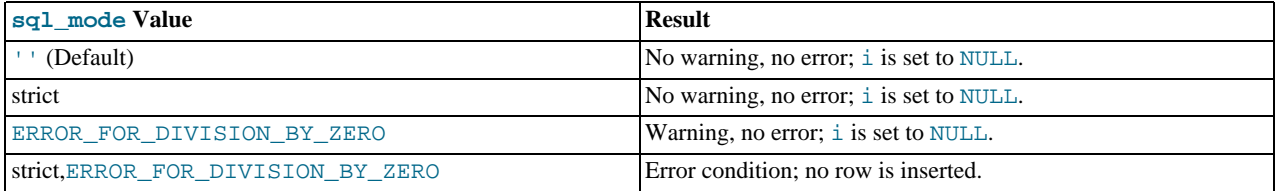

For inserts of strings into numeric columns, conversion from string to number is handled as follows if the string has non-numeric contents:

- A string that does not begin with a number cannot be used as a number and produces an error in strict mode, or a warning otherwise. *This includes the empty string*.
- <span id="page-1267-0"></span>• A string that begins with a number can be converted, but the trailing non-numeric portion is truncated. If the truncated portion contains anything other than spaces, this produces an error in strict mode, or a warning otherwise.

# **23.4. Rounding Behavior**

This section discusses precision math rounding for the [ROUND\(\)](#page-706-0) function and for inserts into columns with exact-value types (DECIMAL and integer).

The [ROUND\(\)](#page-706-0) function rounds differently depending on whether its argument is exact or approximate:

- For exact-value numbers, [ROUND\(\)](#page-706-0) uses the "round half up" rule: A value with a fractional part of .5 or greater is rounded up to the next integer if positive or down to the next integer if negative. (In other words, it is rounded away from zero.) A value with a fractional part less than .5 is rounded down to the next integer if positive or up to the next integer if negative.
- For approximate-value numbers, the result depends on the C library. On many systems, this means that [ROUND\(\)](#page-706-0) uses the "round to nearest even" rule: A value with any fractional part is rounded to the nearest even integer.

The following example shows how rounding differs for exact and approximate values:

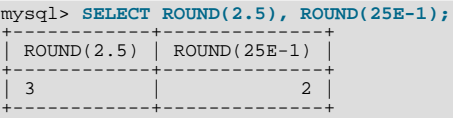

For inserts into a DECIMAL or integer column, the target is an exact data type, so rounding uses "round half up," regardless of whether the value to be inserted is exact or approximate:

```
mysql> CREATE TABLE t (d DECIMAL(10,0));
Query OK, 0 rows affected (0.00 sec)
mysql> INSERT INTO t VALUES(2.5),(2.5E0);
Query OK, 2 rows affected, 2 warnings (0.00 sec)
Records: 2 Duplicates: 0 Warnings: 2
mysql> SELECT d FROM t;
+------+
   \mathbf d+------+
\begin{array}{|c|c|c|} \hline 3 & & \\\hline \end{array}+------+
```
# **23.5. Precision Math Examples**

This section provides some examples that show how precision math improves query results in MySQL 5 compared to older versions.

**Example 1**. Numbers are used with their exact value as given when possible.

Before MySQL 5.0.3, numbers that are treated as floating-point values produce inexact results:

mysql> **SELECT .1 + .2 = .3;** +--------------+ | .1 + .2 = .3 | +--------------+  $\overline{0}$ +--------------+

As of MySQL 5.0.3, numbers are used as given when possible:

mysql> **SELECT .1E0 + .2E0 = .3E0;**

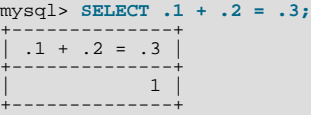

For floating-point values, results are inexact:

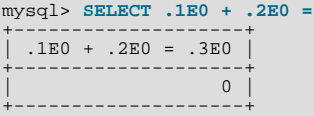

Another way to see the difference in exact and approximate value handling is to add a small number to a sum many times. Consider the following stored procedure, which adds .0001 to a variable 1,000 times.

```
CREATE PROCEDURE p ()
BEGIN
       DECLARE İ INT DEFAULT 0;<br>DECLARE d DECIMAL(10,4) DEFAULT 0;<br>DECLARE f FLOAT DEFAULT 0;<br>WHILE i < 10000 DO<br>SET d = d + .0001;<br>SET f = f + .0001E0;<br>SET i = i + 1;<br>SEND WHILE;
     SELECT d, f;
END;
```
The sum for both  $d$  and  $f$  logically should be 1, but that is true only for the decimal calculation. The floating-point calculation introduces small errors:

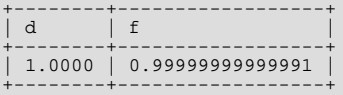

**Example 2**. Multiplication is performed with the scale required by standard SQL. That is, for two numbers X1 and X2 that have scale  $S1$  and  $S2$ , the scale of the result is  $S1 + S2$ :

Before MySQL 5.0.3, this is what happens:

```
mysql> SELECT .01 * .01;
+-----------+
| .01 * .01 |
+-----------+
| 0.00 |
+-----------+
```
The displayed value is incorrect. The value was calculated correctly in this case, but not displayed to the required scale. To see that the calculated value actually was .0001, try this:

```
mysql> SELECT .01 * .01 + .0000;
+-------------------+
| .01 * .01 + .0000 |
+-------------------+
| 0.0001 |
+-------------------+
```
As of MySQL 5.0.3, the displayed scale is correct:

mysql> **SELECT .01 \* .01;** +-----------+ | .01 \* .01 | +-----------+ | 0.0001 | +-----------+

**Example 3**. Rounding behavior is well-defined.

Before MySQL 5.0.3, rounding behavior (for example, with the [ROUND\(\)](#page-706-0) function) is dependent on the implementation of the underlying C library. This results in inconsistencies from platform to platform. For example, you might get a different value on Windows than on Linux, or a different value on x86 machines than on PowerPC machines.

As of MySQL 5.0.3, rounding happens like this:

Rounding for exact-value columns (DECIMAL and integer) and exact-valued numbers uses the "round half up" rule. Values with a fractional part of .5 or greater are rounded away from zero to the nearest integer, as shown here:

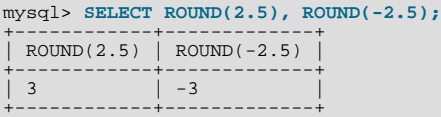

However, rounding for floating-point values uses the C library, which on many systems uses the "round to nearest even" rule. Values with any fractional part on such systems are rounded to the nearest even integer:

```
mysql> SELECT ROUND(2.5E0), ROUND(-2.5E0);
+--------------+---------------+
| ROUND(2.5E0) | ROUND(-2.5E0) |
+--------------+---------------+
| 2 | -2 |
+--------------+---------------+
```
**Example 4**. In strict mode, inserting a value that is too large results in overflow and causes an error, rather than truncation to a legal value.

Before MySQL 5.0.2 (or in 5.0.2 and later, without strict mode), truncation to a legal value occurs:

```
mysql> CREATE TABLE t (i TINYINT);
Query OK, 0 rows affected (0.01 sec)
mysql> INSERT INTO t SET i = 128;
Query OK, 1 row affected, 1 warning (0.00 sec)
mysql> SELECT i FROM t;
+------+
  \mathbf{i}+------+
| 127 |
+------+
1 row in set (0.00 sec)
```
As of MySQL 5.0.2, overflow occurs if strict mode is in effect:

```
mysql> SET sql_mode='STRICT_ALL_TABLES';
Query OK, 0 rows affected (0.00 sec)
mysql> CREATE TABLE t (i TINYINT);
Query OK, 0 rows affected (0.00 sec)
mysql> INSERT INTO t SET i = 128;
ERROR 1264 (22003): Out of range value adjusted for column 'i' at row 1
mysql> SELECT i FROM t;
Empty set (0.00 sec)
```
**Example 5**: In strict mode and with ERROR\_FOR\_DIVISION\_BY\_ZERO set, division by zero causes an error, and not a result of NULL.

Before MySQL 5.0.2 (or when not using strict mode in 5.0.2 or a later version), division by zero has a result of NULL:

```
mysql> CREATE TABLE t (i TINYINT);
Query OK, 0 rows affected (0.01 sec)
mysql> INSERT INTO t SET i = 1 / 0;
Query OK, 1 row affected (0.00 sec)
```

```
mysql> SELECT i FROM t;
+------+
| i+------+
| NULL |
+------+
1 row in set (0.00 sec)
```
As of MySQL 5.0.2, division by zero is an error if the proper SQL modes are in effect:

```
mysql> SET sql_mode='STRICT_ALL_TABLES,ERROR_FOR_DIVISION_BY_ZERO';
Query OK, 0 rows affected (0.00 sec)
mysql> CREATE TABLE t (i TINYINT);
Query OK, 0 rows affected (0.00 sec)
mysql> INSERT INTO t SET i = 1 / 0;
ERROR 1365 (22012): Division by 0
mysql> SELECT i FROM t;
Empty set (0.01 sec)
```
**Example 6**. Prior to MySQL 5.0.3 (before precision math was introduced), exact-value and approximate-value literals both are converted to double-precision floating-point values:

```
mysql> SELECT VERSION();
+------------+
| VERSION() |
+------------+
| 4.1.18-log |
+------------+
1 row in set (0.01 sec)
mysql> CREATE TABLE t SELECT 2.5 AS a, 25E-1 AS b;
Query OK, 1 row affected (0.07 sec)
Records: 1 Duplicates: 0 Warnings: 0
mysql> DESCRIBE t;
+-------+-------------+------+-----+---------+-------+
| Field | Type | Null | Key | Default | Extra |
+-------+-------------+------+-----+---------+-------+
   \begin{array}{c|c|c|c|c} \text{a} & \text{double}(3,1) & & & 0.0 \\ \text{b} & \text{double} & & & 0 \end{array}double
```
+-------+-------------+------+-----+---------+-------+ 2 rows in set (0.04 sec)

As of MySQL 5.0.3, the approximate-value literal still is converted to floating-point, but the exact-value literal is handled as DECIMAL:

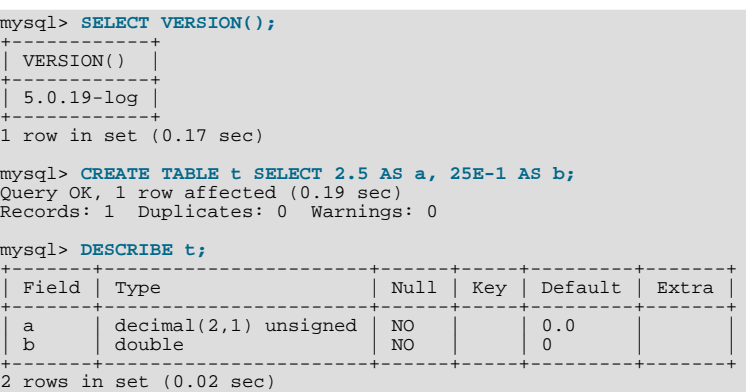

**Example 7**. If the argument to an aggregate function is an exact numeric type, the result is also an exact numeric type, with a scale at least that of the argument.

Consider these statements:

mysql> **CREATE TABLE t (i INT, d DECIMAL, f FLOAT);** mysql> **INSERT INTO t VALUES(1,1,1);** mysql> **CREATE TABLE y SELECT AVG(i), AVG(d), AVG(f) FROM t;**

Result before MySQL 5.0.3 (prior to the introduction of precision math in MySQL):

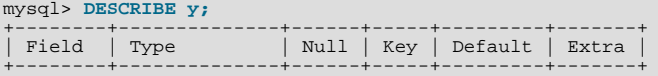

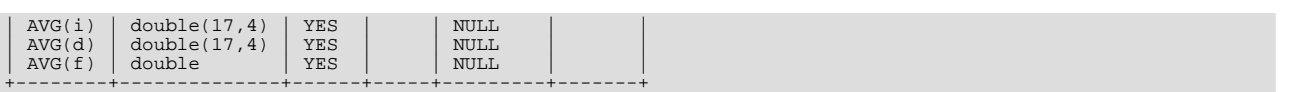

The result is a double no matter the argument type.

Result as of MySQL 5.0.3:

mysql> **DESCRIBE y;**

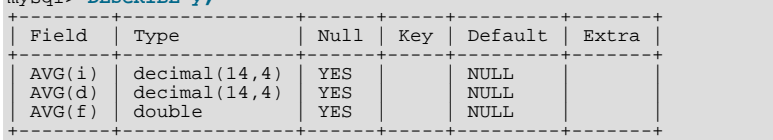

The result is a double only for the floating-point argument. For exact type arguments, the result is also an exact type. (From MySQL 5.0.3 to 5.0.6, the first two columns are DECIMAL(64,0).)

# Chapter 24. Connectors and APIs

MySQL Connectors provide connectivity to the MySQL server for client programs. APIs provide low-level access to the MySQL protocol and MySQL resources. Both Connectors and the APIs enable you to connect and execute MySQL statements from another language or environment, including Java (JDBC), ODBC, Perl, Python, PHP, Ruby, and native C and embedded MySQL instances.

A number of connectors are developed by MySQL:

- Connector/ODBC provides driver support for connecting to a MySQL server using the Open Database Connectivity (ODBC) API. Support is available for ODBC connectivity from Windows, Unix and Mac OS X platforms.
- Connector/NET enables developers to create .NET applications that use data stored in a MySQL database. Connector/NET implement a fully-functional ADO.NET interface and provides support for use with ADO.NET aware tools. Applications that want to use Connector/NET can be written in any of the supported .NET languages.

The MySQL Visual Studio Plugin works with Connector/NET and Visual Studio 2005. The plugin is a MySQL DDEX Provider, which means that you can use the schema and data manipulation tools within Visual Studio to create and edit objects within a MySQL database.

- Connector/J provides driver support for connecting to MySQL from a Java application using the standard Java Database Connectivity (JDBC) API.
- Connector/MXJ is a tool that enables easy deployment and management of MySQL server and database through your Java application.

There are two direct access methods for using MySQL natively within a C application:

- The C API provides low-level access to the MySQL protocol through the libmysqlclient library; this is the primary method used to connect to an instance of the MySQL server, and is used both by MySQL command line clients and many of the APIs also detailed in this section.
- libmysqld is an embedded MySQL server library that enables you to embed an instance of the MySQL server into your C applications.

If you need to access MySQL from a C application, or build an interface to MySQL for a language not supported by the Connectors or APIs in this chapter, the C API is where you would start. A number of programmers utilities are available to help with the process, and also covered in this section.

The remaining APIs provide an interface to MySQL from specific application langauges. These solutions are not developed or supported by MySQL. Basic information on their usage and abilities is provided here for reference purposes only.

All the language APIs are developed using one of two methods, using libmysql or by building a *native driver*. The two solutions offer different benefits:

- Using libmysql offers complete compatibility with MySQL as it uses the same libraries as the MySQL client applications. However, the feature set is limited to the implementation and interfaces exposed through libmysql and the performane may be lower as data is copied between the native langiage, and the MySQL API components.
- *Native drivers* are an implementation of the MySQL network protocol entirely within the host language or environment. Native drivers are fast, as there is less copying of data between components, and they can offer advanced functionality not available through the standard MySQL API. Native drivers are also easier to build and deploy, as you do not need a copy of the MySQL client libraries to build the native driver components.

A list of many of the libraries and interfaces available for MySQL are shown in the table. See [Table 24.1, "MySQL APIs and Inter](#page-1272-0)[faces"](#page-1272-0).

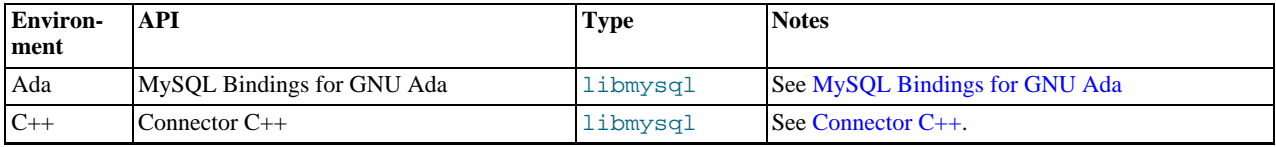

### <span id="page-1272-0"></span>**Table 24.1. MySQL APIs and Interfaces**

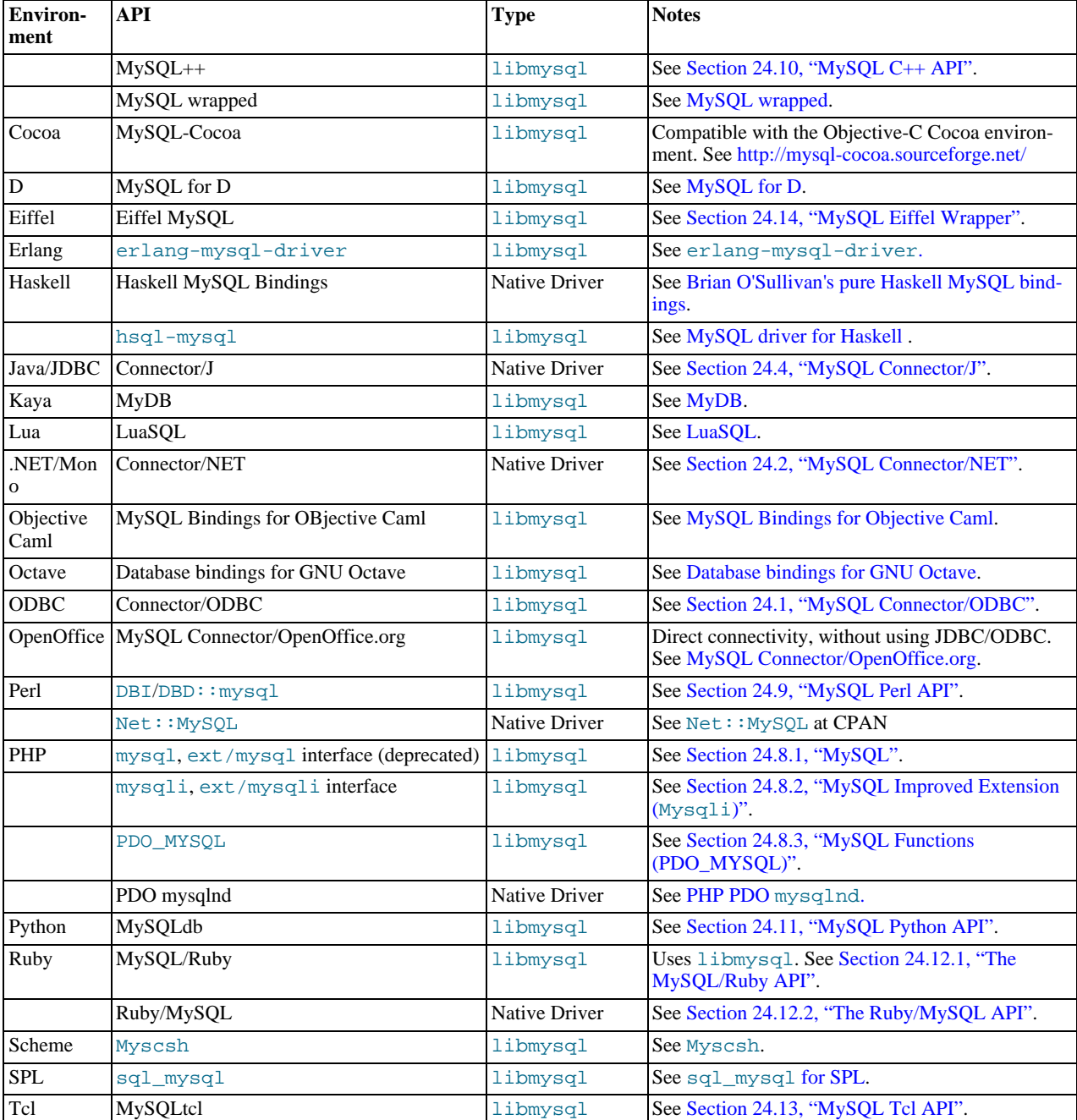

# **24.1. MySQL Connector/ODBC**

<span id="page-1273-0"></span>The MySQL Connector/ODBC is the name for the family of MySQL ODBC drivers (previously called MyODBC drivers) that provide access to a MySQL database using the industry standard Open Database Connectivity (ODBC) API. This reference covers Connector/ODBC 3.51 and Connector/ODBC 5.1. Both releases provide an ODBC compliant interface to MySQL Server.

MySQL Connector/ODBC provides both driver-manager based and native interfaces to the MySQL database, which full support for MySQL functionality, including stored procedures, transactions and, with Connector/ODBC 5.1, full Unicode compliance.

For more information on the ODBC API standard and how to use it, refer to [http://support.microsoft.com/kb/110093.](http://support.microsoft.com/kb/110093)

The application development part of this reference assumes a good working knowledge of C, general DBMS knowledge, and finally, but not least, familiarity with MySQL. For more information about MySQL functionality and its syntax, refer to [ht](http://dev.mysql.com/doc/)[tp://dev.mysql.com/doc/.](http://dev.mysql.com/doc/)

Typically, you need to install Connector/ODBC only on Windows machines. For Unix and Mac OS X you can use the native MySQL network or named pipe to communicate with your MySQL database. You may need Connector/ODBC for Unix or Mac OS X if you have an application that requires an ODBC interface to communicate with the database. Applications that require ODBC to communicate with MySQL include ColdFusion, Microsoft Office, and Filemaker Pro.

#### **Key topics:**

- For help installing Connector/ODBC see [Section 24.1.3, "Connector/ODBC Installation".](#page-1277-0)
- For information on the configuration options, see [Section 24.1.4.2, "Connector/ODBC Connection Parameters".](#page-1295-0)
- For more information on connecting to a MySQL database from a Windows host using Connector/ODBC see [Section 24.1.5.2,](#page-1315-0) ["Step-by-step Guide to Connecting to a MySQL Database through Connector/ODBC"](#page-1315-0).
- If you want to use Microsoft Access as an interface to a MySQL database using Connector/ODBC see [Section 24.1.5.4, "Using](#page-1317-0) [Connector/ODBC with Microsoft Access"](#page-1317-0).
- General tips on using Connector/ODBC, including obtaining the last auto-increment ID see [Section 24.1.7.1,](#page-1341-0) ["Connector/ODBC General Functionality"](#page-1341-0).
- For tips and common questions on using Connector/ODBC with specific application see [Section 24.1.7.2, "Connector/ODBC](#page-1342-0) [Application Specific Tips".](#page-1342-0)
- For a general list of Frequently Asked Questions see [Section 24.1.7.3, "Connector/ODBC Errors and Resolutions \(FAQ\)".](#page-1346-0)
- Additional support when using Connector/ODBC is available, see [Section 24.1.8, "Connector/ODBC Support"](#page-1350-0).

## **MySQL Enterprise**

MySQL Enterprise subscribers will find more information about MySQL and ODBC in the Knowledge Base articles about [ODBC](https://kb.mysql.com/search.php?cat=search&category=9). Access to the MySQL Knowledge Base collection of articles is one of the advantages of subscribing to MySQL Enterprise. For more information see [ht](http://www.mysql.com/products/enterprise/advisors.html)[tp://www.mysql.com/products/enterprise/advisors.html](http://www.mysql.com/products/enterprise/advisors.html).

# **24.1.1. Connector/ODBC Versions**

There are currently two version of Connector/ODBC available:

Connector/ODBC 5.1, currently in GA status, is a partial rewrite of the 3.51 code base and is designed to work all versions of MySQL from 4.1. Connector/ODBC 5.1 will be a complete implementation of the ODBC Core interface,plus more Level 1 and Level 2 functionality of the ODBC specification than that currently supported by Connector/ODBC 3.51. See [Sec](#page-1275-0)[tion 24.1.2.1, "Connector/ODBC Roadmap"](#page-1275-0).

Connector/ODBC 5.1 also includes the following changes and improvements over the 3.51 release:

- Improved support on Windows 64-bit platforms.
- Full Unicode support at the driver level. This includes support for the SQL\_WCHAR datatype, and support for Unicode login, password and DSN configurations. For more information,. see [Microsoft Knowledgebase Article #716246.](http://msdn2.microsoft.com/en-us/library/ms716246.aspx)
- Support for the SQL\_NUMERIC\_STRUCT datatype, which provides easier access to the precise definition of numeric values. For more information, see [Microsoft Knowledgebase Article #714556](http://msdn2.microsoft.com/en-us/library/ms714556.aspx)
- Native Windows setup library. This replaces the Qt library based interface for configuring DSN information within the ODBC Data Sources application.
- Support for the ODBC descriptor, which improves the handling and metadata of columns and parameter data. For more information, see [Microsoft Knowledgebase Article #716339.](http://msdn2.microsoft.com/en-us/library/ms716339.aspx)
- Connector/ODBC 3.51 is the current release of the 32-bit ODBC driver, also known as the MySQL ODBC 3.51 driver. Connector/ODBC 3.51 has support for ODBC 3.5x specification level 1 (complete core API + level 2 features) in order to continue to provide all functionality of ODBC for accessing MySQL.

The manual for versions of Connector/ODBC older than 3.51 can be located in the corresponding binary or source distribution. Please note that versions of Connector/ODBC earlier than the 3.51 revision were not fully compliant with the ODBC specification.

### **Note**

Development on Connector/ODBC 5.0 was stopped due to development issues. Connector/ODBC 5.1 is now the current development release.

## **Note**

From this section onward, the primary focus of this guide is the Connector/ODBC 3.51 and Connector/ODBC 5.1 drivers.

### **Note**

Version numbers for MySQL products are formatted as X.X.X. However, Windows tools (Control Panel, properties display) may show the version numbers as XX.XX.XX. For example, the official MySQL formatted version number 5.0.9 may be displayed by Windows tools as 5.00.09. The two versions are the same; only the number display format is different.

# **24.1.2. Connector/ODBC Introduction**

ODBC (Open Database Connectivity) provides a way for client programs to access a wide range of databases or data sources. ODBC is a standardized API that allows connections to SQL database servers. It was developed according to the specifications of the SQL Access Group and defines a set of function calls, error codes, and data types that can be used to develop database-independent applications. ODBC usually is used when database independence or simultaneous access to different data sources is required.

<span id="page-1275-0"></span>For more information about ODBC, refer to <http://support.microsoft.com/kb/110093>.

## **24.1.2.1. Connector/ODBC Roadmap**

Connector/ODBC 5.1 is currently in development and will be a complete implementation of the ODBC Core interface,plus more Level 1 and Level 2 functionality of the ODBC specification than that currently supported by Connector/ODBC 3.51.

The following functionality was added or changed as part of 5.1:

- Add support for SQL\_NUMERIC\_STRUCT: [MSDN Article 714556](http://msdn2.microsoft.com/en-us/library/ms714556.aspx).
- Replace installer library with new implementation (from  $v5$  tree).
- Implement native Windows setup library.
- Implement SQLCancel() ([Bug#15601\)](http://bugs.mysql.com/15601): [MSDN Article 714112](http://msdn2.microsoft.com/en-us/library/ms714112.aspx).

The following functionality will be added in a version after 5.1:

- Implement native Mac OS X setup library.
- Replace OPTIONS flags with individual DSN settings (but support OPTIONS for backwards-compatibility).
- Fix support for SQLBIGINT [\(Bug#28887](http://bugs.mysql.com/28887)): [MSDN Article 714121.](http://msdn2.microsoft.com/en-us/library/ms714121.aspx)
- Make diagnostics support standards-compliant: [MSDN Article 711021](http://msdn2.microsoft.com/en-us/library/ms711021.aspx).
- Add support for SQL\_ATTR\_METADATA\_ID: [MSDN Article 716447](http://msdn2.microsoft.com/en-us/library/ms716447.aspx).
- Implement SQLBrowseConnect(): [MSDN Article 714565](http://msdn2.microsoft.com/en-us/library/ms714565.aspx), [MSDN Article 712446](http://msdn2.microsoft.com/en-us/library/ms712446.aspx).
- Implement arrays of parameters: [MSDN Article 711818](http://msdn2.microsoft.com/en-us/library/ms711818.aspx).

# **24.1.2.2. General Information About ODBC and Connector/ODBC**

Open Database Connectivity (ODBC) is a widely accepted application-programming interface (API) for database access. It is based on the Call-Level Interface (CLI) specifications from X/Open and ISO/IEC for database APIs and uses Structured Query Language (SQL) as its database access language.

A survey of ODBC functions supported by Connector/ODBC is given at [Section 24.1.6.1, "Connector/ODBC API Reference".](#page-1336-0) For general information about ODBC, see [http://support.microsoft.com/kb/110093.](http://support.microsoft.com/kb/110093)

## **24.1.2.2.1. Connector/ODBC Architecture**

The Connector/ODBC architecture is based on five components, as shown in the following diagram:

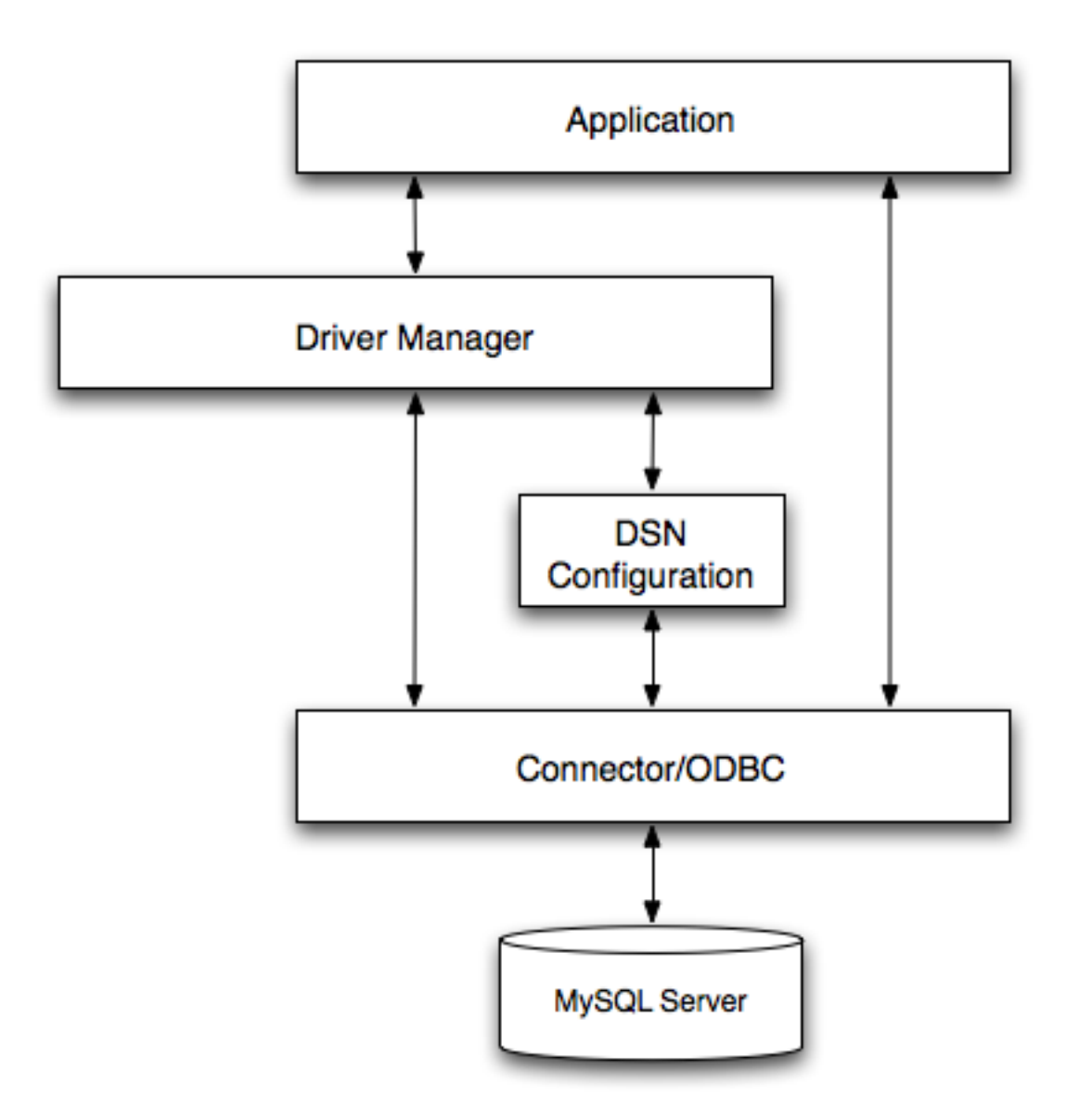

### • **Application:**

The Application uses the ODBC API to access the data from the MySQL server. The ODBC API in turn uses the communicates with the Driver Manager. The Application communicates with the Driver Manager using the standard ODBC calls. The Application does not care where the data is stored, how it is stored, or even how the system is configured to access the data. It needs to know only the Data Source Name (DSN).

A number of tasks are common to all applications, no matter how they use ODBC. These tasks are:

- Selecting the MySQL server and connecting to it
- Submitting SQL statements for execution
- Retrieving results (if any)
- Processing errors
- Committing or rolling back the transaction enclosing the SQL statement
- Disconnecting from the MySQL server

Because most data access work is done with SQL, the primary tasks for applications that use ODBC are submitting SQL statements and retrieving any results generated by those statements.

#### • **Driver manager:**

The Driver Manager is a library that manages communication between application and driver or drivers. It performs the following tasks:

Resolves Data Source Names (DSN). The DSN is a configuration string that identifies a given database driver, database, database host and optionally authentication information that enables an ODBC application to connect to a database using a standardized reference.

Because the database connectivity information is identified by the DSN, any ODBC compliant application can connect to the data source using the same DSN reference. This eliminates the need to separately configure each application that needs access to a given database; instead you instruct the application to use a pre-configured DSN.

- Loading and unloading of the driver required to access a specific database as defined within the DSN. For example, if you have configured a DSN that connects to a MySQL database then the driver manager will load the Connector/ODBC driver to enable the ODBC API to communicate with the MySQL host.
- Processes ODBC function calls or passes them to the driver for processing.

#### • **Connector/ODBC Driver:**

The Connector/ODBC driver is a library that implements the functions supported by the ODBC API. It processes ODBC function calls, submits SQL requests to MySQL server, and returns results back to the application. If necessary, the driver modifies an application's request so that the request conforms to syntax supported by MySQL.

#### • **DSN Configuration:**

The ODBC configuration file stores the driver and database information required to connect to the server. It is used by the Driver Manager to determine which driver to be loaded according to the definition in the DSN. The driver uses this to read connection parameters based on the DSN specified. For more information, [Section 24.1.4, "Connector/ODBC Configuration".](#page-1294-0)

#### • **MySQL Server:**

<span id="page-1277-1"></span>The MySQL database where the information is stored. The database is used as the source of the data (during queries) and the destination for data (during inserts and updates).

## **24.1.2.2.2. ODBC Driver Managers**

An ODBC Driver Manager is a library that manages communication between the ODBC-aware application and any drivers. Its main functionality includes:

- Resolving Data Source Names (DSN).
- Driver loading and unloading.
- Processing ODBC function calls or passing them to the driver.

Both Windows and Mac OS X include ODBC driver managers with the operating system. Most ODBC Driver Manager implementations also include an administration application that makes the configuration of DSN and drivers easier. Examples and information on these managers, including Unix ODBC driver managers are listed below:

- Microsoft Windows ODBC Driver Manager (odbc32.dll), [http://support.microsoft.com/kb/110093.](http://support.microsoft.com/kb/110093)
- Mac OS X includes ODBC Administrator, a GUI application that provides a simpler configuration mechanism for the Unix iODBC Driver Manager. You can configure DSN and driver information either through ODBC Administrator or through the iODBC configuration files. This also means that you can test ODBC Administrator configurations using the iodbctest command. [http://www.apple.com.](http://www.apple.com)
- unixODBC Driver Manager for Unix (libodbc.so). See [http://www.unixodbc.org,](http://www.unixodbc.org) for more information. The unixODBC Driver Manager includes the Connector/ODBC driver 3.51 in the installation package, starting with version unixODBC 2.1.2.
- <span id="page-1277-0"></span>• iODBC ODBC Driver Manager for Unix (libiodbc.so), see <http://www.iodbc.org>, for more information.

# **24.1.3. Connector/ODBC Installation**

You can install the Connector/ODBC drivers using two different methods, a binary installation and a source installation. The binary

installation is the easiest and most straightforward method of installation. Using the source installation methods should only be necessary on platforms where a binary installation package is not available, or in situations where you want to customize or modify the installation process or Connector/ODBC drivers before installation.

#### **Where to Get Connector/ODBC**

MySQL AB distributes all its products under the General Public License (GPL). You can get a copy of the latest version of Connector/ODBC binaries and sources from the MySQL AB Web site <http://dev.mysql.com/downloads/>.

For more information about Connector/ODBC, visit <http://www.mysql.com/products/myodbc/>.

For more information about licensing, visit <http://www.mysql.com/company/legal/licensing/>.

#### **Supported Platforms**

Connector/ODBC can be used on all major platforms supported by MySQL. You can install it on:

- Windows 95, 98, Me, NT, 2000, XP, and 2003
- All Unix-like Operating Systems, including: AIX, Amiga, BSDI, DEC, FreeBSD, HP-UX 10/11, Linux, NetBSD, OpenBSD, OS/2, SGI Irix, Solaris, SunOS, SCO OpenServer, SCO UnixWare, Tru64 Unix
- Mac OS X and Mac OS X Server

Using a binary distribution offers the most straightforward method for installing Connector/ODBC. If you want more control over the driver, the installation location and or to customize elements of the driver you will need to build and install from the source.

If a binary distribution is not available for a particular platform build the driver from the original source code. You can contribute the binaries you create to MySQL by sending a mail message to <myodbc@lists.mysql.com>, so that it becomes available for other users.

For further instructions:

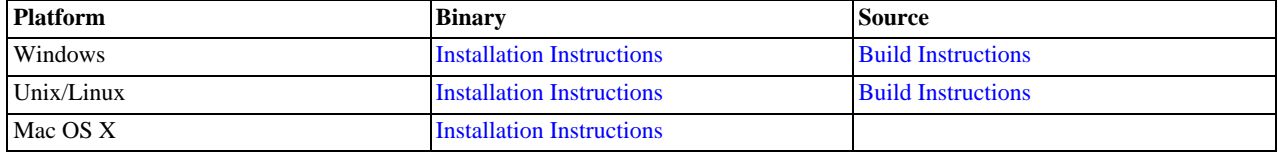

# **24.1.3.1. Installing Connector/ODBC from a Binary Distribution on Windows**

<span id="page-1278-0"></span>Before installing the Connector/ODBC drivers on Windows you should ensure that your Microsoft Data Access Components (MDAC) are up to date. You can obtain the latest version from the [Microsoft Data Access and Storage](http://support.microsoft.com/kb/110093) Web site.

There are three available distribution types to use when installing for Windows. The contents in each case are identical, it is only the installation method which is different.

- Zipped installer consists of a Zipped package containing a standalone installation application. To install from this package, you must unzip the installer, and then run the installation application. See [Section 24.1.3.1.1, "Installing the Windows Connector/](#page-1278-1) [ODBC Driver using an installer"](#page-1278-1) to complete the installation.
- MSI installer, an installation file that can be used with the installer included in Windows 2000, Windows XP and Windows Server 2003. See [Section 24.1.3.1.1, "Installing the Windows Connector/ODBC Driver using an installer"](#page-1278-1) to complete the installation.
- Zipped DLL package, containing the DLL files that need must be manually installed. See [Section 24.1.3.1.2, "Installing the](#page-1282-0) [Windows Connector/ODBC Driver using the Zipped DLL package"](#page-1282-0) to complete the installation.

# **Note**

<span id="page-1278-1"></span>An OLEDB/ODBC driver for Windows 64-bit is available from [Microsoft Downloads.](http://www.microsoft.com/downloads/details.aspx?FamilyID=000364db-5e8b-44a8-b9be-ca44d18b059b&displaylang=en)

### **24.1.3.1.1. Installing the Windows Connector/ODBC Driver using an installer**

The installer packages offer a very simple method for installing the Connector/ODBC drivers. If you have downloaded the zipped

installer then you must extract the installer application. The basic installation process is identical for both installers.

You should follow these steps to complete the installation:

- 1. Double click on the standalone installer that you extracted, or the MSI file you downloaded.
- 2. The MySQL Connector/ODBC 3.51 Setup Wizard will start. Click the NEXT button to begin the installation process.

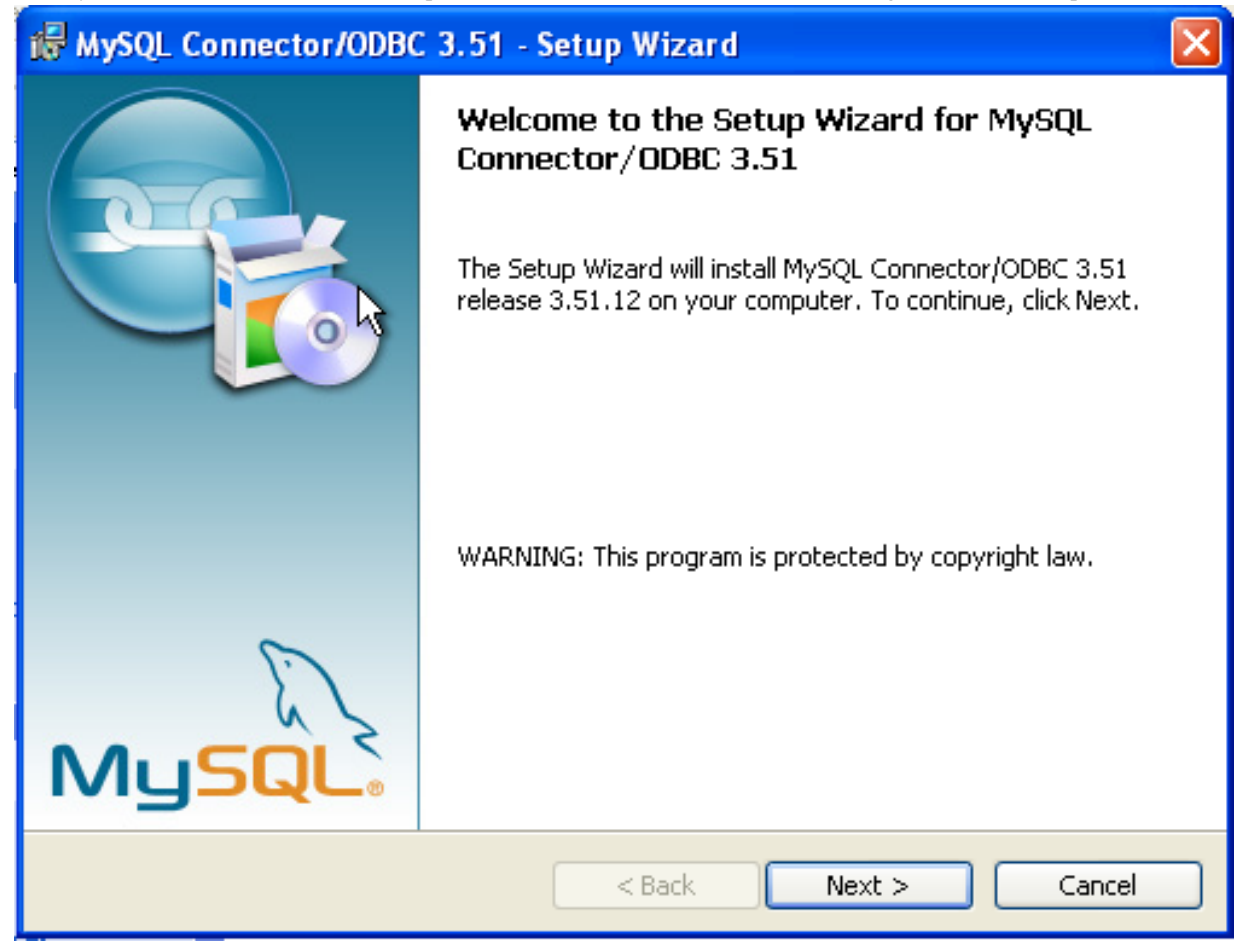

3. You will need to choose the installation type. The Typical installation provides the standard files you will need to connect to a MySQL database using ODBC. The Complete option installs all the available files, including debug and utility components. It is recommended you choose one of these two options to complete the installation. If choose one of these methods, click NEXT and then proceed to step 5.

You may also choose a Custom installation, which enables you to select the individual components that you want to install. You have chosen this method, click NEXT and then proceed to step 4.

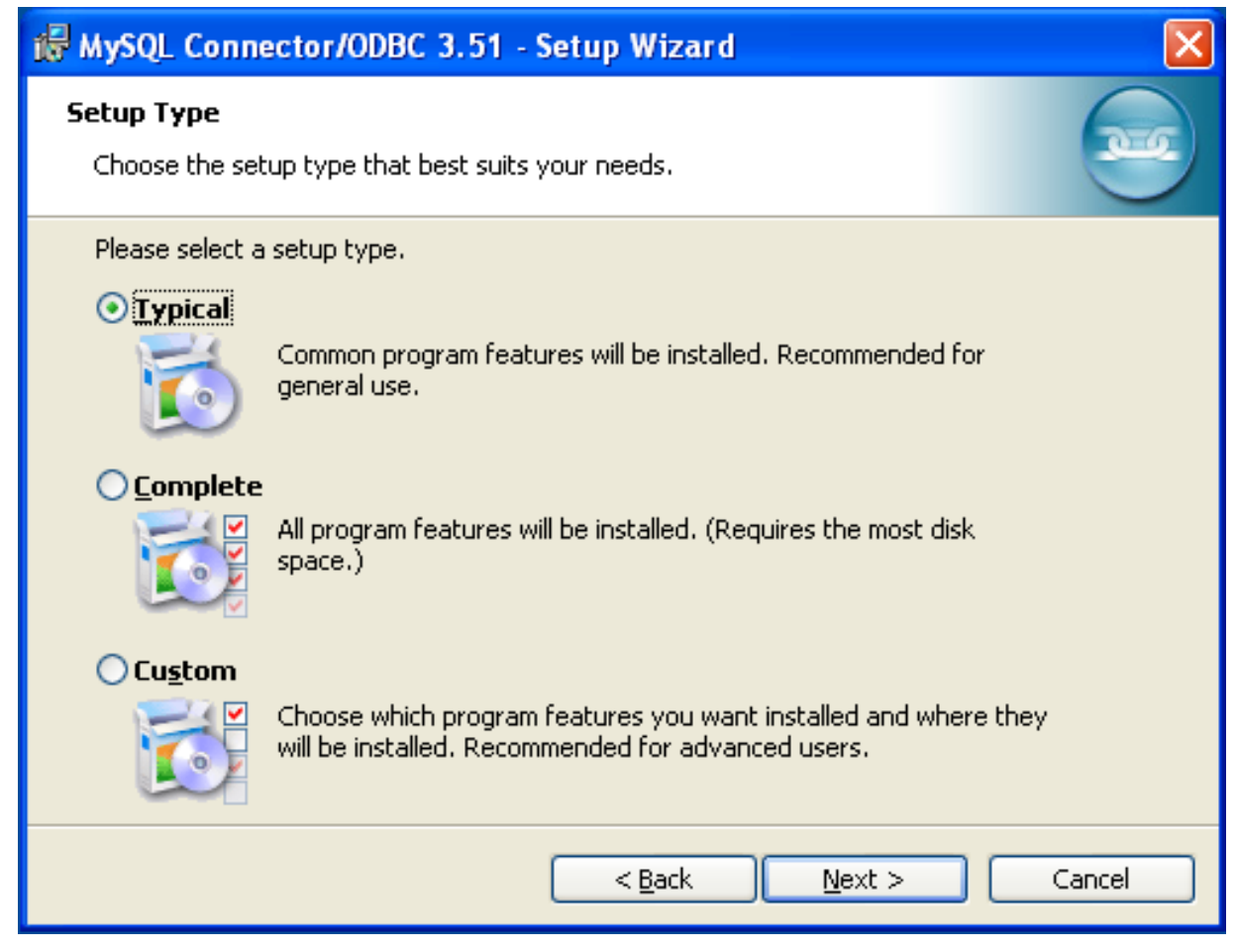

4. If you have chosen a custom installation, use the pop-ups to select which components to install and then click NEXT to install the necessary files.

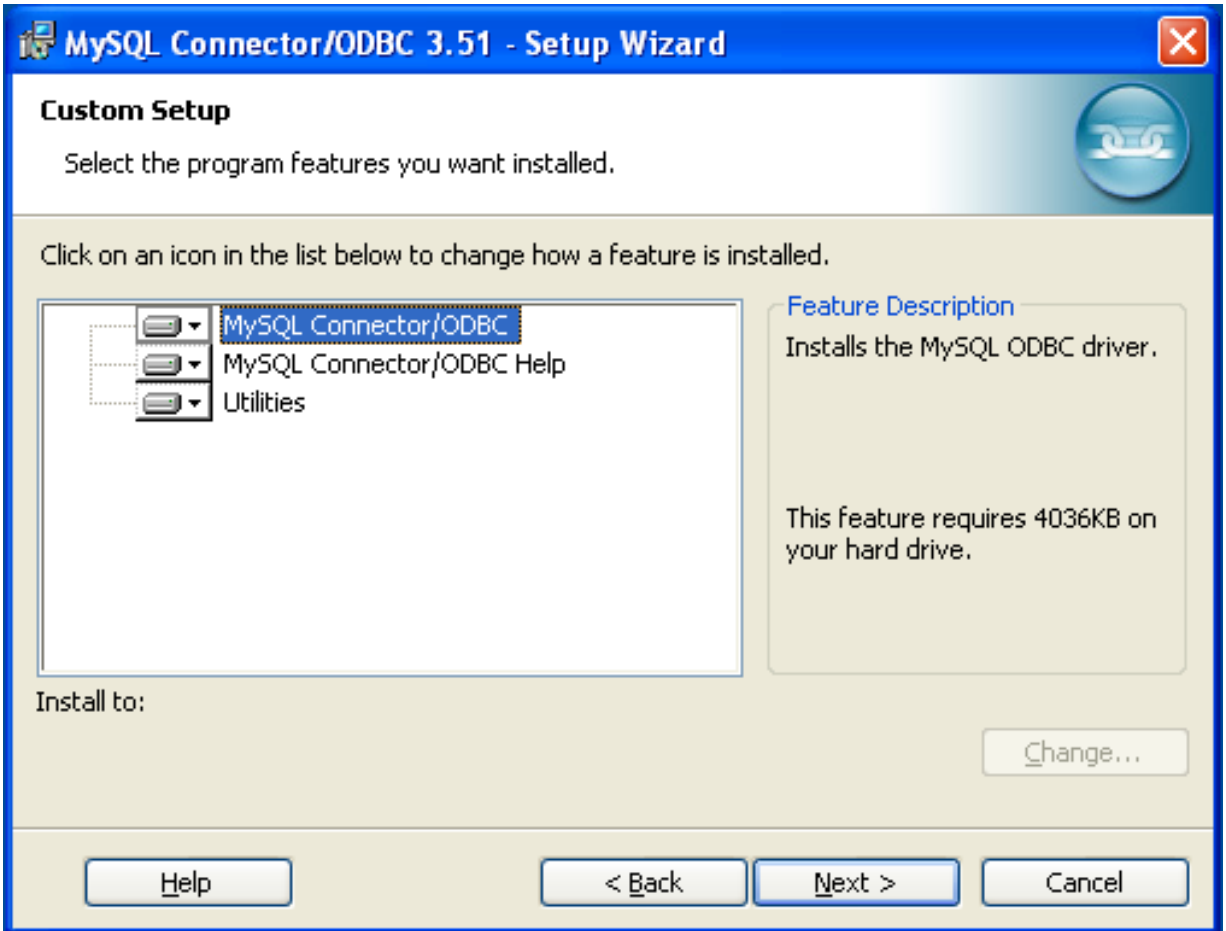

5. Once the files have copied to your machine, the installation is complete. Click FINISH to exit the installer.

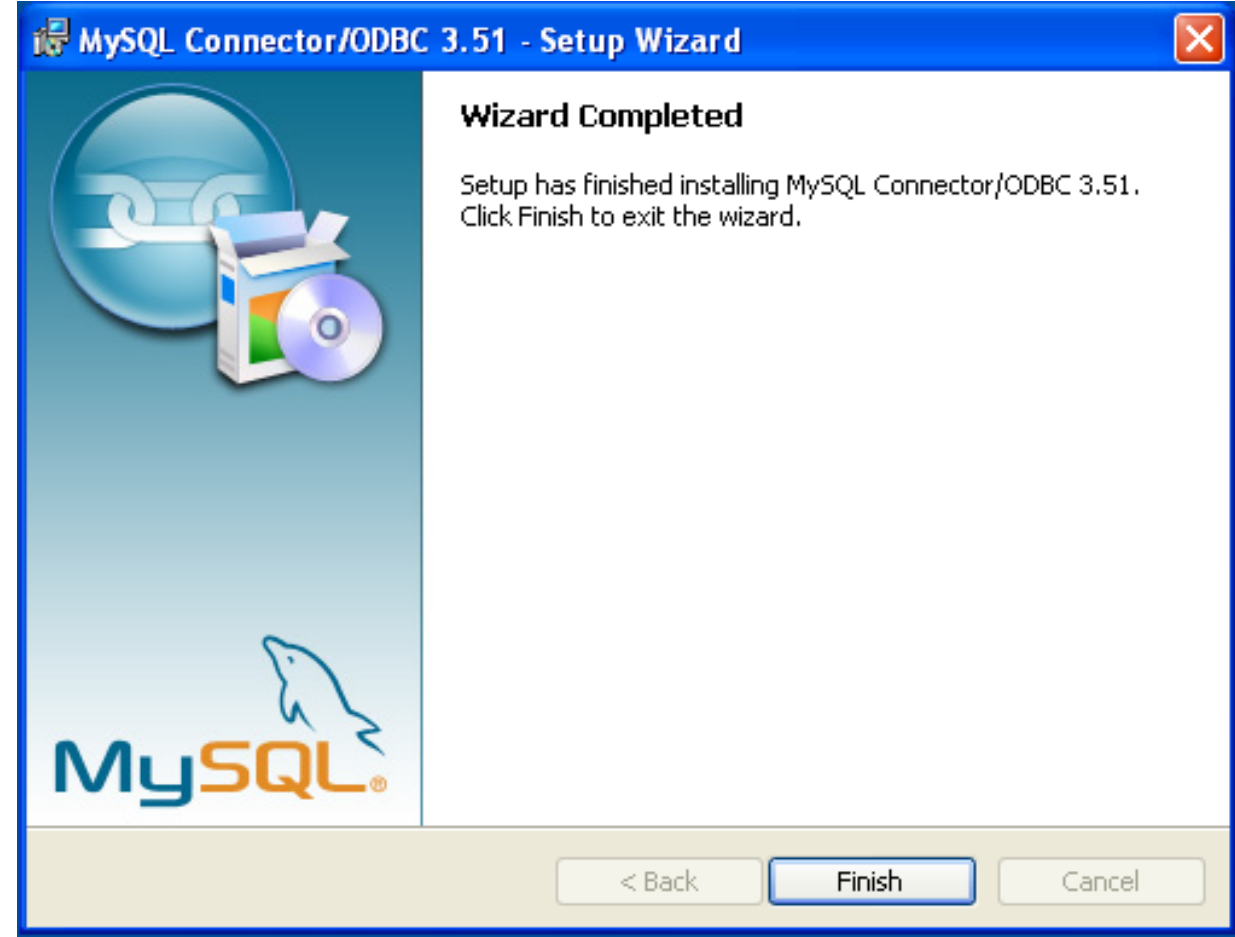

<span id="page-1282-0"></span>Now the installation is complete, you can continue to configure your ODBC connections using [Section 24.1.4, "Connector/ODBC](#page-1294-0) [Configuration"](#page-1294-0).

## **24.1.3.1.2. Installing the Windows Connector/ODBC Driver using the Zipped DLL package**

If you have downloaded the Zipped DLL package then you must install the individual files required for Connector/ODBC operation manually. Once you have unzipped the installation files, you can either perform this operation by hand, executing each statement individually, or you can use the included Batch file to perform an installation to the default locations.

To install using the Batch file:

- 1. Unzip the Connector/ODBC Zipped DLL package.
- 2. Open a Command Prompt.
- 3. Change to the directory created when you unzipped the Connector/ODBC Zipped DLL package.
- 4. Run Install.bat:

C:\> **Install.bat**

This will copy the necessary files into the default location, and then register the Connector/ODBC driver with the Windows ODBC manager.

If you want to copy the files to an alternative location - for example, to run or test different versions of the Connector/ODBC driver on the same machine, then you must copy the files by hand. It is however not recommended to install these files in a non-standard location. To copy the files by hand to the default installation location use the following steps:

1. Unzip the Connector/ODBC Zipped DLL package.

- 2. Open a Command Prompt.
- 3. Change to the directory created when you unzipped the Connector/ODBC Zipped DLL package.
- 4. Copy the library files to a suitable directory. The default is to copy them into the default Windows system directory \Windows\System32:

C:\> **copy lib\myodbc3S.dll \Windows\System32** C:\> **copy lib\myodbc3S.lib \Windows\System32** C:\> **copy lib\myodbc3.dll \Windows\System32** C:\> **copy lib\myodbc3.lib \Windows\System32**

5. Copy the Connector/ODBC tools. These must be placed into a directory that is in the system PATH. The default is to install these into the Windows system directory \Windows\System32:

C:\> **copy bin\myodbc3i.exe \Windows\System32** C:\> **copy bin\myodbc3m.exe \Windows\System32** C:\> **copy bin\myodbc3c.exe \Windows\System32**

6. Optionally copy the help files. For these files to be accessible through the help system, they must be installed in the Windows system directory:

C:\> **copy doc\\*.hlp \Windows\System32**

7. Finally, you must register the Connector/ODBC driver with the ODBC manager:

```
C:\> myodbc3i -a -d -t"MySQL ODBC 3.51 Driver;\
DRIVER=myodbc3.dll;SETUP=myodbc3S.dll
```
<span id="page-1283-0"></span>You must change the references to the DLL files and command location in the above statement if you have not installed these files into the default location.

## **24.1.3.2. Installing Connector/ODBC from a Binary Distribution on Unix**

There are two methods available for installing Connector/ODBC on Unix from a binary distribution. For most Unix environments you will need to use the tarball distribution. For Linux systems, there is also an RPM distribution available.

### **24.1.3.2.1. Installing Connector/ODBC from a Binary Tarball Distribution**

To install the driver from a tarball distribution (.tar.gz file), download the latest version of the driver for your operating system and follow these steps that demonstrate the process using the Linux version of the tarball:

shell> **su root** shell> **gunzip mysql-connector-odbc-3.51.11-i686-pc-linux.tar.gz** shell> **tar xvf mysql-connector-odbc-3.51.11-i686-pc-linux.tar** shell> **cd mysql-connector-odbc-3.51.11-i686-pc-linux**

Read the installation instructions in the INSTALL-BINARY file and execute these commands.

shell> **cp libmyodbc\* /usr/local/lib** shell> **cp odbc.ini /usr/local/etc** shell> **export ODBCINI=/usr/local/etc/odbc.ini**

Then proceed on to [Section 24.1.4.5, "Configuring a Connector/ODBC DSN on Unix"](#page-1310-0), to configure the DSN for Connector/ ODBC. For more information, refer to the INSTALL-BINARY file that comes with your distribution.

### **24.1.3.2.2. Installing Connector/ODBC from an RPM Distribution**

To install or upgrade Connector/ODBC from an RPM distribution on Linux, simply download the RPM distribution of the latest version of Connector/ODBC and follow the instructions below. Use su root to become root, then install the RPM file.

If you are installing for the first time:

shell> **su root** shell> **rpm -ivh mysql-connector-odbc-3.51.12.i386.rpm**

If the driver exists, upgrade it like this:

shell> **su root** shell> **rpm -Uvh mysql-connector-odbc-3.51.12.i386.rpm**

If there is any dependency error for MySQL client library, libmysqlclient, simply ignore it by supplying the --nodeps option, and then make sure the MySQL client shared library is in the path or set through LD\_LIBRARY\_PATH.

This installs the driver libraries and related documents to /usr/local/lib and /usr/share/doc/MyODBC, respectively. Proceed onto [Section 24.1.4.5, "Configuring a Connector/ODBC DSN on Unix".](#page-1310-0)

To **uninstall** the driver, become root and execute an rpm command:

<span id="page-1284-0"></span>shell> **su root** shell> **rpm -e mysql-connector-odbc**

# **24.1.3.3. Installing Connector/ODBC from a Binary Distribution on Mac OS X**

Mac OS X is based on the FreeBSD operating system, and you can normally use the MySQL network port for connecting to MySQL servers on other hosts. Installing the Connector/ODBC driver enables you to connect to MySQL databases on any platform through the ODBC interface. You should only need to install the Connector/ODBC driver when your application requires an ODBC interface. Applications that require or can use ODBC (and therefore the Connector/ODBC driver) include ColdFusion, Filemaker Pro, 4th Dimension and many other applications.

Mac OS X includes its own ODBC manager, based on the iODBC manager. Mac OS X includes an administration tool that provides easier administration of ODBC drivers and configuration, updating the underlying iODBC configuration files.

The method for installing Connector/ODBC on Mac OS X depends on the version on Connector/ODBC you are using. For Connector/ODBC 3.51.14 and later, the package is provided as a compress tar archive that you must manually install. For Connector/ ODBC 3.51.13 and earlier the software was provided on a compressed disk image (.dmg) file and included an installer.

In either case, the driver is designed to work with the iODBC driver manager included with Mac OS X.

To install Connector/ODBC 3.51.14 and later:

- 1. Download the installation file. Note that versions are available for both PowerPC and Intel platforms.
- 2. Extract the archive:

\$ tar zxf mysql-connector-odbc-3.51.16-osx10.4-x86-32bit.tar.gz

3. The directory created will contain two subdirectories, lib and bin. You need to copy these to a suitable location such as / usr/local:

\$ cp bin/\* /usr/local/bin \$ cp lib/\* /usr/local/lib

4. Finally, you must register the driver with iODBC using the myodbc3i tool you just installed:

\$ myodbc3i -a -d -t"MySQL ODBC 3.51 Driver;Driver=/usr/local/lib/libmyodbc3.so;Setup=/usr/local/lib/libmyodbc3S.so"

You can verify the installed drivers either by using the ODBC Administrator application or the myodbc3i utility:

\$ myodbc3i -q -d

To install Connector/ODBC 3.51.13 and earlier, follow these steps:

- 1. Download the file to your computer and double-click on the downloaded image file.
- 2. Within the disk image you will find an installer package (with the .pkg extension). Double click on this file to start the Mac OS X installer.
- 3. You will be presented with the installer welcome message. Click the CONTINUE button to begin the installation process.

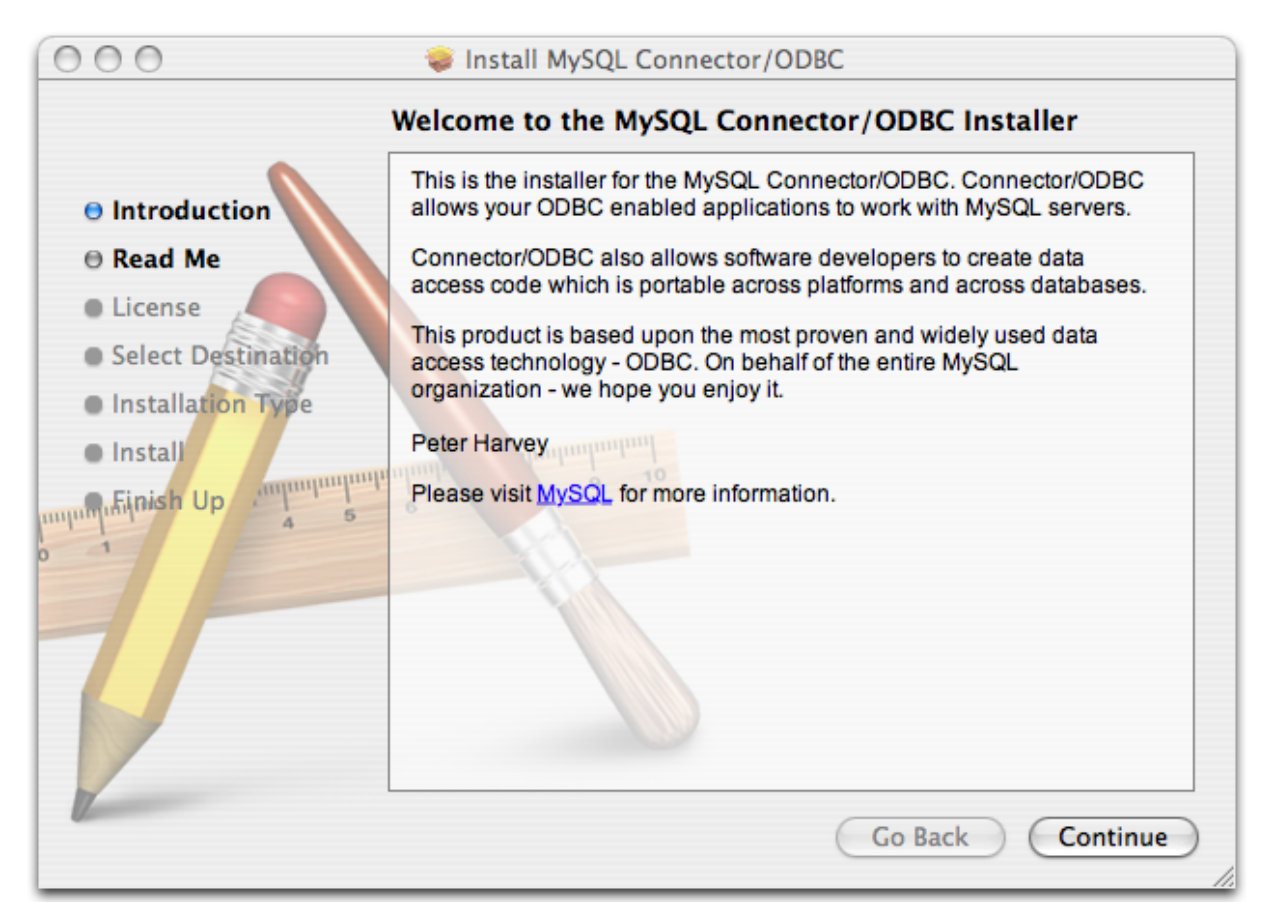

4. Please take the time to read the Important Information as it contains guidance on how to complete the installation process. Once you have read the notice and collected the necessary information, click CONTINUE.

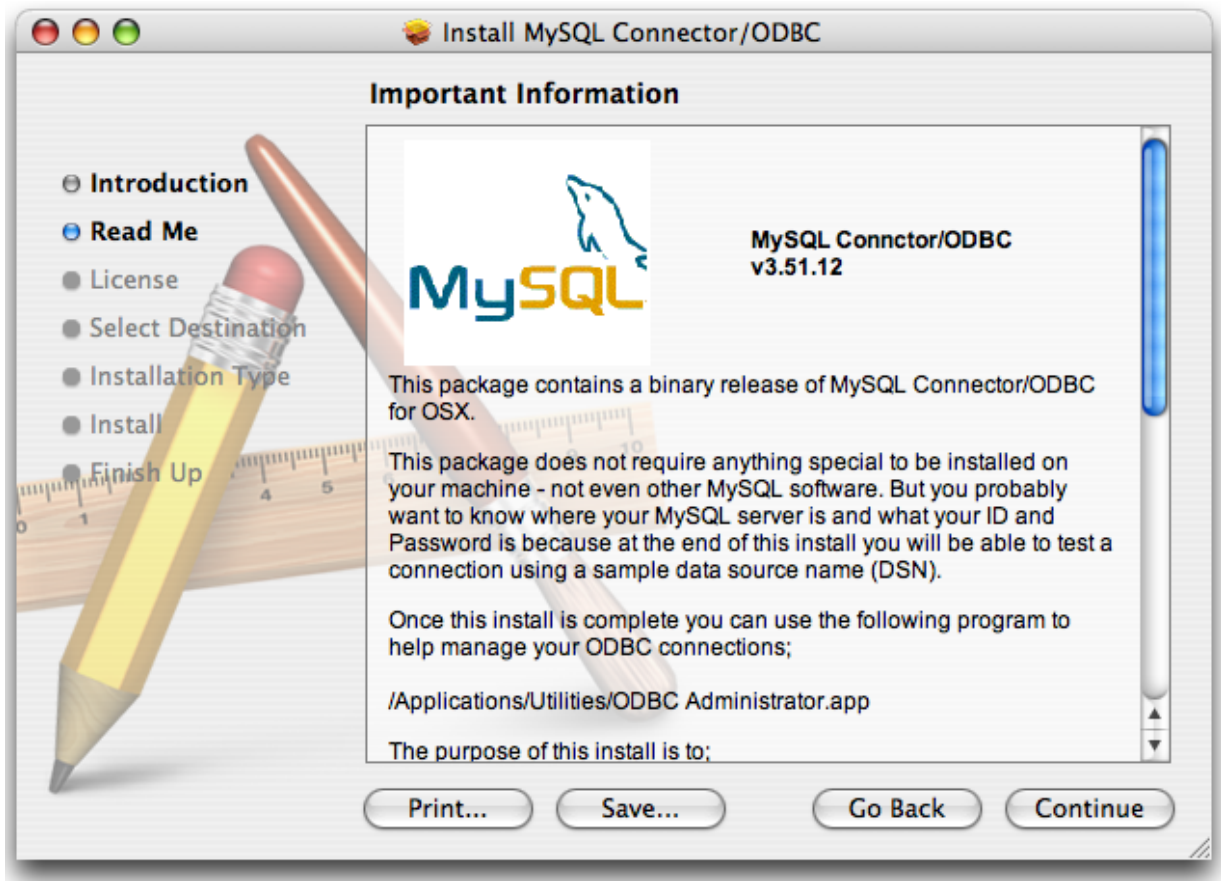

5. Connector/ODBC drivers are made available under the GNU General Public License. Please read the license if you are not familiar with it before continuing installation. Click CONTINUE to approve the license (you will be asked to confirm that decision) and continue the installation.

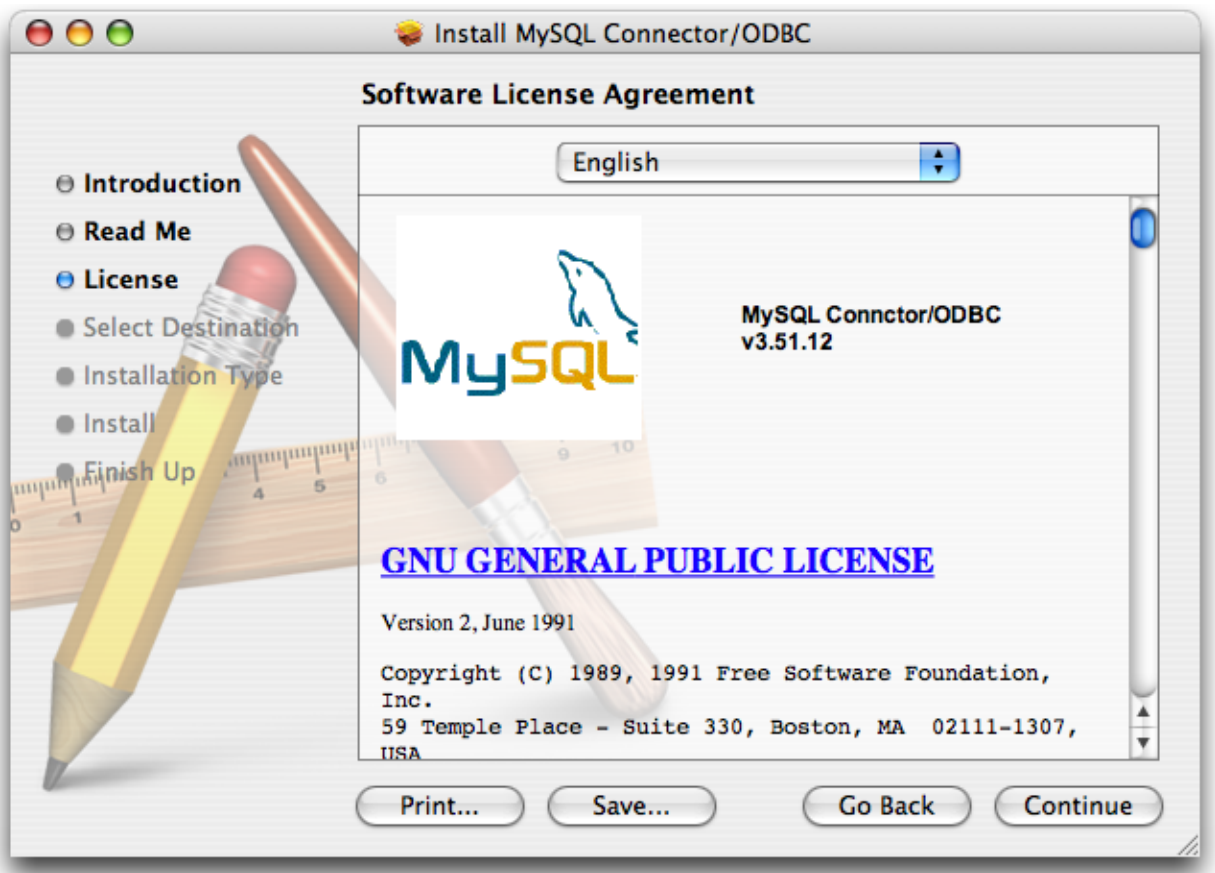

6. Choose a location to install the Connector/ODBC drivers and the ODBC Administrator application. You must install the files onto a drive with an operating system and you may be limited in the choices available. Select the drive you want to use, and then click CONTINUE.

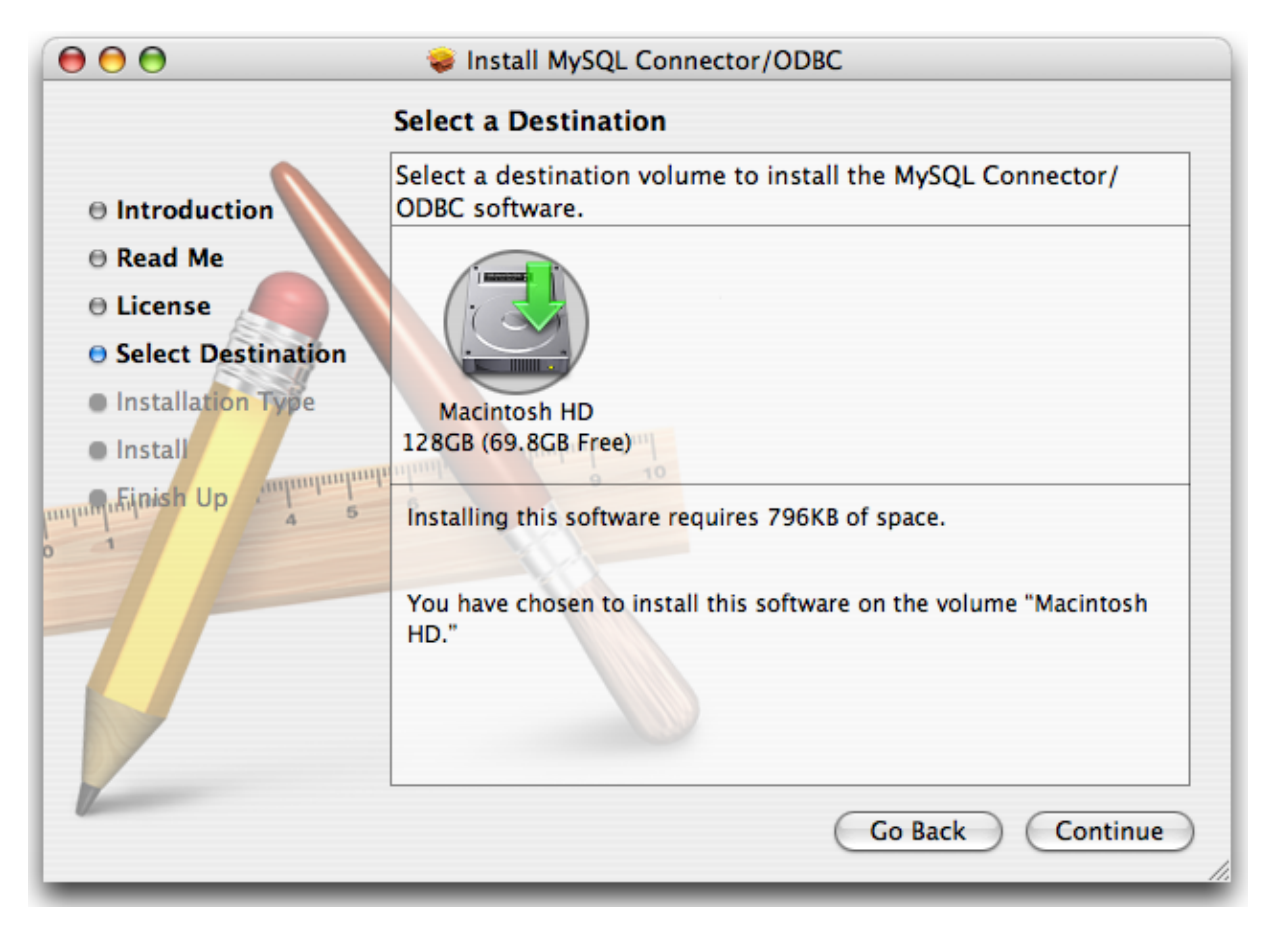

7. The installer will automatically select the files that need to be installed on your machine. Click INSTALL to continue. The installer will copy the necessary files to your machine. A progress bar will be shown indicating the installation progress.

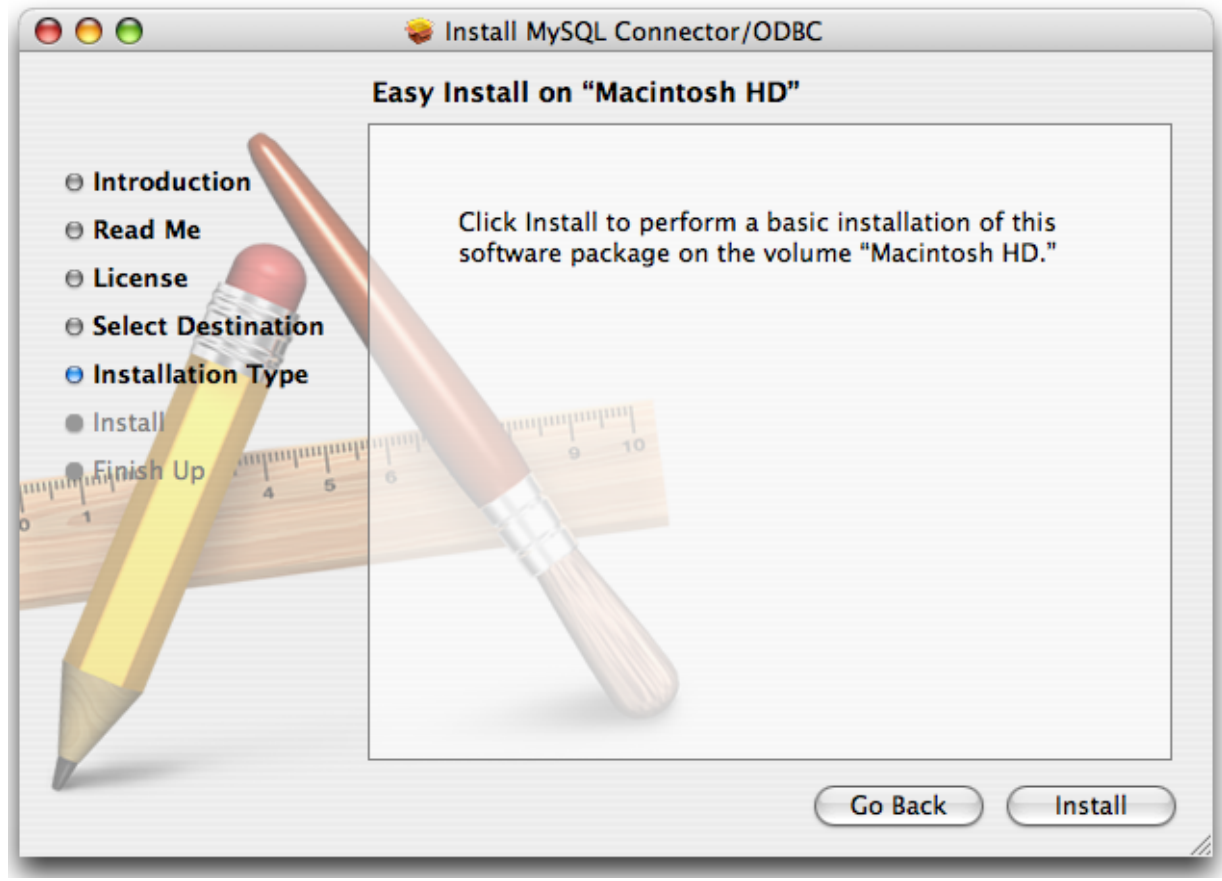

8. When installation has been completed you will get a window like the one shown below. Click CLOSE to close and quit the installer.

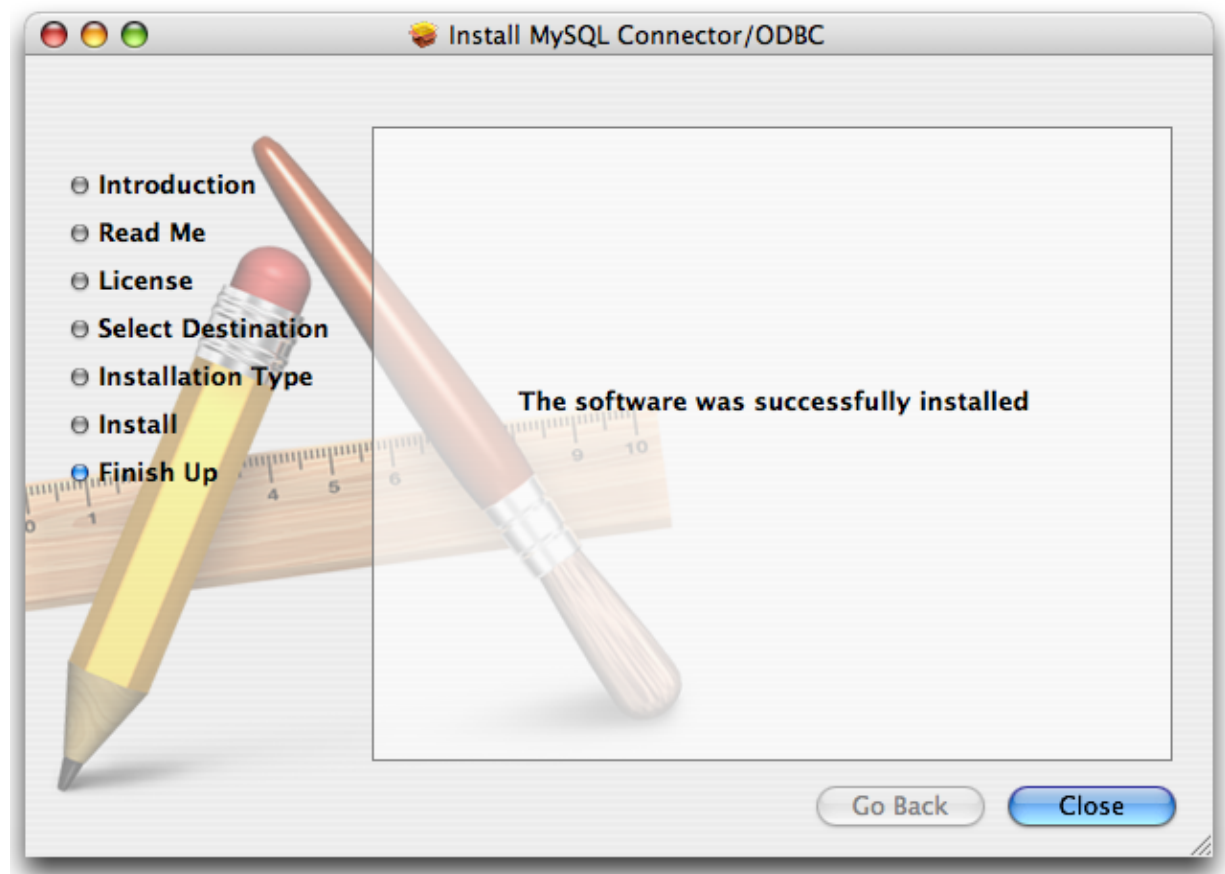

# **24.1.3.4. Installing Connector/ODBC from a Source Distribution on Windows**

<span id="page-1288-0"></span>You should only need to install Connector/ODBC from source on Windows if you want to change or modify the source or installation. If you are unsure whether to install from source, please use the binary installation detailed in [Section 24.1.3.1, "Installing](#page-1278-0) [Connector/ODBC from a Binary Distribution on Windows"](#page-1278-0).

Installing Connector/ODBC from source on Windows requires a number of different tools and packages:

- MDAC, Microsoft Data Access SDK from [http://support.microsoft.com/kb/110093.](http://support.microsoft.com/kb/110093)
- Suitable C compiler, such as Microsoft Visual C++ or the C compiler included with Microsoft Visual Studio.
- Compatible make tool. Microsoft's nmake is used in the examples in this section.
- MySQL client libraries and include files from MySQL 4.0.0 or higher. (Preferably MySQL 4.0.16 or higher). This is required because Connector/ODBC uses new calls and structures that exist only starting from this version of the library. To get the client libraries and include files, visit [http://dev.mysql.com/downloads/.](http://dev.mysql.com/downloads/)

### **24.1.3.4.1. Building Connector/ODBC 3.51**

Connector/ODBC source distributions include Makefiles that require the nmake or other make utility. In the distribution, you can find Makefile for building the release version and Makefile debug for building debugging versions of the driver libraries and DLLs.

To build the driver, use this procedure:

1. Download and extract the sources to a folder, then change directory into that folder. The following command assumes the folder is named myodbc3-src:

C:\> **cd myodbc3-src**

2. Edit Makefile to specify the correct path for the MySQL client libraries and header files. Then use the following commands to build and install the release version:

```
C:\> nmake -f Makefile
C:\> nmake -f Makefile install
```
nmake -f Makefile builds the release version of the driver and places the binaries in subdirectory called Release.

nmake -f Makefile install installs (copies) the driver DLLs and libraries (myodbc3.dll, myodbc3.lib) to your system directory.

3. To build the debug version, use Makefile\_Debug rather than Makefile, as shown below:

```
C:\> nmake -f Makefile_debug
C:\> nmake -f Makefile_debug install
```
4. You can clean and rebuild the driver by using:

```
C:\> nmake -f Makefile clean
C:\> nmake -f Makefile install
```
### **Note**

- Make sure to specify the correct MySQL client libraries and header files path in the Makefiles (set the MYSQL\_LIB\_PATH and MYSQL\_INCLUDE\_PATH variables). The default header file path is assumed to be  $C:\wsgl\inCl$  constant library path is assumed to be  $C:\wsgl\li\phi$  for release DLLs and C:\mysql\lib\debug for debug versions.
- For the complete usage of nmake, visit [ht](http://msdn.microsoft.com/library/default.asp?url=/library/en-us/dv_vcce4/html/evgrfRunningNMAKE.asp)[tp://msdn.microsoft.com/library/default.asp?url=/library/en-us/dv\\_vcce4/html/evgrfRunningNMAKE.asp.](http://msdn.microsoft.com/library/default.asp?url=/library/en-us/dv_vcce4/html/evgrfRunningNMAKE.asp)
- If you are using the Subversion tree for compiling, all Windows-specific Makefiles are named as Win Makefile\*.

## **24.1.3.4.2. Testing**

After the driver libraries are copied/installed to the system directory, you can test whether the libraries are properly built by using the samples provided in the samples subdirectory:

<span id="page-1289-0"></span>C:\> **cd samples** C:\> **nmake -f Makefile all**

## **24.1.3.5. Installing Connector/ODBC from a Source Distribution on Unix**

You need the following tools to build MySQL from source on Unix:

- A working ANSI C++ compiler. gcc 2.95.2 or later, SGI C++, and SunPro C++ are some of the compilers that are known to work.
- A good make program. GNU make is always recommended and is sometimes required.
- MySQL client libraries and include files from MySQL 4.0.0 or higher. (Preferably MySQL 4.0.16 or higher). This is required because Connector/ODBC uses new calls and structures that exist only starting from this version of the library. To get the client libraries and include files, visit [http://dev.mysql.com/downloads/.](http://dev.mysql.com/downloads/)

If you have built your own MySQL server and/or client libraries from source then you must have used the - -enable-thread-safe-client option to configure when the libraries were built.

You should also ensure that the libmysqlclient library were built and installed as a shared library.

- A compatible ODBC manager must be installed. Connector/ODBC is known to work with the iODBC and unixODBC managers. See [Section 24.1.2.2.2, "ODBC Driver Managers"](#page-1277-1), for more information.
- If you are using a character set that isn't compiled into the MySQL client library then you need to install the MySQL character

definitions from the charsets directory into SHAREDIR (by default, /usr/local/mysql/share/mysql/charsets). These should be in place if you have installed the MySQL server on the same machine. See [Section 9.1, "Character Set Support"](#page-597-0), for more information on character set support.

<span id="page-1290-0"></span>Once you have all the required files, unpack the source files to a separate directory, you then have to run configure and build the library using make.

## **24.1.3.5.1. Typical configure Options**

The configure script gives you a great deal of control over how you configure your Connector/ODBC build. Typically you do this using options on the configure command line. You can also affect configure using certain environment variables. For a list of options and environment variables supported by configure, run this command:

shell> **./configure --help**

Some of the more commonly used configure options are described here:

1. To compile Connector/ODBC, you need to supply the MySQL client include and library files path using the -  $-with-mysq1-path=DIR$  option, where  $DIR$  is the directory where MySQL is installed.

MySQL compile options can be determined by running DIR/bin/mysql\_config.

- 2. Supply the standard header and library files path for your ODBC Driver Manager (iODBC or unixODBC).
	- If you are using iODBC and iODBC is not installed in its default location (/usr/local), you might have to use the - $-$ with-iodbc= $DIR$  option, where  $DIR$  is the directory where iODBC is installed.

If the iODBC headers do not reside in DIR/include, you can use the --with-iodbc-includes=INCDIR option to specify their location.

The applies to libraries. If they are not in  $DIR/lib$ , you can use the  $--with-iodbc-libs=LIBDIR$  option.

If you are using unixODBC, use the  $-\text{with-unixODBC}=DIR$  option (case sensitive) to make configure look for unixODBC instead of iODBC by default,  $DIR$  is the directory where unixODBC is installed.

If the unixODBC headers and libraries aren't located in  $DIR/include$  and  $DIR/1ib$ , use the --with-unixODBC-includes=INCDIR and --with-unixODBC-libs=LIBDIR options.

3. You might want to specify an installation prefix other than /usr/local. For example, to install the Connector/ODBC drivers in /usr/local/odbc/lib, use the --prefix=/usr/local/odbc option.

The final configuration command looks something like this:

shell> **./configure --prefix=/usr/local \ --with-iodbc=/usr/local \ --with-mysql-path=/usr/local/mysql**

## **24.1.3.5.2. Additional configure Options**

There are a number of other options that you need, or want, to set when configuring the Connector/ODBC driver before it is built.

• To link the driver with MySQL thread safe client libraries libmysqlclient\_r.so or libmysqlclient\_r.a, you must specify the following configure option:

--enable-thread-safe

and can be disabled (default) using

--disable-thread-safe

This option enables the building of the driver thread-safe library  $\exists$  ibmyodbc  $3_r$ . so from by linking with MySQL threadsafe client library libmysqlclient\_r.so (The extensions are OS dependent).

If the compilation with the thread-safe option fails, it may be because the correct thread-libraries on the system could not be located. You should set the value of LIBS to point to the correct thread library for your system.

LIBS="-lpthread" ./configure ..

• You can enable or disable the shared and static versions of Connector/ODBC using these options:

```
--enable-shared[=yes/no]
--disable-shared
--enable-static[=yes/no]
--disable-static
```
• By default, all the binary distributions are built as non-debugging versions (configured with  $-\text{without-debug}$ ).

To enable debugging information, build the driver from source distribution and use the  $-\text{with-debug option}$  when you run configure.

• This option is available only for source trees that have been obtained from the Subversion repository. This option does not apply to the packaged source distributions.

By default, the driver is built with the  $--$ without-docs option. If you would like the documentation to be built, then execute configure with:

--with-docs

### **24.1.3.5.3. Building and Compilation**

To build the driver libraries, you have to just execute make.

#### shell> **make**

If any errors occur, correct them and continue the build process. If you aren't able to build, then send a detailed email to <myodbc@lists.mysql.com> for further assistance.

### **24.1.3.5.4. Building Shared Libraries**

On most platforms, MySQL does not build or support .so (shared) client libraries by default. This is based on our experience of problems when building shared libraries.

In cases like this, you have to download the MySQL distribution and configure it with these options:

--without-server --enable-shared

To build shared driver libraries, you must specify the --enable-shared option for configure. By default, configure does not enable this option.

If you have configured with the  $-\text{distance}$  shared option, you can build the . so file from the static libraries using the following commands:

```
shell> cd mysql-connector-odbc-3.51.01
shell> make
shell> cd driver
shell> CC=/usr/bin/gcc \
                 $CC -bundle -flat_namespace -undefined error \
-o .libs/libmyodbc3-3.51.01.so \
                 catalog.o connect.o cursor.o dll.o error.o execute.o \
handle.o info.o misc.o myodbc3.o options.o prepare.o \
                 results.o transact.o utility.o \
-L/usr/local/mysql/lib/mysql/ \
                 -L/usr/local/iodbc/lib/ \
-lz -lc -lmysqlclient -liodbcinst
```
Make sure to change -liodbcinst to -lodbcinst if you are using unixODBC instead of iODBC, and configure the library paths accordingly.

This builds and places the libmyodbc3-3.51.01.so file in the .libs directory. Copy this file to the Connector/ODBC library installation directory (/usr/local/lib (or the lib directory under the installation directory that you supplied with the --prefix).

```
shell> cd .libs
shell> cp libmyodbc3-3.51.01.so /usr/local/lib
shell> cd /usr/local/lib
shell> ln -s libmyodbc3-3.51.01.so libmyodbc3.so
```
To build the thread-safe driver library:

```
shell> CC=/usr/bin/gcc \
                $CC -bundle -flat_namespace -undefined error
-o .libs/libmyodbc3_r-3.51.01.so
                catalog.o connect.o cursor.o dll.o error.o execute.o
                handle.o info.o misc.o myodbc3.o options.o prepare.o
results.o transact.o utility.o
-L/usr/local/mysql/lib/mysql/
-L/usr/local/iodbc/lib/
                -lz -lc -lmysqlclient_r -liodbcinst
```
### **24.1.3.5.5. Installing Driver Libraries**

To install the driver libraries, execute the following command:

shell> **make install**

That command installs one of the following sets of libraries:

For Connector/ODBC 3.51:

- libmyodbc3.so
- libmyodbc3-3.51.01.so, where 3.51.01 is the version of the driver
- libmyodbc3.a

For thread-safe Connector/ODBC 3.51:

- libmyodbc3\_r.so
- libmyodbc3-3\_r.51.01.so
- libmyodbc3\_r.a

For more information on build process, refer to the INSTALL file that comes with the source distribution. Note that if you are trying to use the make from Sun, you may end up with errors. On the other hand, GNU gmake should work fine on all platforms.

### **24.1.3.5.6. Testing Connector/ODBC on Unix**

To run the basic samples provided in the distribution with the libraries that you built, use the following command:

shell> **make test**

Before running the tests, create the DSN 'myodbc3' in odbc.ini and set the environment variable ODBCINI to the correct odbc.ini file; and MySQL server is running. You can find a sample odbc.ini with the driver distribution.

You can even modify the samples/run-samples script to pass the desired DSN, UID, and PASSWORD values as the command-line arguments to each sample.

### **24.1.3.5.7. Building Connector/ODBC from Source on Mac OS X**

To build the driver on Mac OS X (Darwin), make use of the following configure example:

```
shell> ./configure --prefix=/usr/local
           --with-unixODBC=/usr/local
           --with-mysql-path=/usr/local/mysql
           --disable-shared
--enable-gui=no
           --host=powerpc-apple
```
The command assumes that the unixODBC and MySQL are installed in the default locations. If not, configure accordingly.

On Mac OS X, --enable-shared builds .dylib files by default. You can build .so files like this:

```
shell> make
shell> cd driver
shell> CC=/usr/bin/gcc \
            $CC -bundle -flat_namespace -undefined error
```

```
-o .libs/libmyodbc3-3.51.01.so *.o
-L/usr/local/mysql/lib/
-L/usr/local/iodbc/lib
-liodbcinst -lmysqlclient -lz -lc
```
To build the thread-safe driver library:

```
shell> CC=/usr/bin/gcc \
               $CC -bundle -flat_namespace -undefined error
-o .libs/libmyodbc3-3.51.01.so *.o
-L/usr/local/mysql/lib/
               -L/usr/local/iodbc/lib
              -liodbcinst -lmysqlclienti_r -lz -lc -lpthread
```
Make sure to change the -liodbcinst to -lodbcinst in case of using unixODBC instead of iODBC and configure the libraries path accordingly.

In Apple's version of GCC, both cc and gcc are actually symbolic links to gcc3.

Copy this library to the \$prefix/lib directory and symlink to libmyodbc3.so.

You can cross-check the output shared-library properties using this command:

shell> **otool -LD .libs/libmyodbc3-3.51.01.so**

### **24.1.3.5.8. Building Connector/ODBC from Source on HP-UX**

To build the driver on HP-UX 10.x or 11.x, make use of the following configure example:

If using cc:

```
shell> CC="cc" \
               CFLAGS="+z" \
LDFLAGS="-Wl,+b:-Wl,+s" \
               ./configure --prefix=/usr/local
--with-unixodbc=/usr/local
               --with-mysql-path=/usr/local/mysql/lib/mysql
--enable-shared
              --enable-thread-safe
```
If using gcc:

```
shell> CC="gcc" \
             LDFLAGS="-Wl,+b:-Wl,+s" \
              ./configure --prefix=/usr/local
--with-unixodbc=/usr/local
             --with-mysql-path=/usr/local/mysql
              --enable-shared
--enable-thread-safe
```
Once the driver is built, cross-check its attributes using chatr .libs/libmyodbc3.sl to determine whether you need to have set the MySQL client library path using the SHLIB\_PATH environment variable. For static versions, ignore all shared-library options and run configure with the --disable-shared option.

### **24.1.3.5.9. Building Connector/ODBC from Source on AIX**

To build the driver on AIX, make use of the following configure example:

```
shell> ./configure --prefix=/usr/local
            --with-unixodbc=/usr/local
            --with-mysql-path=/usr/local/mysql
--disable-shared
           --enable-thread-safe
```
### **Note**

For more information about how to build and set up the static and shared libraries across the different platforms refer to ' [Using static and shared libraries across platforms](http://www.fortran-2000.com/ArnaudRecipes/sharedlib.html)'.

## **24.1.3.6. Installing Connector/ODBC from the Development Source Tree**

### **Caution**

You should read this section only if you are interested in helping us test our new code. If you just want to get MySQL Connector/ODBC up and running on your system, you should use a standard release distribution.

To be able to access the Connector/ODBC source tree, you must have Subversion installed. Subversion is freely available from [ht](http://subversion.tigris.org/)[tp://subversion.tigris.org/](http://subversion.tigris.org/).

To build from the source trees, you need the following tools:

- autoconf 2.52 (or newer)
- automake 1.4 (or newer)
- libtool 1.4 (or newer)
- $m<sub>4</sub>$

The most recent development source tree is available from our public Subversion trees at [ht](http://dev.mysql.com/tech-resources/sources.html)[tp://dev.mysql.com/tech-resources/sources.html](http://dev.mysql.com/tech-resources/sources.html).

To checkout out the Connector/ODBC sources, change to the directory where you want the copy of the Connector/ODBC tree to be stored, then use the following command:

shell> svn co http://svn.mysql.com/svnpublic/connector-odbc3

You should now have a copy of the entire Connector/ODBC source tree in the directory connector-odbc3. To build from this source tree on Unix or Linux follow these steps:

```
shell> cd connector-odbc3
shell> aclocal
shell> autoheader
shell> autoconf
shell> automake;<br>shell> ./configure
                          # Add your favorite options here
shell> make
```
For more information on how to build, refer to the INSTALL file located in the same directory. For more information on options to configure, see [Section 24.1.3.5.1, "Typical](#page-1290-0) configure Options"

When the build is done, run make install to install the Connector/ODBC 3.51 driver on your system.

If you have gotten to the make stage and the distribution does not compile, please report it to  $\langle \text{myodbc@lists.mysql.com} \rangle$ .

On Windows, make use of Windows Makefiles WIN-Makefile and WIN-Makefile\_debug in building the driver. For more information, see [Section 24.1.3.4, "Installing Connector/ODBC from a Source Distribution on Windows".](#page-1288-0)

<span id="page-1294-0"></span>After the initial checkout operation to get the source tree, you should run svn update periodically update your source according to the latest version.

# **24.1.4. Connector/ODBC Configuration**

Before you connect to a MySQL database using the Connector/ODBC driver you must configure an ODBC *Data Source Name*. The DSN associates the various configuration parameters required to communicate with a database to a specific name. You use the DSN in an application to communicate with the database, rather than specifying individual parameters within the application itself. DSN information can be user specific, system specific, or provided in a special file. ODBC data source names are configured in different ways, depending on your platform and ODBC driver.

## **24.1.4.1. Data Source Names**

A Data Source Name associates the configuration parameters for communicating with a specific database. Generally a DSN consists of the following parameters:

- Name
- Hostname
- Database Name
- Login
- Password

In addition, different ODBC drivers, including Connector/ODBC, may accept additional driver-specific options and parameters.

There are three types of DSN:

- A *System DSN* is a global DSN definition that is available to any user and application on a particular system. A System DSN can normally only be configured by a systems administrator, or by a user who has specific permissions that let them create System DSNs.
- A *User DSN* is specific to an individual user, and can be used to store database connectivity information that the user regularly uses.
- A *File DSN* uses a simple file to define the DSN configuration. File DSNs can be shared between users and machines and are therefore more practical when installing or deploying DSN information as part of an application across many machines.

<span id="page-1295-0"></span>DSN information is stored in different locations depending on your platform and environment.

## **24.1.4.2. Connector/ODBC Connection Parameters**

You can specify the parameters in the following tables for Connector/ODBC when configuring a DSN. Users on Windows can use the Options and Advanced panels when configuring a DSN to set these parameters; see the table for information on which options relate to which fields and checkboxes. On Unix and Mac OS X, use the parameter name and value as the keyword/value pair in the DSN configuration. Alternatively, you can set these parameters within the InConnectionString argument in the SQLDriverConnect() call.

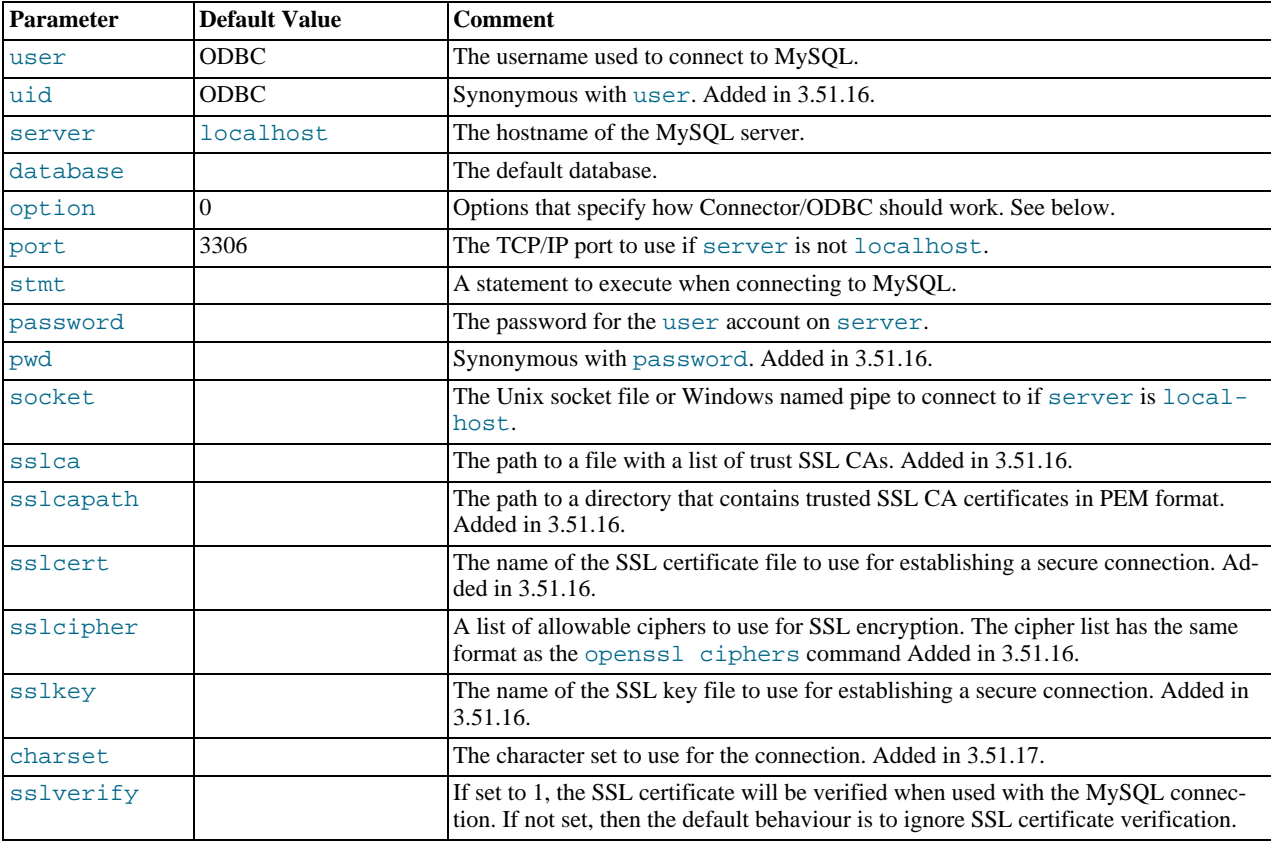

## **Note**

The SSL configuration parameters can also be automatically loaded from a my. ini or my. cnf file.

The option argument is used to tell Connector/ODBC that the client isn't 100% ODBC compliant. On Windows, you normally select options by toggling the checkboxes in the connection screen, but you can also select them in the option argument. The following options are listed in the order in which they appear in the Connector/ODBC connect screen:

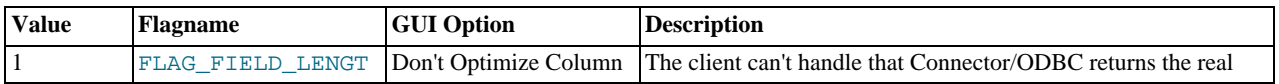
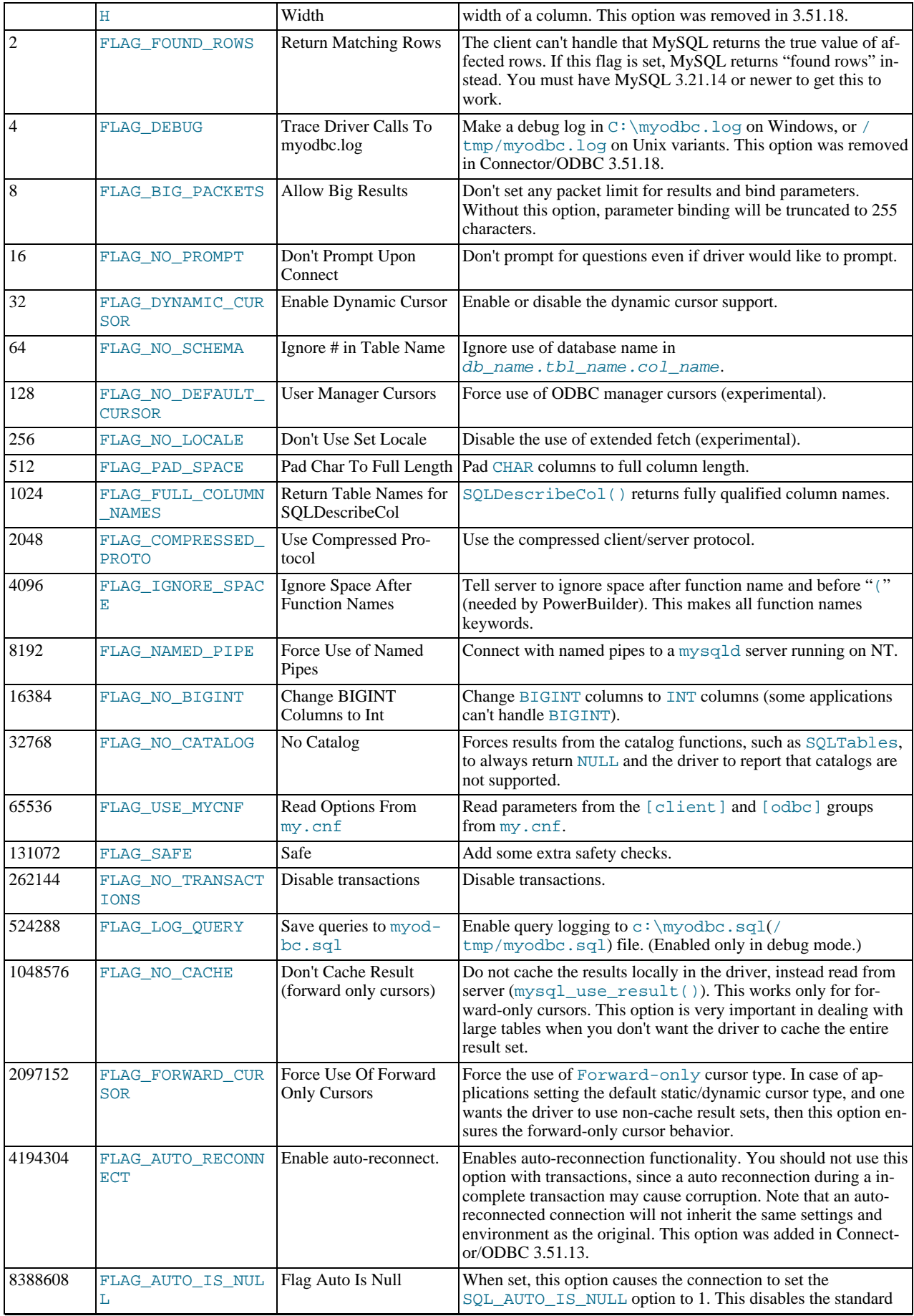

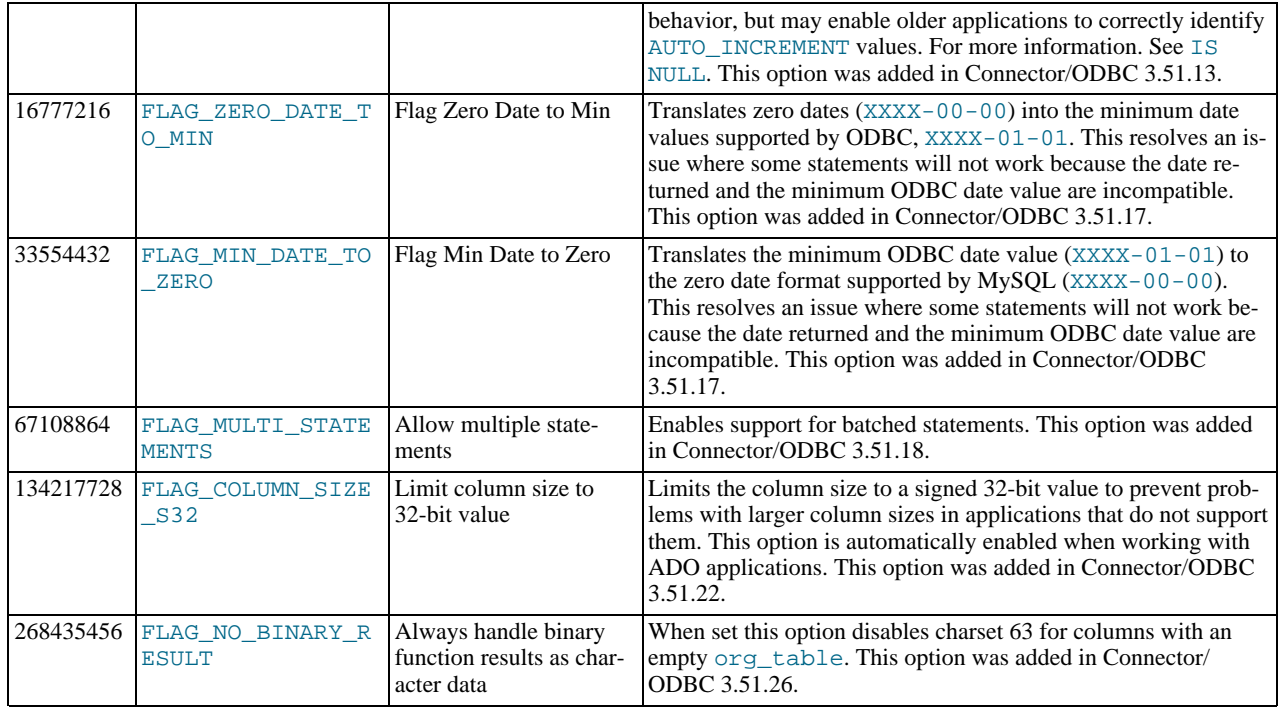

To select multiple options, add together their values. For example, setting  $\phi$ tion to 12 (4+8) gives you debugging without packet limits.

The following table shows some recommended option values for various configurations:

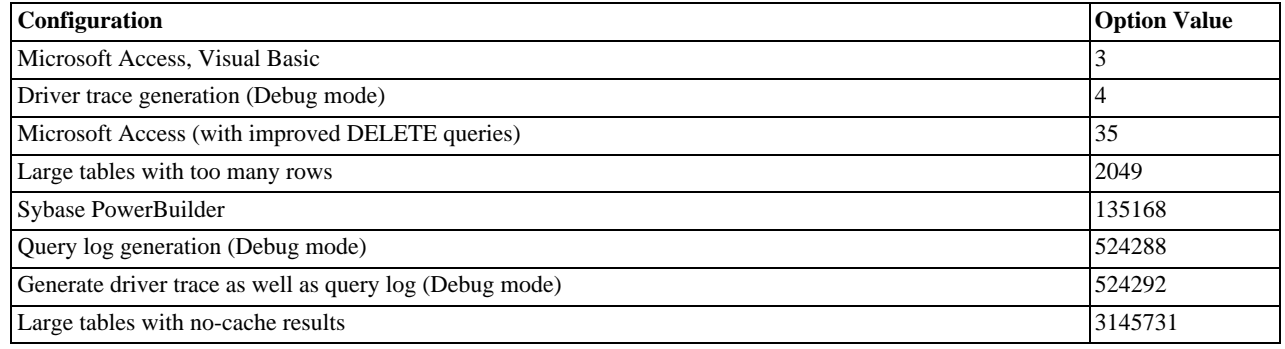

# **24.1.4.3. Configuring a Connector/ODBC DSN on Windows**

<span id="page-1297-0"></span>The ODBC Data Source Administrator within Windows enables you to create DSNs, check driver installation and configure ODBC systems such as tracing (used for debugging) and connection pooling.

Different editions and versions of Windows store the ODBC Data Source Administrator in different locations depending on the version of Windows that you are using.

To open the ODBC Data Source Administrator in Windows Server 2003:

**Tip**

Because it is possible to create DSN using either the 32-bit or 64-bit driver, but using the same DNS identifier, it is advisable to include the driver being used within the DSN identifier. This will help you to identify the DSN when using it from applications such as Excel that are only compatible with the 32-bit driver. For example, you might add Using32bitCODBC to the DSN identifier for the 32-bit interface and Using64bitCODBC for those using the 64-bit Connector/ODBC driver.

1. On the Start menu, choose Administrative Tools, and then click Data Sources (ODBC).

To open the ODBC Data Source Administrator in Windows 2000 Server or Windows 2000 Professional:

- 1. On the Start menu, choose Settings, and then click Control Panel.
- 2. In Control Panel, click Administrative Tools.
- 3. In Administrative Tools, click Data Sources (ODBC).

To open the ODBC Data Source Administrator on Windows XP:

- 1. On the Start menu, click Control Panel.
- 2. In the Control Panel when in Category View click Performance and Maintenance and then click Administrative Tools.. If you are viewing the Control Panel in Classic View, click Administrative Tools.
- 3. In Administrative Tools, click Data Sources (ODBC).

Irrespective of your Windows version, you should be presented the ODBC Data Source Administrator window:

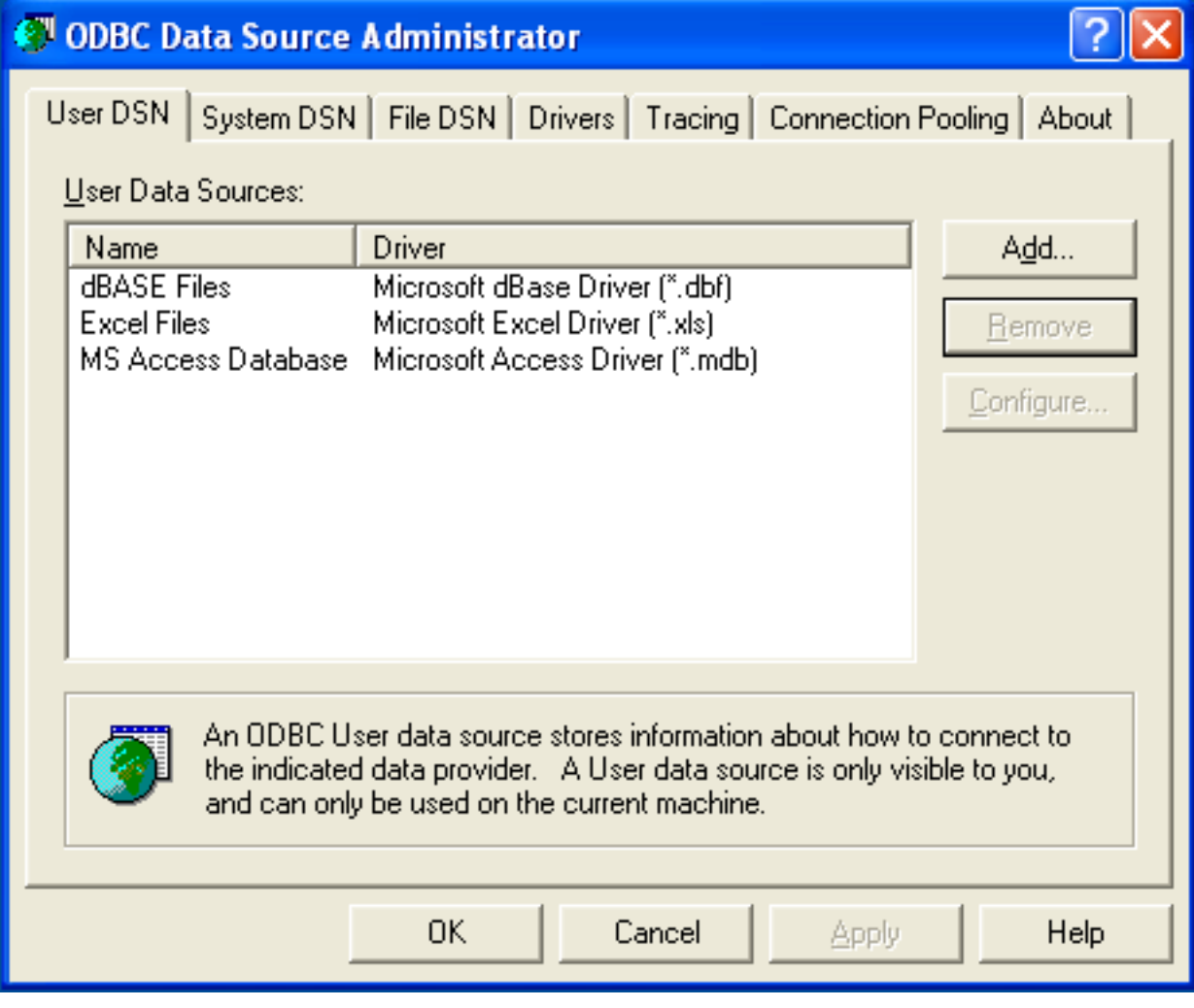

Within Windows XP, you can add the Administrative Tools folder to your START menu to make it easier to locate the ODBC Data Source Administrator. To do this:

- 1. Right click on the START menu.
- 2. Select Properties.
- 3. Click CUSTOMIZE....
- 4. Select the ADVANCED tab.
- 5. Within Start menu items, within the System Administrative Tools section, select Display on the All Programs menu.

Within both Windows Server 2003 and Windows XP you may want to permanently add the ODBC Data Source Administrator to your START menu. To do this, locate the Data Sources (ODBC) icon using the methods shown, then right-click on the icon and then choose PIN TO START MENU.

The interfaces for the 3.51 and 5.1 versions of the Connector/ODBC driver are different, although the fields and information that you need to enter remain the same.

To configure a DSN using Connector/ODBC 3.51.x or Connector/ODBC 5.1.0, see [Section 24.1.4.3.1, "Configuring a Connector/](#page-1299-0) [ODBC 3.51 DSN on Windows"](#page-1299-0).

<span id="page-1299-0"></span>To configure a DSN using Connector/ODBC 5.1.1 or later, see [Section 24.1.4.3.2, "Configuring a Connector/ODBC 5.1 DSN on](#page-1303-0) [Windows"](#page-1303-0).

#### **24.1.4.3.1. Configuring a Connector/ODBC 3.51 DSN on Windows**

To add and configure a new Connector/ODBC data source on Windows, use the ODBC Data Source Administrator:

- 1. Open the ODBC Data Source Administrator.
- 2. To create a System DSN (which will be available to all users) , select the System DSN tab. To create a User DSN, which will be unique only to the current user, click the ADD... button.
- 3. You will need to select the ODBC driver for this DSN.

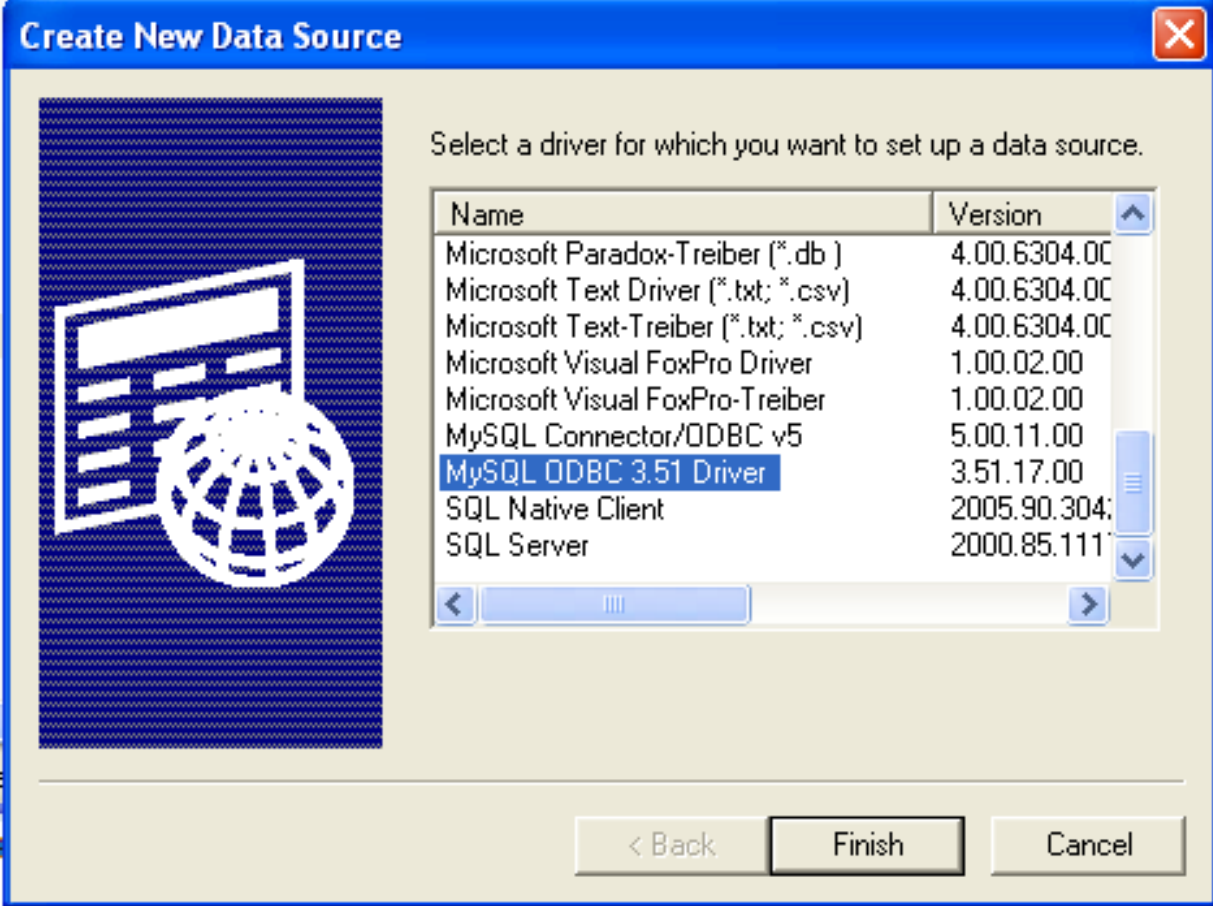

Select MySQL ODBC 3.51 Driver, then click FINISH.

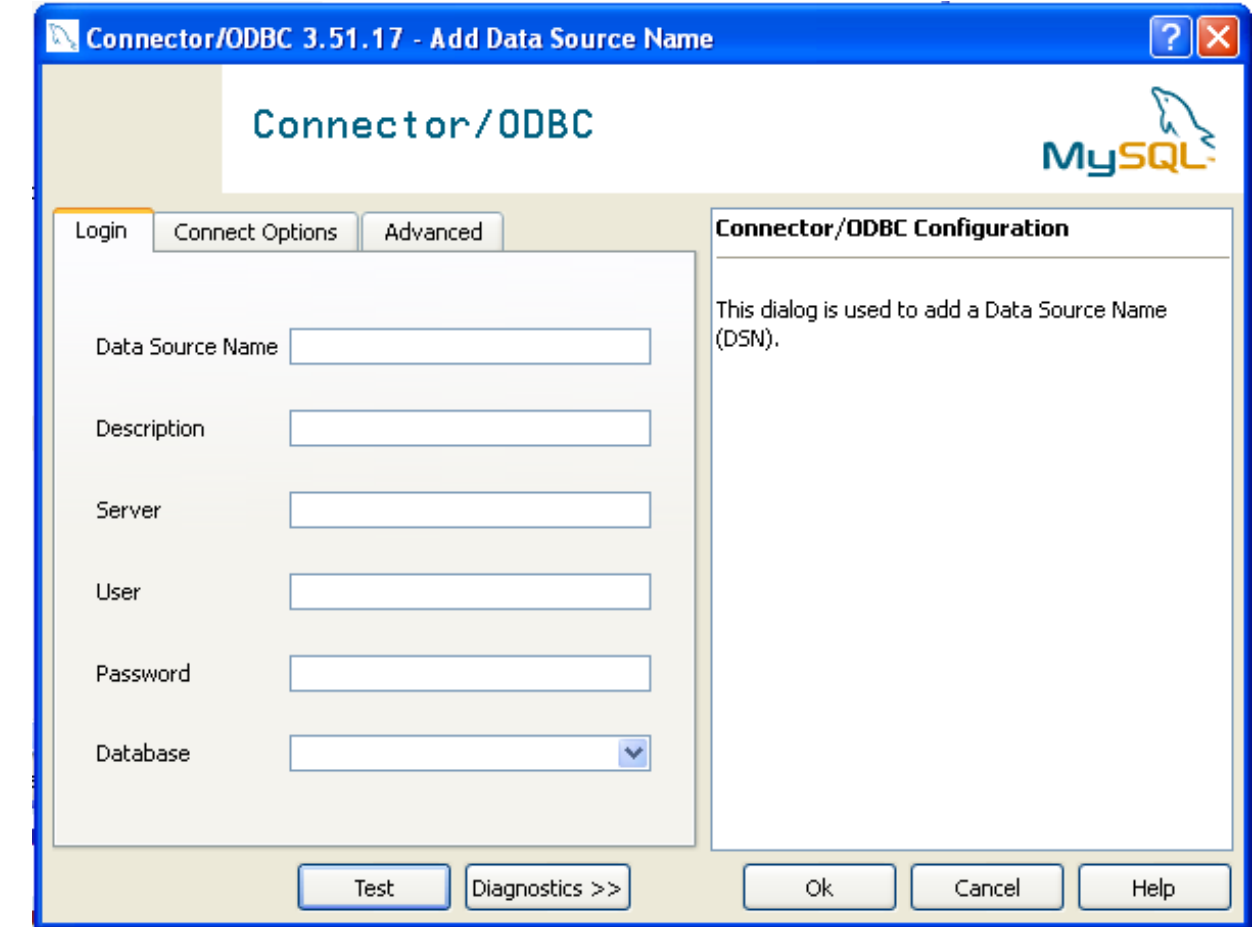

4. You now need to configure the specific fields for the DSN you are creating through the Add Data Source Name dialog.

In the **DATA SOURCE NAME** box, enter the name of the data source you want to access. It can be any valid name that you choose.

- 5. In the **DESCRIPTION** box, enter some text to help identify the connection.
- 6. In the **SERVER** field, enter the name of the MySQL server host that you want to access. By default, it is localhost.
- 7. In the **USER** field, enter the user name to use for this connection.
- 8. In the **PASSWORD** field, enter the corresponding password for this connection.
- 9. The **DATABASE** pop-up should automatically populate with the list of databases that the user has permissions to access.
- 10. Click OK to save the DSN.

A completed DSN configuration may look like this:

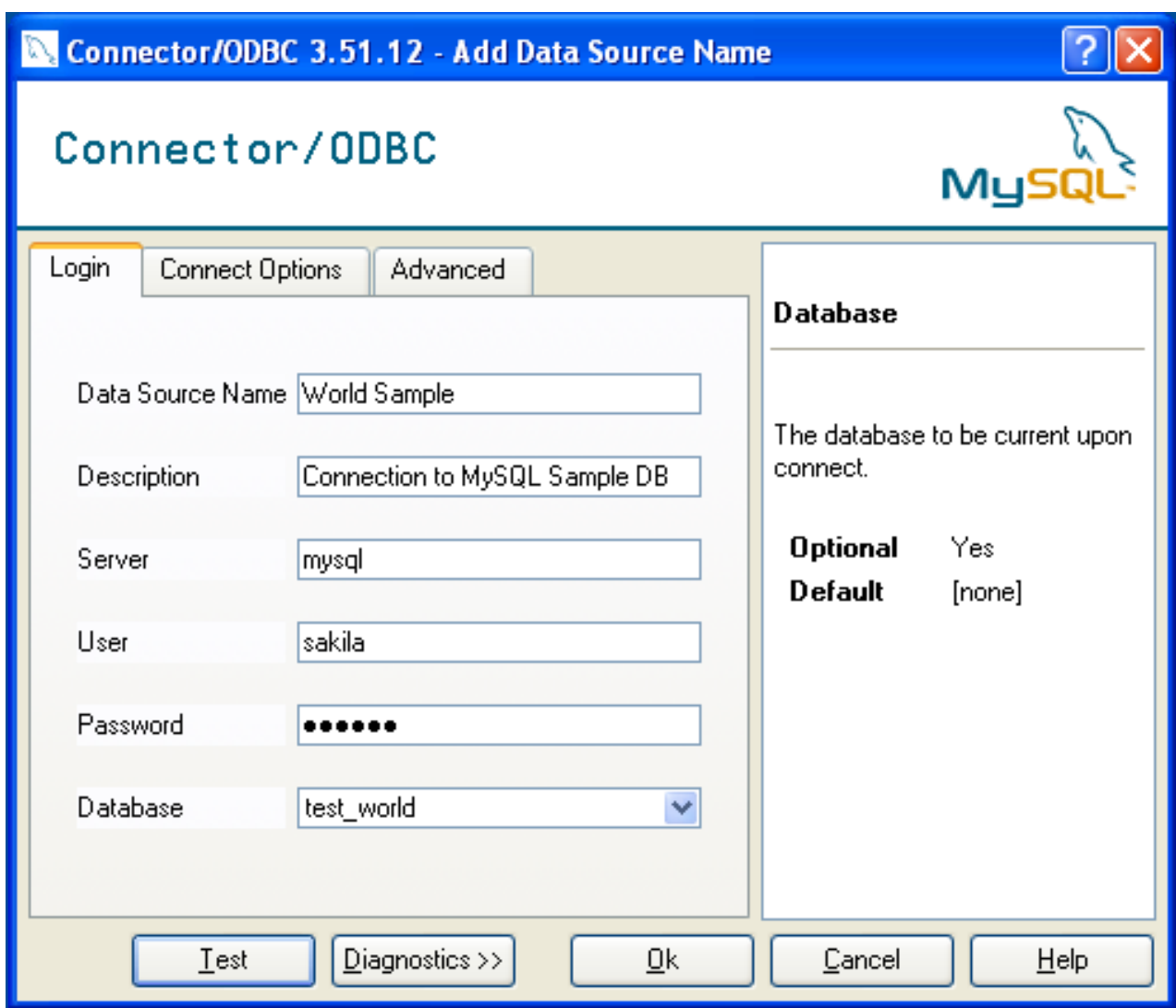

You can verify the connection using the parameters you have entered by clicking the TEST button. If the connection could be made successfully, you will be notified with a Success; connection was made! dialog.

If the connection failed, you can obtain more information on the test and why it may have failed by clicking the DIAGNOSTICS... button to show additional error messages.

You can configure a number of options for a specific DSN by using either the CONNECT OPTIONS or ADVANCED tabs in the DSN configuration dialog.

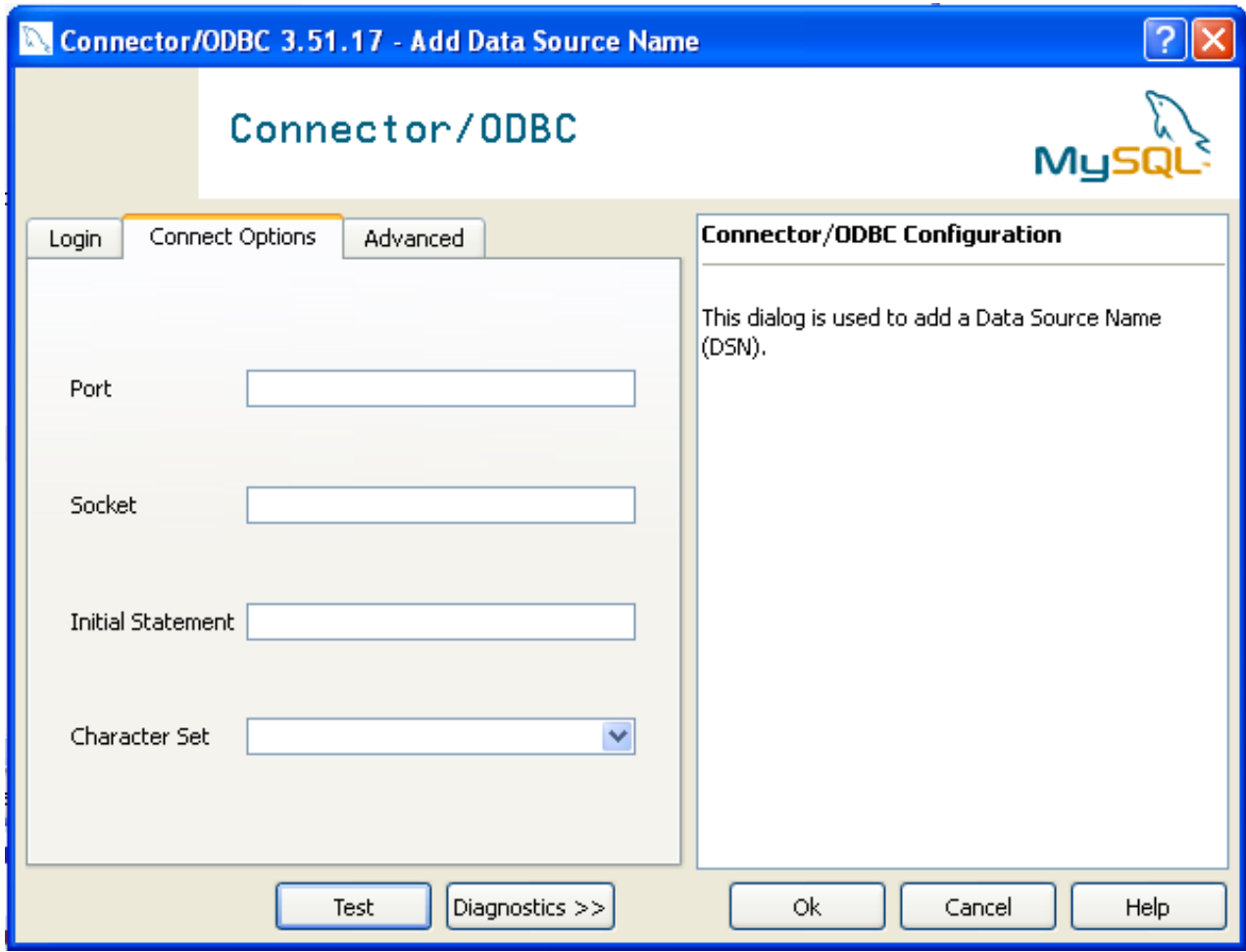

The three options you can configure are:

- **PORT** sets the TCP/IP port number to use when communicating with MySOL. Communication with MySOL uses port 3306 by default. If your server is configured to use a different TCP/IP port, you must specify that port number here.
- **SOCKET** sets the name or location of a specific socket or Windows pipe to use when communicating with MySQL.
- **INITIAL STATEMENT** defines an SQL statement that will be executed when the connection to MySQL is opened. You can use this to set MySQL options for your connection, such as disabling autocommit.
- CHARACTER SET is a pop-up list from which you can select the default character set to be used with this connection. The Character Set option was added in 3.5.17.

The ADVANCED tab enables you to configure Connector/ODBC connection parameters. Refer to [Section 24.1.4.2,](#page-1295-0) ["Connector/ODBC Connection Parameters",](#page-1295-0) for information about the meaning of these options.

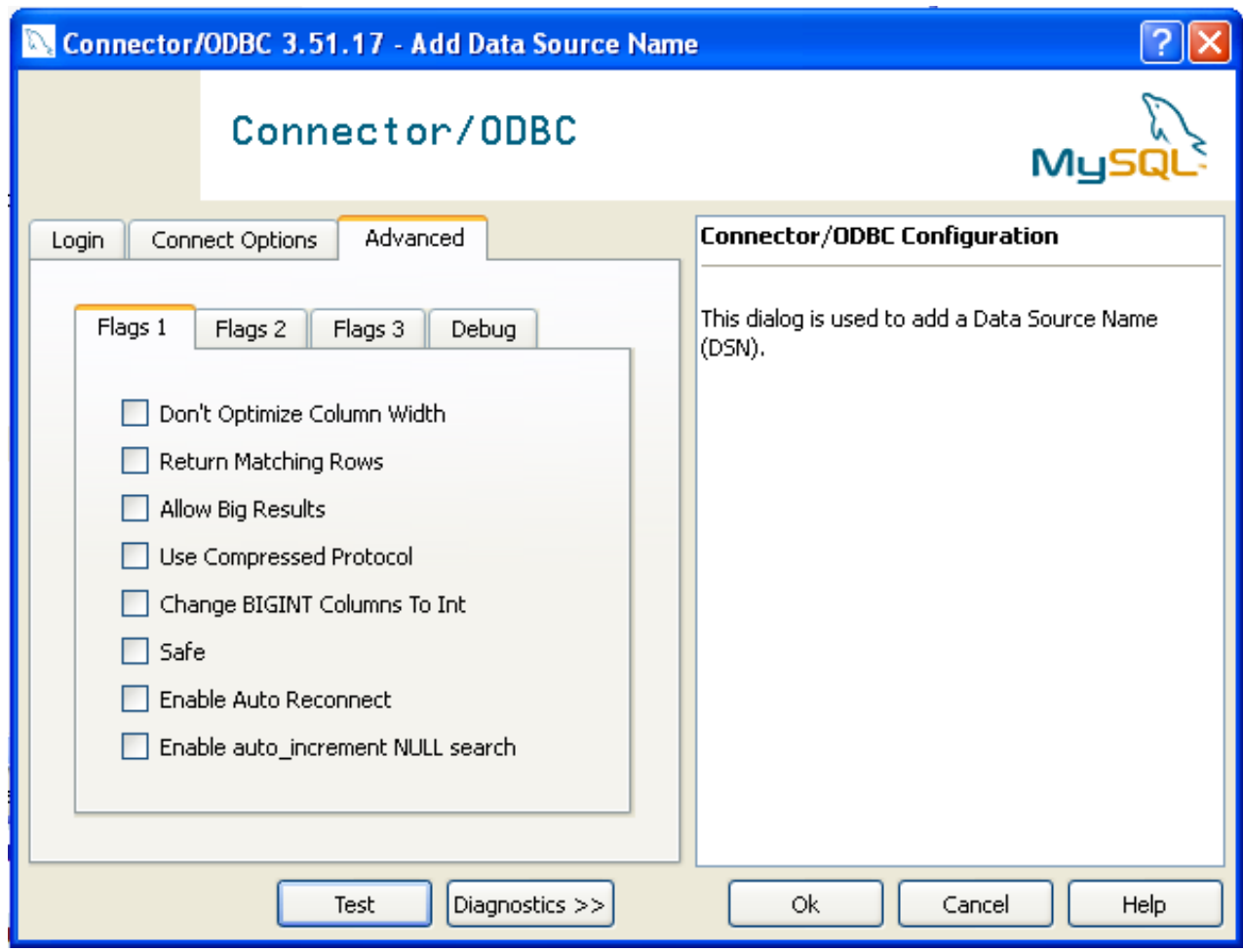

# **24.1.4.3.2. Configuring a Connector/ODBC 5.1 DSN on Windows**

<span id="page-1303-0"></span>The DSN configuration when using Connector/ODBC 5.1.1 and later has a slightly different layout. Also, due to the native Unicode support within Connector/ODBC 5.1, you no longer need to specify the initial character set to be used with your connection.

To configure a DSN using the Connector/ODBC 5.1.1 or later driver:

- 1. Open the ODBC Data Source Administrator.
- 2. To create a System DSN (which will be available to all users) , select the **SYSTEM DSN** tab. To create a User DSN, which will be unique only to the current user, click the ADD... button.
- 3. You will need to select the ODBC driver for this DSN.

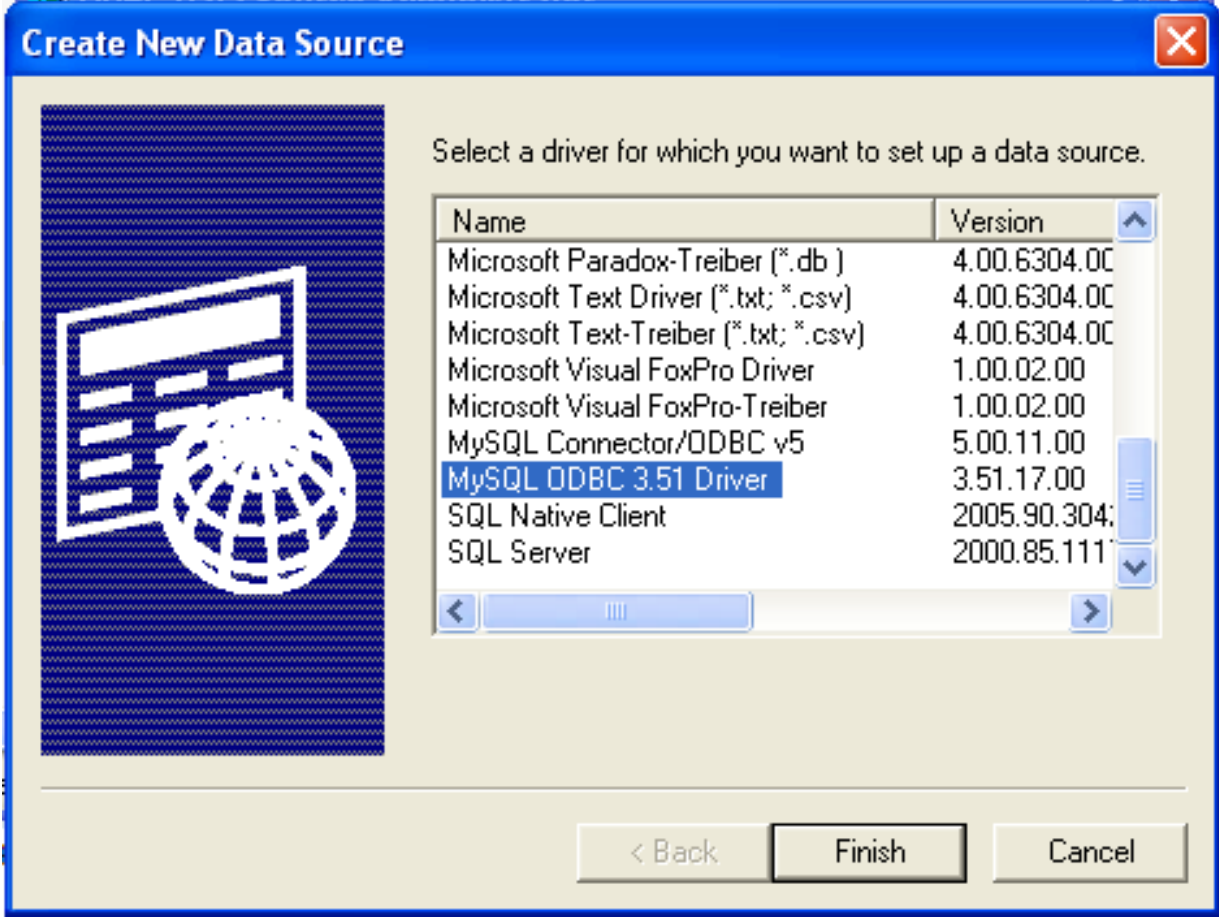

Select MySQL ODBC 5.1 Driver, then click FINISH.

4. You now need to configure the specific fields for the DSN you are creating through the Connection Parameters dialog.

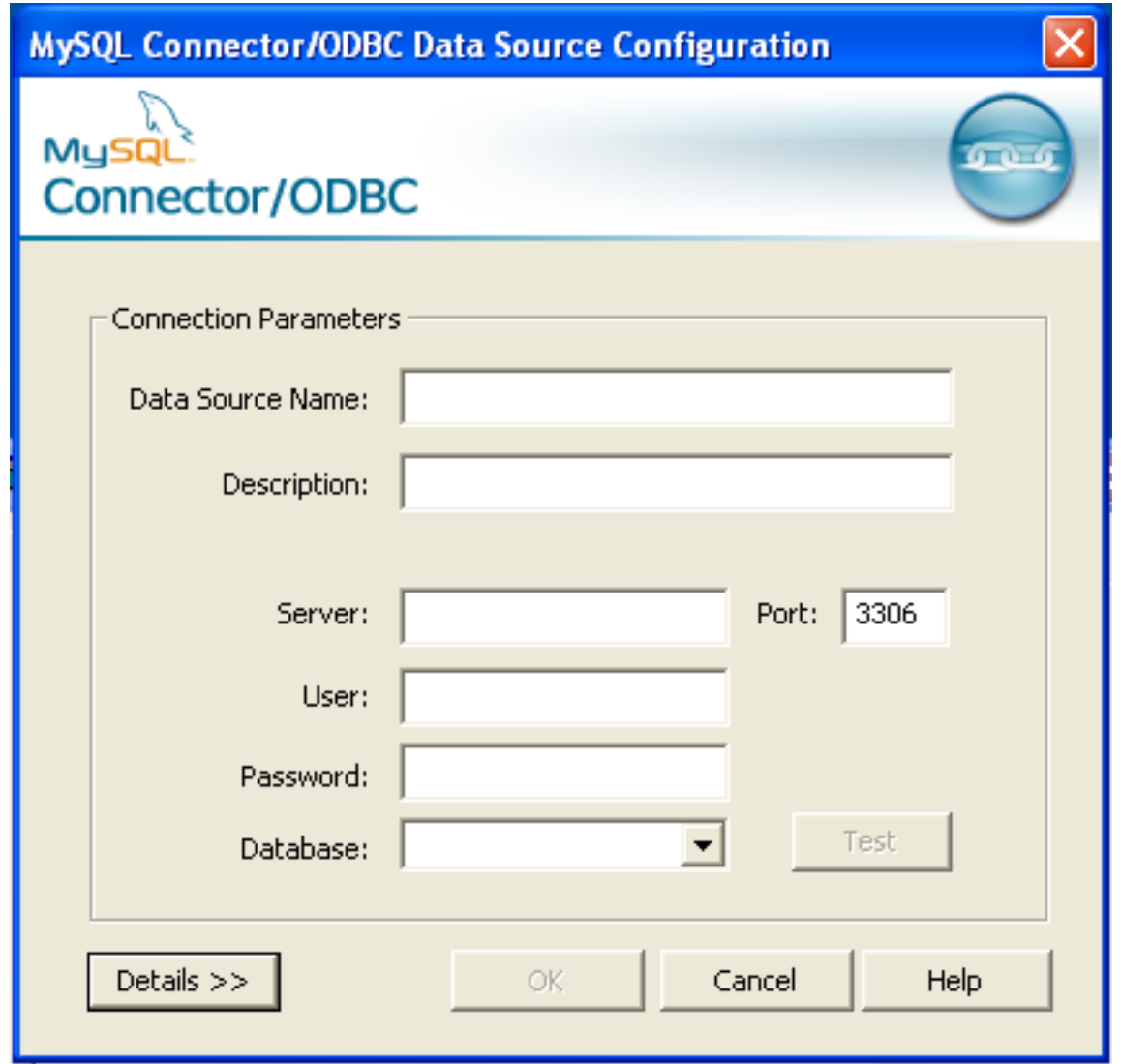

In the **DATA SOURCE NAME** box, enter the name of the data source you want to access. It can be any valid name that you choose.

- 5. In the **DESCRIPTION** box, enter some text to help identify the connection.
- 6. In the **SERVER** field, enter the name of the MySQL server host that you want to access. By default, it is localhost.
- 7. In the **USER** field, enter the user name to use for this connection.
- 8. In the **PASSWORD** field, enter the corresponding password for this connection.
- 9. The **DATABASE** pop-up should automatically populate with the list of databases that the user has permissions to access.
- 10. To communicate over a different TCP/IP port than the default (3306), change the value of the **PORT**.
- 11. Click OK to save the DSN.

You can verify the connection using the parameters you have entered by clicking the TEST button. If the connection could be made successfully, you will be notified with a Success; connection was made! dialog.

You can configure a number of options for a specific DSN by using the DETAILS button.

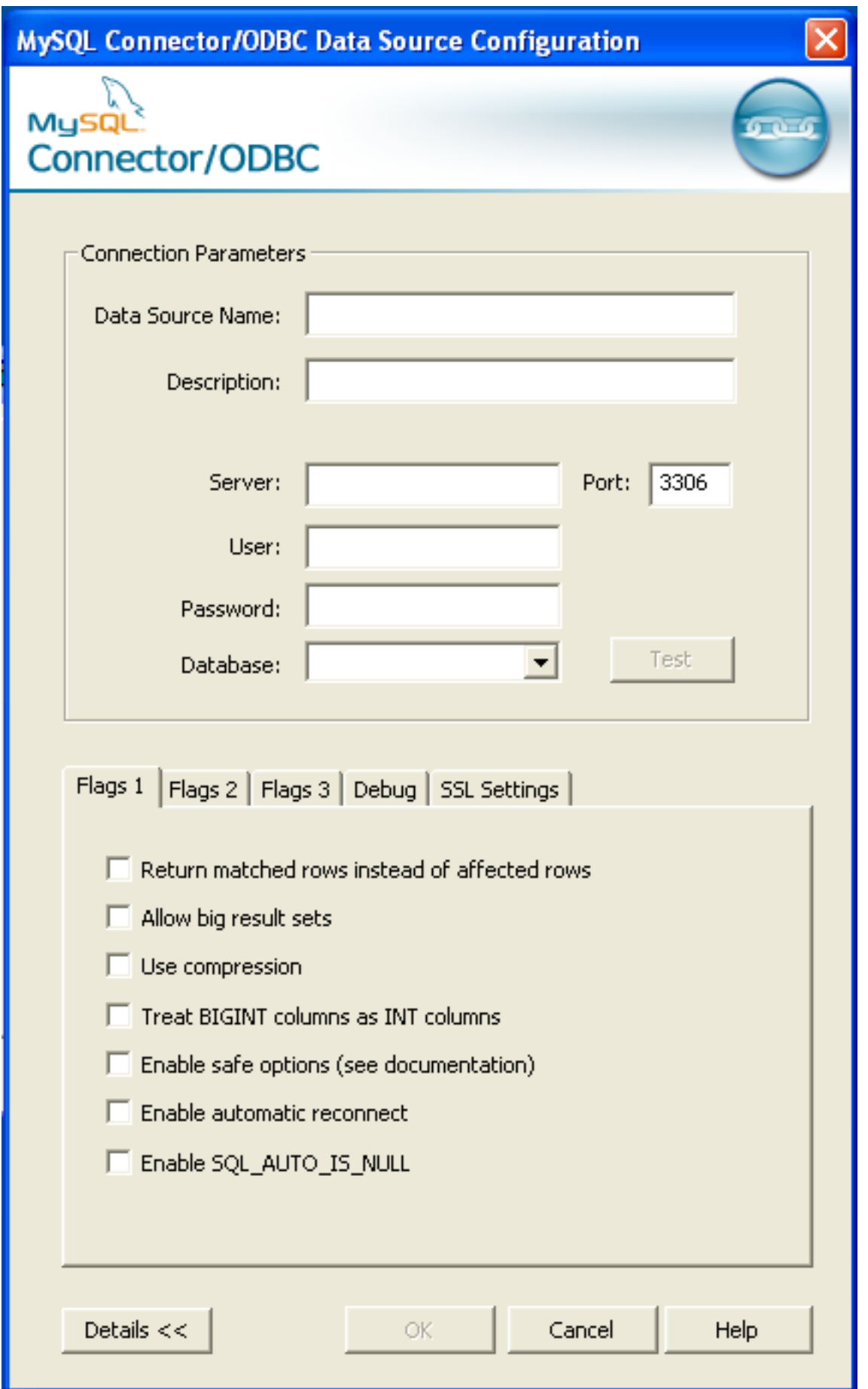

The **DETAILS** button opens a tabbed display which allows you to set additional options:

- **FLAGS 1**, **FLAGS 2**, and **FLAGS 3** enable you to select the additional flags for the DSN connection. For more information on these flags, see [Section 24.1.4.2, "Connector/ODBC Connection Parameters".](#page-1295-0)
- **DEBUG** allows you to enable ODBC debugging to record the queries you execute through the DSN to the myodbc.sql file. For more information, see [Section 24.1.4.8, "Getting an ODBC Trace File".](#page-1311-0)
- **SSL SETTINGS** configures the additional options required for using the Secure Sockets Layer (SSL) when communicating with MySQL server. Note that you must have enabled SSL and configured the MySQL server with suitable certificates to communicate over SSL.

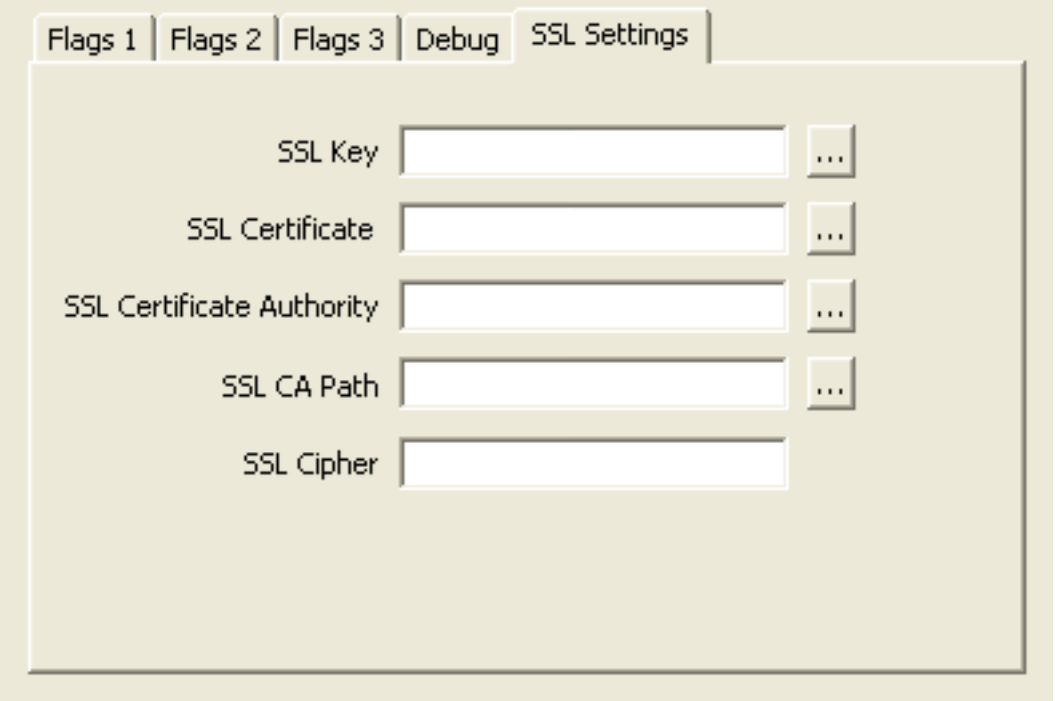

<span id="page-1307-0"></span>The ADVANCED tab enables you to configure Connector/ODBC connection parameters. Refer to [Section 24.1.4.2,](#page-1295-0) ["Connector/ODBC Connection Parameters",](#page-1295-0) for information about the meaning of these options.

#### **24.1.4.3.3. Errors and Debugging**

This section answers Connector/ODBC connection-related questions.

• **While configuring a Connector/ODBC DSN, a Could Not Load Translator or Setup Library error occurs**

For more information, refer to [MS KnowledgeBase Article\(Q260558\)](http://support.microsoft.com/default.aspx?scid=kb;EN-US;q260558). Also, make sure you have the latest valid ctl3d32.dll in your system directory.

• On Windows, the default myodbc3.dll is compiled for optimal performance. If you want to debug Connector/ODBC 3.51 (for example, to enable tracing), you should instead use myodbc3d.dll. To install this file, copy myodbc3d.dll over the installed myodbc3.dll file. Make sure to revert back to the release version of the driver DLL once you are done with the debugging because the debug version may cause performance issues. Note that the myodbc3d, dll isn't included in Connector/ ODBC 3.51.07 through 3.51.11. If you are using one of these versions, you should copy that DLL from a previous version (for example, 3.51.06).

# **24.1.4.4. Configuring a Connector/ODBC DSN on Mac OS X**

To configure a DSN on Mac OS X you can either use the myodbc3i utility, edit the odbc.ini file within the Library/ODBC directory of the user or the should use the ODBC Administrator. If you have Mac OS X 10.2 or earlier, refer to [Section 24.1.4.5,](#page-1310-0) ["Configuring a Connector/ODBC DSN on Unix"](#page-1310-0). Select whether you want to create a User DSN or a System DSN. If you want to add a System DSN, you may need to authenticate with the system. You must click the padlock and enter a user and password with administrator privileges.

For correct operation of ODBC Administrator, you should ensure that the /Library/ODBC/odbc.ini file used to set up ODBC connectivity and DSNs are writable by the admin group. If this file is not writable by this group then the ODBC Administrator may fail, or may appear to have worked but not generated the correct entry.

### **Warning**

There are known issues with the OS X ODBC Administrator and Connector/ODBC that may prevent you from creating a DSN using this method. In this case you should use the command-line or edit the odbc.ini file directly. Note that existing DSNs or those that you create via the myodbc3i or myodbc-installertool can still be checked and edited using ODBC Administrator.

 $\overline{OPBC}$ 

To create a DSN using the myodbc3i utility, you need only specify the DSN type and the DSN connection string. For example:

\$ myodbc3i -a -s -t"DSN=mydb;DRIVER=MySQL ODBC 3.51 Driver;SERVER=mysql;USER=username;PASSWORD=pass"

To use ODBC Administrator:

 $\sim$   $\sim$   $\sim$ 

1. Open the ODBC Administrator from the Utilities folder in the Applications folder.

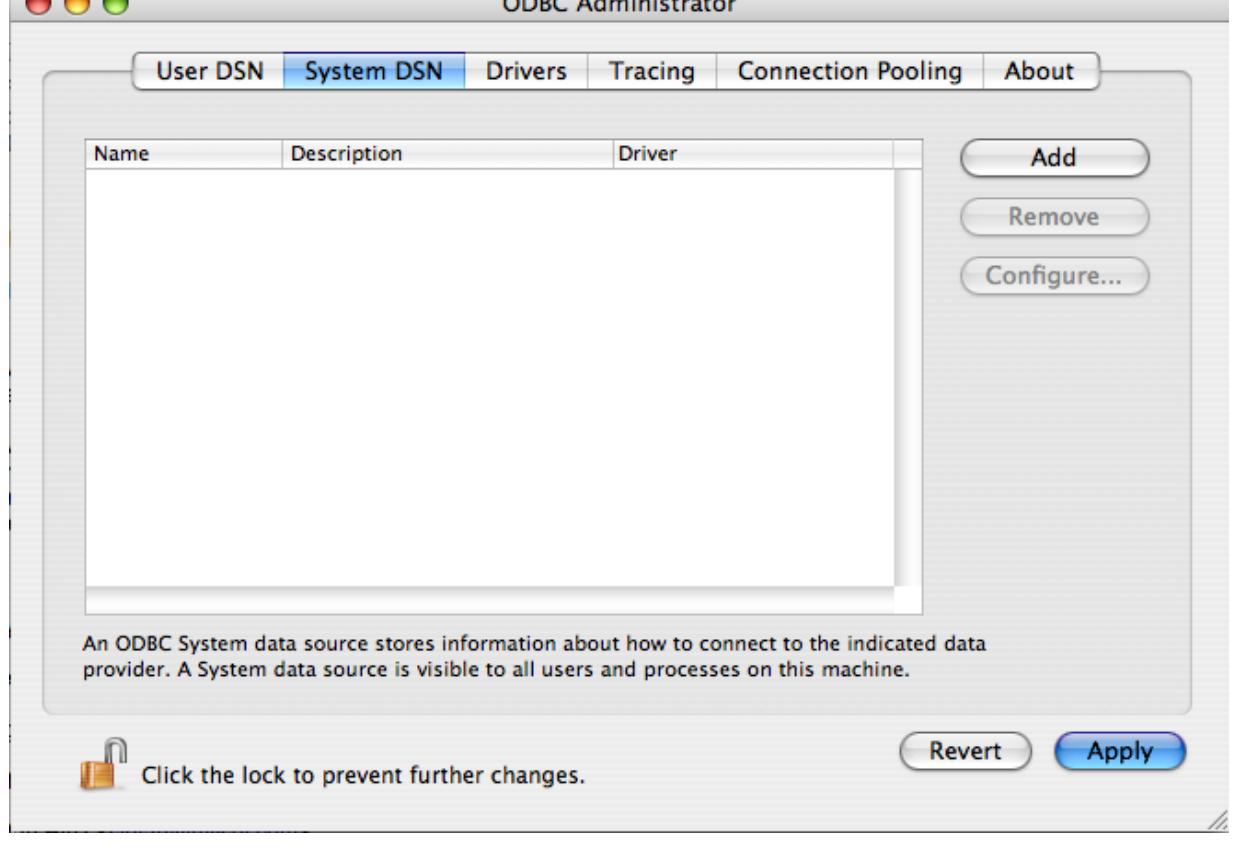

- 2. On the User DSN or System DSN panel, click ADD.
- 3. Select the Connector/ODBC driver and click OK.
- 4. You will be presented with the Data Source Name dialog. Enter The Data Source Name and an optional Description for the DSN.

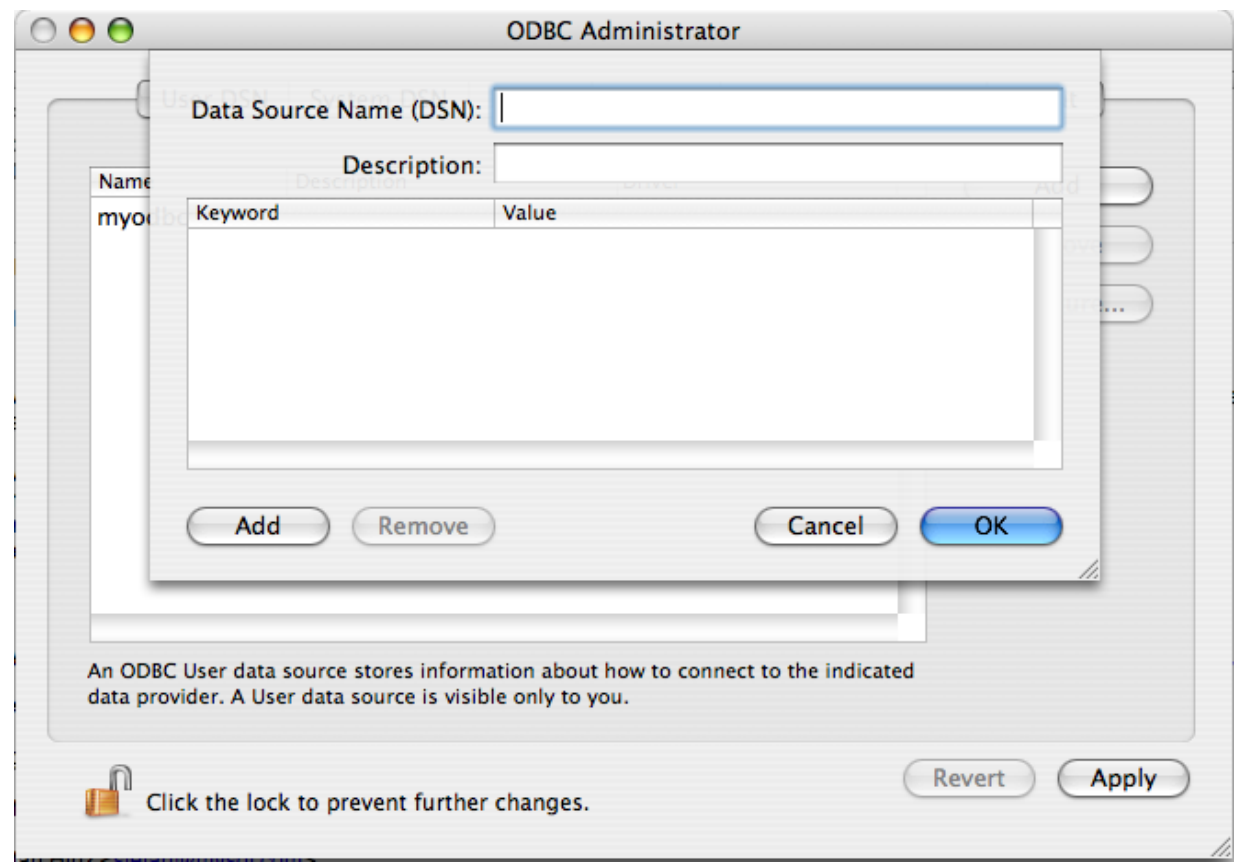

- 5. Click ADD to add a new keyword/value pair to the panel. You should configure at least four pairs to specify the server, username, password and database connection parameters. See [Section 24.1.4.2, "Connector/ODBC Connection Para](#page-1295-0)[meters".](#page-1295-0)
- 6. Click OK to add the DSN to the list of configured data source names.

A completed DSN configuration may look like this:

L

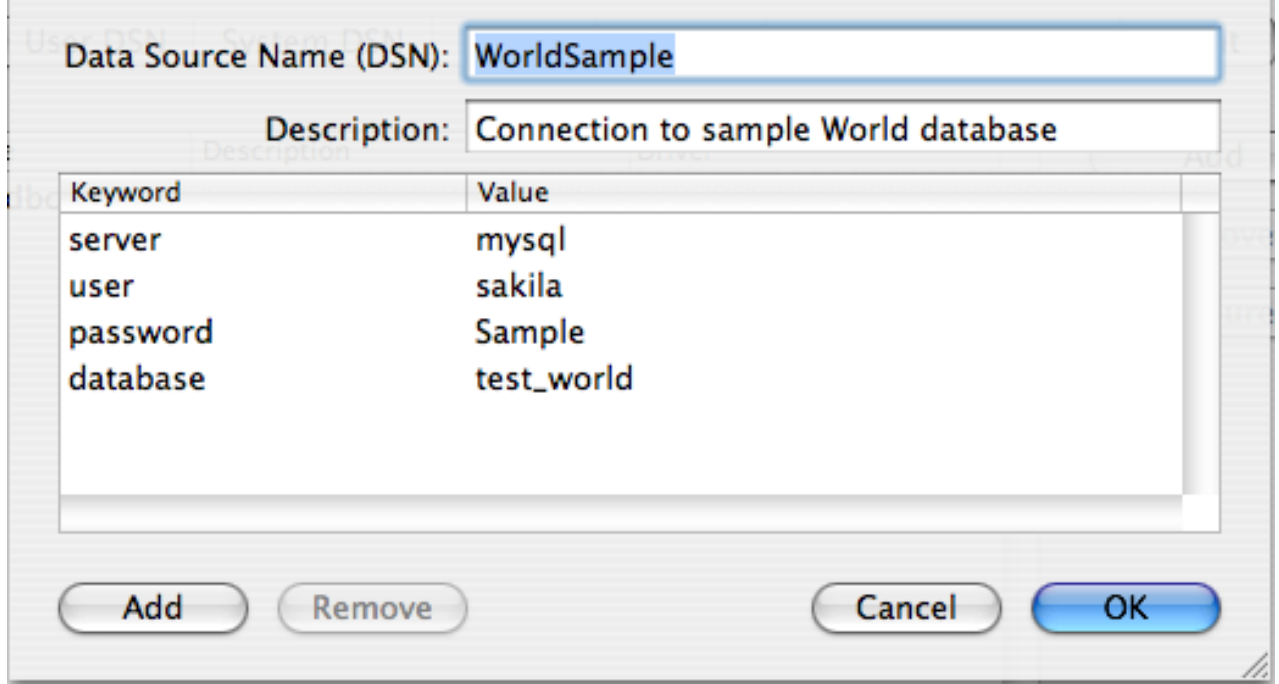

<span id="page-1310-0"></span>You can configure additional ODBC options to your DSN by adding further keyword/value pairs and setting the corresponding values. See [Section 24.1.4.2, "Connector/ODBC Connection Parameters".](#page-1295-0)

#### **24.1.4.5. Configuring a Connector/ODBC DSN on Unix**

On Unix, you configure DSN entries directly in the odbc.ini file. Here is a typical odbc.ini file that configures myodbc3 as the DSN name for Connector/ODBC 3.51:

```
;
    ; odbc.ini configuration for Connector/ODBC and Connector/ODBC 3.51 drivers
;
[ODBC Data Sources]<br>myodbc3 = MyODB
                  = MyODBC 3.51 Driver DSN
[myodbc3]
Driver = /usr/local/lib/libmyodbc3.so
Description = Connector/ODBC 3.51 Driver DSN
SERVER = localhost
PORT<br>USER
                   = root
Password =<br>Database = test
Database = t<br>OPTION = 3
OPTION =<br>SOCKET =
SORET[Default]
Driver = /usr/local/lib/libmyodbc3.so
Description = Connector/ODBC 3.51 Driver DSN
SERVER = localhost
PORT<br>USER
                    = root
Password =<br>Database = test<br>OPTION = 3
Database
OPTION = 3
SOCKET
```
Refer to the [Section 24.1.4.2, "Connector/ODBC Connection Parameters",](#page-1295-0) for the list of connection parameters that can be supplied.

# **Note**

If you are using unixODBC, you can use the following tools to set up the DSN:

- ODBCConfig GUI [tool\(HOWTO: ODBCConfig](http://www.unixodbc.org/config.html))
- odbcinst

In some cases when using unixODBC, you might get this error:

```
Data source name not found and no default driver specified
```
If this happens, make sure the ODBCINI and ODBCSYSINI environment variables are pointing to the right odbc.ini file. For example, if your odbc. ini file is located in /usr/local/etc, set the environment variables like this:

export ODBCINI=/usr/local/etc/odbc.ini export ODBCSYSINI=/usr/local/etc

# **24.1.4.6. Connecting Without a Predefined DSN**

You can connect to the MySQL server using SQLDriverConnect, by specifying the DRIVER name field. Here are the connection strings for Connector/ODBC using DSN-Less connections:

#### **For Connector/ODBC 3.51:**

```
ConnectionString = "DRIVER={MySQL ODBC 3.51 Driver};
                       SERVER=localhost;\<br>DATABASE=test;\
                       USER=venu;\
                       PASSWORD=venu;\
                      OPTION=3;"
```
If your programming language converts backslash followed by whitespace to a space, it is preferable to specify the connection string as a single long string, or to use a concatenation of multiple strings that does not add spaces in between. For example:

ConnectionString = "DRIVER={MySQL ODBC 3.51 Driver};"

```
"SERVER=localhost;"
"DATABASE=test;"
"USER=venu;"
"PASSWORD=venu;"
"OPTION=3;"
```
**Note.** Note that on Mac OS X you may need to specify the full path to the Connector/ODBC driver library.

Refer to the [Section 24.1.4.2, "Connector/ODBC Connection Parameters",](#page-1295-0) for the list of connection parameters that can be supplied.

# **24.1.4.7. ODBC Connection Pooling**

Connection pooling enables the ODBC driver to re-use existing connections to a given database from a pool of connections, instead of opening a new connection each time the database is accessed. By enabling connection pooling you can improve the overall performance of your application by lowering the time taken to open a connection to a database in the connection pool.

<span id="page-1311-0"></span>For more information about connection pooling: <http://support.microsoft.com/default.aspx?scid=kb;EN-US;q169470>.

# **24.1.4.8. Getting an ODBC Trace File**

If you encounter difficulties or problems with Connector/ODBC, you should start by making a log file from the ODBC Manager and Connector/ODBC. This is called *tracing*, and is enabled through the ODBC Manager. The procedure for this differs for Windows, Mac OS X and Unix.

#### **24.1.4.8.1. Enabling ODBC Tracing on Windows**

To enable the trace option on Windows:

1. The Tracing tab of the ODBC Data Source Administrator dialog box enables you to configure the way ODBC function calls are traced.

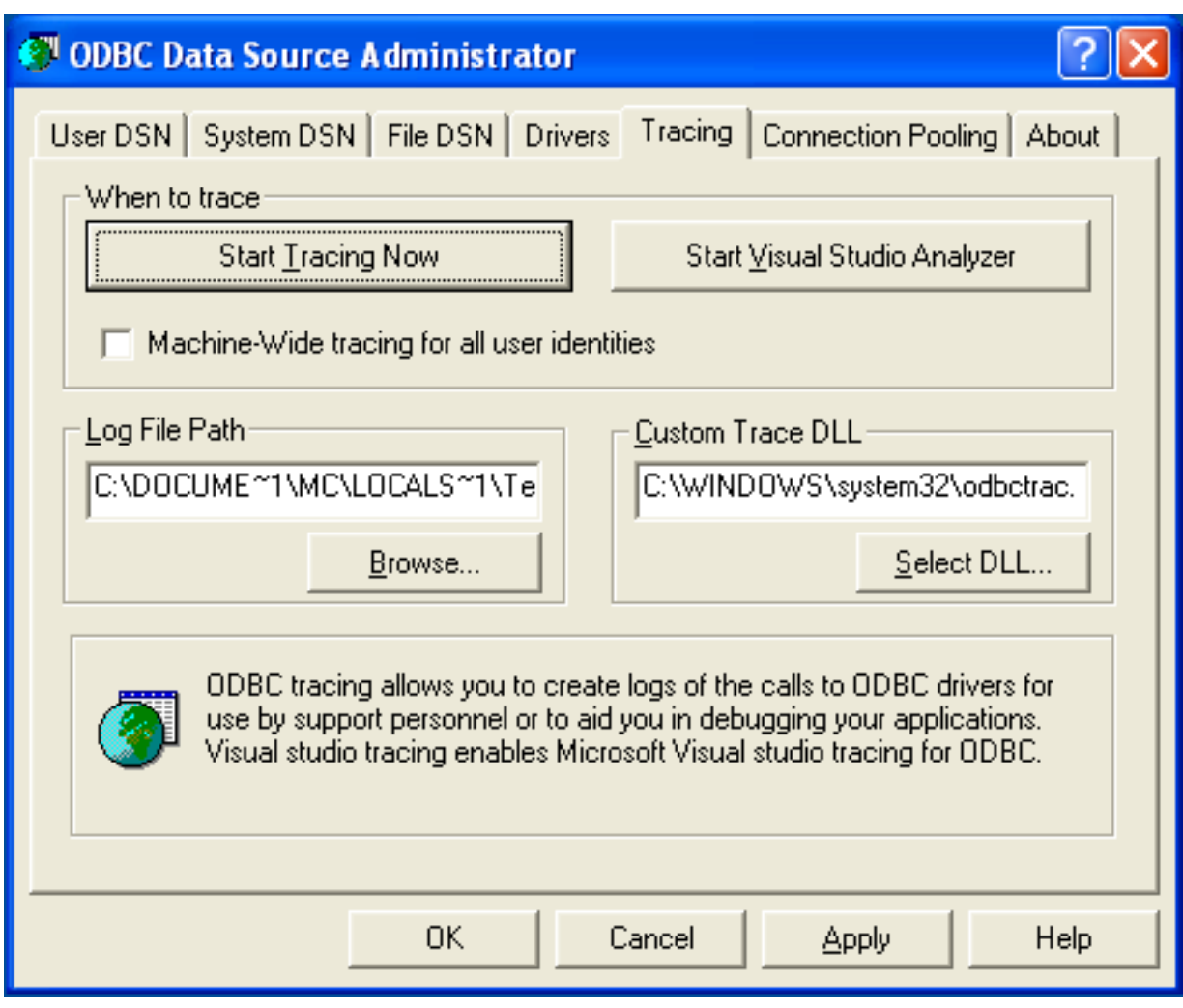

- 2. When you activate tracing from the Tracing tab, the Driver Manager logs all ODBC function calls for all subsequently run applications.
- 3. ODBC function calls from applications running before tracing is activated are not logged. ODBC function calls are recorded in a log file you specify.
- 4. Tracing ceases only after you click Stop Tracing Now. Remember that while tracing is on, the log file continues to increase in size and that tracing affects the performance of all your ODBC applications.

# **24.1.4.8.2. Enabling ODBC Tracing on Mac OS X**

To enable the trace option on Mac OS X 10.3 or later you should use the Tracing tab within ODBC Administrator .

- 1. Open the ODBC Administrator.
- 2. Select the Tracing tab.

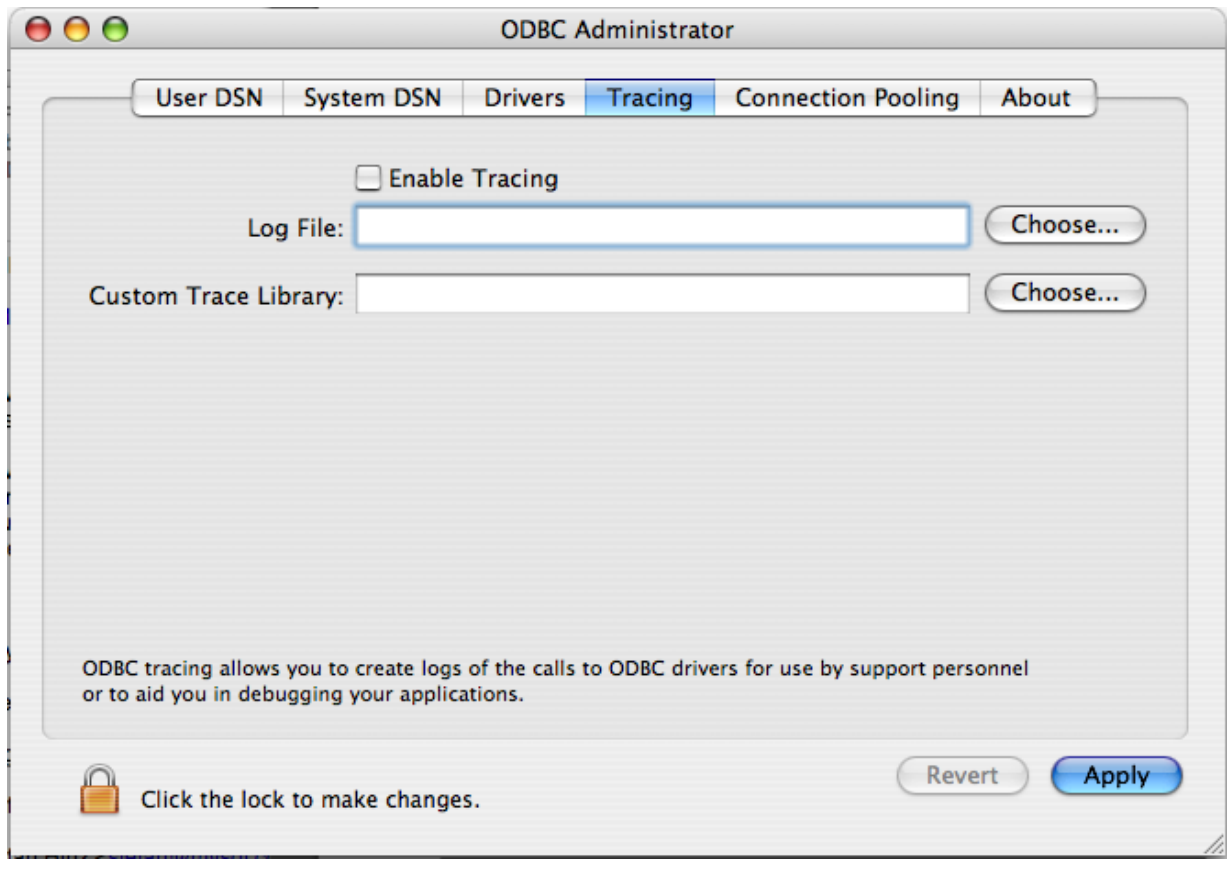

- 3. Select the Enable Tracing checkbox.
- 4. Enter the location where you want to save the Tracing log. If you want to append information to an existing log file, click the CHOOSE... button.

#### **24.1.4.8.3. Enabling ODBC Tracing on Unix**

To enable the trace option on Mac OS X 10.2 (or earlier) or Unix you must add the trace option to the ODBC configuration:

1. On Unix, you need to explicitly set the Trace option in the ODBC. INI file.

Set the tracing ON or OFF by using TraceFile and Trace parameters in odbc.ini as shown below:

```
TraceFile = /tmp/odbc.trace
Trace = 1
```
TraceFile specifies the name and full path of the trace file and Trace is set to ON or OFF. You can also use 1 or YES for ON and 0 or NO for OFF. If you are using ODBCConfig from unixODBC, then follow the instructions for tracing unixOD-BC calls at [HOWTO-ODBCConfig](http://www.unixodbc.org/config.html).

#### **24.1.4.8.4. Enabling a Connector/ODBC Log**

To generate a Connector/ODBC log, do the following:

1. Within Windows, enable the Trace Connector/ODBC option flag in the Connector/ODBC connect/configure screen. The log is written to file  $C:\mu\odot C$ . If the trace option is not remembered when you are going back to the above screen, it means that you are not using the myodbcd.dll driver, see [Section 24.1.4.3.3, "Errors and Debugging".](#page-1307-0)

On Mac OS X, Unix, or if you are using DSN-Less connection, then you need to supply OPTION=4 in the connection string or set the corresponding keyword/value pair in the DSN.

2. Start your application and try to get it to fail. Then check the Connector/ODBC trace file to find out what could be wrong.

If you need help determining what is wrong, see [Section 24.1.8.1, "Connector/ODBC Community Support".](#page-1350-0)

# **24.1.5. Connector/ODBC Examples**

Once you have configured a DSN to provide access to a database, how you access and use that connection is dependent on the application or programming language. As ODBC is a standardized interface, any application or language that supports ODBC can use the DSN and connect to the configured database.

# **24.1.5.1. Basic Connector/ODBC Application Steps**

Interacting with a MySQL server from an applications using the Connector/ODBC typically involves the following operations:

- Configure the Connector/ODBC DSN
- Connect to MySQL server
- Initialization operations
- Execute SQL statements
- Retrieve results
- Perform Transactions
- Disconnect from the server

Most applications use some variation of these steps. The basic application steps are shown in the following diagram:

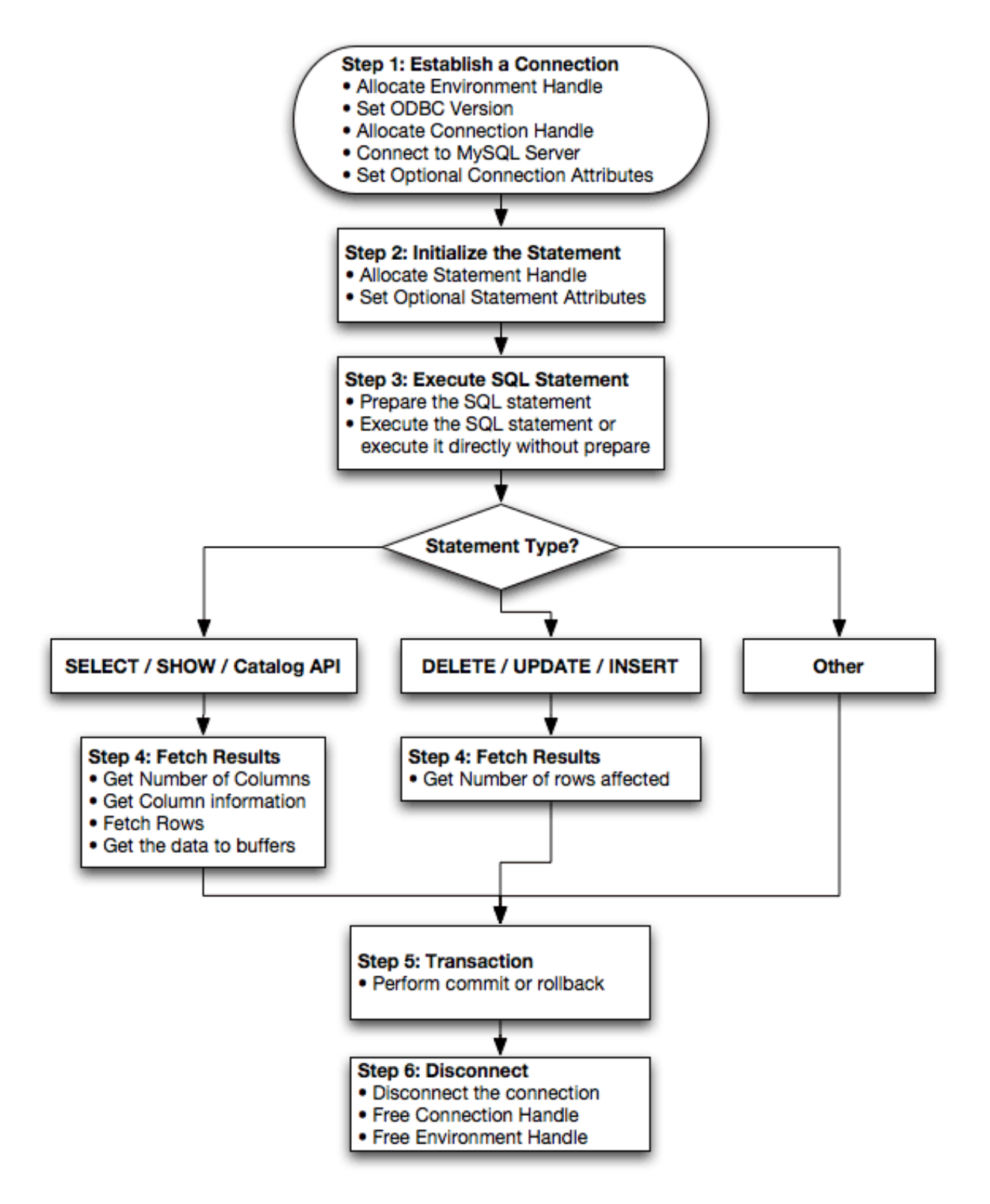

# **24.1.5.2. Step-by-step Guide to Connecting to a MySQL Database through Connector/ODBC**

A typical installation situation where you would install Connector/ODBC is when you want to access a database on a Linux or Unix host from a Windows machine.

As an example of the process required to set up access between two machines, the steps below take you through the basic steps. These instructions assume that you want to connect to system ALPHA from system BETA with a username and password of myuser and mypassword.

On system ALPHA (the MySQL server) follow these steps:

- 1. Start the MySQL server.
- 2. Use GRANT to set up an account with a username of myuser that can connect from system BETA using a password of myuser to the database test:

GRANT ALL ON test.\* to 'myuser'@'BETA' IDENTIFIED BY 'mypassword';

For more information about MySQL privileges, refer to [Section 5.5, "MySQL User Account Management"](#page-467-0).

On system BETA (the Connector/ODBC client), follow these steps:

1. Configure a Connector/ODBC DSN using parameters that match the server, database and authentication information that you have just configured on system ALPHA.

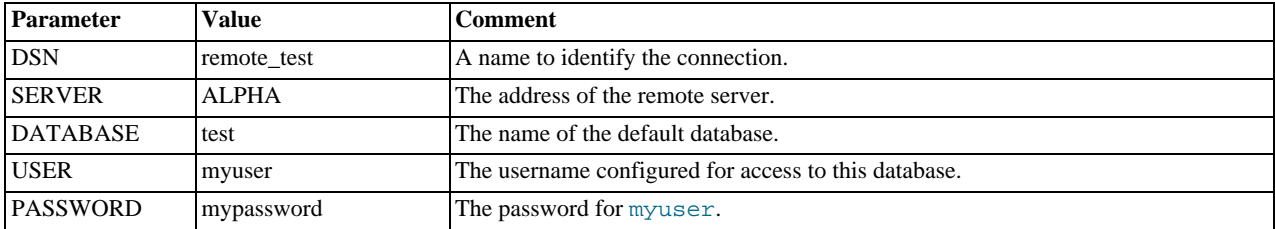

2. Using an ODBC-capable application, such as Microsoft Office, connect to the MySQL server using the DSN you have just created. If the connection fails, use tracing to examine the connection process. See [Section 24.1.4.8, "Getting an ODBC Trace](#page-1311-0) [File"](#page-1311-0), for more information.

### **24.1.5.3. Connector/ODBC and Third-Party ODBC Tools**

Once you have configured your Connector/ODBC DSN, you can access your MySQL database through any application that supports the ODBC interface, including programming languages and third-party applications. This section contains guides and help on using Connector/ODBC with various ODBC-compatible tools and applications, including Microsoft Word, Microsoft Excel and Adobe/Macromedia ColdFusion.

Connector/ODBC has been tested with the following applications:

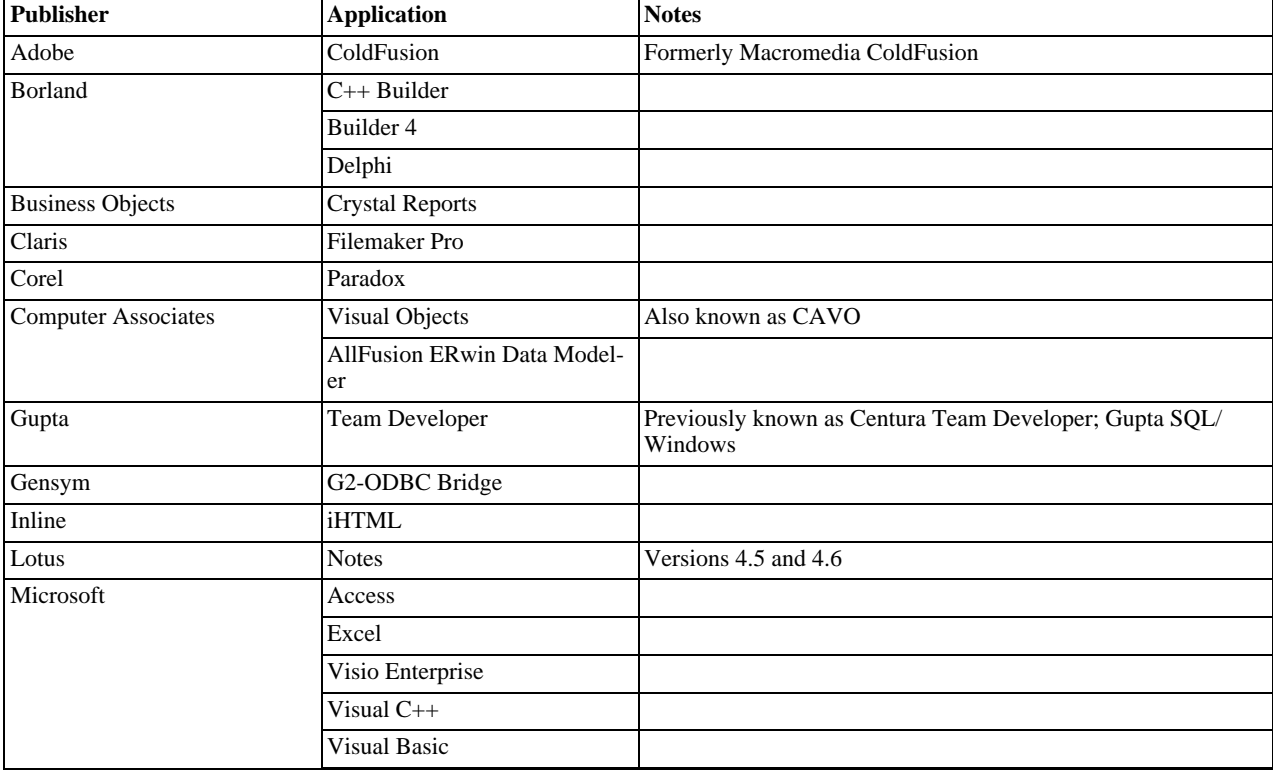

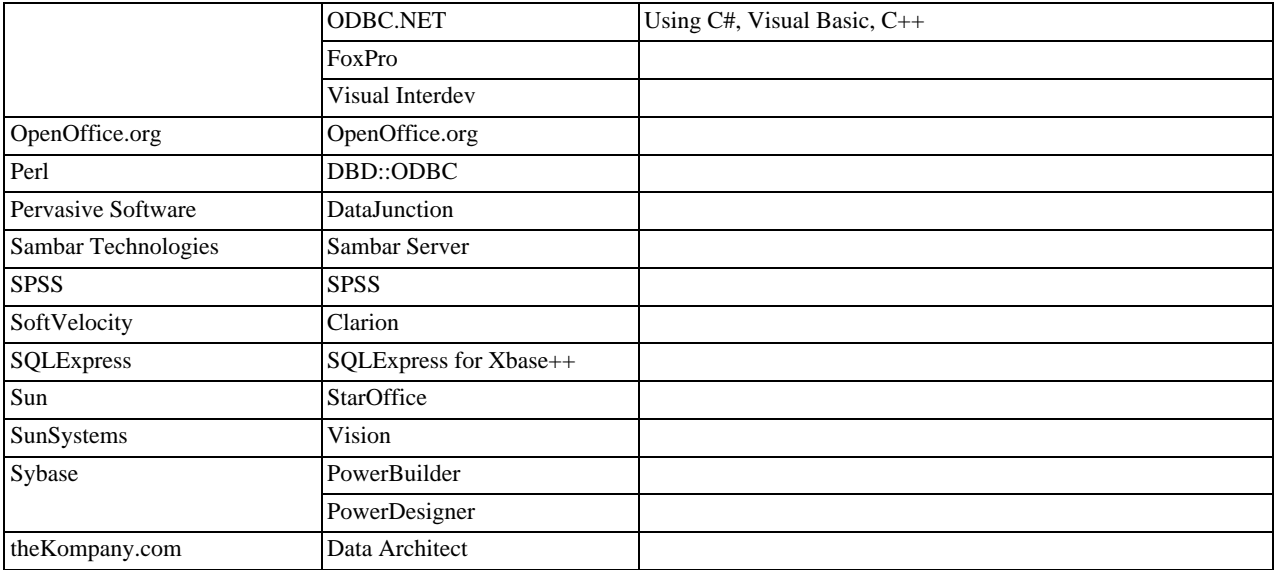

If you know of any other applications that work with Connector/ODBC, please send mail to <myodbc@lists.mysql.com> about them.

# **24.1.5.4. Using Connector/ODBC with Microsoft Access**

You can use MySQL database with Microsoft Access using Connector/ODBC. The MySQL database can be used as an import source, an export source, or as a linked table for direct use within an Access application, so you can use Access as the front-end interface to a MySQL database.

### **24.1.5.4.1. Exporting Access Data to MySQL**

To export a table of data from an Access database to MySQL, follow these instructions:

1. When you open an Access database or an Access project, a Database window appears. It displays shortcuts for creating new database objects and opening existing objects.

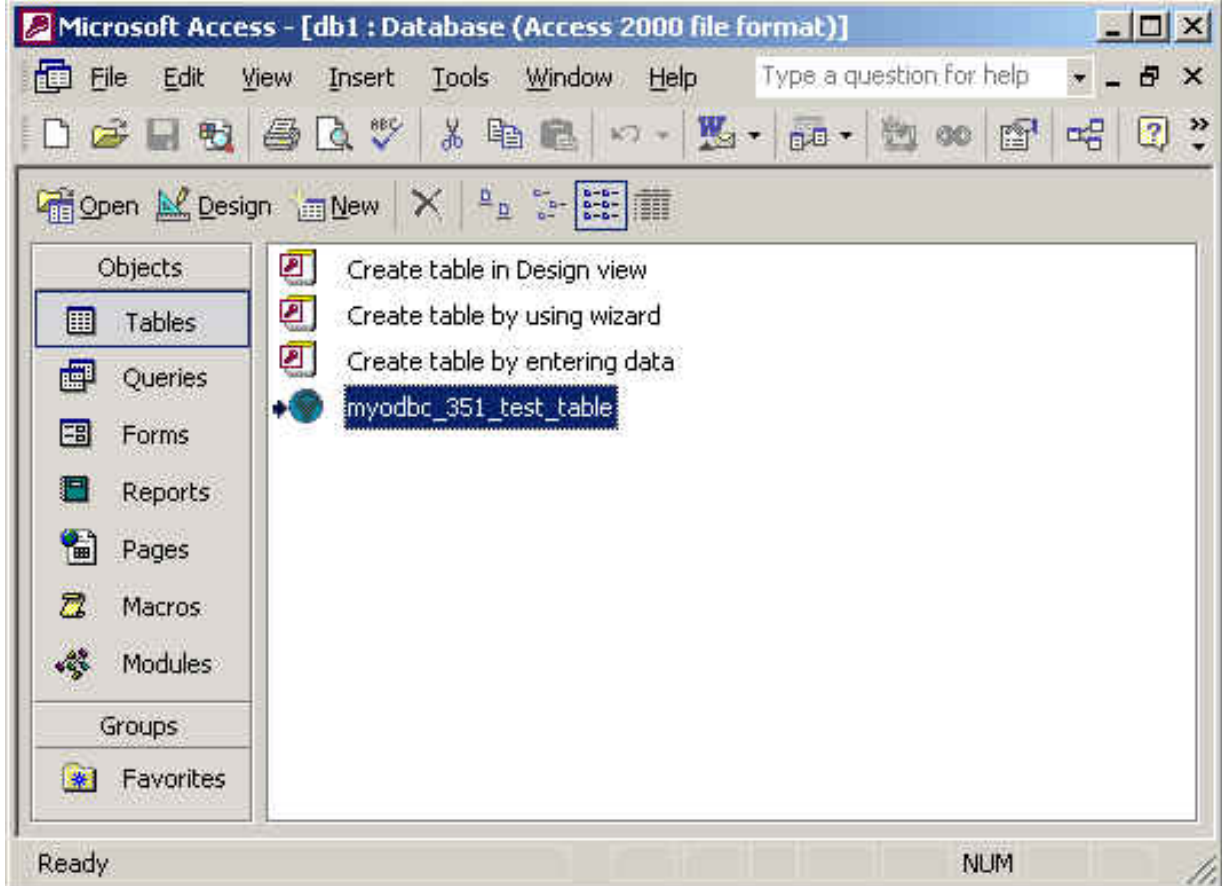

- 2. Click the name of the table or query you want to export, and then in the File menu, select Export.
- 3. In the Export Object Type Object name To dialog box, in the Save As Type box, select ODBC Databases () as shown here:

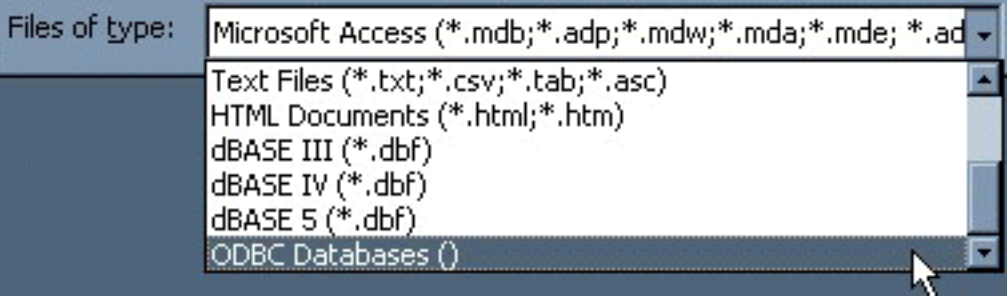

- 4. In the Export dialog box, enter a name for the file (or use the suggested name), and then select OK.
- 5. The Select Data Source dialog box is displayed; it lists the defined data sources for any ODBC drivers installed on your computer. Click either the File Data Source or Machine Data Source tab, and then double-click the Connector/ODBC or Connector/ODBC 3.51 data source that you want to export to. To define a new data source for Connector/ODBC, please [Sec](#page-1297-0)[tion 24.1.4.3, "Configuring a Connector/ODBC DSN on Windows".](#page-1297-0)

#### **Note**

Ensure that the information that you are exporting to the MySQL table is valid for the corresponding MySQL data types. Values that are outside of the supported range of the MySQL data type but valid within Access may trigger an "overflow" error during the export.

Microsoft Access connects to the MySQL Server through this data source and exports new tables and or data.

#### **24.1.5.4.2. Importing MySQL Data to Access**

To import a table or tables from MySQL to Access, follow these instructions:

- 1. Open a database, or switch to the Database window for the open database.
- 2. To import tables, on the File menu, point to Get External Data, and then click Import.
- 3. In the Import dialog box, in the Files Of Type box, select **ODBC DATABASES ()**. The Select Data Source dialog box lists the defined data sources **THE SELECT DATA SOURCE** dialog box is displayed; it lists the defined data source names.
- 4. If the ODBC data source that you selected requires you to log on, enter your login ID and password (additional information might also be required), and then click OK.
- 5. Microsoft Access connects to the MySQL server through ODBC data source and displays the list of tables that you can import.
- 6. Click each table that you want to import, and then click OK.

#### **24.1.5.4.3. Using Microsoft Access as a Front-end to MySQL**

You can use Microsoft Access as a front end to a MySQL database by linking tables within your Microsoft Access database to tables that exist within your MySQL database. When a query is requested on a table within Access, ODBC is used to execute the queries on the MySQL database instead.

#### **To create a linked table**:

- 1. Open the Access database that you want to link to MySQL.
- 2. From the FILE, choose GET EXTERNAL DATA->LINK TABLES.

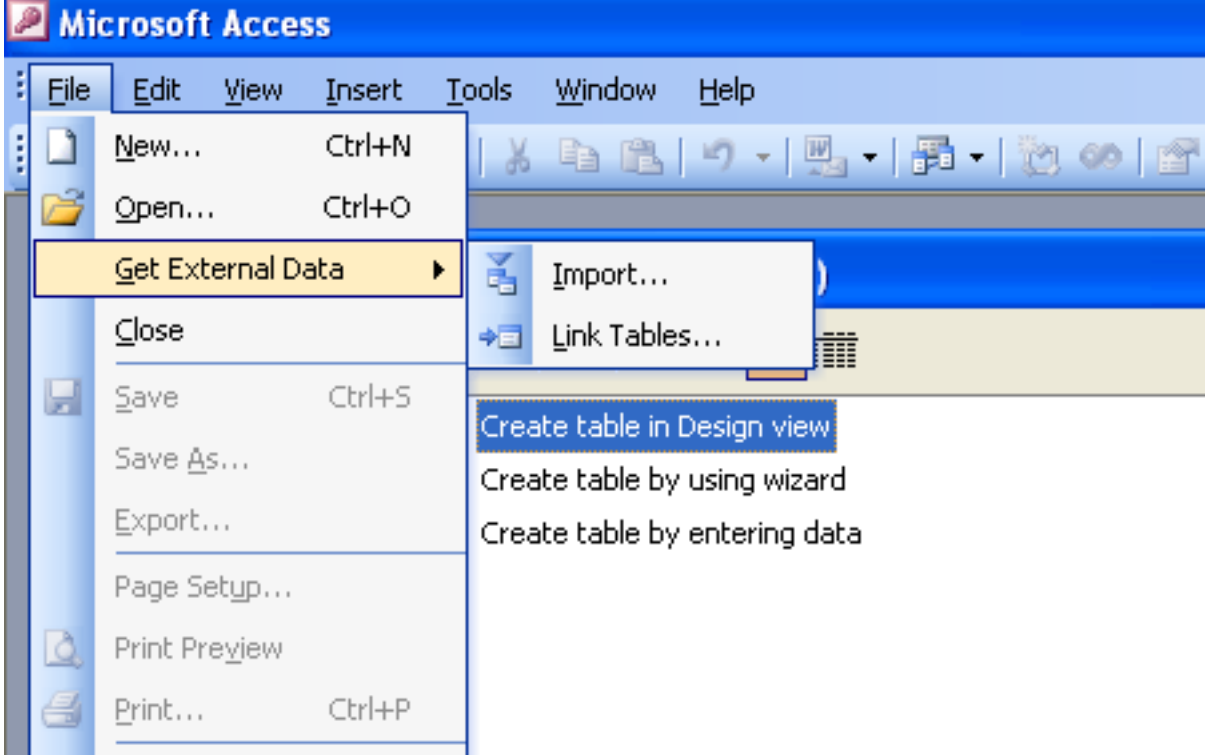

- 3. From the browser, choose **ODBC DATABASES ()** from the **FILES OF TYPE** pop-up.
- 4. In the **SELECT DATA SOURCE** window, choose an existing DSN, either from a **FILE DATA SOURCE** or **MACHINE DATA SOURCE**.You can also create a new DSN using the NEW... button. For more information on creating a DSN see [Sec](#page-1297-0)[tion 24.1.4.3, "Configuring a Connector/ODBC DSN on Windows".](#page-1297-0)

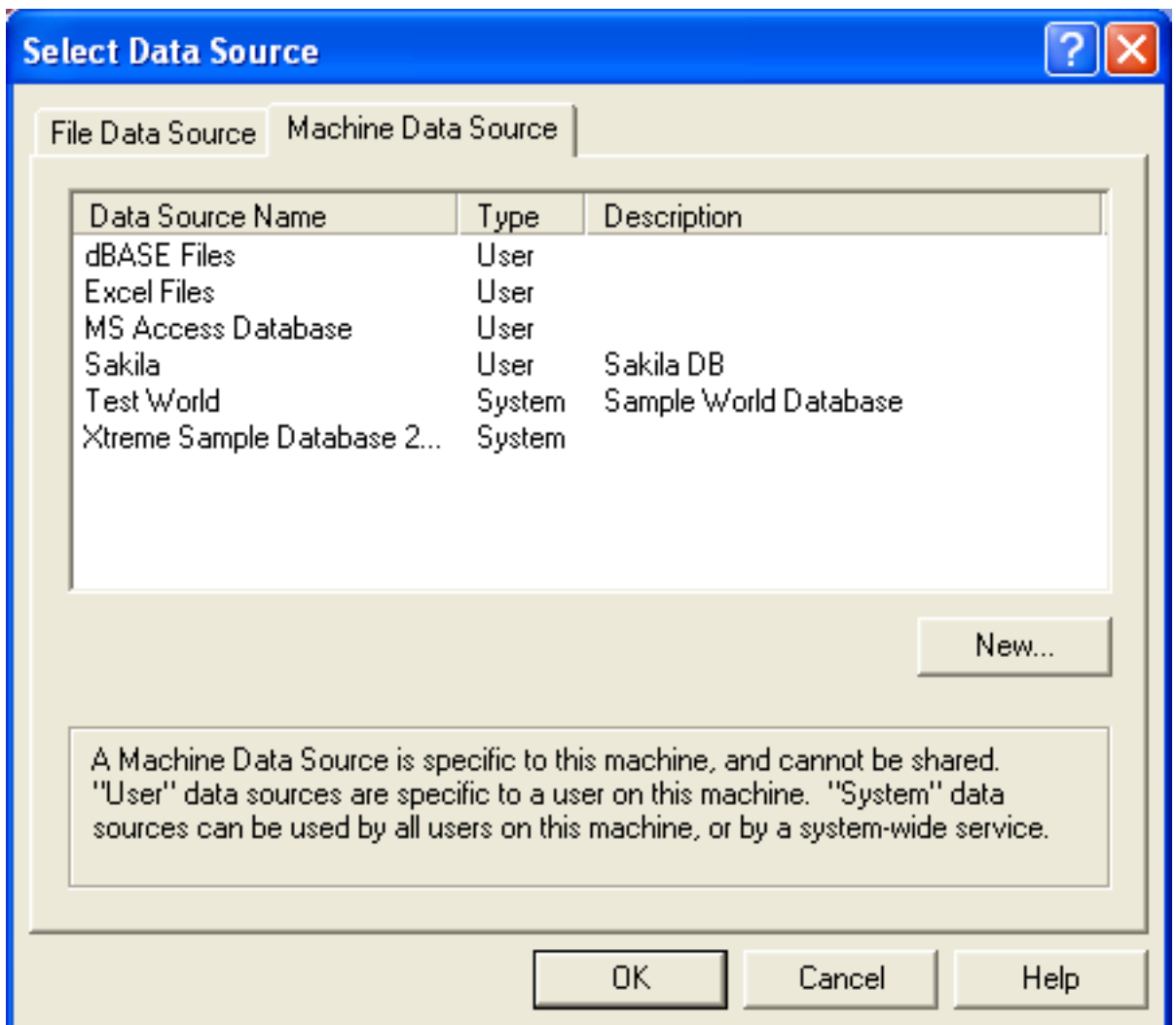

5. In the **LINK TABLES** dialog, select one or more tables from the MySQL database. A link will be created to each table that you select from this list.

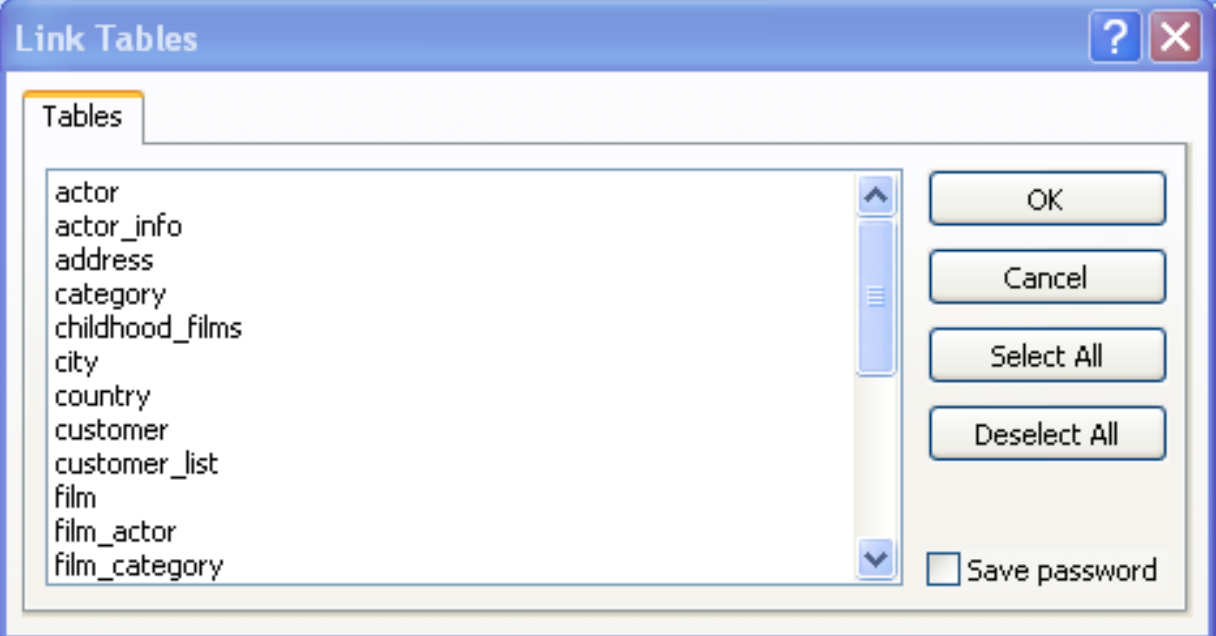

6. If Microsoft Access is unable to determine the unique record identifier for a table automatically then it may ask you to confirm the column, or combination of columns, to be used to uniquely identify each row from the source table. Select the columns you want to use and click OK.

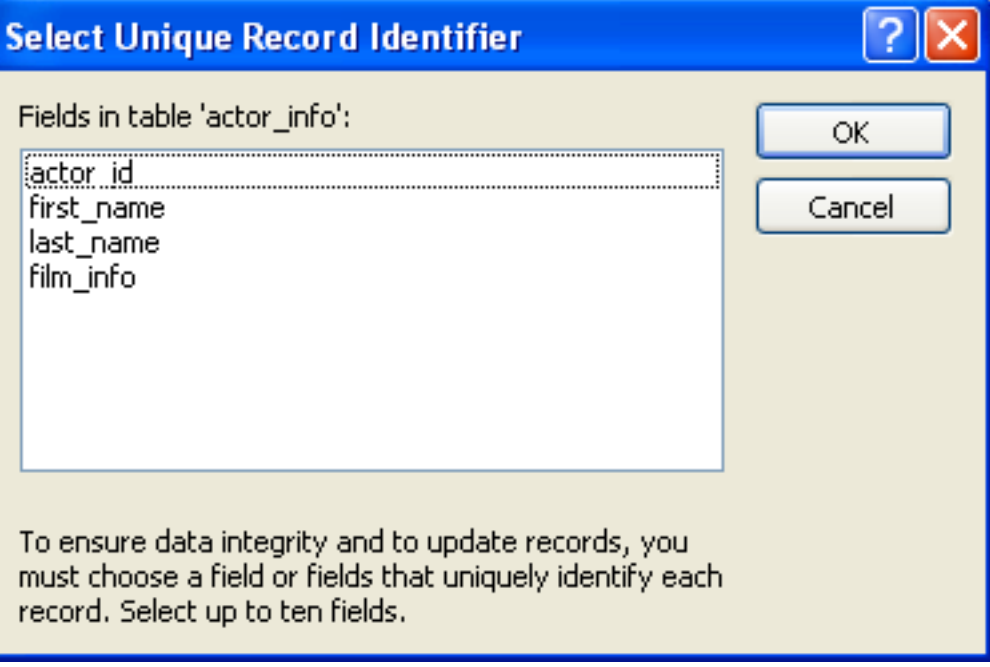

Once the process has been completed, you can now build interfaces and queries to the linked tables just as you would for any Access database.

Use the following procedure to view or to refresh links when the structure or location of a linked table has changed. The Linked Table Manager lists the paths to all currently linked tables.

#### **To view or refresh links**:

- 1. Open the database that contains links to MySQL tables.
- 2. On the Tools menu, point to Add-ins (Database Utilities in Access 2000 or newer), and then click Linked Table Manager.
- 3. Select the check box for the tables whose links you want to refresh.
- 4. Click OK to refresh the links.

Microsoft Access confirms a successful refresh or, if the table wasn't found, displays the Select New Location of <table name> dialog box in which you can specify its the table's new location. If several selected tables have moved to the new location that you specify, the Linked Table Manager searches that location for all selected tables, and updates all links in one step.

#### **To change the path for a set of linked tables**:

- 1. Open the database that contains links to tables.
- 2. On the Tools menu, point to Add-ins (Database Utilities in Access 2000 or newer), and then click Linked Table Manager.
- 3. Select the Always Prompt For A New Location check box.
- 4. Select the check box for the tables whose links you want to change, and then click OK.
- 5. In the Select New Location of <table name> dialog box, specify the new location, click Open, and then click OK.

# **24.1.5.5. Using Connector/ODBC with Microsoft Word or Excel**

You can use Microsoft Word and Microsoft Excel to access information from a MySQL database using Connector/ODBC. Within Microsoft Word, this facility is most useful when importing data for mailmerge, or for tables and data to be included in reports. Within Microsoft Excel, you can execute queries on your MySQL server and import the data directly into an Excel Worksheet, presenting the data as a series of rows and columns.

With both applications, data is accessed and imported into the application using Microsoft Query , which enables you to execute a query though an ODBC source. You use Microsoft Query to build the SQL statement to be executed, selecting the tables, fields, selection criteria and sort order. For example, to insert information from a table in the World test database into an Excel spreadsheet, using the DSN samples shown in [Section 24.1.4, "Connector/ODBC Configuration"](#page-1294-0):

- 1. Create a new Worksheet.
- 2. From the Data menu, choose Import External Data, and then select New Database Query.
- 3. Microsoft Query will start. First, you need to choose the data source, by selecting an existing Data Source Name.

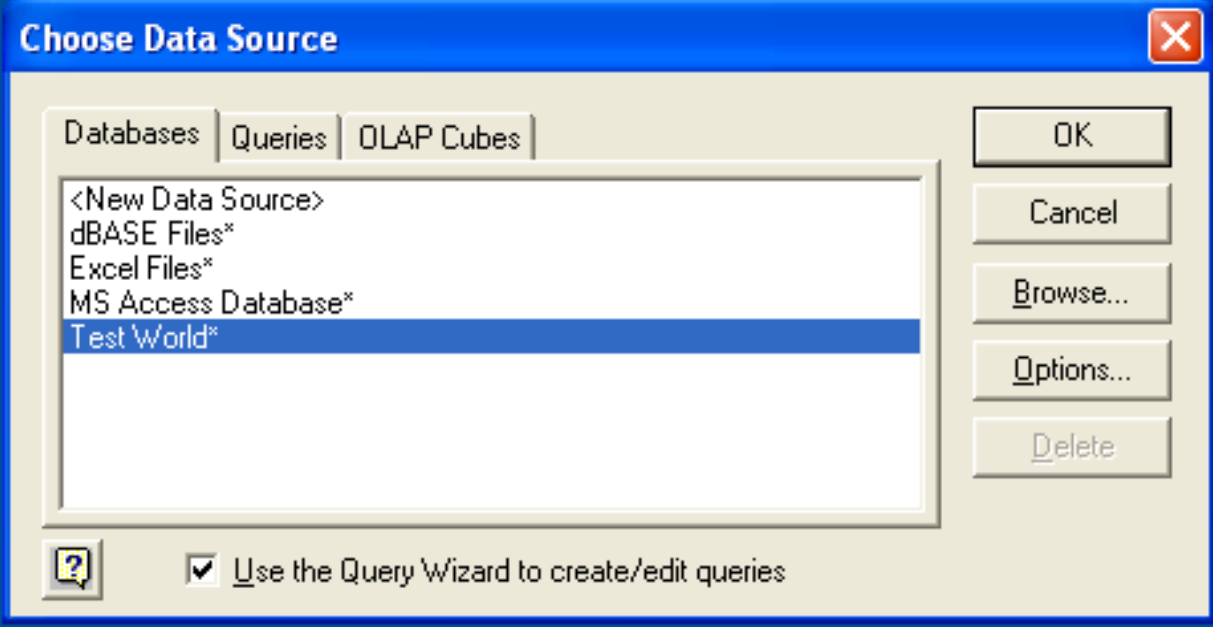

4. Within the Query Wizard, you must choose the columns that you want to import. The list of tables available to the user configured through the DSN is shown on the left, the columns that will be added to your query are shown on the right. The columns you choose are equivalent to those in the first section of a SELECT query. Click NEXT to continue.

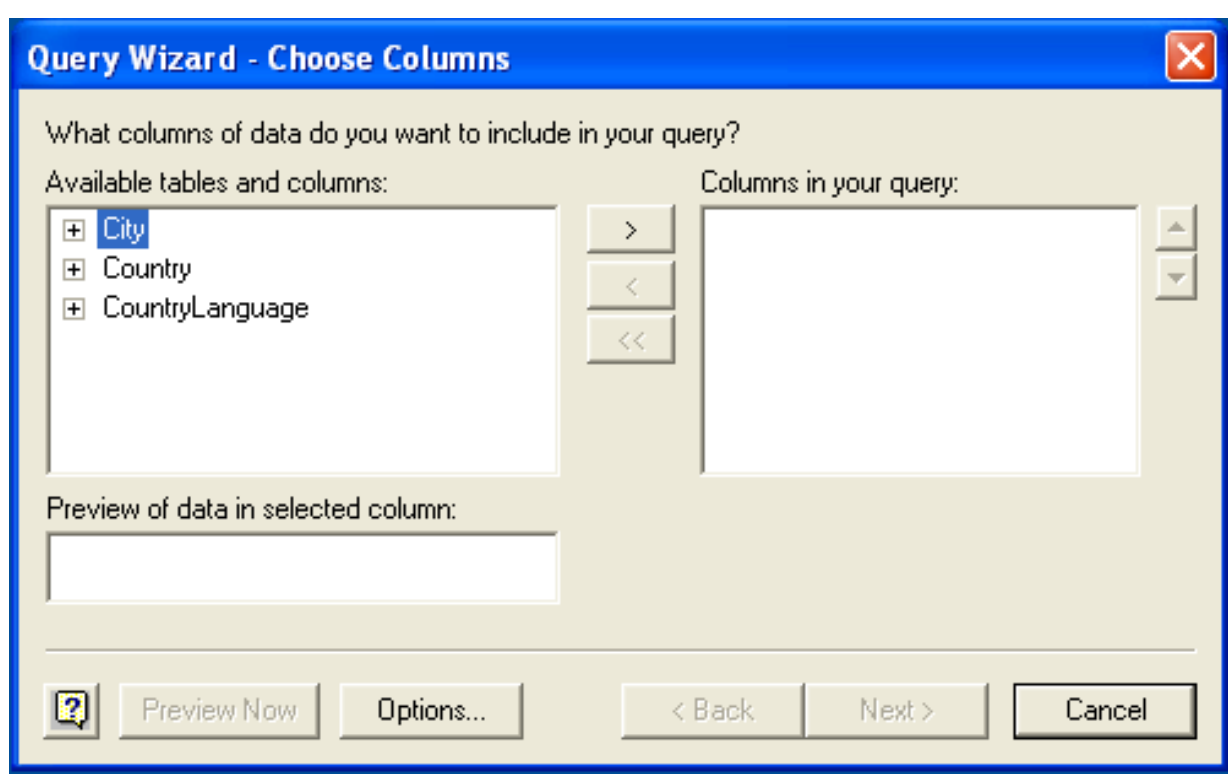

5. You can filter rows from the query (the equivalent of a WHERE clause) using the Filter Data dialog. Click NEXT to continue.

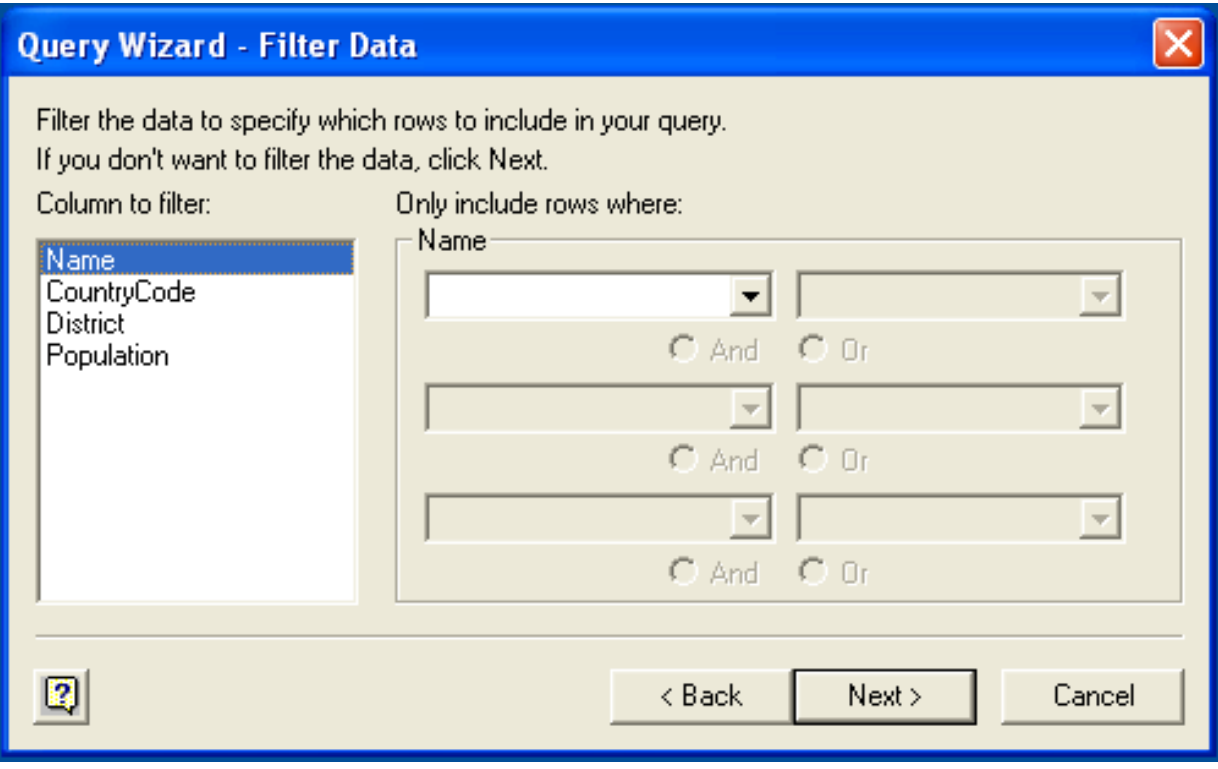

6. Select an (optional) sort order for the data. This is equivalent to using a ORDER BY clause in your SQL query. You can select up to three fields for sorting the information returned by the query. Click NEXT to continue.

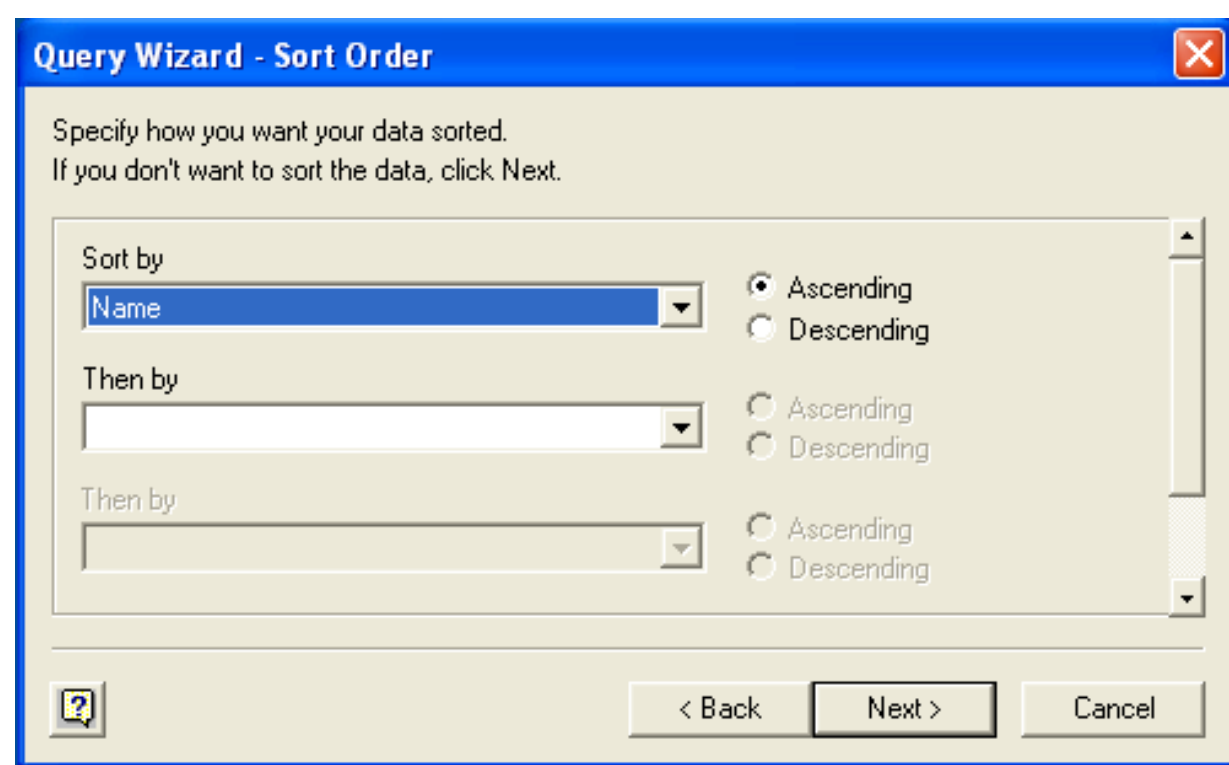

7. Select the destination for your query. You can select to return the data Microsoft Excel, where you can choose a worksheet and cell where the data will be inserted; you can continue to view the query and results within Microsoft Query, where you can edit the SQL query and further filter and sort the information returned; or you can create an OLAP Cube from the query, which can then be used directly within Microsoft Excel. Click FINISH.

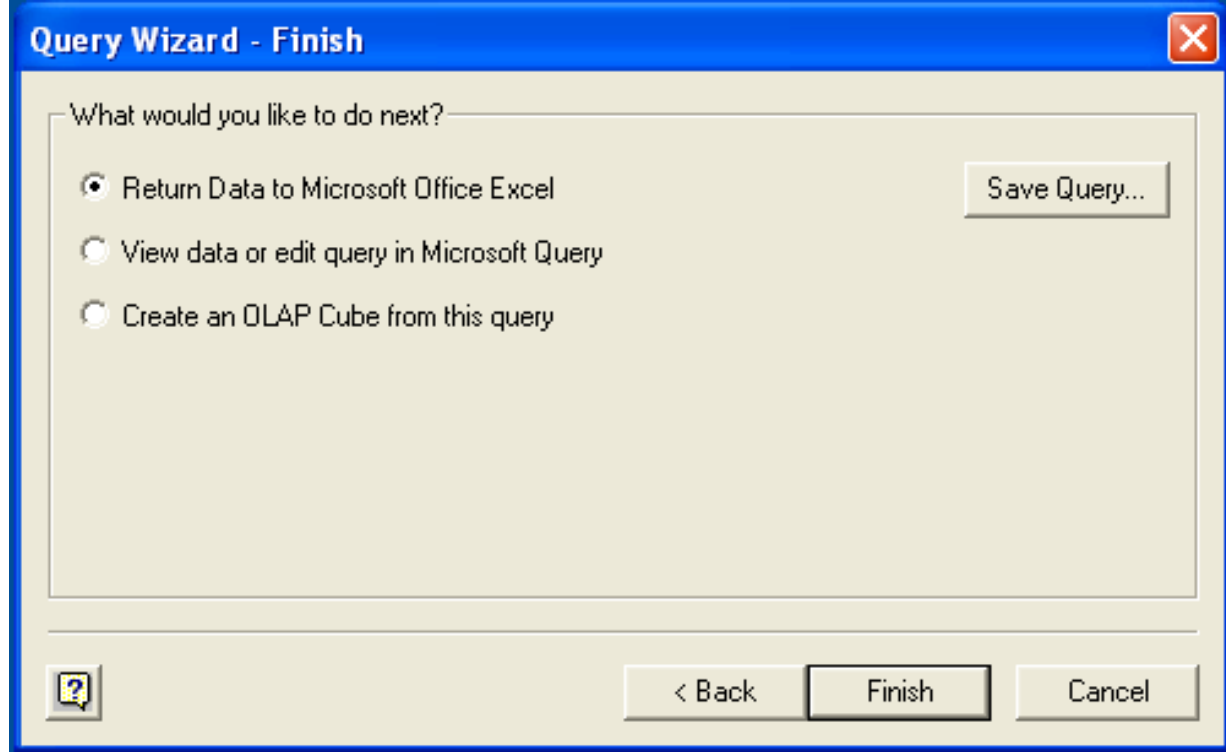

The same process can be used to import data into a Word document, where the data will be inserted as a table. This can be used for mail merge purposes (where the field data is read from a Word table), or where you want to include data and reports within a report or other document.

# **24.1.5.6. Using Connector/ODBC with Crystal Reports**

Crystal Reports can use an ODBC DSN to connect to a database from which you to extract data and information for reporting purposes.

#### **Note**

There is a known issue with certain versions of Crystal Reports where the application is unable to open and browse tables and fields through an ODBC connection. Before using Crystal Reports with MySQL, please ensure that you have update to the latest version, including any outstanding service packs and hotfixes. For more information on this issue, see the [Business\) Objects Knowledgebase](http://support.crystaldecisions.com/library/kbase/new_articles/c2013269.asp) for more information.

For example, to create a simple crosstab report within Crystal Reports XI, you should follow these steps:

1. Create a DSN using the Data Sources (ODBC) tool. You can either specify a complete database, including username and password, or you can build a basic DSN and use Crystal Reports to set the username and password.

For the purposes of this example, a DSN that provides a connection to an instance of the MySQL Sakila sample database has been created.

- 2. Open Crystal Reports and create a new project, or an open an existing reporting project into which you want to insert data from your MySQL data source.
- 3. Start the Cross-Tab Report Wizard, either by clicking on the option on the Start Page. Expand the **CREATE NEW CONNEC-TION** folder, then expand the **ODBC (RDO)** folder to obtain a list of ODBC data sources.

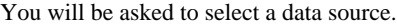

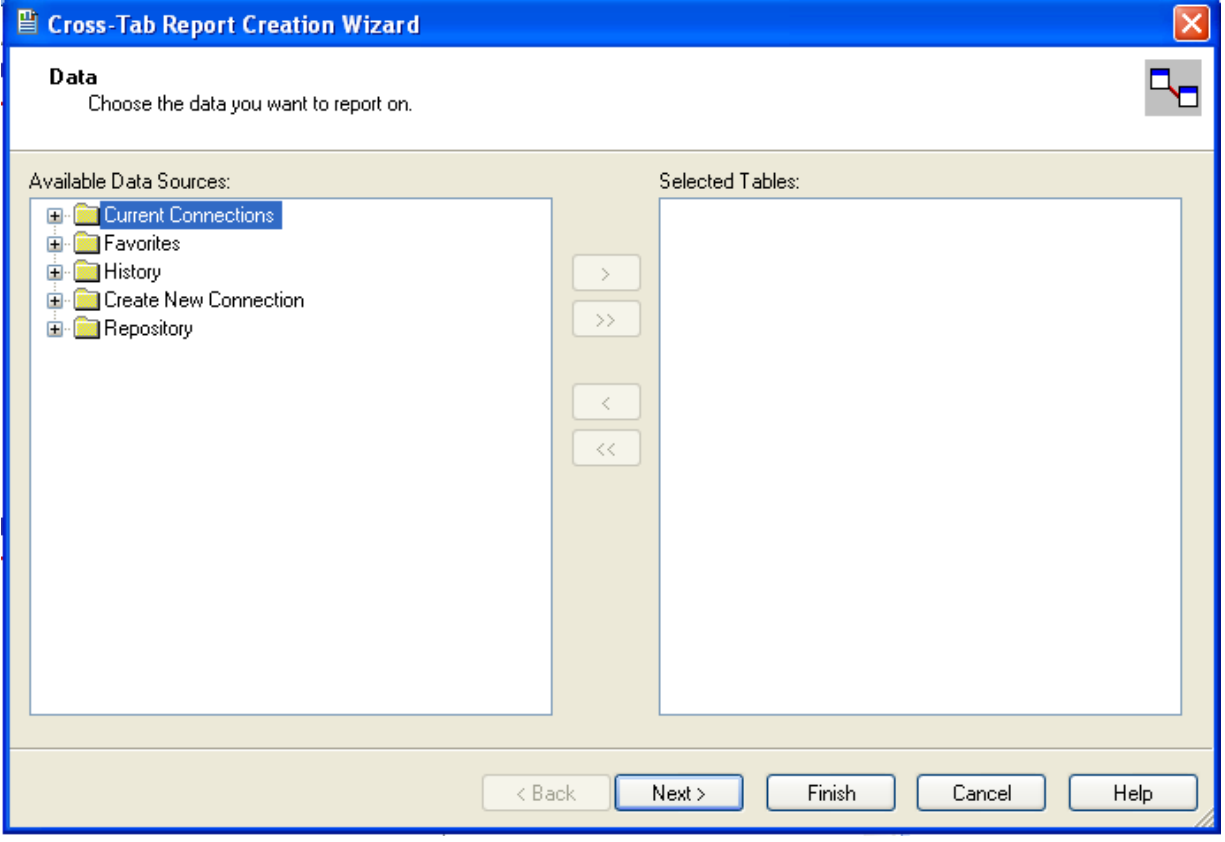

4. When you first expand the **ODBC (RDO)** folder you will be presented the Data Source Selection screen. From here you can select either a pre-configured DSN, open a file-based DSN or enter and manual connection string. For this example, the **SAKILA** DSN will be used.

If the DSN contains a username/password combination, or you want to use different authentication credentials, click NEXT to enter the username and password that you want to use. Otherwise, click FINISH to continue the data source selection wizard.

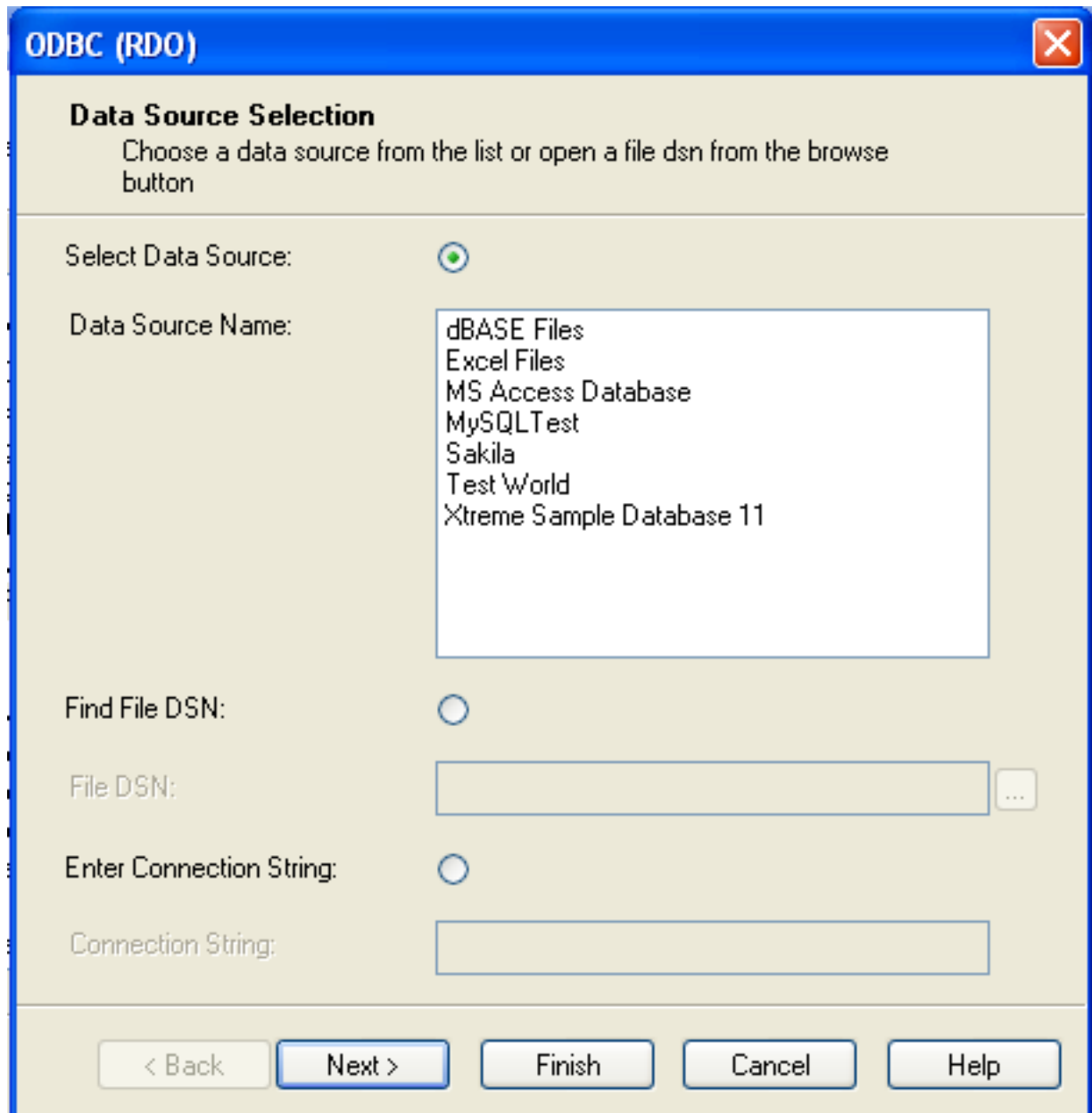

5. You will be returned the Cross-Tab Report Creation Wizard. You now need to select the database and tables that you want to include in your report. For our example, we will expand the selected Sakila database. Click the city table and use the > button to add the table to the report. Then repeat the action with the country table. Alternatively you can select multiple tables and add them to the report.

Finally, you can select the parent **SAKILA** resource and add of the tables to the report.

Once you have selected the tables you want to include, click NEXT to continue.

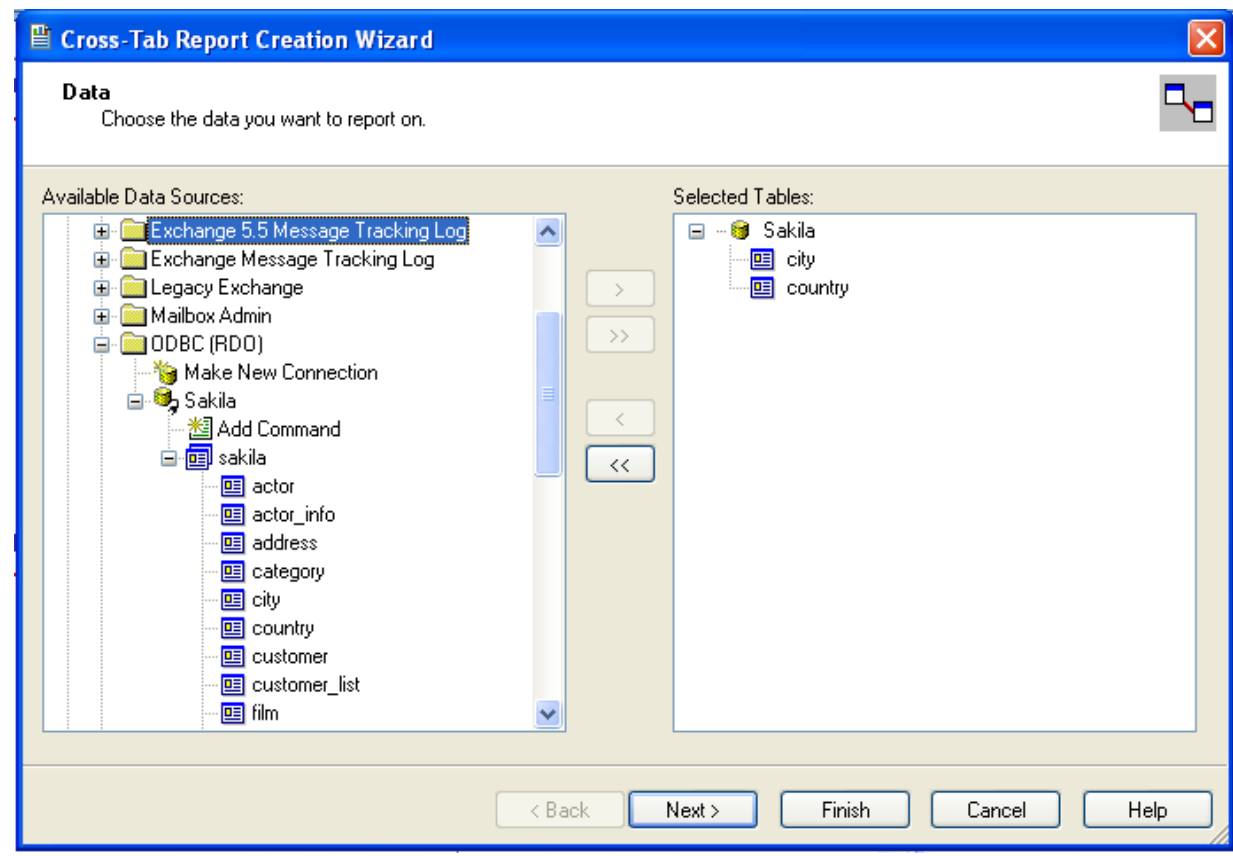

6. Crystal Reports will now read the table definitions and automatically identify the links between the tables. The identification of links between tables enables Crystal Reports to automatically lookup and summarize information based on all the tables in the database according to your query. If Crystal Reports is unable to perform the linking itself, you can manually create the links between fields in the tables you have selected.

Click NEXT to continue the process.

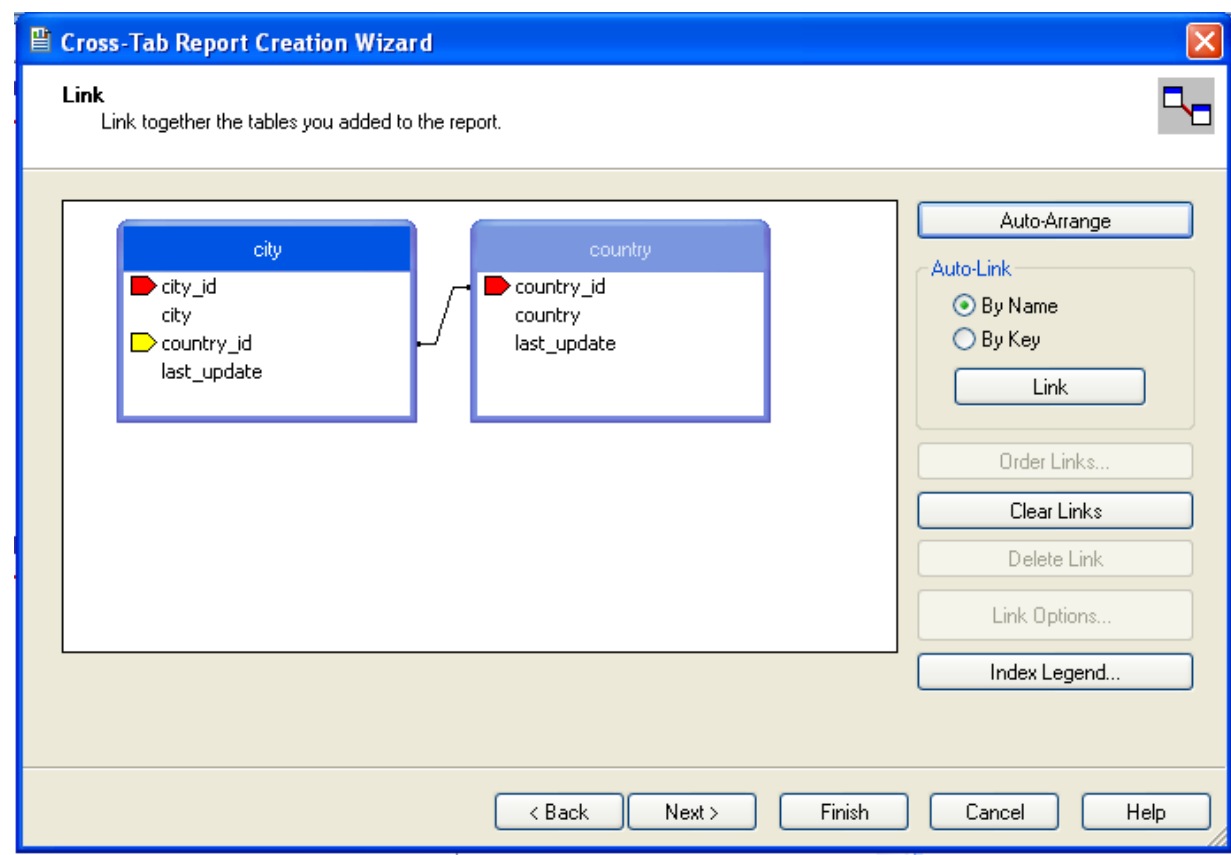

7. You can now select the columns and rows that you wish to include within the Cross-Tab report. Drag and drop or use the > buttons to add fields to each area of the report. In the example shown, we will report on cities, organized by country, incorporating a count of the number of cities within each country. If you want to browse the data, select a field and click the BROWSE DATA... button.

Click NEXT to create a graph of the results. Since we are not creating a graph from this data, click FINISH to generate the report.

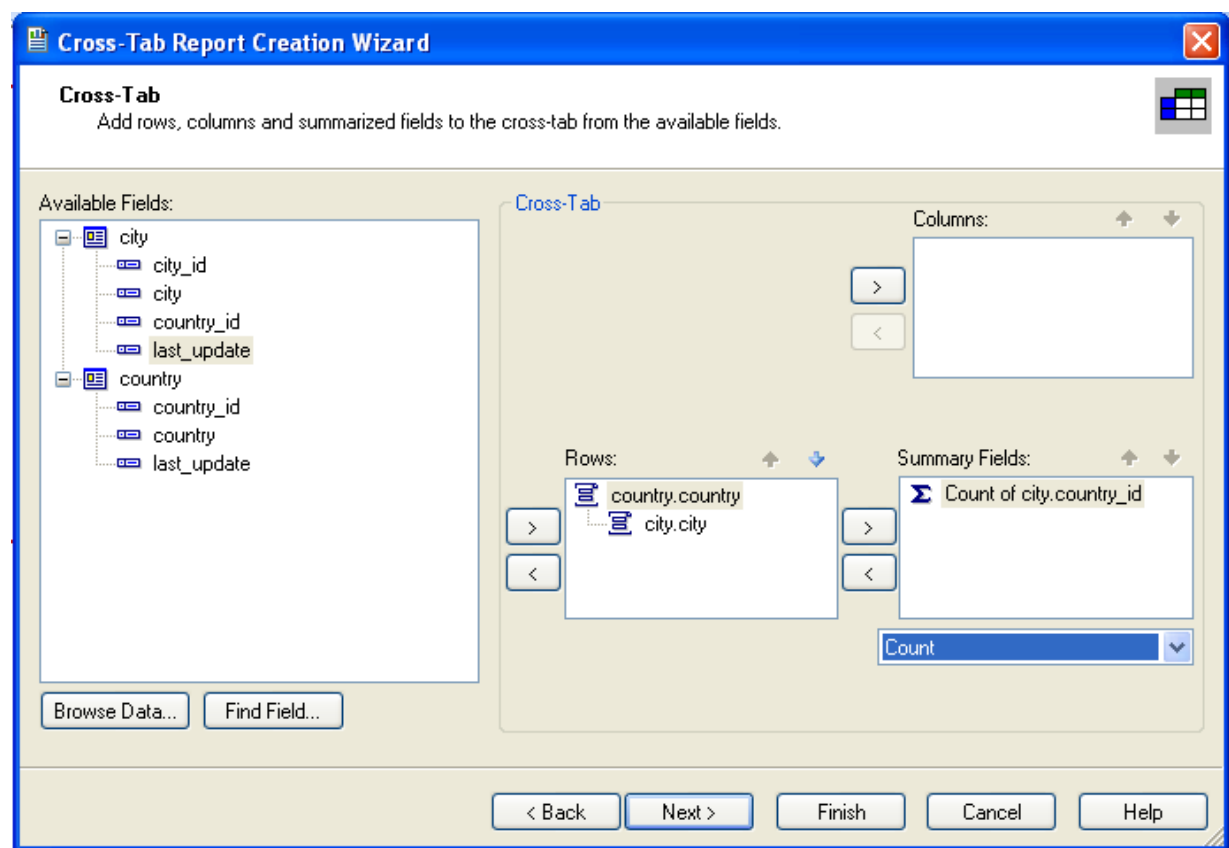

8. The finished report will be shown, a sample of the output from the Sakila sample database is shown below.

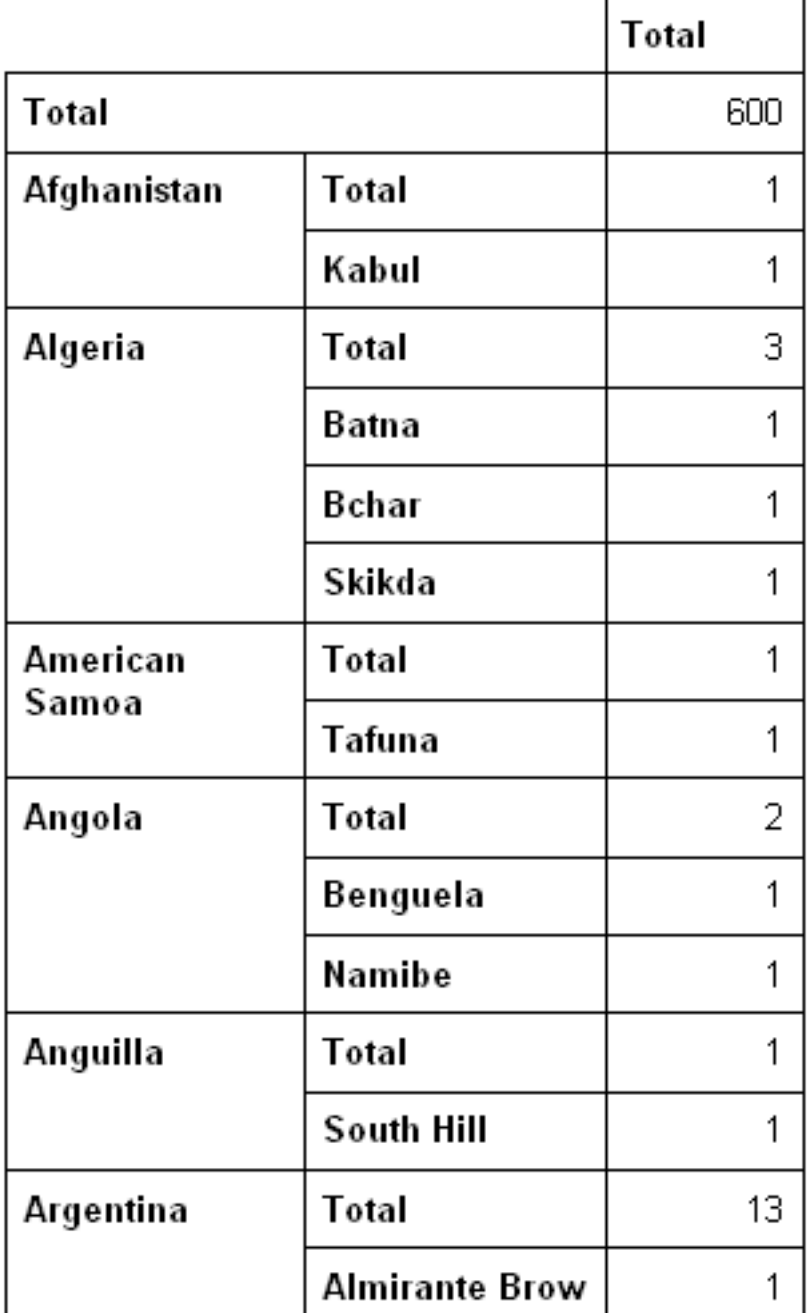

Once the ODBC connection has been opened within Crystal Reports, you can browse and add any fields within the available tables into your reports.

# **24.1.5.7. Connector/ODBC Programming**

With a suitable ODBC Manager and the Connector/ODBC driver installed, any programming language or environment that can support ODBC should be able to connect to a MySQL database through Connector/ODBC.

This includes, but is certainly not limited to, Microsoft support languages (including Visual Basic, C# and interfaces such as ODBC.NET), Perl (through the DBI module, and the DBD::ODBC driver).

# **24.1.5.7.1. Using Connector/ODBC with Visual Basic Using ADO, DAO and RDO**

This section contains simple examples of the use of MySQL ODBC 3.51 Driver with ADO, DAO and RDO.

#### **24.1.5.7.1.1. ADO: rs.addNew, rs.delete, and rs.update**

The following ADO (ActiveX Data Objects) example creates a table my\_ado and demonstrates the use of  $rs$ . addNew, rs.delete, and rs.update.

```
Private Sub myodbc_ado_Click()
Dim conn As ADODB.Connection
Dim rs As ADODB.Recordset
Dim fld As ADODB.Field
Dim sql As String
'connect to MySQL server using MySQL ODBC 3.51 Driver
Set conn = New ADODB.Connection
conn.ConnectionString = "DRIVER={MySQL ODBC 3.51 Driver};"_
& "SERVER=localhost;"_<br>& " DATABASE=test;"_
& "UID=venu;PWD=venu; OPTION=3"
conn.Open
'create table<br>conn.Execute "DROP TABLE IF EXISTS my_ado"<br>conn.Execute "CREATE TABLE my_ado(id int not null primary key, name varchar(20)," _<br>& "txt text, dt date, tm time, ts timestamp)"
'direct insert
conn.Execute "INSERT INTO my_ado(id,name,txt) values(1,100,'venu')"
conn.Execute "INSERT INTO my_ado(id,name,txt) values(2,200,'MySQL')"
conn.Execute "INSERT INTO my_ado(id,name,txt) values(3,300,'Delete')"
Set rs = New ADODB.Recordset
rs.CursorLocation = adUseServer
'fetch the initial table ..
rs.Open "SELECT * FROM my_ado", conn
Debug.Print rs.RecordCount<br>rs.MoveFirst
rs.MoveFirst
Debug.Print String(50, "-") & "Initial my_ado Result Set " & String(50, "-")
For Each fld In rs.Fields
Debug.Print fld.Name,
Next
Debug.Print
Do Until rs.EOF
For Each fld In rs.Fields
Debug.Print fld.Value,
Next
rs.MoveNext
Debug.Print
Loop
rs.Close
'rs insert
rs.Open "select * from my_ado", conn, adOpenDynamic, adLockOptimistic
rs.AddNew
rs!Name = "Monty"
rs!txt = "Insert row"
rs.Update
rs.Close
'rs update
rs.Open "SELECT * FROM my_ado"
rs!Name = "update"
rs!txt = "updated-row"
rs.Update
rs.Close
'rs update second time..
rs.Open "SELECT * FROM my_ado"
rs!Name = "update"
rs!txt = "updated-second-time"
rs.Update
rs.Close
'rs delete
rs.Open "SELECT * FROM my_ado"
rs.MoveNext
rs.MoveNext
rs.Delete
rs.Close
'fetch the updated table ..
rs.Open "SELECT * FROM my_ado", conn
Debug.Print rs.RecordCount
rs.MoveFirst
Debug.Print String(50, "-") & "Updated my_ado Result Set " & String(50, "-")
For Each fld In rs.Fields
Debug.Print fld.Name,
Next
Debug.Print
Do Until rs.EOF
For Each fld In rs.Fields
Debug.Print fld.Value,
```
Next rs.MoveNext Debug.Print Loop rs.Close conn.Close End Sub

### **24.1.5.7.1.2. DAO: rs.addNew, rs.update, and Scrolling**

The following DAO (Data Access Objects) example creates a table my\_dao and demonstrates the use of  $rs$ . addNew, rs.update, and result set scrolling.

```
Private Sub myodbc_dao_Click()
Dim ws As Workspace
Dim conn As Connection
Dim queryDef As queryDef
Dim str As String
'connect to MySQL using MySQL ODBC 3.51 Driver<br>Set ws = DBEngine.CreateWorkspace("", "venu", "venu", dbUseODBC)<br>str = "odbc;DRIVER={MySQL ODBC 3.51 Driver};"_<br>& "SERVER=localhost;"_<br>& "DATABASE=test;"_<br>& "UID=venu;PWD=venu
Set conn = ws.OpenConnection("test", dbDriverNoPrompt, False, str)
'Create table my_dao
Set queryDef = conn.CreateQueryDef("", "drop table if exists my_dao")
queryDef.Execute
Set queryDef = conn.CreateQueryDef("", "create table my_dao(Id INT AUTO_INCREMENT PRIMARY KEY, " _
& "Ts TIMESTAMP(14) NOT NULL, Name varchar(20), Id2 INT)")
queryDef.Execute
'Insert new records using rs.addNew
Set rs = conn.OpenRecordset("my_dao")
Dim i As Integer
For i = 10 To 15
rs.AddNew
rs!Name = "insert record" & i
rs!Id2 = i
rs.Update
Next i
rs.Close
'rs update.
Set rs = conn.OpenRecordset("my_dao")
rs.Edit
rs!Name = "updated-string"
rs.Update
rs.Close
'fetch the table back...
Set rs = conn.OpenRecordset("my_dao", dbOpenDynamic)
str = "Results:"
rs.MoveFirst
While Not rs.EOF
str = " " & rs!Id & " , " & rs!Name & ", " & rs!Ts & ", " & rs!Id2
Debug.Print "DATA:" & str
rs.MoveNext
Wend
'rs Scrolling
rs.MoveFirst
str = " FIRST ROW: " & rs!Id & " , " & rs!Name & ", " & rs!Ts & ", " & rs!Id2
Debug.Print str
rs.MoveLast
str = " LAST ROW: " & rs!Id & " , " & rs!Name & ", " & rs!Ts & ", " & rs!Id2
Debug.Print str
rs.MovePrevious
str = " LAST-1 ROW: " & rs!Id & " , " & rs!Name & ", " & rs!Ts & ", " & rs!Id2
Debug.Print str
'free all resources
rs.Close
queryDef.Close
conn.Close
ws.Close
End Sub
```
### **24.1.5.7.1.3. RDO: rs.addNew and rs.update**

The following RDO (Remote Data Objects) example creates a table  $my\_rdo$  and demonstrates the use of  $rs$ . addNew and rs.update.

Dim rs As rdoResultset Dim cn As New rdoConnection Dim cl As rdoColumn Dim SQL As String 'cn.Connect = "DSN=test;" cn.Connect = "DRIVER={MySQL ODBC 3.51 Driver};"\_ & "SERVER=localhost;"\_ & " DATABASE=test;"\_ & "UID=venu;PWD=venu; OPTION=3" cn.CursorDriver = rdUseOdbc cn.EstablishConnection rdDriverPrompt 'drop table my\_rdo SQL = "drop table if exists my\_rdo" cn.Execute SQL, rdExecDirect 'create table my\_rdo SQL = "create table my\_rdo(id int, name varchar(20))" cn.Execute SQL, rdExecDirect 'insert - direct SQL = "insert into my\_rdo values (100,'venu')" cn.Execute SQL, rdExecDirect SQL = "insert into my\_rdo values (200,'MySQL')" cn.Execute SQL, rdExecDirect 'rs insert SQL = "select \* from my\_rdo" Set rs = cn.OpenResultset(SQL, rdOpenStatic, rdConcurRowVer, rdExecDirect) rs.AddNew rs!id = 300 rs!Name = "Insert1" rs.Update rs.Close 'rs insert SQL = "select \* from my\_rdo" Set rs = cn.OpenResultset(SQL, rdOpenStatic, rdConcurRowVer, rdExecDirect) rs.AddNew rs!id = 400 rs!Name = "Insert 2" rs.Update rs.Close 'rs update SQL = "select \* from my\_rdo" Set rs = cn.OpenResultset(SQL, rdOpenStatic, rdConcurRowVer, rdExecDirect) rs.Edit rs!id = 999 rs!Name = "updated" rs.Update rs.Close 'fetch back...<br>SQL = "select \* from my\_rdo"<br>Set rs = cn.OpenResultset(SQL, rdOpenStatic, rdConcurRowVer, rdExecDirect)<br>Do Until rs.EOF For Each cl In rs.rdoColumns Debug.Print cl.Value, Next rs.MoveNext Debug.Print Loop Debug.Print "Row count="; rs.RowCount 'close rs.Close cn.Close End Sub

# **24.1.5.7.2. Using Connector/ODBC with .NET**

This section contains simple examples that demonstrate the use of Connector/ODBC drivers with ODBC.NET.

### **24.1.5.7.2.1. Using Connector/ODBC with ODBC.NET and C# (C sharp)**

The following sample creates a table my\_odbc\_net and demonstrates its use in C#.

```
\prime^{\star\star} _{\ast\ \text{\&sample}}* @sample : mycon.cs
* @purpose : Demo sample for ODBC.NET using Connector/ODBC
 * @author : "www."<br>A model is the sample for ODBC.NET using<br>* @author : Venu, <myodbc@lists.mysql.com>
 *
 * (C) Copyright MySQL AB, 1995-2006
  *
**/
```

```
/* build command
 *
  *\n<sup>*</sup> \csc /t:exe\n<br>\n<sup>*</sup> \t(<sup>1</sup>)* /out:mycon.exe mycon.cs
* /r:Microsoft.Data.Odbc.dll
 */
using Console = System.Console;
using Microsoft.Data.Odbc;
namespace myodbc3
   class mycon
   {
      static void Main(string[] args)
      {
           try
{
                  //Connection string for Connector/ODBC 3.51
string MyConString = "DRIVER={MySQL ODBC 3.51 Driver};" +
"SERVER=localhost;" +
                     "DATABASE=test;" +
                     "UID=venu;" +
"PASSWORD=venu;" +
                    "OPTION=3";
                  //Connect to MySQL using Connector/ODBC
OdbcConnection MyConnection = new OdbcConnection(MyConString);
                 MyConnection.Open();
                 Console.WriteLine("\n !!! success, connected successfully !!!\n");
                  //Display connection information
                  Console.WriteLine("Connection Information:");
Console.WriteLine("\tConnection String:" +
                  MyConnection.ConnectionString);
Console.WriteLine("\tConnection Timeout:" +
                  MyConnection.ConnectionTimeout);
Console.WriteLine("\tDatabase:" +
                  MyConnection.Database);
Console.WriteLine("\tDataSource:" +
                  MyConnection.DataSource);
Console.WriteLine("\tDriver:" +
                  MyConnection.Driver);
Console.WriteLine("\tServerVersion:" +
                                                MyConnection.ServerVersion);
                  //Create a sample table
                  OdbcCommand MyCommand =
new OdbcCommand("DROP TABLE IF EXISTS my_odbc_net",
                  MyConnection);
MyCommand.ExecuteNonQuery();
                  MyCommand.CommandText =
"CREATE TABLE my_odbc_net(id int, name varchar(20), idb bigint)";
                 MyCommand.ExecuteNonQuery();
                  //Insert
MyCommand.CommandText =
"INSERT INTO my_odbc_net VALUES(10,'venu', 300)";
Console.WriteLine("INSERT, Total rows affected:" +
MyCommand.ExecuteNonQuery());;
                  //Insert
MyCommand.CommandText =
"INSERT INTO my_odbc_net VALUES(20,'mysql',400)";
Console.WriteLine("INSERT, Total rows affected:" +
MyCommand.ExecuteNonQuery());
                  //Insert
                  MyCommand.CommandText =
"INSERT INTO my_odbc_net VALUES(20,'mysql',500)";
Console.WriteLine("INSERT, Total rows affected:" +
MyCommand.ExecuteNonQuery());
                  //Update
MyCommand.CommandText =
"UPDATE my_odbc_net SET id=999 WHERE id=20";
Console.WriteLine("Update, Total rows affected:" +
MyCommand.ExecuteNonQuery());
                  //COUNT(*)
                  MyCommand.CommandText =
"SELECT COUNT(*) as TRows FROM my_odbc_net";
Console.WriteLine("Total Rows:" +
                                                MyCommand.ExecuteScalar());
                  //Fetch
                 MyCommand.CommandText = "SELECT * FROM my_odbc_net";
                  OdbcDataReader MyDataReader;
MyDataReader = MyCommand.ExecuteReader();
                 while (MyDataReader.Read())
                     {
                         if(string.Compare(MyConnection.Driver,"myodbc3.dll") == 0) {
//Supported only by Connector/ODBC 3.51
Console.WriteLine("Data:" + MyDataReader.GetInt32(0) + " " +
                                                            MyDataReader.GetString(1) + " " +
MyDataReader.GetInt64(2));
                        }
```
{

```
else {
                     //BIGINTs not supported by Connector/ODBC
Console.WriteLine("Data:" + MyDataReader.GetInt32(0) + " " +
MyDataReader.GetString(1) + " " +
MyDataReader.GetInt32(2));
                 }
               }
             //Close all resources
            MyDataReader.Close();
MyConnection.Close();
       }
catch (OdbcException MyOdbcException) //Catch any ODBC exception ..
          {
            for (int i=0; i < MyOdbcException.Errors.Count; i++)
               {
                  Console.Write("ERROR #" + i + "\n" +
"Message: " +
                                       MyOdbcException.Errors[i].Message + "\n" +
"Native: " +
                                      MyOdbcException.Errors[i].NativeError.ToString() + "\n" +
                                        Source:
                                       MyOdbcException.Errors[i].Source + "\n" +
"SQL: " +
                                      MyOdbcException.Errors[i].SQLState + "\n");
              }
      \left| \begin{array}{c} \hline \end{array} \right|}
}
```
### **24.1.5.7.2.2. Using Connector/ODBC with ODBC.NET and Visual Basic**

}

The following sample creates a table my\_vb\_net and demonstrates the use in VB.

```
' @sample : myvb.vb
 ' @purpose : Demo sample for ODBC.NET using Connector/ODBC
' @author : Venu, <myodbc@lists.mysql.com>

' (C) Copyright MySQL AB, 1995-2006
'
' build command
'
' vbc /target:exe
' /out:myvb.exe
 ' /r:Microsoft.Data.Odbc.dll
' /r:System.dll
         ' /r:System.Data.dll
Imports Microsoft.Data.Odbc
Imports System
Module myvb
  Sub Main()
      Try
         'Connector/ODBC 3.51 connection string
         Dim MyConString As String = "DRIVER={MySQL ODBC 3.51 Driver};" & _<br>"SERVER=localhost;" & _
         "DATABASE=test;" & _
"UID=venu;" & _
         "PASSWORD=venu;" & _
"OPTION=3;"
         'Connection
        Dim MyConnection As New OdbcConnection(MyConString)
        MyConnection.Open()
        Console.WriteLine("Connection State::" & MyConnection.State.ToString)
         'Drop
Console.WriteLine("Dropping table")
         Dim MyCommand As New OdbcCommand()<br>MyCommand.Connection = MyConnection<br>MyCommand.CommandText = "DROP TABLE IF EXISTS my_vb_net"<br>MyCommand.ExecuteNonQuery()
         'Create
         Console.WriteLine("Creating....")
MyCommand.CommandText = "CREATE TABLE my_vb_net(id int, name varchar(30))"
MyCommand.ExecuteNonQuery()
         'Insert
         MyCommand.CommandText = "INSERT INTO my_vb_net VALUES(10,'venu')"<br>Console.WriteLine("INSERT, Total rows affected:" & _<br>MyCommand.ExecuteNonQuery())
         'Insert
        MyCommand.CommandText = "INSERT INTO my_vb_net VALUES(20,'mysql')"
         Console.WriteLine("INSERT, Total rows affected:" & _
MyCommand.ExecuteNonQuery())
```

```
'Insert
      MyCommand.CommandText = "INSERT INTO my_vb_net VALUES(20,'mysql')"
       Console.WriteLine("INSERT, Total rows affected:" & _
MyCommand.ExecuteNonQuery())
       'Insert
       MyCommand.CommandText = "INSERT INTO my_vb_net(id) VALUES(30)"
Console.WriteLine("INSERT, Total rows affected:" & _
MyCommand.ExecuteNonQuery())
       'Update
       MyCommand.CommandText = "UPDATE my_vb_net SET id=999 WHERE id=20"<br>Console.WriteLine("Update, Total rows affected:" & _<br>MyCommand.ExecuteNonQuery())
       'COUNT(*)
       MyCommand.CommandText = "SELECT COUNT(*) as TRows FROM my_vb_net"
Console.WriteLine("Total Rows:" & MyCommand.ExecuteScalar())
       'Select
Console.WriteLine("Select * FROM my_vb_net")
       MyCommand.CommandText = "SELECT * FROM my_vb_net"
Dim MyDataReader As OdbcDataReader
       MyDataReader = MyCommand.ExecuteReader
While MyDataReader.Read
          If MyDataReader("name") Is DBNull.Value Then<br>Console.WriteLine("id = " & _<br>CStr(MyDataReader("id")) & " name = " & _
              "NULL")
          Else
              Console.WriteLine("id = " & _
CStr(MyDataReader("id")) & " name = " & _
          CStr(MyDataReader("name")))
End If
      End While
   'Catch ODBC Exception
Catch MyOdbcException As OdbcException
       Dim i As Integer
Console.WriteLine(MyOdbcException.ToString)
   'Catch program exception
Catch MyException As Exception
Console.WriteLine(MyException.ToString)
   End Try
End Sub
```
# **24.1.6. Connector/ODBC Reference**

This section provides reference material for the Connector/ODBC API, showing supported functions and methods, supported MySQL column types and the corresponding native type in Connector/ODBC, and the error codes returned by Connector/ODBC when a fault occurs.

# **24.1.6.1. Connector/ODBC API Reference**

This section summarizes ODBC routines, categorized by functionality.

For the complete ODBC API reference, please refer to the ODBC Programmer's Reference at [ht](http://msdn.microsoft.com/en-us/library/ms714177.aspx)[tp://msdn.microsoft.com/en-us/library/ms714177.aspx.](http://msdn.microsoft.com/en-us/library/ms714177.aspx)

An application can call SOLGetInfo function to obtain conformance information about Connector/ODBC. To obtain information about support for a specific function in the driver, an application can call SQLGetFunctions.

# **Note**

For backward compatibility, the Connector/ODBC 3.51 driver supports all deprecated functions.

The following tables list Connector/ODBC API calls grouped by task:

#### **Connecting to a data source:**

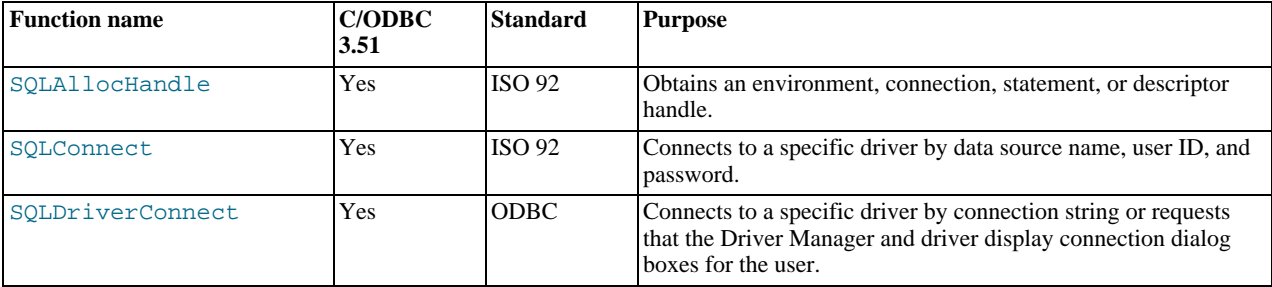

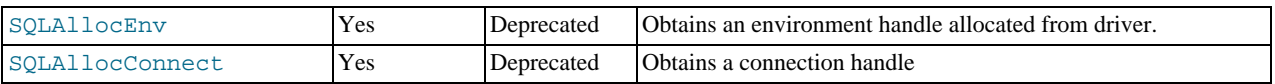

## **Obtaining information about a driver and data source:**

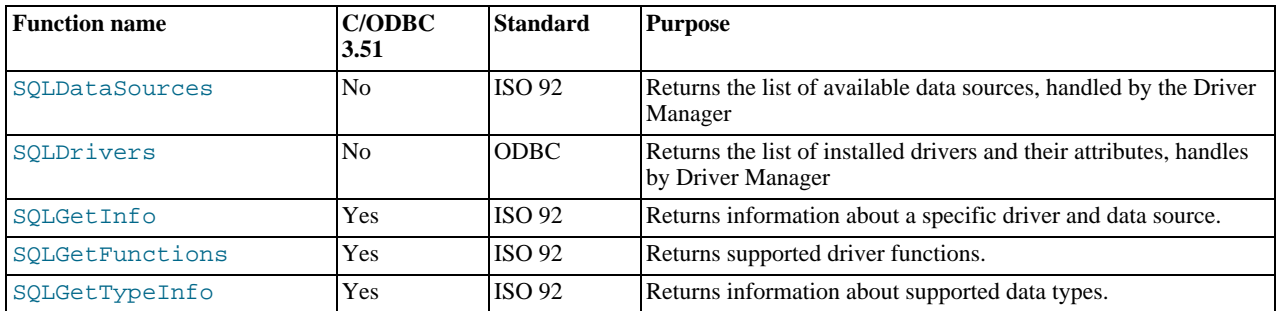

# **Setting and retrieving driver attributes:**

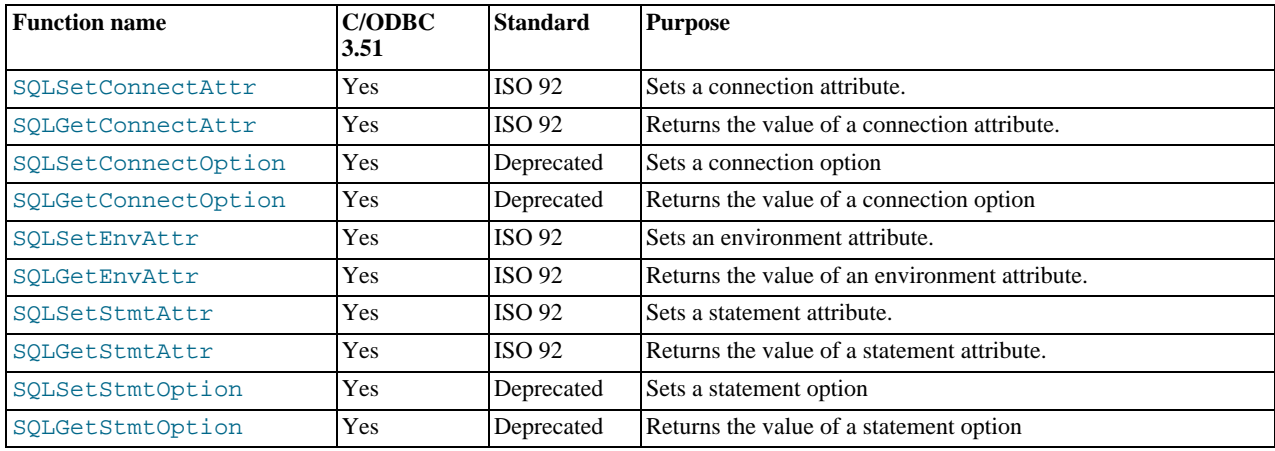

# **Preparing SQL requests:**

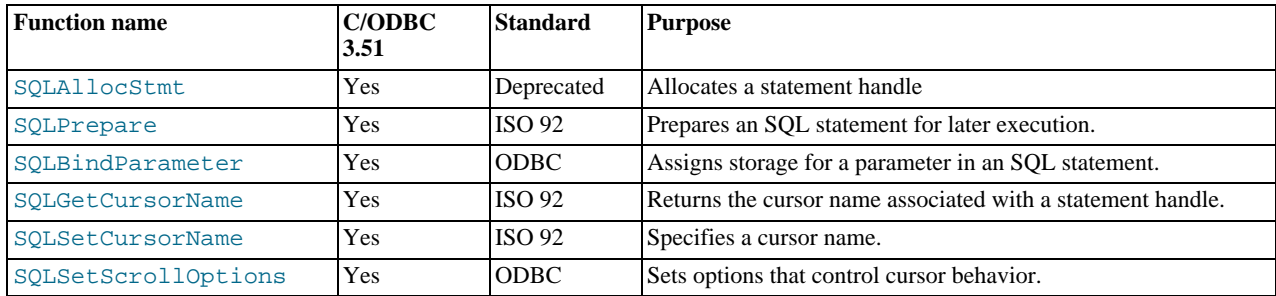

# **Submitting requests:**

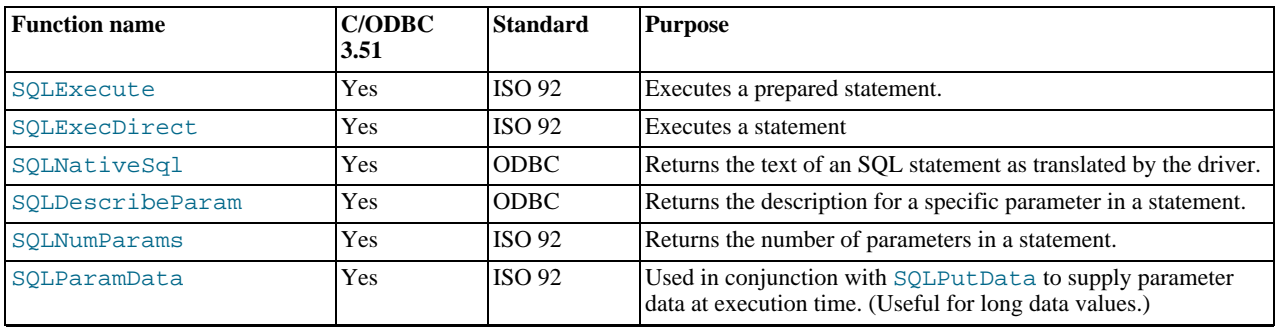

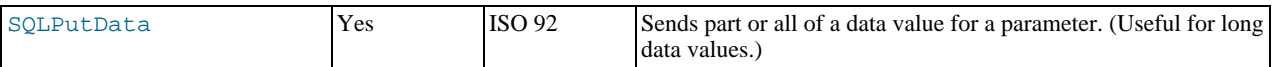

# **Retrieving results and information about results:**

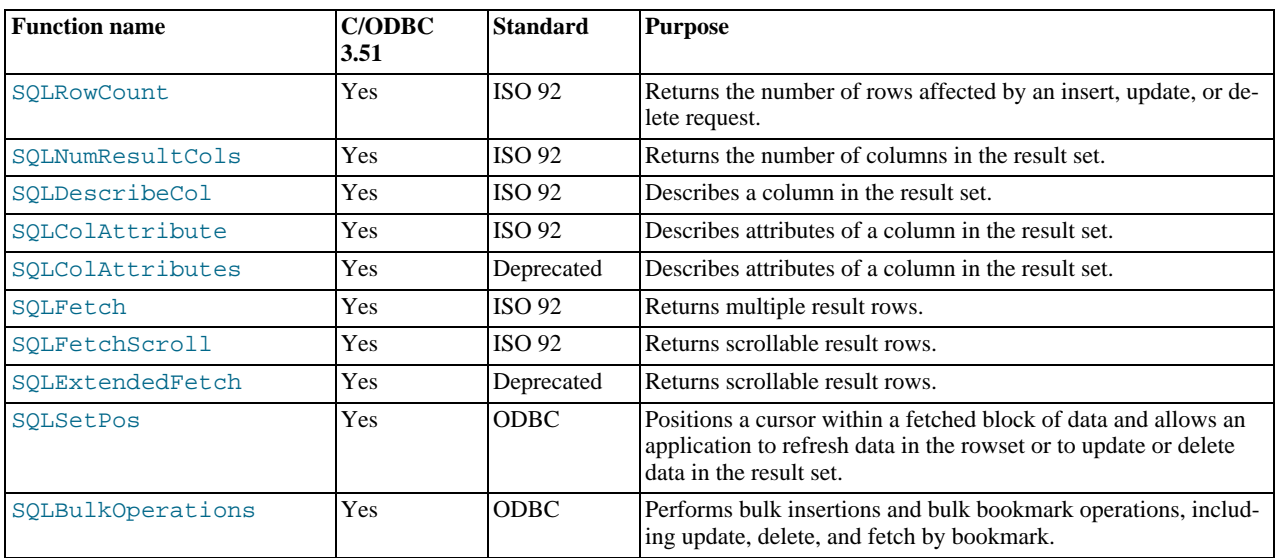

## **Retrieving error or diagnostic information:**

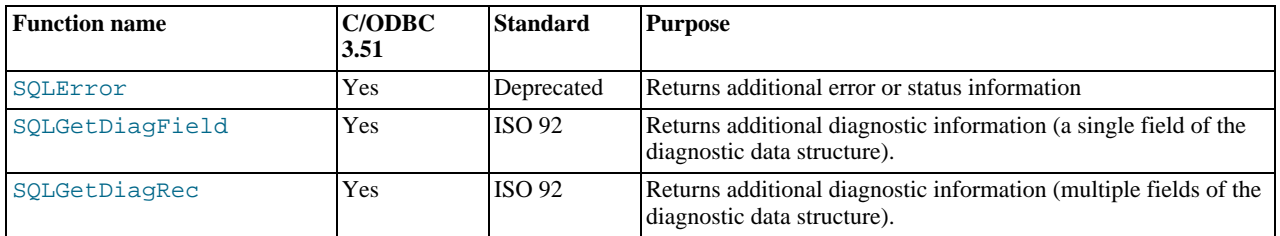

## **Obtaining information about the data source's system tables (catalog functions) item:**

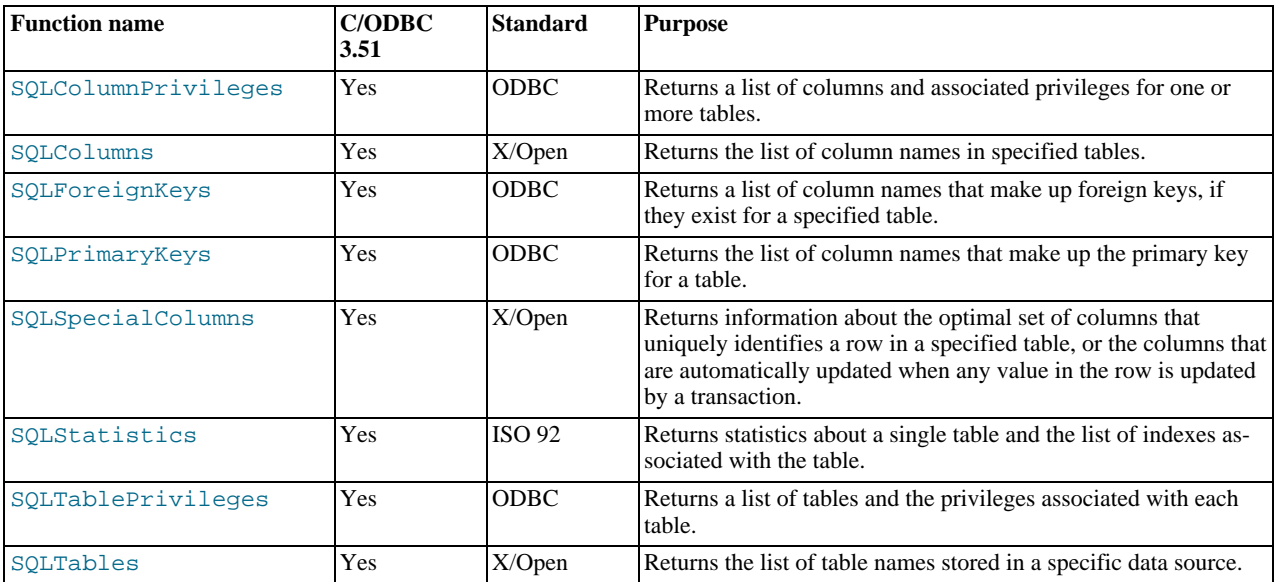

### **Performing transactions:**

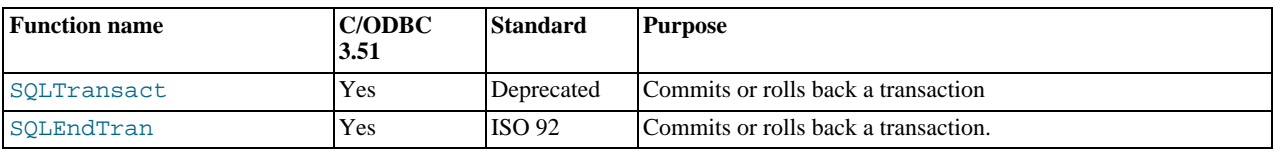

# **Terminating a statement:**

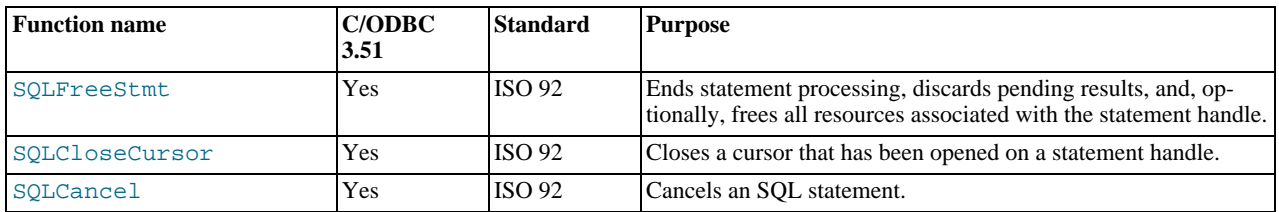

# **Terminating a connection:**

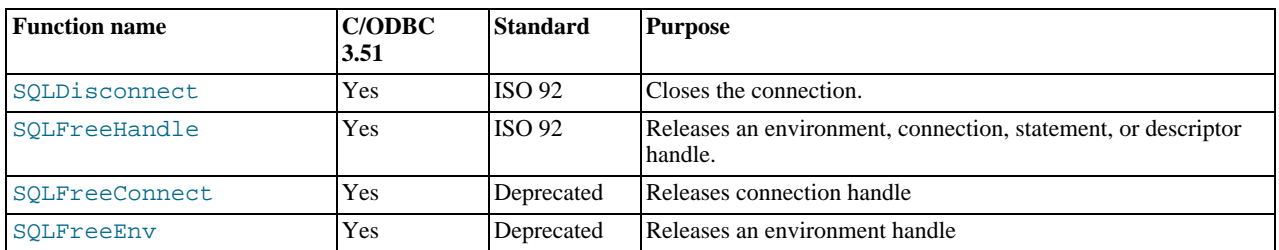

# **24.1.6.2. Connector/ODBC Data Types**

The following table illustrates how driver maps the server data types to default SQL and C data types:

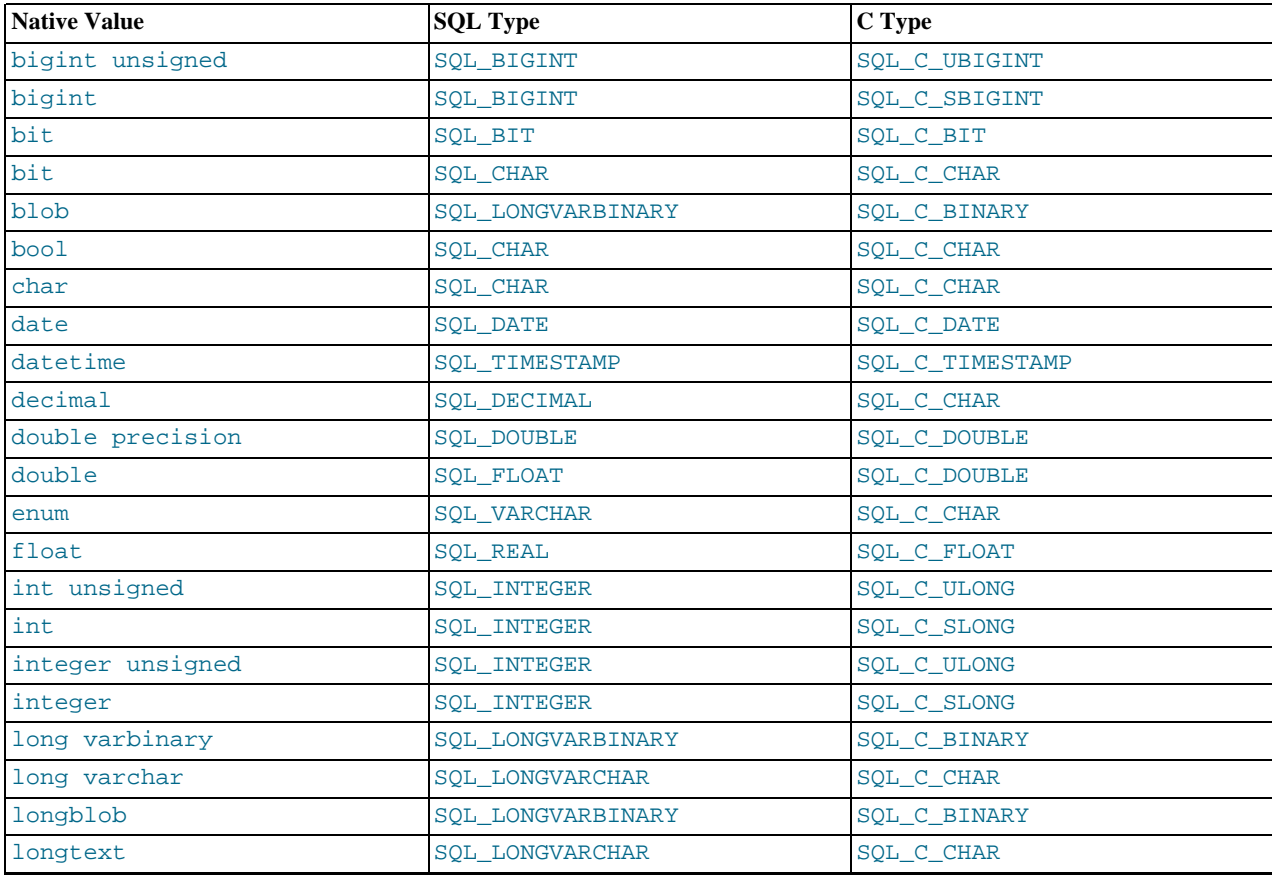

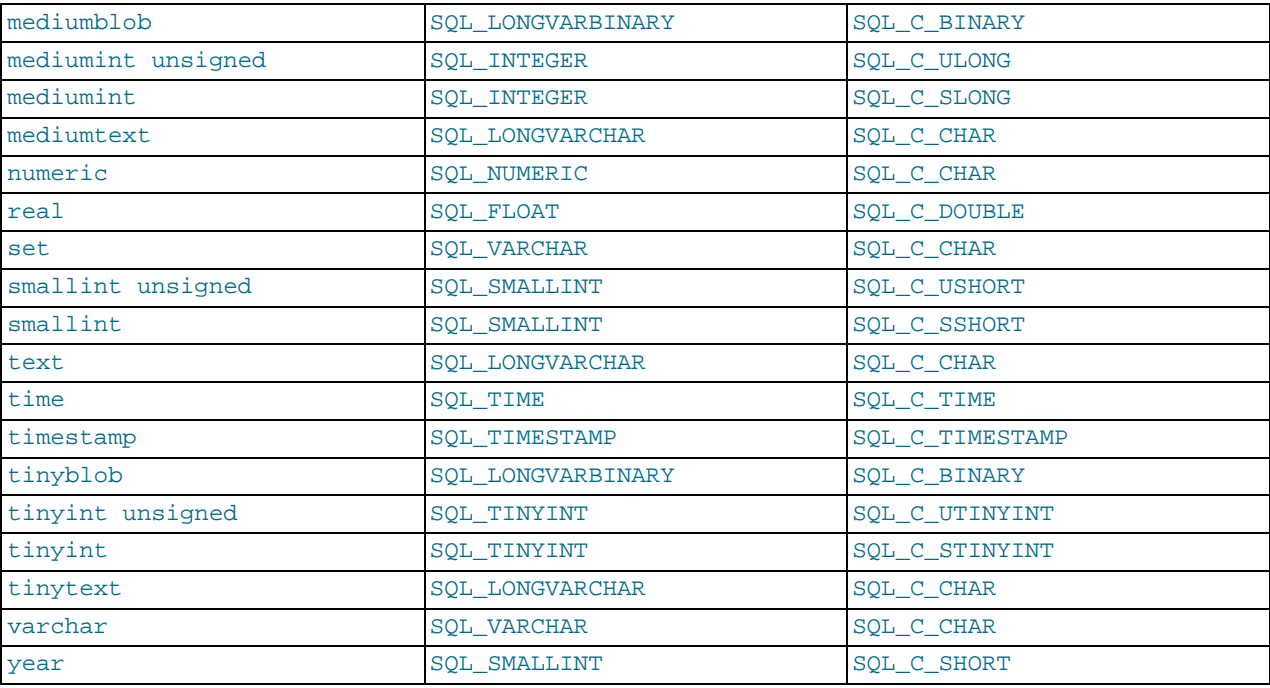

# **24.1.6.3. Connector/ODBC Error Codes**

The following tables lists the error codes returned by the driver apart from the server errors.

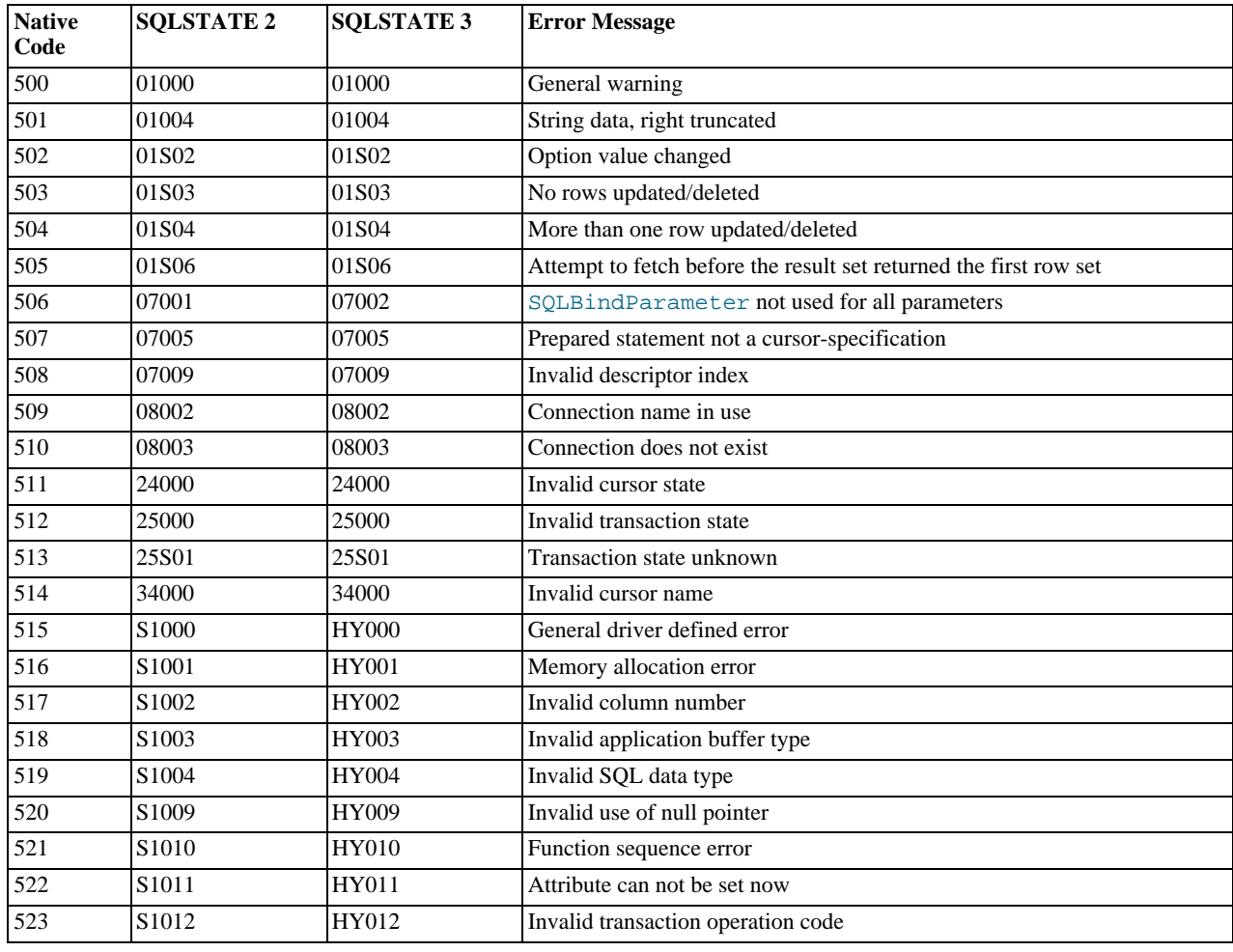

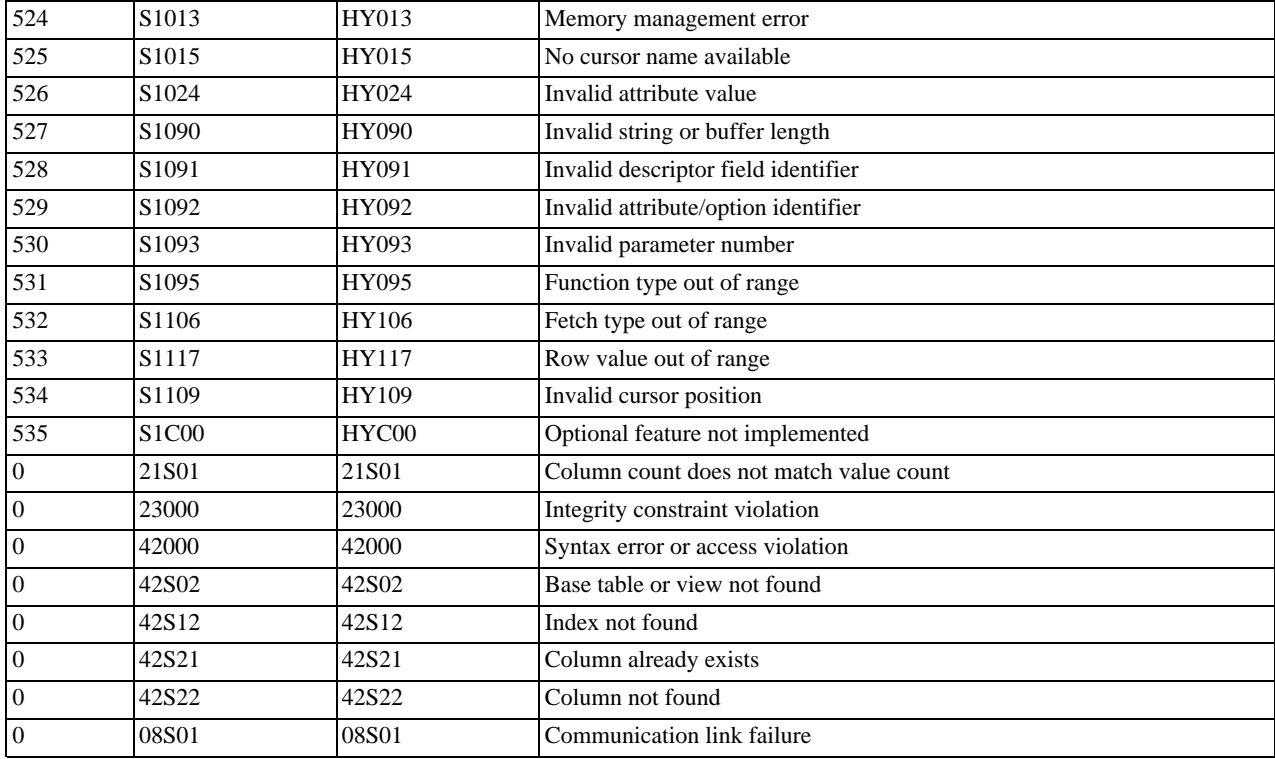

# **24.1.7. Connector/ODBC Notes and Tips**

Here are some common notes and tips for using Connector/ODBC within different environments, applications and tools. The notes provided here are based on the experiences of Connector/ODBC developers and users.

# **24.1.7.1. Connector/ODBC General Functionality**

This section provides help with common queries and areas of functionality in MySQL and how to use them with Connector/ODBC.

# **24.1.7.1.1. Obtaining Auto-Increment Values**

Obtaining the value of column that uses AUTO\_INCREMENT after an INSERT statement can be achieved in a number of different ways. To obtain the value immediately after an INSERT, use a SELECT query with the [LAST\\_INSERT\\_ID\(\)](#page-743-0) function.

For example, using Connector/ODBC you would execute two separate statements, the INSERT statement and the SELECT query to obtain the auto-increment value.

```
INSERT INTO tbl (auto,text) VALUES(NULL,'text');
SELECT LAST_INSERT_ID();
```
If you do not require the value within your application, but do require the value as part of another INSERT, the entire process can be handled by executing the following statements:

```
INSERT INTO tbl (auto,text) VALUES(NULL,'text');
INSERT INTO tbl2 (id,text) VALUES(LAST_INSERT_ID(),'text');
```
Certain ODBC applications (including Delphi and Access) may have trouble obtaining the auto-increment value using the previous examples. In this case, try the following statement as an alternative:

SELECT \* FROM tbl WHERE auto IS NULL;

See [Section 24.7.14.3, "How to Get the Unique ID for the Last Inserted Row".](#page-1662-0)

### **24.1.7.1.2. Dynamic Cursor Support**

Support for the dynamic cursor is provided in Connector/ODBC 3.51, but dynamic cursors are not enabled by default. You can enable this function within Windows by selecting the Enable Dynamic Cursor checkbox within the ODBC Data Source Administrator.

On other platforms, you can enable the dynamic cursor by adding 32 to the OPTION value when creating the DSN.

# **24.1.7.1.3. Connector/ODBC Performance**

The Connector/ODBC driver has been optimized to provide very fast performance. If you experience problems with the performance of Connector/ODBC, or notice a large amount of disk activity for simple queries, there are a number of aspects you should check:

- Ensure that ODBC Tracing is not enabled. With tracing enabled, a lot of information is recorded in the tracing file by the ODBC Manager. You can check, and disable, tracing within Windows using the TRACING panel of the ODBC Data Source Administrator. Within Mac OS X, check the TRACING panel of ODBC Administrator. See [Section 24.1.4.8, "Getting an ODBC](#page-1311-0) [Trace File"](#page-1311-0).
- Make sure you are using the standard version of the driver, and not the debug version. The debug version includes additional checks and reporting measures.
- Disable the Connector/ODBC driver trace and query logs. These options are enabled for each DSN, so make sure to examine only the DSN that you are using in your application. Within Windows, you can disable the Connector/ODBC and query logs by modifying the DSN configuration. Within Mac OS X and Unix, ensure that the driver trace (option value 4) and query logging (option value 524288) are not enabled.

# **24.1.7.1.4. Setting ODBC Query Timeout in Windows**

For more information on how to set the query timeout on Microsoft Windows when executing queries through an ODBC connection, read the Microsoft knowledgebase document at [http://support.microsoft.com/default.aspx?scid=kb%3Ben-us%3B153756.](http://support.microsoft.com/default.aspx?scid=kb%3Ben-us%3B153756)

# **24.1.7.2. Connector/ODBC Application Specific Tips**

Most programs should work with Connector/ODBC, but for each of those listed here, there are specific notes and tips to improve or enhance the way you work with Connector/ODBC and these applications.

With all applications you should ensure that you are using the latest Connector/ODBC drivers, ODBC Manager and any supporting libraries and interfaces used by your application. For example, on Windows, using the latest version of Microsoft Data Access Components (MDAC) will improve the compatibility with ODBC in general, and with the Connector/ODBC driver.

# **24.1.7.2.1. Using Connector/ODBC with Microsoft Applications**

The majority of Microsoft applications have been tested with Connector/ODBC, including Microsoft Office, Microsoft Access and the various programming languages supported within ASP and Microsoft Visual Studio.

### **24.1.7.2.1.1. Microsoft Access**

To improve the integration between Microsoft Access and MySQL through Connector/ODBC:

- For all versions of Access, you should enable the Connector/ODBC Return matching rows option. For Access 2.0, you should additionally enable the Simulate ODBC 1.0 option.
- You should have a TIMESTAMP column in all tables that you want to be able to update. For maximum portability, don't use a length specification in the column declaration (which is unsupported within MySQL in versions earlier than 4.1).
- You should have a primary key in each MySQL table you want to use with Access. If not, new or updated rows may show up as #DELETED#.
- Use only DOUBLE float fields. Access fails when comparing with single-precision floats. The symptom usually is that new or updated rows may show up as #DELETED# or that you can't find or update rows.
- If you are using Connector/ODBC to link to a table that has a BIGINT column, the results are displayed as #DELETED#. The work around solution is:
	- Have one more dummy column with TIMESTAMP as the data type.
	- Select the Change BIGINT columns to INT option in the connection dialog in ODBC DSN Administrator.
	- Delete the table link from Access and re-create it.

Old records may still display as #DELETED#, but newly added/updated records are displayed properly.

• If you still get the error Another user has changed your data after adding a TIMESTAMP column, the following trick may help you:

Don't use a table data sheet view. Instead, create a form with the fields you want, and use that form data sheet view. You should set the DefaultValue property for the TIMESTAMP column to [NOW\(\)](#page-717-0). It may be a good idea to hide the TIMESTAMP column from view so your users are not confused.

- In some cases, Access may generate SQL statements that MySQL can't understand. You can fix this by selecting "Query|SQLSpecific|Pass-Through" from the Access menu.
- On Windows NT, Access reports BLOB columns as OLE OBJECTS. If you want to have MEMO columns instead, you should change BLOB columns to TEXT with ALTER TABLE.
- Access can't always handle the MySQL DATE column properly. If you have a problem with these, change the columns to DAT-ETIME.
- If you have in Access a column defined as BYTE, Access tries to export this as TINYINT instead of TINYINT UNSIGNED. This gives you problems if you have values larger than 127 in the column.
- If you have very large (long) tables in Access, it might take a very long time to open them. Or you might run low on virtual memory and eventually get an ODBC Query Failed error and the table cannot open. To deal with this, select the following options:
	- Return Matching Rows (2)
	- Allow BIG Results (8).

These add up to a value of 10 (OPTION=10).

Some external articles and tips that may be useful when using Access, ODBC and Connector/ODBC:

- Read [How to Trap ODBC Login Error Messages in Access](http://support.microsoft.com/support/kb/articles/Q124/9/01.asp?LN=EN-US&SD=gn&FR=0%3CP%3E)
- Optimizing Access ODBC Applications
	- [Optimizing for Client/Server Performance](http://support.microsoft.com/default.aspx?scid=kb;en-us;128808)
	- [Tips for Converting Applications to Using ODBCDirect](http://support.microsoft.com/default.aspx?scid=kb;en-us;164481)
	- [Tips for Optimizing Queries on Attached SQL Tables](http://support.microsoft.com/default.aspx?scid=kb;EN-US;q99321)
- For a list of tools that can be used with Access and ODBC data sources, refer to [converters](http://www.mysql.com/portal/software/convertors/) section for list of available tools.

### **MySQL Enterprise**

MySQL Enterprise subscribers will find more information about using ODBC with Access in Knowledge Base articles such as [Use MySQL-Specific Syntax with Microsoft Access.](https://kb.mysql.com/view.php?id=5309) To subscribe to MySQL Enterprise see [http://www.mysql.com/products/enterprise/advisors.html.](http://www.mysql.com/products/enterprise/advisors.html)

### **24.1.7.2.1.2. Microsoft Excel and Column Types**

If you have problems importing data into Microsoft Excel, particularly numerical, date, and time values, this is probably because of a bug in Excel, where the column type of the source data is used to determine the data type when that data is inserted into a cell within the worksheet. The result is that Excel incorrectly identifies the content and this affects both the display format and the data when it is used within calculations.

To address this issue, use the [CONCAT\(\)](#page-686-0) function in your queries. The use of [CONCAT\(\)](#page-686-0) forces Excel to treat the value as a string, which Excel will then parse and usually correctly identify the embedded information.

However, even with this option, some data may be incorrectly formatted, even though the source data remains unchanged. Use the Format Cells option within Excel to change the format of the displayed information.

### **24.1.7.2.1.3. Microsoft Visual Basic**

To be able to update a table, you must define a primary key for the table.

Visual Basic with ADO can't handle big integers. This means that some queries like SHOW PROCESSLIST do not work properly. The fix is to use OPTION=16384 in the ODBC connect string or to select the Change BIGINT columns to INT option in the Connector/ODBC connect screen. You may also want to select the Return matching rows option.

### **MySQL Enterprise**

MySQL Enterprise subscribers can find a discussion about using VBA in the Knowledge Base article, [MySQL-Specific Syntax with VBA.](https://kb.mysql.com/view.php?id=5308) To subscribe to MySQL Enterprise see [ht](http://www.mysql.com/products/enterprise/advisors.html)[tp://www.mysql.com/products/enterprise/advisors.html](http://www.mysql.com/products/enterprise/advisors.html).

### **24.1.7.2.1.4. Microsoft Visual InterDev**

If you have a BIGINT in your result, you may get the error [Microsoft][ODBC Driver Manager] Driver does not support this parameter. Try selecting the Change BIGINT columns to INT option in the Connector/ODBC connect screen.

### **24.1.7.2.1.5. Visual Objects**

You should select the Don't optimize column widths option.

### **24.1.7.2.1.6. Microsoft ADO**

When you are coding with the ADO API and Connector/ODBC, you need to pay attention to some default properties that aren't supported by the MySQL server. For example, using the CursorLocation Property as adUseServer returns a result of  $-1$  for the RecordCount Property. To have the right value, you need to set this property to adUseClient, as shown in the VB code here:

Dim myconn As New ADODB.Connection Dim myrs As New Recordset Dim mySQL As String Dim myrows As Long myconn.Open "DSN=MyODBCsample" mySQL = "SELECT \* from user" myrs.Source = mySQL Set myrs.ActiveConnection = myconn myrs.CursorLocation = adUseClient myrs.Open myrows = myrs.RecordCount

myrs.Close myconn.Close

Another workaround is to use a SELECT COUNT (\*) statement for a similar query to get the correct row count.

To find the number of rows affected by a specific SQL statement in ADO, use the RecordsAffected property in the ADO execute method. For more information on the usage of execute method, refer to [ht](http://msdn.microsoft.com/library/default.asp?url=/library/en-us/ado270/htm/mdmthcnnexecute.asp)[tp://msdn.microsoft.com/library/default.asp?url=/library/en-us/ado270/htm/mdmthcnnexecute.asp.](http://msdn.microsoft.com/library/default.asp?url=/library/en-us/ado270/htm/mdmthcnnexecute.asp)

For information, see [ActiveX Data Objects\(ADO\) Frequently Asked Questions](http://support.microsoft.com/default.aspx?scid=kb;EN-US;q183606).

### **24.1.7.2.1.7. Using Connector/ODBC with Active Server Pages (ASP)**

You should select the Return matching rows option in the DSN.

For more information about how to access MySQL via ASP using Connector/ODBC, refer to the following articles:

- [Using MyODBC To Access Your MySQL Database Via ASP](http://www.devarticles.com/c/a/ASP/Using-MyODBC-To-Access-Your-MySQL-Database-Via-ASP/)
- [ASP and MySQL at DWAM.NT](http://www.dwam.net/mysql/asp_myodbc.asp)

A Frequently Asked Questions list for ASP can be found at [ht](http://support.microsoft.com/default.aspx?scid=/Support/ActiveServer/faq/data/adofaq.asp)[tp://support.microsoft.com/default.aspx?scid=/Support/ActiveServer/faq/data/adofaq.asp.](http://support.microsoft.com/default.aspx?scid=/Support/ActiveServer/faq/data/adofaq.asp)

### **24.1.7.2.1.8. Using Connector/ODBC with Visual Basic (ADO, DAO and RDO) and ASP**

Some articles that may help with Visual Basic and ASP:

- [MySQL BLOB columns and Visual Basic 6](http://dev.mysql.com/tech-resources/articles/vb-blob-handling.html) by Mike Hillyer ( $\langle$ mike@openwin.org>).
- [How to map Visual basic data type to MySQL types](http://dev.mysql.com/tech-resources/articles/visual-basic-datatypes.html) by Mike Hillyer (<mike@openwin.org>).

# **24.1.7.2.2. Using Connector/ODBC with Borland Applications**

With all Borland applications where the Borland Database Engine (BDE) is used, follow these steps to improve compatibility:

- Update to BDE 3.2 or newer.
- Enable the Don't optimize column widths option in the DSN.
- Enabled the Return matching rows option in the DSN.

### **24.1.7.2.2.1. Using Connector/ODBC with Borland Builder 4**

When you start a query, you can use the Active property or the Open method. Note that Active starts by automatically issuing a SELECT \* FROM ... query. That may not be a good thing if your tables are large.

### **24.1.7.2.2.2. Using Connector/ODBC with Delphi**

Also, here is some potentially useful Delphi code that sets up both an ODBC entry and a BDE entry for Connector/ODBC. The BDE entry requires a BDE Alias Editor that is free at a Delphi Super Page near you. (Thanks to Bryan Brunton <bryan@flesherfab.com> for this):

```
fReg:= TRegistry.Create;<br>fReg.OpenKey('\Software\ODBC\ODBC.INI\DocumentsFab', True);<br>fReg.WriteString('Database', 'Documents');<br>fReg.WriteString('Description', ' ');
fReg.WriteString('Driver', 'C:\WINNT\System32\myodbc.dll');
fReg.WriteString('Flag', '1');
fReg.WriteString('Password', '');
fReg.WriteString('Port', ' ');
fReg.WriteString('Server', 'xmark');
fReg.WriteString('User', 'winuser');
fReg.OpenKey('\Software\ODBC\ODBC.INI\ODBC Data Sources', True);
fReg.WriteString('DocumentsFab', 'MySQL');
fReg.CloseKey;
fReg.Free;
Memo1.Lines.Add('DATABASE NAME=');
Memo1.Lines.Add('USER NAME=');
Memo1.Lines.Add('ODBC DSN=DocumentsFab');
Memo1.Lines.Add('OPEN MODE=READ/WRITE');
Memo1.Lines.Add('BATCH COUNT=200');
Memo1.Lines.Add('LANGDRIVER=');
Memol.Lines.Add('MAX ROWS=-1');<br>Memol.Lines.Add('SCHEMA CACHE DIR=');
Memo1.Lines.Add('SCHEMA CACHE SIZE=8');
Memo1.Lines.Add('SCHEMA CACHE TIME=-1');
Memo1.Lines.Add('SQLPASSTHRU MODE=SHARED AUTOCOMMIT');
Memo1.Lines.Add('SQLQRYMODE=');
Memo1.Lines.Add('ENABLE SCHEMA CACHE=FALSE');<br>Memo1.Lines.Add('ENABLE BCD=FALSE');<br>Memo1.Lines.Add('ROWSET SIZE=20');
Memo1.Lines.Add('BLOBS TO CACHE=64');
Memol.Lines.Add('BLOB SIZE=32'
AliasEditor.Add('DocumentsFab','MySQL',Memol.Lines);
```
### **24.1.7.2.2.3. Using Connector/ODBC with C++ Builder**

Tested with BDE 3.0. The only known problem is that when the table schema changes, query fields are not updated. BDE, however, does not seem to recognize primary keys, only the index named PRIMARY, although this has not been a problem.

### **24.1.7.2.3. Using Connector/ODBC with ColdFusion**

The following information is taken from the ColdFusion documentation:

Use the following information to configure ColdFusion Server for Linux to use the unixODBC driver with Connector/ODBC for MySQL data sources. You can download Connector/ODBC at <http://dev.mysql.com/downloads/connector/odbc/>.

ColdFusion version 4.5.1 allows you to us the ColdFusion Administrator to add the MySQL data source. However, the driver is not included with ColdFusion version 4.5.1. Before the MySQL driver appears in the ODBC data sources drop-down list, you must build and copy the Connector/ODBC driver to /opt/coldfusion/lib/libmyodbc.so.

The Contrib directory contains the program mydsn-xxx.zip which allows you to build and remove the DSN registry file for the Connector/ODBC driver on ColdFusion applications.

For more information and guides on using ColdFusion and Connector/ODBC, see the following external sites:

• [Troubleshooting Data Sources and Database Connectivity for Unix Platforms](http://www.macromedia.com/v1/handlers/index.cfm?ID=11328&Method=Full&PageCall=/support/index.cfm).

### **24.1.7.2.4. Using Connector/ODBC with OpenOffice.org**

Open Office ([http://www.openoffice.org\)](http://www.openoffice.org) [How-to: MySQL + OpenOffice](http://wiki.services.openoffice.org/wiki/Connect_MySQL_and_Base). [How-to: OpenOffice + MyODBC + unixODBC.](#page-0-0)

### **24.1.7.2.5. Using Connector/ODBC with Sambar Server**

Sambar Server [\(http://www.sambarserver.info](http://www.sambarserver.info)) [How-to: MyODBC + SambarServer + MySQL](http://www.sambarserver.info/article.php?sid=66).

### **24.1.7.2.6. Using Connector/ODBC with Pervasive Software DataJunction**

You have to change it to output VARCHAR rather than ENUM, as it exports the latter in a manner that causes MySQL problems.

### **24.1.7.2.7. Using Connector/ODBC with SunSystems Vision**

You should select the Return matching rows option.

# **24.1.7.3. Connector/ODBC Errors and Resolutions (FAQ)**

The following section details some common errors and their suggested fix or alternative solution. If you are still experiencing problems, use the Connector/ODBC mailing list; see [Section 24.1.8.1, "Connector/ODBC Community Support".](#page-1350-0)

Many problems can be resolved by upgrading your Connector/ODBC drivers to the latest available release. On Windows, you should also make sure that you have the latest versions of the Microsoft Data Access Components (MDAC) installed.

#### **Questions**

- [25.1.7.3.1:](#page-1347-0) I have installed Connector/ODBC on Windows XP x64 Edition or Windows Server 2003 R2 x64. The installation completed successfully, but the Connector/ODBC driver does not appear in ODBC Data Source Administrator.
- [25.1.7.3.2:](#page-1347-1) When connecting or using the TEST button in ODBC Data Source Administrator I get error 10061 (Cannot connect to server)
- [25.1.7.3.3:](#page-1347-2) The following error is reported when using transactions: Transactions are not enabled
- $25.1.7.3.4$ : Access reports records as  $\# \text{DELETED}\#$  when inserting or updating records in linked tables.
- [25.1.7.3.5:](#page-1348-0) How do I handle Write Conflicts or Row Location errors?
- [25.1.7.3.6:](#page-1348-1) Exporting data from Access 97 to MySQL reports a Syntax Error.
- [25.1.7.3.7:](#page-1348-2) Exporting data from Microsoft DTS to MySQL reports a Syntax Error.
- [25.1.7.3.8:](#page-1348-3) Using ODBC.NET with Connector/ODBC, while fetching empty string (0 length), it starts giving the SQL\_NO\_DATA exception.
- [25.1.7.3.9:](#page-1348-4) Using SELECT COUNT(\*) FROM  $tbl$  name within Visual Basic and ASP returns an error.
- [25.1.7.3.10:](#page-1348-5) Using the AppendChunk() or GetChunk() ADO methods, the Multiple-step operation generated errors. Check each status value error is returned.
- [25.1.7.3.11:](#page-1348-6) Access Returns Another user had modified the record that you have modified while editing records on a Linked Table.
- [25.1.7.3.12:](#page-1348-7) When linking an application directly to the Connector/ODBC library under Unix/Linux, the application crashes.
- [25.1.7.3.13:](#page-1349-0) Applications in the Microsoft Office suite are unable to update tables that have DATE or TIMESTAMP columns.
- [25.1.7.3.14:](#page-1349-1) When connecting Connector/ODBC 5.x (Beta) to a MySQL 4.x server, the error 1044 Access denied for user 'xxx'@'%' to database 'information\_schema' is returned.
- $25.1.7.3.15$ : When calling SOLTables, the error S1T00 is returned, but I cannot find this in the list of error numbers for Connector/ODBC.
- [25.1.7.3.16:](#page-1349-3) When linking to tables in Access 2000 and generating links to tables programmatically, rather than through the table designer interface, you may get errors about tables not existing.
- [25.1.7.3.17:](#page-1349-4) When I try to use batched statements, the excution of the batched statements fails.
- [25.1.7.3.18:](#page-1349-5) When connecting to a MySQL server using ADODB and Excel, occasionally the application fails to communicate with the server and the error Got an error reading communication packets appears in the error log.
- [25.1.7.3.19:](#page-1349-6) When using some applications to access a MySQL server using C/ODBC and outer joins, an error is reported re-

garding the Outer Join Escape Sequence.

- [25.1.7.3.20:](#page-1349-7) I can correctly store extended characters in the database (Hebrew/CJK) using C/ODBC 5.1, but when I retrieve the data, the text is not formatted correctly and I get garbled characters.
- [25.1.7.3.21:](#page-1349-8) I have a duplicate MySQL Connector/ODBC entry within my **INSTALLED PROGRAMS** list, but I cannot delete one of them.
- [25.1.7.3.22:](#page-1349-9) When submitting queries with parameter binding using UPDATE, my field values are being truncated to 255 characters.

### **Questions and Answers**

### <span id="page-1347-0"></span>**25.1.7.3.1: I have installed Connector/ODBC on Windows XP x64 Edition or Windows Server 2003 R2 x64. The installation completed successfully, but the Connector/ODBC driver does not appear in ODBC Data Source Administrator.**

This is not a bug, but is related to the way Windows x64 editions operate with the ODBC driver. On Windows x64 editions, the Connector/ODBC driver is installed in the %SystemRoot%\SysWOW64 folder. However, the default ODBC Data Source Administrator that is available through the Administrative Tools or Control Panel in Windows x64 Editions is located in the %SystemRoot%\system32 folder, and only searches this folder for ODBC drivers.

### On Windows x64 editions, you should use the ODBC administration tool located at

%SystemRoot%\SysWOW64\odbcad32.exe, this will correctly locate the installed Connector/ODBC drivers and enable you to create a Connector/ODBC DSN.

This issue was originally reported as [Bug#20301.](http://bugs.mysql.com/20301)

### <span id="page-1347-1"></span>**25.1.7.3.2: When connecting or using the TEST button in ODBC Data Source Administrator I get error 10061 (Cannot connect to server)**

This error can be raised by a number of different issues, including server problems, network problems, and firewall and port blocking problems. For more information, see Section B.1.2.2, "[Can't connect to \[local\] MySQL server](#page-1919-0)".

### <span id="page-1347-2"></span>**25.1.7.3.3: The following error is reported when using transactions: Transactions are not enabled**

This error indicates that you are trying to use transactions with a MySQL table that does not support transactions. Transactions are supported within MySQL when using the InnoDB database engine. In versions of MySQL before Mysql 5.1 you may also use the BDB engine.

You should check the following before continuing:

- Verify that your MySQL server supports a transactional database engine. Use SHOW ENGINES to obtain a list of the available engine types.
- Verify that the tables you are updating use a transaction database engine.
- Ensure that you have not enabled the disable transactions option in your DSN.

#### <span id="page-1347-3"></span>**25.1.7.3.4: Access reports records as #DELETED# when inserting or updating records in linked tables.**

If the inserted or updated records are shown as #DELETED# in the access, then:

• If you are using Access 2000, you should get and install the newest (version 2.6 or higher) Microsoft MDAC (Microsoft Data Access Components) from <http://support.microsoft.com/kb/110093>. This fixes a bug in Access that when you export data to MySQL, the table and column names aren't specified.

You should also get and apply the Microsoft Jet 4.0 Service Pack 5 (SP5) which can be found at [ht](http://support.microsoft.com/default.aspx?scid=kb;EN-US;q239114)[tp://support.microsoft.com/default.aspx?scid=kb;EN-US;q239114](http://support.microsoft.com/default.aspx?scid=kb;EN-US;q239114). This fixes some cases where columns are marked as #DELETED# in Access.

- For all versions of Access, you should enable the Connector/ODBC Return matching rows option. For Access 2.0, you should additionally enable the Simulate ODBC 1.0 option.
- You should have a timestamp in all tables that you want to be able to update.
- You should have a primary key in the table. If not, new or updated rows may show up as  $\#DELETED\#$ .
- Use only DOUBLE float fields. Access fails when comparing with single-precision floats. The symptom usually is that new or

updated rows may show up as #DELETED# or that you can't find or update rows.

- If you are using Connector/ODBC to link to a table that has a BIGINT column, the results are displayed as #DELETED. The work around solution is:
	- Have one more dummy column with TIMESTAMP as the data type.
	- Select the Change BIGINT columns to INT option in the connection dialog in ODBC DSN Administrator.
	- Delete the table link from Access and re-create it.

Old records still display as #DELETED#, but newly added/updated records are displayed properly.

#### <span id="page-1348-0"></span>**25.1.7.3.5: How do I handle Write Conflicts or Row Location errors?**

If you see the following errors, select the Return Matching Rows option in the DSN configuration dialog, or specify OP-TION=2, as the connection parameter:

Write Conflict. Another user has changed your data.

Row cannot be located for updating. Some values may have been changed since it was last read.

#### <span id="page-1348-1"></span>**25.1.7.3.6: Exporting data from Access 97 to MySQL reports a Syntax Error.**

This error is specific to Access 97 and versions of Connector/ODBC earlier than 3.51.02. Update to the latest version of the Connector/ODBC driver to resolve this problem.

### <span id="page-1348-2"></span>**25.1.7.3.7: Exporting data from Microsoft DTS to MySQL reports a Syntax Error.**

This error occurs only with MySQL tables using the TEXT or VARCHAR data types. You can fix this error by upgrading your Connector/ODBC driver to version 3.51.02 or higher.

#### <span id="page-1348-3"></span>**25.1.7.3.8: Using ODBC.NET with Connector/ODBC, while fetching empty string (0 length), it starts giving the SQL\_NO\_DATA exception.**

You can get the patch that addresses this problem from <http://support.microsoft.com/default.aspx?scid=kb;EN-US;q319243>.

### <span id="page-1348-4"></span>**25.1.7.3.9: Using SELECT COUNT(\*) FROM tbl\_name within Visual Basic and ASP returns an error.**

This error occurs because the COUNT (\*) expression is returning a BIGINT, and ADO can't make sense of a number this big. Select the Change BIGINT columns to INT option (option value 16384).

### <span id="page-1348-5"></span>**25.1.7.3.10: Using the AppendChunk() or GetChunk() ADO methods, the Multiple-step operation generated errors. Check each status value error is returned.**

The GetChunk() and AppendChunk() methods from ADO doesn't work as expected when the cursor location is specified as adUseServer. On the other hand, you can overcome this error by using adUseClient.

A simple example can be found from [http://www.dwam.net/iishelp/ado/docs/adomth02\\_4.htm](http://www.dwam.net/iishelp/ado/docs/adomth02_4.htm)

#### <span id="page-1348-6"></span>**25.1.7.3.11: Access Returns Another user had modified the record that you have modified while editing records on a Linked Table.**

In most cases, this can be solved by doing one of the following things:

- Add a primary key for the table if one doesn't exist.
- Add a timestamp column if one doesn't exist.
- Only use double-precision float fields. Some programs may fail when they compare single-precision floats.

If these strategies don't help, you should start by making a log file from the ODBC manager (the log you get when requesting logs from ODBCADMIN) and a Connector/ODBC log to help you figure out why things go wrong. For instructions, see [Sec](#page-1311-0)[tion 24.1.4.8, "Getting an ODBC Trace File".](#page-1311-0)

### <span id="page-1348-7"></span>**25.1.7.3.12: When linking an application directly to the Connector/ODBC library under Unix/Linux, the application crashes.**

Connector/ODBC 3.51 under Unix/Linux is not compatible with direct application linking. You must use a driver manager, such as iODBC or unixODBC to connect to an ODBC source.

### <span id="page-1349-0"></span>**25.1.7.3.13: Applications in the Microsoft Office suite are unable to update tables that have DATE or TIMESTAMP columns.**

This is a known issue with Connector/ODBC. You must ensure that the field has a default value (rather than NULL and that the default value is non-zeo (i.e. the default value is not  $0000-00-00$  00:00:00).

#### <span id="page-1349-1"></span>**25.1.7.3.14: When connecting Connector/ODBC 5.x (Beta) to a MySQL 4.x server, the error 1044 Access denied for user 'xxx'@'%' to database 'information\_schema' is returned.**

Connector/ODBC 5.x is designed to work with MySQL 5.0 or later, taking advantage of the INFORMATION\_SCHEMA database to determine data definition information. Support for MySQL 4.1 is planned for the final release.

### <span id="page-1349-2"></span>**25.1.7.3.15: When calling SQLTables, the error S1T00 is returned, but I cannot find this in the list of error numbers for Connector/ODBC.**

The S1T00 error indicates that a general timeout has occurred within the ODBC system and is not a MySQL error. Typically it indicates that the connection you are using is stale, the server is too busy to accept your request or that the server has gone away.

#### <span id="page-1349-3"></span>**25.1.7.3.16: When linking to tables in Access 2000 and generating links to tables programmatically, rather than through the table designer interface, you may get errors about tables not existing.**

There is a known issue with a specific version of the  $ms$  jet 40.dll that exhibits this issue. The version affected is 4.0.9025.0. Reverting to an older version will enable you to create the links. If you have recently updated your version, check your WINDOWS directory for the older version of the file and copy it to the drivers directory.

### <span id="page-1349-4"></span>**25.1.7.3.17: When I try to use batched statements, the excution of the batched statements fails.**

Batched statement support was added in 3.51.18. Support for batched statements is not enabled by default. You must enable option FLAG\_MULTI\_STATEMENTS, value 67108864, or select the **ALLOW MULTIPLE STATEMENTS** flag within a GUI configuration.

#### <span id="page-1349-5"></span>**25.1.7.3.18: When connecting to a MySQL server using ADODB and Excel, occasionally the application fails to communicate with the server and the error Got an error reading communication packets appears in the error log.**

This error may be related to Keyboard Logger 1.1 from PanteraSoft.com, which is known to interfere with the network communication between MySQL Connector/ODBC and MySQL.

### <span id="page-1349-6"></span>**25.1.7.3.19: When using some applications to access a MySQL server using C/ODBC and outer joins, an error is reported regarding the Outer Join Escape Sequence.**

This is a known issue with MySQL Connector/ODBC which is not correctly parsing the "Outer Join Escape Sequence", as per the specs at [Microsoft ODBC Specs](http://msdn2.microsoft.com/en-us/library/ms710299.aspx). Currently, Connector/ODBC will return value  $> 0$  when asked for SOL\_OJ\_CAPABILITIES even though no parsing takes place in the driver to handle the outer join escape sequence.

### <span id="page-1349-7"></span>**25.1.7.3.20: I can correctly store extended characters in the database (Hebrew/CJK) using C/ODBC 5.1, but when I retrieve the data, the text is not formatted correctly and I get garbled characters.**

When using ASP and UTF8 characters you should add the following to your ASP files to ensure that the data returned is correctly encoded:

```
Response.CodePage = 65001
Response.CharSet = "utf-8"
```
### <span id="page-1349-8"></span>**25.1.7.3.21: I have a duplicate MySQL Connector/ODBC entry within my INSTALLED PROGRAMS list, but I cannot delete one of them.**

This problem can occur when you upgrade an existing Connector/ODBC installation, rather than removing and then installing the updated version.

# **Warning**

To fix the problem you should use any working uninstallers to remove existing installations and then may have to edit the contents of the registry. Make sure you have a backup of your registry information before attempting any editing of the registry contents.

### <span id="page-1349-9"></span>**25.1.7.3.22: When submitting queries with parameter binding using UPDATE, my field values are being truncated to 255 characters.**

You should ensure that the FLAG\_BIG\_PACKETS option is set for your connection. This removes the 255 character limitation on bound parameters.

# **24.1.8. Connector/ODBC Support**

<span id="page-1350-0"></span>There are many different places where you can get support for using Connector/ODBC. You should always try the Connector/ ODBC Mailing List or Connector/ODBC Forum. See [Section 24.1.8.1, "Connector/ODBC Community Support"](#page-1350-0), for help before reporting a specific bug or issue to MySQL.

# **24.1.8.1. Connector/ODBC Community Support**

MySQL AB provides assistance to the user community by means of its mailing lists. For Connector/ODBC-related issues, you can get help from experienced users by using the <myodbc@lists.mysql.com> mailing list. Archives are available online at [ht](http://lists.mysql.com/myodbc)[tp://lists.mysql.com/myodbc.](http://lists.mysql.com/myodbc)

For information about subscribing to MySQL mailing lists or to browse list archives, visit <http://lists.mysql.com/>. See [Sec](#page-33-0)[tion 1.6.1, "MySQL Mailing Lists".](#page-33-0)

Community support from experienced users is also available through the [ODBC Forum](http://forums.mysql.com/list.php?37). You may also find help from other users in the other MySQL Forums, located at [http://forums.mysql.com.](http://forums.mysql.com) See [Section 1.6.2, "MySQL Community Support at the MySQL](#page-35-0) [Forums".](#page-35-0)

# **24.1.8.2. How to Report Connector/ODBC Problems or Bugs**

If you encounter difficulties or problems with Connector/ODBC, you should start by making a log file from the ODBC Manager (the log you get when requesting logs from ODBC ADMIN) and Connector/ODBC. The procedure for doing this is described in [Section 24.1.4.8, "Getting an ODBC Trace File".](#page-1311-0)

Check the Connector/ODBC trace file to find out what could be wrong. You should be able to determine what statements were issued by searching for the string >mysql\_real\_query in the myodbc.log file.

You should also try issuing the statements from the mysql client program or from admndemo. This helps you determine whether the error is in Connector/ODBC or MySQL.

If you find out something is wrong, please only send the relevant rows (maximum 40 rows) to the myodbc mailing list. See [Sec](#page-33-0)[tion 1.6.1, "MySQL Mailing Lists".](#page-33-0) Please never send the whole Connector/ODBC or ODBC log file!

You should ideally include the following information with the email:

- Operating system and version
- Connector/ODBC version
- ODBC Driver Manager type and version
- MySQL server version
- ODBC trace from Driver Manager
- Connector/ODBC log file from Connector/ODBC driver
- Simple reproducible sample

Remember that the more information you can supply to us, the more likely it is that we can fix the problem!

Also, before posting the bug, check the MyODBC mailing list archive at [http://lists.mysql.com/myodbc.](http://lists.mysql.com/myodbc)

If you are unable to find out what's wrong, the last option is to create an archive in tar or Zip format that contains a Connector/ ODBC trace file, the ODBC log file, and a README file that explains the problem. You can send this to [ftp://ftp.mysql.com/pub/mysql/upload/.](ftp://ftp.mysql.com/pub/mysql/upload/) Only MySQL engineers have access to the files you upload, and we are very discreet with the data.

If you can create a program that also demonstrates the problem, please include it in the archive as well.

If the program works with another SQL server, you should include an ODBC log file where you perform exactly the same SQL statements so that we can compare the results between the two systems.

Remember that the more information you can supply to us, the more likely it is that we can fix the problem.

# **24.1.8.3. How to Submit a Connector/ODBC Patch**

You can send a patch or suggest a better solution for any existing code or problems by sending a mail message to

<myodbc@lists.mysql.com>.

# **24.1.8.4. Connector/ODBC Change History**

The Connector/ODBC Change History (Changelog) is located with the main Changelog for MySQL. See [Section E.3, "MySQL](#page-2208-0) [Connector/ODBC \(MyODBC\) Change History".](#page-2208-0)

# **24.1.8.5. Credits**

These are the developers that have worked on the Connector/ODBC and Connector/ODBC 3.51 Drivers from MySQL AB.

- Michael (Monty) Widenius
- Venu Anuganti
- Peter Harvey

# **24.2. MySQL Connector/NET**

Connector/NET enables developers to easily create .NET applications that require secure, high-performance data connectivity with MySQL. It implements the required ADO.NET interfaces and integrates into ADO.NET aware tools. Developers can build applications using their choice of .NET languages. Connector/NET is a fully managed ADO.NET driver written in 100% pure C#.

Connector/NET includes full support for:

- MySQL 5.0 features (such as stored procedures)
- MySQL 4.1 features (server-side prepared statements, Unicode, and shared memory access, and so forth)
- Large-packet support for sending and receiving rows and BLOBs up to 2 gigabytes in size.
- Protocol compression which allows for compressing the data stream between the client and server.
- Support for connecting using TCP/IP sockets, named pipes, or shared memory on Windows.
- Support for connecting using TCP/IP sockets or Unix sockets on Unix.
- Support for the Open Source Mono framework developed by Novell.
- Fully managed, does not utilize the MySQL client library.

This document is intended as a user's guide to Connector/NET and includes a full syntax reference. Syntax information is also included within the Documentation.chm file included with the Connector/NET distribution.

If you are using MySQL 5.0 or later, and Visual Studio as your development environment, you may want also want to use the MySQL Visual Studio Plugin. The plugin acts as a DDEX (Data Designer Extensibility) provider, enabling you to use the data design tools within Visual Studio to manipulate the schema and objects within a MySQL database. For more information, see [Sec](#page-1506-0)[tion 24.3, "MySQL Visual Studio Plugin"](#page-1506-0).

# **Note**

Connector/NET 5.1.2 and later include the Visual Studio Plugin by default.

**Key topics:**

• For connection string properties when using the MySqlConnection class, see [Section 24.2.3.3.3, "ConnectionString".](#page-1372-0)

# **24.2.1. Connector/NET Versions**

There are currently three versions of Connector/NET available:

• Connector/NET 1.0 includes support for MySQL 4.0, and MySQL 5.0 features, and full compatibility with the ADO.NET driver interface.

Connector/NET 5.0 includes support for MySQL 4.0, MySQL 4.1, MySQL 5.0 and MySQL 5.1 features. Connector/NET 5.0 also includes full support for the ADO.Net 2.0 interfaces and subclasses, includes support for the usage advisor and performance monitor (PerfMon) hooks.

Connector/NET 5.1 includes support for MySQL 4.0, MySQL 5.0, MySQL 5.1 and MySQL 6.0 (Falcon Preview) features. Connector/NET 5.1 also includes support for a new membership/role provider, Compact Framework 2.0, a new stored procedure parser and improvements to GetSchema. Connector/NET 5.1 also includes the Visual Studio Plugin as a standard installable component.

# **Note**

Version numbers for MySQL products are formatted as X.X.X. However, Windows tools (Control Panel, properties display) may show the version numbers as XX.XX.XX. For example, the official MySQL formatted version number 5.0.9 may be displayed by Windows tools as 5.00.09. The two versions are the same; only the number display format is different.

# **24.2.2. Connector/NET Installation**

Connector/NET runs on any platform that supports the .NET framework. The .NET framework is primarily supported on recent versions of Microsoft Windows, and is supported on Linux through the Open Source Mono framework (see [ht](http://www.mono-project.com)[tp://www.mono-project.com](http://www.mono-project.com)).

Connector/NET is available for download from [http://dev.mysql.com/downloads/connector/net/1.0.html.](http://dev.mysql.com/downloads/connector/net/1.0.html)

# **24.2.2.1. Installing Connector/NET on Windows**

On Windows, installation is supported either through a binary installation process or by downloading a Zip file with the Connector/ NET components.

Before installing, you should ensure that your system is up to date, including installing the latest version of the .NET Framework.

# **24.2.2.1.1. Installing Connector/NET using the Installer**

Using the installer is the most straightforward method of installing Connector/NET on Windows and the installed components include the source code, test code and full reference documentation.

Connector/NET is installed through the use of a Windows Installer (.msi) installation package, which can be used to install Connector/NET on all Windows operating systems. The MSI package in contained within a ZIP archive named mysql-connector-net-version.zip, where version indicates the Connector/NET version.

To install Connector/NET:

1. Double click on the MSI installer file extracted from the Zip you downloaded. Click NEXT to start the installation.

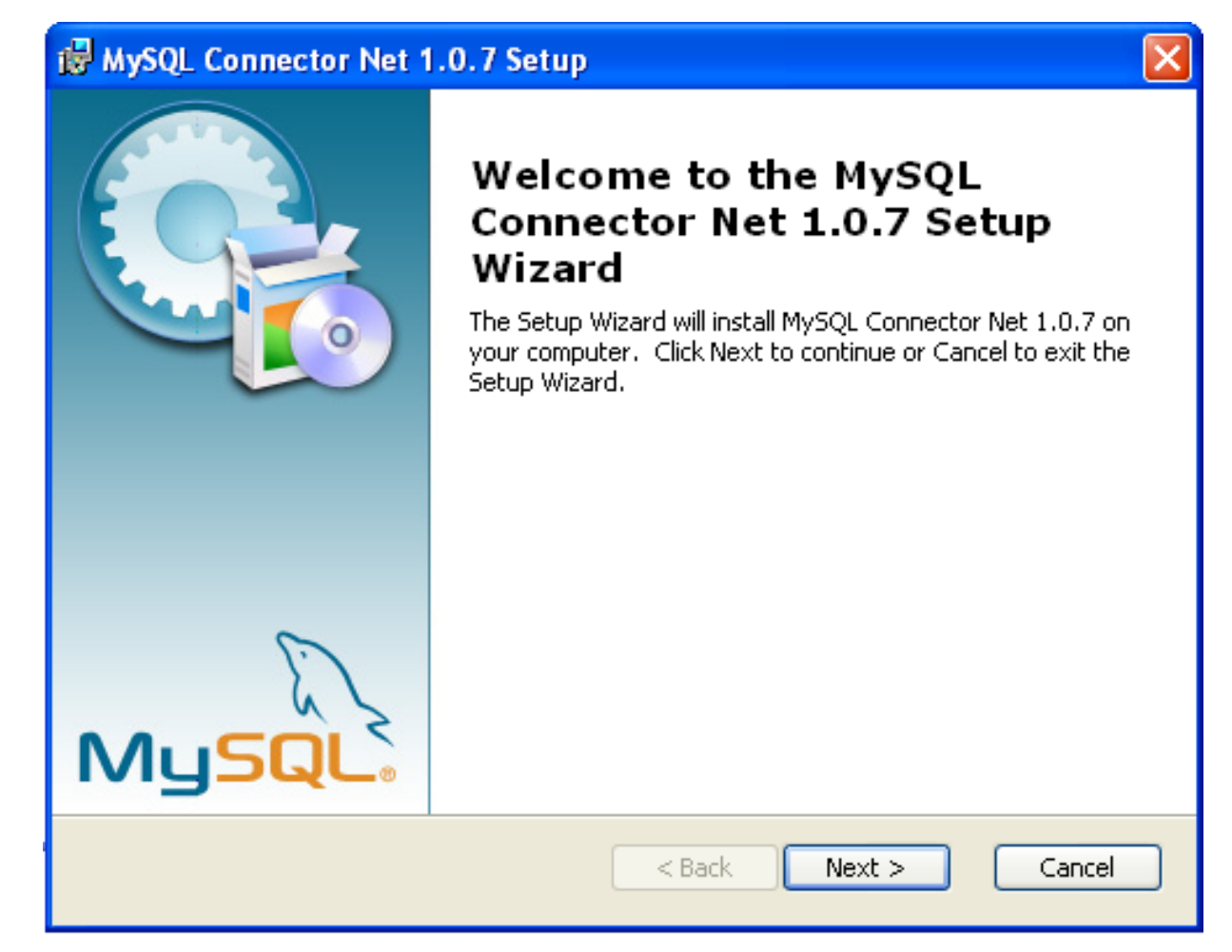

2. You must choose the type of installation that you want to perform.

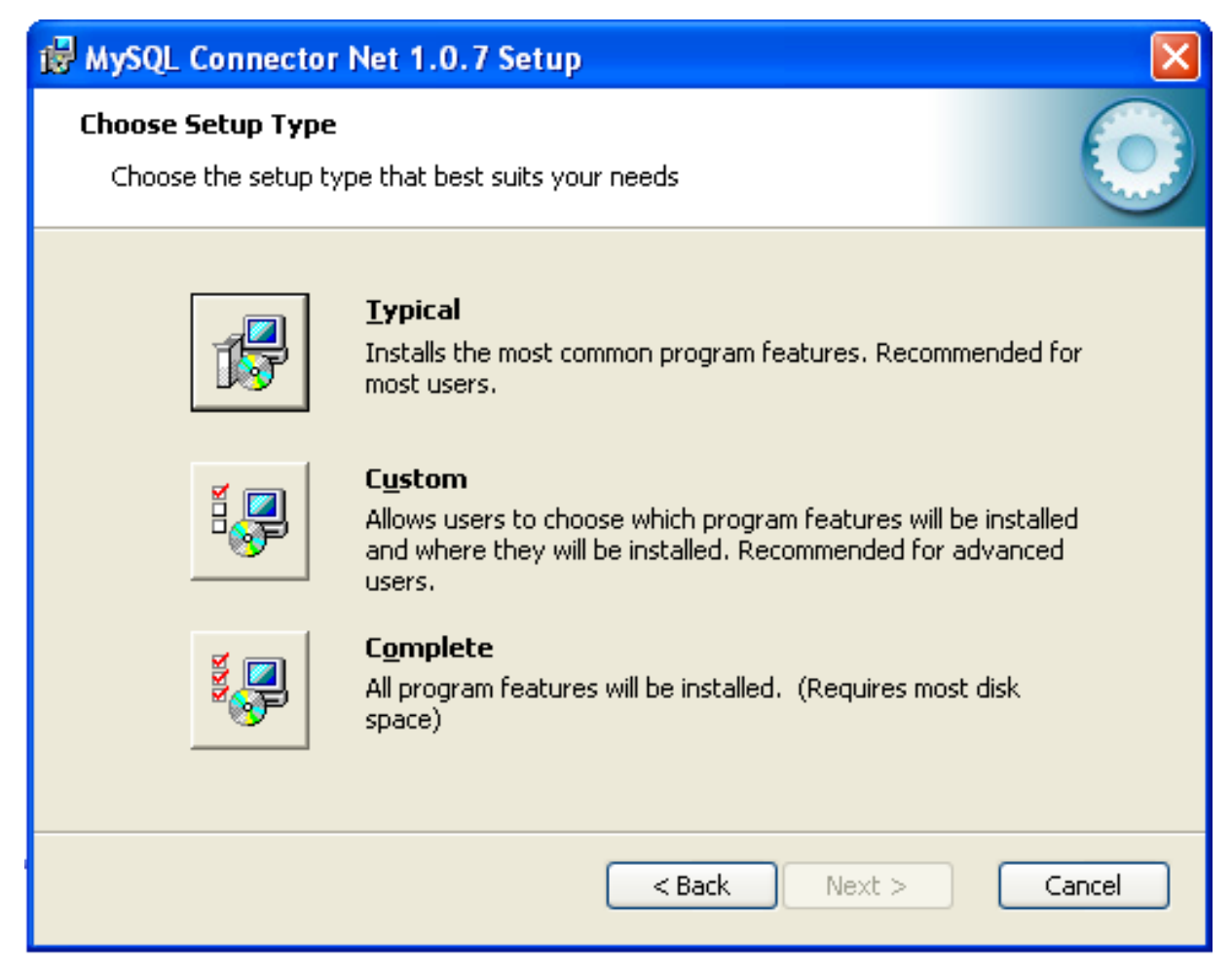

For most situations, the Typical installation will be suitable. Click the TYPICAL button and proceed to Step 5. A Complete installation installs all the available files. To conduct a Complete installation, click the COMPLETE button and proceed to step 5. If you want to customize your installation, including choosing the components to install and some installation options, click the CUSTOM button and proceed to Step 3.

The Connector/NET installer will register the connector within the Global Assembly Cache (GAC) - this will make the Connector/NET component available to all applications, not just those where you explicitly reference the Connector/NET component. The installer will also create the necessary links in the Start menu to the documentation and release notes.

3. If you have chosen a custom installation, you can select the individual components that you want to install, including the core interface component, supporting documentation (a CHM file) samples and examples and the source code. Select the items, and their installation level, and then click NEXT to continue the installation.

# **Note**

For Connector/NET 1.0.8 or lower and Connector 5.0.4 and lower the installer will attempt to install binaries for both 1.x and 2.x of the .NET Framework. If you only have one version of the framework installed, the connector installation may fail. If this happens, you can choose the framework version to be installed through the custom installation step.

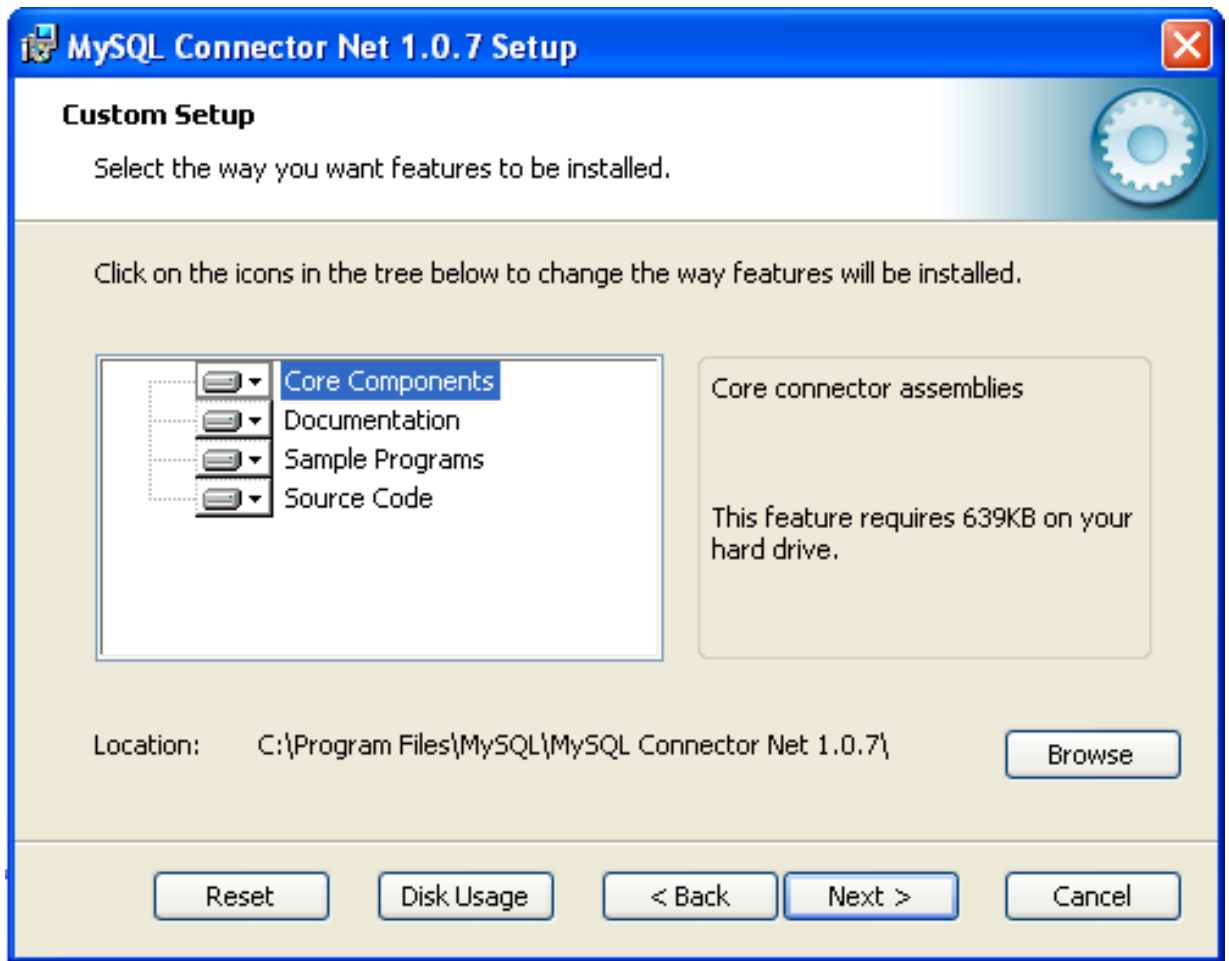

4. You will be given a final opportunity to confirm the installation. Click INSTALL to copy and install the files onto your machine.

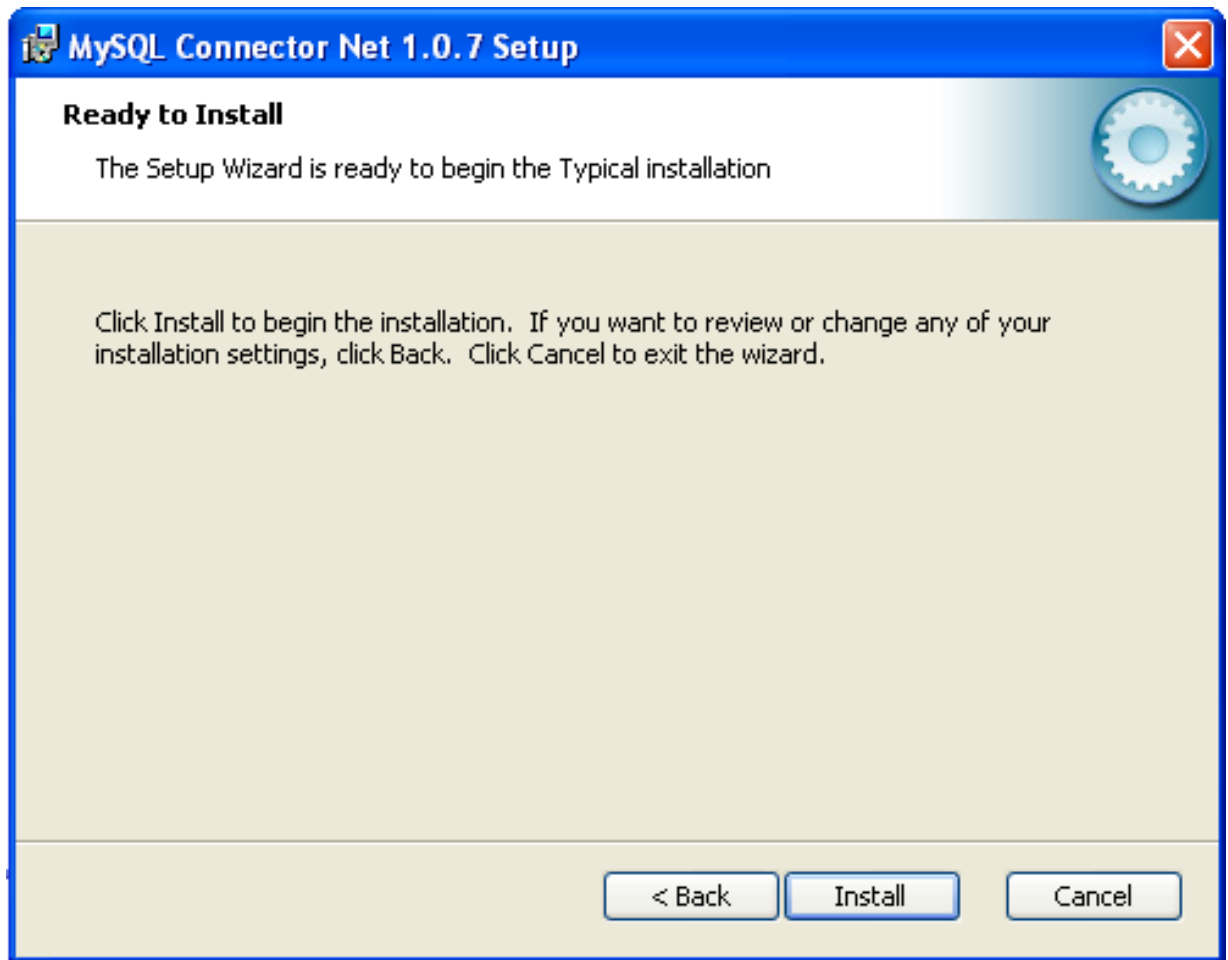

5. Once the installation has been completed, click FINISH to exit the installer.

Unless you choose otherwise, Connector/NET is installed in C:\Program Files\MySQL\MySQL Connector Net X.X.X, where X.X.X is replaced with the version of Connector/NET you are installing. New installations do not overwrite existing versions of Connector/NET.

Depending on your installation type, the installed components will include some or all of the following components:

- bin Connector/NET MySQL libraries for different versions of the .NET environment.
- docs contains a CHM of the Connector/NET documentation.
- samples sample code and applications that use the Connector/NET component.
- src the source code for the Connector/NET component.

You may also use the /quiet or /q command-line option with the msiexec tool to install the Connector/NET package automatically (using the default options) with no notification to the user. Using this option you cannot select options and no prompts, messages or dialog boxes will be displayed.

C:\> msiexec /package conector-net.msi /quiet

To provide a progress bar to the user during automatic installation, but still without presenting the user with a dialog box of the ability to select options, use the /passive option.

# **24.2.2.1.2. Installing Connector/NET using the Zip package**

If you are having problems running the installer, you can download a .zip file without an installer as an alternative. That file is called mysql-connector-net-version-noinstall.zip. Once downloaded, you can extract the files to a location of your choice.

The .zip file contains the following directories:

- bin Connector/NET MySQL libraries for different versions of the .NET environment.
- doc contains a CHM of the Connector/NET documentation.
- Samples sample code and applications that use the Connector/NET component.
- mysqlclient the source code for the Connector/NET component.
- testsuite the test suite used to verify the operation of the Connector/NET component.

# **24.2.2.2. Installing Connector/NET on Unix with Mono**

There is no installer available for installing the Connector/NET component on your Unix installation. However, the installation is very simple. Before installing, please ensure that you have a working Mono project installation.

Note that you should only install the Connector/NET component on Unix environments where you want to connect to a MySQL server through the Mono project. If you are deploying or developing on a different environment such as Java or Perl then you should use a more appropriate connectivity component. See Chapter 24, *[Connectors and APIs](#page-1272-0)*.

To install Connector/NET on Unix/Mono:

- 1. Download the mysql-connector-net-version-noinstall.zip and extract the contents.
- 2. Copy the MySql.Data.dll file to your Mono project installation folder.
- 3. You must register the Connector/NET component in the Global Assembly Cache using the gacutil command:

shell> gacutil /i MySql.Data.dll

Once installed, applications that are compiled with the Connector/NET component need no further changes. However, you must ensure that when you compile your applications you include the Connector/NET component using the -r:MySqlData.dll command-line option.

# **24.2.2.3. Installing Connector/NET using the Source**

### **Caution**

You should read this section only if you are interested in helping us test our new code. If you just want to get Connector/NET up and running on your system, you should use a standard release distribution.

To be able to access the Connector/NET source tree, you must have Subversion installed. Subversion is freely available from [ht](http://subversion.tigris.org/)[tp://subversion.tigris.org/](http://subversion.tigris.org/).

The most recent development source tree is available from our public Subversion trees at [ht](http://dev.mysql.com/tech-resources/sources.html)[tp://dev.mysql.com/tech-resources/sources.html](http://dev.mysql.com/tech-resources/sources.html).

To checkout out the Connector/NET sources, change to the directory where you want the copy of the Connector/NET tree to be stored, then use the following command:

shell> svn co http://svn.mysql.com/svnpublic/connector-net

A Visual Studio project is included in the source which you can use to build Connector/NET.

# **24.2.3. Connector/NET Examples and Usage Guide**

Connector/NET comprises several classes that are used to connect to the database, execute queries and statements, and manage query results.

The following are the major classes of Connector/NET:

MySq1Command: Represents an SQL statement to execute against a MySQL database.

- MySqlCommandBuilder: Automatically generates single-table commands used to reconcile changes made to a DataSet with the associated MySQL database.
- MySqlConnection: Represents an open connection to a MySQL Server database.
- MySqlDataAdapter: Represents a set of data commands and a database connection that are used to fill a data set and update a MySQL database.
- MySqlDataReader: Provides a means of reading a forward-only stream of rows from a MySQL database.
- MySqlException: The exception that is thrown when MySQL returns an error.
- MySqlHelper: Helper class that makes it easier to work with the provider.
- MySqlTransaction: Represents an SQL transaction to be made in a MySQL database.

<span id="page-1358-0"></span>This section contains basic information and examples for each of the above classes. For a more detailed reference guide please see [Section 24.2.4, "Connector/NET Reference"](#page-1397-0).

### **24.2.3.1. Using MySqlCommand**

Represents an SQL statement to execute against a MySQL database. This class cannot be inherited.

MySqlCommand features the following methods for executing commands at a MySQL database:

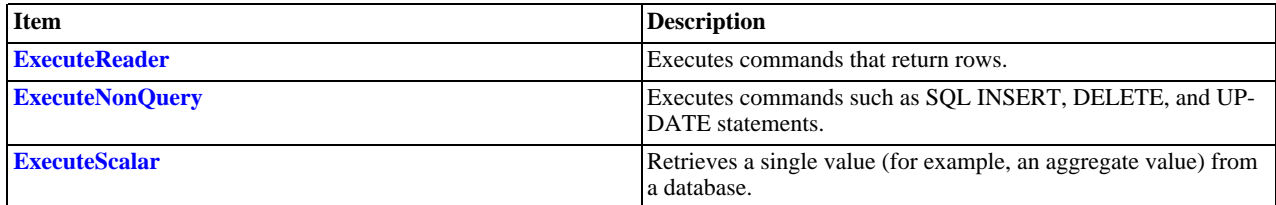

You can reset the CommandText property and reuse the MySqlCommand object. However, you must close the [MySqlDataRead](#page-1389-0)[er](#page-1389-0) before you can execute a new or previous command.

If a [MySqlException](#page-1392-0) is generated by the method executing a MySqlCommand, the [MySqlConnection](#page-1370-0) remains open. It is the responsibility of the programmer to close the connection.

### **Note**

Using the '@' symbol for parameters is now the preferred approach although the old pattern of using '?' is still supported.

Please be aware however that using '@' can cause conflicts when user variables are also used. To help with this situation please see the documentation on the Allow User Variables connection string option, which can be found here: [Section 24.2.3.3.3, "ConnectionString".](#page-1372-0) The Old Syntax connection string option has now been deprecated.

### **Examples**

The following example creates a [MySqlCommand](#page-1358-0) and a MySqlConnection. The MySqlConnection is opened and set as the [Connection](#page-1370-0) for the MySqlCommand. The example then calls [ExecuteNonQuery,](#page-1362-0) and closes the connection. To accomplish this, the ExecuteNonQuery is passed a connection string and a query string that is an SQL INSERT statement.

#### Visual Basic example:

```
Public Sub InsertRow(myConnectionString As String)
   " If the connection string is null, use a default.
If myConnectionString = "" Then
myConnectionString = "Database=Test;Data Source=localhost;User Id=username;Password=pass"
  End If
   Dim myConnection As New MySqlConnection(myConnectionString)<br>Dim myInsertQuery As String = "INSERT INTO Orders (id, customerId, amount) Values(1001, 23, 30.66)"<br>Dim myCommand As New MySqlCommand(myInsertQuery)<br>myCommand.Con
   myConnection.Open()
myCommand.ExecuteNonQuery()
myCommand.Connection.Close()
End Sub
```
C# example:

```
public void InsertRow(string myConnectionString)
{
      If the connection string is null, use a default.
   if(myConnectionString =={
     myConnectionString = "Database=Test;Data Source=localhost;User Id=username;Password=pass";
   }<br>MySqlConnection myConnection = new MySqlConnection(myConnectionString);<br>string myInsertQuery = "INSERT INTO Orders (id, customerId, amount) Values(1001, 23, 30.66)";<br>MySqlCommand myCommand = new MySqlCommand(myInsertQuer
   myCommand.Connection = myConnection;
myConnection.Open();
   myCommand.ExecuteNonQuery();
myCommand.Connection.Close();
}
```
# **24.2.3.1.1. Class MySqlCommand Constructor Form 1**

#### **Overload methods for MySqlCommand**

Initializes a new instance of the MySqlCommand class.

#### **Examples**

The following example creates a MySqlCommand and sets some of its properties.

### **Note**

This example shows how to use one of the overloaded versions of the MySqlCommand constructor. For other examples that might be available, see the individual overload topics.

Visual Basic example:

```
Public Sub CreateMySqlCommand()
Dim myConnection As New MySqlConnection _
     ("Persist Security Info=False;database=test;server=myServer")<br>myConnection.Open()<br>Dim myTrans As MySqlTransaction = myConnection.BeginTransaction()<br>Dim mySelectQuery As String = "SELECT * FROM MyTable"<br>Dim myCommand As New
     myCommand.CommandTimeout = 20
End<sup>5</sup>Sub
```
C# example:

```
public void CreateMySqlCommand()
{
  MySqlConnection myConnection = new MySqlConnection("Persist Security Info=False;
     database=test;server=myServer");
   myConnection.Open();
   MySqlTransaction myTrans = myConnection.BeginTransaction();
string mySelectQuery = "SELECT * FROM myTable";
MySqlCommand myCommand = new MySqlCommand(mySelectQuery, myConnection,myTrans);
  myCommand.CommandTimeout = 20;
}
```
C++ example:

```
public:
void CreateMySqlCommand()
{
  MySqlConnection* myConnection = new MySqlConnection(S"Persist Security Info=False;
    database=test;server=myServer");
  myConnection->Open();
MySqlTransaction* myTrans = myConnection->BeginTransaction();
  String* mySelectQuery = S"SELECT * FROM myTable";
MySqlCommand* myCommand = new MySqlCommand(mySelectQuery, myConnection, myTrans);
myCommand->CommandTimeout = 20;
};
```
Initializes a new instance of the MySqlCommand class.

The base constructor initializes all fields to their default values. The following table shows initial property values for an instance of MySqlCommand.

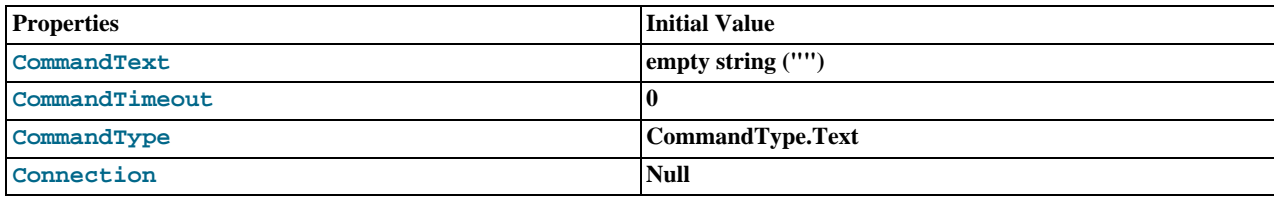

You can change the value for any of these properties through a separate call to the property.

### **Examples**

The following example creates a MySqlCommand and sets some of its properties.

#### Visual Basic example:

```
Public Sub CreateMySqlCommand()
Dim myCommand As New MySqlCommand()
myCommand.CommandType = CommandType.Text
End Sub
```
### C# example:

}

```
public void CreateMySqlCommand()
{
```

```
MySqlCommand myCommand = new MySqlCommand();
myCommand.CommandType = CommandType.Text;
```
# **24.2.3.1.2. Class MySqlCommand Constructor Form 2**

Initializes a new instance of the MySqlCommand class with the text of the query.

**Parameters:** The text of the query.

When an instance of MySqlCommand is created, the following read/write properties are set to initial values.

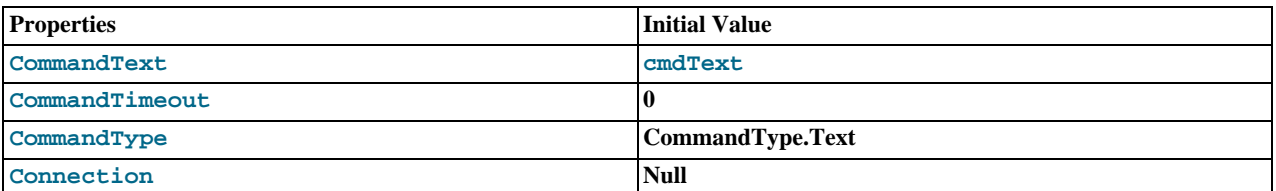

You can change the value for any of these properties through a separate call to the property.

### **Examples**

The following example creates a MySqlCommand and sets some of its properties.

Visual Basic example:

```
Public Sub CreateMySqlCommand()
Dim sql as String = "SELECT * FROM mytable"
Dim myCommand As New MySqlCommand(sql)
myCommand.CommandType = CommandType.Text
End Sub
```
### C# example:

```
public void CreateMySqlCommand()
{
  string sql = "SELECT * FROM mytable";
   MySqlCommand myCommand = new MySqlCommand(sql);
myCommand.CommandType = CommandType.Text;
}
```
# **24.2.3.1.3. Class MySqlCommand Constructor Form 3**

Initializes a new instance of the MySqlCommand class with the text of the query and a MySqlConnection.

**Parameters:** The text of the query.

**Parameters:** A MySqlConnection that represents the connection to an instance of SQL Server.

When an instance of MySqlCommand is created, the following read/write properties are set to initial values.

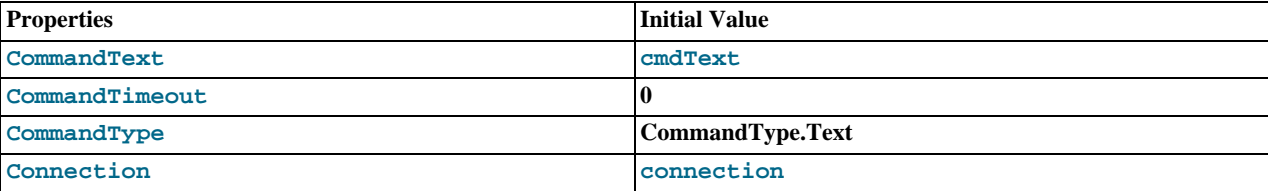

You can change the value for any of these properties through a separate call to the property.

#### **Examples**

The following example creates a  $MvSq1$  Command and sets some of its properties.

Visual Basic example:

```
Public Sub CreateMySqlCommand()
Dim conn as new MySqlConnection("server=myServer")
Dim sql as String = "SELECT * FROM mytable"
Dim myCommand As New MySqlCommand(sql, conn)
myCommand.CommandType = CommandType.Text
End Sub
```
### C# example:

}

```
public void CreateMySqlCommand()
{
     MySqlConnection conn = new MySqlConnection("server=myserver")<br>string sql = "SELECT * FROM mytable";<br>MySqlCommand myCommand = new MySqlCommand(sql, conn);<br>myCommand.CommandType = CommandType.Text;
```
# **24.2.3.1.4. Class MySqlCommand Constructor Form 4**

Initializes a new instance of the MySqlCommand class with the text of the query, a MySqlConnection, and the MySql-Transaction.

**Parameters:** The text of the query.

**Parameters:** A MySqlConnection that represents the connection to an instance of SQL Server.

**Parameters:** The MySqlTransaction in which the MySqlCommand executes.

When an instance of MySqlCommand is created, the following read/write properties are set to initial values.

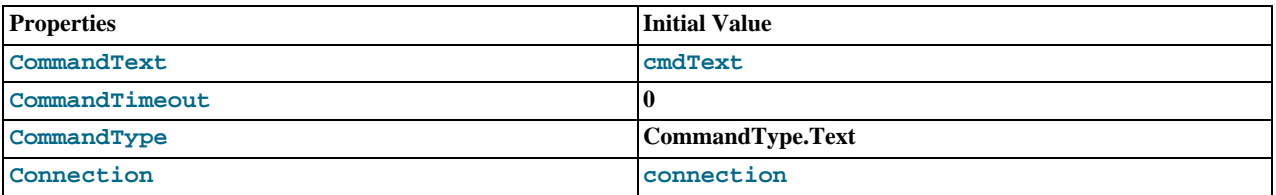

You can change the value for any of these properties through a separate call to the property.

**Examples**

The following example creates a MySqlCommand and sets some of its properties.

Visual Basic example:

```
Public Sub CreateMySqlCommand()
Dim conn as new MySqlConnection("server=myServer")
  conn.Open();
Dim txn as MySqlTransaction = conn.BeginTransaction()
```

```
Dim sql as String = "SELECT * FROM mytable"
Dim myCommand As New MySqlCommand(sql, conn, txn)
myCommand.CommandType = CommandType.Text
End Sub
```
 $C#$  example:

```
public void CreateMySqlCommand()
{
  MySqlConnection conn = new MySqlConnection("server=myserver")
   conn.Open();
   MySqlTransaction txn = conn.BeginTransaction();
string sql = "SELECT * FROM mytable";
   MySqlCommand myCommand = new MySqlCommand(sql, conn, txn);
myCommand.CommandType = CommandType.Text;
}
```
## **24.2.3.1.5. ExecuteNonQuery**

<span id="page-1362-0"></span>Executes an SQL statement against the connection and returns the number of rows affected.

**Returns:** Number of rows affected

You can use ExecuteNonQuery to perform any type of database operation, however any resultsets returned will not be available. Any output parameters used in calling a stored procedure will be populated with data and can be retrieved after execution is complete. For UPDATE, INSERT, and DELETE statements, the return value is the number of rows affected by the command. For all other types of statements, the return value is -1.

#### **Examples**

The following example creates a MySqlCommand and then executes it using ExecuteNonQuery. The example is passed a string that is an SQL statement (such as UPDATE, INSERT, or DELETE) and a string to use to connect to the data source.

#### Visual Basic example:

```
Public Sub CreateMySqlCommand(myExecuteQuery As String, myConnection As MySqlConnection)
 Dim myCommand As New MySqlCommand(myExecuteQuery, myConnection)
 myCommand.Connection.Open()
  myCommand.ExecuteNonQuery()
  myConnection.Close()
End<sup>5</sup>Sub
```
C# example:

```
public void CreateMySqlCommand(string myExecuteQuery, MySqlConnection myConnection)
{
```

```
MySqlCommand myCommand = new MySqlCommand(myExecuteQuery, myConnection);
myCommand.Connection.Open();
  myCommand.ExecuteNonQuery();
  myConnection.Close();
}
```
## **24.2.3.1.6. ExecuteReader1**

Sends the CommandText to the MySqlConnectionConnection, and builds a MySqlDataReader using one of the CommandBehavior values.

**Parameters:** One of the CommandBehavior values.

When the CommandType property is set to StoredProcedure, the CommandText property should be set to the name of the stored procedure. The command executes this stored procedure when you call ExecuteReader.

The MySqlDataReader supports a special mode that enables large binary values to be read efficiently. For more information, see the SequentialAccess setting for CommandBehavior.

While the MySqlDataReader is in use, the associated MySqlConnection is busy serving the MySqlDataReader. While in this state, no other operations can be performed on the MySqlConnection other than closing it. This is the case until the MySqlDataReader.Close method of the MySqlDataReader is called. If the MySqlDataReader is created with CommandBehavior set to CloseConnection, closing the MySqlDataReader closes the connection automatically.

### **Note**

When calling ExecuteReader with the SingleRow behavior, you should be aware that using a limit clause in

your SQL will cause all rows (up to the limit given) to be retrieved by the client. The MySqlDataReader.Read method will still return false after the first row but pulling all rows of data into the client will have a performance impact. If the limit clause is not necessary, it should be avoided.

<span id="page-1363-0"></span>**Returns:** A MySqlDataReader object.

#### **24.2.3.1.7. Using ExecuteReader**

Sends the CommandText to the MySqlConnectionConnection and builds a MySqlDataReader.

**Returns:** A MySqlDataReader object.

When the CommandType property is set to StoredProcedure, the CommandText property should be set to the name of the stored procedure. The command executes this stored procedure when you call ExecuteReader.

While the MySqlDataReader is in use, the associated MySqlConnection is busy serving the MySqlDataReader. While in this state, no other operations can be performed on the MySqlConnection other than closing it. This is the case until the MySqlDataReader.Close method of the MySqlDataReader is called.

#### **Examples**

The following example creates a MySqlCommand, then executes it by passing a string that is an SQL SELECT statement, and a string to use to connect to the data source.

Visual Basic example:

```
Public Sub CreateMySqlDataReader(mySelectQuery As String, myConnection As MySqlConnection)
Dim myCommand As New MySqlCommand(mySelectQuery, myConnection)
     myConnection.Open()
     Dim myReader As MySqlDataReader
     myReader = myCommand.ExecuteReader()
     Try
     While myReader.Read()
     Console.WriteLine(myReader.GetString(0))
End While
Finally
myReader.Close
     myConnection.Close
End Try
End Sub
```
### C# example:

public void CreateMySqlDataReader(string mySelectQuery, MySqlConnection myConnection)

```
{
   MySqlCommand myCommand = new MySqlCommand(mySelectQuery, myConnection);
   myConnection.Open();
MySqlDataReader myReader;
   myReader = myCommand.ExecuteReader();
try
   {
     while(myReader.Read())
     {
       Console.WriteLine(myReader.GetString(0));
     }
   }
finally
   {
     myReader.Close();
     myConnection.Close();
   }
}
```
### **24.2.3.1.8. Using Prepare**

Creates a prepared version of the command on an instance of MySQL Server.

Prepared statements are only supported on MySQL version 4.1 and higher. Calling prepare while connected to earlier versions of MySQL will succeed but will execute the statement in the same way as unprepared.

#### **Examples**

The following example demonstrates the use of the Prepare method.

Visual Basic example:

```
public sub PrepareExample()
   Dim cmd as New MySqlCommand("INSERT INTO mytable VALUES (?val)", myConnection)
cmd.Parameters.Add( "?val", 10 )
  cmd.Prepare()
```

```
cmd.ExecuteNonQuery()
  cmd.Parameters(0).Value = 20
 cmd.ExecuteNonQuery()
end sub
```
C# example:

```
private void PrepareExample()
{
  MySqlCommand cmd = new MySqlCommand("INSERT INTO mytable VALUES (@val)", myConnection);
cmd.Parameters.Add( "@val", 10 );
  cmd.Prepare();
  cmd.ExecuteNonQuery();
  cmd.Parameters[0].Value = 20;
  cmd.ExecuteNonQuery();
}
```
## **24.2.3.1.9. ExecuteScalar**

<span id="page-1364-0"></span>Executes the query, and returns the first column of the first row in the result set returned by the query. Extra columns or rows are ignored.

**Returns:** The first column of the first row in the result set, or a null reference if the result set is empty

Use the ExecuteScalar method to retrieve a single value (for example, an aggregate value) from a database. This requires less code than using the ExecuteReader method, and then performing the operations necessary to generate the single value using the data returned by a MySqlDataReader

A typical ExecuteScalar query can be formatted as in the following C# example:

C# example:

```
cmd.CommandText = "select count(*) from region";
Int32 count = (int32) cmd.ExecuteScalar();
```
### **Examples**

The following example creates a MySqlCommand and then executes it using ExecuteScalar. The example is passed a string that is an SQL statement that returns an aggregate result, and a string to use to connect to the data source.

Visual Basic example:

```
Public Sub CreateMySqlCommand(myScalarQuery As String, myConnection As MySqlConnection)
Dim myCommand As New MySqlCommand(myScalarQuery, myConnection)
     myCommand.Connection.Open()
     myCommand.ExecuteScalar()
     myConnection.Close()
End Sub
```
C# example:

```
public void CreateMySqlCommand(string myScalarQuery, MySqlConnection myConnection)
{
     MySqlCommand myCommand = new MySqlCommand(myScalarQuery, myConnection);
myCommand.Connection.Open();
     myCommand.ExecuteScalar();
myConnection.Close();
 }
```

```
C++ example:
```

```
public:
    void CreateMySqlCommand(String* myScalarQuery, MySqlConnection* myConnection)
    {
         MySqlCommand* myCommand = new MySqlCommand(myScalarQuery, myConnection);
         myCommand->Connection->Open();
myCommand->ExecuteScalar();
         myConnection->Close();
     }
```
# **24.2.3.1.10. CommandText**

Gets or sets the SQL statement to execute at the data source.

**Value:** The SQL statement or stored procedure to execute. The default is an empty string.

When the CommandType property is set to StoredProcedure, the CommandText property should be set to the name of the stored procedure. The user may be required to use escape character syntax if the stored procedure name contains any special characters. The command executes this stored procedure when you call one of the Execute methods.

#### **Examples**

The following example creates a MySqlCommand and sets some of its properties.

Visual Basic example:

```
Public Sub CreateMySqlCommand()
Dim myCommand As New MySqlCommand()
myCommand.CommandText = "SELECT * FROM Mytable ORDER BY id"
myCommand.CommandType = CommandType.Text
End Sub
```
C# example:

```
public void CreateMySqlCommand()
  {
        MySqlCommand myCommand = new MySqlCommand();
myCommand.CommandText = "SELECT * FROM mytable ORDER BY id";
myCommand.CommandType = CommandType.Text;
  }
```
# **24.2.3.1.11. CommandTimeout**

Gets or sets the wait time before terminating the attempt to execute a command and generating an error.

**Value:** The time (in seconds) to wait for the command to execute. The default is 0 seconds.

MySQL currently does not support any method of canceling a pending or executing operation. All commands issued against a MySQL server will execute until completion or until an exception occurs.

**MySQL Enterprise** MySQL Enterprise subscribers will find more information about CommandTimeout in the Knowledge Base article, [Why CommandTimeout is not Supported.](https://kb.mysql.com/view.php?id=4920) Access to the MySQL Knowledge Base collection of articles is one of the advantages of subscribing to MySQL Enterprise. For more information see [ht](http://www.mysql.com/products/enterprise/advisors.html)[tp://www.mysql.com/products/enterprise/advisors.html](http://www.mysql.com/products/enterprise/advisors.html).

### **24.2.3.1.12. CommandType**

Gets or sets a value indicating how the CommandText property is to be interpreted.

**Value:** One of the System.Data.CommandType values. The default is Text.

When you set the CommandType property to StoredProcedure, you should set the CommandText property to the name of the stored procedure. The command executes this stored procedure when you call one of the Execute methods.

### **Examples**

The following example creates a MySqlCommand and sets some of its properties.

Visual Basic example:

```
Public Sub CreateMySqlCommand()
Dim myCommand As New MySqlCommand()
myCommand.CommandType = CommandType.Text
End Sub
```
C# example:

```
public void CreateMySqlCommand()
{
    MySqlCommand myCommand = new MySqlCommand();
myCommand.CommandType = CommandType.Text;
}
```
# **24.2.3.1.13. Connection**

Gets or sets the MySqlConnection used by this instance of the MySqlCommand.

**Value:** The connection to a data source. The default value is a null reference (Nothing in Visual Basic).

If you set Connection while a transaction is in progress and the Transaction property is not null, an InvalidOperationException is generated. If the Transaction property is not null and the transaction has already been committed or rolled back, Transaction is set to null.

#### **Examples**

The following example creates a MySqlCommand and sets some of its properties.

Visual Basic example:

```
Public Sub CreateMySqlCommand()<br>Dim mySelectQuery As String = "SELECT * FROM mytable ORDER BY id"<br>Dim myConnectString Ha String = "Persist Security Info=False;database=test;server=myServer"<br>Dim myCommand As New MySqlComman
        myCommand.CommandType = CommandType.Text
End Sub
```
C# example:

```
public void CreateMySqlCommand()
  {
        string mySelectQuery = "SELECT * FROM mytable ORDER BY id";<br>string myConnectString = "Persist Security Info=False;database=test;server=myServer";<br>MySqlCommand myCommand = new MySqlCommand(mySelectQuery);<br>myCommand.Connecti
       myCommand.CommandType = CommandType.Text;
  }
```
### **24.2.3.1.14. IsPrepared**

Returns true if the statement is prepared.

### **24.2.3.1.15. Parameters**

Get the MySqlParameterCollection

**Value:** The parameters of the SQL statement or stored procedure. The default is an empty collection.

Connector/Net does not support unnamed parameters. Every parameter added to the collection must have an associated name.

#### **Examples**

The following example creates a MySqlCommand and displays its parameters. To accomplish this, the method is passed a MySqlConnection, a query string that is a SQL SELECT statement, and an array of MySqlParameter objects.

Visual Basic example:

```
Public Sub CreateMySqlCommand(myConnection As MySqlConnection, _
mySelectQuery As String, myParamArray() As MySqlParameter)<br>Dim myCommand As New MySqlCommand(mySelectQuery, myConnection)<br>myCommand.CommandText = "SELECT id, name FROM mytable WHERE age=@age"<br>myCommand.CommandText = "SELEC
      Dim j As Integer
For j = 0 To myCommand.Parameters.Count - 1
         myCommand.Parameters.Add(myParamArray(j))
      Next j
      Dim myMessage As String = ""
      Dim i As Integer
For i = 0 To myCommand.Parameters.Count - 1
      myMessage += myCommand.Parameters(i).ToString() & ControlChars.Cr
Next i
Console.WriteLine(myMessage)
End Sub
```
### C# example:

public void CreateMySqlCommand(MySqlConnection myConnection, string mySelectQuery, MySqlParameter[] myParamArray) { MySqlCommand myCommand = new MySqlCommand(mySelectQuery, myConnection); myCommand.CommandText = "SELECT id, name FROM mytable WHERE age=@age"; myCommand.Parameters.Add(myParamArray); for (int j=0; j<myParamArray.Length; j++)

```
{
  myCommand.Parameters.Add(myParamArray[j]) ;
}
string myMessage = "";
for (int i = 0; i < myCommand.Parameters.Count; i++)
{
   myMessage += myCommand.Parameters[i].ToString() + "\n";
}
MessageBox.Show(myMessage);
```
# **24.2.3.1.16. Transaction**

}

Gets or sets the MySqlTransaction within which the MySqlCommand executes.

**Value:** The MySqlTransaction. The default value is a null reference (Nothing in Visual Basic).

You cannot set the Transaction property if it is already set to a specific value, and the command is in the process of executing. If you set the transaction property to a MySqlTransaction object that is not connected to the same MySqlConnection as the MySqlCommand object, an exception will be thrown the next time you attempt to execute a statement.

### **24.2.3.1.17. UpdatedRowSource**

Gets or sets how command results are applied to the DataRow when used by the System.Data.Common.DbDataAdapter.Update method of the System.Data.Common.DbDataAdapter.

**Value:** One of the UpdateRowSource values.

The default System.Data.UpdateRowSource value is Both unless the command is automatically generated (as in the case of the MySqlCommandBuilder), in which case the default is None.

## **24.2.3.2. Using MySqlCommandBuilder**

Automatically generates single-table commands used to reconcile changes made to a DataSet with the associated MySQL database. This class cannot be inherited.

The MySqlDataAdapter does not automatically generate the SQL statements required to reconcile changes made to a System. Data.DataSetDataSet with the associated instance of MySQL. However, you can create a MySqlCommandBuilder object to automatically generate SQL statements for single-table updates if you set the MySqlDataAdapter.SelectCommandSelectCommand property of the MySqlDataAdapter. Then, any additional SQL statements that you do not set are generated by the MySqlCommandBuilder.

The MySqlCommandBuilder registers itself as a listener for MySqlDataAdapter.OnRowUpdatingRowUpdating events whenever you set the DataAdapter property. You can only associate one MySqlDataAdapter or MySqlCommandBuilder object with each other at one time.

To generate INSERT, UPDATE, or DELETE statements, the MySqlCommandBuilder uses the SelectCommand property to retrieve a required set of metadata automatically. If you change the SelectCommand after the metadata has is retrieved (for example, after the first update), you should call the RefreshSchema method to update the metadata.

The SelectCommand must also return at least one primary key or unique column. If none are present, an InvalidOperation exception is generated, and the commands are not generated.

When using MySqlCommandbuilder and INSERT you should set the ReturnGeneratedIdentifiers property to true to ensure that AUTO\_INCREMENT fields in MySQL tables return the automatically generated value.

The MySqlCommandBuilder also uses the MySqlCommand.ConnectionConnection, MySqlCommand.CommandTimeoutCommandTimeout, and MySqlCommand.TransactionTransaction properties referenced by the SelectCommand. The user should call RefreshSchema if any of these properties are modified, or if the SelectCommand itself is replaced. Otherwise the MySqlDataAdapter.InsertCommandInsertCommand, MySqlDataAdapter.UpdateCommandUpdateCommand, and MySqlDataAdapter.DeleteCommandDeleteCommand properties retain their previous values.

If you call Dispose, the MySqlCommandBuilder is disassociated from the MySqlDataAdapter, and the generated commands are no longer used.

### **Note**

Caution must be used when using MySqlCommandBuilder on MySql 4.0 systems. With MySQL 4.0, database/ schema information is not provided to the connector for a query. This means that a query that pulls columns from two identically named tables in two or more different databases will not cause an exception to be thrown but will not work correctly. Even more dangerous is the situation where your select statement references database X but is executed in
database Y and both databases have tables with similar layouts. This situation can cause unwanted changes or deletes. This note does not apply to MySQL versions 4.1 and later.

#### **Examples**

The following example uses the MySqlCommand, along MySqlDataAdapter and MySqlConnection, to select rows from a data source. The example is passed an initialized System. Data. DataSet, a connection string, a query string that is an SQL SELECT statement, and a string that is the name of the database table. The example then creates a MySqlCommandBuilder.

Visual Basic example:

```
Public Shared Function SelectRows(myConnection As String, mySelectQuery As String, myTableName As String) As DataSet
   Dim myConn As New MySqlConnection(myConnection)
Dim myDataAdapter As New MySqlDataAdapter()
   myDataAdapter.SelectCommand = New MySqlCommand(mySelectQuery, myConn)
Dim cb As SqlCommandBuilder = New MySqlCommandBuilder(myDataAdapter)
   myConn.Open()
Dim ds As DataSet = New DataSet
   myDataAdapter.Fill(ds, myTableName)
' Code to modify data in DataSet here
' Without the MySqlCommandBuilder this line would fail.
myDataAdapter.Update(ds, myTableName)
myConn.Close()
End Function 'SelectRows
```
#### C# example:

public static DataSet SelectRows(string myConnection, string mySelectQuery, string myTableName)

```
{
MySqlConnection myConn = new MySqlConnection(myConnection);
MySqlDataAdapter myDataAdapter = new MySqlDataAdapter();
myDataAdapter.SelectCommand = new MySqlCommand(mySelectQuery, myConn);
MySqlCommandBuilder cb = new MySqlCommandBuilder(myDataAdapter);
myConn.Open();
DataSet ds = new DataSet();
myDataAdapter.Fill(ds, myTableName);
//code to modify data in DataSet here
//Without the MySqlCommandBuilder this line would fail
myDataAdapter.Update(ds, myTableName);
myConn.Close();
return ds;
}
```
# **24.2.3.2.1. Class MySqlCommandBuilder Constructor**

Initializes a new instance of the MySqlCommandBuilder class.

### **24.2.3.2.2. Class MySqlCommandBuilder Constructor Form 1**

Initializes a new instance of the MySqlCommandBuilder class and sets the last one wins property.

**Parameters:** False to generate change protection code. True otherwise.

The lastOneWins parameter indicates whether SQL code should be included with the generated DELETE and UPDATE commands that checks the underlying data for changes. If lastOneWins is true then this code is not included and data records could be overwritten in a multi-user or multi-threaded environments. Setting lastOneWins to false will include this check which will cause a concurrency exception to be thrown if the underlying data record has changed without our knowledge.

## **24.2.3.2.3. Class MySqlCommandBuilder Constructor Form 2**

Initializes a new instance of the MySqlCommandBuilder class with the associated MySqlDataAdapter object.

**Parameters:** The MySqlDataAdapter to use.

The MySqlCommandBuilder registers itself as a listener for MySqlDataAdapter.RowUpdating events that are generated by the MySqlDataAdapter specified in this property.

When you create a new instance MySqlCommandBuilder, any existing MySqlCommandBuilder associated with this MySqlDataAdapter is released.

## **24.2.3.2.4. Class MySqlCommandBuilder Constructor Form 3**

Initializes a new instance of the MySqlCommandBuilder class with the associated MySqlDataAdapter object.

**Parameters:** The MySqlDataAdapter to use.

**Parameters:** False to generate change protection code. True otherwise.

The MySqlCommandBuilder registers itself as a listener for MySqlDataAdapter.RowUpdating events that are generated by the MySqlDataAdapter specified in this property.

When you create a new instance MySqlCommandBuilder, any existing MySqlCommandBuilder associated with this MySqlDataAdapter is released.

The lastOneWins parameter indicates whether SQL code should be included with the generated DELETE and UPDATE commands that checks the underlying data for changes. If lastOneWins is true then this code is not included and data records could be overwritten in a multi-user or multi-threaded environments. Setting lastOneWins to false will include this check which will cause a concurrency exception to be thrown if the underlying data record has changed without our knowledge.

## **24.2.3.2.5. DataAdapter**

Gets or sets a MySqlDataAdapter object for which SQL statements are automatically generated.

**Value:** A MySqlDataAdapter object.

The MySqlCommandBuilder registers itself as a listener for MySqlDataAdapter.RowUpdating events that are generated by the MySqlDataAdapter specified in this property.

When you create a new instance MySqlCommandBuilder, any existing MySqlCommandBuilder associated with this MySqlDataAdapter is released.

## **24.2.3.2.6. QuotePrefix**

Gets or sets the beginning character or characters to use when specifying MySQL database objects (for example, tables or columns) whose names contain characters such as spaces or reserved tokens.

Value: The beginning character or characters to use. The default value is `.

Database objects in MySQL can contain special characters such as spaces that would make normal SQL strings impossible to correctly parse. Use of the QuotePrefix and the QuoteSuffix properties allows the MySqlCommandBuilder to build SQL statements that handle this situation.

# **24.2.3.2.7. QuoteSuffix**

Gets or sets the beginning character or characters to use when specifying MySQL database objects (for example, tables or columns) whose names contain characters such as spaces or reserved tokens.

Value: The beginning character or characters to use. The default value is `.

Database objects in MySQL can contain special characters such as spaces that would make normal SQL strings impossible to correctly parse. Use of the QuotePrefix and the QuoteSuffix properties allows the MySqlCommandBuilder to build SQL statements that handle this situation.

## **24.2.3.2.8. DeriveParameters**

## **24.2.3.2.9. GetDeleteCommand**

Gets the automatically generated MySqlCommand object required to perform deletions on the database.

**Returns:** The MySqlCommand object generated to handle delete operations.

An application can use the GetDeleteCommand method for informational or troubleshooting purposes because it returns the MySqlCommand object to be executed.

You can also use GetDeleteCommand as the basis of a modified command. For example, you might call GetDeleteCommand and modify the MySqlCommand.CommandTimeout value, and then explicitly set that on the MySqlDataAdapter.

After the SQL statement is first generated, the application must explicitly call RefreshSchema if it changes the statement in any way. Otherwise, the GetDeleteCommand will be still be using information from the previous statement, which might not be correct. The SQL statements are first generated either when the application calls System.Data.Common.DataAdapter.Update or GetDeleteCommand.

# **24.2.3.2.10. GetInsertCommand**

Gets the automatically generated MySqlCommand object required to perform insertions on the database.

**Returns:** The MySqlCommand object generated to handle insert operations.

An application can use the GetInsertCommand method for informational or troubleshooting purposes because it returns the MySqlCommand object to be executed.

You can also use the GetInsertCommand as the basis of a modified command. For example, you might call GetInsertCommand and modify the MySqlCommand.CommandTimeout value, and then explicitly set that on the MySqlDataAdapter.

After the SQL statement is first generated, the application must explicitly call RefreshSchema if it changes the statement in any way. Otherwise, the GetInsertCommand will be still be using information from the previous statement, which might not be correct. The SQL statements are first generated either when the application calls System.Data.Common.DataAdapter.Update or GetInsertCommand.

### **24.2.3.2.11. GetUpdateCommand**

Gets the automatically generated  $M_ySqCommand$  object required to perform updates on the database.

**Returns:** The MySqlCommand object generated to handle update operations.

An application can use the GetUpdateCommand method for informational or troubleshooting purposes because it returns the MySqlCommand object to be executed.

You can also use GetUpdateCommand as the basis of a modified command. For example, you might call GetUpdateCommand and modify the MySqlCommand.CommandTimeout value, and then explicitly set that on the MySqlDataAdapter.

After the SOL statement is first generated, the application must explicitly call RefreshSchema if it changes the statement in any way. Otherwise, the GetUpdateCommand will be still be using information from the previous statement, which might not be correct. The SQL statements are first generated either when the application calls System.Data.Common.DataAdapter.Update or GetUpdateCommand.

### **24.2.3.2.12. RefreshSchema**

Refreshes the database schema information used to generate INSERT, UPDATE, or DELETE statements.

An application should call RefreshSchema whenever the SELECT statement associated with the MySqlCommandBuilder changes.

An application should call RefreshSchema whenever the MySqlDataAdapter.SelectCommand value of the MySqlDataAdapter changes.

### **MySQL Enterprise**

MySQL Enterprise subscribers will find more information on this topic in the Knowledge Base article, [Un](https://kb.mysql.com/view.php?id=4922)[derstanding MySqlCommandBuilder and the LastOneWins Setting](https://kb.mysql.com/view.php?id=4922) . For information about subscribing to MySQL Enterprise see [http://www.mysql.com/products/enterprise/advisors.html.](http://www.mysql.com/products/enterprise/advisors.html)

## **24.2.3.3. Using MySqlConnection**

Represents an open connection to a MySQL Server database. This class cannot be inherited.

A MySqlConnection object represents a session to a MySQL Server data source. When you create an instance of MySqlConnection, all properties are set to their initial values. For a list of these values, see the MySqlConnection constructor.

If the MySqlConnection goes out of scope, it is not closed. Therefore, you must explicitly close the connection by calling MySqlConnection.Close or MySqlConnection.Dispose.

#### **Examples**

The following example creates a MySqlCommand and a MySqlConnection. The MySqlConnection is opened and set as the MySqlCommand.Connection for the MySqlCommand. The example then calls MySqlCommand.ExecuteNonQuery, and closes the connection. To accomplish this, the ExecuteNonQuery is passed a connection string and a query string that is an SQL INSERT statement.

Visual Basic example:

```
Public Sub InsertRow(myConnectionString As String)
   ' If the connection string is null, use a default.
If myConnectionString = "" Then
myConnectionString = "Database=Test;Data Source=localhost;User Id=username;Password=pass"
  End<sup>TF</sup>
  Dim myConnection As New MySqlConnection(myConnectionString)
```

```
Dim myInsertQuery As String = "INSERT INTO Orders (id, customerId, amount) Values(1001, 23, 30.66)"
Dim myCommand As New MySqlCommand(myInsertQuery)
myCommand.Connection = myConnection
    myConnection.Open()
myCommand.ExecuteNonQuery()
myCommand.Connection.Close()
End Sub
```
#### C# example:

```
public void InsertRow(string myConnectionString)
{
  // If the connection string is null, use a default.
if(myConnectionString == "")
  {
    myConnectionString = "Database=Test;Data Source=localhost;User Id=username;Password=pass";
  }
MySqlConnection myConnection = new MySqlConnection(myConnectionString);
  string myInsertQuery = "INSERT INTO Orders (id, customerId, amount) Values(1001, 23, 30.66)";
MySqlCommand myCommand = new MySqlCommand(myInsertQuery);
  myCommand.Connection = myConnection;
 myConnection.Open();
  myCommand.ExecuteNonQuery();
 myCommand.Connection.Close();
}
```
# **24.2.3.3.1. Class MySqlConnection Constructor (Default)**

Initializes a new instance of the MySqlConnection class.

When a new instance of MySqlConnection is created, the read/write properties are set to the following initial values unless they are specifically set using their associated keywords in the ConnectionString property.

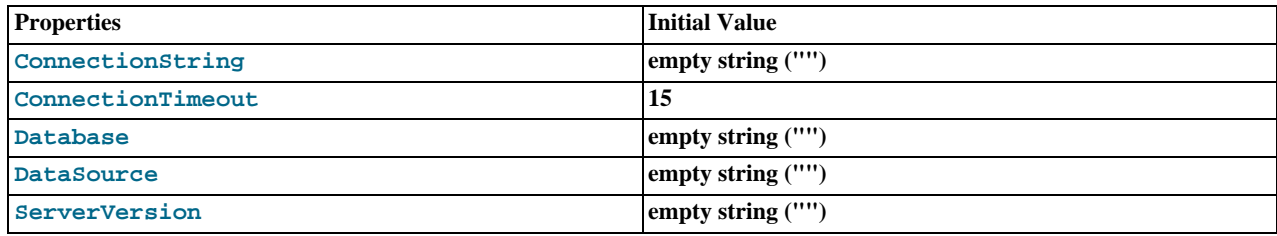

You can change the value for these properties only by using the ConnectionString property.

#### **Examples**

#### **Overload methods for MySqlConnection**

Initializes a new instance of the MySqlConnection class.

### **24.2.3.3.2. Class MySqlConnection Constructor Form 1**

Initializes a new instance of the MySqlConnection class when given a string containing the connection string.

When a new instance of MySqlConnection is created, the read/write properties are set to the following initial values unless they are specifically set using their associated keywords in the ConnectionString property.

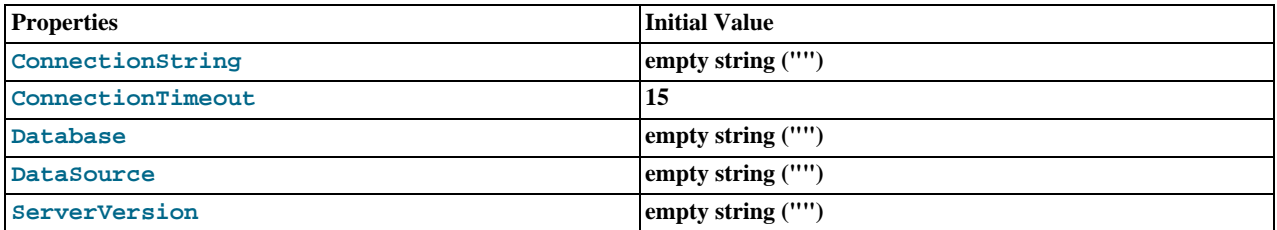

You can change the value for these properties only by using the ConnectionString property.

### **Examples**

**Parameters:** The connection properties used to open the MySQL database.

## **24.2.3.3.3. ConnectionString**

Gets or sets the string used to connect to a MySQL Server database.

The ConnectionString returned may not be exactly like what was originally set but will be indentical in terms of keyword/ value pairs. Security information will not be included unless the Persist Security Info value is set to true.

You can use the ConnectionString property to connect to a database. The following example illustrates a typical connection string.

"Persist Security Info=False;database=MyDB;» server=MySqlServer;user id=myUser;Password=myPass"

The ConnectionString property can be set only when the connection is closed. Many of the connection string values have corresponding read-only properties. When the connection string is set, all of these properties are updated, except when an error is detected. In this case, none of the properties are updated. MySqlConnection properties return only those settings contained in the ConnectionString.

To connect to a local machine, specify "localhost" for the server. If you do not specify a server, localhost is assumed.

Resetting the ConnectionString on a closed connection resets all connection string values (and related properties) including the password. For example, if you set a connection string that includes "Database= MyDb", and then reset the connection string to "Data Source=myserver;User Id=myUser;Password=myPass", the MySqlConnection.Database property is no longer set to MyDb.

The connection string is parsed immediately after being set. If errors in syntax are found when parsing, a runtime exception, such as ArgumentException, is generated. Other errors can be found only when an attempt is made to open the connection.

The basic format of a connection string consists of a series of keyword/value pairs separated by semicolons. The equal sign (=) connects each keyword and its value. Additional notes on setting values for options:

- To include values that contain a semicolon, single-quote character, or double-quote character, the value must be enclosed in double quotes. If the value contains both a semicolon and a double-quote character, the value can be enclosed in single quotes. The single quote is also useful if the value begins with a double-quote character. Conversely, the double quote can be used if the value begins with a single quote. If the value contains both single-quote and double-quote characters, the quote character used to enclose the value must be doubled each time it occurs within the value.
- To include preceding or trailing spaces in the string value, the value must be enclosed in either single quotes or double quotes. Any leading or trailing spaces around integer, Boolean, or enumerated values are ignored, even if enclosed in quotes. However, spaces within a string literal keyword or value are preserved. Using .NET Framework version 1.1, single or double quotes may be used within a connection string without using delimiters (for example, Data Source= my'Server or Data Source= my"Server), unless a quote character is the first or last character in the value.
- To include an equal sign (=) in a keyword or value, it must be preceded by another equal sign. For example, in the hypothetical connection string

"key==word=value"

the keyword is "key=word" and the value is "value".

- If a specific keyword in a keyword= value pair occurs multiple times in a connection string, the last occurrence listed is used in the value set.
- Keywords are not case sensitive.

The following table lists the valid names for keyword values within the ConnectionString.

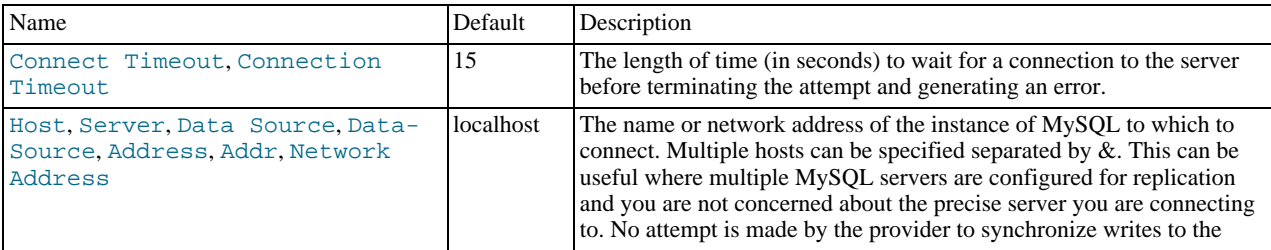

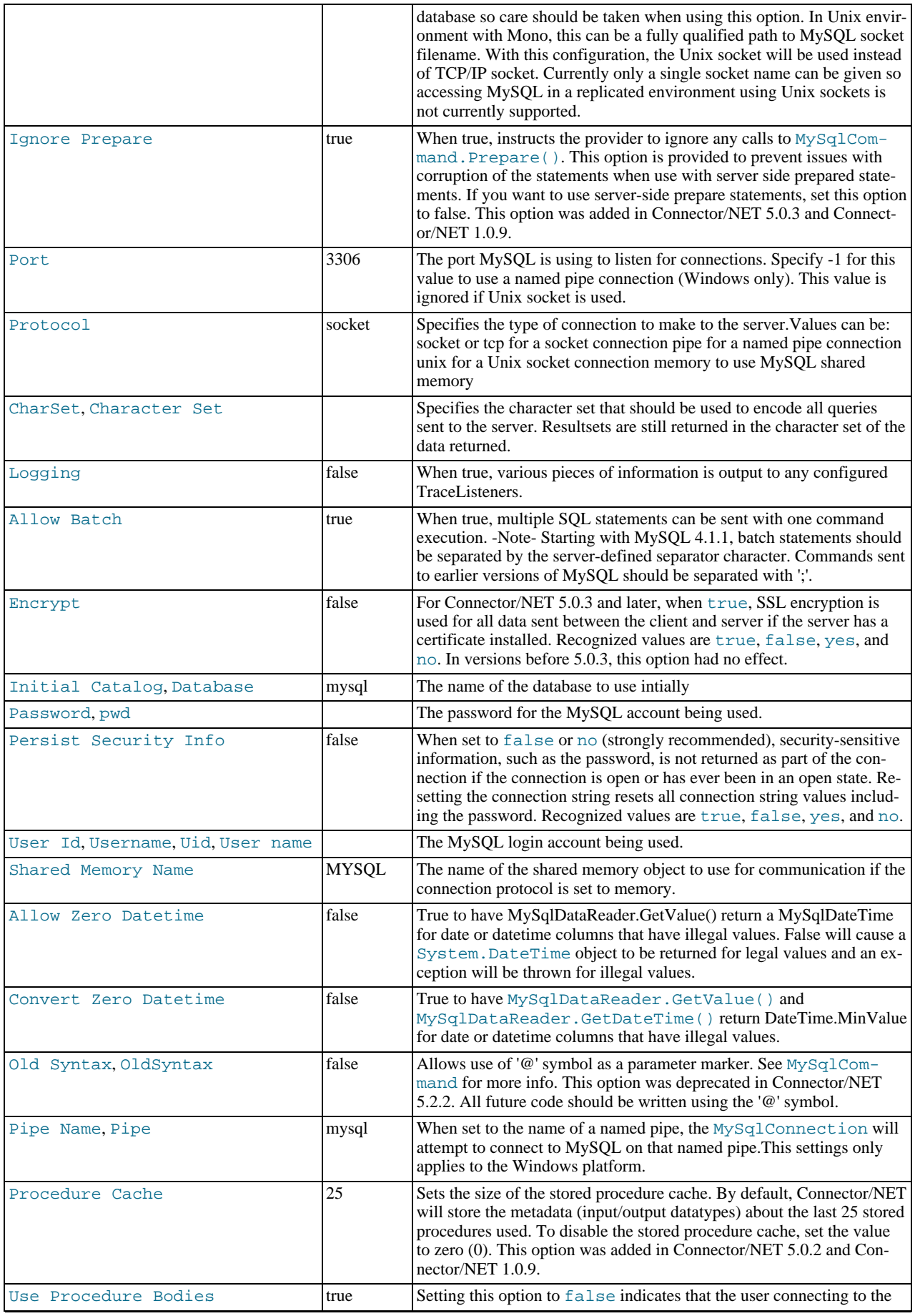

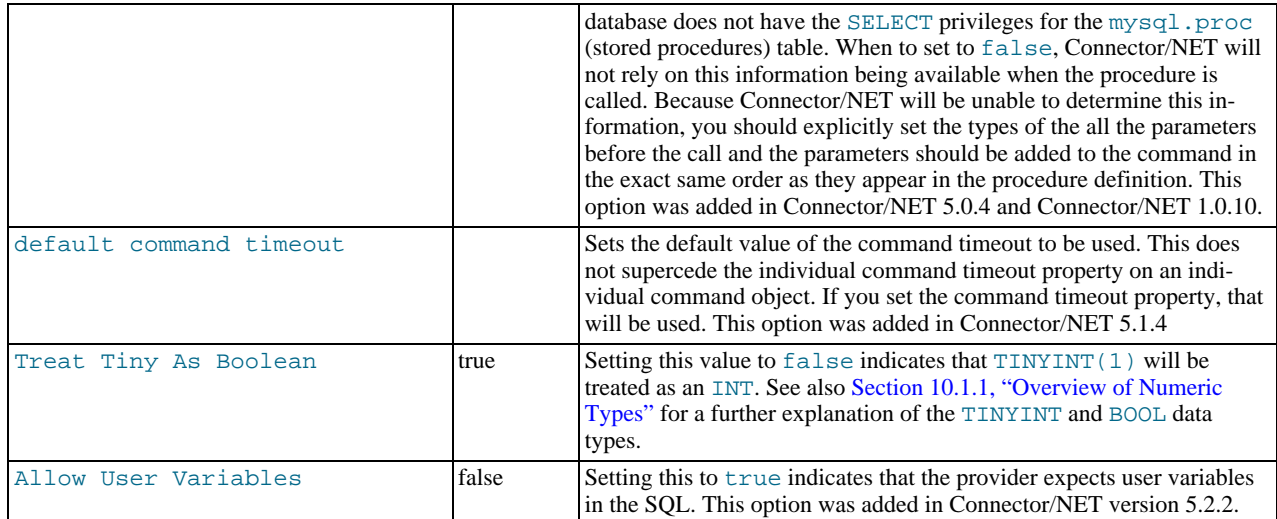

The following table lists the valid names for connection pooling values within the ConnectionString. For more information about connection pooling, see Connection Pooling for the MySQL Data Provider.

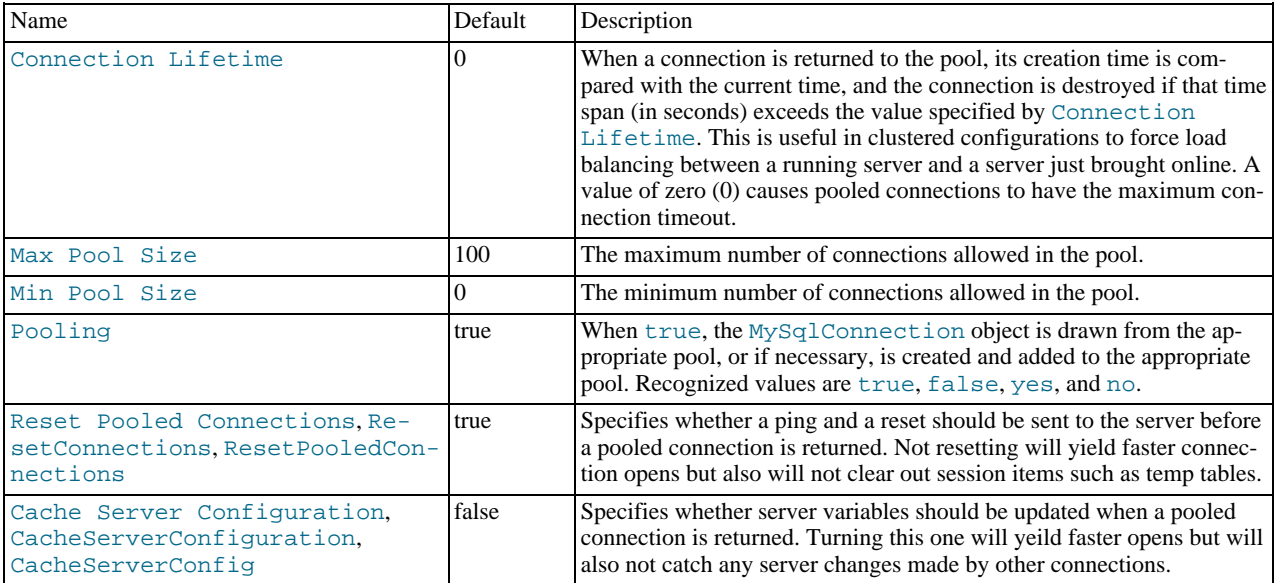

When setting keyword or connection pooling values that require a Boolean value, you can use 'yes' instead of 'true', and 'no' instead of 'false'.

# **Note**

The MySQL Data Provider uses the native socket protocol to communicate with MySQL. Therefore, it does not support the use of an ODBC data source name (DSN) when connecting to MySQL because it does not add an ODBC layer.

# **Caution**

In this release, the application should use caution when constructing a connection string based on user input (for example when retrieving user ID and password information from a dialog box, and appending it to the connection string). The application should ensure that a user cannot embed extra connection string parameters in these values (for example, entering a password as "validpassword;database=somedb" in an attempt to attach to a different database).

### **Examples**

The following example creates a MySqlConnection and sets some of its properties

Visual Basic example:

```
Public Sub CreateConnection()
  Dim myConnection As New MySqlConnection()<br>myConnection.ConnectionString = "Persist Security Info=False;database=myDB;server=myHost;Connect Timeout=30;user io
  myConnection.Open()
End Sub 'CreateConnection
```
#### C# example:

```
public void CreateConnection()
{
  MySqlConnection myConnection = new MySqlConnection();<br>myConnection.ConnectionString = "Persist Security Info=False;database=myDB;server=myHost;Connect Timeout=30;user io
  myConnection.Open();
}
```
#### **Examples**

The following example creates a MySqlConnection in Unix environment with Mono installed. MySQL socket filename used in this example is "/var/lib/mysql/mysql.sock". The actual filename depends on your MySQL configuration.

Visual Basic example:

```
Public Sub CreateConnection()
Dim myConnection As New MySqlConnection()
  myConnection.ConnectionString = "database=myDB;server=/var/lib/mysql/mysql.sock;user id=myUser; pwd=myPass"
  myConnection.Open()
End Sub 'CreateConnection
```
#### C# example:

```
public void CreateConnection()
{
  MySqlConnection myConnection = new MySqlConnection();
myConnection.ConnectionString = "database=myDB;server=/var/lib/mysql/mysql.sock;user id=myUser; pwd=myPass";
  myConnection.Open();
}
```
## **24.2.3.3.4. Open**

Opens a database connection with the property settings specified by the ConnectionString.

**Exception:** Cannot open a connection without specifying a data source or server.

**Exception:** A connection-level error occurred while opening the connection.

The MySqlConnection draws an open connection from the connection pool if one is available. Otherwise, it establishes a new connection to an instance of MySQL.

#### **Examples**

The following example creates a MySqlConnection, opens it, displays some of its properties, then closes the connection.

Visual Basic example:

```
Public Sub CreateMySqlConnection(myConnString As String)
     Dim myConnection As New MySqlConnection(myConnString)
     myConnection.Open()
     MessageBox.Show("ServerVersion: " + myConnection.ServerVersion _
+ ControlChars.Cr + "State: " + myConnection.State.ToString())
     myConnection.Close()
End Sub
```

```
public void CreateMySqlConnection(string myConnString)
{
  MySqlConnection myConnection = new MySqlConnection(myConnString);
   myConnection.Open();
MessageBox.Show("ServerVersion: " + myConnection.ServerVersion +
"\nState: " + myConnection.State.ToString());
  myConnection.close();<br>myConnection.close();
}
```
# **24.2.3.3.5. Database**

Gets the name of the current database or the database to be used after a connection is opened.

**Returns:** The name of the current database or the name of the database to be used after a connection is opened. The default value is an empty string.

The Database property does not update dynamically. If you change the current database using an SQL statement, then this property may reflect the wrong value. If you change the current database using the ChangeDatabase method, this property is updated to reflect the new database.

#### **Examples**

The following example creates a MySqlConnection and displays some of its read-only properties.

Visual Basic example:

```
Public Sub CreateMySqlConnection()
   Dim myConnString As String = _
"Persist Security Info=False;database=test;server=localhost;user id=joeuser;pwd=pass"
   Dim myConnection As New MySqlConnection( myConnString )
   myConnection.Open()
MessageBox.Show( "Server Version: " + myConnection.ServerVersion _
+ ControlChars.NewLine + "Database: " + myConnection.Database )
   myConnection.ChangeDatabase( "test2" )
MessageBox.Show( "ServerVersion: " + myConnection.ServerVersion _
+ ControlChars.NewLine + "Database: " + myConnection.Database )
   myConnection.Close()
End Sub
```
#### C# example:

```
public void CreateMySqlConnection()
{
    string myConnString =
"Persist Security Info=False;database=test;server=localhost;user id=joeuser;pwd=pass";
MySqlConnection myConnection = new MySqlConnection( myConnString );
    myConnection.Open();<br>
MessageBox.Show( "Server Version: " + myConnection.ServerVersion<br>
" \"\nDatabase: " + myConnection.Database );<br>
myConnection.ChangeDatabase( "test2" );<br>
MessageBox.Show( "ServerVersion: " + myConnecti
   myConnection.Close();
}
```
## **24.2.3.3.6. State**

Gets the current state of the connection.

**Returns:** A bitwise combination of the System.Data.ConnectionState values. The default is Closed.

The allowed state changes are:

- From Closed to Open, using the Open method of the connection object.
- From Open to Closed, using either the Close method or the Dispose method of the connection object.

#### **Examples**

The following example creates a MySqlConnection, opens it, displays some of its properties, then closes the connection.

Visual Basic example:

```
Public Sub CreateMySqlConnection(myConnString As String)
      Dim myConnection As New MySqlConnection(myConnString)
myConnection.Open()
      MessageBox.Show("ServerVersion: " + myConnection.ServerVersion _
+ ControlChars.Cr + "State: " + myConnection.State.ToString())
myConnection.Close()
End Sub
```

```
public void CreateMySqlConnection(string myConnString)
{
```

```
MySqlConnection myConnection = new MySqlConnection(myConnString);
  myConnection.Open();
MessageBox.Show("ServerVersion: " + myConnection.ServerVersion +
"\nState: " + myConnection.State.ToString());
  myConnection.Close();
}
```
## **24.2.3.3.7. ServerVersion**

Gets a string containing the version of the MySQL server to which the client is connected.

**Returns:** The version of the instance of MySQL.

**Exception:** The connection is closed.

#### **Examples**

The following example creates a MySqlConnection, opens it, displays some of its properties, then closes the connection.

Visual Basic example:

```
Public Sub CreateMySqlConnection(myConnString As String)
Dim myConnection As New MySqlConnection(myConnString)
      myConnection.Open()
MessageBox.Show("ServerVersion: " + myConnection.ServerVersion _
      + ControlChars.Cr + "State: " + myConnection.State.ToString())
myConnection.Close()
End Sub
```
#### C# example:

public void CreateMySqlConnection(string myConnString) {

```
MySqlConnection myConnection = new MySqlConnection(myConnString);
 myConnection.Open();
MessageBox.Show("ServerVersion: " + myConnection.ServerVersion +
"\nState: " + myConnection.State.ToString());
\label{eq:1} $$\n$ \begin{array}{rcl} & + & \text{constant} & + & \text{mytonnection.Server} \\ \n$ \begin{array}{rcl} & \text{mytonnection.State. ToString() } \\ \n$ \begin{array}{rcl} \end{array} \end{array} \end{array}
```
## **24.2.3.3.8. Close**

}

Closes the connection to the database. This is the preferred method of closing any open connection.

The Close method rolls back any pending transactions. It then releases the connection to the connection pool, or closes the connection if connection pooling is disabled.

An application can call Close more than one time. No exception is generated.

#### **Examples**

The following example creates a MySqlConnection, opens it, displays some of its properties, then closes the connection.

Visual Basic example:

```
Public Sub CreateMySqlConnection(myConnString As String)
Dim myConnection As New MySqlConnection(myConnString)
     myConnection.Open()
     MessageBox.Show("ServerVersion: " + myConnection.ServerVersion _
     + ControlChars.Cr + "State: " + myConnection.State.ToString())
myConnection.Close()
End Sub
```

```
public void CreateMySqlConnection(string myConnString)
{
  MySqlConnection myConnection = new MySqlConnection(myConnString);
  myConnection.Open();
MessageBox.Show("ServerVersion: " + myConnection.ServerVersion +
  "\nState: " + myConnection.State.ToString());
myConnection.Close();
}
```
## **24.2.3.3.9. CreateCommand**

Creates and returns a MySqlCommand object associated with the MySqlConnection.

**Returns:** A MySqlCommand object.

### **24.2.3.3.10. BeginTransaction**

Begins a database transaction.

**Returns:** An object representing the new transaction.

**Exception:** Parallel transactions are not supported.

This command is equivalent to the MySQL BEGIN TRANSACTION command.

You must explicitly commit or roll back the transaction using the MySqlTransaction. Commit or MySqlTransaction.Rollback method.

### **Note**

If you do not specify an isolation level, the default isolation level is used. To specify an isolation level with the BeginTransaction method, use the overload that takes the iso parameter.

#### **Examples**

The following example creates a MySqlConnection and a MySqlTransaction. It also demonstrates how to use the BeginTransaction, a MySqlTransaction.Commit, and MySqlTransaction.Rollback methods.

Visual Basic example:

```
Public Sub RunTransaction(myConnString As String)
Dim myConnection As New MySqlConnection(myConnString)
     myConnection.Open()
     Dim myCommand As MySqlCommand = myConnection.CreateCommand()
Dim myTrans As MySqlTransaction
     ' Start a local transaction
     myTrans = myConnection.BeginTransaction()
        ' Must assign both transaction object and connection
     ' to Command object for a pending local transaction
myCommand.Connection = myConnection
myCommand.Transaction = myTrans
     Try
        myCommand.CommandText = "Insert into Test (id, desc) VALUES (100, 'Description')"
        myCommand.ExecuteNonQuery()
myCommand.CommandText = "Insert into Test (id, desc) VALUES (101, 'Description')"
        myCommand.ExecuteNonOuery()
        myTrans.Commit()
Console.WriteLine("Both records are written to database.")
     Catch e As Exception
        Try
           myTrans.Rollback()
        Catch ex As MySqlException
          If Not myTrans.Connection Is Nothing Then
              Console.WriteLine("An exception of type " + ex.GetType().ToString() + _
" was encountered while attempting to roll back the transaction.")
          End If
        End Try
        Console.WriteLine("An exception of type " + e.GetType().ToString() + _
"was encountered while inserting the data.")
Console.WriteLine("Neither record was written to database.")
     Finally
myConnection.Close()
     End Try
End Sub
```

```
public void RunTransaction(string myConnString)
{
  MySqlConnection myConnection = new MySqlConnection(myConnString);
  myConnection.Open();
MySqlCommand myCommand = myConnection.CreateCommand();
  MySqlTransaction myTrans;
// Start a local transaction
  myTrans = myConnection.BeginTransaction();
     Must assign both transaction object and connection
  // to Command object for a pending local transaction
```

```
myCommand.Connection = myConnection;
myCommand.Transaction = myTrans;
  try
  {
    myCommand.CommandText = "insert into Test (id, desc) VALUES (100, 'Description')";
     myCommand.ExecuteNonQuery();
myCommand.CommandText = "insert into Test (id, desc) VALUES (101, 'Description')";
    myCommand.ExecuteNonQuery();
     myTrans.Commit();
     Console.WriteLine("Both records are written to database.");
  }
catch(Exception e)
  {
    try
     {
       myTrans.Rollback();
     }
catch (SqlException ex)
     {
       if (myTrans.Connection != null)
       {
          Console.WriteLine("An exception of type " + ex.GetType() +
" was encountered while attempting to roll back the transaction.");
       }
     }
    Console.WriteLine("An exception of type " + e.GetType() +
     " was encountered while inserting the data.");
Console.WriteLine("Neither record was written to database.");
  }
finally
  {
    myConnection.Close();
  }
```
## **24.2.3.3.11. BeginTransaction1**

}

Begins a database transaction with the specified isolation level.

**Parameters:** The isolation level under which the transaction should run.

**Returns:** An object representing the new transaction.

**Exception:** Parallel exceptions are not supported.

This command is equivalent to the MySQL BEGIN TRANSACTION command.

You must explicitly commit or roll back the transaction using the MySqlTransaction.Commit or MySqlTransaction.Rollback method.

## **Note**

If you do not specify an isolation level, the default isolation level is used. To specify an isolation level with the BeginTransaction method, use the overload that takes the iso parameter.

#### **Examples**

The following example creates a MySqlConnection and a MySqlTransaction. It also demonstrates how to use the BeginTransaction, a MySqlTransaction.Commit, and MySqlTransaction.Rollback methods.

#### Visual Basic example:

```
Public Sub RunTransaction(myConnString As String)
Dim myConnection As New MySqlConnection(myConnString)
    myConnection.Open()
     Dim myCommand As MySqlCommand = myConnection.CreateCommand()
Dim myTrans As MySqlTransaction
     ' Start a local transaction
     myTrans = myConnection.BeginTransaction()
' Must assign both transaction object and connection
     ' to Command object for a pending local transaction
myCommand.Connection = myConnection
    myCommand.Transaction = myTrans
    Try
       .<br>myCommand.CommandText = "Insert into Test (id, desc) VALUES (100, 'Description')"
        myCommand.ExecuteNonQuery()
myCommand.CommandText = "Insert into Test (id, desc) VALUES (101, 'Description')"
       myCommand.ExecuteNonQuery()
       myTrans.Commit()
         Console.WriteLine("Both records are written to database.")
    Catch e As Exception
```

```
Try
              myTrans.Rollback()
          Catch ex As MySqlException
              If Not myTrans.Connection Is Nothing Then
Console.WriteLine("An exception of type " + ex.GetType().ToString() + _
" was encountered while attempting to roll back the transaction.")
              End If
          End Try
           Console.WriteLine("An exception of type " + e.GetType().ToString() + _
"was encountered while inserting the data.")
Console.WriteLine("Neither record was written to database.")
       Finally
          myConnection.Close()
       End Try
End Sub
```
C# example:

```
public void RunTransaction(string myConnString)
{
   MySqlConnection myConnection = new MySqlConnection(myConnString);<br>myConnection.Open();
   myConnection.Open();
MySqlCommand myCommand = myConnection.CreateCommand();
MySqlTransaction myTrans;
   // Start a local transaction
myTrans = myConnection.BeginTransaction();
   // Must assign both transaction object and connection
// to Command object for a pending local transaction
myCommand.Connection = myConnection;
myCommand.Transaction = myTrans;
      try
       {
          myCommand.CommandText = "insert into Test (id, desc) VALUES (100, 'Description')";
myCommand.ExecuteNonQuery();
myCommand.CommandText = "insert into Test (id, desc) VALUES (101, 'Description')";
myCommand.ExecuteNonQuery();
         myTrans.Commit();
         Console.WriteLine("Both records are written to database.");
       }
catch(Exception e)
       {
          try
{
            myTrans.Rollback();
          }
catch (SqlException ex)
{
             if (myTrans.Connection != null)
             {
                Console.WriteLine("An exception of type " + ex.GetType() +
" was encountered while attempting to roll back the transaction.");
            }
         }
          Console.WriteLine("An exception of type " + e.GetType() +
" was encountered while inserting the data.");
         Console.WriteLine("Neither record was written to database.");
       }
finally
       {
         myConnection.Close();
       }
}
```
## **24.2.3.3.12. ChangeDatabase**

Changes the current database for an open MySqlConnection.

**Parameters:** The name of the database to use.

The value supplied in the database parameter must be a valid database name. The database parameter cannot contain a null value, an empty string, or a string with only blank characters.

When you are using connection pooling against MySQL, and you close the connection, it is returned to the connection pool. The next time the connection is retrieved from the pool, the reset connection request executes before the user performs any operations.

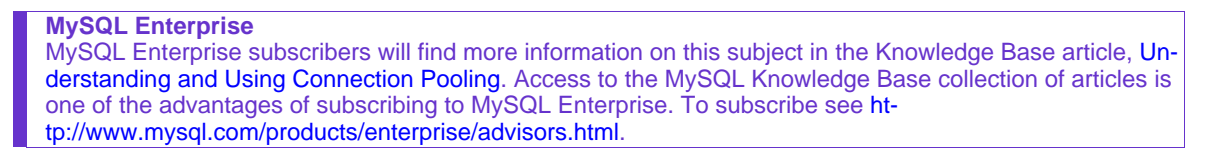

**Exception:** The database name is not valid.

**Exception:** The connection is not open.

**Exception:** Cannot change the database.

#### **Examples**

The following example creates a MySqlConnection and displays some of its read-only properties.

Visual Basic example:

```
Public Sub CreateMySqlConnection()
   Dim myConnString As String = _
"Persist Security Info=False;database=test;server=localhost;user id=joeuser;pwd=pass"
Dim myConnection As New MySqlConnection( myConnString )
   myConnection.Open()
MessageBox.Show( "Server Version: " + myConnection.ServerVersion _
   + ControlChars.NewLine + "Database: " + myConnection.Database )
myConnection.ChangeDatabase( "test2" )
   MessageBox.Show( "ServerVersion: " + myConnection.ServerVersion _
+ ControlChars.NewLine + "Database: " + myConnection.Database )
myConnection.Close()
End Sub
```
#### C# example:

```
public void CreateMySqlConnection()
{
    string myConnString
     "Persist Security Info=False;database=test;server=localhost;user id=joeuser;pwd=pass";
MySqlConnection myConnection = new MySqlConnection( myConnString );
     myConnection.Open();<br>
MessageBox.Show( "Server Version: " + myConnection.ServerVersion<br>
+ "\nDatabase: " + myConnection.Database );<br>
myConnection.ChangeDatabase( "test2" );<br>
MessageBox.Show( "ServerVersion: " + myConnectio
}
```
# **24.2.3.3.13. StateChange**

Occurs when the state of the connection changes.

The StateChange event fires whenever the State changes from closed to opened, or from opened to closed. StateChange fires immediately after the MySqlConnection transitions.

If an event handler throws an exception from within the StateChange event, the exception propagates to the caller of the Open or Close method.

The StateChange event is not raised unless you explicitly call Close or Dispose.

The event handler receives an argument of type System.Data.StateChangeEventArgs containing data related to this event. The following StateChangeEventArgs properties provide information specific to this event.

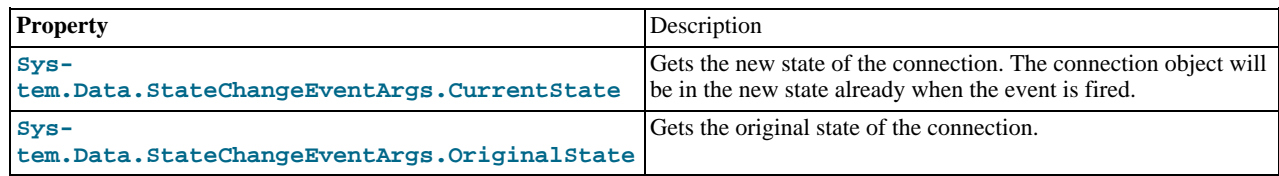

## **24.2.3.3.14. InfoMessage**

Occurs when MySQL returns warnings as a result of executing a command or query.

# **24.2.3.3.15. ConnectionTimeout**

Gets the time to wait while trying to establish a connection before terminating the attempt and generating an error.

**Exception:** The value set is less than 0.

A value of 0 indicates no limit, and should be avoided in a MySqlConnection.ConnectionString because an attempt to

connect will wait indefinitely.

#### **Examples**

The following example creates a MySqlConnection and sets some of its properties in the connection string.

Visual Basic example:

```
Public Sub CreateSqlConnection()
Dim myConnection As New MySqlConnection()
  myConnection.ConnectionString = "Persist Security Info=False;Username=user;Password=pass;database=test1;server=local
  myConnection.Open()
End<sup>5</sup>Sub
```
C# example:

public void CreateSqlConnection() {

```
MySqlConnection myConnection = new MySqlConnection();
myConnection.ConnectionString = "Persist Security Info=False;Username=user;»
Password=pass;database=test1;server=localhost;Connect Timeout=30";
   myConnection.Open();
}
```
# **24.2.3.4. Using MySqlDataAdapter**

Represents a set of data commands and a database connection that are used to fill a data set and update a MySQL database. This class cannot be inherited.

The MySQLDataAdapter, serves as a bridge between a System.Data.DataSet and MySQL for retrieving and saving data. The MySQLDataAdapter provides this bridge by mapping DbDataAdapter.Fill, which changes the data in the DataSet to match the data in the data source, and DbDataAdapter.Update, which changes the data in the data source to match the data in the DataSet, using the appropriate SQL statements against the data source.

When the MySQLDataAdapter fills a DataSet, it will create the necessary tables and columns for the returned data if they do not already exist. However, primary key information will not be included in the implicitly created schema unless the System.Data.MissingSchemaAction property is set to System.Data.MissingSchemaAction.AddWithKey. You may also have the MySQLDataAdapter create the schema of the DataSet, including primary key information, before filling it with data using System.Data.Common.DbDataAdapter.FillSchema.

MySQLDataAdapter is used in conjunction with MySqlConnection and MySqlCommand to increase performance when connecting to a MySQL database.

The MySQLDataAdapter also includes the MySqlDataAdapter.SelectCommand, MySqlDataAdapter.InsertCommand, MySqlDataAdapter.DeleteCommand, MySqlDataAdapter.UpdateCommand, and DataAdapter.TableMappings properties to facilitate the loading and updating of data.

When an instance of MySQLDataAdapter is created, the read/write properties are set to initial values. For a list of these values, see the MySQLDataAdapter constructor.

### **Note**

Please be aware that the DataColumn class in .NET only allows columns with type of Int16, Int32, or Int64 to be autoincrement columns. If you plan to use autoincremement columns with MySQL, you should consider using signed integer columns.

#### **Examples**

The following example creates a MySqlCommand and a MySqlConnection. The MySqlConnection is opened and set as the MySqlCommand.Connection for the MySqlCommand. The example then calls MySqlCommand.ExecuteNonQuery, and closes the connection. To accomplish this, the ExecuteNonQuery is passed a connection string and a query string that is an SQL INSERT statement.

Visual Basic example:

```
Public Function SelectRows(dataSet As DataSet, connection As String, query As String) As DataSet
      Dim conn As New MySqlConnection(connection)
Dim adapter As New MySqlDataAdapter()
adapter.SelectCommand = new MySqlCommand(query, conn)
      adapter.Fill(dataset)
Return dataset
End Function
```

```
public DataSet SelectRows(DataSet dataset, string connection, string query)
{
     MySqlConnection conn = new MySqlConnection(connection);
      MySqlDataAdapter adapter = new MySqlDataAdapter();
adapter.SelectCommand = new MySqlCommand(query, conn);
adapter.Fill(dataset);
     return dataset;
}
```
## **24.2.3.4.1. Class MySqlDataAdapter Constructor**

#### **Overload methods for MySqlDataAdapter**

Initializes a new instance of the MySqlDataAdapter class.

When an instance of MySqlDataAdapter is created, the following read/write properties are set to the following initial values.

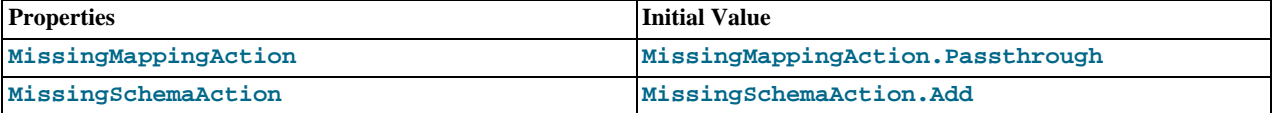

You can change the value of any of these properties through a separate call to the property.

#### **Examples**

The following example creates a MySqlDataAdapter and sets some of its properties.

#### Visual Basic example:

```
Public Sub CreateSqlDataAdapter()
      Dim conn As MySqlConnection = New MySqlConnection("Data Source=localhost;" & _
"database=test")
      Dim da As MySqlDataAdapter = New MySqlDataAdapter
     da.MissingSchemaAction = MissingSchemaAction.AddWithKey
      da.SelectCommand = New MySqlCommand("SELECT id, name FROM mytable", conn)
da.InsertCommand = New MySqlCommand("INSERT INTO mytable (id, name) " & _
      "VALUES (@id, @name)", conn)
da.UpdateCommand = New MySqlCommand("UPDATE mytable SET id=@id, name=@name " & _
      "WHERE id=@oldId", conn)
da.DeleteCommand = New MySqlCommand("DELETE FROM mytable WHERE id=@id", conn)
      da.InsertCommand.Parameters.Add("@id", MySqlDbType.VarChar, 5, "id")
da.InsertCommand.Parameters.Add("@name", MySqlDbType.VarChar, 40, "name")
      da.UpdateCommand.Parameters.Add("@id", MySqlDbType.VarChar, 5, "id")
      da.UpdateCommand.Parameters.Add("@name", MySqlDbType.VarChar, 40, "name")<br>da.UpdateCommand.Parameters.Add("@oldId", MySqlDbType.VarChar, 5, "id").SourceVersion = DataRowVersion.Original<br>da.DeleteCommand.Parameters.Add("@id
End Sub
```
#### C# example:

public static void CreateSqlDataAdapter() {

```
MySqlConnection conn = new MySqlConnection("Data Source=localhost;database=test");
MySqlDataAdapter da = new MySqlDataAdapter();
       da.MissingSchemaAction = MissingSchemaAction.AddWithKey;
       da.SelectCommand = new MySqlCommand("SELECT id, name FROM mytable", conn);<br>da.InsertCommand = new MySqlCommand("INSERT INTO mytable (id, name)" +<br>da.UpdateCommand = new MySqlCommand("UPDATE mytable SET id=@id, name=@name "
       da.UpdateCommand.Parameters.Add("@id", MySqlDbType.VarChar, 5, "id");<br>da.UpdateCommand.Parameters.Add("@name", MySqlDDType.VarChar, 40, "name");<br>da.UpdateCommand.Parameters.Add("@oldId", MySqlDbType.VarChar, 5, "id").Sourc
}
```
## **24.2.3.4.2. Class MySqlDataAdapter Constructor Form 1**

Initializes a new instance of the MySqlDataAdapter class with the specified MySqlCommand as the SelectCommand property.

**Parameters:** MySqlCommand that is an SQL SELECT statement or stored procedure and is set as the SelectCommand property of the MySqlDataAdapter.

When an instance of MySqlDataAdapter is created, the following read/write properties are set to the following initial values.

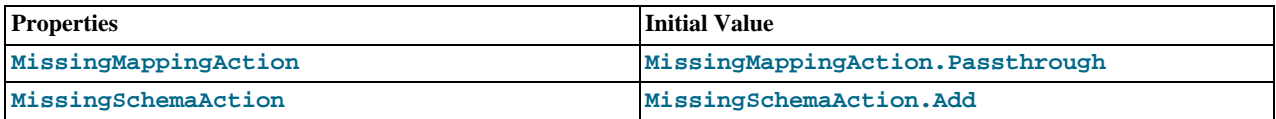

You can change the value of any of these properties through a separate call to the property.

When SelectCommand (or any of the other command properties) is assigned to a previously created MySqlCommand, the MySqlCommand is not cloned. The SelectCommand maintains a reference to the previously created MySqlCommand object.

#### **Examples**

The following example creates a MySqlDataAdapter and sets some of its properties.

Visual Basic example:

```
Public Sub CreateSqlDataAdapter()
     Dim conn As MySqlConnection = New MySqlConnection("Data Source=localhost;" & _
      "database=test")
  Dim cmd as new MySqlCommand("SELECT id, name FROM mytable", conn)
     Dim da As MySqlDataAdapter = New MySqlDataAdapter(cmd)
da.MissingSchemaAction = MissingSchemaAction.AddWithKey
     da.InsertCommand = New MySqlCommand("INSERT INTO mytable (id, name) " \&"VALUES (@id, @name)", conn)
da.UpdateCommand = New MySqlCommand("UPDATE mytable SET id=@id, name=@name " & _
     "WHERE id=@oldId", conn)
da.DeleteCommand = New MySqlCommand("DELETE FROM mytable WHERE id=@id", conn)
     da.InsertCommand.Parameters.Add("@id", MySqlDbType.VarChar, 5, "id")
da.InsertCommand.Parameters.Add("@name", MySqlDbType.VarChar, 40, "name")
     da.UpdateCommand.Parameters.Add("@id", MySqlDbType.VarChar, 5, "id")
     da.UpdateCommand.Parameters.Add("@name", MySqlDbType.VarChar, 40, "name")<br>da.UpdateCommand.Parameters.Add("@oldId", MySqlDbType.VarChar, 5, "id").SourceVersion = DataRowVersion.Original<br>da.DeleteCommand.Parameters.Add("@id
End Sub
```
C# example:

```
public static void CreateSqlDataAdapter()
{
       MySqlConnection conn = new MySqlConnection("Data Source=localhost;database=test");
        MySqlCommand cmd = new MySqlCommand("SELECT id, name FROM mytable", conn);
MySqlDataAdapter da = new MySqlDataAdapter(cmd);
da.MissingSchemaAction = MissingSchemaAction.AddWithKey;
        da.InsertCommand = new MySqlCommand("INSERT INTO mytable (id, name)" +<br>"VALUES (@id, @name)", conn);<br>da.UpdateCommand = new MySqlCommand("UPDATE mytable SET id=@id, name=@name " +<br>da.DeleteCommand = new MySqlCommand("DELET
       da.InsertCommand.Parameters.Add("@id", MySqlDbType.VarChar, 5, "id");<br>da.InsertCommand.Parameters.Add("@iame", MySqlDbType.VarChar, 40, "name");
       da.UpdateCommand.Parameters.Add("@id", MySqlDbType.VarChar, 5, "id");
        da.UpdateCommand.Parameters.Add("@name", MySqlDbType.VarChar, 40, "name");<br>da.UpdateCommand.Parameters.Add("@oldId", MySqlDbType.VarChar, 5, "id").SourceVersion = DataRowVersion.Original;<br>da.DeleteCommand.Parameters.Add("@
}
```
## **24.2.3.4.3. Class MySqlDataAdapter Constructor Form 2**

Initializes a new instance of the MySqlDataAdapter class with a SelectCommand and a MySqlConnection object.

Parameters: A String that is an SQL SELECT statement or stored procedure to be used by the SelectCommand property of the MySqlDataAdapter.

**Parameters:** A MySqlConnection that represents the connection.

This implementation of the MySqlDataAdapter opens and closes a MySqlConnection if it is not already open. This can be useful in a an application that must call the DbDataAdapter. Fill method for two or more MySqlDataAdapter objects. If the MySqlConnection is already open, you must explicitly call MySqlConnection.Close or MySqlConnection.Dispose to close it.

When an instance of MySqlDataAdapter is created, the following read/write properties are set to the following initial values.

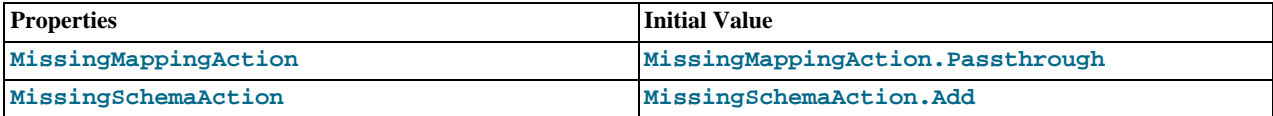

You can change the value of any of these properties through a separate call to the property.

#### **Examples**

The following example creates a MySqlDataAdapter and sets some of its properties.

#### Visual Basic example:

```
Public Sub CreateSqlDataAdapter()
       Dim conn As MySqlConnection = New MySqlConnection("Data Source=localhost;" & _
"database=test")
       Dim da As MySqlDataAdapter = New MySqlDataAdapter("SELECT id, name FROM mytable", conn)
da.MissingSchemaAction = MissingSchemaAction.AddWithKey
      da.InsertCommand = New MySqlCommand("INSERT INTO mytable (id, name) " & _
       VALUES (@id, @name)", conn)"<br>da.UpdateCommand = New MySqlCommand("UPDATE mytable SET id=@id, name=@name " & _<br>da.DeleteCommand = New MySqlCommand("DELETE FROM mytable WHERE id=@id", conn)<br>da.InsertCommand.Parameters.Add("@
       da.UpdateCommand.Parameters.Add("@id", MySqlDbType.VarChar, 5, "id")<br>da.UpdateCommand.Parameters.Add("@name", MySqlDbType.VarChar, 40, "name")<br>da.UpdateCommand.Parameters.Add("@oldId", MySqlDbType.VarChar, 5, "id").SourceV
End Sub
```
### C# example:

```
public static void CreateSqlDataAdapter()
{
       MySqlConnection conn = new MySqlConnection("Data Source=localhost;database=test");
       MySqlDataAdapter da = new MySqlDataAdapter("SELECT id, name FROM mytable", conn);
da.MissingSchemaAction = MissingSchemaAction.AddWithKey;
      da.InsertCommand = new MySqlCommand("INSERT INTO mytable (id, name)<br>"VALUES (@id, @name)", conn
       "VALUES (@id, @name)", conn);<br>da.UpdateCommand = new MySqlCommand("UPDATE mytable SET id=@id, name=@name " +<br>da.DeleteCommand = new MySqlCommand("DELETE FROM mytable WHENE id=@id", conn);<br>da.InsertCommand.Parameters.Add("@
       da.UpdateCommand.Parameters.Add("@id", MySqlDbType.VarChar, 5, "id");<br>da.UpdateCommand.Parameters.Add("@name", MySqlDDType.VarChar, 40, "name");<br>da.UpdateCommand.Parameters.Add("@oldId", MySqlDbType.VarChar, 5, "id").Sourc
}
```
## **24.2.3.4.4. Class MySqlDataAdapter Constructor Form 3**

Initializes a new instance of the MySqlDataAdapter class with a SelectCommand and a connection string.

Parameters: A string that is an SQL SELECT statement or stored procedure to be used by the SelectCommand property of the MySqlDataAdapter.

#### **Parameters:** The connection string

When an instance of MySqlDataAdapter is created, the following read/write properties are set to the following initial values.

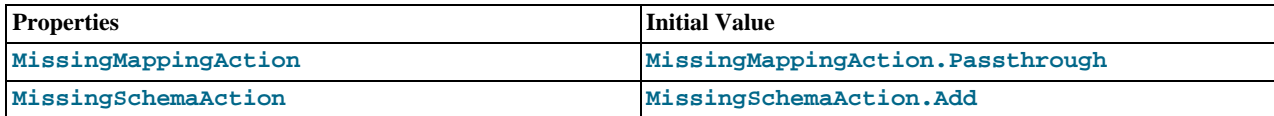

You can change the value of any of these properties through a separate call to the property.

#### **Examples**

The following example creates a MySqlDataAdapter and sets some of its properties.

Visual Basic example:

```
Public Sub CreateSqlDataAdapter()<br>Dim da As MySqlDataAdapter = New MySqlDataAdapter("SELECT id, name FROM mytable", "Data Source=localhost;database=<br>Dim conn As MySqlConnection = da.SelectCommand.Connection<br>da.MissingSchem
       da.InsertCommand = New MySqlCommand("INSERT INTO mytable (id, name) " \&da.UpdateCommand = New MySqlCommand("INDUES (@id, @name)", conn)<br>da.UpdateCommand = New MySqlCommand("UPDATE mytable SET id=@id, name=@name " &
        da.UpdateCommand = New MySqlCommand("UPDATE mytable SET id=@id, name=@name " & _<br>"WHERE id=@oldId", conn)<br>da.DeleteCommand = New MySqlCommand("DELETE FROM mytable WHERE id=@idd", conn)<br>da.InsertCommand.Parameters.Add("@id"
        da.UpdateCommand.Parameters.Add("@id", MySqlDbType.VarChar, 5, "id")<br>da.UpdateCommand.Parameters.Add("@name", MySqlDbType.VarChar, 40, "name")<br>da.UpdateCommand.Parameters.Add("@oldId", MySqlDbType.VarChar, 5, "id").SourceV
End Sub
```
#### C# example:

{

}

public static void CreateSqlDataAdapter()

```
MySqlDataAdapter da = new MySqlDataAdapter("SELECT id, name FROM mytable", "Data Source=localhost;database=test");
MySqlConnection conn = da.SelectCommand.Connection;
da.MissingSchemaAction = MissingSchemaAction.AddWithKey;
da.InsertCommand = new MySqlCommand("INSERT INTO mytable (id, name) " +
"VALUES (@id, @name)", conn);
da.UpdateCommand = new MySqlCommand("UPDATE mytable SET id=@id, name=@name " +
"WHERE id=@oldId", conn);
da.DeleteCommand = new MySqlCommand("DELETE FROM mytable WHERE id=@id", conn);
da.InsertCommand.Parameters.Add("@id", MySqlDbType.VarChar, 5, "id");
da.InsertCommand.Parameters.Add("@name", MySqlDbType.VarChar, 40, "name");
da.UpdateCommand.Parameters.Add("@id", MySqlDbType.VarChar, 5, "id");<br>da.UpdateCommand.Parameters.Add("@name", MySqlDDType.VarChar, 40, "name");<br>da.UpdateCommand.Parameters.Add("@oldId", MySqlDbType.VarChar, 5, "id").Sourc
```
# **24.2.3.4.5. DeleteCommand**

Gets or sets an SQL statement or stored procedure used to delete records from the data set.

**Value:** A MySqlCommand used during System.Data.Common.DataAdapter.Update to delete records in the database that correspond to deleted rows in the DataSet.

During System.Data.Common.DataAdapter.Update, if this property is not set and primary key information is present in the DataSet, the DeleteCommand can be generated automatically if you set the SelectCommand property and use the MySqlCommandBuilder. Then, any additional commands that you do not set are generated by the MySqlCommandBuilder. This generation logic requires key column information to be present in the DataSet.

When DeleteCommand is assigned to a previously created MySqlCommand, the MySqlCommand is not cloned. The DeleteCommand maintains a reference to the previously created MySqlCommand object.

#### **Examples**

The following example creates a MySqlDataAdapter and sets the SelectCommand and DeleteCommand properties. It assumes you have already created a MySqlConnection object.

#### Visual Basic example:

Public Shared Function CreateCustomerAdapter(conn As MySqlConnection) As MySqlDataAdapter

```
Dim da As MySqlDataAdapter = New MySqlDataAdapter()
Dim cmd As MySqlCommand
Dim parm As MySqlParameter
  ' Create the SelectCommand.
cmd = New MySqlCommand("SELECT * FROM mytable WHERE id=@id AND name=@name", conn)
cmd.Parameters.Add("@id", MySqlDbType.VarChar, 15)
cmd.Parameters.Add("@name", MySqlDbType.VarChar, 15)
da.SelectCommand = cmd
   ' Create the DeleteCommand.
cmd = New MySqlCommand("DELETE FROM mytable WHERE id=@id", conn)
parm = cmd.Parameters.Add("@id", MySqlDbType.VarChar, 5, "id")
parm.SourceVersion = DataRowVersion.Original
da.DeleteCommand = cmd
Return da
```
#### End Function

#### C# example:

```
public static MySqlDataAdapter CreateCustomerAdapter(MySqlConnection conn)
{
  MySqlDataAdapter da = new MySqlDataAdapter();
  MySqlCommand cmd;
  MySqlParameter parm;
// Create the SelectCommand.
cmd = new MySqlCommand("SELECT * FROM mytable WHERE id=@id AND name=@name", conn);
  cmd.Parameters.Add("@id", MySqlDbType.VarChar, 15);
cmd.Parameters.Add("@name", MySqlDbType.VarChar, 15);
  da.SelectCommand = cmd;Create the DeleteCommand.
  cmd = new MySqlCommand("DELETE FROM mytable WHERE id=@id", conn);
parm = cmd.Parameters.Add("@id", MySqlDbType.VarChar, 5, "id");
  parm.SourceVersion = DataRowVersion.Original;
da.DeleteCommand = cmd;
  return da;
}
```
## **24.2.3.4.6. InsertCommand**

Gets or sets an SQL statement or stored procedure used to insert records into the data set.

**Value:** A MySqlCommand used during System.Data.Common.DataAdapter.Update to insert records into the database that correspond to new rows in the DataSet.

During System.Data.Common.DataAdapter.Update, if this property is not set and primary key information is present in the DataSet, the InsertCommand can be generated automatically if you set the SelectCommand property and use the MySqlCommandBuilder. Then, any additional commands that you do not set are generated by the MySqlCommandBuilder. This generation logic requires key column information to be present in the DataSet.

When InsertCommand is assigned to a previously created MySqlCommand, the MySqlCommand is not cloned. The InsertCommand maintains a reference to the previously created MySqlCommand object.

# **Note**

If execution of this command returns rows, these rows may be added to the DataSet depending on how you set the MySqlCommand.UpdatedRowSource property of the MySqlCommand object.

#### **Examples**

The following example creates a MySqlDataAdapter and sets the SelectCommand and InsertCommand properties. It assumes you have already created a MySqlConnection object.

Visual Basic example:

Public Shared Function CreateCustomerAdapter(conn As MySqlConnection) As MySqlDataAdapter

```
Dim da As MySqlDataAdapter = New MySqlDataAdapter()
   Dim cmd As MySqlCommand
Dim parm As MySqlParameter
  ' Create the SelectCommand.
  cmd = New MySqlCommand("SELECT * FROM mytable WHERE id=@id AND name=@name", conn)
   cmd.Parameters.Add("@id", MySqlDbType.VarChar, 15)
cmd.Parameters.Add("@name", MySqlDbType.VarChar, 15)
  da.SelectCommand = cmd
     ' Create the InsertCommand.
   cmd = New MySqlCommand("INSERT INTO mytable (id,name) VALUES (@id, @name)", conn)
cmd.Parameters.Add( "@id", MySqlDbType.VarChar, 15, "id" )
cmd.Parameters.Add( "@name", MySqlDbType.VarChar, 15, "name" )
  da.InsertCommand = cmd
Return da
End Function
```
### C# example:

public static MySqlDataAdapter CreateCustomerAdapter(MySqlConnection conn) { MySqlDataAdapter da = new MySqlDataAdapter(); MySqlCommand cmd; MySqlParameter parm; // Create the SelectCommand. cmd = new MySqlCommand("SELECT \* FROM mytable WHERE id=@id AND name=@name", conn); cmd.Parameters.Add("@id", MySqlDbType.VarChar, 15); cmd.Parameters.Add("@name", MySqlDbType.VarChar, 15); da.SelectCommand = cmd; // Create the InsertCommand.

```
cmd = new MySqlCommand("INSERT INTO mytable (id,name) VALUES (@id,@name)", conn);
cmd.Parameters.Add("@id", MySqlDbType.VarChar, 15, "id" );
cmd.Parameters.Add("@name", MySqlDbType.VarChar, 15, "name" );
da.InsertCommand = cmd;
return da;
```
## **24.2.3.4.7. UpdateCommand**

}

Gets or sets an SQL statement or stored procedure used to updated records in the data source.

Value: A MySqlCommand used during System. Data.Common. DataAdapter. Update to update records in the database with data from the DataSet.

During System.Data.Common.DataAdapter.Update, if this property is not set and primary key information is present in the DataSet, the UpdateCommand can be generated automatically if you set the SelectCommand property and use the MySqlCommandBuilder. Then, any additional commands that you do not set are generated by the MySqlCommandBuilder. This generation logic requires key column information to be present in the DataSet.

When UpdateCommand is assigned to a previously created MySqlCommand, the MySqlCommand is not cloned. The UpdateCommand maintains a reference to the previously created MySqlCommand object.

### **Note**

If execution of this command returns rows, these rows may be merged with the DataSet depending on how you set the MySqlCommand.UpdatedRowSource property of the MySqlCommand object.

#### **Examples**

The following example creates a MySqlDataAdapter and sets the SelectCommand and UpdateCommand properties. It assumes you have already created a MySqlConnection object.

#### Visual Basic example:

Public Shared Function CreateCustomerAdapter(conn As MySqlConnection) As MySqlDataAdapter

```
Dim da As MySqlDataAdapter = New MySqlDataAdapter()
   Dim cmd As MySqlCommand
    Dim parm As MySqlParameter
' Create the SelectCommand.
    cmd = New MySqlCommand("SELECT * FROM mytable WHERE id=@id AND name=@name", conn)
cmd.Parameters.Add("@id", MySqlDbType.VarChar, 15)
cmd.Parameters.Add("@name", MySqlDbType.VarChar, 15)
    da.SelectCommand = cmd<br>' Create the UpdateCommand.<br>cmd = New MySqlCommand("UPDATE mytable SET id=@id, name=@name WHERE id=@oldId", conn)<br>cmd.Parameters.Add( "@id", MySqlDbType.VarChar, 15, "id" )<br>cmd.Parameters.Add( "@name
    parm = cmd.Parameters.Add("@oldId", MySqlDbType.VarChar, 15, "id")
parm.SourceVersion = DataRowVersion.Original
   da.UpdateCommand = cmd
   Return da
End Function
```

```
public static MySqlDataAdapter CreateCustomerAdapter(MySqlConnection conn)
{
   MySqlDataAdapter da = new MySqlDataAdapter();
   MySqlCommand cmd;
MySqlParameter parm;
   // Create the SelectCommand.
cmd = new MySqlCommand("SELECT * FROM mytable WHERE id=@id AND name=@name", conn);
cmd.Parameters.Add("@id", MySqlDbType.VarChar, 15);
cmd.Parameters.Add("@name", MySqlDbType.VarChar, 15);
   da.SelectCommand = cmd;
       // Create the UpdateCommand.
   cmd = new MySqlCommand("UPDATE mytable SET id=@id, name=@name WHERE id=@oldId", conn);<br>cmd.Parameters.Add("@id", MySqlDbType.VarChar, 15, "id" );<br>cmd.Parameters.Add("@name", MySqlDbType.VarChar, 15, "name" );
   parm = cmd.Parameters.Add( "@oldId", MySqlDbType.VarChar, 15, "id" );
   parm.SourceVersion = DataRowVersion.Original;
   da.UndateCommand = cmd;return da;
}
```
# **24.2.3.4.8. SelectCommand**

Gets or sets an SQL statement or stored procedure used to select records in the data source.

**Value:** A MySqlCommand used during System.Data.Common.DbDataAdapter.Fill to select records from the database for placement in the DataSet.

When SelectCommand is assigned to a previously created MySqlCommand, the MySqlCommand is not cloned. The SelectCommand maintains a reference to the previously created MySqlCommand object.

If the SelectCommand does not return any rows, no tables are added to the DataSet, and no exception is raised.

#### **Examples**

The following example creates a MySqlDataAdapter and sets the SelectCommand and InsertCommand properties. It assumes you have already created a MySqlConnection object.

#### Visual Basic example:

Public Shared Function CreateCustomerAdapter(conn As MySqlConnection) As MySqlDataAdapter

```
Dim da As MySqlDataAdapter = New MySqlDataAdapter()
Dim cmd As MySqlCommand
Dim parm As MySqlParameter
' Create the SelectCommand.
cmd = New MySqlCommand("SELECT * FROM mytable WHERE id=@id AND name=@name", conn)
cmd.Parameters.Add("@id", MySqlDbType.VarChar, 15)
cmd.Parameters.Add("@name", MySqlDbType.VarChar, 15)
da.SelectCommand = cmd
' Create the InsertCommand.
cmd = New MySqlCommand("INSERT INTO mytable (id,name) VALUES (@id, @name)", conn)
cmd.Parameters.Add( "@id", MySqlDbType.VarChar, 15, "id" )
cmd.Parameters.Add( "@name", MySqlDbType.VarChar, 15, "name" )
da.InsertCommand = cmd
Return da
```
End Function

### C# example:

}

public static MySqlDataAdapter CreateCustomerAdapter(MySqlConnection conn)

```
{
  MySqlDataAdapter da = new MySqlDataAdapter();
  MySqlCommand cmd;
  MySqlParameter parm;
      // Create the SelectCommand.
  cmd = new MySqlCommand("SELECT * FROM mytable WHERE id=@id AND name=@name", conn);
  cmd.Parameters.Add("@id", MySqlDbType.VarChar, 15);
cmd.Parameters.Add("@name", MySqlDbType.VarChar, 15);
  da.SelectCommand = cmd;
  // Create the InsertCommand.
cmd = new MySqlCommand("INSERT INTO mytable (id,name) VALUES (@id,@name)", conn);
  cmd.Parameters.Add("@id", MySqlDbType.VarChar, 15, "id" );
cmd.Parameters.Add("@name", MySqlDbType.VarChar, 15, "name" );
  da.InsertCommand = cmd;
  return da;
```
# **24.2.3.5. Using MySqlDataReader**

To create a MySQLDataReader, you must call the MySqlCommand.ExecuteReader method of the MySqlCommand object, rather than directly using a constructor.

While the MySqlDataReader is in use, the associated MySqlConnection is busy serving the MySqlDataReader, and no other operations can be performed on the MySqlConnection other than closing it. This is the case until the MySqlDataReader.Close method of the MySqlDataReader is called.

MySqlDataReader.IsClosed and MySqlDataReader.RecordsAffected are the only properties that you can call after the MySqlDataReader is closed. Though the RecordsAffected property may be accessed at any time while the MySqlDataReader exists, always call Close before returning the value of RecordsAffected to ensure an accurate return value.

For optimal performance, MySqlDataReader avoids creating unnecessary objects or making unnecessary copies of data. As a result, multiple calls to methods such as MySqlDataReader.GetValue return a reference to the same object. Use caution if you are modifying the underlying value of the objects returned by methods such as GetValue.

#### **Examples**

The following example creates a MySqlConnection, a MySqlCommand, and a MySqlDataReader. The example reads through the data, writing it out to the console. Finally, the example closes the MySqlDataReader, then the MySqlConnection.

Visual Basic example:

```
Public Sub ReadMyData(myConnString As String)
Dim mySelectQuery As String = "SELECT OrderID, CustomerID FROM Orders"
      Dim myConnection As New MySqlConnection(myConnString)
Dim myCommand As New MySqlCommand(mySelectQuery, myConnection)
      myConnection.Open()
Dim myReader As MySqlDataReader
      myReader = myCommand.ExecuteReader()
' Always call Read before accessing data.
      While myReader.Read()
Console.WriteLine((myReader.GetInt32(0) & ", " & myReader.GetString(1)))
     End While
        always call Close when done reading.
      myReader.Close()
' Close the connection when done with it.
myConnection.Close()
End Sub 'ReadMyData
```
C# example:

```
public void ReadMyData(string myConnString) {<br>string mySelectQuery = "SELECT OrderID, CustomerID FROM Orders";<br>MySqlConnection myConnection = new MySqlConnection(myConnString);<br>MySqlCommand myConnection = new MySqlCommand(
       myConnection.Open();
       MySqlDataReader myReader;
       myReader = myCommand.ExecuteReader();
// Always call Read before accessing data.
       while (myReader.Read()) {
Console.WriteLine(myReader.GetInt32(0) + ", " + myReader.GetString(1));
}
       // always call Close when done reading.
       myReader.Close();
// Close the connection when done with it.
myConnection.Close();
 }
```
# **24.2.3.5.1. GetBytes**

GetBytes returns the number of available bytes in the field. In most cases this is the exact length of the field. However, the number returned may be less than the true length of the field if GetBytes has already been used to obtain bytes from the field. This may be the case, for example, if the MySqlDataReader is reading a large data structure into a buffer. For more information, see the SequentialAccess setting for MySqlCommand.CommandBehavior.

If you pass a buffer that is a null reference (Nothing in Visual Basic), GetBytes returns the length of the field in bytes.

No conversions are performed; therefore the data retrieved must already be a byte array.

### **24.2.3.5.2. GetTimeSpan**

Gets the value of the specified column as a TimeSpan object.

**Parameters:** The zero-based column ordinal.

**Returns:** The value of the specified column.

# **24.2.3.5.3. GetDateTime**

Gets the value of the specified column as a System. DateTime object.

## **Note**

MySQL allows date columns to contain the value '0000-00-00' and datetime columns to contain the value '0000-00-00 00:00:00'. The DateTime structure cannot contain or represent these values. To read a datetime value from a column that might contain zero values, use GetMySqlDateTime. The behavior of reading a zero datetime column using this method is defined by the ZeroDateTimeBehavior connection string option. For more information on this option, please refer to MySqlConnection.ConnectionString.

**Parameters:** The zero-based column ordinal.

**Returns:** The value of the specified column.

## **24.2.3.5.4. GetMySqlDateTime**

Gets the value of the specified column as a MySql.Data.Types.MySqlDateTime object.

**Parameters:** The zero-based column ordinal.

**Returns:** The value of the specified column.

# **24.2.3.5.5. GetString**

Gets the value of the specified column as a String object.

**Parameters:** The zero-based column ordinal.

**Returns:** The value of the specified column.

## **24.2.3.5.6. GetDecimal**

Gets the value of the specified column as a Decimal object.

**Parameters:** The zero-based column ordinal.

**Returns:** The value of the specified column.

## **24.2.3.5.7. GetDouble**

Gets the value of the specified column as a double-precision floating point number.

**Parameters:** The zero-based column ordinal.

**Returns:** The value of the specified column.

## **24.2.3.5.8. GetFloat**

Gets the value of the specified column as a single-precision floating point number.

**Parameters:** The zero-based column ordinal.

**Returns:** The value of the specified column.

# **24.2.3.5.9. GetGiud**

Gets the value of the specified column as a globally-unique identifier (GUID).

**Parameters:** The zero-based column ordinal.

**Returns:** The value of the specified column.

# **24.2.3.5.10. GetInt16**

Gets the value of the specified column as a 16-bit signed integer.

**Parameters:** The zero-based column ordinal.

**Returns:** The value of the specified column.

# **24.2.3.5.11. GetInt32**

Gets the value of the specified column as a 32-bit signed integer.

**Parameters:** The zero-based column ordinal.

**Returns:** The value of the specified column.

# **24.2.3.5.12. GetInt64**

Gets the value of the specified column as a 64-bit signed integer.

**Parameters:** The zero-based column ordinal.

**Returns:** The value of the specified column.

## **24.2.3.5.13. GetUInt16**

Gets the value of the specified column as a 16-bit unsigned integer.

**Parameters:** The zero-based column ordinal.

**Returns:** The value of the specified column.

## **24.2.3.5.14. GetUInt32**

Gets the value of the specified column as a 32-bit unsigned integer.

**Parameters:** The zero-based column ordinal.

**Returns:** The value of the specified column.

## **24.2.3.5.15. GetUInt64**

Gets the value of the specified column as a 64-bit unsigned integer.

**Parameters:** The zero-based column ordinal.

**Returns:** The value of the specified column.

# **24.2.3.6. Using MySqlException**

This class is created whenever the MySQL Data Provider encounters an error generated from the server.

Any open connections are not automatically closed when an exception is thrown. If the client application determines that the exception is fatal, it should close any open MySqlDataReader objects or MySqlConnection objects.

#### **Examples**

The following example generates a MySqlException due to a missing server, and then displays the exception.

#### Visual Basic example:

```
Public Sub ShowException()
        Dim mySelectQuery As String = "SELECT column1 FROM table1"
Dim myConnection As New MySqlConnection ("Data Source=localhost;Database=Sample;")
       Dim myCommand As New MySqlCommand(mySelectQuery, myConnection)
       Try
      myCommand.Connection.Open()
Catch e As MySqlException
MessageBox.Show( e.Message )
       End Try
 End Sub
```
C# example:

```
public void ShowException()
{
    string mySelectOuery = "SELECT column1 FROM table1";
    MySqlConnection myConnection =
new MySqlConnection("Data Source=localhost;Database=Sample;");
MySqlCommand myCommand = new MySqlCommand(mySelectQuery,myConnection);
    try
    {
        myCommand.Connection.Open();
    }
catch (MySqlException e)
    {
      MessageBox.Show( e.Message );
    }
}
```
# **24.2.3.7. Using MySqlParameter**

Parameter names are not case sensitive.

### **Examples**

The following example creates multiple instances of MySqlParameter through the MySqlParameterCollection collection within the MySqlDataAdapter. These parameters are used to select data from the data source and place the data in the DataSet. This example assumes that a DataSet and a MySqlDataAdapter have already been created with the appropriate schema, commands, and connection.

Visual Basic example:

```
Public Sub AddSqlParameters()
       ' ...
' create myDataSet and myDataAdapter
       ' ...<br>myDataAdapter.SelectCommand.Parameters.Add("@CategoryName", MySqlDbType.VarChar, 80).Value = "toasters"<br>myDataAdapter.SelectCommand.Parameters.Add("@SerialNum", MySqlDbType.Long).Value = 239
myDataAdapter.Fill(myDataSet)
End Sub 'AddSqlParameters
```
C# example:

```
public void AddSqlParameters()
{
// ...
// create myDataSet and myDataAdapter
// ...
  myDataAdapter.SelectCommand.Parameters.Add("@CategoryName", MySqlDbType.VarChar, 80).Value = "toasters";
  myDataAdapter.SelectCommand.Parameters.Add("@SerialNum", MySqlDbType.Long).Value = 239;
myDataAdapter.Fill(myDataSet);
}
```
# **24.2.3.8. Using MySqlParameterCollection**

The number of the parameters in the collection must be equal to the number of parameter placeholders within the command text, or an exception will be generated.

#### **Examples**

The following example creates multiple instances of MySqlParameter through the MySqlParameterCollection collection within the MySqlDataAdapter. These parameters are used to select data within the data source and place the data in the DataSet. This code assumes that a DataSet and a MySqlDataAdapter have already been created with the appropriate schema, commands, and connection.

Visual Basic example:

```
Public Sub AddParameters()
       ' ...
' create myDataSet and myDataAdapter
      ' ...<br>myDataAdapter.SelectCommand.Parameters.Add("@CategoryName", MySqlDbType.VarChar, 80).Value = "toasters"<br>myDataAdapter.SelectCommand.Parameters.Add("@SerialNum", MySqlDbType.Long).Value = 239
      myDataAdapter.Fill(myDataSet)
End Sub 'AddSqlParameters
```
#### C# example:

```
public void AddSqlParameters()
{
// ...
// create myDataSet and myDataAdapter
// ...<br>myDataAdapter.SelectCommand.Parameters.Add("@CategoryName", MySqlDbType.VarChar, 80).Value = "toasters";<br>myDataAdapter.SelectCommand.Parameters.Add("@SerialNum", MySqlDbType.Long).Value = 239;<br>myDataAdapter.Fill(myD
}
```
## **24.2.3.9. Using MySqlTransaction**

Represents an SQL transaction to be made in a MySQL database. This class cannot be inherited.

The application creates a MySqlTransaction object by calling MySqlConnection.BeginTransaction on the MySql-Connection object. All subsequent operations associated with the transaction (for example, committing or aborting the transaction), are performed on the MySqlTransaction object.

## **Note**

Once you have started a transaction on a connection all subsequent commands on that connection are applied within the scope of the transaction. You cannot execute an SQL statement on the same connection outside of the transaction scope. If you need to do this while executing statements that are part of a transaction, open a second a connection to be used for execution the non-transaction statements.

#### **Examples**

The following example creates a MySqlConnection and a MySqlTransaction. It also demonstrates how to use the MySqlConnection.BeginTransaction, MySqlTransaction.Commit, and MySqlTransaction.Rollback methods.

Visual Basic example:

```
Public Sub RunTransaction(myConnString As String)
Dim myConnection As New MySqlConnection(myConnString)
     myConnection.Open()
      Dim myCommand As MySqlCommand = myConnection.CreateCommand()
Dim myTrans As MySqlTransaction
      ' Start a local transaction
      myTrans = myConnection.BeginTransaction()
' Must assign both transaction object and connection
' to Command object for a pending local transaction
myCommand.Connection = myConnection
     myCommand.Transaction = myTrans
     Try
         myCommand.CommandText = "Insert into Region (RegionID, RegionDescription) VALUES (100, 'Description')"
         myCommand.ExecuteNonQuery()
myCommand.CommandText = "Insert into Region (RegionID, RegionDescription) VALUES (101, 'Description')"
         myCommand.ExecuteNonQuery()
         myTrans.Commit()
Console.WriteLine("Both records are written to database.")
     Catch e As Exception
         Try
            .<br>myTrans.Rollback()
        Catch ex As MySqlException
            If Not myTrans.Connection Is Nothing Then
Console.WriteLine("An exception of type " & ex.GetType().ToString() & _
" was encountered while attempting to roll back the transaction.")
           End If
        End Try
         Console.WriteLine("An exception of type " & e.GetType().ToString() & _
"was encountered while inserting the data.")
Console.WriteLine("Neither record was written to database.")
      Finally
        myConnection.Close()
End Try
End Sub 'RunTransaction
```

```
public void RunTransaction(string myConnString)
 {
    MySqlConnection myConnection = new MySqlConnection(myConnString);
     myConnection.Open();
     MySqlCommand myCommand = myConnection.CreateCommand();
     MySqlTransaction myTrans;
// Start a local transaction
     myTrans = myConnection.BeginTransaction();
// Must assign both transaction object and connection
// to Command object for a pending local transaction
     myCommand.Connection = myConnection;
     myCommand.Transaction = myTrans;
     try
     {
       myCommand.CommandText = "Insert into Region (RegionID, RegionDescription) VALUES (100, 'Description')";
       myCommand.ExecuteNonQuery();
myCommand.CommandText = "Insert into Region (RegionID, RegionDescription) VALUES (101, 'Description')";
       myCommand.ExecuteNonQuery();
       myTrans.Commit();
       Console.WriteLine("Both records are written to database.");
     }
catch(Exception e)
     {
       try
       {
         myTrans.Rollback();
       }
catch (MySqlException ex)
       {
          if (myTrans.Connection != null)
{
           Console.WriteLine("An exception of type " + ex.GetType() +
```

```
" was encountered while attempting to roll back the transaction.");
       }
}
       Console.WriteLine("An exception of type " + e.GetType() +
" was encountered while inserting the data.");
      Console.WriteLine("Neither record was written to database.");
    }
finally
    {
      myConnection.Close();
    }
}
```
## **24.2.3.9.1. Rollback**

Rolls back a transaction from a pending state.

The Rollback method is equivalent to the MySQL statement ROLLBACK. The transaction can only be rolled back from a pending state (after BeginTransaction has been called, but before Commit is called).

#### **Examples**

The following example creates MySqlConnection and a MySqlTransaction. It also demonstrates how to use the MySql-Connection.BeginTransaction, Commit, and Rollback methods.

Visual Basic example:

```
Public Sub RunSqlTransaction(myConnString As String)
     Dim myConnection As New MySqlConnection(myConnString)
     myConnection.Open()
     Dim myCommand As MySqlCommand = myConnection.CreateCommand()
     Dim myTrans As MySqlTransaction
      ' Start a local transaction
     myTrans = myConnection.BeginTransaction()
      ' Must assign both transaction object and connection
' to Command object for a pending local transaction
myCommand.Connection = myConnection
     myCommand.Transaction = myTrans
     Try
         myCommand.CommandText = "Insert into mytable (id, desc) VALUES (100, 'Description')"
myCommand.ExecuteNonQuery()
myCommand.CommandText = "Insert into mytable (id, desc) VALUES (101, 'Description')"
        myCommand.ExecuteNonQuery()
         myTrans.Commit()
        Console.WriteLine("Success.")
     Catch e As Exception
        Try
           myTrans.Rollback()
         Catch ex As MySqlException<br>If Not myTrans.Connection Is Nothing Then<br>Console.WriteLine("An exception of type " & ex.GetType().ToString() & _<br>" was encountered while attempting to roll back the transaction.")
         End If
End Try
        Console.WriteLine("An exception of type " & e.GetType().ToString() & _
         "was encountered while inserting the data.")
Console.WriteLine("Neither record was written to database.")
      Finally
myConnection.Close()
      End Try
End Sub
```

```
public void RunSqlTransaction(string myConnString)
{
     MySqlConnection myConnection = new MySqlConnection(myConnString);
myConnection.Open();
     MySqlCommand myCommand = myConnection.CreateCommand();
MySqlTransaction myTrans;
     // Start a local transaction
     myTrans = myConnection.BeginTransaction();
     // Must assign both transaction object and connection
// to Command object for a pending local transaction
myCommand.Connection = myConnection;
     myCommand.Transaction = myTrans;
     try
     {
       myCommand.CommandText = "Insert into mytable (id, desc) VALUES (100, 'Description')";
        myCommand.ExecuteNonQuery();
myCommand.CommandText = "Insert into mytable (id, desc) VALUES (101, 'Description')";
```

```
myCommand.ExecuteNonQuery();
  myTrans.Commit();
  Console.WriteLine("Both records are written to database.");
}
catch(Exception e)
{
  try
{
    myTrans.Rollback();
  }
catch (MySqlException ex)
  {
    if (myTrans.Connection != null)
    {
       Console.WriteLine("An exception of type " + ex.GetType() +
" was encountered while attempting to roll back the transaction.");
  }
}
  Console.WriteLine("An exception of type " + e.GetType() +
" was encountered while inserting the data.");
 Console.WriteLine("Neither record was written to database.");
}
finally
{
 myConnection.Close();
}
```
## **24.2.3.9.2. Commit**

}

Commits the database transaction.

The Commit method is equivalent to the MySQL SQL statement COMMIT.

#### **Examples**

The following example creates MySqlConnection and a MySqlTransaction. It also demonstrates how to use the MySql-Connection.BeginTransaction, Commit, and Rollback methods.

#### Visual Basic example:

```
Public Sub RunSqlTransaction(myConnString As String)
     Dim myConnection As New MySqlConnection(myConnString)
     myConnection.Open()
      Dim myCommand As MySqlCommand = myConnection.CreateCommand()
Dim myTrans As MySqlTransaction
     ' Start a local transaction
     myTrans = myConnection.BeginTransaction()
      ' Must assign both transaction object and connection
      ' to Command object for a pending local transaction
myCommand.Connection = myConnection
     myCommand.Transaction = myTrans
     Try
        myCommand.CommandText = "Insert into mytable (id, desc) VALUES (100, 'Description')"
        myCommand.ExecuteNonQuery()
myCommand.CommandText = "Insert into mytable (id, desc) VALUES (101, 'Description')"
        myCommand.ExecuteNonQuery()
        myTrans.Commit()
        Console.WriteLine("Success.")
     Catch e As Exception
        Try
           ,<br>myTrans.Rollback()
        Catch ex As MySqlException<br>
If Not myTrans.Connection Is Nothing Then<br>
Console.WriteLine("An exception of type " & ex.GetType().ToString() & _<br>
" was encountered while attempting to roll back the transaction.")<br>
End If
        End Try
        Console.WriteLine("An exception of type " & e.GetType().ToString() & _
"was encountered while inserting the data.")
Console.WriteLine("Neither record was written to database.")
     Finally
        myConnection.Close()
     End Try
End Sub
```
### C# example:

public void RunSqlTransaction(string myConnString)

```
{
  MySqlConnection myConnection = new MySqlConnection(myConnString);
   myConnection.Open();
  MySqlCommand myCommand = myConnection.CreateCommand();
```

```
MySqlTransaction myTrans;
// Start a local transaction
myTrans = myConnection.BeginTransaction();
// Must assign both transaction object and connection
// to Command object for a pending local transaction
myCommand.Connection = myConnection;
myCommand.Transaction = myTrans;
try
{
  myCommand.CommandText = "Insert into mytable (id, desc) VALUES (100, 'Description')";
   myCommand.ExecuteNonQuery();
myCommand.CommandText = "Insert into mytable (id, desc) VALUES (101, 'Description')";
  myCommand.ExecuteNonQuery();
   myTrans.Commit();
Console.WriteLine("Both records are written to database.");
}
catch(Exception e)
{
   try
   {
     myTrans.Rollback();
   }
catch (MySqlException ex)
   {
      if (myTrans.Connection != null)
      {
         Console.WriteLine("An exception of type " + ex.GetType() +
" was encountered while attempting to roll back the transaction.");
     }
   }
   Console.WriteLine("An exception of type " + e.GetType() +
" was encountered while inserting the data.");
Console.WriteLine("Neither record was written to database.");
}
finally
{
  myConnection.Close();
}
```
# **24.2.4. Connector/NET Reference**

<span id="page-1397-0"></span>This section of the manual contains a complete reference to the Connector/NET ADO.NET component, automatically generated from the embedded documentation.

## **24.2.4.1. MySql.Data.MySqlClient**

#### [Namespace hierarchy](#page-1398-0)

### **Classes**

}

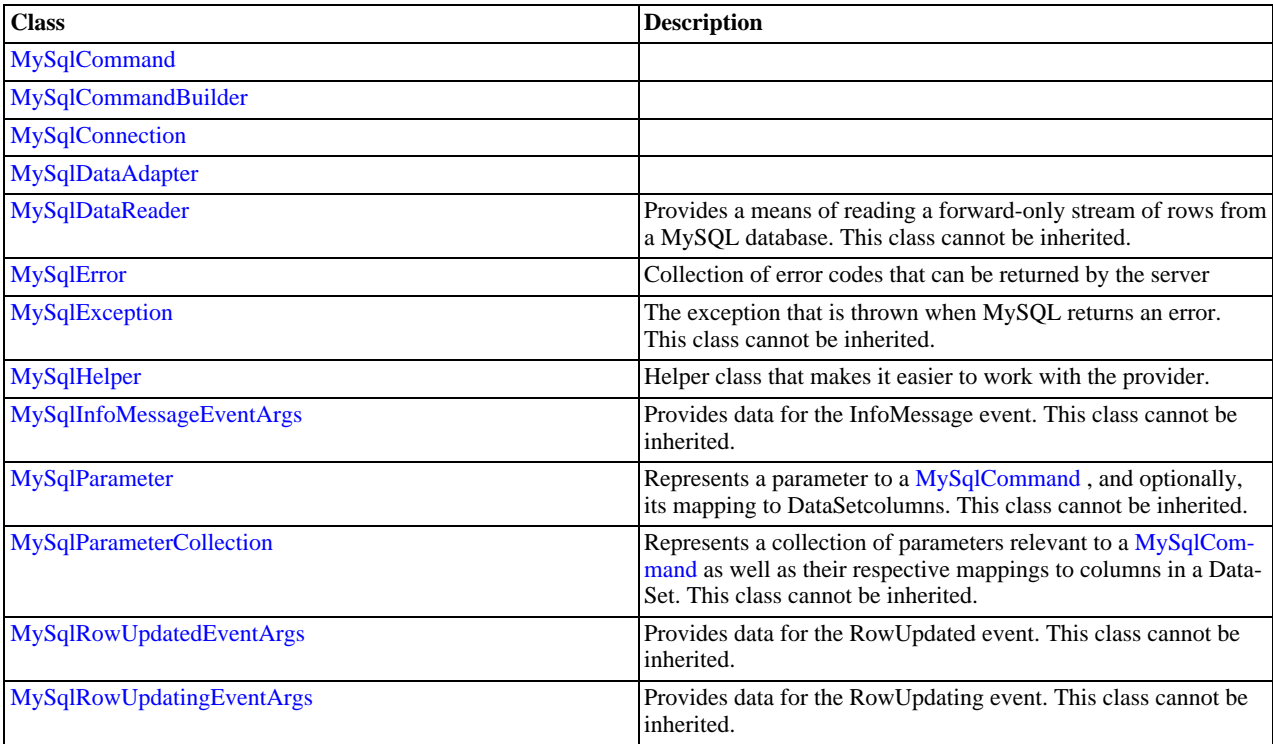

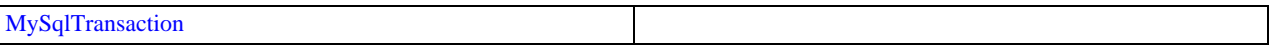

**Delegates**

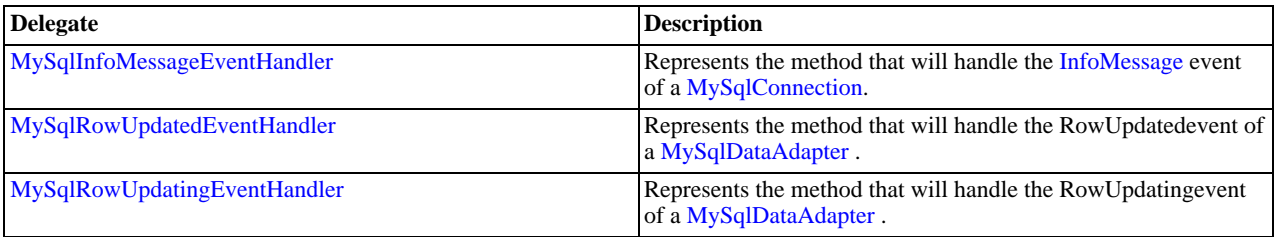

### **Enumerations**

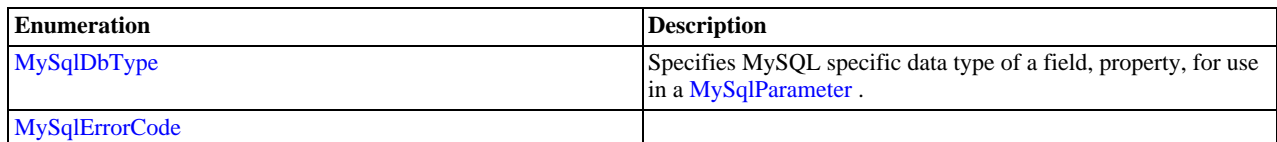

# **24.2.4.1.1. MySql.Data.MySqlClientHierarchy**

## <span id="page-1398-0"></span>**See Also**

<span id="page-1398-1"></span>[MySql.Data.MySqlClient Namespace](#page-1397-0)

## **24.2.4.1.2. MySqlCommand Class**

For a list of all members of this type, see [MySqlCommand Members](#page-1398-2) .

### **Syntax: Visual Basic**

```
NotInheritable Public Class MySqlCommand_
   Inherits Component_
Implements IDbCommand, ICloneable
```
### **Syntax: C#**

public sealed class MySqlCommand : Component, IDbCommand, ICloneable

#### **Thread Safety**

Public static (Shared in Visual Basic) members of this type are safe for multithreaded operations. Instance members are not guaranteed to be thread-safe.

#### **Requirements**

Namespace: [MySql.Data.MySqlClient](#page-1397-0)

Assembly: MySql.Data (in MySql.Data.dll)

## **See Also**

<span id="page-1398-2"></span>[MySqlCommand Members](#page-1398-2) , [MySql.Data.MySqlClient Namespace](#page-1397-0)

## **24.2.4.1.2.1. MySqlCommand Members**

### [MySqlCommand overview](#page-1398-1)

# **Public Instance Constructors**

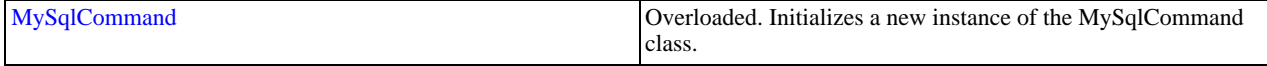

# **Public Instance Properties**

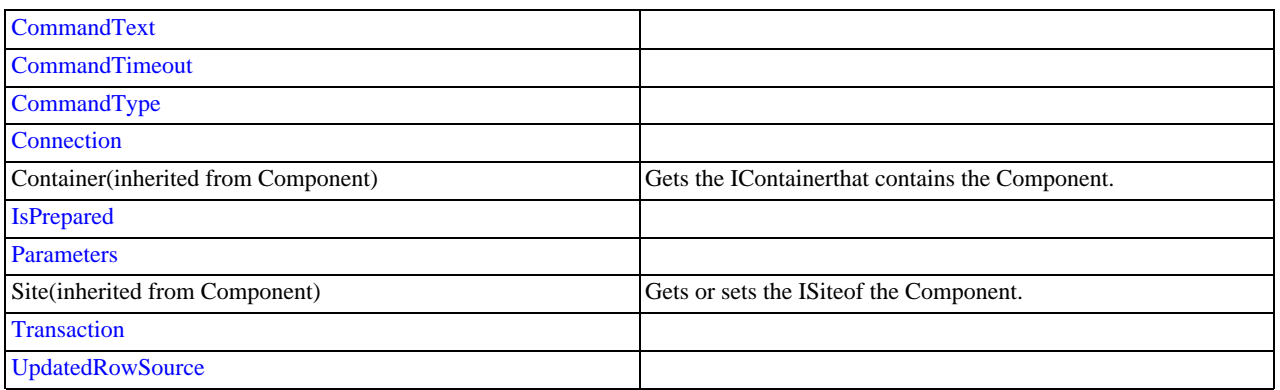

## **Public Instance Methods**

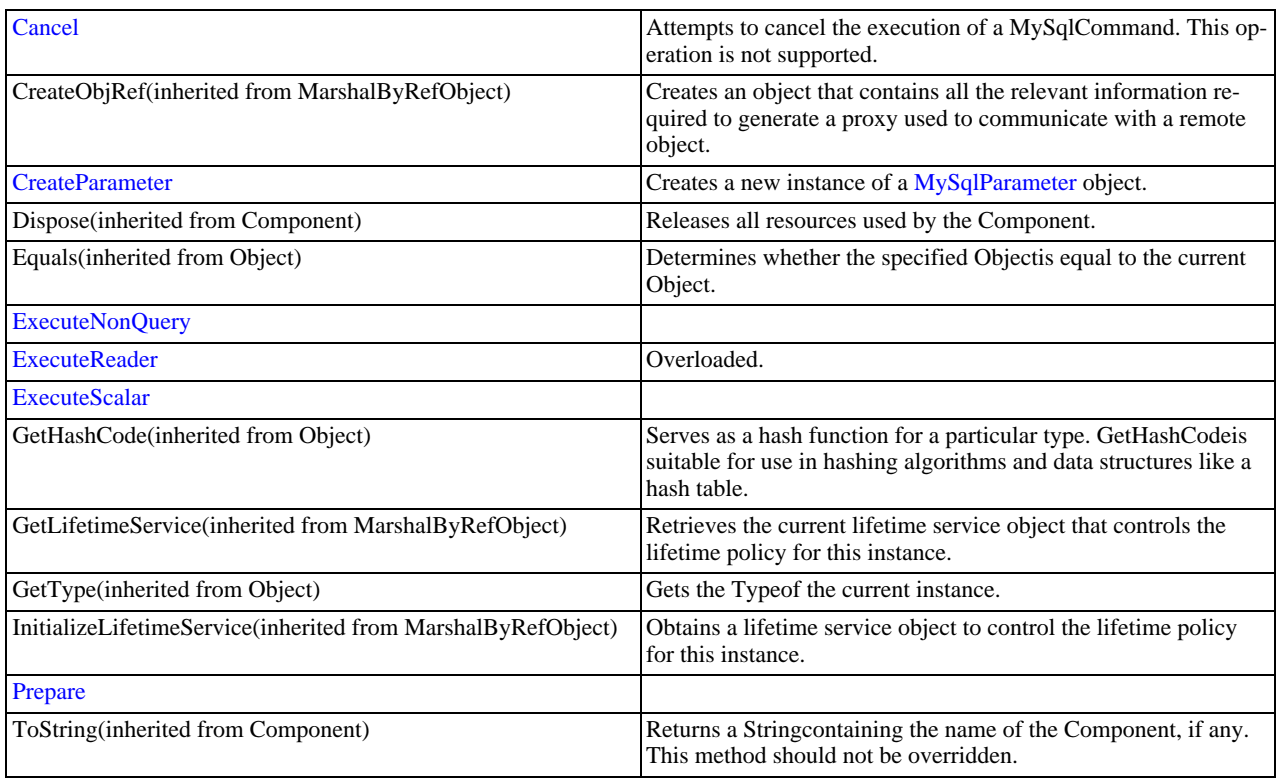

## **Public Instance Events**

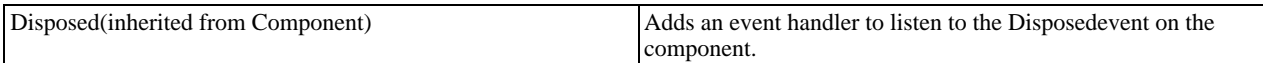

### **See Also**

<span id="page-1399-0"></span>[MySqlCommand Class](#page-1398-1) , [MySql.Data.MySqlClient Namespace](#page-1397-0)

# 24.2.4.1.2.1.1. MySqlCommand Constructor

Initializes a new instance of the [MySqlCommand](#page-1398-1) class.

## **Overload List**

Initializes a new instance of the [MySqlCommand](#page-1398-1) class.

- [public MySqlCommand\(\);](#page-1400-1)
- [public MySqlCommand\(string\);](#page-1400-2)
- [public MySqlCommand\(string,MySqlConnection\);](#page-1400-3)
- [public MySqlCommand\(string,MySqlConnection,MySqlTransaction\);](#page-1413-0)

### **See Also**

<span id="page-1400-1"></span>[MySqlCommand Class](#page-1398-1) , [MySql.Data.MySqlClient Namespace](#page-1397-0)

### 24.2.4.1.2.1.1.1. MySqlCommand Constructor ()

Initializes a new instance of the [MySqlCommand](#page-1398-1) class.

### **Syntax: Visual Basic**

Overloads Public Sub New()

## **Syntax: C#**

public MySqlCommand();

### **See Also**

<span id="page-1400-2"></span>[MySqlCommand Class](#page-1398-1) , [MySql.Data.MySqlClient Namespace](#page-1397-0) , [MySqlCommand Constructor Overload List](#page-1399-0)

## 24.2.4.1.2.1.1.2. MySqlCommand Constructor (String)

### **Syntax: Visual Basic**

```
Overloads Public Sub New( _
ByVal cmdText As String _
\lambda
```
### **Syntax: C#**

```
public MySqlCommand(
stringcmdText
);
```
## **See Also**

<span id="page-1400-3"></span>[MySqlCommand Class](#page-1398-1) , [MySql.Data.MySqlClient Namespace](#page-1397-0) , [MySqlCommand Constructor Overload List](#page-1399-0)

## 24.2.4.1.2.1.1.3. MySqlCommand Constructor

#### **Syntax: Visual Basic**

```
Overloads Public Sub New( _
ByVal cmdText As String, _
ByVal connection As MySqlConnection _
\lambda
```
#### **Syntax: C#**

```
public MySqlCommand(
stringcmdText,
MySqlConnectionconnection
);
```
### **See Also**

<span id="page-1400-0"></span>[MySqlCommand Class](#page-1398-1) , [MySql.Data.MySqlClient Namespace](#page-1397-0) , [MySqlCommand Constructor Overload List](#page-1399-0)

## 24.2.4.1.2.1.1.3.1. MySqlConnection Class

For a list of all members of this type, see [MySqlConnection Members](#page-1401-0) .

## **Syntax: Visual Basic**

```
NotInheritable Public Class MySqlConnection_
   Inherits Component_
Implements IDbConnection, ICloneable
```
## **Syntax: C#**

public sealed class MySqlConnection : Component, IDbConnection, ICloneable

### **Thread Safety**

Public static (Shared in Visual Basic) members of this type are safe for multithreaded operations. Instance members are not guaranteed to be thread-safe.

#### **Requirements**

Namespace: [MySql.Data.MySqlClient](#page-1397-0)

Assembly: MySql.Data (in MySql.Data.dll)

### **See Also**

<span id="page-1401-0"></span>[MySqlConnection Members](#page-1401-0) , [MySql.Data.MySqlClient Namespace](#page-1397-0)

## 24.2.4.1.2.1.1.3.1.1. MySqlConnection Members

### [MySqlConnection overview](#page-1400-0)

### **Public Instance Constructors**

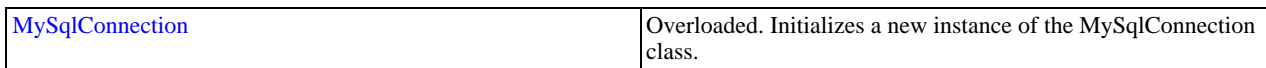

## **Public Instance Properties**

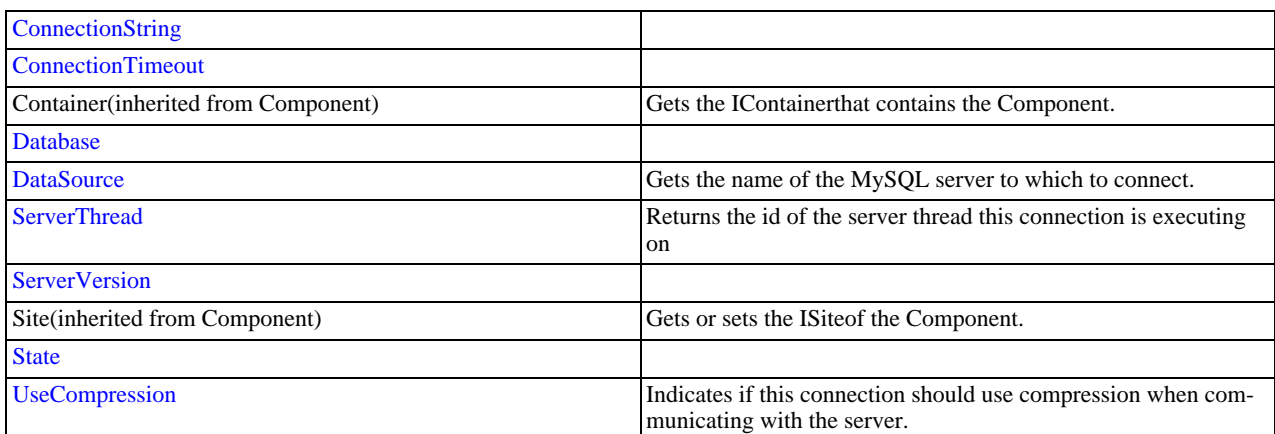

### **Public Instance Methods**

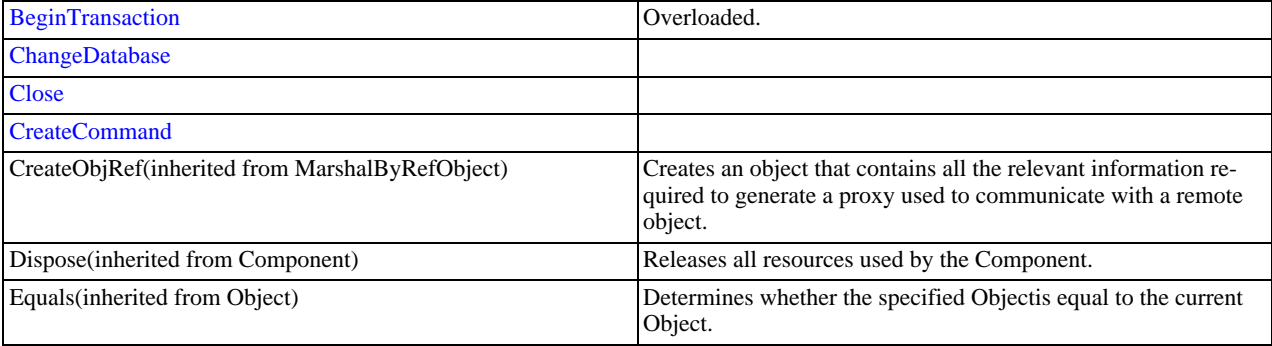

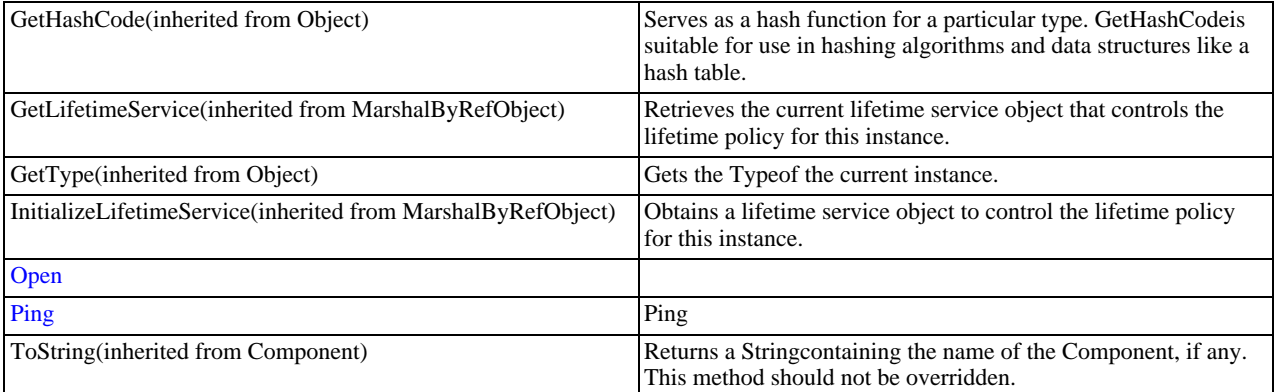

#### **Public Instance Events**

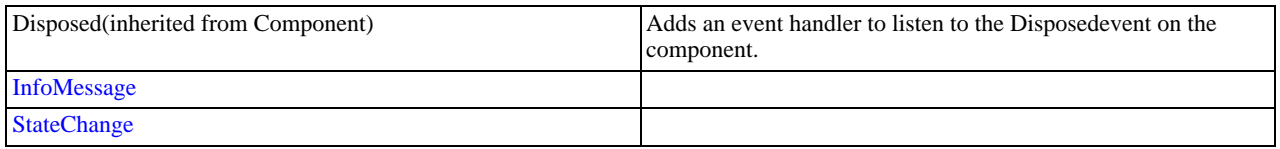

### **See Also**

<span id="page-1402-0"></span>[MySqlConnection Class](#page-1400-0) , [MySql.Data.MySqlClient Namespace](#page-1397-0)

### 24.2.4.1.2.1.1.3.1.1.1. MySqlConnection Constructor

Initializes a new instance of the [MySqlConnection](#page-1400-0) class.

### **Overload List**

Initializes a new instance of the [MySqlConnection](#page-1400-0) class.

- [public MySqlConnection\(\);](#page-1402-1)
- [public MySqlConnection\(string\);](#page-1402-2)

### **See Also**

<span id="page-1402-1"></span>[MySqlConnection Class](#page-1400-0) , [MySql.Data.MySqlClient Namespace](#page-1397-0)

## 24.2.4.1.2.1.1.3.1.1.1.1. MySqlConnection Constructor

Initializes a new instance of the [MySqlConnection](#page-1400-0) class.

### **Syntax: Visual Basic**

Overloads Public Sub New()

### **Syntax: C#**

public MySqlConnection();

## **See Also**

<span id="page-1402-2"></span>[MySqlConnection Class](#page-1400-0) , [MySql.Data.MySqlClient Namespace](#page-1397-0) , [MySqlConnection Constructor Overload List](#page-1402-0)

## 24.2.4.1.2.1.1.3.1.1.1.2. MySqlConnection Constructor

### **Syntax: Visual Basic**

```
Overloads Public Sub New( _
ByVal connectionString As String _
\lambda
```
## **Syntax: C#**

public MySqlConnection( stringconnectionString );

## **See Also**

<span id="page-1403-0"></span>[MySqlConnection Class](#page-1400-0) , [MySql.Data.MySqlClient Namespace](#page-1397-0) , [MySqlConnection Constructor Overload List](#page-1402-0)

## 24.2.4.1.2.1.1.3.1.1.2. ConnectionString Property

### **Syntax: Visual Basic**

NotOverridable Public Property ConnectionString As String \_

\_ Implements IDbConnection.ConnectionString

## **Syntax: C#**

public string ConnectionString {get; set;}

### **Implements**

IDbConnection.ConnectionString

### **See Also**

<span id="page-1403-1"></span>[MySqlConnection Class](#page-1400-0) , [MySql.Data.MySqlClient Namespace](#page-1397-0)

## 24.2.4.1.2.1.1.3.1.1.3. ConnectionTimeout Property

### **Syntax: Visual Basic**

```
NotOverridable Public ReadOnly Property ConnectionTimeout As Integer _
```
\_ Implements IDbConnection.ConnectionTimeout

### **Syntax: C#**

public int ConnectionTimeout {get;}

### **Implements**

IDbConnection.ConnectionTimeout

# **See Also**

<span id="page-1403-2"></span>[MySqlConnection Class](#page-1400-0) , [MySql.Data.MySqlClient Namespace](#page-1397-0)

## 24.2.4.1.2.1.1.3.1.1.4. Database Property

### **Syntax: Visual Basic**

NotOverridable Public ReadOnly Property Database As String \_

\_ Implements IDbConnection.Database

## **Syntax: C#**

public string Database {get;}

### **Implements**

IDbConnection.Database

## **See Also**

[MySqlConnection Class](#page-1400-0) , [MySql.Data.MySqlClient Namespace](#page-1397-0)
# 24.2.4.1.2.1.1.3.1.1.5. DataSource Property

Gets the name of the MySQL server to which to connect.

# **Syntax: Visual Basic**

Public ReadOnly Property DataSource As String

## **Syntax: C#**

public string DataSource {get;}

## **See Also**

[MySqlConnection Class](#page-1400-0) , [MySql.Data.MySqlClient Namespace](#page-1397-0)

## 24.2.4.1.2.1.1.3.1.1.6. ServerThread Property

Returns the id of the server thread this connection is executing on

## **Syntax: Visual Basic**

Public ReadOnly Property ServerThread As Integer

## **Syntax: C#**

public int ServerThread {get;}

## **See Also**

[MySqlConnection Class](#page-1400-0) , [MySql.Data.MySqlClient Namespace](#page-1397-0)

## 24.2.4.1.2.1.1.3.1.1.7. ServerVersion Property

## **Syntax: Visual Basic**

Public ReadOnly Property ServerVersion As String

## **Syntax: C#**

public string ServerVersion {get;}

### **See Also**

[MySqlConnection Class](#page-1400-0) , [MySql.Data.MySqlClient Namespace](#page-1397-0)

## 24.2.4.1.2.1.1.3.1.1.8. State Property

## **Syntax: Visual Basic**

```
NotOverridable Public ReadOnly Property State As ConnectionState _
```
\_ Implements IDbConnection.State

# **Syntax: C#**

public System.Data.ConnectionState State {get;}

### **Implements**

IDbConnection.State

## **See Also**

[MySqlConnection Class](#page-1400-0) , [MySql.Data.MySqlClient Namespace](#page-1397-0)

## 24.2.4.1.2.1.1.3.1.1.9. UseCompression Property

Indicates if this connection should use compression when communicating with the server.

## **Syntax: Visual Basic**

Public ReadOnly Property UseCompression As Boolean

## **Syntax: C#**

public bool UseCompression {get;}

### **See Also**

<span id="page-1405-1"></span>[MySqlConnection Class](#page-1400-0) , [MySql.Data.MySqlClient Namespace](#page-1397-0)

## 24.2.4.1.2.1.1.3.1.1.10. BeginTransaction Method

## **Overload List**

- [public MySqlTransaction BeginTransaction\(\);](#page-1405-0)
- [public MySqlTransaction BeginTransaction\(IsolationLevel\);](#page-1407-0)

## **See Also**

<span id="page-1405-0"></span>[MySqlConnection Class](#page-1400-0) , [MySql.Data.MySqlClient Namespace](#page-1397-0)

## 24.2.4.1.2.1.1.3.1.1.10.1. MySqlConnection.BeginTransaction Method

### **Syntax: Visual Basic**

Overloads Public Function BeginTransaction() As MySqlTransaction

#### **Syntax: C#**

public MySqlTransaction BeginTransaction();

### **See Also**

<span id="page-1405-2"></span>[MySqlConnection Class](#page-1400-0) , [MySql.Data.MySqlClient Namespace](#page-1397-0) , [MySqlConnection.BeginTransaction Overload List](#page-1405-1)

### 24.2.4.1.2.1.1.3.1.1.10.1.1. MySqlTransaction Class

For a list of all members of this type, see [MySqlTransaction Members](#page-1406-0) .

#### **Syntax: Visual Basic**

NotInheritable Public Class MySqlTransaction\_ Implements IDbTransaction, IDisposable

### **Syntax: C#**

public sealed class MySqlTransaction : IDbTransaction, IDisposable

### **Thread Safety**

Public static (Sharedin Visual Basic) members of this type are safe for multithreaded operations. Instance members are notguaranteed to be thread-safe.

#### **Requirements**

Namespace: [MySql.Data.MySqlClient](#page-1397-0)

Assembly: MySql.Data (in MySql.Data.dll)

## **See Also**

[MySqlTransaction Members](#page-1406-0) , [MySql.Data.MySqlClient Namespace](#page-1397-0)

## 24.2.4.1.2.1.1.3.1.1.10.1.1.1. MySqlTransaction Members

#### <span id="page-1406-0"></span>[MySqlTransaction overview](#page-1405-2)

### **Public Instance Properties**

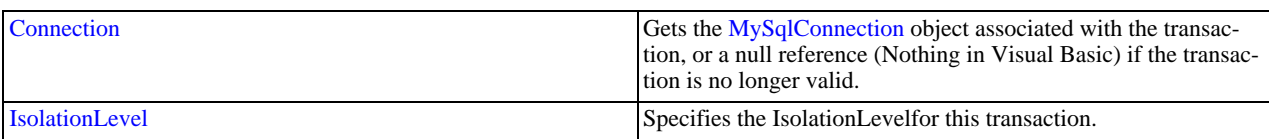

### **Public Instance Methods**

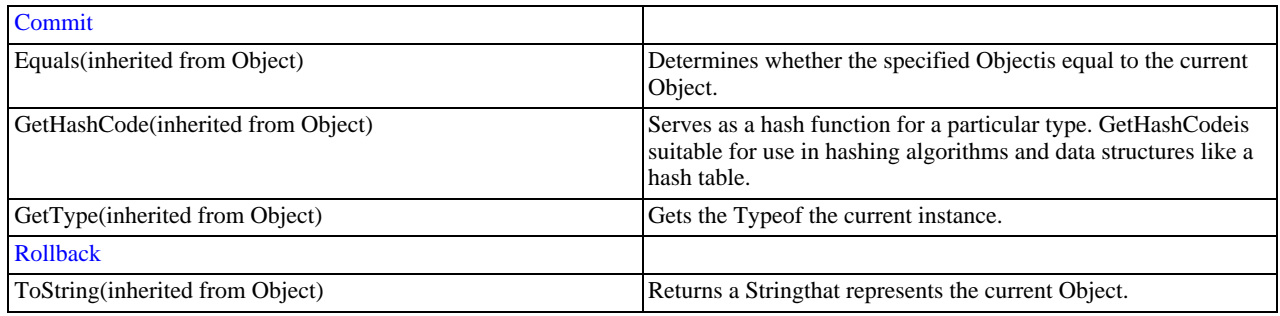

#### **See Also**

<span id="page-1406-1"></span>[MySqlTransaction Class](#page-1405-2) , [MySql.Data.MySqlClient Namespace](#page-1397-0)

## 24.2.4.1.2.1.1.3.1.1.10.1.1.1.1. Connection Property

Gets the [MySqlConnection](#page-1400-0) object associated with the transaction, or a null reference (Nothing in Visual Basic) if the transaction is no longer valid.

### **Syntax: Visual Basic**

Public ReadOnly Property Connection As MySqlConnection

## **Syntax: C#**

public MySqlConnection Connection {get;}

## **Property Value**

The [MySqlConnection](#page-1400-0) object associated with this transaction.

#### **Remarks**

A single application may have multiple database connections, each with zero or more transactions. This property enables you to determine the connection object associated with a particular transaction created by [BeginTransaction](#page-1405-0) .

#### **See Also**

<span id="page-1406-2"></span>[MySqlTransaction Class](#page-1405-2) , [MySql.Data.MySqlClient Namespace](#page-1397-0)

## 24.2.4.1.2.1.1.3.1.1.10.1.1.1.2. IsolationLevel Property

Specifies the IsolationLevelfor this transaction.

### **Syntax: Visual Basic**

```
NotOverridable Public ReadOnly Property IsolationLevel As IsolationLevel _
```
\_ Implements IDbTransaction.IsolationLevel

public System.Data.IsolationLevel IsolationLevel {get;}

### **Property Value**

The IsolationLevel for this transaction. The default is ReadCommitted.

### **Implements**

IDbTransaction.IsolationLevel

#### **Remarks**

Parallel transactions are not supported. Therefore, the IsolationLevel applies to the entire transaction.

#### **See Also**

<span id="page-1407-1"></span>[MySqlTransaction Class](#page-1405-2) , [MySql.Data.MySqlClient Namespace](#page-1397-0)

## 24.2.4.1.2.1.1.3.1.1.10.1.1.1.3. MySqlTransaction.Commit Method

### **Syntax: Visual Basic**

NotOverridable Public Sub Commit() \_

\_ Implements IDbTransaction.Commit

## **Syntax: C#**

public void Commit();

### **Implements**

IDbTransaction.Commit

### **See Also**

<span id="page-1407-2"></span>[MySqlTransaction Class](#page-1405-2) , [MySql.Data.MySqlClient Namespace](#page-1397-0)

## 24.2.4.1.2.1.1.3.1.1.10.1.1.1.4. MySqlTransaction.Rollback Method

### **Syntax: Visual Basic**

NotOverridable Public Sub Rollback() \_

\_ Implements IDbTransaction.Rollback

# **Syntax: C#**

public void Rollback();

### **Implements**

IDbTransaction.Rollback

### **See Also**

<span id="page-1407-0"></span>[MySqlTransaction Class](#page-1405-2) , [MySql.Data.MySqlClient Namespace](#page-1397-0)

## 24.2.4.1.2.1.1.3.1.1.10.2. MySqlConnection.BeginTransaction Method

#### **Syntax: Visual Basic**

```
Overloads Public Function BeginTransaction( _
ByVal iso As IsolationLevel _
) As MySqlTransaction
```

```
public MySqlTransaction BeginTransaction(
IsolationLeveliso
);
```
# **See Also**

[MySqlConnection Class](#page-1400-0) , [MySql.Data.MySqlClient Namespace](#page-1397-0) , [MySqlConnection.BeginTransaction Overload List](#page-1405-1)

### 24.2.4.1.2.1.1.3.1.1.11. MySqlConnection.ChangeDatabase Method

### **Syntax: Visual Basic**

```
NotOverridable Public Sub ChangeDatabase( _
ByVal databaseName As String _
) \overline{\phantom{0}}_
Implements IDbConnection.ChangeDatabase
```
## **Syntax: C#**

public void ChangeDatabase( stringdatabaseName );

## **Implements**

IDbConnection.ChangeDatabase

#### **See Also**

[MySqlConnection Class](#page-1400-0) , [MySql.Data.MySqlClient Namespace](#page-1397-0)

## 24.2.4.1.2.1.1.3.1.1.12. MySqlConnection.Close Method

### **Syntax: Visual Basic**

NotOverridable Public Sub Close() \_

\_ Implements IDbConnection.Close

### **Syntax: C#**

public void Close();

### **Implements**

IDbConnection.Close

## **See Also**

[MySqlConnection Class](#page-1400-0) , [MySql.Data.MySqlClient Namespace](#page-1397-0)

## 24.2.4.1.2.1.1.3.1.1.13. MySqlConnection.CreateCommand Method

## **Syntax: Visual Basic**

Public Function CreateCommand() As MySqlCommand

## **Syntax: C#**

public MySqlCommand CreateCommand();

## **See Also**

[MySqlConnection Class](#page-1400-0) , [MySql.Data.MySqlClient Namespace](#page-1397-0)

## 24.2.4.1.2.1.1.3.1.1.14. MySqlConnection.Open Method

## **Syntax: Visual Basic**

```
NotOverridable Public Sub Open() _
```
\_ Implements IDbConnection.Open

public void Open();

#### **Implements**

IDbConnection.Open

### **See Also**

[MySqlConnection Class](#page-1400-0) , [MySql.Data.MySqlClient Namespace](#page-1397-0)

24.2.4.1.2.1.1.3.1.1.15. MySqlConnection.Ping Method

## Ping

## **Syntax: Visual Basic**

Public Function Ping() As Boolean

### **Syntax: C#**

public bool Ping();

### **Return Value**

### **See Also**

<span id="page-1409-0"></span>[MySqlConnection Class](#page-1400-0) , [MySql.Data.MySqlClient Namespace](#page-1397-0)

## 24.2.4.1.2.1.1.3.1.1.16. MySqlConnection.InfoMessage Event

### **Syntax: Visual Basic**

Public Event InfoMessage As MySqlInfoMessageEventHandler

## **Syntax: C#**

public event MySqlInfoMessageEventHandler InfoMessage;

### **See Also**

[MySqlConnection Class](#page-1400-0) , [MySql.Data.MySqlClient Namespace](#page-1397-0)

## 24.2.4.1.2.1.1.3.1.1.16.1. MySqlInfoMessageEventHandler Delegate

Represents the method that will handle the [InfoMessage](#page-1409-0) event of a [MySqlConnection](#page-1400-0) .

#### **Syntax: Visual Basic**

```
Public Delegate Sub MySqlInfoMessageEventHandler( _
    ByVal sender As Object, _
ByVal args As MySqlInfoMessageEventArgs _
)
```
## **Syntax: C#**

```
public delegate void MySqlInfoMessageEventHandler(
objectsender,
MySqlInfoMessageEventArgsargs
\rightarrow:
```
### **Requirements**

Namespace: [MySql.Data.MySqlClient](#page-1397-0)

Assembly: MySql.Data (in MySql.Data.dll)

#### **See Also**

[MySql.Data.MySqlClient Namespace](#page-1397-0)

## 24.2.4.1.2.1.1.3.1.1.16.1.1. MySqlInfoMessageEventArgs Class

<span id="page-1410-1"></span>Provides data for the InfoMessage event. This class cannot be inherited.

For a list of all members of this type, see [MySqlInfoMessageEventArgs Members](#page-1410-0) .

### **Syntax: Visual Basic**

Public Class MySqlInfoMessageEventArgs\_ Inherits EventArgs

## **Syntax: C#**

public class MySqlInfoMessageEventArgs : EventArgs

## **Thread Safety**

Public static (Sharedin Visual Basic) members of this type are safe for multithreaded operations. Instance members are notguaranteed to be thread-safe.

#### **Requirements**

Namespace: [MySql.Data.MySqlClient](#page-1397-0)

Assembly: MySql.Data (in MySql.Data.dll)

## **See Also**

<span id="page-1410-0"></span>[MySqlInfoMessageEventArgs Members](#page-1410-0) , [MySql.Data.MySqlClient Namespace](#page-1397-0)

### 24.2.4.1.2.1.1.3.1.1.16.1.1.1. MySqlInfoMessageEventArgs Members

[MySqlInfoMessageEventArgs overview](#page-1410-1)

### **Public Instance Constructors**

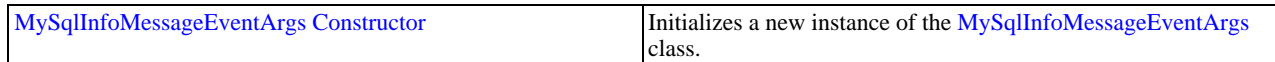

## **Public Instance Fields**

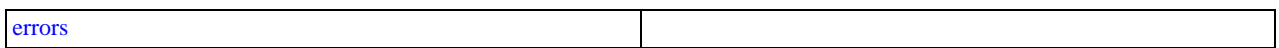

### **Public Instance Methods**

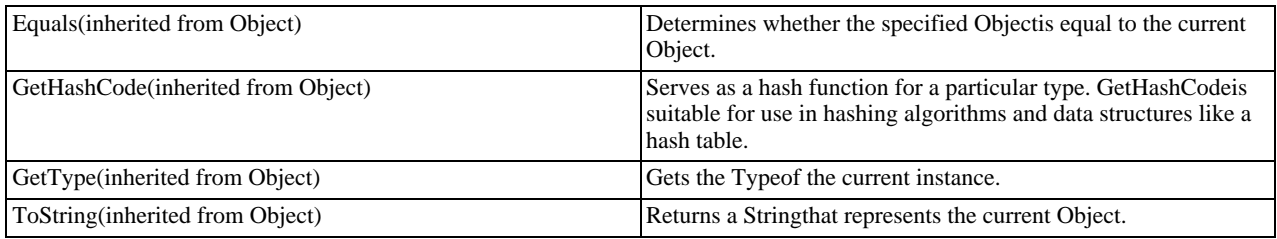

### **Protected Instance Methods**

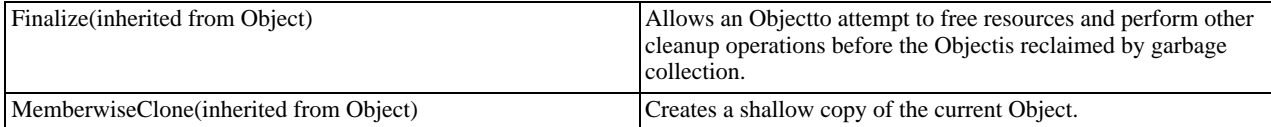

## **See Also**

[MySqlInfoMessageEventArgs Class](#page-1410-1) , [MySql.Data.MySqlClient Namespace](#page-1397-0)

## 24.2.4.1.2.1.1.3.1.1.16.1.1.1.1. MySqlInfoMessageEventArgs Constructor

<span id="page-1411-0"></span>Initializes a new instance of the [MySqlInfoMessageEventArgs](#page-1410-1) class.

## **Syntax: Visual Basic**

Public Sub New()

## **Syntax: C#**

public MySqlInfoMessageEventArgs();

## **See Also**

<span id="page-1411-1"></span>[MySqlInfoMessageEventArgs Class](#page-1410-1) , [MySql.Data.MySqlClient Namespace](#page-1397-0)

## 24.2.4.1.2.1.1.3.1.1.16.1.1.1.2. MySqlInfoMessageEventArgs.errors Field

#### **Syntax: Visual Basic**

Public errors As MySqlError()

## **Syntax: C#**

public MySqlError[] errors;

#### **See Also**

<span id="page-1411-3"></span>[MySqlInfoMessageEventArgs Class](#page-1410-1) , [MySql.Data.MySqlClient Namespace](#page-1397-0)

## 24.2.4.1.2.1.1.3.1.1.16.1.1.1.2.1. MySqlError Class

Collection of error codes that can be returned by the server

For a list of all members of this type, see [MySqlError Members](#page-1411-2) .

### **Syntax: Visual Basic**

Public Class MySqlError

#### **Syntax: C#**

public class MySqlError

## **Thread Safety**

Public static (Shared in Visual Basic) members of this type are safe for multithreaded operations. Instance members are not guaranteed to be thread-safe.

#### **Requirements**

Namespace: [MySql.Data.MySqlClient](#page-1397-0)

Assembly: MySql.Data (in MySql.Data.dll)

### **See Also**

<span id="page-1411-2"></span>[MySqlError Members](#page-1411-2) , [MySql.Data.MySqlClient Namespace](#page-1397-0)

## 24.2.4.1.2.1.1.3.1.1.16.1.1.1.2.1.1. MySqlError Members

#### [MySqlError overview](#page-1411-3)

# **Public Instance Constructors**

## [MySqlError Constructor](#page-1412-0)

## **Public Instance Properties**

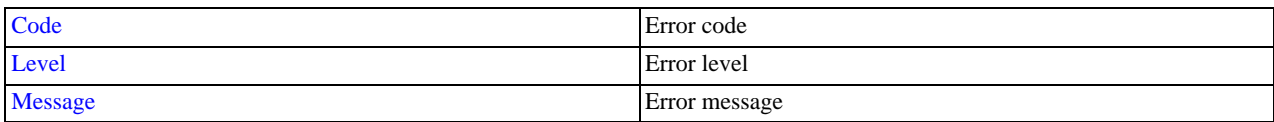

#### **Public Instance Methods**

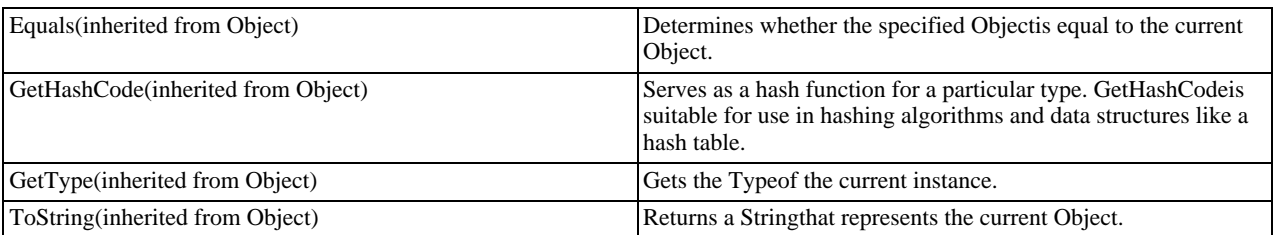

## **Protected Instance Methods**

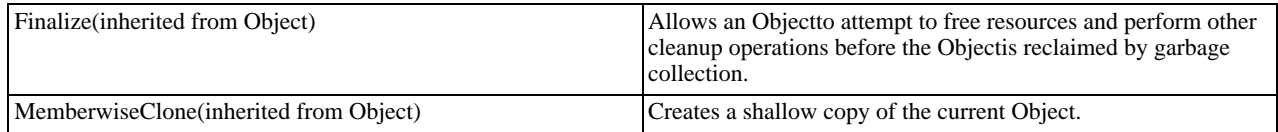

### **See Also**

<span id="page-1412-0"></span>[MySqlError Class](#page-1411-3) , [MySql.Data.MySqlClient Namespace](#page-1397-0)

# 24.2.4.1.2.1.1.3.1.1.16.1.1.1.2.1.1.1. MySqlError Constructor

### **Syntax: Visual Basic**

```
Public Sub New( _
        ByVal level As String, _<br>ByVal code As Integer, _<br>ByVal message As String _
\lambda
```
## **Syntax: C#**

```
public MySqlError(
stringlevel,
intcode,
stringmessage
);
```
### **Parameters**

- level:
- code:
- message:

## **See Also**

<span id="page-1412-1"></span>[MySqlError Class](#page-1411-3) , [MySql.Data.MySqlClient Namespace](#page-1397-0)

# 24.2.4.1.2.1.1.3.1.1.16.1.1.1.2.1.1.2. Code Property

Error code

## **Syntax: Visual Basic**

Public ReadOnly Property Code As Integer

## **Syntax: C#**

public int Code {get;}

## **See Also**

<span id="page-1413-0"></span>[MySqlError Class](#page-1411-3) , [MySql.Data.MySqlClient Namespace](#page-1397-0)

## 24.2.4.1.2.1.1.3.1.1.16.1.1.1.2.1.1.3. Level Property

Error level

### **Syntax: Visual Basic**

Public ReadOnly Property Level As String

### **Syntax: C#**

public string Level {get;}

## **See Also**

<span id="page-1413-1"></span>[MySqlError Class](#page-1411-3) , [MySql.Data.MySqlClient Namespace](#page-1397-0)

## 24.2.4.1.2.1.1.3.1.1.16.1.1.1.2.1.1.4. Message Property

Error message

### **Syntax: Visual Basic**

Public ReadOnly Property Message As String

### **Syntax: C#**

public string Message {get;}

#### **See Also**

[MySqlError Class](#page-1411-3) , [MySql.Data.MySqlClient Namespace](#page-1397-0)

## 24.2.4.1.2.1.1.3.1.1.17. MySqlConnection.StateChange Event

## **Syntax: Visual Basic**

Public Event StateChange As StateChangeEventHandler

## **Syntax: C#**

public event StateChangeEventHandler StateChange;

# **See Also**

[MySqlConnection Class](#page-1400-0) , [MySql.Data.MySqlClient Namespace](#page-1397-0)

## 24.2.4.1.2.1.1.4. MySqlCommand Constructor

## **Syntax: Visual Basic**

```
Overloads Public Sub New( _
       ByVal cmdText As String, _<br>ByVal connection As MySqlConnection, _<br>ByVal transaction As MySqlTransaction _
\rightarrow
```

```
public MySqlCommand(
stringcmdText,
MySqlConnectionconnection,
MySqlTransactiontransaction
```
## );

## **See Also**

[MySqlCommand Class](#page-1398-0) , [MySql.Data.MySqlClient Namespace](#page-1397-0) , [MySqlCommand Constructor Overload List](#page-1399-0)

## 24.2.4.1.2.1.2. CommandText Property

# **Syntax: Visual Basic**

NotOverridable Public Property CommandText As String \_ \_ Implements IDbCommand.CommandText

## **Syntax: C#**

public string CommandText {get; set;}

## **Implements**

IDbCommand.CommandText

## **See Also**

[MySqlCommand Class](#page-1398-0) , [MySql.Data.MySqlClient Namespace](#page-1397-0)

## 24.2.4.1.2.1.3. CommandTimeout Property

### **Syntax: Visual Basic**

```
NotOverridable Public Property CommandTimeout As Integer _
```
\_ Implements IDbCommand.CommandTimeout

## **Syntax: C#**

public int CommandTimeout {get; set;}

### **Implements**

IDbCommand.CommandTimeout

## **See Also**

[MySqlCommand Class](#page-1398-0) , [MySql.Data.MySqlClient Namespace](#page-1397-0)

## 24.2.4.1.2.1.4. CommandType Property

## **Syntax: Visual Basic**

```
NotOverridable Public Property CommandType As CommandType _
```
\_ Implements IDbCommand.CommandType

## **Syntax: C#**

public System.Data.CommandType CommandType {get; set;}

## **Implements**

IDbCommand.CommandType

# **See Also**

[MySqlCommand Class](#page-1398-0) , [MySql.Data.MySqlClient Namespace](#page-1397-0)

## 24.2.4.1.2.1.5. Connection Property

# **Syntax: Visual Basic**

Public Property Connection As MySqlConnection

### **Syntax: C#**

public MySqlConnection Connection {get; set;}

#### **See Also**

[MySqlCommand Class](#page-1398-0) , [MySql.Data.MySqlClient Namespace](#page-1397-0)

## 24.2.4.1.2.1.6. IsPrepared Property

## **Syntax: Visual Basic**

Public ReadOnly Property IsPrepared As Boolean

### **Syntax: C#**

public bool IsPrepared {get;}

### **See Also**

[MySqlCommand Class](#page-1398-0) , [MySql.Data.MySqlClient Namespace](#page-1397-0)

# 24.2.4.1.2.1.7. Parameters Property

### **Syntax: Visual Basic**

Public ReadOnly Property Parameters As MySqlParameterCollection

### **Syntax: C#**

public MySqlParameterCollection Parameters {get;}

#### **See Also**

<span id="page-1415-0"></span>[MySqlCommand Class](#page-1398-0) , [MySql.Data.MySqlClient Namespace](#page-1397-0)

## 24.2.4.1.2.1.7.1. MySqlParameterCollection Class

Represents a collection of parameters relevant to a [MySqlCommand](#page-1398-0) as well as their respective mappings to columns in a DataSet. This class cannot be inherited.

For a list of all members of this type, see [MySqlParameterCollection Members](#page-1416-0) .

## **Syntax: Visual Basic**

```
NotInheritable Public Class MySqlParameterCollection_
  Inherits MarshalByRefObject_
Implements IDataParameterCollection, IList, ICollection, IEnumerable
```
### **Syntax: C#**

public sealed class MySqlParameterCollection : MarshalByRefObject, IDataParameterCollection, IList, ICollection, IEnum

### **Thread Safety**

Public static (Shared in Visual Basic) members of this type are safe for multithreaded operations. Instance members are not guaranteed to be thread-safe.

#### **Requirements**

Namespace: [MySql.Data.MySqlClient](#page-1397-0)

Assembly: MySql.Data (in MySql.Data.dll)

#### **See Also**

# <span id="page-1416-0"></span>[MySqlParameterCollection Members](#page-1416-0) , [MySql.Data.MySqlClient Namespace](#page-1397-0)

# 24.2.4.1.2.1.7.1.1. MySqlParameterCollection Members

[MySqlParameterCollection overview](#page-1415-0)

### **Public Instance Constructors**

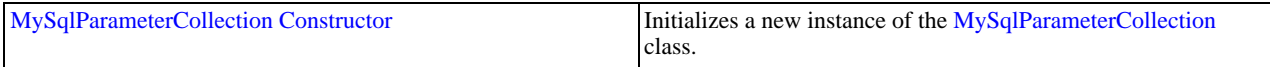

## **Public Instance Properties**

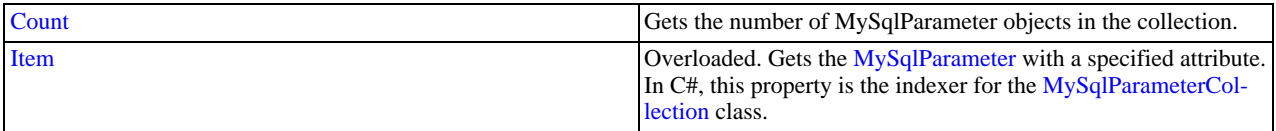

## **Public Instance Methods**

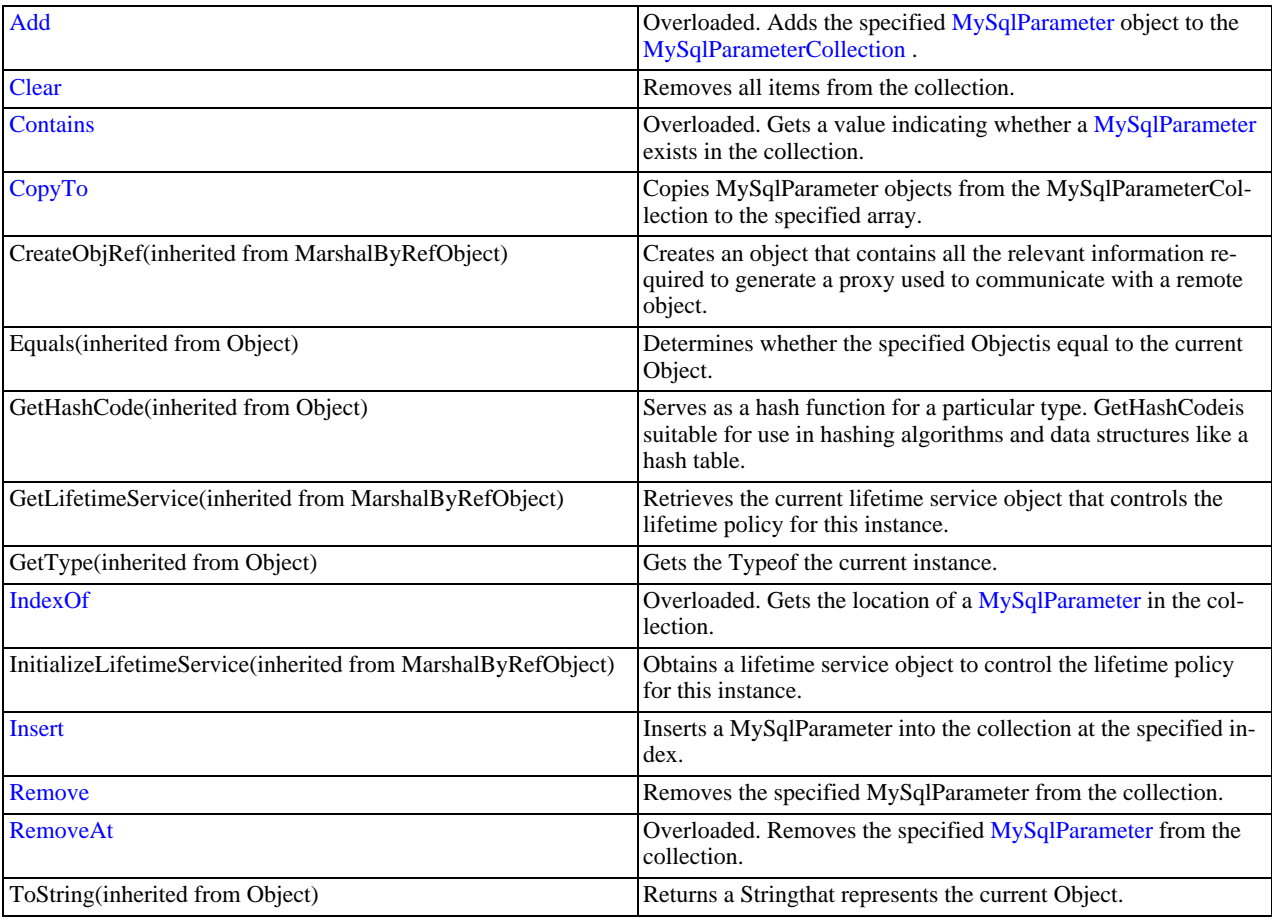

# **See Also**

<span id="page-1416-1"></span>[MySqlParameterCollection Class](#page-1415-0) , [MySql.Data.MySqlClient Namespace](#page-1397-0)

# 24.2.4.1.2.1.7.1.1.1. MySqlParameterCollection Constructor

Initializes a new instance of the [MySqlParameterCollection](#page-1415-0) class.

#### **Syntax: Visual Basic**

Public Sub New()

## **Syntax: C#**

public MySqlParameterCollection();

## **See Also**

<span id="page-1417-0"></span>[MySqlParameterCollection Class](#page-1415-0) , [MySql.Data.MySqlClient Namespace](#page-1397-0)

## 24.2.4.1.2.1.7.1.1.2. Count Property

Gets the number of MySqlParameter objects in the collection.

#### **Syntax: Visual Basic**

NotOverridable Public ReadOnly Property Count As Integer \_

\_ Implements ICollection.Count

### **Syntax: C#**

public int Count {get;}

## **Implements**

ICollection.Count

**See Also**

<span id="page-1417-1"></span>[MySqlParameterCollection Class](#page-1415-0) , [MySql.Data.MySqlClient Namespace](#page-1397-0)

## 24.2.4.1.2.1.7.1.1.3. Item Property

Gets the [MySqlParameter](#page-1417-2) with a specified attribute. In C#, this property is the indexer for the [MySqlParameterCollection](#page-1415-0) class.

## **Overload List**

Gets the [MySqlParameter](#page-1417-2) at the specified index.

• [public MySqlParameter this\[int\] {get; set;}](#page-1428-1)

Gets the [MySqlParameter](#page-1417-2) with the specified name.

• [public MySqlParameter this\[string\] {get; set;}](#page-1428-2)

### **See Also**

<span id="page-1417-2"></span>[MySqlParameterCollection Class](#page-1415-0) , [MySql.Data.MySqlClient Namespace](#page-1397-0)

## 24.2.4.1.2.1.7.1.1.3.1. MySqlParameter Class

Represents a parameter to a [MySqlCommand](#page-1398-0), and optionally, its mapping to DataSetcolumns. This class cannot be inherited.

For a list of all members of this type, see [MySqlParameter Members](#page-1418-0) .

#### **Syntax: Visual Basic**

```
NotInheritable Public Class MySqlParameter_
   Inherits MarshalByRefObject_
Implements IDataParameter, IDbDataParameter, ICloneable
```
### **Syntax: C#**

public sealed class MySqlParameter : MarshalByRefObject, IDataParameter, IDbDataParameter, ICloneable

### **Thread Safety**

Public static (Shared in Visual Basic) members of this type are safe for multithreaded operations. Instance members are not guaran-

teed to be thread-safe.

## **Requirements**

Namespace: [MySql.Data.MySqlClient](#page-1397-0)

Assembly: MySql.Data (in MySql.Data.dll)

## **See Also**

<span id="page-1418-0"></span>[MySqlParameter Members](#page-1418-0) , [MySql.Data.MySqlClient Namespace](#page-1397-0)

# 24.2.4.1.2.1.7.1.1.3.1.1. MySqlParameter Members

## [MySqlParameter overview](#page-1417-2)

# **Public Instance Constructors**

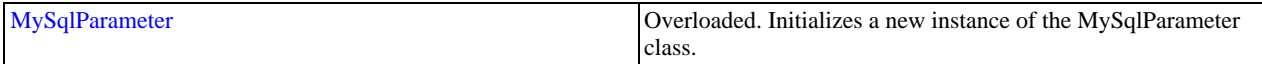

## **Public Instance Properties**

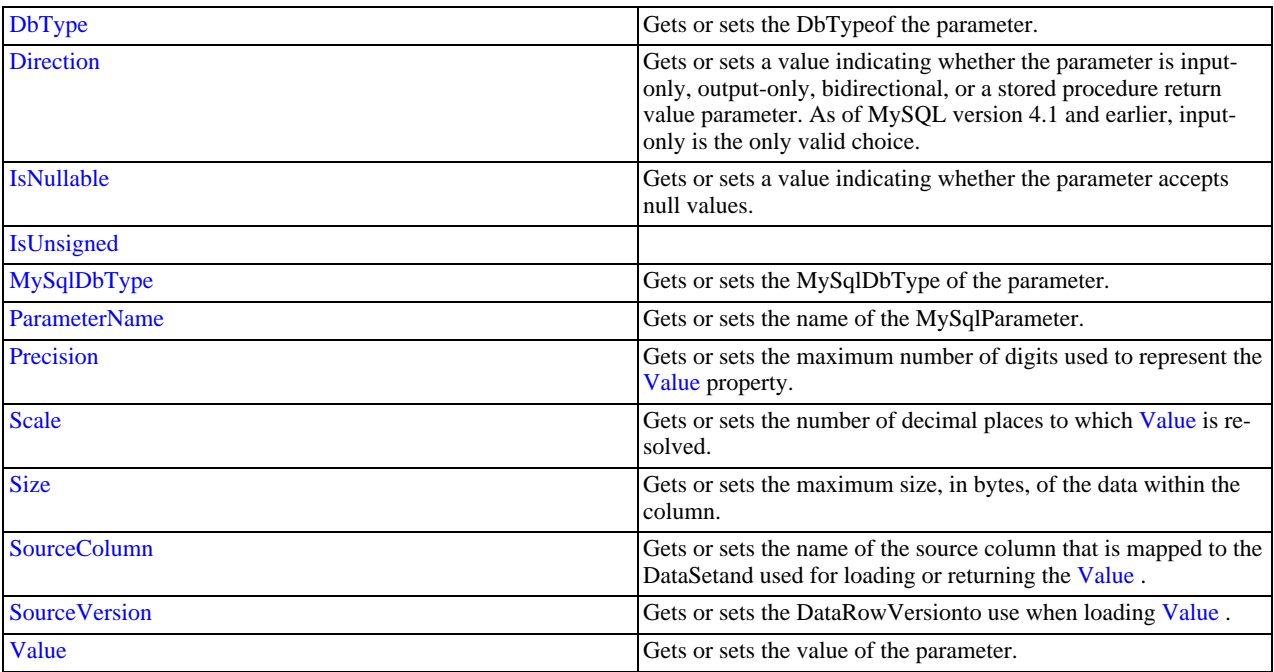

# **Public Instance Methods**

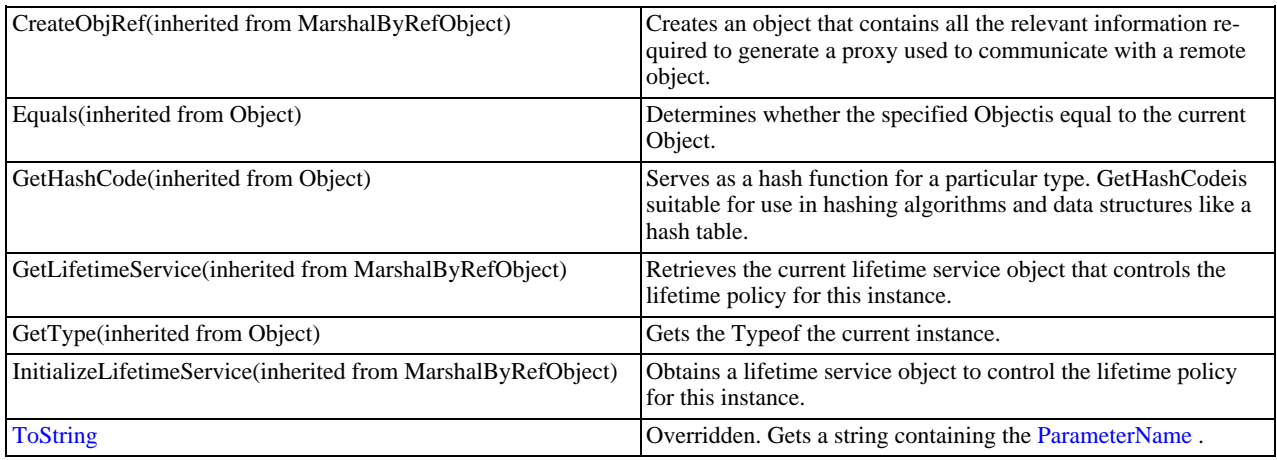

# **See Also**

<span id="page-1419-0"></span>[MySqlParameter Class](#page-1417-2) , [MySql.Data.MySqlClient Namespace](#page-1397-0)

24.2.4.1.2.1.7.1.1.3.1.1.1. MySqlParameter Constructor

Initializes a new instance of the MySqlParameter class.

## **Overload List**

Initializes a new instance of the MySqlParameter class.

• [public MySqlParameter\(\);](#page-1419-1)

Initializes a new instance of the [MySqlParameter](#page-1417-2) class with the parameter name and the data type.

• [public MySqlParameter\(string,MySqlDbType\);](#page-1419-2)

Initializes a new instance of the [MySqlParameter](#page-1417-2) class with the parameter name, the [MySqlDbType](#page-1420-0), and the size.

• [public MySqlParameter\(string,MySqlDbType,int\);](#page-1421-0)

Initializes a new instance of the [MySqlParameter](#page-1417-2) class with the parameter name, the type of the parameter, the size of the parameter, a ParameterDirection, the precision of the parameter, the scale of the parameter, the source column, a DataRowVersionto use, and the value of the parameter.

• [public MySqlParameter\(string,MySqlDbType,int,ParameterDirection,bool,byte,byte,string,DataRowVersion,object\);](#page-1422-0)

Initializes a new instance of the [MySqlParameter](#page-1417-2) class with the parameter name, the [MySqlDbType](#page-1420-0) , the size, and the source column name.

• [public MySqlParameter\(string,MySqlDbType,int,string\);](#page-1423-1)

Initializes a new instance of the [MySqlParameter](#page-1417-2) class with the parameter name and a value of the new MySqlParameter.

• [public MySqlParameter\(string,object\);](#page-1424-2)

# **See Also**

<span id="page-1419-1"></span>[MySqlParameter Class](#page-1417-2) , [MySql.Data.MySqlClient Namespace](#page-1397-0)

## 24.2.4.1.2.1.7.1.1.3.1.1.1.1. MySqlParameter Constructor ()

Initializes a new instance of the MySqlParameter class.

## **Syntax: Visual Basic**

Overloads Public Sub New()

## **Syntax: C#**

public MySqlParameter();

## **See Also**

<span id="page-1419-2"></span>[MySqlParameter Class](#page-1417-2) , [MySql.Data.MySqlClient Namespace](#page-1397-0) , [MySqlParameter Constructor Overload List](#page-1419-0)

## 24.2.4.1.2.1.7.1.1.3.1.1.1.2. MySqlParameter Constructor

Initializes a new instance of the [MySqlParameter](#page-1417-2) class with the parameter name and the data type.

## **Syntax: Visual Basic**

```
Overloads Public Sub New( _
ByVal parameterName As String, _
ByVal dbType As MySqlDbType _
\lambda
```
## **Syntax: C#**

```
public MySqlParameter(
stringparameterName,
MySqlDbTypedbType
);
```
### **Parameters**

- parameterName: The name of the parameter to map.
- dbType: One of the [MySqlDbType](#page-1420-0) values.

### **See Also**

<span id="page-1420-0"></span>[MySqlParameter Class](#page-1417-2) , [MySql.Data.MySqlClient Namespace](#page-1397-0) , [MySqlParameter Constructor Overload List](#page-1419-0)

## 24.2.4.1.2.1.7.1.1.3.1.1.1.2.1. MySqlDbType Enumeration

Specifies MySQL specific data type of a field, property, for use in a [MySqlParameter](#page-1417-2) .

### **Syntax: Visual Basic**

Public Enum MySqlDbType

## **Syntax: C#**

public enum MySqlDbType

#### **Members**

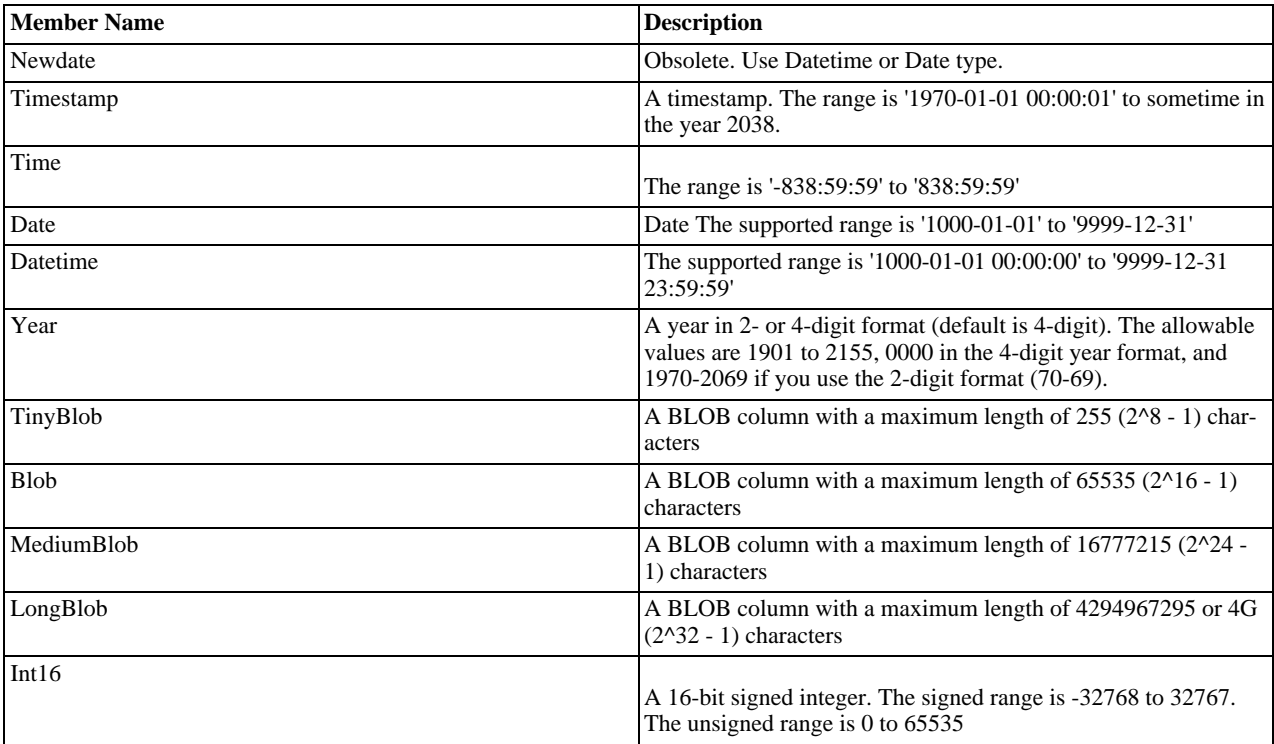

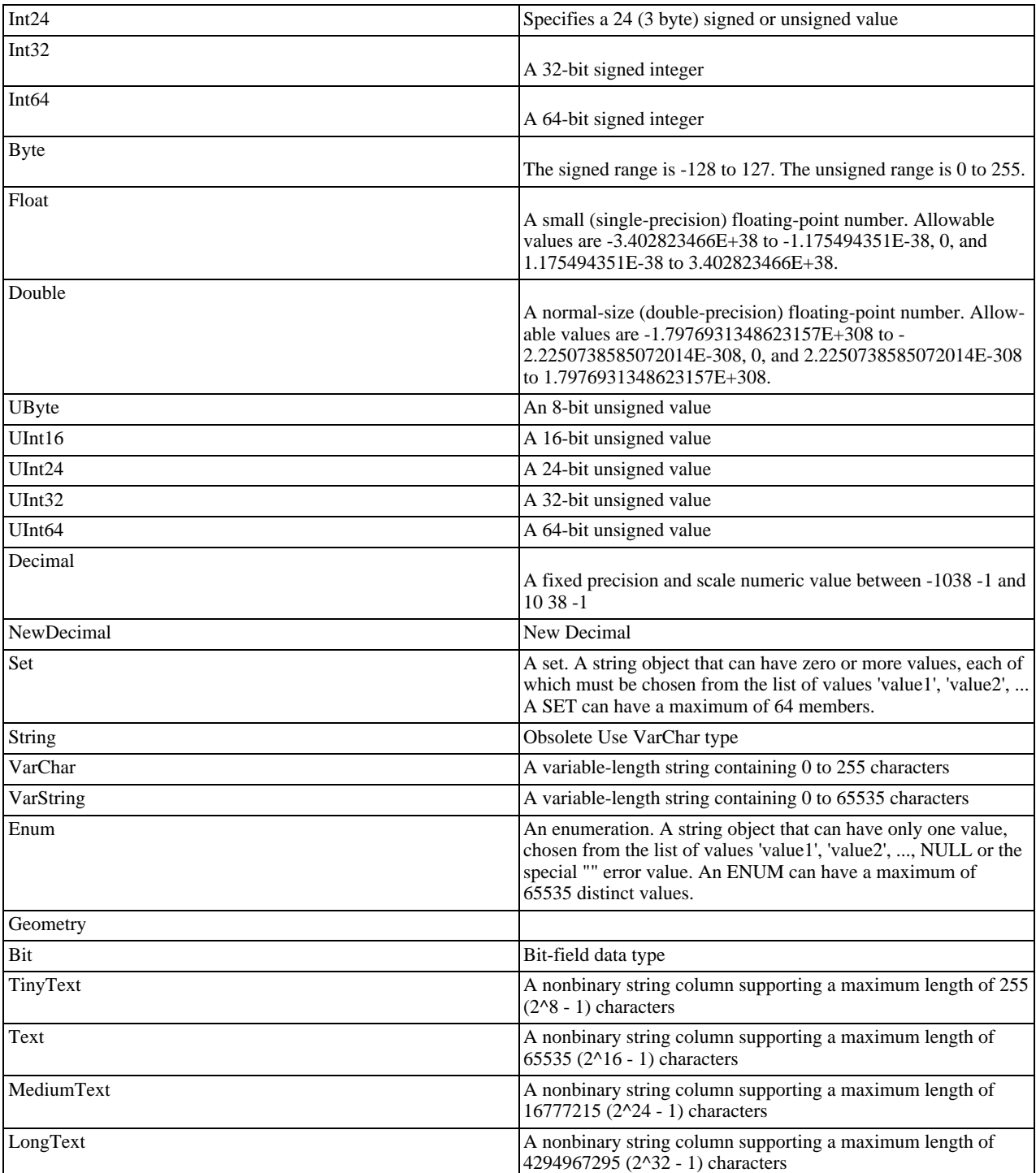

# **Requirements**

Namespace: [MySql.Data.MySqlClient](#page-1397-0)

Assembly: MySql.Data (in MySql.Data.dll)

## **See Also**

<span id="page-1421-0"></span>[MySql.Data.MySqlClient Namespace](#page-1397-0)

24.2.4.1.2.1.7.1.1.3.1.1.1.3. MySqlParameter Constructor (String, MySqlDbType, Int32)

Initializes a new instance of the [MySqlParameter](#page-1417-2) class with the parameter name, the [MySqlDbType](#page-1420-0) , and the size.

## **Syntax: Visual Basic**

```
Overloads Public Sub New( _
     ByVal parameterName As String, _<br>ByVal dbType As MySqlDbType, _
     ByVal size As Integer <math>-\square</math>\lambda
```
#### **Syntax: C#**

```
public MySqlParameter(
stringparameterName,
MySqlDbTypedbType,
intsize
) \boldsymbol{i}
```
#### **Parameters**

- parameterName: The name of the parameter to map.
- dbType: One of the [MySqlDbType](#page-1420-0) values.
- size: The length of the parameter.

#### **See Also**

<span id="page-1422-0"></span>[MySqlParameter Class](#page-1417-2) , [MySql.Data.MySqlClient Namespace](#page-1397-0) , [MySqlParameter Constructor Overload List](#page-1419-0)

#### 24.2.4.1.2.1.7.1.1.3.1.1.1.4. MySqlParameter Constructor

Initializes a new instance of the [MySqlParameter](#page-1417-2) class with the parameter name, the type of the parameter, the size of the parameter, a ParameterDirection, the precision of the parameter, the scale of the parameter, the source column, a DataRowVersionto use, and the value of the parameter.

#### **Syntax: Visual Basic**

```
Overloads Public Sub New( _<br>ByVal parameterName As String, _
      ByVal dbType As MySqlDbType, _
ByVal size As Integer, _
      ByVal direction As ParameterDirection, _<br>ByVal isNullable As Boolean, _
      ByVal precision As Byte, _<br>ByVal scale As Byte, _<br>ByVal sourceColumn As String, _<br>ByVal sourceVersion As DataRowVersion, _
     ByVal value As Object _
\lambda
```
### **Syntax: C#**

```
public MySqlParameter(
stringparameterName,
MySqlDbTypedbType,
intsize,
ParameterDirectiondirection,
boolisNullable,
byteprecision,
bytescale,
stringsourceColumn,
DataRowVersionsourceVersion,
objectvalue
);
```
#### **Parameters**

- parameterName: The name of the parameter to map.
- dbType: One of the [MySqlDbType](#page-1420-0) values.
- size: The length of the parameter.
- direction: One of the ParameterDirectionvalues.
- isNullable: true if the value of the field can be null, otherwise false.
- precision: The total number of digits to the left and right of the decimal point to which [Value](#page-1423-0) is resolved.
- scale: The total number of decimal places to which [Value](#page-1423-0) is resolved.
- sourceColumn: The name of the source column.
- sourceVersion: One of the DataRowVersionvalues.
- value: An Objectthat is the value of the [MySqlParameter](#page-1417-2).

#### **Exceptions**

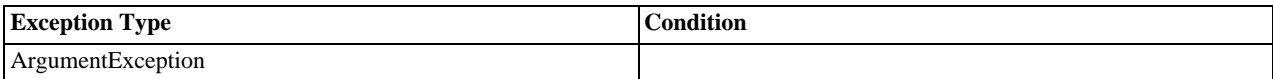

#### **See Also**

<span id="page-1423-0"></span>[MySqlParameter Class](#page-1417-2) , [MySql.Data.MySqlClient Namespace](#page-1397-0) , [MySqlParameter Constructor Overload List](#page-1419-0)

#### 24.2.4.1.2.1.7.1.1.3.1.1.1.4.1. Value Property

Gets or sets the value of the parameter.

#### **Syntax: Visual Basic**

NotOverridable Public Property Value As Object \_

\_ Implements IDataParameter.Value

## **Syntax: C#**

public object Value {get; set;}

#### **Implements**

IDataParameter.Value

### **See Also**

<span id="page-1423-1"></span>[MySqlParameter Class](#page-1417-2) , [MySql.Data.MySqlClient Namespace](#page-1397-0)

### 24.2.4.1.2.1.7.1.1.3.1.1.1.5. MySqlParameter Constructor

Initializes a new instance of the [MySqlParameter](#page-1417-2) class with the parameter name, the [MySqlDbType](#page-1420-0) , the size, and the source column name.

### **Syntax: Visual Basic**

```
Overloads Public Sub New( _
     ByVal parameterName As String, _<br>ByVal dbType As MySqlDbType, _
     ByVal size As Integer, _
ByVal sourceColumn As String _
\lambda
```
# **Syntax: C#**

```
public MySqlParameter(
stringparameterName,
MySqlDbTypedbType,
intsize,
stringsourceColumn
);
```
#### **Parameters**

- parameterName: The name of the parameter to map.
- dbType: One of the [MySqlDbType](#page-1420-0) values.
- size: The length of the parameter.
- sourceColumn: The name of the source column.

#### **See Also**

<span id="page-1424-2"></span>[MySqlParameter Class](#page-1417-2) , [MySql.Data.MySqlClient Namespace](#page-1397-0) , [MySqlParameter Constructor Overload List](#page-1419-0)

## 24.2.4.1.2.1.7.1.1.3.1.1.1.6. MySqlParameter Constructor

Initializes a new instance of the [MySqlParameter](#page-1417-2) class with the parameter name and a value of the new MySqlParameter.

#### **Syntax: Visual Basic**

```
Overloads Public Sub New( _
    ByVal parameterName As String, _
ByVal value As Object _
)
```
### **Syntax: C#**

```
public MySqlParameter(
stringparameterName,
objectvalue
);
```
#### **Parameters**

- parameterName: The name of the parameter to map.
- value: An Objectthat is the value of the [MySqlParameter](#page-1417-2) .

### **See Also**

<span id="page-1424-0"></span>[MySqlParameter Class](#page-1417-2) , [MySql.Data.MySqlClient Namespace](#page-1397-0) , [MySqlParameter Constructor Overload List](#page-1419-0)

### 24.2.4.1.2.1.7.1.1.3.1.1.2. DbType Property

Gets or sets the DbTypeof the parameter.

#### **Syntax: Visual Basic**

NotOverridable Public Property DbType As DbType \_

\_ Implements IDataParameter.DbType

### **Syntax: C#**

public System.Data.DbType DbType {get; set;}

### **Implements**

IDataParameter.DbType

**See Also**

<span id="page-1424-1"></span>[MySqlParameter Class](#page-1417-2) , [MySql.Data.MySqlClient Namespace](#page-1397-0)

## 24.2.4.1.2.1.7.1.1.3.1.1.3. Direction Property

Gets or sets a value indicating whether the parameter is input-only, output-only, bidirectional, or a stored procedure return value parameter. As of MySQL version 4.1 and earlier, input-only is the only valid choice.

#### **Syntax: Visual Basic**

NotOverridable Public Property Direction As ParameterDirection \_

\_ Implements IDataParameter.Direction

# **Syntax: C#**

public System.Data.ParameterDirection Direction {get; set;}

## **Implements**

IDataParameter.Direction

### **See Also**

<span id="page-1425-0"></span>[MySqlParameter Class](#page-1417-2) , [MySql.Data.MySqlClient Namespace](#page-1397-0)

## 24.2.4.1.2.1.7.1.1.3.1.1.4. IsNullable Property

Gets or sets a value indicating whether the parameter accepts null values.

### **Syntax: Visual Basic**

NotOverridable Public Property IsNullable As Boolean \_

\_ Implements IDataParameter.IsNullable

## **Syntax: C#**

public bool IsNullable {get; set;}

## **Implements**

IDataParameter.IsNullable

## **See Also**

<span id="page-1425-1"></span>[MySqlParameter Class](#page-1417-2) , [MySql.Data.MySqlClient Namespace](#page-1397-0)

## 24.2.4.1.2.1.7.1.1.3.1.1.5. IsUnsigned Property

## **Syntax: Visual Basic**

Public Property IsUnsigned As Boolean

## **Syntax: C#**

public bool IsUnsigned {get; set;}

## **See Also**

<span id="page-1425-2"></span>[MySqlParameter Class](#page-1417-2) , [MySql.Data.MySqlClient Namespace](#page-1397-0)

## 24.2.4.1.2.1.7.1.1.3.1.1.6. MySqlDbType Property

Gets or sets the MySqlDbType of the parameter.

## **Syntax: Visual Basic**

Public Property MySqlDbType As MySqlDbType

# **Syntax: C#**

public MySqlDbType MySqlDbType {get; set;}

# **See Also**

<span id="page-1425-3"></span>[MySqlParameter Class](#page-1417-2) , [MySql.Data.MySqlClient Namespace](#page-1397-0)

## 24.2.4.1.2.1.7.1.1.3.1.1.7. ParameterName Property

Gets or sets the name of the MySqlParameter.

## **Syntax: Visual Basic**

NotOverridable Public Property ParameterName As String \_ \_ Implements IDataParameter.ParameterName

### **Syntax: C#**

public string ParameterName {get; set;}

### **Implements**

IDataParameter.ParameterName

## **See Also**

<span id="page-1426-0"></span>[MySqlParameter Class](#page-1417-2) , [MySql.Data.MySqlClient Namespace](#page-1397-0)

## 24.2.4.1.2.1.7.1.1.3.1.1.8. Precision Property

Gets or sets the maximum number of digits used to represent the [Value](#page-1423-0) property.

#### **Syntax: Visual Basic**

NotOverridable Public Property Precision As Byte \_

\_ Implements IDbDataParameter.Precision

## **Syntax: C#**

public byte Precision {get; set;}

#### **Implements**

IDbDataParameter.Precision

## **See Also**

<span id="page-1426-1"></span>[MySqlParameter Class](#page-1417-2) , [MySql.Data.MySqlClient Namespace](#page-1397-0)

# 24.2.4.1.2.1.7.1.1.3.1.1.9. Scale Property

Gets or sets the number of decimal places to which [Value](#page-1423-0) is resolved.

## **Syntax: Visual Basic**

NotOverridable Public Property Scale As Byte \_

\_ Implements IDbDataParameter.Scale

## **Syntax: C#**

public byte Scale {get; set;}

## **Implements**

IDbDataParameter.Scale

## **See Also**

<span id="page-1426-2"></span>[MySqlParameter Class](#page-1417-2) , [MySql.Data.MySqlClient Namespace](#page-1397-0)

## 24.2.4.1.2.1.7.1.1.3.1.1.10. Size Property

Gets or sets the maximum size, in bytes, of the data within the column.

## **Syntax: Visual Basic**

NotOverridable Public Property Size As Integer \_

\_ Implements IDbDataParameter.Size

## **Syntax: C#**

public int Size {get; set;}

## **Implements**

IDbDataParameter.Size

### **See Also**

<span id="page-1427-0"></span>[MySqlParameter Class](#page-1417-2) , [MySql.Data.MySqlClient Namespace](#page-1397-0)

## 24.2.4.1.2.1.7.1.1.3.1.1.11. SourceColumn Property

Gets or sets the name of the source column that is mapped to the DataSetand used for loading or returning the [Value](#page-1423-0) .

### **Syntax: Visual Basic**

NotOverridable Public Property SourceColumn As String \_

\_ Implements IDataParameter.SourceColumn

## **Syntax: C#**

public string SourceColumn {get; set;}

### **Implements**

IDataParameter.SourceColumn

## **See Also**

<span id="page-1427-1"></span>[MySqlParameter Class](#page-1417-2) , [MySql.Data.MySqlClient Namespace](#page-1397-0)

## 24.2.4.1.2.1.7.1.1.3.1.1.12. SourceVersion Property

Gets or sets the DataRowVersionto use when loading [Value](#page-1423-0) .

## **Syntax: Visual Basic**

NotOverridable Public Property SourceVersion As DataRowVersion \_

\_ Implements IDataParameter.SourceVersion

## **Syntax: C#**

public System.Data.DataRowVersion SourceVersion {get; set;}

### **Implements**

IDataParameter.SourceVersion

### **See Also**

<span id="page-1427-2"></span>[MySqlParameter Class](#page-1417-2) , [MySql.Data.MySqlClient Namespace](#page-1397-0)

## 24.2.4.1.2.1.7.1.1.3.1.1.13. MySqlParameter.ToString Method

Overridden. Gets a string containing the [ParameterName](#page-1425-3) .

#### **Syntax: Visual Basic**

Overrides Public Function ToString() As String

#### **Syntax: C#**

public override string ToString();

## **Return Value**

# **See Also**

<span id="page-1428-1"></span>[MySqlParameter Class](#page-1417-2) , [MySql.Data.MySqlClient Namespace](#page-1397-0)

## 24.2.4.1.2.1.7.1.1.3.2. Item Property (Int32)

Gets the [MySqlParameter](#page-1417-2) at the specified index.

#### **Syntax: Visual Basic**

```
Overloads Public Default Property Item( _
ByVal index As Integer _
) As MySqlParameter
```
### **Syntax: C#**

```
public MySqlParameter this[
intindex
] {get; set;}
```
### **See Also**

<span id="page-1428-2"></span>[MySqlParameterCollection Class](#page-1415-0) , [MySql.Data.MySqlClient Namespace](#page-1397-0) , [MySqlParameterCollection.Item Overload List](#page-1417-1)

## 24.2.4.1.2.1.7.1.1.3.3. Item Property (String)

Gets the [MySqlParameter](#page-1417-2) with the specified name.

#### **Syntax: Visual Basic**

```
Overloads Public Default Property Item( _
ByVal name As String _
) As MySqlParameter
```
### **Syntax: C#**

public MySqlParameter this[ stringname ] {get; set;}

#### **See Also**

<span id="page-1428-0"></span>[MySqlParameterCollection Class](#page-1415-0) , [MySql.Data.MySqlClient Namespace](#page-1397-0) , [MySqlParameterCollection.Item Overload List](#page-1417-1)

## 24.2.4.1.2.1.7.1.1.4. Add Method

Adds the specified [MySqlParameter](#page-1417-2) object to the [MySqlParameterCollection](#page-1415-0) .

## **Overload List**

Adds the specified [MySqlParameter](#page-1417-2) object to the [MySqlParameterCollection](#page-1415-0) .

• [public MySqlParameter Add\(MySqlParameter\);](#page-1429-0)

Adds the specified [MySqlParameter](#page-1417-2) object to the [MySqlParameterCollection](#page-1415-0) .

• [public int Add\(object\);](#page-1429-1)

Adds a [MySqlParameter](#page-1417-2) to the [MySqlParameterCollection](#page-1415-0) given the parameter name and the data type.

• [public MySqlParameter Add\(string,MySqlDbType\);](#page-1430-0)

Adds a [MySqlParameter](#page-1417-2) to the [MySqlParameterCollection](#page-1415-0) with the parameter name, the data type, and the column length.

• [public MySqlParameter Add\(string,MySqlDbType,int\);](#page-1430-1)

Adds a [MySqlParameter](#page-1417-2) to the [MySqlParameterCollection](#page-1415-0) with the parameter name, the data type, the column length, and the source column name.

• [public MySqlParameter Add\(string,MySqlDbType,int,string\);](#page-1431-0)

Adds a [MySqlParameter](#page-1417-2) to the [MySqlParameterCollection](#page-1415-0) given the specified parameter name and value.

• [public MySqlParameter Add\(string,object\);](#page-1431-1)

### **See Also**

<span id="page-1429-0"></span>[MySqlParameterCollection Class](#page-1415-0) , [MySql.Data.MySqlClient Namespace](#page-1397-0)

### 24.2.4.1.2.1.7.1.1.4.1. MySqlParameterCollection.Add Method

Adds the specified [MySqlParameter](#page-1417-2) object to the [MySqlParameterCollection](#page-1415-0) .

### **Syntax: Visual Basic**

```
Overloads Public Function Add( _
ByVal value As MySqlParameter _
) As MySqlParameter
```
#### **Syntax: C#**

```
public MySqlParameter Add(
MySqlParametervalue
);
```
### **Parameters**

• value: The [MySqlParameter](#page-1417-2) to add to the collection.

## **Return Value**

The newly added [MySqlParameter](#page-1417-2) object.

#### **See Also**

<span id="page-1429-1"></span>[MySqlParameterCollection Class](#page-1415-0) , [MySql.Data.MySqlClient Namespace](#page-1397-0) , [MySqlParameterCollection.Add Overload List](#page-1428-0)

#### 24.2.4.1.2.1.7.1.1.4.2. MySqlParameterCollection.Add Method

Adds the specified [MySqlParameter](#page-1417-2) object to the [MySqlParameterCollection](#page-1415-0) .

#### **Syntax: Visual Basic**

```
NotOverridable Overloads Public Function Add( _
ByVal value As Object _
) As Integer _
```
\_<br>| Implements IList.Add

### **Syntax: C#**

```
public int Add(
objectvalue
);
```
#### **Parameters**

• value: The [MySqlParameter](#page-1417-2) to add to the collection.

## **Return Value**

The index of the new [MySqlParameter](#page-1417-2) object.

### **Implements**

IList.Add

#### **See Also**

<span id="page-1430-0"></span>[MySqlParameterCollection Class](#page-1415-0) , [MySql.Data.MySqlClient Namespace](#page-1397-0) , [MySqlParameterCollection.Add Overload List](#page-1428-0)

24.2.4.1.2.1.7.1.1.4.3. MySqlParameterCollection.Add Method

Adds a [MySqlParameter](#page-1417-2) to the [MySqlParameterCollection](#page-1415-0) given the parameter name and the data type.

### **Syntax: Visual Basic**

```
Overloads Public Function Add( _
ByVal parameterName As String, _
ByVal dbType As MySqlDbType _
) As MySqlParameter
```
#### **Syntax: C#**

```
public MySqlParameter Add(
stringparameterName,
MySqlDbTypedbType
);
```
## **Parameters**

- parameterName: The name of the parameter.
- dbType: One of the [MySqlDbType](#page-1420-0) values.

### **Return Value**

The newly added [MySqlParameter](#page-1417-2) object.

### **See Also**

<span id="page-1430-1"></span>[MySqlParameterCollection Class](#page-1415-0) , [MySql.Data.MySqlClient Namespace](#page-1397-0) , [MySqlParameterCollection.Add Overload List](#page-1428-0)

## 24.2.4.1.2.1.7.1.1.4.4. MySqlParameterCollection.Add Method

Adds a [MySqlParameter](#page-1417-2) to the [MySqlParameterCollection](#page-1415-0) with the parameter name, the data type, and the column length.

#### **Syntax: Visual Basic**

```
Overloads Public Function Add( _
     ByVal parameterName As String, _<br>ByVal dbType As MySqlDbType, _
ByVal size As Integer _
) As MySqlParameter
```
## **Syntax: C#**

```
public MySqlParameter Add(
stringparameterName,
MySqlDbTypedbType,
intsize
);
```
## **Parameters**

- parameterName: The name of the parameter.
- dbType: One of the [MySqlDbType](#page-1420-0) values.
- size: The length of the column.

## **Return Value**

The newly added [MySqlParameter](#page-1417-2) object.

#### **See Also**

<span id="page-1431-0"></span>[MySqlParameterCollection Class](#page-1415-0) , [MySql.Data.MySqlClient Namespace](#page-1397-0) , [MySqlParameterCollection.Add Overload List](#page-1428-0)

## 24.2.4.1.2.1.7.1.1.4.5. MySqlParameterCollection.Add Method

Adds a [MySqlParameter](#page-1417-2) to the [MySqlParameterCollection](#page-1415-0) with the parameter name, the data type, the column length, and the source column name.

#### **Syntax: Visual Basic**

```
Overloads Public Function Add( _
ByVal parameterName As String, _
ByVal dbType As MySqlDbType, _
      ByVal size As Integer, _
ByVal sourceColumn As String _
) As MySqlParameter
```
#### **Syntax: C#**

```
public MySqlParameter Add(
stringparameterName,
MySqlDbTypedbType,
intsize,
stringsourceColumn
\frac{5}{1};
```
## **Parameters**

- parameterName: The name of the parameter.
- dbType: One of the [MySqlDbType](#page-1420-0) values.
- size: The length of the column.
- sourceColumn: The name of the source column.

## **Return Value**

The newly added [MySqlParameter](#page-1417-2) object.

#### **See Also**

<span id="page-1431-1"></span>[MySqlParameterCollection Class](#page-1415-0) , [MySql.Data.MySqlClient Namespace](#page-1397-0) , [MySqlParameterCollection.Add Overload List](#page-1428-0)

### 24.2.4.1.2.1.7.1.1.4.6. MySqlParameterCollection.Add Method

Adds a [MySqlParameter](#page-1417-2) to the [MySqlParameterCollection](#page-1415-0) given the specified parameter name and value.

#### **Syntax: Visual Basic**

```
Overloads Public Function Add( _
    ByVal parameterName As String, _
ByVal value As Object _
) As MySqlParameter
```
## **Syntax: C#**

```
public MySqlParameter Add(
stringparameterName,
objectvalue
);
```
#### **Parameters**

• parameterName: The name of the parameter.

• value: The [Value](#page-1423-0) of the [MySqlParameter](#page-1417-2) to add to the collection.

### **Return Value**

The newly added [MySqlParameter](#page-1417-2) object.

#### **See Also**

<span id="page-1432-0"></span>[MySqlParameterCollection Class](#page-1415-0) , [MySql.Data.MySqlClient Namespace](#page-1397-0) , [MySqlParameterCollection.Add Overload List](#page-1428-0)

24.2.4.1.2.1.7.1.1.5. MySqlParameterCollection.Clear Method

Removes all items from the collection.

## **Syntax: Visual Basic**

NotOverridable Public Sub Clear() \_ \_<br>| Implements IList.Clear

# **Syntax: C#**

public void Clear();

### **Implements**

IList.Clear

#### **See Also**

<span id="page-1432-1"></span>[MySqlParameterCollection Class](#page-1415-0) , [MySql.Data.MySqlClient Namespace](#page-1397-0)

# 24.2.4.1.2.1.7.1.1.6. Contains Method

Gets a value indicating whether a [MySqlParameter](#page-1417-2) exists in the collection.

#### **Overload List**

Gets a value indicating whether a MySqlParameter exists in the collection.

• **public bool Contains(object):** 

Gets a value indicating whether a [MySqlParameter](#page-1417-2) with the specified parameter name exists in the collection.

• [public bool Contains\(string\);](#page-1433-1)

#### **See Also**

<span id="page-1432-2"></span>[MySqlParameterCollection Class](#page-1415-0) , [MySql.Data.MySqlClient Namespace](#page-1397-0)

## 24.2.4.1.2.1.7.1.1.6.1. MySqlParameterCollection.Contains Method

Gets a value indicating whether a MySqlParameter exists in the collection.

#### **Syntax: Visual Basic**

```
NotOverridable Overloads Public Function Contains( _
ByVal value As Object _
) As Boolean _
-<br>Implements IList.Contains
```

```
public bool Contains(
objectvalue
);
```
## **Parameters**

• value: The value of the [MySqlParameter](#page-1417-2) object to find.

## **Return Value**

true if the collection contains the [MySqlParameter](#page-1417-2) object; otherwise, false.

#### **Implements**

IList.Contains

### **See Also**

<span id="page-1433-1"></span>[MySqlParameterCollection Class](#page-1415-0) , [MySql.Data.MySqlClient Namespace](#page-1397-0) , [MySqlParameterCollection.Contains Overload List](#page-1432-1)

#### 24.2.4.1.2.1.7.1.1.6.2. MySqlParameterCollection.Contains Method

Gets a value indicating whether a [MySqlParameter](#page-1417-2) with the specified parameter name exists in the collection.

### **Syntax: Visual Basic**

```
NotOverridable Overloads Public Function Contains( _
   ByVal name As String _
) As Boolean _
_
Implements IDataParameterCollection.Contains
```
#### **Syntax: C#**

```
public bool Contains(
stringname
);
```
### **Parameters**

• name: The name of the [MySqlParameter](#page-1417-2) object to find.

### **Return Value**

true if the collection contains the parameter; otherwise, false.

### **Implements**

IDataParameterCollection.Contains

### **See Also**

<span id="page-1433-0"></span>[MySqlParameterCollection Class](#page-1415-0) , [MySql.Data.MySqlClient Namespace](#page-1397-0) , [MySqlParameterCollection.Contains Overload List](#page-1432-1)

#### 24.2.4.1.2.1.7.1.1.7. MySqlParameterCollection.CopyTo Method

Copies MySqlParameter objects from the MySqlParameterCollection to the specified array.

## **Syntax: Visual Basic**

```
NotOverridable Public Sub CopyTo( _
    ByVal array As Array, _<br>ByVal index As Integer _
\lambda_
Implements ICollection.CopyTo
```

```
public void CopyTo(
Arrayarray,
intindex
);
```
## **Parameters**

- array:
- index:

### **Implements**

ICollection.CopyTo

**See Also**

<span id="page-1434-0"></span>[MySqlParameterCollection Class](#page-1415-0) , [MySql.Data.MySqlClient Namespace](#page-1397-0)

## 24.2.4.1.2.1.7.1.1.8. IndexOf Method

Gets the location of a [MySqlParameter](#page-1417-2) in the collection.

#### **Overload List**

Gets the location of a [MySqlParameter](#page-1417-2) in the collection.

• [public int IndexOf\(object\);](#page-1434-1)

Gets the location of the [MySqlParameter](#page-1417-2) in the collection with a specific parameter name.

• [public int IndexOf\(string\);](#page-1435-2)

### **See Also**

<span id="page-1434-1"></span>[MySqlParameterCollection Class](#page-1415-0) , [MySql.Data.MySqlClient Namespace](#page-1397-0)

## 24.2.4.1.2.1.7.1.1.8.1. MySqlParameterCollection.IndexOf Method

Gets the location of a [MySqlParameter](#page-1417-2) in the collection.

#### **Syntax: Visual Basic**

```
NotOverridable Overloads Public Function IndexOf( _
ByVal value As Object _
) As Integer _
_
Implements IList.IndexOf
```
#### **Syntax: C#**

```
public int IndexOf(
objectvalue
);
```
### **Parameters**

• value: The [MySqlParameter](#page-1417-2) object to locate.

## **Return Value**

The zero-based location of the [MySqlParameter](#page-1417-2) in the collection.

#### **Implements**

IList.IndexOf

## **See Also**

[MySqlParameterCollection Class](#page-1415-0) , [MySql.Data.MySqlClient Namespace](#page-1397-0) , [MySqlParameterCollection.IndexOf Overload List](#page-1434-0)

## 24.2.4.1.2.1.7.1.1.8.2. MySqlParameterCollection.IndexOf Method

<span id="page-1435-2"></span>Gets the location of the [MySqlParameter](#page-1417-2) in the collection with a specific parameter name.

## **Syntax: Visual Basic**

```
NotOverridable Overloads Public Function IndexOf( _
ByVal parameterName As String _
) As Integer _
_
 Implements IDataParameterCollection.IndexOf
```
#### **Syntax: C#**

```
public int IndexOf(
stringparameterName
);
```
#### **Parameters**

• parameterName: The name of the [MySqlParameter](#page-1417-2) object to retrieve.

#### **Return Value**

The zero-based location of the [MySqlParameter](#page-1417-2) in the collection.

#### **Implements**

IDataParameterCollection.IndexOf

#### **See Also**

<span id="page-1435-0"></span>[MySqlParameterCollection Class](#page-1415-0) , [MySql.Data.MySqlClient Namespace](#page-1397-0) , [MySqlParameterCollection.IndexOf Overload List](#page-1434-0)

### 24.2.4.1.2.1.7.1.1.9. MySqlParameterCollection.Insert Method

Inserts a MySqlParameter into the collection at the specified index.

## **Syntax: Visual Basic**

```
NotOverridable Public Sub Insert( _
    ByVal index As Integer, _<br>ByVal value As Object _
\lambda_
Implements IList.Insert
```
### **Syntax: C#**

```
public void Insert(
intindex,
objectvalue
);
```
#### **Parameters**

- index:
- value:

### **Implements**

IList.Insert

**See Also**

<span id="page-1435-1"></span>[MySqlParameterCollection Class](#page-1415-0) , [MySql.Data.MySqlClient Namespace](#page-1397-0)

24.2.4.1.2.1.7.1.1.10. MySqlParameterCollection.Remove Method

Removes the specified MySqlParameter from the collection.

## **Syntax: Visual Basic**

```
NotOverridable Public Sub Remove( _
ByVal value As Object _
) \overline{\phantom{0}}_
Implements IList.Remove
```
## **Syntax: C#**

```
public void Remove(
objectvalue
);
```
#### **Parameters**

• value:

### **Implements**

IList.Remove

**See Also**

<span id="page-1436-0"></span>[MySqlParameterCollection Class](#page-1415-0) , [MySql.Data.MySqlClient Namespace](#page-1397-0)

## 24.2.4.1.2.1.7.1.1.11. RemoveAt Method

Removes the specified [MySqlParameter](#page-1417-2) from the collection.

## **Overload List**

Removes the specified [MySqlParameter](#page-1417-2) from the collection using a specific index.

• [public void RemoveAt\(int\);](#page-1436-1)

Removes the specified [MySqlParameter](#page-1417-2) from the collection using the parameter name.

• [public void RemoveAt\(string\);](#page-1437-0)

### **See Also**

<span id="page-1436-1"></span>[MySqlParameterCollection Class](#page-1415-0) , [MySql.Data.MySqlClient Namespace](#page-1397-0)

### 24.2.4.1.2.1.7.1.1.11.1. MySqlParameterCollection.RemoveAt Method

Removes the specified [MySqlParameter](#page-1417-2) from the collection using a specific index.

## **Syntax: Visual Basic**

```
NotOverridable Overloads Public Sub RemoveAt( _
ByVal index As Integer _
) --<br>Implements IList.RemoveAt
```
## **Syntax: C#**

public void RemoveAt( intindex );

#### **Parameters**

• index: The zero-based index of the parameter.

#### **Implements**

IList.RemoveAt

#### **See Also**

<span id="page-1437-0"></span>[MySqlParameterCollection Class](#page-1415-0) , [MySql.Data.MySqlClient Namespace](#page-1397-0) , [MySqlParameterCollection.RemoveAt Overload List](#page-1436-0)

24.2.4.1.2.1.7.1.1.11.2. MySqlParameterCollection.RemoveAt Method

Removes the specified [MySqlParameter](#page-1417-2) from the collection using the parameter name.

### **Syntax: Visual Basic**

```
NotOverridable Overloads Public Sub RemoveAt( _
ByVal name As String _
) -_
Implements IDataParameterCollection.RemoveAt
```
#### **Syntax: C#**

```
public void RemoveAt(
stringname
);
```
### **Parameters**

• name: The name of the [MySqlParameter](#page-1417-2) object to retrieve.

## **Implements**

IDataParameterCollection.RemoveAt

### **See Also**

[MySqlParameterCollection Class](#page-1415-0) , [MySql.Data.MySqlClient Namespace](#page-1397-0) , [MySqlParameterCollection.RemoveAt Overload List](#page-1436-0)

# 24.2.4.1.2.1.8. Transaction Property

### **Syntax: Visual Basic**

Public Property Transaction As MySqlTransaction

## **Syntax: C#**

public MySqlTransaction Transaction {get; set;}

### **See Also**

[MySqlCommand Class](#page-1398-0) , [MySql.Data.MySqlClient Namespace](#page-1397-0)

## 24.2.4.1.2.1.9. UpdatedRowSource Property

### **Syntax: Visual Basic**

```
NotOverridable Public Property UpdatedRowSource As UpdateRowSource _
_
Implements IDbCommand.UpdatedRowSource
```
### **Syntax: C#**

public System.Data.UpdateRowSource UpdatedRowSource {get; set;}

### **Implements**

## IDbCommand.UpdatedRowSource

# **See Also**

[MySqlCommand Class](#page-1398-0) , [MySql.Data.MySqlClient Namespace](#page-1397-0)

## 24.2.4.1.2.1.10. MySqlCommand.Cancel Method

Attempts to cancel the execution of a MySqlCommand. This operation is not supported.

## **Syntax: Visual Basic**

NotOverridable Public Sub Cancel() \_ \_ Implements IDbCommand.Cancel

## **Syntax: C#**

public void Cancel();

## **Implements**

IDbCommand.Cancel

## **Remarks**

Cancelling an executing command is currently not supported on any version of MySQL.

## **Exceptions**

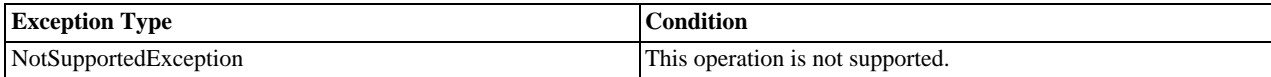

## **See Also**

[MySqlCommand Class](#page-1398-0) , [MySql.Data.MySqlClient Namespace](#page-1397-0)

## 24.2.4.1.2.1.11. MySqlCommand.CreateParameter Method

Creates a new instance of a [MySqlParameter](#page-1417-2) object.

## **Syntax: Visual Basic**

Public Function CreateParameter() As MySqlParameter

## **Syntax: C#**

public MySqlParameter CreateParameter();

## **Return Value**

# A [MySqlParameter](#page-1417-2) object.

### **Remarks**

This method is a strongly-typed version of CreateParameter.

## **See Also**

[MySqlCommand Class](#page-1398-0) , [MySql.Data.MySqlClient Namespace](#page-1397-0)

# 24.2.4.1.2.1.12. MySqlCommand.ExecuteNonQuery Method

# **Syntax: Visual Basic**

NotOverridable Public Function ExecuteNonQuery() As Integer \_

\_ Implements IDbCommand.ExecuteNonQuery

## **Syntax: C#**

public int ExecuteNonQuery();

### **Implements**

IDbCommand.ExecuteNonQuery

## **See Also**

<span id="page-1439-1"></span>[MySqlCommand Class](#page-1398-0) , [MySql.Data.MySqlClient Namespace](#page-1397-0)

## 24.2.4.1.2.1.13. ExecuteReader Method

## **Overload List**

- [public MySqlDataReader ExecuteReader\(\);](#page-1439-0)
- [public MySqlDataReader ExecuteReader\(CommandBehavior\);](#page-1455-0)

### **See Also**

<span id="page-1439-0"></span>[MySqlCommand Class](#page-1398-0) , [MySql.Data.MySqlClient Namespace](#page-1397-0)

24.2.4.1.2.1.13.1. MySqlCommand.ExecuteReader Method

## **Syntax: Visual Basic**

Overloads Public Function ExecuteReader() As MySqlDataReader

### **Syntax: C#**

public MySqlDataReader ExecuteReader();

#### **See Also**

[MySqlCommand Class](#page-1398-0) , [MySql.Data.MySqlClient Namespace](#page-1397-0) , [MySqlCommand.ExecuteReader Overload List](#page-1439-1)

#### 24.2.4.1.2.1.13.1.1. MySqlDataReader Class

Provides a means of reading a forward-only stream of rows from a MySQL database. This class cannot be inherited.

For a list of all members of this type, see [MySqlDataReader Members](#page-1440-0) .

#### **Syntax: Visual Basic**

```
NotInheritable Public Class MySqlDataReader_
Inherits MarshalByRefObject_
  Implements IEnumerable, IDataReader, IDisposable, IDataRecord
```
#### **Syntax: C#**

public sealed class MySqlDataReader : MarshalByRefObject, IEnumerable, IDataReader, IDisposable, IDataRecord

### **Thread Safety**

Public static (Shared in Visual Basic) members of this type are safe for multithreaded operations. Instance members are not guaranteed to be thread-safe.

#### **Requirements**

Namespace: [MySql.Data.MySqlClient](#page-1397-0)

Assembly: MySql.Data (in MySql.Data.dll)

### **See Also**

[MySqlDataReader Members](#page-1440-0) , [MySql.Data.MySqlClient Namespace](#page-1397-0)
# 24.2.4.1.2.1.13.1.1.1. MySqlDataReader Members

# [MySqlDataReader overview](#page-1439-0)

# **Public Instance Properties**

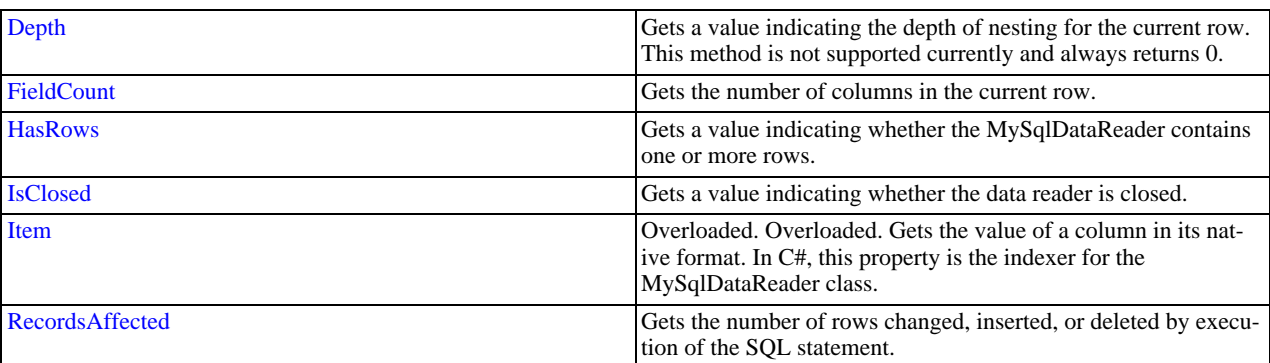

# **Public Instance Methods**

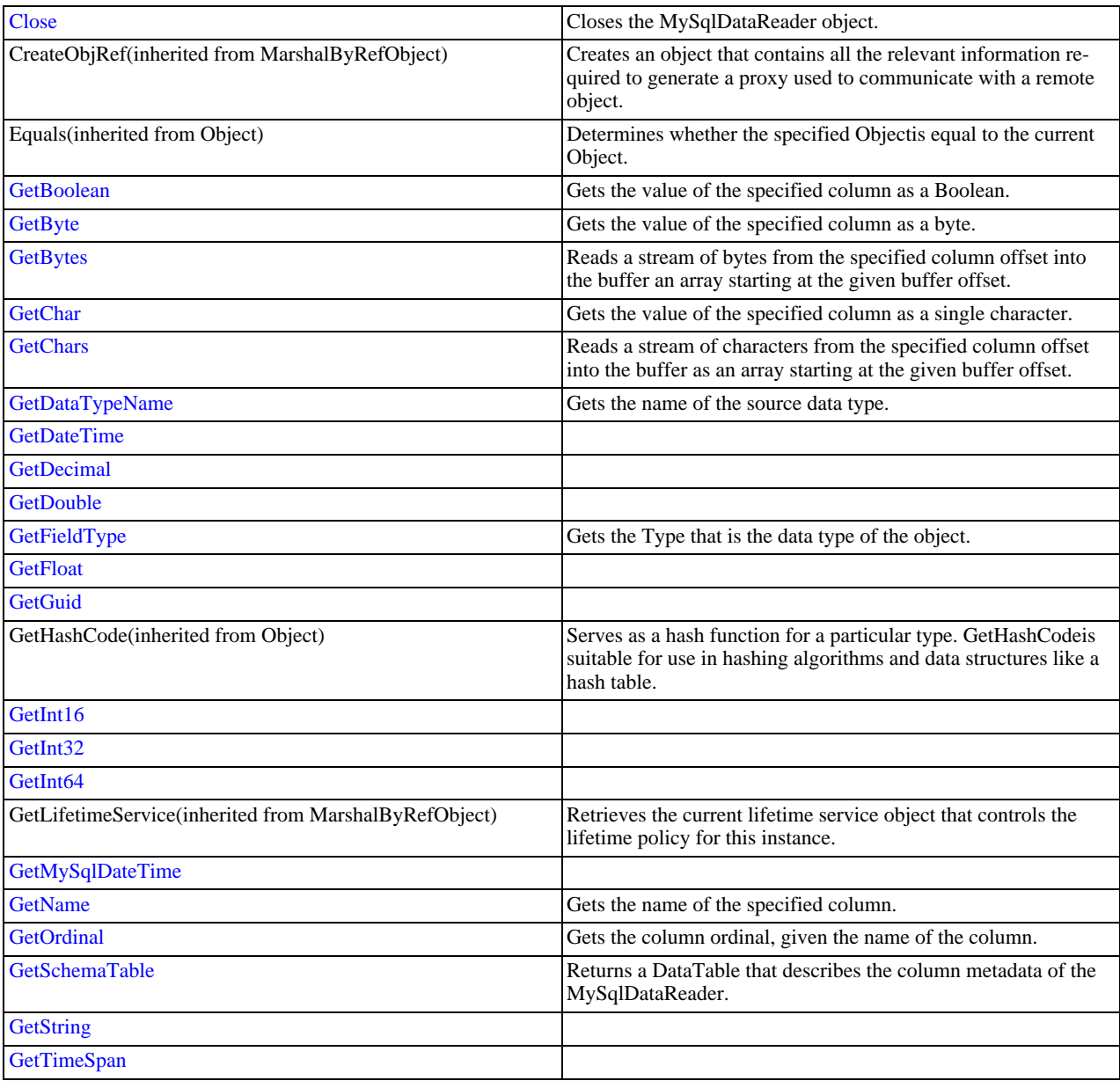

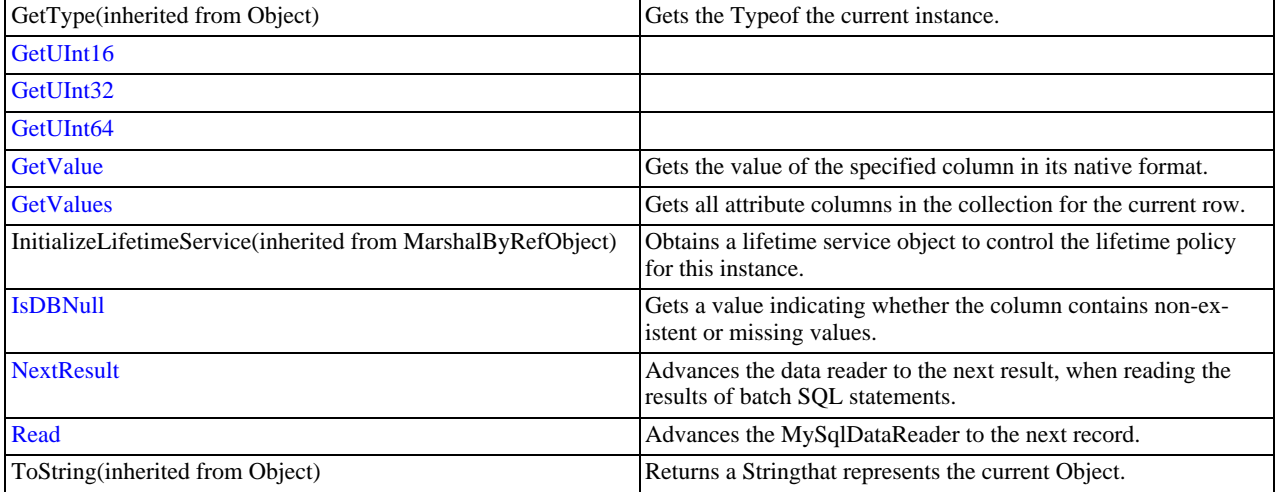

# **See Also**

<span id="page-1441-0"></span>[MySqlDataReader Class](#page-1439-0) , [MySql.Data.MySqlClient Namespace](#page-1397-0)

# 24.2.4.1.2.1.13.1.1.1.1. Depth Property

Gets a value indicating the depth of nesting for the current row. This method is not supported currently and always returns 0.

# **Syntax: Visual Basic**

```
NotOverridable Public ReadOnly Property Depth As Integer _
_
Implements IDataReader.Depth
```
# **Syntax: C#**

public int Depth {get;}

# **Implements**

IDataReader.Depth

**See Also**

<span id="page-1441-1"></span>[MySqlDataReader Class](#page-1439-0) , [MySql.Data.MySqlClient Namespace](#page-1397-0)

# 24.2.4.1.2.1.13.1.1.1.2. FieldCount Property

Gets the number of columns in the current row.

# **Syntax: Visual Basic**

NotOverridable Public ReadOnly Property FieldCount As Integer \_ \_<br>— Implements IDataRecord.FieldCount

## **Syntax: C#**

public int FieldCount {get;}

## **Implements**

IDataRecord.FieldCount

# **See Also**

<span id="page-1441-2"></span>[MySqlDataReader Class](#page-1439-0) , [MySql.Data.MySqlClient Namespace](#page-1397-0)

24.2.4.1.2.1.13.1.1.1.3. HasRows Property

Gets a value indicating whether the MySqlDataReader contains one or more rows.

# **Syntax: Visual Basic**

Public ReadOnly Property HasRows As Boolean

## **Syntax: C#**

public bool HasRows {get;}

### **See Also**

<span id="page-1442-0"></span>[MySqlDataReader Class](#page-1439-0) , [MySql.Data.MySqlClient Namespace](#page-1397-0)

# 24.2.4.1.2.1.13.1.1.1.4. IsClosed Property

Gets a value indicating whether the data reader is closed.

#### **Syntax: Visual Basic**

NotOverridable Public ReadOnly Property IsClosed As Boolean \_

\_ Implements IDataReader.IsClosed

## **Syntax: C#**

public bool IsClosed {get;}

### **Implements**

IDataReader.IsClosed

### **See Also**

<span id="page-1442-1"></span>[MySqlDataReader Class](#page-1439-0) , [MySql.Data.MySqlClient Namespace](#page-1397-0)

## 24.2.4.1.2.1.13.1.1.1.5. Item Property

Overloaded. Gets the value of a column in its native format. In C#, this property is the indexer for the MySqlDataReader class.

## **Overload List**

Overloaded. Gets the value of a column in its native format. In C#, this property is the indexer for the MySqlDataReader class.

• public object this [int] {get;}

Gets the value of a column in its native format. In C#, this property is the indexer for the MySqlDataReader class.

• [public object this\[string\] {get;}](#page-1443-2)

# **See Also**

<span id="page-1442-2"></span>[MySqlDataReader Class](#page-1439-0) , [MySql.Data.MySqlClient Namespace](#page-1397-0)

## 24.2.4.1.2.1.13.1.1.1.5.1. Item Property (Int32)

Overloaded. Gets the value of a column in its native format. In C#, this property is the indexer for the MySqlDataReader class.

#### **Syntax: Visual Basic**

```
NotOverridable Overloads Public Default ReadOnly Property Item( _
ByVal i As Integer _
\lambda_
  Implements IDataRecord.Item As Object _
_
 Implements IDataRecord.Item
```
# **Syntax: C#**

public object this[ inti ] {get;}

### **Implements**

IDataRecord.Item

**See Also**

<span id="page-1443-2"></span>[MySqlDataReader Class](#page-1439-0) , [MySql.Data.MySqlClient Namespace](#page-1397-0) , [MySqlDataReader.Item Overload List](#page-1442-1)

## 24.2.4.1.2.1.13.1.1.1.5.2. Item Property (String)

Gets the value of a column in its native format. In C#, this property is the indexer for the MySqlDataReader class.

# **Syntax: Visual Basic**

```
NotOverridable Overloads Public Default ReadOnly Property Item( _
ByVal name As String _
) \overline{\phantom{0}}_<br>_ Implements IDataRecord.Item As Object _<br>_
Implements IDataRecord.Item
```
## **Syntax: C#**

```
public object this[
stringname
] {get;}
```
### **Implements**

IDataRecord.Item

## **See Also**

<span id="page-1443-0"></span>[MySqlDataReader Class](#page-1439-0) , [MySql.Data.MySqlClient Namespace](#page-1397-0) , [MySqlDataReader.Item Overload List](#page-1442-1)

### 24.2.4.1.2.1.13.1.1.1.6. RecordsAffected Property

Gets the number of rows changed, inserted, or deleted by execution of the SQL statement.

### **Syntax: Visual Basic**

```
NotOverridable Public ReadOnly Property RecordsAffected As Integer _
_
Implements IDataReader.RecordsAffected
```
# **Syntax: C#**

public int RecordsAffected {get;}

## **Implements**

IDataReader.RecordsAffected

## **See Also**

<span id="page-1443-1"></span>[MySqlDataReader Class](#page-1439-0) , [MySql.Data.MySqlClient Namespace](#page-1397-0)

## 24.2.4.1.2.1.13.1.1.1.7. MySqlDataReader.Close Method

Closes the MySqlDataReader object.

### **Syntax: Visual Basic**

NotOverridable Public Sub Close() \_

\_ Implements IDataReader.Close

## **Syntax: C#**

public void Close();

# **Implements**

IDataReader.Close

## **See Also**

<span id="page-1444-0"></span>[MySqlDataReader Class](#page-1439-0) , [MySql.Data.MySqlClient Namespace](#page-1397-0)

## 24.2.4.1.2.1.13.1.1.1.8. MySqlDataReader.GetBoolean Method

Gets the value of the specified column as a Boolean.

### **Syntax: Visual Basic**

```
NotOverridable Public Function GetBoolean( _
ByVal i As Integer _
) As Boolean _
_
Implements IDataRecord.GetBoolean
```
### **Syntax: C#**

```
public bool GetBoolean(
inti
);
```
### **Parameters**

• i:

**Return Value**

## **Implements**

IDataRecord.GetBoolean

**See Also**

<span id="page-1444-1"></span>[MySqlDataReader Class](#page-1439-0) , [MySql.Data.MySqlClient Namespace](#page-1397-0)

# 24.2.4.1.2.1.13.1.1.1.9. MySqlDataReader.GetByte Method

Gets the value of the specified column as a byte.

### **Syntax: Visual Basic**

```
NotOverridable Public Function GetByte( _
ByVal i As Integer _
) As Byte _
_
Implements IDataRecord.GetByte
```
# **Syntax: C#**

```
public byte GetByte(
inti
\overline{\hspace{1mm}});
```
#### **Parameters**

• i:

### **Return Value**

**Implements**

# IDataRecord.GetByte

## **See Also**

<span id="page-1445-0"></span>[MySqlDataReader Class](#page-1439-0) , [MySql.Data.MySqlClient Namespace](#page-1397-0)

## 24.2.4.1.2.1.13.1.1.1.10. MySqlDataReader.GetBytes Method

Reads a stream of bytes from the specified column offset into the buffer an array starting at the given buffer offset.

## **Syntax: Visual Basic**

```
NotOverridable Public Function GetBytes( _
      ByVal i As Integer, _<br>ByVal dataIndex As Long, _<br>ByVal bufferIndex As Integer, _<br>ByVal bufferIndex As Integer, _<br>ByVal length As Integer _
) As Long _
_
Implements IDataRecord.GetBytes
```
## **Syntax: C#**

```
public long GetBytes(
inti,
longdataIndex,
byte[]buffer,
intbufferIndex,
intlength
\overline{\ };
```
### **Parameters**

- i: The zero-based column ordinal.
- dataIndex: The index within the field from which to begin the read operation.
- buffer: The buffer into which to read the stream of bytes.
- bufferIndex: The index for buffer to begin the read operation.
- length: The maximum length to copy into the buffer.

## **Return Value**

The actual number of bytes read.

### **Implements**

IDataRecord.GetBytes

### **See Also**

<span id="page-1445-1"></span>[MySqlDataReader Class](#page-1439-0) , [MySql.Data.MySqlClient Namespace](#page-1397-0)

## 24.2.4.1.2.1.13.1.1.1.11. MySqlDataReader.GetChar Method

Gets the value of the specified column as a single character.

## **Syntax: Visual Basic**

```
NotOverridable Public Function GetChar( _
ByVal i As Integer _
) As Char _
_<br>- Implements IDataRecord.GetChar
```
### **Syntax: C#**

```
public char GetChar(
inti
);
```
# **Parameters**

• i:

## **Return Value**

# **Implements**

IDataRecord.GetChar

# **See Also**

<span id="page-1446-0"></span>[MySqlDataReader Class](#page-1439-0) , [MySql.Data.MySqlClient Namespace](#page-1397-0)

# 24.2.4.1.2.1.13.1.1.1.12. MySqlDataReader.GetChars Method

Reads a stream of characters from the specified column offset into the buffer as an array starting at the given buffer offset.

### **Syntax: Visual Basic**

```
NotOverridable Public Function GetChars( _ByVal i As Integer, _<br>ByVal fieldOffset As Long, _<br>ByVal buffer As Char(), _<br>ByVal bufferoffset As Integer, _<br>ByVal bufferoffset As Integer _<br>As Long _
_
Implements IDataRecord.GetChars
```
# **Syntax: C#**

```
public long GetChars(
inti,
longfieldOffset,
char[]buffer,
intbufferoffset,
intlength
);
```
## **Parameters**

- i:
- fieldOffset:
- buffer:
- bufferoffset:
- length:

# **Return Value**

## **Implements**

IDataRecord.GetChars

**See Also**

<span id="page-1446-1"></span>[MySqlDataReader Class](#page-1439-0) , [MySql.Data.MySqlClient Namespace](#page-1397-0)

# 24.2.4.1.2.1.13.1.1.1.13. MySqlDataReader.GetDataTypeName Method

Gets the name of the source data type.

### **Syntax: Visual Basic**

```
NotOverridable Public Function GetDataTypeName( _
ByVal i As Integer _
) As String _
_
```

```
Implements IDataRecord.GetDataTypeName
```
### **Syntax: C#**

```
public string GetDataTypeName(
inti
\overline{\phantom{a}});
```
#### **Parameters**

• i:

#### **Return Value**

#### **Implements**

IDataRecord.GetDataTypeName

## **See Also**

<span id="page-1447-0"></span>[MySqlDataReader Class](#page-1439-0) , [MySql.Data.MySqlClient Namespace](#page-1397-0)

```
24.2.4.1.2.1.13.1.1.1.14. MySqlDataReader.GetDateTime Method
```
## **Syntax: Visual Basic**

```
NotOverridable Public Function GetDateTime( _
ByVal index As Integer _
) As Date _
```
\_ Implements IDataRecord.GetDateTime

# **Syntax: C#**

```
public DateTime GetDateTime(
intindex
\overline{\hspace{1mm}});
```
#### **Implements**

IDataRecord.GetDateTime

**See Also**

<span id="page-1447-1"></span>[MySqlDataReader Class](#page-1439-0) , [MySql.Data.MySqlClient Namespace](#page-1397-0)

# 24.2.4.1.2.1.13.1.1.1.15. MySqlDataReader.GetDecimal Method

#### **Syntax: Visual Basic**

```
NotOverridable Public Function GetDecimal( _
ByVal index As Integer _
) As Decimal _
_<br>- Implements IDataRecord.GetDecimal
```
# **Syntax: C#**

```
public decimal GetDecimal(
intindex
);
```
## **Implements**

IDataRecord.GetDecimal

## **See Also**

<span id="page-1447-2"></span>[MySqlDataReader Class](#page-1439-0) , [MySql.Data.MySqlClient Namespace](#page-1397-0)

24.2.4.1.2.1.13.1.1.1.16. MySqlDataReader.GetDouble Method

# **Syntax: Visual Basic**

```
NotOverridable Public Function GetDouble( _
ByVal index As Integer _
) As Double _
_
Implements IDataRecord.GetDouble
```
### **Syntax: C#**

public double GetDouble( intindex );

### **Implements**

IDataRecord.GetDouble

## **See Also**

<span id="page-1448-0"></span>[MySqlDataReader Class](#page-1439-0) , [MySql.Data.MySqlClient Namespace](#page-1397-0)

# 24.2.4.1.2.1.13.1.1.1.17. MySqlDataReader.GetFieldType Method

Gets the Type that is the data type of the object.

### **Syntax: Visual Basic**

```
NotOverridable Public Function GetFieldType( _
ByVal i As Integer _
) As Type _
_
Implements IDataRecord.GetFieldType
```
### **Syntax: C#**

```
public Type GetFieldType(
inti
\frac{1}{i}
```
#### **Parameters**

### • i:

### **Return Value**

### **Implements**

IDataRecord.GetFieldType

**See Also**

<span id="page-1448-1"></span>[MySqlDataReader Class](#page-1439-0) , [MySql.Data.MySqlClient Namespace](#page-1397-0)

24.2.4.1.2.1.13.1.1.1.18. MySqlDataReader.GetFloat Method

### **Syntax: Visual Basic**

```
NotOverridable Public Function GetFloat( _
ByVal index As Integer _
) As Single _
_<br>| Implements IDataRecord.GetFloat
```
## **Syntax: C#**

```
public float GetFloat(
intindex
);
```
### **Implements**

# IDataRecord.GetFloat

# **See Also**

<span id="page-1449-0"></span>[MySqlDataReader Class](#page-1439-0) , [MySql.Data.MySqlClient Namespace](#page-1397-0)

# 24.2.4.1.2.1.13.1.1.1.19. MySqlDataReader.GetGuid Method

### **Syntax: Visual Basic**

```
NotOverridable Public Function GetGuid( _
ByVal index As Integer _
) As Guid _
_
Implements IDataRecord.GetGuid
```
### **Syntax: C#**

```
public Guid GetGuid(
intindex
);
```
# **Implements**

IDataRecord.GetGuid

**See Also**

<span id="page-1449-1"></span>[MySqlDataReader Class](#page-1439-0) , [MySql.Data.MySqlClient Namespace](#page-1397-0)

# 24.2.4.1.2.1.13.1.1.1.20. MySqlDataReader.GetInt16 Method

# **Syntax: Visual Basic**

```
NotOverridable Public Function GetInt16( _
ByVal index As Integer _
) As Short _
```
# \_<br>| Implements IDataRecord.GetInt16

# **Syntax: C#**

```
public short GetInt16(
intindex
);
```
## **Implements**

IDataRecord.GetInt16

## **See Also**

<span id="page-1449-2"></span>[MySqlDataReader Class](#page-1439-0) , [MySql.Data.MySqlClient Namespace](#page-1397-0)

# 24.2.4.1.2.1.13.1.1.1.21. MySqlDataReader.GetInt32 Method

## **Syntax: Visual Basic**

```
NotOverridable Public Function GetInt32( _
ByVal index As Integer _
) As Integer _
_<br>- Implements IDataRecord.GetInt32
```
## **Syntax: C#**

```
public int GetInt32(
intindex
\overline{\hspace{1mm}});
```
### **Implements**

IDataRecord.GetInt32

# **See Also**

<span id="page-1450-0"></span>[MySqlDataReader Class](#page-1439-0) , [MySql.Data.MySqlClient Namespace](#page-1397-0)

## 24.2.4.1.2.1.13.1.1.1.22. MySqlDataReader.GetInt64 Method

### **Syntax: Visual Basic**

```
NotOverridable Public Function GetInt64( _
ByVal index As Integer _
) As Long _
_<br>| Implements IDataRecord.GetInt64
```
### **Syntax: C#**

public long GetInt64( intindex );

### **Implements**

IDataRecord.GetInt64

**See Also**

<span id="page-1450-1"></span>[MySqlDataReader Class](#page-1439-0) , [MySql.Data.MySqlClient Namespace](#page-1397-0)

# 24.2.4.1.2.1.13.1.1.1.23. MySqlDataReader.GetMySqlDateTime Method

### **Syntax: Visual Basic**

```
Public Function GetMySqlDateTime( _
ByVal index As Integer _
) As MySqlDateTime
```
### **Syntax: C#**

```
public MySqlDateTime GetMySqlDateTime(
intindex
\overline{\phantom{a}};
```
### **See Also**

<span id="page-1450-2"></span>[MySqlDataReader Class](#page-1439-0) , [MySql.Data.MySqlClient Namespace](#page-1397-0)

# 24.2.4.1.2.1.13.1.1.1.24. MySqlDataReader.GetName Method

Gets the name of the specified column.

## **Syntax: Visual Basic**

```
NotOverridable Public Function GetName( _
ByVal i As Integer _
) As String _
_
Implements IDataRecord.GetName
```
#### **Syntax: C#**

```
public string GetName(
inti
);
```
#### **Parameters**

• i:

**Return Value**

**Implements**

## IDataRecord.GetName

# **See Also**

<span id="page-1451-0"></span>[MySqlDataReader Class](#page-1439-0) , [MySql.Data.MySqlClient Namespace](#page-1397-0)

## 24.2.4.1.2.1.13.1.1.1.25. MySqlDataReader.GetOrdinal Method

Gets the column ordinal, given the name of the column.

### **Syntax: Visual Basic**

```
NotOverridable Public Function GetOrdinal( _
ByVal name As String _
) As Integer _
_
```
Implements IDataRecord.GetOrdinal

# **Syntax: C#**

```
public int GetOrdinal(
stringname
);
```
#### **Parameters**

• name:

#### **Return Value**

# **Implements**

IDataRecord.GetOrdinal

#### **See Also**

<span id="page-1451-1"></span>[MySqlDataReader Class](#page-1439-0) , [MySql.Data.MySqlClient Namespace](#page-1397-0)

### 24.2.4.1.2.1.13.1.1.1.26. MySqlDataReader.GetSchemaTable Method

Returns a DataTable that describes the column metadata of the MySqlDataReader.

# **Syntax: Visual Basic**

```
NotOverridable Public Function GetSchemaTable() As DataTable _
```
\_ Implements IDataReader.GetSchemaTable

# **Syntax: C#**

public DataTable GetSchemaTable();

# **Return Value**

### **Implements**

IDataReader.GetSchemaTable

## **See Also**

<span id="page-1451-2"></span>[MySqlDataReader Class](#page-1439-0) , [MySql.Data.MySqlClient Namespace](#page-1397-0)

# 24.2.4.1.2.1.13.1.1.1.27. MySqlDataReader.GetString Method

### **Syntax: Visual Basic**

```
NotOverridable Public Function GetString( _
ByVal index As Integer _
) As String _
_
 Implements IDataRecord.GetString
```
#### **Syntax: C#**

public string GetString( intindex );

#### **Implements**

IDataRecord.GetString

**See Also**

<span id="page-1452-0"></span>[MySqlDataReader Class](#page-1439-0) , [MySql.Data.MySqlClient Namespace](#page-1397-0)

# 24.2.4.1.2.1.13.1.1.1.28. MySqlDataReader.GetTimeSpan Method

### **Syntax: Visual Basic**

Public Function GetTimeSpan( \_ ByVal index As Integer \_ ) As TimeSpan

## **Syntax: C#**

public TimeSpan GetTimeSpan( intindex );

### **See Also**

<span id="page-1452-1"></span>[MySqlDataReader Class](#page-1439-0) , [MySql.Data.MySqlClient Namespace](#page-1397-0)

# 24.2.4.1.2.1.13.1.1.1.29. MySqlDataReader.GetUInt16 Method

### **Syntax: Visual Basic**

```
Public Function GetUInt16( _
ByVal index As Integer _
) As UInt16
```
#### **Syntax: C#**

```
public ushort GetUInt16(
intindex
\overline{\hspace{2mm}};
```
### **See Also**

<span id="page-1452-2"></span>[MySqlDataReader Class](#page-1439-0) , [MySql.Data.MySqlClient Namespace](#page-1397-0)

### 24.2.4.1.2.1.13.1.1.1.30. MySqlDataReader.GetUInt32 Method

#### **Syntax: Visual Basic**

```
Public Function GetUInt32( _
ByVal index As Integer _
) As UInt32
```
### **Syntax: C#**

```
public uint GetUInt32(
intindex
\overline{)};
```
# **See Also**

<span id="page-1452-3"></span>[MySqlDataReader Class](#page-1439-0) , [MySql.Data.MySqlClient Namespace](#page-1397-0)

# 24.2.4.1.2.1.13.1.1.1.31. MySqlDataReader.GetUInt64 Method

## **Syntax: Visual Basic**

```
Public Function GetUInt64( _
ByVal index As Integer _
) As UInt64
```
### **Syntax: C#**

public ulong GetUInt64( intindex  $\overline{)}$ ;

## **See Also**

<span id="page-1453-0"></span>[MySqlDataReader Class](#page-1439-0) , [MySql.Data.MySqlClient Namespace](#page-1397-0)

## 24.2.4.1.2.1.13.1.1.1.32. MySqlDataReader.GetValue Method

Gets the value of the specified column in its native format.

## **Syntax: Visual Basic**

```
NotOverridable Public Function GetValue( _
ByVal i As Integer _
) As Object _
_
Implements IDataRecord.GetValue
```
# **Syntax: C#**

```
public object GetValue(
inti
);
```
**Parameters**

• i:

**Return Value**

#### **Implements**

IDataRecord.GetValue

**See Also**

<span id="page-1453-1"></span>[MySqlDataReader Class](#page-1439-0) , [MySql.Data.MySqlClient Namespace](#page-1397-0)

## 24.2.4.1.2.1.13.1.1.1.33. MySqlDataReader.GetValues Method

Gets all attribute columns in the collection for the current row.

## **Syntax: Visual Basic**

```
NotOverridable Public Function GetValues( _
ByVal values As Object() _
) As Integer _
_
Implements IDataRecord.GetValues
```
#### **Syntax: C#**

```
public int GetValues(
object[]values
);
```
## **Parameters**

• values:

#### **Return Value**

# **Implements**

IDataRecord.GetValues

## **See Also**

<span id="page-1454-0"></span>[MySqlDataReader Class](#page-1439-0) , [MySql.Data.MySqlClient Namespace](#page-1397-0)

# 24.2.4.1.2.1.13.1.1.1.34. MySqlDataReader.IsDBNull Method

Gets a value indicating whether the column contains non-existent or missing values.

## **Syntax: Visual Basic**

```
NotOverridable Public Function IsDBNull( _
ByVal i As Integer _
) As Boolean _
_
Implements IDataRecord.IsDBNull
```
# **Syntax: C#**

```
public bool IsDBNull(
inti
);
```
# **Parameters**

• i:

# **Return Value**

# **Implements**

IDataRecord.IsDBNull

### **See Also**

<span id="page-1454-1"></span>[MySqlDataReader Class](#page-1439-0) , [MySql.Data.MySqlClient Namespace](#page-1397-0)

# 24.2.4.1.2.1.13.1.1.1.35. MySqlDataReader.NextResult Method

Advances the data reader to the next result, when reading the results of batch SQL statements.

## **Syntax: Visual Basic**

```
NotOverridable Public Function NextResult() As Boolean _
```
\_ Implements IDataReader.NextResult

# **Syntax: C#**

public bool NextResult();

# **Return Value**

## **Implements**

IDataReader.NextResult

**See Also**

<span id="page-1454-2"></span>[MySqlDataReader Class](#page-1439-0) , [MySql.Data.MySqlClient Namespace](#page-1397-0)

## 24.2.4.1.2.1.13.1.1.1.36. MySqlDataReader.Read Method

Advances the MySqlDataReader to the next record.

## **Syntax: Visual Basic**

NotOverridable Public Function Read() As Boolean \_

\_<br>| Implements IDataReader.Read

# **Syntax: C#**

public bool Read();

## **Return Value**

### **Implements**

IDataReader.Read

### **See Also**

[MySqlDataReader Class](#page-1439-0) , [MySql.Data.MySqlClient Namespace](#page-1397-0)

# 24.2.4.1.2.1.13.2. MySqlCommand.ExecuteReader Method

### **Syntax: Visual Basic**

```
Overloads Public Function ExecuteReader( _
ByVal behavior As CommandBehavior _
) As MySqlDataReader
```
#### **Syntax: C#**

```
public MySqlDataReader ExecuteReader(
CommandBehaviorbehavior
\overline{\phantom{a}}
```
### **See Also**

[MySqlCommand Class](#page-1398-0) , [MySql.Data.MySqlClient Namespace](#page-1397-0) , [MySqlCommand.ExecuteReader Overload List](#page-1439-1)

## 24.2.4.1.2.1.14. MySqlCommand.ExecuteScalar Method

### **Syntax: Visual Basic**

```
NotOverridable Public Function ExecuteScalar() As Object _
```
\_ Implements IDbCommand.ExecuteScalar

## **Syntax: C#**

public object ExecuteScalar();

## **Implements**

IDbCommand.ExecuteScalar

# **See Also**

[MySqlCommand Class](#page-1398-0) , [MySql.Data.MySqlClient Namespace](#page-1397-0)

# 24.2.4.1.2.1.15. MySqlCommand. Prepare Method

## **Syntax: Visual Basic**

```
NotOverridable Public Sub Prepare() _
```
\_ Implements IDbCommand.Prepare

## **Syntax: C#**

public void Prepare();

### **Implements**

# IDbCommand.Prepare

# **See Also**

<span id="page-1456-1"></span>[MySqlCommand Class](#page-1398-0) , [MySql.Data.MySqlClient Namespace](#page-1397-0)

# **24.2.4.1.3. MySqlCommandBuilder Class**

For a list of all members of this type, see [MySqlCommandBuilder Members](#page-1456-0) .

### **Syntax: Visual Basic**

NotInheritable Public Class MySqlCommandBuilder\_ Inherits Component

## **Syntax: C#**

public sealed class MySqlCommandBuilder : Component

## **Thread Safety**

Public static (Sharedin Visual Basic) members of this type are safe for multithreaded operations. Instance members are notguaranteed to be thread-safe.

## **Requirements**

Namespace: [MySql.Data.MySqlClient](#page-1397-0)

Assembly: MySql.Data (in MySql.Data.dll)

### **See Also**

<span id="page-1456-0"></span>[MySqlCommandBuilder Members](#page-1456-0) , [MySql.Data.MySqlClient Namespace](#page-1397-0)

## **24.2.4.1.3.1. MySqlCommandBuilder Members**

## [MySqlCommandBuilder overview](#page-1456-1)

## **Public Static (Shared) Methods**

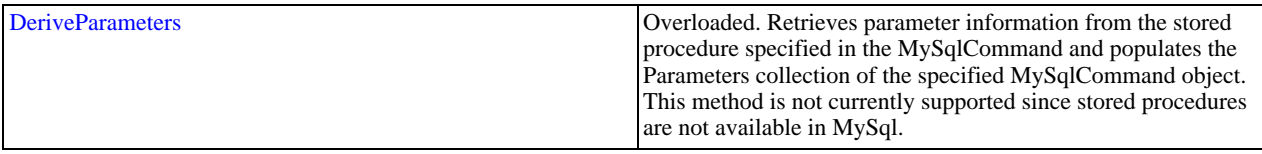

### **Public Instance Constructors**

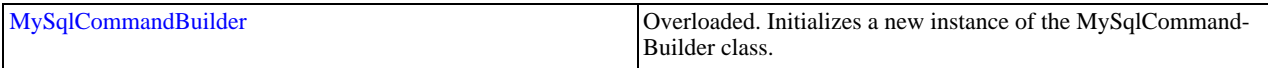

## **Public Instance Properties**

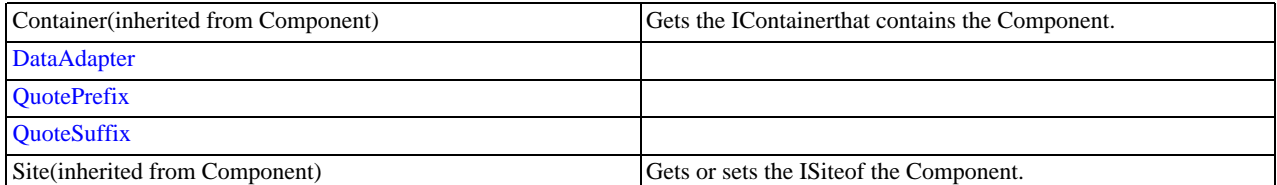

# **Public Instance Methods**

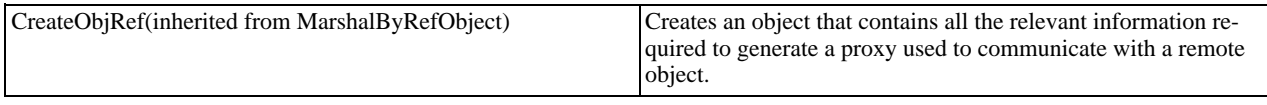

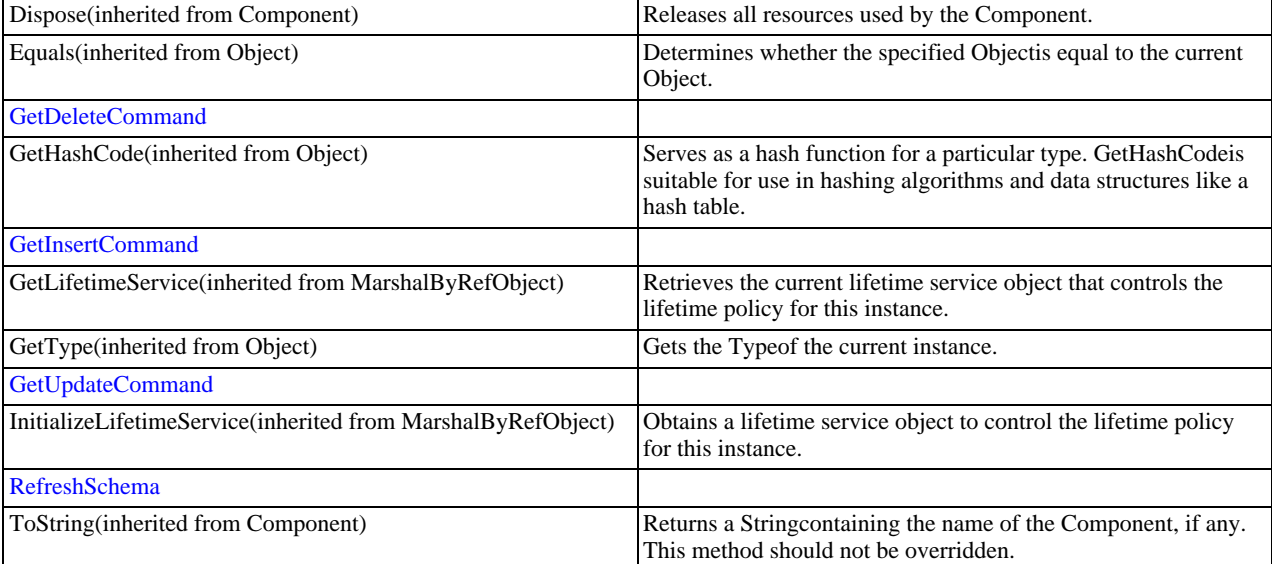

### **Public Instance Events**

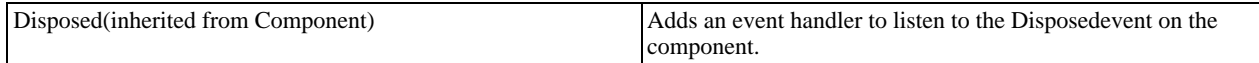

#### **See Also**

<span id="page-1457-0"></span>[MySqlCommandBuilder Class](#page-1456-1) , [MySql.Data.MySqlClient Namespace](#page-1397-0)

## 24.2.4.1.3.1.1. DeriveParameters Method

Retrieves parameter information from the stored procedure specified in the MySqlCommand and populates the Parameters collection of the specified MySqlCommand object. This method is not currently supported since stored procedures are not available in MySql.

## **Overload List**

Retrieves parameter information from the stored procedure specified in the MySqlCommand and populates the Parameters collection of the specified MySqlCommand object. This method is not currently supported since stored procedures are not available in MySql.

- [public static void DeriveParameters\(MySqlCommand\);](#page-1457-1)
- [public static void DeriveParameters\(MySqlCommand,bool\);](#page-1458-1)

### **See Also**

<span id="page-1457-1"></span>[MySqlCommandBuilder Class](#page-1456-1) , [MySql.Data.MySqlClient Namespace](#page-1397-0)

## 24.2.4.1.3.1.1.1. MySqlCommandBuilder.DeriveParameters Method

Retrieves parameter information from the stored procedure specified in the MySqlCommand and populates the Parameters collection of the specified MySqlCommand object. This method is not currently supported since stored procedures are not available in MySql.

## **Syntax: Visual Basic**

```
Overloads Public Shared Sub DeriveParameters( _
ByVal command As MySqlCommand _
\lambda
```
# **Syntax: C#**

public static void DeriveParameters(

MySqlCommandcommand );

# **Parameters**

• command: The MySqlCommand referencing the stored procedure from which the parameter information is to be derived. The derived parameters are added to the Parameters collection of the MySqlCommand.

### **Exceptions**

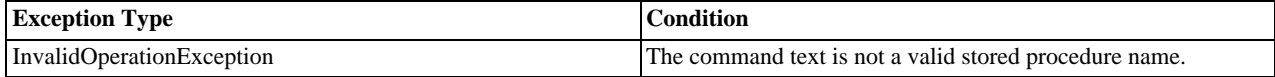

## **See Also**

<span id="page-1458-1"></span>[MySqlCommandBuilder Class](#page-1456-1) , [MySql.Data.MySqlClient Namespace](#page-1397-0) , [MySqlCommandBuilder.DeriveParameters Overload List](#page-1457-0)

### 24.2.4.1.3.1.1.2. MySqlCommandBuilder.DeriveParameters Method

### **Syntax: Visual Basic**

```
Overloads Public Shared Sub DeriveParameters( _
    ByVal command As MySqlCommand, _
ByVal useProc As Boolean _
)
```
### **Syntax: C#**

public static void DeriveParameters( MySqlCommandcommand,<br>booluseProc<br>);

### **See Also**

<span id="page-1458-0"></span>[MySqlCommandBuilder Class](#page-1456-1) , [MySql.Data.MySqlClient Namespace](#page-1397-0) , [MySqlCommandBuilder.DeriveParameters Overload List](#page-1457-0)

### 24.2.4.1.3.1.2. MySqlCommandBuilder Constructor

Initializes a new instance of the [MySqlCommandBuilder](#page-1456-1) class.

## **Overload List**

Initializes a new instance of the [MySqlCommandBuilder](#page-1456-1) class.

- [public MySqlCommandBuilder\(\);](#page-1458-2)
- [public MySqlCommandBuilder\(MySqlDataAdapter\);](#page-1459-0)
- [public MySqlCommandBuilder\(MySqlDataAdapter,bool\);](#page-1468-0)
- [public MySqlCommandBuilder\(bool\);](#page-1469-3)

# **See Also**

<span id="page-1458-2"></span>[MySqlCommandBuilder Class](#page-1456-1) , [MySql.Data.MySqlClient Namespace](#page-1397-0)

### 24.2.4.1.3.1.2.1. MySqlCommandBuilder Constructor

Initializes a new instance of the [MySqlCommandBuilder](#page-1456-1) class.

### **Syntax: Visual Basic**

Overloads Public Sub New()

### **Syntax: C#**

public MySqlCommandBuilder();

### **See Also**

<span id="page-1459-0"></span>[MySqlCommandBuilder Class](#page-1456-1) , [MySql.Data.MySqlClient Namespace](#page-1397-0) , [MySqlCommandBuilder Constructor Overload List](#page-1458-0)

# 24.2.4.1.3.1.2.2. MySqlCommandBuilder Constructor

## **Syntax: Visual Basic**

```
Overloads Public Sub New( _
ByVal adapter As MySqlDataAdapter _
\lambda
```
# **Syntax: C#**

public MySqlCommandBuilder( MySqlDataAdapteradapter );

# **See Also**

<span id="page-1459-2"></span>[MySqlCommandBuilder Class](#page-1456-1) , [MySql.Data.MySqlClient Namespace](#page-1397-0) , [MySqlCommandBuilder Constructor Overload List](#page-1458-0)

### 24.2.4.1.3.1.2.2.1. MySqlDataAdapter Class

For a list of all members of this type, see [MySqlDataAdapter Members](#page-1459-1) .

### **Syntax: Visual Basic**

```
NotInheritable Public Class MySqlDataAdapter_
Inherits DbDataAdapter
```
#### **Syntax: C#**

public sealed class MySqlDataAdapter : DbDataAdapter

### **Thread Safety**

Public static (Sharedin Visual Basic) members of this type are safe for multithreaded operations. Instance members are notguaranteed to be thread-safe.

### **Requirements**

Namespace: [MySql.Data.MySqlClient](#page-1397-0)

Assembly: MySql.Data (in MySql.Data.dll)

### **See Also**

<span id="page-1459-1"></span>[MySqlDataAdapter Members](#page-1459-1) , [MySql.Data.MySqlClient Namespace](#page-1397-0)

### 24.2.4.1.3.1.2.2.1.1. MySqlDataAdapter Members

[MySqlDataAdapter overview](#page-1459-2)

## **Public Instance Constructors**

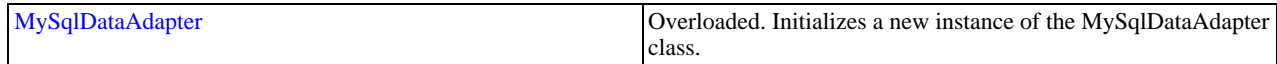

#### **Public Instance Properties**

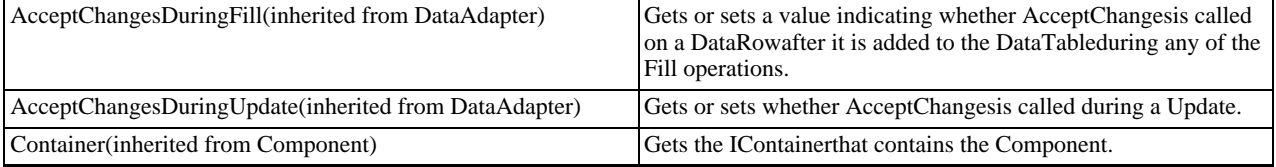

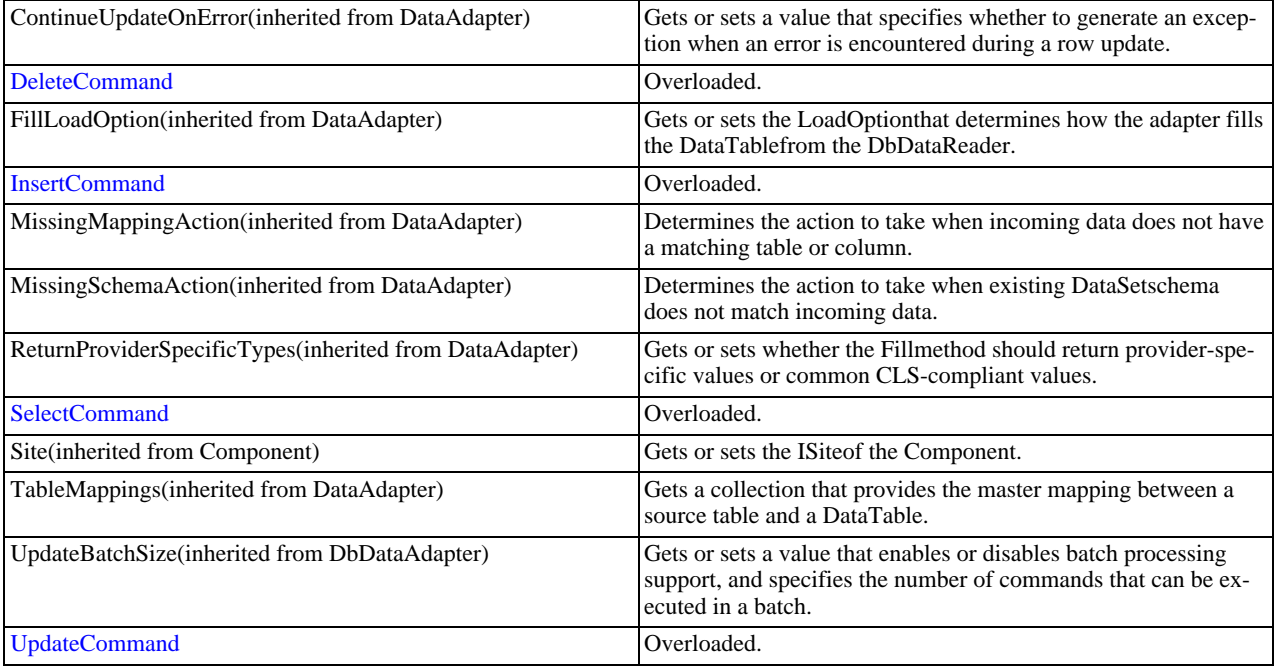

# **Public Instance Methods**

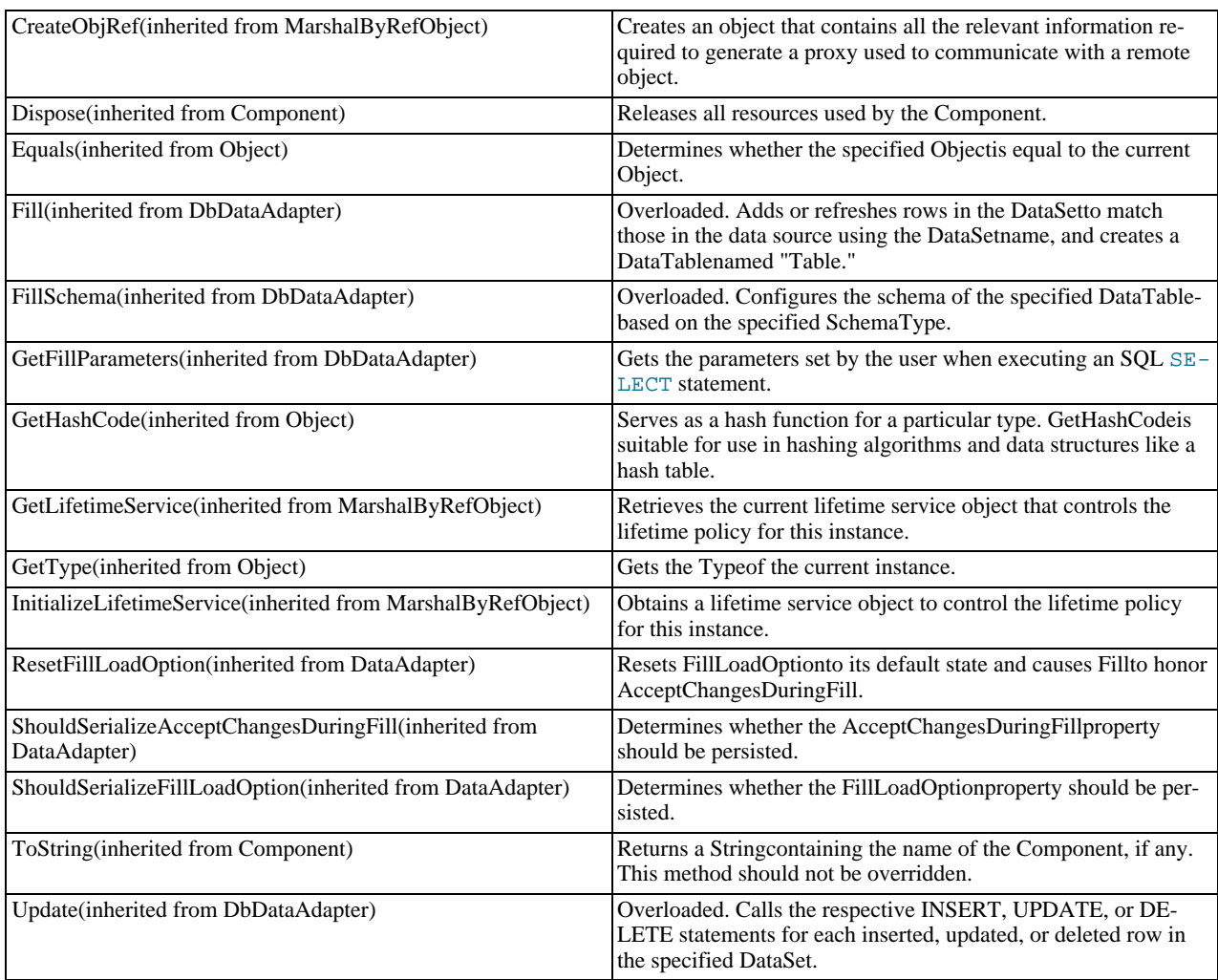

# **Public Instance Events**

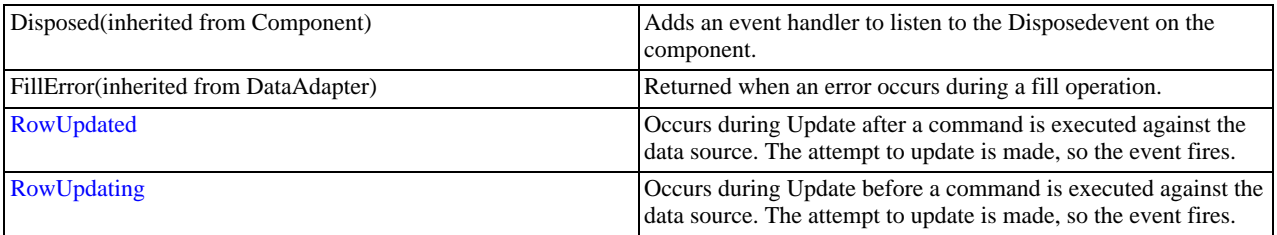

# **Protected Internal Instance Properties**

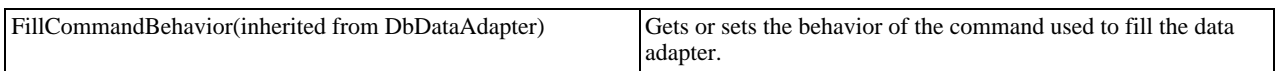

# **See Also**

# <span id="page-1461-0"></span>[MySqlDataAdapter Class](#page-1459-2) , [MySql.Data.MySqlClient Namespace](#page-1397-0)

# 24.2.4.1.3.1.2.2.1.1.1. MySqlDataAdapter Constructor

Initializes a new instance of the [MySqlDataAdapter](#page-1459-2) class.

# **Overload List**

Initializes a new instance of the [MySqlDataAdapter](#page-1459-2) class.

- [public MySqlDataAdapter\(\);](#page-1461-1)
- [public MySqlDataAdapter\(MySqlCommand\);](#page-1461-2)
- [public MySqlDataAdapter\(string,MySqlConnection\);](#page-1462-2)
- [public MySqlDataAdapter\(string,string\);](#page-1462-3)

# **See Also**

# <span id="page-1461-1"></span>[MySqlDataAdapter Class](#page-1459-2) , [MySql.Data.MySqlClient Namespace](#page-1397-0)

# 24.2.4.1.3.1.2.2.1.1.1.1. MySqlDataAdapter Constructor

Initializes a new instance of the [MySqlDataAdapter](#page-1459-2) class.

# **Syntax: Visual Basic**

Overloads Public Sub New()

## **Syntax: C#**

public MySqlDataAdapter();

# **See Also**

<span id="page-1461-2"></span>[MySqlDataAdapter Class](#page-1459-2) , [MySql.Data.MySqlClient Namespace](#page-1397-0) , [MySqlDataAdapter Constructor Overload List](#page-1461-0)

# 24.2.4.1.3.1.2.2.1.1.1.2. MySqlDataAdapter Constructor

### **Syntax: Visual Basic**

```
Overloads Public Sub New( _
ByVal selectCommand As MySqlCommand _
\lambda
```
# **Syntax: C#**

public MySqlDataAdapter( MySqlCommandselectCommand );

#### **See Also**

<span id="page-1462-2"></span>[MySqlDataAdapter Class](#page-1459-2) , [MySql.Data.MySqlClient Namespace](#page-1397-0) , [MySqlDataAdapter Constructor Overload List](#page-1461-0)

# 24.2.4.1.3.1.2.2.1.1.1.3. MySqlDataAdapter Constructor

## **Syntax: Visual Basic**

```
Overloads Public Sub New( _<br>ByVal selectCommandText As String, _
    ByVal connection As MySqlConnection _
\lambda
```
### **Syntax: C#**

```
public MySqlDataAdapter(
stringselectCommandText,
MySqlConnectionconnection
);
```
#### **See Also**

<span id="page-1462-3"></span>[MySqlDataAdapter Class](#page-1459-2) , [MySql.Data.MySqlClient Namespace](#page-1397-0) , [MySqlDataAdapter Constructor Overload List](#page-1461-0)

## 24.2.4.1.3.1.2.2.1.1.1.4. MySqlDataAdapter Constructor

### **Syntax: Visual Basic**

```
Overloads Public Sub New( _
     ByVal selectCommandText As String, _<br>ByVal selectConnString As String _
)
```
# **Syntax: C#**

```
public MySqlDataAdapter(
 stringselectCommandText,
stringselectConnString
\overline{\phantom{a}}) \overline{\phantom{a}}
```
#### **See Also**

<span id="page-1462-0"></span>[MySqlDataAdapter Class](#page-1459-2) , [MySql.Data.MySqlClient Namespace](#page-1397-0) , [MySqlDataAdapter Constructor Overload List](#page-1461-0)

## 24.2.4.1.3.1.2.2.1.1.2. DeleteCommand Property

### **Syntax: Visual Basic**

Overloads Public Property DeleteCommand As MySqlCommand

### **Syntax: C#**

new public MySqlCommand DeleteCommand {get; set;}

#### **See Also**

<span id="page-1462-1"></span>[MySqlDataAdapter Class](#page-1459-2) , [MySql.Data.MySqlClient Namespace](#page-1397-0)

## 24.2.4.1.3.1.2.2.1.1.3. InsertCommand Property

# **Syntax: Visual Basic**

Overloads Public Property InsertCommand As MySqlCommand

### **Syntax: C#**

new public MySqlCommand InsertCommand {get; set;}

# **See Also**

<span id="page-1463-0"></span>[MySqlDataAdapter Class](#page-1459-2) , [MySql.Data.MySqlClient Namespace](#page-1397-0)

# 24.2.4.1.3.1.2.2.1.1.4. SelectCommand Property

# **Syntax: Visual Basic**

Overloads Public Property SelectCommand As MySqlCommand

## **Syntax: C#**

new public MySqlCommand SelectCommand {get; set;}

# **See Also**

<span id="page-1463-1"></span>[MySqlDataAdapter Class](#page-1459-2) , [MySql.Data.MySqlClient Namespace](#page-1397-0)

# 24.2.4.1.3.1.2.2.1.1.5. UpdateCommand Property

## **Syntax: Visual Basic**

Overloads Public Property UpdateCommand As MySqlCommand

## **Syntax: C#**

new public MySqlCommand UpdateCommand {get; set;}

# **See Also**

<span id="page-1463-2"></span>[MySqlDataAdapter Class](#page-1459-2) , [MySql.Data.MySqlClient Namespace](#page-1397-0)

## 24.2.4.1.3.1.2.2.1.1.6. MySqlDataAdapter.RowUpdated Event

Occurs during Update after a command is executed against the data source. The attempt to update is made, so the event fires.

### **Syntax: Visual Basic**

Public Event RowUpdated As MySqlRowUpdatedEventHandler

### **Syntax: C#**

public event MySqlRowUpdatedEventHandler RowUpdated;

### **Event Data**

The event handler receives an argument of type [MySqlRowUpdatedEventArgs](#page-1464-0) containing data related to this event. The following MySqlRowUpdatedEventArgsproperties provide information specific to this event.

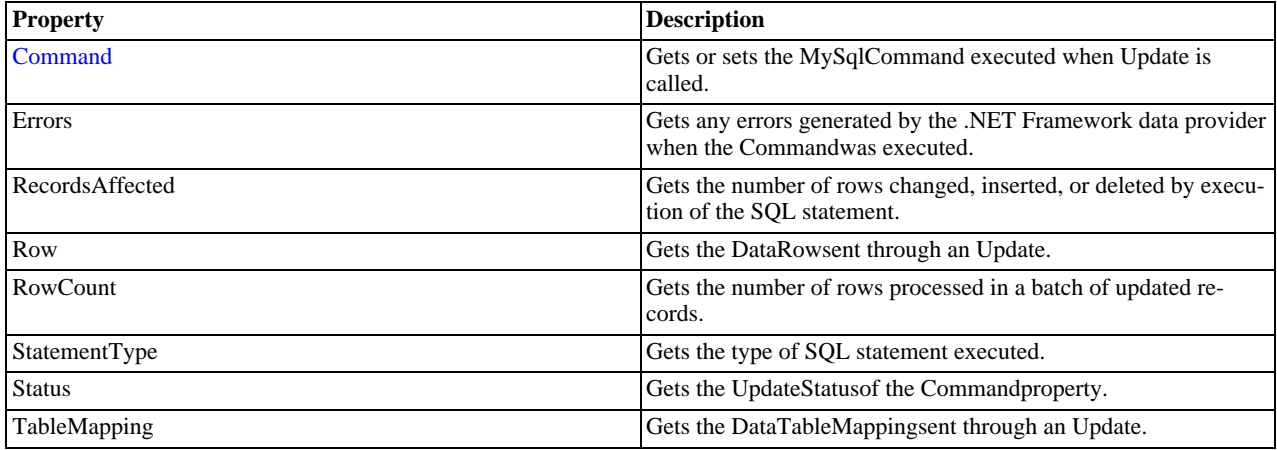

# **See Also**

[MySqlDataAdapter Class](#page-1459-2) , [MySql.Data.MySqlClient Namespace](#page-1397-0)

## 24.2.4.1.3.1.2.2.1.1.6.1. MySqlRowUpdatedEventHandler Delegate

Represents the method that will handle the RowUpdatedevent of a [MySqlDataAdapter](#page-1459-2) .

### **Syntax: Visual Basic**

```
Public Delegate Sub MySqlRowUpdatedEventHandler( _
ByVal sender As Object, _
ByVal e As MySqlRowUpdatedEventArgs _
)
```
# **Syntax: C#**

```
public delegate void MySqlRowUpdatedEventHandler(
objectsender,
MySqlRowUpdatedEventArgse
);
```
## **Requirements**

Namespace: [MySql.Data.MySqlClient](#page-1397-0)

Assembly: MySql.Data (in MySql.Data.dll)

**See Also**

<span id="page-1464-0"></span>[MySql.Data.MySqlClient Namespace](#page-1397-0)

### 24.2.4.1.3.1.2.2.1.1.6.1.1. MySqlRowUpdatedEventArgs Class

Provides data for the RowUpdated event. This class cannot be inherited.

For a list of all members of this type, see [MySqlRowUpdatedEventArgs Members](#page-1464-1) .

## **Syntax: Visual Basic**

```
NotInheritable Public Class MySqlRowUpdatedEventArgs_
Inherits RowUpdatedEventArgs
```
### **Syntax: C#**

public sealed class MySqlRowUpdatedEventArgs : RowUpdatedEventArgs

### **Thread Safety**

Public static (Sharedin Visual Basic) members of this type are safe for multithreaded operations. Instance members are notguaranteed to be thread-safe.

### **Requirements**

Namespace: [MySql.Data.MySqlClient](#page-1397-0)

Assembly: MySql.Data (in MySql.Data.dll)

### **See Also**

<span id="page-1464-1"></span>[MySqlRowUpdatedEventArgs Members](#page-1464-1) , [MySql.Data.MySqlClient Namespace](#page-1397-0)

# 24.2.4.1.3.1.2.2.1.1.6.1.1.1. MySqlRowUpdatedEventArgs Members

## [MySqlRowUpdatedEventArgs overview](#page-1464-0)

### **Public Instance Constructors**

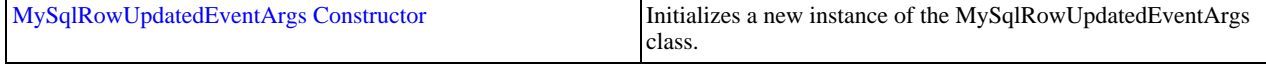

# **Public Instance Properties**

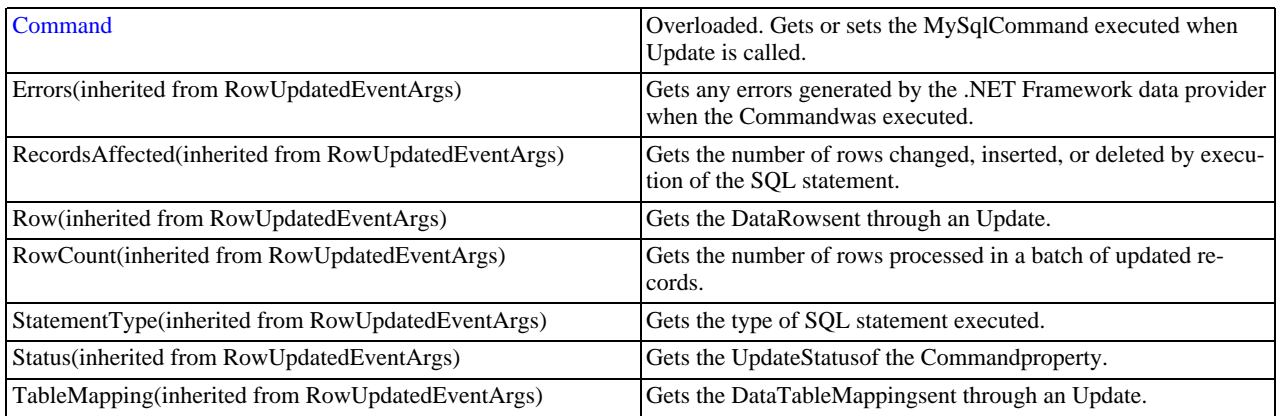

# **Public Instance Methods**

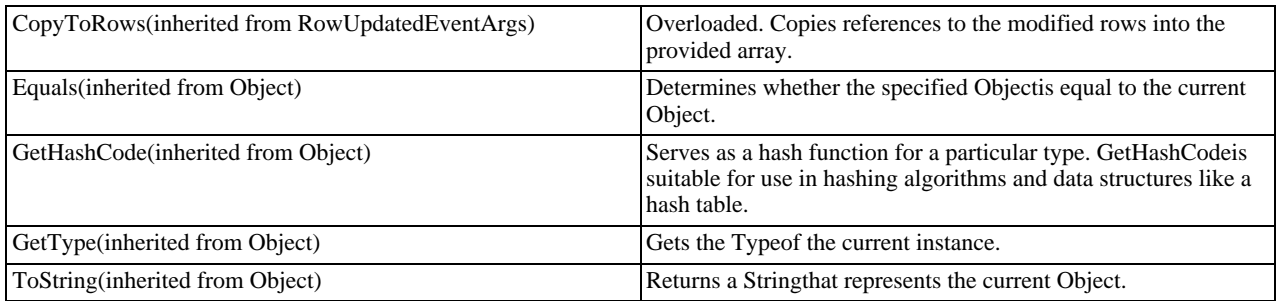

### **See Also**

<span id="page-1465-0"></span>[MySqlRowUpdatedEventArgs Class](#page-1464-0) , [MySql.Data.MySqlClient Namespace](#page-1397-0)

# 24.2.4.1.3.1.2.2.1.1.6.1.1.1.1. MySqlRowUpdatedEventArgs Constructor

Initializes a new instance of the MySqlRowUpdatedEventArgs class.

## **Syntax: Visual Basic**

```
Public Sub New( _
          ByVal row As DataRow, _<br>ByVal command As IDbCommand, _<br>ByVal statementType As StatementType, _<br>ByVal tableMapping As DataTableMapping _
 \lambda
```
## **Syntax: C#**

```
public MySqlRowUpdatedEventArgs(
DataRowrow,
IDbCommandcommand,
 StatementTypestatementType,
DataTableMappingtableMapping
\overline{)};
```
### **Parameters**

- row: The DataRowsent through an Update.
- command: The IDbCommandexecuted when Updateis called.
- statementType: One of the StatementTypevalues that specifies the type of query executed.
- tableMapping: The DataTableMappingsent through an Update.

# **See Also**

<span id="page-1466-1"></span>[MySqlRowUpdatedEventArgs Class](#page-1464-0) , [MySql.Data.MySqlClient Namespace](#page-1397-0)

## 24.2.4.1.3.1.2.2.1.1.6.1.1.1.2. Command Property

Gets or sets the MySqlCommand executed when Update is called.

### **Syntax: Visual Basic**

Overloads Public ReadOnly Property Command As MySqlCommand

### **Syntax: C#**

new public MySqlCommand Command {get;}

## **See Also**

<span id="page-1466-0"></span>[MySqlRowUpdatedEventArgs Class](#page-1464-0) , [MySql.Data.MySqlClient Namespace](#page-1397-0)

### 24.2.4.1.3.1.2.2.1.1.7. MySqlDataAdapter.RowUpdating Event

Occurs during Update before a command is executed against the data source. The attempt to update is made, so the event fires.

## **Syntax: Visual Basic**

Public Event RowUpdating As MySqlRowUpdatingEventHandler

# **Syntax: C#**

public event MySqlRowUpdatingEventHandler RowUpdating;

### **Event Data**

The event handler receives an argument of type [MySqlRowUpdatingEventArgs](#page-1467-0) containing data related to this event. The following MySqlRowUpdatingEventArgsproperties provide information specific to this event.

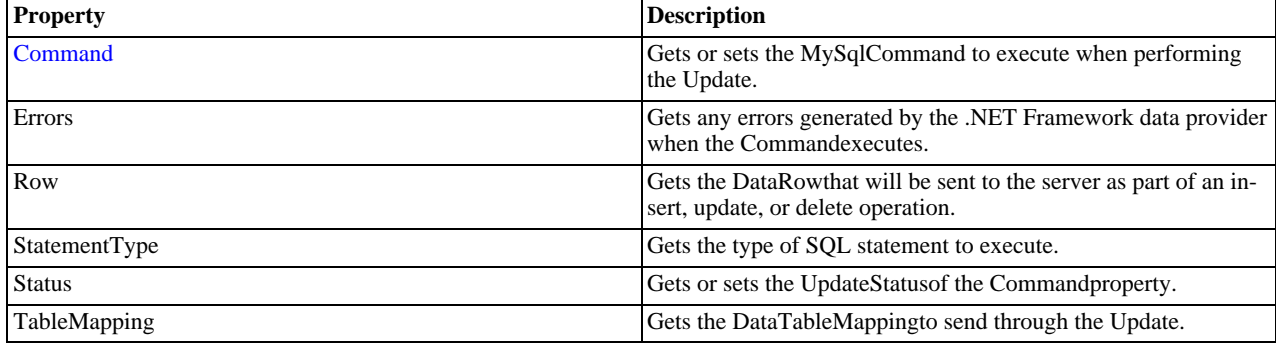

## **See Also**

[MySqlDataAdapter Class](#page-1459-2) , [MySql.Data.MySqlClient Namespace](#page-1397-0)

## 24.2.4.1.3.1.2.2.1.1.7.1. MySqlRowUpdatingEventHandler Delegate

Represents the method that will handle the RowUpdatingevent of a [MySqlDataAdapter](#page-1459-2) .

#### **Syntax: Visual Basic**

Public Delegate Sub MySqlRowUpdatingEventHandler( \_ ByVal sender As Object, \_ ByVal e As MySqlRowUpdatingEventArgs \_  $\overline{)}$ 

### **Syntax: C#**

public delegate void MySqlRowUpdatingEventHandler(

objectsender, MySqlRowUpdatingEventArgse );

## **Requirements**

Namespace: [MySql.Data.MySqlClient](#page-1397-0)

Assembly: MySql.Data (in MySql.Data.dll)

### **See Also**

<span id="page-1467-0"></span>[MySql.Data.MySqlClient Namespace](#page-1397-0)

# 24.2.4.1.3.1.2.2.1.1.7.1.1. MySqlRowUpdatingEventArgs Class

Provides data for the RowUpdating event. This class cannot be inherited.

For a list of all members of this type, see [MySqlRowUpdatingEventArgs Members](#page-1467-1) .

### **Syntax: Visual Basic**

NotInheritable Public Class MySqlRowUpdatingEventArgs\_ Inherits RowUpdatingEventArgs

### **Syntax: C#**

public sealed class MySqlRowUpdatingEventArgs : RowUpdatingEventArgs

### **Thread Safety**

Public static (Sharedin Visual Basic) members of this type are safe for multithreaded operations. Instance members are notguaranteed to be thread-safe.

#### **Requirements**

Namespace: [MySql.Data.MySqlClient](#page-1397-0)

Assembly: MySql.Data (in MySql.Data.dll)

### **See Also**

<span id="page-1467-1"></span>[MySqlRowUpdatingEventArgs Members](#page-1467-1) , [MySql.Data.MySqlClient Namespace](#page-1397-0)

# 24.2.4.1.3.1.2.2.1.1.7.1.1.1. MySqlRowUpdatingEventArgs Members

[MySqlRowUpdatingEventArgs overview](#page-1467-0)

#### **Public Instance Constructors**

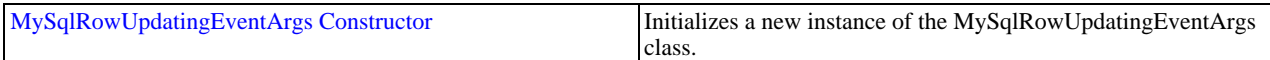

### **Public Instance Properties**

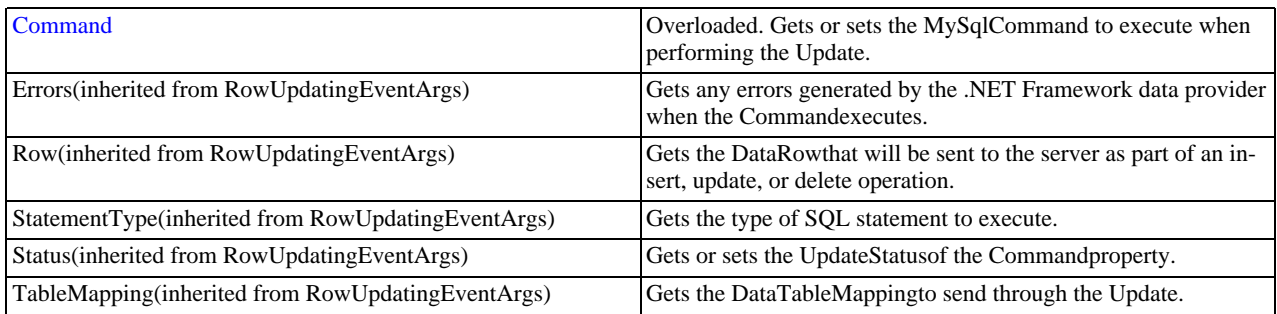

# **Public Instance Methods**

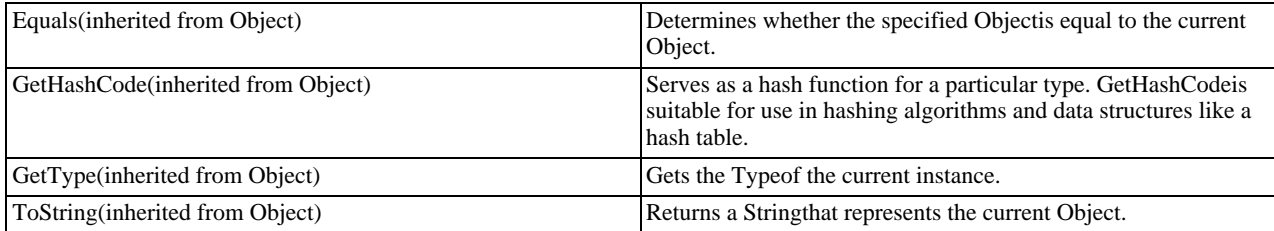

### **See Also**

<span id="page-1468-2"></span>[MySqlRowUpdatingEventArgs Class](#page-1467-0) , [MySql.Data.MySqlClient Namespace](#page-1397-0)

## 24.2.4.1.3.1.2.2.1.1.7.1.1.1.1. MySqlRowUpdatingEventArgs Constructor

Initializes a new instance of the MySqlRowUpdatingEventArgs class.

## **Syntax: Visual Basic**

```
Public Sub New( _
         ByVal row As DataRow, _<br>ByVal command As IDbCommand, _<br>ByVal statementType As StatementType, _<br>ByVal tableMapping As DataTableMapping _
)
```
## **Syntax: C#**

```
public MySqlRowUpdatingEventArgs(
DataRowrow,
DataRowrow,<br>IDbCommandcommand,
StatementTypestatementType,
DataTableMappingtableMapping
);
```
# **Parameters**

- row: The DataRowto Update.
- command: The IDbCommandto execute during Update.
- statementType: One of the StatementTypevalues that specifies the type of query executed.
- tableMapping: The DataTableMappingsent through an Update.

### **See Also**

<span id="page-1468-1"></span>[MySqlRowUpdatingEventArgs Class](#page-1467-0) , [MySql.Data.MySqlClient Namespace](#page-1397-0)

# 24.2.4.1.3.1.2.2.1.1.7.1.1.1.2. Command Property

Gets or sets the MySqlCommand to execute when performing the Update.

### **Syntax: Visual Basic**

Overloads Public Property Command As MySqlCommand

# **Syntax: C#**

new public MySqlCommand Command {get; set;}

# **See Also**

<span id="page-1468-0"></span>[MySqlRowUpdatingEventArgs Class](#page-1467-0) , [MySql.Data.MySqlClient Namespace](#page-1397-0)

### 24.2.4.1.3.1.2.3. MySqlCommandBuilder Constructor

### **Syntax: Visual Basic**

```
Overloads Public Sub New( _
ByVal adapter As MySqlDataAdapter, _
ByVal lastOneWins As Boolean _
)
```
# **Syntax: C#**

public MySqlCommandBuilder( MySqlDataAdapteradapter, boollastOneWins );

#### **See Also**

<span id="page-1469-3"></span>[MySqlCommandBuilder Class](#page-1456-1) , [MySql.Data.MySqlClient Namespace](#page-1397-0) , [MySqlCommandBuilder Constructor Overload List](#page-1458-0)

### 24.2.4.1.3.1.2.4. MySqlCommandBuilder Constructor

### **Syntax: Visual Basic**

```
Overloads Public Sub New( _
ByVal lastOneWins As Boolean _
\sqrt{ }
```
#### **Syntax: C#**

public MySqlCommandBuilder( boollastOneWins  $\tilde{c}$ ;

### **See Also**

<span id="page-1469-0"></span>[MySqlCommandBuilder Class](#page-1456-1) , [MySql.Data.MySqlClient Namespace](#page-1397-0) , [MySqlCommandBuilder Constructor Overload List](#page-1458-0)

# 24.2.4.1.3.1.3. DataAdapter Property

## **Syntax: Visual Basic**

Public Property DataAdapter As MySqlDataAdapter

### **Syntax: C#**

public MySqlDataAdapter DataAdapter {get; set;}

### **See Also**

<span id="page-1469-1"></span>[MySqlCommandBuilder Class](#page-1456-1) , [MySql.Data.MySqlClient Namespace](#page-1397-0)

## 24.2.4.1.3.1.4. QuotePrefix Property

# **Syntax: Visual Basic**

Public Property QuotePrefix As String

## **Syntax: C#**

public string QuotePrefix {get; set;}

## **See Also**

<span id="page-1469-2"></span>[MySqlCommandBuilder Class](#page-1456-1) , [MySql.Data.MySqlClient Namespace](#page-1397-0)

# 24.2.4.1.3.1.5. QuoteSuffix Property

## **Syntax: Visual Basic**

Public Property QuoteSuffix As String

### **Syntax: C#**

public string QuoteSuffix {get; set;}

# **See Also**

<span id="page-1470-0"></span>[MySqlCommandBuilder Class](#page-1456-1) , [MySql.Data.MySqlClient Namespace](#page-1397-0)

# 24.2.4.1.3.1.6. MySqlCommandBuilder.GetDeleteCommand Method

# **Syntax: Visual Basic**

Public Function GetDeleteCommand() As MySqlCommand

### **Syntax: C#**

public MySqlCommand GetDeleteCommand();

# **See Also**

<span id="page-1470-1"></span>[MySqlCommandBuilder Class](#page-1456-1) , [MySql.Data.MySqlClient Namespace](#page-1397-0)

# 24.2.4.1.3.1.7. MySqlCommandBuilder.GetInsertCommand Method

## **Syntax: Visual Basic**

Public Function GetInsertCommand() As MySqlCommand

# **Syntax: C#**

public MySqlCommand GetInsertCommand();

# **See Also**

<span id="page-1470-2"></span>[MySqlCommandBuilder Class](#page-1456-1) , [MySql.Data.MySqlClient Namespace](#page-1397-0)

## 24.2.4.1.3.1.8. MySqlCommandBuilder.GetUpdateCommand Method

### **Syntax: Visual Basic**

Public Function GetUpdateCommand() As MySqlCommand

### **Syntax: C#**

public MySqlCommand GetUpdateCommand();

## **See Also**

<span id="page-1470-3"></span>[MySqlCommandBuilder Class](#page-1456-1) , [MySql.Data.MySqlClient Namespace](#page-1397-0)

# 24.2.4.1.3.1.9. MySqlCommandBuilder.RefreshSchema Method

# **Syntax: Visual Basic**

Public Sub RefreshSchema()

### **Syntax: C#**

public void RefreshSchema();

# **See Also**

<span id="page-1470-4"></span>[MySqlCommandBuilder Class](#page-1456-1) , [MySql.Data.MySqlClient Namespace](#page-1397-0)

# **24.2.4.1.4. MySqlException Class**

The exception that is thrown when MySQL returns an error. This class cannot be inherited.

For a list of all members of this type, see [MySqlException Members](#page-1471-0) .

# **Syntax: Visual Basic**

```
NotInheritable Public Class MySqlException_
Inherits SystemException
```
## **Syntax: C#**

public sealed class MySqlException : SystemException

## **Thread Safety**

Public static (Sharedin Visual Basic) members of this type are safe for multithreaded operations. Instance members are notguaranteed to be thread-safe.

## **Requirements**

Namespace: [MySql.Data.MySqlClient](#page-1397-0)

Assembly: MySql.Data (in MySql.Data.dll)

# **See Also**

<span id="page-1471-0"></span>[MySqlException Members](#page-1471-0) , [MySql.Data.MySqlClient Namespace](#page-1397-0)

# **24.2.4.1.4.1. MySqlException Members**

## [MySqlException overview](#page-1470-4)

## **Public Instance Properties**

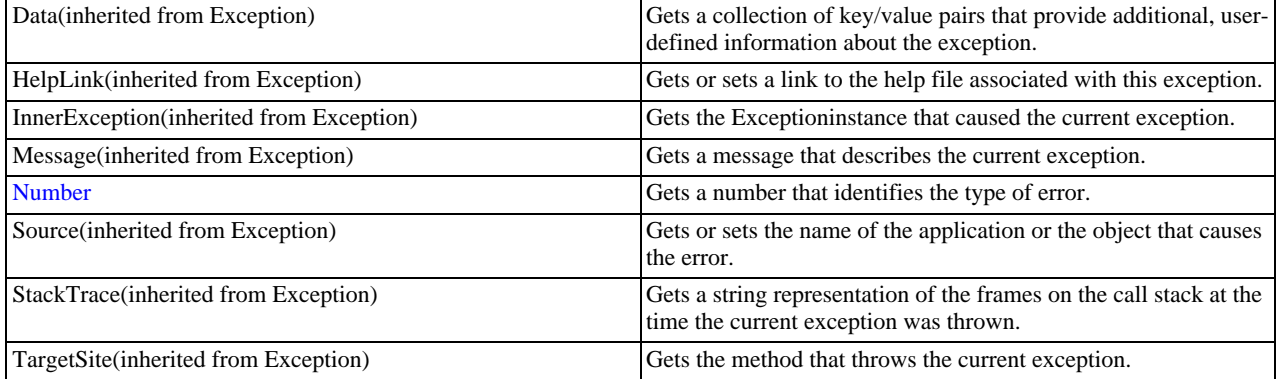

## **Public Instance Methods**

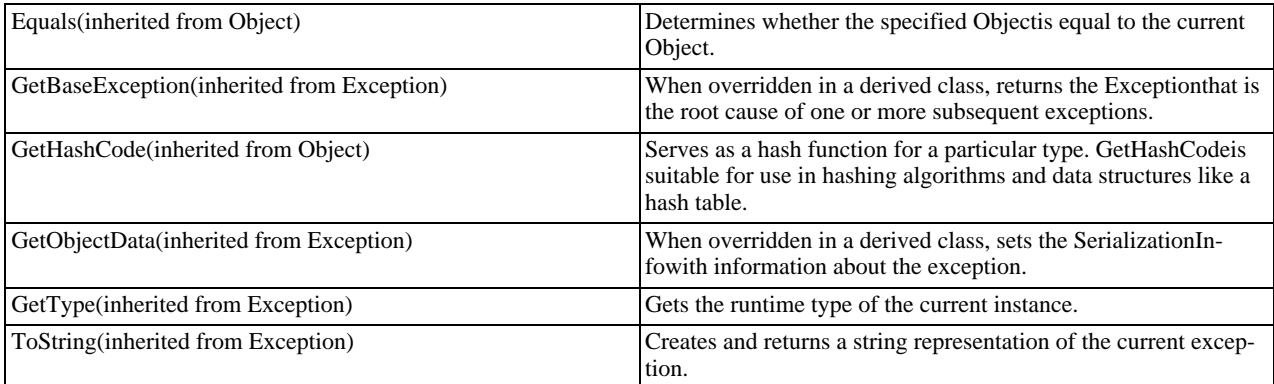

## **See Also**

<span id="page-1471-1"></span>[MySqlException Class](#page-1470-4) , [MySql.Data.MySqlClient Namespace](#page-1397-0)

24.2.4.1.4.1.1. Number Property

Gets a number that identifies the type of error.

# **Syntax: Visual Basic**

Public ReadOnly Property Number As Integer

## **Syntax: C#**

public int Number {get;}

# **See Also**

<span id="page-1472-1"></span>[MySqlException Class](#page-1470-4) , [MySql.Data.MySqlClient Namespace](#page-1397-0)

# **24.2.4.1.5. MySqlHelper Class**

Helper class that makes it easier to work with the provider.

For a list of all members of this type, see [MySqlHelper Members](#page-1472-0) .

### **Syntax: Visual Basic**

NotInheritable Public Class MySqlHelper

### **Syntax: C#**

public sealed class MySqlHelper

# **Thread Safety**

Public static (Shared in Visual Basic) members of this type are safe for multithreaded operations. Instance members are not guaranteed to be thread-safe.

## **Requirements**

Namespace: [MySql.Data.MySqlClient](#page-1397-0)

Assembly: MySql.Data (in MySql.Data.dll)

# **See Also**

<span id="page-1472-0"></span>[MySqlHelper Members](#page-1472-0) , [MySql.Data.MySqlClient Namespace](#page-1397-0)

## **24.2.4.1.5.1. MySqlHelper Members**

[MySqlHelper overview](#page-1472-1)

# **Public Static (Shared) Methods**

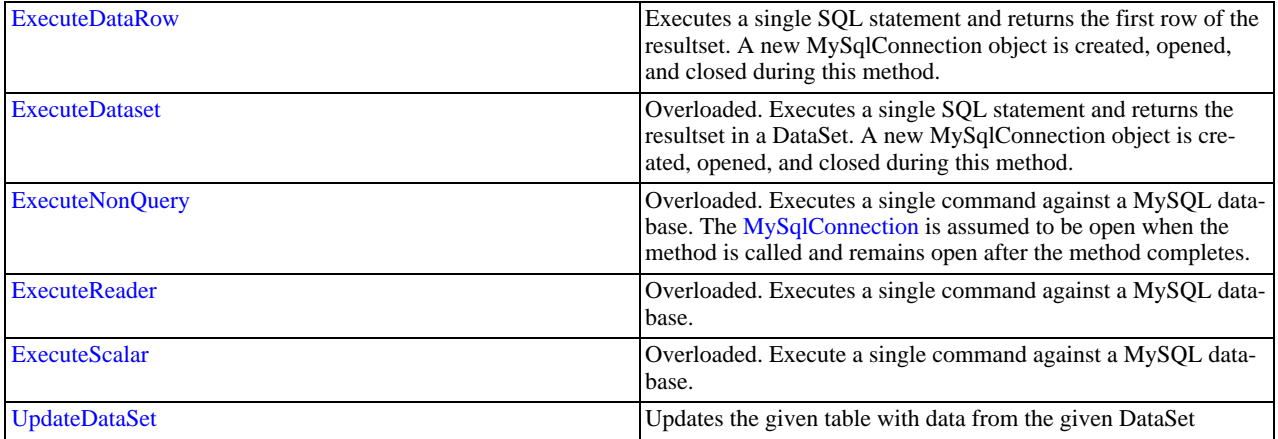

# **Public Instance Methods**

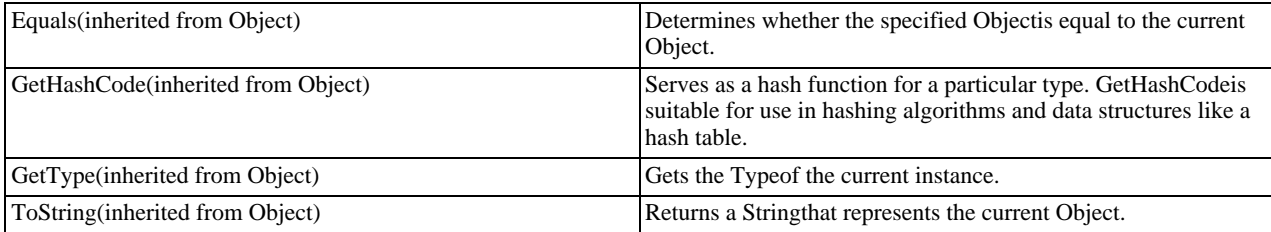

### **See Also**

<span id="page-1473-0"></span>[MySqlHelper Class](#page-1472-1) , [MySql.Data.MySqlClient Namespace](#page-1397-0)

#### 24.2.4.1.5.1.1. MySqlHelper.ExecuteDataRow Method

Executes a single SQL statement and returns the first row of the resultset. A new MySqlConnection object is created, opened, and closed during this method.

### **Syntax: Visual Basic**

```
Public Shared Function ExecuteDataRow( _
    ByVal connectionString As String, _<br>ByVal commandText As String, _
    ParamArray parms As MySqlParameter() _
) As DataRow
```
## **Syntax: C#**

```
public static DataRow ExecuteDataRow(
stringconnectionString,
stringcommandText,
params MySqlParameter[]parms
);
```
### **Parameters**

- connectionString: Settings to be used for the connection
- commandText: Command to execute
- parms: Parameters to use for the command

## **Return Value**

DataRow containing the first row of the resultset

#### **See Also**

<span id="page-1473-1"></span>[MySqlHelper Class](#page-1472-1) , [MySql.Data.MySqlClient Namespace](#page-1397-0)

# 24.2.4.1.5.1.2. ExecuteDataset Method

Executes a single SQL statement and returns the resultset in a DataSet. The state of the [MySqlConnection](#page-1400-0) object remains unchanged after execution of this method.

#### **Overload List**

Executes a single SQL statement and returns the resultset in a DataSet. The state of the [MySqlConnection](#page-1400-0) object remains unchanged after execution of this method.

• [public static DataSet ExecuteDataset\(MySqlConnection,string\);](#page-1474-0)

Executes a single SQL statement and returns the resultset in a DataSet. The state of the [MySqlConnection](#page-1400-0) object remains unchanged after execution of this method.

• [public static DataSet ExecuteDataset\(MySqlConnection,string,params MySqlParameter\[\]\);](#page-1474-1)

Executes a single SQL statement and returns the resultset in a DataSet. A new MySqlConnection object is created, opened, and closed during this method.

• [public static DataSet ExecuteDataset\(string,string\);](#page-1475-0)

Executes a single SQL statement and returns the resultset in a DataSet. A new MySqlConnection object is created, opened, and closed during this method.

• [public static DataSet ExecuteDataset\(string,string,params MySqlParameter\[\]\);](#page-1475-1)

### **See Also**

<span id="page-1474-0"></span>[MySqlHelper Class](#page-1472-1) , [MySql.Data.MySqlClient Namespace](#page-1397-0)

#### 24.2.4.1.5.1.2.1. MySqlHelper.ExecuteDataset Method

Executes a single SQL statement and returns the resultset in a DataSet. The state of the [MySqlConnection](#page-1400-0) object remains unchanged after execution of this method.

## **Syntax: Visual Basic**

```
Overloads Public Shared Function ExecuteDataset( _
    ByVal connection As MySqlConnection, _
ByVal commandText As String _
) As DataSet
```
### **Syntax: C#**

```
public static DataSet ExecuteDataset(
MySqlConnectionconnection,
stringcommandText
);
```
### **Parameters**

- connection: [MySqlConnection](#page-1400-0) object to use
- commandText: Command to execute

### **Return Value**

DataSetcontaining the resultset

### **See Also**

<span id="page-1474-1"></span>[MySqlHelper Class](#page-1472-1) , [MySql.Data.MySqlClient Namespace](#page-1397-0) , [MySqlHelper.ExecuteDataset Overload List](#page-1473-1)

# 24.2.4.1.5.1.2.2. MySqlHelper.ExecuteDataset Method

Executes a single SQL statement and returns the resultset in a DataSet. The state of the [MySqlConnection](#page-1400-0) object remains unchanged after execution of this method.

#### **Syntax: Visual Basic**

```
Overloads Public Shared Function ExecuteDataset( _
    ByVal connection As MySqlConnection, _<br>ByVal commandText As String, _
   ParamArray commandParameters As MySqlParameter() _
) As DataSet
```
## **Syntax: C#**

```
public static DataSet ExecuteDataset(
MySqlConnectionconnection,
stringcommandText,
params MySqlParameter[]commandParameters; );
```
# **Parameters**

- connection: [MySqlConnection](#page-1400-0) object to use
- commandText: Command to execute
- commandParameters: Parameters to use for the command

## **Return Value**

DataSetcontaining the resultset

### **See Also**

<span id="page-1475-0"></span>[MySqlHelper Class](#page-1472-1) , [MySql.Data.MySqlClient Namespace](#page-1397-0) , [MySqlHelper.ExecuteDataset Overload List](#page-1473-1)

### 24.2.4.1.5.1.2.3. MySqlHelper.ExecuteDataset Method

Executes a single SQL statement and returns the resultset in a DataSet. A new MySqlConnection object is created, opened, and closed during this method.

## **Syntax: Visual Basic**

```
Overloads Public Shared Function ExecuteDataset( _
    ByVal connectionString As String, _
ByVal commandText As String _
) As DataSet
```
### **Syntax: C#**

```
public static DataSet ExecuteDataset(
stringconnectionString,
stringcommandText
);
```
### **Parameters**

- connectionString: Settings to be used for the connection
- commandText: Command to execute

### **Return Value**

DataSetcontaining the resultset

#### **See Also**

<span id="page-1475-1"></span>[MySqlHelper Class](#page-1472-1) , [MySql.Data.MySqlClient Namespace](#page-1397-0) , [MySqlHelper.ExecuteDataset Overload List](#page-1473-1)

## 24.2.4.1.5.1.2.4. MySqlHelper.ExecuteDataset Method

Executes a single SQL statement and returns the resultset in a DataSet. A new MySqlConnection object is created, opened, and closed during this method.

## **Syntax: Visual Basic**

```
Overloads Public Shared Function ExecuteDataset( _
     ByVal connectionString As String, _<br>ByVal commandText As String, _<br>ParamArray commandParameters As MySqlParameter() _
) As DataSet
```
# **Syntax: C#**

```
public static DataSet ExecuteDataset(
stringconnectionString,
stringcommandText,
  params MySqlParameter[]commandParameters
);
```
## **Parameters**

- connectionString: Settings to be used for the connection
- commandText: Command to execute
- commandParameters: Parameters to use for the command

#### **Return Value**

DataSetcontaining the resultset

#### **See Also**

<span id="page-1476-1"></span>[MySqlHelper Class](#page-1472-0) , [MySql.Data.MySqlClient Namespace](#page-1397-0) , [MySqlHelper.ExecuteDataset Overload List](#page-1473-0)

#### 24.2.4.1.5.1.3. ExecuteNonQuery Method

Executes a single command against a MySQL database. The [MySqlConnection](#page-1400-0) is assumed to be open when the method is called and remains open after the method completes.

#### **Overload List**

Executes a single command against a MySQL database. The [MySqlConnection](#page-1400-0) is assumed to be open when the method is called and remains open after the method completes.

• [public static int ExecuteNonQuery\(MySqlConnection,string,params MySqlParameter\[\]\);](#page-1476-0)

Executes a single command against a MySQL database. A new [MySqlConnection](#page-1400-0) is created using the [ConnectionString](#page-1403-0) given.

• [public static int ExecuteNonQuery\(string,string,params MySqlParameter\[\]\);](#page-1477-0)

#### **See Also**

<span id="page-1476-0"></span>[MySqlHelper Class](#page-1472-0) , [MySql.Data.MySqlClient Namespace](#page-1397-0)

#### 24.2.4.1.5.1.3.1. MySqlHelper.ExecuteNonQuery Method

Executes a single command against a MySQL database. The [MySqlConnection](#page-1400-0) is assumed to be open when the method is called and remains open after the method completes.

#### **Syntax: Visual Basic**

```
Overloads Public Shared Function ExecuteNonQuery( _
ByVal connection As MySqlConnection, _<br>ByVal commandText As String, _<br>ParamArray commandParameters As MySqlParameter() _<br>As Integer
```
#### **Syntax: C#**

```
public static int ExecuteNonQuery(
MySqlConnectionconnection,
stringcommandText,
params MySqlParameter[]commandParameters
);
```
## **Parameters**

- connection: [MySqlConnection](#page-1400-0) object to use
- commandText: SQL statement to be executed
- commandParameters: Array of [MySqlParameter](#page-1417-0) objects to use with the command.

## **Return Value**

## **See Also**

<span id="page-1477-0"></span>[MySqlHelper Class](#page-1472-0) , [MySql.Data.MySqlClient Namespace](#page-1397-0) , [MySqlHelper.ExecuteNonQuery Overload List](#page-1476-1)

#### 24.2.4.1.5.1.3.2. MySqlHelper.ExecuteNonQuery Method

Executes a single command against a MySQL database. A new [MySqlConnection](#page-1400-0) is created using the [ConnectionString](#page-1403-0) given.

#### **Syntax: Visual Basic**

```
Overloads Public Shared Function ExecuteNonQuery( _
     ByVal connectionString As String, _<br>ByVal commandText As String, _<br>ParamArray parms As MySqlParameter() _
) As Integer
```
#### **Syntax: C#**

```
public static int ExecuteNonQuery(
stringconnectionString,
stringcommandText,
params MySqlParameter[]parms
);
```
#### **Parameters**

- connectionString: [ConnectionString](#page-1403-0) to use
- commandText: SQL statement to be executed
- parms: Array of [MySqlParameter](#page-1417-0) objects to use with the command.

#### **Return Value**

#### **See Also**

<span id="page-1477-2"></span>[MySqlHelper Class](#page-1472-0) , [MySql.Data.MySqlClient Namespace](#page-1397-0) , [MySqlHelper.ExecuteNonQuery Overload List](#page-1476-1)

#### 24.2.4.1.5.1.4. ExecuteReader Method

Executes a single command against a MySQL database.

#### **Overload List**

Executes a single command against a MySQL database.

• [public static MySqlDataReader ExecuteReader\(string,string\);](#page-1477-1)

Executes a single command against a MySQL database.

• [public static MySqlDataReader ExecuteReader\(string,string,params MySqlParameter\[\]\);](#page-1478-0)

#### **See Also**

<span id="page-1477-1"></span>[MySqlHelper Class](#page-1472-0) , [MySql.Data.MySqlClient Namespace](#page-1397-0)

#### 24.2.4.1.5.1.4.1. MySqlHelper.ExecuteReader Method

Executes a single command against a MySQL database.

#### **Syntax: Visual Basic**

```
Overloads Public Shared Function ExecuteReader( _
    ByVal connectionString As String, _
ByVal commandText As String _
) As MySqlDataReader
```
## **Syntax: C#**

```
public static MySqlDataReader ExecuteReader(
stringconnectionString,
stringcommandText
);
```
#### **Parameters**

- connectionString: Settings to use for this command
- commandText: Command text to use

#### **Return Value**

[MySqlDataReader](#page-1439-0) object ready to read the results of the command

#### **See Also**

<span id="page-1478-0"></span>[MySqlHelper Class](#page-1472-0) , [MySql.Data.MySqlClient Namespace](#page-1397-0) , [MySqlHelper.ExecuteReader Overload List](#page-1477-2)

#### 24.2.4.1.5.1.4.2. MySqlHelper.ExecuteReader Method

Executes a single command against a MySQL database.

#### **Syntax: Visual Basic**

```
Overloads Public Shared Function ExecuteReader( _
ByVal connectionString As String, _
     ByVal commandText As String, _<br>ParamArray commandParameters As MySqlParameter() _
) As MySqlDataReader
```
#### **Syntax: C#**

```
public static MySqlDataReader ExecuteReader(
stringconnectionString,
stringcommandText,
params MySqlParameter[]commandParameters; );
```
#### **Parameters**

- connectionString: Settings to use for this command
- commandText: Command text to use
- commandParameters: Array of [MySqlParameter](#page-1417-0) objects to use with the command

### **Return Value**

[MySqlDataReader](#page-1439-0) object ready to read the results of the command

#### **See Also**

<span id="page-1478-1"></span>[MySqlHelper Class](#page-1472-0) , [MySql.Data.MySqlClient Namespace](#page-1397-0) , [MySqlHelper.ExecuteReader Overload List](#page-1477-2)

### 24.2.4.1.5.1.5. ExecuteScalar Method

Execute a single command against a MySQL database.

#### **Overload List**

Execute a single command against a MySQL database.

• [public static object ExecuteScalar\(MySqlConnection,string\);](#page-1479-0)

Execute a single command against a MySQL database.

• [public static object ExecuteScalar\(MySqlConnection,string,params MySqlParameter\[\]\);](#page-1479-1)

Execute a single command against a MySQL database.

• [public static object ExecuteScalar\(string,string\);](#page-1480-0)

Execute a single command against a MySQL database.

• [public static object ExecuteScalar\(string,string,params MySqlParameter\[\]\);](#page-1480-1)

#### **See Also**

<span id="page-1479-0"></span>[MySqlHelper Class](#page-1472-0) , [MySql.Data.MySqlClient Namespace](#page-1397-0)

#### 24.2.4.1.5.1.5.1. MySqlHelper.ExecuteScalar Method

Execute a single command against a MySQL database.

#### **Syntax: Visual Basic**

```
Overloads Public Shared Function ExecuteScalar( _
ByVal connection As MySqlConnection, _
ByVal commandText As String _
) As Object
```
#### **Syntax: C#**

```
public static object ExecuteScalar(
MySqlConnectionconnection,
stringcommandText
);
```
#### **Parameters**

- connection: [MySqlConnection](#page-1400-0) object to use
- commandText: Command text to use for the command

#### **Return Value**

The first column of the first row in the result set, or a null reference if the result set is empty.

#### **See Also**

<span id="page-1479-1"></span>[MySqlHelper Class](#page-1472-0) , [MySql.Data.MySqlClient Namespace](#page-1397-0) , [MySqlHelper.ExecuteScalar Overload List](#page-1478-1)

#### 24.2.4.1.5.1.5.2. MySqlHelper.ExecuteScalar Method

Execute a single command against a MySQL database.

#### **Syntax: Visual Basic**

```
Overloads Public Shared Function ExecuteScalar( _<br>ByVal connection As MySqlConnection, _<br>ByVal commandText As String, _<br>ParamArray commandParameters As MySqlParameter() _
) As Object
```
#### **Syntax: C#**

```
public static object ExecuteScalar(
MySqlConnectionconnection,
stringcommandText,
params MySqlParameter[]commandParameters
);
```
#### **Parameters**

- connection: [MySqlConnection](#page-1400-0) object to use
- commandText: Command text to use for the command
- commandParameters: Parameters to use for the command

#### **Return Value**

The first column of the first row in the result set, or a null reference if the result set is empty.

#### **See Also**

<span id="page-1480-0"></span>[MySqlHelper Class](#page-1472-0) , [MySql.Data.MySqlClient Namespace](#page-1397-0) , [MySqlHelper.ExecuteScalar Overload List](#page-1478-1)

#### 24.2.4.1.5.1.5.3. MySqlHelper.ExecuteScalar Method

Execute a single command against a MySQL database.

#### **Syntax: Visual Basic**

```
Overloads Public Shared Function ExecuteScalar( _
ByVal connectionString As String, _
ByVal commandText As String _
) As Object
```
#### **Syntax: C#**

```
public static object ExecuteScalar(
stringconnectionString,
stringcommandText
);
```
#### **Parameters**

- connectionString: Settings to use for the update
- commandText: Command text to use for the update

#### **Return Value**

The first column of the first row in the result set, or a null reference if the result set is empty.

#### **See Also**

<span id="page-1480-1"></span>[MySqlHelper Class](#page-1472-0) , [MySql.Data.MySqlClient Namespace](#page-1397-0) , [MySqlHelper.ExecuteScalar Overload List](#page-1478-1)

#### 24.2.4.1.5.1.5.4. MySqlHelper.ExecuteScalar Method

Execute a single command against a MySQL database.

#### **Syntax: Visual Basic**

```
Overloads Public Shared Function ExecuteScalar( _<br>ByVal connectionString As String, _<br>ByVal commandText As String, _<br>ParamArray commandParameters As MySqlParameter() _
) As Object
```
#### **Syntax: C#**

```
public static object ExecuteScalar(
stringconnectionString,
stringcommandText,
   params MySqlParameter[]commandParameters
);
```
#### **Parameters**

• connectionString: Settings to use for the command

- commandText: Command text to use for the command
- commandParameters: Parameters to use for the command

#### **Return Value**

The first column of the first row in the result set, or a null reference if the result set is empty.

**See Also**

[MySqlHelper Class](#page-1472-0) , [MySql.Data.MySqlClient Namespace](#page-1397-0) , [MySqlHelper.ExecuteScalar Overload List](#page-1478-1)

## 24.2.4.1.5.1.6. MySqlHelper.UpdateDataSet Method

Updates the given table with data from the given DataSet

#### **Syntax: Visual Basic**

```
Public Shared Sub UpdateDataSet( _<br>ByVal conmendText As String, _<br>ByVal commandText As String, _<br>ByVal ds As DataSet, _<br>ByVal tablename As String _
\lambda
```
## **Syntax: C#**

```
public static void UpdateDataSet(
stringconnectionString,
stringcommandText,
DataSetds,
stringtablename
);
```
#### **Parameters**

- connectionString: Settings to use for the update
- commandText: Command text to use for the update
- ds: DataSetcontaining the new data to use in the update
- tablename: Tablename in the data set to update

#### **See Also**

[MySqlHelper Class](#page-1472-0) , [MySql.Data.MySqlClient Namespace](#page-1397-0)

## **24.2.4.1.6. MySqlErrorCode Enumeration**

#### **Syntax: Visual Basic**

Public Enum MySqlErrorCode

#### **Syntax: C#**

public enum MySqlErrorCode

#### **Members**

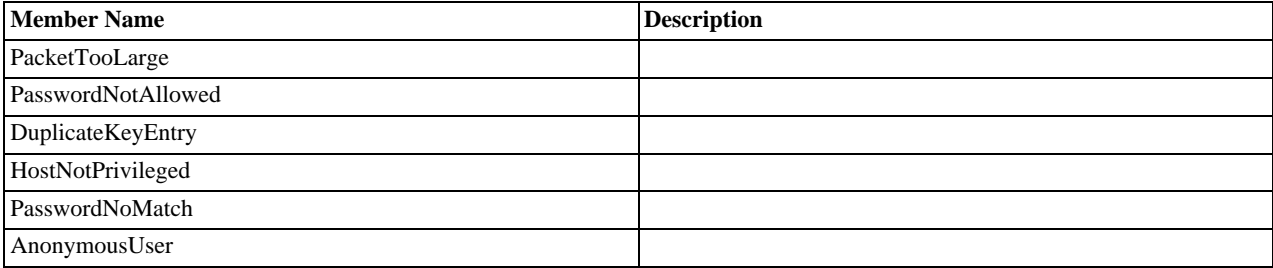

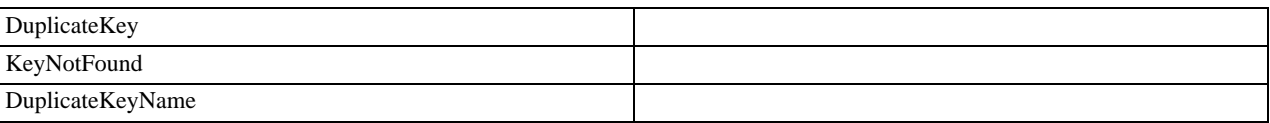

#### **Requirements**

Namespace: [MySql.Data.MySqlClient](#page-1397-0)

Assembly: MySql.Data (in MySql.Data.dll)

**See Also**

<span id="page-1482-2"></span>[MySql.Data.MySqlClient Namespace](#page-1397-0)

# **24.2.4.2. MySql.Data.Types**

[Namespace hierarchy](#page-1482-0)

## **Classes**

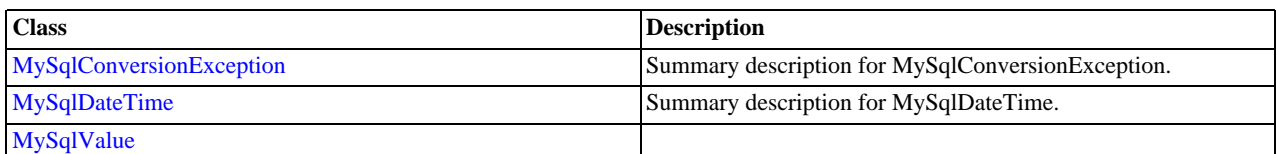

# **24.2.4.2.1. MySql.Data.TypesHierarchy**

#### <span id="page-1482-0"></span>**See Also**

<span id="page-1482-1"></span>[MySql.Data.Types Namespace](#page-1482-2)

#### **24.2.4.2.2. MySqlConversionException Class**

Summary description for MySqlConversionException.

For a list of all members of this type, see [MySqlConversionException Members](#page-1482-3) .

#### **Syntax: Visual Basic**

Public Class MySqlConversionException\_ Inherits ApplicationException

#### **Syntax: C#**

public class MySqlConversionException : ApplicationException

## **Thread Safety**

Public static (Sharedin Visual Basic) members of this type are safe for multithreaded operations. Instance members are notguaranteed to be thread-safe.

#### **Requirements**

Namespace: [MySql.Data.Types](#page-1482-2)

Assembly: MySql.Data (in MySql.Data.dll)

#### **See Also**

<span id="page-1482-3"></span>[MySqlConversionException Members](#page-1482-3) , [MySql.Data.Types Namespace](#page-1482-2)

## **24.2.4.2.2.1. MySqlConversionException Members**

[MySqlConversionException overview](#page-1482-1)

# **Public Instance Constructors**

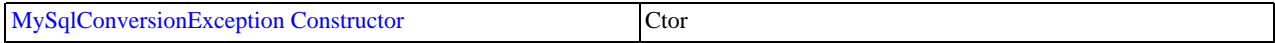

## **Public Instance Properties**

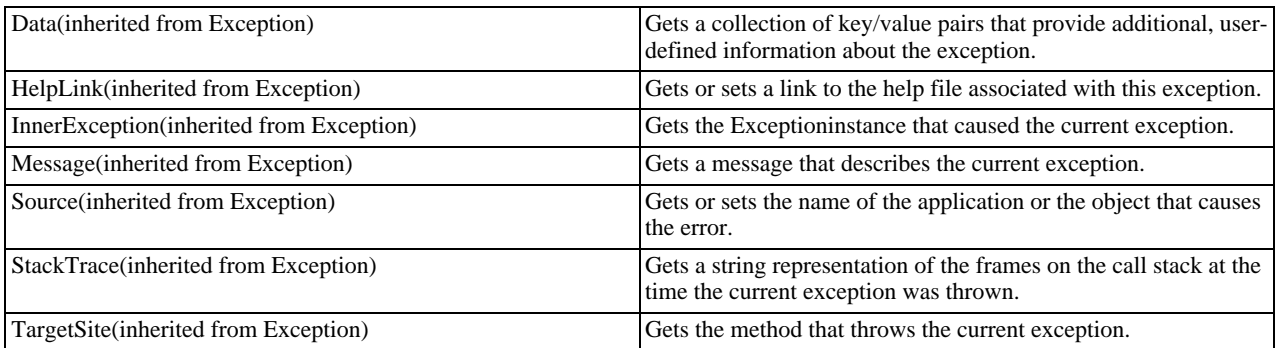

#### **Public Instance Methods**

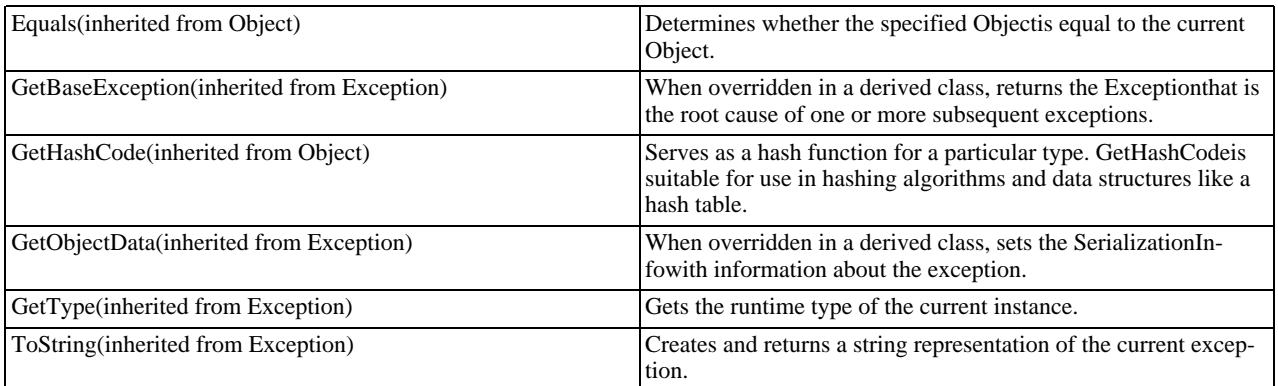

#### **Protected Instance Properties**

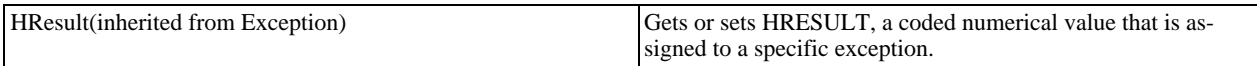

#### **Protected Instance Methods**

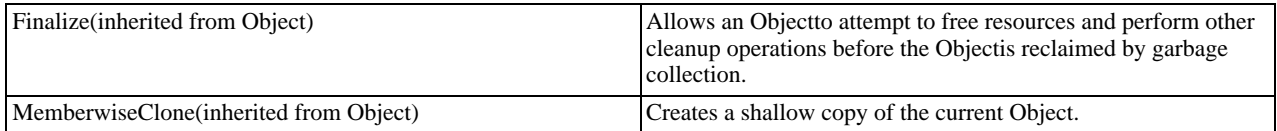

## **See Also**

<span id="page-1483-0"></span>[MySqlConversionException Class](#page-1482-1) , [MySql.Data.Types Namespace](#page-1482-2)

# 24.2.4.2.2.1.1. MySqlConversionException Constructor

## **Syntax: Visual Basic**

```
Public Sub New( _
ByVal msg As String _
\overline{\phantom{a}}
```
## **Syntax: C#**

public MySqlConversionException(

stringmsg );

**See Also**

<span id="page-1484-0"></span>[MySqlConversionException Class](#page-1482-1) , [MySql.Data.Types Namespace](#page-1482-2)

#### **24.2.4.2.3. MySqlDateTime Class**

Summary description for MySqlDateTime.

For a list of all members of this type, see [MySqlDateTime Members](#page-1484-1) .

## **Syntax: Visual Basic**

```
Public Class MySqlDateTime_
Inherits MySqlValue_
Implements IConvertible, IComparable
```
#### **Syntax: C#**

public class MySqlDateTime : MySqlValue, IConvertible, IComparable

### **Thread Safety**

Public static (Shared in Visual Basic) members of this type are safe for multithreaded operations. Instance members are not guaranteed to be thread-safe.

#### **Requirements**

Namespace: [MySql.Data.Types](#page-1482-2)

Assembly: MySql.Data (in MySql.Data.dll)

#### **See Also**

<span id="page-1484-1"></span>[MySqlDateTime Members](#page-1484-1) , [MySql.Data.Types Namespace](#page-1482-2)

## **24.2.4.2.3.1. MySqlDateTime Members**

[MySqlDateTime overview](#page-1484-0)

#### **Public Static (Shared) Type Conversions**

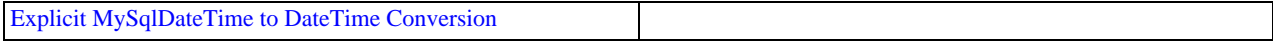

## **Public Instance Properties**

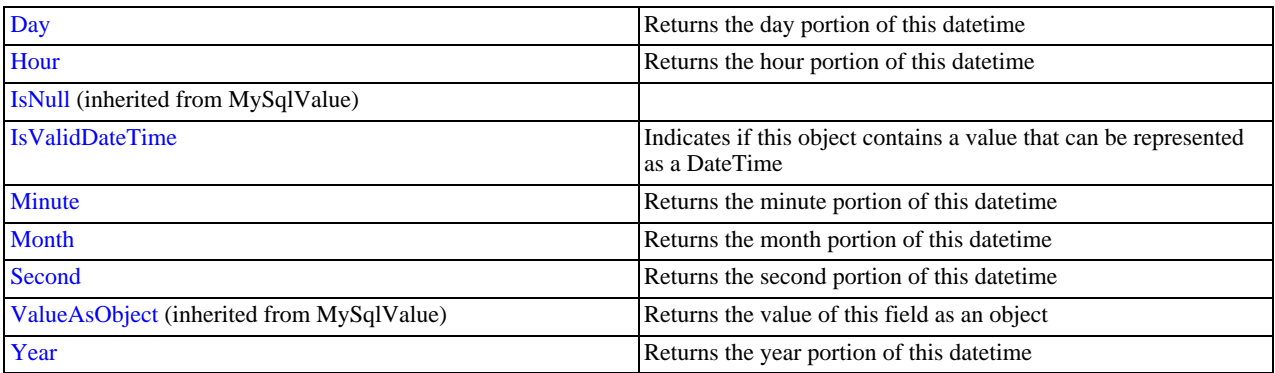

#### **Public Instance Methods**

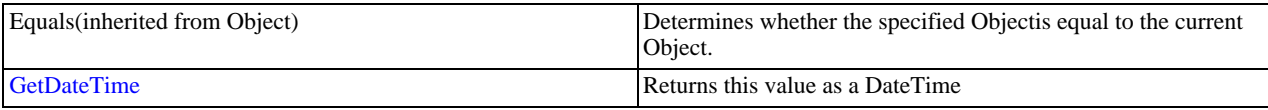

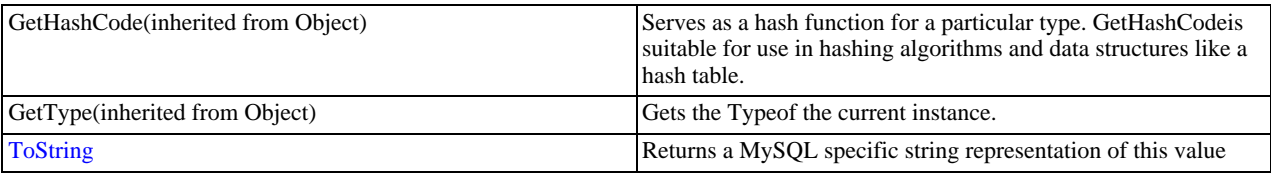

## **Protected Instance Fields**

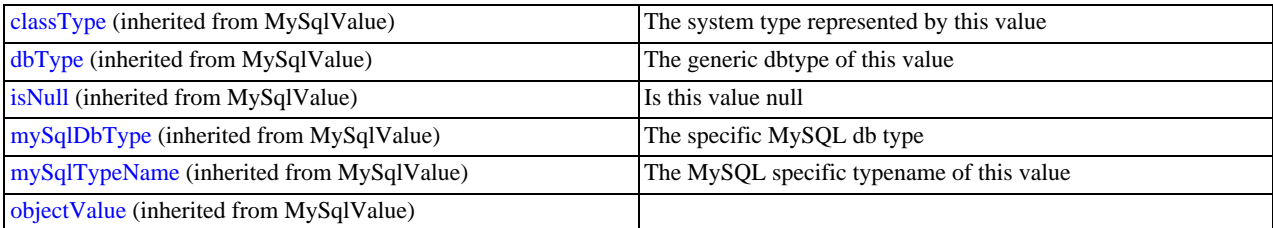

## **Protected Instance Methods**

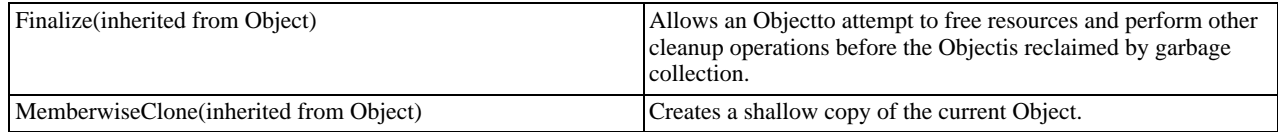

## **See Also**

<span id="page-1485-0"></span>[MySqlDateTime Class](#page-1484-0) , [MySql.Data.Types Namespace](#page-1482-2)

# 24.2.4.2.3.1.1. MySqlDateTime Explicit MySqlDateTime to DateTime Conversion

#### **Syntax: Visual Basic**

MySqlDateTime.op\_Explicit(val)

#### **Syntax: C#**

```
public static explicit operator DateTime(
MySqlDateTimeval
);
```
## **Parameters**

• val:

## **Return Value**

## **See Also**

<span id="page-1485-1"></span>[MySqlDateTime Class](#page-1484-0) , [MySql.Data.Types Namespace](#page-1482-2)

# 24.2.4.2.3.1.2. Day Property

Returns the day portion of this datetime

## **Syntax: Visual Basic**

Public Property Day As Integer

## **Syntax: C#**

public int Day {get; set;}

## **See Also**

<span id="page-1486-1"></span>[MySqlDateTime Class](#page-1484-0) , [MySql.Data.Types Namespace](#page-1482-2)

## 24.2.4.2.3.1.3. Hour Property

Returns the hour portion of this datetime

### **Syntax: Visual Basic**

Public Property Hour As Integer

#### **Syntax: C#**

public int Hour {get; set;}

#### **See Also**

<span id="page-1486-2"></span>[MySqlDateTime Class](#page-1484-0) , [MySql.Data.Types Namespace](#page-1482-2)

## 24.2.4.2.3.1.4. IsNull Property

#### **Syntax: Visual Basic**

Public Property IsNull As Boolean

## **Syntax: C#**

public bool IsNull {get; set;}

## **See Also**

<span id="page-1486-0"></span>[MySqlValue Class](#page-1486-0) , [MySql.Data.Types Namespace](#page-1482-2)

#### 24.2.4.2.3.1.4.1. MySqlValue Class

For a list of all members of this type, see [MySqlValue Members](#page-1486-3) .

## **Syntax: Visual Basic**

MustInherit Public Class MySqlValue

## **Syntax: C#**

public abstract class MySqlValue

## **Thread Safety**

Public static (Shared in Visual Basic) members of this type are safe for multithreaded operations. Instance members are not guaranteed to be thread-safe.

#### **Requirements**

Namespace: [MySql.Data.Types](#page-1482-2)

Assembly: MySql.Data (in MySql.Data.dll)

#### **See Also**

<span id="page-1486-3"></span>[MySqlValue Members](#page-1486-3) , [MySql.Data.Types Namespace](#page-1482-2)

## 24.2.4.2.3.1.4.1.1. MySqlValue Members

#### [MySqlValue overview](#page-1486-0)

## **Protected Static (Shared) Fields**

## [numberFormat](#page-1487-0)

# **Public Instance Constructors**

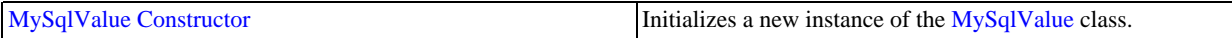

## **Public Instance Properties**

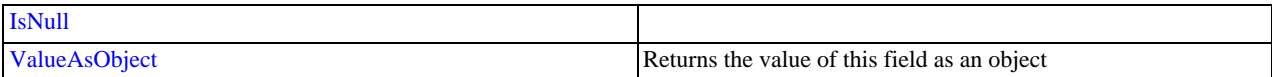

### **Public Instance Methods**

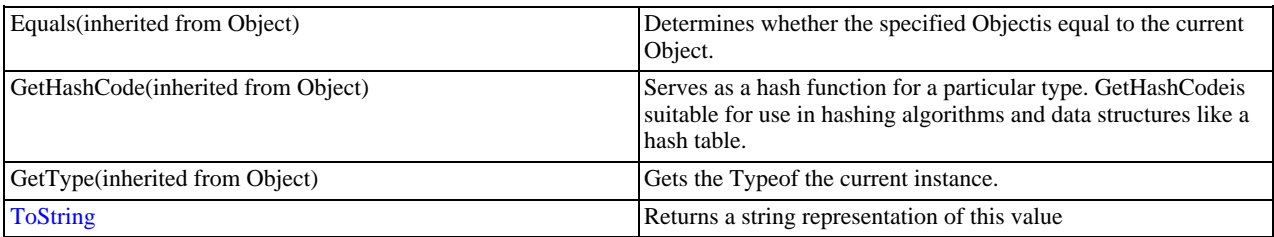

## **Protected Instance Fields**

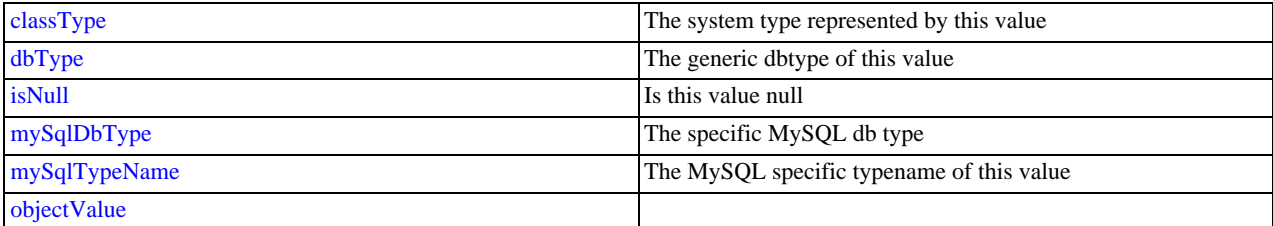

#### **Protected Instance Methods**

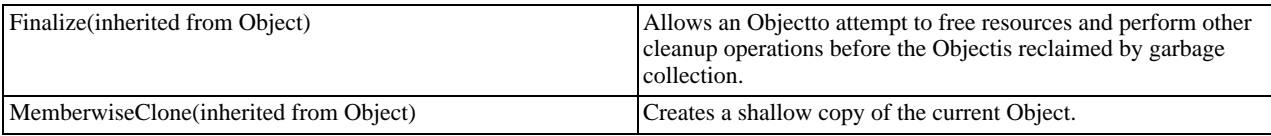

## **See Also**

<span id="page-1487-0"></span>[MySqlValue Class](#page-1486-0) , [MySql.Data.Types Namespace](#page-1482-2)

## 24.2.4.2.3.1.4.1.1.1. MySqlValue.numberFormat Field

## **Syntax: Visual Basic**

Protected Shared numberFormat As NumberFormatInfo

## **Syntax: C#**

protected static NumberFormatInfo numberFormat;

# **See Also**

# <span id="page-1487-1"></span>[MySqlValue Class](#page-1486-0) , [MySql.Data.Types Namespace](#page-1482-2)

## 24.2.4.2.3.1.4.1.1.2. MySqlValue Constructor

Initializes a new instance of the [MySqlValue](#page-1486-0) class.

#### **Syntax: Visual Basic**

Public Sub New()

## **Syntax: C#**

public MySqlValue();

### **See Also**

<span id="page-1488-0"></span>[MySqlValue Class](#page-1486-0) , [MySql.Data.Types Namespace](#page-1482-2)

## 24.2.4.2.3.1.4.1.1.3. ValueAsObject Property

Returns the value of this field as an object

## **Syntax: Visual Basic**

Public ReadOnly Property ValueAsObject As Object

## **Syntax: C#**

public object ValueAsObject {get;}

## **See Also**

<span id="page-1488-3"></span>[MySqlValue Class](#page-1486-0) , [MySql.Data.Types Namespace](#page-1482-2)

## 24.2.4.2.3.1.4.1.1.4. MySqlValue.ToString Method

Returns a string representation of this value

## **Syntax: Visual Basic**

Overrides Public Function ToString() As String

## **Syntax: C#**

public override string ToString();

#### **See Also**

<span id="page-1488-1"></span>[MySqlValue Class](#page-1486-0) , [MySql.Data.Types Namespace](#page-1482-2)

### 24.2.4.2.3.1.4.1.1.5. MySqlValue.classType Field

The system type represented by this value

### **Syntax: Visual Basic**

Protected classType As Type

## **Syntax: C#**

protected Type classType;

### **See Also**

<span id="page-1488-2"></span>[MySqlValue Class](#page-1486-0) , [MySql.Data.Types Namespace](#page-1482-2)

### 24.2.4.2.3.1.4.1.1.6. MySqlValue.dbType Field

The generic dbtype of this value

#### **Syntax: Visual Basic**

Protected dbType As DbType

#### **Syntax: C#**

protected DbType dbType;

#### **See Also**

<span id="page-1489-1"></span>[MySqlValue Class](#page-1486-0) , [MySql.Data.Types Namespace](#page-1482-2)

# 24.2.4.2.3.1.4.1.1.7. MySqlValue.mySqlDbType Field

The specific MySQL db type

## **Syntax: Visual Basic**

Protected mySqlDbType As MySqlDbType

#### **Syntax: C#**

protected MySqlDbType mySqlDbType;

## **See Also**

<span id="page-1489-2"></span>[MySqlValue Class](#page-1486-0) , [MySql.Data.Types Namespace](#page-1482-2)

## 24.2.4.2.3.1.4.1.1.8. MySqlValue.mySqlTypeName Field

The MySQL specific typename of this value

## **Syntax: Visual Basic**

Protected mySqlTypeName As String

#### **Syntax: C#**

protected string mySqlTypeName;

## **See Also**

<span id="page-1489-3"></span>[MySqlValue Class](#page-1486-0) , [MySql.Data.Types Namespace](#page-1482-2)

## 24.2.4.2.3.1.4.1.1.9. MySqlValue.objectValue Field

#### **Syntax: Visual Basic**

Protected objectValue As Object

## **Syntax: C#**

protected object objectValue;

#### **See Also**

<span id="page-1489-0"></span>[MySqlValue Class](#page-1486-0) , [MySql.Data.Types Namespace](#page-1482-2)

## 24.2.4.2.3.1.5. IsValidDateTime Property

Indicates if this object contains a value that can be represented as a DateTime

## **Syntax: Visual Basic**

Public ReadOnly Property IsValidDateTime As Boolean

## **Syntax: C#**

public bool IsValidDateTime {get;}

## **See Also**

[MySqlDateTime Class](#page-1484-0) , [MySql.Data.Types Namespace](#page-1482-2)

# 24.2.4.2.3.1.6. Minute Property

<span id="page-1490-0"></span>Returns the minute portion of this datetime

## **Syntax: Visual Basic**

Public Property Minute As Integer

## **Syntax: C#**

public int Minute {get; set;}

#### **See Also**

<span id="page-1490-1"></span>[MySqlDateTime Class](#page-1484-0) , [MySql.Data.Types Namespace](#page-1482-2)

## 24.2.4.2.3.1.7. Month Property

Returns the month portion of this datetime

#### **Syntax: Visual Basic**

Public Property Month As Integer

#### **Syntax: C#**

public int Month {get; set;}

### **See Also**

<span id="page-1490-2"></span>[MySqlDateTime Class](#page-1484-0) , [MySql.Data.Types Namespace](#page-1482-2)

## 24.2.4.2.3.1.8. Second Property

Returns the second portion of this datetime

## **Syntax: Visual Basic**

Public Property Second As Integer

#### **Syntax: C#**

public int Second {get; set;}

# **See Also**

<span id="page-1490-3"></span>[MySqlDateTime Class](#page-1484-0) , [MySql.Data.Types Namespace](#page-1482-2)

## 24.2.4.2.3.1.9. Year Property

Returns the year portion of this datetime

## **Syntax: Visual Basic**

Public Property Year As Integer

## **Syntax: C#**

public int Year {get; set;}

# **See Also**

<span id="page-1490-4"></span>[MySqlDateTime Class](#page-1484-0) , [MySql.Data.Types Namespace](#page-1482-2)

## 24.2.4.2.3.1.10. MySqlDateTime.GetDateTime Method

Returns this value as a DateTime

## **Syntax: Visual Basic**

Public Function GetDateTime() As Date

## **Syntax: C#**

public DateTime GetDateTime();

#### **See Also**

<span id="page-1491-0"></span>[MySqlDateTime Class](#page-1484-0) , [MySql.Data.Types Namespace](#page-1482-2)

#### 24.2.4.2.3.1.11. MySqlDateTime.ToString Method

Returns a MySQL specific string representation of this value

#### **Syntax: Visual Basic**

Overrides Public Function ToString() As String

#### **Syntax: C#**

public override string ToString();

#### **See Also**

[MySqlDateTime Class](#page-1484-0) , [MySql.Data.Types Namespace](#page-1482-2)

# **24.2.5. Connector/NET Notes and Tips**

In this section we will cover some of the more common use cases for Connector/NET, including BLOB handling, date handling, and using Connector/NET with common tools such as Crystal Reports.

# **24.2.5.1. Connecting to MySQL Using Connector/NET**

## **24.2.5.1.1. Introduction**

All interaction between a .NET application and the MySQL server is routed through a MySqlConnection object. Before your application can interact with the server, a MySqlConnection object must be instanced, configured, and opened.

Even when using the MySqlHelper class, a MySqlConnection object is created by the helper class.

In this section, we will describe how to connect to MySQL using the MySqlConnection object.

# **24.2.5.1.2. Creating a Connection String**

The MySqlConnection object is configured using a connection string. A connection string contains sever key/value pairs, separated by semicolons. Each key/value pair is joined with an equals sign.

The following is a sample connection string:

Server=127.0.0.1;Uid=root;Pwd=12345;Database=test;

In this example, the MySqlConnection object is configured to connect to a MySQL server at 127.0.0.1, with a username of root and a password of 12345. The default database for all statements will be the test database.

The following options are typically used (a full list of options is available in the API documentation for [Section 24.2.3.3.3,](#page-1372-0) ["ConnectionString"](#page-1372-0)):

- Server: The name or network address of the instance of MySQL to which to connect. The default is localhost. Aliases include host, Data Source, DataSource, Address, Addr and Network Address.
- Uid: The MySQL user account to use when connecting. Aliases include User Id, Username and User name.
- Pwd: The password for the MySQL account being used. Alias Password can also be used.
- Database: The default database that all statements are applied to. Default is mysql. Alias Initial Catalog can also be used.
- Port: The port MySQL is using to listen for connections. Default is 3306. Specify  $-1$  for this value to use a named-pipe connection.

## **24.2.5.1.3. Opening a Connection**

Once you have created a connection string it can be used to open a connection to the MySQL server.

The following code is used to create a MySqlConnection object, assign the connection string, and open the connection.

Visual Basic Example

```
Dim conn As New MySql.Data.MySqlClient.MySqlConnection
Dim myConnectionString as String
myConnectionString = "server=127.0.0.1;" _
               & "uid=root;" _
& "pwd=12345;" _
& "database=test;"
Try
conn.ConnectionString = myConnectionString
  conn.Open()
Catch ex As MySql.Data.MySqlClient.MySqlException
MessageBox.Show(ex.Message)
End Try
```
#### C# Example

```
MySql.Data.MySqlClient.MySqlConnection conn;
string myConnectionString;
myConnectionString = "server=127.0.0.1;uid=root;" +
"pwd=12345;database=test;";
try
{
      conn = new MySql.Data.MySqlClient.MySqlConnection();
conn.ConnectionString = myConnectionString;
     conn.Open();
}
catch (MySql.Data.MySqlClient.MySqlException ex)
{
     MessageBox.Show(ex.Message);
}
```
You can also pass the connection string to the constructor of the MySqlConnection class:

#### Visual Basic Example

```
Dim myConnectionString as String
myConnectionString = "server=127.0.0.1;"& "uid=root;" _<br>& "pwd=12345;" _
               & "database=test;"
Try
    Dim conn As New MySql.Data.MySqlClient.MySqlConnection(myConnectionString)
conn.Open()
Catch ex As MySql.Data.MySqlClient.MySqlException
MessageBox.Show(ex.Message)
End Try
```
## C# Example

```
MySql.Data.MySqlClient.MySqlConnection conn;
string myConnectionString;
myConnectionString = "server=127.0.0.1;uid=root;" +
     "pwd=12345;database=test;";
try
{
    conn = new MySql.Data.MySqlClient.MySqlConnection(myConnectionString);
    conn.Open();
}
catch (MySql.Data.MySqlClient.MySqlException ex)
{
```
MessageBox.Show(ex.Message);

Once the connection is open it can be used by the other Connector/NET classes to communicate with the MySQL server.

## **24.2.5.1.4. Handling Connection Errors**

}

Because connecting to an external server is unpredictable, it is important to add error handling to your .NET application. When there is an error connecting, the MySqlConnection class will return a MySqlException object. This object has two properties that are of interest when handling errors:

- Message: A message that describes the current exception.
- Number: The MySQL error number.

When handling errors, you can your application's response based on the error number. The two most common error numbers when connecting are as follows:

- 0: Cannot connect to server.
- 1045: Invalid username and/or password.

The following code shows how to adapt the application's response based on the actual error:

#### Visual Basic Example

```
Dim myConnectionString as String
myConnectionString = "server=127.0.0.1;" _ \& "uid=root;" _
            & "uid=root;" _
& "pwd=12345;" _
& "database=test;"
Try
    Dim conn As New MySql.Data.MySqlClient.MySqlConnection(myConnectionString)
     conn.Open()
Catch ex As MySql.Data.MySqlClient.MySqlException
Select Case ex.Number
          Case 0
MessageBox.Show("Cannot connect to server. Contact administrator")
Case 1045
              MessageBox.Show("Invalid username/password, please try again")
    End Select
End Try
```
#### C# Example

```
MySql.Data.MySqlClient.MySqlConnection conn;
string myConnectionString;
myConnectionString = "server=127.0.0.1;uid=root;" +
    "pwd=12345;database=test;";
try
{
    conn = new MySql.Data.MySqlClient.MySqlConnection(myConnectionString);
    conn.Open();
}
    catch (MySql.Data.MySqlClient.MySqlException ex)
{
    switch (ex.Number)
    {
        case 0:
            MessageBox.Show("Cannot connect to server. Contact administrator");
        case 1045:
MessageBox.Show("Invalid username/password, please try again");
    }
}
```
## **Important**

Note that if you are using multilanguage databases you must specify the character set in the connection string. If you do not specify the character set, the connection defaults to the latin1 charset. You can specify the character set as part of the connection string, for example:

```
MySqlConnection myConnection = new MySqlConnection("server=127.0.0.1;uid=root;" +
    "pwd=12345;database=test;Charset=latin1;");
```
# **24.2.5.2. Using the Connector/NET with Prepared Statements**

## **24.2.5.2.1. Introduction**

As of MySQL 4.1, it is possible to use prepared statements with Connector/NET. Use of prepared statements can provide significant performance improvements on queries that are executed more than once.

Prepared execution is faster than direct execution for statements executed more than once, primarily because the query is parsed only once. In the case of direct execution, the query is parsed every time it is executed. Prepared execution also can provide a reduction of network traffic because for each execution of the prepared statement, it is necessary only to send the data for the parameters.

Another advantage of prepared statements is that it uses a binary protocol that makes data transfer between client and server more efficient.

## **24.2.5.2.2. Preparing Statements in Connector/NET**

To prepare a statement, create a command object and set the .CommandText property to your query.

After entering your statement, call the .Prepare method of the MySqlCommand object. After the statement is prepared, add parameters for each of the dynamic elements in the query.

After you enter your query and enter parameters, execute the statement using the . ExecuteNonQuery(), .ExecuteScalar(), or .ExecuteReader methods.

For subsequent executions, you need only modify the values of the parameters and call the execute method again, there is no need to set the .CommandText property or redefine the parameters.

#### Visual Basic Example

```
Dim conn As New MySqlConnection
Dim cmd As New MySqlCommand
conn.ConnectionString = strConnection
Try
conn.Open()
   cmd.Connection = conn
   cmd.CommandText = "INSERT INTO myTable VALUES(NULL, @number, @text)"
   cmd.Prepare()
    cmd.Parameters.Add("@number", 1)
cmd.Parameters.Add("@text", "One")
   For i = 1 To 1000
        cmd.Parameters["@number"].Value = i
cmd.Parameters["@text"].Value = "A string value"
        cmd.ExecuteNonQuery()
Next
Catch ex As MySqlException
    MessageBox.Show("Error " & ex.Number & " has occurred: " & ex.Message, "Error", MessageBoxButtons.OK, MessageBoxIcon.Error)
End Try
```
#### C# Example

{

```
MySql.Data.MySqlClient.MySqlConnection conn;
MySql.Data.MySqlClient.MySqlCommand cmd;
conn = new MySql.Data.MySqlClient.MySqlConnection();
comm new nysql.bacan.ysqlclient.MySqlCommand();<br>cmd = new MySql.Data.MySqlClient.MySqlCommand();
conn.ConnectionString = strConnection;
try
{
     conn.Open();
     cmd.Connection = conn;
     cmd.CommandText = "INSERT INTO myTable VALUES(NULL, @number, @text)";
     cmd.Prepare();
     cmd.Parameters.Add("@number", 1);
cmd.Parameters.Add("@text", "One");
     for (int i=1; i \le 1000; i++)
```
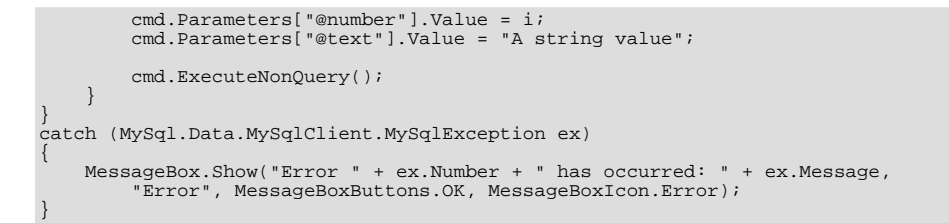

# **24.2.5.3. Accessing Stored Procedures with Connector/NET**

## **24.2.5.3.1. Introduction**

With the release of MySQL version 5 the MySQL server now supports stored procedures with the SQL 2003 stored procedure syntax.

A stored procedure is a set of SQL statements that can be stored in the server. Once this has been done, clients don't need to keep reissuing the individual statements but can refer to the stored procedure instead.

Stored procedures can be particularly useful in situations such as the following:

- When multiple client applications are written in different languages or work on different platforms, but need to perform the same database operations.
- When security is paramount. Banks, for example, use stored procedures for all common operations. This provides a consistent and secure environment, and procedures can ensure that each operation is properly logged. In such a setup, applications and users would not get any access to the database tables directly, but can only execute specific stored procedures.

Connector/NET supports the calling of stored procedures through the MySqlCommand object. Data can be passed in and our of a MySQL stored procedure through use of the MySqlCommand.Parameters collection.

# **Note**

When you call a stored procedure, the command object makes an additional SELECT call to determine the parameters of the stored procedure. You must ensure that the user calling the procedure has the SELECT privilege on the  $m$ ysql.proc table to enable them to verify the parameters. Failure to do this will result in an error when calling the procedure.

This section will not provide in-depth information on creating Stored Procedures. For such information, please refer to [ht](http://dev.mysql.com/doc/mysql/en/stored-routines.html)[tp://dev.mysql.com/doc/mysql/en/stored-routines.html.](http://dev.mysql.com/doc/mysql/en/stored-routines.html)

A sample application demonstrating how to use stored procedures with Connector/NET can be found in the Samples directory of your Connector/NET installation.

#### **24.2.5.3.2. Creating Stored Procedures from Connector/NET**

Stored procedures in MySQL can be created using a variety of tools. First, stored procedures can be created using the mysql command-line client. Second, stored procedures can be created using the MySQL Query Browser GUI client. Finally, stored procedures can be created using the .ExecuteNonQuery method of the MySqlCommand object:

#### Visual Basic Example

```
Dim conn As New MySqlConnection
Dim cmd As New MySqlCommand
conn.ConnectionString = "server=127.0.0.1;" _
      & "uid=root;" _
& "pwd=12345;" _
     \alpha "database=test"
Try
     conn.Open()
      cmd.Connection = conn
      cmd.CommandText = "CREATE PROCEDURE add_emp("<br>
& "IN fname VARCHAR(20), IN loar VARCHAR(20), IN bday DATETIME, OUT empno INT) "<br>
& "BEGIN INSERT INTO emp(first_name, hast_name, birthdate) " _<br>
& "VALUES(fname, lname, DATE(
      cmd.ExecuteNonQuery()
Catch ex As MySqlException<br>MessageBox.Show("Error " & ex.Number & " has occurred: " & ex.Message, "Error", MessageBoxButtons.OK, MessageBoxIco
End Try
```
C# Example

```
MySql.Data.MySqlClient.MySqlConnection conn;
MySql.Data.MySqlClient.MySqlCommand cmd;
conn = new MySql.Data.MySqlClient.MySqlConnection();
cmd = new MySql.Data.MySqlClient.MySqlCommand();
conn.ConnectionString = "server=127.0.0.1;uid=root;" +
"pwd=12345;database=test;";
try
{
      conn.Open();
      cmd.Connection = conn;
       cmd.CommandText = "CREATE PROCEDURE add_emp(" +<br>"IN fname VARCHAR(20), IN lname VARCHAR(20), IN bday DATETIME, OUT empno INT) " +<br>"BEGIN INSERT INTO emp(first_name, last_name, birthdate) " +<br>"VALUES(fname, lname, DATE(bday
      cmd.ExecuteNonQuery();
}
catch (MySql.Data.MySqlClient.MySqlException ex)
{
MessageBox.Show("Error " + ex.Number + " has occurred: " + ex.Message,
"Error", MessageBoxButtons.OK, MessageBoxIcon.Error);
}
```
It should be noted that, unlike the command-line and GUI clients, you are not required to specify a special delimiter when creating stored procedures in Connector/NET.

### **24.2.5.3.3. Calling a Stored Procedure from Connector/NET**

To call a stored procedure using Connector/NET, create a MySqlCommand object and pass the stored procedure name as the .CommandText property. Set the .CommandType property to CommandType.StoredProcedure.

After the stored procedure is named, create one MySqlCommand parameter for every parameter in the stored procedure. IN parameters are defined with the parameter name and the object containing the value, OUT parameters are defined with the parameter name and the datatype that is expected to be returned. All parameters need the parameter direction defined.

After defining parameters, call the stored procedure by using the MySqlCommand.ExecuteNonQuery() method:

Visual Basic Example

```
Dim conn As New MySqlConnection
Dim cmd As New MySqlCommand
conn.ConnectionString = "server=127.0.0.1;" \frac{1}{2}& "uid=root;" _
& "pwd=12345;" _
& "database=test"
Try
     conn.Open()
     cmd.Connection = conn
     cmd.CommandText = "add_emp"
cmd.CommandType = CommandType.StoredProcedure
     cmd.Parameters.Add("@lname", 'Jones')
cmd.Parameters["@lname"].Direction = ParameterDirection.Input
     cmd.Parameters.Add("@fname", 'Tom')
cmd.Parameters["@fname"].Direction = ParameterDirection.Input
     cmd.Parameters.Add("@bday", #12/13/1977 2:17:36 PM#)
     cmd.Parameters["@bday"].Direction = ParameterDirection.Input
     cmd.Parameters.Add("@empno", MySqlDbType.Int32)
cmd.Parameters["@empno"].Direction = ParameterDirection.Output
     cmd.ExecuteNonQuery()
     MessageBox.Show(cmd.Parameters["@empno"].Value)
Catch ex As MySqlException<br>MessageBox.Show("Error " & ex.Number & " has occurred: " & ex.Message, "Error", MessageBoxButtons.OK, MessageBoxIco
End Try
```
#### C# Example

```
MySql.Data.MySqlClient.MySqlConnection conn;
MySql.Data.MySqlClient.MySqlCommand cmd;
```

```
conn = new MySql.Data.MySqlClient.MySqlConnection();
cmd = new MySql.Data.MySqlClient.MySqlCommand();
conn.ConnectionString = "server=127.0.0.1;uid=root;" +
      pwd=12345;database=test;
try
{
     conn.Open();
     cmd.Connection = conn;
    cmd.CommandText = "add_emp";
    cmd.CommandType = CommandType.StoredProcedure;
     cmd.Parameters.Add("@lname", "Jones");
cmd.Parameters["@lname"].Direction = ParameterDirection.Input;
     cmd.Parameters.Add("@fname", "Tom");
cmd.Parameters["@fname"].Direction = ParameterDirection.Input;
    cmd.Parameters.Add("@bday", DateTime.Parse("12/13/1977 2:17:36 PM"));
    cmd.Parameters["@bday"].Direction = ParameterDirection.Input;
     cmd.Parameters.Add("@empno", MySqlDbType.Int32);
cmd.Parameters["@empno"].Direction = ParameterDirection.Output;
     cmd.ExecuteNonQuery();
     MessageBox.Show(cmd.Parameters["@empno"].Value);
}
catch (MySql.Data.MySqlClient.MySqlException ex)
{
     MessageBox.Show("Error " + ex.Number + " has occurred: " + ex.Message,
        "Error", MessageBoxButtons.OK, MessageBoxIcon.Error);
}
```
Once the stored procedure is called, the values of output parameters can be retrieved by using the .Value property of the MySql-Connector.Parameters collection.

# **24.2.5.4. Handling BLOB Data With Connector/NET**

## **24.2.5.4.1. Introduction**

One common use for MySQL is the storage of binary data in BLOB columns. MySQL supports four different BLOB datatypes: TINYBLOB, BLOB, MEDIUMBLOB, and LONGBLOB.

Data stored in a BLOB column can be accessed using Connector/NET and manipulated using client-side code. There are no special requirements for using Connector/NET with BLOB data.

Simple code examples will be presented within this section, and a full sample application can be found in the Samples directory of the Connector/NET installation.

## **24.2.5.4.2. Preparing the MySQL Server**

The first step is using MySQL with BLOB data is to configure the server. Let's start by creating a table to be accessed. In my file tables, I usually have four columns: an AUTO\_INCREMENT column of appropriate size (UNSIGNED SMALLINT) to serve as a primary key to identify the file, a VARCHAR column that stores the filename, an UNSIGNED MEDIUMINT column that stores the size of the file, and a MEDIUMBLOB column that stores the file itself. For this example, I will use the following table definition:

```
CREATE TABLE file(
file_id SMALLINT UNSIGNED AUTO_INCREMENT NOT NULL PRIMARY KEY,
file_name VARCHAR(64) NOT NULL,
file_size MEDIUMINT UNSIGNED NOT NULL,
file MEDIUMBLOB NOT NULL);
```
After creating a table, you may need to modify the max\_allowed\_packet system variable. This variable determines how large of a packet (i.e. a single row) can be sent to the MySQL server. By default, the server will only accept a maximum size of 1 meg from our client application. If you do not intend to exceed 1 meg, this should be fine. If you do intend to exceed 1 meg in your file transfers, this number has to be increased.

The max\_allowed\_packet option can be modified using MySQL Administrator's Startup Variables screen. Adjust the Maximum allowed option in the Memory section of the Networking tab to an appropriate setting. After adjusting the value, click the APPLY CHANGES button and restart the server using the Service Control screen of MySQL Administrator. You can also adjust this value directly in the my.cnf file (add a line that reads max\_allowed\_packet=xxM), or use the SET max\_allowed\_packet=xxM; syntax from within MySQL.

Try to be conservative when setting max\_allowed\_packet, as transfers of BLOB data can take some time to complete. Try to set a value that will be adequate for your intended use and increase the value if necessary.

## **24.2.5.4.3. Writing a File to the Database**

To write a file to a database we need to convert the file to a byte array, then use the byte array as a parameter to an INSERT query.

The following code opens a file using a FileStream object, reads it into a byte array, and inserts it into the file table:

Visual Basic Example

```
Dim conn As New MySqlConnection
Dim cmd As New MySqlCommand
Dim SQL As String
Dim FileSize As UInt32
Dim rawData() As Byte
Dim fs As FileStream
conn.ConnectionString = "server=127.0.0.1;"
     & "uid=root;" _
& "pwd=12345;" _
& "database=test"
Try
fs = New FileStream("c:\image.png", FileMode.Open, FileAccess.Read)
FileSize = fs.Length
     rawData = New Byte(FileSize) {}
fs.Read(rawData, 0, FileSize)
     fs.Close()
    conn.Open()
     SQL = "INSERT INTO file VALUES(NULL, @FileName, @FileSize, @File)"
     cmd.Connection = conn
     cmd.CommandText = SQL
cmd.Parameters.Add("@FileName", strFileName)
cmd.Parameters.Add("@FileSize", FileSize)
cmd.Parameters.Add("@File", rawData)
     cmd.ExecuteNonQuery()
     MessageBox.Show("File Inserted into database successfully!", _
      "Success!", MessageBoxButtons.OK, MessageBoxIcon.Asterisk)
     conn.Close()
Catch ex As Exception
MessageBox.Show("There was an error: " & ex.Message, "Error", _
          MessageBoxButtons.OK, MessageBoxIcon.Error)
End Try
```
#### C# Example

```
MySql.Data.MySqlClient.MySqlConnection conn;
MySql.Data.MySqlClient.MySqlCommand cmd;
conn = new MySql.Data.MySqlClient.MySqlConnection();
cmd = new MySql.Data.MySqlClient.MySqlCommand();
string SQL;
UInt32 FileSize;
byte[] rawData;
FileStream fs;
conn.ConnectionString = "server=127.0.0.1;uid=root;" +
"pwd=12345;database=test;";
try
{
     fs = new FileStream(@"c:\image.png", FileMode.Open, FileAccess.Read);
     FileSize = fs.Length;
     rawData = new byte[FileSize];
      fs.Read(rawData, 0, FileSize);
fs.Close();
     conn.Open();
     SQL = "INSERT INTO file VALUES(NULL, @FileName, @FileSize, @File)";
     cmd.Connection = conn;
     cmd.CommandText = SQL;
      cmd.Parameters.Add("@FileName", strFileName);
cmd.Parameters.Add("@FileSize", FileSize);
cmd.Parameters.Add("@File", rawData);
     cmd.ExecuteNonQuery();
      MessageBox.Show("File Inserted into database successfully!",
"Success!", MessageBoxButtons.OK, MessageBoxIcon.Asterisk);
```

```
conn.Close();
}
catch (MySql.Data.MySqlClient.MySqlException ex)
{
      MessageBox.Show("Error " + ex.Number + " has occurred: " + ex.Message,
"Error", MessageBoxButtons.OK, MessageBoxIcon.Error);
}
```
The Read method of the FileStream object is used to load the file into a byte array which is sized according to the Length property of the FileStream object.

After assigning the byte array as a parameter of the MySqlCommand object, the ExecuteNonQuery method is called and the BLOB is inserted into the file table.

## **24.2.5.4.4. Reading a BLOB from the Database to a File on Disk**

Once a file is loaded into the file table, we can use the MySqlDataReader class to retrieve it.

The following code retrieves a row from the file table, then loads the data into a FileStream object to be written to disk:

Visual Basic Example

```
Dim conn As New MySqlConnection
Dim cmd As New MySqlCommand
Dim myData As MySqlDataReader
Dim SQL As String
Dim rawData() As Byte
Dim FileSize As UInt32
Dim fs As FileStream
conn. ConnectionString = "server=127.0.0.1;"
     & "uid=root;" _
& "pwd=12345;" _
    & "database=test"
SQL = "SELECT file_name, file_size, file FROM file"
Try
conn.Open()
     cmd.Connection = conn
cmd.CommandText = SQL
    myData = cmd.ExecuteReader
    If Not myData.HasRows Then Throw New Exception("There are no BLOBs to save")
    myData.Read()
    FileSize = myData.GetUInt32(myData.GetOrdinal("file_size"))
    rawData = New Byte(FileSize) {}
    myData.GetBytes(myData.GetOrdinal("file"), 0, rawData, 0, FileSize)
    fs = New FileStream("C:\newfile.png", FileMode.OpenOrCreate, FileAccess.Write)
    fs.Write(rawData, 0, FileSize)
    fs.Close()
    MessageBox.Show("File successfully written to disk!", "Success!", MessageBoxButtons.OK, MessageBoxIcon.Asterisk)
    myData.Close()
conn.Close()
Catch ex As Exception
    MessageBox.Show("There was an error: " & ex.Message, "Error", MessageBoxButtons.OK, MessageBoxIcon.Error)
End Try
```
#### C# Example

```
MySql.Data.MySqlClient.MySqlConnection conn;
MySql.Data.MySqlClient.MySqlCommand cmd;
MySql.Data.MySqlClient.MySqlDataReader myData;
conn = new MySql.Data.MySqlClient.MySqlConnection();
cmd = new MySql.Data.MySqlClient.MySqlCommand();
string SQL;
UInt32 FileSize;
byte[] rawData;
FileStream fs;
conn.ConnectionString = "server=127.0.0.1;uid=root;" +
"pwd=12345;database=test;";
SQL = "SELECT file_name, file_size, file FROM file";
try
```

```
{
    conn.Open();
    cmd.Connection = conn;
cmd.CommandText = SQL;
    myData = cmd.ExecuteReader();
    if (! myData.HasRows)
         throw new Exception("There are no BLOBs to save");
    myData.Read();
    FileSize = myData.GetUInt32(myData.GetOrdinal("file_size"));
rawData = new byte[FileSize];
    myData.GetBytes(myData.GetOrdinal("file"), 0, rawData, 0, FileSize);
    fs = new FileStream(@"C:\newfile.png", FileMode.OpenOrCreate, FileAccess.Write);
fs.Write(rawData, 0, FileSize);
    fs.Close();
    MessageBox.Show("File successfully written to disk!",
         "Success!", MessageBoxButtons.OK, MessageBoxIcon.Asterisk);
    myData.Close();
conn.Close();
}
catch (MySql.Data.MySqlClient.MySqlException ex)
{
    MessageBox.Show("Error " + ex.Number + " has occurred: " + ex.Message,
          "Error", MessageBoxButtons.OK, MessageBoxIcon.Error);
}
```
After connecting, the contents of the file table are loaded into a MySqlDataReader object. The GetBytes method of the MySqlDataReader is used to load the BLOB into a byte array, which is then written to disk using a FileStream object.

The GetOrdinal method of the MySqlDataReader can be used to determine the integer index of a named column. Use of the GetOrdinal method prevents errors if the column order of the SELECT query is changed.

# **24.2.5.5. Using Connector/NET with Crystal Reports**

# **24.2.5.5.1. Introduction**

<span id="page-1500-0"></span>Crystal Reports is a common tool used by Windows application developers to perform reporting and document generation. In this section we will show how to use Crystal Reports XI with MySQL and Connector/NET.

## **24.2.5.5.2. Creating a Data Source**

When creating a report in Crystal Reports there are two options for accessing the MySQL data while designing your report.

The first option is to use Connector/ODBC as an ADO data source when designing your report. You will be able to browse your database and choose tables and fields using drag and drop to build your report. The disadvantage of this approach is that additional work must be performed within your application to produce a data set that matches the one expected by your report.

The second option is to create a data set in VB.NET and save it as XML. This XML file can then be used to design a report. This works quite well when displaying the report in your application, but is less versatile at design time because you must choose all relevant columns when creating the data set. If you forget a column you must re-create the data set before the column can be added to the report.

The following code can be used to create a data set from a query and write it to disk:

Visual Basic Example

```
Dim myData As New DataSet
Dim conn As New MySqlConnection
Dim cmd As New MySqlCommand
Dim myAdapter As New MySqlDataAdapter
conn.ConnectionString = "server=127.0.0.1;" _
       & "uid=root;" _
& "pwd=12345;" _
& "database=world"
Try
      conn.Open()
       cmd.CommandText = "SELECT city.name AS cityName, city.population AS CityPopulation, " _ & "country.name, country.population, country.continent " _<br>& "FROM country, city ORDER BY country.continent, country.name"<br>d.Connectio
      myAdapter.SelectCommand = cmd
      myAdapter.Fill(myData)
```

```
myData.WriteXml("C:\dataset.xml", XmlWriteMode.WriteSchema)
Catch ex As Exception
   MessageBox.Show(ex.Message, "Report could not be created", MessageBoxButtons.OK, MessageBoxIcon.Error)
End Try
```
C# Example

```
DataSet myData = new DataSet();
MySql.Data.MySqlClient.MySqlConnection conn;
MySql.Data.MySqlClient.MySqlCommand cmd;
MySql.Data.MySqlClient.MySqlDataAdapter myAdapter;
conn = new MySql.Data.MySqlClient.MySqlConnection();
cmd = new MySql.Data.MySqlClient.MySqlCommand();
myAdapter = new MySql.Data.MySqlClient.MySqlDataAdapter();
conn.ConnectionString = "server=127.0.0.1;uid=root;" +
   "pwd=12345;database=test;";
try
{
   cmd.CommandText = "SELECT city.name AS cityName, city.population AS CityPopulation, " +
"country.name, country.population, country.continent " +
"FROM country, city ORDER BY country.continent, country.name";
  cmd.Connection = conn;
   myAdapter.SelectCommand = cmd;
myAdapter.Fill(myData);
  myData.WriteXml(@"C:\dataset.xml", XmlWriteMode.WriteSchema);
}
catch (MySql.Data.MySqlClient.MySqlException ex)
{
  MessageBox.Show(ex.Message, "Report could not be created",
  MessageBoxButtons.OK, MessageBoxIcon.Error);
}
```
The resulting XML file can be used as an ADO.NET XML datasource when designing your report.

If you choose to design your reports using Connector/ODBC, it can be downloaded from [dev.mysql.com](http://dev.mysql.com/downloads/connector/odbc/3.51.html).

## **24.2.5.5.3. Creating the Report**

For most purposes the Standard Report wizard should help with the initial creation of a report. To start the wizard, open Crystal Reports and choose the New > Standard Report option from the File menu.

The wizard will first prompt you for a data source. If you are using Connector/ODBC as your data source, use the OLEDB provider for ODBC option from the OLE DB (ADO) tree instead of the ODBC (RDO) tree when choosing a data source. If using a saved data set, choose the ADO.NET (XML) option and browse to your saved data set.

The remainder of the report creation process is done automatically by the wizard.

After the report is created, choose the Report Options... entry of the File menu. Un-check the Save Data With Report option. This prevents saved data from interfering with the loading of data within our application.

## **24.2.5.5.4. Displaying the Report**

To display a report we first populate a data set with the data needed for the report, then load the report and bind it to the data set. Finally we pass the report to the crViewer control for display to the user.

The following references are needed in a project that displays a report:

- CrytalDecisions.CrystalReports.Engine
- CrystalDecisions.ReportSource
- CrystalDecisions.Shared
- CrystalDecisions.Windows.Forms

The following code assumes that you created your report using a data set saved using the code shown in [Section 24.2.5.5.2,](#page-1500-0) ["Creating a Data Source",](#page-1500-0) and have a crViewer control on your form named myViewer.

Visual Basic Example

```
Imports CrystalDecisions.CrystalReports.Engine
Imports System.Data
Imports MySql.Data.MySqlClient
Dim myReport As New ReportDocument
Dim myData As New DataSet
Dim conn As New MySqlConnection
Dim cmd As New MySqlCommand
Dim myAdapter As New MySqlDataAdapter
conn.ConnectionString = _
      "server=127.0.0.\tilde{1}i'<br>& "uid=root;" _
      & "uid=root;" _
& "pwd=12345;" _
& "database=test"
Try
conn.Open()
      cmd.CommandText = "SELECT city.name AS cityName, city.population AS CityPopulation, " _
& "country.name, country.population, country.continent " _
& "FROM country, city ORDER BY country.continent, country.name"
      cmd.Connection = conn
      myAdapter.SelectCommand = cmd
      myAdapter.Fill(myData)
      myReport.Load(".\world_report.rpt")
myReport.SetDataSource(myData)
myViewer.ReportSource = myReport
Catch ex As Exception
      MessageBox.Show(ex.Message, "Report could not be created", MessageBoxButtons.OK, MessageBoxIcon.Error)
End Try
```
#### C# Example

```
using CrystalDecisions.CrystalReports.Engine;
using System.Data;
using MySql.Data.MySqlClient;
ReportDocument myReport = new ReportDocument();
DataSet myData = new DataSet();
MySql.Data.MySqlClient.MySqlConnection conn;
MySql.Data.MySqlClient.MySqlCommand cmd;
MySql.Data.MySqlClient.MySqlDataAdapter myAdapter;
conn = new MySql.Data.MySqlClient.MySqlConnection();
cmd = new MySql.Data.MySqlClient.MySqlCommand();
myAdapter = new MySql.Data.MySqlClient.MySqlDataAdapter();
conn.ConnectionString = "server=127.0.0.1;uid=root;" +
      "pwd=12345;database=test;";
try
{
     cmd.CommandText = "SELECT city.name AS cityName, city.population AS CityPopulation, " +
           "country.name, country.population, country.continent " +
"FROM country, city ORDER BY country.continent, country.name";
     cmd.Connection = conn;
      myAdapter.SelectCommand = cmd;
myAdapter.Fill(myData);
     myReport.Load(@".\world_report.rpt");
      myReport.SetDataSource(myData);
myViewer.ReportSource = myReport;
}
catch (MySql.Data.MySqlClient.MySqlException ex)
{
      MessageBox.Show(ex.Message, "Report could not be created",
MessageBoxButtons.OK, MessageBoxIcon.Error);
}
```
A new data set it generated using the same query used to generate the previously saved data set. Once the data set is filled, a ReportDocument is used to load the report file and bind it to the data set. The ReportDocument is the passed as the ReportSource of the crViewer.

This same approach is taken when a report is created from a single table using Connector/ODBC. The data set replaces the table used in the report and the report is displayed properly.

When a report is created from multiple tables using Connector/ODBC, a data set with multiple tables must be created in our application. This allows each table in the report data source to be replaced with a report in the data set.

We populate a data set with multiple tables by providing multiple SELECT statements in our MySqlCommand object. These SE-LECT statements are based on the SQL query shown in Crystal Reports in the Database menu's Show SQL Query option. Assume the following query:

SELECT `country`.`Name`, `country`.`Continent`, `country`.`Population`, `city`.`Name`, `city`.`Population`

FROM `world`.`country` `country` LEFT OUTER JOIN `world`.`city` `city` ON `country`.`Code`=`city`.`CountryCode` ORDER BY `country`.`Continent`, `country`.`Name`, `city`.`Name`

This query is converted to two SELECT queries and displayed with the following code:

#### Visual Basic Example

```
Imports CrystalDecisions.CrystalReports.Engine
Imports System.Data
Imports MySql.Data.MySqlClient
Dim myReport As New ReportDocument
Dim myData As New DataSet
Dim conn As New MySqlConnection
Dim cmd As New MySqlCommand
Dim myAdapter As New MySqlDataAdapter
conn.ConnectionString = "server=127.0.0.1;"<br>\& "uid=root;"
      & "uid=root;" _
& "pwd=12345;" _
& "database=world"
Try
     conn.Open()
     cmd.CommandText = "SELECT name, population, countrycode FROM city ORDER BY countrycode, name; " _
      & "SELECT name, population, code, continent FROM country ORDER BY continent, name"
cmd.Connection = conn
     myAdapter.SelectCommand = cmd
     myAdapter.Fill(myData)
      myReport.Load(".\world_report.rpt")
myReport.Database.Tables(0).SetDataSource(myData.Tables(0))
myReport.Database.Tables(1).SetDataSource(myData.Tables(1))
myViewer.ReportSource = myReport
Catch ex As Exception
     MessageBox.Show(ex.Message, "Report could not be created", MessageBoxButtons.OK, MessageBoxIcon.Error)
End Try
```
#### C# Example

```
using CrystalDecisions.CrystalReports.Engine;
using System.Data;
using MySql.Data.MySqlClient;
ReportDocument myReport = new ReportDocument();
DataSet myData = new DataSet();<br>MySql.Data.MySqlClient.MySqlConnection conn;<br>MySql.Data.MySqlClient.MySqlCommand cmd;
MySql.Data.MySqlClient.MySqlDataAdapter myAdapter;
conn = new MySql.Data.MySqlClient.MySqlConnection();
cmd = new MySql.Data.MySqlClient.MySqlCommand();
myAdapter = new MySql.Data.MySqlClient.MySqlDataAdapter();
conn.ConnectionString = "server=127.0.0.1;uid=root;" +
      "pwd=12345;database=test;";
try
{
      cmd.CommandText = "SELECT name, population, countrycode FROM city ORDER " +
"BY countrycode, name; SELECT name, population, code, continent FROM " +
"country ORDER BY continent, name";
cmd.Connection = conn;
     myAdapter.SelectCommand = cmd;
     myAdapter.Fill(myData);
     myReport.Load(@".\world_report.rpt");
      myReport.Database.Tables(0).SetDataSource(myData.Tables(0));
myReport.Database.Tables(1).SetDataSource(myData.Tables(1));
      myViewer.ReportSource = myReport;
}
catch (MySql.Data.MySqlClient.MySqlException ex)
{
     MessageBox.Show(ex.Message, "Report could not be created",
           MessageBoxButtons.OK, MessageBoxIcon.Error);
}
```
It is important to order the SELECT queries in alphabetical order, as this is the order the report will expect its source tables to be in. One SetDataSource statement is needed for each table in the report.

This approach can cause performance problems because Crystal Reports must bind the tables together on the client-side, which will be slower than using a pre-saved data set.

## **24.2.5.6. Handling Date and Time Information in Connector/NET**

# **24.2.5.6.1. Introduction**

MySQL and the .NET languages handle date and time information differently, with MySQL allowing dates that cannot be represented by a .NET data type, such as '0000-00-00 00:00:00'. These differences can cause problems if not properly handled.

In this section we will demonstrate how to properly handle date and time information when using Connector/NET.

## **24.2.5.6.2. Problems when Using Invalid Dates**

The differences in date handling can cause problems for developers who use invalid dates. Invalid MySQL dates cannot be loaded into native .NET DateTime objects, including NULL dates.

Because of this issue, .NET DataSet objects cannot be populated by the Fill method of the MySqlDataAdapter class as invalid dates will cause a System.ArgumentOutOfRangeException exception to occur.

## **24.2.5.6.3. Restricting Invalid Dates**

The best solution to the date problem is to restrict users from entering invalid dates. This can be done on either the client or the server side.

Restricting invalid dates on the client side is as simple as always using the .NET DateTime class to handle dates. The DateTime class will only allow valid dates, ensuring that the values in your database are also valid. The disadvantage of this is that it is not useful in a mixed environment where .NET and non .NET code are used to manipulate the database, as each application must perform its own date validation.

Users of MySQL 5.0.2 and higher can use the new traditional SQL mode to restrict invalid date values. For information on using the traditional SQL mode, see [Section 5.1.7, "SQL Modes".](#page-430-0)

## **24.2.5.6.4. Handling Invalid Dates**

Although it is strongly recommended that you avoid the use of invalid dates within your .NET application, it is possible to use invalid dates by means of the MySqlDateTime datatype.

The MySqlDateTime datatype supports the same date values that are supported by the MySQL server. The default behavior of Connector/NET is to return a .NET DateTime object for valid date values, and return an error for invalid dates. This default can be modified to cause Connector/NET to return MySqlDateTime objects for invalid dates.

To instruct Connector/NET to return a MySqlDateTime object for invalid dates, add the following line to your connection string:

Allow Zero Datetime=True

Please note that the use of the MySqlDateTime class can still be problematic. The following are some known issues:

- 1. Data binding for invalid dates can still cause errors (zero dates like 0000-00-00 do not seem to have this problem).
- 2. The ToString method return a date formatted in the standard MySQL format (for example, 2005-02-23 08:50:25). This differs from the ToString behavior of the .NET DateTime class.
- 3. The MySqlDateTime class supports NULL dates, while the .NET DateTime class does not. This can cause errors when trying to convert a MySQLDateTime to a DateTime if you do not check for NULL first.

Because of the known issues, the best recommendation is still to use only valid dates in your application.

## **24.2.5.6.5. Handling NULL Dates**

The .NET DateTime datatype cannot handle NULL values. As such, when assigning values from a query to a DateTime variable, you must first check whether the value is in fact NULL.

When using a MySqlDataReader, use the . IsDBNull method to check whether a value is NULL before making the assignment:

Visual Basic Example

```
If Not myReader.IsDBNull(myReader.GetOrdinal("mytime")) Then
    myTime = myReader.GetDateTime(myReader.GetOrdinal("mytime"))
Else
myTime = DateTime.MinValue
End If
```
C# Example

```
if (! myReader.IsDBNull(myReader.GetOrdinal("mytime")))
   myTime = myReader.GetDateTime(myReader.GetOrdinal("mytime"));
else
    myTime = DateTime.MinValue;
```
NULL values will work in a data set and can be bound to form controls without special handling.

# **24.2.5.7. Frequently Asked Questions**

The following details a number of frequently asked questions about Connector/NET.

#### **Questions**

• [25.2.5.7.1:](#page-1505-0) How do I obtain the value of an auto-incremented column?

#### **Questions and Answers**

#### <span id="page-1505-0"></span>**25.2.5.7.1: How do I obtain the value of an auto-incremented column?**

When using the commandBuilder you should make sure that you set the ReturnGeneratedIdentifiers property to true.

Then, you can use an active view on a table to access the updated ID. For example:

```
conn = new MySql.Data.MySqlClient.MySqlConnection();
                                                  cmd = new MySql.Data.MySqlClient.MySqlCommand();
da = new MySql.Data.MySqlClient.MySqlDataAdapter();
                                                  cmdBuilder = new MySql.Data.MySqlClient.MySqlCommandBuilder();
SystemDataDataSet = new System.Data.DataSet();
                                                 SystemDataDataView = new System.Data.DataView();
...
            cmd.Connection = conn;
cmd.CommandText = "SELECT * FROM contacts";
                                       da.SelectCommand = cmd;<br>aDataSet, "contacts");
            da.Fill(SystemDataDataSet, "contacts");<br>
cmdBuilder.DataAdapter = da;<br>
cmdBuilder.ReturnGeneratedIdentifiers = true;<br>
cmdBuilder.DataAdapter.SelectCommand.CommandText = "SELECT * FROM contacts";<br>
cmdBuilder.RefreshSchema()
           SystemDataDataView = SystemDataDataSet.Tables["contacts"].DefaultView;
            SystemDataDataRow = SystemDataDataView.Table.NewRow();
SystemDataDataRow["status"] = 1;
            SystemDataDataView.Table.Rows.Add(SystemDataDataRow);
            da.Update(SystemDataDataSet, "contacts");
System.Console.WriteLine("ID after update: " + SystemDataDataRow["id"]);
```
The SystemDataDataRow object in this instance provides the interface to the updated auto-increment value in the id column.

# **24.2.6. Connector/NET Support**

<span id="page-1505-1"></span>The developers of Connector/NET greatly value the input of our users in the software development process. If you find Connector/ NET lacking some feature important to you, or if you discover a bug and need to file a bug report, please use the instructions in [Section 1.7, "How to Report Bugs or Problems"](#page-35-0).

# **24.2.6.1. Connector/NET Community Support**

- Community support for Connector/NET can be found through the forums at <http://forums.mysql.com>.
- Community support for Connector/NET can also be found through the mailing lists at [http://lists.mysql.com.](http://lists.mysql.com)
- Paid support is available from MySQL AB. Additional information is available at [http://www.mysql.com/support/.](http://www.mysql.com/support/)

# **24.2.6.2. How to report Connector/NET Problems or Bugs**

If you encounter difficulties or problems with Connector/NET, contact the Connector/NET community Section 24.2.6.1,

#### ["Connector/NET Community Support"](#page-1505-1).

You should first try to execute the same SQL statements and commands from the mysql client program or from admndemo. This helps you determine whether the error is in Connector/NET or MySQL.

If reporting a problem, you should ideally include the following information with the email:

- Operating system and version
- Connector/NET version
- MySQL server version
- Copies of error messages or other unexpected output
- Simple reproducible sample

Remember that the more information you can supply to us, the more likely it is that we can fix the problem.

If you believe the problem to be a bug, then you must report the bug through <http://bugs.mysql.com/>.

# **24.2.6.3. Connector/NET Change History**

The Connector/NET Change History (Changelog) is located with the main Changelog for MySQL. See [Section E.4, "MySQL Con](#page-2224-0)[nector/NET Change History"](#page-2224-0).

# **24.3. MySQL Visual Studio Plugin**

The MySQL Visual Studio Plugin is a DDEX provider; a plug-in for Visual Studio 2005 that allows developers to maintain database structures, and supports built-in data-driven application development tools.

The current version of the MySQL Visual Studio Plugin includes only database maintenance tools. Data-driven application development tools are not supported.

The MySQL DDEX Provider operates as a standard extension to the Visual Studio Data Designer functionality available through the Server Explorer menu of Visual Studio 2005, and enables developers to create database objects and data within a MySQL database.

The MySQL Visual Studio Plugin is designed to work with MySQL version 5.0, but is also compatible with MySQL 4.1.1 and provides limited compatibility with MySQL 5.1.

# **24.3.1. Installing the MySQL Visual Studio Plugin**

The MySQL Visual Studio Plugin requires one of Visual Studio 2005 Standard, Professional or Team Developer Edition to be installed. Other editions of Visual Studio 2005 are not supported.

# **Note**

Starting with Connector/NET 5.1.2, the Visual Studio Plugin is included in the installation. If you have installed Connector/NET 5.1.2, then you do not need to separately install the Visual Studio Plugin.

Here is the list of components that should already be installed before starting the installation of the MySQL Visual Studio Plugin:

- Visual Studio 2005 Standard, Professional or Team Developer Edition.
- MySQL Server 4.1.1 or later (either installed on the same machine, or a separate server).
- MySQL Connector/NET 5.0.

## **Note**

When installing Connector/NET you must ensure that the connector is installed into the Global Assembly Cache (GAC). The Connector/NET installer handles this for you automatically, but in a custom installation the option may have been disabled.

The user used to connect to the MySQL server must have the following privileges to use the functionality provided by the MySQL Visual Studio Plugin:

- The SELECT privilege for the INFORMATION\_SCHEMA database.
- The EXECUTE privilege for the SHOW CREATE TABLE statement.
- The SELECT privilege for the mysql.proc table (required for operations with stored procedures and functions).
- The SELECT privilege for the mysql.func table (required for operations with User Defined Functions (UDF)).
- The EXECUTE privilege for the SHOW ENGINE STATUS statement (required for retrieving extended error information).
- Appropriate privileges for performed operations (e.g. the SELECT privilege is required to browse data from a table etc.).

The MySQL Visual Studio Plugin is delivered as a MSI package that can be used to install, uninstall or reinstall the Provider. If you are not using Windows XP or Windows Server 2003 you upgrade the Windows Installer system to the latest version (see [ht](http://support.microsoft.com/default.aspx?scid=kb;EN-US;292539)[tp://support.microsoft.com/default.aspx?scid=kb;EN-US;292539](http://support.microsoft.com/default.aspx?scid=kb;EN-US;292539) for details).

The MSI-package is named MySQL. VisualStudio.msi. To install the MySQL Visual Studio Plugin, right click on the MSI file and select INSTALL. The installation process is as follow:

- 1. The standard Welcome dialog is opened. Click Next to continue installation.
- 2. The License agreement (GNU GPL) window is opened. Accept the agreement and click NEXT to continue.
- 3. The destination folder choice dialog is opened. Here you can point out the folder where the MySQL Visual Studio Plugin will be installed. The default destination folder is  $ProyramFilesDir\MysQL\MysQL\DEX$  DDEX Data Provider, where %ProgramFilesDir% is the Program Files folder of the installation machine. After choosing the destination folder, click NEXT to continue.
- 4. The installer will ask to confirm that installation. Click Install to start installation process.
- 5. The installation will now take place. At the end of this step the Visual Studio command table is rebuilt (this process may take several minutes).
- 6. Once installation is complete, click FINISH to end the installation process.

To uninstall the MySQL Visual Studio Plugin, you can use either Add/Remove Programs component of the Control Panel or the same MSI-package. Choose the **REMOVE** option, and the Provider will be uninstalled automatically.

To repair the Provider, right click the MSI-package and choose the REPAIR option. The MySQL Visual Studio Plugin will be repaired automatically.

The installation package includes the following files:

- MySQL.VisualStudio.dll the MySQL DDEX Provider assembly.
- MySQL.Data.dll the assembly containing the MySQL Connector .NET which is used by the Provider.
- MySql. VisualStudio.dll.config the configuration file for the MySQL Visual Studio Plugin. This file contains default values for the provider GUI layout.

## **Note**

Do not remove this file before the first use of the Provider.

- Register.reg the file with registry entries that can be used to register the MySQL DDEX Provider in the case of the manual installation.
- Install.  $j_s$  the script used to register the Connector .NET as an ADO.NET data provider in the machine.config file.
- Release notes.doc the document with release notes.

To install the Provider manually, copy all files of the installation package in a desired folder, then set the full path to the Provider assembly as a value of the CodeBase entry. For example:

[HKEY\_LOCAL\_MACHINE\SOFTWARE\Microsoft\VisualStudio\8.0\Packages\{79A115C9-B133-4891-9E7B-242509DAD272}]@="MySql.Data.'<br>"InprocServer32"="C:\\WINNT\\system32\\mscoree.dll"<br>"Class"="MySql.Data.VisualStudio.MySqlDataProvider

Then import information from the Register.reg file to the registry by clicking of the file. At the confirmation dialog choose Yes. Next you must run the command devenv.exe /setup within a Command Prompt to rebuild the Visual Studio command table.

# **24.3.2. Creating a connection to the MySQL server**

Once the MySQL Visual Studio Plugin is installed, you can use it to create, modify and delete connections to MySQL databases. To create a connection with a MySQL database, perform the following steps:

- 1. Start Visual Studio 2005 and open Server Explorer window by choosing the SERVER EXPLORER option from the VIEW menu.
- 2. Right click on the **DATA CONNECTIONS** node and choose the ADD CONNECTION button.
- 3. The Add Connection dialog is opened. Press the CHANGE button to choose MySQL Database as a data source.
- 4. Change Data Source dialog is opened. Choose MySQL Database in the list of data sources (or the other option, if MySQL Database is absent), and then choose **.NET FRAMEWORK DATA PROVIDER FOR MYSQL** in the combo box of data providers.

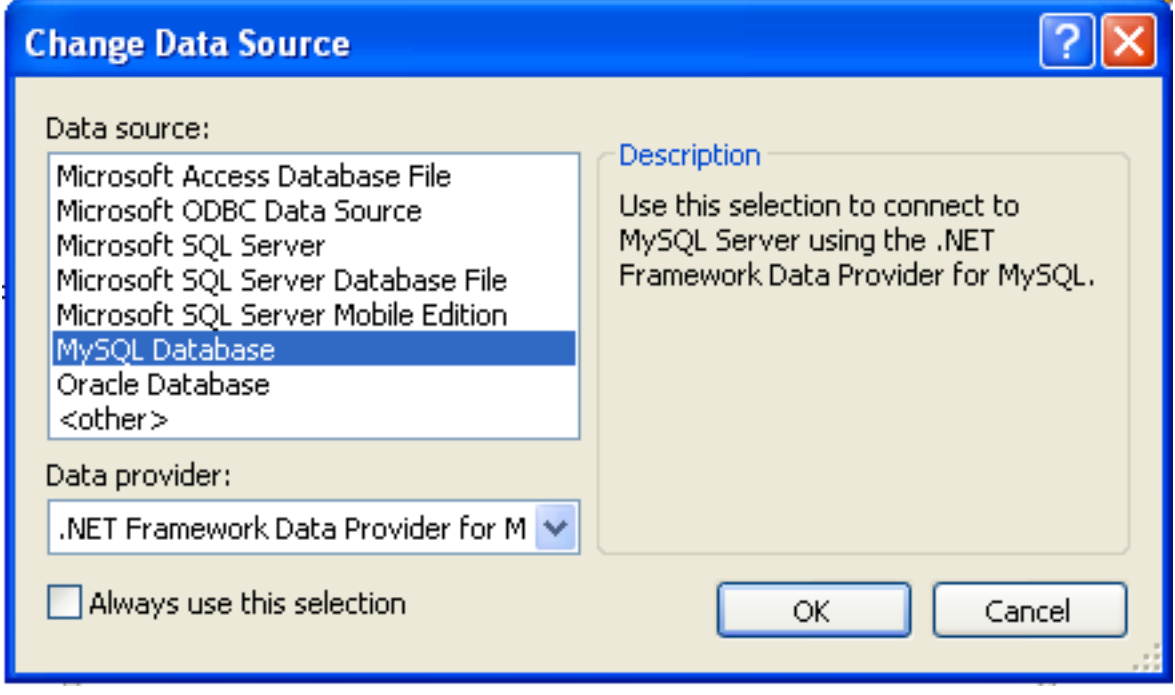

Press OK to confirm your choice.

5. Enter the connection settings: the server host name (for example, localhost if the MySQL server is installed on the local machine), the user name, the password, and the default database schema. Note that you must specify the default schema name to open the connection.

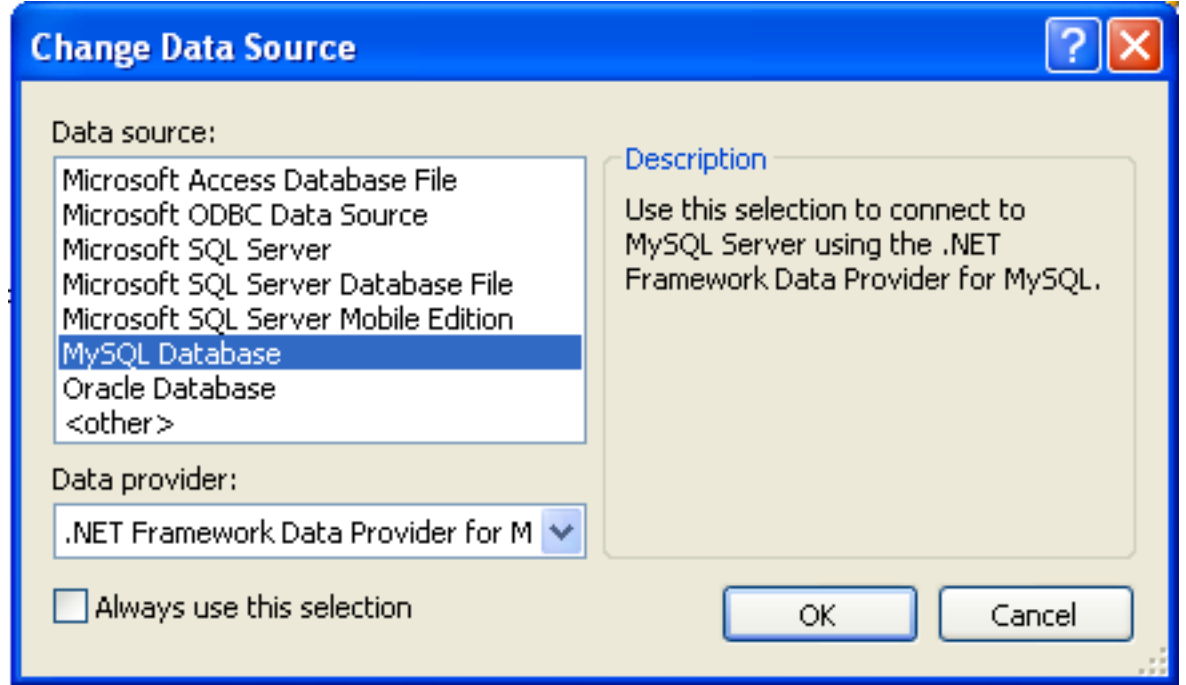

- 6. You can also set the port to connect with the MySQL server by pressing the ADVANCED button. To test a connection with the MySQL server, ser the server host name, the user name, and the password, and press the TEST CONNECTION button. If the test fails, check the connection values that you have supplied are correct and that the corresponding user and privileges have been configured on the MySQL server.
- 7. After you set all settings and test the connection, press OK. The newly created connection is displayed in Server Explorer. Now you can work with the MySQL server through standard Server Explorer interface.

After a connection is successfully established, all the connection settings are saved. When you next open Visual Studio, the connection to the MySQL server will appear within Server Explorer so that you can re-establish a connection to the MySQL server.

To modify and delete a connection, use the **SERVER EXPLORER** context menu for the corresponding node. You can modify any of the settings just by overwriting the existing values with new ones. Note that a connection should be modified or deleted only if no active editor for it's objects is opened. Otherwise your data could be lost.

# **24.3.3. Using the MySQL Visual Studio Plugin**

To work with a MySQL server using the MySQL Visual Studio Plugin, open the Visual Studio 2005, open the **SERVER EXPLORER**, and select the required connection. The working area of the MySQL Visual Studio Plugin consists of three parts.

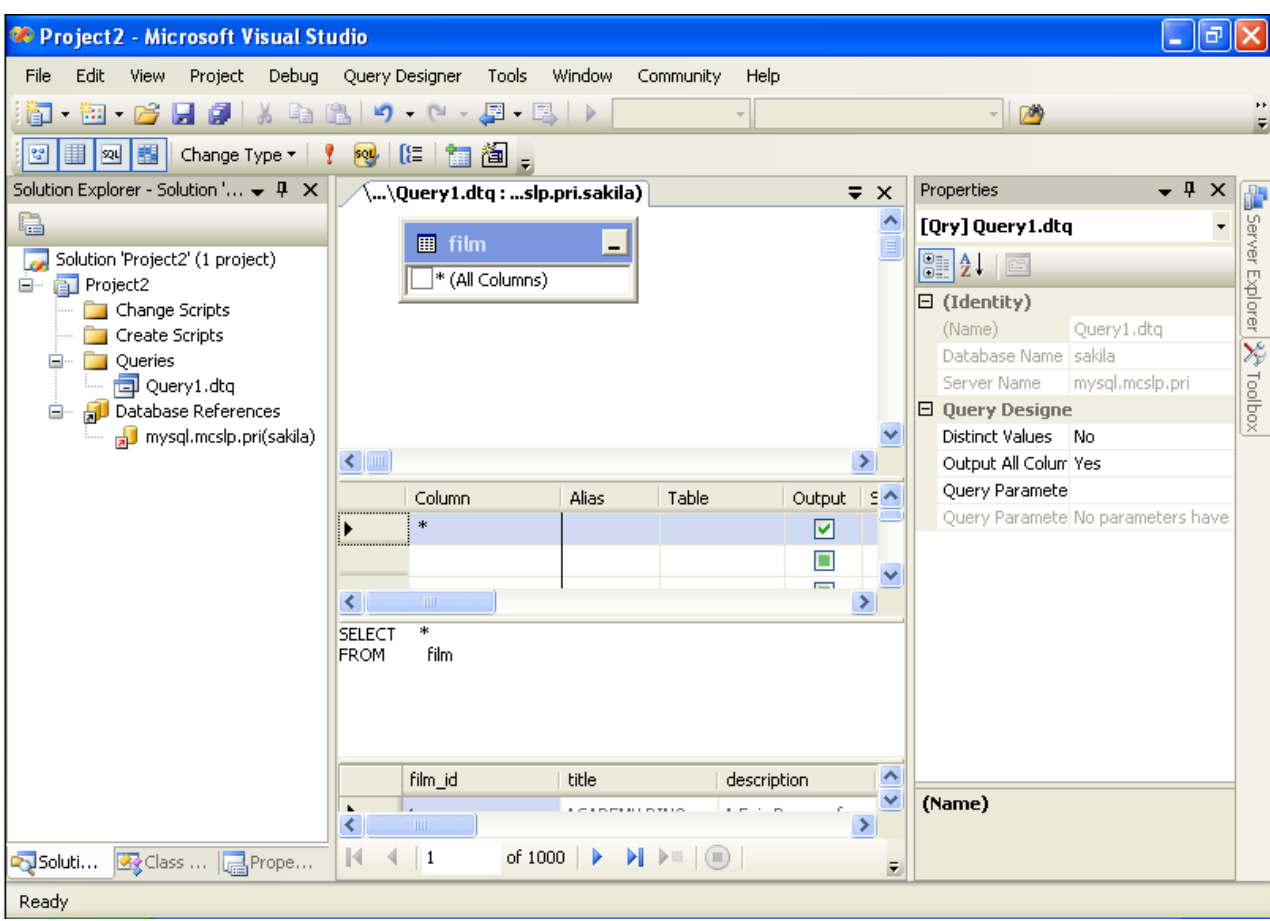

- Database objects (tables, views, stored routines, triggers, and user defined functions) are displayed in the Server Explorer tree. Here you can choose an object and edit its properties and definition.
- Properties of a selected database object are displayed in the **PROPERTIES** panel. Certain properties can be edited directly within this window.
- The editor panel provides direct access to the SQL statement and definition of specific objects. Fore example, the SQL statements within a stored procedure definition are shown and edited within this panel.

# **24.3.3.1. Editing Tables**

The Table Editor can be accessed through a mouse action on table-type node of Server Explorer. To create a new table, right click on the **TABLES** node (under the connection node) and choose the **CREATE TABLE** command from a context menu. To modify an existing table, double click on a node of the table you wish to modify, or right click on this node and choose the ALTER TABLE command from a context menu. Either of the commands opens the Table Editor.

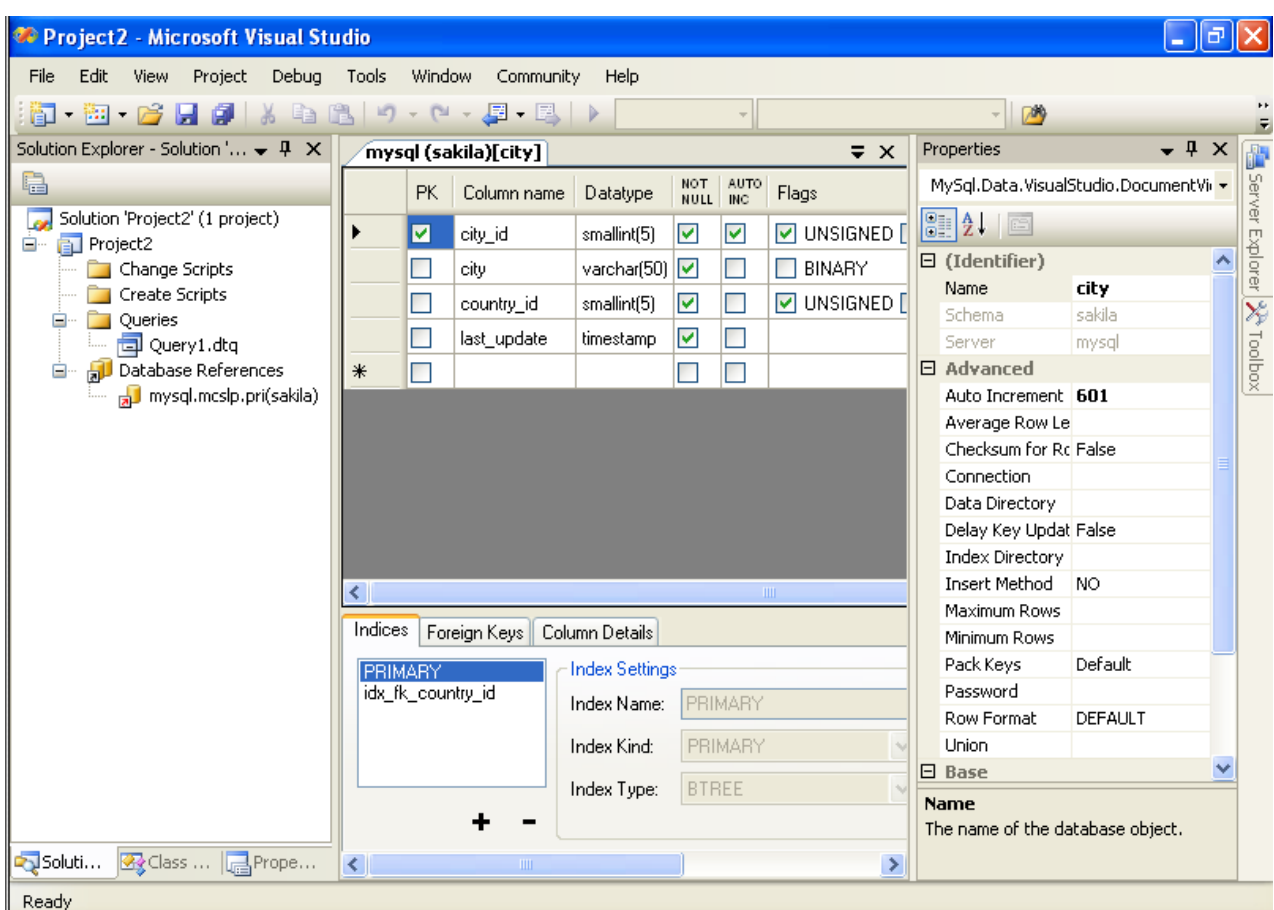

The MySQL Visual Studio Plugin Table Editor is implemented in a similar fashion to the standard Query Browser Table Editor, but with minor differences.

The Table Editor consists of the following parts:

- Columns Editor for column creation, modification and deletion.
- Indexes tab for table/column index management.
- Foreign Keys tab for configuration of foreign keys.
- Column Details tab used to set advanced column options.
- Properties window used to set table properties.

To save changes you have made in the Table Editor, use either Save or Save All buttons of the Visual Studio main toolbar, or just press **Ctrl+S**. Before changes are saved, a confirmation dialog will be displayed to confirm that you want to update the corresponding object within the MySQL database.

## **24.3.3.1.1. Column Editor**

You can use the Column Editor to set or change the name, data type, default value and other properties of a table column. To set the properties of an individual column, select the column using the mouse. Alternatively, you can move through the grid using **Tab** and **Shift+Tab** keys.

- To set or change the name, data type, default value and comment of a column, select the appropriate cell and edit the desired value.
- To set or unset flag-type column properties (i.e., primary key, NOT NULL, auto-incremented, flags), check or uncheck the corresponding checkboxes. Note that the available column flags will depend on the columns data type.
- To reorder columns, index columns or foreign key columns in the Column Editor, select the whole column you wish to reorder by clicking on the selector column at the left of the column grid. Then move the column by using **Ctrl+Up** (to move the
column up) and **Ctrl+Down** (to move the column down) keys.

• To delete a column, select it by clicking on the selector column at the left of the column grid, then press the **Delete** button on a keyboard.

### **24.3.3.1.2. Indexes tab**

Index management is performed via the Indexes tab.

- To add an index, press the + button and set the properties in the **INDEX SETTINGS** groupbox at the right. You can set the index name, index kind, index type and a set of index columns.
- To remove an index, select the index from the list and press the button.
- To change index settings, select the index from the list; detailed information about the index is displayed in the **INDEX SET-TINGS** panel.

You cannot change a table column to an index column using drag and drop. Instead, you can add new index columns to a table and set their table columns by using the embedded editor within the Indexes tab

### **24.3.3.1.3. Foreign Keys tab**

Foreign Key management is performed via the Foreign Keys tab.

- To add a foreign key, press the + button and set properties in the **FOREIGN KEYS SETTINGS** panel. You can set the foreign key name, referenced table name, foreign key columns and actions on update and delete.
- To remove a foreign key, select the foreign key and press the button.
- To change foreign key settings, select the foreign key and use the **FOREIGN KEYS SETTINGS** panel to edit the properties.
- When a foreign key is changed, the MySQL Visual Studio Plugin generates two queries: the first query drops the changed keys and the second one recreates the new values. The reason for such a behavior is to avoid the [Bug#8377](http://bugs.mysql.com/8377) and [Bug#8919.](http://bugs.mysql.com/8919)

# **Note**

If changed values are for some reason inconsistent and cause the second query to fail, all affected foreign keys will be dropped. If this is the case, the MySQL Visual Studio Plugin will mark them as new in the Table Editor, and you will have to recreate them later. But if you close the Table Editor without saving, these foreign keys will be lost.

### **24.3.3.1.4. Column Details tab**

The Column Details tab can be used to set column options. Besides the main column properties that are presented in the Column Editor, in the Column Details tab you can set two additional properties options: the character set and the collation sequence.

#### **24.3.3.1.5. Table Properties window**

There is no separate tab for table options and advanced options. All table options can be browsed and changed using the **PROPER-TIES** window of Visual Studio 2005.

The following table properties can be set:

- **AUTO INCREMENT**
- **AVERAGE ROW LENGTH**
- **CHARACTER SET**
- **CHECKSUM FOR ROWS**
- **COLLATION**
- **COMMENT**
- **CONNECTION**
- **DATA DIRECTORY**
- **DELAY KEY UPDATES**
- **ENGINE**
- **INDEX DIRECTORY**
- **INSERT METHOD**
- **MAXIMUM ROWS**
- **MINIMUM ROWS**
- **NAME**
- **PACK KEYS**
- **PASSWORD**
- **ROW FORMAT**
- **UNION**

Some of these properties can have arbitrary text values, others accept values from a predefined set.

The properties **SCHEMA** and **SERVER** are read only.

## **24.3.3.2. Editing Table Data**

The Table Data Editor, allows a user to browse, create and edit data of tables. The Table Data Editor is implemented as a simple data grid with auto generated columns.

To access the Table Data Editor, right click on a node representing the table or view in Server Explorer. From the nodes context menu, choose the BROWSE or EDIT DATA command. For tables and updatable views, this command opens the Table Data Editor in edit mode. For non-updatable views, this command opens the Table Data Editor in read-only mode.

When in the edit mode, you can modify table data by modifying the displayed table contents directly. To add a row, set desired values in the last row of the grid. To modify values, set new values in appropriate cells. To delete a row, select it by clicking on the selector column at the left of the grid, then press the DELETE button.

To save changes you have made in the Table Data Editor, use either SAVE or SAVE ALL buttons of the Visual Studio main toolbar, or just press **Ctrl+S**. A confirmation dialog will confirm whether you want the changes saved to the database.

# **24.3.3.3. Editing Views**

To create a new view, right click the Views node under the connection node in Server Explorer. From the nodes context menu, choose the CREATE VIEW command. This command opens the SQL Editor.

To modify an existing view, double click on a node of the view you wish to modify, or right click on this node and choose the ALTER VIEW command from a context menu. Either of the commands opens the SQL Editor.

To create or alter the view definition using SQL Editor, type the appropriate SQL statement in the SQL Editor.

### **Note**

You should enter only the defining statement itself, without the CREATE VIEW AS preface.

All other view properties can be set in the **PROPERTIES** window. These properties are:

- **ALGORITHM**
- **CHECK OPTION**
- **DEFINER**
- **NAME**
- **SECURITY TYPE**

Some of these properties can have arbitrary text values, others accept values from a predefined set.

The properties **IS UPDATABLE**, **SCHEMA** and **SERVER** are readonly.

To save changes you have made, use either SAVE or SAVE ALL buttons of the Visual Studio main toolbar, or just press **Ctrl+S**. A confirmation dialog will confirm whether you want the changes saved to the database.

# **24.3.3.4. Editing Stored Procedures and Functions**

To create a new stored procedure, right click the Stored Procedures node under the connection node in Server Explorer. From the nodes context menu, choose the CREATE ROUTINE command. This command opens the SQL Editor.

To create a new stored function, right click the **FUNCTIONS** node under the connection node in Server Explorer. From the node's context menu, choose the CREATE ROUTINE command.

To modify an existing stored routine (procedure or function), double click on a node of the routine you wish to modify, or right click on this node and choose the ALTER ROUTINE command from a context menu. Either of the commands opens the SQL Editor.

To create or alter the routine definition using SQL Editor, type this definition in the SQL Editor using standard SQL.

All other routine properties can be set in the **PROPERTIES** window. These properties are:

- Comment
- Data Access
- Definer
- Is Deterministic
- Security Type

Some of these properties can have arbitrary text values, others accept values only from a predefined set.

Also you can set all the options directly in the SQL Editor, using the standard CREATE PROCEDURE or CREATE FUNCTION statement. However, it is recommended to use the **PROPERTIES** window instead.

# **Note**

You should never add the CREATE preface to the routine definition.

The properties **NAME**, **SCHEMA** and **SERVER** in the **PROPERTIES** window are read-only. Set or change the procedure name in the SOL editor.

To save changes you have made, use either SAVE or SAVE ALL buttons of the Visual Studio main toolbar, or just press **Ctrl+S**. A confirmation dialog will confirm whether you want the changes saved to the database..

# **24.3.3.5. Editing Triggers**

To create a new trigger, right click on a node of a table for which you wish to add a trigger. From the node's context menu, choose the CREATE TRIGGER command. This command opens the SQL Editor.

To modify an existing trigger, double click on a node of the trigger you wish to modify, or right click on this node and choose the ALTER TRIGGER command from a context menu. Either of the commands opens the SQL Editor.

To create or alter the trigger definition using SQL Editor, type the trigger statement in the SQL Editor using standard SQL.

#### **Note**

You should enter only the trigger statement, that is the part of the CREATE TRIGGER query that is placed after the FOR EACH ROW clause.

All other trigger properties are set in the **PROPERTIES** window. These properties are:

- **DEFINER**
- **EVENT MANIPULATION**
- **NAME**
- **TIMING**

Some of these properties can have arbitrary text values, others accept values only from a predefined set.

The properties **EVENT TABLE**, **SCHEMA** and **SERVER** in the **PROPERTIES** window are read-only.

To save changes you have made, use either SAVE or SAVE ALL buttons of the Visual Studio main toolbar, or just press **Ctrl+S**. A confirmation dialog will confirm whether you want the changes saved to the database.

# **24.3.3.6. Editing User Defined Functions (UDF)**

To create a new User Defined Function (UDF), right click the UDFs node under the connection node in Server Explorer. From the node's context menu, choose the CREATE UDF command. This command opens the UDF Editor.

To modify an existing UDF, double click on a node of the UDF you wish to modify, or right click on this node and choose the Alter UDF command from a context menu. Either of the commands opens the UDF Editor.

The UDF editor allows you to set the following properties through the properties panel:

- **NAME**
- **SO-NAME (DLL NAME)**
- **RETURN TYPE**
- **IS AGGREGATE**

The property Server in the **PROPERTIES** window is read-only.

To save changes you have made, use either SAVE or SAVE ALL buttons of the Visual Studio main toolbar, or just press **Ctrl+S**. A confirmation dialog will confirm whether you want the changes saved to the database.

# **24.3.3.7. Dropping database objects**

Tables, views, stored routines, triggers, an UDFs can be dropped with the appropriate DROP command from its context menu: DROP TABLE, DROP VIEW, DROP ROUTINE, DROP TRIGGER, DROP UDF.

You will be asked to confirm the execution of the corresponding drop query in a confirmation dialog.

Dropping of multiple objects is not supported.

# **24.3.3.8. Cloning database objects**

Tables, views, stored procedures and functions can be cloned with the appropriate CLONE command from its context menu: CLONE TABLE, CLONE VIEW, CLONE ROUTINE. The clone commands open the corresponding editor for a new object: the **TABLE EDITOR** for cloning a table and the SQL Editor for cloning a view or a routine.

To save the cloned object, use either SAVE or SAVE ALL buttons of the Visual Studio main toolbar, or just press **Ctrl+S**. A confirmation dialog will confirm whether you want the changes saved to the database.

# **24.3.4. Visual Studio Plugin Support**

If you have a comment, or if you discover a bug, please, use our MySQL bug tracking system (<http://bugs.mysql.com>) to report problem or add your suggestion.

# **24.3.4.1. Visual Studio Plugin FAQ**

#### **Questions**

• [25.3.4.1.1:](#page-1516-0) When creating a connection, typing the connection details causes the connection window to immediately close.

#### **Questions and Answers**

<span id="page-1516-0"></span>**25.3.4.1.1: When creating a connection, typing the connection details causes the connection window to immediately close.**

There are known issues with versions of Connector/NET earlier than 5.0.2. Connector/NET 1.0.x is known not to work. If you have any of these versions installed, or have previously upgraded from an earlier version, uninstall Connector/NET completely and then install Connector/NET 5.0.2.

# **24.4. MySQL Connector/J**

MySQL provides connectivity for client applications developed in the Java programming language via a JDBC driver, which is called MySQL Connector/J.

MySQL Connector/J is a JDBC Type 4 driver. Different versions are available that are compatible with the JDBC 3.0 and JDBC 4.0 specifications. The Type 4 designation means that the driver is pure-Java implementation of the MySQL protocol and does not rely on the MySQL client libraries.

Although JDBC is useful by itself, we would hope that if you are not familiar with JDBC that after reading the first few sections of this manual, that you would avoid using naked JDBC for all but the most trivial problems and consider using one of the popular persistence frameworks such as [Hibernate](http://www.hibernate.org/), [Spring's JDBC templates](http://www.springframework.org/) or [Ibatis SQL Maps](http://ibatis.apache.org/) to do the majority of repetitive work and heavier lifting that is sometimes required with JDBC.

This section is not designed to be a complete JDBC tutorial. If you need more information about using JDBC you might be interested in the following online tutorials that are more in-depth than the information presented here:

- [JDBC Basics](http://java.sun.com/docs/books/tutorial/jdbc/basics/index.html) A tutorial from Sun covering beginner topics in JDBC
- [JDBC Short Course](http://java.sun.com/developer/onlineTraining/Database/JDBCShortCourse/index.html) A more in-depth tutorial from Sun and JGuru

#### **Key topics:**

- For help with connection strings, connection options setting up your connection through JDBC, see [Section 24.4.4.1,](#page-1522-0) ["Driver/Datasource Class Names, URL Syntax and Configuration Properties for Connector/J".](#page-1522-0)
- For tips on using Connector/J and JDBC with generic J2EE toolkits, see [Section 24.4.5.2, "Using Connector/J with J2EE and](#page-1557-0) [Other Java Frameworks"](#page-1557-0).
- Developers using the Tomcat server platform, see [Section 24.4.5.2.2, "Using Connector/J with Tomcat".](#page-1559-0)
- Developers using JBoss, see [Section 24.4.5.2.3, "Using Connector/J with JBoss"](#page-1561-0).
- Developers using Spring, see [Section 24.4.5.2.4, "Using Connector/J with Spring"](#page-1561-1).

#### **MySQL Enterprise**

MySQL Enterprise subscribers will find more information about using JDBC with MySQL in the Knowledge Base articles about [JDBC.](https://kb.mysql.com/search.php?cat=search&category=10) Access to the MySQL Knowledge Base collection of articles is one of the advantages of subscribing to MySQL Enterprise. For more information see [ht](http://www.mysql.com/products/enterprise/advisors.html)[tp://www.mysql.com/products/enterprise/advisors.html](http://www.mysql.com/products/enterprise/advisors.html).

# **24.4.1. Connector/J Versions**

There are currently four versions of MySQL Connector/J available:

- Connector/J 5.1 is the Type 4 pure Java JDBC driver, which conforms to the JDBC 3.0 and JDBC 4.0 specifications. It provides compatibility with all the functionality of MySQL, including 4.1, 5.0, 5.1 and the 6.0 alpha release featuring the new Falcon storage engine. Connector/J 5.1 provides ease of development features, including auto-registration with the Driver Manager, standardized validity checks, categorized SQLExceptions, support for the JDBC-4.0 XML processing, per connection client information, NCHAR, NVARCHAR and NCLOB types. This release also includes all bug fixes up to and including Connector/J 5.0.6.
- Connector/J 5.0 provides support for all the functionality offered by Connector/J 3.1 and includes distributed transaction (XA) support.
- Connector/J 3.1 was designed for connectivity to MySQL 4.1 and MySQL 5.0 servers and provides support for all the functionality in MySQL 5.0 except distributed transaction (XA) support.
- Connector/J 3.0 provides core functionality and was designed with connectivity to MySQL 3.x or MySQL 4.1 servers, although

it will provide basic compatibility with later versions of MySQL. Connector/J 3.0 does not support server-side prepared statements, and does not support any of the features in versions of MySQL later than 4.1.

The following table summarizes the Connector/J versions available:

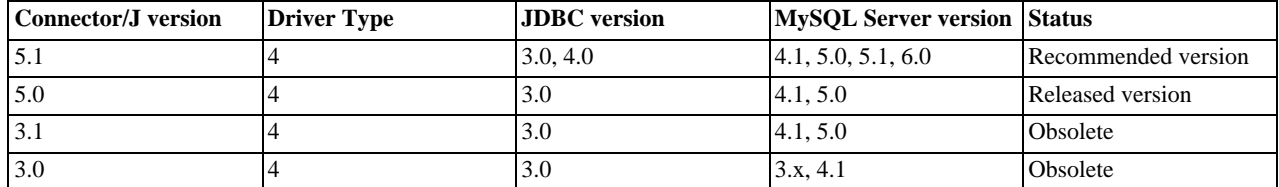

The current recommended version for Connector/J is 5.1. This guide covers all four connector versions, with specific notes given where a setting applies to a specific option.

## **24.4.1.1. Java Versions Supported**

The following table summarizes Connector/J Java dependencies:

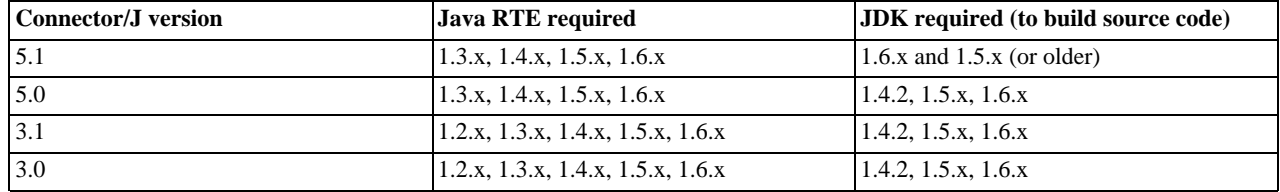

MySQL Connector/J does not support JDK-1.1.x or JDK-1.0.x.

Because of the implementation of java.sql.Savepoint, Connector/J 3.1.0 and newer will not run on a Java runtime older than 1.4 unless the class verifier is turned off (by setting the -Xverify: none option to the Java runtime). This is because the class verifier will try to load the class definition for java.sql.Savepoint even though it is not accessed by the driver unless you actually use savepoint functionality.

Caching functionality provided by Connector/J 3.1.0 or newer is also not available on JVMs older than 1.4.x, as it relies on java.util.LinkedHashMap which was first available in JDK-1.4.0.

If you are building Connector/J from source code using the source distribution (see [Section 24.4.2.4, "Installing from the Develop](#page-1520-0)[ment Source Tree"\)](#page-1520-0) then you must use JDK 1.4.2 or newer to compile the Connector package. For Connector/J 5.1 you must have both JDK-1.6.x. and JDK-1.5.x installed in order to be able to build the source code.

# **24.4.2. Connector/J Installation**

You can install the Connector/J package using either the binary or source distribution. The binary distribution provides the easiest method for installation; the source distribution enables you to customize your installation further. With either solution, you must manually add the Connector/J location to your Java CLASSPATH.

If you are upgrading from a previous version, read the upgrade information before continuing. See [Section 24.4.2.3, "Upgrading](#page-1518-0) [from an Older Version".](#page-1518-0)

# **24.4.2.1. Installing Connector/J from a Binary Distribution**

The easiest method of installation is to use the binary distribution of the Connector/J package. The binary distribution is available either as a Tar/Gzip or Zip file which you must extract to a suitable location and then optionally make the information about the package available by changing your CLASSPATH (see [Section 24.4.2.2, "Installing the Driver and Configuring the](#page-1518-1) CLASSPATH").

MySQL Connector/J is distributed as a .zip or .tar.gz archive containing the sources, the class files, and the JAR archive named mysql-connector-java-[version]-bin.jar, and starting with Connector/J 3.1.8 a debug build of the driver in a file named mysql-connector-java-[version]-bin-q.jar.

Starting with Connector/J 3.1.9, the .class files that constitute the JAR files are only included as part of the driver JAR file.

You should not use the debug build of the driver unless instructed to do so when reporting a problem or a bug to MySQL AB, as it

is not designed to be run in production environments, and will have adverse performance impact when used. The debug binary also depends on the Aspect/J runtime library, which is located in the  $src/lib/aspect$  intervalsed in the Connector/ J distribution.

<span id="page-1518-1"></span>You will need to use the appropriate graphical or command-line utility to extract the distribution (for example, WinZip for the .zip archive, and tar for the .tar.gz archive). Because there are potentially long filenames in the distribution, we use the GNU tar archive format. You will need to use GNU tar (or an application that understands the GNU tar archive format) to unpack the .tar.gz variant of the distribution.

# **24.4.2.2. Installing the Driver and Configuring the CLASSPATH**

Once you have extracted the distribution archive, you can install the driver by placing mysql-connector-java-[version]-bin.jar in your classpath, either by adding the full path to it to your CLASSPATH environment variable, or by directly specifying it with the command line switch -cp when starting your JVM.

If you are going to use the driver with the JDBC DriverManager, you would use com. mysql.jdbc.Driver as the class that implements java.sql.Driver.

You can set the CLASSPATH environment variable under UNIX, Linux or Mac OS X either locally for a user within their .profile, .login or other login file. You can also set it globally by editing the global /etc/profile file.

For example, under a C shell (csh, tcsh) you would add the Connector/J driver to your CLASSPATH using the following:

shell> setenv CLASSPATH /path/mysql-connector-java-[ver]-bin.jar:\$CLASSPATH

Or with a Bourne-compatible shell (sh, ksh, bash):

shell> export set CLASSPATH=/path/mysql-connector-java-[ver]-bin.jar:\$CLASSPATH

Within Windows 2000, Windows XP, Windows Server 2003 and Windows Vista, you must set the environment variable through the System Control Panel.

If you want to use MySQL Connector/J with an application server such as GlassFish, Tomcat or JBoss, you will have to read your vendor's documentation for more information on how to configure third-party class libraries, as most application servers ignore the CLASSPATH environment variable. For configuration examples for some J2EE application servers, see [Section 24.4.5.2, "Using](#page-1557-0) [Connector/J with J2EE and Other Java Frameworks"](#page-1557-0). However, the authoritative source for JDBC connection pool configuration information for your particular application server is the documentation for that application server.

If you are developing servlets or JSPs, and your application server is J2EE-compliant, you can put the driver's .jar file in the WEB-INF/lib subdirectory of your webapp, as this is a standard location for third party class libraries in J2EE web applications.

You can also use the MysqlDataSource or MysqlConnectionPoolDataSource classes in the com.mysql.jdbc.jdbc2.optional package, if your J2EE application server supports or requires them. Starting with Connector/J 5.0.0, the javax.sql.XADataSource interface is implemented via the com.mysql.jdbc.jdbc2.optional.MysqlXADataSource class, which supports XA distributed transactions when used in combination with MySQL server version 5.0.

The various MysqlDataSource classes support the following parameters (through standard set mutators):

- user
- password
- serverName (see the previous section about fail-over hosts)
- databaseName
- <span id="page-1518-0"></span>• port

# **24.4.2.3. Upgrading from an Older Version**

MySQL AB tries to keep the upgrade process as easy as possible, however as is the case with any software, sometimes changes need to be made in new versions to support new features, improve existing functionality, or comply with new standards.

This section has information about what users who are upgrading from one version of Connector/J to another (or to a new version of the MySQL server, with respect to JDBC functionality) should be aware of.

# **24.4.2.3.1. Upgrading from MySQL Connector/J 3.0 to 3.1**

Connector/J 3.1 is designed to be backward-compatible with Connector/J 3.0 as much as possible. Major changes are isolated to new functionality exposed in MySQL-4.1 and newer, which includes Unicode character sets, server-side prepared statements, SQL-State codes returned in error messages by the server and various performance enhancements that can be enabled or disabled via configuration properties.

- **Unicode Character Sets** See the next section, as well as [Section 9.1, "Character Set Support",](#page-597-0) for information on this new feature of MySQL. If you have something misconfigured, it will usually show up as an error with a message similar to  $\text{11}$ eqal mix of collations.
- **Server-side Prepared Statements** Connector/J 3.1 will automatically detect and use server-side prepared statements when they are available (MySQL server version 4.1.0 and newer).

Starting with version 3.1.7, the driver scans SQL you are preparing via all variants of Connection.prepareStatement() to determine if it is a supported type of statement to prepare on the server side, and if it is not supported by the server, it instead prepares it as a client-side emulated prepared statement. You can disable this feature by passing emulateUnsupportedPstmts=false in your JDBC URL.

If your application encounters issues with server-side prepared statements, you can revert to the older client-side emulated prepared statement code that is still presently used for  $\angle$ NySQL servers older than 4.1.0 with the connection property useServer-PrepStmts=false

**Datetimes** with all-zero components (0000-00-00 ...) — These values can not be represented reliably in Java. Connector/ J 3.0.x always converted them to NULL when being read from a ResultSet.

Connector/J 3.1 throws an exception by default when these values are encountered as this is the most correct behavior according to the JDBC and SQL standards. This behavior can be modified using the zeroDateTimeBehavior configuration property. The allowable values are:

- exception (the default), which throws an SQLException with an SQLState of S1009.
- convertToNull, which returns NULL instead of the date.
- round, which rounds the date to the nearest closest value which is  $0001-01-01$ .

Starting with Connector/J 3.1.7, ResultSet.getString() can be decoupled from this behavior via noDatetimeString-Sync=true (the default value is false) so that you can retrieve the unaltered all-zero value as a String. It should be noted that this also precludes using any time zone conversions, therefore the driver will not allow you to enable noDatetimeStringSync and useTimezone at the same time.

- **New SQLState Codes** Connector/J 3.1 uses SQL:1999 SQLState codes returned by the MySQL server (if supported), which are different from the legacy X/Open state codes that Connector/J 3.0 uses. If connected to a MySQL server older than MySQL-4.1.0 (the oldest version to return SQLStates as part of the error code), the driver will use a built-in mapping. You can revert to the old mapping by using the configuration property useSqlStateCodes=false.
- **ResultSet.getString()** Calling ResultSet.getString() on a BLOB column will now return the address of the byte[] array that represents it, instead of a String representation of the BLOB. BLOBs have no character set, so they can't be converted to java.lang.Strings without data loss or corruption.

To store strings in MySQL with LOB behavior, use one of the TEXT types, which the driver will treat as a java.sql.Clob.

• **Debug builds** — Starting with Connector/J 3.1.8 a debug build of the driver in a file named mysql-connector-java-[version]-bin-g.jar is shipped alongside the normal binary jar file that is named mysql-connector-java-[version]-bin.jar.

Starting with Connector/J 3.1.9, we don't ship the .class files unbundled, they are only available in the JAR archives that ship with the driver.

You should not use the debug build of the driver unless instructed to do so when reporting a problem or bug to MySQL AB, as it is not designed to be run in production environments, and will have adverse performance impact when used. The debug binary also depends on the Aspect/J runtime library, which is located in the  $src/lib/aspect\text{jrt}.$  jar file that comes with the Connector/J distribution.

# **24.4.2.3.2. Upgrading to MySQL Connector/J 5.1.x**

• In Connector/J 5.0.x and earlier, the alias for a table in a SELECT statement is returned when accessing the result set metadata

using ResultSetMetaData.getColumnName(). This behavior however is not JDBC compliant, and in Connector/J 5.1 this behavior was changed so that the original table name, rather than the alias, is returned.

The JDBC-compliant behavior is designed to let API users reconstruct the DML statement based on the metadata within ResultSet and ResultSetMetaData.

You can get the alias for a column in a result set by calling ResultSetMetaData.getColumnLabel(). If you want to use the old non-compliant behavior with ResultSetMetaData.getColumnName(), use the useOldAliasMetadataBehavior option and set the value to true.

In Connector/J 5.0.x the default value of useOldAliasMetadataBehavior was true, but in Connector/J 5.1 this was changed to a default value of false.

## **24.4.2.3.3. JDBC-Specific Issues When Upgrading to MySQL Server 4.1 or Newer**

• *Using the UTF-8 Character Encoding* - Prior to MySQL server version 4.1, the UTF-8 character encoding was not supported by the server, however the JDBC driver could use it, allowing storage of multiple character sets in latin1 tables on the server.

Starting with MySQL-4.1, this functionality is deprecated. If you have applications that rely on this functionality, and can not upgrade them to use the official Unicode character support in MySQL server version 4.1 or newer, you should add the following property to your connection URL:

#### useOldUTF8Behavior=true

• *Server-side Prepared Statements* - Connector/J 3.1 will automatically detect and use server-side prepared statements when they are available (MySQL server version 4.1.0 and newer). If your application encounters issues with server-side prepared statements, you can revert to the older client-side emulated prepared statement code that is still presently used for MySQL servers older than 4.1.0 with the following connection property:

<span id="page-1520-0"></span>useServerPrepStmts=false

## **24.4.2.4. Installing from the Development Source Tree**

### **Caution**

You should read this section only if you are interested in helping us test our new code. If you just want to get MySQL Connector/J up and running on your system, you should use a standard binary release distribution.

To install MySQL Connector/J from the development source tree, make sure that you have the following prerequisites:

- Subversion, to check out the sources from our repository (available from <http://subversion.tigris.org/>).
- Apache Ant version 1.7 or newer (available from <http://ant.apache.org/>).
- JDK 1.4.2 or later. Although MySQL Connector/J can be be used with older JDKs, to compile it from source you must have at least JDK 1.4.2. If you are building Connector/J 5.1 you will need JDK 1.6.x and an older JDK such as JDK 1.5.x. You will then need to point your JAVA\_HOME environment variable at the older installation.

The Subversion source code repository for MySQL Connector/J is located at <http://svn.mysql.com/svnpublic/connector-j>. In general, you should not check out the entire repository because it contains every branch and tag for MySQL Connector/J and is quite large.

To check out and compile a specific branch of MySQL Connector/J, follow these steps:

1. Check out the latest code from the branch that you want with the following command (replacing  $[\text{major}]$  and  $[\text{minor}]$ with appropriate version numbers):

shell> **svn co » http://svn.mysql.com/svnpublic/connector-j/branches/branch\_[major]\_[minor] connector-j**

This creates a connector-j subdirectory in the current directory that contains the latest sources for the requested branch.

2. If you are building Connector/J 5.1 make sure that you have both JDK 1.6.x installed and an older JDK such as JDK 1.5.x. This is because Connector/J supports both JDBC 3.0 (which was prior to JDK 1.6.x) and JDBC 4.0. Set your JAVA\_HOME environment variable to the path of the older JDK installation.

3. Change location to the connector-j directory to make it your current working directory:

```
shell> cd connector-j
```
4. If you are building Connector/J 5.1 you need to edit the build,  $xml$  to reflect the location of your JDK 1.6.x installation. The lines that you need to change are:

```
<property name="com.mysql.jdbc.java6.javac" value="C:\jvms\jdk1.6.0\bin\javac.exe" />
<property name="com.mysql.jdbc.java6.rtjar" value="C:\jvms\jdk1.6.0\jre\lib\rt.jar" />
```
Alternatively, you can set the value of these property names through the Ant -D option.

5. Issue the following command to compile the driver and create  $a \cdot jar$  file suitable for installation:

shell> **ant dist**

This creates a build directory in the current directory, where all build output will go. A directory is created in the build directory that includes the version number of the sources you are building from. This directory contains the sources, compiled .class files, and a .jar file suitable for deployment. For other possible targets, including ones that will create a fully packaged distribution, issue the following command:

shell> **ant -projecthelp**

6. A newly created .jar file containing the JDBC driver will be placed in the directory build/mysql-connector-java-[version].

Install the newly created JDBC driver as you would a binary . jar file that you download from MySQL by following the instructions in [Section 24.4.2.2, "Installing the Driver and Configuring the](#page-1518-1) CLASSPATH".

A package containing both the binary and source code for Connector/J 5.1 can also be found at the following location: [Connector/J](http://dev.mysql.com/downloads/connector/j/5.1.html) [5.1 Download](http://dev.mysql.com/downloads/connector/j/5.1.html)

# **24.4.3. Connector/J Examples**

Examples of using Connector/J are located throughout this document, this section provides a summary and links to these examples.

- [Example 24.1, "Obtaining a connection from the](#page-1550-0) DriverManager"
- [Example 24.2, "Using java.sql.Statement to execute a](#page-1551-0) SELECT query"
- [Example 24.3, "Stored Procedures"](#page-1552-0)
- Example 24.4, "Using [Connection.prepareCall\(\)](#page-1552-1)"
- [Example 24.5, "Registering output parameters"](#page-1553-0)
- Example 24.6, "Setting [CallableStatement](#page-1553-1) input parameters"
- [Example 24.7, "Retrieving results and output parameter values"](#page-1554-0)
- Example 24.8, "Retrieving AUTO\_INCREMENT column values using [Statement.getGeneratedKeys\(\)](#page-1554-1)"
- Example 24.9, "Retrieving AUTO\_INCREMENT column values using [SELECT LAST\\_INSERT\\_ID\(\)](#page-1555-0)"
- Example 24.10, "Retrieving AUTO\_INCREMENT column values in [Updatable ResultSets](#page-1556-0)"
- [Example 24.11, "Using a connection pool with a J2EE application server"](#page-1558-0)
- [Example 24.12, "Example of transaction with retry logic"](#page-1567-0)

# **24.4.4. Connector/J (JDBC) Reference**

This section of the manual contains reference material for MySQL Connector/J, some of which is automatically generated during the Connector/J build process.

# <span id="page-1522-0"></span>**24.4.4.1. Driver/Datasource Class Names, URL Syntax and Configuration Properties for Connector/J**

The name of the class that implements java.sql.Driver in MySQL Connector/J is com. mysql.jdbc.Driver. The org.gjt.mm.mysql.Driver class name is also usable to remain backward-compatible with MM.MySQL. You should use this class name when registering the driver, or when otherwise configuring software to use MySQL Connector/J.

The JDBC URL format for MySQL Connector/J is as follows, with items in square brackets ([, ]) being optional:

jdbc:mysql://[host][,failoverhost...][:port]/[database] » [?propertyName1][=propertyValue1][&propertyName2][=propertyValue2]...

If the hostname is not specified, it defaults to 127.0.0.1. If the port is not specified, it defaults to 3306, the default port number for MySQL servers.

jdbc:mysql://[host:port],[host:port].../[database] » [?propertyName1][=propertyValue1][&propertyName2][=propertyValue2]...

If the database is not specified, the connection will be made with no default database. In this case, you will need to either call the setCatalog() method on the Connection instance or fully-specify table names using the database name (i.e. SELECT dbname.tablename.colname FROM dbname.tablename...) in your SQL. Not specifying the database to use upon connection is generally only useful when building tools that work with multiple databases, such as GUI database managers.

MySQL Connector/J has fail-over support. This allows the driver to fail-over to any number of slave hosts and still perform readonly queries. Fail-over only happens when the connection is in an autoCommit(true) state, because fail-over can not happen reliably when a transaction is in progress. Most application servers and connection pools set autoCommit to true at the end of every transaction/connection use.

The fail-over functionality has the following behavior:

- If the URL property autoReconnect is false: Failover only happens at connection initialization, and failback occurs when the driver determines that the first host has become available again.
- If the URL property autoReconnect is true: Failover happens when the driver determines that the connection has failed (before *every* query), and falls back to the first host when it determines that the host has become available again (after queriesBeforeRetryMaster queries have been issued).

In either case, whenever you are connected to a "failed-over" server, the connection will be set to read-only state, so queries that would modify data will have exceptions thrown (the query will **never** be processed by the MySQL server).

Configuration properties define how Connector/J will make a connection to a MySQL server. Unless otherwise noted, properties can be set for a DataSource object or for a Connection object.

Configuration Properties can be set in one of the following ways:

- Using the set<sup>\*</sup>() methods on MySOL implementations of java.sql.DataSource (which is the preferred method when using implementations of java.sql.DataSource):
	- com.mysql.jdbc.jdbc2.optional.MysqlDataSource
	- com.mysql.jdbc.jdbc2.optional.MysqlConnectionPoolDataSource
- As a key/value pair in the java.util.Properties instance passed to DriverManager.getConnection() or Driver.connect()
- As a JDBC URL parameter in the URL given to java.sql.DriverManager.getConnection(), java.sql.Driver.connect() or the MySQL implementations of the javax.sql.DataSource setURL() method.

### **Note**

If the mechanism you use to configure a JDBC URL is XML-based, you will need to use the XML character literal & to separate configuration parameters, as the ampersand is a reserved character for XML.

The properties are listed in the following tables.

### **Connection/Authentication.**

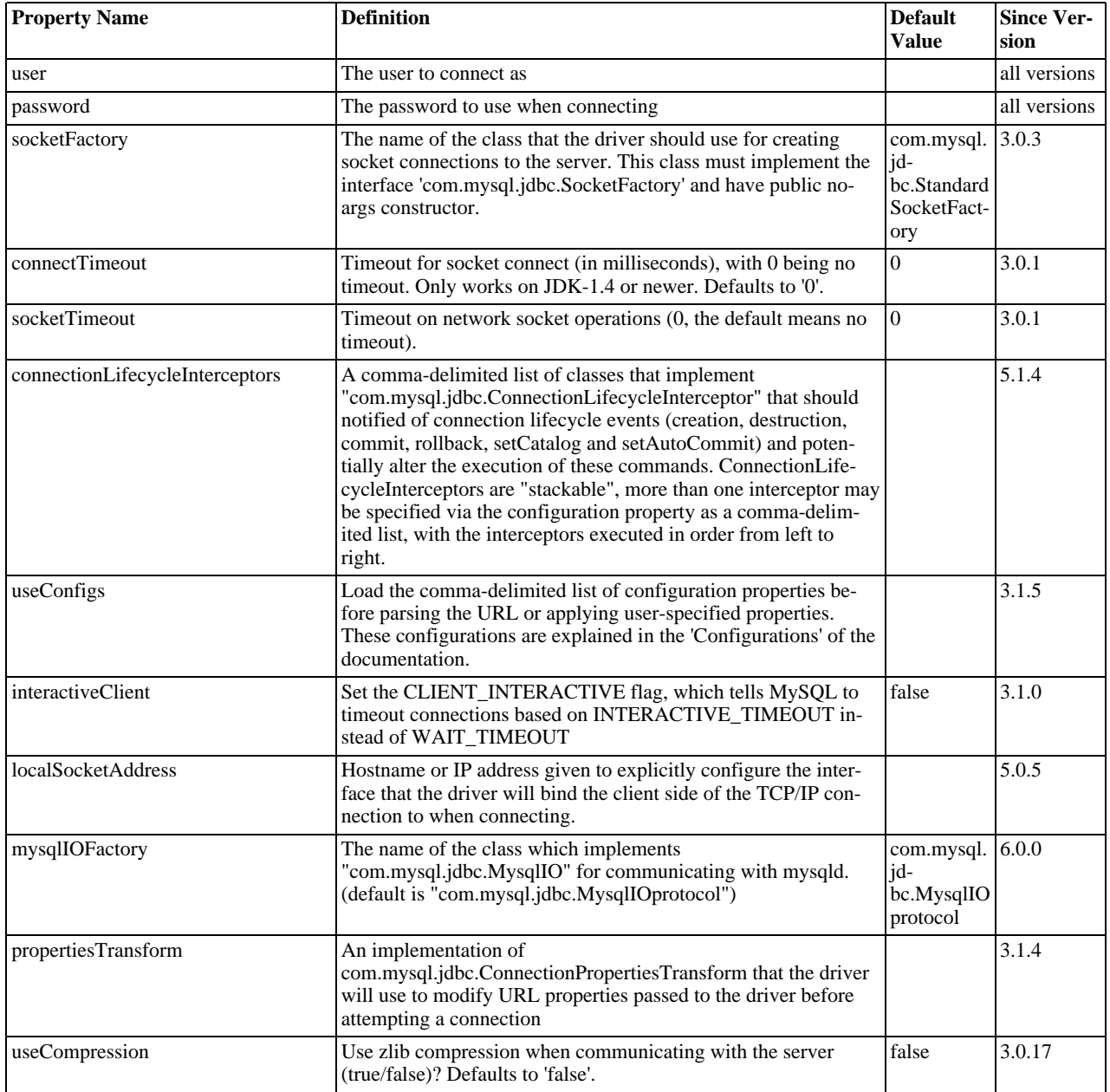

## **Networking.**

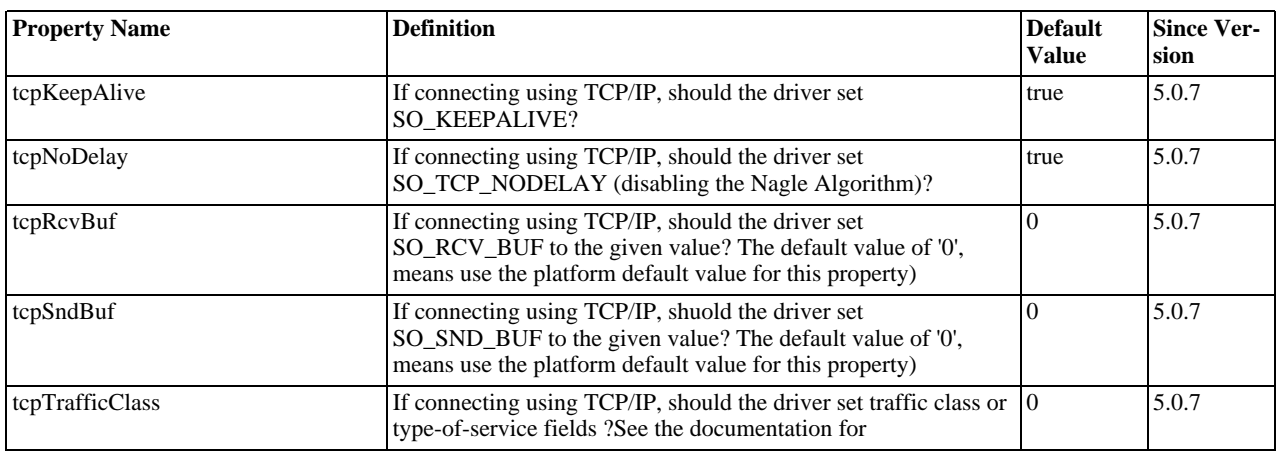

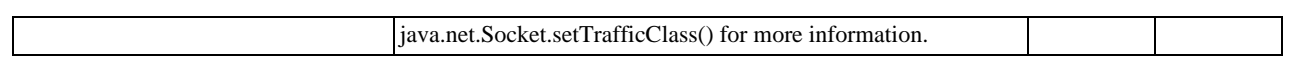

## **High Availability and Clustering.**

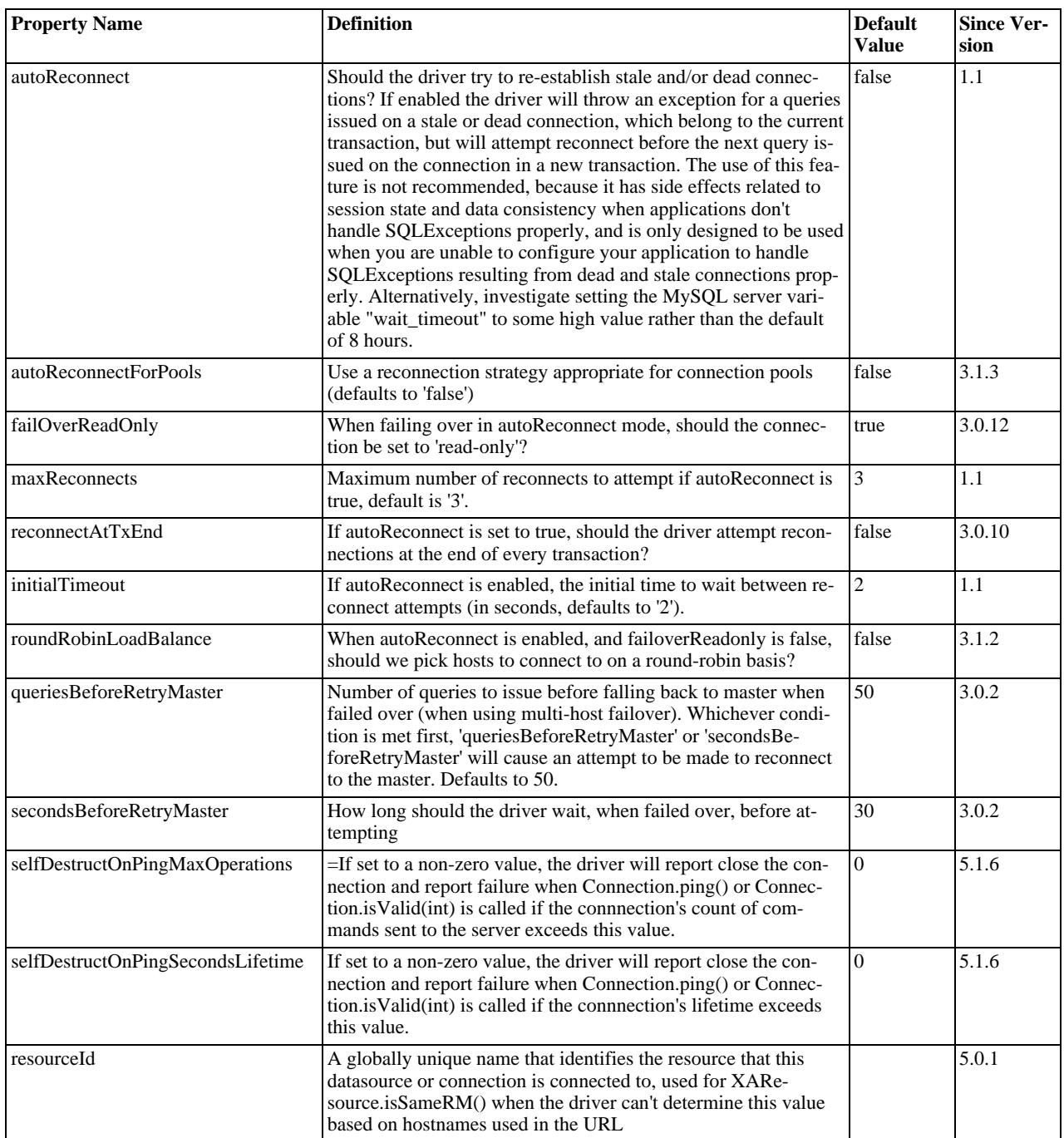

## **Security.**

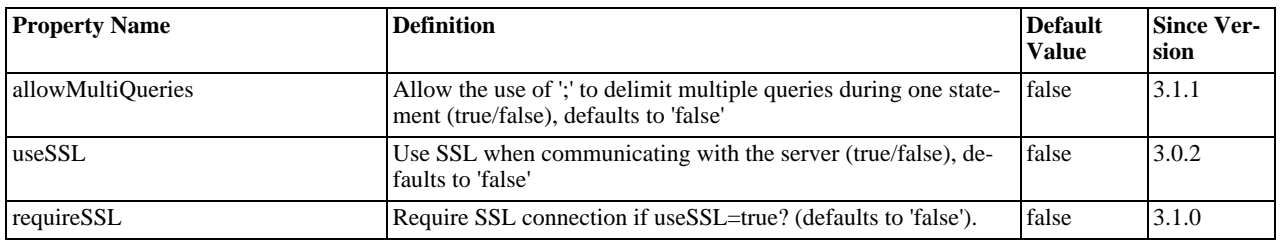

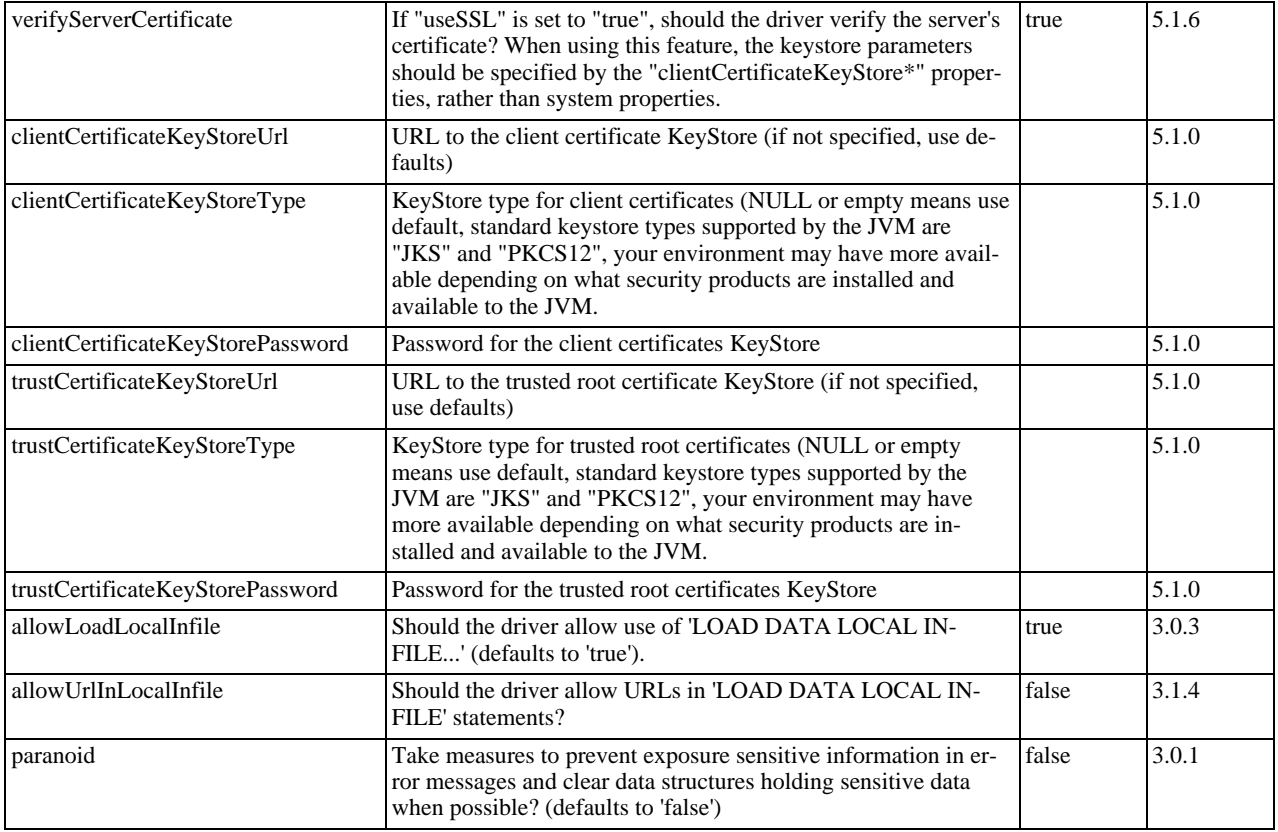

### **Performance Extensions.**

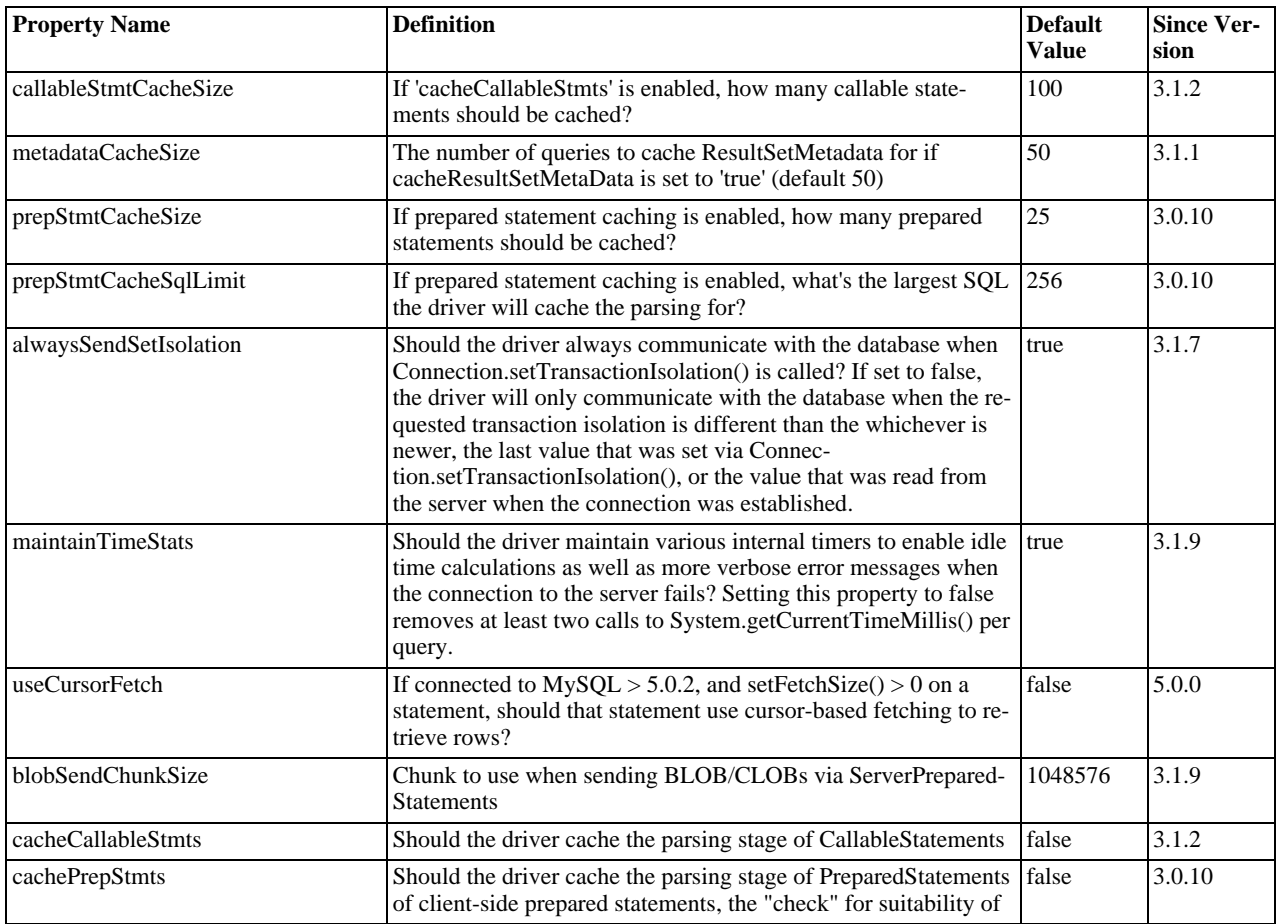

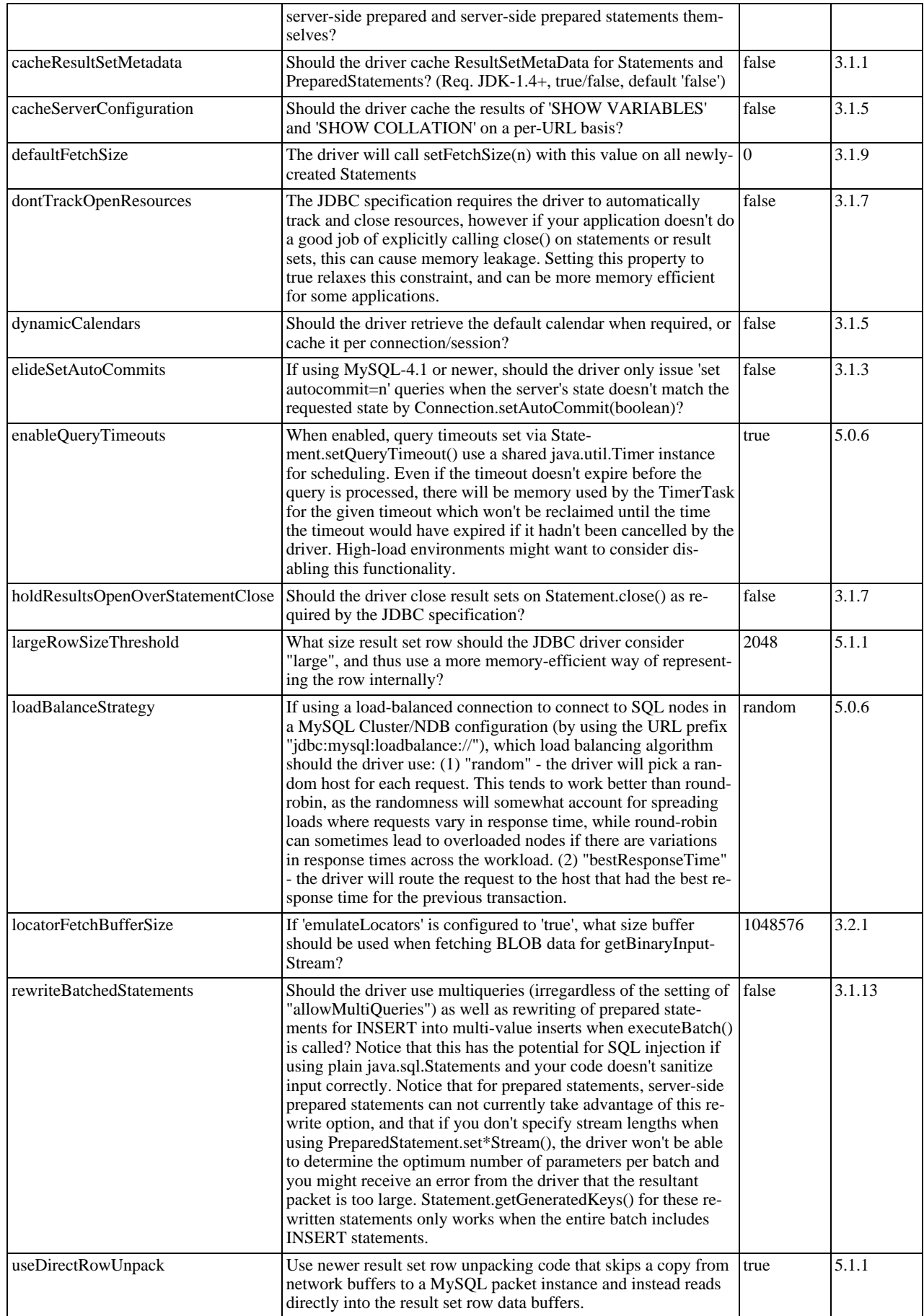

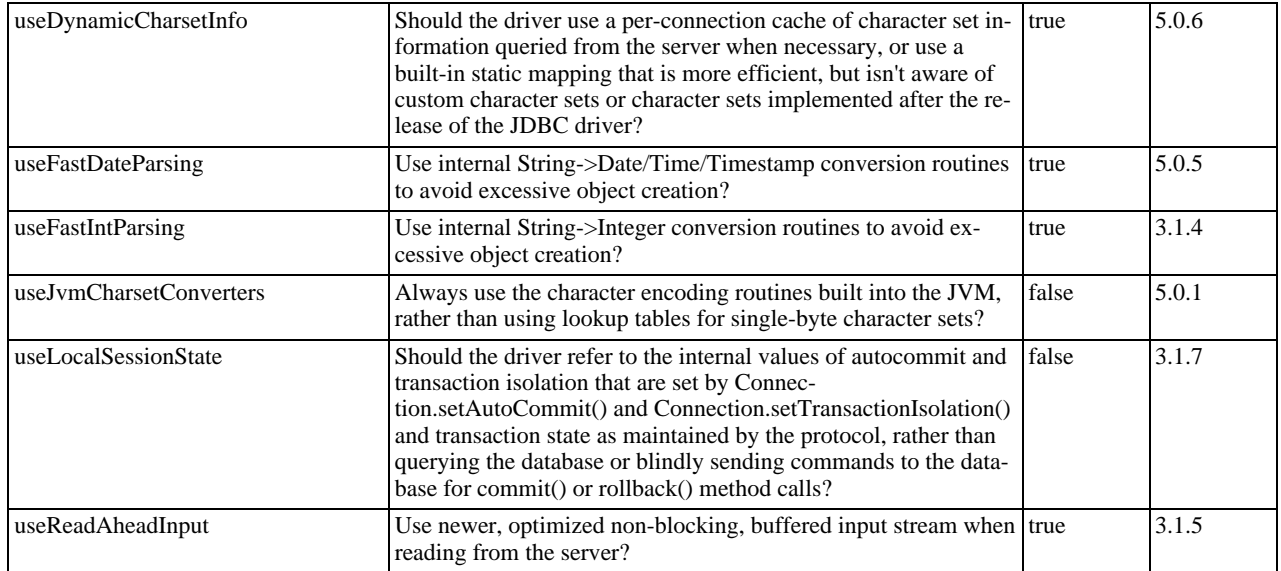

### **Debugging/Profiling.**

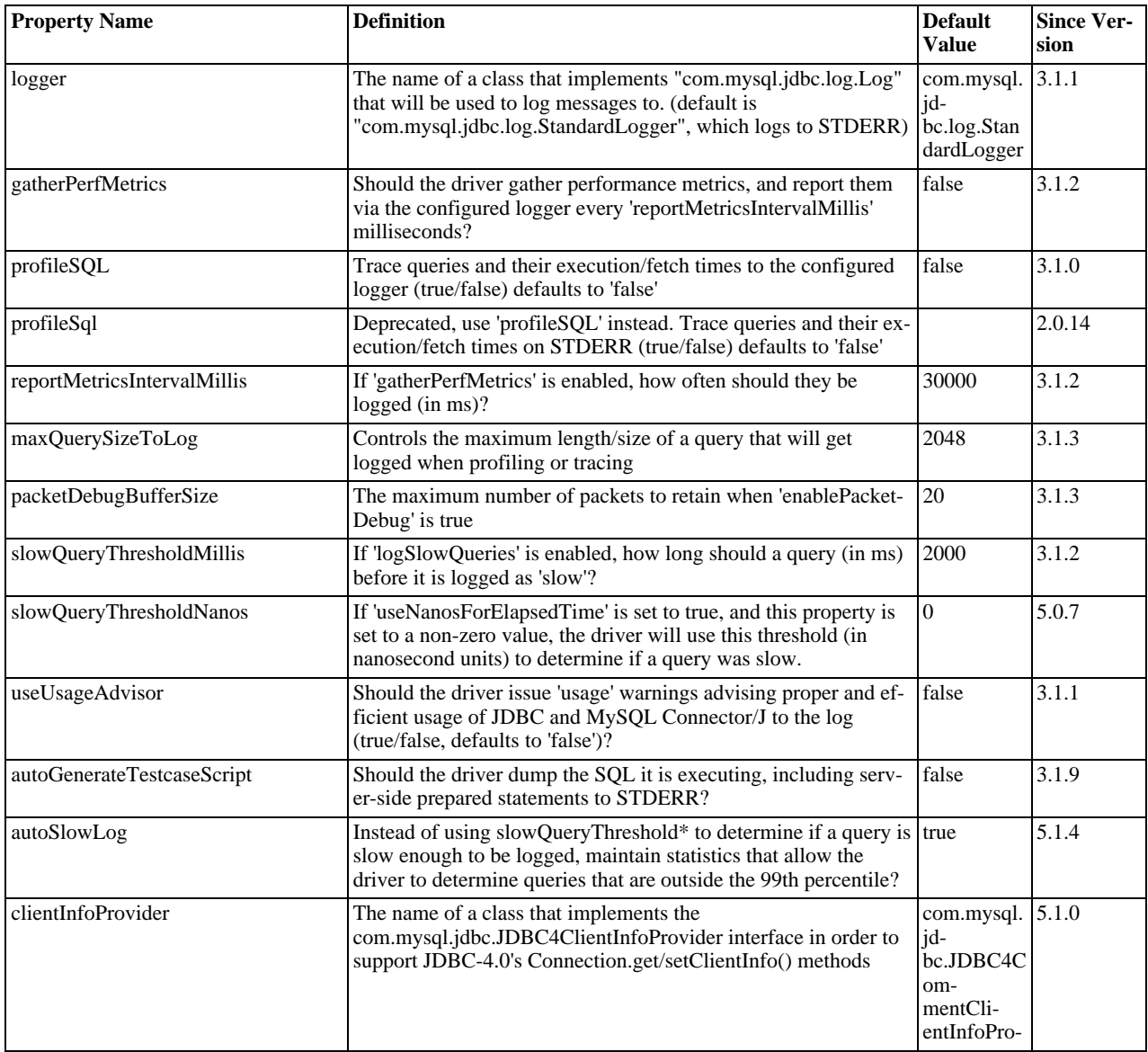

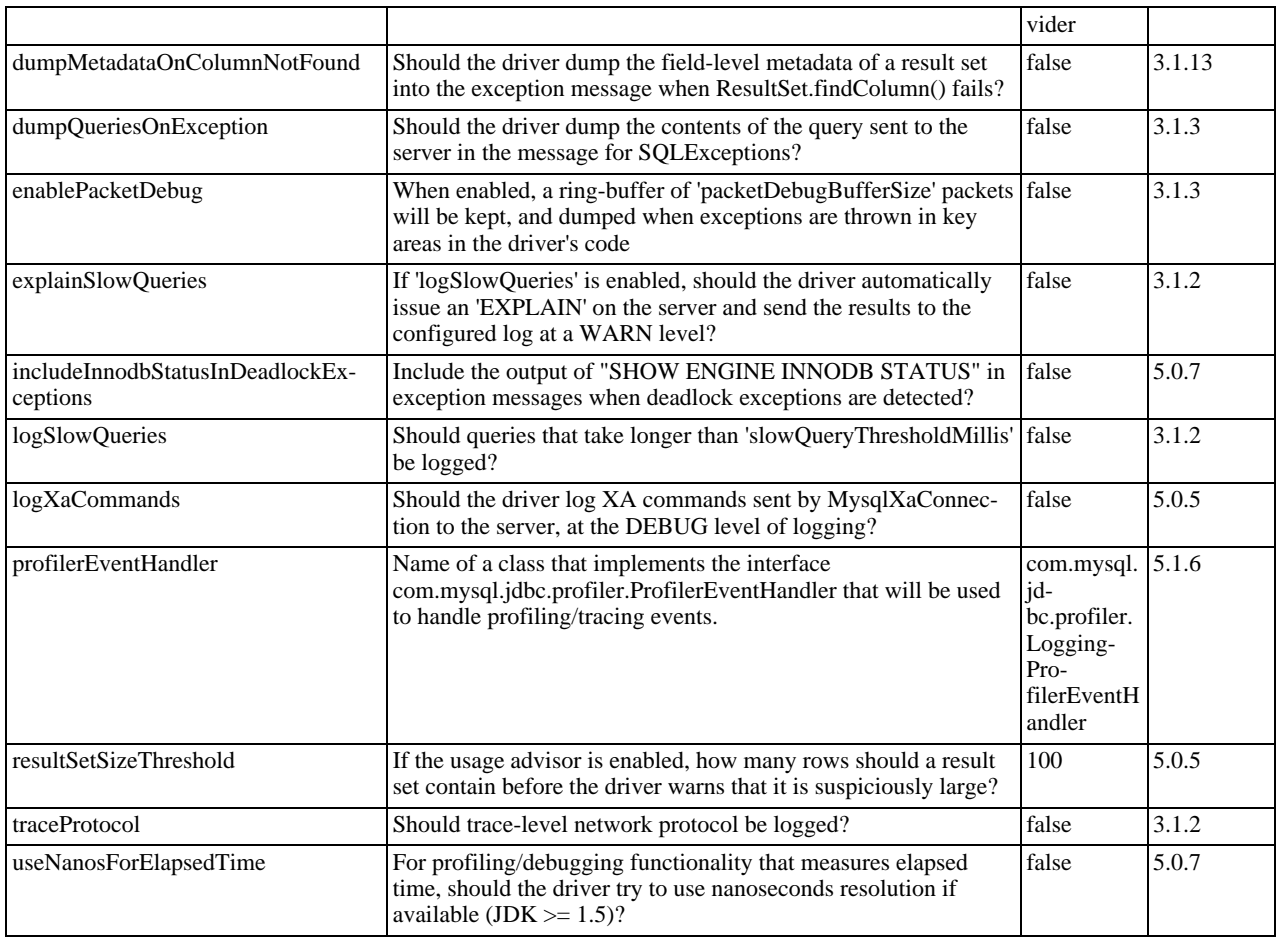

#### **Miscellaneous.**

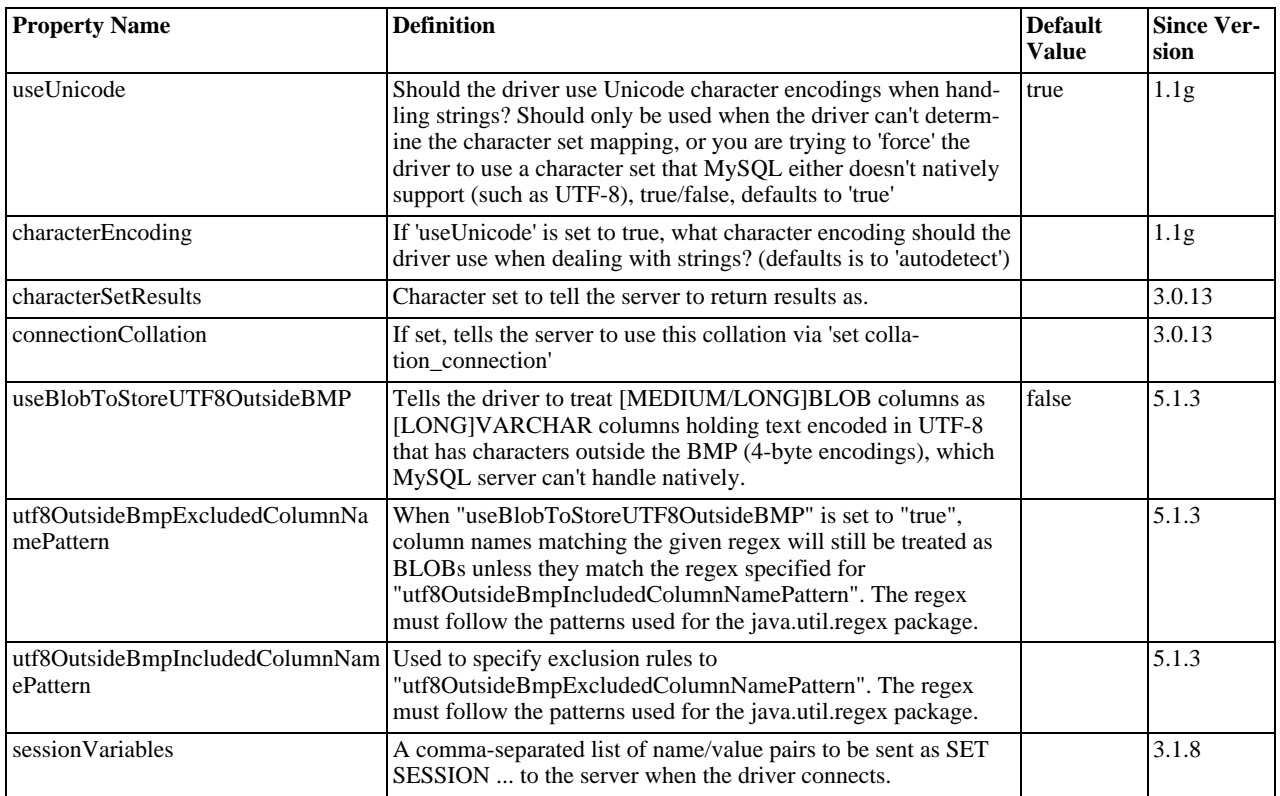

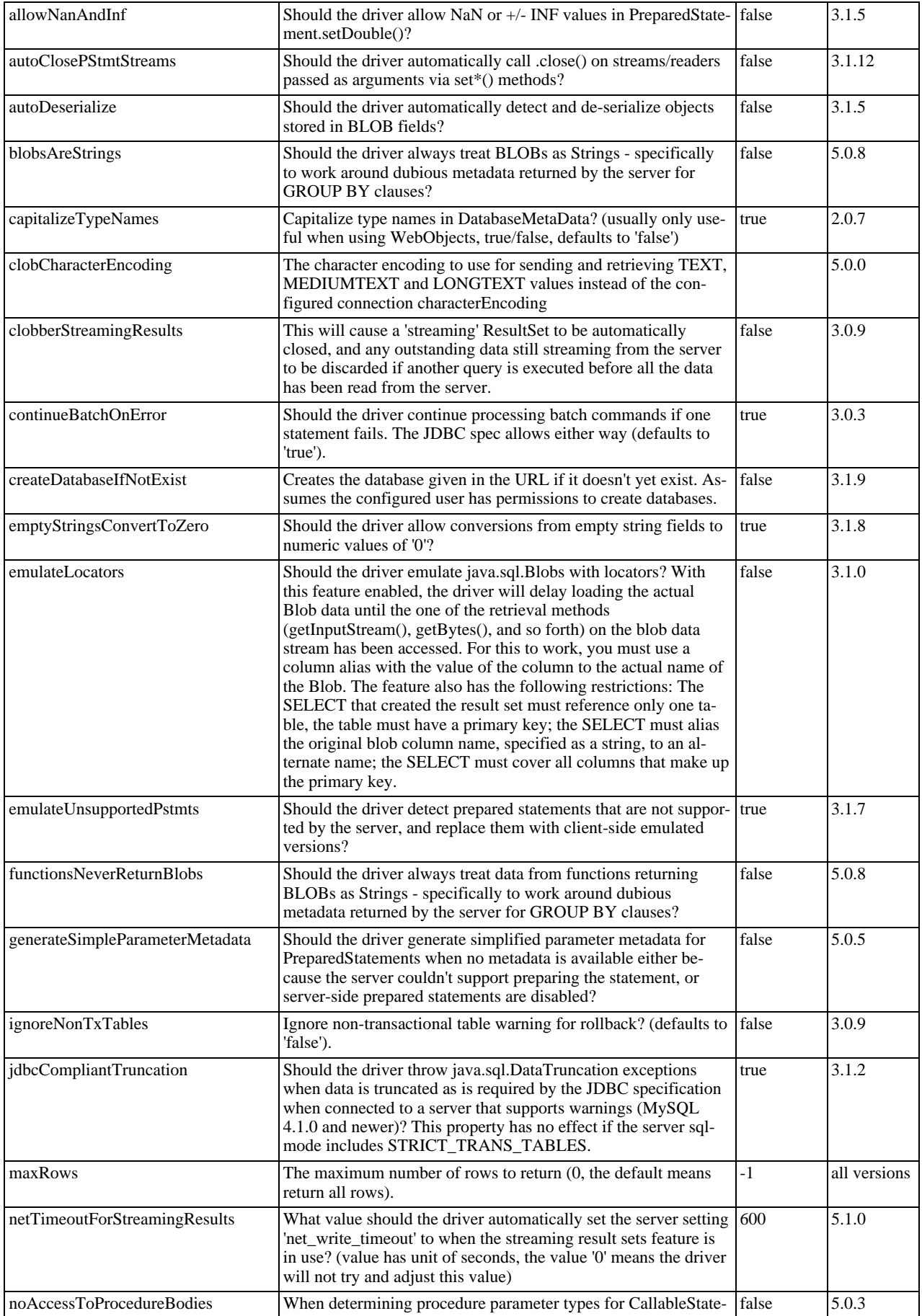

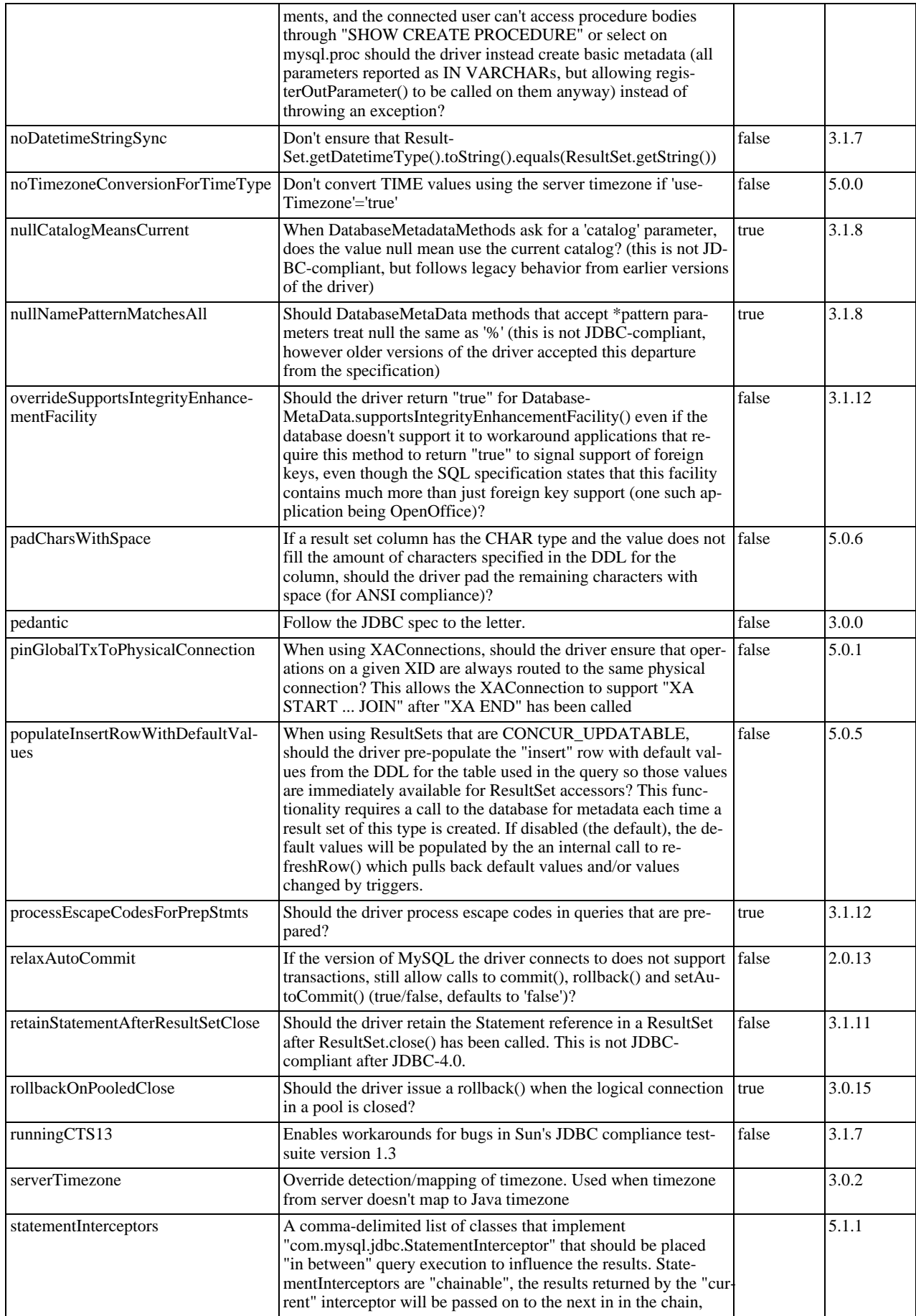

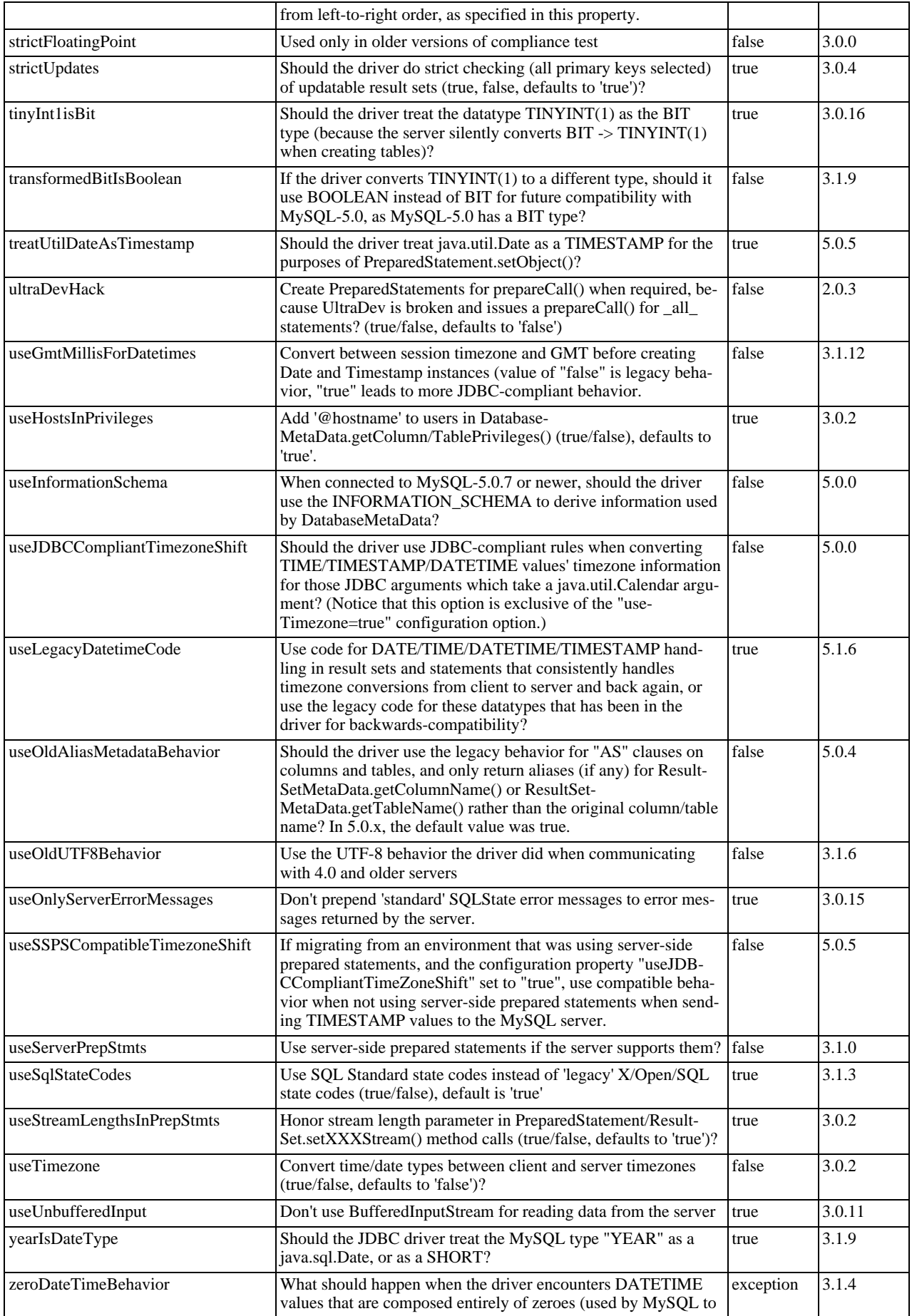

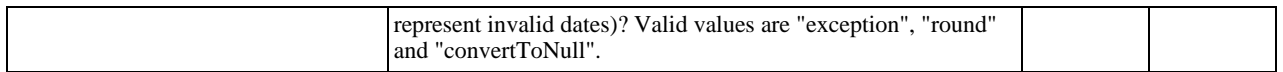

Connector/J also supports access to MySQL via named pipes on Windows NT/2000/XP using the NamedPipeSocketFactory as a plugin-socket factory via the socketFactory property. If you don't use a namedPipePath property, the default of '\\.\pipe\MySQL' will be used. If you use the NamedPipeSocketFactory, the hostname and port number values in the JDBC url will be ignored. You can enable this feature using:

socketFactory=com.mysql.jdbc.NamedPipeSocketFactory

Named pipes only work when connecting to a MySQL server on the same physical machine as the one the JDBC driver is being used on. In simple performance tests, it appears that named pipe access is between 30%-50% faster than the standard TCP/IP access. However, this varies per system, and named pipes are slower than TCP/IP in many Windows configurations.

You can create your own socket factories by following the example code in com.mysql.jdbc.NamedPipeSocketFactory, or com.mysql.jdbc.StandardSocketFactory.

# **24.4.4.2. JDBC API Implementation Notes**

MySQL Connector/J passes all of the tests in the publicly-available version of Sun's JDBC compliance test suite. However, in many places the JDBC specification is vague about how certain functionality should be implemented, or the specification allows leeway in implementation.

This section gives details on a interface-by-interface level about how certain implementation decisions may affect how you use MySQL Connector/J.

#### • **Blob**

Starting with Connector/J version 3.1.0, you can emulate Blobs with locators by adding the property 'emulateLocators=true' to your JDBC URL. Using this method, the driver will delay loading the actual Blob data until you retrieve the other data and then use retrieval methods (getInputStream(), getBytes(), and so forth) on the blob data stream.

For this to work, you must use a column alias with the value of the column to the actual name of the Blob, for example:

SELECT id, 'data' as blob\_data from blobtable

For this to work, you must also follow these rules:

- The SELECT must also reference only one table, the table must have a primary key.
- The SELECT must alias the original blob column name, specified as a string, to an alternate name.
- The SELECT must cover all columns that make up the primary key.

The Blob implementation does not allow in-place modification (they are copies, as reported by the Database-MetaData.locatorsUpdateCopies() method). Because of this, you should use the corresponding Prepared-Statement.setBlob() or ResultSet.updateBlob() (in the case of updatable result sets) methods to save changes back to the database.

#### **MySQL Enterprise**

MySQL Enterprise subscribers will find more information about type conversion in the Knowledge Base article, [Type Conversions Supported by MySQL Connector/J.](https://kb.mysql.com/view.php?id=4929) To subscribe to MySQL Enterprise see [ht](http://www.mysql.com/products/enterprise/advisors.html)[tp://www.mysql.com/products/enterprise/advisors.html](http://www.mysql.com/products/enterprise/advisors.html).

#### • **CallableStatement**

Starting with Connector/J 3.1.1, stored procedures are supported when connecting to MySQL version 5.0 or newer via the CallableStatement interface. Currently, the getParameterMetaData() method of CallableStatement is not supported.

• **Clob**

The Clob implementation does not allow in-place modification (they are copies, as reported by the Database-MetaData.locatorsUpdateCopies() method). Because of this, you should use the PreparedStatement.setClob() method to save changes back to the database. The JDBC API does not have a Result-Set.updateClob() method.

#### • **Connection**

Unlike older versions of MM.MySQL the isClosed() method does not ping the server to determine if it is alive. In accordance with the JDBC specification, it only returns true if closed() has been called on the connection. If you need to determine if the connection is still valid, you should issue a simple query, such as  $SELECT$  1. The driver will throw an exception if the connection is no longer valid.

#### • **DatabaseMetaData**

Foreign Key information (getImportedKeys()/getExportedKeys() and getCrossReference()) is only available from InnoDB tables. However, the driver uses SHOW CREATE TABLE to retrieve this information, so when other storage engines support foreign keys, the driver will transparently support them as well.

#### • **PreparedStatement**

PreparedStatements are implemented by the driver, as MySQL does not have a prepared statement feature. Because of this, the driver does not implement getParameterMetaData() or getMetaData() as it would require the driver to have a complete SQL parser in the client.

Starting with version 3.1.0 MySQL Connector/J, server-side prepared statements and binary-encoded result sets are used when the server supports them.

Take care when using a server-side prepared statement with **large** parameters that are set via setBinaryStream(), setAsciiStream(), setUnicodeStream(), setBlob(), or setClob(). If you want to re-execute the statement with any large parameter changed to a non-large parameter, it is necessary to call clearParameters() and set all parameters again. The reason for this is as follows:

- During both server-side prepared statements and client-side emulation, large data is exchanged only when Prepared-Statement.execute() is called.
- Once that has been done, the stream used to read the data on the client side is closed (as per the JDBC spec), and can't be read from again.
- If a parameter changes from large to non-large, the driver must reset the server-side state of the prepared statement to allow the parameter that is being changed to take the place of the prior large value. This removes all of the large data that has already been sent to the server, thus requiring the data to be re-sent, via the setBinaryStream(), setAsciiStream(), setUnicodeStream(), setBlob() or setClob() methods.

Consequently, if you want to change the type of a parameter to a non-large one, you must call clearParameters() and set all parameters of the prepared statement again before it can be re-executed.

#### • **ResultSet**

By default, ResultSets are completely retrieved and stored in memory. In most cases this is the most efficient way to operate, and due to the design of the MySQL network protocol is easier to implement. If you are working with ResultSets that have a large number of rows or large values, and can not allocate heap space in your JVM for the memory required, you can tell the driver to stream the results back one row at a time.

To enable this functionality, you need to create a Statement instance in the following manner:

```
stmt = conn.createStatement(java.sql.ResultSet.TYPE_FORWARD_ONLY,
java.sql.ResultSet.CONCUR_READ_ONLY);
stmt.setFetchSize(Integer.MIN_VALUE);
```
The combination of a forward-only, read-only result set, with a fetch size of Integer.MIN\_VALUE serves as a signal to the driver to stream result sets row-by-row. After this any result sets created with the statement will be retrieved row-by-row.

There are some caveats with this approach. You will have to read all of the rows in the result set (or close it) before you can issue any other queries on the connection, or an exception will be thrown.

The earliest the locks these statements hold can be released (whether they be MyISAM table-level locks or row-level locks in some other storage engine such as  $InnoDB$ ) is when the statement completes.

If the statement is within scope of a transaction, then locks are released when the transaction completes (which implies that the statement needs to complete first). As with most other databases, statements are not complete until all the results pending on the statement are read or the active result set for the statement is closed.

Therefore, if using streaming results, you should process them as quickly as possible if you want to maintain concurrent access to the tables referenced by the statement producing the result set.

#### • **ResultSetMetaData**

The isAutoIncrement() method only works when using MySQL servers 4.0 and newer.

#### • **Statement**

When using versions of the JDBC driver earlier than  $3.2.1$ , and connected to server versions earlier than  $5.0.3$ , the setFetch-Size() method has no effect, other than to toggle result set streaming as described above.

Connector/J 5.0.0 and later include support for both Statement.cancel() and Statement.setOueryTimeout(). Both require MySQL 5.0.0 or newer server, and require a separate connection to issue the KILL QUERY statement. In the case of setQueryTimeout(), the implementation creates an additional thread to handle the timeout functionality.

### **Note**

Failures to cancel the statement for  $setQueryTimeout()$  may manifest themselves as RuntimeException rather than failing silently, as there is currently no way to unblock the thread that is executing the query being cancelled due to timeout expiration and have it throw the exception instead.

MySQL does not support SQL cursors, and the JDBC driver doesn't emulate them, so "setCursorName()" has no effect.

Connector/J 5.1.3 and later include two additional methods:

• setLocalInfileInputStream() sets an InputStream instance that will be used to send data to the MySQL server for a LOAD DATA LOCAL INFILE statement rather than a FileInputStream or URLInputStream that represents the path given as an argument to the statement.

This stream will be read to completion upon execution of a LOAD DATA LOCAL INFILE statement, and will automatically be closed by the driver, so it needs to be reset before each call to  $execute*()$  that would cause the MySQL server to request data to fulfill the request for LOAD DATA LOCAL INFILE.

If this value is set to NULL, the driver will revert to using a FileInputStream or URLInputStream as required.

• getLocalInfileInputStream() returns the InputStream instance that will be used to send data in response to a LOAD DATA LOCAL INFILE statement.

This method returns NULL if no such stream has been set via  $setLocalInfileInputStream()$ .

# **24.4.4.3. Java, JDBC and MySQL Types**

MySQL Connector/J is flexible in the way it handles conversions between MySQL data types and Java data types.

In general, any MySQL data type can be converted to a java.lang.String, and any numerical type can be converted to any of the Java numerical types, although round-off, overflow, or loss of precision may occur.

Starting with Connector/J 3.1.0, the JDBC driver will issue warnings or throw DataTruncation exceptions as is required by the JD-BC specification unless the connection was configured not to do so by using the property jdbcCompliantTruncation and setting it to false.

The conversions that are always guaranteed to work are listed in the following table:

#### **Connection Properties - Miscellaneous.**

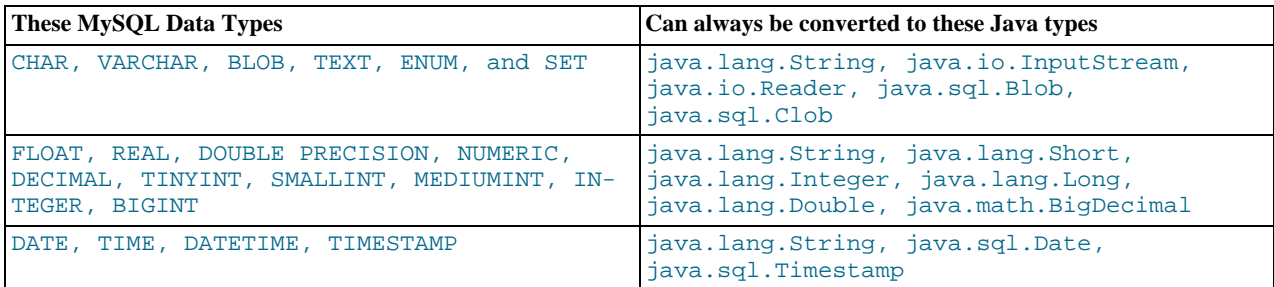

#### **Note**

Round-off, overflow or loss of precision may occur if you choose a Java numeric data type that has less precision or capacity than the MySQL data type you are converting to/from.

The ResultSet.getObject() method uses the type conversions between MySQL and Java types, following the JDBC specification where appropriate. The value returned by ResultSetMetaData.GetColumnClassName() is also shown below. For more information on the java.sql.Types classes see [Java 2 Platform Types](http://java.sun.com/j2se/1.4.2/docs/api/java/sql/Types.html).

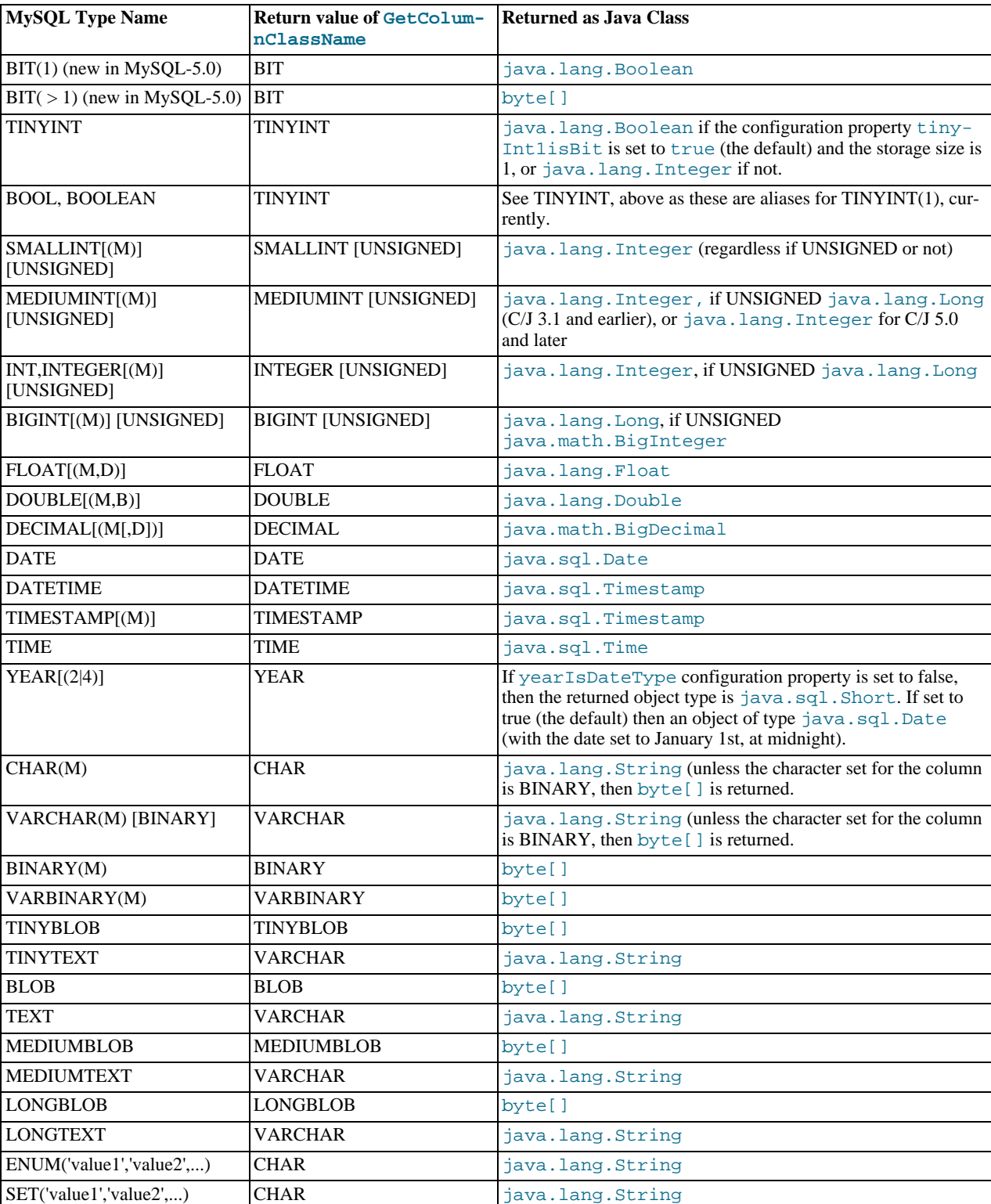

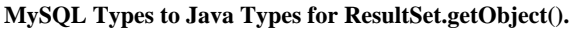

# **24.4.4.4. Using Character Sets and Unicode**

All strings sent from the JDBC driver to the server are converted automatically from native Java Unicode form to the client charac-

ter encoding, including all queries sent via Statement.execute(), Statement.executeUpdate(), Statement.executeQuery() as well as all PreparedStatement and CallableStatement parameters with the exclusion of parameters set using setBytes(), setBinaryStream(), setAsciiStream(), setUnicodeStream() and set-Blob().

Prior to MySQL Server 4.1, Connector/J supported a single character encoding per connection, which could either be automatically detected from the server configuration, or could be configured by the user through the useUnicode and characterEncoding properties.

Starting with MySQL Server 4.1, Connector/J supports a single character encoding between client and server, and any number of character encodings for data returned by the server to the client in ResultSets.

The character encoding between client and server is automatically detected upon connection. The encoding used by the driver is specified on the server via the character\_set system variable for server versions older than 4.1.0 and character\_set\_server for server versions 4.1.0 and newer. For more information, see [Section 9.1.3.1, "Server Character Set and](#page-599-0) [Collation".](#page-599-0)

To override the automatically-detected encoding on the client side, use the characterEncoding property in the URL used to connect to the server.

When specifying character encodings on the client side, Java-style names should be used. The following table lists Java-style names for MySQL character sets:

#### **MySQL to Java Encoding Name Translations.**

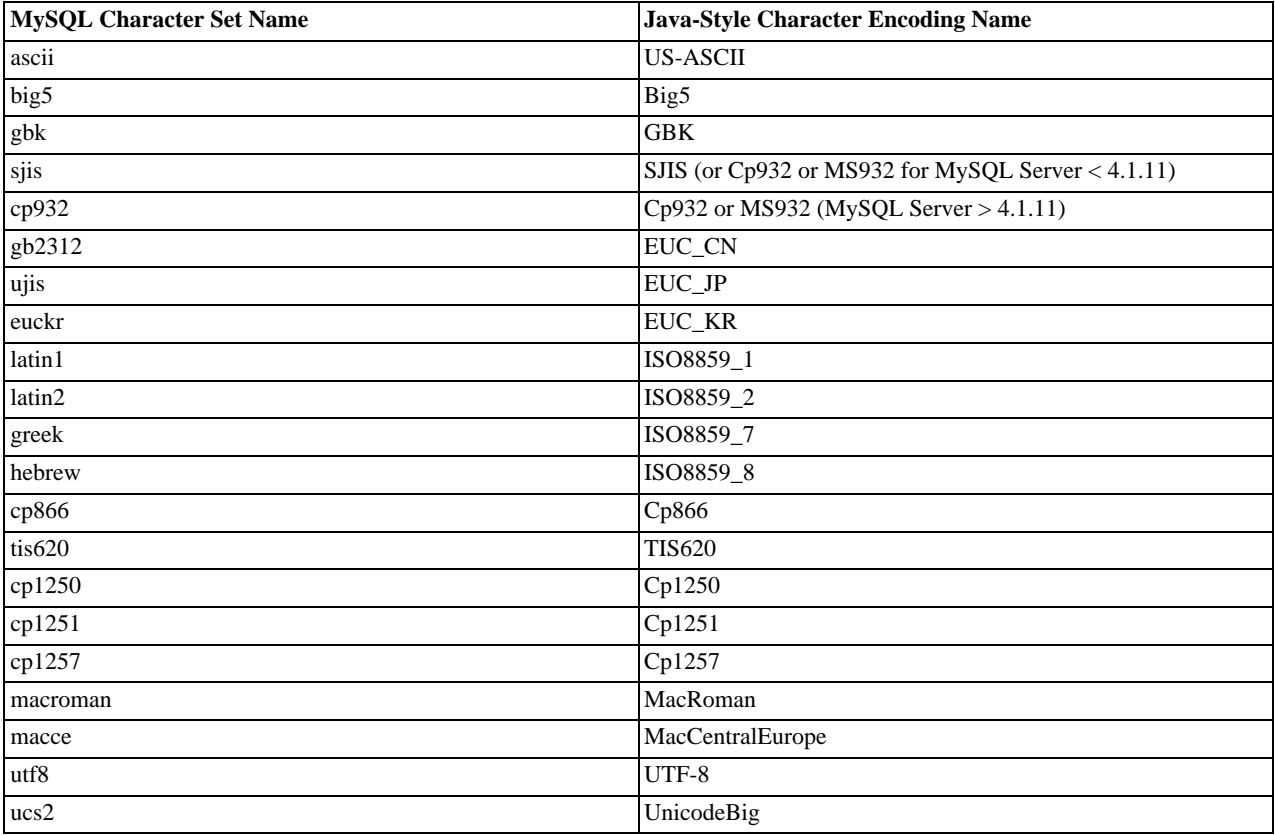

### **Warning**

Do not issue the query 'set names' with Connector/J, as the driver will not detect that the character set has changed, and will continue to use the character set detected during the initial connection setup.

To allow multiple character sets to be sent from the client, the UTF-8 encoding should be used, either by configuring  $\mathrm{ut} \mathbf{f} \mathbf{8}$  as the default server character set, or by configuring the JDBC driver to use UTF-8 through the characterEncoding property.

# **24.4.4.5. Connecting Securely Using SSL**

SSL in MySQL Connector/J encrypts all data (other than the initial handshake) between the JDBC driver and the server. The per-

formance penalty for enabling SSL is an increase in query processing time between 35% and 50%, depending on the size of the query, and the amount of data it returns.

For SSL Support to work, you must have the following:

- A JDK that includes JSSE (Java Secure Sockets Extension), like JDK-1.4.1 or newer. SSL does not currently work with a JDK that you can add JSSE to, like JDK-1.2.x or JDK-1.3.x due to the following JSSE bug: [ht](http://developer.java.sun.com/developer/bugParade/bugs/4273544.html)[tp://developer.java.sun.com/developer/bugParade/bugs/4273544.html](http://developer.java.sun.com/developer/bugParade/bugs/4273544.html)
- A MySQL server that supports SSL and has been compiled and configured to do so, which is MySQL-4.0.4 or later, see [Sec](#page-474-0)[tion 5.5.7, "Using SSL for Secure Connections"](#page-474-0), for more information.
- A client certificate (covered later in this section)

The system works through two Java truststore files, one file contains the certificate information for the server (truststore in the examples below). The other file contains the certificate for the client (keystore in the examples below). All Java truststore files are password protected by supplying a suitable password to the keytool when you create the files. You need the file names and associated passwords to create an SSL connection.

You will first need to import the MySQL server CA Certificate into a Java truststore. A sample MySQL server CA Certificate is located in the SSL subdirectory of the MySQL source distribution. This is what SSL will use to determine if you are communicating with a secure MySQL server. Alternatively, use the CA Certificate that you have generated or been provided with by your SSL provider.

To use Java's keytool to create a truststore in the current directory, and import the server's CA certificate (cacert.pem), you can do the following (assuming that keytool is in your path. The keytool should be located in the bin subdirectory of your JDK or JRE):

```
shell> keytool -import -alias mysqlServerCACert \
                                   -file cacert.pem -keystore truststore
```
You will need to enter the password when prompted for the keystore file. Interaction with keytool will look like this:

```
Enter keystore password: *********
Owner: EMAILADDRESS=walrus@example.com, CN=Walrus,
O=MySQL AB, L=Orenburg, ST=Some-State, C=RU
Issuer: EMAILADDRESS=walrus@example.com, CN=Walrus,
O=MySQL AB, L=Orenburg, ST=Some-State, C=RU
Serial number: 0
Valid from:
Fri Aug 02 16:55:53 CDT 2002 until: Sat Aug 02 16:55:53 CDT 2003
Certificate fingerprints:
MD5: 61:91:A0:F2:03:07:61:7A:81:38:66:DA:19:C4:8D:AB
MD5: 61:91:A0:F2:03:07:61:7A:81:38:66:DA:19:C4:8D:AB<br>SHA1: 25:77:41:05:D5:D5:AD:99:8C:14:8C:CA:68:9C:2F:B8:89:C3:34:4D:6C<br>Trust this certificate? [no]: yes
         This certificate? [no]:
Certificate was added to keystore
```
You then have two options, you can either import the client certificate that matches the CA certificate you just imported, or you can create a new client certificate.

To import an existing certificate, the certificate should be in DER format. You can use openssl to convert an existing certificate into the new format. For example:

shell> openssl x509 -outform DER -in client-cert.pem -out client.cert

You now need to import the converted certificate into your keystore using keytool:

shell> keytool -import -file client.cert -keystore keystore -alias mysqlClientCertificate

To generate your own client certificate, use keytool to create a suitable certificate and add it to the keystore file:

shell> keytool -genkey -keyalg rsa \ -alias mysqlClientCertificate -keystore keystore

Keytool will prompt you for the following information, and create a keystore named keystore in the current directory.

You should respond with information that is appropriate for your situation:

```
Enter keystore password: *********
What is your first and last name?
[Unknown]: Matthews
```

```
What is the name of your organizational unit?
  [Unknown]: Software Development
What is the name of your organization?
[Unknown]: MySQL AB
What is the name of your City or Locality?
[Unknown]: Flossmoor
What is the name of your State or Province?
[Unknown]: IL]<br>What is the two-
What is the two-letter country code for this unit?
[Unknown]: US
Is <CN=Matthews, OU=Software Development, O=MySQL AB,
 L=Flossmoor, ST=IL, C=US> correct?
  [no]: y
Enter key password for <mysqlClientCertificate>
(RETURN if same as keystore password):
```
Finally, to get JSSE to use the keystore and truststore that you have generated, you need to set the following system properties when you start your JVM, replacing path\_to\_keystore\_file with the full path to the keystore file you created, path\_to\_truststore\_file with the path to the truststore file you created, and using the appropriate password values for each property. You can do this either on the command line:

```
-Djavax.net.ssl.keyStore=path_to_keystore_file
-Djavax.net.ssl.keyStorePassword=password
-Djavax.net.ssl.trustStore=path_to_truststore_file
-Djavax.net.ssl.trustStorePassword=password
```
Or you can set the values directly within the application:

```
System.setProperty("javax.net.ssl.keyStore","path_to_keystore_file");
System.setProperty("javax.net.ssl.keyStorePassword","password");
System.setProperty("javax.net.ssl.trustStore","path_to_truststore_file");
System.setProperty("javax.net.ssl.trustStorePassword","password");
```
You will also need to set useSSL to true in your connection parameters for MySQL Connector/J, either by adding useSSL=true to your URL, or by setting the property useSSL to true in the java.util.Properties instance you pass to DriverManager.getConnection().

You can test that SSL is working by turning on JSSE debugging (as detailed below), and look for the following key events:

```
...
*** ClientHello, v3.1
RandomCookie: GMT: 1018531834 bytes = { 199, 148, 180, 215, 74, 12, »
54, 244, 0, 168, 55, 103, 215, 64, 16, 138, 225, 190, 132, 153, 2, »
217, 219, 239, 202, 19, 121, 78 }
Session ID: {}
Cipher Suites: { 0, 5, 0, 4, 0, 9, 0, 10, 0, 18, 0, 19, 0, 3, 0, 17 }
Compression Methods: { 0 }
***<br>
(write] MD5 and SHA1 hashes: len = 59<br>
0000: 01 00 00 37 03 01 3D B6 90 FA C7 94 B4 D7 4A 0C ...7..=.......J.<br>
0010: 36 F4 00 A8 37 67 D7 40 10 8A E1 BE 84 99 02 D9 6...7g.@........<br>
0020: DB EF CA 13 79 4E 00 00 10 0
RandomCookie: GMT: 1018577560 bytes = { 116, 50, 4, 103, 25, 100, 58, »<br>202, 79, 185, 178, 100, 215, 66, 254, 21, 83, 187, 190, 42, 170, 3, »<br>132, 110, 82, 148, 160, 92}<br>Session ID: {163, 227, 84, 53, 81, 127, 252, 254, 17
%% Created: [Session-1, SSL_RSA_WITH_RC4_128_SHA]<br>** SSL_RSA_WITH_RC4_128_SHA]<br>[read] MD5_and SHAl hashes: len = 74<br>0000: 02 00 00 46 03 01 3D B6 43 98 74 32 04 67 19 64 ...F..=.C.t2.g.d<br>0010: 3A CA 4F B9 B2 64 D7 42 FE 15
main, READ: SSL v3.1 Handshake, length = 1712
...
```
JSSE provides debugging (to STDOUT) when you set the following system property: -Djavax.net.debug=all This will tell you what keystores and truststores are being used, as well as what is going on during the SSL handshake and certificate exchange. It will be helpful when trying to determine what is not working when trying to get an SSL connection to happen.

#### **24.4.4.6. Using Master/Slave Replication with ReplicationConnection**

Starting with Connector/J 3.1.7, we've made available a variant of the driver that will automatically send queries to a read/write

master, or a failover or round-robin loadbalanced set of slaves based on the state of Connection.getReadOnly().

An application signals that it wants a transaction to be read-only by calling Connection.setReadOnly(true), this replication-aware connection will use one of the slave connections, which are load-balanced per-vm using a round-robin scheme (a given connection is sticky to a slave unless that slave is removed from service). If you have a write transaction, or if you have a read that is time-sensitive (remember, replication in MySQL is asynchronous), set the connection to be not read-only, by calling Connection.setReadOnly(false) and the driver will ensure that further calls are sent to the master MySQL server. The driver takes care of propagating the current state of autocommit, isolation level, and catalog between all of the connections that it uses to accomplish this load balancing functionality.

To enable this functionality, use the " com.mysql.jdbc.ReplicationDriver " class when configuring your application server's connection pool or when creating an instance of a JDBC driver for your standalone application. Because it accepts the same URL format as the standard MySQL JDBC driver, ReplicationDriver does not currently work with java.sql.DriverManager -based connection creation unless it is the only MySQL JDBC driver registered with the DriverManager .

Here is a short, simple example of how ReplicationDriver might be used in a standalone application.

```
import java.sql.Connection;
import java.sql.ResultSet;
import java.util.Properties;
import com.mysql.jdbc.ReplicationDriver;
public class ReplicationDriverDemo {
   public static void main(String[] args) throws Exception {
ReplicationDriver driver = new ReplicationDriver();
     Properties props = new Properties();
      // We want this for failover on the slaves
props.put("autoReconnect", "true");
      // We want to load balance between the slaves
     props.put("roundRobinLoadBalance", "true");
      props.put("user", "foo");
props.put("password", "bar");
      //
// Looks like a normal MySQL JDBC url, with a
// comma-separated list of hosts, the first
// being the 'master', the rest being any number
// of slaves that the driver will load balance against
      //
     Connection conn =
           driver.connect("jdbc:mysql://master,slave1,slave2,slave3/test",
                props);
      //
// Perform read/write work on the master
// by setting the read-only flag to "false"
//
      conn.setReadOnly(false);
      conn.setAutoCommit(false);
      conn.createStatement().executeUpdate("UPDATE some_table ....");
      conn.commit();
      //
// Now, do a query from a slave, the driver automatically picks one
// from the list
//
     conn.setReadOnly(true);
     ResultSet rs =
        conn.createStatement().executeQuery("SELECT a,b FROM alt_table");
       .......
  }
}
```
You may also want to investigate the Load Balancing JDBC Pool (lbpol) tool, which provides a wrapper around the standard JDBC driver and allows you to use DB connection pools that includes checks for system failures and uneven load distribution. For more information, see [Load Balancing JDBC Pool \(lbpool\)](http://code.tailrank.com/lbpool).

# **24.4.4.7. Mapping MySQL Error Numbers to SQLStates**

The table below provides a mapping of the MySQL Error Numbers to SQL States

#### **Table 24.2. Mapping of MySQL Error Numbers to SQLStates**

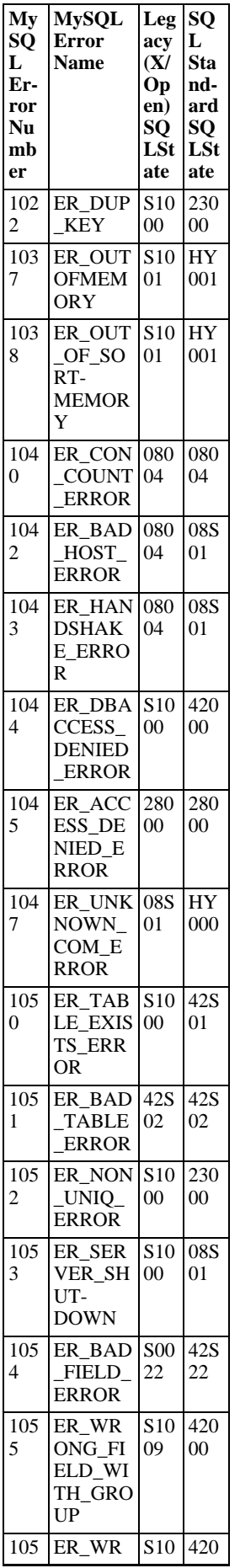

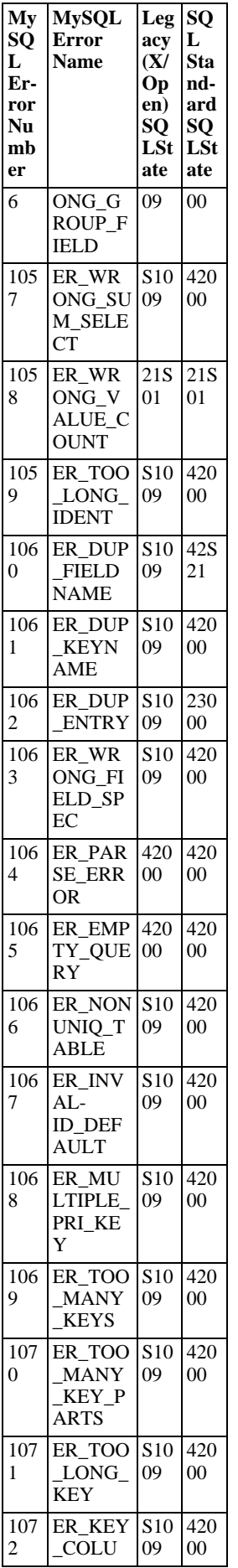

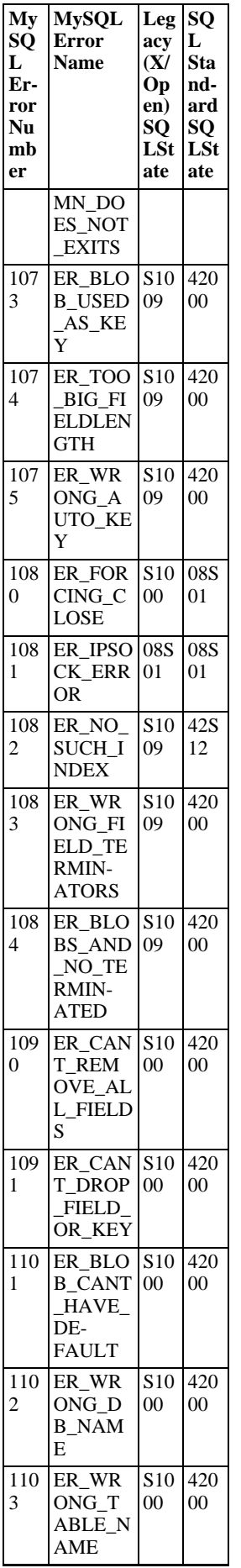

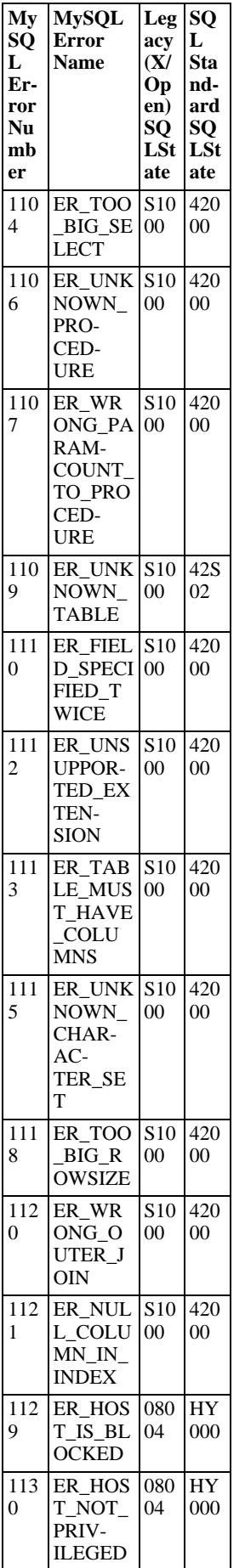

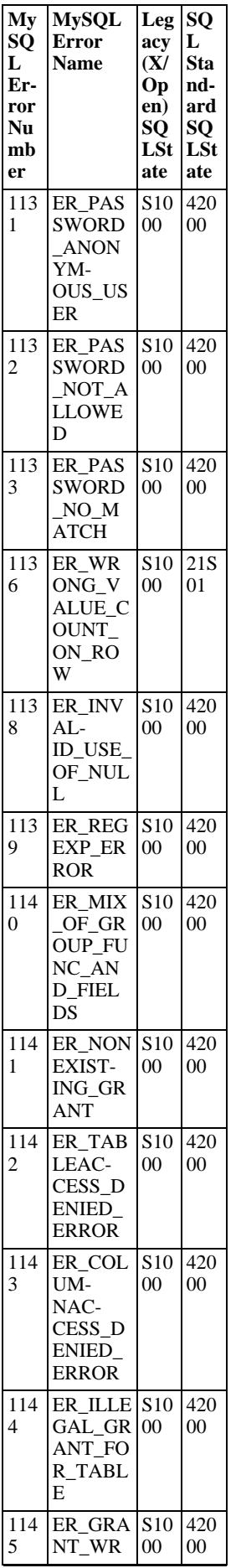

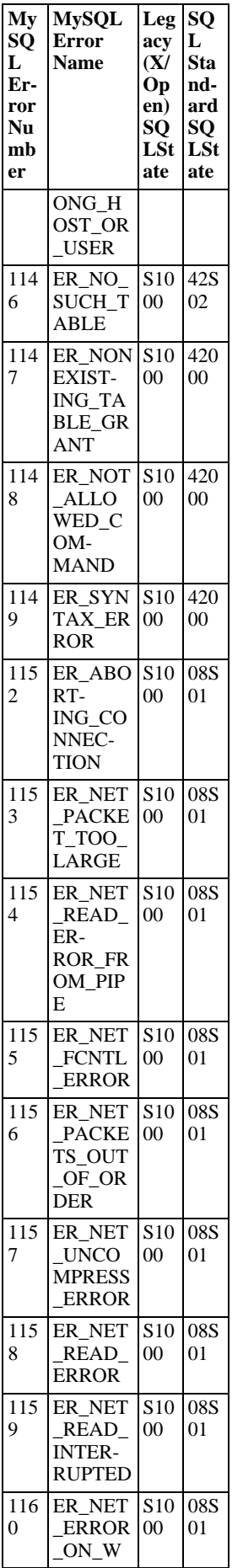

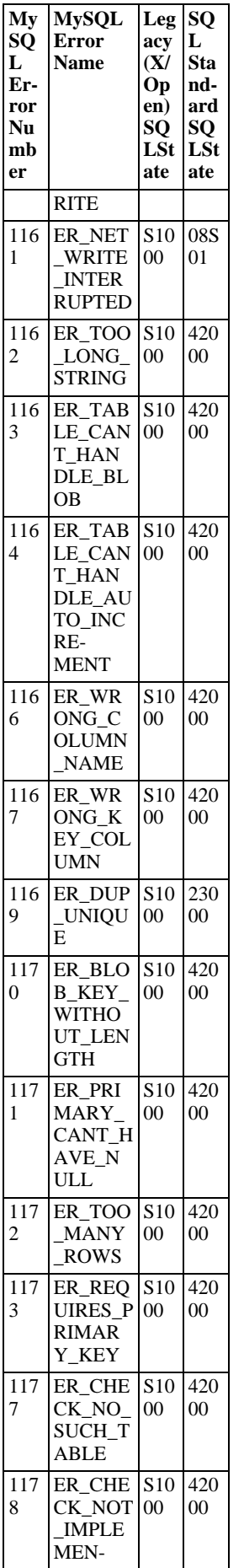

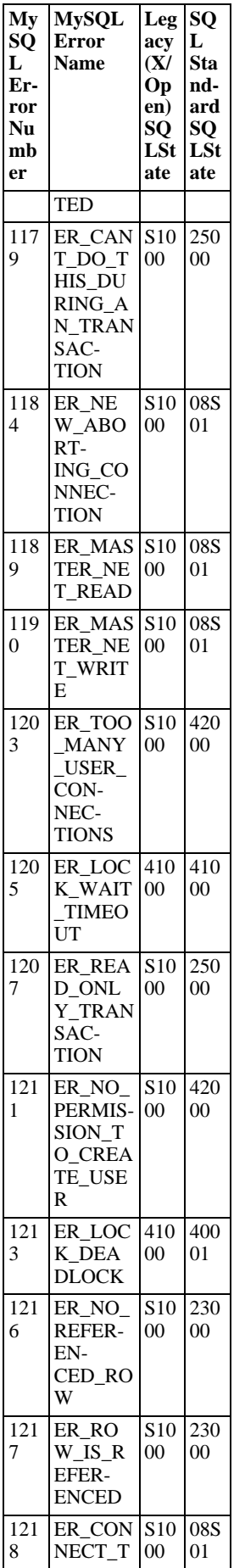
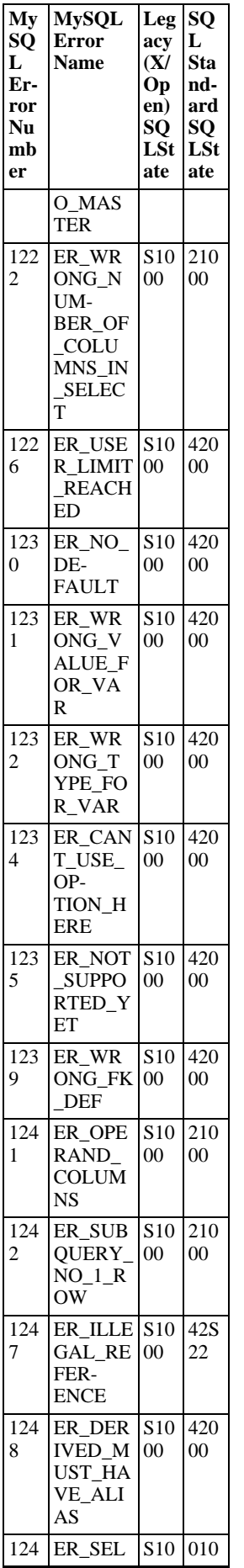

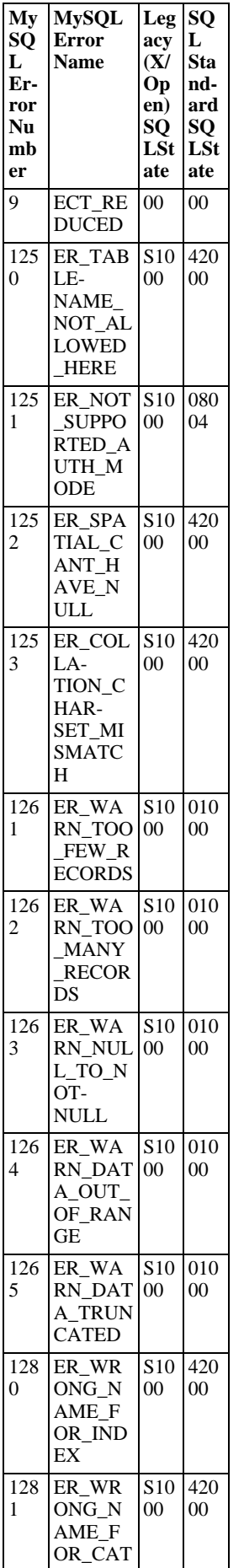

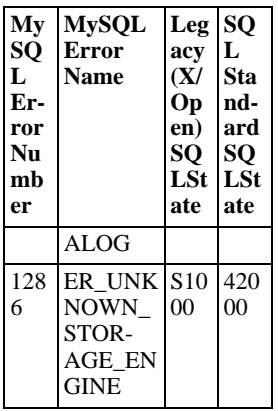

# **24.4.5. Connector/J Notes and Tips**

# **24.4.5.1. Basic JDBC Concepts**

This section provides some general JDBC background.

### **24.4.5.1.1. Connecting to MySQL Using the DriverManager Interface**

When you are using JDBC outside of an application server, the DriverManager class manages the establishment of Connections.

The DriverManager needs to be told which JDBC drivers it should try to make Connections with. The easiest way to do this is to use Class.forName() on the class that implements the java.sql.Driver interface. With MySQL Connector/J, the name of this class is com.mysql.jdbc.Driver. With this method, you could use an external configuration file to supply the driver class name and driver parameters to use when connecting to a database.

The following section of Java code shows how you might register MySQL Connector/J from the main() method of your application:

```
import java.sql.Connection;
import java.sql.DriverManager;
import java.sql.SQLException;
// Notice, do not import com.mysql.jdbc.*
// or you will have problems!
public class LoadDriver {
     public static void main(String[] args) {
           try {
// The newInstance() call is a work around for some
                // broken Java implementations
           Class.forName("com.mysql.jdbc.Driver").newInstance();
} catch (Exception ex) {
                // handle the error
           }
     }
}
```
After the driver has been registered with the DriverManager, you can obtain a Connection instance that is connected to a particular database by calling DriverManager.getConnection():

### **Example 24.1. Obtaining a connection from the DriverManager**

This example shows how you can obtain a Connection instance from the DriverManager. There are a few different signatures for the getConnection() method. You should see the API documentation that comes with your JDK for more specific information on how to use them.

```
import java.sql.Connection;
import java.sql.DriverManager;
import java.sql.SQLException;
Connection conn = null;
...
try {
     conn =
        DriverManager.getConnection("jdbc:mysql://localhost/test?" +
                                           "user=monty&password=greatsqldb");
```

```
// Do something with the Connection
...
} catch (SQLException ex) {
// handle any errors
System.out.println("SQLException: " + ex.getMessage());
       System.out.println("SQLState: " + ex.getSQLState());
System.out.println("VendorError: " + ex.getErrorCode());
}
```
Once a Connection is established, it can be used to create Statement and PreparedStatement objects, as well as retrieve metadata about the database. This is explained in the following sections.

#### **24.4.5.1.2. Using Statements to Execute SQL**

Statement objects allow you to execute basic SQL queries and retrieve the results through the ResultSet class which is described later.

To create a Statement instance, you call the createStatement() method on the Connection object you have retrieved via one of the DriverManager.getConnection() or DataSource.getConnection() methods described earlier.

Once you have a Statement instance, you can execute a SELECT query by calling the executeQuery(String) method with the SQL you want to use.

To update data in the database, use the executeUpdate(String SQL) method. This method returns the number of rows affected by the update statement.

If you don't know ahead of time whether the SQL statement will be a SELECT or an UPDATE/INSERT, then you can use the execute(String SQL) method. This method will return true if the SQL query was a SELECT, or false if it was an UPDATE, INSERT, or DELETE statement. If the statement was a SELECT query, you can retrieve the results by calling the getResult-Set () method. If the statement was an UPDATE, INSERT, or DELETE statement, you can retrieve the affected rows count by calling getUpdateCount() on the Statement instance.

#### **Example 24.2. Using java.sql.Statement to execute a SELECT query**

```
import java.sql.Connection;
import java.sql.DriverManager;
import java.sql.SQLException;
import java.sql.Statement;
import java.sql.ResultSet;
// assume that conn is an already created JDBC connection (see previous examples)
Statement stmt = null;
ResultSet rs = null;
try {
     stmt = conn.createStatement();
rs = stmt.executeQuery("SELECT foo FROM bar");
     // or alternatively, if you don't know ahead of time that
     // the query will be a SELECT.
     if (stmt.execute("SELECT foo FROM bar")) {
           rs = stmt.getResultSet();
     }
     // Now do something with the ResultSet ....
}
catch (SQLException ex){
     // handle any errors
System.out.println("SQLException: " + ex.getMessage());
     System.out.println("SQLState: " + ex.getSQLState());
System.out.println("VendorError: " + ex.getErrorCode());
}
finally {
     // it is a good idea to release
// resources in a finally{} block
     // in reverse-order of their creation
// if they are no-longer needed
     if (rs != null) {
           try {
rs.close();
} catch (SQLException sqlEx) { } // ignore
          rs = null;}
     if (stmt != null) {
           try {
               stmt.close();
```

```
} catch (SQLException sqlEx) { } // ignore
    stmt = null;}
```
### **24.4.5.1.3. Using CallableStatements to Execute Stored Procedures**

Starting with MySQL server version 5.0 when used with Connector/J 3.1.1 or newer, the java.sql.CallableStatement interface is fully implemented with the exception of the getParameterMetaData() method.

For more information on MySQL stored procedures, please refer to <http://dev.mysql.com/doc/mysql/en/stored-routines.html>.

Connector/J exposes stored procedure functionality through JDBC's CallableStatement interface.

#### **Note**

}

Current versions of MySQL server do not return enough information for the JDBC driver to provide result set metadata for callable statements. This means that when using CallableStatement, ResultSetMetaData may return NULL.

The following example shows a stored procedure that returns the value of inOutParam incremented by 1, and the string passed in via inputParam as a ResultSet:

#### **Example 24.3. Stored Procedures**

```
CREATE PROCEDURE demoSp(IN inputParam VARCHAR(255), \
INOUT inOutParam INT)
BEGIN
    DECLARE z INT;
     SET z = inOutParam + 1;
SET inOutParam = z;
    SELECT inputParam;
    SELECT CONCAT('zyxw', inputParam);
END
```
To use the demoSp procedure with Connector/J, follow these steps:

1. Prepare the callable statement by using Connection.prepareCall() .

Notice that you have to use JDBC escape syntax, and that the parentheses surrounding the parameter placeholders are not optional:

### **Example 24.4. Using Connection.prepareCall()**

```
import java.sql.CallableStatement;
...
     //
// Prepare a call to the stored procedure 'demoSp'
// with two parameters
     //
// Notice the use of JDBC-escape syntax ({call ...})
     //
    CallableStatement cStmt = conn.prepareCall("{call demoSp(?, ?)}");
```
cStmt.setString(1, "abcdefg");

### **Note**

Connection.prepareCall() is an expensive method, due to the metadata retrieval that the driver performs to support output parameters. For performance reasons, you should try to minimize unnecessary calls to Connection.prepareCall() by reusing CallableStatement instances in your code.

2. Register the output parameters (if any exist)

To retrieve the values of output parameters (parameters specified as OUT or INOUT when you created the stored procedure), JDBC requires that they be specified before statement execution using the various registerOutputParameter() methods in the CallableStatement interface:

#### **Example 24.5. Registering output parameters**

```
import java.sql.Types;
...
//
// Connector/J supports both named and indexed
// output parameters. You can register output
// parameters using either method, as well
// as retrieve output parameters using either
// method, regardless of what method was
// used to register them.
//
// The following examples show how to use
// the various methods of registering
// output parameters (you should of course
// use only one registration per parameter).
//
//
// Registers the second parameter as output, and
// uses the type 'INTEGER' for values returned from
     // getObject()
\frac{1}{11}cStmt.registerOutParameter(2, Types.INTEGER);
//
// Registers the named parameter 'inOutParam', and
// uses the type 'INTEGER' for values returned from
// getObject()
//
cStmt.registerOutParameter("inOutParam", Types.INTEGER);
...
```
3. Set the input parameters (if any exist)

...

Input and in/out parameters are set as for PreparedStatement objects. However, CallableStatement also supports setting parameters by name:

**Example 24.6. Setting CallableStatement input parameters**

```
//
// Set a parameter by index
//
    cStmt.setString(1, "abcdefg");
    //
// Alternatively, set a parameter using
// the parameter name
    //
    cStmt.setString("inputParameter", "abcdefg");
    //
// Set the 'in/out' parameter using an index
//
    cStmt.setInt(2, 1);
    //
// Alternatively, set the 'in/out' parameter
// by name
//
    cStmt.setInt("inOutParam", 1);
...
```
4. Execute the CallableStatement, and retrieve any result sets or output parameters.

Although CallableStatement supports calling any of the Statement execute methods (executeUpdate(), ex-

ecuteQuery() or execute()), the most flexible method to call is execute(), as you do not need to know ahead of time if the stored procedure returns result sets:

### **Example 24.7. Retrieving results and output parameter values**

```
...
   boolean hadResults = cStmt.execute();
    //
// Process all returned result sets
//
    while (hadResults) {
       ResultSet rs = cStmt.getResultSet();
        // process result set
        ...
       hadResults = cStmt.getMoreResults();
   }
    //
      Retrieve output parameters
    \frac{1}{11}Connector/J supports both index-based and
      name-based retrieval
    //
    int outputValue = cStmt.getInt(2); // index-based
   outputValue = cStmt.getInt("inOutParam"); // name-based
...
```
## **24.4.5.1.4. Retrieving AUTO\_INCREMENT Column Values**

Before version 3.0 of the JDBC API, there was no standard way of retrieving key values from databases that supported auto increment or identity columns. With older JDBC drivers for MySQL, you could always use a MySQL-specific method on the Statement interface, or issue the query SELECT LAST\_INSERT\_ID() after issuing an INSERT to a table that had an AUTO\_INCREMENT key. Using the MySQL-specific method call isn't portable, and issuing a SELECT to get the AUTO\_INCREMENT key's value requires another round-trip to the database, which isn't as efficient as possible. The following code snippets demonstrate the three different ways to retrieve AUTO\_INCREMENT values. First, we demonstrate the use of the new JD-BC-3.0 method getGeneratedKeys() which is now the preferred method to use if you need to retrieve AUTO\_INCREMENT keys and have access to JDBC-3.0. The second example shows how you can retrieve the same value using a standard SELECT LAST\_INSERT\_ID() query. The final example shows how updatable result sets can retrieve the AUTO\_INCREMENT value when using the insertRow() method.

### **Example 24.8. Retrieving AUTO\_INCREMENT column values using Statement.getGeneratedKeys()**

```
Statement stmt = null;
ResultSet rs = null;
try {
 //
// Create a Statement instance that we can use for
 // 'normal' result sets assuming you have a
// Connection 'conn' to a MySQL database already
 // available
 stmt = conn.createStatement(java.sql.ResultSet.TYPE_FORWARD_ONLY,
java.sql.ResultSet.CONCUR_UPDATABLE);
 //
// Issue the DDL queries for the table for this example
//
 stmt.executeUpdate("DROP TABLE IF EXISTS autoIncTutorial");
 stmt.executeUpdate(
"CREATE TABLE autoIncTutorial ("
+ "priKey INT NOT NULL AUTO_INCREMENT, "
+ "dataField VARCHAR(64), PRIMARY KEY (priKey))");
 //
// Insert one row that will generate an AUTO INCREMENT
// key in the 'priKey' field
//
```
stmt.executeUpdate(

```
"INSERT INTO autoIncTutorial (dataField) "
               + "values ('Can I Get the Auto Increment Field?')",
Statement.RETURN_GENERATED_KEYS);
     //
// Example of using Statement.getGeneratedKeys()
// to retrieve the value of an auto-increment
// value
     //
    int autoIncKeyFromApi = -1;
    rs = stmt.getGeneratedKeys();
    if (rs.next()) {
          autoIncKeyFromApi = rs.getInt(1);
    } else {
          // throw an exception from here
     }
    rs.close();
    rs = null;
     System.out.println("Key returned from getGeneratedKeys():"
+ autoIncKeyFromApi);
} finally {
    if (rs != null) {
          try {
               rs.close();
          } catch (SQLException ex) {
// ignore
          }
    }
    if (stmt != null) {
          try {
stmt.close();
          } catch (SQLException ex) {
// ignore
         }
    }
}
```
### **Example 24.9. Retrieving AUTO\_INCREMENT column values using SELECT LAST\_INSERT\_ID()**

```
Statement stmt = null;
ResultSet rs = null;
try {
 //
// Create a Statement instance that we can use for
// 'normal' result sets.
 stmt = conn.createStatement();
 //
// Issue the DDL queries for the table for this example
//
 stmt.executeUpdate("DROP TABLE IF EXISTS autoIncTutorial");
 stmt.executeUpdate(
            "CREATE TABLE autoIncTutorial ("
+ "priKey INT NOT NULL AUTO_INCREMENT, "
+ "dataField VARCHAR(64), PRIMARY KEY (priKey))");
 //
// Insert one row that will generate an AUTO INCREMENT
// key in the 'priKey' field
//
 stmt.executeUpdate(
            "INSERT INTO autoIncTutorial (dataField) "
            + "values ('Can I Get the Auto Increment Field?')");
 //
// Use the MySQL LAST_INSERT_ID()
// function to do the same thing as getGeneratedKeys()
//
 int autoIncKeyFromFunc = -1;
rs = stmt.executeQuery("SELECT LAST_INSERT_ID()");
 if (rs.next()) {
      autoIncKeyFromFunc = rs.getInt(1);
 } else {
// throw an exception from here
}
```

```
rs.close();
      System.out.println("Key returned from " +
"'SELECT LAST_INSERT_ID()': " +
autoIncKeyFromFunc);
} finally {
     if (rs != null) {
           try {
rs.close();
           } catch (SQLException ex) {
// ignore
          }
     }
     if (stmt != null) {
           try {
stmt.close();
} catch (SQLException ex) {
              // ignore
          }
     }
}
```
**Example 24.10. Retrieving AUTO\_INCREMENT column values in Updatable ResultSets**

```
Statement stmt = null;
    ResultSet rs = null;
    try {
      //
// Create a Statement instance that we can use for
// 'normal' result sets as well as an 'updatable'
// one, assuming you have a Connection 'conn' to
// a MySQL database already available
     //
      stmt = conn.createStatement(java.sql.ResultSet.TYPE_FORWARD_ONLY,
java.sql.ResultSet.CONCUR_UPDATABLE);
      //
// Issue the DDL queries for the table for this example
//
     stmt.executeUpdate("DROP TABLE IF EXISTS autoIncTutorial");
      stmt.executeUpdate(
"CREATE TABLE autoIncTutorial ("
+ "priKey INT NOT NULL AUTO_INCREMENT, "
+ "dataField VARCHAR(64), PRIMARY KEY (priKey))");
      //
// Example of retrieving an AUTO INCREMENT key
// from an updatable result set
//
     rs = stmt.executeQuery("SELECT priKey, dataField "
         + "FROM autoIncTutorial");
     rs.moveToInsertRow();
     rs.updateString("dataField", "AUTO INCREMENT here?");
     rs.insertRow();
      //
// the driver adds rows at the end
//
     rs.last();
      //
// We should now be on the row we just inserted
     //
     int autoIncKeyFromRS = rs.getInt("priKey");
     rs.close();
     rs = nullSystem.out.println("Key returned for inserted row: "<br>+ autoIncKeyFromRS);
} finally {
     if (rs != null) {
           try {
rs.close();
```

```
} catch (SQLException ex) {
                // ignore
          }
    }
     if (\text{stmt} != \text{null}) {
          try {
stmt.close();
          } catch (SQLException ex) {
// ignore
          }
     }
}
```
When you run the preceding example code, you should get the following output: Key returned from  $q$ etGeneratedKeys(): 1 Key returned from SELECT LAST\_INSERT\_ID(): 1 Key returned for inserted row: 2 You should be aware, that at times, it can be tricky to use the SELECT LAST\_INSERT\_ID() query, as that function's value is scoped to a connection. So, if some other query happens on the same connection, the value will be overwritten. On the other hand, the getGeneratedKeys() method is scoped by the Statement instance, so it can be used even if other queries happen on the same connection, but not on the same Statement instance.

# **24.4.5.2. Using Connector/J with J2EE and Other Java Frameworks**

This section describes how to use Connector/J in several contexts.

## **24.4.5.2.1. General J2EE Concepts**

This section provides general background on J2EE concepts that pertain to use of Connector/J.

### **24.4.5.2.1.1. Understanding Connection Pooling**

Connection pooling is a technique of creating and managing a pool of connections that are ready for use by any thread that needs them.

This technique of pooling connections is based on the fact that most applications only need a thread to have access to a JDBC connection when they are actively processing a transaction, which usually take only milliseconds to complete. When not processing a transaction, the connection would otherwise sit idle. Instead, connection pooling allows the idle connection to be used by some other thread to do useful work.

In practice, when a thread needs to do work against a MySQL or other database with JDBC, it requests a connection from the pool. When the thread is finished using the connection, it returns it to the pool, so that it may be used by any other threads that want to use it.

When the connection is loaned out from the pool, it is used exclusively by the thread that requested it. From a programming point of view, it is the same as if your thread called DriverManager.getConnection() every time it needed a JDBC connection, however with connection pooling, your thread may end up using either a new, or already-existing connection.

Connection pooling can greatly increase the performance of your Java application, while reducing overall resource usage. The main benefits to connection pooling are:

• Reduced connection creation time

Although this is not usually an issue with the quick connection setup that MySQL offers compared to other databases, creating new JDBC connections still incurs networking and JDBC driver overhead that will be avoided if connections are recycled.

• Simplified programming model

When using connection pooling, each individual thread can act as though it has created its own JDBC connection, allowing you to use straight-forward JDBC programming techniques.

• Controlled resource usage

If you don't use connection pooling, and instead create a new connection every time a thread needs one, your application's resource usage can be quite wasteful and lead to unpredictable behavior under load.

Remember that each connection to MySQL has overhead (memory, CPU, context switches, and so forth) on both the client and server side. Every connection limits how many resources there are available to your application as well as the MySQL server. Many of these resources will be used whether or not the connection is actually doing any useful work!

Connection pools can be tuned to maximize performance, while keeping resource utilization below the point where your application will start to fail rather than just run slower.

Luckily, Sun has standardized the concept of connection pooling in JDBC through the JDBC-2.0 Optional interfaces, and all major application servers have implementations of these APIs that work fine with MySQL Connector/J.

Generally, you configure a connection pool in your application server configuration files, and access it via the Java Naming and Directory Interface (JNDI). The following code shows how you might use a connection pool from an application deployed in a J2EE application server:

#### **Example 24.11. Using a connection pool with a J2EE application server**

```
import java.sql.Connection;
import java.sql.SQLException;
import java.sql.Statement;
import javax.naming.InitialContext;
import javax.sql.DataSource;
public class MyServletJspOrEjb {
       public void doSomething() throws Exception {
               /*
* Create a JNDI Initial context to be able to
                     lookup the DataSource
                 *
* In production-level code, this should be cached as
* an instance or static variable, as it can
* be quite expensive to create a JNDI context.
                 *
* Note: This code only works when you are using servlets
                 * or EJBs in a J2EE application server. If you are
* using connection pooling in standalone Java code, you
* will have to create/configure datasources using whatever
* mechanisms your particular connection pooling library
                 ^\star provides.
              InitialContext ctx = new InitialContext();
                 * Lookup the DataSource, which will be backed by a pool<br>* that the application server provides. DataSource instances<br>* are also a good candidate for caching as an instance<br>* variable, as JNDI lookups can be expensive as we
              DataSource ds =
                  (DataSource)ctx.lookup("java:comp/env/jdbc/MySQLDB");
               /*
* The following code is what would actually be in your
* Servlet, JSP or EJB 'service' method...where you need
* to work with a JDBC connection.
*/
               Connection conn = null;
Statement stmt = null;
               try {
conn = ds.getConnection();
                       /*
* Now, use normal JDBC programming to work with
* MySQL, making sure to close each resource when you're
* finished with it, which allows the connection pool
* resources to be recovered as quickly as possible
*/
                      stmt = conn.createStatement();
                      stmt.execute("SOME SQL QUERY");
                      stmt.close();
                      stmt = null;conn.close();
               conn = null;
} finally {
                       /*
* close any jdbc instances here that weren't
* explicitly closed during normal code path, so
* that we don't 'leak' resources...
*/
                       if (stmt != null) {
try {
                                     stmt.close();
                              } catch (sqlexception sqlex) {
                                     // ignore -- as we can't do anything about it here
```

```
}
                stmt = null;}
            if [conn] = nulltry {
                    conn.close();
                } catch (sqlexception sqlex) {
                    // ignore -- as we can't do anything about it here
                }
                conn = null;
            }
       }
   }
}
```
As shown in the example above, after obtaining the JNDI InitialContext, and looking up the DataSource, the rest of the code should look familiar to anyone who has done JDBC programming in the past.

The most important thing to remember when using connection pooling is to make sure that no matter what happens in your code (exceptions, flow-of-control, and so forth), connections, and anything created by them (such as statements or result sets) are closed, so that they may be re-used, otherwise they will be stranded, which in the best case means that the MySQL server resources they represent (such as buffers, locks, or sockets) may be tied up for some time, or worst case, may be tied up forever.

What's the Best Size for my Connection Pool?

As with all other configuration rules-of-thumb, the answer is: it depends. Although the optimal size depends on anticipated load and average database transaction time, the optimum connection pool size is smaller than you might expect. If you take Sun's Java Petstore blueprint application for example, a connection pool of 15-20 connections can serve a relatively moderate load (600 concurrent users) using MySQL and Tomcat with response times that are acceptable.

To correctly size a connection pool for your application, you should create load test scripts with tools such as Apache JMeter or The Grinder, and load test your application.

An easy way to determine a starting point is to configure your connection pool's maximum number of connections to be unbounded, run a load test, and measure the largest amount of concurrently used connections. You can then work backward from there to determine what values of minimum and maximum pooled connections give the best performance for your particular application.

### **24.4.5.2.2. Using Connector/J with Tomcat**

The following instructions are based on the instructions for Tomcat-5.x, available at [ht](http://tomcat.apache.org/tomcat-5.5-doc/jndi-datasource-examples-howto.html)[tp://tomcat.apache.org/tomcat-5.5-doc/jndi-datasource-examples-howto.html](http://tomcat.apache.org/tomcat-5.5-doc/jndi-datasource-examples-howto.html) which is current at the time this document was written.

First, install the .jar file that comes with Connector/J in  $\frac{1}{2}$ CATALINA\_HOME/common/lib so that it is available to all applications installed in the container.

Next, Configure the JNDI DataSource by adding a declaration resource to  $\frac{1}{2}$ CATALINA\_HOME/conf/server.xml in the context that defines your web application:

```
<Context ....>
  ...
  <Resource name="jdbc/MySQLDB"
                   auth="Comtainertype="javax.sql.DataSource"/>
  <!-- The name you used above, must match _exactly_ here!
         The connection pool will be bound into JNDI with the name
"java:/comp/env/jdbc/MySQLDB"
  -->
  <ResourceParams name="jdbc/MySQLDB">
     <parameter>
        <name>factory</name>
<value>org.apache.commons.dbcp.BasicDataSourceFactory</value>
     </parameter>
     <!-- Don't set this any higher than max_connections on your
MySQL server, usually this should be a 10 or a few 10's
           of connections, not hundreds or thousands -->
     <parameter>
        <name>maxActive</name>
       <value>10</value>
     </parameter>
     <!-- You don't want to many idle connections hanging around
if you can avoid it, only enough to soak up a spike in
```

```
the load -->
     <parameter>
        <name>maxIdle</name>
        <value>5</value>
      </parameter>
      <!-- Don't use autoReconnect=true, it's going away eventually<br>and it's a crutch for older connection pools that couldn't<br>test connections. You need to decide whether your application<br>is supposed to deal with SQLExceptions 
      <parameter>
         <name>validationQuery</name>
<value>SELECT 1</value>
     </parameter>
    <!-- The most conservative approach is to test connections<br>before they're given to your application. For most applications<br>this is okay, the query used above is very small and takes<br>no real server resources to process, oth
            to traverse the network.
            If you have a high-load application you'll need to rely on
something else. -->
     <parameter>
        <name>testOnBorrow</name>
        <value>true</value>
     </parameter>
    <!-- Otherwise, or in addition to testOnBorrow, you can test
            while connections are sitting idle --
      <parameter>
<name>testWhileIdle</name>
        <value>true</value>
     </parameter>
      <!-- You have to set this value, otherwise even though
you've asked connections to be tested while idle,
the idle evicter thread will never run -->
      <parameter>
         <name>timeBetweenEvictionRunsMillis</name>
        <value>10000</value>
      </parameter>
      <!-- Don't allow connections to hang out idle too long,
             never longer than what wait_timeout is set to on the
server...A few minutes or even fraction of a minute
             is sometimes okay here, it depends on your application
and how much spikey load it will see -->
     <parameter>
         <name>minEvictableIdleTimeMillis</name>
         <value>60000</value>
      </parameter>
     <!-- Username and password used when connecting to MySQL -->
      <parameter>
        .<br><name>username</name>
       <value>someuser</value>
      </parameter>
      <parameter>
<name>password</name>
       <value>somepass</value>
      </parameter>
     <!-- Class name for the Connector/J driver -->
     <parameter>
          <name>driverClassName</name>
          <value>com.mysql.jdbc.Driver</value>
      </parameter>
      <!-- The JDBC connection url for connecting to MySQL, notice
             that if you want to pass any other MySQL-specific parameters<br>you should pass them here in the URL, setting them using the<br>parameter tags above will have no effect, you will also<br>need to use &amp; to separate parameter valu
             ampersand is a reserved character in XML -->
      <parameter>
         <name>url</name>
         <value>jdbc:mysql://localhost:3306/test</value>
      </parameter>
   </ResourceParams>
</Context>
```
In general, you should follow the installation instructions that come with your version of Tomcat, as the way you configure datasources in Tomcat changes from time-to-time, and unfortunately if you use the wrong syntax in your XML file, you will most likely end up with an exception similar to the following:

```
Error: java.sql.SQLException: Cannot load JDBC driver class 'null ' SQL
state: null
```
### **24.4.5.2.3. Using Connector/J with JBoss**

These instructions cover JBoss-4.x. To make the JDBC driver classes available to the application server, copy the .jar file that comes with Connector/J to the lib directory for your server configuration (which is usually called default). Then, in the same configuration directory, in the subdirectory named deploy, create a datasource configuration file that ends with "-ds.xml", which tells JBoss to deploy this file as a JDBC Datasource. The file should have the following contents:

```
<datasources>
      <local-tx-datasource>
            <!-- This connection pool will be bound into JNDI with the name
"java:/MySQLDB" -->
            <jndi-name>MySQLDB</jndi-name>
            <connection-url>jdbc:mysql://localhost:3306/dbname</connection-url>
<driver-class>com.mysql.jdbc.Driver</driver-class>
            <user-name>user</user-name>
<password>pass</password>
           <min-pool-size>5</min-pool-size>
            <!-- Don't set this any higher than max_connections on your
MySQL server, usually this should be a 10 or a few 10's
            of connections, not hundreds or thousands -->
            <max-pool-size>20</max-pool-size>
            <!-- Don't allow connections to hang out idle too long,
never longer than what wait_timeout is set to on the
server...A few minutes is usually okay here,
it depends on your application
            and how much spikey load it will see -->
           <idle-timeout-minutes>5</idle-timeout-minutes>
            <!-- If you're using Connector/J 3.1.8 or newer, you can use
our implementation of these to increase the robustness
                  our implementation of these<br>of the connection pool. -->
           <exception-sorter-class-name>
   com.mysql.jdbc.integration.jboss.ExtendedMysqlExceptionSorter
</exception-sorter-class-name>
           <valid-connection-checker-class-name>
  com.mysql.jdbc.integration.jboss.MysqlValidConnectionChecker
           </valid-connection-checker-class-name>
      </local-tx-datasource>
</datasources>
```
## **24.4.5.2.4. Using Connector/J with Spring**

The Spring Framework is a Java-based application framework designed for assisting in application design by providing a way to configure components. The technique used by Spring is a well known design pattern called Dependency Injection (see [Inversion of](http://www.martinfowler.com/articles/injection.html) [Control Containers and the Dependency Injection pattern\)](http://www.martinfowler.com/articles/injection.html). This article will focus on Java-oriented access to MySQL databases with Spring 2.0. For those wondering, there is a .NET port of Spring appropriately named Spring.NET.

Spring is not only a system for configuring components, but also includes support for aspect oriented programming (AOP). This is one of the main benefits and the foundation for Spring's resource and transaction management. Spring also provides utilities for integrating resource management with JDBC and Hibernate.

For the examples in this section the MySQL world sample database will be used. The first task is to set up a MySQL data source through Spring. Components within Spring use the "bean" terminology. For example, to configure a connection to a MySQL server supporting the world sample database you might use:

```
<util:map id="dbProps">
       <entry key="db.driver" value="com.mysql.jdbc.Driver"/>
<entry key="db.jdbcurl" value="jdbc:mysql://localhost/world"/>
<entry key="db.username" value="myuser"/>
        <entry key="db.password" value="mypass"/>
\langleutil:map>
```
In the above example we are assigning values to properties that will be used in the configuration. For the datasource configuration:

<bean id="dataSource"

```
class="org.springframework.jdbc.datasource.DriverManagerDataSource">
        <property name="driverClassName" value="${db.driver}"/>
<property name="url" value="${db.jdbcurl}"/>
<property name="username" value="${db.username}"/>
<property name="password" value="${db.password}"/>
</bean>
```
The placeholders are used to provide values for properties of this bean. This means that you can specify all the properties of the configuration in one place instead of entering the values for each property on each bean. We do, however, need one more bean to pull this all together. The last bean is responsible for actually replacing the placeholders with the property values.

```
<bean
class="org.springframework.beans.factory.config.PropertyPlaceholderConfigurer">
<property name="properties" ref="dbProps"/>
</bean>
```
Now that we have our MySQL data source configured and ready to go, we write some Java code to access it. The example below will retrieve three random cities and their corresponding country using the data source we configured with Spring.

```
// Create a new application context. this processes the Spring config
ApplicationContext ctx =
new ClassPathXmlApplicationContext("ex1appContext.xml");
// Retrieve the data source from the application context
DataSource ds = (DataSource) ctx.getBean("dataSource");
// Open a database connection using Spring's DataSourceUtils
Connection c = DataSourceUtils.getConnection(ds);
try {
// retrieve a list of three random cities
       PreparedStatement ps = c.prepareStatement(
"select City.Name as 'City', Country.Name as 'Country' " +
             "from City inner join Country on City.CountryCode = Country.Code " +
"order by rand() limit 3");
       ResultSet rs = ps.executeQuery();
while(rs.next()) {
String city = rs.getString("City");
             String country = rs.getString("Country");
System.out.printf("The city %s is in %s%n", city, country);
}
} catch (SQLException ex) {
       // something has failed and we print a stack trace to analyse the error
ex.printStackTrace();
       // ignore failure closing connection
try { c.close(); } catch (SQLException e) { }
} finally {
          --<sub>7</sub> (<br>properly release our connection
      DataSourceUtils.releaseConnection(c, ds);
}
```
This is very similar to normal JDBC access to MySQL with the main difference being that we are using DataSourceUtils instead of the DriverManager to create the connection.

While it may seem like a small difference, the implications are somewhat far reaching. Spring manages this resource in a way similar to a container managed data source in a J2EE application server. When a connection is opened, it can be subsequently accessed in other parts of the code if it is synchronized with a transaction. This makes it possible to treat different parts of your application as transactional instead of passing around a database connection.

#### **24.4.5.2.4.1. Using JdbcTemplate**

Spring makes extensive use of the Template method design pattern (see [Template Method Pattern](http://en.wikipedia.org/wiki/Template_method_pattern)). Our immediate focus will be on the JdbcTemplate and related classes, specifically NamedParameterJdbcTemplate. The template classes handle obtaining and releasing a connection for data access when one is needed.

The next example shows how to use NamedParameterJdbcTemplate inside of a DAO (Data Access Object) class to retrieve a random city given a country code.

```
public class Ex2JdbcDao {
       /**
* Data source reference which will be provided by Spring.
*/
      private DataSource dataSource;
       /**
* Our query to find a random city given a country code. Notice
* the ":country" parameter towards the end. This is called a
         named parameter.
       */
private String queryString = "select Name from City " +
"where CountryCode = :country order by rand() limit 1";
       /**
         Retrieve a random city using Spring JDBC access classes.
       */
```

```
public String getRandomCityByCountryCode(String cntryCode) {
           // A template that allows using queries with named parameters
NamedParameterJdbcTemplate template =
           new NamedParameterJdbcTemplate(dataSource);
// A java.util.Map is used to provide values for the parameters
           % Map is used<br>
Map params = new HashMap();
           params.put("country", cntryCode);
// We query for an Object and specify what class we are expecting
           return (String)template.queryForObject(queryString, params, String.class);
     }
     /**
      A JavaBean setter-style method to allow Spring to inject the data source.
     * @param dataSource
*/
    public void setDataSource(DataSource dataSource) {
         this.dataSource = dataSource;
    }
}
```
The focus in the above code is on the getRandomCityByCountryCode() method. We pass a country code and use the NamedParameterJdbcTemplate to query for a city. The country code is placed in a Map with the key "country", which is the parameter is named in the SQL query.

To access this code, you need to configure it with Spring by providing a reference to the data source.

```
<bean id="dao" class="code.Ex2JdbcDao">
    <property name="dataSource" ref="dataSource"/>
</bean>
```
At this point, we can just grab a reference to the DAO from Spring and call getRandomCityByCountryCode().

```
Create the application context
 ApplicationContext ctx =
 new ClassPathXmlApplicationContext("ex2appContext.xml");
 // Obtain a reference to our DAO
Ex2JdbcDao dao = (Ex2JdbcDao) ctx.getBean("dao");
 String countryCode = "USA";
 // Find a few random cities in the US
 for(int i = 0; i < 4; ++i)
System.out.printf("A random city in %s is %s%n", countryCode,
          dao.getRandomCityByCountryCode(countryCode));
```
This example shows how to use Spring's JDBC classes to completely abstract away the use of traditional JDBC classes including Connection and PreparedStatement.

#### **24.4.5.2.4.2. Transactional JDBC Access**

You might be wondering how we can add transactions into our code if we don't deal directly with the JDBC classes. Spring provides a transaction management package that not only replaces JDBC transaction management, but also allows declarative transaction management (configuration instead of code).

In order to use transactional database access, we will need to change the storage engine of the tables in the world database. The downloaded script explicitly creates MyISAM tables which do not support transactional semantics. The InnoDB storage engine does support transactions and this is what we will be using. We can change the storage engine with the following statements.

```
ALTER TABLE City ENGINE=InnoDB;
ALTER TABLE Country ENGINE=InnoDB;
ALTER TABLE CountryLanguage ENGINE=InnoDB;
```
A good programming practice emphasized by Spring is separating interfaces and implementations. What this means is that we can create a Java interface and only use the operations on this interface without any internal knowledge of what the actual implementation is. We will let Spring manage the implementation and with this it will manage the transactions for our implementation.

First you create a simple interface:

```
public interface Ex3Dao {
      Integer createCity(String name, String countryCode,
String district, Integer population);
}
```
This interface contains one method that will create a new city record in the database and return the id of the new record. Next you need to create an implementation of this interface.

```
public class Ex3DaoImpl implements Ex3Dao {
   protected DataSource dataSource;
```

```
protected SqlUpdate updateQuery;
     protected SqlFunction idQuery;
      public Integer createCity(String name, String countryCode,
String district, Integer population) {
updateQuery.update(new Object[] { name, countryCode,
                  district, population });
return getLastId();
            }
      protected Integer getLastId() {
            return idQuery.run();
      }
}
```
You can see that we only operate on abstract query objects here and don't deal directly with the JDBC API. Also, this is the complete implementation. All of our transaction management will be dealt with in the configuration. To get the configuration started, we need to create the DAO.

```
<bean id="dao" class="code.Ex3DaoImpl">
<property name="dataSource" ref="dataSource"/>
<property name="updateQuery">...</property>
<property name="idQuery">...</property>
</bean>
```
Now you need to set up the transaction configuration. The first thing you must do is create transaction manager to manage the data source and a specification of what transaction properties are required for for the dao methods.

```
<bean id="transactionManager"
 class="org.springframework.jdbc.datasource.DataSourceTransactionManager">
<property name="dataSource" ref="dataSource"/>
</bean>
<tx:advice id="txAdvice" transaction-manager="transactionManager">
    <tx:attributes>
<tx:method name="*"/>
    </tx:attributes>
</tx:advice>
```
The preceding code creates a transaction manager that handles transactions for the data source provided to it. The txAdvice uses this transaction manager and the attributes specify to create a transaction for all methods. Finally you need to apply this advice with an AOP pointcut.

```
<aop:config>
     <aop:pointcut id="daoMethods"
       expression="execution(* code.Ex3Dao.*(..))"/>
<aop:advisor advice-ref="txAdvice" pointcut-ref="daoMethods"/>
</aop:config>
```
This basically says that all methods called on the  $Ex3Dao$  interface will be wrapped in a transaction. To make use of this, you only have to retrieve the dao from the application context and call a method on the dao instance.

```
Ex3Dao dao = (Ex3Dao) ctx.getBean("dao");
Integer id = dao.createCity(name, countryCode, district, pop);
```
We can verify from this that there is no transaction management happening in our Java code and it's all configured with Spring. This is a very powerful notion and regarded as one of the most beneficial features of Spring.

#### **24.4.5.2.4.3. Connection Pooling**

In many sitations, such as web applications, there will be a large number of small database transactions. When this is the case, it usually makes sense to create a pool of database connections available for web requests as needed. Although MySQL does not spawn an extra process when a connection is made, there is still a small amount of overhead to create and set up the connection. Pooling of connections also alleviates problems such as collecting large amounts of sockets in the TIME\_WAIT state.

Setting up pooling of MySQL connections with Spring is as simple as changing the data source configuration in the application context. There are a number of configurations that we can use. The first example is based on the [Jakarta Commons DBCP library](http://jakarta.apache.org/commons/dbcp/). The example below replaces the source configuration that was based on DriverManagerDataSource with DBCP's BasicDataSource.

```
<bean id="dataSource" destroy-method="close"
     class="org.apache.commons.dbcp.BasicDataSource"><br>
sproperty name="driverClassName" value="${db.driver}"/><br>
sproperty name="url" value="${db.jdbcurl}"/><br>
sproperty name="username" value="${db.username}"/><br>
sproperty name="u
</bean>
```
The configuration of the two solutions is very similar. The difference is that DBCP will pool connections to the database instead of creating a new connection every time one is requested. We have also set a parameter here called initialSize. This tells DBCP that we want three connections in the pool when it is created.

Another way to configure connection pooling is to configure a data source in our J2EE application server. Using JBoss as an example, you can set up the MySQL connection pool by creating a file called mysql -local-ds.xml and placing it in the server/ default/deploy directory in JBoss. Once we have this setup, we can use JNDI to look it up. With Spring, this lookup is very simple. The data source configuration looks like this.

<jee:jndi-lookup id="dataSource" jndi-name="java:MySQL\_DS"/>

# **24.4.5.2.5. Using Connector/J with GlassFish**

# **24.4.5.3. Common Problems and Solutions**

There are a few issues that seem to be commonly encountered often by users of MySQL Connector/J. This section deals with their symptoms, and their resolutions.

#### **Questions**

 $\bullet$  [25.4.5.3.1:](#page-1566-0) When I try to connect to the database with MySOL Connector/J, I get the following exception:

```
SQLException: Server configuration denies access to data source
SQLState: 08001
VendorError: 0
```
What's going on? I can connect just fine with the MySQL command-line client.

- [25.4.5.3.2:](#page-1566-1) My application throws an SQLException 'No Suitable Driver'. Why is this happening?
- $\bullet$  [25.4.5.3.3:](#page-1566-2) I'm trying to use MySQL Connector/J in an applet or application and I get an exception similar to:

SQLException: Cannot connect to MySQL server on host:3306. Is there a MySQL server running on the machine/port you are trying to connect to?

(java.security.AccessControlException) SQLState: 08S01 VendorError: 0

- [25.4.5.3.4:](#page-1566-3) I have a servlet/application that works fine for a day, and then stops working overnight
- [25.4.5.3.5:](#page-1568-0) I'm trying to use JDBC-2.0 updatable result sets, and I get an exception saying my result set is not updatable.
- [25.4.5.3.6:](#page-1568-1) I cannot connect to the MySQL server using Connector/J, and I'm sure the connection paramters are correct.
- $\bullet$  [25.4.5.3.7:](#page-1568-2) I am trying to connect to my MySQL server within my application, but I get the following error and stack trace:

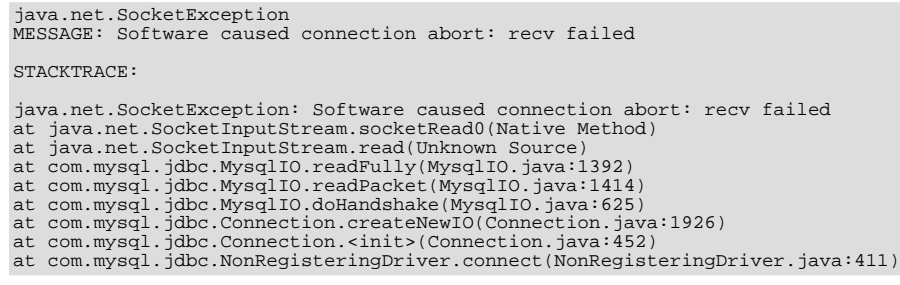

- [25.4.5.3.8:](#page-1569-0) My application is deployed through JBoss and I am using transactions to handle the statements on the MySQL database. Under heavy loads I am getting a error and stack trace, but these only occur after a fixed period of heavy activity.
- [25.4.5.3.9:](#page-1569-1) When using  $q\sigma$  an java.io.CharConversionException is raised when working with certain character sequences.
- $\bullet$  [25.4.5.3.10:](#page-1569-2) Updating a table that contains a primary key that is either FLOAT or compound primary key that uses FLOAT fails to update the table and raises an exception.

#### **Questions and Answers**

### <span id="page-1566-0"></span>**25.4.5.3.1: When I try to connect to the database with MySQL Connector/J, I get the following exception:**

SQLException: Server configuration denies access to data source SQLState: 08001 VendorError: 0

#### **What's going on? I can connect just fine with the MySQL command-line client.**

MySQL Connector/J must use TCP/IP sockets to connect to MySQL, as Java does not support Unix Domain Sockets. Therefore, when MySQL Connector/J connects to MySQL, the security manager in MySQL server will use its grant tables to determine whether the connection should be allowed.

You must add the necessary security credentials to the MySQL server for this to happen, using the GRANT statement to your MySQL Server. See [Section 12.5.1.3, "](#page-840-0)GRANT Syntax", for more information.

## **Note**

Testing your connectivity with the mysql command-line client will not work unless you add the  $\text{-}$ host flag, and use something other than localhost for the host. The mysql command-line client will use Unix domain sockets if you use the special hostname localhost. If you are testing connectivity to localhost, use 127.0.0.1 as the hostname instead.

## **Warning**

Changing privileges and permissions improperly in MySQL can potentially cause your server installation to not have optimal security properties.

#### <span id="page-1566-1"></span>**25.4.5.3.2: My application throws an SQLException 'No Suitable Driver'. Why is this happening?**

There are three possible causes for this error:

- The Connector/J driver is not in your CLASSPATH, see [Section 24.4.2, "Connector/J Installation".](#page-1517-0)
- The format of your connection URL is incorrect, or you are referencing the wrong JDBC driver.
- When using DriverManager, the jdbc.drivers system property has not been populated with the location of the Connector/J driver.

#### <span id="page-1566-2"></span>**25.4.5.3.3: I'm trying to use MySQL Connector/J in an applet or application and I get an exception similar to:**

SQLException: Cannot connect to MySQL server on host:3306. Is there a MySQL server running on the machine/port you are trying to connect to? (java.security.AccessControlException) SQLState: 08S01 VendorError: 0

Either you're running an Applet, your MySQL server has been installed with the "--skip-networking" option set, or your MySQL server has a firewall sitting in front of it.

Applets can only make network connections back to the machine that runs the web server that served the .class files for the applet. This means that MySQL must run on the same machine (or you must have some sort of port re-direction) for this to work. This also means that you will not be able to test applets from your local file system, you must always deploy them to a web server.

MySQL Connector/J can only communicate with MySQL using TCP/IP, as Java does not support Unix domain sockets. TCP/IP communication with MySQL might be affected if MySQL was started with the "--skip-networking" flag, or if it is firewalled.

If MySQL has been started with the "--skip-networking" option set (the Debian Linux package of MySQL server does this for example), you need to comment it out in the file /etc/mysql/my.cnf or /etc/my.cnf. Of course your my.cnf file might also exist in the data directory of your MySQL server, or anywhere else (depending on how MySQL was compiled for your system). Binaries created by MySQL AB always look in /etc/my.cnf and [datadir]/my.cnf. If your MySQL server has been firewalled, you will need to have the firewall configured to allow TCP/IP connections from the host where your Java code is running to the MySQL server on the port that MySQL is listening to (by default, 3306).

#### <span id="page-1566-3"></span>**25.4.5.3.4: I have a servlet/application that works fine for a day, and then stops working overnight**

MySQL closes connections after 8 hours of inactivity. You either need to use a connection pool that handles stale connections or use the "autoReconnect" parameter (see [Section 24.4.4.1, "Driver/Datasource Class Names, URL Syntax and Configuration Proper](#page-1522-0)[ties for Connector/J"\)](#page-1522-0).

Also, you should be catching SQLExceptions in your application and dealing with them, rather than propagating them all the way until your application exits, this is just good programming practice. MySQL Connector/J will set the SQLState (see java.sql.SQLException.getSQLState() in your APIDOCS) to "08S01" when it encounters network-connectivity issues during the processing of a query. Your application code should then attempt to re-connect to MySQL at this point.

The following (simplistic) example shows what code that can handle these exceptions might look like:

#### **Example 24.12. Example of transaction with retry logic**

```
public void doBusinessOp() throws SQLException {
       Connection conn = null;
Statement stmt = null;
ResultSet rs = null;
       //
// How many times do you want to retry the transaction
// (or at least _getting_ a connection)?
       //
int retryCount = 5;
      boolean transactionCompleted = false;
      do {
             try {
                   conn = getConnection(); // assume getting this from a
                                                           // javax.sql.DataSource, or the
// java.sql.DriverManager
                   conn.setAutoCommit(false);
                    //
// Okay, at this point, the 'retry-ability' of the
                    // transaction really depends on your application logic,
// whether or not you're using autocommit (in this case
                    // not), and whether you're using transacational storage
// engines
                    //
// For this example, we'll assume that it's _not_ safe
// to retry the entire transaction, so we set retry
// count to 0 at this point
                    %// If you were using exclusively transaction-safe tables,<br>// or your application could recover from a connection going<br>// bad in the middle of an operation, then you would not<br>// touch 'retryCount' here, and just let the 
                    // until retryCount == 0.
                   retryCount = 0;
                   stmt = conn.createStatement();
                   String query = "SELECT foo FROM bar ORDER BY baz";
                   rs = stmt.executeQuery(query);
                    while (rs.next()) {
}
                   rs.close();
                   rs = null;stmt.close();
                   stmt = null;conn.commit();
conn.close();
                   conn = null;transactionCompleted = true;
} catch (SQLException sqlEx) {
                    //
// The two SQL states that are 'retry-able' are 08S01
// for a communications error, and 40001 for deadlock.
//
                    // Only retry if the error was due to a stale connection,
// communications problem or deadlock
                   //
                   String sqlState = sqlEx.getSQLState();
                    if ("08S01".equals(sqlState) || "40001".equals(sqlState)) {
retryCount--;
                   \} else
                         retryCount = 0;
             }
\left.\begin{array}{c} \n\end{array}\right\} finally {
\begin{array}{c} \n\text{if (rs != null) } \n\end{array}rs.close();
```

```
} catch (SQLException sqlEx) {
                           // You'd probably want to log this . . .
                      }
                }
                if (\text{stmt} = \text{null}) {
                      try {
stmt.close();
                      } catch (SQLException sqlEx) {
// You'd probably want to log this as well . . .
                      }
                }
                if (\text{conn } ! = \text{null}) {
                      try {
//
                            // If we got here, and conn is not null, the
// transaction should be rolled back, as not
                           // all work has been done
                           try {
                                 conn.rollback();
                           } finally {
                                 conn.close();
                      }
} catch (SQLException sqlEx) {
                            //
// If we got an exception here, something
                            // pretty serious is going on, so we better
// pass it up the stack, rather than just
// logging it. . .
                           throw sqlEx;
                      }
                }
     }
} while (!transactionCompleted && (retryCount > 0));
}
```
### **Note**

Use of the autoReconnect option is not recommended because there is no safe method of reconnecting to the MySQL server without risking some corruption of the connection state or database state information. Instead, you should use a connection pool which will enable your application to connect to the MySQL server using an available connection from the pool. The autoReconnect facility is deprecated, and may be removed in a future release.

#### <span id="page-1568-0"></span>**25.4.5.3.5: I'm trying to use JDBC-2.0 updatable result sets, and I get an exception saying my result set is not updatable.**

Because MySQL does not have row identifiers, MySQL Connector/J can only update result sets that have come from queries on tables that have at least one primary key, the query must select every primary key and the query can only span one table (that is, no joins). This is outlined in the JDBC specification.

Note that this issue only occurs when using updatable result sets, and is caused because Connector/J is unable to guarantee that it can identify the correct rows within the result set to be updated without having a unique reference to each row. There is no requirement to have a unique field on a table if you are using UPDATE or DELETE statements on a table where you can individually specify the criteria to be matched using a WHERE clause.

#### <span id="page-1568-1"></span>**25.4.5.3.6: I cannot connect to the MySQL server using Connector/J, and I'm sure the connection paramters are correct.**

Make sure that the skip-networking option has not been enabled on your server. Connector/J must be able to communicate with your server over TCP/IP, named sockets are not supported. Also ensure that you are not filtering connections through a Fire-wall or other network security system. For more informaiton, see Section B.1.2.2, "[Can't connect to \[local\] MySQL](#page-1919-0) [server](#page-1919-0)".

#### <span id="page-1568-2"></span>**25.4.5.3.7: I am trying to connect to my MySQL server within my application, but I get the following error and stack trace:**

java.net.SocketException MESSAGE: Software caused connection abort: recv failed STACKTRACE: java.net.SocketException: Software caused connection abort: recv failed at java.net.SocketInputStream.socketRead0(Native Method) at java.net.SocketInputStream.read(Unknown Source) at com.mysql.jdbc.MysqlIO.readFully(MysqlIO.java:1392) at com.mysql.jdbc.MysqlIO.readPacket(MysqlIO.java:1414) at com.mysql.jdbc.MysqlIO.doHandshake(MysqlIO.java:625) at com.mysql.jdbc.Connection.createNewIO(Connection.java:1926) at com.mysql.jdbc.Connection.<init>(Connection.java:452) at com.mysql.jdbc.NonRegisteringDriver.connect(NonRegisteringDriver.java:411)

The error probably indicates that you are using a older version of the Connector/J JDBC driver (2.0.14 or 3.0.x) and you are trying

to connect to a MySQL server with version 4.1x or newer. The older drivers are not compatible with 4.1 or newer of MySQL as they do not support the newer authentication mechanisms.

It is likely that the older version of the Connector/J driver exists within your application directory or your CLASSPATH includes the older Connector/J package.

#### <span id="page-1569-0"></span>**25.4.5.3.8: My application is deployed through JBoss and I am using transactions to handle the statements on the MySQL database. Under heavy loads I am getting a error and stack trace, but these only occur after a fixed period of heavy activity.**

This is a JBoss, not Connector/J, issue and is connected to the use of transactions. Under heavy loads the time taken for transactions to complete can increase, and the error is caused because you have exceeded the predefined timeout.

You can increase the timeout value by setting the TransactionTimeout attribute to the TransactionManagerService within the /conf/jboss-service.xml file (pre-4.0.3) or /deploy/jta-service.xml for JBoss 4.0.3 or later. See [TransactionTimeoute](http://wiki.jboss.org/wiki/Wiki.jsp?page=TransactionTimeout) within the JBoss wiki for more information.

#### <span id="page-1569-1"></span>**25.4.5.3.9: When using gcj an java.io.CharConversionException is raised when working with certain character sequences.**

This is a known issue with  $g c j$  which raises an exception when it reaches an unknown character or one it cannot convert. You should add useJvmCharsetConverters=true to your connection string to force character conversion outside of the gcj libraries, or try a different JDK.

#### <span id="page-1569-2"></span>**25.4.5.3.10: Updating a table that contains a primary key that is either FLOAT or compound primary key that uses FLOAT fails to update the table and raises an exception.**

Connector/J adds conditions to the WHERE clause during an UPDATE to check the old values of the primary key. If there is no match then Connector/J considers this a failure condition and raises an exception.

The problem is that rounding differences between supplied values and the values stored in the database may mean that the values never match, and hence the update fails. The issue will affect all queries, not just those from Connector/J.

To prevent this issue, use a primary key that does not use FLOAT. If you have to use a floating point column in your primary key use DOUBLE or DECIMAL types in place of FLOAT.

# **24.4.6. Connector/J Support**

# **24.4.6.1. Connector/J Community Support**

MySQL AB provides assistance to the user community by means of its mailing lists. For Connector/J related issues, you can get help from experienced users by using the MySQL and Java mailing list. Archives and subscription information is available online at <http://lists.mysql.com/java>.

For information about subscribing to MySQL mailing lists or to browse list archives, visit <http://lists.mysql.com/>. See [Sec](#page-33-0)[tion 1.6.1, "MySQL Mailing Lists".](#page-33-0)

Community support from experienced users is also available through the [JDBC Forum](http://forums.mysql.com/list.php?39). You may also find help from other users in the other MySQL Forums, located at [http://forums.mysql.com.](http://forums.mysql.com) See [Section 1.6.2, "MySQL Community Support at the MySQL](#page-35-0) [Forums".](#page-35-0)

# **24.4.6.2. How to Report Connector/J Bugs or Problems**

The normal place to report bugs is [http://bugs.mysql.com/,](http://bugs.mysql.com/) which is the address for our bugs database. This database is public, and can be browsed and searched by anyone. If you log in to the system, you will also be able to enter new reports.

If you have found a sensitive security bug in MySQL, you can send email to <security@mysql.com>.

Writing a good bug report takes patience, but doing it right the first time saves time both for us and for yourself. A good bug report, containing a full test case for the bug, makes it very likely that we will fix the bug in the next release.

This section will help you write your report correctly so that you don't waste your time doing things that may not help us much or at all.

If you have a repeatable bug report, please report it to the bugs database at [http://bugs.mysql.com/.](http://bugs.mysql.com/) Any bug that we are able to repeat has a high chance of being fixed in the next MySQL release.

To report other problems, you can use one of the MySQL mailing lists.

Remember that it is possible for us to respond to a message containing too much information, but not to one containing too little. People often omit facts because they think they know the cause of a problem and assume that some details don't matter.

A good principle is this: If you are in doubt about stating something, state it. It is faster and less troublesome to write a couple more lines in your report than to wait longer for the answer if we must ask you to provide information that was missing from the initial report.

The most common errors made in bug reports are (a) not including the version number of Connector/J or MySQL used, and (b) not fully describing the platform on which Connector/J is installed (including the JVM version, and the platform type and version number that MySQL itself is installed on).

This is highly relevant information, and in 99 cases out of 100, the bug report is useless without it. Very often we get questions like, "Why doesn't this work for me?" Then we find that the feature requested wasn't implemented in that MySQL version, or that a bug described in a report has already been fixed in newer MySQL versions.

Sometimes the error is platform-dependent; in such cases, it is next to impossible for us to fix anything without knowing the operating system and the version number of the platform.

If at all possible, you should create a repeatable, stanalone testcase that doesn't involve any third-party classes.

To streamline this process, we ship a base class for testcases with Connector/J, named 'com.mysql.jdbc.util.BaseBugReport'. To create a testcase for Connector/J using this class, create your own class that inherits from com.mysql.jdbc.util.BaseBugReport and override the methods setUp(), tearDown() and runTest().

In the setUp() method, create code that creates your tables, and populates them with any data needed to demonstrate the bug.

In the runTest() method, create code that demonstrates the bug using the tables and data you created in the setUp method.

In the tearDown() method, drop any tables you created in the  $setUp()$  method.

In any of the above three methods, you should use one of the variants of the  $qetConnection()$  method to create a JDBC connection to MySQL:

- getConnection() Provides a connection to the JDBC URL specified in getUrl(). If a connection already exists, that connection is returned, otherwise a new connection is created.
- $q$ etNewConnection() Use this if you need to get a new connection for your bug report (i.e. there's more than one connection involved).
- getConnection(String url) Returns a connection using the given URL.
- getConnection(String url, Properties props) Returns a connection using the given URL and properties.

If you need to use a JDBC URL that is different from 'jdbc:mysql:///test', override the method getUrl() as well.

Use the assertTrue(boolean expression) and assertTrue(String failureMessage, boolean expression) methods to create conditions that must be met in your testcase demonstrating the behavior you are expecting (vs. the behavior you are observing, which is why you are most likely filing a bug report).

Finally, create a main() method that creates a new instance of your testcase, and calls the run method:

```
public static void main(String[] args) throws Exception {
new MyBugReport().run();
 }
```
Once you have finished your testcase, and have verified that it demonstrates the bug you are reporting, upload it with your bug report to <http://bugs.mysql.com/>.

# **24.4.6.3. Connector/J Change History**

The Connector/J Change History (Changelog) is located with the main Changelog for MySQL. See [Section E.6, "MySQL Connect](#page-2255-0)[or/J Change History"](#page-2255-0).

# **24.5. MySQL Connector/MXJ**

MySQL Connector/MXJ is a Java Utility package for deploying and managing a MySQL database. Deploying and using MySQL can be as easy as adding an additional parameter to the JDBC connection url, which will result in the database being started when the first connection is made. This makes it easy for Java developers to deploy applications which require a database by reducing installation barriers for their end-users.

MySQL Connector/MXJ makes the MySQL database appear to be a java-based component. It does this by determining what platform the system is running on, selecting the appropriate binary, and launching the executable. It will also optionally deploy an initial database, with any specified parameters.

Included are instructions for use with a JDBC driver and deploying as a JMX MBean to JBoss.

You can download sources and binaries from: <http://dev.mysql.com/downloads/connector/mxj/>

This a beta release and feedback is welcome and encouraged.

Please send questions or comments to the [MySQL and Java mailing list.](http://lists.mysql.com/java)

# **24.5.1. Connector/MXJ Overview**

Connector/MXJ consists of a Java class, a copy of the mysqld binary for a specific list of platforms, and associated files and support utilities. The Java class controls the initialization of an instance of the embedded mysqld binary, and the ongoing management of the mysqld process. The entire sequence and management can be controlled entirely from within Java using the Connector/MXJ Java classes. You can see an overview of the contents of the Connector/MXJ package in the figure below.

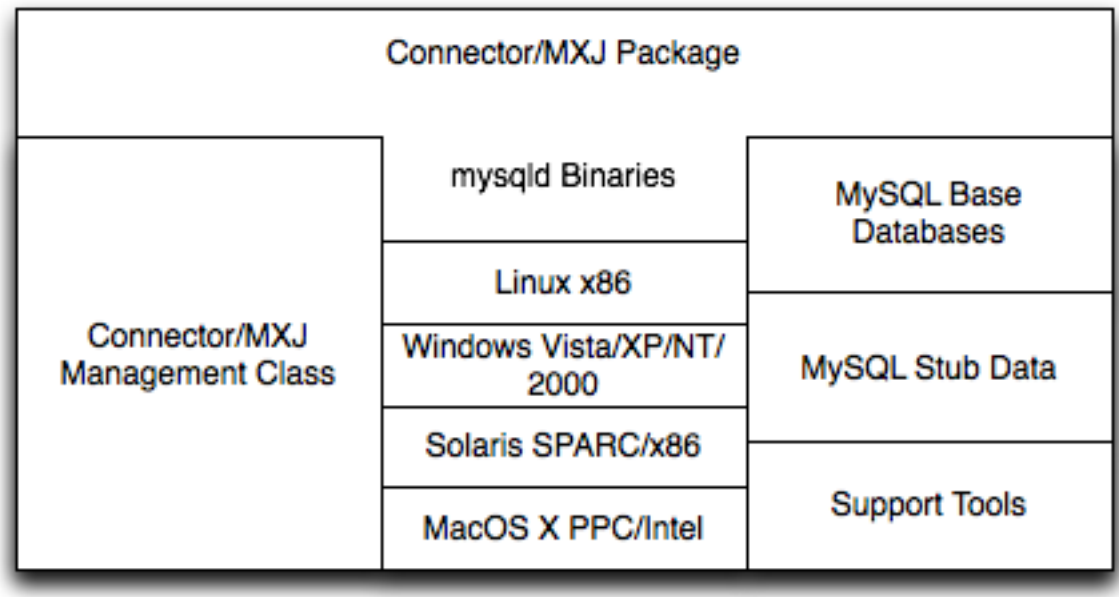

It is important to note that Connector/MXJ is not an embedded version of MySQL, or a version of MySQL written as part of a Java class. Connector/MXJ works through the use of an embedded, compiled binary of mysqld as would normally be used when deploying a standard MySQL installation.

It is the Connector/MXJ wrapper, support classes and tools, that enable Connector/MXJ to appear as a MySQL instance.

When Connector/MXJ is initialized, the corresponding mysqld binary for the current platform is extracted, along with a preconfigured data directed. Both are contained within the Connector/MXJ JAR file. The mysqld instance is then started, with any additional options as specified during the initialization, and the MySQL database becomes accessible.

Because Connector/MXJ works in combination with Connector/J, you can access and integrate with the MySQL instance through a JDBC connection. When you have finished with the server, the instance is terminated, and, by default, any data created during the session is retained within the temporary directory created when the instance was started.

Connector/MXJ and the embedded mysqld instance can be deployed in a number of environments where relying on an existing database, or installing a MySQL instance would be impossible, including CD-ROM embedded database applications and temporary database requirements within a Java-based application environment.

# **24.5.2. Connector/MXJ Versions**

• Connector/MXJ 5.x, currently in beta status, includes mysqld version 5.x and includes binaries for Linux x86, Mac OS X PPC, Windows XP/NT/2000 x86 and Solaris SPARC. Connector/MXJ 5.x requires the Connector/J 5.x package.

The exact version of mysqld included depends on the version of Connector/MXJ

- 1. Connector/MXJ v5.0.3 included MySQL v5.0.22
- 2. Connector/MXJ v5.0.4 includes MySQL v5.0.27 (Community) or MySQL v5.0.32 (Enterprise)
- 3. Connector/MXJ v5.0.6 includes MySQL 5.0.37 (Community)
- 4. Connector/MXJ v5.0.7 includes MySQL 5.0.41 (Community) or MySQL 5.0.42 (Enterprise)
- 5. Connector/MXJ v5.0.8 includes MySQL 5.0.45 (Community) or MySQL 5.0.46 (Enterprise)
- 6. Connector/MXJ v5.0.9 includes MySQL 5.0.51a (Community) or MySQL 5.0.54 (Enterprise)
- Connector/MXJ 1.x includes mysqld version 4.1.13 and includes binaries for Linux x86, Windows XP/NT/2000 x86 and Solaris SPARC. Connector/MXJ 1.x requires the Connector/J 3.x package.

A summary of the different MySQL versions supplied with each Connector/MXJ release are shown in the table.

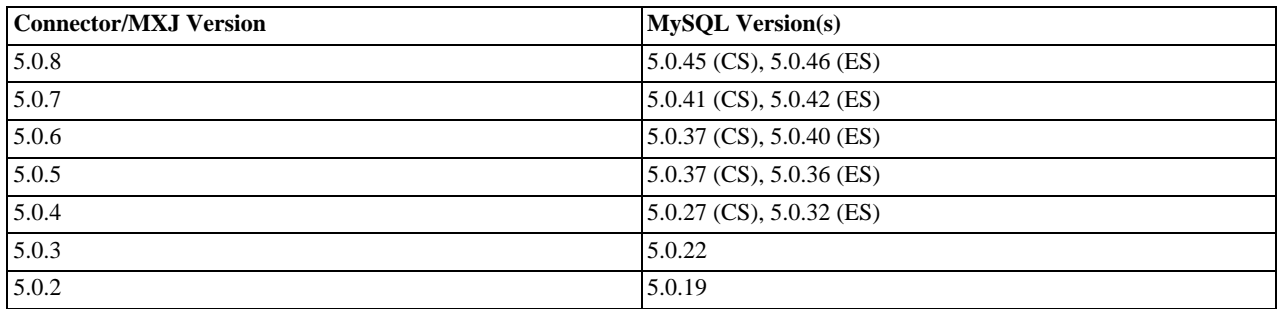

This guide provides information on the Connector/MXJ 5.x release. For information on using the older releases, please see the documentation included with the appropriate distribution.

# **24.5.3. Connector/MXJ Installation**

Connector/MXJ does not have a installation application or process, but there are some steps you can follow to make the installation and deployment of Connector/MXJ easier.

Before you start, there are some baseline requirements for

- Java Runtime Environment (v1.4.0 or newer) if you are only going to deploy the package.
- Java Development Kit (v1.4.0 or newer) if you want to build Connector/MXJ from source.
- Connector/J 5.0 or newer.

Depending on your target installation/deployment environment you may also require:

- JBoss 4.0rc1 or newer
- Apache Tomcat 5.0 or newer
- Sun's JMX reference implementation version 1.2.1 (from [http://java.sun.com/products/JavaManagement/\)](http://java.sun.com/products/JavaManagement/)

# **24.5.3.1. Supported Platforms**

Connector/MXJ is compatible with any platform supporting Java and MySQL. By default, Connector/MXJ incorporates the mysqld binary for a select number of platforms which differs by version. The following platforms have been tested and working as deployment platforms. Support for all the platforms listed below is not included by default.

- Linux (i386)
- FreeBSD (i386)
- Windows NT (x86), Windows 2000 (x86), Windows XP (x86), Windows Vista (x86)
- Solaris 8, SPARC 32-bit (compatible with Solaris 8, Solaris 9 and Solaris 10 on SPARC 32-bit and 64-bit platforms)
- Mac OS X (PowerPC and Intel)

The Connector/MXJ 5.0.8 release includes mysqld binaries for the following platforms by as standard:

- Linux (i386)
- Windows (x86), compatible with Windows NT, Windows 2000, Windows XP , Windows Vista
- Solaris 8, SPARC 32-bit (compatible with Solaris 8, Solaris 9 and Solaris 10 on SPARC 32-bit and 64-bit platforms)
- Mac OS X (PowerPC and Intel)

For more information on packaging your own Connector/MXJ with the platforms you require, see [Section 24.5.6.1, "Creating your](#page-1580-0) own Connector/MXJ Package'

# **24.5.3.2. Connector/MXJ Base Installation**

Because there is no formal installation process, the method, installation directory, and access methods you use for Connector/MXJ are entirely up to your individual requirements.

To perform a basic installation, choose a target directory for the files included in the Connector/MXJ package. On Unix/Linux systems you may opt to use a directory such as  $/$ usr $/$ local/connector-mx $\ddot{\cdot}$ ; On Windows, you may want to install the files in the base directory, C:\Connector-MXJ, or within the Program Files directory.

To install the files, for a Connector/MXJ 5.0.4 installation:

- 1. Download the Connector/MXJ package, either in Tar/Gzip format (ideal for Unix/Linux systems) or Zip format (Windows).
- 2. Extract the files from the package. This will create a directory mysql-connector-mxj-gpl-[ver]. Copy and optionally rename this directory to your desired location.
- 3. For best results, you should update your global CLASSPATH variable with the location of the required jar files.

Within Unix/Linux you can do this globally by editing the global shell profile, or on a user by user basis by editing their individual shell profile.

On Windows 2000, Windows NT and Windows XP, you can edit the global CLASSPATH by editing the Environment Variables configured through the System control panel.

For Connector/MXJ 5.0.6 and later you need the following JAR files in your CLASSPATH:

- 1. mysql-connector-mxj-gpl-[ver].jar contains the main Connector/MXJ classes.
- 2. mysql-connector-mxj-gpl-[ver]-db-files.jar contains the embedded mysqld and database files.
- 3. aspect  $\text{int.}$  jar the AspectJ runtime library, located in lib/aspect  $\text{int.}$  jar in the Connector/MXJ package.
- 4. mysql-connector-java-[ver]-bin.jar Connector/J, see [Section 24.4, "MySQL Connector/J".](#page-1516-0)

For Connector/MXJ 5.0.4 and later you need the following JAR files in your CLASSPATH:

- 1. connector-mxj.jar contains the main Connector/MXJ classes.
- 2. connector-mxj-db-files.jar contains the embedded mysqld and database files.
- 3. aspect  $\text{int.}$  jar the AspectJ runtime library, located in lib/aspect  $\text{int.}$  jar in the Connector/MXJ package.
- 4. mysql-connector-mxj-gpl-[ver].jar Connector/J, see [Section 24.4, "MySQL Connector/J"](#page-1516-0).

For Connector/MXJ 5.0.3 and earlier, you need the following JAR files:

- 1. connector-mxj.jar
- 2. aspectjrt.jar the AspectJ runtime library, located in lib/aspectjrt.jar in the Connector/MXJ package.
- <span id="page-1574-0"></span>3. mysql-connector-mxj-gpl-[ver].jar — Connector/J, see [Section 24.4, "MySQL Connector/J"](#page-1516-0).

# **24.5.3.3. Connector/MXJ Quick Start Guide**

Once you have extracted the Connector/MXJ and Connector/J components you can run one of the sample applications that initiates a MySQL instance. You can test the installation by running the ConnectorMXJUrlTestExample:

```
$ java ConnectorMXJUrlTestExample
jdbc:mysql:mxj://localhost:3336/our_test_app?server.basedir»
=/var/tmp/test-mxj&createDatabaseIfNotExist=true&server.initialize-user=true
[/var/tmp/test-mxj/bin/mysqld][--no-defaults][--port=3336][--socket=mysql.sock]»<br>[-basedir=/var/tmp/test-mxj][--datadir=/var/tmp/test-mxj/data]»<br>[--pid-file=/var/tmp/test-mxj/data/MysqldResource.pid]<br>[MysqldResource] launc
InnoDB: a new database to be created!<br>080220 9:40:20 InnoDB: Setting file ./ibdatal size to 10 MB<br>InnoDB: Database physically writes the file full: wait...<br>080220 9:40:20 InnoDB: Log file ./ib_logfile0 did not exist: new t
080220 9:40:20 InnoDB: Log file ./ib_logfile1 did not exist: new to be created
InnoDB: Setting log file ./ib_logfile1 size to 5 MB
InnoDB: Database physically writes the file full: wait...
InnoDB: Doublewrite buffer not found: creating new
InnoDB: Doublewrite buffer created
InnoDB: Creating foreign key constraint system tables
InnoDB: Foreign key constraint system tables created
080220 9:40:21 InnoDB: Started; log sequence number 0 0<br>080220 9:40:21 [Note] /var/tmp/test-mxj/bin/mysqld: ready for connections.<br>Version: '5.0.51a' socket: 'mysql.sock' port: 3336 MySQL Community Server (GPL)<br>[MysqldReso
SELECT VERSION()
------------------------
5.0.51a
------------------------
[MysqldResource] stopping mysqld (process: 2238)
080220 9:40:27 [Note] /var/tmp/test-mxj/bin/mysqld: Normal shutdown
080220 9:40:27 InnoDB: Starting shutdown...
080220 9:40:29 InnoDB: Shutdown completed; log sequence number 0 43655
080220 9:40:29 [Note] /var/tmp/test-mxj/bin/mysqld: Shutdown complete
[MysqldResource] shutdown complete
```
The above output shows an instance of MySQL starting, the necessary files being created (log files, InnoDB data files) and the MySQL database entering the running state. The instance is then shutdown by Connector/MXJ before the example terminates.

# **24.5.3.4. Deploying Connector/MXJ using Driver Launch**

Connector/MXJ and Connector/J work together to enable you to launch an instance of the mysqld server through the use of a keyword in the JDBC connection string. Deploying Connector/MXJ within a Java application can be automated through this method, making the deployment of Connector/MXJ a simple process:

1. Download and unzip Connector/MXJ, add mysql-connector-mxj-gpl-[ver].jar to the CLASSPATH.

If you are using Connector/MXJ v5.0.4 or later you will also need to add the mysql-connector-mxj-gpl-[ver]-db-files.jar file to your CLASSPATH.

2. To the JDBC connection string, embed the  $mx\dot{\uparrow}$  keyword, for example:  $\dot{\uparrow}$ dbc: $mysg1:mxi$ ://localhost:*PORT/DB-*NAME.

For more details, see [Section 24.5.4, "Connector/MXJ Configuration"](#page-1576-0).

# **24.5.3.5. Deploying Connector/MXJ within JBoss**

For deployment within a JBoss environment, you must configure the JBoss environment to use the Connector/MXJ component within the JDBC parameters:

1. Download Connector/MXJ and copy the mysql-connector-mxj-gpl-[ver].jar file to the \$JBOSS\_HOME/server/default/lib directory.

If you are using Connector/MXJ v5.0.4 or later you will also need to copy the mysql-connector-mxj-gpl-[ver]-db-files.jar file to \$JBOSS\_HOME/server/default/lib.

- 2. Download Connector/J and copy the mysql-connector-java-5.1.5-bin.jar file to the \$JBOSS\_HOME/server/default/lib directory.
- 3. Create an MBean service xml file in the \$JBOSS\_HOME/server/default/deploy directory with any attributes set, for instance the datadir and autostart.
- 4. Set the JDBC parameters of your web application to use:

```
String driver = "com.mysql.jdbc.Driver";
String url = "jdbc:mysql:///test?propertiesTransform="+
"com.mysql.management.jmx.ConnectorMXJPropertiesTransform";
String user = "root";
String password = "";
Class.forName(driver);
Connection conn = DriverManager.getConnection(url, user, password);
```
You may wish to create a separate users and database table spaces for each application, rather than using "root and test".

We highly suggest having a routine backup procedure for backing up the database files in the datadir.

# **24.5.3.6. Verifying Installation using JUnit**

The best way to ensure that your platform is supported is to run the JUnit tests. These will test the Connector/MXJ classes and the associated components.

### **24.5.3.6.1. JUnit Test Requirements**

The first thing to do is make sure that the components will work on the platform. The MysqldResource class is really a wrapper for a native version of MySQL, so not all platforms are supported. At the time of this writing, Linux on the i386 architecture has been tested and seems to work quite well, as does OS X  $\tilde{v}$ 10.3. There has been limited testing on Windows and Solaris.

Requirements:

- 1. JDK-1.4 or newer (or the JRE if you aren't going to be compiling the source or JSPs).
- 2. MySQL Connector/J version 5.0 or newer (from [http://dev.mysql.com/downloads/connector/j/\)](http://dev.mysql.com/downloads/connector/j/) installed and available via your CLASSPATH.
- 3. The javax.management classes for JMX version 1.2.1, these are present in the following application servers:
	- JBoss 4.0rc1 or newer.
	- Apache Tomcat 5.0 or newer.
	- Sun's JMX reference implementation version 1.2.1 (from [http://java.sun.com/products/JavaManagement/\)](http://java.sun.com/products/JavaManagement/).
- 4. JUnit 3.8.1 (from <http://www.junit.org/>).

If building from source, All of the requirements from above, plus:

Ant version 1.5 or newer (download from [http://ant.apache.org/\)](http://ant.apache.org/).

## **24.5.3.6.2. Running the JUnit Tests**

1. The tests attempt to launch MySQL on the port 3336. If you have a MySQL running, it may conflict, but this isn't very likely because the default port for MySQL is 3306. However, You may set the "c-mxj\_test\_port" Java property to a port of your choosing. Alternatively, you may wish to start by shutting down any instances of MySQL you have running on the target machine.

The tests suppress output to the console by default. For verbose output, you may set the "c-mxj\_test\_silent" Java property to

"false".

- 2. To run the JUnit test suite, the \$CLASSPATH must include the following:
	- JUnit
	- JMX
	- Connector/J
	- MySQL Connector/MXJ
- 3. If connector-mxj.jar is not present in your download, unzip MySQL Connector/MXJ source archive.

```
cd mysqldjmx
ant dist
```
Then add  $STEMP/cmx$ j/stage/connector-mxj/connector-mxj.jar to the CLASSPATH.

4. if you have junit, execute the unit tests. From the command line, type:

java com.mysql.management.AllTestsSuite

The output should look something like this:

```
.........................................
.........................................
..........
Time: 259.438
OK (101 tests)
```
<span id="page-1576-0"></span>Note that the tests are a bit slow near the end, so please be patient.

# **24.5.4. Connector/MXJ Configuration**

### **24.5.4.1. Running as part of the JDBC Driver**

A feature of the MySQL Connector/J JDBC driver is the ability to specify a connection to an embedded Connector/MXJ instance through the use of the mxj keyword in the JDBC connection string.

In the following example, we have a program which creates a connection, executes a query, and prints the result to the System.out. The MySQL database will be deployed and started as part of the connection process, and shutdown as part of the finally block.

You can find this file in the Connector/MXJ package as  $src/Connector$ MXJUrlTestExample.java.

```
import java.io.File;
import java.sql.Connection;
import java.sql.DriverManager;
import com.mysql.management.driverlaunched.ServerLauncherSocketFactory;
import com.mysql.management.util.QueryUtil;
public class ConnectorMXJUrlTestExample {
public static String DRIVER = "com.mysql.jdbc.Driver";
  public static String JAVA_IO_TMPDIR = "java.io.tmpdir";
  public static void main(String[] args) throws Exception {
       File ourAppDir = new File(System.getProperty(JAVA_IO_TMPDIR));<br>File databaseDir = new File(ourAppDir, "test-mxj");<br>int port = Integer.parseInt(System.getProperty("c-mxj_test_port", "3336"));<br>String dbName = "our_test_app";
      String url = "jdbc:mysql:mxj://localhost:" + port + "/" + dbName //
          + "?" + "server.basedir=" + databaseDir //
+ "&" + "createDatabaseIfNotExist=true"//
+ "&" + "server.initialize-user=true" //
      ;
      System.out.println(url);
       String userName = "alice";
String password = "q93uti0opwhkd";
```

```
Class.forName(DRIVER);
  Connection conn = null;
  try {
     conn = DriverManager.getConnection(url, userName, password);
String sql = "SELECT VERSION()";
     String dueryForString = new QueryUtil(conn).queryForString(sql);
     System.out.println("
     System.out.println(sql);
     System.out.println("------------------------");
     System.out.println(queryForString);
     System.out.println("------------------------");
System.out.flush();
     Thread.sleep(100); // wait for System.out to finish flush
  } finally {
     try {
if (conn != null)
conn.close();
     } catch (Exception e) {
e.printStackTrace();
     }
     ServerLauncherSocketFactory.shutdown(databaseDir, null);
  }
}
```
To run the above program, be sure to have connector-mxj.jar and Connector/J in the CLASSPATH. Then type:

java ConnectorMXJTestExample

}

### **24.5.4.2. Running within a Java Object**

If you have a java application and wish to "embed" a MySQL database, make use of the com.mysql.management.MysqldResource class directly. This class may be instantiated with the default (no argument) constructor, or by passing in a java.io.File object representing the directory you wish the server to be "unzipped" into. It may also be instantiated with printstreams for "stdout" and "stderr" for logging.

Once instantiated, a java.util.Map, the object will be able to provide a java.util.Map of server options appropriate for the platform and version of MySQL which you will be using.

The MysqldResource enables you to "start" MySQL with a java.util.Map of server options which you provide, as well as "shutdown" the database. The following example shows a simplistic way to embed MySQL in an application using plain java objects.

You can find this file in the Connector/MXJ package as  $src/ConnectorMXJObjectTestExample$ . java.

```
import java.io.File;
import java.sql.Connection;
import java.sql.DriverManager;
import java.util.HashMap;
import java.util.Map;
import com.mysql.management.MysqldResource;
import com.mysql.management.MysqldResourceI;
import com.mysql.management.util.QueryUtil;
public class ConnectorMXJObjectTestExample {
     public static final String DRIVER = "com.mysql.jdbc.Driver";
     public static final String JAVA_IO_TMPDIR = "java.io.tmpdir";
      public static void main(String[] args) throws Exception {
File ourAppDir = new File(System.getProperty(JAVA_IO_TMPDIR));
            File databaseDir = new File(ourAppDir, "mysql-mxj");<br>int port = Integer.parseInt(System.getProperty("c-mxj_test_port",<br>"3336"));<br>String userName = "alice";
            String userName = "alice";<br>String password = "q93uti0opwhkd";
            MysqldResource mysqldResource = startDatabase(databaseDir, port,
                       userName, password);
            Class.forName(DRIVER);
            Connection conn = null;
            try {
String dbName = "our_test_app";
                  String url = "jdbc:mysql://localhost:" + port + "/" + dbName //
+ "?" + "createDatabaseIfNotExist=true"//
                  ;
conn = DriverManager.getConnection(url, userName, password);
String sql = "SELECT VERSION()";
String queryForString = new QueryUtil(conn).queryForString(sql);
                  System.out.println("------------------------");
```

```
System.out.println(sql);
           System.out.println("------------------------");
System.out.println(queryForString);
           System.out.println("------------------------");
System.out.flush();
           Thread.sleep(100); // wait for System.out to finish flush
      } finally {
           try {
                 if (conn != null) {
conn.close();
           }
} catch (Exception e) {
e.printStackTrace();
}
           try {
mysqldResource.shutdown();
           } catch (Exception e) {
e.printStackTrace();
           }
     }
}
public static MysqldResource startDatabase(File databaseDir, int port,
      String userName, String password) {
MysqldResource mysqldResource = new MysqldResource(databaseDir);
     Map database_options = new HashMap();
      database_options.put(MysqldResourceI.PORT, Integer.toString(port));
database_options.put(MysqldResourceI.INITIALIZE_USER, "true");
database_options.put(MysqldResourceI.INITIALIZE_USER_NAME, userName);
     database_options.put(MysqldResourceI.INITIALIZE_PASSWORD, password);
     mysqldResource.start("test-mysqld-thread", database_options);
      if (!mysqldResource.isRunning()) {
throw new RuntimeException("MySQL did not start.");
      }
     System.out.println("MySQL is running.");
     return mysqldResource;
}
```
### **24.5.4.3. Setting server options**

}

Of course there are many options we may wish to set for a MySQL database. These options may be specified as part of the JDBC connection string simply by prefixing each server option with server.. In the following example we set two driver parameters and two server parameters:

```
String url = "jdbc:mysql://" + hostColonPort + "/"
         + "?"
+ "cacheServerConfiguration=true"
         +  "\&"
         + "useLocalSessionState=true"
         +  "x"
         + "server.basedir=/opt/myapp/db"
         + "&"
+ "server.datadir=/mnt/bigdisk/myapp/data";
```
Starting with Connector/MXJ 5.0.6 you can use the initializer-user property to a connection string. If set to true, the default anonymous and root users will be removed and the user/password combination from the connection URL will be used to create a new user. For example:

```
String url = "jdbc:mysql:mxj://localhost:" + port
+ "/alice_db"
+ "?server.datadir=" + dataDir.getPath()
  "&server.initialize-user=true
  + "&createDatabaseIfNotExist=true"
;
```
# **24.5.5. Connector/MXJ Reference**

The following sections include detailed information on the different API interfaces to Connector/MXJ.

### **24.5.5.1. MysqldResource Constructors**

The MysqldResource class supports three different constructor forms:

```
• public MysqldResource(File baseDir, File dataDir, String mysqlVersionString, Print-
```
Stream out, PrintStream err)

Enables you to set the base directory, data directory, select a server by its version string, standard out and standard error.

• public MysqldResource(File baseDir, File dataDir, String mysqlVersionString)

Enables you to set the base directory, data directory and select a server by its version string. Output for standard out and standard err are directed to System.out and System.err.

• public MysqldResource(File baseDir, File dataDir)

Enables you to set the base directory and data directory. The default MySQL version is selected, and output for standard out and standard err are directed to System.out and System.err.

• public MysqldResource(File baseDir);

Allows the setting of the "basedir" to deploy the MySQL files to. Output for standard out and standard err are directed to System.out and System.err.

• public MysqldResource();

The basedir is defaulted to a subdirectory of the java.io.tempdir. Output for standard out and standard err are directed to System.out and System.err;

# **24.5.5.2. MysqldResource Methods**

MysqldResource API includes the following methods:

• void start(String threadName, Map mysqldArgs);

Deploys and starts MySQL. The "threadName" string is used to name the thread which actually performs the execution of the MySQL command line. The map is the set of arguments and their values to be passed to the command line.

void shutdown();

Shuts down the MySQL instance managed by the MysqldResource object.

• Map getServerOptions();

Returns a map of all the options and their current (or default, if not running) options available for the MySQL database.

• boolean isRunning();

Returns true if the MySQL database is running.

• boolean isReadyForConnections();

Returns true once the database reports that is ready for connections.

void setKillDelay(int millis);

The default "Kill Delay" is 30 seconds. This represents the amount of time to wait between the initial request to shutdown and issuing a "force kill" if the database has not shutdown by itself.

• void addCompletionListenser(Runnable listener);

Allows for applications to be notified when the server process completes. Each ''listener'' will be fired off in its own thread.

• String getVersion();

Returns the version of MySQL.

• void setVersion(int MajorVersion, int minorVersion, int patchLevel);

The standard distribution comes with only one version of MySQL packaged. However, it is possible to package multiple versions, and specify which version to use.

# **24.5.6. Connector/MXJ Notes and Tips**

<span id="page-1580-0"></span>This section contains notes and tips on using the Connector/MXJ component within your applications.

### **24.5.6.1. Creating your own Connector/MXJ Package**

If you want to create a custom Connector/MXJ package that includes a specific mysqld version or platform then you must extract and rebuild the mysql-connector-mxj.jar (Connector/MXJ v5.0.3 or earlier) or mysql-connector-mxj-gpl-[ver]-db-files.jar (Connector/MXJ v5.0.4 or later) file.

First, you should create a new directory into which you can extract the current connector- $mx$ j. jar:

```
shell> mkdir custom-mxj
shell> cd custom-mxj
shell> jar -xf connector-mxj.jar
shell> ls
5-0-22/
ConnectorMXJObjectTestExample.class
ConnectorMXJUrlTestExample.class
META-TNFTestDb.class
com/
kill.exe
```
If you are using Connector/MXJ v5.0.4 or later, you should unpack the connector-mxj-db-files.jar:

```
shell> mkdir custom-mxj
shell> cd custom-mxj
shell> jar -xf connector-mxj-db-files.jar
shell> ls
5 - 0 - 51aMETA-INF/
connector-mxj.properties
```
The MySQL version directory,  $5-0-22$  or  $5-0-51a$  in the preceding examples, contains all of the files used to create an instance of MySQL when Connector/MXJ is executed. All of the files in this directory are required for each version of MySQL that you want to embed. Note as well the format of the version number, which uses hyphens instead of periods to separate the version number components.

Within the version specific directory are the platform specific directories, and archives of the data and share directory required by MySQL for the various platforms. For example, here is the listing for the default Connector/MXJ package:

shell>> ls Linux-i386/ META-INF/ Mac\_OS\_X-ppc/ SunOS-sparc/ Win-x86/ com/ data\_dir.jar share\_dir.jar win share dir.jar

Platform specific directories are listed by their OS and platform - for example the mysqld for Mac OS X PowerPC is located within the Mac<sub>\_OS\_X</sub>-ppc directory. You can delete directories from this location that you do not require, and add new directories for additional platforms that you want to support.

To add a platform specific mysqld, create a new directory with the corresponding name for your operating system/platform. For example, you could add a directory for Mac OS X/Intel using the directory Mac  $\circ$  OS  $X$ -i386.

On Unix systems, you can determine the platform using uname:

shell> uname -p i386

In Connector/MXJ v5.0.9 and later, an additional platform-map.properties file is used to associate a specific platform and operating system combination with the directory in which the mysqld for that combination is located. The determined operating system and platform are on the left, and the directory name where the appropriate mysqld is located is on the right. You can see a sample of the file below:

```
Linux-i386=Linux-i386Linux-x86=Linux-i386
Linux-i686=Linux-i386
Linux-x86_64=Linux-i386
Linux-ia64=Linux-i386
```
#Linux-ppc=Linux-ppc #Linux-ppc64=Linux-ppc

Mac OS X-i386=Mac OS X-i386 Mac\_OS\_X-ppc=Mac\_OS\_X-ppc

Rhapsody-PowerPC=Mac\_OS\_X-ppc #Mac\_OS-PowerPC= #macos-PowerPC= #MacOS-PowerPC=

SunOS-sparc=SunOS-sparc Solaris-sparc=SunOS-sparc SunOS-x86=SunOS-x86 Solaris-x86=SunOS-x86

FreeBSD-x86=FreeBSD-x86

Windows\_Vista-x86=Win-x86 Windows\_2003-x86=Win-x86 Windows\_XP-x86=Win-x86 Windows\_2000-x86=Win-x86 Windows\_NT-x86=Win-x86 Windows\_NT\_(unknown)-x86=Win-x86

Now you need to download or compile mysqld for the MySQL version and platform you want to include in your custom connector-mxj.jar package into the new directory.

Create a file called version.txt in the OS/platform directory you have just created that contains the version string/path of the mysqld binary. For example:

mysql-5.0.22-osx10.3-i386/bin/mysqld

You can now recreate the connector-mxj.jar file with the added mysqld:

```
shell> cd custom-mxj
shell> jar -cf ../connector-mxj.jar *
```
For Connector/MXJ v5.0.4 and later, you should repackage to the connector-mxj-db-files.jar:

```
shell> cd custom-mxj
shell> jar -cf ../mysql-connector-mxj-gpl-[ver]-db-files.jar *
```
You should test this package using the steps outlined in [Section 24.5.3.3, "Connector/MXJ Quick Start Guide".](#page-1574-0)

## **Note**

Because the mysql-connector-mxj-gpl-[ver]-db-files.jar file is separate from the main Connector/ MXJ classes you can distribute different mysql-connector-mxj-gpl-[ver]-db-files.jar files to different hotsts or for different projects without having to create a completely new main mysql-connector-mxj-gpl-[ver].jar file for each one.

## **24.5.6.2. Deploying Connector/MXJ with a pre-configured database**

To include a pre-configured/populated database within your Connector/MXJ JAR file you must create a custom data\_dir.jar file, as included within the main connector-mxj.jar (Connector/MXJ 5.0.3 or earlier) or mysql-connector-mxj-gpl-[ver]-db-files.jar (Connector/MXJ 5.0.4 or later) file:

- 1. First extract the connector-mxj.jar or mysql-connector-gpl-[ver]-db-files.jar file, as outlined in the previous section (see [Section 24.5.6.1, "Creating your own Connector/MXJ Package"\)](#page-1580-0).
- 2. First, create your database and populate the database with the information you require in an existing instance of MySQL including Connector/MXJ instances. Data file formats are compatible across platforms.
- 3. Shutdown the instance of MySQL.
- 4. Create a JAR file of the data directory and databases that you want to include your Connector/MXJ package. You should include the mysql database, which includes user authentication information, in addition to the specific databases you want to include. For example, to create a JAR of the mysql and mxjtest databases:

```
shell> jar -cf ../data_dir.jar mysql mxjtest
```
5. For Connector/MXJ 5.0.3 or earlier, copy the data\_dir.jar file into the extracted connector-mxj.jar directory, and then create an archive for connector-mxj.jar.

```
For Connector/MXJ 5.0.4 or later, copy the data_dir.jar file into the extracted mysql-connect-
or-mxj-gpl-[ver]-db-files.jar directory, and then create an archive for mysql-connect-
or-mxj-db-gpl-[ver]--files.jar.
```
Note that if you are create databases using the InnoDB engine, you must include the ibdata.\* and ib\_logfile\* files within the data\_dir.jar archive.

# **24.5.6.3. Running within a JMX Agent (custom)**

As a JMX MBean, MySQL Connector/MXJ requires a JMX v1.2 compliant MBean container, such as JBoss version 4. The MBean will uses the standard JMX management APIs to present (and allow the setting of) parameters which are appropriate for that platform.

If you are not using the SUN Reference implementation of the JMX libraries, you should skip this section. Or, if you are deploying to JBoss, you also may wish to skip to the next section.

We want to see the MysqldDynamicMBean in action inside of a JMX agent. In the com. mysql.management.jmx.sunri package is a custom  $\overrightarrow{JMX}$  agent with two MBeans:

- 1. the MysqldDynamicMBean, and
- 2. a com.sun.jdmk.comm.HtmlAdaptorServer, which provides a web interface for manipulating the beans inside of a JMX agent.

When this very simple agent is started, it will allow a MySQL database to be started and stopped with a web browser.

- 1. Complete the testing of the platform as above.
	- current JDK, JUnit, Connector/J, MySQL Connector/MXJ
	- this section *requires* the SUN reference implementation of JMX
	- PATH, JAVA\_HOME, ANT\_HOME, CLASSPATH
- 2. If not building from source, skip to next step

rebuild with the "sunri.present"

```
ant -Dsunri.present=true dist
re-run tests:
java junit.textui.TestRunner com.mysql.management.AllTestsSuite
```
3. launch the test agent from the command line:

java com.mysql.management.jmx.sunri.MysqldTestAgentSunHtmlAdaptor &

4. from a browser:

http://localhost:9092/

5. under MysqldAgent,

select "name=mysqld"

- 6. Observe the MBean View
- 7. scroll to the bottom of the screen press the STARTMYSQLD button
- 8. click Back to MBean View
- 9. scroll to the bottom of the screen press STOPMYSQLD button
- 10. kill the java process running the Test Agent (jmx server)

# **24.5.6.4. Deployment in a standard JMX Agent environment (JBoss)**

Once there is confidence that the MBean will function on the platform, deploying the MBean inside of a standard JMX Agent is the next step. Included are instructions for deploying to JBoss.

- 1. Ensure a current version of java development kit (v1.4.x), see above.
	- Ensure JAVA\_HOME is set (JBoss requires JAVA\_HOME)
	- Ensure JAVA\_HOME/bin is in the PATH (You will NOT need to set your CLASSPATH, nor will you need any of the jars used in the previous tests).
- 2. Ensure a current version of JBoss (v4.0RC1 or better)

```
http://www.jboss.org/index.html
select "Downloads"
select "jboss-4.0.zip"
pick a mirror
unzip ~/dload/jboss-4.0.zip
create a JBOSS_HOME environment variable set to the unzipped directory
unix only:
cd $JBOSS_HOME/bin
chmod +x<sup>\overline{x}</sup>.sh
```
- 3. Deploy (copy) the connector-mxj.jar to \$JBOSS\_HOME/server/default/lib.
- 4. Deploy (copy) mysql-connector-java-3.1.4-beta-bin.jar to \$JBOSS\_HOME/server/default/lib.
- 5. Create a mxjtest.war directory in \$JBOSS\_HOME/server/default/deploy.
- 6. Deploy (copy) index.jsp to \$JBOSS\_HOME/server/default/deploy/mxjtest.war.
- 7. Create a mysqld-service.xml file in \$JBOSS\_HOME/server/default/deploy.

```
<?xml version="1.0" encoding="UTF-8"?>
 <server>
   <mbean code="com.mysql.management.jmx.jboss.JBossMysqldDynamicMBean"
   name="mysql:type=service,name=mysqld">
<attribute name="datadir">/tmp/xxx_data_xxx</attribute>
<attribute name="autostart">true</attribute>
   </mbean>
 </server>
```
- 8. Start jboss:
	- on unix: \$JBOSS\_HOME/bin/run.sh
	- on windows: %JBOSS\_HOME%\bin\run.bat

Be ready: JBoss sends a lot of output to the screen.

- 9. When JBoss seems to have stopped sending output to the screen, open a web browser to: http://localhost:8080/jmx-console
- 10. Scroll down to the bottom of the page in the mysql section, select the bulleted mysqld link.
- 11. Observe the JMX MBean View page. MySQL should already be running.
- 12. (If "autostart=true" was set, you may skip this step.) Scroll to the bottom of the screen. You may press the INVOKE button to stop (or start) MySQL observe Operation completed successfully without a return value. Click Back to MBean View
- 13. To confirm MySQL is running, open a web browser to http://localhost:8080/mxjtest/ and you should see that

SELECT 1

returned with a result of

- 1
- 14. Guided by the \$JBOSS\_HOME/server/default/deploy/mxjtest.war/index.jsp you will be able to use MySQL in your Web Application. There is a test database and a root user (no password) ready to experiment with. Try creating a table, inserting some rows, and doing some selects.
- 15. Shut down MySQL. MySQL will be stopped automatically when JBoss is stopped, or: from the browser, scroll down to the bottom of the MBean View press the stop service INVOKE button to halt the service. Observe Operation completed successfully without a return value. Using ps or task manager see that MySQL is no longer running
As of 1.0.6-beta version is the ability to have the MBean start the MySQL database upon start up. Also, we've taken advantage of the JBoss life-cycle extension methods so that the database will gracefully shut down when JBoss is shutdown.

# **24.5.7. Connector/MXJ Support**

<span id="page-1584-0"></span>There are a wide variety of options available for obtaining support for using Connector/MXJ. You should contact the Connector/ MXJ community for help before reporting a potential bug or problem. See [Section 24.5.7.1, "Connector/MXJ Community](#page-1584-0) Support".

# **24.5.7.1. Connector/MXJ Community Support**

MySQL AB provides assistance to the user community by means of a number of mailing lists and web based forums.

You can find help and support through the [MySQL and Java](http://lists.mysql.com/java) mailing list.

For information about subscribing to MySQL mailing lists or to browse list archives, visit <http://lists.mysql.com/>. See [Sec](#page-33-0)[tion 1.6.1, "MySQL Mailing Lists".](#page-33-0)

Community support from experienced users is also available through the [MyODBC Forum.](http://forums.mysql.com/list.php?39) You may also find help from other users in the other MySQL Forums, located at [http://forums.mysql.com.](http://forums.mysql.com) See [Section 1.6.2, "MySQL Community Support at the](#page-35-0) [MySQL Forums"](#page-35-0).

# **24.5.7.2. How to Report Connector/MXJ Problems**

If you encounter difficulties or problems with Connector/MXJ, contact the Connector/MXJ community [Section 24.5.7.1,](#page-1584-0) ["Connector/MXJ Community Support"](#page-1584-0).

If reporting a problem, you should ideally include the following information with the email:

- Operating system and version
- Connector/MXJ version
- MySQL server version
- Copies of error messages or other unexpected output
- Simple reproducible sample

Remember that the more information you can supply to us, the more likely it is that we can fix the problem.

If you believe the problem to be a bug, then you must report the bug through <http://bugs.mysql.com/>.

# **24.5.7.3. Connector/MXJ Change History**

<span id="page-1584-1"></span>The Connector/MXJ Change History (Changelog) is located with the main Changelog for MySQL. See [Section E.7, "MySQL Con](#page-2306-0)[nector/MXJ Change History".](#page-2306-0)

# **24.6. libmysqld, the Embedded MySQL Server Library**

**The embedded MySQL server library is NOT part of MySQL 5.0. It is part of previous editions and will be included in future versions, starting with MySQL 5.1. You can find appropriate documentation in the corresponding manuals for these versions. In this manual, only an overview of the embedded library is provided.**

The embedded MySQL server library makes it possible to run a full-featured MySQL server inside a client application. The main benefits are increased speed and more simple management for embedded applications.

The embedded server library is based on the client/server version of MySQL, which is written in C/C++. Consequently, the embedded server also is written in  $C/C++$ . There is no embedded server available in other languages.

The API is identical for the embedded MySQL version and the client/server version. To change an old threaded application to use the embedded library, you normally only have to add calls to the following functions:

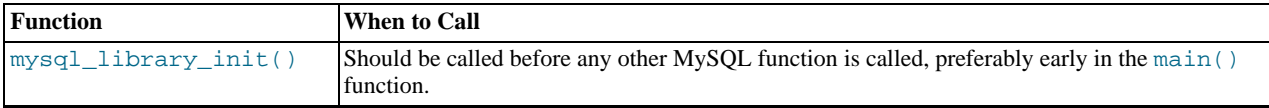

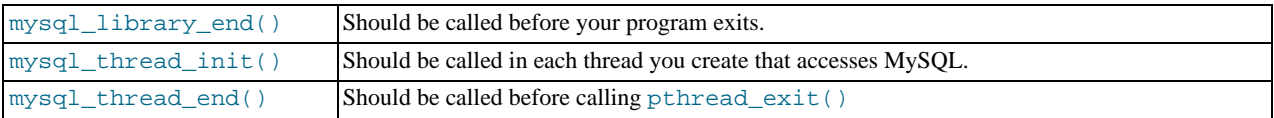

Then you must link your code with libmysqld.a instead of libmysqlclient.a. To ensure binary compatibility between your application and the server library, be sure to compile your application against headers for the same series of MySQL that was used to compile the server library. For example, if libmysqld was compiled against MySQL 4.1 headers, do not compile your application against MySQL 5.1 headers, or vice versa.

The mysql\_library\_xxx() functions are also included in libmysqlclient.a to allow you to change between the embed-ded and the client/server version by just linking your application with the right library. See [Section 24.7.3.40,](#page-1609-0) "[mysql\\_library\\_init\(\)](#page-1609-0)".

One difference between the embedded server and the standalone server is that for the embedded server, authentication for connections is disabled by default. To use authentication for the embedded server, specify the - -with-embedded-privilege-control option when you invoke configure to configure your MySQL distribution.

# **24.7. MySQL C API**

The C API code is distributed with MySQL. It is included in the mysqlclient library and allows C programs to access a database.

Many of the clients in the MySQL source distribution are written in C. If you are looking for examples that demonstrate how to use the C API, take a look at these clients. You can find these in the clients directory in the MySQL source distribution.

Most of the other client APIs (all except Connector/J and Connector/NET) use the mysqlclient library to communicate with the MySQL server. This means that, for example, you can take advantage of many of the same environment variables that are used by other client programs, because they are referenced from the library. See Chapter 4, *[MySQL Programs](#page-199-0)*, for a list of these variables.

The client has a maximum communication buffer size. The size of the buffer that is allocated initially (16KB) is automatically increased up to the maximum size (the maximum is 16MB). Because buffer sizes are increased only as demand warrants, simply increasing the default maximum limit does not in itself cause more resources to be used. This size check is mostly a check for erroneous statements and communication packets.

The communication buffer must be large enough to contain a single SQL statement (for client-to-server traffic) and one row of returned data (for server-to-client traffic). Each thread's communication buffer is dynamically enlarged to handle any query or row up to the maximum limit. For example, if you have BLOB values that contain up to 16MB of data, you must have a communication buffer limit of at least 16MB (in both server and client). The client's default maximum is 16MB, but the default maximum in the server is 1MB. You can increase this by changing the value of the max\_allowed\_packet parameter when the server is started. See Section 7.5.2, "Tuning Server Parameters"

The MySQL server shrinks each communication buffer to net\_buffer\_length bytes after each query. For clients, the size of the buffer associated with a connection is not decreased until the connection is closed, at which time client memory is reclaimed.

For programming with threads, see [Section 24.7.16, "How to Make a Threaded Client"](#page-1664-0). For creating a standalone application which includes the "server" and "client" in the same program (and does not communicate with an external MySQL server), see [Sec](#page-1584-1)[tion 24.6, "libmysqld, the Embedded MySQL Server Library"](#page-1584-1).

## **MySQL Enterprise**

MySQL Enterprise subscribers will find more information about using the C API in the Knowledge Base articles, [The C API.](https://kb.mysql.com/search.php?cat=search&pagerRow=0&Category=17) Access to the MySQL Knowledge Base collection of articles is one of the advantages of subscribing to MySQL Enterprise. For more information, see [ht](http://www.mysql.com/products/enterprise/advisors.html)[tp://www.mysql.com/products/enterprise/advisors.html](http://www.mysql.com/products/enterprise/advisors.html).

# **24.7.1. C API Data Types**

This section describes C API data types other than those used for prepared statements. For information about the latter, see [Sec](#page-1632-0)[tion 24.7.5, "C API Prepared Statement Data types".](#page-1632-0)

• MYSQL

This structure represents a handle to one database connection. It is used for almost all MySQL functions. You should not try to make a copy of a MYSQL structure. There is no guarantee that such a copy will be usable.

• MYSQL\_RES

This structure represents the result of a query that returns rows (SELECT, SHOW, DESCRIBE, EXPLAIN). The information returned from a query is called the *result set* in the remainder of this section.

• MYSQL\_ROW

This is a type-safe representation of one row of data. It is currently implemented as an array of counted byte strings. (You cannot treat these as null-terminated strings if field values may contain binary data, because such values may contain null bytes internally.) Rows are obtained by calling [mysql\\_fetch\\_row\(\)](#page-1602-0).

• MYSQL\_FIELD

This structure contains information about a field, such as the field's name, type, and size. Its members are described in more detail here. You may obtain the MYSQL\_FIELD structures for each field by calling [mysql\\_fetch\\_field\(\)](#page-1600-0) repeatedly. Field values are not part of this structure; they are contained in a MYSQL\_ROW structure.

• MYSQL\_FIELD\_OFFSET

This is a type-safe representation of an offset into a MySQL field list. (Used by [mysql\\_field\\_seek\(\)](#page-1603-0).) Offsets are field numbers within a row, beginning at zero.

• my\_ulonglong

The type used for the number of rows and for [mysql\\_affected\\_rows\(\)](#page-1593-0), [mysql\\_num\\_rows\(\)](#page-1614-0), and [mysql\\_insert\\_id\(\)](#page-1607-0). This type provides a range of 0 to 1.84e19.

On some systems, attempting to print a value of type my\_ulonglong does not work. To print such a value, convert it to unsigned long and use a %lu print format. Example:

printf ("Number of rows: %lu\n", (unsigned long) mysql\_num\_rows(result));

• my\_bool

A boolean type, for values that are true (non-zero) or false (zero).

The MYSQL\_FIELD structure contains the members listed here:

• char \* name

The name of the field, as a null-terminated string. If the field was given an alias with an AS clause, the value of name is the alias.

• char \* org\_name

The name of the field, as a null-terminated string. Aliases are ignored.

• char \* table

The name of the table containing this field, if it isn't a calculated field. For calculated fields, the table value is an empty string. If the column is selected from a view, table names the view. If the table or view was given an alias with an AS clause, the value of table is the alias. For a UNION, the value is the empty string.

• char \* org\_table

The name of the table, as a null-terminated string. Aliases are ignored. If the column is selected from a view, org\_table names the underlying table. For a UNION, the value is the empty string.

• char \* db

The name of the database that the field comes from, as a null-terminated string. If the field is a calculated field, db is an empty string. For a UNION, the value is the empty string.

• char \* catalog

The catalog name. This value is always "def".

• char \* def

The default value of this field, as a null-terminated string. This is set only if you use  $mysgl$  list fields().

### • unsigned long length

The width of the field. This corresponds to the display length, in bytes.

unsigned long max\_length

The maximum width of the field for the result set (the length in bytes of the longest field value for the rows actually in the result set). If you use [mysql\\_store\\_result\(\)](#page-1629-0) or [mysql\\_list\\_fields\(\)](#page-1610-0), this contains the maximum length for the field. If you use [mysql\\_use\\_result\(\)](#page-1630-0), the value of this variable is zero.

The value of max\_length is the length of the string representation of the values in the result set. For example, if you retrieve a FLOAT column and the "widest" value is -12.345, max\_length is 7 (the length of '-12.345').

If you are using prepared statements, max\_length is not set by default because for the binary protocol the lengths of the values depend on the types of the values in the result set. (See [Section 24.7.5, "C API Prepared Statement Data types"](#page-1632-0).) If you want the max\_length values anyway, enable the STMT\_ATTR\_UPDATE\_MAX\_LENGTH option with [mysql\\_stmt\\_attr\\_set\(\)](#page-1639-0) and the lengths will be set when you call [mysql\\_stmt\\_store\\_result\(\)](#page-1656-0). (See [Sec](#page-1639-0)tion 24.7.7.3, "[mysql\\_stmt\\_attr\\_set\(\)](#page-1639-0)", and Section 24.7.7.27, "[mysql\\_stmt\\_store\\_result\(\)](#page-1656-0)".)

• unsigned int name\_length

The length of name.

• unsigned int org\_name\_length

The length of org\_name.

• unsigned int table\_length

The length of table.

• unsigned int org\_table\_length

The length of org\_table.

• unsigned int db\_length

The length of db.

• unsigned int catalog\_length

The length of catalog.

• unsigned int def\_length

The length of def.

• unsigned int flags

Different bit-flags for the field. The  $flags$  value may have zero or more of the following bits set:

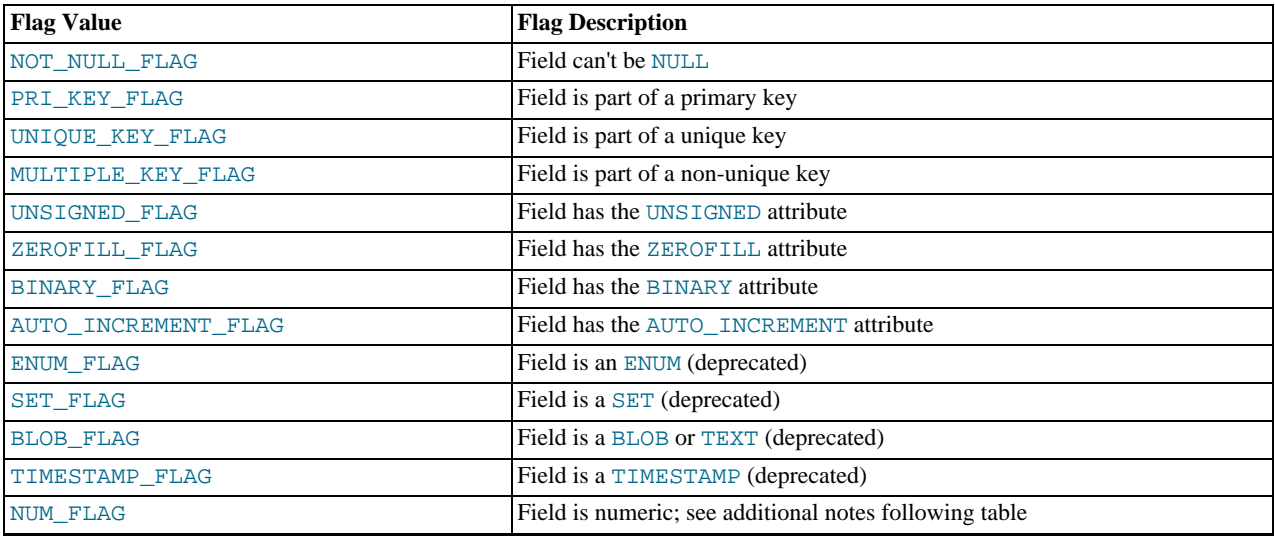

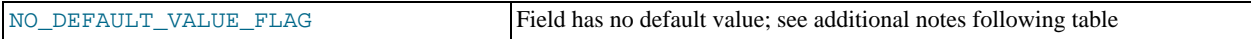

Use of the BLOB\_FLAG, ENUM\_FLAG, SET\_FLAG, and TIMESTAMP\_FLAG flags is deprecated because they indicate the type of a field rather than an attribute of its type. It is preferable to test field->type against MYSQL\_TYPE\_BLOB, MYSQL\_TYPE\_ENUM, MYSQL\_TYPE\_SET, or MYSQL\_TYPE\_TIMESTAMP instead.

NUM FLAG indicates that a column is numeric. This includes columns with a type of MYSOL TYPE\_DECIMAL, MYSQL\_TYPE\_TINY, MYSQL\_TYPE\_SHORT, MYSQL\_TYPE\_LONG, MYSQL\_TYPE\_FLOAT, MYSQL\_TYPE\_DOUBLE, MYSQL\_TYPE\_NULL, MYSQL\_TYPE\_TIMESTAMP, MYSQL\_TYPE\_LONGLONG, MYSQL\_TYPE\_INT24, and MYSQL\_TYPE\_YEAR.

NO DEFAULT VALUE FLAG indicates that a column has no DEFAULT clause in its definition. This does not apply to NULL columns (because such columns have a default of NULL), or to AUTO\_INCREMENT columns (which have an implied default value). NO\_DEFAULT\_VALUE\_FLAG was added in MySQL 5.0.2.

The following example illustrates a typical use of the flags value:

if (field->flags & NOT\_NULL\_FLAG) printf("Field can't be null\n");

You may use the following convenience macros to determine the boolean status of the  $\pm$ lags value:

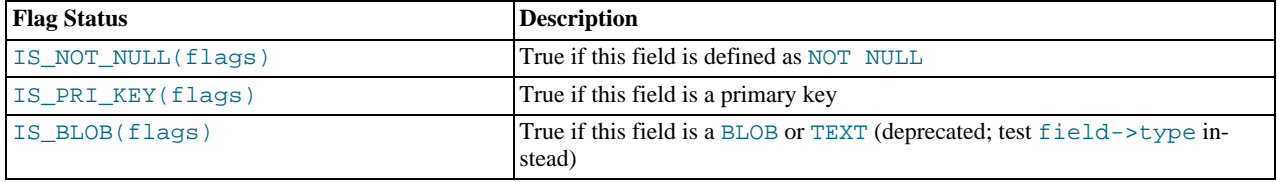

#### unsigned int decimals

The number of decimals for numeric fields.

• unsigned int charsetnr

An ID number that indicates the character set/collation pair for the field.

To distinguish between binary and non-binary data for string data types, check whether the charsetnr value is  $63$ . If so, the character set is binary, which indicates binary rather than non-binary data. This enables you to distinguish BINARY from CHAR, VARBINARY from VARCHAR, and the BLOB types from the TEXT types.

charsetnr values are the same as those displayed in the Id column of the SHOW COLLATION statement or the ID column of the INFORMATION\_SCHEMA COLLATIONS table. You can use those information sources to see which character set and collation specific charsetnr values indicate:

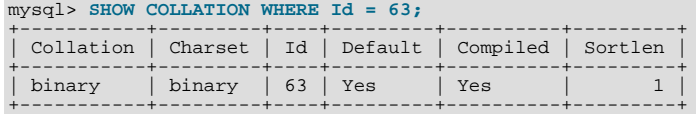

mysql> **SELECT COLLATION\_NAME, CHARACTER\_SET\_NAME** -> **FROM INFORMATION\_SCHEMA.COLLATIONS WHERE ID = 33;** +-----------------+--------------------+

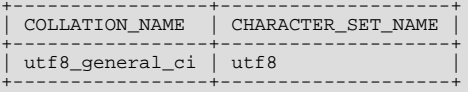

### enum enum field types type

The type of the field. The type value may be one of the MYSQL\_TYPE\_ symbols shown in the following table.

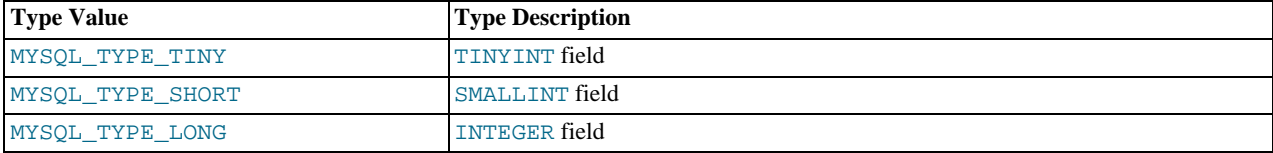

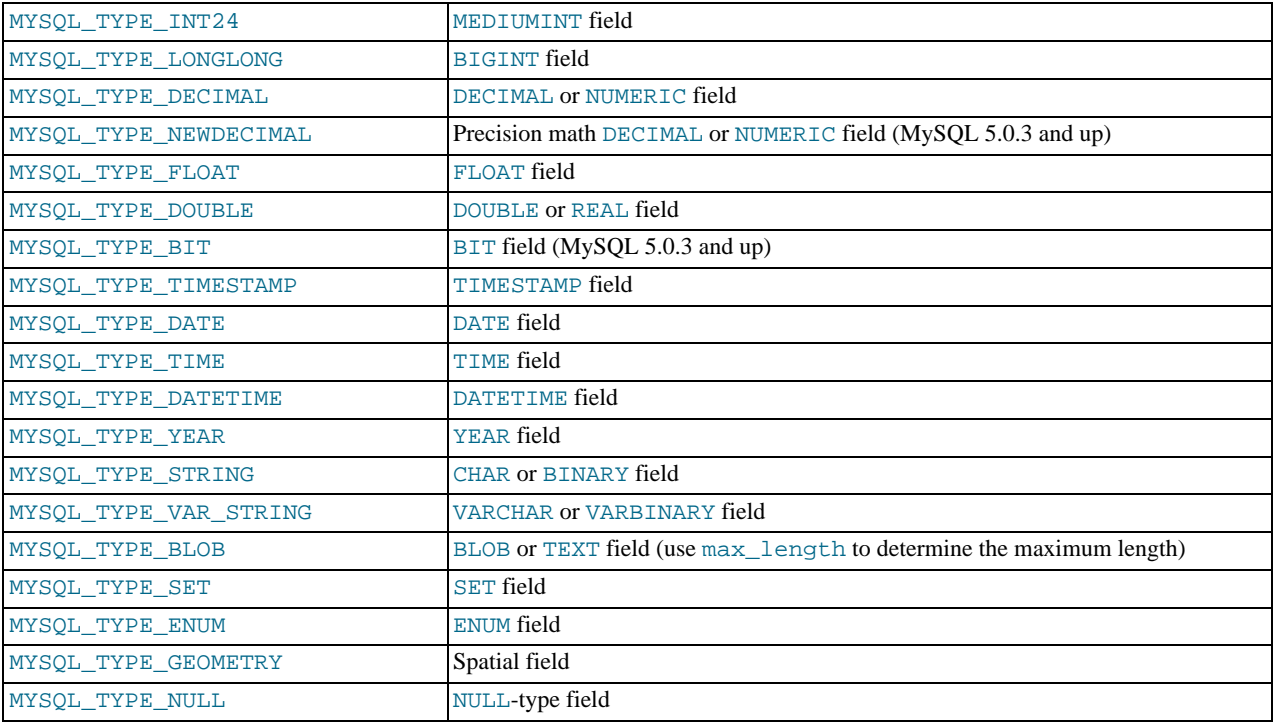

You can use the IS\_NUM() macro to test whether a field has a numeric type. Pass the type value to IS\_NUM() and it evaluates to TRUE if the field is numeric:

<span id="page-1589-0"></span>if (IS\_NUM(field->type)) printf("Field is numeric\n");

# **24.7.2. C API Function Overview**

The functions available in the C API are summarized here and described in greater detail in a later section. See [Section 24.7.3, "C](#page-1592-0) [API Function Descriptions"](#page-1592-0).

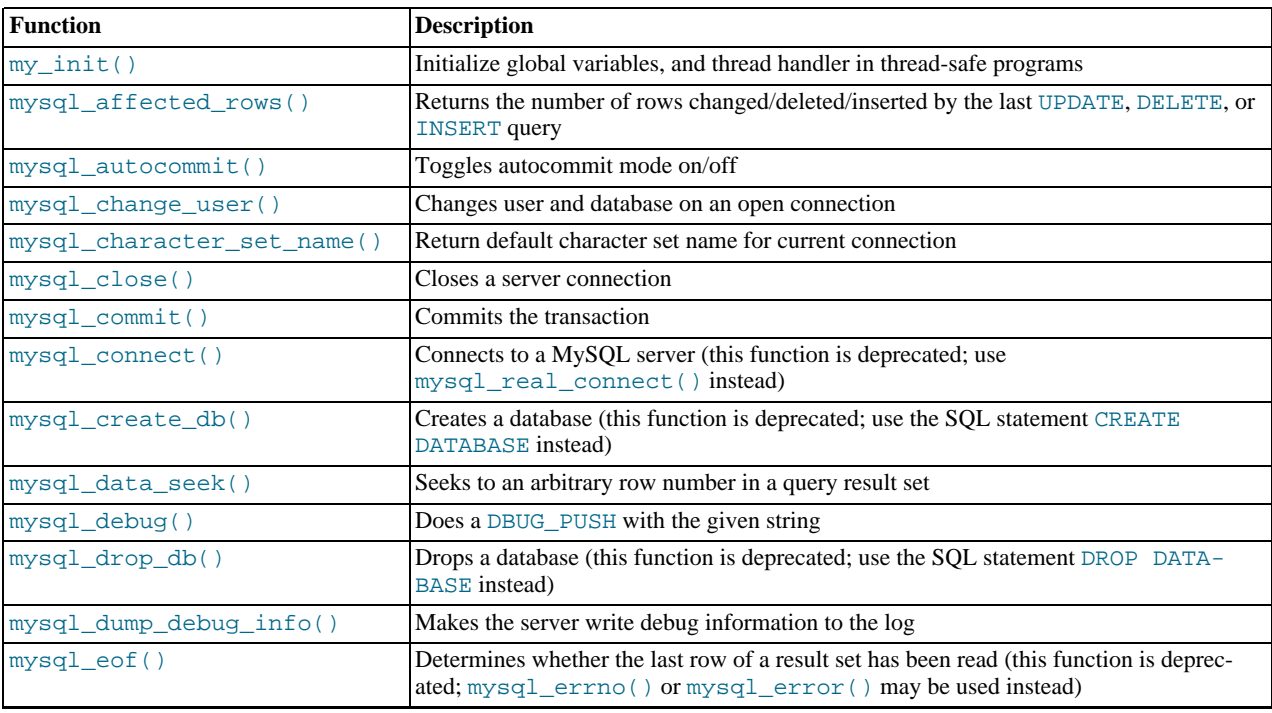

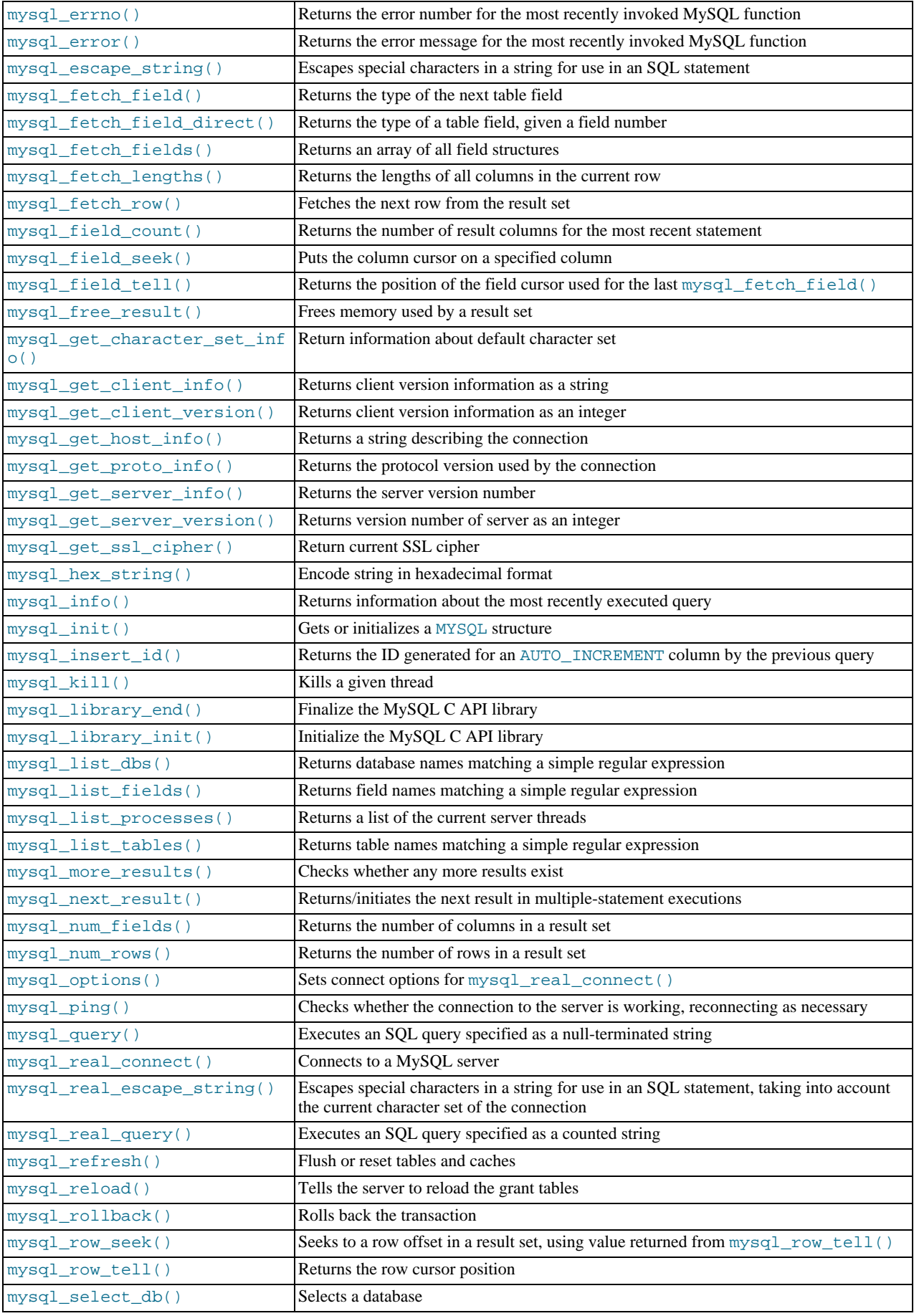

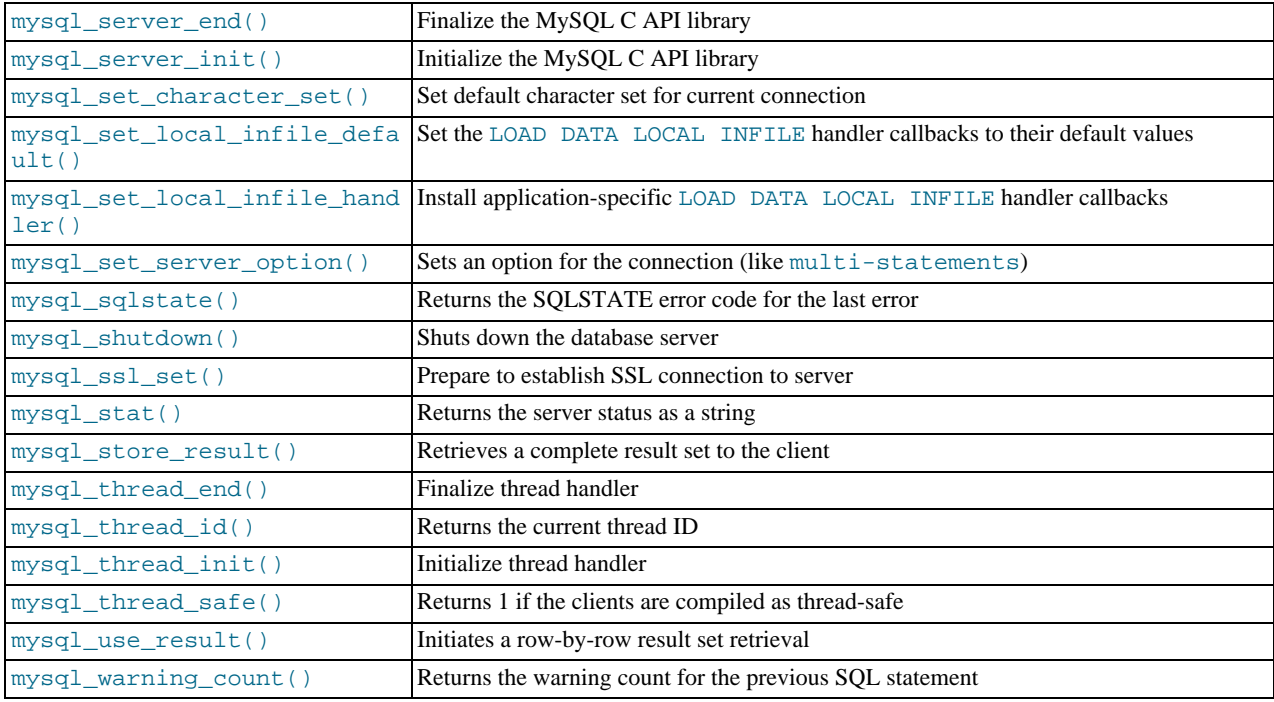

Application programs should use this general outline for interacting with MySQL:

- 1. Initialize the MySQL library by calling [mysql\\_library\\_init\(\)](#page-1609-0). This function exists in both the mysqlclient C client library and the mysqld embedded server library, so it is used whether you build a regular client program by linking with the -libmysqlclient flag, or an embedded server application by linking with the -libmysqld flag.
- 2. Initialize a connection handler by calling  $mysql\_init()$  and connect to the server by calling  $mysql\_real\_connect()$ .
- 3. Issue SQL statements and process their results. (The following discussion provides more information about how to do this.)
- 4. Close the connection to the MySQL server by calling [mysql\\_close\(\)](#page-1595-1).
- 5. End use of the MySQL library by calling [mysql\\_library\\_end\(\)](#page-1609-1).

The purpose of calling [mysql\\_library\\_init\(\)](#page-1609-0) and [mysql\\_library\\_end\(\)](#page-1609-1) is to provide proper initialization and finalization of the MySQL library. For applications that are linked with the client library, they provide improved memory management. If you don't call [mysql\\_library\\_end\(\)](#page-1609-1), a block of memory remains allocated. (This does not increase the amount of memory used by the application, but some memory leak detectors will complain about it.) For applications that are linked with the embedded server, these calls start and stop the server.

[mysql\\_library\\_init\(\)](#page-1609-0) and [mysql\\_library\\_end\(\)](#page-1609-1) are available as of MySQL 5.0.3. For older versions of MySQL, you can call [mysql\\_server\\_init\(\)](#page-1661-1) and [mysql\\_server\\_end\(\)](#page-1661-0) instead.

In a non-multi-threaded environment, the call to [mysql\\_library\\_init\(\)](#page-1609-0) may be omitted, because [mysql\\_init\(\)](#page-1607-1) will invoke it automatically as necessary. However, [mysql\\_library\\_init\(\)](#page-1609-0) is not thread-safe in a multi-threaded environment, and thus neither is [mysql\\_init\(\)](#page-1607-1), which calls [mysql\\_library\\_init\(\)](#page-1609-0). You must either call [mysql\\_library\\_init\(\)](#page-1609-0) prior to spawning any threads, or else use a mutex to protect the call, whether you invoke [mysql\\_library\\_init\(\)](#page-1609-0) or indirectly via [mysql\\_init\(\)](#page-1607-1). This should be done prior to any other client library call.

To connect to the server, call [mysql\\_init\(\)](#page-1607-1) to initialize a connection handler, then call [mysql\\_real\\_connect\(\)](#page-1618-0) with that handler (along with other information such as the hostname, username, and password). Upon connection, [mysql\\_real\\_connect\(\)](#page-1618-0) sets the reconnect flag (part of the MYSQL structure) to a value of 1 in versions of the API older than 5.0.3, or 0 in newer versions. A value of 1 for this flag indicates that if a statement cannot be performed because of a lost connection, to try reconnecting to the server before giving up. As of MySQL 5.0.13, you can use the MYSQL\_OPT\_RECONNECT option to [mysql\\_options\(\)](#page-1614-1) to control reconnection behavior. When you are done with the connection, call [mysql\\_close\(\)](#page-1595-1) to terminate it.

While a connection is active, the client may send SQL statements to the server using  $mysql_query($  or [mysql\\_real\\_query\(\)](#page-1621-1). The difference between the two is that [mysql\\_query\(\)](#page-1617-1) expects the query to be specified as a nullterminated string whereas [mysql\\_real\\_query\(\)](#page-1621-1) expects a counted string. If the string contains binary data (which may include null bytes), you must use [mysql\\_real\\_query\(\)](#page-1621-1).

For each non-SELECT query (for example, INSERT, UPDATE, DELETE), you can find out how many rows were changed (affected) by calling [mysql\\_affected\\_rows\(\)](#page-1593-0).

For SELECT queries, you retrieve the selected rows as a result set. (Note that some statements are SELECT-like in that they return rows. These include SHOW, DESCRIBE, and EXPLAIN. They should be treated the same way as SELECT statements.)

There are two ways for a client to process result sets. One way is to retrieve the entire result set all at once by calling  $m$ ysql store result(). This function acquires from the server all the rows returned by the query and stores them in the client. The second way is for the client to initiate a row-by-row result set retrieval by calling [mysql\\_use\\_result\(\)](#page-1630-0). This function initializes the retrieval, but does not actually get any rows from the server.

In both cases, you access rows by calling [mysql\\_fetch\\_row\(\)](#page-1602-0). With [mysql\\_store\\_result\(\)](#page-1629-0), [mysql\\_fetch\\_row\(\)](#page-1602-0) accesses rows that have previously been fetched from the server. With [mysql\\_use\\_result\(\)](#page-1630-0), [mysql\\_fetch\\_row\(\)](#page-1602-0) actually retrieves the row from the server. Information about the size of the data in each row is available by calling [mysql\\_fetch\\_lengths\(\)](#page-1601-1).

After you are done with a result set, call [mysql\\_free\\_result\(\)](#page-1603-2) to free the memory used for it.

The two retrieval mechanisms are complementary. Client programs should choose the approach that is most appropriate for their requirements. In practice, clients tend to use [mysql\\_store\\_result\(\)](#page-1629-0) more commonly.

An advantage of  $mysgl$  store result() is that because the rows have all been fetched to the client, you not only can access rows sequentially, you can move back and forth in the result set using [mysql\\_data\\_seek\(\)](#page-1596-1) or [mysql\\_row\\_seek\(\)](#page-1624-1) to change the current row position within the result set. You can also find out how many rows there are by calling [mysql\\_num\\_rows\(\)](#page-1614-0). On the other hand, the memory requirements for [mysql\\_store\\_result\(\)](#page-1629-0) may be very high for large result sets and you are more likely to encounter out-of-memory conditions.

An advantage of  $mysql\_use\_result()$  is that the client requires less memory for the result set because it maintains only one row at a time (and because there is less allocation overhead, [mysql\\_use\\_result\(\)](#page-1630-0) can be faster). Disadvantages are that you must process each row quickly to avoid tying up the server, you don't have random access to rows within the result set (you can only access rows sequentially), and you don't know how many rows are in the result set until you have retrieved them all. Furthermore, you **must** retrieve all the rows even if you determine in mid-retrieval that you've found the information you were looking for.

The API makes it possible for clients to respond appropriately to statements (retrieving rows only as necessary) without knowing whether the statement is a SELECT. You can do this by calling [mysql\\_store\\_result\(\)](#page-1629-0) after each [mysql\\_query\(\)](#page-1617-1) (or  $m\gamma sql_{\text{real}}$  query()). If the result set call succeeds, the statement was a SELECT and you can read the rows. If the result set call fails, call [mysql\\_field\\_count\(\)](#page-1602-1) to determine whether a result was actually to be expected. If [mysql\\_field\\_count\(\)](#page-1602-1) returns zero, the statement returned no data (indicating that it was an INSERT, UPDATE, DELETE, and so forth), and was not expected to return rows. If [mysql\\_field\\_count\(\)](#page-1602-1) is non-zero, the statement should have returned rows, but didn't. This indicates that the statement was a SELECT that failed. See the description for [mysql\\_field\\_count\(\)](#page-1602-1) for an example of how this can be done.

Both [mysql\\_store\\_result\(\)](#page-1629-0) and [mysql\\_use\\_result\(\)](#page-1630-0) allow you to obtain information about the fields that make up the result set (the number of fields, their names and types, and so forth). You can access field information sequentially within the row by calling [mysql\\_fetch\\_field\(\)](#page-1600-0) repeatedly, or by field number within the row by calling [mysql\\_fetch\\_field\\_direct\(\)](#page-1600-2). The current field cursor position may be changed by calling [mysql\\_field\\_seek\(\)](#page-1603-0). Setting the field cursor affects subsequent calls to [mysql\\_fetch\\_field\(\)](#page-1600-0). You can also get information for fields all at once by calling [mysql\\_fetch\\_fields\(\)](#page-1601-0).

<span id="page-1592-0"></span>For detecting and reporting errors, MySQL provides access to error information by means of the [mysql\\_errno\(\)](#page-1599-0) and [mysql\\_error\(\)](#page-1599-1) functions. These return the error code or error message for the most recently invoked function that can succeed or fail, allowing you to determine when an error occurred and what it was.

# **24.7.3. C API Function Descriptions**

In the descriptions here, a parameter or return value of NULL means NULL in the sense of the C programming language, not a MySQL NULL value.

Functions that return a value generally return a pointer or an integer. Unless specified otherwise, functions returning a pointer return a non-NULL value to indicate success or a NULL value to indicate an error, and functions returning an integer return zero to indicate success or non-zero to indicate an error. Note that "non-zero" means just that. Unless the function description says otherwise, do not test against a value other than zero:

```
if (result) 4 \times 10^{-4} /* correct */
     ... error ...
if (result < 0) \qquad /* incorrect */
    ... error ...
if (result == -1) /* incorrect */... error ...
```
When a function returns an error, the **Errors** subsection of the function description lists the possible types of errors. You can find out which of these occurred by calling [mysql\\_errno\(\)](#page-1599-0). A string representation of the error may be obtained by calling [mysql\\_error\(\)](#page-1599-1).

### **MySQL Enterprise**

MySQL Enterprise subscribers will find more information about the C API functions in the Knowledge Base articles, [The C API](https://kb.mysql.com/search.php?cat=search&pagerRow=0&category=17). Access to the MySQL Knowledge Base collection of articles is one of the advantages of subscribing to MySQL Enterprise. For more information, see [ht](http://www.mysql.com/products/enterprise/advisors.html)[tp://www.mysql.com/products/enterprise/advisors.html](http://www.mysql.com/products/enterprise/advisors.html).

# **24.7.3.1. [mysql\\_affected\\_rows\(\)](#page-1593-0)**

<span id="page-1593-0"></span>my\_ulonglong mysql\_affected\_rows(MYSQL \*mysql)

### **Description**

After executing a statement with [mysql\\_query\(\)](#page-1617-1) or [mysql\\_real\\_query\(\)](#page-1621-1), returns the number of rows changed (for UP-DATE), deleted (for DELETE), or inserted (for INSERT). For SELECT statements, [mysql\\_affected\\_rows\(\)](#page-1593-0) works like [mysql\\_num\\_rows\(\)](#page-1614-0).

### **Return Values**

An integer greater than zero indicates the number of rows affected or retrieved. Zero indicates that no records were updated for an UPDATE statement, no rows matched the WHERE clause in the query or that no query has yet been executed. -1 indicates that the query returned an error or that, for a SELECT query, [mysql\\_affected\\_rows\(\)](#page-1593-0) was called prior to calling [mysql\\_store\\_result\(\)](#page-1629-0). Because [mysql\\_affected\\_rows\(\)](#page-1593-0) returns an unsigned value, you can check for -1 by comparing the return value to  $(my_u\text{longlong})-1$  (or to  $(my_u\text{longlong})-0$ , which is equivalent).

#### **Errors**

None.

#### **Example**

```
char *stmt = "UPDATE products SET cost=cost*1.25 WHERE group=10";
mysql_query(&mysql,stmt);
printf("%ld products updated",
        (long) mysql_affected_rows(&mysql));
```
For UPDATE statements, if you specify the CLIENT\_FOUND\_ROWS flag when connecting to mysqld, [mysql\\_affected\\_rows\(\)](#page-1593-0) returns the number of rows matched by the WHERE clause. Otherwise, the default behavior is to return the number of rows actually changed.

Note that when you use a REPLACE command,  $mysgl$  affected rows() returns 2 if the new row replaced an old row, because in this case, one row was inserted after the duplicate was deleted.

If you use INSERT ... ON DUPLICATE KEY UPDATE to insert a row, [mysql\\_affected\\_rows\(\)](#page-1593-0) returns 1 if the row is inserted as a new row and 2 if an existing row is updated.

<span id="page-1593-1"></span>[mysql\\_affected\\_rows\(\)](#page-1593-0) returns 0 following a CALL statement for a stored procedure that contains a statement that modifies rows because in this case [mysql\\_insert\\_id\(\)](#page-1607-0) applies to CALL and not the statement within the procedure. Within the procedure, you can use [ROW\\_COUNT\(\)](#page-745-0) at the SQL level to obtain the AUTO\_INCREMENT value.

# **24.7.3.2. [mysql\\_autocommit\(\)](#page-1593-1)**

my\_bool mysql\_autocommit(MYSQL \*mysql, my\_bool mode)

### **Description**

Sets autocommit mode on if mode is 1, off if mode is 0.

### **Return Values**

Zero if successful. Non-zero if an error occurred.

# **Errors**

None.

# **24.7.3.3. [mysql\\_change\\_user\(\)](#page-1594-0)**

<span id="page-1594-0"></span>my\_bool mysql\_change\_user(MYSQL \*mysql, const char \*user, const char \*password, const char \*db)

### **Description**

Changes the user and causes the database specified by db to become the default (current) database on the connection specified by mysql. In subsequent queries, this database is the default for table references that do not include an explicit database specifier.

[mysql\\_change\\_user\(\)](#page-1594-0) fails if the connected user cannot be authenticated or doesn't have permission to use the database. In this case, the user and database are not changed

The db parameter may be set to NULL if you don't want to have a default database.

This command resets the state as if one had done a new connect. (See [Section 24.7.13, "Controlling Automatic Reconnect Behavi](#page-1661-2)[or"](#page-1661-2).) It always performs a ROLLBACK of any active transactions, closes and drops all temporary tables, and unlocks all locked tables. Session system variables are reset to the values of the corresponding global system variables. Prepared statements are released and HANDLER variables are closed. Locks acquired with [GET\\_LOCK\(\)](#page-747-0) are released. These effects occur even if the user didn't change.

### **Return Values**

Zero for success. Non-zero if an error occurred.

### **Errors**

The same that you can get from [mysql\\_real\\_connect\(\)](#page-1618-0).

• CR\_COMMANDS\_OUT\_OF\_SYNC

Commands were executed in an improper order.

• CR\_SERVER\_GONE\_ERROR

The MySQL server has gone away.

• CR\_SERVER\_LOST

The connection to the server was lost during the query.

CR\_UNKNOWN\_ERROR

An unknown error occurred.

• ER\_UNKNOWN\_COM\_ERROR

The MySQL server doesn't implement this command (probably an old server).

• ER\_ACCESS\_DENIED\_ERROR

The user or password was wrong.

• ER\_BAD\_DB\_ERROR

The database didn't exist.

• ER\_DBACCESS\_DENIED\_ERROR

The user did not have access rights to the database.

• ER\_WRONG\_DB\_NAME

The database name was too long.

### **Example**

```
if (mysql_change_user(&mysql, "user", "password", "new_database"))
{
```

```
fprintf(stderr, "Failed to change user. Error: %s\n",
        mysql_error(&mysql));
```
<span id="page-1595-0"></span>}

# **24.7.3.4. [mysql\\_character\\_set\\_name\(\)](#page-1595-0)**

```
const char *mysql_character_set_name(MYSQL *mysql)
```
#### **Description**

Returns the default character set name for the current connection.

#### **Return Values**

The default character set name

#### **Errors**

<span id="page-1595-1"></span>None.

# **24.7.3.5. [mysql\\_close\(\)](#page-1595-1)**

void mysql\_close(MYSQL \*mysql)

#### **Description**

Closes a previously opened connection. [mysql\\_close\(\)](#page-1595-1) also deallocates the connection handle pointed to by mysql if the handle was allocated automatically by [mysql\\_init\(\)](#page-1607-1) or [mysql\\_connect\(\)](#page-1595-3).

#### **Return Values**

None.

**Errors**

<span id="page-1595-2"></span>None.

## **24.7.3.6. [mysql\\_commit\(\)](#page-1595-2)**

my\_bool mysql\_commit(MYSQL \*mysql)

#### **Description**

Commits the current transaction.

As of MySQL 5.0.3, the action of this function is subject to the value of the completion\_type system variable. In particular, if the value of completion\_type is 2, the server performs a release after terminating a transaction and closes the client connection. The client program should call [mysql\\_close\(\)](#page-1595-1) to close the connection from the client side.

# **Return Values**

Zero if successful. Non-zero if an error occurred.

### **Errors**

<span id="page-1595-3"></span>None.

## **24.7.3.7. [mysql\\_connect\(\)](#page-1595-3)**

MYSQL \*mysql\_connect(MYSQL \*mysql, const char \*host, const char \*user, const char \*passwd)

## **Description**

This function is deprecated. Use [mysql\\_real\\_connect\(\)](#page-1618-0) instead.

[mysql\\_connect\(\)](#page-1595-3) attempts to establish a connection to a MySQL database engine running on host. [mysql\\_connect\(\)](#page-1595-3) must complete successfully before you can execute any of the other API functions, with the exception of [mysql\\_get\\_client\\_info\(\)](#page-1604-1).

The meanings of the parameters are the same as for the corresponding parameters for  $mysql\_real\_connect$  () with the difference that the connection parameter may be NULL. In this case, the C API allocates memory for the connection structure automatically and frees it when you call [mysql\\_close\(\)](#page-1595-1). The disadvantage of this approach is that you can't retrieve an error message if the connection fails. (To get error information from [mysql\\_errno\(\)](#page-1599-0) or [mysql\\_error\(\)](#page-1599-1), you must provide a valid MYSQL pointer.)

### **Return Values**

Same as for [mysql\\_real\\_connect\(\)](#page-1618-0).

#### **Errors**

<span id="page-1596-0"></span>Same as for [mysql\\_real\\_connect\(\)](#page-1618-0).

# **24.7.3.8. [mysql\\_create\\_db\(\)](#page-1596-0)**

int mysql\_create\_db(MYSQL \*mysql, const char \*db)

#### **Description**

Creates the database named by the db parameter.

This function is deprecated. It is preferable to use  $mysq1_query($  to issue an SQL CREATE DATABASE statement instead.

### **Return Values**

Zero if the database was created successfully. Non-zero if an error occurred.

### **Errors**

• CR\_COMMANDS\_OUT\_OF\_SYNC

Commands were executed in an improper order.

• CR\_SERVER\_GONE\_ERROR

The MySQL server has gone away.

• CR\_SERVER\_LOST

The connection to the server was lost during the query.

• CR\_UNKNOWN\_ERROR

An unknown error occurred.

### **Example**

```
if(mysql_create_db(&mysql, "my_database"))
{
   fprintf(stderr, "Failed to create new database. Error: %s\n",
mysql_error(&mysql));
}
```
# **24.7.3.9. [mysql\\_data\\_seek\(\)](#page-1596-1)**

<span id="page-1596-1"></span>void mysql\_data\_seek(MYSQL\_RES \*result, my\_ulonglong offset)

#### **Description**

Seeks to an arbitrary row in a query result set. The offset value is a row number and should be in the range from 0 to [mysql\\_num\\_rows\(result\)-1](#page-1614-0).

This function requires that the result set structure contains the entire result of the query, so [mysql\\_data\\_seek\(\)](#page-1596-1) may be used only in conjunction with [mysql\\_store\\_result\(\)](#page-1629-0), not with [mysql\\_use\\_result\(\)](#page-1630-0).

#### **Return Values**

None.

**Errors**

None.

# **24.7.3.10. [mysql\\_debug\(\)](#page-1597-0)**

<span id="page-1597-0"></span>void mysql\_debug(const char \*debug)

### **Description**

Does a DBUG\_PUSH with the given string. [mysql\\_debug\(\)](#page-1597-0) uses the Fred Fish debug library. To use this function, you must compile the client library to support debugging. See [MySQL Internals: Porting.](http://forge.mysql.com/wiki/MySQL_Internals_Porting)

### **Return Values**

None.

### **Errors**

None.

### **Example**

The call shown here causes the client library to generate a trace file in  $/\text{tmp/client}$ . trace on the client machine:

```
mysql_debug("d:t:O,/tmp/client.trace");
```
# **24.7.3.11. [mysql\\_drop\\_db\(\)](#page-1597-1)**

int mysql\_drop\_db(MYSQL \*mysql, const char \*db)

#### **Description**

Drops the database named by the db parameter.

This function is deprecated. It is preferable to use  $mysq1_query($  to issue an SQL DROP DATABASE statement instead.

### **Return Values**

Zero if the database was dropped successfully. Non-zero if an error occurred.

### **Errors**

• CR\_COMMANDS\_OUT\_OF\_SYNC

Commands were executed in an improper order.

• CR\_SERVER\_GONE\_ERROR

The MySQL server has gone away.

• CR\_SERVER\_LOST

The connection to the server was lost during the query.

• CR\_UNKNOWN\_ERROR

An unknown error occurred.

## **Example**

```
if(mysql_drop_db(&mysql, "my_database"))
fprintf(stderr, "Failed to drop the database: Error: %s\n",
mysql_error(&mysql));
```
# **24.7.3.12. [mysql\\_dump\\_debug\\_info\(\)](#page-1597-2)**

int mysql\_dump\_debug\_info(MYSQL \*mysql)

### **Description**

Instructs the server to write some debug information to the log. For this to work, the connected user must have the SUPER privilege.

# **Return Values**

Zero if the command was successful. Non-zero if an error occurred.

### **Errors**

• CR\_COMMANDS\_OUT\_OF\_SYNC

Commands were executed in an improper order.

• CR\_SERVER\_GONE\_ERROR

The MySQL server has gone away.

• CR\_SERVER\_LOST

The connection to the server was lost during the query.

• CR\_UNKNOWN\_ERROR

<span id="page-1598-0"></span>An unknown error occurred.

# **24.7.3.13. [mysql\\_eof\(\)](#page-1598-0)**

my\_bool mysql\_eof(MYSQL\_RES \*result)

### **Description**

This function is deprecated. [mysql\\_errno\(\)](#page-1599-0) or [mysql\\_error\(\)](#page-1599-1) may be used instead.

mysql eof() determines whether the last row of a result set has been read.

If you acquire a result set from a successful call to [mysql\\_store\\_result\(\)](#page-1629-0), the client receives the entire set in one operation. In this case, a NULL return from [mysql\\_fetch\\_row\(\)](#page-1602-0) always means the end of the result set has been reached and it is unnecessary to call [mysql\\_eof\(\)](#page-1598-0). When used with [mysql\\_store\\_result\(\)](#page-1629-0), [mysql\\_eof\(\)](#page-1598-0) always returns true.

On the other hand, if you use  $mysgl\_use\_result()$  to initiate a result set retrieval, the rows of the set are obtained from the server one by one as you call [mysql\\_fetch\\_row\(\)](#page-1602-0) repeatedly. Because an error may occur on the connection during this process, a NULL return value from [mysql\\_fetch\\_row\(\)](#page-1602-0) does not necessarily mean the end of the result set was reached normally. In this case, you can use [mysql\\_eof\(\)](#page-1598-0) to determine what happened. [mysql\\_eof\(\)](#page-1598-0) returns a non-zero value if the end of the result set was reached and zero if an error occurred.

Historically, [mysql\\_eof\(\)](#page-1598-0) predates the standard MySQL error functions [mysql\\_errno\(\)](#page-1599-0) and [mysql\\_error\(\)](#page-1599-1). Because those error functions provide the same information, their use is preferred over  $mysql$  eof(), which is deprecated. (In fact, they provide more information, because [mysql\\_eof\(\)](#page-1598-0) returns only a boolean value whereas the error functions indicate a reason for the error when one occurs.)

## **Return Values**

Zero if no error occurred. Non-zero if the end of the result set has been reached.

### **Errors**

None.

**Example**

The following example shows how you might use [mysql\\_eof\(\)](#page-1598-0):

```
mysql_query(&mysql,"SELECT * FROM some_table");
result = mysql_use_result(&mysql);
while((row = mysql_fetch_row(result)))
{
    // do something with data
}
if(!mysql_eof(result)) // mysql_fetch_row() failed due to an error
{
    fprintf(stderr, "Error: %s\n", mysql_error(&mysql));
}
```
However, you can achieve the same effect with the standard MySQL error functions:

```
mysql_query(&mysql,"SELECT * FROM some_table");
result = mysql_use_result(&mysql);
while((row = mysql_fetch_row(result)))
{
    // do something with data
}
if(mysql_errno(&mysql)) // mysql_fetch_row() failed due to an error
{
    fprintf(stderr, "Error: %s\n", mysql_error(&mysql));
}
```
# **24.7.3.14. [mysql\\_errno\(\)](#page-1599-0)**

<span id="page-1599-0"></span>unsigned int mysql\_errno(MYSQL \*mysql)

### **Description**

For the connection specified by mysql, [mysql\\_errno\(\)](#page-1599-0) returns the error code for the most recently invoked API function that can succeed or fail. A return value of zero means that no error occurred. Client error message numbers are listed in the MySQL errmsg.h header file. Server error message numbers are listed in mysqld\_error.h. Errors also are listed at [Appendix B,](#page-1918-0) *Er[rors, Error Codes, and Common Problems](#page-1918-0)*.

Note that some functions like [mysql\\_fetch\\_row\(\)](#page-1602-0) don't set [mysql\\_errno\(\)](#page-1599-0) if they succeed.

A rule of thumb is that all functions that have to ask the server for information reset [mysql\\_errno\(\)](#page-1599-0) if they succeed.

MySQL-specific error numbers returned by [mysql\\_errno\(\)](#page-1599-0) differ from SQLSTATE values returned by [mysql\\_sqlstate\(\)](#page-1628-0). For example, the mysql client program displays errors using the following format, where 1146 is the [mysql\\_errno\(\)](#page-1599-0) value and '42S02' is the corresponding [mysql\\_sqlstate\(\)](#page-1628-0) value:

shell> **SELECT \* FROM no\_such\_table;** ERROR 1146 (42S02): Table 'test.no\_such\_table' doesn't exist

### **Return Values**

An error code value for the last  $mysq1\_xxx($  call, if it failed. zero means no error occurred.

#### **Errors**

<span id="page-1599-1"></span>None.

# **24.7.3.15. [mysql\\_error\(\)](#page-1599-1)**

const char \*mysql\_error(MYSQL \*mysql)

### **Description**

For the connection specified by  $mysgl\_error()$  returns a null-terminated string containing the error message for the most recently invoked API function that failed. If a function didn't fail, the return value of  $mysq$  error() may be the previous error or an empty string to indicate no error.

A rule of thumb is that all functions that have to ask the server for information reset [mysql\\_error\(\)](#page-1599-1) if they succeed.

For functions that reset  $mysgl\_error($ , the following two tests are equivalent:

```
if(*mysql_error(&mysql))
{
  // an error occurred
}
if(mysql_error(&mysql)[0])
{
  // an error occurred
}
```
The language of the client error messages may be changed by recompiling the MySQL client library. Currently, you can choose error messages in several different languages. See [Section 9.3, "Setting the Error Message Language"](#page-625-0).

#### **Return Values**

A null-terminated character string that describes the error. An empty string if no error occurred.

#### **Errors**

### <span id="page-1600-1"></span>None.

# **24.7.3.16. [mysql\\_escape\\_string\(\)](#page-1600-1)**

You should use [mysql\\_real\\_escape\\_string\(\)](#page-1621-0) instead!

<span id="page-1600-0"></span>This function is identical to [mysql\\_real\\_escape\\_string\(\)](#page-1621-0) except that [mysql\\_real\\_escape\\_string\(\)](#page-1621-0) takes a connection handler as its first argument and escapes the string according to the current character set. [mysql\\_escape\\_string\(\)](#page-1600-1) does not take a connection argument and does not respect the current character set.

# **24.7.3.17. [mysql\\_fetch\\_field\(\)](#page-1600-0)**

MYSQL\_FIELD \*mysql\_fetch\_field(MYSQL\_RES \*result)

### **Description**

Returns the definition of one column of a result set as a MYSOL FIELD structure. Call this function repeatedly to retrieve information about all columns in the result set. [mysql\\_fetch\\_field\(\)](#page-1600-0) returns NULL when no more fields are left.

[mysql\\_fetch\\_field\(\)](#page-1600-0) is reset to return information about the first field each time you execute a new SELECT query. The field returned by [mysql\\_fetch\\_field\(\)](#page-1600-0) is also affected by calls to [mysql\\_field\\_seek\(\)](#page-1603-0).

If you've called [mysql\\_query\(\)](#page-1617-1) to perform a SELECT on a table but have not called [mysql\\_store\\_result\(\)](#page-1629-0), MySQL returns the default blob length (8KB) if you call [mysql\\_fetch\\_field\(\)](#page-1600-0) to ask for the length of a BLOB field. (The 8KB size is chosen because MySQL doesn't know the maximum length for the BLOB. This should be made configurable sometime.) Once you've retrieved the result set, field->max\_length contains the length of the largest value for this column in the specific query.

#### **Return Values**

The MYSQL\_FIELD structure for the current column. NULL if no columns are left.

### **Errors**

None.

#### **Example**

MYSOL FIELD \*field;

```
while((field = mysql_fetch_field(result)))
{
   printf("field name %s\n", field->name);
}
```
# **24.7.3.18. [mysql\\_fetch\\_field\\_direct\(\)](#page-1600-2)**

```
MYSQL_FIELD *mysql_fetch_field_direct(MYSQL_RES *result, unsigned int fieldnr)
```
#### **Description**

Given a field number fieldnr for a column within a result set, returns that column's field definition as a MYSQL\_FIELD structure. You may use this function to retrieve the definition for an arbitrary column. The value of  $f$  i eldnx should be in the range from 0 to [mysql\\_num\\_fields\(result\)-1](#page-1613-0).

### **Return Values**

The MYSOL FIELD structure for the specified column.

### **Errors**

None.

### **Example**

```
unsigned int num_fields;
unsigned int i;
MYSQL_FIELD *field;
num_fields = mysql_num_fields(result);
for(i = 0; i < num_fields; i++)
{
     field = mysql_fetch_field_direct(result, i);
     printf("Field %u is %s\n", i, field->name);
```
<span id="page-1601-0"></span>}

# **24.7.3.19. [mysql\\_fetch\\_fields\(\)](#page-1601-0)**

```
MYSQL_FIELD *mysql_fetch_fields(MYSQL_RES *result)
```
### **Description**

Returns an array of all MYSQL\_FIELD structures for a result set. Each structure provides the field definition for one column of the result set.

#### **Return Values**

An array of MYSQL FIELD structures for all columns of a result set.

#### **Errors**

None.

### **Example**

```
unsigned int num_fields;
unsigned int i;
MYSQL_FIELD *fields;
num_fields = mysql_num_fields(result);<br>fields = mysql_fetch_fields(result);<br>for(i = 0; i < num_fields; i++)<br>{
     printf("Field %u is %s\n", i, fields[i].name);
}
```
# **24.7.3.20. [mysql\\_fetch\\_lengths\(\)](#page-1601-1)**

<span id="page-1601-1"></span>unsigned long \*mysql\_fetch\_lengths(MYSOL\_RES \*result)

### **Description**

Returns the lengths of the columns of the current row within a result set. If you plan to copy field values, this length information is also useful for optimization, because you can avoid calling strlen(). In addition, if the result set contains binary data, you **must** use this function to determine the size of the data, because  $\text{strlen}($ ) returns incorrect results for any field containing null characters.

The length for empty columns and for columns containing NULL values is zero. To see how to distinguish these two cases, see the description for [mysql\\_fetch\\_row\(\)](#page-1602-0).

### **Return Values**

An array of unsigned long integers representing the size of each column (not including any terminating null characters). NULL if an error occurred.

### **Errors**

[mysql\\_fetch\\_lengths\(\)](#page-1601-1) is valid only for the current row of the result set. It returns NULL if you call it before calling [mysql\\_fetch\\_row\(\)](#page-1602-0) or after retrieving all rows in the result.

### **Example**

```
MYSQL_ROW row;
unsigned long *lengths;
unsigned int num_fields;
unsigned int i;
row = mysql_fetch_row(result);
if (row)
\overline{f}num_fields = mysql_num_fields(result);
lengths = mysql_fetch_lengths(result);
for(i = 0; i < num_fields; i++)
{
                 printf("Column %u is %lu bytes in length.\n",
i, lengths[i]);
       }
}
```
# **24.7.3.21. [mysql\\_fetch\\_row\(\)](#page-1602-0)**

### <span id="page-1602-0"></span>MYSQL\_ROW mysql\_fetch\_row(MYSQL\_RES \*result)

### **Description**

Retrieves the next row of a result set. When used after [mysql\\_store\\_result\(\)](#page-1629-0), [mysql\\_fetch\\_row\(\)](#page-1602-0) returns NULL when there are no more rows to retrieve. When used after [mysql\\_use\\_result\(\)](#page-1630-0), [mysql\\_fetch\\_row\(\)](#page-1602-0) returns NULL when there are no more rows to retrieve or if an error occurred.

The number of values in the row is given by [mysql\\_num\\_fields\(result\)](#page-1613-0). If row holds the return value from a call to [mysql\\_fetch\\_row\(\)](#page-1602-0), pointers to the values are accessed as row[0] to row[mysql\_num\_fields(result)-1]. NULL values in the row are indicated by NULL pointers.

The lengths of the field values in the row may be obtained by calling [mysql\\_fetch\\_lengths\(\)](#page-1601-1). Empty fields and fields containing NULL both have length 0; you can distinguish these by checking the pointer for the field value. If the pointer is NULL, the field is NULL; otherwise, the field is empty.

### **Return Values**

A MYSQL\_ROW structure for the next row. NULL if there are no more rows to retrieve or if an error occurred.

### **Errors**

Note that error is not reset between calls to [mysql\\_fetch\\_row\(\)](#page-1602-0)

```
• CR_SERVER_LOST
```
The connection to the server was lost during the query.

CR\_UNKNOWN\_ERROR

An unknown error occurred.

### **Example**

```
MYSQL_ROW row;
unsigned int num_fields;
unsigned int i;
num_fields = mysql_num_fields(result);
while ((row = mysql_fetch_row(result)))
{
      unsigned long *lengths;
lengths = mysql_fetch_lengths(result);
for(i = 0; i < num_fields; i++)
{
              printf("[%.*s] ", (int) lengths[i],
row[i] ? row[i] : "NULL");
      }
printf("\n");
}
```
# **24.7.3.22. [mysql\\_field\\_count\(\)](#page-1602-1)**

<span id="page-1602-1"></span>unsigned int mysql\_field\_count(MYSQL \*mysql)

## **Description**

Returns the number of columns for the most recent query on the connection.

The normal use of this function is when [mysql\\_store\\_result\(\)](#page-1629-0) returned NULL (and thus you have no result set pointer). In this case, you can call [mysql\\_field\\_count\(\)](#page-1602-1) to determine whether [mysql\\_store\\_result\(\)](#page-1629-0) should have produced a non-empty result. This allows the client program to take proper action without knowing whether the query was a SELECT (or SE-LECT-like) statement. The example shown here illustrates how this may be done.

See Section 24.7.14.1, "Why [mysql\\_store\\_result\(\)](#page-1662-0) Sometimes Returns NULL After mysql\_query() Returns Success".

## **Return Values**

An unsigned integer representing the number of columns in a result set.

### **Errors**

None.

### **Example**

```
MYSQL_RES *result;
unsigned int num_fields;
unsigned int num_rows;
if (mysql_query(&mysql,query_string))
{
     // error
}
else // query succeeded, process any data returned by it
{
     result = mysql_store_result(&mysql);
if (result) // there are rows
{
           num_fields = mysql_num_fields(result);
// retrieve rows, then call mysql_free_result(result)
     }
else // mysql_store_result() returned nothing; should it have?
     {
           if(mysql_field_count(&mysql) == 0)
           {
                 // query does not return data
// (it was not a SELECT)
num_rows = mysql_affected_rows(&mysql);
           }
else // mysql_store_result() should have returned data
           {
                fprintf(stderr, "Error: %s\n", mysql_error(&mysql));
           }
     }
}
```
<span id="page-1603-0"></span>An alternative is to replace the [mysql\\_field\\_count\(&mysql\)](#page-1602-1) call with [mysql\\_errno\(&mysql\)](#page-1599-0). In this case, you are checking directly for an error from [mysql\\_store\\_result\(\)](#page-1629-0) rather than inferring from the value of [mysql\\_field\\_count\(\)](#page-1602-1) whether the statement was a SELECT.

# **24.7.3.23. [mysql\\_field\\_seek\(\)](#page-1603-0)**

MYSQL\_FIELD\_OFFSET mysql\_field\_seek(MYSQL\_RES \*result, MYSQL\_FIELD\_OFFSET offset)

#### **Description**

Sets the field cursor to the given offset. The next call to [mysql\\_fetch\\_field\(\)](#page-1600-0) retrieves the field definition of the column associated with that offset.

To seek to the beginning of a row, pass an offset value of zero.

#### **Return Values**

The previous value of the field cursor.

### **Errors**

<span id="page-1603-1"></span>None.

# **24.7.3.24. [mysql\\_field\\_tell\(\)](#page-1603-1)**

MYSQL\_FIELD\_OFFSET mysql\_field\_tell(MYSQL\_RES \*result)

## **Description**

Returns the position of the field cursor used for the last [mysql\\_fetch\\_field\(\)](#page-1600-0). This value can be used as an argument to [mysql\\_field\\_seek\(\)](#page-1603-0).

## **Return Values**

The current offset of the field cursor.

### **Errors**

<span id="page-1603-2"></span>None.

# **24.7.3.25. [mysql\\_free\\_result\(\)](#page-1603-2)**

void mysql\_free\_result(MYSQL\_RES \*result)

### **Description**

Frees the memory allocated for a result set by [mysql\\_store\\_result\(\)](#page-1629-0), [mysql\\_use\\_result\(\)](#page-1630-0), [mysql\\_list\\_dbs\(\)](#page-1610-1), and so forth. When you are done with a result set, you must free the memory it uses by calling [mysql\\_free\\_result\(\)](#page-1603-2).

Do not attempt to access a result set after freeing it.

#### **Return Values**

None.

**Errors**

<span id="page-1604-0"></span>None.

# **24.7.3.26. [mysql\\_get\\_character\\_set\\_info\(\)](#page-1604-0)**

void mysql\_get\_character\_set\_info(MYSQL \*mysql, MY\_CHARSET\_INFO \*cs)

#### **Description**

This function provides information about the default client character set. The default character set may be changed with the [mysql\\_set\\_character\\_set\(\)](#page-1625-0) function.

This function was added in MySQL 5.0.10.

### **Example**

This example shows the fields that are available in the MY\_CHARSET\_INFO structure:

```
if (!mysql_set_character_set(&mysql, "utf8"))
{
```

```
MY_CHARSET_INFO cs;
         mysql_get_character_set_info(&mysql, &cs);
printf("character set information:\n");
         printf("character set+collation number: %d\n", cs.number);
printf("character set name: %s\n", cs.name);
         printf("collation name: %s\n", cs.csname);<br>printf("comment: %s\n", cs.comment);<br>printf("directory: %s\n", cs.dir);<br>printf("multi byte character min. length: %d\n", cs.mbminlen);<br>printf("multi byte character max. length: %d
}
```
# **24.7.3.27. [mysql\\_get\\_client\\_info\(\)](#page-1604-1)**

<span id="page-1604-1"></span>const char \*mysql\_get\_client\_info(void)

### **Description**

Returns a string that represents the client library version.

### **Return Values**

A character string that represents the MySQL client library version.

### **Errors**

<span id="page-1604-2"></span>None.

# **24.7.3.28. [mysql\\_get\\_client\\_version\(\)](#page-1604-2)**

unsigned long mysql\_get\_client\_version(void)

## **Description**

Returns an integer that represents the client library version. The value has the format  $XYYZZ$  where X is the major version,  $YY$  is the release level, and ZZ is the version number within the release level. For example, a value of 40102 represents a client library version of  $4.1.2$ .

#### **Return Values**

An integer that represents the MySQL client library version.

## **Errors**

<span id="page-1605-0"></span>None.

# **24.7.3.29. [mysql\\_get\\_host\\_info\(\)](#page-1605-0)**

const char \*mysql\_get\_host\_info(MYSQL \*mysql)

## **Description**

Returns a string describing the type of connection in use, including the server hostname.

#### **Return Values**

A character string representing the server hostname and the connection type.

## **Errors**

<span id="page-1605-1"></span>None.

# **24.7.3.30. [mysql\\_get\\_proto\\_info\(\)](#page-1605-1)**

unsigned int mysql\_get\_proto\_info(MYSQL \*mysql)

### **Description**

Returns the protocol version used by current connection.

### **Return Values**

An unsigned integer representing the protocol version used by the current connection.

### **Errors**

<span id="page-1605-2"></span>None.

# **24.7.3.31. [mysql\\_get\\_server\\_info\(\)](#page-1605-2)**

const char \*mysql\_get\_server\_info(MYSQL \*mysql)

### **Description**

Returns a string that represents the server version number.

### **Return Values**

A character string that represents the server version number.

### **Errors**

<span id="page-1605-3"></span>None.

# **24.7.3.32. [mysql\\_get\\_server\\_version\(\)](#page-1605-3)**

unsigned long mysql\_get\_server\_version(MYSQL \*mysql)

### **Description**

Returns the version number of the server as an integer.

# **Return Values**

A number that represents the MySQL server version in this format:

major\_version\*10000 + minor\_version \*100 + sub\_version

For example, 5.0.12 is returned as 50012.

This function is useful in client programs for quickly determining whether some version-specific server capability exists.

### **Errors**

<span id="page-1606-0"></span>None.

# **24.7.3.33. [mysql\\_get\\_ssl\\_cipher\(\)](#page-1606-0)**

const char \*mysql\_get\_ssl\_cipher(MYSQL \*mysql)

### **Description**

[mysql\\_get\\_ssl\\_cipher\(\)](#page-1606-0) returns the SSL cipher used for the given connection to the server. mysql is the connection handler returned from [mysql\\_init\(\)](#page-1607-1).

This function was added in MySQL 5.0.23.

### **Return Values**

<span id="page-1606-1"></span>A string naming the SSL cipher used for the connection, or NULL if no cipher is being used.

# **24.7.3.34. [mysql\\_hex\\_string\(\)](#page-1606-1)**

unsigned long mysql\_hex\_string(char \*to, const char \*from, unsigned long length)

#### **Description**

This function is used to create a legal SQL string that you can use in an SQL statement. See [Section 8.1.1, "Strings".](#page-582-0)

The string in from is encoded to hexadecimal format, with each character encoded as two hexadecimal digits. The result is placed in to and a terminating null byte is appended.

The string pointed to by from must be length bytes long. You must allocate the to buffer to be at least length\*2+1 bytes long. When [mysql\\_hex\\_string\(\)](#page-1606-1) returns, the contents of to is a null-terminated string. The return value is the length of the encoded string, not including the terminating null character.

The return value can be placed into an SQL statement using either  $0xvalue$  or  $xvalue$  format. However, the return value does not include the  $0 \times \text{or } X'$ ...'. The caller must supply whichever of those is desired.

### **Example**

```
char query[1000],*end;
end = strmov(query,"INSERT INTO test_table values(");
end = strmov(end,"0x");<br>end += mysql_hex_string(end,"What's this",11);<br>end = strmov(end,",0x");<br>end += mysql_hex_string(end,"binary data: \0\r\n",16);
*end++ =if (mysql_real_query(&mysql,query,(unsigned int) (end - query)))
{
     fprintf(stderr, "Failed to insert row, Error: %s\n",
mysql_error(&mysql));
}
```
The strmov() function used in the example is included in the mysqlclient library and works like strcpy() but returns a pointer to the terminating null of the first parameter.

#### **Return Values**

The length of the value placed into  $\pm \circ$ , not including the terminating null character.

#### **Errors**

<span id="page-1606-2"></span>None.

# **24.7.3.35. [mysql\\_info\(\)](#page-1606-2)**

```
const char *mysql_info(MYSQL *mysql)
```
### **Description**

Retrieves a string providing information about the most recently executed statement, but only for the statements listed here. For

other statements, [mysql\\_info\(\)](#page-1606-2) returns NULL. The format of the string varies depending on the type of statement, as described here. The numbers are illustrative only; the string contains values appropriate for the statement.

• INSERT INTO ... SELECT ...

String format: Records: 100 Duplicates: 0 Warnings: 0

• INSERT INTO ... VALUES  $(\ldots),(\ldots),(\ldots)$ ...

String format: Records: 3 Duplicates: 0 Warnings: 0

• LOAD DATA INFILE ...

String format: Records: 1 Deleted: 0 Skipped: 0 Warnings: 0

• ALTER TABLE

String format: Records: 3 Duplicates: 0 Warnings: 0

• UPDATE

String format: Rows matched: 40 Changed: 40 Warnings: 0

Note that [mysql\\_info\(\)](#page-1606-2) returns a non-NULL value for INSERT ... VALUES only for the multiple-row form of the statement (that is, only if multiple value lists are specified).

#### **Return Values**

A character string representing additional information about the most recently executed statement. NULL if no information is available for the statement.

#### **Errors**

<span id="page-1607-1"></span>None.

# **24.7.3.36. [mysql\\_init\(\)](#page-1607-1)**

MYSQL \*mysql\_init(MYSQL \*mysql)

### **Description**

Allocates or initializes a MYSQL object suitable for [mysql\\_real\\_connect\(\)](#page-1618-0). If mysql is a NULL pointer, the function allocates, initializes, and returns a new object. Otherwise, the object is initialized and the address of the object is returned. If [mysql\\_init\(\)](#page-1607-1) allocates a new object, it is freed when [mysql\\_close\(\)](#page-1595-1) is called to close the connection.

#### **Return Values**

An initialized MYSQL\* handle. NULL if there was insufficient memory to allocate a new object.

#### **Errors**

<span id="page-1607-0"></span>In case of insufficient memory, NULL is returned.

# **24.7.3.37. [mysql\\_insert\\_id\(\)](#page-1607-0)**

my\_ulonglong mysql\_insert\_id(MYSQL \*mysql)

## **Description**

Returns the value generated for an AUTO\_INCREMENT column by the previous INSERT or UPDATE statement. Use this function after you have performed an INSERT statement into a table that contains an AUTO\_INCREMENT field, or have used INSERT or UPDATE to set a column value with [LAST\\_INSERT\\_ID\(](#page-743-0)expr).

More precisely, [mysql\\_insert\\_id\(\)](#page-1607-0) is updated under these conditions:

• INSERT statements that store a value into an AUTO\_INCREMENT column. This is true whether the value is automatically generated by storing the special values NULL or 0 into the column, or is an explicit non-special value.

• In the case of a multiple-row INSERT statement, [mysql\\_insert\\_id\(\)](#page-1607-0) returns the *first* automatically generated AUTO\_INCREMENT value; if no such value is generated, it returns the *last* explicit value inserted into the AUTO\_INCREMENT column.

If no rows are successfully inserted, [mysql\\_insert\\_id\(\)](#page-1607-0) returns 0.

- Starting in MySQL 5.0.54, if an INSERT ... SELECT statement is executed, and no automatically generated value is successfully inserted, [mysql\\_insert\\_id\(\)](#page-1607-0) returns the ID of the last inserted row.
- INSERT statements that generate an AUTO\_INCREMENT value by inserting [LAST\\_INSERT\\_ID\(](#page-743-0) $\exp r$ ) into any column or by updating any column to [LAST\\_INSERT\\_ID\(](#page-743-0) $expr$ ).
- If the previous statement returned an error, the value of  $mysgl_insect_id()$  is undefined.

[mysql\\_insert\\_id\(\)](#page-1607-0) returns 0 if the previous statement does not use an AUTO\_INCREMENT value. If you need to save the value for later, be sure to call [mysql\\_insert\\_id\(\)](#page-1607-0) immediately after the statement that generates the value.

The value of [mysql\\_insert\\_id\(\)](#page-1607-0) is not affected by statements such as SELECT that return a result set.

The value of [mysql\\_insert\\_id\(\)](#page-1607-0) is affected only by statements issued within the current client connection. It is not affected by statements issued by other clients.

The [LAST\\_INSERT\\_ID\(\)](#page-743-0) SQL function returns the most recently generated AUTO\_INCREMENT value, and is not reset between statements because the value of that function is maintained in the server. Another difference from [mysql\\_insert\\_id\(\)](#page-1607-0) is that [LAST\\_INSERT\\_ID\(\)](#page-743-0) is not updated if you set an AUTO\_INCREMENT column to a specific non-special value. See [Sec](#page-740-0)[tion 11.10.3, "Information Functions"](#page-740-0).

[mysql\\_insert\\_id\(\)](#page-1607-0) returns 0 following a CALL statement for a stored procedure that generates an AUTO\_INCREMENT value because in this case [mysql\\_insert\\_id\(\)](#page-1607-0) applies to CALL and not the statement within the procedure. Within the procedure, you can use [LAST\\_INSERT\\_ID\(\)](#page-743-0) at the SQL level to obtain the AUTO\_INCREMENT value.

The reason for the differences between [LAST\\_INSERT\\_ID\(\)](#page-743-0) and [mysql\\_insert\\_id\(\)](#page-1607-0) is that [LAST\\_INSERT\\_ID\(\)](#page-743-0) is made easy to use in scripts while [mysql\\_insert\\_id\(\)](#page-1607-0) tries to provide more exact information about what happens to the AUTO\_INCREMENT column.

## **Return Values**

Described in the preceding discussion.

### **Errors**

<span id="page-1608-0"></span>None.

# **24.7.3.38. [mysql\\_kill\(\)](#page-1608-0)**

int mysql\_kill(MYSQL \*mysql, unsigned long pid)

### **Description**

Asks the server to kill the thread specified by pid.

This function is deprecated. It is preferable to use  $mysq1_query($  to issue an SQL KILL statement instead.

### **Return Values**

Zero for success. Non-zero if an error occurred.

### **Errors**

• CR\_COMMANDS\_OUT\_OF\_SYNC

Commands were executed in an improper order.

• CR\_SERVER\_GONE\_ERROR

The MySQL server has gone away.

• CR\_SERVER\_LOST

The connection to the server was lost during the query.

CR\_UNKNOWN\_ERROR

<span id="page-1609-1"></span>An unknown error occurred.

# **24.7.3.39. [mysql\\_library\\_end\(\)](#page-1609-1)**

void mysql\_library\_end(void)

### **Description**

This function finalizes the MySQL library. You should call it when you are done using the library (for example, after disconnecting from the server). The action taken by the call depends on whether your application is linked to the MySQL client library or the MySQL embedded server library. For a client program linked against the libmysqlclient library by using the lmysqlclient flag, [mysql\\_library\\_end\(\)](#page-1609-1) performs some memory management to clean up. For an embedded server application linked against the libmysqld library by using the -lmysqld flag, [mysql\\_library\\_end\(\)](#page-1609-1) shuts down the embedded server and then cleans up.

See [Section 24.7.2, "C API Function Overview"](#page-1589-0), and Section 24.7.3.40, "[mysql\\_library\\_init\(\)](#page-1609-0)", for usage information.

<span id="page-1609-0"></span>[mysql\\_library\\_end\(\)](#page-1609-1) was added in MySQL 5.0.3. For older versions of MySQL, call [mysql\\_server\\_end\(\)](#page-1661-0) instead.

# **24.7.3.40. [mysql\\_library\\_init\(\)](#page-1609-0)**

int mysql\_library\_init(int argc, char \*\*argv, char \*\*groups)

## **Description**

This function should be called to initialize the MySQL library before you call any other MySQL function. If your application uses the embedded server, this call starts the server and initializes any subsystems (mysys, InnoDB, and so forth) that the server uses.

In a non-multi-threaded environment, the call to [mysql\\_library\\_init\(\)](#page-1609-0) may be omitted, because [mysql\\_init\(\)](#page-1607-1) will invoke it automatically as necessary. However,  $mysq1$  library init() is not thread-safe in a multi-threaded environment, and thus neither is [mysql\\_init\(\)](#page-1607-1), which calls [mysql\\_library\\_init\(\)](#page-1609-0). You must either call [mysql\\_library\\_init\(\)](#page-1609-0) prior to spawning any threads, or else use a mutex to protect the call, whether you invoke [mysql\\_library\\_init\(\)](#page-1609-0) or indirectly via [mysql\\_init\(\)](#page-1607-1). This should be done prior to any other client library call.

After your application is done using the MySQL library, call [mysql\\_library\\_end\(\)](#page-1609-1) to clean up. See [Section 24.7.3.39,](#page-1609-1) "[mysql\\_library\\_end\(\)](#page-1609-1)".

The argc and argv arguments are analogous to the arguments to main(). The first element of argv is ignored (it typically contains the program name). For convenience, argc may be 0 (zero) if there are no command-line arguments for the server. [mysql\\_library\\_init\(\)](#page-1609-0) makes a copy of the arguments so it is safe to destroy argv or groups after the call.

If you want to connect to an external server without starting the embedded server, you have to specify a negative value for argc.

The groups argument should be an array of strings that indicate the groups in option files from which options should be read. See [Section 4.2.3.2, "Using Option Files"](#page-208-0). The final entry in the array should be NULL. For convenience, if the groups argument itself is NULL, the [server] and [embedded] groups are used by default.

See [Section 24.7.2, "C API Function Overview"](#page-1589-0), for additional usage information.

[mysql\\_library\\_init\(\)](#page-1609-0) was added in MySQL 5.0.3. For older versions of MySQL, call [mysql\\_server\\_init\(\)](#page-1661-1) instead.

# **Example**

```
#include <mysql.h>
#include <stdlib.h>
static char *server_args[] = {
"this_program", /* this string is not used */
   "this_program",<br>"--datadir=.".
   "--key_buffer_size=32M"
};
static char *server_groups[] = {
"embedded",
   "server",
"this_program_SERVER",
(char *)NULL
};
int main(void) {
```

```
if (mysql_library_init(sizeof(server_args) / sizeof(char *),
    server_args, server_groups)) {
fprintf(stderr, "could not initialize MySQL library\n");
    exit(1);\mathfrak{g}/* Use any MySQL API functions here */
 mysql_library_end();
 return EXIT_SUCCESS;
}
```
### **Return Values**

<span id="page-1610-1"></span>Zero if successful. Non-zero if an error occurred.

# **24.7.3.41. [mysql\\_list\\_dbs\(\)](#page-1610-1)**

MYSQL\_RES \*mysql\_list\_dbs(MYSQL \*mysql, const char \*wild)

### **Description**

Returns a result set consisting of database names on the server that match the simple regular expression specified by the wild parameter. wild may contain the wildcard characters "%" or "\_", or may be a NULL pointer to match all databases. Calling [mysql\\_list\\_dbs\(\)](#page-1610-1) is similar to executing the query SHOW databases [LIKE wild].

You must free the result set with [mysql\\_free\\_result\(\)](#page-1603-2).

#### **Return Values**

A MYSQL\_RES result set for success. NULL if an error occurred.

**Errors**

• CR\_COMMANDS\_OUT\_OF\_SYNC

Commands were executed in an improper order.

• CR\_OUT\_OF\_MEMORY

Out of memory.

• CR\_SERVER\_GONE\_ERROR

The MySQL server has gone away.

• CR\_SERVER\_LOST

The connection to the server was lost during the query.

• CR\_UNKNOWN\_ERROR

<span id="page-1610-0"></span>An unknown error occurred.

# **24.7.3.42. [mysql\\_list\\_fields\(\)](#page-1610-0)**

MYSQL\_RES \*mysql\_list\_fields(MYSQL \*mysql, const char \*table, const char \*wild)

### **Description**

Returns a result set consisting of field names in the given table that match the simple regular expression specified by the wild parameter. wild may contain the wildcard characters "%" or "\_", or may be a NULL pointer to match all fields. Calling [mysql\\_list\\_fields\(\)](#page-1610-0) is similar to executing the query SHOW COLUMNS FROM tbl\_name [LIKE wild].

Note that it's recommended that you use SHOW COLUMNS FROM tbl\_name instead of [mysql\\_list\\_fields\(\)](#page-1610-0).

You must free the result set with [mysql\\_free\\_result\(\)](#page-1603-2).

#### **Return Values**

A MYSOL RES result set for success. NULL if an error occurred.

# **Errors**

• CR\_COMMANDS\_OUT\_OF\_SYNC

Commands were executed in an improper order.

• CR\_SERVER\_GONE\_ERROR

The MySQL server has gone away.

• CR\_SERVER\_LOST

The connection to the server was lost during the query.

• CR\_UNKNOWN\_ERROR

<span id="page-1611-0"></span>An unknown error occurred.

# **24.7.3.43. [mysql\\_list\\_processes\(\)](#page-1611-0)**

MYSQL\_RES \*mysql\_list\_processes(MYSQL \*mysql)

#### **Description**

Returns a result set describing the current server threads. This is the same kind of information as that reported by mysqladmin processlist or a SHOW PROCESSLIST query.

You must free the result set with [mysql\\_free\\_result\(\)](#page-1603-2).

### **Return Values**

A MYSQL\_RES result set for success. NULL if an error occurred.

#### **Errors**

• CR\_COMMANDS\_OUT\_OF\_SYNC

Commands were executed in an improper order.

• CR\_SERVER\_GONE\_ERROR

The MySQL server has gone away.

• CR\_SERVER\_LOST

The connection to the server was lost during the query.

• CR\_UNKNOWN\_ERROR

<span id="page-1611-1"></span>An unknown error occurred.

# **24.7.3.44. [mysql\\_list\\_tables\(\)](#page-1611-1)**

MYSQL\_RES \*mysql\_list\_tables(MYSQL \*mysql, const char \*wild)

### **Description**

Returns a result set consisting of table names in the current database that match the simple regular expression specified by the wild parameter. wild may contain the wildcard characters "%" or "\_", or may be a NULL pointer to match all tables. Calling [mysql\\_list\\_tables\(\)](#page-1611-1) is similar to executing the query SHOW tables [LIKE wild].

You must free the result set with [mysql\\_free\\_result\(\)](#page-1603-2).

### **Return Values**

A MYSQL\_RES result set for success. NULL if an error occurred.

### **Errors**

• CR\_COMMANDS\_OUT\_OF\_SYNC

Commands were executed in an improper order.

• CR\_SERVER\_GONE\_ERROR

The MySQL server has gone away.

• CR\_SERVER\_LOST

The connection to the server was lost during the query.

• CR\_UNKNOWN\_ERROR

<span id="page-1612-0"></span>An unknown error occurred.

# **24.7.3.45. [mysql\\_more\\_results\(\)](#page-1612-0)**

my\_bool mysql\_more\_results(MYSQL \*mysql)

### **Description**

This function is used when you execute multiple statements specified as a single statement string, or when you execute CALL statements, which can return multiple result sets.

[mysql\\_more\\_results\(\)](#page-1612-0) true if more results exist from the currently executed statement, in which case the application must call [mysql\\_next\\_result\(\)](#page-1612-1) to fetch the results.

### **Return Values**

TRUE (1) if more results exist. FALSE (0) if no more results exist.

In most cases, you can call [mysql\\_next\\_result\(\)](#page-1612-1) instead to test whether more results exist and initiate retrieval if so.

See [Section 24.7.9, "C API Handling of Multiple Statement Execution",](#page-1657-0) and Section 24.7.3.46, "[mysql\\_next\\_result\(\)](#page-1612-1)".

### **Errors**

<span id="page-1612-1"></span>None.

# **24.7.3.46. [mysql\\_next\\_result\(\)](#page-1612-1)**

int mysql\_next\_result(MYSQL \*mysql)

### **Description**

This function is used when you execute multiple statements specified as a single statement string, or when you execute CALL statements, which can return multiple result sets.

If more statement results exist, [mysql\\_next\\_result\(\)](#page-1612-1) reads the next statement result and returns the status back to the application.

Before calling [mysql\\_next\\_result\(\)](#page-1612-1), you must call [mysql\\_free\\_result\(\)](#page-1603-2) for the preceding statement if it is a query that returned a result set.

After calling [mysql\\_next\\_result\(\)](#page-1612-1) the state of the connection is as if you had called [mysql\\_real\\_query\(\)](#page-1621-1) or [mysql\\_query\(\)](#page-1617-1) for the next statement. This means that you can call [mysql\\_store\\_result\(\)](#page-1629-0), [mysql\\_warning\\_count\(\)](#page-1631-0), [mysql\\_affected\\_rows\(\)](#page-1593-0), and so forth.

If [mysql\\_next\\_result\(\)](#page-1612-1) returns an error, no other statements are executed and there are no more results to fetch.

If your program executes stored procedures with the CALL SQL statement, you *must* set the CLIENT\_MULTI\_RESULTS flag explicitly, or implicitly by setting CLIENT\_MULTI\_STATEMENTS when you call [mysql\\_real\\_connect\(\)](#page-1618-0). This is because each CALL returns a result to indicate the call status, in addition to any results sets that might be returned by statements executed within the procedure. In addition, because CALL can return multiple results, you should process those results using a loop that calls [mysql\\_next\\_result\(\)](#page-1612-1) to determine whether there are more results.

For an example that shows how to use [mysql\\_next\\_result\(\)](#page-1612-1), see [Section 24.7.9, "C API Handling of Multiple Statement](#page-1657-0) [Execution"](#page-1657-0).

# **Return Values**

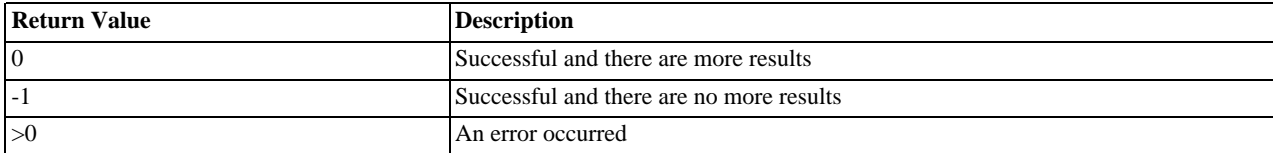

### **Errors**

• CR\_COMMANDS\_OUT\_OF\_SYNC

Commands were executed in an improper order. For example if you didn't call [mysql\\_use\\_result\(\)](#page-1630-0) for a previous result set.

• CR\_SERVER\_GONE\_ERROR

The MySQL server has gone away.

• CR\_SERVER\_LOST

The connection to the server was lost during the query.

• CR\_UNKNOWN\_ERROR

<span id="page-1613-0"></span>An unknown error occurred.

# **24.7.3.47. [mysql\\_num\\_fields\(\)](#page-1613-0)**

unsigned int mysql\_num\_fields(MYSQL\_RES \*result)

To pass a MYSQL\* argument instead, use unsigned int mysql\_field\_count(MYSQL \*mysql).

### **Description**

Returns the number of columns in a result set.

Note that you can get the number of columns either from a pointer to a result set or to a connection handle. You would use the connection handle if  $mysgl\_store\_result()$  or  $mysgl\_use\_result()$  returned NULL (and thus you have no result set pointer). In this case, you can call [mysql\\_field\\_count\(\)](#page-1602-1) to determine whether [mysql\\_store\\_result\(\)](#page-1629-0) should have produced a non-empty result. This allows the client program to take proper action without knowing whether the query was a SE-LECT (or SELECT-like) statement. The example shown here illustrates how this may be done.

See Section 24.7.14.1, "Why [mysql\\_store\\_result\(\)](#page-1662-0) Sometimes Returns NULL After mysql\_query() Returns Success".

### **Return Values**

An unsigned integer representing the number of columns in a result set.

### **Errors**

None.

## **Example**

```
MYSQL_RES *result;
unsigned int num_fields;
unsigned int num_rows;
if (mysql_query(&mysql,query_string))
{
     // error
}
else // query succeeded, process any data returned by it
{
     result = mysql_store_result(&mysql);
if (result) // there are rows
     {
         num_fields = mysql_num_fields(result);
          // retrieve rows, then call mysql_free_result(result)
     }
else // mysql_store_result() returned nothing; should it have?
```

```
{
         if (mysql_errno(&mysql))
         {
             fprintf(stderr, "Error: %s\n", mysql_error(&mysql));
         }
else if (mysql_field_count(&mysql) == 0)
         {
              // query does not return data
              // (it was not a SELECT)
num_rows = mysql_affected_rows(&mysql);
         }
     }
}
```
<span id="page-1614-0"></span>An alternative (if you know that your query should have returned a result set) is to replace the [mysql\\_errno\(&mysql\)](#page-1599-0) call with a check whether mysql\_field\_count ( $\omega$ mysql) returns 0. This happens only if something went wrong.

# **24.7.3.48. [mysql\\_num\\_rows\(\)](#page-1614-0)**

my\_ulonglong mysql\_num\_rows(MYSQL\_RES \*result)

#### **Description**

Returns the number of rows in the result set.

The use of [mysql\\_num\\_rows\(\)](#page-1614-0) depends on whether you use [mysql\\_store\\_result\(\)](#page-1629-0) or [mysql\\_use\\_result\(\)](#page-1630-0) to return the result set. If you use [mysql\\_store\\_result\(\)](#page-1629-0), [mysql\\_num\\_rows\(\)](#page-1614-0) may be called immediately. If you use [mysql\\_use\\_result\(\)](#page-1630-0), [mysql\\_num\\_rows\(\)](#page-1614-0) does not return the correct value until all the rows in the result set have been retrieved.

[mysql\\_num\\_rows\(\)](#page-1614-0) is intended for use with statements that return a result set, such as SELECT. For statements such as IN-SERT, UPDATE, or DELETE, the number of affected rows can be obtained with [mysql\\_affected\\_rows\(\)](#page-1593-0).

### **Return Values**

The number of rows in the result set.

#### **Errors**

<span id="page-1614-1"></span>None.

# **24.7.3.49. [mysql\\_options\(\)](#page-1614-1)**

int mysql\_options(MYSQL \*mysql, enum mysql\_option option, const char \*arg)

### **Description**

Can be used to set extra connect options and affect behavior for a connection. This function may be called multiple times to set several options.

[mysql\\_options\(\)](#page-1614-1) should be called after [mysql\\_init\(\)](#page-1607-1) and before [mysql\\_connect\(\)](#page-1595-3) or [mysql\\_real\\_connect\(\)](#page-1618-0).

The option argument is the option that you want to set; the arg argument is the value for the option. If the option is an integer, arg should point to the value of the integer.

The following list describes the possible options, their effect, and how arg is used for each option. Several of the options apply only when the application is linked against the libmysqld embedded server library and are unused for applications linked against the libmysql client library. For option descriptions that indicate  $\arg$  is unused, its value is irrelevant; it is conventional to pass  $\Omega$ 

• MYSQL\_INIT\_COMMAND (argument type: char \*)

Statement to execute when connecting to the MySQL server. Automatically re-executed if reconnection occurs.

• MYSQL\_OPT\_COMPRESS (argument: not used)

Use the compressed client/server protocol.

• MYSQL\_OPT\_CONNECT\_TIMEOUT (argument type: unsigned int \*)

Connect timeout in seconds.

MYSQL\_OPT\_GUESS\_CONNECTION (argument: not used)

For an application linked against the libmysqld embedded server library, this allows the library to guess whether to use the embedded server or a remote server. "Guess" means that if the hostname is set and is not localhost, it uses a remote server. This behavior is the default. MYSQL\_OPT\_USE\_EMBEDDED\_CONNECTION and MYSOL\_OPT\_USE\_REMOTE\_CONNECTION can be used to override it. This option is ignored for applications linked against

the libmysqlclient client library.

• MYSQL\_OPT\_LOCAL\_INFILE (argument type: optional pointer to unsigned int)

If no pointer is given or if pointer points to an unsigned int that has a non-zero value, the LOAD LOCAL INFILE statement is enabled.

• MYSQL\_OPT\_NAMED\_PIPE (argument: not used)

Use named pipes to connect to a MySQL server on Windows, if the server allows named-pipe connections.

• MYSQL\_OPT\_PROTOCOL (argument type: unsigned int \*)

Type of protocol to use. Should be one of the enum values of mysql\_protocol\_type defined in mysql.h.

• MYSQL\_OPT\_READ\_TIMEOUT (argument type: unsigned int \*)

The timeout in seconds for attempts to read from the server. Each attempt uses this timeout value and there are retries if necessary, so the total effective timeout value is three times the option value. You can set the value so that a lost connection can be detected earlier than the TCP/IP Close\_Wait\_Timeout value of 10 minutes. This option works only for TCP/IP connections, and only for Windows prior to MySQL 5.0.25.

• MYSQL\_OPT\_RECONNECT (argument type: my\_bool \*)

Enable or disable automatic reconnection to the server if the connection is found to have been lost. Reconnect has been off by default since MySQL 5.0.3; this option is new in 5.0.13 and provides a way to set reconnection behavior explicitly.

Note: [mysql\\_real\\_connect\(\)](#page-1618-0) incorrectly reset the MYSQL\_OPT\_RECONNECT option to its default value before MySQL 5.0.19. Therefore, prior to that version, if you want reconnect to be enabled for each connection, you must call [mysql\\_options\(\)](#page-1614-1) with the MYSQL\_OPT\_RECONNECT option after each call to [mysql\\_real\\_connect\(\)](#page-1618-0). This is not necessary as of 5.0.19: Call [mysql\\_options\(\)](#page-1614-1) only before [mysql\\_real\\_connect\(\)](#page-1618-0) as usual.

• MYSQL\_OPT\_SET\_CLIENT\_IP (argument type: char \*)

For an application linked against the libmysqld embedded server library (when libmysqld is compiled with authentication support), this means that the user is considered to have connected from the specified IP address (specified as a string) for authentication purposes. This option is ignored for applications linked against the libmysqlclient client library.

MYSQL\_OPT\_SSL\_VERIFY\_SERVER\_CERT (argument type: my\_bool \*)

Enable or disable verification of the server's Common Name value in its certificate against the hostname used when connecting to the server. The connection is rejected if there is a mismatch. This feature can be used to prevent man-in-the-middle attacks. Verification is disabled by default. Added in MySQL 5.0.23.

• MYSOL OPT USE EMBEDDED CONNECTION (argument: not used)

For an application linked against the libmysqld embedded server library, this forces the use of the embedded server for the connection. This option is ignored for applications linked against the libmysqlclient client library.

• MYSQL\_OPT\_USE\_REMOTE\_CONNECTION (argument: not used)

For an application linked against the libmysqld embedded server library, this forces the use of a remote server for the connection. This option is ignored for applications linked against the libmysqlclient client library.

• MYSQL\_OPT\_USE\_RESULT (argument: not used)

This option is unused.

• MYSQL\_OPT\_WRITE\_TIMEOUT (argument type: unsigned int \*)

The timeout in seconds for attempts to write to the server. Each attempt uses this timeout value and there are net\_retry\_count retries if necessary, so the total effective timeout value is net\_retry\_count times the option value. This option works only for TCP/IP connections, and only for Windows prior to MySQL 5.0.25.

• MYSQL\_READ\_DEFAULT\_FILE (argument type: char \*)

Read options from the named option file instead of from my.cnf.

• MYSQL\_READ\_DEFAULT\_GROUP (argument type: char \*)

Read options from the named group from my. cnf or the file specified with MYSQL\_READ\_DEFAULT\_FILE.

• MYSQL\_REPORT\_DATA\_TRUNCATION (argument type: my\_bool \*)

Enable or disable reporting of data truncation errors for prepared statements via the error member of MYSQL\_BIND structures. (Default: enabled) Added in 5.0.3.

• MYSQL\_SECURE\_AUTH (argument type: my\_bool \*)

Whether to connect to a server that does not support the password hashing used in MySQL 4.1.1 and later.

• MYSQL\_SET\_CHARSET\_DIR (argument type: char \*)

The pathname to the directory that contains character set definition files.

• MYSQL\_SET\_CHARSET\_NAME (argument type: char \*)

The name of the character set to use as the default character set.

• MYSQL\_SHARED\_MEMORY\_BASE\_NAME (argument type: char \*)

The name of the shared-memory object for communication to the server on Windows, if the server supports shared-memory connections. Should have the same value as the --shared-memory-base-name option used for the mysqld server you want to connect to.

The client group is always read if you use MYSOL\_READ\_DEFAULT\_FILE or MYSOL\_READ\_DEFAULT\_GROUP.

The specified group in the option file may contain the following options:

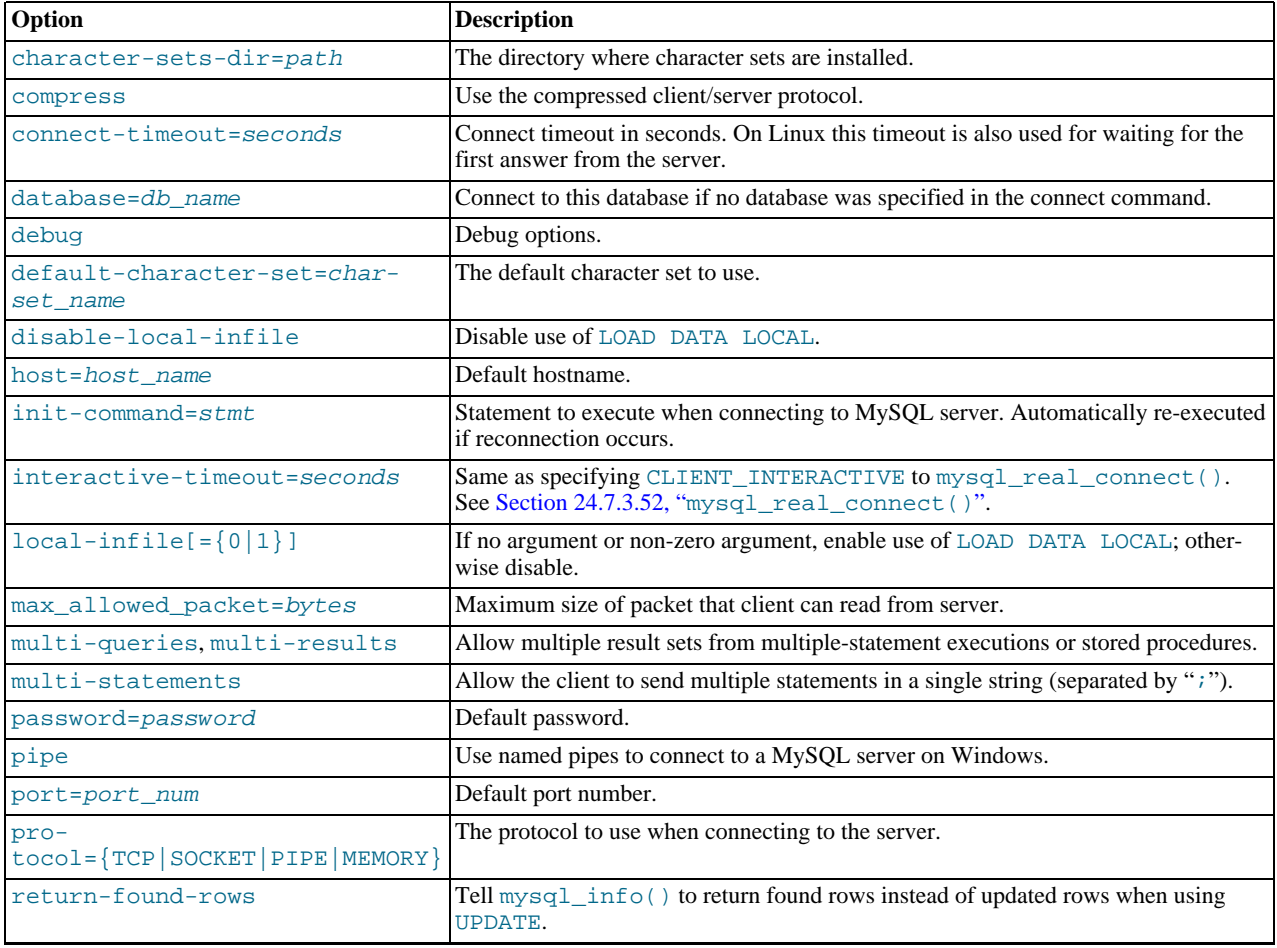

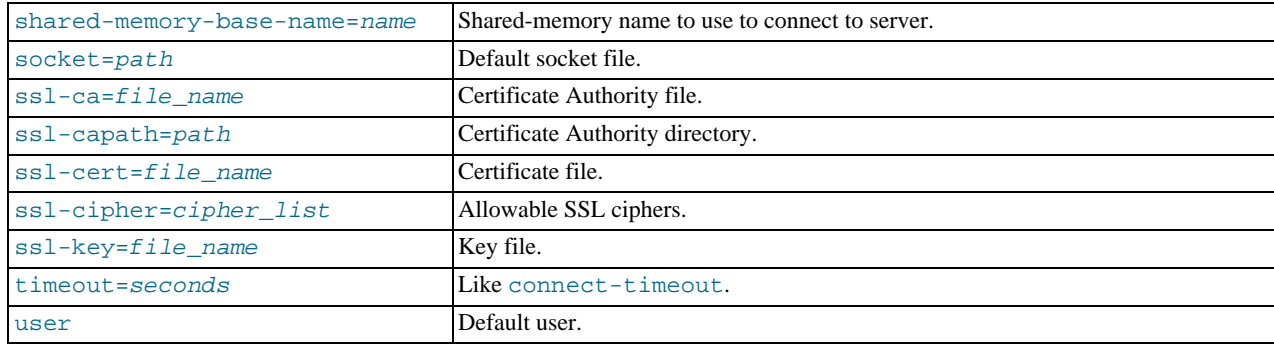

timeout has been replaced by connect-timeout, but timeout is still supported in MySQL 5.0 for backward compatibility.

For more information about option files, see [Section 4.2.3.2, "Using Option Files"](#page-208-0).

### **Return Values**

Zero for success. Non-zero if you specify an unknown option.

#### **Example**

```
MYSQL mysql;
mysql_init(&mysql);<br>mysql_options(&mysql,MYSQL_OPT_COMPRESS,0);<br>mysql_options(&mysql,MYSQL_READ_DEFAULT_GROUP,"odbc");<br>if (!mysql_real_connect(&mysql,"host","user","passwd","database",0,NULL,0))<br>{
       fprintf(stderr, "Failed to connect to database: Error: %s\n",
                  mysql_error(&mysql));
}
```
<span id="page-1617-0"></span>This code requests that the client use the compressed client/server protocol and read the additional options from the odbc section in the my.cnf file.

# **24.7.3.50. [mysql\\_ping\(\)](#page-1617-0)**

### int mysql\_ping(MYSQL \*mysql)

### **Description**

Checks whether the connection to the server is working. If the connection has gone down, an attempt to reconnect is made unless auto-reconnect is disabled.

This function can be used by clients that remain idle for a long while, to check whether the server has closed the connection and reconnect if necessary.

### **Return Values**

Zero if the connection to the server is alive. Non-zero if an error occurred. A non-zero return does not indicate whether the MySQL server itself is down; the connection might be broken for other reasons such as network problems.

### **Errors**

• CR\_COMMANDS\_OUT\_OF\_SYNC

Commands were executed in an improper order.

• CR\_SERVER\_GONE\_ERROR

The MySQL server has gone away.

• CR\_UNKNOWN\_ERROR

<span id="page-1617-1"></span>An unknown error occurred.

# **24.7.3.51. [mysql\\_query\(\)](#page-1617-1)**

int mysql\_query(MYSQL \*mysql, const char \*stmt\_str)

### **Description**

Executes the SQL statement pointed to by the null-terminated string stmt\_str. Normally, the string must consist of a single SQL statement and you should not add a terminating semicolon  $($ ";") or  $\gtrsim$  to the statement. If multiple-statement execution has been enabled, the string can contain several statements separated by semicolons. See [Section 24.7.9, "C API Handling of Multiple State](#page-1657-0)[ment Execution".](#page-1657-0)

[mysql\\_query\(\)](#page-1617-1) cannot be used for statements that contain binary data; you must use [mysql\\_real\\_query\(\)](#page-1621-1) instead. (Binary data may contain the "\0" character, which [mysql\\_query\(\)](#page-1617-1) interprets as the end of the statement string.)

If you want to know whether the statement should return a result set, you can use [mysql\\_field\\_count\(\)](#page-1602-1) to check for this. See Section 24.7.3.22, "[mysql\\_field\\_count\(\)](#page-1602-1)".

#### **Return Values**

Zero if the statement was successful. Non-zero if an error occurred.

### **Errors**

• CR\_COMMANDS\_OUT\_OF\_SYNC

Commands were executed in an improper order.

• CR\_SERVER\_GONE\_ERROR

The MySQL server has gone away.

• CR\_SERVER\_LOST

The connection to the server was lost during the query.

• CR\_UNKNOWN\_ERROR

<span id="page-1618-0"></span>An unknown error occurred.

# **24.7.3.52. [mysql\\_real\\_connect\(\)](#page-1618-0)**

MYSQL \*mysql\_real\_connect(MYSQL \*mysql, const char \*host, const char \*user, const char \*passwd, const char \*db, unsigned int port, const char \*unix\_socket, unsigned long client flag)

### **Description**

[mysql\\_real\\_connect\(\)](#page-1618-0) attempts to establish a connection to a MySQL database engine running on host. [mysql\\_real\\_connect\(\)](#page-1618-0) must complete successfully before you can execute any other API functions that require a valid MYSQL connection handle structure.

The parameters are specified as follows:

- The first parameter should be the address of an existing MYSQL structure. Before calling [mysql\\_real\\_connect\(\)](#page-1618-0) you must call [mysql\\_init\(\)](#page-1607-1) to initialize the MYSQL structure. You can change a lot of connect options with the [mysql\\_options\(\)](#page-1614-1) call. See Section 24.7.3.49, "[mysql\\_options\(\)](#page-1614-1)".
- The value of host may be either a hostname or an IP address. If host is NULL or the string "localhost", a connection to the local host is assumed. For Windows, the client connects using a shared-memory connection, if the server has sharedmemory connections enabled. Otherwise, TCP/IP is used. For Unix, the client connects using a Unix socket file. For local connections, you can also influence the type of connection to use with the MYSQL\_OPT\_PROTOCOL or MYSQL\_OPT\_NAMED\_PIPE options to [mysql\\_options\(\)](#page-1614-1). The type of connection must be supported by the server. For a host value of ". " on Windows, the client connects using a named pipe, if the server has named-pipe connections enabled. If named-pipe connections are not enabled, an error occurs.
- The user parameter contains the user's MySQL login ID. If user is NULL or the empty string "", the current user is assumed. Under Unix, this is the current login name. Under Windows ODBC, the current username must be specified explicitly. See the MyODBC section of Chapter 24, *[Connectors and APIs](#page-1272-0)*.
- The passwd parameter contains the password for user. If passwd is NULL, only entries in the user table for the user that

have a blank (empty) password field are checked for a match. This allows the database administrator to set up the MySQL privilege system in such a way that users get different privileges depending on whether they have specified a password.

# **Note**

Do not attempt to encrypt the password before calling  $mysgl\_real\_connect$  (); password encryption is handled automatically by the client API.

- The user and passwd parameters use whatever character set has been configured for the MYSOL object. By default, this is latin1, but can be changed by calling [mysql\\_options\(mysql, MYSQL\\_SET\\_CHARSET\\_NAME,](#page-1614-1) "charset name["\)](#page-1614-1) prior to connecting.
- db is the database name. If db is not NULL, the connection sets the default database to this value.
- If port is not 0, the value is used as the port number for the TCP/IP connection. Note that the host parameter determines the type of the connection.
- If unix\_socket is not NULL, the string specifies the socket or named pipe that should be used. Note that the host parameter determines the type of the connection.
- The value of client\_flag is usually 0, but can be set to a combination of the following flags to enable certain features:

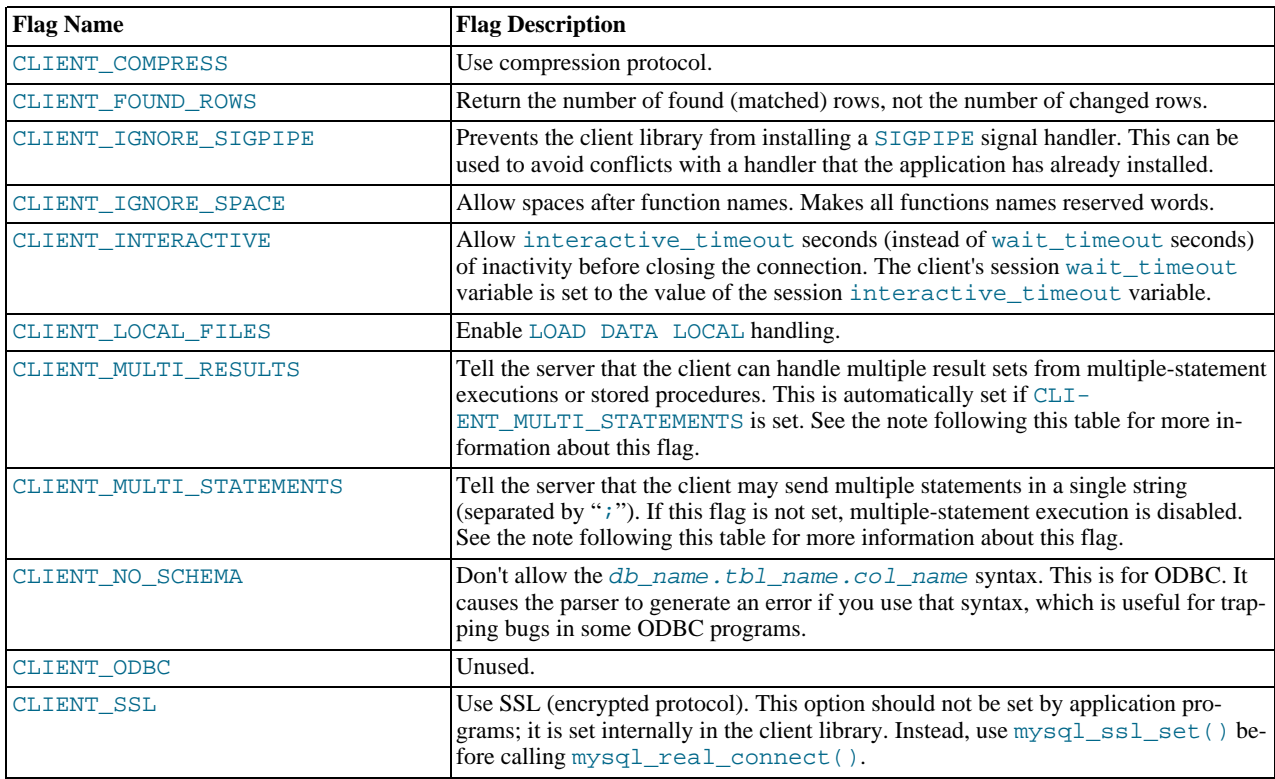

If your program uses the CALL SQL statement to execute stored procedures that produce result sets, you *must* set the CLI-ENT\_MULTI\_RESULTS flag, either explicitly, or implicitly by setting CLIENT\_MULTI\_STATEMENTS when you call  $m$ ysql\_real\_connect(). This is because each such stored procedure produces multiple results: the result sets returned by statements executed within the procedure, as well as a result to indicate the call status.

If you enable CLIENT\_MULTI\_STATEMENTS or CLIENT\_MULTI\_RESULTS, you should process the result for every call to [mysql\\_query\(\)](#page-1617-1) or [mysql\\_real\\_query\(\)](#page-1621-1) by using a loop that calls [mysql\\_next\\_result\(\)](#page-1612-1) to determine whether there are more results. For an example, see [Section 24.7.9, "C API Handling of Multiple Statement Execution".](#page-1657-0)

For some parameters, it is possible to have the value taken from an option file rather than from an explicit value in the [mysql\\_real\\_connect\(\)](#page-1618-0) call. To do this, call [mysql\\_options\(\)](#page-1614-1) with the MYSQL\_READ\_DEFAULT\_FILE or MYSQL\_READ\_DEFAULT\_GROUP option before calling [mysql\\_real\\_connect\(\)](#page-1618-0). Then, in the [mysql\\_real\\_connect\(\)](#page-1618-0) call, specify the "no-value" value for each parameter to be read from an option file:

For host, specify a value of NULL or the empty string  $($  "").
- For user, specify a value of NULL or the empty string.
- For passwd, specify a value of NULL. (For the password, a value of the empty string in the [mysql\\_real\\_connect\(\)](#page-1618-0) call cannot be overridden in an option file, because the empty string indicates explicitly that the MySQL account must have an empty password.)
- For db, specify a value of NULL or the empty string.
- For port, specify a value of 0.
- For unix\_socket, specify a value of NULL.

If no value is found in an option file for a parameter, its default value is used as indicated in the descriptions given earlier in this section.

# **Return Values**

A MYSQL\* connection handle if the connection was successful, NULL if the connection was unsuccessful. For a successful connection, the return value is the same as the value of the first parameter.

#### **Errors**

• CR\_CONN\_HOST\_ERROR

Failed to connect to the MySQL server.

• CR\_CONNECTION\_ERROR

Failed to connect to the local MySQL server.

• CR\_IPSOCK\_ERROR

Failed to create an IP socket.

• CR\_OUT\_OF\_MEMORY

Out of memory.

• CR\_SOCKET\_CREATE\_ERROR

Failed to create a Unix socket.

• CR\_UNKNOWN\_HOST

Failed to find the IP address for the hostname.

• CR\_VERSION\_ERROR

A protocol mismatch resulted from attempting to connect to a server with a client library that uses a different protocol version.

• CR\_NAMEDPIPEOPEN\_ERROR

Failed to create a named pipe on Windows.

• CR\_NAMEDPIPEWAIT\_ERROR

Failed to wait for a named pipe on Windows.

• CR\_NAMEDPIPESETSTATE\_ERROR

Failed to get a pipe handler on Windows.

• CR\_SERVER\_LOST

If connect\_timeout > 0 and it took longer than connect\_timeout seconds to connect to the server or if the server died while executing the init-command.

### **Example**

MYSQL mysql;

```
mysql_init(&mysql);
mysql_options(&mysql,MYSQL_READ_DEFAULT_GROUP,"your_prog_name");
if (!mysql_real_connect(&mysql,"host","user","passwd","database",0,NULL,0))
{
     fprintf(stderr, "Failed to connect to database: Error: %s\n",
              mysql_error(&mysql));
}
```
By using [mysql\\_options\(\)](#page-1614-0) the MySQL library reads the [client] and [your\_prog\_name] sections in the my.cnf file which ensures that your program works, even if someone has set up MySQL in some non-standard way.

<span id="page-1621-0"></span>Note that upon connection, [mysql\\_real\\_connect\(\)](#page-1618-0) sets the reconnect flag (part of the MYSQL structure) to a value of 1 in versions of the API older than 5.0.3, or 0 in newer versions. A value of 1 for this flag indicates that if a statement cannot be performed because of a lost connection, to try reconnecting to the server before giving up. As of MySQL 5.0.13, you can use the MYSQL\_OPT\_RECONNECT option to [mysql\\_options\(\)](#page-1614-0) to control reconnection behavior.

# **24.7.3.53. [mysql\\_real\\_escape\\_string\(\)](#page-1621-0)**

```
unsigned long mysql_real_escape_string(MYSQL *mysql, char *to, const char *from, un-
signed long length)
```
Note that mysql must be a valid, open connection. This is needed because the escaping depends on the character set in use by the server.

#### **Description**

This function is used to create a legal SQL string that you can use in an SQL statement. See [Section 8.1.1, "Strings".](#page-582-0)

The string in from is encoded to an escaped SQL string, taking into account the current character set of the connection. The result is placed in to and a terminating null byte is appended. Characters encoded are NUL (ASCII 0), "\n", "\r", "\", "\", "", "", "", and Control-Z (see [Section 8.1, "Literal Values"](#page-582-1)). (Strictly speaking, MySQL requires only that backslash and the quote character used to quote the string in the query be escaped. This function quotes the other characters to make them easier to read in log files.)

The string pointed to by from must be length bytes long. You must allocate the to buffer to be at least length\*2+1 bytes long. (In the worst case, each character may need to be encoded as using two bytes, and you need room for the terminating null byte.) When [mysql\\_real\\_escape\\_string\(\)](#page-1621-0) returns, the contents of to is a null-terminated string. The return value is the length of the encoded string, not including the terminating null character.

If you need to change the character set of the connection, you should use the [mysql\\_set\\_character\\_set\(\)](#page-1625-0) function rather than executing a SET NAMES (or SET CHARACTER SET) statement. [mysql\\_set\\_character\\_set\(\)](#page-1625-0) works like SET NAMES but also affects the character set used by [mysql\\_real\\_escape\\_string\(\)](#page-1621-0), which SET NAMES does not.

#### **Example**

```
char query[1000],*end;
end = strmov(query,"INSERT INTO test_table values(");
*end++ = '\'';
end += mysql_real_escape_string(&mysql, end,"What's this",11);
*end++ = '\'';
*end+ =
*end++ =
end += mysql_real_escape_string(&mysql, end, "binary data: \sqrt{2}*end++ = '\'';
*end++ = ')';
if (mysql_real_query(&mysql,query,(unsigned int) (end - query)))
{
   fprintf(stderr, "Failed to insert row, Error: %s\n",
            mysql_error(&mysql));
}
```
The strmov() function used in the example is included in the mysqlclient library and works like strcpy() but returns a pointer to the terminating null of the first parameter.

#### **Return Values**

The length of the value placed into  $\tau$ o, not including the terminating null character.

#### **Errors**

<span id="page-1621-1"></span>None.

# **24.7.3.54. [mysql\\_real\\_query\(\)](#page-1621-1)**

int mysql\_real\_query(MYSQL \*mysql, const char \*stmt\_str, unsigned long length)

### **Description**

Executes the SQL statement pointed to by stmt\_str, which should be a string length bytes long. Normally, the string must consist of a single SQL statement and you should not add a terminating semicolon ("i") or  $\gtrsim$  to the statement. If multiple-statement execution has been enabled, the string can contain several statements separated by semicolons. See [Section 24.7.9, "C API](#page-1657-0) [Handling of Multiple Statement Execution"](#page-1657-0).

[mysql\\_query\(\)](#page-1617-0) cannot be used for statements that contain binary data; you must use [mysql\\_real\\_query\(\)](#page-1621-1) instead. (Binary data may contain the "\0" character, which [mysql\\_query\(\)](#page-1617-0) interprets as the end of the statement string.) In addition, [mysql\\_real\\_query\(\)](#page-1621-1) is faster than [mysql\\_query\(\)](#page-1617-0) because it does not call strlen() on the statement string.

If you want to know whether the statement should return a result set, you can use [mysql\\_field\\_count\(\)](#page-1602-0) to check for this. See Section 24.7.3.22, "[mysql\\_field\\_count\(\)](#page-1602-0)".

### **Return Values**

Zero if the statement was successful. Non-zero if an error occurred.

#### **Errors**

• CR\_COMMANDS\_OUT\_OF\_SYNC

Commands were executed in an improper order.

• CR\_SERVER\_GONE\_ERROR

The MySQL server has gone away.

• CR\_SERVER\_LOST

The connection to the server was lost during the query.

• CR\_UNKNOWN\_ERROR

<span id="page-1622-0"></span>An unknown error occurred.

# **24.7.3.55. [mysql\\_refresh\(\)](#page-1622-0)**

int mysql\_refresh(MYSQL \*mysql, unsigned int options)

#### **Description**

This function flushes tables or caches, or resets replication server information. The connected user must have the RELOAD privilege.

The options argument is a bit mask composed from any combination of the following values. Multiple values can be OR'ed together to perform multiple operations with a single call.

• REFRESH\_GRANT

Refresh the grant tables, like FLUSH PRIVILEGES.

• REFRESH\_LOG

Flush the logs, like FLUSH LOGS.

• REFRESH\_TABLES

Flush the table cache, like FLUSH TABLES.

• REFRESH\_HOSTS

Flush the host cache, like FLUSH HOSTS.

• REFRESH\_STATUS

Reset status variables, like FLUSH STATUS.

# • REFRESH\_THREADS

Flush the thread cache.

• REFRESH\_SLAVE

On a slave replication server, reset the master server information and restart the slave, like RESET SLAVE.

• REFRESH\_MASTER

On a master replication server, remove the binary log files listed in the binary log index and truncate the index file, like RESET MASTER.

# **Return Values**

Zero for success. Non-zero if an error occurred.

**Errors**

• CR\_COMMANDS\_OUT\_OF\_SYNC

Commands were executed in an improper order.

• CR\_SERVER\_GONE\_ERROR

The MySQL server has gone away.

• CR\_SERVER\_LOST

The connection to the server was lost during the query.

• CR\_UNKNOWN\_ERROR

<span id="page-1623-0"></span>An unknown error occurred.

# **24.7.3.56. [mysql\\_reload\(\)](#page-1623-0)**

### int mysql\_reload(MYSQL \*mysql)

### **Description**

Asks the MySQL server to reload the grant tables. The connected user must have the RELOAD privilege.

This function is deprecated. It is preferable to use [mysql\\_query\(\)](#page-1617-0) to issue an SQL FLUSH PRIVILEGES statement instead.

# **Return Values**

Zero for success. Non-zero if an error occurred.

**Errors**

• CR\_COMMANDS\_OUT\_OF\_SYNC

Commands were executed in an improper order.

• CR\_SERVER\_GONE\_ERROR

The MySQL server has gone away.

• CR\_SERVER\_LOST

The connection to the server was lost during the query.

• CR\_UNKNOWN\_ERROR

An unknown error occurred.

# **24.7.3.57. [mysql\\_rollback\(\)](#page-1624-0)**

<span id="page-1624-0"></span>my\_bool mysql\_rollback(MYSQL \*mysql)

### **Description**

Rolls back the current transaction.

As of MySQL 5.0.3, the action of this function is subject to the value of the completion\_type system variable. In particular, if the value of completion\_type is 2, the server performs a release after terminating a transaction and closes the client connection. The client program should call [mysql\\_close\(\)](#page-1595-0) to close the connection from the client side.

### **Return Values**

Zero if successful. Non-zero if an error occurred.

**Errors**

<span id="page-1624-1"></span>None.

# **24.7.3.58. [mysql\\_row\\_seek\(\)](#page-1624-1)**

MYSQL\_ROW\_OFFSET mysql\_row\_seek(MYSQL\_RES \*result, MYSQL\_ROW\_OFFSET offset)

#### **Description**

Sets the row cursor to an arbitrary row in a query result set. The offset value is a row offset that should be a value returned from [mysql\\_row\\_tell\(\)](#page-1624-2) or from [mysql\\_row\\_seek\(\)](#page-1624-1). This value is not a row number; if you want to seek to a row within a result set by number, use [mysql\\_data\\_seek\(\)](#page-1596-0) instead.

This function requires that the result set structure contains the entire result of the query, so [mysql\\_row\\_seek\(\)](#page-1624-1) may be used only in conjunction with [mysql\\_store\\_result\(\)](#page-1629-0), not with [mysql\\_use\\_result\(\)](#page-1630-0).

#### **Return Values**

The previous value of the row cursor. This value may be passed to a subsequent call to  $mysql\_row\_seek()$ .

#### **Errors**

<span id="page-1624-2"></span>None.

# **24.7.3.59. [mysql\\_row\\_tell\(\)](#page-1624-2)**

MYSQL\_ROW\_OFFSET mysql\_row\_tell(MYSQL\_RES \*result)

#### **Description**

Returns the current position of the row cursor for the last [mysql\\_fetch\\_row\(\)](#page-1602-1). This value can be used as an argument to [mysql\\_row\\_seek\(\)](#page-1624-1).

You should use [mysql\\_row\\_tell\(\)](#page-1624-2) only after [mysql\\_store\\_result\(\)](#page-1629-0), not after [mysql\\_use\\_result\(\)](#page-1630-0).

### **Return Values**

The current offset of the row cursor.

#### **Errors**

<span id="page-1624-3"></span>None.

# **24.7.3.60. [mysql\\_select\\_db\(\)](#page-1624-3)**

int mysql\_select\_db(MYSQL \*mysql, const char \*db)

# **Description**

Causes the database specified by  $db$  to become the default (current) database on the connection specified by  $mysq$ . In subsequent queries, this database is the default for table references that do not include an explicit database specifier.

[mysql\\_select\\_db\(\)](#page-1624-3) fails unless the connected user can be authenticated as having permission to use the database.

# **Return Values**

Zero for success. Non-zero if an error occurred.

### **Errors**

• CR\_COMMANDS\_OUT\_OF\_SYNC

Commands were executed in an improper order.

• CR\_SERVER\_GONE\_ERROR

The MySQL server has gone away.

• CR\_SERVER\_LOST

The connection to the server was lost during the query.

• CR\_UNKNOWN\_ERROR

<span id="page-1625-0"></span>An unknown error occurred.

# **24.7.3.61. [mysql\\_set\\_character\\_set\(\)](#page-1625-0)**

int mysql\_set\_character\_set(MYSQL \*mysql, const char \*csname)

#### **Description**

This function is used to set the default character set for the current connection. The string csname specifies a valid character set name. The connection collation becomes the default collation of the character set. This function works like the SET NAMES statement, but also sets the value of mysql->charset, and thus affects the character set used by [mysql\\_real\\_escape\\_string\(\)](#page-1621-0)

This function was added in MySQL 5.0.7.

### **Return Values**

Zero for success. Non-zero if an error occurred.

### **Example**

#### MYSQL mysql;

```
mysql_init(&mysql);
if (!mysql_real_connect(&mysql,"host","user","passwd","database",0,NULL,0))
{
     fprintf(stderr, "Failed to connect to database: Error: %s\n",
mysql_error(&mysql));
}
if (!mysql_set_character_set(&mysql, "utf8"))
{
     printf("New client character set: %s\n",
mysql_character_set_name(&mysql));
}
```
# **24.7.3.62. [mysql\\_set\\_local\\_infile\\_default\(\)](#page-1625-1)**

<span id="page-1625-1"></span>void mysql\_set\_local\_infile\_default(MYSQL \*mysql);

#### **Description**

Sets the LOAD LOCAL DATA INFILE handler callback functions to the defaults used internally by the C client library. The library calls this function automatically if  $mysql_set\_local_infoliel\_handler()$  has not been called or does not supply valid functions for each of its callbacks.

The [mysql\\_set\\_local\\_infile\\_default\(\)](#page-1625-1) function was added in MySQL 4.1.2.

#### **Return Values**

None.

### **Errors**

<span id="page-1626-0"></span>None.

# **24.7.3.63. [mysql\\_set\\_local\\_infile\\_handler\(\)](#page-1626-0)**

```
void mysql_set_local_infile_handler(MYSQL *mysql, int (*local_infile_init)(void **,
const char *, void *), int (*local_infile_read)(void *, char *, unsigned int), void
(*local_infile_end)(void *), int (*local_infile_error)(void *, char*, unsigned int),
void *userdata);
```
### **Description**

int

This function installs callbacks to be used during the execution of LOAD DATA LOCAL INFILE statements. It enables application programs to exert control over local (client-side) data file reading. The arguments are the connection handler, a set of pointers to callback functions, and a pointer to a data area that the callbacks can use to share information.

To use [mysql\\_set\\_local\\_infile\\_handler\(\)](#page-1626-0), you must write the following callback functions:

int local\_infile\_init(void \*\*ptr, const char \*filename, void \*userdata);

The initialization function. This is called once to do any setup necessary, open the data file, allocate data structures, and so forth. The first void\*\* argument is a pointer to a pointer. You can set the pointer (that is, \*ptr) to a value that will be passed to each of the other callbacks (as a void\*). The callbacks can use this pointed-to value to maintain state information. The userdata argument is the same value that is passed to [mysql\\_set\\_local\\_infile\\_handler\(\)](#page-1626-0).

The initialization function should return zero for success, non-zero for an error.

local\_infile\_read(void \*ptr, char \*buf, unsigned int buf\_len);

The data-reading function. This is called repeatedly to read the data file. buf points to the buffer where the read data should be stored, and buf\_len is the maximum number of bytes that the callback can read and store in the buffer. (It can read fewer bytes, but should not read more.)

The return value is the number of bytes read, or zero when no more data could be read (this indicates EOF). Return a value less than zero if an error occurs.

void local\_infile\_end(void \*ptr)

The termination function. This is called once after  $local$  infile  $read()$  has returned zero (EOF) or an error. This function should deallocate any memory allocated by local\_infile\_init() and perform any other cleanup necessary. It is invoked even if the initalization function returns an error.

```
int
local_infile_error(void *ptr,
char *error_msg,
unsigned int error_msg_len);
```
The error-handling function. This is called to get a textual error message to return to the user in case any of your other functions returns an error. error\_msg points to the buffer into which the message should be written, and error\_msg\_len is the length of the buffer. The message should be written as a null-terminated string, so the message can be at most  $error_m$  msq\_len–1 bytes long.

The return value is the error number.

Typically, the other callbacks store the error message in the data structure pointed to by ptr, so that local\_infile\_error() can copy the message from there into error\_msg.

After calling [mysql\\_set\\_local\\_infile\\_handler\(\)](#page-1626-0) in your C code and passing pointers to your callback functions, you can then issue a LOAD DATA LOCAL INFILE statement (for example, by using [mysql\\_query\(\)](#page-1617-0)). The client library automatically invokes your callbacks. The filename specified in LOAD DATA LOCAL INFILE will be passed as the second parameter to the local\_infile\_init() callback.

The [mysql\\_set\\_local\\_infile\\_handler\(\)](#page-1626-0) function was added in MySQL 4.1.2.

# **Return Values**

None.

**Errors**

<span id="page-1627-0"></span>None.

# **24.7.3.64. [mysql\\_set\\_server\\_option\(\)](#page-1627-0)**

int mysql\_set\_server\_option(MYSQL \*mysql, enum enum\_mysql\_set\_option option)

#### **Description**

Enables or disables an option for the connection. option can have one of the following values:

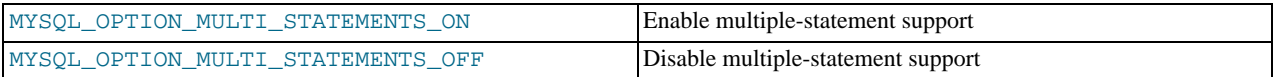

If you enable multiple-statement support, you should retrieve results from calls to [mysql\\_query\(\)](#page-1617-0) or [mysql\\_real\\_query\(\)](#page-1621-1) by using a loop that calls [mysql\\_next\\_result\(\)](#page-1612-0) to determine whether there are more results. For an example, see [Section 24.7.9, "C API Handling of Multiple Statement Execution"](#page-1657-0).

Enabling multiple-statement support with MYSQL\_OPTION\_MULTI\_STATEMENTS\_ON does not have quite the same effect as enabling it by passing the CLIENT\_MULTI\_STATEMENTS flag to [mysql\\_real\\_connect\(\)](#page-1618-0): CLI-ENT\_MULTI\_STATEMENTS also enables CLIENT\_MULTI\_RESULTS. If you are using the CALL SQL statement in your programs, multiple-result support must be enabled; this means that MYSQL\_OPTION\_MULTI\_STATEMENTS\_ON by itself is insufficient to allow the use of CALL.

#### **Return Values**

Zero for success. Non-zero if an error occurred.

#### **Errors**

• CR\_COMMANDS\_OUT\_OF\_SYNC

Commands were executed in an improper order.

• CR\_SERVER\_GONE\_ERROR

The MySQL server has gone away.

• CR\_SERVER\_LOST

The connection to the server was lost during the query.

• ER\_UNKNOWN\_COM\_ERROR

<span id="page-1627-1"></span>The server didn't support [mysql\\_set\\_server\\_option\(\)](#page-1627-0) (which is the case that the server is older than 4.1.1) or the server didn't support the option one tried to set.

# **24.7.3.65. [mysql\\_shutdown\(\)](#page-1627-1)**

int mysql\_shutdown(MYSQL \*mysql, enum mysql\_enum\_shutdown\_level shutdown\_level)

#### **Description**

Asks the database server to shut down. The connected user must have SHUTDOWN privileges. The shutdown\_level argument was added in MySQL 5.0.1. MySQL 5.0 servers support only one type of shutdown; shutdown\_level must be equal to SHUT-DOWN\_DEFAULT. Additional shutdown levels are planned to make it possible to choose the desired level. Dynamically linked executables which have been compiled with older versions of the libmysqlclient headers and call [mysql\\_shutdown\(\)](#page-1627-1) need to be used with the old libmysqlclient dynamic library.

The shutdown process is described in [Section 5.1.10, "The Shutdown Process".](#page-436-0)

#### **Return Values**

Zero for success. Non-zero if an error occurred.

### **Errors**

• CR\_COMMANDS\_OUT\_OF\_SYNC

Commands were executed in an improper order.

• CR\_SERVER\_GONE\_ERROR

The MySQL server has gone away.

• CR\_SERVER\_LOST

The connection to the server was lost during the query.

• CR\_UNKNOWN\_ERROR

<span id="page-1628-0"></span>An unknown error occurred.

# **24.7.3.66. [mysql\\_sqlstate\(\)](#page-1628-0)**

const char \*mysql\_sqlstate(MYSQL \*mysql)

#### **Description**

Returns a null-terminated string containing the SQLSTATE error code for the most recently executed SQL statement. The error code consists of five characters. '00000' means "no error." The values are specified by ANSI SQL and ODBC. For a list of possible values, see Appendix B, *[Errors, Error Codes, and Common Problems](#page-1918-0)*.

SQLSTATE values returned by [mysql\\_sqlstate\(\)](#page-1628-0) differ from MySQL-specific error numbers returned by [mysql\\_errno\(\)](#page-1599-0). For example, the mysql client program displays errors using the following format, where 1146 is the [mysql\\_errno\(\)](#page-1599-0) value and '42S02' is the corresponding [mysql\\_sqlstate\(\)](#page-1628-0) value:

shell> **SELECT \* FROM no\_such\_table;** ERROR 1146 (42S02): Table 'test.no\_such\_table' doesn't exist

Not all MySQL error numbers are mapped to SQLSTATE error codes. The value 'HY000' (general error) is used for unmapped error numbers.

If you call [mysql\\_sqlstate\(\)](#page-1628-0) after [mysql\\_real\\_connect\(\)](#page-1618-0) fails, [mysql\\_sqlstate\(\)](#page-1628-0) might not return a useful value. For example, this happens if a host is blocked by the server and the connection is closed without any SQLSTATE value being sent to the client.

## **Return Values**

A null-terminated character string containing the SQLSTATE error code.

#### **See Also**

```
See Section 24.7.3.14, "mysql_errno()", Section 24.7.3.15, "mysql_error()", and Section 24.7.7.26,
"mysql_stmt_sqlstate()".
```
# **24.7.3.67. [mysql\\_ssl\\_set\(\)](#page-1628-1)**

my\_bool mysql\_ssl\_set(MYSQL \*mysql, const char \*key, const char \*cert, const char \*ca, const char \*capath, const char \*cipher)

#### **Description**

[mysql\\_ssl\\_set\(\)](#page-1628-1) is used for establishing secure connections using SSL. It must be called before [mysql\\_real\\_connect\(\)](#page-1618-0).

[mysql\\_ssl\\_set\(\)](#page-1628-1) does nothing unless OpenSSL support is enabled in the client library.

mysql is the connection handler returned from [mysql\\_init\(\)](#page-1607-0). The other parameters are specified as follows:

- key is the pathname to the key file.
- cert is the pathname to the certificate file.
- ca is the pathname to the certificate authority file.
- capath is the pathname to a directory that contains trusted SSL CA certificates in pem format.
- cipher is a list of allowable ciphers to use for SSL encryption.

Any unused SSL parameters may be given as NULL.

#### **Return Values**

<span id="page-1629-1"></span>This function always returns 0. If SSL setup is incorrect, [mysql\\_real\\_connect\(\)](#page-1618-0) returns an error when you attempt to connect.

# **24.7.3.68. [mysql\\_stat\(\)](#page-1629-1)**

const char \*mysql\_stat(MYSQL \*mysql)

### **Description**

Returns a character string containing information similar to that provided by the mysqladmin status command. This includes uptime in seconds and the number of running threads, questions, reloads, and open tables.

#### **Return Values**

A character string describing the server status. NULL if an error occurred.

#### **Errors**

• CR\_COMMANDS\_OUT\_OF\_SYNC

Commands were executed in an improper order.

• CR\_SERVER\_GONE\_ERROR

The MySQL server has gone away.

• CR\_SERVER\_LOST

The connection to the server was lost during the query.

CR\_UNKNOWN\_ERROR

<span id="page-1629-0"></span>An unknown error occurred.

# **24.7.3.69. [mysql\\_store\\_result\(\)](#page-1629-0)**

MYSQL\_RES \*mysql\_store\_result(MYSQL \*mysql)

#### **Description**

After invoking [mysql\\_query\(\)](#page-1617-0) or [mysql\\_real\\_query\(\)](#page-1621-1), you must call [mysql\\_store\\_result\(\)](#page-1629-0) or [mysql\\_use\\_result\(\)](#page-1630-0) for every statement that successfully produces a result set (SELECT, SHOW, DESCRIBE, EXPLAIN, CHECK TABLE, and so forth). You must also call [mysql\\_free\\_result\(\)](#page-1603-0) after you are done with the result set.

You don't have to call [mysql\\_store\\_result\(\)](#page-1629-0) or [mysql\\_use\\_result\(\)](#page-1630-0) for other statements, but it does not do any harm or cause any notable performance degradation if you call [mysql\\_store\\_result\(\)](#page-1629-0) in all cases. You can detect whether the statement has a result set by checking whether [mysql\\_store\\_result\(\)](#page-1629-0) returns a non-zero value (more about this later on).

If you enable multiple-statement support, you should retrieve results from calls to [mysql\\_query\(\)](#page-1617-0) or [mysql\\_real\\_query\(\)](#page-1621-1) by using a loop that calls [mysql\\_next\\_result\(\)](#page-1612-0) to determine whether there are more results. For an example, see [Section 24.7.9, "C API Handling of Multiple Statement Execution"](#page-1657-0).

If you want to know whether a statement should return a result set, you can use [mysql\\_field\\_count\(\)](#page-1602-0) to check for this. See Section 24.7.3.22, "[mysql\\_field\\_count\(\)](#page-1602-0)".

[mysql\\_store\\_result\(\)](#page-1629-0) reads the entire result of a query to the client, allocates a MYSQL\_RES structure, and places the result into this structure.

[mysql\\_store\\_result\(\)](#page-1629-0) returns a null pointer if the statement didn't return a result set (for example, if it was an INSERT statement).

[mysql\\_store\\_result\(\)](#page-1629-0) also returns a null pointer if reading of the result set failed. You can check whether an error occurred by checking whether [mysql\\_error\(\)](#page-1599-1) returns a non-empty string, [mysql\\_errno\(\)](#page-1599-0) returns non-zero, or [mysql\\_field\\_count\(\)](#page-1602-0) returns zero.

An empty result set is returned if there are no rows returned. (An empty result set differs from a null pointer as a return value.)

After you have called [mysql\\_store\\_result\(\)](#page-1629-0) and gotten back a result that isn't a null pointer, you can call [mysql\\_num\\_rows\(\)](#page-1614-1) to find out how many rows are in the result set.

You can call [mysql\\_fetch\\_row\(\)](#page-1602-1) to fetch rows from the result set, or [mysql\\_row\\_seek\(\)](#page-1624-1) and [mysql\\_row\\_tell\(\)](#page-1624-2) to obtain or set the current row position within the result set.

See Section 24.7.14.1, "Why [mysql\\_store\\_result\(\)](#page-1662-0) Sometimes Returns NULL After mysql\_query() Returns Success".

### **Return Values**

A MYSQL\_RES result structure with the results. NULL (0) if an error occurred.

#### **Errors**

```
mysql_store_result() resets mysql_error() and mysql_errno() if it succeeds.
```
• CR\_COMMANDS\_OUT\_OF\_SYNC

Commands were executed in an improper order.

• CR\_OUT\_OF\_MEMORY

Out of memory.

• CR\_SERVER\_GONE\_ERROR

The MySQL server has gone away.

• CR\_SERVER\_LOST

The connection to the server was lost during the query.

• CR\_UNKNOWN\_ERROR

<span id="page-1630-1"></span>An unknown error occurred.

# **24.7.3.70. [mysql\\_thread\\_id\(\)](#page-1630-1)**

unsigned long mysql thread id(MYSQL \*mysql)

#### **Description**

Returns the thread ID of the current connection. This value can be used as an argument to [mysql\\_kill\(\)](#page-1608-0) to kill the thread.

If the connection is lost and you reconnect with  $mysq \log(1)$ , the thread ID changes. This means you should not get the thread ID and store it for later. You should get it when you need it.

### **Return Values**

The thread ID of the current connection.

### **Errors**

<span id="page-1630-0"></span>None.

# **24.7.3.71. [mysql\\_use\\_result\(\)](#page-1630-0)**

MYSQL\_RES \*mysql\_use\_result(MYSQL \*mysql)

### **Description**

After invoking [mysql\\_query\(\)](#page-1617-0) or [mysql\\_real\\_query\(\)](#page-1621-1), you must call [mysql\\_store\\_result\(\)](#page-1629-0) or [mysql\\_use\\_result\(\)](#page-1630-0) for every statement that successfully produces a result set (SELECT, SHOW, DESCRIBE, EXPLAIN, CHECK TABLE, and so forth). You must also call [mysql\\_free\\_result\(\)](#page-1603-0) after you are done with the result set.

 $m$ ysql use result() initiates a result set retrieval but does not actually read the result set into the client like [mysql\\_store\\_result\(\)](#page-1629-0) does. Instead, each row must be retrieved individually by making calls to [mysql\\_fetch\\_row\(\)](#page-1602-1). This reads the result of a query directly from the server without storing it in a temporary table or local buffer, which is somewhat faster and uses much less memory than  $mysql\_store\_result$  (). The client allocates memory only for the current row and a communication buffer that may grow up to max\_allowed\_packet bytes.

On the other hand, you shouldn't use  $mysql\_use\_result$  () if you are doing a lot of processing for each row on the client side, or if the output is sent to a screen on which the user may type a  $\sim$  S (stop scroll). This ties up the server and prevent other threads from updating any tables from which the data is being fetched.

When using [mysql\\_use\\_result\(\)](#page-1630-0), you must execute [mysql\\_fetch\\_row\(\)](#page-1602-1) until a NULL value is returned, otherwise, the unfetched rows are returned as part of the result set for your next query. The C API gives the error Commands out of sync; you can't run this command now if you forget to do this!

You may not use [mysql\\_data\\_seek\(\)](#page-1596-0), [mysql\\_row\\_seek\(\)](#page-1624-1), [mysql\\_row\\_tell\(\)](#page-1624-2), [mysql\\_num\\_rows\(\)](#page-1614-1), or [mysql\\_affected\\_rows\(\)](#page-1593-0) with a result returned from [mysql\\_use\\_result\(\)](#page-1630-0), nor may you issue other queries until [mysql\\_use\\_result\(\)](#page-1630-0) has finished. (However, after you have fetched all the rows, [mysql\\_num\\_rows\(\)](#page-1614-1) accurately returns the number of rows fetched.)

You must call [mysql\\_free\\_result\(\)](#page-1603-0) once you are done with the result set.

When using the libmysqld embedded server, the memory benefits are essentially lost because memory usage incrementally increases with each row retrieved until [mysql\\_free\\_result\(\)](#page-1603-0) is called.

### **Return Values**

A MYSQL\_RES result structure. NULL if an error occurred.

#### **Errors**

[mysql\\_use\\_result\(\)](#page-1630-0) resets [mysql\\_error\(\)](#page-1599-1) and [mysql\\_errno\(\)](#page-1599-0) if it succeeds.

• CR\_COMMANDS\_OUT\_OF\_SYNC

Commands were executed in an improper order.

• CR\_OUT\_OF\_MEMORY

Out of memory.

• CR\_SERVER\_GONE\_ERROR

The MySQL server has gone away.

• CR\_SERVER\_LOST

The connection to the server was lost during the query.

• CR\_UNKNOWN\_ERROR

<span id="page-1631-0"></span>An unknown error occurred.

# **24.7.3.72. [mysql\\_warning\\_count\(\)](#page-1631-0)**

unsigned int mysql\_warning\_count(MYSQL \*mysql)

#### **Description**

Returns the number of warnings generated during execution of the previous SQL statement.

### **Return Values**

The warning count.

#### **Errors**

### None.

# **24.7.4. C API Prepared Statements**

The MySQL client/server protocol provides for the use of prepared statements. This capability uses the MYSQL\_STMT statement handler data structure returned by the [mysql\\_stmt\\_init\(\)](#page-1650-0) initialization function. Prepared execution is an efficient way to execute a statement more than once. The statement is first parsed to prepare it for execution. Then it is executed one or more times at a later time, using the statement handle returned by the initialization function.

Prepared execution is faster than direct execution for statements executed more than once, primarily because the query is parsed only once. In the case of direct execution, the query is parsed every time it is executed. Prepared execution also can provide a reduction of network traffic because for each execution of the prepared statement, it is necessary only to send the data for the parameters.

Prepared statements might not provide a performance increase in some situations. For best results, test your application both with prepared and non-prepared statements and choose whichever yields best performance.

Another advantage of prepared statements is that it uses a binary protocol that makes data transfer between client and server more efficient.

The following statements can be used as prepared statements: CREATE TABLE, DELETE, DO, INSERT, REPLACE, SELECT, SET, UPDATE, and most SHOW statements. Other statements are not supported in MySQL 5.0.

MySQL Enterprise subscribers will find more information about using prepared statements in the Knowledge Base article, [How can I create server-side prepared statements?](https://kb.mysql.com/view.php?id=5931). Access to the MySQL Knowledge Base collection of articles is one of the advantages of subscribing to MySQL Enterprise. For more information see [http://www.mysql.com/products/enterprise/advisors.html.](http://www.mysql.com/products/enterprise/advisors.html)

# **24.7.5. C API Prepared Statement Data types**

<span id="page-1632-0"></span>Prepared statements use several data structures:

**MySQL Enterprise**

- To prepare a statement, pass the statement string to  $mysql\_stmt\_init($ ), which returns a pointer to a MYSQL\_STMT data structure.
- To provide input parameters for a prepared statement, set up MYSQL\_BIND structures and pass them to [mysql\\_stmt\\_bind\\_param\(\)](#page-1640-0). To receive output column values, set up MYSQL\_BIND structures and pass them to [mysql\\_stmt\\_bind\\_result\(\)](#page-1641-0).
- The MYSQL\_TIME structure is used to transfer temporal data in both directions.

The following discussion describes the prepared statement data types in detail.

• MYSQL\_STMT

This structure represents a prepared statement. A statement is created by calling  $m \vee s \vee 1$  stmt init(), which returns a statement handle (that is, a pointer to a MYSQL\_STMT). The handle is used for all subsequent operations with the statement until you close it with [mysql\\_stmt\\_close\(\)](#page-1642-0), at which point the handle becomes invalid.

The MYSQL\_STMT structure has no members that are intended for application use. Also, you should not try to make a copy of a MYSQL\_STMT structure. There is no guarantee that such a copy will be usable.

Multiple statement handles can be associated with a single connection. The limit on the number of handles depends on the available system resources.

• MYSQL\_BIND

This structure is used both for statement input (data values sent to the server) and output (result values returned from the server):

- For input, MYSQL\_BIND is used with [mysql\\_stmt\\_bind\\_param\(\)](#page-1640-0) to bind parameter data values to buffers for use by [mysql\\_stmt\\_execute\(\)](#page-1643-0).
- For output, MYSOL\_BIND is used with [mysql\\_stmt\\_bind\\_result\(\)](#page-1641-0) to bind result set buffers for use in fetching rows with [mysql\\_stmt\\_fetch\(\)](#page-1646-0).

To use a MYSQL\_BIND structure, you should zero its contents to initialize it, and then set its members appropriately. For example, to declare and initialize an array of three MYSQL\_BIND structures, use this code:

MYSQL\_BIND bind[3]; memset(bind, 0, sizeof(bind));

The MYSQL\_BIND structure contains the following members for use by application programs. For several of the members, the manner of use depends on whether the structure is used for input or output.

enum enum field types buffer type

The type of the buffer. This member indicates the data type of the C language variable that you are binding to the statement parameter. The allowable buffer\_type values are listed later in this section. For input, buffer\_type indicates the type of the variable containing the value that you will send to the server. For output, it indicates the type of the variable into which you want a value received from the server to be stored.

• void \*buffer

A pointer to the buffer to be used for data transfer. This is the address of a variable.

For input, buffer is a pointer to the variable in which a statement parameter's data value is stored. When you call [mysql\\_stmt\\_execute\(\)](#page-1643-0), MySQL takes the value that you have stored in the variable and uses it in place of the corresponding parameter marker in the statement.

For output, buffer is a pointer to the variable in which to return a result set column value. When you call  $mysq$  stmt\_fetch(), MySQL returns a column value and stores it in this variable. You can access the value when the call returns.

To minimize the need for MySQL to perform type conversions between C language values on the client side and SQL values on the server side, use variables that have types similar to those of the corresponding SQL values. For numeric data types, buffer should point to a variable of the proper numeric C type. (For char or integer variables, you should also indicate whether the variable has the unsigned attribute by setting the is\_unsigned member, described later in this list.) For character (non-binary) and binary string data types, buffer should point to a character buffer. For date and time data types, buffer should point to a MYSQL\_TIME structure.

See the notes about type conversions later in the section.

unsigned long buffer length

The actual size of \*buffer in bytes. This indicates the maximum amount of data that can be stored in the buffer. For character and binary C data, the buffer\_length value specifies the length of \*buffer when used with [mysql\\_stmt\\_bind\\_param\(\)](#page-1640-0) to specify input values, or the maximum number of output data bytes that can be fetched into the buffer when used with [mysql\\_stmt\\_bind\\_result\(\)](#page-1641-0).

unsigned long \*length

A pointer to an unsigned long variable that indicates the actual number of bytes of data stored in \*buffer. length is used for character or binary C data.

For input parameter data binding, length points to an unsigned long variable that indicates the actual length of the parameter value stored in \*buffer; this is used by [mysql\\_stmt\\_execute\(\)](#page-1643-0).

For output value binding, the return value of [mysql\\_stmt\\_fetch\(\)](#page-1646-0) determines the interpretation of the length:

- If [mysql\\_stmt\\_fetch\(\)](#page-1646-0) returns 0, \*length indicates the actual length of the parameter value.
- If [mysql\\_stmt\\_fetch\(\)](#page-1646-0) returns MYSQL\_DATA\_TRUNCATED, \*length indicates the non-truncated length of the parameter value. In this case, the minimum of \*length and buffer\_length indicates the actual length of the value.

length is ignored for numeric and temporal data types because the length of the data value is determined by the buffer\_type value.

If you need to be able to determine the length of a returned value before fetching it with  $mysgl$  stmt fetch(), see Section 24.7.7.11, "[mysql\\_stmt\\_fetch\(\)](#page-1646-0)", for some strategies.

• my\_bool \*is\_null

This member points to a my\_bool variable that is true if a value is NULL, false if it is not NULL. For input, set \*is\_null to true to indicate that you are passing a NULL value as a statement parameter.

The reason that is\_null is not a boolean scalar but is instead a *pointer* to a boolean scalar is to provide flexibility in how you specify NULL values:

- If your data values are always NULL, use MYSOL\_TYPE\_NULL as the buffer\_type value when you bind the column. The other members do not matter.
- If your data values are always NOT NULL, set the other members appropriately for the variable you are binding, and set is  $null = (my\_bool*) 0$ .
- In all other cases, set the other members appriopriately, and set is\_null to the address of a my\_bool variable. Set that variable's value to true or false appropriately between executions to indicate whether data values are NULL or NOT NULL, respectively.

For output, the value pointed to by  $i$  s null is set to true after you fetch a row if the result set column value returned from the statement is NULL.

• my\_bool is\_unsigned

This member is used for C variables with data types that can be unsigned (char, short int, int, long long int). Set is\_unsigned to true if the variable pointed to by buffer is unsigned and false otherwise. For example, if you bind a signed char variable to buffer, specify a type code of MYSQL\_TYPE\_TINY and set is\_unsigned to false. If you bind an unsigned char instead, the type code is the same but is\_unsigned should be true. (For char, it is not defined whether it is signed or unsigned, so it is best to be explicit about signedness by using signed char or unsigned char.)

is\_unsigned applies only to the C language variable on the client side. It indicates nothing about the signedness of the corresponding SQL value on the server side. For example, if you use an int variable to supply a value for a BIGINT UN-SIGNED column, is\_unsigned should be false because int is a signed type. If you use an unsigned int variable to supply a value for a BIGINT column, is unsigned should be true because unsigned int is an unsigned type. MySQL performs the proper conversion between signed and unsigned values in both directions, although a warning occurs if truncation results.

• my\_bool \*error

For output, set this member to point to a my\_bool variable to have truncation information for the parameter stored there after a row fetching operation. (Truncation reporting is enabled by default, but can be controlled by calling [mysql\\_options\(\)](#page-1614-0) with the MYSQL\_REPORT\_DATA\_TRUNCATION option.) When truncation reporting is enabled, [mysql\\_stmt\\_fetch\(\)](#page-1646-0) returns MYSQL\_DATA\_TRUNCATED and \*error is true in the MYSQL\_BIND structures for parameters in which truncation occurred. Truncation indicates loss of sign or significant digits, or that a string was too long to fit in a column. The error member was added in MySQL 5.0.3.

• MYSQL\_TIME

This structure is used to send and receive DATE, TIME, DATETIME, and TIMESTAMP data directly to and from the server. Set the buffer\_type member of a MYSQL\_BIND structure to one of the temporal types (MYSQL\_TYPE\_TIME, MYSQL\_TYPE\_DATE, MYSQL\_TYPE\_DATETIME, MYSQL\_TYPE\_TIMESTAMP), and set the buffer member to point to a MYSOL TIME structure.

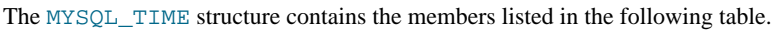

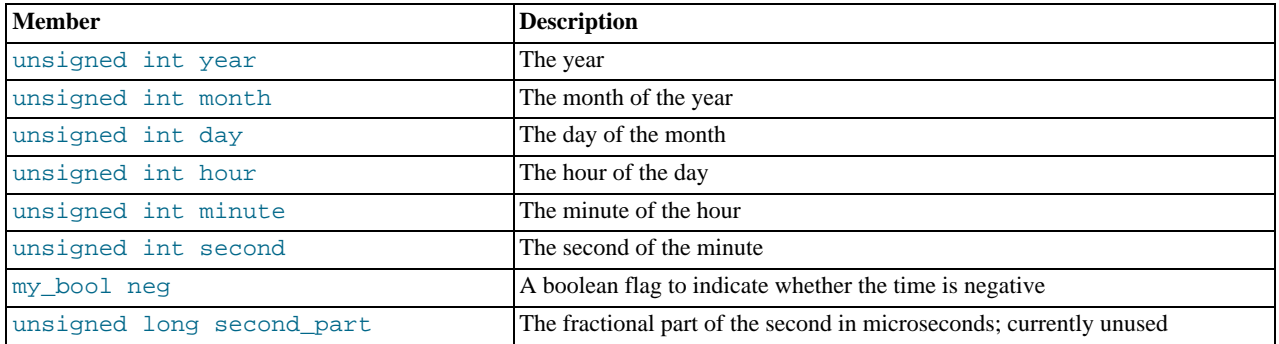

Only those parts of a MYSQL TIME structure that apply to a given type of temporal value are used. The year, month, and day elements are used for DATE, DATETIME, and TIMESTAMP values. The hour, minute, and second elements are used for TIME, DATETIME, and TIMESTAMP values. See [Section 24.7.10, "C API Handling of Date and Time Values".](#page-1658-0)

The following table shows the allowable values that may be specified in the buffer\_type member of MYSQL\_BIND structures for input values. The value should be chosen according to the data type of the C language variable that you are binding. If the variable is unsigned, you should also set the is\_unsigned member to true. The table shows the C variable types that you can use, the corresponding type codes, and the SQL data types for which the supplied value can be used without conversion.

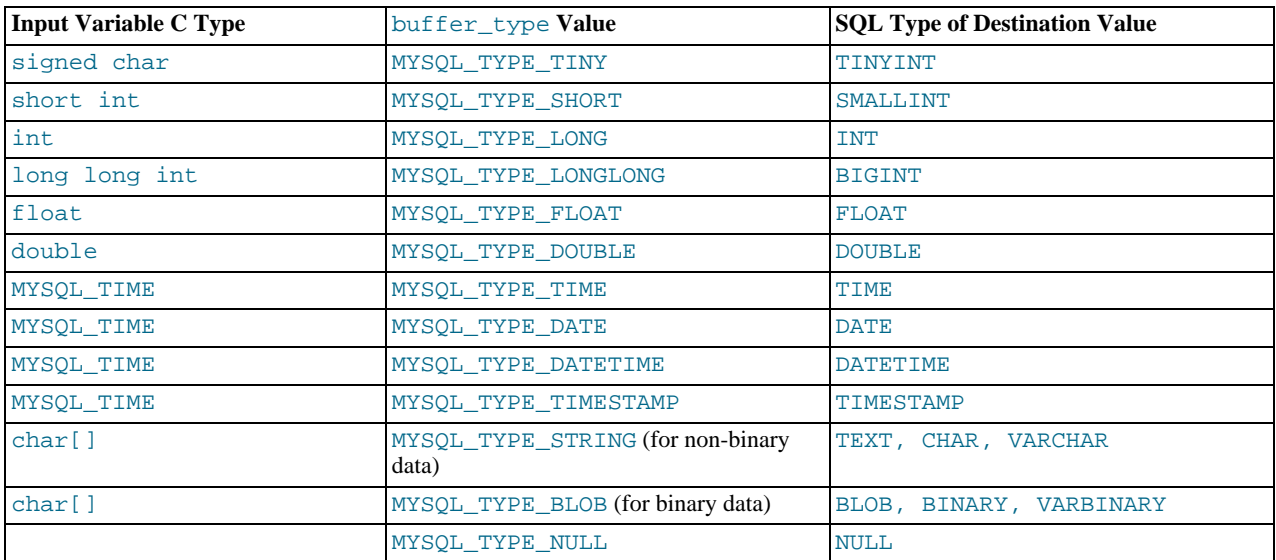

The use of MYSQL\_TYPE\_NULL is described earlier in connection with the is\_null member.

The following table shows the allowable values that may be specified in the buffer\_type member of MYSQL\_BIND structures for output values. The value should be chosen according to the data type of the C language variable that you are binding. If the variable is unsigned, you should also set the is\_unsigned member to true. The table shows the SQL types of received values, the corresponding type code that such values have in result set metadata, and the recommended C language data types to bind to the MYSQL\_BIND structure to receive the SQL values without conversion.

If there is a mismatch between the C variable type on the client side and the corresponding SQL value on the server side, MySQL performs implicit type conversions in both directions.

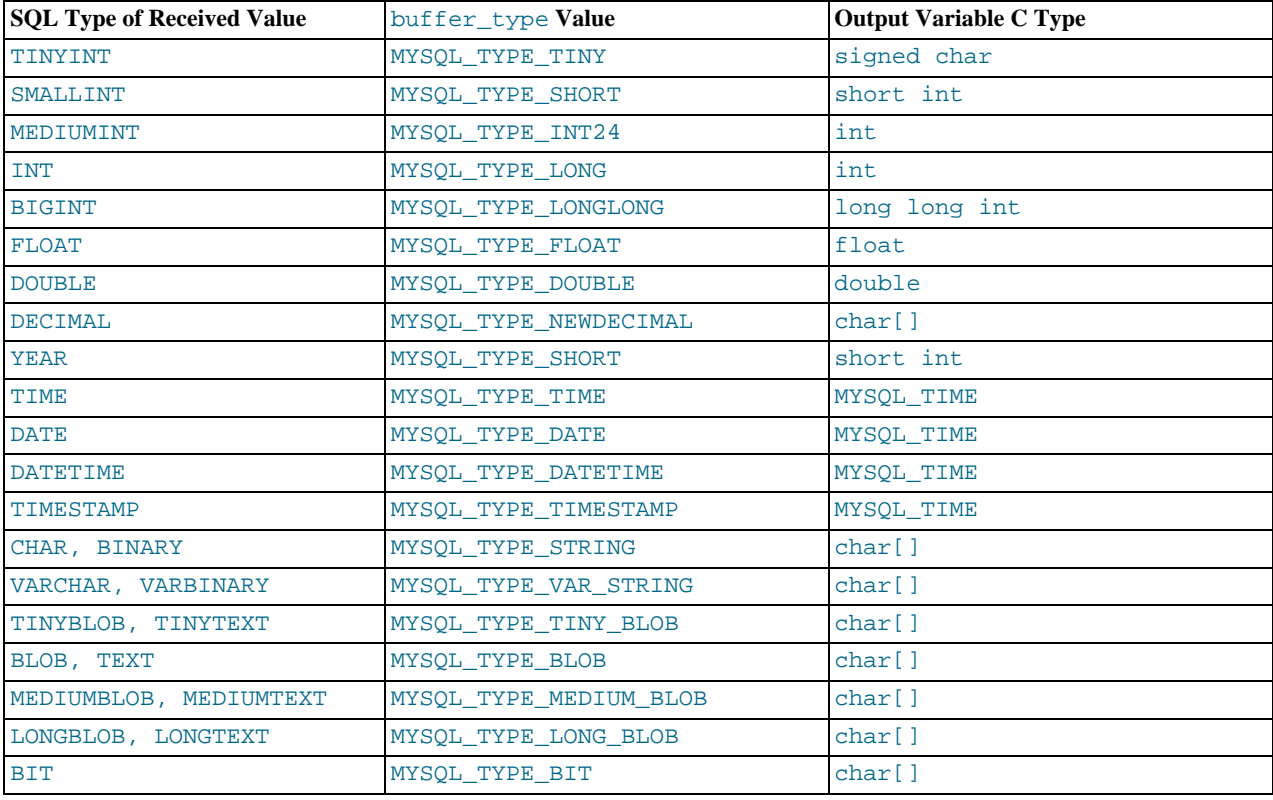

MySQL knows the type code for the SQL value on the server side. The buffer\_type value indicates the MySQL the type code of the C variable that holds the value on the client side. The two codes together tell MySQL what conversion must be performed, if any. Here are some examples:

- If you use MYSQL\_TYPE\_LONG with an int variable to pass an integer value to the server that is to be stored into a FLOAT column, MySQL converts the value to floating-point format before storing it.
- If you fetch an SQL MEDIUMINT column value, but specify a buffer\_type value of MYSQL\_TYPE\_LONGLONG and use a C variable of type long long int as the destination buffer, MySQL will convert the MEDIUMINT value (which requires less than 8 bytes) for storage into the long long int (an 8-byte variable).
- If you fetch a numeric column with a value of 255 into a char  $[4]$  character array and specify a buffer\_type value of  $MYSQL_TYPE_STRING$ , the resulting value in the array will be a 4-byte string containing '255\0'.
- DECIMAL values are returned as strings, which is why the corresponding C type is char[]. DECIMAL values returned by the server correspond to the string representation of the original server-side value. For example, 12.345 is returned to the client as '12.345'. If you specify MYSQL\_TYPE\_NEWDECIMAL and bind a string buffer to the MYSQL\_BIND structure, [mysql\\_stmt\\_fetch\(\)](#page-1646-0) stores the value in the buffer without conversion. If instead you specify a numeric variable and type code, [mysql\\_stmt\\_fetch\(\)](#page-1646-0) converts the string-format DECIMAL value to numeric form.
- For the MYSQL\_TYPE\_BIT type code, BIT values are returned into a string buffer (thus, the corresponding C type is char [] here, too). The value represents a bit string that requires interpretation on the client side. To return the value as a type that is easier to deal with, you can cause the value to be cast to integer using either of the following types of expressions:

SELECT bit\_col + 0 FROM t SELECT CAST(bit\_col AS UNSIGNED) FROM t

To retrieve the value, bind an integer variable large enough to hold the value and specify the appropriate corresponding integer type code.

Before binding variables to the MYSQL\_BIND structures that are to be used for fetching column values, you can check the type codes for each column of the result set. This might be desirable if you want to determine which variable types would be best to use to avoid type conversions. To get the type codes, call [mysql\\_stmt\\_result\\_metadata\(\)](#page-1653-0) after executing the prepared statement with [mysql\\_stmt\\_execute\(\)](#page-1643-0). The metadata provides access to the type codes for the result set as described in [Sec](#page-1653-0)tion 24.7.7.22, "[mysql\\_stmt\\_result\\_metadata\(\)](#page-1653-0)", and [Section 24.7.1, "C API Data Types".](#page-1585-0)

If you cause the max\_length member of the MYSQL\_FIELD column metadata structures to be set (by calling [mysql\\_stmt\\_attr\\_set\(\)](#page-1639-0)), be aware that the max\_length values for the result set indicate the lengths of the longest string representation of the result values, not the lengths of the binary representation. That is, max\_length does not necessarily correspond to the size of the buffers needed to fetch the values with the binary protocol used for prepared statements. The size of the buffers should be chosen according to the types of the variables into which you fetch the values.

For input character (non-binary) string data (indicated by  $MYSQL_TYPE_STRING$ ), the value is assumed to be in the character set indicated by the character\_set\_client system variable. If the value is stored into a column with a different character set, the appropriate conversion to that character set occurs. For input binary string data (indicated by MYSQL\_TYPE\_BLOB), the value is treated as having the binary character set; that is, it is treated as a byte string and no conversion occurs.

To determine whether output string values in a result set returned from the server contain binary or non-binary data, check whether the charsetnr value of the result set metadata is 63 (see [Section 24.7.1, "C API Data Types"\)](#page-1585-0). If so, the character set is binary, which indicates binary rather than non-binary data. This enables you to distinguish BINARY from CHAR, VARBINARY from VARCHAR, and the BLOB types from the TEXT types.

# **24.7.6. C API Prepared Statement Function Overview**

The functions available for prepared statement processing are summarized here and described in greater detail in a later section. See [Section 24.7.7, "C API Prepared Statement Function Descriptions".](#page-1638-0)

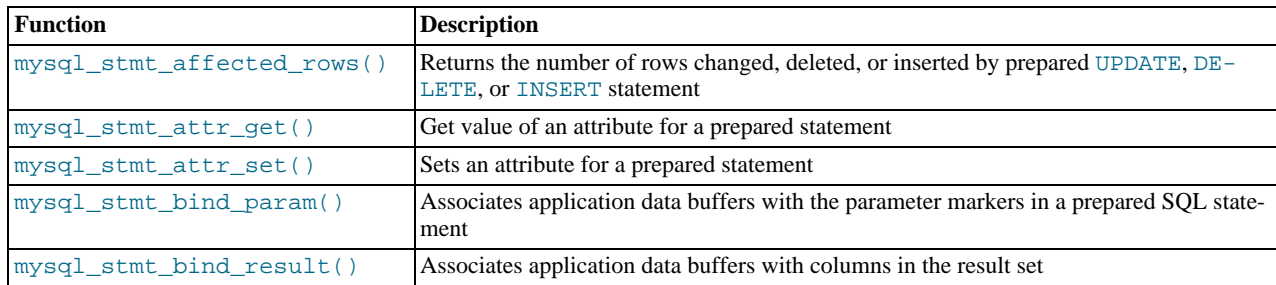

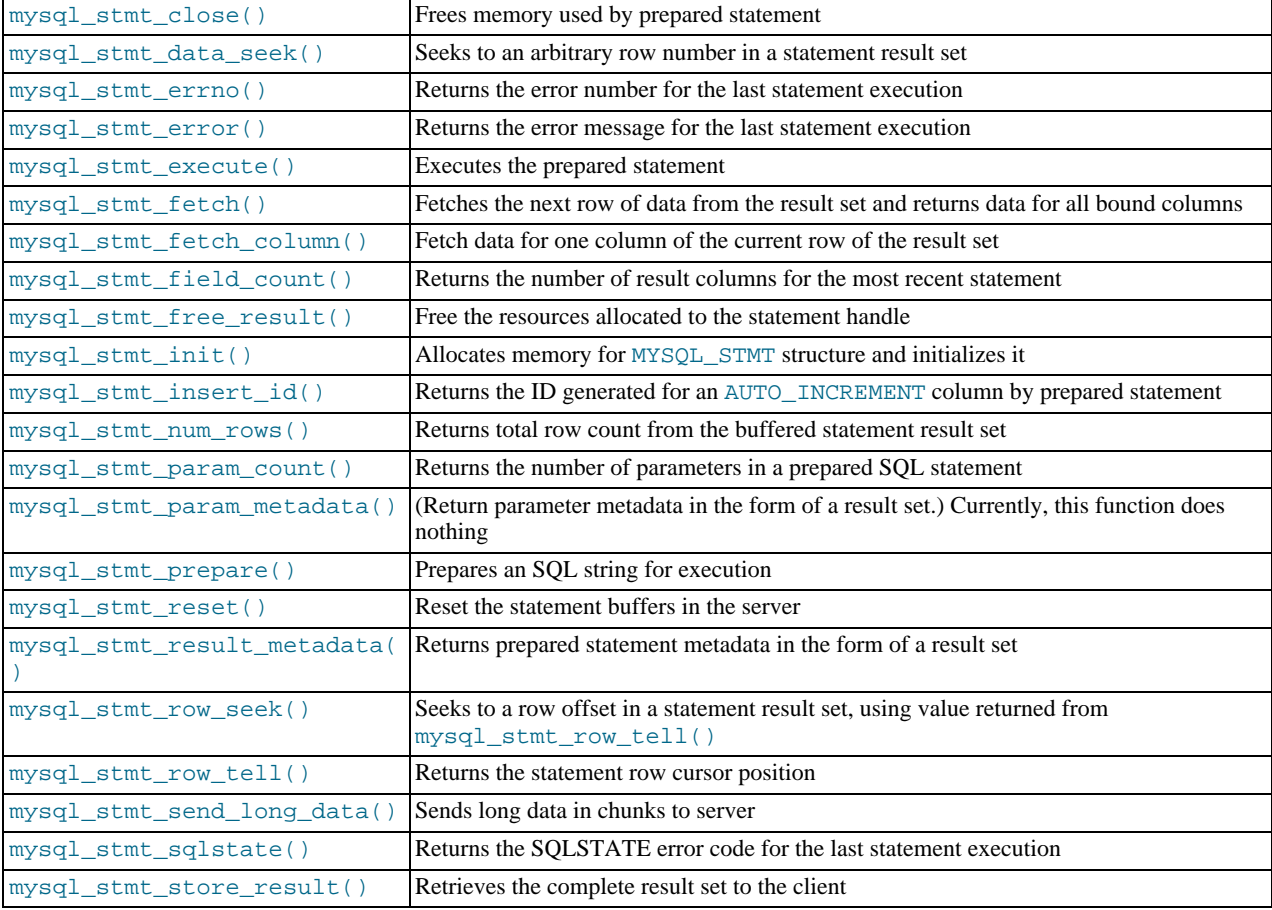

Call [mysql\\_stmt\\_init\(\)](#page-1650-0) to create a statement handle, then [mysql\\_stmt\\_prepare\(\)](#page-1651-3) to prepare it, [mysql\\_stmt\\_bind\\_param\(\)](#page-1640-0) to supply the parameter data, and [mysql\\_stmt\\_execute\(\)](#page-1643-0) to execute the statement. You can repeat the [mysql\\_stmt\\_execute\(\)](#page-1643-0) by changing parameter values in the respective buffers supplied through [mysql\\_stmt\\_bind\\_param\(\)](#page-1640-0).

If the statement is a SELECT or any other statement that produces a result set, [mysql\\_stmt\\_prepare\(\)](#page-1651-3) also returns the result set metadata information in the form of a MYSQL\_RES result set through [mysql\\_stmt\\_result\\_metadata\(\)](#page-1653-0).

You can supply the result buffers using [mysql\\_stmt\\_bind\\_result\(\)](#page-1641-0), so that the [mysql\\_stmt\\_fetch\(\)](#page-1646-0) automatically returns data to these buffers. This is row-by-row fetching.

You can also send the text or binary data in chunks to server using [mysql\\_stmt\\_send\\_long\\_data\(\)](#page-1654-1). See [Section 24.7.7.25,](#page-1654-1) "[mysql\\_stmt\\_send\\_long\\_data\(\)](#page-1654-1)".

When statement execution has been completed, the statement handle must be closed using [mysql\\_stmt\\_close\(\)](#page-1642-0) so that all resources associated with it can be freed.

If you obtained a SELECT statement's result set metadata by calling [mysql\\_stmt\\_result\\_metadata\(\)](#page-1653-0), you should also free the metadata using [mysql\\_free\\_result\(\)](#page-1603-0).

#### **Execution Steps**

To prepare and execute a statement, an application follows these steps:

- 1. Create a prepared statement handle with  $mysgl\_stmt\_init()$ . To prepare the statement on the server, call [mysql\\_stmt\\_prepare\(\)](#page-1651-3) and pass it a string containing the SQL statement.
- 2. If the statement produces a result set, call [mysql\\_stmt\\_result\\_metadata\(\)](#page-1653-0) to obtain the result set metadata. This metadata is itself in the form of result set, albeit a separate one from the one that contains the rows returned by the query. The metadata result set indicates how many columns are in the result and contains information about each column.
- 3. Set the values of any parameters using [mysql\\_stmt\\_bind\\_param\(\)](#page-1640-0). All parameters must be set. Otherwise, statement execution returns an error or produces unexpected results.
- 4. Call [mysql\\_stmt\\_execute\(\)](#page-1643-0) to execute the statement.
- 5. If the statement produces a result set, bind the data buffers to use for retrieving the row values by calling [mysql\\_stmt\\_bind\\_result\(\)](#page-1641-0).
- 6. Fetch the data into the buffers row by row by calling [mysql\\_stmt\\_fetch\(\)](#page-1646-0) repeatedly until no more rows are found.
- 7. Repeat steps 3 through 6 as necessary, by changing the parameter values and re-executing the statement.

When [mysql\\_stmt\\_prepare\(\)](#page-1651-3) is called, the MySQL client/server protocol performs these actions:

- The server parses the statement and sends the okay status back to the client by assigning a statement ID. It also sends total number of parameters, a column count, and its metadata if it is a result set oriented statement. All syntax and semantics of the statement are checked by the server during this call.
- The client uses this statement ID for the further operations, so that the server can identify the statement from among its pool of statements.

When [mysql\\_stmt\\_execute\(\)](#page-1643-0) is called, the MySQL client/server protocol performs these actions:

- The client uses the statement handle and sends the parameter data to the server.
- The server identifies the statement using the ID provided by the client, replaces the parameter markers with the newly supplied data, and executes the statement. If the statement produces a result set, the server sends the data back to the client. Otherwise, it sends an okay status and total number of rows changed, deleted, or inserted.

When  $mysgl$  stmt  $feth()$  is called, the MySQL client/server protocol performs these actions:

The client reads the data from the packet row by row and places it into the application data buffers by doing the necessary conversions. If the application buffer type is same as that of the field type returned from the server, the conversions are straightforward.

If an error occurs, you can get the statement error code, error message, and SQLSTATE value using [mysql\\_stmt\\_errno\(\)](#page-1642-2), [mysql\\_stmt\\_error\(\)](#page-1643-1), and [mysql\\_stmt\\_sqlstate\(\)](#page-1655-0), respectively.

#### **Prepared Statement Logging**

For prepared statements that are executed with the [mysql\\_stmt\\_prepare\(\)](#page-1651-3) and [mysql\\_stmt\\_execute\(\)](#page-1643-0) C API functions, the server writes Prepare and Execute lines to the general query log so that you can tell when statements are prepared and executed.

Suppose that you prepare and execute a statement as follows:

- 1. Call [mysql\\_stmt\\_prepare\(\)](#page-1651-3) to prepare the statement string "SELECT ?".
- 2. Call mysql stmt bind param() to bind the value 3 to the parameter in the prepared statement.
- 3. Call [mysql\\_stmt\\_execute\(\)](#page-1643-0) to execute the prepared statement.

As a result of the preceding calls, the server writes the following lines to the general query log:

Prepare [1] SELECT ? Execute [1] SELECT 3

Each Prepare and Execute line in the log is tagged with a  $[N]$  statement identifier so that you can keep track of which prepared statement is being logged. N is a positive integer. If there are multiple prepared statements active simultaneously for the client, N may be greater than 1. Each Execute lines shows a prepared statement after substitution of data values for ? parameters.

<span id="page-1638-0"></span>Version notes: Prepare lines are displayed without  $[N]$  before MySQL 4.1.10. Execute lines are not displayed at all before MySQL 4.1.10.

# **24.7.7. C API Prepared Statement Function Descriptions**

To prepare and execute queries, use the functions described in detail in the following sections.

All functions that operate with a MYSQL\_STMT structure begin with the prefix mysql\_stmt\_.

<span id="page-1639-1"></span>To create a MYSQL\_STMT handle, use the [mysql\\_stmt\\_init\(\)](#page-1650-0) function.

# **24.7.7.1. [mysql\\_stmt\\_affected\\_rows\(\)](#page-1639-1)**

my\_ulonglong mysql\_stmt\_affected\_rows(MYSQL\_STMT \*stmt)

### **Description**

Returns the total number of rows changed, deleted, or inserted by the last executed statement. May be called immediately after [mysql\\_stmt\\_execute\(\)](#page-1643-0) for UPDATE, DELETE, or INSERT statements. For SELECT statements, [mysql\\_stmt\\_affected\\_rows\(\)](#page-1639-1) works like [mysql\\_num\\_rows\(\)](#page-1614-1).

#### **Return Values**

An integer greater than zero indicates the number of rows affected or retrieved. Zero indicates that no records were updated for an UPDATE statement, no rows matched the WHERE clause in the query, or that no query has yet been executed. -1 indicates that the query returned an error or that, for a SELECT query, [mysql\\_stmt\\_affected\\_rows\(\)](#page-1639-1) was called prior to calling [mysql\\_stmt\\_store\\_result\(\)](#page-1656-0). Because [mysql\\_stmt\\_affected\\_rows\(\)](#page-1639-1) returns an unsigned value, you can check for -1 by comparing the return value to  $(m<sub>y</sub>-ulonglong)-1$  (or to  $(m<sub>y</sub>-ulonglong)-0$ , which is equivalent).

See Section 24.7.3.1, "[mysql\\_affected\\_rows\(\)](#page-1593-0)", for additional information on the return value.

### **Errors**

None.

#### **Example**

<span id="page-1639-2"></span>For the usage of [mysql\\_stmt\\_affected\\_rows\(\)](#page-1639-1), refer to the Example from [Section 24.7.7.10,](#page-1643-0) "[mysql\\_stmt\\_execute\(\)](#page-1643-0)".

# **24.7.7.2. [mysql\\_stmt\\_attr\\_get\(\)](#page-1639-2)**

my\_bool mysql\_stmt\_attr\_get(MYSQL\_STMT \*stmt, enum enum\_stmt\_attr\_type option, void \*arg)

#### **Description**

Can be used to get the current value for a statement attribute.

The option argument is the option that you want to get; the arg should point to a variable that should contain the option value. If the option is an integer, then arg should point to the value of the integer.

See Section 24.7.7.3, "[mysql\\_stmt\\_attr\\_set\(\)](#page-1639-0)", for a list of options and option types.

#### **Note**

In MySQL 5.0, [mysql\\_stmt\\_attr\\_get\(\)](#page-1639-2) uses unsigned int \*, not my\_bool \*, for STMT\_ATTR\_UPDATE\_MAX\_LENGTH. This was corrected in MySQL 5.1.7.

### **Return Values**

Zero if successful. Non-zero if option is unknown.

#### **Errors**

<span id="page-1639-0"></span>None.

# **24.7.7.3. [mysql\\_stmt\\_attr\\_set\(\)](#page-1639-0)**

my bool mysql\_stmt\_attr\_set(MYSOL\_STMT \*stmt, enum enum\_stmt\_attr\_type option, const void \*arg)

#### **Description**

Can be used to affect behavior for a prepared statement. This function may be called multiple times to set several options.

The option argument is the option that you want to set. The arg argument is the value for the option. arg should point to a variable that is set to the desired attribute value. The variable type is as indicated in the following table.

Possible option values:

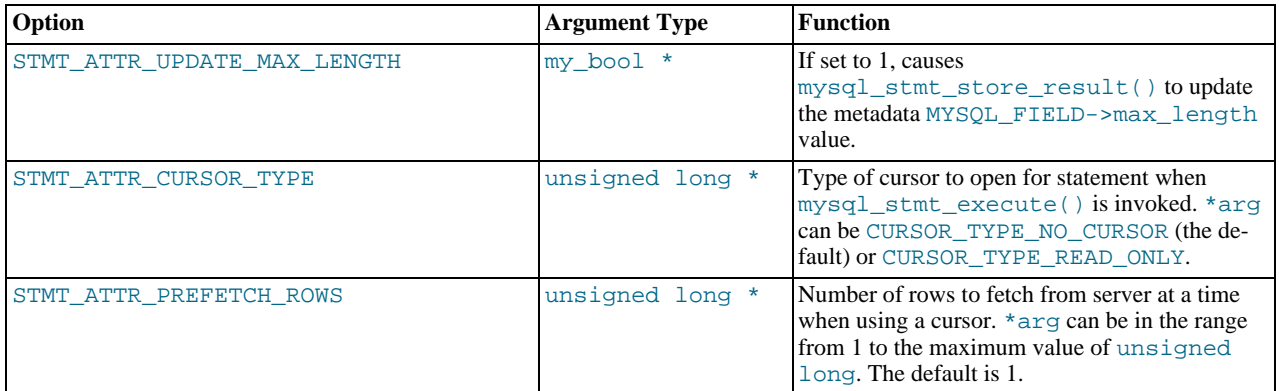

# **Note**

In MySQL 5.0, [mysql\\_stmt\\_attr\\_get\(\)](#page-1639-2) uses unsigned int \*, not my\_bool \*, for STMT\_ATTR\_UPDATE\_MAX\_LENGTH. This is corrected in MySQL 5.1.7.

If you use the STMT\_ATTR\_CURSOR\_TYPE option with CURSOR\_TYPE\_READ\_ONLY, a cursor is opened for the statement when you invoke [mysql\\_stmt\\_execute\(\)](#page-1643-0). If there is already an open cursor from a previous mysql\_stmt\_execute() call, it closes the cursor before opening a new one. [mysql\\_stmt\\_reset\(\)](#page-1652-0) also closes any open cursor before preparing the statement for re-execution. [mysql\\_stmt\\_free\\_result\(\)](#page-1650-2) closes any open cursor.

If you open a cursor for a prepared statement, [mysql\\_stmt\\_store\\_result\(\)](#page-1656-0) is unnecessary, because that function causes the result set to be buffered on the client side.

The STMT\_ATTR\_CURSOR\_TYPE option was added in MySQL 5.0.2. The STMT\_ATTR\_PREFETCH\_ROWS option was added in MySQL 5.0.6.

### **Return Values**

Zero if successful. Non-zero if option is unknown.

#### **Errors**

None.

**Example**

The following example opens a cursor for a prepared statement and sets the number of rows to fetch at a time to 5:

```
MYSQL_STMT *stmt;
int rc;
unsigned long type;
unsigned long prefetch_rows = 5;
stmt = mysql_stmt_init(mysql);
type = (unsigned long) CURSOR_TYPE_READ_ONLY;
rc = mysql_stmt_attr_set(stmt, STMT_ATTR_CURSOR_TYPE, (void*) &type);
/* ... check return value ... */
rc = mysql_stmt_attr_set(stmt, STMT_ATTR_PREFETCH_ROWS,
(void*) &prefetch_rows);
/* ... check return value ... *
```
# **24.7.7.4. [mysql\\_stmt\\_bind\\_param\(\)](#page-1640-0)**

<span id="page-1640-0"></span>my\_bool mysql\_stmt\_bind\_param(MYSQL\_STMT \*stmt, MYSQL\_BIND \*bind)

#### **Description**

[mysql\\_stmt\\_bind\\_param\(\)](#page-1640-0) is used to bind input data for the parameter markers in the SQL statement that was passed to [mysql\\_stmt\\_prepare\(\)](#page-1651-3). It uses MYSQL\_BIND structures to supply the data. bind is the address of an array of MYSQL\_BIND structures. The client library expects the array to contain one element for each "?" parameter marker that is present in the query.

Suppose that you prepare the following statement:

INSERT INTO mytbl VALUES(?,?,?)

When you bind the parameters, the array of MYSOL BIND structures must contain three elements, and can be declared like this:

MYSQL\_BIND bind[3];

[Section 24.7.5, "C API Prepared Statement Data types",](#page-1632-0) describes the members of each MYSQL\_BIND element and how they should be set to provide input values.

### **Return Values**

Zero if the bind operation was successful. Non-zero if an error occurred.

**Errors**

• CR\_UNSUPPORTED\_PARAM\_TYPE

The conversion is not supported. Possibly the buffer type value is illegal or is not one of the supported types.

• CR\_OUT\_OF\_MEMORY

Out of memory.

• CR\_UNKNOWN\_ERROR

An unknown error occurred.

### **Example**

<span id="page-1641-0"></span>For the usage of [mysql\\_stmt\\_bind\\_param\(\)](#page-1640-0), refer to the Example from Section 24.7.7.10, "[mysql\\_stmt\\_execute\(\)](#page-1643-0)".

# **24.7.7.5. [mysql\\_stmt\\_bind\\_result\(\)](#page-1641-0)**

my\_bool mysql\_stmt\_bind\_result(MYSQL\_STMT \*stmt, MYSQL\_BIND \*bind)

### **Description**

[mysql\\_stmt\\_bind\\_result\(\)](#page-1641-0) is used to associate (that is, bind) output columns in the result set to data buffers and length buffers. When [mysql\\_stmt\\_fetch\(\)](#page-1646-0) is called to fetch data, the MySQL client/server protocol places the data for the bound columns into the specified buffers.

All columns must be bound to buffers prior to calling [mysql\\_stmt\\_fetch\(\)](#page-1646-0). bind is the address of an array of MYSQL\_BIND structures. The client library expects the array to contain one element for each column of the result set. If you do not bind columns to MYSQL\_BIND structures, [mysql\\_stmt\\_fetch\(\)](#page-1646-0) simply ignores the data fetch. The buffers should be large enough to hold the data values, because the protocol doesn't return data values in chunks.

A column can be bound or rebound at any time, even after a result set has been partially retrieved. The new binding takes effect the next time [mysql\\_stmt\\_fetch\(\)](#page-1646-0) is called. Suppose that an application binds the columns in a result set and calls [mysql\\_stmt\\_fetch\(\)](#page-1646-0). The client/server protocol returns data in the bound buffers. Then suppose that the application binds the columns to a different set of buffers. The protocol places data into the newly bound buffers when the next call to [mysql\\_stmt\\_fetch\(\)](#page-1646-0) occurs.

To bind a column, an application calls [mysql\\_stmt\\_bind\\_result\(\)](#page-1641-0) and passes the type, address, and length of the output buffer into which the value should be stored. [Section 24.7.5, "C API Prepared Statement Data types"](#page-1632-0), describes the members of each MYSQL\_BIND element and how they should be set to receive output values.

# **Return Values**

Zero if the bind operation was successful. Non-zero if an error occurred.

# **Errors**

#### • CR\_UNSUPPORTED\_PARAM\_TYPE

The conversion is not supported. Possibly the  $\text{buffer\_type}$  value is illegal or is not one of the supported types.

- CR\_OUT\_OF\_MEMORY
	- Out of memory.
- CR\_UNKNOWN\_ERROR

An unknown error occurred.

#### **Example**

<span id="page-1642-0"></span>For the usage of [mysql\\_stmt\\_bind\\_result\(\)](#page-1641-0), refer to the Example from Section 24.7.7.11, "[mysql\\_stmt\\_fetch\(\)](#page-1646-0)".

# **24.7.7.6. [mysql\\_stmt\\_close\(\)](#page-1642-0)**

my\_bool mysql\_stmt\_close(MYSQL\_STMT \*)

#### **Description**

Closes the prepared statement. [mysql\\_stmt\\_close\(\)](#page-1642-0) also deallocates the statement handle pointed to by stmt.

If the current statement has pending or unread results, this function cancels them so that the next query can be executed.

### **Return Values**

Zero if the statement was freed successfully. Non-zero if an error occurred.

### **Errors**

#### • CR\_SERVER\_GONE\_ERROR

The MySQL server has gone away.

• CR\_UNKNOWN\_ERROR

An unknown error occurred.

### **Example**

<span id="page-1642-1"></span>For the usage of [mysql\\_stmt\\_close\(\)](#page-1642-0), refer to the Example from Section 24.7.7.10, "[mysql\\_stmt\\_execute\(\)](#page-1643-0)".

# **24.7.7.7. [mysql\\_stmt\\_data\\_seek\(\)](#page-1642-1)**

void mysql\_stmt\_data\_seek(MYSQL\_STMT \*stmt, my\_ulonglong offset)

#### **Description**

Seeks to an arbitrary row in a statement result set. The offset value is a row number and should be in the range from 0 to [mysql\\_stmt\\_num\\_rows\(stmt\)-1](#page-1651-0).

This function requires that the statement result set structure contains the entire result of the last executed query, so [mysql\\_stmt\\_data\\_seek\(\)](#page-1642-1) may be used only in conjunction with [mysql\\_stmt\\_store\\_result\(\)](#page-1656-0).

#### **Return Values**

None.

**Errors**

<span id="page-1642-2"></span>None.

# **24.7.7.8. [mysql\\_stmt\\_errno\(\)](#page-1642-2)**

unsigned int mysql\_stmt\_errno(MYSQL\_STMT \*stmt)

#### **Description**

For the statement specified by stmt, [mysql\\_stmt\\_errno\(\)](#page-1642-2) returns the error code for the most recently invoked statement API function that can succeed or fail. A return value of zero means that no error occurred. Client error message numbers are listed in the

MySQL errmsg.h header file. Server error message numbers are listed in mysqld\_error.h. Errors also are listed at [Ap](#page-1918-0)pendix B, *[Errors, Error Codes, and Common Problems](#page-1918-0)*.

### **Return Values**

An error code value. Zero if no error occurred.

### **Errors**

<span id="page-1643-1"></span>None.

# **24.7.7.9. [mysql\\_stmt\\_error\(\)](#page-1643-1)**

const char \*mysql\_stmt\_error(MYSQL\_STMT \*stmt)

#### **Description**

For the statement specified by  $\text{stmt}, \text{mysql\_stmt\_error}$  () returns a null-terminated string containing the error message for the most recently invoked statement API function that can succeed or fail. An empty string ("") is returned if no error occurred. This means the following two tests are equivalent:

```
if(*mysql_stmt_errno(stmt))
{
  // an error occurred
}
if (mysql_stmt_error(stmt)[0])
{
  // an error occurred
}
```
The language of the client error messages may be changed by recompiling the MySQL client library. Currently, you can choose error messages in several different languages.

# **Return Values**

A character string that describes the error. An empty string if no error occurred.

#### **Errors**

<span id="page-1643-0"></span>None.

# **24.7.7.10. [mysql\\_stmt\\_execute\(\)](#page-1643-0)**

int mysql\_stmt\_execute(MYSQL\_STMT \*stmt)

#### **Description**

[mysql\\_stmt\\_execute\(\)](#page-1643-0) executes the prepared query associated with the statement handle. The currently bound parameter marker values are sent to server during this call, and the server replaces the markers with this newly supplied data.

If the statement is an UPDATE, DELETE, or INSERT, the total number of changed, deleted, or inserted rows can be found by calling [mysql\\_stmt\\_affected\\_rows\(\)](#page-1639-1). If this is a statement such as SELECT that generates a result set, you must call [mysql\\_stmt\\_fetch\(\)](#page-1646-0) to fetch the data prior to calling any other functions that result in query processing. For more information on how to fetch the results, refer to Section 24.7.7.11, "[mysql\\_stmt\\_fetch\(\)](#page-1646-0)".

For statements that generate a result set, you can request that [mysql\\_stmt\\_execute\(\)](#page-1643-0) open a cursor for the statement by calling [mysql\\_stmt\\_attr\\_set\(\)](#page-1639-0) before executing the statement. If you execute a statement multiple times, [mysql\\_stmt\\_execute\(\)](#page-1643-0) closes any open cursor before opening a new one.

### **Return Values**

Zero if execution was successful. Non-zero if an error occurred.

### **Errors**

#### CR\_COMMANDS\_OUT\_OF\_SYNC

Commands were executed in an improper order.

CR\_OUT\_OF\_MEMORY

Out of memory.

#### • CR\_SERVER\_GONE\_ERROR

The MySQL server has gone away.

• CR\_SERVER\_LOST

The connection to the server was lost during the query.

• CR\_UNKNOWN\_ERROR

An unknown error occurred.

### **Example**

```
The following example demonstrates how to create and populate a table using mysq \text{1} \text{1} \text{1} \text{1} \text{1} \text{1} \text{1} \text{1}mysql_stmt_prepare(), mysql_stmt_param_count(), mysql_stmt_bind_param(),
mysql_stmt_execute(), and mysql_stmt_affected_rows(). The mysql variable is assumed to be a valid connec-
tion handle.
```

```
#define STRING_SIZE 50
```

```
#define DROP SAMPLE TABLE "DROP TABLE IF EXISTS test table"
#define CREATE_SAMPLE_TABLE "CREATE TABLE test_table(col1 INT,\
col2 VARCHAR(40),\
                                                                         col3 SMALLINT,\
col4 TIMESTAMP)"
#define INSERT_SAMPLE "INSERT INTO \
                                  test_table(col1,col2,col3) \
                                 VALUES(?,?,?)
MYSQL_STMT *stmt;
MYSQL_BIND bind[3];
my_ulonglong affected_rows;<br>int param.count:
int param_count;
short small_data;
int int_data;
char str_data[STRING_SIZE];
unsigned long str_length;
my_bool is_null;
if (mysql_query(mysql, DROP_SAMPLE_TABLE))
{
   fprintf(stderr, " DROP TABLE failed\n");
fprintf(stderr, " %s\n", mysql_error(mysql));
  ext(0);}
if (mysql_query(mysql, CREATE_SAMPLE_TABLE))
{
   fprintf(stderr, " CREATE TABLE failed\n");
fprintf(stderr, " %s\n", mysql_error(mysql));
exit(0);
}
/* Prepare an INSERT query with 3 parameters */
/* (the TIMESTAMP column is not named; the server */
/* sets it to the current date and time) */
stmt = mysql_stmt_init(mysql);
if (!stmt)
{
  fprintf(stderr, " mysql_stmt_init(), out of memory\n");
  (x^2+1):
}
if (mysql_stmt_prepare(stmt, INSERT_SAMPLE, strlen(INSERT_SAMPLE)))
{
   fprintf(stderr, " mysql_stmt_prepare(), INSERT failed\n");
fprintf(stderr, " %s\n", mysql_stmt_error(stmt));
  ext(0);}
fprintf(stdout, " prepare, INSERT successful\n");
/* Get the parameter count from the statement */
param_count= mysql_stmt_param_count(stmt);
fprintf(stdout, " total parameters in INSERT: %d\n", param_count);
if (param_count != 3) /* validate parameter count */
{
  fprintf(stderr, " invalid parameter count returned by MySQL\n");
  ext(0);}
/* Bind the data for all 3 parameters */
memset(bind, 0, sizeof(bind));
   /* INTEGER PARAM */
/* This is a number type, so there is no need
to specify buffer_length */
bind[0].buffer_type= MYSQL_TYPE_LONG;
```

```
bind[0].buffer= (char *)&int_data;
bind[0].is_null= 0;
bind[0].length= 0;
    STRING PARAM */
bind[1].buffer_type= MYSQL_TYPE_STRING;<br>bind[1].buffer= (char *)str_data;<br>bind[1].buffer_length= STRING_SIZE;
bind[1].is_null= 0;
bind[1].length= &str_length;
/* SMALLINT PARAM */
bind[2].buffer_type= MYSQL_TYPE_SHORT;
bind[2].buffer= (char *)&small_data;
bind[2].is_null= &is_null;
bind[2].length= 0;
/* Bind the buffers */
if (mysql_stmt_bind_param(stmt, bind))
{
fprintf(stderr, " mysql_stmt_bind_param() failed\n");
fprintf(stderr, " %s\n", mysql_stmt_error(stmt));
exit(0);
}
/* Specify the data values for the first row */<br>int_data= 10;<br>strncpy(str_data, "MySQL", STRING_SIZE); /* string */<br>str_length= strlen(str_data);
/* INSERT SMALLINT data as NULL */
is null= 1;
 /* Execute the INSERT statement - 1*/if (mysql_stmt_execute(stmt))
{
    fprintf(stderr, " mysql_stmt_execute(), 1 failed\n");
fprintf(stderr, " %s\n", mysql_stmt_error(stmt));
   ext(0);}
/* Get the total number of affected rows */
affected_rows= mysql_stmt_affected_rows(stmt);
fprintf(stdout, " total affected rows(insert 1): %lu\n",
affected_rows<br>fprintf(stdout, " total affected rows\filestic is (unsigned long) affected_rows);
if (affected_rows != 1) /* validate affected rows */
{
   fprintf(stderr, " invalid affected rows by MySQL\n");
   ext(0);}
/* Specify data values for second row,
then re-execute the statement */
int_data= 1000;
strncpy(str_data, "
              The most popular Open Source database",
STRING_SIZE);
str_length= strlen(str_data);
small_data= 1000; /* smallint */
is_null= 0; /* reset */
/* Execute the INSERT statement - 2*/
if (mysql_stmt_execute(stmt))
{
    fprintf(stderr, " mysql_stmt_execute, 2 failed\n");
fprintf(stderr, " %s\n", mysql_stmt_error(stmt));
exit(0);
}
/* Get the total rows affected */
affected_rows= mysql_stmt_affected_rows(stmt);
fprintf(stdout, " total affected rows(insert 2): %lu\n",
(unsigned long) affected_rows);
if (affected rows != 1) /* validate affected rows */
{
  fprintf(stderr, " invalid affected rows by MySQL\n");
   ext(0);}
/* Close the statement */
if (mysql_stmt_close(stmt))
{
    fprintf(stderr, " failed while closing the statement\n");<br>fprintf(stderr, " s\n\pi", mysql_stmt_error(stmt));<br>exit(0);
}
```
# **Note**

For complete examples on the use of prepared statement functions, refer to the file tests/ mysql\_client\_test.c. This file can be obtained from a MySQL source distribution or from the Bazaar source <span id="page-1646-0"></span>repository.

# **24.7.7.11. [mysql\\_stmt\\_fetch\(\)](#page-1646-0)**

int mysql\_stmt\_fetch(MYSQL\_STMT \*stmt)

### **Description**

[mysql\\_stmt\\_fetch\(\)](#page-1646-0) returns the next row in the result set. It can be called only while the result set exists; that is, after a call to [mysql\\_stmt\\_execute\(\)](#page-1643-0) for a statement such as SELECT that creates a result set.

[mysql\\_stmt\\_fetch\(\)](#page-1646-0) returns row data using the buffers bound by [mysql\\_stmt\\_bind\\_result\(\)](#page-1641-0). It returns the data in those buffers for all the columns in the current row set and the lengths are returned to the length pointer. All columns must be bound by the application before it calls [mysql\\_stmt\\_fetch\(\)](#page-1646-0).

By default, result sets are fetched unbuffered a row at a time from the server. To buffer the entire result set on the client, call [mysql\\_stmt\\_store\\_result\(\)](#page-1656-0) after binding the data buffers and before caling [mysql\\_stmt\\_fetch\(\)](#page-1646-0).

If a fetched data value is a NULL value, the \*is\_null value of the corresponding MYSQL\_BIND structure contains TRUE (1). Otherwise, the data and its length are returned in the \*buffer and \*length elements based on the buffer type specified by the application. Each numeric and temporal type has a fixed length, as listed in the following table. The length of the string types depends on the length of the actual data value, as indicated by data\_length.

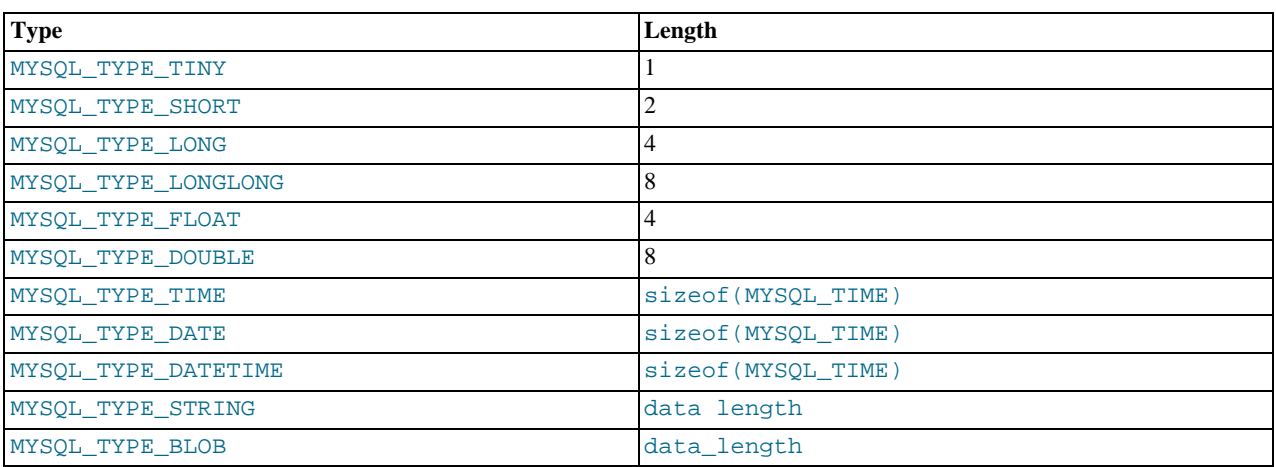

# **Return Values**

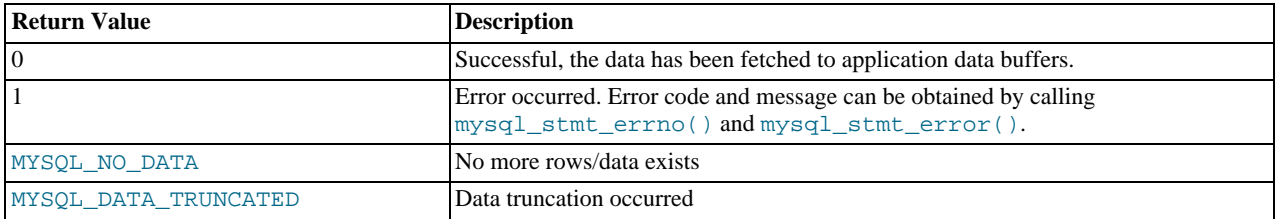

MYSQL\_DATA\_TRUNCATED is returned when truncation reporting is enabled. (Reporting is enabled by default, but can be controlled with [mysql\\_options\(\)](#page-1614-0).) To determine which parameters were truncated when this value is returned, check the error members of the MYSQL\_BIND parameter structures.

# **Errors**

• CR\_COMMANDS\_OUT\_OF\_SYNC

Commands were executed in an improper order.

• CR\_OUT\_OF\_MEMORY

Out of memory.

• CR\_SERVER\_GONE\_ERROR

The MySQL server has gone away.

• CR\_SERVER\_LOST

The connection to the server was lost during the query.

• CR\_UNKNOWN\_ERROR

An unknown error occurred.

• CR\_UNSUPPORTED\_PARAM\_TYPE

The buffer type is MYSQL\_TYPE\_DATE, MYSQL\_TYPE\_TIME, MYSQL\_TYPE\_DATETIME, or MYSQL\_TYPE\_TIMESTAMP, but the data type is not DATE, TIME, DATETIME, or TIMESTAMP.

All other unsupported conversion errors are returned from  $mysgl$  stmt bind result().

#### **Example**

The following example demonstrates how to fetch data from a table using  $mysgl$  stmt result metadata(), [mysql\\_stmt\\_bind\\_result\(\)](#page-1641-0), and [mysql\\_stmt\\_fetch\(\)](#page-1646-0). (This example expects to retrieve the two rows inserted by the example shown in Section 24.7.7.10, "[mysql\\_stmt\\_execute\(\)](#page-1643-0)".) The mysql variable is assumed to be a valid connection handle.

```
#define STRING_SIZE 50
#define SELECT_SAMPLE "SELECT col1, col2, col3, col4 \
FROM test_table"
MYSQL_STMT *stmt;
MYSQL_BIND<br>MYSQL_BIND<br>MYSOL RES
                   bind[4];<br>*prepare_meta_result;<br>ts;
MYSQL_TIME
unsigned long length[4];<br>int param_coun
int param_count, column_count, row_count;<br>short small data;
short small_data;<br>int int_data;<br>char str_data[STRING_SIZE];<br>my_bool is_null[4];<br>my_bool error[4];
/* Prepare a SELECT query to fetch data from test_table */
stmt = mysql_stmt_init(mysql);
if (!stmt)
{
   fprintf(stderr, " mysql_stmt_init(), out of memory\n");
exit(0);
}
if (mysql_stmt_prepare(stmt, SELECT_SAMPLE, strlen(SELECT_SAMPLE)))
{
   fprintf(stderr, " mysql_stmt_prepare(), SELECT failed\n");
fprintf(stderr, " %s\n", mysql_stmt_error(stmt));
  ext(0);}
fprintf(stdout, " prepare, SELECT successful\n");
/* Get the parameter count from the statement */
param_count= mysql_stmt_param_count(stmt);
fprintf(stdout, " total parameters in SELECT: %d\n", param_count);
if (param_count != 0) /* validate parameter count */
{
  fprintf(stderr, " invalid parameter count returned by MySQL\n");
  exit(0);}
/* Fetch result set meta information *
prepare_meta_result = mysql_stmt_result_metadata(stmt);
if (!prepare_meta_result)
{
  fprintf(stderr,
             " mysql_stmt_result_metadata(), \
returned no meta information\n");
   fprintf(stderr, " %s\n", mysql_stmt_error(stmt));
exit(0);
}
/* Get total columns in the query */
column_count= mysql_num_fields(prepare_meta_result);
fprintf(stdout,
" total columns in SELECT statement: %d\n",
           column_count);
if (column_count != 4) /* validate column count */
{
  fprintf(stderr, " invalid column count returned by MySQL\n");
```

```
exit(0);
}
/* Execute the SELECT query */
if (mysql_stmt_execute(stmt))
{
    fprintf(stderr, " mysql_stmt_execute(), failed\n");
fprintf(stderr, " %s\n", mysql_stmt_error(stmt));
   ext(0);}
/* Bind the result buffers for all 4 columns before fetching them */
memset(bind, 0, sizeof(bind));
 /* INTEGER COLUMN */
bind[0].buffer_type= MYSQL_TYPE_LONG;<br>bind[0].buffer= (char *)&int_data;<br>bind[0].is_null= &is_null[0];<br>bind[0].length= &length[0];<br>bind[0].error= &error[0];
 /* STRING COLUMN */
bind[1].buffer_type= MYSQL_TYPE_STRING;<br>bind[1].buffer= (char *)str_data;<br>bind[1].buffer_length= STRING_SIZE;<br>bind[1].is_null= &is_null[1];<br>bind[1].length= &length[1];<br>bind[1].error= &error[1];
/* SMALLINT COLUMN */
bind[2].buffer_type= MYSQL_TYPE_SHORT;
bind[2].buffer= (char *)&small_data;
bind[2].is_null= &is_null[2];
bind[2].length= &length[2];
bind[2].error= &error[2];
 /* TIMESTAMP COLUMN */
bind[3].buffer_type= MYSQL_TYPE_TIMESTAMP;
bind[3].buffer= (char *)&ts;
bind[3].is_null= &is_null[3];
bind[3].length= &length[3];
bind[3].error= &error[3];
/* Bind the result buffers */
if (mysql_stmt_bind_result(stmt, bind))
{
    fprintf(stderr, " mysql_stmt_bind_result() failed\n");
fprintf(stderr, " %s\n", mysql_stmt_error(stmt));
   ext(0);}
/* Now buffer all results to client (optional step) */
if (mysql_stmt_store_result(stmt))
{
    fprintf(stderr, " mysql_stmt_store_result() failed\n");
fprintf(stderr, " %s\n", mysql_stmt_error(stmt));
   exit(0);}
/* Fetch all rows */
row_count= 0;
fprintf(stdout, "Fetching results ...\n");
while (!mysql_stmt_fetch(stmt))
{
   row_count++;
   fprintf(stdout, " row %d\n", row_count);
    /* column 1 */
fprintf(stdout, " column1 (integer) : ");
    if (is_null[0])
fprintf(stdout, " NULL\n");
   else
      fprintf(stdout, " %d(%ld)\n", int_data, length[0]);
   /* column 2 */column2 (string) : ");if if (is null[1])
      fprintf(stdout, " NULL\n");
   else
      fprintf(stdout, " %s(%ld)\n", str_data, length[1]);
    /* column 3 * /column3 (smallint) : ");fprintf(stdout, "<br>if (is_null[2])
      fprintf(stdout, " NULL\n");
   else
      fprintf(stdout, " %d(%ld)\n", small_data, length[2]);
    /* column 4 */colum1 (timestamp): ");
   if (is\_null[3])fprintf(stdout, " NULL\n");
   else
      fprintf(stdout, " %04d-%02d-%02d %02d:%02d:%02d (%ld)\n",
                                  ts.year, ts.month, ts.day,
ts.hour, ts.minute, ts.second,
```

```
length[3]);
  fprintf(stdout, "\n");
}
/* Validate rows fetched */
                       total rows fetched: %d\n", row_count);
if (row_count != 2)
{
  fprintf(stderr, " MySQL failed to return all rows\n");
  ext(0);}
/* Free the prepared result metadata */
mysql_free_result(prepare_meta_result);
/* Close the statement */
if (mysql_stmt_close(stmt))
{
   fprintf(stderr, " failed while closing the statement\n");
fprintf(stderr, " %s\n", mysql_stmt_error(stmt));
  ext(0);}
```
In some cases you might want to determine the length of a column value before fetching it with [mysql\\_stmt\\_fetch\(\)](#page-1646-0). For example, the value might be a long string or BLOB value for which you want to know how much space must be allocated. To accomplish this, you can use these strategies:

- Before invoking [mysql\\_stmt\\_fetch\(\)](#page-1646-0) to retrieve individual rows, invoke [mysql\\_stmt\\_store\\_result\(\)](#page-1656-0) to buffer the entire result on the client side. Then the maximal length of column values will be indicated by the max\_length member of the result set metadata returned by [mysql\\_stmt\\_result\\_metadata\(\)](#page-1653-0). This strategy requires that you pass STMT\_ATTR\_UPDATE\_MAX\_LENGTH to [mysql\\_stmt\\_attr\\_set\(\)](#page-1639-0) or the max\_length values will not be calculated.
- Invoke [mysql\\_stmt\\_fetch\(\)](#page-1646-0) with a zero-length buffer for the column in question and a pointer in which the real length can be stored. Then use the real length with  $mysq1\_stmt\_fetch\_column($ .

```
real_length= 0;
bind[0].buffer= 0;
bind[0].buffer_length= 0;
bind[0].length= &real_length
mysql_stmt_bind_result(stmt, bind);
mysql_stmt_fetch(stmt);<br>if (real langth); ();
     ^{\text{eq}-\text{sum}} (real_length > 0)
{
   data= malloc(real_length);
    bind[0].buffer= data;
bind[0].buffer_length= real_length;
   mysql_stmt_fetch_column(stmt, 0, bind, 0);
}
```
# **24.7.7.12. [mysql\\_stmt\\_fetch\\_column\(\)](#page-1649-0)**

```
int mysql stmt fetch column(MYSOL STMT *stmt, MYSOL BIND *bind, unsigned int column, un-
signed long offset)
```
#### **Description**

Fetch one column from the current result set row. bind provides the buffer where data should be placed. It should be set up the same way as for [mysql\\_stmt\\_bind\\_result\(\)](#page-1641-0). column indicates which column to fetch. The first column is numbered 0. offset is the offset within the data value at which to begin retrieving data. This can be used for fetching the data value in pieces. The beginning of the value is offset 0.

## **Return Values**

Zero if the value was fetched successfully. Non-zero if an error occurred.

### **Errors**

• CR\_INVALID\_PARAMETER\_NO

Invalid column number.

CR\_NO\_DATA

The end of the result set has already been reached.

# **24.7.7.13. [mysql\\_stmt\\_field\\_count\(\)](#page-1650-1)**

<span id="page-1650-1"></span>unsigned int mysql\_stmt\_field\_count(MYSQL\_STMT \*stmt)

### **Description**

Returns the number of columns for the most recent statement for the statement handler. This value is zero for statements such as INSERT or DELETE that do not produce result sets.

[mysql\\_stmt\\_field\\_count\(\)](#page-1650-1) can be called after you have prepared a statement by invoking [mysql\\_stmt\\_prepare\(\)](#page-1651-3).

### **Return Values**

An unsigned integer representing the number of columns in a result set.

#### **Errors**

<span id="page-1650-2"></span>None.

# **24.7.7.14. [mysql\\_stmt\\_free\\_result\(\)](#page-1650-2)**

my\_bool mysql\_stmt\_free\_result(MYSQL\_STMT \*stmt)

#### **Description**

Releases memory associated with the result set produced by execution of the prepared statement. If there is a cursor open for the statement, [mysql\\_stmt\\_free\\_result\(\)](#page-1650-2) closes it.

#### **Return Values**

Zero if the result set was freed successfully. Non-zero if an error occurred.

### <span id="page-1650-0"></span>**Errors**

# **24.7.7.15. [mysql\\_stmt\\_init\(\)](#page-1650-0)**

MYSQL\_STMT \*mysql\_stmt\_init(MYSQL \*mysql)

#### **Description**

Create a MYSQL\_STMT handle. The handle should be freed with mysql\_stmt\_close(MYSQL\_STMT  $*$ ).

#### **Return values**

A pointer to a MYSQL\_STMT structure in case of success. NULL if out of memory.

### **Errors**

• CR\_OUT\_OF\_MEMORY

<span id="page-1650-3"></span>Out of memory.

# **24.7.7.16. [mysql\\_stmt\\_insert\\_id\(\)](#page-1650-3)**

my\_ulonglong mysql\_stmt\_insert\_id(MYSQL\_STMT \*stmt)

#### **Description**

Returns the value generated for an AUTO\_INCREMENT column by the prepared INSERT or UPDATE statement. Use this function after you have executed a prepared INSERT statement on a table which contains an AUTO\_INCREMENT field.

See Section 24.7.3.37, "[mysql\\_insert\\_id\(\)](#page-1607-1)", for more information.

### **Return Values**

Value for AUTO\_INCREMENT column which was automatically generated or explicitly set during execution of prepared statement, or value generated by [LAST\\_INSERT\\_ID\(](#page-743-0)expr) function. Return value is undefined if statement does not set AUTO\_INCREMENT value.

### **Errors**

<span id="page-1651-0"></span>None.

# **24.7.7.17. [mysql\\_stmt\\_num\\_rows\(\)](#page-1651-0)**

my\_ulonglong mysql\_stmt\_num\_rows(MYSQL\_STMT \*stmt)

#### **Description**

Returns the number of rows in the result set.

The use of [mysql\\_stmt\\_num\\_rows\(\)](#page-1651-0) depends on whether you used [mysql\\_stmt\\_store\\_result\(\)](#page-1656-0) to buffer the entire result set in the statement handle.

If you use [mysql\\_stmt\\_store\\_result\(\)](#page-1656-0), [mysql\\_stmt\\_num\\_rows\(\)](#page-1651-0) may be called immediately. Otherwise, the row count is unavailable unless you count the rows as you fetch them.

[mysql\\_stmt\\_num\\_rows\(\)](#page-1651-0) is intended for use with statements that return a result set, such as SELECT. For statements such as INSERT, UPDATE, or DELETE, the number of affected rows can be obtained with [mysql\\_stmt\\_affected\\_rows\(\)](#page-1639-1).

### **Return Values**

The number of rows in the result set.

#### **Errors**

<span id="page-1651-1"></span>None.

# **24.7.7.18. [mysql\\_stmt\\_param\\_count\(\)](#page-1651-1)**

unsigned long mysql\_stmt\_param\_count(MYSQL\_STMT \*stmt)

#### **Description**

Returns the number of parameter markers present in the prepared statement.

### **Return Values**

An unsigned long integer representing the number of parameters in a statement.

#### **Errors**

None.

# **Example**

<span id="page-1651-2"></span>For the usage of [mysql\\_stmt\\_param\\_count\(\)](#page-1651-1), refer to the Example from [Section 24.7.7.10,](#page-1643-0) "mysql\_stmt\_execute()".

# **24.7.7.19. [mysql\\_stmt\\_param\\_metadata\(\)](#page-1651-2)**

MYSQL\_RES \*mysql\_stmt\_param\_metadata(MYSQL\_STMT \*stmt)

This function currently does nothing.

### **Description**

**Return Values**

<span id="page-1651-3"></span>**Errors**

# **24.7.7.20. [mysql\\_stmt\\_prepare\(\)](#page-1651-3)**

int mysql\_stmt\_prepare(MYSQL\_STMT \*stmt, const char \*stmt\_str, unsigned long length)

## **Description**

Given the statement handle returned by  $mysql\_stmt\_init($  ), prepares the SQL statement pointed to by the string  $stmt\_str$ and returns a status value. The string length should be given by the length argument. The string must consist of a single SQL

statement. You should not add a terminating semicolon (";") or  $\gtrsim g$  to the statement.

The application can include one or more parameter markers in the SQL statement by embedding question mark ("?") characters into the SQL string at the appropriate positions.

The markers are legal only in certain places in SQL statements. For example, they are allowed in the VALUES() list of an IN-SERT statement (to specify column values for a row), or in a comparison with a column in a WHERE clause to specify a comparison value. However, they are not allowed for identifiers (such as table or column names), or to specify both operands of a binary operator such as the = equal sign. The latter restriction is necessary because it would be impossible to determine the parameter type. In general, parameters are legal only in Data Manipulation Language (DML) statements, and not in Data Definition Language (DDL) statements.

The parameter markers must be bound to application variables using [mysql\\_stmt\\_bind\\_param\(\)](#page-1640-0) before executing the statement.

#### **Return Values**

Zero if the statement was prepared successfully. Non-zero if an error occurred.

### **Errors**

• CR\_COMMANDS\_OUT\_OF\_SYNC

Commands were executed in an improper order.

• CR\_OUT\_OF\_MEMORY

Out of memory.

• CR\_SERVER\_GONE\_ERROR

The MySQL server has gone away.

• CR\_SERVER\_LOST

The connection to the server was lost during the query

CR\_UNKNOWN\_ERROR

An unknown error occurred.

If the prepare operation was unsuccessful (that is, [mysql\\_stmt\\_prepare\(\)](#page-1651-3) returns non-zero), the error message can be obtained by calling [mysql\\_stmt\\_error\(\)](#page-1643-1).

#### **Example**

<span id="page-1652-0"></span>For the usage of [mysql\\_stmt\\_prepare\(\)](#page-1651-3), refer to the Example from Section 24.7.7.10, "[mysql\\_stmt\\_execute\(\)](#page-1643-0)".

# **24.7.7.21. [mysql\\_stmt\\_reset\(\)](#page-1652-0)**

my\_bool mysql\_stmt\_reset(MYSQL\_STMT \*stmt)

#### **Description**

Reset the prepared statement on the client and server to state after prepare. This is mainly used to reset data sent with [mysql\\_stmt\\_send\\_long\\_data\(\)](#page-1654-1). Any open cursor for the statement is closed.

To re-prepare the statement with another query, use [mysql\\_stmt\\_prepare\(\)](#page-1651-3).

#### **Return Values**

Zero if the statement was reset successfully. Non-zero if an error occurred.

### **Errors**

#### • CR\_COMMANDS\_OUT\_OF\_SYNC

Commands were executed in an improper order.

CR\_SERVER\_GONE\_ERROR

The MySQL server has gone away.

CR\_SERVER\_LOST

The connection to the server was lost during the query

• CR\_UNKNOWN\_ERROR

<span id="page-1653-0"></span>An unknown error occurred.

# **24.7.7.22. [mysql\\_stmt\\_result\\_metadata\(\)](#page-1653-0)**

MYSQL\_RES \*mysql\_stmt\_result\_metadata(MYSQL\_STMT \*stmt)

#### **Description**

If a statement passed to [mysql\\_stmt\\_prepare\(\)](#page-1651-3) is one that produces a result set, [mysql\\_stmt\\_result\\_metadata\(\)](#page-1653-0) returns the result set metadata in the form of a pointer to a MYSQL\_RES structure that can be used to process the meta information such as total number of fields and individual field information. This result set pointer can be passed as an argument to any of the field-based API functions that process result set metadata, such as:

- [mysql\\_num\\_fields\(\)](#page-1613-0)
- [mysql\\_fetch\\_field\(\)](#page-1600-0)
- [mysql\\_fetch\\_field\\_direct\(\)](#page-1600-1)
- [mysql\\_fetch\\_fields\(\)](#page-1601-0)
- [mysql\\_field\\_count\(\)](#page-1602-0)
- mysql field seek()
- [mysql\\_field\\_tell\(\)](#page-1603-2)
- [mysql\\_free\\_result\(\)](#page-1603-0)

The result set structure should be freed when you are done with it, which you can do by passing it to  $mysq\_\text{free\_result}()$ . This is similar to the way you free a result set obtained from a call to [mysql\\_store\\_result\(\)](#page-1629-0).

The result set returned by [mysql\\_stmt\\_result\\_metadata\(\)](#page-1653-0) contains only metadata. It does not contain any row results. The rows are obtained by using the statement handle with  $mysql\_stmt\_fetch()$ .

### **Return Values**

A MYSQL\_RES result structure. NULL if no meta information exists for the prepared query.

#### **Errors**

• CR\_OUT\_OF\_MEMORY

Out of memory.

• CR\_UNKNOWN\_ERROR

An unknown error occurred.

### **Example**

<span id="page-1653-1"></span>For the usage of [mysql\\_stmt\\_result\\_metadata\(\)](#page-1653-0), refer to the Example from [Section 24.7.7.11,](#page-1646-0) "[mysql\\_stmt\\_fetch\(\)](#page-1646-0)".

# **24.7.7.23. [mysql\\_stmt\\_row\\_seek\(\)](#page-1653-1)**

MYSQL\_ROW\_OFFSET mysql\_stmt\_row\_seek(MYSQL\_STMT \*stmt, MYSQL\_ROW\_OFFSET offset)

# **Description**

Sets the row cursor to an arbitrary row in a statement result set. The offset value is a row offset that should be a value returned from [mysql\\_stmt\\_row\\_tell\(\)](#page-1654-0) or from [mysql\\_stmt\\_row\\_seek\(\)](#page-1653-1). This value is not a row number; if you want to seek to a row within a result set by number, use [mysql\\_stmt\\_data\\_seek\(\)](#page-1642-1) instead.

This function requires that the result set structure contains the entire result of the query, so [mysql\\_stmt\\_row\\_seek\(\)](#page-1653-1) may be used only in conjunction with [mysql\\_stmt\\_store\\_result\(\)](#page-1656-0).

### **Return Values**

The previous value of the row cursor. This value may be passed to a subsequent call to [mysql\\_stmt\\_row\\_seek\(\)](#page-1653-1).

# **Errors**

<span id="page-1654-0"></span>None.

# **24.7.7.24. [mysql\\_stmt\\_row\\_tell\(\)](#page-1654-0)**

MYSQL\_ROW\_OFFSET mysql\_stmt\_row\_tell(MYSQL\_STMT \*stmt)

### **Description**

Returns the current position of the row cursor for the last [mysql\\_stmt\\_fetch\(\)](#page-1646-0). This value can be used as an argument to [mysql\\_stmt\\_row\\_seek\(\)](#page-1653-1).

You should use [mysql\\_stmt\\_row\\_tell\(\)](#page-1654-0) only after [mysql\\_stmt\\_store\\_result\(\)](#page-1656-0).

### **Return Values**

The current offset of the row cursor.

#### **Errors**

<span id="page-1654-1"></span>None.

# **24.7.7.25. [mysql\\_stmt\\_send\\_long\\_data\(\)](#page-1654-1)**

my\_bool mysql\_stmt\_send\_long\_data(MYSQL\_STMT \*stmt, unsigned int parameter\_number, const char \*data, unsigned long length)

#### **Description**

Allows an application to send parameter data to the server in pieces (or "chunks"). Call this function after [mysql\\_stmt\\_bind\\_param\(\)](#page-1640-0) and before [mysql\\_stmt\\_execute\(\)](#page-1643-0). It can be called multiple times to send the parts of a character or binary data value for a column, which must be one of the TEXT or BLOB data types.

parameter\_number indicates which parameter to associate the data with. Parameters are numbered beginning with 0. data is a pointer to a buffer containing data to be sent, and length indicates the number of bytes in the buffer.

# **Note**

The next [mysql\\_stmt\\_execute\(\)](#page-1643-0) call ignores the bind buffer for all parameters that have been used with mysql stmt\_send\_long\_data() since last [mysql\\_stmt\\_execute\(\)](#page-1643-0) or [mysql\\_stmt\\_reset\(\)](#page-1652-0).

If you want to reset/forget the sent data, you can do it with [mysql\\_stmt\\_reset\(\)](#page-1652-0). See [Section 24.7.7.21,](#page-1652-0) "[mysql\\_stmt\\_reset\(\)](#page-1652-0)".

### **Return Values**

Zero if the data is sent successfully to server. Non-zero if an error occurred.

### **Errors**

• CR\_INVALID\_BUFFER\_USE

The parameter does not have a string or binary type.

• CR\_COMMANDS\_OUT\_OF\_SYNC

Commands were executed in an improper order.

• CR\_SERVER\_GONE\_ERROR

The MySQL server has gone away.

• CR\_OUT\_OF\_MEMORY

Out of memory.

• CR\_UNKNOWN\_ERROR

An unknown error occurred.

# **Example**

The following example demonstrates how to send the data for a TEXT column in chunks. It inserts the data value 'MySQL - The most popular Open Source database' into the text\_column column. The mysql variable is assumed to be a valid connection handle.

```
#define INSERT_QUERY "INSERT INTO \
                                test_long_data(text_column) VALUES(?)"
MYSQL_BIND bind[1];<br>long length;
                length;
stmt = mysql_stmt_init(mysql);
if (!stmt)
{
   fprintf(stderr, " mysql_stmt_init(), out of memory\n");
exit(0);
}
if (mysql_stmt_prepare(stmt, INSERT_QUERY, strlen(INSERT_QUERY)))
{
   fprintf(stderr, "\n mysql_stmt_prepare(), INSERT failed");
fprintf(stderr, "\n %s", mysql_stmt_error(stmt));
  ext(0);}
memset(bind, 0, sizeof(bind));
bind[0].buffer_type= MYSQL_TYPE_STRING;
  bind[0].length= &length;
bind[0].is_null= 0;
/* Bind the buffers */
if (mysql_stmt_bind_param(stmt, bind))
{
   fprintf(stderr, "\n param bind failed");
fprintf(stderr, "\n %s", mysql_stmt_error(stmt));
  ext(0);}
  /* Supply data in chunks to server */
if (mysql_stmt_send_long_data(stmt,0,"MySQL",5))
{
   fprintf(stderr, "\n send_long_data failed");
fprintf(stderr, "\n %s", mysql_stmt_error(stmt));
   ext(0);}
  /* Supply the next piece of data */
if (mysql_stmt_send_long_data(stmt,0,
" - The most popular Open Source database",40))
{
   fprintf(stderr, "\n send_long_data failed");
fprintf(stderr, "\n %s", mysql_stmt_error(stmt));
  evit(0):}
   /* Now, execute the query */
 if (mysql_stmt_execute(stmt))
{
   fprintf(stderr, "\n mysql_stmt_execute failed");
fprintf(stderr, "\n %s", mysql_stmt_error(stmt));
   ext(0);}
```
# **24.7.7.26. [mysql\\_stmt\\_sqlstate\(\)](#page-1655-0)**

<span id="page-1655-0"></span>const char \*mysql\_stmt\_sqlstate(MYSQL\_STMT \*stmt)

### **Description**

For the statement specified by stmt, [mysql\\_stmt\\_sqlstate\(\)](#page-1655-0) returns a null-terminated string containing the SQLSTATE
error code for the most recently invoked prepared statement API function that can succeed or fail. The error code consists of five characters. "00000" means "no error." The values are specified by ANSI SQL and ODBC. For a list of possible values, see [Ap](#page-1918-0)pendix B, *[Errors, Error Codes, and Common Problems](#page-1918-0)*.

Note that not all MySQL errors are yet mapped to SQLSTATE codes. The value "HY000" (general error) is used for unmapped errors.

#### **Return Values**

<span id="page-1656-0"></span>A null-terminated character string containing the SQLSTATE error code.

### **24.7.7.27. [mysql\\_stmt\\_store\\_result\(\)](#page-1656-0)**

int mysql\_stmt\_store\_result(MYSQL\_STMT \*stmt)

#### **Description**

Result sets are produced by executing prepared statements for SQL statements such as SELECT, SHOW, DESCRIBE, and EX-PLAIN. By default, result sets for successfully executed prepared statements are not buffered on the client and mysql stmt fetch() fetches them one at a time from the server. To cause the complete result set to be buffered on the client, call [mysql\\_stmt\\_store\\_result\(\)](#page-1656-0) after binding data buffers with [mysql\\_stmt\\_bind\\_result\(\)](#page-1641-0) and before calling [mysql\\_stmt\\_fetch\(\)](#page-1646-0) to fetch rows. (For an example, see Section 24.7.7.11, "mysql\_stmt\_fetch()".)

[mysql\\_stmt\\_store\\_result\(\)](#page-1656-0) is optional for result set processing, unless you will call [mysql\\_stmt\\_data\\_seek\(\)](#page-1642-0), [mysql\\_stmt\\_row\\_seek\(\)](#page-1653-0), or [mysql\\_stmt\\_row\\_tell\(\)](#page-1654-0). Those functions require a seekable result set.

It is unnecessary to call [mysql\\_stmt\\_store\\_result\(\)](#page-1656-0) after executing an SQL statement that does not produce a result set, but if you do, it does not harm or cause any notable performance problem. You can detect whether the statement produced a result set by checking if [mysql\\_stmt\\_result\\_metadata\(\)](#page-1653-1) returns NULL. For more information, refer to [Section 24.7.7.22,](#page-1653-1) "[mysql\\_stmt\\_result\\_metadata\(\)](#page-1653-1)".

### **Note**

MySQL doesn't by default calculate MYSQL\_FIELD->max\_length for all columns in [mysql\\_stmt\\_store\\_result\(\)](#page-1656-0) because calculating this would slow down [mysql\\_stmt\\_store\\_result\(\)](#page-1656-0) considerably and most applications doesn't need max\_length. If you want max\_length to be updated, you can call [mysql\\_stmt\\_attr\\_set\(MYSQL\\_STMT, STMT\\_ATTR\\_UPDATE\\_MAX\\_LENGTH, &flag\)](#page-1639-0) to enable this. See Section 24.7.7.3, "[mysql\\_stmt\\_attr\\_set\(\)](#page-1639-0)".

#### **Return Values**

Zero if the results are buffered successfully. Non-zero if an error occurred.

#### **Errors**

CR\_COMMANDS\_OUT\_OF\_SYNC

Commands were executed in an improper order.

• CR\_OUT\_OF\_MEMORY

Out of memory.

• CR\_SERVER\_GONE\_ERROR

The MySQL server has gone away.

• CR\_SERVER\_LOST

The connection to the server was lost during the query.

• CR\_UNKNOWN\_ERROR

An unknown error occurred.

# **24.7.8. C API Prepared Statement Problems**

Here follows a list of the currently known problems with prepared statements:

- TIME, TIMESTAMP, and DATETIME do not support parts of seconds (for example, from [DATE\\_FORMAT\(\)](#page-713-0)).
- When converting an integer to string, ZEROFILL is honored with prepared statements in some cases where the MySQL server doesn't print the leading zeros. (For example, with MIN([number-with-zerofill](#page-751-0))).
- When converting a floating-point number to a string in the client, the rightmost digits of the converted value may differ slightly from those of the original value.
- *Prepared statements do not use the query cache, even in cases where a query does not contain any placeholders*. See [Sec](#page-561-0)[tion 7.5.4.1, "How the Query Cache Operates"](#page-561-0).
- Prepared statements do not support multi-statements (that is, multiple statements within a single string separated by ";" characters). This also means that prepared statements cannot invoke stored procedures that return result sets, because prepared statements do not support multiple result sets.

# **24.7.9. C API Handling of Multiple Statement Execution**

By default, [mysql\\_query\(\)](#page-1617-0) and [mysql\\_real\\_query\(\)](#page-1621-0) interpret their statement string argument as a single statement to be executed, and you process the result according to whether the statement produces a result set (a set of rows, as for SELECT) or an affected-rows count (as for INSERT, UPDATE, and so forth).

MySQL 5.0 also supports the execution of a string containing multiple statements separated by semicolon (";") characters. This capability is enabled by special options that are specified either when you connect to the server with [mysql\\_real\\_connect\(\)](#page-1618-0) or after connecting by calling` [mysql\\_set\\_server\\_option\(\)](#page-1627-0).

Executing a multiple-statement string can produce multiple result sets or row-count indicators. Processing these results involves a different approach than for the single-statement case: After handling the result from the first statement, it is necessary to check whether more results exist and process them in turn if so. To support multiple-result processing, the C API includes the [mysql\\_more\\_results\(\)](#page-1612-0) and [mysql\\_next\\_result\(\)](#page-1612-1) functions. These functions are used at the end of a loop that iterates as long as more results are available. *Failure to process the result this way may result in a dropped connection to the server.*

Multiple-result processing also is required if you execute CALL statements for stored procedures. Results from a stored procedure have these characteristics:

Statements within the procedure may produce result sets (for example, if it executes SELECT statements). These result sets are returned in the order that they are produced as the procedure executes.

In general, the caller cannot know how many result sets a procedure will return. Procedure execution may depend on loops or conditional statements that cause the execution path to differ from one call to the next. Therefore, you must be prepared to retrieve multiple results.

The final result from the procedure is a status result that includes no result set. The status indicates whether the procedure succeeded or an error occurred.

The multiple statement and result capabilities can be used only with  $mysql_query($  or  $mysql_qreal_query()$ . They cannot be used with the prepared statement interface. Prepared statement handles are defined to work only with strings that contain a single statement. See [Section 24.7.4, "C API Prepared Statements".](#page-1632-0)

To enable multiple-statement execution and result processing, the following options may be used:

- The [mysql\\_real\\_connect\(\)](#page-1618-0) function has a flags argument for which two option values are relevent:
	- CLIENT\_MULTI\_RESULTS enables the client program to process multiple results. This option *must* be enabled if you execute CALL statements for stored procedures that produce result sets. Otherwise, such procedures result in an error Error 1312 (0A000): PROCEDURE proc\_name can't return a result set in the given context.
	- CLIENT\_MULTI\_STATEMENTS enables [mysql\\_query\(\)](#page-1617-0) and [mysql\\_real\\_query\(\)](#page-1621-0) to execute statement strings containing multiple statements separated by semicolons. This option also enables CLIENT\_MULTI\_RESULTS implicitly, so a flags argument of CLIENT\_MULTI\_STATEMENTS to [mysql\\_real\\_connect\(\)](#page-1618-0) is equivalent to an argument of CLIENT\_MULTI\_STATEMENTS | CLIENT\_MULTI\_RESULTS. That is, CLIENT\_MULTI\_STATEMENTS is sufficient to enable multiple-statement execution and all multiple-result processing.
- After the connection to the server has been established, you can use the [mysql\\_set\\_server\\_option\(\)](#page-1627-0) function to enable or disable multiple-statement execution by passing it an argument of MYSQL\_OPTION\_MULTI\_STATEMENTS\_ON or MYSOL\_OPTION\_MULTI\_STATEMENTS\_OFF. Enabling multiple-statement execution with this function also enables processing of "simple" results for a multiple-statement string where each statement produces a single result, but is *not* sufficient to

allow processing of stored procedures that produce result sets.

The following procedure outlines a suggested strategy for handling multiple statements:

- 1. Pass CLIENT\_MULTI\_STATEMENTS to [mysql\\_real\\_connect\(\)](#page-1618-0), to fully enable multiple-statement execution and multiple-result processing.
- 2. After calling [mysql\\_query\(\)](#page-1617-0) or [mysql\\_real\\_query\(\)](#page-1621-0) and verifying that it succeeds, enter a loop within which you process statement results.
- 3. For each iteration of the loop, handle the current statement result, retrieving either a result set or an affected-rows count. If an error occurs, exit the loop.
- 4. At the end of the loop, call [mysql\\_next\\_result\(\)](#page-1612-1) to check whether another result exists and initiate retrieval for it if so. If no more results are available, exit the loop.

One possible implementation of the preceding strategy is shown following. The final part of the loop can be reduced to a simple test of whether [mysql\\_next\\_result\(\)](#page-1612-1) returns non-zero. The code as written distinguishes between no more results and an error, which allows a message to be printed for the latter occurrence.

```
/* connect to server with the CLIENT_MULTI_STATEMENTS option */
if (mysql_real_connect (mysql, host_name, user_name, password,
db_name, port_num, socket_name, CLIENT_MULTI_STATEMENTS) == NULL)
{
  printf("mysql_real_connect() failed\n");
  mysql_close(mysql);
  ext(1);}
/* execute multiple statements */
status = mysql_query(mysql,
"DROP TABLE IF EXISTS test_table;\
                                 CREATE TABLE test_table(id INT)
                                  INSERT INTO test_table VALUES(10);\
UPDATE test_table SET id=20 WHERE id=10;\
SELECT * FROM test_table;\
DROP TABLE test_table");
if (status)
{
   printf("Could not execute statement(s)");
mysql_close(mysql);
  ext{(\overline{0})};
}
/* process each statement result */<br>do {
do {
/* did current statement return data? */
   result = mysql_store_result(mysql);
   if (result)
   {
      /* yes; process rows and free the result set */
process_result_set(mysql, result);
mysql_free_result(result);
   }
                        /* no result set or error */
   {
      if (mysql_field_count(mysql) == 0)
      {
         printf("%lld rows affected\n",
mysql_affected_rows(mysql));
      }
else /* some error occurred */
      {
         printf("Could not retrieve result set\n");
break;
      }
   }
/* more results? -1 = no, >0 = error, 0 = yes (keep looping) */
if ((status = mysql_next_result(mysql)) > 0)
printf("Could not execute statement\n");
} while (status == 0);
mysql_close(mysql);
```
# **24.7.10. C API Handling of Date and Time Values**

The binary (prepared statement) protocol allows you to send and receive date and time values (DATE, TIME, DATETIME, and TIMESTAMP), using the MYSQL\_TIME structure. The members of this structure are described in [Section 24.7.5, "C API Prepared](#page-1632-1) [Statement Data types"](#page-1632-1).

To send temporal data values, create a prepared statement using [mysql\\_stmt\\_prepare\(\)](#page-1651-0). Then, before calling

[mysql\\_stmt\\_execute\(\)](#page-1643-0) to execute the statement, use the following procedure to set up each temporal parameter:

- 1. In the MYSQL\_BIND structure associated with the data value, set the buffer\_type member to the type that indicates what kind of temporal value you're sending. For DATE, TIME, DATETIME, or TIMESTAMP values, set buffer\_type to MYSQL\_TYPE\_DATE, MYSQL\_TYPE\_TIME, MYSQL\_TYPE\_DATETIME, or MYSQL\_TYPE\_TIMESTAMP, respectively.
- 2. Set the buffer member of the MYSQL\_BIND structure to the address of the MYSQL\_TIME structure in which you pass the temporal value.
- 3. Fill in the members of the MYSQL\_TIME structure that are appropriate for the type of temporal value to be passed.

Use [mysql\\_stmt\\_bind\\_param\(\)](#page-1640-0) to bind the parameter data to the statement. Then you can call mysql\_stmt\_execute().

To retrieve temporal values, the procedure is similar, except that you set the buffer\_type member to the type of value you expect to receive, and the buffer member to the address of a MYSQL\_TIME structure into which the returned value should be placed. Use [mysql\\_stmt\\_bind\\_result\(\)](#page-1641-0) to bind the buffers to the statement after calling [mysql\\_stmt\\_execute\(\)](#page-1643-0) and before fetching the results.

Here is a simple example that inserts DATE, TIME, and TIMESTAMP data. The mysql variable is assumed to be a valid connection handle.

```
MYSQL_TIME ts;
MYSQL_BIND bind[3];
MYSQL_STMT *stmt;
strmov(query, "INSERT INTO test_table(date_field, time_field, \
timestamp_field) VALUES(?,?,?");
stmt = mysql_stmt_init(mysql);
if (!stmt)
{
  fprintf(stderr, " mysql_stmt_init(), out of memory\n");
   ext(0);}
if (mysql_stmt_prepare(mysql, query, strlen(query)))
{
   fprintf(stderr, "\n mysql_stmt_prepare(), INSERT failed");
fprintf(stderr, "\n %s", mysql_stmt_error(stmt));
  exit(0);}
/* set up input buffers for all 3 parameters */
bind[0].buffer_type= MYSQL_TYPE_DATE;
bind[0].buffer= (char *)&ts;
bind[0].is_null= 0;
bind[0].length= 0;
...
bind[1]= bind[2]= bind[0];
...
mysql_stmt_bind_param(stmt, bind);
/* supply the data to be sent in the ts structure */
ts.year= 2002;
ts.month= 02;
ts.day = 03ts.hour= 10;
ts.minute= 45;
ts.second= 20;
mysql_stmt_execute(stmt);
..
```
# **24.7.11. C API Threaded Function Descriptions**

<span id="page-1659-1"></span><span id="page-1659-0"></span>You need to use the following functions when you want to create a threaded client. See [Section 24.7.16, "How to Make a Threaded](#page-1664-0) [Client"](#page-1664-0).

### **24.7.11.1. [my\\_init\(\)](#page-1659-0)**

void my\_init(void)

#### **Description**

[my\\_init\(\)](#page-1659-0) initializes some global variables that MySQL needs. If you are using a thread-safe client library, it also calls [mysql\\_thread\\_init\(\)](#page-1660-0) for this thread.

It is necessary for [my\\_init\(\)](#page-1659-0) to be called early in the initialization phase of a program's use of the MySQL library. However, [my\\_init\(\)](#page-1659-0) is automatically called by [mysql\\_init\(\)](#page-1607-0), [mysql\\_library\\_init\(\)](#page-1609-0), [mysql\\_server\\_init\(\)](#page-1661-0), and [mysql\\_connect\(\)](#page-1595-0). If you ensure that your program invokes one of those functions before any other MySQL calls, there is no need to invoke [my\\_init\(\)](#page-1659-0) explicitly.

To access [my\\_init\(\)](#page-1659-0), your program must include the my\_sys.h header file:

#include <my\_sys.h>

#### **Return Values**

<span id="page-1660-1"></span>None.

### **24.7.11.2. [mysql\\_thread\\_end\(\)](#page-1660-1)**

void mysql\_thread\_end(void)

#### **Description**

This function needs to be called before calling pthread\_exit() to free memory allocated by [mysql\\_thread\\_init\(\)](#page-1660-0).

[mysql\\_thread\\_end\(\)](#page-1660-1) *is not invoked automatically by the client library*. It must be called explicitly to avoid a memory leak.

#### **Return Values**

<span id="page-1660-0"></span>None.

## **24.7.11.3. [mysql\\_thread\\_init\(\)](#page-1660-0)**

my\_bool mysql\_thread\_init(void)

#### **Description**

This function must be called early within each created thread to initialize thread-specific variables. However, you may not necessarily need to invoke it explicitly:  $mysgl_thread\_init()$  is automatically called by  $my\_init()$ , which itself is automatically called by [mysql\\_init\(\)](#page-1607-0), [mysql\\_library\\_init\(\)](#page-1609-0), [mysql\\_server\\_init\(\)](#page-1661-0), and [mysql\\_connect\(\)](#page-1595-0). If you invoke any of those functions, [mysql\\_thread\\_init\(\)](#page-1660-0) will be called for you.

#### **Return Values**

<span id="page-1660-2"></span>Zero if successful. Non-zero if an error occurred.

### **24.7.11.4. [mysql\\_thread\\_safe\(\)](#page-1660-2)**

unsigned int mysql\_thread\_safe(void)

#### **Description**

This function indicates whether the client library is compiled as thread-safe.

#### **Return Values**

1 if the client library is thread-safe, 0 otherwise.

# **24.7.12. C API Embedded Server Function Descriptions**

MySQL applications can be written to use an embedded server. See [Section 24.6, "libmysqld, the Embedded MySQL Server Lib](#page-1584-0)[rary"](#page-1584-0). To write such an application, you must link it against the libmysqld library by using the  $-\text{Im}y\text{sgld}$  flag rather than linking it against the libmysqlclient client library by using the -lmysqlclient flag. However, the calls to initialize and finalize the library are the same whether you write a client application or one that uses the embedded server: Call [mysql\\_library\\_init\(\)](#page-1609-0) to initialize the library and [mysql\\_library\\_end\(\)](#page-1609-1) when you are done with it. See [Sec](#page-1589-0)[tion 24.7.2, "C API Function Overview".](#page-1589-0)

[mysql\\_library\\_init\(\)](#page-1609-0) and [mysql\\_library\\_end\(\)](#page-1609-1) are available as of MySQL 5.0.3. For earlier versions of MySQL 5.0, call [mysql\\_server\\_init\(\)](#page-1661-0) and [mysql\\_server\\_end\(\)](#page-1661-1) instead, which are equivalent. [mysql\\_library\\_init\(\)](#page-1609-0) and [mysql\\_library\\_end\(\)](#page-1609-1) actually are #define symbols that make them equivalent to [mysql\\_server\\_init\(\)](#page-1661-0) and [mysql\\_server\\_end\(\)](#page-1661-1), but the names more clearly indicate that they should be called when beginning and ending use of a MySQL C API library no matter whether the application uses libmysqlclient or libmysqld.

### **24.7.12.1. [mysql\\_server\\_init\(\)](#page-1661-0)**

<span id="page-1661-0"></span>int mysql\_server\_init(int argc, char \*\*argv, char \*\*groups)

#### **Description**

This function initializes the MySQL library, which must be done before you call any other MySQL function.

As of MySQL 5.0.3, [mysql\\_server\\_init\(\)](#page-1661-0) is deprecated and you should call [mysql\\_library\\_init\(\)](#page-1609-0) instead. See [Sec](#page-1609-0)tion 24.7.3.40, "[mysql\\_library\\_init\(\)](#page-1609-0)".

#### **Return Values**

<span id="page-1661-1"></span>Zero if successful. Non-zero if an error occurred.

### **24.7.12.2. [mysql\\_server\\_end\(\)](#page-1661-1)**

void mysql\_server\_end(void)

#### **Description**

This function finalizes the MySQL library. You should call it when you are done using the library.

As of MySQL 5.0.3, [mysql\\_server\\_end\(\)](#page-1661-1) is deprecated and you should call [mysql\\_library\\_end\(\)](#page-1609-1) instead. See [Sec](#page-1609-1)tion 24.7.3.39, "[mysql\\_library\\_end\(\)](#page-1609-1)".

#### **Return Values**

None.

# **24.7.13. Controlling Automatic Reconnect Behavior**

The MySQL client library can perform an automatic reconnect to the server if it finds that the connection is down when you attempt to send a statement to the server to be executed. In this case, the library tries once to reconnect to the server and send the statement again.

If it is important for your application to know that the connection has been dropped (so that is can exit or take action to adjust for the loss of state information), be sure to disable auto-reconnect. This can be done explicitly by calling [mysql\\_options\(\)](#page-1614-0) with the MYSQL\_OPT\_RECONNECT option:

my\_bool reconnect = 0; mysql\_options(&mysql, MYSQL\_OPT\_RECONNECT, &reconnect);

In MySQL 5.0, auto-reconnect was enabled by default until MySQL 5.0.3, and disabled by default thereafter. The MYSQL\_OPT\_RECONNECT option is available as of MySQL 5.0.13.

Some client programs might provide the capability of controlling automatic reconnection. For example, mysql reconnects by default, but the --skip-reconnect option can be used to suppress this behavior.

Automatic reconnection can be convenient because you need not implement your own reconnect code, but if a reconnection does occur, several aspects of the connection state are reset and your application will not know about it. The connection-related state is affected as follows:

- Any active transactions are rolled back and autocommit mode is reset.
- All table locks are released.
- All TEMPORARY tables are closed (and dropped).
- Session variables are reinitialized to the values of the corresponding variables. This also affects variables that are set implicitly by statements such as SET NAMES.
- User variable settings are lost.
- Prepared statements are released.
- HANDLER variables are closed.
- The value of [LAST\\_INSERT\\_ID\(\)](#page-743-0) is reset to 0.
- Locks acquired with [GET\\_LOCK\(\)](#page-747-0) are released.
- [mysql\\_ping\(\)](#page-1617-1) does not attempt a reconnection if the connection is down. It returns an error instead.

# **24.7.14. Common Questions and Problems When Using the C API**

**MySQL Enterprise** Subscribers to MySQL Enterprise will find articles about the C API in the MySQL Knowledge Base. Access to the Knowledge Base collection of articles is one of the advantages of subscribing to MySQL Enterprise. For more information, see <http://www.mysql.com/products/enterprise/advisors.html>.

### **24.7.14.1. Why [mysql\\_store\\_result\(\)](#page-1629-0) Sometimes Returns NULL After [mysql\\_query\(\)](#page-1617-0) Returns Success**

It is possible for [mysql\\_store\\_result\(\)](#page-1629-0) to return NULL following a successful call to [mysql\\_query\(\)](#page-1617-0). When this happens, it means one of the following conditions occurred:

- There was a malloc() failure (for example, if the result set was too large).
- The data couldn't be read (an error occurred on the connection).
- The query returned no data (for example, it was an INSERT, UPDATE, or DELETE).

You can always check whether the statement should have produced a non-empty result by calling [mysql\\_field\\_count\(\)](#page-1602-0). If [mysql\\_field\\_count\(\)](#page-1602-0) returns zero, the result is empty and the last query was a statement that does not return values (for example, an INSERT or a DELETE). If [mysql\\_field\\_count\(\)](#page-1602-0) returns a non-zero value, the statement should have produced a non-empty result. See the description of the [mysql\\_field\\_count\(\)](#page-1602-0) function for an example.

You can test for an error by calling [mysql\\_error\(\)](#page-1599-0) or [mysql\\_errno\(\)](#page-1599-1).

## **24.7.14.2. What Results You Can Get from a Query**

In addition to the result set returned by a query, you can also get the following information:

• [mysql\\_affected\\_rows\(\)](#page-1593-0) returns the number of rows affected by the last query when doing an INSERT, UPDATE, or DELETE.

For a fast re-create, use TRUNCATE TABLE.

- [mysql\\_num\\_rows\(\)](#page-1614-1) returns the number of rows in a result set. With [mysql\\_store\\_result\(\)](#page-1629-0), [mysql\\_num\\_rows\(\)](#page-1614-1) may be called as soon as [mysql\\_store\\_result\(\)](#page-1629-0) returns. With [mysql\\_use\\_result\(\)](#page-1630-0), [mysql\\_num\\_rows\(\)](#page-1614-1) may be called only after you have fetched all the rows with [mysql\\_fetch\\_row\(\)](#page-1602-1).
- $m$ ysql\_insert\_id() returns the ID generated by the last query that inserted a row into a table with an AUTO\_INCREMENT index. See Section 24.7.3.37, "[mysql\\_insert\\_id\(\)](#page-1607-1)".
- Some queries (LOAD DATA INFILE ..., INSERT INTO ... SELECT ..., UPDATE) return additional information. The result is returned by [mysql\\_info\(\)](#page-1606-0). See the description for mysql\_info() for the format of the string that it returns.  $m$ ysql info() returns a  $\overline{NULL}$  pointer if there is no additional information.

### **24.7.14.3. How to Get the Unique ID for the Last Inserted Row**

If you insert a record into a table that contains an AUTO\_INCREMENT column, you can obtain the value stored into that column by calling the [mysql\\_insert\\_id\(\)](#page-1607-1) function.

You can check from your C applications whether a value was stored in an AUTO\_INCREMENT column by executing the following code (which assumes that you've checked that the statement succeeded). It determines whether the query was an INSERT with an AUTO\_INCREMENT index:

```
if ((result = mysql_store_result(\omegamysql)) == 0 \omegamysql_field_count(&mysql) == 0 &&
mysql_insert_id(&mysql) != 0)
{
     used_id = mysql_insert_id(&mysql);
}
```
When a new AUTO\_INCREMENT value has been generated, you can also obtain it by executing a SELECT LAST\_INSERT\_ID() statement with [mysql\\_query\(\)](#page-1617-0) and retrieving the value from the result set returned by the statement.

For [LAST\\_INSERT\\_ID\(\)](#page-743-0), the most recently generated ID is maintained in the server on a per-connection basis. It is not changed by another client. It is not even changed if you update another AUTO\_INCREMENT column with a non-magic value (that is, a value that is not NULL and not 0). Using [LAST\\_INSERT\\_ID\(\)](#page-743-0) and AUTO\_INCREMENT columns simultaneously from multiple clients is perfectly valid. Each client will receive the last inserted ID for the last statement *that* client executed.

If you want to use the ID that was generated for one table and insert it into a second table, you can use SQL statements like this:

INSERT INTO foo (auto,text) # generate ID by inserting NULL VALUES(NULL, 'text');<br>INSERT INTO foo2 (id, text) VALUES(LAST\_INSERT\_ID(),'text'); # use ID in second table

Note that [mysql\\_insert\\_id\(\)](#page-1607-1) returns the value stored into an AUTO\_INCREMENT column, whether that value is automatic-ally generated by storing NULL or 0 or was specified as an explicit value. [LAST\\_INSERT\\_ID\(\)](#page-743-0) returns only automatically generated AUTO\_INCREMENT values. If you store an explicit value other than NULL or 0, it does not affect the value returned by [LAST\\_INSERT\\_ID\(\)](#page-743-0).

For more information on obtaining the last ID in an AUTO\_INCREMENT column:

- For information on [LAST\\_INSERT\\_ID\(\)](#page-743-0), which can be used within an SOL statement, see [Section 11.10.3, "Information](#page-740-0) [Functions"](#page-740-0).
- For information on [mysql\\_insert\\_id\(\)](#page-1607-1), the function you use from within the C API, see [Section 24.7.3.37,](#page-1607-1) "[mysql\\_insert\\_id\(\)](#page-1607-1)".
- For information on obtaining the auto-incremented value when using Connector/J see [Section 24.4.5, "Connector/J Notes and](#page-1550-0) [Tips"](#page-1550-0).
- For information on obtaining the auto-incremented value when using Connector/ODBC see [Section 24.1.7.1.1, "Obtaining](#page-1341-0) [Auto-Increment Values"](#page-1341-0).

### **24.7.14.4. Problems Linking with the C API**

When linking with the C API, the following errors may occur on some systems:

```
gcc -g -o client test.o -L/usr/local/lib/mysql \
                                   -lmysqlclient -lsocket -lnsl
Undefined first referenced<br>symbol in file
symbol in file
floor /usr/local/lib/mysql/libmysqlclient.a(password.o)
ld: fatal: Symbol referencing errors. No output written to client
```
If this happens on your system, you must include the math library by adding  $-\ln$  to the end of the compile/link line.

# **24.7.15. Building Client Programs**

If you compile MySQL clients that you've written yourself or that you obtain from a third-party, they must be linked using the lmysqlclient  $-1z$  options in the link command. You may also need to specify a  $-L$  option to tell the linker where to find the library. For example, if the library is installed in /usr/local/mysql/lib, use  $-L/\text{usr}/\text{local}/\text{mysq}/\text{lib}$  lmysqlclient -lz in the link command.

For clients that use MySQL header files, you may need to specify an  $-I$  option when you compile them (for example, -I/usr/local/mysql/include), so that the compiler can find the header files.

To make it simpler to compile MySQL programs on Unix, we have provided the mysql\_config script for you. See [Sec](#page-310-0)tion 4.7.2, "mysql\_config [— Get Compile Options for Compiling Clients"](#page-310-0).

You can use it to compile a MySQL client as follows:

```
CFG=/usr/local/mysql/bin/mysql_config
sh -c "gcc -o progname `$CFG --cflags` progname.c `$CFG --libs`"
```
The sh  $-c$  is needed to get the shell not to treat the output from  $mysql_{\text{conf}}$  as one word.

**MySQL Enterprise**

Subscribers to MySQL Enterprise will find an example client program in the Knowledge Base article, [Sample C program using the embedded MySQL server library](https://kb.mysql.com/view.php?id=5264) . Access to the MySQL Knowledge Base collection of articles is one of the advantages of subscribing to MySQL Enterprise. For more information see [http://www.mysql.com/products/enterprise/advisors.html.](http://www.mysql.com/products/enterprise/advisors.html)

# **24.7.16. How to Make a Threaded Client**

<span id="page-1664-0"></span>The client library is almost thread-safe. The biggest problem is that the subroutines in net. c that read from sockets are not interrupt safe. This was done with the thought that you might want to have your own alarm that can break a long read to a server. If you install interrupt handlers for the SIGPIPE interrupt, the socket handling should be thread-safe.

To avoid aborting the program when a connection terminates, MySQL blocks SIGPIPE on the first call to [mysql\\_library\\_init\(\)](#page-1609-0), [mysql\\_init\(\)](#page-1607-0), or [mysql\\_connect\(\)](#page-1595-0). If you want to use your own SIGPIPE handler, you should first call [mysql\\_library\\_init\(\)](#page-1609-0) and then install your handler.

Before MySQL 4.0, binary client libraries that we provided other than those for Windows were not normally compiled with the thread-safe option. Current binary distributions should have both a normal and a thread-safe client library.

To create a threaded client where you can interrupt the client from other threads and set timeouts when talking with the MySQL server, you should use the net\_serv.o code that the server uses and the -lmysys, -lmystrings, and -ldbug libraries.

If you don't need interrupts or timeouts, you can just compile a thread-safe client library (mysqlclient\_r) and use it. In this case, you don't have to worry about the net  $serv$ .  $\circ$  object file or the other MySQL libraries.

When using a threaded client and you want to use timeouts and interrupts, you can make great use of the routines in the thr\_alarm.c file. If you are using routines from the mysys library, the only thing you must remember is to call [my\\_init\(\)](#page-1659-0) first! See [Section 24.7.11, "C API Threaded Function Descriptions".](#page-1659-1)

In all cases, be sure to initialize the client library by calling  $mysgl\_library\_init()$  before calling any other MySQL functions. When you are done with the library, call [mysql\\_library\\_end\(\)](#page-1609-1).

[mysql\\_real\\_connect\(\)](#page-1618-0) is not thread-safe by default. The following notes describe how to compile a thread-safe client library and use it in a thread-safe manner. (The notes below for [mysql\\_real\\_connect\(\)](#page-1618-0) also apply to the older [mysql\\_connect\(\)](#page-1595-0) routine as well, although [mysql\\_connect\(\)](#page-1595-0) is deprecated and should no longer be used.)

To make [mysql\\_real\\_connect\(\)](#page-1618-0) thread-safe, you must configure your MySQL distribution with this command:

shell> **./configure --enable-thread-safe-client**

Then recompile the distribution to create a thread-safe client library, libmysqlclient\_r. (Assuming that your operating system has a thread-safe gethostbyname\_r() function.) This library is thread-safe per connection. You can let two threads share the same connection with the following caveats:

- Two threads can't send a query to the MySOL server at the same time on the same connection. In particular, you have to ensure that between calls to [mysql\\_query\(\)](#page-1617-0) and [mysql\\_store\\_result\(\)](#page-1629-0), no other thread is using the same connection.
- Many threads can access different result sets that are retrieved with  $mysgl\_store\_result()$ .
- If you use [mysql\\_use\\_result\(\)](#page-1630-0), you must ensure that no other thread is using the same connection until the result set is closed. However, it really is best for threaded clients that share the same connection to use [mysql\\_store\\_result\(\)](#page-1629-0).
- If you want to use multiple threads on the same connection, you must have a mutex lock around your pair of [mysql\\_query\(\)](#page-1617-0) and [mysql\\_store\\_result\(\)](#page-1629-0) calls. Once [mysql\\_store\\_result\(\)](#page-1629-0) is ready, the lock can be released and other threads may query the same connection.
- If you use POSIX threads, you can use pthread\_mutex\_lock() and pthread\_mutex\_unlock() to establish and release a mutex lock.

You need to know the following if a thread that is calling MySQL functions did not create the connection to the MySQL database:

When you call [mysql\\_init\(\)](#page-1607-0), MySQL creates a thread-specific variable for the thread that is used by the debug library (among other things). If you call a MySQL function before the thread has called [mysql\\_init\(\)](#page-1607-0), the thread does not have the necessary thread-specific variables in place and you are likely to end up with a core dump sooner or later. To get things to work smoothly you must do the following:

1. Call [mysql\\_library\\_init\(\)](#page-1609-0) before any other MySQL functions. It is not thread-safe, so call it before threads are created, or protect the call with a mutex.

- 2. Arrange for [mysql\\_thread\\_init\(\)](#page-1660-0) to be called early in the thread handler before calling any MySQL function. If you call [mysql\\_init\(\)](#page-1607-0), they will call [mysql\\_thread\\_init\(\)](#page-1660-0) for you.
- 3. In the thread, call [mysql\\_thread\\_end\(\)](#page-1660-1) before calling pthread\_exit(). This frees the memory used by MySQL thread-specific variables.

The preceding notes regarding [mysql\\_init\(\)](#page-1607-0) also apply to [mysql\\_connect\(\)](#page-1595-0), which calls mysql\_init().

If "undefined symbol" errors occur when linking your client with libmysqlclient  $r$ , in most cases this is because you haven't included the thread libraries on the link/compile command.

# **24.8. MySQL PHP API**

PHP is a server-side, HTML-embedded scripting language that may be used to create dynamic Web pages. It is available for most operating systems and Web servers, and can access most common databases, including MySQL. PHP may be run as a separate program or compiled as a module for use with the Apache Web server.

PHP actually provides two different MySQL API extensions:

- mysql: Available for PHP versions 4 and 5, this extension is intended for use with MySQL versions prior to MySQL 4.1. This extension does not support the improved authentication protocol used in MySQL 4.1, nor does it support prepared statements or multiple statements. If you wish to use this extension with MySQL 4.1, you will likely want to configure the MySQL server to use the --old-passwords option (see Section B.1.2.4, "[Client does not support authentication pro](#page-1922-0)[tocol](#page-1922-0)"). This extension is documented on the PHP Web site at <http://php.net/mysql>.
- [Section 24.8.2, "MySQL Improved Extension \(](#page-1723-0)Mysqli)" Stands for "MySQL, Improved"; this extension is available only in PHP 5. It is intended for use with MySQL 4.1.1 and later. This extension fully supports the authentication protocol used in MySQL 5.0, as well as the Prepared Statements and Multiple Statements APIs. In addition, this extension provides an advanced, object-oriented programming interface. You can read the documentation for the mysqli extension at [ht](http://php.net/mysqli)[tp://php.net/mysqli.](http://php.net/mysqli) Helpful article can be found at <http://devzone.zend.com/node/view/id/686> and [ht](http://devzone.zend.com/node/view/id/687)[tp://devzone.zend.com/node/view/id/687](http://devzone.zend.com/node/view/id/687).

If you're experiencing problems with enabling both the mysql and the mysqli extension when building PHP on Linux yourself, see [Section 24.8.6, "Enabling Both](#page-1860-0) mysql and mysqli in PHP".

The PHP distribution and documentation are available from the [PHP Web site](http://www.php.net/).

**MySQL Enterprise** MySQL Enterprise subscribers will find more information about MySQL and PHP in the Knowledge Base articles found at [PHP.](https://kb.mysql.com/search.php?cat=search&category=23) Access to the MySQL Knowledge Base collection of articles is one of the advantages of subscribing to MySQL Enterprise. For more information see [ht](http://www.mysql.com/products/enterprise/knowledgebase.html)[tp://www.mysql.com/products/enterprise/knowledgebase.html](http://www.mysql.com/products/enterprise/knowledgebase.html).

<span id="page-1665-0"></span>*Portions of this section are Copyright (c) 1997-2008 the PHP Documentation Group* This material may be distributed only subject to the terms and conditions set forth in the Creative Commons Attribution 3.0 License or later. A copy of the Creative Commons Attribution 3.0 license is distributed with this manual. The latest version is presently available at This material may be distributed only subject to the terms and conditio\ ns set forth in the Open Publication License, v1.0.8 or later (the latest version is presently available at [http://www.opencontent.org/openpub/\)](http://www.opencontent.org/openpub/).

# **24.8.1. MySQL**

[Copyright \(c\) 1997-2008 the PHP Documentation Group.](#page-1665-0)

These functions allow you to access MySQL database servers. More information about MySQL can be found at [ht](http://www.mysql.com/)[tp://www.mysql.com/.](http://www.mysql.com/)

Documentation for MySQL can be found at <http://dev.mysql.com/doc/>.

### **24.8.1.1. Installing/Configuring**

[Copyright \(c\) 1997-2008 the PHP Documentation Group.](#page-1665-0)

### **24.8.1.1.1. Requirements**

[Copyright \(c\) 1997-2008 the PHP Documentation Group.](#page-1665-0)

In order to have these functions available, you must compile PHP with MySQL support.

### **24.8.1.1.2. Installation**

[Copyright \(c\) 1997-2008 the PHP Documentation Group.](#page-1665-0)

For compiling, simply use the  $-\text{with-mysql}$  [=DIR] configuration option where the optional [DIR] points to the MySQL installation directory.

Although this MySQL extension is compatible with MySQL 4.1.0 and greater, it doesn't support the extra functionality that these versions provide. For that, use the [MySQLi](#page-1723-0) extension.

If you would like to install the mysql extension along with the mysqli extension you have to use the same client library to avoid any conflicts.

#### **24.8.1.1.2.1. Installation on Linux Systems**

[Copyright \(c\) 1997-2008 the PHP Documentation Group.](#page-1665-0)

#### 24.8.1.1.2.1.1. PHP 4

[Copyright \(c\) 1997-2008 the PHP Documentation Group.](#page-1665-0)

The option  $-\text{width-mysq1}$  is enabled by default. This default behavior may be disabled with the  $-\text{without-mysq1}}$  configure option. If MySQL is enabled without specifying the path to the MySQL install DIR, PHP will use the bundled MySQL client libraries.

Users who run other applications that use MySQL (for example, auth-mysql) should not use the bundled library, but rather specify the path to MySQL's install directory, like so: --with-mysql=/path/to/mysql. This will force PHP to use the client libraries installed by MySQL, thus avoiding any conflicts.

#### 24.8.1.1.2.1.2. PHP 5+

[Copyright \(c\) 1997-2008 the PHP Documentation Group.](#page-1665-0)

MySQL is not enabled by default, nor is the MySQL library bundled with PHP. Read this [FAQ](http://www.php.net/manual/en/faq.databases.mysql.php5.php) for details on why. Use the - -with-mysql[=DIR] configure option to include MySQL support. You can download *headers and libraries* from [MySQL.](http://www.mysql.com/)

#### **24.8.1.1.2.2. Installation on Windows Systems**

[Copyright \(c\) 1997-2008 the PHP Documentation Group.](#page-1665-0)

#### 24.8.1.1.2.2.1. PHP 4

[Copyright \(c\) 1997-2008 the PHP Documentation Group.](#page-1665-0)

The PHP MySQL extension is compiled into PHP.

#### 24.8.1.1.2.2.2. PHP 5+

[Copyright \(c\) 1997-2008 the PHP Documentation Group.](#page-1665-0)

MySQL is no longer enabled by default, so the php\_mysql.dll DLL must be enabled inside of php.ini. Also, PHP needs access to the MySQL client library. A file named libmysql.dll is included in the Windows PHP distribution and in order for PHP to talk to MySQL this file needs to be available to the Windows systems PATH. See the FAQ title[d "How do I add my PHP](http://www.php.net/manual/en/faq.installation.addtopath.php) [directory to the PATH on Windows"](http://www.php.net/manual/en/faq.installation.addtopath.php) for information on how to do this. Although copying libmysql.dll to the Windows system directory also works (because the system directory is by default in the system's PATH), it's not recommended.

As with enabling any PHP extension (such as  $php_mysq1$ .dll), the PHP directive [extension\\_dir](http://www.php.net/manual/en/ini.extension-dir.php) should be set to the directory where the PHP extensions are located. See also the [Manual Windows Installation Instructions](http://www.php.net/manual/en/install.windows.manual.php). An example extension\_dir value for PHP 5 is c:\php\ext

#### **Note**

If when starting the web server an error similar to the following occurs: "Unable to load dynamic library './php\_mysql.dll'", this is because php\_mysql.dll and/or libmysql.dll cannot be found by the system.

#### **24.8.1.1.2.3. MySQL Installation Notes**

### [Copyright \(c\) 1997-2008 the PHP Documentation Group.](#page-1665-0)

### **Warning**

Crashes and startup problems of PHP may be encountered when loading this extension in conjunction with the recode extension. See the [recode](http://www.php.net/manual/en/ref.recode.php) extension for more information.

### **Note**

If you need charsets other than *latin* (default), you have to install external (not bundled) libmysql with compiled charset support.

### **24.8.1.1.3. Runtime Configuration**

[Copyright \(c\) 1997-2008 the PHP Documentation Group.](#page-1665-0)

The behaviour of these functions is affected by settings in php. ini.

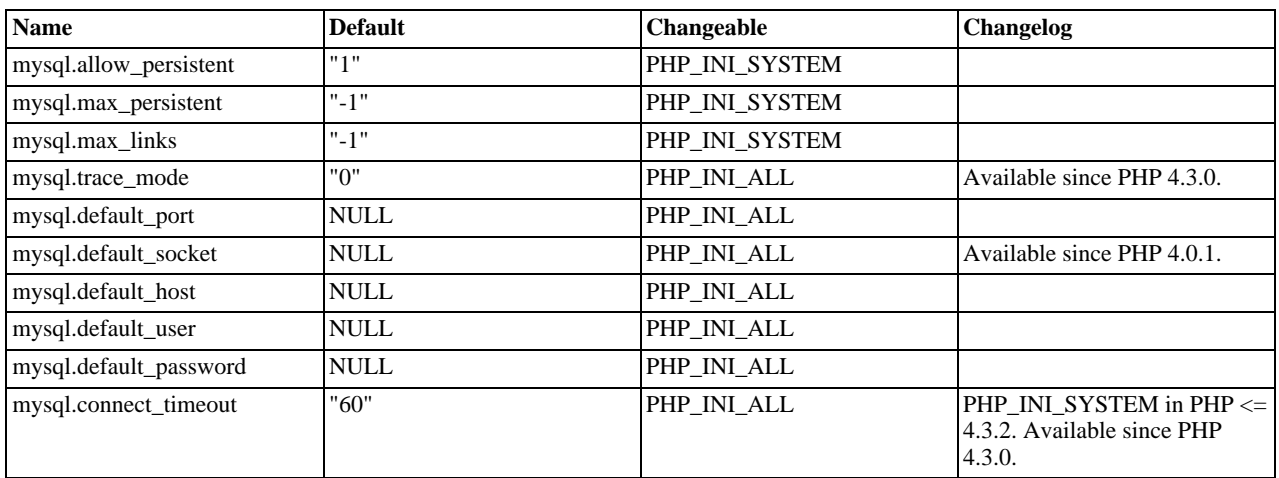

### **Table 24.3. MySQL Configuration Options**

For further details and definitions of the PHP\_INI\_\* constants, see the [http://www.php.net/manual/en/ini.php.](http://www.php.net/manual/en/ini.php)

Here's a short explanation of the configuration directives.

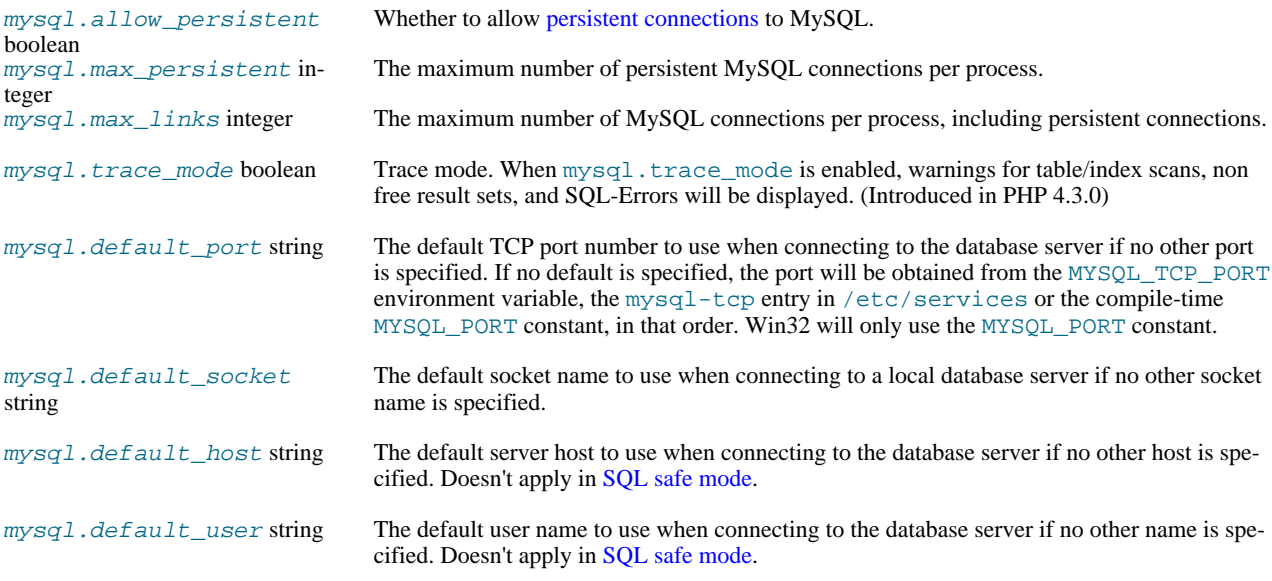

string The default password to use when connecting to the database server if no other password is specified. Doesn't apply in [SQL safe mode](http://www.php.net/manual/en/ini.sql.safe-mode.php).

mysql.connect\_timeout integer Connect timeout in seconds. On Linux this timeout is also used for waiting for the first answer from the server.

### **24.8.1.1.4. Resource Types**

[Copyright \(c\) 1997-2008 the PHP Documentation Group.](#page-1665-0)

There are two resource types used in the MySQL module. The first one is the link identifier for a database connection, the second a resource which holds the result of a query.

### **24.8.1.2. Predefined Constants**

[Copyright \(c\) 1997-2008 the PHP Documentation Group.](#page-1665-0)

The constants below are defined by this extension, and will only be available when the extension has either been compiled into PHP or dynamically loaded at runtime.

Since PHP 4.3.0 it is possible to specify additional client flags for the [mysql\\_connect](#page-1673-0) and [mysql\\_pconnect](#page-1710-0) functions. The following constants are defined:

### <span id="page-1668-0"></span>**Table 24.4. MySQL client constants**

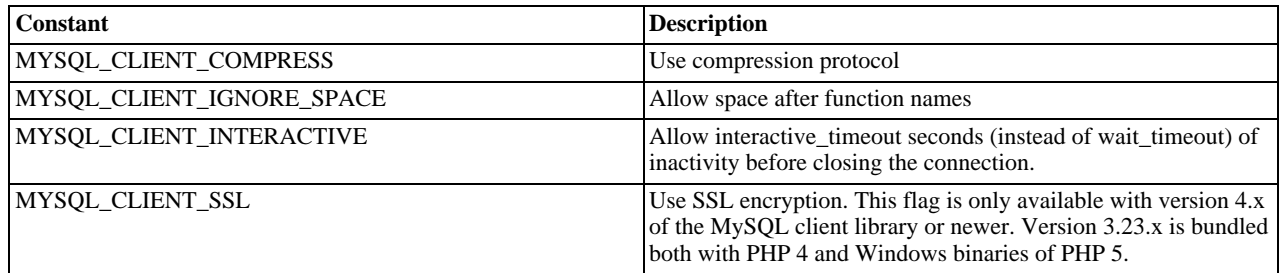

The function [mysql\\_fetch\\_array](#page-1684-0) uses a constant for the different types of result arrays. The following constants are defined:

### **Table 24.5. MySQL fetch constants**

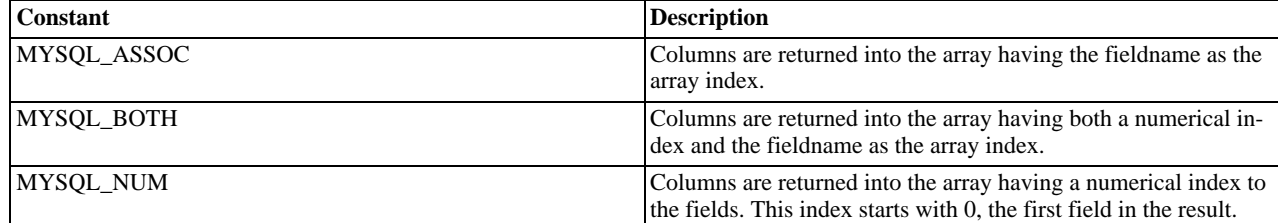

### **24.8.1.3. Examples**

[Copyright \(c\) 1997-2008 the PHP Documentation Group.](#page-1665-0)

### **24.8.1.3.1. Basic**

This simple example shows how to connect, execute a query, print resulting rows and disconnect from a MySQL database.

#### **Example 24.13. MySQL extension overview example**

[Copyright \(c\) 1997-2008 the PHP Documentation Group.](#page-1665-0)

```
<?php
// Connecting, selecting database
$link = mysql_connect('mysql_host', 'mysql_user', 'mysql_password')
```

```
or die('Could not connect: ' . mysql_error());
echo 'Connected successfully';
mysql_select_db('my_database') or die('Could not select database');
// Performing SQL query
$query = 'SELECT * FROM my_table';
$result = mysql_query($query) or die('Query failed: ' . mysql_error());
// Printing results in HTML
echo "<table>\n";
while ($line = mysql_fetch_array($result, MYSQL_ASSOC)) {<br>
echo "\t<tr>\n";<br>
foreach ($line as $col_value) {<br>
echo "\t\t<td>$col_value</td>\n";<br>
}
      echo "\t</tr>\n";
}
echo "</table>\n";
// Free resultset
mysql_free_result($result);
// Closing connection
mysql_close($link);
?>
```
### **24.8.1.4. MySQL Functions**

[Copyright \(c\) 1997-2008 the PHP Documentation Group.](#page-1665-0)

#### **Note**

Most MySQL functions accept  $link\_identifier$  as the last optional parameter. If it is not provided, last opened connection is used. If it doesn't exist, connection is tried to establish with default parameters defined in php. ini. If it is not successful, functions return FALSE .

### **24.8.1.4.1. mysql\_affected\_rows**

<span id="page-1669-0"></span>[Copyright \(c\) 1997-2008 the PHP Documentation Group.](#page-1665-0)

```
• mysql_affected_rows
```
Get number of affected rows in previous MySQL operation

#### **Description**

int mysql\_affected\_rows(resource link\_identifier);

Get the number of affected rows by the last INSERT, UPDATE, REPLACE or DELETE query associated with link\_identifier.

#### **Parameters**

link\_identifier The MySQL connection. If the link identifier is not specified, the last link opened by [mysql\\_connect](#page-1673-0) is assumed. If no such link is found, it will try to create one as if [mysql\\_connect](#page-1673-0) was called with no arguments. If by chance no connection is found or established, an E\_WARNING level error is generated.

#### **Return Values**

Returns the number of affected rows on success, and -1 if the last query failed.

If the last query was a DELETE query with no WHERE clause, all of the records will have been deleted from the table but this function will return zero with MySQL versions prior to 4.1.2.

When using UPDATE, MySQL will not update columns where the new value is the same as the old value. This creates the possibility that [mysql\\_affected\\_rows](#page-1669-0) may not actually equal the number of rows matched, only the number of rows that were literally affected by the query.

The REPLACE statement first deletes the record with the same primary key and then inserts the new record. This function returns the number of deleted records plus the number of inserted records.

#### **Examples**

#### **Example 24.14. [mysql\\_affected\\_rows](#page-1669-0) example**

```
<?php
$link = mysql_connect('localhost', 'mysql_user', 'mysql_password');
if (!$link) {
      die('Could not connect: ' . mysql_error());
}
mysql_select_db('mydb');
/* this should return the correct numbers of deleted records */
mysql_query('DELETE FROM mytable WHERE id < 10');
printf("Records deleted: %d\n", mysql_affected_rows());
/* with a where clause that is never true, it should return 0 */
mysql_query('DELETE FROM mytable WHERE 0');
printf("Records deleted: %d\n", mysql_affected_rows());
?>
```
The above example will output something similar to:

# Records deleted: 10 Records deleted: 0

#### **Example 24.15. [mysql\\_affected\\_rows](#page-1669-0) example using transactions**

```
<?php
$link = mysql_connect('localhost', 'mysql_user', 'mysql_password');
if (!$link) {
die('Could not connect: ' . mysql_error());
}
mysql_select_db('mydb');
/* Update records */
mysql_query("UPDATE mytable SET used=1 WHERE id < 10");
printf ("Updated records: %d\n", mysql_affected_rows());
mysql_query("COMMIT");
?>
```
The above example will output something similar to:

Updated Records: 10

#### **Notes**

#### **Transactions**

If you are using transactions, you need to call [mysql\\_affected\\_rows](#page-1669-0) after your INSERT, UPDATE, or DE-LETE query, not after the COMMIT.

#### **SELECT Statements**

To retrieve the number of rows returned by a SELECT, it is possible to use [mysql\\_num\\_rows](#page-1710-1).

**See Also**

<span id="page-1671-0"></span>[mysql\\_num\\_rows](#page-1710-1) [mysql\\_info](#page-1702-0)

### **24.8.1.4.2. mysql\_change\_user**

[Copyright \(c\) 1997-2008 the PHP Documentation Group.](#page-1665-0)

• mysql\_change\_user

Change logged in user of the active connection

#### **Description**

int mysql\_change\_user(string user, string password, string database, resource link\_identifier);

[mysql\\_change\\_user](#page-1671-0) changes the logged in user of the current active connection, or the connection given by the optional link\_identifier parameter. If a database is specified, this will be the current database after the user has been changed. If the new user and password authorization fails, the current connected user stays active.

This function is deprecated and no longer exists in PHP.

#### **Parameters**

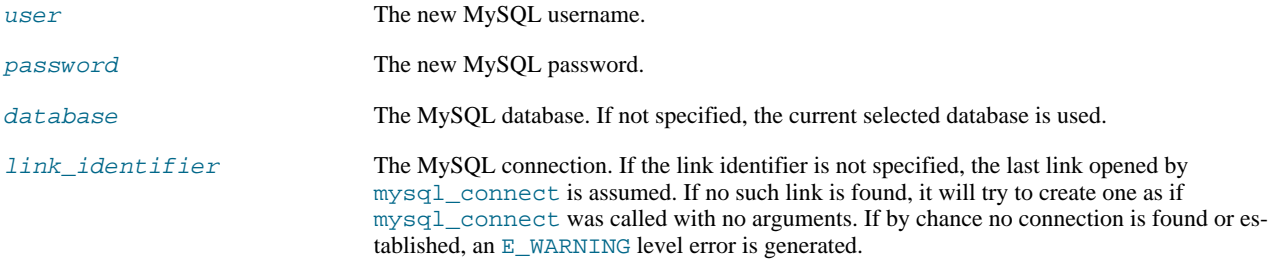

### **Return Values**

Returns TRUE on success or FALSE on failure.

### **ChangeLog**

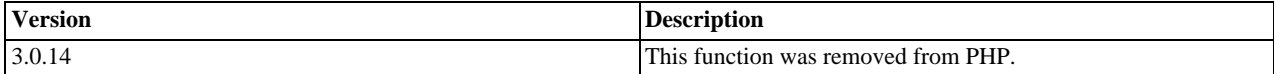

#### **Notes**

### **Requirements**

This function requires MySQL 3.23.3 or higher.

### **See Also**

```
mysql_connect
mysql_select_db
mysql_query
```
### **24.8.1.4.3. mysql\_client\_encoding**

<span id="page-1672-0"></span>[Copyright \(c\) 1997-2008 the PHP Documentation Group.](#page-1665-0)

• mysql\_client\_encoding

Returns the name of the character set

#### **Description**

string mysql\_client\_encoding(resource link\_identifier);

Retrieves the character\_set variable from MySQL.

#### **Parameters**

link\_identifier The MySQL connection. If the link identifier is not specified, the last link opened by [mysql\\_connect](#page-1673-0) is assumed. If no such link is found, it will try to create one as if [mysql\\_connect](#page-1673-0) was called with no arguments. If by chance no connection is found or established, an E\_WARNING level error is generated.

### **Return Values**

Returns the default character set name for the current connection.

**Examples**

#### **Example 24.16. [mysql\\_client\\_encoding](#page-1672-0) example**

```
<?php
$link = mysql_connect('localhost', 'mysql_user', 'mysql_password');
$charset = mysql_client_encoding($link);
echo "The current character set is: $charset\n";
?>
```
The above example will output something similar to:

The current character set is: latin1

### **See Also**

```
mysql_set_charset
mysql_real_escape_string
```
### **24.8.1.4.4. mysql\_close**

[Copyright \(c\) 1997-2008 the PHP Documentation Group.](#page-1665-0)

• mysql\_close

Close MySQL connection

#### **Description**

```
bool mysql_close(resource link_identifier);
```
[mysql\\_close](#page-1672-1) closes the non-persistent connection to the MySQL server that's associated with the specified link identifier. If link\_identifier isn't specified, the last opened link is used.

Using [mysql\\_close](#page-1672-1) isn't usually necessary, as non-persistent open links are automatically closed at the end of the script's execution. See also [freeing resources](http://www.php.net/manual/en/language.types.resource.self-destruct.php).

#### **Parameters**

link\_identifier The MySQL connection. If the link identifier is not specified, the last link opened by [mysql\\_connect](#page-1673-0) is assumed. If no such link is found, it will try to create one as if [mysql\\_connect](#page-1673-0) was called with no arguments. If by chance no connection is found or established, an E\_WARNING level error is generated.

#### **Return Values**

Returns TRUE on success or FALSE on failure.

**Examples**

#### **Example 24.17. [mysql\\_close](#page-1672-1) example**

```
<?php
$link = mysql_connect('localhost', 'mysql_user', 'mysql_password');
if (!$link) {
    die('Could not connect: ' . mysql_error());
}
echo 'Connected successfully';
mysql_close($link);
?>
```
The above example will output:

Connected successfully

**Notes**

### **Note**

[mysql\\_close](#page-1672-1) will not close persistent links created by [mysql\\_pconnect](#page-1710-0).

**See Also**

<span id="page-1673-0"></span>[mysql\\_connect](#page-1673-0) [mysql\\_free\\_result](#page-1698-0)

### **24.8.1.4.5. mysql\_connect**

[Copyright \(c\) 1997-2008 the PHP Documentation Group.](#page-1665-0)

• mysql\_connect

Open a connection to a MySQL Server

#### **Description**

```
resource mysql_connect(string server,<br>string username,<br>string password,<br>bool new_link,<br>int client_flags);
```
Opens or reuses a connection to a MySQL server.

#### **Parameters**

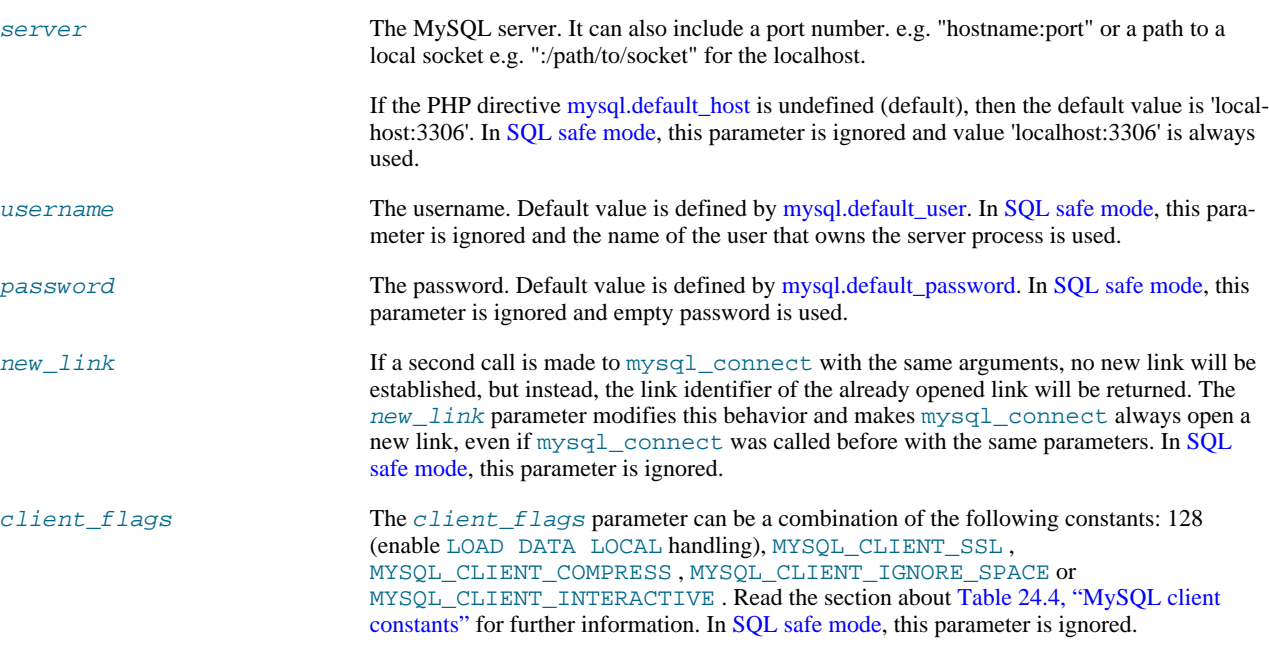

#### **Return Values**

Returns a MySQL link identifier on success, or FALSE on failure.

#### **ChangeLog**

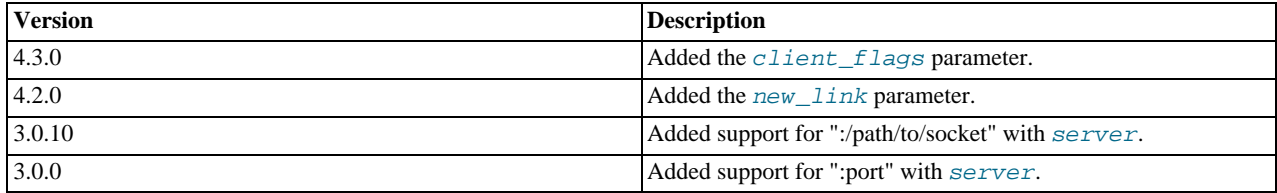

### **Examples**

### **Example 24.18. [mysql\\_connect](#page-1673-0) example**

```
<?php
$link = mysql_connect('localhost', 'mysql_user', 'mysql_password');
if (!$link) {
die('Could not connect: ' . mysql_error());
}
echo 'Connected successfully';
mysql_close($link);
?>
```
### **Example 24.19. [mysql\\_connect](#page-1673-0) example using hostname:port syntax**

```
<?php
// we connect to example.com and port 3307
$link = mysql_connect('example.com:3307', 'mysql_user', 'mysql_password');
if (!$link) {
     die('Could not connect: ' . mysql_error());
}
echo 'Connected successfully';
mysql_close($link);
// we connect to localhost at port 3307
$link = mysql_connect('127.0.0.1:3307', 'mysql_user', 'mysql_password');
if (!$link) {
die('Could not connect: ' . mysql_error());
}
echo 'Connected successfully';
mysql_close($link);
?>
```
**Example 24.20. [mysql\\_connect](#page-1673-0) example using ":/path/to/socket" syntax**

```
<?php
// we connect to localhost and socket e.g. /tmp/mysql.sock
//variant 1: ommit localhost
$link = mysql_connect(':/tmp/mysql', 'mysql_user', 'mysql_password');
if (!$link) {
    die('Could not connect: ' . mysql_error());
}
echo 'Connected successfully';
mysql_close($link);
// variant 2: with localhost
$link = mysql_connect('localhost:/tmp/mysql.sock', 'mysql_user', 'mysql_password');
if (!$link) {
    die('Could not connect: ' . mysql_error());
}
echo 'Connected successfully';
mysql_close($link);
?>
```
#### **Notes**

### **Note**

Whenever you specify "localhost" or "localhost:port" as server, the MySQL client library will override this and try to connect to a local socket (named pipe on Windows). If you want to use TCP/IP, use "127.0.0.1" instead of "localhost". If the MySQL client library tries to connect to the wrong local socket, you should set the correct path as [ht](http://www.php.net/manual/en/ini.mysql.default-host.php)[tp://www.php.net/manual/en/ini.mysql.default-host.php](http://www.php.net/manual/en/ini.mysql.default-host.php) in your PHP configuration and leave the server field blank.

#### **Note**

The link to the server will be closed as soon as the execution of the script ends, unless it's closed earlier by explicitly calling [mysql\\_close](#page-1672-1).

### **Note**

You can suppress the error message on failure by prepending a  $@$  to the function name.

#### **Note**

Error "Can't create TCP/IP socket (10106)" usually means that the variables order configure directive doesn't contain character E. On Windows, if the environment is not copied the SYSTEMROOT environment variable won't be available and PHP will have problems loading Winsock.

#### **See Also**

<span id="page-1676-0"></span>[mysql\\_pconnect](#page-1710-0) [mysql\\_close](#page-1672-1)

### **24.8.1.4.6. mysql\_create\_db**

[Copyright \(c\) 1997-2008 the PHP Documentation Group.](#page-1665-0)

• mysql\_create\_db

Create a MySQL database

#### **Description**

```
bool mysql_create_db(string database_name,
resource link_identifier);
```
[mysql\\_create\\_db](#page-1676-0) attempts to create a new database on the server associated with the specified link identifier.

#### **Parameters**

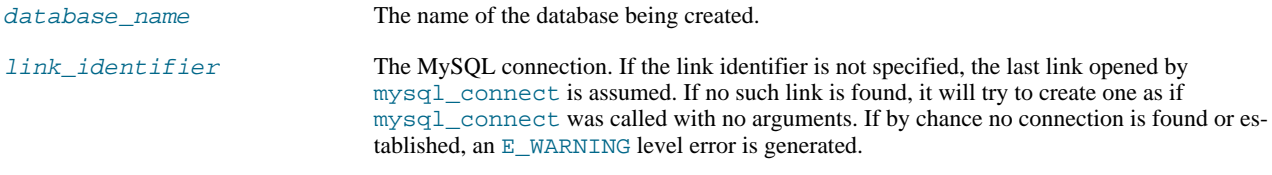

#### **Return Values**

Returns TRUE on success or FALSE on failure.

**Examples**

#### **Example 24.21. [mysql\\_create\\_db](#page-1676-0) alternative example**

The function [mysql\\_create\\_db](#page-1676-0) is deprecated. It is preferable to use [mysql\\_query](#page-1713-0) to issue a sql CREATE DATABASE statement instead.

```
<?php
$link = mysql_connect('localhost', 'mysql_user', 'mysql_password');
if (!$link) {
die('Could not connect: ' . mysql_error());
}
$sql = 'CREATE DATABASE my_db';
if (mysql_query($sql, $link)) {
echo "Database my_db created successfully\n";
} else {
echo 'Error creating database: ' . mysql_error() . "\n";
}
\left.\begin{array}{c} \n\end{array}\right\} >
```
The above example will output something similar to:

Database my\_db created successfully

**Notes**

### **Note**

For backward compatibility, the following deprecated alias may be used: mysql\_createdb

#### **Note**

This function will not be available if the MySQL extension was built against a MySQL 4.x client library.

**See Also**

<span id="page-1677-0"></span>[mysql\\_query](#page-1713-0) [mysql\\_select\\_db](#page-1718-0)

### **24.8.1.4.7. mysql\_data\_seek**

[Copyright \(c\) 1997-2008 the PHP Documentation Group.](#page-1665-0)

• mysql\_data\_seek

Move internal result pointer

#### **Description**

bool mysql\_data\_seek(resource result, int row\_number);

[mysql\\_data\\_seek](#page-1677-0) moves the internal row pointer of the MySQL result associated with the specified result identifier to point to the specified row number. The next call to a MySQL fetch function, such as [mysql\\_fetch\\_assoc](#page-1686-0), would return that row.

row\_number starts at 0. The row\_number should be a value in the range from 0 to [mysql\\_num\\_rows](#page-1710-1) - 1. However if the result set is empty ( $mysal$  num  $rows == 0$ ), a seek to 0 will fail with a [E\\_WARNING](http://www.php.net/manual/en/errorfunc.constants.errorlevels.e-warning.php) and  $mysal$  data seek will return FALSE .

#### **Parameters**

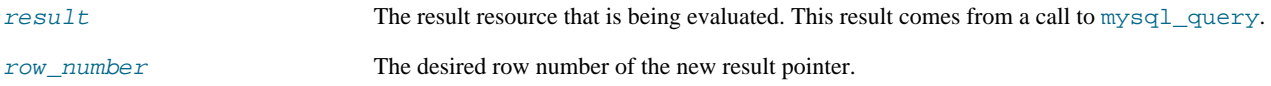

#### **Return Values**

Returns TRUE on success or FALSE on failure.

**Examples**

#### **Example 24.22. [mysql\\_data\\_seek](#page-1677-0) example**

```
<?php
$link = mysql_connect('localhost', 'mysql_user', 'mysql_password');
if (!$link) {
die('Could not connect: ' . mysql_error());
}
$db_selected = mysql_select_db('sample_db');
if (!$db_selected) {
die('Could not select database: ' . mysql_error());
}
$query = 'SELECT last_name, first_name FROM friends';
$result = mysql_query($query);
if (!$result) {
      die('Query failed: ' . mysql_error());
}
/* fetch rows in reverse order */
for ($i = mysql_num_rows($result) - 1; $i >= 0; $i--) {
       if (!mysql_data_seek($result, $i)) {
echo "Cannot seek to row $i: " . mysql_error() . "\n";
continue;
       }
```

```
if (!($row = mysql_fetch_assoc($result))) {
        continue;
    }
    echo $row['last_name'] . ' ' . $row['first_name'] . "<br />\n";
}
mysql_free_result($result);
?>
```
**Notes**

#### **Note**

The function  $\text{mysq1\_data\_seek}$  can be used in conjunction only with  $\text{mysq1\_query}$ , not with [mysql\\_unbuffered\\_query](#page-1722-0).

### **See Also**

```
mysql_query
mysql_num_rows
mysql_fetch_row
mysql_fetch_assoc
mysql_fetch_array
mysql_fetch_object
```
### **24.8.1.4.8. mysql\_db\_name**

<span id="page-1678-0"></span>[Copyright \(c\) 1997-2008 the PHP Documentation Group.](#page-1665-0)

• mysql\_db\_name

Get result data

#### **Description**

```
string mysql_db_name(resource result,
                         int row,
mixed field);
```
Retrieve the database name from a call to [mysql\\_list\\_dbs](#page-1704-0).

#### **Parameters**

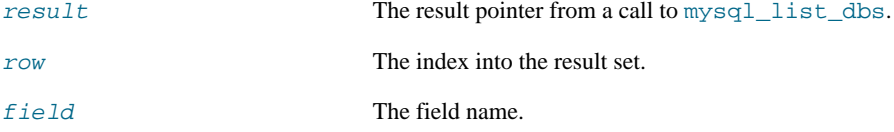

#### **Return Values**

Returns the database name on success, and FALSE on failure. If FALSE is returned, use [mysql\\_error](#page-1682-0) to determine the nature of the error.

#### **Examples**

### **Example 24.23. [mysql\\_db\\_name](#page-1678-0) example**

```
<?php
error_reporting(E_ALL);
$link = mysql_connect('dbhost', 'username', 'password');
```

```
$db_list = mysql_list_dbs($link);
$i = 0;
$cnt = mysql_num_rows($db_list);
while ($i < $cnt) {
echo mysql_db_name($db_list, $i) . "\n";
$i++;
}
?>
```
**Notes**

### **Note**

For backward compatibility, the following deprecated alias may be used: mysql\_dbname

**See Also**

<span id="page-1679-0"></span>[mysql\\_list\\_dbs](#page-1704-0) [mysql\\_tablename](#page-1721-0)

### **24.8.1.4.9. mysql\_db\_query**

[Copyright \(c\) 1997-2008 the PHP Documentation Group.](#page-1665-0)

• mysql\_db\_query

Send a MySQL query

#### **Description**

```
resource mysql_db_query(string database,
string query,
resource link_identifier);
```
[mysql\\_db\\_query](#page-1679-0) selects a database, and executes a query on it.

### **Parameters**

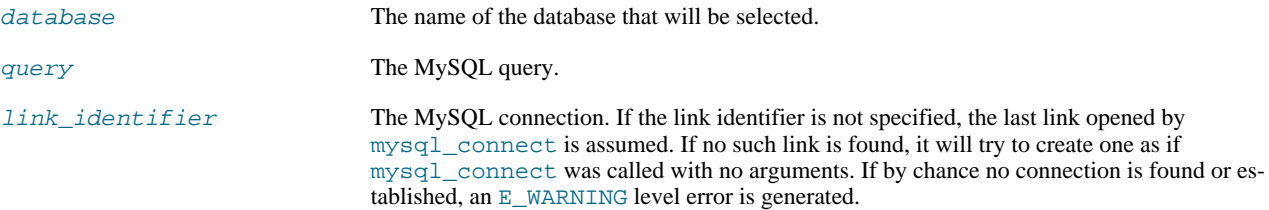

### **Return Values**

Returns a positive MySQL result resource to the query result, or FALSE on error. The function also returns TRUE / FALSE for IN-SERT/UPDATE/DELETE queries to indicate success/failure.

#### **ChangeLog**

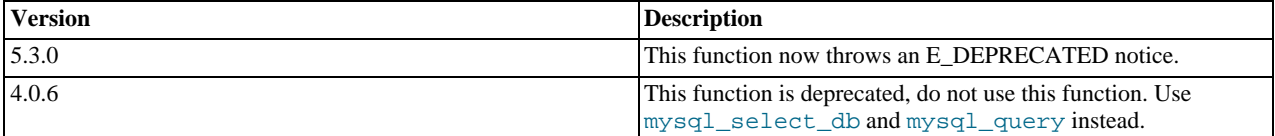

#### **Examples**

#### **Example 24.24. [mysql\\_db\\_query](#page-1679-0) alternative example**

```
<?php
if (!$link = mysql_connect('mysql_host', 'mysql_user', 'mysql_password')) {
echo 'Could not connect to mysql';
exit;
}
if (!mysql_select_db('mysql_dbname', $link)) {
echo 'Could not select database';
     exit;
}
$sq1 = 'SELECT foo FROM bar WHERE id = 42';
$result = mysql_query($sql, $link);
if (!$result) {
echo "DB Error, could not query the database\n";
echo 'MySQL Error: ' . mysql_error();
      exit;
}
while ($row = mysql_fetch_assoc($result)) {
echo $row['foo'];
\mathfrak{g}mysql_free_result($result);
?>
```
#### **Notes**

### **Note**

Be aware that this function does *NOT* switch back to the database you were connected before. In other words, you can't use this function to *temporarily* run a sql query on another database, you would have to manually switch back. Users are strongly encouraged to use the database.table syntax in their sql queries or [mysql\\_select\\_db](#page-1718-0) instead of this function.

#### **See Also**

```
mysql_query
mysql_select_db
```
### **24.8.1.4.10. mysql\_drop\_db**

[Copyright \(c\) 1997-2008 the PHP Documentation Group.](#page-1665-0)

• mysql\_drop\_db

Drop (delete) a MySQL database

#### **Description**

```
bool mysql_drop_db(string database_name,
                   resource link_identifier);
```
[mysql\\_drop\\_db](#page-1680-0) attempts to drop (remove) an entire database from the server associated with the specified link identifier. This function is deprecated, it is preferable to use [mysql\\_query](#page-1713-0) to issue a sql DROP DATABASE statement instead.

### **Parameters**

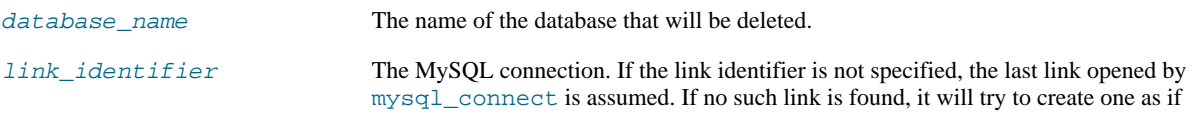

[mysql\\_connect](#page-1673-0) was called with no arguments. If by chance no connection is found or established, an  $E$  WARNING level error is generated.

#### **Return Values**

Returns TRUE on success or FALSE on failure.

#### **Examples**

#### **Example 24.25. [mysql\\_drop\\_db](#page-1680-0) alternative example**

```
<?php
$link = mysql_connect('localhost', 'mysql_user', 'mysql_password');
if (!$link) {
die('Could not connect: ' . mysql_error());
}
$sql = 'DROP DATABASE my_db';
if (mysql_query($sql, $link)) {
echo "Database my_db was successfully dropped\n";
} else
     echo 'Error dropping database: ' . mysql_error() . "\n";
}
?>
```
#### **Notes**

#### **Warning**

This function will not be available if the MySQL extension was built against a MySQL 4.x client library.

#### **Note**

For backward compatibility, the following deprecated alias may be used:  $mv \leq d$  dropdb

#### **See Also**

<span id="page-1681-0"></span>[mysql\\_query](#page-1713-0)

### **24.8.1.4.11. mysql\_errno**

[Copyright \(c\) 1997-2008 the PHP Documentation Group.](#page-1665-0)

• mysql\_errno

Returns the numerical value of the error message from previous MySQL operation

#### **Description**

int mysql\_errno(resource link\_identifier);

Returns the error number from the last MySQL function.

Errors coming back from the MySQL database backend no longer issue warnings. Instead, use [mysql\\_errno](#page-1681-0) to retrieve the error code. Note that this function only returns the error code from the most recently executed MySQL function (not including [mysql\\_error](#page-1682-0) and [mysql\\_errno](#page-1681-0)), so if you want to use it, make sure you check the value before calling another MySQL function.

#### **Parameters**

link identifier The MySQL connection. If the link identifier is not specified, the last link opened by [mysql\\_connect](#page-1673-0) is assumed. If no such link is found, it will try to create one as if

[mysql\\_connect](#page-1673-0) was called with no arguments. If by chance no connection is found or established, an  $E$  WARNING level error is generated.

#### **Return Values**

Returns the error number from the last MySQL function, or 0 (zero) if no error occurred.

#### **Examples**

#### **Example 24.26. [mysql\\_errno](#page-1681-0) example**

```
<?php
$link = mysql_connect("localhost", "mysql_user", "mysql_password");
if (!mysql_select_db("nonexistentdb", $link)) {
     echo mysql_errno($link) . ": " . mysql_error($link). "\n";
}
mysql_select_db("kossu", $link);<br>if (!mysql_query("SELECT * FROM nonexistenttable", $link)) {<br>echo mysql_errno($link) . ": " . mysql_error($link) . "\n";<br>}
\frac{1}{2}
```
The above example will output something similar to:

```
1049: Unknown database 'nonexistentdb'
1146: Table 'kossu.nonexistenttable' doesn't exist
```
#### **See Also**

<span id="page-1682-0"></span>[mysql\\_error](#page-1682-0) [MySQL error codes](http://dev.mysql.com/doc/mysql/en/error-handling.html)

### **24.8.1.4.12. mysql\_error**

[Copyright \(c\) 1997-2008 the PHP Documentation Group.](#page-1665-0)

• mysql\_error

Returns the text of the error message from previous MySQL operation

#### **Description**

string mysql\_error(resource link\_identifier);

Returns the error text from the last MySQL function. Errors coming back from the MySQL database backend no longer issue warnings. Instead, use [mysql\\_error](#page-1682-0) to retrieve the error text. Note that this function only returns the error text from the most recently executed MySQL function (not including [mysql\\_error](#page-1682-0) and [mysql\\_errno](#page-1681-0)), so if you want to use it, make sure you check the value before calling another MySQL function.

#### **Parameters**

link\_identifier The MySQL connection. If the link identifier is not specified, the last link opened by [mysql\\_connect](#page-1673-0) is assumed. If no such link is found, it will try to create one as if [mysql\\_connect](#page-1673-0) was called with no arguments. If by chance no connection is found or established, an E\_WARNING level error is generated.

### **Return Values**

Returns the error text from the last MySQL function, or '' (empty string) if no error occurred.

#### **Examples**

#### **Example 24.27. [mysql\\_error](#page-1682-0) example**

```
<?php
$link = mysql_connect("localhost", "mysql_user", "mysql_password");
mysql_select_db("nonexistentdb", $link);
echo mysql_errno($link) . ": " . mysql_error($link). "\n";
mysql_select_db("kossu", $link);<br>mysql_query("SELECT * FROM nonexistenttable", $link);<br>echo mysql_errno($link) . ": " . mysql_error($link) . "\n";<br>?>
```
The above example will output something similar to:

```
1049: Unknown database 'nonexistentdb'
1146: Table 'kossu.nonexistenttable' doesn't exist
```
#### **See Also**

<span id="page-1683-0"></span>[mysql\\_errno](#page-1681-0) [MySQL error codes](http://dev.mysql.com/doc/mysql/en/error-handling.html)

### **24.8.1.4.13. mysql\_escape\_string**

[Copyright \(c\) 1997-2008 the PHP Documentation Group.](#page-1665-0)

• mysql\_escape\_string

Escapes a string for use in a mysql\_query

#### **Description**

string mysql\_escape\_string(string unescaped\_string);

This function will escape the unescaped\_string, so that it is safe to place it in a [mysql\\_query](#page-1713-0). This function is deprecated.

This function is identical to [mysql\\_real\\_escape\\_string](#page-1714-0) except that [mysql\\_real\\_escape\\_string](#page-1714-0) takes a connection handler and escapes the string according to the current character set. [mysql\\_escape\\_string](#page-1683-0) does not take a connection argument and does not respect the current charset setting.

#### **Parameters**

unescaped\_string The string that is to be escaped.

#### **Return Values**

Returns the escaped string.

#### **ChangeLog**

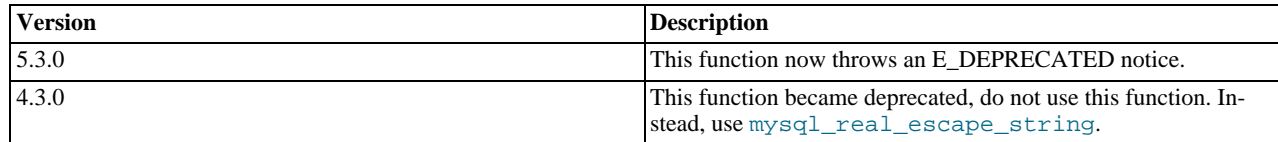

**Examples**

### **Example 24.28. [mysql\\_escape\\_string](#page-1683-0) example**

```
<?php
$item = "Zak's Laptop";
$escaped_item = mysql_escape_string($item);
printf("Escaped string: %s\n", $escaped_item);
?>
```
The above example will output:

```
Escaped string: Zak\'s Laptop
```
**Notes**

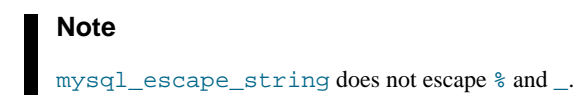

**See Also**

```
mysql_real_escape_string
addslashes
magic_quotes_gpc directive.
```
### **24.8.1.4.14. mysql\_fetch\_array**

[Copyright \(c\) 1997-2008 the PHP Documentation Group.](#page-1665-0)

• mysql\_fetch\_array

Fetch a result row as an associative array, a numeric array, or both

#### **Description**

```
array mysql_fetch_array(resource result,
int result_type);
```
Returns an array that corresponds to the fetched row and moves the internal data pointer ahead.

#### **Parameters**

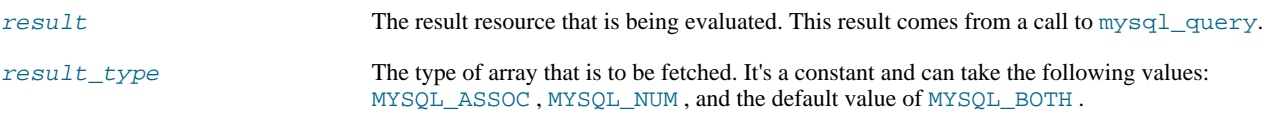

### **Return Values**

Returns an array of strings that corresponds to the fetched row, or FALSE if there are no more rows. The type of returned array depends on how result\_type is defined. By using MYSQL\_BOTH (default), you'll get an array with both associative and number indices. Using MYSQL\_ASSOC , you only get associative indices (as [mysql\\_fetch\\_assoc](#page-1686-0) works), using MYSQL\_NUM , you only get number indices (as [mysql\\_fetch\\_row](#page-1691-0) works).

If two or more columns of the result have the same field names, the last column will take precedence. To access the other column(s) of the same name, you must use the numeric index of the column or make an alias for the column. For aliased columns, you cannot access the contents with the original column name.

#### **Examples**

#### **Example 24.29. Query with aliased duplicate field names**

SELECT table1.field AS foo, table2.field AS bar FROM table1, table2

### **Example 24.30. [mysql\\_fetch\\_array](#page-1684-0) with MYSQL\_NUM**

```
<?php
mysql_connect("localhost", "mysql_user", "mysql_password") or
die("Could not connect: " . mysql_error());
mysql_select_db("mydb");
$result = mysql_query("SELECT id, name FROM mytable");
while ($row = mysql_fetch_array($result, MYSQL_NUM)) {
printf("ID: %s Name: %s", $row[0], $row[1]);
}
mysql_free_result($result);
?>
```
#### **Example 24.31. [mysql\\_fetch\\_array](#page-1684-0) with MYSQL\_ASSOC**

```
<?php
mysql_connect("localhost", "mysql_user", "mysql_password") or
die("Could not connect: " . mysql_error());
mysql_select_db("mydb");
$result = mysql_query("SELECT id, name FROM mytable");
while ($row = mysql_fetch_array($result, MYSQL_ASSOC)) {
printf("ID: %s Name: %s", $row["id"], $row["name"]);
}
mysql_free_result($result);
?>
```
#### **Example 24.32. [mysql\\_fetch\\_array](#page-1684-0) with MYSQL\_BOTH**

```
<?php
mysql_connect("localhost", "mysql_user", "mysql_password") or
die("Could not connect: " . mysql_error());
mysql_select_db("mydb");
$result = mysql_query("SELECT id, name FROM mytable");
while ($row = mysql_fetch_array($result, MYSQL_BOTH)) {
```

```
printf ("ID: %s Name: %s", $row[0], $row["name"]);
}
mysql_free_result($result);
?>
```
#### **Notes**

### **Performance**

An important thing to note is that using [mysql\\_fetch\\_array](#page-1684-0) is *not significantly* slower than using [mysql\\_fetch\\_row](#page-1691-0), while it provides a significant added value.

### **Note**

Field names returned by this function are *case-sensitive*.

### **Note**

This function sets NULL fields to the PHP NULL value.

#### **See Also**

```
mysql_fetch_row
mysql_fetch_assoc
mysql_data_seek
mysql_query
```
### **24.8.1.4.15. mysql\_fetch\_assoc**

[Copyright \(c\) 1997-2008 the PHP Documentation Group.](#page-1665-0)

• mysql\_fetch\_assoc

Fetch a result row as an associative array

#### **Description**

```
array mysql_fetch_assoc(resource result);
```
Returns an associative array that corresponds to the fetched row and moves the internal data pointer ahead. [mysql\\_fetch\\_assoc](#page-1686-0) is equivalent to calling [mysql\\_fetch\\_array](#page-1684-0) with MYSQL\_ASSOC for the optional second parameter. It only returns an associative array.

#### **Parameters**

result **The result resource that is being evaluated. This result comes from a call to** [mysql\\_query](#page-1713-0).

#### **Return Values**

Returns an associative array of strings that corresponds to the fetched row, or FALSE if there are no more rows.

If two or more columns of the result have the same field names, the last column will take precedence. To access the other column(s) of the same name, you either need to access the result with numeric indices by using  $mysql_fetch_rrow$  or add alias names. See the example at the [mysql\\_fetch\\_array](#page-1684-0) description about aliases.

#### **Examples**

### **Example 24.33. An expanded [mysql\\_fetch\\_assoc](#page-1686-0) example**

```
<?php
$conn = mysql_connect("localhost", "mysql_user", "mysql_password");
if (!$conn) {
echo "Unable to connect to DB: " . mysql_error();
      exit;
}
if (!mysql_select_db("mydbname")) {
echo "Unable to select mydbname: " . mysql_error();
exit;
}
$sql = "SELECT id as userid, fullname, userstatus
            FROM sometable
WHERE userstatus = 1";
$result = mysql_query($sql);
if (!$result) {
      echo "Could not successfully run query ($sql) from DB: " . mysql_error();
exit;
}
if (mysql_num_rows($result) == 0) {
echo "No rows found, nothing to print so am exiting";
      exit;
}
// While a row of data exists, put that row in $row as an associative array<br>// Note: If you're expecting just one row, no need to use a loop<br>// Note: If you put extract($row); inside the following loop, you'll<br>// Note: the
      echo $row["fullname"];
echo $row["userstatus"];
}
mysql_free_result($result);
?>
```
#### **Notes**

#### **Performance**

An important thing to note is that using [mysql\\_fetch\\_assoc](#page-1686-0) is *not significantly* slower than using [mysql\\_fetch\\_row](#page-1691-0), while it provides a significant added value.

### **Note**

Field names returned by this function are *case-sensitive*.

#### **Note**

This function sets NULL fields to the PHP NULL value.

### **See Also**

```
mysql_fetch_row
mysql_fetch_array
mysql_data_seek
mysql_query
mysql_error
```
### **24.8.1.4.16. mysql\_fetch\_field**

<span id="page-1687-0"></span>[Copyright \(c\) 1997-2008 the PHP Documentation Group.](#page-1665-0)

• mysql\_fetch\_field

Get column information from a result and return as an object

#### **Description**

```
object mysql_fetch_field(resource result,
int field_offset);
```
Returns an object containing field information. This function can be used to obtain information about fields in the provided query result.

#### **Parameters**

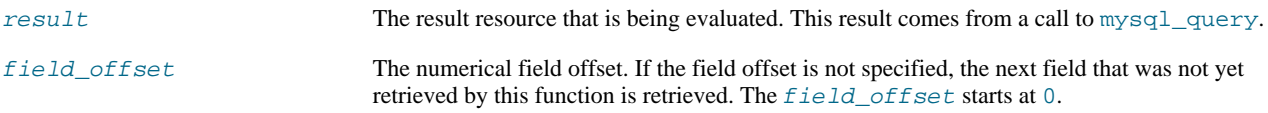

#### **Return Values**

Returns an object containing field information. The properties of the object are:

- name column name
- table name of the table the column belongs to
- def default value of the column
- max\_length maximum length of the column
- not\_null 1 if the column cannot be NULL
- primary\_key 1 if the column is a primary key
- unique\_key 1 if the column is a unique key
- multiple\_key 1 if the column is a non-unique key
- numeric 1 if the column is numeric
- blob 1 if the column is a BLOB
- type the type of the column
- unsigned 1 if the column is unsigned
- zerofill 1 if the column is zero-filled

#### **Examples**

#### **Example 24.34. [mysql\\_fetch\\_field](#page-1687-0) example**

```
<?php
$conn = mysql_connect('localhost', 'mysql_user', 'mysql_password');
if (!$conn) {
die('Could not connect: ' . mysql_error());
mysql_select_db('database');
mysql_select_db('database');
$result = mysql_query('select * from table');
if (!$result) {
      die('Query failed: ' . mysql_error());
}
/* get column metadata */
$i = 0;
while ($i < mysql_num_fields($result)) {<br>
echo "Information for column $i:<br/>\result, $i);<br>
$meta = mysql_fetch_field($result, $i);<br>
if (!$meta) {<br>
echo "No information available<br/>\result) \n";
       }
echo "<pre>
blob: $meta->blob
max_length: $meta->max_length
multiple_key: $meta->multiple_key
```

```
name: $meta->name<br>not null: $meta->not null
not_null: $meta->not_nul<br>numeric: $meta->numeric
numeric: $meta->numeric<br>primary_key: $meta->primary_key<br>table: $meta->table<br>type: $meta->type
default: $meta->def
unique_key: $meta->unique_key
unsigned: $meta->unsigned
zerofill: $meta->zerofill
</pre>"
       $i++;}
mysql_free_result($result);
?>
```
#### **Notes**

### **Note**

Field names returned by this function are *case-sensitive*.

### **See Also**

<span id="page-1689-0"></span>[mysql\\_field\\_seek](#page-1695-0)

### **24.8.1.4.17. mysql\_fetch\_lengths**

[Copyright \(c\) 1997-2008 the PHP Documentation Group.](#page-1665-0)

• mysql\_fetch\_lengths

Get the length of each output in a result

#### **Description**

array mysql\_fetch\_lengths(resource result);

Returns an array that corresponds to the lengths of each field in the last row fetched by MySQL.

```
mysql_fetch_lengths stores the lengths of each result column in the last row returned by mysql_fetch_row,
mysql_fetch_assoc, mysql_fetch_array, and mysql_fetch_object in an array, starting at offset 0.
```
#### **Parameters**

result resource that is being evaluated. This result comes from a call to [mysql\\_query](#page-1713-0).

#### **Return Values**

An array of lengths on success, or FALSE on failure.

#### **Examples**

#### **Example 24.35. A [mysql\\_fetch\\_lengths](#page-1689-0) example**

```
<?php
$result = mysql_query("SELECT id,email FROM people WHERE id = '42'");
if (!$result) {
echo 'Could not run query: ' . mysql_error();
exit;
}
$row = mysql_fetch_assoc($result);
$lengths = mysql_fetch_lengths($result);
print_r($row);
print_r($lengths);
```
?>

The above example will output something similar to:

```
Array
(
       [id] => 42
[email] => user@example.com
)
Array
(
       [0] => 2<br>[1] => 16
)
```
**See Also**

```
mysql_field_len
mysql_fetch_row
strlen
```
### **24.8.1.4.18. mysql\_fetch\_object**

[Copyright \(c\) 1997-2008 the PHP Documentation Group.](#page-1665-0)

• mysql\_fetch\_object

Fetch a result row as an object

#### **Description**

```
object mysql_fetch_object(resource result,
                                 string class_name,
array params);
```
Returns an object with properties that correspond to the fetched row and moves the internal data pointer ahead.

#### **Parameters**

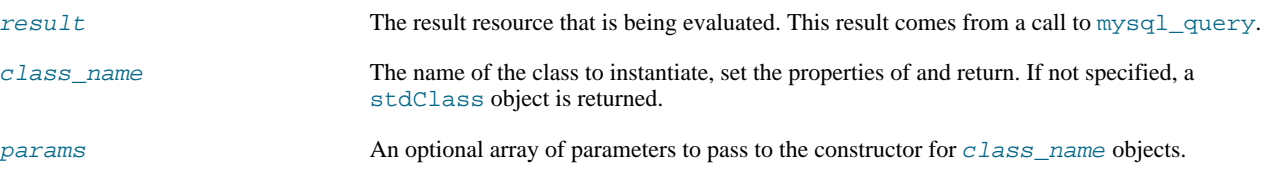

#### **Return Values**

Returns an object with string properties that correspond to the fetched row, or FALSE if there are no more rows.

[mysql\\_fetch\\_row](#page-1691-0) fetches one row of data from the result associated with the specified result identifier. The row is returned as an array. Each result column is stored in an array offset, starting at offset 0.

### **ChangeLog**

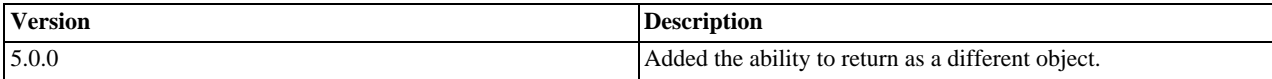

**Examples**

### **Example 24.36. [mysql\\_fetch\\_object](#page-1690-0) example**

```
<?php
mysql_connect("hostname", "user", "password");
mysql_select_db("mydb");
$result = mysql_query("select * from mytable");
while ($row = mysql_fetch_object($result)) {
echo $row->user_id;
echo $row->fullname;
}
mysql_free_result($result);
?>
```
### **Example 24.37. [mysql\\_fetch\\_object](#page-1690-0) example**

```
<?php
class foo {
     public $name;
}
mysql_connect("hostname", "user", "password");
mysql_select_db("mydb");
$result = mysql_query("select name from mytable limit 1");
$obj = mysql_fetch_object($result, 'foo');
var_dump($obj);
\frac{9a}{2}
```
#### **Notes**

### **Performance**

Speed-wise, the function is identical to [mysql\\_fetch\\_array](#page-1684-0), and almost as quick as [mysql\\_fetch\\_row](#page-1691-0) (the difference is insignificant).

### **Note**

[mysql\\_fetch\\_object](#page-1690-0) is similar to [mysql\\_fetch\\_array](#page-1684-0), with one difference - an object is returned, instead of an array. Indirectly, that means that you can only access the data by the field names, and not by their offsets (numbers are illegal property names).

#### **Note**

Field names returned by this function are *case-sensitive*.

### **Note**

This function sets NULL fields to the PHP NULL value.

#### **See Also**

```
mysql_fetch_array
mysql_fetch_assoc
mysql_fetch_row
mysql_data_seek
mysql_query
```
### **24.8.1.4.19. mysql\_fetch\_row**

<span id="page-1691-0"></span>[Copyright \(c\) 1997-2008 the PHP Documentation Group.](#page-1665-0)
## • mysql\_fetch\_row

Get a result row as an enumerated array

#### **Description**

array mysql\_fetch\_row(resource result);

Returns a numerical array that corresponds to the fetched row and moves the internal data pointer ahead.

#### **Parameters**

result resource that is being evaluated. This result comes from a call to [mysql\\_query](#page-1713-0).

#### **Return Values**

Returns an numerical array of strings that corresponds to the fetched row, or FALSE if there are no more rows.

[mysql\\_fetch\\_row](#page-1691-0) fetches one row of data from the result associated with the specified result identifier. The row is returned as an array. Each result column is stored in an array offset, starting at offset 0.

#### **Examples**

# **Example 24.38. Fetching one row with [mysql\\_fetch\\_row](#page-1691-0)**

```
<?php
$result = mysql_query("SELECT id,email FROM people WHERE id = '42'");
if (!$result) {
     echo 'Could not run query: ' . mysql_error();
exit;
}
$row = mysql_fetch_row($result);
echo $row[0]; // 42
echo $row[1]; // the email value
?>
```
#### **Notes**

## **Note**

This function sets NULL fields to the PHP NULL value.

**See Also**

```
mysql_fetch_array
mysql_fetch_assoc
mysql_fetch_object
mysql_data_seek
mysql_fetch_lengths
mysql_result
```
# **24.8.1.4.20. mysql\_field\_flags**

<span id="page-1692-0"></span>[Copyright \(c\) 1997-2008 the PHP Documentation Group.](#page-1665-0)

• mysql\_field\_flags

Get the flags associated with the specified field in a result

#### **Description**

```
string mysql_field_flags(resource result,
int field_offset);
```
[mysql\\_field\\_flags](#page-1692-0) returns the field flags of the specified field. The flags are reported as a single word per flag separated by a single space, so that you can split the returned value using explode.

#### **Parameters**

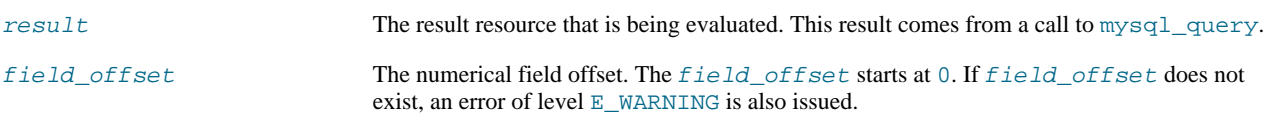

## **Return Values**

Returns a string of flags associated with the result, or FALSE on failure.

```
The following flags are reported, if your version of MySQL is current enough to support them: "not_null", "primary_key",
"unique_key", "multiple_key", "blob", "unsigned", "zerofill", "binary", "enum", "auto_increment"
and "timestamp".
```
#### **Examples**

## **Example 24.39. A [mysql\\_field\\_flags](#page-1692-0) example**

```
<?php
$result = mysql_query("SELECT id,email FROM people WHERE id = '42'");
if (!$result) {
echo 'Could not run query: ' . mysql_error();
exit;
}
$flags = mysql_field_flags($result, 0);
echo $flags;
print_r(explode(' ', $flags));
?>
```
The above example will output something similar to:

```
not_null primary_key auto_increment
Array
(
       [0] => not_null
[1] => primary_key
[2] => auto_increment
\lambda
```
**Notes**

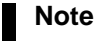

For backward compatibility, the following deprecated alias may be used: mysql\_fieldflags

**See Also**

<span id="page-1693-0"></span>[mysql\\_field\\_type](#page-1697-0) [mysql\\_field\\_len](#page-1693-0)

# **24.8.1.4.21. mysql\_field\_len**

# [Copyright \(c\) 1997-2008 the PHP Documentation Group.](#page-1665-0)

• mysql\_field\_len

Returns the length of the specified field

#### **Description**

int mysql\_field\_len(resource result, int field\_offset);

[mysql\\_field\\_len](#page-1693-0) returns the length of the specified field.

#### **Parameters**

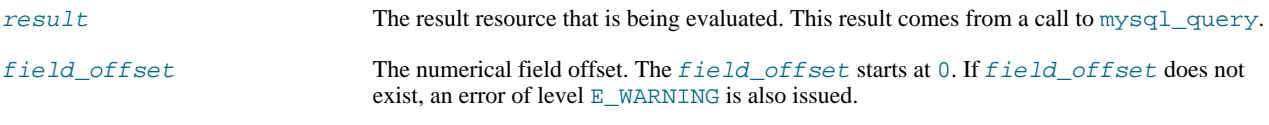

# **Return Values**

The length of the specified field index on success, or FALSE on failure.

#### **Examples**

# **Example 24.40. [mysql\\_field\\_len](#page-1693-0) example**

```
<?php
$result = mysql_query("SELECT id,email FROM people WHERE id = '42'");
if (!$result) {
echo 'Could not run query: ' . mysql_error();
    exit;
}
// Will get the length of the id field as specified in the database
// schema.
$length = mysql_field_len($result, 0);
echo $length;
?>
```
**Notes**

# **Note**

For backward compatibility, the following deprecated alias may be used: mysql\_fieldlen

**See Also**

```
mysql_fetch_lengths
strlen
```
# **24.8.1.4.22. mysql\_field\_name**

[Copyright \(c\) 1997-2008 the PHP Documentation Group.](#page-1665-0)

# • mysql\_field\_name

Get the name of the specified field in a result

#### **Description**

```
string mysql_field_name(resource result,
int field_offset);
```
[mysql\\_field\\_name](#page-1694-0) returns the name of the specified field index.

#### **Parameters**

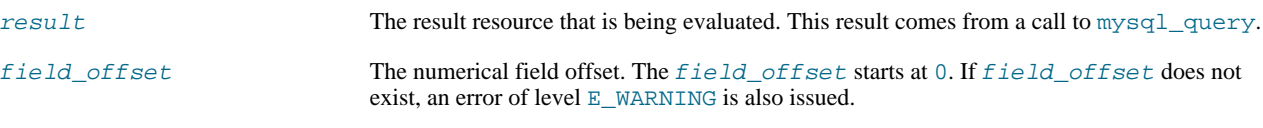

# **Return Values**

The name of the specified field index on success, or FALSE on failure.

#### **Examples**

# **Example 24.41. [mysql\\_field\\_name](#page-1694-0) example**

```
\verb!<?php|/* The users table consists of three fields:
* user_id
* username
     password.
*/
$link = @mysql_connect('localhost', 'mysql_user', 'mysql_password');
if (!$link) {
die('Could not connect to MySQL server: ' . mysql_error());
}
$dbname = 'mydb';
$db_selected = mysql_select_db($dbname, $link);
if (!$db_selected) {
die("Could not set $dbname: " . mysql_error());
}
$res = mysql_query('select * from users', $link);
echo mysql_field_name($res, 0) . "\n";
echo mysql_field_name($res, 2);
?>
```
The above example will output:

user\_id password

# **Notes**

# **Note**

Field names returned by this function are *case-sensitive*.

## **Note**

For backward compatibility, the following deprecated alias may be used: mysql\_fieldname

#### **See Also**

<span id="page-1695-0"></span>[mysql\\_field\\_type](#page-1697-0) [mysql\\_field\\_len](#page-1693-0)

# **24.8.1.4.23. mysql\_field\_seek**

# [Copyright \(c\) 1997-2008 the PHP Documentation Group.](#page-1665-0)

• mysql\_field\_seek

Set result pointer to a specified field offset

#### **Description**

bool mysql\_field\_seek(resource result, int field\_offset);

Seeks to the specified field offset. If the next call to  $mysq1_fetch_field$  doesn't include a field offset, the field offset specified in [mysql\\_field\\_seek](#page-1695-0) will be returned.

#### **Parameters**

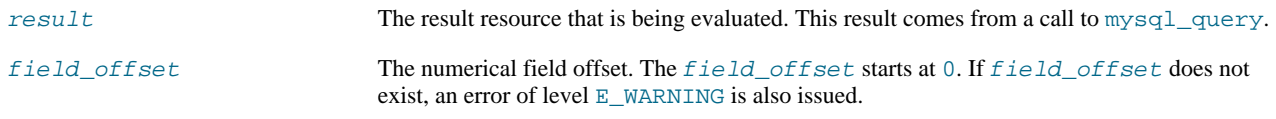

#### **Return Values**

Returns TRUE on success or FALSE on failure.

**See Also**

<span id="page-1696-0"></span>[mysql\\_fetch\\_field](#page-1687-0)

# **24.8.1.4.24. mysql\_field\_table**

[Copyright \(c\) 1997-2008 the PHP Documentation Group.](#page-1665-0)

• mysql\_field\_table

Get name of the table the specified field is in

# **Description**

```
string mysql_field_table(resource result,
int field_offset);
```
Returns the name of the table that the specified field is in.

#### **Parameters**

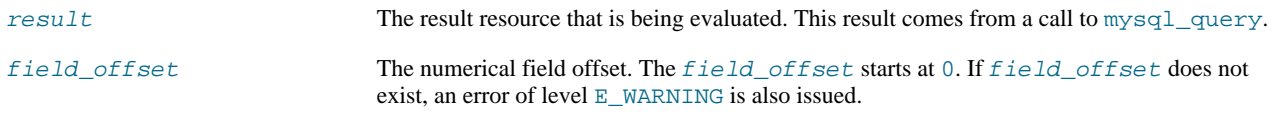

# **Return Values**

The name of the table on success.

## **Examples**

# **Example 24.42. A [mysql\\_field\\_table](#page-1696-0) example**

```
<?php
```

```
$query = "SELECT account.*, country.* FROM account, country WHERE country.name = 'Portugal' AND account.country_id = c
// get the result from the DB
$result = mysql_query($query);
// Lists the table name and then the field name<br>for ($i = 0; $i < mysql_num_fields($result); ++$i) {<br>$table = mysql_field_table($result, $i);<br>$field = mysql_field_name($result, $i);
      echo "$table: $field\n";
}
?>
```
**Notes**

#### **Note**

For backward compatibility, the following deprecated alias may be used: mysql\_fieldtable

**See Also**

<span id="page-1697-0"></span>[mysql\\_list\\_tables](#page-1707-0)

# **24.8.1.4.25. mysql\_field\_type**

[Copyright \(c\) 1997-2008 the PHP Documentation Group.](#page-1665-0)

• mysql\_field\_type

Get the type of the specified field in a result

#### **Description**

string mysql\_field\_type(resource result, int field\_offset);

[mysql\\_field\\_type](#page-1697-0) is similar to the [mysql\\_field\\_name](#page-1694-0) function. The arguments are identical, but the field type is returned instead.

#### **Parameters**

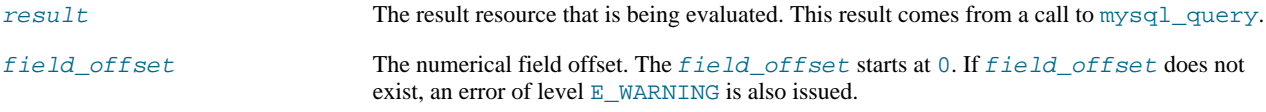

# **Return Values**

The returned field type will be one of "int", "real", "string", "blob", and others as detailed in the [MySQL documenta](http://dev.mysql.com/doc/)[tion](http://dev.mysql.com/doc/).

# **Examples**

# **Example 24.43. [mysql\\_field\\_type](#page-1697-0) example**

```
<?php
mysql_connect("localhost", "mysql_username", "mysql_password");<br>mysql_select_db("mysql");<br>$result = mysql_query("SELECT * FROM func");<br>$fields = mysql_num_fields($result);
```

```
$rows = mysql_num_rows($result);
$table = mysql_field_table($result, 0);
                                                                                        $fields . " fields and " . $rows . " record(s)\n";
echo "The table has the following fields:\n";<br>for ($i=0; $i < $fields; $i++) {<br>$type = mysql_field_type($result, $i);<br>$name = mysql_field_type($result, $i);<br>$len = mysql_field_len($result, $i);
        $flags = mysql_field_flags($result, $i);
echo $type . " " . $name . " " . $len . " " . $flags . "\n";
}
mysql_free_result($result);
mysql_close();
?>
```
The above example will output something similar to:

```
Your 'func' table has 4 fields and 1 record(s)
The table has the following fields:
string name 64 not_null primary_key binary
int ret 1 not_null
string dl 128 not_null
string type 9 not_null enum
```
#### **Notes**

# **Note**

For backward compatibility, the following deprecated alias may be used: mysql\_fieldtype

#### **See Also**

<span id="page-1698-0"></span>[mysql\\_field\\_name](#page-1694-0) [mysql\\_field\\_len](#page-1693-0)

# **24.8.1.4.26. mysql\_free\_result**

[Copyright \(c\) 1997-2008 the PHP Documentation Group.](#page-1665-0)

• mysql\_free\_result

Free result memory

#### **Description**

bool mysql\_free\_result(resource result);

[mysql\\_free\\_result](#page-1698-0) will free all memory associated with the result identifier  $result$ .

[mysql\\_free\\_result](#page-1698-0) only needs to be called if you are concerned about how much memory is being used for queries that return large result sets. All associated result memory is automatically freed at the end of the script's execution.

#### **Parameters**

result resource that is being evaluated. This result comes from a call to [mysql\\_query](#page-1713-0).

#### **Return Values**

Returns TRUE on success or FALSE on failure.

If a non-resource is used for the result, an error of level E\_WARNING will be emitted. It's worth noting that [mysql\\_query](#page-1713-0) only returns a resource for SELECT, SHOW, EXPLAIN, and DESCRIBE queries.

**Examples**

# **Example 24.44. A [mysql\\_free\\_result](#page-1698-0) example**

```
<?php
$result = mysql_query("SELECT id,email FROM people WHERE id = '42'");
if (!$result) {
echo 'Could not run query: ' . mysql_error();
     exit;
}
/* Use the result, assuming we're done with it afterwards */
$row = mysql_fetch_assoc($result);
/* Now we free up the result and continue on with our script */
mysql_free_result($result);
echo $row['id'];
echo $row['email'];
?>
```
#### **Notes**

# **Note**

For backward compatibility, the following deprecated alias may be used: mysql\_freeresult

#### **See Also**

<span id="page-1699-0"></span>[mysql\\_query](#page-1713-0) is\_resource

# **24.8.1.4.27. mysql\_get\_client\_info**

[Copyright \(c\) 1997-2008 the PHP Documentation Group.](#page-1665-0)

• mysql\_get\_client\_info

Get MySQL client info

# **Description**

string mysql\_get\_client\_info();

[mysql\\_get\\_client\\_info](#page-1699-0) returns a string that represents the client library version.

#### **Return Values**

The MySQL client version.

#### **Examples**

# **Example 24.45. [mysql\\_get\\_client\\_info](#page-1699-0) example**

```
<?php
printf("MySQL client info: %s\n", mysql_get_client_info());
?>
```
The above example will output something similar to:

MySQL client info: 3.23.39

#### **See Also**

```
mysql_get_host_info
mysql_get_proto_info
mysql_get_server_info
```
# **24.8.1.4.28. mysql\_get\_host\_info**

[Copyright \(c\) 1997-2008 the PHP Documentation Group.](#page-1665-0)

```
• mysql_get_host_info
```
Get MySQL host info

# **Description**

string mysql\_get\_host\_info(resource link\_identifier);

Describes the type of connection in use for the connection, including the server host name.

#### **Parameters**

link\_identifier The MySQL connection. If the link identifier is not specified, the last link opened by [mysql\\_connect](#page-1673-0) is assumed. If no such link is found, it will try to create one as if [mysql\\_connect](#page-1673-0) was called with no arguments. If by chance no connection is found or established, an E\_WARNING level error is generated.

#### **Return Values**

Returns a string describing the type of MySQL connection in use for the connection or FALSE on failure.

**Examples**

# **Example 24.46. [mysql\\_get\\_host\\_info](#page-1700-0) example**

```
<?php
$link = mysql_connect('localhost', 'mysql_user', 'mysql_password');
if (!$link) {
die('Could not connect: ' . mysql_error());
}
printf("MySQL host info: %s\n", mysql_get_host_info());
?>
```
The above example will output something similar to:

MySQL host info: Localhost via UNIX socket

**See Also**

<span id="page-1701-0"></span>[mysql\\_get\\_client\\_info](#page-1699-0) [mysql\\_get\\_proto\\_info](#page-1701-0) [mysql\\_get\\_server\\_info](#page-1701-1)

# **24.8.1.4.29. mysql\_get\_proto\_info**

[Copyright \(c\) 1997-2008 the PHP Documentation Group.](#page-1665-0)

• mysql\_get\_proto\_info

Get MySQL protocol info

#### **Description**

int mysql\_get\_proto\_info(resource link\_identifier);

Retrieves the MySQL protocol.

# **Parameters**

link\_identifier The MySQL connection. If the link identifier is not specified, the last link opened by [mysql\\_connect](#page-1673-0) is assumed. If no such link is found, it will try to create one as if [mysql\\_connect](#page-1673-0) was called with no arguments. If by chance no connection is found or established, an E\_WARNING level error is generated.

#### **Return Values**

Returns the MySQL protocol on success, or FALSE on failure.

**Examples**

# **Example 24.47. [mysql\\_get\\_proto\\_info](#page-1701-0) example**

```
<?php
$link = mysql_connect('localhost', 'mysql_user', 'mysql_password');
if (!$link) {
die('Could not connect: ' . mysql_error());
}
printf("MySQL protocol version: %s\n", mysql_get_proto_info());
?>
```
The above example will output something similar to:

MySQL protocol version: 10

# **See Also**

```
mysql_get_client_info
mysql_get_host_info
mysql_get_server_info
```
# **24.8.1.4.30. mysql\_get\_server\_info**

[Copyright \(c\) 1997-2008 the PHP Documentation Group.](#page-1665-0)

### • mysql\_get\_server\_info

Get MySQL server info

#### **Description**

string mysql\_get\_server\_info(resource link\_identifier);

Retrieves the MySQL server version.

#### **Parameters**

link\_identifier The MySQL connection. If the link identifier is not specified, the last link opened by [mysql\\_connect](#page-1673-0) is assumed. If no such link is found, it will try to create one as if [mysql\\_connect](#page-1673-0) was called with no arguments. If by chance no connection is found or established, an E\_WARNING level error is generated.

#### **Return Values**

Returns the MySQL server version on success, or FALSE on failure.

**Examples**

# **Example 24.48. [mysql\\_get\\_server\\_info](#page-1701-1) example**

```
<?php
$link = mysql_connect('localhost', 'mysql_user', 'mysql_password');
if (!$link) {
die('Could not connect: ' . mysql_error());
}
printf("MySQL server version: %s\n", mysql_get_server_info());
?>
```
The above example will output something similar to:

MySQL server version: 4.0.1-alpha

**See Also**

```
mysql_get_client_info
mysql_get_host_info
mysql_get_proto_info
phpversion
```
# **24.8.1.4.31. mysql\_info**

<span id="page-1702-0"></span>[Copyright \(c\) 1997-2008 the PHP Documentation Group.](#page-1665-0)

• mysql\_info

Get information about the most recent query

#### **Description**

string mysql\_info(resource link\_identifier);

Returns detailed information about the last query.

#### **Parameters**

link\_identifier The MySQL connection. If the link identifier is not specified, the last link opened by [mysql\\_connect](#page-1673-0) is assumed. If no such link is found, it will try to create one as if [mysql\\_connect](#page-1673-0) was called with no arguments. If by chance no connection is found or established, an  $E$  WARNING level error is generated.

#### **Return Values**

Returns information about the statement on success, or FALSE on failure. See the example below for which statements provide information, and what the returned value may look like. Statements that are not listed will return FALSE .

#### **Examples**

# **Example 24.49. Relevant MySQL Statements**

Statements that return string values. The numbers are only for illustrating purpose; their values will correspond to the query.

```
INSERT INTO ... SELECT ...
String format: Records: 23 Duplicates: 0 Warnings: 0
INSERT INTO ... VALUES (...),(...),(...)...
String format: Records: 37 Duplicates: 0 Warnings: 0
LOAD DATA INFILE
String format: Records: 42 Deleted: 0 Skipped: 0 Warnings: 0
ALTER TABLE
String format: Records: 60 Duplicates: 0 Warnings: 0
UPDATE
String format: Rows matched: 65 Changed: 65 Warnings: 0
```
#### **Notes**

# **Note**

[mysql\\_info](#page-1702-0) returns a non- FALSE value for the INSERT ... VALUES statement only if multiple value lists are specified in the statement.

**See Also**

```
mysql_affected_rows
mysql_insert_id
mysql_stat
```
# **24.8.1.4.32. mysql\_insert\_id**

[Copyright \(c\) 1997-2008 the PHP Documentation Group.](#page-1665-0)

```
• mysql_insert_id
```
Get the ID generated from the previous INSERT operation

#### **Description**

int mysql\_insert\_id(resource link\_identifier);

Retrieves the ID generated for an AUTO\_INCREMENT column by the previous INSERT query.

#### **Parameters**

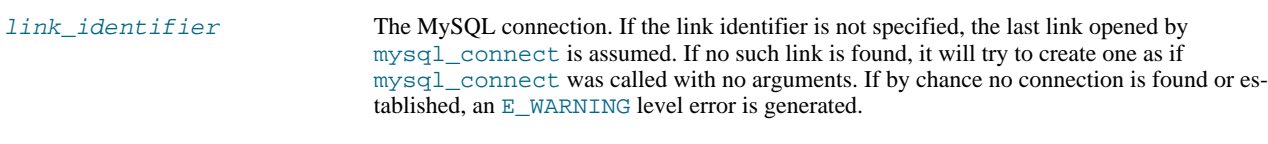

#### **Return Values**

The ID generated for an AUTO\_INCREMENT column by the previous INSERT query on success, 0 if the previous query does not generate an AUTO\_INCREMENT value, or FALSE if no MySQL connection was established.

#### **Examples**

#### **Example 24.50. [mysql\\_insert\\_id](#page-1703-0) example**

```
<?php
$link = mysql_connect('localhost', 'mysql_user', 'mysql_password');
if (!$link) {
     die('Could not connect: ' . mysql_error());
}
mysql_select_db('mydb');
mysql_query("INSERT INTO mytable (product) values ('kossu')");
printf("Last inserted record has id %d\n", mysql_insert_id());
?>
```
#### **Notes**

# **Caution**

[mysql\\_insert\\_id](#page-1703-0) converts the return type of the native MySQL C API function mysql\_insert\_id() to a type of long (named int in PHP). If your AUTO\_INCREMENT column has a column type of BIGINT, the value returned by [mysql\\_insert\\_id](#page-1703-0) will be incorrect. Instead, use the internal MySQL SQL function LAST\_INSERT\_ID() in an SQL query.

#### **Note**

Because [mysql\\_insert\\_id](#page-1703-0) acts on the last performed query, be sure to call [mysql\\_insert\\_id](#page-1703-0) immediately after the query that generates the value.

# **Note**

The value of the MySQL SQL function LAST\_INSERT\_ID() always contains the most recently generated AUTO\_INCREMENT value, and is not reset between queries.

#### **See Also**

<span id="page-1704-0"></span>[mysql\\_query](#page-1713-0) [mysql\\_info](#page-1702-0)

# **24.8.1.4.33. mysql\_list\_dbs**

[Copyright \(c\) 1997-2008 the PHP Documentation Group.](#page-1665-0)

• mysql\_list\_dbs

List databases available on a MySQL server

#### **Description**

resource mysql\_list\_dbs(resource link\_identifier);

Returns a result pointer containing the databases available from the current mysql daemon.

# **Parameters**

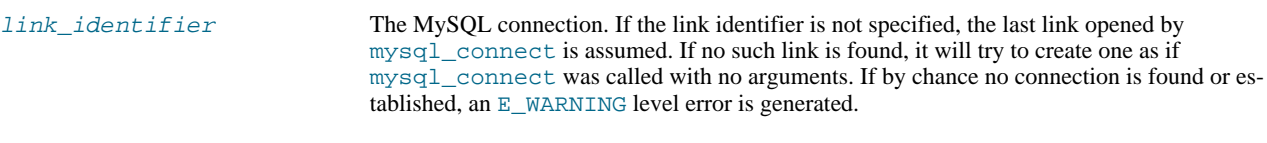

# **Return Values**

Returns a result pointer resource on success, or FALSE on failure. Use the [mysql\\_tablename](#page-1721-0) function to traverse this result pointer, or any function for result tables, such as [mysql\\_fetch\\_array](#page-1684-0).

#### **Examples**

# **Example 24.51. [mysql\\_list\\_dbs](#page-1704-0) example**

```
<?php
$link = mysql_connect('localhost', 'mysql_user', 'mysql_password');
$db_list = mysql_list_dbs($link);
while ($row = mysql_fetch_object($db_list)) {
echo $row->Database . "\n";
}
?>
```
The above example will output something similar to:

```
database1
database2
database3
```
#### **Notes**

# **Note**

For backward compatibility, the following deprecated alias may be used: mysql\_listdbs

**See Also**

<span id="page-1705-0"></span>[mysql\\_db\\_name](#page-1678-0) [mysql\\_select\\_db](#page-1718-0)

# **24.8.1.4.34. mysql\_list\_fields**

[Copyright \(c\) 1997-2008 the PHP Documentation Group.](#page-1665-0)

• mysql\_list\_fields

List MySQL table fields

#### **Description**

```
resource mysql_list_fields(string database_name,
                                   string table_name,
resource link_identifier);
```
Retrieves information about the given table name.

This function is deprecated. It is preferable to use [mysql\\_query](#page-1713-0) to issue a SQL SHOW COLUMNS FROM table [LIKE 'name'] statement instead.

#### **Parameters**

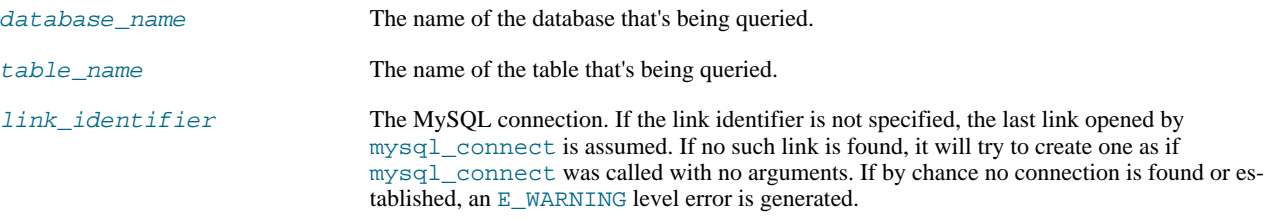

#### **Return Values**

A result pointer resource on success, or FALSE on failure.

```
The returned result can be used with mysql_field_flags, mysql_field_len, mysql_field_name and
mysql_field_type.
```
#### **Examples**

# **Example 24.52. Alternate to deprecated [mysql\\_list\\_fields](#page-1705-0)**

```
<?php
$result = mysql_query("SHOW COLUMNS FROM sometable");
if (!$result) {
      echo 'Could not run query: ' . mysql_error();
exit;
}
if (mysql_num_rows($result) > 0) {
while ($row = mysql_fetch_assoc($result)) {
print_r($row);
      }
}
?>
```
The above example will output something similar to:

```
Array
(
       [Field] => id
        [Type] => int(7)
[Null] =>
        [Key] => PRI
[Default] =>
[Extra] => auto_increment
)
Array
(
        [Field] => email
[Type] => varchar(100)
[Null] =>
        [Key] =>
[Default] =>
       [Extra] =>
\lambda
```
**Notes**

# **Note**

For backward compatibility, the following deprecated alias may be used: mysql\_listfields

# **See Also**

<span id="page-1707-1"></span>[mysql\\_field\\_flags](#page-1692-0) [mysql\\_info](#page-1702-0)

# **24.8.1.4.35. mysql\_list\_processes**

[Copyright \(c\) 1997-2008 the PHP Documentation Group.](#page-1665-0)

• mysql\_list\_processes

List MySQL processes

### **Description**

resource mysql\_list\_processes(resource link\_identifier);

Retrieves the current MySQL server threads.

### **Parameters**

link\_identifier The MySQL connection. If the link identifier is not specified, the last link opened by [mysql\\_connect](#page-1673-0) is assumed. If no such link is found, it will try to create one as if [mysql\\_connect](#page-1673-0) was called with no arguments. If by chance no connection is found or established, an E\_WARNING level error is generated.

#### **Return Values**

A result pointer resource on success, or FALSE on failure.

#### **Examples**

## **Example 24.53. [mysql\\_list\\_processes](#page-1707-1) example**

```
<?php
$link = mysql_connect('localhost', 'mysql_user', 'mysql_password');
$result = mysql_list_processes($link);<br>while ($row = mysql_fetch_assoc($result)){<br>printf("$s %s %s %s\n", $row["Id"], $row["Host"], $row["db"],<br>$row["Command"], $row["Time"]);
}
mysql_free_result($result);
?>
```
The above example will output something similar to:

```
1 localhost test Processlist 0
4 localhost mysql sleep 5
```
**See Also**

#### <span id="page-1707-0"></span>[mysql\\_thread\\_id](#page-1722-0) [mysql\\_stat](#page-1719-0)

**24.8.1.4.36. mysql\_list\_tables**

# [Copyright \(c\) 1997-2008 the PHP Documentation Group.](#page-1665-0)

• mysql\_list\_tables

List tables in a MySQL database

#### **Description**

resource mysql\_list\_tables(string database, resource link\_identifier);

#### Retrieves a list of table names from a MySQL database.

This function is deprecated. It is preferable to use [mysql\\_query](#page-1713-0) to issue a SQL SHOW TABLES [FROM db\_name] [LIKE 'pattern'] statement instead.

#### **Parameters**

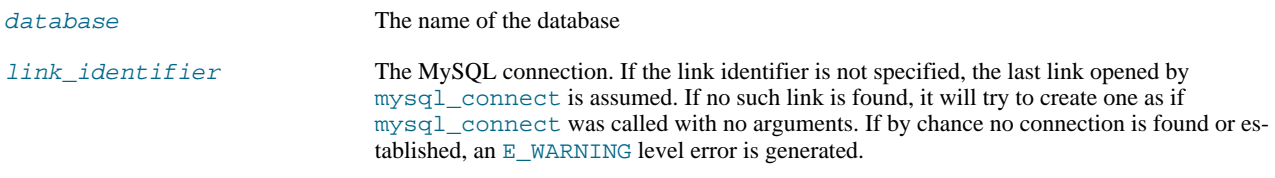

#### **Return Values**

A result pointer resource on success, or FALSE on failure.

Use the [mysql\\_tablename](#page-1721-0) function to traverse this result pointer, or any function for result tables, such as [mysql\\_fetch\\_array](#page-1684-0).

#### **ChangeLog**

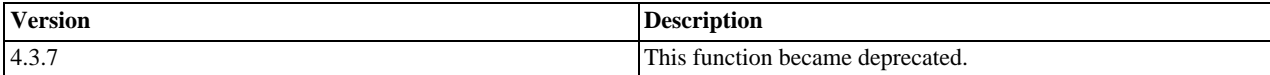

**Examples**

# **Example 24.54. [mysql\\_list\\_tables](#page-1707-0) alternative example**

```
<?php
$dbname = 'mysql_dbname';
if (!mysql_connect('mysql_host', 'mysql_user', 'mysql_password')) {
echo 'Could not connect to mysql';
exit;
}
$sql = "SHOW TABLES FROM $dbname";
$result = mysql_query($sql);
if (!$result) {
echo "DB Error, could not list tables\n";
echo 'MySQL Error: ' . mysql_error();
exit;
}
while ($row = mysql_fetch_row($result)) {
echo "Table: {$row[0]}\n";
}
mysql_free_result($result);
?>
```
**Notes**

# **Note**

For backward compatibility, the following deprecated alias may be used: mysql\_listtables

**See Also**

<span id="page-1709-0"></span>[mysql\\_list\\_dbs](#page-1704-0) [mysql\\_tablename](#page-1721-0)

# **24.8.1.4.37. mysql\_num\_fields**

[Copyright \(c\) 1997-2008 the PHP Documentation Group.](#page-1665-0)

• mysql\_num\_fields

Get number of fields in result

#### **Description**

int mysql\_num\_fields(resource result);

Retrieves the number of fields from a query.

# **Parameters**

result resource that is being evaluated. This result comes from a call to [mysql\\_query](#page-1713-0).

#### **Return Values**

Returns the number of fields in the result set resource on success, or FALSE on failure.

**Examples**

#### **Example 24.55. A [mysql\\_num\\_fields](#page-1709-0) example**

```
<?php
$result = mysql_query("SELECT id,email FROM people WHERE id = '42'");
if (!$result) {
echo 'Could not run query: ' . mysql_error();
exit;
}
/* returns 2 because id,email === two fields */
echo mysql_num_fields($result);
\frac{1}{2}
```
**Notes**

# **Note**

For backward compatibility, the following deprecated alias may be used: mysql\_numfields

**See Also**

```
mysql_select_db
mysql_query
mysql_fetch_field
mysql_num_rows
```
# **24.8.1.4.38. mysql\_num\_rows**

<span id="page-1710-0"></span>[Copyright \(c\) 1997-2008 the PHP Documentation Group.](#page-1665-0)

• mysql\_num\_rows

Get number of rows in result

#### **Description**

int mysql\_num\_rows(resource result);

Retrieves the number of rows from a result set. This command is only valid for statements like SELECT or SHOW that return an actual result set. To retrieve the number of rows affected by a INSERT, UPDATE, REPLACE or DELETE query, use [mysql\\_affected\\_rows](#page-1669-0).

#### **Parameters**

result resource that is being evaluated. This result comes from a call to [mysql\\_query](#page-1713-0).

## **Return Values**

The number of rows in a result set on success, or FALSE on failure.

### **Examples**

# **Example 24.56. [mysql\\_num\\_rows](#page-1710-0) example**

```
<?php
$link = mysql_connect("localhost", "mysql_user", "mysql_password");
mysql_select_db("database", $link);
$result = mysql_query("SELECT * FROM table1", $link);
$num_rows = mysql_num_rows($result);
echo "$num_rows Rows\n";
?>
```
#### **Notes**

## **Note**

If you use [mysql\\_unbuffered\\_query](#page-1722-1), [mysql\\_num\\_rows](#page-1710-0) will not return the correct value until all the rows in the result set have been retrieved.

# **Note**

For backward compatibility, the following deprecated alias may be used: mysql\_numrows

**See Also**

```
mysql_affected_rows
mysql_connect
mysql_data_seek
mysql_select_db
mysql_query
```
# **24.8.1.4.39. mysql\_pconnect**

# [Copyright \(c\) 1997-2008 the PHP Documentation Group.](#page-1665-0)

#### • mysql\_pconnect

Open a persistent connection to a MySQL server

#### **Description**

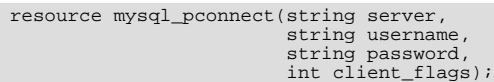

Establishes a persistent connection to a MySQL server.

[mysql\\_pconnect](#page-1710-1) acts very much like [mysql\\_connect](#page-1673-0) with two major differences.

First, when connecting, the function would first try to find a (persistent) link that's already open with the same host, username and password. If one is found, an identifier for it will be returned instead of opening a new connection.

Second, the connection to the SQL server will not be closed when the execution of the script ends. Instead, the link will remain open for future use ([mysql\\_close](#page-1672-0) will not close links established by [mysql\\_pconnect](#page-1710-1)).

This type of link is therefore called 'persistent'.

#### **Parameters**

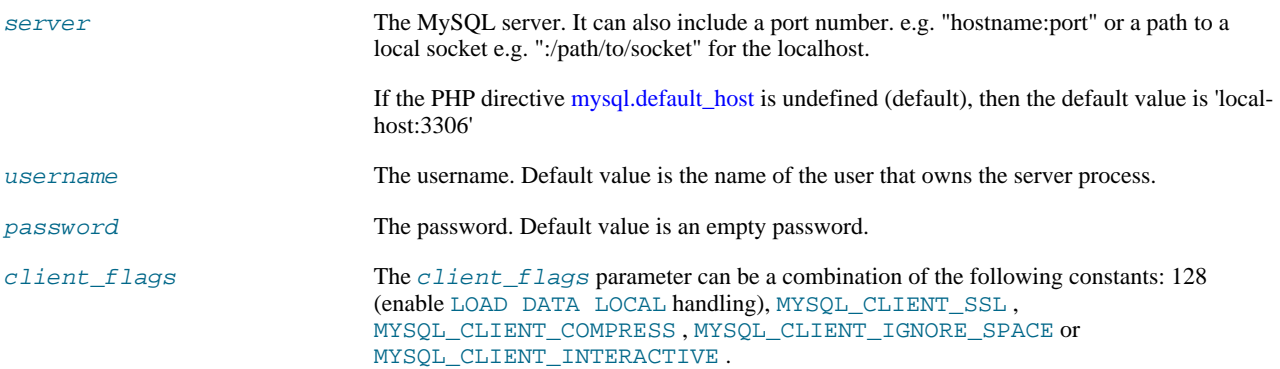

#### **Return Values**

Returns a MySQL persistent link identifier on success, or FALSE on failure.

# **ChangeLog**

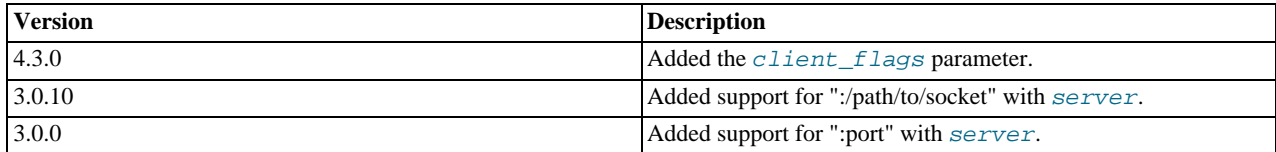

#### **Notes**

# **Note**

Note, that these kind of links only work if you are using a module version of PHP. See the [Persistent Database Con](http://www.php.net/manual/en/features.persistent-connections.php)[nections](http://www.php.net/manual/en/features.persistent-connections.php) section for more information.

# **Warning**

Using persistent connections can require a bit of tuning of your Apache and MySQL configurations to ensure that you

do not exceed the number of connections allowed by MySQL.

# **Note**

You can suppress the error message on failure by prepending a [@](http://www.php.net/manual/en/language.operators.errorcontrol.php) to the function name.

#### **See Also**

<span id="page-1712-0"></span>[mysql\\_connect](#page-1673-0) [Persistent Database Connections](http://www.php.net/manual/en/features.persistent-connections.php)

# **24.8.1.4.40. mysql\_ping**

[Copyright \(c\) 1997-2008 the PHP Documentation Group.](#page-1665-0)

• mysql\_ping

Ping a server connection or reconnect if there is no connection

#### **Description**

bool mysql\_ping(resource link\_identifier);

Checks whether or not the connection to the server is working. If it has gone down, an automatic reconnection is attempted. This function can be used by scripts that remain idle for a long while, to check whether or not the server has closed the connection and reconnect if necessary.

# **Note**

Since MySQL 5.0.13, automatic reconnection feature is disabled.

#### **Parameters**

link\_identifier The MySQL connection. If the link identifier is not specified, the last link opened by [mysql\\_connect](#page-1673-0) is assumed. If no such link is found, it will try to create one as if [mysql\\_connect](#page-1673-0) was called with no arguments. If by chance no connection is found or established, an E\_WARNING level error is generated.

#### **Return Values**

Returns TRUE if the connection to the server MySQL server is working, otherwise FALSE .

**Examples**

#### **Example 24.57. A [mysql\\_ping](#page-1712-0) example**

```
<?php
set_time_limit(0);
$conn = mysql_connect('localhost', 'mysqluser', 'mypass');
$db = mysql_select_db('mydb');
/* Assuming this query will take a long time */
$result = mysql_query($sql);
if (!$result) {
echo 'Query #1 failed, exiting.';
     exit;
}
/* Make sure the connection is still alive, if not, try to reconnect */
if (!mysql_ping($conn)) {
            'Lost connection, exiting after query #1';
     echo<br>exit;}
mysql_free_result($result);
/* So the connection is still alive, let's run another query */
$result2 = mysql_query($sql2);
```
?>

**See Also**

<span id="page-1713-0"></span>[mysql\\_thread\\_id](#page-1722-0) [mysql\\_list\\_processes](#page-1707-1)

# **24.8.1.4.41. mysql\_query**

[Copyright \(c\) 1997-2008 the PHP Documentation Group.](#page-1665-0)

• mysql\_query

Send a MySQL query

#### **Description**

resource mysql\_query(string query, resource link\_identifier);

[mysql\\_query](#page-1713-0) sends an unique query (multiple queries are not supported) to the currently active database on the server that's associated with the specified link\_identifier.

#### **Parameters**

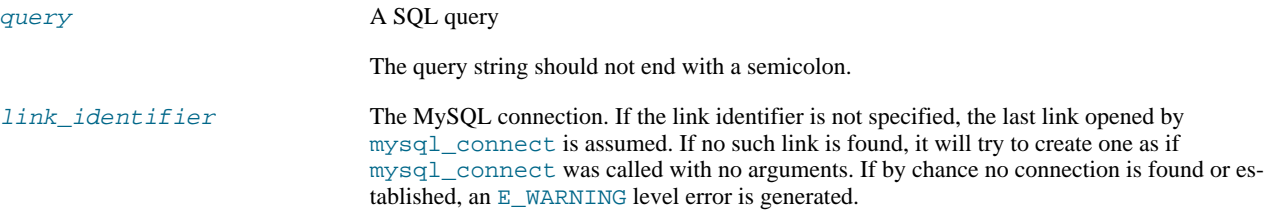

#### **Return Values**

For SELECT, SHOW, DESCRIBE, EXPLAIN and other statements returning resultset, [mysql\\_query](#page-1713-0) returns a resource on success, or FALSE on error.

For other type of SQL statements, INSERT, UPDATE, DELETE, DROP, etc, [mysql\\_query](#page-1713-0) returns TRUE on success or FALSE on error.

The returned result resource should be passed to [mysql\\_fetch\\_array](#page-1684-0), and other functions for dealing with result tables, to access the returned data.

Use [mysql\\_num\\_rows](#page-1710-0) to find out how many rows were returned for a SELECT statement or [mysql\\_affected\\_rows](#page-1669-0) to find out how many rows were affected by a DELETE, INSERT, REPLACE, or UPDATE statement.

[mysql\\_query](#page-1713-0) will also fail and return FALSE if the user does not have permission to access the table(s) referenced by the query.

**Examples**

# **Example 24.58. Invalid Query**

The following query is syntactically invalid, so [mysql\\_query](#page-1713-0) fails and returns FALSE.

```
<?php
$result = mysql_query('SELECT * WHERE 1=1');
if (!$result) {
die('Invalid query: ' . mysql_error());
}
```
?>

## **Example 24.59. Valid Query**

The following query is valid, so [mysql\\_query](#page-1713-0) returns a resource.

```
<?php
// This could be supplied by a user, for example
$firstname = 'fred';
$lastname = 'fox';
// Formulate Query
// This is the best way to perform a SQL query
// For more examples, see mysql_real_escape_string()
$query = sprintf("SELECT firstname, lastname, address, age FROM friends WHERE firstname='%s' AND lastname='%s'",
       mysql_real_escape_string($firstname),
mysql_real_escape_string($lastname));
// Perform Query
$result = mysql_query($query);
// Check result
// This shows the actual query sent to MySQL, and the error. Useful for debugging.
if (!$result) {
$message = 'Invalid query: ' . mysql_error() . "\n";
$message .= 'Whole query: ' . $query;
      die($message);
}
// Use result
// Attempting to print $result won't allow access to information in the resource
// One of the mysql result functions must be used
// See also mysql_result(), mysql_fetch_array(), mysql_fetch_row(), etc.
while ($row = mysql_fetch_assoc($result)) {
       echo $row['firstname'];
echo $row['lastname'];
       echo $row['address'];
echo $row['age'];
}
// Free the resources associated with the result set
// This is done automatically at the end of the script
mysql_free_result($result);
?>
```
#### **See Also**

```
mysql_connect
mysql_error
mysql_real_escape_string
mysql_result
mysql_fetch_assoc
mysql_unbuffered_query
```
# **24.8.1.4.42. mysql\_real\_escape\_string**

<span id="page-1714-0"></span>[Copyright \(c\) 1997-2008 the PHP Documentation Group.](#page-1665-0)

• mysql\_real\_escape\_string

Escapes special characters in a string for use in a SQL statement

# **Description**

```
string mysql_real_escape_string(string unescaped_string,
resource link_identifier);
```
Escapes special characters in the unescaped\_string, taking into account the current character set of the connection so that it is

safe to place it in a [mysql\\_query](#page-1713-0). If binary data is to be inserted, this function must be used.

[mysql\\_real\\_escape\\_string](#page-1714-0) calls MySQL's library function mysql\_real\_escape\_string, which prepends backslashes to the following characters:  $\x00, \n \r, \r, \n'$  and  $\x1a$ .

This function must always (with few exceptions) be used to make data safe before sending a query to MySQL.

#### **Parameters**

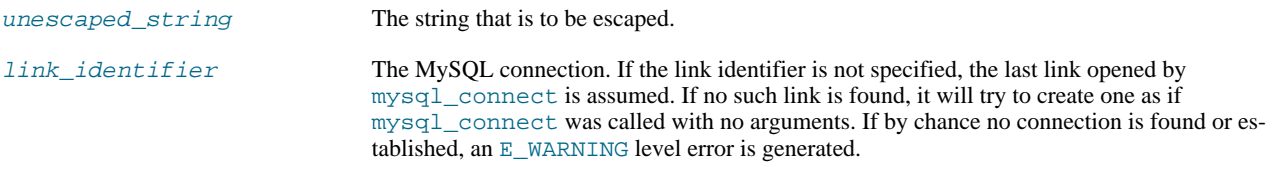

# **Return Values**

Returns the escaped string, or FALSE on error.

#### **Examples**

# **Example 24.60. Simple [mysql\\_real\\_escape\\_string](#page-1714-0) example**

```
<?php
// Connect
$link = mysql_connect('mysql_host', 'mysql_user', 'mysql_password')
OR die(mysql_error());
// Query
$query = sprintf("SELECT * FROM users WHERE user='%s' AND password='%s'",
                 mysql_real_escape_string($user),
mysql_real_escape_string($password));
?>
```
# **Example 24.61. An example SQL Injection Attack**

```
<?php<br>// Query database to check if there are any matching users<br>$query = "SELECT * FROM users WHERE user='{$_POST['username']}' AND password='{$_POST['password']}'";<br>mysql_query($query);
// We didn't check $_POST['password'], it could be anything the user wanted! For example:
$_POST['username'] = 'aidan';
$_POST['password'] = "' OR ''='";
// This means the query sent to MySQL would be:
echo $query;
?>
```
The query sent to MySQL:

SELECT \* FROM users WHERE user='aidan' AND password='' OR ''=''

This would allow anyone to log in without a valid password.

# **Example 24.62. A "Best Practice" query**

Using [mysql\\_real\\_escape\\_string](#page-1714-0) around each variable prevents SQL Injection. This example demonstrates the "best practice" method for querying a database, independent of the [Magic Quotes](http://www.php.net/manual/en/security.magicquotes.php) setting.

```
<?php
```

```
if (isset($_POST['product_name']) && isset($_POST['product_description']) && isset($_POST['user_id'])) {
      // Connect
     $link = mysql_connect('mysql_host', 'mysql_user', 'mysql_password');
     if(!is resource($link)) {
            echo "Failed to connect to the server\n";
            // ... log the error properly
      } else {
            // Reverse magic_quotes_gpc/magic_quotes_sybase effects on those vars if ON.
            if(get_magic_quotes_gpc()) {
$product_name = stripslashes($_POST['product_name']);
$product_description = stripslashes($_POST['product_description']);
            } else {
                  $product_name = $_POST['product_name'];
$product_description = $_POST['product_description'];
            }
            %/ Make a safe query<br>$query = sprintf("INSERT INTO products (`name`, `description`, `user_id`) VALUES ('%s', '%s', %d)",<br>mysql_real_escape_string($product_name, $link),<br>mysql_real_escape_string($product_description, $link)
           mysql_query($query, $link);
            if (mysql_affected_rows($link) > 0) {
echo "Product inserted\n";
            }
}
} else {
     \begin{bmatrix} 1 & 1 \\ 1 & 1 \end{bmatrix} and \begin{bmatrix} 1 & 1 \\ 1 & 1 \end{bmatrix} the form properly \ln";
}
?>
```
The query will now execute correctly, and SQL Injection attacks will not work.

#### **Notes**

#### **Note**

A MySQL connection is required before using [mysql\\_real\\_escape\\_string](#page-1714-0) otherwise an error of level E\_WARNING is generated, and FALSE is returned. If link\_identifier isn't defined, the last MySQL connection is used.

# **Note**

If [magic\\_quotes\\_gpc](http://www.php.net/manual/en/ini.magic-quotes-gpc.php) is enabled, first apply stripslashes to the data. Using this function on data which has already been escaped will escape the data twice.

# **Note**

If this function is not used to escape data, the query is vulnerable to [SQL Injection Attacks](http://www.php.net/manual/en/security.database.sql-injection.php).

# **Note**

[mysql\\_real\\_escape\\_string](#page-1714-0) does not escape % and \_. These are wildcards in MySQL if combined with LIKE, GRANT, or REVOKE.

#### **See Also**

```
mysql_client_encoding
addslashes
stripslashes
```
<span id="page-1717-0"></span>The [magic\\_quotes\\_gpc](http://www.php.net/manual/en/ini.magic-quotes-gpc.php) directive The [magic\\_quotes\\_runtime](http://www.php.net/manual/en/ini.magic-quotes-runtime.php) directive

#### **24.8.1.4.43. mysql\_result**

[Copyright \(c\) 1997-2008 the PHP Documentation Group.](#page-1665-0)

• mysql\_result

Get result data

#### **Description**

```
string mysql_result(resource result,
                        int row,
mixed field);
```
Retrieves the contents of one cell from a MySQL result set.

When working on large result sets, you should consider using one of the functions that fetch an entire row (specified below). As these functions return the contents of multiple cells in one function call, they're MUCH quicker than [mysql\\_result](#page-1717-0). Also, note that specifying a numeric offset for the field argument is much quicker than specifying a fieldname or tablename.fieldname argument.

#### **Parameters**

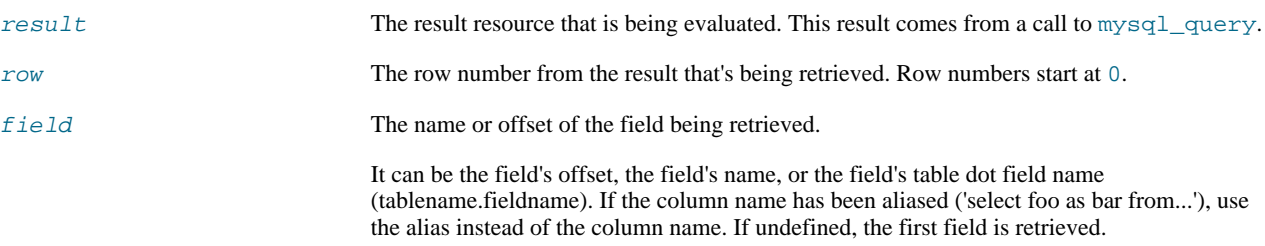

#### **Return Values**

The contents of one cell from a MySQL result set on success, or FALSE on failure.

#### **Examples**

#### **Example 24.63. [mysql\\_result](#page-1717-0) example**

```
<?php
$link = mysql_connect('localhost', 'mysql_user', 'mysql_password');
if (!$link) {
die('Could not connect: ' . mysql_error());
}
$result = mysql_query('SELECT name FROM work.employee');
if (!$result) {
die('Could not query:' . mysql_error());
}
echo mysql_result($result, 2); // outputs third employee's name
mysql_close($link);
?>
```
#### **Notes**

#### **Note**

Calls to [mysql\\_result](#page-1717-0) should not be mixed with calls to other functions that deal with the result set.

**See Also**

<span id="page-1718-0"></span>[mysql\\_fetch\\_row](#page-1691-0) [mysql\\_fetch\\_array](#page-1684-0) [mysql\\_fetch\\_assoc](#page-1686-0) [mysql\\_fetch\\_object](#page-1690-0)

# **24.8.1.4.44. mysql\_select\_db**

[Copyright \(c\) 1997-2008 the PHP Documentation Group.](#page-1665-0)

• mysql\_select\_db

Select a MySQL database

## **Description**

```
bool mysql_select_db(string database_name,
                     resource link_identifier);
```
Sets the current active database on the server that's associated with the specified link identifier. Every subsequent call to [mysql\\_query](#page-1713-0) will be made on the active database.

## **Parameters**

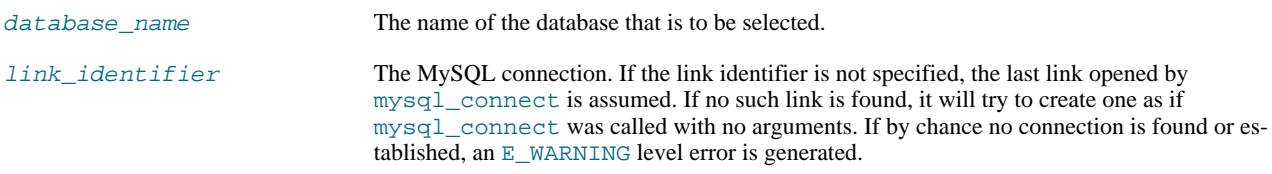

# **Return Values**

Returns TRUE on success or FALSE on failure.

#### **Examples**

# **Example 24.64. [mysql\\_select\\_db](#page-1718-0) example**

```
<?php
$link = mysql_connect('localhost', 'mysql_user', 'mysql_password');
if (!$link) {
die('Not connected : ' . mysql_error());
}
// make foo the current db
$db_selected = mysql_select_db('foo', $link);
if (!$db_selected) {
die ('Can\'t use foo : ' . mysql_error());
}
?>
```
#### **Notes**

#### **Note**

For backward compatibility, the following deprecated alias may be used: mysql\_selectdb

**See Also**

[mysql\\_connect](#page-1673-0)

[mysql\\_pconnect](#page-1710-1) [mysql\\_query](#page-1713-0)

# **24.8.1.4.45. mysql\_set\_charset**

[Copyright \(c\) 1997-2008 the PHP Documentation Group.](#page-1665-0)

• mysql\_set\_charset

Sets the client character set

#### **Description**

```
bool mysql_set_charset(string charset,
resource link_identifier);
```
Sets the default character set for the current connection.

# **Parameters**

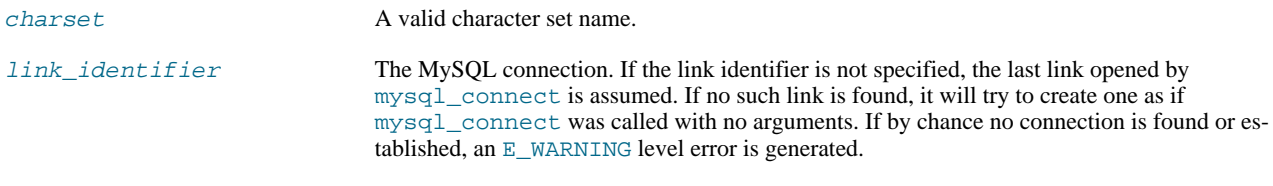

# **Return Values**

Returns TRUE on success or FALSE on failure.

#### **Notes**

#### **Note**

This function requires MySQL 5.0.7 or later.

# **Note**

This is the preferred way to change the charset. Using [mysql\\_query](#page-1713-0) to execute SET NAMES .. is not reccomended.

**See Also**

<span id="page-1719-0"></span>[mysql\\_client\\_encoding](#page-1672-1) [List of character sets that MySQL supports](http://dev.mysql.com/doc/refman/5.1/en/charset-charsets.html)

# **24.8.1.4.46. mysql\_stat**

[Copyright \(c\) 1997-2008 the PHP Documentation Group.](#page-1665-0)

• mysql\_stat

Get current system status

# **Description**

string mysql\_stat(resource link\_identifier);

[mysql\\_stat](#page-1719-0) returns the current server status.

#### **Parameters**

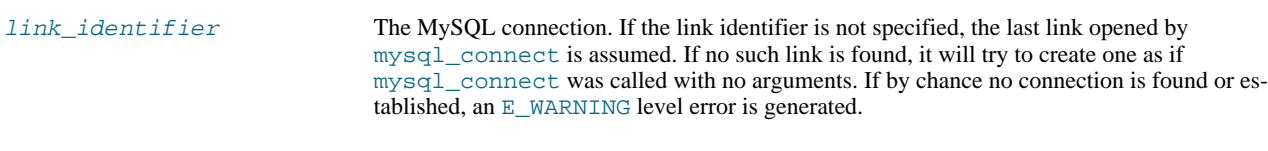

#### **Return Values**

Returns a string with the status for uptime, threads, queries, open tables, flush tables and queries per second. For a complete list of other status variables, you have to use the SHOW STATUS SQL command. If  $link\_identifier$  is invalid, NULL is returned.

#### **Examples**

# **Example 24.65. [mysql\\_stat](#page-1719-0) example**

```
<?php
$link = mysql_connect('localhost', 'mysql_user', 'mysql_password');
$status = explode(' ', mysql_stat($link));
print_r($status);
?>
```
The above example will output something similar to:

```
Array
 (
                   [0] => Uptime: 5380
[1] => Threads: 2
[2] => Questions: 1321299
[3] => Slow queries: 0
[4] => Opens: 26
[5] => Flush tables: 1
[6] => Open tables: 17
[7] => Queries per second avg: 245.595
 )
```
#### **Example 24.66. Alternative [mysql\\_stat](#page-1719-0) example**

```
<?php
           \verb| = mysql\_connect('localhost', 'mysql\_user', 'mysql\_password')|;$result = mysql_query('SHOW VARIABLES', $link);
while ($row = mysql_fetch_assoc($result)) {
echo $row['Variable_name'] . ' = ' . $row['Value'] . "\n";
}
?>
```
The above example will output something similar to:

```
back_log = 50
basedir = /usr/local/
bdb_cache_size = 8388600
bdb_log_buffer_size = 32768
bdb_home = /var/db/mysql/
bdb_max_lock = 10000
bdb_logdir =
bdb_shared_data = OFF
bdb_tmpdir = /var/tmp/
...
```
# **See Also**

<span id="page-1721-0"></span>[mysql\\_get\\_server\\_info](#page-1701-1) [mysql\\_list\\_processes](#page-1707-1)

# **24.8.1.4.47. mysql\_tablename**

[Copyright \(c\) 1997-2008 the PHP Documentation Group.](#page-1665-0)

• mysql\_tablename

Get table name of field

#### **Description**

string mysql\_tablename(resource result, int i);

Retrieves the table name from a result.

This function deprecated. It is preferable to use [mysql\\_query](#page-1713-0) to issue a SQL SHOW TABLES [FROM db\_name] [LIKE 'pattern'] statement instead.

#### **Parameters**

result A result pointer resource that's returned from [mysql\\_list\\_tables](#page-1707-0).

i The integer index (row/table number)

#### **Return Values**

The name of the table on success, or FALSE on failure.

Use the [mysql\\_tablename](#page-1721-0) function to traverse this result pointer, or any function for result tables, such as [mysql\\_fetch\\_array](#page-1684-0).

**Examples**

# **Example 24.67. [mysql\\_tablename](#page-1721-0) example**

```
<?php<br>
mysql_connect("localhost", "mysql_user", "mysql_password");<br>
firesult = mysql_list_tables("mydb");<br>
$num_rows = mysql_num_rows($result);<br>
for ($i = 0; $i < $num_rows; $i++) {<br>
echo "Table: ", mysql_tablename($result
mysql_free_result($result);
?>
```
**Notes**

**Note**

The [mysql\\_num\\_rows](#page-1710-0) function may be used to determine the number of tables in the result pointer.

**See Also**

```
mysql_list_tables
mysql_field_table
```
<span id="page-1722-0"></span>[mysql\\_db\\_name](#page-1678-0)

# **24.8.1.4.48. mysql\_thread\_id**

[Copyright \(c\) 1997-2008 the PHP Documentation Group.](#page-1665-0)

• mysql\_thread\_id

Return the current thread ID

#### **Description**

int mysql\_thread\_id(resource link\_identifier);

Retrieves the current thread ID. If the connection is lost, and a reconnect with [mysql\\_ping](#page-1712-0) is executed, the thread ID will change. This means only retrieve the thread ID when needed.

#### **Parameters**

link\_identifier The MySQL connection. If the link identifier is not specified, the last link opened by [mysql\\_connect](#page-1673-0) is assumed. If no such link is found, it will try to create one as if [mysql\\_connect](#page-1673-0) was called with no arguments. If by chance no connection is found or established, an E\_WARNING level error is generated.

# **Return Values**

The thread ID on success, or FALSE on failure.

#### **Examples**

#### **Example 24.68. [mysql\\_thread\\_id](#page-1722-0) example**

```
<?php
$link = mysql_connect('localhost', 'mysql_user', 'mysql_password');
$thread_id = mysql_thread_id($link);
if ($thread_id){
printf("current thread id is %d\n", $thread_id);
}
?>
```
The above example will output something similar to:

current thread id is 73

#### **See Also**

```
mysql_ping
mysql_list_processes
```
# **24.8.1.4.49. mysql\_unbuffered\_query**

[Copyright \(c\) 1997-2008 the PHP Documentation Group.](#page-1665-0)

• mysql\_unbuffered\_query

Send an SQL query to MySQL, without fetching and buffering the result rows

#### **Description**

resource mysql\_unbuffered\_query(string query, resource link\_identifier);

[mysql\\_unbuffered\\_query](#page-1722-1) sends a SQL query query to MySQL, without fetching and buffering the result rows automatically, as [mysql\\_query](#page-1713-0) does. On the one hand, this saves a considerable amount of memory with SQL queries that produce large result sets. On the other hand, you can start working on the result set immediately after the first row has been retrieved: you don't have to wait until the complete SQL query has been performed. When using multiple DB-connects, you have to specify the optional parameter link\_identifier.

#### **Parameters**

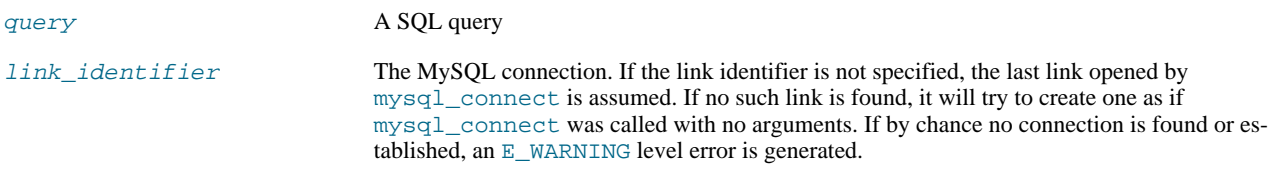

#### **Return Values**

For SELECT, SHOW, DESCRIBE or EXPLAIN statements, [mysql\\_unbuffered\\_query](#page-1722-1) returns a resource on success, or FALSE on error.

For other type of SQL statements, UPDATE, DELETE, DROP, etc, [mysql\\_unbuffered\\_query](#page-1722-1) returns TRUE on success or FALSE on error.

#### **Notes**

#### **Note**

The benefits of [mysql\\_unbuffered\\_query](#page-1722-1) come at a cost: You cannot use [mysql\\_num\\_rows](#page-1710-0) and [mysql\\_data\\_seek](#page-1677-0) on a result set returned from [mysql\\_unbuffered\\_query](#page-1722-1). You also have to fetch all result rows from an unbuffered SQL query, before you can send a new SQL query to MySQL.

**See Also**

[mysql\\_query](#page-1713-0)

# **24.8.2. MySQL Improved Extension (Mysqli)**

[Copyright \(c\) 1997-2008 the PHP Documentation Group.](#page-1665-0)

The mysqli extension allows you to access the functionality provided by MySQL 4.1 and above. More information about the MySQL Database server can be found at <http://www.mysql.com/>

Documentation for MySQL can be found at <http://dev.mysql.com/doc/>.

Parts of this documentation included from MySQL manual with permissions of MySQL AB.

# **24.8.2.1. Examples**

[Copyright \(c\) 1997-2008 the PHP Documentation Group.](#page-1665-0)

All Examples in the MySQLI documentation use the world database from MySQL AB. The world database can be found at [ht](http://dev.mysql.com/get/Downloads/Manual/world.sql.gz/from/pick)[tp://dev.mysql.com/get/Downloads/Manual/world.sql.gz/from/pick](http://dev.mysql.com/get/Downloads/Manual/world.sql.gz/from/pick)

# **24.8.2.2. Installing/Configuring**

[Copyright \(c\) 1997-2008 the PHP Documentation Group.](#page-1665-0)

# **24.8.2.2.1. Requirements**

[Copyright \(c\) 1997-2008 the PHP Documentation Group.](#page-1665-0)

In order to have these functions available, you must compile PHP with support for the mysqli extension.

# **Note**

The mysqli extension is designed to work with the version 4.1.3 or above of MySQL. For previous versions, please see the [MySQL](#page-1665-1) extension documentation.

# **24.8.2.2.2. Installation**

[Copyright \(c\) 1997-2008 the PHP Documentation Group.](#page-1665-0)

To install the mysqli extension for PHP, use the --with-mysqli=mysql\_config\_path/mysql\_configuration option where mysql\_config\_path represents the location of the mysql\_config program that comes with MySQL versions greater than 4.1.

If you would like to install the mysql extension along with the mysqli extension you have to use the same client library to avoid any conflicts.

# **24.8.2.2.2.1. Installation on Windows Systems**

[Copyright \(c\) 1997-2008 the PHP Documentation Group.](#page-1665-0)

MySQLi is not enabled by default, so the php\_mysqli.dll DLL must be enabled inside of php.ini. Also, PHP needs access to the MySQL client library. A file named libmysql.dll is included in the Windows PHP distribution and in order for PHP to talk to MySQL this file needs to be available to the Windows systems PATH. See the FAQ title[d "How do I add my PHP directory](http://www.php.net/manual/en/faq.installation.addtopath.php) [to the PATH on Windows"](http://www.php.net/manual/en/faq.installation.addtopath.php) for information on how to do this. Although copying libmysql.dll to the Windows system directory also works (because the system directory is by default in the system's PATH), it's not recommended.

As with enabling any PHP extension (such as php\_mysqli.dll), the PHP directive [extension\\_dir](http://www.php.net/manual/en/ini.extension-dir.php) should be set to the directory where the PHP extensions are located. See also the [Manual Windows Installation Instructions](http://www.php.net/manual/en/install.windows.manual.php). An example extension dir value for PHP 5 is  $c:\phi\$ 

# **Note**

If when starting the web server an error similar to the following occurs: "Unable to load dynamic library './php\_mysqli.dll'", this is because php\_mysqli.dll and/or libmysql.dll cannot be found by the system.

# **24.8.2.2.3. Runtime Configuration**

[Copyright \(c\) 1997-2008 the PHP Documentation Group.](#page-1665-0)

The behaviour of these functions is affected by settings in php. ini.

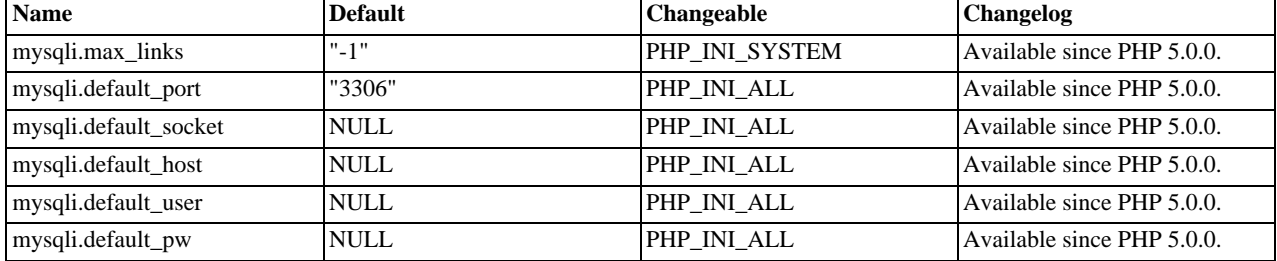

# **Table 24.6. MySQLi Configuration Options**

For further details and definitions of the above PHP\_INI\_\* constants, see the chapter on [configuration changes](http://www.php.net/manual/en/configuration.changes.php).

Here's a short explanation of the configuration directives.

 $mysq1i$ .  $max$   $1inks$  integer The maximum number of MySQL connections per process.

 $mysqli.$  default port string The default TCP port number to use when connecting to the database server if no other port is specified. If no default is specified, the port will be obtained from the MYSQL\_TCP\_PORT environment variable, the mysql-tcp entry in /etc/services or the compile-time

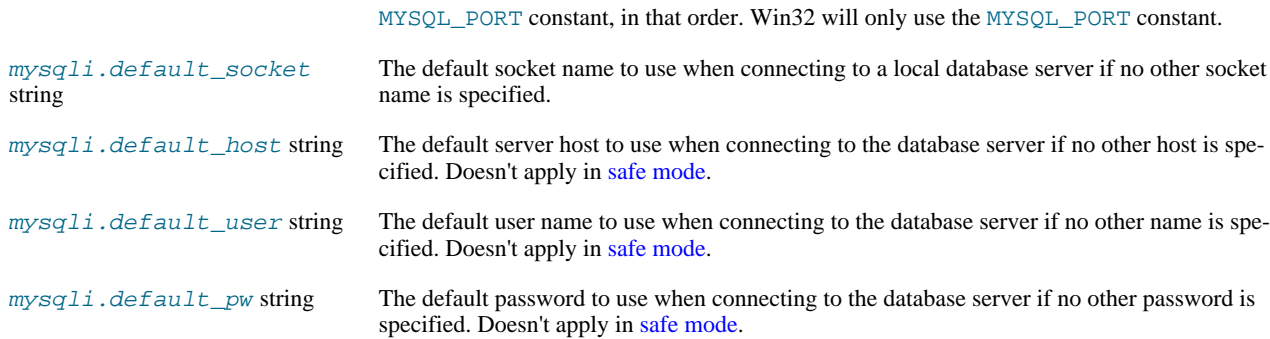

# **24.8.2.2.4. Resource Types**

[Copyright \(c\) 1997-2008 the PHP Documentation Group.](#page-1665-0)

This extension has no resource types defined.

# **24.8.2.3. Predefined Constants**

[Copyright \(c\) 1997-2008 the PHP Documentation Group.](#page-1665-0)

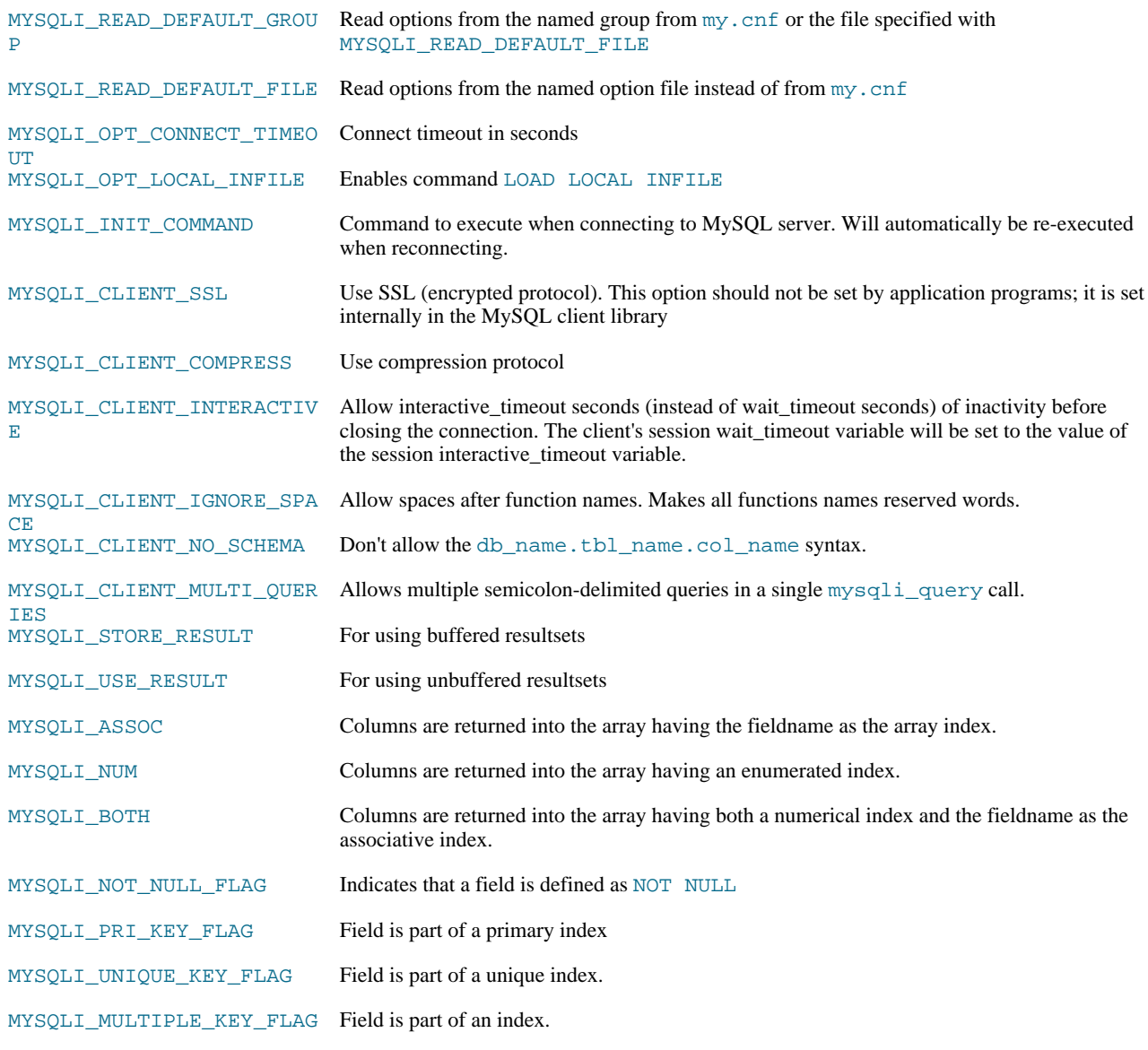

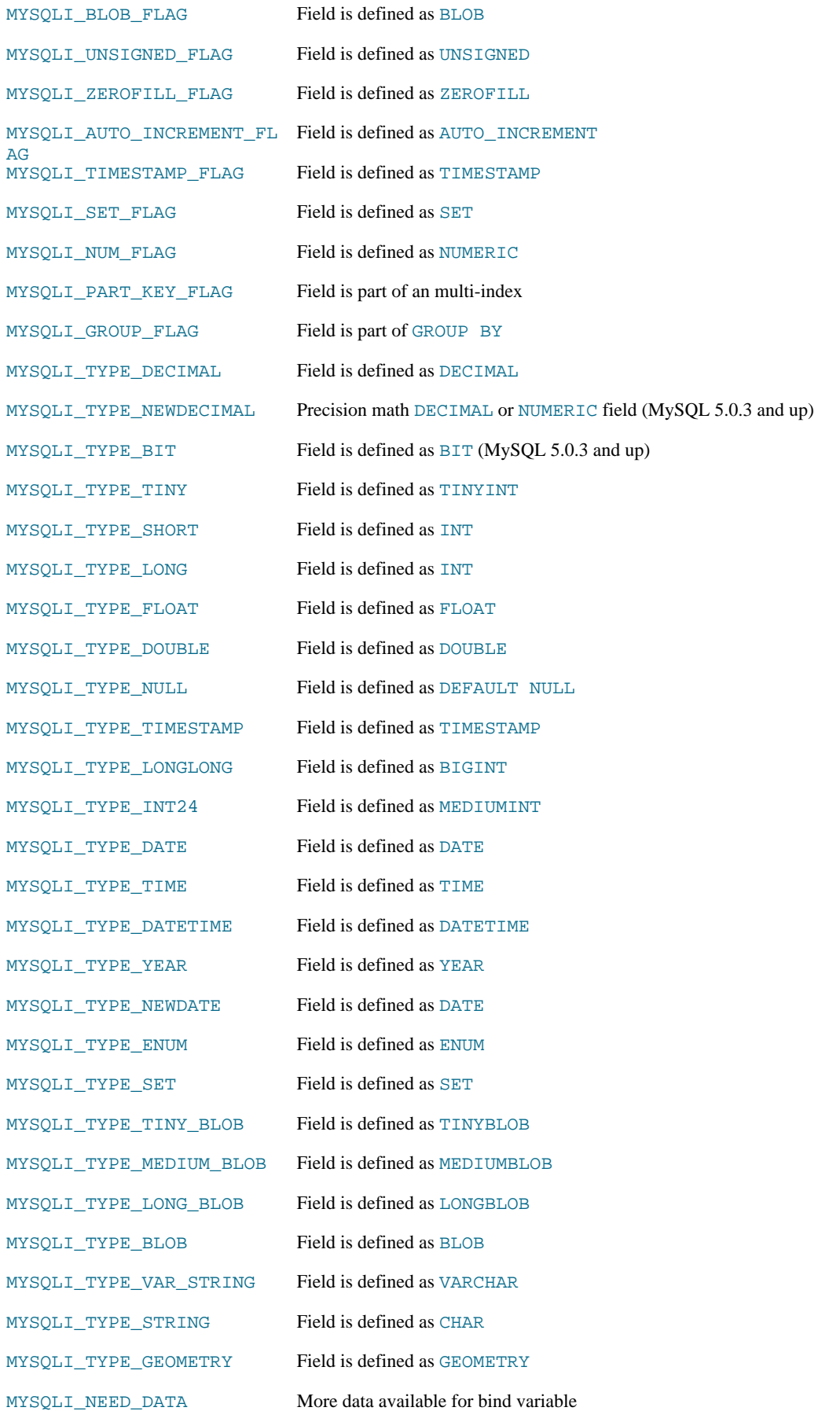

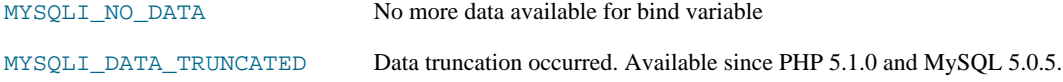

# **24.8.2.4. The MySQLi class (MySQLi)**

[Copyright \(c\) 1997-2008 the PHP Documentation Group.](#page-1665-0)

Represents a connection between PHP and a MySQL database.

```
MySQLi {
MySQLi
      Properties
  int affected_rows ;
  string connect_errno ;
  string connect_error ;
  int errno ;
  string error ;
  int field_count ;
  string host_info ;
  string protocol_version ;
  string server_info ;
  int server_version ;
  string info ;
  int insert_id ;
  string sqlstate ;
  int thread_id ;
  int warning_count ;
Methods
  int mysqli_affected_rows(mysqli link);
  bool mysqli::autocommit(bool mode);
  bool mysqli::change_user(string user,
string password,
string database);
  string mysqli::character_set_name();
  bool mysqli::close();
  bool mysqli::commit();
  int mysqli_connect_errno();
```
```
string mysqli_connect_error();
mysqli mysqli_connect(string host,
string username,
                         string passwd,
string dbname,
                         int port,
string socket);
bool mysqli::debug(string message);
bool mysqli::dump_debug_info();
int mysqli_errno(mysqli link);
string mysqli_error(mysqli link);
int mysqli_field_count(mysqli link);
object mysqli::get_charset();
string mysqli::get_client_info();
int mysqli::get_client_version();
string mysqli_get_host_info(mysqli link);
int mysqli_get_proto_info(mysqli link);
string mysqli_get_server_info(mysqli link);
int mysqli_get_server_version(mysqli link);
object mysqli::get_warnings();
string mysqli_info(mysqli link);
mysqli init();
int mysqli_insert_id(mysqli link);
bool mysqli::kill(int processid);
bool mysqli::more_results();
bool mysqli::multi_query(string query);
bool mysqli::next_result();
bool mysqli::options(int option,
mixed value);
bool mysqli::ping();
mysqli_stmt prepare(string query);
mixed mysqli::query(string query,
int resultmode);
bool mysqli::real_connect(string host,
string username,
string passwd,
```

```
string dbname,
                                int port,
string socket,
                               int flags);
 string mysqli::escape_string(string escapestr);
 bool real_query(string query);
 bool mysqli::rollback();
 bool mysqli::select_db(string dbname);
 bool mysqli::set_charset(string charset);
 void mysqli_set_local_infile_default(mysqli link);
 bool mysqli_set_local_infile_handler(mysqli link,
                                            callback read_func);
 string mysqli_sqlstate(mysqli link);
  bool mysqli::ssl_set(string key,<br>string cert,<br>string ca,<br>string capath,<br>string cipher);
 string mysqli::stat();
 mysqli_stmt stmt_init();
 mysqli_result store_result();
 int mysqli_thread_id(mysqli link);
 bool mysqli_thread_safe();
 mysqli_result use_result();
 int mysqli_warning_count(mysqli link);
}
```
# **24.8.2.4.1. mysqli->affected\_rows, mysqli\_affected\_rows**

[Copyright \(c\) 1997-2008 the PHP Documentation Group.](#page-1665-0)

```
• mysqli->affected_rows
```

```
mysqli_affected_rows
```
Gets the number of affected rows in a previous MySQL operation

# **Description**

Object oriented style (property):

```
mysqli {
 int affected_rows ;
}
```
Procedural style:

int mysqli\_affected\_rows(mysqli link);

Returns the number of rows affected by the last INSERT, UPDATE, REPLACE or DELETE query.

For SELECT statements mysqli\_affected\_rows works like mysqli\_num\_rows.

#### **Parameters**

link Procedural style only: A link identifier returned by [mysqli\\_connect](#page-1739-0) or [mysqli\\_init](#page-1757-0)

#### **Return Values**

An integer greater than zero indicates the number of rows affected or retrieved. Zero indicates that no records where updated for an UPDATE statement, no rows matched the WHERE clause in the query or that no query has yet been executed. -1 indicates that the query returned an error.

## **Note**

If the number of affected rows is greater than maximal int value, the number of affected rows will be returned as a string.

#### **Examples**

## **Example 24.69. Object oriented style**

```
<?php
$mysqli = new mysqli("localhost", "my_user", "my_password", "world");
/* check connection */
if (mysqli_connect_errno()) {
printf("Connect failed: %s\n", mysqli_connect_error());
      exit();
}
/* Insert rows */
$mysqli->query("CREATE TABLE Language SELECT * from CountryLanguage");
printf("Affected rows (INSERT): %d\n", $mysqli->affected_rows);
$mysqli->query("ALTER TABLE Language ADD Status int default 0");
/* update rows */
$mysqli->query("UPDATE Language SET Status=1 WHERE Percentage > 50");
printf("Affected rows (UPDATE): %d\n", $mysqli->affected_rows);
/* delete rows */
$mysqli->query("DELETE FROM Language WHERE Percentage < 50");
printf("Affected rows (DELETE): %d\n", $mysqli->affected_rows);
/* select all rows */
$result = $mysqli->query("SELECT CountryCode FROM Language");
printf("Affected rows (SELECT): %d\n", $mysqli->affected_rows);
$result->close();
/* Delete table Language */
$mysqli->query("DROP TABLE Language");
/* close connection */
$mysqli->close();
?>
```
## **Example 24.70. Procedural style**

```
<?php
$link = mysqli_connect("localhost", "my_user", "my_password", "world");
if (!$link) {
    printf("Can't connect to localhost. Error: %s\n", mysqli_connect_error());
    exit();
}
```

```
/* Insert rows */
mysqli_query($link, "CREATE TABLE Language SELECT * from CountryLanguage");
printf("Affected rows (INSERT): %d\n", mysqli_affected_rows($link));
mysqli_query($link, "ALTER TABLE Language ADD Status int default 0");
/* update rows */
mysqli_query($link, "UPDATE Language SET Status=1 WHERE Percentage > 50");
printf("Affected rows (UPDATE): %d\n", mysqli_affected_rows($link));
/* delete rows */
mysqli_query($link, "DELETE FROM Language WHERE Percentage < 50");
printf("Affected rows (DELETE): %d\n", mysqli_affected_rows($link));
/* select all rows */
$result = mysqli_query($link, "SELECT CountryCode FROM Language");
printf("Affected rows (SELECT): %d\n", mysqli_affected_rows($link));
mysqli_free_result($result);
/* Delete table Language */
mysqli_query($link, "DROP TABLE Language");
/* close connection */
mysqli_close($link);
?>
```
The above example will output:

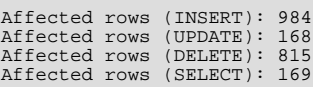

## **See Also**

<span id="page-1731-0"></span>mysqli\_num\_rows [mysqli\\_info](#page-1755-0)

## **24.8.2.4.2. mysqli::autocommit, mysqli\_autocommit**

[Copyright \(c\) 1997-2008 the PHP Documentation Group.](#page-1665-0)

• mysqli::autocommit

mysqli\_autocommit

Turns on or off auto-commiting database modifications

#### **Description**

Object oriented style (method)

bool mysqli::autocommit(bool mode);

Procedural style:

bool mysqli\_autocommit(mysqli link, bool mode);

Turns on or off auto-commit mode on queries for the database connection.

To determine the current state of autocommit use the SQL command SELECT @@autocommit.

#### **Parameters**

link Procedural style only: A link identifier returned by [mysqli\\_connect](#page-1739-0) or [mysqli\\_init](#page-1757-0) mode Whether to turn on auto-commit or not.

**Return Values**

Returns TRUE on success or FALSE on failure.

**Notes**

**Note**

This function doesn't work with non transactional table types (like MyISAM or ISAM).

**Examples**

**Example 24.71. Object oriented style**

```
<?php
$mysqli = new mysqli("localhost", "my_user", "my_password", "world");
if (mysqli_connect_errno()) {
printf("Connect failed: %s\n", mysqli_connect_error());
exit();
}
/* turn autocommit on */
$mysqli->autocommit(TRUE);
if ($result = $mysqli->query("SELECT @@autocommit")) {
      $row = $result->fetch_row();
printf("Autocommit is %s\n", $row[0]);
     $result->free();
}
/* close connection */
$mysqli->close();
?>
```
## **Example 24.72. Procedural style**

```
<?php
$link = mysqli_connect("localhost", "my_user", "my_password", "world");
if (!$link) {
      printf("Can't connect to localhost. Error: %s\n", mysqli_connect_error());
exit();
}
/* turn autocommit on */
mysqli_autocommit($link, TRUE);
if ($result = mysqli_query($link, "SELECT @@autocommit")) {
$row = mysqli_fetch_row($result);
printf("Autocommit is %s\n", $row[0]);
mysqli_free_result($result);
}
/* close connection */
mysqli_close($link);
?>
```
The above example will output:

Autocommit is 1

## **See Also**

[mysqli\\_commit](#page-1736-0) [mysqli\\_rollback](#page-1774-0)

## **24.8.2.4.3. mysqli::change\_user, mysqli\_change\_user**

[Copyright \(c\) 1997-2008 the PHP Documentation Group.](#page-1665-0)

• mysqli::change\_user

mysqli\_change\_user

Changes the user of the specified database connection

#### **Description**

Object oriented style (method):

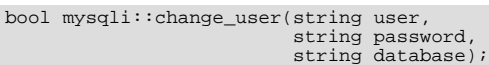

Procedural style:

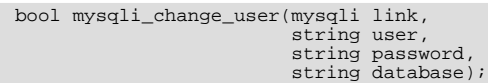

Changes the user of the specified database connection and sets the current database.

In order to successfully change users a valid username and password parameters must be provided and that user must have sufficient permissions to access the desired database. If for any reason authorization fails, the current user authentication will remain.

## **Parameters**

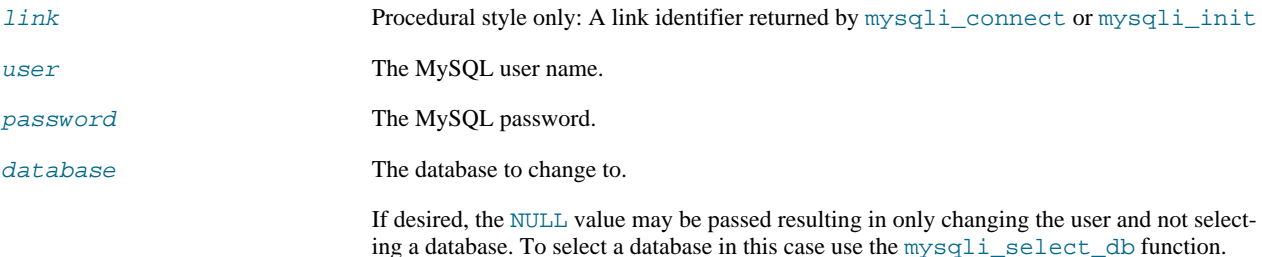

#### **Return Values**

Returns TRUE on success or FALSE on failure.

## **Notes**

# **Note**

Using this command will always cause the current database connection to behave as if was a completely new database connection, regardless of if the operation was completed successfully. This reset includes performing a rollback on any active transactions, closing all temporary tables, and unlocking all locked tables.

#### **Examples**

## **Example 24.73. Object oriented style**

<?php

```
/* connect database test */
$mysqli = new mysqli("localhost", "my_user", "my_password", "test");
/* check connection */
if (mysqli_connect_errno()) {
printf("Connect failed: %s\n", mysqli_connect_error());
      ext();
}
/* Set Variable a */
$mysqli->query("SET @a:=1");
/* reset all and select a new database */
$mysqli->change_user("my_user", "my_password", "world");
if ($result = $mysqli->query("SELECT DATABASE()")) {
$row = $result->fetch_row();
printf("Default database: %s\n", $row[0]);
      $result->close();
}
if ($result = $mysqli->query("SELECT @a")) {
      $row = $result->fetch_row();
if ($row[0] === NULL) {
            printf("Value of variable a is NULL\n");
      }
$result->close();
}
/* close connection */
$mysqli->close();
\cdot.
```
## **Example 24.74. Procedural style**

```
<?php
/* connect database test */
$link = mysqli_connect("localhost", "my_user", "my_password", "test");
/* check connection */
if (!$link) {
printf("Connect failed: %s\n", mysqli_connect_error());
exit();
}
/* Set Variable a */
mysqli_query($link, "SET @a:=1");
/* reset all and select a new database */
mysqli_change_user($link, "my_user", "my_password", "world");
if ($result = mysqli_query($link, "SELECT DATABASE()")) {
$row = mysqli_fetch_row($result);
printf("Default database: %s\n", $row[0]);
       mysqli_free_result($result);
}
if ($result = mysqli_query($link, "SELECT @a")) {<br>$row = mysqli_fetch_row($result);<br>if ($row[0] === NULL) {<br>printf("Value of variable a is NULL\n");<br>}
      mysqli_free_result($result);
}
/* close connection */
mysqli_close($link);
?>
```
The above example will output:

Default database: world Value of variable a is NULL

## **See Also**

[mysqli\\_connect](#page-1739-0) mysqli\_select\_db

## **24.8.2.4.4. mysqli::character\_set\_name, mysqli\_character\_set\_name**

[Copyright \(c\) 1997-2008 the PHP Documentation Group.](#page-1665-0)

• mysqli::character\_set\_name

mysqli\_character\_set\_name

Returns the default character set for the database connection

#### **Description**

Object oriented style (method):

string mysqli::character\_set\_name();

Procedural style:

string mysqli\_character\_set\_name(mysqli link);

Returns the current character set for the database connection.

## **Parameters**

link Procedural style only: A link identifier returned by [mysqli\\_connect](#page-1739-0) or [mysqli\\_init](#page-1757-0)

## **Return Values**

The default character set for the current connection

**Examples**

# **Example 24.75. Object oriented style**

```
<?php
/* Open a connection */
$mysqli = new mysqli("localhost", "my_user", "my_password", "world");
/* check connection */
if (mysqli_connect_errno()) {
printf("Connect failed: %s\n", mysqli_connect_error());
exit();
}
/* Print current character set */
$charset = $mysqli->character_set_name();
printf ("Current character set is %s\n", $charset);
$mysqli->close();
?>
```
## **Example 24.76. Procedural style**

```
<?php
/* Open a connection */
$link = mysqli_connect("localhost", "my_user", "my_password", "world");
/* check connection */
```

```
if (!$link) {
printf("Connect failed: %s\n", mysqli_connect_error());
exit();
}
/* Print current character set */
$charset = mysqli_character_set_name($link);
printf ("Current character set is %s\n",$charset);
/* close connection */
mysqli_close($link);
?>
```
The above example will output:

Current character set is latin1\_swedish\_ci

#### **See Also**

```
mysqli_client_encoding
mysqli_real_escape_string
```
# **24.8.2.4.5. mysqli::close, mysqli\_close**

[Copyright \(c\) 1997-2008 the PHP Documentation Group.](#page-1665-0)

- mysqli::close
	- mysqli\_close

Closes a previously opened database connection

## **Description**

Object oriented style (method):

bool mysqli::close();

#### Procedural style:

bool mysqli\_close(mysqli link);

Closes a previously opened database connection.

## **Parameters**

link Procedural style only: A link identifier returned by [mysqli\\_connect](#page-1739-0) or [mysqli\\_init](#page-1757-0)

#### **Return Values**

Returns TRUE on success or FALSE on failure.

#### **See Also**

<span id="page-1736-0"></span>[mysqli\\_connect](#page-1739-0) [mysqli\\_init](#page-1757-0) mysqli\_real\_connect

**24.8.2.4.6. mysqli::commit, mysqli\_commit**

## [Copyright \(c\) 1997-2008 the PHP Documentation Group.](#page-1665-0)

- mysqli::commit
	- mysqli\_commit

Commits the current transaction

#### **Description**

Object oriented style (method)

bool mysqli::commit();

### Procedural style:

bool mysqli\_commit(mysqli link);

Commits the current transaction for the database connection.

## **Parameters**

link Procedural style only: A link identifier returned by [mysqli\\_connect](#page-1739-0) or [mysqli\\_init](#page-1757-0)

## **Return Values**

Returns TRUE on success or FALSE on failure.

#### **Examples**

## **Example 24.77. Object oriented style**

```
<?php
$mysqli = new mysqli("localhost", "my_user", "my_password", "world");
/* check connection */
if (mysqli_connect_errno()) {
printf("Connect failed: %s\n", mysqli_connect_error());
exit();
}
$mysqli->query("CREATE TABLE Language LIKE CountryLanguage Type=InnoDB");
/* set autocommit to off */
$mysqli->autocommit(FALSE);
/* Insert some values */
$mysqli->query("INSERT INTO Language VALUES ('DEU', 'Bavarian', 'F', 11.2)");
$mysqli->query("INSERT INTO Language VALUES ('DEU', 'Swabian', 'F', 9.4)");
/* commit transaction */
$mysqli->commit();
/* drop table */
$mysqli->query("DROP TABLE Language");
/* close connection */
$mysqli->close();
?>
```
## **Example 24.78. Procedural style**

```
<?php
$link = mysqli_connect("localhost", "my_user", "my_password", "test");
/* check connection */
```

```
if (!$link) {
printf("Connect failed: %s\n", mysqli_connect_error());
exit();
}
/* set autocommit to off */
mysqli_autocommit($link, FALSE);
mysqli_query($link, "CREATE TABLE Language LIKE CountryLanguage Type=InnoDB");
/* Insert some values */
mysqli_query($link, "INSERT INTO Language VALUES ('DEU', 'Bavarian', 'F', 11.2)");
mysqli_query($link, "INSERT INTO Language VALUES ('DEU', 'Swabian', 'F', 9.4)");
/* commit transaction */
mysqli_commit($link);
/* close connection */
mysqli_close($link);
?>
```
**See Also**

[mysqli\\_autocommit](#page-1731-0) [mysqli\\_rollback](#page-1774-0)

## **24.8.2.4.7. mysqli->connect\_errno, mysqli\_connect\_errno**

[Copyright \(c\) 1997-2008 the PHP Documentation Group.](#page-1665-0)

• mysqli->connect\_errno

mysqli\_connect\_errno

Returns the error code from last connect call

#### **Description**

```
mysqli {
 string connect_errno ;
}
```
int mysqli\_connect\_errno();

Returns the last error code number from the last call to [mysqli\\_connect](#page-1739-0).

#### **Note**

Client error message numbers are listed in the MySQL errmsg.h header file, server error message numbers are listed in mysqld\_error.h. In the MySQL source distribution you can find a complete list of error messages and error numbers in the file Docs/mysqld\_error.txt.

## **Return Values**

An error code value for the last call to [mysqli\\_connect](#page-1739-0), if it failed. zero means no error occurred.

**Examples**

## **Example 24.79. mysqli\_connect\_errno example**

```
<?php
$link = @mysqli_connect("localhost", "nonexisting_user", "");
if (!$link) {
   printf("Can't connect to localhost. Errorcode: %d\n", mysqli_connect_errno());
}
```
?>

**See Also**

```
mysqli_connect
mysqli_connect_error
mysqli_errno
mysqli_error
mysqli_sqlstate
```
# **24.8.2.4.8. mysqli->connect\_error, mysqli\_connect\_error**

<span id="page-1739-1"></span>[Copyright \(c\) 1997-2008 the PHP Documentation Group.](#page-1665-0)

• mysqli->connect\_error

mysqli\_connect\_error

Returns a string description of the last connect error

#### **Description**

mysqli { string connect\_error ; }

```
string mysqli_connect_error();
```
Returns the last error message string from the last call to [mysqli\\_connect](#page-1739-0).

#### **Return Values**

A string that describes the error. An empty string if no error occurred.

## **Examples**

# **Example 24.80. mysqli\_connect\_error example**

```
<?php
$link = @mysqli_connect("localhost", "nonexisting_user", "");
if (!$link) {
printf("Can't connect to localhost. Error: %s\n", mysqli_connect_error());
}
?>
```
## **See Also**

```
mysqli_connect
mysqli_connect_errno
mysqli_errno
mysqli_error
mysqli_sqlstate
```
# **24.8.2.4.9. mysqli::\_\_construct, mysqli\_connect**

<span id="page-1739-0"></span>[Copyright \(c\) 1997-2008 the PHP Documentation Group.](#page-1665-0)

## • mysqli::\_\_construct

## mysqli\_connect

Open a new connection to the MySQL server

#### **Description**

Object oriented style (constructor):

```
mysqli::__construct(string host,
                                            string username,
string passwd,
string dbname,
int port,
string socket);
```
Procedural style

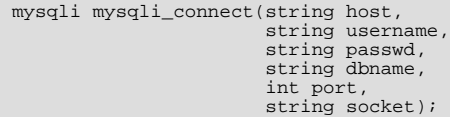

Opens a connection to the MySQL Server running on.

#### **Parameters**

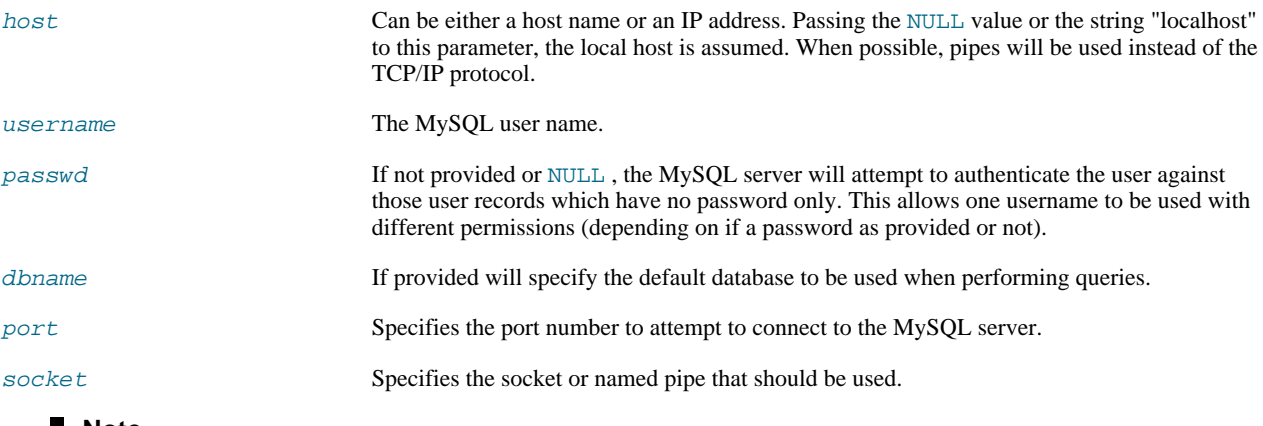

**Note**

Specifying the socket parameter will not explicitly determine the type of connection to be used when connecting to the MySQL server. How the connection is made to the MySQL database is determined by the host parameter.

## **Return Values**

Returns a object which represents the connection to a MySQL Server.

## **Examples**

# **Example 24.81. Object oriented style**

```
<?php
$mysqli = new mysqli("localhost", "my_user", "my_password", "world");
  /* check connection */
if ($mysqli->connect_error) {
printf("Connect failed: %s\n", mysqli_connect_error());
exit();
}
printf("Host information: %s\n", $mysqli->host_info);
\prime^{\star} close connection ^{\star}/
```
\$mysqli->close(); ?>

## **Example 24.82. Procedural style**

```
<?php
$link = mysqli_connect("localhost", "my_user", "my_password", "world");
/* check connection */
if (!$link) {
printf("Connect failed: %s\n", mysqli_connect_error());
exit();
}
printf("Host information: %s\n", mysqli_get_host_info($link));
/* close connection */
mysqli_close($link);
?>
```
The above example will output:

Host information: Localhost via UNIX socket

## **Notes**

## **Note**

OO syntax only: If a connection fails an object is still returned. To check if the connection failed then use the [mysqli-](#page-1739-1) [>connect\\_error](#page-1739-1) property like in the examples above.

## **Note**

Error "Can't create TCP/IP socket (10106)" usually means that the [variables\\_order](http://www.php.net/manual/en/ini.variables-order.php) configure directive doesn't contain character E. On Windows, if the environment is not copied the SYSTEMROOT environment variable won't be available and PHP will have problems loading Winsock.

## **24.8.2.4.10. mysqli::debug, mysqli\_debug**

<span id="page-1741-0"></span>[Copyright \(c\) 1997-2008 the PHP Documentation Group.](#page-1665-0)

• mysqli::debug

mysqli\_debug

Performs debugging operations

#### **Description**

Object oriented style (method):

bool mysqli::debug(string message);

### Procedural style:

bool mysqli\_debug(string message);

Performs debugging operations using the Fred Fish debugging library.

# **Parameters**

message A string representing the debugging operation to perform

## **Return Values**

Returns TRUE .

**Notes**

# **Note**

To use the [mysqli\\_debug](#page-1741-0) function you must complile the MySQL client library to support debugging.

## **Examples**

## **Example 24.83. Generating a Trace File**

```
<?php
/* Create a trace file in '/tmp/client.trace' on the local (client) machine: */
mysqli_debug("d:t:0,/tmp/client.trace");
?>
```
### **See Also**

```
mysqli_dump_debug_info
mysqli_report
```
# **24.8.2.4.11. mysqli::dump\_debug\_info, mysqli\_dump\_debug\_info**

[Copyright \(c\) 1997-2008 the PHP Documentation Group.](#page-1665-0)

• mysqli::dump\_debug\_info

mysqli\_dump\_debug\_info

Dump debugging information into the log

#### **Description**

Object oriented style (method):

bool mysqli::dump\_debug\_info();

Procedural style:

```
bool mysqli_dump_debug_info(mysqli link);
```
This function is designed to be executed by an user with the SUPER privilege and is used to dump debugging information into the log for the MySQL Server relating to the connection.

## **Parameters**

link Procedural style only: A link identifier returned by [mysqli\\_connect](#page-1739-0) or [mysqli\\_init](#page-1757-0)

## **Return Values**

Returns TRUE on success or FALSE on failure.

#### **See Also**

<span id="page-1743-0"></span>[mysqli\\_debug](#page-1741-0)

## **24.8.2.4.12. mysqli->errno, mysqli\_errno**

[Copyright \(c\) 1997-2008 the PHP Documentation Group.](#page-1665-0)

• mysqli->errno

```
mysqli_errno
```
Returns the error code for the most recent function call

## **Description**

Object oriented style (property):

```
mysqli {
 int errno ;
}
```
#### Procedural style:

```
int mysqli_errno(mysqli link);
```
Returns the last error code for the most recent MySQLi function call that can succeed or fail.

Client error message numbers are listed in the MySQL errmsg.h header file, server error message numbers are listed in mysqld\_error.h. In the MySQL source distribution you can find a complete list of error messages and error numbers in the file Docs/mysqld\_error.txt.

## **Parameters**

link Procedural style only: A link identifier returned by [mysqli\\_connect](#page-1739-0) or [mysqli\\_init](#page-1757-0)

## **Return Values**

An error code value for the last call, if it failed. zero means no error occurred.

#### **Examples**

## **Example 24.84. Object oriented style**

```
<?php
$mysqli = new mysqli("localhost", "my_user", "my_password", "world");
/* check connection */
if (mysqli_connect_errno()) {
printf("Connect failed: %s\n", mysqli_connect_error());
     ext();
}
if (!$mysqli->query("SET a=1")) {
printf("Errorcode: %d\n", $mysqli->errno);
}
/* close connection */
$mysqli->close();
\overline{2}
```
## **Example 24.85. Procedural style**

```
<?php
$link = mysqli_connect("localhost", "my_user", "my_password", "world");
/* check connection */
if (mysqli_connect_errno()) {
printf("Connect failed: %s\n", mysqli_connect_error());
exit();
}
if (!mysqli_query($link, "SET a=1")) {
printf("Errorcode: %d\n", mysqli_errno($link));
}
/* close connection */
mysqli_close($link);
\overline{\phantom{a}}
```
The above example will output:

Errorcode: 1193

## **See Also**

```
mysqli_connect_errno
mysqli_connect_error
mysqli_error
mysqli_sqlstate
```
## **24.8.2.4.13. mysqli->error, mysqli\_error**

[Copyright \(c\) 1997-2008 the PHP Documentation Group.](#page-1665-0)

```
• mysqli->error
```

```
mysqli_error
```
Returns a string description of the last error

# **Description**

Object oriented style (property):

```
mysqli {
 string error ;
}
```
#### Procedural style:

string mysqli\_error(mysqli link);

Returns the last error message for the most recent MySQLi function call that can succeed or fail.

## **Parameters**

link Procedural style only: A link identifier returned by [mysqli\\_connect](#page-1739-0) or [mysqli\\_init](#page-1757-0)

# **Return Values**

A string that describes the error. An empty string if no error occurred.

## **Examples**

# **Example 24.86. Object oriented style**

```
<?php
$mysqli = new mysqli("localhost", "my_user", "my_password", "world");
/* check connection */
if (mysqli_connect_errno()) {
printf("Connect failed: %s\n", mysqli_connect_error());
exit();
\mathfrak{g}if (!$mysqli->query("SET a=1")) {
printf("Errormessage: %s\n", $mysqli->error);
}
/* close connection */
$mysqli->close();
?>
```
# **Example 24.87. Procedural style**

```
<?php
$link = mysqli_connect("localhost", "my_user", "my_password", "world");
/* check connection */
if (mysqli_connect_errno()) {
printf("Connect failed: %s\n", mysqli_connect_error());
     ext();
}
if (!mysqli_query($link, "SET a=1")) {
printf("Errormessage: %s\n", mysqli_error($link));
}
/* close connection */
mysqli_close($link);
?>
```
The above example will output:

Errormessage: Unknown system variable 'a'

### **See Also**

```
mysqli_connect_errno
mysqli_connect_error
mysqli_errno
mysqli_sqlstate
```
# **24.8.2.4.14. mysqli->field\_count, mysqli\_field\_count**

[Copyright \(c\) 1997-2008 the PHP Documentation Group.](#page-1665-0)

- mysqli->field\_count
	- mysqli\_field\_count

Returns the number of columns for the most recent query

#### **Description**

Object oriented style (property):

```
mysqli_result {
  int field_count ;
}
```
Procedural style:

```
int mysqli_field_count(mysqli link);
```
Returns the number of columns for the most recent query on the connection represented by the link parameter. This function can be useful when using the mysqli\_store\_result function to determine if the query should have produced a non-empty result set or not without knowing the nature of the query.

#### **Parameters**

link Procedural style only: A link identifier returned by [mysqli\\_connect](#page-1739-0) or [mysqli\\_init](#page-1757-0)

#### **Return Values**

An integer representing the number of fields in a result set.

**Examples**

## **Example 24.88. Object oriented style**

```
<?php
$mysqli = new mysqli("localhost", "my_user", "my_password", "test");
$mysqli->query( "DROP TABLE IF EXISTS friends");
$mysqli->query( "CREATE TABLE friends (id int, name varchar(20))");
$mysqli->query( "INSERT INTO friends VALUES (1,'Hartmut'), (2, 'Ulf')");
$mysqli->real_query("SELECT * FROM friends");
if ($mysqli->field_count) {
/* this was a select/show or describe query */
    $result = $mysqli->store_result();
     /* process resultset */
    $row = $result - $fetchrow();
     /* free resultset */
$result->close();
}
/* close connection */
$mysqli->close();
\overline{2}
```
## **Example 24.89. Procedural style**

```
<?php
$link = mysqli_connect("localhost", "my_user", "my_password", "test");
mysqli_query($link, "DROP TABLE IF EXISTS friends");
mysqli_query($link, "CREATE TABLE friends (id int, name varchar(20))");
mysqli_query($link, "INSERT INTO friends VALUES (1,'Hartmut'), (2, 'Ulf')");
```

```
mysqli_real_query($link, "SELECT * FROM friends");
if (mysqli_field_count($link)) {
/* this was a select/show or describe query */
$result = mysqli_store_result($link);
       /* process resultset */
$row = mysqli_fetch_row($result);
       /* free resultset */
mysqli_free_result($result);
}
/* close connection */
mysqli_close($link);
?>
```
# **24.8.2.4.15. mysqli::get\_charset, mysqli\_get\_charset**

[Copyright \(c\) 1997-2008 the PHP Documentation Group.](#page-1665-0)

• mysqli::get\_charset

mysqli\_get\_charset

Returns a character set object

#### **Description**

object mysqli::get\_charset();

```
object mysqli_get_charset(mysqli link);
```
Returns a character set object providing several properties of the current active characer set.

## **Parameters**

link Procedural style only: A link identifier returned by [mysqli\\_connect](#page-1739-0) or [mysqli\\_init](#page-1757-0)

#### **Return Values**

The function returns a character set object with the following properties:

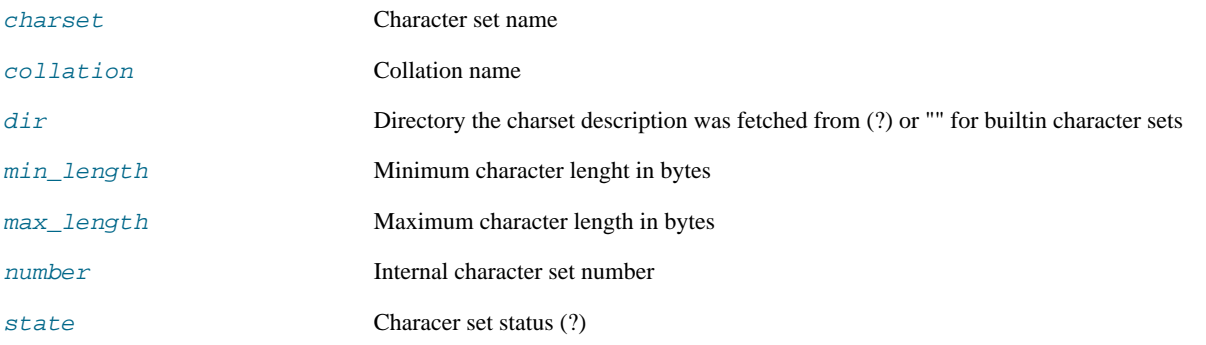

## **Examples**

## **Example 24.90. Object oriented style**

```
<?php
 ;\sup_{\delta} = mysqli_init();
```

```
$db->real_connect("localhost","root","","test");
var_dump($db->get_charset());
?>
```
# **Example 24.91. Procedural style**

```
<?php
$db = mysqli_init();
mysqli_real_connect($db, "localhost","root","","test");
var_dump($db->get_charset());
?>
```
The above example will output:

```
object(stdClass)#2 (7) {<br>
["charset"]=><br>
string(6) "latin1"<br>
["collation"]=><br>
string(17) "latin1_swedish_ci"<br>
["dir"]=><br>
string(0) ""<br>
["min_length"]=><br>
int(1)
      ["max_length"]=>
int(1)
     ["number"]=>
     int(8)["state"]=>
     int(801)
}
```
#### **See Also**

```
mysqli_characters_set_name
mysqli_set_charset
```
## **24.8.2.4.16. mysqli::get\_client\_info, mysqli\_get\_client\_info**

[Copyright \(c\) 1997-2008 the PHP Documentation Group.](#page-1665-0)

• mysqli::get\_client\_info

mysqli\_get\_client\_info

Returns the MySQL client version as a string

#### **Description**

string mysqli::get\_client\_info();

string mysqli\_get\_client\_info();

The mysqli\_get\_client\_info function is used to return a string representing the client version being used in the MySQLi extension.

### **Return Values**

A string that represents the MySQL client library version

#### **Examples**

## **Example 24.92. mysqli\_get\_client\_info**

```
<?php
/* We don't need a connection to determine
the version of mysql client library */
printf("Client library version: %s\n", mysqli_get_client_info());
?>
```
### **See Also**

```
mysqli_get_client_version
mysqli_get_server_info
mysqli_get_server_version
```
# **24.8.2.4.17. mysqli::get\_client\_version, mysqli\_get\_client\_version**

[Copyright \(c\) 1997-2008 the PHP Documentation Group.](#page-1665-0)

• mysqli::get\_client\_version

mysqli\_get\_client\_version

Get MySQL client info

#### **Description**

```
int mysqli::get_client_version();
```
int mysqli\_get\_client\_version();

Returns client version number as an integer.

## **Return Values**

A number that represents the MySQL client library version in format: main\_version\*10000 + minor\_version \*100 + sub\_version. For example, 4.1.0 is returned as 40100.

This is useful to quickly determine the version of the client library to know if some capability exits.

## **Examples**

## **Example 24.93. mysqli\_get\_client\_version**

```
<?php
/* We don't need a connection to determine
the version of mysql client library */
printf("Client library version: %d\n", mysqli_get_client_version());
?>
```
#### **See Also**

```
mysqli_get_client_info
mysqli_get_server_info
mysqli_get_server_version
```
# **24.8.2.4.18. mysqli->host\_info, mysqli\_get\_host\_info**

[Copyright \(c\) 1997-2008 the PHP Documentation Group.](#page-1665-0)

• mysqli->host\_info

mysqli\_get\_host\_info

Returns a string representing the type of connection used

#### **Description**

Object oriented style (property):

```
mysqli {
 string host_info ;
}
```
Procdural style:

string mysqli\_get\_host\_info(mysqli link);

The mysqli\_get\_host\_info function returns a string describing the connection represented by the link parameter is using (including the server host name).

#### **Parameters**

link Procedural style only: A link identifier returned by [mysqli\\_connect](#page-1739-0) or [mysqli\\_init](#page-1757-0)

## **Return Values**

A character string representing the server hostname and the connection type.

**Examples**

## **Example 24.94. Object oriented style**

```
<?php
$mysqli = new mysqli("localhost", "my_user", "my_password", "world");
/* check connection */
if (mysqli_connect_errno()) {
printf("Connect failed: %s\n", mysqli_connect_error());
exit();
}
/* print host information */
printf("Host info: %s\n", $mysqli->host_info);
/* close connection */
$mysqli->close();
?>
```
## **Example 24.95. Procedural style**

```
<?php
$link = mysqli_connect("localhost", "my_user", "my_password", "world");
/* check connection */
if (mysqli_connect_errno()) {
printf("Connect failed: %s\n", mysqli_connect_error());
    exit();
}
```

```
/* print host information */
printf("Host info: %s\n", mysqli_get_host_info($link));
/* close connection */
mysqli_close($link);
?>
```
The above example will output:

Host info: Localhost via UNIX socket

#### **See Also**

mysqli\_get\_proto\_info

# **24.8.2.4.19. mysqli->protocol\_version, mysqli\_get\_proto\_info**

[Copyright \(c\) 1997-2008 the PHP Documentation Group.](#page-1665-0)

• mysqli->protocol\_version

mysqli\_get\_proto\_info

Returns the version of the MySQL protocol used

#### **Description**

Object oriented style (property):

```
mysqli {
  string protocol_version ;
}
```
#### Procedural style:

int mysqli\_get\_proto\_info(mysqli link);

Returns an integer representing the MySQL protocol version used by the connection represented by the link parameter.

## **Parameters**

link Procedural style only: A link identifier returned by [mysqli\\_connect](#page-1739-0) or [mysqli\\_init](#page-1757-0)

## **Return Values**

Returns an integer representing the protocol version.

#### **Examples**

## **Example 24.96. Object oriented style**

```
<?php
$mysqli = new mysqli("localhost", "my_user", "my_password");
/* check connection */
if (mysqli_connect_errno()) {
printf("Connect failed: %s\n", mysqli_connect_error());
```

```
exit();
}
/* print protocol version */
printf("Protocol version: %d\n", $mysqli->protocol_version);
/* close connection */
$mysqli->close();
\frac{7}{2}
```
## **Example 24.97. Procedural style**

```
<?php
$link = mysqli_connect("localhost", "my_user", "my_password");
/* check connection */
if (mysqli_connect_errno()) {
printf("Connect failed: %s\n", mysqli_connect_error());
exit();
}
/* print protocol version */
printf("Protocol version: %d\n", mysqli_get_proto_info($link));
/* close connection */
mysqli_close($link);
?>
```
The above example will output:

Protocol version: 10

## **See Also**

mysqli\_get\_host\_info

## **24.8.2.4.20. mysqli->server\_info, mysqli\_get\_server\_info**

[Copyright \(c\) 1997-2008 the PHP Documentation Group.](#page-1665-0)

• mysqli->server\_info

```
mysqli_get_server_info
```
Returns the version of the MySQL server

# **Description**

Object oriented style (property):

```
mysqli {
 string server_info ;
}
```
Procedural style:

```
string mysqli_get_server_info(mysqli link);
```
Returns a string representing the version of the MySQL server that the MySQLi extension is connected to.

## **Parameters**

link Procedural style only: A link identifier returned by [mysqli\\_connect](#page-1739-0) or [mysqli\\_init](#page-1757-0)

## **Return Values**

A character string representing the server version.

**Examples**

# **Example 24.98. Object oriented style**

```
<?php
$mysqli = new mysqli("localhost", "my_user", "my_password");
/* check connection */
if (mysqli_connect_errno()) {
printf("Connect failed: %s\n", mysqli_connect_error());
exit();
}
/* print server version */
printf("Server version: %s\n", $mysqli->server_info);
/* close connection */
$mysqli->close();
?>
```
## **Example 24.99. Procedural style**

```
<?php
$link = mysqli_connect("localhost", "my_user", "my_password");
/* check connection */
if (mysqli_connect_errno()) {
printf("Connect failed: %s\n", mysqli_connect_error());
     ext();
}
/* print server version */
printf("Server version: %s\n", mysqli_get_server_info($link));
/* close connection */
mysqli_close($link);
?>
```
The above example will output:

Server version: 4.1.2-alpha-debug

# **See Also**

```
mysqli_get_client_info
mysqli_get_client_version
mysqli_get_server_version
```
# **24.8.2.4.21. mysqli->server\_version, mysqli\_get\_server\_version**

[Copyright \(c\) 1997-2008 the PHP Documentation Group.](#page-1665-0)

#### • mysqli->server\_version

## mysqli\_get\_server\_version

Returns the version of the MySQL server as an integer

#### **Description**

Object oriented style (property):

```
mysqli {
 int server_version ;
}
```
#### Procedural style:

```
int mysqli_get_server_version(mysqli link);
```
The mysqli\_get\_server\_version function returns the version of the server connected to (represented by the link parameter) as an integer.

#### **Parameters**

link Procedural style only: A link identifier returned by [mysqli\\_connect](#page-1739-0) or [mysqli\\_init](#page-1757-0)

#### **Return Values**

An integer representing the server version.

```
The form of this version number is main_version * 10000 + minor_version * 100 + sub_version (i.e. version
4.1.0 is 40100).
```
#### **Examples**

#### **Example 24.100. Object oriented style**

```
<?php
$mysqli = new mysqli("localhost", "my_user", "my_password");
/* check connection */
if (mysqli_connect_errno()) {
printf("Connect failed: %s\n", mysqli_connect_error());
exit();
}
/* print server version */
printf("Server version: %d\n", $mysqli->server_version);
/* close connection */
$mysqli->close();
?>
```
## **Example 24.101. Procedural style**

```
<?php
$link = mysqli_connect("localhost", "my_user", "my_password");
/* check connection */
if (mysqli_connect_errno()) {
printf("Connect failed: %s\n", mysqli_connect_error());
exit();
}
/* print server version */
printf("Server version: %d\n", mysqli_get_server_version($link));
```

```
/* close connection */
mysqli_close($link);
?>
```
The above example will output:

```
Server version: 40102
```
## **See Also**

```
mysqli_get_client_info
mysqli_get_client_version
mysqli_get_server_info
```
# **24.8.2.4.22. mysqli::get\_warnings, mysqli\_get\_warnings**

[Copyright \(c\) 1997-2008 the PHP Documentation Group.](#page-1665-0)

```
• mysqli::get_warnings
```
mysqli\_get\_warnings

# **Description**

```
object mysqli::get_warnings();
```

```
object mysqli_get_warnings(mysqli link);
```
# **Warning**

<span id="page-1755-0"></span>This function is currently not documented; only its argument list is available.

# **24.8.2.4.23. mysqli->info, mysqli\_info**

[Copyright \(c\) 1997-2008 the PHP Documentation Group.](#page-1665-0)

```
• mysqli->info
```

```
mysqli_info
```
Retrieves information about the most recently executed query

#### **Description**

Object oriented style (property)

```
mysqli {
  string info ;
}
```
Procedural style:

string mysqli\_info(mysqli link);

The [mysqli\\_info](#page-1755-0) function returns a string providing information about the last query executed. The nature of this string is provided below:

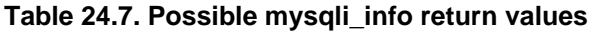

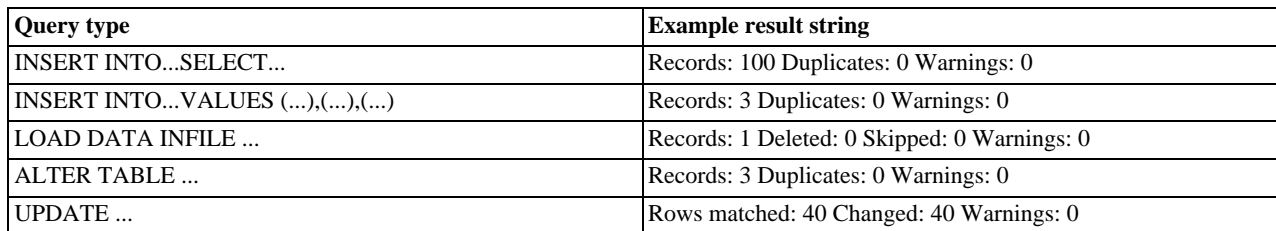

# **Note**

Queries which do not fall into one of the above formats are not supported. In these situations, [mysqli\\_info](#page-1755-0) will return an empty string.

## **Parameters**

link Procedural style only: A link identifier returned by [mysqli\\_connect](#page-1739-0) or [mysqli\\_init](#page-1757-0)

## **Return Values**

A character string representing additional information about the most recently executed query.

#### **Examples**

## **Example 24.102. Object oriented style**

```
<?php
$mysqli = new mysqli("localhost", "my_user", "my_password", "world");
   /* check connection */
if (mysqli_connect_errno()) {
printf("Connect failed: %s\n", mysqli_connect_error());
     ext();
}
$mysqli->query("CREATE TEMPORARY TABLE t1 LIKE City");
/* INSERT INTO .. SELECT */
$mysqli->query("INSERT INTO t1 SELECT * FROM City ORDER BY ID LIMIT 150");
printf("%s\n", $mysqli->info);
/* close connection */
$mysqli->close();
?>
```
## **Example 24.103. Procedural style**

```
<?php
$link = mysqli_connect("localhost", "my_user", "my_password", "world");
/* check connection */
if (mysqli_connect_errno()) {
printf("Connect failed: %s\n", mysqli_connect_error());
     ext();
}
mysqli_query($link, "CREATE TEMPORARY TABLE t1 LIKE City");
/* INSERT INTO .. SELECT */
mysqli_query($link, "INSERT INTO t1 SELECT * FROM City ORDER BY ID LIMIT 150");
printf("%s\n", mysqli_info($link));
/* close connection */
mysqli_close($link);
?>
```
The above example will output:

Records: 150 Duplicates: 0 Warnings: 0

## **See Also**

```
mysqli_affected_rows
mysqli_warning_count
mysqli_num_rows
```
# **24.8.2.4.24. mysqli::init, mysqli\_init**

[Copyright \(c\) 1997-2008 the PHP Documentation Group.](#page-1665-0)

```
• mysqli::init
```
mysqli\_init

Initializes MySQLi and returns a resource for use with mysqli\_real\_connect()

#### **Description**

Object oriented style (method):

mysqli init();

#### Procedural style:

mysqli mysqli\_init();

Allocates or initializes a MYSQL object suitable for [mysqli\\_options](#page-1763-0) and mysqli\_real\_connect.

## **Note**

Any subsequent calls to any mysqli function (except [mysqli\\_options](#page-1763-0)) will fail until mysqli\_real\_connect was called.

**Return Values**

Returns an object.

**See Also**

```
mysqli_options
mysqli_close
mysqli_real_connect
mysqli_connect
```
## **24.8.2.4.25. mysqli->insert\_id, mysqli\_insert\_id**

[Copyright \(c\) 1997-2008 the PHP Documentation Group.](#page-1665-0)

• mysqli->insert\_id

```
mysqli_insert_id
```
Returns the auto generated id used in the last query

## **Description**

Object oriented style (property):

```
mysqli {
  int insert_id ;
}
```
#### Procedural style:

int mysqli\_insert\_id(mysqli link);

The mysqli\_insert\_id function returns the ID generated by a query on a table with a column having the AUTO\_INCREMENT attribute. If the last query wasn't an INSERT or UPDATE statement or if the modified table does not have a column with the AUTO\_INCREMENT attribute, this function will return zero.

## **Note**

Performing an INSERT or UPDATE statement using the LAST\_INSERT\_ID() function will also modify the value returned by the mysqli\_insert\_id function.

#### **Parameters**

link Procedural style only: A link identifier returned by [mysqli\\_connect](#page-1739-0) or [mysqli\\_init](#page-1757-0)

## **Return Values**

The value of the AUTO\_INCREMENT field that was updated by the previous query. Returns zero if there was no previous query on the connection or if the query did not update an AUTO\_INCREMENT value.

# **Note**

If the number is greater than maximal int value, mysqli\_insert\_id will return a string.

#### **Examples**

## **Example 24.104. Object oriented style**

```
<?php
$mysqli = new mysqli("localhost", "my_user", "my_password", "world");
   /* check connection */
if (mysqli_connect_errno()) {
printf("Connect failed: %s\n", mysqli_connect_error());
exit();
}
$mysqli->query("CREATE TABLE myCity LIKE City");
$query = "INSERT INTO myCity VALUES (NULL, 'Stuttgart', 'DEU', 'Stuttgart', 617000)";
$mysqli->query($query);
printf ("New Record has id %d.\n", $mysqli->insert_id);
/* drop table */
$mysqli->query("DROP TABLE myCity");
/* close connection */
$mysqli->close();
?>
```
## **Example 24.105. Procedural style**

<?php \$link = mysqli\_connect("localhost", "my\_user", "my\_password", "world");

```
/* check connection */
if (mysqli_connect_errno()) {
printf("Connect failed: %s\n", mysqli_connect_error());
     exit();
}
mysqli_query($link, "CREATE TABLE myCity LIKE City");
$query = "INSERT INTO myCity VALUES (NULL, 'Stuttgart', 'DEU', 'Stuttgart', 617000)";
mysqli_query($link, $query);
printf ("New Record has id %d.\n", mysqli_insert_id($link));
/* drop table */
mysqli_query($link, "DROP TABLE myCity");
/* close connection */
mysqli_close($link);
?>
```
The above example will output:

New Record has id 1.

## **24.8.2.4.26. mysqli::kill, mysqli\_kill**

[Copyright \(c\) 1997-2008 the PHP Documentation Group.](#page-1665-0)

• mysqli::kill

```
mysqli_kill
```
Asks the server to kill a MySQL thread

## **Description**

Object oriented style (method)

bool mysqli::kill(int processid);

#### Procedural style:

bool mysqli\_kill(mysqli link, int processid);

This function is used to ask the server to kill a MySQL thread specified by the *processid* parameter. This value must be retrieved by calling the mysqli\_thread\_id function.

To stop a running query you should use the SQL command KILL QUERY processid.

## **Parameters**

link Procedural style only: A link identifier returned by [mysqli\\_connect](#page-1739-0) or [mysqli\\_init](#page-1757-0)

## **Return Values**

Returns TRUE on success or FALSE on failure.

**Examples**

## **Example 24.106. Object oriented style**

```
<?php
$mysqli = new mysqli("localhost", "my_user", "my_password", "world");
/* check connection */
if (mysqli_connect_errno()) {
printf("Connect failed: %s\n", mysqli_connect_error());
      exit();
}
/* determine our thread id */
$thread_id = $mysqli->thread_id;
/* Kill connection */
$mysqli->kill($thread_id);
/* This should produce an error */
if (!$mysqli->query("CREATE TABLE myCity LIKE City")) {
printf("Error: %s\n", $mysqli->error);
exit;
}
/* close connection */
$mysqli->close();
?>
```
## **Example 24.107. Procedural style**

```
<?php
$link = mysqli_connect("localhost", "my_user", "my_password", "world");
/* check connection */
if (mysqli_connect_errno()) {
printf("Connect failed: %s\n", mysqli_connect_error());
     ext();
}
/* determine our thread id */
$thread_id = mysqli_thread_id($link);
/* Kill connection */
mysqli_kill($link, $thread_id);
/* This should produce an error */
if (!mysqli_query($link, "CREATE TABLE myCity LIKE City")) {
printf("Error: %s\n", mysqli_error($link));
      exit;
}
/* close connection */
mysqli_close($link);
?>
```
The above example will output:

Error: MySQL server has gone away

#### **See Also**

mysqli\_thread\_id

# **24.8.2.4.27. mysqli::more\_results, mysqli\_more\_results**

[Copyright \(c\) 1997-2008 the PHP Documentation Group.](#page-1665-0)

• mysqli:: more results

```
mysqli_more_results
```
Check if there are any more query results from a multi query

#### **Description**

bool mysqli::more\_results();

bool mysqli\_more\_results(mysqli link);

Indicates if one or more result sets are available from a previous call to mysqli\_multi\_query.

#### **Parameters**

link Procedural style only: A link identifier returned by [mysqli\\_connect](#page-1739-0) or [mysqli\\_init](#page-1757-0)

#### **Return Values**

Returns TRUE on success or FALSE on failure.

#### **Examples**

See mysqli\_multi\_query.

## **See Also**

```
mysqli_multi_query
mysqli_next_result
mysqli_store_result
mysqli_use_result
```
# **24.8.2.4.28. mysqli::multi\_query, mysqli\_multi\_query**

[Copyright \(c\) 1997-2008 the PHP Documentation Group.](#page-1665-0)

```
• mysqli::multi_query
```

```
mysqli_multi_query
```
Performs a query on the database

#### **Description**

Object oriented style (method):

bool mysqli::multi\_query(string query);

Procedural style:

bool mysqli\_multi\_query(mysqli link, string query);

Executes one or multiple queries which are concatenated by a semicolon.

To retrieve the resultset from the first query you can use mysqli\_use\_result or mysqli\_store\_result. All subsequent query results can be processed using mysqli\_more\_results and mysqli\_next\_result.

# **Parameters**

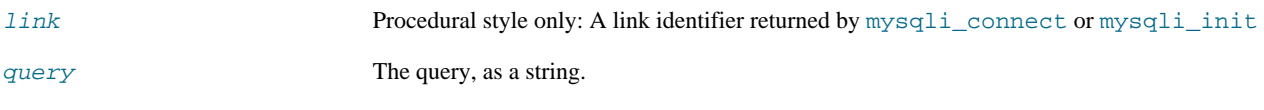

## **Return Values**

Returns FALSE if the first statement failed. To retrieve subsequent errors from other statements you have to call mysqli\_next\_result first.

#### **Examples**

## **Example 24.108. Object oriented style**

```
<?php
$mysqli = new mysqli("localhost", "my_user", "my_password", "world");
/* check connection */
if (mysqli_connect_errno()) {
printf("Connect failed: %s\n", mysqli_connect_error());
exit();
}
$query = "SELECT CURRENT_USER();";
$query .= "SELECT Name FROM City ORDER BY ID LIMIT 20, 5";
/* execute multi query */
if ($mysqli->multi_query($query)) {
       do {
/* store first result set */
             if ($result = $mysqli->store_result()) {<br>while ($row = $result->fetch_row()) {<br>printf("$s\n", $row[0]);<br>}
                   $result->free();
             }
             /* print divider */
if ($mysqli->more_results()) {
printf("-----------------\n");
       }
} while ($mysqli->next_result());
}
/* close connection */
$mysqli->close();
?>
```
# **Example 24.109. Procedural style**

```
<?php
$link = mysqli_connect("localhost", "my_user", "my_password", "world");
   /* check connection */
if (mysqli_connect_errno()) {
printf("Connect failed: %s\n", mysqli_connect_error());
     ext();
}
$query = "SELECT CURRENT_USER();";
$query .= "SELECT Name FROM City ORDER BY ID LIMIT 20, 5";
/* execute multi query */
if (mysqli_multi_query($link, $query)) {
do {
           /* store first result set */
if ($result = mysqli_store_result($link)) {
                 while ($row = mysqli_fetch_row($result)) {
printf("%s\n", $row[0]);
                 }
mysqli_free_result($result);
           }
           /* print divider */
if (mysqli_more_results($link)) {
printf("-----------------\n");
}
     } while (mysqli_next_result($link));
\mathfrak{g}/* close connection */
mysqli_close($link);
?>
```
The above example will output something similar to:

```
my_user@localhost
-----------------
Amersfoort
Maastricht
Dordrecht
Leiden
Haarlemmermeer
```
## **See Also**

```
mysqli_use_result
mysqli_store_result
mysqli_next_result
mysqli_more_results
```
# **24.8.2.4.29. mysqli::next\_result, mysqli\_next\_result**

[Copyright \(c\) 1997-2008 the PHP Documentation Group.](#page-1665-0)

• mysqli::next\_result

mysqli\_next\_result

Prepare next result from multi\_query

#### **Description**

bool mysqli::next\_result();

```
bool mysqli_next_result(mysqli link);
```
Prepares next result set from a previous call to mysqli\_multi\_query which can be retrieved by mysqli\_store\_result or mysqli\_use\_result.

## **Parameters**

link Procedural style only: A link identifier returned by [mysqli\\_connect](#page-1739-0) or [mysqli\\_init](#page-1757-0)

## **Return Values**

Returns TRUE on success or FALSE on failure.

#### **Examples**

See mysqli\_multi\_query.

#### **See Also**

```
mysqli_multi_query
mysqli_more_results
mysqli_store_result
mysqli_use_result
```
# **24.8.2.4.30. mysqli::options, mysqli\_options**

[Copyright \(c\) 1997-2008 the PHP Documentation Group.](#page-1665-0)
# • mysqli::options

mysqli\_options

Set options

## **Description**

Object oriented style (method)

bool mysqli::options(int option, mixed value);

## Procedural style:

bool mysqli\_options(mysqli link, int option, mixed value);

Used to set extra connect options and affect behavior for a connection.

This function may be called multiple times to set several options.

[mysqli\\_options](#page-1763-0) should be called after [mysqli\\_init](#page-1757-0) and before mysqli\_real\_connect.

# **Parameters**

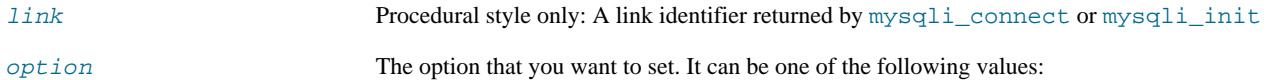

# **Table 24.8. Valid options**

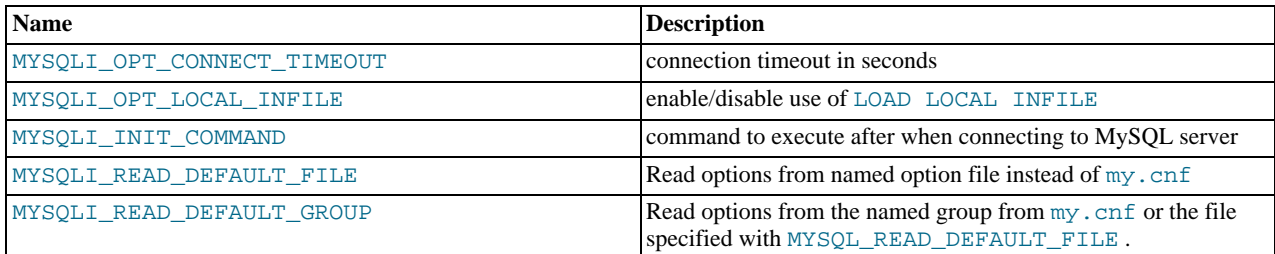

value The value for the option.

## **Return Values**

Returns TRUE on success or FALSE on failure.

# **Examples**

See mysqli\_real\_connect.

## **See Also**

<span id="page-1764-0"></span>[mysqli\\_init](#page-1757-0) mysqli\_real\_connect

# **24.8.2.4.31. mysqli::ping, mysqli\_ping**

[Copyright \(c\) 1997-2008 the PHP Documentation Group.](#page-1665-0)

• mysqli::ping

#### mysqli\_ping

Pings a server connection, or tries to reconnect if the connection has gone down

## **Description**

Object oriented style (method):

bool mysqli::ping();

Procedural style:

bool mysqli\_ping(mysqli link);

Checks whether the connection to the server is working. If it has gone down, and global option  $mysgl$  i. reconnect is enabled an automatic reconnection is attempted.

This function can be used by clients that remain idle for a long while, to check whether the server has closed the connection and reconnect if necessary.

#### **Parameters**

link Procedural style only: A link identifier returned by [mysqli\\_connect](#page-1739-0) or [mysqli\\_init](#page-1757-0)

## **Return Values**

Returns TRUE on success or FALSE on failure.

# **Examples**

## **Example 24.110. Object oriented style**

```
<?php
$mysqli = new mysqli("localhost", "my_user", "my_password", "world");
/* check connection */
if (mysqli_connect_errno()) {
printf("Connect failed: %s\n", mysqli_connect_error());
exit();
}
/* check if server is alive */
if ($mysqli->ping()) {
printf ("Our connection is ok!\n");
} else {
printf ("Error: %s\n", $mysqli->error);
}
/* close connection */
$mysqli->close();
?>
```
# **Example 24.111. Procedural style**

```
<?php
$link = mysqli_connect("localhost", "my_user", "my_password", "world");
   /* check connection */
if (mysqli_connect_errno()) {
printf("Connect failed: %s\n", mysqli_connect_error());
exit();
}
/* check if server is alive */
if (mysqli_ping($link)) {
printf ("Our connection is ok!\n");
} else {
```

```
printf ("Error: %s\n", mysqli_error($link));
}
/* close connection */
mysqli_close($link);
?>
```
The above example will output:

```
Our connection is ok!
```
# **24.8.2.4.32. mysqli::prepare, mysqli\_prepare**

[Copyright \(c\) 1997-2008 the PHP Documentation Group.](#page-1665-0)

- mysqli::prepare
	- mysqli\_prepare

Prepare a SQL statement for execution

## **Description**

Object oriented style (method)

```
mysqli_stmt prepare(string query);
```
#### Procedure style:

mysqli\_stmt mysqli\_prepare(mysqli link, string query);

Prepares the SQL query pointed to by the null-terminated string query, and returns a statement handle to be used for further operations on the statement. The query must consist of a single SQL statement.

The parameter markers must be bound to application variables using mysqli\_stmt\_bind\_param and/or mysqli\_stmt\_bind\_result before executing the statement or fetching rows.

#### **Parameters**

link Procedural style only: A link identifier returned by [mysqli\\_connect](#page-1739-0) or [mysqli\\_init](#page-1757-0)

query The query, as a string.

# **Note**

You should not add a terminating semicolon or  $\gtrsim g$  to the statement.

This parameter can include one or more parameter markers in the SQL statement by embedding question mark (?) characters at the appropriate positions.

# **Note**

The markers are legal only in certain places in SQL statements. For example, they are allowed in the VALUES() list of an INSERT statement (to specify column values for a row), or in a comparison with a column in a WHERE clause to specify a comparison value.

However, they are not allowed for identifiers (such as table or column names), in the select list that names the columns to be returned by a SELECT statement, or to specify both operands of a binary operator such as the = equal sign. The latter restriction is necessary because it would be impossible to determine the parameter type. It's not allowed to compare marker with NULL by ? IS NULL too. In general, parameters are legal only in Data Manipulation Languange (DML) statements, and not in Data Defination Language (DDL) statements.

#### **Return Values**

[mysqli\\_prepare](#page-1766-0) returns a statement object or FALSE if an error occured.

## **Examples**

## **Example 24.112. Object oriented style**

```
<?php
$mysqli = new mysqli("localhost", "my_user", "my_password", "world");
/* check connection */
if (mysqli_connect_errno()) {
printf("Connect failed: %s\n", mysqli_connect_error());
exit();
}
$city = "Amersfoort";
/* create a prepared statement */
if ($stmt = $mysqli->prepare("SELECT District FROM City WHERE Name=?")) {
      /* bind parameters for markers */
$stmt->bind_param("s", $city);
      /* execute query */
$stmt->execute();
      /* bind result variables */
$stmt->bind_result($district);
      /* fetch value */$stmt->fetch();
     printf("%s is in district %s\n", $city, $district);
      /* close statement */
$stmt->close();
}
/* close connection */
$mysqli->close();
?>
```
# **Example 24.113. Procedural style**

```
<?php
$link = mysqli_connect("localhost", "my_user", "my_password", "world");
/* check connection */
if (mysqli_connect_errno()) {
printf("Connect failed: %s\n", mysqli_connect_error());
     exit();
}
$city = "Amersfoort";
/* create a prepared statement */
if ($stmt = mysqli_prepare($link, "SELECT District FROM City WHERE Name=?")) {
     /* bind parameters for markers */
mysqli_stmt_bind_param($stmt, "s", $city);
     /* execute query */
     mysqli_stmt_execute($stmt);
     /* bind result variables */
mysqli_stmt_bind_result($stmt, $district);
     /* fetch value */
     mysqli_stmt_fetch($stmt);
     printf("%s is in district %s\n", $city, $district);
     /* close statement */
     mysqli_stmt_close($stmt);
}
```
/\* close connection \*/ mysqli\_close(\$link); ?>

The above example will output:

Amersfoort is in district Utrecht

# **See Also**

```
mysqli_stmt_execute
mysqli_stmt_fetch
mysqli_stmt_bind_param
mysqli_stmt_bind_result
mysqli_stmt_close
```
# **24.8.2.4.33. mysqli::query, mysqli\_query**

<span id="page-1768-0"></span>[Copyright \(c\) 1997-2008 the PHP Documentation Group.](#page-1665-0)

- mysqli::query
	- mysqli\_query

Performs a query on the database

## **Description**

Object oriented style (method):

mixed mysqli::query(string query, int resultmode);

## Procedural style:

```
mixed mysqli_query(mysqli link,
string query,
int resultmode);
```
## Performs a query against the database.

Functionally, using this function is identical to calling mysqli\_real\_query followed either by mysqli\_use\_result or mysqli\_store\_result.

#### **Parameters**

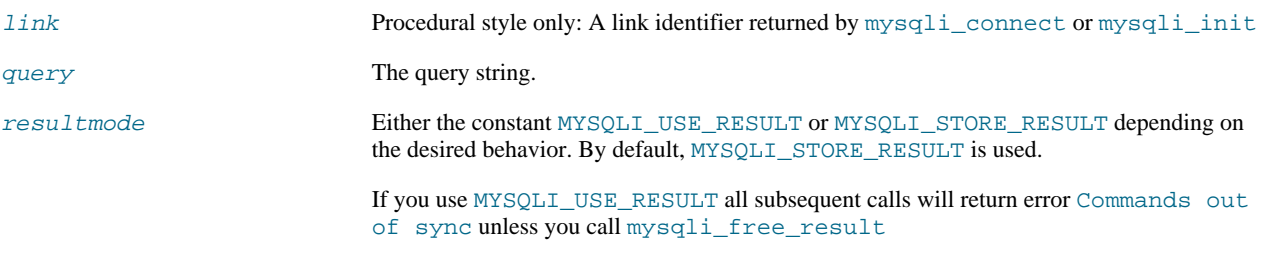

# **Return Values**

Returns TRUE on success or FALSE on failure. For SELECT, SHOW, DESCRIBE or EXPLAIN [mysqli\\_query](#page-1768-0) will return a result object.

## **Examples**

# **Example 24.114. Object oriented style**

```
<?php
$mysqli = new mysqli("localhost", "my_user", "my_password", "world");
    /* check connection */
if (mysqli_connect_errno()) {
printf("Connect failed: %s\n", mysqli_connect_error());
       ext()}
/* Create table doesn't return a resultset */
if ($mysqli->query("CREATE TEMPORARY TABLE myCity LIKE City") === TRUE) {
printf("Table myCity successfully created.\n");
}
/* Select queries return a resultset */
if ($result = $mysqli->query("SELECT Name FROM City LIMIT 10")) {
printf("Select returned %d rows.\n", $result->num_rows);
       /* free result set */
$result->close();
}
/* If we have to retrieve large amount of data we use MYSQLI_USE_RESULT */
if ($result = $mysqli->query("SELECT * FROM City", MYSQLI_USE_RESULT)) {
       /* Note, that we can't execute any functions which interact with the<br>server until result set was closed. All calls will return an<br>'out of sync' error */<br>if (!$mysqli->query("SET @a:='this will not work'")) {<br>printf("Error:
       $result->close();
}
$mysqli->close();
?>
```
## **Example 24.115. Procedural style**

```
<?php
$link = mysqli_connect("localhost", "my_user", "my_password", "world");
/* check connection */
if (mysqli_connect_errno()) {
printf("Connect failed: %s\n", mysqli_connect_error());
       ext();
}
/* Create table doesn't return a resultset */
if (mysqli_query($link, "CREATE TEMPORARY TABLE myCity LIKE City") === TRUE) {
printf("Table myCity successfully created.\n");
}
/* Select queries return a resultset */
if ($result = mysqli_query($link, "SELECT Name FROM City LIMIT 10")) {
printf("Select returned %d rows.\n", mysqli_num_rows($result));
        /* free result set */
mysqli_free_result($result);
}
/* If we have to retrieve large amount of data we use MYSQLI_USE_RESULT */
if ($result = mysqli_query($link, "SELECT * FROM City", MYSQLI_USE_RESULT)) {
       /* Note, that we can't execute any functions which interact with the
        server until result set was closed. All calls will return an
'out of sync' error */
if (!mysqli_query($link, "SET @a:='this will not work'")) {
printf("Error: %s\n", mysqli_error($link));
}
       mysqli_free_result($result);
}
mysqli_close($link);
?>
```
The above example will output:

```
Table myCity successfully created.
Select returned 10 rows.
Error: Commands out of sync; You can't run this command now
```
# **See Also**

```
mysqli_real_query
mysqli_multi_query
mysqli_free_result
```
# **24.8.2.4.34. mysqli::real\_connect, mysqli\_real\_connect**

[Copyright \(c\) 1997-2008 the PHP Documentation Group.](#page-1665-0)

• mysqli::real\_connect

```
mysqli_real_connect
```
Opens a connection to a mysql server

## **Description**

Object oriented style (method)

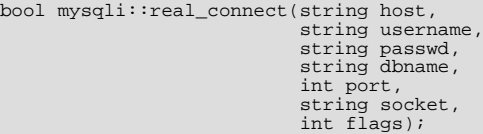

Procedural style

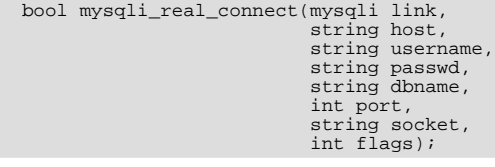

Establish a connection to a MySQL database engine.

This function differs from [mysqli\\_connect](#page-1739-0):

- mysqli\_real\_connect needs a valid object which has to be created by function [mysqli\\_init](#page-1757-0).
- With function [mysqli\\_options](#page-1763-0) you can set various options for connection.
- There is a  $f \text{lags}$  parameter.

## **Parameters**

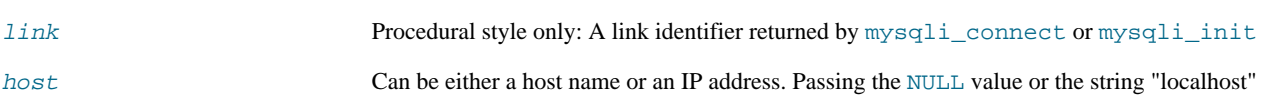

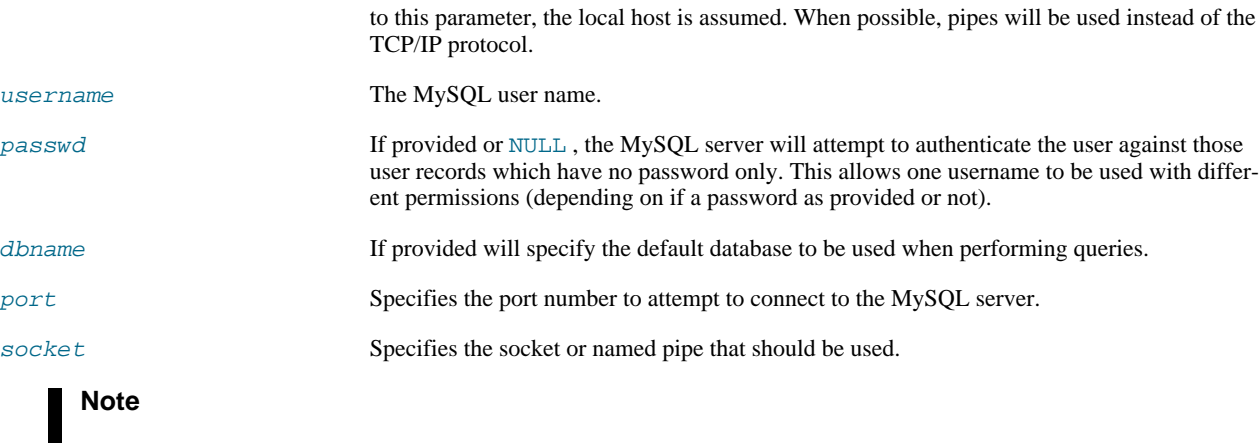

Specifying the socket parameter will not explicitly determine the type of connection to be used when connecting to the MySQL server. How the connection is made to the MySQL database is determined by the host parameter.

flags With the parameter flags you can set different connection options:

## **Table 24.9. Supported flags**

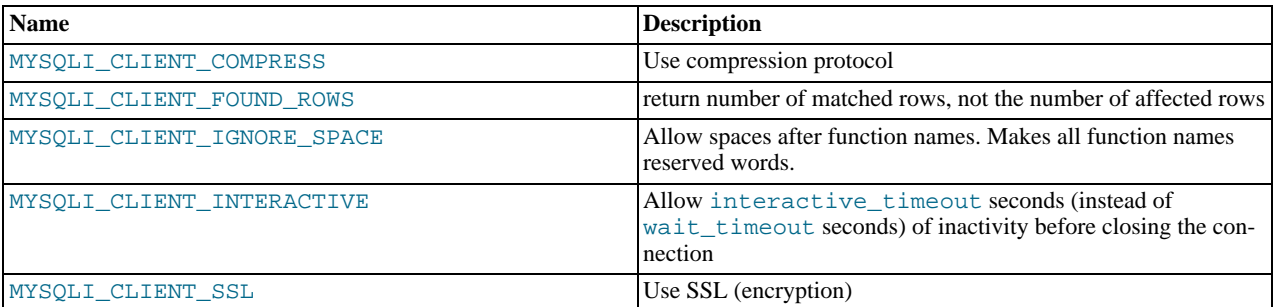

# **Note**

For security reasons the MULTI\_STATEMENT flag is not supported in PHP. If you want to execute multiple queries use the mysqli\_multi\_query function.

## **Return Values**

Returns TRUE on success or FALSE on failure.

## **Examples**

# **Example 24.116. Object oriented style**

```
\texttt{<?php}/* create a connection object which is not connected */
$mysqli = mysqli_init();
/* set connection options */
$mysqli->options(MYSQLI_INIT_COMMAND, "SET AUTOCOMMIT=0");
$mysqli->options(MYSQLI_OPT_CONNECT_TIMEOUT, 5);
/* connect to server */
$mysqli->real_connect('localhost', 'my_user', 'my_password', 'world');
/* check connection */
if (mysqli_connect_errno()) {
printf("Connect failed: %s\n", mysqli_connect_error());
     ext();
}
printf ("Connection: %s\n.", $mysqli->host_info);
$mysqli->close();
?>
```
# **Example 24.117. Procedural style**

```
<?php
/* create a connection object which is not connected */
$link = mysqli_init();
/* set connection options */
mysqli_options($link, MYSQLI_INIT_COMMAND, "SET AUTOCOMMIT=0");
mysqli_options($link, MYSQLI_OPT_CONNECT_TIMEOUT, 5);
/* connect to server */
mysqli_real_connect($link, 'localhost', 'my_user', 'my_password', 'world');
/* check connection */
if (mysqli_connect_errno()) {
printf("Connect failed: %s\n", mysqli_connect_error());
     exit();
}
printf ("Connection: %s\n.", mysqli_get_host_info($link));
mysqli_close($link);
?>
```
The above example will output:

Connection: Localhost via UNIX socket

# **See Also**

```
mysqli_connect
mysqli_init
mysqli_options
mysqli_ssl_set
mysqli_close
```
# **24.8.2.4.35. mysqli::real\_escape\_string, mysqli\_real\_escape\_string**

[Copyright \(c\) 1997-2008 the PHP Documentation Group.](#page-1665-0)

```
• mysqli::real_escape_string
```
mysqli\_real\_escape\_string

Escapes special characters in a string for use in a SQL statement, taking into account the current charset of the connection

## **Description**

Object oriented style (both methods are equivalent):

string mysqli::escape\_string(string escapestr);

string real\_escape\_string(string escapestr);

Procedural style:

string mysqli\_real\_escape\_string(mysqli link, string escapestr);

This function is used to create a legal SQL string that you can use in an SQL statement. The given string is encoded to an escaped SQL string, taking into account the current character set of the connection.

## **Parameters**

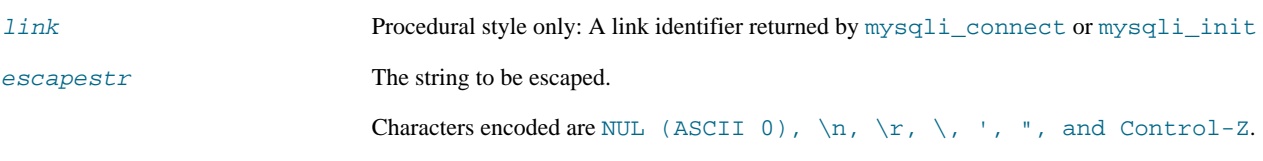

## **Return Values**

Returns an escaped string.

#### **Examples**

## **Example 24.118. Object oriented style**

```
<?php
$mysqli = new mysqli("localhost", "my_user", "my_password", "world");
   /* check connection */
if (mysqli_connect_errno()) {
printf("Connect failed: %s\n", mysqli_connect_error());
exit();
}
$mysqli->query("CREATE TEMPORARY TABLE myCity LIKE City");
$city = "'s Hertogenbosch";
/* this query will fail, cause we didn't escape $city */
if (!$mysqli->query("INSERT into myCity (Name) VALUES ('$city')")) {
printf("Error: %s\n", $mysqli->sqlstate);
}
$city = $mysqli->real_escape_string($city);
/* this query with escaped $city will work */
if ($mysqli->query("INSERT into myCity (Name) VALUES ('$city')")) {
printf("%d Row inserted.\n", $mysqli->affected_rows);
}
$mysqli->close();
\dot{\phantom{1}}
```
# **Example 24.119. Procedural style**

```
<?php
$link = mysqli_connect("localhost", "my_user", "my_password", "world");
/* check connection */
if (mysqli_connect_errno()) {
printf("Connect failed: %s\n", mysqli_connect_error());
      exit();
}
mysqli_query($link, "CREATE TEMPORARY TABLE myCity LIKE City");
$city = "'s Hertogenbosch";
/* this query will fail, cause we didn't escape $city */
if (!mysqli_query($link, "INSERT into myCity (Name) VALUES ('$city')")) {
printf("Error: %s\n", mysqli_sqlstate($link));
}
$city = mysqli_real_escape_string($link, $city);
/* this query with escaped $city will work */
if (mysqli_query($link, "INSERT into myCity (Name) VALUES ('$city')")) {
printf("%d Row inserted.\n", mysqli_affected_rows($link));
}
mysqli_close($link);
```
?>

#### The above example will output:

Error: 42000 1 Row inserted.

# **See Also**

mysqli\_character\_set\_name

# **24.8.2.4.36. mysqli::real\_query, mysqli\_real\_query**

[Copyright \(c\) 1997-2008 the PHP Documentation Group.](#page-1665-0)

• mysqli::real\_query

mysqli\_real\_query

Execute an SQL query

## **Description**

Object oriented style (method):

```
bool real_query(string query);
```
### Procedural style

```
bool mysqli_real_query(mysqli link,
string query);
```
Executes a single query against the database whose result can then be retrieved or stored using the mysqli\_store\_result or mysqli\_use\_result functions.

In order to determine if a given query should return a result set or not, see mysqli\_field\_count.

## **Parameters**

link Procedural style only: A link identifier returned by [mysqli\\_connect](#page-1739-0) or [mysqli\\_init](#page-1757-0)

# query The query, as a string.

# **Return Values**

Returns TRUE on success or FALSE on failure.

# **See Also**

```
mysqli_query
mysqli_store_result
mysqli_use_result
```
# **24.8.2.4.37. mysqli::rollback, mysqli\_rollback**

[Copyright \(c\) 1997-2008 the PHP Documentation Group.](#page-1665-0)

## • mysqli::rollback

# mysqli\_rollback

Rolls back current transaction

## **Description**

Object oriented style (method):

bool mysqli::rollback();

## Procedural style:

bool mysqli\_rollback(mysqli link);

Rollbacks the current transaction for the database.

#### **Parameters**

link Procedural style only: A link identifier returned by [mysqli\\_connect](#page-1739-0) or [mysqli\\_init](#page-1757-0)

## **Return Values**

Returns TRUE on success or FALSE on failure.

## **Examples**

# **Example 24.120. Object oriented style**

```
<?php
$mysqli = new mysqli("localhost", "my_user", "my_password", "world");
/* check connection */
if (mysqli_connect_errno()) {
printf("Connect failed: %s\n", mysqli_connect_error());
exit();
}
/* disable autocommit */
$mysqli->autocommit(FALSE);
$mysqli->query("CREATE TABLE myCity LIKE City");
$mysqli->query("ALTER TABLE myCity Type=InnoDB");
$mysqli->query("INSERT INTO myCity SELECT * FROM City LIMIT 50");
/* commit insert */
$mysqli->commit();
/* delete all rows */
$mysqli->query("DELETE FROM myCity");
if ($result = $mysqli->query("SELECT COUNT(*) FROM myCity")) {
       $row = $result->fetch_row();
printf("%d rows in table myCity.\n", $row[0]);
/* Free result */
      $result->close();
}
/* Rollback */
$mysqli->rollback();
if ($result = $mysqli->query("SELECT COUNT(*) FROM myCity")) {<br>$row = $result->fetch_row();<br>printf("%d rows in table myCity (after rollback).\n", $row[0]);<br>/* Free result */
      $result->close();
}
/* Drop table myCity */
$mysqli->query("DROP TABLE myCity");
$mysqli->close();
\frac{1}{2}
```
# **Example 24.121. Procedural style**

```
<?php
$link = mysqli_connect("localhost", "my_user", "my_password", "world");
 /* check connection */
if (mysqli_connect_errno()) {
printf("Connect failed: %s\n", mysqli_connect_error());
exit();
}
/* disable autocommit */
mysqli_autocommit($link, FALSE);
mysqli_query($link, "CREATE TABLE myCity LIKE City");
mysqli_query($link, "ALTER TABLE myCity Type=InnoDB");
mysqli_query($link, "INSERT INTO myCity SELECT * FROM City LIMIT 50");
/* commit insert */
mysqli_commit($link);
/* delete all rows */
mysqli_query($link, "DELETE FROM myCity");
if ($result = mysqli_query($link, "SELECT COUNT(*) FROM myCity")) {
$row = mysqli_fetch_row($result);
printf("%d rows in table myCity.\n", $row[0]);
/* Free result */
      mysqli_free_result($result);
}
/* Rollback */
mysqli_rollback($link);
if ($result = mysqli_query($link, "SELECT COUNT(*) FROM myCity")) {
$row = mysqli_fetch_row($result);
printf("%d rows in table myCity (after rollback).\n", $row[0]);
/* Free result */
      mysqli_free_result($result);
}
/* Drop table myCity */
mysqli_query($link, "DROP TABLE myCity");
mysqli_close($link);
?>
```
The above example will output:

0 rows in table myCity. 50 rows in table myCity (after rollback).

## **See Also**

[mysqli\\_commit](#page-1736-1) [mysqli\\_autocommit](#page-1731-0)

# **24.8.2.4.38. mysqli::select\_db, mysqli\_select\_db**

[Copyright \(c\) 1997-2008 the PHP Documentation Group.](#page-1665-0)

• mysqli::select\_db

mysqli\_select\_db

Selects the default database for database queries

## **Description**

Object oriented style (method):

```
bool mysqli::select_db(string dbname);
```
Procedural style:

```
bool mysqli_select_db(mysqli link,
                       string dbname);
```
Selects the default database to be used when performing queries against the database connection.

# **Note**

This function should only be used to change the default database for the connection. You can select the default database with 4th parameter in [mysqli\\_connect](#page-1739-0).

## **Parameters**

link Procedural style only: A link identifier returned by [mysqli\\_connect](#page-1739-0) or [mysqli\\_init](#page-1757-0) dbname The database name.

## **Return Values**

Returns TRUE on success or FALSE on failure.

## **Examples**

# **Example 24.122. Object oriented style**

```
<?php
$mysqli = new mysqli("localhost", "my_user", "my_password", "test");
   /* check connection */
if (mysqli_connect_errno()) {
printf("Connect failed: %s\n", mysqli_connect_error());
      exit();
}
/* return name of current default database */
if ($result = $mysqli->query("SELECT DATABASE()")) {
      $row = $result->fetch_row();
printf("Default database is %s.\n", $row[0]);
$result->close();
}
/* change db to world db */
$mysqli->select_db("world");
    return name of current default database
if ($result = $mysqli->query("SELECT DATABASE()")) {
$row = $result->fetch_row();
printf("Default database is %s.\n", $row[0]);
      $result->close();
}
$mysqli->close();
?>
```
# **Example 24.123. Procedural style**

```
<?php
$link = mysqli_connect("localhost", "my_user", "my_password", "test");
/* check connection */
if (mysqli_connect_errno()) {
printf("Connect failed: %s\n", mysqli_connect_error());
exit();
}
/* return name of current default database */
if ($result = mysqli_query($link, "SELECT DATABASE()")) {
$row = mysqli_fetch_row($result);
```

```
printf("Default database is %s.\n", $row[0]);
mysqli_free_result($result);
}
 /* change db to world db */
mysqli_select_db($link, "world");
/* return name of current default database */
 if ($result = mysqli_query($link, "SELECT DATABASE()")) {
$row = mysqli_fetch_row($result);
printf("Default database is %s.\n", $row[0]);
mysqli_free_result($result);
}
 mysqli_close($link);
?>
```
The above example will output:

Default database is test. Default database is world.

#### **See Also**

[mysqli\\_connect](#page-1739-0) mysqli\_real\_connect

# **24.8.2.4.39. mysqli::set\_charset, mysqli\_set\_charset**

[Copyright \(c\) 1997-2008 the PHP Documentation Group.](#page-1665-0)

```
• mysqli::set_charset
```
mysqli\_set\_charset

Sets the default client character set

## **Description**

Object oriented style (method):

bool mysqli::set\_charset(string charset);

## Procedural style:

```
bool mysqli_set_charset(mysqli link,
                        string charset);
```
Sets the default character set to be used when sending data from and to the database server.

# **Parameters**

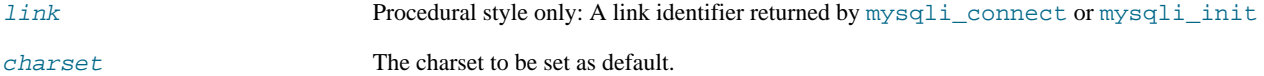

#### **Return Values**

Returns TRUE on success or FALSE on failure.

#### **Notes**

# **Note**

To use this function on a Windows platform you need MySQL client library version 4.1.11 or above (for MySQL 5.0 you need 5.0.6 or above).

**Note**

This is the preferred way to change the charset. Using  $mysq1i:query$  to execute SET NAMES . . is not reccomended.

## **Examples**

# **Example 24.124. Object oriented style**

```
<?php
$mysqli = new mysqli("localhost", "my_user", "my_password", "test");
/* check connection */
if (mysqli_connect_errno()) {
printf("Connect failed: %s\n", mysqli_connect_error());
     exit();
}
% change character set to utf8 */<br>if (!$mysqli->set_charset("utf8")) {<br>printf("Error loading character set utf8: %s\n", $mysqli->error);<br>} else {
     printf("Current character set: %s\n", $mysqli->character_set_name());
}
$mysqli->close();
?>
```
## **Example 24.125. Procedural style**

```
<?php
$link = mysqli_connect('localhost', 'my_user', 'my_password', 'test');
/* check connection */
if (mysqli_connect_errno()) {
printf("Connect failed: %s\n", mysqli_connect_error());
exit();
}
/* change character set to utf8 */
if (!mysqli_set_charset($link, "utf8")) {
printf("Error loading character set utf8: %s\n", mysqli_error($link));
} else {
     printf("Current character set: %s\n", mysqli_character_set_name($link));
}
mysqli_close($link);
?>
```
The above example will output:

Current character set: utf8

# **See Also**

```
mysqli_character_set_name
mysqli_real_escape_string
List of character sets that MySQL supports
```
# **24.8.2.4.40. mysqli::set\_local\_infile\_default, mysqli\_set\_local\_infile\_default**

[Copyright \(c\) 1997-2008 the PHP Documentation Group.](#page-1665-0)

• mysqli::set\_local\_infile\_default

mysqli\_set\_local\_infile\_default

Unsets user defined handler for load local infile command

## **Description**

void mysqli\_set\_local\_infile\_default(mysqli link);

Deactivates a LOAD DATA INFILE LOCAL handler previously set with mysqli\_set\_local\_infile\_handler.

# **Parameters**

link Procedural style only: A link identifier returned by [mysqli\\_connect](#page-1739-0) or [mysqli\\_init](#page-1757-0)

# **Return Values**

No value is returned.

## **Examples**

See mysqli\_set\_local\_infile\_handler examples

## **See Also**

mysqli\_set\_local\_infile\_handler

# **24.8.2.4.41. mysqli::set\_local\_infile\_handler, mysqli\_set\_local\_infile\_handler**

[Copyright \(c\) 1997-2008 the PHP Documentation Group.](#page-1665-0)

• mysqli::set\_local\_infile\_handler

mysqli\_set\_local\_infile\_handler

Set callback function for LOAD DATA LOCAL INFILE command

# **Description**

```
bool mysqli_set_local_infile_handler(mysqli link,
callback read_func);
```
## Object oriented style (method)

```
mysqli {
 bool set_local_infile_handler(mysqli link,
callback read_func);
```
Set callback function for LOAD DATA LOCAL INFILE command

The callbacks task is to read input from the file specified in the LOAD DATA LOCAL INFILE and to reformat it into the format understood by LOAD DATA INFILE.

The returned data needs to match the format speficied in the LOAD DATA

## **Parameters**

}

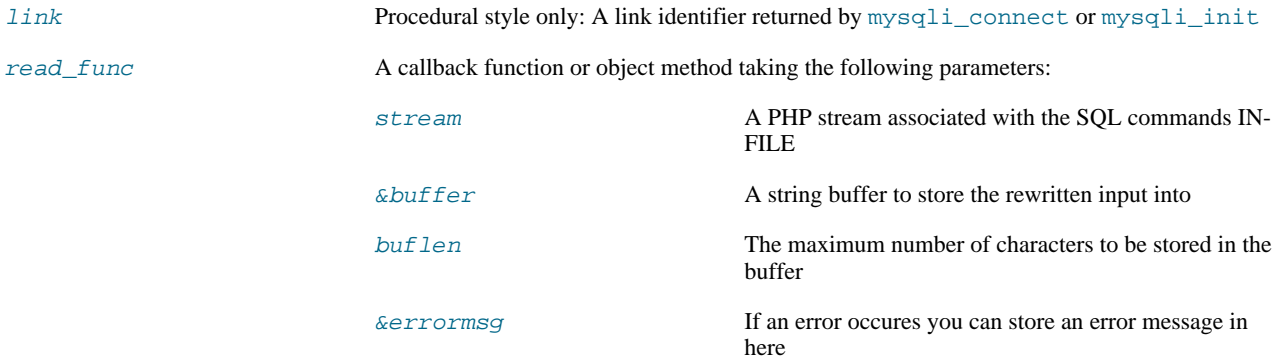

The callback function should return the number of characters stored in the  $buffer$  or a negative value if an error occured.

#### **Return Values**

Returns TRUE on success or FALSE on failure.

## **Examples**

# **Example 24.126. Object oriented style**

```
<?php
   $db = mysqli_init();
$db->real_connect("localhost","root","","test");
  function callme($stream, &$buffer, $buflen, &$errmsg)
   {
     $buffer = fgets($stream);
     echo $buffer;
      // convert to upper case and replace "," delimiter with [TAB]
$buffer = strtoupper(str_replace(",", "\t", $buffer));
     return strlen($buffer);
  }
  echo "Input:\n";
   $db->set_local_infile_handler("callme");
$db->query("LOAD DATA LOCAL INFILE 'input.txt' INTO TABLE t1");
$db->set_local_infile_default();
  $res = $db->query("SELECT * FROM t1");
   echo "\nResult:\n";
while ($row = $res->fetch_assoc()) {
echo join(",", $row)."\n";
  }
?>
```
# **Example 24.127. Procedural style**

```
<?php
$db = mysqli_init();
mysqli_real_connect($db, "localhost","root","","test");
  function callme($stream, &$buffer, $buflen, &$errmsg)
  {
    $buffer = fgets($stream);
    echo $buffer;
     // convert to upper case and replace "," delimiter with [TAB]
$buffer = strtoupper(str_replace(",", "\t", $buffer));
    return strlen($buffer);
  }
```

```
echo "Input:\n";
    mysqli_set_local_infile_handler($db, "callme");
mysqli_query($db, "LOAD DATA LOCAL INFILE 'input.txt' INTO TABLE t1");
mysqli_set_local_infile_default($db);
   $res = mysqli_query($db, "SELECT * FROM t1");
   echo "\nResult:\n";
    while ($row = mysqli_fetch_assoc($res)) {
echo join(",", $row)."\n";
   }
\overline{\mathcal{P}}
```
The above example will output:

Input: 23,foo 42,bar Output: 23,FOO

42,BAR

**See Also**

<span id="page-1782-0"></span>mysqli\_set\_local\_infile\_default

# **24.8.2.4.42. mysqli->sqlstate, mysqli\_sqlstate**

[Copyright \(c\) 1997-2008 the PHP Documentation Group.](#page-1665-0)

```
• mysqli->sqlstate
```
mysqli\_sqlstate

Returns the SQLSTATE error from previous MySQL operation

## **Description**

Object oriented style (property):

```
mysqli {
 string sqlstate ;
}
```
Procedural style:

```
string mysqli_sqlstate(mysqli link);
```
Returns a string containing the SQLSTATE error code for the last error. The error code consists of five characters. '00000' means no error. The values are specified by ANSI SQL and ODBC. For a list of possible values, see [ht](http://dev.mysql.com/doc/mysql/en/error-handling.html)[tp://dev.mysql.com/doc/mysql/en/error-handling.html.](http://dev.mysql.com/doc/mysql/en/error-handling.html)

# **Note**

Note that not all MySQL errors are yet mapped to SQLSTATE's. The value HY000 (general error) is used for unmapped errors.

**Parameters**

link Procedural style only: A link identifier returned by [mysqli\\_connect](#page-1739-0) or [mysqli\\_init](#page-1757-0)

## **Return Values**

Returns a string containing the SQLSTATE error code for the last error. The error code consists of five characters. '00000' means no error.

## **Examples**

# **Example 24.128. Object oriented style**

```
<?php
$mysqli = new mysqli("localhost", "my_user", "my_password", "world");
/* check connection */
if (mysqli_connect_errno()) {
printf("Connect failed: %s\n", mysqli_connect_error());
exit();
}
/* Table City already exists, so we should get an error */
if (!$mysqli->query("CREATE TABLE City (ID INT, Name VARCHAR(30))")) {
printf("Error - SQLSTATE %s.\n", $mysqli->sqlstate);
}
$mysqli->close();
?>
```
# **Example 24.129. Procedural style**

```
<?php
$link = mysqli_connect("localhost", "my_user", "my_password", "world");
/* check connection */
if (mysqli_connect_errno()) {
printf("Connect failed: %s\n", mysqli_connect_error());
exit();
}
/* Table City already exists, so we should get an error */
if (!mysqli_query($link, "CREATE TABLE City (ID INT, Name VARCHAR(30))")) {
printf("Error - SQLSTATE %s.\n", mysqli_sqlstate($link));
}
mysqli_close($link);
?>
```
The above example will output:

Error - SQLSTATE 42S01.

## **See Also**

[mysqli\\_errno](#page-1743-0) [mysqli\\_error](#page-1744-0)

# **24.8.2.4.43. mysqli::ssl\_set, mysqli\_ssl\_set**

[Copyright \(c\) 1997-2008 the PHP Documentation Group.](#page-1665-0)

# • mysqli::ssl\_set

# mysqli\_ssl\_set

Used for establishing secure connections using SSL

## **Description**

Object oriented style (method):

```
bool mysqli::ssl_set(string key,<br>string cert,<br>string ca,<br>string capath,<br>string cipher);
```
## Procedural style:

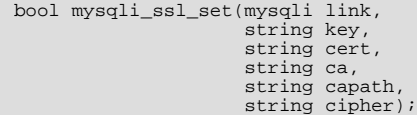

Used for establishing secure connections using SSL. It must be called before mysqli\_real\_connect. This function does nothing unless OpenSSL support is enabled.

## **Parameters**

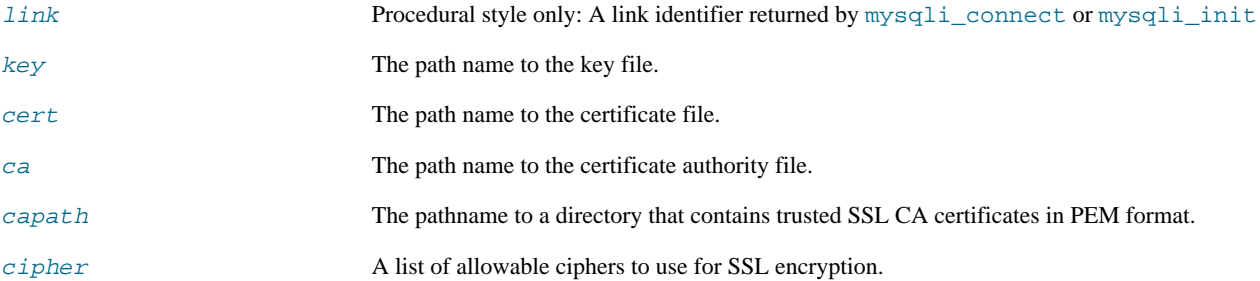

Any unused SSL parameters may be given as NULL

# **Return Values**

This function always returns TRUE value. If SSL setup is incorrect mysqli\_real\_connect will return an error when you attempt to connect.

## **See Also**

```
mysqli_options
mysqli_real_connect
```
# **24.8.2.4.44. mysqli::stat, mysqli\_stat**

[Copyright \(c\) 1997-2008 the PHP Documentation Group.](#page-1665-0)

• mysqli::stat

mysqli\_stat

Gets the current system status

# **Description**

Object oriented style (method):

string mysqli::stat();

## Procedural style:

string mysqli\_stat(mysqli link);

[mysqli\\_stat](#page-1784-0) returns a string containing information similar to that provided by the 'mysqladmin status' command. This includes uptime in seconds and the number of running threads, questions, reloads, and open tables.

### **Parameters**

link Procedural style only: A link identifier returned by [mysqli\\_connect](#page-1739-0) or [mysqli\\_init](#page-1757-0)

## **Return Values**

A string describing the server status. FALSE if an error occurred.

# **Examples**

## **Example 24.130. Object oriented style**

```
<?php
$mysqli = new mysqli("localhost", "my_user", "my_password", "world");
  /* check connection */
if (mysqli_connect_errno()) {
printf("Connect failed: %s\n", mysqli_connect_error());
    ext();
}
printf ("System status: %s\n", $mysqli->stat());
$mysqli->close();
?>
```
# **Example 24.131. Procedural style**

```
<?php
$link = mysqli_connect("localhost", "my_user", "my_password", "world");
/* check connection */
if (mysqli_connect_errno()) {
printf("Connect failed: %s\n", mysqli_connect_error());
exit();
}
printf("System status: %s\n", mysqli_stat($link));
mysqli_close($link);
?>
```
The above example will output:

```
System status: Uptime: 272 Threads: 1 Questions: 5340 Slow queries: 0
Opens: 13 Flush tables: 1 Open tables: 0 Queries per second avg: 19.632
Memory in use: 8496K Max memory used: 8560K
```
**See Also**

```
mysqli_get_server_info
```
# **24.8.2.4.45. mysqli::stmt\_init, mysqli\_stmt\_init**

[Copyright \(c\) 1997-2008 the PHP Documentation Group.](#page-1665-0)

```
• mysqli::stmt_init
```
mysqli\_stmt\_init

Initializes a statement and returns an object for use with mysqli\_stmt\_prepare

## **Description**

Object oriented style (property):

```
mysqli {
 mysqli_stmt stmt_init();
}
```
## Procedural style :

mysqli\_stmt mysqli\_stmt\_init(mysqli link);

Allocates and initializes a statement object suitable for mysqli\_stmt\_prepare.

# **Note**

Any subsequent calls to any mysqli\_stmt function will fail until mysqli\_stmt\_prepare was called.

## **Parameters**

link Procedural style only: A link identifier returned by [mysqli\\_connect](#page-1739-0) or [mysqli\\_init](#page-1757-0)

## **Return Values**

Returns an object.

# **See Also**

mysqli\_stmt\_prepare

# **24.8.2.4.46. mysqli::store\_result, mysqli\_store\_result**

[Copyright \(c\) 1997-2008 the PHP Documentation Group.](#page-1665-0)

• mysqli::store\_result

mysqli\_store\_result

Transfers a result set from the last query

# **Description**

Object oriented style (method):

mysqli\_result store\_result();

## Procedural style:

mysqli\_result mysqli\_store\_result(mysqli link);

Transfers the result set from the last query on the database connection represented by the  $Link$  parameter to be used with the mysqli\_data\_seek function.

## **Parameters**

link Procedural style only: A link identifier returned by [mysqli\\_connect](#page-1739-0) or [mysqli\\_init](#page-1757-0)

## **Return Values**

Returns a buffered result object or FALSE if an error occurred.

# **Note**

mysqli\_store\_result returns FALSE in case the query didn't return a result set (if the query was, for example an INSERT statement). This function also returns FALSE if the reading of the result set failed. You can check if you have got an error by checking if [mysqli\\_error](#page-1744-0) doesn't return an empty string, if [mysqli\\_errno](#page-1743-0) returns a non zero value, or if mysqli\_field\_count returns a non zero value. Also possible reason for this function returning FALSE after successfull call to [mysqli\\_query](#page-1768-0) can be too large result set (memory for it cannot be allocated). If mysqli\_field\_count returns a non-zero value, the statement should have produced a non-empty result set.

## **Notes**

# **Note**

Although it is always good practice to free the memory used by the result of a query using the mysqli\_free\_result function, when transfering large result sets using the mysqli\_store\_result this becomes particularly important.

#### **Examples**

```
See mysqli_multi_query.
```
## **See Also**

```
mysqli_real_query
mysqli_use_result
```
# **24.8.2.4.47. mysqli::thread\_id, mysqli\_thread\_id**

[Copyright \(c\) 1997-2008 the PHP Documentation Group.](#page-1665-0)

• mysqli::thread\_id

```
mysqli_thread_id
```
Returns the thread ID for the current connection

## **Description**

Object oriented style (property):

```
mysqli {
```

```
int thread_id ;
```
}

## Procedural style:

```
int mysqli_thread_id(mysqli link);
```
The mysqli\_thread\_id function returns the thread ID for the current connection which can then be killed using the [mysqli\\_kill](#page-1759-0) function. If the connection is lost and you reconnect with [mysqli\\_ping](#page-1764-0), the thread ID will be other. Therefore you should get the thread ID only when you need it.

# **Note**

The thread ID is assigned on a connection-by-connection basis. Hence, if the connection is broken and then reestablished a new thread ID will be assigned.

To kill a running query you can use the SQL command KILL QUERY processid.

## **Parameters**

link Procedural style only: A link identifier returned by [mysqli\\_connect](#page-1739-0) or [mysqli\\_init](#page-1757-0)

## **Return Values**

Returns the Thread ID for the current connection.

## **Examples**

# **Example 24.132. Object oriented style**

```
<?php
$mysqli = new mysqli("localhost", "my_user", "my_password", "world");
/* check connection */
if (mysqli_connect_errno()) {
printf("Connect failed: %s\n", mysqli_connect_error());
exit();
}
/* determine our thread id */
$thread_id = $mysqli->thread_id;
/* Kill connection */
$mysqli->kill($thread_id);
/* This should produce an error */
if (!$mysqli->query("CREATE TABLE myCity LIKE City")) {
printf("Error: %s\n", $mysqli->error);
     exit;
}
/* close connection */
$mysqli->close();
\overline{2}
```
# **Example 24.133. Procedural style**

```
<?php
$link = mysqli_connect("localhost", "my_user", "my_password", "world");
/* check connection */
if (mysqli_connect_errno()) {
printf("Connect failed: %s\n", mysqli_connect_error());
     exit();
}
/* determine our thread id */
$thread_id = mysqli_thread_id($link);
/* Kill connection */
mysqli_kill($link, $thread_id);
/* This should produce an error */
if (!mysqli_query($link, "CREATE TABLE myCity LIKE City")) {
printf("Error: %s\n", mysqli_error($link));
      -exit;
}
/* close connection */
mysqli_close($link);
?>
```
The above example will output:

Error: MySQL server has gone away

**See Also**

[mysqli\\_kill](#page-1759-0)

# **24.8.2.4.48. mysqli::thread\_safe, mysqli\_thread\_safe**

[Copyright \(c\) 1997-2008 the PHP Documentation Group.](#page-1665-0)

- mysqli::thread\_safe
	- mysqli\_thread\_safe

Returns whether thread safety is given or not

#### **Description**

Procedural style:

bool mysqli\_thread\_safe();

Tells whether the client library is compiled as thread-safe.

#### **Return Values**

TRUE if the client library is thread-safe, otherwise FALSE .

# **24.8.2.4.49. mysqli::use\_result, mysqli\_use\_result**

[Copyright \(c\) 1997-2008 the PHP Documentation Group.](#page-1665-0)

- mysqli::use\_result
	- mysqli\_use\_result

Initiate a result set retrieval

# **Description**

Object oriented style (method):

mysqli\_result use\_result();

Procedural style:

mysqli\_result mysqli\_use\_result(mysqli link);

Used to initiate the retrieval of a result set from the last query executed using the mysqli\_real\_query function on the database connection.

Either this or the mysqli\_store\_result function must be called before the results of a query can be retrieved, and one or the other must be called to prevent the next query on that database connection from failing.

# **Note**

The mysqli\_use\_result function does not transfer the entire result set from the database and hence cannot be used functions such as mysqli\_data\_seek to move to a particular row within the set. To use this functionality, the result set must be stored using mysqli\_store\_result. One should not use mysqli\_use\_result if a lot of processing on the client side is performed, since this will tie up the server and prevent other threads from updating

any tables from which the data is being fetched. **Return Values**

Returns an unbuffered result object or FALSE if an error occurred.

**Examples**

**Example 24.134. Object oriented style**

```
<?php
$mysqli = new mysqli("localhost", "my_user", "my_password", "world");
/* check connection */
if (mysqli_connect_errno()) {
printf("Connect failed: %s\n", mysqli_connect_error());
      ext();
}
$query = "SELECT CURRENT_USER();";
$query .= "SELECT Name FROM City ORDER BY ID LIMIT 20, 5";
/* execute multi query */
if ($mysqli->multi_query($query)) {
      \overline{d} \overline{d}/* store first result set */
if ($result = $mysqli->use_result()) {
while ($row = $result->fetch_row()) {
printf("%s\n", $row[0]);
}
                  $result->close();
             }
/* print divider */
             if ($mysqli->more_results()) {
printf("-----------------\n");
      }
} while ($mysqli->next_result());
}
/* close connection */
$mysqli->close();
?>
```
## **Example 24.135. Procedural style**

```
<?php
$link = mysqli_connect("localhost", "my_user", "my_password", "world");
/* check connection */
if (mysqli_connect_errno()) {
printf("Connect failed: %s\n", mysqli_connect_error());
      ext();
}
$query = "SELECT CURRENT_USER();";
$query .= "SELECT Name FROM City ORDER BY ID LIMIT 20, 5";
/* execute multi query */
if (mysqli_multi_query($link, $query)) {
do {
/* store first result set */
            if ($result = mysqli_use_result($link)) {<br>while ($row = mysqli_fetch_row($result)) {<br>printf("$s\n", $row[0]);<br>}
                 mysqli_free_result($result);
            }
/* print divider */
            if (mysqli_more_results($link)) {
printf("-----------------\n");
      }
} while (mysqli_next_result($link));
}
/* close connection */
mysqli_close($link);
?>
```
The above example will output:

my\_user@localhost ----------------- Amersfoort Maastricht Dordrecht Leiden Haarlemmermeer

# **See Also**

```
mysqli_real_query
mysqli_store_result
```
# **24.8.2.4.50. mysqli::warning\_count, mysqli\_warning\_count**

[Copyright \(c\) 1997-2008 the PHP Documentation Group.](#page-1665-0)

• mysqli::warning\_count

mysqli\_warning\_count

Returns the number of warnings from the last query for the given link

# **Description**

Object oriented style (property):

```
mysqli {
 int warning count ;
}
```
## Procedural style:

int mysqli\_warning\_count(mysqli link);

Returns the number of warnings from the last query in the connection.

## **Note**

For retrieving warning messages you can use the SQL command SHOW WARNINGS [limit row\_count].

# **Parameters**

link Procedural style only: A link identifier returned by [mysqli\\_connect](#page-1739-0) or [mysqli\\_init](#page-1757-0)

# **Return Values**

Number of warnings or zero if there are no warnings.

**Examples**

# **Example 24.136. Object oriented style**

```
<?php
$mysqli = new mysqli("localhost", "my_user", "my_password", "world");
/* check connection */
if (mysqli_connect_errno()) {
```

```
printf("Connect failed: %s\n", mysqli_connect_error());
      exit();
}
$mysqli->query("CREATE TABLE myCity LIKE City");
/* a remarkable city in Wales */<br>$query = "INSERT INTO myCity (CountryCode, Name) VALUES('GBR',
$query = "INSERT INTO myCity (CountryCode, Name) VALUES('GBR',
'Llanfairpwllgwyngyllgogerychwyrndrobwllllantysiliogogogoch')";
$mysqli->query($query);
if ($mysqli->warning_count) {
      if ($result = $mysqli->query("SHOW WARNINGS")) {<br>$row = $result->fetch_row();<br>printf("%s (%d): %s\n", $row[0], $row[1], $row[2]);<br>$result->close();
     }
}
/* close connection */
$mysqli->close();
\sim
```
# **Example 24.137. Procedural style**

```
<?php
$link = mysqli_connect("localhost", "my_user", "my_password", "world");
/* check connection */
if (mysqli_connect_errno()) {
printf("Connect failed: %s\n", mysqli_connect_error());
       exit();
\mathfrak{g}mysqli_query($link, "CREATE TABLE myCity LIKE City");
/* a remarkable long city name in Wales */
$query = "INSERT INTO myCity (CountryCode, Name) VALUES('GBR',
'Llanfairpwllgwyngyllgogerychwyrndrobwllllantysiliogogogoch')";
mysqli_query($link, $query);
if (mysqli_warning_count($link)) {<br>
if ($result = mysqli_query($link, "SHOW WARNINGS")) {<br>
$row = mysqli_fetch_row($result);<br>
printf("%s (%d): %s\n", $row[0], $row[1], $row[2]);<br>
mysqli_free_result($result);
       }
}
/* close connection */
mysqli_close($link);
?>
```
The above example will output:

Warning (1264): Data truncated for column 'Name' at row 1

### **See Also**

```
mysqli_errno
mysqli_error
mysqli_sqlstate
```
# **24.8.2.5. The MySQLi\_STMT class (MySQLi\_STMT)**

[Copyright \(c\) 1997-2008 the PHP Documentation Group.](#page-1665-0)

Represents a prepared statement.

MySQLi\_STMT { MySQLi\_STMT Properties int affected\_rows ; int errno ; string error ; int field\_count ; int insert\_id ; int num\_rows ; int param\_count ; string sqlstate ; Methods int mysqli\_stmt\_affected\_rows(mysqli\_stmt stmt); int mysqli\_stmt\_attr\_get(mysqli\_stmt stmt, int attr); bool mysqli\_stmt\_attr\_set(mysqli\_stmt stmt, int attr, int mode); bool mysqli\_stmt::bind\_param(string types, mixed var1, mixed ...); bool mysqli\_stmt::bind\_result(mixed var1,<br>mixed ...); bool mysqli\_stmt::close(); void mysqli\_stmt::data\_seek(int offset); int mysqli\_stmt\_errno(mysqli\_stmt stmt); string mysqli\_stmt\_error(mysqli\_stmt stmt); bool mysqli\_stmt::execute(); bool mysqli\_stmt::fetch(); int mysqli\_stmt\_field\_count(mysqli\_stmt stmt); void mysqli\_stmt::free\_result(); object mysqli\_stmt::get\_warnings(mysqli\_stmt stmt); mixed mysqli\_stmt\_insert\_id(mysqli\_stmt stmt); int mysqli\_stmt\_num\_rows(mysqli\_stmt stmt); int mysqli\_stmt\_param\_count(mysqli\_stmt stmt);

mixed mysqli\_stmt::prepare(string query);

```
bool mysqli_stmt::reset();
 mysqli_result mysqli_stmt::result_metadata();
  bool mysqli_stmt::send_long_data(int param_nr,
string data);
 string mysqli_stmt_sqlstate(mysqli_stmt stmt);
 bool mysqli_stmt::store_result();
}
```
# **24.8.2.5.1. mysqli\_stmt->affected\_rows, mysqli\_stmt\_affected\_rows**

[Copyright \(c\) 1997-2008 the PHP Documentation Group.](#page-1665-0)

• mysqli\_stmt->affected\_rows

mysqli\_stmt\_affected\_rows

Returns the total number of rows changed, deleted, or inserted by the last executed statement

#### **Description**

Object oriented style (property):

```
mysqli_stmt {
 int affected_rows ;
}
```
Procedural style :

int mysqli\_stmt\_affected\_rows(mysqli\_stmt stmt);

Returns the number of rows affected by INSERT, UPDATE, or DELETE query.

This function only works with queries which update a table. In order to get the number of rows from a SELECT query, use mysqli\_stmt\_num\_rows instead.

# **Parameters**

stmt Procedural style only: A statement identifier returned by mysqli\_stmt\_init.

# **Return Values**

An integer greater than zero indicates the number of rows affected or retrieved. Zero indicates that no records where updated for an UPDATE/DELETE statement, no rows matched the WHERE clause in the query or that no query has yet been executed. -1 indicates that the query has returned an error.

# **Note**

If the number of affected rows is greater than maximal PHP int value, the number of affected rows will be returned as a string value.

## **Examples**

# **Example 24.138. Object oriented style**

```
<?php
$mysqli = new mysqli("localhost", "my_user", "my_password", "world");
```

```
/* check connection */
if (mysqli_connect_errno()) {
printf("Connect failed: %s\n", mysqli_connect_error());
     exit();
}
/* create temp table */
$mysqli->query("CREATE TEMPORARY TABLE myCountry LIKE Country");
$query = "INSERT INTO myCountry SELECT * FROM Country WHERE Code LIKE ?";
/* prepare statement */
if ($stmt = $mysqli->prepare($query)) {
     /* Bind variable for placeholder */
$code = 'A%';
    $stmt->bind_param("s", $code);
     /* execute statement */
    $stmt->execute();
    printf("rows inserted: %d\n", $stmt->affected_rows);
     /* close statement */
$stmt->close();
}
/* close connection */
$mysqli->close();
\frac{1}{2}
```
# **Example 24.139. Procedural style**

```
<?php
$link = mysqli_connect("localhost", "my_user", "my_password", "world");
/* check connection */
if (mysqli_connect_errno()) {
printf("Connect failed: %s\n", mysqli_connect_error());
exit();
}
/* create temp table */
mysqli_query($link, "CREATE TEMPORARY TABLE myCountry LIKE Country");
$query = "INSERT INTO myCountry SELECT * FROM Country WHERE Code LIKE ?";
/* prepare statement */
if ($stmt = mysqli_prepare($link, $query)) {
     /* Bind variable for placeholder */
$code = 'A%';
    mysqli_stmt_bind_param($stmt, "s", $code);
     /* execute statement */
    mysqli_stmt_execute($stmt);
    \texttt{printf("rows inserted: %d\n", mysqli_stmt_affected_rows(\$stm))\text{; }/* close statement */
mysqli_stmt_close($stmt);
}
/* close connection */
mysqli_close($link);
?>
```
The above example will output:

rows inserted: 17

**See Also**

```
mysqli_stmt_num_rows
mysqli_prepare
```
# **24.8.2.5.2. mysqli\_stmt::attr\_get, mysqli\_stmt\_attr\_get**

[Copyright \(c\) 1997-2008 the PHP Documentation Group.](#page-1665-0)

• mysqli\_stmt::attr\_get

mysqli\_stmt\_attr\_get

## **Description**

int mysqli\_stmt\_attr\_get(mysqli\_stmt stmt, int attr);

# **Warning**

This function is currently not documented; only its argument list is available.

# **24.8.2.5.3. mysqli\_stmt::attr\_set, mysqli\_stmt\_attr\_set**

[Copyright \(c\) 1997-2008 the PHP Documentation Group.](#page-1665-0)

```
• mysqli_stmt::attr_set
```
mysqli\_stmt\_attr\_set

## **Description**

```
bool mysqli_stmt_attr_set(mysqli_stmt stmt,
                                int attr,
int mode);
```
# **Warning**

This function is currently not documented; only its argument list is available.

# **24.8.2.5.4. mysqli\_stmt::bind\_param, mysqli\_stmt\_bind\_param**

[Copyright \(c\) 1997-2008 the PHP Documentation Group.](#page-1665-0)

• mysqli\_stmt::bind\_param

```
mysqli_stmt_bind_param
```
Binds variables to a prepared statement as parameters

## **Description**

Object oriented style (method):

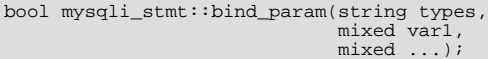

Procedural style:

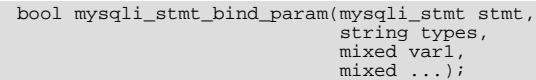

Bind variables for the parameter markers in the SQL statement that was passed to [mysqli\\_prepare](#page-1766-0).

# **Note**

If data size of a variable exceeds max. allowed packet size (max\_allowed\_packet), you have to specify b in  $types$ and use mysqli\_stmt\_send\_long\_data to send the data in packets.

## **Parameters**

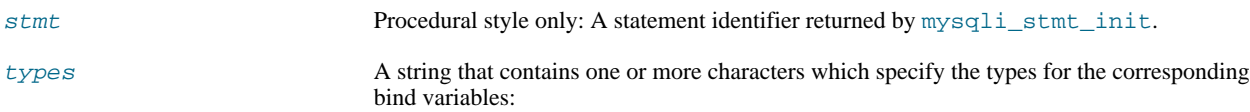

# **Table 24.10. Type specification chars**

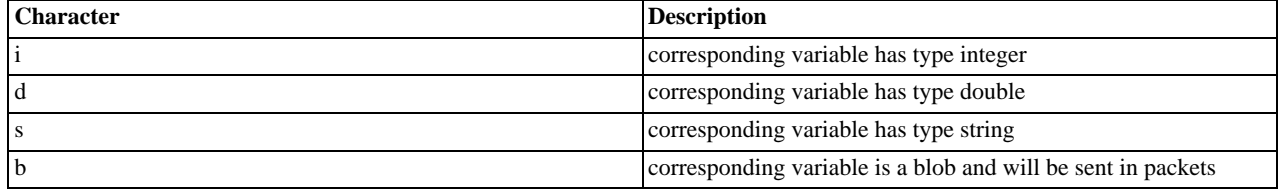

var 1 The number of variables and length of string types must match the parameters in the statement.

## **Return Values**

Returns TRUE on success or FALSE on failure.

## **Examples**

# **Example 24.140. Object oriented style**

```
<?php
$mysqli = new mysqli('localhost', 'my_user', 'my_password', 'world');
/* check connection */
if (mysqli_connect_errno()) {
printf("Connect failed: %s\n", mysqli_connect_error());
     \overline{ext}();
}
$stmt = $mysqli->prepare("INSERT INTO CountryLanguage VALUES (?, ?, ?, ?)");
$stmt->bind_param('sssd', $code, $language, $official, $percent);
$code = 'DEU';
$language = 'Bavarian';
$official = "F";
$percent = 11.2;
   execute prepared statement */
$stmt->execute();
printf("%d Row inserted.\n", $stmt->affected_rows);
/* close statement and connection */
$stmt->close();
/* Clean up table CountryLanguage */
$mysqli->query("DELETE FROM CountryLanguage WHERE Language='Bavarian'");
printf("%d Row deleted.\n", $mysqli->affected_rows);
/* close connection */
$mysqli->close();
\cdot
```
# **Example 24.141. Procedural style**

```
<?php
$link = mysqli_connect('localhost', 'my_user', 'my_password', 'world');
 /* check connection */
if (!$link) {
printf("Connect failed: %s\n", mysqli_connect_error());
      ext()}
$stmt = mysqli_prepare($link, "INSERT INTO CountryLanguage VALUES (?, ?, ?, ?)");
mysqli_stmt_bind_param($stmt, 'sssd', $code, $language, $official, $percent);
$code = 'DEU';
$language = 'Bavarian';
$official = "F";
spectent = 11.2;/* execute prepared statement */
mysqli_stmt_execute($stmt);
printf("%d Row inserted.\n", mysqli_stmt_affected_rows($stmt));
/* close statement and connection */
mysqli_stmt_close($stmt);
/* Clean up table CountryLanguage */
mysqli_query($link, "DELETE FROM CountryLanguage WHERE Language='Bavarian'");
printf("%d Row deleted.\n", mysqli_affected_rows($link));
/* close connection */
mysqli_close($link);
?>
```
The above example will output:

1 Row inserted. 1 Row deleted.

# **See Also**

```
mysqli_stmt_bind_result
mysqli_stmt_execute
mysqli_stmt_fetch
mysqli_prepare
mysqli_stmt_send_long_data
mysqli_stmt_errno
mysqli_stmt_error
```
# **24.8.2.5.5. mysqli\_stmt::bind\_result, mysqli\_stmt\_bind\_result**

[Copyright \(c\) 1997-2008 the PHP Documentation Group.](#page-1665-0)

• mysqli\_stmt::bind\_result

```
mysqli_stmt_bind_result
```
Binds variables to a prepared statement for result storage

# **Description**

Object oriented style (method):

bool mysqli\_stmt::bind\_result(mixed var1, mixed ...);

Procedural style:

```
bool mysqli_stmt_bind_result(mysqli_stmt stmt,
                                    mixed var1,
mixed ...);
```
Binds columns in the result set to variables.

When mysqli\_stmt\_fetch is called to fetch data, the MySQL client/server protocol places the data for the bound columns into the specified variables  $var1$ , ....

## **Note**

Note that all columns must be bound after mysqli\_stmt\_execute and prior to calling mysqli\_stmt\_fetch. Depending on column types bound variables can silently change to the corresponding PHP type.

A column can be bound or rebound at any time, even after a result set has been partially retrieved. The new binding takes effect the next time mysqli\_stmt\_fetch is called.

#### **Parameters**

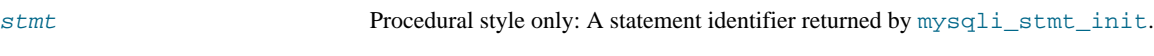

var1 The variable to be bound.

## **Return Values**

Returns TRUE on success or FALSE on failure.

**Examples**

# **Example 24.142. Object oriented style**

```
<?php
$mysqli = new mysqli("localhost", "my_user", "my_password", "world");
if (mysqli_connect_errno()) {
printf("Connect failed: %s\n", mysqli_connect_error());
     exit();
}
/* prepare statement */
if ($stmt = $mysqli->prepare("SELECT Code, Name FROM Country ORDER BY Name LIMIT 5")) {
     $stmt->execute();
      /* bind variables to prepared statement */
$stmt->bind_result($col1, $col2);
         /* fetch values */
      while ($stmt->fetch()) {
printf("%s %s\n", $col1, $col2);
     }
      /* close statement */
$stmt->close();
}
/* close connection */
$mysqli->close();
?>
```
# **Example 24.143. Procedural style**

```
<?php
$link = mysqli_connect("localhost", "my_user", "my_password", "world");
/* check connection */
if (!$link) {
printf("Connect failed: %s\n", mysqli_connect_error());
exit();
}
/* prepare statement */
if ($stmt = mysqli_prepare($link, "SELECT Code, Name FROM Country ORDER BY Name LIMIT 5")) {
mysqli_stmt_execute($stmt);
    /* bind variables to prepared statement */
    mysqli_stmt_bind_result($stmt, $col1, $col2);
```
```
/* fetch values */
while (mysqli_stmt_fetch($stmt)) {
printf("%s %s\n", $col1, $col2);
        }
         /* close statement */
mysqli_stmt_close($stmt);
}
/* close connection */
mysqli_close($link);
?>
```
The above example will output:

AFG Afghanistan ALB Albania DZA Algeria ASM American Samoa AND Andorra

#### **See Also**

```
mysqli_stmt_bind_param
mysqli_stmt_execute
mysqli_stmt_fetch
mysqli_prepare
mysqli_stmt_prepare
mysqli_stmt_init
mysqli_stmt_errno
mysqli_stmt_error
```
# **24.8.2.5.6. mysqli\_stmt::close, mysqli\_stmt\_close**

[Copyright \(c\) 1997-2008 the PHP Documentation Group.](#page-1665-0)

• mysqli\_stmt::close

mysqli\_stmt\_close

Closes a prepared statement

#### **Description**

Object oriented style (method):

bool mysqli\_stmt::close();

Procedural style:

bool mysqli\_stmt\_close(mysqli\_stmt stmt);

Closes a prepared statement. mysqli\_stmt\_close also deallocates the statement handle. If the current statement has pending or unread results, this function cancels them so that the next query can be executed.

## **Parameters**

stmt Procedural style only: A statement identifier returned by mysqli\_stmt\_init.

### **Return Values**

Returns TRUE on success or FALSE on failure.

# **See Also**

[mysqli\\_prepare](#page-1766-0)

# **24.8.2.5.7. mysqli\_stmt::data\_seek, mysqli\_stmt\_data\_seek**

[Copyright \(c\) 1997-2008 the PHP Documentation Group.](#page-1665-0)

• mysqli\_stmt::data\_seek

mysqli\_stmt\_data\_seek

Seeks to an arbitray row in statement result set

#### **Description**

Object oriented style (method):

void mysqli\_stmt::data\_seek(int offset);

Procedural style:

void mysqli\_stmt\_data\_seek(mysqli\_stmt stmt, int offset);

Seeks to an arbitrary result pointer in the statement result set.

### **Parameters**

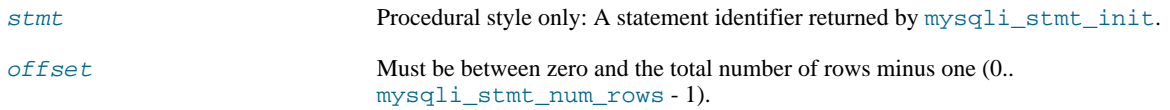

## **Return Values**

No value is returned.

#### **Examples**

# **Example 24.144. Object oriented style**

```
<?php
/* Open a connection */
$mysqli = new mysqli("localhost", "my_user", "my_password", "world");
/* check connection */
if (mysqli_connect_errno()) {
printf("Connect failed: %s\n", mysqli_connect_error());
exit();
}
$query = "SELECT Name, CountryCode FROM City ORDER BY Name";
if ($stmt = $mysqli->prepare($query)) {
      /* execute query */
$stmt->execute();
      /* bind result variables */
     $stmt->bind_result($name, $code);
      /* store result */
$stmt->store_result();
      /* seek to row no. 400 */
$stmt->data_seek(399);
     /* fetch values */
```

```
$stmt->fetch();
     printf ("City: %s Countrycode: %s\n", $name, $code);
     /* close statement */
$stmt->close();
}
/* close connection */
$mysqli->close();
?>
```
## **Example 24.145. Procedural style**

```
<?php
/* Open a connection */
$link = mysqli_connect("localhost", "my_user", "my_password", "world");
/* check connection */
if (mysqli_connect_errno()) {
printf("Connect failed: %s\n", mysqli_connect_error());
     exist();
}
$query = "SELECT Name, CountryCode FROM City ORDER BY Name";
if ($stmt = mysqli_prepare($link, $query)) {
      /* execute query */
mysqli_stmt_execute($stmt);
      /* bind result variables */
mysqli_stmt_bind_result($stmt, $name, $code);
     /* store result */
    mysqli_stmt_store_result($stmt);
      /* seek to row no. 400 */
mysqli_stmt_data_seek($stmt, 399);
     /* fetch values */
    mysqli_stmt_fetch($stmt);
    printf ("City: %s Countrycode: %s\n", $name, $code);
      /* close statement */
mysqli_stmt_close($stmt);
}
/* close connection */
mysqli_close($link);
?>
```
#### The above example will output:

City: Benin City Countrycode: NGA

## **See Also**

[mysqli\\_prepare](#page-1766-0)

## **24.8.2.5.8. mysqli\_stmt->errno, mysqli\_stmt\_errno**

[Copyright \(c\) 1997-2008 the PHP Documentation Group.](#page-1665-0)

- mysqli\_stmt->errno
	- mysqli\_stmt\_errno

Returns the error code for the most recent statement call

#### **Description**

Object oriented style (property):

```
mysqli_stmt {
 int errno ;
}
```
Procedural style :

int mysqli\_stmt\_errno(mysqli\_stmt stmt);

Returns the error code for the most recently invoked statement function that can succeed or fail.

Client error message numbers are listed in the MySQL errmsg.h header file, server error message numbers are listed in mysqld\_error.h. In the MySQL source distribution you can find a complete list of error messages and error numbers in the file Docs/mysqld\_error.txt.

## **Parameters**

stmt Procedural style only: A statement identifier returned by mysqli\_stmt\_init.

#### **Return Values**

An error code value. Zero means no error occurred.

#### **Examples**

# **Example 24.146. Object oriented style**

```
<?php
/* Open a connection */
$mysqli = new mysqli("localhost", "my_user", "my_password", "world");
/* check connection */
if (mysqli_connect_errno()) {
printf("Connect failed: %s\n", mysqli_connect_error());
     exit();
}
$mysqli->query("CREATE TABLE myCountry LIKE Country");
$mysqli->query("INSERT INTO myCountry SELECT * FROM Country");
$query = "SELECT Name, Code FROM myCountry ORDER BY Name";
if ($stmt = $mysqli->prepare($query)) {
     /* drop table */
$mysqli->query("DROP TABLE myCountry");
     /* execute query */
     $stmt->execute();
    <code>printf("Error: d.\n\cdot, \</code>
     /* close statement */
     $stmt->close();
}
/* close connection */
$mysqli->close();
?>
```
# **Example 24.147. Procedural style**

```
<?php
/* Open a connection */
$link = mysqli_connect("localhost", "my_user", "my_password", "world");
/* check connection */
if (mysqli_connect_errno()) {
printf("Connect failed: %s\n", mysqli_connect_error());
     ext()}
mysqli_query($link, "CREATE TABLE myCountry LIKE Country");
mysqli_query($link, "INSERT INTO myCountry SELECT * FROM Country");
$query = "SELECT Name, Code FROM myCountry ORDER BY Name";
if ($stmt = mysqli_prepare($link, $query)) {
      /* drop table */
mysqli_query($link, "DROP TABLE myCountry");
      /* execute query */
mysqli_stmt_execute($stmt);
     printf("Error: %d.\n", mysqli_stmt_errno($stmt));
     /* close statement */
     mysqli_stmt_close($stmt);
}
/* close connection */
mysqli_close($link);
?>
```
The above example will output:

Error: 1146.

**See Also**

```
mysqli_stmt_error
mysqli_stmt_sqlstate
```
## **24.8.2.5.9. mysqli\_stmt->error, mysqli\_stmt\_error**

[Copyright \(c\) 1997-2008 the PHP Documentation Group.](#page-1665-0)

• mysqli\_stmt->error

mysqli\_stmt\_error

Returns a string description for last statement error

## **Description**

Object oriented style (property):

```
mysqli_stmt {
  string error ;
}
```
Procedural style:

string mysqli\_stmt\_error(mysqli\_stmt stmt);

Returns a containing the error message for the most recently invoked statement function that can succeed or fail.

## **Parameters**

stmt Procedural style only: A statement identifier returned by mysqli\_stmt\_init.

# **Return Values**

A string that describes the error. An empty string if no error occurred.

#### **Examples**

## **Example 24.148. Object oriented style**

```
<?php
/* Open a connection */
$mysqli = new mysqli("localhost", "my_user", "my_password", "world");
   /* check connection */
if (mysqli_connect_errno()) {
printf("Connect failed: %s\n", mysqli_connect_error());
     ext();
}
$mysqli->query("CREATE TABLE myCountry LIKE Country");
$mysqli->query("INSERT INTO myCountry SELECT * FROM Country");
$query = "SELECT Name, Code FROM myCountry ORDER BY Name";
if ($stmt = $mysqli->prepare($query)) {
      /* drop table */
$mysqli->query("DROP TABLE myCountry");
      /* execute query */
$stmt->execute();
     printf("Error: %s.\n", $stmt->error);
      /* close statement */
     $stmt->close();
}
/* close connection */
$mysqli->close();
?>
```
## **Example 24.149. Procedural style**

```
<?php
    /* Open a connection */
$link = mysqli_connect("localhost", "my_user", "my_password", "world");
   /* check connection */
if (mysqli_connect_errno()) {
printf("Connect failed: %s\n", mysqli_connect_error());
exit();
}
mysqli_query($link, "CREATE TABLE myCountry LIKE Country");
mysqli_query($link, "INSERT INTO myCountry SELECT * FROM Country");
$query = "SELECT Name, Code FROM myCountry ORDER BY Name";
if ($stmt = mysqli_prepare($link, $query)) {
      /* drop table */
     mysqli_query($link, "DROP TABLE myCountry");
      /* execute query */
mysqli_stmt_execute($stmt);
     \verb|printf("Error: %s.\n", mysplit\_start\_error(\$stm)\};/* close statement */
     mysqli_stmt_close($stmt);
}
/* close connection */
mysqli_close($link);
```
?>

#### The above example will output:

```
Error: Table 'world.myCountry' doesn't exist.
```
## **See Also**

```
mysqli_stmt_errno
mysqli_stmt_sqlstate
```
## **24.8.2.5.10. mysqli\_stmt->execute, mysqli\_stmt\_execute**

[Copyright \(c\) 1997-2008 the PHP Documentation Group.](#page-1665-0)

• mysqli\_stmt->execute

mysqli\_stmt\_execute

Executes a prepared Query

## **Description**

Object oriented style (method):

bool mysqli\_stmt::execute();

Procedural style:

bool mysqli\_stmt\_execute(mysqli\_stmt stmt);

Executes a query that has been previously prepared using the [mysqli\\_prepare](#page-1766-0) function. When executed any parameter markers which exist will automatically be replaced with the appropiate data.

If the statement is UPDATE, DELETE, or INSERT, the total number of affected rows can be determined by using the mysqli\_stmt\_affected\_rows function. Likewise, if the query yields a result set the mysqli\_stmt\_fetch function is used.

## **Note**

When using mysqli\_stmt\_execute, the mysqli\_stmt\_fetch function must be used to fetch the data prior to performing any additional queries.

#### **Parameters**

stmt Procedural style only: A statement identifier returned by mysqlistmt init.

#### **Return Values**

Returns TRUE on success or FALSE on failure.

**Examples**

## **Example 24.150. Object oriented style**

```
<?php
$mysqli = new mysqli("localhost", "my_user", "my_password", "world");
/* check connection */
if (mysqli_connect_errno()) {
printf("Connect failed: %s\n", mysqli_connect_error());
     ext()}
$mysqli->query("CREATE TABLE myCity LIKE City");
/* Prepare an insert statement */
$query = "INSERT INTO myCity (Name, CountryCode, District) VALUES (?,?,?)";
$stmt = $mysqli->prepare($query);
$stmt->bind_param("sss", $val1, $val2, $val3);
$val1 = 'Stuttgart';
$val2 = 'DEU';
$val3 = 'Baden-Wuerttemberg';
/* Execute the statement */
$stmt->execute();
$val1 = 'Bordeaux';
$val2 = 'FRA';
$val3 = 'Aquitaine';
/* Execute the statement */
$stmt->execute();
/* close statement */
$stmt->close();
/* retrieve all rows from myCity */
$query = "SELECT Name, CountryCode, District FROM myCity";
if ($result = $mysqli->query($query)) {
while ($row = $result->fetch_row()) {
          printf("ss (s, ss)\n", srow[0], srow[1], srow[2]);
     }
      /* free result set */
$result->close();
}
/* remove table */
$mysqli->query("DROP TABLE myCity");
/* close connection */
$mysqli->close();
?>
```
## **Example 24.151. Procedural style**

```
<?php
$link = mysqli_connect("localhost", "my_user", "my_password", "world");
/* check connection */
if (mysqli_connect_errno()) {
printf("Connect failed: %s\n", mysqli_connect_error());
     exit();
}
mysqli_query($link, "CREATE TABLE myCity LIKE City");
/* Prepare an insert statement */
$query = "INSERT INTO myCity (Name, CountryCode, District) VALUES (?,?,?)";
$stmt = mysqli_prepare($link, $query);
mysqli_stmt_bind_param($stmt, "sss", $val1, $val2, $val3);
$val1 = 'Stuttgart';
$val2 = 'DEU';
$val3 = 'Baden-Wuerttemberg';
/* Execute the statement */
mysqli_stmt_execute($stmt);
$val1 = 'Bordeaux';
$val2 = 'FRA';
$val3 = 'Aquitaine';/* Execute the statement */
mysqli_stmt_execute($stmt);
/* close statement */
mysqli_stmt_close($stmt);
\prime\star retrieve all rows from myCity */
```

```
$query = "SELECT Name, CountryCode, District FROM myCity";
if ($result = mysqli_query($link, $query)) {
while ($row = mysqli_fetch_row($result)) {
printf("%s (%s,%s)\n", $row[0], $row[1], $row[2]);
        }
/* free result set */
        mysqli_free_result($result);
}
/* remove table */
mysqli_query($link, "DROP TABLE myCity");
/* close connection */
mysqli_close($link);
?>
```
The above example will output:

Stuttgart (DEU,Baden-Wuerttemberg) Bordeaux (FRA,Aquitaine)

## **See Also**

```
mysqli_prepare
mysqli_stmt_bind_param
```
# **24.8.2.5.11. mysqli\_stmt::fetch, mysqli\_stmt\_fetch**

[Copyright \(c\) 1997-2008 the PHP Documentation Group.](#page-1665-0)

```
• mysqli_stmt::fetch
```
mysqli\_stmt\_fetch

Fetch results from a prepared statement into the bound variables

## **Description**

Object oriented style (method):

```
bool mysqli_stmt::fetch();
```
#### Procedural style:

```
bool mysqli_stmt_fetch(mysqli_stmt stmt);
```
Fetch the result from a prepared statement into the variables bound by mysqli\_stmt\_bind\_result.

# **Note**

Note that all columns must be bound by the application before calling mysqli\_stmt\_fetch.

## **Parameters**

stmt Procedural style only: A statement identifier returned by mysqli\_stmt\_init.

**Return Values**

## **Table 24.11. Return Values**

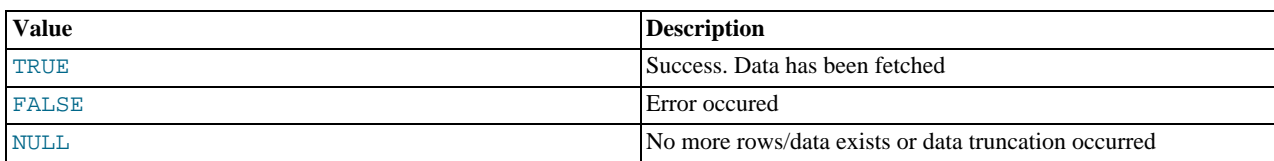

**Examples**

# **Example 24.152. Object oriented style**

```
<?php
$mysqli = new mysqli("localhost", "my_user", "my_password", "world");
/* check connection */
if (mysqli_connect_errno()) {
printf("Connect failed: %s\n", mysqli_connect_error());
    exit();
}
$query = "SELECT Name, CountryCode FROM City ORDER by ID DESC LIMIT 150,5";
if ($stmt = $mysqli->prepare($query)) {
     /* execute statement */
    $stmt->execute();
     /* bind result variables */
$stmt->bind_result($name, $code);
     /* fetch values */
while ($stmt->fetch()) {
printf ("%s (%s)\n", $name, $code);
     \lambda/* close statement */
$stmt->close();
}
/* close connection */
$mysqli->close();
?>
```
# **Example 24.153. Procedural style**

```
<?php
$link = mysqli_connect("localhost", "my_user", "my_password", "world");
  /* check connection */
if (mysqli_connect_errno()) {
printf("Connect failed: %s\n", mysqli_connect_error());
    ext();
}
$query = "SELECT Name, CountryCode FROM City ORDER by ID DESC LIMIT 150,5";
if ($stmt = mysqli_prepare($link, $query)) {
     /* execute statement */
mysqli_stmt_execute($stmt);
     /* bind result variables */
    mysqli_stmt_bind_result($stmt, $name, $code);
     /* fetch values */
while (mysqli_stmt_fetch($stmt)) {
       printf ("%s (%s)\n", $name, $code);
    }
     /* close statement */
    mysqli_stmt_close($stmt);
}
/* close connection */
mysqli_close($link);
?>
```
The above example will output:

Rockford (USA) Tallahassee (USA) Salinas (USA) Santa Clarita (USA) Springfield (USA)

### **See Also**

```
mysqli_prepare
mysqli_stmt_errno
mysqli_stmt_error
mysqli_stmt_bind_result
```
## **24.8.2.5.12. mysqli\_stmt->field\_count, mysqli\_stmt\_field\_count**

[Copyright \(c\) 1997-2008 the PHP Documentation Group.](#page-1665-0)

• mysqli\_stmt->field\_count

mysqli\_stmt\_field\_count

Returns the number of field in the given statement

## **Description**

```
mysqli_stmt {
 int field_count ;
}
```

```
int mysqli_stmt_field_count(mysqli_stmt stmt);
```
# **Warning**

This function is currently not documented; only its argument list is available.

## **24.8.2.5.13. stmt::free\_result, mysqli\_stmt\_free\_result**

[Copyright \(c\) 1997-2008 the PHP Documentation Group.](#page-1665-0)

• stmt::free\_result

mysqli\_stmt\_free\_result

Frees stored result memory for the given statement handle

## **Description**

Object oriented style (method):

```
void mysqli_stmt::free_result();
```
#### Procedural style:

void mysqli\_stmt\_free\_result(mysqli\_stmt stmt);

Frees the result memory associated with the statement, which was allocated by mysqli\_stmt\_store\_result.

### **Parameters**

stmt Procedural style only: A statement identifier returned by  $m$ ysqli\_stmt\_init.

## **Return Values**

No value is returned.

**See Also**

mysqli\_stmt\_store\_result

## **24.8.2.5.14. mysqli\_stmt::get\_warnings, mysqli\_stmt\_get\_warnings**

[Copyright \(c\) 1997-2008 the PHP Documentation Group.](#page-1665-0)

• mysqli\_stmt::get\_warnings

mysqli\_stmt\_get\_warnings

# **Description**

object mysqli\_stmt::get\_warnings(mysqli\_stmt stmt);

object mysqli\_stmt\_get\_warnings(mysqli\_stmt stmt);

# **Warning**

This function is currently not documented; only its argument list is available.

# **24.8.2.5.15. mysqli\_stmt->insert\_id, mysqli\_stmt\_insert\_id**

[Copyright \(c\) 1997-2008 the PHP Documentation Group.](#page-1665-0)

• mysqli\_stmt->insert\_id

```
mysqli_stmt_insert_id
```
Get the ID generated from the previous INSERT operation

## **Description**

```
mysqli_stmt {
 int insert_id ;
}
```
mixed mysqli\_stmt\_insert\_id(mysqli\_stmt stmt);

# **Warning**

This function is currently not documented; only its argument list is available.

## **24.8.2.5.16. mysqli\_stmt::num\_rows, mysqli\_stmt\_num\_rows**

[Copyright \(c\) 1997-2008 the PHP Documentation Group.](#page-1665-0)

- mysqli\_stmt::num\_rows
	- mysqli\_stmt\_num\_rows

Return the number of rows in statements result set

## **Description**

Object oriented style (property):

```
mysqli_stmt {
  int num_rows ;
}
```
#### Procedural style :

int mysqli\_stmt\_num\_rows(mysqli\_stmt stmt);

Returns the number of rows in the result set. The use of mysqli\_stmt\_num\_rows depends on whether or not you used mysqli\_stmt\_store\_result to buffer the entire result set in the statement handle.

If you use mysqli\_stmt\_store\_result, mysqli\_stmt\_num\_rows may be called immediately.

#### **Parameters**

stmt Procedural style only: A statement identifier returned by  $m$ ysqli\_stmt\_init.

## **Return Values**

An integer representing the number of rows in result set.

#### **Examples**

## **Example 24.154. Object oriented style**

```
<?php
/* Open a connection */
$mysqli = new mysqli("localhost", "my_user", "my_password", "world");
/* check connection */
if (mysqli_connect_errno()) {
printf("Connect failed: %s\n", mysqli_connect_error());
    ext();
}
$query = "SELECT Name, CountryCode FROM City ORDER BY Name LIMIT 20";
if ($stmt = $mysqli->prepare($query)) {
     /* execute query */
$stmt->execute();
     /* store result */
    $stmt->store_result();
    printf("Number of rows: %d.\n", $stmt->num_rows);
     /* close statement */
    $stmt->close();
}
/* close connection */
$mysqli->close();
?>
```
## **Example 24.155. Procedural style**

```
\frac{2}{3} exphanent
    /* Open a connection */
$link = mysqli_connect("localhost", "my_user", "my_password", "world");
/* check connection */
if (mysqli_connect_errno()) {
printf("Connect failed: %s\n", mysqli_connect_error());
exit();
}
```

```
$query = "SELECT Name, CountryCode FROM City ORDER BY Name LIMIT 20";
if ($stmt = mysqli_prepare($link, $query)) {
     /* execute query */
mysqli_stmt_execute($stmt);
     /* store result */
    mysqli_stmt_store_result($stmt);
    printf("Number of rows: %d.\n", mysqli_stmt_num_rows($stmt));
     /* close statement */
mysqli_stmt_close($stmt);
}
/* close connection */
mysqli_close($link);
?>
```
The above example will output:

Number of rows: 20.

#### **See Also**

```
mysqli_stmt_affected_rows
mysqli_prepare
mysqli_stmt_store_result
```
## **24.8.2.5.17. mysqli\_stmt->param\_count, mysqli\_stmt\_param\_count**

[Copyright \(c\) 1997-2008 the PHP Documentation Group.](#page-1665-0)

```
• mysqli_stmt->param_count
```
mysqli\_stmt\_param\_count

Returns the number of parameter for the given statement

## **Description**

Object oriented style (property):

```
mysqli_stmt {
 int param_count ;
}
```
#### Procedural style:

```
int mysqli_stmt_param_count(mysqli_stmt stmt);
```
Returns the number of parameter markers present in the prepared statement.

#### **Parameters**

stmt Procedural style only: A statement identifier returned by mysqlistmt init.

## **Return Values**

Returns an integer representing the number of parameters.

## **Examples**

## **Example 24.156. Object oriented style**

```
<?php
$mysqli = new mysqli("localhost", "my_user", "my_password", "world");
/* check connection */
if (mysqli_connect_errno()) {
printf("Connect failed: %s\n", mysqli_connect_error());
     ext();
}
if ($stmt = $mysqli->prepare("SELECT Name FROM Country WHERE Name=? OR Code=?")) {
     $marker = $stmt->param_count;
printf("Statement has %d markers.\n", $marker);
     /* close statement */
$stmt->close();
}
/* close connection */
$mysqli->close();
?>
```
# **Example 24.157. Procedural style**

```
<?php
$link = mysqli_connect("localhost", "my_user", "my_password", "world");
/* check connection */
if (mysqli_connect_errno()) {
printf("Connect failed: %s\n", mysqli_connect_error());
    ext();
}
if ($stmt = mysqli_prepare($link, "SELECT Name FROM Country WHERE Name=? OR Code=?")) {
     $marker = mysqli_stmt_param_count($stmt);
printf("Statement has %d markers.\n", $marker);
     /* close statement */
    mysqli_stmt_close($stmt);
}
/* close connection */
mysqli_close($link);
?>
```
The above example will output:

Statement has 2 markers.

#### **See Also**

[mysqli\\_prepare](#page-1766-0)

## **24.8.2.5.18. mysqli\_stmt::prepare, mysqli\_stmt\_prepare**

[Copyright \(c\) 1997-2008 the PHP Documentation Group.](#page-1665-0)

• mysqli\_stmt::prepare

mysqli\_stmt\_prepare

Prepare a SQL statement for execution

#### **Description**

Object oriented style (method)

mixed mysqli\_stmt::prepare(string query);

Procedure style:

bool mysqli\_stmt\_prepare(mysqli\_stmt stmt, string query);

Prepares the SQL query pointed to by the null-terminated string query.

The parameter markers must be bound to application variables using mysqli\_stmt\_bind\_param and/or mysqli\_stmt\_bind\_result before executing the statement or fetching rows.

## **Parameters**

stmt **Procedural style only:** A statement identifier returned by mysqli\_stmt\_init.

query The query, as a string. It must consist of a single SQL statement.

You can include one or more parameter markers in the SQL statement by embedding question mark (?) characters at the appropriate positions.

## **Note**

You should not add a terminating semicolon or  $\setminus \{$  to the statement.

## **Note**

The markers are legal only in certain places in SQL statements. For example, they are allowed in the VALUES() list of an INSERT statement (to specify column values for a row), or in a comparison with a column in a WHERE clause to specify a comparison value.

However, they are not allowed for identifiers (such as table or column names), in the select list that names the columns to be returned by a SELECT statement), or to specify both operands of a binary operator such as the = equal sign. The latter restriction is necessary because it would be impossible to determine the parameter type. In general, parameters are legal only in Data Manipulation Languange (DML) statements, and not in Data Definition Language (DDL) statements.

#### **Return Values**

Returns TRUE on success or FALSE on failure.

#### **Examples**

## **Example 24.158. Object oriented style**

```
<?php
$mysqli = new mysqli("localhost", "my_user", "my_password", "world");
 /* check connection */
if (mysqli_connect_errno()) {
printf("Connect failed: %s\n", mysqli_connect_error());
      ext();
}
$city = "Amersfoort";
/* create a prepared statement */
$stmt = $mysqli->stmt_init();
if ($stmt->prepare("SELECT District FROM City WHERE Name=?")) {
      /* bind parameters for markers */
$stmt->bind_param("s", $city);
```

```
/* execute query */
    $stmt->execute();
     /* bind result variables *$stmt->bind_result($district);
     /* fetch value */
$stmt->fetch();
    printf("%s is in district %s\n", $city, $district);
    /* close statement */
    $stmt->close();
}
/* close connection */
$mysqli->close();
?>
```
# **Example 24.159. Procedural style**

```
<?php
$link = mysqli_connect("localhost", "my_user", "my_password", "world");
/* check connection */
if (mysqli_connect_errno()) {
printf("Connect failed: %s\n", mysqli_connect_error());
     exit();
}
$city = "Amersfoort";
/* create a prepared statement */
$stmt = mysqli_stmt_init($link);
if (mysqli_stmt_prepare($stmt, 'SELECT District FROM City WHERE Name=?')) {
     /* bind parameters for markers */
mysqli_stmt_bind_param($stmt, "s", $city);
     /* execute query */
    mysqli_stmt_execute($stmt);
     /* bind result variables */
mysqli_stmt_bind_result($stmt, $district);
     /* fetch value */
mysqli_stmt_fetch($stmt);
    printf("%s is in district %s\n", $city, $district);
     /* close statement */
    mysqli_stmt_close($stmt);
}
/* close connection */
mysqli_close($link);
?>
```
The above example will output:

Amersfoort is in district Utrecht

## **See Also**

```
mysqli_stmt_init, mysqli_stmt_execute, mysqli_stmt_fetch, mysqli_stmt_bind_param,
mysqli_stmt_bind_result mysqli_stmt_close.
```
## **24.8.2.5.19. mysqli\_stmt::reset, mysqli\_stmt\_reset**

[Copyright \(c\) 1997-2008 the PHP Documentation Group.](#page-1665-0)

## • mysqli\_stmt::reset

#### mysqli\_stmt\_reset

Resets a prepared statement

#### **Description**

Object oriented style (method):

bool mysqli\_stmt::reset();

#### Procedural style:

bool mysqli\_stmt\_reset(mysqli\_stmt stmt);

Resets a prepared statement on client and server to state after prepare.

For now this is mainly used to reset data sent with mysqli\_stmt\_send\_long\_data.

To prepare a statement with another query use function mysqli\_stmt\_prepare.

#### **Parameters**

stmt **Procedural style only:** A statement identifier returned by mysqli stmt init.

## **Return Values**

Returns TRUE on success or FALSE on failure.

## **See Also**

#### [mysqli\\_prepare](#page-1766-0)

## **24.8.2.5.20. mysqli\_stmt::result\_metadata, mysqli\_stmt\_result\_metadata**

[Copyright \(c\) 1997-2008 the PHP Documentation Group.](#page-1665-0)

• mysqli\_stmt::result\_metadata

mysqli\_stmt\_result\_metadata

Returns result set metadata from a prepared statement

## **Description**

Object oriented style (method):

mysqli\_result mysqli\_stmt::result\_metadata();

#### Procedural style:

```
mysqli_result mysqli_stmt_result_metadata(mysqli_stmt stmt);
```
If a statement passed to [mysqli\\_prepare](#page-1766-0) is one that produces a result set, mysqli\_stmt\_result\_metadata returns the result object that can be used to process the meta information such as total number of fields and individual field information.

## **Note**

This result set pointer can be passed as an argument to any of the field-based functions that process result set metadata, such as:

- mysqli\_num\_fields
- mysqli\_fetch\_field
- mysqli\_fetch\_field\_direct
- mysqli\_fetch\_fields
- mysqli field count
- mysqli\_field\_seek
- mysqli\_field\_tell
- mysqli\_free\_result

The result set structure should be freed when you are done with it, which you can do by passing it to mysqli\_free\_result

#### **Note**

```
The result set returned by mysqli_stmt_result_metadata contains only metadata. It does not contain any
row results. The rows are obtained by using the statement handle with mysqli_stmt_fetch.
```
#### **Parameters**

stmt Procedural style only: A statement identifier returned by mysqli\_stmt\_init.

#### **Return Values**

Returns a result object or FALSE if an error occured.

**Examples**

## **Example 24.160. Object oriented style**

```
<?php
$mysqli = new mysqli("localhost", "my_user", "my_password", "test");
$mysqli->query("DROP TABLE IF EXISTS friends");
$mysqli->query("CREATE TABLE friends (id int, name varchar(20))");
$mysqli->query("INSERT INTO friends VALUES (1,'Hartmut'), (2, 'Ulf')");
$stmt = $mysqli->prepare("SELECT id, name FROM friends");
$stmt->execute();
/* get resultset for metadata */
$result = $stmt->result_metadata();
/* retrieve field information from metadata result set */
$field = $result->fetch_field();
printf("Fieldname: %s\n", $field->name);
/* close resultset */
$result->close();
/* close connection */
$mysqli->close();
?>
```
# **Example 24.161. Procedural style**

```
<?php
$link = mysqli_connect("localhost", "my_user", "my_password", "test");
mysqli_query($link, "DROP TABLE IF EXISTS friends");
```
mysqli\_query(\$link, "CREATE TABLE friends (id int, name varchar(20))"); mysqli\_query(\$link, "INSERT INTO friends VALUES (1,'Hartmut'), (2, 'Ulf')"); \$stmt = mysqli\_prepare(\$link, "SELECT id, name FROM friends"); mysqli\_stmt\_execute(\$stmt); /\* get resultset for metadata \*/ \$result = mysqli\_stmt\_result\_metadata(\$stmt); /\* retrieve field information from metadata result set \*/ \$field = mysqli\_fetch\_field(\$result); printf("Fieldname: %s\n", \$field->name); /\* close resultset \*/ mysqli\_free\_result(\$result); /\* close connection \*/ mysqli\_close(\$link); ?>

#### **See Also**

```
mysqli_prepare
mysqli_free_result
```
## **24.8.2.5.21. mysqli\_stmt::send\_long\_data, mysqli\_stmt\_send\_long\_data**

[Copyright \(c\) 1997-2008 the PHP Documentation Group.](#page-1665-0)

• mysqli\_stmt::send\_long\_data

mysqli\_stmt\_send\_long\_data

Send data in blocks

## **Description**

Object oriented style (method)

bool mysqli\_stmt::send\_long\_data(int param\_nr, string data);

#### Procedural style:

bool mysqli\_stmt\_send\_long\_data(mysqli\_stmt stmt, int param\_nr, string data);

Allows to send parameter data to the server in pieces (or chunks), e.g. if the size of a blob exceeds the size of max\_allowed\_packet. This function can be called multiple times to send the parts of a character or binary data value for a column, which must be one of the TEXT or BLOB datatypes.

#### **Parameters**

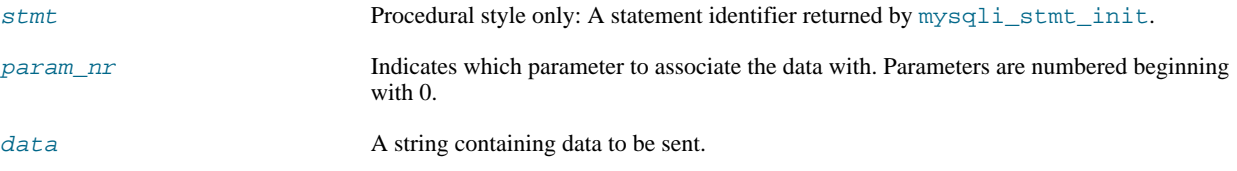

#### **Return Values**

Returns TRUE on success or FALSE on failure.

#### **Examples**

## **Example 24.162. Object oriented style**

```
<?php
$stmt = $mysqli->prepare("INSERT INTO messages (message) VALUES (?)");
$null = NULL;<br>$stmt->bind_param("b", $null);<br>$fp = fopen("messages.txt", "r");<br>while (!feof($fp)) {<br>$stmt->send_long_data(0, fread($fp, 8192));<br>}
fclose($fp);
$stmt->execute();
?>
```
## **See Also**

[mysqli\\_prepare](#page-1766-0) mysqli\_stmt\_bind\_param

## **24.8.2.5.22. mysqli\_stmt::sqlstate, mysqli\_stmt\_sqlstate**

[Copyright \(c\) 1997-2008 the PHP Documentation Group.](#page-1665-0)

```
• mysqli_stmt::sqlstate
```
mysqli\_stmt\_sqlstate

Returns SQLSTATE error from previous statement operation

#### **Description**

Object oriented style (property):

```
mysqli_stmt {
 string sqlstate ;
}
```
#### Procedural style:

```
string mysqli_stmt_sqlstate(mysqli_stmt stmt);
```
Returns a string containing the SQLSTATE error code for the most recently invoked prepared statement function that can succeed or fail. The error code consists of five characters. '00000' means no error. The values are specified by ANSI SQL and ODBC. For a list of possible values, see [http://dev.mysql.com/doc/mysql/en/error-handling.html.](http://dev.mysql.com/doc/mysql/en/error-handling.html)

## **Parameters**

stmt Procedural style only: A statement identifier returned by mysqli\_stmt\_init.

#### **Return Values**

Returns a string containing the SQLSTATE error code for the last error. The error code consists of five characters. '00000' means no error.

### **Notes**

# **Note**

Note that not all MySQL errors are yet mapped to SQLSTATE's. The value HY000 (general error) is used for unmapped errors.

## **Examples**

## **Example 24.163. Object oriented style**

```
<?php
/* Open a connection */
$mysqli = new mysqli("localhost", "my_user", "my_password", "world");
/* check connection */
if (mysqli_connect_errno()) {
printf("Connect failed: %s\n", mysqli_connect_error());
     ext();
}
$mysqli->query("CREATE TABLE myCountry LIKE Country");
$mysqli->query("INSERT INTO myCountry SELECT * FROM Country");
$query = "SELECT Name, Code FROM myCountry ORDER BY Name";
if ($stmt = $mysqli->prepare($query)) {
      /* drop table */
$mysqli->query("DROP TABLE myCountry");
      /* execute query */
     $stmt->execute();
     printf("Error: %s.\n", $stmt->sqlstate);
     /* close statement */
     $stmt->close();
}
/* close connection */
$mysqli->close();
?>
```
## **Example 24.164. Procedural style**

```
<?php
/* Open a connection */
$link = mysqli_connect("localhost", "my_user", "my_password", "world");
/* check connection */
if (mysqli_connect_errno()) {
printf("Connect failed: %s\n", mysqli_connect_error());
     ext();
}
mysqli_query($link, "CREATE TABLE myCountry LIKE Country");
mysqli_query($link, "INSERT INTO myCountry SELECT * FROM Country");
$query = "SELECT Name, Code FROM myCountry ORDER BY Name";
if ($stmt = mysqli_prepare($link, $query)) {
      /* drop table */
mysqli_query($link, "DROP TABLE myCountry");
      /* execute query */
     mysqli_stmt_execute($stmt);
     printf("Error: %s.\n", mysqli_stmt_sqlstate($stmt));
      /* close statement */
mysqli_stmt_close($stmt);
}
/* close connection */
mysqli_close($link);
?>
```
The above example will output:

Error: 42S02.

**See Also**

mysqli\_stmt\_errno mysqli\_stmt\_error

## **24.8.2.5.23. mysqli\_stmt::store\_result, mysqli\_stmt\_store\_result**

[Copyright \(c\) 1997-2008 the PHP Documentation Group.](#page-1665-0)

• mysqli\_stmt::store\_result

mysqli\_stmt\_store\_result

Transfers a result set from a prepared statement

#### **Description**

Object oriented style (method):

bool mysqli\_stmt::store\_result();

#### Procedural style:

bool mysqli\_stmt\_store\_result(mysqli\_stmt stmt);

You must call mysqli\_stmt\_store\_result for every query that successfully produces a result set (SELECT, SHOW, DE-SCRIBE, EXPLAIN), and only if you want to buffer the complete result set by the client, so that the subsequent mysqli\_stmt\_fetch call returns buffered data.

## **Note**

It is unnecessary to call mysqli\_stmt\_store\_result for other queries, but if you do, it will not harm or cause any notable performance in all cases. You can detect whether the query produced a result set by checking if mysqli\_stmt\_result\_metadata returns NULL.

## **Parameters**

stmt Procedural style only: A statement identifier returned by mysqli\_stmt\_init.

## **Return Values**

Returns TRUE on success or FALSE on failure.

**Examples**

## **Example 24.165. Object oriented style**

```
<?php
/* Open a connection */
$mysqli = new mysqli("localhost", "my_user", "my_password", "world");
   /* check connection */
if (mysqli_connect_errno()) {
printf("Connect failed: %s\n", mysqli_connect_error());
exit();
}
$query = "SELECT Name, CountryCode FROM City ORDER BY Name LIMIT 20";
if ($stmt = $mysqli->prepare($query)) {
     /* execute query */
$stmt->execute();
     /* store result */
```

```
$stmt->store_result();
    printf("Number of rows: %d.\n", $stmt->num_rows);
     /* free result */
$stmt->free_result();
     /* close statement */
    $stmt->close();
\left| \right|/* close connection */
$mysqli->close();
?>
```
## **Example 24.166. Procedural style**

```
\frac{2}{1}/* Open a connection */
$link = mysqli_connect("localhost", "my_user", "my_password", "world");
  /* check connection */
if (mysqli_connect_errno()) {
printf("Connect failed: %s\n", mysqli_connect_error());
exit();
}
$query = "SELECT Name, CountryCode FROM City ORDER BY Name LIMIT 20";
if ($stmt = mysqli_prepare($link, $query)) {
     /* execute query */
mysqli_stmt_execute($stmt);
    /* store result */mysqli_stmt_store_result($stmt);
    printf("Number of rows: %d.\n", mysqli_stmt_num_rows($stmt));
     /* free result */
    mysqli_stmt_free_result($stmt);
     /* close statement */
    mysqli_stmt_close($stmt);
}
/* close connection */
mysqli_close($link);
?>
```
The above example will output:

Number of rows: 20.

**See Also**

```
mysqli_prepare
mysqli_stmt_result_metadata
mysqli_stmt_fetch
```
# **24.8.2.6. The MySQLi\_Result class (MySQLi\_Result)**

[Copyright \(c\) 1997-2008 the PHP Documentation Group.](#page-1665-0)

Represents the result set obtained from a query against the database.

```
MySQLi_Result {
MySQLi_Result
       Properties
```

```
int current_field ;
 int field_count ;
 array lengths ;
 int num_rows ;
Methods
  int mysqli_field_tell(mysqli_result result);
 bool mysqli_result::data_seek(int offset);
 mixed mysqli_result::fetch_array(int resulttype);
 array mysqli_result::fetch_assoc();
 object mysqli_result::fetch_field_direct(int fieldnr);
 object mysqli_result::fetch_field();
 array mysqli_result::fetch_fields();
  object mysqli_result::fetch_object(string class_name,
array params);
 mixed mysqli_result::fetch_row();
 int mysqli_num_fields(mysqli_result result);
 bool mysqli_result::field_seek(int fieldnr);
 void mysqli_result::free();
 array mysqli_fetch_lengths(mysqli_result result);
 int mysqli_num_rows(mysqli_result result);
}
```
# **24.8.2.6.1. mysqli\_result->current\_field, mysqli\_field\_tell**

[Copyright \(c\) 1997-2008 the PHP Documentation Group.](#page-1665-0)

• mysqli\_result->current\_field

```
mysqli_field_tell
```
Get current field offset of a result pointer

## **Description**

Object oriented style (property):

```
mysqli_result {
 int current_field ;
}
```
#### Procedural style:

int mysqli\_field\_tell(mysqli\_result result);

Returns the position of the field cursor used for the last mysqli\_fetch\_field call. This value can be used as an argument to mysqli\_field\_seek.

#### **Parameters**

result Procedural style only: A result set identifier returned by [mysqli\\_query](#page-1768-0), mysqli\_store\_result or mysqli\_use\_result.

#### **Return Values**

Returns current offset of field cursor.

#### **Examples**

**Example 24.167. Object oriented style**

```
<?php
$mysqli = new mysqli("localhost", "my_user", "my_password", "world");
/* check connection */
if (mysqli_connect_errno()) {
printf("Connect failed: %s\n", mysqli_connect_error());
      ext();
}
$query = "SELECT Name, SurfaceArea from Country ORDER BY Code LIMIT 5";
if ($result = $mysqli->query($query)) {
      /* Get field information for all columns */
      while ($finfo = $result->fetch field()) {
             /* get fieldpointer offset */
$currentfield = $result->current_field;
             printf("Column %d:\n", $currentfield);
printf("Name: %s\n", $finfo->name);
printf("Table: %s\n", $finfo->table);
printf("max. Len: %d\n", $finfo->max_length);
printf("Flags: %d\n", $finfo->flags);
printf("Type: %d\n\n", $finfo->type);
      }
$result->close();
}
/* close connection */
$mysqli->close();
?>
```
## **Example 24.168. Procedural style**

```
<?php
$link = mysqli_connect("localhost", "my_user", "my_password", "world");
/* check connection */<br>if (mysqli connect err
if (mysqli_connect_errno()) {
printf("Connect failed: %s\n", mysqli_connect_error());
       exit();
}
$query = "SELECT Name, SurfaceArea from Country ORDER BY Code LIMIT 5";
if ($result = mysqli_query($link, $query)) {
       /* Get field information for all fields */
while ($finfo = mysqli_fetch_field($result)) {
               /* get fieldpointer offset */
$currentfield = mysqli_field_tell($result);
               printf("Column %d:\n", $currentfield);
printf("Name: %s\n", $finfo->name);
printf("Table: %s\n", $finfo->table);
printf("max. Len: %d\n", $finfo->max_length);
printf("Flags: %d\n", $finfo->flags);
printf("Type: %d\n\n", $finfo->type);
```

```
}
mysqli_free_result($result);
}
/* close connection */
mysqli_close($link);
?>
```
The above example will output:

```
Column 1:<br>Name:
Name: Name
Table: Country
max. Len: 11
Flags: 1<br>Type: 254
Type:Column 2:
Name: SurfaceArea
Table: Country
max. Len: 10
Flags: 32769
Type: 4
```
## **See Also**

mysqli\_fetch\_field mysqli\_field\_seek

# **24.8.2.6.2. mysqli\_result::data\_seek, mysqli\_data\_seek**

[Copyright \(c\) 1997-2008 the PHP Documentation Group.](#page-1665-0)

```
• mysqli_result::data_seek
```
mysqli\_data\_seek

Adjusts the result pointer to an arbitary row in the result

# **Description**

Object oriented style (method):

bool mysqli\_result::data\_seek(int offset);

Procedural style:

bool mysqli\_data\_seek(mysqli\_result result, int offset);

The mysqli\_data\_seek function seeks to an arbitrary result pointer specified by the  $offset$  in the result set.

**Parameters**

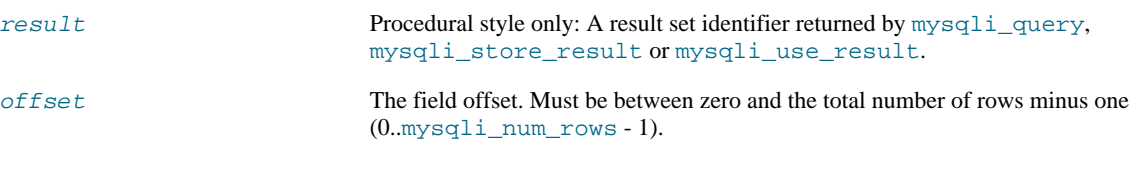

# **Return Values**

Returns TRUE on success or FALSE on failure.

**Notes**

## **Note**

This function can only be used with buffered results attained from the use of the mysqli\_store\_result or [mysqli\\_query](#page-1768-0) functions.

**Examples**

## **Example 24.169. Object oriented style**

```
<?php
/* Open a connection */
$mysqli = new mysqli("localhost", "my_user", "my_password", "world");
/* check connection */
if (mysqli_connect_errno()) {
printf("Connect failed: %s\n", mysqli_connect_error());
     ext();
}
$query = "SELECT Name, CountryCode FROM City ORDER BY Name";
if ($result = $mysqli->query( $query)) {
      /* seek to row no. 400 */
$result->data_seek(399);
      /* fetch row */
     $row = $result->fetch_row();
     printf ("City: %s Countrycode: %s\n", $row[0], $row[1]);
      /* free result set*/
     $result->close();
}
/* close connection */
$mysqli->close();
\frac{1}{2}
```
## **Example 24.170. Procedural style**

```
\frac{2}{1}/* Open a connection */
$link = mysqli_connect("localhost", "my_user", "my_password", "world");
/* check connection */
if (!$link) {
printf("Connect failed: %s\n", mysqli_connect_error());
exit();
}
$query = "SELECT Name, CountryCode FROM City ORDER BY Name";
if ($result = mysqli_query($link, $query)) {
     /* seek to row no. 400 */
mysqli_data_seek($result, 399);
     /* fetch row */
    $row = mysqli_fetch_row($result);
    printf ("City: %s Countrycode: %s\n", $row[0], $row[1]);
     /* free result set*/
    mysqli_free_result($result);
}
/* close connection */
mysqli_close($link);
?>
```
The above example will output:

City: Benin City Countrycode: NGA

## **See Also**

mysqli\_store\_result mysqli\_fetch\_row mysqli\_fetch\_array mysqli\_fetch\_assoc mysqli\_fetch\_object [mysqli\\_query](#page-1768-0) mysqli\_num\_rows

# **24.8.2.6.3. mysqli\_result::fetch\_array, mysqli\_fetch\_array**

[Copyright \(c\) 1997-2008 the PHP Documentation Group.](#page-1665-0)

```
• mysqli_result::fetch_array
```

```
mysqli_fetch_array
```
Fetch a result row as an associative, a numeric array, or both

#### **Description**

Object oriented style (method):

```
mixed mysqli_result::fetch_array(int resulttype);
```
Procedural style:

mixed mysqli\_fetch\_array(mysqli\_result result, int resulttype);

Returns an array that corresponds to the fetched row or NULL if there are no more rows for the resultset represented by the  $res$ ult parameter.

mysqli\_fetch\_array is an extended version of the mysqli\_fetch\_row function. In addition to storing the data in the numeric indices of the result array, the mysqli\_fetch\_array function can also store the data in associative indices, using the field names of the result set as keys.

## **Note**

Field names returned by this function are *case-sensitive*.

# **Note**

This function sets NULL fields to the PHP NULL value.

If two or more columns of the result have the same field names, the last column will take precedence and overwrite the earlier data. In order to access multiple columns with the same name, the numerically indexed version of the row must be used.

## **Parameters**

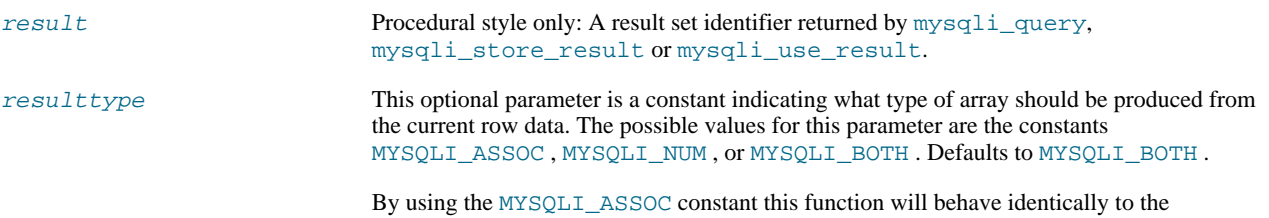

mysqli\_fetch\_assoc, while MYSQLI\_NUM will behave identically to the mysqli\_fetch\_row function. The final option MYSQLI\_BOTH will create a single array with the attributes of both.

## **Return Values**

Returns an array of strings that corresponds to the fetched row or NULL if there are no more rows in resultset.

**Examples**

## **Example 24.171. Object oriented style**

```
<?php
$mysqli = new mysqli("localhost", "my_user", "my_password", "world");
/* check connection */
if (mysqli_connect_errno()) {
printf("Connect failed: %s\n", mysqli_connect_error());
     ext();
}
$query = "SELECT Name, CountryCode FROM City ORDER by ID LIMIT 3";
$result = $mysqli->query($query);
/* numeric array */
$row = $result->fetch_array(MYSQLI_NUM);
printf ("%s (%s)\n", $row[0], $row[1]);
/* associative array */
$row = $result->fetch_array(MYSQLI_ASSOC);
printf ("%s (%s)\n", $row["Name"], $row["CountryCode"]);
/* associative and numeric array */
$row = $result->fetch_array(MYSQLI_BOTH);
printf ("%s (%s)\n", $row[0], $row["CountryCode"]);
/* free result set */
$result->close();
/* close connection */
$mysqli->close();
?>
```
# **Example 24.172. Procedural style**

```
<?php
$link = mysqli_connect("localhost", "my_user", "my_password", "world");
/* check connection */
if (mysqli_connect_errno()) {
printf("Connect failed: %s\n", mysqli_connect_error());
       ext()}
$query = "SELECT Name, CountryCode FROM City ORDER by ID LIMIT 3";
$result = mysqli_query($link, $query);
/* numeric array */
$row = mysqli_fetch_array($result, MYSQLI_NUM);
printf ("%s (%s)\n", $row[0], $row[1]);
/* associative array */
$row = mysqli_fetch_array($result, MYSQLI_ASSOC);
printf ("%s (%s)\n", $row["Name"], $row["CountryCode"]);
/* associative and numeric array */
$row = mysqli_fetch_array($result, MYSQLI_BOTH);
printf ("%s (%s)\n", $row[0], $row["CountryCode"]);
/* free result set */
mysqli_free_result($result);
/* close connection */
mysqli_close($link);
?>
```
The above example will output:

```
Kabul (AFG)
Qandahar (AFG)
Herat (AFG)
```
## **See Also**

```
mysqli_fetch_assoc
mysqli_fetch_row
mysqli_fetch_object
mysqli_query
mysqli_data_seek
```
# **24.8.2.6.4. mysqli\_result::fetch\_assoc, mysqli\_fetch\_assoc**

[Copyright \(c\) 1997-2008 the PHP Documentation Group.](#page-1665-0)

• mysqli\_result::fetch\_assoc

mysqli\_fetch\_assoc

Fetch a result row as an associative array

## **Description**

Object oriented style (method):

```
array mysqli_result::fetch_assoc();
```
#### Procedural style:

array mysqli\_fetch\_assoc(mysqli\_result result);

Returns an associative array that corresponds to the fetched row or NULL if there are no more rows.

## **Note**

Field names returned by this function are *case-sensitive*.

## **Note**

This function sets NULL fields to the PHP NULL value.

## **Parameters**

result Procedural style only: A result set identifier returned by [mysqli\\_query](#page-1768-0), mysqli\_store\_result or mysqli\_use\_result.

## **Return Values**

Returns an associative array of strings representing the fetched row in the result set, where each key in the array represents the name of one of the result set's columns or NULL if there are no more rows in resultset.

If two or more columns of the result have the same field names, the last column will take precedence. To access the other column(s) of the same name, you either need to access the result with numeric indices by using  $mysqli_fetch_rrow$  or add alias names.

## **Examples**

# **Example 24.173. Object oriented style**

```
<?php
$mysqli = new mysqli("localhost", "my_user", "my_password", "world");
   /* check connection */
if (mysqli_connect_errno()) {
printf("Connect failed: %s\n", mysqli_connect_error());
exit();
}
$query = "SELECT Name, CountryCode FROM City ORDER by ID DESC LIMIT 50,5";
if ($result = $mysqli->query($query)) {
      /* fetch associative array */
while ($row = $result->fetch_assoc()) {
printf ("%s (%s)\n", $row["Name"], $row["CountryCode"]);
     }
      /* free result set */
$result->close();
}
/* close connection */
$mysqli->close();
?>
```
## **Example 24.174. Procedural style**

```
<?php
$link = mysqli_connect("localhost", "my_user", "my_password", "world");
/* check connection */
if (mysqli_connect_errno()) {
printf("Connect failed: %s\n", mysqli_connect_error());
exit();
}
$query = "SELECT Name, CountryCode FROM City ORDER by ID DESC LIMIT 50,5";
if ($result = mysqli_query($link, $query)) {
      /* fetch associative array */
while ($row = mysqli_fetch_assoc($result)) {
printf ("%s (%s)\n", $row["Name"], $row["CountryCode"]);
     }
      /* free result set */
mysqli_free_result($result);
}
/* close connection */
mysqli_close($link);
\frac{1}{2}
```
The above example will output:

Pueblo (USA) Arvada (USA) Cape Coral (USA) Green Bay (USA) Santa Clara (USA)

#### **See Also**

```
mysqli_fetch_array
mysqli_fetch_row
mysqli_fetch_object
```
[mysqli\\_query](#page-1768-0) mysqli\_data\_seek

# **24.8.2.6.5. mysqli\_result::fetch\_field\_direct, mysqli\_fetch\_field\_direct**

[Copyright \(c\) 1997-2008 the PHP Documentation Group.](#page-1665-0)

• mysqli\_result::fetch\_field\_direct

mysqli\_fetch\_field\_direct

Fetch meta-data for a single field

## **Description**

Object oriented style (method):

object mysqli\_result::fetch\_field\_direct(int fieldnr);

# Procedural style:

object mysqli\_fetch\_field\_direct(mysqli\_result result, int fieldnr);

Returns an object which contains field definition informations from specified resultset.

## **Parameters**

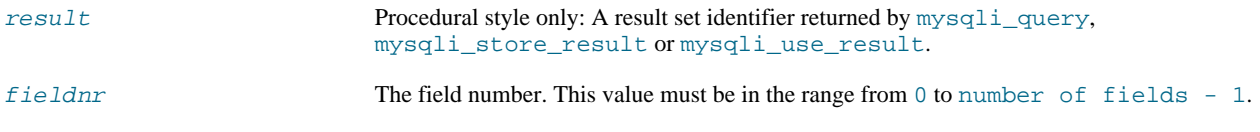

## **Return Values**

Returns an object which contains field definition information or FALSE if no field information for specified fieldnr is available.

# **Table 24.12. Object attributes**

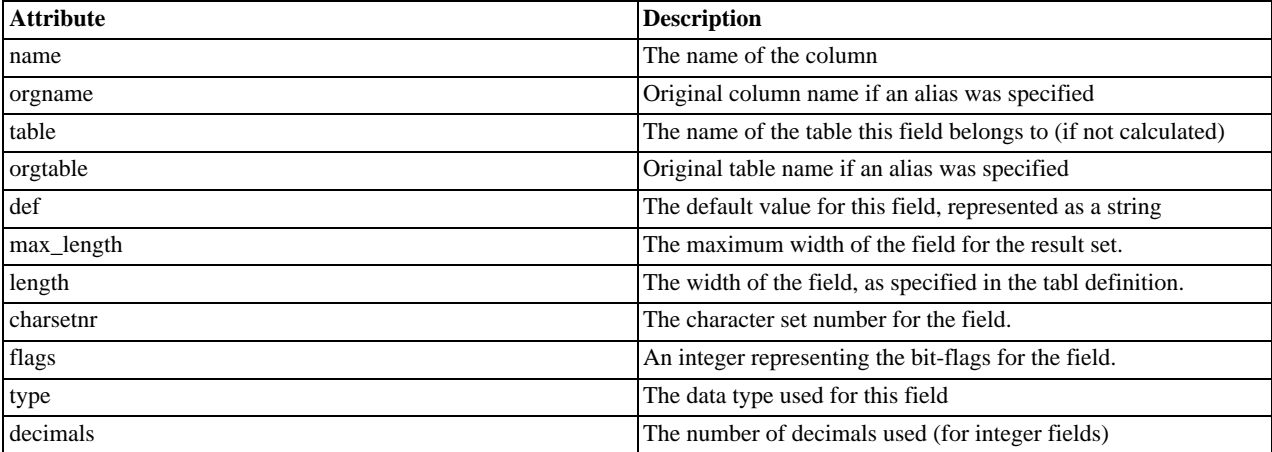

## **Examples**

# **Example 24.175. Object oriented style**

<?php \$mysqli = new mysqli("localhost", "my\_user", "my\_password", "world");

```
/* check connection */
if (mysqli_connect_errno()) {
printf("Connect failed: %s\n", mysqli_connect_error());
exit();
}
$query = "SELECT Name, SurfaceArea from Country ORDER BY Name LIMIT 5";
if ($result = $mysqli->query($query)) {
       /* Get field information for column 'SurfaceArea' */
$finfo = $result->fetch_field_direct(1);
       printf("Name: %s\n", $finfo->name);
printf("Table: %s\n", $finfo->table);
printf("max. Len: %d\n", $finfo->max_length);
printf("Flags: %d\n", $finfo->flags);
printf("Type: %d\n", $finfo->type);
      $result->close();
}
/* close connection */
$mysqli->close();
\frac{7}{2}
```
**Example 24.176. Procedural style**

```
<?php
$link = mysqli_connect("localhost", "my_user", "my_password", "world");
/* check connection */
if (mysqli_connect_errno()) {
printf("Connect failed: %s\n", mysqli_connect_error());
      ext();
}
$query = "SELECT Name, SurfaceArea from Country ORDER BY Name LIMIT 5";
if ($result = mysqli_query($link, $query)) {
       /* Get field information for column 'SurfaceArea' */
$finfo = mysqli_fetch_field_direct($result, 1);
       printf("Name: %s\n", $finfo->name);
printf("Table: %s\n", $finfo->table);
printf("max. Len: %d\n", $finfo->max_length);
printf("Flags: %d\n", $finfo->flags);
printf("Type: %d\n", $finfo->type);
     mysqli_free_result($result);
}
/* close connection */
mysqli_close($link);
?>
```
The above example will output:

Name: SurfaceArea<br>Table: Country Country max. Len: 10 Flags: 32769 Type: 4

#### **See Also**

```
mysqli_num_fields
mysqli_fetch_field
mysqli_fetch_fields
```
# **24.8.2.6.6. mysqli\_result::fetch\_field, mysqli\_fetch\_field**

[Copyright \(c\) 1997-2008 the PHP Documentation Group.](#page-1665-0)

• mysqli\_result::fetch\_field

```
mysqli_fetch_field
```
Returns the next field in the result set

## **Description**

Object oriented style (method):

```
object mysqli_result::fetch_field();
```
## Procedural style:

object mysqli\_fetch\_field(mysqli\_result result);

Returns the definition of one column of a result set as an object. Call this function repeatedly to retrieve information about all columns in the result set.

## **Parameters**

result Procedural style only: A result set identifier returned by [mysqli\\_query](#page-1768-0), mysqli\_store\_result or mysqli\_use\_result.

#### **Return Values**

Returns an object which contains field definition information or FALSE if no field information is available.

## **Table 24.13. Object properties**

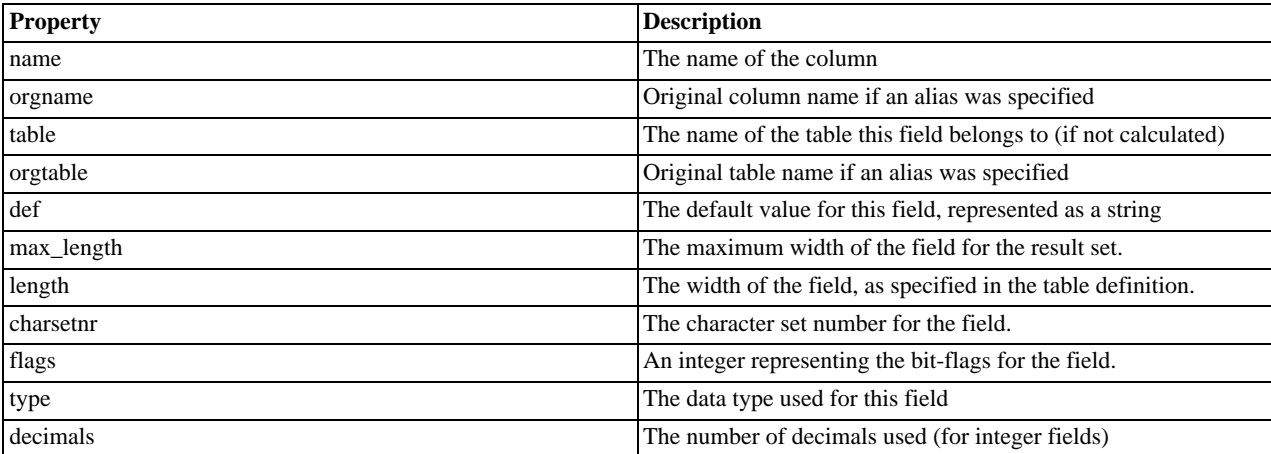

**Examples**

# **Example 24.177. Object oriented style**

```
<?php
$mysqli = new mysqli("localhost", "my_user", "my_password", "world");
/* check connection */
if (mysqli_connect_errno()) {
printf("Connect failed: %s\n", mysqli_connect_error());
exit();
```

```
}
$query = "SELECT Name, SurfaceArea from Country ORDER BY Code LIMIT 5";
if ($result = $mysqli->query($query)) {
        /* Get field information for all columns */
while ($finfo = $result->fetch_field()) {
                printf("Name: %s\n", $finfo->name);<br>printf("Table: %s\n", $finfo->table);<br>printf("max. Len: %d\n", $finfo->max_length);<br>printf("Tlags: %d\n", $finfo->flags);<br>printf("Type: %d\n\n", $finfo->type);
        }
$result->close();
}
/* close connection */
$mysqli->close();
?>
```
## **Example 24.178. Procedural style**

```
<?php
$link = mysqli_connect("localhost", "my_user", "my_password", "world");
/* check connection */
if (mysqli_connect_errno()) {
printf("Connect failed: %s\n", mysqli_connect_error());
exit();
\mathfrak{g}$query = "SELECT Name, SurfaceArea from Country ORDER BY Code LIMIT 5";
if ($result = mysqli_query($link, $query)) {
       /* Get field information for all fields */
while ($finfo = mysqli_fetch_field($result)) {
               printf("Name: %s\n", $finfo->name);<br>printf("Table: %s\n", $finfo->table);<br>printf("max. Len: %d\n", $finfo->max_length);<br>printf("Tlags: %d\n", $finfo->flags);<br>printf("Type: %d\n\n", $finfo->type);
       }
mysqli_free_result($result);
}
/* close connection */
mysqli_close($link);
?>
```
The above example will output:

Name: Name<br>Table: Coun Country<br>11  $max.$  Len: 1 Flags: 1<br>Type: 254 Type: Name: SurfaceArea Table: Country max. Len: 10 Flags: 32769<br>Type: 4 Type: 4

#### **See Also**

```
mysqli_num_fields
mysqli_fetch_field_direct
mysqli_fetch_fields
```
mysqli\_field\_seek

# **24.8.2.6.7. mysqli\_result::fetch\_fields, mysqli\_fetch\_fields**

[Copyright \(c\) 1997-2008 the PHP Documentation Group.](#page-1665-0)

• mysqli\_result::fetch\_fields

mysqli\_fetch\_fields

Returns an array of objects representing the fields in a result set

#### **Description**

Object oriented style (method):

array mysqli\_result::fetch\_fields();

#### Procedural Style:

array mysqli\_fetch\_fields(mysqli\_result result);

This function serves an identical purpose to the mysqli\_fetch\_field function with the single difference that, instead of returning one object at a time for each field, the columns are returned as an array of objects.

#### **Parameters**

result Procedural style only: A result set identifier returned by mysqliquery, mysqli\_store\_result or mysqli\_use\_result.

#### **Return Values**

Returns an array of objects which contains field definition information or FALSE if no field information is available.

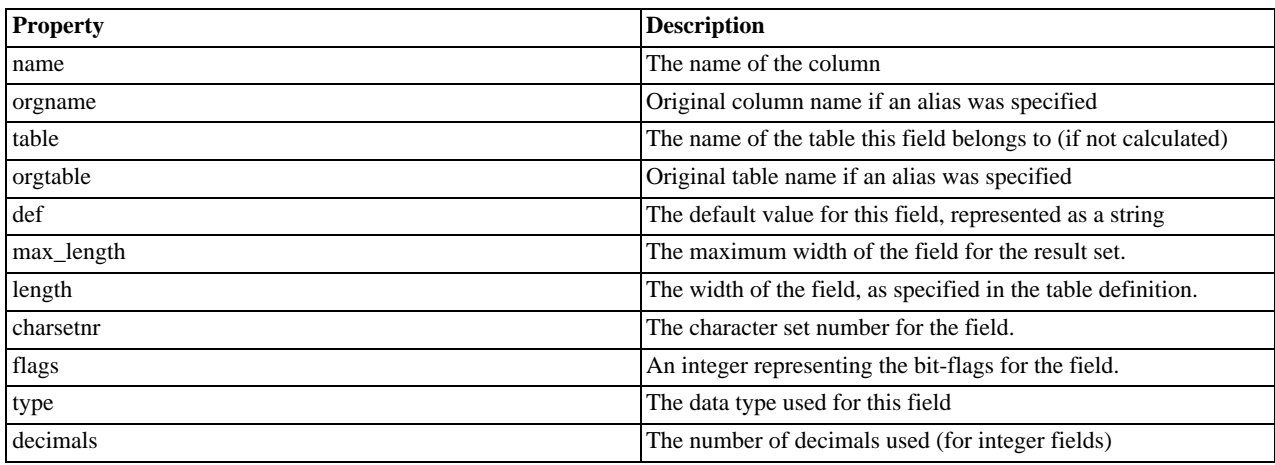

# **Table 24.14. Object properties**

**Examples**

### **Example 24.179. Object oriented style**

```
<?php
$mysqli = new mysqli("localhost", "my_user", "my_password", "world");
/* check connection */
if (mysqli_connect_errno()) {
```

```
printf("Connect failed: %s\n", mysqli_connect_error());
      exit();
}
$query = "SELECT Name, SurfaceArea from Country ORDER BY Code LIMIT 5";
if ($result = $mysqli->query($query)) {
       /* Get field information for all columns */
$finfo = $result->fetch_fields();
      foreach ($finfo as $val) {
              printf("Name: %s\n", $val->name);<br>printf("Table: %s\n", $val->table);<br>printf("max. Len: %d\n", $val->max_length);<br>printf("Tlags: %d\n", $val->flags);<br>printf("Type: %d\n\n", $val->type);
       }
$result->close();
}
/* close connection */
$mysqli->close();
?>
```
**Example 24.180. Procedural style**

```
<?php
$link = mysqli_connect("localhost", "my_user", "my_password", "world");
/* check connection */
if (mysqli_connect_errno()) {
printf("Connect failed: %s\n", mysqli_connect_error());
       ext{if()}}
$query = "SELECT Name, SurfaceArea from Country ORDER BY Code LIMIT 5";
if ($result = mysqli_query($link, $query)) {
       /* Get field information for all columns */
$finfo = mysqli_fetch_fields($result);
       foreach ($finfo as $val) {
              printf("Name: %s\n", $val->name);<br>printf("Table: %s\n", $val->table);<br>printf("max. Len: %d\n", $val->max_length);<br>printf("Tlags: %d\n", $val->flags);<br>printf("Type: %d\n\n", $val->type);
       }
mysqli_free_result($result);
}
/* close connection */
mysqli_close($link);
?>
```
The above example will output:

Name: Name<br>Table: Country<br>max. Len: 11 Table: Country max. Len: 11 Flags: 1<br>Type: 254 Type: Name: SurfaceArea<br>Table: Country Country max. Len: 10 Flags: 32769 Flags: 32769<br>Type: 4

**See Also**

```
mysqli_num_fields
mysqli_fetch_field_direct
mysqli_fetch_field
```
# **24.8.2.6.8. mysqli\_result::fetch\_object, mysqli\_fetch\_object**

[Copyright \(c\) 1997-2008 the PHP Documentation Group.](#page-1665-0)

• mysqli\_result::fetch\_object

mysqli\_fetch\_object

Returns the current row of a result set as an object

#### **Description**

Object oriented style (method):

```
object mysqli_result::fetch_object(string class_name,
                                   array params);
```
#### Procedural style:

object mysqli\_fetch\_object(mysqli\_result result, string class\_name, array params);

The mysqli\_fetch\_object will return the current row result set as an object where the attributes of the object represent the names of the fields found within the result set.

#### **Parameters**

result Procedural style only: A result set identifier returned by [mysqli\\_query](#page-1768-0), mysqli\_store\_result or mysqli\_use\_result.

#### class\_name params

# **Return Values**

Returns an object with string properties that corresponds to the fetched row or NULL if there are no more rows in resultset.

**Note**

Field names returned by this function are *case-sensitive*.

#### **Note**

This function sets NULL fields to the PHP NULL value.

#### **ChangeLog**

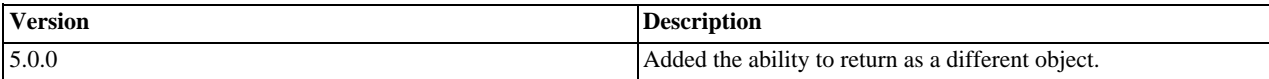

**Examples**

#### **Example 24.181. Object oriented style**

```
<?php
$mysqli = new mysqli("localhost", "my_user", "my_password", "world");
/* check connection */
if (mysqli_connect_errno()) {
```

```
printf("Connect failed: %s\n", mysqli_connect_error());
     exit();
}
$query = "SELECT Name, CountryCode FROM City ORDER by ID DESC LIMIT 50,5";
if ($result = $mysqli->query($query)) {
     /* fetch object array */
while ($obj = $result->fetch_object()) {
printf ("%s (%s)\n", $obj->Name, $obj->CountryCode);
     }
     /* free result set */
$result->close();
}
/* close connection */
$mysqli->close();
\sim
```
#### **Example 24.182. Procedural style**

```
<?php
$link = mysqli_connect("localhost", "my_user", "my_password", "world");
/* check connection */
if (mysqli_connect_errno()) {
printf("Connect failed: %s\n", mysqli_connect_error());
     ext();
}
$query = "SELECT Name, CountryCode FROM City ORDER by ID DESC LIMIT 50,5";
if ($result = mysqli_query($link, $query)) {
      /* fetch associative array */
while ($obj = mysqli_fetch_object($result)) {
printf ("%s (%s)\n", $obj->Name, $obj->CountryCode);
}
      /* free result set */
mysqli_free_result($result);
}
/* close connection */
mysqli_close($link);
?>
```
The above example will output:

```
Pueblo (USA)
Arvada (USA)
Cape Coral (USA)
Green Bay (USA)
Santa Clara (USA)
```
**See Also**

```
mysqli_fetch_array
mysqli_fetch_assoc
mysqli_fetch_row
mysqli_query
mysqli_data_seek
```
#### **24.8.2.6.9. mysqli\_result::fetch\_row, mysqli\_fetch\_row**

[Copyright \(c\) 1997-2008 the PHP Documentation Group.](#page-1665-0)

#### • mysqli\_result::fetch\_row

### mysqli\_fetch\_row

Get a result row as an enumerated array

#### **Description**

Object oriented style (method):

mixed mysqli\_result::fetch\_row();

#### Procedural style:

mixed mysqli\_fetch\_row(mysqli\_result result);

Fetches one row of data from the result set and returns it as an enumerated array, where each column is stored in an array offset starting from 0 (zero). Each subsequent call to this function will return the next row within the result set, or NULL if there are no more rows.

#### **Parameters**

result Procedural style only: A result set identifier returned by [mysqli\\_query](#page-1768-0), mysqli\_store\_result or mysqli\_use\_result.

#### **Return Values**

mysqli\_fetch\_row returns an array of strings that corresponds to the fetched row or NULL if there are no more rows in result set.

**Note**

This function sets NULL fields to the PHP NULL value.

#### **Examples**

# **Example 24.183. Object oriented style**

```
<?php
$mysqli = new mysqli("localhost", "my_user", "my_password", "world");
/* check connection */
if (mysqli_connect_errno()) {
printf("Connect failed: %s\n", mysqli_connect_error());
     exit();
}
$query = "SELECT Name, CountryCode FROM City ORDER by ID DESC LIMIT 50,5";
if ($result = $mysqli->query($query)) {
     /* fetch object array */
while ($row = $result->fetch_row()) {
printf ("%s (%s)\n", $row[0], $row[1]);
     }
     /* free result set */
    $result->close();
}
/* close connection */
$mysqli->close();
?>
```
#### **Example 24.184. Procedural style**

```
<?php
$link = mysqli_connect("localhost", "my_user", "my_password", "world");
/* check connection */
if (mysqli_connect_errno()) {
printf("Connect failed: %s\n", mysqli_connect_error());
     ext()}
$query = "SELECT Name, CountryCode FROM City ORDER by ID DESC LIMIT 50,5";
if ($result = mysqli_query($link, $query)) {
      /* fetch associative array */
while ($row = mysqli_fetch_row($result)) {
printf ("%s (%s)\n", $row[0], $row[1]);
     }
      /* free result set */
mysqli_free_result($result);
}
/* close connection */
mysqli_close($link);
?>
```
The above example will output:

Pueblo (USA) Arvada (USA) Cape Coral (USA) Green Bay (USA) Santa Clara (USA)

#### **See Also**

```
mysqli_fetch_array
mysqli_fetch_assoc
mysqli_fetch_object
mysqli_query
mysqli_data_seek
```
### **24.8.2.6.10. mysqli\_result->field\_count, mysqli\_num\_fields**

[Copyright \(c\) 1997-2008 the PHP Documentation Group.](#page-1665-0)

```
• mysqli_result->field_count
```
mysqli\_num\_fields

Get the number of fields in a result

#### **Description**

Object oriented style (property):

```
mysqli_result {
  int field_count ;
}
```
Procedural style:

int mysqli\_num\_fields(mysqli\_result result);

Returns the number of fields from specified result set.

#### **Parameters**

result Procedural style only: A result set identifier returned by [mysqli\\_query](#page-1768-0), mysqli\_store\_result or mysqli\_use\_result.

#### **Return Values**

The number of fields from a result set.

**Examples**

#### **Example 24.185. Object oriented style**

```
<?php
$mysqli = new mysqli("localhost", "my_user", "my_password", "world");
/* check connection */
if (mysqli_connect_errno()) {
printf("Connect failed: %s\n", mysqli_connect_error());
    exit();
}
if ($result = $mysqli->query("SELECT * FROM City ORDER BY ID LIMIT 1")) {
     /* determine number of fields in result set */
$field_cnt = $result->field_count;
    printf("Result set has %d fields.\n", $field_cnt);
    /* close result set */
    $result->close();
}
/* close connection */
$mysqli->close();
?>
```
#### **Example 24.186. Procedural style**

```
<?php
$link = mysqli_connect("localhost", "my_user", "my_password", "world");
/* check connection */
if (mysqli_connect_errno()) {
printf("Connect failed: %s\n", mysqli_connect_error());
    exit();
}
if ($result = mysqli_query($link, "SELECT * FROM City ORDER BY ID LIMIT 1")) {
     /* determine number of fields in result set */
$field_cnt = mysqli_num_fields($result);
    printf("Result set has %d fields.\n", $field_cnt);
    /* close result set */
    mysqli_free_result($result);
}
/* close connection */
mysqli_close($link);
?>
```
The above example will output:

Result set has 5 fields.

### **See Also**

mysqli\_fetch\_field

### **24.8.2.6.11. mysqli\_result::field\_seek, mysqli\_field\_seek**

[Copyright \(c\) 1997-2008 the PHP Documentation Group.](#page-1665-0)

• mysqli\_result::field\_seek

mysqli\_field\_seek

Set result pointer to a specified field offset

#### **Description**

Object oriented style (method):

bool mysqli\_result::field\_seek(int fieldnr);

#### Procedural style:

bool mysqli\_field\_seek(mysqli\_result result, int fieldnr);

Sets the field cursor to the given offset. The next call to mysqli\_fetch\_field will retrieve the field definition of the column associated with that offset.

# **Note**

To seek to the beginning of a row, pass an offset value of zero.

#### **Parameters**

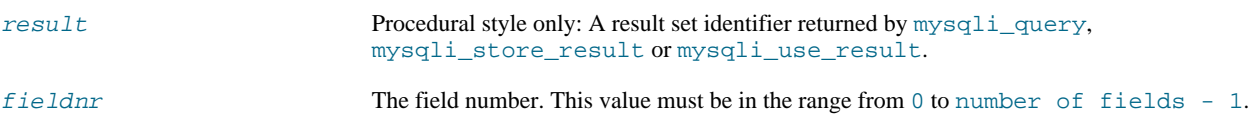

# **Return Values**

Returns TRUE on success or FALSE on failure.

**Examples**

# **Example 24.187. Object oriented style**

```
<?php
$mysqli = new mysqli("localhost", "my_user", "my_password", "world");
/* check connection */
if (mysqli_connect_errno()) {
printf("Connect failed: %s\n", mysqli_connect_error());
exit();
}
$query = "SELECT Name, SurfaceArea from Country ORDER BY Code LIMIT 5";
if ($result = $mysqli->query($query)) {
       /* Get field information for 2nd column */
       $result->field_seek(1);
$finfo = $result->fetch_field();
       printf("Name: %s\n", $finfo->name);<br>printf("Table: %s\n", $finfo->table);<br>printf("max. Len: %d\n", $finfo->max_length);<br>printf("Tlags: %d\n", $finfo->flags);<br>printf("Type: %d\n\n", $finfo->type);
```

```
$result->close();
}
/* close connection */
$mysqli->close();
\frac{7}{2}
```
# **Example 24.188. Procedural style**

```
<?php
$link = mysqli_connect("localhost", "my_user", "my_password", "world");
/* check connection */
if (mysqli_connect_errno()) {
printf("Connect failed: %s\n", mysqli_connect_error());
       ext();
}
$query = "SELECT Name, SurfaceArea from Country ORDER BY Code LIMIT 5";
if ($result = mysqli_query($link, $query)) {
       /* Get field information for 2nd column */
mysqli_field_seek($result, 1);
$finfo = mysqli_fetch_field($result);
       printf("Name: %s\n", $finfo->name);<br>printf("Table: %s\n", $finfo->table);<br>printf("max. Len: %d\n", $finfo->max_length);<br>printf("Tlags: %d\n", $finfo->flags);<br>printf("Type: %d\n\n", $finfo->type);
      mysqli_free_result($result);
}
/* close connection */
mysqli_close($link);
?>
```
The above example will output:

Name: SurfaceArea<br>Table: Country Country max. Len: 10 Flags: 32769 Elags: 32769<br>Type: 4

#### **See Also**

mysqli\_fetch\_field

### **24.8.2.6.12. mysqli\_result::free, mysqli\_free\_result**

[Copyright \(c\) 1997-2008 the PHP Documentation Group.](#page-1665-0)

• mysqli\_result::free

mysqli\_free\_result

Frees the memory associated with a result

#### **Description**

Object oriented style (all methods are equivalent):

void mysqli\_result::free();

void mysqli\_result::close();

void mysqli\_result::free\_result();

#### Procedural style:

void mysqli\_free\_result(mysqli\_result result);

Frees the memory associated with the result.

# **Note**

You should always free your result with mysqli\_free\_result, when your result object is not needed anymore.

### **Parameters**

result Procedural style only: A result set identifier returned by [mysqli\\_query](#page-1768-0), mysqli\_store\_result or mysqli\_use\_result.

#### **Return Values**

No value is returned.

# **See Also**

```
mysqli_query
mysqli_stmt_store_result
mysqli_store_result
mysqli_use_result
```
#### **24.8.2.6.13. mysqli\_result->lengths, mysqli\_fetch\_lengths**

[Copyright \(c\) 1997-2008 the PHP Documentation Group.](#page-1665-0)

```
• mysqli_result->lengths
```
mysqli\_fetch\_lengths

Returns the lengths of the columns of the current row in the result set

#### **Description**

Object oriented style (property):

```
mysqli_result {
 array lengths ;
}
```
#### Procedural style:

array mysqli\_fetch\_lengths(mysqli\_result result);

The mysqli\_fetch\_lengths function returns an array containing the lengths of every column of the current row within the result set.

#### **Parameters**

result Procedural style only: A result set identifier returned by [mysqli\\_query](#page-1768-0),

mysqli\_store\_result or mysqli\_use\_result.

#### **Return Values**

An array of integers representing the size of each column (not including any terminating null characters). FALSE if an error occurred.

mysqli\_fetch\_lengths is valid only for the current row of the result set. It returns FALSE if you call it before calling mysqli\_fetch\_row/array/object or after retrieving all rows in the result.

#### **Examples**

#### **Example 24.189. Object oriented style**

```
<?php
$mysqli = new mysqli("localhost", "my_user", "my_password", "world");
/* check connection */
if (mysqli_connect_errno()) {
printf("Connect failed: %s\n", mysqli_connect_error());
     ext()}
$query = "SELECT * from Country ORDER BY Code LIMIT 1";
if ($result = $mysqli->query($query)) {
    $row = $result->fetchrow();
     /* display column lengths */
foreach ($result->lengths as $i => $val) {
printf("Field %2d has Length %2d\n", $i+1, $val);
}
     $result->close();
}
/* close connection */
$mysqli->close();
?>
```
#### **Example 24.190. Procedural style**

```
<?php
$link = mysqli_connect("localhost", "my_user", "my_password", "world");
/* check connection */
if (mysqli_connect_errno()) {
printf("Connect failed: %s\n", mysqli_connect_error());
     exit();
}
$query = "SELECT * from Country ORDER BY Code LIMIT 1";
if ($result = mysqli_query($link, $query)) {
     $row = mysqli_fetch_row($result);
      /* display column lengths */
foreach (mysqli_fetch_lengths($result) as $i => $val) {
printf("Field %2d has Length %2d\n", $i+1, $val);
}
     mysqli_free_result($result);
\mathfrak{g}/* close connection */
mysqli_close($link);
?>
```
The above example will output:

Field 1 has Length 3

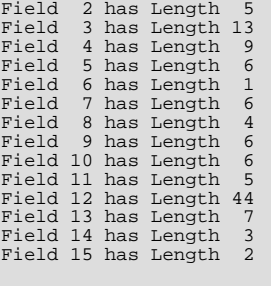

# **24.8.2.6.14. mysqli\_result->num\_rows, mysqli\_num\_rows**

[Copyright \(c\) 1997-2008 the PHP Documentation Group.](#page-1665-0)

- mysqli\_result->num\_rows
	- mysqli\_num\_rows

Gets the number of rows in a result

#### **Description**

Object oriented style (property):

```
mysqli_result {
 int num_rows ;
}
```
#### Procedural style:

int mysqli\_num\_rows(mysqli\_result result);

Returns the number of rows in the result set.

The use of mysqli\_num\_rows depends on whether you use buffered or unbuffered result sets. In case you use unbuffered resultsets mysqli\_num\_rows will not correct the correct number of rows until all the rows in the result have been retrieved.

#### **Parameters**

result Procedural style only: A result set identifier returned by [mysqli\\_query](#page-1768-0), mysqli\_store\_result or mysqli\_use\_result.

#### **Return Values**

Returns number of rows in the result set.

# **Note**

If the number of rows is greater than maximal int value, the number will be returned as a string.

**Examples**

# **Example 24.191. Object oriented style**

```
<?php
$mysqli = new mysqli("localhost", "my_user", "my_password", "world");
/* check connection */
if (mysqli_connect_errno()) {
printf("Connect failed: %s\n", mysqli_connect_error());
```

```
exit();
}
if ($result = $mysqli->query("SELECT Code, Name FROM Country ORDER BY Name")) {
     /* determine number of rows result set */
    $row_cnt = $result->num_rows;
    printf("Result set has %d rows.\n", $row_cnt);
     /* close result set */
$result->close();
}
/* close connection */
$mysqli->close();
?>
```
### **Example 24.192. Procedural style**

```
<?php
$link = mysqli_connect("localhost", "my_user", "my_password", "world");
/* check connection */
if (mysqli_connect_errno()) {
printf("Connect failed: %s\n", mysqli_connect_error());
exit();
}
if ($result = mysqli_query($link, "SELECT Code, Name FROM Country ORDER BY Name")) {
     /* determine number of rows result set */
    $row_cnt = mysqli_num_rows($result);
    printf("Result set has %d rows.\n", $row_cnt);
     /* close result set */
    mysqli_free_result($result);
}
/* close connection */
mysqli_close($link);
?>
```
The above example will output:

Result set has 239 rows.

#### **See Also**

```
mysqli_affected_rows
mysqli_store_result
mysqli use result
mysqli_query
```
# **24.8.2.7. The MySQLi\_Driver class (MySQLi\_Driver)**

[Copyright \(c\) 1997-2008 the PHP Documentation Group.](#page-1665-0)

MySQLi Driver.

MySQLi\_Driver { MySQLi\_Driver

Properties

public readonly string client\_info ;

```
public readonly string client_version ;
 public readonly string driver_version ;
 public readonly string embedded ;
 public bool reconnect ;
 public int report-mode ;
Methods
 void mysqli_driver::embedded_server_end();
  bool mysqli_driver::embedded_server_start(bool start,
array arguments,
array groups);
}
```
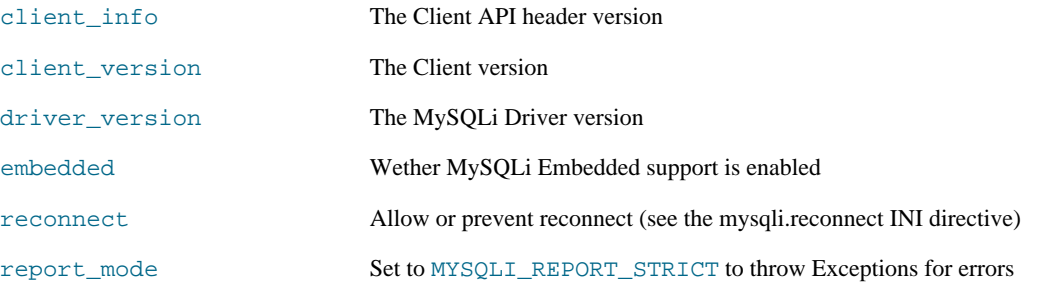

# **24.8.2.7.1. mysqli\_driver::embedded\_server\_end, mysqli\_embedded\_server\_end**

[Copyright \(c\) 1997-2008 the PHP Documentation Group.](#page-1665-0)

• mysqli\_driver::embedded\_server\_end

mysqli\_embedded\_server\_end

Stop embedded server

### **Description**

void mysqli\_driver::embedded\_server\_end();

void mysqli\_embedded\_server\_end();

# **Warning**

This function is currently not documented; only its argument list is available.

# **24.8.2.7.2. mysqli\_driver::embedded\_server\_start, mysqli\_embedded\_server\_start**

[Copyright \(c\) 1997-2008 the PHP Documentation Group.](#page-1665-0)

- mysqli\_driver::embedded\_server\_start
	- mysqli\_embedded\_server\_start

Initialize and start embedded server

# **Description**

bool mysqli\_driver::embedded\_server\_start(bool start, array arguments, array groups);

```
bool mysqli_embedded_server_start(bool start,
                                           array arguments,
array groups);
```
# **Warning**

This function is currently not documented; only its argument list is available.

# **24.8.2.8. Aliases and deprecated Mysqli Functions**

[Copyright \(c\) 1997-2008 the PHP Documentation Group.](#page-1665-0)

# **24.8.2.8.1. mysqli\_bind\_param**

[Copyright \(c\) 1997-2008 the PHP Documentation Group.](#page-1665-0)

• mysqli\_bind\_param

Alias for mysqli\_stmt\_bind\_param

### **Description**

This function is an alias of mysqli\_stmt\_bind\_param.

**Notes**

# **Note**

mysqli\_bind\_param is deprecated and will be removed.

**See Also**

mysqli\_stmt\_bind\_param

# **24.8.2.8.2. mysqli\_bind\_result**

[Copyright \(c\) 1997-2008 the PHP Documentation Group.](#page-1665-0)

• mysqli\_bind\_result

Alias for mysqli\_stmt\_bind\_result

# **Description**

This function is an alias of mysqli\_stmt\_bind\_result.

**Notes**

# **Note**

mysqli\_bind\_result is deprecated and will be removed.

**See Also**

mysqli\_stmt\_bind\_result

# **24.8.2.8.3. mysqli\_client\_encoding**

[Copyright \(c\) 1997-2008 the PHP Documentation Group.](#page-1665-0)

• mysqli\_client\_encoding

Alias of mysqli\_character\_set\_name

#### **Description**

This function is an alias of mysqli\_character\_set\_name.

**See Also**

mysqli\_real\_escape\_string

# **24.8.2.8.4. mysqli\_disable\_reads\_from\_master, mysqli->disable\_reads\_from\_master**

[Copyright \(c\) 1997-2008 the PHP Documentation Group.](#page-1665-0)

• mysqli\_disable\_reads\_from\_master

mysqli->disable\_reads\_from\_master

Disable reads from master

#### **Description**

 $\mathfrak{g}$ 

#### Procedural style:

bool mysqli\_disable\_reads\_from\_master(mysqli link);

Object oriented style (method):

```
mysqli {
 void disable_reads_from_master();
```
# **Warning**

This function is currently not documented; only its argument list is available.

#### **Warning**

This function has been *DEPRECATED* and *REMOVED* as of PHP 5.3.0.

### **24.8.2.8.5. mysqli\_disable\_rpl\_parse**

[Copyright \(c\) 1997-2008 the PHP Documentation Group.](#page-1665-0)

#### • mysqli\_disable\_rpl\_parse

Disable RPL parse

# **Description**

bool mysqli\_disable\_rpl\_parse(mysqli link);

# **Warning**

This function is currently not documented; only its argument list is available.

# **Warning**

This function has been *DEPRECATED* and *REMOVED* as of PHP 5.3.0.

# **24.8.2.8.6. mysqli\_enable\_reads\_from\_master**

[Copyright \(c\) 1997-2008 the PHP Documentation Group.](#page-1665-0)

• mysqli\_enable\_reads\_from\_master

Enable reads from master

# **Description**

bool mysqli\_enable\_reads\_from\_master(mysqli link);

# **Warning**

This function is currently not documented; only its argument list is available.

# **Warning**

This function has been *DEPRECATED* and *REMOVED* as of PHP 5.3.0.

# **24.8.2.8.7. mysqli\_enable\_rpl\_parse**

[Copyright \(c\) 1997-2008 the PHP Documentation Group.](#page-1665-0)

• mysqli\_enable\_rpl\_parse

Enable RPL parse

#### **Description**

bool mysqli\_enable\_rpl\_parse(mysqli link);

# **Warning**

This function is currently not documented; only its argument list is available.

# **Warning**

This function has been *DEPRECATED* and *REMOVED* as of PHP 5.3.0.

# **24.8.2.8.8. mysqli\_escape\_string**

[Copyright \(c\) 1997-2008 the PHP Documentation Group.](#page-1665-0)

• mysqli\_escape\_string

Alias of mysqli\_real\_escape\_string

#### **Description**

This function is an alias of mysqli\_real\_escape\_string.

**See Also**

mysqli\_real\_escape\_string

# **24.8.2.8.9. mysqli\_execute**

[Copyright \(c\) 1997-2008 the PHP Documentation Group.](#page-1665-0)

• mysqli\_execute

Alias for mysqli\_stmt\_execute

#### **Description**

This function is an alias of mysqli\_stmt\_execute.

#### **Notes**

**Note**

mysqli\_execute is deprecated and will be removed.

**See Also**

mysqli\_stmt\_execute

# **24.8.2.8.10. mysqli\_fetch**

[Copyright \(c\) 1997-2008 the PHP Documentation Group.](#page-1665-0)

• mysqli\_fetch

Alias for mysqli\_stmt\_fetch

#### **Description**

This function is an alias of mysqli\_stmt\_fetch.

**Notes**

# **Note**

mysqli\_fetch is deprecated and will be removed.

**See Also**

mysqli\_stmt\_fetch

# **24.8.2.8.11. mysqli\_get\_metadata**

[Copyright \(c\) 1997-2008 the PHP Documentation Group.](#page-1665-0)

• mysqli\_get\_metadata

Alias for mysqli\_stmt\_result\_metadata

#### **Description**

This function is an alias of mysqli\_stmt\_result\_metadata.

**Notes**

**Note**

mysqli\_get\_metadata is deprecated and will be removed.

**See Also**

mysqli\_stmt\_result\_metadata

# **24.8.2.8.12. mysqli\_master\_query**

# [Copyright \(c\) 1997-2008 the PHP Documentation Group.](#page-1665-0)

• mysqli\_master\_query

Enforce execution of a query on the master in a master/slave setup

### **Description**

bool mysqli\_master\_query(mysqli link, string query);

# **Warning**

This function is currently not documented; only its argument list is available.

# **Warning**

This function has been *DEPRECATED* and *REMOVED* as of PHP 5.3.0.

# **24.8.2.8.13. mysqli\_param\_count**

[Copyright \(c\) 1997-2008 the PHP Documentation Group.](#page-1665-0)

• mysqli\_param\_count

Alias for mysqli\_stmt\_param\_count

#### **Description**

This function is an alias of mysqli\_stmt\_param\_count.

### **Notes**

# **Note**

mysqli\_param\_count is deprecated and will be removed.

**See Also**

mysqli\_stmt\_param\_count

# **24.8.2.8.14. mysqli\_report**

[Copyright \(c\) 1997-2008 the PHP Documentation Group.](#page-1665-0)

• mysqli\_report

Enables or disables internal report functions

#### **Description**

```
bool mysqli_report(int flags);
```
mysqli\_report is a powerful function to improve your queries and code during development and testing phase. Depending on the flags it reports errors from mysqli function calls or queries which don't use an index (or use a bad index).

# **Parameters**

#### flags

# **Table 24.15. Supported flags**

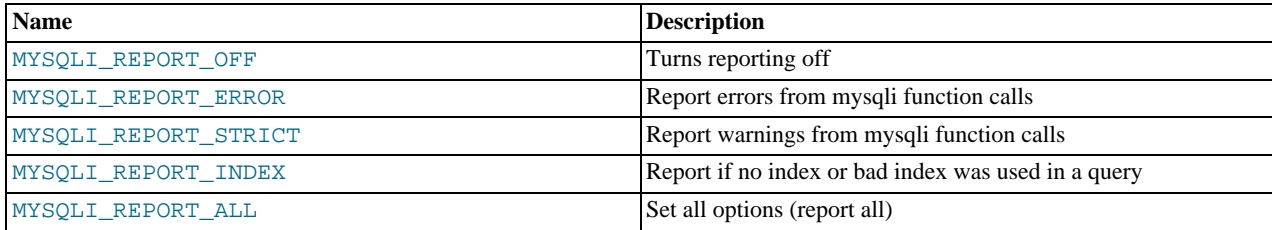

### **Return Values**

Returns TRUE on success or FALSE on failure.

### **Examples**

# **Example 24.193. Object oriented style**

```
\frac{p}{x} acts
/* activate reporting */
mysqli_report(MYSQLI_REPORT_ALL);
$mysqli = new mysqli("localhost", "my_user", "my_password", "world");
 /* check connection */
if (mysqli_connect_errno()) {
printf("Connect failed: %s\n", mysqli_connect_error());
exit();
}
/* this query should report an error */
$result = $mysqli->query("SELECT Name FROM Nonexistingtable WHERE population > 50000");
/* this query should report a warning */
$result = $mysqli->query("SELECT Name FROM City WHERE population > 50000");
$result->close();
$mysqli->close();
?>
```
#### **See Also**

[mysqli\\_debug](#page-1741-0) mysqli\_dump\_debug\_info

# **24.8.2.8.15. mysqli\_rpl\_parse\_enabled**

[Copyright \(c\) 1997-2008 the PHP Documentation Group.](#page-1665-0)

#### • mysqli\_rpl\_parse\_enabled

Check if RPL parse is enabled

#### **Description**

int mysqli\_rpl\_parse\_enabled(mysqli link);

### **Warning**

This function is currently not documented; only its argument list is available.

# **Warning**

This function has been *DEPRECATED* and *REMOVED* as of PHP 5.3.0.

# **24.8.2.8.16. mysqli\_rpl\_probe**

[Copyright \(c\) 1997-2008 the PHP Documentation Group.](#page-1665-0)

• mysqli\_rpl\_probe

RPL probe

#### **Description**

```
bool mysqli_rpl_probe(mysqli link);
```
# **Warning**

This function is currently not documented; only its argument list is available.

### **Warning**

This function has been *DEPRECATED* and *REMOVED* as of PHP 5.3.0.

# **24.8.2.8.17. mysqli\_rpl\_query\_type, mysqli->rpl\_query\_type**

[Copyright \(c\) 1997-2008 the PHP Documentation Group.](#page-1665-0)

• mysqli\_rpl\_query\_type

mysqli->rpl\_query\_type

Returns RPL query type

#### **Description**

Procedural style:

int mysqli\_rpl\_query\_type(mysqli link, string query);

Object oriented style (method)

```
mysqli {
 int rpl_query_type(string query);
}
```
Returns MYSQLI\_RPL\_MASTER , MYSQLI\_RPL\_SLAVE or MYSQLI\_RPL\_ADMIN depending on a query type. INSERT, UP-DATE and similar are *master* queries, SELECT is *slave*, and FLUSH, REPAIR and similar are *admin*.

# **Warning**

This function is currently not documented; only its argument list is available.

# **Warning**

This function has been *DEPRECATED* and *REMOVED* as of PHP 5.3.0.

# **24.8.2.8.18. mysqli\_send\_long\_data**

[Copyright \(c\) 1997-2008 the PHP Documentation Group.](#page-1665-0)

• mysqli\_send\_long\_data

Alias for mysqli\_stmt\_send\_long\_data

#### **Description**

This function is an alias of mysqli\_stmt\_send\_long\_data.

**Notes**

#### **Note**

mysqli\_send\_long\_data is deprecated and will be removed.

**See Also**

mysqli\_stmt\_send\_long\_data

### **24.8.2.8.19. mysqli\_send\_query, mysqli->send\_query**

[Copyright \(c\) 1997-2008 the PHP Documentation Group.](#page-1665-0)

• mysqli\_send\_query

mysqli->send\_query

Send the query and return

#### **Description**

}

#### Procedural style:

bool mysqli\_send\_query(mysqli link, string query);

Object oriented style (method)

```
mysqli {
 bool send_query(string query);
```
# **Warning**

This function is currently not documented; only its argument list is available.

# **Warning**

This function has been *DEPRECATED* and *REMOVED* as of PHP 5.3.0.

# **24.8.2.8.20. mysqli\_set\_opt**

[Copyright \(c\) 1997-2008 the PHP Documentation Group.](#page-1665-0)

• mysqli\_set\_opt

Alias of [mysqli\\_options](#page-1763-0)

# **Description**

This function is an alias of [mysqli\\_options](#page-1763-0).

# **24.8.2.8.21. mysqli\_slave\_query**

[Copyright \(c\) 1997-2008 the PHP Documentation Group.](#page-1665-0)

```
• mysqli_slave_query
```
Force execution of a query on a slave in a master/slave setup

#### **Description**

bool mysqli\_slave\_query(mysqli link, string query);

### **Warning**

This function is currently not documented; only its argument list is available.

**Warning**

This function has been *DEPRECATED* and *REMOVED* as of PHP 5.3.0.

# **24.8.3. MySQL Functions (PDO\_MYSQL)**

[Copyright \(c\) 1997-2008 the PHP Documentation Group.](#page-1665-0)

PDO\_MYSQL is a driver that implements the [PHP Data Objects \(PDO\) interface](http://www.php.net/manual/en/intro.pdo.php) to enable access from PHP to MySQL 3.x, 4.x and 5.x databases.

PDO\_MYSQL will take advantage of native prepared statement support present in MySQL 4.1 and higher. If you're using an older version of the mysql client libraries, PDO will emulate them for you.

#### **Warning**

Beware: Some MySQL table types (storage engines) do not support transactions. When writing transactional database code using a table type that does not support transactions, MySQL will pretend that a transaction was initiated successfully. In addition, any DDL queries issued will implicitly commit any pending transactions.

The constants below are defined by this driver, and will only be available when the extension has been either compiled into PHP or dynamically loaded at runtime. In addition, these driver-specific constants should only be used if you are using this driver. Using mysql-specific attributes with the postgres driver may result in unexpected behaviour. PDO::getAttribute may be used to obtain the PDO\_ATTR\_DRIVER\_NAME attribute to check the driver, if your code can run against multiple drivers.

ERED\_QUERY (integer)

PDO::MYSQL\_ATTR\_USE\_BUFF If this attribute is set to TRUE on a PDOStatement, the MySQL driver will use the buffered versions of the MySQL API. If you're writing portable code, you should use PDOStatement::fetchAll instead.

#### **Example 24.194. Forcing queries to be buffered in mysql**

```
<?php<br>if ($
if ($db->getAttribute(PDO::ATTR_DRIVER_NAME) == 'mysql') {
$stmt = $db->prepare('select * from foo',
array(PDO::MYSQL_ATTR_USE_BUFFERED_QUERY => true));
} else {
      die("my application only works with mysql; I should use \$stmt->fetchAll() instead");
}
?>
```
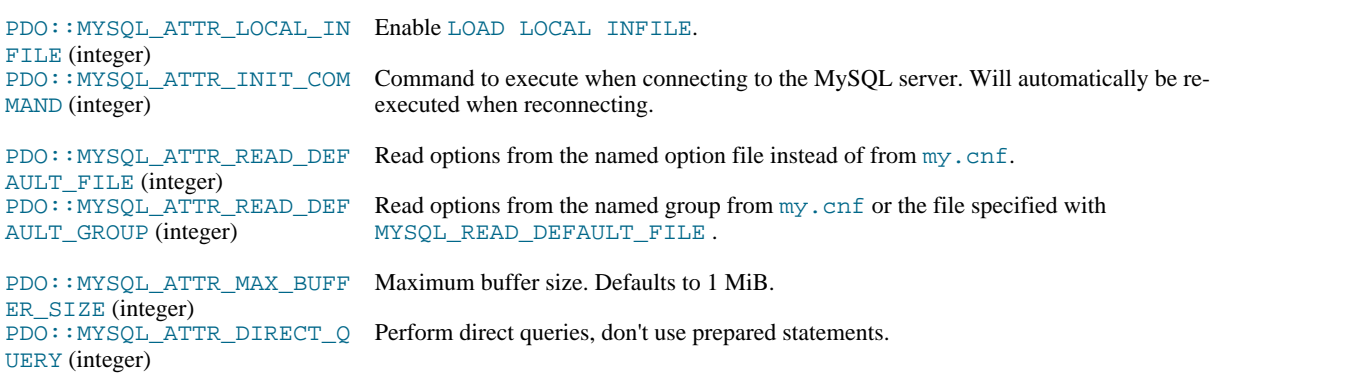

# **24.8.3.1. PDO\_MYSQL DSN**

#### [Copyright \(c\) 1997-2008 the PHP Documentation Group.](#page-1665-0)

• PDO\_MYSQL DSN

Connecting to MySQL databases

#### **Description**

The PDO\_MYSQL Data Source Name (DSN) is composed of the following elements:

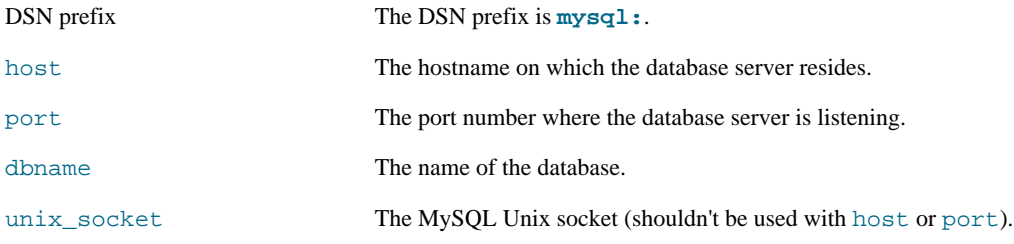

**Examples**

# **Example 24.195. PDO\_MYSQL DSN examples**

The following example shows a PDO\_MYSQL DSN for connecting to MySQL databases:

mysql:host=localhost;dbname=testdb

More complete examples:

```
mysql:host=localhost;port=3307;dbname=testdb
mysql:unix_socket=/tmp/mysql.sock;dbname=testdb
```
# **24.8.4. Connector/PHP**

The MySQL Connector/PHP is a version of the mysql and mysqli extensions for PHP optimized for the Windows operating system. Later versions of the main PHP mysql/mysqli drivers are compatible with Windows and a separate, Windows specific driver is no longer required.

For PHP for all platforms, including Windows, you should use the mysql or mysqli extensions shipped with the PHP sources. See [Section 24.8, "MySQL PHP API".](#page-1665-1)

# **24.8.5. Common Problems with MySQL and PHP**

- Error: Maximum Execution Time Exceeded: This is a PHP limit; go into the php.ini file and set the maximum execution time up from 30 seconds to something higher, as needed. It is also not a bad idea to double the RAM allowed per script to 16MB instead of 8MB.
- Fatal error: Call to unsupported or undefined function mysql\_connect() in ...: This means that your PHP version isn't compiled with MySQL support. You can either compile a dynamic MySQL module and load it into PHP or recompile PHP with built-in MySQL support. This process is described in detail in the PHP manual.
- Error: Undefined reference to 'uncompress': This means that the client library is compiled with support for a compressed client/server protocol. The fix is to add  $-1z$  last when linking with  $-1mysqlclimit$ .
- Error: Client does not support authentication protocol: This is most often encountered when trying to use the older mysql extension with MySQL 4.1.1 and later. Possible solutions are: downgrade to MySQL 4.0; switch to PHP 5 and the newer mysqli extension; or configure the MySQL server with  $-$ old-passwords. (See Section B.1.2.4,

[Client does not support authentication protocol](#page-1922-0)", for more information.)

Those with PHP4 legacy code can make use of a compatibility layer for the old and new MySQL libraries, such as this one: [ht](http://www.coggeshall.org/oss/mysql2i)[tp://www.coggeshall.org/oss/mysql2i.](http://www.coggeshall.org/oss/mysql2i)

# **24.8.6. Enabling Both mysql and mysqli in PHP**

If you're experiencing problems with enabling both the  $mysq1$  and the  $mysq1$  extension when building PHP on Linux yourself, you should try the following procedure.

1. Configure PHP like this:

./configure --with-mysqli=/usr/bin/mysql\_config --with-mysql=/usr

2. Edit the Makefile and search for a line that starts with EXTRA\_LIBS. It might look like this (all on one line):

```
EXTRA_LIBS = -lcrypt -lcrypt -lmysqlclient -lz -lresolv -lm -ldl -lnsl
-lxml2 -lz -lm -lxml2 -lz -lm -lmysqlclient -lz -lcrypt -lnsl -lm
-lxml2 -lz -lm -lcrypt -lxml2 -lz -lm -lcrypt
```
Remove all duplicates, so that the line looks like this (all on one line):

```
EXTRA_LIBS = -lcrypt -lcrypt -lmysqlclient -lz -lresolv -lm -ldl -lnsl
-lxml2
```
3. Build and install PHP:

make make install

```
MySQL Enterprise
```
MySQL Enterprise subscribers will find more information about the mysqli extension in the Knowledge Base articles found at [mysqli.](https://kb.mysql.com/search.php?cat=search&cat=search&keywords=mysqli&go=Go) Access to the MySQL Knowledge Base collection of articles is one of the advantages of subscribing to MySQL Enterprise. For more information see [ht](http://www.mysql.com/products/enterprise/advisors.html)[tp://www.mysql.com/products/enterprise/advisors.html](http://www.mysql.com/products/enterprise/advisors.html).

# **24.9. MySQL Perl API**

The Perl DBI module provides a generic interface for database access. You can write a DBI script that works with many different database engines without change. To use DBI, you must install the DBI module, as well as a DataBase Driver (DBD) module for each type of server you want to access. For MySQL, this driver is the  $DBD:$  mysql module.

Perl DBI is the recommended Perl interface. It replaces an older interface called mysqlperl, which should be considered obsolete.

Installation instructions for Perl DBI support are given in [Section 2.4.21, "Perl Installation Notes".](#page-169-0)

DBI information is available at the command line, online, or in printed form:

Once you have the DBI and DBD:: $mysq$  modules installed, you can get information about them at the command line with the perldoc command:

shell> **perldoc DBI** shell> **perldoc DBI::FAQ** shell> **perldoc DBD::mysql**

You can also use  $\text{pod2mm}$ ,  $\text{pod2html}$ , and so forth to translate this information into other formats.

- For online information about Perl DBI, visit the DBI Web site, [http://dbi.perl.org/.](http://dbi.perl.org/) That site hosts a general DBI mailing list. MySQL AB hosts a list specifically about  $DBD: \text{imysgl}$ ; see [Section 1.6.1, "MySQL Mailing Lists"](#page-33-0).
- For printed information, the official DBI book is *Programming the Perl DBI* (Alligator Descartes and Tim Bunce, O'Reilly & Associates, 2000). Information about the book is available at the DBI Web site, [http://dbi.perl.org/.](http://dbi.perl.org/)

For information that focuses specifically on using DBI with MySQL, see *MySQL and Perl for the Web* (Paul DuBois, New Riders, 2001). This book's Web site is [http://www.kitebird.com/mysql-perl/.](http://www.kitebird.com/mysql-perl/)

# **24.10. MySQL C++ API**

MySQL++ is a MySQL API for C++. Warren Young has taken over this project. More information can be found at [ht](http://tangentsoft.net/mysql++/doc)[tp://tangentsoft.net/mysql++/doc.](http://tangentsoft.net/mysql++/doc)

# **MySQL Enterprise**

MySQL Enterprise subscribers will find more information about using C++ with the MySQL API in the MySQL Knowledge Base. articles found at [C++](https://kb.mysql.com/search.php?cat=search&pagerRow=0&category=18). Access to the MySQL Knowledge Base collection of articles is one of the advantages of subscribing to MySQL Enterprise. For more information see [ht](http://www.mysql.com/products/enterprise/advisors.html)[tp://www.mysql.com/products/enterprise/advisors.html](http://www.mysql.com/products/enterprise/advisors.html).

# **24.11. MySQL Python API**

MySQLdb provides MySQL support for Python, compliant with the Python DB API version 2.0. It can be found at [ht](http://sourceforge.net/projects/mysql-python/)[tp://sourceforge.net/projects/mysql-python/](http://sourceforge.net/projects/mysql-python/).

# **MySQL Enterprise**

MySQL Enterprise subscribers will find more information about using Python with the MySQL API in the MySQL Knowledge Base articles found at [Python.](https://kb.mysql.com/search.php?cat=search&category=24) Access to the MySQL Knowledge Base collection of articles is one of the advantages of subscribing to MySQL Enterprise. For more information see [ht](http://www.mysql.com/products/enterprise/advisors.html)[tp://www.mysql.com/products/enterprise/advisors.html](http://www.mysql.com/products/enterprise/advisors.html).

# **24.12. MySQL Ruby APIs**

Two APIs available for Ruby programmers. The MySQL/Ruby API is based on the libmysql API library. The Ruby/MySQL API is written to use the native MySQL network protocol (a native driver).

For more information on Ruby, see [Ruby Programming Language](http://www.ruby-lang.org).

For information on installing and using the MySQL/Ruby API, see [Section 24.12.1, "The MySQL/Ruby API"](#page-1861-0).

<span id="page-1861-0"></span>For information on installing and using the Ruby/MySQL API, see [Section 24.12.2, "The Ruby/MySQL API"](#page-1861-1).

# **24.12.1. The MySQL/Ruby API**

The MySQL/Ruby module provides access to MySQL databases using Ruby through libmysql.

<span id="page-1861-1"></span>For information on installing the module, and the functions exposed, see [MySQL/Ruby.](http://tmtm.org/en/mysql/ruby/)

# **24.12.2. The Ruby/MySQL API**

The Ruby/MySQL module provides access to MySQL databases using Ruby through a native driver interface using the MySQL network protocol.

For information on installing the module, and the functions exposed, see [Ruby/MySQL.](http://tmtm.org/en/ruby/mysql/README_en.html)

# **24.13. MySQL Tcl API**

MySQLtcl is a simple API for accessing a MySQL database server from the Tcl programming language. It can be found at [ht](http://www.xdobry.de/mysqltcl/)[tp://www.xdobry.de/mysqltcl/.](http://www.xdobry.de/mysqltcl/)

# **24.14. MySQL Eiffel Wrapper**

Eiffel MySQL is an interface to the MySQL database server using the Eiffel programming language, written by Michael Ravits. It can be found at [http://efsa.sourceforge.net/archive/ravits/mysql.htm.](http://efsa.sourceforge.net/archive/ravits/mysql.htm)

# Chapter 25. Extending MySQL

# **25.1. MySQL Internals**

This chapter describes a lot of things that you need to know when working on the MySQL code. If you plan to contribute to MySQL development, want to have access to the bleeding-edge versions of the code, or just want to keep track of development, follow the instructions in [Section 2.4.15.3, "Installing from the Development Source Tree"](#page-112-0). If you are interested in MySQL internals, you should also subscribe to our internals mailing list. This list has relatively low traffic. For details on how to subscribe, please see [Section 1.6.1, "MySQL Mailing Lists"](#page-33-0). All developers at MySQL AB are on the internals list and we help other people who are working on the MySQL code. Feel free to use this list both to ask questions about the code and to send patches that you would like to contribute to the MySQL project!

# **25.1.1. MySQL Threads**

The MySQL server creates the following threads:

- Connection manager threads handle client connection requests on the network interfaces that the server listens to. On all platforms, one manager thread handles TCP/IP connection requests. On Unix, this manager thread also handles Unix socket file connection requests. On Windows, a manager thread handles shared-memory connection requests, and another handles namedpipe connection requests. The server does not create threads to handle interfaces that it does not listen to. For example, a Windows server that does not have support for named-pipe connections enabled does not create a thread to handle them.
- Connection manager threads associate each client connection with a thread dedicated to it that handles authentication and request processing for that connection. Manager threads create a new thread when necessary but try to avoid doing so by consulting the thread cache first to see whether it contains a thread that can be used for the connection. When a connection ends, its thread is returned to the thread cache if the cache is not full.

For information about tuning the parameters that control thread resources, see [Section 7.5.7, "How MySQL Uses Threads for](#page-576-0) [Client Connections".](#page-576-0)

- On a master replication server, connections from slave servers are handled like client connections: There is one thread per connected slave.
- On a slave replication server, an I/O thread is started to connect to the master server and read updates from it. An SQL thread is started to apply updates read from the master. These two threads run independently and can be started and stopped independently.
- A signal thread handles all signals. This thread also normally handles alarms and calls process\_alarm() to force timeouts on connections that have been idle too long.
- If InnoDB is used, there will be 4 additional threads by default. Those are file I/O threads, controlled by the innodb\_file\_io\_threads parameter. See Section 13.2.4, "InnoDB [Startup Options and System Variables".](#page-914-0)
- If mysqld is compiled with -DUSE\_ALARM\_THREAD, a dedicated thread that handles alarms is created. This is only used on some systems where there are problems with sigwait() or if you want to use the thr\_alarm() code in your application without a dedicated signal handling thread.
- If the server is started with the  $-\text{flux}$  time=val option, a dedicated thread is created to flush all tables every val seconds.
- Each table for which INSERT DELAYED statements are issued gets its own thread. See [Section 12.2.5.2, "](#page-793-0)INSERT [DELAYED](#page-793-0) Syntax".

mysqladmin processlist only shows the connection, INSERT DELAYED, and replication threads.

# **MySQL Enterprise**

For expert advice on thread management subscribe to the MySQL Enterprise Monitor. For more information, see <http://www.mysql.com/products/enterprise/advisors.html>.

# **25.1.2. MySQL Test Suite**

The test system that is included in Unix source and binary distributions makes it possible for users and developers to perform regression tests on the MySQL code. These tests can be run on Unix.

The current set of test cases doesn't test everything in MySQL, but it should catch most obvious bugs in the SQL processing code, operating system or library issues, and is quite thorough in testing replication. Our goal is to have the tests cover 100% of the code. We welcome contributions to our test suite. You may especially want to contribute tests that examine the functionality critical to your system because this ensures that all future MySQL releases work well with your applications.

The test system consists of a test language interpreter (mysqltest), a Perl script to run all tests (mysql-test-run.pl), the actual test cases written in a special test language, and their expected results. To run the test suite on your system after a build, type make test from the source root directory, or change location to the mysql-test directory and type ./mysql-test-run.pl. If you have installed a binary distribution, change location to the mysql-test directory under the installation root directory (for example, /usr/local/mysql/mysql-test), and run ./mysql-test-run.pl. All tests should succeed. If any do not, feel free to try to find out why and report the problem if it indicates a bug in MySQL. See [Sec](#page-35-0)[tion 1.7, "How to Report Bugs or Problems"](#page-35-0).

If one test fails, you should run mysql-test-run.pl with the --force option to check whether any other tests fail.

If you have a copy of mysqld running on the machine where you want to run the test suite, you do not have to stop it, as long as it is not using ports 9306 or 9307. If either of those ports is taken, you should set the MTR\_BUILD\_THREAD environment variable to an appropriate value, and the test suite will use a different set of ports for master, slave, NDB, and Instance Manager). For example:

shell> export MTR\_BUILD\_THREAD=31 shell> ./mysql-test-run.pl [options] [test\_name]

In the mysql-test directory, you can run an individual test case with ./mysql-test-run.pl test\_name.

You can use the mysqltest language to write your own test cases. This is documented in the MySQL Test Framework manual, available at [http://dev.mysql.com/doc/.](http://dev.mysql.com/doc/)

If you have a question about the test suite, or have a test case to contribute, send an email message to the MySQL internals mailing list. See [Section 1.6.1, "MySQL Mailing Lists"](#page-33-0). This list does not accept attachments, so you should FTP all the relevant files to: <ftp://ftp.mysql.com/pub/mysql/upload/>

# **25.2. Adding New Functions to MySQL**

There are three ways to add new functions to MySQL:

- You can add functions through the user-defined function (UDF) interface. User-defined functions are compiled as object files and then added to and removed from the server dynamically using the CREATE FUNCTION and DROP FUNCTION statements. See Section 12.5.3.1, "[CREATE FUNCTION](#page-853-0) Syntax".
- You can add functions as native (built-in) MySQL functions. Native functions are compiled into the mysqld server and become available on a permanent basis.
- Another way to add functions is by creating stored functions. These are written using SQL statements rather than by compiling object code. The syntax for writing stored functions is not covered here. See [Section 21.2, "Using Stored Routines \(Procedures](#page-1235-0) [and Functions\)"](#page-1235-0).

Each method of creating compiled functions has advantages and disadvantages:

- If you write user-defined functions, you must install object files in addition to the server itself. If you compile your function into the server, you don't need to do that.
- Native functions require you to modify a source distribution. UDFs do not. You can add UDFs to a binary MySQL distribution. No access to MySQL source is necessary.
- If you upgrade your MySQL distribution, you can continue to use your previously installed UDFs, unless you upgrade to a newer version for which the UDF interface changes. For native functions, you must repeat your modifications each time you upgrade.

Whichever method you use to add new functions, they can be invoked in SQL statements just like native functions such as [ABS\(\)](#page-702-0) or [SOUNDEX\(\)](#page-690-0).

See [Section 8.2.3, "Function Name Parsing and Resolution"](#page-588-0), for the rules describing how the server interprets references to different kinds of functions.

The following sections describe features of the UDF interface, provide instructions for writing UDFs, discuss security precautions that MySQL takes to prevent UDF misuse, and describe how to add native MySQL functions.

For example source code that illustrates how to write UDFs, take a look at the sql/udf\_example.c file that is provided in MySQL source distributions.

# **25.2.1. Features of the User-Defined Function Interface**

The MySQL interface for user-defined functions provides the following features and capabilities:

- Functions can return string, integer, or real values and can accept arguments of those same types.
- You can define simple functions that operate on a single row at a time, or aggregate functions that operate on groups of rows.
- Information is provided to functions that enables them to check the number, types, and names of the arguments passed to them.
- You can tell MySQL to coerce arguments to a given type before passing them to a function.
- <span id="page-1864-0"></span>• You can indicate that a function returns NULL or that an error occurred.

# **25.2.2. Adding a New User-Defined Function**

For the UDF mechanism to work, functions must be written in C or C++ (or another language that can use C calling conventions). and your operating system must support dynamic loading. The MySQL source distribution includes a file  $sq1/udf$  example.c that defines 5 new functions. Consult this file to see how UDF calling conventions work. UDF-related symbols and data structures are defined in the include/mysql\_com.h header file. (You need not include this header file directly because it is included by mysql.h.)

A UDF contains code that becomes part of the running server, so when you write a UDF, you are bound by any and all constraints that otherwise apply to writing server code. For example, you may have problems if you attempt to use functions from the libstdc++ library. Note that these constraints may change in future versions of the server, so it is possible that server upgrades will require revisions to UDFs that were originally written for older servers. For information about these constraints, see [Sec](#page-107-0)[tion 2.4.15.2, "Typical](#page-107-0) configure Options", and [Section 2.4.15.4, "Dealing with Problems Compiling MySQL"](#page-115-0).

To be able to use UDFs, you need to link mysqld dynamically. Don't configure MySQL using - -with-mysqld-ldflags=-all-static. If you want to use a UDF that needs to access symbols from mysqld (for example, the metaphone function in sql/udf\_example.c that uses default\_charset\_info), you must link the program with  $-rdy$  manic (see man dlopen). If you plan to use UDFs, the rule of thumb is to configure MySQL with --with-mysqld-ldflags=-rdynamic unless you have a very good reason not to.

For each function that you want to use in SQL statements, you should define corresponding C (or  $C_{++}$ ) functions. In the following discussion, the name "xxx" is used for an example function name. To distinguish between SQL and  $C/C++$  usage,  $XXX()$ (uppercase) indicates an SQL function call, and  $xxx( )$  (lowercase) indicates a C/C++ function call.

The  $C/C++$  functions that you write to implement the interface for  $XXX( )$  are:

• xxx() (required)

The main function. This is where the function result is computed. The correspondence between the SQL function data type and the return type of your  $C/C++$  function is shown here:

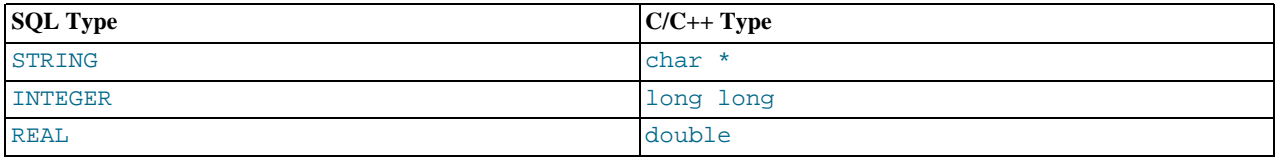

It is also possible to declare a DECIMAL function, but currently the value is returned as a string, so you should write the UDF as though it were a STRING function. ROW functions are not implemented.

The initialization function for  $xxx$ (). It can be used for the following purposes:

- To check the number of arguments to  $XXX()$ .
- To check that the arguments are of a required type or, alternatively, to tell MySQL to coerce arguments to the types you want when the main function is called.

<sup>•</sup> xxx\_init() (optional)

- To allocate any memory required by the main function.
- To specify the maximum length of the result.
- To specify (for REAL functions) the maximum number of decimal places in the result.
- To specify whether the result can be NULL.
- xxx\_deinit() (optional)

The deinitialization function for  $xxx( )$ . It should deallocate any memory allocated by the initialization function.

When an SQL statement invokes  $XXX()$ , MySQL calls the initialization function  $XXX$  init() to let it perform any required setup, such as argument checking or memory allocation. If  $xxx$  init() returns an error, MySQL aborts the SQL statement with an error message and does not call the main or deinitialization functions. Otherwise, MySQL calls the main function  $xxx($ ) once for each row. After all rows have been processed, MySQL calls the deinitialization function xxx\_deinit() so that it can perform any required cleanup.

For aggregate functions that work like  $SUM($ ), you must also provide the following functions:

• xxx\_clear()

Reset the current aggregate value but do not insert the argument as the initial aggregate value for a new group.

• xxx\_add()

Add the argument to the current aggregate value.

MySQL handles aggregate UDFs as follows:

- 1. Call  $xxx$  init() to let the aggregate function allocate any memory it needs for storing results.
- 2. Sort the table according to the GROUP BY expression.
- 3. Call xxx\_clear() for the first row in each new group.
- 4. Call xxx\_add() for each row that belongs in the same group.
- 5. Call  $xxx$  () to get the result for the aggregate when the group changes or after the last row has been processed.
- 6. Repeat 3-5 until all rows has been processed
- 7. Call xxx\_deinit() to let the UDF free any memory it has allocated.

<span id="page-1865-0"></span>All functions must be thread-safe. This includes not just the main function, but the initialization and deinitialization functions as well, and also the additional functions required by aggregate functions. A consequence of this requirement is that you are not allowed to allocate any global or static variables that change! If you need memory, you should allocate it in xxx\_init() and free it in xxx\_deinit().

# **25.2.2.1. UDF Calling Sequences for Simple Functions**

This section describes the different functions that you need to define when you create a simple UDF. [Section 25.2.2, "Adding a](#page-1864-0) [New User-Defined Function"](#page-1864-0), describes the order in which MySQL calls these functions.

The main  $xxx($ ) function should be declared as shown in this section. Note that the return type and parameters differ, depending on whether you declare the SQL function XXX() to return STRING, INTEGER, or REAL in the CREATE FUNCTION statement:

For STRING functions:

```
char *xxx(UDF_INIT *initid, UDF_ARGS *args,
char *result, unsigned long *length,
char *is_null, char *error);
```
#### For INTEGER functions:

long long xxx(UDF\_INIT \*initid, UDF\_ARGS \*args,

char \*is\_null, char \*error);

For REAL functions:

double xxx(UDF\_INIT \*initid, UDF\_ARGS \*args, char \*is\_null, char \*error);

DECIMAL functions return string values and should be declared the same way as STRING functions. ROW functions are not implemented.

The initialization and deinitialization functions are declared like this:

```
my_bool xxx_init(UDF_INIT *initid, UDF_ARGS *args, char *message);
void xxx_deinit(UDF_INIT *initid);
```
The initid parameter is passed to all three functions. It points to a UDF\_INIT structure that is used to communicate information between functions. The UDF\_INIT structure members follow. The initialization function should fill in any members that it wishes to change. (To use the default for a member, leave it unchanged.)

• my\_bool maybe\_null

xxx\_init() should set maybe\_null to 1 if xxx() can return NULL. The default value is 1 if any of the arguments are declared maybe\_null.

#### unsigned int decimals

The number of decimal digits to the right of the decimal point. The default value is the maximum number of decimal digits in the arguments passed to the main function. For example, if the function is passed 1.34, 1.345, and 1.3, the default would be 3, because 1.345 has 3 decimal digits.

For arguments that have no fixed number of decimals, the decimals value is set to 31, which is 1 more than the maximum number of decimals allowed for the DECIMAL, FLOAT, and DOUBLE data types.

A decimals value of 31 is used for arguments in cases such as a FLOAT or DOUBLE column declared without an explicit number of decimals (for example, FLOAT rather than FLOAT(10,3)) and for floating-point constants such as  $1345E-3$ . It is also used for string and other non-number arguments that might be converted within the function to numeric form.

The value to which the decimals member is initialized is only a default. It can be changed within the function to reflect the actual calculation performed. The default is determined such that the largest number of decimals of the arguments is used. If the number of decimals is 31 for even one of the arguments, that is the value used for decimals.

unsigned int max\_length

The maximum length of the result. The default max\_length value differs depending on the result type of the function. For string functions, the default is the length of the longest argument. For integer functions, the default is 21 digits. For real functions, the default is 13 plus the number of decimal digits indicated by initid->decimals. (For numeric functions, the length includes any sign or decimal point characters.)

If you want to return a blob value, you can set max\_length to 65KB or 16MB. This memory is not allocated, but the value is used to decide which data type to use if there is a need to temporarily store the data.

• char \*ptr

A pointer that the function can use for its own purposes. For example, functions can use initid->ptr to communicate allocated memory among themselves.  $xxx$  init () should allocate the memory and assign it to this pointer:

```
initid->ptr = allocated_memory;
```
In xxx() and xxx\_deinit(), refer to initid->ptr to use or deallocate the memory.

• my\_bool const\_item

 $xxxx \text{init}()$  should set const\_item to 1 if  $xxx()$  always returns the same value and to 0 otherwise.

# **25.2.2.2. UDF Calling Sequences for Aggregate Functions**

This section describes the different functions that you need to define when you create an aggregate UDF. Section 25.2.2, "Adding a

[New User-Defined Function"](#page-1864-0), describes the order in which MySQL calls these functions.

• xxx\_reset()

This function is called when MySQL finds the first row in a new group. It should reset any internal summary variables and then use the given UDF\_ARGS argument as the first value in your internal summary value for the group. Declare  $xxx\_reset$  () as follows:

void xxx\_reset(UDF\_INIT \*initid, UDF\_ARGS \*args, char \*is\_null, char \*error);

xxx\_reset() is not needed or used in MySQL 5.0, in which the UDF interface uses xxx\_clear() instead. However, you can define both  $xxxx\_reset()$  and  $xxx\_clear()$  if you want to have your UDF work with older versions of the server. (If you do include both functions, the xxx\_reset() function in many cases can be implemented internally by calling xxx\_clear() to reset all variables, and then calling xxx\_add() to add the UDF\_ARGS argument as the first value in the group.)

• xxx\_clear()

This function is called when MySQL needs to reset the summary results. It is called at the beginning for each new group but can also be called to reset the values for a query where there were no matching rows. Declare  $xxx_c\text{clear}$ () as follows:

void xxx\_clear(UDF\_INIT \*initid, char \*is\_null, char \*error);

is \_null is set to point to CHAR(0) before calling xxx\_clear().

If something went wrong, you can store a value in the variable to which the error argument points. error points to a singlebyte variable, not to a string buffer.

xxx\_clear() is required by MySQL 5.0.

• xxx\_add()

This function is called for all rows that belong to the same group. You should use it to add the value in the UDF\_ARGS argument to your internal summary variable.

void xxx\_add(UDF\_INIT \*initid, UDF\_ARGS \*args, char \*is\_null, char \*error);

The  $xxx( )$  function for an aggregate UDF should be declared the same way as for a non-aggregate UDF. See [Section 25.2.2.1,](#page-1865-0) ["UDF Calling Sequences for Simple Functions"](#page-1865-0).

For an aggregate UDF, MySQL calls the  $xxx$  () function after all rows in the group have been processed. You should normally never access its UDF\_ARGS argument here but instead return a value based on your internal summary variables.

Return value handling in  $xxx$  () should be done the same way as for a non-aggregate UDF. See [Section 25.2.2.4, "UDF Return](#page-1869-0)" [Values and Error Handling"](#page-1869-0).

The xxx\_reset() and xxx\_add() functions handle their UDF\_ARGS argument the same way as functions for non-aggregate UDFs. See [Section 25.2.2.3, "UDF Argument Processing"](#page-1867-0).

The pointer arguments to is\_null and error are the same for all calls to xxx\_reset(), xxx\_clear(), xxx\_add() and xxx(). You can use this to remember that you got an error or whether the xxx() function should return NULL. You should not store a string into \*error! error points to a single-byte variable, not to a string buffer.

\*is\_null is reset for each group (before calling xxx\_clear()). \*error is never reset.

<span id="page-1867-0"></span>If \*is\_null or \*error are set when  $xxx$ () returns, MySQL returns NULL as the result for the group function.

# **25.2.2.3. UDF Argument Processing**

The args parameter points to a UDF\_ARGS structure that has the members listed here:

#### unsigned int arg\_count

The number of arguments. Check this value in the initialization function if you require your function to be called with a particular number of arguments. For example:

if (args->arg\_count != 2)

```
{
    strcpy(message, "XXX() requires two arguments");
    return 1;
}
```
For other UDF\_ARGS member values that are arrays, array references are zero-based. That is, refer to array members using in $dex$  values from 0 to  $\arg s$ ->arg\_count – 1.

```
enum Item_result *arg_type
```
A pointer to an array containing the types for each argument. The possible type values are STRING\_RESULT, INT\_RESULT, REAL RESULT, and DECIMAL RESULT.

To make sure that arguments are of a given type and return an error if they are not, check the  $\arg\log x$  type array in the initialization function. For example:

```
if (args->arg_type[0] != STRING_RESULT ||
   args->arg_type[1] != INT_RESULT)
{
    strcpy(message,"XXX() requires a string and an integer");
    return 1;
}
```
Arguments of type DECIMAL RESULT are passed as strings, so you should handle them the same way as STRING RESULT values.

As an alternative to requiring your function's arguments to be of particular types, you can use the initialization function to set the arg\_type elements to the types you want. This causes MySQL to coerce arguments to those types for each call to  $xxx($ ). For example, to specify that the first two arguments should be coerced to string and integer, respectively, do this in  $xxx$  init():

```
args->arg_type[0] = STRING_RESULT;
args->arg_type[1] = INT_RESULT;
```
Exact-value decimal arguments such as 1.3 or DECIMAL column values are passed with a type of DECIMAL\_RESULT. However, the values are passed as strings. If you want to receive a number, use the initialization function to specify that the argument should be coerced to a REAL\_RESULT value:

args->arg\_type[2] = REAL\_RESULT;

# **Note**

Prior to MySQL 5.0.3, decimal arguments were passed as REAL\_RESULT values. If you upgrade to a newer version and find that your UDF now receives string values, use the initialization function to coerce the arguments to numbers as just described.

```
• char **args
```
args->args communicates information to the initialization function about the general nature of the arguments passed to your function. For a constant argument i,  $\arg s \geq \arg s[i]$  points to the argument value. (See below for instructions on how to access the value properly.) For a non-constant argument, args->args[i] is 0. A constant argument is an expression that uses only constants, such as  $3$  or  $4*7-2$  or  $SIN(3.14)$ . A non-constant argument is an expression that refers to values that may change from row to row, such as column names or functions that are called with non-constant arguments.

For each invocation of the main function,  $\arg z \rightarrow \arg z$  contains the actual arguments that are passed for the row currently being processed.

If argument i represents NULL, args->args[i] is a null pointer (0). If the argument is not NULL, functions can refer to it as follows:

- An argument of type STRING\_RESULT is given as a string pointer plus a length, to allow handling of binary data or data of arbitrary length. The string contents are available as  $\arg z$ - $\arg z$  [i] and the string length is  $\arg z$ - $\le$ lengths[i]. Do not assume that the string is null-terminated.
- For an argument of type INT\_RESULT, you must cast args->args[i] to a long long value:

```
long long int_val;
int_val = *((long long*) args->args[i]);
```
• For an argument of type REAL\_RESULT, you must cast args->args[i] to a double value:

```
double real_val;
real_val = *((\overline{double*}) args->args[i]);
```
- For an argument of type DECIMAL\_RESULT, the value is passed as a string and should be handled like a STRING\_RESULT value.
- ROW\_RESULT arguments are not implemented.
- unsigned long \*lengths

For the initialization function, the lengths array indicates the maximum string length for each argument. You should not change these. For each invocation of the main function, lengths contains the actual lengths of any string arguments that are passed for the row currently being processed. For arguments of types INT\_RESULT or REAL\_RESULT, lengths still contains the maximum length of the argument (as for the initialization function).

```
• char *maybe_null
```
For the initialization function, the maybe\_null array indicates for each argument whether the argument value might be null (0 if no, 1 if yes).

```
• char **attributes
```
args->attributes communicates information information about the names of the UDF arguments. For argument i, the attribute name is available as a string in  $\arcsin 2$  attributes [i] and the attribute length is  $\arcsin$ >attribute\_lengths[i]. Do not assume that the string is null-terminated.

By default, the name of a UDF argument is the text of the expression used to specify the argument. For UDFs, an argument may also have an optional [AS] alias\_name clause, in which case the argument name is alias\_name. The attributes value for each argument thus depends on whether an alias was given.

Suppose that a UDF  $my \text{ udf}(x)$  is invoked as follows:

```
SELECT my_udf(expr1, expr2 AS alias1, expr3 alias2);
```
In this case, the attributes and attribute\_lengths arrays will have these values:

```
args->attributes[0] = "expr1"
args->attribute_lengths[0] = 5
args->attributes[1] = "alias1"
args->attribute_lengths[1] = 6
args->attributes[2] = "alias2"
args->attribute_lengths[2] = 6
```
unsigned long \*attribute\_lengths

<span id="page-1869-0"></span>The attribute\_lengths array indicates the length of each argument name.

# **25.2.2.4. UDF Return Values and Error Handling**

The initialization function should return 0 if no error occurred and 1 otherwise. If an error occurs,  $xxxx\_init($ ) should store a null-terminated error message in the message parameter. The message is returned to the client. The message buffer is MYSQL\_ERRMSG\_SIZE characters long, but you should try to keep the message to less than 80 characters so that it fits the width of a standard terminal screen.

The return value of the main function  $xxx($ ) is the function value, for long long and double functions. A string function should return a pointer to the result and set \*result and \*length to the contents and length of the return value. For example:

```
memcpy(result, "result string", 13);
*length = 13;
```
The result buffer that is passed to the  $xxx()$  function is 255 bytes long. If your result fits in this, you don't have to worry about memory allocation for results.

If your string function needs to return a string longer than 255 bytes, you must allocate the space for it with malloc() in your xxx\_init() function or your xxx() function and free it in your xxx\_deinit() function. You can store the allocated memory in the ptr slot in the UDF\_INIT structure for reuse by future xxx() calls. See [Section 25.2.2.1, "UDF Calling Se](#page-1865-0)[quences for Simple Functions"](#page-1865-0).

To indicate a return value of NULL in the main function, set  $*$  is null to 1:

\*is null =  $1$ ;

To indicate an error return in the main function, set \*error to 1:

\*error =  $1$ ;

If xxx() sets \*error to 1 for any row, the function value is NULL for the current row and for any subsequent rows processed by the statement in which XXX() was invoked. (xxx() is not even called for subsequent rows.)

# **25.2.2.5. Compiling and Installing User-Defined Functions**

Files implementing UDFs must be compiled and installed on the host where the server runs. This process is described below for the example UDF file sql/udf\_example.c that is included in the MySQL source distribution.

The immediately following instructions are for Unix. Instructions for Windows are given later in this section.

The udf example.c file contains the following functions:

- metaphon() returns a metaphon string of the string argument. This is something like a soundex string, but it's more tuned for English.
- $m$  function  $d$  returns the sum of the ASCII values of the characters in its arguments, divided by the sum of the length of its arguments.
- myfunc\_int() returns the sum of the length of its arguments.
- sequence([const int]) returns a sequence starting from the given number or 1 if no number has been given.
- lookup() returns the IP number for a hostname.
- reverse lookup() returns the hostname for an IP number. The function may be called either with a single string argument of the form  $xxx.xxx.xxx'$  or with four numbers.

A dynamically loadable file should be compiled as a sharable object file, using a command something like this:

shell> **gcc -shared -o udf\_example.so udf\_example.c**

If you are using  $qcc$  with configure and libtool (which is how MySOL is configured), you should be able to create udf\_example.so with a simpler command:

shell> **make udf\_example.la**

After you compile a shared object containing UDFs, you must install it and tell MySQL about it. Compiling a shared object from udf  $e$ xample.c using gcc directly produces a file named udf  $e$ xample.so. Compiling the shared object using make produces a file named something like udf\_example.so.0.0.0 in the .libs directory (the exact name may vary from platform to platform). Copy the shared object to some directory such as /usr/lib that is searched by your system's dynamic (runtime) linker, or add the directory in which you placed the shared object to the linker configuration file (for example, / etc/ld.so.conf).

The dynamic linker name is system-specific (for example,  $1d$ -elf.so.1 on FreeBSD,  $1d$ .so on Linux, or  $d$ y $1d$  on Mac OS X). Consult your system documentation for information about the linker name and how to configure it.

On many systems, you can also set the LD\_LIBRARY or LD\_LIBRARY\_PATH environment variable to point at the directory where you have the files for your UDF. The dlopen manual page tells you which variable you should use on your system. You should set this in mysql.server or mysqld\_safe startup scripts and restart mysqld.

On some systems, the  $ld$ config program that configures the dynamic linker does not recognize a shared object unless its name begins with lib. In this case you should rename a file such as udf\_example.so to libudf\_example.so.

On Windows, you can compile user-defined functions by using the following procedure:

1. You need to obtain the Bazaar source repository for MySQL 5.0. See [Section 2.4.15.3, "Installing from the Development](#page-112-0) [Source Tree".](#page-112-0)

- 2. You must obtain the CMake build utility from <http://www.cmake.org>. (Version 2.4.2 or later is required).
- 3. In the source repository, look in the sql directory. There are files named udf\_example.def udf\_example.c there. Copy both files from this directory to your working directory.
- 4. Create a CMake makefile (CMakeLists.txt) with these contents:

```
PROJECT(udf_example)
# Path for MySQL include directory
INCLUDE_DIRECTORIES("c:/mysql/include")
ADD_DEFINITIONS("-DHAVE_DLOPEN")
ADD_LIBRARY(udf_example MODULE udf_example.c udf_example.def)
TARGET_LINK_LIBRARIES(udf_example wsock32)
```
5. Create the VC project and solution files:

cmake -G "<Generator>"

Invoking cmake --help shows you a list of valid Generators.

6. Create udf\_example.dll:

devenv udf\_example.sln /build Release

After the shared object file has been installed, notify mysqld about the new functions with these statements:

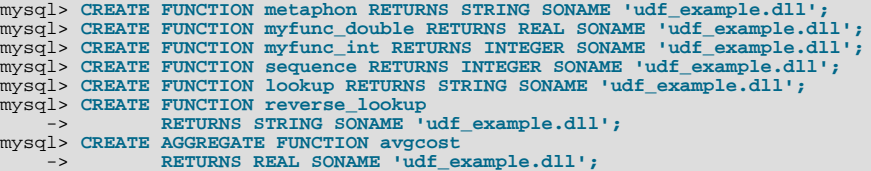

Functions can be deleted using DROP FUNCTION:

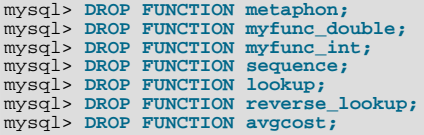

The CREATE FUNCTION and DROP FUNCTION statements update the func system table in the mysql database. The function's name, type and shared library name are saved in the table. You must have the INSERT and DELETE privileges for the mysql database to create and drop functions.

You should not use CREATE FUNCTION to add a function that has previously been created. If you need to reinstall a function, you should remove it with DROP FUNCTION and then reinstall it with CREATE FUNCTION. You would need to do this, for example, if you recompile a new version of your function, so that mysqld gets the new version. Otherwise, the server continues to use the old version.

An active function is one that has been loaded with CREATE FUNCTION and not removed with DROP FUNCTION. All active functions are reloaded each time the server starts, unless you start mysqld with the  $--skip-$ -grant-tables option. In this case, UDF initialization is skipped and UDFs are unavailable.

If the new function will be referred to in statements that will be replicated to slave servers, you must ensure that every slave server also has the function available. Otherwise, replication will fail on the slaves when they attempt to invoke the function.

# **25.2.2.6. User-Defined Function Security Precautions**

MySQL takes the following measures to prevent misuse of user-defined functions.

You must have the INSERT privilege to be able to use CREATE FUNCTION and the DELETE privilege to be able to use DROP FUNCTION. This is necessary because these statements add and delete rows from the mysql. func table.

UDFs should have at least one symbol defined in addition to the  $xxx$  symbol that corresponds to the main  $xxx$  () function. These auxiliary symbols correspond to the xxx\_init(), xxx\_deinit(), xxx\_reset(), xxx\_clear(), and xxx\_add() func-
tions. As of MySQL 5.0.3, mysqld supports an --allow-suspicious-udfs option that controls whether UDFs that have only an xxx symbol can be loaded. By default, the option is off, to prevent attempts at loading functions from shared object files other than those containing legitimate UDFs. If you have older UDFs that contain only the  $x\overline{x}x$  symbol and that cannot be recompiled to include an auxiliary symbol, it may be necessary to specify the --allow-suspicious-udfs option. Otherwise, you should avoid enabling this capability.

UDF object files cannot be placed in arbitrary directories. They must be located in some system directory that the dynamic linker is configured to search. To enforce this restriction and prevent attempts at specifying pathnames outside of directories searched by the dynamic linker, MySQL checks the shared object file name specified in CREATE FUNCTION statements for pathname delimiter characters. As of MySQL 5.0.3, MySQL also checks for pathname delimiters in filenames stored in the mysql. func table when it loads functions. This prevents attempts at specifying illegitimate pathnames through direct manipulation of the mysql. func table. For information about UDFs and the runtime linker, see [Section 25.2.2.5, "Compiling and Installing User-Defined Functions".](#page-1870-0)

### **25.2.3. Adding a New Native Function**

To add a new native MySQL function, use the procedure described here, which requires that you use a source distribution. You cannot add native functions to a binary distribution because it is necessary to modify MySQL source code and compile MySQL from the modified source. If you migrate to another version of MySQL (for example, when a new version is released), you must repeat the procedure with the new version.

If the new native function will be referred to in statements that will be replicated to slave servers, you must ensure that every slave server also has the function available. Otherwise, replication will fail on the slaves when they attempt to invoke the function.

To add a new native function, follow these steps to modify source files in the sql directory:

- 1. Add one line to  $lex$ . h that defines the function name in the sql\_functions [] array.
- 2. If the function prototype is simple (just takes zero, one, two, or three arguments), add a line to the sql\_functions[] array in  $l$ ex.h that specifies SYM(FUNC\_ARGN) as the second argument (where N is the number of arguments the function takes). Also, add a function in item\_create.cc that creates a function object. Look at "ABS" and create\_funcs\_abs() for an example of this.

If the function prototype is not simple (for example, if it takes a variable number of arguments), you should make two changes to sql\_yacc.yy. One is a line that indicates the preprocessor symbol that yacc should define; this should be added at the beginning of the file. The other is an "item" to be added to the simple\_expr parsing rule that defines the function parameters. You will need an item for each syntax with which the function can be called. For an example that shows how this is done, check all occurrences of ATAN in sql\_yacc.yy.

- 3. In item\_func.h, declare a class inheriting from Item\_num\_func or Item\_str\_func, depending on whether your function returns a number or a string.
- 4. In item\_func.cc, add one of the following declarations, depending on whether you are defining a numeric or string function:

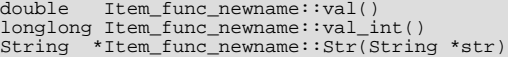

If you inherit your object from any of the standard items (like Item\_num\_func), you probably only have to define one of these functions and let the parent object take care of the other functions. For example, the Item\_str\_func class defines a val() function that executes  $atof()$  on the value returned by ::str().

5. If the function is non-deterministic, include the following statement in the item constructor to indicate that function results should not be cached:

current\_thd->lex->safe\_to\_cache\_query=0;

A function is non-deterministic if, given fixed values for its arguments, it can return different results for different invocations.

6. You should probably also define the following object function:

void Item\_func\_newname::fix\_length\_and\_dec()

This function should at least calculate max\_length based on the given arguments. max\_length is the maximum number of characters the function may return. This function should also set maybe\_null = 0 if the main function can't return a NULL value. The function can check whether any of the function arguments can return NULL by checking the arguments' maybe\_null variable. Look at Item\_func\_mod::fix\_length\_and\_dec for a typical example of how to do this.

All functions must be thread-safe. In other words, do not use any global or static variables in the functions without protecting them with mutexes.

If you want to return NULL from ::val(), ::val\_int(), or ::str(), you should set null\_value to 1 and return 0.

For  $::str()$  object functions, there are additional considerations to be aware of:

- The  $String *str$  argument provides a string buffer that may be used to hold the result. (For more information about the String type, take a look at the sql\_string.h file.)
- The  $::str()$  function should return the string that holds the result, or  $(char*)$  0 if the result is NULL.
- All current string functions try to avoid allocating any memory unless absolutely necessary!

## **25.3. Adding New Procedures to MySQL**

In MySQL, you can define a procedure in C++ that can access and modify the data in a query before it is sent to the client. The modification can be done on a row-by-row or GROUP BY level.

We have created an example procedure to show you what can be done.

Additionally, we recommend that you take a look at mylua. With this you can use the LUA language to load a procedure at runtime into mysqld.

### **25.3.1. PROCEDURE ANALYSE**

analyse([max\_elements[,max\_memory]])

This procedure is defined in the sql/sql\_analyse.cc file. It examines the result from a query and returns an analysis of the results that suggests optimal data types for each column. To obtain this analysis, append PROCEDURE ANALYSE to the end of a SELECT statement:

SELECT ... FROM ... WHERE ... PROCEDURE ANALYSE([max\_elements,[max\_memory]])

For example:

SELECT col1, col2 FROM table1 PROCEDURE ANALYSE(10, 2000);

The results show some statistics for the values returned by the query, and propose an optimal data type for the columns. This can be helpful for checking your existing tables, or after importing new data. You may need to try different settings for the arguments so that PROCEDURE ANALYSE() does not suggest the ENUM data type when it is not appropriate.

The arguments are optional and are used as follows:

- max\_elements (default 256) is the maximum number of distinct values that analyse notices per column. This is used by analyse to check whether the optimal data type should be of type ENUM; if there are more than  $max$ <sub>elements</sub> distinct values, then ENUM is not a suggested type.
- $max$ <sub>memory</sub> (default 8192) is the maximum amount of memory that analyse should allocate per column while trying to find all distinct values.

### **25.3.2. Writing a Procedure**

For the moment, the only documentation for this is the source.

You can find all information about procedures by examining the following files:

- sql/sql\_analyse.cc
- sql/procedure.h
- sql/procedure.cc
- sql/sql\_select.cc

## **25.4. Debugging and Porting MySQL**

This appendix helps you port MySQL to other operating systems. Do check the list of currently supported operating systems first. See [Section 2.4.2, "Operating Systems Supported by MySQL Community Server"](#page-53-0). If you have created a new port of MySQL, please let us know so that we can list it here and on our Web site (<http://www.mysql.com/>), recommending it to other users.

Note: If you create a new port of MySQL, you are free to copy and distribute it under the GPL license, but it does not make you a copyright holder of MySQL.

A working POSIX thread library is needed for the server. On Solaris 2.5 we use Sun PThreads (the native thread support in 2.4 and earlier versions is not good enough), on Linux we use LinuxThreads by Xavier Leroy, <Xavier.Leroy@inria.fr>.

The hard part of porting to a new Unix variant without good native thread support is probably to port MIT-pthreads. See mitpthreads/README and Programming POSIX Threads ([http://www.humanfactor.com/pthreads/\)](http://www.humanfactor.com/pthreads/).

Up to MySQL 4.0.2, the MySQL distribution included a patched version of Chris Provenzano's Pthreads from MIT (see the MIT Pthreads Web page at <http://www.mit.edu/afs/sipb/project/pthreads/> and a programming introduction at [ht](http://www.mit.edu:8001/people/proven/IAP_2000/)[tp://www.mit.edu:8001/people/proven/IAP\\_2000/](http://www.mit.edu:8001/people/proven/IAP_2000/)). These can be used for some operating systems that do not have POSIX threads. See [Section 2.4.15.5, "MIT-pthreads Notes"](#page-117-0).

It is also possible to use another user level thread package named FSU Pthreads (see [http://moss.csc.ncsu.edu/~mueller/pthreads/\)](http://moss.csc.ncsu.edu/~mueller/pthreads/). This implementation is being used for the SCO port.

See the thr\_lock.c and thr\_alarm.c programs in the mysys directory for some tests/examples of these problems.

Both the server and the client need a working C++ compiler. We use gcc on many platforms. Other compilers that are known to work are SPARCworks, Sun Forte, Irix cc, HP-UX aCC, IBM AIX  $x1C_r$ ), Intel ecc/icc and Compaq cxx).

#### **Important**

If you are trying to build MySQL 5.1 with  $\pm \infty$  on the IA64 platform, and need support for MySQL Cluster, you should first ensure that you are using icc version 9.1.043 or later. (For details, see [Bug#21875.](http://bugs.mysql.com/21875))

To compile only the client use ./configure --without-server.

There is currently no support for only compiling the server, nor is it likely to be added unless someone has a good reason for it.

If you want/need to change any Makefile or the configure script you also need GNU Automake and Autoconf. See [Sec](#page-112-0)[tion 2.4.15.3, "Installing from the Development Source Tree".](#page-112-0)

All steps needed to remake everything from the most basic files.

```
/bin/rm */.deps/*.P
/bin/rm -f config.cache
aclocal
autoheader
aclocal
automake
autoconf
./configure --with-debug=full --prefix='your installation directory'
# The makefiles generated above need GNU make 3.75 or newer.
# (called gmake below)
gmake clean all install init-db
```
If you run into problems with a new port, you may have to do some debugging of MySQL! See [Section 25.4.1, "Debugging a](#page-1874-0) [MySQL Server"](#page-1874-0).

#### **Note**

<span id="page-1874-0"></span>Before you start debugging mysqld, first get the test programs mysys/thr\_alarm and mysys/thr\_lock to work. This ensures that your thread installation has even a remote chance to work!

### **25.4.1. Debugging a MySQL Server**

If you are using some functionality that is very new in MySQL, you can try to run  $mysqld$  with the  $--skip$ new (which disables all new, potentially unsafe functionality) or with --safe-mode which disables a lot of optimization that may cause problems. See [Section B.1.4.2, "What to Do If MySQL Keeps Crashing"](#page-1933-0).

If mysqld doesn't want to start, you should verify that you don't have any my.cnf files that interfere with your setup! You can check your my.cnf arguments with mysqld --print-defaults and avoid using them by starting with mysqld --no-defaults ....

If mysqld starts to eat up CPU or memory or if it "hangs," you can use mysqladmin processlist status to find out if someone is executing a query that takes a long time. It may be a good idea to run mysqladmin -i10 processlist status in some window if you are experiencing performance problems or problems when new clients can't connect.

The command mysqladmin debug dumps some information about locks in use, used memory and query usage to the MySQL log file. This may help solve some problems. This command also provides some useful information even if you haven't compiled MySQL for debugging!

If the problem is that some tables are getting slower and slower you should try to optimize the table with OPTIMIZE TABLE or myisamchk. See Chapter 5, *[MySQL Server Administration](#page-314-0)*. You should also check the slow queries with EXPLAIN.

<span id="page-1875-1"></span>You should also read the OS-specific section in this manual for problems that may be unique to your environment. See [Sec](#page-144-0)[tion 2.4.19, "Operating System-Specific Notes".](#page-144-0)

### **25.4.1.1. Compiling MySQL for Debugging**

If you have some very specific problem, you can always try to debug MySQL. To do this you must configure MySQL with the - -with-debug or the --with-debug=full option. You can check whether MySQL was compiled with debugging by doing: mysqld --help. If the --debug flag is listed with the options then you have debugging enabled. mysqladmin ver also lists the mysqld version as mysql ... --debug in this case.

If you are using gcc, the recommended configure line is:

```
CC=gcc CFLAGS="-O2" CXX=gcc CXXFLAGS="-O2 -felide-constructors \
    -fno-exceptions -fno-rtti" ./configure --prefix=/usr/local/mysql \
--with-debug --with-extra-charsets=complex
```
This avoids problems with the libstdc++ library and with C++ exceptions (many compilers have problems with C++ exceptions in threaded code) and compile a MySQL version with support for all character sets.

If you suspect a memory overrun error, you can configure MySQL with  $-\text{with}-\text{debug}=\text{full}$ , which installs a memory allocation (SAFEMALLOC) checker. However, running with SAFEMALLOC is quite slow, so if you get performance problems you should start mysqld with the --skip-safemalloc option. This disables the memory overrun checks for each call to malloc() and free().

If mysqld stops crashing when you compile it with  $-\text{with}-\text{debug}$ , you probably have found a compiler bug or a timing bug within MySOL. In this case, you can try to add  $-q$  to the CFLAGS and CXXFLAGS variables above and not use  $-q$  ith-debug. If mysqld dies, you can at least attach to it with gdb or use gdb on the core file to find out what happened.

When you configure MySQL for debugging you automatically enable a lot of extra safety check functions that monitor the health of mysqld. If they find something "unexpected," an entry is written to stderr, which mysqld\_safe directs to the error log! This also means that if you are having some unexpected problems with MySQL and are using a source distribution, the first thing you should do is to configure MySQL for debugging! (The second thing is to send mail to a MySQL mailing list and ask for help. See [Section 1.6.1, "MySQL Mailing Lists".](#page-33-0) If you believe that you have found a bug, please use the instructions at [Section 1.7,](#page-35-0) ["How to Report Bugs or Problems"](#page-35-0).

<span id="page-1875-0"></span>In the Windows MySQL distribution,  $mysqld$ , exe is by default compiled with support for trace files. See also [Section 25.4.1.2,](#page-1875-0) ["Creating Trace Files"](#page-1875-0).

#### **25.4.1.2. Creating Trace Files**

If the mysqld server doesn't start or if you can cause it to crash quickly, you can try to create a trace file to find the problem.

To do this, you must have a mysqld that has been compiled with debugging support. You can check this by executing mysqld -V. If the version number ends with -debug, it's compiled with support for trace files. (On Windows, the debugging server is named mysqld-debug rather than mysqld as of MySQL 4.1.)

Start the mysqld server with a trace log in /tmp/mysqld.trace on Unix or C:\mysqld.trace on Windows:

shell> **mysqld --debug**

On Windows, you should also use the  $--standard$  one flag to not start mysqld as a service. In a console window, use this command:

C:\> **mysqld-debug --debug --standalone**

After this, you can use the mysql.exe command-line tool in a second console window to reproduce the problem. You can stop the mysqld server with mysqladmin shutdown.

Note that the trace file become **very big**! If you want to generate a smaller trace file, you can use debugging options something like this:

mysqld --debug=d,info,error,query,general,where:O,/tmp/mysqld.trace

This only prints information with the most interesting tags to the trace file.

If you make a bug report about this, please only send the lines from the trace file to the appropriate mailing list where something seems to go wrong! If you can't locate the wrong place, you can ftp the trace file, together with a full bug report, to <ftp://ftp.mysql.com/pub/mysql/upload/> so that a MySQL developer can take a look at it.

The trace file is made with the **DBUG** package by Fred Fish. See [Section 25.4.3, "The DBUG Package"](#page-1879-0).

#### **25.4.1.3. Using pdb to create a Windows crashdump**

Starting with MySQL 5.0.24 the Program Database files (extension pdb) are included in the Noinstall distribution of MySQL. These files provide information for debugging your MySQL installation in the event of a problem.

The PDB file contains more detailed information about mysqld and other tools that enables more detailed trace and dump files to be created. You can use these with Dr Watson, WinDbg and Visual Studio to debug mysqld.

For more information on PDB files, see [Microsoft Knowledge Base Article 121366](http://support.microsoft.com/kb/121366/). For more information on the debugging options available, see [Debugging Tools for Windows.](http://www.microsoft.com/whdc/devtools/debugging/default.mspx)

Dr Watson is installed with all Windows distributions, but if you have installed Windows development tools, Dr Watson may have been replaced with WinDbg, the debugger included with Visual Studio, or the debugging tools provided with Borland or Delphi.

To generate a crash file using Dr Watson, follow these steps:

1. Start Dr Watson by running drwtsn32.exe interactively using the -i option:

 $C:\rangle$  drwtsn32 -i

- 2. Set the **LOG FILE PATH** to the directory where you want to store trace files.
- 3. Make sure **DUMP ALL THREAD CONTEXTS** and **APPEND TO EXISTING LOG FILE**.
- 4. Uncheck DUMP SUMBOL TABLE, VISUAL NOTIFICATION, SOUND NOTIFICATION and CREATE CRASH DUMP FILE.
- 5. Set the **NUMBER OF INSTRUCTIONS** to a suitable value to capture enough calls in the stacktrace. A value of at 25 should be enough.

Note that the file generated can be very large.

### **25.4.1.4. Debugging mysqld under gdb**

On most systems you can also start mysqld from gdb to get more information if mysqld crashes.

With some older gdb versions on Linux you must use run --one-thread if you want to be able to debug mysqld threads. In this case, you can only have one thread active at a time. We recommend you to upgrade to gdb 5.1 ASAP as thread debugging works much better with this version!

NPTL threads (the new thread library on Linux) may cause problems while running mysqld under gdb. Some symptoms are:

- mysqld hangs during startup (before it writes ready for connections).
- mysqld crashes during a pthread\_mutex\_lock() or pthread\_mutex\_unlock() call.

In this case, you should set the following environment variable in the shell before starting  $qdb$ :

LD\_ASSUME\_KERNEL=2.4.1 export LD\_ASSUME\_KERNEL

When running mysqld under qdb, you should disable the stack trace with  $--skip-}$ skip-stack-trace to be able to catch segfaults within gdb.

In MySQL 4.0.14 and above you should use the  $-\text{gdb}$  option to mysqld. This installs an interrupt handler for SIGINT (needed to stop mysqld with ^C to set breakpoints) and disable stack tracing and core file handling.

It's very hard to debug MySQL under gdb if you do a lot of new connections the whole time as gdb doesn't free the memory for old threads. You can avoid this problem by starting mysqld with thread\_cache\_size set to a value equal to max connections  $+ 1$ . In most cases just using  $-$ thread cache size=5' helps a lot!

If you want to get a core dump on Linux if mysqld dies with a SIGSEGV signal, you can start mysqld with the --core-file option. This core file can be used to make a backtrace that may help you find out why mysqld died:

```
shell> gdb mysqld core
          backtrace full<br>quit
gdb><br> qdb>
```
See [Section B.1.4.2, "What to Do If MySQL Keeps Crashing".](#page-1933-0)

If you are using  $\alpha$ db 4.17.x or above on Linux, you should install a .  $\alpha$ db file, with the following information, in your current directory:

set print sevenbit off handle SIGUSR1 nostop noprint handle SIGUSR2 nostop noprint handle SIGWAITING nostop noprint handle SIGLWP nostop noprint handle SIGPIPE nostop handle SIGALRM nostop handle SIGHUP nostop handle SIGTERM nostop noprint

If you have problems debugging threads with gdb, you should download gdb 5.x and try this instead. The new gdb version has very improved thread handling!

Here is an example how to debug mysqld:

shell> **gdb /usr/local/libexec/mysqld** gdb> run ... backtrace full # Do this when mysqld crashes

Include the above output in a bug report, which you can file using the instructions in [Section 1.7, "How to Report Bugs or Prob](#page-35-0)[lems".](#page-35-0)

If mysqld hangs you can try to use some system tools like strace or /usr/proc/bin/pstack to examine where mysqld has hung.

strace /tmp/log libexec/mysqld

If you are using the Perl DBI interface, you can turn on debugging information by using the trace method or by setting the DBI\_TRACE environment variable.

#### **25.4.1.5. Using a Stack Trace**

On some operating systems, the error log contains a stack trace if mysqld dies unexpectedly. You can use this to find out where (and maybe why) mysqld died. See [Section 5.2.1, "The Error Log".](#page-437-0) To get a stack trace, you must not compile mysqld with the -fomit-frame-pointer option to gcc. See [Section 25.4.1.1, "Compiling MySQL for Debugging"](#page-1875-1).

If the error file contains something like the following:

```
mysqld got signal 11;<br>The manual section 'Debugging a MySQL server' tells you how to<br>The manual section 'Debugging a MySQL server' tells you how to<br>use a stack trace and/or the core file to produce a readable<br>backtrace tha
stack range sanity check, ok, backtrace follows
0x40077552
0x81281a0
0x8128f47
0x8127be0
0x8127995
0x8104947
0x80ff28f
0x810131b
0x80ee4bc
0x80c3c91
0x80c6b43
0x80c1fd9
```
#### 0x80c1686

you can find where mysqld died by doing the following:

- 1. Copy the preceding numbers to a file, for example mysqld.stack.
- 2. Make a symbol file for the mysqld server:

nm -n libexec/mysqld > /tmp/mysqld.sym

If you have not linked mysqld statically, use the following command:

nm -D -n libexec/mysqld > /tmp/mysqld.sym

If you want to decode  $C_{++}$  symbols, use the  $-\text{demangle},$  if available, to nm. If your version of nm does not have this option, you will need to use the  $c++f$  ilt command after the stack dump has been produced to demangle the C++ names.

Note that most MySQL binary distributions (except for the "debug" packages, where this information is included inside of the binaries themselves) ship with the above file, named mysqld.sym.gz. In this case, you can simply unpack it by doing:

gunzip < bin/mysqld.sym.gz > /tmp/mysqld.sym

3. Execute the following line:

resolve\_stack\_dump -s /tmp/mysqld.sym -n mysqld.stack

If you were not able to include demangled  $C++$  names in your symbol file, use  $C++$  filt on the output:

resolve\_stack\_dump -s /tmp/mysqld.sym -n mysqld.stack|c++filt

This prints out where mysqld died. If this doesn't help you find out why mysqld died, you should make a bug report and include the output from the above command with the bug report.

Note however that in most cases it does not help us to just have a stack trace to find the reason for the problem. To be able to locate the bug or provide a workaround, we would in most cases need to know the query that killed mysqld and preferable a test case so that we can repeat the problem! See [Section 1.7, "How to Report Bugs or Problems"](#page-35-0).

### **25.4.1.6. Using Server Logs to Find Causes of Errors in mysqld**

Note that before starting mysqld with --log you should check all your tables with myisamchk. See Chapter 5, *[MySQL Server](#page-314-0) [Administration](#page-314-0)*.

If mysqld dies or hangs, you should start mysqld with --log. When mysqld dies again, you can examine the end of the log file for the query that killed mysqld.

If you are using --log without a file name, the log is stored in the database directory as host\_name.log In most cases it is the last query in the log file that killed mysqld, but if possible you should verify this by restarting mysqld and executing the found query from the mysql command-line tools. If this works, you should also test all complicated queries that didn't complete.

You can also try the command EXPLAIN on all SELECT statements that takes a long time to ensure that mysqld is using indexes properly. See [Section 12.3.2, "](#page-827-0)EXPLAIN Syntax".

You can find the queries that take a long time to execute by starting mysqld with  $-\log-\text{slow-queries}$ . See [Section 5.2.4,](#page-441-0) ["The Slow Query Log"](#page-441-0).

If you find the text mysqld restarted in the error log file (normally named hostname.err) you probably have found a query that causes mysqld to fail. If this happens, you should check all your tables with myisamchk (see Chapter 5, *[MySQL Serv](#page-314-0)[er Administration](#page-314-0)*), and test the queries in the MySQL log files to see whether one fails. If you find such a query, try first upgrading to the newest MySQL version. If this doesn't help and you can't find anything in the mysql mail archive, you should report the bug to a MySQL mailing list. The mailing lists are described at [http://lists.mysql.com/,](http://lists.mysql.com/) which also has links to online list archives.

If you have started mysqld with --myisam-recover, MySQL automatically checks and tries to repair MyISAM tables if they are marked as 'not closed properly' or 'crashed'. If this happens, MySQL writes an entry in the hostname.err file 'Warning: Checking table ...' which is followed by Warning: Repairing table if the table needs to be repaired. If you get a lot of these errors, without mysqld having died unexpectedly just before, then something is wrong and needs to be investigated further. See [Section 5.1.2, "Command Options"](#page-329-0).

It is not a good sign if mysqld did die unexpectedly, but in this case, you should not investigate the Checking table... messages, but instead try to find out why mysqld died.

### **25.4.1.7. Making a Test Case If You Experience Table Corruption**

If you get corrupted tables or if mysqld always fails after some update commands, you can test whether this bug is reproducible by doing the following:

- Take down the MySOL daemon (with mysqladmin shutdown).
- Make a backup of the tables (to guard against the very unlikely case that the repair does something bad).
- Check all tables with myisamchk  $-s$  database/\*. MYI. Repair any wrong tables with myisamchk  $-r$ database/table.MYI.
- Make a second backup of the tables.
- Remove (or move away) any old log files from the MySQL data directory if you need more space.
- Start mysqld with --log-bin. See [Section 5.2.3, "The Binary Log"](#page-438-0). If you want to find a query that crashes mysqld, you should use  $-\log -\log -\frac{\ln n}{n}$ .
- When you have gotten a crashed table, stop the mysqld server.
- Restore the backup.
- Restart the mysqld server **without** --log-bin
- Re-execute the commands with mysqlbinlog binary-log-file | mysql. The binary log is saved in the MySQL database directory with the name hostname-bin.#.
- If the tables are corrupted again or you can get mysqld to die with the above command, you have found reproducible bug that should be easy to fix! FTP the tables and the binary log to <ftp://ftp.mysql.com/pub/mysql/upload/> and report it in our bugs data-base using the instructions given in [Section 1.7, "How to Report Bugs or Problems".](#page-35-0) (Please note that the / pub/mysql/upload/ FTP directory is not listable, so you'll not see what you've uploaded in your FTP client.) If you are a support customer, you can use the MySQL Customer Support Center <https://support.mysql.com/> to alert the MySQL team about the problem and have it fixed as soon as possible.

You can also use the script mysql\_find\_rows to just execute some of the update statements if you want to narrow down the problem.

The preceding discussion applies only to RHEL4. The patch is unnecessary for RHEL5.

### **25.4.2. Debugging a MySQL Client**

To be able to debug a MySQL client with the integrated debug package, you should configure MySQL with --with-debug or --with-debug=full. See [Section 2.4.15.2, "Typical](#page-107-0) configure Options".

Before running a client, you should set the MYSQL\_DEBUG environment variable:

shell> **MYSQL\_DEBUG=d:t:O,/tmp/client.trace** shell> **export MYSQL\_DEBUG**

This causes clients to generate a trace file in /tmp/client.trace.

If you have problems with your own client code, you should attempt to connect to the server and run your query using a client that is known to work. Do this by running mysql in debugging mode (assuming that you have compiled MySQL with debugging on):

shell> **mysql --debug=d:t:O,/tmp/client.trace**

This provides useful information in case you mail a bug report. See [Section 1.7, "How to Report Bugs or Problems".](#page-35-0)

<span id="page-1879-0"></span>If your client crashes at some 'legal' looking code, you should check that your mysql.h include file matches your MySQL library file. A very common mistake is to use an old mysql.h file from an old MySQL installation with new MySQL library.

## **25.4.3. The DBUG Package**

The MySQL server and most MySQL clients are compiled with the DBUG package originally created by Fred Fish. When you have configured MySQL for debugging, this package makes it possible to get a trace file of what the program is debugging. See [Section 25.4.1.2, "Creating Trace Files"](#page-1875-0).

This section summaries the argument values that you can specify in debug options on the command line for MySQL programs that have been built with debugging support. For more information about programming with the DBUG package, see the DBUG manual in the dbug directory of MySQL source distributions. It's best to use a recent distribution to get the most updated DBUG manual.

You use the debug package by invoking a program with the  $-\text{debug} = "..."$  or the  $-\text{#...}$  option.

Most MySQL programs have a default debug string that is used if you don't specify an option to --debug. The default trace file is usually /tmp/program\_name.trace on Unix and \program\_name.trace on Windows.

The debug control string is a sequence of colon-separated fields as follows:

<field\_1>:<field\_2>:...:<field\_N>

Each field consists of a mandatory flag character followed by an optional "," and comma-separated list of modifiers:

flag[,modifier,modifier,...,modifier]

The currently recognized flag characters are:

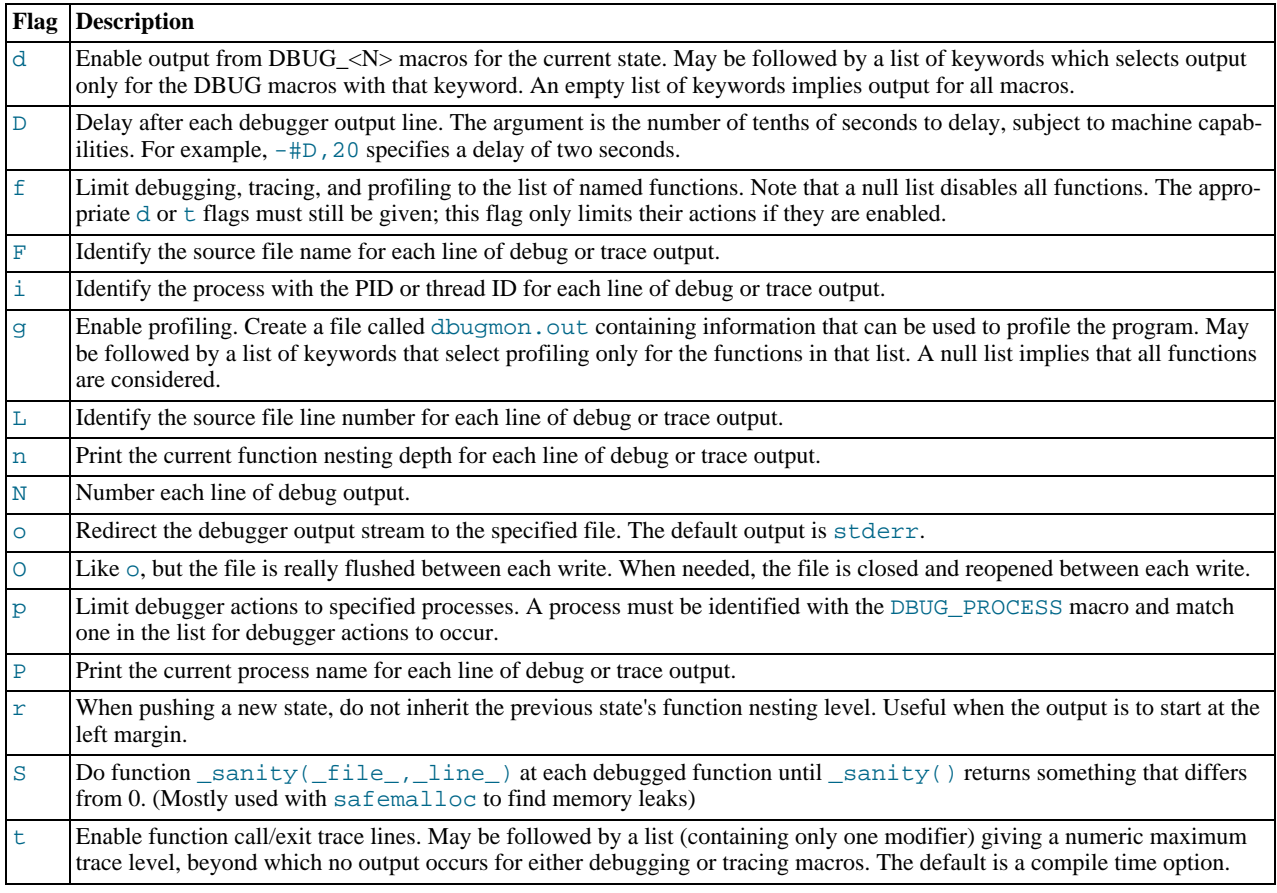

Some examples of debug control strings that might appear on a shell command line (the -# is typically used to introduce a control string to an application program) are:

-#d:t -#d:f,main,subr1:F:L:t,20 -#d,input,output,files:n -#d:t:i:O,\\mysqld.trace

In MySQL, common tags to print (with the d option) are enter, exit, error, warning, info, and loop.

### **25.4.4. Comments about RTS Threads**

I have tried to use the RTS thread packages with MySQL but stumbled on the following problems:

They use old versions of many POSIX calls and it is very tedious to make wrappers for all functions. I am inclined to think that it would be easier to change the thread libraries to the newest POSIX specification.

Some wrappers are currently written. See mysys/my\_pthread.c for more info.

At least the following should be changed:

pthread\_get\_specific should use one argument. sigwait should take two arguments. A lot of functions (at least pthread\_cond\_wait, pthread\_cond\_timedwait()) should return the error code on error. Now they return -1 and set errno.

Another problem is that user-level threads use the ALRM signal and this aborts a lot of functions (read, write, open...). MySQL should do a retry on interrupt on all of these but it is not that easy to verify it.

The biggest unsolved problem is the following:

To get thread-level alarms I changed mysys/thr\_alarm.c to wait between alarms with pthread\_cond\_timedwait(), but this aborts with error EINTR. I tried to debug the thread library as to why this happens, but couldn't find any easy solution.

If someone wants to try MySQL with RTS threads I suggest the following:

- Change functions MySQL uses from the thread library to POSIX. This shouldn't take that long.
- Compile all libraries with the -DHAVE\_rts\_threads.
- Compile thr\_alarm.
- If there are some small differences in the implementation, they may be fixed by changing my\_pthread.h and my\_pthread.c.
- Run thr\_alarm. If it runs without any "warning," "error," or aborted messages, you are on the right track. Here is a successful run on Solaris:

Main thread: 1 Thread 0 (5) started<br>Thread: 5 Waiting Thread: 5 Waiting process\_alarm Thread 1 (6) started Thread: 6 Waiting process\_alarm process\_alarm thread\_alarm Thread: 6 Slept for 1 (1) sec Thread: 6 Waiting process\_alarm process\_alarm thread\_alarm<br>Thread: 6 S Thread: 6 Slept for 2 (2) sec Thread: 6 Simulation of no alarm needed Thread: 6 Slept for 0 (3) sec Thread: 6 Waiting process\_alarm process\_alarm thread\_alarm Thread: 6 Slept for 4 (4) sec Thread: 6 Waiting process\_alarm thread\_alarm Thread: 5 Slept for 10 (10) sec Thread: 5 Waiting process\_alarm process\_alarm thread\_alarm Thread: 6 Slept for 5 (5) sec Thread: 6 Waiting process\_alarm process\_alarm ... thread\_alarm Thread: 5 Slept for 0 (1) sec end

### **25.4.5. Differences Between Thread Packages**

MySQL is very dependent on the thread package used. So when choosing a good platform for MySQL, the thread package is very important.

There are at least three types of thread packages:

- User threads in a single process. Thread switching is managed with alarms and the threads library manages all non-thread-safe functions with locks. Read, write and select operations are usually managed with a thread-specific select that switches to another thread if the running threads have to wait for data. If the user thread packages are integrated in the standard libs (FreeBSD and BSDI threads) the thread package requires less overhead than thread packages that have to map all unsafe calls (MIT-pthreads, FSU Pthreads and RTS threads). In some environments (for example, SCO), all system calls are thread-safe so the mapping can be done very easily (FSU Pthreads on SCO). Downside: All mapped calls take a little time and it's quite tricky to be able to handle all situations. There are usually also some system calls that are not handled by the thread package (like MIT-pthreads and sockets). Thread scheduling isn't always optimal.
- User threads in separate processes. Thread switching is done by the kernel and all data are shared between threads. The thread package manages the standard thread calls to allow sharing data between threads. LinuxThreads is using this method. Downside: Lots of processes. Thread creating is slow. If one thread dies the rest are usually left hanging and you must kill them all before restarting. Thread switching is somewhat expensive.
- Kernel threads. Thread switching is handled by the thread library or the kernel and is very fast. Everything is done in one process, but on some systems, ps may show the different threads. If one thread aborts, the whole process aborts. Most system calls are thread-safe and should require very little overhead. Solaris, HP-UX, AIX and OSF/1 have kernel threads.

In some systems kernel threads are managed by integrating user level threads in the system libraries. In such cases, the thread switching can only be done by the thread library and the kernel isn't really "thread aware."

# Appendix A. MySQL 5.0 Frequently Asked Questions **A.1. MySQL 5.0 FAQ — General**

#### **Questions**

- [27.1.1:](#page-1883-0) Which version of MySQL is production-ready (GA)?
- [27.1.2:](#page-1883-1) Can MySQL 5.0 do subqueries?
- [27.1.3:](#page-1883-2) Can MySQL 5.0 perform multiple-table inserts, updates, and deletes?
- [27.1.4:](#page-1883-3) Does MySQL 5.0 have a Query Cache? Does it work on Server, Instance or Database?
- [27.1.5:](#page-1883-4) Does MySQL 5.0 have Sequences?
- [27.1.6:](#page-1883-5) Does MySQL 5.0 have a NOW () function with fractions of seconds?
- [27.1.7:](#page-1883-6) Does MySQL 5.0 work with multi-core processors?
- [27.1.8:](#page-1884-0) Is there a hot backup tool for MyISAM like InnoDB Hot Backup?
- [27.1.9:](#page-1884-1) Have there been there any improvements in error reporting when foreign keys fail? Does MySQL now report which column and reference failed?
- [27.1.10:](#page-1884-2) Can MySQL 5.0 perform ACID transactions?

#### **Questions and Answers**

#### <span id="page-1883-0"></span>**27.1.1: Which version of MySQL is production-ready (GA)?**

MySQL 5.0 became Generally Available (GA) with MySQL 5.0.15, which was released for production use on 19 October 2005. We are now working on MySQL 5.1, which is currently a Release Candidate. Development work on MySQL 6.0 has started; currently, MySQL 6.0 is in alpha status.

#### <span id="page-1883-1"></span>**27.1.2: Can MySQL 5.0 do subqueries?**

Yes. See [Section 12.2.9, "Subquery Syntax".](#page-815-0)

#### <span id="page-1883-2"></span>**27.1.3: Can MySQL 5.0 perform multiple-table inserts, updates, and deletes?**

Yes. For the syntax required to perform multiple-table updates, see [Section 12.2.11, "](#page-825-0)UPDATE Syntax"; for that required to perform multiple-table deletes, see [Section 12.2.2, "](#page-786-0)DELETE Syntax".

A multiple-table insert can be accomplished using a trigger whose FOR EACH ROW clause contains multiple INSERT statements within a BEGIN ... END block. See [Section 21.3, "Using Triggers"](#page-1237-0).

#### <span id="page-1883-3"></span>**27.1.4: Does MySQL 5.0 have a Query Cache? Does it work on Server, Instance or Database?**

Yes. The query cache operates on the server level, caching complete result sets matched with the original query string. If an exactly identical query is made (which often happens, particularly in web applications), no parsing or execution is necessary; the result is sent directly from the cache. Various tuning options are available. See [Section 7.5.4, "The MySQL Query Cache".](#page-561-0)

#### <span id="page-1883-4"></span>**27.1.5: Does MySQL 5.0 have Sequences?**

No. However, MySQL has an AUTO\_INCREMENT system, which in MySQL 5.0 can also handle inserts in a multi-master replication setup. With the --auto-increment-increment and --auto-increment-offset startup options, you can set each server to generate auto-increment values that don't conflict with other servers. The --auto-increment-increment value should be greater than the number of servers, and each server should have a unique offset.

#### <span id="page-1883-5"></span>**27.1.6: Does MySQL 5.0 have a [NOW\(\)](#page-717-0) function with fractions of seconds?**

No. This is on the MySQL roadmap as a "rolling feature". This means that it is not a flagship feature, but will be implemented, development time permitting. Specific customer demand may change this scheduling.

However, MySQL does parse time strings with a fractional component. See [Section 10.3.2, "The](#page-655-0) TIME Type".

#### <span id="page-1883-6"></span>**27.1.7: Does MySQL 5.0 work with multi-core processors?**

Yes. MySQL is fully multi-threaded, and will make use of multiple CPUs, provided that the operating system supports them.

#### <span id="page-1884-0"></span>**27.1.8: Is there a hot backup tool for MyISAM like InnoDB Hot Backup?**

This is currently under development for a future MySQL release.

#### <span id="page-1884-1"></span>**27.1.9: Have there been there any improvements in error reporting when foreign keys fail? Does MySQL now report which column and reference failed?**

The foreign key support in InnoDB has seen improvements in each major version of MySQL. Foreign key support generic to all storage engines is scheduled for MySQL 6.x; this should resolve any inadequacies in the current storage engine specific implementation.

#### <span id="page-1884-2"></span>**27.1.10: Can MySQL 5.0 perform ACID transactions?**

Yes. All current MySQL versions support transactions. The InnoDB storage engine offers full ACID transactions with row-level locking, multi-versioning, non-locking repeatable reads, and all four SQL standard isolation levels.

The NDB storage engine supports the READ COMMITTED transaction isolation level only.

## **A.2. MySQL 5.0 FAQ — Storage Engines**

#### **Questions**

- [27.2.1:](#page-1884-3) Where can I obtain complete documentation for MySQL storage engines?
- [27.2.2:](#page-1884-4) Are there any new storage engines in MySQL 5.0?
- [27.2.3:](#page-1884-5) Have any storage engines been removed in MySQL 5.0?
- [27.2.4:](#page-1884-6) What are the unique benefits of the ARCHIVE storage engine?
- [27.2.5:](#page-1884-7) Do the new features in MySQL 5.0 apply to all storage engines?

#### **Questions and Answers**

#### <span id="page-1884-3"></span>**27.2.1: Where can I obtain complete documentation for MySQL storage engines?**

See Chapter 13, *[Storage Engines](#page-900-0)*. That chapter contains information about all MySQL storage engines except for the NDB storage engine used for MySQL Cluster; NDB is covered in Chapter 19, *[MySQL Cluster](#page-1090-0)*.

#### <span id="page-1884-4"></span>**27.2.2: Are there any new storage engines in MySQL 5.0?**

Yes. The FEDERATED storage engine, new in MySQL 5.0, allows the server to access tables on other (remote) servers. See [Sec](#page-966-0)tion 13.7, "The FEDERATED [Storage Engine".](#page-966-0)

#### <span id="page-1884-5"></span>**27.2.3: Have any storage engines been removed in MySQL 5.0?**

Yes. MySQL 5.0 no longer supports the ISAM storage engine. If you have any existing ISAM tables from previous versions of MySQL, you should convert these to MyISAM before upgrading to MySQL 5.0.

#### <span id="page-1884-6"></span>**27.2.4: What are the unique benefits of the ARCHIVE storage engine?**

The ARCHIVE storage engine is ideally suited for storing large amounts of data without indexes; it has a very small footprint, and performs selects using table scans. See [Section 13.8, "The](#page-969-0) ARCHIVE Storage Engine", for details.

#### <span id="page-1884-7"></span>**27.2.5: Do the new features in MySQL 5.0 apply to all storage engines?**

The general new features such as views, stored procedures, triggers, INFORMATION SCHEMA, precision math (DECIMAL column type), and the BIT column type, apply to all storage engines. There are also additions and changes for specific storage engines.

## **A.3. MySQL 5.0 FAQ — Server SQL Mode**

#### **Questions**

• [27.3.1:](#page-1885-0) What are server SOL modes?

- [27.3.2:](#page-1885-1) How many server SQL modes are there?
- [27.3.3:](#page-1885-2) How do you determine the server SQL mode?
- [27.3.4:](#page-1885-3) Is the mode dependent on the database or connection?
- [27.3.5:](#page-1885-4) Can the rules for strict mode be extended?
- [27.3.6:](#page-1885-5) Does strict mode impact performance?
- [27.3.7:](#page-1885-6) What is the default server SQL mode when My SQL 5.0 is installed?

#### **Questions and Answers**

#### <span id="page-1885-0"></span>**27.3.1: What are server SQL modes?**

Server SQL modes define what SQL syntax MySQL should support and what kind of data validation checks it should perform. This makes it easier to use MySQL in different environments and to use MySQL together with other database servers. The MySQL Server apply these modes individually to different clients. For more information, see [Section 5.1.7, "SQL Modes"](#page-430-0).

#### <span id="page-1885-1"></span>**27.3.2: How many server SQL modes are there?**

Each mode can be independently switched on and off. See [Section 5.1.7, "SQL Modes",](#page-430-0) for a complete list of available modes.

#### <span id="page-1885-2"></span>**27.3.3: How do you determine the server SQL mode?**

You can set the default SQL mode (for mysqld startup) with the  $--$ sql-mode option. Using the statement SET [SESSION|GLOBAL] sql\_mode='modes', you can change the settings from within a connection, either locally to the connection, or to take effect globally. You can retrieve the current mode by issuing a SELECT @@sql\_mode statement.

#### <span id="page-1885-3"></span>**27.3.4: Is the mode dependent on the database or connection?**

A mode is not linked to a particular database. Modes can be set locally to the session (connection), or globally for the server. you can change these settings using SET [SESSION|GLOBAL] sql\_mode='modes'.

#### <span id="page-1885-4"></span>**27.3.5: Can the rules for strict mode be extended?**

When we refer to *strict mode*, we mean a mode where at least one of the modes TRADITIONAL, STRICT\_TRANS\_TABLES, or STRICT\_ALL\_TABLES is enabled. Options can be combined, so you can add additional restrictions to a mode. See [Section 5.1.7,](#page-430-0) ["SQL Modes",](#page-430-0) for more information.

#### <span id="page-1885-5"></span>**27.3.6: Does strict mode impact performance?**

The intensive validation of input data that some settings requires more time than if the validation is not done. While the performance impact is not that great, if you do not require such validation (perhaps your application already handles all of this), then MySQL gives you the option of leaving strict mode disabled. However — if you do require it — strict mode can provide such validation.

#### <span id="page-1885-6"></span>**27.3.7: What is the default server SQL mode when My SQL 5.0 is installed?**

By default, no special modes are enabled. See [Section 5.1.7, "SQL Modes",](#page-430-0) for information about all available modes and MySQL's default behavior.

## **A.4. MySQL 5.0 FAQ — Stored Procedures and Functions**

#### **Questions**

- [27.4.1:](#page-1886-0) Does MySQL 5.0 support stored procedures and functions?
- [27.4.2:](#page-1886-1) Where can I find documentation for MySQL stored procedures and stored functions?
- [27.4.3:](#page-1886-2) Is there a discussion forum for MySQL stored procedures?
- [27.4.4:](#page-1886-3) Where can I find the ANSI SQL 2003 specification for stored procedures?
- [27.4.5:](#page-1886-4) How do you manage stored routines?
- [27.4.6:](#page-1887-0) Is there a way to view all stored procedures and stored functions in a given database?
- [27.4.7:](#page-1887-1) Where are stored procedures stored?
- [27.4.8:](#page-1887-2) Is it possible to group stored procedures or stored functions into packages?
- [27.4.9:](#page-1887-3) Can a stored procedure call another stored procedure?
- [27.4.10:](#page-1887-4) Can a stored procedure call a trigger?
- [27.4.11:](#page-1887-5) Can a stored procedure access tables?
- [27.4.12:](#page-1887-6) Do stored procedures have a statement for raising application errors?
- [27.4.13:](#page-1887-7) Do stored procedures provide exception handling?
- [27.4.14:](#page-1887-8) Can MySQL 5.0 stored routines return result sets?
- [27.4.15:](#page-1887-9) Is WITH RECOMPILE supported for stored procedures?
- [27.4.16:](#page-1887-10) Is there a MySQL equivalent to using  $mod$  plsql as a gateway on Apache to talk directly to a stored procedure in the database?
- [27.4.17:](#page-1887-11) Can I pass an array as input to a stored procedure?
- [27.4.18:](#page-1887-12) Can I pass a cursor as an IN parameter to a stored procedure?
- [27.4.19:](#page-1887-13) Can I return a cursor as an OUT parameter from a stored procedure?
- [27.4.20:](#page-1888-0) Can I print out a variable's value within a stored routine for debugging purposes?
- [27.4.21:](#page-1888-1) Can I commit or roll back transactions inside a stored procedure?
- [27.4.22:](#page-1888-2) Do MySQL 5.0 stored procedures and functions work with replication?
- [27.4.23:](#page-1888-3) Are stored procedures and functions created on a master server replicated to a slave?
- [27.4.24:](#page-1888-4) How are actions that take place inside stored procedures and functions replicated?
- [27.4.25:](#page-1888-5) Are there special security requirements for using stored procedures and functions together with replication?
- [27.4.26:](#page-1888-6) What limitations exist for replicating stored procedure and function actions?
- [27.4.27:](#page-1888-7) Do the preceding limitations affect MySQL's ability to do point-in-time recovery?
- [27.4.28:](#page-1888-8) What is being done to correct the aforementioned limitations?

#### **Questions and Answers**

#### <span id="page-1886-0"></span>**27.4.1: Does MySQL 5.0 support stored procedures and functions?**

Yes. MySQL 5.0 supports two types of stored routines — stored procedures and stored functions.

#### <span id="page-1886-1"></span>**27.4.2: Where can I find documentation for MySQL stored procedures and stored functions?**

See [Section 21.2, "Using Stored Routines \(Procedures and Functions\)"](#page-1235-0).

#### <span id="page-1886-2"></span>**27.4.3: Is there a discussion forum for MySQL stored procedures?**

Yes. See <http://forums.mysql.com/list.php?98>.

#### <span id="page-1886-3"></span>**27.4.4: Where can I find the ANSI SQL 2003 specification for stored procedures?**

Unfortunately, the official specifications are not freely available (ANSI makes them available for purchase). However, there are books — such as *SQL-99 Complete, Really* by Peter Gulutzan and Trudy Pelzer — which give a comprehensive overview of the standard, including coverage of stored procedures.

#### <span id="page-1886-4"></span>**27.4.5: How do you manage stored routines?**

It is always good practice to use a clear naming scheme for your stored routines. You can manage stored procedures with CREATE [FUNCTION|PROCEDURE], ALTER [FUNCTION|PROCEDURE], DROP [FUNCTION|PROCEDURE], and SHOW CREATE [FUNCTION|PROCEDURE]. You can obtain information about existing stored procedures using the ROUTINES table in the IN-FORMATION\_SCHEMA database (see Section 22.14, "The [INFORMATION\\_SCHEMA ROUTINES](#page-1258-0) Table").

#### <span id="page-1887-0"></span>**27.4.6: Is there a way to view all stored procedures and stored functions in a given database?**

Yes. For a database named *dbname*, use this query on the INFORMATION\_SCHEMA.ROUTINES table:

SELECT ROUTINE\_TYPE, ROUTINE\_NAME<br>FROM INFORMATION\_SCHEMA.ROUTINES<br>WHERE ROUTINE\_SCHEMA='*dbname*';

For more information, see Section 22.14, "The INFORMATION SCHEMA ROUTINES Table".

The body of a stored routine can be viewed using SHOW CREATE FUNCTION (for a stored function) or SHOW CREATE PRO-CEDURE (for a stored procedure). See Section 12.5.5.7, "[SHOW CREATE PROCEDURE](#page-859-0) and SHOW CREATE FUNCTION Syn[tax",](#page-859-0) for more information.

#### <span id="page-1887-1"></span>**27.4.7: Where are stored procedures stored?**

In the proc table of the mysql system database. However, you should not access the tables in the system database directly. Instead, use SHOW CREATE FUNCTION to obtain information about stored functions, and SHOW CREATE PROCEDURE to obtain information about stored procedures. See Section 12.5.5.7, "[SHOW CREATE PROCEDURE](#page-859-0) and SHOW CREATE FUNCTION [Syntax",](#page-859-0) for more information about these statements.

You can also query the ROUTINES table in the INFORMATION\_SCHEMA database — see [Section 22.14, "The](#page-1258-0) INFORMA-TION SCHEMA ROUTINES Table", for information about this table.

#### <span id="page-1887-2"></span>**27.4.8: Is it possible to group stored procedures or stored functions into packages?**

No. This is not supported in MySQL 5.0.

#### <span id="page-1887-3"></span>**27.4.9: Can a stored procedure call another stored procedure?**

Yes.

#### <span id="page-1887-4"></span>**27.4.10: Can a stored procedure call a trigger?**

A stored procedure can execute an SQL statement, such as an UPDATE, that causes a trigger to activate.

#### <span id="page-1887-5"></span>**27.4.11: Can a stored procedure access tables?**

Yes. A stored procedure can access one or more tables as required.

#### <span id="page-1887-6"></span>**27.4.12: Do stored procedures have a statement for raising application errors?**

Not in MySQL 5.0. We intend to implement the SQL standard SIGNAL and RESIGNAL statements in a future MySQL release.

#### <span id="page-1887-7"></span>**27.4.13: Do stored procedures provide exception handling?**

MySQL implements HANDLER definitions according to the SQL standard. See [Section 12.8.4.2, "](#page-893-0)DECLARE Handlers", for details.

#### <span id="page-1887-8"></span>**27.4.14: Can MySQL 5.0 stored routines return result sets?**

*Stored procedures* can, but stored functions cannot. If you perform an ordinary SELECT inside a stored procedure, the result set is returned directly to the client. You need to use the MySQL 4.1 (or above) client-server protocol for this to work. This means that – for instance — in PHP, you need to use the  $mysq1$  i extension rather than the old  $mysq1$  extension.

#### <span id="page-1887-9"></span>**27.4.15: Is WITH RECOMPILE supported for stored procedures?**

Not in MySQL 5.0.

#### <span id="page-1887-10"></span>**27.4.16: Is there a MySQL equivalent to using mod\_plsql as a gateway on Apache to talk directly to a stored procedure in the database?**

There is no equivalent in MySQL 5.0.

#### <span id="page-1887-11"></span>**27.4.17: Can I pass an array as input to a stored procedure?**

Not in MySQL 5.0.

#### <span id="page-1887-12"></span>**27.4.18: Can I pass a cursor as an IN parameter to a stored procedure?**

In MySQL 5.0, cursors are available inside stored procedures only.

#### <span id="page-1887-13"></span>**27.4.19: Can I return a cursor as an OUT parameter from a stored procedure?**

In MySQL 5.0, cursors are available inside stored procedures only. However, if you do not open a cursor on a SELECT, the result will be sent directly to the client. You can also SELECT INTO variables. See [Section 12.2.8, "](#page-803-0)SELECT Syntax".

#### <span id="page-1888-0"></span>**27.4.20: Can I print out a variable's value within a stored routine for debugging purposes?**

Yes, you can do this in a *stored procedure*, but not in a stored function. If you perform an ordinary SELECT inside a stored procedure, the result set is returned directly to the client. You will need to use the MySQL 4.1 (or above) client-server protocol for this to work. This means that — for instance — in PHP, you need to use the mysqli extension rather than the old mysql extension.

#### <span id="page-1888-1"></span>**27.4.21: Can I commit or roll back transactions inside a stored procedure?**

Yes. However, you cannot perform transactional operations within a stored function.

#### <span id="page-1888-2"></span>**27.4.22: Do MySQL 5.0 stored procedures and functions work with replication?**

Yes, standard actions carried out in stored procedures and functions are replicated from a master MySQL server to a slave server. There are a few limitations that are described in detail in [Section 21.5, "Binary Logging of Stored Programs".](#page-1243-0)

#### <span id="page-1888-3"></span>**27.4.23: Are stored procedures and functions created on a master server replicated to a slave?**

Yes, creation of stored procedures and functions carried out through normal DDL statements on a master server are replicated to a slave, so the objects will exist on both servers. ALTER and DROP statements for stored procedures and functions are also replicated.

#### <span id="page-1888-4"></span>**27.4.24: How are actions that take place inside stored procedures and functions replicated?**

MySQL records each DML event that occurs in a stored procedure and replicates those individual actions to a slave server. The actual calls made to execute stored procedures are not replicated.

Stored functions that change data are logged as function invocations, not as the DML events that occur inside each function.

#### <span id="page-1888-5"></span>**27.4.25: Are there special security requirements for using stored procedures and functions together with replication?**

Yes. Because a slave server has authority to execute any statement read from a master's binary log, special security constraints exist for using stored functions with replication. If replication or binary logging in general (for the purpose of point-in-time recovery) is active, then MySQL DBAs have two security options open to them:

- 1. Any user wishing to create stored functions must be granted the SUPER privilege.
- 2. Alternatively, a DBA can set the log\_bin\_trust\_function\_creators system variable to 1, which enables anyone with the standard CREATE ROUTINE privilege to create stored functions.

#### <span id="page-1888-6"></span>**27.4.26: What limitations exist for replicating stored procedure and function actions?**

Non-deterministic (random) or time-based actions embedded in stored procedures may not replicate properly. By their very nature, randomly produced results are not predictable and cannot be exactly reproduced, and therefore, random actions replicated to a slave will not mirror those performed on a master. Note that declaring stored functions to be DETERMINISTIC or setting the log\_bin\_trust\_function\_creators system variable to 0 will not allow random-valued operations to be invoked.

In addition, time-based actions cannot be reproduced on a slave because the timing of such actions in a stored procedure is not reproducible through the binary log used for replication. It records only DML events and does not factor in timing constraints.

Finally, non-transactional tables for which errors occur during large DML actions (such as bulk inserts) may experience replication issues in that a master may be partially updated from DML activity, but no updates are done to the slave because of the errors that occurred. A workaround is for a function's DML actions to be carried out with the IGNORE keyword so that updates on the master that cause errors are ignored and updates that do not cause errors are replicated to the slave.

#### <span id="page-1888-7"></span>**27.4.27: Do the preceding limitations affect MySQL's ability to do point-in-time recovery?**

The same limitations that affect replication do affect point-in-time recovery.

#### <span id="page-1888-8"></span>**27.4.28: What is being done to correct the aforementioned limitations?**

MySQL 5.1 implements *row-based replication*, which resolves the limitations mentioned earlier.

We do not plan to backport row-based replication to MySQL 5.0. For additional information, see [Replication Formats,](http://dev.mysql.com/doc/refman/5.1/en/replication-formats.html) in the *MySQL 5.1 Manual*.

## **A.5. MySQL 5.0 FAQ — Triggers**

#### **Questions**

- [27.5.1:](#page-1889-0) Where can I find the documentation for MySQL 5.0 triggers?
- [27.5.2:](#page-1889-1) Is there a discussion forum for MySQL Triggers?
- [27.5.3:](#page-1889-2) Does MySQL 5.0 have statement-level or row-level triggers?
- [27.5.4:](#page-1889-3) Are there any default triggers?
- [27.5.5:](#page-1889-4) How are triggers managed in MySQL?
- [27.5.6:](#page-1889-5) Is there a way to view all triggers in a given database?
- [27.5.7:](#page-1890-0) Where are triggers stored?
- [27.5.8:](#page-1890-1) Can a trigger call a stored procedure?
- [27.5.9:](#page-1890-2) Can triggers access tables?
- [27.5.10:](#page-1890-3) Can triggers call an external application through a UDF?
- [27.5.11:](#page-1890-4) Is possible for a trigger to update tables on a remote server?
- [27.5.12:](#page-1890-5) Do triggers work with replication?
- [27.5.13:](#page-1890-6) How are actions carried out through triggers on a master replicated to a slave?

#### **Questions and Answers**

#### <span id="page-1889-0"></span>**27.5.1: Where can I find the documentation for MySQL 5.0 triggers?**

See [Section 21.3, "Using Triggers".](#page-1237-0)

#### <span id="page-1889-1"></span>**27.5.2: Is there a discussion forum for MySQL Triggers?**

Yes. It is available at <http://forums.mysql.com/list.php?99>.

#### <span id="page-1889-2"></span>**27.5.3: Does MySQL 5.0 have statement-level or row-level triggers?**

In MySQL 5.0, all triggers are FOR EACH ROW — that is, the trigger is activated for each row that is inserted, updated, or deleted. MySQL 5.0 does not support triggers using FOR EACH STATEMENT.

#### <span id="page-1889-3"></span>**27.5.4: Are there any default triggers?**

Not explicitly. MySQL does have specific special behavior for some TIMESTAMP columns, as well as for columns which are defined using AUTO\_INCREMENT.

#### <span id="page-1889-4"></span>**27.5.5: How are triggers managed in MySQL?**

In MySQL 5.0, triggers can be created using the CREATE TRIGGER statement, and dropped using DROP TRIGGER. See [Sec](#page-777-0)tion 12.1.10, "[CREATE TRIGGER](#page-777-0) Syntax", and Section 12.1.17, "[DROP TRIGGER](#page-784-0) Syntax", for more about these statements.

Information about triggers can be obtained by querying the INFORMATION\_SCHEMA.TRIGGERS table. See [Section 22.16, "The](#page-1259-0) [INFORMATION\\_SCHEMA TRIGGERS](#page-1259-0) Table".

#### <span id="page-1889-5"></span>**27.5.6: Is there a way to view all triggers in a given database?**

Yes. You can obtain a listing of all triggers defined on database dbname using a query on the INFORMA-TION SCHEMA.TRIGGERS table such as the one shown here:

SELECT TRIGGER\_NAME, EVENT\_MANIPULATION, EVENT\_OBJECT\_TABLE, ACTION\_STATEMENT<br>FROM INFORMATION\_SCHEMA.TRIGGERS<br>WHERE TRIGGER\_SCHEMA='dbname';

For more information about this table, see Section 22.16, "The [INFORMATION\\_SCHEMA TRIGGERS](#page-1259-0) Table".

You can also use the SHOW TRIGGERS statement, which is specific to MySQL. See [Section 12.5.5.31, "](#page-877-0)SHOW TRIGGERS Syn[tax".](#page-877-0)

#### <span id="page-1890-0"></span>**27.5.7: Where are triggers stored?**

Triggers for a table are currently stored in .TRG files, with one such file one per table.

#### <span id="page-1890-1"></span>**27.5.8: Can a trigger call a stored procedure?**

Yes.

#### <span id="page-1890-2"></span>**27.5.9: Can triggers access tables?**

A trigger can access both old and new data in its own table. Through a stored procedure, or a multiple-table update or delete statement, a trigger can also affect other tables.

#### <span id="page-1890-3"></span>**27.5.10: Can triggers call an external application through a UDF?**

No, not at present.

#### <span id="page-1890-4"></span>**27.5.11: Is possible for a trigger to update tables on a remote server?**

Yes. A table on a remote server could be updated using the FEDERATED storage engine. (See [Section 13.7, "The](#page-966-0) FEDERATED [Storage Engine"](#page-966-0)).

#### <span id="page-1890-5"></span>**27.5.12: Do triggers work with replication?**

Triggers and replication in MySQL 5.0 work in the same way as in most other database systems: Actions carried out through triggers on a master are not replicated to a slave server. Instead, triggers that exist on tables that reside on a MySQL master server need to be created on the corresponding tables on any MySQL slave servers so that the triggers activate on the slaves as well as the master.

#### <span id="page-1890-6"></span>**27.5.13: How are actions carried out through triggers on a master replicated to a slave?**

First, the triggers that exist on a master must be re-created on the slave server. Once this is done, the replication flow works as any other standard DML statement that participates in replication. For example, consider a table EMP that has an AFTER insert trigger, which exists on a master MySQL server. The same EMP table and AFTER insert trigger exist on the slave server as well. The replication flow would be:

- 1. An INSERT statement is made to EMP.
- 2. The AFTER trigger on EMP activates.
- 3. The INSERT statement is written to the binary log.
- 4. The replication slave picks up the INSERT statement to EMP and executes it.
- 5. The AFTER trigger on EMP that exists on the slave activates.

## **A.6. MySQL 5.0 FAQ — Views**

#### **Questions**

- [27.6.1:](#page-1890-7) Where can I find documentation covering MySQL Views?
- [27.6.2:](#page-1891-0) Is there a discussion forum for MySQL Views?
- [27.6.3:](#page-1891-1) What happens to a view if an underlying table is dropped or renamed?
- [27.6.4:](#page-1891-2) Does MySQL 5.0 have table snapshots?
- [27.6.5:](#page-1891-3) Does MySQL 5.0 have materialized views?
- [27.6.6:](#page-1891-4) Can you insert into views that are based on joins?

#### **Questions and Answers**

#### <span id="page-1890-7"></span>**27.6.1: Where can I find documentation covering MySQL Views?**

See [Section 21.4, "Using Views"](#page-1239-0).

#### <span id="page-1891-0"></span>**27.6.2: Is there a discussion forum for MySQL Views?**

#### Yes. See <http://forums.mysql.com/list.php?100>

#### <span id="page-1891-1"></span>**27.6.3: What happens to a view if an underlying table is dropped or renamed?**

After a view has been created, it is possible to drop or alter a table or view to which the definition refers. To check a view definition for problems of this kind, use the CHECK TABLE statement. (See [Section 12.5.2.3, "](#page-848-0)CHECK TABLE Syntax".)

#### <span id="page-1891-2"></span>**27.6.4: Does MySQL 5.0 have table snapshots?**

No.

#### <span id="page-1891-3"></span>**27.6.5: Does MySQL 5.0 have materialized views?**

No.

#### <span id="page-1891-4"></span>**27.6.6: Can you insert into views that are based on joins?**

It is possible, provided that your INSERT statement has a column list that makes it clear there's only one table involved.

You *cannot* insert into multiple tables with a single insert on a view.

## **A.7. MySQL 5.0 FAQ — INFORMATION\_SCHEMA**

#### **Questions**

- [27.7.1:](#page-1891-5) Where can I find documentation for the MySOL INFORMATION\_SCHEMA database?
- [27.7.2:](#page-1891-6) Is there a discussion forum for INFORMATION SCHEMA?
- [27.7.3:](#page-1891-7) Where can I find the ANSI SQL 2003 specification for INFORMATION SCHEMA?
- [27.7.4:](#page-1891-8) What is the difference between the Oracle Data Dictionary and MySQL's INFORMATION\_SCHEMA?
- [27.7.5:](#page-1891-9) Can I add to or otherwise modify the tables found in the INFORMATION SCHEMA database?

#### **Questions and Answers**

#### <span id="page-1891-5"></span>**27.7.1: Where can I find documentation for the MySQL INFORMATION\_SCHEMA database?**

See Chapter 22, [INFORMATION\\_SCHEMA](#page-1250-0) *Tables*

#### <span id="page-1891-6"></span>**27.7.2: Is there a discussion forum for INFORMATION\_SCHEMA?**

See <http://forums.mysql.com/list.php?101>.

#### <span id="page-1891-7"></span>**27.7.3: Where can I find the ANSI SQL 2003 specification for INFORMATION\_SCHEMA?**

Unfortunately, the official specifications are not freely available. (ANSI makes them available for purchase.) However, there are books available — such as *SQL-99 Complete, Really* by Peter Gulutzan and Trudy Pelzer — which give a comprehensive overview of the standard, including INFORMATION\_SCHEMA.

#### <span id="page-1891-8"></span>**27.7.4: What is the difference between the Oracle Data Dictionary and MySQL's INFORMATION\_SCHEMA?**

Both Oracle and MySQL provide metadata in tables. However, Oracle and MySQL use different table names and column names. MySQL's implementation is more similar to those found in DB2 and SQL Server, which also support INFORMATION\_SCHEMA as defined in the SQL standard.

#### <span id="page-1891-9"></span>**27.7.5: Can I add to or otherwise modify the tables found in the INFORMATION\_SCHEMA database?**

No. Since applications may rely on a certain standard structure, this should not be modified. For this reason, *MySQL AB cannot support bugs or other issues which result from modifying* INFORMATION\_SCHEMA *tables or data*.

## **A.8. MySQL 5.0 FAQ — Migration**

#### **Questions**

- [27.8.1:](#page-1892-0) Where can I find information on how to migrate from MySQL 4.1 to MySQL 5.0?
- [27.8.2:](#page-1892-1) How has storage engine (table type) support changed in MySQL 5.0 from previous versions?

#### **Questions and Answers**

#### <span id="page-1892-0"></span>**27.8.1: Where can I find information on how to migrate from MySQL 4.1 to MySQL 5.0?**

For detailed upgrade information, see [Section 2.4.17, "Upgrading MySQL".](#page-134-0) We recommend that you do not skip a major version when upgrading, but rather complete the process in steps, upgrading from one major version to the next in each step. This may seem more complicated, but it will you save time and trouble — if you encounter problems during the upgrade, their origin will be easier to identify, either by you or — if you have a MySQL Enterprise subscription — by MySQL support.

#### <span id="page-1892-1"></span>**27.8.2: How has storage engine (table type) support changed in MySQL 5.0 from previous versions?**

Storage engine support has changed as follows:

• Support for ISAM tables was removed in MySQL 5.0 and you should now use the MyISAM storage engine in place of ISAM. To convert a table tblname from ISAM to MyISAM, simply issue a statement such as this one:

ALTER TABLE tblname ENGINE=MYISAM;

- Internal RAID for  $MvISM$  tables was also removed in MySOL 5.0. This was formerly used to allow large tables in file systems that did not support file sizes greater than 2GB. All modern file systems allow for larger tables; in addition, there are now other solutions such as MERGE tables and views.
- The VARCHAR column type now retains trailing spaces in all storage engines.
- MEMORY tables (formerly known as HEAP tables) can also contain VARCHAR columns.

## **A.9. MySQL 5.0 FAQ — Security**

#### **Questions**

- [27.9.1:](#page-1892-2) Where can I find documentation that addresses security issues for MySQL?
- [27.9.2:](#page-1893-0) Does MySQL 5.0 have native support for SSL?
- [27.9.3:](#page-1893-1) Is SSL support be built into MySQL binaries, or must I recompile the binary myself to enable it?
- [27.9.4:](#page-1893-2) Does MySQL 5.0 have built-in authentication against LDAP directories?
- [27.9.5:](#page-1893-3) Does MySQL 5.0 include support for Roles Based Access Control (RBAC)?

#### **Questions and Answers**

#### <span id="page-1892-2"></span>**27.9.1: Where can I find documentation that addresses security issues for MySQL?**

The best place to start is [Section 5.3, "General Security Issues"](#page-442-0).

Other portions of the MySQL Documentation which you may find useful with regard to specific security concerns include the following:

- [Section 5.3.1, "General Security Guidelines"](#page-443-0).
- [Section 5.3.2, "Making MySQL Secure Against Attackers".](#page-444-0)
- [Section B.1.4.1, "How to Reset the Root Password"](#page-1931-0).
- [Section 5.3.5, "How to Run MySQL as a Normal User".](#page-448-0)
- [Section 25.2.2.6, "User-Defined Function Security Precautions"](#page-1871-0).
- [Section 5.3.3, "Security-Related](#page-446-0) mysqld Options".
- [Section 5.3.4, "Security Issues with](#page-447-0) LOAD DATA LOCAL".
- [Section 2.4.16, "Post-Installation Setup and Testing".](#page-122-0)
- [Section 2.4.19.1.11, "SELinux Notes".](#page-149-0)
- [Section 5.5.7.1, "Basic SSL Concepts"](#page-474-0).

#### **MySQL Enterprise**

The MySQL Enterprise Monitor enforces best practices for maximizing the security of your servers. For more information see [http://www.mysql.com/products/enterprise/advisors.html.](http://www.mysql.com/products/enterprise/advisors.html)

#### <span id="page-1893-0"></span>**27.9.2: Does MySQL 5.0 have native support for SSL?**

Most 5.0 binaries have support for SSL connections between the client and server. We can't currently build with the new YaSSL library everywhere, as it's still quite new and does not compile on all platforms yet. See [Section 5.5.7, "Using SSL for Secure Con](#page-474-1)[nections".](#page-474-1)

You can also tunnel a connection via SSH, if (for instance) if the client application doesn't support SSL connections. For an example, see [Section 5.5.7.5, "Connecting to MySQL Remotely from Windows with SSH".](#page-480-0)

#### <span id="page-1893-1"></span>**27.9.3: Is SSL support be built into MySQL binaries, or must I recompile the binary myself to enable it?**

Most 5.0 binaries have SSL enabled for client-server connections that are secured, authenticated, or both. However, the YaSSL library currently does not compile on all platforms. See [Section 5.5.7, "Using SSL for Secure Connections",](#page-474-1) for a complete listing of supported and unsupported platforms.

#### <span id="page-1893-2"></span>**27.9.4: Does MySQL 5.0 have built-in authentication against LDAP directories?**

No. Support for external authentication methods is on the MySQL roadmap as a "rolling feature", which means that we plan to implement it in the future, but we have not yet determined when this will be done.

#### <span id="page-1893-3"></span>**27.9.5: Does MySQL 5.0 include support for Roles Based Access Control (RBAC)?**

No. Support for roles is on the MySQL roadmap as a "rolling feature", which means that we plan to implement it in the future, but we have not yet determined when this will be done.

## **A.10. MySQL 5.0 FAQ — MySQL Cluster**

In the following section, we answer questions that are frequently asked about MySQL Cluster and the NDBCLUSTER storage engine.

#### **Questions**

- [27.10.1:](#page-1894-0) Which versions of the MySQL software support Cluster? Do I have to compile from source?
- [27.10.2:](#page-1894-1) What does "NDB" mean?
- [27.10.3:](#page-1895-0) What is the difference between using MySQL Cluster *vs* using MySQL replication?
- [27.10.4:](#page-1895-1) Do I need to do any special networking to run MySQL Cluster? How do computers in a cluster communicate?
- [27.10.5:](#page-1895-2) How many computers do I need to run a MySQL Cluster, and why?
- [27.10.6:](#page-1895-3) What do the different computers do in a MySQL Cluster?
- [27.10.7:](#page-1895-4) With which operating systems can I use Cluster?
- [27.10.8:](#page-1896-0) What are the hardware requirements for running MySQL Cluster?
- [27.10.9:](#page-1896-1) How much RAM do I need to use MySQL Cluster? Is it possible to use disk memory at all?
- [27.10.10:](#page-1896-2) What filesystems can I use with MySQL Cluster? What about network filesystems or network shares?
- [27.10.11:](#page-1897-0) Can I run MySQL Cluster nodes inside virtual machines (such as those created by VMWare, Parallels, or Xen)?
- [27.10.12:](#page-1897-1) I am trying to populate a MySQL Cluster database. The loading process terminates prematurely and I get an error message like this one: ERROR 1114: THE TABLE 'MY\_CLUSTER\_TABLE' IS FULL Why is this happening?
- [27.10.13:](#page-1897-2) MySQL Cluster uses TCP/IP. Does this mean that I can run it over the Internet, with one or more nodes in remote locations?
- [27.10.14:](#page-1897-3) Do I have to learn a new programming or query language to use MySQL Cluster?
- [27.10.15:](#page-1897-4) How do I find out what an error or warning message means when using MySQL Cluster?
- [27.10.16:](#page-1898-0) Is MySQL Cluster transaction-safe? What isolation levels are supported?
- [27.10.17:](#page-1898-1) What storage engines are supported by MySQL Cluster?
- [27.10.18:](#page-1898-2) In the event of a catastrophic failure say, for instance, the whole city loses power *and* my UPS fails would I lose all my data?
- [27.10.19:](#page-1898-3) Is it possible to use FULLTEXT indexes with MySQL Cluster?
- [27.10.20:](#page-1898-4) Can I run multiple nodes on a single computer?
- [27.10.21:](#page-1898-5) Can I add data nodes to a MySQL Cluster without restarting it?
- [27.10.22:](#page-1898-6) Are there any limitations that I should be aware of when using MySQL Cluster?
- [27.10.23:](#page-1899-0) How do I import an existing MySQL database into a MySQL Cluster?
- [27.10.24:](#page-1899-1) How do cluster nodes communicate with one another?
- [27.10.25:](#page-1899-2) What is an *arbitrator*?
- [27.10.26:](#page-1899-3) What data types are supported by MySQL Cluster?
- [27.10.27:](#page-1900-0) How do I start and stop MySQL Cluster?
- [27.10.28:](#page-1900-1) What happens to MySQL Cluster data when the cluster is shut down?
- [27.10.29:](#page-1900-2) Is it a good idea to have more than one management node for a MySQL Cluster?
- [27.10.30:](#page-1900-3) Can I mix different kinds of hardware and operating systems in one MySQL Cluster?
- [27.10.31:](#page-1900-4) Can I run two data nodes on a single host? Two SQL nodes?
- [27.10.32:](#page-1901-0) Can I use hostnames with MySQL Cluster?
- [27.10.33:](#page-1901-1) How do I handle MySQL users in a MySQL Cluster having multiple MySQL servers?
- [27.10.34:](#page-1901-2) How do I continue to send queries in the event that one of the SQL nodes fails?

#### **Questions and Answers**

#### <span id="page-1894-0"></span>**27.10.1: Which versions of the MySQL software support Cluster? Do I have to compile from source?**

MySQL Cluster is supported in all server binaries in the 5.0 release series for operating systems on which MySQL Cluster is available. See Section 4.3.1, "mysqld [— The MySQL Server".](#page-216-0) You can determine whether your server has NDB support using either either of the statements SHOW VARIABLES LIKE 'have %' or SHOW ENGINES.

Linux users should note that NDB is *not* included in the standard MySQL server RPMs. Beginning with MySQL 5.0.4, there are separate RPM packages for the NDB storage engine and accompanying management and other tools; see the NDB RPM Downloads section of the MySQL 5.0 Downloads page for these. (Prior to 5.0.4, you had to use the  $-max$  binaries supplied as .tar.gz archives. This is still possible, but is not required, so you can use your Linux distribution's RPM manager if you prefer.)

You can also obtain NDB support by compiling MySQL from source, but it is not necessary to do so simply to use MySQL Cluster. To download the latest binary, RPM, or source distribution in the MySQL 5.0 series, visit [ht](http://dev.mysql.com/downloads/mysql/5.0.html)[tp://dev.mysql.com/downloads/mysql/5.0.html](http://dev.mysql.com/downloads/mysql/5.0.html).

However, you should use MySQL NDB Cluster NDB 6.2 or 6.3 for new deployments, and if you are already using MySQL 5.0 with clustering support, to upgrade to one of these MySQL Cluster NDB 6.x release series. For an overview of improvements made in MySQL Cluster NDB 6.2 and 6.3, see [Features Added in MySQL Cluster NDB 6.2](http://dev.mysql.com/doc/refman/5.1/en/mysql-cluster-changes-5-1-ndb-6-2.html), and [Features Added in MySQL Cluster](http://dev.mysql.com/doc/refman/5.1/en/mysql-cluster-changes-5-1-ndb-6-3.html) [NDB 6.3](http://dev.mysql.com/doc/refman/5.1/en/mysql-cluster-changes-5-1-ndb-6-3.html).

#### <span id="page-1894-1"></span>**27.10.2: What does "NDB" mean?**

This stands for "**N**etwork **D**ata**b**ase". NDB (also known as NDBCLUSTER) is the storage engine that enables clustering in MySQL.

#### <span id="page-1895-0"></span>**27.10.3: What is the difference between using MySQL Cluster** *vs* **using MySQL replication?**

In traditional MySQL replication, a master MySQL server updates one or more slaves. Transactions are committed sequentially, and a slow transaction can cause the slave to lag behind the master. This means that if the master fails, it is possible that the slave might not have recorded the last few transactions. If a transaction-safe engine such as InnoDB is being used, a transaction will either be complete on the slave or not applied at all, but replication does not guarantee that all data on the master and the slave will be consistent at all times. In MySQL Cluster, all data nodes are kept in synchrony, and a transaction committed by any one data node is committed for all data nodes. In the event of a data node failure, all remaining data nodes remain in a consistent state.

In short, whereas standard MySQL replication is *asynchronous*, MySQL Cluster is *synchronous*.

We have implemented (asynchronous) replication for Cluster in MySQL 5.1 and MySQL Cluster NDB 6.x. This includes the capability to replicate both between two clusters, and from a MySQL cluster to a non-Cluster MySQL server. However, we do not plan to backport this functionality to MySQL 5.0. See [MySQL Cluster Replication.](http://dev.mysql.com/doc/refman/5.1/en/mysql-cluster-replication.html)

#### <span id="page-1895-1"></span>**27.10.4: Do I need to do any special networking to run MySQL Cluster? How do computers in a cluster communicate?**

MySQL Cluster is intended to be used in a high-bandwidth environment, with computers connecting via TCP/IP. Its performance depends directly upon the connection speed between the cluster's computers. The minimum connectivity requirements for MySQL Cluster include a typical 100-megabit Ethernet network or the equivalent. We recommend you use gigabit Ethernet whenever available.

The faster SCI protocol is also supported, but requires special hardware. See [Section 19.11, "Using High-Speed Interconnects with](#page-1197-0) [MySQL Cluster",](#page-1197-0) for more information about SCI.

#### <span id="page-1895-2"></span>**27.10.5: How many computers do I need to run a MySQL Cluster, and why?**

A minimum of three computers is required to run a viable cluster. However, the minimum **recommended** number of computers in a MySQL Cluster is four: one each to run the management and SQL nodes, and two computers to serve as data nodes. The purpose of the two data nodes is to provide redundancy; the management node must run on a separate machine to guarantee continued arbitration services in the event that one of the data nodes fails.

To provide increased throughput and high availability, you should use multiple SQL nodes (MySQL Servers connected to the cluster). It is also possible (although not strictly necessary) to run multiple management servers.

#### <span id="page-1895-3"></span>**27.10.6: What do the different computers do in a MySQL Cluster?**

A MySQL Cluster has both a physical and logical organization, with computers being the physical elements. The logical or functional elements of a cluster are referred to as *nodes*, and a computer housing a cluster node is sometimes referred to as a *cluster host*. There are three types of nodes, each corresponding to a specific role within the cluster. These are:

- **Management node.** This node provides management services for the cluster as a whole, including startup, shutdown, backups, and configuration data for the other nodes. The management node server is implemented as the application ndb\_mqmd; the management client used to control MySQL Cluster is ndb\_mgm.
- **Data node.** This type of node stores and replicates data. Data node functionality is handled by instances of the NDB data node process ndbd.
- **SQL node.** This is simply an instance of MySQL Server (mysqld) that is built with support for the NDBCLUSTER storage engine and started with the --ndb-cluster option to enable the engine and the --ndb-connectstring option to enable it to connect to a MySQL Cluster management server. For more about these options, see [Section 19.4.2, "MySQL Cluster-Related](#page-1139-0) [Command Options for](#page-1139-0) mysqld".

#### **Note**

An *API node* is any application that makes direct use of Cluster data nodes for data storage and retrieval. An SQL node can thus be considered a type of API node that uses a MySQL Server to provide an SQL interface to the Cluster. You can write such applications (that do not depend on a MySQL Server) using the NDB API, which supplies a direct, object-oriented transaction and scanning interface to Cluster data; see [The NDB API,](http://dev.mysql.com/doc/ndbapi/en/overview-ndb-api.html) for more information.

#### <span id="page-1895-4"></span>**27.10.7: With which operating systems can I use Cluster?**

MySQL Cluster is supported on most Unix-like operating systems, including Linux, Mac OS X, Solaris, and HP-UX. MySQL Cluster is *not* supported on Windows at this time. We are working to add MySQL Cluster support for other platforms, including Windows; eventually we intend to offer MySQL Cluster on all platforms for which MySQL itself is supported.

For more detailed information concerning the level of support which is offered for MySQL Cluster on various operating system versions, OS distributions, and hardware platforms, please refer to <http://www.mysql.com/support/supportedplatforms/cluster.html>.

#### <span id="page-1896-0"></span>**27.10.8: What are the hardware requirements for running MySQL Cluster?**

MySQL Cluster should run on any platform for which NDB-enabled binaries are available. For data nodes, faster CPUs and more memory are likely to improve performance, and 64-bit CPUs are likely to be more effective than 32-bit processors. There must be sufficient memory on machines used for data nodes to hold each node's share of the database (see *How much RAM do I Need?* for more information). Nodes can communicate via a standard TCP/IP network and hardware. For SCI support, special networking hardware is required (see [Section 19.11, "Using High-Speed Interconnects with MySQL Cluster"\)](#page-1197-0).

#### <span id="page-1896-1"></span>**27.10.9: How much RAM do I need to use MySQL Cluster? Is it possible to use disk memory at all?**

In MySQL 5.0, Cluster is in-memory only. This means that all table data (including indexes) is stored in RAM. Therefore, if your data takes up 1 GB of space and you want to replicate it once in the cluster, you need 2 GB of memory to do so (1 GB per replica). This is in addition to the memory required by the operating system and any applications running on the cluster computers.

If a data node's memory usage exceeds what is available in RAM, then the system will attempt to use swap space up to the limit set for DataMemory. However, this will at best result in severely degraded performance, and may cause the node to be dropped due to slow response time (missed heartbeats). We do not recommend on relying on disk swapping in a production environment for this reason. In any case, once the DataMemory limit is reached, any operations requiring additional memory (such as inserts) will fail.

(We have implemented disk data storage for MySQL Cluster in MySQL 5.1, including MySQL Cluster NDB 6.2 and 6.3, but we have no plans to add this capability in MySQL 5.0. See [MySQL Cluster Disk Data Tables,](http://dev.mysql.com/doc/refman/5.1/en/mysql-cluster-disk-data.html) for more information.)

You can use the following formula for obtaining a rough estimate of how much RAM is needed for each data node in the cluster:

(SizeofDatabase × NumberOfReplicas × 1.1 ) / NumberOfDataNodes

To calculate the memory requirements more exactly requires determining, for each table in the cluster database, the storage space required per row (see [Section 10.5, "Data Type Storage Requirements"](#page-663-0), for details), and multiplying this by the number of rows. You must also remember to account for any column indexes as follows:

- Each primary key or hash index created for an NDBCLUSTER table requires 21–25 bytes per record. These indexes use IndexMemory.
- Each ordered index requires 10 bytes storage per record, using DataMemory.
- Creating a primary key or unique index also creates an ordered index, unless this index is created with USING HASH. In other words:
	- A primary key or unique index on a Cluster table normally takes up 31 to 35 bytes per record.
	- However, if the primary key or unique index is created with USING HASH, then it requires only 21 to 25 bytes per record.

Note that creating MySQL Cluster tables with USING HASH for all primary keys and unique indexes will generally cause table updates to run more quickly — in some cases by a much as 20 to 30 percent faster than updates on tables where USING HASH was not used in creating primary and unique keys. This is due to the fact that less memory is required (because no ordered indexes are created), and that less CPU must be utilized (because fewer indexes must be read and possibly updated). However, it also means that queries that could otherwise use range scans must be satisfied by other means, which can result in slower selects.

When calculating Cluster memory requirements, you may find useful the  $\text{ndb}\ \text{size}.p1$  utility which is available in recent MySQL 5.0 releases. This Perl script connects to a current (non-Cluster) MySQL database and creates a report on how much space that database would require if it used the NDBCLUSTER storage engine. For more information, see [Section 19.10.14,](#page-1194-0) "ndb\_size.pl [— NDBCLUSTER Size Requirement Estimator".](#page-1194-0)

It is especially important to keep in mind that *every MySQL Cluster table must have a primary key*. The NDB storage engine creates a primary key automatically if none is defined, and this primary key is created without USING HASH.

There is no easy way to determine exactly how much memory is being used for storage of Cluster indexes at any given time; however, warnings are written to the Cluster log when 80% of available DataMemory or IndexMemory is in use, and again when use reaches 85%, 90%, and so on.

#### <span id="page-1896-2"></span>**27.10.10: What filesystems can I use with MySQL Cluster? What about network filesystems or network shares?**

Generally, any filesystem that is native to the host operating system should work well with MySQL Cluster. If you find that a given filesystem works particularly well (or not so especially well) with MySQL Cluster, we invite you to discuss your findings in the [MySQL Cluster Forums.](http://forums.mysql.com/list.php?25)

We do not test MySQL Cluster with FAT or VFAT filesystems on Linux. Because of this, and due to the fact that these are not very useful for any purpose other than sharing disk partitions between Linux and Windows operating systems on multi-boot computers, we do not recommend their use with MySQL Cluster.

MySQL Cluster is implemented as a shared-nothing solution; the idea behind this is that the failure of a single piece of hardware should not cause the failure of multiple cluster nodes, or possibly even the failure of the cluster as a whole. For this reason, the use of network shares or network filesystems is not supported for MySQL Cluster. This also applies to shared storage devices such as SANs.

#### <span id="page-1897-0"></span>**27.10.11: Can I run MySQL Cluster nodes inside virtual machines (such as those created by VMWare, Parallels, or Xen)?**

This is possible but not recommended for a production environment.

We have found that running MySQL Cluster processes inside a virtual machine can give rise to issues with timing and disk subsystems that have a strong negative impact on the operation of the cluster. The behavior of the cluster is often unpredictable in these cases.

If an issue can be reproduced outside the virtual environment, then we may be able to provide assistance. Otherwise, we cannot support it at this time.

#### <span id="page-1897-1"></span>**27.10.12: I am trying to populate a MySQL Cluster database. The loading process terminates prematurely and I get an error message like this one: ERROR 1114: THE TABLE 'MY\_CLUSTER\_TABLE' IS FULL Why is this happening?**

The cause is very likely to be that your setup does not provide sufficient RAM for all table data and all indexes, *including the primary key required by the* NDB *storage engine and automatically created in the event that the table definition does not include the definition of a primary key*.

It is also worth noting that all data nodes should have the same amount of RAM, since no data node in a cluster can use more memory than the least amount available to any individual data node. For example, if there are four computers hosting Cluster data nodes, and three of these have 3GB of RAM available to store Cluster data while the remaining data node has only 1GB RAM, then each data node can devote at most 1GB to MySQL Cluster data and indexes.

#### <span id="page-1897-2"></span>**27.10.13: MySQL Cluster uses TCP/IP. Does this mean that I can run it over the Internet, with one or more nodes in remote locations?**

It is *very* unlikely that a cluster would perform reliably under such conditions, as MySQL Cluster was designed and implemented with the assumption that it would be run under conditions guaranteeing dedicated high-speed connectivity such as that found in a LAN setting using 100 Mbps or gigabit Ethernet — preferably the latter. We neither test nor warrant its performance using anything slower than this.

Also, it is extremely important to keep in mind that communications between the nodes in a MySQL Cluster are not secure; they are neither encrypted nor safeguarded by any other protective mechanism. The most secure configuration for a cluster is in a private network behind a firewall, with no direct access to any Cluster data or management nodes from outside. (For SQL nodes, you should take the same precautions as you would with any other instance of the MySQL server.) For more information, see [Sec](#page-1173-0)[tion 19.8, "MySQL Cluster Security Issues".](#page-1173-0)

#### <span id="page-1897-3"></span>**27.10.14: Do I have to learn a new programming or query language to use MySQL Cluster?**

No. Although some specialized commands are used to manage and configure the cluster itself, only standard (My)SQL queries and commands are required for the following operations:

- Creating, altering, and dropping tables
- Inserting, updating, and deleting table data
- Creating, changing, and dropping primary and unique indexes

Some specialized configuration parameters and files are required to set up a MySQL Cluster — see [Section 19.3.4, "Configuration](#page-1107-0) [File"](#page-1107-0), for information about these.

A few simple commands are used in the MySQL Cluster management client ( $\text{ndb}\text{mem}$ ) for tasks such as starting and stopping cluster nodes. See [Section 19.7.2, "Commands in the MySQL Cluster Management Client"](#page-1155-0).

#### <span id="page-1897-4"></span>**27.10.15: How do I find out what an error or warning message means when using MySQL Cluster?**

There are two ways in which this can be done:

•

From within the mysql client, use SHOW ERRORS or SHOW WARNINGS immediately upon being notified of the error or warning condition. Errors and warnings also be displayed in MySQL Query Browser.

From a system shell prompt, use perror --ndb error\_code.

#### <span id="page-1898-0"></span>**27.10.16: Is MySQL Cluster transaction-safe? What isolation levels are supported?**

*Yes*: For tables created with the NDB storage engine, transactions are supported. Currently, MySQL Cluster supports only the READ COMMITTED transaction isolation level.

#### <span id="page-1898-1"></span>**27.10.17: What storage engines are supported by MySQL Cluster?**

Clustering with MySQL is supported only by the NDB storage engine. That is, in order for a table to be shared between nodes in a MySQL Cluster, the table must be created using ENGINE=NDB (or the equivalent option ENGINE=NDBCLUSTER).

It is possible to create tables using other storage engines (such as MyISAM or InnoDB) on a MySQL server being used with a MySQL Cluster, but these non-NDB tables do *not* participate in clustering; they are strictly local to the individual MySQL server instance on which they are created.

#### <span id="page-1898-2"></span>**27.10.18: In the event of a catastrophic failure — say, for instance, the whole city loses power and my UPS fails — would I lose all my data?**

All committed transactions are logged. Therefore, although it is possible that some data could be lost in the event of a catastrophe, this should be quite limited. Data loss can be further reduced by minimizing the number of operations per transaction. (It is not a good idea to perform large numbers of operations per transaction in any case.)

#### <span id="page-1898-3"></span>**27.10.19: Is it possible to use FULLTEXT indexes with MySQL Cluster?**

FULLTEXT indexing is not supported by any storage engine other than MyISAM. We are working to add this capability to MySQL Cluster tables in a future release.

#### <span id="page-1898-4"></span>**27.10.20: Can I run multiple nodes on a single computer?**

It is possible but not advisable. One of the chief reasons to run a cluster is to provide redundancy. To obtain the full benefits of this redundancy, each node should reside on a separate machine. If you place multiple nodes on a single machine and that machine fails, you lose all of those nodes. Given that MySQL Cluster can be run on commodity hardware loaded with a low-cost (or even no-cost) operating system, the expense of an extra machine or two is well worth it to safeguard mission-critical data. It also worth noting that the requirements for a cluster host running a management node are minimal. This task can be accomplished with a 200 MHz Pentium CPU and sufficient RAM for the operating system plus a small amount of overhead for the ndb\_mgmd and ndb\_mgm processes.

It is acceptable to run multiple cluster data nodes on a single host for learning about MySQL Cluster, or for testing purposes; however, this is not generally supported for production use.

#### <span id="page-1898-5"></span>**27.10.21: Can I add data nodes to a MySQL Cluster without restarting it?**

Not at present. A rolling restart is all that is required for adding new management or SQL nodes to a MySQL Cluster (see [Sec](#page-1143-0)[tion 19.5.1, "Performing a Rolling Restart of the Cluster"\)](#page-1143-0). Adding data nodes is more complex, and requires the following steps:

- 1. Make a complete backup of all Cluster data.
- 2. Completely shut down the cluster and all cluster node processes.
- 3. Restart the cluster, using the --initial startup option for all instances of ndbd.

#### **Warning**

Never use the  $--initial$  when starting ndbd except when necessary to clear the data node filesystem. See [Sec](#page-1151-0)[tion 19.6.5.1, "Command Options for](#page-1151-0) ndbd", for information about when this is required.

4. Restore all cluster data from the backup.

In a future MySQL Cluster release series, we hope to implement a "hot" reconfiguration capability for MySQL Cluster to minimize (if not eliminate) the requirement for restarting the cluster when adding new nodes. However, this is not planned for MySQL 5.0.

#### <span id="page-1898-6"></span>**27.10.22: Are there any limitations that I should be aware of when using MySQL Cluster?**

Limitations on NDB tables in MySQL 5.0 include the following:

- Temporary tables are not supported; a CREATE TEMPORARY TABLE statement using ENGINE=NDB or EN-GINE=NDBCLUSTER fails with an error.
- FULLTEXT indexes and index prefixes are not supported. Only complete columns may be indexed.
- As of MySQL 5.0.16, MySQL Cluster supports spatial data types. However, spatial indexes are not supported. See [Chapter 20,](#page-1211-0) *[Spatial Extensions](#page-1211-0)*.
- Only complete rollbacks for transactions are supported. Partial rollbacks and rollbacks to save points are not supported.
- The maximum number of attributes allowed per table is 128, and attribute names cannot be any longer than 31 characters. For each table, the maximum combined length of the table and database names is 122 characters.
- The maximum size for a table row is 8 kilobytes, not counting BLOB values. There is no set limit for the number of rows per table. Table size limits depend on a number of factors, in particular on the amount of RAM available to each data node.
- The NDB engine does not support foreign key constraints. As with MyISAM tables, if these are specified in a CREATE TABLE or ALTER TABLE statement, they are ignored.

For a complete listing of limitations in MySQL Cluster, see [Section 19.12, "Known Limitations of MySQL Cluster".](#page-1201-0)

#### <span id="page-1899-0"></span>**27.10.23: How do I import an existing MySQL database into a MySQL Cluster?**

You can import databases into MySQL Cluster much as you would with any other version of MySQL. Other than the limitations mentioned elsewhere in this FAQ, the only other special requirement is that any tables to be included in the cluster must use the NDB storage engine. This means that the tables must be created with ENGINE=NDB or ENGINE=NDBCLUSTER.

It is also possible to convert existing tables using other storage engines to NDBCLUSTER using one or more ALTER TABLE statement. However, the definition of the table must be compatible with the NDBCLUSTER storage engine prior to making the conversion. In MySQL 5.0, an additional workaround is also required.

See [Section 19.12, "Known Limitations of MySQL Cluster"](#page-1201-0), for details.

#### <span id="page-1899-1"></span>**27.10.24: How do cluster nodes communicate with one another?**

Cluster nodes can communicate via any of three different transport mechanisms: TCP/IP, SHM (shared memory), and SCI (Scalable Coherent Interface). Where available, SHM is used by default between nodes residing on the same cluster host; however, this is considered experimental. SCI is a high-speed (1 gigabit per second and higher), high-availability protocol used in building scalable multi-processor systems; it requires special hardware and drivers. See [Section 19.11, "Using High-Speed Interconnects](#page-1197-0) [with MySQL Cluster"](#page-1197-0), for more about using SCI as a transport mechanism for MySQL Cluster.

#### <span id="page-1899-2"></span>**27.10.25: What is an** *arbitrator***?**

If one or more nodes in a cluster fail, it is possible that not all cluster nodes will be able to "see" one another. In fact, it is possible that two sets of nodes might become isolated from one another in a network partitioning, also known as a "split brain" scenario. This type of situation is undesirable because each set of nodes tries to behave as though it is the entire cluster.

When cluster nodes go down, there are two possibilities. If more than 50% of the remaining nodes can communicate with each other, we have what is sometimes called a "majority rules" situation, and this set of nodes is considered to be the cluster. The arbitrator comes into play when there is an even number of nodes: in such cases, the set of nodes to which the arbitrator belongs is considered to be the cluster, and nodes not belonging to this set are shut down.

The preceding information is somewhat simplified. A more complete explanation taking into account node groups follows:

When all nodes in at least one node group are alive, network partitioning is not an issue, because no one portion of the cluster can form a functional cluster. The real problem arises when no single node group has all its nodes alive, in which case network partitioning (the "split-brain" scenario) becomes possible. Then an arbitrator is required. All cluster nodes recognize the same node as the arbitrator, which is normally the management server; however, it is possible to configure any of the MySQL Servers in the cluster to act as the arbitrator instead. The arbitrator accepts the first set of cluster nodes to contact it, and tells the remaining set to shut down. Arbitrator selection is controlled by the ArbitrationRank configuration parameter for MySQL Server and management server nodes. (See [Section 19.3.4.4, "Defining the Management Server"](#page-1110-0), for details.)

The role of arbitrator does not in and of itself impose any heavy demands upon the host so designated, and thus the arbitrator host does not need to be particularly fast or to have extra memory especially for this purpose.

#### <span id="page-1899-3"></span>**27.10.26: What data types are supported by MySQL Cluster?**

In MySQL 5.0, MySQL Cluster supports all of the usual MySQL data types, including (beginning with MySQL 5.0.16) those associated with MySQL's spatial extensions; however, the NDBCLUSTER storage engine does not support spatial indexes. (Spatial indexes are supported only by MyISAM; see Chapter 20, *[Spatial Extensions](#page-1211-0)*, for more information.) In addition, there are some differences with regard to indexes when used with NDB tables.

#### **Note**

MySQL Cluster tables (that is, tables created with ENGINE=NDBCLUSTER) have only fixed-width rows. This means that (for example) each record containing a VARCHAR (255) column will require space for 255 characters (as required for the character set and collation being used for the table), regardless of the actual number of characters stored therein. This issue is expected to be fixed in a future MySQL release series.

See [Section 19.12, "Known Limitations of MySQL Cluster"](#page-1201-0), for more information about these issues.

#### <span id="page-1900-0"></span>**27.10.27: How do I start and stop MySQL Cluster?**

It is necessary to start each node in the cluster separately, in the following order:

1. Start the management node, using the ndb\_mgmd command.

You must include the  $-f$  or  $-\text{config-file}$  option to tell the management node where its configuration file can be found.

2. Start each data node with the ndbd command.

Each data node must be started with the  $-c$  or  $-c$  connect-string option so that the data node knows how to connect to the management server.

3. Start each MySOL Server (SOL node) using your preferred startup script, such as mysqld safe.

Each MySQL Server must be started with the --ndbcluster and --ndb-connectstring options. These options cause mysqld to enable NDBCLUSTER storage engine support and how to connect to the management server.

Each of these commands must be run from a system shell on the machine housing the affected node. (You do not have to be physically present at the machine — a remote login shell can be used for this purpose.) You can verify that the cluster is running by starting the NDB management client ndb\_mgm on the machine housing the management node and issuing the SHOW or ALL STATUS command.

To shut down a running cluster, issue the command SHUTDOWN in the management client. Alternatively, you may enter the following command in a system shell:

shell> **ndb\_mgm -e "SHUTDOWN"**

(The quotation marks are optional; in addition, the SHUTDOWN command is not case-sensitive.)

Either of these commands causes the ndb\_mgm, ndb\_mgm, and any ndbd processes to terminate gracefully. MySQL servers running as Cluster SQL nodes can be stopped using mysqladmin shutdown.

For more information, see [Section 19.7.2, "Commands in the MySQL Cluster Management Client"](#page-1155-0), and [Section 19.2.6, "Safe Shut](#page-1104-0)[down and Restart".](#page-1104-0)

#### <span id="page-1900-1"></span>**27.10.28: What happens to MySQL Cluster data when the cluster is shut down?**

The data that was held in memory by the cluster's data nodes is written to disk, and is reloaded into memory the next time that the cluster is started.

#### <span id="page-1900-2"></span>**27.10.29: Is it a good idea to have more than one management node for a MySQL Cluster?**

It can be helpful as a fail-safe. Only one management node controls the cluster at any given time, but it is possible to configure one management node as primary, and one or more additional management nodes to take over in the event that the primary management node fails.

See [Section 19.3.4, "Configuration File"](#page-1107-0), for information on how to configure MySQL Cluster management nodes.

#### <span id="page-1900-3"></span>**27.10.30: Can I mix different kinds of hardware and operating systems in one MySQL Cluster?**

Yes, as long as all machines and operating systems have the same "endianness" (all big-endian or all little-endian). We are working to overcome this limitation in a future MySQL Cluster release.

It is also possible to use software different MySQL Cluster releases on different nodes. However, we support this only as part of a rolling upgrade procedure (see [Section 19.5.1, "Performing a Rolling Restart of the Cluster"](#page-1143-0)).

#### <span id="page-1900-4"></span>**27.10.31: Can I run two data nodes on a single host? Two SQL nodes?**

Yes, it is possible to do this. In the case of multiple data nodes, it is advisable (but not required) for each node to use a different data directory. If you want to run multiple SQL nodes on one machine, each instance of mysqld must use a different TCP/IP port. However, running more than one cluster node of a given type per machine is generally not encouraged or supported for production use.

We also advise against running data nodes and SQL nodes together on the same host, since the ndbd and mysqld processes may compete for memory.

#### <span id="page-1901-0"></span>**27.10.32: Can I use hostnames with MySQL Cluster?**

Yes, it is possible to use DNS and DHCP for cluster hosts. However, if your application requires "five nines" availability, we recommend using fixed (numeric) IP addresses. Making communication between Cluster hosts dependent on services such as DNS and DHCP introduces additional potential points of failure.

#### <span id="page-1901-1"></span>**27.10.33: How do I handle MySQL users in a MySQL Cluster having multiple MySQL servers?**

MySQL user accounts and privileges are not automatically propagated between different MySQL servers accessing the same MySQL Cluster. Therefore, you must make sure that these are copied between the SQL nodes yourself. You can do this manually, or automate the task with scripts.

### **Warning**

Do not attempt to work around this issue by converting the MySQL system tables to use the NDBCLUSTER storage engine. Only the MyISAM storage engine is supported for these tables.

#### <span id="page-1901-2"></span>**27.10.34: How do I continue to send queries in the event that one of the SQL nodes fails?**

MySQL Cluster does not provide any sort of automatic failover between SQL nodes. Your application must be prepared to handlethe loss of SQL nodes and to fail over between them.

## **A.11. MySQL 5.0 FAQ — MySQL Chinese, Japanese, and Korean Character Sets**

This set of Frequently Asked Questions derives from the experience of MySQL's Support and Development groups in handling many inquiries about CJK (Chinese-Japanese-Korean) issues.

#### **Questions**

- [27.11.1:](#page-1902-0) What CJK character sets are available in MySQL?
- [27.11.2:](#page-1902-1) I have inserted CJK characters into my table. Why does SELECT display them as "?" characters?
- [27.11.3:](#page-1904-0) What problems should I be aware of when working with the Big5 Chinese character set?
- [27.11.4:](#page-1904-1) Why do Japanese character set conversions fail?
- [27.11.5:](#page-1905-0) What should I do if I want to convert SJIS 81CA to cp932?
- [27.11.6:](#page-1905-1) How does MySQL represent the Yen (¥) sign?
- [27.11.7:](#page-1905-2) Do MySQL plan to make a separate character set where 5C is the Yen sign, as at least one other major DBMS does?
- [27.11.8:](#page-1905-3) Of what issues should I be aware when working with Korean character sets in MySQL?
- [27.11.9:](#page-1905-4) Why do I get DATA TRUNCATED error messages?
- [27.11.10:](#page-1906-0) Why does my GUI front end or browser not display CJK characters correctly in my application using Access, PHP, or another API?
- [27.11.11:](#page-1906-1) I've upgraded to MySQL 5.0. How can I revert to behavior like that in MySQL 4.0 with regard to character sets?
- [27.11.12:](#page-1907-0) Why do some [LIKE](#page-693-0) and FULLTEXT searches with CJK characters fail?
- [27.11.13:](#page-1908-0) How do I know whether character  $X$  is available in all character sets?
- [27.11.14:](#page-1908-1) Why don't CJK strings sort correctly in Unicode? (I)
- [27.11.15:](#page-1909-0) Why don't CJK strings sort correctly in Unicode? (II)
- [27.11.16:](#page-1910-0) Why are my supplementary characters rejected by MySQL?
- [27.11.17:](#page-1910-1) Shouldn't it be "CJKV"?
- [27.11.18:](#page-1910-2) Does MySQL allow CJK characters to be used in database and table names?
- [27.11.19:](#page-1910-3) Where can I find translations of the MySQL Manual into Chinese, Japanese, and Korean?
- [27.11.20:](#page-1910-4) Where can I get help with CJK and related issues in MySQL?

#### **Questions and Answers**

#### <span id="page-1902-0"></span>**27.11.1: What CJK character sets are available in MySQL?**

The list of CJK character sets may vary depending on your MySQL version. For example, the eucjpms character set was not supported prior to MySQL 5.0.3 (see [Section E.1.27, "Changes in MySQL 5.0.3 \(23 March 2005: Beta\)"\)](#page-2185-0). However, since the name of the applicable language appears in the DESCRIPTION column for every entry in the INFORMA-TION\_SCHEMA.CHARACTER\_SETS table, you can obtain a current list of all the non-Unicode CJK character sets using this query:

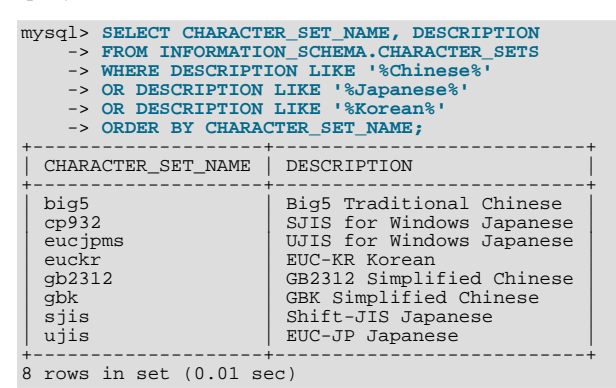

(See Section 22.9, "The [INFORMATION\\_SCHEMA CHARACTER\\_SETS](#page-1256-0) Table", for more information.)

MySQL supports the two common variants of the *GB* (*Guojia Biaozhun*, or *National Standard*, or *Simplified Chinese*) character sets which are official in the People's Republic of China: gb2312 and gbk. Sometimes people try to insert gbk characters into  $q_{\text{D2312}}$ , and it works most of the time because  $q_{\text{Dk}}$  is a superset of  $q_{\text{D2312}}$  — but eventually they try to insert a rarer Chinese character and it doesn't work. (See [Bug#16072](http://bugs.mysql.com/16072) for an example).

Here, we try to clarify exactly what characters are legitimate in gb2312 or gbk, with reference to the official documents. Please check these references before reporting gb2312 or gbk bugs.

- For a complete listing of the [gb2312](http://www.collation-charts.org/mysql60/by-charset.html#gb2312) characters, ordered according to the gb2312\_chinese\_ci collation: gb2312
- MySQL's gbk is in reality "Microsoft code page 936". This differs from the official gbk for characters A1A4 (middle dot), A1AA (em dash), A6E0-A6F5, and A8BB-A8C0. For a listing of the differences, see [ht](http://recode.progiciels-bpi.ca/showfile.html?name=dist/libiconv/gbk.h)[tp://recode.progiciels-bpi.ca/showfile.html?name=dist/libiconv/gbk.h](http://recode.progiciels-bpi.ca/showfile.html?name=dist/libiconv/gbk.h).
- For a listing of gbk/Unicode mappings, see [ht](http://www.unicode.org/Public/MAPPINGS/VENDORS/MICSFT/WINDOWS/CP936.TXT)[tp://www.unicode.org/Public/MAPPINGS/VENDORS/MICSFT/WINDOWS/CP936.TXT.](http://www.unicode.org/Public/MAPPINGS/VENDORS/MICSFT/WINDOWS/CP936.TXT)
- For MySQL's listing of gbk characters, see [gbk](http://www.collation-charts.org/mysql60/by-charset.html#gbk).

#### <span id="page-1902-1"></span>**27.11.2: I have inserted CJK characters into my table. Why does SELECT display them as "?" characters?**

This problem is usually due to a setting in MySQL that doesn't match the settings for the application program or the operating system. Here are some common steps for correcting these types of issues:

• *Be certain of what MySQL version you are using*.

Use the statement SELECT VERSION(); to determine this.

• *Make sure that the database is actually using the desired character set*.

People often think that the client character set is always the same as either the server character set or the character set used for

display purposes. However, both of these are false assumptions. You can make sure by checking the result of SHOW CREATE TABLE tablename or — better — yet by using this statement:

```
SELECT character_set_name, collation_name
FROM information_schema.columns
WHERE table_schema = your_database_name
AND table_name = your_table_name
                  AND column name = your column name;
```
• *Determine the hexadecimal value of the character or characters that are not being displayed correctly*.

You can obtain this information for a column  $column$  name in the table table name using the following query:

```
SELECT HEX(column_name)
FROM table_name;
```
3F is the encoding for the ? character; this means that ? is the character actually stored in the column. This most often happens because of a problem converting a particular character from your client character set to the target character set.

• *Make sure that a round trip possible — that is, when you select* literal *(or* \_introducer hexadecimal-value*), you obtain* literal *as a result*.

For example, the Japanese *Katakana* character *Pe* ( $\mathcal{R}$ <sup>+</sup>) exists in all CJK character sets, and has the code point value (hexadecimal coding) 0x30da. To test a round trip for this character, use this query:

SELECT ' $\mathcal{R}$ ' AS ` $\mathcal{R}$ `; /\* or SELECT \_ucs2 0x30da; \*/

If the result is not also  $\mathcal{R}$ , then the round trip has failed.

mysql> **SHOW VARIABLES LIKE 'char%';**

For bug reports regarding such failures, we might ask you to follow up with SELECT HEX( $'$ ); Then we can determine whether the client encoding is correct.

• *Make sure that the problem is not with the browser or other application, rather than with MySQL*.

Use the mysql client program (on Windows:  $mysq1$ .exe) to accomplish this task. If  $mysq1$  displays correctly but your application doesn't, then your problem is probably due to system settings.

To find out what your settings are, use the SHOW VARIABLES statement, whose output should resemble what is shown here:

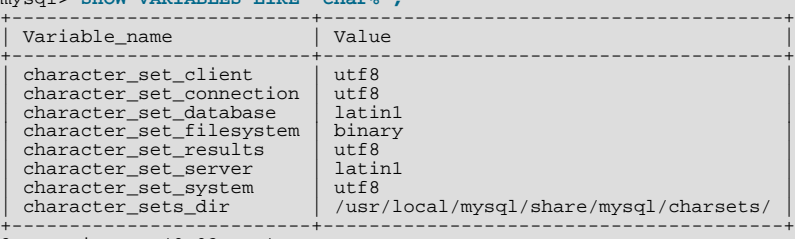

8 rows in set (0.03 sec)

These are typical character-set settings for an international-oriented client (notice the use of utf8 Unicode) connected to a server in the West (latin1 is a West Europe character set and a default for MySQL).

Although Unicode (usually the  $\text{utf8}$  variant on Unix, and the  $\text{us2}$  variant on Windows) is preferable to Latin, it's often not what your operating system utilities support best. Many Windows users find that a Microsoft character set, such as cp932 for Japanese Windows, is what's suitable.

If you cannot control the server settings, and you have no idea what your underlying computer is, then try changing to a common character set for the country that you're in (euckr = Korea;  $q\bar{p}2312$  or  $q\bar{p}k$  = People's Republic of China;  $\bar{p}iq5$  = Taiwan; sjis, ujis, cp932, or eucjpms = Japan; ucs2 or utf8 = anywhere). Usually it is necessary to change only the client and connection and results settings. There is a simple statement which changes all three at once: SET NAMES. For example:

SET NAMES 'big5';

Once the setting is correct, you can make it permanent by editing  $my$ . cnf or  $my$ . ini. For example you might add lines looking like these:

[mysqld] character-set-server=big5 [client] default-character-set=big5

It is also possible that there are issues with the API configuration setting being used in your application; see *Why does my GUI front end or browser not display CJK characters correctly...?* for more information.

#### <span id="page-1904-0"></span>**27.11.3: What problems should I be aware of when working with the Big5 Chinese character set?**

MySQL supports the Big5 character set which is common in Hong Kong and Taiwan (Republic of China). MySQL's big5 is in reality Microsoft code page 950, which is very similar to the original big5 character set. We changed to this character set starting with MySQL version  $4.1.16 / 5.0.16$  (as a result of [Bug#12476\)](http://bugs.mysql.com/12476). For example, the following statements work in current versions of MySQL, but not in old versions:

```
mysql> CREATE TABLE big5 (BIG5 CHAR(1) CHARACTER SET BIG5);
Query OK, 0 rows affected (0.13 sec)
mysql> INSERT INTO big5 VALUES (0xf9dc);
Query OK, 1 row affected (0.00 sec)
mysql> SELECT * FROM big5;
+------+
| big5 |
+------+
| 
 |
+------+
1 row in set (0.02 sec)
```
A feature request for adding HKSCS extensions has been filed. People who need this extension may find the suggested patch for [Bug#13577](http://bugs.mysql.com/13577) to be of interest.

#### <span id="page-1904-1"></span>**27.11.4: Why do Japanese character set conversions fail?**

MySQL supports the sjis, ujis, cp932, and eucjpms character sets, as well as Unicode. A common need is to convert between character sets. For example, there might be a Unix server (typically with sjis or ujis) and a Windows client (typically with cp932).

In the following conversion table, the ucs2 column represents the source, and the sjis, cp932, ujis, and eucjpms columns represent the destinations — that is, the last 4 columns provide the hexadecimal result when we use  $COMVERT(ucs2)$  or we assign a ucs2 column containing the value to an sjis, cp932, ujis, or eucjpms column.

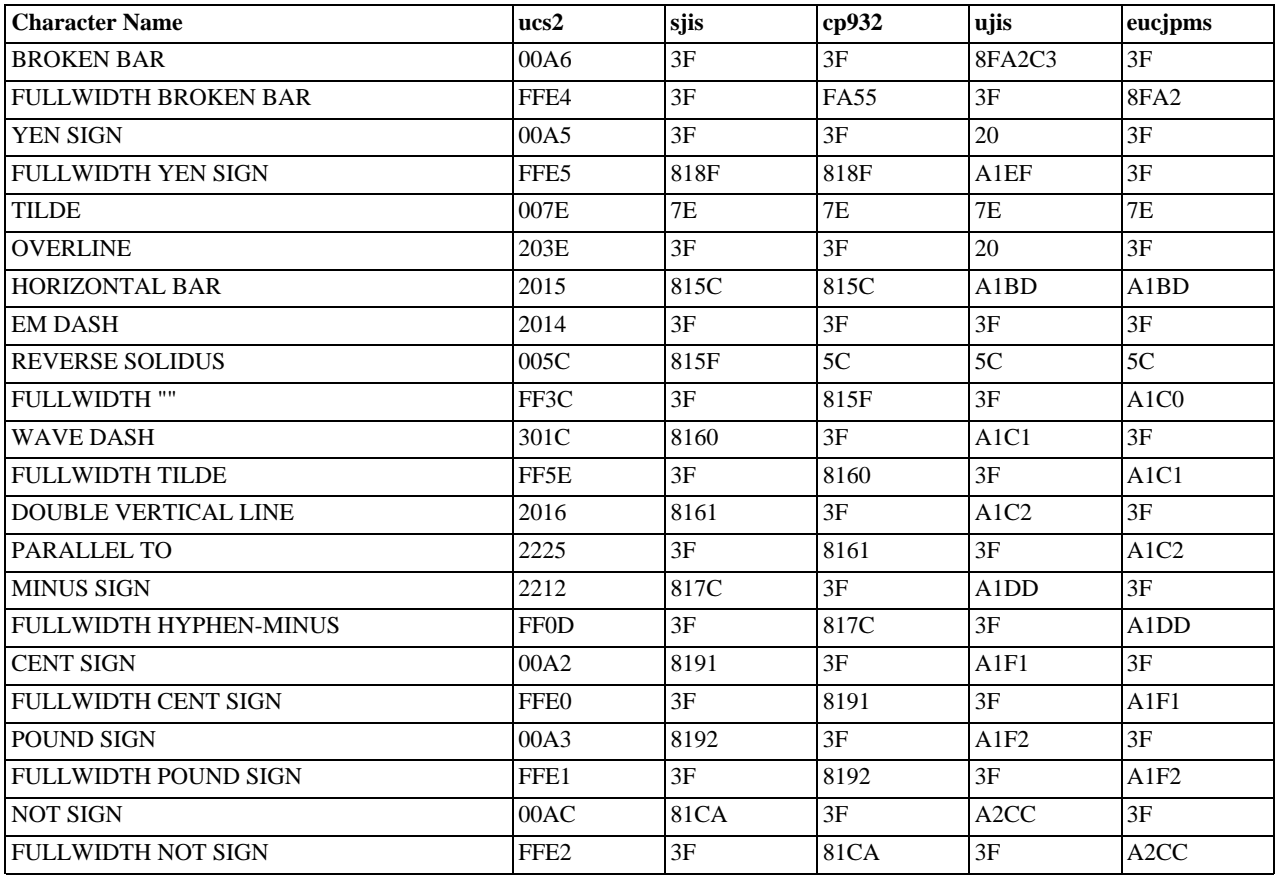

Now consider this portion of the table:

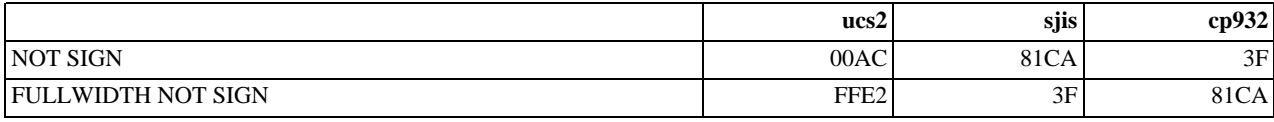

This means that MySQL converts the NOT SIGN (Unicode U+00AC) to sjis code point 0x81CA and to cp932 code point 3F.  $(3F \text{ is the question mark } (")$  — this is what is always used when the conversion cannot be performed.

#### <span id="page-1905-0"></span>**27.11.5: What should I do if I want to convert SJIS 81CA to cp932?**

Our answer is: "?". There are serious complaints about this: many people would prefer a "loose" conversion, so that 81CA (NOT SIGN) in sjis becomes 81CA (FULLWIDTH NOT SIGN) in cp932. We are considering a change to this behavior.

#### <span id="page-1905-1"></span>**27.11.6: How does MySQL represent the Yen (¥) sign?**

A problem arises because some versions of Japanese character sets (both  $s$  j is and euc) treat  $5C$  as a *reverse solidus* ( $\setminus$  — also known as a backslash), and others treat it as a yen sign  $(\mathcal{F})$ .

MySQL follows only one version of the JIS (Japanese Industrial Standards) standard description. In MySQL, 5C *is always the reverse solidus (*\*)*.

#### <span id="page-1905-2"></span>**27.11.7: Do MySQL plan to make a separate character set where 5C is the Yen sign, as at least one other major DBMS does?**

This is one possible solution to the Yen sign issue; however, this will not happen in MySQL 5.1 or 5.2.

#### <span id="page-1905-3"></span>**27.11.8: Of what issues should I be aware when working with Korean character sets in MySQL?**

In theory, while there have been several versions of the euckr (*Extended Unix Code Korea*) character set, only one problem has been noted.

We use the "ASCII" variant of EUC-KR, in which the code point  $0 \times 5c$  is REVERSE SOLIDUS, that is  $\setminus$ , instead of the "KS-Roman" variant of EUC-KR, in which the code point  $0 \times 5c$  is WON SIGN( $\forall$ ). This means that you cannot convert Unicode U+20A9 to euckr:

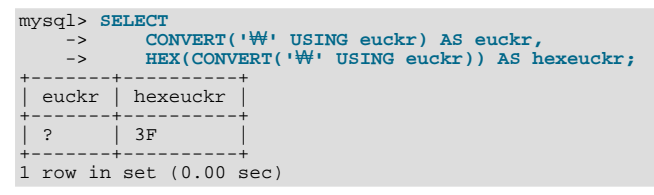

MySQL's graphic Korean chart is here: [euckr.](http://www.collation-charts.org/mysql60/by-charset.html#euckr)

#### <span id="page-1905-4"></span>**27.11.9: Why do I get DATA TRUNCATED error messages?**

For illustration, we'll create a table with one Unicode (ucs2) column and one Chinese (gb2312) column.

```
mysql> CREATE TABLE ch
      -> (ucs2 CHAR(3) CHARACTER SET ucs2,
-> gb2312 CHAR(3) CHARACTER SET gb2312);
Query OK, 0 rows affected (0.05 sec)
```
We'll try to place the rare character  $\| \cdot \|$  in both columns.

```
mysql> INSERT INTO ch VALUES ('AB','AB');
Query OK, 1 row affected, 1 warning (0.00 sec)
```
Ah, there's a warning. Let's see what it is.

mysql> **SHOW WARNINGS;**

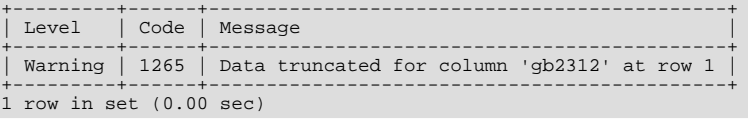

So it's a warning about the gb2312 column only.

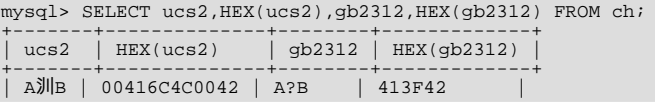

+-------+--------------+--------+-------------+ 1 row in set (0.00 sec)

There are several things that need explanation here.

- 1. The fact that it's a "warning" rather than an "error" is characteristic of MySQL. We like to try to do what we can, to get the best fit, rather than give up.
- 2. The  $\| \cdot \|$  character isn't in the qb2312 character set. We described that problem earlier.
- 3. Admittedly the message is misleading. We didn't "truncate" in this case, we replaced with a question mark. We've had a complaint about this message (See [Bug#9337\)](http://bugs.mysql.com/9337). But until we come up with something better, just accept that error/warning code 2165 can mean a variety of things.
- 4. With SQL\_MODE=TRADITIONAL, there would be an error message, but instead of error 2165 you would see: ERROR 1406 (22001): Data too long for column 'gb2312' at row 1.

#### <span id="page-1906-0"></span>**27.11.10: Why does my GUI front end or browser not display CJK characters correctly in my application using Access, PHP, or another API?**

Obtain a direct connection to the server using the mysql client (Windows: mysql.exe), and try the same query there. If mysql responds correctly, then the trouble may be that your application interface requires initialization. Use mysql to tell you what character set or sets it uses with the statement SHOW VARIABLES LIKE 'char<sup>%'</sup>;. If you are using Access, then you are most likely connecting with MyODBC. In this case, you should check [Section 24.1.4, "Connector/ODBC Configuration".](#page-1294-0) If, for instance, you use big5, you would enter SET NAMES 'big5'. (Note that no ; is required in this case). If you are using ASP, you might need to add SET NAMES in the code. Here is an example that has worked in the past:

```
&Session.CodePage=0
Dim strConnection<br>Dim StrConnection
 Dim Conn<br>strConnection="driver={MySQL ODBC 3.51 Driver};server=server;uid=username;" \<br>Set Conn = Server.CreateObject("ADODB.Connection")<br>Conn.Open strConnection
%>
```
In much the same way, if you are using any character set other than  $l$  at in 1 with Connector/NET, then you must specify the character set in the connection string. See [Section 24.2.5.1, "Connecting to MySQL Using Connector/NET"](#page-1491-0), for more information.

If you are using PHP, try this:

```
<?php
$link = mysql_connect($host, $usr, $pwd);
  mysql_select_db($db);
   if( mysql_error() ) { print "Database ERROR: " . mysql_error(); }
mysql_query("SET NAMES 'utf8'", $link);
?>
```
In this case, we used SET NAMES to change character\_set\_client and character\_set\_connection and character\_set\_results.

We encourage the use of the newer mysqli extension, rather than mysql. Using mysqli, the previous example could be rewritten as shown here:

```
<?php
  \overline{\text{slink}} = new mysqli($host, $usr, $pwd, $db);
  if( mysqli_connect_errno() )
  {
    printf("Connect failed: %s\n", mysqli_connect_error());
    ext();
  }
  $link->query("SET NAMES 'utf8'");
\sim
```
Another issue often encountered in PHP applications has to do with assumptions made by the browser. Sometimes adding or changing a <meta> tag suffices to correct the problem: for example, to insure that the user agent interprets page content as UTF-8, you should include <meta http-equiv="Content-Type" content="text/html; charset=utf-8"> in the <head> of the HTML page.

If you are using Connector/J, see [Section 24.4.4.4, "Using Character Sets and Unicode".](#page-1535-0)

<span id="page-1906-1"></span>**27.11.11: I've upgraded to MySQL 5.0. How can I revert to behavior like that in MySQL 4.0 with regard to character sets?**

In MySQL Version 4.0, there was a single "global" character set for both server and client, and the decision as to which character to use was made by the server administrator. This changed starting with MySQL Version 4.1. What happens now is a "handshake", as described in [Section 9.1.4, "Connection Character Sets and Collations":](#page-604-0)

When a client connects, it sends to the server the name of the character set that it wants to use. The server uses the name to set the character\_set\_client, character\_set\_results, and character\_set\_connection system variables. In effect, the server performs a SET NAMES operation using the character set name.

The effect of this is that you cannot control the client character set by starting mysqld with  $-$ 

-character-set-server=utf8. However, some of our Asian customers have said that they prefer the MySQL 4.0 behavior. To make it possible to retain this behavior, we added a mysqld switch, --character-set-client-handshake, which can be turned off with --skip-character-set-client-handshake. If you start mysqld with - -skip-character-set-client-handshake, then, when a client connects, it sends to the server the name of the character set that it wants to use — however, *the server ignores this request from the client*.

By way of example, suppose that your favorite server character set is latin1 (unlikely in a CJK area, but this is the default value). Suppose further that the client uses  $u \text{ } t \text{ } s$  because this is what the client's operating system supports. Now, start the server with latin1 as its default character set:

mysqld --character-set-server=latin1

And then start the client with the default character set  $utf8$ :

mysql --default-character-set=utf8

The current settings can be seen by viewing the output of SHOW VARIABLES:

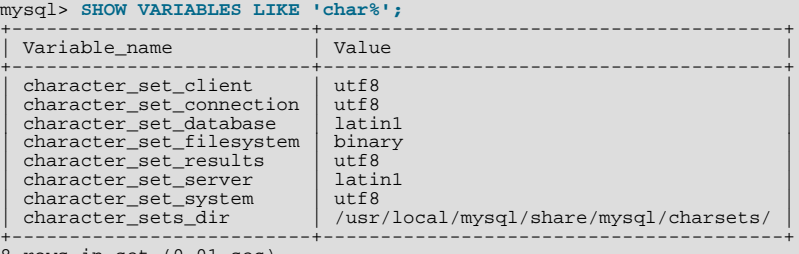

8 rows in set (0.01 sec)

Now stop the client, and then stop the server using mysqladmin. Then start the server again, but this time tell it to skip the handshake like so:

mysqld --character-set-server=utf8 --skip-character-set-client-handshake

Start the client with  $\mathrm{utf8}$  once again as the default character set, then display the current settings:

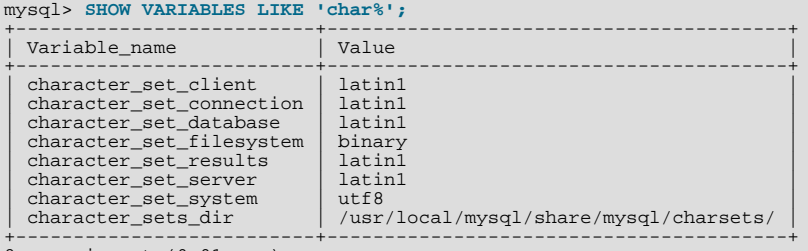

8 rows in set (0.01 sec)

As you can see by comparing the differing results from SHOW VARIABLES, the server ignores the client's initial settings if the --skip-character-set-client-handshake is used.

#### <span id="page-1907-0"></span>**27.11.12: Why do some [LIKE](#page-693-0) and FULLTEXT searches with CJK characters fail?**

There is a very simple problem with [LIKE](#page-693-0) searches on BINARY and BLOB columns: we need to know the end of a character. With multi-byte character sets, different characters might have different octet lengths. For example, in  $\mathrm{utf8}$ , A requires one byte but  $\mathcal{R}$ requires three bytes, as shown here:

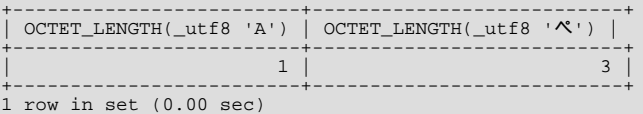

If we don't know where the first character ends, then we don't know where the second character begins, in which case even very
simple searches such as [LIKE '\\_A%'](#page-693-0) fail. The solution is to use a regular CJK character set in the first place, or to convert to a CJK character set before comparing.

This is one reason why MySQL cannot allow encodings of nonexistent characters. If it is not strict about rejecting bad input, then it has no way of knowing where characters end.

For FULLTEXT searches, we need to know where words begin and end. With Western languages, this is rarely a problem because most (if not all) of these use an easy-to-identify word boundary — the space character. However, this is not usually the case with Asian writing. We could use arbitrary halfway measures, like assuming that all Han characters represent words, or (for Japanese) depending on changes from Katakana to Hiragana due to grammatical endings. However, the only sure solution requires a comprehensive word list, which means that we would have to include a dictionary in the server for each Asian language supported. This is simply not feasible.

#### **27.11.13: How do I know whether character X is available in all character sets?**

The majority of simplified Chinese and basic non-halfwidth Japanese *Kana* characters appear in all CJK character sets. This stored procedure accepts a UCS-2 Unicode character, converts it to all other character sets, and displays the results in hexadecimal.

```
DELIMITER //
CREATE PROCEDURE p_convert(ucs2_char CHAR(1) CHARACTER SET ucs2)
BEGIN
CREATE TABLE tj
                    (ucs2 CHAR(1) character set ucs2,
utf8 CHAR(1) character set utf8,
                     big5 CHAR(1) character set big5,
cp932 CHAR(1) character set cp932,
eucjpms CHAR(1) character set eucjpms,
                     euckr CHAR(1) character set euckr,
gb2312 CHAR(1) character set gb2312,
gbk CHAR(1) character set gbk,
sjis CHAR(1) character set sjis,
                     ujis CHAR(1) character set ujis);
INSERT INTO tj (ucs2) VALUES (ucs2_char);
UPDATE tj SET utf8=ucs2,
                     big5=ucs2,
                     cp932=ucs2,
                     eucjpms=ucs2,
                     euckr=ucs2,
gb2312=ucs2,
                     abk=11cs2sjis=ucs2,
                     uiis=ucs2;
/* If there's a conversion problem, UPDATE will produce a warning. */
SELECT hex(ucs2) AS ucs2,
          hex(utf8) AS utf8,
          hex(big5) AS big5,
           hex(cp932) AS cp932,
hex(eucjpms) AS eucjpms,
           hex(euckr) AS euckr,
hex(gb2312) AS gb2312,
           hex(gbk) AS gbk,
hex(sjis) AS sjis,
hex(ujis) AS ujis
FROM ti;
DROP TABLE tj;
END//
```
The input can be any single ucs2 character, or it can be the code point value (hexadecimal representation) of that character. For example, from Unicode's list of ucs2 encodings and names (<http://www.unicode.org/Public/UNIDATA/UnicodeData.txt>), we know that the *Katakana* character *Pe* appears in all CJK character sets, and that its code point value is 0x30da. If we use this value as the argument to  $p_{\text{convert}}($  ), the result is as shown here:

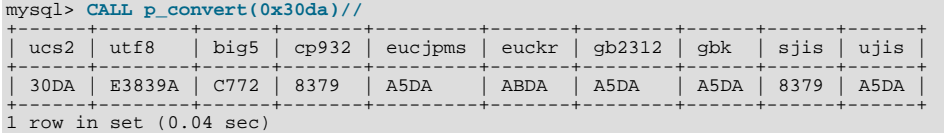

Since none of the column values is  $3F$  — that is, the question mark character (?) — we know that every conversion worked.

#### **27.11.14: Why don't CJK strings sort correctly in Unicode? (I)**

Sometimes people observe that the result of a utf8\_unicode\_ci or ucs2\_unicode\_ci search, or of an ORDER BY sort is not what they think a native would expect. Although we never rule out the possibility that there is a bug, we have found in the past that many people do not read correctly the standard table of weights for the Unicode Collation Algorithm. MySQL uses the table found at <http://www.unicode.org/Public/UCA/4.0.0/allkeys-4.0.0.txt>. This is not the first table you will find by navigating from the

unicode.org home page, because MySQL uses the older 4.0.0 "allkeys" table, rather than the more recent 4.1.0 table. This is because we are very wary about changing ordering which affects indexes, lest we bring about situations such as that reported in [Bug#16526](http://bugs.mysql.com/16526), illustrated as follows:

```
mysql< CREATE TABLE tj (s1 CHAR(1) CHARACTER SET utf8 COLLATE utf8_unicode_ci);
Query OK, 0 rows affected (0.05 sec)
mysql> INSERT INTO tj VALUES ('ガ'),('か');
Query OK, 2 rows affected (0.00 sec)
Records: 2 Duplicates: 0 Warnings: 0
mysql> SELECT * FROM tj WHERE s1 = '';
+------+
  | s1 |
+------+
\begin{array}{|c|c|c|}\hline f&\ \hline f&\ \hline \end{array}+------+
2 rows in set (0.00 sec)
```
The character in the first result row is not the one that we searched for. Why did MySQL retrieve it? First we look for the Unicode code point value, which is possible by reading the hexadecimal number for the ucs2 version of the characters:

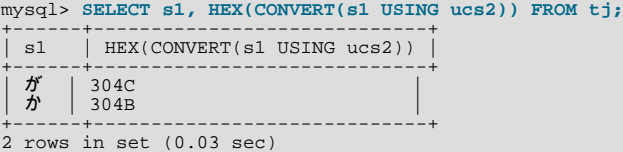

Now we search for 304B and 304C in the 4.0.0 allkeys table, and find these lines:

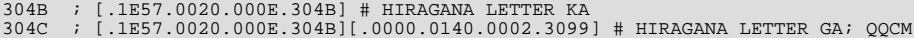

The official Unicode names (following the "#" mark) tell us the Japanese syllabary (Hiragana), the informal classification (letter, digit, or punctuation mark), and the Western identifier (KA or GA, which happen to be voiced and unvoiced components of the same letter pair). More importantly, the *primary weight* (the first hexadecimal number inside the square brackets) is  $1E57$  on both lines. For comparisons in both searching and sorting, MySQL pays attention to the primary weight only, ignoring all the other numbers. This means that we are sorting  $\mathcal{D}^{\dagger}$  and  $\mathcal{D}^{\dagger}$  correctly according to the Unicode specification. If we wanted to distinguish them, we'd have to use a non-UCA (Unicode Collation Algorithm) collation (utf8\_bin or utf8\_general\_ci), or to compare the HEX() values, or use ORDER BY CONVERT(s1 USING sjis). Being correct "according to Unicode" isn't enough, of course: the person who submitted the bug was equally correct. We plan to add another collation for Japanese according to the JIS X 4061 standard, in which voiced/unvoiced letter pairs like KA/GA are distinguishable for ordering purposes.

#### **27.11.15: Why don't CJK strings sort correctly in Unicode? (II)**

If you are using Unicode (ucs2 or utf8), and you know what the Unicode sort order is (see [Section A.11, "MySQL 5.0 FAQ —](#page-1901-0) [MySQL Chinese, Japanese, and Korean Character Sets"\)](#page-1901-0), but MySQL still seems to sort your table incorrectly, then you should first verify the table character set:

```
mysql> SHOW CREATE TABLE t\G
******************** 1. row ******************
Table: t
Create Table: CREATE TABLE `t` (
`s1` char(1) CHARACTER SET ucs2 DEFAULT NULL
) ENGINE=MyISAM DEFAULT CHARSET=latin1
1 row in set (0.00 sec)
```
Since the character set appears to be correct, let's see what information the INFORMATION SCHEMA. COLUMNS table can provide about this column:

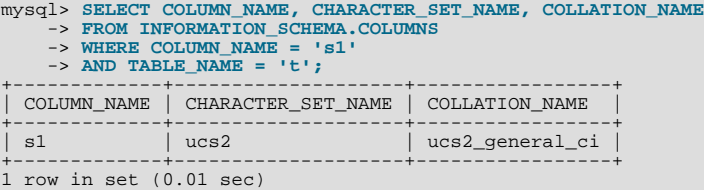

(See Section 22.3, "The [INFORMATION\\_SCHEMA COLUMNS](#page-1252-0) Table", for more information.)

You can see that the collation is ucs2\_general\_ci instead of ucs2\_unicode\_ci. The reason why this is so can be found using SHOW CHARSET, as shown here:

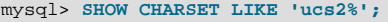

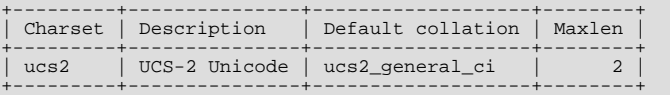

#### 1 row in set (0.00 sec)

For ucs2 and utf8, the default collation is "general". To specify a Unicode collation, use COLLATE ucs2\_unicode\_ci.

#### **27.11.16: Why are my supplementary characters rejected by MySQL?**

Before MySQL 6.0.4, MySQL does not support supplementary characters — that is, characters which need more than 3 bytes for UTF-8. We support only what Unicode calls the *Basic Multilingual Plane / Plane 0*. Only a few very rare Han characters are supplementary; support for them is uncommon. This has led to reports such as that found in [Bug#12600](http://bugs.mysql.com/12600), which we rejected as "not a bug". With  $\text{utf3},$  we must truncate an input string when we encounter bytes that we don't understand. Otherwise, we wouldn't know how long the bad multi-byte character is.

One possible workaround is to use  $ucs2$  instead of  $utfs$ , in which case the "bad" characters are changed to question marks; however, no truncation takes place. You can also change the data type to BLOB or BINARY, which perform no validity checking.

As of MySQL 6.0.4, Unicode support is extended to include supplementary characters by means of additional Unicode character sets:  $utf16$ ,  $utf32$ , and 4-byte  $utf8$ . These character sets support supplementary Unicode characters outside the Basic Multilingual Plane (BMP).

#### **27.11.17: Shouldn't it be "CJKV"?**

No. The term "CJKV" (*Chinese Japanese Korean Vietnamese*) refers to Vietnamese character sets which contain Han (originally Chinese) characters. MySQL has no plan to support the old Vietnamese script using Han characters. MySQL does of course support the modern Vietnamese script with Western characters.

[Bug#4745](http://bugs.mysql.com/4745) is a request for a specialized Vietnamese collation, which we might add in the future if there is sufficient demand for it.

#### **27.11.18: Does MySQL allow CJK characters to be used in database and table names?**

This issue is fixed in MySQL 5.1, by automatically rewriting the names of the corresponding directories and files.

For example, if you create a database named 楮 on a server whose operating system does not support CJK in directory names, MySQL creates a directory named @0w@00a5@00ae. which is just a fancy way of encoding E6A5AE — that is, the Unicode hexadecimal representation for the 楮 character. However, if you run a SHOW DATABASES statement, you can see that the database is listed as 楮.

#### **27.11.19: Where can I find translations of the MySQL Manual into Chinese, Japanese, and Korean?**

A Simplified Chinese version of the Manual, current for MySQL 5.1.12, can be found at <http://dev.mysql.com/doc/>. The Japanese translation of the MySQL 4.1 manual can be downloaded from <http://dev.mysql.com/doc/>.

#### **27.11.20: Where can I get help with CJK and related issues in MySQL?**

The following resources are available:

- A listing of MySQL user groups can be found at [http://dev.mysql.com/user-groups/.](http://dev.mysql.com/user-groups/)
- You can contact a sales engineer at the MySQL KK Japan office using any of the following:

```
Tel: +81(0)3-5326-3133
Fax: +81(0)3-5326-3001
Email: dsaito@mysql.com
```
- View feature requests relating to character set issues at [http://tinyurl.com/y6xcuf.](http://tinyurl.com/y6xcuf)
- Visit the MySQL [Character Sets, Collation, Unicode Forum.](http://forums.mysql.com/list.php?103) We are also in the process of adding foreign-language forums at <http://forums.mysql.com/>.

# **A.12. MySQL 5.0 FAQ — Connectors & APIs**

For common questions, issues, and answers relating to the MySQL Connectors and other APIs, see the following areas of the Manual:

- [Section 24.7.14, "Common Questions and Problems When Using the C API"](#page-1662-0)
- [Section 24.8.5, "Common Problems with MySQL and PHP"](#page-1859-0)
- [Section 24.1.7, "Connector/ODBC Notes and Tips"](#page-1341-0)
- [Section 24.2.5, "Connector/NET Notes and Tips"](#page-1491-0)
- [Section 24.4.5, "Connector/J Notes and Tips"](#page-1550-0)
- [Section 24.5.6, "Connector/MXJ Notes and Tips"](#page-1579-0)

# **A.13. MySQL 5.0 FAQ — Replication**

For answers to common queries and question regarding Replication within MySQL, see [Section 18.3.4, "Replication FAQ".](#page-1079-0)

# **A.14. MySQL 5.0 FAQ — MySQL, DRBD, and Heartbeat**

# **A.14.1. Distributed Replicated Block Device (DRBD)**

In the following section, we provide answers to questions that are most frequently asked about Distributed Replicated Block Device (DRBD).

#### **Questions**

- [27.14.1.1:](#page-1911-0) What is DRBD?
- [27.14.1.2:](#page-1911-1) What are "Block Devices"?
- [27.14.1.3:](#page-1911-2) How is DRBD licensed?
- [27.14.1.4:](#page-1911-3) Where can I download DRBD?
- [27.14.1.5:](#page-1911-4) If I find a bug in DRBD, to whom do I submit the issue?
- [27.14.1.6:](#page-1911-5) Where can I get more technical and business information concerning MySQL and DRBD?

#### **Questions and Answers**

#### <span id="page-1911-0"></span>**27.14.1.1: What is DRBD?**

DRBD is an acronym for Distributed Replicated Block Device. DRBD is an open source Linux kernel block device which leverages synchronous replication to achieve a consistent view of data between two systems, typically an Active and Passive system. DRBD currently supports all the major flavors of Linux and comes bundled in several major Linux distributions. The DRBD project is maintained by [LINBIT]( http://www.drbd.org/).

#### <span id="page-1911-1"></span>**27.14.1.2: What are "Block Devices"?**

Block devices are the type of device used to represent storage in the Linux Kernel. All physical disk devices present a "block device" interface. Additionally, virtual disk systems like LVM or DRBD present a "block device" interface. In this way, the file system or other software that might want to access a disk device can be used with any number of real or virtual devices without having to know anything about their underlying implementation details.

#### <span id="page-1911-2"></span>**27.14.1.3: How is DRBD licensed?**

DRBD is licensed under the GPL.

#### <span id="page-1911-3"></span>**27.14.1.4: Where can I download DRBD?**

Please see <http://www.drbd.org/download.html>

#### <span id="page-1911-4"></span>**27.14.1.5: If I find a bug in DRBD, to whom do I submit the issue?**

Bug reports should be submitted to the DRBD mailing list. Please see: [http://lists.linbit.com/](http://lists.linbit.com/ ).

## <span id="page-1911-5"></span>**27.14.1.6: Where can I get more technical and business information concerning MySQL and DRBD?**

Please visit: <http://mysql.com/drbd/>

# **A.14.2. Linux Heartbeat**

In the following section, we provide answers to questions that are most frequently asked about Linux Heartbeat.

#### **Questions**

- [27.14.2.1:](#page-1912-0) What is Linux Heartbeat?
- [27.14.2.2:](#page-1912-1) How is Linux Heartbeat licensed?
- [27.14.2.3:](#page-1912-2) Where can I download Linux Heartbeat?
- [27.14.2.4:](#page-1912-3) If I find a bug with Linux Heartbeat, to whom do I submit the issue?

#### **Questions and Answers**

#### <span id="page-1912-0"></span>**27.14.2.1: What is Linux Heartbeat?**

The Linux-HA project [\(http://www.linux-ha.org/](http://www.linux-ha.org/)) offers a high availability solution commonly referred to as Linux Heartbeat. Linux Heartbeat ships as part of several Linux distributions, as well as within several embedded high availability systems. This solution can also be used for other applications besides databases servers, such as mail servers, web servers, file servers, and DNS servers.

Linux Heartbeat implements a heartbeat-protocol. A heartbeat-protocol means that messages are sent at regular intervals between two or more nodes. If a message is not received from a node within a given interval, then it is assumed the node has failed and some type of failover or recovery action is required. Linux Heartbeat is typically configured to send these heartbeat messages over standard Ethernet interfaces, but it does also support other methods, such as serial-line links.

#### <span id="page-1912-1"></span>**27.14.2.2: How is Linux Heartbeat licensed?**

Linux Heartbeat is licensed under the GPL.

#### <span id="page-1912-2"></span>**27.14.2.3: Where can I download Linux Heartbeat?**

Please see [http://linux-ha.org/download/index.html.](http://linux-ha.org/download/index.html)

#### <span id="page-1912-3"></span>**27.14.2.4: If I find a bug with Linux Heartbeat, to whom do I submit the issue?**

Bug reports should be submitted to <http://www.linux-ha.org/ClusterResourceManager/BugReports>.

# **A.14.3. DRBD Architecture**

In the following section, we provide answers to questions that are most frequently asked about DRBD Architecture.

#### **Questions**

- [27.14.3.1:](#page-1912-4) Is an Active/Active option available for MySQL with DRBD?
- [27.14.3.2:](#page-1912-5) What MySQL storage engines are supported with DRBD?
- [27.14.3.3:](#page-1913-0) How long does a failover take?
- [27.14.3.4:](#page-1913-1) How long does it take to resynchronize data after a failure?
- [27.14.3.5:](#page-1913-2) Are there any situations where you shouldn't use DRBD?
- [27.14.3.6:](#page-1913-3) Are there any limitations to DRBD?
- [27.14.3.7:](#page-1913-4) Where can I find more information on sample architectures?

#### **Questions and Answers**

#### <span id="page-1912-4"></span>**27.14.3.1: Is an Active/Active option available for MySQL with DRBD?**

Currently, MySQL does not support Active/Active configurations using DRBD "out of the box".

#### <span id="page-1912-5"></span>**27.14.3.2: What MySQL storage engines are supported with DRBD?**

All of the MySQL transactional storage engines are supported by DRBD, including InnoDB and Falcon. For archived or read-only data, MyISAM or Archive can also be used.

#### <span id="page-1913-0"></span>**27.14.3.3: How long does a failover take?**

Failover time is dependent on many things, some of which are configurable. After activating the passive host, MySQL will have to start and run a normal recovery process. If the InnoDB log files have been configured to a large size and there was heavy write traffic, this may take a reasonably long period of time. However, under normal circumstances, failover tends to take less than a minute.

#### <span id="page-1913-1"></span>**27.14.3.4: How long does it take to resynchronize data after a failure?**

Resynchronization time depends on how long the two machines are out of communication and how much data was written during that period of time. Resynchronization time is a function of data to be synced, network speed and disk speed. DRBD maintains a bitmap of changed blocks on the primary machine, so only those blocks that have changed will need to be transferred.

#### <span id="page-1913-2"></span>**27.14.3.5: Are there any situations where you shouldn't use DRBD?**

See [When Not To Use DRBD](http://fghaas.wordpress.com/2007/06/26/when-not-to-use-drbd/).

#### <span id="page-1913-3"></span>**27.14.3.6: Are there any limitations to DRBD?**

See [DRBD limitations \(or are they?\).](http://fghaas.wordpress.com/2007/06/18/drbd-limitations-or-are-they/)

#### <span id="page-1913-4"></span>**27.14.3.7: Where can I find more information on sample architectures?**

For an example of a Heartbeat R1-compatible resource configuration involving a MySQL database backed by DRBD, see [DRBD](http://www.drbd.org/users-guide/s-heartbeat-r1.html) [User's Guide](http://www.drbd.org/users-guide/s-heartbeat-r1.html).

For an example of the same DRBD-backed configuration for a MySQL database in a Heartbeat CRM cluster, see [DRBD User's](http://www.drbd.org/users-guide/s-heartbeat-crm.html) [Guide.](http://www.drbd.org/users-guide/s-heartbeat-crm.html)

# **A.14.4. DRBD and MySQL Replication**

In the following section, we provide answers to questions that are most frequently asked about MySQL Replication Scale-out.

#### **Questions**

- [27.14.4.1:](#page-1913-5) What is the difference between MySQL Cluster and DRBD?
- [27.14.4.2:](#page-1913-6) What is the difference between MySQL Replication and DRBD?
- [27.14.4.3:](#page-1913-7) How can I combine MySQL Replication scale-out with DRBD?

#### **Questions and Answers**

#### <span id="page-1913-5"></span>**27.14.4.1: What is the difference between MySQL Cluster and DRBD?**

Both MySQL Cluster and DRBD replicate data synchronously. MySQL Cluster leverages a shared-nothing storage architecture in which the cluster can be architected beyond an Active/Passive configuration. DRBD operates at a much lower level within the "stack", at the disk I/O level. For a comparison of various high availability features between these two options, please refer to Chapter 14, *[High Availability and Scalability](#page-972-0)*.

#### <span id="page-1913-6"></span>**27.14.4.2: What is the difference between MySQL Replication and DRBD?**

MySQL Replication replicates data asynchronously while DRBD replicates data synchronously. Also, MySQL Replication replicates MySQL statements, while DRBD replicates the underlying block device that stores the MySQL data files. For a comparison of various high availability features between these two options, please refer to the high availability comparison grid, [Chapter 14,](#page-972-0) *High [Availability and Scalability](#page-972-0)*.

#### <span id="page-1913-7"></span>**27.14.4.3: How can I combine MySQL Replication scale-out with DRBD?**

MySQL Replication is typically deployed in a Master to many Slaves configuration. In this configuration, having many Slaves provides read scalability. DRBD is used to provide high-availability for the Master MySQL Server in an Active/Passive configuration. This provides for automatic failover, safeguards against data loss, and automatically synchronizes the failed MySQL Master after a failover.

The most likely scenario in which MySQL Replication scale-out can be leveraged with DRBD is in the form of attaching replicated MySQL "read-slaves" off of the Active-Master MySQL Server, shown in [Figure A.1, "Active-Master MySQL server".](#page-1914-0) Since DRBD replicates an entire block device, master information such as the binary logs are also replicated. In this way, all of the slaves can attach to the Virtual IP Address managed by Linux Heartbeat. In the event of a failure, the asynchronous nature of MySQL Replication allows the slaves to continue with the new Active machine as their master with no intervention needed.

<span id="page-1914-0"></span>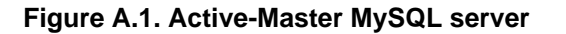

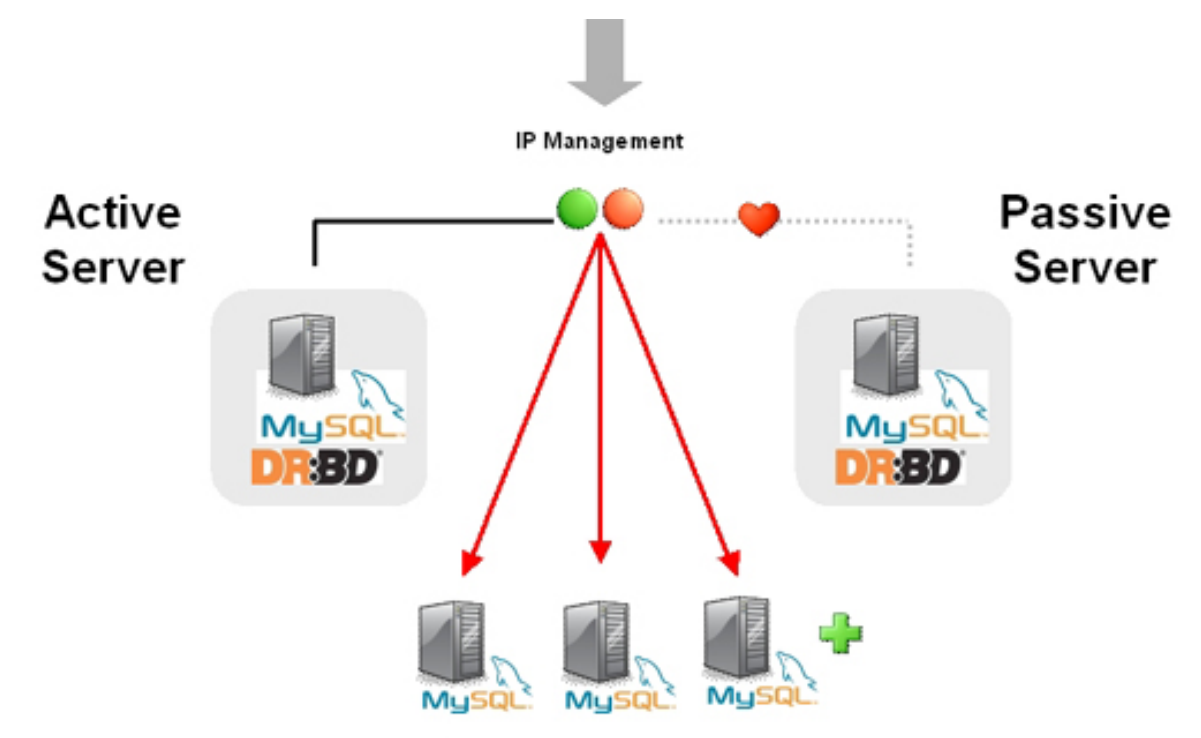

MySQL Replication Slaves - Read Scalability - Asynchronous

# **A.14.5. DRBD and File Systems**

In the following section, we provide answers to questions that are most frequently asked about DRBD and file systems.

## **Questions**

• [27.14.5.1:](#page-1914-1) Can XFS be used with DRBD?

#### **Questions and Answers**

#### <span id="page-1914-1"></span>**27.14.5.1: Can XFS be used with DRBD?**

Yes. XFS uses dynamic block size, thus DRBD 0.7 or later is needed.

# **A.14.6. DRBD and LVM**

In the following section, we provide answers to questions that are most frequently asked about DRBD and LVM.

#### **Questions**

- [27.14.6.1:](#page-1914-2) Can I use DRBD on top of LVM?
- [27.14.6.2:](#page-1915-0) Can I use LVM on top of DRBD?
- [27.14.6.3:](#page-1915-1) Can I use DRBD on top of LVM while at the same time running LVM on top of that DRBD?

### **Questions and Answers**

#### <span id="page-1914-2"></span>**27.14.6.1: Can I use DRBD on top of LVM?**

Yes, DRBD supports on-line resizing. If you enlarge your logical volume that acts as a backing device for DRBD, you can enlarge DRBD itself too, and of course your file system if it supports resizing.

#### <span id="page-1915-0"></span>**27.14.6.2: Can I use LVM on top of DRBD?**

Yes, you can use DRBD as a Physical Volume (PV) for LVM. Depending on the default LVM configuration shipped with your distribution, you may need to add the /dev/drbd\* device files to the filter option in your lvm.conf so LVM scans your DRBDs for PV signatures.

#### <span id="page-1915-1"></span>**27.14.6.3: Can I use DRBD on top of LVM while at the same time running LVM on top of that DRBD?**

This requires careful tuning of your LVM configuration to avoid duplicate PV scans, but yes, it is possible.

# **A.14.7. DRBD and Virtualization**

In the following section, we provide answers to questions that are most frequently asked about DRBD and virtualization.

#### **Questions**

- [27.14.7.1:](#page-1915-2) Can I use DRBD with OpenVZ?
- [27.14.7.2:](#page-1915-3) Can I use DRBD with Xen and/or KVM?

#### **Questions and Answers**

#### <span id="page-1915-2"></span>**27.14.7.1: Can I use DRBD with OpenVZ?**

See [http://wiki.openvz.org/HA\\_cluster\\_with\\_DRBD\\_and\\_Heartbeat](http://wiki.openvz.org/HA_cluster_with_DRBD_and_Heartbeat).

#### <span id="page-1915-3"></span>**27.14.7.2: Can I use DRBD with Xen and/or KVM?**

Yes. If you are looking for professional consultancy or expert commercial support for Xen- or KVM-based virtualization clusters with DRBD, contact LINBIT ([http://www.linbit.com\)](http://www.linbit.com).

# **A.14.8. DRBD and Security**

In the following section, we provide answers to questions that are most frequently asked about DRBD and security.

#### **Questions**

- [27.14.8.1:](#page-1915-4) Can I encrypt/compress the exchanged data?
- [27.14.8.2:](#page-1915-5) Does DRBD do mutual node authentication?

#### **Questions and Answers**

#### <span id="page-1915-4"></span>**27.14.8.1: Can I encrypt/compress the exchanged data?**

Yes. But there is no option within DRBD to allow for this. You'll need to leverage a VPN and the network layer should do the rest.

#### <span id="page-1915-5"></span>**27.14.8.2: Does DRBD do mutual node authentication?**

Yes, starting with DRBD 8 shared-secret mutual node authentication is supported.

# **A.14.9. DRBD and System Requirements**

In the following section, we provide answers to questions that are most frequently asked about DRBD and System Requirements.

## **Questions**

- [27.14.9.1:](#page-1916-0) What other packages besides DRBD are required?
- [27.14.9.2:](#page-1916-1) How many machines are required to set up DRBD?
- [27.14.9.3:](#page-1916-2) Does DRBD only run on Linux?

#### **Questions and Answers**

#### <span id="page-1916-0"></span>**27.14.9.1: What other packages besides DRBD are required?**

When using pre-built binary packages, none except a matching kernel, plus packages for  $g$ libc and your favorite shell. When compiling DRBD from source additional prerequisite packages may be required. They include but are not limited to:

- glib-devel
- openssl
- devel
- libgcrypt-devel
- glib2-devel
- pkgconfig
- ncurses-devel
- rpm-build
- rpm-devel
- redhat-rpm-config
- gcc
- $gcc-c++$
- bison
- flex
- gnutls-devel
- lm\_sensors-devel
- net-snmp-devel
- python-devel
- bzip2-devel
- libselinux-devel
- perl-DBI
- libnet

Pre-built x86 and x86\_64 packages for specific kernel versions are available with a support subscription from LINBIT. Please note that if the kernel is upgraded, DRBD must be as well.

#### <span id="page-1916-1"></span>**27.14.9.2: How many machines are required to set up DRBD?**

Two machines are required to achieve the minimum degree of high availability. Although at any one given point in time one will be primary and one will be secondary, it is better to consider the machines as part of a mirrored pair without a "natural" primary machine.

#### <span id="page-1916-2"></span>**27.14.9.3: Does DRBD only run on Linux?**

DRBD is a Linux Kernel Module, and can work with many popular Linux distributions. DRBD is currently not available for non-Linux operating systems.

# **A.14.10. DBRD and Support and Consulting**

In the following section, we provide answers to questions that are most frequently asked about DRBD and resources.

#### **Questions**

- [27.14.10.1:](#page-1917-0) Does MySQL offer professional consulting to help with designing a DRBD system?
- [27.14.10.2:](#page-1917-1) Does MySQL offer support for DRBD and Linux Heartbeat from MySQL?
- [27.14.10.3:](#page-1917-2) Are pre-built binaries or RPMs available?
- [27.14.10.4:](#page-1917-3) Does MySQL have documentation to help me with the installation and configuration of DRBD and Linux Heartbeat?
- [27.14.10.5:](#page-1917-4) Is there a dedicated discussion forum for MySQL High-Availability?
- [27.14.10.6:](#page-1917-5) Where can I get more information about MySQL for DRBD?

#### **Questions and Answers**

#### <span id="page-1917-0"></span>**27.14.10.1: Does MySQL offer professional consulting to help with designing a DRBD system?**

Yes. MySQL offers consulting for the design, installation, configuration, and monitoring of high availability DRBD. For more information concerning a High Availability Jumpstart, please see: <http://www.mysql.com/consulting/packaged/scaleout.html>.

#### <span id="page-1917-1"></span>**27.14.10.2: Does MySQL offer support for DRBD and Linux Heartbeat from MySQL?**

Yes. Support for DRBD is available with an add-on subscription to MySQL Enterprise called "DRBD for MySQL". For more information about support options for DRBD see: [http://mysql.com/products/enterprise/features.html.](http://mysql.com/products/enterprise/features.html)

For the list of supported Linux distributions, please see: [http://www.mysql.com/support/supportedplatforms/enterprise.html.](http://www.mysql.com/support/supportedplatforms/enterprise.html)

## **Note**

DRBD is only available on Linux. DRBD is not available on Windows, MacOS, Solaris, HPUX, AIX, FreeBSD, or other non-Linux platforms.

#### <span id="page-1917-2"></span>**27.14.10.3: Are pre-built binaries or RPMs available?**

Yes. "DRBD for MySQL" is an add-on subscription to MySQL Enterprise, which provides pre-built binaries for DRBD. For more information, see: [http://mysql.com/products/enterprise/features.html.](http://mysql.com/products/enterprise/features.html)

#### <span id="page-1917-3"></span>**27.14.10.4: Does MySQL have documentation to help me with the installation and configuration of DRBD and Linux Heartbeat?**

For MySQL-specific DRBD documentation, see [Section 14.1, "Using MySQL with DRBD for High Availability".](#page-974-0)

For general DRBD documentation, see [DRBD User's Guide](http://www.drbd.org/users-guide/).

#### <span id="page-1917-4"></span>**27.14.10.5: Is there a dedicated discussion forum for MySQL High-Availability?**

Yes, <http://forums.mysql.com/list.php?144>.

#### <span id="page-1917-5"></span>**27.14.10.6: Where can I get more information about MySQL for DRBD?**

For more information about MySQL for DRBD, including a technical white paper please see: [DRBD for MySQL High](http://www.mysql.com/products/enterprise/drbd.html) Availability.

# Appendix B. Errors, Error Codes, and Common Problems

This appendix lists common problems and errors that may occur and potential resolutions, in addition to listing the errors that may appear when you call MySQL from any host language. The first section covers problems and resolutions. Detailed information on errors is provided; The first list displays server error messages. The second list displays client program messages.

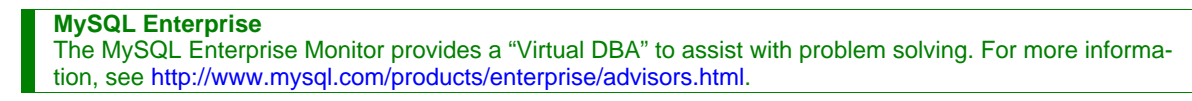

# **B.1. Problems and Common Errors**

This section lists some common problems and error messages that you may encounter. It describes how to determine the causes of the problems and what to do to solve them.

# **B.1.1. How to Determine What Is Causing a Problem**

When you run into a problem, the first thing you should do is to find out which program or piece of equipment is causing it:

- If you have one of the following symptoms, then it is probably a hardware problems (such as memory, motherboard, CPU, or hard disk) or kernel problem:
	- The keyboard doesn't work. This can normally be checked by pressing the Caps Lock key. If the Caps Lock light doesn't change, you have to replace your keyboard. (Before doing this, you should try to restart your computer and check all cables to the keyboard.)
	- The mouse pointer doesn't move.
	- The machine doesn't answer to a remote machine's pings.
	- Other programs that are not related to MySQL don't behave correctly.
	- Your system restarted unexpectedly. (A faulty user-level program should never be able to take down your system.)

In this case, you should start by checking all your cables and run some diagnostic tool to check your hardware! You should also check whether there are any patches, updates, or service packs for your operating system that could likely solve your problem. Check also that all your libraries (such as glibc) are up to date.

It's always good to use a machine with ECC memory to discover memory problems early.

- If your keyboard is locked up, you may be able to recover by logging in to your machine from another machine and executing kbd\_mode -a.
- Please examine your system log file  $(\sqrt{var}/\log/\mathrm{messages})$  or similar) for reasons for your problem. If you think the problem is in MySQL, you should also examine MySQL's log files. See [Section 5.2, "MySQL Server Logs".](#page-437-0)
- If you don't think you have hardware problems, you should try to find out which program is causing problems. Try using  $top$ , ps, Task Manager, or some similar program, to check which program is taking all CPU or is locking the machine.
- Use top, df, or a similar program to check whether you are out of memory, disk space, file descriptors, or some other critical resource.
- If the problem is some runaway process, you can always try to kill it. If it doesn't want to die, there is probably a bug in the operating system.

If after you have examined all other possibilities and you have concluded that the MySQL server or a MySQL client is causing the problem, it's time to create a bug report for our mailing list or our support team. In the bug report, try to give a very detailed description of how the system is behaving and what you think is happening. You should also state why you think that MySQL is causing the problem. Take into consideration all the situations in this chapter. State any problems exactly how they appear when you examine your system. Use the "copy and paste" method for any output and error messages from programs and log files.

Try to describe in detail which program is not working and all symptoms you see. We have in the past received many bug reports that state only "the system doesn't work." This doesn't provide us with any information about what could be the problem.

If a program fails, it's always useful to know the following information:

- Has the program in question made a segmentation fault (did it dump core)?
- Is the program taking up all available CPU time? Check with top. Let the program run for a while, it may simply be evaluating something computationally intensive.
- If the mysqld server is causing problems, can you get any response from it with mysqladmin -u root ping or mysqladmin -u root processlist?
- What does a client program say when you try to connect to the MySQL server? (Try with mysql, for example.) Does the client jam? Do you get any output from the program?

When sending a bug report, you should follow the outline described in [Section 1.7, "How to Report Bugs or Problems"](#page-35-0).

# **B.1.2. Common Errors When Using MySQL Programs**

This section lists some errors that users frequently encounter when running MySQL programs. Although the problems show up when you try to run client programs, the solutions to many of the problems involves changing the configuration of the MySOL server.

# **B.1.2.1. Access denied**

An Access denied error can have many causes. Often the problem is related to the MySQL accounts that the server allows client programs to use when connecting. See [Section 5.4.7, "Causes of](#page-460-0) Access denied Errors", and [Section 5.4.2, "How the Priv](#page-449-0)[ilege System Works"](#page-449-0).

# **B.1.2.2. Can't connect to [local] MySQL server**

A MySQL client on Unix can connect to the mysqld server in two different ways: By using a Unix socket file to connect through a file in the filesystem (default /tmp/mysql.sock), or by using TCP/IP, which connects through a port number. A Unix socket file connection is faster than TCP/IP, but can be used only when connecting to a server on the same computer. A Unix socket file is used if you don't specify a hostname or if you specify the special hostname localhost.

If the MySQL server is running on Windows, you can connect via TCP/IP. If the server is started with the - -enable-named-pipe option, you can also connect with named pipes if you run the client on the host where the server is running. The name of the named pipe is MySQL by default. If you don't give a hostname when connecting to mysqld, a MySQL client first tries to connect to the named pipe. If that doesn't work, it connects to the TCP/IP port. You can force the use of named pipes on Windows by using . as the hostname.

The error (2002) Can't connect to ... normally means that there is no MySQL server running on the system or that you are using an incorrect Unix socket filename or TCP/IP port number when trying to connect to the server. You should also check that the TCP/IP port you are using has not been blocked by a firewall or port blocking service.

The error (2003) Can't connect to MySQL server on 'server' (10061) indicates that the network connection has been refused. You should check that there is a MySQL server running, that it has network connections enabled, and that the network port you specified is the one configured on the server.

Start by checking whether there is a process named mysqld running on your server host. (Use ps xa | grep mysqld on Unix or the Task Manager on Windows.) If there is no such process, you should start the server. See [Section 2.4.16.2.3, "Starting](#page-130-0) [and Troubleshooting the MySQL Server"](#page-130-0).

If a mysqld process is running, you can check it by trying the following commands. The port number or Unix socket filename might be different in your setup. host\_ip represents the IP number of the machine where the server is running.

```
shell> mysqladmin version
shell> mysqladmin variables
shell> mysqladmin -h `hostname` version variables<br>shell> mysqladmin -h `hostname` --port=3306 version<br>shell> mysqladmin -h host_ip version<br>shell> mysqladmin --protocol=SOCKET --socket=/tmp/mysql.sock version
```
Note the use of backticks rather than forward quotes with the hostname command; these cause the output of hostname (that is, the current hostname) to be substituted into the mysqladmin command. If you have no hostname command or are running on Windows, you can manually type the hostname of your machine (without backticks) following the  $-$ h option. You can also try  $-$ h 127.0.0.1 to connect with TCP/IP to the local host.

Make sure that the server has not been configured to ignore network connections or (if you are attempting to connect remotely) that it has not been configured to listen only locally on its network interfaces. If the server was started with --skip-networking, it will not accept TCP/IP connections at all. If the server was started with  $-$ bind-address=127.0.0.1, it will listen for TCP/ IP connections only locally on the loopback interface and will not accept remote connections.

Check to make sure that there is no firewall blocking access to MySQL. Your firewall may be configured on the basis of the application being executed, or the port number used by MySQL for communication (3306 by default). Under Linux or Unix, check your IP tables (or similar) configuration to ensure that the port has not been blocked. Under Windows, applications such as ZoneAlarm or the Windows XP personal firewall may need to be configured not to block the MySQL port.

Here are some reasons the Can't connect to local MySQL server error might occur:

- mysqld is not running on the local host. Check your operating system's process list to ensure the mysqld process is present.
- You're running a MySQL server on Windows with many TCP/IP connections to it. If you're experiencing that quite often your clients get that error, you can find a workaround here: Section B.1.2.2.1, "[Connection to MySQL Server Failing](#page-1920-0) [on Windows](#page-1920-0)".
- You are running on a system that uses MIT-pthreads. If you are running on a system that doesn't have native threads, mysqld uses the MIT-pthreads package. See [Section 2.4.2, "Operating Systems Supported by MySQL Community Server"](#page-53-0). However, not all MIT-pthreads versions support Unix socket files. On a system without socket file support, you must always specify the hostname explicitly when connecting to the server. Try using this command to check the connection to the server:

shell> **mysqladmin -h `hostname` version**

- Someone has removed the Unix socket file that mysqld uses (/tmp/mysql.sock by default). For example, you might have a cron job that removes old files from the /tmp directory. You can always run mysqladmin version to check whether the Unix socket file that mysqladmin is trying to use really exists. The fix in this case is to change the cron job to not re-move mysql.sock or to place the socket file somewhere else. See [Section B.1.4.5, "How to Protect or Change the MySQL](#page-1936-0) [Unix Socket File"](#page-1936-0).
- You have started the mysqld server with the --socket=/path/to/socket option, but forgotten to tell client programs the new name of the socket file. If you change the socket pathname for the server, you must also notify the MySQL clients. You can do this by providing the same --socket option when you run client programs. You also need to ensure that clients have permission to access the  $mysq1$ . sock file. To find out where the socket file is, you can do:

shell> **netstat -ln | grep mysql**

See [Section B.1.4.5, "How to Protect or Change the MySQL Unix Socket File".](#page-1936-0)

- You are using Linux and one server thread has died (dumped core). In this case, you must kill the other mysqld threads (for example, with kill or with the mysql\_zap script) before you can restart the MySQL server. See [Section B.1.4.2, "What to](#page-1933-0) [Do If MySQL Keeps Crashing".](#page-1933-0)
- The server or client program might not have the proper access privileges for the directory that holds the Unix socket file or the socket file itself. In this case, you must either change the access privileges for the directory or socket file so that the server and clients can access them, or restart mysqld with a  $-\text{socket}$  option that specifies a socket filename in a directory where the server can create it and where client programs can access it.

If you get the error message Can't connect to MySQL server on some\_host, you can try the following things to find out what the problem is:

- Check whether the server is running on that host by executing telnet some\_host 3306 and pressing the Enter key a couple of times. (3306 is the default MySQL port number. Change the value if your server is listening to a different port.) If there is a MySQL server running and listening to the port, you should get a response that includes the server's version number. If you get an error such as telnet: Unable to connect to remote host: Connection refused, then there is no server running on the given port.
- If the server is running on the local host, try using mysqladmin -h localhost variables to connect using the Unix socket file. Verify the TCP/IP port number that the server is configured to listen to (it is the value of the port variable.)
- <span id="page-1920-0"></span>• If you are running under Linux and Security-Enhanced Linux (SELinux) is enabled, make sure you have disabled SELinux protection for the mysqld process.

#### **B.1.2.2.1. Connection to MySQL Server Failing on Windows**

When you're running a MySQL server on Windows with many TCP/IP connections to it, and you're experiencing that quite often your clients get a Can't connect to MySQL server error, the reason might be that Windows doesn't allow for enough ephemeral (short-lived) ports to serve those connections.

By default, Windows allows 5000 ephemeral (short-lived) TCP ports to the user. After any port is closed it will remain in a

TIME\_WAIT status for 120 seconds. This status allows the connection to be reused at a much lower cost than reinitializing a brand new connection. However, the port will not be available again until this time expires.

With a small stack of available TCP ports (5000) and a high number of TCP ports being open and closed over a short period of time along with the TIME\_WAIT status you have a good chance for running out of ports. There are two ways to address this problem:

- Reduce the number of TCP ports consumed quickly by investigating connection pooling or persistent connections where possible
- Tune some settings in the Windows registry (see below)

**IMPORTANT: The following procedure involves modifying the Windows registry. Before you modify the registry, make sure to back it up and make sure that you understand how to restore the registry if a problem occurs. For information about how to back up, restore, and edit the registry, view the following article in the Microsoft Knowledge Base: [ht](http://support.microsoft.com/kb/256986/EN-US/)[tp://support.microsoft.com/kb/256986/EN-US/](http://support.microsoft.com/kb/256986/EN-US/).**

- 1. Start Registry Editor (Regedt32.exe).
- 2. Locate the following key in the registry:

HKEY\_LOCAL\_MACHINE\SYSTEM\CurrentControlSet\Services\Tcpip\Parameters

3. On the Edit menu, click Add Value, and then add the following registry value:

```
Value Name: MaxUserPort
Data Type: REG_DWORD
Value: 65534
```
This sets the number of ephemeral ports available to any user. The valid range is between 5000 and 65534 (decimal). The default value is 0x1388 (5000 decimal).

4. On the Edit menu, click Add Value, and then add the following registry value:

Value Name: TcpTimedWaitDelay Data Type: REG\_DWORD Value: 30

This sets the number of seconds to hold a TCP port connection in TIME\_WAIT state before closing. The valid range is between 0 (zero) and 300 (decimal). The default value is 0x78 (120 decimal).

- 5. Quit Registry Editor.
- 6. Reboot the machine.

Note: Undoing the above should be as simple as deleting the registry entries you've created.

#### **B.1.2.3. Lost connection to MySQL server**

There are three likely causes for this error message.

Usually it indicates network connectivity trouble and you should check the condition of your network if this error occurs frequently. If the error message includes "during query," this is probably the case you are experiencing.

Sometimes the "during query" form happens when millions of rows are being sent as part of one or more queries. If you know that this is happening, you should try increasing net\_read\_timeout from its default of 30 seconds to 60 seconds or longer, sufficient for the data transfer to complete.

More rarely, it can happen when the client is attempting the initial connection to the server. In this case, if your connect\_timeout value is set to only a few seconds, you may be able to resolve the problem by increasing it to ten seconds, perhaps more if you have a very long distance or slow connection. You can determine whether you are experiencing this more uncommon cause by using SHOW STATUS LIKE 'aborted\_connections'. It will increase by one for each initial connection attempt that the server aborts. You may see "reading authorization packet" as part of the error message; if so, that also suggests that this is the solution that you need.

If the cause is none of those just described, you may be experiencing a problem with BLOB values that are larger than max\_allowed\_packet, which can cause this error with some clients. Sometime you may see "packet too large" as part of the error message, and that confirms that you need to increase max\_allowed\_packet.

#### **B.1.2.4. Client does not support authentication protocol**

MySQL 5.0 uses an authentication protocol based on a password hashing algorithm that is incompatible with that used by older (pre-4.1) clients. If you upgrade the server from 4.0, attempts to connect to it with an older client may fail with the following message:

```
shell> mysql
Client does not support authentication protocol requested
by server; consider upgrading MySQL client
```
To solve this problem, you should use one of the following approaches:

- Upgrade all client programs to use a 4.1.1 or newer client library.
- When connecting to the server with a pre-4.1 client program, use an account that still has a pre-4.1-style password.
- Reset the password to pre-4.1 style for each user that needs to use a pre-4.1 client program. This can be done using the SET PASSWORD statement and the [OLD\\_PASSWORD\(\)](#page-740-0) function:

```
mysql> SET PASSWORD FOR
    -> 'some_user'@'some_host' = OLD_PASSWORD('newpwd');
```
Alternatively, use UPDATE and FLUSH PRIVILEGES:

```
mysql> UPDATE mysql.user SET Password = OLD_PASSWORD('newpwd')
-> WHERE Host = 'some_host' AND User = 'some_user';
mysql> FLUSH PRIVILEGES;
```
Substitute the password you want to use for "newpwd" in the preceding examples. MySQL cannot tell you what the original password was, so you'll need to pick a new one.

- Tell the server to use the older password hashing algorithm:
	- 1. Start mysqld with the --old-passwords option.
	- 2. Assign an old-format password to each account that has had its password updated to the longer 4.1 format. You can identify these accounts with the following query:

mysql> **SELECT Host, User, Password FROM mysql.user** -> **WHERE LENGTH(Password) > 16;**

For each account record displayed by the query, use the Host and User values and assign a password using the [OLD\\_PASSWORD\(\)](#page-740-0) function and either SET PASSWORD or UPDATE, as described earlier.

#### **Note**

In older versions of PHP, the mysql extension does not support the authentication protocol in MySQL 4.1.1 and higher. This is true regardless of the PHP version being used. If you wish to use the mysql extension with MySQL 4.1 or newer, you may need to follow one of the options discussed above for configuring MySQL to work with old clients. The mysqli extension (stands for "MySQL, Improved"; added in PHP 5) is compatible with the improved password hashing employed in MySQL 4.1 and higher, and no special configuration of MySQL need be done to use this MySQL client library. For more information about the mysqli extension, see <http://php.net/mysqli>.

It may also be possible to compile the older mysql extension against the new MySQL client library. This is beyond the scope of this Manual; consult the PHP documentation for more information. You also be able to obtain assistance with these issues in our [MySQL with PHP forum.](http://forums.mysql.com/list.php?52)

For additional background on password hashing and authentication, see [Section 5.4.8, "Password Hashing as of MySQL 4.1"](#page-463-0).

## **B.1.2.5. Password Fails When Entered Interactively**

MySQL client programs prompt for a password when invoked with a  $-\text{password}$  or  $-\text{p}$  option that has no following password value:

shell> **mysql -u user\_name -p** Enter password:

On some systems, you may find that your password works when specified in an option file or on the command line, but not when

you enter it interactively at the Enter password: prompt. This occurs when the library provided by the system to read passwords limits password values to a small number of characters (typically eight). That is a problem with the system library, not with MySQL. To work around it, change your MySQL password to a value that is eight or fewer characters long, or put your password in an option file.

#### **B.1.2.6. Host 'host\_name' is blocked**

If you get the following error, it means that  $mysqld$  has received many connect requests from the host 'host\_name' that have been interrupted in the middle:

Host 'host\_name' is blocked because of many connection errors. Unblock with 'mysqladmin flush-hosts'

The number of interrupted connect requests allowed is determined by the value of the max\_connect\_errors system variable. After max\_connect\_errors failed requests, mysqld assumes that something is wrong (for example, that someone is trying to break in), and blocks the host from further connections until you execute a mysqladmin flush-hosts command or issue a FLUSH HOSTS statement. See [Section 5.1.3, "System Variables".](#page-347-0)

By default, mysqld blocks a host after 10 connection errors. You can adjust the value by starting the server like this:

shell> **mysqld\_safe --max\_connect\_errors=10000 &**

If you get this error message for a given host, you should first verify that there isn't anything wrong with TCP/IP connections from that host. If you are having network problems, it does you no good to increase the value of the max\_connect\_errors variable.

## **B.1.2.7. Too many connections**

If you get a Too many connections error when you try to connect to the mysqld server, this means that all available connections are in use by other clients.

The number of connections allowed is controlled by the max\_connections system variable. Its default value is 100. If you need to support more connections, you should set a larger value for this variable.

**MySQL Enterprise** Subscribers to the MySQL Enterprise Monitor receive advice on dynamically configuring the max\_connections variable — avoiding failed connection attempts. For more information, see [ht](http://www.mysql.com/products/enterprise/advisors.html)[tp://www.mysql.com/products/enterprise/advisors.html](http://www.mysql.com/products/enterprise/advisors.html).

mysqld actually allows max\_connections+1 clients to connect. The extra connection is reserved for use by accounts that have the SUPER privilege. By granting the SUPER privilege to administrators and not to normal users (who should not need it), an administrator can connect to the server and use SHOW PROCESSLIST to diagnose problems even if the maximum number of unprivileged clients are connected. See Section 12.5.5.24, "[SHOW PROCESSLIST](#page-868-0) Syntax".

The maximum number of connections MySQL can support depends on the quality of the thread library on a given platform. Linux or Solaris should be able to support 500-1000 simultaneous connections, depending on how much RAM you have and what your clients are doing. Static Linux binaries provided by MySQL AB can support up to 4000 connections.

#### **B.1.2.8. Out of memory**

If you issue a query using the mysql client program and receive an error like the following one, it means that mysql does not have enough memory to store the entire query result:

```
mysql: Out of memory at line 42, 'malloc.c'
mysql: needed 8136 byte (8k), memory in use: 12481367 bytes (12189k)
ERROR 2008: MySQL client ran out of memory
```
<span id="page-1923-0"></span>To remedy the problem, first check whether your query is correct. Is it reasonable that it should return so many rows? If not, correct the query and try again. Otherwise, you can invoke  $m \leq \pi$  with the  $-\text{quick option}$ . This causes it to use the [mysql\\_use\\_result\(\)](#page-1630-0) C API function to retrieve the result set, which places less of a load on the client (but more on the server).

#### **B.1.2.9. MySQL server has gone away**

This section also covers the related Lost connection to server during query error.

The most common reason for the MySQL server has gone away error is that the server timed out and closed the connection. In this case, you normally get one of the following error codes (which one you get is operating system-dependent):

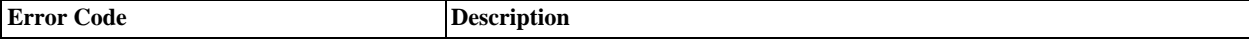

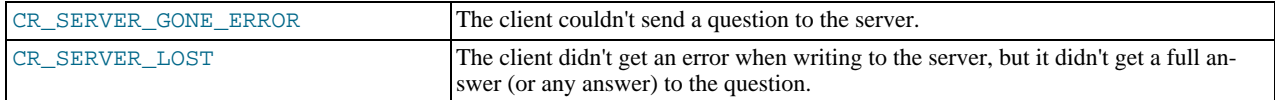

By default, the server closes the connection after eight hours if nothing has happened. You can change the time limit by setting the wait\_timeout variable when you start mysqld. See [Section 5.1.3, "System Variables".](#page-347-0)

If you have a script, you just have to issue the query again for the client to do an automatic reconnection. This assumes that you have automatic reconnection in the client enabled (which is the default for the mysql command-line client).

Some other common reasons for the MySQL server has gone away error are:

- You (or the db administrator) has killed the running thread with a KILL statement or a mysqladmin kill command.
- You tried to run a query after closing the connection to the server. This indicates a logic error in the application that should be corrected.
- A client application running on a different host does not have the necessary privileges to connect to the MySQL server from that host.
- You got a timeout from the TCP/IP connection on the client side. This may happen if you have been using the commands: [mysql\\_options\(..., MYSQL\\_OPT\\_READ\\_TIMEOUT,...\)](#page-1614-0) or [mysql\\_options\(...,](#page-1614-0) [MYSQL\\_OPT\\_WRITE\\_TIMEOUT,...\)](#page-1614-0). In this case increasing the timeout may help solve the problem.
- You have encountered a timeout on the server side and the automatic reconnection in the client is disabled (the reconnect flag in the MYSQL structure is equal to 0).
- You are using a Windows client and the server had dropped the connection (probably because wait\_timeout expired) before the command was issued.

The problem on Windows is that in some cases MySQL doesn't get an error from the OS when writing to the TCP/IP connection to the server, but instead gets the error when trying to read the answer from the connection.

Prior to MySQL 5.0.19, even if the reconnect flag in the MYSQL structure is equal to 1, MySQL does not automatically reconnect and re-issue the query as it doesn't know if the server did get the original query or not.

The solution to this is to either do a [mysql\\_ping\(\)](#page-1617-0) on the connection if there has been a long time since the last query (this is what MyODBC does) or set wait\_timeout on the mysqld server so high that it in practice never times out.

You can also get these errors if you send a query to the server that is incorrect or too large. If  $mysqld$  receives a packet that is too large or out of order, it assumes that something has gone wrong with the client and closes the connection. If you need big queries (for example, if you are working with big BLOB columns), you can increase the query limit by setting the server's max allowed packet variable, which has a default value of 1MB. You may also need to increase the maximum packet size on the client end. More information on setting the packet size is given in Section B.1.2.10, "[Packet too large](#page-1925-0)".

An INSERT or REPLACE statement that inserts a great many rows can also cause these sorts of errors. Either one of these statements sends a single request to the server irrespective of the number of rows to be inserted; thus, you can often avoid the error by reducing the number of rows sent per INSERT or REPLACE.

- You also get a lost connection if you are sending a packet 16MB or larger if your client is older than 4.0.8 and your server is 4.0.8 and above, or the other way around.
- It is also possible to see this error if hostname lookups fail (for example, if the DNS server on which your server or network relies goes down). This is because MySQL is dependent on the host system for name resolution, but has no way of knowing whether it is working — from MySQL's point of view the problem is indistinguishable from any other network timeout.

You may also see the MySQL server has gone away error if MySQL is started with the --skip-networking option.

Another networking issue that can cause this error occurs if the MySQL port (default 3306) is blocked by your firewall, thus preventing any connections at all to the MySQL server.

- You can also encounter this error with applications that fork child processes, all of which try to use the same connection to the MySQL server. This can be avoided by using a separate connection for each child process.
- You have encountered a bug where the server died while executing the query.

You can check whether the MySQL server died and restarted by executing mysqladmin version and examining the server's uptime. If the client connection was broken because mysqld crashed and restarted, you should concentrate on finding the reason for the crash. Start by checking whether issuing the query again kills the server again. See [Section B.1.4.2, "What to Do If MySQL](#page-1933-0) [Keeps Crashing"](#page-1933-0).

You can get more information about the lost connections by starting mysqld with the  $-\log-\gamma$  warnings=2 option. This logs some of the disconnected errors in the hostname.err file. See [Section 5.2.1, "The Error Log".](#page-437-1)

If you want to create a bug report regarding this problem, be sure that you include the following information:

- Indicate whether the MySQL server died. You can find information about this in the server error log. See [Section B.1.4.2,](#page-1933-0) ["What to Do If MySQL Keeps Crashing".](#page-1933-0)
- If a specific query kills mysqld and the tables involved were checked with CHECK TABLE before you ran the query, can you provide a reproducible test case? See [MySQL Internals: Porting](http://forge.mysql.com/wiki/MySQL_Internals_Porting).
- What is the value of the wait\_timeout system variable in the MySQL server? (mysqladmin variables gives you the value of this variable.)
- Have you tried to run mysqld with the  $-\log$  option to determine whether the problem query appears in the log?

<span id="page-1925-0"></span>See also [Section B.1.2.11, "Communication Errors and Aborted Connections"](#page-1925-1), and [Section 1.7, "How to Report Bugs or](#page-35-0) Problems".

# **B.1.2.10. Packet too large**

A communication packet is a single SQL statement sent to the MySQL server, a single row that is sent to the client, or a binary log event sent from a master replication server to a slave.

The largest possible packet that can be transmitted to or from a MySQL 5.0 server or client is 1GB.

When a MySQL client or the mysqld server receives a packet bigger than max allowed packet bytes, it issues a Packet too large error and closes the connection. With some clients, you may also get a Lost connection to MySQL server during query error if the communication packet is too large.

Both the client and the server have their own max\_allowed\_packet variable, so if you want to handle big packets, you must increase this variable both in the client and in the server.

If you are using the mysql client program, its default max\_allowed\_packet variable is 16MB. To set a larger value, start mysql like this:

shell> **mysql --max\_allowed\_packet=32M**

That sets the packet size to 32MB.

The server's default max\_allowed\_packet value is 1MB. You can increase this if the server needs to handle big queries (for example, if you are working with big BLOB columns). For example, to set the variable to 16MB, start the server like this:

shell> **mysqld --max\_allowed\_packet=16M**

You can also use an option file to set  $max$ <sub>allowed</sub> packet. For example, to set the size for the server to 16MB, add the following lines in an option file:

[mysqld] max\_allowed\_packet=16M

It is safe to increase the value of this variable because the extra memory is allocated only when needed. For example, mysqld allocates more memory only when you issue a long query or when mysqld must return a large result row. The small default value of the variable is a precaution to catch incorrect packets between the client and server and also to ensure that you do not run out of memory by using large packets accidentally.

<span id="page-1925-1"></span>You can also get strange problems with large packets if you are using large BLOB values but have not given mysqld access to enough memory to handle the query. If you suspect this is the case, try adding ulimit  $-d$  256000 to the beginning of the mysqld\_safe script and restarting mysqld.

# **B.1.2.11. Communication Errors and Aborted Connections**

The server error log can be a useful source of information about connection problems. See [Section 5.2.1, "The Error Log"](#page-437-1). If you start the server with the  $-\log-\text{varning}$  option, you might find messages like this in your error log:

010301 14:38:23 Aborted connection 854 to db: 'users' user: 'josh'

If Aborted connections messages appear in the error log, the cause can be any of the following:

- The client program did not call [mysql\\_close\(\)](#page-1595-0) before exiting.
- The client had been sleeping more than wait\_timeout or interactive\_timeout seconds without issuing any requests to the server. See [Section 5.1.3, "System Variables".](#page-347-0)
- The client program ended abruptly in the middle of a data transfer.

When any of these things happen, the server increments the Aborted clients status variable.

The server increments the Aborted\_connects status variable when the following things happen:

- A client doesn't have privileges to connect to a database.
- A client uses an incorrect password.
- A connection packet doesn't contain the right information.
- It takes more than connect\_timeout seconds to get a connect packet. See [Section 5.1.3, "System Variables".](#page-347-0)

If these kinds of things happen, it might indicate that someone is trying to break into your server!

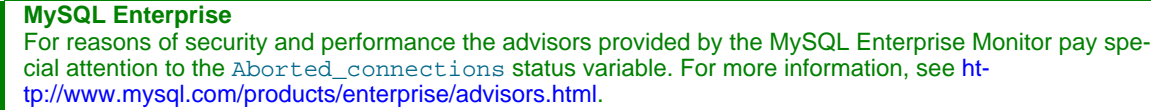

Other reasons for problems with aborted clients or aborted connections:

- Use of Ethernet protocol with Linux, both half and full duplex. Many Linux Ethernet drivers have this bug. You should test for this bug by transferring a huge file via FTP between the client and server machines. If a transfer goes in burst-pause-burst-pause mode, you are experiencing a Linux duplex syndrome. The only solution is switching the duplex mode for both your network card and hub/switch to either full duplex or to half duplex and testing the results to determine the best setting.
- Some problem with the thread library that causes interrupts on reads.
- Badly configured TCP/IP.
- Faulty Ethernets, hubs, switches, cables, and so forth. This can be diagnosed properly only by replacing hardware.
- The max\_allowed\_packet variable value is too small or queries require more memory than you have allocated for mysqld. See Section B.1.2.10, "[Packet too large](#page-1925-0)".

See also Section B.1.2.9, "[MySQL server has gone away](#page-1923-0)".

# **B.1.2.12. The table is full**

The effective maximum table size for MySQL databases is usually determined by operating system constraints on file sizes, not by MySQL internal limits. The following table lists some examples of operating system file-size limits. This is only a rough guide and is not intended to be definitive. For the most up-to-date information, be sure to check the documentation specific to your operating system.

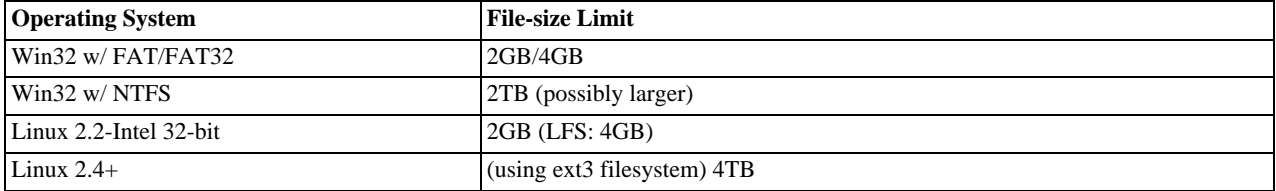

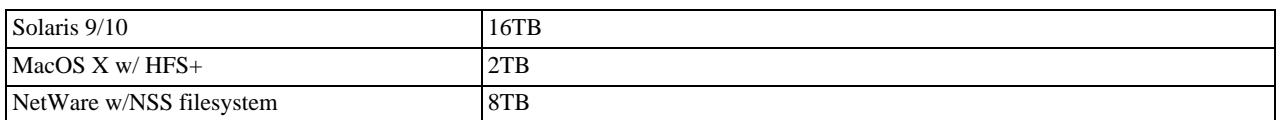

Windows users, please note that FAT and VFAT (FAT32) are *not* considered suitable for production use with MySQL. Use NTFS instead.

On Linux 2.2, you can get MyISAM tables larger than 2GB in size by using the Large File Support (LFS) patch for the ext2 filesystem. Most current Linux distributions are based on kernel 2.4 or higher and include all the required LFS patches. On Linux 2.4, patches also exist for ReiserFS to get support for big files (up to 2TB). With JFS and XFS, petabyte and larger files are possible on Linux.

For a detailed overview about LFS in Linux, have a look at Andreas Jaeger's *Large File Support in Linux* page at [ht](http://www.suse.de/~aj/linux_lfs.html)[tp://www.suse.de/~aj/linux\\_lfs.html.](http://www.suse.de/~aj/linux_lfs.html)

If you do encounter a full-table error, there are several reasons why it might have occurred:

• The InnoDB storage engine maintains InnoDB tables within a tablespace that can be created from several files. This allows a table to exceed the maximum individual file size. The tablespace can include raw disk partitions, which allows extremely large tables. The maximum tablespace size is 64TB.

If you are using InnoDB tables and run out of room in the InnoDB tablespace. In this case, the solution is to extend the InnoDB tablespace. See [Section 13.2.7, "Adding and Removing](#page-929-0) InnoDB Data and Log Files".

- You are using MyISAM tables on an operating system that supports files only up to 2GB in size and you have hit this limit for the data file or index file.
- You are using a MyISAM table and the space required for the table exceeds what is allowed by the internal pointer size. MyIS-AM creates data and index table files to allow up to 4GB by default (256TB as of MySQL 5.0.6), but this limit can be changed up to the maximum allowable size of  $65,536$ TB  $(256<sup>7</sup> – 1$  bytes).

If you need a MyISAM table that is larger than the default limit and your operating system supports large files, the CREATE TABLE statement supports AVG\_ROW\_LENGTH and MAX\_ROWS options. See Section 12.1.9, "[CREATE TABLE](#page-767-0) Syntax". The server uses these options to determine how large a table to allow.

If the pointer size is too small for an existing table, you can change the options with ALTER TABLE to increase a table's maximum allowable size. See Section 12.1.3, "[ALTER TABLE](#page-756-0) Syntax".

ALTER TABLE tbl\_name MAX\_ROWS=1000000000 AVG\_ROW\_LENGTH=nnn;

You have to specify AVG\_ROW\_LENGTH only for tables with BLOB or TEXT columns; in this case, MySQL can't optimize the space required based only on the number of rows.

To change the default size limit for MyISAM tables, set the myisam\_data\_pointer\_size, which sets the number of bytes used for internal row pointers. The value is used to set the pointer size for new tables if you do not specify the MAX\_ROWS option. The value of myisam\_data\_pointer\_size can be from 2 to 7. A value of 4 allows tables up to 4GB; a value of 6 allows tables up to 256TB.

You can check the maximum data and index sizes by using this statement:

SHOW TABLE STATUS FROM db\_name LIKE 'tbl\_name';

You also can use myisamchk -dv /path/to/table-index-file. See [Section 12.5.5, "](#page-856-0)SHOW Syntax", or [Sec](#page-272-0)tion 4.6.3, "myisamchk [— MyISAM Table-Maintenance Utility"](#page-272-0).

Other ways to work around file-size limits for MyISAM tables are as follows:

- If your large table is read only, you can use myisampack to compress it. myisampack usually compresses a table by at least 50%, so you can have, in effect, much bigger tables. myisampack also can merge multiple tables into a single table. See Section 4.6.5, "myisampack [— Generate Compressed, Read-Only MyISAM Tables"](#page-280-0).
- MySQL includes a MERGE library that allows you to handle a collection of MyISAM tables that have identical structure as a single MERGE table. See [Section 13.3, "The](#page-956-0) MERGE Storage Engine".
- You are using the NDB storage engine, in which case you need to increase the values for the DataMemory and  $In-$ dexMemory configuration parameters in your config.ini file. See [Section 19.3.5.1, "Data Node Configuration Paramet](#page-1131-0)[ers".](#page-1131-0)

You are using the MEMORY (HEAP) storage engine; in this case you need to increase the value of the max\_heap\_table\_size system variable. See [Section 5.1.3, "System Variables"](#page-347-0).

## **B.1.2.13. Can't create/write to file**

If you get an error of the following type for some queries, it means that MySQL cannot create a temporary file for the result set in the temporary directory:

Can't create/write to file '\\sqla3fe\_0.ism'.

The preceding error is a typical message for Windows; the Unix message is similar.

One fix is to start mysqld with the  $-\text{tmpdir}$  option or to add the option to the [mysqld] section of your option file. For example, to specify a directory of  $C:\text{temp}$ , use these lines:

[mysqld] tmpdir=C:/temp

The C: \temp directory must exist and have sufficient space for the MySQL server to write to. See [Section 4.2.3.2, "Using Option](#page-208-0) [Files".](#page-208-0)

Another cause of this error can be permissions issues. Make sure that the MySQL server can write to the tmpdir directory.

Check also the error code that you get with perror. One reason the server cannot write to a table is that the filesystem is full:

shell> **perror 28** OS error code 28: No space left on device

If you get an error of the following type during startup, it indicates that the filesystem and/or directory used for storing data files is write protected. Providing the write error is to a test file, This error is not serious and can be safely ignored.

Can't create test file /usr/local/mysql/data/master.lower-test

# **B.1.2.14. Commands out of sync**

If you get Commands out of sync; you can't run this command now in your client code, you are calling client functions in the wrong order.

This can happen, for example, if you are using [mysql\\_use\\_result\(\)](#page-1630-0) and try to execute a new query before you have called [mysql\\_free\\_result\(\)](#page-1603-0). It can also happen if you try to execute two queries that return data without calling [mysql\\_use\\_result\(\)](#page-1630-0) or [mysql\\_store\\_result\(\)](#page-1629-0) in between.

# **B.1.2.15. Ignoring user**

If you get the following error, it means that when mysqld was started or when it reloaded the grant tables, it found an account in the user table that had an invalid password.

Found wrong password for user 'some user'@'some host'; ignoring user

As a result, the account is simply ignored by the permission system.

The following list indicates possible causes of and fixes for this problem:

- You may be running a new version of mysqld with an old user table. You can check this by executing mysqlshow mysql user to see whether the Password column is shorter than 16 characters. If so, you can correct this condition by running the scripts/add\_long\_password script.
- The account has an old password (eight characters long). Update the account in the user table to have a new password.
- You have specified a password in the user table without using the [PASSWORD\(\)](#page-740-1) function. Use mysql to update the account in the user table with a new password, making sure to use the [PASSWORD\(\)](#page-740-1) function:

mysql> **UPDATE user SET Password=PASSWORD('newpwd')** -> **WHERE User='some\_user' AND Host='some\_host';**

### **B.1.2.16. Table 'tbl\_name' doesn't exist**

If you get either of the following errors, it usually means that no table exists in the default database with the given name:

Table 'tbl\_name' doesn't exist Can't find file: 'tbl\_name' (errno: 2)

In some cases, it may be that the table does exist but that you are referring to it incorrectly:

- Because MySQL uses directories and files to store databases and tables, database and table names are case sensitive if they are located on a filesystem that has case-sensitive filenames.
- Even for filesystems that are not case sensitive, such as on Windows, all references to a given table within a query must use the same lettercase.

You can check which tables are in the default database with SHOW TABLES. See [Section 12.5.5, "](#page-856-0)SHOW Syntax".

## **B.1.2.17. Can't initialize character set**

You might see an error like this if you have character set problems:

MySQL Connection Failed: Can't initialize character set charset\_name

This error can have any of the following causes:

• The character set is a multi-byte character set and you have no support for the character set in the client. In this case, you need to recompile the client by running configure with the  $--$ with-charset=charset name or --with-extra-charsets=charset\_name option. See [Section 2.4.15.2, "Typical](#page-107-0) configure Options".

All standard MySQL binaries are compiled with --with-extra-character-sets=complex, which enables support for all multi-byte character sets. See [Section 9.2, "The Character Set Used for Data and Sorting"](#page-624-0).

The character set is a simple character set that is not compiled into  $mysqld$ , and the character set definition files are not in the place where the client expects to find them.

In this case, you need to use one of the following methods to solve the problem:

- Recompile the client with support for the character set. See [Section 2.4.15.2, "Typical](#page-107-0) configure Options".
- Specify to the client the directory where the character set definition files are located. For many clients, you can do this with the --character-sets-dir option.
- Copy the character definition files to the path where the client expects them to be.

### **B.1.2.18. 'FILE' NOT FOUND and Similar Errors**

If you get ERROR '...' not found (errno: 23), Can't open file: ... (errno: 24), or any other error with errno 23 or errno 24 from MySQL, it means that you haven't allocated enough file descriptors for the MySQL server. You can use the perror utility to get a description of what the error number means:

```
shell> perror 23
OS error code 23: File table overflow
shell> perror 24
OS error code 24: Too many open files
shell> perror 11
OS error code 11: Resource temporarily unavailable
```
The problem here is that mysqld is trying to keep open too many files simultaneously. You can either tell mysqld not to open so many files at once or increase the number of file descriptors available to mysqld.

To tell mysqld to keep open fewer files at a time, you can make the table cache smaller by reducing the value of the table\_cache system variable (the default value is 64). Reducing the value of max\_connections also reduces the number of open files (the default value is 100).

To change the number of file descriptors available to mysqld, you can use the --open-files-limit option to mysqld\_safe or set the open\_files\_limit system variable. See [Section 5.1.3, "System Variables".](#page-347-0) The easiest way to set these values is to add an option to your option file. See [Section 4.2.3.2, "Using Option Files".](#page-208-0) If you have an old version of mysqld that doesn't support setting the open files limit, you can edit the mysqld\_safe script. There is a commented-out line ulimit  $-n$  256 in the script. You can remove the "#" character to uncomment this line, and change the number 256 to set the number of file descriptors to be made available to mysqld.

--open-files-limit and ulimit can increase the number of file descriptors, but only up to the limit imposed by the operating system. There is also a "hard" limit that can be overridden only if you start mysqld\_safe or mysqld as root (just remember that you also need to start the server with the --user option in this case so that it does not continue to run as root after it starts up). If you need to increase the operating system limit on the number of file descriptors available to each process, consult the documentation for your system.

## **Note**

If you run the tcsh shell, ulimit does not work! tcsh also reports incorrect values when you ask for the current limits. In this case, you should start mysqld safe using sh.

## **B.1.2.19. Table-Corruption Issues**

If you have started mysqld with --myisam-recover, MySQL automatically checks and tries to repair MyISAM tables if they are marked as 'not closed properly' or 'crashed'. If this happens, MySQL writes an entry in the hostname.err file 'Warning: Checking table ...' which is followed by Warning: Repairing table if the table needs to be repaired. If you get a lot of these errors, without mysqld having died unexpectedly just before, then something is wrong and needs to be investigated further.

See also [Section 5.1.2, "Command Options",](#page-329-0) and [Section 25.4.1.7, "Making a Test Case If You Experience Table Corruption".](#page-1879-0)

# **B.1.3. Installation-Related Issues**

# **B.1.3.1. Problems Linking to the MySQL Client Library**

When you are linking an application program to use the MySQL client library, you might get undefined reference errors for symbols that start with mysql\_, such as those shown here:

```
/tmp/ccFKsdPa.o: In function `main':
/tmp/ccFKsdPa.o(.text+0xb): undefined reference to `mysql_init'
/tmp/ccFKsdPa.o(.text+0x31): undefined reference to `mysql_real_connect'
/tmp/ccFKsdPa.o(.text+0x57): undefined reference to `mysql_real_connect'
/tmp/ccFKsdPa.o(.text+0x69): undefined reference to `mysql_error'
/tmp/ccFKsdPa.o(.text+0x9a): undefined reference to `mysql_close'
```
You should be able to solve this problem by adding  $-Ldir\_path -lmysqlclient$  at the end of your link command, where dir\_path represents the pathname of the directory where the client library is located. To determine the correct directory, try this command:

shell> **mysql\_config --libs**

The output from mysql\_config might indicate other libraries that should be specified on the link command as well.

If you get undefined reference errors for the uncompress or compress function, add -lz to the end of your link command and try again.

If you get undefined reference errors for a function that should exist on your system, such as connect, check the manual page for the function in question to determine which libraries you should add to the link command.

You might get undefined reference errors such as the following for functions that don't exist on your system:

mf\_format.o(.text+0x201): undefined reference to `\_\_lxstat'

This usually means that your MySQL client library was compiled on a system that is not 100% compatible with yours. In this case, you should download the latest MySQL source distribution and compile MySQL yourself. See [Section 2.4.15, "MySQL Installa](#page-104-0)[tion Using a Source Distribution".](#page-104-0)

You might get undefined reference errors at runtime when you try to execute a MySQL program. If these errors specify symbols that start with mysql\_ or indicate that the mysqlclient library can't be found, it means that your system can't find the shared libmysqlclient.so library. The fix for this is to tell your system to search for shared libraries where the library is located. Use whichever of the following methods is appropriate for your system:

- Add the path to the directory where libmysqlclient.so is located to the LD\_LIBRARY\_PATH environment variable.
- Add the path to the directory where libmysqlclient.so is located to the LD\_LIBRARY environment variable.
- Copy libmysqlclient.so to some directory that is searched by your system, such as /lib, and update the shared library information by executing ldconfig.

Another way to solve this problem is by linking your program statically with the -static option, or by removing the dynamic MySQL libraries before linking your code. Before trying the second method, you should be sure that no other programs are using the dynamic libraries.

## **B.1.3.2. Problems with File Permissions**

If you have problems with file permissions, the UMASK environment variable might be set incorrectly when  $mysgld$  starts. For example, MySQL might issue the following error message when you create a table:

ERROR: Can't find file: 'path/with/filename.frm' (Errcode: 13)

The default UMASK value is 0660. You can change this behavior by starting mysqld\_safe as follows:

```
shell> UMASK=384 # = 600 in octal
shell> export UMASK
shell> mysqld_safe &
```
By default, MySQL creates database and RAID directories with an access permission value of 0700. You can modify this behavior by setting the UMASK\_DIR variable. If you set its value, new directories are created with the combined UMASK and UMASK\_DIR values. For example, if you want to give group access to all new directories, you can do this:

```
shell> UMASK_DIR=504 # = 770 in octal
shell> export UMASK_DIR
shell> mysqld_safe &
```
In MySQL 3.23.25 and above, MySQL assumes that the value for UMASK and UMASK\_DIR is in octal if it starts with a zero.

See [Section 2.4.20, "Environment Variables"](#page-168-0).

# **B.1.4. Administration-Related Issues**

# **B.1.4.1. How to Reset the Root Password**

If you have never set a root password for MySQL, the server does not require a password at all for connecting as root. However, it is recommended to set a password for each account. See [Section 5.3.1, "General Security Guidelines"](#page-443-0).

If you set a root password previously, but have forgotten what it was, you can set a new password. The next two sections show procedures for Windows and Unix systems, respectively.

#### **B.1.4.1.1. Resetting the Root Password on Windows Systems**

Use the following procedure for resetting the password for any MySQL  $\text{root}$  accounts on Windows:

- 1. Log on to your system as Administrator.
- 2. Stop the MySQL server if it is running. For a server that is running as a Windows service, go to the Services manager:

Start Menu -> Control Panel -> Administrative Tools -> Services

Then find the MySQL service in the list, and stop it.

If your server is not running as a service, you may need to use the Task Manager to force it to stop.

3. Create a text file and place the following statements in it. Replace the password with the password that you want to use.

UPDATE mysql.user SET Password=PASSWORD('MyNewPass') WHERE User='root'; FLUSH PRIVILEGES;

The UPDATE and FLUSH statements each must be written on a single line. The UPDATE statement resets the password for all existing root accounts, and the FLUSH statement tells the server to reload the grant tables into memory.

- 4. Save the file. For this example, the file will be named  $C:\w{sysgl-int.txt}$ .
- 5. Open a console window to get to the command prompt:

Start Menu -> Run -> cmd

6. Start the MySQL server with the special  $-\text{init}-\text{file}$  option:

C:\> **C:\mysql\bin\mysqld-nt --init-file=C:\mysql-init.txt**

If you installed MySQL to a location other than  $\mathbb{C}$ : \mysql, adjust the command accordingly.

The server executes the contents of the file named by the  $-\text{init}-\text{file}$  option at startup, changing each root account password.

You can also add the  $\sim$ -console option to the command if you want server output to appear in the console window rather than in a log file.

If you installed MySQL using the MySQL Installation Wizard, you may need to specify a --defaults-file option:

C:\> **"C:\Program Files\MySQL\MySQL Server 5.0\bin\mysqld-nt.exe" --defaults-file="C:\Program Files\MySQL\MySQL Server 5.0\my.ini" --init-file=C:\mysql-init.txt**

The appropriate --defaults-file setting can be found using the Services Manager:

Start Menu -> Control Panel -> Administrative Tools -> Services

Find the MySQL service in the list, right-click on it, and choose the Properties option. The Path to executable field contains the --defaults-file setting.

- 7. After the server has started successfully, delete  $C:\w{sysgl-init.txt}$ .
- 8. Stop the MySQL server, then restart it in normal mode again. If you run the server as a service, start it from the Windows Services window. If you start the server manually, use whatever command you normally use.

You should now be able to connect to MySQL as root using the new password.

### **B.1.4.1.2. Resetting the Root Password on Unix Systems**

## **MySQL Enterprise**

For expert advice on security-related issues, subscribe to the MySQL Enterprise Monitor. For more information, see <http://www.mysql.com/products/enterprise/advisors.html>.

Use the following procedure for resetting the password for any MySQL root accounts on Unix. The instructions assume that you will start the server so that it runs using the Unix login account that you normally use for running the server. For example, if you run the server using the mysql login account, you should log in as mysql before using the instructions. (Alternatively, you can log in as root, but in this case you *must* start start mysqld with the --user=mysql option. If you start the server as root without using  $-\text{user}$ =mysql, the server may create root-owned files in the data directory, such as log files, and these may cause permission-related problems for future server startups. If that happens, you will need to either change the ownership of the files to mysql or remove them.)

- 1. Log on to your system as the Unix mysql user that the mysqld server runs as.
- 2. Locate the .pid file that contains the server's process ID. The exact location and name of this file depend on your distribution, hostname, and configuration. Common locations are /var/lib/mysql/, /var/run/mysqld/, and / usr/local/mysql/data/. Generally, the filename has an extension of .pid and begins with either mysqld or your system's hostname.

You can stop the MySQL server by sending a normal kill (not kill  $-9$ ) to the mysqld process, using the pathname of the .pid file in the following command:

shell> **kill `cat /mysql-data-directory/host\_name.pid`**

Note the use of backticks rather than forward quotes with the cat command; these cause the output of cat to be substituted into the kill command.

3. Create a text file and place the following statements in it. Replace the password with the password that you want to use.

UPDATE mysql.user SET Password=PASSWORD('MyNewPass') WHERE User='root'; FLUSH PRIVILEGES;

The UPDATE and FLUSH statements each must be written on a single line. The UPDATE statement resets the password for all existing root accounts, and the FLUSH statement tells the server to reload the grant tables into memory.

- 4. Save the file. For this example, the file will be named /home/me/mysql-init. The file contains the password, so it should not be saved where it can be read by other users.
- 5. Start the MySQL server with the special --init-file option:

shell> **mysqld\_safe --init-file=/home/me/mysql-init &**

The server executes the contents of the file named by the  $-\text{init}\text{-file}$  option at startup, changing each root account password.

6. After the server has started successfully, delete /home/me/mysql-init.

You should now be able to connect to MySQL as root using the new password.

Alternatively, on any platform, you can set the new password using the  $mysq$  client (but this approach is less secure):

- 1. Stop mysqld and restart it with the --skip-grant-tables option.
- 2. Connect to the mysqld server with this command:

shell> **mysql**

3. Issue the following statements in the mysql client. Replace the password with the password that you want to use.

mysql> **UPDATE mysql.user SET Password=PASSWORD('MyNewPass')** -> **WHERE User='root';** mysql> **FLUSH PRIVILEGES;**

<span id="page-1933-0"></span>You should now be able to connect to MySQL as root using the new password.

# **B.1.4.2. What to Do If MySQL Keeps Crashing**

Each MySQL version is tested on many platforms before it is released. This doesn't mean that there are no bugs in MySQL, but if there are bugs, they should be very few and can be hard to find. If you have a problem, it always helps if you try to find out exactly what crashes your system, because you have a much better chance of getting the problem fixed quickly.

First, you should try to find out whether the problem is that the mysqld server dies or whether your problem has to do with your client. You can check how long your mysqld server has been up by executing mysqladmin version. If mysqld has died and restarted, you may find the reason by looking in the server's error log. See [Section 5.2.1, "The Error Log".](#page-437-1)

On some systems, you can find in the error log a stack trace of where  $m\nu$ sqld died that you can resolve with the  $r = -$ solve\_stack\_dump program. See [MySQL Internals: Porting](http://forge.mysql.com/wiki/MySQL_Internals_Porting). Note that the variable values written in the error log may not always be 100% correct.

Many server crashes are caused by corrupted data files or index files. MySQL updates the files on disk with the write () system call after every SQL statement and before the client is notified about the result. (This is not true if you are running with - -delay-key-write, in which case data files are written but not index files.) This means that data file contents are safe even if mysqld crashes, because the operating system ensures that the unflushed data is written to disk. You can force MySQL to flush everything to disk after every SQL statement by starting mysqld with the --flush option.

The preceding means that normally you should not get corrupted tables unless one of the following happens:

- The MySQL server or the server host was killed in the middle of an update.
- You have found a bug in mysqld that caused it to die in the middle of an update.
- Some external program is manipulating data files or index files at the same time as mysqld without locking the table properly.
- You are running many mysqld servers using the same data directory on a system that doesn't support good filesystem locks (normally handled by the lockd lock manager), or you are running multiple servers with external locking disabled.
- You have a crashed data file or index file that contains very corrupt data that confused mysqld.
- You have found a bug in the data storage code. This isn't likely, but it's at least possible. In this case, you can try to change the storage engine to another engine by using ALTER TABLE on a repaired copy of the table.

Because it is very difficult to know why something is crashing, first try to check whether things that work for others crash for you. Please try the following things:

- Stop the mysqld server with mysqladmin shutdown, run myisamchk  $--silent --force$  \*/\*. MYI from the data directory to check all MyISAM tables, and restart mysqld. This ensures that you are running from a clean state. See Chapter 5, *[MySQL Server Administration](#page-314-0)*.
- Start mysqld with the --log option and try to determine from the information written to the log whether some specific query kills the server. About 95% of all bugs are related to a particular query. Normally, this is one of the last queries in the log file just before the server restarts. See [Section 5.2.2, "The General Query Log"](#page-437-2). If you can repeatedly kill MySQL with a specific query, even when you have checked all tables just before issuing it, then you have been able to locate the bug and should submit a bug report for it. See [Section 1.7, "How to Report Bugs or Problems"](#page-35-0).
- Try to make a test case that we can use to repeat the problem. See [MySQL Internals: Porting.](http://forge.mysql.com/wiki/MySQL_Internals_Porting)
- Try running the tests in the mysql-test directory and the MySQL benchmarks. See [Section 25.1.2, "MySQL Test Suite".](#page-1862-0) They should test MySQL rather well. You can also add code to the benchmarks that simulates your application. The benchmarks can be found in the sql-bench directory in a source distribution or, for a binary distribution, in the sql-bench directory under your MySQL installation directory.
- Try the fork\_big.pl script. (It is located in the tests directory of source distributions.)
- If you configure MySQL for debugging, it is much easier to gather information about possible errors if something goes wrong. Configuring MySQL for debugging causes a safe memory allocator to be included that can find some errors. It also provides a lot of output about what is happening. Reconfigure MySQL with the  $-\text{with-debug}-r-\text{with-debug}=full$  option to configure and then recompile. See [MySQL Internals: Porting.](http://forge.mysql.com/wiki/MySQL_Internals_Porting)
- Make sure that you have applied the latest patches for your operating system.
- Use the  $--skip-$ external-locking option to mysqld. On some systems, the lockd lock manager does not work properly; the --skip-external-locking option tells mysqld not to use external locking. (This means that you cannot run two mysqld servers on the same data directory and that you must be careful if you use myisamchk. Nevertheless, it may be instructive to try the option as a test.)
- Have you tried mysqladmin -u root processlist when mysqld appears to be running but not responding? Sometimes mysqld is not comatose even though you might think so. The problem may be that all connections are in use, or there may be some internal lock problem. mysqladmin -u root processlist usually is able to make a connection even in these cases, and can provide useful information about the current number of connections and their status.
- Run the command mysqladmin  $-i$  5 status or mysqladmin  $-i$  5  $-r$  status in a separate window to produce statistics while you run your other queries.
- Try the following:
	- Start mysqld from gdb (or another debugger). See [MySQL Internals: Porting](http://forge.mysql.com/wiki/MySQL_Internals_Porting).
	- 2. Run your test scripts.
	- 3. Print the backtrace and the local variables at the three lowest levels. In gdb, you can do this with the following commands when mysqld has crashed inside gdb:
		- backtrace info local up info local up info local

With gdb, you can also examine which threads exist with info threads and switch to a specific thread with thread  $N$ , where  $N$  is the thread ID.

- Try to simulate your application with a Perl script to force MySQL to crash or misbehave.
- Send a normal bug report. See [Section 1.7, "How to Report Bugs or Problems".](#page-35-0) Be even more detailed than usual. Because MySQL works for many people, it may be that the crash results from something that exists only on your computer (for example, an error that is related to your particular system libraries).
- If you have a problem with tables containing dynamic-length rows and you are using only VARCHAR columns (not BLOB or TEXT columns), you can try to change all VARCHAR to CHAR with ALTER TABLE. This forces MySQL to use fixed-size rows. Fixed-size rows take a little extra space, but are much more tolerant to corruption.

The current dynamic row code has been in use at MySQL AB for several years with very few problems, but dynamic-length rows are by nature more prone to errors, so it may be a good idea to try this strategy to see whether it helps.

• Do not rule out your server hardware when diagnosing problems. Defective hardware can be the cause of data corruption. Particular attention should be paid to both RAMS and hard-drives when troubleshooting hardware.

# **B.1.4.3. How MySQL Handles a Full Disk**

This section describes how MySQL responds to disk-full errors (such as "no space left on device"), and to quota-exceeded errors (such as "write failed" or "user block limit reached").

This section is relevant for writes to MyISAM tables. It also applies for writes to binary log files and binary log index file, except that references to "row" and "record" should be understood to mean "event."

When a disk-full condition occurs, MySQL does the following:

- It checks once every minute to see whether there is enough space to write the current row. If there is enough space, it continues as if nothing had happened.
- Every 10 minutes it writes an entry to the log file, warning about the disk-full condition.

To alleviate the problem, you can take the following actions:

- To continue, you only have to free enough disk space to insert all records.
- To abort the thread, you must use mysqladmin kill. The thread is aborted the next time it checks the disk (in one minute).
- Other threads might be waiting for the table that caused the disk-full condition. If you have several "locked" threads, killing the one thread that is waiting on the disk-full condition allows the other threads to continue.

Exceptions to the preceding behavior are when you use REPAIR TABLE or OPTIMIZE TABLE or when the indexes are created in a batch after LOAD DATA INFILE or after an ALTER TABLE statement. All of these statements may create large temporary files that, if left to themselves, would cause big problems for the rest of the system. If the disk becomes full while MySQL is doing any of these operations, it removes the big temporary files and mark the table as crashed. The exception is that for ALTER TABLE, the old table is left unchanged.

#### **MySQL Enterprise**

For early notification of possible problems with your MySQL configuration subscribe to the MySQL Enterprise Monitor. For more information, see <http://www.mysql.com/products/enterprise/advisors.html>.

# **B.1.4.4. Where MySQL Stores Temporary Files**

MySQL uses the value of the TMPDIR environment variable as the pathname of the directory in which to store temporary files. If you don't have TMPDIR set, MySQL uses the system default, which is normally /tmp, /var/tmp, or /usr/tmp. If the filesystem containing your temporary file directory is too small, you can use the --tmpdir option to mysqld to specify a directory in a filesystem where you have enough space.

In MySQL 5.0, the  $-\text{tmodir}$  option can be set to a list of several paths that are used in round-robin fashion. Paths should be separated by colon characters (":") on Unix and semicolon characters (";") on Windows, NetWare, and OS/2.

## **Note**

To spread the load effectively, these paths should be located on different *physical* disks, not different partitions of the same disk.

If the MySQL server is acting as a replication slave, you should not set  $-\text{tmodir}$  to point to a directory on a memory-based filesystem or to a directory that is cleared when the server host restarts. A replication slave needs some of its temporary files to survive a machine restart so that it can replicate temporary tables or LOAD DATA INFILE operations. If files in the temporary file directory are lost when the server restarts, replication fails.

MySQL creates all temporary files as hidden files. This ensures that the temporary files are removed if mysqld is terminated. The disadvantage of using hidden files is that you do not see a big temporary file that fills up the filesystem in which the temporary file directory is located.

**MySQL Enterprise** Advisors provided by the MySQL Enterprise Monitor automatically detect excessive temporary table storage to disk. For more information, see [http://www.mysql.com/products/enterprise/advisors.html.](http://www.mysql.com/products/enterprise/advisors.html)

When sorting (ORDER BY or GROUP BY), MySQL normally uses one or two temporary files. The maximum disk space required is determined by the following expression:

(length of what is sorted + sizeof(row pointer)) \* number of matched rows \* 2

The row pointer size is usually four bytes, but may grow in the future for really big tables.

For some SELECT queries, MySQL also creates temporary SQL tables. These are not hidden and have names of the form SQL\_\*.

<span id="page-1936-0"></span>ALTER TABLE creates a temporary table in the same directory as the original table.

# **B.1.4.5. How to Protect or Change the MySQL Unix Socket File**

The default location for the Unix socket file that the server uses for communication with local clients is  $/\text{tmp/mysgl.sock.}$ (For some distribution formats, the directory might be different, such as  $/\text{var}/\text{lib/mysgl}$  for RPMs.)

On some versions of Unix, anyone can delete files in the /tmp directory or other similar directories used for temporary files. If the socket file is located in such a directory on your system, this might cause problems.

On most versions of Unix, you can protect your  $/\text{tmp}$  directory so that files can be deleted only by their owners or the superuser (root). To do this, set the sticky bit on the /tmp directory by logging in as root and using the following command:

shell> **chmod +t /tmp**

You can check whether the sticky bit is set by executing  $\text{ls}$  -ld /tmp. If the last permission character is t, the bit is set.

Another approach is to change the place where the server creates the Unix socket file. If you do this, you should also let client programs know the new location of the file. You can specify the file location in several ways:

Specify the path in a global or local option file. For example, put the following lines in  $/etc/my$ . cnf:

[mysqld] socket=/path/to/socket [client] socket=/path/to/socket

See [Section 4.2.3.2, "Using Option Files".](#page-208-0)

- Specify a --socket option on the command line to mysqld\_safe and when you run client programs.
- Set the MYSQL\_UNIX\_PORT environment variable to the path of the Unix socket file.
- Recompile MySQL from source to use a different default Unix socket file location. Define the path to the file with the -with-unix-socket-path option when you run configure. See [Section 2.4.15.2, "Typical](#page-107-0) configure Options".

You can test whether the new socket location works by attempting to connect to the server with this command:

shell> **mysqladmin --socket=/path/to/socket version**

# **B.1.4.6. Time Zone Problems**

If you have a problem with SELECT NOW() returning values in UTC and not your local time, you have to tell the server your cur-rent time zone. The same applies if [UNIX\\_TIMESTAMP\(\)](#page-721-0) returns the wrong value. This should be done for the environment in which the server runs; for example, in mysqld\_safe or mysql.server. See [Section 2.4.20, "Environment Variables".](#page-168-0)

You can set the time zone for the server with the  $-\text{timezone}$  and zone\_name option to mysqld\_safe. You can also set it by setting the TZ environment variable before you start mysqld.

The allowable values for  $-\text{timezone}$  or TZ are system-dependent. Consult your operating system documentation to see what values are acceptable.

# **B.1.5. Query-Related Issues**

# **B.1.5.1. Case Sensitivity in String Searches**

For non-binary strings (CHAR, VARCHAR, TEXT), string searches use the collation of the comparison operands. For binary strings (BINARY, VARBINARY, BLOB), comparisons use the numeric values of the bytes in the operands; this means that for alphabetic characters, comparisons will be case sensitive.

A comparison between a non-binary string and binary string is treated as a comparison of binary strings.

Simple comparison operations ( $>=, >, =, <, <=$ , sorting, and grouping) are based on each character's "sort value." Characters with the same sort value are treated as the same character. For example, if "e" and "é" have the same sort value in a given collation, they compare as equal.

The default character set and collation are latin1 and latin1\_swedish\_ci, so non-binary string comparisons are case insensitive by default. This means that if you search with  $col\_name$  LIKE 'a%', you get all column values that start with A or a. To make this search case sensitive, make sure that one of the operands has a case sensitive or binary collation. For example, if you are comparing a column and a string that both have the latin1 character set, you can use the COLLATE operator to cause either operand to have the latin1\_general\_cs or latin1\_bin collation:

col\_name COLLATE latin1\_general\_cs LIKE 'a%'<br>col\_name LIKE 'a%' COLLATE latin1\_general\_cs<br>col\_name COLLATE latin1\_bin LIKE 'a%'<br>col\_name LIKE 'a%' COLLATE latin1\_bin

If you want a column always to be treated in case-sensitive fashion, declare it with a case sensitive or binary collation. See [Sec](#page-767-0)tion 12.1.9, "[CREATE TABLE](#page-767-0) Syntax".

To cause a case-sensitive comparison of non-binary strings to be case insensitive, use COLLATE to name a case-insensitive collation. The strings in the following example normally are case sensitive, but COLLATE changes the comparison to be case insensitive:

```
mysql> SET @s1 = 'MySQL' COLLATE latin1_bin,
-> @s2 = 'mysql' COLLATE latin1_bin;
mysql> SELECT @s1 = @s2;
+-----------+
| @s1 = @s2 |
+-----------+
| 0 |
+-----------+
mysql> SELECT @s1 COLLATE latin1_swedish_ci = @s2;
+-------------------------------------+
| @s1 COLLATE latin1_swedish_ci = @s2 |
+-------------------------------------+
| 1 |
+-------------------------------------+
```
A binary string is case sensitive in comparisons. To compare the string as case insensitive, convert it to a non-binary string and use COLLATE to name a case-insensitive collation:

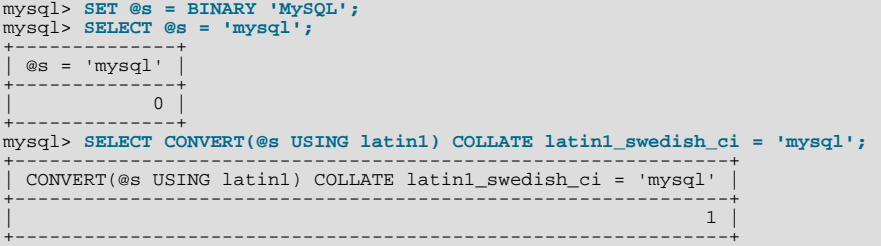

To determine whether a value will compare as a non-binary or binary string, use the [COLLATION\(\)](#page-742-0) function. This example shows that [VERSION\(\)](#page-746-0) returns a string that has a case-insensitive collation, so comparisons are case insensitive:

```
mysql> SELECT COLLATION(VERSION());
+----------------------+
| COLLATION(VERSION()) |
+----------------------+
| utf8_general_ci |
+----------------------+
```
For binary strings, the collation value is binary, so comparisons will be case sensitive. One context in which you will see binary is for compression and encryption functions, which return binary strings as a general rule: string:

mysql> **SELECT COLLATION(ENCRYPT('x')), COLLATION(SHA1('x'));**

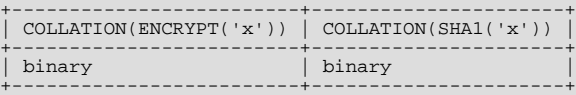

# **B.1.5.2. Problems Using DATE Columns**

The format of a DATE value is 'YYYY-MM-DD'. According to standard SQL, no other format is allowed. You should use this format in UPDATE expressions and in the WHERE clause of SELECT statements. For example:

mysql> **SELECT \* FROM tbl\_name WHERE date >= '2003-05-05';**

As a convenience, MySQL automatically converts a date to a number if the date is used in a numeric context (and vice versa). It is also smart enough to allow a "relaxed" string form when updating and in a WHERE clause that compares a date to a TIMESTAMP, DATE, or DATETIME column. ("Relaxed form" means that any punctuation character may be used as the separator between parts. For example, '2004-08-15' and '2004#08#15' are equivalent.) MySQL can also convert a string containing no separators (such as '20040815'), provided it makes sense as a date.

When you compare a DATE, TIME, DATETIME, or TIMESTAMP to a constant string with the  $\langle \langle \langle -\rangle =, \rangle =, \rangle$ , or BETWEEN operators, MySQL normally converts the string to an internal long integer for faster comparison (and also for a bit more "relaxed" string checking). However, this conversion is subject to the following exceptions:

- When you compare two columns
- When you compare a DATE, TIME, DATETIME, or TIMESTAMP column to an expression
- When you use any other comparison method than those just listed, such as  $IN$  or  $STRCMP()$ .

For these exceptional cases, the comparison is done by converting the objects to strings and performing a string comparison.

To keep things safe, assume that strings are compared as strings and use the appropriate string functions if you want to compare a temporal value to a string.

The special date '0000-00-00' can be stored and retrieved as '0000-00-00'. When using a '0000-00-00' date through MyODBC, it is automatically converted to NULL in MyODBC 2.50.12 and above, because ODBC can't handle this kind of date.

Because MySQL performs the conversions described above, the following statements work:

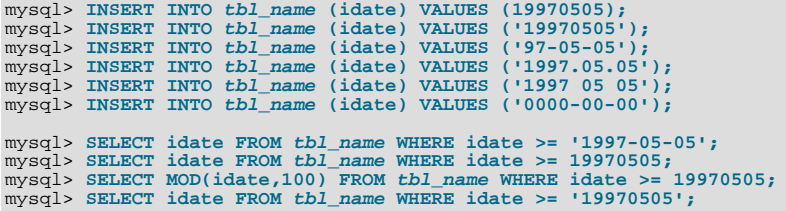

However, the following does not work:

mysql> **SELECT idate FROM tbl\_name WHERE STRCMP(idate,'20030505')=0;**

[STRCMP\(\)](#page-695-0) is a string function, so it converts idate to a string in 'YYYY-MM-DD' format and performs a string comparison. It does not convert '20030505' to the date '2003-05-05' and perform a date comparison.

If you are using the ALLOW\_INVALID\_DATES SQL mode, MySQL allows you to store dates that are given only limited checking: MySQL requires only that the day is in the range from 1 to 31 and the month is in the range from 1 to 12.

This makes MySQL very convenient for Web applications where you obtain year, month, and day in three different fields and you want to store exactly what the user inserted (without date validation).

If you are not using the NO\_ZERO\_IN\_DATE SQL mode, the day or month part can be zero. This is convenient if you want to store a birthdate in a DATE column and you know only part of the date.

If you are not using the NO\_ZERO\_DATE SQL mode, MySQL also allows you to store '0000-00-00' as a "dummy date." This is in some cases more convenient than using NULL values.

If the date cannot be converted to any reasonable value, a 0 is stored in the DATE column, which is retrieved as '0000-00-00'. This is both a speed and a convenience issue. We believe that the database server's responsibility is to retrieve the same date you

stored (even if the data was not logically correct in all cases). We think it is up to the application and not the server to check the dates.

If you want MySQL to check all dates and accept only legal dates (unless overridden by IGNORE), you should set  $\text{sgl}_{\perp}$  mode to "NO\_ZERO\_IN\_DATE,NO\_ZERO\_DATE".

Date handling in MySQL 5.0.1 and earlier works like MySQL 5.0.2 with the ALLOW\_INVALID\_DATES SQL mode enabled.

## **B.1.5.3. Problems with NULL Values**

The concept of the NULL value is a common source of confusion for newcomers to SQL, who often think that NULL is the same thing as an empty string ''. This is not the case. For example, the following statements are completely different:

mysql> **INSERT INTO my\_table (phone) VALUES (NULL);** mysql> **INSERT INTO my\_table (phone) VALUES ('');**

Both statements insert a value into the phone column, but the first inserts a NULL value and the second inserts an empty string. The meaning of the first can be regarded as "phone number is not known" and the meaning of the second can be regarded as "the person is known to have no phone, and thus no phone number."

To help with NULL handling, you can use the [IS NULL](#page-678-0) and [IS NOT NULL](#page-678-1) operators and the [IFNULL\(\)](#page-683-0) function.

In SQL, the NULL value is never true in comparison to any other value, even NULL. An expression that contains NULL always produces a NULL value unless otherwise indicated in the documentation for the operators and functions involved in the expression. All columns in the following example return NULL:

mysql> **SELECT NULL, 1+NULL, CONCAT('Invisible',NULL);**

If you want to search for column values that are NULL, you cannot use an  $\exp$  = NULL test. The following statement returns no rows, because  $\exp r = \text{NULL}$  is never true for any expression:

mysql> **SELECT \* FROM my\_table WHERE phone = NULL;**

To look for NULL values, you must use the [IS NULL](#page-678-0) test. The following statements show how to find the NULL phone number and the empty phone number:

mysql> **SELECT \* FROM my\_table WHERE phone IS NULL;** mysql> **SELECT \* FROM my\_table WHERE phone = '';**

See [Section 3.3.4.6, "Working with](#page-184-0) NULL Values", for additional information and examples.

You can add an index on a column that can have NULL values if you are using the MyISAM, InnoDB, or BDB, or MEMORY storage engine. Otherwise, you must declare an indexed column NOT NULL, and you cannot insert NULL into the column.

When reading data with LOAD DATA INFILE, empty or missing columns are updated with ''. If you want a NULL value in a column, you should use  $\mathbb{N}$  in the data file. The literal word "NULL" may also be used under some circumstances. See [Sec](#page-795-0)tion 12.2.6, "[LOAD DATA INFILE](#page-795-0) Syntax".

When using DISTINCT, GROUP BY, or ORDER BY, all NULL values are regarded as equal.

When using ORDER BY, NULL values are presented first, or last if you specify DESC to sort in descending order.

Aggregate (summary) functions such as [COUNT\(\)](#page-750-0), [MIN\(\)](#page-751-0), and [SUM\(\)](#page-752-0) ignore NULL values. The exception to this is [COUNT\(\\*\)](#page-750-0), which counts rows and not individual column values. For example, the following statement produces two counts. The first is a count of the number of rows in the table, and the second is a count of the number of non-NULL values in the age column:

mysql> **SELECT COUNT(\*), COUNT(age) FROM person;**

For some data types, MySQL handles NULL values specially. If you insert NULL into a TIMESTAMP column, the current date and time is inserted. If you insert NULL into an integer or floating-point column that has the AUTO\_INCREMENT attribute, the next number in the sequence is inserted.

#### **B.1.5.4. Problems with Column Aliases**

You can use an alias to refer to a column in GROUP BY, ORDER BY, or HAVING clauses. Aliases can also be used to give columns better names:

SELECT SQRT(a\*b) AS root FROM tbl\_name GROUP BY root HAVING root > 0;<br>SELECT id, COUNT(\*) AS cnt FROM tbl\_name GROUP BY id HAVING cnt > 0;<br>SELECT id AS 'Customer identity' FROM tbl\_name;

Standard SQL doesn't allow you to refer to a column alias in a WHERE clause. This restriction is imposed because when the WHERE code is executed, the column value may not yet be determined. For example, the following query is illegal:

SELECT id, COUNT(\*) AS cnt FROM tbl\_name WHERE cnt > 0 GROUP BY id;

The WHERE statement is executed to determine which rows should be included in the GROUP BY part, whereas HAVING is used to decide which rows from the result set should be used.

# **B.1.5.5. Rollback Failure for Non-Transactional Tables**

If you receive the following message when trying to perform a ROLLBACK, it means that one or more of the tables you used in the transaction do not support transactions:

Warning: Some non-transactional changed tables couldn't be rolled back

These non-transactional tables are not affected by the ROLLBACK statement.

If you were not deliberately mixing transactional and non-transactional tables within the transaction, the most likely cause for this message is that a table you thought was transactional actually is not. This can happen if you try to create a table using a transactional storage engine that is not supported by your mysqld server (or that was disabled with a startup option). If mysqld doesn't support a storage engine, it instead creates the table as a MyISAM table, which is non-transactional.

You can check the storage engine for a table by using either of these statements:

```
SHOW TABLE STATUS LIKE 'tbl_name';
SHOW CREATE TABLE tbl_name;
```
See Section 12.5.5.29, "[SHOW TABLE STATUS](#page-875-0) Syntax", and Section 12.5.5.8, "[SHOW CREATE TABLE](#page-860-0) Syntax".

You can check which storage engines your mysqld server supports by using this statement:

SHOW ENGINES;

You can also use the following statement, and check the value of the variable that is associated with the storage engine in which you are interested:

SHOW VARIABLES LIKE 'have\_%';

For example, to determine whether the InnoDB storage engine is available, check the value of the have innodb variable.

See [Section 12.5.5.12, "](#page-862-0)SHOW ENGINES Syntax", and Section 12.5.5.32, "[SHOW VARIABLES](#page-878-0) Syntax".

#### **MySQL Enterprise**

Ensure that your data is adequately protected by subscribing to the MySQL Enterprise Monitor. For more information, see <http://www.mysql.com/products/enterprise/advisors.html>.

## **B.1.5.6. Deleting Rows from Related Tables**

If the total length of the DELETE statement for related\_table is more than 1MB (the default value of the max\_allowed\_packet system variable), you should split it into smaller parts and execute multiple DELETE statements. You probably get the fastest DELETE by specifying only 100 to 1,000 related\_column values per statement if the related\_column is indexed. If the related\_column isn't indexed, the speed is independent of the number of arguments in the IN clause.

## **B.1.5.7. Solving Problems with No Matching Rows**

If you have a complicated query that uses many tables but that doesn't return any rows, you should use the following procedure to find out what is wrong:

- 1. Test the query with EXPLAIN to check whether you can find something that is obviously wrong. See [Section 12.3.2, "](#page-827-0)EX-PLAIN [Syntax"](#page-827-0).
- 2. Select only those columns that are used in the WHERE clause.
- 3. Remove one table at a time from the query until it returns some rows. If the tables are large, it's a good idea to use LIMIT 10 with the query.
- 4. Issue a SELECT for the column that should have matched a row against the table that was last removed from the query.
- 5. If you are comparing FLOAT or DOUBLE columns with numbers that have decimals, you can't use equality (=) comparisons. This problem is common in most computer languages because not all floating-point values can be stored with exact precision. In some cases, changing the FLOAT to a DOUBLE fixes this. See [Section B.1.5.8, "Problems with Floating-Point Comparis](#page-1941-0)[ons"](#page-1941-0).

Similar problems may be encountered when comparing DECIMAL values prior to MySQL 5.0.3.

6. If you still can't figure out what's wrong, create a minimal test that can be run with mysql test  $\lt$  query. sql that shows your problems. You can create a test file by dumping the tables with mysqldump --quick db\_name tbl\_name\_1 ... tbl\_name\_n > query.sql. Open the file in an editor, remove some insert lines (if there are more than needed to demonstrate the problem), and add your SELECT statement at the end of the file.

Verify that the test file demonstrates the problem by executing these commands:

shell> **mysqladmin create test2** shell> **mysql test2 < query.sql**

<span id="page-1941-0"></span>Attach the test file to a bug report, which you can file using the instructions in [Section 1.7, "How to Report Bugs or](#page-35-0) Problems".

# **B.1.5.8. Problems with Floating-Point Comparisons**

Floating-point numbers sometimes cause confusion because they are approximate. That is, they are not stored as exact values inside computer architecture. What you can see on the screen usually is not the exact value of the number. The FLOAT and DOUBLE data types are such, and DECIMAL operations before MySQL 5.0.3 are approximate as well.

Prior to MySQL 5.0.3, DECIMAL columns store values with exact precision because they are represented as strings, but calculations on DECIMAL values are done using floating-point operations. As of 5.0.6, MySQL performs DECIMAL operations with a precision of 65 decimal digits (64 digits from 5.0.3 to 5.0.5), which should solve most common inaccuracy problems when it comes to DECIMAL columns. (If your server is from MySQL 5.0.3 or higher, but you have DECIMAL columns in tables that were created before 5.0.3, the old behavior still applies to those columns. To convert the tables to the newer DECIMAL format, dump them with mysqldump and reload them.)

The following example (for versions of MySQL older than 5.0.3) demonstrates the problem. It shows that even for older DECIMAL columns, calculations that are done using floating-point operations are subject to floating-point error. (Were you to replace the DECIMAL columns with FLOAT, similar problems would occur for all versions of MySQL.)

```
mysql> CREATE TABLE t1 (i INT, d1 DECIMAL(9,2), d2 DECIMAL(9,2));
mysql> INSERT INTO tl VALUES (1, 101.40, 21.40), (1, -80.00, 0.00),<br>
-> (2, 0.00, 0.00), (2, -13.20, 0.00), (2, 59.60, 46.40),<br>
-> (2, 30.40, 30.40), (3, 37.00, 7.40), (3, -29.60, 0.00),<br>
-> (4, 60.00, 15.40), (4, -10.60,
mysql> SELECT i, SUM(d1) AS a, SUM(d2) AS b
-> FROM t1 GROUP BY i HAVING a <> b;
+------+--------+-------+
| i | a | b |
+------+--------+-------+
          \begin{array}{c|c|c|c} 1 & 21.40 & 21.40 \\ 2 & 76.80 & 76.80 \end{array}\begin{array}{|c|c|c|c|c|c|}\n\hline\n & 2 & 76.80 & 76.80 \\
 & 3 & 7.40 & 7.40\n\end{array}\begin{array}{|c|c|c|c|c|}\n\hline\n& 4 & 15.40 & 15.40 & \[-2pt] \hline\n& 5 & 7.20 & 7.20 & \[-2pt] \hline\n& 6 & -51.40 & 0.00 & \end{array}+------+--------+-------+
```
The result is correct. Although the first five records look like they should not satisfy the comparison (the values of  $a$  and  $b$  do not appear to be different), they may do so because the difference between the numbers shows up around the tenth decimal or so, depending on factors such as computer architecture or the compiler version or optimization level. For example, different CPUs may evaluate floating-point numbers differently.

As of MySQL 5.0.3, you will get only the last row in the above result.

The problem cannot be solved by using [ROUND\(\)](#page-706-0) or similar functions, because the result is still a floating-point number:

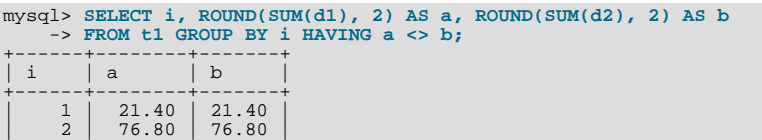

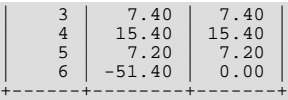

This is what the numbers in column a look like when displayed with more decimal places:

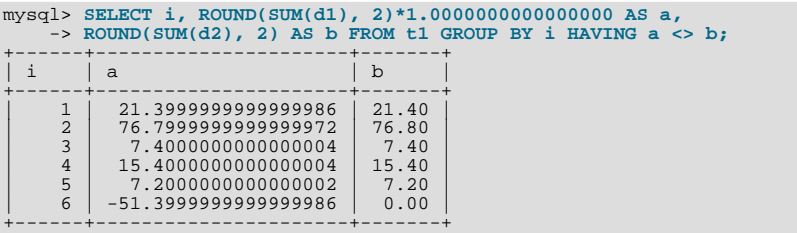

Depending on your computer architecture, you may or may not see similar results. For example, on some machines you may get the "correct" results by multiplying both arguments by 1, as the following example shows.

## **Warning**

Never use this method in your applications. It is not an example of a trustworthy method!

```
mysql> SELECT i, ROUND(SUM(d1), 2)*1 AS a, ROUND(SUM(d2), 2)*1 AS b
-> FROM t1 GROUP BY i HAVING a <> b;
+------+--------+------+
| i | a | b |
+------+--------+------+
| 6 | -51.40 | 0.00 |
+------+--------+------+
```
The reason that the preceding example seems to work is that on the particular machine where the test was done, CPU floating-point arithmetic happens to round the numbers to the same value. However, there is no rule that any CPU should do so, so this method cannot be trusted.

The correct way to do floating-point number comparison is to first decide on an acceptable tolerance for differences between the numbers and then do the comparison against the tolerance value. For example, if we agree that floating-point numbers should be regarded the same if they are same within a precision of one in ten thousand (0.0001), the comparison should be written to find differences larger than the tolerance value:

```
mysql> SELECT i, SUM(d1) AS a, SUM(d2) AS b FROM t1
-> GROUP BY i HAVING ABS(a - b) > 0.0001;
+------+--------+------+
| i | a | b |
+------+--------+------+
      6 | -51.40 | 0.00
+------+--------+------+
1 row in set (0.00 sec)
```
Conversely, to get rows where the numbers are the same, the test should find differences within the tolerance value:

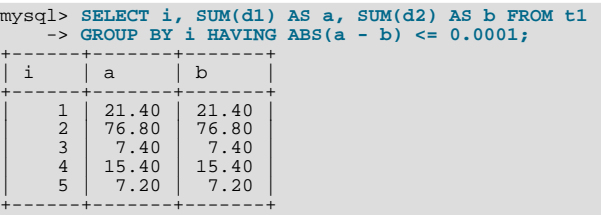

# **B.1.6. Optimizer-Related Issues**

MySQL uses a cost-based optimizer to determine the best way to resolve a query. In many cases, MySQL can calculate the best possible query plan, but sometimes MySQL doesn't have enough information about the data at hand and has to make "educated" guesses about the data.

For the cases when MySQL does not do the "right" thing, tools that you have available to help MySQL are:

Use the EXPLAIN statement to get information about how MySQL processes a query. To use it, just add the keyword EX-PLAIN to the front of your SELECT statement:

```
mysql> EXPLAIN SELECT * FROM t1, t2 WHERE t1.i = t2.i;
```
EXPLAIN is discussed in more detail in [Section 12.3.2, "](#page-827-0)EXPLAIN Syntax".

- Use ANALYZE TABLE tbl\_name to update the key distributions for the scanned table. See [Section 12.5.2.1, "](#page-847-0)ANALYZE TABLE [Syntax".](#page-847-0)
- Use FORCE INDEX for the scanned table to tell MySQL that table scans are very expensive compared to using the given index:

```
SELECT * FROM t1, t2 FORCE INDEX (index_for_column)
WHERE t1.col_name=t2.col_name;
```
USE INDEX and IGNORE INDEX may also be useful. See [Section 12.2.8.2, "Index Hint Syntax".](#page-813-0)

- Global and table-level STRAIGHT\_JOIN. See [Section 12.2.8, "](#page-803-0)SELECT Syntax".
- You can tune global or thread-specific system variables. For example, Start mysqld with the  $-$ -max-seeks-for-key=1000 option or use SET max\_seeks\_for\_key=1000 to tell the optimizer to assume that no key scan causes more than 1,000 key seeks. See [Section 5.1.3, "System Variables"](#page-347-0).

```
MySQL Enterprise
```
For expert advice on configuring MySQL servers for optimal performance, subscribe to the MySQL Enterprise Monitor. For more information, see <http://www.mysql.com/products/enterprise/advisors.html>.

# **B.1.7. Table Definition-Related Issues**

# **B.1.7.1. Problems with ALTER TABLE**

ALTER TABLE changes a table to the current character set. If you get a duplicate-key error during ALTER TABLE, the cause is either that the new character sets maps two keys to the same value or that the table is corrupted. In the latter case, you should run REPAIR TABLE on the table.

If ALTER TABLE dies with the following error, the problem may be that MySQL crashed during an earlier ALTER TABLE operation and there is an old table named  $A - xxx$  or  $B - xxx$  lying around:

Error on rename of './database/name.frm' to './database/B-xxx.frm' (Errcode: 17)

In this case, go to the MySQL data directory and delete all files that have names starting with  $A-$  or  $B-$ . (You may want to move them elsewhere instead of deleting them.)

ALTER TABLE works in the following way:

- Create a new table named  $A xxx$  with the requested structural changes.
- Copy all rows from the original table to  $A XXX$ .
- Rename the original table to  $B XXX$ .
- Rename  $A xxx$  to your original table name.
- Delete B-xxx.

If something goes wrong with the renaming operation, MySQL tries to undo the changes. If something goes seriously wrong (although this shouldn't happen), MySQL may leave the old table as B-xxx. A simple rename of the table files at the system level should get your data back.

If you use ALTER TABLE on a transactional table or if you are using Windows or OS/2, ALTER TABLE unlocks the table if you had done a LOCK TABLE on it. This is done because InnoDB and these operating systems cannot drop a table that is in use.

# **B.1.7.2. How to Change the Order of Columns in a Table**

First, consider whether you really need to change the column order in a table. The whole point of SQL is to abstract the application from the data storage format. You should always specify the order in which you wish to retrieve your data. The first of the follow-
ing statements returns columns in the order  $col\_name1, col\_name2, col\_name3$ , whereas the second returns them in the order col\_name1, col\_name3, col\_name2:

mysql> SELECT col\_name1, col\_name2, col\_name3 FROM tbl\_name;<br>mysql> SELECT col\_name1, col\_name3, col\_name2 FROM tbl\_name;

If you decide to change the order of table columns anyway, you can do so as follows:

- 1. Create a new table with the columns in the new order.
- 2. Execute this statement:

mysql> **INSERT INTO new\_table** -> **SELECT columns-in-new-order FROM old\_table;**

- 3. Drop or rename old\_table.
- 4. Rename the new table to the original name:

mysql> **ALTER TABLE new\_table RENAME old\_table;**

SELECT  $*$  is quite suitable for testing queries. However, in an application, you should *never* rely on using SELECT  $*$  and retrieving the columns based on their position. The order and position in which columns are returned does not remain the same if you add, move, or delete columns. A simple change to your table structure could cause your application to fail.

#### **B.1.7.3. TEMPORARY TABLE Problems**

The following list indicates limitations on the use of TEMPORARY tables:

• A TEMPORARY table can only be of type MEMORY, MyISAM, MERGE, or InnoDB.

Temporary tables are not supported for MySQL Cluster.

• You cannot refer to a TEMPORARY table more than once in the same query. For example, the following does not work:

mysql> **SELECT \* FROM temp\_table, temp\_table AS t2;** ERROR 1137: Can't reopen table: 'temp\_table'

This error also occurs if you refer to a temporary table multiple times in a stored function under different aliases, even if the references occur in different statements within the function.

- The SHOW TABLES statement does not list TEMPORARY tables.
- You cannot use RENAME to rename a TEMPORARY table. However, you can use ALTER TABLE instead:

mysql> **ALTER TABLE orig\_name RENAME new\_name;**

• There are known issues in using temporary tables with replication. See [Section 18.3.1, "Replication Features and Issues"](#page-1073-0), for more information.

### **B.1.8. Known Issues in MySQL**

This section is a list of the known issues in recent versions of MySQL.

For information about platform-specific issues, see the installation and porting instructions in [Section 2.4.19, "Operating System-](#page-144-0)[Specific Notes",](#page-144-0) and [MySQL Internals: Porting.](http://forge.mysql.com/wiki/MySQL_Internals_Porting)

#### **B.1.8.1. Open Issues in MySQL**

The following problems are known and fixing them is a high priority:

- Subquery optimization for  $IN$  is not as effective as for =.
- Even if you use lower\_case\_table\_names=2 (which enables MySQL to remember the case used for databases and table

names), MySQL does not remember the case used for database names for the function [DATABASE\(\)](#page-742-0) or within the various logs (on case-insensitive systems).

- Dropping a FOREIGN KEY constraint doesn't work in replication because the constraint may have another name on the slave.
- REPLACE (and LOAD DATA with the REPLACE option) does not trigger ON DELETE CASCADE.
- DISTINCT with ORDER BY doesn't work inside [GROUP\\_CONCAT\(\)](#page-751-0) if you don't use all and only those columns that are in the DISTINCT list.
- If one user has a long-running transaction and another user drops a table that is updated in the transaction, there is small chance that the binary log may contain the DROP TABLE command before the table is used in the transaction itself. We plan to fix this by having the DROP TABLE command wait until the table is not being used in any transaction.
- When inserting a big integer value (between  $2^{63}$  and  $2^{64}$ –1) into a decimal or string column, it is inserted as a negative value because the number is evaluated in a signed integer context.
- FLUSH TABLES WITH READ LOCK does not block COMMIT if the server is running without binary logging, which may cause a problem (of consistency between tables) when doing a full backup.
- ANALYZE TABLE on a BDB table may in some cases make the table unusable until you restart mysqld. If this happens, look for errors of the following form in the MySQL error file:

001207 22:07:56 bdb: log\_flush: LSN past current end-of-log

- Don't execute ALTER TABLE on a BDB table on which you are running multiple-statement transactions until all those transactions complete. (The transaction might be ignored.)
- ANALYZE TABLE, OPTIMIZE TABLE, and REPAIR TABLE may cause problems on tables for which you are using IN-SERT DELAYED.
- Performing LOCK TABLE ... and FLUSH TABLES ... doesn't guarantee that there isn't a half-finished transaction in progress on the table.
- BDB tables are relatively slow to open. If you have many BDB tables in a database, it takes a long time to use the mysql client on the database if you are not using the  $-A$  option or if you are using rehash. This is especially noticeable when you have a large table cache.
- Replication uses query-level logging: The master writes the executed queries to the binary log. This is a very fast, compact, and efficient logging method that works perfectly in most cases.

It is possible for the data on the master and slave to become different if a query is designed in such a way that the data modification is non-deterministic (generally not a recommended practice, even outside of replication).

For example:

- CREATE ... SELECT or INSERT ... SELECT statements that insert zero or NULL values into an AUTO\_INCREMENT column.
- DELETE if you are deleting rows from a table that has foreign keys with ON DELETE CASCADE properties.
- REPLACE ... SELECT, INSERT IGNORE ... SELECT if you have duplicate key values in the inserted data.

#### **If and only if the preceding queries have no ORDER BY clause guaranteeing a deterministic order**.

For example, for INSERT . . . SELECT with no ORDER BY, the SELECT may return rows in a different order (which results in a row having different ranks, hence getting a different number in the AUTO\_INCREMENT column), depending on the choices made by the optimizers on the master and slave.

A query is optimized differently on the master and slave only if:

- The table is stored using a different storage engine on the master than on the slave. (It is possible to use different storage engines on the master and slave. For example, you can use InnoDB on the master, but MyISAM on the slave if the slave has less available disk space.)
- MySQL buffer sizes (key\_buffer\_size, and so on) are different on the master and slave.
- The master and slave run different MySQL versions, and the optimizer code differs between these versions.

This problem may also affect database restoration using mysqlbinlog | mysql.

The easiest way to avoid this problem is to add an ORDER BY clause to the aforementioned non-deterministic queries to ensure that the rows are always stored or modified in the same order.

In future MySQL versions, we will automatically add an ORDER BY clause when needed.

The following issues are known and will be fixed in due time:

- Log filenames are based on the server hostname (if you don't specify a filename with the startup option). You have to use options such as  $-\log - \text{bin} = old\_host\_name - \text{bin}$  if you change your hostname to something else. Another option is to rename the old files to reflect your hostname change (if these are binary logs, you need to edit the binary log index file and fix the binlog names there as well). See [Section 5.1.2, "Command Options"](#page-329-0).
- mysqlbinlog does not delete temporary files left after a LOAD DATA INFILE command. See [Section 4.6.7, "](#page-287-0)mysqlbinlog [— Utility for Processing Binary Log Files"](#page-287-0).
- RENAME doesn't work with TEMPORARY tables or tables used in a MERGE table.
- Due to the way table format (.frm) files are stored, you cannot use character 255 (CHAR(255)) in table names, column names, or enumerations. This is scheduled to be fixed in version 5.1 when we implement new table definition format files.
- When using SET CHARACTER SET, you can't use translated characters in database, table, and column names.
- You can't use "\_" or "%" with ESCAPE in [LIKE ... ESCAPE](#page-693-0).
- You cannot build the server in another directory when using MIT-pthreads. Because this requires changes to MIT-pthreads, we are not likely to fix this. See [Section 2.4.15.5, "MIT-pthreads Notes".](#page-117-0)
- BLOB and TEXT values can't reliably be used in GROUP BY, ORDER BY or DISTINCT. Only the first max\_sort\_length bytes are used when comparing BLOB values in these cases. The default value of max\_sort\_length is 1024 and can be changed at server startup time or at runtime.
- Numeric calculations are done with BIGINT or DOUBLE (both are normally 64 bits long). Which precision you get depends on the function. The general rule is that bit functions are performed with BIGINT precision, IF and [ELT\(\)](#page-686-0) with BIGINT or DOUBLE precision, and the rest with DOUBLE precision. You should try to avoid using unsigned long long values if they resolve to be larger than 63 bits (9223372036854775807) for anything other than bit fields.
- You can have up to 255 ENUM and SET columns in one table.
- In [MIN\(\)](#page-751-1), [MAX\(\)](#page-751-2), and other aggregate functions, MySQL currently compares ENUM and SET columns by their string value rather than by the string's relative position in the set.
- mysqld\_safe redirects all messages from mysqld to the mysqld log. One problem with this is that if you execute mysqladmin refresh to close and reopen the log, stdout and stderr are still redirected to the old log. If you use - -log extensively, you should edit mysqld\_safe to log to host\_name.err instead of host\_name.log so that you can easily reclaim the space for the old log by deleting it and executing mysqladmin refresh.
- In an UPDATE statement, columns are updated from left to right. If you refer to an updated column, you get the updated value instead of the original value. For example, the following statement increments KEY by 2, **not** 1:

mysql> **UPDATE tbl\_name SET KEY=KEY+1,KEY=KEY+1;**

• You can refer to multiple temporary tables in the same query, but you cannot refer to any given temporary table more than once. For example, the following doesn't work:

mysql> **SELECT \* FROM temp\_table, temp\_table AS t2;** ERROR 1137: Can't reopen table: 'temp\_table'

• The optimizer may handle DISTINCT differently when you are using "hidden" columns in a join than when you are not. In a join, hidden columns are counted as part of the result (even if they are not shown), whereas in normal queries, hidden columns don't participate in the DISTINCT comparison. We will probably change this in the future to never compare the hidden columns when executing DISTINCT.

An example of this is:

SELECT DISTINCT mp3id FROM band\_downloads WHERE userid = 9 ORDER BY id DESC;

and

```
SELECT DISTINCT band downloads.mp3id
           FROM band_downloads,band_mp3
WHERE band_downloads.userid = 9
           AND band_mp3.id = band_downloads.mp3id
ORDER BY band_downloads.id DESC;
```
In the second case, using MySQL Server 3.23.x, you may get two identical rows in the result set (because the values in the hidden id column may differ).

Note that this happens only for queries where that do not have the ORDER BY columns in the result.

- If you execute a PROCEDURE on a query that returns an empty set, in some cases the PROCEDURE does not transform the columns.
- Creation of a table of type MERGE doesn't check whether the underlying tables are compatible types.
- If you use ALTER TABLE to add a UNIQUE index to a table used in a MERGE table and then add a normal index on the MERGE table, the key order is different for the tables if there was an old, non-UNIQUE key in the table. This is because ALTER TABLE puts UNIQUE indexes before normal indexes to be able to detect duplicate keys as early as possible.

## **B.2. Server Error Codes and Messages**

MySQL programs have access to several types of error information when the server returns an error. For example, the mysql client program displays errors using the following format:

shell> **SELECT \* FROM no\_such\_table;** ERROR 1146 (42S02): Table 'test.no\_such\_table' doesn't exist

The message displayed contains three types of information:

- A numeric error value (1146). This number is MySQL-specific and is not portable to other database systems.
- A five-character SQLSTATE value ('42S02'). The values are specified by ANSI SQL and ODBC and are more standardized. Not all MySQL error numbers are mapped to SQLSTATE error codes. The value 'HY000' (general error) is used for unmapped errors.
- A string that provides a textual description of the error.

Server error information comes from the following source files. For details about the way that error information is defined, see the MySQL Internals manual, available at <http://dev.mysql.com/doc/>.

- Error message information is listed in the share/errmsg.txt file. %d and %s represent numbers and strings, respectively, that are substituted into the Message values when they are displayed.
- The Error values listed in share/errmsg.txt are used to generate the definitions in the include/mysqld\_error.h and include/mysqld\_ername.h MySQL source files.
- The SQLSTATE values listed in share/errmsq.txt are used to generate the definitions in the include/sql\_state.h MySQL source file.

#### **MySQL Enterprise**

MySQL Enterprise subscribers will find numerous articles about server error messages at, [Error Messages.](https://kb.mysql.com/search.php?cat=search&pagerRow=0&category=663) For information about subscribing to MySQL Enterprise see [ht](http://www.mysql.com/products/enterprise/advisors.html)[tp://www.mysql.com/products/enterprise/advisors.html](http://www.mysql.com/products/enterprise/advisors.html).

Because updates are frequent, it is possible that those files will contain additional error information not listed here.

• Error: 1000 SQLSTATE: HY000 (ER\_HASHCHK)

Message: hashchk

• Error: 1001 SQLSTATE: HY000 (ER\_NISAMCHK)

Message: isamchk

- Error: 1002 SQLSTATE: HY000 (ER\_NO) Message: NO
- Error: 1003 SQLSTATE: HY000 (ER\_YES)
	- Message: YES
- Error: 1004 SQLSTATE: HY000 (ER\_CANT\_CREATE\_FILE) Message: Can't create file '%s' (errno: %d)
- Error: 1005 SQLSTATE: HY000 (ER\_CANT\_CREATE\_TABLE) Message: Can't create table '%s' (errno: %d)
- Error: 1006 SQLSTATE: HY000 (ER\_CANT\_CREATE\_DB) Message: Can't create database '%s' (errno: %d)
- Error: 1007 SOLSTATE: HY000 (ER\_DB\_CREATE\_EXISTS) Message: Can't create database '%s'; database exists
- Error: 1008 SQLSTATE: HY000 (ER\_DB\_DROP\_EXISTS) Message: Can't drop database '%s'; database doesn't exist
- Error: 1009 SQLSTATE: HY000 (ER\_DB\_DROP\_DELETE) Message: Error dropping database (can't delete '%s', errno: %d)
- Error: 1010 SQLSTATE: HY000 (ER\_DB\_DROP\_RMDIR) Message: Error dropping database (can't rmdir '%s', errno: %d)
- Error: 1011 SQLSTATE: HY000 (ER\_CANT\_DELETE\_FILE) Message: Error on delete of '%s' (errno: %d)
- Error: 1012 SQLSTATE: HY000 (ER\_CANT\_FIND\_SYSTEM\_REC) Message: Can't read record in system table
- Error: 1013 SQLSTATE: HY000 (ER\_CANT\_GET\_STAT) Message: Can't get status of '%s' (errno: %d)
- Error: 1014 SOLSTATE: HY000 (ER\_CANT\_GET\_WD) Message: Can't get working directory (errno: %d)
- Error: 1015 SQLSTATE: HY000 (ER\_CANT\_LOCK) Message: Can't lock file (errno: %d)
- Error: 1016 SQLSTATE: HY000 (ER\_CANT\_OPEN\_FILE) Message: Can't open file: '%s' (errno: %d)
- Error: 1017 SQLSTATE: HY000 (ER\_FILE\_NOT\_FOUND) Message: Can't find file: '%s' (errno: %d)
- Error: 1018 SQLSTATE: HY000 (ER\_CANT\_READ\_DIR) Message: Can't read dir of '%s' (errno: %d)
- Error: 1019 SQLSTATE: HY000 (ER\_CANT\_SET\_WD)

Message: Can't change dir to '%s' (errno: %d)

• Error: 1020 SQLSTATE: HY000 (ER\_CHECKREAD)

Message: Record has changed since last read in table '%s'

- Error: 1021 SQLSTATE: HY000 (ER\_DISK\_FULL) Message: Disk full (%s); waiting for someone to free some space...
- Error: 1022 SQLSTATE: 23000 (ER\_DUP\_KEY) Message: Can't write; duplicate key in table '%s'
- Error: 1023 SQLSTATE: HY000 (ER\_ERROR\_ON\_CLOSE) Message: Error on close of '%s' (errno: %d)
- Error: 1024 SQLSTATE: HY000 (ER\_ERROR\_ON\_READ) Message: Error reading file '%s' (errno: %d)
- Error: 1025 SOLSTATE: HY000 (ER\_ERROR\_ON\_RENAME) Message: Error on rename of '%s' to '%s' (errno: %d)
- Error: 1026 SQLSTATE: HY000 (ER\_ERROR\_ON\_WRITE) Message: Error writing file '%s' (errno: %d)
- Error: 1027 SQLSTATE: HY000 (ER\_FILE\_USED) Message: '%s' is locked against change
- Error: 1028 SQLSTATE: HY000 (ER\_FILSORT\_ABORT) Message: Sort aborted
- Error: 1029 SQLSTATE: HY000 (ER\_FORM\_NOT\_FOUND) Message: View '%s' doesn't exist for '%s'
- Error: 1030 SQLSTATE: HY000 (ER\_GET\_ERRNO)

Message: Got error %d from storage engine

- Error: 1031 SQLSTATE: HY000 (ER\_ILLEGAL\_HA)
- Message: Table storage engine for '%s' doesn't have this option
- Error: 1032 SOLSTATE: HY000 (ER\_KEY\_NOT\_FOUND) Message: Can't find record in '%s'
- Error: 1033 SQLSTATE: HY000 (ER\_NOT\_FORM\_FILE) Message: Incorrect information in file: '%s'
- Error: 1034 SQLSTATE: HY000 (ER\_NOT\_KEYFILE) Message: Incorrect key file for table '%s'; try to repair it
- Error: 1035 SQLSTATE: HY000 (ER\_OLD\_KEYFILE) Message: Old key file for table '%s'; repair it!
- Error: 1036 SQLSTATE: HY000 (ER\_OPEN\_AS\_READONLY) Message: Table '%s' is read only
- Error: 1037 SQLSTATE: HY001 (ER\_OUTOFMEMORY)

Message: Out of memory; restart server and try again (needed %d bytes)

• Error: 1038 SQLSTATE: HY001 (ER\_OUT\_OF\_SORTMEMORY)

Message: Out of sort memory; increase server sort buffer size

• Error: 1039 SQLSTATE: HY000 (ER\_UNEXPECTED\_EOF)

Message: Unexpected EOF found when reading file '%s' (errno: %d)

• Error: 1040 SQLSTATE: 08004 (ER\_CON\_COUNT\_ERROR)

Message: Too many connections

• Error: 1041 SOLSTATE: HY000 (ER\_OUT\_OF\_RESOURCES)

Message: Out of memory; check if mysqld or some other process uses all available memory; if not, you may have to use 'ulimit' to allow mysqld to use more memory or you can add more swap space

• Error: 1042 SQLSTATE: 08S01 (ER\_BAD\_HOST\_ERROR)

Message: Can't get hostname for your address

• Error: 1043 SQLSTATE: 08S01 (ER\_HANDSHAKE\_ERROR)

Message: Bad handshake

• Error: 1044 SQLSTATE: 42000 (ER\_DBACCESS\_DENIED\_ERROR)

Message: Access denied for user '%s'@'%s' to database '%s'

• Error: 1045 SQLSTATE: 28000 (ER\_ACCESS\_DENIED\_ERROR)

Message: Access denied for user '%s'@'%s' (using password: %s)

• Error: 1046 SQLSTATE: 3D000 (ER\_NO\_DB\_ERROR)

Message: No database selected

• Error: 1047 SQLSTATE: 08S01 (ER\_UNKNOWN\_COM\_ERROR)

Message: Unknown command

• Error: 1048 SQLSTATE: 23000 (ER\_BAD\_NULL\_ERROR)

Message: Column '%s' cannot be null

• Error: 1049 SQLSTATE: 42000 (ER\_BAD\_DB\_ERROR)

Message: Unknown database '%s'

- Error: 1050 SQLSTATE: 42S01 (ER\_TABLE\_EXISTS\_ERROR) Message: Table '%s' already exists
- Error: 1051 SQLSTATE: 42S02 (ER\_BAD\_TABLE\_ERROR)
	- Message: Unknown table '%s'
- Error: 1052 SOLSTATE: 23000 (ER\_NON\_UNIQ\_ERROR)

Message: Column '%s' in %s is ambiguous

- Error: 1053 SQLSTATE: 08S01 (ER\_SERVER\_SHUTDOWN) Message: Server shutdown in progress
- Error: 1054 SQLSTATE: 42S22 (ER\_BAD\_FIELD\_ERROR) Message: Unknown column '%s' in '%s'
- Error: 1055 SQLSTATE: 42000 (ER\_WRONG\_FIELD\_WITH\_GROUP) Message: '%s' isn't in GROUP BY
- Error: 1056 SQLSTATE: 42000 (ER\_WRONG\_GROUP\_FIELD) Message: Can't group on '%s'
- Error: 1057 SOLSTATE: 42000 (ER\_WRONG\_SUM\_SELECT) Message: Statement has sum functions and columns in same statement
- Error: 1058 SQLSTATE: 21S01 (ER\_WRONG\_VALUE\_COUNT) Message: Column count doesn't match value count
- Error: 1059 SOLSTATE: 42000 (ER\_TOO\_LONG\_IDENT) Message: Identifier name '%s' is too long
- Error: 1060 SQLSTATE: 42S21 (ER\_DUP\_FIELDNAME) Message: Duplicate column name '%s'
- Error: 1061 SQLSTATE: 42000 (ER\_DUP\_KEYNAME) Message: Duplicate key name '%s'
- Error: 1062 SQLSTATE: 23000 (ER\_DUP\_ENTRY)

Message: Duplicate entry '%s' for key %d

- Error: 1063 SQLSTATE: 42000 (ER\_WRONG\_FIELD\_SPEC) Message: Incorrect column specifier for column '%s'
- Error: 1064 SQLSTATE: 42000 (ER\_PARSE\_ERROR) Message: %s near '%s' at line %d
- Error: 1065 SQLSTATE: 42000 (ER\_EMPTY\_QUERY) Message: Query was empty
- Error: 1066 SQLSTATE: 42000 (ER\_NONUNIQ\_TABLE) Message: Not unique table/alias: '%s'
- Error: 1067 SQLSTATE: 42000 (ER\_INVALID\_DEFAULT) Message: Invalid default value for '%s'
- Error: 1068 SQLSTATE: 42000 (ER\_MULTIPLE\_PRI\_KEY) Message: Multiple primary key defined
- Error: 1069 SQLSTATE: 42000 (ER\_TOO\_MANY\_KEYS)
- Message: Too many keys specified; max %d keys allowed • Error: 1070 SQLSTATE: 42000 (ER\_TOO\_MANY\_KEY\_PARTS)
- Message: Too many key parts specified; max %d parts allowed
- Error: 1071 SQLSTATE: 42000 (ER\_TOO\_LONG\_KEY) Message: Specified key was too long; max key length is %d bytes
- Error: 1072 SQLSTATE: 42000 (ER\_KEY\_COLUMN\_DOES\_NOT\_EXITS) Message: Key column '%s' doesn't exist in table
- Error: 1073 SQLSTATE: 42000 (ER\_BLOB\_USED\_AS\_KEY)
	- Message: BLOB column '%s' can't be used in key specification with the used table type
- Error: 1074 SQLSTATE: 42000 (ER\_TOO\_BIG\_FIELDLENGTH)
- Message: Column length too big for column '%s' (max = %lu); use BLOB or TEXT instead
- Error: 1075 SOLSTATE: 42000 (ER\_WRONG\_AUTO\_KEY)

Message: Incorrect table definition; there can be only one auto column and it must be defined as a key

- Error: 1076 SQLSTATE: HY000 (ER\_READY) Message: %s: ready for connections. Version: '%s' socket: '%s' port: %d
- Error: 1077 SOLSTATE: HY000 (ER\_NORMAL\_SHUTDOWN)

Message: %s: Normal shutdown

- Error: 1078 SQLSTATE: HY000 (ER\_GOT\_SIGNAL) Message: %s: Got signal %d. Aborting!
- Error: 1079 SQLSTATE: HY000 (ER\_SHUTDOWN\_COMPLETE) Message: %s: Shutdown complete
- Error: 1080 SQLSTATE: 08S01 (ER\_FORCING\_CLOSE)

Message: %s: Forcing close of thread %ld user: '%s'

• Error: 1081 SQLSTATE: 08S01 (ER\_IPSOCK\_ERROR)

Message: Can't create IP socket

• Error: 1082 SQLSTATE: 42S12 (ER\_NO\_SUCH\_INDEX)

Message: Table '%s' has no index like the one used in CREATE INDEX; recreate the table

• Error: 1083 SQLSTATE: 42000 (ER\_WRONG\_FIELD\_TERMINATORS)

Message: Field separator argument is not what is expected; check the manual

• Error: 1084 SQLSTATE: 42000 (ER\_BLOBS\_AND\_NO\_TERMINATED)

Message: You can't use fixed rowlength with BLOBs; please use 'fields terminated by'

• Error: 1085 SQLSTATE: HY000 (ER\_TEXTFILE\_NOT\_READABLE)

Message: The file '%s' must be in the database directory or be readable by all

- Error: 1086 SQLSTATE: HY000 (ER\_FILE\_EXISTS\_ERROR) Message: File '%s' already exists
- Error: 1087 SQLSTATE: HY000 (ER\_LOAD\_INFO)

Message: Records: %ld Deleted: %ld Skipped: %ld Warnings: %ld

• Error: 1088 SQLSTATE: HY000 (ER\_ALTER\_INFO)

Message: Records: %ld Duplicates: %ld

• Error: 1089 SQLSTATE: HY000 (ER\_WRONG\_SUB\_KEY)

Message: Incorrect sub part key; the used key part isn't a string, the used length is longer than the key part, or the storage engine doesn't support unique sub keys

• Error: 1090 SQLSTATE: 42000 (ER\_CANT\_REMOVE\_ALL\_FIELDS)

Message: You can't delete all columns with ALTER TABLE; use DROP TABLE instead

- Error: 1091 SQLSTATE: 42000 (ER\_CANT\_DROP\_FIELD\_OR\_KEY)
- Message: Can't DROP '%s'; check that column/key exists
- Error: 1092 SQLSTATE: HY000 (ER\_INSERT\_INFO) Message: Records: %ld Duplicates: %ld Warnings: %ld
- Error: 1093 SQLSTATE: HY000 (ER\_UPDATE\_TABLE\_USED) Message: You can't specify target table '%s' for update in FROM clause
- Error: 1094 SQLSTATE: HY000 (ER\_NO\_SUCH\_THREAD) Message: Unknown thread id: %lu
- Error: 1095 SOLSTATE: HY000 (ER\_KILL\_DENIED\_ERROR) Message: You are not owner of thread %lu
- Error: 1096 SQLSTATE: HY000 (ER\_NO\_TABLES\_USED) Message: No tables used
- Error: 1097 SQLSTATE: HY000 (ER\_TOO\_BIG\_SET) Message: Too many strings for column %s and SET
- Error: 1098 SQLSTATE: HY000 (ER\_NO\_UNIQUE\_LOGFILE)

Message: Can't generate a unique log-filename %s.(1-999)

• Error: 1099 SQLSTATE: HY000 (ER\_TABLE\_NOT\_LOCKED\_FOR\_WRITE)

Message: Table '%s' was locked with a READ lock and can't be updated

• Error: 1100 SQLSTATE: HY000 (ER\_TABLE\_NOT\_LOCKED)

Message: Table '%s' was not locked with LOCK TABLES

• Error: 1101 SQLSTATE: 42000 (ER\_BLOB\_CANT\_HAVE\_DEFAULT)

Message: BLOB/TEXT column '%s' can't have a default value

• Error: 1102 SQLSTATE: 42000 (ER\_WRONG\_DB\_NAME)

Message: Incorrect database name '%s'

• Error: 1103 SQLSTATE: 42000 (ER\_WRONG\_TABLE\_NAME)

Message: Incorrect table name '%s'

• Error: 1104 SQLSTATE: 42000 (ER\_TOO\_BIG\_SELECT)

Message: The SELECT would examine more than MAX\_JOIN\_SIZE rows; check your WHERE and use SET SQL\_BIG\_SELECTS=1 or SET SQL\_MAX\_JOIN\_SIZE=# if the SELECT is okay

• Error: 1105 SQLSTATE: HY000 (ER\_UNKNOWN\_ERROR)

Message: Unknown error

• Error: 1106 SQLSTATE: 42000 (ER\_UNKNOWN\_PROCEDURE)

Message: Unknown procedure '%s'

• Error: 1107 SQLSTATE: 42000 (ER\_WRONG\_PARAMCOUNT\_TO\_PROCEDURE)

Message: Incorrect parameter count to procedure '%s'

• Error: 1108 SQLSTATE: HY000 (ER\_WRONG\_PARAMETERS\_TO\_PROCEDURE)

Message: Incorrect parameters to procedure '%s'

- Error: 1109 SQLSTATE: 42S02 (ER\_UNKNOWN\_TABLE)
	- Message: Unknown table '%s' in %s
- Error: 1110 SQLSTATE: 42000 (ER\_FIELD\_SPECIFIED\_TWICE) Message: Column '%s' specified twice
- Error: 1111 SOLSTATE: HY000 (ER\_INVALID\_GROUP\_FUNC\_USE) Message: Invalid use of group function
- Error: 1112 SQLSTATE: 42000 (ER\_UNSUPPORTED\_EXTENSION) Message: Table '%s' uses an extension that doesn't exist in this MySQL version
- Error: 1113 SOLSTATE: 42000 (ER\_TABLE\_MUST\_HAVE\_COLUMNS)

Message: A table must have at least 1 column

- Error: 1114 SQLSTATE: HY000 (ER\_RECORD\_FILE\_FULL) Message: The table '%s' is full
- Error: 1115 SQLSTATE: 42000 (ER\_UNKNOWN\_CHARACTER\_SET) Message: Unknown character set: '%s'
- Error: 1116 SQLSTATE: HY000 (ER\_TOO\_MANY\_TABLES)

Message: Too many tables; MySQL can only use %d tables in a join

• Error: 1117 SQLSTATE: HY000 (ER\_TOO\_MANY\_FIELDS)

Message: Too many columns

• Error: 1118 SQLSTATE: 42000 (ER\_TOO\_BIG\_ROWSIZE)

Message: Row size too large. The maximum row size for the used table type, not counting BLOBs, is %ld. You have to change some columns to TEXT or BLOBs

• Error: 1119 SQLSTATE: HY000 (ER\_STACK\_OVERRUN)

Message: Thread stack overrun: Used: %ld of a %ld stack. Use 'mysqld -O thread\_stack=#' to specify a bigger stack if needed

• Error: 1120 SOLSTATE: 42000 (ER\_WRONG\_OUTER\_JOIN)

Message: Cross dependency found in OUTER JOIN; examine your ON conditions

• Error: 1121 SQLSTATE: 42000 (ER\_NULL\_COLUMN\_IN\_INDEX)

Message: Column '%s' is used with UNIQUE or INDEX but is not defined as NOT NULL

• Error: 1122 SOLSTATE: HY000 (ER\_CANT\_FIND\_UDF)

Message: Can't load function '%s'

• Error: 1123 SQLSTATE: HY000 (ER\_CANT\_INITIALIZE\_UDF)

Message: Can't initialize function '%s'; %s

• Error: 1124 SQLSTATE: HY000 (ER\_UDF\_NO\_PATHS)

Message: No paths allowed for shared library

• Error: 1125 SQLSTATE: HY000 (ER\_UDF\_EXISTS)

Message: Function '%s' already exists

• Error: 1126 SQLSTATE: HY000 (ER\_CANT\_OPEN\_LIBRARY)

Message: Can't open shared library '%s' (errno: %d %s)

- Error: 1127 SQLSTATE: HY000 (ER\_CANT\_FIND\_DL\_ENTRY)
	- Message: Can't find function '%s' in library
- Error: 1128 SQLSTATE: HY000 (ER\_FUNCTION\_NOT\_DEFINED)

Message: Function '%s' is not defined

• Error: 1129 SOLSTATE: HY000 (ER\_HOST\_IS\_BLOCKED)

Message: Host '%s' is blocked because of many connection errors; unblock with 'mysqladmin flush-hosts'

• Error: 1130 SQLSTATE: HY000 (ER\_HOST\_NOT\_PRIVILEGED)

Message: Host '%s' is not allowed to connect to this MySQL server

• Error: 1131 SOLSTATE: 42000 (ER\_PASSWORD\_ANONYMOUS\_USER)

Message: You are using MySQL as an anonymous user and anonymous users are not allowed to change passwords

• Error: 1132 SQLSTATE: 42000 (ER\_PASSWORD\_NOT\_ALLOWED)

Message: You must have privileges to update tables in the mysql database to be able to change passwords for others

• Error: 1133 SQLSTATE: 42000 (ER\_PASSWORD\_NO\_MATCH)

Message: Can't find any matching row in the user table

• Error: 1134 SQLSTATE: HY000 (ER\_UPDATE\_INFO)

Message: Rows matched: %ld Changed: %ld Warnings: %ld

• Error: 1135 SQLSTATE: HY000 (ER\_CANT\_CREATE\_THREAD)

Message: Can't create a new thread (errno %d); if you are not out of available memory, you can consult the manual for a possible OS-dependent bug

• Error: 1136 SQLSTATE: 21S01 (ER\_WRONG\_VALUE\_COUNT\_ON\_ROW)

Message: Column count doesn't match value count at row %ld

• Error: 1137 SQLSTATE: HY000 (ER\_CANT\_REOPEN\_TABLE)

Message: Can't reopen table: '%s'

• Error: 1138 SOLSTATE: 22004 (ER\_INVALID\_USE\_OF\_NULL)

Message: Invalid use of NULL value

- Error: 1139 SQLSTATE: 42000 (ER\_REGEXP\_ERROR)
	- Message: Got error '%s' from regexp
- Error: 1140 SOLSTATE: 42000 (ER\_MIX\_OF\_GROUP\_FUNC\_AND\_FIELDS)

Message: Mixing of GROUP columns (MIN(),MAX(),COUNT(),...) with no GROUP columns is illegal if there is no GROUP BY clause

• Error: 1141 SQLSTATE: 42000 (ER\_NONEXISTING\_GRANT)

Message: There is no such grant defined for user '%s' on host '%s'

• Error: 1142 SQLSTATE: 42000 (ER\_TABLEACCESS\_DENIED\_ERROR)

Message: %s command denied to user '%s'@'%s' for table '%s'

- Error: 1143 SQLSTATE: 42000 (ER\_COLUMNACCESS\_DENIED\_ERROR) Message: %s command denied to user '%s'@'%s' for column '%s' in table '%s'
- Error: 1144 SQLSTATE: 42000 (ER\_ILLEGAL\_GRANT\_FOR\_TABLE)

Message: Illegal GRANT/REVOKE command; please consult the manual to see which privileges can be used

- Error: 1145 SQLSTATE: 42000 (ER\_GRANT\_WRONG\_HOST\_OR\_USER)
- Message: The host or user argument to GRANT is too long
- Error: 1146 SOLSTATE: 42S02 (ER\_NO\_SUCH\_TABLE)

Message: Table '%s.%s' doesn't exist

• Error: 1147 SQLSTATE: 42000 (ER\_NONEXISTING\_TABLE\_GRANT)

Message: There is no such grant defined for user '%s' on host '%s' on table '%s'

• Error: 1148 SQLSTATE: 42000 (ER\_NOT\_ALLOWED\_COMMAND)

Message: The used command is not allowed with this MySQL version

• Error: 1149 SQLSTATE: 42000 (ER\_SYNTAX\_ERROR)

Message: You have an error in your SQL syntax; check the manual that corresponds to your MySQL server version for the right syntax to use

• Error: 1150 SQLSTATE: HY000 (ER\_DELAYED\_CANT\_CHANGE\_LOCK)

Message: Delayed insert thread couldn't get requested lock for table %s

• Error: 1151 SQLSTATE: HY000 (ER\_TOO\_MANY\_DELAYED\_THREADS)

Message: Too many delayed threads in use

• Error: 1152 SQLSTATE: 08S01 (ER\_ABORTING\_CONNECTION)

Message: Aborted connection %ld to db: '%s' user: '%s' (%s)

- Error: 1153 SQLSTATE: 08S01 (ER\_NET\_PACKET\_TOO\_LARGE) Message: Got a packet bigger than 'max\_allowed\_packet' bytes
- Error: 1154 SQLSTATE: 08S01 (ER\_NET\_READ\_ERROR\_FROM\_PIPE) Message: Got a read error from the connection pipe
- Error: 1155 SQLSTATE: 08S01 (ER\_NET\_FCNTL\_ERROR)

Message: Got an error from fcntl()

- Error: 1156 SQLSTATE: 08S01 (ER\_NET\_PACKETS\_OUT\_OF\_ORDER) Message: Got packets out of order
- Error: 1157 SQLSTATE: 08S01 (ER\_NET\_UNCOMPRESS\_ERROR) Message: Couldn't uncompress communication packet
- Error: 1158 SQLSTATE: 08S01 (ER\_NET\_READ\_ERROR)

Message: Got an error reading communication packets

- Error: 1159 SQLSTATE: 08S01 (ER\_NET\_READ\_INTERRUPTED) Message: Got timeout reading communication packets
- Error: 1160 SQLSTATE: 08S01 (ER\_NET\_ERROR\_ON\_WRITE) Message: Got an error writing communication packets
- Error: 1161 SQLSTATE: 08S01 (ER\_NET\_WRITE\_INTERRUPTED) Message: Got timeout writing communication packets
- Error: 1162 SQLSTATE: 42000 (ER\_TOO\_LONG\_STRING)
- Message: Result string is longer than 'max\_allowed\_packet' bytes
- Error: 1163 SQLSTATE: 42000 (ER\_TABLE\_CANT\_HANDLE\_BLOB)
- Message: The used table type doesn't support BLOB/TEXT columns
- Error: 1164 SOLSTATE: 42000 (ER\_TABLE\_CANT\_HANDLE\_AUTO\_INCREMENT) Message: The used table type doesn't support AUTO\_INCREMENT columns
- Error: 1165 SQLSTATE: HY000 (ER\_DELAYED\_INSERT\_TABLE\_LOCKED) Message: INSERT DELAYED can't be used with table '%s' because it is locked with LOCK TABLES
- Error: 1166 SOLSTATE: 42000 (ER\_WRONG\_COLUMN\_NAME)

Message: Incorrect column name '%s'

- Error: 1167 SQLSTATE: 42000 (ER\_WRONG\_KEY\_COLUMN) Message: The used storage engine can't index column '%s'
- Error: 1168 SQLSTATE: HY000 (ER\_WRONG\_MRG\_TABLE) Message: Unable to open underlying table which is differently defined or of non-MyISAM type or doesn't exist
- Error: 1169 SQLSTATE: 23000 (ER\_DUP\_UNIQUE)

Message: Can't write, because of unique constraint, to table '%s'

• Error: 1170 SQLSTATE: 42000 (ER\_BLOB\_KEY\_WITHOUT\_LENGTH)

Message: BLOB/TEXT column '%s' used in key specification without a key length

• Error: 1171 SQLSTATE: 42000 (ER\_PRIMARY\_CANT\_HAVE\_NULL)

Message: All parts of a PRIMARY KEY must be NOT NULL; if you need NULL in a key, use UNIQUE instead

• Error: 1172 SQLSTATE: 42000 (ER\_TOO\_MANY\_ROWS)

Message: Result consisted of more than one row

• Error: 1173 SQLSTATE: 42000 (ER\_REQUIRES\_PRIMARY\_KEY)

Message: This table type requires a primary key

• Error: 1174 SQLSTATE: HY000 (ER\_NO\_RAID\_COMPILED)

Message: This version of MySQL is not compiled with RAID support

• Error: 1175 SQLSTATE: HY000 (ER\_UPDATE\_WITHOUT\_KEY\_IN\_SAFE\_MODE)

Message: You are using safe update mode and you tried to update a table without a WHERE that uses a KEY column

• Error: 1176 SQLSTATE: HY000 (ER\_KEY\_DOES\_NOT\_EXITS)

Message: Key '%s' doesn't exist in table '%s'

• Error: 1177 SOLSTATE: 42000 (ER\_CHECK\_NO\_SUCH\_TABLE)

Message: Can't open table

- Error: 1178 SQLSTATE: 42000 (ER\_CHECK\_NOT\_IMPLEMENTED) Message: The storage engine for the table doesn't support %s
- Error: 1179 SQLSTATE: 25000 (ER\_CANT\_DO\_THIS\_DURING\_AN\_TRANSACTION)

Message: You are not allowed to execute this command in a transaction

- Error: 1180 SQLSTATE: HY000 (ER\_ERROR\_DURING\_COMMIT) Message: Got error %d during COMMIT
- Error: 1181 SQLSTATE: HY000 (ER\_ERROR\_DURING\_ROLLBACK) Message: Got error %d during ROLLBACK
- Error: 1182 SOLSTATE: HY000 (ER\_ERROR\_DURING\_FLUSH\_LOGS) Message: Got error %d during FLUSH\_LOGS
- Error: 1183 SQLSTATE: HY000 (ER\_ERROR\_DURING\_CHECKPOINT) Message: Got error %d during CHECKPOINT
- Error: 1184 SOLSTATE: 08S01 (ER\_NEW\_ABORTING\_CONNECTION) Message: Aborted connection %ld to db: '%s' user: '%s' host: '%s' (%s)
- Error: 1185 SQLSTATE: HY000 (ER\_DUMP\_NOT\_IMPLEMENTED) Message: The storage engine for the table does not support binary table dump
- Error: 1186 SQLSTATE: HY000 (ER\_FLUSH\_MASTER\_BINLOG\_CLOSED) Message: Binlog closed, cannot RESET MASTER
- Error: 1187 SQLSTATE: HY000 (ER\_INDEX\_REBUILD)

Message: Failed rebuilding the index of dumped table '%s'

- Error: 1188 SQLSTATE: HY000 (ER\_MASTER) Message: Error from master: '%s'
- Error: 1189 SQLSTATE: 08S01 (ER\_MASTER\_NET\_READ) Message: Net error reading from master
- Error: 1190 SQLSTATE: 08S01 (ER\_MASTER\_NET\_WRITE)

Message: Net error writing to master

• Error: 1191 SQLSTATE: HY000 (ER\_FT\_MATCHING\_KEY\_NOT\_FOUND)

Message: Can't find FULLTEXT index matching the column list

• Error: 1192 SQLSTATE: HY000 (ER\_LOCK\_OR\_ACTIVE\_TRANSACTION)

Message: Can't execute the given command because you have active locked tables or an active transaction

- Error: 1193 SQLSTATE: HY000 (ER\_UNKNOWN\_SYSTEM\_VARIABLE)
	- Message: Unknown system variable '%s'
- Error: 1194 SQLSTATE: HY000 (ER\_CRASHED\_ON\_USAGE)

Message: Table '%s' is marked as crashed and should be repaired

• Error: 1195 SOLSTATE: HY000 (ER\_CRASHED\_ON\_REPAIR)

Message: Table '%s' is marked as crashed and last (automatic?) repair failed

• Error: 1196 SQLSTATE: HY000 (ER\_WARNING\_NOT\_COMPLETE\_ROLLBACK)

Message: Some non-transactional changed tables couldn't be rolled back

• Error: 1197 SQLSTATE: HY000 (ER\_TRANS\_CACHE\_FULL)

Message: Multi-statement transaction required more than 'max\_binlog\_cache\_size' bytes of storage; increase this mysqld variable and try again

- Error: 1198 SQLSTATE: HY000 (ER\_SLAVE\_MUST\_STOP)
	- Message: This operation cannot be performed with a running slave; run STOP SLAVE first
- Error: 1199 SQLSTATE: HY000 (ER\_SLAVE\_NOT\_RUNNING)
	- Message: This operation requires a running slave; configure slave and do START SLAVE
- Error: 1200 SOLSTATE: HY000 (ER\_BAD\_SLAVE)

Message: The server is not configured as slave; fix in config file or with CHANGE MASTER TO

- Error: 1201 SQLSTATE: HY000 (ER\_MASTER\_INFO) Message: Could not initialize master info structure; more error messages can be found in the MySQL error log
- Error: 1202 SOLSTATE: HY000 (ER\_SLAVE\_THREAD)

Message: Could not create slave thread; check system resources

- Error: 1203 SQLSTATE: 42000 (ER\_TOO\_MANY\_USER\_CONNECTIONS) Message: User %s already has more than 'max\_user\_connections' active connections
- Error: 1204 SQLSTATE: HY000 (ER\_SET\_CONSTANTS\_ONLY) Message: You may only use constant expressions with SET
- Error: 1205 SQLSTATE: HY000 (ER\_LOCK\_WAIT\_TIMEOUT)

Message: Lock wait timeout exceeded; try restarting transaction

• Error: 1206 SQLSTATE: HY000 (ER\_LOCK\_TABLE\_FULL)

Message: The total number of locks exceeds the lock table size

• Error: 1207 SQLSTATE: 25000 (ER\_READ\_ONLY\_TRANSACTION)

Message: Update locks cannot be acquired during a READ UNCOMMITTED transaction

- Error: 1208 SQLSTATE: HY000 (ER\_DROP\_DB\_WITH\_READ\_LOCK) Message: DROP DATABASE not allowed while thread is holding global read lock
- Error: 1209 SQLSTATE: HY000 (ER\_CREATE\_DB\_WITH\_READ\_LOCK) Message: CREATE DATABASE not allowed while thread is holding global read lock
- Error: 1210 SQLSTATE: HY000 (ER\_WRONG\_ARGUMENTS) Message: Incorrect arguments to %s
- Error: 1211 SQLSTATE: 42000 (ER\_NO\_PERMISSION\_TO\_CREATE\_USER) Message: '%s'@'%s' is not allowed to create new users
- Error: 1212 SQLSTATE: HY000 (ER\_UNION\_TABLES\_IN\_DIFFERENT\_DIR) Message: Incorrect table definition; all MERGE tables must be in the same database
- Error: 1213 SOLSTATE: 40001 (ER\_LOCK\_DEADLOCK) Message: Deadlock found when trying to get lock; try restarting transaction
- Error: 1214 SQLSTATE: HY000 (ER\_TABLE\_CANT\_HANDLE\_FT) Message: The used table type doesn't support FULLTEXT indexes
- Error: 1215 SQLSTATE: HY000 (ER\_CANNOT\_ADD\_FOREIGN) Message: Cannot add foreign key constraint
- Error: 1216 SQLSTATE: 23000 (ER\_NO\_REFERENCED\_ROW)
- Message: Cannot add or update a child row: a foreign key constraint fails
- Error: 1217 SQLSTATE: 23000 (ER\_ROW\_IS\_REFERENCED)
- Message: Cannot delete or update a parent row: a foreign key constraint fails
- Error: 1218 SQLSTATE: 08S01 (ER\_CONNECT\_TO\_MASTER) Message: Error connecting to master: %s
- Error: 1219 SQLSTATE: HY000 (ER\_QUERY\_ON\_MASTER) Message: Error running query on master: %s
- Error: 1220 SOLSTATE: HY000 (ER\_ERROR\_WHEN\_EXECUTING\_COMMAND) Message: Error when executing command %s: %s
- Error: 1221 SQLSTATE: HY000 (ER\_WRONG\_USAGE) Message: Incorrect usage of %s and %s
- Error: 1222 SQLSTATE: 21000 (ER\_WRONG\_NUMBER\_OF\_COLUMNS\_IN\_SELECT) Message: The used SELECT statements have a different number of columns
- Error: 1223 SQLSTATE: HY000 (ER\_CANT\_UPDATE\_WITH\_READLOCK)
- Message: Can't execute the query because you have a conflicting read lock
- Error: 1224 SQLSTATE: HY000 (ER\_MIXING\_NOT\_ALLOWED)
- Message: Mixing of transactional and non-transactional tables is disabled
- Error: 1225 SQLSTATE: HY000 (ER\_DUP\_ARGUMENT) Message: Option '%s' used twice in statement
- Error: 1226 SQLSTATE: 42000 (ER\_USER\_LIMIT\_REACHED) Message: User '%s' has exceeded the '%s' resource (current value: %ld)
- Error: 1227 SQLSTATE: 42000 (ER\_SPECIFIC\_ACCESS\_DENIED\_ERROR)
- Message: Access denied; you need the %s privilege for this operation
- Error: 1228 SQLSTATE: HY000 (ER\_LOCAL\_VARIABLE) Message: Variable '%s' is a SESSION variable and can't be used with SET GLOBAL
- Error: 1229 SQLSTATE: HY000 (ER\_GLOBAL\_VARIABLE) Message: Variable '%s' is a GLOBAL variable and should be set with SET GLOBAL
- Error: 1230 SQLSTATE: 42000 (ER\_NO\_DEFAULT)
	- Message: Variable '%s' doesn't have a default value
- Error: 1231 SOLSTATE: 42000 (ER\_WRONG\_VALUE\_FOR\_VAR) Message: Variable '%s' can't be set to the value of '%s'
- Error: 1232 SQLSTATE: 42000 (ER\_WRONG\_TYPE\_FOR\_VAR) Message: Incorrect argument type to variable '%s'
- Error: 1233 SQLSTATE: HY000 (ER\_VAR\_CANT\_BE\_READ) Message: Variable '%s' can only be set, not read
- Error: 1234 SQLSTATE: 42000 (ER\_CANT\_USE\_OPTION\_HERE)
- Message: Incorrect usage/placement of '%s'
- Error: 1235 SQLSTATE: 42000 (ER\_NOT\_SUPPORTED\_YET) Message: This version of MySQL doesn't yet support '%s'
- Error: 1236 SQLSTATE: HY000 (ER\_MASTER\_FATAL\_ERROR\_READING\_BINLOG) Message: Got fatal error %d: '%s' from master when reading data from binary log
- Error: 1237 SQLSTATE: HY000 (ER\_SLAVE\_IGNORED\_TABLE) Message: Slave SQL thread ignored the query because of replicate-\*-table rules
- Error: 1238 SOLSTATE: HY000 (ER\_INCORRECT\_GLOBAL\_LOCAL\_VAR) Message: Variable '%s' is a %s variable
- Error: 1239 SQLSTATE: 42000 (ER\_WRONG\_FK\_DEF) Message: Incorrect foreign key definition for '%s': %s
- Error: 1240 SQLSTATE: HY000 (ER\_KEY\_REF\_DO\_NOT\_MATCH\_TABLE\_REF) Message: Key reference and table reference don't match
- Error: 1241 SQLSTATE: 21000 (ER\_OPERAND\_COLUMNS)
	- Message: Operand should contain %d column(s)
- Error: 1242 SQLSTATE: 21000 (ER\_SUBQUERY\_NO\_1\_ROW) Message: Subquery returns more than 1 row
- Error: 1243 SQLSTATE: HY000 (ER\_UNKNOWN\_STMT\_HANDLER) Message: Unknown prepared statement handler (%.\*s) given to %s
- Error: 1244 SQLSTATE: HY000 (ER\_CORRUPT\_HELP\_DB) Message: Help database is corrupt or does not exist
- Error: 1245 SQLSTATE: HY000 (ER\_CYCLIC\_REFERENCE) Message: Cyclic reference on subqueries
- Error: 1246 SQLSTATE: HY000 (ER\_AUTO\_CONVERT) Message: Converting column '%s' from %s to %s
- Error: 1247 SQLSTATE: 42S22 (ER\_ILLEGAL\_REFERENCE) Message: Reference '%s' not supported (%s)
- Error: 1248 SQLSTATE: 42000 (ER\_DERIVED\_MUST\_HAVE\_ALIAS) Message: Every derived table must have its own alias
- Error: 1249 SOLSTATE: 01000 (ER\_SELECT\_REDUCED)
- Message: Select %u was reduced during optimization
- Error: 1250 SQLSTATE: 42000 (ER\_TABLENAME\_NOT\_ALLOWED\_HERE) Message: Table '%s' from one of the SELECTs cannot be used in %s
- Error: 1251 SQLSTATE: 08004 (ER\_NOT\_SUPPORTED\_AUTH\_MODE)

Message: Client does not support authentication protocol requested by server; consider upgrading MySQL client

- Error: 1252 SQLSTATE: 42000 (ER\_SPATIAL\_CANT\_HAVE\_NULL)
- Message: All parts of a SPATIAL index must be NOT NULL
- Error: 1253 SQLSTATE: 42000 (ER\_COLLATION\_CHARSET\_MISMATCH) Message: COLLATION '%s' is not valid for CHARACTER SET '%s'
- Error: 1254 SOLSTATE: HY000 (ER\_SLAVE\_WAS\_RUNNING) Message: Slave is already running
- Error: 1255 SQLSTATE: HY000 (ER\_SLAVE\_WAS\_NOT\_RUNNING) Message: Slave already has been stopped
- Error: 1256 SOLSTATE: HY000 (ER\_TOO\_BIG\_FOR\_UNCOMPRESS)

Message: Uncompressed data size too large; the maximum size is %d (probably, length of uncompressed data was corrupted)

• Error: 1257 SQLSTATE: HY000 (ER\_ZLIB\_Z\_MEM\_ERROR)

Message: ZLIB: Not enough memory

• Error: 1258 SQLSTATE: HY000 (ER\_ZLIB\_Z\_BUF\_ERROR)

Message: ZLIB: Not enough room in the output buffer (probably, length of uncompressed data was corrupted)

• Error: 1259 SQLSTATE: HY000 (ER\_ZLIB\_Z\_DATA\_ERROR)

Message: ZLIB: Input data corrupted

- Error: 1260 SQLSTATE: HY000 (ER\_CUT\_VALUE\_GROUP\_CONCAT) Message: %d line(s) were cut by GROUP\_CONCAT()
- Error: 1261 SQLSTATE: 01000 (ER\_WARN\_TOO\_FEW\_RECORDS) Message: Row %ld doesn't contain data for all columns
- Error: 1262 SQLSTATE: 01000 (ER\_WARN\_TOO\_MANY\_RECORDS)

Message: Row %ld was truncated; it contained more data than there were input columns

• Error: 1263 SQLSTATE: 22004 (ER\_WARN\_NULL\_TO\_NOTNULL)

Message: Column was set to data type implicit default; NULL supplied for NOT NULL column '%s' at row %ld

- Error: 1264 SQLSTATE: 22003 (ER\_WARN\_DATA\_OUT\_OF\_RANGE)
- Message: Out of range value adjusted for column '%s' at row %ld
- Error: 1265 SQLSTATE: 01000 (WARN\_DATA\_TRUNCATED)
	- Message: Data truncated for column '%s' at row %ld
- Error: 1266 SQLSTATE: HY000 (ER\_WARN\_USING\_OTHER\_HANDLER)

Message: Using storage engine %s for table '%s'

- Error: 1267 SOLSTATE: HY000 (ER\_CANT\_AGGREGATE\_2COLLATIONS) Message: Illegal mix of collations (%s,%s) and (%s,%s) for operation '%s'
- Error: 1268 SQLSTATE: HY000 (ER\_DROP\_USER) Message: Cannot drop one or more of the requested users
- Error: 1269 SQLSTATE: HY000 (ER\_REVOKE\_GRANTS)

Message: Can't revoke all privileges for one or more of the requested users

- Error: 1270 SQLSTATE: HY000 (ER\_CANT\_AGGREGATE\_3COLLATIONS)
- Message: Illegal mix of collations (%s,%s), (%s,%s), (%s,%s) for operation '%s'
- Error: 1271 SQLSTATE: HY000 (ER\_CANT\_AGGREGATE\_NCOLLATIONS)

Message: Illegal mix of collations for operation '%s'

• Error: 1272 SQLSTATE: HY000 (ER\_VARIABLE\_IS\_NOT\_STRUCT)

Message: Variable '%s' is not a variable component (can't be used as XXXX.variable\_name)

• Error: 1273 SQLSTATE: HY000 (ER\_UNKNOWN\_COLLATION)

Message: Unknown collation: '%s'

• Error: 1274 SOLSTATE: HY000 (ER\_SLAVE\_IGNORED\_SSL\_PARAMS)

Message: SSL parameters in CHANGE MASTER are ignored because this MySQL slave was compiled without SSL support; they can be used later if MySQL slave with SSL is started

• Error: 1275 SQLSTATE: HY000 (ER\_SERVER\_IS\_IN\_SECURE\_AUTH\_MODE)

Message: Server is running in --secure-auth mode, but '%s'@'%s' has a password in the old format; please change the password to the new format

• Error: 1276 SQLSTATE: HY000 (ER\_WARN\_FIELD\_RESOLVED)

Message: Field or reference '%s%s%s%s%s' of SELECT #%d was resolved in SELECT #%d

• Error: 1277 SQLSTATE: HY000 (ER\_BAD\_SLAVE\_UNTIL\_COND)

Message: Incorrect parameter or combination of parameters for START SLAVE UNTIL

• Error: 1278 SQLSTATE: HY000 (ER\_MISSING\_SKIP\_SLAVE)

Message: It is recommended to use --skip-slave-start when doing step-by-step replication with START SLAVE UNTIL; otherwise, you will get problems if you get an unexpected slave's mysqld restart

• Error: 1279 SOLSTATE: HY000 (ER\_UNTIL\_COND\_IGNORED)

Message: SQL thread is not to be started so UNTIL options are ignored

• Error: 1280 SQLSTATE: 42000 (ER\_WRONG\_NAME\_FOR\_INDEX)

Message: Incorrect index name '%s'

• Error: 1281 SQLSTATE: 42000 (ER\_WRONG\_NAME\_FOR\_CATALOG)

Message: Incorrect catalog name '%s'

• Error: 1282 SQLSTATE: HY000 (ER\_WARN\_QC\_RESIZE)

Message: Query cache failed to set size %lu; new query cache size is %lu

• Error: 1283 SQLSTATE: HY000 (ER\_BAD\_FT\_COLUMN)

Message: Column '%s' cannot be part of FULLTEXT index

• Error: 1284 SQLSTATE: HY000 (ER\_UNKNOWN\_KEY\_CACHE)

Message: Unknown key cache '%s'

• Error: 1285 SQLSTATE: HY000 (ER\_WARN\_HOSTNAME\_WONT\_WORK)

Message: MySQL is started in --skip-name-resolve mode; you must restart it without this switch for this grant to work

• Error: 1286 SQLSTATE: 42000 (ER\_UNKNOWN\_STORAGE\_ENGINE)

Message: Unknown table engine '%s'

• Error: 1287 SQLSTATE: HY000 (ER\_WARN\_DEPRECATED\_SYNTAX)

Message: '%s' is deprecated; use '%s' instead

- Error: 1288 SQLSTATE: HY000 (ER\_NON\_UPDATABLE\_TABLE)
- Message: The target table %s of the %s is not updatable
- Error: 1289 SQLSTATE: HY000 (ER\_FEATURE\_DISABLED)

Message: The '%s' feature is disabled; you need MySQL built with '%s' to have it working

• Error: 1290 SQLSTATE: HY000 (ER\_OPTION\_PREVENTS\_STATEMENT)

Message: The MySQL server is running with the %s option so it cannot execute this statement

• Error: 1291 SQLSTATE: HY000 (ER\_DUPLICATED\_VALUE\_IN\_TYPE)

Message: Column '%s' has duplicated value '%s' in %s

• Error: 1292 SQLSTATE: 22007 (ER\_TRUNCATED\_WRONG\_VALUE)

Message: Truncated incorrect %s value: '%s'

• Error: 1293 SOLSTATE: HY000 (ER\_TOO\_MUCH\_AUTO\_TIMESTAMP\_COLS)

Message: Incorrect table definition; there can be only one TIMESTAMP column with CURRENT\_TIMESTAMP in DE-FAULT or ON UPDATE clause

• Error: 1294 SQLSTATE: HY000 (ER\_INVALID\_ON\_UPDATE)

Message: Invalid ON UPDATE clause for '%s' column

• Error: 1295 SQLSTATE: HY000 (ER\_UNSUPPORTED\_PS)

Message: This command is not supported in the prepared statement protocol yet

• Error: 1296 SQLSTATE: HY000 (ER\_GET\_ERRMSG)

Message: Got error %d '%s' from %s

• Error: 1297 SQLSTATE: HY000 (ER\_GET\_TEMPORARY\_ERRMSG)

Message: Got temporary error %d '%s' from %s

• Error: 1298 SQLSTATE: HY000 (ER\_UNKNOWN\_TIME\_ZONE)

Message: Unknown or incorrect time zone: '%s'

- Error: 1299 SQLSTATE: HY000 (ER\_WARN\_INVALID\_TIMESTAMP) Message: Invalid TIMESTAMP value in column '%s' at row %ld
- Error: 1300 SQLSTATE: HY000 (ER\_INVALID\_CHARACTER\_STRING) Message: Invalid %s character string: '%s'
- Error: 1301 SQLSTATE: HY000 (ER\_WARN\_ALLOWED\_PACKET\_OVERFLOWED) Message: Result of %s() was larger than max\_allowed\_packet (%ld) - truncated
- Error: 1302 SOLSTATE: HY000 (ER\_CONFLICTING\_DECLARATIONS) Message: Conflicting declarations: '%s%s' and '%s%s'
- Error: 1303 SQLSTATE: 2F003 (ER\_SP\_NO\_RECURSIVE\_CREATE) Message: Can't create a %s from within another stored routine
- Error: 1304 SQLSTATE: 42000 (ER\_SP\_ALREADY\_EXISTS) Message: %s %s already exists
- Error: 1305 SQLSTATE: 42000 (ER\_SP\_DOES\_NOT\_EXIST)
	- Message: %s %s does not exist
- Error: 1306 SQLSTATE: HY000 (ER\_SP\_DROP\_FAILED) Message: Failed to DROP %s %s
- Error: 1307 SQLSTATE: HY000 (ER\_SP\_STORE\_FAILED) Message: Failed to CREATE %s %s
- Error: 1308 SQLSTATE: 42000 (ER\_SP\_LILABEL\_MISMATCH) Message: %s with no matching label: %s
- Error: 1309 SOLSTATE: 42000 (ER\_SP\_LABEL\_REDEFINE) Message: Redefining label %s
- Error: 1310 SQLSTATE: 42000 (ER\_SP\_LABEL\_MISMATCH) Message: End-label %s without match
- Error: 1311 SQLSTATE: 01000 (ER\_SP\_UNINIT\_VAR) Message: Referring to uninitialized variable %s
- Error: 1312 SQLSTATE: 0A000 (ER\_SP\_BADSELECT)

Message: PROCEDURE %s can't return a result set in the given context

• Error: 1313 SQLSTATE: 42000 (ER\_SP\_BADRETURN)

Message: RETURN is only allowed in a FUNCTION

• Error: 1314 SQLSTATE: 0A000 (ER\_SP\_BADSTATEMENT)

Message: %s is not allowed in stored procedures

• Error: 1315 SQLSTATE: 42000 (ER\_UPDATE\_LOG\_DEPRECATED\_IGNORED)

Message: The update log is deprecated and replaced by the binary log; SET SQL\_LOG\_UPDATE has been ignored

• Error: 1316 SQLSTATE: 42000 (ER\_UPDATE\_LOG\_DEPRECATED\_TRANSLATED)

Message: The update log is deprecated and replaced by the binary log; SET SQL\_LOG\_UPDATE has been translated to SET SQL\_LOG\_BIN

• Error: 1317 SQLSTATE: 70100 (ER\_QUERY\_INTERRUPTED)

Message: Query execution was interrupted

• Error: 1318 SOLSTATE: 42000 (ER\_SP\_WRONG\_NO\_OF\_ARGS)

Message: Incorrect number of arguments for %s %s; expected %u, got %u

• Error: 1319 SQLSTATE: 42000 (ER\_SP\_COND\_MISMATCH)

Message: Undefined CONDITION: %s

• Error: 1320 SQLSTATE: 42000 (ER\_SP\_NORETURN)

Message: No RETURN found in FUNCTION %s

• Error: 1321 SQLSTATE: 2F005 (ER\_SP\_NORETURNEND)

Message: FUNCTION %s ended without RETURN

• Error: 1322 SQLSTATE: 42000 (ER\_SP\_BAD\_CURSOR\_QUERY)

Message: Cursor statement must be a SELECT

- Error: 1323 SQLSTATE: 42000 (ER\_SP\_BAD\_CURSOR\_SELECT)
- Message: Cursor SELECT must not have INTO
- Error: 1324 SQLSTATE: 42000 (ER\_SP\_CURSOR\_MISMATCH) Message: Undefined CURSOR: %s
- Error: 1325 SQLSTATE: 24000 (ER\_SP\_CURSOR\_ALREADY\_OPEN) Message: Cursor is already open
- Error: 1326 SQLSTATE: 24000 (ER\_SP\_CURSOR\_NOT\_OPEN) Message: Cursor is not open
- Error: 1327 SOLSTATE: 42000 (ER\_SP\_UNDECLARED\_VAR) Message: Undeclared variable: %s
- Error: 1328 SQLSTATE: HY000 (ER\_SP\_WRONG\_NO\_OF\_FETCH\_ARGS) Message: Incorrect number of FETCH variables
- Error: 1329 SQLSTATE: 02000 (ER\_SP\_FETCH\_NO\_DATA) Message: No data - zero rows fetched, selected, or processed
- Error: 1330 SQLSTATE: 42000 (ER\_SP\_DUP\_PARAM)

Message: Duplicate parameter: %s

- Error: 1331 SQLSTATE: 42000 (ER\_SP\_DUP\_VAR) Message: Duplicate variable: %s
- Error: 1332 SQLSTATE: 42000 (ER\_SP\_DUP\_COND) Message: Duplicate condition: %s
- Error: 1333 SQLSTATE: 42000 (ER\_SP\_DUP\_CURS) Message: Duplicate cursor: %s
- Error: 1334 SQLSTATE: HY000 (ER\_SP\_CANT\_ALTER) Message: Failed to ALTER %s %s
- Error: 1335 SQLSTATE: 0A000 (ER\_SP\_SUBSELECT\_NYI) Message: Subselect value not supported
- Error: 1336 SQLSTATE: 0A000 (ER\_STMT\_NOT\_ALLOWED\_IN\_SF\_OR\_TRG) Message: %s is not allowed in stored function or trigger
- Error: 1337 SQLSTATE: 42000 (ER\_SP\_VARCOND\_AFTER\_CURSHNDLR) Message: Variable or condition declaration after cursor or handler declaration
- Error: 1338 SQLSTATE: 42000 (ER\_SP\_CURSOR\_AFTER\_HANDLER)
- Message: Cursor declaration after handler declaration
- Error: 1339 SQLSTATE: 20000 (ER\_SP\_CASE\_NOT\_FOUND) Message: Case not found for CASE statement
- Error: 1340 SQLSTATE: HY000 (ER\_FPARSER\_TOO\_BIG\_FILE) Message: Configuration file '%s' is too big
- Error: 1341 SQLSTATE: HY000 (ER\_FPARSER\_BAD\_HEADER)
	- Message: Malformed file type header in file '%s'
- Error: 1342 SQLSTATE: HY000 (ER\_FPARSER\_EOF\_IN\_COMMENT) Message: Unexpected end of file while parsing comment '%s'
- Error: 1343 SOLSTATE: HY000 (ER\_FPARSER\_ERROR\_IN\_PARAMETER) Message: Error while parsing parameter '%s' (line: '%s')
- Error: 1344 SQLSTATE: HY000 (ER\_FPARSER\_EOF\_IN\_UNKNOWN\_PARAMETER) Message: Unexpected end of file while skipping unknown parameter '%s'
- Error: 1345 SOLSTATE: HY000 (ER\_VIEW\_NO\_EXPLAIN) Message: EXPLAIN/SHOW can not be issued; lacking privileges for underlying table
- Error: 1346 SQLSTATE: HY000 (ER\_FRM\_UNKNOWN\_TYPE) Message: File '%s' has unknown type '%s' in its header
- Error: 1347 SQLSTATE: HY000 (ER\_WRONG\_OBJECT) Message: '%s.%s' is not %s
- Error: 1348 SQLSTATE: HY000 (ER\_NONUPDATEABLE\_COLUMN) Message: Column '%s' is not updatable
- Error: 1349 SQLSTATE: HY000 (ER\_VIEW\_SELECT\_DERIVED) Message: View's SELECT contains a subquery in the FROM clause
- Error: 1350 SQLSTATE: HY000 (ER\_VIEW\_SELECT\_CLAUSE) Message: View's SELECT contains a '%s' clause
- Error: 1351 SQLSTATE: HY000 (ER\_VIEW\_SELECT\_VARIABLE) Message: View's SELECT contains a variable or parameter
- Error: 1352 SQLSTATE: HY000 (ER\_VIEW\_SELECT\_TMPTABLE) Message: View's SELECT refers to a temporary table '%s'
- Error: 1353 SQLSTATE: HY000 (ER\_VIEW\_WRONG\_LIST) Message: View's SELECT and view's field list have different column counts
- Error: 1354 SQLSTATE: HY000 (ER\_WARN\_VIEW\_MERGE)

Message: View merge algorithm can't be used here for now (assumed undefined algorithm)

• Error: 1355 SQLSTATE: HY000 (ER\_WARN\_VIEW\_WITHOUT\_KEY)

Message: View being updated does not have complete key of underlying table in it

• Error: 1356 SOLSTATE: HY000 (ER\_VIEW\_INVALID)

Message: View '%s.%s' references invalid table(s) or column(s) or function(s) or definer/invoker of view lack rights to use them

• Error: 1357 SQLSTATE: HY000 (ER\_SP\_NO\_DROP\_SP)

Message: Can't drop or alter a %s from within another stored routine

• Error: 1358 SQLSTATE: HY000 (ER\_SP\_GOTO\_IN\_HNDLR)

Message: GOTO is not allowed in a stored procedure handler

- Error: 1359 SQLSTATE: HY000 (ER\_TRG\_ALREADY\_EXISTS)
	- Message: Trigger already exists
- Error: 1360 SQLSTATE: HY000 (ER\_TRG\_DOES\_NOT\_EXIST) Message: Trigger does not exist
- Error: 1361 SQLSTATE: HY000 (ER\_TRG\_ON\_VIEW\_OR\_TEMP\_TABLE) Message: Trigger's '%s' is view or temporary table
- Error: 1362 SQLSTATE: HY000 (ER\_TRG\_CANT\_CHANGE\_ROW) Message: Updating of %s row is not allowed in %strigger
- Error: 1363 SOLSTATE: HY000 (ER\_TRG\_NO\_SUCH\_ROW\_IN\_TRG) Message: There is no %s row in %s trigger
- Error: 1364 SQLSTATE: HY000 (ER\_NO\_DEFAULT\_FOR\_FIELD) Message: Field '%s' doesn't have a default value
- Error: 1365 SQLSTATE: 22012 (ER\_DIVISION\_BY\_ZERO) Message: Division by 0
- Error: 1366 SQLSTATE: HY000 (ER\_TRUNCATED\_WRONG\_VALUE\_FOR\_FIELD) Message: Incorrect %s value: '%s' for column '%s' at row %ld
- Error: 1367 SQLSTATE: 22007 (ER\_ILLEGAL\_VALUE\_FOR\_TYPE) Message: Illegal %s '%s' value found during parsing
- Error: 1368 SQLSTATE: HY000 (ER\_VIEW\_NONUPD\_CHECK) Message: CHECK OPTION on non-updatable view '%s.%s'
- Error: 1369 SQLSTATE: HY000 (ER\_VIEW\_CHECK\_FAILED) Message: CHECK OPTION failed '%s.%s'
- Error: 1370 SQLSTATE: 42000 (ER\_PROCACCESS\_DENIED\_ERROR) Message: %s command denied to user '%s'@'%s' for routine '%s'
- Error: 1371 SQLSTATE: HY000 (ER\_RELAY\_LOG\_FAIL) Message: Failed purging old relay logs: %s
- Error: 1372 SQLSTATE: HY000 (ER\_PASSWD\_LENGTH) Message: Password hash should be a %d-digit hexadecimal number
- Error: 1373 SQLSTATE: HY000 (ER\_UNKNOWN\_TARGET\_BINLOG) Message: Target log not found in binlog index
- Error: 1374 SQLSTATE: HY000 (ER\_IO\_ERR\_LOG\_INDEX\_READ) Message: I/O error reading log index file
- Error: 1375 SQLSTATE: HY000 (ER\_BINLOG\_PURGE\_PROHIBITED) Message: Server configuration does not permit binlog purge
- Error: 1376 SQLSTATE: HY000 (ER\_FSEEK\_FAIL) Message: Failed on fseek()
- Error: 1377 SQLSTATE: HY000 (ER\_BINLOG\_PURGE\_FATAL\_ERR)
	- Message: Fatal error during log purge
- Error: 1378 SQLSTATE: HY000 (ER\_LOG\_IN\_USE)
- Message: A purgeable log is in use, will not purge
- Error: 1379 SOLSTATE: HY000 (ER\_LOG\_PURGE\_UNKNOWN\_ERR) Message: Unknown error during log purge
- Error: 1380 SQLSTATE: HY000 (ER\_RELAY\_LOG\_INIT) Message: Failed initializing relay log position: %s
- Error: 1381 SOLSTATE: HY000 (ER\_NO\_BINARY\_LOGGING) Message: You are not using binary logging
- Error: 1382 SQLSTATE: HY000 (ER\_RESERVED\_SYNTAX) Message: The '%s' syntax is reserved for purposes internal to the MySQL server
- Error: 1383 SQLSTATE: HY000 (ER\_WSAS\_FAILED) Message: WSAStartup Failed
- Error: 1384 SQLSTATE: HY000 (ER\_DIFF\_GROUPS\_PROC)

Message: Can't handle procedures with different groups yet

• Error: 1385 SQLSTATE: HY000 (ER\_NO\_GROUP\_FOR\_PROC)

Message: Select must have a group with this procedure

- Error: 1386 SQLSTATE: HY000 (ER\_ORDER\_WITH\_PROC) Message: Can't use ORDER clause with this procedure
- Error: 1387 SQLSTATE: HY000 (ER\_LOGGING\_PROHIBIT\_CHANGING\_OF) Message: Binary logging and replication forbid changing the global server %s
- Error: 1388 SQLSTATE: HY000 (ER\_NO\_FILE\_MAPPING)

Message: Can't map file: %s, errno: %d

- Error: 1389 SQLSTATE: HY000 (ER\_WRONG\_MAGIC) Message: Wrong magic in %s
- Error: 1390 SQLSTATE: HY000 (ER\_PS\_MANY\_PARAM) Message: Prepared statement contains too many placeholders
- Error: 1391 SQLSTATE: HY000 (ER\_KEY\_PART\_0)
	- Message: Key part '%s' length cannot be 0
- Error: 1392 SOLSTATE: HY000 (ER\_VIEW\_CHECKSUM) Message: View text checksum failed
- Error: 1393 SQLSTATE: HY000 (ER\_VIEW\_MULTIUPDATE) Message: Can not modify more than one base table through a join view '%s.%s'
- Error: 1394 SQLSTATE: HY000 (ER\_VIEW\_NO\_INSERT\_FIELD\_LIST)

Message: Can not insert into join view '%s.%s' without fields list

- Error: 1395 SQLSTATE: HY000 (ER\_VIEW\_DELETE\_MERGE\_VIEW)
	- Message: Can not delete from join view '%s.%s'
- Error: 1396 SQLSTATE: HY000 (ER\_CANNOT\_USER)
	- Message: Operation %s failed for %s
- Error: 1397 SQLSTATE: XAE04 (ER\_XAER\_NOTA) Message: XAER\_NOTA: Unknown XID
- Error: 1398 SQLSTATE: XAE05 (ER\_XAER\_INVAL) Message: XAER\_INVAL: Invalid arguments (or unsupported command)
- Error: 1399 SOLSTATE: XAE07 (ER\_XAER\_RMFAIL)
	- Message: XAER\_RMFAIL: The command cannot be executed when global transaction is in the %s state
- Error: 1400 SQLSTATE: XAE09 (ER\_XAER\_OUTSIDE) Message: XAER\_OUTSIDE: Some work is done outside global transaction
- Error: 1401 SQLSTATE: XAE03 (ER\_XAER\_RMERR) Message: XAER\_RMERR: Fatal error occurred in the transaction branch - check your data for consistency
- Error: 1402 SQLSTATE: XA100 (ER\_XA\_RBROLLBACK)

Message: XA\_RBROLLBACK: Transaction branch was rolled back

• Error: 1403 SQLSTATE: 42000 (ER\_NONEXISTING\_PROC\_GRANT)

Message: There is no such grant defined for user '%s' on host '%s' on routine '%s'

• Error: 1404 SQLSTATE: HY000 (ER\_PROC\_AUTO\_GRANT\_FAIL)

Message: Failed to grant EXECUTE and ALTER ROUTINE privileges

- Error: 1405 SQLSTATE: HY000 (ER\_PROC\_AUTO\_REVOKE\_FAIL) Message: Failed to revoke all privileges to dropped routine
- Error: 1406 SQLSTATE: 22001 (ER\_DATA\_TOO\_LONG)

Message: Data too long for column '%s' at row %ld

- Error: 1407 SQLSTATE: 42000 (ER\_SP\_BAD\_SQLSTATE) Message: Bad SQLSTATE: '%s'
- Error: 1408 SQLSTATE: HY000 (ER\_STARTUP)
- Message: %s: ready for connections. Version: '%s' socket: '%s' port: %d %s
- Error: 1409 SQLSTATE: HY000 (ER\_LOAD\_FROM\_FIXED\_SIZE\_ROWS\_TO\_VAR) Message: Can't load value from file with fixed size rows to variable
- Error: 1410 SQLSTATE: 42000 (ER\_CANT\_CREATE\_USER\_WITH\_GRANT) Message: You are not allowed to create a user with GRANT
- Error: 1411 SQLSTATE: HY000 (ER\_WRONG\_VALUE\_FOR\_TYPE) Message: Incorrect %s value: '%s' for function %s
- Error: 1412 SQLSTATE: HY000 (ER\_TABLE\_DEF\_CHANGED) Message: Table definition has changed, please retry transaction

• Error: 1413 SQLSTATE: 42000 (ER\_SP\_DUP\_HANDLER)

Message: Duplicate handler declared in the same block

• Error: 1414 SQLSTATE: 42000 (ER\_SP\_NOT\_VAR\_ARG)

Message: OUT or INOUT argument %d for routine %s is not a variable or NEW pseudo-variable in BEFORE trigger

• Error: 1415 SOLSTATE: 0A000 (ER\_SP\_NO\_RETSET)

Message: Not allowed to return a result set from a %s

• Error: 1416 SQLSTATE: 22003 (ER\_CANT\_CREATE\_GEOMETRY\_OBJECT)

Message: Cannot get geometry object from data you send to the GEOMETRY field

• Error: 1417 SOLSTATE: HY000 (ER\_FAILED\_ROUTINE\_BREAK\_BINLOG)

Message: A routine failed and has neither NO SQL nor READS SQL DATA in its declaration and binary logging is enabled; if non-transactional tables were updated, the binary log will miss their changes

• Error: 1418 SQLSTATE: HY000 (ER\_BINLOG\_UNSAFE\_ROUTINE)

Message: This function has none of DETERMINISTIC, NO SQL, or READS SQL DATA in its declaration and binary logging is enabled (you \*might\* want to use the less safe log\_bin\_trust\_function\_creators variable)

• Error: 1419 SOLSTATE: HY000 (ER\_BINLOG\_CREATE\_ROUTINE\_NEED\_SUPER)

Message: You do not have the SUPER privilege and binary logging is enabled (you \*might\* want to use the less safe log\_bin\_trust\_function\_creators variable)

• Error: 1420 SQLSTATE: HY000 (ER\_EXEC\_STMT\_WITH\_OPEN\_CURSOR)

Message: You can't execute a prepared statement which has an open cursor associated with it. Reset the statement to re-execute it.

• Error: 1421 SQLSTATE: HY000 (ER\_STMT\_HAS\_NO\_OPEN\_CURSOR)

Message: The statement (%lu) has no open cursor.

• Error: 1422 SQLSTATE: HY000 (ER\_COMMIT\_NOT\_ALLOWED\_IN\_SF\_OR\_TRG)

Message: Explicit or implicit commit is not allowed in stored function or trigger.

• Error: 1423 SQLSTATE: HY000 (ER\_NO\_DEFAULT\_FOR\_VIEW\_FIELD)

Message: Field of view '%s.%s' underlying table doesn't have a default value

• Error: 1424 SQLSTATE: HY000 (ER\_SP\_NO\_RECURSION)

Message: Recursive stored functions and triggers are not allowed.

• Error: 1425 SOLSTATE: 42000 (ER\_TOO\_BIG\_SCALE)

Message: Too big scale %lu specified for column '%s'. Maximum is %d.

• Error: 1426 SQLSTATE: 42000 (ER\_TOO\_BIG\_PRECISION)

Message: Too big precision %lu specified for column '%s'. Maximum is %lu.

• Error: 1427 SOLSTATE: 42000 (ER\_M\_BIGGER\_THAN\_D)

Message: For float(M,D), double(M,D) or decimal(M,D), M must be  $>= D$  (column '%s').

- Error: 1428 SQLSTATE: HY000 (ER\_WRONG\_LOCK\_OF\_SYSTEM\_TABLE) Message: You can't combine write-locking of system '%s.%s' table with other tables
- Error: 1429 SQLSTATE: HY000 (ER\_CONNECT\_TO\_FOREIGN\_DATA\_SOURCE)

Message: Unable to connect to foreign data source: %s

- Error: 1430 SQLSTATE: HY000 (ER\_QUERY\_ON\_FOREIGN\_DATA\_SOURCE)
- Message: There was a problem processing the query on the foreign data source. Data source error: %s
- Error: 1431 SQLSTATE: HY000 (ER\_FOREIGN\_DATA\_SOURCE\_DOESNT\_EXIST)
	- Message: The foreign data source you are trying to reference does not exist. Data source error: %s
- Error: 1432 SOLSTATE: HY000 (ER\_FOREIGN\_DATA\_STRING\_INVALID\_CANT\_CREATE)

Message: Can't create federated table. The data source connection string '%s' is not in the correct format

• Error: 1433 SQLSTATE: HY000 (ER\_FOREIGN\_DATA\_STRING\_INVALID)

Message: The data source connection string '%s' is not in the correct format

• Error: 1434 SOLSTATE: HY000 (ER\_CANT\_CREATE\_FEDERATED\_TABLE)

Message: Can't create federated table. Foreign data src error: %s

• Error: 1435 SQLSTATE: HY000 (ER\_TRG\_IN\_WRONG\_SCHEMA)

Message: Trigger in wrong schema

• Error: 1436 SQLSTATE: HY000 (ER\_STACK\_OVERRUN\_NEED\_MORE)

Message: Thread stack overrun: %ld bytes used of a %ld byte stack, and %ld bytes needed. Use 'mysqld -O thread\_stack=#' to specify a bigger stack.

• Error: 1437 SQLSTATE: 42000 (ER\_TOO\_LONG\_BODY)

Message: Routine body for '%s' is too long

• Error: 1438 SQLSTATE: HY000 (ER\_WARN\_CANT\_DROP\_DEFAULT\_KEYCACHE)

Message: Cannot drop default keycache

• Error: 1439 SQLSTATE: 42000 (ER\_TOO\_BIG\_DISPLAYWIDTH)

Message: Display width out of range for column '%s' (max = %lu)

• Error: 1440 SQLSTATE: XAE08 (ER\_XAER\_DUPID)

Message: XAER\_DUPID: The XID already exists

• Error: 1441 SOLSTATE: 22008 (ER\_DATETIME\_FUNCTION\_OVERFLOW)

Message: Datetime function: %s field overflow

• Error: 1442 SQLSTATE: HY000 (ER\_CANT\_UPDATE\_USED\_TABLE\_IN\_SF\_OR\_TRG)

Message: Can't update table '%s' in stored function/trigger because it is already used by statement which invoked this stored function/trigger.

• Error: 1443 SQLSTATE: HY000 (ER\_VIEW\_PREVENT\_UPDATE)

Message: The definition of table '%s' prevents operation %s on table '%s'.

• Error: 1444 SQLSTATE: HY000 (ER\_PS\_NO\_RECURSION)

Message: The prepared statement contains a stored routine call that refers to that same statement. It's not allowed to execute a prepared statement in such a recursive manner

• Error: 1445 SQLSTATE: HY000 (ER\_SP\_CANT\_SET\_AUTOCOMMIT)

Message: Not allowed to set autocommit from a stored function or trigger

• Error: 1446 SQLSTATE: HY000 (ER\_MALFORMED\_DEFINER)

Message: Definer is not fully qualified

• Error: 1447 SQLSTATE: HY000 (ER\_VIEW\_FRM\_NO\_USER)

Message: View '%s'.'%s' has no definer information (old table format). Current user is used as definer. Please recreate the view!

• Error: 1448 SQLSTATE: HY000 (ER\_VIEW\_OTHER\_USER)

Message: You need the SUPER privilege for creation view with '%s'@'%s' definer

• Error: 1449 SOLSTATE: HY000 (ER\_NO\_SUCH\_USER)

Message: There is no '%s'@'%s' registered

• Error: 1450 SQLSTATE: HY000 (ER\_FORBID\_SCHEMA\_CHANGE)

Message: Changing schema from '%s' to '%s' is not allowed.

• Error: 1451 SOLSTATE: 23000 (ER\_ROW\_IS\_REFERENCED\_2)

Message: Cannot delete or update a parent row: a foreign key constraint fails (%s)

• Error: 1452 SQLSTATE: 23000 (ER\_NO\_REFERENCED\_ROW\_2)

Message: Cannot add or update a child row: a foreign key constraint fails (%s)

• Error: 1453 SOLSTATE: 42000 (ER\_SP\_BAD\_VAR\_SHADOW)

Message: Variable '%s' must be quoted with `...`, or renamed

• Error: 1454 SOLSTATE: HY000 (ER\_TRG\_NO\_DEFINER)

Message: No definer attribute for trigger '%s'.'%s'. The trigger will be activated under the authorization of the invoker, which may have insufficient privileges. Please recreate the trigger.

• Error: 1455 SQLSTATE: HY000 (ER\_OLD\_FILE\_FORMAT)

Message: '%s' has an old format, you should re-create the '%s' object(s)

• Error: 1456 SQLSTATE: HY000 (ER\_SP\_RECURSION\_LIMIT)

Message: Recursive limit %d (as set by the max\_sp\_recursion\_depth variable) was exceeded for routine %s

• Error: 1457 SQLSTATE: HY000 (ER\_SP\_PROC\_TABLE\_CORRUPT)

Message: Failed to load routine %s. The table mysql.proc is missing, corrupt, or contains bad data (internal code %d)

• Error: 1458 SQLSTATE: 42000 (ER\_SP\_WRONG\_NAME)

Message: Incorrect routine name '%s'

• Error: 1459 SQLSTATE: HY000 (ER\_TABLE\_NEEDS\_UPGRADE)

Message: Table upgrade required. Please do "REPAIR TABLE `%s`" to fix it!

- Error: 1460 SQLSTATE: 42000 (ER\_SP\_NO\_AGGREGATE)
- Message: AGGREGATE is not supported for stored functions
- Error: 1461 SQLSTATE: 42000 (ER\_MAX\_PREPARED\_STMT\_COUNT\_REACHED)

Message: Can't create more than max\_prepared\_stmt\_count statements (current value: %lu)

• Error: 1462 SOLSTATE: HY000 (ER\_VIEW\_RECURSIVE)

Message: `%s`.`%s` contains view recursion

- Error: 1463 SQLSTATE: 42000 (ER\_NON\_GROUPING\_FIELD\_USED) Message: non-grouping field '%s' is used in %s clause
- Error: 1464 SQLSTATE: HY000 (ER\_TABLE\_CANT\_HANDLE\_SPKEYS)

Message: The used table type doesn't support SPATIAL indexes

- Error: 1465 SQLSTATE: HY000 (ER\_NO\_TRIGGERS\_ON\_SYSTEM\_SCHEMA)
- Message: Triggers can not be created on system tables
- Error: 1466 SQLSTATE: HY000 (ER\_REMOVED\_SPACES)
- Message: Leading spaces are removed from name '%s'
- Error: 1467 SQLSTATE: HY000 (ER\_AUTOINC\_READ\_FAILED) Message: Failed to read auto-increment value from storage engine
- Error: 1468 SQLSTATE: HY000 (ER\_USERNAME)
	- Message: user name
- Error: 1469 SOLSTATE: HY000 (ER\_HOSTNAME)

Message: host name

- Error: 1470 SQLSTATE: HY000 (ER\_WRONG\_STRING\_LENGTH) Message: String '%s' is too long for %s (should be no longer than %d)
- Error: 1471 SQLSTATE: HY000 (ER\_NON\_INSERTABLE\_TABLE) Message: The target table %s of the %s is not insertable-into
- Error: 1472 SQLSTATE: HY000 (ER\_ADMIN\_WRONG\_MRG\_TABLE)

Message: Table '%s' is differently defined or of non-MyISAM type or doesn't exist

• Error: 1473 SQLSTATE: HY000 (ER\_TOO\_HIGH\_LEVEL\_OF\_NESTING\_FOR\_SELECT)

Message: Too high level of nesting for select

• Error: 1474 SQLSTATE: HY000 (ER\_NAME\_BECOMES\_EMPTY)

Message: Name '%s' has become ''

• Error: 1475 SQLSTATE: HY000 (ER\_AMBIGUOUS\_FIELD\_TERM)

Message: First character of the FIELDS TERMINATED string is ambiguous; please use non-optional and non-empty FIELDS ENCLOSED BY

• Error: 1476 SOLSTATE: HY000 (ER\_LOAD\_DATA\_INVALID\_COLUMN)

Message: Invalid column reference (%s) in LOAD DATA

• Error: 1477 SQLSTATE: HY000 (ER\_LOG\_PURGE\_NO\_FILE)

Message: Being purged log %s was not found

## **B.3. Client Error Codes and Messages**

Client error information comes from the following source files:

- The Error values and the symbols in parentheses correspond to definitions in the include/errmsq.h MySQL source file.
- The Message values correspond to the error messages that are listed in the libmysql/errmsg.c file. %d and %s represent numbers and strings, respectively, that are substituted into the messages when they are displayed.

Because updates are frequent, it is possible that those files will contain additional error information not listed here.

• Error: 2000 (CR\_UNKNOWN\_ERROR)

Message: Unknown MySQL error

- Error: 2001 (CR\_SOCKET\_CREATE\_ERROR)
	- Message: Can't create UNIX socket (%d)
- Error: 2002 (CR\_CONNECTION\_ERROR)
- Message: Can't connect to local MySQL server through socket '%s' (%d)
- Error: 2003 (CR\_CONN\_HOST\_ERROR) Message: Can't connect to MySQL server on '%s' (%d)
- Error: 2004 (CR\_IPSOCK\_ERROR) Message: Can't create TCP/IP socket (%d)
- Error: 2005 (CR\_UNKNOWN\_HOST)

Message: Unknown MySQL server host '%s' (%d)

- Error: 2006 (CR\_SERVER\_GONE\_ERROR) Message: MySQL server has gone away
- Error: 2007 (CR\_VERSION\_ERROR) Message: Protocol mismatch; server version = %d, client version = %d
- Error: 2008 (CR\_OUT\_OF\_MEMORY)

Message: MySQL client ran out of memory

- Error: 2009 (CR\_WRONG\_HOST\_INFO) Message: Wrong host info
- Error: 2010 (CR\_LOCALHOST\_CONNECTION)

Message: Localhost via UNIX socket

• Error: 2011 (CR\_TCP\_CONNECTION)

Message: %s via TCP/IP

• Error: 2012 (CR\_SERVER\_HANDSHAKE\_ERR)

Message: Error in server handshake

• Error: 2013 (CR\_SERVER\_LOST)

Message: Lost connection to MySQL server during query

• Error: 2014 (CR\_COMMANDS\_OUT\_OF\_SYNC)

Message: Commands out of sync; you can't run this command now

• Error: 2015 (CR\_NAMEDPIPE\_CONNECTION)

Message: Named pipe: %s

• Error: 2016 (CR\_NAMEDPIPEWAIT\_ERROR)

Message: Can't wait for named pipe to host: %s pipe: %s (%lu)

- Error: 2017 (CR\_NAMEDPIPEOPEN\_ERROR) Message: Can't open named pipe to host: %s pipe: %s (%lu)
- Error: 2018 (CR\_NAMEDPIPESETSTATE\_ERROR)

Message: Can't set state of named pipe to host: %s pipe: %s (%lu)

• Error: 2019 (CR\_CANT\_READ\_CHARSET)

Message: Can't initialize character set %s (path: %s)

- Error: 2020 (CR\_NET\_PACKET\_TOO\_LARGE)
- Message: Got packet bigger than 'max\_allowed\_packet' bytes
- Error: 2021 (CR\_EMBEDDED\_CONNECTION) Message: Embedded server
- Error: 2022 (CR\_PROBE\_SLAVE\_STATUS) Message: Error on SHOW SLAVE STATUS:
- Error: 2023 (CR\_PROBE\_SLAVE\_HOSTS)
- Message: Error on SHOW SLAVE HOSTS:
- Error: 2024 (CR\_PROBE\_SLAVE\_CONNECT) Message: Error connecting to slave:
- Error: 2025 (CR\_PROBE\_MASTER\_CONNECT) Message: Error connecting to master:
- Error: 2026 (CR\_SSL\_CONNECTION\_ERROR)

Message: SSL connection error

- Error: 2027 (CR\_MALFORMED\_PACKET) Message: Malformed packet
- Error: 2028 (CR\_WRONG\_LICENSE)

Message: This client library is licensed only for use with MySQL servers having '%s' license

• Error: 2029 (CR\_NULL\_POINTER)

Message: Invalid use of null pointer

• Error: 2030 (CR\_NO\_PREPARE\_STMT)

Message: Statement not prepared

- Error: 2031 (CR\_PARAMS\_NOT\_BOUND)
	- Message: No data supplied for parameters in prepared statement
- Error: 2032 (CR\_DATA\_TRUNCATED)
	- Message: Data truncated
- Error: 2033 (CR\_NO\_PARAMETERS\_EXISTS)

Message: No parameters exist in the statement

- Error: 2034 (CR\_INVALID\_PARAMETER\_NO)
	- Message: Invalid parameter number
- Error: 2035 (CR\_INVALID\_BUFFER\_USE)

Message: Can't send long data for non-string/non-binary data types (parameter: %d)

• Error: 2036 (CR\_UNSUPPORTED\_PARAM\_TYPE)

Message: Using unsupported buffer type: %d (parameter: %d)

- Error: 2037 (CR\_SHARED\_MEMORY\_CONNECTION)
	- Message: Shared memory: %s
- Error: 2038 (CR\_SHARED\_MEMORY\_CONNECT\_REQUEST\_ERROR)
- Message: Can't open shared memory; client could not create request event (%lu)
- Error: 2039 (CR\_SHARED\_MEMORY\_CONNECT\_ANSWER\_ERROR) Message: Can't open shared memory; no answer event received from server (%lu)
- Error: 2040 (CR\_SHARED\_MEMORY\_CONNECT\_FILE\_MAP\_ERROR) Message: Can't open shared memory; server could not allocate file mapping (%lu)
- Error: 2041 (CR\_SHARED\_MEMORY\_CONNECT\_MAP\_ERROR)

Message: Can't open shared memory; server could not get pointer to file mapping (%lu)

- Error: 2042 (CR\_SHARED\_MEMORY\_FILE\_MAP\_ERROR) Message: Can't open shared memory; client could not allocate file mapping (%lu)
- Error: 2043 (CR\_SHARED\_MEMORY\_MAP\_ERROR) Message: Can't open shared memory; client could not get pointer to file mapping (%lu)
- Error: 2044 (CR\_SHARED\_MEMORY\_EVENT\_ERROR)

Message: Can't open shared memory; client could not create %s event (%lu)

• Error: 2045 (CR\_SHARED\_MEMORY\_CONNECT\_ABANDONED\_ERROR)

Message: Can't open shared memory; no answer from server (%lu)

• Error: 2046 (CR\_SHARED\_MEMORY\_CONNECT\_SET\_ERROR)

Message: Can't open shared memory; cannot send request event to server (%lu)

• Error: 2047 (CR\_CONN\_UNKNOW\_PROTOCOL)

Message: Wrong or unknown protocol

• Error: 2048 (CR\_INVALID\_CONN\_HANDLE)

Message: Invalid connection handle

• Error: 2049 (CR\_SECURE\_AUTH)

Message: Connection using old (pre-4.1.1) authentication protocol refused (client option 'secure\_auth' enabled)

• Error: 2050 (CR\_FETCH\_CANCELED)

Message: Row retrieval was canceled by mysql\_stmt\_close() call

• Error: 2051 (CR\_NO\_DATA)

Message: Attempt to read column without prior row fetch

• Error: 2052 (CR\_NO\_STMT\_METADATA)

Message: Prepared statement contains no metadata

• Error: 2053 (CR\_NO\_RESULT\_SET)

Message: Attempt to read a row while there is no result set associated with the statement

• Error: 2054 (CR\_NOT\_IMPLEMENTED)

Message: This feature is not implemented yet

• Error: 2055 (CR\_SERVER\_LOST\_EXTENDED)

Message: Lost connection to MySQL server at '%s', system error: %d

# Appendix C. MySQL Enterprise Release Notes

This appendix lists the changes from version to version in MySQL Enterprise, including MySQL Enterprise Server. Releases in MySQL Enterprise Server are divided into the following release packs:

- *Rapid Update Service Packs* are issued once a month and incorporate all the bug fixes and security updates introduced since the previous MySQL Enterprise Server release. A single Service Pack can be used to update MySQL Enterprise Server; it is not necessary to install intervening service packs to bring your system up to date.
- *Quarterly Service Packs* are issued each quarter and incorporate all the bug fixes and security updates introduced since the previous MySQL Enterprise Server release. A single Service Pack can be used to update MySQL Enterprise Server; it is not necessary to install intervening service packs to bring your system up to date.
- *Hot-fix releases* incorporate fixes for bugs that caused significant issues that are not released as part of a Service Pack.

The Release Notes are updated as bugs are fixed and features are incorporated, so that everybody can follow the development process.

Note that we tend to update the manual at the same time we make changes to MySQL. If you find a recent version of MySQL listed here that you can't find on our download page [\(http://dev.mysql.com/downloads/\)](http://dev.mysql.com/downloads/), it means that the version has not yet been released (and will normally be marked so in the appropriate Release Note section).

The date mentioned with a release version is the date of the last change done internally at MySQL AB (the Bazaar commit) on which the release was based, not the date when the packages were made available. The binaries are usually made available a few days after the date of the tagged ChangeSet, because building and testing all packages takes some time.

For information on how to determine your current version and release type, see [Section 2.2, "Determining your current MySQL](#page-49-0) [version"](#page-49-0).

## **C.1. MySQL Enterprise 5.0 Release Notes**

This section documents all changes and bug fixes, beginning with the first MySQL Enterprise Server release (5.0.28), that are made available through hot-fixes, and through service packs.

For a full list of changes, please refer to the changelog sections for each individual 5.0.x release.

### **C.1.1. Release Notes for MySQL Enterprise 5.0.70 (Not released yet)**

This section documents all changes and bugfixes that have been applied since the last MySQL Enterprise Server release (5.0.68). If you would like to receive more fine-grained and personalized *update alerts* about fixes that are relevant to the version and features you use, please consider subscribing to *MySQL Enterprise* (a commercial MySQL offering). For more details please see [ht](http://www.mysql.com/products/enterprise/advisors.html)[tp://www.mysql.com/products/enterprise/advisors.html.](http://www.mysql.com/products/enterprise/advisors.html)

Functionality added or changed:

• **Security Enhancement**: To enable stricter control over the location from which user-defined functions can be loaded, the plugin\_dir system variable has been backported from MySQL 5.1. If the value is non-empty, user-defined function object files can be loaded only from the directory named by this variable. If the value is empty, the behavior that is used before 5.0.67 applies: The UDF object files must be located in a directory that is searched by your system's dynamic linker. [\(Bug#37428](http://bugs.mysql.com/37428))

Bugs fixed:

- **Important Change: Security Fix:** It was possible to circumvent privileges through the creation of MyISAM tables employing the DATA DIRECTORY and INDEX DIRECTORY options to overwrite existing table files in the MySQL data directory. Use of the MySQL data directory in DATA DIRECTORY and INDEX DIRECTORY pathname is now disallowed. ([Bug#32167,](http://bugs.mysql.com/32167) [CVE-2008-2079](http://cve.mitre.org/cgi-bin/cvename.cgi?name=CVE-2008-2079))
- Queries of the form SELECT ... REGEXP BINARY NULL could lead to a hung or crashed server. ([Bug#39021\)](http://bugs.mysql.com/39021)
- Statements of the form INSERT ... SELECT .. ON DUPLICATE KEY UPDATE col name = DEFAULT could result in a server crash. ([Bug#39002\)](http://bugs.mysql.com/39002)
- Repeated CREATE TABLE ... SELECT statements, where the created table contained an AUTO\_INCREMENT column, could lead to an assertion failure. [\(Bug#38821](http://bugs.mysql.com/38821))
- A server crash or Valgrind warnings could result when a stored procedure selected from a view that referenced a function. [\(Bug#38291](http://bugs.mysql.com/38291))
- Incorrect handling of aggregate functions when loose index scan was used caused a server crash. ([Bug#38195\)](http://bugs.mysql.com/38195)
- The [<=>](#page--1-0) operator could return incorrect results when comparing NULL to DATE, TIME, or DATETIME values. ([Bug#37526\)](http://bugs.mysql.com/37526)
- For a MyISAM table with CHECKSUM = 1 and ROW\_FORMAT = DYNAMIC table options, a data consistency check (maximum record length) could fail and cause the table to be marked as corrupted. [\(Bug#37310](http://bugs.mysql.com/37310))
- Dumping information about locks in use by sending a SIGHUP signal to the server or by invoking the mysqladmin debug command could lead to a server crash in debug builds or to undefined behavior in production builds. [\(Bug#36579](http://bugs.mysql.com/36579))

# **C.1.2. Release Notes for MySQL Enterprise 5.0.68 (13 August 2008)**

This section documents all changes and bugfixes that have been applied since the last MySQL Enterprise Server release (5.0.66a). If you would like to receive more fine-grained and personalized *update alerts* about fixes that are relevant to the version and features you use, please consider subscribing to *MySQL Enterprise* (a commercial MySQL offering). For more details please see [ht](http://www.mysql.com/products/enterprise/advisors.html)[tp://www.mysql.com/products/enterprise/advisors.html.](http://www.mysql.com/products/enterprise/advisors.html)

Bugs fixed:

- **Security Enhancement**: The server consumed excess memory while parsing statements with hundreds or thousands of nested boolean conditions (such as OR (OR  $\ldots$  (OR  $\ldots$  ))). This could lead to a server crash or incorrect statement execution, or cause other client statements to fail due to lack of memory. The latter result constitutes a denial of service. [\(Bug#38296](http://bugs.mysql.com/38296))
- **Incompatible Change:** SHOW STATUS took a lot of CPU time for calculating the value of the Innodb\_buffer\_pool\_pages\_latched status variable. Now this variable is calculated and included in the output of SHOW STATUS only when the UNIV\_DEBUG symbol is defined at server build time.  $(Bug#36600)$  $(Bug#36600)$
- Server-side cursors were not initialized properly, which could cause a server crash. [\(Bug#38486](http://bugs.mysql.com/38486))
- For InnoDB tables, ORDER BY ... DESC sometimes returned results in ascending order. [\(Bug#37830](http://bugs.mysql.com/37830))
- Nesting of  $IF()$  inside of [SUM\(\)](#page-752-0) could cause an extreme server slowdown. [\(Bug#37662](http://bugs.mysql.com/37662))
- If the server failed to expire binary log files at startup, it could crash. [\(Bug#37027](http://bugs.mysql.com/37027))
- The [UUID\(\)](#page-748-0) function returned UUIDs with the wrong time; this was because the offset for the time part in UUIDs was miscalculated. ([Bug#35848\)](http://bugs.mysql.com/35848)
- Freeing of an internal parser stack during parsing of complex stored programs caused a server crash. [\(Bug#35577](http://bugs.mysql.com/35577), [Bug#37269,](http://bugs.mysql.com/37269) [Bug#37228\)](http://bugs.mysql.com/37228)
- Index scans performed with the sort\_union() access method returned wrong results, caused memory to be leaked, and caused temporary files to be deleted when the limit set by sort\_buffer\_size was reached. ([Bug#35477,](http://bugs.mysql.com/35477) [Bug#35478](http://bugs.mysql.com/35478))
- If the server crashed with an InnoDB error due to unavailability of undo slots, errors could persist during rollback when the server was restarted: There are two UNDO slot caches (for INSERT and UPDATE). If all slots end up in one of the slot caches, a request for a slot from the other slot cache would fail. This can happen if the request is for an UPDATE slot and all slots are in the INSERT slot cache, or vice versa. [\(Bug#35352](http://bugs.mysql.com/35352))
- For InnoDB tables, ALTER TABLE DROP failed if the name of the column to be dropped began with "foreign". ([Bug#35220\)](http://bugs.mysql.com/35220)
- Using OPTIMIZE TABLE as the first statement on an InnoDB table with an AUTO\_INCREMENT column could cause a server crash. [\(Bug#34286](http://bugs.mysql.com/34286))
- mysql\_install\_db failed if the server was running with an SQL mode of TRADITIONAL. This program now resets the SQL mode internally to avoid this problem. ([Bug#34159\)](http://bugs.mysql.com/34159)
- Cached queries that used 256 or more tables were not properly cached, so that later query invalidation due to a TRUNCATE TABLE for one of the tables caused the server to hang. [\(Bug#33362](http://bugs.mysql.com/33362))
- mysql\_upgrade attempted to use the /proc filesystem even on systems that do not have it. ([Bug#31605\)](http://bugs.mysql.com/31605)
- The Serbian translation for the ER\_INCORRECT\_GLOBAL\_LOCAL\_VAR error was corrected. ([Bug#29738\)](http://bugs.mysql.com/29738)
- In some cases, the parser interpreted the  $\tau$  character as the end of input and misinterpreted stored program definitions. [\(Bug#26030](http://bugs.mysql.com/26030))

• The FLUSH PRIVILEGES statement did not produce an error when it failed. [\(Bug#21226](http://bugs.mysql.com/21226))

# **C.1.3. Release Notes for MySQL Enterprise 5.0.66a [MRU] (16 July 2008)**

This is a *Monthly Rapid Update* release of the MySQL Enterprise Server 5.0.

This is a bugfix release that replaces MySQL 5.0.66.

Bugs fixed:

The fix for [Bug#20748](http://bugs.mysql.com/20748) caused a problem such that on Unix, MySQL programs looked for options in  $\sim$ /my.cnf rather than the standard location of  $\sim$  / .my.cnf. ([Bug#38180\)](http://bugs.mysql.com/38180)

# **C.1.4. Release Notes for MySQL Enterprise 5.0.66 [MRU] (09 July 2008)**

This is a *Monthly Rapid Update* release of the MySQL Enterprise Server 5.0.

### **Important**

This release was withdrawn from production due to the side effect produced by [Bug#20748.](http://bugs.mysql.com/20748) It has been replaced by MySQL 5.0.66a, which should be used instead.

This section documents all changes and bugfixes that have been applied since the last MySQL Enterprise Server release (5.0.64). If you would like to receive more fine-grained and personalized *update alerts* about fixes that are relevant to the version and features you use, please consider subscribing to *MySQL Enterprise* (a commercial MySQL offering). For more details please see [ht](http://www.mysql.com/products/enterprise/advisors.html)[tp://www.mysql.com/products/enterprise/advisors.html.](http://www.mysql.com/products/enterprise/advisors.html)

Functionality added or changed:

• mysql-test-run.pl now supports --client-bindir and --client-libdir options for specifying the directory where client binaries and libraries are located. [\(Bug#34995](http://bugs.mysql.com/34995))

Bugs fixed:

**Incompatible Change**: An additional correction to the original MySQL 5.0.64 fix was made to normalize directory names before adding them to the list of directories. This prevents /etc/ and /etc from being considered different, for example. [\(Bug#20748](http://bugs.mysql.com/20748))

See also [Bug#38180](http://bugs.mysql.com/38180)

**Replication**: Some kinds of internal errors, such as OUT OF MEMORY errors, could cause the server to crash when replicating statements with user variables.

certain internal errors. [\(Bug#37150](http://bugs.mysql.com/37150))

- Some binary distributions had a duplicate "-64bit" suffix in the filename. ([Bug#37623\)](http://bugs.mysql.com/37623)
- The mysql client failed to recognize comment lines consisting of  $-$  followed by a newline. ([Bug#36244\)](http://bugs.mysql.com/36244)
- An empty bit-string literal  $(b'')$  caused a server crash. Now the value is parsed as an empty bit value (which is treated as an empty string in string context or 0 in numeric context). [\(Bug#35658](http://bugs.mysql.com/35658))
- mysqlbinlog left temporary files on the disk after shutdown, leading to the pollution of the temporary directory, which eventually caused mysqlbinlog to fail. This caused problems in testing and other situations where mysqlbinlog might be invoked many times in a relatively short period of time. [\(Bug#35543](http://bugs.mysql.com/35543))
- The code for detecting a byte order mark (BOM) caused mysql to crash for empty input. ([Bug#35480\)](http://bugs.mysql.com/35480)
- The mysql client incorrectly parsed statements containing the word "delimiter" in mid-statement.

The fix for this bug had the side effect of causing the problem reported in [Bug#38158](http://bugs.mysql.com/38158), so it was reverted in MySQL 5.0.67. [\(Bug#33812](http://bugs.mysql.com/33812))

# **C.1.5. Release Notes for MySQL Enterprise 5.0.64 [MRU] (10 June 2008)**

This is a *Monthly Rapid Update* release of the MySQL Enterprise Server 5.0.

This section documents all changes and bugfixes that have been applied since the last MySQL Enterprise Server release (5.0.62). If you would like to receive more fine-grained and personalized *update alerts* about fixes that are relevant to the version and features you use, please consider subscribing to *MySQL Enterprise* (a commercial MySQL offering). For more details please see [ht](http://www.mysql.com/products/enterprise/advisors.html)[tp://www.mysql.com/products/enterprise/advisors.html.](http://www.mysql.com/products/enterprise/advisors.html)

Functionality added or changed:

• **Important Change**: **Incompatible Change**: The FEDERATED storage engine is now disabled by default in the .cnf files shipped with MySQL distributions (my-huge.cnf, my-medium.cnf, and so forth). This affects server behavior only if you install one of these files. [\(Bug#37069](http://bugs.mysql.com/37069))

Bugs fixed:

• **Replication**: CREATE PROCEDURE and CREATE FUNCTION statements containing extended comments were not written to the binary log correctly, causing parse errors on the slave. ([Bug#36570\)](http://bugs.mysql.com/36570)

See also [Bug#32575](http://bugs.mysql.com/32575)

- On Windows 64-bit systems, temporary variables of long types were used to store ulong values, causing key cache initialization to receive distorted parameters. The effect was that setting key\_buffer\_size to values of 2GB or more caused memory exhaustion to due allocation of too much memory. [\(Bug#36705](http://bugs.mysql.com/36705))
- Multiple-table UPDATE statements that used a temporary table could fail to update all qualifying rows or fail with a spurious duplicate-key error. ([Bug#36676\)](http://bugs.mysql.com/36676)
- A [REGEXP](#page-694-0) match could return incorrect rows when the previous row matched the expression and used [CONCAT\(\)](#page-686-0) with an empty string. [\(Bug#36488](http://bugs.mysql.com/36488))
- For EXPLAIN EXTENDED, execution of an uncorrelated IN subquery caused a crash if the subquery required a temporary table for its execution. ([Bug#36011\)](http://bugs.mysql.com/36011)

# **C.1.6. Release Notes for MySQL Enterprise 5.0.62 [MRU] (12 May 2008)**

This is a *Monthly Rapid Update* release of the MySQL Enterprise Server 5.0.

This section documents all changes and bugfixes that have been applied since the last MySQL Enterprise Server release (5.0.60). If you would like to receive more fine-grained and personalized *update alerts* about fixes that are relevant to the version and features you use, please consider subscribing to *MySQL Enterprise* (a commercial MySQL offering). For more details please see [ht](http://www.mysql.com/products/enterprise/advisors.html)[tp://www.mysql.com/products/enterprise/advisors.html.](http://www.mysql.com/products/enterprise/advisors.html)

Functionality added or changed:

- **Important Change**: Some changes were made to CHECK TABLE ... FOR UPGRADE and REPAIR TABLE with respect to detection and handling of tables with incompatible .  $f_{\text{L}}$  files created with a different version of the MySQL server). These changes also affect mysqlcheck because that program uses CHECK TABLE and REPAIR table, and thus also mysql\_upgrade because that program invokes mysqlcheck.
	- If your table was created by a different version of the MySQL server than the one you are currently running, CHECK TA-BLE ... FOR UPGRADE indicates that the table has an . frm file with an incompatible version. In this case, the result set returned by CHECK TABLE contains a line with a Msg\_type value of error and a Msg\_text value of Table upgrade required. Please do "REPAIR TABLE `tbl\_name`" to fix it!
	- REPAIR TABLE without USE\_FRM upgrades the . frm file to the current version.
	- If you use REPAIR TABLE . . . USE\_FRM and your table was created by a different version of the MySQL server than the one you are currently running, REPAIR TABLE will not attempt to repair the table. In this case, the result set returned by REPAIR TABLE contains a line with a Msg\_type value of error and a Msg\_text value of Failed repairing incompatible .FRM file.

Previously, use of REPAIR TABLE . . . USE\_FRM with a table created by a different version of the MySQL server risked the loss of all rows in the table.

#### [\(Bug#36055](http://bugs.mysql.com/36055))

• mysql\_upgrade now has a --tmpdir option to enable the location of temporary files to be specified. [\(Bug#36469](http://bugs.mysql.com/36469))

Bugs fixed:

- **Important Change**: The server no longer issues warnings for truncation of excess spaces for values inserted into CHAR columns. This reverts a change in the previous release that caused warnings to be issued. [\(Bug#30059](http://bugs.mysql.com/30059))
- **Replication:** CREATE VIEW statements containing extended comments were not written to the binary log correctly, causing parse errors on the slave. Now, all comments are stripped from such statements before being written to the binary log. [\(Bug#32575](http://bugs.mysql.com/32575))

See also [Bug#36570](http://bugs.mysql.com/36570)

- mysqltest ignored the value of  $-$ -tmpdir in one place. [\(Bug#36465](http://bugs.mysql.com/36465))
- Conversion of a FLOAT ZEROFILL value to string could cause a server crash if the value was NULL. [\(Bug#36139](http://bugs.mysql.com/36139))
- An error in calculation of the precision of zero-length items (such as NULL) caused a server crash for queries that employed temporary tables.  $(Bug#36023)$  $(Bug#36023)$
- The server crashed inside NOT IN subqueries with an impossible WHERE or HAVING clause, such as NOT IN (SELECT ... FROM t1, t2, ... WHERE 0). ([Bug#36005\)](http://bugs.mysql.com/36005)
- Grouping or ordering of long values in unindexed BLOB or TEXT columns with the gbk or big5 character set crashed the server. ([Bug#35993\)](http://bugs.mysql.com/35993)
- SET GLOBAL debug='' resulted in a Valgrind warning in DbugParse(), which was reading beyond the end of the control string. [\(Bug#35986](http://bugs.mysql.com/35986))
- The combination of [GROUP\\_CONCAT\(\)](#page-751-0), DISTINCT, and LEFT JOIN could crash the server when the right table is empty. [\(Bug#35298](http://bugs.mysql.com/35298))
- Several additional configuration scripts in the BUILD directory now are included in source distributions. These may be useful for users who wish to build MySQL from source. (See [Section 2.4.15.3, "Installing from the Development Source Tree"](#page-112-0), for information about what they do.) [\(Bug#34291](http://bugs.mysql.com/34291))
- The internal init\_time() library function was renamed to  $my\_init\_time($ ) to avoid conflicts with external libraries. [\(Bug#26294](http://bugs.mysql.com/26294))
- The parser used signed rather than unsigned values in some cases that caused legal lengths in column declarations to be rejected. ([Bug#15776\)](http://bugs.mysql.com/15776)

## **C.1.7. Release Notes for MySQL Enterprise 5.0.60sp1 [QSP] (27 June 2008)**

This is a *Service Pack* release of the MySQL Enterprise Server 5.0.

This section documents all changes and bugfixes that have been applied since the last MySQL Enterprise Server release (5.0.60). For this release, there are no such changes or fixes.

If you would like to receive more fine-grained and personalized *update alerts* about fixes that are relevant to the version and features you use, please consider subscribing to *MySQL Enterprise* (a commercial MySQL offering). For more details please see [ht](http://www.mysql.com/products/enterprise/advisors.html)[tp://www.mysql.com/products/enterprise/advisors.html.](http://www.mysql.com/products/enterprise/advisors.html)

## **C.1.8. Release Notes for MySQL Enterprise 5.0.60 [MRU] (28 April 2008)**

This is a *Monthly Rapid Update* release of the MySQL Enterprise Server 5.0.

This section documents all changes and bugfixes that have been applied since the last MySQL Enterprise Server release (5.0.58). If you would like to receive more fine-grained and personalized *update alerts* about fixes that are relevant to the version and features you use, please consider subscribing to *MySQL Enterprise* (a commercial MySQL offering). For more details please see [ht](http://www.mysql.com/products/enterprise/advisors.html)[tp://www.mysql.com/products/enterprise/advisors.html.](http://www.mysql.com/products/enterprise/advisors.html)

Functionality added or changed:

• For binary .tar.gz packages, mysqld and other binaries now are compiled with debugging symbols included to enable easier use with a debugger. If you do not need debugging symbols and are short on disk space, you can use strip to remove the symbols from the binaries. ([Bug#33252\)](http://bugs.mysql.com/33252)

Bugs fixed:

- **Important Change: Security Fix:** It was possible to circumvent privileges through the creation of MyISAM tables employing the DATA DIRECTORY and INDEX DIRECTORY options to overwrite existing table files in the MySQL data directory. Use of the MySQL data directory in DATA DIRECTORY and INDEX DIRECTORY pathname is now disallowed. ([Bug#32167,](http://bugs.mysql.com/32167) [CVE-2008-2079](http://cve.mitre.org/cgi-bin/cvename.cgi?name=CVE-2008-2079))
- **Important Change**: It was possible to use FRAC\_SECOND as a synonym for MICROSECOND with [DATE\\_ADD\(\)](#page-711-0), [DATE\\_SUB\(\)](#page-714-0), and [INTERVAL](#page-680-0); now, using FRAC\_SECOND with anything other than [TIMESTAMPADD\(\)](#page-720-0) or [TIMESTAMP-](#page-720-1)[DIFF\(\)](#page-720-1) produces a syntax error.

It is now possible (and preferable) to use MICROSECOND with [TIMESTAMPADD\(\)](#page-720-0) and [TIMESTAMPDIFF\(\)](#page-720-1), and FRAC\_SECOND is now deprecated. ([Bug#33834\)](http://bugs.mysql.com/33834)

**Important Change**: The server handled truncation of values having excess trailing spaces into CHAR, VARCHAR, and TEXT columns in different ways. This behavior has now been made consistent for columns of all three of these types, and now follows the existing behavior of VARCHAR columns in this regard; that is, a Note is always issued whenever such truncation occurs.

This change does not affect columns of these three types when using a binary encoding; BLOB columns are also unaffected by the change, since they always use a binary encoding. ([Bug#30059\)](http://bugs.mysql.com/30059)

- **Replication:** INSERT\_ID was not written to the binary log for inserts into BLACKHOLE tables. [\(Bug#35178](http://bugs.mysql.com/35178))
- **Replication**: The character sets and collations used for constant identifiers in stored procedures were not replicated correctly. [\(Bug#34289](http://bugs.mysql.com/34289))
- **Replication:** An extraneous ROLLBACK statement was written to the binary log by a connection that did not use any transactional tables. ([Bug#33329\)](http://bugs.mysql.com/33329)
- **Replication**: When a stored routine or trigger, running on a master that used MySQL 5.0 or MySQL 5.1.11 or earlier, performed an insert on an AUTO\_INCREMENT column, the INSERT\_ID value was not replicated correctly to a slave running MySQL 5.1.12 or later (including any MySQL 6.0 release). [\(Bug#33029](http://bugs.mysql.com/33029))

See also [Bug#19630](http://bugs.mysql.com/19630)

• **Replication:** STOP SLAVE did not stop connection attempts properly. If the IO slave thread was attempting to connect, STOP SLAVE waited for the attempt to finish, sometimes for a long period of time, rather than stopping the slave immediately. [\(Bug#31024](http://bugs.mysql.com/31024))

See also [Bug#30932](http://bugs.mysql.com/30932)

- **Replication:** MASTER\_POS\_WAIT() did not return NULL when the server was not a slave. ([Bug#26622\)](http://bugs.mysql.com/26622)
- **Replication:** The inspecific error message WRONG PARAMETERS TO FUNCTION REGISTER SLAVE resulted when START SLAVE failed to register on the master due to excess length of any the slave server options --report-host, --report-user, or --report-password. An error message specific to each of these options is now returned in such cases. The new error messages are:
	- FAILED TO REGISTER SLAVE: TOO LONG 'REPORT-HOST'
	- FAILED TO REGISTER SLAVE: TOO LONG 'REPORT-USER'
	- FAILED TO REGISTER SLAVE; TOO LONG 'REPORT-PASSWORD' [\(Bug#22989](http://bugs.mysql.com/22989))

- **Replication:** START SLAVE UNTIL MASTER LOG POS=position issued on a slave that was using --log-slave-updates and that was involved in circular replication would cause the slave to run and stop one event later than that specified by the value of  $position$ . [\(Bug#13861](http://bugs.mysql.com/13861))
- **Replication**: PURGE BINARY LOGS TO and PURGE BINARY LOGS BEFORE did not handle missing binary log files correctly or in the same way. Now for both of these statements, if any files listed in the .index file are missing from the filesystem, the statement fails with an error.
- On Windows, the installer attempted to use JScript to determine whether the target data directory already existed. On Windows Vista x64, this resulted in an error because the installer was attempting to run the JScript in a 32-bit engine, which wasn't re-gistered on Vista. The installer no longer uses JScript but instead relies on a native WiX command. ([Bug#36103\)](http://bugs.mysql.com/36103)
- There was a memory leak when connecting to a FEDERATED table using a connection string that had a host value of local-host or omitted the host and a port value of 0 or omitted the port. [\(Bug#35509](http://bugs.mysql.com/35509))
- Using LOAD DATA INFILE with a view could crash the server. [\(Bug#35469](http://bugs.mysql.com/35469))
- When a view containing a reference to DUAL was created, the reference was removed when the definition was stored, causing some queries against the view to fail with invalid SQL syntax errors. [\(Bug#35193](http://bugs.mysql.com/35193))
- Debugging symbols were missing for some executables in Windows binary distributions. ([Bug#35104\)](http://bugs.mysql.com/35104)
- A query that performed a  $ref\_or\_null$  join where the second table used a key having one or columns that could be NULL and had a column value that was NULL caused the server to crash. [\(Bug#34945](http://bugs.mysql.com/34945))

This regression was introduced by [Bug#12144](http://bugs.mysql.com/12144)

- Some binaries produced stack corruption messages due to being built with versions of bison older than 2.1. Builds are now created using bison 2.3. [\(Bug#34926](http://bugs.mysql.com/34926))
- mysqldump failed to return an error code when using the --master-data option without binary logging being enabled on the server. [\(Bug#34909](http://bugs.mysql.com/34909))
- Under some circumstances, the value of [mysql\\_insert\\_id\(\)](#page-1607-0) following a SELECT ... INSERT statement could return an incorrect value. This could happen when the last SELECT ... INSERT did not involve an AUTO\_INCREMENT column, but the value of [mysql\\_insert\\_id\(\)](#page-1607-0) was changed by some previous statements. ([Bug#34889\)](http://bugs.mysql.com/34889)
- Table and database names were mixed up in some places of the subquery transformation procedure. This could affect debugging trace output and further extensions of that procedure.  $(Bug#34830)$  $(Bug#34830)$
- A malformed URL used for a FEDERATED table's CONNECTION option value in a CREATE TABLE statement was not handled correctly and could crash the server. ([Bug#34788\)](http://bugs.mysql.com/34788)
- Queries such as SELECT ROW(1, 2) IN (SELECT t1.a, 2) FROM t1 GROUP BY t1.a (combining row con-structors and subqueries in the FROM clause) could lead to assertion failure or unexpected error messages. ([Bug#34763\)](http://bugs.mysql.com/34763)
- Using NAME\_CONST() with a negative number and an aggregate function caused MySQL to crash. This could also have a negative impact on replication. [\(Bug#34749](http://bugs.mysql.com/34749))
- A memory-handling error associated with use of  $GROUP$  CONCAT() in subqueries could result in a server crash. ([Bug#34747\)](http://bugs.mysql.com/34747)
- For an indexed integer column  $col$  name and a value N that is one greater than the maximum value allowed for the data type of  $col_name$ , conditions of the form WHERE  $col_name \lt N$  failed to return rows where the value of  $col_name$  is N 1. [\(Bug#34731](http://bugs.mysql.com/34731))
- Executing a TRUNCATE statement on a table having both a foreign key reference and a DELETE trigger crashed the server. [\(Bug#34643](http://bugs.mysql.com/34643))
- Some subqueries using an expression that included an aggregate function could fail or in some cases lead to a crash of the server. ([Bug#34620\)](http://bugs.mysql.com/34620)
- A server crash could occur if INFORMATION\_SCHEMA tables built in memory were swapped out to disk during query execution. [\(Bug#34529](http://bugs.mysql.com/34529))
- CAST(AVG( $arg$ [\) AS DECIMAL\)](#page-733-0) produced incorrect results for non-DECIMAL arguments. ([Bug#34512\)](http://bugs.mysql.com/34512)
- Under some conditions, a SET GLOBAL innodb\_commit\_concurrency or SET GLOBAL innodb\_autoextend\_increment statement could fail. [\(Bug#34223](http://bugs.mysql.com/34223))
- mysqldump attempts to set the character\_set\_results system variable after connecting to the server. This failed for pre-4.1 servers that have no such variable, but mysqldump did not account for this and 1) failed to dump database contents; 2) failed to produce any error message alerting the user to the problem. ([Bug#34192\)](http://bugs.mysql.com/34192)
- For a FEDERATED table with an index on a nullable column, accessing the table could crash a server, return an incorrect result set, or return ERROR 1030 (HY000): Got error 1430 from storage engine. ([Bug#33946\)](http://bugs.mysql.com/33946)
- A query using WHERE (column1='string1' AND column2=constant1) OR (column1='string2' AND column2=constant2), where col1 used a binary collation and string1 matched string2 except for case, failed to match any records even when matches were found by a query using the equivalent clause WHERE column2=constant1
- OR column2=constant2. ([Bug#33833](http://bugs.mysql.com/33833))
- Reuse of prepared statements could cause a memory leak in the embedded server. ([Bug#33796\)](http://bugs.mysql.com/33796)
- Some queries using a combination of IN, [CONCAT\(\)](#page-686-0), and an implicit type conversion could return an incorrect result. [\(Bug#33764](http://bugs.mysql.com/33764))
- In some cases a query that produced a result set when using ORDER BY ASC did not return any results when this was changed to ORDER BY DESC. [\(Bug#33758](http://bugs.mysql.com/33758))
- Disabling concurrent inserts caused some cacheable queries not to be saved in the query cache. ([Bug#33756\)](http://bugs.mysql.com/33756)
- Certain combinations of views, subselects with outer references and stored routines or triggers could cause the server to crash. [\(Bug#33389](http://bugs.mysql.com/33389))
- $SLEEP(0)$  failed to return on 64-bit Mac OS X due to a bug in pthread cond timedwait(). [\(Bug#33304](http://bugs.mysql.com/33304))
- Granting the UPDATE privilege on one column of a view caused the server to crash. [\(Bug#33201](http://bugs.mysql.com/33201))
- Under some circumstances a combination of aggregate functions and GROUP BY in a SELECT query over a view could lead to incorrect calculation of the result type of the aggregate function. This in turn could lead to incorrect results, or to crashes on debug builds of the server. ([Bug#33049\)](http://bugs.mysql.com/33049)
- For DISTINCT queries, 4.0 and 4.1 stopped reading joined tables as soon as the first matching row was found. However, this optimization was lost in MySQL 5.0, which instead read all matching rows. This fix for this regression may result in a major improvement in performance for DISTINCT queries in cases where many rows match. [\(Bug#32942](http://bugs.mysql.com/32942))
- Incorrect assertions could cause a server crash for DELETE triggers for transactional tables. ([Bug#32790\)](http://bugs.mysql.com/32790)
- Inserting strings with a common prefix into a table that used the ucs 2 character set corrupted the table. [\(Bug#32705](http://bugs.mysql.com/32705))
- Queries using LIKE on tables having indexed CHAR columns using either of the eucjpms or ujis character sets did not return correct results. [\(Bug#32510](http://bugs.mysql.com/32510))
- Queries testing numeric constants containing leading zeroes against ZEROFILL columns were not evaluated correctly. [\(Bug#31887](http://bugs.mysql.com/31887))
- If an error occurred during file creation, the server sometimes did not remove the file, resulting in an unused file in the filesystem. [\(Bug#31781](http://bugs.mysql.com/31781))
- The server returned the error message OUT OF MEMORY; RESTART SERVER AND TRY AGAIN when the actual problem was that the sort buffer was too small. Now an appropriate error message is returned in such cases. ([Bug#31590\)](http://bugs.mysql.com/31590)
- When sorting privilege table rows, the server treated escaped wildcard characters ( $\$  and  $\angle$ ) the same as unescaped wildcard characters ( $\frac{1}{6}$  and ), resulting in incorrect row ordering. [\(Bug#31194](http://bugs.mysql.com/31194))
- On Windows, SHOW PROCESSLIST could display process entries with a State value of \*\*\* DEAD \*\*\*. ([Bug#30960\)](http://bugs.mysql.com/30960)
- If an alias was used to refer to the value returned by a stored function within a subselect, the outer select recognized the alias but failed to retrieve the value assigned to it in the subselect. ([Bug#30787\)](http://bugs.mysql.com/30787)
- Binary logging for a stored procedure differed depending on whether or not execution occurred in a prepared statement. [\(Bug#30604](http://bugs.mysql.com/30604))
- An orphaned PID file from a no-longer-running process could cause mysql.server to wait for that process to exit even though it does not exist. [\(Bug#30378](http://bugs.mysql.com/30378))
- The mysql config command would output CFLAGS values that were incompatible with C++ for the HP-UX platform. [\(Bug#29645](http://bugs.mysql.com/29645))
- The SQL parser did not accept an empty UNION=() clause. This meant that, when there were no underlying tables specified for a MERGE table, SHOW CREATE TABLE and mysqldump both output statements that could not be executed.

Now it is possible to execute a CREATE TABLE or ALTER TABLE statement with an empty UNION=() clause. However, SHOW CREATE TABLE and mysqldump do not output the UNION=() clause if there are no underlying tables specified for a MERGE table. This also means it is now possible to remove the underlying tables for a MERGE table using ALTER TABLE ...  $UNION = ( )$ .  $(Bug#28248)$  $(Bug#28248)$ 

• It was possible to exhaust memory by repeatedly running index\_merge queries and never performing any FLUSH TABLES statements. ([Bug#27732\)](http://bugs.mysql.com/27732)

When  $utf8$  was set as the connection character set, using [SPACE\(\)](#page-691-0) with a non-Unicode column produced an error. [\(Bug#27580](http://bugs.mysql.com/27580))

See also [Bug#23637](http://bugs.mysql.com/23637)

- In ORDER BY clauses, mixing aggregate functions and non-grouping columns is not allowed if the ONLY\_FULL\_GROUP\_BY SQL mode is enabled. However, in some cases, no error was thrown because of insufficient checking. ([Bug#27219\)](http://bugs.mysql.com/27219)
- For the --record\_log\_pos option, mysqlhotcopy now determines the slave status information from the result of SHOW SLAVE STATUS by using the Relay Master Log File and Exec Master Log Pos values rather than the Master\_Log\_File and Read\_Master\_Log\_Pos values. This provides a more accurate indication of slave execution relative to the master. [\(Bug#27101](http://bugs.mysql.com/27101))
- The MySQL Instance Configuration Wizard would not allow you to choose a service name, even though the criteria for the service name were valid. The code that checks the name has been updated to support the correct criteria of any string less than 256 character and not containing either a forward or backward slash character.  $(Bug#27013)$  $(Bug#27013)$
- config-win.h unconditionally defined bool as BOOL, causing problems on systems where bool is 1 byte and BOOL is 4 bytes. ([Bug#26461\)](http://bugs.mysql.com/26461)
- On Windows, for distributions built with debugging support, mysql could crash if the user typed Control-C. ([Bug#26243\)](http://bugs.mysql.com/26243)
- On Windows, an error in configure. js caused installation of source distributions to fail. [\(Bug#25340](http://bugs.mysql.com/25340))
- Using mysqldump in MySQL 5.1 resulted in dump files that could not be loaded in MySQL 5.0 because USING  $type$  name options in index definitions appeared after the index column list, whereas 5.0 accepted only the old syntax that has USING before the column list. The parser in 5.0 now accepts USING following the column list. [\(Bug#25162](http://bugs.mysql.com/25162))
- The client library had no way to return an error if no connection had been established. This caused problems such as [mysql\\_library\\_init\(\)](#page-1609-0) failing silently if no errmsg.sys file was available. ([Bug#25097\)](http://bugs.mysql.com/25097)
- On Mac OS X, the StartupItem for MySQL did not work. ([Bug#25008\)](http://bugs.mysql.com/25008)
- For Windows 64-bit builds, enabling shared-memory support caused client connections to fail. [\(Bug#24992](http://bugs.mysql.com/24992))
- If a user installed MySQL Server and set a password for the  $\text{root}$  user, and then uninstalled and reinstalled MySQL Server to the same location, the user could not use the MySQL Instance Config wizard to configure the server because the uninstall operation left the previous data directory intact. The config wizard *assumed* that any new install (not an upgrade) would have the default data directory where the root user has no password. The installer now writes a registry key named FoundExist- $\text{ind}(D)$  in  $\text{ind}(D)$ . If the installer finds an existing data directory, the key will have a value of 1, otherwise it will have a value of 0. When  $MySQLInstanceConfig.exe$  is run, it will attempt to read the key. If it can read the key, and the value is 1 and there is no existing instance of the server (indicating a new installation), the Config Wizard will allow the user to input the old password so the server can be configured. [\(Bug#24215](http://bugs.mysql.com/24215))
- The MySQL header files contained some duplicate macro definitions that could cause compilation problems. [\(Bug#23839](http://bugs.mysql.com/23839))
- SHOW COLUMNS on a TEMPOARY table caused locking issues. [\(Bug#23588](http://bugs.mysql.com/23588))
- For distributions compiled with the bundled libedit library, there were difficulties using the mysql client to enter input for non-ASCII or multi-byte characters. [\(Bug#23097](http://bugs.mysql.com/23097))
- On Mac OS X, mysqld did not react to Ctrl-C when run under gdb, even when run with the  $-\text{qdb}$  option. [\(Bug#21567](http://bugs.mysql.com/21567))
- mysql-stress-test.pl and mysqld\_multi.server.sh were missing from some binary distributions. ([Bug#21023,](http://bugs.mysql.com/21023) [Bug#25486\)](http://bugs.mysql.com/25486)
- A SET column whose definition specified 64 elements could not be updated using integer values. ([Bug#15409\)](http://bugs.mysql.com/15409)
- MySQLInstanceConfig.exe did not save the innodb\_data\_home\_dir value to the my.ini file under certain circumstances. [\(Bug#6627\)](http://bugs.mysql.com/6627)

# **C.1.9. Release Notes for MySQL Enterprise 5.0.58 [MRU] (05 March 2008)**

This is a *Monthly Rapid Update* release of the MySQL Enterprise Server 5.0.

This section documents all changes and bugfixes that have been applied since the last MySQL Enterprise Server release (5.0.56). If you would like to receive more fine-grained and personalized *update alerts* about fixes that are relevant to the version and features you use, please consider subscribing to *MySQL Enterprise* (a commercial MySQL offering). For more details please see [ht](http://www.mysql.com/products/enterprise/advisors.html)[tp://www.mysql.com/products/enterprise/advisors.html.](http://www.mysql.com/products/enterprise/advisors.html)

Functionality added or changed:

- **Cluster API**: **Important Change**: Because NDB\_LE\_MemoryUsage.page\_size\_kb shows memory page sizes in bytes rather than kilobytes, it has been renamed to page\_size\_bytes. The name page\_size\_kb is now deprecated and thus subject to removal in a future release, although it currently remains supported for reasons of backward compatibility. See [The](http://dev.mysql.com/doc/ndbapi/en/ndb-logevent-type.html) [Ndb\\_logevent\\_type](http://dev.mysql.com/doc/ndbapi/en/ndb-logevent-type.html) Type, for more information about NDB\_LE\_MemoryUsage. ([Bug#30271\)](http://bugs.mysql.com/30271)
- The ndbd and ndb\_mgmd man pages have been reclassified from volume 1 to volume 8. ([Bug#34642\)](http://bugs.mysql.com/34642)
- mysqltest now has mkdir and rmdir commands for creating and removing directories. ([Bug#31004\)](http://bugs.mysql.com/31004)

#### Bugs fixed:

- **MySOL Cluster**: When configured with NDB support, MySOL failed to compile using  $qcc \sim 4.3$  on 64bit FreeBSD systems. [\(Bug#34169](http://bugs.mysql.com/34169))
- **MySQL Cluster**: The failure of a DDL statement could sometimes lead to node failures when attempting to execute subsequent DDL statements. [\(Bug#34160](http://bugs.mysql.com/34160))
- **MySOL Cluster**: Extremely long SELECT statements (where the text of the statement was in excess of 50000 characters) against NDB tables returned empty results. ([Bug#34107\)](http://bugs.mysql.com/34107)
- **MySQL Cluster**: A periodic failure to flush the send buffer by the NDB TCP transporter could cause a unnecessary delay of 10 ms between operations. [\(Bug#34005](http://bugs.mysql.com/34005))
- **MySOL Cluster**: When all data and SQL nodes in the cluster were shut down abnormally (that is, other than by using STOP in the cluster management client), ndb\_mgm used excessive amounts of CPU. ([Bug#33237\)](http://bugs.mysql.com/33237)
- **MySQL Cluster**: Transaction atomicity was sometimes not preserved between reads and inserts under high loads. (Bug#31477)
- **MySQL Cluster**: Numerous NDBCLUSTER test failures occurred in builds compiled using icc on IA64 platforms. [\(Bug#31239](http://bugs.mysql.com/31239))
- **MySOL Cluster**: Having tables with a great many columns could cause Cluster backups to fail. ([Bug#30172\)](http://bugs.mysql.com/30172)
- **MySQL Cluster**: Issuing an INSERT ... ON DUPLICATE KEY UPDATE concurrently with or following a TRUNCATE statement on an NDB table failed with NDB error 4350 TRANSACTION ALREADY ABORTED. [\(Bug#29851](http://bugs.mysql.com/29851))
- **MySQL Cluster**: It was possible in config.ini to define cluster nodes having node IDs greater than the maximum allowed value. [\(Bug#28298](http://bugs.mysql.com/28298))
- **Cluster API**: When reading a BIT(64) value using NdbOperation:getValue(), 12 bytes were written to the buffer rather than the expected 8 bytes. [\(Bug#33750](http://bugs.mysql.com/33750))
- mysql\_explain\_log concatenated multiple-line statements, causing malformed results for statements that contained SQL comments beginning with  $--$ . ([Bug#34339\)](http://bugs.mysql.com/34339)
- Executing an ALTER VIEW statement on a table crashed the server. ([Bug#34337\)](http://bugs.mysql.com/34337)
- Passing anything other than a integer to a LIMIT clause in a prepared statement would fail. (This limitation was introduced to avoid replication problems; for example, replicating the statement with a string argument would cause a parse failure in the slave). Now, arguments to the LIMIT clause are converted to integer values, and these converted values are used when logging the statement. ([Bug#33851\)](http://bugs.mysql.com/33851)
- An internal buffer in mysql was too short. Overextending it could cause stack problems or segmentation violations on some architectures. (This is not a problem that could be exploited to run arbitrary code.) [\(Bug#33841](http://bugs.mysql.com/33841))
- Large unsigned integers were improperly handled for prepared statements, resulting in truncation or conversion to negative numbers. ([Bug#33798\)](http://bugs.mysql.com/33798)
- make\_binary\_distribution passed the --print-libgcc-file option to the C compiler, but this does not work with the  $ICC$  compiler. ([Bug#33536\)](http://bugs.mysql.com/33536)
- When MySQL was built with OpenSSL, the SSL library was not properly initialized with information of which endpoint it was (server or client), causing connection failures. ([Bug#33050\)](http://bugs.mysql.com/33050)
- Repeated creation and deletion of views within prepared statements could eventually crash the server. [\(Bug#32890](http://bugs.mysql.com/32890))

• Executing a prepared statement associated with a materialized cursor sent to the client a metadata packet with incorrect table and database names. The problem occurred because the server sent the name of the temporary table used by the cursor instead of the table name of the original table.

The same problem occured when selecting from a view, in which case the name of the table name was sent, rather than the name of the view. [\(Bug#32265](http://bugs.mysql.com/32265))

- InnoDB adaptive hash latches could be held too long, resulting in a server crash. This fix may also provide significant performance improvements on systems on which many queries using filesorts with temporary tables are being performed. [\(Bug#32149](http://bugs.mysql.com/32149))
- SHOW STATUS caused a server crash if InnoDB had not been initialized. ([Bug#32083\)](http://bugs.mysql.com/32083)
- The mysqld crash handler failed on Windows. ([Bug#31745\)](http://bugs.mysql.com/31745)
- The MySQL preferences pane did not work to start or stop MySQL on Mac OS X 10.5 (Leopard). ([Bug#28854\)](http://bugs.mysql.com/28854)
- For upgrading to a new major version using RPM packages (such as 4.1 to 5.0), if the installation procedure found an existing MySQL server running, it could fail to shut down the old server, but also erroneously removed the server's socket file. Now the procedure checks for an existing server package from a different vendor or major MySQL version. In such case, it refuses to in-stall the server and recommends how to safely remove the old packages before installing the new ones. [\(Bug#28555](http://bugs.mysql.com/28555))
- mysqlhotcopy silently skipped databases with names consisting of two alphanumeric characters. [\(Bug#28460](http://bugs.mysql.com/28460))
- $mysq1$  did not use its completion table. Also, the table contained few entries. ([Bug#24624\)](http://bugs.mysql.com/24624)
- $mysgl$  config output did not include -lmygcc on some platforms when it was needed. ([Bug#21158\)](http://bugs.mysql.com/21158)

## **C.1.10. Release Notes for MySQL Enterprise 5.0.56sp1 [QSP] (30 March 2008)**

This is a *Service Pack* release of the MySQL Enterprise Server 5.0.

This section documents all changes and bugfixes that have been applied in MySQL 5.0.56sp1 since the previous MySQL Enterprise Server Quarterly Service Pack release (5.0.50sp1a). If you would like to receive more fine-grained and personalized *update alerts* about fixes that are relevant to the version and features you use, please consider subscribing to *MySQL Enterprise* (a commercial MySQL offering). For more details please see [http://www.mysql.com/products/enterprise/advisors.html.](http://www.mysql.com/products/enterprise/advisors.html)

Functionality added or changed:

- mysqldump produces a -- Dump completed on DATE comment at the end of the dump if --comments is given. The date causes dump files for identical data take at different times to appear to be different. The new options  $-\text{dump-date}$  and --skip-dump-date control whether the date is added to the comment. --skip-dump-date suppresses date printing. The default is  $-\text{dump-date}$  (include the date in the comment). ([Bug#31077\)](http://bugs.mysql.com/31077)
- The mysql\_odbc\_escape\_string() C API function has been removed. It has multi-byte character escaping issues, doesn't honor the NO\_BACKSLASH\_ESCAPES SQL mode and is not needed anymore by Connector/ODBC as of 3.51.17. [\(Bug#29592](http://bugs.mysql.com/29592))
- The default value of the connect timeout system variable was increased from 5 to 10 seconds. This might help in cases where clients frequently encounter errors of the form Lost connection to MySQL server at 'XXX', system error: errno. ([Bug#28359\)](http://bugs.mysql.com/28359)
- The use of InnoDB hash indexes now can be controlled by setting the new innodb\_adaptive\_hash\_index system variable at server startup. By default, this variable is enabled. See [Section 13.2.13.3, "Adaptive Hash Indexes".](#page-945-0)
- The argument for the mysql-test-run.pl --do-test and --skip-test options is now interpreted as a Perl regular expression if there is a pattern metacharacter in the argument value. This allows more flexible specification of which tests to perform or skip.

Bugs fixed:

**Security Fix:** Using RENAME TABLE against a table with explicit DATA DIRECTORY and INDEX DIRECTORY options can be used to overwrite system table information by replacing the symbolic link points. the file to which the symlink points.

MySQL will now return an error when the file to which the symlink points already exists. ([Bug#32111,](http://bugs.mysql.com/32111) [CVE-2007-5969](http://cve.mitre.org/cgi-bin/cvename.cgi?name=CVE-2007-5969))

- **Security Fix**: ALTER VIEW retained the original DEFINER value, even when altered by another user, which could allow that user to gain the access rights of the view. Now ALTER VIEW is allowed only to the original definer or users with the SUPER privilege. ([Bug#29908\)](http://bugs.mysql.com/29908)
- **Security Fix:** When using a FEDERATED table, the local server could be forced to crash if the remote server returned a result with fewer columns than expected. [\(Bug#29801](http://bugs.mysql.com/29801))
- **Security Enhancement**: It was possible to force an error message of excessive length which could lead to a buffer overflow. This has been made no longer possible as a security precaution. [\(Bug#32707](http://bugs.mysql.com/32707))
- **Incompatible Change**: With ONLY\_FULL\_GROUP\_BY SQL mode enabled, queries such as SELECT a FROM t1 HAV-ING COUNT  $(*)$  > 2 were not being rejected as they should have been.

This fix results in the following behavior:

- There is a check against mixing group and non-group columns *only* when  $ONLY$ <sub>\_FULL\_GROUP\_BY is enabled.</sub>
- This check is done both for the select list and for the HAVING clause if there is one.

This behavior differs from previous versions as follows:

- Previously, the HAVING clause was not checked when  $ONLY$  FULL GROUP BY was enabled; now it is checked.
- Previously, the select list was checked even when ONLY\_FULL\_GROUP\_BY was not enabled; now it is checked only when ONLY\_FULL\_GROUP\_BY is enabled.

#### [\(Bug#31794](http://bugs.mysql.com/31794))

• **Incompatible Change**: The MySQL 5.0.50 patch for this bug was reverted because it changed the behavior of a General Availability MySQL release. ([Bug#30234\)](http://bugs.mysql.com/30234)

#### See also [Bug#27525](http://bugs.mysql.com/27525)

- **Incompatible Change**: Several type-preserving functions and operators returned an incorrect result type that does not match their argument types: [COALESCE\(\)](#page-679-0), [IF\(\)](#page-682-0), [IFNULL\(\)](#page-683-0), [LEAST\(\)](#page-680-1), [GREATEST\(\)](#page-679-1), [CASE](#page-682-1). These now aggregate using the precise SQL types of their arguments rather than the internal type. In addition, the result type of the [STR\\_TO\\_DATE\(\)](#page-718-0) function is now DATETIME by default. ([Bug#27216\)](http://bugs.mysql.com/27216)
- **Incompatible Change**: It was possible for option files to be read twice at program startup, if some of the standard option file locations turned out to be the same directory. Now duplicates are removed from the list of files to be read.

Also, users could not override system-wide settings using  $\sim/$ . my. cnf because SYSCONFDIR/my. cnf was read last. The latter file now is read earlier so that  $\sim/$  my. cnf can override system-wide settings.

The fix for this problem had a side effect such that on Unix, MySQL programs looked for options in  $\sim$ /my.cnf rather than the standard location of  $\sim$  /.my.cnf. That problem was addressed as  $\frac{Bug}{438180}$ . ([Bug#20748\)](http://bugs.mysql.com/20748)

- **Important Change**: **MySQL Cluster**: AUTO\_INCREMENT columns had the following problems when used in NDB tables:
	- The AUTO\_INCREMENT counter was not updated correctly when such a column was updated.
	- AUTO INCREMENT values were not prefetched beyond statement boundaries.
	- AUTO INCREMENT values were not handled correctly with INSERT IGNORE statements.
	- After being set, ndb\_autoincrement\_prefetch\_sz showed a value of 1, regardless of the value it had actually been set to.

As part of this fix, the behavior of ndb\_autoincrement\_prefetch\_sz has changed. Setting this to less than 32 no longer has any effect on prefetching within statements (where IDs are now always obtained in batches of 32 or more), but only between statements. The default value for this variable has also changed, and is now 1. [\(Bug#25176](http://bugs.mysql.com/25176), [Bug#31956,](http://bugs.mysql.com/31956) [Bug#32055](http://bugs.mysql.com/32055))

- **Important Change**: **Replication**: When the master crashed during an update on a transactional table while in AUTOCOMMIT mode, the slave failed. This fix causes every transaction (including AUTOCOMMIT transactions) to be recorded in the binlog as starting with a BEGIN and ending with a COMMIT or ROLLBACK. [\(Bug#26395](http://bugs.mysql.com/26395))
- **Replication**: **Important Note**: Network timeouts between the master and the slave could result in corruption of the relay log. This fix rectifies a long-standing replication issue when using unreliable networks, including replication over wide area networks such as the Internet. If you experience reliability issues and see many YOU HAVE AN ERROR IN YOUR SQL SYNTAX er-

rors on replication slaves, we strongly recommend that you upgrade to a MySQL version which includes this fix. [\(Bug#26489](http://bugs.mysql.com/26489))

- **MySQL Cluster**: An improperly reset internal signal was observed as a hang when using events in the NDB API but could result in various errors. ([Bug#33206\)](http://bugs.mysql.com/33206)
- **MySQL Cluster**: Incorrectly handled parameters could lead to a crash in the Transaction Coordinator during a node failure, causing other data nodes to fail. [\(Bug#33168](http://bugs.mysql.com/33168))
- **MySQL Cluster**: The failure of a master node could lead to subsequent failures in local checkpointing. ([Bug#32160\)](http://bugs.mysql.com/32160)
- **MySQL Cluster**: An uninitialized variable in the NDB storage engine code led to AUTO\_INCREMENT failures when the server was compiled with gcc 4.2.1. ([Bug#31848\)](http://bugs.mysql.com/31848)

This regression was introduced by [Bug#27437](http://bugs.mysql.com/27437)

- **MySOL Cluster**: An error with an if statement in sql/ha\_ndbcluster.cc could potentially lead to an infinite loop in case of failure when working with AUTO\_INCREMENT columns in NDB tables. ([Bug#31810\)](http://bugs.mysql.com/31810)
- **MySQL Cluster**: The NDB storage engine code was not safe for strict-alias optimization in gcc 4.2.1. ([Bug#31761\)](http://bugs.mysql.com/31761)
- **MySQL Cluster**: Primary keys on variable-length columns (such as VARCHAR) did not work correctly. [\(Bug#31635](http://bugs.mysql.com/31635))
- **MySQL Cluster**: Transaction timeouts were not handled well in some circumstances, leading to excessive number of transactions being aborted unnecessarily. [\(Bug#30379](http://bugs.mysql.com/30379))
- **MySQL Cluster**: In some cases, the cluster managment server logged entries multiple times following a restart of mqmd. [\(Bug#29565](http://bugs.mysql.com/29565))
- **MySQL Cluster**: An interpreted program of sufficient size and complexity could cause all cluster data nodes to shut down due to buffer overruns. ([Bug#29390\)](http://bugs.mysql.com/29390)
- **MySQL Cluster**: UPDATE IGNORE could sometimes fail on NDB tables due to the use of unitialized data when checking for duplicate keys to be ignored. [\(Bug#25817](http://bugs.mysql.com/25817))
- **MySQL Cluster**: When inserting a row into an NDB table with a duplicate value for a non-primary unique key, the error issued would reference the wrong key.

This improves on an initial fix for this issue made in MySQL 5.0.30 and MySQL 5.0.33 [\(Bug#21072](http://bugs.mysql.com/21072))

• **Replication**: A CREATE USER, DROP USER, or RENAME USER statement that fails on the master, or that is a duplicate of any of these statements, is no longer written to the binlog; previously, either of these occurrences could cause the slave to fail.

[\(Bug#33862](http://bugs.mysql.com/33862))

See also [Bug#29749](http://bugs.mysql.com/29749)

- **Replication**: SHOW BINLOG EVENTS could fail when the binlog contained one or more events whose size was close to the value of max\_allowed\_packet. ([Bug#33413\)](http://bugs.mysql.com/33413)
- **Replication**: SOL statements containing comments using  $-$  syntax were not replayable by mysqlbinlog, even though such statements replicated correctly. ([Bug#32205\)](http://bugs.mysql.com/32205)
- **Replication**: It was possible for the name of the relay log file to exceed the amount of memory reserved for it, possibly leading to a crash of the server. ([Bug#31836\)](http://bugs.mysql.com/31836)

See also [Bug#28597](http://bugs.mysql.com/28597)

- **Replication:** Corruption of log events caused the server to crash on 64-bit Linux systems having 4 GB of memory or more. [\(Bug#31793](http://bugs.mysql.com/31793))
- **Replication**: Issuing a DROP VIEW statement caused replication to fail if the view did not actually exist. ([Bug#30998\)](http://bugs.mysql.com/30998)
- **Replication:** One thread could read uninitialized memory from the stack of another thread. This issue was only known to occur in a mysqld process acting as both a master and a slave. [\(Bug#30752](http://bugs.mysql.com/30752))
- **Replication:** Setting server id did not update its value for the current session. [\(Bug#28908](http://bugs.mysql.com/28908))
- **Replication**: Due a previous change in how the default name and location of the binlog file were determined, replication failed following some upgrades. ([Bug#28597,](http://bugs.mysql.com/28597) [Bug#28603](http://bugs.mysql.com/28603))

This regression was introduced by [Bug#20166](http://bugs.mysql.com/20166)

- **Replication**: Stored procedures having BIT parameters were not replicated correctly. [\(Bug#26199](http://bugs.mysql.com/26199))
- **Replication:** Issuing SHOW SLAVE STATUS as mysqld was shutting down could cause a crash. ([Bug#26000\)](http://bugs.mysql.com/26000)
- **Replication**: An UPDATE statement using a stored function that modified a non-transactional table was not logged if it failed. This caused the copy of the non-transactional table on the master have a row that the copy on the slave did not.

In addition, when an INSERT ... ON DUPLICATE KEY UPDATE statement encountered a duplicate key constraint, but the UPDATE did not actually change any data, the statement was not logged. As a result of this fix, such statements are now treated the same for logging purposes as other UPDATE statements, and so are written to the binary log. ([Bug#23333\)](http://bugs.mysql.com/23333)

See also [Bug#12713](http://bugs.mysql.com/12713)

• **Replication**: A replication slave sometimes failed to reconnect because it was unable to run SHOW SLAVE HOSTS. It was not necessary to run this statement on slaves (since the master should track connection IDs), and the execution of this statement by slaves was removed. ([Bug#21132\)](http://bugs.mysql.com/21132)

See also [Bug#13963](http://bugs.mysql.com/13963), [Bug#21869](http://bugs.mysql.com/21869)

- The server crashed when executing a query that had a subquery containing an equality  $X=Y$  where Y referred to a named select list expression from the parent select. The server crashed when trying to use the X=Y equality for ref-based access. [\(Bug#33794](http://bugs.mysql.com/33794))
- Use of uninitialized memory for  $filesort$  in a subquery caused a server crash. ([Bug#33675\)](http://bugs.mysql.com/33675)
- The server could crash when REPEAT or another control instruction was used in conjunction with labels and a LEAVE instruction. [\(Bug#33618](http://bugs.mysql.com/33618))
- The parser allowed control structures in compound statements to have mismatched beginning and ending labels. [\(Bug#33618](http://bugs.mysql.com/33618))
- SET GLOBAL myisam\_max\_sort\_file\_size=DEFAULT set myisam\_max\_sort\_file\_size to an incorrect value. [\(Bug#33382](http://bugs.mysql.com/33382))

See also [Bug#31177](http://bugs.mysql.com/31177)

- CREATE TABLE ... SELECT created tables that for date columns used the obsolete Field\_date type instead of Field\_newdate. [\(Bug#33256](http://bugs.mysql.com/33256))
- For DECIMAL columns used with the [ROUND\(](#page-706-0)X,D) or [TRUNCATE\(](#page-708-0)X,D) function with a non-constant value of D, adding an ORDER BY for the function result produced misordered output. [\(Bug#33143](http://bugs.mysql.com/33143))

See also [Bug#33402](http://bugs.mysql.com/33402), [Bug#30617](http://bugs.mysql.com/30617)

- Some valid SELECT statements could not be used as views due to incorrect column reference resolution. [\(Bug#33133](http://bugs.mysql.com/33133))
- The fix for [Bug#11230](http://bugs.mysql.com/11230) and [Bug#26215](http://bugs.mysql.com/26215) introduced a significant input-parsing slowdown for the mysql client. This has been corrected. [\(Bug#33057](http://bugs.mysql.com/33057))
- UNION constructs cannot contain SELECT ... INTO except in the final SELECT. However, if a UNION was used in a subquery and an INTO clause appeared in the top-level query, the parser interpreted it as having appeared in the UNION and raised an error. [\(Bug#32858](http://bugs.mysql.com/32858))
- The correct data type for a NULL column resulting from a UNION could be determined incorrectly in some cases: 1) Not correctly inferred as NULL depending on the number of selects; 2) Not inferred correctly as NULL if one select used a subquery. [\(Bug#32848](http://bugs.mysql.com/32848))
- An ORDER BY query using IS NULL in the WHERE clause did not return correct results. ([Bug#32815\)](http://bugs.mysql.com/32815)
- For queries containing GROUP\_CONCAT(DISTINCT col\_list ORDER BY col\_list), there was a limitation that the DISTINCT columns had to be the same as ORDER BY columns. Incorrect results could be returned if this was not true. [\(Bug#32798](http://bugs.mysql.com/32798))
- Use of the cp932 character set with [CAST\(\)](#page-733-0) in an ORDER BY clause could cause a server crash. [\(Bug#32726](http://bugs.mysql.com/32726))
- A subquery using an IS NULL check of a column defined as NOT NULL in a table used in the FROM clause of the outer query produced an invalid result. ([Bug#32694\)](http://bugs.mysql.com/32694)
- Specifying a non-existent column for an INSERT DELAYED statement caused a server crash rather than producing an error.

#### [Bug#32676\)](http://bugs.mysql.com/32676)

- Use of CLIENT\_MULTI\_QUERIES caused libmysqld to crash. [\(Bug#32624](http://bugs.mysql.com/32624))
- The [INTERVAL\(\)](#page-680-0) function incorrectly handled NULL values in the value list. [\(Bug#32560](http://bugs.mysql.com/32560))
- Use of a NULL-returning GROUP BY expression in conjunction with WITH ROLLUP could cause a server crash. [\(Bug#32558](http://bugs.mysql.com/32558))

- A SELECT ... GROUP BY bit\_column query failed with an assertion if the length of the BIT column used for the GROUP BY was not an integer multiple of 8. ([Bug#32556\)](http://bugs.mysql.com/32556)
- Using SELECT INTO OUTFILE with 8-bit ENCLOSED BY characters led to corrupted data when the data was reloaded us-ing LOAD DATA INFILE. This was because SELECT INTO OUTFILE failed to escape the 8-bit characters. ([Bug#32533\)](http://bugs.mysql.com/32533)
- For FLUSH TABLES WITH READ LOCK, the server failed to properly detect write-locked tables when running with lowpriority updates, resulting in a crash or deadlock. ([Bug#32528\)](http://bugs.mysql.com/32528)
- A build problem introduced in MySQL 5.0.52 was resolved: The x86 32-bit Intel icc-compiled server binary had unwanted dependences on Intel icc runtime libraries. [\(Bug#32514](http://bugs.mysql.com/32514))
- The rules for valid column names were being applied differently for base tables and views. ([Bug#32496\)](http://bugs.mysql.com/32496)
- Sending several KILL QUERY statements to target a connection running SELECT SLEEP() could freeze the server. [\(Bug#32436](http://bugs.mysql.com/32436))
- ssl-cipher values in option files were not being read by libmysqlclient. [\(Bug#32429](http://bugs.mysql.com/32429))
- Repeated execution of a query containing a CASE expression and numerous AND and OR relations could crash the server. The root cause of the issue was determined to be that the internal SEL\_ARG structure was not properly initialized when created. [\(Bug#32403](http://bugs.mysql.com/32403))
- Referencing within a subquery an alias used in the SELECT list of the outer query was incorrectly permitted. [\(Bug#32400](http://bugs.mysql.com/32400))
- An ORDER BY query on a view created using a FEDERATED table as a base table caused the server to crash. ([Bug#32374\)](http://bugs.mysql.com/32374)
- Comparison of a BIGINT NOT NULL column with a constant arithmetic expression that evaluated to NULL mistakenly caused the error COLUMN '...' CANNOT BE NULL (error 1048). [\(Bug#32335](http://bugs.mysql.com/32335))
- Assigning a 65,536-byte string to a TEXT column (which can hold a maximum of 65,535 bytes) resulted in truncation without a warning. Now a truncation warning is generated. ([Bug#32282\)](http://bugs.mysql.com/32282)
- The [LAST\\_DAY\(\)](#page-716-0) function returns a DATE value, but internally the value did not have the time fields zeroed and calculations involving the value could return incorrect results. [\(Bug#32270](http://bugs.mysql.com/32270))
- [MIN\(\)](#page-751-1) and [MAX\(\)](#page-751-2) could return incorrect results when an index was present if a loose index scan was used. [\(Bug#32268](http://bugs.mysql.com/32268))
- Memory corruption could occur due to large index map in Range checked for each record status reported by EX-PLAIN SELECT. The problem was based in an incorrectly calculated length of the buffer used to store a hexadecimal representation of an index map, which could result in buffer overrun and stack corruption under some circumstances. [\(Bug#32241](http://bugs.mysql.com/32241))
- Various test program cleanups were made: 1) mytest and libmysqltest were removed. 2) bug25714 displays an error message when invoked with incorrect arguments or the --help option. 3) mysql\_client\_test exits cleanly with a proper error status. [\(Bug#32221](http://bugs.mysql.com/32221))
- The default grant tables on Windows contained information for host production.mysql.com, which should not be there. [\(Bug#32219](http://bugs.mysql.com/32219))
- Under certain conditions, the presence of a GROUP BY clause could cause an ORDER BY clause to be ignored. ([Bug#32202\)](http://bugs.mysql.com/32202)
- For comparisons of the form  $date\_col$  OP datetime\_const (where OP is [=](#page-677-0), [<](#page-677-1), [>](#page-678-0), [<=](#page-677-2), or [>=](#page-677-3)), the comparison is done using DATETIME values, per the fix for [Bug#27590](http://bugs.mysql.com/27590). However that fix caused any index on  $date\_col$  not to be used and compromised performance. Now the index is used again. ([Bug#32198\)](http://bugs.mysql.com/32198)
- DATETIME arguments specified in numeric form were treated by [DATE\\_ADD\(\)](#page-711-0) as DATE values. [\(Bug#32180](http://bugs.mysql.com/32180))
- InnoDB does not support SPATIAL indexes, but could crash when asked to handle one. Now an error is returned. (Bug#32125)
- The server crashed on optimizations involving a join of INT and MEDIUMINT columns and a system variable in the WHERE

clause. [\(Bug#32103](http://bugs.mysql.com/32103))

- With lower\_case\_table\_names set, CREATE TABLE LIKE was treated differently by libmysqld than by the nonembedded server. [\(Bug#32063](http://bugs.mysql.com/32063))
- Within a subquery, UNION was handled differently than at the top level, which could result in incorrect results or a server crash. ([Bug#32036,](http://bugs.mysql.com/32036) [Bug#32051](http://bugs.mysql.com/32051))
- User-defined functions are not loaded if the server is started with the  $--skip-$ grant-tables option, but the server did not properly handle this case and issued an OUT OF MEMORY error message instead. [\(Bug#32020](http://bugs.mysql.com/32020))
- [HOUR\(\)](#page-716-1), [MINUTE\(\)](#page-717-0), and [SECOND\(\)](#page-718-1) could return non-zero values for DATE arguments. ([Bug#31990\)](http://bugs.mysql.com/31990)
- A column with malformed multi-byte characters could cause the full-text parser to go into an infinite loop. [\(Bug#31950](http://bugs.mysql.com/31950))
- Changing the SQL mode to cause dates with "zero" parts to be considered invalid (such as  $1000-00-00'$ ) could result in in-dexed and non-indexed searches returning different results for a column that contained such dates. ([Bug#31928\)](http://bugs.mysql.com/31928)
- In debug builds, testing the result of an IN subquery against NULL caused an assertion failure. ([Bug#31884\)](http://bugs.mysql.com/31884)
- mysql-test-run.pl sometimes set up test scenarios in which the same port number was passed to multiple servers, causing one of them to be unable to start. ([Bug#31880\)](http://bugs.mysql.com/31880)
- Comparison results for [BETWEEN](#page-678-1) were different from those for operators like [<](#page-677-1) and [>](#page-678-0) for DATETIME-like values with trailing extra characters such as '2007-10-01 00:00:00 GMT-6'. [BETWEEN](#page-678-1) treated the values as DATETIME, whereas the other operators performed a binary-string comparison. Now they all uniformly use a DATETIME comparison, but generate warnings for values with trailing garbage. [\(Bug#31800](http://bugs.mysql.com/31800))
- Name resolution for correlated subqueries and HAVING clauses failed to distinguish which of two was being performed when there was a reference to an outer aliased field. This could result in error messages about a HAVING clause for queries that had no such clause. [\(Bug#31797](http://bugs.mysql.com/31797))
- The server could crash during filesort for ORDER BY based on expressions with [INET\\_NTOA\(\)](#page-747-0) or [OCT\(\)](#page-689-0) if those functions returned NULL. ([Bug#31758\)](http://bugs.mysql.com/31758)
- For a fatal error during a filesort in find  $all$  keys(), the error was returned without the necessary handler uninitialization, causing an assertion failure. [\(Bug#31742](http://bugs.mysql.com/31742))
- The examined-rows count was not incremented for const queries. ([Bug#31700\)](http://bugs.mysql.com/31700)
- The [mysql\\_change\\_user\(\)](#page-1594-0) C API function was subject to buffer overflow. [\(Bug#31669](http://bugs.mysql.com/31669))
- For SELECT ... INTO OUTFILE, if the ENCLOSED BY string is empty and the FIELDS TERMINATED BY string started with a special character (one of n, t, r, b, 0, z, or N), every occurrence of the character within field values would be duplicated. [\(Bug#31663](http://bugs.mysql.com/31663))
- SHOW COLUMNS and DESCRIBE displayed null as the column type for a view with no valid definer. This caused mysqldump to produce a non-reloadable dump file for the view. [\(Bug#31662](http://bugs.mysql.com/31662))
- The mysqlbug script did not include the correct values of CFLAGS and CXXFLAGS that were used to configure the distribution. [\(Bug#31644](http://bugs.mysql.com/31644))
- ucs2 does not work as a client character set, but attempts to use it as such were not rejected. Now character\_set\_client cannot be set to ucs2. This also affects statements such as SET NAMES and SET CHARACTER SET. [\(Bug#31615](http://bugs.mysql.com/31615))
- A buffer used when setting variables was not dimensioned to accommodate the trailing '\0' byte, so a single-byte buffer overrun was possible. ([Bug#31588\)](http://bugs.mysql.com/31588)
- HAVING could treat lettercase of table aliases incorrectly if lower\_case\_table\_names was enabled. [\(Bug#31562](http://bugs.mysql.com/31562))
- The fix for [Bug#24989](http://bugs.mysql.com/24989) introduced a problem such that a NULL thread handler could be used during a rollback operation. This problem is unlikely to be seen in practice. [\(Bug#31517](http://bugs.mysql.com/31517))
- Killing a CREATE TABLE ... LIKE statement that was waiting for a name lock caused a server crash. When the statement was killed, the server attempted to release locks that were not held. ([Bug#31479\)](http://bugs.mysql.com/31479)
- The length of the result from [IFNULL\(\)](#page-683-0) could be calculated incorrectly because the sign of the result was not taken into account. ([Bug#31471\)](http://bugs.mysql.com/31471)
- Queries that used the ref access method or index-based subquery execution over indexes that have DECIMAL columns could

fail with an error Column col\_name cannot be null. ([Bug#31450\)](http://bugs.mysql.com/31450)

- SELECT 1 REGEX NULL caused an assertion failure for debug servers. ([Bug#31440\)](http://bugs.mysql.com/31440)
- Executing RENAME while tables were open for use with HANDLER statements could cause a server crash. ([Bug#31409\)](http://bugs.mysql.com/31409)
- mysql-test-run.pl tried to create files in a directory where it could not be expected to have write permission. mysqltest created . reject files in a directory other than the one where test results go. ([Bug#31398\)](http://bugs.mysql.com/31398)
- DROP USER caused an increase in memory usage. [\(Bug#31347](http://bugs.mysql.com/31347))
- For an almost-full MyISAM table, an insert that failed could leave the table in a corrupt state. [\(Bug#31305](http://bugs.mysql.com/31305))
- myisamchk --unpack could corrupt a table that when unpacked has static (fixed-length) row format. [\(Bug#31277](http://bugs.mysql.com/31277))
- CONVERT (val[, DATETIME\)](#page-733-1) would fail on invalid input, but processing was not aborted for the WHERE clause, leading to a server crash. [\(Bug#31253](http://bugs.mysql.com/31253))
- Allocation of an insufficiently large group-by buffer following creation of a temporary table could lead to a server crash. [\(Bug#31249](http://bugs.mysql.com/31249))
- Use of DECIMAL $(n, n)$  ZEROFILL in [GROUP\\_CONCAT\(\)](#page-751-0) could cause a server crash. [\(Bug#31227](http://bugs.mysql.com/31227))
- Server variables could not be set to their current values on Linux platforms. ([Bug#31177\)](http://bugs.mysql.com/31177)

See also [Bug#6958](http://bugs.mysql.com/6958)

- WIth small values of myisam\_sort\_buffer\_size, REPAIR TABLE for MyISAM tables could cause a server crash. [\(Bug#31174](http://bugs.mysql.com/31174))
- Use of the @@hostname system variable in inserts in mysql\_system\_tables\_data.sql did not replicate. The workaround is to select its value into a user variable (which does replicate) and insert that. [\(Bug#31167](http://bugs.mysql.com/31167))
- If [MAKETIME\(\)](#page-717-1) returned NULL when used in an ORDER BY that was evaluated using filesort, a server crash could result. [\(Bug#31160](http://bugs.mysql.com/31160))
- Full-text searches on  $ucs2$  columns caused a server crash. (FULLTEXT indexes on  $ucs2$  columns cannot be used, but it should be possible to perform IN BOOLEAN MODE searches on  $ucs2$  columns without a crash.) [\(Bug#31159](http://bugs.mysql.com/31159))
- Data in BLOB or GEOMETRY columns could be cropped when performing a UNION query. ([Bug#31158\)](http://bugs.mysql.com/31158)
- An assertion designed to detect a bug in the ROLLUP implementation would incorrectly be triggered when used in a subquery context with non-cacheable statements. [\(Bug#31156](http://bugs.mysql.com/31156))
- Selecting spatial types in a UNION could cause a server crash. [\(Bug#31155](http://bugs.mysql.com/31155))
- Use of [GROUP\\_CONCAT\(DISTINCT](#page-751-0) bit\_column) caused an assertion failure. ([Bug#31154\)](http://bugs.mysql.com/31154)
- The server crashed in the parser when running out of memory. Memory handling in the parser has been improved to gracefully return an error when out-of-memory conditions occur in the parser. ([Bug#31153\)](http://bugs.mysql.com/31153)
- MySQL declares a UNIQUE key as a PRIMARY key if it doesn't have NULL columns and is not a partial key, and the PRIMARY key must alway be the first key. However, in some cases, a non-first key could be reported as PRIMARY, leading to an assert failure by InnoDB. This is fixed by correcting the key sort order. [\(Bug#31137](http://bugs.mysql.com/31137))
- GROUP BY NULL WITH ROLLUP could cause a server crash. [\(Bug#31095](http://bugs.mysql.com/31095))

- [REGEXP](#page-694-0) operations could cause a server crash for character sets such as ucs2. Now the arguments are converted to utf8 if possible, to allow correct results to be produced if the resulting strings contain only 8-bit characters. ([Bug#31081\)](http://bugs.mysql.com/31081)
- Internal conversion routines could fail for several multi-byte character sets (big5, cp932, euckr, gb2312, sjis) for empty strings or during evaluation of [SOUNDS LIKE](#page-691-1). [\(Bug#31069](http://bugs.mysql.com/31069), [Bug#31070\)](http://bugs.mysql.com/31070)
- Many nested subqueries in a single query could led to excessive memory consumption and possibly a crash of the server. [\(Bug#31048](http://bugs.mysql.com/31048))
- The [MOD\(\)](#page-705-0) function and the  $\frac{8}{3}$  operator crashed the server for a divisor less than 1 with a very long fractional part. (Bug#31019)
- On Windows, the pthread\_mutex\_trylock() implementation was incorrect. ([Bug#30992\)](http://bugs.mysql.com/30992)
- A character set introducer followed by a hexadecimal or bit-value literal did not check its argument and could return an illformed result for invalid input. ([Bug#30986\)](http://bugs.mysql.com/30986)
- CHAR( $str$  USING [charset](#page-685-0)) did not check its argument and could return an ill-formed result for invalid input. [\(Bug#30982](http://bugs.mysql.com/30982))
- The result from CHAR( $str$  [USING ucs2](#page-685-0)) did not add a leading 0x00 byte for input strings with an odd number of bytes. [\(Bug#30981](http://bugs.mysql.com/30981))
- The [GeomFromText\(\)](#page-1219-0) function could cause a server crash if the first argument was NULL or the empty string. ([Bug#30955\)](http://bugs.mysql.com/30955)
- [MAKEDATE\(\)](#page-716-2) incorrectly moved year values in the 100-200 range into the 1970-2069 range. (This is legitimate for 00-99, but three-digit years should be used unchanged.) ([Bug#30951\)](http://bugs.mysql.com/30951)
- When invoked with constant arguments,  $STR\_TO\_DATE($ ) could use a cached value for the format string and return incorrect results. [\(Bug#30942](http://bugs.mysql.com/30942))
- [GROUP\\_CONCAT\(\)](#page-751-0) returned ',' rather than an empty string when the argument column contained only empty strings. [\(Bug#30897](http://bugs.mysql.com/30897))
- [ROUND\(](#page-706-0)X, D) or [TRUNCATE\(](#page-708-0)X, D) for non-constant values of D could crash the server if these functions were used in an ORDER BY that was resolved using filesort. [\(Bug#30889](http://bugs.mysql.com/30889))
- For MEMORY tables, lookups for NULL values in BTREE indexes could return incorrect results. [\(Bug#30885](http://bugs.mysql.com/30885))
- Calling [NAME\\_CONST\(\)](#page-748-2) with non-constant arguments triggered an assertion failure. Non-constant arguments are now disallowed. ([Bug#30832\)](http://bugs.mysql.com/30832)
- For a spatial column with a regular (non-SPATIAL) index, queries failed if the optimizer tried to use the index. [\(Bug#30825](http://bugs.mysql.com/30825))
- Values for the --tc-heuristic-recover option incorrectly were treated as values for the --myisam-stats-method option. [\(Bug#30821](http://bugs.mysql.com/30821))
- The optimizer incorrectly optimized conditions out of the WHERE clause in some queries involving subqueries and indexed columns. [\(Bug#30788\)](http://bugs.mysql.com/30788)
- Improper calculation of [CASE](#page-682-1) expression results could lead to value truncation. ( $\text{Bug#30782}$ )
- On Windows, the pthread\_mutex\_trylock() implementation was incorrect. One symptom was that invalidating the query cache could cause a server crash. [\(Bug#30768](http://bugs.mysql.com/30768))
- A multiple-table UPDATE involving transactional and non-transactional tables caused an assertion failure. ([Bug#30763\)](http://bugs.mysql.com/30763)
- Under some circumstances, CREATE TABLE . . . SELECT could crash the server or incorrectly report that the table row size was too large. [\(Bug#30736](http://bugs.mysql.com/30736))
- Using the [MIN\(\)](#page-751-1) or [MAX\(\)](#page-751-2) function to select one part of a multi-part key could cause a crash when the function result was NULL. ([Bug#30715\)](http://bugs.mysql.com/30715)
- The optimizer could ignore ORDER BY in cases when the result set is ordered by  $filesort$ , resulting in rows being returned in incorrect order. [\(Bug#30666](http://bugs.mysql.com/30666))
- $MyISAM$  tables could not exceed 4294967295 (2^32 1) rows on Windows. ([Bug#30638\)](http://bugs.mysql.com/30638)
- mysql-test-run.pl could not run mysqld with root privileges. ([Bug#30630\)](http://bugs.mysql.com/30630)
- For MEMORY tables, DELETE statements that remove rows based on an index read could fail to remove all matching rows. [\(Bug#30590](http://bugs.mysql.com/30590))
- Using GROUP BY on an expression of the form  $t$  imestamp\_col DIV number caused a server crash due to incorrect calculation of number of decimals. [\(Bug#30587](http://bugs.mysql.com/30587))
- The options available to the CHECK TABLE statement were also allowed in OPTIMIZE TABLE and ANALYZE TABLE statements, but caused corruption during their execution. These options were never supported for these statements, and an error is now raised if you try to apply these options to these statements. [\(Bug#30495](http://bugs.mysql.com/30495))
- When expanding a  $*$  in a USING or NATURAL join, the check for table access for both tables in the join was done using only the grant information of the first table. ([Bug#30468\)](http://bugs.mysql.com/30468)
- When casting a string value to an integer, cases where the input string contained a decimal point and was long enough to overrun the unsigned long long type were not handled correctly. The position of the decimal point was not taken into ac-

count which resulted in miscalculated numbers and incorrect truncation to appropriate SQL data type limits. ([Bug#30453\)](http://bugs.mysql.com/30453)

- Versions of mysqldump from MySQL 4.1 or higher tried to use START TRANSACTION WITH CONSISTENT SNAP-SHOT if the --single-transaction and --master-data options were given, even with servers older than 4.1 that do not support consistent snapshots. [\(Bug#30444](http://bugs.mysql.com/30444))
- Replication of LOAD DATA INFILE could fail when read\_buffer\_size was larger than max\_allowed\_packet. [\(Bug#30435](http://bugs.mysql.com/30435))
- For CREATE ... SELECT ... FROM, where the resulting table contained indexes, adding SOL\_BUFFER\_RESULT to the SELECT part caused index corruption in the table. ([Bug#30384\)](http://bugs.mysql.com/30384)
- The optimizer made incorrect assumptions about the value of the  $i$ s\_member value for user-defined functions, sometimes resulting in incorrect ordering of UDF results. ([Bug#30355\)](http://bugs.mysql.com/30355)
- Some valid euc-kr characters having the second byte in the ranges  $[0x41..0x5A]$  and  $[0x61..0x7A]$  were rejected. [\(Bug#30315](http://bugs.mysql.com/30315))
- Simultaneous ALTER TABLE statements for BLACKHOLE tables caused 100% CPU use due to locking problems. (Bug#30294)
- Setting certain values on a table using a spatial index could cause the server to crash. [\(Bug#30286](http://bugs.mysql.com/30286))
- Tables with a GEOMETRY column could be marked as corrupt if you added a non-SPATIAL index on a GEOMETRY column. [\(Bug#30284](http://bugs.mysql.com/30284))
- Some INFORMATION\_SCHEMA tables are intended for internal use, but could be accessed by using SHOW statements. [\(Bug#30079](http://bugs.mysql.com/30079))
- On some 64-bit systems, inserting the largest negative value into a BIGINT column resulted in incorrect data. ([Bug#30069\)](http://bugs.mysql.com/30069)
- Specifying the --without-geometry option for configure caused server compilation to fail. [\(Bug#29972](http://bugs.mysql.com/29972))
- Under some circumstances, a UDF initialization function could be passed incorrect argument lengths. ([Bug#29804\)](http://bugs.mysql.com/29804)
- configure did not find nss on some Linux platforms. [\(Bug#29658](http://bugs.mysql.com/29658))
- InnoDB had a race condition for an adaptive hash rw-lock waiting for an X-lock. This fix may also provide significant speed improvements on systems experiencing problems with contention for the adaptive hash index. [\(Bug#29560](http://bugs.mysql.com/29560))
- Views were treated as insertable even if some base table columns with no default value were omitted from the view definition. (This is contrary to the condition for insertability that a view must contain all columns in the base table that do not have a default value.) [\(Bug#29477](http://bugs.mysql.com/29477))
- The mysql client program now ignores Unicode byte order mark (BOM) characters at the beginning of input files. Previously, it read them and sent them to the server, resulting in a syntax error.

Presence of a BOM does not cause mysql to change its default character set. To do that, invoke mysql with an option such as --default-character-set=utf8. [\(Bug#29323](http://bugs.mysql.com/29323))

- For transactional tables, an error during a multiple-table DELETE statement did not roll back the statement. [\(Bug#29136](http://bugs.mysql.com/29136))
- The log and log\_slow\_queries system variables were displayed by SHOW VARIABLES but could not be accessed in expressions as @@log and @@log\_slow\_queries. Also, attempting to set them with SET produced an incorrect Unknown system variable message. Now these variables can be accessed in expressions and attempting to set their values produces an error message that the variable is read only. [\(Bug#29131](http://bugs.mysql.com/29131))
- Denormalized double-precision numbers cannot be handled properly by old MIPS pocessors. For IRIX, this is now handled by enabling a mode to use a software workaround. [\(Bug#29085](http://bugs.mysql.com/29085))
- SHOW VARIABLES did not display the relay\_log, relay\_log\_index, or relay\_log\_info\_file system variables. [\(Bug#28893](http://bugs.mysql.com/28893))
- When doing a DELETE on table that involved a JOIN with MyISAM or MERGE tables and the JOIN referred to the same table, the operation could fail reporting ERROR 1030 (HY000): Got error 134 from storage engine. This was be-cause scans on the table contents would change because of rows that had already been deleted. [\(Bug#28837](http://bugs.mysql.com/28837))
- On Windows,  $mysq\_\upmu$ grade created temporary files in  $C:\ \$ and did not clean them up. ([Bug#28774\)](http://bugs.mysql.com/28774)
- Index hints specified in view definitions were ignored when using the view to select from the base table. ([Bug#28702\)](http://bugs.mysql.com/28702)
- Views do not have indexes, so index hints do not apply. Use of index hints when selecting from a view is now disallowed. [\(Bug#28701](http://bugs.mysql.com/28701))
- After changing the SQL mode to a restrictive value that would make already-inserted dates in a column be considered invalid, searches returned different results depending on whether the column was indexed. [\(Bug#28687](http://bugs.mysql.com/28687))
- The result from [CHAR\(\)](#page-685-0) was incorrectly assumed in some contexts to return a single-byte result. ([Bug#28550\)](http://bugs.mysql.com/28550)
- The parser confused user-defined function (UDF) and stored function creation for CREATE FUNCTION and required that there be a default database when creating UDFs, although there is no such requirement. [\(Bug#28318](http://bugs.mysql.com/28318), [Bug#29816\)](http://bugs.mysql.com/29816)
- The result of a comparison between VARBINARY and BINARY columns differed depending on whether the VARBINARY column was indexed. ([Bug#28076\)](http://bugs.mysql.com/28076)
- The metadata in some MYSOL FIELD members could be incorrect when a temporary table was used to evaluate a query. [\(Bug#27990](http://bugs.mysql.com/27990))
- An ORDER BY at the end of a UNION affected individual SELECT statements rather than the overall query result. (Bug#27848)
- comp\_err created files with permissions such that they might be inaccessible during make install operations. [\(Bug#27789](http://bugs.mysql.com/27789))
- It was possible to create a view having a column whose name consisted of an empty string or space characters only. [\(Bug#27695](http://bugs.mysql.com/27695))

- The anonymous accounts were not being created during MySQL installation. [\(Bug#27692](http://bugs.mysql.com/27692))
- A race condition between killing a statement and the thread executing the statement could lead to a situation such that the binary log contained an event indicating that the statement was killed, whereas the statement actually executed to completion. [\(Bug#27571](http://bugs.mysql.com/27571))
- Some queries using the [NAME\\_CONST\(\)](#page-748-2) function failed to return either a result or an error to the client, causing it to hang. This was due to the fact that there was no check to insure that both arguments to this function were constant expressions. [\(Bug#27545](http://bugs.mysql.com/27545), [Bug#32559](http://bugs.mysql.com/32559))
- With the read\_only system variable enabled, CREATE DATABASE and DROP DATABASE were allowed to users who did not have the SUPER privilege. [\(Bug#27440](http://bugs.mysql.com/27440))
- resolveip failed to produce correct results for hostnames that begin with a digit. [\(Bug#27427](http://bugs.mysql.com/27427))
- mysqld sometimes miscalculated the number of digits required when storing a floating-point number in a CHAR column. This caused the value to be truncated, or (when using a debug build) caused the server to crash. ([Bug#26788\)](http://bugs.mysql.com/26788)

See also [Bug#12860](http://bugs.mysql.com/12860)

- mysqlcheck  $-A$  -r did not correctly identify all tables that needed repairing. [\(Bug#25347](http://bugs.mysql.com/25347))
- If the expected precision of an arithmetic expression exceeded the maximum precision supported by MySQL, the precision of the result was reduced by an unpredictable or arbitrary amount, rather than to the maximum precision. In some cases, exceeding the maximum supported precision could also lead to a crash of the server. ([Bug#24907\)](http://bugs.mysql.com/24907)
- For Windows Vista, MySQLInstanceConfig.exe did not include a proper manifest enabling it to run with administrative privileges. [\(Bug#22563](http://bugs.mysql.com/22563))

- mysqldumpslow returned a confusing error message when no configuration file was found. [\(Bug#20455](http://bugs.mysql.com/20455))
- Hostnames sometimes were treated as case sensitive in account-management statements (CREATE USER, GRANT, REVOKE, and so forth). ([Bug#19828\)](http://bugs.mysql.com/19828)
- The readline library has been updated to version 5.2. This addresses issues in the mysql client where history and editing within the client would fail to work as expected. [\(Bug#18431](http://bugs.mysql.com/18431))
- The Aborted clients status variable was incremented twice if a client exited without calling [mysql\\_close\(\)](#page-1595-0). [\(Bug#16918](http://bugs.mysql.com/16918))
- Clients were ignoring the TCP/IP port number specified as the default port via the --with-tcp-port configuration option.

### [Bug#15327\)](http://bugs.mysql.com/15327)

- Zero-padding of exponent values was not the same across platforms. ([Bug#12860\)](http://bugs.mysql.com/12860)
- Values of types REAL ZEROFILL, DOUBLE ZEROFILL, FLOAT ZEROFILL, were not zero-filled when converted to a character representation in the C prepared statement API. [\(Bug#11589](http://bugs.mysql.com/11589))
- mysql stripped comments from statements sent to the server. Now the --comments or --skip-comments option can be used to control whether to retain or strip comments. The default is  $--skip-$ comments. [\(Bug#11230](http://bugs.mysql.com/11230), [Bug#26215\)](http://bugs.mysql.com/26215)
- If an INSERT . . . SELECT statement is executed, and no automatically generated value is successfully inserted, then [mysql\\_insert\\_id\(\)](#page-1607-0) returns the ID of the last inserted row.

If no automatically generated value is successfully inserted, then [mysql\\_insert\\_id\(\)](#page-1607-0) returns 0. ([Bug#9481](http://bugs.mysql.com/9481))

- Several buffer-size system variables were either being handled incorrectly for large values (for settings larger than 4GB, they were truncated to values less than 4GB without a warning), or were limited unnecessarily to 4GB even on 64-bit systems. The following changes were made:
	- For key\_buffer\_size, values larger than 4GB are allowed on 64-bit platforms (except Windows, for which large values are truncated to 4GB with a warning).
	- For join buffer size, sort buffer size, and myisam sort buffer size, values are limited to 4GB on all platforms. Larger values are truncated to 4GB with a warning.

In addition, settings for read buffer\_size and read\_rnd\_buffer\_size are limited to 2GB on all platforms. Larger values are truncated to 2GB with a warning. ([Bug#5731](http://bugs.mysql.com/5731), [Bug#29419,](http://bugs.mysql.com/29419) [Bug#29446](http://bugs.mysql.com/29446))

• Executing DISABLE KEYS and ENABLE KEYS on a non-empty table would cause the size of the index file for the table to grow considerable. This was because the DISABLE KEYS operation would only mark the existing index, without deleting the index blocks. The ENABLE KEYS operation would re-create the index, adding new blocks, while the previous index blocks would remain. Existing indexes are now dropped and recreated when the ENABLE KEYS statement is executed. [\(Bug#4692\)](http://bugs.mysql.com/4692)

## **C.1.11. Release Notes for MySQL Enterprise 5.0.56 [MRU] (06 February 2008)**

This is a *Monthly Rapid Update* release of the MySQL Enterprise Server 5.0.

This section documents all changes and bugfixes that have been applied since the last MySQL Enterprise Server release (5.0.54). If you would like to receive more fine-grained and personalized *update alerts* about fixes that are relevant to the version and features you use, please consider subscribing to *MySQL Enterprise* (a commercial MySQL offering). For more details please see [ht](http://www.mysql.com/products/enterprise/advisors.html)[tp://www.mysql.com/products/enterprise/advisors.html.](http://www.mysql.com/products/enterprise/advisors.html)

Bugs fixed:

- **Important Change: MySQL Cluster:** AUTO\_INCREMENT columns had the following problems when used in NDB tables:
	- The AUTO\_INCREMENT counter was not updated correctly when such a column was updated.
	- AUTO\_INCREMENT values were not prefetched beyond statement boundaries.
	- AUTO\_INCREMENT values were not handled correctly with INSERT IGNORE statements.
	- After being set, ndb\_autoincrement\_prefetch\_sz showed a value of 1, regardless of the value it had actually been set to.

As part of this fix, the behavior of ndb\_autoincrement\_prefetch\_sz has changed. Setting this to less than 32 no longer has any effect on prefetching within statements (where IDs are now always obtained in batches of 32 or more), but only between statements. The default value for this variable has also changed, and is now 1. [\(Bug#25176](http://bugs.mysql.com/25176), [Bug#31956,](http://bugs.mysql.com/31956) [Bug#32055](http://bugs.mysql.com/32055))

- **Important Change: Replication:** When the master crashed during an update on a transactional table while in AUTOCOMMIT mode, the slave failed. This fix causes every transaction (including AUTOCOMMIT transactions) to be recorded in the binlog as starting with a BEGIN and ending with a COMMIT or ROLLBACK. [\(Bug#26395](http://bugs.mysql.com/26395))
- **Replication**: **Important Note**: Network timeouts between the master and the slave could result in corruption of the relay log. This fix rectifies a long-standing replication issue when using unreliable networks, including replication over wide area networks such as the Internet. If you experience reliability issues and see many YOU HAVE AN ERROR IN YOUR SQL SYNTAX er-rors on replication slaves, we strongly recommend that you upgrade to a MySQL version which includes this fix. [\(Bug#26489](http://bugs.mysql.com/26489))
- **MySQL Cluster**: An improperly reset internal signal was observed as a hang when using events in the NDB API but could result in various errors. ([Bug#33206\)](http://bugs.mysql.com/33206)
- **MySQL Cluster**: Incorrectly handled parameters could lead to a crash in the Transaction Coordinator during a node failure, causing other data nodes to fail. [\(Bug#33168](http://bugs.mysql.com/33168))
- **MySQL Cluster**: The failure of a master node could lead to subsequent failures in local checkpointing. ([Bug#32160\)](http://bugs.mysql.com/32160)
- **MySQL Cluster**: Primary keys on variable-length columns (such as VARCHAR) did not work correctly. [\(Bug#31635](http://bugs.mysql.com/31635))
- **MySOL Cluster**: When inserting a row into an NDB table with a duplicate value for a non-primary unique key, the error issued would reference the wrong key.

This improves on an initial fix for this issue made in MySQL 5.0.30 and MySQL 5.0.33 [\(Bug#21072](http://bugs.mysql.com/21072))

• **Replication**: A CREATE USER, DROP USER, or RENAME USER statement that fails on the master, or that is a duplicate of any of these statements, is no longer written to the binlog; previously, either of these occurrences could cause the slave to fail.

[\(Bug#33862](http://bugs.mysql.com/33862))

See also [Bug#29749](http://bugs.mysql.com/29749)

- **Replication**: SHOW BINLOG EVENTS could fail when the binlog contained one or more events whose size was close to the value of max\_allowed\_packet. ([Bug#33413\)](http://bugs.mysql.com/33413)
- **Replication**: SOL statements containing comments using  $-$  syntax were not replayable by mysqlbinlog, even though such statements replicated correctly. ([Bug#32205\)](http://bugs.mysql.com/32205)
- **Replication**: Issuing a DROP VIEW statement caused replication to fail if the view did not actually exist. ([Bug#30998\)](http://bugs.mysql.com/30998)
- **Replication:** Setting server id did not update its value for the current session. [\(Bug#28908](http://bugs.mysql.com/28908))
- The server crashed when executing a query that had a subquery containing an equality  $X=Y$  where  $Y$  referred to a named select list expression from the parent select. The server crashed when trying to use the  $X=Y$  equality for  $r \in f$ -based access. [\(Bug#33794](http://bugs.mysql.com/33794))
- Use of uninitialized memory for filesort in a subquery caused a server crash. ([Bug#33675\)](http://bugs.mysql.com/33675)
- The server could crash when REPEAT or another control instruction was used in conjunction with labels and a LEAVE instruction. [\(Bug#33618](http://bugs.mysql.com/33618))
- The parser allowed control structures in compound statements to have mismatched beginning and ending labels. [\(Bug#33618](http://bugs.mysql.com/33618))
- SET GLOBAL myisam\_max\_sort\_file\_size=DEFAULT set myisam\_max\_sort\_file\_size to an incorrect value. [\(Bug#33382](http://bugs.mysql.com/33382))

See also [Bug#31177](http://bugs.mysql.com/31177)

- CREATE TABLE ... SELECT created tables that for date columns used the obsolete Field\_date type instead of Field\_newdate. [\(Bug#33256](http://bugs.mysql.com/33256))
- For DECIMAL columns used with the [ROUND\(](#page-706-0)X,D) or [TRUNCATE\(](#page-708-0)X,D) function with a non-constant value of D, adding an ORDER BY for the function result produced misordered output. [\(Bug#33143](http://bugs.mysql.com/33143))

See also [Bug#33402](http://bugs.mysql.com/33402), [Bug#30617](http://bugs.mysql.com/30617)

- Some valid SELECT statements could not be used as views due to incorrect column reference resolution. [\(Bug#33133](http://bugs.mysql.com/33133))
- The fix for [Bug#11230](http://bugs.mysql.com/11230) and [Bug#26215](http://bugs.mysql.com/26215) introduced a significant input-parsing slowdown for the mysql client. This has been corrected. [\(Bug#33057](http://bugs.mysql.com/33057))
- UNION constructs cannot contain SELECT ... INTO except in the final SELECT. However, if a UNION was used in a subquery and an INTO clause appeared in the top-level query, the parser interpreted it as having appeared in the UNION and raised an error. [\(Bug#32858](http://bugs.mysql.com/32858))
- The correct data type for a NULL column resulting from a UNION could be determined incorrectly in some cases: 1) Not correctly inferred as NULL depending on the number of selects; 2) Not inferred correctly as NULL if one select used a subquery. [\(Bug#32848](http://bugs.mysql.com/32848))
- For queries containing GROUP\_CONCAT(DISTINCT col\_list ORDER BY col\_list), there was a limitation that the DISTINCT columns had to be the same as ORDER BY columns. Incorrect results could be returned if this was not true. [\(Bug#32798](http://bugs.mysql.com/32798))
- [HOUR\(\)](#page-716-1), [MINUTE\(\)](#page-717-0), and [SECOND\(\)](#page-718-1) could return non-zero values for DATE arguments. ([Bug#31990\)](http://bugs.mysql.com/31990)
- mysql-test-run.pl sometimes set up test scenarios in which the same port number was passed to multiple servers, causing one of them to be unable to start. ([Bug#31880\)](http://bugs.mysql.com/31880)
- Name resolution for correlated subqueries and HAVING clauses failed to distinguish which of two was being performed when there was a reference to an outer aliased field. This could result in error messages about a HAVING clause for queries that had no such clause. [\(Bug#31797](http://bugs.mysql.com/31797))
- [ROUND\(](#page-706-0)X, D) or [TRUNCATE\(](#page-708-0)X, D) for non-constant values of D could crash the server if these functions were used in an ORDER BY that was resolved using filesort. [\(Bug#30889](http://bugs.mysql.com/30889))
- Replication of LOAD DATA INFILE could fail when read buffer size was larger than max allowed packet. [\(Bug#30435](http://bugs.mysql.com/30435))
- Views were treated as insertable even if some base table columns with no default value were omitted from the view definition. (This is contrary to the condition for insertability that a view must contain all columns in the base table that do not have a default value.) [\(Bug#29477](http://bugs.mysql.com/29477))
- An ORDER BY at the end of a UNION affected individual SELECT statements rather than the overall query result. (Bug#27848)
- With the read\_only system variable enabled, CREATE DATABASE and DROP DATABASE were allowed to users who did not have the SUPER privilege. [\(Bug#27440](http://bugs.mysql.com/27440))
- resolveip failed to produce correct results for hostnames that begin with a digit. [\(Bug#27427](http://bugs.mysql.com/27427))
- $mysqleq$  -A - $r$  did not correctly identify all tables that needed repairing. [\(Bug#25347](http://bugs.mysql.com/25347))
- For Windows Vista, MySQLInstanceConfig.exe did not include a proper manifest enabling it to run with administrative privileges. [\(Bug#22563](http://bugs.mysql.com/22563))

mysqldumpslow returned a confusing error message when no configuration file was found. [\(Bug#20455](http://bugs.mysql.com/20455))

## **C.1.12. Release Notes for MySQL Enterprise 5.0.54a [MRU] (11 January 2008)**

This is a *Monthly Rapid Update* release of the MySQL Enterprise Server 5.0.

This is a bugfix release that replaces MySQL 5.0.54.

Bugs fixed:

**Security Fix**: Three vulnerabilities in yaSSL versions 1.7.5 and earlier were discovered that could lead to a server crash or execution of unauthorized code. The exploit requires a server with yaSSL enabled and TCP/IP connections enabled, but does not require valid MySQL account credentials. The exploit does not apply to OpenSSL.

### **Note**

The proof-of-concept exploit is freely available on the Internet. Everyone with a vulnerable MySQL configuration is advised to upgrade *immediately*.

[\(Bug#33814](http://bugs.mysql.com/33814), [CVE-2008-0226,](http://cve.mitre.org/cgi-bin/cvename.cgi?name=CVE-2008-0226) [CVE-2008-0227](http://cve.mitre.org/cgi-bin/cvename.cgi?name=CVE-2008-0227))

## **C.1.13. Release Notes for MySQL Enterprise 5.0.54 [MRU] (14 December 2007)**

This is a *Monthly Rapid Update* release of the MySQL Enterprise Server 5.0.

This section documents all changes and bugfixes that have been applied since the last MySQL Enterprise Server release (5.0.52). If you would like to receive more fine-grained and personalized *update alerts* about fixes that are relevant to the version and features you use, please consider subscribing to *MySQL Enterprise* (a commercial MySQL offering). For more details please see [ht](http://www.mysql.com/products/enterprise/advisors.html)[tp://www.mysql.com/products/enterprise/advisors.html.](http://www.mysql.com/products/enterprise/advisors.html)

Functionality added or changed:

• The mysql\_odbc\_escape\_string() C API function has been removed. It has multi-byte character escaping issues, doesn't honor the NO\_BACKSLASH\_ESCAPES SQL mode and is not needed anymore by Connector/ODBC as of 3.51.17.

#### [Bug#29592\)](http://bugs.mysql.com/29592)

The argument for the mysql-test-run.pl --do-test and --skip-test options is now interpreted as a Perl regular expression if there is a pattern metacharacter in the argument value. This allows more flexible specification of which tests to perform or skip.

#### Bugs fixed:

- **Security Enhancement**: It was possible to force an error message of excessive length which could lead to a buffer overflow. This has been made no longer possible as a security precaution. [\(Bug#32707](http://bugs.mysql.com/32707))
- **Incompatible Change**: The MySQL 5.0.50 patch for this bug was reverted because it changed the behavior of a General Availability MySQL release. ([Bug#30234\)](http://bugs.mysql.com/30234)

See also [Bug#27525](http://bugs.mysql.com/27525)

• **Incompatible Change**: It was possible for option files to be read twice at program startup, if some of the standard option file locations turned out to be the same directory. Now duplicates are removed from the list of files to be read.

Also, users could not override system-wide settings using  $\sim$  . my. cnf because SYSCONFDIR/my. cnf was read last. The latter file now is read earlier so that  $\sim/$ . my. cnf can override system-wide settings.

The fix for this problem had a side effect such that on Unix, MySQL programs looked for options in  $\sim$ /my.cnf rather than the standard location of  $\sim$  / .my.cnf. That problem was addressed as [Bug#38180](http://bugs.mysql.com/38180). ([Bug#20748\)](http://bugs.mysql.com/20748)

**Replication**: It was possible for the name of the relay log file to exceed the amount of memory reserved for it, possibly leading to a crash of the server. ([Bug#31836\)](http://bugs.mysql.com/31836)

See also [Bug#28597](http://bugs.mysql.com/28597)

- **Replication:** Corruption of log events caused the server to crash on 64-bit Linux systems having 4 GB of memory or more. [\(Bug#31793](http://bugs.mysql.com/31793))
- **Replication**: One thread could read uninitialized memory from the stack of another thread. This issue was only known to occur in a mysqld process acting as both a master and a slave. [\(Bug#30752](http://bugs.mysql.com/30752))
- **Replication**: Due a previous change in how the default name and location of the binlog file were determined, replication failed following some upgrades. ([Bug#28597,](http://bugs.mysql.com/28597) [Bug#28603](http://bugs.mysql.com/28603))

See also [Bug#31836](http://bugs.mysql.com/31836)

This regression was introduced by [Bug#20166](http://bugs.mysql.com/20166)

- **Replication**: Stored procedures having BIT parameters were not replicated correctly. [\(Bug#26199](http://bugs.mysql.com/26199))
- **Replication:** Issuing SHOW SLAVE STATUS as mysqld was shutting down could cause a crash. ([Bug#26000\)](http://bugs.mysql.com/26000)
- **Replication**: An UPDATE statement using a stored function that modified a non-transactional table was not logged if it failed. This caused the copy of the non-transactional table on the master have a row that the copy on the slave did not.

In addition, when an INSERT ... ON DUPLICATE KEY UPDATE statement encountered a duplicate key constraint, but the UPDATE did not actually change any data, the statement was not logged. As a result of this fix, such statements are now treated the same for logging purposes as other UPDATE statements, and so are written to the binary log. ([Bug#23333\)](http://bugs.mysql.com/23333)

See also [Bug#12713](http://bugs.mysql.com/12713)

• **Replication**: A replication slave sometimes failed to reconnect because it was unable to run SHOW SLAVE HOSTS. It was not necessary to run this statement on slaves (since the master should track connection IDs), and the execution of this statement by slaves was removed. ([Bug#21132\)](http://bugs.mysql.com/21132)

See also [Bug#13963](http://bugs.mysql.com/13963), [Bug#21869](http://bugs.mysql.com/21869)

- An ORDER BY query using IS NULL in the WHERE clause did not return correct results. ([Bug#32815\)](http://bugs.mysql.com/32815)
- Use of the cp932 character set with [CAST\(\)](#page-733-0) in an ORDER BY clause could cause a server crash. [\(Bug#32726](http://bugs.mysql.com/32726))
- A subquery using an IS NULL check of a column defined as NOT NULL in a table used in the FROM clause of the outer query produced an invalid result. ([Bug#32694\)](http://bugs.mysql.com/32694)
- Specifying a non-existent column for an INSERT DELAYED statement caused a server crash rather than producing an error.

#### [Bug#32676\)](http://bugs.mysql.com/32676)

- Use of CLIENT\_MULTI\_QUERIES caused libmysqld to crash. [\(Bug#32624](http://bugs.mysql.com/32624))
- The [INTERVAL\(\)](#page-680-0) function incorrectly handled NULL values in the value list. [\(Bug#32560](http://bugs.mysql.com/32560))
- Use of a NULL-returning GROUP BY expression in conjunction with WITH ROLLUP could cause a server crash. [\(Bug#32558](http://bugs.mysql.com/32558))

- A SELECT ... GROUP BY  $bit\_column$  query failed with an assertion if the length of the BIT column used for the GROUP BY was not an integer multiple of 8. ([Bug#32556\)](http://bugs.mysql.com/32556)
- Using SELECT INTO OUTFILE with 8-bit ENCLOSED BY characters led to corrupted data when the data was reloaded us-ing LOAD DATA INFILE. This was because SELECT INTO OUTFILE failed to escape the 8-bit characters. ([Bug#32533\)](http://bugs.mysql.com/32533)
- For FLUSH TABLES WITH READ LOCK, the server failed to properly detect write-locked tables when running with lowpriority updates, resulting in a crash or deadlock. ([Bug#32528\)](http://bugs.mysql.com/32528)
- Sending several KILL QUERY statements to target a connection running SELECT SLEEP() could freeze the server. [\(Bug#32436](http://bugs.mysql.com/32436))
- $\text{ss1-cipher values}$  in option files were not being read by libmysqlclient. [\(Bug#32429](http://bugs.mysql.com/32429))
- Repeated execution of a query containing a CASE expression and numerous AND and OR relations could crash the server. The root cause of the issue was determined to be that the internal SEL\_ARG structure was not properly initialized when created. [\(Bug#32403](http://bugs.mysql.com/32403))
- Referencing within a subquery an alias used in the SELECT list of the outer query was incorrectly permitted. [\(Bug#32400](http://bugs.mysql.com/32400))
- An ORDER BY query on a view created using a FEDERATED table as a base table caused the server to crash. ([Bug#32374\)](http://bugs.mysql.com/32374)
- Comparison of a BIGINT NOT NULL column with a constant arithmetic expression that evaluated to NULL mistakenly caused the error COLUMN  $\cdot \cdot \cdot$  CANNOT BE NULL (error 1048). [\(Bug#32335](http://bugs.mysql.com/32335))
- Assigning a 65,536-byte string to a TEXT column (which can hold a maximum of 65,535 bytes) resulted in truncation without a warning. Now a truncation warning is generated. ([Bug#32282\)](http://bugs.mysql.com/32282)
- The [LAST\\_DAY\(\)](#page-716-0) function returns a DATE value, but internally the value did not have the time fields zeroed and calculations involving the value could return incorrect results. [\(Bug#32270](http://bugs.mysql.com/32270))
- $MIN()$  and  $MAX()$  could return incorrect results when an index was present if a loose index scan was used. [\(Bug#32268](http://bugs.mysql.com/32268))
- Memory corruption could occur due to large index map in Range checked for each record status reported by EX-PLAIN SELECT. The problem was based in an incorrectly calculated length of the buffer used to store a hexadecimal repres-entation of an index map, which could result in buffer overrun and stack corruption under some circumstances. [\(Bug#32241](http://bugs.mysql.com/32241))
- Various test program cleanups were made: 1) mytest and libmysqltest were removed. 2) bug25714 displays an error message when invoked with incorrect arguments or the --help option. 3) mysql\_client\_test exits cleanly with a proper error status. [\(Bug#32221](http://bugs.mysql.com/32221))
- For comparisons of the form  $date\_col$  OP datetime\_const (where OP is [=](#page-677-0), [<](#page-677-1), [>](#page-678-0), [<=](#page-677-2), or [>=](#page-677-3)), the comparison is done using DATETIME values, per the fix for [Bug#27590](http://bugs.mysql.com/27590). However that fix caused any index on  $date\_col$  not to be used and compromised performance. Now the index is used again. ([Bug#32198\)](http://bugs.mysql.com/32198)
- DATETIME arguments specified in numeric form were treated by [DATE\\_ADD\(\)](#page-711-0) as DATE values. [\(Bug#32180](http://bugs.mysql.com/32180))
- InnoDB does not support SPATIAL indexes, but could crash when asked to handle one. Now an error is returned. (Bug#32125)
- With lower\_case\_table\_names set, CREATE TABLE LIKE was treated differently by libmysqld than by the nonembedded server. [\(Bug#32063](http://bugs.mysql.com/32063))
- Within a subquery, UNION was handled differently than at the top level, which could result in incorrect results or a server crash. ([Bug#32036,](http://bugs.mysql.com/32036) [Bug#32051](http://bugs.mysql.com/32051))
- Changing the SQL mode to cause dates with "zero" parts to be considered invalid (such as  $1000-00-00'$ ) could result in in-dexed and non-indexed searches returning different results for a column that contained such dates. ([Bug#31928\)](http://bugs.mysql.com/31928)
- ucs2 does not work as a client character set, but attempts to use it as such were not rejected. Now character\_set\_client cannot be set to ucs2. This also affects statements such as SET NAMES and SET CHARACTER SET.

### [Bug#31615\)](http://bugs.mysql.com/31615)

- Killing a CREATE TABLE . . . LIKE statement that was waiting for a name lock caused a server crash. When the statement was killed, the server attempted to release locks that were not held. ([Bug#31479\)](http://bugs.mysql.com/31479)
- myisamchk --unpack could corrupt a table that when unpacked has static (fixed-length) row format. [\(Bug#31277](http://bugs.mysql.com/31277))
- Server variables could not be set to their current values on Linux platforms. ([Bug#31177\)](http://bugs.mysql.com/31177)

#### See also [Bug#6958](http://bugs.mysql.com/6958)

- Data in BLOB or GEOMETRY columns could be cropped when performing a UNION query. ([Bug#31158\)](http://bugs.mysql.com/31158)
- The server crashed in the parser when running out of memory. Memory handling in the parser has been improved to gracefully return an error when out-of-memory conditions occur in the parser. ([Bug#31153\)](http://bugs.mysql.com/31153)
- MySQL declares a UNIQUE key as a PRIMARY key if it doesn't have NULL columns and is not a partial key, and the PRIMARY key must alway be the first key. However, in some cases, a non-first key could be reported as PRIMARY, leading to an assert failure by InnoDB. This is fixed by correcting the key sort order. [\(Bug#31137](http://bugs.mysql.com/31137))
- [REGEXP](#page-694-0) operations could cause a server crash for character sets such as ucs2. Now the arguments are converted to utf8 if possible, to allow correct results to be produced if the resulting strings contain only 8-bit characters. ([Bug#31081\)](http://bugs.mysql.com/31081)
- Many nested subqueries in a single query could led to excessive memory consumption and possibly a crash of the server. [\(Bug#31048](http://bugs.mysql.com/31048))
- The optimizer incorrectly optimized conditions out of the WHERE clause in some queries involving subqueries and indexed columns. [\(Bug#30788\)](http://bugs.mysql.com/30788)
- Improper calculation of [CASE](#page-682-1) expression results could lead to value truncation. ([Bug#30782\)](http://bugs.mysql.com/30782)
- A multiple-table UPDATE involving transactional and non-transactional tables caused an assertion failure. ([Bug#30763\)](http://bugs.mysql.com/30763)
- mysql-test-run.pl could not run mysqld with root privileges. ([Bug#30630\)](http://bugs.mysql.com/30630)
- The options available to the CHECK TABLE statement were also allowed in OPTIMIZE TABLE and ANALYZE TABLE statements, but caused corruption during their execution. These options were never supported for these statements, and an error is now raised if you try to apply these options to these statements. [\(Bug#30495](http://bugs.mysql.com/30495))
- When casting a string value to an integer, cases where the input string contained a decimal point and was long enough to overrun the unsigned long long type were not handled correctly. The position of the decimal point was not taken into ac-count which resulted in miscalculated numbers and incorrect truncation to appropriate SQL data type limits. ([Bug#30453\)](http://bugs.mysql.com/30453)
- For CREATE ... SELECT ... FROM, where the resulting table contained indexes, adding SQL\_BUFFER\_RESULT to the SELECT part caused index corruption in the table. ([Bug#30384\)](http://bugs.mysql.com/30384)
- The optimizer made incorrect assumptions about the value of the  $\pm s$  member value for user-defined functions, sometimes resulting in incorrect ordering of UDF results. ([Bug#30355\)](http://bugs.mysql.com/30355)
- Some valid euc-kr characters having the second byte in the ranges  $[0x41..0x5A]$  and  $[0x61..0x7A]$  were rejected. [\(Bug#30315](http://bugs.mysql.com/30315))
- Simultaneous ALTER TABLE statements for BLACKHOLE tables caused 100% CPU use due to locking problems. (Bug#30294)
- Tables with a GEOMETRY column could be marked as corrupt if you added a non-SPATIAL index on a GEOMETRY column. [\(Bug#30284](http://bugs.mysql.com/30284))
- On some 64-bit systems, inserting the largest negative value into a BIGINT column resulted in incorrect data. ([Bug#30069\)](http://bugs.mysql.com/30069)
- InnoDB had a race condition for an adaptive hash rw-lock waiting for an X-lock. This fix may also provide significant speed improvements on systems experiencing problems with contention for the adaptive hash index. [\(Bug#29560](http://bugs.mysql.com/29560))
- The mysql client program now ignores Unicode byte order mark (BOM) characters at the beginning of input files. Previously, it read them and sent them to the server, resulting in a syntax error.

Presence of a BOM does not cause mysql to change its default character set. To do that, invoke mysql with an option such as --default-character-set=utf8. [\(Bug#29323](http://bugs.mysql.com/29323))

For transactional tables, an error during a multiple-table DELETE statement did not roll back the statement. [\(Bug#29136](http://bugs.mysql.com/29136))

- Denormalized double-precision numbers cannot be handled properly by old MIPS pocessors. For IRIX, this is now handled by enabling a mode to use a software workaround. [\(Bug#29085](http://bugs.mysql.com/29085))
- When doing a DELETE on table that involved a JOIN with MyISAM or MERGE tables and the JOIN referred to the same table, the operation could fail reporting ERROR 1030 (HY000): Got error 134 from storage engine. This was because scans on the table contents would change because of rows that had already been deleted. [\(Bug#28837](http://bugs.mysql.com/28837))
- A race condition between killing a statement and the thread executing the statement could lead to a situation such that the binary log contained an event indicating that the statement was killed, whereas the statement actually executed to completion. [\(Bug#27571](http://bugs.mysql.com/27571))
- Some queries using the [NAME\\_CONST\(\)](#page-748-2) function failed to return either a result or an error to the client, causing it to hang. This was due to the fact that there was no check to insure that both arguments to this function were constant expressions. [\(Bug#27545](http://bugs.mysql.com/27545), [Bug#32559](http://bugs.mysql.com/32559))
- mysqld sometimes miscalculated the number of digits required when storing a floating-point number in a CHAR column. This caused the value to be truncated, or (when using a debug build) caused the server to crash. ([Bug#26788\)](http://bugs.mysql.com/26788)

- If the expected precision of an arithmetic expression exceeded the maximum precision supported by MySQL, the precision of the result was reduced by an unpredictable or arbitrary amount, rather than to the maximum precision. In some cases, exceeding the maximum supported precision could also lead to a crash of the server. ([Bug#24907\)](http://bugs.mysql.com/24907)
- Zero-padding of exponent values was not the same across platforms. ([Bug#12860\)](http://bugs.mysql.com/12860)
- If an INSERT ... SELECT statement is executed, and no automatically generated value is successfully inserted, then [mysql\\_insert\\_id\(\)](#page-1607-0) returns the ID of the last inserted row.

If no automatically generated value is successfully inserted, then [mysql\\_insert\\_id\(\)](#page-1607-0) returns 0. ([Bug#9481](http://bugs.mysql.com/9481))

## **C.1.14. Release Notes for MySQL Enterprise 5.0.52 [MRU] (30 November 2007)**

This is a *Monthly Rapid Update* release of the MySQL Enterprise Server 5.0.

This section documents all changes and bugfixes that have been applied since the last MySQL Enterprise Server release (5.0.50). If you would like to receive more fine-grained and personalized *update alerts* about fixes that are relevant to the version and features you use, please consider subscribing to *MySQL Enterprise* (a commercial MySQL offering). For more details please see [ht](http://www.mysql.com/products/enterprise/advisors.html)[tp://www.mysql.com/products/enterprise/advisors.html.](http://www.mysql.com/products/enterprise/advisors.html)

Functionality added or changed:

- mysqldump produces a -- Dump completed on DATE comment at the end of the dump if --comments is given. The date causes dump files for identical data take at different times to appear to be different. The new options  $-\text{dump-date}$  and --skip-dump-date control whether the date is added to the comment. --skip-dump-date suppresses date printing. The default is  $-\text{dump-date}$  (include the date in the comment). ([Bug#31077\)](http://bugs.mysql.com/31077)
- The default value of the connect\_timeout system variable was increased from 5 to 10 seconds. This might help in cases where clients frequently encounter errors of the form Lost connection to MySQL server at 'XXX', system error: errno. ([Bug#28359\)](http://bugs.mysql.com/28359)
- The use of InnoDB hash indexes now can be controlled by setting the new innodb\_adaptive\_hash\_index system variable at server startup. By default, this variable is enabled. See [Section 13.2.13.3, "Adaptive Hash Indexes".](#page-945-0)

Bugs fixed:

**Security Fix:** Using RENAME TABLE against a table with explicit DATA DIRECTORY and INDEX DIRECTORY options can be used to overwrite system table information by replacing the symbolic link points. the file to which the symlink points.

MySQL will now return an error when the file to which the symlink points already exists. ([Bug#32111,](http://bugs.mysql.com/32111) [CVE-2007-5969](http://cve.mitre.org/cgi-bin/cvename.cgi?name=CVE-2007-5969))

- **Security Fix:** ALTER VIEW retained the original DEFINER value, even when altered by another user, which could allow that user to gain the access rights of the view. Now ALTER VIEW is allowed only to the original definer or users with the SUPER privilege. ([Bug#29908\)](http://bugs.mysql.com/29908)
- **Security Fix:** When using a FEDERATED table, the local server could be forced to crash if the remote server returned a result with fewer columns than expected. [\(Bug#29801](http://bugs.mysql.com/29801))

• **Incompatible Change**: With ONLY\_FULL\_GROUP\_BY SQL mode enabled, queries such as SELECT a FROM t1 HAV-ING COUNT  $(*)$  > 2 were not being rejected as they should have been.

This fix results in the following behavior:

- There is a check against mixing group and non-group columns *only* when  $ONLY$ <sub>\_FULL\_GROUP\_BY is enabled.</sub>
- This check is done both for the select list and for the HAVING clause if there is one.

This behavior differs from previous versions as follows:

- Previously, the HAVING clause was not checked when ONLY\_FULL\_GROUP\_BY was enabled; now it is checked.
- Previously, the select list was checked even when  $ONLY$  FULL GROUP BY was not enabled; now it is checked only when ONLY FULL GROUP BY is enabled.

#### [\(Bug#31794](http://bugs.mysql.com/31794))

- **Incompatible Change**: Several type-preserving functions and operators returned an incorrect result type that does not match their argument types: [COALESCE\(\)](#page-679-0), [IF\(\)](#page-682-0), [IFNULL\(\)](#page-683-0), [LEAST\(\)](#page-680-1), [GREATEST\(\)](#page-679-1), [CASE](#page-682-1). These now aggregate using the precise SQL types of their arguments rather than the internal type. In addition, the result type of the [STR\\_TO\\_DATE\(\)](#page-718-0) function is now DATETIME by default. ([Bug#27216\)](http://bugs.mysql.com/27216)
- **MySQL Cluster**: An uninitialized variable in the NDB storage engine code led to AUTO\_INCREMENT failures when the server was compiled with  $\frac{\text{qcc}}{4.2.1}$ . ([Bug#31848\)](http://bugs.mysql.com/31848)

This regression was introduced by [Bug#27437](http://bugs.mysql.com/27437)

- **MySQL Cluster**: An error with an if statement in sql/ha\_ndbcluster.cc could potentially lead to an infinite loop in case of failure when working with AUTO\_INCREMENT columns in NDB tables. ([Bug#31810\)](http://bugs.mysql.com/31810)
- **MySQL Cluster**: The NDB storage engine code was not safe for strict-alias optimization in  $qcc 4.2.1$ . ([Bug#31761\)](http://bugs.mysql.com/31761)
- **MySQL Cluster**: Transaction timeouts were not handled well in some circumstances, leading to excessive number of transactions being aborted unnecessarily. [\(Bug#30379](http://bugs.mysql.com/30379))
- **MySQL Cluster**: In some cases, the cluster managment server logged entries multiple times following a restart of mgmd. [\(Bug#29565](http://bugs.mysql.com/29565))
- **MySQL Cluster**: An interpreted program of sufficient size and complexity could cause all cluster data nodes to shut down due to buffer overruns. ([Bug#29390\)](http://bugs.mysql.com/29390)
- **MySQL Cluster**: UPDATE IGNORE could sometimes fail on NDB tables due to the use of unitialized data when checking for duplicate keys to be ignored. [\(Bug#25817](http://bugs.mysql.com/25817))
- A build problem introduced in MySQL 5.0.52 was resolved: The x86 32-bit Intel icc-compiled server binary had unwanted dependences on Intel icc runtime libraries. [\(Bug#32514](http://bugs.mysql.com/32514))
- The rules for valid column names were being applied differently for base tables and views. ([Bug#32496\)](http://bugs.mysql.com/32496)
- The default grant tables on Windows contained information for host production.mysql.com, which should not be there. [\(Bug#32219](http://bugs.mysql.com/32219))
- Under certain conditions, the presence of a GROUP BY clause could cause an ORDER BY clause to be ignored. ([Bug#32202\)](http://bugs.mysql.com/32202)
- The server crashed on optimizations involving a join of INT and MEDIUMINT columns and a system variable in the WHERE clause. [\(Bug#32103](http://bugs.mysql.com/32103))
- User-defined functions are not loaded if the server is started with the  $--skip-gramt-tables$  option, but the server did not properly handle this case and issued an OUT OF MEMORY error message instead. [\(Bug#32020](http://bugs.mysql.com/32020))
- A column with malformed multi-byte characters could cause the full-text parser to go into an infinite loop. [\(Bug#31950](http://bugs.mysql.com/31950))
- In debug builds, testing the result of an IN subquery against NULL caused an assertion failure. ([Bug#31884\)](http://bugs.mysql.com/31884)
- Comparison results for [BETWEEN](#page-678-1) were different from those for operators like [<](#page-677-1) and [>](#page-678-0) for DATETIME-like values with trailing extra characters such as '2007-10-01 00:00:00 GMT-6'. [BETWEEN](#page-678-1) treated the values as DATETIME, whereas the other operators performed a binary-string comparison. Now they all uniformly use a DATETIME comparison, but generate warnings for values with trailing garbage. [\(Bug#31800](http://bugs.mysql.com/31800))
- The server could crash during filesort for ORDER BY based on expressions with [INET\\_NTOA\(\)](#page-747-0) or [OCT\(\)](#page-689-0) if those func-

tions returned NULL. ([Bug#31758\)](http://bugs.mysql.com/31758)

- For a fatal error during a filesort in find\_all\_keys(), the error was returned without the necessary handler uninitialization, causing an assertion failure. [\(Bug#31742](http://bugs.mysql.com/31742))
- The examined-rows count was not incremented for const queries. ([Bug#31700\)](http://bugs.mysql.com/31700)
- The [mysql\\_change\\_user\(\)](#page-1594-0) C API function was subject to buffer overflow. [\(Bug#31669](http://bugs.mysql.com/31669))
- For SELECT ... INTO OUTFILE, if the ENCLOSED BY string is empty and the FIELDS TERMINATED BY string started with a special character (one of n, t, r, b, 0, z, or N), every occurrence of the character within field values would be duplicated. [\(Bug#31663](http://bugs.mysql.com/31663))
- SHOW COLUMNS and DESCRIBE displayed null as the column type for a view with no valid definer. This caused mysqldump to produce a non-reloadable dump file for the view. [\(Bug#31662](http://bugs.mysql.com/31662))
- The mysqlbug script did not include the correct values of CFLAGS and CXXFLAGS that were used to configure the distribution. [\(Bug#31644](http://bugs.mysql.com/31644))
- A buffer used when setting variables was not dimensioned to accommodate the trailing  $\sqrt{0}$  byte, so a single-byte buffer overrun was possible. ([Bug#31588\)](http://bugs.mysql.com/31588)
- HAVING could treat lettercase of table aliases incorrectly if lower\_case\_table\_names was enabled. [\(Bug#31562](http://bugs.mysql.com/31562))
- The fix for [Bug#24989](http://bugs.mysql.com/24989) introduced a problem such that a NULL thread handler could be used during a rollback operation. This problem is unlikely to be seen in practice. [\(Bug#31517](http://bugs.mysql.com/31517))
- The length of the result from [IFNULL\(\)](#page-683-0) could be calculated incorrectly because the sign of the result was not taken into account. ([Bug#31471\)](http://bugs.mysql.com/31471)
- Queries that used the ref access method or index-based subquery execution over indexes that have DECIMAL columns could fail with an error Column col\_name cannot be null. ([Bug#31450\)](http://bugs.mysql.com/31450)
- SELECT 1 REGEX NULL caused an assertion failure for debug servers. ([Bug#31440\)](http://bugs.mysql.com/31440)
- Executing RENAME while tables were open for use with HANDLER statements could cause a server crash. ([Bug#31409\)](http://bugs.mysql.com/31409)
- mysql-test-run.pl tried to create files in a directory where it could not be expected to have write permission. mysqltest created . reject files in a directory other than the one where test results go. ([Bug#31398\)](http://bugs.mysql.com/31398)
- DROP USER caused an increase in memory usage. [\(Bug#31347](http://bugs.mysql.com/31347))
- For an almost-full MyISAM table, an insert that failed could leave the table in a corrupt state. [\(Bug#31305](http://bugs.mysql.com/31305))
- CONVERT (val[, DATETIME\)](#page-733-1) would fail on invalid input, but processing was not aborted for the WHERE clause, leading to a server crash. [\(Bug#31253](http://bugs.mysql.com/31253))
- Allocation of an insufficiently large group-by buffer following creation of a temporary table could lead to a server crash. [\(Bug#31249](http://bugs.mysql.com/31249))
- Use of DECIMAL(n, n) ZEROFILL in [GROUP\\_CONCAT\(\)](#page-751-0) could cause a server crash. [\(Bug#31227](http://bugs.mysql.com/31227))
- WIth small values of myisam\_sort\_buffer\_size, REPAIR TABLE for MyISAM tables could cause a server crash. [\(Bug#31174](http://bugs.mysql.com/31174))
- Use of the @@hostname system variable in inserts in mysql\_system\_tables\_data.sql did not replicate. The workaround is to select its value into a user variable (which does replicate) and insert that. [\(Bug#31167](http://bugs.mysql.com/31167))
- If [MAKETIME\(\)](#page-717-1) returned NULL when used in an ORDER BY that was evaluated using filesort, a server crash could result. [\(Bug#31160](http://bugs.mysql.com/31160))
- Full-text searches on ucs2 columns caused a server crash. (FULLTEXT indexes on ucs2 columns cannot be used, but it should be possible to perform IN BOOLEAN MODE searches on  $ucs2$  columns without a crash.) [\(Bug#31159](http://bugs.mysql.com/31159))
- An assertion designed to detect a bug in the ROLLUP implementation would incorrectly be triggered when used in a subquery context with non-cacheable statements. [\(Bug#31156](http://bugs.mysql.com/31156))
- Selecting spatial types in a UNION could cause a server crash. [\(Bug#31155](http://bugs.mysql.com/31155))
- Use of [GROUP\\_CONCAT\(DISTINCT](#page-751-0) *bit\_column*) caused an assertion failure. ([Bug#31154\)](http://bugs.mysql.com/31154)
- GROUP BY NULL WITH ROLLUP could cause a server crash. [\(Bug#31095](http://bugs.mysql.com/31095))
	- See also [Bug#32558](http://bugs.mysql.com/32558)
- Internal conversion routines could fail for several multi-byte character sets (big5, cp932, euckr, gb2312, sjis) for empty strings or during evaluation of [SOUNDS LIKE](#page-691-1). [\(Bug#31069](http://bugs.mysql.com/31069), [Bug#31070\)](http://bugs.mysql.com/31070)
- The [MOD\(\)](#page-705-0) function and the  $\frac{1}{6}$  operator crashed the server for a divisor less than 1 with a very long fractional part. (Bug#31019)
- On Windows, the pthread\_mutex\_trylock() implementation was incorrect. ([Bug#30992\)](http://bugs.mysql.com/30992)
- A character set introducer followed by a hexadecimal or bit-value literal did not check its argument and could return an illformed result for invalid input. ([Bug#30986\)](http://bugs.mysql.com/30986)
- CHAR(str USING [charset](#page-685-0)) did not check its argument and could return an ill-formed result for invalid input. [\(Bug#30982](http://bugs.mysql.com/30982))
- The result from CHAR( $str$  [USING ucs2](#page-685-0)) did not add a leading 0x00 byte for input strings with an odd number of bytes. [\(Bug#30981](http://bugs.mysql.com/30981))
- The [GeomFromText\(\)](#page-1219-0) function could cause a server crash if the first argument was NULL or the empty string. ([Bug#30955\)](http://bugs.mysql.com/30955)
- [MAKEDATE\(\)](#page-716-2) incorrectly moved year values in the 100-200 range into the 1970-2069 range. (This is legitimate for 00-99, but three-digit years should be used unchanged.) ([Bug#30951\)](http://bugs.mysql.com/30951)
- When invoked with constant arguments, [STR\\_TO\\_DATE\(\)](#page-718-0) could use a cached value for the format string and return incorrect results. [\(Bug#30942](http://bugs.mysql.com/30942))
- [GROUP\\_CONCAT\(\)](#page-751-0) returned ',' rather than an empty string when the argument column contained only empty strings. [\(Bug#30897](http://bugs.mysql.com/30897))
- For MEMORY tables, lookups for NULL values in BTREE indexes could return incorrect results. [\(Bug#30885](http://bugs.mysql.com/30885))
- Calling [NAME\\_CONST\(\)](#page-748-2) with non-constant arguments triggered an assertion failure. Non-constant arguments are now disallowed. ([Bug#30832\)](http://bugs.mysql.com/30832)
- For a spatial column with a regular (non-SPATIAL) index, queries failed if the optimizer tried to use the index. [\(Bug#30825](http://bugs.mysql.com/30825))
- Values for the --tc-heuristic-recover option incorrectly were treated as values for the --myisam-stats-method option. [\(Bug#30821](http://bugs.mysql.com/30821))
- On Windows, the pthread\_mutex\_trylock() implementation was incorrect. One symptom was that invalidating the query cache could cause a server crash. [\(Bug#30768](http://bugs.mysql.com/30768))
- Under some circumstances, CREATE TABLE ... SELECT could crash the server or incorrectly report that the table row size was too large. [\(Bug#30736](http://bugs.mysql.com/30736))
- Using the  $MIN()$  or  $MAX()$  function to select one part of a multi-part key could cause a crash when the function result was NULL. ([Bug#30715\)](http://bugs.mysql.com/30715)
- The optimizer could ignore ORDER BY in cases when the result set is ordered by filesort, resulting in rows being returned in incorrect order. [\(Bug#30666](http://bugs.mysql.com/30666))
- MyISAM tables could not exceed 4294967295 (2^32 1) rows on Windows. ([Bug#30638\)](http://bugs.mysql.com/30638)
- For MEMORY tables, DELETE statements that remove rows based on an index read could fail to remove all matching rows. [\(Bug#30590](http://bugs.mysql.com/30590))
- Using GROUP BY on an expression of the form  $t$  imestamp\_col DIV number caused a server crash due to incorrect calculation of number of decimals. [\(Bug#30587](http://bugs.mysql.com/30587))
- When expanding a \* in a USING or NATURAL join, the check for table access for both tables in the join was done using only the grant information of the first table. ([Bug#30468\)](http://bugs.mysql.com/30468)
- Versions of mysqldump from MySQL 4.1 or higher tried to use START TRANSACTION WITH CONSISTENT SNAP-SHOT if the --single-transaction and --master-data options were given, even with servers older than 4.1 that do not support consistent snapshots. [\(Bug#30444](http://bugs.mysql.com/30444))
- Setting certain values on a table using a spatial index could cause the server to crash. [\(Bug#30286](http://bugs.mysql.com/30286))
- Some INFORMATION\_SCHEMA tables are intended for internal use, but could be accessed by using SHOW statements. [\(Bug#30079](http://bugs.mysql.com/30079))
- Specifying the --without-geometry option for configure caused server compilation to fail. [\(Bug#29972](http://bugs.mysql.com/29972))
- Under some circumstances, a UDF initialization function could be passed incorrect argument lengths. ([Bug#29804\)](http://bugs.mysql.com/29804)
- configure did not find nss on some Linux platforms. [\(Bug#29658](http://bugs.mysql.com/29658))
- The log and log\_slow\_queries system variables were displayed by SHOW VARIABLES but could not be accessed in expressions as @@log and @@log\_slow\_queries. Also, attempting to set them with SET produced an incorrect Unknown system variable message. Now these variables can be accessed in expressions and attempting to set their values produces an error message that the variable is read only. [\(Bug#29131](http://bugs.mysql.com/29131))
- SHOW VARIABLES did not display the relay\_log, relay\_log\_index, or relay\_log\_info\_file system variables. [\(Bug#28893](http://bugs.mysql.com/28893))
- On Windows, mysql\_upgrade created temporary files in  $C:\ \$ and did not clean them up. ([Bug#28774\)](http://bugs.mysql.com/28774)
- Index hints specified in view definitions were ignored when using the view to select from the base table. ([Bug#28702\)](http://bugs.mysql.com/28702)
- Views do not have indexes, so index hints do not apply. Use of index hints when selecting from a view is now disallowed. [\(Bug#28701](http://bugs.mysql.com/28701))
- After changing the SQL mode to a restrictive value that would make already-inserted dates in a column be considered invalid, searches returned different results depending on whether the column was indexed. [\(Bug#28687](http://bugs.mysql.com/28687))
- The result from [CHAR\(\)](#page-685-0) was incorrectly assumed in some contexts to return a single-byte result. ([Bug#28550\)](http://bugs.mysql.com/28550)
- The parser confused user-defined function (UDF) and stored function creation for CREATE FUNCTION and required that there be a default database when creating UDFs, although there is no such requirement. [\(Bug#28318](http://bugs.mysql.com/28318), [Bug#29816\)](http://bugs.mysql.com/29816)
- The result of a comparison between VARBINARY and BINARY columns differed depending on whether the VARBINARY column was indexed. ([Bug#28076\)](http://bugs.mysql.com/28076)
- The metadata in some  $MYSQL$ <sub>-FIELD</sub> members could be incorrect when a temporary table was used to evaluate a query. [\(Bug#27990](http://bugs.mysql.com/27990))
- comp\_err created files with permissions such that they might be inaccessible during make install operations. [\(Bug#27789](http://bugs.mysql.com/27789))
- It was possible to create a view having a column whose name consisted of an empty string or space characters only. [\(Bug#27695](http://bugs.mysql.com/27695))

- The anonymous accounts were not being created during MySQL installation. [\(Bug#27692](http://bugs.mysql.com/27692))
- Hostnames sometimes were treated as case sensitive in account-management statements (CREATE USER, GRANT, REVOKE, and so forth). ([Bug#19828\)](http://bugs.mysql.com/19828)
- The readline library has been updated to version 5.2. This addresses issues in the mysql client where history and editing within the client would fail to work as expected. [\(Bug#18431](http://bugs.mysql.com/18431))
- The Aborted\_clients status variable was incremented twice if a client exited without calling [mysql\\_close\(\)](#page-1595-0). [\(Bug#16918](http://bugs.mysql.com/16918))
- Clients were ignoring the TCP/IP port number specified as the default port via the --with-tcp-port configuration option. [\(Bug#15327](http://bugs.mysql.com/15327))
- Values of types REAL ZEROFILL, DOUBLE ZEROFILL, FLOAT ZEROFILL, were not zero-filled when converted to a character representation in the C prepared statement API. [\(Bug#11589](http://bugs.mysql.com/11589))
- mysql stripped comments from statements sent to the server. Now the  $--comments$  or  $--skip-comments$  option can be used to control whether to retain or strip comments. The default is  $--skip-$ comments. [\(Bug#11230](http://bugs.mysql.com/11230), [Bug#26215\)](http://bugs.mysql.com/26215)
- Several buffer-size system variables were either being handled incorrectly for large values (for settings larger than 4GB, they were truncated to values less than 4GB without a warning), or were limited unnecessarily to 4GB even on 64-bit systems. The following changes were made:
	- For key\_buffer\_size, values larger than 4GB are allowed on 64-bit platforms (except Windows, for which large val-

ues are truncated to 4GB with a warning).

• For join\_buffer\_size, sort\_buffer\_size, and myisam\_sort\_buffer\_size, values are limited to 4GB on all platforms. Larger values are truncated to 4GB with a warning.

In addition, settings for read\_buffer\_size and read\_rnd\_buffer\_size are limited to 2GB on all platforms. Larger values are truncated to 2GB with a warning. ([Bug#5731](http://bugs.mysql.com/5731), [Bug#29419,](http://bugs.mysql.com/29419) [Bug#29446](http://bugs.mysql.com/29446))

Executing DISABLE KEYS and ENABLE KEYS on a non-empty table would cause the size of the index file for the table to grow considerable. This was because the DISABLE KEYS operation would only mark the existing index, without deleting the index blocks. The ENABLE KEYS operation would re-create the index, adding new blocks, while the previous index blocks would remain. Existing indexes are now dropped and recreated when the ENABLE KEYS statement is executed. [\(Bug#4692\)](http://bugs.mysql.com/4692)

### **C.1.15. Release Notes for MySQL Enterprise 5.0.50sp1a [QSP] (11 January 2008)**

This is a *Service Pack* release of the MySQL Enterprise Server 5.0.

This is a bugfix release that replaces MySQL 5.0.50sp1.

Bugs fixed:

**Security Fix**: Three vulnerabilities in yaSSL versions 1.7.5 and earlier were discovered that could lead to a server crash or execution of unauthorized code. The exploit requires a server with yaSSL enabled and TCP/IP connections enabled, but does not require valid MySQL account credentials. The exploit does not apply to OpenSSL.

### **Note**

The proof-of-concept exploit is freely available on the Internet. Everyone with a vulnerable MySQL configuration is advised to upgrade *immediately*.

[\(Bug#33814](http://bugs.mysql.com/33814), [CVE-2008-0226,](http://cve.mitre.org/cgi-bin/cvename.cgi?name=CVE-2008-0226) [CVE-2008-0227](http://cve.mitre.org/cgi-bin/cvename.cgi?name=CVE-2008-0227))

## **C.1.16. Release Notes for MySQL Enterprise 5.0.50sp1 [QSP] (12 December 2007)**

This is a *Service Pack* release of the MySQL Enterprise Server 5.0.

This section documents all changes and bugfixes that have been applied since the last MySQL Enterprise Server release (5.0.50). If you would like to receive more fine-grained and personalized *update alerts* about fixes that are relevant to the version and features you use, please consider subscribing to *MySQL Enterprise* (a commercial MySQL offering). For more details please see [ht](http://www.mysql.com/products/enterprise/advisors.html)[tp://www.mysql.com/products/enterprise/advisors.html.](http://www.mysql.com/products/enterprise/advisors.html)

Bugs fixed:

**Security Fix**: Using RENAME TABLE against a table with explicit DATA DIRECTORY and INDEX DIRECTORY options can be used to overwrite system table information by replacing the symbolic link points. the file to which the symlink points.

MySQL will now return an error when the file to which the symlink points already exists. ([Bug#32111,](http://bugs.mysql.com/32111) [CVE-2007-5969](http://cve.mitre.org/cgi-bin/cvename.cgi?name=CVE-2007-5969))

- **Security Fix**: ALTER VIEW retained the original DEFINER value, even when altered by another user, which could allow that user to gain the access rights of the view. Now ALTER VIEW is allowed only to the original definer or users with the SUPER privilege. ([Bug#29908\)](http://bugs.mysql.com/29908)
- **Security Fix**: When using a FEDERATED table, the local server could be forced to crash if the remote server returned a result with fewer columns than expected. [\(Bug#29801](http://bugs.mysql.com/29801))
- A build problem introduced in MySQL 5.0.52 was resolved: The x86 32-bit Intel icc-compiled server binary had unwanted dependences on Intel icc runtime libraries. [\(Bug#32514](http://bugs.mysql.com/32514))
- InnoDB does not support SPATIAL indexes, but could crash when asked to handle one. Now an error is returned. (Bug#32125)
- mysql-test-run.pl could not run mysqld with root privileges. ([Bug#30630\)](http://bugs.mysql.com/30630)

• InnoDB had a race condition for an adaptive hash rw-lock waiting for an X-lock. This fix may also provide significant speed improvements on systems experiencing problems with contention for the adaptive hash index. [\(Bug#29560](http://bugs.mysql.com/29560))

## **C.1.17. Release Notes for MySQL Enterprise 5.0.50 [MRU] (19 October 2007)**

This is a *Monthly Rapid Update* release of the MySQL Enterprise Server 5.0.

This section documents all changes and bugfixes that have been applied since the last MySQL Enterprise Server release (5.0.48). If you would like to receive more fine-grained and personalized *update alerts* about fixes that are relevant to the version and features you use, please consider subscribing to *MySQL Enterprise* (a commercial MySQL offering). For more details please see [ht](http://www.mysql.com/products/enterprise/advisors.html)[tp://www.mysql.com/products/enterprise/advisors.html.](http://www.mysql.com/products/enterprise/advisors.html)

Functionality added or changed:

• **Incompatible Change**: The parser accepted statements that contained  $/* \ldots *$  that were not properly closed with  $*/$ , such as SELECT  $1 / * + 2$ . Statements that contain unclosed /\*-comments now are rejected with a syntax error.

This fix has the potential to cause incompatibilities. Because of [Bug#26302,](http://bugs.mysql.com/26302) which caused the trailing  $\star$  to be truncated from comments in views, stored routines, triggers, and events, it is possible that objects of those types may have been stored with definitions that now will be rejected as syntactically invalid. Such objects should be dropped and re-created so that their definitions do not contain truncated comments. If a stored object definition contains only a single statement (does not use a BEGIN ... END block) and contains a comment within the statement, the comment should be moved to follow the statement or the object should be rewritten to use a BEGIN ... END block. For example, this statement:

CREATE PROCEDURE p() SELECT 1 /\* my comment \*/ ;

Can be rewritten in either of these ways:

CREATE PROCEDURE p() SELECT 1; /\* my comment \*/ CREATE PROCEDURE p() BEGIN SELECT 1 /\* my comment \*/ ; END;

[\(Bug#28779](http://bugs.mysql.com/28779))

- **MySQL Cluster**: Mapping of NDB error codes to MySQL storage engine error codes has been improved. ([Bug#28423\)](http://bugs.mysql.com/28423)
- **MySQL Cluster**: The output from the cluster management client showing the progress of data node starts has been improved. [\(Bug#23354](http://bugs.mysql.com/23354))
- Server parser performance was improved for expression parsing by lowering the number of state transitions and reductions needed. [\(Bug#30625](http://bugs.mysql.com/30625))
- Server parser performance was improved for boolean expressions. [\(Bug#30237](http://bugs.mysql.com/30237))

Bugs fixed:

- **Incompatible Change:** The file mysqld.exe was mistakenly included in binary distributions between MySQL 5.0.42 and 5.0.48. You should use mysqld-nt.exe. [\(Bug#32197](http://bugs.mysql.com/32197))
- **Incompatible Change**: Multiple-table DELETE statements containing ambiguous aliases could have unintended side effects such as deleting rows from the wrong table. Example:

DELETE FROM t1 AS a2 USING t1 AS a1 INNER JOIN t2 AS a2;

This fix enables alias declarations to be made only in the table\_references part. Elsewhere in the statement, alias references are allowed but not alias declarations. However, this patch was reverted in MySQL 5.0.54 because it changed the behavior of a General Availability MySQL release. [\(Bug#30234](http://bugs.mysql.com/30234))

- **MySQL Cluster**: **Packaging**: Some commercial MySQL Cluster RPM packages included support for the InnoDB storage engine. (InnoDB is not part of the standard commercial MySQL Cluster offering.) [\(Bug#31989](http://bugs.mysql.com/31989))
- **MySQL Cluster**: Attempting to restore a backup made on a cluster host using one endian to a machine using the other endian could cause the cluster to fail. [\(Bug#29674](http://bugs.mysql.com/29674))
- **MySQL Cluster**: Reads on BLOB columns were not locked when they needed to be to guarantee consistency. [\(Bug#29102](http://bugs.mysql.com/29102))

- **MySQL Cluster**: A query using joins between several large tables and requiring unique index lookups failed to complete, eventually returning UKNOWN ERROR after a very long period of time. This occurred due to inadequate handling of instances where the Transaction Coordinator ran out of TransactionBufferMemory, when the cluster should have returned NDB error code 4012 (REQUEST NDBD TIME-OUT). [\(Bug#28804](http://bugs.mysql.com/28804))
- MySQL Cluster: The description of the --print option provided in the output from ndb\_restore --help was incorrect. [\(Bug#27683](http://bugs.mysql.com/27683))
- **MySQL Cluster**: An invalid subselect on an NDB table could cause mysqld to crash. ([Bug#27494\)](http://bugs.mysql.com/27494)
- **MySQL Cluster**: An attempt to perform a SELECT ... FROM INFORMATION\_SCHEMA.TABLES whose result included information about NDB tables for which the user had no privileges crashed the MySQL Server on which the query was performed. ([Bug#26793\)](http://bugs.mysql.com/26793)
- When a TIMESTAMP with a non-zero time part was converted to a DATE value, no warning was generated. This caused index lookups to assume that this is a valid conversion and was returning rows that match a comparison between a TIMESTAMP value and a DATE keypart. Now a warning is generated so that TIMESTAMP with a non-zero time part will not match DATE values. ([Bug#31221\)](http://bugs.mysql.com/31221)
- A server crash could occur when a non-DETERMINISTIC stored function was used in a GROUP BY clause. ([Bug#31035\)](http://bugs.mysql.com/31035)
- For an InnoDB table if a SELECT was ordered by the primary key and also had a WHERE field = value clause on a different field that was indexed, a DESC order instruction would be ignored. ( $Bug#31001$ )
- A failed HANDLER ... READ operation could leave the table in a locked state. [\(Bug#30632](http://bugs.mysql.com/30632))
- The optimization that uses a unique index to remove GROUP BY did not ensure that the index was actually used, thus violating the ORDER BY that is implied by GROUP BY. ([Bug#30596\)](http://bugs.mysql.com/30596)
- SHOW STATUS LIKE 'Ssl\_cipher\_list' from a MySQL client connected via SSL returned an empty string rather than a list of available ciphers.  $(Bug#30593)$  $(Bug#30593)$
- Issuing a DELETE statement having both an ORDER BY clause and a LIMIT clause could cause mysqld to crash. [\(Bug#30385](http://bugs.mysql.com/30385))
- The Last\_query\_cost status variable value can be computed accurately only for simple "flat" queries, not complex queries such as those with subqueries or UNION. However, the value was not consistently being set to 0 for complex queries. [\(Bug#30377](http://bugs.mysql.com/30377))
- Oueries that had a GROUP BY clause and selected COUNT (DISTINCT bit column) returned incorrect results. [\(Bug#30324](http://bugs.mysql.com/30324))
- Using DISTINCT or GROUP BY on a BIT column in a SELECT statement caused the column to be cast internally as an integer, with incorrect results being returned from the query. ([Bug#30245\)](http://bugs.mysql.com/30245)
- Short-format mysql commands embedded within /\*! ... \*/ comments were parsed incorrectly by mysql, which discarded the rest of the comment including the terminating \*/ characters. The result was a malformed (unclosed) comment. Now mysql does not discard the  $*/$  characters. ([Bug#30164\)](http://bugs.mysql.com/30164)
- When mysqldump wrote DROP DATABASE statements within version-specific comments, it included the terminating semi-colon in the wrong place, causing following statements to fail when the dump file was reloaded. [\(Bug#30126](http://bugs.mysql.com/30126))
- If a view used a function in its SELECT statement, the columns from the view were not inserted into the INFORMA-TION SCHEMA.COLUMNS table. [\(Bug#29408](http://bugs.mysql.com/29408))
- Killing an SSL connection on platforms where MySQL is compiled with -DSIGNAL\_WITH\_VIO\_CLOSE (Windows, Mac OS X, and some others) could crash the server. [\(Bug#28812](http://bugs.mysql.com/28812))
- A SELECT in one connection could be blocked by INSERT ... ON DUPLICATE KEY UPDATE in another connection even when low\_priority\_updates is set. [\(Bug#28587](http://bugs.mysql.com/28587))
- mysql\_upgrade could run binaries dynamically linked against incorrect versions of shared libraries. [\(Bug#28560](http://bugs.mysql.com/28560))
- SHOW COLUMNS returned NULL instead of the empty string for the Default value of columns that had no default specified. [\(Bug#27747](http://bugs.mysql.com/27747))
- With recent versions of DBD::mysql, mysqlhotcopy generated table names that were doubly qualified with the database name. [\(Bug#27694](http://bugs.mysql.com/27694))
- For InnoDB tables, CREATE TABLE a AS SELECT \* FROM A would fail. [\(Bug#25164](http://bugs.mysql.com/25164))
- Under heavy load with a large query cache, invalidating part of the cache could cause the server to freeze (that is, to be unable to service other operations until the invalidation was complete). ([Bug#21074\)](http://bugs.mysql.com/21074)
- Worked around an icc problem with an incorrect machine instruction being generated in the context of software pre-fetching after a subroutine got in-lined. (Upgrading to  $\text{icc}$  10.0.026 makes the workaround unnecessary.) ([Bug#20803\)](http://bugs.mysql.com/20803)
- Parameters of type DATETIME or DATE in stored procedures were silently converted to VARBINARY. [\(Bug#13675](http://bugs.mysql.com/13675))

# **C.1.18. Release Notes for MySQL Enterprise 5.0.48 [MRU] (27 August 2007)**

This is a *Monthly Rapid Update* release of the MySQL Enterprise Server 5.0.

**Important**

This release was withdrawn from production and is no longer available.

This section documents all changes and bugfixes that have been applied since the last last MySQL Enterprise Server release (5.0.46). If you would like to receive more fine-grained and personalized *update alerts* about fixes that are relevant to the version and features you use, please consider subscribing to *MySQL Enterprise* (a commercial MySQL offering). For more details please see <http://www.mysql.com/products/enterprise/advisors.html>.

Functionality added or changed:

- If a MyISAM table is created with no DATA DIRECTORY option, the .MYD file is created in the database directory. By default, if MyISAM finds an existing .MYD file in this case, it overwrites it. The same applies to .MYI files for tables created with no INDEX DIRECTORY option. To suppress this behavior, start the server with the new --keep\_files\_on\_create option, in which case MyISAM will not overwrite existing files and returns an error instead. ([Bug#29325\)](http://bugs.mysql.com/29325)
- The EXAMPLE storage engine is now enabled by default.

Bugs fixed:

- MySQL Cluster: Warnings and errors generated by ndb\_config --config-file=file were sent to stdout, rather than to stderr. [\(Bug#25941](http://bugs.mysql.com/25941))
- **MySQL Cluster**: When a cluster backup was terminated using the ABORT BACKUP command in the management client, a misleading error message BACKUP ABORTED BY APPLICATION: PERMANENT ERROR: INTERNAL ERROR was returned. The error message returned in such cases now reads BACKUP ABORTED BY USER REQUEST. [\(Bug#21052](http://bugs.mysql.com/21052))
- MySQL Cluster: Large file support did not work in AIX server binaries. ([Bug#10776\)](http://bugs.mysql.com/10776)
- **Replication:** SHOW SLAVE STATUS failed when slave I/O was about to terminate. [\(Bug#34305](http://bugs.mysql.com/34305))
- Memory corruption occurred for some queries with a top-level OR operation in the WHERE condition if they contained equality predicates and other sargable predicates in disjunctive parts of the condition. [\(Bug#30396](http://bugs.mysql.com/30396))
- The server created temporary tables for filesort operations in the working directory, not in the directory specified by the tmpdir system variable. ([Bug#30287\)](http://bugs.mysql.com/30287)
- The query cache does not support retrieval of statements for which column level access control applies, but the server was still caching such statements, thus wasting memory. ([Bug#30269\)](http://bugs.mysql.com/30269)
- GROUP BY on BIT columns produced incorrect results. [\(Bug#30219](http://bugs.mysql.com/30219))
- Using KILL QUERY or KILL CONNECTION to kill a SELECT statement caused a server crash if the query cache was enabled. [\(Bug#30201](http://bugs.mysql.com/30201))
- Prepared statements containing [CONNECTION\\_ID\(\)](#page-742-0) could be written improperly to the binary log. [\(Bug#30200](http://bugs.mysql.com/30200))
- When a thread executing a DROP TABLE statement was killed, the table name locks that had been acquired were not released. [\(Bug#30193](http://bugs.mysql.com/30193))
- Use of local variables with non-ASCII names in stored procedures crashed the server. [\(Bug#30120](http://bugs.mysql.com/30120))
- On Windows, client libraries lacked symbols required for linking. ([Bug#30118\)](http://bugs.mysql.com/30118)
- --myisam-recover='' (empty option value) did not disable MyISAM recovery. ([Bug#30088\)](http://bugs.mysql.com/30088)
- The IS\_UPDATABLE column in the INFORMATION\_SCHEMA.VIEWS table was not always set correctly. [\(Bug#30020](http://bugs.mysql.com/30020))
- Statements within stored procedures ignored the value of the low\_priority\_updates system variable. [\(Bug#29963](http://bugs.mysql.com/29963))

- For MyISAM tables on Windows, INSERT, DELETE, or UPDATE followed by ALTER TABLE within LOCK TABLES could cause table corruption. [\(Bug#29957](http://bugs.mysql.com/29957))
- With auto-reconnect enabled, row fetching for a prepared statement could crash after reconnect occurred because loss of the statement handler was not accounted for. [\(Bug#29948](http://bugs.mysql.com/29948))
- LOCK TABLES did not pre-lock tables used in triggers of the locked tables. Unexpected locking behavior and statement fail-ures similar to FAILED: 1100: TABLE 'XX' WAS NOT LOCKED WITH LOCK TABLES could result. [\(Bug#29929](http://bugs.mysql.com/29929))
- INSERT ... VALUES (CONNECTION ID(), ... ) statements were written to the binary log in such a way that they could not be properly restored. [\(Bug#29928](http://bugs.mysql.com/29928))
- Adding DISTINCT could cause incorrect rows to appear in a query result. ([Bug#29911\)](http://bugs.mysql.com/29911)
- Using the [DATE\(\)](#page-711-1) function in a WHERE clause did not return any records after encountering NULL. However, using TRIM or CAST produced the correct results. ([Bug#29898\)](http://bugs.mysql.com/29898)
- Very long prepared statements in stored procedures could cause a server crash. ([Bug#29856\)](http://bugs.mysql.com/29856)
- If query execution involved a temporary table, [GROUP\\_CONCAT\(\)](#page-751-0) could return a result with an incorrect character set. [\(Bug#29850](http://bugs.mysql.com/29850))
- If one thread was performing concurrent inserts, other threads reading from the same table using equality key searches could see the index values for new rows before the data values had been written, leading to reports of table corruption. ([Bug#29838\)](http://bugs.mysql.com/29838)
- Repeatedly accessing a view in a stored procedure (for example, in a loop) caused a small amount of memory to be allocated per access. Although this memory is deallocated on disconnect, it could be a problem for a long running stored procedures that make repeated access of views. [\(Bug#29834](http://bugs.mysql.com/29834))
- mysqldump produced output that incorrectly discarded the NO\_AUTO\_VALUE\_ON\_ZERO value of the SQL\_MODE variable after dumping triggers. [\(Bug#29788](http://bugs.mysql.com/29788))
- An assertion failure occurred within yaSSL for very long keys. [\(Bug#29784](http://bugs.mysql.com/29784))
- For MEMORY tables, the index\_merge union access method could return incorrect results. ([Bug#29740\)](http://bugs.mysql.com/29740)
- Comparison of TIME values using the [BETWEEN](#page-678-1) operator led to string comparison, producing incorrect results in some cases. Now the values are compared as integers. [\(Bug#29739](http://bugs.mysql.com/29739))
- The thread ID was not reset properly after execution of [mysql\\_change\\_user\(\)](#page-1594-0), which could cause replication failure when replicating temporary tables. ([Bug#29734\)](http://bugs.mysql.com/29734)
- For a table with a DATE column date\_col such that selecting rows with WHERE date\_col = 'date\_val 00:00:00' yielded a non-empty result, adding GROUP BY date\_col caused the result to be empty. [\(Bug#29729](http://bugs.mysql.com/29729))
- In some cases, INSERT INTO ... SELECT ... GROUP BY could insert rows even if the SELECT by itself produced an empty result. ([Bug#29717\)](http://bugs.mysql.com/29717)
- For the embedded server, the [mysql\\_stmt\\_store\\_result\(\)](#page-1656-0) C API function caused a memory leak for empty result sets. [\(Bug#29687](http://bugs.mysql.com/29687))
- EXPLAIN produced Impossible where for statements of the form SELECT ... FROM t WHERE c=0, where c was an ENUM column defined as a primary key. ([Bug#29661\)](http://bugs.mysql.com/29661)
- On Windows, ALTER TABLE hung if records were locked in share mode by a long-running transaction. ([Bug#29644\)](http://bugs.mysql.com/29644)
- A left join between two views could produce incorrect results. ([Bug#29604\)](http://bugs.mysql.com/29604)
- Certain statements with unions, subqueries, and joins could result in huge memory consumption. ([Bug#29582\)](http://bugs.mysql.com/29582)
- Clients using SSL could hang the server. [\(Bug#29579](http://bugs.mysql.com/29579))
- A slave running with --log-slave-updates would fail to write INSERT DELAY IGNORE statements to its binary log,

resulting in different binary log contents on the master and slave. ([Bug#29571\)](http://bugs.mysql.com/29571)

- An incorrect result was returned when comparing string values that were converted to TIME values with [CAST\(\)](#page-733-0). (Bug#29555)
- Operations that used the time zone replicated the time zone only for successful operations, but did not replicate the time zone for errors that need to know it. [\(Bug#29536](http://bugs.mysql.com/29536))
- Conversion of ASCII DEL ( $0x7F$ ) to Unicode incorrectly resulted in QUESTION MARK ( $0x3F$ ) rather than DEL. [\(Bug#29499](http://bugs.mysql.com/29499))
- A field packet with NULL fields caused a libmysqlclient crash. [\(Bug#29494](http://bugs.mysql.com/29494))
- When using a combination of HANDLER... READ and DELETE on a table, MySQL continued to open new copies of the ta-ble every time, leading to an exhaustion of file descriptors. [\(Bug#29474](http://bugs.mysql.com/29474))

This regression was introduced by [Bug#21587](http://bugs.mysql.com/21587)

- On Windows, the mysql client died if the user entered a statement and Return after entering Control-C. ([Bug#29469\)](http://bugs.mysql.com/29469)
- Failure to consider collation when comparing space characters could lead to incorrect index entry order, making it impossible to find some index values. [\(Bug#29461](http://bugs.mysql.com/29461))
- Killing an INSERT DELAYED thread caused a server crash. [\(Bug#29431](http://bugs.mysql.com/29431))
- The special "zero" ENUM value was coerced to the normal empty string ENUM value during a column-to-column copy. This affected CREATE ... SELECT statements and SELECT statements with aggregate functions on ENUM columns in the GROUP BY clause. ([Bug#29360\)](http://bugs.mysql.com/29360)
- Optimization of queries with DETERMINISTIC stored functions in the WHERE clause was ineffective: A sequential scan was always used. ([Bug#29338\)](http://bugs.mysql.com/29338)
- MyISAM corruption could occur with the cp932\_japanese\_ci collation for the cp932 character set due to incorrect comparison for trailing space. ([Bug#29333\)](http://bugs.mysql.com/29333)
- The [mysql\\_list\\_fields\(\)](#page-1610-0) C API function incorrectly set MYSQL\_FIELD::decimals for some view columns. [\(Bug#29306](http://bugs.mysql.com/29306))
- InnoDB refused to start on some versions of FreeBSD with LinuxThreads. This is fixed by enabling file locking on FreeBSD. [\(Bug#29155](http://bugs.mysql.com/29155))
- INSERT DELAYED statements on a master server are replicated as non-DELAYED inserts on slaves (which is normal, to preserve serialization), but the inserts on the slave did not use concurrent inserts. Now INSERT DELAYED on a slave is converted to a concurrent insert when possible, and to a normal insert otherwise. ([Bug#29152\)](http://bugs.mysql.com/29152)
- A maximum of 4TB InnoDB free space was reported by SHOW TABLE STATUS, which is incorrect on systems with more than 4TB space. ([Bug#29097\)](http://bugs.mysql.com/29097)
- A byte-order issue in writing a spatial index to disk caused bad index files on some systems. ([Bug#29070\)](http://bugs.mysql.com/29070)
- Creation of a legal stored procedure could fail if no default database had been selected. ([Bug#29050\)](http://bugs.mysql.com/29050)
- Coercion of ASCII values to character sets that are a superset of ASCII sometimes was not done, resulting in ILLEGAL MIX OF COLLATIONS errors. These cases now are resolved using repertoire, a new string expression attribute (see [Section 9.1.6, "String](#page-609-0) [Repertoire"](#page-609-0)). ([Bug#28875\)](http://bugs.mysql.com/28875)
- Fast ALTER TABLE (that works without rebuilding the table) acquired duplicate locks in the storage engine. In MyISAM, if ALTER TABLE was issued under LOCK TABLE, it caused all data inserted after LOCK TABLE to disappear. ([Bug#28838\)](http://bugs.mysql.com/28838)
- Tables using the InnoDB storage engine incremented AUTO\_INCREMENT values incorrectly with ON DUPLICATE KEY UPDATE. [\(Bug#28781](http://bugs.mysql.com/28781))
- Starting the server with an innodb force recovery value of 4 did not work. [\(Bug#28604](http://bugs.mysql.com/28604))
- For InnoDB tables, MySQL unnecessarily sorted records in certain cases when the records were retrieved by InnoDB in the proper order already. [\(Bug#28591](http://bugs.mysql.com/28591))
- mysql\_install\_db could fail to find script files that it needs. ([Bug#28585\)](http://bugs.mysql.com/28585)
- If a stored procedure was created and invoked prior to selecting a default database with USE, a NO DATABASE SELECTED error occurred. [\(Bug#28551](http://bugs.mysql.com/28551))
- On Mac OS X, shared-library installation pathnames were incorrect. ([Bug#28544\)](http://bugs.mysql.com/28544)
- Using the  $--skip$ -add-drop-table option with mysqldump generated incorrect SQL if the database included any views. The recreation of views requires the creation and removal of temporary tables. This option suppressed the removal of those temporary tables. The same applied to --compact since this option also invokes --skip-add-drop-table. [\(Bug#28524](http://bugs.mysql.com/28524))
- A race condition in the interaction between MyISAM and the query cache code caused the query cache not to invalidate itself for concurrently inserted data. [\(Bug#28249](http://bugs.mysql.com/28249))
- Indexing column prefixes in InnoDB tables could cause table corruption. ([Bug#28138\)](http://bugs.mysql.com/28138)
- Index creation could fail due to truncation of key values to the maximum key length rather than to a mulitiple of the maximum character length. ([Bug#28125\)](http://bugs.mysql.com/28125)
- On Windows, symbols for yaSSL and taocrypt were missing from mysqlclient.lib, resulting in unresolved symbol errors for clients linked against that library. ([Bug#27861\)](http://bugs.mysql.com/27861)
- Some SHOW statements and INFORMATION\_SCHEMA queries could expose information not allowed by the user's access privileges. ([Bug#27629\)](http://bugs.mysql.com/27629)
- Some character mappings in the  $\arcsin x$  file were incorrect. ([Bug#27562\)](http://bugs.mysql.com/27562)
- An error that happened inside INSERT, UPDATE, or DELETE statements performed from within a stored function or trigger could cause inconsistency between master and slave servers. ([Bug#27417\)](http://bugs.mysql.com/27417)
- A SELECT with more than 31 nested dependent subqueries returned an incorrect result. ([Bug#27352\)](http://bugs.mysql.com/27352)
- INSERT INTO ... SELECT caused a crash if innodb locks\_unsafe\_for\_binlog was enabled. ([Bug#27294\)](http://bugs.mysql.com/27294)
- FEDERATED tables had an artificially low maximum of key length. ([Bug#26909\)](http://bugs.mysql.com/26909)
- After the first read of a TEMPORARY table, CHECK TABLE could report the table as being corrupt. [\(Bug#26325](http://bugs.mysql.com/26325))
- If an operation had an InnoDB table, and two triggers, AFTER UPDATE and AFTER INSERT, competing for different resources (such as two distinct MyISAM tables), the triggers were unable to execute concurrently. In addition, INSERT and UP-DATE statements for the InnoDB table were unable to run concurrently. ( $Bug#26141$ )
- ALTER DATABASE did not require at least one option. ([Bug#25859\)](http://bugs.mysql.com/25859)
- Using HANDLER to open a table having a storage engine not supported by HANDLER properly returned an error, but also im-properly prevented the table from being dropped by other connections. [\(Bug#25856](http://bugs.mysql.com/25856))
- When using a FEDERATED table, the value of last\_insert\_id() would not correctly update the C API interface, which would affect the autogenerated ID returned both through the C API and the MySQL protocol, affecting Connectors that used the protocol and/or C API. [\(Bug#25714](http://bugs.mysql.com/25714))
- The server was blocked from opening other tables while the FEDERATED engine was attempting to open a remote table. Now the server does not check the correctness of a FEDERATED table at CREATE TABLE time, but waits until the table actually is accessed. [\(Bug#25679](http://bugs.mysql.com/25679))
- Several InnoDB assertion failures were corrected. ([Bug#25645\)](http://bugs.mysql.com/25645)
- In a stored function or trigger, when InnoDB detected deadlock, it attempted rollback and displayed an incorrect error message (EXPLICIT OR IMPLICIT COMMIT IS NOT ALLOWED IN STORED FUNCTION OR TRIGGER). Now InnoDB returns an error under these conditions and does not attempt rollback. Rollback is handled outside of InnoDB above the function/trigger level. [\(Bug#24989](http://bugs.mysql.com/24989))
- Dropping a temporary InnoDB table that had been locked with LOCK TABLES caused a server crash. [\(Bug#24918](http://bugs.mysql.com/24918))
- On Windows, executables did not include Vista manifests. [\(Bug#24732](http://bugs.mysql.com/24732))

See also [Bug#22563](http://bugs.mysql.com/22563)

- Slave servers could incorrectly interpret an out-of-memory error from the master and reconnect using the wrong binary log position. ([Bug#24192\)](http://bugs.mysql.com/24192)
- If MySQL/InnoDB crashed very quickly after starting up, it would not force a checkpoint. In this case, InnoDB would skip crash recovery at next startup, and the database would become corrupt. Now, if the redo log scan at InnoDB startup goes past the last checkpoint, crash recovery is forced. [\(Bug#23710](http://bugs.mysql.com/23710))
- SHOW INNODB STATUS caused an assertion failure under high load. [\(Bug#22819](http://bugs.mysql.com/22819))
- A statement of the form CREATE TABLE IF NOT EXISTS t1 SELECT f1() AS i failed with a deadlock error if the stored function  $f1()$  referred to a table with the same name as the to-be-created table. Now it correctly produces a message that the table already exists. ([Bug#22427\)](http://bugs.mysql.com/22427)
- Read lock requests that were blocked by a pending write lock request were not allowed to proceed if the statement requesting the write lock was killed. [\(Bug#21281](http://bugs.mysql.com/21281))
- On Windows, the server used 10MB of memory for each connection thread, resulting in memory exhaustion. Now each thread uses 1MB. [\(Bug#20815](http://bugs.mysql.com/20815))
- InnoDB produced an unnecessary (and harmless) warning: InnoDB: Error: trying to declare trx to enter InnoDB, but InnoDB: it already is declared. ([Bug#20090\)](http://bugs.mysql.com/20090)
- SQL\_BIG\_RESULT had no effect for CREATE TABLE ... SELECT SQL\_BIG\_RESULT ... statements. ([Bug#15130\)](http://bugs.mysql.com/15130)
- mysql\_setpermission tried to grant global-only privileges at the database level. ([Bug#14618\)](http://bugs.mysql.com/14618)
- For the general query log, logging of prepared statements executed via the C API differed from logging of prepared statements performed with PREPARE and EXECUTE. Logging for the latter was missing the Prepare and Execute lines. [\(Bug#13326](http://bugs.mysql.com/13326))
- Backup software can cause ERROR\_SHARING\_VIOLATION or ERROR\_LOCK\_VIOLATION conditions during file operations. InnoDB now retries forever until the condition goes away. [\(Bug#9709\)](http://bugs.mysql.com/9709)

## **C.1.19. Release Notes for MySQL Enterprise 5.0.46 [MRU] (13 July 2007)**

This is a *Monthly Rapid Update* release of the MySQL Enterprise Server 5.0.

This section documents all changes and bugfixes that have been applied since the last MySQL Enterprise Server release (5.0.44). If you would like to receive more fine-grained and personalized *update alerts* about fixes that are relevant to the version and features you use, please consider subscribing to *MySQL Enterprise* (a commercial MySQL offering). For more details please see [ht](http://www.mysql.com/products/enterprise/advisors.html)[tp://www.mysql.com/products/enterprise/advisors.html.](http://www.mysql.com/products/enterprise/advisors.html)

Functionality added or changed:

- MySQL Cluster: auto\_increment\_increment and auto\_increment\_offset are now supported for NDB tables. [\(Bug#26342](http://bugs.mysql.com/26342))
- If a MERGE table cannot be opened or used because of a problem with an underlying table, CHECK TABLE now displays information about which table caused the problem. ([Bug#26976\)](http://bugs.mysql.com/26976)
- The SOL\_MODE, FOREIGN\_KEY\_CHECKS, UNIQUE\_CHECKS, character set/collations, and SOL\_AUTO\_IS\_NULL sesstion variables are written to the binary log and honoured during replication. See [Section 5.2.3, "The Binary Log"](#page-438-0).

Bugs fixed:

- **MySQL Cluster**: When restarting a data node, queries could hang during that node's start phase 5, and continue only after the node had entered phase 6. ([Bug#29364\)](http://bugs.mysql.com/29364)
- **MySQL Cluster**: Replica redo logs were inconsistently handled during a system restart. [\(Bug#29354](http://bugs.mysql.com/29354))
- **MySQL Cluster**: The management client's response to START BACKUP WAIT COMPLETED did not include the backup ID. [\(Bug#27640](http://bugs.mysql.com/27640))
- On the IBM i5 platform, the installation script in the . say f binaries unconditionally executed the mysql\_install\_db script. ([Bug#30084\)](http://bugs.mysql.com/30084)
- gcov coverage-testing information was not written if the server crashed. ([Bug#29543\)](http://bugs.mysql.com/29543)
- Corrupt data resulted from use of SELECT ... INTO OUTFILE 'file\_name' FIELDS ENCLOSED BY 'c', where c is a digit or minus sign, followed by LOAD DATA INFILE 'file\_name' FIELDS ENCLOSED BY 'c'. [\(Bug#29442](http://bugs.mysql.com/29442))
- Use of SHOW BINLOG EVENTS for a non-existent log file followed by PURGE MASTER LOGS caused a server crash. [\(Bug#29420](http://bugs.mysql.com/29420))
- Assertion failure could occur for grouping queries that employed DECIMAL user variables with assignments to them. [\(Bug#29417](http://bugs.mysql.com/29417))
- For CAST(expr AS DECIMAL $(M, D)$ ), the limits of 65 and 30 on the precision  $(M)$  and scale  $(D)$  were not enforced. [\(Bug#29415](http://bugs.mysql.com/29415))
- Results for a select query that aliases the column names against a view could duplicate one column while omitting another. This bug could occur for a query over a multiple-table view that includes an ORDER BY clause in its definition. ([Bug#29392\)](http://bugs.mysql.com/29392)
- mysqldump created a stray file when a given a too-long filename argument.  $(Bu g # 29361)$
- FULLTEXT indexes could be corrupted by certain gbk characters. ([Bug#29299\)](http://bugs.mysql.com/29299)
- SELECT ... INTO OUTFILE followed by LOAD DATA could result in garbled characters when the FIELDS ENCLOSED BY clause named a delimiter of '0', 'b', 'n', 'r', 't', 'N', or 'Z' due to an interaction of character encoding and doubling for data values containing the enclosed-by character. ([Bug#29294\)](http://bugs.mysql.com/29294)
- Sort order of the collation wasn't used when comparing trailing spaces. This could lead to incorrect comparison results, incor-rectly created indexes, or incorrect result set order for queries that include an ORDER BY clause. ([Bug#29261\)](http://bugs.mysql.com/29261)
- If an ENUM column contained '' as one of its members (represented with numeric value greater than 0), and the column contained error values (represented as 0 and displayed as ''), using ALTER TABLE to modify the column definition caused the 0 values to be given the numeric value of the non-zero '' member. ([Bug#29251](http://bugs.mysql.com/29251))
- Calling [mysql\\_options\(\)](#page-1614-0) after [mysql\\_real\\_connect\(\)](#page-1618-0) could cause clients to crash. [\(Bug#29247](http://bugs.mysql.com/29247))
- CHECK TABLE for ARCHIVE tables could falsely report table corruption or cause a server crash. ([Bug#29207\)](http://bugs.mysql.com/29207)
- Mixing binary and  $\text{ut} \in \mathcal{B}$  columns in a union caused field lengths to be calculated incorrectly, resulting in truncation. [\(Bug#29205](http://bugs.mysql.com/29205))
- AsText() could fail with a buffer overrun. ([Bug#29166\)](http://bugs.mysql.com/29166)
- LOCK TABLES was not atomic when more than one InnoDB tables were locked.  $(Bug#29154)$  $(Bug#29154)$
- A network structure was initialized incorrectly, leading to embedded server crashes. [\(Bug#29117](http://bugs.mysql.com/29117))
- An assertion failure occurred if a query contained a conjunctive predicate of the form  $view\_column = constant$  in the WHERE clause and the GROUP BY clause contained a reference to a different view column. The fix also enables application of an optimization that was being skipped if a query contained a conjunctive predicate of the form  $view\_column = con$ stant in the WHERE clause and the GROUP BY clause contained a reference to the same view column. ([Bug#29104\)](http://bugs.mysql.com/29104)
- If an INSERT INTO ... SELECT statement inserted into the same table that the SELECT retrieved from, and the SELECT included ORDER BY and LIMIT clauses, different data was inserted than the data produced by the SELECT executed by itself. [\(Bug#29095](http://bugs.mysql.com/29095))
- Queries that performed a lookup into a BINARY index containing key values ending with spaces caused an assertion failure for debug builds and incorrect results for non-debug builds. [\(Bug#29087](http://bugs.mysql.com/29087))
- The semantics of BIGINT depended on platform-specific characteristics. [\(Bug#29079](http://bugs.mysql.com/29079))
- If one of the queries in a UNION used the SQL\_CACHE option and another query in the UNION contained a nondeterministic function, the result was still cached. For example, this query was incorrectly cached:

SELECT NOW() FROM t1 UNION SELECT SQL\_CACHE 1 FROM t1;

#### [\(Bug#29053](http://bugs.mysql.com/29053))

- DROP USER statements that named multiple users, only some of which could be dropped, were replicated incorrectly. [\(Bug#29030](http://bugs.mysql.com/29030))
- REPLACE, INSERT IGNORE, and UPDATE IGNORE did not work for FEDERATED tables. ([Bug#29019\)](http://bugs.mysql.com/29019)
- Inserting into InnoDB tables and executing RESET MASTER in multiple threads cause assertion failure in debug server binaries. ([Bug#28983\)](http://bugs.mysql.com/28983)
- For a ucs2 column, [GROUP\\_CONCAT\(\)](#page-751-0) did not convert separators to the result character set before inserting them, producing a result containing a mixture of two different character sets. ([Bug#28925\)](http://bugs.mysql.com/28925)
- Queries using UDFs or stored functions were cached. [\(Bug#28921](http://bugs.mysql.com/28921))
- For a join with GROUP BY and/or ORDER BY and a view reference in the FROM list, the query metadata erroneously showed empty table aliases and database names for the view columns. ([Bug#28898\)](http://bugs.mysql.com/28898)
- Non-utf8 characters could get mangled when stored in CSV tables. ([Bug#28862\)](http://bugs.mysql.com/28862)
- ALTER VIEW is not supported as a prepared statement but was not being rejected. ALTER VIEW is now prohibited as a prepared statement or when called within stored routines. ([Bug#28846\)](http://bugs.mysql.com/28846)
- In strict SQL mode, errors silently stopped the SQL thread even for errors named using the --slave-skip-errors option. [\(Bug#28839](http://bugs.mysql.com/28839))
- Runtime changes to the log\_queries\_not\_using\_indexes system variable were ignored. ([Bug#28808\)](http://bugs.mysql.com/28808)
- Selecting a column not present in the selected-from table caused an extra error to be produced by SHOW ERRORS. (Bug#28677)
- For a statement of the form CREATE t1 SELECT integer\_constant, the server created the column using the DECIM-AL data type for large negative values that are within the range of BIGINT. ([Bug#28625\)](http://bugs.mysql.com/28625)
- When one thread attempts to lock two (or more) tables and another thread executes a statement that aborts these locks (such as REPAIR TABLE, OPTIMIZE TABLE, or CHECK TABLE), the thread might get a table object with an incorrect lock type in the table cache. The result is table corruption or a server crash.  $(Bu\psi/28574)$
- mysqlbinlog --hexdump generated incorrect output due to omission of the " # " comment character for some comment lines. ([Bug#28293](http://bugs.mysql.com/28293))
- The [LOCATE\(\)](#page-688-0) function returned NULL if any of its arguments evaluated to NULL. Likewise, the predicate, LOCATE(str[,NULL\) IS NULL](#page-688-0), erroneously evaluated to FALSE. ([Bug#27932\)](http://bugs.mysql.com/27932)
- The modification of a table by a partially completed multi-column update was not recorded in the binlog, rather than being marked by an event and a corresponding error code. ([Bug#27716\)](http://bugs.mysql.com/27716)
- A stack overrun could occur when storing DATETIME values using repeated prepared statements. [\(Bug#27592](http://bugs.mysql.com/27592))
- Dropping a user-defined function could cause a server crash if the function was still in use by another thread. [\(Bug#27564](http://bugs.mysql.com/27564))
- Unsafe aliasing in the source caused a client library crash when compiled with  $\frac{\text{qcc}}{4}$  at high optimization levels. ([Bug#27383\)](http://bugs.mysql.com/27383)
- Index-based range reads could fail for comparisons that involved contraction characters (such as ch in Czech or 11 in Spanish). [\(Bug#27345](http://bugs.mysql.com/27345))
- Aggregations in subqueries that refer to outer query columns were not always correctly referenced to the proper outer query. [\(Bug#27333](http://bugs.mysql.com/27333))
- Error returns from the  $\times$  ime () system call were ignored. ([Bug#27198\)](http://bugs.mysql.com/27198)
- Phantom reads could occur under InnoDB serializable isolation level. [\(Bug#27197](http://bugs.mysql.com/27197))
- The [SUBSTRING\(\)](#page-691-0) function returned the entire string instead of an empty string when it was called from a stored procedure and when the length parameter was specified by a variable with the value " $\sigma$ ". [\(Bug#27130](http://bugs.mysql.com/27130))
- ALTER TABLE ... ENABLE KEYS could cause mysqld to crash when executed on a table containing on a MyISAM table containing billions of rows. ([Bug#27029\)](http://bugs.mysql.com/27029)
- Binary content  $0 \times 00$  in a BLOB column sometimes became  $0 \times 5C$  0x00 following a dump and reload, which could cause problems with data using multi-byte character sets such as GBK (Chinese). This was due to a problem with SELECT INTO OUTFILE whereby LOAD DATA later incorrectly interpreted  $0 \times 5C$  as the second byte of a multi-byte sequence rather than as the SOLIDUS ("\") character, used by MySQL as the escape character.  $(Bug#26711)$  $(Bug#26711)$
- Index creation could corrupt the table definition in the . frm file: 1) A table with the maximum number of key segments and maximum length key name would have a corrupted .frm file, due to incorrect calculation of the total key length. 2) MyISAM would reject a table with the maximum number of keys and the maximum number of key segments in all keys. (It would allow one less than this total maximum.) Now MyISAM accepts a table defined with the maximum. ([Bug#26642\)](http://bugs.mysql.com/26642)
- The index merge union access algorithm could produce incorrect results with InnoDB tables. The problem could also occur for queries that used DISTINCT. ([Bug#25798\)](http://bugs.mysql.com/25798)
- Under ActiveState Perl, mysql-test-run.pl could kill itself when attempting to kill other processes. [\(Bug#25657](http://bugs.mysql.com/25657))
- A query with DISTINCT in the select list to which the loose-scan optimization for grouping queries was applied returned an incorrect result set when the query was used with the SQL\_BIG\_RESULT option. ([Bug#25602\)](http://bugs.mysql.com/25602)

• For a multiple-row insert into a FEDERATED table that refers to a remote transactional table, if the insert failed for a row due to constraint failure, the remote table would contain a partial commit (the rows preceding the failed one) instead of rolling back the statement completely. This occurred because the rows were treated as individual inserts.

Now FEDERATED performs bulk-insert handling such that multiple rows are sent to the remote table in a batch. This provides a performance improvement and enables the remote table to perform statement rollback properly should an error occur. This capability has the following limitations:

- The size of the insert cannot exceed the maximum packet size between servers. If the insert exceeds this size, it is broken into multiple packets and the rollback problem can occur.
- Bulk-insert handling does not occur for INSERT ... ON DUPLICATE KEY UPDATE.

[\(Bug#25513](http://bugs.mysql.com/25513))

- The FEDERATED storage engine failed silently for INSERT ... ON DUPLICATE KEY UPDATE if a duplicate key violation occurred. FEDERATED does not support ON DUPLICATE KEY UPDATE, so now it correctly returns an ER\_DUP\_KEY error if a duplicate key violation occurs. ([Bug#25511\)](http://bugs.mysql.com/25511)
- A too-long shared-memory-base-name value could cause a buffer overflow and crash the server or clients. ([Bug#24924\)](http://bugs.mysql.com/24924)
- The server deducted some bytes from the key\_cache\_block\_size option value and reduced it to the next lower 512 byte boundary. The resulting block size was not a power of two. Setting the key\_cache\_block\_size system variable to a value that is not a power of two resulted in MyISAM table corruption. [\(Bug#23068](http://bugs.mysql.com/23068), [Bug#28478,](http://bugs.mysql.com/28478) [Bug#25853](http://bugs.mysql.com/25853))
- SHOW BINLOG EVENTS displayed incorrect values of End log pos for events associated with transactional storage engines. ([Bug#22540\)](http://bugs.mysql.com/22540)
- Under ActiveState Perl, mysql-test-run.pl would not run. ([Bug#18415\)](http://bugs.mysql.com/18415)
- The server crashed when the size of an ARCHIVE table grew larger than 2GB. ([Bug#15787\)](http://bugs.mysql.com/15787)
- On 64-bit Windows systems, the Config Wizard failed to complete the setup because 64-bit Windows does not resolve dynamic linking of the 64-bit libmysql.dll to a 32-bit application like the Config Wizard. ([Bug#14649\)](http://bugs.mysql.com/14649)
- The server returned data from SHOW CREATE TABLE statement or a SELECT statement on an INFORMATION\_SCHEMA table using the binary character set. ([Bug#10491\)](http://bugs.mysql.com/10491)
- Bulk-insert handling does not occur for INSERT ... ON DUPLICATE KEY UPDATE.
- The size of the insert cannot exceed the maximum packet size between servers. If the insert exceeds this size, it is broken into multiple packets and the rollback problem can occur.

## **C.1.20. Release Notes for MySQL Enterprise 5.0.44sp1 [QSP] (01 August 2007)**

This is a *Service Pack* release of the MySQL Enterprise Server 5.0.

This section documents all changes and bug fixes that have been applied since the last MySQL Enterprise Server release (5.0.44).

Bugs fixed:

- Using the [DATE\(\)](#page-711-0) function in a WHERE clause did not return any records after encountering NULL. However, using TRIM or CAST produced the correct results. ([Bug#29898\)](http://bugs.mysql.com/29898)
- For a table with a DATE column date\_col such that selecting rows with WHERE date\_col = 'date\_val 00:00:00' yielded a non-empty result, adding GROUP BY date\_col caused the result to be empty. [\(Bug#29729](http://bugs.mysql.com/29729))
- Optimization of queries with DETERMINISTIC stored functions in the WHERE clause was ineffective: A sequential scan was always used. ([Bug#29338\)](http://bugs.mysql.com/29338)
- Creation of a legal stored procedure could fail if no default database had been selected. ([Bug#29050\)](http://bugs.mysql.com/29050)
- If a stored procedure was created and invoked prior to selecting a default database with USE, a NO DATABASE SELECTED error occurred. [\(Bug#28551](http://bugs.mysql.com/28551))

## **C.1.21. Release Notes for MySQL Enterprise 5.0.44 [MRU] (21 June 2007)**

This is a *Monthly Rapid Update* release of the MySQL Enterprise Server 5.0.

This section documents all changes and bug fixes that have been applied since the last MySQL Enterprise Server release (5.0.42).

Functionality added or changed:

- **MySQL Cluster**: The server source tree now includes scripts to simplify building MySQL with SCI support. For more information about SCI interconnects and these build scripts, see [Section 19.11.1, "Configuring MySQL Cluster to use SCI Sockets".](#page-1198-0) [\(Bug#25470](http://bugs.mysql.com/25470))
- Enterprise builds did not include the CSV storage engine. CSV is now included in Enterprise builds for all platforms except Windows, QNX, and NetWare. ([Bug#28844\)](http://bugs.mysql.com/28844)
- INSERT DELAYED statements on BLACKHOLE tables are now rejected, due to the fact that the BLACKHOLE storage engine does not support them. ([Bug#27998\)](http://bugs.mysql.com/27998)
- A new status variable, Com\_call\_procedure, indicates the number of calls to stored procedures. ([Bug#27994\)](http://bugs.mysql.com/27994)

Bugs fixed:

- **Security Fix:** A malformed password packet in the connection protocol could cause the server to crash. Thanks for Dormando for reporting this bug, and for providing details and a proof of concept. [\(Bug#28984](http://bugs.mysql.com/28984), [CVE-2007-3780\)](http://cve.mitre.org/cgi-bin/cvename.cgi?name=CVE-2007-3780)
- **Security Fix:** CREATE TABLE LIKE did not require any privileges on the source table. Now it requires the SELECT privilege.

In addition, CREATE TABLE LIKE was not isolated from alteration by other connections, which resulted in various errors and incorrect binary log order when trying to execute concurrently a CREATE TABLE LIKE statement and either DDL statements on the source table or DML or DDL statements on the target table. [\(Bug#23667](http://bugs.mysql.com/23667), [Bug#25578,](http://bugs.mysql.com/25578) [CVE-2007-3781](http://cve.mitre.org/cgi-bin/cvename.cgi?name=CVE-2007-3781))

- **Incompatible Change**: When mysqldump was run with the --delete-master-logs option, binary log files were deleted before it was known that the dump had succeeded, not after. (The method for removing log files used RESET MASTER prior to the dump. This also reset the binary log sequence numbering to .000001.) Now mysqldump flushes the logs (which creates a new binary log number with the next sequence number), performs the dump, and then uses PURGE MASTER LOGS to remove the log files older than the new one. This also preserves log numbering because the new log with the next number is generated and only the preceding logs are removed. However, this may affect applications if they rely on the log numbering sequence being reset. ([Bug#24733\)](http://bugs.mysql.com/24733)
- **Incompatible Change:** The use of an ORDER BY or DISTINCT clause with a query containing a call to the [GROUP\\_CONCAT\(\)](#page-751-0) function caused results from previous queries to be redisplayed in the current result. The fix for this includes replacing a BLOB value used internally for sorting with a VARCHAR. This means that for long results (more than 65,535 bytes), it is possible for truncation to occur; if so, an appropriate warning is issued. ([Bug#23856,](http://bugs.mysql.com/23856) [Bug#28273](http://bugs.mysql.com/28273))
- **MySQL Cluster**: A corrupt schema file could cause a FILE ALREADY OPEN error. [\(Bug#28770](http://bugs.mysql.com/28770))
- **MySQL Cluster**: Setting InitialNoOpenFiles equal to MaxNoOfOpenFiles caused an error. This was due to the fact that the actual value of MaxNoOfOpenFiles as used by the cluster was offset by 1 from the value set in config.ini. [\(Bug#28749](http://bugs.mysql.com/28749))
- **MySQL Cluster**: UPDATE IGNORE statements involving the primary keys of multiple tables could result in data corruption. [\(Bug#28719](http://bugs.mysql.com/28719))
- **MySQL Cluster**: A race condition could result when non-master nodes (in addition to the master node) tried to update active status due to a local checkpoint (that is, between NODE\_FAILREP and COPY\_GCIREQ events). Now only the master updates the active status.  $(Bu\alpha\#28717)$
- **MySQL Cluster**: A fast global checkpoint under high load with high usage of the redo buffer caused data nodes to fail. [\(Bug#28653](http://bugs.mysql.com/28653))
- **MySQL Cluster**: When an API node sent more than 1024 signals in a single batch, NDB would process only the first 1024 of these, and then hang. [\(Bug#28443](http://bugs.mysql.com/28443))
- **MySQL Cluster**: A delay in obtaining AUTO\_INCREMENT IDs could lead to excess temporary errors. [\(Bug#28410](http://bugs.mysql.com/28410))
- **MySQL Cluster**: A failure to release internal resources following an error could lead to problems with single user mode. [\(Bug#25818](http://bugs.mysql.com/25818))
- On the IBM i5 platform, the installation script in the . savf binaries unconditionally executed the mysql\_install\_db

script. This problem was fixed in a repackaged distribution numbered 5.0.44b. ([Bug#30084\)](http://bugs.mysql.com/30084)

- Long pathnames for internal temporary tables could cause stack overflows. [\(Bug#29015](http://bugs.mysql.com/29015))
- Using an INTEGER column from a table to [ROUND\(\)](#page-706-0) a number produced different results than using a constant with the same value as the INTEGER column. ([Bug#28980\)](http://bugs.mysql.com/28980)
- If a program binds a given number of parameters to a prepared statement handle and then somehow changes  $s$ tmt >param\_count to a different number, [mysql\\_stmt\\_execute\(\)](#page-1643-0) could crash the client or server. ([Bug#28934\)](http://bugs.mysql.com/28934)
- INSERT .. ON DUPLICATE KEY UPDATE could under some circumstances silently update rows when it should not have. ([Bug#28904\)](http://bugs.mysql.com/28904)
- Queries that used [UUID\(\)](#page-748-0) were incorrectly allowed into the query cache. (This should not happen because [UUID\(\)](#page-748-0) is nondeterministic.) ([Bug#28897\)](http://bugs.mysql.com/28897)
- Using a VIEW created with a non-existing DEFINER could lead to incorrect results under some circumstances. ([Bug#28895\)](http://bugs.mysql.com/28895)
- For InnoDB tables that use the utf8 character set, incorrect results could occur for DML statements such as DELETE or UP-DATE that use an index on character-based columns. [\(Bug#28878](http://bugs.mysql.com/28878))

See also [Bug#29449](http://bugs.mysql.com/29449), [Bug#30485](http://bugs.mysql.com/30485), [Bug#31395](http://bugs.mysql.com/31395)

This regression was introduced by [Bug#13195](http://bugs.mysql.com/13195)

- On Windows, USE\_TLS was not defined for mysqlclient.lib. [\(Bug#28860](http://bugs.mysql.com/28860))
- A subquery with ORDER BY and LIMIT 1 could cause a server crash. ([Bug#28811\)](http://bugs.mysql.com/28811)
- Using [BETWEEN](#page-678-0) with non-indexed date columns and short formats of the date string could return incorrect results. (Bug#28778)
- Selecting GEOMETRY columns in a UNION caused a server crash. ([Bug#28763\)](http://bugs.mysql.com/28763)
- When constructing the path to the original . frm file, ALTER . . RENAME was unnecessarily (and incorrectly) lowercasing the entire path when not on a case-insensitive filesystem, causing the statement to fail. [\(Bug#28754](http://bugs.mysql.com/28754))
- Searches on indexed and non-indexed ENUM columns could return different results for empty strings. ([Bug#28729\)](http://bugs.mysql.com/28729)
- Executing EXPLAIN EXTENDED on a query using a derived table over a grouping subselect could lead to a server crash. This occurred only when materialization of the derived tables required creation of an auxiliary temporary table, an example being when a grouping operation was carried out with usage of a temporary table. ([Bug#28728\)](http://bugs.mysql.com/28728)
- The result of evaluation for a view's CHECK OPTION option over an updated record and records of merged tables was arbit-rary and dependant on the order of records in the merged tables during the execution of the SELECT statement. ([Bug#28716\)](http://bugs.mysql.com/28716)
- The "manager thread" of the LinuxThreads implementation was unintentionally started before mysqld had dropped privileges (to run as an unprivileged user). This caused signaling between threads in mysqld to fail when the privileges were finally dropped. [\(Bug#28690](http://bugs.mysql.com/28690))
- For debug builds, ALTER TABLE could trigger an assertion failure due to occurrence of a deadlock when committing changes. [\(Bug#28652](http://bugs.mysql.com/28652))
- After an upgrade, the names of stored routines referenced by views were no longer displayed by SHOW CREATE VIEW. [\(Bug#28605](http://bugs.mysql.com/28605))

This regression was introduced by [Bug#23491](http://bugs.mysql.com/23491)

- Killing from one connection a long-running EXPLAIN QUERY started from another connection caused mysqld to crash. [\(Bug#28598](http://bugs.mysql.com/28598))
- Outer join queries with ON conditions over constant outer tables did not return NULL-complemented rows when conditions were evaluated to FALSE. ([Bug#28571\)](http://bugs.mysql.com/28571)
- An update on a multiple-table view with the CHECK OPTION clause and a subquery in the WHERE condition could cause an assertion failure. ([Bug#28561\)](http://bugs.mysql.com/28561)
- PURGE MASTER LOGS BEFORE (subquery) caused a server crash. Subqueries are forbidden in the BEFORE clause now. [\(Bug#28553](http://bugs.mysql.com/28553))
- mysqldump calculated the required memory for a hex-blob string incorrectly causing a buffer overrun. This in turn caused

mysqldump to crash silently and produce incomplete output. ([Bug#28522\)](http://bugs.mysql.com/28522)

- Passing a DECIMAL value as a parameter of a statement prepared with PREPARE resulted in an error. [\(Bug#28509](http://bugs.mysql.com/28509))
- [mysql\\_affected\\_rows\(\)](#page-1593-0) could return an incorrect result for INSERT ... ON DUPLICATE KEY UPDATE if the CLIENT\_FOUND\_ROWS flag was set. ([Bug#28505\)](http://bugs.mysql.com/28505)
- A query that grouped by the result of an expression returned a different result when the expression was assigned to a user variable. ([Bug#28494\)](http://bugs.mysql.com/28494)
- Subselects returning LONG values in MySQL versions later than 5.0.24a returned LONGLONG prior to this. The previous behavior was restored. ([Bug#28492\)](http://bugs.mysql.com/28492)

This regression was introduced by [Bug#19714](http://bugs.mysql.com/19714)

- Forcing the use of an index on a SELECT query when the index had been disabled would raise an error without running the query. The query now executes, with a warning generated noting that the use of a disabled index has been ignored. (Bug#28476)
- The result of executing of a prepared statement created with PREPARE  $s$  FROM "SELECT 1 LIMIT ?" was not replicated correctly. [\(Bug#28464](http://bugs.mysql.com/28464))
- The query SELECT '2007-01-01' + INTERVAL column name DAY FROM table name caused mysqld to fail. [\(Bug#28450](http://bugs.mysql.com/28450))
- A server crash could happen under rare conditions such that a temporary table outgrew heap memory reserved for it and the remaining disk space was not big enough to store the table as a  $MyISSAM$  table. ([Bug#28449\)](http://bugs.mysql.com/28449)
- $m\gamma$ sql\_upgrade failed if certain SQL modes were set. Now it sets the mode itself to avoid this problem. [\(Bug#28401](http://bugs.mysql.com/28401))
- The test case for mysqldump failed with bin-log disabled. [\(Bug#28372](http://bugs.mysql.com/28372))
- Attempting to LOAD\_FILE from an empty floppy drive under Windows, caused the server to hang. For example, if you opened a connection to the server and then issued the command SELECT LOAD FILE('a:test');, with no floppy in the drive, the server was inaccessible until the modal pop-up dialog box was dismissed. [\(Bug#28366](http://bugs.mysql.com/28366))
- A buffer overflow could occur when using DECIMAL columns on Windows operating systems. [\(Bug#28361](http://bugs.mysql.com/28361))
- libmysql.dll could not be dynamically loaded on Windows. ([Bug#28358\)](http://bugs.mysql.com/28358)
- Grouping queries with correlated subqueries in WHERE conditions could produce incorrect results. ([Bug#28337\)](http://bugs.mysql.com/28337)
- mysqltest used a too-large stack size on PPC/Debian Linux, causing thread-creation failure for tests that use many threads. [\(Bug#28333](http://bugs.mysql.com/28333))
- EXPLAIN for a query on an empty table immediately after its creation could result in a server crash. [\(Bug#28272](http://bugs.mysql.com/28272))
- The IS\_UPDATABLE column in the INFORMATION\_SCHEMA. VIEWS table was not always set correctly. [\(Bug#28266](http://bugs.mysql.com/28266))
- Comparing a DATETIME column value with a user variable yielded incorrect results. ([Bug#28261\)](http://bugs.mysql.com/28261)
- For [CAST\(\)](#page-733-0) of a NULL value with type DECIMAL, the return value was incorrectly initialized, producing a runtime error for binaries built using Visual C++ 2005.  $(Bug#28250)$  $(Bug#28250)$
- Recreating a view that already exists on the master would cause a replicating slave to terminate replication with a 'different error message on slave and master' error. [\(Bug#28244](http://bugs.mysql.com/28244))
- Portability problems caused by use of  $\sin f$  () were corrected. [\(Bug#28240](http://bugs.mysql.com/28240))
- When dumping procedures, mysqldump --compact generated output that restored the session variable SQL\_MODE without first capturing it. When dumping routines,  $mysqldump$  --compact neither set nor retrieved the value of SOL MODE. [\(Bug#28223](http://bugs.mysql.com/28223))
- Comparison of the string value of a date showed as unequal to [CURTIME\(\)](#page-711-1). Similar behavior was exhibited for DATETIME values. ([Bug#28208\)](http://bugs.mysql.com/28208)
- The Bytes\_received and Bytes\_sent status variables could hold only 32-bit values (not 64-bit values) on some platforms. ([Bug#28149\)](http://bugs.mysql.com/28149)
- Storing a large number into a FLOAT or DOUBLE column with a fixed length could result in incorrect truncation of the number if the column's length was greater than 31. [\(Bug#28121](http://bugs.mysql.com/28121))
- DECIMAL values beginning with nine 9 digits could be incorrectly rounded. [\(Bug#27984](http://bugs.mysql.com/27984))
- The second execution of a prepared statement from a UNION query with ORDER BY RAND() caused the server to crash. This problem could also occur when invoking a stored procedure containing such a query. ([Bug#27937\)](http://bugs.mysql.com/27937)
- For attempts to open a non-existent table, the server should report ER\_NO\_SUCH\_TABLE but sometimes reported ER\_TABLE\_NOT\_LOCKED. ([Bug#27907\)](http://bugs.mysql.com/27907)
- A stored program that uses a variable name containing multibyte characters could fail to execute. [\(Bug#27876](http://bugs.mysql.com/27876))
- ON conditions from JOIN expressions were ignored when checking the CHECK OPTION clause while updating a multiple-ta-ble view that included such a clause. [\(Bug#27827](http://bugs.mysql.com/27827))
- On some systems,  $udf\_example.c$  returned an incorrect result length. Also on some systems, mysql-test-run.pl could not find the shared object built from  $\text{udf}-\text{example.c.}$  ([Bug#27741\)](http://bugs.mysql.com/27741)
- HASH indexes on VARCHAR columns with binary collations did not ignore trailing spaces from strings before comparisons. This could result in duplicate records being successfully inserted into a MEMORY table with unique key constraints. A consequence was that internal MEMORY tables used for GROUP BY calculation contained duplicate rows that resulted in duplicatekey errors when converting those temporary tables to MyISAM, and that error was incorrectly reported as a table is full error. [\(Bug#27643](http://bugs.mysql.com/27643))
- An error occurred trying to connect to mysqld-debug.exe. ([Bug#27597\)](http://bugs.mysql.com/27597)
- Selecting [MIN\(\)](#page-751-1) on an indexed column that contained only NULL values caused NULL to be returned for other result columns. [\(Bug#27573](http://bugs.mysql.com/27573))
- If a stored function or trigger was killed, it aborted but no error was thrown, allowing the calling statement to continue without noticing the problem. This could lead to incorrect results. [\(Bug#27563](http://bugs.mysql.com/27563))
- When ALTER TABLE was used to add a new DATE column with no explicit default value,  $10000-00-00'$  was used as the default even if the SQL mode included the NO\_ZERO\_DATE mode to prohibit that value. A similar problem occurred for DAT-ETIME columns. ([Bug#27507\)](http://bugs.mysql.com/27507)
- Using a TEXT local variable in a stored routine in an expression such as SET  $var = SUBSTRING(var, 3)$  produced an incorrect result. [\(Bug#27415](http://bugs.mysql.com/27415))
- The error message for error number 137 did not report which database/table combination reported the problem. ([Bug#27173\)](http://bugs.mysql.com/27173)
- A large filesort could result in a division by zero error and a server crash. [\(Bug#27119](http://bugs.mysql.com/27119))
- Binary logging of prepared statements could produce syntactically incorrect queries in the binary log, replacing some paramet-ers with variable names rather than variable values. This could lead to incorrect results on replication slaves. [\(Bug#26842](http://bugs.mysql.com/26842), [Bug#12826\)](http://bugs.mysql.com/12826)
- Connections from one mysqld server to another failed on Mac OS X, affecting replication and FEDERATED tables. [\(Bug#26664](http://bugs.mysql.com/26664))

See also [Bug#29083](http://bugs.mysql.com/29083)

- Some test suite files were missing from some MySOL-test packages. ([Bug#26609\)](http://bugs.mysql.com/26609)
- Statements within triggers ignored the value of the low\_priority\_updates system variable. ([Bug#26162\)](http://bugs.mysql.com/26162)

See also [Bug#29963](http://bugs.mysql.com/29963)

- Running CHECK TABLE concurrently with a SELECT, INSERT or other statement on Windows could corrupt a MyISAM table. ([Bug#25712\)](http://bugs.mysql.com/25712)
- On Windows, connection handlers did not properly decrement the server's thread count when exiting. [\(Bug#25621](http://bugs.mysql.com/25621))
- Due to a race condition, executing FLUSH PRIVILEGES in one thread could cause brief table unavailability in other threads. [\(Bug#24988](http://bugs.mysql.com/24988))
- When mysqld was run as a Windows service, shared memory objects were not created in the global namespace and could not be used by clients to connect. ([Bug#24731\)](http://bugs.mysql.com/24731)
- On some Linux distributions where LinuxThreads and NPTL  $q$ libc versions both are available, statically built binaries can crash because the linker defaults to LinuxThreads when linking statically, but calls to external libraries (such as libnss) are resolved to NPTL versions. This cannot be worked around in the code, so instead if a crash occurs on such a binary/OS combination, print an error message that provides advice about how to fix the problem. [\(Bug#24611](http://bugs.mysql.com/24611))
- Implicit conversion of 9912101 to DATE did not match [CAST\(9912101 AS DATE\)](#page-733-0). ([Bug#23093\)](http://bugs.mysql.com/23093)
- Conversion errors could occur when constructing the condition for an IN predicate. The predicate was treated as if the affected column contains NULL, but if the IN predicate is inside NOT, incorrect results could be returned. [\(Bug#22855](http://bugs.mysql.com/22855))
- When using transactions and replication, shutting down the master in the middle of a transaction would cause all slaves to stop replicating. [\(Bug#22725](http://bugs.mysql.com/22725))
- Linux binaries were unable to dump core after executing a setuid() call. ([Bug#21723\)](http://bugs.mysql.com/21723)
- Stack overflow caused server crashes. [\(Bug#21476](http://bugs.mysql.com/21476))
- [CURDATE\(\)](#page-711-2) is less than [NOW\(\)](#page-717-0), either when comparing [CURDATE\(\)](#page-711-2) directly (CURDATE() < NOW() is true) or when casting [CURDATE\(\)](#page-711-2) to DATE (CAST(CURDATE() AS DATE) < NOW() is true). However, storing [CURDATE\(\)](#page-711-2) in a DATE column and comparing  $col\_name < NOW()$  incorrectly yielded false. This is fixed by comparing a DATE column as DATETIME for comparisons to a DATETIME constant. ([Bug#21103\)](http://bugs.mysql.com/21103)
- For dates with 4-digit year parts less than 200, an incorrect implicit conversion to add a century was applied for date arithmetic performed with [DATE\\_ADD\(\)](#page-711-3), [DATE\\_SUB\(\)](#page-714-0), + INTERVAL, and - INTERVAL. (For example, [DATE\\_ADD\('0050-01-01 00:00:00', INTERVAL 0 SECOND\)](#page-711-3) became '2050-01-01 00:00:00'.) [\(Bug#18997](http://bugs.mysql.com/18997))
- Using CREATE TABLE LIKE ... would raise an assertion when replicated to a slave. ([Bug#18950\)](http://bugs.mysql.com/18950)
- Granting access privileges to an individual table where the database or table name contained an underscore would fail. [\(Bug#18660](http://bugs.mysql.com/18660))
- The -lmtmalloc library was removed from the output of mysql\_config on Solaris, as it caused problems when building DBD::mysql (and possibly other applications) on that platform that tried to use dlopen() to access the client library. [\(Bug#18322](http://bugs.mysql.com/18322))
- The check-cpu script failed to detect AMD64 Turion processors correctly. [\(Bug#17707](http://bugs.mysql.com/17707))
- Trying to shut down the server following a failed LOAD DATA INFILE caused mysqld to crash. ([Bug#17233\)](http://bugs.mysql.com/17233)
- Using up-arrow for command-line recall in mysql could cause a segmentation fault. [\(Bug#10218](http://bugs.mysql.com/10218))
- The result for [CAST\(\)](#page-733-0) when casting a value to UNSIGNED was limited to the maximum signed BIGINT value (9223372036854775808), rather than the maximum unsigned value (18446744073709551615). [\(Bug#8663\)](http://bugs.mysql.com/8663)

### **C.1.22. Release Notes for MySQL Enterprise 5.0.42 [MRU] (23 May 2007)**

This is a *Monthly Rapid Update* release of the MySQL Enterprise Server 5.0.

This section documents all changes and bug fixes that have been applied since the last MySQL Enterprise Server release (5.0.40).

Functionality added or changed:

- **Incompatible Change**: Prior to this release, when DATE values were compared with DATETIME values, the time portion of the DATETIME value was ignored, or the comparison could be performed as a string compare. Now a DATE value is coerced to the DATETIME type by adding the time portion as  $00:00:00$ . To mimic the old behavior, use the [CAST\(\)](#page-733-0) function as shown in this example: SELECT date  $col = CAST(Now()$  AS DATE) FROM table;. [\(Bug#28929](http://bugs.mysql.com/28929))
- **Incompatible Change**: INSERT DELAYED is now downgraded to a normal INSERT if the statement uses functions that access tables or triggers, or that is called from a function or a trigger.

This was done to resolve the following interrelated issues:

- The server could abort or deadlock for INSERT DELAYED statements for which another insert was performed implicitly (for example, via a stored function that inserted a row).
- A trigger using an INSERT DELAYED caused the error INSERT DELAYED CAN'T BE USED WITH TABLE ... BE-CAUSE IT IS LOCKED WITH LOCK TABLES although the target table was not actually locked.
- INSERT DELAYED into a table with a BEFORE INSERT or AFTER INSERT trigger gave an incorrect NEW pseudocolumn value and caused the server to deadlock or abort. [\(Bug#21483](http://bugs.mysql.com/21483))

See also [Bug#20497](http://bugs.mysql.com/20497), [Bug#21714](http://bugs.mysql.com/21714)

• mysqld\_multi now understands the --no-defaults, --defaults-file, and --defaults-extra-file op-tions. The --config-file option is deprecated; if given, it is treated like --defaults-extra-file. ([Bug#27390\)](http://bugs.mysql.com/27390)

Bugs fixed:

- **Security Fix**: Use of a view could allow a user to gain update privileges for tables in other databases. ([Bug#27878,](http://bugs.mysql.com/27878) [CVE-](http://cve.mitre.org/cgi-bin/cvename.cgi?name=CVE-2007-3782)[2007-3782](http://cve.mitre.org/cgi-bin/cvename.cgi?name=CVE-2007-3782))
- **Security Fix**: The requirement of the DROP privilege for RENAME TABLE was not enforced. ([Bug#27515,](http://bugs.mysql.com/27515) [CVE-2007-2691](http://cve.mitre.org/cgi-bin/cvename.cgi?name=CVE-2007-2691))
- **Security Fix**: If a stored routine was declared using SQL SECURITY INVOKER, a user who invoked the routine could gain privileges. [\(Bug#27337](http://bugs.mysql.com/27337), [CVE-2007-2692\)](http://cve.mitre.org/cgi-bin/cvename.cgi?name=CVE-2007-2692)
- **MySOL Cluster**: The cluster waited 30 seconds instead of 30 milliseconds before reading table statistics. ([Bug#28093\)](http://bugs.mysql.com/28093)
- **MySQL Cluster**: INSERT IGNORE wrongly ignored NULL values in unique indexes. ([Bug#27980\)](http://bugs.mysql.com/27980)
- **MySQL Cluster**: The name of the month "March" was given incorrectly in the cluster error log. [\(Bug#27926](http://bugs.mysql.com/27926))
- **MySQL Cluster**: It was not possible to add a unique index to an NDB table while in single user mode. [\(Bug#27710](http://bugs.mysql.com/27710))
- **MySQL Cluster**: Repeated insertion of data generated by mysqldump into NDB tables could eventually lead to failure of the cluster. ([Bug#27437\)](http://bugs.mysql.com/27437)
- **MySOL Cluster**: ndb connectstring did not appear in the output of SHOW VARIABLES. [\(Bug#26675](http://bugs.mysql.com/26675))
- **Cluster API**: For BLOB reads on operations with lock mode LM\_CommittedRead, the lock mode was not upgraded to LM\_Read before the state of the BLOB had already been calculated. The NDB API methods affected by this problem included the following:
	- NdbOperation::readTuple()
	- NdbScanOperation::readTuples()

• NdbIndexScanOperation::readTuples() [\(Bug#27320](http://bugs.mysql.com/27320))

- On the IBM i5 platform, the installation script in the . savf binaries unconditionally executed the mysql\_install\_db script. This problem was fixed in a repackaged distribution numbered 5.0.42b. ([Bug#30084\)](http://bugs.mysql.com/30084)
- A query with a NOT IN subquery predicate could cause a crash when the left operand of the predicate evaluated to NULL. [\(Bug#28375](http://bugs.mysql.com/28375))
- For InnoDB, in some rare cases the optimizer preferred a more expensive ref access to a less expensive range access. [\(Bug#28189](http://bugs.mysql.com/28189))
- A performance degradation was observed for outer join queries to which a not-exists optimization was applied. ([Bug#28188\)](http://bugs.mysql.com/28188)
- SELECT \* INTO OUTFILE ... FROM INFORMATION\_SCHEMA. SCHEMATA failed with an ACCESS DENIED error, even for a user who had the  $FILE$  privilege. ([Bug#28181\)](http://bugs.mysql.com/28181)
- Comparisons of DATE or DATETIME values for the [IN\(\)](#page-679-0) function could yield incorrect results. [\(Bug#28133](http://bugs.mysql.com/28133))
- The server could hang for INSERT IGNORE ... ON DUPLICATE KEY UPDATE if an update failed. [\(Bug#28000](http://bugs.mysql.com/28000))
- [CAST\(\)](#page-733-0) to DECIMAL did not check for overflow. ([Bug#27957\)](http://bugs.mysql.com/27957)
- For INSERT ... ON DUPLICATE KEY UPDATE statements that affected many rows, updates could be applied to the wrong rows. ([Bug#27954\)](http://bugs.mysql.com/27954)
- Early NULL-filtering optimization did not work for eq\_ref table access. ([Bug#27939\)](http://bugs.mysql.com/27939)
- Views ignored precision for [CAST\(\)](#page-733-0) operations. [\(Bug#27921](http://bugs.mysql.com/27921))
- Non-grouped columns were allowed by \* in ONLY\_FULL\_GROUP\_BY SQL mode. [\(Bug#27874](http://bugs.mysql.com/27874))
- Debug builds on Windows generated false alarms about uninitialized variables with some Visual Studio runtime libraries. [\(Bug#27811](http://bugs.mysql.com/27811))
- Certain queries that used uncorrelated scalar subqueries caused  $EXPLAIN$  to crash. ([Bug#27807\)](http://bugs.mysql.com/27807)
- Changes to some system variables should invalidate statements in the query cache, but invalidation did not happen. [\(Bug#27792](http://bugs.mysql.com/27792))
- Performing a UNION on two views that had ORDER BY clauses resulted in an Unknown column error. ([Bug#27786\)](http://bugs.mysql.com/27786)
- mysql\_install\_db is supposed to detect existing system tables and create only those that do not exist. Instead, it was exiting with an error if tables already existed. ([Bug#27783\)](http://bugs.mysql.com/27783)
- mysqld did not check the length of option values and could crash with a buffer overflow for long values. ([Bug#27715\)](http://bugs.mysql.com/27715)
- Comparisons using row constructors could fail for rows containing NULL values. [\(Bug#27704](http://bugs.mysql.com/27704))
- LOAD DATA did not use CURRENT\_TIMESTAMP as the default value for a TIMESTAMP column for which no value was provided. ([Bug#27670\)](http://bugs.mysql.com/27670)
- $mysq$ 1 dump could not connect using SSL. [\(Bug#27669](http://bugs.mysql.com/27669))
- On Linux, the server could not create temporary tables if lower\_case\_table\_names was set to 1 and the value of tmp-dir was a directory name containing any uppercase letters. [\(Bug#27653](http://bugs.mysql.com/27653))
- For InnoDB tables, a multiple-row INSERT of the form INSERT INTO t (id...) VALUES (NULL...) ON DU-PLICATE KEY UPDATE id=VALUES(id), where id is an AUTO\_INCREMENT column, could cause ERROR 1062 (23000): Duplicate entry... errors or lost rows. ([Bug#27650\)](http://bugs.mysql.com/27650)
- The XML output representing an empty result was an empty string rather than an empty  $\langle$ resultset/> element. [\(Bug#27608](http://bugs.mysql.com/27608))
- Comparison of a DATE with a DATETIME did not treat the DATE as having a time part of  $00:00:00$ . [\(Bug#27590](http://bugs.mysql.com/27590))

See also [Bug#32198](http://bugs.mysql.com/32198)

- The fix for [Bug#17212](http://bugs.mysql.com/17212) provided correct sort order for misordered output of certain queries, but caused significant overall query performance degradation. (Results were correct (good), but returned much more slowly (bad).) The fix also affected perform-ance of queries for which results were correct. The performance degradation has been addressed. [\(Bug#27531](http://bugs.mysql.com/27531))
- The  $CRC32()$  function returns an unsigned integer, but the metadata was signed, which could cause certain queries to return incorrect results. (For example, queries that selected a [CRC32\(\)](#page-703-0) value and used that value in the GROUP BY clause.) [\(Bug#27530](http://bugs.mysql.com/27530))
- An interaction between SHOW TABLE STATUS and other concurrent statements that modify the table could result in a divideby-zero error and a server crash. [\(Bug#27516](http://bugs.mysql.com/27516))
- A race condition between DROP TABLE and SHOW TABLE STATUS could cause the latter to display incorrect information. [\(Bug#27499](http://bugs.mysql.com/27499))
- Nested aggregate functions could be improperly evaluated. ([Bug#27363\)](http://bugs.mysql.com/27363)
- A stored function invocation in the WHERE clause was treated as a constant. ([Bug#27354\)](http://bugs.mysql.com/27354)
- Failure to allocate memory associated with transaction\_prealloc\_size could cause a server crash. [\(Bug#27322](http://bugs.mysql.com/27322))
- mysqldump crashed if it got no data from SHOW CREATE PROCEDURE (for example, when trying to dump a routine defined by a different user and for which the current user had no privileges). Now it prints a comment to indicate the problem. It also returns an error, or continues if the  $--$ force option is given. ([Bug#27293\)](http://bugs.mysql.com/27293)
- mysqlbinlog produced different output with the  $-R$  option than without it. [\(Bug#27171](http://bugs.mysql.com/27171))
- Flow control optimization in stored routines could cause exception handlers to never return or execute incorrect logic. [\(Bug#26977](http://bugs.mysql.com/26977))
- mysqldump would not dump a view for which the DEFINER no longer exists. [\(Bug#26817](http://bugs.mysql.com/26817))
- Creating a temporary table with InnoDB when using the one-file-per-table setting, and when the host filesystem for temporary tables was  $tmpfs$ , would cause an assertion within mysqld. This was due to the use of  $O$ \_DIRECT when opening the temporary table file. [\(Bug#26662](http://bugs.mysql.com/26662))
- mysql\_upgrade did not detect failure of external commands that it runs. [\(Bug#26639](http://bugs.mysql.com/26639))
- Aborting a statement on the master that applied to a non-transactional statement broke replication. The statement was written to the binary log but not completely executed on the master. Slaves receiving the statement executed it completely, resulting in loss of data synchrony. Now an error code is written to the error log so that the slaves stop without executing the aborted state-

ment. (That is, replication stops, but synchrony to the point of the stop is preserved and you can investigate the problem.) [\(Bug#26551](http://bugs.mysql.com/26551))

- Index hints (USE INDEX, IGNORE INDEX, FORCE INDEX) cannot be used with FULLTEXT indexes, but were not being ignored. [\(Bug#25951](http://bugs.mysql.com/25951))
- If CREATE TABLE t1 LIKE t2 failed due to a full disk, an empty t2. frm file could be created but not removed. This file then caused subsequent attempts to create a table named  $t2$  to fail. This is easily corrected at the filesystem level by removing the  $t_2$ ,  $f$ rm file manually, but now the server removes the file if the create operation does not complete successfully. [\(Bug#25761](http://bugs.mysql.com/25761))
- mysql\_upgrade did not pass a password to mysqlcheck if one was given. ([Bug#25452\)](http://bugs.mysql.com/25452)
- On Windows, mysql\_upgrade was sensitive to lettercase of the names of some required components. [\(Bug#25405](http://bugs.mysql.com/25405))
- For storage engines that allow the current auto-increment value to be set, using ALTER TABLE ... ENGINE to convert a table from one such storage engine to another caused loss of the current value. (For storage engines that do not support setting the value, it cannot be retained anyway when changing the storage engine.) [\(Bug#25262](http://bugs.mysql.com/25262))
- Restoration of the default database after stored routine or trigger execution on a slave could cause replication to stop if the database no longer existed. [\(Bug#25082](http://bugs.mysql.com/25082))
- Several math functions produced incorrect results for large unsigned values. [ROUND\(\)](#page-706-0) produced incorrect results or a crash for a large number-of-decimals argument. ([Bug#24912\)](http://bugs.mysql.com/24912)
- The result set of a query that used WITH ROLLUP and DISTINCT could lack some rollup rows (rows with NULL values for grouping attributes) if the GROUP BY list contained constant expressions. ([Bug#24856\)](http://bugs.mysql.com/24856)
- For queries that used ORDER BY with InnoDB tables, if the optimizer chose an index for accessing the table but found a cov-ering index that enabled the ORDER BY to be skipped, no results were returned. ([Bug#24778\)](http://bugs.mysql.com/24778)
- Concurrent execution of CREATE TABLE ... SELECT and other statements involving the target table suffered from various race conditions, some of which might have led to deadlocks. [\(Bug#24738](http://bugs.mysql.com/24738))
- An attempt to execute CREATE TABLE . . . SELECT when a temporary table with the same name already existed led to the insertion of data into the temporary table and creation of an empty non-temporary table. [\(Bug#24508](http://bugs.mysql.com/24508))
- The MERGE storage engine could return incorrect results when several index values that compare equality were present in an in-dex (for example, 'gross' and 'gross', which are considered equal but have different lengths). ([Bug#24342\)](http://bugs.mysql.com/24342)
- Some upgrade problems are detected and better error messages suggesting that mysql\_upgrade be run are produced. [\(Bug#24248](http://bugs.mysql.com/24248))
- Some views could not be created even when the user had the requisite privileges. ([Bug#24040\)](http://bugs.mysql.com/24040)
- Using [CAST\(\)](#page-733-0) to convert DATETIME values to numeric values did not work. ([Bug#23656\)](http://bugs.mysql.com/23656)
- The AUTO\_INCREMENT value would not be correctly reported for InnoDB tables when using SHOW CREATE TABLE statement or mysqldump command. [\(Bug#23313](http://bugs.mysql.com/23313))
- SELECT COUNT( $*$ ) from a table containing a DATETIME NOT NULL column could produce spurious warnings with the NO\_ZERO\_DATE SQL mode enabled. ([Bug#22824\)](http://bugs.mysql.com/22824)
- Using SET GLOBAL to change the  $l_c$  time\_names system variable had no effect on new connections. ([Bug#22648\)](http://bugs.mysql.com/22648)
- A multiple-table UPDATE could return an incorrect rows-matched value if, during insertion of rows into a temporary table, the table had to be converted from a MEMORY table to a MyISAM table.  $(Bug#22364)$  $(Bug#22364)$
- vaSSL crashed on pre-Pentium Intel CPUs. ([Bug#21765\)](http://bugs.mysql.com/21765)
- A slave that used --master-ssl-cipher could not connect to the master. ([Bug#21611\)](http://bugs.mysql.com/21611)
- Ouoted labels in stored routines were mishandled, rendering the routines unusable.  $(Bu\mu\#21513)$
- CREATE TABLE IF NOT EXISTS ... SELECT caused a server crash if the target table already existed and had a BE-FORE INSERT trigger. ([Bug#20903\)](http://bugs.mysql.com/20903)
- Deadlock occurred for attempts to execute CREATE TABLE IF NOT EXISTS ... SELECT when LOCK TABLES had been used to acquire a read lock on the target table. [\(Bug#20662](http://bugs.mysql.com/20662), [Bug#15522\)](http://bugs.mysql.com/15522)
- Changing a utf8 column in an InnoDB table to a shorter length did not shorten the data values. [\(Bug#20095](http://bugs.mysql.com/20095))
- The omission of leading zeros in dates could lead to erroneous results when these were compared with the output of certain date and time functions. ([Bug#16377\)](http://bugs.mysql.com/16377)
- INSERT...ON DUPLICATE KEY UPDATE could cause Error 1032: Can't find record in ... for inserts into an InnoDB table unique index using key column prefixes with an underlying utf8 string column. ([Bug#13191\)](http://bugs.mysql.com/13191)
- Having the EXECUTE privilege for a routine in a database should make it possible to USE that database, but the server returned an error instead. This has been corrected. As a result of the change, SHOW TABLES for a database in which you have only the EXECUTE privilege returns an empty set rather than an error. [\(Bug#9504](http://bugs.mysql.com/9504))

# **C.1.23. Release Notes for MySQL Enterprise 5.0.40 [MRU] (17 April 2007)**

This is a *Monthly Rapid Update* release of the MySQL Enterprise Server 5.0.

This section documents all changes and bug fixes that have been applied since the last MySQL Enterprise Server release (5.0.38).

Functionality added or changed:

- **MySQL Cluster**: The behavior of the ndb\_restore utility has been changed as follows:
	- It is now possible to restore selected databases or tables using ndb\_restore.
	- Several options have been added for use with ndb\_restore --print\_data to facilitate the creation of structured data dump files. These options can be used to make dumps made using ndb\_restore more like those produced by mysqldump.
	- For details of these changes, see Section 19.9.3, "ndb\_restore  [Restore a Cluster Backup".](#page-1181-0) [\(Bug#26899](http://bugs.mysql.com/26899), [Bug#26900\)](http://bugs.mysql.com/26900)
- If a set function S with an outer reference  $S(\text{outer}\text{ref})$  cannot be aggregated in the outer query against which the outer reference has been resolved, MySQL interprets  $S(\overline{outer\_ref})$  the same way that it would interpret  $S(\overline{const})$ . However, standard SQL requires throwing an error in this situation. An error now is thrown for such queries if the ANSI SQL mode is enabled. [\(Bug#27348](http://bugs.mysql.com/27348))
- Added the --service-startup-timeout option for mysql.server to specify how long to wait for the server to start. If the server does not start within the timeout period,  $mysq1$ . server exits with an error. ([Bug#26952\)](http://bugs.mysql.com/26952)
- Prefix lengths for columns in SPATIAL indexes are no longer displayed in SHOW CREATE TABLE output. mysqldump uses that statement, so if a table with SPATIAL indexes containing prefixed columns is dumped and reloaded, the index is created with no prefixes. (The full column width of each column is indexed.) [\(Bug#26794](http://bugs.mysql.com/26794))
- The output of mysql  $--x$ ml and mysqldump  $--x$ ml now includes a valid XML namespace. ([Bug#25946\)](http://bugs.mysql.com/25946)
- If you use SSL for a client connection, you can tell the client not to authenticate the server certificate by specifying neither --ssl-ca nor --ssl-capath. The server still verifies the client according to any applicable requirements established via GRANT statements for the client, and it still uses any  $-\text{ssl}-\text{ca}/-\text{ssl}-\text{capath}$  values that were passed to server at startup time. ([Bug#25309](http://bugs.mysql.com/25309))
- The syntax for index hints has been extended to enable explicit specification that the hint applies only to join processing. See [Section 12.2.8.2, "Index Hint Syntax"](#page-813-0).

This is a new fix for this issue, and replaces the fix made in MySQL 5.0.25 and reverted in 5.0.26. [\(Bug#21174](http://bugs.mysql.com/21174))

The mysql\_create\_system\_tables script was removed because mysql\_install\_db no longer uses it in MySQL 5.0.

#### Bugs fixed:

• **Important Note**: The parser accepted invalid code in SQL condition handlers, leading to server crashes or unexpected execution behavior in stored programs. Specifically, the parser allowed a condition handler to refer to labels for blocks that enclose the handler declaration. This was incorrect because block label scope does not include the code for handlers declared within the labeled block.

The parser now rejects this invalid construct, but if you upgrade in place (without dumping and reloading your databases), existing handlers that contain the construct are still invalid — *even if they appear to function as you expect* — and should be rewritten.

To find affected handlers, use mysqldump to dump all stored functions and procedures, triggers, and events. Then attempt to reload them into an upgraded server. Handlers that contain illegal label references will be rejected.

For more information about condition handlers and writing them to avoid invalid jumps, see [Section 12.8.4.2, "](#page-893-0)DECLARE [Handlers".](#page-893-0) [\(Bug#26503](http://bugs.mysql.com/26503))

- **MySQL Cluster**: NDB tables having MEDIUMINT AUTO\_INCREMENT columns were not restored correctly by ndb\_restore, causing spurious duplicate key errors. This issue did not affect TINYINT, INT, or BIGINT columns with AUTO\_INCREMENT. ([Bug#27775\)](http://bugs.mysql.com/27775)
- **MySQL Cluster**: NDB tables with indexes whose names contained space characters were not restored correctly by ndb restore (the index names were truncated). ([Bug#27758\)](http://bugs.mysql.com/27758)
- **MySQL Cluster**: Under certain rare circumstances performing a DROP TABLE or TRUNCATE on an NDB table could cause a node failure or forced cluster shutdown. ([Bug#27581\)](http://bugs.mysql.com/27581)
- **MySOL Cluster**: Memory usage of a mysqld process grew even while idle. ([Bug#27560\)](http://bugs.mysql.com/27560)
- **MySQL Cluster**: It was not possible to set LockPagesInMainMemory equal to 0. ([Bug#27291\)](http://bugs.mysql.com/27291)
- **MySQL Cluster**: A race condition could sometimes occur if the node acting as master failed while node IDs were still being allocated during startup. ([Bug#27286\)](http://bugs.mysql.com/27286)
- **MySQL Cluster**: When a data node was taking over as the master node, a race condition could sometimes occur as the node was assuming responsibility for handling of global checkpoints. ([Bug#27283\)](http://bugs.mysql.com/27283)
- **MySQL Cluster**: Error messages displayed when running in single user mode were inconsistent. ([Bug#27021\)](http://bugs.mysql.com/27021)
- **MySQL Cluster**: The failure of a data node while restarting could cause other data nodes to hang or crash. [\(Bug#27003](http://bugs.mysql.com/27003))
- **MySQL Cluster**: On Solaris, the value of an NDB table column declared as BIT(33) was always displayed as 0. (Bug#26986)
- **MySOL Cluster**: mysqld processes would sometimes crash under high load. [\(Bug#26825](http://bugs.mysql.com/26825))
- **MySQL Cluster**: The output from ndb\_restore --print\_data was incorrect for a backup made of a database containing tables with TINYINT or SMALLINT columns. ([Bug#26740\)](http://bugs.mysql.com/26740)
- **MySQL Cluster**: In some cases, AFTER UPDATE and AFTER DELETE triggers on NDB tables that referenced subject table did not see the results of operation which caused invocation of the trigger, but rather saw the row as it was prior to the update or delete operation.

This was most noticeable when an update operation used a subquery to obtain the rows to be updated. An example would be UPDATE tbl1 SET col2 = val1 WHERE tbl1.col1 IN (SELECT col3 FROM tbl2 WHERE c4 = val2) where there was an AFTER UPDATE trigger on table tbl1. In such cases, the trigger would fail to execute.

The problem occurred because the actual update or delete operations were deferred to be able to perform them later as one batch. The fix for this bug solves the problem by disabling this optimization for a given update or delete if the table has an AFTER trigger defined for this operation. ([Bug#26242\)](http://bugs.mysql.com/26242)

- **MySOL Cluster**: Condition pushdown did not work with prepared statements. [\(Bug#26225](http://bugs.mysql.com/26225))
- **MySQL Cluster**: Joins on multiple tables containing BLOB columns could cause data nodes run out of memory, and to crash with the error NDBOBJECTIDMAP: : EXPAND UNABLE TO EXPAND. [\(Bug#26176](http://bugs.mysql.com/26176))
- **MySQL Cluster**: After entering single user mode it was not possible to alter non-NDB tables on any SQL nodes other than the one having sole access to the cluster. [\(Bug#25275](http://bugs.mysql.com/25275))
- **MySQL Cluster**: When a cluster data node suffered a "hard" failure (such as a power failure or loss of a network connection) TCP sockets to the missing node were maintained indefinitely. Now socket-based transporters check for a response and terminate the socket if there is no activity on the socket after 2 hours. [\(Bug#24793](http://bugs.mysql.com/24793))
- **MySQL Cluster**: The management client command node\_id STATUS displayed the message Node node\_id: not connected when node\_id was not the node ID of a data node.

### **Note**

The ALL STATUS command in the cluster management client still displays status information for data nodes only. This is by design. See [Section 19.7.2, "Commands in the MySQL Cluster Management Client"](#page-1155-0), for more information.

#### [\(Bug#21715](http://bugs.mysql.com/21715))

• **MySQL Cluster**: Some values of MaxNoOfTables caused the error JOB BUFFER CONGESTION to occur. ([Bug#19378\)](http://bugs.mysql.com/19378)

- **MySQL Cluster**: When trying to create tables on an SQL node not connected to the cluster, a misleading error message TABLE 'TBL\_NAME' ALREADY EXISTS was generated. The error now generated is COULD NOT CONNECT TO STORAGE ENGINE. [\(Bug#18676](http://bugs.mysql.com/18676))
- **Replication**: Out-of-memory errors were not reported. Now they are written to the error log. [\(Bug#26844](http://bugs.mysql.com/26844))
- **Cluster Replication**: Some queries that updated multiple tables were not backed up correctly. ([Bug#27748\)](http://bugs.mysql.com/27748)
- **Cluster API**: Using  $NdbBlob:$   $writeData()$  to write data in the middle of an existing blob value (that is, updating the value) could overwrite some data past the end of the data to be changed. ([Bug#27018\)](http://bugs.mysql.com/27018)
- **Cluster API**: After defining a delete operation (using NdbOperation::deleteTuple()) on a nonexistent primary key of a table having a BLOB or TEXT column, invoking NdbTransaction::execute() caused the calling application to enter an endless loop rather than raising an error.

This issue also affected ndb\_restore; when restoring tables containing BLOB or TEXT columns, this could cause it to con-sume all available memory and then crash. [\(Bug#24028](http://bugs.mysql.com/24028))

See also [Bug#27308](http://bugs.mysql.com/27308), [Bug#30177](http://bugs.mysql.com/30177)

- Some equi-joins containing a WHERE clause that included a NOT IN subquery caused a server crash. ([Bug#27870\)](http://bugs.mysql.com/27870)
- SELECT DISTINCT could return incorrect results if the select list contained duplicated columns. ([Bug#27659\)](http://bugs.mysql.com/27659)
- With NO\_AUTO\_VALUE\_ON\_ZERO SQL mode enabled, LOAD\_DATA operations could assign incorrect AUTO\_INCREMENT values. ([Bug#27586\)](http://bugs.mysql.com/27586)
- Incorrect results could be returned for some queries that contained a select list expression with IN or [BETWEEN](#page-678-0) together with an ORDER BY or GROUP BY on the same expression using NOT IN or NOT BETWEEN. ([Bug#27532\)](http://bugs.mysql.com/27532)
- Evaluation of an IN() predicate containing a decimal-valued argument caused a server crash. ([Bug#27513,](http://bugs.mysql.com/27513) [Bug#27362](http://bugs.mysql.com/27362), [CVE-](http://cve.mitre.org/cgi-bin/cvename.cgi?name=CVE-2007-2583)[2007-2583](http://cve.mitre.org/cgi-bin/cvename.cgi?name=CVE-2007-2583))
- In out-of-memory conditions, the server might crash or otherwise not report an error to the Windows event log. [\(Bug#27490](http://bugs.mysql.com/27490))
- Passing nested row expressions with different structures to an IN predicate caused a server crash. ([Bug#27484\)](http://bugs.mysql.com/27484)
- The decimal.h header file was incorrectly omitted from binary distributions. ([Bug#27456\)](http://bugs.mysql.com/27456)
- With innodb\_file\_per\_table enabled, attempting to rename an InnoDB table to a non-existent database caused the server to exit. ([Bug#27381\)](http://bugs.mysql.com/27381)
- A subquery could get incorrect values for references to outer query columns when it contained aggregate functions that were aggregated in outer context. [\(Bug#27321](http://bugs.mysql.com/27321))
- The server did not shut down cleanly. [\(Bug#27310](http://bugs.mysql.com/27310))
- In a view, a column that was defined using a GEOMETRY function was treated as having the LONGBLOB data type rather than the GEOMETRY type. [\(Bug#27300](http://bugs.mysql.com/27300))
- Queries containing subqueries with [COUNT\(\\*\)](#page-750-0) aggregated in an outer context returned incorrect results. This happened only if the subquery did not contain any references to outer columns. ([Bug#27257\)](http://bugs.mysql.com/27257)
- Use of an aggregate function from an outer context as an argument to [GROUP\\_CONCAT\(\)](#page-751-0) caused a server crash. [\(Bug#27229](http://bugs.mysql.com/27229))
- String truncation upon insertion into an integer or year column did not generate a warning (or an error in strict mode). [\(Bug#27176](http://bugs.mysql.com/27176), [Bug#26359](http://bugs.mysql.com/26359))
- Storing NULL values in spatial fields caused excessive memory allocation and crashes on some systems. ([Bug#27164\)](http://bugs.mysql.com/27164)
- Row equalities in WHERE clauses could cause memory corruption. ([Bug#27154\)](http://bugs.mysql.com/27154)
- GROUP BY on a ucs2 column caused a server crash when there was at least one empty string in the column. [\(Bug#27079](http://bugs.mysql.com/27079))
- Duplicate members in SET or ENUM definitions were not detected. Now they result in a warning; if strict SQL mode is enabled, an error occurs instead. ([Bug#27069\)](http://bugs.mysql.com/27069)
- For INSERT ... ON DUPLICATE KEY UPDATE statements on tables containing AUTO\_INCREMENT columns, [LAST\\_INSERT\\_ID\(\)](#page-743-0) was reset to 0 if no rows were successfully inserted or changed. "Not changed" includes the case where a row was updated to its current values, but in that case, [LAST\\_INSERT\\_ID\(\)](#page-743-0) should not be reset to 0. Now [LAST\\_INSERT\\_ID\(\)](#page-743-0) is reset to 0 only if no rows were successfully inserted or touched, whether or not touched rows were

changed. ([Bug#27033\)](http://bugs.mysql.com/27033)

See also [Bug#27210](http://bugs.mysql.com/27210), [Bug#27006](http://bugs.mysql.com/27006)

This regression was introduced by [Bug#19978](http://bugs.mysql.com/19978)

- mysql\_install\_db could terminate with an error after failing to determine that a system table already existed. (Bug#27022)
- In a MEMORY table, using a BTREE index to scan for updatable rows could lead to an infinite loop. [\(Bug#26996](http://bugs.mysql.com/26996))
- Invalid optimization of pushdown conditions for queries where an outer join was guaranteed to read only one row from the outer table led to results with too few rows. [\(Bug#26963](http://bugs.mysql.com/26963))
- Windows binaries contained no debug symbol file. Now .map and .pdb files are included in 32-bit builds for mysqldnt.exe, mysqld-debug.exe, and mysqlmanager.exe. [\(Bug#26893](http://bugs.mysql.com/26893))
- Improved out-of-memory detection when sending logs from a master server to slaves, and log a message when allocation fails. [\(Bug#26837](http://bugs.mysql.com/26837))
- For InnoDB tables having a clustered index that began with a CHAR or VARCHAR column, deleting a record and then inserting another before the deleted record was purged could result in table corruption. ([Bug#26835\)](http://bugs.mysql.com/26835)
- Duplicates were not properly identified among (potentially) long strings used as arguments for GROUP CONCAT(DISTINCT). ([Bug#26815\)](http://bugs.mysql.com/26815)
- ALTER VIEW requires the CREATE VIEW and DROP privileges for the view. However, if the view was created by another user, the server erroneously required the SUPER privilege. [\(Bug#26813](http://bugs.mysql.com/26813))
- A result set column formed by concatention of string literals was incomplete when the column was produced by a subquery in the FROM clause. ([Bug#26738\)](http://bugs.mysql.com/26738)
- When using the result of [SEC\\_TO\\_TIME\(\)](#page-718-0) for time value greater than 24 hours in an ORDER BY clause, either directly or through a column alias, the rows were sorted incorrectly as strings. ([Bug#26672\)](http://bugs.mysql.com/26672)
- The range optimizer could cause the server to run out of memory. [\(Bug#26625](http://bugs.mysql.com/26625))
- The range optimizer could consume a combinatorial amount of memory for certain classes of WHERE clauses. [\(Bug#26624](http://bugs.mysql.com/26624))
- mysqldump could crash or exhibit incorrect behavior when some options were given very long values, such as -fields-terminated-by="some very long string". The code has been cleaned up to remove a number of fixed-sized buffers and to be more careful about error conditions in memory allocation. ([Bug#26346\)](http://bugs.mysql.com/26346)
- If the server was started with --skip-grant-tables, Selecting from INFORMATION\_SCHEMA tables causes a server crash. ([Bug#26285\)](http://bugs.mysql.com/26285)
- For an INSERT statement that should fail due to a column with no default value not being assigned a value, the statement succeeded with no error if the column was assigned a value in an ON DUPLICATE KEY UPDATE clause, even if that clause was not used. [\(Bug#26261](http://bugs.mysql.com/26261))
- The temporary file-creation code was cleaned up on Windows to improve server stability. ([Bug#26233\)](http://bugs.mysql.com/26233)
- For  $MyISAM$  tables, COUNT ( $*$ ) could return an incorrect value if the WHERE clause compared an indexed TEXT column to the empty string (''). This happened if the column contained empty strings and also strings starting with control characters such as tab or newline. [\(Bug#26231](http://bugs.mysql.com/26231))
- For INSERT INTO ... SELECT where index searches used column prefixes, insert errors could occur when key value type conversion was done. [\(Bug#26207](http://bugs.mysql.com/26207))
- For DELETE FROM tbl\_name ORDER BY col\_name (with no WHERE or LIMIT clause), the server did not check whether  $col\_name$  was a valid column in the table. ([Bug#26186\)](http://bugs.mysql.com/26186)
- REPAIR TABLE  $\ldots$  USE FRM with an ARCHIVE table deleted all records from the table. [\(Bug#26138](http://bugs.mysql.com/26138))
- mysqldump crashed for MERGE tables if the --complete-insert (-c) option was given. [\(Bug#25993](http://bugs.mysql.com/25993))
- Setting a column to NOT NULL with an ON DELETE SET NULL clause foreign key crashes the server. ([Bug#25927\)](http://bugs.mysql.com/25927)
- On Windows, debug builds of mysqld could fail with heap assertions. ( $\frac{Bug \#25765}{Bug}}$ )
- In certain situations, MATCH . . . AGAINST returned false hits for NULL values produced by LEFT JOIN when no full-text

index was available. ([Bug#25729\)](http://bugs.mysql.com/25729)

- When [RAND\(\)](#page-706-1) was called multiple times inside a stored procedure, the server did not write the correct random seed values to the binary log, resulting in incorrect replication. [\(Bug#25543](http://bugs.mysql.com/25543))
- OPTIMIZE TABLE might fail on Windows when it attempts to rename a temporary file to the original name if the original file had been opened, resulting in loss of the . MYD file. [\(Bug#25521](http://bugs.mysql.com/25521))
- For SHOW ENGINE INNODB STATUS, the LATEST DEADLOCK INFORMATION was not always cleared properly. [\(Bug#25494](http://bugs.mysql.com/25494))
- [mysql\\_stmt\\_fetch\(\)](#page-1646-0) did an invalid memory deallocation when used with the embedded server. ([Bug#25492\)](http://bugs.mysql.com/25492)
- GRANT statements were not replicated if the server was started with the --replicate-ignore-table or --replicate-wild-ignore-table option. [\(Bug#25482](http://bugs.mysql.com/25482))
- Difficult repair or optimization operations could cause an assertion failure, resulting in a server crash. ([Bug#25289\)](http://bugs.mysql.com/25289)
- Duplicate entries were not assessed correctly in a MEMORY table with a BTREE primary key on a utf8 ENUM column. [\(Bug#24985](http://bugs.mysql.com/24985))
- Selecting the result of [AVG\(\)](#page-750-1) within a UNION could produce incorrect values. ([Bug#24791\)](http://bugs.mysql.com/24791)
- MBROverlaps() returned incorrect values in some cases. ([Bug#24563\)](http://bugs.mysql.com/24563)
- Increasing the width of a DECIMAL column could cause column values to be changed. ([Bug#24558\)](http://bugs.mysql.com/24558)
- A problem in handling of aggregate functions in subqueries caused predicates containing aggregate functions to be ignored during query execution. [\(Bug#24484](http://bugs.mysql.com/24484))
- The test for the MYSQL\_OPT\_SSL\_VERIFY\_SERVER\_CERT option for [mysql\\_options\(\)](#page-1614-0) was performed incorrectly. Also changed as a result of this bugfix: The arg option for the [mysql\\_options\(\)](#page-1614-0) C API function was changed from char \* to void \*. [\(Bug#24121](http://bugs.mysql.com/24121))
- Replication between master and slave would infinitely retry binary log transmission where the max\_allowed\_packet on the master was larger than that on the slave if the size of the transfer was between these two values. ([Bug#23775\)](http://bugs.mysql.com/23775)
- On Windows, debug builds of mysqlbinlog could fail with a memory error. ([Bug#23736\)](http://bugs.mysql.com/23736)
- The values displayed for the Innodb\_row\_lock\_time, Innodb\_row\_lock\_time\_avg, and In-nodb\_row\_lock\_time\_max status variables were incorrect. [\(Bug#23666](http://bugs.mysql.com/23666))
- SHOW CREATE VIEW qualified references to stored functions in the view definition with the function's database name, even when the database was the default database. This affected mysqldump (which uses SHOW CREATE VIEW to dump views) because the resulting dump file could not be used to reload the database into a different database. SHOW CREATE VIEW now suppresses the database name for references to functions in the default database. ([Bug#23491\)](http://bugs.mysql.com/23491)
- An INTO OUTFILE clause is allowed only for the final SELECT of a UNION, but this restriction was not being enforced correctly. [\(Bug#23345](http://bugs.mysql.com/23345))
- With the NO\_AUTO\_VALUE\_ON\_ZERO SQL mode enabled, [LAST\\_INSERT\\_ID\(\)](#page-743-0) could return 0 after INSERT ... ON DUPLICATE KEY UPDATE. Additionally, the next rows inserted (by the same INSERT, or the following INSERT with or without ON DUPLICATE KEY UPDATE), would insert 0 for the auto-generated value if the value for the AUTO\_INCREMENT column was NULL or missing. ([Bug#23233\)](http://bugs.mysql.com/23233)
- [SOUNDEX\(\)](#page-690-0) returned an invalid string for international characters in multi-byte character sets. ([Bug#22638\)](http://bugs.mysql.com/22638)
- COUNT (decimal expr) sometimes generated a spurious truncation warning. [\(Bug#21976](http://bugs.mysql.com/21976))
- InnoDB: The first read statement, if served from the query cache, was not consistent with the READ COMMITTED isolation level. [\(Bug#21409](http://bugs.mysql.com/21409))
- For a stored procedure containing a SELECT statement that used a complicated join with an ON expression, the expression could be ignored during re-execution of the procedure, yielding an incorrect result. ([Bug#20492\)](http://bugs.mysql.com/20492)
- In some cases, the optimizer preferred a range or full index scan access method over lookup access methods when the latter were much cheaper. ([Bug#19372\)](http://bugs.mysql.com/19372)
- Conversion of DATETIME values in numeric contexts sometimes did not produce a double (YYYYMMDDHHMMSS.uuuuuu) value. [\(Bug#16546](http://bugs.mysql.com/16546))

## **C.1.24. Release Notes for MySQL Enterprise 5.0.38 [MRU] (20 March 2007)**

This is a *Monthly Rapid Update* release of the MySQL Enterprise Server 5.0.

This section documents all changes and bug fixes that have been applied since the last MySQL Enterprise Server release (5.0.36).

Functionality added or changed:

- The server now includes a timestamp in error messages that are logged as a result of unhandled signals (such as mysqld got signal 11 messages). ([Bug#24878\)](http://bugs.mysql.com/24878)
- Added the --secure-file-priv option for mysqld, which limits the effect of the [LOAD\\_FILE\(\)](#page-688-1) function and the LOAD DATA and SELECT . . . INTO OUTFILE statements to work only with files in a given directory. [\(Bug#18628](http://bugs.mysql.com/18628))
- Added the hostname system variable, which the server sets at startup to the server hostname.
- To satisfy different user requirements, we provide several servers. mysqld is an optimized server that is a smaller, faster binary. Each package now also includes mysqld-debug, which is compiled with debugging support but is otherwise configured identically to the non-debug server.

Bugs fixed:

- **Incompatible Change**: INSERT DELAYED statements are not supported for MERGE tables, but the MERGE storage engine was not rejecting such statements, resulting in table corruption. Applications previously using INSERT DELAYED into MERGE table will break when upgrading to versions with this fix. To avoid the problem, remove DELAYED from such statements. [\(Bug#26464](http://bugs.mysql.com/26464))
- **MySQL Cluster**: An inadvertent use of unaligned data caused ndb\_restore to fail on some 64-bit platforms, including Sparc and Itanium-2. [\(Bug#26739](http://bugs.mysql.com/26739))
- **MySQL Cluster**: An infinite loop in an internal logging function could cause trace logs to fill up with UNKNOWN SIGNAL TYPE error messages and thus grow to unreasonable sizes. ([Bug#26720\)](http://bugs.mysql.com/26720)
- **MySQL Cluster**: An invalid pointer was returned following a FSCLOSECONF signal when accessing the REDO logs during a node restart or system restart. ([Bug#26515\)](http://bugs.mysql.com/26515)
- MySQL Cluster: The failure of a data node when restarting it with  $--initial$  could lead to failures of subsequent data node restarts. ([Bug#26481\)](http://bugs.mysql.com/26481)
- **MySQL Cluster**: Takeover for local checkpointing due to multiple failures of master nodes was sometimes incorrectly handled. [\(Bug#26457](http://bugs.mysql.com/26457))
- **MySQL Cluster**: The LockPagesInMainMemory parameter was not read until after distributed communication had already started between cluster nodes. When the value of this parameter was 1, this could sometimes result in data node failure due to missed heartbeats. [\(Bug#26454](http://bugs.mysql.com/26454))
- **MySQL Cluster**: Under some circumstances, following the restart of a management node, all data nodes would connect to it normally, but some of them subsequently failed to log any events to the management node. ([Bug#26293\)](http://bugs.mysql.com/26293)
- **MySQL Cluster**: The message ERROR 0 IN READAUTOINCREMENTVALUE(): NO ERROR was written to the error log whenev-er SHOW TABLE STATUS was performed on a Cluster table that did not have an AUTO\_INCREMENT column. ([Bug#21033\)](http://bugs.mysql.com/21033)
- SELECT ... INTO OUTFILE with a long FIELDS ENCLOSED BY value could crash the server. [\(Bug#27231](http://bugs.mysql.com/27231))
- An INSERT ... ON DUPLICATE KEY UPDATE statement might modify values in a table but not flush affected data from the query cache, causing subsequent selects to return stale results. This made the combination of query cache plus ON DU-PLICATE KEY UPDATE very unreliable. ([Bug#27210\)](http://bugs.mysql.com/27210)

See also [Bug#27006](http://bugs.mysql.com/27006), [Bug#27033](http://bugs.mysql.com/27033)

This regression was introduced by [Bug#19978](http://bugs.mysql.com/19978)

- For MERGE tables defined on underlying tables that contained a short VARCHAR column (shorter than four characters), using ALTER TABLE on at least one but not all of the underlying tables caused the table definitions to be considered different from that of the MERGE table, even if the ALTER TABLE did not change the definition. [\(Bug#26881](http://bugs.mysql.com/26881))
- Use of a subquery containing GROUP BY and WITH ROLLUP caused a server crash.  $(Bu g # 26830)$
- Added support for --debugger=dbx for mysql-test-run.pl and added support for --debugger=devenv, -

-debugger=DevEnv, and --debugger=/path/to/devenv. ([Bug#26792\)](http://bugs.mysql.com/26792)

- SSL connections failed on Windows. [\(Bug#26678](http://bugs.mysql.com/26678))
- Use of a subquery containing a UNION with an invalid ORDER BY clause caused a server crash. ([Bug#26661\)](http://bugs.mysql.com/26661)
- In some error messages, inconsistent format specifiers were used for the translations in different languages.  $comp\_err$  (the error message compiler) now checks for mismatches. [\(Bug#26571](http://bugs.mysql.com/26571))
- Views that used a scalar correlated subquery returned incorrect results. ([Bug#26560\)](http://bugs.mysql.com/26560)
- [UNHEX\(\)](#page-692-0) IS NULL comparisons failed when UNHEX() returned NULL. [\(Bug#26537](http://bugs.mysql.com/26537))
- On 64-bit Windows, large timestamp values could be handled incorrectly. ([Bug#26536\)](http://bugs.mysql.com/26536)
- For some values of the position argument, the [INSERT\(\)](#page-687-0) function could insert a NUL byte into the result. ([Bug#26281\)](http://bugs.mysql.com/26281)
- INSERT DELAYED statements inserted incorrect values into BIT columns. ([Bug#26238\)](http://bugs.mysql.com/26238)
- A multiple-row delayed insert with an auto-increment column could cause duplicate entries to be created on the slave in a replication environment. ([Bug#26116,](http://bugs.mysql.com/26116) [Bug#25507](http://bugs.mysql.com/25507))
- [BENCHMARK\(\)](#page-741-0) did not work correctly for expressions that produced a DECIMAL result. ([Bug#26093\)](http://bugs.mysql.com/26093)
- LOAD DATA INFILE sent an okay to the client before writing the binary log and committing the changes to the table had finished, thus violating ACID requirements. [\(Bug#26050](http://bugs.mysql.com/26050))
- $X()$  IS NULL and  $Y()$  IS NULL comparisons failed when  $X()$  and  $Y()$  returned NULL. ([Bug#26038\)](http://bugs.mysql.com/26038)
- Indexes on TEXT columns were ignored when  $r \in f$  accesses were evaluated. ([Bug#25971\)](http://bugs.mysql.com/25971)
- If a thread previously serviced a connection that was killed, excessive memory and CPU use by the thread occurred if it later serviced a connection that had to wait for a table lock. [\(Bug#25966](http://bugs.mysql.com/25966))
- VIEW restrictions were applied to SELECT statements after a CREATE VIEW statement failed, as though the CREATE had succeeded. ([Bug#25897\)](http://bugs.mysql.com/25897)
- Several deficiencies in resolution of column names for INSERT ... SELECT statements were corrected. [\(Bug#25831](http://bugs.mysql.com/25831))
- Inserting  $\text{utf8}$  data into a TEXT column that used a single-byte character set could result in spurious warnings about truncated data. ([Bug#25815\)](http://bugs.mysql.com/25815)
- In certain cases it could happen that deleting a row corrupted an RTREE index. This affected indexes on spatial columns. [\(Bug#25673](http://bugs.mysql.com/25673))
- Expressions involving [SUM\(\)](#page-752-0), when used in an ORDER BY clause, could lead to out-of-order results. [\(Bug#25376](http://bugs.mysql.com/25376))
- Use of a GROUP BY clause that referred to a stored function result together with WITH ROLLUP caused incorrect results. [\(Bug#25373](http://bugs.mysql.com/25373))
- A stored procedure that made use of cursors failed when the procedure was invoked from a stored function. ([Bug#25345\)](http://bugs.mysql.com/25345)
- On Windows, the server exhibited a file-handle leak after reaching the limit on the number of open file descriptors. (Bug#25222)
- The [REPEAT\(\)](#page-689-0) function did not allow a column name as the *count* parameter. [\(Bug#25197](http://bugs.mysql.com/25197))
- Duplicating the usage of a user variable in a stored procedure or trigger would not be replicated correctly to the slave. [\(Bug#25167](http://bugs.mysql.com/25167))
- A reference to a non-existent column in the ORDER BY clause of an UPDATE ... ORDER BY statement could cause a server crash. [\(Bug#25126](http://bugs.mysql.com/25126))
- A view on a join is insertable for INSERT statements that store values into only one table of the join. However, inserts were being rejected if the inserted-into table was used in a self-join because MySQL incorrectly was considering the insert to modify multiple tables of the view. ([Bug#25122\)](http://bugs.mysql.com/25122)
- MySQL would not compile when configured using  $-\text{without-query-cache}$ . ([Bug#25075\)](http://bugs.mysql.com/25075)
- IF $(e_{XPT},$  unsigned\_expr, unsigned\_expr) was evaluated to a signed result, not unsigned. This has been corrected. The fix also affects constructs of the form IS [NOT] {TRUE|FALSE}, which were transformed internally into [IF\(\)](#page-682-0) expressions that evaluated to a signed result.

For existing views that were defined using IS [NOT] {TRUE|FALSE} constructs, there is a related implication. The definitions of such views were stored using the  $IF()$  expression, not the original construct. This is manifest in that SHOW CREATE VIEW shows the transformed [IF\(\)](#page-682-0) expression, not the original one. Existing views will evaluate correctly after the fix, but if you want SHOW CREATE VIEW to display the original construct, you must drop the view and re-create it using its original definition. New views will retain the construct in their definition. [\(Bug#24532](http://bugs.mysql.com/24532))

- DROP TRIGGER statements would not be filtered on the slave when using the replication-wild-do-table option. [\(Bug#24478](http://bugs.mysql.com/24478))
- For INSERT ... ON DUPLICATE KEY UPDATE statements where some AUTO\_INCREMENT values were generated automatically for inserts and some rows were updated, one auto-generated value was lost per updated row, leading to faster exhaustion of the range of the AUTO\_INCREMENT column.

Because the original problem can affect replication (different values on master and slave), it is recommended that the master and its slaves be upgraded to the current version. [\(Bug#24432](http://bugs.mysql.com/24432))

- A user-defined variable could be assigned an incorrect value if a temporary table was employed in obtaining the result of the query used to determine its value. [\(Bug#24010](http://bugs.mysql.com/24010))
- Queries that used a temporary table for the outer query when evaluating a correlated subquery could return incorrect results. [\(Bug#23800](http://bugs.mysql.com/23800))
- When using certain server SQL modes, the mysql.proc table was not created by mysql\_install\_db. ([Bug#23669\)](http://bugs.mysql.com/23669)
- DOUBLE values such as 20070202191048.000000 were being treated as illegal arguments by [WEEK\(\)](#page-722-0). ([Bug#23616\)](http://bugs.mysql.com/23616)
- The server could crash if two or more threads initiated query cache resize operation at moments very close in time. (Bug#23527)
- [NOW\(\)](#page-717-0) returned the wrong value in statements executed at server startup with the  $-\text{init}-\text{file}$  option. [\(Bug#23240](http://bugs.mysql.com/23240))
- When nesting stored procedures within a trigger on a table, a false dependency error was thrown when one of the nested procedures contained a DROP TABLE statement. ([Bug#22580\)](http://bugs.mysql.com/22580)
- Instance Manager did not remove the angel PID file on a clean shutdown. ([Bug#22511\)](http://bugs.mysql.com/22511)
- EXPLAIN EXTENDED did not show WHERE conditions that were optimized away. [\(Bug#22331](http://bugs.mysql.com/22331))
- IN ((subquery)), IN (((subquery))), and so forth, are equivalent to IN (subquery), which is always interpreted as a table subquery (so that it is allowed to return more than one row). MySQL was treating the "over-parenthesized" subquery as a single-row subquery and rejecting it if it returned more than one row. This bug primarily affected automatically generated code (such as queries generated by Hibernate), because humans rarely write the over-parenthesized forms. [\(Bug#21904](http://bugs.mysql.com/21904))
- An INSERT trigger invoking a stored routine that inserted into a table other than the one on which the trigger was defined would fail with a TABLE '...' DOESN'T EXIST referring to the second table when attempting to delete records from the first table. [\(Bug#21825](http://bugs.mysql.com/21825))
- When a stored routine attempted to execute a statement accessing a nonexistent table, the error was not caught by the routine's exception handler. [\(Bug#20713](http://bugs.mysql.com/20713), [Bug#8407](http://bugs.mysql.com/8407))
- The conditions checked by the optimizer to allow use of indexes in  $IN$  predicate calculations were unnecessarily tight and were relaxed. [\(Bug#20420](http://bugs.mysql.com/20420))
- When a [TIME\\_FORMAT\(\)](#page-720-0) expression was used as a column in a GROUP BY clause, the expression result was truncated. [\(Bug#20293](http://bugs.mysql.com/20293))
- The creation of MySQL system tables was not checked for by  $mysql-test-run$ .pl.  $(Bug#20166)$  $(Bug#20166)$
- For index reads, the BLACKHOLE engine did not return end-of-file (which it must because BLACKHOLE tables contain no rows), causing some queries to crash. [\(Bug#19717](http://bugs.mysql.com/19717))
- For  $\exp r$  IN(value\_list), the result could be incorrect if BIGINT UNSIGNED values were used for  $\exp r$  or in the value list. ([Bug#19342\)](http://bugs.mysql.com/19342)
- When attempting to call a stored procedure creating a table from a trigger on a table tbl in a database db, the trigger failed with ERROR 1146 (42S02): TABLE 'DB.TBL' DOESN'T EXIST. However, the actual reason that such a trigger fails is due to the fact that CREATE TABLE causes an implicit COMMIT, and so a trigger cannot invoke a stored routine containing this statement. A trigger which does so now fails with ERROR 1422 (HY000): EXPLICIT OR IMPLICIT COMMIT IS NOT ALLOWED IN STORED FUNCTION OR TRIGGER, which makes clear the reason for the trigger's failure. ([Bug#18914\)](http://bugs.mysql.com/18914)
- The update columns for INSERT ... SELECT ... ON DUPLICATE KEY UPDATE could be assigned incorrect values if a temporary table was used to evaluate the SELECT. [\(Bug#16630](http://bugs.mysql.com/16630))
- For [SUBSTRING\(\)](#page-691-0) evaluation using a temporary table, when [SUBSTRING\(\)](#page-691-0) was used on a LONGTEXT column, the max\_length metadata value of the result was incorrectly calculated and set to 0. Consequently, an empty string was returned instead of the correct result. ([Bug#15757\)](http://bugs.mysql.com/15757)
- Loading data using LOAD DATA INFILE may not replicate correctly (due to character set incompatibilities) if the character set database variable is set before the data is loaded.  $(Bug#15126)$  $(Bug#15126)$
- User defined variables used within stored procedures and triggers are not replicated correctly when operating in statementbased replication mode. [\(Bug#14914](http://bugs.mysql.com/14914), [Bug#20141\)](http://bugs.mysql.com/20141)
- Local variables in stored routines or triggers, when declared as the BIT type, were interpreted as strings. ([Bug#12976\)](http://bugs.mysql.com/12976)
- CONNECTION is no longer treated as a reserved word. ([Bug#12204\)](http://bugs.mysql.com/12204)

# **C.1.25. Release Notes for MySQL Enterprise 5.0.36sp1 [QSP] (12 April 2007)**

This is a *Service Pack* release of the MySQL Enterprise Server 5.0.

This section documents all changes and bug fixes that have been applied since the last MySQL Enterprise Server release (5.0.36).

Bugs fixed:

- SELECT ... INTO OUTFILE with a long FIELDS ENCLOSED BY value could crash the server. [\(Bug#27231](http://bugs.mysql.com/27231))
- For MERGE tables defined on underlying tables that contained a short VARCHAR column (shorter than four characters), using ALTER TABLE on at least one but not all of the underlying tables caused the table definitions to be considered different from that of the MERGE table, even if the ALTER TABLE did not change the definition. [\(Bug#26881](http://bugs.mysql.com/26881))

## **C.1.26. Release Notes for MySQL Enterprise 5.0.36 [MRU] (20 February 2007)**

This is a *Monthly Rapid Update* release of the MySQL Enterprise Server 5.0.

### **Note**

After release, a trigger failure problem was found to have been introduced. ([Bug#27006\)](http://bugs.mysql.com/27006) Users affected by this issue should upgrade to MySQL 5.0.38, which corrects the problem.

This section documents all changes and bug fixes that have been applied since the last MySQL Enterprise Server release (5.0.34).

Functionality added or changed:

**Incompatible Change: MySOL Cluster:** The LockPagesInMainMemory configuration parameter has changed its type and possible values. For more information, see [LockPagesInMainMemory](#page-1119-0) .

### **Important**

The values true and false are no longer accepted for this parameter. If you were using this parameter and had it set to false in a previous release, you must change it to 0. If you had this parameter set to true, you should instead use 1 to obtain the same behavior as previously, or 2 to take advantage of new functionality introduced with this release, as described in the section cited above.

#### [\(Bug#25686](http://bugs.mysql.com/25686))

- **Incompatible Change:** Previously, the [DATE\\_FORMAT\(\)](#page-713-0) function returned a binary string. Now it returns a string with a character set and collation given by character\_set\_connection and collation\_connection so that it can return month and weekday names containing non-ASCII characters. ([Bug#22646\)](http://bugs.mysql.com/22646)
- **Important Change**: When using MERGE tables the definition of the MERGE table and the MyISAM tables are checked each time the tables are opened for access (including any SELECT or INSERT statement. Each table is compared for column order, types, sizes and associated. If there is a difference in any one of the tables then the statement will fail.
- The localhost anonymous user account created during MySQL installation on Windows now has no global privileges. Formerly this account had all global privileges. For operations that require global privileges, the root account can be used in-

stead. [\(Bug#24496](http://bugs.mysql.com/24496))

The bundled yaSSL library was upgraded to version 1.5.8.

Bugs fixed:

**Security Fix**: Using an INFORMATION SCHEMA table with ORDER BY in a subquery could cause a server crash.

We would like to thank Oren Isacson of Flowgate Security Consulting and Stefan Streichsbier of SEC Consult for informing us of this problem. ([Bug#24630,](http://bugs.mysql.com/24630) [Bug#26556,](http://bugs.mysql.com/26556) [CVE-2007-1420\)](http://cve.mitre.org/cgi-bin/cvename.cgi?name=CVE-2007-1420)

- **Incompatible Change**: For ENUM columns that had enumeration values containing commas, the commas were mapped to  $0 \times f f$  internally. However, this rendered the commas indistinguishable from true  $0 \times f f$  characters in the values. This no longer occurs. However, the fix requires that you dump and reload any tables that have ENUM columns containing any true  $0xff$  values. Dump the tables using mysqldump with the current server before upgrading from a version of MySQL 5.0 older than 5.0.36 to version 5.0.36 or newer. [\(Bug#24660](http://bugs.mysql.com/24660))
- **Partitioning: MySQL Cluster:** A query with an IN clause against an NDB table employing explicit user-defined partitioning did not always return all matching rows. ([Bug#25821\)](http://bugs.mysql.com/25821)
- **MySOL Cluster**: It was not possible to create an NDB table with a key on two VARCHAR columns where both columns had a storage length in excess of 256. [\(Bug#25746](http://bugs.mysql.com/25746))
- **MySQL Cluster**: In some circumstances, shutting down the cluster could cause connected mysqld processes to crash. [\(Bug#25668](http://bugs.mysql.com/25668))
- **MySQL Cluster**: Memory allocations for TEXT columns were calculated incorrectly, resulting in space being wasted and other issues. [\(Bug#25562\)](http://bugs.mysql.com/25562)
- **MySQL Cluster**: The failure of a master node during a node restart could lead to a resource leak, causing later node failures. [\(Bug#25554](http://bugs.mysql.com/25554))
- **MySQL Cluster**: An UPDATE using an IN clause on an NDB table on which there was a trigger caused mysqld to crash. [\(Bug#25522](http://bugs.mysql.com/25522))
- **MySQL Cluster**: A node shutdown occurred if the master failed during a commit. [\(Bug#25364](http://bugs.mysql.com/25364))
- **MySQL Cluster**: Creating a non-unique index with the USING HASH clause silently created an ordered index instead of issuing a warning. [\(Bug#24820](http://bugs.mysql.com/24820))
- **MySQL Cluster**: The ndb\_size.tmpl file (necessary for using the ndb\_size.pl script) was missing from binary distributions. ([Bug#24191\)](http://bugs.mysql.com/24191)
- **MySQL Cluster**: The management server did not handle logging of node shutdown events correctly in certain cases. [\(Bug#22013](http://bugs.mysql.com/22013))
- **MySQL Cluster**: SELECT statements with a BLOB or TEXT column in the selected column list and a WHERE condition including a primary key lookup on a VARCHAR primary key produced empty result sets. [\(Bug#19956](http://bugs.mysql.com/19956))
- **MySQL Cluster**: The loss of one or more data nodes could sometimes cause ndb\_mgmd to use a high amount of CPU (15 percent or more, as opposed to 1 to 2 percent normally).
- **Cluster API**: Deletion of an Ndb\_cluster\_connection object took a very long time. [\(Bug#25487](http://bugs.mysql.com/25487))
- **Cluster API:** libndbclient.so was not versioned. [\(Bug#13522](http://bugs.mysql.com/13522))
- Using ORDER BY or GROUP BY could yield different results when selecting from a view and selecting from the underlying table. ([Bug#26209\)](http://bugs.mysql.com/26209)
- DISTINCT queries that were executed using a loose scan for an InnoDB table that had been emptied caused a server crash. [\(Bug#26159](http://bugs.mysql.com/26159))
- A WHERE clause that used [BETWEEN](#page-678-0) for DATETIME values could be treated differently for a SELECT and a view defined as that SELECT. [\(Bug#26124](http://bugs.mysql.com/26124))
- Collation for LEFT JOIN comparisons could be evaluated incorrectly, leading to improper query results. ([Bug#26017\)](http://bugs.mysql.com/26017)
- The WITH CHECK OPTION clause for views was ignored for updates of multiple-table views when the updates could not be performed on fly and the rows to update had to be put into temporary tables first. [\(Bug#25931](http://bugs.mysql.com/25931))
- LOAD DATA INFILE did not work with pipes. [\(Bug#25807](http://bugs.mysql.com/25807))
- The [SEC\\_TO\\_TIME\(\)](#page-718-0) and [QUARTER\(\)](#page-718-1) functions sometimes did not handle NULL values correctly. [\(Bug#25643](http://bugs.mysql.com/25643))
- The InnoDB parser sometimes did not account for null bytes, causing spurious failure of some queries. [\(Bug#25596](http://bugs.mysql.com/25596))
- View definitions that used the ! operator were treated as containing the NOT operator, which has a different precedence and can produce different results. . [\(Bug#25580](http://bugs.mysql.com/25580))
- An error in the name resolution of nested JOIN . . . USING constructs was corrected. ([Bug#25575\)](http://bugs.mysql.com/25575)
- GROUP BY and DISTINCT did not group NULL values for columns that have a UNIQUE index. . ([Bug#25551\)](http://bugs.mysql.com/25551)
- The --with-readline option for configure did not work for commercial source packages, but no error message was printed to that effect. Now a message is printed. [\(Bug#25530](http://bugs.mysql.com/25530))
- A yaSSL program named test was installed, causing conflicts with the test system utility. It is no longer installed. [\(Bug#25417](http://bugs.mysql.com/25417))
- For a UNIQUE index containing many NULL values, the optimizer would prefer the index for  $col$  IS NULL conditions over other more selective indexes. . [\(Bug#25407](http://bugs.mysql.com/25407))
- An AFTER UPDATE trigger on an InnoDB table with a composite primary key caused the server to crash. [\(Bug#25398](http://bugs.mysql.com/25398))
- Passing a NULL value to a user-defined function from within a stored procedure crashes the server. [\(Bug#25382](http://bugs.mysql.com/25382))
- perror crashed on some platforms due to failure to handle a NULL pointer. ([Bug#25344\)](http://bugs.mysql.com/25344)
- mysql.server stop timed out too quickly (35 seconds) waiting for the server to exit. Now it waits up to 15 minutes, to ensure that the server exits. ([Bug#25341\)](http://bugs.mysql.com/25341)
- A query that contained an EXIST subquery with a UNION over correlated and uncorrelated SELECT queries could cause the server to crash. [\(Bug#25219](http://bugs.mysql.com/25219))
- [mysql\\_kill\(\)](#page-1608-0) caused a server crash when used on an SSL connection. [\(Bug#25203](http://bugs.mysql.com/25203))
- yaSSL was sensitive to the presence of whitespace at the ends of lines in PEM-encoded certificates, causing a server crash. [\(Bug#25189](http://bugs.mysql.com/25189))
- A query with ORDER BY and GROUP BY clauses where the ORDER BY clause had more elements than the GROUP BY clause caused a memory overrun leading to a crash of the server. ([Bug#25172\)](http://bugs.mysql.com/25172)
- Use of ON DUPLICATE KEY UPDATE defeated the usual restriction against inserting into a join-based view unless only one of the underlying tables is used. [\(Bug#25123](http://bugs.mysql.com/25123))
- ALTER TABLE ... ENABLE KEYS acquired a global lock, preventing concurrent execution of other statements that use tables. . [\(Bug#25044](http://bugs.mysql.com/25044))
- A return value of -1 from user-defined handlers was not handled well and could result in conflicts with server code. [\(Bug#24987](http://bugs.mysql.com/24987))
- Accessing a fixed record format table with a crashed key definition results in server/myisamchk segmentation fault. [\(Bug#24855](http://bugs.mysql.com/24855))
- mysqld multi and mysqlaccess looked for option files in /etc even if the --sysconfdir option for configure had been given to specify a different directory. [\(Bug#24780](http://bugs.mysql.com/24780))
- If there was insufficient memory available to  $mysqld$ , this could sometimes cause the server to hang during startup. [\(Bug#24751](http://bugs.mysql.com/24751))
- If an ORDER BY or GROUP BY list included a constant expression being optimized away and, at the same time, containing single-row subselects that returned more that one row, no error was reported. If a query required sorting by expressions contain-ing single-row subselects that returned more than one row, execution of the query could cause a server crash. [\(Bug#24653](http://bugs.mysql.com/24653))
- For ALTER TABLE, using ORDER BY expression could cause a server crash. Now the ORDER BY clause allows only column names to be specified as sort criteria (which was the only documented syntax, anyway). ( $Bug#24562$ )
- A workaround was implemented to avoid a race condition in the NPTL pthread\_exit() implementation. ([Bug#24507\)](http://bugs.mysql.com/24507)
- mysqltest crashed with a stack overflow. [\(Bug#24498](http://bugs.mysql.com/24498))
- Within stored routines or prepared statements, inconsistent results occurred with multiple use of INSERT ... SELECT ... ON DUPLICATE KEY UPDATE when the ON DUPLICATE KEY UPDATE clause erroneously tried to assign a value to a column mentioned only in its SELECT part. [\(Bug#24491](http://bugs.mysql.com/24491))
- Expressions of the form (a, b) IN (SELECT a, MIN(b) FROM t GROUP BY a) could produce incorrect results when column a of table t contained NULL values while column b did not. ([Bug#24420\)](http://bugs.mysql.com/24420)
- If a prepared statement accessed a view, access to the tables listed in the query after that view was checked in the security context of the view. [\(Bug#24404](http://bugs.mysql.com/24404))
- Attempts to access a MyISAM table with a corrupt column definition caused a server crash. ([Bug#24401\)](http://bugs.mysql.com/24401)
- When opening a corrupted .  $f_{\text{rm}}$  file during a query, the server crashes. [\(Bug#24358](http://bugs.mysql.com/24358))
- A query using WHERE unsigned column NOT IN ('negative value') could cause the server to crash. [\(Bug#24261](http://bugs.mysql.com/24261))
- When SET PASSWORD was written to the binary log double quotes were included in the statement. If the slave was running in with the server SQL mode set to ANSI\_QUOTES, then the event failed, which halted the replication process. ([Bug#24158\)](http://bugs.mysql.com/24158)
- Expressions of the form  $(a, b)$  IN (SELECT c, d ...) could produce incorrect results if a, b, or both were NULL. [\(Bug#24127](http://bugs.mysql.com/24127))
- A FETCH statement using a cursor on a table which was not in the table cache could sometimes cause the server to crash. [\(Bug#24117](http://bugs.mysql.com/24117))
- Queries that evaluate NULL IN (SELECT ... UNION SELECT ...) could produce an incorrect result (FALSE instead of NULL). [\(Bug#24085](http://bugs.mysql.com/24085))
- Hebrew-to-Unicode conversion failed for some characters. Definitions for the following Hebrew characters (as specified by the ISO/IEC 8859-8:1999) were added: LEFT-TO-RIGHT MARK (LRM), RIGHT-TO-LEFT MARK (RLM) [\(Bug#24037](http://bugs.mysql.com/24037))
- Some UPDATE statements were slower than in previous versions when the search key could not be converted to a valid value for the type of the search column.  $(Bu g#24035)$
- [ISNULL\(DATE\(NULL\)\)](#page-680-0) and [ISNULL\(CAST\(NULL AS DATE\)\)](#page-680-0) erroneously returned false. [\(Bug#23938](http://bugs.mysql.com/23938))
- Within a stored routine, accessing a declared routine variable with PROCEDURE ANALYSE() caused a server crash. [\(Bug#23782](http://bugs.mysql.com/23782))
- When reading from the standard input on Windows, mysqlbinlog opened the input in text mode rather than binary mode and consequently misinterpreted some characters such as Control-Z. ([Bug#23735\)](http://bugs.mysql.com/23735)
- A stored procedure, executed from a connection using a binary character set, and which wrote multibyte data, would write in-correctly escaped entries to the binary log. This caused syntax errors, and caused replication to fail. [\(Bug#23619](http://bugs.mysql.com/23619), [Bug#24492\)](http://bugs.mysql.com/24492)
- For an InnoDB table with any ON DELETE trigger, TRUNCATE TABLE mapped to DELETE and activated triggers. Now a fast truncation occurs and triggers are not activated. . ([Bug#23556\)](http://bugs.mysql.com/23556)
- The row count for MyISAM tables was not updated properly, causing SHOW TABLE STATUS to report incorrect values. [\(Bug#23526](http://bugs.mysql.com/23526))
- With  $ONLY\_FULL\_GROUP\_BY$  enables, the server was too strict: Some expressions involving only aggregate values were rejected as non-aggregate (for example,  $MAX(a) - MIN(a)$  $MAX(a) - MIN(a)$  $MAX(a) - MIN(a)$ ). ([Bug#23417\)](http://bugs.mysql.com/23417)
- The arguments to the [ENCODE\(\)](#page-738-0) and the [DECODE\(\)](#page-738-1) functions were not printed correctly, causing problems in the output of EXPLAIN EXTENDED and in view definitions. [\(Bug#23409](http://bugs.mysql.com/23409))
- Some queries against INFORMATION SCHEMA that used subqueries failed. . [\(Bug#23299](http://bugs.mysql.com/23299))
- readline detection did not work correctly on NetBSD. ([Bug#23293\)](http://bugs.mysql.com/23293)
- If there was insufficient memory to store or update a blob record in a  $MvLSAM$  table then the table will marked as crashed. [\(Bug#23196](http://bugs.mysql.com/23196))
- LAST INSERT ID() was not reset to 0 if INSERT ... SELECT inserted no rows.  $(Bu g # 23170)$
- The number of setsockopt() calls performed for reads and writes to the network socket was reduced to decrease system call overhead. [\(Bug#22943](http://bugs.mysql.com/22943))
- mysql\_upgrade failed when called with a basedir pathname containing spaces. [\(Bug#22801](http://bugs.mysql.com/22801))
- SET  $lc_t$  ime\_names = value allowed only exact literal values, not expression values. ([Bug#22647\)](http://bugs.mysql.com/22647)
- Changes to the lc\_time\_names system variable were not replicated. ([Bug#22645\)](http://bugs.mysql.com/22645)
- The [STDDEV\(\)](#page-752-1) function returned a positive value for data sets consisting of a single value. ([Bug#22555\)](http://bugs.mysql.com/22555)
- Storing values specified as hexadecimal values 64 or more bits long in BIT(64), BIGINT, or BIGINT UNSIGNED columns did not raise any warning or error if the value was out of range.  $(Bu\mu/22533)$
- SHOW COLUMNS reported some NOT NULL columns as NULL. [\(Bug#22377](http://bugs.mysql.com/22377))
- Type conversion errors during formation of index search conditions were not correctly checked, leading to incorrect query results. [\(Bug#22344](http://bugs.mysql.com/22344))
- The code for generating USE statements for binary logging of CREATE PROCEDURE statements resulted in confusing output from mysqlbinlog for DROP PROCEDURE statements. ([Bug#22043\)](http://bugs.mysql.com/22043)
- For the [IF\(\)](#page-682-0) and [COALESCE\(\)](#page-679-1) function and [CASE](#page-682-1) expressions, large unsigned integer values could be mishandled and result in warnings. [\(Bug#22026](http://bugs.mysql.com/22026))
- SSL connections could hang at connection shutdown. [\(Bug#21781](http://bugs.mysql.com/21781), [Bug#24148\)](http://bugs.mysql.com/24148)
- When updating a table that used a JOIN of the table itself (for example, when building trees) and the table was modified on one side of the expression, the table would either be reported as crashed or the wrong rows in the table would be updated. [\(Bug#21310](http://bugs.mysql.com/21310))
- Inserting DEFAULT into a column with no default value could result in garbage in the column. Now the same result occurs as when inserting NULL into a NOT NULL column. [\(Bug#20691](http://bugs.mysql.com/20691))
- A stored routine containing semicolon in its body could not be reloaded from a dump of a binary log. ([Bug#20396\)](http://bugs.mysql.com/20396)
- SELECT ... FOR UPDATE, SELECT ... LOCK IN SHARE MODE, DELETE, and UPDATE statements executed using a full table scan were not releasing locks on rows that did not satisfy the WHERE condition. ([Bug#20390\)](http://bugs.mysql.com/20390)
- On Windows, if the server was installed as a service, it did not auto-detect the location of the data directory. ([Bug#20376\)](http://bugs.mysql.com/20376)
- The BUILD/check-cpu script did not recognize Celeron processors. [\(Bug#20061](http://bugs.mysql.com/20061))
- If a duplicate key value was present in the table, INSERT . . . ON DUPLICATE KEY UPDATE reported a row count indicating that a record was updated, even when no record actually changed due to the old and new values being the same. Now it reports a row count of zero. [\(Bug#19978](http://bugs.mysql.com/19978))

See also [Bug#27006](http://bugs.mysql.com/27006), [Bug#27033](http://bugs.mysql.com/27033), [Bug#27210](http://bugs.mysql.com/27210)

- For SET, SELECT, and DO statements that invoked a stored function from a database other than the default database, the function invocation could fail to be replicated. [\(Bug#19725](http://bugs.mysql.com/19725))
- ORDER BY values of the DOUBLE or DECIMAL types could change the result returned by a query. [\(Bug#19690](http://bugs.mysql.com/19690))
- The readline library wrote to uninitialized memory, causing  $mysql$  to crash. ([Bug#19474\)](http://bugs.mysql.com/19474)
- mysqltest incorrectly tried to retrieve result sets for some queries where no result set was available. ([Bug#19410\)](http://bugs.mysql.com/19410)
- Use of already freed memory caused SSL connections to hang forever. [\(Bug#19209](http://bugs.mysql.com/19209))
- The server might fail to use an appropriate index for DELETE when ORDER BY, LIMIT, and a non-restricting WHERE are present. ([Bug#17711\)](http://bugs.mysql.com/17711)
- No warning was issued for use of the DATA DIRECTORY or INDEX DIRECTORY table options on a platform that does not support them. [\(Bug#17498](http://bugs.mysql.com/17498))
- When a prepared statement failed during the prepare operation, the error code was not cleared when it was reused, even if the subsequent use was successful.  $(B_{\mu} + 15518)$
- On Windows, the [SLEEP\(\)](#page-748-1) function could sleep too long, especially after a change to the system clock. [\(Bug#14094](http://bugs.mysql.com/14094), [Bug#24686,](http://bugs.mysql.com/24686) [Bug#17635](http://bugs.mysql.com/17635))
- mysqldump --order-by-primary failed if the primary key name was an identifier that required quoting. ([Bug#13926\)](http://bugs.mysql.com/13926)
- To enable installation of MySQL RPMs on Linux systems running RHEL 4 (which includes SE-Linux) additional information was provided to specify some actions that are allowed to the MySQL binaries. [\(Bug#12676](http://bugs.mysql.com/12676))
- The presence of ORDER BY in a view definition prevented the MERGE algorithm from being used to resolve the view even if nothing else in the definition required the TEMPTABLE algorithm. [\(Bug#12122](http://bugs.mysql.com/12122))
- If a slave server closed its relay log (for example, due to an error during log rotation), the I/O thread did not recognize this and still tried to write to the log, causing a server crash. [\(Bug#10798](http://bugs.mysql.com/10798))

# **C.1.27. Release Notes for MySQL Enterprise 5.0.34 [MRU] (17 January 2007)**

This is a *Monthly Rapid Update* release of the MySQL Enterprise Server 5.0.

This section documents all changes and bug fixes that have been applied since the last MySQL Enterprise Server release (5.0.32).

Functionality added or changed:

- The --skip-thread-priority option now is enabled by default for binary Mac OS X distributions. Use of thread priorities degrades performance on Mac OS X. ([Bug#18526\)](http://bugs.mysql.com/18526)
- Added the --disable-grant-options option to configure. If configure is run with this option, the -bootstrap, --skip-grant-tables, and --init-file options for mysqld are disabled and cannot be used. For Windows, the configure. js script recognizes the DISABLE\_GRANT\_OPTIONS flag, which has the same effect.

Bugs fixed:

- **MySQL Cluster**: Hosts in clusters with large numbers of nodes could experience excessive CPU usage while obtaining configuration data. ([Bug#25711\)](http://bugs.mysql.com/25711)
- MySQL Cluster: When a data node was shut down using the management client STOP command, a connection event (NDB\_LE\_Connected) was logged instead of a disconnection event (NDB\_LE\_Disconnected). ([Bug#22773\)](http://bugs.mysql.com/22773)
- **Cluster API:** Invoking the NdbTransaction::execute() method using execution type Commit and abort option AO\_IgnoreError could lead to a crash of the transaction coordinator (DBTC). [\(Bug#25090](http://bugs.mysql.com/25090))
- **Cluster API**: A unique index lookup on a non-existent tuple could lead to a data node timeout (error 4012). ([Bug#25059\)](http://bugs.mysql.com/25059)
- Referencing an ambiguous column alias in an expression in the ORDER BY clause of a query caused the server to crash. [\(Bug#25427](http://bugs.mysql.com/25427))
- Using a view in combination with a USING clause caused column aliases to be ignored. [\(Bug#25106](http://bugs.mysql.com/25106))
- A multiple-table DELETE QUICK could sometimes cause one of the affected tables to become corrupted. [\(Bug#25048](http://bugs.mysql.com/25048))
- An assertion failed incorrectly for prepared statements that contained a single-row uncorrelated subquery that was used as an argument of the [IS NULL](#page-678-1) predicate. [\(Bug#25027](http://bugs.mysql.com/25027))
- Optimizations that are legal only for subqueries without tables and WHERE conditions were applied for any subquery without tables. ([Bug#24670\)](http://bugs.mysql.com/24670)
- Some joins in which one of the joined tables was a view could return erroneous results or crash the server. [\(Bug#24345](http://bugs.mysql.com/24345))
- A view was not handled correctly if the SELECT part contained " $\angle$  Z". ([Bug#24293\)](http://bugs.mysql.com/24293)
- The server was built even when configure was run with the --without-server option. ([Bug#23973\)](http://bugs.mysql.com/23973)

See also [Bug#32898](http://bugs.mysql.com/32898)

- OPTIMIZE TABLE tried to sort R-tree indexes such as spatial indexes, although this is not possible (see [Section 12.5.2.5,](#page-850-0) "[OPTIMIZE TABLE](#page-850-0) Syntax"). ([Bug#23578\)](http://bugs.mysql.com/23578)
- User-defined variables could consume excess memory, leading to a crash caused by the exhaustion of resources available to the MEMORY storage engine, due to the fact that this engine is used by MySQL for variable storage and intermediate results of GROUP BY queries. Where SET had been used, such a condition could instead give rise to the misleading error message You MAY ONLY USE CONSTANT EXPRESSIONS WITH SET, rather than OUT OF MEMORY (NEEDED NNNNNNN BYTES). [\(Bug#23443](http://bugs.mysql.com/23443))
- A table created with the ROW\_FORMAT = FIXED table option lost the option if an index was added or dropped with CREATE INDEX or DROP INDEX. ([Bug#23404\)](http://bugs.mysql.com/23404)
- A deadlock could occur, with the server hanging on Closing tables, with a sufficient number of concurrent INSERT

DELAYED, FLUSH TABLES, and ALTER TABLE operations. ([Bug#23312\)](http://bugs.mysql.com/23312)

- A compressed MyISAM table that became corrupted could crash myisamchk and possibly the MySQL Server. [\(Bug#23139](http://bugs.mysql.com/23139))
- Changing the value of MI\_KEY\_BLOCK\_LENGTH in myisam.h and recompiling MySQL resulted in a myisamchk that saw existing MyISAM tables as corrupt. [\(Bug#22119](http://bugs.mysql.com/22119))
- A crash of the MySQL Server could occur when unpacking a BLOB column from a row in a corrupted MyISAM table. This could happen when trying to repair a table using either REPAIR TABLE or myisamchk; it could also happen when trying to access such a "broken" row using statements like SELECT if the table was not marked as crashed. [\(Bug#22053](http://bugs.mysql.com/22053))
- The FEDERATED storage engine did not support the euckr character set. [\(Bug#21556](http://bugs.mysql.com/21556))
- mysqld\_error.h was not installed when only the client libraries were built. [\(Bug#21265](http://bugs.mysql.com/21265))
- InnoDB: During a restart of the MySQL Server that followed the creation of a temporary table using the InnoDB storage engine, MySQL failed to clean up in such a way that InnoDB still attempted to find the files associated with such tables. [\(Bug#20867](http://bugs.mysql.com/20867))
- Some CASE statements inside stored routines could lead to excessive resource usage or a crash of the server. [\(Bug#19194](http://bugs.mysql.com/19194), [Bug#24854\)](http://bugs.mysql.com/24854)
- Instance Manager could crash during shutdown. ([Bug#19044\)](http://bugs.mysql.com/19044)
- The FEDERATED storage engine did not support the  $\text{utf8}$  character set. ([Bug#17044\)](http://bugs.mysql.com/17044)
- The optimizer removes expressions from GROUP BY and DISTINCT clauses if they happen to participate in expression = constant predicates of the WHERE clause, the idea being that, if the expression is equal to a constant, then it cannot take on multiple values. However, for predicates where the expression and the constant item are of different result types (for example, when a string column is compared to 0), this is not valid, and can lead to invalid results in such cases. The optimizer now performs an additional check of the result types of the expression and the constant; if their types differ, then the expression is not removed from the GROUP BY list. [\(Bug#15881](http://bugs.mysql.com/15881))
- Dropping a user-defined function sometimes did not remove the UDF entry from the mysql.proc table. ([Bug#15439\)](http://bugs.mysql.com/15439)
- Inserting a row into a table without specifying a value for a  $BINARY(N)$  NOT NULL column caused the column to be set to spaces, not zeroes. ([Bug#14171\)](http://bugs.mysql.com/14171)

### **C.1.28. Release Notes for MySQL Enterprise 5.0.32 [MRU] (20 December 2006)**

This is a *Monthly Rapid Update* release of the MySQL Enterprise Server 5.0.

This section documents all changes and bug fixes that have been applied since the last MySQL Enterprise Server release (5.0.30).

Functionality added or changed:

- **Incompatible Change:** InnoDB rolls back only the last statement on a transaction timeout. A new option,  $-$ -innodb\_rollback\_on\_timeout, causes InnoDB to abort and roll back the entire transaction if a transaction timeout occurs (the same behavior as in MySQL 5.0.13 and earlier). [\(Bug#24200](http://bugs.mysql.com/24200))
- **Incompatible Change**: The prepared\_stmt\_count system variable has been converted to the Pre-pared\_stmt\_count global status variable (viewable with the SHOW GLOBAL STATUS statement). ([Bug#23159\)](http://bugs.mysql.com/23159)
- **MySQL Cluster**: Setting the configuration parameter LockPagesInMainMemory had no effect. [\(Bug#24461](http://bugs.mysql.com/24461))
- **MySQL Cluster**: It is now possible to create a unique hashed index on a column that is not defined as NOT NULL.

### **Note**

This change applies only to tables using the NDB storage engine.

Unique indexes on columns in NDB tables do not store null values because they are mapped to primary keys in an internal index table (and primary keys cannot contain nulls).

Normally, an additional ordered index is created when one creates unique indexes on NDB table columns; this can be used to search for NULL values. However, if USING HASH is specified when such an index is created, no ordered index is created.

The reason for permitting unique hash indexes with null values is that, in some cases, the user wants to save space if a large number of records are pre-allocated but not fully initialized. This also assumes that the user will *not* try to search for null values. Since MySQL does not support indexes that are not allowed to be searched in some cases, the NDB storage engine uses a full table scan with pushed conditions for the referenced index columns to return the correct result.

A warning is returned if one creates a unique nullable hash index, since the query optimizer should be provided a hint not to use it with NULL values if this can be avoided. ([Bug#21507\)](http://bugs.mysql.com/21507)

- DROP TRIGGER now supports an IF EXISTS clause. ([Bug#23703\)](http://bugs.mysql.com/23703)
- The Com\_create\_user status variable was added (for counting CREATE USER statements). ([Bug#22958\)](http://bugs.mysql.com/22958)
- The --memlock option relies on system calls that are unreliable on some operating systems. If a crash occurs, the server now checks whether --memlock was specified and if so issues some information about possible workarounds. ([Bug#22860\)](http://bugs.mysql.com/22860)
- mysqldump now accepts the --debug-info option, which displays debugging information and memory and CPU usage statistics at program exit.
- The bundled yaSSL library was upgraded to version 1.5.0.

Bugs fixed:

- **MySQL Cluster**: The failure of a data node failure during a schema operation could lead to additional node failures. [\(Bug#24752](http://bugs.mysql.com/24752))
- **MySQL Cluster**: A committed read could be attempted before a data node had time to connect, causing a timeout error. [\(Bug#24717](http://bugs.mysql.com/24717))
- MySQL Cluster: Sudden disconnection of an SQL or data node could lead to shutdown of data nodes with the error FAILED NDBREQUIRE. [\(Bug#24447](http://bugs.mysql.com/24447))
- **MySQL Cluster**: ndb\_config failed when trying to use 2 management servers and node IDs. [\(Bug#23887](http://bugs.mysql.com/23887))
- MySQL Cluster: If the value set for MaxNoOfAttributes is excessive, a suitable error message is now returned. [\(Bug#19352](http://bugs.mysql.com/19352))
- MySQL Cluster: A unique constraint violation was not ignored by an UPDATE IGNORE statement when the constraint violation occurred on a non-primary key. ([Bug#18487,](http://bugs.mysql.com/18487) [Bug#24303](http://bugs.mysql.com/24303))
- **Cluster API**: Using BIT values with any of the comparison methods of the NdbScanFilter class caused data nodes to fail. [\(Bug#24503](http://bugs.mysql.com/24503))
- **Cluster API**: Some MGM API function calls could yield incorrect return values in certain cases where the cluster was operating under a very high load, or experienced timeouts in inter-node communications. ([Bug#24011\)](http://bugs.mysql.com/24011)
- The [REPEAT\(\)](#page-689-0) function could return NULL when passed a column for the count argument. [\(Bug#24947](http://bugs.mysql.com/24947))
- $mvsal$  upgrade failed if the  $-$ -password (or -p) option was given. ([Bug#24896\)](http://bugs.mysql.com/24896)
- With innodb\_file\_per\_table enabled, InnoDB displayed incorrect file times in the output from SHOW TABLE STATUS. [\(Bug#24712](http://bugs.mysql.com/24712))
- ALTER ENABLE KEYS or ALTER TABLE DISABLE KEYS combined with another ALTER TABLE option other than RENAME TO did nothing. In addition, if ALTER TABLE was used on a table having disabled keys, the keys of the resulting table were enabled. ([Bug#24395\)](http://bugs.mysql.com/24395)
- The InnoDB mutex structure was simplified to reduce memory load. ([Bug#24386\)](http://bugs.mysql.com/24386)
- The --extern option for mysql-test-run.pl did not function correctly. [\(Bug#24354](http://bugs.mysql.com/24354))
- Foreign key identifiers for InnoDB tables could not contain certain characters. ([Bug#24299\)](http://bugs.mysql.com/24299)
- The mysql.server script used the source command, which is less portable than the . command; it now uses . instead. [\(Bug#24294](http://bugs.mysql.com/24294))
- ALTER TABLE statements that performed both RENAME TO and {ENABLE|DISABLE} KEYS operations caused a server crash. ([Bug#24219\)](http://bugs.mysql.com/24219)
- The loose index scan optimization for GROUP BY with MIN or MAX was not applied within other queries, such as CREATE TABLE ... SELECT ..., INSERT ... SELECT ..., or in the FROM clauses of subqueries. ([Bug#24156\)](http://bugs.mysql.com/24156)
- Subqueries for which a pushed-down condition did not produce exactly one key field could cause a server crash. ([Bug#24056\)](http://bugs.mysql.com/24056)
- The size of MEMORY tables and internal temporary tables was limited to 4GB on 64-bit Windows systems. [\(Bug#24052](http://bugs.mysql.com/24052))
- [ROW\\_COUNT\(\)](#page-745-0) did not work properly as an argument to a stored procedure. [\(Bug#23760](http://bugs.mysql.com/23760))
- [LAST\\_DAY\('0000-00-00'\)](#page-716-0) could cause a server crash. [\(Bug#23653](http://bugs.mysql.com/23653))
- A trigger that invoked a stored function could cause a server crash when activated by different client connections. [\(Bug#23651](http://bugs.mysql.com/23651))
- The stack size for NetWare binaries was increased to 128KB to prevent problems caused by insufficient stack size. (Bug#23504)
- If elements in a non-top-level IN subquery were accessed by an index and the subquery result set included a NULL value, the quantified predicate that contained the subquery was evaluated to NULL when it should return a non-NULL value. ([Bug#23478\)](http://bugs.mysql.com/23478)
- When applying the group\_concat\_max\_len limit, [GROUP\\_CONCAT\(\)](#page-751-0) could truncate multi-byte characters in the middle. ([Bug#23451](http://bugs.mysql.com/23451))
- [mysql\\_affected\\_rows\(\)](#page-1593-0) could return values different from [mysql\\_stmt\\_affected\\_rows\(\)](#page-1639-0) for the same sequence of statements. [\(Bug#23383](http://bugs.mysql.com/23383))
- Accuracy was improved for comparisons between DECIMAL columns and numbers represented as strings. [\(Bug#23260](http://bugs.mysql.com/23260))
- Calculation of [COUNT\(DISTINCT\)](#page-750-0), [AVG\(DISTINCT\)](#page-750-1), or [SUM\(DISTINCT\)](#page-752-0) when they are referenced more than once in a single query with GROUP BY could cause a server crash. [\(Bug#23184](http://bugs.mysql.com/23184))
- Changes to character set variables prior to an action on a replication-ignored table were forgotten by slave servers. (Bug#22877)
- Queries using a column alias in an expression as part of an ORDER BY clause failed, an example of such a query being  $SE-$ LECT mycol + 1 AS mynum FROM mytable ORDER BY 30 - mynum. [\(Bug#22457](http://bugs.mysql.com/22457))
- Using EXPLAIN caused a server crash for queries that selected from INFORMATION\_SCHEMA in a subquery in the FROM clause. [\(Bug#22413](http://bugs.mysql.com/22413))
- A server crash occurred when using LOAD DATA to load a table containing a NOT NULL spatial column, when the statement did not load the spatial column. Now a NULL supplied to NOT NULL column error occurs. [\(Bug#22372](http://bugs.mysql.com/22372))
- [DATE\\_ADD\(\)](#page-711-3) requires complete dates with no "zero" parts, but sometimes did not return NULL when given such a date. [\(Bug#22229](http://bugs.mysql.com/22229))
- Some small double precision numbers (such as 1.00000001e-300) that should have been accepted were truncated to zero. [\(Bug#22129](http://bugs.mysql.com/22129))
- For a nonexistent table, DROP TEMPORARY TABLE failed with an incorrect error message if read\_only was enabled. [\(Bug#22077](http://bugs.mysql.com/22077))
- Trailing spaces were not removed from Unicode CHAR column values when used in indexes. This resulted in excessive usage of storage space, and could affect the results of some ORDER BY queries that made use of such indexes.

### **Note**

When upgrading, it is necessary to re-create any existing indexes on Unicode CHAR columns in order to take advantage of the fix. This can be done by using a REPAIR TABLE statement on each affected table.

#### [\(Bug#22052](http://bugs.mysql.com/22052))

- [STR\\_TO\\_DATE\(\)](#page-718-2) returned NULL if the format string contained a space following a non-format character. [\(Bug#22029](http://bugs.mysql.com/22029))
- In some cases, the parser failed to distinguish a user-defined function from a stored function. ([Bug#21809\)](http://bugs.mysql.com/21809)
- Inserting a default or invalid value into a spatial column could fail with Unknown error rather than a more appropriate error. [\(Bug#21790](http://bugs.mysql.com/21790))
- It was possible to use DATETIME values whose year, month, and day parts were all zeroes but whose hour, minute, and second parts contained nonzero values, an example of such an illegal DATETIME being '0000-00-00 11:23:45'.

### **Note**

This fix was reverted in MySQL 5.0.40.

[\(Bug#21789](http://bugs.mysql.com/21789))

See also [Bug#25301](http://bugs.mysql.com/25301)

- yaSSL crashed on pre-Pentium Intel CPUs. ([Bug#21765\)](http://bugs.mysql.com/21765)
- Evaluation of subqueries that require the filesort algorithm were allocating and freeing the sort buffer size buffer many times, resulting in slow performance. Now the buffer is allocated once and reused. [\(Bug#21727](http://bugs.mysql.com/21727))
- Through the C API, the member strings in MYSQL\_FIELD for a query that contains expressions may return incorrect results. [\(Bug#21635](http://bugs.mysql.com/21635))
- Using FLUSH TABLES in one connection while another connection is using HANDLER statements caused a server crash.

### **Note**

This fix was reverted in MySQL 5.0.48

[\(Bug#21587](http://bugs.mysql.com/21587))

See also [Bug#29474](http://bugs.mysql.com/29474)

- View columns were always handled as having implicit derivation, leading to illegal mix of collation errors for some views in UNION operations. Now view column derivation comes from the original expression given in the view definition. [\(Bug#21505](http://bugs.mysql.com/21505))
- InnoDB crashed while performing XA recovery of prepared transactions. ([Bug#21468\)](http://bugs.mysql.com/21468)
- [INET\\_ATON\(\)](#page-747-0) returned a signed BIGINT value, not an unsigned value. [\(Bug#21466](http://bugs.mysql.com/21466))
- It was possible to set the backslash character ("  $\backslash$  ") as the delimiter character using DELIMITER, but not actually possible to use it as the delimiter. ([Bug#21412\)](http://bugs.mysql.com/21412)
- Selecting into variables sometimes returned incorrect wrong results. ([Bug#20836\)](http://bugs.mysql.com/20836)
- On slave servers, transactions that exceeded the lock wait timeout failed to roll back properly. ([Bug#20697\)](http://bugs.mysql.com/20697)
- CONCURRENT did not work correctly for LOAD DATA INFILE. ([Bug#20637\)](http://bugs.mysql.com/20637)
- mysql\_fix\_privilege\_tables.sql altered the table\_privs.table\_priv column to contain too few privileges, causing loss of the CREATE VIEW and SHOW VIEW privileges. [\(Bug#20589](http://bugs.mysql.com/20589))
- With lower\_case\_table\_names set to 1, SHOW CREATE TABLE printed incorrect output for table names containing Turkish I (LATIN CAPITAL LETTER I WITH DOT ABOVE). [\(Bug#20404](http://bugs.mysql.com/20404))
- A query with a subquery that references columns of a view from the outer SELECT could return an incorrect result if used from a prepared statement. [\(Bug#20327](http://bugs.mysql.com/20327))
- For queries that select from a view, the server was returning MYSQL\_FIELD metadata inconsistently for view names and table names. For view columns, the server now returns the view name in the table field and, if the column selects from an underlying table, the table name in the  $\alpha$  table field. [\(Bug#20191](http://bugs.mysql.com/20191))
- Invalidating the query cache caused a server crash for INSERT INTO ... SELECT statements that selected from a view. [\(Bug#20045](http://bugs.mysql.com/20045))
- Unsigned BIGINT values treated as signed values by the MOD () function. ([Bug#19955\)](http://bugs.mysql.com/19955)
- Compiling PHP 5.1 with the MySQL static libraries failed on some versions of Linux. ([Bug#19817\)](http://bugs.mysql.com/19817)
- The DELIMITER statement did not work correctly when used in an SQL file run using the SOURCE statement. ([Bug#19799\)](http://bugs.mysql.com/19799)
- For a cast of a DATETIME value containing microseconds to DECIMAL, the microseconds part was truncated without generating a warning. Now the microseconds part is preserved. [\(Bug#19491](http://bugs.mysql.com/19491))
- SQL statements close to the size of max\_allowed\_packet could produce binary log events larger than max allowed packet that could not be read by slave servers.  $(Bug#19402)$  $(Bug#19402)$
- VARBINARY column values inserted on a MySQL 4.1 server had trailing zeroes following upgrade to MySQL 5.0 or later. [\(Bug#19371](http://bugs.mysql.com/19371))
- The server could send incorrect column count information to the client for queries that produce a larger number of columns than can fit in a two-byte number. ([Bug#19216\)](http://bugs.mysql.com/19216)
- For some problems relating to character set conversion or incorrect string values for INSERT or UPDATE, the server was reporting truncation or length errors instead. [\(Bug#18908](http://bugs.mysql.com/18908))
- Constant expressions and some numeric constants used as input parameters to user-defined functions were not treated as constants. [\(Bug#18761\)](http://bugs.mysql.com/18761)
- myisampack wrote to unallocated memory, causing a crash. [\(Bug#17951](http://bugs.mysql.com/17951))
- FLUSH LOGS or mysqladmin flush-logs caused a server crash if the binary log was not open. ([Bug#17733\)](http://bugs.mysql.com/17733)
- mysql\_fix\_privilege\_tables did not accept a password containing embedded space or apostrophe characters. [\(Bug#17700](http://bugs.mysql.com/17700))
- Attempting to use a view containing DEFINER information for a non-existent user resulted in an error message that revealed the definer account. Now the definer is revealed only to superusers. Other users receive only an access denied message. [\(Bug#17254](http://bugs.mysql.com/17254))
- [IN\(\)](#page-679-0) and [CHAR\(\)](#page-685-0) can return NULL, but did not signal that to the query processor, causing incorrect results for [IS NULL](#page-678-1) operations. [\(Bug#17047](http://bugs.mysql.com/17047))
- Slave servers would retry the execution of an SQL statement an infinite number of times, ignoring the value SLAVE\_TRANSACTION\_RETRIES when using the NDB engine. [\(Bug#16228](http://bugs.mysql.com/16228))
- Warnings were generated when explicitly casting a character to a number (for example, CAST( $'x'$  AS SIGNED)), but not for implicit conversions in simple arithmetic operations (such as ' $x' + 0$ ). Now warnings are generated in all cases. [\(Bug#11927](http://bugs.mysql.com/11927))
- Metadata for columns calculated from scalar subqueries was limited to integer, double, or string, even if the actual type of the column was different. [\(Bug#11032](http://bugs.mysql.com/11032))
- Subqueries of the form NULL IN (SELECT ...) returned invalid results. [\(Bug#8804,](http://bugs.mysql.com/8804) [Bug#23485](http://bugs.mysql.com/23485))

## **C.1.29. Release Notes for MySQL Enterprise 5.0.30sp1 [QSP] (19 January 2007)**

This is a *Service Pack* release of the MySQL Enterprise Server 5.0.

This section documents all changes and bug fixes that have been applied since the last MySQL Enterprise Server release (5.0.30).

Functionality added or changed:

• **Incompatible Change**: InnoDB rolls back only the last statement on a transaction timeout. A new option,  $-$ -innodb\_rollback\_on\_timeout, causes InnoDB to abort and roll back the entire transaction if a transaction timeout occurs (the same behavior as in MySQL 5.0.13 and earlier). [\(Bug#24200](http://bugs.mysql.com/24200))

Bugs fixed:

- The loose index scan optimization for GROUP BY with MIN or MAX was not applied within other queries, such as CREATE TABLE ... SELECT ..., INSERT ... SELECT ..., or in the FROM clauses of subqueries. ([Bug#24156\)](http://bugs.mysql.com/24156)
- The size of MEMORY tables and internal temporary tables was limited to 4GB on 64-bit Windows systems. [\(Bug#24052](http://bugs.mysql.com/24052))
- A stored procedure, executed from a connection using a binary character set, and which wrote multibyte data, would write in-correctly escaped entries to the binary log. This caused syntax errors, and caused replication to fail. [\(Bug#23619](http://bugs.mysql.com/23619), [Bug#24492\)](http://bugs.mysql.com/24492)
- Accuracy was improved for comparisons between DECIMAL columns and numbers represented as strings. [\(Bug#23260](http://bugs.mysql.com/23260))
- Calculation of [COUNT\(DISTINCT\)](#page-750-0), [AVG\(DISTINCT\)](#page-750-1), or [SUM\(DISTINCT\)](#page-752-0) when they are referenced more than once in a single query with GROUP BY could cause a server crash. [\(Bug#23184](http://bugs.mysql.com/23184))
- Evaluation of subqueries that require the filesort algorithm were allocating and freeing the sort\_buffer\_size buffer many times, resulting in slow performance. Now the buffer is allocated once and reused. [\(Bug#21727](http://bugs.mysql.com/21727))
- InnoDB crashed while performing XA recovery of prepared transactions. ([Bug#21468\)](http://bugs.mysql.com/21468)
- Certain malformed INSERT statements could crash the mysql client. [\(Bug#21142](http://bugs.mysql.com/21142))
- CONCURRENT did not work correctly for LOAD DATA INFILE. ([Bug#20637\)](http://bugs.mysql.com/20637)
- Several string functions could return incorrect results when given very large length arguments. [\(Bug#10963](http://bugs.mysql.com/10963))

# **C.1.30. Release Notes for MySQL Enterprise 5.0.30 [MRU] (14 November 2006)**

This is a *Monthly Rapid Update* release of the MySQL Enterprise Server 5.0.

This section documents all changes and bug fixes that have been applied since the last MySQL Enterprise Server release (5.0.28).

Functionality added or changed:

- **MySQL Cluster**: The ndb\_config utility now accepts -c as a short form of the --ndb-connectstring option. [\(Bug#22295](http://bugs.mysql.com/22295))
- **MySQL Cluster**: Added the --bind-address option for ndbd. This allows a data node process to be bound to a specific network interface. [\(Bug#22195](http://bugs.mysql.com/22195))
- **MySQL Cluster**: The NDB storage engine could leak memory during file operations. ([Bug#21858\)](http://bugs.mysql.com/21858)
- **MySQL Cluster**: The Ndb\_number\_of\_storage\_nodes system variable was renamed to Ndb\_number\_of\_data\_nodes. ([Bug#20848\)](http://bugs.mysql.com/20848)
- **MySQL Cluster**: The HELP command in the Cluster management client now provides command-specific help. For example, HELP RESTART in ndb mgm provides detailed information about the RESTART command. [\(Bug#19620](http://bugs.mysql.com/19620))
- If the user specified the server options --max-connections=N or --table-open-cache=M, a warning would be given in some cases that some values were recalculated, with the result that --table-open-cache could be assigned greater value.

In such cases, both the warning and the increase in the  $-$ table-open-cache value were completely harmless. Note also that it is not possible for the MySQL Server to predict or to control limitations on the maximum number of open files, since this is determined by the operating system.

The value of --table-open-cache is no longer increased automatically, and a warning is now given only if some values had to be decreased due to operating system limits. [\(Bug#21915](http://bugs.mysql.com/21915))

- For the CALL statement, stored procedures that take no arguments now can be invoked without parentheses. That is, CALL  $p()$  and CALL p are equivalent. [\(Bug#21462](http://bugs.mysql.com/21462))
- mysql\_upgrade now passes all the parameters specified on the command line to both mysqlcheck and mysql using the upgrade\_defaults file. ([Bug#20100\)](http://bugs.mysql.com/20100)
- SHOW STATUS is no longer logged to the slow query log. [\(Bug#19764](http://bugs.mysql.com/19764))
- mysqldump --single-transaction now uses START TRANSACTION /\*!40100 WITH CONSISTENT SNAP-SHOT  $*/$  rather than BEGIN to start a transaction, so that a consistent snapshot will be used on those servers that support it. [\(Bug#19660](http://bugs.mysql.com/19660))

Bugs fixed:

- **MySQL Cluster**: Backup of a cluster failed if there were any tables with 128 or more columns. [\(Bug#23502](http://bugs.mysql.com/23502))
- **MySQL Cluster**: Cluster backups failed when there were more than 2048 schema objects in the cluster. [\(Bug#23499](http://bugs.mysql.com/23499))
- **MySQL Cluster**: The management client command ALL DUMP 1000 would cause the cluster to crash if data nodes were connected to the cluster but not yret fully started. [\(Bug#23203](http://bugs.mysql.com/23203))
- **MySQL Cluster**: INSERT ... ON DUPLICATE KEY UPDATE on an NDB table could lead to deadlocks and memory leaks. [\(Bug#23200](http://bugs.mysql.com/23200))
- **MySQL Cluster**: (NDB API): Inacivity timeouts for scans were not correctly handled. [\(Bug#23107](http://bugs.mysql.com/23107))
- **MySQL Cluster**: If a node restart could not be performed from the REDO log, no node takeover took place. This could cause partitions to be left empty during a system restart. ([Bug#22893\)](http://bugs.mysql.com/22893)
- **MySQL Cluster**: Multiple node restarts in rapid succession could cause a system restart to fail , or induce a race condition.

[Bug#22892,](http://bugs.mysql.com/22892) [Bug#23210](http://bugs.mysql.com/23210))

- **MySQL Cluster**: (NDB API): Attempting to read a nonexistent tuple using Commit mode for NdbTransac-tion:: execute() caused node failures. ([Bug#22672\)](http://bugs.mysql.com/22672)
- **MySQL Cluster**: The --help output from NDB binaries did not include file-related options. [\(Bug#21994](http://bugs.mysql.com/21994))
- **MySOL Cluster:** (NDB API): Scans closed before being executed were still placed in the send queue. [\(Bug#21941](http://bugs.mysql.com/21941))
- **MySQL Cluster**: A scan timeout returned Error 4028 (NODE FAILURE CAUSED ABORT OF TRANSACTION) instead of Error 4008 (NODE FAILURE CAUSED ABORT OF TRANSACTION...). [\(Bug#21799](http://bugs.mysql.com/21799))
- **MySQL Cluster**: The node recovery algorithm was missing a version check for tables in the ALTER\_TABLE\_COMMITTED state (as opposed to the TABLE\_ADD\_COMMITTED state, which has the version check). This could cause inconsistent schemas across nodes following node recovery. [\(Bug#21756](http://bugs.mysql.com/21756))
- **MySQL Cluster**: Partition distribution keys were updated only for the primary and starting replicas during node recovery. This could lead to node failure recovery for clusters having an odd number of replicas.

### **Note**

We recommend values for NumberOfReplicas that are even powers of 2, for best results.

[\(Bug#21535](http://bugs.mysql.com/21535))

- **MySOL Cluster**: The ndb mgm management client did not set the exit status on errors, always returning 0 instead. [\(Bug#21530](http://bugs.mysql.com/21530))
- **MySQL Cluster**: Attempting to create an NDB table on a MySQL with an existing non-Cluster table with the same name in the same database could result in data loss or corruption. MySQL now issues a warning when a SHOW TABLES or other statement causing table discovery finds such a table.  $(Bu\theta/421378)$
- **MySQL Cluster**: Cluster logs were not rotated following the first rotation cycle. [\(Bug#21345](http://bugs.mysql.com/21345))
- **MySQL Cluster**: When inserting a row into an NDB table with a duplicate value for a non-primary unique key, the error issued would reference the wrong key. ([Bug#21072\)](http://bugs.mysql.com/21072)
- **MySQL Cluster**: Condition pushdown did not work correctly with DATETIME columns. ([Bug#21056\)](http://bugs.mysql.com/21056)
- **MySQL Cluster**: Under some circumstances, local checkpointing would hang, keeping any unstarted nodes from being started. [\(Bug#20895](http://bugs.mysql.com/20895))
- **MySQL Cluster**: Using an invalid node ID with the management client STOP command could cause ndb\_mgm to hang. [\(Bug#20575](http://bugs.mysql.com/20575))
- **MySQL Cluster**: Data nodes added while the cluster was running in single user mode were all assigned node ID 0, which could later cause multiple node failures. Adding nodes while in single user mode is no longer possible. ([Bug#20395\)](http://bugs.mysql.com/20395)
- **MySQL Cluster**: In some cases where SELECT COUNT(\*) from an NDB table should have yielded an error, MAX\_INT was returned instead. ([Bug#19914\)](http://bugs.mysql.com/19914)
- **MySQL Cluster**: Following the restart of a management node, the Cluster management client did not automatically reconnect. [\(Bug#19873](http://bugs.mysql.com/19873))
- **MySQL Cluster**: Error messages given when trying to make online changes to parameters such as NoOfReplicas that can only be changed via a complete shutdown and restart of the cluster did not indicate the true nature of the problem. ([Bug#19787\)](http://bugs.mysql.com/19787)
- MySOL Cluster: ndb restore did not always make clear that it had recovered successfully from temporary errors while restoring a cluster backup. ([Bug#19651\)](http://bugs.mysql.com/19651)
- **MySQL Cluster**: In rare situations with resource shortages, a crash could result from insufficient IndexScanOperations. [\(Bug#19198](http://bugs.mysql.com/19198))
- **MySQL Cluster**: ndb\_mgm -e show | head would hang after displaying the first 10 lines of output. ([Bug#19047\)](http://bugs.mysql.com/19047)
- **MySQL Cluster**: The error returned by the cluster when too many nodes were defined did not make clear the nature of the problem. ([Bug#19045\)](http://bugs.mysql.com/19045)
- **MySQL Cluster**: The ndb\_config utility did not perform host lookups correctly when using the --host option [\(Bug#17582](http://bugs.mysql.com/17582))
- **MySQL Cluster**: A problem with takeover during a system restart caused ordered indexes to be rebuilt incorrectly. [\(Bug#15303](http://bugs.mysql.com/15303))
- **Cluster API**: The NdbOperation::getBlobHandle() method, when called with the name of a nonexistent column, caused a segmentation fault. ([Bug#21036\)](http://bugs.mysql.com/21036)
- **Cluster API**: When multiple processes or threads in parallel performed the same ordered scan with exclusive lock and updated the retrieved records, the scan could skip some records, which as a result were not updated. [\(Bug#20446](http://bugs.mysql.com/20446))
- There was a race condition in the InnoDB fil\_flush\_file\_spaces() function. ([Bug#24089\)](http://bugs.mysql.com/24089)

This regression was introduced by [Bug#15653](http://bugs.mysql.com/15653)

- yaSSL-related memory leaks were detected by Valgrind. ([Bug#23981\)](http://bugs.mysql.com/23981)
- The internal SQL interpreter of InnoDB placed an unnecessary lock on the supremum record when innodb\_locks\_unsafe\_for\_binlog=1. This caused an assertion failure when InnoDB was built with debugging enabled. [\(Bug#23769](http://bugs.mysql.com/23769))
- $M \text{ }$   $\text{\&}$  0 returns NULL, but ( $M \text{ } \text{\&}$  0) IS NULL evaluated to false. ([Bug#23411\)](http://bugs.mysql.com/23411)
- For not-yet-authenticated connections, the Time column in SHOW PROCESSLIST was a random value rather than NULL. [\(Bug#23379](http://bugs.mysql.com/23379))
- MySQL failed to build on Linux/Alpha. ([Bug#23256\)](http://bugs.mysql.com/23256)

This regression was introduced by [Bug#21250](http://bugs.mysql.com/21250)

- If [COMPRESS\(\)](#page-738-2) returned NULL, subsequent invocations of [COMPRESS\(\)](#page-738-2) within a result set or within a trigger also returned NULL. ([Bug#23254\)](http://bugs.mysql.com/23254)
- Insufficient memory (myisam\_sort\_buffer\_size) could cause a server crash for several operations on MyISAM tables: repair table, create index by sort, repair by sort, parallel repair, bulk insert. ([Bug#23175\)](http://bugs.mysql.com/23175)
- The column default value in the output from SHOW COLUMNS or SELECT FROM INFORMATION SCHEMA.COLUMNS was truncated to 64 characters. ([Bug#23037\)](http://bugs.mysql.com/23037)
- $m$ ysql did not check for errors when fetching data during result set printing. [\(Bug#22913](http://bugs.mysql.com/22913))
- InnoDB exhibited thread thrashing with more than 50 concurrent connections under an update-intensive workload. [\(Bug#22868](http://bugs.mysql.com/22868))
- The return value from  $my\_seek()$  was ignored. [\(Bug#22828](http://bugs.mysql.com/22828))
- The optimizer failed to use equality propagation for [BETWEEN](#page-678-0) and IN predicates with string arguments. [\(Bug#22753](http://bugs.mysql.com/22753))
- The Handler\_rollback status variable sometimes was incremented when no rollback had taken place. [\(Bug#22728](http://bugs.mysql.com/22728))
- The Host column in SHOW PROCESSLIST output was blank when the server was started with the --skip-grant-tables option. [\(Bug#22723](http://bugs.mysql.com/22723))
- If a table contains an AUTO\_INCREMENT column, inserting into an insertable view on the table that does not include the AUTO\_INCREMENT column should not change the value of [LAST\\_INSERT\\_ID\(\)](#page-743-0), because the side effects of inserting de-fault values into columns not part of the view should not be visible. MySQL was incorrectly setting [LAST\\_INSERT\\_ID\(\)](#page-743-0) to zero. [\(Bug#22584](http://bugs.mysql.com/22584))
- Instance Manager had a race condition involving  $mysqld$  PID file removal. [\(Bug#22379](http://bugs.mysql.com/22379))
- The optimizer used the ref join type rather than eq\_ref for a simple join on strings. ([Bug#22367\)](http://bugs.mysql.com/22367)
- Some queries that used [MAX\(\)](#page-751-2) and GROUP BY could incorrectly return an empty result. [\(Bug#22342](http://bugs.mysql.com/22342))
- If an init\_connect SQL statement produced an error, the connection was silently terminated with no error message. Now the server writes a warning to the error  $log.$  [\(Bug#22158](http://bugs.mysql.com/22158))
- Use of a DES-encrypted SSL certificate file caused a server crash. [\(Bug#21868](http://bugs.mysql.com/21868))
- Use of PREPARE with a CREATE PROCEDURE statement that contained a syntax error caused a server crash. ([Bug#21856\)](http://bugs.mysql.com/21856)
- Adding a day, month, or year interval to a DATE value produced a DATE, but adding a week interval produced a DATETIME value. Now all produce a DATE value. ([Bug#21811\)](http://bugs.mysql.com/21811)
- Use of a subquery that invoked a function in the column list of the outer query resulted in a memory leak. ([Bug#21798\)](http://bugs.mysql.com/21798)
- Selecting from a MERGE table could result in a server crash if the underlying tables had fewer indexes than the MERGE table itself. ([Bug#21617,](http://bugs.mysql.com/21617) [Bug#22937](http://bugs.mysql.com/22937))
- After FLUSH TABLES WITH READ LOCK followed by UNLOCK TABLES, attempts to drop or alter a stored routine failed with an error that the routine did not exist, and attempts to execute the routine failed with a lock conflict error. ([Bug#21414\)](http://bugs.mysql.com/21414)
- For multiple-table UPDATE statements, storage engines were not notified of duplicate-key errors. [\(Bug#21381](http://bugs.mysql.com/21381))
- Within a prepared statement, SELECT (COUNT( $*$ ) = 1) (or similar use of other aggregate functions) did not return the correct result for statement re-execution. [\(Bug#21354](http://bugs.mysql.com/21354))
- It was possible for a stored routine with a non-latin1 name to cause a stack overrun. ([Bug#21311\)](http://bugs.mysql.com/21311)
- Creating a TEMPORARY table with the same name as an existing table that was locked by another client could result in a lock conflict for DROP TEMPORARY TABLE because the server unnecessarily tried to acquire a name lock. [\(Bug#21096](http://bugs.mysql.com/21096))
- Incorrect results could be obtained from re-execution of a parametrized prepared statement or a stored routine with a SELECT that uses LEFT JOIN with a second table having only one row.  $(Bug\#21081)$
- Within a stored routine, a view definition cannot refer to routine parameters or local variables. However, an error did not occur until the routine was called. Now it occurs during parsing of the routine creation statement.

### **Note**

A side effect of this fix is that if you have already created such routines, and error will occur if you execute SHOW CREATE PROCEDURE or SHOW CREATE FUNCTION. You should drop these routines because they are erroneous.

#### [\(Bug#20953](http://bugs.mysql.com/20953))

- In mysql, invoking connect or  $\chi$  with very long  $db\_name$  or  $host\_name$  parameters caused buffer overflow. [\(Bug#20894](http://bugs.mysql.com/20894))
- SHOW VARIABLES truncated the Value field to 256 characters. [\(Bug#20862](http://bugs.mysql.com/20862))
- WITH ROLLUP could group unequal values. ([Bug#20825\)](http://bugs.mysql.com/20825)
- Range searches on columns with an index prefix could miss records. [\(Bug#20732](http://bugs.mysql.com/20732))
- An UPDATE that referred to a key column in the WHERE clause and activated a trigger that modified the column resulted in a loop. ([Bug#20670](http://bugs.mysql.com/20670))
- LIKE searches failed for indexed utf8 character columns. [\(Bug#20471](http://bugs.mysql.com/20471))
- With SQL\_MODE=TRADITIONAL, MySQL incorrectly aborted on warnings within stored routines and triggers. ([Bug#20028\)](http://bugs.mysql.com/20028)
- mysqldump --xml produced invalid XML for BLOB data. [\(Bug#19745](http://bugs.mysql.com/19745))
- Column names were not quoted properly for replicated views. ([Bug#19736\)](http://bugs.mysql.com/19736)
- FLUSH INSTANCES in Instance Manager triggered an assertion failure. [\(Bug#19368](http://bugs.mysql.com/19368))
- For a debug server, a reference to an undefined user variable in a prepared statement executed with EXECUTE caused an assertion failure. ([Bug#19356\)](http://bugs.mysql.com/19356)
- Within a trigger for a base table, selecting from a view on that base table failed. [\(Bug#19111](http://bugs.mysql.com/19111))
- The value of the warning\_count system variable was not being calculated correctly (also affecting SHOW COUNT(\*) WARNINGS). [\(Bug#19024](http://bugs.mysql.com/19024))
- DELETE IGNORE could hang for foreign key parent deletes. [\(Bug#18819](http://bugs.mysql.com/18819))
- InnoDB used table locks (not row locks) within stored functions. ([Bug#18077\)](http://bugs.mysql.com/18077)
- mysql would lose its connection to the server if its standard output was not writable. ([Bug#17583\)](http://bugs.mysql.com/17583)
- mysql-test-run did not work correctly for RPM-based installations. [\(Bug#17194](http://bugs.mysql.com/17194))
- A client library crash was caused by executing a statement such as SELECT \* FROM t1 PROCEDURE ANALYSE() using a server side cursor on a table t1 that does not have the same number of columns as the output from PROCEDURE ANA-
LYSE(). [\(Bug#17039](http://bugs.mysql.com/17039))

- The WITH CHECK OPTION for a view failed to prevent storing invalid column values for UPDATE statements. ([Bug#16813\)](http://bugs.mysql.com/16813)
- InnoDB showed substandard performance with multiple queries running concurrently. ([Bug#15815\)](http://bugs.mysql.com/15815)
- ALTER TABLE was not able to rename a view. ([Bug#14959\)](http://bugs.mysql.com/14959)
- Statements such as DROP PROCEDURE and DROP VIEW were written to the binary log too late due to a race condition. [\(Bug#14262](http://bugs.mysql.com/14262))
- A literal string in a GROUP BY clause could be interpreted as a column name. [\(Bug#14019](http://bugs.mysql.com/14019))
- Instance Manager didn't close the client socket file when starting a new mysqld instance. mysqld inherited the socket, causing clients connected to Instance Manager to hang. ([Bug#12751\)](http://bugs.mysql.com/12751)
- Entries in the slow query log could have an incorrect Rows examined value. [\(Bug#12240](http://bugs.mysql.com/12240))
- Lack of validation for input and output TIME values resulted in several problems: [SEC\\_TO\\_TIME\(\)](#page-718-0) in some cases did not clip large values to the TIME range appropriately; [SEC\\_TO\\_TIME\(\)](#page-718-0) treated BIGINT UNSIGNED values as signed; only truncation warnings were produced when both truncation and out-of-range TIME values occurred. [\(Bug#11655](http://bugs.mysql.com/11655), [Bug#20927\)](http://bugs.mysql.com/20927)
- A locking safety check in InnoDB reported a spurious error STORED\_SELECT\_LOCK\_TYPE IS 0 INSIDE ::START\_STMT() for INSERT ... SELECT statements in innodb\_locks\_unsafe\_for\_binlog mode. The safety check was removed. [\(Bug#10746](http://bugs.mysql.com/10746))
- [FROM\\_UNIXTIME\(\)](#page-715-0) did not accept arguments up to POWER( $2, 31$ )-1, which it had previously. ([Bug#9191](http://bugs.mysql.com/9191))
- OPTIMIZE TABLE with myisam\_repair\_threads > 1 could result in MyISAM table corruption. [\(Bug#8283\)](http://bugs.mysql.com/8283)
- Transient errors in replication from master to slave may trigger multiple Got fatal error 1236: 'binlog truncated in the middle of event' errors on the slave. [\(Bug#4053\)](http://bugs.mysql.com/4053)

### **C.1.31. Release Notes for MySQL Enterprise 5.0.28 (24 October 2006)**

This is the first *MySQL Enterprise Server* release, following the last Community Server release (5.0.27).

Functionality added or changed:

• Binary MySQL distributions no longer include a mysqld-max server, except for RPM distributions. Instead, distributions contain a mysqld binary that includes the features previously included in the mysqld-max binary.

Bugs fixed:

- MySQL 5.0.26 introduced an ABI incompatibility, which this release reverts. Programs compiled against 5.0.26 are not compatible with any other version and must be recompiled. ([Bug#23427\)](http://bugs.mysql.com/23427)
- InnoDB: Reduced optimization level for Windows 64 builds to handle possible memory overrun. ([Bug#19424\)](http://bugs.mysql.com/19424)

# Appendix D. MySQL Community Server Enhancements and Release Notes

This appendix lists the enhancements and changes from version to version in MySQL Community Server. This information is updated as bugs are fixed and features are incorporated, so that everybody can follow the development process.

Note that we tend to update the manual at the same time we make changes to MySQL. If you find a recent version of MySQL listed here that you can't find on our download page [\(http://dev.mysql.com/downloads/\)](http://dev.mysql.com/downloads/), it means that the version has not yet been released (and will normally be marked so in the appropriate Release Note section).

The date mentioned with a release version is the date of the last change done internally at MySQL AB (the Bazaar commit) on which the release was based, not the date when the packages were made available. The binaries are usually made available a few days after the date of the tagged ChangeSet, because building and testing all packages takes some time.

For information on how to determine your current version and release type, see [Section 2.2, "Determining your current MySQL](#page-49-0) [version"](#page-49-0).

# **D.1. MySQL Community Server 5.0 Enhancements and Release Notes**

This section documents all enhancements, changes, and bug fixes made to MySQL Community Server from 5.0.27 on. For changes and bug fixes to earlier versions, see Appendix E, *[MySQL Change History](#page-2110-0)*.

## **D.1.1. Release Notes for MySQL Community Server 5.0.67 (04 August 2008)**

This is a bugfix release for the current production release family. It replaces MySQL 5.0.51b.

Functionality added or changed:

- **Security Enhancement**: To enable stricter control over the location from which user-defined functions can be loaded, the plugin\_dir system variable has been backported from MySQL 5.1. If the value is non-empty, user-defined function object files can be loaded only from the directory named by this variable. If the value is empty, the behavior that is used before 5.0.67 applies: The UDF object files must be located in a directory that is searched by your system's dynamic linker. [\(Bug#37428](http://bugs.mysql.com/37428))
- **Important Change**: **Incompatible Change**: The FEDERATED storage engine is now disabled by default in the .cnf files shipped with MySQL distributions (my-huge.cnf, my-medium.cnf, and so forth). This affects server behavior only if you install one of these files. [\(Bug#37069](http://bugs.mysql.com/37069))
- **Cluster API**: **Important Change**: Because NDB\_LE\_MemoryUsage.page\_size\_kb shows memory page sizes in bytes rather than kilobytes, it has been renamed to page\_size\_bytes. The name page\_size\_kb is now deprecated and thus subject to removal in a future release, although it currently remains supported for reasons of backward compatibility. See [The](http://dev.mysql.com/doc/ndbapi/en/ndb-logevent-type.html) [Ndb\\_logevent\\_type](http://dev.mysql.com/doc/ndbapi/en/ndb-logevent-type.html) Type, for more information about NDB\_LE\_MemoryUsage. ([Bug#30271\)](http://bugs.mysql.com/30271)
- **Important Change**: Some changes were made to CHECK TABLE ... FOR UPGRADE and REPAIR TABLE with respect to detection and handling of tables with incompatible . frm files (files created with a different version of the MySQL server). These changes also affect mysqlcheck because that program uses CHECK TABLE and REPAIR table, and thus also mysql\_upgrade because that program invokes mysqlcheck.
	- If your table was created by a different version of the MySQL server than the one you are currently running, CHECK TA-BLE ... FOR UPGRADE indicates that the table has an . frm file with an incompatible version. In this case, the result set returned by CHECK TABLE contains a line with a Msg\_type value of error and a Msg\_text value of Table upgrade required. Please do "REPAIR TABLE `tbl\_name`" to fix it!
	- REPAIR TABLE without USE\_FRM upgrades the . frm file to the current version.
	- If you use REPAIR TABLE . . . USE\_FRM and your table was created by a different version of the MySQL server than the one you are currently running, REPAIR TABLE will not attempt to repair the table. In this case, the result set returned by REPAIR TABLE contains a line with a Msg\_type value of error and a Msg\_text value of Failed repairing incompatible .FRM file.

Previously, use of REPAIR TABLE . . . USE\_FRM with a table created by a different version of the MySQL server risked the loss of all rows in the table.

[\(Bug#36055](http://bugs.mysql.com/36055))

- mysql\_upgrade now has a --tmpdir option to enable the location of temporary files to be specified. [\(Bug#36469](http://bugs.mysql.com/36469))
- mysql-test-run.pl now supports --client-bindir and --client-libdir options for specifying the directory where client binaries and libraries are located. [\(Bug#34995](http://bugs.mysql.com/34995))
- The ndbd and ndb\_mgmd man pages have been reclassified from volume 1 to volume 8. ([Bug#34642\)](http://bugs.mysql.com/34642)
- For binary .tar.gz packages, mysqld and other binaries now are compiled with debugging symbols included to enable easier use with a debugger. If you do not need debugging symbols and are short on disk space, you can use strip to remove the symbols from the binaries. ([Bug#33252\)](http://bugs.mysql.com/33252)
- mysqldump produces a -- Dump completed on DATE comment at the end of the dump if --comments is given. The date causes dump files for identical data take at different times to appear to be different. The new options --dump-date and -skip-dump-date control whether the date is added to the comment.  $--skip$ -dump-date suppresses date printing. The default is  $-\text{dump-date}$  (include the date in the comment). ([Bug#31077\)](http://bugs.mysql.com/31077)
- $m$ ysqltest now has  $m$ kdir and  $r$ mdir commands for creating and removing directories. ([Bug#31004\)](http://bugs.mysql.com/31004)
- The mysql\_odbc\_escape\_string() C API function has been removed. It has multi-byte character escaping issues, doesn't honor the NO\_BACKSLASH\_ESCAPES SQL mode and is not needed anymore by Connector/ODBC as of 3.51.17. [\(Bug#29592](http://bugs.mysql.com/29592))
- The default value of the connect\_timeout system variable was increased from 5 to 10 seconds. This might help in cases where clients frequently encounter errors of the form Lost connection to MySQL server at 'XXX', system error: errno. ([Bug#28359\)](http://bugs.mysql.com/28359)
- The use of InnoDB hash indexes now can be controlled by setting the new innodb adaptive hash index system variable at server startup. By default, this variable is enabled. See [Section 13.2.13.3, "Adaptive Hash Indexes".](#page-945-0)
- The argument for the mysql-test-run.pl --do-test and --skip-test options is now interpreted as a Perl regular expression if there is a pattern metacharacter in the argument value. This allows more flexible specification of which tests to perform or skip.

#### Bugs fixed:

- **Important Change: Security Fix:** It was possible to circumvent privileges through the creation of MyISAM tables employing the DATA DIRECTORY and INDEX DIRECTORY options to overwrite existing table files in the MySQL data directory. Use of the MySQL data directory in DATA DIRECTORY and INDEX DIRECTORY pathname is now disallowed. ([Bug#32167,](http://bugs.mysql.com/32167) [CVE-2008-2079](http://cve.mitre.org/cgi-bin/cvename.cgi?name=CVE-2008-2079))
- **Security Fix**: Three vulnerabilities in yaSSL versions 1.7.5 and earlier were discovered that could lead to a server crash or execution of unauthorized code. The exploit requires a server with yaSSL enabled and TCP/IP connections enabled, but does not require valid MySQL account credentials. The exploit does not apply to OpenSSL.

#### **Note**

The proof-of-concept exploit is freely available on the Internet. Everyone with a vulnerable MySQL configuration is advised to upgrade *immediately*.

[\(Bug#33814](http://bugs.mysql.com/33814), [CVE-2008-0226,](http://cve.mitre.org/cgi-bin/cvename.cgi?name=CVE-2008-0226) [CVE-2008-0227](http://cve.mitre.org/cgi-bin/cvename.cgi?name=CVE-2008-0227))

**Security Fix**: Using RENAME TABLE against a table with explicit DATA DIRECTORY and INDEX DIRECTORY options can be used to overwrite system table information by replacing the symbolic link points. the file to which the symlink points.

MySQL will now return an error when the file to which the symlink points already exists. ([Bug#32111,](http://bugs.mysql.com/32111) [CVE-2007-5969](http://cve.mitre.org/cgi-bin/cvename.cgi?name=CVE-2007-5969))

- **Security Fix:** ALTER VIEW retained the original DEFINER value, even when altered by another user, which could allow that user to gain the access rights of the view. Now ALTER VIEW is allowed only to the original definer or users with the SUPER privilege. ([Bug#29908\)](http://bugs.mysql.com/29908)
- **Security Fix**: When using a FEDERATED table, the local server could be forced to crash if the remote server returned a result with fewer columns than expected. [\(Bug#29801](http://bugs.mysql.com/29801))
- **Security Enhancement**: It was possible to force an error message of excessive length which could lead to a buffer overflow. This has been made no longer possible as a security precaution. [\(Bug#32707](http://bugs.mysql.com/32707))
- **Incompatible Change**: With ONLY\_FULL\_GROUP\_BY SQL mode enabled, queries such as SELECT a FROM t1 HAV-ING COUNT  $(*)$  > 2 were not being rejected as they should have been.

This fix results in the following behavior:

- There is a check against mixing group and non-group columns *only* when  $ONLY_FULL_GROUP_BY$  is enabled.
- This check is done both for the select list and for the HAVING clause if there is one.

This behavior differs from previous versions as follows:

- Previously, the HAVING clause was not checked when ONLY\_FULL\_GROUP\_BY was enabled; now it is checked.
- Previously, the select list was checked even when ONLY\_FULL\_GROUP\_BY was not enabled; now it is checked only when ONLY\_FULL\_GROUP\_BY is enabled.

#### [\(Bug#31794](http://bugs.mysql.com/31794))

• **Incompatible Change**: The MySQL 5.0.50 patch for this bug was reverted because it changed the behavior of a General Availability MySQL release. ([Bug#30234\)](http://bugs.mysql.com/30234)

See also [Bug#27525](http://bugs.mysql.com/27525)

- **Incompatible Change**: Several type-preserving functions and operators returned an incorrect result type that does not match their argument types: [COALESCE\(\)](#page-679-0), [IF\(\)](#page-682-0), [IFNULL\(\)](#page-683-0), [LEAST\(\)](#page-680-0), [GREATEST\(\)](#page-679-1), [CASE](#page-682-1). These now aggregate using the precise SQL types of their arguments rather than the internal type. In addition, the result type of the [STR\\_TO\\_DATE\(\)](#page-718-1) function is now DATETIME by default. ([Bug#27216\)](http://bugs.mysql.com/27216)
- **Incompatible Change**: It was possible for option files to be read twice at program startup, if some of the standard option file locations turned out to be the same directory. Now duplicates are removed from the list of files to be read.

Also, users could not override system-wide settings using  $\sim$  . my. cnf because SYSCONFDIR/my. cnf was read last. The latter file now is read earlier so that  $\sim/$  my. cnf can override system-wide settings.

The fix for this problem had a side effect such that on Unix, MySOL programs looked for options in  $\sim$ /my.cnf rather than the standard location of  $\sim$  /.my.cnf. That problem was addressed as [Bug#38180](http://bugs.mysql.com/38180). ([Bug#20748\)](http://bugs.mysql.com/20748)

**Important Change: MySQL Cluster:** AUTO\_INCREMENT columns had the following problems when used in NDB tables:

- The AUTO INCREMENT counter was not updated correctly when such a column was updated.
- AUTO\_INCREMENT values were not prefetched beyond statement boundaries.
- AUTO\_INCREMENT values were not handled correctly with INSERT IGNORE statements.
- After being set, ndb\_autoincrement\_prefetch\_sz showed a value of 1, regardless of the value it had actually been set to.

As part of this fix, the behavior of ndb\_autoincrement\_prefetch\_sz has changed. Setting this to less than 32 no longer has any effect on prefetching within statements (where IDs are now always obtained in batches of 32 or more), but only between statements. The default value for this variable has also changed, and is now 1. [\(Bug#25176](http://bugs.mysql.com/25176), [Bug#31956,](http://bugs.mysql.com/31956) [Bug#32055](http://bugs.mysql.com/32055))

- **Important Change: Replication:** When the master crashed during an update on a transactional table while in AUTOCOMMIT mode, the slave failed. This fix causes every transaction (including AUTOCOMMIT transactions) to be recorded in the binlog as starting with a BEGIN and ending with a COMMIT or ROLLBACK. [\(Bug#26395](http://bugs.mysql.com/26395))
- **Important Change**: It was possible to use FRAC\_SECOND as a synonym for MICROSECOND with [DATE\\_ADD\(\)](#page-711-0), [DATE\\_SUB\(\)](#page-714-0), and [INTERVAL](#page-680-1); now, using FRAC\_SECOND with anything other than [TIMESTAMPADD\(\)](#page-720-0) or [TIMESTAMP-](#page-720-1)[DIFF\(\)](#page-720-1) produces a syntax error.

It is now possible (and preferable) to use MICROSECOND with [TIMESTAMPADD\(\)](#page-720-0) and [TIMESTAMPDIFF\(\)](#page-720-1), and FRAC\_SECOND is now deprecated. ([Bug#33834\)](http://bugs.mysql.com/33834)

- **Important Change**: The server no longer issues warnings for truncation of excess spaces for values inserted into CHAR columns. This reverts a change in the previous release that caused warnings to be issued. [\(Bug#30059](http://bugs.mysql.com/30059))
- **Replication**: **Important Note**: Network timeouts between the master and the slave could result in corruption of the relay log. This fix rectifies a long-standing replication issue when using unreliable networks, including replication over wide area networks such as the Internet. If you experience reliability issues and see many YOU HAVE AN ERROR IN YOUR SQL SYNTAX er-rors on replication slaves, we strongly recommend that you upgrade to a MySQL version which includes this fix. [\(Bug#26489](http://bugs.mysql.com/26489))
- **MySQL Cluster**: When configured with NDB support, MySQL failed to compile using gcc 4.3 on 64bit FreeBSD systems. [\(Bug#34169](http://bugs.mysql.com/34169))
- **MySQL Cluster**: The failure of a DDL statement could sometimes lead to node failures when attempting to execute subsequent DDL statements. [\(Bug#34160](http://bugs.mysql.com/34160))
- **MySQL Cluster**: Extremely long SELECT statements (where the text of the statement was in excess of 50000 characters) against NDB tables returned empty results. ([Bug#34107\)](http://bugs.mysql.com/34107)
- MySQL Cluster: A periodic failure to flush the send buffer by the NDB TCP transporter could cause a unnecessary delay of 10 ms between operations. [\(Bug#34005](http://bugs.mysql.com/34005))
- **MySOL Cluster**: When all data and SOL nodes in the cluster were shut down abnormally (that is, other than by using STOP in the cluster management client), ndb  $\mu$ gm used excessive amounts of CPU. ([Bug#33237\)](http://bugs.mysql.com/33237)
- **MySQL Cluster**: An improperly reset internal signal was observed as a hang when using events in the NDB API but could result in various errors. ([Bug#33206\)](http://bugs.mysql.com/33206)
- **MySQL Cluster**: Incorrectly handled parameters could lead to a crash in the Transaction Coordinator during a node failure, causing other data nodes to fail. [\(Bug#33168](http://bugs.mysql.com/33168))
- **MySQL Cluster**: The failure of a master node could lead to subsequent failures in local checkpointing. ([Bug#32160\)](http://bugs.mysql.com/32160)
- **MySQL Cluster**: An uninitialized variable in the NDB storage engine code led to AUTO\_INCREMENT failures when the server was compiled with  $\frac{\text{gcc}}{4.2.1}$ . ([Bug#31848\)](http://bugs.mysql.com/31848)

This regression was introduced by [Bug#27437](http://bugs.mysql.com/27437)

- **MySQL Cluster**: An error with an if statement in sql/ha\_ndbcluster.cc could potentially lead to an infinite loop in case of failure when working with AUTO\_INCREMENT columns in NDB tables. ([Bug#31810\)](http://bugs.mysql.com/31810)
- **MySQL Cluster**: The NDB storage engine code was not safe for strict-alias optimization in  $\sigma \text{cc } 4.2.1$ . ([Bug#31761\)](http://bugs.mysql.com/31761)
- **MySQL Cluster**: Primary keys on variable-length columns (such as VARCHAR) did not work correctly. [\(Bug#31635](http://bugs.mysql.com/31635))
- **MySQL Cluster**: Transaction atomicity was sometimes not preserved between reads and inserts under high loads. (Bug#31477)
- **MySQL Cluster**: Numerous NDBCLUSTER test failures occurred in builds compiled using icc on IA64 platforms. [\(Bug#31239](http://bugs.mysql.com/31239))
- **MySQL Cluster**: Transaction timeouts were not handled well in some circumstances, leading to excessive number of transactions being aborted unnecessarily. [\(Bug#30379](http://bugs.mysql.com/30379))
- **MySOL Cluster**: Having tables with a great many columns could cause Cluster backups to fail. ([Bug#30172\)](http://bugs.mysql.com/30172)
- **MySQL Cluster**: Issuing an INSERT ... ON DUPLICATE KEY UPDATE concurrently with or following a TRUNCATE statement on an NDB table failed with NDB error 4350 TRANSACTION ALREADY ABORTED. [\(Bug#29851](http://bugs.mysql.com/29851))
- **MySQL Cluster**: In some cases, the cluster managment server logged entries multiple times following a restart of mqmd. [\(Bug#29565](http://bugs.mysql.com/29565))
- **MySQL Cluster**: An interpreted program of sufficient size and complexity could cause all cluster data nodes to shut down due to buffer overruns. ([Bug#29390\)](http://bugs.mysql.com/29390)
- **MySQL Cluster**: It was possible in config.ini to define cluster nodes having node IDs greater than the maximum allowed value. [\(Bug#28298](http://bugs.mysql.com/28298))
- **MySQL Cluster**: UPDATE IGNORE could sometimes fail on NDB tables due to the use of unitialized data when checking for duplicate keys to be ignored. [\(Bug#25817](http://bugs.mysql.com/25817))
- **MySQL Cluster**: When inserting a row into an NDB table with a duplicate value for a non-primary unique key, the error issued would reference the wrong key.

This improves on an initial fix for this issue made in MySQL 5.0.30 and MySQL 5.0.33 [\(Bug#21072](http://bugs.mysql.com/21072))

**Replication**: Some kinds of internal errors, such as OUT OF MEMORY errors, could cause the server to crash when replicating statements with user variables.

certain internal errors. [\(Bug#37150](http://bugs.mysql.com/37150))

• **Replication**: CREATE PROCEDURE and CREATE FUNCTION statements containing extended comments were not written to the binary log correctly, causing parse errors on the slave. ([Bug#36570\)](http://bugs.mysql.com/36570)

- **Replication**: INSERT\_ID was not written to the binary log for inserts into BLACKHOLE tables. [\(Bug#35178](http://bugs.mysql.com/35178))
- **Replication**: The character sets and collations used for constant identifiers in stored procedures were not replicated correctly. [\(Bug#34289](http://bugs.mysql.com/34289))
- **Replication**: A CREATE USER, DROP USER, or RENAME USER statement that fails on the master, or that is a duplicate of any of these statements, is no longer written to the binlog; previously, either of these occurrences could cause the slave to fail.

[\(Bug#33862](http://bugs.mysql.com/33862))

See also [Bug#29749](http://bugs.mysql.com/29749)

- **Replication:** SHOW BINLOG EVENTS could fail when the binlog contained one or more events whose size was close to the value of max\_allowed\_packet. ([Bug#33413\)](http://bugs.mysql.com/33413)
- **Replication**: An extraneous ROLLBACK statement was written to the binary log by a connection that did not use any transactional tables. ([Bug#33329\)](http://bugs.mysql.com/33329)
- **Replication**: When a stored routine or trigger, running on a master that used MySQL 5.0 or MySQL 5.1.11 or earlier, performed an insert on an AUTO\_INCREMENT column, the INSERT\_ID value was not replicated correctly to a slave running MySQL 5.1.12 or later (including any MySQL 6.0 release). [\(Bug#33029](http://bugs.mysql.com/33029))

See also [Bug#19630](http://bugs.mysql.com/19630)

• **Replication**: CREATE VIEW statements containing extended comments were not written to the binary log correctly, causing parse errors on the slave. Now, all comments are stripped from such statements before being written to the binary log. [\(Bug#32575](http://bugs.mysql.com/32575))

See also [Bug#36570](http://bugs.mysql.com/36570)

- **Replication**: SQL statements containing comments using -- syntax were not replayable by mysqlbinlog, even though such statements replicated correctly. ([Bug#32205\)](http://bugs.mysql.com/32205)
- **Replication**: It was possible for the name of the relay log file to exceed the amount of memory reserved for it, possibly leading to a crash of the server. ([Bug#31836\)](http://bugs.mysql.com/31836)

See also [Bug#28597](http://bugs.mysql.com/28597)

- **Replication**: Corruption of log events caused the server to crash on 64-bit Linux systems having 4 GB of memory or more. [\(Bug#31793](http://bugs.mysql.com/31793))
- **Replication:** STOP SLAVE did not stop connection attempts properly. If the IO slave thread was attempting to connect, STOP SLAVE waited for the attempt to finish, sometimes for a long period of time, rather than stopping the slave immediately. [\(Bug#31024](http://bugs.mysql.com/31024))

See also [Bug#30932](http://bugs.mysql.com/30932)

- **Replication**: Issuing a DROP VIEW statement caused replication to fail if the view did not actually exist. ([Bug#30998\)](http://bugs.mysql.com/30998)
- **Replication**: One thread could read uninitialized memory from the stack of another thread. This issue was only known to occur in a mysqld process acting as both a master and a slave. [\(Bug#30752](http://bugs.mysql.com/30752))
- **Replication:** Setting server\_id did not update its value for the current session. [\(Bug#28908](http://bugs.mysql.com/28908))
- **Replication**: Due a previous change in how the default name and location of the binlog file were determined, replication failed following some upgrades. ([Bug#28597,](http://bugs.mysql.com/28597) [Bug#28603](http://bugs.mysql.com/28603))

See also [Bug#31836](http://bugs.mysql.com/31836)

This regression was introduced by [Bug#20166](http://bugs.mysql.com/20166)

- **Replication:** MASTER\_POS\_WAIT() did not return NULL when the server was not a slave. ([Bug#26622\)](http://bugs.mysql.com/26622)
- **Replication**: Stored procedures having BIT parameters were not replicated correctly. [\(Bug#26199](http://bugs.mysql.com/26199))
- **Replication**: Issuing SHOW SLAVE STATUS as mysqld was shutting down could cause a crash. ([Bug#26000\)](http://bugs.mysql.com/26000)
- **Replication**: An UPDATE statement using a stored function that modified a non-transactional table was not logged if it failed. This caused the copy of the non-transactional table on the master have a row that the copy on the slave did not.

In addition, when an INSERT ... ON DUPLICATE KEY UPDATE statement encountered a duplicate key constraint, but the UPDATE did not actually change any data, the statement was not logged. As a result of this fix, such statements are now treated the same for logging purposes as other UPDATE statements, and so are written to the binary log. ([Bug#23333\)](http://bugs.mysql.com/23333)

See also [Bug#12713](http://bugs.mysql.com/12713)

- **Replication:** The inspecific error message WRONG PARAMETERS TO FUNCTION REGISTER SLAVE resulted when START SLAVE failed to register on the master due to excess length of any the slave server options --report-host, --report-user, or --report-password. An error message specific to each of these options is now returned in such cases. The new error messages are:
	- FAILED TO REGISTER SLAVE: TOO LONG 'REPORT-HOST'
	- FAILED TO REGISTER SLAVE: TOO LONG 'REPORT-USER'
	- FAILED TO REGISTER SLAVE; TOO LONG 'REPORT-PASSWORD' [\(Bug#22989](http://bugs.mysql.com/22989))

See also [Bug#19328](http://bugs.mysql.com/19328)

• **Replication**: A replication slave sometimes failed to reconnect because it was unable to run SHOW SLAVE HOSTS. It was not necessary to run this statement on slaves (since the master should track connection IDs), and the execution of this statement by slaves was removed. ([Bug#21132\)](http://bugs.mysql.com/21132)

See also [Bug#13963](http://bugs.mysql.com/13963), [Bug#21869](http://bugs.mysql.com/21869)

- **Replication**: START SLAVE UNTIL MASTER\_LOG\_POS=position issued on a slave that was using -log-slave-updates and that was involved in circular replication would cause the slave to run and stop one event later than that specified by the value of  $position$ . [\(Bug#13861](http://bugs.mysql.com/13861))
- **Replication**: PURGE BINARY LOGS TO and PURGE BINARY LOGS BEFORE did not handle missing binary log files correctly or in the same way. Now for both of these statements, if any files listed in the .index file are missing from the filesystem, the statement fails with an error.
- **Cluster API:** When reading a  $BIT(64)$  value using NdbOperation: $getValue($ ), 12 bytes were written to the buffer rather than the expected 8 bytes. [\(Bug#33750](http://bugs.mysql.com/33750))
- The fix for [Bug#20748](http://bugs.mysql.com/20748) caused a problem such that on Unix, MySQL programs looked for options in  $\sim$ /my.cnf rather than the standard location of  $\sim$  / .my.cnf. ([Bug#38180\)](http://bugs.mysql.com/38180)
- The fix for [Bug#33812](http://bugs.mysql.com/33812) had the side effect of causing the mysql client not to be able to read some dump files produced with mysqldump. To address this, that fix was reverted. ([Bug#38158\)](http://bugs.mysql.com/38158)
- Some binary distributions had a duplicate "-64bit" suffix in the filename. ([Bug#37623\)](http://bugs.mysql.com/37623)
- On Windows 64-bit systems, temporary variables of long types were used to store ulong values, causing key cache initialization to receive distorted parameters. The effect was that setting key\_buffer\_size to values of 2GB or more caused memory exhaustion to due allocation of too much memory. [\(Bug#36705](http://bugs.mysql.com/36705))
- Multiple-table UPDATE statements that used a temporary table could fail to update all qualifying rows or fail with a spurious duplicate-key error. ([Bug#36676\)](http://bugs.mysql.com/36676)
- A [REGEXP](#page-694-0) match could return incorrect rows when the previous row matched the expression and used [CONCAT\(\)](#page-686-0) with an empty string. [\(Bug#36488](http://bugs.mysql.com/36488))
- mysqltest ignored the value of  $-$ tmpdir in one place. [\(Bug#36465](http://bugs.mysql.com/36465))
- The mysql client failed to recognize comment lines consisting of  $-$  followed by a newline. ([Bug#36244\)](http://bugs.mysql.com/36244)
- Conversion of a FLOAT ZEROFILL value to string could cause a server crash if the value was NULL. [\(Bug#36139](http://bugs.mysql.com/36139))
- On Windows, the installer attempted to use JScript to determine whether the target data directory already existed. On Windows Vista x64, this resulted in an error because the installer was attempting to run the JScript in a 32-bit engine, which wasn't re-gistered on Vista. The installer no longer uses JScript but instead relies on a native WiX command. ([Bug#36103\)](http://bugs.mysql.com/36103)
- An error in calculation of the precision of zero-length items (such as NULL) caused a server crash for queries that employed temporary tables. [\(Bug#36023](http://bugs.mysql.com/36023))
- For EXPLAIN EXTENDED, execution of an uncorrelated IN subquery caused a crash if the subquery required a temporary ta-ble for its execution. ([Bug#36011\)](http://bugs.mysql.com/36011)
- The server crashed inside NOT IN subqueries with an impossible WHERE or HAVING clause, such as NOT IN (SELECT ... FROM t1, t2, ... WHERE  $0)$ .  $(Bug#36005)$  $(Bug#36005)$
- Grouping or ordering of long values in unindexed BLOB or TEXT columns with the gbk or big5 character set crashed the server. ([Bug#35993\)](http://bugs.mysql.com/35993)
- SET GLOBAL debug='' resulted in a Valgrind warning in DbugParse(), which was reading beyond the end of the control string. [\(Bug#35986](http://bugs.mysql.com/35986))
- An empty bit-string literal  $(b^{\dagger})$  caused a server crash. Now the value is parsed as an empty bit value (which is treated as an empty string in string context or 0 in numeric context). [\(Bug#35658](http://bugs.mysql.com/35658))
- mysqlbinlog left temporary files on the disk after shutdown, leading to the pollution of the temporary directory, which eventually caused mysqlbinlog to fail. This caused problems in testing and other situations where mysqlbinlog might be invoked many times in a relatively short period of time. [\(Bug#35543](http://bugs.mysql.com/35543))
- There was a memory leak when connecting to a FEDERATED table using a connection string that had a host value of  $1$ ocal-host or omitted the host and a port value of 0 or omitted the port. [\(Bug#35509](http://bugs.mysql.com/35509))
- The code for detecting a byte order mark (BOM) caused mysql to crash for empty input. ([Bug#35480\)](http://bugs.mysql.com/35480)
- Using LOAD DATA INFILE with a view could crash the server. [\(Bug#35469](http://bugs.mysql.com/35469))
- The combination of [GROUP\\_CONCAT\(\)](#page-751-0), DISTINCT, and LEFT JOIN could crash the server when the right table is empty. [\(Bug#35298](http://bugs.mysql.com/35298))
- When a view containing a reference to DUAL was created, the reference was removed when the definition was stored, causing some queries against the view to fail with invalid SQL syntax errors. [\(Bug#35193](http://bugs.mysql.com/35193))
- Debugging symbols were missing for some executables in Windows binary distributions. ([Bug#35104\)](http://bugs.mysql.com/35104)
- A query that performed a ref\_or\_null join where the second table used a key having one or columns that could be NULL and had a column value that was NULL caused the server to crash. [\(Bug#34945](http://bugs.mysql.com/34945))

This regression was introduced by [Bug#12144](http://bugs.mysql.com/12144)

- Some binaries produced stack corruption messages due to being built with versions of bison older than 2.1. Builds are now created using bison 2.3. [\(Bug#34926](http://bugs.mysql.com/34926))
- mysqldump failed to return an error code when using the --master-data option without binary logging being enabled on the server. [\(Bug#34909](http://bugs.mysql.com/34909))
- Under some circumstances, the value of [mysql\\_insert\\_id\(\)](#page-1607-0) following a SELECT ... INSERT statement could return an incorrect value. This could happen when the last SELECT ... INSERT did not involve an AUTO\_INCREMENT column, but the value of [mysql\\_insert\\_id\(\)](#page-1607-0) was changed by some previous statements. ([Bug#34889\)](http://bugs.mysql.com/34889)
- Table and database names were mixed up in some places of the subquery transformation procedure. This could affect debugging trace output and further extensions of that procedure.  $(Bug#34830)$  $(Bug#34830)$
- A malformed URL used for a FEDERATED table's CONNECTION option value in a CREATE TABLE statement was not handled correctly and could crash the server. ([Bug#34788\)](http://bugs.mysql.com/34788)
- Queries such as SELECT ROW(1, 2) IN (SELECT t1.a, 2) FROM t1 GROUP BY t1.a (combining row con-structors and subqueries in the FROM clause) could lead to assertion failure or unexpected error messages. ([Bug#34763\)](http://bugs.mysql.com/34763)
- Using NAME\_CONST() with a negative number and an aggregate function caused MySQL to crash. This could also have a negative impact on replication. [\(Bug#34749](http://bugs.mysql.com/34749))
- A memory-handling error associated with use of [GROUP\\_CONCAT\(\)](#page-751-0) in subqueries could result in a server crash. ([Bug#34747\)](http://bugs.mysql.com/34747)
- For an indexed integer column  $col_name$  and a value N that is one greater than the maximum value allowed for the data type of col\_name, conditions of the form WHERE col\_name  $\lt N$  failed to return rows where the value of col\_name is N 1. [\(Bug#34731](http://bugs.mysql.com/34731))
- Executing a TRUNCATE statement on a table having both a foreign key reference and a DELETE trigger crashed the server. [\(Bug#34643](http://bugs.mysql.com/34643))
- Some subqueries using an expression that included an aggregate function could fail or in some cases lead to a crash of the server. ([Bug#34620\)](http://bugs.mysql.com/34620)
- A server crash could occur if INFORMATION\_SCHEMA tables built in memory were swapped out to disk during query execu-

tion. [\(Bug#34529](http://bugs.mysql.com/34529))

- CAST(AVG(arg[\) AS DECIMAL\)](#page-733-0) produced incorrect results for non-DECIMAL arguments. ([Bug#34512\)](http://bugs.mysql.com/34512)
- mysql\_explain\_log concatenated multiple-line statements, causing malformed results for statements that contained SQL comments beginning with  $--$ . ([Bug#34339\)](http://bugs.mysql.com/34339)
- Executing an ALTER VIEW statement on a table crashed the server. ([Bug#34337\)](http://bugs.mysql.com/34337)
- Several additional configuration scripts in the BUILD directory now are included in source distributions. These may be useful for users who wish to build MySQL from source. (See [Section 2.4.15.3, "Installing from the Development Source Tree"](#page-112-0), for information about what they do.) [\(Bug#34291](http://bugs.mysql.com/34291))
- Under some conditions, a SET GLOBAL innodb\_commit\_concurrency or SET GLOBAL in-nodb\_autoextend\_increment statement could fail. [\(Bug#34223](http://bugs.mysql.com/34223))
- mysqldump attempts to set the character\_set\_results system variable after connecting to the server. This failed for pre-4.1 servers that have no such variable, but mysqldump did not account for this and 1) failed to dump database contents; 2) failed to produce any error message alerting the user to the problem. ([Bug#34192\)](http://bugs.mysql.com/34192)
- mysql\_install\_db failed if the server was running with an SQL mode of TRADITIONAL. This program now resets the  $SOL$  mode internally to avoid this problem. ([Bug#34159\)](http://bugs.mysql.com/34159)
- For a FEDERATED table with an index on a nullable column, accessing the table could crash a server, return an incorrect result set, or return ERROR 1030 (HY000): Got error 1430 from storage engine. ([Bug#33946\)](http://bugs.mysql.com/33946)
- Passing anything other than a integer to a LIMIT clause in a prepared statement would fail. (This limitation was introduced to avoid replication problems; for example, replicating the statement with a string argument would cause a parse failure in the slave). Now, arguments to the  $LIMIT$  clause are converted to integer values, and these converted values are used when logging the statement. ([Bug#33851\)](http://bugs.mysql.com/33851)
- An internal buffer in mysql was too short. Overextending it could cause stack problems or segmentation violations on some architectures. (This is not a problem that could be exploited to run arbitrary code.) [\(Bug#33841](http://bugs.mysql.com/33841))
- A query using WHERE (column1='string1' AND column2=constant1) OR (column1='string2' AND column2=constant2), where col1 used a binary collation and string1 matched string2 except for case, failed to match any records even when matches were found by a query using the equivalent clause WHERE column2=constant1 OR column2=constant2. ([Bug#33833](http://bugs.mysql.com/33833))
- The mysql client incorrectly parsed statements containing the word "delimiter" in mid-statement.

The fix for this bug had the side effect of causing the problem reported in [Bug#38158](http://bugs.mysql.com/38158), so it was reverted in MySQL 5.0.67. [\(Bug#33812](http://bugs.mysql.com/33812))

- Large unsigned integers were improperly handled for prepared statements, resulting in truncation or conversion to negative numbers. ([Bug#33798\)](http://bugs.mysql.com/33798)
- Reuse of prepared statements could cause a memory leak in the embedded server. ([Bug#33796\)](http://bugs.mysql.com/33796)
- The server crashed when executing a query that had a subquery containing an equality  $X=Y$  where Y referred to a named select list expression from the parent select. The server crashed when trying to use the  $X=Y$  equality for  $r \in f$ -based access. [\(Bug#33794](http://bugs.mysql.com/33794))
- Some queries using a combination of IN, [CONCAT\(\)](#page-686-0), and an implicit type conversion could return an incorrect result. [\(Bug#33764](http://bugs.mysql.com/33764))
- In some cases a query that produced a result set when using ORDER BY ASC did not return any results when this was changed to ORDER BY DESC. [\(Bug#33758](http://bugs.mysql.com/33758))
- Disabling concurrent inserts caused some cacheable queries not to be saved in the query cache. ([Bug#33756\)](http://bugs.mysql.com/33756)
- Use of uninitialized memory for filesort in a subquery caused a server crash. ([Bug#33675\)](http://bugs.mysql.com/33675)
- The server could crash when REPEAT or another control instruction was used in conjunction with labels and a LEAVE instruction. [\(Bug#33618](http://bugs.mysql.com/33618))
- The parser allowed control structures in compound statements to have mismatched beginning and ending labels. [\(Bug#33618](http://bugs.mysql.com/33618))
- make\_binary\_distribution passed the --print-libgcc-file option to the C compiler, but this does not work with the ICC compiler. ([Bug#33536\)](http://bugs.mysql.com/33536)
- Certain combinations of views, subselects with outer references and stored routines or triggers could cause the server to crash. [\(Bug#33389](http://bugs.mysql.com/33389))
- SET GLOBAL myisam\_max\_sort\_file\_size=DEFAULT set myisam\_max\_sort\_file\_size to an incorrect value. [\(Bug#33382](http://bugs.mysql.com/33382))

- [SLEEP\(0\)](#page-748-0) failed to return on 64-bit Mac OS X due to a bug in pthread\_cond\_timedwait(). [\(Bug#33304](http://bugs.mysql.com/33304))
- CREATE TABLE ... SELECT created tables that for date columns used the obsolete Field\_date type instead of Field\_newdate. [\(Bug#33256](http://bugs.mysql.com/33256))
- Granting the UPDATE privilege on one column of a view caused the server to crash. [\(Bug#33201](http://bugs.mysql.com/33201))
- For DECIMAL columns used with the [ROUND\(](#page-706-0)X,D) or [TRUNCATE\(](#page-708-0)X,D) function with a non-constant value of D, adding an ORDER BY for the function result produced misordered output. [\(Bug#33143](http://bugs.mysql.com/33143))

See also [Bug#33402](http://bugs.mysql.com/33402), [Bug#30617](http://bugs.mysql.com/30617)

- Some valid SELECT statements could not be used as views due to incorrect column reference resolution. [\(Bug#33133](http://bugs.mysql.com/33133))
- The fix for [Bug#11230](http://bugs.mysql.com/11230) and [Bug#26215](http://bugs.mysql.com/26215) introduced a significant input-parsing slowdown for the mysql client. This has been corrected. [\(Bug#33057](http://bugs.mysql.com/33057))
- When MySQL was built with OpenSSL, the SSL library was not properly initialized with information of which endpoint it was (server or client), causing connection failures. ([Bug#33050\)](http://bugs.mysql.com/33050)
- Under some circumstances a combination of aggregate functions and GROUP BY in a SELECT query over a view could lead to incorrect calculation of the result type of the aggregate function. This in turn could lead to incorrect results, or to crashes on debug builds of the server. ([Bug#33049\)](http://bugs.mysql.com/33049)
- For DISTINCT queries, 4.0 and 4.1 stopped reading joined tables as soon as the first matching row was found. However, this optimization was lost in MySQL 5.0, which instead read all matching rows. This fix for this regression may result in a major improvement in performance for DISTINCT queries in cases where many rows match. [\(Bug#32942](http://bugs.mysql.com/32942))
- The server was built even when configure was run with the  $--$ without-server option. ([Bug#32898\)](http://bugs.mysql.com/32898)

See also [Bug#23973](http://bugs.mysql.com/23973)

• Repeated creation and deletion of views within prepared statements could eventually crash the server. [\(Bug#32890](http://bugs.mysql.com/32890))

- UNION constructs cannot contain SELECT ... INTO except in the final SELECT. However, if a UNION was used in a subquery and an INTO clause appeared in the top-level query, the parser interpreted it as having appeared in the UNION and raised an error. [\(Bug#32858](http://bugs.mysql.com/32858))
- The correct data type for a NULL column resulting from a UNION could be determined incorrectly in some cases: 1) Not correctly inferred as NULL depending on the number of selects; 2) Not inferred correctly as NULL if one select used a subquery. [\(Bug#32848](http://bugs.mysql.com/32848))
- An ORDER BY query using IS NULL in the WHERE clause did not return correct results. ([Bug#32815\)](http://bugs.mysql.com/32815)
- For queries containing GROUP\_CONCAT(DISTINCT col\_list ORDER BY col\_list), there was a limitation that the DISTINCT columns had to be the same as ORDER BY columns. Incorrect results could be returned if this was not true. [\(Bug#32798](http://bugs.mysql.com/32798))
- Incorrect assertions could cause a server crash for DELETE triggers for transactional tables. ([Bug#32790\)](http://bugs.mysql.com/32790)
- Use of the cp932 character set with [CAST\(\)](#page-733-0) in an ORDER BY clause could cause a server crash. [\(Bug#32726](http://bugs.mysql.com/32726))
- Inserting strings with a common prefix into a table that used the ucs2 character set corrupted the table. [\(Bug#32705](http://bugs.mysql.com/32705))
- A subquery using an IS NULL check of a column defined as NOT NULL in a table used in the FROM clause of the outer query produced an invalid result. ([Bug#32694\)](http://bugs.mysql.com/32694)
- Specifying a non-existent column for an INSERT DELAYED statement caused a server crash rather than producing an error. [\(Bug#32676](http://bugs.mysql.com/32676))
- Use of CLIENT\_MULTI\_QUERIES caused libmysqld to crash. [\(Bug#32624](http://bugs.mysql.com/32624))
- The [INTERVAL\(\)](#page-680-1) function incorrectly handled NULL values in the value list.  $(Bug#32560)$  $(Bug#32560)$
- Use of a NULL-returning GROUP BY expression in conjunction with WITH ROLLUP could cause a server crash. [\(Bug#32558](http://bugs.mysql.com/32558))

- A SELECT ... GROUP BY  $bit\_column$  query failed with an assertion if the length of the BIT column used for the GROUP BY was not an integer multiple of 8. ([Bug#32556\)](http://bugs.mysql.com/32556)
- Using SELECT INTO OUTFILE with 8-bit ENCLOSED BY characters led to corrupted data when the data was reloaded using LOAD DATA INFILE. This was because SELECT INTO OUTFILE failed to escape the 8-bit characters. ([Bug#32533\)](http://bugs.mysql.com/32533)
- For FLUSH TABLES WITH READ LOCK, the server failed to properly detect write-locked tables when running with lowpriority updates, resulting in a crash or deadlock. ([Bug#32528\)](http://bugs.mysql.com/32528)
- A build problem introduced in MySQL 5.0.52 was resolved: The x86 32-bit Intel  $\text{icc-complied server binary had unwanted}$ dependences on Intel  $\text{ice}$  runtime libraries. [\(Bug#32514](http://bugs.mysql.com/32514))
- Queries using LIKE on tables having indexed CHAR columns using either of the eucjpms or ujis character sets did not return correct results. [\(Bug#32510](http://bugs.mysql.com/32510))
- The rules for valid column names were being applied differently for base tables and views. ([Bug#32496\)](http://bugs.mysql.com/32496)
- Sending several KILL QUERY statements to target a connection running SELECT SLEEP() could freeze the server. [\(Bug#32436](http://bugs.mysql.com/32436))
- ssl-cipher values in option files were not being read by libmysqlclient. [\(Bug#32429](http://bugs.mysql.com/32429))
- Repeated execution of a query containing a CASE expression and numerous AND and OR relations could crash the server. The root cause of the issue was determined to be that the internal SEL\_ARG structure was not properly initialized when created. [\(Bug#32403](http://bugs.mysql.com/32403))
- Referencing within a subquery an alias used in the SELECT list of the outer query was incorrectly permitted. [\(Bug#32400](http://bugs.mysql.com/32400))
- An ORDER BY query on a view created using a FEDERATED table as a base table caused the server to crash. ([Bug#32374\)](http://bugs.mysql.com/32374)
- Comparison of a BIGINT NOT NULL column with a constant arithmetic expression that evaluated to NULL mistakenly caused the error COLUMN  $\cdot \cdot \cdot$  CANNOT BE NULL (error 1048). [\(Bug#32335](http://bugs.mysql.com/32335))
- Assigning a 65,536-byte string to a TEXT column (which can hold a maximum of 65,535 bytes) resulted in truncation without a warning. Now a truncation warning is generated. ([Bug#32282\)](http://bugs.mysql.com/32282)
- The [LAST\\_DAY\(\)](#page-716-0) function returns a DATE value, but internally the value did not have the time fields zeroed and calculations involving the value could return incorrect results. [\(Bug#32270](http://bugs.mysql.com/32270))
- $MIN()$  and  $MAX()$  could return incorrect results when an index was present if a loose index scan was used. [\(Bug#32268](http://bugs.mysql.com/32268))
- Executing a prepared statement associated with a materialized cursor sent to the client a metadata packet with incorrect table and database names. The problem occurred because the server sent the name of the temporary table used by the cursor instead of the table name of the original table.

The same problem occured when selecting from a view, in which case the name of the table name was sent, rather than the name of the view. [\(Bug#32265](http://bugs.mysql.com/32265))

- Memory corruption could occur due to large index map in Range checked for each record status reported by EX-PLAIN SELECT. The problem was based in an incorrectly calculated length of the buffer used to store a hexadecimal representation of an index map, which could result in buffer overrun and stack corruption under some circumstances. [\(Bug#32241](http://bugs.mysql.com/32241))
- Various test program cleanups were made: 1) mytest and libmysqltest were removed. 2) bug25714 displays an error message when invoked with incorrect arguments or the --help option. 3) mysql\_client\_test exits cleanly with a proper error status. [\(Bug#32221](http://bugs.mysql.com/32221))
- The default grant tables on Windows contained information for host production.mysql.com, which should not be there. [\(Bug#32219](http://bugs.mysql.com/32219))
- Under certain conditions, the presence of a GROUP BY clause could cause an ORDER BY clause to be ignored. ([Bug#32202\)](http://bugs.mysql.com/32202)
- For comparisons of the form date col OP datetime const (where OP is [=](#page-677-0), [<](#page-677-1), [>](#page-678-0), [<=](#page-677-2), or [>=](#page-677-3)), the comparison is done using DATETIME values, per the fix for [Bug#27590](http://bugs.mysql.com/27590). However that fix caused any index on  $date\_col$  not to be used and compromised performance. Now the index is used again. ([Bug#32198\)](http://bugs.mysql.com/32198)
- DATETIME arguments specified in numeric form were treated by [DATE\\_ADD\(\)](#page-711-0) as DATE values. [\(Bug#32180](http://bugs.mysql.com/32180))
- InnoDB adaptive hash latches could be held too long, resulting in a server crash. This fix may also provide significant performance improvements on systems on which many queries using filesorts with temporary tables are being performed. [\(Bug#32149](http://bugs.mysql.com/32149))
- InnoDB does not support SPATIAL indexes, but could crash when asked to handle one. Now an error is returned. (Bug#32125)
- The server crashed on optimizations involving a join of INT and MEDIUMINT columns and a system variable in the WHERE clause. [\(Bug#32103](http://bugs.mysql.com/32103))
- SHOW STATUS caused a server crash if InnoDB had not been initialized. ([Bug#32083\)](http://bugs.mysql.com/32083)
- With lower\_case\_table\_names set, CREATE\_TABLE LIKE was treated differently by libmysqld than by the nonembedded server. [\(Bug#32063](http://bugs.mysql.com/32063))
- Within a subquery, UNION was handled differently than at the top level, which could result in incorrect results or a server crash. ([Bug#32036,](http://bugs.mysql.com/32036) [Bug#32051](http://bugs.mysql.com/32051))
- User-defined functions are not loaded if the server is started with the  $-\text{skip-}$   $\text{graph}-\text{table}$  option, but the server did not properly handle this case and issued an OUT OF MEMORY error message instead. [\(Bug#32020](http://bugs.mysql.com/32020))
- [HOUR\(\)](#page-716-1), [MINUTE\(\)](#page-717-0), and [SECOND\(\)](#page-718-2) could return non-zero values for DATE arguments. ([Bug#31990\)](http://bugs.mysql.com/31990)
- A column with malformed multi-byte characters could cause the full-text parser to go into an infinite loop. [\(Bug#31950](http://bugs.mysql.com/31950))
- Changing the SQL mode to cause dates with "zero" parts to be considered invalid (such as '1000-00-00') could result in in-dexed and non-indexed searches returning different results for a column that contained such dates. ([Bug#31928\)](http://bugs.mysql.com/31928)
- Queries testing numeric constants containing leading zeroes against ZEROFILL columns were not evaluated correctly. [\(Bug#31887](http://bugs.mysql.com/31887))
- In debug builds, testing the result of an IN subquery against NULL caused an assertion failure. ([Bug#31884\)](http://bugs.mysql.com/31884)
- mysql-test-run.pl sometimes set up test scenarios in which the same port number was passed to multiple servers, causing one of them to be unable to start. ([Bug#31880\)](http://bugs.mysql.com/31880)
- Comparison results for [BETWEEN](#page-678-1) were different from those for operators like [<](#page-677-1) and [>](#page-678-0) for DATETIME-like values with trailing extra characters such as '2007-10-01 00:00:00 GMT-6'. [BETWEEN](#page-678-1) treated the values as DATETIME, whereas the other operators performed a binary-string comparison. Now they all uniformly use a DATETIME comparison, but generate warnings for values with trailing garbage. [\(Bug#31800](http://bugs.mysql.com/31800))
- Name resolution for correlated subqueries and HAVING clauses failed to distinguish which of two was being performed when there was a reference to an outer aliased field. This could result in error messages about a HAVING clause for queries that had no such clause. [\(Bug#31797](http://bugs.mysql.com/31797))
- If an error occurred during file creation, the server sometimes did not remove the file, resulting in an unused file in the filesystem. [\(Bug#31781](http://bugs.mysql.com/31781))
- The server could crash during  $filesort$  for ORDER BY based on expressions with [INET\\_NTOA\(\)](#page-747-0) or [OCT\(\)](#page-689-0) if those functions returned NULL. ([Bug#31758\)](http://bugs.mysql.com/31758)
- The mysqld crash handler failed on Windows. ([Bug#31745\)](http://bugs.mysql.com/31745)
- For a fatal error during a filesort in find\_all\_keys(), the error was returned without the necessary handler uninitialization, causing an assertion failure. [\(Bug#31742](http://bugs.mysql.com/31742))
- The examined-rows count was not incremented for const queries. ([Bug#31700\)](http://bugs.mysql.com/31700)
- The [mysql\\_change\\_user\(\)](#page-1594-0) C API function was subject to buffer overflow. [\(Bug#31669](http://bugs.mysql.com/31669))
- For SELECT ... INTO OUTFILE, if the ENCLOSED BY string is empty and the FIELDS TERMINATED BY string started with a special character (one of n, t, r, b, 0, z, or N), every occurrence of the character within field values would be duplicated. [\(Bug#31663](http://bugs.mysql.com/31663))
- SHOW COLUMNS and DESCRIBE displayed null as the column type for a view with no valid definer. This caused mysqldump to produce a non-reloadable dump file for the view. [\(Bug#31662](http://bugs.mysql.com/31662))
- The mysqlbug script did not include the correct values of CFLAGS and CXXFLAGS that were used to configure the distribution. [\(Bug#31644](http://bugs.mysql.com/31644))
- ucs2 does not work as a client character set, but attempts to use it as such were not rejected. Now character\_set\_client cannot be set to ucs2. This also affects statements such as SET NAMES and SET CHARACTER SET. [\(Bug#31615](http://bugs.mysql.com/31615))
- The server returned the error message OUT OF MEMORY; RESTART SERVER AND TRY AGAIN when the actual problem was that the sort buffer was too small. Now an appropriate error message is returned in such cases. ([Bug#31590\)](http://bugs.mysql.com/31590)
- A buffer used when setting variables was not dimensioned to accommodate the trailing '\0' byte, so a single-byte buffer overrun was possible. ([Bug#31588\)](http://bugs.mysql.com/31588)
- HAVING could treat lettercase of table aliases incorrectly if lower\_case\_table\_names was enabled. [\(Bug#31562](http://bugs.mysql.com/31562))
- The fix for [Bug#24989](http://bugs.mysql.com/24989) introduced a problem such that a NULL thread handler could be used during a rollback operation. This problem is unlikely to be seen in practice. [\(Bug#31517](http://bugs.mysql.com/31517))
- Killing a CREATE TABLE ... LIKE statement that was waiting for a name lock caused a server crash. When the statement was killed, the server attempted to release locks that were not held. ([Bug#31479\)](http://bugs.mysql.com/31479)
- The length of the result from  $I$ FNULL() could be calculated incorrectly because the sign of the result was not taken into account. ([Bug#31471\)](http://bugs.mysql.com/31471)
- Queries that used the ref access method or index-based subquery execution over indexes that have DECIMAL columns could fail with an error Column col\_name cannot be null. ([Bug#31450\)](http://bugs.mysql.com/31450)
- SELECT 1 REGEX NULL caused an assertion failure for debug servers. ([Bug#31440\)](http://bugs.mysql.com/31440)
- Executing RENAME while tables were open for use with HANDLER statements could cause a server crash. ([Bug#31409\)](http://bugs.mysql.com/31409)
- mysql-test-run.pl tried to create files in a directory where it could not be expected to have write permission. mysqltest created . reject files in a directory other than the one where test results go. ([Bug#31398\)](http://bugs.mysql.com/31398)
- DROP USER caused an increase in memory usage. [\(Bug#31347](http://bugs.mysql.com/31347))
- For an almost-full MyISAM table, an insert that failed could leave the table in a corrupt state. [\(Bug#31305](http://bugs.mysql.com/31305))
- myisamchk --unpack could corrupt a table that when unpacked has static (fixed-length) row format. [\(Bug#31277](http://bugs.mysql.com/31277))
- **would fail on invalid input, but processing was not aborted for the WHERE clause, leading to a** server crash. [\(Bug#31253](http://bugs.mysql.com/31253))
- Allocation of an insufficiently large group-by buffer following creation of a temporary table could lead to a server crash. [\(Bug#31249](http://bugs.mysql.com/31249))
- Use of DECIMAL( $n, n$ ) ZEROFILL in [GROUP\\_CONCAT\(\)](#page-751-0) could cause a server crash. [\(Bug#31227](http://bugs.mysql.com/31227))
- When sorting privilege table rows, the server treated escaped wildcard characters ( $\$  and  $\angle$ ) the same as unescaped wildcard characters (% and \_), resulting in incorrect row ordering. [\(Bug#31194](http://bugs.mysql.com/31194))
- Server variables could not be set to their current values on Linux platforms. ([Bug#31177\)](http://bugs.mysql.com/31177)

- WIth small values of myisam\_sort\_buffer\_size, REPAIR TABLE for MyISAM tables could cause a server crash. [\(Bug#31174](http://bugs.mysql.com/31174))
- Use of the @@hostname system variable in inserts in mysql\_system\_tables\_data.sql did not replicate. The workaround is to select its value into a user variable (which does replicate) and insert that. [\(Bug#31167](http://bugs.mysql.com/31167))
- If [MAKETIME\(\)](#page-717-1) returned NULL when used in an ORDER BY that was evaluated using filesort, a server crash could result. [\(Bug#31160](http://bugs.mysql.com/31160))
- Full-text searches on ucs2 columns caused a server crash. (FULLTEXT indexes on ucs2 columns cannot be used, but it should be possible to perform IN BOOLEAN MODE searches on  $ucs2$  columns without a crash.) [\(Bug#31159](http://bugs.mysql.com/31159))
- Data in BLOB or GEOMETRY columns could be cropped when performing a UNION query. ([Bug#31158\)](http://bugs.mysql.com/31158)
- An assertion designed to detect a bug in the ROLLUP implementation would incorrectly be triggered when used in a subquery context with non-cacheable statements. [\(Bug#31156](http://bugs.mysql.com/31156))
- Selecting spatial types in a UNION could cause a server crash. [\(Bug#31155](http://bugs.mysql.com/31155))
- Use of [GROUP\\_CONCAT\(DISTINCT](#page-751-0)  $bit\_{column}$ ) caused an assertion failure. ([Bug#31154\)](http://bugs.mysql.com/31154)
- The server crashed in the parser when running out of memory. Memory handling in the parser has been improved to gracefully return an error when out-of-memory conditions occur in the parser. ([Bug#31153\)](http://bugs.mysql.com/31153)
- MySQL declares a UNIQUE key as a PRIMARY key if it doesn't have NULL columns and is not a partial key, and the PRIMARY key must alway be the first key. However, in some cases, a non-first key could be reported as PRIMARY, leading to an assert failure by InnoDB. This is fixed by correcting the key sort order. [\(Bug#31137](http://bugs.mysql.com/31137))
- GROUP BY NULL WITH ROLLUP could cause a server crash. [\(Bug#31095](http://bugs.mysql.com/31095))

- [REGEXP](#page-694-0) operations could cause a server crash for character sets such as ucs2. Now the arguments are converted to utf8 if possible, to allow correct results to be produced if the resulting strings contain only 8-bit characters. ([Bug#31081\)](http://bugs.mysql.com/31081)
- Internal conversion routines could fail for several multi-byte character sets (big5, cp932, euckr, gb2312, sjis) for empty strings or during evaluation of [SOUNDS LIKE](#page-691-0). [\(Bug#31069](http://bugs.mysql.com/31069), [Bug#31070\)](http://bugs.mysql.com/31070)
- Many nested subqueries in a single query could led to excessive memory consumption and possibly a crash of the server. [\(Bug#31048](http://bugs.mysql.com/31048))
- The [MOD\(\)](#page-705-1) function and the  $\frac{1}{6}$  operator crashed the server for a divisor less than 1 with a very long fractional part. (Bug#31019)
- On Windows, the pthread mutex trylock() implementation was incorrect. ([Bug#30992\)](http://bugs.mysql.com/30992)
- A character set introducer followed by a hexadecimal or bit-value literal did not check its argument and could return an illformed result for invalid input. ([Bug#30986\)](http://bugs.mysql.com/30986)
- CHAR(str USING [charset](#page-685-0)) did not check its argument and could return an ill-formed result for invalid input. [\(Bug#30982](http://bugs.mysql.com/30982))
- The result from CHAR(str [USING ucs2](#page-685-0)) did not add a leading 0x00 byte for input strings with an odd number of bytes. [\(Bug#30981](http://bugs.mysql.com/30981))
- On Windows, SHOW PROCESSLIST could display process entries with a State value of \*\*\* DEAD \*\*\*. ([Bug#30960\)](http://bugs.mysql.com/30960)
- The [GeomFromText\(\)](#page-1219-0) function could cause a server crash if the first argument was NULL or the empty string. ([Bug#30955\)](http://bugs.mysql.com/30955)
- [MAKEDATE\(\)](#page-716-2) incorrectly moved year values in the 100-200 range into the 1970-2069 range. (This is legitimate for 00-99, but three-digit years should be used unchanged.)  $(Bug#30951)$  $(Bug#30951)$
- When invoked with constant arguments, [STR\\_TO\\_DATE\(\)](#page-718-1) could use a cached value for the format string and return incorrect results. [\(Bug#30942](http://bugs.mysql.com/30942))
- [GROUP\\_CONCAT\(\)](#page-751-0) returned ',' rather than an empty string when the argument column contained only empty strings. [\(Bug#30897](http://bugs.mysql.com/30897))
- [ROUND\(](#page-706-0)X, D) or [TRUNCATE\(](#page-708-0)X, D) for non-constant values of D could crash the server if these functions were used in an ORDER BY that was resolved using filesort. [\(Bug#30889](http://bugs.mysql.com/30889))
- For MEMORY tables, lookups for NULL values in BTREE indexes could return incorrect results. [\(Bug#30885](http://bugs.mysql.com/30885))
- Calling [NAME\\_CONST\(\)](#page-748-1) with non-constant arguments triggered an assertion failure. Non-constant arguments are now disallowed. ([Bug#30832\)](http://bugs.mysql.com/30832)
- For a spatial column with a regular (non-SPATIAL) index, queries failed if the optimizer tried to use the index. [\(Bug#30825](http://bugs.mysql.com/30825))
- Values for the --tc-heuristic-recover option incorrectly were treated as values for the --myisam-stats-method option. [\(Bug#30821](http://bugs.mysql.com/30821))
- The optimizer incorrectly optimized conditions out of the WHERE clause in some queries involving subqueries and indexed columns. [\(Bug#30788\)](http://bugs.mysql.com/30788)
- If an alias was used to refer to the value returned by a stored function within a subselect, the outer select recognized the alias but failed to retrieve the value assigned to it in the subselect. ([Bug#30787\)](http://bugs.mysql.com/30787)
- Improper calculation of [CASE](#page-682-1) expression results could lead to value truncation. ([Bug#30782\)](http://bugs.mysql.com/30782)
- On Windows, the pthread\_mutex\_trylock() implementation was incorrect. One symptom was that invalidating the

query cache could cause a server crash. [\(Bug#30768](http://bugs.mysql.com/30768))

- A multiple-table UPDATE involving transactional and non-transactional tables caused an assertion failure. ([Bug#30763\)](http://bugs.mysql.com/30763)
- Under some circumstances, CREATE TABLE . . . SELECT could crash the server or incorrectly report that the table row size was too large. [\(Bug#30736](http://bugs.mysql.com/30736))
- Using the  $MIN()$  or  $MAX()$  function to select one part of a multi-part key could cause a crash when the function result was NULL. ([Bug#30715\)](http://bugs.mysql.com/30715)
- The optimizer could ignore ORDER BY in cases when the result set is ordered by filesort, resulting in rows being returned in incorrect order. [\(Bug#30666](http://bugs.mysql.com/30666))
- MyISAM tables could not exceed 4294967295 (2^32 1) rows on Windows. ([Bug#30638\)](http://bugs.mysql.com/30638)
- mysql-test-run.pl could not run mysqld with root privileges. ([Bug#30630\)](http://bugs.mysql.com/30630)
- Binary logging for a stored procedure differed depending on whether or not execution occurred in a prepared statement. [\(Bug#30604](http://bugs.mysql.com/30604))
- For MEMORY tables, DELETE statements that remove rows based on an index read could fail to remove all matching rows. [\(Bug#30590](http://bugs.mysql.com/30590))
- Using GROUP BY on an expression of the form  $t$  imestamp\_col DIV number caused a server crash due to incorrect calculation of number of decimals. [\(Bug#30587](http://bugs.mysql.com/30587))
- The options available to the CHECK TABLE statement were also allowed in OPTIMIZE TABLE and ANALYZE TABLE statements, but caused corruption during their execution. These options were never supported for these statements, and an error is now raised if you try to apply these options to these statements. [\(Bug#30495](http://bugs.mysql.com/30495))
- When expanding a  $*$  in a USING or NATURAL join, the check for table access for both tables in the join was done using only the grant information of the first table. ([Bug#30468\)](http://bugs.mysql.com/30468)
- When casting a string value to an integer, cases where the input string contained a decimal point and was long enough to overrun the unsigned long long type were not handled correctly. The position of the decimal point was not taken into ac-count which resulted in miscalculated numbers and incorrect truncation to appropriate SQL data type limits. ([Bug#30453\)](http://bugs.mysql.com/30453)
- Versions of mysqldump from MySQL 4.1 or higher tried to use START TRANSACTION WITH CONSISTENT SNAP-SHOT if the --single-transaction and --master-data options were given, even with servers older than 4.1 that do not support consistent snapshots. [\(Bug#30444](http://bugs.mysql.com/30444))
- Replication of LOAD DATA INFILE could fail when read buffer\_size was larger than max\_allowed\_packet. [\(Bug#30435](http://bugs.mysql.com/30435))
- For CREATE ... SELECT ... FROM, where the resulting table contained indexes, adding SQL\_BUFFER\_RESULT to the SELECT part caused index corruption in the table. ([Bug#30384\)](http://bugs.mysql.com/30384)
- An orphaned PID file from a no-longer-running process could cause  $mysql$ . server to wait for that process to exit even though it does not exist. [\(Bug#30378](http://bugs.mysql.com/30378))
- The optimizer made incorrect assumptions about the value of the  $i$ s member value for user-defined functions, sometimes resulting in incorrect ordering of UDF results. ([Bug#30355\)](http://bugs.mysql.com/30355)
- Some valid  $\text{euc-kr}$  characters having the second byte in the ranges  $[0x41..0x5A]$  and  $[0x61..0x7A]$  were rejected. [\(Bug#30315](http://bugs.mysql.com/30315))
- Simultaneous ALTER TABLE statements for BLACKHOLE tables caused 100% CPU use due to locking problems. (Bug#30294)
- Setting certain values on a table using a spatial index could cause the server to crash. [\(Bug#30286](http://bugs.mysql.com/30286))
- Tables with a GEOMETRY column could be marked as corrupt if you added a non-SPATIAL index on a GEOMETRY column. [\(Bug#30284](http://bugs.mysql.com/30284))
- Some INFORMATION SCHEMA tables are intended for internal use, but could be accessed by using SHOW statements. [\(Bug#30079](http://bugs.mysql.com/30079))
- On some 64-bit systems, inserting the largest negative value into a BIGINT column resulted in incorrect data. ([Bug#30069\)](http://bugs.mysql.com/30069)
- Specifying the --without-geometry option for configure caused server compilation to fail. [\(Bug#29972](http://bugs.mysql.com/29972))
- Under some circumstances, a UDF initialization function could be passed incorrect argument lengths. ([Bug#29804\)](http://bugs.mysql.com/29804)
- configure did not find nss on some Linux platforms. [\(Bug#29658](http://bugs.mysql.com/29658))
- The mysql\_config command would output CFLAGS values that were incompatible with C++ for the HP-UX platform. [\(Bug#29645](http://bugs.mysql.com/29645))
- InnoDB had a race condition for an adaptive hash rw-lock waiting for an X-lock. This fix may also provide significant speed improvements on systems experiencing problems with contention for the adaptive hash index. [\(Bug#29560](http://bugs.mysql.com/29560))
- Views were treated as insertable even if some base table columns with no default value were omitted from the view definition. (This is contrary to the condition for insertability that a view must contain all columns in the base table that do not have a default value.) [\(Bug#29477](http://bugs.mysql.com/29477))
- The mysql client program now ignores Unicode byte order mark (BOM) characters at the beginning of input files. Previously, it read them and sent them to the server, resulting in a syntax error.

Presence of a BOM does not cause mysql to change its default character set. To do that, invoke mysql with an option such as --default-character-set=utf8. [\(Bug#29323](http://bugs.mysql.com/29323))

- For transactional tables, an error during a multiple-table DELETE statement did not roll back the statement. [\(Bug#29136](http://bugs.mysql.com/29136))
- The log and log\_slow\_queries system variables were displayed by SHOW VARIABLES but could not be accessed in expressions as @@log and @@log\_slow\_queries. Also, attempting to set them with SET produced an incorrect Unknown system variable message. Now these variables can be accessed in expressions and attempting to set their values produces an error message that the variable is read only. [\(Bug#29131](http://bugs.mysql.com/29131))
- Denormalized double-precision numbers cannot be handled properly by old MIPS pocessors. For IRIX, this is now handled by enabling a mode to use a software workaround. [\(Bug#29085](http://bugs.mysql.com/29085))
- SHOW VARIABLES did not display the relay\_log, relay\_log\_index, or relay\_log\_info\_file system variables. [\(Bug#28893](http://bugs.mysql.com/28893))
- The MySQL preferences pane did not work to start or stop MySQL on Mac OS X 10.5 (Leopard). ([Bug#28854\)](http://bugs.mysql.com/28854)
- When doing a DELETE on table that involved a JOIN with MyISAM or MERGE tables and the JOIN referred to the same table, the operation could fail reporting ERROR 1030 (HY000): Got error 134 from storage engine. This was be-cause scans on the table contents would change because of rows that had already been deleted. [\(Bug#28837](http://bugs.mysql.com/28837))
- On Windows, mysql\_upgrade created temporary files in  $C:\$  and did not clean them up. ([Bug#28774\)](http://bugs.mysql.com/28774)
- Index hints specified in view definitions were ignored when using the view to select from the base table. ([Bug#28702\)](http://bugs.mysql.com/28702)
- Views do not have indexes, so index hints do not apply. Use of index hints when selecting from a view is now disallowed. [\(Bug#28701](http://bugs.mysql.com/28701))
- After changing the SQL mode to a restrictive value that would make already-inserted dates in a column be considered invalid, searches returned different results depending on whether the column was indexed. [\(Bug#28687](http://bugs.mysql.com/28687))
- For upgrading to a new major version using RPM packages (such as 4.1 to 5.0), if the installation procedure found an existing MySQL server running, it could fail to shut down the old server, but also erroneously removed the server's socket file. Now the procedure checks for an existing server package from a different vendor or major MySQL version. In such case, it refuses to in-stall the server and recommends how to safely remove the old packages before installing the new ones. [\(Bug#28555](http://bugs.mysql.com/28555))
- The result from [CHAR\(\)](#page-685-0) was incorrectly assumed in some contexts to return a single-byte result. ([Bug#28550\)](http://bugs.mysql.com/28550)
- mysqlhotcopy silently skipped databases with names consisting of two alphanumeric characters. [\(Bug#28460](http://bugs.mysql.com/28460))
- The parser confused user-defined function (UDF) and stored function creation for CREATE FUNCTION and required that there be a default database when creating UDFs, although there is no such requirement. [\(Bug#28318](http://bugs.mysql.com/28318), [Bug#29816\)](http://bugs.mysql.com/29816)
- The SQL parser did not accept an empty UNION=() clause. This meant that, when there were no underlying tables specified for a MERGE table, SHOW CREATE TABLE and mysqldump both output statements that could not be executed.

Now it is possible to execute a CREATE TABLE or ALTER TABLE statement with an empty UNION=() clause. However, SHOW CREATE TABLE and mysqldump do not output the UNION=() clause if there are no underlying tables specified for a MERGE table. This also means it is now possible to remove the underlying tables for a MERGE table using ALTER TABLE ... UNION=().  $(Bug#28248)$  $(Bug#28248)$ 

• The result of a comparison between VARBINARY and BINARY columns differed depending on whether the VARBINARY column was indexed. ([Bug#28076\)](http://bugs.mysql.com/28076)

- The metadata in some MYSQL\_FIELD members could be incorrect when a temporary table was used to evaluate a query. [\(Bug#27990](http://bugs.mysql.com/27990))
- An ORDER BY at the end of a UNION affected individual SELECT statements rather than the overall query result. (Bug#27848)
- comp\_err created files with permissions such that they might be inaccessible during make install operations. [\(Bug#27789](http://bugs.mysql.com/27789))
- It was possible to exhaust memory by repeatedly running index merge queries and never performing any FLUSH TABLES statements. ([Bug#27732\)](http://bugs.mysql.com/27732)
- It was possible to create a view having a column whose name consisted of an empty string or space characters only. [\(Bug#27695](http://bugs.mysql.com/27695))

- The anonymous accounts were not being created during MySQL installation. [\(Bug#27692](http://bugs.mysql.com/27692))
- When  $utf@$  was set as the connection character set, using  $SPACE()$  with a non-Unicode column produced an error. [\(Bug#27580](http://bugs.mysql.com/27580))

See also [Bug#23637](http://bugs.mysql.com/23637)

- A race condition between killing a statement and the thread executing the statement could lead to a situation such that the binary log contained an event indicating that the statement was killed, whereas the statement actually executed to completion. [\(Bug#27571](http://bugs.mysql.com/27571))
- Some queries using the [NAME\\_CONST\(\)](#page-748-1) function failed to return either a result or an error to the client, causing it to hang. This was due to the fact that there was no check to insure that both arguments to this function were constant expressions. [\(Bug#27545](http://bugs.mysql.com/27545), [Bug#32559](http://bugs.mysql.com/32559))
- With the read\_only system variable enabled, CREATE DATABASE and DROP DATABASE were allowed to users who did not have the SUPER privilege. [\(Bug#27440](http://bugs.mysql.com/27440))
- resolveip failed to produce correct results for hostnames that begin with a digit. [\(Bug#27427](http://bugs.mysql.com/27427))
- In ORDER BY clauses, mixing aggregate functions and non-grouping columns is not allowed if the ONLY\_FULL\_GROUP\_BY SQL mode is enabled. However, in some cases, no error was thrown because of insufficient checking. ([Bug#27219\)](http://bugs.mysql.com/27219)
- For the --record log pos option, mysqlhotcopy now determines the slave status information from the result of SHOW SLAVE STATUS by using the Relay\_Master\_Log\_File and Exec\_Master\_Log\_Pos values rather than the Master\_Log\_File and Read\_Master\_Log\_Pos values. This provides a more accurate indication of slave execution relative to the master. [\(Bug#27101](http://bugs.mysql.com/27101))
- The MySQL Instance Configuration Wizard would not allow you to choose a service name, even though the criteria for the service name were valid. The code that checks the name has been updated to support the correct criteria of any string less than 256 character and not containing either a forward or backward slash character. [\(Bug#27013](http://bugs.mysql.com/27013))
- mysqld sometimes miscalculated the number of digits required when storing a floating-point number in a CHAR column. This caused the value to be truncated, or (when using a debug build) caused the server to crash. ([Bug#26788\)](http://bugs.mysql.com/26788)

- config-win.h unconditionally defined bool as BOOL, causing problems on systems where bool is 1 byte and BOOL is 4 bytes. ([Bug#26461\)](http://bugs.mysql.com/26461)
- The internal init  $time()$  library function was renamed to my init  $time()$  to avoid conflicts with external libraries. [\(Bug#26294](http://bugs.mysql.com/26294))
- On Windows, for distributions built with debugging support, mysql could crash if the user typed Control-C. ([Bug#26243\)](http://bugs.mysql.com/26243)
- mysqlcheck  $-A$  -r did not correctly identify all tables that needed repairing. [\(Bug#25347](http://bugs.mysql.com/25347))
- On Windows, an error in configure. js caused installation of source distributions to fail. [\(Bug#25340](http://bugs.mysql.com/25340))
- Using mysqldump in MySQL 5.1 resulted in dump files that could not be loaded in MySQL 5.0 because USING type\_name options in index definitions appeared after the index column list, whereas 5.0 accepted only the old syntax that has USING before the column list. The parser in 5.0 now accepts USING following the column list. [\(Bug#25162](http://bugs.mysql.com/25162))
- The client library had no way to return an error if no connection had been established. This caused problems such as

[mysql\\_library\\_init\(\)](#page-1609-0) failing silently if no errmsg.sys file was available. ([Bug#25097\)](http://bugs.mysql.com/25097)

- On Mac OS X, the StartupItem for MySQL did not work. ([Bug#25008\)](http://bugs.mysql.com/25008)
- For Windows 64-bit builds, enabling shared-memory support caused client connections to fail. [\(Bug#24992](http://bugs.mysql.com/24992))
- If the expected precision of an arithmetic expression exceeded the maximum precision supported by MySQL, the precision of the result was reduced by an unpredictable or arbitrary amount, rather than to the maximum precision. In some cases, exceeding the maximum supported precision could also lead to a crash of the server. ([Bug#24907\)](http://bugs.mysql.com/24907)
- mysql did not use its completion table. Also, the table contained few entries. ( $\frac{Bug\#24624}{Bg\#24624}$ )
- If a user installed MySQL Server and set a password for the root user, and then uninstalled and reinstalled MySQL Server to the same location, the user could not use the MySQL Instance Config wizard to configure the server because the uninstall operation left the previous data directory intact. The config wizard *assumed* that any new install (not an upgrade) would have the default data directory where the root user has no password. The installer now writes a registry key named FoundExistingDataDir. If the installer finds an existing data directory, the key will have a value of 1, otherwise it will have a value of 0. When MySQLInstanceConfig.exe is run, it will attempt to read the key. If it can read the key, and the value is 1 and there is no existing instance of the server (indicating a new installation), the Config Wizard will allow the user to input the old password so the server can be configured. [\(Bug#24215](http://bugs.mysql.com/24215))
- The MySQL header files contained some duplicate macro definitions that could cause compilation problems. [\(Bug#23839](http://bugs.mysql.com/23839))
- SHOW COLUMNS on a TEMPOARY table caused locking issues. [\(Bug#23588](http://bugs.mysql.com/23588))
- For distributions compiled with the bundled libedit library, there were difficulties using the mysql client to enter input for non-ASCII or multi-byte characters. [\(Bug#23097](http://bugs.mysql.com/23097))
- For Windows Vista, MySQLInstanceConfig.exe did not include a proper manifest enabling it to run with administrative privileges. [\(Bug#22563](http://bugs.mysql.com/22563))

See also [Bug#24732](http://bugs.mysql.com/24732)

- On Mac OS X, mysqld did not react to Ctrl-C when run under gdb, even when run with the  $-\gamma$ db option. [\(Bug#21567](http://bugs.mysql.com/21567))
- $m$ ysql\_config output did not include -lmygcc on some platforms when it was needed. ([Bug#21158\)](http://bugs.mysql.com/21158)
- mysql-stress-test.pl and mysqld\_multi.server.sh were missing from some binary distributions. ([Bug#21023,](http://bugs.mysql.com/21023) [Bug#25486\)](http://bugs.mysql.com/25486)
- mysqldumpslow returned a confusing error message when no configuration file was found. [\(Bug#20455](http://bugs.mysql.com/20455))
- Hostnames sometimes were treated as case sensitive in account-management statements (CREATE USER, GRANT, REVOKE, and so forth). ([Bug#19828\)](http://bugs.mysql.com/19828)
- The readline library has been updated to version 5.2. This addresses issues in the mysql client where history and editing within the client would fail to work as expected. [\(Bug#18431](http://bugs.mysql.com/18431))
- The Aborted clients status variable was incremented twice if a client exited without calling [mysql\\_close\(\)](#page-1595-0). [\(Bug#16918](http://bugs.mysql.com/16918))
- The parser used signed rather than unsigned values in some cases that caused legal lengths in column declarations to be rejected. ([Bug#15776\)](http://bugs.mysql.com/15776)
- A SET column whose definition specified 64 elements could not be updated using integer values. ([Bug#15409\)](http://bugs.mysql.com/15409)
- Clients were ignoring the TCP/IP port number specified as the default port via the --with-tcp-port configuration option. [\(Bug#15327](http://bugs.mysql.com/15327))
- Zero-padding of exponent values was not the same across platforms.  $(Bug#12860)$  $(Bug#12860)$
- Values of types REAL ZEROFILL, DOUBLE ZEROFILL, FLOAT ZEROFILL, were not zero-filled when converted to a character representation in the C prepared statement API. [\(Bug#11589](http://bugs.mysql.com/11589))
- mysql stripped comments from statements sent to the server. Now the --comments or --skip-comments option can be used to control whether to retain or strip comments. The default is  $--skip-$ comments. [\(Bug#11230](http://bugs.mysql.com/11230), [Bug#26215\)](http://bugs.mysql.com/26215)
- If an INSERT ... SELECT statement is executed, and no automatically generated value is successfully inserted, then [mysql\\_insert\\_id\(\)](#page-1607-0) returns the ID of the last inserted row.

If no automatically generated value is successfully inserted, then [mysql\\_insert\\_id\(\)](#page-1607-0) returns 0. ([Bug#9481](http://bugs.mysql.com/9481))

- MySQLInstanceConfig.exe did not save the innodb\_data\_home\_dir value to the my.ini file under certain circumstances. [\(Bug#6627\)](http://bugs.mysql.com/6627)
- Several buffer-size system variables were either being handled incorrectly for large values (for settings larger than 4GB, they were truncated to values less than 4GB without a warning), or were limited unnecessarily to 4GB even on 64-bit systems. The following changes were made:
	- For key\_buffer\_size, values larger than 4GB are allowed on 64-bit platforms (except Windows, for which large values are truncated to 4GB with a warning).
	- For join buffer size, sort buffer size, and myisam sort buffer size, values are limited to 4GB on all platforms. Larger values are truncated to  $4\overline{GB}$  with a warning.

In addition, settings for read\_buffer\_size and read\_rnd\_buffer\_size are limited to 2GB on all platforms. Larger values are truncated to 2GB with a warning. ([Bug#5731](http://bugs.mysql.com/5731), [Bug#29419,](http://bugs.mysql.com/29419) [Bug#29446](http://bugs.mysql.com/29446))

• Executing DISABLE KEYS and ENABLE KEYS on a non-empty table would cause the size of the index file for the table to grow considerable. This was because the DISABLE KEYS operation would only mark the existing index, without deleting the index blocks. The ENABLE KEYS operation would re-create the index, adding new blocks, while the previous index blocks would remain. Existing indexes are now dropped and recreated when the ENABLE KEYS statement is executed. [\(Bug#4692\)](http://bugs.mysql.com/4692)

## **D.1.2. Release Notes for MySQL Community Server 5.0.51b (24 April 2008)**

This is a bugfix release for the current production release family. It replaces MySQL 5.0.51.

Bugs fixed:

- On Windows, the installer attempted to use JScript to determine whether the target data directory already existed. On Windows Vista x64, this resulted in an error because the installer was attempting to run the JScript in a 32-bit engine, which wasn't registered on Vista. The installer no longer uses JScript but instead relies on a native WiX command. ([Bug#36103\)](http://bugs.mysql.com/36103)
- The MySQL preferences pane did not work to start or stop MySQL on Mac OS X 10.5 (Leopard). ([Bug#28854\)](http://bugs.mysql.com/28854)
- On Mac OS X, the StartupItem for MySQL did not work. ([Bug#25008\)](http://bugs.mysql.com/25008)

### **D.1.3. Release Notes for MySQL Community Server 5.0.51a (11 January 2008)**

This is a bugfix release for the current production release family. It replaces MySQL 5.0.51.

Bugs fixed:

**Security Fix**: Three vulnerabilities in yaSSL versions 1.7.5 and earlier were discovered that could lead to a server crash or execution of unauthorized code. The exploit requires a server with yaSSL enabled and TCP/IP connections enabled, but does not require valid MySQL account credentials. The exploit does not apply to OpenSSL.

#### **Note**

The proof-of-concept exploit is freely available on the Internet. Everyone with a vulnerable MySQL configuration is advised to upgrade *immediately*.

[\(Bug#33814](http://bugs.mysql.com/33814), [CVE-2008-0226,](http://cve.mitre.org/cgi-bin/cvename.cgi?name=CVE-2008-0226) [CVE-2008-0227](http://cve.mitre.org/cgi-bin/cvename.cgi?name=CVE-2008-0227))

- **Security Fix:** ALTER VIEW retained the original DEFINER value, even when altered by another user, which could allow that user to gain the access rights of the view. Now ALTER VIEW is allowed only to the original definer or users with the SUPER privilege. ([Bug#29908\)](http://bugs.mysql.com/29908)
- **Security Fix:** When using a FEDERATED table, the local server could be forced to crash if the remote server returned a result with fewer columns than expected. [\(Bug#29801](http://bugs.mysql.com/29801))
- When running the MySQL Instance Configuration Wizard, a race condition could exist that would fail to connect to a newly configured instance. This was because  $mysqld$  had not completed the startup process before the next stage of the installation process. ([Bug#28628\)](http://bugs.mysql.com/28628)
- For Windows Vista, MySQLInstanceConfig.exe did not include a proper manifest enabling it to run with administrative privileges. [\(Bug#22563](http://bugs.mysql.com/22563))

• MySQLInstanceConfig.exe failed to grant certain privileges to the 'root'@'%' account. [\(Bug#17303](http://bugs.mysql.com/17303))

### **D.1.4. Release Notes for MySQL Community Server 5.0.51 (15 November 2007)**

This is a bugfix release for the current production release family. It replaces MySQL 5.0.45.

Functionality added or changed:

• **Incompatible Change**: The parser accepted statements that contained /\* ... \*/ that were not properly closed with \*/, such as SELECT  $1 / * + 2$ . Statements that contain unclosed /\*-comments now are rejected with a syntax error.

This fix has the potential to cause incompatibilities. Because of [Bug#26302,](http://bugs.mysql.com/26302) which caused the trailing  $\star$  to be truncated from comments in views, stored routines, triggers, and events, it is possible that objects of those types may have been stored with definitions that now will be rejected as syntactically invalid. Such objects should be dropped and re-created so that their definitions do not contain truncated comments. If a stored object definition contains only a single statement (does not use a BEGIN ... END block) and contains a comment within the statement, the comment should be moved to follow the statement or the object should be rewritten to use a  $BEGIN$   $\dots$  END block. For example, this statement:

CREATE PROCEDURE p() SELECT 1 /\* my comment \*/ ;

Can be rewritten in either of these ways:

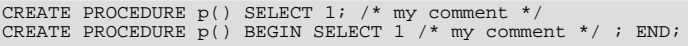

[\(Bug#28779](http://bugs.mysql.com/28779))

- **MySQL Cluster**: Mapping of NDB error codes to MySQL storage engine error codes has been improved. ([Bug#28423\)](http://bugs.mysql.com/28423)
- **MySQL Cluster**: auto\_increment\_increment and auto\_increment\_offset are now supported for NDB tables. [\(Bug#26342](http://bugs.mysql.com/26342))
- **MySQL Cluster**: The output from the cluster management client showing the progress of data node starts has been improved. [\(Bug#23354](http://bugs.mysql.com/23354))
- Server parser performance was improved for expression parsing by lowering the number of state transitions and reductions needed. [\(Bug#30625](http://bugs.mysql.com/30625))
- Server parser performance was improved for boolean expressions. [\(Bug#30237](http://bugs.mysql.com/30237))
- If a MyISAM table is created with no DATA DIRECTORY option, the .MYD file is created in the database directory. By default, if MyISAM finds an existing .MYD file in this case, it overwrites it. The same applies to .MYI files for tables created with no INDEX DIRECTORY option. To suppress this behavior, start the server with the new --keep\_files\_on\_create option, in which case MyISAM will not overwrite existing files and returns an error instead. ([Bug#29325\)](http://bugs.mysql.com/29325)
- If a MERGE table cannot be opened or used because of a problem with an underlying table, CHECK TABLE now displays information about which table caused the problem. ([Bug#26976\)](http://bugs.mysql.com/26976)
- The SQL\_MODE, FOREIGN\_KEY\_CHECKS, UNIQUE\_CHECKS, character set/collations, and SQL\_AUTO\_IS\_NULL sesstion variables are written to the binary log and honoured during replication. See [Section 5.2.3, "The Binary Log"](#page-438-0).
- The EXAMPLE storage engine is now enabled by default.

Bugs fixed:

**Security Fix**: Using RENAME TABLE against a table with explicit DATA DIRECTORY and INDEX DIRECTORY options can be used to overwrite system table information by replacing the symbolic link points. the file to which the symlink points.

MySQL will now return an error when the file to which the symlink points already exists. ([Bug#32111,](http://bugs.mysql.com/32111) [CVE-2007-5969](http://cve.mitre.org/cgi-bin/cvename.cgi?name=CVE-2007-5969))

**Incompatible Change**: The file mysqld.exe was mistakenly included in binary distributions between MySQL 5.0.42 and 5.0.48. You should use mysqld-nt.exe. [\(Bug#32197](http://bugs.mysql.com/32197))

• **Incompatible Change**: Multiple-table DELETE statements containing ambiguous aliases could have unintended side effects such as deleting rows from the wrong table. Example:

```
DELETE FROM t1 AS a2 USING t1 AS a1 INNER JOIN t2 AS a2;
```
This bugfix enables alias declarations to be declared only in the  $table\_references$  part. Elsewhere in the statement, alias references are allowed but not alias declarations. ([Bug#30234\)](http://bugs.mysql.com/30234)

See also [Bug#27525](http://bugs.mysql.com/27525)

- **MySOL Cluster: Packaging:** Some commercial MySOL Cluster RPM packages included support for the InnoDB storage en-gine. (InnoDB is not part of the standard commercial MySQL Cluster offering.) [\(Bug#31989](http://bugs.mysql.com/31989))
- **MySQL Cluster**: Attempting to restore a backup made on a cluster host using one endian to a machine using the other endian could cause the cluster to fail. [\(Bug#29674](http://bugs.mysql.com/29674))
- **MySQL Cluster**: When restarting a data node, queries could hang during that node's start phase 5, and continue only after the node had entered phase 6. ([Bug#29364\)](http://bugs.mysql.com/29364)
- **MySQL Cluster**: Replica redo logs were inconsistently handled during a system restart. [\(Bug#29354](http://bugs.mysql.com/29354))
- **MySQL Cluster**: Reads on BLOB columns were not locked when they needed to be to guarantee consistency. [\(Bug#29102](http://bugs.mysql.com/29102))

- **MySQL Cluster**: A query using joins between several large tables and requiring unique index lookups failed to complete, eventually returning UKNOWN ERROR after a very long period of time. This occurred due to inadequate handling of instances where the Transaction Coordinator ran out of TransactionBufferMemory, when the cluster should have returned NDB error code 4012 (REQUEST NDBD TIME-OUT). [\(Bug#28804](http://bugs.mysql.com/28804))
- **MySQL Cluster**: The description of the --print option provided in the output from ndb\_restore --help was incorrect. [\(Bug#27683](http://bugs.mysql.com/27683))
- **MySQL Cluster**: The management client's response to START BACKUP WAIT COMPLETED did not include the backup ID. [\(Bug#27640](http://bugs.mysql.com/27640))
- **MySOL Cluster**: An invalid subselect on an NDB table could cause mysqld to crash. ([Bug#27494\)](http://bugs.mysql.com/27494)
- **MySQL Cluster**: An attempt to perform a SELECT ... FROM INFORMATION\_SCHEMA.TABLES whose result included information about NDB tables for which the user had no privileges crashed the MySQL Server on which the query was performed. ([Bug#26793\)](http://bugs.mysql.com/26793)
- **MySOL Cluster**: Warnings and errors generated by ndb config --config-file=file were sent to stdout, rather than to stderr. [\(Bug#25941](http://bugs.mysql.com/25941))
- **MySQL Cluster**: Large file support did not work in AIX server binaries. ([Bug#10776\)](http://bugs.mysql.com/10776)
- When a TIMESTAMP with a non-zero time part was converted to a DATE value, no warning was generated. This caused index lookups to assume that this is a valid conversion and was returning rows that match a comparison between a TIMESTAMP value and a DATE keypart. Now a warning is generated so that TIMESTAMP with a non-zero time part will not match DATE values. ([Bug#31221\)](http://bugs.mysql.com/31221)
- A server crash could occur when a non-DETERMINISTIC stored function was used in a GROUP BY clause. ([Bug#31035\)](http://bugs.mysql.com/31035)
- For an InnoDB table if a SELECT was ordered by the primary key and also had a WHERE field = value clause on a different field that was indexed, a DESC order instruction would be ignored. [\(Bug#31001](http://bugs.mysql.com/31001))
- A failed HANDLER ... READ operation could leave the table in a locked state. [\(Bug#30632](http://bugs.mysql.com/30632))
- The optimization that uses a unique index to remove GROUP BY did not ensure that the index was actually used, thus violating the ORDER BY that is implied by GROUP BY. ([Bug#30596\)](http://bugs.mysql.com/30596)
- SHOW STATUS LIKE 'Ssl\_cipher\_list' from a MySQL client connected via SSL returned an empty string rather than a list of available ciphers.  $(Bug#30593)$  $(Bug#30593)$
- Memory corruption occurred for some queries with a top-level OR operation in the WHERE condition if they contained equality predicates and other sargable predicates in disjunctive parts of the condition. [\(Bug#30396](http://bugs.mysql.com/30396))
- Issuing a DELETE statement having both an ORDER BY clause and a LIMIT clause could cause mysqld to crash. [\(Bug#30385](http://bugs.mysql.com/30385))
- The Last\_query\_cost status variable value can be computed accurately only for simple "flat" queries, not complex queries such as those with subqueries or UNION. However, the value was not consistently being set to 0 for complex queries. [\(Bug#30377](http://bugs.mysql.com/30377))
- Oueries that had a GROUP BY clause and selected COUNT (DISTINCT bit column) returned incorrect results. [\(Bug#30324](http://bugs.mysql.com/30324))
- The server created temporary tables for filesort operations in the working directory, not in the directory specified by the tmpdir system variable. ([Bug#30287\)](http://bugs.mysql.com/30287)
- The query cache does not support retrieval of statements for which column level access control applies, but the server was still caching such statements, thus wasting memory. ([Bug#30269\)](http://bugs.mysql.com/30269)
- Using DISTINCT or GROUP BY on a BIT column in a SELECT statement caused the column to be cast internally as an integer, with incorrect results being returned from the query. ([Bug#30245\)](http://bugs.mysql.com/30245)
- GROUP BY on BIT columns produced incorrect results. [\(Bug#30219](http://bugs.mysql.com/30219))
- Using KILL QUERY or KILL CONNECTION to kill a SELECT statement caused a server crash if the query cache was enabled.  $(Bug#30201)$  $(Bug#30201)$
- Prepared statements containing CONNECTION ID() could be written improperly to the binary log. [\(Bug#30200](http://bugs.mysql.com/30200))
- When a thread executing a DROP TABLE statement was killed, the table name locks that had been acquired were not released. [\(Bug#30193](http://bugs.mysql.com/30193))
- Short-format mysql commands embedded within /\*! ... \*/ comments were parsed incorrectly by mysql, which discarded the rest of the comment including the terminating \*/ characters. The result was a malformed (unclosed) comment. Now mysql does not discard the  $*/$  characters. ([Bug#30164\)](http://bugs.mysql.com/30164)
- When mysqldump wrote DROP DATABASE statements within version-specific comments, it included the terminating semicolon in the wrong place, causing following statements to fail when the dump file was reloaded. [\(Bug#30126](http://bugs.mysql.com/30126))
- Use of local variables with non-ASCII names in stored procedures crashed the server. [\(Bug#30120](http://bugs.mysql.com/30120))
- On Windows, client libraries lacked symbols required for linking. ([Bug#30118\)](http://bugs.mysql.com/30118)
- --myisam-recover='' (empty option value) did not disable MyISAM recovery. ([Bug#30088\)](http://bugs.mysql.com/30088)
- The IS\_UPDATABLE column in the INFORMATION\_SCHEMA.VIEWS table was not always set correctly. [\(Bug#30020](http://bugs.mysql.com/30020))
- Statements within stored procedures ignored the value of the low\_priority\_updates system variable. [\(Bug#29963](http://bugs.mysql.com/29963))

- For MyISAM tables on Windows, INSERT, DELETE, or UPDATE followed by ALTER TABLE within LOCK TABLES could cause table corruption. [\(Bug#29957](http://bugs.mysql.com/29957))
- With auto-reconnect enabled, row fetching for a prepared statement could crash after reconnect occurred because loss of the statement handler was not accounted for.  $\overline{(Bug\#29948)}$
- LOCK TABLES did not pre-lock tables used in triggers of the locked tables. Unexpected locking behavior and statement fail-ures similar to FAILED: 1100: TABLE 'XX' WAS NOT LOCKED WITH LOCK TABLES could result. [\(Bug#29929](http://bugs.mysql.com/29929))
- INSERT ... VALUES (CONNECTION\_ID(), ...) statements were written to the binary log in such a way that they could not be properly restored. [\(Bug#29928](http://bugs.mysql.com/29928))
- Adding DISTINCT could cause incorrect rows to appear in a query result. ([Bug#29911\)](http://bugs.mysql.com/29911)
- Using the [DATE\(\)](#page-711-1) function in a WHERE clause did not return any records after encountering NULL. However, using TRIM or CAST produced the correct results. ([Bug#29898\)](http://bugs.mysql.com/29898)
- Very long prepared statements in stored procedures could cause a server crash. ([Bug#29856\)](http://bugs.mysql.com/29856)
- If query execution involved a temporary table, [GROUP\\_CONCAT\(\)](#page-751-0) could return a result with an incorrect character set. [\(Bug#29850](http://bugs.mysql.com/29850))
- If one thread was performing concurrent inserts, other threads reading from the same table using equality key searches could see the index values for new rows before the data values had been written, leading to reports of table corruption. ([Bug#29838\)](http://bugs.mysql.com/29838)
- Repeatedly accessing a view in a stored procedure (for example, in a loop) caused a small amount of memory to be allocated

per access. Although this memory is deallocated on disconnect, it could be a problem for a long running stored procedures that make repeated access of views. [\(Bug#29834](http://bugs.mysql.com/29834))

- mysqldump produced output that incorrectly discarded the NO\_AUTO\_VALUE\_ON\_ZERO value of the SQL\_MODE variable after dumping triggers. [\(Bug#29788](http://bugs.mysql.com/29788))
- An assertion failure occurred within yaSSL for very long keys. [\(Bug#29784](http://bugs.mysql.com/29784))
- For MEMORY tables, the index\_merge union access method could return incorrect results. ([Bug#29740\)](http://bugs.mysql.com/29740)
- Comparison of TIME values using the [BETWEEN](#page-678-1) operator led to string comparison, producing incorrect results in some cases. Now the values are compared as integers. [\(Bug#29739](http://bugs.mysql.com/29739))
- The thread ID was not reset properly after execution of [mysql\\_change\\_user\(\)](#page-1594-0), which could cause replication failure when replicating temporary tables. ([Bug#29734\)](http://bugs.mysql.com/29734)
- For a table with a DATE column date  $\text{col}$  such that selecting rows with WHERE date  $\text{col}$  = 'date\_val 00:00:00' yielded a non-empty result, adding GROUP BY date\_col caused the result to be empty. [\(Bug#29729](http://bugs.mysql.com/29729))
- In some cases, INSERT INTO ... SELECT ... GROUP BY could insert rows even if the SELECT by itself produced an empty result. ([Bug#29717\)](http://bugs.mysql.com/29717)
- For the embedded server, the [mysql\\_stmt\\_store\\_result\(\)](#page-1656-0) C API function caused a memory leak for empty result sets. [\(Bug#29687](http://bugs.mysql.com/29687))
- EXPLAIN produced Impossible where for statements of the form SELECT ... FROM t WHERE c=0, where c was an ENUM column defined as a primary key. ([Bug#29661\)](http://bugs.mysql.com/29661)
- On Windows, ALTER TABLE hung if records were locked in share mode by a long-running transaction. ([Bug#29644\)](http://bugs.mysql.com/29644)
- A left join between two views could produce incorrect results. ([Bug#29604\)](http://bugs.mysql.com/29604)
- Certain statements with unions, subqueries, and joins could result in huge memory consumption. ([Bug#29582\)](http://bugs.mysql.com/29582)
- Clients using SSL could hang the server. [\(Bug#29579](http://bugs.mysql.com/29579))
- A slave running with --log-slave-updates would fail to write INSERT DELAY IGNORE statements to its binary log, resulting in different binary log contents on the master and slave. ([Bug#29571\)](http://bugs.mysql.com/29571)
- An incorrect result was returned when comparing string values that were converted to TIME values with [CAST\(\)](#page-733-0). (Bug#29555)
- gcov coverage-testing information was not written if the server crashed. ([Bug#29543\)](http://bugs.mysql.com/29543)
- Operations that used the time zone replicated the time zone only for successful operations, but did not replicate the time zone for errors that need to know it. [\(Bug#29536](http://bugs.mysql.com/29536))
- Conversion of ASCII DEL ( $0x7F$ ) to Unicode incorrectly resulted in QUESTION MARK ( $0x3F$ ) rather than DEL. [\(Bug#29499](http://bugs.mysql.com/29499))
- A field packet with NULL fields caused a libmysqlclient crash. [\(Bug#29494](http://bugs.mysql.com/29494))
- When using a combination of HANDLER... READ and DELETE on a table, MySQL continued to open new copies of the ta-ble every time, leading to an exhaustion of file descriptors. [\(Bug#29474](http://bugs.mysql.com/29474))

This regression was introduced by [Bug#21587](http://bugs.mysql.com/21587)

- On Windows, the mysql client died if the user entered a statement and Return after entering Control-C. ([Bug#29469\)](http://bugs.mysql.com/29469)
- Failure to consider collation when comparing space characters could lead to incorrect index entry order, making it impossible to find some index values. [\(Bug#29461](http://bugs.mysql.com/29461))
- Corrupt data resulted from use of SELECT ... INTO OUTFILE 'file\_name' FIELDS ENCLOSED BY 'c', where c is a digit or minus sign, followed by LOAD DATA INFILE 'file\_name' FIELDS ENCLOSED BY 'c'. [\(Bug#29442](http://bugs.mysql.com/29442))
- Killing an INSERT DELAYED thread caused a server crash. [\(Bug#29431](http://bugs.mysql.com/29431))
- Use of SHOW BINLOG EVENTS for a non-existent log file followed by PURGE MASTER LOGS caused a server crash. [\(Bug#29420](http://bugs.mysql.com/29420))
- Assertion failure could occur for grouping queries that employed DECIMAL user variables with assignments to them. [\(Bug#29417](http://bugs.mysql.com/29417))
- For CAST(expr AS DECIMAL $(M, D)$ ), the limits of 65 and 30 on the precision  $(M)$  and scale  $(D)$  were not enforced. [\(Bug#29415](http://bugs.mysql.com/29415))
- If a view used a function in its SELECT statement, the columns from the view were not inserted into the INFORMA-TION\_SCHEMA.COLUMNS table. [\(Bug#29408](http://bugs.mysql.com/29408))
- Results for a select query that aliases the column names against a view could duplicate one column while omitting another. This bug could occur for a query over a multiple-table view that includes an ORDER BY clause in its definition. ([Bug#29392\)](http://bugs.mysql.com/29392)
- mysqldump created a stray file when a given a too-long filename argument. [\(Bug#29361](http://bugs.mysql.com/29361))
- The special "zero" ENUM value was coerced to the normal empty string ENUM value during a column-to-column copy. This affected CREATE ... SELECT statements and SELECT statements with aggregate functions on ENUM columns in the GROUP BY clause. ([Bug#29360\)](http://bugs.mysql.com/29360)
- Optimization of queries with DETERMINISTIC stored functions in the WHERE clause was ineffective: A sequential scan was always used. ([Bug#29338\)](http://bugs.mysql.com/29338)
- MyISAM corruption could occur with the cp932 japanese ci collation for the cp932 character set due to incorrect comparison for trailing space. ([Bug#29333\)](http://bugs.mysql.com/29333)
- The [mysql\\_list\\_fields\(\)](#page-1610-0) C API function incorrectly set MYSQL\_FIELD::decimals for some view columns. [\(Bug#29306](http://bugs.mysql.com/29306))
- FULLTEXT indexes could be corrupted by certain gbk characters. ([Bug#29299\)](http://bugs.mysql.com/29299)
- SELECT ... INTO OUTFILE followed by LOAD DATA could result in garbled characters when the FIELDS ENCLOSED BY clause named a delimiter of '0', 'b', 'n', 'r', 't', 'N', or 'Z' due to an interaction of character encoding and doubling for data values containing the enclosed-by character. ([Bug#29294\)](http://bugs.mysql.com/29294)
- Sort order of the collation wasn't used when comparing trailing spaces. This could lead to incorrect comparison results, incor-rectly created indexes, or incorrect result set order for queries that include an ORDER BY clause. ([Bug#29261\)](http://bugs.mysql.com/29261)
- If an ENUM column contained '' as one of its members (represented with numeric value greater than 0), and the column contained error values (represented as  $0$  and displayed as  $\vert \cdot \vert$ ), using ALTER TABLE to modify the column definition caused the  $0$ values to be given the numeric value of the non-zero '' member. ([Bug#29251](http://bugs.mysql.com/29251))
- Calling [mysql\\_options\(\)](#page-1614-0) after [mysql\\_real\\_connect\(\)](#page-1618-0) could cause clients to crash. [\(Bug#29247](http://bugs.mysql.com/29247))
- CHECK TABLE for ARCHIVE tables could falsely report table corruption or cause a server crash. ([Bug#29207\)](http://bugs.mysql.com/29207)
- Mixing binary and  $\text{utf8}$  columns in a union caused field lengths to be calculated incorrectly, resulting in truncation. [\(Bug#29205](http://bugs.mysql.com/29205))
- $\text{A}\text{sText}$  () could fail with a buffer overrun. ([Bug#29166\)](http://bugs.mysql.com/29166)
- InnoDB refused to start on some versions of FreeBSD with LinuxThreads. This is fixed by enabling file locking on FreeBSD. [\(Bug#29155](http://bugs.mysql.com/29155))
- LOCK TABLES was not atomic when more than one InnoDB tables were locked. ([Bug#29154\)](http://bugs.mysql.com/29154)
- INSERT DELAYED statements on a master server are replicated as non-DELAYED inserts on slaves (which is normal, to preserve serialization), but the inserts on the slave did not use concurrent inserts. Now INSERT DELAYED on a slave is converted to a concurrent insert when possible, and to a normal insert otherwise. ([Bug#29152\)](http://bugs.mysql.com/29152)
- A network structure was initialized incorrectly, leading to embedded server crashes. [\(Bug#29117](http://bugs.mysql.com/29117))
- An assertion failure occurred if a query contained a conjunctive predicate of the form  $view\_column = constant$  in the WHERE clause and the GROUP BY clause contained a reference to a different view column. The fix also enables application of an optimization that was being skipped if a query contained a conjunctive predicate of the form  $v_i = c_i$  con-stant in the WHERE clause and the GROUP BY clause contained a reference to the same view column. ([Bug#29104\)](http://bugs.mysql.com/29104)
- A maximum of 4TB InnoDB free space was reported by SHOW TABLE STATUS, which is incorrect on systems with more than 4TB space. ([Bug#29097\)](http://bugs.mysql.com/29097)
- If an INSERT INTO ... SELECT statement inserted into the same table that the SELECT retrieved from, and the SELECT included ORDER BY and LIMIT clauses, different data was inserted than the data produced by the SELECT executed by itself. [\(Bug#29095](http://bugs.mysql.com/29095))
- Queries that performed a lookup into a BINARY index containing key values ending with spaces caused an assertion failure for debug builds and incorrect results for non-debug builds. [\(Bug#29087](http://bugs.mysql.com/29087))
- The semantics of BIGINT depended on platform-specific characteristics. [\(Bug#29079](http://bugs.mysql.com/29079))
- A byte-order issue in writing a spatial index to disk caused bad index files on some systems. ([Bug#29070\)](http://bugs.mysql.com/29070)
- If one of the queries in a UNION used the SOL CACHE option and another query in the UNION contained a nondeterministic function, the result was still cached. For example, this query was incorrectly cached:

SELECT NOW() FROM t1 UNION SELECT SOL CACHE 1 FROM t1;

#### [\(Bug#29053](http://bugs.mysql.com/29053))

- Creation of a legal stored procedure could fail if no default database had been selected. ([Bug#29050\)](http://bugs.mysql.com/29050)
- DROP USER statements that named multiple users, only some of which could be dropped, were replicated incorrectly. [\(Bug#29030](http://bugs.mysql.com/29030))
- REPLACE, INSERT IGNORE, and UPDATE IGNORE did not work for FEDERATED tables. ([Bug#29019\)](http://bugs.mysql.com/29019)
- Inserting into InnoDB tables and executing RESET MASTER in multiple threads cause assertion failure in debug server binaries. ([Bug#28983\)](http://bugs.mysql.com/28983)
- For a ucs2 column, [GROUP\\_CONCAT\(\)](#page-751-0) did not convert separators to the result character set before inserting them, producing a result containing a mixture of two different character sets. ([Bug#28925\)](http://bugs.mysql.com/28925)
- Queries using UDFs or stored functions were cached. [\(Bug#28921](http://bugs.mysql.com/28921))
- For a join with GROUP BY and/or ORDER BY and a view reference in the FROM list, the query metadata erroneously showed empty table aliases and database names for the view columns. ([Bug#28898\)](http://bugs.mysql.com/28898)
- Coercion of ASCII values to character sets that are a superset of ASCII sometimes was not done, resulting in ILLEGAL MIX OF COLLATIONS errors. These cases now are resolved using repertoire, a new string expression attribute (see [Section 9.1.6, "String](#page-609-0) [Repertoire"](#page-609-0)). ([Bug#28875\)](http://bugs.mysql.com/28875)
- Non-utf8 characters could get mangled when stored in CSV tables. ([Bug#28862\)](http://bugs.mysql.com/28862)
- ALTER VIEW is not supported as a prepared statement but was not being rejected. ALTER VIEW is now prohibited as a pre-pared statement or when called within stored routines. ([Bug#28846\)](http://bugs.mysql.com/28846)
- In strict SQL mode, errors silently stopped the SQL thread even for errors named using the  $--$ slave-skip-errors option. [\(Bug#28839](http://bugs.mysql.com/28839))
- Fast ALTER TABLE (that works without rebuilding the table) acquired duplicate locks in the storage engine. In MyISAM, if ALTER TABLE was issued under LOCK TABLE, it caused all data inserted after LOCK TABLE to disappear. ([Bug#28838\)](http://bugs.mysql.com/28838)
- Killing an SSL connection on platforms where MySQL is compiled with -DSIGNAL\_WITH\_VIO\_CLOSE (Windows, Mac OS X, and some others) could crash the server. [\(Bug#28812](http://bugs.mysql.com/28812))
- Runtime changes to the log\_queries\_not\_using\_indexes system variable were ignored. ([Bug#28808\)](http://bugs.mysql.com/28808)
- Tables using the InnoDB storage engine incremented AUTO\_INCREMENT values incorrectly with ON DUPLICATE KEY UPDATE. [\(Bug#28781](http://bugs.mysql.com/28781))
- Selecting a column not present in the selected-from table caused an extra error to be produced by SHOW ERRORS. (Bug#28677)
- For a statement of the form CREATE  $t1$  SELECT integer constant, the server created the column using the DECIM-AL data type for large negative values that are within the range of BIGINT. ([Bug#28625\)](http://bugs.mysql.com/28625)
- For InnoDB tables, MySQL unnecessarily sorted records in certain cases when the records were retrieved by InnoDB in the proper order already. [\(Bug#28591](http://bugs.mysql.com/28591))
- A SELECT in one connection could be blocked by INSERT ... ON DUPLICATE KEY UPDATE in another connection even when low priority updates is set. [\(Bug#28587](http://bugs.mysql.com/28587))
- mysql\_install\_db could fail to find script files that it needs. ([Bug#28585\)](http://bugs.mysql.com/28585)
- When one thread attempts to lock two (or more) tables and another thread executes a statement that aborts these locks (such as REPAIR TABLE, OPTIMIZE TABLE, or CHECK TABLE), the thread might get a table object with an incorrect lock type in

the table cache. The result is table corruption or a server crash. [\(Bug#28574](http://bugs.mysql.com/28574))

- mysql\_upgrade could run binaries dynamically linked against incorrect versions of shared libraries. [\(Bug#28560](http://bugs.mysql.com/28560))
- If a stored procedure was created and invoked prior to selecting a default database with USE, a NO DATABASE SELECTED error occurred. [\(Bug#28551](http://bugs.mysql.com/28551))
- On Mac OS X, shared-library installation pathnames were incorrect. ([Bug#28544\)](http://bugs.mysql.com/28544)
- Using the  $-\text{skip-ad-drop-table}$  option with mysqldump generated incorrect SQL if the database included any views. The recreation of views requires the creation and removal of temporary tables. This option suppressed the removal of those temporary tables. The same applied to --compact since this option also invokes --skip-add-drop-table. [\(Bug#28524](http://bugs.mysql.com/28524))
- mysqlbinlog --hexdump generated incorrect output due to omission of the " # " comment character for some comment lines. ([Bug#28293](http://bugs.mysql.com/28293))
- A race condition in the interaction between MyISAM and the query cache code caused the query cache not to invalidate itself for concurrently inserted data. [\(Bug#28249](http://bugs.mysql.com/28249))
- Indexing column prefixes in InnoDB tables could cause table corruption. ([Bug#28138\)](http://bugs.mysql.com/28138)
- Index creation could fail due to truncation of key values to the maximum key length rather than to a mulitiple of the maximum character length. ([Bug#28125\)](http://bugs.mysql.com/28125)
- The [LOCATE\(\)](#page-688-0) function returned NULL if any of its arguments evaluated to NULL. Likewise, the predicate, LOCATE(str[,NULL\) IS NULL](#page-688-0), erroneously evaluated to FALSE. ([Bug#27932\)](http://bugs.mysql.com/27932)
- On Windows, symbols for yaSSL and taocrypt were missing from mysqlclient.lib, resulting in unresolved symbol errors for clients linked against that library. ([Bug#27861\)](http://bugs.mysql.com/27861)
- SHOW COLUMNS returned NULL instead of the empty string for the Default value of columns that had no default specified. [\(Bug#27747](http://bugs.mysql.com/27747))
- The modification of a table by a partially completed multi-column update was not recorded in the binlog, rather than being marked by an event and a corresponding error code. ([Bug#27716\)](http://bugs.mysql.com/27716)
- With recent versions of DBD::mysql, mysqlhotcopy generated table names that were doubly qualified with the database name. [\(Bug#27694](http://bugs.mysql.com/27694))
- The anonymous accounts were not being created during MySQL installation. [\(Bug#27692](http://bugs.mysql.com/27692))
- Some SHOW statements and INFORMATION\_SCHEMA queries could expose information not allowed by the user's access privileges. ([Bug#27629\)](http://bugs.mysql.com/27629)
- A stack overrun could occur when storing DATETIME values using repeated prepared statements. [\(Bug#27592](http://bugs.mysql.com/27592))
- Dropping a user-defined function could cause a server crash if the function was still in use by another thread. [\(Bug#27564](http://bugs.mysql.com/27564))
- Some character mappings in the  $\text{ascii}.$  xml file were incorrect. ([Bug#27562\)](http://bugs.mysql.com/27562)
- The parser rules for the SHOW PROFILE statement were revised to work with older versions of bison. ([Bug#27433\)](http://bugs.mysql.com/27433)
- An error that happened inside INSERT, UPDATE, or DELETE statements performed from within a stored function or trigger could cause inconsistency between master and slave servers. ([Bug#27417\)](http://bugs.mysql.com/27417)
- Unsafe aliasing in the source caused a client library crash when compiled with  $qcc 4$  at high optimization levels. ([Bug#27383\)](http://bugs.mysql.com/27383)
- A SELECT with more than 31 nested dependent subqueries returned an incorrect result. ([Bug#27352\)](http://bugs.mysql.com/27352)
- Index-based range reads could fail for comparisons that involved contraction characters (such as ch in Czech or ll in Spanish). [\(Bug#27345](http://bugs.mysql.com/27345))
- Aggregations in subqueries that refer to outer query columns were not always correctly referenced to the proper outer query. [\(Bug#27333](http://bugs.mysql.com/27333))
- INSERT INTO ... SELECT caused a crash if innodb\_locks\_unsafe\_for\_binlog was enabled. ([Bug#27294\)](http://bugs.mysql.com/27294)
- Error returns from the time () system call were ignored. ([Bug#27198\)](http://bugs.mysql.com/27198)
- Phantom reads could occur under InnoDB serializable isolation level. [\(Bug#27197](http://bugs.mysql.com/27197))
- The [SUBSTRING\(\)](#page-691-2) function returned the entire string instead of an empty string when it was called from a stored procedure and when the length parameter was specified by a variable with the value " $0$ ". [\(Bug#27130](http://bugs.mysql.com/27130))
- ALTER TABLE ... ENABLE KEYS could cause mysqld to crash when executed on a table containing on a MyISAM table containing billions of rows. ([Bug#27029\)](http://bugs.mysql.com/27029)
- FEDERATED tables had an artificially low maximum of key length. ([Bug#26909\)](http://bugs.mysql.com/26909)
- Binary content  $0 \times 00$  in a BLOB column sometimes became  $0 \times 5C$  0 $\times 00$  following a dump and reload, which could cause problems with data using multi-byte character sets such as GBK (Chinese). This was due to a problem with SELECT INTO OUTFILE whereby LOAD DATA later incorrectly interpreted  $0 \times 5C$  as the second byte of a multi-byte sequence rather than as the SOLIDUS ("\") character, used by MySQL as the escape character. [\(Bug#26711](http://bugs.mysql.com/26711))
- Index creation could corrupt the table definition in the . frm file: 1) A table with the maximum number of key segments and maximum length key name would have a corrupted . frm file, due to incorrect calculation of the total key length. 2) MyISAM would reject a table with the maximum number of keys and the maximum number of key segments in all keys. (It would allow one less than this total maximum.) Now MyISAM accepts a table defined with the maximum. ([Bug#26642\)](http://bugs.mysql.com/26642)
- After the first read of a TEMPORARY table, CHECK TABLE could report the table as being corrupt. [\(Bug#26325](http://bugs.mysql.com/26325))
- If an operation had an InnoDB table, and two triggers, AFTER UPDATE and AFTER INSERT, competing for different resources (such as two distinct MyISAM tables), the triggers were unable to execute concurrently. In addition, INSERT and UP-DATE statements for the InnoDB table were unable to run concurrently.  $(Bug\#26141)$
- ALTER DATABASE did not require at least one option. ([Bug#25859\)](http://bugs.mysql.com/25859)
- Using HANDLER to open a table having a storage engine not supported by HANDLER properly returned an error, but also im-properly prevented the table from being dropped by other connections. [\(Bug#25856](http://bugs.mysql.com/25856))
- The index merge union access algorithm could produce incorrect results with InnoDB tables. The problem could also occur for queries that used DISTINCT. ([Bug#25798\)](http://bugs.mysql.com/25798)
- When using a FEDERATED table, the value of last insert  $id()$  would not correctly update the C API interface, which would affect the autogenerated ID returned both through the C API and the MySQL protocol, affecting Connectors that used the protocol and/or C API. [\(Bug#25714](http://bugs.mysql.com/25714))
- The server was blocked from opening other tables while the FEDERATED engine was attempting to open a remote table. Now the server does not check the correctness of a FEDERATED table at CREATE TABLE time, but waits until the table actually is accessed. [\(Bug#25679](http://bugs.mysql.com/25679))
- Under ActiveState Perl, mysql-test-run.pl could kill itself when attempting to kill other processes. [\(Bug#25657](http://bugs.mysql.com/25657))
- Several InnoDB assertion failures were corrected. ([Bug#25645\)](http://bugs.mysql.com/25645)
- A query with DISTINCT in the select list to which the loose-scan optimization for grouping queries was applied returned an incorrect result set when the query was used with the SQL\_BIG\_RESULT option. ([Bug#25602\)](http://bugs.mysql.com/25602)
- For a multiple-row insert into a FEDERATED table that refers to a remote transactional table, if the insert failed for a row due to constraint failure, the remote table would contain a partial commit (the rows preceding the failed one) instead of rolling back the statement completely. This occurred because the rows were treated as individual inserts.

Now FEDERATED performs bulk-insert handling such that multiple rows are sent to the remote table in a batch. This provides a performance improvement and enables the remote table to perform statement rollback properly should an error occur. This capability has the following limitations:

- The size of the insert cannot exceed the maximum packet size between servers. If the insert exceeds this size, it is broken into multiple packets and the rollback problem can occur.
- Bulk-insert handling does not occur for INSERT ... ON DUPLICATE KEY UPDATE.

#### [\(Bug#25513](http://bugs.mysql.com/25513))

- The FEDERATED storage engine failed silently for INSERT ... ON DUPLICATE KEY UPDATE if a duplicate key violation occurred. FEDERATED does not support ON DUPLICATE KEY UPDATE, so now it correctly returns an ER\_DUP\_KEY error if a duplicate key violation occurs. ([Bug#25511\)](http://bugs.mysql.com/25511)
- For InnoDB tables, CREATE TABLE a AS SELECT \* FROM A would fail. [\(Bug#25164](http://bugs.mysql.com/25164))
- In a stored function or trigger, when  $InnoDB$  detected deadlock, it attempted rollback and displayed an incorrect error message (EXPLICIT OR IMPLICIT COMMIT IS NOT ALLOWED IN STORED FUNCTION OR TRIGGER). Now InnoDB returns an error under these conditions and does not attempt rollback. Rollback is handled outside of InnoDB above the function/trigger level.

#### [Bug#24989\)](http://bugs.mysql.com/24989)

- A too-long shared-memory-base-name value could cause a buffer overflow and crash the server or clients. ([Bug#24924\)](http://bugs.mysql.com/24924)
- Dropping a temporary InnoDB table that had been locked with LOCK TABLES caused a server crash. [\(Bug#24918](http://bugs.mysql.com/24918))
- On Windows, executables did not include Vista manifests. [\(Bug#24732](http://bugs.mysql.com/24732))

- Slave servers could incorrectly interpret an out-of-memory error from the master and reconnect using the wrong binary log position. ([Bug#24192\)](http://bugs.mysql.com/24192)
- If MySQL/InnoDB crashed very quickly after starting up, it would not force a checkpoint. In this case, InnoDB would skip crash recovery at next startup, and the database would become corrupt. Now, if the redo log scan at InnoDB startup goes past the last checkpoint, crash recovery is forced. [\(Bug#23710](http://bugs.mysql.com/23710))
- The server deducted some bytes from the key\_cache\_block\_size option value and reduced it to the next lower 512 byte boundary. The resulting block size was not a power of two. Setting the key\_cache\_block\_size system variable to a value that is not a power of two resulted in MyISAM table corruption. [\(Bug#23068](http://bugs.mysql.com/23068), [Bug#28478,](http://bugs.mysql.com/28478) [Bug#25853](http://bugs.mysql.com/25853))
- SHOW INNODB STATUS caused an assertion failure under high load. [\(Bug#22819](http://bugs.mysql.com/22819))
- SHOW BINLOG EVENTS displayed incorrect values of End log\_pos for events associated with transactional storage engines. ([Bug#22540\)](http://bugs.mysql.com/22540)
- A statement of the form CREATE TABLE IF NOT EXISTS t1 SELECT f1() AS i failed with a deadlock error if the stored function  $f1()$  referred to a table with the same name as the to-be-created table. Now it correctly produces a message that the table already exists. ([Bug#22427\)](http://bugs.mysql.com/22427)
- Read lock requests that were blocked by a pending write lock request were not allowed to proceed if the statement requesting the write lock was killed. [\(Bug#21281](http://bugs.mysql.com/21281))
- Under heavy load with a large query cache, invalidating part of the cache could cause the server to freeze (that is, to be unable to service other operations until the invalidation was complete). ([Bug#21074\)](http://bugs.mysql.com/21074)
- mysql-stress-test.pl and mysqld\_multi.server.sh were missing from some binary distributions. ([Bug#21023,](http://bugs.mysql.com/21023) [Bug#25486\)](http://bugs.mysql.com/25486)
- On Windows, the server used 10MB of memory for each connection thread, resulting in memory exhaustion. Now each thread uses 1MB. [\(Bug#20815](http://bugs.mysql.com/20815))
- Worked around an  $\text{icc}$  problem with an incorrect machine instruction being generated in the context of software pre-fetching after a subroutine got in-lined. (Upgrading to  $\text{icc } 10.0.026$  makes the workaround unnecessary.) ([Bug#20803\)](http://bugs.mysql.com/20803)
- InnoDB produced an unnecessary (and harmless) warning: InnoDB: Error: trying to declare trx to enter InnoDB, but InnoDB: it already is declared. ([Bug#20090\)](http://bugs.mysql.com/20090)
- Under ActiveState Perl, mysql-test-run.pl would not run. ([Bug#18415\)](http://bugs.mysql.com/18415)
- The server crashed when the size of an ARCHIVE table grew larger than 2GB. ([Bug#15787\)](http://bugs.mysql.com/15787)
- SQL\_BIG\_RESULT had no effect for CREATE TABLE ... SELECT SQL\_BIG\_RESULT ... statements. ([Bug#15130\)](http://bugs.mysql.com/15130)
- On 64-bit Windows systems, the Config Wizard failed to complete the setup because 64-bit Windows does not resolve dynamic linking of the 64-bit  $l$  ibmysql.dll to a 32-bit application like the Config Wizard. ([Bug#14649\)](http://bugs.mysql.com/14649)
- mysql\_setpermission tried to grant global-only privileges at the database level. ([Bug#14618\)](http://bugs.mysql.com/14618)
- Parameters of type DATETIME or DATE in stored procedures were silently converted to VARBINARY. [\(Bug#13675](http://bugs.mysql.com/13675))
- For the general query log, logging of prepared statements executed via the C API differed from logging of prepared statements performed with PREPARE and EXECUTE. Logging for the latter was missing the Prepare and Execute lines. [\(Bug#13326](http://bugs.mysql.com/13326))
- The server returned data from SHOW CREATE TABLE statement or a SELECT statement on an INFORMATION\_SCHEMA table using the binary character set. ([Bug#10491\)](http://bugs.mysql.com/10491)
- Backup software can cause ERROR\_SHARING\_VIOLATION or ERROR\_LOCK\_VIOLATION conditions during file operations. InnoDB now retries forever until the condition goes away. [\(Bug#9709\)](http://bugs.mysql.com/9709)
- Bulk-insert handling does not occur for INSERT ... ON DUPLICATE KEY UPDATE.

• The size of the insert cannot exceed the maximum packet size between servers. If the insert exceeds this size, it is broken into multiple packets and the rollback problem can occur.

### **D.1.5. Release Notes for MySQL Community Server 5.0.45 (04 July 2007)**

This is a bugfix release for the current production release family. It replaces MySQL 5.0.41.

Functionality added or changed:

- **Incompatible Change**: Prior to this release, when DATE values were compared with DATETIME values, the time portion of the DATETIME value was ignored, or the comparison could be performed as a string compare. Now a DATE value is coerced to the DATETIME type by adding the time portion as  $00:00:00$ . To mimic the old behavior, use the [CAST\(\)](#page-733-0) function as shown in this example: SELECT  $date\_col$  = CAST(NOW() AS DATE) FROM table;  $(Bug#28929)$  $(Bug#28929)$
- **Incompatible Change**: INSERT DELAYED is now downgraded to a normal INSERT if the statement uses functions that access tables or triggers, or that is called from a function or a trigger.

This was done to resolve the following interrelated issues:

- The server could abort or deadlock for INSERT DELAYED statements for which another insert was performed implicitly (for example, via a stored function that inserted a row).
- A trigger using an INSERT DELAYED caused the error INSERT DELAYED CAN'T BE USED WITH TABLE ... BE-CAUSE IT IS LOCKED WITH LOCK TABLES although the target table was not actually locked.
- INSERT DELAYED into a table with a BEFORE INSERT or AFTER INSERT trigger gave an incorrect NEW pseudocolumn value and caused the server to deadlock or abort. [\(Bug#21483](http://bugs.mysql.com/21483))

See also [Bug#20497](http://bugs.mysql.com/20497), [Bug#21714](http://bugs.mysql.com/21714)

- **MySQL Cluster**: The server source tree now includes scripts to simplify building MySQL with SCI support. For more information about SCI interconnects and these build scripts, see [Section 19.11.1, "Configuring MySQL Cluster to use SCI Sockets".](#page-1198-0) [\(Bug#25470](http://bugs.mysql.com/25470))
- Binaries for the Linux x86 statically linked tar.gz Community package were linked dynamically, not statically. Static linking has been re-enabled. [\(Bug#29617](http://bugs.mysql.com/29617))
- INSERT DELAYED statements on BLACKHOLE tables are now rejected, due to the fact that the BLACKHOLE storage engine does not support them. ([Bug#27998\)](http://bugs.mysql.com/27998)
- A new status variable, Com\_call\_procedure, indicates the number of calls to stored procedures. ([Bug#27994\)](http://bugs.mysql.com/27994)
- Potential memory leaks in SHOW PROFILE were eliminated. [\(Bug#24795](http://bugs.mysql.com/24795))

Bugs fixed:

- **Security Fix**: A malformed password packet in the connection protocol could cause the server to crash. Thanks for Dormando for reporting this bug, and for providing details and a proof of concept. [\(Bug#28984](http://bugs.mysql.com/28984), [CVE-2007-3780\)](http://cve.mitre.org/cgi-bin/cvename.cgi?name=CVE-2007-3780)
- **Security Fix**: Use of a view could allow a user to gain update privileges for tables in other databases. ([Bug#27878,](http://bugs.mysql.com/27878) [CVE-](http://cve.mitre.org/cgi-bin/cvename.cgi?name=CVE-2007-3782)[2007-3782](http://cve.mitre.org/cgi-bin/cvename.cgi?name=CVE-2007-3782))
- **Security Fix**: The requirement of the DROP privilege for RENAME TABLE was not enforced. ([Bug#27515,](http://bugs.mysql.com/27515) [CVE-2007-2691](http://cve.mitre.org/cgi-bin/cvename.cgi?name=CVE-2007-2691))
- **Security Fix**: If a stored routine was declared using SQL SECURITY INVOKER, a user who invoked the routine could gain privileges. [\(Bug#27337](http://bugs.mysql.com/27337), [CVE-2007-2692\)](http://cve.mitre.org/cgi-bin/cvename.cgi?name=CVE-2007-2692)
- **Security Fix**: CREATE TABLE LIKE did not require any privileges on the source table. Now it requires the SELECT privilege.

In addition, CREATE TABLE LIKE was not isolated from alteration by other connections, which resulted in various errors and incorrect binary log order when trying to execute concurrently a CREATE TABLE LIKE statement and either DDL statements on the source table or DML or DDL statements on the target table. [\(Bug#23667](http://bugs.mysql.com/23667), [Bug#25578,](http://bugs.mysql.com/25578) [CVE-2007-3781](http://cve.mitre.org/cgi-bin/cvename.cgi?name=CVE-2007-3781))

**Incompatible Change**: When mysqldump was run with the  $-\text{delete-master-logs}$  option, binary log files were deleted before it was known that the dump had succeeded, not after. (The method for removing log files used RESET MASTER

prior to the dump. This also reset the binary log sequence numbering to .000001.) Now mysqldump flushes the logs (which creates a new binary log number with the next sequence number), performs the dump, and then uses PURGE MASTER LOGS to remove the log files older than the new one. This also preserves log numbering because the new log with the next number is generated and only the preceding logs are removed. However, this may affect applications if they rely on the log numbering sequence being reset. ([Bug#24733\)](http://bugs.mysql.com/24733)

- **Incompatible Change:** The use of an ORDER BY or DISTINCT clause with a query containing a call to the [GROUP\\_CONCAT\(\)](#page-751-0) function caused results from previous queries to be redisplayed in the current result. The fix for this includes replacing a BLOB value used internally for sorting with a VARCHAR. This means that for long results (more than 65,535 bytes), it is possible for truncation to occur; if so, an appropriate warning is issued. ([Bug#23856,](http://bugs.mysql.com/23856) [Bug#28273](http://bugs.mysql.com/28273))
- **MySQL Cluster**: A corrupt schema file could cause a FILE ALREADY OPEN error. [\(Bug#28770](http://bugs.mysql.com/28770))
- **MySQL Cluster**: Setting InitialNoOpenFiles equal to MaxNoOfOpenFiles caused an error. This was due to the fact that the actual value of MaxNoOfOpenFiles as used by the cluster was offset by 1 from the value set in config.ini. [\(Bug#28749](http://bugs.mysql.com/28749))
- **MySQL Cluster**: UPDATE IGNORE statements involving the primary keys of multiple tables could result in data corruption. [\(Bug#28719](http://bugs.mysql.com/28719))
- **MySQL Cluster**: A race condition could result when non-master nodes (in addition to the master node) tried to update active status due to a local checkpoint (that is, between NODE\_FAILREP and COPY\_GCIREQ events). Now only the master updates the active status. [\(Bug#28717](http://bugs.mysql.com/28717))
- **MySQL Cluster**: A fast global checkpoint under high load with high usage of the redo buffer caused data nodes to fail. [\(Bug#28653](http://bugs.mysql.com/28653))
- **MySQL Cluster**: When an API node sent more than 1024 signals in a single batch, NDB would process only the first 1024 of these, and then hang. [\(Bug#28443](http://bugs.mysql.com/28443))
- **MySQL Cluster**: A delay in obtaining AUTO\_INCREMENT IDs could lead to excess temporary errors. [\(Bug#28410](http://bugs.mysql.com/28410))
- **MySQL Cluster**: The cluster waited 30 seconds instead of 30 milliseconds before reading table statistics. ([Bug#28093\)](http://bugs.mysql.com/28093)
- **MySQL Cluster**: INSERT IGNORE wrongly ignored NULL values in unique indexes. ([Bug#27980\)](http://bugs.mysql.com/27980)
- **MySQL Cluster**: The name of the month "March" was given incorrectly in the cluster error log. [\(Bug#27926](http://bugs.mysql.com/27926))
- **MySQL Cluster**: It was not possible to add a unique index to an NDB table while in single user mode. [\(Bug#27710](http://bugs.mysql.com/27710))
- **MySQL Cluster**: Repeated insertion of data generated by mysqldump into NDB tables could eventually lead to failure of the cluster. ([Bug#27437\)](http://bugs.mysql.com/27437)
- **MySQL Cluster**: ndb\_connectstring did not appear in the output of SHOW VARIABLES. [\(Bug#26675](http://bugs.mysql.com/26675))
- **MySQL Cluster**: A failure to release internal resources following an error could lead to problems with single user mode. [\(Bug#25818](http://bugs.mysql.com/25818))
- **Cluster API**: For BLOB reads on operations with lock mode LM\_CommittedRead, the lock mode was not upgraded to LM\_Read before the state of the BLOB had already been calculated. The NDB API methods affected by this problem included the following:
	- NdbOperation::readTuple()
	- NdbScanOperation::readTuples()
	- NdbIndexScanOperation::readTuples() [\(Bug#27320](http://bugs.mysql.com/27320))
- On the IBM i5 platform, the installation script in the .savf binaries unconditionally executed the mysql\_install\_db script. This problem was fixed in a repackaged distribution numbered 5.0.45b. ([Bug#30084\)](http://bugs.mysql.com/30084)
- Long pathnames for internal temporary tables could cause stack overflows. [\(Bug#29015](http://bugs.mysql.com/29015))
- Using an INTEGER column from a table to [ROUND\(\)](#page-706-0) a number produced different results than using a constant with the same value as the INTEGER column. ([Bug#28980\)](http://bugs.mysql.com/28980)
- If a program binds a given number of parameters to a prepared statement handle and then somehow changes stmt- >param\_count to a different number, [mysql\\_stmt\\_execute\(\)](#page-1643-0) could crash the client or server. ([Bug#28934\)](http://bugs.mysql.com/28934)
- INSERT .. ON DUPLICATE KEY UPDATE could under some circumstances silently update rows when it should not

have. ([Bug#28904\)](http://bugs.mysql.com/28904)

- Queries that used [UUID\(\)](#page-748-2) were incorrectly allowed into the query cache. (This should not happen because [UUID\(\)](#page-748-2) is nondeterministic.) ([Bug#28897\)](http://bugs.mysql.com/28897)
- Using a VIEW created with a non-existing DEFINER could lead to incorrect results under some circumstances. ([Bug#28895\)](http://bugs.mysql.com/28895)
- On Windows, USE TLS was not defined for mysqlclient.lib. [\(Bug#28860](http://bugs.mysql.com/28860))
- A subquery with ORDER BY and LIMIT 1 could cause a server crash.  $(Bug#28811)$  $(Bug#28811)$
- Using [BETWEEN](#page-678-1) with non-indexed date columns and short formats of the date string could return incorrect results. (Bug#28778)
- Selecting GEOMETRY columns in a UNION caused a server crash. ([Bug#28763\)](http://bugs.mysql.com/28763)
- When constructing the path to the original .  $f_{\text{tm}}$  file, ALTER . . RENAME was unnecessarily (and incorrectly) lowercasing the entire path when not on a case-insensitive filesystem, causing the statement to fail. [\(Bug#28754](http://bugs.mysql.com/28754))
- Searches on indexed and non-indexed ENUM columns could return different results for empty strings. ([Bug#28729\)](http://bugs.mysql.com/28729)
- Executing EXPLAIN EXTENDED on a query using a derived table over a grouping subselect could lead to a server crash. This occurred only when materialization of the derived tables required creation of an auxiliary temporary table, an example being when a grouping operation was carried out with usage of a temporary table.  $(Bug#28728)$  $(Bug#28728)$
- The result of evaluation for a view's CHECK OPTION option over an updated record and records of merged tables was arbit-rary and dependant on the order of records in the merged tables during the execution of the SELECT statement. ([Bug#28716\)](http://bugs.mysql.com/28716)
- The "manager thread" of the LinuxThreads implementation was unintentionally started before mysqld had dropped privileges (to run as an unprivileged user). This caused signaling between threads in  $mysqld$  to fail when the privileges were finally dropped. [\(Bug#28690](http://bugs.mysql.com/28690))
- For debug builds, ALTER TABLE could trigger an assertion failure due to occurrence of a deadlock when committing changes. [\(Bug#28652](http://bugs.mysql.com/28652))
- After an upgrade, the names of stored routines referenced by views were no longer displayed by SHOW CREATE VIEW. [\(Bug#28605](http://bugs.mysql.com/28605))

This regression was introduced by [Bug#23491](http://bugs.mysql.com/23491)

- Killing from one connection a long-running EXPLAIN QUERY started from another connection caused mysqld to crash. [\(Bug#28598](http://bugs.mysql.com/28598))
- Outer join queries with ON conditions over constant outer tables did not return NULL-complemented rows when conditions were evaluated to FALSE. ([Bug#28571\)](http://bugs.mysql.com/28571)
- An update on a multiple-table view with the CHECK OPTION clause and a subquery in the WHERE condition could cause an assertion failure. ([Bug#28561\)](http://bugs.mysql.com/28561)
- PURGE MASTER LOGS BEFORE (subquery) caused a server crash. Subqueries are forbidden in the BEFORE clause now. [\(Bug#28553](http://bugs.mysql.com/28553))
- mysqldump calculated the required memory for a hex-blob string incorrectly causing a buffer overrun. This in turn caused mysqldump to crash silently and produce incomplete output. ([Bug#28522\)](http://bugs.mysql.com/28522)
- Passing a DECIMAL value as a parameter of a statement prepared with PREPARE resulted in an error. [\(Bug#28509](http://bugs.mysql.com/28509))
- [mysql\\_affected\\_rows\(\)](#page-1593-0) could return an incorrect result for INSERT ... ON DUPLICATE KEY UPDATE if the CLIENT\_FOUND\_ROWS flag was set. ([Bug#28505\)](http://bugs.mysql.com/28505)
- A query that grouped by the result of an expression returned a different result when the expression was assigned to a user variable. ([Bug#28494\)](http://bugs.mysql.com/28494)
- Subselects returning LONG values in MySQL versions later than 5.0.24a returned LONGLONG prior to this. The previous behavior was restored. ([Bug#28492\)](http://bugs.mysql.com/28492)

This regression was introduced by [Bug#19714](http://bugs.mysql.com/19714)

Forcing the use of an index on a SELECT query when the index had been disabled would raise an error without running the query. The query now executes, with a warning generated noting that the use of a disabled index has been ignored. (Bug#28476)

- The result of executing of a prepared statement created with PREPARE S FROM "SELECT 1 LIMIT ?" was not replicated correctly. [\(Bug#28464](http://bugs.mysql.com/28464))
- The query SELECT '2007-01-01' + INTERVAL column\_name DAY FROM table\_name caused mysqld to fail. [\(Bug#28450](http://bugs.mysql.com/28450))
- A server crash could happen under rare conditions such that a temporary table outgrew heap memory reserved for it and the re-maining disk space was not big enough to store the table as a MyISAM table. ([Bug#28449\)](http://bugs.mysql.com/28449)
- mysql\_upgrade failed if certain SQL modes were set. Now it sets the mode itself to avoid this problem.  $(Bug#28401)$  $(Bug#28401)$
- A query with a NOT IN subquery predicate could cause a crash when the left operand of the predicate evaluated to NULL. [\(Bug#28375](http://bugs.mysql.com/28375))
- The test case for mysqldump failed with  $bin-log$  disabled. [\(Bug#28372](http://bugs.mysql.com/28372))
- Attempting to LOAD\_FILE from an empty floppy drive under Windows, caused the server to hang. For example, if you opened a connection to the server and then issued the command SELECT LOAD\_FILE('a:test');, with no floppy in the drive, the server was inaccessible until the modal pop-up dialog box was dismissed. [\(Bug#28366](http://bugs.mysql.com/28366))
- A buffer overflow could occur when using DECIMAL columns on Windows operating systems. [\(Bug#28361](http://bugs.mysql.com/28361))
- libmysql.dll could not be dynamically loaded on Windows. ([Bug#28358\)](http://bugs.mysql.com/28358)
- Grouping queries with correlated subqueries in WHERE conditions could produce incorrect results. ([Bug#28337\)](http://bugs.mysql.com/28337)
- mysqltest used a too-large stack size on PPC/Debian Linux, causing thread-creation failure for tests that use many threads. [\(Bug#28333](http://bugs.mysql.com/28333))
- EXPLAIN for a query on an empty table immediately after its creation could result in a server crash. [\(Bug#28272](http://bugs.mysql.com/28272))
- The IS\_UPDATABLE column in the INFORMATION\_SCHEMA. VIEWS table was not always set correctly. [\(Bug#28266](http://bugs.mysql.com/28266))
- Comparing a DATETIME column value with a user variable yielded incorrect results. ([Bug#28261\)](http://bugs.mysql.com/28261)
- For [CAST\(\)](#page-733-0) of a NULL value with type DECIMAL, the return value was incorrectly initialized, producing a runtime error for binaries built using Visual C++ 2005. [\(Bug#28250](http://bugs.mysql.com/28250))
- Recreating a view that already exists on the master would cause a replicating slave to terminate replication with a 'different error message on slave and master' error. [\(Bug#28244](http://bugs.mysql.com/28244))
- Portability problems caused by use of  $\mathrm{isinf}(\cdot)$  were corrected. [\(Bug#28240](http://bugs.mysql.com/28240))
- When dumping procedures, mysqldump --compact generated output that restored the session variable SQL\_MODE without first capturing it. When dumping routines, mysqldump --compact neither set nor retrieved the value of SQL\_MODE. [\(Bug#28223](http://bugs.mysql.com/28223))
- Comparison of the string value of a date showed as unequal to [CURTIME\(\)](#page-711-2). Similar behavior was exhibited for DATETIME values. ([Bug#28208\)](http://bugs.mysql.com/28208)
- For InnoDB, in some rare cases the optimizer preferred a more expensive ref access to a less expensive range access. [\(Bug#28189](http://bugs.mysql.com/28189))
- A performance degradation was observed for outer join queries to which a not-exists optimization was applied. ([Bug#28188\)](http://bugs.mysql.com/28188)
- SELECT \* INTO OUTFILE ... FROM INFORMATION\_SCHEMA. SCHEMATA failed with an Access DENIED error, even for a user who had the  $FILE$  privilege. ([Bug#28181\)](http://bugs.mysql.com/28181)
- The Bytes\_received and Bytes\_sent status variables could hold only 32-bit values (not 64-bit values) on some platforms. ([Bug#28149\)](http://bugs.mysql.com/28149)
- Comparisons of DATE or DATETIME values for the  $IN()$  function could vield incorrect results. [\(Bug#28133](http://bugs.mysql.com/28133))
- Storing a large number into a FLOAT or DOUBLE column with a fixed length could result in incorrect truncation of the number if the column's length was greater than 31. [\(Bug#28121](http://bugs.mysql.com/28121))
- The server could hang for INSERT IGNORE ... ON DUPLICATE KEY UPDATE if an update failed. [\(Bug#28000](http://bugs.mysql.com/28000))
- DECIMAL values beginning with nine 9 digits could be incorrectly rounded. [\(Bug#27984](http://bugs.mysql.com/27984))
- [CAST\(\)](#page-733-0) to DECIMAL did not check for overflow. ([Bug#27957\)](http://bugs.mysql.com/27957)
- For INSERT . . . ON DUPLICATE KEY UPDATE statements that affected many rows, updates could be applied to the wrong rows. ([Bug#27954\)](http://bugs.mysql.com/27954)
- Early NULL-filtering optimization did not work for eq\_ref table access. ([Bug#27939\)](http://bugs.mysql.com/27939)
- The second execution of a prepared statement from a UNION query with ORDER BY RAND() caused the server to crash. This problem could also occur when invoking a stored procedure containing such a query. ([Bug#27937\)](http://bugs.mysql.com/27937)
- Views ignored precision for CAST () operations. [\(Bug#27921](http://bugs.mysql.com/27921))
- For attempts to open a non-existent table, the server should report ER\_NO\_SUCH\_TABLE but sometimes reported ER\_TABLE\_NOT\_LOCKED. ([Bug#27907\)](http://bugs.mysql.com/27907)
- A stored program that uses a variable name containing multibyte characters could fail to execute. [\(Bug#27876](http://bugs.mysql.com/27876))
- Non-grouped columns were allowed by \* in ONLY\_FULL\_GROUP\_BY SQL mode. [\(Bug#27874](http://bugs.mysql.com/27874))
- ON conditions from JOIN expressions were ignored when checking the CHECK OPTION clause while updating a multiple-table view that included such a clause. [\(Bug#27827](http://bugs.mysql.com/27827))
- Debug builds on Windows generated false alarms about uninitialized variables with some Visual Studio runtime libraries. [\(Bug#27811](http://bugs.mysql.com/27811))
- Certain queries that used uncorrelated scalar subqueries caused EXPLAIN to crash. ([Bug#27807\)](http://bugs.mysql.com/27807)
- Changes to some system variables should invalidate statements in the query cache, but invalidation did not happen. [\(Bug#27792](http://bugs.mysql.com/27792))
- Performing a UNION on two views that had ORDER BY clauses resulted in an Unknown column error. ([Bug#27786\)](http://bugs.mysql.com/27786)
- mysql\_install\_db is supposed to detect existing system tables and create only those that do not exist. Instead, it was exiting with an error if tables already existed. ([Bug#27783\)](http://bugs.mysql.com/27783)
- On some systems, udf\_example.c returned an incorrect result length. Also on some systems, mysql-test-run.pl could not find the shared object built from udf\_example.c. ([Bug#27741\)](http://bugs.mysql.com/27741)
- mysqld did not check the length of option values and could crash with a buffer overflow for long values. ([Bug#27715\)](http://bugs.mysql.com/27715)
- Comparisons using row constructors could fail for rows containing NULL values. [\(Bug#27704](http://bugs.mysql.com/27704))
- LOAD DATA did not use CURRENT\_TIMESTAMP as the default value for a TIMESTAMP column for which no value was provided. ([Bug#27670\)](http://bugs.mysql.com/27670)
- mysqldump could not connect using SSL. [\(Bug#27669](http://bugs.mysql.com/27669))
- On Linux, the server could not create temporary tables if lower\_case\_table\_names was set to 1 and the value of tmp-dir was a directory name containing any uppercase letters. [\(Bug#27653](http://bugs.mysql.com/27653))
- For InnoDB tables, a multiple-row INSERT of the form INSERT INTO t (id...) VALUES (NULL...) ON DU-PLICATE KEY UPDATE id=VALUES(id), where id is an AUTO\_INCREMENT column, could cause ERROR 1062 (23000): Duplicate entry... errors or lost rows. ([Bug#27650\)](http://bugs.mysql.com/27650)
- HASH indexes on VARCHAR columns with binary collations did not ignore trailing spaces from strings before comparisons. This could result in duplicate records being successfully inserted into a MEMORY table with unique key constraints. A consequence was that internal MEMORY tables used for GROUP BY calculation contained duplicate rows that resulted in duplicatekey errors when converting those temporary tables to  $MvISAM$ , and that error was incorrectly reported as a table is full error. [\(Bug#27643](http://bugs.mysql.com/27643))
- The XML output representing an empty result was an empty string rather than an empty <resultset/> element. [\(Bug#27608](http://bugs.mysql.com/27608))
- An error occurred trying to connect to mysqld-debug.exe. ([Bug#27597\)](http://bugs.mysql.com/27597)
- Comparison of a DATE with a DATETIME did not treat the DATE as having a time part of  $00:00:00$ . [\(Bug#27590](http://bugs.mysql.com/27590))

- Selecting [MIN\(\)](#page-751-1) on an indexed column that contained only NULL values caused NULL to be returned for other result columns. [\(Bug#27573](http://bugs.mysql.com/27573))
- If a stored function or trigger was killed, it aborted but no error was thrown, allowing the calling statement to continue without

noticing the problem. This could lead to incorrect results. [\(Bug#27563](http://bugs.mysql.com/27563))

- The fix for [Bug#17212](http://bugs.mysql.com/17212) provided correct sort order for misordered output of certain queries, but caused significant overall query performance degradation. (Results were correct (good), but returned much more slowly (bad).) The fix also affected perform-ance of queries for which results were correct. The performance degradation has been addressed. [\(Bug#27531](http://bugs.mysql.com/27531))
- The  $CRC32()$  function returns an unsigned integer, but the metadata was signed, which could cause certain queries to return incorrect results. (For example, queries that selected a [CRC32\(\)](#page-703-0) value and used that value in the GROUP BY clause.) [\(Bug#27530](http://bugs.mysql.com/27530))
- An interaction between SHOW TABLE STATUS and other concurrent statements that modify the table could result in a divideby-zero error and a server crash. [\(Bug#27516](http://bugs.mysql.com/27516))
- When ALTER TABLE was used to add a new DATE column with no explicit default value, '0000-00-00' was used as the default even if the SQL mode included the NO\_ZERO\_DATE mode to prohibit that value. A similar problem occurred for DAT-ETIME columns. ([Bug#27507\)](http://bugs.mysql.com/27507)
- A race condition between DROP TABLE and SHOW TABLE STATUS could cause the latter to display incorrect information. [\(Bug#27499](http://bugs.mysql.com/27499))
- Using a TEXT local variable in a stored routine in an expression such as SET var = SUBSTRING(var, 3) produced an incorrect result. [\(Bug#27415](http://bugs.mysql.com/27415))
- Nested aggregate functions could be improperly evaluated. ([Bug#27363\)](http://bugs.mysql.com/27363)
- A stored function invocation in the WHERE clause was treated as a constant. ([Bug#27354\)](http://bugs.mysql.com/27354)
- Failure to allocate memory associated with transaction\_prealloc\_size could cause a server crash. [\(Bug#27322](http://bugs.mysql.com/27322))
- mysqldump crashed if it got no data from SHOW CREATE PROCEDURE (for example, when trying to dump a routine defined by a different user and for which the current user had no privileges). Now it prints a comment to indicate the problem. It also returns an error, or continues if the  $\sim$ -force option is given. ([Bug#27293\)](http://bugs.mysql.com/27293)
- The error message for error number 137 did not report which database/table combination reported the problem. ([Bug#27173\)](http://bugs.mysql.com/27173)
- $wysq1binlog produced different output with the -R option than without it. (Bug#27171)$  $wysq1binlog produced different output with the -R option than without it. (Bug#27171)$  $wysq1binlog produced different output with the -R option than without it. (Bug#27171)$
- A large filesort could result in a division by zero error and a server crash. [\(Bug#27119](http://bugs.mysql.com/27119))
- Times displayed by SHOW PROFILE were incorrectly associated with the profile entry one later than the corrrect one. [\(Bug#27060](http://bugs.mysql.com/27060))
- Flow control optimization in stored routines could cause exception handlers to never return or execute incorrect logic. [\(Bug#26977](http://bugs.mysql.com/26977))
- SHOW PROFILE hung if executed before enabling the @@profiling session variable. ([Bug#26938\)](http://bugs.mysql.com/26938)
- Binary logging of prepared statements could produce syntactically incorrect queries in the binary log, replacing some paramet-ers with variable names rather than variable values. This could lead to incorrect results on replication slaves. [\(Bug#26842](http://bugs.mysql.com/26842), [Bug#12826\)](http://bugs.mysql.com/12826)
- $mysq$ ldump would not dump a view for which the DEFINER no longer exists. [\(Bug#26817](http://bugs.mysql.com/26817))
- Connections from one mysqld server to another failed on Mac OS X, affecting replication and FEDERATED tables. [\(Bug#26664](http://bugs.mysql.com/26664))

- Creating a temporary table with InnoDB when using the one-file-per-table setting, and when the host filesystem for temporary tables was  $t$ mpfs, would cause an assertion within mysqld. This was due to the use of  $\circ$  DIRECT when opening the temporary table file. [\(Bug#26662](http://bugs.mysql.com/26662))
- $mysq1$  upgrade did not detect failure of external commands that it runs. [\(Bug#26639](http://bugs.mysql.com/26639))
- Some test suite files were missing from some MySQL-test packages. ([Bug#26609\)](http://bugs.mysql.com/26609)
- Aborting a statement on the master that applied to a non-transactional statement broke replication. The statement was written to the binary log but not completely executed on the master. Slaves receiving the statement executed it completely, resulting in loss of data synchrony. Now an error code is written to the error log so that the slaves stop without executing the aborted statement. (That is, replication stops, but synchrony to the point of the stop is preserved and you can investigate the problem.) [\(Bug#26551](http://bugs.mysql.com/26551))

Statements within triggers ignored the value of the low\_priority\_updates system variable. ([Bug#26162\)](http://bugs.mysql.com/26162)

- Index hints (USE INDEX, IGNORE INDEX, FORCE INDEX) cannot be used with FULLTEXT indexes, but were not being ignored. [\(Bug#25951](http://bugs.mysql.com/25951))
- If CREATE TABLE t1 LIKE t2 failed due to a full disk, an empty  $t \ge 2$ . frm file could be created but not removed. This file then caused subsequent attempts to create a table named  $\pm 2$  to fail. This is easily corrected at the filesystem level by removing the  $t_2$ ,  $f$ rm file manually, but now the server removes the file if the create operation does not complete successfully. [\(Bug#25761](http://bugs.mysql.com/25761))
- Running CHECK TABLE concurrently with a SELECT, INSERT or other statement on Windows could corrupt a MyISAM table. ([Bug#25712\)](http://bugs.mysql.com/25712)
- On Windows, connection handlers did not properly decrement the server's thread count when exiting. [\(Bug#25621](http://bugs.mysql.com/25621))
- mysql\_upgrade did not pass a password to mysqlcheck if one was given. ([Bug#25452\)](http://bugs.mysql.com/25452)
- On Windows, mysql\_upgrade was sensitive to lettercase of the names of some required components. [\(Bug#25405](http://bugs.mysql.com/25405))
- For storage engines that allow the current auto-increment value to be set, using ALTER TABLE ... ENGINE to convert a table from one such storage engine to another caused loss of the current value. (For storage engines that do not support setting the value, it cannot be retained anyway when changing the storage engine.) [\(Bug#25262](http://bugs.mysql.com/25262))
- Restoration of the default database after stored routine or trigger execution on a slave could cause replication to stop if the database no longer existed. [\(Bug#25082](http://bugs.mysql.com/25082))
- Due to a race condition, executing FLUSH PRIVILEGES in one thread could cause brief table unavailability in other threads. [\(Bug#24988](http://bugs.mysql.com/24988))
- Several math functions produced incorrect results for large unsigned values. [ROUND\(\)](#page-706-0) produced incorrect results or a crash for a large number-of-decimals argument. ([Bug#24912\)](http://bugs.mysql.com/24912)
- The result set of a query that used WITH ROLLUP and DISTINCT could lack some rollup rows (rows with NULL values for grouping attributes) if the GROUP BY list contained constant expressions. ([Bug#24856\)](http://bugs.mysql.com/24856)
- For queries that used ORDER BY with InnoDB tables, if the optimizer chose an index for accessing the table but found a cov-ering index that enabled the ORDER BY to be skipped, no results were returned. ([Bug#24778\)](http://bugs.mysql.com/24778)
- Concurrent execution of CREATE TABLE ... SELECT and other statements involving the target table suffered from various race conditions, some of which might have led to deadlocks. [\(Bug#24738](http://bugs.mysql.com/24738))
- On some Linux distributions where LinuxThreads and NPTL  $qlibc$  versions both are available, statically built binaries can crash because the linker defaults to LinuxThreads when linking statically, but calls to external libraries (such as libnss) are resolved to NPTL versions. This cannot be worked around in the code, so instead if a crash occurs on such a binary/OS combination, print an error message that provides advice about how to fix the problem. [\(Bug#24611](http://bugs.mysql.com/24611))
- An attempt to execute CREATE TABLE . . . SELECT when a temporary table with the same name already existed led to the insertion of data into the temporary table and creation of an empty non-temporary table. [\(Bug#24508](http://bugs.mysql.com/24508))
- The MERGE storage engine could return incorrect results when several index values that compare equality were present in an index (for example, 'gross' and 'gross ', which are considered equal but have different lengths). ([Bug#24342\)](http://bugs.mysql.com/24342)
- Some upgrade problems are detected and better error messages suggesting that mysql\_upgrade be run are produced. [\(Bug#24248](http://bugs.mysql.com/24248))
- Some views could not be created even when the user had the requisite privileges. ([Bug#24040\)](http://bugs.mysql.com/24040)
- Using [CAST\(\)](#page-733-0) to convert DATETIME values to numeric values did not work. ([Bug#23656\)](http://bugs.mysql.com/23656)
- The AUTO\_INCREMENT value would not be correctly reported for InnoDB tables when using SHOW CREATE TABLE state-ment or mysqldump command. [\(Bug#23313](http://bugs.mysql.com/23313))
- Implicit conversion of 9912101 to DATE did not match [CAST\(9912101 AS DATE\)](#page-733-0). ([Bug#23093\)](http://bugs.mysql.com/23093)
- Conversion errors could occur when constructing the condition for an IN predicate. The predicate was treated as if the affected column contains NULL, but if the IN predicate is inside NOT, incorrect results could be returned. [\(Bug#22855](http://bugs.mysql.com/22855))
- SELECT COUNT(\*) from a table containing a DATETIME NOT NULL column could produce spurious warnings with the NO\_ZERO\_DATE SQL mode enabled. ([Bug#22824\)](http://bugs.mysql.com/22824)
- When using transactions and replication, shutting down the master in the middle of a transaction would cause all slaves to stop replicating. [\(Bug#22725](http://bugs.mysql.com/22725))
- Using SET GLOBAL to change the  $l_c$  time\_names system variable had no effect on new connections. ([Bug#22648\)](http://bugs.mysql.com/22648)
- A multiple-table UPDATE could return an incorrect rows-matched value if, during insertion of rows into a temporary table, the table had to be converted from a MEMORY table to a MyISAM table. ([Bug#22364\)](http://bugs.mysql.com/22364)
- yaSSL crashed on pre-Pentium Intel CPUs. ([Bug#21765\)](http://bugs.mysql.com/21765)
- Linux binaries were unable to dump core after executing a  $setuid() call. (Bug#21723)$  $setuid() call. (Bug#21723)$
- A slave that used --master-ssl-cipher could not connect to the master. ([Bug#21611\)](http://bugs.mysql.com/21611)
- Quoted labels in stored routines were mishandled, rendering the routines unusable. ([Bug#21513\)](http://bugs.mysql.com/21513)
- Stack overflow caused server crashes. [\(Bug#21476](http://bugs.mysql.com/21476))
- [CURDATE\(\)](#page-711-3) is less than [NOW\(\)](#page-717-2), either when comparing [CURDATE\(\)](#page-711-3) directly (CURDATE() < NOW() is true) or when casting [CURDATE\(\)](#page-711-3) to DATE (CAST(CURDATE() AS DATE) < NOW() is true). However, storing [CURDATE\(\)](#page-711-3) in a DATE column and comparing  $col\_name < NOW()$  incorrectly yielded false. This is fixed by comparing a DATE column as DATETIME for comparisons to a DATETIME constant. ([Bug#21103\)](http://bugs.mysql.com/21103)
- CREATE TABLE IF NOT EXISTS ... SELECT caused a server crash if the target table already existed and had a BE-FORE INSERT trigger. ([Bug#20903\)](http://bugs.mysql.com/20903)
- Deadlock occurred for attempts to execute CREATE TABLE IF NOT EXISTS ... SELECT when LOCK TABLES had been used to acquire a read lock on the target table. [\(Bug#20662](http://bugs.mysql.com/20662), [Bug#15522\)](http://bugs.mysql.com/15522)
- Changing a utf8 column in an InnoDB table to a shorter length did not shorten the data values. [\(Bug#20095](http://bugs.mysql.com/20095))
- For dates with 4-digit year parts less than 200, an incorrect implicit conversion to add a century was applied for date arithmetic performed with [DATE\\_ADD\(\)](#page-711-0), [DATE\\_SUB\(\)](#page-714-0), + INTERVAL, and - INTERVAL. (For example, [DATE\\_ADD\('0050-01-01 00:00:00', INTERVAL 0 SECOND\)](#page-711-0) became '2050-01-01 00:00:00'.) [\(Bug#18997](http://bugs.mysql.com/18997))
- Using CREATE TABLE LIKE  $\ldots$  would raise an assertion when replicated to a slave. ([Bug#18950\)](http://bugs.mysql.com/18950)
- Granting access privileges to an individual table where the database or table name contained an underscore would fail. [\(Bug#18660](http://bugs.mysql.com/18660))
- The  $-l$ mtmalloc library was removed from the output of mysql config on Solaris, as it caused problems when building DBD::mysql (and possibly other applications) on that platform that tried to use dlopen() to access the client library. [\(Bug#18322](http://bugs.mysql.com/18322))
- The check-cpu script failed to detect AMD64 Turion processors correctly. [\(Bug#17707](http://bugs.mysql.com/17707))
- Trying to shut down the server following a failed LOAD DATA INFILE caused mysqld to crash. ([Bug#17233\)](http://bugs.mysql.com/17233)
- The omission of leading zeros in dates could lead to erroneous results when these were compared with the output of certain date and time functions. ([Bug#16377\)](http://bugs.mysql.com/16377)
- INSERT...ON DUPLICATE KEY UPDATE could cause Error 1032: Can't find record in ... for inserts into an InnoDB table unique index using key column prefixes with an underlying utf8 string column. ([Bug#13191\)](http://bugs.mysql.com/13191)
- Having the EXECUTE privilege for a routine in a database should make it possible to USE that database, but the server returned an error instead. This has been corrected. As a result of the change, SHOW TABLES for a database in which you have only the EXECUTE privilege returns an empty set rather than an error. [\(Bug#9504](http://bugs.mysql.com/9504))

#### **D.1.6. Release Notes for MySQL Community Server 5.0.41 (01 May 2007)**

This is a bugfix release for the current production release family. It replaces MySQL 5.0.37.

Functionality added or changed:

• If a set function S with an outer reference  $S(\text{outer}\_\text{ref})$  cannot be aggregated in the outer query against which the outer reference has been resolved, MySQL interprets  $S(\overline{outer}\hspace{1mm}ref)$  the same way that it would interpret  $S(\overline{const})$ . However, standard SQL requires throwing an error in this situation. An error now is thrown for such queries if the ANSI SQL mode is enabled. [\(Bug#27348](http://bugs.mysql.com/27348))
- Prefix lengths for columns in SPATIAL indexes are no longer displayed in SHOW CREATE TABLE output. mysqldump uses that statement, so if a table with SPATIAL indexes containing prefixed columns is dumped and reloaded, the index is created with no prefixes. (The full column width of each column is indexed.) [\(Bug#26794](http://bugs.mysql.com/26794))
- The output of mysql  $-$ -xml and mysqldump  $-$ -xml now includes a valid XML namespace. ([Bug#25946\)](http://bugs.mysql.com/25946)
- If you use SSL for a client connection, you can tell the client not to authenticate the server certificate by specifying neither --ssl-ca nor --ssl-capath. The server still verifies the client according to any applicable requirements established via GRANT statements for the client, and it still uses any  $-\text{ssl}-\text{ca}/-\text{ssl}-\text{capat}$  values that were passed to server at startup time. ([Bug#25309](http://bugs.mysql.com/25309))
- The server now includes a timestamp in error messages that are logged as a result of unhandled signals (such as mysqld got signal 11 messages). ([Bug#24878\)](http://bugs.mysql.com/24878)
- The syntax for index hints has been extended to enable explicit specification that the hint applies only to join processing. See [Section 12.2.8.2, "Index Hint Syntax"](#page-813-0).

This is a new fix for this issue, and replaces the fix made in MySQL 5.0.25 and reverted in 5.0.26. [\(Bug#21174](http://bugs.mysql.com/21174))

- Added the --secure-file-priv option for mysqld, which limits the effect of the [LOAD\\_FILE\(\)](#page-688-0) function and the LOAD DATA and SELECT . . INTO OUTFILE statements to work only with files in a given directory. [\(Bug#18628](http://bugs.mysql.com/18628))
- Binary distributions for some platforms did not include shared libraries; now shared libraries are shipped for all platforms except AIX 5.2 64-bit. *Exception*: The library for the libmysqld embedded server is not shared except on Windows. [\(Bug#16520](http://bugs.mysql.com/16520), [Bug#26767](http://bugs.mysql.com/26767), [Bug#13450\)](http://bugs.mysql.com/13450)
- Added the hostname system variable, which the server sets at startup to the server hostname.
- The mysql\_create\_system\_tables script was removed because mysql\_install\_db no longer uses it in MySQL 5.0.
- To satisfy different user requirements, we provide several servers. mysqld is an optimized server that is a smaller, faster binary. Each package now also includes mysqld-debug, which is compiled with debugging support but is otherwise configured identically to the non-debug server.

Bugs fixed:

- **Incompatible Change**: INSERT DELAYED statements are not supported for MERGE tables, but the MERGE storage engine was not rejecting such statements, resulting in table corruption. Applications previously using INSERT DELAYED into MERGE table will break when upgrading to versions with this fix. To avoid the problem, remove DELAYED from such statements. [\(Bug#26464](http://bugs.mysql.com/26464))
- **MySQL Cluster**: NDB tables having MEDIUMINT AUTO\_INCREMENT columns were not restored correctly by ndb\_restore, causing spurious duplicate key errors. This issue did not affect TINYINT, INT, or BIGINT columns with AUTO\_INCREMENT. ([Bug#27775\)](http://bugs.mysql.com/27775)
- MySQL Cluster: NDB tables with indexes whose names contained space characters were not restored correctly by ndb restore (the index names were truncated). ([Bug#27758\)](http://bugs.mysql.com/27758)
- **MySQL Cluster**: Under certain rare circumstances performing a DROP TABLE or TRUNCATE on an NDB table could cause a node failure or forced cluster shutdown. ([Bug#27581\)](http://bugs.mysql.com/27581)
- **MySQL Cluster**: Memory usage of a mysqld process grew even while idle. ([Bug#27560\)](http://bugs.mysql.com/27560)
- **MySQL Cluster**: It was not possible to set LockPagesInMainMemory equal to 0. ([Bug#27291\)](http://bugs.mysql.com/27291)
- **MySQL Cluster**: A race condition could sometimes occur if the node acting as master failed while node IDs were still being allocated during startup. ([Bug#27286\)](http://bugs.mysql.com/27286)
- **MySQL Cluster**: When a data node was taking over as the master node, a race condition could sometimes occur as the node was assuming responsibility for handling of global checkpoints. ([Bug#27283\)](http://bugs.mysql.com/27283)
- **MySOL Cluster**: Error messages displayed when running in single user mode were inconsistent. ([Bug#27021\)](http://bugs.mysql.com/27021)
- **MySOL Cluster**: The failure of a data node while restarting could cause other data nodes to hang or crash. [\(Bug#27003](http://bugs.mysql.com/27003))
- **MySQL Cluster**: On Solaris, the value of an NDB table column declared as BIT(33) was always displayed as 0. (Bug#26986)
- **MySQL Cluster**: mysqld processes would sometimes crash under high load. [\(Bug#26825](http://bugs.mysql.com/26825))
- **MySQL Cluster**: The output from ndb\_restore --print\_data was incorrect for a backup made of a database containing tables with TINYINT or SMALLINT columns. ([Bug#26740\)](http://bugs.mysql.com/26740)
- **MySQL Cluster**: An inadvertent use of unaligned data caused ndb\_restore to fail on some 64-bit platforms, including Sparc and Itanium-2. [\(Bug#26739](http://bugs.mysql.com/26739))
- MySQL Cluster: An invalid pointer was returned following a FSCLOSECONF signal when accessing the REDO logs during a node restart or system restart. ([Bug#26515\)](http://bugs.mysql.com/26515)
- **MySQL Cluster**: The failure of a data node when restarting it with --initial could lead to failures of subsequent data node restarts. ([Bug#26481\)](http://bugs.mysql.com/26481)
- **MySQL Cluster**: Takeover for local checkpointing due to multiple failures of master nodes was sometimes incorrectly handled. [\(Bug#26457](http://bugs.mysql.com/26457))
- **MySQL Cluster**: The LockPagesInMainMemory parameter was not read until after distributed communication had already started between cluster nodes. When the value of this parameter was 1, this could sometimes result in data node failure due to missed heartbeats. [\(Bug#26454](http://bugs.mysql.com/26454))
- **MySQL Cluster**: Under some circumstances, following the restart of a management node, all data nodes would connect to it normally, but some of them subsequently failed to log any events to the management node. ([Bug#26293\)](http://bugs.mysql.com/26293)
- **MySQL Cluster**: In some cases, AFTER UPDATE and AFTER DELETE triggers on NDB tables that referenced subject table did not see the results of operation which caused invocation of the trigger, but rather saw the row as it was prior to the update or delete operation.

This was most noticeable when an update operation used a subquery to obtain the rows to be updated. An example would be UPDATE tbl1 SET col2 = val1 WHERE tbl1.col1 IN (SELECT col3 FROM tbl2 WHERE c4 = val2) where there was an AFTER UPDATE trigger on table tbl1. In such cases, the trigger would fail to execute.

The problem occurred because the actual update or delete operations were deferred to be able to perform them later as one batch. The fix for this bug solves the problem by disabling this optimization for a given update or delete if the table has an AFTER trigger defined for this operation. ([Bug#26242\)](http://bugs.mysql.com/26242)

- MySQL Cluster: Condition pushdown did not work with prepared statements. [\(Bug#26225](http://bugs.mysql.com/26225))
- **MySQL Cluster**: Joins on multiple tables containing BLOB columns could cause data nodes run out of memory, and to crash with the error NDBOBJECTIDMAP:: EXPAND UNABLE TO EXPAND. [\(Bug#26176](http://bugs.mysql.com/26176))
- MySQL Cluster: After entering single user mode it was not possible to alter non-NDB tables on any SQL nodes other than the one having sole access to the cluster. [\(Bug#25275](http://bugs.mysql.com/25275))
- **MySQL Cluster**: The management client command node\_id STATUS displayed the message Node node\_id: not connected when node\_id was not the node ID of a data node.

### **Note**

The ALL STATUS command in the cluster management client still displays status information for data nodes only. This is by design. See [Section 19.7.2, "Commands in the MySQL Cluster Management Client"](#page-1155-0), for more information.

#### [\(Bug#21715](http://bugs.mysql.com/21715))

- **MySQL Cluster**: The message ERROR 0 IN READAUTOINCREMENTVALUE(): NO ERROR was written to the error log whenev-er SHOW TABLE STATUS was performed on a Cluster table that did not have an AUTO\_INCREMENT column. ([Bug#21033\)](http://bugs.mysql.com/21033)
- MySQL Cluster: Some values of MaxNoOfTables caused the error Job BUFFER CONGESTION to occur. ([Bug#19378\)](http://bugs.mysql.com/19378)
- **MySQL Cluster**: When trying to create tables on an SQL node not connected to the cluster, a misleading error message TABLE 'TBL\_NAME' ALREADY EXISTS was generated. The error now generated is COULD NOT CONNECT TO STORAGE ENGINE. [\(Bug#18676](http://bugs.mysql.com/18676))
- **Replication**: Out-of-memory errors were not reported. Now they are written to the error log. [\(Bug#26844](http://bugs.mysql.com/26844))
- **Cluster Replication**: Some queries that updated multiple tables were not backed up correctly. ([Bug#27748\)](http://bugs.mysql.com/27748)
- **Cluster API:** Using  $NdbBlob:$ : $w$ riteData() to write data in the middle of an existing blob value (that is, updating the value) could overwrite some data past the end of the data to be changed. ([Bug#27018\)](http://bugs.mysql.com/27018)
- Some equi-joins containing a WHERE clause that included a NOT IN subquery caused a server crash. ([Bug#27870\)](http://bugs.mysql.com/27870)
- SELECT DISTINCT could return incorrect results if the select list contained duplicated columns. ([Bug#27659\)](http://bugs.mysql.com/27659)
- With NO\_AUTO\_VALUE\_ON\_ZERO SQL mode enabled, LOAD DATA operations could assign incorrect AUTO\_INCREMENT values. ([Bug#27586\)](http://bugs.mysql.com/27586)
- Incorrect results could be returned for some queries that contained a select list expression with IN or [BETWEEN](#page-678-0) together with an ORDER BY or GROUP BY on the same expression using NOT IN or NOT BETWEEN. ([Bug#27532\)](http://bugs.mysql.com/27532)
- Evaluation of an IN() predicate containing a decimal-valued argument caused a server crash. ([Bug#27513,](http://bugs.mysql.com/27513) [Bug#27362](http://bugs.mysql.com/27362), [CVE-](http://cve.mitre.org/cgi-bin/cvename.cgi?name=CVE-2007-2583)[2007-2583](http://cve.mitre.org/cgi-bin/cvename.cgi?name=CVE-2007-2583))
- Profiling overhead was incurred even with profiling disabled. [\(Bug#27501](http://bugs.mysql.com/27501))
- In out-of-memory conditions, the server might crash or otherwise not report an error to the Windows event log. [\(Bug#27490](http://bugs.mysql.com/27490))
- Passing nested row expressions with different structures to an IN predicate caused a server crash. ([Bug#27484\)](http://bugs.mysql.com/27484)
- The decimal.h header file was incorrectly omitted from binary distributions. ([Bug#27456\)](http://bugs.mysql.com/27456)
- With innodb\_file\_per\_table enabled, attempting to rename an InnoDB table to a non-existent database caused the server to exit. ([Bug#27381\)](http://bugs.mysql.com/27381)
- A subquery could get incorrect values for references to outer query columns when it contained aggregate functions that were aggregated in outer context. [\(Bug#27321](http://bugs.mysql.com/27321))
- In a view, a column that was defined using a GEOMETRY function was treated as having the LONGBLOB data type rather than the GEOMETRY type. [\(Bug#27300](http://bugs.mysql.com/27300))
- Queries containing subqueries with [COUNT\(\\*\)](#page-750-0) aggregated in an outer context returned incorrect results. This happened only if the subquery did not contain any references to outer columns. ([Bug#27257\)](http://bugs.mysql.com/27257)
- SELECT ... INTO OUTFILE with a long FIELDS ENCLOSED BY value could crash the server. [\(Bug#27231](http://bugs.mysql.com/27231))
- Use of an aggregate function from an outer context as an argument to [GROUP\\_CONCAT\(\)](#page-751-0) caused a server crash. [\(Bug#27229](http://bugs.mysql.com/27229))
- String truncation upon insertion into an integer or year column did not generate a warning (or an error in strict mode). [\(Bug#27176](http://bugs.mysql.com/27176), [Bug#26359](http://bugs.mysql.com/26359))
- Storing NULL values in spatial fields caused excessive memory allocation and crashes on some systems. ([Bug#27164\)](http://bugs.mysql.com/27164)
- Row equalities in WHERE clauses could cause memory corruption. ([Bug#27154\)](http://bugs.mysql.com/27154)
- GROUP BY on a ucs2 column caused a server crash when there was at least one empty string in the column. [\(Bug#27079](http://bugs.mysql.com/27079))
- Duplicate members in SET or ENUM definitions were not detected. Now they result in a warning; if strict SQL mode is enabled, an error occurs instead. ([Bug#27069\)](http://bugs.mysql.com/27069)
- For INSERT ... ON DUPLICATE KEY UPDATE statements on tables containing AUTO INCREMENT columns, [LAST\\_INSERT\\_ID\(\)](#page-743-0) was reset to 0 if no rows were successfully inserted or changed. "Not changed" includes the case where a row was updated to its current values, but in that case, [LAST\\_INSERT\\_ID\(\)](#page-743-0) should not be reset to 0. Now [LAST\\_INSERT\\_ID\(\)](#page-743-0) is reset to 0 only if no rows were successfully inserted or touched, whether or not touched rows were changed. ([Bug#27033\)](http://bugs.mysql.com/27033)

#### See also [Bug#27210](http://bugs.mysql.com/27210), [Bug#27006](http://bugs.mysql.com/27006)

This regression was introduced by [Bug#19978](http://bugs.mysql.com/19978)

- mysql\_install\_db could terminate with an error after failing to determine that a system table already existed. (Bug#27022)
- AFTER UPDATE triggers were not activated by the update part of INSERT ... ON DUPLICATE KEY UPDATE statements. [\(Bug#27006\)](http://bugs.mysql.com/27006)

See also [Bug#27033](http://bugs.mysql.com/27033), [Bug#27210](http://bugs.mysql.com/27210)

This regression was introduced by [Bug#19978](http://bugs.mysql.com/19978)

- In a MEMORY table, using a BTREE index to scan for updatable rows could lead to an infinite loop. [\(Bug#26996](http://bugs.mysql.com/26996))
- Invalid optimization of pushdown conditions for queries where an outer join was guaranteed to read only one row from the outer table led to results with too few rows. [\(Bug#26963](http://bugs.mysql.com/26963))
- Windows binaries contained no debug symbol file. Now .map and .pdb files are included in 32-bit builds for mysqldnt.exe, mysqld-debug.exe, and mysqlmanager.exe. [\(Bug#26893](http://bugs.mysql.com/26893))
- For MERGE tables defined on underlying tables that contained a short VARCHAR column (shorter than four characters), using ALTER TABLE on at least one but not all of the underlying tables caused the table definitions to be considered different from that of the MERGE table, even if the ALTER TABLE did not change the definition. [\(Bug#26881](http://bugs.mysql.com/26881))
- Improved out-of-memory detection when sending logs from a master server to slaves, and log a message when allocation fails. [\(Bug#26837](http://bugs.mysql.com/26837))
- For InnoDB tables having a clustered index that began with a CHAR or VARCHAR column, deleting a record and then inserting another before the deleted record was purged could result in table corruption.  $(Bug#26835)$  $(Bug#26835)$
- Use of a subquery containing GROUP BY and WITH ROLLUP caused a server crash. [\(Bug#26830](http://bugs.mysql.com/26830))
- Duplicates were not properly identified among (potentially) long strings used as arguments for GROUP CONCAT(DISTINCT). ([Bug#26815\)](http://bugs.mysql.com/26815)
- ALTER VIEW requires the CREATE VIEW and DROP privileges for the view. However, if the view was created by another user, the server erroneously required the SUPER privilege. [\(Bug#26813](http://bugs.mysql.com/26813))
- Added support for --debugger=dbx for mysql-test-run.pl and added support for --debugger=devenv, -debugger=DevEnv, and --debugger=/path/to/devenv. ([Bug#26792\)](http://bugs.mysql.com/26792)
- A result set column formed by concatention of string literals was incomplete when the column was produced by a subquery in the FROM clause. ([Bug#26738\)](http://bugs.mysql.com/26738)
- SSL connections failed on Windows. [\(Bug#26678](http://bugs.mysql.com/26678))
- When using the result of [SEC\\_TO\\_TIME\(\)](#page-718-0) for time value greater than 24 hours in an ORDER BY clause, either directly or through a column alias, the rows were sorted incorrectly as strings. ([Bug#26672\)](http://bugs.mysql.com/26672)
- Use of a subquery containing a UNION with an invalid ORDER BY clause caused a server crash. ([Bug#26661\)](http://bugs.mysql.com/26661)
- The range optimizer could cause the server to run out of memory. [\(Bug#26625](http://bugs.mysql.com/26625))
- The range optimizer could consume a combinatorial amount of memory for certain classes of WHERE clauses. [\(Bug#26624](http://bugs.mysql.com/26624))
- In some error messages, inconsistent format specifiers were used for the translations in different languages.  $comp\_err$  (the error message compiler) now checks for mismatches. [\(Bug#26571](http://bugs.mysql.com/26571))
- Views that used a scalar correlated subquery returned incorrect results. ([Bug#26560\)](http://bugs.mysql.com/26560)
- [UNHEX\(\)](#page-692-0) IS NULL comparisons failed when UNHEX() returned NULL. [\(Bug#26537](http://bugs.mysql.com/26537))
- On 64-bit Windows, large timestamp values could be handled incorrectly. ([Bug#26536\)](http://bugs.mysql.com/26536)
- mysqldump could crash or exhibit incorrect behavior when some options were given very long values, such as  $-fields-terminated-by="some very long string.$  The code has been cleaned up to remove a number of fixed-sized buffers and to be more careful about error conditions in memory allocation. ([Bug#26346\)](http://bugs.mysql.com/26346)
- If the server was started with --skip-grant-tables, Selecting from INFORMATION\_SCHEMA tables causes a server crash. ([Bug#26285\)](http://bugs.mysql.com/26285)
- For some values of the position argument, the [INSERT\(\)](#page-687-0) function could insert a NUL byte into the result. ([Bug#26281\)](http://bugs.mysql.com/26281)
- For an INSERT statement that should fail due to a column with no default value not being assigned a value, the statement succeeded with no error if the column was assigned a value in an ON DUPLICATE KEY UPDATE clause, even if that clause was not used. [\(Bug#26261](http://bugs.mysql.com/26261))
- INSERT DELAYED statements inserted incorrect values into BIT columns. ([Bug#26238\)](http://bugs.mysql.com/26238)
- The temporary file-creation code was cleaned up on Windows to improve server stability. ([Bug#26233\)](http://bugs.mysql.com/26233)
- For MyISAM tables, [COUNT\(\\*\)](#page-750-0) could return an incorrect value if the WHERE clause compared an indexed TEXT column to the empty string ( $\cdots$ ). This happened if the column contained empty strings and also strings starting with control characters such as tab or newline.  $(Bug#26231)$  $(Bug#26231)$
- For INSERT INTO ... SELECT where index searches used column prefixes, insert errors could occur when key value type conversion was done. [\(Bug#26207](http://bugs.mysql.com/26207))
- For DELETE FROM tbl\_name ORDER BY col\_name (with no WHERE or LIMIT clause), the server did not check whether  $col$  name was a valid column in the table. ([Bug#26186\)](http://bugs.mysql.com/26186)
- REPAIR TABLE ... USE\_FRM with an ARCHIVE table deleted all records from the table. [\(Bug#26138](http://bugs.mysql.com/26138))
- A multiple-row delayed insert with an auto-increment column could cause duplicate entries to be created on the slave in a replication environment. ([Bug#26116,](http://bugs.mysql.com/26116) [Bug#25507](http://bugs.mysql.com/25507))
- BENCHMARK () did not work correctly for expressions that produced a DECIMAL result. ([Bug#26093\)](http://bugs.mysql.com/26093)
- LOAD DATA INFILE sent an okay to the client before writing the binary log and committing the changes to the table had finished, thus violating ACID requirements. [\(Bug#26050](http://bugs.mysql.com/26050))
- $X()$  IS NULL and  $Y()$  IS NULL comparisons failed when  $X()$  and  $Y()$  returned NULL. ([Bug#26038\)](http://bugs.mysql.com/26038)
- mysqldump crashed for MERGE tables if the --complete-insert (-c) option was given. [\(Bug#25993](http://bugs.mysql.com/25993))
- Indexes on TEXT columns were ignored when  $r \in \mathbf{f}$  accesses were evaluated. ([Bug#25971\)](http://bugs.mysql.com/25971)
- If a thread previously serviced a connection that was killed, excessive memory and CPU use by the thread occurred if it later serviced a connection that had to wait for a table lock. [\(Bug#25966](http://bugs.mysql.com/25966))
- Setting a column to NOT NULL with an ON DELETE SET NULL clause foreign key crashes the server. ([Bug#25927\)](http://bugs.mysql.com/25927)
- VIEW restrictions were applied to SELECT statements after a CREATE VIEW statement failed, as though the CREATE had succeeded. ([Bug#25897\)](http://bugs.mysql.com/25897)
- Several deficiencies in resolution of column names for INSERT ... SELECT statements were corrected. [\(Bug#25831](http://bugs.mysql.com/25831))
- Inserting utf8 data into a TEXT column that used a single-byte character set could result in spurious warnings about truncated data. ([Bug#25815\)](http://bugs.mysql.com/25815)
- On Windows, debug builds of  $mvsq1d$  could fail with heap assertions. ([Bug#25765\)](http://bugs.mysql.com/25765)
- In certain situations, MATCH ... AGAINST returned false hits for NULL values produced by LEFT JOIN when no full-text index was available. ([Bug#25729\)](http://bugs.mysql.com/25729)
- In certain cases it could happen that deleting a row corrupted an RTREE index. This affected indexes on spatial columns. [\(Bug#25673](http://bugs.mysql.com/25673))
- When [RAND\(\)](#page-706-0) was called multiple times inside a stored procedure, the server did not write the correct random seed values to the binary log, resulting in incorrect replication. [\(Bug#25543](http://bugs.mysql.com/25543))
- OPTIMIZE TABLE might fail on Windows when it attempts to rename a temporary file to the original name if the original file had been opened, resulting in loss of the . MYD file.  $(Bug#25521)$  $(Bug#25521)$
- For SHOW ENGINE INNODB STATUS, the LATEST DEADLOCK INFORMATION was not always cleared properly. [\(Bug#25494](http://bugs.mysql.com/25494))
- mysql stmt  $feth()$  did an invalid memory deallocation when used with the embedded server. ([Bug#25492\)](http://bugs.mysql.com/25492)
- GRANT statements were not replicated if the server was started with the  $--replicate-jgmore-table$  or  $-$ -replicate-wild-ignore-table option. [\(Bug#25482](http://bugs.mysql.com/25482))
- Expressions involving  $SUM()$ , when used in an ORDER BY clause, could lead to out-of-order results. [\(Bug#25376](http://bugs.mysql.com/25376))
- Use of a GROUP BY clause that referred to a stored function result together with WITH ROLLUP caused incorrect results. [\(Bug#25373](http://bugs.mysql.com/25373))
- A stored procedure that made use of cursors failed when the procedure was invoked from a stored function. ([Bug#25345\)](http://bugs.mysql.com/25345)
- Difficult repair or optimization operations could cause an assertion failure, resulting in a server crash. ([Bug#25289\)](http://bugs.mysql.com/25289)
- On Windows, the server exhibited a file-handle leak after reaching the limit on the number of open file descriptors. (Bug#25222)
- The [REPEAT\(\)](#page-689-0) function did not allow a column name as the *count* parameter. [\(Bug#25197](http://bugs.mysql.com/25197))
- Duplicating the usage of a user variable in a stored procedure or trigger would not be replicated correctly to the slave. [\(Bug#25167](http://bugs.mysql.com/25167))
- A reference to a non-existent column in the ORDER BY clause of an UPDATE ... ORDER BY statement could cause a serv-

er crash. [\(Bug#25126](http://bugs.mysql.com/25126))

- A view on a join is insertable for INSERT statements that store values into only one table of the join. However, inserts were being rejected if the inserted-into table was used in a self-join because MySQL incorrectly was considering the insert to modify multiple tables of the view. ([Bug#25122\)](http://bugs.mysql.com/25122)
- MySQL would not compile when configured using --without-query-cache. ([Bug#25075\)](http://bugs.mysql.com/25075)
- Duplicate entries were not assessed correctly in a MEMORY table with a BTREE primary key on a utf8 ENUM column. [\(Bug#24985](http://bugs.mysql.com/24985))
- Selecting the result of [AVG\(\)](#page-750-1) within a UNION could produce incorrect values. ([Bug#24791\)](http://bugs.mysql.com/24791)
- MBROverlaps() returned incorrect values in some cases. ([Bug#24563\)](http://bugs.mysql.com/24563)
- Increasing the width of a DECIMAL column could cause column values to be changed. ([Bug#24558\)](http://bugs.mysql.com/24558)
- IF(expr, unsigned\_expr, unsigned\_expr) was evaluated to a signed result, not unsigned. This has been corrected. The fix also affects constructs of the form IS [NOT] {TRUE|FALSE}, which were transformed internally into [IF\(\)](#page-682-0) expressions that evaluated to a signed result.

For existing views that were defined using  $IS [NOT]$  {TRUE  $|FALSE$ } constructs, there is a related implication. The definitions of such views were stored using the  $IF()$  expression, not the original construct. This is manifest in that SHOW CREATE VIEW shows the transformed  $IF()$  expression, not the original one. Existing views will evaluate correctly after the fix, but if you want SHOW CREATE VIEW to display the original construct, you must drop the view and re-create it using its original definition. New views will retain the construct in their definition. [\(Bug#24532](http://bugs.mysql.com/24532))

- A problem in handling of aggregate functions in subqueries caused predicates containing aggregate functions to be ignored during query execution. [\(Bug#24484](http://bugs.mysql.com/24484))
- DROP TRIGGER statements would not be filtered on the slave when using the replication-wild-do-table option. [\(Bug#24478](http://bugs.mysql.com/24478))
- For INSERT ... ON DUPLICATE KEY UPDATE statements where some AUTO\_INCREMENT values were generated automatically for inserts and some rows were updated, one auto-generated value was lost per updated row, leading to faster exhaustion of the range of the AUTO\_INCREMENT column.

Because the original problem can affect replication (different values on master and slave), it is recommended that the master and its slaves be upgraded to the current version. [\(Bug#24432](http://bugs.mysql.com/24432))

- The test for the MYSQL\_OPT\_SSL\_VERIFY\_SERVER\_CERT option for [mysql\\_options\(\)](#page-1614-0) was performed incorrectly. Also changed as a result of this bugfix: The arg option for the [mysql\\_options\(\)](#page-1614-0) C API function was changed from char \* to void \*. [\(Bug#24121](http://bugs.mysql.com/24121))
- A user-defined variable could be assigned an incorrect value if a temporary table was employed in obtaining the result of the query used to determine its value. [\(Bug#24010](http://bugs.mysql.com/24010))
- Queries that used a temporary table for the outer query when evaluating a correlated subquery could return incorrect results. [\(Bug#23800](http://bugs.mysql.com/23800))
- Replication between master and slave would infinitely retry binary log transmission where the max\_allowed\_packet on the master was larger than that on the slave if the size of the transfer was between these two values. ([Bug#23775\)](http://bugs.mysql.com/23775)
- On Windows, debug builds of mysqlbinlog could fail with a memory error. ([Bug#23736\)](http://bugs.mysql.com/23736)
- When using certain server SQL modes, the mysql.proc table was not created by mysql\_install\_db. ([Bug#23669\)](http://bugs.mysql.com/23669)
- The values displayed for the Innodb\_row\_lock\_time, Innodb\_row\_lock\_time\_avg, and In-nodb\_row\_lock\_time\_max status variables were incorrect. [\(Bug#23666](http://bugs.mysql.com/23666))
- DOUBLE values such as 20070202191048.000000 were being treated as illegal arguments by [WEEK\(\)](#page-722-0). ([Bug#23616\)](http://bugs.mysql.com/23616)
- The server could crash if two or more threads initiated query cache resize operation at moments very close in time. (Bug#23527)
- SHOW CREATE VIEW qualified references to stored functions in the view definition with the function's database name, even when the database was the default database. This affected mysqldump (which uses SHOW CREATE VIEW to dump views) because the resulting dump file could not be used to reload the database into a different database. SHOW CREATE VIEW now suppresses the database name for references to functions in the default database.  $(Bug#23491)$  $(Bug#23491)$
- An INTO OUTFILE clause is allowed only for the final SELECT of a UNION, but this restriction was not being enforced cor-

rectly. [\(Bug#23345](http://bugs.mysql.com/23345))

- [NOW\(\)](#page-717-0) returned the wrong value in statements executed at server startup with the --init-file option. [\(Bug#23240](http://bugs.mysql.com/23240))
- With the NO\_AUTO\_VALUE\_ON\_ZERO SQL mode enabled, [LAST\\_INSERT\\_ID\(\)](#page-743-0) could return 0 after INSERT ... ON DUPLICATE KEY UPDATE. Additionally, the next rows inserted (by the same INSERT, or the following INSERT with or without ON DUPLICATE KEY UPDATE), would insert 0 for the auto-generated value if the value for the AUTO\_INCREMENT column was NULL or missing. ([Bug#23233\)](http://bugs.mysql.com/23233)
- [SOUNDEX\(\)](#page-690-0) returned an invalid string for international characters in multi-byte character sets. ([Bug#22638\)](http://bugs.mysql.com/22638)
- When nesting stored procedures within a trigger on a table, a false dependency error was thrown when one of the nested procedures contained a DROP TABLE statement. ([Bug#22580\)](http://bugs.mysql.com/22580)
- Instance Manager did not remove the angel PID file on a clean shutdown. ([Bug#22511\)](http://bugs.mysql.com/22511)
- EXPLAIN EXTENDED did not show WHERE conditions that were optimized away. [\(Bug#22331](http://bugs.mysql.com/22331))
- COUNT ([decimal\\_expr](#page-750-0)) sometimes generated a spurious truncation warning. [\(Bug#21976](http://bugs.mysql.com/21976))
- IN ((subquery)), IN (((subquery))), and so forth, are equivalent to IN (subquery), which is always interpreted as a table subquery (so that it is allowed to return more than one row). MySQL was treating the "over-parenthesized" subquery as a single-row subquery and rejecting it if it returned more than one row. This bug primarily affected automatically generated code (such as queries generated by Hibernate), because humans rarely write the over-parenthesized forms. [\(Bug#21904](http://bugs.mysql.com/21904))
- An INSERT trigger invoking a stored routine that inserted into a table other than the one on which the trigger was defined would fail with a TABLE '...' DOESN'T EXIST referring to the second table when attempting to delete records from the first table. [\(Bug#21825](http://bugs.mysql.com/21825))
- InnoDB: The first read statement, if served from the query cache, was not consistent with the READ COMMITTED isolation level. [\(Bug#21409](http://bugs.mysql.com/21409))
- [CURDATE\(\)](#page-711-0) is less than [NOW\(\)](#page-717-0), either when comparing [CURDATE\(\)](#page-711-0) directly (CURDATE() < NOW() is true) or when casting [CURDATE\(\)](#page-711-0) to DATE (CAST(CURDATE() AS DATE) < NOW() is true). However, storing [CURDATE\(\)](#page-711-0) in a DATE column and comparing  $col\_name < NOW()$  incorrectly yielded false. This is fixed by comparing a DATE column as DATETIME for comparisons to a DATETIME constant. ([Bug#21103\)](http://bugs.mysql.com/21103)
- When a stored routine attempted to execute a statement accessing a nonexistent table, the error was not caught by the routine's exception handler. [\(Bug#20713](http://bugs.mysql.com/20713), [Bug#8407](http://bugs.mysql.com/8407))
- For a stored procedure containing a SELECT statement that used a complicated join with an ON expression, the expression could be ignored during re-execution of the procedure, yielding an incorrect result. ([Bug#20492\)](http://bugs.mysql.com/20492)
- The conditions checked by the optimizer to allow use of indexes in IN predicate calculations were unnecessarily tight and were relaxed. [\(Bug#20420](http://bugs.mysql.com/20420))
- When a [TIME\\_FORMAT\(\)](#page-720-0) expression was used as a column in a GROUP BY clause, the expression result was truncated. [\(Bug#20293](http://bugs.mysql.com/20293))
- The creation of MySQL system tables was not checked for by mysql-test-run.pl. [\(Bug#20166](http://bugs.mysql.com/20166))
- For index reads, the BLACKHOLE engine did not return end-of-file (which it must because BLACKHOLE tables contain no rows), causing some queries to crash. [\(Bug#19717](http://bugs.mysql.com/19717))
- In some cases, the optimizer preferred a range or full index scan access method over lookup access methods when the latter were much cheaper. ([Bug#19372\)](http://bugs.mysql.com/19372)
- For  $\epsilon_{XPT}$  IN(value list), the result could be incorrect if BIGINT UNSIGNED values were used for  $\epsilon_{XPT}$  or in the value list.  $(Bug#19342)$  $(Bug#19342)$
- When attempting to call a stored procedure creating a table from a trigger on a table tbl in a database db, the trigger failed with ERROR 1146 (42S02): TABLE 'DB.TBL' DOESN'T EXIST. However, the actual reason that such a trigger fails is due to the fact that CREATE TABLE causes an implicit COMMIT, and so a trigger cannot invoke a stored routine containing this statement. A trigger which does so now fails with ERROR 1422 (HY000): EXPLICIT OR IMPLICIT COMMIT IS NOT ALLOWED IN STORED FUNCTION OR TRIGGER, which makes clear the reason for the trigger's failure. ([Bug#18914\)](http://bugs.mysql.com/18914)
- The update columns for INSERT ... SELECT ... ON DUPLICATE KEY UPDATE could be assigned incorrect values if a temporary table was used to evaluate the SELECT. [\(Bug#16630](http://bugs.mysql.com/16630))
- Conversion of DATETIME values in numeric contexts sometimes did not produce a double (YYYYMMDDHHMMSS.uuuuuu)

value. [\(Bug#16546](http://bugs.mysql.com/16546))

- For [SUBSTRING\(\)](#page-691-0) evaluation using a temporary table, when SUBSTRING() was used on a LONGTEXT column, the max\_length metadata value of the result was incorrectly calculated and set to 0. Consequently, an empty string was returned instead of the correct result. ([Bug#15757\)](http://bugs.mysql.com/15757)
- Loading data using LOAD DATA INFILE may not replicate correctly (due to character set incompatibilities) if the character\_set\_database variable is set before the data is loaded. [\(Bug#15126](http://bugs.mysql.com/15126))
- User defined variables used within stored procedures and triggers are not replicated correctly when operating in statementbased replication mode. [\(Bug#14914](http://bugs.mysql.com/14914), [Bug#20141\)](http://bugs.mysql.com/20141)
- Local variables in stored routines or triggers, when declared as the BIT type, were interpreted as strings. ([Bug#12976\)](http://bugs.mysql.com/12976)
- CONNECTION is no longer treated as a reserved word. ([Bug#12204\)](http://bugs.mysql.com/12204)

# **D.1.7. Release Notes for MySQL Community Server 5.0.37 (27 February 2007)**

This is a bugfix release for the current production release family. It replaces MySQL 5.0.33.

Functionality added or changed:

• **Incompatible Change**: **MySQL Cluster**: The LockPagesInMainMemory configuration parameter has changed its type and possible values. For more information, see [LockPagesInMainMemory](#page-1119-0).

### **Important**

The values true and false are no longer accepted for this parameter. If you were using this parameter and had it set to false in a previous release, you must change it to 0. If you had this parameter set to true, you should instead use 1 to obtain the same behavior as previously, or 2 to take advantage of new functionality introduced with this release, as described in the section cited above.

#### [\(Bug#25686](http://bugs.mysql.com/25686))

- **Incompatible Change:** Previously, the [DATE\\_FORMAT\(\)](#page-713-0) function returned a binary string. Now it returns a string with a character set and collation given by character\_set\_connection and collation\_connection so that it can return month and weekday names containing non-ASCII characters. ([Bug#22646\)](http://bugs.mysql.com/22646)
- **Important Change**: When using MERGE tables the definition of the MERGE table and the MyISAM tables are checked each time the tables are opened for access (including any SELECT or INSERT statement. Each table is compared for column order, types, sizes and associated. If there is a difference in any one of the tables then the statement will fail.
- Added the Uptime\_since\_flush\_status status variable, which indicates the number of seconds since the most recent FLUSH STATUS statement. (From Jeremy Cole) ([Bug#24822\)](http://bugs.mysql.com/24822)
- Added the SHOW PROFILES and SHOW PROFILE statements to display statement profile data, and the accompanying IN-FORMATION\_SCHEMA.PROFILING table. Profiling is controlled via the profiling and profiling\_history\_size session variables. see [Section 12.5.5.25, "](#page-869-0)SHOW PROFILES and SHOW PROFILE Syntax", and [Section 22.17, "The](#page-1261-0) IN-[FORMATION\\_SCHEMA PROFILING](#page-1261-0) Table". (From Jeremy Cole)

The profiling feature is enabled via a new  $--enable-profiling option to configure. (Bug#24795)$  $--enable-profiling option to configure. (Bug#24795)$ 

- The localhost anonymous user account created during MySQL installation on Windows now has no global privileges. Formerly this account had all global privileges. For operations that require global privileges, the root account can be used instead. [\(Bug#24496](http://bugs.mysql.com/24496))
- The --skip-thread-priority option now is enabled by default for binary Mac OS X distributions. Use of thread priorities degrades performance on Mac OS  $\hat{X}$ . ([Bug#18526\)](http://bugs.mysql.com/18526)
- This is the last version for which MySQL-Max RPM distributions are available. (This change was already made for non-RPM binary distributions in 5.0.27.)
- The bundled yaSSL library was upgraded to version 1.5.8.
- Added the --disable-grant-options option to configure. If configure is run with this option, the -bootstrap, --skip-grant-tables, and --init-file options for mysqld are disabled and cannot be used. For Windows, the configure. js script recognizes the DISABLE\_GRANT\_OPTIONS flag, which has the same effect.

Bugs fixed:

• **Security Fix**: Using an INFORMATION\_SCHEMA table with ORDER BY in a subquery could cause a server crash.

We would like to thank Oren Isacson of Flowgate Security Consulting and Stefan Streichsbier of SEC Consult for informing us of this problem. ([Bug#24630,](http://bugs.mysql.com/24630) [Bug#26556,](http://bugs.mysql.com/26556) [CVE-2007-1420\)](http://cve.mitre.org/cgi-bin/cvename.cgi?name=CVE-2007-1420)

- **Incompatible Change**: For ENUM columns that had enumeration values containing commas, the commas were mapped to  $0 \times f f$  internally. However, this rendered the commas indistinguishable from true  $0 \times f f$  characters in the values. This no longer occurs. However, the fix requires that you dump and reload any tables that have ENUM columns containing any true  $0xff$  values. Dump the tables using mysqldump with the current server before upgrading from a version of MySQL 5.0 older than 5.0.36 to version 5.0.36 or newer. [\(Bug#24660](http://bugs.mysql.com/24660))
- **Partitioning: MySOL Cluster:** A query with an IN clause against an NDB table employing explicit user-defined partitioning did not always return all matching rows. ([Bug#25821\)](http://bugs.mysql.com/25821)
- **MySQL Cluster**: It was not possible to create an NDB table with a key on two VARCHAR columns where both columns had a storage length in excess of 256. [\(Bug#25746](http://bugs.mysql.com/25746))
- **MySQL Cluster**: Hosts in clusters with large numbers of nodes could experience excessive CPU usage while obtaining configuration data. ([Bug#25711\)](http://bugs.mysql.com/25711)
- **MySQL Cluster**: In some circumstances, shutting down the cluster could cause connected mysqld processes to crash. [\(Bug#25668](http://bugs.mysql.com/25668))
- **MySQL Cluster**: Memory allocations for TEXT columns were calculated incorrectly, resulting in space being wasted and other issues. [\(Bug#25562\)](http://bugs.mysql.com/25562)
- **MySQL Cluster**: The failure of a master node during a node restart could lead to a resource leak, causing later node failures. [\(Bug#25554](http://bugs.mysql.com/25554))
- **MySQL Cluster**: An UPDATE using an IN clause on an NDB table on which there was a trigger caused mysqld to crash. [\(Bug#25522](http://bugs.mysql.com/25522))
- **MySQL Cluster**: A node shutdown occurred if the master failed during a commit. [\(Bug#25364](http://bugs.mysql.com/25364))
- **MySQL Cluster**: Creating a non-unique index with the USING HASH clause silently created an ordered index instead of issuing a warning. [\(Bug#24820](http://bugs.mysql.com/24820))
- **MySQL Cluster**: The ndb  $size$ .tmpl file (necessary for using the ndb  $size$ .pl script) was missing from binary distributions. ([Bug#24191\)](http://bugs.mysql.com/24191)
- **MySQL Cluster**: When a data node was shut down using the management client STOP command, a connection event (NDB\_LE\_Connected) was logged instead of a disconnection event (NDB\_LE\_Disconnected). ([Bug#22773\)](http://bugs.mysql.com/22773)
- **MySQL Cluster**: The management server did not handle logging of node shutdown events correctly in certain cases. [\(Bug#22013](http://bugs.mysql.com/22013))
- **MySQL Cluster**: SELECT statements with a BLOB or TEXT column in the selected column list and a WHERE condition including a primary key lookup on a VARCHAR primary key produced empty result sets. [\(Bug#19956](http://bugs.mysql.com/19956))
- **Cluster API**: Deletion of an Ndb\_cluster\_connection object took a very long time. [\(Bug#25487](http://bugs.mysql.com/25487))
- **Cluster API:** Invoking the NdbTransaction::execute() method using execution type Commit and abort option AO\_IgnoreError could lead to a crash of the transaction coordinator (DBTC). [\(Bug#25090](http://bugs.mysql.com/25090))
- **Cluster API**: A unique index lookup on a non-existent tuple could lead to a data node timeout (error 4012). ([Bug#25059\)](http://bugs.mysql.com/25059)
- **Cluster API:** libndbclient.so was not versioned. [\(Bug#13522](http://bugs.mysql.com/13522))
- Using ORDER BY or GROUP BY could yield different results when selecting from a view and selecting from the underlying table. ([Bug#26209\)](http://bugs.mysql.com/26209)
- DISTINCT queries that were executed using a loose scan for an InnoDB table that had been emptied caused a server crash. [\(Bug#26159](http://bugs.mysql.com/26159))
- A WHERE clause that used [BETWEEN](#page-678-0) for DATETIME values could be treated differently for a SELECT and a view defined as that SELECT. [\(Bug#26124](http://bugs.mysql.com/26124))
- Collation for LEFT JOIN comparisons could be evaluated incorrectly, leading to improper query results. ([Bug#26017\)](http://bugs.mysql.com/26017)
- The WITH CHECK OPTION clause for views was ignored for updates of multiple-table views when the updates could not be performed on fly and the rows to update had to be put into temporary tables first. [\(Bug#25931](http://bugs.mysql.com/25931))
- LOAD DATA INFILE did not work with pipes. [\(Bug#25807](http://bugs.mysql.com/25807))
- The [SEC\\_TO\\_TIME\(\)](#page-718-0) and [QUARTER\(\)](#page-718-1) functions sometimes did not handle NULL values correctly. [\(Bug#25643](http://bugs.mysql.com/25643))
- The InnoDB parser sometimes did not account for null bytes, causing spurious failure of some queries. [\(Bug#25596](http://bugs.mysql.com/25596))
- View definitions that used the ! operator were treated as containing the NOT operator, which has a different precedence and can produce different results. . [\(Bug#25580](http://bugs.mysql.com/25580))
- An error in the name resolution of nested JOIN . . . USING constructs was corrected. ([Bug#25575\)](http://bugs.mysql.com/25575)
- GROUP BY and DISTINCT did not group NULL values for columns that have a UNIQUE index. . ([Bug#25551\)](http://bugs.mysql.com/25551)
- The  $--with-readline option for confique did not work for commercial source packages, but no error message was$ printed to that effect. Now a message is printed. [\(Bug#25530](http://bugs.mysql.com/25530))
- [mysql\\_stmt\\_fetch\(\)](#page-1646-0) did an invalid memory deallocation when used with the embedded server. ([Bug#25492\)](http://bugs.mysql.com/25492)
- Referencing an ambiguous column alias in an expression in the ORDER BY clause of a query caused the server to crash. [\(Bug#25427](http://bugs.mysql.com/25427))
- A yaSSL program named test was installed, causing conflicts with the test system utility. It is no longer installed. [\(Bug#25417](http://bugs.mysql.com/25417))
- For a UNIQUE index containing many NULL values, the optimizer would prefer the index for col IS NULL conditions over other more selective indexes. . [\(Bug#25407](http://bugs.mysql.com/25407))
- An AFTER UPDATE trigger on an InnoDB table with a composite primary key caused the server to crash. [\(Bug#25398](http://bugs.mysql.com/25398))
- Passing a NULL value to a user-defined function from within a stored procedure crashes the server. [\(Bug#25382](http://bugs.mysql.com/25382))
- perror crashed on some platforms due to failure to handle a NULL pointer. ([Bug#25344\)](http://bugs.mysql.com/25344)
- mysql.server stop timed out too quickly (35 seconds) waiting for the server to exit. Now it waits up to 15 minutes, to ensure that the server exits. ([Bug#25341\)](http://bugs.mysql.com/25341)
- A query that contained an EXIST subquery with a UNION over correlated and uncorrelated SELECT queries could cause the server to crash. [\(Bug#25219](http://bugs.mysql.com/25219))
- [mysql\\_kill\(\)](#page-1608-0) caused a server crash when used on an SSL connection. [\(Bug#25203](http://bugs.mysql.com/25203))
- yaSSL was sensitive to the presence of whitespace at the ends of lines in PEM-encoded certificates, causing a server crash. [\(Bug#25189](http://bugs.mysql.com/25189))
- A query with ORDER BY and GROUP BY clauses where the ORDER BY clause had more elements than the GROUP BY clause caused a memory overrun leading to a crash of the server. ([Bug#25172\)](http://bugs.mysql.com/25172)
- Use of ON DUPLICATE KEY UPDATE defeated the usual restriction against inserting into a join-based view unless only one of the underlying tables is used. [\(Bug#25123](http://bugs.mysql.com/25123))
- Using a view in combination with a USING clause caused column aliases to be ignored. [\(Bug#25106](http://bugs.mysql.com/25106))
- A multiple-table DELETE QUICK could sometimes cause one of the affected tables to become corrupted. [\(Bug#25048](http://bugs.mysql.com/25048))
- ALTER TABLE ... ENABLE KEYS acquired a global lock, preventing concurrent execution of other statements that use tables. . [\(Bug#25044](http://bugs.mysql.com/25044))
- An assertion failed incorrectly for prepared statements that contained a single-row uncorrelated subquery that was used as an argument of the [IS NULL](#page-678-1) predicate. [\(Bug#25027](http://bugs.mysql.com/25027))
- A return value of -1 from user-defined handlers was not handled well and could result in conflicts with server code. [\(Bug#24987](http://bugs.mysql.com/24987))
- Accessing a fixed record format table with a crashed key definition results in server/myisamchk segmentation fault. [\(Bug#24855](http://bugs.mysql.com/24855))
- mysqld\_multi and mysqlaccess looked for option files in /etc even if the --sysconfdir option for configure had been given to specify a different directory. [\(Bug#24780](http://bugs.mysql.com/24780))
- If there was insufficient memory available to mysqld, this could sometimes cause the server to hang during startup. [\(Bug#24751](http://bugs.mysql.com/24751))
- Optimizations that are legal only for subqueries without tables and WHERE conditions were applied for any subquery without tables. ([Bug#24670\)](http://bugs.mysql.com/24670)
- If an ORDER BY or GROUP BY list included a constant expression being optimized away and, at the same time, containing single-row subselects that returned more that one row, no error was reported. If a query required sorting by expressions contain-ing single-row subselects that returned more than one row, execution of the query could cause a server crash. [\(Bug#24653](http://bugs.mysql.com/24653))
- For ALTER TABLE, using ORDER BY expression could cause a server crash. Now the ORDER BY clause allows only column names to be specified as sort criteria (which was the only documented syntax, anyway). ([Bug#24562\)](http://bugs.mysql.com/24562)
- A workaround was implemented to avoid a race condition in the NPTL pthread\_exit() implementation. ([Bug#24507\)](http://bugs.mysql.com/24507)
- mysqltest crashed with a stack overflow. [\(Bug#24498](http://bugs.mysql.com/24498))
- Within stored routines or prepared statements, inconsistent results occurred with multiple use of INSERT ... SELECT ... ON DUPLICATE KEY UPDATE when the ON DUPLICATE KEY UPDATE clause erroneously tried to assign a value to a column mentioned only in its SELECT part. [\(Bug#24491](http://bugs.mysql.com/24491))
- Expressions of the form  $(a, b)$  IN (SELECT a, MIN(b) FROM t GROUP BY a) could produce incorrect results when column a of table t contained NULL values while column b did not.  $\left(Bug\#24420\right)$
- If a prepared statement accessed a view, access to the tables listed in the query after that view was checked in the security context of the view. [\(Bug#24404](http://bugs.mysql.com/24404))
- Attempts to access a MyISAM table with a corrupt column definition caused a server crash. ([Bug#24401\)](http://bugs.mysql.com/24401)
- When opening a corrupted .  $f_{\text{rm}}$  file during a query, the server crashes. [\(Bug#24358](http://bugs.mysql.com/24358))
- Some joins in which one of the joined tables was a view could return erroneous results or crash the server. [\(Bug#24345](http://bugs.mysql.com/24345))
- A view was not handled correctly if the SELECT part contained " $\chi$  ". ([Bug#24293\)](http://bugs.mysql.com/24293)
- A query using WHERE unsigned\_column NOT IN ('negative\_value') could cause the server to crash. [\(Bug#24261](http://bugs.mysql.com/24261))
- When SET PASSWORD was written to the binary log double quotes were included in the statement. If the slave was running in with the server SQL mode set to ANSI\_QUOTES, then the event failed, which halted the replication process. ([Bug#24158\)](http://bugs.mysql.com/24158)
- Expressions of the form  $(a, b)$  IN (SELECT c, d ...) could produce incorrect results if a, b, or both were NULL. [\(Bug#24127](http://bugs.mysql.com/24127))
- A FETCH statement using a cursor on a table which was not in the table cache could sometimes cause the server to crash. [\(Bug#24117](http://bugs.mysql.com/24117))
- Queries that evaluate NULL IN (SELECT ... UNION SELECT ...) could produce an incorrect result (FALSE instead of NULL). [\(Bug#24085](http://bugs.mysql.com/24085))
- Hebrew-to-Unicode conversion failed for some characters. Definitions for the following Hebrew characters (as specified by the ISO/IEC 8859-8:1999) were added: LEFT-TO-RIGHT MARK (LRM), RIGHT-TO-LEFT MARK (RLM) [\(Bug#24037](http://bugs.mysql.com/24037))
- Some UPDATE statements were slower than in previous versions when the search key could not be converted to a valid value for the type of the search column. ([Bug#24035\)](http://bugs.mysql.com/24035)
- [ISNULL\(DATE\(NULL\)\)](#page-680-0) and [ISNULL\(CAST\(NULL AS DATE\)\)](#page-680-0) erroneously returned false. [\(Bug#23938](http://bugs.mysql.com/23938))
- Within a stored routine, accessing a declared routine variable with PROCEDURE ANALYSE() caused a server crash. [\(Bug#23782](http://bugs.mysql.com/23782))
- When reading from the standard input on Windows, mysqlbinlog opened the input in text mode rather than binary mode and consequently misinterpreted some characters such as Control-Z. ([Bug#23735\)](http://bugs.mysql.com/23735)
- A stored procedure, executed from a connection using a binary character set, and which wrote multibyte data, would write in-correctly escaped entries to the binary log. This caused syntax errors, and caused replication to fail. [\(Bug#23619](http://bugs.mysql.com/23619), [Bug#24492\)](http://bugs.mysql.com/24492)
- OPTIMIZE TABLE tried to sort R-tree indexes such as spatial indexes, although this is not possible (see [Section 12.5.2.5,](#page-850-0) "[OPTIMIZE TABLE](#page-850-0) Syntax"). ([Bug#23578\)](http://bugs.mysql.com/23578)
- For an InnoDB table with any ON DELETE trigger, TRUNCATE TABLE mapped to DELETE and activated triggers. Now a

fast truncation occurs and triggers are not activated. . ([Bug#23556\)](http://bugs.mysql.com/23556)

- The row count for MyISAM tables was not updated properly, causing SHOW TABLE STATUS to report incorrect values. [\(Bug#23526](http://bugs.mysql.com/23526))
- User-defined variables could consume excess memory, leading to a crash caused by the exhaustion of resources available to the MEMORY storage engine, due to the fact that this engine is used by MySQL for variable storage and intermediate results of GROUP BY queries. Where SET had been used, such a condition could instead give rise to the misleading error message You MAY ONLY USE CONSTANT EXPRESSIONS WITH SET, rather than Out OF MEMORY (NEEDED NNNNNNN BYTES). [\(Bug#23443](http://bugs.mysql.com/23443))
- With ONLY FULL GROUP BY enables, the server was too strict: Some expressions involving only aggregate values were rejected as non-aggregate (for example,  $MAX(a) - MIN(a)$  $MAX(a) - MIN(a)$  $MAX(a) - MIN(a)$ ). ([Bug#23417\)](http://bugs.mysql.com/23417)
- The arguments to the [ENCODE\(\)](#page-738-0) and the [DECODE\(\)](#page-738-1) functions were not printed correctly, causing problems in the output of EXPLAIN EXTENDED and in view definitions. [\(Bug#23409](http://bugs.mysql.com/23409))
- A table created with the ROW\_FORMAT = FIXED table option lost the option if an index was added or dropped with CREATE INDEX or DROP INDEX. ([Bug#23404\)](http://bugs.mysql.com/23404)
- A deadlock could occur, with the server hanging on Closing tables, with a sufficient number of concurrent INSERT DELAYED, FLUSH TABLES, and ALTER TABLE operations. ([Bug#23312\)](http://bugs.mysql.com/23312)
- Some queries against INFORMATION\_SCHEMA that used subqueries failed. . [\(Bug#23299](http://bugs.mysql.com/23299))
- readline detection did not work correctly on NetBSD. ([Bug#23293\)](http://bugs.mysql.com/23293)
- If there was insufficient memory to store or update a blob record in a MyISAM table then the table will marked as crashed. [\(Bug#23196](http://bugs.mysql.com/23196))
- [LAST\\_INSERT\\_ID\(\)](#page-743-0) was not reset to 0 if INSERT ... SELECT inserted no rows. [\(Bug#23170](http://bugs.mysql.com/23170))
- A compressed MyISAM table that became corrupted could crash myisamchk and possibly the MySQL Server. [\(Bug#23139](http://bugs.mysql.com/23139))
- The number of setsockopt() calls performed for reads and writes to the network socket was reduced to decrease system call overhead.  $(Bug#22943)$  $(Bug#22943)$
- $mysq$  upgrade failed when called with a basedir pathname containing spaces. [\(Bug#22801](http://bugs.mysql.com/22801))
- SET lc\_time\_names = value allowed only exact literal values, not expression values. ([Bug#22647\)](http://bugs.mysql.com/22647)
- Changes to the  $lc$ -time-names system variable were not replicated. ([Bug#22645\)](http://bugs.mysql.com/22645)
- The  $STDDEV()$  function returned a positive value for data sets consisting of a single value. ([Bug#22555\)](http://bugs.mysql.com/22555)
- Storing values specified as hexadecimal values 64 or more bits long in BIT(64), BIGINT, or BIGINT UNSIGNED columns did not raise any warning or error if the value was out of range. ([Bug#22533\)](http://bugs.mysql.com/22533)
- SHOW COLUMNS reported some NOT NULL columns as NULL. [\(Bug#22377](http://bugs.mysql.com/22377))
- Type conversion errors during formation of index search conditions were not correctly checked, leading to incorrect query results. [\(Bug#22344](http://bugs.mysql.com/22344))
- Changing the value of MI\_KEY\_BLOCK\_LENGTH in myisam.h and recompiling MySQL resulted in a myisamchk that saw existing MyISAM tables as corrupt. [\(Bug#22119](http://bugs.mysql.com/22119))
- A crash of the MySQL Server could occur when unpacking a BLOB column from a row in a corrupted MyISAM table. This could happen when trying to repair a table using either REPAIR TABLE or myisamchk; it could also happen when trying to access such a "broken" row using statements like SELECT if the table was not marked as crashed. [\(Bug#22053](http://bugs.mysql.com/22053))
- The code for generating USE statements for binary logging of CREATE PROCEDURE statements resulted in confusing output from mysqlbinlog for DROP PROCEDURE statements. ([Bug#22043\)](http://bugs.mysql.com/22043)
- For the [IF\(\)](#page-682-0) and [COALESCE\(\)](#page-679-0) function and [CASE](#page-682-1) expressions, large unsigned integer values could be mishandled and result in warnings. [\(Bug#22026](http://bugs.mysql.com/22026))
- SSL connections could hang at connection shutdown. [\(Bug#21781](http://bugs.mysql.com/21781), [Bug#24148\)](http://bugs.mysql.com/24148)
- The FEDERATED storage engine did not support the euckr character set. [\(Bug#21556](http://bugs.mysql.com/21556))
- When updating a table that used a JOIN of the table itself (for example, when building trees) and the table was modified on one side of the expression, the table would either be reported as crashed or the wrong rows in the table would be updated.

### [Bug#21310\)](http://bugs.mysql.com/21310)

- mysqld\_error.h was not installed when only the client libraries were built. [\(Bug#21265](http://bugs.mysql.com/21265))
- InnoDB: During a restart of the MySQL Server that followed the creation of a temporary table using the InnoDB storage engine, MySQL failed to clean up in such a way that InnoDB still attempted to find the files associated with such tables. [\(Bug#20867](http://bugs.mysql.com/20867))
- Inserting DEFAULT into a column with no default value could result in garbage in the column. Now the same result occurs as when inserting NULL into a NOT NULL column. [\(Bug#20691](http://bugs.mysql.com/20691))
- A stored routine containing semicolon in its body could not be reloaded from a dump of a binary log. ([Bug#20396\)](http://bugs.mysql.com/20396)
- SELECT ... FOR UPDATE, SELECT ... LOCK IN SHARE MODE, DELETE, and UPDATE statements executed using a full table scan were not releasing locks on rows that did not satisfy the WHERE condition. ([Bug#20390\)](http://bugs.mysql.com/20390)
- On Windows, if the server was installed as a service, it did not auto-detect the location of the data directory. ([Bug#20376\)](http://bugs.mysql.com/20376)
- The BUILD/check-cpu script did not recognize Celeron processors. [\(Bug#20061](http://bugs.mysql.com/20061))
- If a duplicate key value was present in the table, INSERT . . . ON DUPLICATE KEY UPDATE reported a row count indicating that a record was updated, even when no record actually changed due to the old and new values being the same. Now it reports a row count of zero. [\(Bug#19978](http://bugs.mysql.com/19978))

See also [Bug#27006](http://bugs.mysql.com/27006), [Bug#27033](http://bugs.mysql.com/27033), [Bug#27210](http://bugs.mysql.com/27210)

- For SET, SELECT, and DO statements that invoked a stored function from a database other than the default database, the function invocation could fail to be replicated. [\(Bug#19725](http://bugs.mysql.com/19725))
- ORDER BY values of the DOUBLE or DECIMAL types could change the result returned by a query. [\(Bug#19690](http://bugs.mysql.com/19690))
- The readline library wrote to uninitialized memory, causing  $mysql$  to crash. ([Bug#19474\)](http://bugs.mysql.com/19474)
- mysqltest incorrectly tried to retrieve result sets for some queries where no result set was available. ([Bug#19410\)](http://bugs.mysql.com/19410)
- Use of already freed memory caused SSL connections to hang forever. [\(Bug#19209](http://bugs.mysql.com/19209))
- Some CASE statements inside stored routines could lead to excessive resource usage or a crash of the server. [\(Bug#19194](http://bugs.mysql.com/19194), [Bug#24854\)](http://bugs.mysql.com/24854)
- Instance Manager could crash during shutdown. ([Bug#19044\)](http://bugs.mysql.com/19044)
- The server might fail to use an appropriate index for DELETE when ORDER BY, LIMIT, and a non-restricting WHERE are present. ([Bug#17711\)](http://bugs.mysql.com/17711)
- No warning was issued for use of the DATA DIRECTORY or INDEX DIRECTORY table options on a platform that does not support them. [\(Bug#17498](http://bugs.mysql.com/17498))
- The FEDERATED storage engine did not support the  $\text{utf8}$  character set. ([Bug#17044\)](http://bugs.mysql.com/17044)
- The optimizer removes expressions from GROUP BY and DISTINCT clauses if they happen to participate in expression = constant predicates of the WHERE clause, the idea being that, if the expression is equal to a constant, then it cannot take on multiple values. However, for predicates where the expression and the constant item are of different result types (for example, when a string column is compared to 0), this is not valid, and can lead to invalid results in such cases. The optimizer now performs an additional check of the result types of the expression and the constant; if their types differ, then the expression is not removed from the GROUP BY list. [\(Bug#15881](http://bugs.mysql.com/15881))
- When a prepared statement failed during the prepare operation, the error code was not cleared when it was reused, even if the subsequent use was successful. ([Bug#15518\)](http://bugs.mysql.com/15518)
- Dropping a user-defined function sometimes did not remove the UDF entry from the mysql.proc table. ([Bug#15439\)](http://bugs.mysql.com/15439)
- Inserting a row into a table without specifying a value for a  $BINARY(N)$  NOT NULL column caused the column to be set to spaces, not zeroes. ([Bug#14171\)](http://bugs.mysql.com/14171)
- On Windows, the [SLEEP\(\)](#page-748-0) function could sleep too long, especially after a change to the system clock. [\(Bug#14094](http://bugs.mysql.com/14094), [Bug#24686,](http://bugs.mysql.com/24686) [Bug#17635](http://bugs.mysql.com/17635))
- mysqldump --order-by-primary failed if the primary key name was an identifier that required quoting. ([Bug#13926\)](http://bugs.mysql.com/13926)
- To enable installation of MySQL RPMs on Linux systems running RHEL 4 (which includes SE-Linux) additional information

was provided to specify some actions that are allowed to the MySQL binaries. [\(Bug#12676](http://bugs.mysql.com/12676))

- The presence of ORDER BY in a view definition prevented the MERGE algorithm from being used to resolve the view even if nothing else in the definition required the TEMPTABLE algorithm. [\(Bug#12122](http://bugs.mysql.com/12122))
- If a slave server closed its relay log (for example, due to an error during log rotation), the I/O thread did not recognize this and still tried to write to the log, causing a server crash. [\(Bug#10798](http://bugs.mysql.com/10798))
- The internal functions for table preparation, creation, and alteration were not re-execution friendly, causing problems in code that: repeatedly altered a table; repeatedly created and dropped a table; opened and closed a cursor on a table, altered the table, and then reopened the cursor; used ALTER TABLE to change a table's current AUTO\_INCREMENT value; created indexes on utf8 columns.

Re-execution of CREATE DATABASE, CREATE TABLE, and ALTER TABLE statements in stored routines or as prepared statements also caused incorrect results or crashes. ([Bug#4968](http://bugs.mysql.com/4968), [Bug#6895](http://bugs.mysql.com/6895), [Bug#19182,](http://bugs.mysql.com/19182) [Bug#19733](http://bugs.mysql.com/19733), [Bug#22060,](http://bugs.mysql.com/22060) [Bug#24879](http://bugs.mysql.com/24879))

# **D.1.8. Release Notes for MySQL Community Server 5.0.33 (09 January 2007)**

This is a bugfix release for the current production release family. It replaces MySQL 5.0.27.

# **Note**

This version of MySQL Community Server has been released as a source tarball only; there are no binaries built by MySQL.

Functionality added or changed:

- **Incompatible Change:** InnoDB rolls back only the last statement on a transaction timeout. A new option,  $-$ -innodb\_rollback\_on\_timeout, causes InnoDB to abort and roll back the entire transaction if a transaction timeout occurs (the same behavior as in MySQL 5.0.13 and earlier). [\(Bug#24200](http://bugs.mysql.com/24200))
- **Incompatible Change**: The prepared stmt count system variable has been converted to the Prepared\_stmt\_count global status variable (viewable with the SHOW GLOBAL STATUS statement). ([Bug#23159\)](http://bugs.mysql.com/23159)
- **MySQL Cluster**: Setting the configuration parameter LockPagesInMainMemory had no effect. [\(Bug#24461](http://bugs.mysql.com/24461))
- **MySOL Cluster:** The ndb config utility now accepts  $-c$  as a short form of the  $--ndb$ -connectstring option. [\(Bug#22295](http://bugs.mysql.com/22295))
- **MySQL Cluster**: Added the --bind-address option for ndbd. This allows a data node process to be bound to a specific network interface. [\(Bug#22195](http://bugs.mysql.com/22195))
- **MySQL Cluster**: It is now possible to create a unique hashed index on a column that is not defined as NOT NULL.

### **Note**

This change applies only to tables using the NDB storage engine.

Unique indexes on columns in NDB tables do not store null values because they are mapped to primary keys in an internal index table (and primary keys cannot contain nulls).

Normally, an additional ordered index is created when one creates unique indexes on NDB table columns; this can be used to search for NULL values. However, if USING HASH is specified when such an index is created, no ordered index is created.

The reason for permitting unique hash indexes with null values is that, in some cases, the user wants to save space if a large number of records are pre-allocated but not fully initialized. This also assumes that the user will *not* try to search for null values. Since MySQL does not support indexes that are not allowed to be searched in some cases, the NDB storage engine uses a full table scan with pushed conditions for the referenced index columns to return the correct result.

A warning is returned if one creates a unique nullable hash index, since the query optimizer should be provided a hint not to use it with NULL values if this can be avoided. ([Bug#21507\)](http://bugs.mysql.com/21507)

- **MySQL Cluster**: The Ndb\_number\_of\_storage\_nodes system variable was renamed to Ndb\_number\_of\_data\_nodes. ([Bug#20848\)](http://bugs.mysql.com/20848)
- **MySQL Cluster**: The HELP command in the Cluster management client now provides command-specific help. For example, HELP RESTART in ndb\_mgm provides detailed information about the RESTART command. [\(Bug#19620](http://bugs.mysql.com/19620))
- DROP TRIGGER now supports an IF EXISTS clause. ([Bug#23703\)](http://bugs.mysql.com/23703)
- The Com\_create\_user status variable was added (for counting CREATE USER statements). ([Bug#22958\)](http://bugs.mysql.com/22958)
- The --memlock option relies on system calls that are unreliable on some operating systems. If a crash occurs, the server now checks whether --memlock was specified and if so issues some information about possible workarounds. ([Bug#22860\)](http://bugs.mysql.com/22860)
- If the user specified the server options  $-\text{max-connections=N}$  or  $-\text{table-open-cache=M}$  , a warning would be given in some cases that some values were recalculated, with the result that --table-open-cache could be assigned greater value.

In such cases, both the warning and the increase in the --table-open-cache value were completely harmless. Note also that it is not possible for the MySQL Server to predict or to control limitations on the maximum number of open files, since this is determined by the operating system.

The value of --table-open-cache is no longer increased automatically, and a warning is now given only if some values had to be decreased due to operating system limits. [\(Bug#21915](http://bugs.mysql.com/21915))

- For the CALL statement, stored procedures that take no arguments now can be invoked without parentheses. That is, CALL p() and CALL p are equivalent. [\(Bug#21462](http://bugs.mysql.com/21462))
- mysql\_upgrade now passes all the parameters specified on the command line to both mysqlcheck and mysql using the upgrade\_defaults file. ([Bug#20100\)](http://bugs.mysql.com/20100)
- SHOW STATUS is no longer logged to the slow query log. [\(Bug#19764](http://bugs.mysql.com/19764))
- mysqldump --single-transaction now uses START TRANSACTION /\*!40100 WITH CONSISTENT SNAP-SHOT  $*/$  rather than BEGIN to start a transaction, so that a consistent snapshot will be used on those servers that support it. [\(Bug#19660](http://bugs.mysql.com/19660))
- The bundled yaSSL library was upgraded to version 1.5.0.

Bugs fixed:

- **MySQL Cluster**: The failure of a data node failure during a schema operation could lead to additional node failures. [\(Bug#24752](http://bugs.mysql.com/24752))
- **MySQL Cluster**: A committed read could be attempted before a data node had time to connect, causing a timeout error. [\(Bug#24717](http://bugs.mysql.com/24717))
- MySQL Cluster: Sudden disconnection of an SQL or data node could lead to shutdown of data nodes with the error FAILED NDBREQUIRE. [\(Bug#24447](http://bugs.mysql.com/24447))
- **MySQL Cluster**: ndb\_config failed when trying to use 2 management servers and node IDs. [\(Bug#23887](http://bugs.mysql.com/23887))
- **MySQL Cluster**: Backup of a cluster failed if there were any tables with 128 or more columns. [\(Bug#23502](http://bugs.mysql.com/23502))
- **MySOL Cluster**: Cluster backups failed when there were more than 2048 schema objects in the cluster. [\(Bug#23499](http://bugs.mysql.com/23499))
- **MySQL Cluster**: The management client command ALL DUMP 1000 would cause the cluster to crash if data nodes were connected to the cluster but not yret fully started. [\(Bug#23203](http://bugs.mysql.com/23203))
- **MySQL Cluster**: INSERT ... ON DUPLICATE KEY UPDATE on an NDB table could lead to deadlocks and memory leaks. [\(Bug#23200](http://bugs.mysql.com/23200))
- **MySOL Cluster**: (NDB API): Inacivity timeouts for scans were not correctly handled. [\(Bug#23107](http://bugs.mysql.com/23107))
- **MySQL Cluster**: If a node restart could not be performed from the REDO log, no node takeover took place. This could cause partitions to be left empty during a system restart. ([Bug#22893\)](http://bugs.mysql.com/22893)
- **MySQL Cluster**: Multiple node restarts in rapid succession could cause a system restart to fail , or induce a race condition. [\(Bug#22892](http://bugs.mysql.com/22892), [Bug#23210](http://bugs.mysql.com/23210))
- **MySQL Cluster**: (NDB API): Attempting to read a nonexistent tuple using Commit mode for NdbTransaction::execute() caused node failures. ([Bug#22672\)](http://bugs.mysql.com/22672)
- **MySQL Cluster**: The --help output from NDB binaries did not include file-related options. [\(Bug#21994](http://bugs.mysql.com/21994))
- **MySQL Cluster**: (NDB API): Scans closed before being executed were still placed in the send queue. [\(Bug#21941](http://bugs.mysql.com/21941))
- MySQL Cluster: A scan timeout returned Error 4028 (NODE FAILURE CAUSED ABORT OF TRANSACTION) instead of Error 4008 (NODE FAILURE CAUSED ABORT OF TRANSACTION...). [\(Bug#21799](http://bugs.mysql.com/21799))
- **MySQL Cluster**: The node recovery algorithm was missing a version check for tables in the ALTER\_TABLE\_COMMITTED state (as opposed to the TABLE\_ADD\_COMMITTED state, which has the version check). This could cause inconsistent schemas across nodes following node recovery. [\(Bug#21756](http://bugs.mysql.com/21756))
- **MySQL Cluster**: The output for the  $-\text{help}$  option used with NDB executable programs (such as ndbd, ndb\_mgm, ndb\_restore, ndb\_config, and others mentioned in [Section 19.10, "Cluster Utility Programs"](#page-1185-0)) referred to the Ndb.cfg file, instead of to my. cnf. ([Bug#21585\)](http://bugs.mysql.com/21585)
- **MySQL Cluster**: Partition distribution keys were updated only for the primary and starting replicas during node recovery. This could lead to node failure recovery for clusters having an odd number of replicas.

# **Note**

We recommend values for NumberOfReplicas that are even powers of 2, for best results.

[\(Bug#21535](http://bugs.mysql.com/21535))

- **MySOL Cluster**: The ndb mgm management client did not set the exit status on errors, always returning 0 instead. [\(Bug#21530](http://bugs.mysql.com/21530))
- **MySOL Cluster**: Cluster logs were not rotated following the first rotation cycle. [\(Bug#21345](http://bugs.mysql.com/21345))
- **MySQL Cluster**: When inserting a row into an NDB table with a duplicate value for a non-primary unique key, the error issued would reference the wrong key. ([Bug#21072\)](http://bugs.mysql.com/21072)
- MySQL Cluster: Condition pushdown did not work correctly with DATETIME columns. ([Bug#21056\)](http://bugs.mysql.com/21056)
- **MySQL Cluster**: Under some circumstances, local checkpointing would hang, keeping any unstarted nodes from being started. [\(Bug#20895](http://bugs.mysql.com/20895))
- **MySQL Cluster**: Using an invalid node ID with the management client STOP command could cause ndb\_mgm to hang. [\(Bug#20575](http://bugs.mysql.com/20575))
- MySQL Cluster: Data nodes added while the cluster was running in single user mode were all assigned node ID 0, which could later cause multiple node failures. Adding nodes while in single user mode is no longer possible. ([Bug#20395\)](http://bugs.mysql.com/20395)
- **MySQL Cluster**: In some cases where SELECT COUNT(\*) from an NDB table should have yielded an error, MAX\_INT was returned instead. ([Bug#19914\)](http://bugs.mysql.com/19914)
- **MySQL Cluster**: Following the restart of a management node, the Cluster management client did not automatically reconnect. [\(Bug#19873](http://bugs.mysql.com/19873))
- **MySQL Cluster**: Error messages given when trying to make online changes to parameters such as NoOfReplicas that can only be changed via a complete shutdown and restart of the cluster did not indicate the true nature of the problem. ([Bug#19787\)](http://bugs.mysql.com/19787)
- MySQL Cluster: ndb\_restore did not always make clear that it had recovered successfully from temporary errors while restoring a cluster backup. ([Bug#19651\)](http://bugs.mysql.com/19651)
- MySQL Cluster: In rare situations with resource shortages, a crash could result from insufficient IndexScanOperations. [\(Bug#19198](http://bugs.mysql.com/19198))
- **MySQL Cluster**: ndb\_mgm -e show | head would hang after displaying the first 10 lines of output. ([Bug#19047\)](http://bugs.mysql.com/19047)
- **MySQL Cluster**: The error returned by the cluster when too many nodes were defined did not make clear the nature of the problem. ([Bug#19045\)](http://bugs.mysql.com/19045)
- **MySQL Cluster**: A unique constraint violation was not ignored by an UPDATE IGNORE statement when the constraint violation occurred on a non-primary key. ([Bug#18487,](http://bugs.mysql.com/18487) [Bug#24303](http://bugs.mysql.com/24303))
- **MySQL Cluster**: The ndb\_config utility did not perform host lookups correctly when using the --host option [\(Bug#17582](http://bugs.mysql.com/17582))
- **MySQL Cluster**: A problem with takeover during a system restart caused ordered indexes to be rebuilt incorrectly. [\(Bug#15303](http://bugs.mysql.com/15303))
- **Cluster API:** Using BIT values with any of the comparison methods of the NdbScanFilter class caused data nodes to fail. [\(Bug#24503](http://bugs.mysql.com/24503))
- **Cluster API**: Some MGM API function calls could yield incorrect return values in certain cases where the cluster was operating under a very high load, or experienced timeouts in inter-node communications. ([Bug#24011\)](http://bugs.mysql.com/24011)
- **Cluster API**: The NdbOperation::getBlobHandle() method, when called with the name of a nonexistent column, caused a segmentation fault. ([Bug#21036\)](http://bugs.mysql.com/21036)
- **Cluster API**: When multiple processes or threads in parallel performed the same ordered scan with exclusive lock and updated the retrieved records, the scan could skip some records, which as a result were not updated. [\(Bug#20446](http://bugs.mysql.com/20446))
- The [REPEAT\(\)](#page-689-0) function could return NULL when passed a column for the count argument. [\(Bug#24947](http://bugs.mysql.com/24947))
- mysql\_upgrade failed if the --password (or -p) option was given. ([Bug#24896\)](http://bugs.mysql.com/24896)
- With innodb\_file\_per\_table enabled, InnoDB displayed incorrect file times in the output from SHOW TABLE STATUS. [\(Bug#24712](http://bugs.mysql.com/24712))
- ALTER ENABLE KEYS or ALTER TABLE DISABLE KEYS combined with another ALTER TABLE option other than RENAME TO did nothing. In addition, if ALTER TABLE was used on a table having disabled keys, the keys of the resulting table were enabled. ([Bug#24395\)](http://bugs.mysql.com/24395)
- The InnoDB mutex structure was simplified to reduce memory load. ([Bug#24386\)](http://bugs.mysql.com/24386)
- The  $--$ extern option for mysql-test-run.pl did not function correctly. [\(Bug#24354](http://bugs.mysql.com/24354))
- Foreign key identifiers for InnoDB tables could not contain certain characters. ([Bug#24299\)](http://bugs.mysql.com/24299)
- The mysql.server script used the source command, which is less portable than the . command; it now uses . instead. [\(Bug#24294](http://bugs.mysql.com/24294))
- ALTER TABLE statements that performed both RENAME TO and {ENABLE|DISABLE} KEYS operations caused a server crash. ([Bug#24219\)](http://bugs.mysql.com/24219)
- The loose index scan optimization for GROUP BY with MIN or MAX was not applied within other queries, such as CREATE TABLE ... SELECT ..., INSERT ... SELECT ..., or in the FROM clauses of subqueries. ([Bug#24156\)](http://bugs.mysql.com/24156)
- There was a race condition in the InnoDB fil\_flush\_file\_spaces() function. ([Bug#24089\)](http://bugs.mysql.com/24089)

This regression was introduced by [Bug#15653](http://bugs.mysql.com/15653)

- Subqueries for which a pushed-down condition did not produce exactly one key field could cause a server crash. ([Bug#24056\)](http://bugs.mysql.com/24056)
- The size of MEMORY tables and internal temporary tables was limited to 4GB on 64-bit Windows systems. [\(Bug#24052](http://bugs.mysql.com/24052))
- yaSSL-related memory leaks were detected by Valgrind. ([Bug#23981\)](http://bugs.mysql.com/23981)
- The internal SOL interpreter of  $In **DOB**$  placed an unnecessary lock on the supremum record when  $In$ nodb\_locks\_unsafe\_for\_binlog=1. This caused an assertion failure when InnoDB was built with debugging enabled. [\(Bug#23769](http://bugs.mysql.com/23769))
- ROW COUNT() did not work properly as an argument to a stored procedure.  $(Bug#23760)$  $(Bug#23760)$
- [LAST\\_DAY\('0000-00-00'\)](#page-716-0) could cause a server crash. [\(Bug#23653](http://bugs.mysql.com/23653))
- A trigger that invoked a stored function could cause a server crash when activated by different client connections. [\(Bug#23651](http://bugs.mysql.com/23651))
- The stack size for NetWare binaries was increased to 128KB to prevent problems caused by insufficient stack size. (Bug#23504)
- If elements in a non-top-level IN subquery were accessed by an index and the subquery result set included a NULL value, the quantified predicate that contained the subquery was evaluated to NULL when it should return a non-NULL value. ([Bug#23478\)](http://bugs.mysql.com/23478)
- When applying the group\_concat\_max\_len limit, [GROUP\\_CONCAT\(\)](#page-751-0) could truncate multi-byte characters in the middle. ([Bug#23451](http://bugs.mysql.com/23451))
- MySQL 5.0.26 introduced an ABI incompatibility, which this release reverts. Programs compiled against 5.0.26 are not com-patible with any other version and must be recompiled. ([Bug#23427\)](http://bugs.mysql.com/23427)
- $M \text{ }^{\circ}$  0 returns NULL, but ( $M \text{ }^{\circ}$  0) IS NULL evaluated to false. ([Bug#23411\)](http://bugs.mysql.com/23411)
- [mysql\\_affected\\_rows\(\)](#page-1593-0) could return values different from [mysql\\_stmt\\_affected\\_rows\(\)](#page-1639-0) for the same sequence of statements. [\(Bug#23383](http://bugs.mysql.com/23383))
- For not-yet-authenticated connections, the Time column in SHOW PROCESSLIST was a random value rather than NULL. [\(Bug#23379](http://bugs.mysql.com/23379))
- Accuracy was improved for comparisons between DECIMAL columns and numbers represented as strings. [\(Bug#23260](http://bugs.mysql.com/23260))
- MySQL failed to build on Linux/Alpha. ([Bug#23256\)](http://bugs.mysql.com/23256)

This regression was introduced by [Bug#21250](http://bugs.mysql.com/21250)

- If [COMPRESS\(\)](#page-738-2) returned NULL, subsequent invocations of [COMPRESS\(\)](#page-738-2) within a result set or within a trigger also returned NULL. ([Bug#23254\)](http://bugs.mysql.com/23254)
- Calculation of [COUNT\(DISTINCT\)](#page-750-0), [AVG\(DISTINCT\)](#page-750-1), or [SUM\(DISTINCT\)](#page-752-0) when they are referenced more than once in a single query with GROUP BY could cause a server crash. [\(Bug#23184](http://bugs.mysql.com/23184))
- Insufficient memory (myisam\_sort\_buffer\_size) could cause a server crash for several operations on MyISAM tables: repair table, create index by sort, repair by sort, parallel repair, bulk insert. ([Bug#23175\)](http://bugs.mysql.com/23175)
- The column default value in the output from SHOW COLUMNS or SELECT FROM INFORMATION\_SCHEMA.COLUMNS was truncated to 64 characters. ([Bug#23037\)](http://bugs.mysql.com/23037)
- $m$ ysql did not check for errors when fetching data during result set printing. [\(Bug#22913](http://bugs.mysql.com/22913))
- Changes to character set variables prior to an action on a replication-ignored table were forgotten by slave servers. (Bug#22877)
- InnoDB exhibited thread thrashing with more than 50 concurrent connections under an update-intensive workload. [\(Bug#22868](http://bugs.mysql.com/22868))
- The return value from  $my$  seek() was ignored. [\(Bug#22828](http://bugs.mysql.com/22828))
- The optimizer failed to use equality propagation for [BETWEEN](#page-678-0) and IN predicates with string arguments. [\(Bug#22753](http://bugs.mysql.com/22753))
- The Handler\_rollback status variable sometimes was incremented when no rollback had taken place. [\(Bug#22728](http://bugs.mysql.com/22728))
- The Host column in SHOW PROCESSLIST output was blank when the server was started with the --skip-grant-tables option. [\(Bug#22723](http://bugs.mysql.com/22723))
- If a table contains an AUTO\_INCREMENT column, inserting into an insertable view on the table that does not include the AUTO\_INCREMENT column should not change the value of [LAST\\_INSERT\\_ID\(\)](#page-743-0), because the side effects of inserting de-fault values into columns not part of the view should not be visible. MySQL was incorrectly setting [LAST\\_INSERT\\_ID\(\)](#page-743-0) to zero. [\(Bug#22584](http://bugs.mysql.com/22584))
- Queries using a column alias in an expression as part of an ORDER BY clause failed, an example of such a query being  $SE-$ LECT mycol + 1 AS mynum FROM mytable ORDER BY 30 - mynum. [\(Bug#22457](http://bugs.mysql.com/22457))
- Using EXPLAIN caused a server crash for queries that selected from INFORMATION\_SCHEMA in a subquery in the FROM clause. [\(Bug#22413](http://bugs.mysql.com/22413))
- Instance Manager had a race condition involving mysqld PID file removal. [\(Bug#22379](http://bugs.mysql.com/22379))
- A server crash occurred when using LOAD DATA to load a table containing a NOT NULL spatial column, when the statement did not load the spatial column. Now a NULL supplied to NOT NULL column error occurs. [\(Bug#22372](http://bugs.mysql.com/22372))
- The optimizer used the ref join type rather than eq\_ref for a simple join on strings. ([Bug#22367\)](http://bugs.mysql.com/22367)
- Some queries that used [MAX\(\)](#page-751-1) and GROUP BY could incorrectly return an empty result. [\(Bug#22342](http://bugs.mysql.com/22342))
- [DATE\\_ADD\(\)](#page-711-1) requires complete dates with no "zero" parts, but sometimes did not return NULL when given such a date. [\(Bug#22229](http://bugs.mysql.com/22229))
- If an init\_connect SOL statement produced an error, the connection was silently terminated with no error message. Now the server writes a warning to the error log. [\(Bug#22158](http://bugs.mysql.com/22158))
- Some small double precision numbers (such as 1.00000001e-300) that should have been accepted were truncated to zero. [\(Bug#22129](http://bugs.mysql.com/22129))
- For a nonexistent table, DROP TEMPORARY TABLE failed with an incorrect error message if read\_only was enabled. [\(Bug#22077](http://bugs.mysql.com/22077))
- Trailing spaces were not removed from Unicode CHAR column values when used in indexes. This resulted in excessive usage

of storage space, and could affect the results of some ORDER BY queries that made use of such indexes.

### **Note**

When upgrading, it is necessary to re-create any existing indexes on Unicode CHAR columns in order to take advantage of the fix. This can be done by using a REPAIR TABLE statement on each affected table.

[\(Bug#22052](http://bugs.mysql.com/22052))

- The code for generating USE statements for binary logging of CREATE PROCEDURE statements resulted in confusing output from mysqlbinlog for DROP PROCEDURE statements. ([Bug#22043\)](http://bugs.mysql.com/22043)
- [STR\\_TO\\_DATE\(\)](#page-718-2) returned NULL if the format string contained a space following a non-format character. [\(Bug#22029](http://bugs.mysql.com/22029))
- Use of a DES-encrypted SSL certificate file caused a server crash. [\(Bug#21868](http://bugs.mysql.com/21868))
- Use of PREPARE with a CREATE PROCEDURE statement that contained a syntax error caused a server crash. ([Bug#21856\)](http://bugs.mysql.com/21856)
- Adding a day, month, or year interval to a DATE value produced a DATE, but adding a week interval produced a DATETIME value. Now all produce a DATE value. ([Bug#21811\)](http://bugs.mysql.com/21811)
- In some cases, the parser failed to distinguish a user-defined function from a stored function. ([Bug#21809\)](http://bugs.mysql.com/21809)
- Use of a subquery that invoked a function in the column list of the outer query resulted in a memory leak. ([Bug#21798\)](http://bugs.mysql.com/21798)
- Inserting a default or invalid value into a spatial column could fail with Unknown error rather than a more appropriate error. [\(Bug#21790](http://bugs.mysql.com/21790))
- It was possible to use DATETIME values whose year, month, and day parts were all zeroes but whose hour, minute, and second parts contained nonzero values, an example of such an illegal DATETIME being '0000-00-00 11:23:45'.

# **Note**

This fix was reverted in MySQL 5.0.40.

#### [\(Bug#21789](http://bugs.mysql.com/21789))

See also [Bug#25301](http://bugs.mysql.com/25301)

- yaSSL crashed on pre-Pentium Intel CPUs. ([Bug#21765\)](http://bugs.mysql.com/21765)
- Evaluation of subqueries that require the filesort algorithm were allocating and freeing the sort buffer size buffer many times, resulting in slow performance. Now the buffer is allocated once and reused. [\(Bug#21727](http://bugs.mysql.com/21727))
- Through the C API, the member strings in MYSQL\_FIELD for a query that contains expressions may return incorrect results. [\(Bug#21635](http://bugs.mysql.com/21635))
- Selecting from a MERGE table could result in a server crash if the underlying tables had fewer indexes than the MERGE table itself. ([Bug#21617,](http://bugs.mysql.com/21617) [Bug#22937](http://bugs.mysql.com/22937))
- View columns were always handled as having implicit derivation, leading to illegal mix of collation errors for some views in UNION operations. Now view column derivation comes from the original expression given in the view definition. [\(Bug#21505](http://bugs.mysql.com/21505))
- InnoDB crashed while performing XA recovery of prepared transactions. ([Bug#21468\)](http://bugs.mysql.com/21468)
- [INET\\_ATON\(\)](#page-747-0) returned a signed BIGINT value, not an unsigned value. [\(Bug#21466](http://bugs.mysql.com/21466))
- After FLUSH TABLES WITH READ LOCK followed by UNLOCK TABLES, attempts to drop or alter a stored routine failed with an error that the routine did not exist, and attempts to execute the routine failed with a lock conflict error. ([Bug#21414\)](http://bugs.mysql.com/21414)
- It was possible to set the backslash character ("  $\backslash$  ") as the delimiter character using DELIMITER, but not actually possible to use it as the delimiter.  $(Bug#21412)$  $(Bug#21412)$
- For multiple-table UPDATE statements, storage engines were not notified of duplicate-key errors. [\(Bug#21381](http://bugs.mysql.com/21381))
- Within a prepared statement, SELECT (COUNT(\*) = 1) (or similar use of other aggregate functions) did not return the correct result for statement re-execution. [\(Bug#21354](http://bugs.mysql.com/21354))
- It was possible for a stored routine with a non-latin1 name to cause a stack overrun. ([Bug#21311\)](http://bugs.mysql.com/21311)
- Certain malformed INSERT statements could crash the mysql client. [\(Bug#21142](http://bugs.mysql.com/21142))
- Creating a TEMPORARY table with the same name as an existing table that was locked by another client could result in a lock conflict for DROP TEMPORARY TABLE because the server unnecessarily tried to acquire a name lock. [\(Bug#21096](http://bugs.mysql.com/21096))
- Incorrect results could be obtained from re-execution of a parametrized prepared statement or a stored routine with a SELECT that uses LEFT JOIN with a second table having only one row.  $(Bug\#21081)$
- Within a stored routine, a view definition cannot refer to routine parameters or local variables. However, an error did not occur until the routine was called. Now it occurs during parsing of the routine creation statement.

# **Note**

A side effect of this fix is that if you have already created such routines, and error will occur if you execute SHOW CREATE PROCEDURE or SHOW CREATE FUNCTION. You should drop these routines because they are erroneous.

#### [\(Bug#20953](http://bugs.mysql.com/20953))

- In mysql, invoking connect or  $\chi$  with very long db\_name or host\_name parameters caused buffer overflow. [\(Bug#20894](http://bugs.mysql.com/20894))
- SHOW VARIABLES truncated the Value field to 256 characters. [\(Bug#20862](http://bugs.mysql.com/20862))
- Selecting into variables sometimes returned incorrect wrong results. ([Bug#20836\)](http://bugs.mysql.com/20836)
- WITH ROLLUP could group unequal values. ([Bug#20825\)](http://bugs.mysql.com/20825)
- Range searches on columns with an index prefix could miss records. [\(Bug#20732](http://bugs.mysql.com/20732))
- On slave servers, transactions that exceeded the lock wait timeout failed to roll back properly. ([Bug#20697\)](http://bugs.mysql.com/20697)
- Inserting DEFAULT into a column with no default value could result in garbage in the column. Now the same result occurs as when inserting NULL into a NOT NULL column. [\(Bug#20691](http://bugs.mysql.com/20691))
- An UPDATE that referred to a key column in the WHERE clause and activated a trigger that modified the column resulted in a loop. ([Bug#20670](http://bugs.mysql.com/20670))
- CONCURRENT did not work correctly for LOAD DATA INFILE. ([Bug#20637\)](http://bugs.mysql.com/20637)
- mysql\_fix\_privilege\_tables.sql altered the table\_privs.table\_priv column to contain too few privileges, causing loss of the CREATE VIEW and SHOW VIEW privileges. [\(Bug#20589](http://bugs.mysql.com/20589))
- LIKE searches failed for indexed utf8 character columns. [\(Bug#20471](http://bugs.mysql.com/20471))
- With lower\_case\_table\_names set to 1, SHOW CREATE TABLE printed incorrect output for table names containing Turkish I (LATIN CAPITAL LETTER I WITH DOT ABOVE). [\(Bug#20404](http://bugs.mysql.com/20404))
- A query with a subquery that references columns of a view from the outer SELECT could return an incorrect result if used from a prepared statement. [\(Bug#20327](http://bugs.mysql.com/20327))
- For queries that select from a view, the server was returning MYSQL\_FIELD metadata inconsistently for view names and table names. For view columns, the server now returns the view name in the table field and, if the column selects from an underlying table, the table name in the org\_table field. [\(Bug#20191](http://bugs.mysql.com/20191))
- Invalidating the query cache caused a server crash for INSERT INTO ... SELECT statements that selected from a view. [\(Bug#20045](http://bugs.mysql.com/20045))
- With SQL\_MODE=TRADITIONAL, MySQL incorrectly aborted on warnings within stored routines and triggers. ([Bug#20028\)](http://bugs.mysql.com/20028)
- Unsigned BIGINT values treated as signed values by the [MOD\(\)](#page-705-0) function. ( $\frac{Bug\#19955}{Bug\#19955}$
- Compiling PHP 5.1 with the MySQL static libraries failed on some versions of Linux. ([Bug#19817\)](http://bugs.mysql.com/19817)
- The DELIMITER statement did not work correctly when used in an SQL file run using the SOURCE statement. ([Bug#19799\)](http://bugs.mysql.com/19799)
- $mysqldump$  --xml produced invalid XML for BLOB data. [\(Bug#19745](http://bugs.mysql.com/19745))
- Column names were not quoted properly for replicated views. ([Bug#19736\)](http://bugs.mysql.com/19736)
- For a cast of a DATETIME value containing microseconds to DECIMAL, the microseconds part was truncated without generating a warning. Now the microseconds part is preserved. [\(Bug#19491](http://bugs.mysql.com/19491))
- InnoDB: Reduced optimization level for Windows 64 builds to handle possible memory overrun. ([Bug#19424\)](http://bugs.mysql.com/19424)
- SQL statements close to the size of max\_allowed\_packet could produce binary log events larger than max\_allowed\_packet that could not be read by slave servers. [\(Bug#19402](http://bugs.mysql.com/19402))
- VARBINARY column values inserted on a MySQL 4.1 server had trailing zeroes following upgrade to MySQL 5.0 or later. [\(Bug#19371](http://bugs.mysql.com/19371))
- FLUSH INSTANCES in Instance Manager triggered an assertion failure. [\(Bug#19368](http://bugs.mysql.com/19368))
- For a debug server, a reference to an undefined user variable in a prepared statement executed with EXECUTE caused an assertion failure. ([Bug#19356\)](http://bugs.mysql.com/19356)
- The server could send incorrect column count information to the client for queries that produce a larger number of columns than can fit in a two-byte number. ([Bug#19216\)](http://bugs.mysql.com/19216)
- Within a trigger for a base table, selecting from a view on that base table failed. [\(Bug#19111](http://bugs.mysql.com/19111))
- The value of the warning\_count system variable was not being calculated correctly (also affecting SHOW COUNT( $\star$ ) WARNINGS). [\(Bug#19024](http://bugs.mysql.com/19024))
- For some problems relating to character set conversion or incorrect string values for INSERT or UPDATE, the server was re-porting truncation or length errors instead. [\(Bug#18908](http://bugs.mysql.com/18908))
- DELETE IGNORE could hang for foreign key parent deletes. [\(Bug#18819](http://bugs.mysql.com/18819))
- Constant expressions and some numeric constants used as input parameters to user-defined functions were not treated as constants. [\(Bug#18761\)](http://bugs.mysql.com/18761)
- InnoDB used table locks (not row locks) within stored functions. ([Bug#18077\)](http://bugs.mysql.com/18077)
- myisampack wrote to unallocated memory, causing a crash. [\(Bug#17951](http://bugs.mysql.com/17951))
- FLUSH LOGS or mysqladmin flush-logs caused a server crash if the binary log was not open. ([Bug#17733\)](http://bugs.mysql.com/17733)
- mysql\_fix\_privilege\_tables did not accept a password containing embedded space or apostrophe characters. [\(Bug#17700](http://bugs.mysql.com/17700))
- mysql would lose its connection to the server if its standard output was not writable. ([Bug#17583\)](http://bugs.mysql.com/17583)
- Attempting to use a view containing DEFINER information for a non-existent user resulted in an error message that revealed the definer account. Now the definer is revealed only to superusers. Other users receive only an access denied message. [\(Bug#17254](http://bugs.mysql.com/17254))
- $mysq1-test-run did not work correctly for RPM-based installations. (Bug#17194)$  $mysq1-test-run did not work correctly for RPM-based installations. (Bug#17194)$  $mysq1-test-run did not work correctly for RPM-based installations. (Bug#17194)$
- [IN\(\)](#page-679-1) and [CHAR\(\)](#page-685-0) can return NULL, but did not signal that to the query processor, causing incorrect results for [IS NULL](#page-678-1) operations. [\(Bug#17047](http://bugs.mysql.com/17047))
- A client library crash was caused by executing a statement such as SELECT \* FROM t1 PROCEDURE ANALYSE() using a server side cursor on a table t1 that does not have the same number of columns as the output from PROCEDURE ANA-LYSE(). [\(Bug#17039](http://bugs.mysql.com/17039))
- The WITH CHECK OPTION for a view failed to prevent storing invalid column values for UPDATE statements. ([Bug#16813\)](http://bugs.mysql.com/16813)
- Slave servers would retry the execution of an SQL statement an infinite number of times, ignoring the value SLAVE TRANSACTION RETRIES when using the NDB engine. [\(Bug#16228](http://bugs.mysql.com/16228))
- InnoDB showed substandard performance with multiple queries running concurrently. ([Bug#15815\)](http://bugs.mysql.com/15815)
- ALTER TABLE was not able to rename a view. ([Bug#14959\)](http://bugs.mysql.com/14959)
- Statements such as DROP PROCEDURE and DROP VIEW were written to the binary log too late due to a race condition. [\(Bug#14262](http://bugs.mysql.com/14262))
- A literal string in a GROUP BY clause could be interpreted as a column name. [\(Bug#14019](http://bugs.mysql.com/14019))
- Instance Manager didn't close the client socket file when starting a new mysqld instance. mysqld inherited the socket, causing clients connected to Instance Manager to hang. ([Bug#12751\)](http://bugs.mysql.com/12751)
- Entries in the slow query log could have an incorrect Rows\_examined value. [\(Bug#12240](http://bugs.mysql.com/12240))
- Warnings were generated when explicitly casting a character to a number (for example, [CAST\('x' AS SIGNED\)](#page-733-0)), but not for implicit conversions in simple arithmetic operations (such as ' $x' + 0$ ). Now warnings are generated in all cases. [\(Bug#11927](http://bugs.mysql.com/11927))
- Lack of validation for input and output TIME values resulted in several problems: [SEC\\_TO\\_TIME\(\)](#page-718-0) in some cases did not clip large values to the TIME range appropriately; [SEC\\_TO\\_TIME\(\)](#page-718-0) treated BIGINT UNSIGNED values as signed; only truncation warnings were produced when both truncation and out-of-range TIME values occurred. [\(Bug#11655](http://bugs.mysql.com/11655), [Bug#20927\)](http://bugs.mysql.com/20927)
- Metadata for columns calculated from scalar subqueries was limited to integer, double, or string, even if the actual type of the column was different. [\(Bug#11032](http://bugs.mysql.com/11032))
- Several string functions could return incorrect results when given very large length arguments. [\(Bug#10963](http://bugs.mysql.com/10963))
- [FROM\\_UNIXTIME\(\)](#page-715-0) did not accept arguments up to [POWER\(2,31\)-1](#page-705-1), which it had previously. ([Bug#9191](http://bugs.mysql.com/9191))
- Subqueries of the form NULL IN (SELECT ...) returned invalid results. [\(Bug#8804,](http://bugs.mysql.com/8804) [Bug#23485](http://bugs.mysql.com/23485))
- OPTIMIZE TABLE with myisam\_repair\_threads > 1 could result in MyISAM table corruption. [\(Bug#8283\)](http://bugs.mysql.com/8283)
- Transient errors in replication from master to slave may trigger multiple Got fatal error 1236: 'binlog truncated in the middle of event' errors on the slave. [\(Bug#4053\)](http://bugs.mysql.com/4053)

# **D.1.9. Release Notes for MySQL Community Server 5.0.27 (21 October 2006)**

This is a bugfix release for the current production release family. It replaces MySQL 5.0.26.

Functionality added or changed:

• This is the last version for which binary MySQL-Max distributions are available, except for RPM distributions. (For RPM distributions, the last version is 5.0.37.)

Bugs fixed:

• MySQL 5.0.26 introduced an ABI incompatibility, which this release reverts. Programs compiled against 5.0.26 are not compatible with any other version and must be recompiled. ([Bug#23427\)](http://bugs.mysql.com/23427)

# Appendix E. MySQL Change History

# **Note**

This appendix lists the changes from version to version in the MySQL 5.0 source code through MySQL 5.0.26. For changes made to versions following 5.0.26, see Appendix C, *[MySQL Enterprise Release Notes](#page-1979-0)*, and [Appendix D,](#page-2053-0) *[MySQL Community Server Enhancements and Release Notes](#page-2053-0)*.

Starting with MySQL 5.0, we began offering a new version of the Manual for each new series of MySQL releases (5.0, 5.1, and so on). For information about changes in previous release series of the MySQL database software, see the corresponding version of this Manual. For information about legacy versions of the MySQL software through the 4.1 series, see *MySQL 3.23, 4.0, 4.1 Reference Manual*.

We update this section as we add new features in the 5.0 series, so that everybody can follow the development process.

Note that we tend to update the manual at the same time we make changes to MySQL. If you find a recent version of MySQL listed here that you can't find on our download page [\(http://dev.mysql.com/downloads/\)](http://dev.mysql.com/downloads/), it means that the version has not yet been released.

The date mentioned with a release version is the date of the last Bazaar commit on which the release was based, not the date when the packages were made available. The binaries are usually made available a few days after the date of the tagged ChangeSet, because building and testing all packages takes some time.

The manual included in the source and binary distributions may not be fully accurate when it comes to the release changelog entries, because the integration of the manual happens at build time. For the most up-to-date release changelog, please refer to the online version instead.

# **E.1. Changes in release 5.0.x (Production)**

The following changelog shows what has been done in the 5.0 tree:

- Basic support for read-only server side cursors. For information about using cursors within stored routines, see [Section 12.8.5,](#page-895-0) ["Cursors"](#page-895-0). For information about using cursors from within the C API, see Section 24.7.7.3, "[mysql\\_stmt\\_attr\\_set\(\)](#page-1639-1)".
- Basic support for (updatable) views. See, for example, [Section 12.1.11, "](#page-780-0)CREATE VIEW Syntax".
- Basic support for stored procedures and functions (SQL:2003 style). See [Section 21.2, "Using Stored Routines \(Procedures and](#page-1235-0) [Functions\)".](#page-1235-0)
- Initial support for rudimentary triggers.
- Added SELECT INTO list\_of\_vars, which can be of mixed (that is, global and local) types. See [Section 12.8.3.3, "](#page-892-0)SE-LECT . . . INTO Statement".
- Removed the update log. It is fully replaced by the binary log. If the MySQL server is started with  $-\text{log-update}$ , it is translated to  $-\log-\text{bin}$  (or ignored if the server is explicitly started with  $-\log-\text{bin}$ ), and a warning message is written to the error log. Setting SQL\_LOG\_UPDATE silently sets SQL\_LOG\_BIN instead (or do nothing if the server is explicitly started with --log-bin).
- Support for the ISAM storage engine has been removed. If you have ISAM tables, you should convert them before upgrading. See [Section 2.4.17.2, "Upgrading from MySQL 4.1 to 5.0".](#page-135-0)
- Support for RAID options in MyISAM tables has been removed. If you have tables that use these options, you should convert them before upgrading. See [Section 2.4.17.2, "Upgrading from MySQL 4.1 to 5.0"](#page-135-0).
- User variable names are now case insensitive: If you do SET @a=10; then SELECT @A; now returns 10. Case sensitivity of a variable's value depends on the collation of the value.
- Strict mode, which in essence means that you get an error instead of a warning when inserting an incorrect value into a column. See [Section 5.1.7, "SQL Modes"](#page-430-0).
- VARCHAR and VARBINARY columns remember end space. A VARCHAR() or VARBINARY column can contain up to 65,535 characters or bytes, respectively.
- MEMORY (HEAP) tables can have VARCHAR columns.
- When using a constant string or a function that generates a string result in CREATE ... SELECT, MySQL creates the result column based on the maximum length of the string or expression:

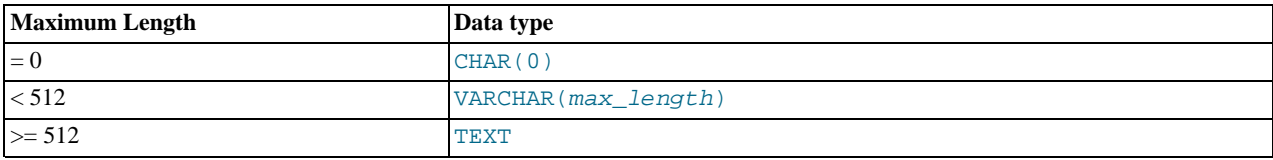

• A fixed-point math library is introduced that supports precision math, resulting in more accurate results when working with the DECIMAL and NUMERIC data types. For details, see Chapter 23, *[Precision Math](#page-1264-0)*.

For a full list of changes, please refer to the changelog sections for each individual 5.0.x release.

# **E.1.1. Changes for release 5.0.27 and up**

Beginning with MySQL 5.0.27, change notes are listed separately for MySQL Enterprise and MySQL Community Server. See [Ap](#page-1979-0)pendix C, *[MySQL Enterprise Release Notes](#page-1979-0)*, and Appendix D, *[MySQL Community Server Enhancements and Release Notes](#page-2053-0)*.

# **E.1.2. Changes in MySQL 5.0.26 (03 October 2006)**

This is a bugfix release for the current production release family.

This section documents all changes and bug fixes that have been applied since the last official MySQL release. If you would like to receive more fine-grained and personalized *update alerts* about fixes that are relevant to the version and features you use, please consider subscribing to *MySQL Enterprise* (a commercial MySQL offering). For more details please see [ht](http://www.mysql.com/products/enterprise)[tp://www.mysql.com/products/enterprise](http://www.mysql.com/products/enterprise).

Functionality added or changed:

- **Important Change**: **MySQL Cluster**: LOAD DATA INFILE no longer causes an implicit commit for all storage engines. It now causes an implicit commit only for tables using the NDB storage engine. [\(Bug#11151](http://bugs.mysql.com/11151))
- The number of  $InnoDB$  threads is no longer limited to 1,000 on Windows. ([Bug#22268\)](http://bugs.mysql.com/22268)
- mysqldump now has a --flush-privileges option. It causes mysqldump to emit a FLUSH PRIVILEGES statement after dumping the mysql database. This option should be used any time the dump contains the mysql database and any other database that depends on the data in the mysql database for proper restoration. [\(Bug#21424](http://bugs.mysql.com/21424))
- The output generated by the server when using the  $--x$ ml option has changed with regard to null values. It now matches the output from mysqldump --xml . That is, a column containing a NULL value is now reported as

<field name="column\_name" xsi:nil="true" />

whereas a column containing the string value 'NULL' is reported as

<field name="column\_name">NULL</field>

and a column containing an empty string is reported as

<field name="column\_name">>/field>

### [\(Bug#21263](http://bugs.mysql.com/21263))

- The source distribution has been updated so that the UDF example can be compiled under Windows with CMake. See [Sec](#page-1870-0)[tion 25.2.2.5, "Compiling and Installing User-Defined Functions"](#page-1870-0). ([Bug#19121\)](http://bugs.mysql.com/19121)
- The LOAD DATA FROM MASTER and LOAD TABLE FROM MASTER statements are deprecated. See [Section 12.6.2.2,](#page-887-0) "[LOAD DATA FROM MASTER](#page-887-0) Syntax", for recommended alternatives. ([Bug#9125](http://bugs.mysql.com/9125), [Bug#20596,](http://bugs.mysql.com/20596) [Bug#14399](http://bugs.mysql.com/14399), [Bug#12187,](http://bugs.mysql.com/12187) [Bug#15025,](http://bugs.mysql.com/15025) [Bug#18822](http://bugs.mysql.com/18822))

Bugs fixed:

• Deleting entries from a large MyISAM index could cause index corruption when it needed to shrink. Deletes from an index can happen when a record is deleted, when a key changes and must be moved, and when a key must be un-inserted because of a duplicate key. This can also happen in REPAIR TABLE when a duplicate key is found and in myisamchk when sorting the records by an index. ([Bug#22384\)](http://bugs.mysql.com/22384)

- yaSSL had a conflicting definition for socklen\_t on hurd-i386 systems. [\(Bug#22326](http://bugs.mysql.com/22326))
- Conversion of values inserted into a BIT column could affect adjacent columns. [\(Bug#22271](http://bugs.mysql.com/22271))
- $mvsq1$  com. h unnecessarily referred to the ulong type. ([Bug#22227\)](http://bugs.mysql.com/22227)
- The source distribution would not build on Windows due to a spurious dependency on ib\_config.h. [\(Bug#22224](http://bugs.mysql.com/22224))
- Execution of a prepared statement that uses an IN subquery with aggregate functions in the HAVING clause could cause a server crash. [\(Bug#22085](http://bugs.mysql.com/22085))
- Using [GROUP\\_CONCAT\(\)](#page-751-0) on the result of a subquery in the FROM clause that itself used GROUP\_CONCAT() could cause a server crash. [\(Bug#22015](http://bugs.mysql.com/22015))
- A query that used GROUP BY and an ALL or ANY quantified subquery in a HAVING clause could trigger an assertion failure. [\(Bug#21853](http://bugs.mysql.com/21853))
- UPGRADE was treated as a reserved word, although it is not. ([Bug#21772\)](http://bugs.mysql.com/21772)
- The value of LAST INSERT ID() was not always updated correctly within stored routines. [\(Bug#21726](http://bugs.mysql.com/21726))
- A function result in a comparison was replaced with a constant by the optimizer under some circumstances when this optimization was invalid. [\(Bug#21698\)](http://bugs.mysql.com/21698)
- If  $mysqld$  was linked against a system-installed zlib library compiled without large-file support, it would likely exit with a SIGXFSZ (file size exceeded) signal if an ARCHIVE table reached 2GB. The server now checks for space before writing. [\(Bug#21675](http://bugs.mysql.com/21675))
- The presence of a subquery in the ON clause of a join in a view definition prevented the MERGE algorithm from being used for the view in cases where it should be allowed. [\(Bug#21646](http://bugs.mysql.com/21646))
- When records are merged from the insert buffer and the page needs to be reorganized, InnoDB used incorrect column length information when interpreting the records of the page. This caused a server crash due to apparent corruption of secondary indexes in ROW\_FORMAT=COMPACT that contain prefix indexes of fixed-length columns. Data files should not be corrupted, but the crash was likely to repeat every time the server was restarted. [\(Bug#21638](http://bugs.mysql.com/21638))
- For character sets having a mbmaxlen value of 2, any ALTER TABLE statement changed TEXT columns to MEDIUMTEXT. [\(Bug#21620](http://bugs.mysql.com/21620))
- mysql displayed an empty string for NULL values. ([Bug#21618\)](http://bugs.mysql.com/21618)
- For INSERT ... ON DUPLICATE KEY UPDATE, use of VALUES([col\\_name](#page-749-0)) within the UPDATE clause sometimes was handled incorrectly. ([Bug#21555\)](http://bugs.mysql.com/21555)
- Subqueries with aggregate functions but no FROM clause could return incorrect results. ([Bug#21540\)](http://bugs.mysql.com/21540)
- The server could crash for the second execution of a function containing a SELECT statement that uses an aggregating IN subquery. [\(Bug#21493](http://bugs.mysql.com/21493))
- myisam\_ftdump produced bad counts for common words. ([Bug#21459\)](http://bugs.mysql.com/21459)
- The URL into the online manual that is printed in the stack trace message by the server was out of date. [\(Bug#21449](http://bugs.mysql.com/21449))
- Table aliases in multiple-table DELETE statements sometimes were not resolved. ([Bug#21392\)](http://bugs.mysql.com/21392)
- mysql\_config --libmysqld-libs did not produce any SSL options necessary for linking libmysqld with SSL sup-port enabled. ([Bug#21239\)](http://bugs.mysql.com/21239)
- In the package of pre-built time zone tables that is available for download at <timezones.html>, the tables now explicitly use the utf8 character set so that they work the same way regardless of the system character set value. [\(Bug#21208](http://bugs.mysql.com/21208))
- A subquery that uses an index for both the WHERE and ORDER BY clauses produced an empty result. [\(Bug#21180](http://bugs.mysql.com/21180))
- mysql\_upgrade produced a malformed upgrade\_defaults file by overwriting the [client] group header with a password option. This prevented mysqlcheck from running successfully when invoked by mysql\_upgrade. [\(Bug#21011](http://bugs.mysql.com/21011))
- On Windows, inserting into a MERGE table after renaming an underlying MyISAM table caused a server crash. [\(Bug#20789](http://bugs.mysql.com/20789))
- Within stored routines, some error messages were printed incorrectly. A non-null-terminated string was passed to a messageprinting routine that expected a null-terminated string. ([Bug#20778\)](http://bugs.mysql.com/20778)
- INSERT DELAYED did not honor SET INSERT\_ID or the auto\_increment\_\* system variables. [\(Bug#20627](http://bugs.mysql.com/20627), [Bug#20830\)](http://bugs.mysql.com/20830)
- If the auto\_increment\_offset setting causes MySQL to generate a value larger than the column's maximum possible value, the INSERT statement is accepted in strict SQL mode, whereas but should fail with an error. [\(Bug#20573](http://bugs.mysql.com/20573))
- User names have a maximum length of 16 characters (even if they contain multi-byte characters), but were being truncated to 16 bytes. [\(Bug#20393](http://bugs.mysql.com/20393))
- PROCEDURE ANALYSE() returned incorrect values of M FLOAT(M, D) and DOUBLE(M, D). ([Bug#20305\)](http://bugs.mysql.com/20305)
- For a MyISAM table locked with LOCK TABLES . . . WRITE, queries optimized using the index merge method did not show rows inserted with the lock in place. [\(Bug#20256](http://bugs.mysql.com/20256))
- [SUBSTRING\(\)](#page-691-0) results sometimes were stored improperly into a temporary table when multi-byte character sets were used. [\(Bug#20204](http://bugs.mysql.com/20204))
- For an ENUM column that used the ucs2 character set, using ALTER TABLE to modify the column definition caused the default value to be lost. [\(Bug#20108](http://bugs.mysql.com/20108))
- Join conditions using index prefixes on  $\text{utf3}$  columns of InnoDB tables incorrectly ignored rows where the length of the actual value was greater than the length of the index prefix. [\(Bug#19960](http://bugs.mysql.com/19960))
- make install tried to build files that should already have been built by make all, causing a failure if installation was performed using a different account than the one used for the initial build. ([Bug#19738\)](http://bugs.mysql.com/19738)
- For a MyISAM table with a FULLTEXT index, compression with myisampack or a check with myisamchk after compression resulted in table corruption. [\(Bug#19702](http://bugs.mysql.com/19702))
- Column names supplied for a view created on a master server could be lost on a slave server. ([Bug#19419\)](http://bugs.mysql.com/19419)
- The build process incorrectly tried to overwrite  $sql/lex\_hash.h$ . This caused the build to fail when using a shadow link tree pointing to original sources that were owned by another account. ([Bug#18888\)](http://bugs.mysql.com/18888)
- Linking the pthreads library to single-threaded MySQL libraries caused dlopen() to fail at runtime on HP-UX. [\(Bug#18267](http://bugs.mysql.com/18267))
- The source distribution failed to compile when configured with the  $-\text{with-light}$  option. [\(Bug#18246](http://bugs.mysql.com/18246))
- Queries containing a subquery that used aggregate functions could return incorrect results. [\(Bug#16792](http://bugs.mysql.com/16792))
- Row equalities (such as WHERE (a,b) = (c,d) were not taken into account by the optimizer, resulting in slow query execution. Now they are treated as conjunctions of equalities between row elements.  $(Bug#16081)$  $(Bug#16081)$
- [BIN\(\)](#page-685-1), [OCT\(\)](#page-689-1), and [CONV\(\)](#page-703-0) did not work with BIT values. [\(Bug#15583](http://bugs.mysql.com/15583))
- The parser rejected queries that selected from a table twice using a UNION within a subquery. The parser now supports arbitrary subquery, join, and parenthesis operations within EXISTS subqueries. A limitation still exists for scalar subqueries: If the subquery contains UNION, the first SELECT of the UNION cannot be within parentheses. For example, SELECT (SELECT a FROM t1 UNION SELECT b FROM t2) will work, but SELECT ((SELECT a FROM t1) UNION (SELECT b FROM  $t2)$ ) will not. ([Bug#14654\)](http://bugs.mysql.com/14654)
- On Mac OS X, zero-byte read() or write() calls to an SMB-mounted filesystem could return a non-standard return value, leading to data corruption. Now such calls are avoided. [\(Bug#12620](http://bugs.mysql.com/12620))
- The server returns a more informative error message when it attempts to open a MERGE table that has been defined to use non-MyISAM tables. [\(Bug#10974](http://bugs.mysql.com/10974))
- With TRADITIONAL SQL mode, assignment of out-of-bound values and rounding of assigned values was done correctly, but assignment of the same numbers represented as strings sometimes was handled differently. [\(Bug#6147\)](http://bugs.mysql.com/6147)
- On an INSERT into an updatable but non-insertable view, an error message was issued stating that the view was not updatable. Now the message says the view is not insertable-into. [\(Bug#5505\)](http://bugs.mysql.com/5505)
- EXPLAIN sometimes returned an incorrect select\_type for a SELECT from a view, compared to the select\_type for the equivalent SELECT from the base table. [\(Bug#5500\)](http://bugs.mysql.com/5500)
- Incorporated portability fixes into the definition of \_\_attribute\_\_ in my\_global.h. [\(Bug#2717\)](http://bugs.mysql.com/2717)

# **E.1.3. Changes in MySQL 5.0.25 (15 September 2006)**

### **End of Product Lifecycle**

Active development and support for MySQL database server versions 3.23, 4.0, and 4.1 has ended. However, for MySQL 4.0 and 4.1, there is still extended support available. For details, see [ht](http://www.mysql.com/company/legal/lifecycle/#calendar)[tp://www.mysql.com/company/legal/lifecycle/#calendar](http://www.mysql.com/company/legal/lifecycle/#calendar). According to the MySQL Lifecycle Policy (see [ht](http://www.mysql.com/company/legal/lifecycle/#policy)[tp://www.mysql.com/company/legal/lifecycle/#policy\)](http://www.mysql.com/company/legal/lifecycle/#policy), only Security and Severity Level 1 issues will still be fixed for MySQL 4.0 and 4.1. Please consider upgrading to a recent version (MySQL 5.0 or 5.1).

This is a bugfix release for the current production release family. This version was released as MySQL Classic 5.0.25 to commercial customers only.

This section documents all changes and bug fixes that have been applied since the last official MySQL release. If you would like to receive more fine-grained and personalized *update alerts* about fixes that are relevant to the version and features you use, please consider subscribing to *MySQL Enterprise* (a commercial MySQL offering). For more details please see [ht](http://www.mysql.com/products/enterprise)[tp://www.mysql.com/products/enterprise](http://www.mysql.com/products/enterprise).

Functionality added or changed:

- MySQL did not properly do stack dumps on  $x86\_64$  and  $\frac{1386}{NPTL}$  systems. (Note that the initial fix for this problem was discovered not to be correct. Further work on the problem was undertaken only for MySQL 5.1 and up. See [Bug#31891.](http://bugs.mysql.com/31891)) [\(Bug#21250](http://bugs.mysql.com/21250))
- The mysqld and mysqlmanager man pages have been reclassified from volume 1 to volume 8. [\(Bug#21220](http://bugs.mysql.com/21220))
- InnoDB now honors IGNORE INDEX. Perviously using IGNORE INDEX in cases where an index sort would be slower than a filesort had no effect when used with InnoDB tables.

# **Note**

This fix was reverted in MySQL 5.0.26, and a new fix made in MySQL 5.0.40.

### [\(Bug#21174](http://bugs.mysql.com/21174))

- TIMESTAMP columns that are NOT NULL now are reported that way by SHOW COLUMNS and INFORMATION\_SCHEMA. [\(Bug#20910](http://bugs.mysql.com/20910))
- The MySQL distribution now compiles on UnixWare 7.13. ([Bug#20190\)](http://bugs.mysql.com/20190)
- configure now defines the symbol DBUG\_ON in config.h to indicate whether the source tree is configured to be compiled with debugging support. ([Bug#19517\)](http://bugs.mysql.com/19517)
- mysql\_upgrade no longer reads the [client] option file group because it is not a client and did not understand client options such as host. Now it reads only the [mysql\_upgrade] group. [\(Bug#19452](http://bugs.mysql.com/19452))
- For mysqlshow, if a database name argument contains wildcard characters (such as " \_ ") but matches a single database name exactly, treat the name as a literal name. This allows a command such as mysqlshow information schema work without having to escape the wildcard character. ([Bug#19147\)](http://bugs.mysql.com/19147)
- On Windows, typing Control-C while a query was running caused the mysql client to crash. Now it causes mysql to attempt to kill the current statement. If this cannot be done, or Control-C is typed again before the statement is killed, mysql exits. (In other words, mysql's behavior with regard to Control-C is now the same as it is on Unix platforms.) [\(Bug#17926](http://bugs.mysql.com/17926))

See also [Bug#1989](http://bugs.mysql.com/1989)

- The VIEW\_DEFINITION column of the INFORMATION\_SCHEMA VIEWS table now contains information about the view algorithm. ([Bug#16832\)](http://bugs.mysql.com/16832)
- The bundled yaSSL library licensing has added a FLOSS exception similar to MySQL to resolve licensing incompatibilities with MySQL. (See the extra/yass1/FLOSS-EXCEPTIONS file in a MySQL source distribution for details.) [\(Bug#16755](http://bugs.mysql.com/16755))
- Table comments longer than 60 characters and column comments longer than 255 characters were truncated silently. Now a warning is issued, or an error in strict mode. ([Bug#13934\)](http://bugs.mysql.com/13934)
- The mysql client used the default character set if it automatically reconnected to the server, which is incorrect if the character set had been changed. To enable the character set to remain synchronized on the client and server, the mysql command charset (or  $\setminus$ C) that changes the default character set and now also issues a SET NAMES statement. The changed character set is used for reconnects. [\(Bug#11972](http://bugs.mysql.com/11972))
- If a DROP VIEW statement named multiple views, it stopped with an error if a non-existent view was named and did not drop

the remaining views. Now it continues on and reports an error at the end, similar to DROP TABLE. [\(Bug#11551](http://bugs.mysql.com/11551))

- The server now issues a warning if it removes leading spaces from an alias. [\(Bug#10977](http://bugs.mysql.com/10977))
- For a successful dump, mysqldump now writes a SQL comment to the end of the dump file in the following format:

-- Dump completed on YYYY-MM-DD hh:mm:ss

#### [\(Bug#10877](http://bugs.mysql.com/10877))

- For spatial data types, the server formerly returned these as VARSTRING values with a binary collation. Now the server returns spatial values as **BLOB** values. ([Bug#10166\)](http://bugs.mysql.com/10166)
- A new system variable, lc\_time\_names, specifies the locale that controls the language used to display day and month names and abbreviations. This variable affects the output from the [DATE\\_FORMAT\(\)](#page-713-0), [DAYNAME\(\)](#page-714-0) and [MONTHNAME\(\)](#page-717-1) functions. See [Section 9.8, "MySQL Server Locale Support"](#page-637-0).
- Using  $-\text{with-debug}$  to configure MySQL with debugging support enables you to use the --debug="d,parser\_debug" option when you start the server. This causes the Bison parser that is used to process SQL statements to dump a parser trace to the server's standard error output. Typically, this output is written to the error log.
- The bundled yaSSL library was upgraded to version 1.3.7.

#### Bugs fixed:

- **Security Fix**: A stored routine created by one user and then made accessible to a different user using GRANT EXECUTE could be executed by that user with the privileges of the routine's definer. ([Bug#18630,](http://bugs.mysql.com/18630) [CVE-2006-4227](http://cve.mitre.org/cgi-bin/cvename.cgi?name=CVE-2006-4227))
- **Security Fix**: On Linux, and possibly other platforms using case-sensitive filesystems, it was possible for a user granted rights on a database to create or access a database whose name differed only from that of the first by the case of one or more letters. [\(Bug#17647](http://bugs.mysql.com/17647), [CVE-2006-4226\)](http://cve.mitre.org/cgi-bin/cvename.cgi?name=CVE-2006-4226)
- **MySQL Cluster**: **Packaging**: The ndb\_mgm program was included in both the MySQL-ndb-tools and MySQLndb-management RPM packages, resulting in a conflict if both were installed. Now ndb\_mgm is included only in MySQLndb-tools. ([Bug#21058\)](http://bugs.mysql.com/21058)
- **MySQL Cluster**: Setting TransactionDeadlockDetectionTimeout to a value greater than 12000 would cause scans to deadlock, time out, fail to release scan records, until the cluster ran out of scan records and stopped processing. ([Bug#21800\)](http://bugs.mysql.com/21800)
- **MySQL Cluster:** A memory leak occurred when running ndb\_mgm -e "SHOW". [\(Bug#21670](http://bugs.mysql.com/21670))
- **MySQL Cluster**: The server provided a non-descriptive error message when encountering a fatally corrupted REDO log. [\(Bug#21615](http://bugs.mysql.com/21615))
- **MySQL Cluster**: A partial rollback could lead to node restart failures. [\(Bug#21536](http://bugs.mysql.com/21536))
- **MySQL Cluster**: The failure of a unique index read due to an invalid schema version could be handled incorrectly in some cases, leading to unpredictable results. [\(Bug#21384](http://bugs.mysql.com/21384))
- **MySQL Cluster**: In a cluster with more than 2 replicas, a manual restart of one of the data nodes could fail and cause the other nodes in the same node group to shut down. ([Bug#21213\)](http://bugs.mysql.com/21213)
- **MySQL Cluster**: Some queries involving joins on very large NDB tables could crash the MySQL server. ([Bug#21059\)](http://bugs.mysql.com/21059)
- **MySQL Cluster**: Restarting a data node while DDL operations were in progress on the cluster could cause other data nodes to fail. This could also lead to  $m_y s q \log 1$  hanging or crashing under some circumstances. ([Bug#21017,](http://bugs.mysql.com/21017) [Bug#21050](http://bugs.mysql.com/21050))
- **MySQL Cluster**: In some situations with a high disk-load, writing of the redo log could hang, causing a crash with the error message GCP STOP DETECTED. ([Bug#20904\)](http://bugs.mysql.com/20904)
- **MySQL Cluster**: When the redo buffer ran out of space, a POINTER TOO LARGE error was raised and the cluster could become unusable until restarted with  $--initial$ . [\(Bug#20892](http://bugs.mysql.com/20892))
- **MySQL Cluster**: A vague error message was returned when reading both schema files during a restart of the cluster. [\(Bug#20860](http://bugs.mysql.com/20860))
- **MySQL Cluster**: Incorrect values were inserted into AUTO\_INCREMENT columns of tables restored from a cluster backup. [\(Bug#20820](http://bugs.mysql.com/20820))
- **MySQL Cluster**: When attempting to restart the cluster following a data import, the cluster failed during Phase 4 of the restart with ERROR 2334: JOB BUFFER CONGESTION. ([Bug#20774\)](http://bugs.mysql.com/20774)
- MySQL Cluster: REPLACE statements did not work correctly on an NDB table having both a primary key and a unique key. In such cases, proper values were not set for columns which were not explicitly referenced in the statement. ([Bug#20728\)](http://bugs.mysql.com/20728)
- **MySQL Cluster**: The server did not honor the value set for ndb\_cache\_check\_time in the my.cnf file. [\(Bug#20708](http://bugs.mysql.com/20708))
- **MySQL Cluster**: ndb\_size.pl and ndb\_error\_reporter were missing from RPM packages. ([Bug#20426\)](http://bugs.mysql.com/20426)
- **MySQL Cluster**: Running ndbd --nowait-nodes=id where id was the node ID of a node that was already running would fail with an invalid error message. [\(Bug#20419](http://bugs.mysql.com/20419))
- **MySQL Cluster**: (Direct APIs): NdbScanOperation::readTuples() and NdbIndexScanOpera-tion::readTuples() ignored the batch parameter. ([Bug#20252\)](http://bugs.mysql.com/20252)
- **MySQL Cluster**: A node failure during a scan could sometime cause the node to crash when restarting too quickly following the failure. ([Bug#20197\)](http://bugs.mysql.com/20197)
- **MySQL Cluster**: It was possible to use port numbers greater than 65535 for ServerPort in the config.ini file. [\(Bug#19164](http://bugs.mysql.com/19164))
- **MySOL Cluster**: Under certain circumstances, a node that was shut down then restarted could hang during the restart. [\(Bug#18863](http://bugs.mysql.com/18863))
- **MySQL Cluster**: Trying to create or drop a table while a node was restarting caused the node to crash. This is now handled by raising an error. ([Bug#18781\)](http://bugs.mysql.com/18781)
- **MySQL Cluster**: The server failed with a non-descriptive error message when out of data memory. [\(Bug#18475](http://bugs.mysql.com/18475))
- **MySQL Cluster**: For NDB and possibly InnoDB tables, a BEFORE UPDATE trigger could insert incorrect values. [\(Bug#18437](http://bugs.mysql.com/18437))
- **MySQL Cluster**: SELECT ... FOR UPDATE failed to lock the selected rows. ([Bug#18184\)](http://bugs.mysql.com/18184)
- **MySQL Cluster**: perror did not properly report NDB error codes. ([Bug#16561\)](http://bugs.mysql.com/16561)
- **MySQL Cluster**: A Cluster whose storage nodes were installed from the MySQL-ndb-storage-\* RPMs could not per-form CREATE or ALTER operations that made use of non-default character sets or collations. [\(Bug#14918](http://bugs.mysql.com/14918))
- **MySQL Cluster**: The management client ALL STATUS command could sometimes report the status of some data nodes incorrectly. ([Bug#13985\)](http://bugs.mysql.com/13985)
- **MySQL Cluster**: An issue that arose from a patch for [Bug#19852](http://bugs.mysql.com/19852) made in MySQL 5.0.23 was corrected. (See [Section E.1.6,](#page-2124-0) ["Changes in MySQL 5.0.23 \(Not released\)".](#page-2124-0))
- **Cluster Replication**: In some cases, a large number of MySQL servers sending requests to the cluster simultaneously could cause the cluster to crash. This could also be triggered by many NDB API clients making simultaneous event subscriptions or unsubscriptions. [\(Bug#20683\)](http://bugs.mysql.com/20683)
- **Cluster API**: Invoking the MGM API function ndb\_mgm\_listen\_event() caused a memory leak. [\(Bug#21671](http://bugs.mysql.com/21671))
- **Cluster API:** The MGM API function ndb logevent get fd() was not implemented. ([Bug#21129\)](http://bugs.mysql.com/21129)
- Some Linux-x86\_64-icc packages (of previous releases) mistakenly contained 32-bit binaries. Only ICC builds are affected, not gcc builds. Solaris and FreeBSD x86\_64 builds are not affected. [\(Bug#22238](http://bugs.mysql.com/22238))
- Running SHOW MASTER LOGS at the same time as binary log files were being switched would cause mysqld to hang. [\(Bug#21965](http://bugs.mysql.com/21965))
- libmysqlclient defined a symbol BN\_bin2bn which belongs to OpenSSL. This could break applications that also linked against OpenSSL's libcrypto library. The fix required correcting an error in a build script that was failing to add rename macros for some functions. ([Bug#21930\)](http://bugs.mysql.com/21930)
- character\_set\_results can be NULL to signify "no conversion," but some code did not check for NULL, resulting in a server crash. [\(Bug#21913](http://bugs.mysql.com/21913))
- A NUL byte within a prepared statement string caused the rest of the string not to be written to the query log, allowing logging to be bypassed. ([Bug#21813\)](http://bugs.mysql.com/21813)
- [COUNT\(\\*\)](#page-750-0) queries with ORDER BY and LIMIT could return the wrong result.

### **Note**

This problem was introduced by the fix for [Bug#9676,](http://bugs.mysql.com/9676) which limited the rows stored in a temporary table to the  $LTM-$ IT clause. This optimization is not applicable to non-group queries with aggregate functions. The current fix disables the optimization in such cases.

[\(Bug#21787](http://bugs.mysql.com/21787))

- INSERT ... SELECT sometimes generated a spurious Column count doesn't match value count error. [\(Bug#21774](http://bugs.mysql.com/21774))
- [EXPORT\\_SET\(\)](#page-686-0) did not accept arguments with coercible character sets. ([Bug#21531\)](http://bugs.mysql.com/21531)
- mysqldump incorrectly tried to use LOCK TABLES for tables in the INFORMATION SCHEMA database. ([Bug#21527\)](http://bugs.mysql.com/21527)
- Memory overruns could occur for certain kinds of subqueries. ([Bug#21477\)](http://bugs.mysql.com/21477)
- A DATE can be represented as an integer (such as 20060101) or as a string (such as '2006.01.01'). When a DATE (or TIME) column is compared in one SELECT against both representations, constant propagation by the optimizer led to comparison of DATE as a string against DATE as an integer. This could result in integer comparisons such as 2006 against 20060101, erroneously producing a false result. ([Bug#21475\)](http://bugs.mysql.com/21475)
- Adding ORDER BY to a SELECT DISTINCT( $exp r$ ) query could produce incorrect results. ([Bug#21456\)](http://bugs.mysql.com/21456)
- Database and table names have a maximum length of 64 characters (even if they contain multi-byte characters), but were truncated to 64 bytes.

**Note**

This fix was reverted in MySQL 5.0.26.

[\(Bug#21432](http://bugs.mysql.com/21432))

- With max\_sp\_recursion set to 0, a stored procedure that executed a SHOW CREATE PROCEDURE statement for itself triggered a recursion limit exceeded error, though the statement involves no recursion. [\(Bug#21416](http://bugs.mysql.com/21416))
- On 64-bit Windows, a missing table generated error 1017, not the correct value of 1146. [\(Bug#21396](http://bugs.mysql.com/21396))
- The optimizer sometimes produced an incorrect row-count estimate after elimination of const tables. This resulted in choos-ing extremely inefficient execution plans in same cases when distribution of data in joins were skewed. [\(Bug#21390](http://bugs.mysql.com/21390))
- A query result could be sorted improperly when using ORDER BY for the second table in a join. ([Bug#21302\)](http://bugs.mysql.com/21302)
- Query results could be incorrect if the WHERE clause contained  $t$ .  $key\_part$  NOT IN  $(val\_list)$ , where  $val\_list$  is a list of more than 1000 constants. [\(Bug#21282](http://bugs.mysql.com/21282))
- For user-defined functions created with CREATE FUNCTION, the DEFINER clause is not legal, but no error was generated. [\(Bug#21269](http://bugs.mysql.com/21269))
- The SELECT privilege was required for an insert on a view, instead of the INSERT privilege. [\(Bug#21261](http://bugs.mysql.com/21261))

This regression was introduced by [Bug#20989](http://bugs.mysql.com/20989)

- Subqueries on INFORMATION\_SCHEMA tables could erroneously return an empty result. [\(Bug#21231](http://bugs.mysql.com/21231))
- mysql\_upgrade created temporary files in a possibly insecure way. ([Bug#21224\)](http://bugs.mysql.com/21224)
- When DROP DATABASE or SHOW OPEN TABLES was issued while concurrently in another connection issuing DROP TA-BLE, RENAME TABLE, CREATE TABLE LIKE or any other statement that required a name lock, the server crashed. [\(Bug#21216](http://bugs.mysql.com/21216), [Bug#19403](http://bugs.mysql.com/19403))
- The --master-data option for mysqldump requires certain privileges, but mysqldump generated a truncated dump file without producing an appropriate error message or exit status if the invoking user did not have those privileges. [\(Bug#21215](http://bugs.mysql.com/21215))
- Some prepared statements caused a server crash when executed a second time. ([Bug#21166\)](http://bugs.mysql.com/21166)
- The optimizer assumed that if ( $a=x$  AND  $b=x$ ) is true, ( $a=x$  AND  $b=x$ ) AND  $a=b$  is also true. But that is not always so if a and b have different data types. [\(Bug#21159](http://bugs.mysql.com/21159))
- SHOW INNODB STATUS contained some duplicate output. [\(Bug#21113](http://bugs.mysql.com/21113))
- InnoDB was slow with more than 100,000. idb files. ([Bug#21112\)](http://bugs.mysql.com/21112)
- Performing an INSERT on a view that was defined using a SELECT that specified a collation and a column alias caused the server to crash. ([Bug#21086\)](http://bugs.mysql.com/21086)
- ALTER VIEW did not retain existing values of attributes that had been originally specified but were not changed in the ALTER VIEW statement. [\(Bug#21080](http://bugs.mysql.com/21080))
- For InnoDB tables, the server could crash when executing NOT IN( $\ldots$ ) subqueries. ([Bug#21077](http://bugs.mysql.com/21077))
- The myisam\_stats\_method variable was mishandled when set from an option file or on the command line. ([Bug#21054\)](http://bugs.mysql.com/21054)
- With query\_cache\_type set to 0, RESET QUERY CACHE was very slow and other threads were blocked during the operation. Now a cache reset is faster and non-blocking. [\(Bug#21051](http://bugs.mysql.com/21051))
- mysql crashed for very long arguments to the connect command. [\(Bug#21042](http://bugs.mysql.com/21042))
- A query using WHERE column = constant OR column IS NULL did not return consistent results on successive invocations. The column in each part of the WHERE clause could be either the same column, or two different columns, for the effect to be observed. [\(Bug#21019](http://bugs.mysql.com/21019))
- Performance during an import on a table with a trigger that called a stored procedure was severely degraded. This issue first arose in MySQL 5.0.18. ([Bug#21013\)](http://bugs.mysql.com/21013)
- A query of the form shown here caused the server to crash:

```
SELECT * FROM t1 NATURAL JOIN (
    t2 JOIN (
t3 NATURAL JOIN t4,
         t5 NATURAL JOIN t6
    )
ON (t3.id3 = t2.id3 AND t5.id5 = t2.id5)
);
```
[\(Bug#21007](http://bugs.mysql.com/21007))

- [STR\\_TO\\_DATE\(\)](#page-718-2) sometimes would return NULL if the  $\&D$  format specifier was not the last specifier in the format string. [\(Bug#20987](http://bugs.mysql.com/20987))
- A query using WHERE NOT (column < ANY (subquery)) yielded a different result from the same query using the same column and subquery with WHERE (column > ANY (subquery)).  $(Bug#20975)$  $(Bug#20975)$
- In debugging mode, mysqld printed server\_init rather than network\_init during network initialization. (Bug#20968)
- Under certain circumstances, AVG([key\\_val](#page-751-1)) returned a value but MAX(key\_val) returned an empty set due to incorrect application of [MIN\(\)/MAX\(\)](#page-751-2) optimization. [\(Bug#20954](http://bugs.mysql.com/20954))
- On Windows, mysql\_upgrade.exe could not find mysqlcheck.exe. ([Bug#20950\)](http://bugs.mysql.com/20950)
- Use of zero-length variable names caused a server crash. ([Bug#20908\)](http://bugs.mysql.com/20908)
- The server crashed when using the range access method to execut a subquery with a ORDER BY DESC clause. ([Bug#20869\)](http://bugs.mysql.com/20869)
- For certain queries, the server incorrectly resolved a reference to an aggregate function and crashed. ([Bug#20868\)](http://bugs.mysql.com/20868)
- Using aggregate functions in subqueries yielded incorrect results under certain circumstances due to incorrect application of [MIN\(\)](#page-751-2)/[MAX\(\)](#page-751-1) optimization. [\(Bug#20792](http://bugs.mysql.com/20792))
- If a column definition contained a character set declaration, but a DEFAULT value began with an introducer, the introducer character set was used as the column character set. ([Bug#20695\)](http://bugs.mysql.com/20695)
- Multiplication of DECIMAL values could produce incorrect fractional part and trailing garbage caused by signed overflow. [\(Bug#20569](http://bugs.mysql.com/20569))
- Users who had the SHOW VIEW privilege for a view and privileges on one of the view's base tables could not see records in INFORMATION\_SCHEMA tables relating to the base table. ([Bug#20543\)](http://bugs.mysql.com/20543)
- The [MD5\(\)](#page-739-0), [SHA1\(\)](#page-740-0), and [ENCRYPT\(\)](#page-739-1) functions should return a binary string, but the result sometimes was converted to the character set of the argument. [MAKE\\_SET\(\)](#page-689-2) and [EXPORT\\_SET\(\)](#page-686-0) now use the correct character set for their default separat-ors, resulting in consistent result strings which can be coerced according to normal character set rules. ([Bug#20536\)](http://bugs.mysql.com/20536)
- A subquery that contained LIMIT N, 1 could return more than one row. ([Bug#20519\)](http://bugs.mysql.com/20519)
- Creation of a view as a join of views or tables could fail if the views or tables are in different databases. [\(Bug#20482](http://bugs.mysql.com/20482))
- SELECT statements using GROUP BY against a view could have missing columns in the output when there was a trigger defined on one of the base tables for the view. ([Bug#20466\)](http://bugs.mysql.com/20466)
- CREATE PROCEDURE, CREATE FUNTION, CREATE TRIGGER, and CREATE VIEW statements containing multi-line comments ( $\frac{\star}{\star}$ ...  $\star$  /) could not be replicated. [\(Bug#20438](http://bugs.mysql.com/20438))
- For connections that required a SUBJECT value, a check was performed to verify that the value was correct, but the connection was not refused if not. ([Bug#20411\)](http://bugs.mysql.com/20411)
- Some user-level errors were being written to the server's error log, which is for server errors. ([Bug#20402\)](http://bugs.mysql.com/20402)
- perror crashed on Solaris due to NULL return value of strerror() system call. ([Bug#20145\)](http://bugs.mysql.com/20145)
- For  $my\text{sq1}$ , escaping with backslash sometimes did not work. [\(Bug#20103](http://bugs.mysql.com/20103))
- Use of [MIN\(\)](#page-751-2) or [MAX\(\)](#page-751-1) with GROUP BY on a ucs2 column could cause a server crash. [\(Bug#20076](http://bugs.mysql.com/20076))
- mysqld --flush failed to flush MyISAM table changes to disk following an UPDATE statement for which no updated column had an index. [\(Bug#20060](http://bugs.mysql.com/20060))
- A user-defined function that is called on each row of a returned result set, could receive an in null state that is set, if it was set previously. Now, the is null state is reset to false before each invocation of a UDF. ([Bug#19904\)](http://bugs.mysql.com/19904)
- The query command for mysqltest did not work. ([Bug#19890\)](http://bugs.mysql.com/19890)
- When executing a SELECT with ORDER BY on a view that is constructed from a SELECT statement containing a stored function, the stored function was evaluated too many times. ([Bug#19862\)](http://bugs.mysql.com/19862)
- The first time a user who had been granted the CREATE ROUTINE privilege used that privilege to create a stored function or procedure, the Password column in that user's row in the mysql.user table was set to NULL. ([Bug#19857\)](http://bugs.mysql.com/19857)
- For [TIME\\_FORMAT\(\)](#page-720-0), the  $*H$  and  $*K$  format specifiers can return values larger than two digits (if the hour is greater than 99), but for some query results that contained three-character hours, column values were truncated. ([Bug#19844\)](http://bugs.mysql.com/19844)
- Using SELECT on a corrupt MyISAM table using the dynamic record format could cause a server crash. [\(Bug#19835](http://bugs.mysql.com/19835))
- Using cursors with READ COMMITTED isolation level could cause InnoDB to crash. [\(Bug#19834](http://bugs.mysql.com/19834))
- The yaSSL library bundled with libmysqlclient had some conflicts with OpenSSL. Now macros are used to rename the conflicting symbols to have a prefix of  $\sqrt{a}$ . ([Bug#19810\)](http://bugs.mysql.com/19810)
- On 64-bit systems, use of the cp1250 character set with a primary key column in a  $L$ IKE clause caused a server crash for patterns having letters in the range 128..255. ([Bug#19741\)](http://bugs.mysql.com/19741)
- DESCRIBE returned the type BIGINT for a column of a view if the column was specified by an expression over values of the type INT. ([Bug#19714\)](http://bugs.mysql.com/19714)
- An issue with yaSSL prevented Connector/J clients from connecting to the server using a certificate.  $(Bug#19705)$  $(Bug#19705)$
- A cast problem caused incorrect results for prepared statements that returned float values when MySQL was compiled with gcc 4.0. ([Bug#19694\)](http://bugs.mysql.com/19694)
- The mysql list  $fi$ elds() C API function returned the incorrect table name for views. [\(Bug#19671](http://bugs.mysql.com/19671))
- If a query had a condition of the form  $tableX.key = tableY.key$ , which participated in equality propagation and also was used for ref access, then early ref-access NULL filtering was not performed for the condition. This could make query execution slower. [\(Bug#19649](http://bugs.mysql.com/19649))
- Repeated DROP TABLE statements in a stored procedure could sometimes cause the server to crash. [\(Bug#19399](http://bugs.mysql.com/19399))
- When not running in strict mode, the server failed to convert the invalid years portion of a DATE or DATETIME value to '0000' when inserting it into a table.

# **Note**

This fix was reverted in MySQL 5.0.40.

[\(Bug#19370](http://bugs.mysql.com/19370))

See also [Bug#25301](http://bugs.mysql.com/25301)

- The final parenthesis of a CREATE INDEX statement occurring in a stored procedure was omitted from the binary log when the stored procedure was called. [\(Bug#19207](http://bugs.mysql.com/19207))
- A SELECT with a subquery that was bound to the outer query over multiple columns returned different results when a constant was used instead of one of the dependant columns. [\(Bug#18925](http://bugs.mysql.com/18925))
- Setting myisam\_repair\_threads caused any repair operation on a MyISAM table to fail to update the cardinality of indexes, instead making them always equal to 1. ([Bug#18874\)](http://bugs.mysql.com/18874)
- FEDERATED tables raised invalid duplicate key errors when attempting on one server to insert rows having the same primary key values as rows that had been deleted from the linked table on the other server. [\(Bug#18764](http://bugs.mysql.com/18764))
- The implementation for [UNCOMPRESS\(\)](#page-740-1) did not indicate that it could return NULL, causing the optimizer to do the wrong thing. ([Bug#18539\)](http://bugs.mysql.com/18539)
- Using > ALL with subqueries that return no rows yielded incorrect results under certain circumstances due to incorrect application of [MIN\(\)](#page-751-2)/[MAX\(\)](#page-751-1) optimization. [\(Bug#18503](http://bugs.mysql.com/18503))
- Referring to a stored function qualified with the name of one database and tables in another database caused a "table doesn't exist" error. [\(Bug#18444](http://bugs.mysql.com/18444))
- Triggers on tables in the mysql database caused a server crash. Triggers for tables in this database now are disallowed. [\(Bug#18361](http://bugs.mysql.com/18361), [Bug#18005](http://bugs.mysql.com/18005))
- The length of the pattern string prefix for LIKE operations was calculated incorrectly for multi-byte character sets. As a result, the scanned range was wider than necessary if the prefix contained any multi-byte characters, and rows could be missing from the result set. [\(Bug#18359](http://bugs.mysql.com/18359), [Bug#16674\)](http://bugs.mysql.com/16674)
- Multiple invocations of the [REVERSE\(\)](#page-690-1) function could return different results. ([Bug#18243\)](http://bugs.mysql.com/18243)
- The optimizer did not take advantage of indexes on columns used for the second or third arguments of [BETWEEN](#page-678-0). [\(Bug#18165](http://bugs.mysql.com/18165))
- For table-format output, mysql did not always calculate columns widths correctly for columns containing multi-byte characters in the column name or contents. [\(Bug#17939](http://bugs.mysql.com/17939))
- The character set was not being properly initialized for [CAST\(\)](#page-733-0) with a type like CHAR(2) BINARY, which resulted in incorrect results or even a server crash. ([Bug#17903\)](http://bugs.mysql.com/17903)
- Checking a MyISAM table (using CHECK TABLE) having a spatial index and only one row would wrongly indicate that the table was corrupted. ([Bug#17877\)](http://bugs.mysql.com/17877)
- A stored procedure that created and invoked a prepared statement was not executed when called in a mysqld init-file. [\(Bug#17843](http://bugs.mysql.com/17843))
- It is possible to create MERGE tables into which data cannot be inserted (by not specifying a UNION clause. However, when an insert was attempted, the error message was confusing. Now an error occurs indicating that the table is read-only. [\(Bug#17766](http://bugs.mysql.com/17766))
- Attempting to insert a string of greater than 4096 bytes into a FEDERATED table resulted in the error ERROR 1296 (HY000) AT LINE 2: GOT ERROR 10000 'ERROR ON REMOTE SYSTEM: 1054: UNKNOWN COLUMN 'STRING-VALUE' FROM FEDERATED. This error was raised regardless of the type of column involved (VARCHAR, TEXT, and so on.) [\(Bug#17608](http://bugs.mysql.com/17608))
- Views could not be updated within a stored function or trigger. [\(Bug#17591](http://bugs.mysql.com/17591))
- Use of the --prompt option or prompt command caused mysql to be unable to connect to the Instance Manager. [\(Bug#17485](http://bugs.mysql.com/17485))
- N'xxx' and \_utf8'xxx' were not treated as equivalent because N'xxx' failed to unescape backslashes (\) and doubled apostrophe/single quote characters (''). ([Bug#17313\)](http://bugs.mysql.com/17313)
- Use of the join cache in favor of an index for ORDER BY operations could cause incorrect result sorting. [\(Bug#17212](http://bugs.mysql.com/17212))
- The [PASSWORD\(\)](#page-740-2) function returned invalid results when used in some UNION queries. [\(Bug#16881](http://bugs.mysql.com/16881))
- ORDER BY RAND() LIMIT 1 always set a user variable to the last possible value from the table. ([Bug#16861\)](http://bugs.mysql.com/16861)
- When performing a [GROUP\\_CONCAT\(\)](#page-751-0), the server transformed BLOB columns VARCHAR columns, which could cause erroneous results when using Connector/J and possibly other MySQL APIs. [\(Bug#16712](http://bugs.mysql.com/16712))
- Stored procedures did not use the character set defined for the database in which they were created. [\(Bug#16676](http://bugs.mysql.com/16676))
- Some server errors were not reported to the client, causing both to try to read from the connection until a hang or crash resulted. [\(Bug#16581](http://bugs.mysql.com/16581))
- On Windows, a definition for [mysql\\_set\\_server\\_option\(\)](#page-1627-0) was missing from the C client library. ([Bug#16513\)](http://bugs.mysql.com/16513)
- Updating a column of a FEDERATED table to NULL sometimes failed. [\(Bug#16494](http://bugs.mysql.com/16494))
- For SELECT . . . FOR UPDATE statements that used DISTINCT or GROUP BY over all key parts of a unique index (or primary key), the optimizer unnecessarily created a temporary table, thus losing the linkage to the underlying unique index values. This caused a Result set not updatable error. (The temporary table is unnecessary because under these circum-stances the distinct or grouped columns must also be unique.) [\(Bug#16458](http://bugs.mysql.com/16458))
- Using ANY with "non-table" subqueries such as SELECT 1 vielded incorrect results under certain circumstances due to incorrect application of [MIN\(\)](#page-751-2)/[MAX\(\)](#page-751-1) optimization. ([Bug#16302\)](http://bugs.mysql.com/16302)
- A subquery in the WHERE clause of the outer query and using IN and GROUP BY returned an incorrect result. ([Bug#16255\)](http://bugs.mysql.com/16255)
- A query could produce different results with and without and index, if the WHERE clause contained a range condition that used an invalid DATETIME constant. [\(Bug#16249](http://bugs.mysql.com/16249))
- [TIMESTAMPDIFF\(\)](#page-720-1) examined only the date and ignored the time when the requested difference unit was months or quarters. [\(Bug#16226](http://bugs.mysql.com/16226))
- Using tables from MySQL 4.x in MySQL 5.x, in particular those with VARCHAR fields and using INSERT DELAYED to up-date data in the table would result in either data corruption or a server crash. ([Bug#16218,](http://bugs.mysql.com/16218) [Bug#17294](http://bugs.mysql.com/17294), [Bug#16611\)](http://bugs.mysql.com/16611)
- The value returned by a stored function returning a string value was not of the declared character set.  $(Bu g # 16211)$
- The index\_merge/Intersection optimizer could experience a memory overrun when the number of table columns covered by an index was sufficiently large, possibly resulting in a server crash. ([Bug#16201\)](http://bugs.mysql.com/16201)
- DECIMAL columns were handled incorrectly in two respects :
	- 1. When the precision of the column was too small for the value. In this case, the original value was returned instead of an error.
	- 2. When the scale of the column was set to 0. In this case, the value. In this case, the value was treated as though the scale had been defined as 2.

#### [\(Bug#16172](http://bugs.mysql.com/16172))

- Certain queries having a WHERE clause that included conditions on multi-part keys with more than 2 key parts could produce incorrect results and send [NOTE] USE\_COUNT: WRONG COUNT FOR KEY AT... messages to STDERR. [\(Bug#16168](http://bugs.mysql.com/16168))
- When a row was inserted through a view but did not specify a value for a column that had no default value in the base table, no warning or error occurred. Now a warning occurs, or an error in strict SQL mode. ([Bug#16110\)](http://bugs.mysql.com/16110)
- When  $\text{Now}$  () was used in a [BETWEEN](#page-678-0) clause of the definition for a view, it was replaced with a constant in the view. [\(Bug#15950](http://bugs.mysql.com/15950))
- The C API failed to return a status message when invoking a stored procedure. [\(Bug#15752](http://bugs.mysql.com/15752))
- mysqlimport sends a set @@character\_set\_database=binary statement to the server, but this is not understood by pre-4.1 servers. Now mysqlimport encloses the statement within a  $\frac{\times 140101}{\times}$  ...  $\frac{\times}{\times}$  comment so that old servers will ignore it. ([Bug#15690\)](http://bugs.mysql.com/15690)
- For the CSV storage engine, memory-mapped pages of the data file were not invalidated when new data was appended to the file via traditional (file descriptor-based) I/O primitives. [\(Bug#15669](http://bugs.mysql.com/15669))
- SHOW GRANTS FOR CURRENT\_USER did not return definer grants when executed in DEFINER context (such as within a stored prodedure defined with SOL SECURITY DEFINER), it returned the invoker grants. [\(Bug#15298](http://bugs.mysql.com/15298))
- The  $--collation-server$  server option was being ignored. With the fix, if you choose a non-default character set with --character-set-server, you should also use --collation-server to specify the collation. ([Bug#15276\)](http://bugs.mysql.com/15276)
- The server crashed if it tried to access a CSV table for which the data file had been removed. ([Bug#15205\)](http://bugs.mysql.com/15205)
- Tables created with the FEDERATED storage engine did not permit indexes using NULL columns. [\(Bug#15133](http://bugs.mysql.com/15133))
- When using tables containing VARCHAR columns created under MySQL 4.1 with a 5.0 or later server, for some queries the metadata sent to the client could have an empty column name. ([Bug#14897\)](http://bugs.mysql.com/14897)
- CREATE TABLE ... SELECT statements that selected GEOMETRY values resulted in a table that contained BLOB columns, not GEOMETRY columns. ([Bug#14807\)](http://bugs.mysql.com/14807)
- When setting a column to its implicit default value as the result of inserting a NULL into a NOT NULL column as part of a multi-row insert or LOAD DATA operation, the server returned a misleading warning message. ([Bug#14770\)](http://bugs.mysql.com/14770)
- The use of WHERE col\_name IS NULL in SELECT statements reset the value of [LAST\\_INSERT\\_ID\(\)](#page-743-0) to zero. [\(Bug#14553](http://bugs.mysql.com/14553))
- Inserts into BIT columns of FEDERATED tables did not work. ([Bug#14532\)](http://bugs.mysql.com/14532)
- Using SELECT and a table join while running a concurrent INSERT operation would join incorrect rows. ([Bug#14400\)](http://bugs.mysql.com/14400)
- Prepared statements caused general log and server memory corruption. ([Bug#14346\)](http://bugs.mysql.com/14346)
- libmysqld produced some warnings to stderr which could not be silenced. These warnings now are suppressed. [\(Bug#13717](http://bugs.mysql.com/13717))
- The Instance Manager allowed STOP INSTANCE to be used on a server instance that was not running. ([Bug#12673\)](http://bugs.mysql.com/12673)
- For very complex SELECT statements could create temporary tables that were too large, and for which the temporary files were not removed, causing subsequent queries to fail. [\(Bug#11824](http://bugs.mysql.com/11824))
- USE did not refresh database privileges when employed to re-select the current database. ([Bug#10979\)](http://bugs.mysql.com/10979)
- The type of the value returned by the [VARIANCE\(\)](#page-752-2) function varied according to the type of the input value. The function should always return a DOUBLE value. ([Bug#10966\)](http://bugs.mysql.com/10966)
- The same trigger error message was produced under two conditions: The trigger duplicated an existing trigger name, or the trigger duplicated an existing combination of action and event. Now different messages are produced for the two conditions so as to be more informative. ([Bug#10946\)](http://bugs.mysql.com/10946)
- CREATE USER did not respect the 16-character username limit. [\(Bug#10668](http://bugs.mysql.com/10668))
- A server or network failure with an open client connection would cause the client to hang even though the server was no longer available.

As a result of this change, the MYSQL\_OPT\_READ\_TIMEOUT and MYSQL\_OPT\_WRITE\_TIMEOUT options for [mysql\\_options\(\)](#page-1614-0) now apply to TCP/IP connections on all platforms. Previously, they applied only to Windows. [\(Bug#9678](http://bugs.mysql.com/9678))

- INSERT INTO ... SELECT ... LIMIT 1 could be slow because the LIMIT was ignored when selecting candidate rows. [\(Bug#9676\)](http://bugs.mysql.com/9676)
- The optimizer could produce an incorrect result after AND with collations such as  $latin1\_german2_c$ ; utf8\_czech\_ci, and utf8\_lithianian\_ci. [\(Bug#9509\)](http://bugs.mysql.com/9509)
- A stored procedure with a CONTINUE handler that encountered an error continued to execute a statement that caused an error, rather with the next statement following the one that caused the error. [\(Bug#8153\)](http://bugs.mysql.com/8153)
- For ODBC compatibility, MySQL supports use of WHERE  $col\_name$  IS NULL for DATE or DATETIME columns that are NOT NULL, to allow column values of '0000-00-00' or '0000-00-00 00:00:00' to be selected. However, this was not working for WHERE clauses in DELETE statements. [\(Bug#8143\)](http://bugs.mysql.com/8143)
- A user variable set to a value selected from an unsigned column was stored as a signed value. [\(Bug#7498\)](http://bugs.mysql.com/7498)
- The  $--with-collation option was not honored for client connections. (Bug#7192)$  $--with-collation option was not honored for client connections. (Bug#7192)$  $--with-collation option was not honored for client connections. (Bug#7192)$
- When the precision of the column was too small for the value. In this case, the original value was returned instead of an error.
- When the scale of the column was set to 0. In this case, the value. In this case, the value was treated as though the scale had been defined as 2.

# **E.1.4. Changes in MySQL 5.0.24a (25 August 2006)**

This is a bugfix release for the current production release family. It replaces MySQL 5.0.24.

Bugs fixed:

- The shared compatibility RPM files were missing some files. ([Bug#22251\)](http://bugs.mysql.com/22251)
- $mysq1d$  could crash when closing temporary tables. ( $Bug#21582$ )
- MySQL 5.0.24 introduced an ABI incompatibility, which this release reverts. Programs compiled against 5.0.24 are not compatible with any other version and must be recompiled. ([Bug#21543\)](http://bugs.mysql.com/21543)
- Pathname separator and device characters were not correctly parameterized for NetWare, causing mysqld startup errors. [\(Bug#21537](http://bugs.mysql.com/21537))
- Closing of temporary tables failed if binary logging was not enabled. ([Bug#20919\)](http://bugs.mysql.com/20919)
- For statements that have a DEFINER clause such as CREATE TRIGGER or CREATE VIEW, long usernames or hostnames could cause a buffer overflow. [\(Bug#16899](http://bugs.mysql.com/16899))

# **E.1.5. Changes in MySQL 5.0.24 (27 July 2006)**

This is a bugfix release for the current production release family.

This section documents all changes and bug fixes that have been applied since the last official MySQL release. If you would like to receive more fine-grained and personalized *update alerts* about fixes that are relevant to the version and features you use, please consider subscribing to *MySQL Enterprise* (a commercial MySQL offering). For more details please see [ht](http://www.mysql.com/products/enterprise)[tp://www.mysql.com/products/enterprise](http://www.mysql.com/products/enterprise).

Functionality added or changed:

- In the INFORMATION\_SCHEMA.ROUTINES table the ROUTINE\_DEFINITION column now is defined as NULL rather than NOT NULL. Also, NULL rather than the empty string is returned as the column value if the user does not have sufficient privileges to see the routine definition. [\(Bug#20230](http://bugs.mysql.com/20230))
- The [LEFT\(\)](#page-687-1) and [RIGHT\(\)](#page-690-2) functions return NULL if any argument is NULL. ([Bug#11728\)](http://bugs.mysql.com/11728)
- The innodb\_log\_arch\_dir system variable (which has been unused since MySQL 4.0.6) is now deprecated and should no longer be used. It will be removed in MySQL 5.1.
- Program Database files (extension  $pdf$ ) are now included by default in Windows distributions. These can be used to help diagnose problems with mysqld and other tools. See [Section 25.4.1, "Debugging a MySQL Server".](#page-1874-0)

Bugs fixed:

- **Security Fix**: If a user has access to MyISAM table  $t$ , that user can create a MERGE table m that accesses  $t$ . However, if the user's privileges on  $t$  are subsequently revoked, the user can continue to access  $t$  by doing so through m. If this behavior is undesirable, you can start the server with the new  $--skip \leq$  kip-merge option to disable the MERGE storage engine. [\(Bug#15195](http://bugs.mysql.com/15195), [CVE-2006-4031](http://cve.mitre.org/cgi-bin/cvename.cgi?name=CVE-2006-4031))
- **MySQL Cluster**: The ndb  $size$ .pl script did not account for TEXT and BLOB column values correctly. ([Bug#21204\)](http://bugs.mysql.com/21204)
- **MySQL Cluster**: The repeated creating and dropping of a table would eventually lead to NDB Error 826, TOO MANY TABLES AND ATTRIBUTES ... INSUFFICIENT SPACE. [\(Bug#20847](http://bugs.mysql.com/20847))
- Under heavy load (executing more than 1024 simultaneous complex queries), a problem in the code that handles internal temporary tables could lead to writing beyond allocated space and memory corruption.

Use of more than 1024 simultaneous cursors server wide also could lead to memory corruption. This applies to both stored procedure cursors and C API cursors. ([Bug#21206\)](http://bugs.mysql.com/21206)

- Failure to account for a NULL table pointer on big-endian machines could cause a server crash during type conversion. [\(Bug#21135](http://bugs.mysql.com/21135))
- mysqldump sometimes did not select the correct database before trying to dump views from it, resulting in an empty result set that caused mysqldump to die with a segmentation fault.  $(Bug#21014)$  $(Bug#21014)$
- A SELECT that used a subquery in the FROM clause that did not select from a table failed when the subquery was used in a join. [\(Bug#21002](http://bugs.mysql.com/21002))
- REPLACE ... SELECT for a view required the INSERT privilege for tables other than the table being modified. [\(Bug#20989](http://bugs.mysql.com/20989))
- A race condition during slave server shutdown caused an assert failure. ([Bug#20850\)](http://bugs.mysql.com/20850)
- Issuing a SHOW CREATE FUNCTION or SHOW CREATE PROCEDURE statement without sufficient privileges could crash the mysql client. [\(Bug#20664](http://bugs.mysql.com/20664))
- In a view defined with SQL SECURITY DEFINER, the [CURRENT\\_USER\(\)](#page-742-0) function returned the invoker, not the definer. [\(Bug#20570](http://bugs.mysql.com/20570))
- With the auto\_increment\_increment system variable set larger than 1, if the next generated AUTO\_INCREMENT value would be larger than the column's maximum value, the value would be clipped down to that maximum value and inserted, even if the resulting value would not be in the generated sequence. This could cause problems for master-master replication. Now the server clips the value down to the previous value in the sequence, which correctly produces a duplicate-key error if that value already exists in the column. ([Bug#20524\)](http://bugs.mysql.com/20524)
- SELECT @@INSERT\_ID displayed a value unrelated to a preceding SET\_INSERT\_ID. (It was returning LAST\_INSERT\_ID instead.) [\(Bug#20392](http://bugs.mysql.com/20392))
- The mysql client did not understand help commands that had spaces at the end. ([Bug#20328\)](http://bugs.mysql.com/20328)
- mysqldump produced a malformed dump file when dumping multiple databases that contained views. ([Bug#20221\)](http://bugs.mysql.com/20221)
- If a table on a slave server had a higher AUTO\_INCREMENT counter than the corresponding master table (even though all rows of the two tables were identical), in some cases REPLACE or INSERT ... ON DUPLICATE KEY UPDATE would not rep-licate properly using statement-based logging. (Different values would be inserted on the master and slave.) ([Bug#20188\)](http://bugs.mysql.com/20188)
- For a DATE parameter sent via a MYSQL\_TIME data structure, [mysql\\_stmt\\_execute\(\)](#page-1643-0) zeroed the hour, minute, and second members of the structure rather than treating them as read-only. [\(Bug#20152](http://bugs.mysql.com/20152))
- Performing INSERT ... SELECT ... JOIN ... USING without qualifying the column names caused ERROR 1052 "column 'x' in field list is ambiguous" even in cases where the column references were unambiguous. [\(Bug#18080](http://bugs.mysql.com/18080))
- Using the extended syntax for [TRIM\(\)](#page-691-0) that is, TRIM( $\ldots$  FROM  $\ldots$ ) in a SELECT statement defining a view caused an invalid syntax error when selecting from the view. ([Bug#17526\)](http://bugs.mysql.com/17526)
- Assignments of values to variables of type TEXT were handled incorrectly in stored routines. [\(Bug#17225](http://bugs.mysql.com/17225))
- [DATE\\_ADD\(\)](#page-711-0) and [DATE\\_SUB\(\)](#page-714-0) returned NULL when the result date was on the day '9999-12-31'. [\(Bug#12356](http://bugs.mysql.com/12356))
- The DATA DIRECTORY table option did not work for TEMPORARY tables. ([Bug#8706](http://bugs.mysql.com/8706))
- [Bug#10952](http://bugs.mysql.com/10952) may cause inadvertent data loss. A fix for this bug was included in MySQL 5.0.23, but the approach used caused a loss of intended functionality. Because of this, that fix has been reverted in MySQL 5.0.24. As a consequence, the risk of inad-vertent data loss still exists (see [Bug#10952](http://bugs.mysql.com/10952)).

## **E.1.6. Changes in MySQL 5.0.23 (Not released)**

MySQL 5.0.23 was never officially released.

This section documents all changes and bug fixes that have been applied since the last official MySQL release. If you would like to receive more fine-grained and personalized *update alerts* about fixes that are relevant to the version and features you use, please consider subscribing to *MySQL Enterprise* (a commercial MySQL offering). For more details please see [ht](http://www.mysql.com/products/enterprise)[tp://www.mysql.com/products/enterprise](http://www.mysql.com/products/enterprise).

Functionality added or changed:

- **Important Change: MySQL Cluster:** The status variables Ndb\_connected\_host and Ndb\_connected\_port were renamed to Ndb\_config\_from\_host and Ndb\_config\_from\_port, respectively.
- **MySQL Cluster**: The limit of 2048 ordered indexes per cluster has been lifted. There is now no upper limit on the number of ordered indexes (including AUTO\_INCREMENT columns) that may be used. [\(Bug#14509](http://bugs.mysql.com/14509))
- The mysqldumpslow script has been moved from client RPM packages to server RPM packages. This corrects a problem where mysqldumpslow could not be used with a client-only RPM install, because it depends on my\_print\_defaults which is in the server RPM. [\(Bug#20216](http://bugs.mysql.com/20216))
- Added the log\_queries\_not\_using\_indexes system variable. ([Bug#19616\)](http://bugs.mysql.com/19616)
- Added the ssl\_ca, ssl\_capath, ssl\_cert, ssl\_cipher, and ssl\_key system variables, which display the values given via the corresponding command options. See [Section 5.5.7.3, "SSL Command Options"](#page-476-0). ([Bug#19606\)](http://bugs.mysql.com/19606)
- SQL syntax for prepared statements now supports ANALYZE TABLE, OPTIMIZE TABLE, and REPAIR TABLE. [\(Bug#19308](http://bugs.mysql.com/19308))
- For a table with an AUTO\_INCREMENT column, SHOW CREATE TABLE now shows the next AUTO\_INCREMENT value to be generated. ([Bug#19025\)](http://bugs.mysql.com/19025)
- The ONLY\_FULL\_GROUP\_BY SQL mode now also applies to the HAVING clause. That is, columns not named in the GROUP BY clause cannot be used in the HAVING clause if not used in an aggregate function. ([Bug#18739\)](http://bugs.mysql.com/18739)
- Added the  $-$ -set-charset option to mysqlbinlog to allow the character set to be specified for processing binary log files. [\(Bug#18351](http://bugs.mysql.com/18351))
- The bundled yaSSL library was upgraded to version 1.3.5. This improves handling of certain problems with SSL-related command options. ([Bug#17737\)](http://bugs.mysql.com/17737)
- Added the --ssl-verify-server-cert option to MySQL client programs. This option causes the server's Common Name value in its certificate to be verified against the hostname used when connecting to the server, and the connection is rejected if there is a mismatch. Added MYSQL\_OPT\_SSL\_VERIFY\_SERVER\_CERT option for the [mysql\\_options\(\)](#page-1614-0) C API function to enable this verification. This feature can be used to prevent man-in-the-middle attacks. Verification is disabled by default. [\(Bug#17208](http://bugs.mysql.com/17208))
- It is now possible to use NEW, var name values within triggers as INOUT parameters to stored procedures. [\(Bug#14635](http://bugs.mysql.com/14635))
- Added the --angel-pid-file option to mysqlmanager for specifying the file in which the angel process records its process ID when mysqlmanager runs in daemon mode. ([Bug#14106\)](http://bugs.mysql.com/14106)
- The [mysql\\_get\\_ssl\\_cipher\(\)](#page-1606-0) C API function was added.
- The  $mysal$  upgrade command has been converted from a shell script to a C program, so it is available on non-Unix systems such as Windows. This program should be run for each MySQL upgrade. See Section 4.4.9, "[mysql\\_upgrade](#page-228-0) — Check [Tables for MySQL Upgrade"](#page-228-0).
- Binary distributions that include SSL support now are built using yaSSL when possible.

- **Security Fix**: A NUL byte within a comment in a statement string caused the rest of the string not to be written to the query log, allowing logging to be bypassed. [\(Bug#17667](http://bugs.mysql.com/17667), [CVE-2006-0903\)](http://cve.mitre.org/cgi-bin/cvename.cgi?name=CVE-2006-0903)
- **MySQL Cluster**: The ndb\_mgm client command ALL CLUSTERLOG STATISTICS=15 had no effect. [\(Bug#20336](http://bugs.mysql.com/20336))
- **MySQL Cluster**: The failure of a data node when preparing to commit a transaction (that is, while the node's status was CS\_PREPARE\_TO\_COMMIT) could cause the failure of other cluster data nodes. ([Bug#20185\)](http://bugs.mysql.com/20185)
- **MySQL Cluster**: An internal formatting error caused some management client error messages to be unreadable. [\(Bug#20016](http://bugs.mysql.com/20016))
- **MySQL Cluster**: Renaming a table in such a way as to move it to a different database failed to move the table's indexes. [\(Bug#19967](http://bugs.mysql.com/19967))
- **MySQL Cluster**: Running management client commands while mgmd was in the process of disconnecting could cause the management server to fail. ([Bug#19932\)](http://bugs.mysql.com/19932)
- **MySQL Cluster**: Running ALL START in the NDB management client or restarting multiple nodes simultaneously could under some circumstances cause the cluster to crash. [\(Bug#19930](http://bugs.mysql.com/19930))
- MySQL Cluster: TEXT columns in Cluster tables having both an explicit primary key and a unique key were not correctly updated by REPLACE statements. [\(Bug#19906](http://bugs.mysql.com/19906))
- **MySQL Cluster**: The cluster's data nodes failed while trying to load data when NoOfFrangmentLogFiles was set equal to 1. ([Bug#19894\)](http://bugs.mysql.com/19894)
- **MySOL Cluster**: Restoring a backup with ndb restore failed when the backup had been taken from a cluster whose DataMemory had been completely used up. ([Bug#19852\)](http://bugs.mysql.com/19852)
- **MySQL Cluster**: Resources for unique indexes on Cluster table columns were incorrectly allocated, so that only one-fourth as many unique indexes as indicated by the value of UniqueHashIndexes could be created. ([Bug#19623\)](http://bugs.mysql.com/19623)
- MySQL Cluster: (NDBAPI): On big-endian platforms, NdbOperation::write\_attr() did not update 32-bit fields correctly. [\(Bug#19537](http://bugs.mysql.com/19537))
- **MySQL Cluster**: LOAD DATA LOCAL failed to ignore duplicate keys in Cluster tables. [\(Bug#19496](http://bugs.mysql.com/19496))
- **MySQL Cluster**: For ndb\_mgmd, Valgrind revealed problems with a memory leak and a dependency on an uninitialized variable. ([Bug#19318,](http://bugs.mysql.com/19318) [Bug#20333](http://bugs.mysql.com/20333))
- **MySQL Cluster**: A problem with error handling when ndb\_use\_exact\_count was enabled could lead to incorrect values returned from queries using [COUNT\(\)](#page-750-0). A warning is now returned in such cases. ([Bug#19202\)](http://bugs.mysql.com/19202)
- **MySOL Cluster**: TRUNCATE failed on tables having BLOB or TEXT columns with the error LOCK WAIT TIMEOUT EXCEEDED. [\(Bug#19201](http://bugs.mysql.com/19201))
- **MySQL Cluster**: mysql-test-run.pl started NDB even for test cases that did not need it. ([Bug#19083\)](http://bugs.mysql.com/19083)
- **MySQL Cluster**: Stopping multiple nodes could cause node failure handling not to be completed. ([Bug#19039\)](http://bugs.mysql.com/19039)
- **MySQL Cluster**: The management client ALL STOP command shut down mgmd processes (as well as ndbd processes). [\(Bug#18966](http://bugs.mysql.com/18966))
- **MySQL Cluster**: TRUNCATE TABLE failed to reset the AUTO\_INCREMENT counter. ([Bug#18864\)](http://bugs.mysql.com/18864)
- **MySQL Cluster**: Repeated CREATE INSERT DROP operations tables could in some circumstances cause the MySQL table definition cache to become corrupt, so that some mysqld processes could access table information but others could not. [\(Bug#18595](http://bugs.mysql.com/18595))
- **MySQL Cluster**: Repeated use of the SHOW and ALL STATUS commands in the ndb\_mgm client could cause the mgmd process to crash. [\(Bug#18591](http://bugs.mysql.com/18591))
- **MySQL Cluster**: ndbd sometimes failed to start with the error NODE FAILURE HANDLING NOT COMPLETED following a graceful restart. ([Bug#18550\)](http://bugs.mysql.com/18550)
- **MySOL Cluster**: Backups could fail for large clusters with many tables, where the number of tables approached MaxNoOfTables. ([Bug#17607](http://bugs.mysql.com/17607))
- **MySQL Cluster**: An issue with ndb\_mgmd prevented more than 27 mysqld processes from connecting to a single cluster at one time. [\(Bug#17150](http://bugs.mysql.com/17150))
- MySQL Cluster: Using "stale" mysqld. FRM files could cause a newly-restored cluster to fail. This situation could arise when restarting a MySQL Cluster using the  $-\text{initial}$  option while leaving connected mysqld processes running. [\(Bug#16875](http://bugs.mysql.com/16875))
- **MySQL Cluster**: Data node failures could cause excessive CPU usage by ndb\_mgmd. ([Bug#13987\)](http://bugs.mysql.com/13987)
- **MySQL Cluster**: Cluster system status variables were not updated properly. [\(Bug#11459](http://bugs.mysql.com/11459))
- **MySQL Cluster**: Some queries having a WHERE clause of the form c1=val1 OR c2 LIKE 'val2' were not evaluated correctly. (Bug # 17421)
- **MySQL Cluster**: (NDBAPI): Update operations on blobs were not checked for illegal operations.

### **Note**

Read locks with blob update operations are now upgraded from read committed to read shared.

- A buffer overwrite error in Instance Manager caused a crash. [\(Bug#20622](http://bugs.mysql.com/20622))
- On Windows, temporary tables containing " : " in the name could not be created. [\(Bug#20616](http://bugs.mysql.com/20616))
- The fill help tables.sql file did not contain a SET NAMES 'utf8' statement to indicate its encoding. This caused problems for some settings of the MySQL character set such as  $big 5. (Bug#20551)$  $big 5. (Bug#20551)$
- The fill help tables.sql file did not load properly if the ANSI OUOTES SOL mode was enabled. [\(Bug#20542](http://bugs.mysql.com/20542))
- mysql\_upgrade was missing from binary MySQL distributions. ([Bug#20403,](http://bugs.mysql.com/20403) [Bug#18516](http://bugs.mysql.com/18516), [Bug#20556\)](http://bugs.mysql.com/20556)
- Several aspects of view privileges were being checked incorrectly. [\(Bug#20363](http://bugs.mysql.com/20363), [Bug#18681\)](http://bugs.mysql.com/18681)
- Queries using an indexed column as the argument for the [MIN\(\)](#page-751-0) and [MAX\(\)](#page-751-1) functions following an ALTER TABLE .. DISABLE KEYS statement returned GOT ERROR 124 FROM STORAGE ENGINE until ALTER TABLE ... ENABLE KEYS was run on the table. [\(Bug#20357](http://bugs.mysql.com/20357))
- The thread for INSERT DELAYED rows was maintaining a separate AUTO\_INCREMENT counter, resulting in incorrect values being assigned if DELAYED and non-DELAYED inserts were mixed. [\(Bug#20195](http://bugs.mysql.com/20195))
- On Linux, libmysqlclient when compiled with yaSSL using the icc compiler had a spurious dependency on C++ libraries. ([Bug#20119\)](http://bugs.mysql.com/20119)
- A number of dependency issues in the RPM bench and test packages caused installation of these packages to fail. [\(Bug#20078](http://bugs.mysql.com/20078))
- A compatibility issue with NPTL (Native POSIX Thread Library) on Linux could result in a deadlock with FLUSH TABLES WITH READ LOCK under some conditions. [\(Bug#20048](http://bugs.mysql.com/20048))
- Some outer joins were incorrectly converted to inner joins. [\(Bug#19816](http://bugs.mysql.com/19816))

This regression was introduced by [Bug#17146](http://bugs.mysql.com/17146)

- CREATE DATABASE, RENAME DATABASE, and DROP DATABASE could deadlock in cases where there was a global read lock. [\(Bug#19815](http://bugs.mysql.com/19815))
- The WITH CHECK OPTION was not enforced when a REPLACE statement was executed against a view. ([Bug#19789\)](http://bugs.mysql.com/19789)
- Multiple-table updates with FEDERATED tables could cause a server crash. ([Bug#19773\)](http://bugs.mysql.com/19773)
- InnoDB unlocked its data directory before committing a transaction, potentially resulting in non-recoverable tables if a server crash occurred before the commit. ([Bug#19727\)](http://bugs.mysql.com/19727)
- Subqueries that produced a BIGINT UNSIGNED value were being treated as returning a signed value. [\(Bug#19700](http://bugs.mysql.com/19700))
- GROUP BY on an expression that contained a cast to DECIMAL produced an incorrect result. ([Bug#19667\)](http://bugs.mysql.com/19667)
- MERGE tables did not work reliably with BIT columns. ([Bug#19648\)](http://bugs.mysql.com/19648)
- Re-execution of a prepared multiple-table DELETE statement that involves a trigger or stored function can result in a server crash. ([Bug#19634\)](http://bugs.mysql.com/19634)
- The range operator failed and caused a server crash for clauses of the form tbl\_name.unsigned\_keypart NOT IN  $(negative_{const}, \ldots)$ .  $(Bug#19618)$  $(Bug#19618)$
- CHECK TABLE on a MyISAM table briefly cleared its AUTO\_INCREMENT value, while holding only a read lock. Concurrent inserts to that table could use the wrong AUTO\_INCREMENT value. CHECK TABLE no longer modifies the AUTO\_INCREMENT value. [\(Bug#19604](http://bugs.mysql.com/19604))
- Using CONCAT(@[user\\_var](#page-686-0), col\_name), where col\_name is a column in an INFORMATION\_SCHEMA table, could cause erroneous duplication of data in the query result. ([Bug#19599\)](http://bugs.mysql.com/19599)
- Some yaSSL public function names conflicted with those from OpenSSL, causing conflicts for applications that linked against both OpenSSL and a version of libmysqlclient that was built with yaSSL support. The yaSSL public functions now are renamed to avoid this conflict.  $(Bug\#19575)$
- A view definition that referred to an alias in the HAVING clause could be saved in the .frm file with the alias replaced by the expression that it referred to, causing failure of subsequent SELECT \* FROM view\_name statements. [\(Bug#19573](http://bugs.mysql.com/19573))
- mysql displayed NULL for strings that are empty or contain only spaces. ([Bug#19564\)](http://bugs.mysql.com/19564)
- InnoDB failed to increment the handler\_read\_prev counter. [\(Bug#19542](http://bugs.mysql.com/19542))
- Selecting from a view that used GROUP BY on a non-constant temporal interval (such as  $\text{DATE}(col)$  + INTERVAL TIME\_TO\_SEC(col) SECOND could cause a server crash. [\(Bug#19490](http://bugs.mysql.com/19490))
- mysqldump did not dump the table name correctly for some table identifiers that contained unusual characters such as ":". [\(Bug#19479](http://bugs.mysql.com/19479))
- On 64-bit Windows systems, REGEXP for regular expressions with exactly 31 characters did not work. ([Bug#19407\)](http://bugs.mysql.com/19407)
- An outer join of two views that was written using  $\{ \odot \mathbb{J} \ldots \}$  syntax could cause a server crash. [\(Bug#19396](http://bugs.mysql.com/19396))
- Race conditions on certain platforms could cause the Instance Manager to fail to initialize. [\(Bug#19391](http://bugs.mysql.com/19391))
- Use of the --no-pager option caused mysql to crash. ([Bug#19363\)](http://bugs.mysql.com/19363)
- In the INFORMATION\_SCHEMA.COLUMNS table, the values for the CHARACTER\_MAXIMUM\_LENGTH and CHARAC-TER\_OCTET\_LENGTH columns were incorrect for multi-byte character sets. ([Bug#19236\)](http://bugs.mysql.com/19236)
- Multiple-table DELETE statements containing a subquery that selected from one of the tables being modified caused a server crash. ([Bug#19225\)](http://bugs.mysql.com/19225)
- On Windows, removal of binary log files would fail if the files were already open. [\(Bug#19208](http://bugs.mysql.com/19208))
- Flushing the compression buffer (via FLUSH TABLE) no longer increases the size of an unmodified ARCHIVE table. [\(Bug#19204](http://bugs.mysql.com/19204))
- An ALTER TABLE operation that does not need to copy data, when executed on a table created prior to MySQL 4.0.25, could result in a server crash for subsequent accesses to the table. ([Bug#19192\)](http://bugs.mysql.com/19192)
- SSL connections using yaSSL on OpenBSD could fail. ([Bug#19191\)](http://bugs.mysql.com/19191)
- Attempting to set the default value of an ENUM or SET column to NULL caused a server crash. [\(Bug#19145](http://bugs.mysql.com/19145))
- Use of uninitialized user variables in a subquery in the FROM clause resulted in invalid entries in the binary log. ([Bug#19136\)](http://bugs.mysql.com/19136)
- A CREATE TABLE statement that created a table from a materialized view did not inherit default values from the underlying table. [\(Bug#19089](http://bugs.mysql.com/19089))
- Index prefixes for utf8 VARCHAR columns did not work for UPDATE statements. [\(Bug#19080](http://bugs.mysql.com/19080))
- Premature optimization of nested subqueries in the FROM clause that refer to aggregate functions could lead to incorrect results. [\(Bug#19077](http://bugs.mysql.com/19077))
- Valgrind revealed several issues with mysqld that were corrected: A dangling stack pointer being overwritten; possible uninitialized data in a string comparison; memory corruption in replication slaves when switching databases; syscall() write parameter pointing to an uninitialized byte. [\(Bug#19022](http://bugs.mysql.com/19022), [Bug#20579,](http://bugs.mysql.com/20579) [Bug#20769](http://bugs.mysql.com/20769), [Bug#20783,](http://bugs.mysql.com/20783) [Bug#20791](http://bugs.mysql.com/20791))
- The parser leaked memory when its stack needed to be extended. ([Bug#18930\)](http://bugs.mysql.com/18930)
- BIT columns in a table could cause joins that use the table to fail. ([Bug#18895\)](http://bugs.mysql.com/18895)
- The MySQL server startup script /etc/init.d/mysql (created from mysql.server) is now marked to ensure that the system services ypbind, nscd, ldap, and NTP are started first (if these are configured on the machine). [\(Bug#18810](http://bugs.mysql.com/18810))
- The COM\_STATISTICS command was changed in 5.0.3 to display session status variable values rather than global values. This causes mysqladmin status information not to be useful for the Slow queries and Opens values. Now COM\_STATISTICS displays the global values for Slow queries and Opens. ([Bug#18669\)](http://bugs.mysql.com/18669)
- LOAD DATA FROM MASTER would fail when trying to load the INFORMATION\_SCHEMA database from the master, because the INFORMATION\_SCHEMA system database would already exist on the slave. [\(Bug#18607](http://bugs.mysql.com/18607))
- BLOB or TEXT arguments to or values returned from stored functions were not copied properly if too long and could become garbled. ([Bug#18587\)](http://bugs.mysql.com/18587)
- The IN-to-EXISTS transformation was making a reference to a parse tree fragment that was left out of the parse tree. This caused problems with prepared statements. [\(Bug#18492](http://bugs.mysql.com/18492))
- mysqldump produced garbled output for view definitions. [\(Bug#18462](http://bugs.mysql.com/18462))
- The configuration information for building the embedded server on Windows was missing a file. [\(Bug#18455](http://bugs.mysql.com/18455))
- In mysqltest, --sleep=0 had no effect. Now it correctly causes sleep commands in test case files to sleep for 0 seconds. [\(Bug#18312](http://bugs.mysql.com/18312))
- INFORMATION\_SCHEMA.TABLES provided inconsistent info about invalid views. This could cause server crashes or result in incorrect data being returned for queries that attempt to obtain information from INFORMATION\_SCHEMA tables about views using stored functions. ([Bug#18282\)](http://bugs.mysql.com/18282)
- On Windows, corrected a crash stemming from differences in Visual C runtime library routines from POSIX behavior regarding invalid file descriptors. ([Bug#18275\)](http://bugs.mysql.com/18275)
- On Windows, terminating  $mysqld$  with Control-C could result in a crash during shutdown. ([Bug#18235\)](http://bugs.mysql.com/18235)
- Selecting data from a MEMORY table with a VARCHAR column and a HASH index over it returned only the first row matched.

#### [Bug#18233\)](http://bugs.mysql.com/18233)

- The use of [MIN\(\)](#page-751-0) and [MAX\(\)](#page-751-1) on columns with an index prefix produced incorrect results in some queries. [\(Bug#18206](http://bugs.mysql.com/18206))
- An entry in the mysql.proc table with an empty routine name caused access to the INFORMATION\_SCHEMA.ROUTINES table to crash the server. [\(Bug#18177](http://bugs.mysql.com/18177))
- A UNION over more than 128 SELECT statements that use an aggregate function failed. [\(Bug#18175](http://bugs.mysql.com/18175))
- Updates to a MEMORY table caused the size of BTREE indexes for the table to increase. [\(Bug#18160](http://bugs.mysql.com/18160))
- SELECT DISTINCT queries sometimes returned only the last row. ([Bug#18068\)](http://bugs.mysql.com/18068)
- Returning the value of a system variable from a stored function caused a server crash. [\(Bug#18037](http://bugs.mysql.com/18037))
- An update that used a join of a table to itself and modified the table on both sides of the join reported the table as crashed. [\(Bug#18036](http://bugs.mysql.com/18036))
- Race conditions on certain platforms could cause the Instance Manager to try to restart the same instance multiple times. [\(Bug#18023](http://bugs.mysql.com/18023))
- For a reference to a non-existent index in FORCE INDEX, the error message referred to a column, not an index. [\(Bug#17873](http://bugs.mysql.com/17873))
- The sql big selects system variable was not displayed by SHOW VARIABLES.  $(Bug#17849)$  $(Bug#17849)$
- REPAIR TABLE did not restore the length for packed keys in tables created under MySQL 4.x, which caused them to appear corrupt to CHECK TABLE but not to REPAIR TABLE. ([Bug#17810\)](http://bugs.mysql.com/17810)
- Results from INFORMATION\_SCHEMA. SCHEMATA could contain uppercase information when lower\_case\_table\_names was not 0. ([Bug#17661\)](http://bugs.mysql.com/17661)
- CREATE TABLE ... SELECT did not always produce the proper column default value in TRADITIONAL SQL mode. [\(Bug#17626](http://bugs.mysql.com/17626))
- A range access optimizer heuristic was invalid, causing some queries to be much slower in MySQL 5.0 than in 4.0. [\(Bug#17379](http://bugs.mysql.com/17379), [Bug#18940](http://bugs.mysql.com/18940))
- mysqldump would not dump views that had become invalid because a table named in the view definition had been dropped. Instead, it quit with an error message. Now you can specify the --force option to cause mysqldump to keep going and write an SQL comment containing the view definition to the dump output.  $(Bug#17371)$  $(Bug#17371)$
- The  $-$ core-file-size option for mysqld\_safe was effective only for root. [\(Bug#17353](http://bugs.mysql.com/17353))
- On Windows, multiple clients simultaneously attempting to perform ALTER TABLE operations on an InnoDB table could deadlock. [\(Bug#17264](http://bugs.mysql.com/17264))
- The binary log would create an incorrect DROP query when creating temporary tables during replication. [\(Bug#17263](http://bugs.mysql.com/17263))
- Revised memory allocation for local objects within stored functions and triggers to avoid memory leak for repeated function or trigger invocation. [\(Bug#17260](http://bugs.mysql.com/17260))
- Multiple calls to a stored procedure that selects from INFORMATION\_SCHEMA could cause a server crash. [\(Bug#17204](http://bugs.mysql.com/17204))
- Views created from prepared statements inside of stored procedures were created with a definition that included both SOL\_CACHE and SOL\_NO\_CACHE. ([Bug#17203\)](http://bugs.mysql.com/17203)
- mysqldump wrote an extra pair of DROP DATABASE and CREATE DATABASE statements if run with the -add-drop-database option and the database contained views. ([Bug#17201\)](http://bugs.mysql.com/17201)
- A TABLE . . . DOESN'T EXIST error could occur for statements that called a function defined in another database. [\(Bug#17199](http://bugs.mysql.com/17199))
- For certain CREATE TABLE ... SELECT statements, the selected values were truncated when inserted into the new table. [\(Bug#17048](http://bugs.mysql.com/17048))
- ALTER TABLE on a table created prior to 5.0.3 would cause table corruption if the ALTER TABLE did one of the following:
	- Change the default value of a column.
	- Change the table comment.
	- Change the table password.

#### [\(Bug#17001](http://bugs.mysql.com/17001))

- MyISAM table deadlock was possible if one thread issued a LOCK TABLES request for write locks and then an administrative statement such as OPTIMIZE TABLE, if between the two statements another client meanwhile issued a multiple-table SE-LECT for some of the locked tables. [\(Bug#16986](http://bugs.mysql.com/16986))
- Symlinking .mysql\_history to /dev/null to suppress statement history saving by mysql\_did not work. (mysql\_de-leted the symlink and recreated .mysql\_history as a regular file, and then wrote history to it.) [\(Bug#16803](http://bugs.mysql.com/16803))
- Concatenating the results of multiple constant subselects produced incorrect results. ([Bug#16716\)](http://bugs.mysql.com/16716)
- Privilege checking on the contents of the INFORMATION\_SCHEMA. VIEWS table was insufficiently restrictive. [\(Bug#16681](http://bugs.mysql.com/16681))
- mysqlcheck tried to check views instead of ignoring them. ([Bug#16502\)](http://bugs.mysql.com/16502)
- [IS\\_USED\\_LOCK\(\)](#page-748-0) could return an incorrect connection identifier. ([Bug#16501\)](http://bugs.mysql.com/16501)
- Concurrent reading and writing of privilege structures could crash the server. [\(Bug#16372](http://bugs.mysql.com/16372))
- Grant table modifications sometimes did not refresh the in-memory tables if the hostname was '' or not specified. (Bug#16297)
- The sql\_notes and sql\_warnings system variables were not always displayed correctly by SHOW VARIABLES (for example, they were displayed as  $ON$  after being set to  $OFF$ ). [\(Bug#16195](http://bugs.mysql.com/16195))
- The max\_length metadata value for columns created from [CONCAT\(\)](#page-686-0) could be incorrect when the collation of an argument differed from the collation of the [CONCAT\(\)](#page-686-0) itself. In some contexts such as UNION, this could lead to truncation of the column contents. [\(Bug#15962](http://bugs.mysql.com/15962))
- The server no longer uses a signal handler for signal 0 because it could cause a crash on some platforms. [\(Bug#15869](http://bugs.mysql.com/15869))
- InnoDB does not support SPATIAL indexes, but did not prevent creation of such an index. [\(Bug#15860](http://bugs.mysql.com/15860))
- Long multiple-row INSERT statements could take a very long time for some multi-byte character sets. [\(Bug#15811](http://bugs.mysql.com/15811))
- The system\_time\_zone and version\_\* system variables could not be accessed via SELECT @@var\_name syntax. [\(Bug#15684](http://bugs.mysql.com/15684), [Bug#12792](http://bugs.mysql.com/12792))
- EXPLAIN ... SELECT INTO caused the client to hang. [\(Bug#15463](http://bugs.mysql.com/15463))
- Nested natural joins worked executed correctly when executed as a non-prepared statement could fail with an Unknown column 'col\_name' in 'field list' error when executed as a prepared statement, due to a name resolution problem. [\(Bug#15355](http://bugs.mysql.com/15355))
- The MD5() and SHA() functions treat their arguments as case-sensitive strings. But when they are compared, their arguments were compared as case-insensitive strings, which leads to two function calls with different arguments (and thus different results) compared as being identical. This can lead to a wrong decision made in the range optimizer and thus to an incorrect result set. ([Bug#15351\)](http://bugs.mysql.com/15351)
- Invalid escape sequences in option files caused MySQL programs that read them to abort. [\(Bug#15328](http://bugs.mysql.com/15328))
- Re-executing a stored procedure with a complex stored procedure cursor query could lead to a server crash. ([Bug#15217\)](http://bugs.mysql.com/15217)
- CREATE TABLE ... SELECT ... statements that used a stored function explicitly or implicitly (through a view) resulted in a Table not locked error. ([Bug#15137,](http://bugs.mysql.com/15137) [Bug#12472](http://bugs.mysql.com/12472))
- An invalid comparison between keys with index prefixes over multi-byte character fields could lead to incorrect result sets if the selected query execution plan used a range scan by an index prefix over a UTF8 character field. This also caused incorrect results under similar circumstances with many other character sets. ([Bug#14896\)](http://bugs.mysql.com/14896)
- A view with a non-existent account in the DEFINER clause caused SHOW CREATE VIEW to fail. Now SHOW CREATE VIEW issues a warning instead. [\(Bug#14875](http://bugs.mysql.com/14875))
- For BOOLEAN mode full-text searches on non-indexed columns, NULL rows generated by a LEFT JOIN caused incorrect query results. [\(Bug#14708](http://bugs.mysql.com/14708), [Bug#25637\)](http://bugs.mysql.com/25637)
- SHOW CREATE TABLE did not display the AUTO\_INCREMENT column attribute if the SQL mode was MYSQL323 or MYSQL40. This also affected mysqldump, which uses SHOW CREATE TABLE to get table definitions. [\(Bug#14515](http://bugs.mysql.com/14515))
- Some queries were slower in 5.0 than in 4.1 because some 4.1 cost-evaluation code had not been merged into 5.0. [\(Bug#14292](http://bugs.mysql.com/14292))
- The binary log lacked character set information for table names when dropping temporary tables. ([Bug#14157\)](http://bugs.mysql.com/14157)
- The result from  $COMV()$  is a string, but was not always treated the same way as a string when converted to a real value for an arithmetic operation. ([Bug#13975\)](http://bugs.mysql.com/13975)
- RPM packages had spurious dependencies on Perl modules and other programs. ([Bug#13634\)](http://bugs.mysql.com/13634)
- REPLACE statements caused activation of UPDATE triggers, not DELETE and INSERT triggers. ([Bug#13479\)](http://bugs.mysql.com/13479)
- With settings of read buffer\_size  $>= 2G$  and read\_rnd\_buffer\_size  $>= 2G$ , LOAD DATA INFILE failed with no error message or caused a server crash for files larger than 2GB. [\(Bug#12982](http://bugs.mysql.com/12982))
- A B-TREE index on a MEMORY table erroneously reported duplicate entry error for multiple NULL values. [\(Bug#12873](http://bugs.mysql.com/12873))
- Use of [CONVERT\\_TZ\(\)](#page-710-0) in a stored function or trigger (or in a stored procedure called from a stored function or trigger) caused an error. [\(Bug#11081](http://bugs.mysql.com/11081))
- [LOAD\\_FILE\(\)](#page-688-0) returned an error if the file did not exist, rather than NULL as it should according to the manual. [\(Bug#10418](http://bugs.mysql.com/10418))
- When myisamchk needed to rebuild a table, AUTO\_INCREMENT information was lost. [\(Bug#10405](http://bugs.mysql.com/10405))
- For certain CREATE VIEW statements, the server did not detect invalid subqueries within the SELECT part. ([Bug#7549](http://bugs.mysql.com/7549))
- Within a trigger, SET used the SOL mode of the invoking statement, not the mode in effect at trigger creation time. ([Bug#6951](http://bugs.mysql.com/6951))
- An invalid GRANT statement for which Ok was returned on a replication master caused an error on the slave and replication to fail. ([Bug#6774](http://bugs.mysql.com/6774))
- Some queries that used ORDER BY and LIMIT performed quickly in MySQL 3.23, but slowly in MySQL 4.x/5.x due to an optimizer problem. ([Bug#4981](http://bugs.mysql.com/4981))
- The basedir and tmpdir system variables could not be accessed via @@var\_name syntax. ([Bug#1039](http://bugs.mysql.com/1039))

### **E.1.7. Changes in MySQL 5.0.22 (24 May 2006)**

This is a security fix release for the previous production release family.

This section documents all changes and bug fixes that have been applied since the last official MySQL release. If you would like to receive more fine-grained and personalized *update alerts* about fixes that are relevant to the version and features you use, please consider subscribing to *MySQL Enterprise* (a commercial MySQL offering). For more details please see [ht](http://www.mysql.com/products/enterprise)[tp://www.mysql.com/products/enterprise](http://www.mysql.com/products/enterprise).

Bugs fixed:

**Security Fix**: An SQL-injection security hole has been found in multi-byte encoding processing. The bug was in the server, incorrectly parsing the string escaped with the [mysql\\_real\\_escape\\_string\(\)](#page-1621-0) C API function.

This vulnerability was discovered and reported by Josh Berkus <josh@postgresql.org> and Tom Lane <tgl@sss.pgh.pa.us> as part of the inter-project security collaboration of the OSDB consortium. For more information about SQL injection, please see the following text.

**Discussion.** An SQL injection security hole has been found in multi-byte encoding processing. An SQL injection security hole can include a situation whereby when a user supplied data to be inserted into a database, the user might inject SQL statements into the data that the server will execute. With regards to this vulnerability, when character set-unaware escaping is used (for example, addslashes() in PHP), it is possible to bypass the escaping in some multi-byte character sets (for example, SJIS, BIG5 and GBK). As a result, a function such as addslashes() is not able to prevent SQL-injection attacks. It is impossible to fix this on the server side. The best solution is for applications to use character set-aware escaping offered by a function such [mysql\\_real\\_escape\\_string\(\)](#page-1621-0).

However, a bug was detected in how the MySQL server parses the output of [mysql\\_real\\_escape\\_string\(\)](#page-1621-0). As a result, even when the character set-aware function [mysql\\_real\\_escape\\_string\(\)](#page-1621-0) was used, SQL injection was possible. This bug has been fixed.

**Workarounds.** If you are unable to upgrade MySQL to a version that includes the fix for the bug in [mysql\\_real\\_escape\\_string\(\)](#page-1621-0) parsing, but run MySQL 5.0.1 or higher, you can use the NO\_BACKSLASH\_ESCAPES SOL mode as a workaround. (This mode was introduced in MySOL 5.0.1.) NO\_BACKSLASH\_ESCAPES enables an SOL standard compatibility mode, where backslash is not considered a special character. The result will be that queries will fail.

To set this mode for the current connection, enter the following SQL statement:

SET sql\_mode='NO\_BACKSLASH\_ESCAPES';

You can also set the mode globally for all clients:

SET GLOBAL sql\_mode='NO\_BACKSLASH\_ESCAPES';

This SQL mode also can be enabled automatically when the server starts by using the command-line option - -sql-mode=NO\_BACKSLASH\_ESCAPES or by setting sql-mode=NO\_BACKSLASH\_ESCAPES in the server option file (for example, my.cnf or my.ini, depending on your system). ([Bug#8378](http://bugs.mysql.com/8378), [CVE-2006-2753\)](http://cve.mitre.org/cgi-bin/cvename.cgi?name=CVE-2006-2753)

See also [Bug#8303](http://bugs.mysql.com/8303)

- The dropping of a temporary table whose name contained a backtick ('`') character was not correctly written to the binary log, which also caused it not to be replicated correctly. [\(Bug#19188](http://bugs.mysql.com/19188))
- The client libraries were not compiled for position-independent code on Solaris-SPARC and AMD x86\_64 platforms. [\(Bug#18091](http://bugs.mysql.com/18091), [Bug#13159](http://bugs.mysql.com/13159), [Bug#14202\)](http://bugs.mysql.com/14202)
- Running myisampack followed by myisamchk with the --unpack option would corrupt the auto increment key. [\(Bug#12633](http://bugs.mysql.com/12633))
- The patch for [Bug#8303](http://bugs.mysql.com/8303) broke the fix for [Bug#8378](http://bugs.mysql.com/8378) and was reverted.

In string literals with an escape character  $(\cdot)$  followed by a multi-byte character that had  $(\cdot)$  as its second byte, the literal was not interpreted correctly. Now only next byte now is escaped, and not the entire multi-byte character. This means it a strict reverse of the [mysql\\_real\\_escape\\_string\(\)](#page-1621-0) function.

## **E.1.8. Changes in MySQL 5.0.21 (02 May 2006)**

This MySQL 5.0.21 release includes the patches for recently reported security vulnerabilites in the MySQL client-server protocol. We would like to thank Stefano Di Paola <stefano.dipaola@wisec.it> for finding and reporting these to us.

This is a bugfix release for the current production release family.

This section documents all changes and bug fixes that have been applied since the last official MySQL release. If you would like to receive more fine-grained and personalized *update alerts* about fixes that are relevant to the version and features you use, please consider subscribing to *MySQL Enterprise* (a commercial MySQL offering). For more details please see [ht](http://www.mysql.com/products/enterprise)[tp://www.mysql.com/products/enterprise](http://www.mysql.com/products/enterprise).

Functionality added or changed:

- **Security Enhancement**: Added the global max\_prepared\_stmt\_count system variable to limit the total number of prepared statements in the server. This limits the potential for denial-of-service attacks based on running the server out of memory by preparing huge numbers of statements. The current number of prepared statements is available through the prepared\_stmt\_count system variable. ([Bug#16365\)](http://bugs.mysql.com/16365)
- **MySQL Cluster**: It is now possible to perform a partial start of a cluster. That is, it is now possible to bring up the cluster without first running ndbd  $\overline{\phantom{a}}$  --initial on all configured data nodes. ([Bug#18606\)](http://bugs.mysql.com/18606)
- **MySQL Cluster**: Added the --nowait-nodes startup option for ndbd, making it possible to skip specified nodes without waiting for them to start when starting the cluster. See [Section 19.6.5.1, "Command Options for](#page-1151-0) ndbd".
- **MySQL Cluster**: It is now possible to install MySQL with Cluster support to a non-default location and change the search path for font description files using either the --basedir or --character-sets-dir options. (Previously in MySQL 5.0, ndbd searched only the default path for character sets.)
- **Packaging**: The MySQL-shared-compat-5.0.X-.i386.rpm shared compatibility RPMs no longer contain libraries for MySQL 5.1. This avoids a conflict because the 5.0 and 5.1 libraries share the same soname number. They now contain libraries for MySQL 3.23, 4.0, 4.1, and 5.0 only. ([Bug#19288\)](http://bugs.mysql.com/19288)
- The default for the innodb\_thread\_concurrency system variable was changed to 8. [\(Bug#15868](http://bugs.mysql.com/15868))
- Server and clients ignored the  $-\text{sysconfdir}$  option that was passed to configure. The directory specified by this option, if set, now is used as one of the standard locations in which to look for option files. ([Bug#15069\)](http://bugs.mysql.com/15069)
- In result set metadata, the MYSQL\_FIELD. length value for BIT columns now is reported in number of bits. For example, the value for a  $BIT(9)$  column is 9. (Formerly, the value was related to number of bytes.) ([Bug#13601\)](http://bugs.mysql.com/13601)

Bugs fixed:

- **Security Fix**: Invalid arguments to [DATE\\_FORMAT\(\)](#page-713-0) caused a server crash. Thanks to Jean-David Maillefer for discovering and reporting this problem to the Debian project and to Christian Hammers from the Debian Team for notifying us of it. [\(Bug#20729](http://bugs.mysql.com/20729), [CVE-2006-3469\)](http://cve.mitre.org/cgi-bin/cvename.cgi?name=CVE-2006-3469)
- **Security Fix:** A malicious client, using specially crafted invalid COM\_TABLE\_DUMP packets was able to trigger an exploitable buffer overflow on the server. Thanks to Stefano Di Paola <stefano.dipaola@wisec.it> for finding and reporting this bug. [\(CVE-2006-1518](http://cve.mitre.org/cgi-bin/cvename.cgi?name=CVE-2006-1518))
- **Security Fix**: A malicious client, using specially crafted invalid login or COM\_TABLE\_DUMP packets was able to read uninitialized memory, which potentially, though unlikely in MySQL, could have led to an information disclosure. (, ) Thanks to Stefano Di Paola <stefano.dipaola@wisec.it> for finding and reporting this bug. [\(CVE-2006-1516](http://cve.mitre.org/cgi-bin/cvename.cgi?name=CVE-2006-1516), [CVE-2006-1517\)](http://cve.mitre.org/cgi-bin/cvename.cgi?name=CVE-2006-1517)
- MySQL Cluster: A simultaneous DROP TABLE and table update operation utilising a table scan could trigger a node failure. [\(Bug#18597](http://bugs.mysql.com/18597))
- **MySQL Cluster**: When multiple node restarts were attempted without allowing each restart to complete, the error message re-turned was ARRAY INDEX OUT OF BOUNDS rather than TOO MANY CRASHED REPLICAS. [\(Bug#18349](http://bugs.mysql.com/18349))
- **MySOL Cluster**: In a 2-node cluster with a node failure, restarting the node with a low value for StartPartialTimeout could cause the cluster to come up partitioned ("split-brain" issue).

A similar issue could occur when the cluster was first started with a sufficiently low value for this parameter. [\(Bug#16447](http://bugs.mysql.com/16447), [Bug#18612\)](http://bugs.mysql.com/18612)

- **MySQL Cluster**: On systems with multiple network interfaces, data nodes would get "stuck" in startup phase 2 if the interface connecting them to the management server was working on node startup while the interface interconnecting the data nodes experienced a temporary outage. ([Bug#15695\)](http://bugs.mysql.com/15695)
- **MySQL Cluster**: On slow networks or CPUs, the management client SHOW command could sometimes erroneously show all data nodes as being master nodes belonging to nodegroup 0. ([Bug#15530\)](http://bugs.mysql.com/15530)
- **MySOL Cluster**: TRUNCATE did not reset the AUTO INCREMENT counter for MyISAM tables when issued inside a stored procedure.

### **Note**

This bug did not affect InnoDB tables.

In addition, TRUNCATE does not reset the AUTO\_INCREMENT counter for NDB tables regardless of when it is called.

#### [\(Bug#14945](http://bugs.mysql.com/14945))

See also [Bug#18864](http://bugs.mysql.com/18864)

- **MySQL Cluster**: Unused open handlers for tables in which the metadata had changed were not properly closed. This could result in stale results from NDB tables following an ALTER TABLE statement. [\(Bug#13228](http://bugs.mysql.com/13228))
- **MySQL Cluster**: Uninitialized internal variables could lead to unexpected results. ([Bug#11033,](http://bugs.mysql.com/11033) [Bug#11034](http://bugs.mysql.com/11034))
- **MySQL Cluster**: When attempting to create an index on a BIT or BLOB column, ERROR 743: UNSUPPORTED CHARACTER SET IN TABLE OR INDEX was returned instead of ERROR 906: UNSUPPORTED ATTRIBUTE TYPE IN INDEX.
- InnoDB could read a delete mark from its system tables incorrectly. [\(Bug#19217](http://bugs.mysql.com/19217))
- Corrected a syntax error in mysql-test-run.sh. ([Bug#19190\)](http://bugs.mysql.com/19190)
- Index corruption could occur in cases when key\_cache\_block\_size was not a multiple of myisam\_block\_size (for example, with key\_cache\_block\_size=1536 and myisam\_block\_size=1024). ([Bug#19079\)](http://bugs.mysql.com/19079)
- The optimizer could cause a server crash or use a non-optimal subset of indexes when evaluating whether to use  $\text{Index}$ Merge/Intersection variant of index\_merge optimization. ([Bug#19021\)](http://bugs.mysql.com/19021)
- A missing DBUG\_RETURN() caused the server to emit a spurious error message: missing DBUG\_RETURN or DBUG VOID RETURN macro in function "open table". ([Bug#18964\)](http://bugs.mysql.com/18964)
- Creating a table in an InnoDB database with a column name that matched the name of an internal InnoDB column (including DB\_ROW\_ID, DB\_TRX\_ID, DB\_ROLL\_PTR and DB\_MIX\_ID) would cause a crash. MySQL now returns Error 1005 CANNOT CREATE TABLE with errno set to -1. ([Bug#18934\)](http://bugs.mysql.com/18934)
- MySQL would not compile on Linux distributions that use the tinfo library. [\(Bug#18912](http://bugs.mysql.com/18912))
- mysql\_reconnect() sent a SET NAMES statement to the server, even for pre-4.1 servers that do not understand the statement. ([Bug#18830](http://bugs.mysql.com/18830))
- For a reference to a non-existent stored function in a stored routine that had a CONTINUE handler, the server continued as though a useful result had been returned, possibly resulting in a server crash. ([Bug#18787\)](http://bugs.mysql.com/18787)
- For single-SELECT union constructs of the form (SELECT ... ORDER BY  $order\_list1$  [LIMIT n]) ORDER BY  $or-$ der list2, the ORDER BY lists were concatenated and the LIMIT clause was ignored. ([Bug#18767\)](http://bugs.mysql.com/18767)
- CREATE VIEW statements would not be replicated to the slave if the --replicate-wild-ignore-table rule was enabled. [\(Bug#18715](http://bugs.mysql.com/18715))
- Conversion of a number to a CHAR UNICODE string returned an invalid result. [\(Bug#18691](http://bugs.mysql.com/18691))
- [UNCOMPRESS\(NULL\)](#page-740-0) could cause subsequent [UNCOMPRESS\(\)](#page-740-0) calls to return NULL for legal non-NULL arguments. [\(Bug#18643](http://bugs.mysql.com/18643))
- If the second or third argument to [BETWEEN](#page-678-0) was a constant expression such as '2005-09-01 INTERVAL 6 MONTH and the other two arguments were columns, [BETWEEN](#page-678-0) was evaluated incorrectly. [\(Bug#18618](http://bugs.mysql.com/18618))
- A LOCK TABLES statement that failed could cause MyISAM not to update table statistics properly, causing a subsequent CHECK TABLE to report table corruption. ([Bug#18544\)](http://bugs.mysql.com/18544)
- The yaSSL library returned a cipher list in a manner incompatible with OpenSSL. [\(Bug#18399](http://bugs.mysql.com/18399))
- InnoDB did not use a consistent read for CREATE ... SELECT when innodb\_locks\_unsafe\_for\_binlog was set. [\(Bug#18350](http://bugs.mysql.com/18350))
- DROP DATABASE did not drop stored routines associated with the database if the database name was longer than 21 characters. ([Bug#18344\)](http://bugs.mysql.com/18344)
- The euro sign  $(\epsilon)$  was not stored correctly in columns using the latin1 german1 ci or latin1 general ci collation. [\(Bug#18321](http://bugs.mysql.com/18321))
- A recent change caused the mysql client not to display NULL values correctly and to display numeric columns left-justified rather than right-justified. The problems have been corrected. ([Bug#18265\)](http://bugs.mysql.com/18265)
- COUNT( $*$ ) on a MyISAM table could return different results for the base table and a view on the base table. ([Bug#18237\)](http://bugs.mysql.com/18237)
- [EXTRACT\(QUARTER FROM](#page-715-0) date) returned unexpected results. ([Bug#18100\)](http://bugs.mysql.com/18100)
- Executing SELECT on a large table that had been compressed within myisampack could cause a crash. [\(Bug#17917](http://bugs.mysql.com/17917))
- Updating a field value when also requesting a lock with  $GET\_LOCK($ ) would cause slave servers in a replication environment to terminate. [\(Bug#17284](http://bugs.mysql.com/17284))
- Casting a string to DECIMAL worked, but casting a trimmed string (using [LTRIM\(\)](#page-689-0) or [RTRIM\(\)](#page-690-0)) resulted in loss of decimal digits.  $(Bug#17043)$  $(Bug#17043)$
- mysql-test-run could not be run as root. [\(Bug#17002](http://bugs.mysql.com/17002))
- Queries of the form SELECT DISTINCT timestamp\_column WHERE date\_function(timestamp\_col) = constant did not return all matching rows. [\(Bug#16710](http://bugs.mysql.com/16710))
- IA-64 RPM packages for Red Hat and SuSE Linux that were built with the  $\pm c$  compiler incorrectly depended on  $\pm c$  runtime libraries. [\(Bug#16662](http://bugs.mysql.com/16662))
- MySQL-shared-compat-5.0.13-0.i386.rpm, MySQL-shared-compat-5.0.15-0.i386.rpm, MySQLshared-compat-5.0.18-0.i386.rpm, MySQL-shared-compat-5.0.19-0.i386.rpm, MySQLshared-compat-5.0.20-0.i386.rpm, and MySQL-shared-compat-5.0.20a-0.i386.rpm incorrectly depended on  $q$ libc 2.3 and could not be installed on a  $q$ libc 2.2 system. [\(Bug#16539](http://bugs.mysql.com/16539))
- The presence of multiple equalities in a condition after reading a constant table could cause the optimizer not to use an index. This resulted in certain queries being much slower than in MySQL 4.1. ( $Bug#16504$ )
- Within a trigger, [CONNECTION\\_ID\(\)](#page-742-1) did not return the connection ID of the thread that caused the trigger to be activated. [\(Bug#16461](http://bugs.mysql.com/16461))
- For tables created in a MySQL 4.1 installation upgraded to MySQL 5.0 and up, multiple-table updates could update only the

first matching row. [\(Bug#16281](http://bugs.mysql.com/16281))

- A query using WHERE (column\_1, column\_2) IN ((value\_1, value\_2)[, (..., ...), ...]) would return incorrect results. [\(Bug#16248](http://bugs.mysql.com/16248))
- For mysql.server, if the basedir option was specified after datadir in an option file, the setting for datadir was ignored and assumed to be located under basedir. [\(Bug#16240](http://bugs.mysql.com/16240))
- If the first argument to [BETWEEN](#page-678-0) was a DATE or TIME column of a view and the other arguments were constants, BETWEEN did not perform conversion of the constants to the appropriate temporary type, resulting in incorrect evaluation.  $(Bu\alpha#16069)$
- After calling FLUSH STATUS, the max\_used\_connections variable did not increment for existing connections and connections which use the thread cache. [\(Bug#15933](http://bugs.mysql.com/15933))
- Lettercase in database name qualifiers was not consistently handled properly in queries when lower\_case\_table\_names was set to 1. [\(Bug#15917](http://bugs.mysql.com/15917))
- DELETE and UPDATE statements that used large NOT IN (value\_list) clauses could use large amounts of memory. [\(Bug#15872](http://bugs.mysql.com/15872))
- InnoDB failure to release an adaptive hash index latch could cause a server crash if the query cache was enabled. [\(Bug#15758](http://bugs.mysql.com/15758))
- [LAST\\_INSERT\\_ID\(\)](#page-743-0) in a stored function or trigger returned zero. . ([Bug#15728\)](http://bugs.mysql.com/15728)
- DELETE with LEFT JOIN for InnoDB tables could crash the server if innodb locks\_unsafe\_for\_binlog was enabled. [\(Bug#15650](http://bugs.mysql.com/15650))
- When running a query that contained a GROUP\_CONCAT(SELECT GROUP\_CONCAT(...)), the result was NULL except in the ROLLUP part of the result, if there was one. [\(Bug#15560](http://bugs.mysql.com/15560))
- Use of CONVERT  $TZ()$  in a view definition could result in spurious syntax or access errors. ([Bug#15153\)](http://bugs.mysql.com/15153)
- CAST(double [AS SIGNED INT\)](#page-733-0) for large double values outside the signed integer range truncated the result to be within range, but the result sometimes had the wrong sign, and no warning was generated.  $(Bu g # 15098)$
- For InnoDB tables, an expression of the form  $col\_name$  BETWEEN  $col\_name 2$  INTERVAL x DAY AND  $col\_name2 + INTERVAL}$  x DAY when used in a join returned incorrect results. ([Bug#14360\)](http://bugs.mysql.com/14360)
- Prevent recursive views caused by using RENAME TABLE on a view after creating it. [\(Bug#14308](http://bugs.mysql.com/14308))
- INSERT DELAYED into a view caused an infinite loop. ([Bug#13683\)](http://bugs.mysql.com/13683)
- Avoid trying to include <asm/atomic.h> when it doesn't work in C++ code. [\(Bug#13621](http://bugs.mysql.com/13621))
- Within stored routines, usernames were parsed incorrectly if they were enclosed within quotes. ([Bug#13310\)](http://bugs.mysql.com/13310)
- The server was always built as though --with-extra-charsets=complex had been specified. ([Bug#12076\)](http://bugs.mysql.com/12076)

### **E.1.9. Changes in MySQL 5.0.20a (18 April 2006)**

This is a bugfix release for the current production release family. It replaces MySQL 5.0.20.

Additional information about SSL support

- Please note that the original 5.0.20 announcement included inexact wording: SSL support is "included" in both server and client, but by default not "enabled". SSL can be enabled by passing the SSL-related options  $(-\text{ssl}, -\text{ssl-key=...}, -\text{ssl-key=...}, -\text{ssl-key=...}, -\text{ssl-key=...}, -\text{ssl-key=...}, -\text{ssl-key=...}$ -ssl-cert=..., --ssl-ca=...) when starting the server and the client or by specifying these options in an option file. For more information, see [Section 5.5.7, "Using SSL for Secure Connections"](#page-474-0).
- With version 5.0.20a, SSL support is contained in all binaries for all Unix (including Linux) and Windows platforms except AIX, HP-UX, OpenServer 6, and the RPMs specific for RHAS3/RHAS4/SLES9 on Itanium CPUs (ia64); It is also not contained in those for Novell Netware. We are trying to add these platforms in future versions.

Bugs fixed:

• The fix for "Command line options are ignored for mysql client" has been revoked because it introduced an incompatible change in the way the mysql command-line client selects the server to connect to. In the worst case, this might have led to a client issuing commands to a server for which they were not intended, and this must not happen. To help all users in understanding this subject, [Section 4.2.1, "Invoking MySQL Programs"](#page-203-0) now includes additional explanation of how command options function with regard to host selection. ([Bug#16855\)](http://bugs.mysql.com/16855)

The code of the  $\gamma$ aSSL library has been improved to avoid a dependency on a C++ runtime library, so a link with pure C applications is now possible on additional (but not yet all) platforms. We are working on fixing the remaining issues.

# **E.1.10. Changes in MySQL 5.0.20 (31 March 2006)**

Functionality added or changed:

- **MySQL Cluster**: The NDBCLUSTER storage engine now supports INSERT IGNORE and REPLACE statements. Previously, these statements failed with an error. [\(Bug#17431](http://bugs.mysql.com/17431))
- Builds for Windows, Linux, and Unix (except AIX) platforms now have SSL support enabled, in the server as well as in the client libraries. Because part of the SSL code is written in C++, this does introduce dependencies on the system's C++ runtime libraries in several cases, depending on compiler specifics. [\(Bug#18195](http://bugs.mysql.com/18195))
- Large file support added to build for  $ONX$  platform. ([Bug#17336\)](http://bugs.mysql.com/17336)
- InnoDB: The InnoDB storage engine now provides a descriptive error message if ibdata file information is omitted from my.cnf. [\(Bug#16827](http://bugs.mysql.com/16827))
- Triggers from older servers that included no DEFINER clause in the trigger definition now execute with the privileges of the invoker (which on the slave is the slave SQL thread). Previously, replication slaves could not replicate such triggers. (Bug#16266)
- Added the  $-$ -sysdate-is-now option to mysqld to enable [SYSDATE\(\)](#page-719-0) to be treated as an alias for [NOW\(\)](#page-717-0). See [Sec](#page-708-0)[tion 11.6, "Date and Time Functions"](#page-708-0). ([Bug#15101\)](http://bugs.mysql.com/15101)
- Large file support was re-enabled for the MySQL server binary for the AIX 5.2 platform. [\(Bug#13571](http://bugs.mysql.com/13571))
- The syntax for CREATE PROCEDURE and CREATE FUNCTION statements now includes a DEFINER clause. The DEFINER value specifies the security context to be used when checking access privileges at routine invocation time if the routine has the SOL SECURITY DEFINER characteristic. See Section 12.1.8, "[CREATE PROCEDURE](#page-764-0) and CREATE FUNCTION Syntax", for more information.

When mysqldump is invoked with the --routines option, it now dumps the DEFINER value for stored routines.

Bugs fixed:

- **MySQL Cluster**: A timeout in the handling of an ABORT condition with more that 32 operations could yield a node failure. [\(Bug#18414](http://bugs.mysql.com/18414))
- **MySQL Cluster**: A node restart immediately following a CREATE TABLE would fail.

### **Important**

This fix supports 2-node Clusters only.

#### [\(Bug#18385](http://bugs.mysql.com/18385))

- **MySQL Cluster**: In event of a node failure during a rollback, a "false" lock could be established on the backup for that node, which lock could not be removed without restarting the node. [\(Bug#18352](http://bugs.mysql.com/18352))
- **MySOL Cluster**: The cluster created a crashed replica of a table having an ordered index or when logging was not enabled, of a table having a table or unique index — leading to a crash of the cluster following 8 successive restarts. [\(Bug#18298](http://bugs.mysql.com/18298))
- **MySQL Cluster**: When replacing a failed master node, the replacement node could cause the cluster to crash from a buffer overflow if it had an excessively large amount of data to write to the cluster log. [\(Bug#18118](http://bugs.mysql.com/18118))
- **MySQL Cluster**: Certain queries using ORDER BY ... ASC in the WHERE clause could return incorrect results. [\(Bug#17729](http://bugs.mysql.com/17729))
- **MySQL Cluster**: If a mysql or other client could not parse the result set returned from a mysqld process acting as an SQL node in a cluster, the client would crash instead of returning the appropriate error. For example, this could happen when the cli-ent attempted to use a character set was not available to the mysqld. ([Bug#17380\)](http://bugs.mysql.com/17380)
- **MySQL Cluster**: Some query cache statistics were not always correctly reported for Cluster tables. [\(Bug#16795](http://bugs.mysql.com/16795))
- **MySQL Cluster**: Restarting nodes were allowed to start and join the cluster too early. [\(Bug#16772](http://bugs.mysql.com/16772))
- **MySQL Cluster**: Inserting and deleting BLOB column values while a backup was in process could cause data nodes to shut down. ([Bug#14028\)](http://bugs.mysql.com/14028)
- **MySOL Cluster:** The server would not compile with NDB support on AIX 5.2. [\(Bug#10776](http://bugs.mysql.com/10776))
- A SELECT ... ORDER BY ... from a view defined using a function could crash the server. An example of such a view is CREATE VIEW v1 AS SELECT SQRT(c1) FROM t1. [\(Bug#18386](http://bugs.mysql.com/18386))
- InnoDB had a memory leak for duplicate-key errors with tables having 90 columns or more. [\(Bug#18384](http://bugs.mysql.com/18384))
- A DELETE using a subquery could crash the server. [\(Bug#18306](http://bugs.mysql.com/18306))
- If a row was inserted inside a stored procedure using the parameters passed to the procedure in the INSERT statement, the resulting binlog entry was not escaped properly. [\(Bug#18293](http://bugs.mysql.com/18293))
- If InnoDB encountered a HA\_ERR\_LOCK\_TABLE\_FULL error and rolled back a transaction, the transaction was still written to the binary log. [\(Bug#18283](http://bugs.mysql.com/18283))
- When using ORDER BY with a non-string column inside [GROUP\\_CONCAT\(\)](#page-751-2) the result's character set was converted to binary. [\(Bug#18281](http://bugs.mysql.com/18281))

See also [Bug#14169](http://bugs.mysql.com/14169)

- Complex queries with nested joins could cause a server crash. ([Bug#18279\)](http://bugs.mysql.com/18279)
- For InnoDB tables created in MySQL 4.1 or earlier, or created in 5.0 or later with compact format, updating a row so that a long column is updated or the length of some column changes, InnoDB later would fail to reclaim the BLOB storage space if the row was deleted. ([Bug#18252\)](http://bugs.mysql.com/18252)
- If InnoDB ran out of buffer space for row locks and adaptive hashes, the server would crash. Now InnoDB rolls back the transaction. [\(Bug#18238](http://bugs.mysql.com/18238))
- Views that incorporated tables from the INFORMATION\_SCHEMA database resulted in a server crash when queried. [\(Bug#18224](http://bugs.mysql.com/18224))
- REPAIR TABLE, OPTIMIZE TABLE, and ALTER TABLE operations on transactional tables (or on tables of any type on Windows) could corrupt triggers associated with those tables. ([Bug#18153\)](http://bugs.mysql.com/18153)
- The server could deadlock under heavy load while writing to the binary log. [\(Bug#18116](http://bugs.mysql.com/18116))
- A SELECT \* query on an INFORMATION SCHEMA table by a user with limited privileges resulted in a server crash. [\(Bug#18113](http://bugs.mysql.com/18113))
- Connecting to a server with a UCS2 default character set with a client using a non-UCS2 character set crashed the server. [\(Bug#18004](http://bugs.mysql.com/18004))
- MyISAM: Performing a bulk insert on a table referenced by a trigger would crash the table. [\(Bug#17764](http://bugs.mysql.com/17764))
- Updating a view that filters certain rows to set a filtered out row to be included in the table caused infinite loop. For example, if the view has a WHERE clause of salary  $>100$  then issuing an UPDATE statement of SET salary = 200 WHERE  $id = 10$ , caused an infinite loop. [\(Bug#17726](http://bugs.mysql.com/17726))
- MyISAM: Keys for which the first part of the key was a CHAR or VARCHAR column using the UTF-8 character set and longer than 254 bytes could become corrupted. ([Bug#17705\)](http://bugs.mysql.com/17705)
- Updating the value of a Unicode VARCHAR column with the result returned by a stored function would cause the insertion of ASCII characters into the column instead of Unicode, even where the function's return type was also declared as Unicode. [\(Bug#17615](http://bugs.mysql.com/17615))
- For FEDERATED tables, a SELECT statement with an ORDER BY clause did not return rows in the proper order. [\(Bug#17377](http://bugs.mysql.com/17377))
- SELECT ... WHERE column LIKE 'A%', when column had a key and used the latin2 czech cs collation, caused the wrong number of rows to be returned. [\(Bug#17374](http://bugs.mysql.com/17374))
- A LEFT JOIN with a UNION that selects literal values could crash the server. ([Bug#17366\)](http://bugs.mysql.com/17366)
- Checks for permissions on database operations could be performed in a case-insensitive manner (a user with permissions on

database MYDATABASE could by accident get permissions on database myDataBase), if the privilege data were still cached from a previous check. [\(Bug#17279](http://bugs.mysql.com/17279))

- Stored procedures that call UDFs and pass local string variables caused server crashes. ([Bug#17261\)](http://bugs.mysql.com/17261)
- If the WHERE condition of a query contained an OR-ed FALSE term, the set of tables whose rows cannot serve for nullcomplements in outer joins was determined incorrectly. This resulted in blocking possible conversions of outer joins into joins by the optimizer for such queries. ([Bug#17164\)](http://bugs.mysql.com/17164)
- Use of TRUNCATE TABLE for a TEMPORARY table on a master server was propagated to slaves properly, but slaves did not decrement the Slave open temp tables counter properly.  $(Bug#17137)$  $(Bug#17137)$
- InnoDB tables with an adaptive hash blocked other queries during CHECK TABLE statements while the entire hash was checked. This could be a long time for a large hash. ([Bug#17126\)](http://bugs.mysql.com/17126)
- Stored routine names longer than 64 characters were silently truncated. Now the limit is properly enforced and an error occurs. [\(Bug#17015](http://bugs.mysql.com/17015))
- InnoDB: The LATEST FOREIGN KEY ERROR section in the output of SHOW INNODB STATUS was sometimes format-ted incorrectly, causing problems with scripts that parsed the output of this statement. ([Bug#16814\)](http://bugs.mysql.com/16814)
- If the server was started with the  $--skip-$ grant-tables option, it was impossible to create a trigger or a view without ex-plicitly specifying a DEFINER clause. [\(Bug#16777](http://bugs.mysql.com/16777))
- The [FORMAT\(\)](#page-687-0) function returned an incorrect result when the client's character\_set\_connection value was utf8. [\(Bug#16678](http://bugs.mysql.com/16678))
- Using ORDER BY intvar within a stored procedure (where intvar is an integer variable or expression) would crash the server.

### **Note**

The use of an integer i in an ORDER BY i clause for sorting the result by the i<sup>th</sup> column is deprecated (and nonstandard). It should *not* be used in new applications. See [Section 12.2.8, "](#page-803-0)SELECT Syntax".

#### [\(Bug#16474](http://bugs.mysql.com/16474))

- The DEFINER value for stored routines was not replicated. ([Bug#15963\)](http://bugs.mysql.com/15963)
- Character set conversion of string constants for UNION of constant and table column was not done when it was safe to do so. [\(Bug#15949](http://bugs.mysql.com/15949))
- Triggers created in MySQL 5.0.16 and earlier could not be dropped after upgrading the server to 5.0.17 or later. [\(Bug#15921](http://bugs.mysql.com/15921))
- The [mysql\\_close\(\)](#page-1595-0) C API function leaked handles for shared-memory connections on Windows. ([Bug#15846\)](http://bugs.mysql.com/15846)
- [COUNT\(DISTINCT](#page-750-0) col1, col2) and [COUNT\(DISTINCT CONCAT\(](#page-750-0)col1, col2)) operations produced different results if one of the columns was an indexed DECIMAL column. [\(Bug#15745](http://bugs.mysql.com/15745))
- A SELECT using a function against a nested view would crash the server. ([Bug#15683\)](http://bugs.mysql.com/15683)
- The server displayed garbage in the error message warning about bad assignments to DECIMAL columns or routine variables. [\(Bug#15480](http://bugs.mysql.com/15480))
- During conversion from one character set to  $ucs2$ , multi-byte characters with no  $ucs2$  equivalent were converted to multiple characters, rather than to 0x003F QUESTION MARK. [\(Bug#15375](http://bugs.mysql.com/15375))
- Certain combinations of joins with mixed ON and USING claused caused UNKNOWN COLUMN errors. [\(Bug#15229](http://bugs.mysql.com/15229))
- SELECT COUNT(\*) for a MyISAM table could return different results depending on whether an index was used. (Bug#14980)
- Attempting to access an InnoDB table after starting the server with  $-$ - $\frac{\sinh(\theta)}{\cosh(\theta)}$  as across an  $\frac{\sinh(\theta)}{\cosh(\theta)}$
- Use of stored functions with DISTINCT or GROUP BY can produce incorrect results when ORDER BY is also used. [\(Bug#13575](http://bugs.mysql.com/13575))
- The server would execute stored routines that had a non-existent definer. ([Bug#13198\)](http://bugs.mysql.com/13198)
- mysql\_config returned incorrect libraries on x86\_64 systems. ([Bug#13158\)](http://bugs.mysql.com/13158)

• Loading of UDFs in a statically linked MySQL caused a server crash. UDF loading is now blocked if the MySQL server is statically linked. ([Bug#11835\)](http://bugs.mysql.com/11835)

# **E.1.11. Changes in MySQL 5.0.19 (04 March 2006)**

Functionality added or changed:

• **Incompatible Change**: The InnoDB storage engine no longer ignores trailing spaces when comparing BINARY or VARBIN-ARY column values. This means that (for example) the binary values 'a' and 'a ' are now regarded as *unequal* any time they are compared, as they are in MyISAM tables.

See [Section 10.4.2, "The](#page-658-0) BINARY and VARBINARY Types" for more information about the BINARY and VARBINARY types. [\(Bug#14189](http://bugs.mysql.com/14189))

- **MySQL Cluster**: More descriptive warnings are now issued when inappropriate logging parameters are set in config.ini. (Formerly, the warning issued was simply COULD NOT ADD LOGFILE DESTINATION.) ([Bug#11331\)](http://bugs.mysql.com/11331)
- **MySQL Cluster**: The ndb\_mgm client commands node\_id START and node\_id STOP now work with management nodes as well as data nodes. However, using ALL for node\_id continues to affect all data nodes only.
- mysql no longer terminates data value display when it encounters a NUL byte. Instead, it displays NUL bytes as spaces. [\(Bug#16859](http://bugs.mysql.com/16859))
- New charset command added to mysql command-line client. By typing charset name or  $\setminus$ C name (such as  $\setminus$ C UTF8), the client character set can be changed without reconnecting.  $(Bug#16217)$  $(Bug#16217)$
- Added the  $--$ wait-timeout option to mysqlmanager to allow configuration of the timeout for dropping an inactive connection, and increased the default timeout from 30 seconds to 28,800 seconds (8 hours). [\(Bug#15980](http://bugs.mysql.com/15980), [Bug#12674\)](http://bugs.mysql.com/12674)
- The INFORMATION\_SCHEMA now skips data contained in unlistable/unreadable directories rather than returning an error. [\(Bug#15851](http://bugs.mysql.com/15851))
- InnoDB now caches a list of unflushed files instead of scanning for unflushed files during a table flush operation. This improves performance when --innodb\_file\_per\_table is set on a system with a large number of InnoDB tables. [\(Bug#15653](http://bugs.mysql.com/15653))
- Added the --port-open-timeout option to mysqld to control how many seconds the server should wait for the TCP/IP port to become free if it cannot be opened. [\(Bug#15591](http://bugs.mysql.com/15591))
- Wording of error 1329 changed to No DATA ZERO ROWS FETCHED, SELECTED, OR PROCESSED. ([Bug#15206\)](http://bugs.mysql.com/15206)
- The message for error 1109 changed from UNKNOWN TABLE ... IN ORDER CLAUSE to UNKNOWN TABLE ... IN FIELD LIST. [\(Bug#15091](http://bugs.mysql.com/15091))
- A number of performance issues were resolved that had previously been encountered when using statements that repeatedly invoked stored functions. For example, calling [BENCHMARK\(\)](#page-741-0) using a stored function executed much more slowly than when invoking it with inline code that accomplished the same task. In most cases the two should now execute with approximately the same speed. [\(Bug#14946](http://bugs.mysql.com/14946), [Bug#15014\)](http://bugs.mysql.com/15014)
- mysqldump now surrounds the DEFINER, SQL SECURITY DEFINER and WITH CHECK OPTION clauses of a CREATE VIEW statement with "not in version" comments to prevent errors in earlier versions of MySQL. ([Bug#14871\)](http://bugs.mysql.com/14871)
- When using the [GROUP\\_CONCAT\(\)](#page-751-2) function where the group\_concat\_max\_len system variable was greater than 512, the type of the result was BLOB only if the query included an ORDER BY clause; otherwise the result was a VARCHAR.

The result type of the [GROUP\\_CONCAT\(\)](#page-751-2) function is now VARCHAR only if the value of the group\_concat\_max\_len system variable is less than or equal to 512. Otherwise, this function returns a BLOB. [\(Bug#14169](http://bugs.mysql.com/14169))

- The mysql\_ping function will now retry if the reconnect flag is set and error CR\_SERVER\_LOST is encountered during the first attempt to ping the server. ([Bug#14057\)](http://bugs.mysql.com/14057)
- The mysqltest utility now converts all CR/LF combinations to LF to allow test cases intended for Windows to work properly on UNIX-like systems. [\(Bug#13809](http://bugs.mysql.com/13809))
- libmysqlclient now uses versioned symbols with GNU ld. ([Bug#3074](http://bugs.mysql.com/3074))
- The client API now attempts to reconnect using TCP/IP if the reconnect flag is set, as is the case with sockets. ([Bug#2845](http://bugs.mysql.com/2845))
- Added the --check-upgrade to mysqlcheck that invokes CHECK TABLE with the FOR UPGRADE option.
- Added the FOR UPGRADE option for the CHECK TABLE statement. This option checks whether tables are incompatible with the current version of MySQL Server.
- Two new Hungarian collations are included: utf8\_hungarian\_ci and ucs2\_hungarian\_ci. These support the correct sort order for Hungarian vowels. However, they do not support the correct order for sorting Hungarian consonant contractions; we expect to fix this issue in a future release.
- Several changes were made to make upgrades easier:
	- Added the mysqlaupgrade program that checks all tables for incompatibilities with the current version of MySQL Server and repairs them if necessary. This program should be run for each  $\tilde{M}$ ySOL upgrade (rather than mysql\_fix\_privilege\_tables). See Section 4.4.9, "mysql\_upgrade [— Check Tables for MySQL Upgrade".](#page-228-0)
	- Added the FOR UPGRADE option for the CHECK TABLE statement. This option checks whether tables are incompatible with the current version of MySQL Server.
	- Added the --check-upgrade to mysqlcheck that invokes CHECK TABLE with the FOR UPGRADE option.
- Added the mysql\_upgrade program that checks all tables for incompatibilities with the current version of MySQL Server and repairs them if necessary. This program should be run for each MySQL upgrade (rather than mysql\_fix\_privilege\_tables). See Section 4.4.9, "mysql\_upgrade [— Check Tables for MySQL Upgrade"](#page-228-0).

- MySQL Cluster: Cluster log file paths were truncated to 128 characters. They may now be as long as MAX\_PATH (the maximum path length permitted by the operating system). ([Bug#17411\)](http://bugs.mysql.com/17411)
- **MySOL Cluster**: Following multiple forced shutdowns and restarts of data nodes, DROP DATABASE could fail. ([Bug#17325\)](http://bugs.mysql.com/17325)
- **MySQL Cluster**: The REDO log would become corrupted (and thus unreadable) in some circumstances, due to a failure in the query handler. ([Bug#17295\)](http://bugs.mysql.com/17295)
- **MySQL Cluster**: An UPDATE with an inner join failed to match any records if both tables in the join did not have a primary key. ([Bug#17257\)](http://bugs.mysql.com/17257)
- **MySQL Cluster**: A DELETE with a join in the WHERE clause failed to retrieve any records if both tables in the join did not have a primary key. [\(Bug#17249](http://bugs.mysql.com/17249))
- **MySQL Cluster**: The error message returned by perror --ndb was prefixed with OS ERROR CODE instead of NDB ERROR CODE. [\(Bug#17235](http://bugs.mysql.com/17235))
- **MySQL Cluster**: In some cases, LOAD DATA INFILE did not load all data into NDB tables. [\(Bug#17081](http://bugs.mysql.com/17081))
- **MySQL Cluster**: ndb\_delete\_all ran out of memory when processing tables containing BLOB columns. [\(Bug#16693](http://bugs.mysql.com/16693))
- **MySQL Cluster**: A BIT column whose offset and length totaled 32 caused the cluster to crash. [\(Bug#16125](http://bugs.mysql.com/16125))
- **MySQL Cluster**: UNIQUE keys in Cluster tables were limited to 225 bytes in length. [\(Bug#15918](http://bugs.mysql.com/15918))
- **MySQL Cluster**: The ndb\_autodiscover test failed sporadically due to a node not being permitted to connect to the cluster. ([Bug#15619\)](http://bugs.mysql.com/15619)
- **MySOL Cluster**: NDB returned an incorrect CAN'T FIND FILE ERROR for OS error 24; this has been changed to TOO MANY OPEN FILES. [\(Bug#15020](http://bugs.mysql.com/15020))
- **MySQL Cluster**: No error message was generated for setting NoOfFragmentLogFiles too low. [\(Bug#13966](http://bugs.mysql.com/13966))
- MySQL Cluster: No error message was generated for setting MaxNoOfAttributes too low. [\(Bug#13965](http://bugs.mysql.com/13965))
- **MySQL Cluster**: When running more than one management process in a cluster:
	- ndb mgm  $-c$  host:port  $-e$  "node id STOP" stopped a management process running only on the same system where the command was issued.
	- ndb\_mgm -e "SHUTDOWN" failed to shut down any management processes at all. [\(Bug#12045](http://bugs.mysql.com/12045), [Bug#12124](http://bugs.mysql.com/12124))
- **MySQL Cluster:** ndb\_mgm  $-c$  host: port  $-e$  "node\_id STOP" would stop a management process running only on the same system on which the command was issued.
- **MySQL Cluster**: ndb\_mgm -e "SHUTDOWN" failed to shut down any management processes at all.
- **Cluster API**: Upon the completion of a scan where a key request remained outstanding on the primary replica and a starting node died, the scan did not terminate. This caused incomplete error handling for the failed node. [\(Bug#15908](http://bugs.mysql.com/15908))
- type\_decimal failed with the prepared statement protocol. ([Bug#17826\)](http://bugs.mysql.com/17826)
- The MySQL server could crash with out of memory errors when performing aggregate functions on a DECIMAL column. [\(Bug#17602](http://bugs.mysql.com/17602))
- Using DROP FUNCTION IF EXISTS func\_name to drop a user-defined function caused a server crash if the server was running with the  $--skip-$ grant-tables option. ([Bug#17595\)](http://bugs.mysql.com/17595)
- Data truncations on non-UNIQUE indexes could crash InnoDB when using multi-byte character sets. ([Bug#17530\)](http://bugs.mysql.com/17530)
- A natural join between INFORMATION SCHEMA tables failed. ([Bug#17523\)](http://bugs.mysql.com/17523)
- A stored procedure failed to return data the first time it was called per connection. ([Bug#17476\)](http://bugs.mysql.com/17476)
- For certain MERGE tables, the optimizer wrongly assumed that using index\_merge/intersection was too expensive. [\(Bug#17314](http://bugs.mysql.com/17314))
- The parser allowed CREATE AGGREGATE FUNCTION for creating stored functions, even though AGGREGATE does not apply. (It is used only for CREATE FUNCTION only when creating user-defined functions.) ([Bug#16896\)](http://bugs.mysql.com/16896)
- Cursors in stored routines could cause a server crash. ([Bug#16887\)](http://bugs.mysql.com/16887)
- Triggers created without BEGIN and END clauses resulted in "You have an error in your SQL syntax" errors when dumping and replaying a binary log. [\(Bug#16878](http://bugs.mysql.com/16878))
- Using ALTER TABLE to increase the length of a BINARY(M) column caused column values to be padded with spaces rather than  $0 \times 00$  bytes. ([Bug#16857\)](http://bugs.mysql.com/16857)
- A RETURN statement within a trigger caused a server crash. RETURN now is disallowed within triggers. To exit immediately, use LEAVE. [\(Bug#16829](http://bugs.mysql.com/16829))
- For a MySQL 5.0 server, using MySQL 4.1 tables in queries with a GROUP BY clause could result in buffer overrun or a server crash. ([Bug#16752\)](http://bugs.mysql.com/16752)
- An INSERT statement in a stored procedure corrupted the binary log. [\(Bug#16621](http://bugs.mysql.com/16621))
- If the query optimizer transformed a GROUP BY clause in a subquery, it did not also transform the HAVING clause if there was one, producing incorrect results. ([Bug#16603\)](http://bugs.mysql.com/16603)
- In a highly concurrent environment, a server crash or deadlock could result from execution of a statement that used stored func-tions or activated triggers coincident with alteration of the tables used by these functions or triggers. [\(Bug#16593](http://bugs.mysql.com/16593))
- A race condition could occur when dropping the adaptive hash index for a B-tree page in InnoDB. ([Bug#16582\)](http://bugs.mysql.com/16582)
- When evaluation of the test in a CASE failed in a stored procedure that contained a CONTINUE handler, execution resumed at the beginning of the CASE statement instead of at the end. ([Bug#16568\)](http://bugs.mysql.com/16568)
- For a transaction that used MyISAM and InnoDB tables, interruption of the transaction due to a dropped connection on a master server caused slaves to lose synchrony. [\(Bug#16559](http://bugs.mysql.com/16559))
- Clients compiled from source with the  $--$ without-readline did not save command history from session to session. [\(Bug#16557](http://bugs.mysql.com/16557))
- The DECIMAL data type was not being handled correctly with prepared statements. [\(Bug#16511](http://bugs.mysql.com/16511))
- Instance Manager searched wrong location for password file on some platforms. ([Bug#16499\)](http://bugs.mysql.com/16499)
- UPDATE statement crashed multi-byte character set FULLTEXT index if update value was almost identical to initial value only differing in some spaces being changed to  $\&$ nbsp;  $(Bug#16489)$  $(Bug#16489)$
- The --replicate-do and --replicate-ignore options were not being enforced on multiple-table statements. [\(Bug#16487](http://bugs.mysql.com/16487), [Bug#15699](http://bugs.mysql.com/15699))
- Certain nested LEFT JOIN operations were not properly optimized. ([Bug#16393\)](http://bugs.mysql.com/16393)
- Dropping InnoDB constraints named  $tbl$  name \_ibfk\_0 could crash the server. ([Bug#16387\)](http://bugs.mysql.com/16387)
- SELECT with GROUP BY on a view could cause a server crash. ([Bug#16382\)](http://bugs.mysql.com/16382)
- An invalid stored routine could not be dropped. ([Bug#16303\)](http://bugs.mysql.com/16303)
- InnoDB: After upgrading an InnoDB table having a VARCHAR BINARY column created in MySQL 4.0 to MySQL 5.0, update operations on the table would cause the server to crash.  $(Bug#16298)$  $(Bug#16298)$
- Parallel builds occasionally failed on Solaris. [\(Bug#16282](http://bugs.mysql.com/16282))
- A call to the  $IF()$  function using decimal arguments could return incorrect results. ([Bug#16272\)](http://bugs.mysql.com/16272)
- MySQL server dropped client connection for certain SELECT statements against views defined that used MERGE algorithm. [\(Bug#16260](http://bugs.mysql.com/16260))
- InnoDB used full explicit table locks in trigger processing. [\(Bug#16229](http://bugs.mysql.com/16229))
- Using GROUP BY on column used in WHERE clause could cause empty set to be returned. [\(Bug#16203](http://bugs.mysql.com/16203))
- A memory leak caused warnings on slaves for certain statements that executed without warning on the master. [\(Bug#16175](http://bugs.mysql.com/16175))
- The FORCE INDEX keyword in a query would prevent an index merge from being used where an index merge would normally be chosen by the optimizer. ([Bug#16166\)](http://bugs.mysql.com/16166)
- Setting InnoDB path settings to an empty string caused InnoDB storage engine to crash upon server startup. ([Bug#16157\)](http://bugs.mysql.com/16157)
- The [mysql\\_stmt\\_sqlstate\(\)](#page-1655-0) C API function incorrectly returned an empty string rather than '00000' when no error occurred. [\(Bug#16143](http://bugs.mysql.com/16143))
- [MIN\(\)](#page-751-0) and [MAX\(\)](#page-751-1) operations were not optimized for views.  $(Bug#16016)$  $(Bug#16016)$
- Performing a RENAME TABLE on an InnoDB table when the server was started with the --innodb file per table option and the data directory was a symlink caused a server crash. ([Bug#15991\)](http://bugs.mysql.com/15991)
- Executing a SHOW CREATE VIEW query of an invalid view caused the mysql\_next\_result() function of libMySQL.dll to hang. ([Bug#15943\)](http://bugs.mysql.com/15943)
- Test suite sp test left behind tables when the test failed that could cause future tests to fail. [\(Bug#15866](http://bugs.mysql.com/15866))
- [STR\\_TO\\_DATE\(1,NULL\)](#page-718-0) caused a server crash. [\(Bug#15828](http://bugs.mysql.com/15828), [CVE-2006-3081\)](http://cve.mitre.org/cgi-bin/cvename.cgi?name=CVE-2006-3081)
- [CAST\(... AS TIME\)](#page-733-0) operations returned different results when using versus not using prepared-statement protocol. [\(Bug#15805](http://bugs.mysql.com/15805))
- Issuing a DROP USER command could cause some users to encounter a hostname is not allowed to connect to this MySQL server error. ([Bug#15775\)](http://bugs.mysql.com/15775)
- The contents of fill\_help\_tables.sql could not be loaded in strict SQL mode. [\(Bug#15760](http://bugs.mysql.com/15760))
- fill\_help\_tables.sql was not included in binary distributions for several platforms. [\(Bug#15759](http://bugs.mysql.com/15759))
- Certain LEAVE statements in stored procedures were not properly optimized. ([Bug#15737\)](http://bugs.mysql.com/15737)
- The mysql\_real\_connect() C API function incorrectly reset the MYSQL\_OPT\_RECONNECT option to its default value. [\(Bug#15719](http://bugs.mysql.com/15719))
- Created a user function with an empty string (that is, CREATE FUNCTION  $\cdot$  ()), was accepted by the server. Following this, calling SHOW FUNCTION STATUS would cause the server to crash. [\(Bug#15658](http://bugs.mysql.com/15658))
- Trying to compile the server on Windows generated a stack overflow warning due to a recursive definition of the internal Field\_date::store() method. ([Bug#15634\)](http://bugs.mysql.com/15634)
- In some cases the query optimizer did not properly perform multiple joins where inner joins followed left joins, resulting in corrupted result sets. ([Bug#15633\)](http://bugs.mysql.com/15633)
- Certain permission management statements could create a NULL hostname for a user, resulting in a server crash. ([Bug#15598\)](http://bugs.mysql.com/15598)
- Improper memory handling for stored routine variables could cause memory overruns and binary log corruption. [\(Bug#15588](http://bugs.mysql.com/15588))
- The [COALESCE\(\)](#page-679-0) function truncated data in a TINYTEXT column. ([Bug#15581\)](http://bugs.mysql.com/15581)
- Binary distributions for Solaris contained files with group ownership set to the non-existing wheel group. Now the bin group is used. ([Bug#15562\)](http://bugs.mysql.com/15562)
- The absence of a table in the left part of a left or right join was not checked prior to name resolution, which resulted in a server crash. ([Bug#15538\)](http://bugs.mysql.com/15538)
- A SELECT of a stored function that references the INFORMATION\_SCHEMA could crash the server. [\(Bug#15533](http://bugs.mysql.com/15533))
- Characters in the gb2312 and euckr character sets which did not have Unicode mappings were truncated. ([Bug#15377\)](http://bugs.mysql.com/15377)
- Certain subqueries where the inner query was the result of a aggregate function would return different results with MySQL 5.0 than with MySQL 4.1.

Subselects could also return wrong results when the query cache and grouping were involved. ([Bug#15347\)](http://bugs.mysql.com/15347)

- Performing an ORDER BY on an indexed ENUM column returned error. [\(Bug#15308](http://bugs.mysql.com/15308))
- A SELECT query which contained a [GROUP\\_CONCAT\(\)](#page-751-2) and an ORDER BY clause against the INFORMATION\_SCHEMA resulted in an empty result set. ([Bug#15307\)](http://bugs.mysql.com/15307)
- The NOT FOUND condition handler for stored procedures did not distinguish between a NOT FOUND condition and an exception or warning. [\(Bug#15231](http://bugs.mysql.com/15231))
- The SELECT privilege was required for triggers that performed no selects. ([Bug#15196\)](http://bugs.mysql.com/15196)
- An attempt to open a table that requires a disabled storage engine could cause a server crash. [\(Bug#15185](http://bugs.mysql.com/15185))
- The UPDATE privilege was required for triggers that performed no updates.  $(Bug#15166)$  $(Bug#15166)$
- Tarball install package was missing a proper fill\_help\_tables.sql file. ([Bug#15151\)](http://bugs.mysql.com/15151)
- Setting innodb\_log\_file\_size to a value greater than 4G crashed the server. [\(Bug#15108](http://bugs.mysql.com/15108))
- When multiple handlers are created for the same MySQL error number within nested blocks, the outermost handler took precedence.  $(Bug#15011)$  $(Bug#15011)$
- A statement containing GROUP BY and HAVING clauses could return incorrect results when the HAVING clause contained logic that returned FALSE for every row. [\(Bug#14927](http://bugs.mysql.com/14927))
- Stored routines that contained only a single statement were not written properly to the dumpfile when using mysqldump. [\(Bug#14857](http://bugs.mysql.com/14857))
- Killing a long-running query containing a subquery could cause a server crash. ([Bug#14851\)](http://bugs.mysql.com/14851)
- GRANT statements specifying schema names that included underscore characters (i.e. my\_schema) did not match if the under-score was escaped in the GRANT statement (i.e. GRANT ALL ON `my\\_schema` ...). ([Bug#14834\)](http://bugs.mysql.com/14834)
- Previously, a stored function invocation was written to the binary log as  $DO$  func\_name() if the invocation changes data and occurs within a non-logged statement, or if the function invokes a stored procedure that produces an error. These invocations now are logged as SELECT func\_name() instead for better control over error code checking (slave servers could stop due to detecting a different error than occurred on the master). ([Bug#14769\)](http://bugs.mysql.com/14769)
- Generating an AUTO INCREMENT value through a FEDERATED table did not set the value returned by [LAST\\_INSERT\\_ID\(\)](#page-743-0). [\(Bug#14768](http://bugs.mysql.com/14768))
- [SUBSTRING\\_INDEX\(\)](#page-691-1) could yield inconsistent results when applied with the same arguments to consecutive rows in a query. [\(Bug#14676](http://bugs.mysql.com/14676))
- Running out of diskspace in the location specified by the tmpdir option resulted in incorrect error message. [\(Bug#14634](http://bugs.mysql.com/14634))
- InnoDB: Comparison of indexed VARCHAR CHARACTER SET ucs2 COLLATE ucs2\_bin columns using LIKE could fail. ([Bug#14583\)](http://bugs.mysql.com/14583)
- A stored procedure with an undefined variable and an exception handler would hang the client when called. [\(Bug#14498](http://bugs.mysql.com/14498))
- A FULLTEXT query in a prepared statement could result in unexpected behavior. [\(Bug#14496](http://bugs.mysql.com/14496))
- Using an aggregate function as the argument for a HAVING clause resulted in the aggregate function always returning FALSE. [\(Bug#14274](http://bugs.mysql.com/14274))
- The use of LOAD INDEX within a stored routine was permitted and caused the server to crash.

**Note**

LOAD INDEX statements within stored routines *are not supported*, and now yield an error if attempted. This behavior is intended.

[\(Bug#14270](http://bugs.mysql.com/14270))

- A COMMIT statement followed by a ALTER TABLE statement on a BDB table caused server crash. [\(Bug#14212](http://bugs.mysql.com/14212))
- The [mysql\\_stmt\\_store\\_result\(\)](#page-1656-0) C API function could not be used for a prepared statement if a cursor had been opened for the statement. ([Bug#14013\)](http://bugs.mysql.com/14013)
- SET sql\_mode =  $N$ , where  $N > 31$ , did not work properly. [\(Bug#13897](http://bugs.mysql.com/13897))
- Attempts to create FULLTEXT indexes on VARCHAR columns larger than 1000 bytes resulted in error. [\(Bug#13835](http://bugs.mysql.com/13835))
- The RENAME TABLE statement did not move triggers to the new table. ([Bug#13525\)](http://bugs.mysql.com/13525)
- BIT fields were not properly handled when using row-based replication. [\(Bug#13418](http://bugs.mysql.com/13418))
- The length of a VARCHAR() column that used the  $\text{utf8}$  character set would increase each time the table was re-created in a stored procedure or prepared statement, eventually causing the CREATE TABLE statement to fail. ([Bug#13134\)](http://bugs.mysql.com/13134)
- Instance Manager erroneously accepted a list of instance identifiers for the START INSTANCE and STOP INSTANCE commands (should accept only a single identifier). [\(Bug#12813](http://bugs.mysql.com/12813))
- A prepared statement created from a SELECT ... LIKE query (such as PREPARE stmt1 FROM 'SELECT col\_1 FROM tedd\_test WHERE col\_1 LIKE ?';) would begin to produce erratic results after being executed repeatedly numerous (thousands) of times. [\(Bug#12734](http://bugs.mysql.com/12734))
- Multi-byte path names for LOAD DATA and SELECT . . . INTO OUTFILE caused errors. Added the character\_set\_filesystem system variable, which controls the interpretation of string literals that refer to filenames. [\(Bug#12448](http://bugs.mysql.com/12448))
- Temporary table aliasing did not work inside stored functions. ([Bug#12198\)](http://bugs.mysql.com/12198)
- The embedded server did not allow binding of columns to the MYSQL\_TYPE\_VAR\_STRING data type in prepared statements. [\(Bug#12070](http://bugs.mysql.com/12070))
- When MyODBC or any other client called  $my\_init$  ()/my\_end() several times, it caused corruption of charset data stored in once\_mem\_pool. [\(Bug#11892](http://bugs.mysql.com/11892))
- Setting the myisam\_repair\_threads system variable to a value larger than 1 could cause corruption of large MyISAM tables. ([Bug#11527\)](http://bugs.mysql.com/11527)
- The mysqlbinlog utility did not output DELIMITER statements, causing syntax errors for stored routine creation statements. [\(Bug#11312\)](http://bugs.mysql.com/11312)
- The embedded server failed various tests in the automated test suite. [\(Bug#10801](http://bugs.mysql.com/10801), [Bug#10925,](http://bugs.mysql.com/10925) [Bug#15433](http://bugs.mysql.com/15433), [Bug#9633](http://bugs.mysql.com/9633), [Bug#10926,](http://bugs.mysql.com/10926) [Bug#9631,](http://bugs.mysql.com/9631) [Bug#10930](http://bugs.mysql.com/10930), [Bug#10911,](http://bugs.mysql.com/10911) [Bug#9630,](http://bugs.mysql.com/9630) [Bug#10924](http://bugs.mysql.com/10924))
- A large BIGINT value specified in a WHERE clause could be treated differently depending on whether it is specified as a quoted string. (For example, WHERE bigint\_col = 1766600000000000000000 versus WHERE bigint\_col = '17666000000000000000'). ([Bug#9088](http://bugs.mysql.com/9088))
- CHECKSUM TABLE returned different values for MyISAM tables depending on whether the QUICK or EXTENDED option was used. [\(Bug#8841\)](http://bugs.mysql.com/8841)
- Using the TRUNCATE () function with a negative number for the second argument on a BIGINT column returned incorrect results. [\(Bug#8461\)](http://bugs.mysql.com/8461)
- Issuing GRANT EXECUTE on a procedure would display any warnings related to the creation of the procedure. [\(Bug#7787\)](http://bugs.mysql.com/7787)
- Repeated invocation of my\_init() and my\_end() caused corruption of character set data and connection failure. [\(Bug#6536](http://bugs.mysql.com/6536))
- An INSERT ... SELECT statement between tables in a MERGE set can return errors when statement involves insert into child table from merge table or vice-versa. ([Bug#5390](http://bugs.mysql.com/5390))

## **E.1.12. Changes in MySQL 5.0.18 (21 December 2005)**

Functionality added or changed:

- The server treats stored routine parameters and local variables (and stored function return values) according to standard SQL. Previously, parameters, variables, and return values were treated as items in expressions and were subject to automatic (silent) conversion and truncation. Now the data type is observed. Data type conversion and overflow problems that occur in assignments result in warnings, or errors in strict mode. The CHARACTER SET clause for character data type declarations is used. Parameters, variables, and return values must be scalars; it is no longer possible to assign a row value. Also, stored functions execute using the  $\text{sgl}$  mode value in force at function creation time rather than ignoring it. For more information, see [Sec](#page-764-0)tion 12.1.8, "[CREATE PROCEDURE](#page-764-0) and CREATE FUNCTION Syntax". [\(Bug#13808](http://bugs.mysql.com/13808), [Bug#12903,](http://bugs.mysql.com/12903) [Bug#9078,](http://bugs.mysql.com/9078) [Bug#14161](http://bugs.mysql.com/14161), [Bug#13705,](http://bugs.mysql.com/13705) [Bug#13909](http://bugs.mysql.com/13909), [Bug#15148,](http://bugs.mysql.com/15148) [Bug#8769,](http://bugs.mysql.com/8769) [Bug#8702,](http://bugs.mysql.com/8702) [Bug#9572,](http://bugs.mysql.com/9572) [Bug#8768\)](http://bugs.mysql.com/8768)
- It is now possible to build the server such that MyISAM tables can support up to 128 keys rather than the standard 64. This can be done by configuring the build using the option  $--with$ -max-indexes=N, where  $N\leq 128$  is the maximum number of indexes to permit per table. ([Bug#10932\)](http://bugs.mysql.com/10932)

Bugs fixed:

- **MySQL Cluster**: If an abort by the Transaction Coordinator timed out, the abort condition was incorrectly handled, causing the transaction record to be released prematurely. [\(Bug#15685](http://bugs.mysql.com/15685))
- **MySQL Cluster**: The ndb\_read\_multi\_range.test script failed to drop a table, causing the test to fail. [\(Bug#15675](http://bugs.mysql.com/15675))

See also [Bug#15402](http://bugs.mysql.com/15402)

- MySQL Cluster: Under some circumstances, it was possible for a restarting node to undergo a forced shutdown. ([Bug#15632\)](http://bugs.mysql.com/15632)
- **MySQL Cluster**: A node which failed during cluster startup was sometimes not removed from the internal list of active nodes. [\(Bug#15587](http://bugs.mysql.com/15587))
- When a connection using yaSSL was aborted, the server would continue to try to read the closed socket, and the thread continued to appear in the output of SHOW PROCESSLIST. Note that this issue did not affect secure connection attempts using OpenSSL. ([Bug#15772](http://bugs.mysql.com/15772))
- API function  $mysgl\_stmt\_prepare()$  returned wrong field length for TEXT columns. ([Bug#15613\)](http://bugs.mysql.com/15613)
- InnoDB: Having two tables in a parent-child relationship enforced by a foreign key where one table used ROW\_FORMAT=COMPACT and the other used ROW\_FORMAT=REDUNDANT could result in a MySQL server crash. Note that this problem did not exist prior to MySQL 5.0.3, when the compact row format for InnoDB was introduced. ([Bug#15550\)](http://bugs.mysql.com/15550)
- BDB: A DELETE, INSERT, or UPDATE of a BDB table could cause the server to crash where the query contained a subquery using an index read. [\(Bug#15536](http://bugs.mysql.com/15536))
- Resolution of the argument to the [VALUES\(\)](#page-749-0) function to a variable inside a stored routine caused a server crash. The argument must be a table column. [\(Bug#15441](http://bugs.mysql.com/15441))
- A left join on a column that having a NULL value could cause the server to crash. ([Bug#15268\)](http://bugs.mysql.com/15268)
- The output of mysqldump --triggers did not contain the DEFINER clause in dumped trigger definitions. [\(Bug#15110](http://bugs.mysql.com/15110))
- Reversing the order of operands in a WHERE clause testing a simple equality (such as WHERE  $t1.col1 = t2.col2$ ) would produce different output from EXPLAIN. [\(Bug#15106](http://bugs.mysql.com/15106))
- The output of SHOW TRIGGERS contained extraneous whitespace. [\(Bug#15103](http://bugs.mysql.com/15103))
- Creating a trigger caused a server crash if the table or trigger database was not known because no default database had been selected. [\(Bug#14863](http://bugs.mysql.com/14863))
- Column aliases were displayed incorrectly in a SELECT from a view following an update to a base table of the view. [\(Bug#14861](http://bugs.mysql.com/14861))
- A replication slave server could sometimes crash on a BEFORE UPDATE trigger if the UPDATE query was not executed in the same database as the table with the trigger.  $(Bug#14614)$  $(Bug#14614)$
- SHOW [FULL] COLUMNS and SHOW INDEX did not function with temporary tables. ([Bug#14387,](http://bugs.mysql.com/14387) [Bug#15224](http://bugs.mysql.com/15224))
- The INFORMATION\_SCHEMA.COLUMNS table did not report the size of BINARY or VARBINARY columns. [\(Bug#14271](http://bugs.mysql.com/14271))
- InnoDB: If FOREIGN\_KEY\_CHECKS was 0, InnoDB allowed inconsistent foreign keys to be created. ([Bug#13778\)](http://bugs.mysql.com/13778)
- The server would not compile under Cygwin. [\(Bug#13640](http://bugs.mysql.com/13640))
- DESCRIBE did not function with temporary tables. ([Bug#12770\)](http://bugs.mysql.com/12770)
- Set functions could not be aggregated in outer subqueries. [\(Bug#12762](http://bugs.mysql.com/12762))
- A race condition when creating temporary files caused a deadlock on Windows with threads in Opening tables or Waiting for table states. [\(Bug#12071](http://bugs.mysql.com/12071))

### **E.1.13. Changes in MySQL 5.0.17 (14 December 2005)**

Functionality added or changed:

• The syntax for CREATE TRIGGER now includes a DEFINER clause for specifying which access privileges to check at trigger invocation time. See Section 12.1.10, "[CREATE TRIGGER](#page-777-0) Syntax", for more information.

**Known issue.** If you attempt to replicate from a master server older than MySQL 5.0.17 to a slave running MySQL 5.0.17 through 5.0.19, replication of CREATE TRIGGER statements fails on the slave with a DEFINER NOT FULLY QUALIFIED ERROR. A workaround is to create triggers on the master using a version-specific comment embedded in each CREATE TRIG-GER statement:

CREATE /\*!50017 DEFINER = 'root'@'localhost' \*/ TRIGGER ... ;

CREATE TRIGGER statements written this way will replicate to newer slaves, which pick up the DEFINER clause from the comment and execute successfully.

[\(Bug#16266](http://bugs.mysql.com/16266))

- Support files for compiling with Visual Studio 6 have been removed. [\(Bug#15094](http://bugs.mysql.com/15094))
- In the latin5\_turkish\_ci collation, the order of the characters A WITH CIRCUMFLEX, I WITH CIRCUMLEX, and U WITH CIRCUMFLEX was changed. If you have used these characters in any indexed columns, you should rebuild those indexes. [\(Bug#13421](http://bugs.mysql.com/13421))
- Recursion is allowed in stored procedures. Recursive stored functions and triggers still are disallowed. [\(Bug#10100](http://bugs.mysql.com/10100))
- MySQL-\*-pro-5.0.17-1.rhel3.i386.rpm, MySQL-\*-pro-5.0.17-1.rhel3.ia64.rpm, MySQL-\*-pro-5.0.17-1.rhel3.x86\_64.rpm
- MySQL-\*-pro-gpl-5.0.17-1.rhel3.i386.rpm, MySQL-\*-pro-gpl-5.0.17-1.rhel3.ia64.rpm, MySQL- \*-pro-gpl-5.0.17-1.rhel3.x86\_64.rpm
- Added a DEFINER column to the INFORMATION\_SCHEMA.TRIGGERS table.
- Invoking a stored function or trigger creates a new savepoint level. When the function or trigger finishes, the previous savepoint level is restored.

See also [Bug#13825](http://bugs.mysql.com/13825)

- The maximum key length for InnoDB indexes was increased from 1024 bytes to 3072 bytes for all builds. (In MySQL 5.0.15, the length was increased but only for 64-bit builds.)
- MySQL-{Max,client,devel,server,shared,ndb\*}-5.0.17-1.i386.rpm
- MySQL-\*-standard-5.0.17-1.rhel3.i386.rpm, MySQL-\*-standard-5.0.17-1.rhel3.ia64.rpm, MySQL- \*-standard-5.0.17-1.rhel3.x86\_64.rpm
- Added the SHOW FUNCTION CODE and SHOW PROCEDURE CODE statements (available only for servers that have been built with debugging support). See Section 12.5.5.22, "[SHOW PROCEDURE CODE](#page-867-0) and SHOW FUNCTION CODE Syntax".

- **MySQL Cluster**: A forced cluster shutdown occurred when the management daemon was restarted with a changed config.ini file that added an API or SQL node. ([Bug#15512\)](http://bugs.mysql.com/15512)
- **MySQL Cluster**: There was a small window for a node failure to occur during a backup without an error being reported. [\(Bug#15425](http://bugs.mysql.com/15425))
- **MySQL Cluster**: Using ORDER BY primary\_key\_column when selecting from a table having the primary key on a VARCHAR column caused a forced shutdown of the cluster. ([Bug#15240,](http://bugs.mysql.com/15240) [Bug#15682](http://bugs.mysql.com/15682), [Bug#14828,](http://bugs.mysql.com/14828) [Bug#15517](http://bugs.mysql.com/15517))
- **MySQL Cluster**: Under certain circumstances, when mysqld connected to a cluster management server, the connection would fail before a node ID could be allocated. [\(Bug#15215](http://bugs.mysql.com/15215))
- **MySQL Cluster**: Creating a table with packed keys failed silently. NDB now supports the PACK\_KEYS option to CREATE TABLE correctly. [\(Bug#14514](http://bugs.mysql.com/14514))
- **MySOL Cluster**: REPLACE failed when attempting to update a primary key value in a Cluster table. ([Bug#14007\)](http://bugs.mysql.com/14007)
- Corrected an error-handling problem within stored routines on 64-bit platforms. [\(Bug#15630](http://bugs.mysql.com/15630))
- Slave SQL thread cleanup was not handled properly on Mac OS X when a statement was killed, resulting in a slave crash. [\(Bug#15623](http://bugs.mysql.com/15623), [Bug#15668](http://bugs.mysql.com/15668))
- The CREATE test case in mysql-test-run.pl failed on AIX and SCO. ([Bug#15607\)](http://bugs.mysql.com/15607)
- A bug in mysql-test/t/mysqltest.test caused that test to fail. [\(Bug#15605](http://bugs.mysql.com/15605))
- A statement that produced a warning, when fetched via [mysql\\_stmt\\_fetch\(\)](#page-1646-0), did not produce a warning count according to [mysql\\_warning\\_count\(\)](#page-1631-0). ([Bug#15510\)](http://bugs.mysql.com/15510)
- The database-changing code for stored routine handling caused an error-handling problem resulting in a server crash. [\(Bug#15392](http://bugs.mysql.com/15392))
- The original Linux RPM packages (5.0.17-0) had an issue with a  $z \perp ib$  dependency that would result in an error during an install or upgrade. They were replaced by new binaries, 5.0.17-1. Here is a list of the new RPM binaries:
	- MySQL-{Max,client,devel,server,shared,ndb\*}-5.0.17-1.i386.rpm
	- MySOL-\*-standard-5.0.17-1.rhel3.i386.rpm, MySOL-\*-standard-5.0.17-1.rhel3.ia64.rpm, MySOL-\*-standard-5.0.17-1.rhel3.x86\_64.rpm
	- MySQL-\*-pro-5.0.17-1.rhel3.i386.rpm, MySQL-\*-pro-5.0.17-1.rhel3.ia64.rpm, MySQL-\*-pro-5.0.17-1.rhel3.x86\_64.rpm
	- MySQL-\*-pro-gpl-5.0.17-1.rhel3.i386.rpm, MySQL-\*-pro-gpl-5.0.17-1.rhel3.ia64.rpm, MySQL- \*-pro-gpl-5.0.17-1.rhel3.x86\_64.rpm [\(Bug#15223](http://bugs.mysql.com/15223))
- mysqld would not start on Windows 9X operating systems including Windows Me. [\(Bug#15209](http://bugs.mysql.com/15209))
- Queries that select records based on comparisons to a set of column could crash the server if there was one index covering the columns, and a set of other non-covering indexes that taken together cover the columns. [\(Bug#15204](http://bugs.mysql.com/15204))
- Selecting from a view processed with the temptable algorithm caused a server crash if the query cache was enabled. [\(Bug#15119](http://bugs.mysql.com/15119))
- $m$ ysql --help was missing a newline after the version string when the bundled readline library was not used. [\(Bug#15097](http://bugs.mysql.com/15097))
- Creating a view that referenced a stored function that selected from a view caused a crash upon selection from the view. [\(Bug#15096](http://bugs.mysql.com/15096))
- The server crashed if compiled without any transactional storage engines. ([Bug#15047\)](http://bugs.mysql.com/15047)
- Multiple-table update operations were counting updates and not updated rows. As a result, if a row had several updates it was counted several times for the "rows matched" value but updated only once. [\(Bug#15028](http://bugs.mysql.com/15028))
- Symbolic links did not function properly on Windows platforms. [\(Bug#14960](http://bugs.mysql.com/14960), [Bug#14310](http://bugs.mysql.com/14310))
- [ROW\\_COUNT\(\)](#page-745-0) returned an incorrect result after EXECUTE of a prepared statement. [\(Bug#14956](http://bugs.mysql.com/14956))
- When using an aggregate function to select from a table that has a multiple-column primary key, adding ORDER BY to the query could produce an incorrect result. [\(Bug#14920](http://bugs.mysql.com/14920))
- ANALYZE TABLE did not properly update table statistics for a MyISAM table with a FULLTEXT index containing stopwords, so a subsequent ANALYZE TABLE would not recognize the table as having already been analyzed. [\(Bug#14902](http://bugs.mysql.com/14902))
- Creating a view within a stored procedure could result in an out of memory error or a server crash. [\(Bug#14885](http://bugs.mysql.com/14885))
- GROUP BY on a view column did not correctly account for the possibility that the column could contain NULL values. [\(Bug#14850](http://bugs.mysql.com/14850))
- The [mysql\\_stmt\\_fetch\(\)](#page-1646-0) C API function could return MYSQL\_NO\_DATA for a SELECT COUNT(\*) FROM tbl name WHERE 1 = 0 statement, which should return 1 row. [\(Bug#14845](http://bugs.mysql.com/14845))
- Selecting from a view used filesort retrieval when faster retrieval was possible. ([Bug#14816\)](http://bugs.mysql.com/14816)
- InnoDB: A race condition allowed two threads to drop a hash index simultaneously. ([Bug#14747\)](http://bugs.mysql.com/14747)
- SHOW CREATE TABLE for a view could fail if the client had locked the view. ([Bug#14726\)](http://bugs.mysql.com/14726)
- The grammar for supporting the DEFINER = CURRENT\_USER clause in CREATE VIEW and ALTER VIEW was incorrect. [\(Bug#14719](http://bugs.mysql.com/14719))
- ALTER TABLE ... SET DEFAULT had no effect. [\(Bug#14693](http://bugs.mysql.com/14693))
- Using ORDER BY on a column from a view, when also selecting the column normally, and via an alias, caused a mistaken Column 'x' in order clause is ambiguous error. [\(Bug#14662](http://bugs.mysql.com/14662))
- SELECT queries that began with an opening parenthesis were not being placed in the query cache. ([Bug#14652\)](http://bugs.mysql.com/14652)
- In a stored procedure, continuing (via a condition handler) after a failed variable initialization caused a server crash. [\(Bug#14643](http://bugs.mysql.com/14643))
- A LIMIT-related optimization failed to take into account that MyISAM table indexes can be disabled, causing Error 124 when it tried to use such an index. ([Bug#14616\)](http://bugs.mysql.com/14616)
- mysqlhotcopy tried to copy INFORMATION\_SCHEMA tables. [\(Bug#14610](http://bugs.mysql.com/14610))
- A server crash resulted from the following sequence of events: 1) With no default database selected, create a stored procedure with the procedure name explicitly qualified with a database name (CREATE PROCEDURE db\_name.proc\_name ...). 2) Create another stored procedure with no database name qualifier. 3) Execute SHOW PROCEDURE STATUS. [\(Bug#14569](http://bugs.mysql.com/14569))
- mysqldump --triggers did not account for the SQL mode and could dump trigger definitions with missing whitespace if the IGNORE\_SPACE mode was enabled. ([Bug#14554\)](http://bugs.mysql.com/14554)
- CREATE TABLE  $tbl$  name  $(\ldots)$  SELECT  $\ldots$  could crash the server and write invalid data into the . frm file if the CREATE TABLE and SELECT both contained a column with the same name. Also, if a default value is specified in the column definition, it is now actually used. ([Bug#14480\)](http://bugs.mysql.com/14480)
- The value of INFORMATION SCHEMA. TABLES. TABLE TYPE sometimes was reported as empty. ([Bug#14476\)](http://bugs.mysql.com/14476)
- mysql\_fix\_privilege\_tables.sql contained an erroneous comment that resulted in an error when the file contents were processed. [\(Bug#14469](http://bugs.mysql.com/14469))
- Queries on ARCHIVE tables that used the filesort sorting method could result in a server crash. ([Bug#14433\)](http://bugs.mysql.com/14433)
- Creating a table containing an ENUM or SET column from within a stored procedure or prepared statement caused a server crash later when executing the procedure or statement. ([Bug#14410\)](http://bugs.mysql.com/14410)
- For a table that had been opened with HANDLER OPEN, issuing OPTIMIZE TABLE, ALTER TABLE, or REPAIR TABLE caused a server crash. [\(Bug#14397](http://bugs.mysql.com/14397))
- Declaring a stored routine variable to have a DEFAULT value that referred to a variable of the same name caused a server crash. (For example: DECLARE  $x$  INT DEFAULT  $x$ ) Now the DEFAULT variable is interpreted as referring to a variable in an outer scope, if there is one.  $(Bug#14376)$  $(Bug#14376)$
- Complex subqueries could cause improper internal query execution environment initialization and crash the server. [\(Bug#14342](http://bugs.mysql.com/14342))
- Within a stored procedure, inserting with INSERT ... SELECT into a table with an AUTO\_INCREMENT column did not generate the correct sequence number. ([Bug#14304\)](http://bugs.mysql.com/14304)
- Space truncation was being ignored when inserting into BINARY or VARBINARY columns. Now space truncation results in a warning, or an error in strict mode. ([Bug#14299\)](http://bugs.mysql.com/14299)
- Casting a FLOAT or DOUBLE whose value was less than 1.0E-06 to DECIMAL would yield an inappropriate value. [\(Bug#14268](http://bugs.mysql.com/14268))
- CAST( $expr$  [AS BINARY\(](#page-733-0)N)) did not pad with 0x00 to a length of N bytes. ([Bug#14255\)](http://bugs.mysql.com/14255)
- Manual manipulation of the  $mysq1$ . proc table could cause a server crash. This should not happen, but it is also not supported that the server will notice such changes. [\(Bug#14233](http://bugs.mysql.com/14233))
- A UNION of DECIMAL columns could produce incorrect results. ([Bug#14216\)](http://bugs.mysql.com/14216)
- The maximum value of MAX\_ROWS was handled incorrectly on 64-bit systems. ([Bug#14155\)](http://bugs.mysql.com/14155)
- $CHAR(...$  USING  $...$ ) and CONVERT(CHAR( $...$ ) USING  $...$ ), though logically equivalent, could produce different results. ([Bug#14146\)](http://bugs.mysql.com/14146)
- The server could misinterpret old trigger definition files created before MySQL 5.0.17. Now they are interpreted correctly, but this takes more time and the server issues a warning that the trigger should be re-created. ([Bug#14090\)](http://bugs.mysql.com/14090)
- Stored functions making use of cursors were not replicated. ([Bug#14077\)](http://bugs.mysql.com/14077)
- For a invalid view definition, selecting from the INFORMATION SCHEMA. VIEWS table or using SHOW CREATE VIEW failed, making it difficult to determine what part of the definition was invalid. Now the server returns the definition and issues a warning. [\(Bug#13818](http://bugs.mysql.com/13818))
- InnoDB: Activity on an InnoDB table caused execution time for SHOW CREATE TABLE for the table to increase. [\(Bug#13762](http://bugs.mysql.com/13762))
- Within a stored procedure, exception handling for UPDATE statements that caused a duplicate-key error caused a Packets out of order error for the following statement. ([Bug#13729\)](http://bugs.mysql.com/13729)
- Statements that implicitly commit a transaction are prohibited in stored functions and triggers. An attempt to create a function or trigger containing such a statement produces an error. (The originally reported symptom was that a trigger that dropped an-other trigger could cause a server crash. That problem was fixed by the patch for [Bug#13343.](http://bugs.mysql.com/13343)) [\(Bug#13627](http://bugs.mysql.com/13627))
- A newline character in a column alias in a view definition caused an error when selecting from the view later. ([Bug#13622\)](http://bugs.mysql.com/13622)
- Invoking a stored procedure within another stored procedure caused the server to crash. ([Bug#13549\)](http://bugs.mysql.com/13549)
- Warnings from a previous command were not being reset when fetching from a cursor. [\(Bug#13524](http://bugs.mysql.com/13524))
- In some cases, a left outer join could yield an invalid result or cause the server to crash, due to a MYSQL\_DATA\_TRUNCATED error. [\(Bug#13488](http://bugs.mysql.com/13488))
- DELETE from CSV tables reported an incorrect rows-affected value. ([Bug#13406\)](http://bugs.mysql.com/13406)
- A server crash could occur if a prepared statement updated a table for which a trigger existed when the statement was prepared but had been dropped prior to statement execution. ([Bug#13399\)](http://bugs.mysql.com/13399)
- RESET MASTER failed to delete log files on Windows. One consequence of this change is that server opens the general query and slow log files in shared mode, so now they can be renamed while the server has them open (something not true in previous versions). ([Bug#13377\)](http://bugs.mysql.com/13377)
- For binary string data types, mysqldump  $-$ hex-blob produced an illegal output value of 0x rather than ''. ([Bug#13318\)](http://bugs.mysql.com/13318)
- REPAIR TABLES, BACKUP TABLES, RESTORE TABLES within a stored procedure caused a server crash. [\(Bug#13012](http://bugs.mysql.com/13012))
- Implicit versus explicit conversion of float to integer (such as inserting a float value into an integer column versus using [CAST\(... AS UNSIGNED\)](#page-733-0) before inserting the value) could produce different results. Implicit and explicit typecasts now are done the same way, with a value equal to the nearest integer according to the prevailing rounding mode. ([Bug#12956\)](http://bugs.mysql.com/12956)
- Some comparisons for the  $IN($ ) operator were inconsistent with equivalent comparisons for the = operator. ([Bug#12612\)](http://bugs.mysql.com/12612)
- A server crash could occur if a prepared statement invoked a stored procedure that existed when the statement was prepared but had been dropped and re-created prior to statement execution. [\(Bug#12329](http://bugs.mysql.com/12329))
- make failed when attempting to build MySQL in different directory other than that containing the source. [\(Bug#11827](http://bugs.mysql.com/11827))
- On Windows, the server could crash during shutdown if both replication threads and normal client connection threads were active. ([Bug#11796\)](http://bugs.mysql.com/11796)
- Revised table locking to allow proper assessment of view security. ([Bug#11555\)](http://bugs.mysql.com/11555)
- Perform character set conversion of constant values whenever possible without data loss. [\(Bug#10446](http://bugs.mysql.com/10446))
- InnoDB: During replication, There was a failure to record events in the binary log that still occurred even in the event of a ROLLBACK. For example, this sequence of commands:

```
BEGIN;
CREATE TEMPORARY TABLE t1 (a INT) ENGINE=INNODB;
ROLLBACK;
INSERT INTO t1 VALUES (1);
```
would succeed on the replication master as expected. However, the INSERT would fail on the slave because the ROLLBACK would (erroneously) cause the CREATE TEMPORARY TABLE statement not to be written to the binlog. ([Bug#7947](http://bugs.mysql.com/7947))

- Within a trigger definition the [CURRENT\\_USER\(\)](#page-742-0) function evaluated to the user whose actions caused the trigger to be activ-ated. Now that triggers have a DEFINER value, [CURRENT\\_USER\(\)](#page-742-0) evaluates to the trigger definer. [\(Bug#5861\)](http://bugs.mysql.com/5861)
- mysql ignored the MYSQL\_TCP\_PORT environment variable. ([Bug#5792](http://bugs.mysql.com/5792))

# **E.1.14. Changes in MySQL 5.0.16 (10 November 2005)**

Functionality added or changed:

- **MySQL Cluster**: The InnoDB, NDB, BDB, and ARCHIVE storage engines now support spatial columns. See [Chapter 20,](#page-1211-0) *Spa[tial Extensions](#page-1211-0)*.
- When a date column is set NOT NULL and contains  $0000-00-00$ , it will be updated for UPDATE statements that contains columnname IS NULL in the WHERE clause. ([Bug#14186\)](http://bugs.mysql.com/14186)
- When trying to run the server with yaSSL enabled, MySQL now tries to open  $/\text{dev}/\text{random automatically if}/$ dev/urandom is not available. [\(Bug#13164](http://bugs.mysql.com/13164))
- MySQL 5.0 now supports character set conversion for seven additional cp950 characters into the big5 character set: 0xF9D6, 0xF9D7, 0xF9D8, 0xF9D9, 0xF9DA, 0xF9DB, and 0xF9DC.

### **Note**

If you move data containing these additional characters to an older MySQL installation which does not support them, you may encounter errors.

#### [\(Bug#12476](http://bugs.mysql.com/12476))

- You must now declare a prefix for an index on any column of any Geometry class, the only exception being when the column is a POINT. [\(Bug#12267](http://bugs.mysql.com/12267))
- The read only system variable no longer applies to TEMPORARY tables. ([Bug#4544](http://bugs.mysql.com/4544))
- Due to changes in binary logging, the restrictions on which stored routine creators can be trusted not to create unsafe routines have been lifted for stored procedures (but not stored functions). Consequently, the log\_bin\_trust\_routine\_creators system variable and the corresponding --log-bin-trust-routine-creators server option were renamed to log\_bin\_trust\_function\_creators and  $\overline{-1}$ og-bin-trust-function-creators. For backward compatibility, the old names are recognized but result in a warning. See [Section 21.5, "Binary Logging of Stored Programs".](#page-1243-0)
- The CHECK TABLE statement now works for ARCHIVE tables.
- Added a --hexdump option to mysqlbinlog that displays a hex dump of the log in comments. This output can be helpful for replication debugging.
- In MySOL 5.0.13, syntax for DEFINER and SOL SECURITY clauses was added to the CREATE VIEW and ALTER VIEW statements, but the clauses had no effect. They now are enabled. They specify the security context to be used when checking ac-cess privileges at view invocation time. See [Section 12.1.11, "](#page-780-0)CREATE VIEW Syntax", for more information.
- Added the Compression status variable, which indicates whether the client connection uses compression in the client/server protocol.

- **MySQL Cluster**: Repeated transactions using unique index lookups could cause a memory leak leading to error 288, Out of index operations in transaction coordinator. [\(Bug#14199](http://bugs.mysql.com/14199))
- **MySQL Cluster**: A memory leak occurred when performing ordered index scans using indexes on columns larger than 32

bytes. This would eventually lead to the forced shutdown of all mysqld server processes used with the cluster. [\(Bug#13078](http://bugs.mysql.com/13078))

- For some stored functions dumped by mysqldump --routines, the function definition could not be reloaded later due to a parsing error. [\(Bug#14723](http://bugs.mysql.com/14723))
- Deletes from a CSV table could cause table corruption. [\(Bug#14672](http://bugs.mysql.com/14672))
- Executing REPAIR TABLE, ANALYZE TABLE, or OPTIMIZE TABLE on a view for which an underlying table had been dropped caused a server crash. ([Bug#14540\)](http://bugs.mysql.com/14540)
- mysqlmanager did not start up correctly on Windows 2003. ([Bug#14537\)](http://bugs.mysql.com/14537)
- Selecting from a table in both an outer query and a subquery could cause a server crash. ([Bug#14482\)](http://bugs.mysql.com/14482)
- ORDER BY DESC within the [GROUP\\_CONCAT\(\)](#page-751-2) function was not honored when used in a view. [\(Bug#14466](http://bugs.mysql.com/14466))
- The input polling loop for Instance Manager did not sleep properly. Instance Manager used up too much CPU as a result. [\(Bug#14388](http://bugs.mysql.com/14388))
- Indexes for BDB tables were being limited incorrectly to 255 bytes. ([Bug#14381\)](http://bugs.mysql.com/14381)
- The mysql parser did not properly strip the delimiter from input lines less than nine characters long. For example, this could cause USE abc; to result in an Unknown database: abc; error. ([Bug#14358\)](http://bugs.mysql.com/14358)
- The displayed value for the CHARACTER\_MAXIMUM\_LENGTH column in the INFORMATION\_SCHEMA.COLUMNS table was not adjusted for multi-byte character sets. [\(Bug#14290](http://bugs.mysql.com/14290))
- The parser did not correctly recognize wildcards in the host part of the DEFINER user in CREATE VIEW statements. [\(Bug#14256](http://bugs.mysql.com/14256))
- Memory corruption and a server crash could be caused by statements that used a cursor and generated a result set larger than max\_heap\_table\_size. ([Bug#14210\)](http://bugs.mysql.com/14210)
- A bugfix in MySQL 5.0.15 caused the displayed values for the CHARACTER\_MAXIMUM\_LENGTH and CHARAC-TER\_OCTET\_LENGTH columns in the INFORMATION\_SCHEMA.COLUMNS table to be reversed. ([Bug#14207\)](http://bugs.mysql.com/14207)
- Statements of the form CREATE TABLE ... SELECT ... that created a column with a multi-byte character set could incorrectly calculate the maximum length of the column, resulting in a Specified key was too long error. [\(Bug#14139](http://bugs.mysql.com/14139))
- Use of WITH ROLLUP PROCEDURE ANALYSE() could hang the server. ([Bug#14138\)](http://bugs.mysql.com/14138)
- On Windows, the value of character\_sets\_dir in SHOW VARIABLES output was displayed inconsistently (using both " / " and "  $\backslash$  " as pathname component separators). ([Bug#14137](http://bugs.mysql.com/14137))
- A comparison with an invalid date (such as WHERE col\_name > '2005-09-31') caused any index on col\_name not to be used and a string comparison for each row, resulting in slow performance. ([Bug#14093\)](http://bugs.mysql.com/14093)
- Subqueries in the FROM clause failed if the current database was INFORMATION\_SCHEMA. [\(Bug#14089](http://bugs.mysql.com/14089))
- For InnoDB tables, using a column prefix for a utf8 column in a primary key caused Cannot find record errors when attempting to locate records. [\(Bug#14056](http://bugs.mysql.com/14056))
- Some updatable views could not be updated. [\(Bug#14027](http://bugs.mysql.com/14027))
- A prepared statement that selected from a view processed using the merge algorithm could crash on the second execution. [\(Bug#14026](http://bugs.mysql.com/14026))
- When the DATE\_FORMAT() function appeared in both the SELECT and ORDER  $BY$  clauses of a query but with arguments that differ by case (i.e. %m and %M), incorrect sorting may have occurred. [\(Bug#14016](http://bugs.mysql.com/14016))
- [TIMEDIFF\(\)](#page-719-1), [ADDTIME\(\)](#page-710-1), and [STR\\_TO\\_DATE\(\)](#page-718-0) were not reporting that they could return NULL, so functions that invoked them might misinterpret their results. ([Bug#14009\)](http://bugs.mysql.com/14009)
- Within stored routines, [REPLACE\(\)](#page-690-1) could return an empty string (rather than the original string) when no replacement was done, and [IFNULL\(\)](#page-683-0) could return garbage results. ([Bug#13941\)](http://bugs.mysql.com/13941)
- Inserting a new row into an InnoDB table could cause DATETIME values already stored in the table to change. ([Bug#13900\)](http://bugs.mysql.com/13900)
- An update of a CSV table could cause a server crash. ([Bug#13894\)](http://bugs.mysql.com/13894)
- Corrected a parser precedence problem that resulted in an Unknown column ... in 'on clause' error for some

joins. ([Bug#13832\)](http://bugs.mysql.com/13832)

- Trying to take the logarithm of a negative value is now handled in the same fashion as division by zero. That is, it produces a warning when ERROR\_FOR\_DIVISION\_BY\_ZERO is set, and an error in strict mode. [\(Bug#13820](http://bugs.mysql.com/13820))
- The example configuration files supplied with MySQL distributions listed the thread\_cache\_size variable as thread\_cache. ([Bug#13811\)](http://bugs.mysql.com/13811)
- mysqld\_safe did not correctly start the -max version of the server (if it was present) if the --ledir option was given. [\(Bug#13774](http://bugs.mysql.com/13774))
- SHOW CREATE TABLE did not display the CONNECTION string for FEDERATED tables. ([Bug#13724\)](http://bugs.mysql.com/13724)
- For a MyISAM table originally created in MySQL 4.1, INSERT DELAYED could cause a server crash. [\(Bug#13707](http://bugs.mysql.com/13707))
- The server incorrectly accepted column definitions of the form DECIMAL(0, D) for D less than 11. [\(Bug#13667](http://bugs.mysql.com/13667))
- Trying to create a stored routine with no database selected would crash the server. [\(Bug#13587](http://bugs.mysql.com/13587), [Bug#13514\)](http://bugs.mysql.com/13514)
- Inserts of too-large DECIMAL values were handled inconsistently (sometimes set to the maximum DECIMAL value, sometimes set to 0). ([Bug#13573\)](http://bugs.mysql.com/13573)
- [TIMESTAMPDIFF\(\)](#page-720-0) returned an incorrect result if one argument but not the other was a leap year and a date was from March or later. ([Bug#13534\)](http://bugs.mysql.com/13534)
- Specifying --default-character-set=cp-932 for mysqld would cause SQL scripts containing comments written using that character set to fail with a syntax error. [\(Bug#13487](http://bugs.mysql.com/13487))
- Use of  $col\_name$  = VALUES( $col\_name$ ) in the ON DUPLICATE KEY UPDATE clause of an INSERT statement failed with an Column 'col name' in field list is ambiguous error. [\(Bug#13392](http://bugs.mysql.com/13392))
- The default value of query\_prealloc\_size was set to 8192, lower than its minimum of 16384. The minimum has been lowered to 8192. [\(Bug#13334](http://bugs.mysql.com/13334))
- InnoDB: When dropping and adding a PRIMARY KEY, if a loose index scan using only the second part of multiple-part index was chosen, incorrect keys were created and an endless loop resulted. [\(Bug#13293](http://bugs.mysql.com/13293))
- mysqladmin and mysqldump would hang on SCO OpenServer. ([Bug#13238\)](http://bugs.mysql.com/13238)
- SELECT DISTINCT CHAR(col\_name) returned incorrect results after SET NAMES utf8. ([Bug#13233\)](http://bugs.mysql.com/13233)
- For queries with nested outer joins, the optimizer could choose join orders that query execution could not handle. The fix is that now the optimizer avoids choosing such join orders. ([Bug#13126\)](http://bugs.mysql.com/13126)
- The server did not take character set into account in checking the width of the mysql.user.Password column. As a result, it could incorrectly generate long password hashes even if the column was not long enough to hold them. [\(Bug#13064](http://bugs.mysql.com/13064))
- The source distribution failed to compile when configured with the  $--$ without-geometry option. ([Bug#12991\)](http://bugs.mysql.com/12991)
- Use of the deprecated  $--$ sql-bin-update-same option caused a server crash. ([Bug#12974\)](http://bugs.mysql.com/12974)
- Maximum values were handled incorrectly for command-line options of type GET\_LL. [\(Bug#12925](http://bugs.mysql.com/12925))
- mysqldump could not dump views if the  $-x$  option was given. [\(Bug#12838](http://bugs.mysql.com/12838))
- Two threads that were creating triggers on an InnoDB table at the same time could deadlock. ([Bug#12739\)](http://bugs.mysql.com/12739)
- InnoDB: Large innobase\_buffer\_pool\_size and innobase\_log\_file\_size values were displayed incorrectly on 64-bit systems. ([Bug#12701\)](http://bugs.mysql.com/12701)
- For LIKE . . . ESCAPE, an escape sequence longer than one character was accepted as valid. Now the sequence must be empty or one character long. If the NO\_BACKSLASH\_ESCAPES SQL mode is enabled, the sequence must be one character long. ([Bug#12595](http://bugs.mysql.com/12595))
- Inserting cp932 strings into a VARCHAR column caused a server crash rather than string truncation if the string was longer than the column definition. [\(Bug#12547](http://bugs.mysql.com/12547))
- A prepared statement failed with Illegal mix of collations if the client character set was utf8 and the statement used a table that had a character set of latin1. ([Bug#12371\)](http://bugs.mysql.com/12371)
- Using ALTER TABLE to add an index could fail if the operation ran out of temporary file space. Now it automatically makes a

second attempt that uses a slower method but no temporary file. In this case, problems that occurred during the first attempt can be displayed with SHOW WARNINGS. ([Bug#12166\)](http://bugs.mysql.com/12166)

- mysqlimport now issues a SET @@character\_set\_database = binary statement before loading data so that a file containing mixed character sets (columns with different character sets) can be loaded properly. ([Bug#12123\)](http://bugs.mysql.com/12123)
- Running OPTIMIZE TABLE and other data-updating statements concurrently on an InnoDB table could cause a crash or the following warnings in the error log: Warning: Found locks from different threads in write: enter write lock, Warning: Found locks from different threads in write: start of release lock. ([Bug#11704\)](http://bugs.mysql.com/11704)
- LOAD DATA INFILE would not accept the same character for both the ESCAPED BY and the ENCLOSED BY clauses. [\(Bug#11203](http://bugs.mysql.com/11203))
- The value of  $Last\_query\_cost$  was not updated for queries served from the query cache. ([Bug#10303\)](http://bugs.mysql.com/10303)
- Starting mysqld with the --skip-innodb and --default-storage-engine=innodb (or -default-table-type=innodb caused a server crash. ([Bug#9815](http://bugs.mysql.com/9815))
- The --exit-info=65536 option conflicted with --temp-pool and caused problems with the server's use of temporary files. Now  $-$ -temp-pool is ignored if  $-$ exit-info=65536 is specified. ([Bug#9551](http://bugs.mysql.com/9551))
- For a user that has the SELECT privilege on a view, the server erroneously was also requiring the user to have the EXECUTE privilege at view execution time for stored functions used in the view definition. ([Bug#9505](http://bugs.mysql.com/9505))
- Where one stored procedure called another stored procedure: If the second stored procedure generated an exception, the exception was not caught by the calling stored procedure. For example, if stored procedure A used an EXIT statement to handle an exception, subsequent statements in A would be executed regardless when A was called by another stored procedure B, even if an exception that should have been handled by the EXIT was generated in A. ([Bug#7049](http://bugs.mysql.com/7049))
- On Windows, the server was not ignoring hidden or system directories that Windows may have created in the data directory, and would treat them as available databases. [\(Bug#4375\)](http://bugs.mysql.com/4375)

### **E.1.15. Changes in MySQL 5.0.15 (19 October 2005: Production)**

Functionality added or changed:

- **Incompatible Change**: For BINARY columns, the pad value and how it is handled has changed. The pad value for inserts now is 0x00 rather than space, and there is no stripping of the pad value for selects. For details, see [Section 10.4.2, "The](#page-658-0) BINARY and [VARBINARY](#page-658-0) Types".
- **Incompatible Change:** The [CHAR\(\)](#page-685-0) function now returns a binary string rather than a string in the connection character set. An optional USING charset clause may be used to produce a result in a specific character set instead. Also, arguments larger than 256 produce multiple characters. They are no longer interpreted modulo 256 to produce a single character each. These changes may cause some incompatibilities, as noted in [Section 2.4.17.2, "Upgrading from MySQL 4.1 to 5.0"](#page-135-0).
- **MySQL Cluster**: The ndb\_mgm client now reports node startup phases automatically. ([Bug#16197\)](http://bugs.mysql.com/16197)
- **MySQL Cluster**: A new "smart" node allocation algorithm means that it is no longer necessary to use sequential IDs for cluster nodes, and that nodes not explicitly assigned IDs should now have IDs allocated automatically in most cases. In practical terms, this means that it is now possible to assign a set of node IDs such as 1, 2, 4, 5 without an error being generated due to the missing  $3. (Bug#13009)$  $3. (Bug#13009)$
- **MySQL Cluster**: A number of new or improved error messages have been implemented in this release in order to provide bet-ter and more accurate diagnostic information regarding cluster configuration issues and problems. [\(Bug#12786](http://bugs.mysql.com/12786), [Bug#11749,](http://bugs.mysql.com/11749) [Bug#13197,](http://bugs.mysql.com/13197) [Bug#11739](http://bugs.mysql.com/11739), [Bug#12044\)](http://bugs.mysql.com/12044)
- The following statements now cause an implicit COMMIT:
	- CREATE VIEW
	- ALTER VIEW
	- DROP VIEW
	- CREATE TRIGGER
	- DROP TRIGGER
- CREATE USER
- RENAME USER
- DROP USER

[\(Bug#13343](http://bugs.mysql.com/13343))

- Added the  $-\text{tz}-\text{utc}$  option to mysqldump. This option adds SET TIME\_ZONE='+00:00' to the dump file so that TIMESTAMP columns can be dumped and reloaded between servers in different time zones and protected from changes due to daylight saving time. [\(Bug#13052\)](http://bugs.mysql.com/13052)
- When executing single-table UPDATE or DELETE queries containing an ORDER BY ... LIMIT N clause, but not having any WHERE clause, MySQL can now take advantage of an index to read the first  $N$  rows in the ordering specified in the query. If an index is used, only the first N records will be read, as opposed to scanning the entire table. [\(Bug#12915](http://bugs.mysql.com/12915))
- The MySQL-server RPM now explicitly assigns the mysql system user to the mysql user group during the postinstallation process. This corrects an issue with upgrading the server on some Linux distributions whereby a previously existing mysql user was not changed to the mysql group, resulting in wrong groups for files created following the installation. ([Bug#12823\)](http://bugs.mysql.com/12823)
- CREATE VIEW
- The maximum key length for InnoDB indexes was increased from 1024 bytes to 3072 bytes for 64-bit builds.
- DROP USER
- DROP VIEW
- DROP TRIGGER
- CREATE USER
- ALTER VIEW
- CREATE TRIGGER
- When declaring a local variable (or parameter) named password or name, and setting it with SET (for example, SET password  $=$  ''), the new error message ERROR 42000: Variable 'nnn' must be quoted with `... or renamed is returned (where 'nnn' is 'password' or 'names'). This means there is a syntax conflict with special sentences like SET PASSWORD = PASSWORD(...) (for setting a user's password) and set names default (for setting charset and collation).

This must be resolved either by quoting the variable name:  $SET \rightarrow password = ...$ , which will set the local variable `password`, or by renaming the variable to something else (if setting the user's password is the desired effect).

• RENAME USER

- MySQL Cluster: The perror utility included with the MySQL-Server RPM did not provide support for the --ndb option. It now supports this option, and so can be used to obtain error message text for MySQL Cluster error codes. ([Bug#13740\)](http://bugs.mysql.com/13740)
- **MySOL Cluster**: Placing multiple [tcp default] sections in the cluster's config.ini file crashed ndb\_mgmd. (The process now exits gracefully in such cases, with an appropriate error message.) ([Bug#13611\)](http://bugs.mysql.com/13611)
- **MySQL Cluster**: ndb\_mgmd allowed a node to be stopped or restarted while another node was still starting up, which could crash the cluster. It should now not be possible to issue a node stop or restart while a different node is still restarting, and the cluster management client should issue an error when such an attempt is made. ([Bug#13461\)](http://bugs.mysql.com/13461)
- **MySOL Cluster**: Trying to run ndbd as system root when connecting to a mysqld process running as the mysql system user via SHM caused the ndbd process to crash. (ndbd should now exit gracefully with an appropriate error message instead.) [\(Bug#9249](http://bugs.mysql.com/9249))
- Tests containing SHOW TABLE STATUS or INFORMATION\_SCHEMA failed on opnsrv6c. ([Bug#14064,](http://bugs.mysql.com/14064) [Bug#14065](http://bugs.mysql.com/14065))
- mysqldump could not dump views. ([Bug#14061\)](http://bugs.mysql.com/14061)
- mysqlcheck --all-databases --analyze --optimize failed because it also tried to analyze and optimize the INFORMATION\_SCHEMA tables which it can't. ([Bug#13783\)](http://bugs.mysql.com/13783)
- Character set conversion was not being done for [FIND\\_IN\\_SET\(\)](#page-687-1). [\(Bug#13751](http://bugs.mysql.com/13751))
- On BSD systems, the system crypt () call could return an error for some salt values. The error was not handled, resulting in a server crash. [\(Bug#13619](http://bugs.mysql.com/13619))
- When calling a stored procedure with the syntax CALL schema.procedurename and no default schema selected, ERROR 1046 was displayed after the procedure returned. [\(Bug#13616](http://bugs.mysql.com/13616))
- A column in the ON condition of a join that referenced a table in a nested join could not be resolved if the nested join was a right join. [\(Bug#13597](http://bugs.mysql.com/13597))
- The server could over-allocate memory when performing a FULLTEXT search for stopwords only. ([Bug#13582\)](http://bugs.mysql.com/13582)
- CREATE DEFINER=... VIEW ... caused the server to crash when run with --skip-grant-tables. ([Bug#13504\)](http://bugs.mysql.com/13504)
- InnoDB: Queries that were executed using an index\_merge union or intersection could produce incorrect results if the un-derlying table used the InnoDB storage engine and had a primary key containing VARCHAR members. [\(Bug#13484](http://bugs.mysql.com/13484))
- A qualified reference to a view column in the HAVING clause could not be resolved. [\(Bug#13410](http://bugs.mysql.com/13410))
- CAST( $1E+300$  TO SIGNED INT) produced an incorrect result on little-endian machines. ([Bug#13344\)](http://bugs.mysql.com/13344)
- Queries that use indexes in normal SELECT statements may cause range scans in VIEWs. [\(Bug#13327](http://bugs.mysql.com/13327))
- SELECT \* INTO OUTFILE ... FROM INFORMATION SCHEMA.schemata failed with an Access denied error. [\(Bug#13202](http://bugs.mysql.com/13202))
- mysqldump --triggers did not quote identifiers properly if the --compatible option was given, so the dump output could not be reloaded. ([Bug#13146\)](http://bugs.mysql.com/13146)
- A table or view named Ç (C-cedilla) couldn't be dropped. ([Bug#13145\)](http://bugs.mysql.com/13145)
- For XA transaction IDs ( $dtriad$ ,  $bqual$ ,  $formatID$ ), uniqueness is supposed to be assessed based on  $dtriad$  and bqual. MySQL was also including  $formatID$  in the uniqueness check. ([Bug#13143\)](http://bugs.mysql.com/13143)
- Trying to create a view dynamically using a prepared statement within a stored procedure failed with error 1295. ([Bug#13095\)](http://bugs.mysql.com/13095)
- comp—err did not detect when multiple error messages for a language were given for an error symbol. [\(Bug#13071](http://bugs.mysql.com/13071))
- If special characters such as '\_', ' %', or the escape character were included within the prefix of a column index, LIKE pat-tern matching on the indexed column did not return the correct result. [\(Bug#13046](http://bugs.mysql.com/13046), [Bug#13919\)](http://bugs.mysql.com/13919)
- Using an undefined variable in an IF or SET clause inside a stored routine produced an incorrect unknown column ... in 'order clause' error message. [\(Bug#13037](http://bugs.mysql.com/13037))
- With --log-slave-updates Exec\_master\_log\_pos of SQL thread lagged IO [\(Bug#13023](http://bugs.mysql.com/13023))
- SHOW CREATE TABLE did not display any FOREIGN KEY clauses if a temporary file could not be created. Now SHOW CREATE TABLE displays an error message in an SQL comment if this occurs. ([Bug#13002\)](http://bugs.mysql.com/13002)
- Local (non-XA) and XA transactions are supposed to be mutually exclusive within a given client connection, but this prohibition was not always enforced. ([Bug#12935\)](http://bugs.mysql.com/12935)
- Server crashed during a SELECT statement, writing a message like this to the error log:

InnoDB: Error: MySQL is trying to perform a SELECT InnoDB: but it has not locked any tables in ::external\_lock()!

[\(Bug#12736](http://bugs.mysql.com/12736))

- An UPDATE query using a join would be executed incorrectly on a replication slave. ([Bug#12618\)](http://bugs.mysql.com/12618)
- An expression in an ORDER BY clause failed with Unknown column 'col\_name' in 'order clause' if the expression referred to a column alias. [\(Bug#11694](http://bugs.mysql.com/11694))
- Issuing STOP SLAVE after having acquired a global read lock with FLUSH TABLES WITH READ LOCK caused a dead-lock. Now STOP SLAVE is generates an error in such circumstances. ([Bug#10942\)](http://bugs.mysql.com/10942)
- Corrected a memory-copying problem for  $big \circ$  values when using  $\big \circ$  c compiler on Linux IA-64 systems. ([Bug#10836\)](http://bugs.mysql.com/10836)
- The --interactive-timeout and --slave-net-timeout options for mysqld were not being obeyed on Mac OS X and other BSD-based platforms. [\(Bug#8731\)](http://bugs.mysql.com/8731)
- Queries of the form (SELECT ...) ORDER BY ... were being treated as a UNION. This improperly resulted in only distinct values being returned (because UNION by default eliminates duplicate results). Also, references to column aliases in OR-DER BY clauses following parenthesized SELECT statements were not resolved properly. [\(Bug#7672\)](http://bugs.mysql.com/7672)
- Character set file parsing during [mysql\\_real\\_connect\(\)](#page-1618-0) read past the end of a memory buffer. ([Bug#6413](http://bugs.mysql.com/6413))

# **E.1.16. Changes in MySQL 5.0.14 (Not released)**

Functionality added or changed:

- Multiple-table UPDATE and DELETE statements that do not affect any rows are now written to the binary log and will replicate. [\(Bug#13348](http://bugs.mysql.com/13348), [Bug#12844\)](http://bugs.mysql.com/12844)
- Range scans can now be performed for queries on VIEWs such as column IN (<constants>) and column BETWEEN ConstantA AND ConstantB. [\(Bug#13317](http://bugs.mysql.com/13317))
- The limit of 255 characters on the input buffer for  $m \vee s \vee 1$  on Windows has been lifted. The exact limit depends on what the system allows, but can be up to 64K characters. A typical limit is 16K characters. ([Bug#12929\)](http://bugs.mysql.com/12929)
- Added the myisam stats method, which controls whether NULL values in indexes are considered the same or different when collecting statistics for MyISAM tables. This influences the query optimizer as described in [Section 7.4.7, "](#page-555-0)MyISAM In[dex Statistics Collection"](#page-555-0). [\(Bug#12232\)](http://bugs.mysql.com/12232)
- The [CHAR\(\)](#page-685-0) function now takes into account the character set and collation given by the character\_set\_connection and collation\_connection system variables. For an argument n to [CHAR\(\)](#page-685-0), the result is n mod 256 for single-byte character sets. For multi-byte character sets,  $n$  must be a valid code point in the character set. Also, the result string from [CHAR\(\)](#page-685-0) is checked for well-formedness. For invalid arguments, or a result that is not well-formed, MySQL generates a warning (or, in strict SQL mode, an error). [\(Bug#10504](http://bugs.mysql.com/10504))
- Re-enabled the --delayed-inserts option for mysqldump, which now checks for each table dumped whether its storage engine supports DELAYED inserts. ([Bug#7815](http://bugs.mysql.com/7815))
- RENAME TABLE now works for views as well, as long as you do not try to rename a view into a different database. (Bug#5508)
- Configure-time checking for the availability of multi-byte macros and functions in the bundled readline library. This im-proves handling of multi-byte character sets in the mysql client. [\(Bug#3982\)](http://bugs.mysql.com/3982)
- When an InnoDB foreign key constraint is violated, the error message now indicates which table, column, and constraint names are involved. ([Bug#3443](http://bugs.mysql.com/3443))

- MySQL Cluster: A trigger updating the value of an AUTO\_INCREMENT column in an NDB table would insert an error code rather than the expected value into the column. ([Bug#13961\)](http://bugs.mysql.com/13961)
- **MySQL Cluster**: If ndb\_restore could not find a free mysqld process, it crashed. ([Bug#13512\)](http://bugs.mysql.com/13512)
- **MySQL Cluster**: Adding an index to a table with a large number of columns (more then 100) crashed the storage node. [\(Bug#13316](http://bugs.mysql.com/13316))
- **MySQL Cluster**: BIT columns and following columns in NDB tables were corrupt when dumped by mysqldump. [\(Bug#13152](http://bugs.mysql.com/13152))
- **MySOL Cluster:** Queries on NDB tables that were executed using index merge could produce incorrect results. [\(Bug#13081](http://bugs.mysql.com/13081))
- **MySQL Cluster**: Receipt of several ENTER SINGLE USER MODE commands by multiple ndb\_mgmd processes within a short period of time resulted in cluster shutdown. ([Bug#13053\)](http://bugs.mysql.com/13053)
- **MySQL Cluster**: Multiple ndb\_mgmd processes in a cluster did not know each other's IP addresses. ([Bug#12037\)](http://bugs.mysql.com/12037)
- **MySQL Cluster**: With two mgmd processes in a cluster, ndb\_mgm output for SHOW would display the same IP address for both processes, even when they were on different hosts. ([Bug#11595\)](http://bugs.mysql.com/11595)
- **MySQL Cluster**: LOAD DATA INFILE with a large data file failed. ([Bug#10694\)](http://bugs.mysql.com/10694)
- **MySQL Cluster**: When deleting a great many (tens of thousands of) rows at once from an NDB table, an improperly derefer-enced pointer could cause the mysqld process to crash. ([Bug#9282](http://bugs.mysql.com/9282))
- Certain joins using Range checked for each record in the query execution plan could cause the server to crash. [\(Bug#24776](http://bugs.mysql.com/24776))
- Joins nested under NATURAL or USING joins were sometimes not initialized properly, causing a server crash. [\(Bug#13545](http://bugs.mysql.com/13545))
- After running configure with the --with-embedded-privilege-control option, the embedded server failed to build. ([Bug#13501\)](http://bugs.mysql.com/13501)
- The optimizer chose a less efficient execution plan for  $col\_name$  BETWEEN const AND const than for  $col\_name$  = const, even though the two expressions are logically equivalent. Now the optimizer can use the ref access method for both expressions. ([Bug#13455\)](http://bugs.mysql.com/13455)
- Locking a view with the query cache enabled and query\_cache\_wlock\_invalidate enabled could cause a server crash. [\(Bug#13424](http://bugs.mysql.com/13424))
- A HAVING clause that references an unqualified view column name could crash the server. ([Bug#13411\)](http://bugs.mysql.com/13411)
- The --skip-innodb-doublewrite option disables use of the InnoDB doublewrite buffer. However, having this option in effect when creating a new MySQL installation prevented the buffer from even being created, resulting in a server crash later. ([Bug#13367\)](http://bugs.mysql.com/13367)
- Calling the [FORMAT\(\)](#page-687-0) function with a DECIMAL column value caused a server crash when the value was NULL. [\(Bug#13361](http://bugs.mysql.com/13361))
- Comparisons involving row constructors containing constants could cause a server crash. ([Bug#13356\)](http://bugs.mysql.com/13356)
- Aggregate functions sometimes incorrectly were allowed in the WHERE clause of UPDATE and DELETE statements. [\(Bug#13180](http://bugs.mysql.com/13180))
- NATURAL joins and joins with USING against a view could return NULL rather than the correct value. ([Bug#13127\)](http://bugs.mysql.com/13127)
- For queries with DISTINCT and WITH ROLLUP, the DISTINCT should be applied after the rollup operation, but was not always. [\(Bug#12887](http://bugs.mysql.com/12887))
- It was possible to create a view that executed a stored function for which you did not have the EXECUTE privilege. (Bug#12812)
- Shared-memory connections were not working on Windows. ([Bug#12723\)](http://bugs.mysql.com/12723)
- The server was not rejecting  $FLOAT(M, D)$  or DOUBLE(M,D) columns specifications when M was less than D. ([Bug#12694\)](http://bugs.mysql.com/12694)
- CHECKSUM TABLE locked InnoDB tables and did not use a consistent read. ([Bug#12669\)](http://bugs.mysql.com/12669)
- Incorrect creation of DECIMAL local variables in a stored procedure could cause a server crash. [\(Bug#12589](http://bugs.mysql.com/12589))
- For queries for which the optimizer determined a join type of "Range checked for each record" (as shown by EXPLAIN, the query sometimes could cause a server crash, depending on the data distribution. ([Bug#12291\)](http://bugs.mysql.com/12291)
- After running configure with the --without-server option, the distribution failed to build. [\(Bug#11680](http://bugs.mysql.com/11680), [Bug#13550](http://bugs.mysql.com/13550))
- Use of a user-defined function within the HAVING clause of a query resulted in an Unknown column error. [\(Bug#11553](http://bugs.mysql.com/11553))
- The server crashed when processing a view that invoked the CONVERT  $TZ($ ) function. ([Bug#11416\)](http://bugs.mysql.com/11416)
- When SELECT ... FOR UPDATE or SELECT ... LOCK IN SHARE MODE for an InnoDB table were executed from within a stored function or a trigger, they were converted to a non-locking consistent read. ([Bug#11238\)](http://bugs.mysql.com/11238)
- The --replicate-rewrite-db and --replicate-do-table options did not work for statements in which tables were aliased to names other than those listed by the options. ([Bug#11139\)](http://bugs.mysql.com/11139)
- Queries against a MERGE table that has a composite index could produce incorrect results. [\(Bug#9112\)](http://bugs.mysql.com/9112)
- MySQL programs in binary distributions for Solaris 8/9/10 x86 systems would not run on Pentium III machines. ([Bug#6772](http://bugs.mysql.com/6772))
- Nested handlers within stored procedures didn't work. [\(Bug#6127\)](http://bugs.mysql.com/6127)

### **E.1.17. Changes in MySQL 5.0.13 (22 September 2005: Release Candidate)**

Functionality added or changed:

- OPTIMIZE TABLE and HANDLER now are prohibited in stored procedures and functions and in triggers. ([Bug#12953,](http://bugs.mysql.com/12953) [Bug#12995\)](http://bugs.mysql.com/12995)
- The [LEAST\(\)](#page-680-0) and [GREATEST\(\)](#page-679-2) functions used to return NULL only if all arguments were NULL. Now they return NULL if any argument is NULL, the same as Oracle. ([Bug#12791\)](http://bugs.mysql.com/12791)
- InnoDB: The TRUNCATE TABLE statement for InnoDB tables always resets the counter for an AUTO\_INCREMENT column now, regardless of whether there is a foreign key constraint on the table. (Beginning with 5.0.3, TRUNCATE TABLE reset the counter, but only if there was no such constraint.) [\(Bug#11946](http://bugs.mysql.com/11946))
- Reorder network startup to come after all other initialization, particularly storage engine startup which can take a long time. This also prevents MySQL from being run on a privileged port (any port under 1024) unless run as the root user. [\(Bug#11707](http://bugs.mysql.com/11707))
- The restriction on the use of PREPARE, EXECUTE, and DEALLOCATE PREPARE within stored procedures was lifted. The re-striction still applies to stored functions and triggers. [\(Bug#10975](http://bugs.mysql.com/10975), [Bug#10605\)](http://bugs.mysql.com/10605)

See also [Bug#7115](http://bugs.mysql.com/7115)

• A new command line argument was added to mysqld to ignore client character set information sent during handshake, and use server side settings instead, to reproduce 4.0 behavior :

mysqld --skip-character-set-client-handshake

#### [\(Bug#9948](http://bugs.mysql.com/9948))

- Added a  $--routines$  option for mysqldump that enables dumping of stored routines. ([Bug#9056](http://bugs.mysql.com/9056))
- [RAND\(\)](#page-706-0) no longer allows non-constant initializers. (Prior to MySQL 5.0.13, the effect of non-constant initializers is undefined.) ([Bug#6172](http://bugs.mysql.com/6172))
- Better detection of connection timeout for replication servers on Windows allows elimination of extraneous Lost connection errors in the error log. ([Bug#5588](http://bugs.mysql.com/5588))
- The syntax for CREATE VIEW and ALTER VIEW statements now includes DEFINER and SQL SECURITY clauses for specifying the security context to be used when checking access privileges at view invocation time. (The syntax is present in 5.0.13, but these clauses have no effect until 5.0.16.) See [Section 12.1.11, "](#page-780-0)CREATE VIEW Syntax", for more information.
- The --hex-dump option for mysqldump now also applies to BIT columns.
- Two new collations have been added for Esperanto: utf8\_esperanto\_ci and ucs2\_esperanto\_ci.
- The Windows binary packages are now compiled with the Microsoft Visual Studio 2003 compiler instead of Microsoft Visual  $C_{++}$  6.0.
- The connection string for FEDERATED tables now is specified using a CONNECTION table option rather than a COMMENT table option.
- The binaries compiled with the Intel icc compiler are now built using icc 9.0 instead of icc 8.1. You will have to install new versions of the Intel icc runtime libraries, which are available from here: ( [http://dev.mysql.com/downloads/os-linux.html\)](http://dev.mysql.com/downloads/os-linux.html)

#### Bugs fixed:

- **Incompatible Change**: A lock wait timeout caused InnoDB to roll back the entire current transaction. Now it rolls back only the most recent SQL statement. ([Bug#12308\)](http://bugs.mysql.com/12308)
- **MySQL Cluster**: The cluster management client START BACKUP command could be interrupted by a SHOW command. [\(Bug#13054](http://bugs.mysql.com/13054))
- **MySQL Cluster**: A cluster shutdown following the crash of a data node failed to terminate any remaining node processes, even though ndb\_mgm showed the shutdown request as having been completed. [\(Bug#9996,](http://bugs.mysql.com/9996) [Bug#10938](http://bugs.mysql.com/10938), [Bug#11623\)](http://bugs.mysql.com/11623)
- **MySQL Cluster**: The average row size for Cluster tables was calculated incorrectly. This affected the values shown for the Data\_length and Avg\_row\_length columns in the output generated by SHOW TABLE STATUS as well as the values for the data\_length and data\_length/table\_rows columns shown in the TABLES table of the INFORMA-TION\_SCHEMA database with respect to Cluster tables.

Tables using storage engines other than NDB were not affected by this bug. ([Bug#9896](http://bugs.mysql.com/9896))

- Local variables in stored routines were not always initialized correctly. [\(Bug#13133](http://bugs.mysql.com/13133))
- The FEDERATED storage engine does not support ALTER TABLE, but no appropriate error message was issued. ([Bug#13108\)](http://bugs.mysql.com/13108)
- Columns named in the USING() clause of JOIN ... USING() were incorrectly resolved in case-sensitive fashion. [\(Bug#13067](http://bugs.mysql.com/13067))
- For a server compiled with yaSSL, clients that used MySQL Connector/J were not able to establish SSH connections. [\(Bug#13029](http://bugs.mysql.com/13029))
- When used in view definitions, [DAYNAME\(](#page-714-1)expr), [DAYOFWEEK\(](#page-715-1)expr), [WEEKDAY\(](#page-722-0)expr) were incorrectly treated as though the expression was  $TO_DAYS(expr)$  $TO_DAYS(expr)$  or  $TO_DAYS(TO_DAYS(expr))$  $TO_DAYS(TO_DAYS(expr))$ . [\(Bug#13000](http://bugs.mysql.com/13000))
- Using AS to rename a column selected from a view in a subquery made it not possible to refer to that column in the outer query. [\(Bug#12993](http://bugs.mysql.com/12993))
- Using an INOUT parameter with a DECIMAL data type in a stored procedure caused a server crash. ([Bug#12979\)](http://bugs.mysql.com/12979)
- SELECT ... JOIN ... ON ... JOIN ... USING caused a server crash. ([Bug#12977\)](http://bugs.mysql.com/12977)
- A bug introduced in MySQL 5.0.12 caused SHOW TABLE STATUS to display an Auto\_increment value of 0 for InnoDB tables. ([Bug#12973\)](http://bugs.mysql.com/12973)
- On HP-UX 11.x (PA-RISC), the  $-L$  option caused mysqlimport to crash. [\(Bug#12958](http://bugs.mysql.com/12958))
- InnoDB: A consistent read could return inconsistent results due to a bug introduced in MySQL 5.0.5. [\(Bug#12947](http://bugs.mysql.com/12947))
- Incorrect implicit nesting of joins caused the parser to fail on queries of the form SELECT ... FROM t1 JOIN t2 JOIN t3 ON t1.t1col = t3.t3col with an Unknown column 't1.t1col' in 'on clause' error. ([Bug#12943\)](http://bugs.mysql.com/12943)
- Incorrect results could be returned from a view processed using a temporary table. ([Bug#12941\)](http://bugs.mysql.com/12941)
- Multiplying a DECIMAL value within a loop in a stored routine could incorrectly result in a value of NULL. ([Bug#12938\)](http://bugs.mysql.com/12938)
- Using GROUP BY when selecting from a view in some cases could cause incorrect results to be returned. [\(Bug#12922](http://bugs.mysql.com/12922))
- The counters for the Key\_read\_requests, Key\_reads, Key\_write\_requests, and Key\_writes status variables were changed from unsigned long to unsigned longlong to accommodate larger values before the variables roll over and restart from 0. [\(Bug#12920](http://bugs.mysql.com/12920))
- mysql and mysqldump were ignoring the --defaults-extra-file option. ([Bug#12917\)](http://bugs.mysql.com/12917)
- SHOW FIELDS FROM schemaname.viewname caused error 1046 when no default schema was set. [\(Bug#12905](http://bugs.mysql.com/12905))
- UNION [DISTINCT] was not removing all duplicates for multi-byte character values. [\(Bug#12891](http://bugs.mysql.com/12891))
- A column that can be NULL was not handled properly for WITH ROLLUP in a subquery or view. ([Bug#12885\)](http://bugs.mysql.com/12885)
- Within a transaction, the following statements now cause an implicit commit: CREATE FUNCTION, DROP FUNCTION, DROP PROCEDURE, ALTER FUNCTION, ALTER PROCEDURE, CREATE PROCEDURE. This corrects a problem where these statements followed by ROLLBACK might not be replicated properly. ([Bug#12870\)](http://bugs.mysql.com/12870)
- [GROUP\\_CONCAT\(\)](#page-751-2) ignored an empty string if it was the first value to occur in the result. ([Bug#12863\)](http://bugs.mysql.com/12863)
- If a client has opened an InnoDB table for which the .ibd file is missing, InnoDB would not honor a DROP TABLE state-ment for the table. ([Bug#12852\)](http://bugs.mysql.com/12852)
- Within a stored procedure, a server crash was caused by assigning to a VARCHAR INOUT parameter the value of an expression that included the variable itself. (For example, SET  $\text{c} = \text{c}$ .) [\(Bug#12849](http://bugs.mysql.com/12849))
- The server crashed when one thread resized the query cache while another thread was using it. ([Bug#12848\)](http://bugs.mysql.com/12848)
- A concurrency problem for CREATE ... SELECT could cause a server crash. [\(Bug#12845](http://bugs.mysql.com/12845))
- DO IFNULL(NULL, NULL) and SELECT CAST(IFNULL(NULL, NULL) AS DECIMAL) caused a server crash. [\(Bug#12841](http://bugs.mysql.com/12841))
- After changing the character set with SET CHARACTER SET, the result of the GROUP CONCAT() function was not converted to the proper character set. ([Bug#12829\)](http://bugs.mysql.com/12829)
- The Windows installer made a change to one of the mysql.proc table files, causing stored routine functionality to be compromised. The Windows installer now never overwrites files in the MySQL data directory. During an upgrade from one version
to another, a file in the data directory will not be overwritten even if it has not been modified since it was put there by an older installer.

If you have already lost access to stored routines because of this problem, you can get them back using the following procedure:

- Stop the server.
- In the mysql\data directory under your MySQL installation directory, and replace the proc.frm file with corresponding file from the version of MySQL that you were using before you upgraded.
- Start the server
- Start the mysql command-line client (use the root account or another account that has full database privileges) and execute the mysql\_fix\_privilege\_tables.sql script that upgrades the grant tables to the current structure. Instructions for doing this are given in Section 4.4.5, "[mysql\\_fix\\_privilege\\_tables](#page-226-0) — Upgrade MySQL System Tables".

After this, all stored routine functionality should work. ([Bug#12820\)](http://bugs.mysql.com/12820)

- Queries with subqueries, where the inner subquery uses the range or index\_merge access method, could return incorrect results. [\(Bug#12720](http://bugs.mysql.com/12720))
- The server failed to disallow SET AUTOCOMMIT in stored functions and triggers. It is allowed to change the value of AUTO-COMMIT in stored procedures, but a runtime error might occur if the procedure is invoked from a stored function or trigger. [\(Bug#12712](http://bugs.mysql.com/12712))
- Simultaneous execution of DML statements and CREATE TRIGGER or DROP TRIGGER statements on the same table could cause server crashes or errors. ([Bug#12704\)](http://bugs.mysql.com/12704)
- Performing an [IS NULL](#page-678-0) check on the [MIN\(\)](#page-751-0) or  $MAX()$  of an indexed column in a complex query could produce incorrect results. [\(Bug#12695](http://bugs.mysql.com/12695))
- Use of PREPARE and EXECUTE with a statement that selected from a view in a subquery could cause a server crash. [\(Bug#12651](http://bugs.mysql.com/12651))
- If the binary log is enabled, execution of a stored procedure that modifies table data and uses user variables could cause a server crash or incorrect information to be written to the binary log. ([Bug#12637\)](http://bugs.mysql.com/12637)
- The LIKE ... ESCAPE syntax produced invalid results when escape character was larger than one byte. [\(Bug#12611](http://bugs.mysql.com/12611))
- mysqldump did not dump triggers properly. [\(Bug#12597](http://bugs.mysql.com/12597))
- InnoDB: Limit recursion depth to 200 in deadlock detection to avoid running out of stack space. ([Bug#12588\)](http://bugs.mysql.com/12588)
- The mysql.server script contained an incorrect path for the libexec directory. [\(Bug#12550](http://bugs.mysql.com/12550))
- A UNION of long utf8 VARCHAR columns was sometimes returned as a column with a LONGTEXT data type rather than VARCHAR. This could prevent such queries from working at all if selected into a MEMORY table because the MEMORY storage engine does not support the TEXT data types. [\(Bug#12537](http://bugs.mysql.com/12537))
- A client connection thread cleanup problem caused the server to crash when closing the connection if the binary log was enabled. [\(Bug#12517](http://bugs.mysql.com/12517))
- Use of the mysql client HELP command from within a stored routine caused a "packets out of order" error and a lost connection. Now HELP is detected and disallowed within stored routines. ([Bug#12490\)](http://bugs.mysql.com/12490)
- The [SYSDATE\(\)](#page-719-0) function now returns the time at which it was invoked. In particular, within a stored routine or trigger, [SYS-](#page-719-0)[DATE\(\)](#page-719-0) returns the time at which it executes, not the time at which the stored routine or triggering statement began to execute. [\(Bug#12480](http://bugs.mysql.com/12480))
- CREATE VIEW inside a stored procedure caused a server crash if the table underlying the view had been deleted. [\(Bug#12468](http://bugs.mysql.com/12468))
- Deadlock occurred when several account management statements were run (particularly between FLUSH PRIVILEGES/SET PASSWORD and GRANT/REVOKE statements). ([Bug#12423\)](http://bugs.mysql.com/12423)
- InnoDB was too permissive with LOCK TABLE ... READ LOCAL and allowed new inserts into the table. Now READ LOCAL is equivalent to READ for InnoDB. This will cause slightly more locking in mysqldump, but makes InnoDB table dumps consistent with MyISAM table dumps. [\(Bug#12410](http://bugs.mysql.com/12410))
- If a stored function invoked from a SELECT failed with an error, it could cause the client connection to be dropped. Now such errors generate warnings instead so as not to interrupt the SELECT. ([Bug#12379\)](http://bugs.mysql.com/12379)
- The value of character\_set\_results could be set to NULL, but returned the string "NULL" when retrieved. [\(Bug#12363](http://bugs.mysql.com/12363))
- On Windows, the server was preventing tables from being created if the table name was a prefix of a forbidden name. For example, nul is a forbidden name because it's the same as a Windows device name, but a table with the name of n or nu was being forbidden as well. [\(Bug#12325](http://bugs.mysql.com/12325))
- ALTER TABLE ... DISCARD TABLESPACE for non-InnoDB table caused the client to lose the connection. (The server was not returning the error properly.) ([Bug#12207\)](http://bugs.mysql.com/12207)
- Outer join elimination was erroneously applied for some queries that used a NOT BETWEEN condition, an IN(value list) condition, or an  $IF( )$  condition. ([Bug#12102,](http://bugs.mysql.com/12102) [Bug#12101](http://bugs.mysql.com/12101))
- Foreign keys were not properly enforced in TEMPORARY tables. Foreign keys now are disallowed in TEMPORARY tables. [\(Bug#12084](http://bugs.mysql.com/12084))
- When using a cursor, a SELECT statement that uses a GROUP BY clause could return incorrect results. [\(Bug#11904](http://bugs.mysql.com/11904))
- Replication of LOAD DATA INFILE failed between systems using different pathname syntax (such as delimiter characters). [\(Bug#11815](http://bugs.mysql.com/11815))
- The character set system system variable could not be selected with SELECT @@character\_set\_system. [\(Bug#11775](http://bugs.mysql.com/11775))
- A memory leak resulting from repeated SELECT ... INTO statements inside a stored procedure could cause the server to crash. ([Bug#11333\)](http://bugs.mysql.com/11333)
- Use of yaSSL for a secure client connection caused LOAD DATA LOCAL INFILE to fail. [\(Bug#11286](http://bugs.mysql.com/11286))
- mysqld\_multi now quotes arguments on command lines that it constructs to avoid problems with arguments that contain shell metacharacters. [\(Bug#11280](http://bugs.mysql.com/11280))
- The server allowed privileges to be granted explicitly for the INFORMATION\_SCHEMA database. Such privileges are always implicit and should not be grantable. ([Bug#10734\)](http://bugs.mysql.com/10734)
- SHOW CREATE PROCEDURE and SHOW CREATE FUNCTION no longer qualify the routine name with the database name, for consistency with the behavior of SHOW CREATE TABLE. ([Bug#10362\)](http://bugs.mysql.com/10362)
- The server incorrectly generated an Unknown table error message when for attempts to drop tables in the INFORMA-TION\_SCHEMA database. Now it issues an Access denied message. ([Bug#9846](http://bugs.mysql.com/9846))
- Within a stored procedure, fetching a large number of rows in a loop using a cursor could result in a server crash or an out of memory error. Also, values inserted within a stored procedure using a cursor were interpreted as latin1 even if character set variables had been set to a different character set. [\(Bug#9819,](http://bugs.mysql.com/9819) [Bug#6513\)](http://bugs.mysql.com/6513)
- The server allowed TEMPORARY tables and stored procedures to be created in the INFORMATION\_SCHEMA database. [\(Bug#9683](http://bugs.mysql.com/9683), [Bug#10708\)](http://bugs.mysql.com/10708)
- SHOW FIELDS truncated the TYPE column to 40 characters. ([Bug#7142](http://bugs.mysql.com/7142))

See also [Bug#12817](http://bugs.mysql.com/12817)

- A view-creation statement of the form CREATE VIEW name AS SELECT ... FROM tbl\_name AS name failed with a Not unique table/alias: 'name' error. ([Bug#6808](http://bugs.mysql.com/6808))
- myisampack did not properly pack BLOB values larger than  $2^{24}$  bytes. [\(Bug#4214\)](http://bugs.mysql.com/4214)
- Start the server
- In the mysql\data directory under your MySQL installation directory, and replace the proc. frm file with corresponding file from the version of MySQL that you were using before you upgraded.

## **E.1.18. Changes in MySQL 5.0.12 (02 September 2005)**

Functionality added or changed:

**Incompatible Change**: Beginning with MySQL 5.0.12, natural joins and joins with USING, including outer join variants, are processed according to the SQL:2003 standard. The changes include elimination of redundant output columns for NATURAL joins and joins specified with a USING clause and proper ordering of output columns. The precedence of the comma operator

also now is lower compared to JOIN.

In addition, a DUPLICATE COLUMN NAME ERROR no longer occurs when selecting from a view defined as SELECT \* from a join that uses a USING clause on tables that have a common column name.

These changes make MySQL more compliant with standard SQL. However, they can result in different output columns for some joins. Also, some queries that appeared to work correctly prior to 5.0.12 must be rewritten to comply with the standard. For details about the scope of the changes and examples that show what query rewrites are necessary, see [Section 12.2.8.1,](#page-808-0) "JOIN [Syntax"](#page-808-0). ([Bug#6495](http://bugs.mysql.com/6495), [Bug#6136](http://bugs.mysql.com/6136), [Bug#10972,](http://bugs.mysql.com/10972) [Bug#9978,](http://bugs.mysql.com/9978) [Bug#10428](http://bugs.mysql.com/10428), [Bug#10646,](http://bugs.mysql.com/10646) [Bug#6276,](http://bugs.mysql.com/6276) [Bug#6489,](http://bugs.mysql.com/6489) [Bug#6558,](http://bugs.mysql.com/6558) [Bug#9067](http://bugs.mysql.com/9067), [Bug#4789](http://bugs.mysql.com/4789), [Bug#12065,](http://bugs.mysql.com/12065) [Bug#13551](http://bugs.mysql.com/13551))

- **MySQL Cluster**: The parsing of the CLUSTERLOG command by ndb\_mgm was corrected to allow multiple items. [\(Bug#12833](http://bugs.mysql.com/12833))
- A query of the form SHOW TABLE STATUS FROM db\_name WHERE name IN (select\_query) would crash the server. ([Bug#12636\)](http://bugs.mysql.com/12636)
- Using DESCRIBE on a view after renaming a column in one of the view's base tables caused the server to crash. [\(Bug#12533](http://bugs.mysql.com/12533))
- If a thread (connection) has tables locked, the query cache is switched off for that thread. This prevents invalid results where the locking thread inserts values between a second thread connecting and selecting from the table. [\(Bug#12385](http://bugs.mysql.com/12385))
- Interleaved execution of stored procedures and functions could be written to the binary log incorrectly, causing replication slaves to get out of sync. ([Bug#12335\)](http://bugs.mysql.com/12335)
- Calls to stored procedures were written to the binary log even within transactions that were rolled back, causing them to be executed on replication slaves. ([Bug#12334\)](http://bugs.mysql.com/12334)
- SHOW TABLE STATUS FROM INFORMATION SCHEMA now sorts output by table name the same as it does for other databases. [\(Bug#12315](http://bugs.mysql.com/12315))
- It is no longer possible to issue FLUSH commands from within stored functions or triggers. See [Section F.1, "Restrictions on](#page-2312-0) [Stored Routines and Triggers"](#page-2312-0), for details. [\(Bug#12280](http://bugs.mysql.com/12280), [Bug#12307\)](http://bugs.mysql.com/12307)
- SHOW OPEN TABLES now supports FROM and LIKE clauses. [\(Bug#12183](http://bugs.mysql.com/12183))
- Recursive triggers are detected and disallowed. Also, within a stored function or trigger, it is not allowable to modify a table that is already being used (for reading or writing) by the statement that invoked the function or trigger. [\(Bug#11896](http://bugs.mysql.com/11896), [Bug#12644\)](http://bugs.mysql.com/12644)
- INFORMATION\_SCHEMA objects are now reported as a SYSTEM VIEW table type. [\(Bug#11711](http://bugs.mysql.com/11711))
- The stability of cursors when used with InnoDB tables was greatly improved. [\(Bug#11309](http://bugs.mysql.com/11309), [Bug#11832,](http://bugs.mysql.com/11832) [Bug#12243](http://bugs.mysql.com/12243))
- Trying to drop the default keycache by setting @@global.key\_buffer\_size to zero now returns a warning that the default keycache cannot be dropped. ([Bug#10473\)](http://bugs.mysql.com/10473)
- SHOW ENGINE INNODB STATUS now can display longer query strings. ([Bug#7819](http://bugs.mysql.com/7819))
- Added the [SLEEP\(\)](#page-748-0) function, which pauses for the number of seconds given by its argument. [\(Bug#6760\)](http://bugs.mysql.com/6760)
- SHOW TABLE STATUS for a view now shows VIEW in uppercase, consistent with SHOW TABLES and INFORMA-TION\_SCHEMA. [\(Bug#5501\)](http://bugs.mysql.com/5501)

- **MySQL Cluster**: When it could not copy a fragment, ndbd exited without printing a message about the condition to the error log. Now the message is written. [\(Bug#12900](http://bugs.mysql.com/12900))
- **MySOL Cluster**: When a DISK IS FULL condition occurred, ndbd exited without reporting this condition in the error log. [\(Bug#12716](http://bugs.mysql.com/12716))
- **MySQL Cluster**: Cluster failed to take character set data into account when recomputing hashes (and thus could not locate records for updating or deletion) following a configuration change and node restart.  $(Bu g H 12220)$
- **MySQL Cluster**: An ALTER TABLE command caused loss of data stored prior to the issuing of the command. ([Bug#12118\)](http://bugs.mysql.com/12118)
- **MySQL Cluster**: Invalid values in config.ini caused ndb\_mgmd to crash. [\(Bug#12043](http://bugs.mysql.com/12043))
- **MySQL Cluster**: When a schema was detected to be corrupt, ndb neglected to close it, resulting in a FILE ALREADY OPEN error if the schema was opened again later. written. [\(Bug#12027](http://bugs.mysql.com/12027))
- **MySQL Cluster**: Improved error messages related to filesystem issues. [\(Bug#11218](http://bugs.mysql.com/11218))
- **MySQL Cluster**: The wrong error message was displayed when the cluster management server port was closed while a mysqld process was trying to connect. [\(Bug#10950](http://bugs.mysql.com/10950))
- An optimizer estimate of zero rows for a non-empty InnoDB table used in a left or right join could cause incomplete rollback for the table. [\(Bug#12779](http://bugs.mysql.com/12779))
- mysql\_fix\_privilege\_tables.sql was missing a comma, causing a syntax error when executed. [\(Bug#12705](http://bugs.mysql.com/12705))
- Invocations of the [SLEEP\(\)](#page-748-0) function incorrectly could get optimized away for statements in which it occurs. Statements containing  $SLEEP$ () incorrectly could be stored in the query cache. ([Bug#12689\)](http://bugs.mysql.com/12689)
- Improper use of loose index scan in  $\text{InnoDB}$  sometimes caused incorrect query results. [\(Bug#12672](http://bugs.mysql.com/12672))
- A SELECT DISTINCT query with a constant value for one of the columns would return only a single row. ([Bug#12625\)](http://bugs.mysql.com/12625)
- SHOW TABLES FROM returned wrong error message if the schema specified did not exist. [\(Bug#12591](http://bugs.mysql.com/12591))
- A server crash could result from an update of a view defined as a join, even though the update updated only a single table. [\(Bug#12569](http://bugs.mysql.com/12569))
- DELETE or UPDATE for an indexed MyISAM table could fail. This was due to a change in end-space comparison behavior from 4.0 to 4.1. ([Bug#12565\)](http://bugs.mysql.com/12565)
- Some statements executed on a master server caused the SQL thread on a slave to run out of memory. [\(Bug#12532](http://bugs.mysql.com/12532))
- The COLUMN\_DEFAULT column of the INFORMATION\_SCHEMA.COLUMNS table should be returned as NULL if a column has no default value. An empty string was being returned if the column was defined as NOT NULL. ([Bug#12518\)](http://bugs.mysql.com/12518)
- The ROW() contructor returned an incorrect result when comparison involved NULL values. ([Bug#12509\)](http://bugs.mysql.com/12509)
- [STRCMP\(\)](#page-695-0) was not handled correctly in views. ([Bug#12489\)](http://bugs.mysql.com/12489)
- Trigger and stored procedure execution could break replication. [\(Bug#12482](http://bugs.mysql.com/12482))
- [NOW\(\)](#page-717-0), [CURRENT\\_TIME\(\)](#page-711-0) and values generated by timestamp columns are now constant for the duration of a stored func-tion or trigger. This prevents the breaking of statements-based replication. [\(Bug#12481](http://bugs.mysql.com/12481))
- Selecting from a view defined as a join over many tables could result in a server crash due to miscalculation of the number of conditions in the WHERE clause. ([Bug#12470\)](http://bugs.mysql.com/12470)
- MEMORY tables using B-Tree index on 64-bit platforms could produce false table is full errors. ([Bug#12460\)](http://bugs.mysql.com/12460)
- The CREATE\_OPTIONS column of INFORMATION\_SCHEMA.TABLES showed incorrect options for tables in INFORMA-TION\_SCHEMA. [\(Bug#12397](http://bugs.mysql.com/12397))
- Mishandling of comparison for rows containing NULL values against rows produced by an IN subquery could cause a server crash. ([Bug#12392\)](http://bugs.mysql.com/12392)
- Selecting from a view after INSERT statements for the view's underlying table yielded different results than subsequent selects. [\(Bug#12382](http://bugs.mysql.com/12382))
- Concatenating [USER\(\)](#page-746-0) or [DATABASE\(\)](#page-742-0) with a column produced invalid results. [\(Bug#12351](http://bugs.mysql.com/12351))
- Comparison of InnoDB multi-part primary keys that include VARCHAR columns can result in incorrect results. ([Bug#12340\)](http://bugs.mysql.com/12340)
- Renamed the rest() macro in my\_list.h to list\_rest() to avoid name clashes with user code. ([Bug#12327\)](http://bugs.mysql.com/12327)
- When restoring INFORMATION SCHEMA as the default database after failing to execute a stored procedure in an inaccessible database, the server returned a spurious ERROR 42000: Unknown database 'information\_schema' message. [\(Bug#12318](http://bugs.mysql.com/12318))
- Users created using an IP address or other alias rather than a hostname listed in /etc/hosts could not set their own passwords. ([Bug#12302\)](http://bugs.mysql.com/12302)
- The NUMERIC\_SCALE column of the INFORMATION\_SCHEMA.COLUMNS table should be returned as 0 for integer columns. It was being returned as NULL. ([Bug#12301\)](http://bugs.mysql.com/12301)
- Creating a view that included the [TIMESTAMPDIFF\(\)](#page-720-0) function resulted in a invalid view.  $(Bug#12298)$  $(Bug#12298)$
- CHECKSUM TABLE command returned incorrect results for tables with deleted rows. After upgrading, users who used stored checksum information to detect table changes should rebuild their checksum data. ([Bug#12296\)](http://bugs.mysql.com/12296)
- Inserting NULL into a GEOMETRY column for a table that has a trigger could result in a server crash if the table was sub-sequently dropped. [\(Bug#12281](http://bugs.mysql.com/12281))
- my is ampack failed to delete. TMD temporary files when run with  $-T$  option. [\(Bug#12235](http://bugs.mysql.com/12235))
- A race condition between server threads could cause a crash if one thread deleted a stored routine while another thread was executing a stored routine. ([Bug#12228\)](http://bugs.mysql.com/12228)
- Duplicate instructions in stored procedures resulted in incorrect execution when the optimizer optimized the duplicate code away. ([Bug#12168\)](http://bugs.mysql.com/12168)
- $\overline{X}$  XA allowed two active transactions to be started with the same XID. ( $\overline{Bug#12162}$ )
- NULL column definitions read incorrectly for inner tables of nested outer joins. ([Bug#12154\)](http://bugs.mysql.com/12154)
- GROUP\_CONCAT ignores the DISTINCT modifier when used in a query joining multiple tables where one of the tables has a single row. ([Bug#12095\)](http://bugs.mysql.com/12095)
- A failure to obtain a lock for an IN SHARE MODE query could result in a server crash. [\(Bug#12082](http://bugs.mysql.com/12082))
- SELECT ... INTO var\_name within a trigger could cause a server crash. ([Bug#11973\)](http://bugs.mysql.com/11973)
- Using cursors and nested queries for the same table, corrupted results were returned for the outer query. [\(Bug#11909](http://bugs.mysql.com/11909))
- A query using a LEFT JOIN, an IN subquery on the outer table, and an ORDER BY clause, caused the server to crash when cursors were enabled. ([Bug#11901\)](http://bugs.mysql.com/11901)
- UNION query with FULLTEXT could cause server crash. [\(Bug#11869](http://bugs.mysql.com/11869))
- Some subqueries of the form SELECT ... WHERE ROW(...) IN (subquery) were being handled incorrectly. [\(Bug#11867](http://bugs.mysql.com/11867))
- Column names in subqueries must be unique, but were not being checked for uniqueness. ([Bug#11864\)](http://bugs.mysql.com/11864)
- TRUNCATE TABLE did not work with TEMPORARY InnoDB tables. ([Bug#11816\)](http://bugs.mysql.com/11816)
- The [mysql\\_info\(\)](#page-1606-0) C API function could return incorrect data when executed as part of a multi-statement that included a mix of statements that do and do not return information. ([Bug#11688\)](http://bugs.mysql.com/11688)
- A trigger that included a SELECT statement could cause a server crash. ([Bug#11587\)](http://bugs.mysql.com/11587)
- Built-in commands for the mysql client, such as delimiter and  $\ddot{\alpha}$  are now always parsed within files that are read using the  $\lambda$ . and source commands. [\(Bug#11523](http://bugs.mysql.com/11523))
- Added portability check for Intel compiler to address a problem compiling InnoDB code. [\(Bug#11510](http://bugs.mysql.com/11510))
- ALTER TABLE db\_name.t RENAME t did not move the table to default database unless the new name was qualified with the database name. ([Bug#11493\)](http://bugs.mysql.com/11493)
- Joins on VARCHAR columns of different lengths could produce incorrect results. [\(Bug#11398](http://bugs.mysql.com/11398))
- For PKG installs on Mac OS X, the preinstallation and postinstallation scripts were being run only for new installations and not for upgrade installations, resulting in an incomplete installation process. [\(Bug#11380](http://bugs.mysql.com/11380))
- Prepared statement parameters could cause errors in the binary log if the character set was cp932. ([Bug#11338\)](http://bugs.mysql.com/11338)
- Columns defined as  $TINVINT(1)$  were redefined as  $TINVINT(4)$  when incorporated into a VIEW. ([Bug#11335\)](http://bugs.mysql.com/11335)
- Stored procedures with particularly long loops could crash server due to memory leak. ([Bug#11247,](http://bugs.mysql.com/11247) [Bug#12297](http://bugs.mysql.com/12297))
- SET GLOBAL TRANSACTION ISOLATION LEVEL was not working. [\(Bug#11207](http://bugs.mysql.com/11207))
- A view was allowed to depend on a function that referred to a temporary table. [\(Bug#10970](http://bugs.mysql.com/10970))
- Issuing FLUSH INSTANCES followed by STOP INSTANCE caused instance manager to crash. [\(Bug#10957](http://bugs.mysql.com/10957))
- User variables were not automatically cast for comparisons, causing queries to fail if the column and connection character sets

differed. Now when mixing strings with different character sets but the same coercibility, allow conversion if one character set is a superset of the other. ([Bug#10892\)](http://bugs.mysql.com/10892)

- An incorrect conversion from double to ulonglong caused indexes not to be used for BDB tables on HP-UX. ([Bug#10802\)](http://bugs.mysql.com/10802)
- Slave I/O threads were considered to be in the running state when launched (rather than after successfully connecting to the master server), resulting in incorrect SHOW SLAVE STATUS output. [\(Bug#10780](http://bugs.mysql.com/10780))
- [DATE\\_ADD\(\)](#page-711-1) and [DATE\\_SUB\(\)](#page-714-0) were converting invalid dates to NULL in TRADITIONAL SQL mode rather than rejecting them with an error.  $(Bug#10627)$  $(Bug#10627)$
- Views with multiple UNION and UNION ALL produced incorrect results. ([Bug#10624\)](http://bugs.mysql.com/10624)
- It was not possible to create a stored function with a spatial return value data type. ([Bug#10499\)](http://bugs.mysql.com/10499)
- INSERT ... SELECT ... ON DUPLICATE KEY UPDATE could fail with an erroneous "Column 'col\_name' specified twice" error. ([Bug#10109\)](http://bugs.mysql.com/10109)
- The only valid values for the PACK\_KEYS table option are 0 and 1, but other values were being accepted. [\(Bug#10056](http://bugs.mysql.com/10056))
- Using a stored procedure that referenced tables in the INFORMATION\_SCHEMA database would return an empty result set. [\(Bug#10055](http://bugs.mysql.com/10055), [Bug#12278](http://bugs.mysql.com/12278))
- FLUSH TABLES WITH READ LOCK combined with LOCK TABLE .. WRITE caused deadlock. [\(Bug#9459\)](http://bugs.mysql.com/9459)
- A data type of CHAR BINARY was not recognized as valid for stored routine parameters. [\(Bug#9048\)](http://bugs.mysql.com/9048)
- ISO-8601 formatted dates were not being parsed correctly. ([Bug#7308](http://bugs.mysql.com/7308))
- On Windows when the --innodb\_buffer\_pool\_awe\_mem\_mb option has been given, the server detects whether AWE support is available and has been compiled into the server, and displays an appropriate error message if not.  $(Bu\#6581)$
- Pathame values for options such as  $--$ basedir or  $--$ datadir didn't work on Japanese Windows machines for directory names containing multi-byte characters having a second byte of  $0 \times 5C$  (" \"). [\(Bug#5439\)](http://bugs.mysql.com/5439)
- If a DROP DATABASE fails on a master server due to the presence of a non-database file in the database directory, the master have the database tables deleted, but not the slaves. To deal with failed database drops, we now write DROP TABLE statements to the binary log for the tables so that they are dropped on slaves. ([Bug#4680](http://bugs.mysql.com/4680))
- SHOW TABLE STATUS sometimes reported a Row\_format value of Dynamic for MEMORY tables, though such tables always have a format of Fixed. [\(Bug#3094\)](http://bugs.mysql.com/3094)

## **E.1.19. Changes in MySQL 5.0.11 (06 August 2005)**

Functionality added or changed:

- **MySQL Cluster**: Improved handling of the configuration variables NoOfPagesToDiskDuringRestartACC, NoOfPagesToDiskAfterRestartACC, NoOfPagesToDiskDuringRestartTUP, and NoOfPagesToDiskAf-terRestartTUP should result in noticeably faster startup times for MySQL Cluster. [\(Bug#12149](http://bugs.mysql.com/12149))
- Added an optimization that avoids key access with NULL keys for the  $r \in \mathbb{F}$  method when used in outer joins. [\(Bug#12144](http://bugs.mysql.com/12144))
- Added support of where clause for queries with FROM DUAL. [\(Bug#11745](http://bugs.mysql.com/11745))
- Maximum size of stored procedures increased from 64k to 4Gb. [\(Bug#11602](http://bugs.mysql.com/11602))
- SHOW CHARACTER SET and INFORMATION\_SCHEMA now properly report the Latin1 character set as cp1252. [\(Bug#11216](http://bugs.mysql.com/11216))
- Added new ER\_STACK\_OVERRUN\_NEED\_MORE error message to indicate that, while the stack is not completely full, more stack space is required. [\(Bug#11213](http://bugs.mysql.com/11213))
- mysqldump now dumps triggers for each dumped table. This can be suppressed with the --skip-triggers option. [\(Bug#10431](http://bugs.mysql.com/10431))
- Added error message for users who attempt CREATE TABLE ... LIKE and specify a non-table in the LIKE clause. [\(Bug#6859](http://bugs.mysql.com/6859))
- Security improvement: Applied a patch that addresses a potential  $z$ lib data vulnerability that could result in an application

crash. This only affects the binaries for platforms that are linked statically against the bundled zlib (most notably Microsoft Windows and HP-UX). [\(CVE-2005-1849](http://cve.mitre.org/cgi-bin/cvename.cgi?name=CVE-2005-1849))

- **MySQL Cluster**: The MySQL Cluster backup log was invalid where the number of Cluster nodes was not equal to a power of 2. [\(Bug#11675\)](http://bugs.mysql.com/11675)
- Creation of the mysql group account failed during the RPM installation. ([Bug#12348\)](http://bugs.mysql.com/12348)
- Updated dependency list for RPM builds to include missing dependencies such as useradd and groupadd. [\(Bug#12233](http://bugs.mysql.com/12233))
- A delayed insert that would duplicate an existing record crashed the server instead. [\(Bug#12226](http://bugs.mysql.com/12226))
- When DROP DATABASE was called concurrently with a DROP TABLE of any table, the MySQL Server crashed. (Bug#12212)
- InnoDB: True VARCHAR: Return NULL columns in the format expected by MySQL. [\(Bug#12186](http://bugs.mysql.com/12186))
- Information about a trigger was not displayed in the output of SELECT ... FROM INFORMATION\_SCHEMA.TRIGGERS when the selected database was INFORMATION\_SCHEMA, prior to the trigger's first invocation. ([Bug#12127\)](http://bugs.mysql.com/12127)
- InnoDB: Do not flush after each write, not even before setting up the doublewrite buffer. Flushing can be extremely slow on some systems. ([Bug#12125\)](http://bugs.mysql.com/12125)
- Two threads could potentially initialize different characters sets and overwrite each other. ([Bug#12109\)](http://bugs.mysql.com/12109)
- big5 strings were not being stored in FULLTEXT index. ([Bug#12075\)](http://bugs.mysql.com/12075)
- Character data truncated when GBK characters  $0 \times A3A0$  and  $0 \times A1$  are present. ([Bug#11987\)](http://bugs.mysql.com/11987)
- ALTER TABLE when SQL\_MODE = 'TRADITIONAL' gave rise to an invalid error message. [\(Bug#11964](http://bugs.mysql.com/11964))
- Issuing successive FLUSH TABLES WITH READ LOCK would cause the mysql client to hang. [\(Bug#11934](http://bugs.mysql.com/11934))
- mysql\_install\_db used static localhost value in GRANT tables even when server hostname is not localhost, such as localhost.localdomain. This change is applied to version 5.0.10b on Windows. ([Bug#11822\)](http://bugs.mysql.com/11822)
- Comparisons like SELECT "A\\" LIKE "A\\"; fail when using SET NAMES utf8; [\(Bug#11754](http://bugs.mysql.com/11754))
- Attempting to repair a table having a fulltext index on a column containing words whose length exceeded 21 characters and where myisam\_repair\_threads was greater than 1 would crash the server. [\(Bug#11684](http://bugs.mysql.com/11684))
- When used in a SELECT query against a view, the [GROUP\\_CONCAT\(\)](#page-751-2) function returned only a single row. [\(Bug#11412](http://bugs.mysql.com/11412))
- Multiplying [ABS\(\)](#page-702-0) output by a negative number would return incorrect results. ([Bug#11402\)](http://bugs.mysql.com/11402)
- The [LPAD\(\)](#page-688-0) and [RPAD\(\)](#page-690-0) functions returned the wrong length to [mysql\\_fetch\\_fields\(\)](#page-1601-0). [\(Bug#11311](http://bugs.mysql.com/11311))
- A UNIQUE VARCHAR column would be mis-identified as MUL in table descriptions. ([Bug#11227\)](http://bugs.mysql.com/11227)
- DDL statements are now allowed in stored procedures if the procedure is not invoked from a stored function or a trigger. This fix also resolves a problem where a TEMPORARY statement created by one stored routine was inaccessible to another routine invoked during the same connection. [\(Bug#11126](http://bugs.mysql.com/11126))
- Calling the C API function  $mysgl_stmt_fetch()$  after all rows of a result set were exhausted would return an error instead of MYSQL\_NO\_DATA. ([Bug#11037\)](http://bugs.mysql.com/11037)
- SELECT @@local... returned @@session... in the column header. [\(Bug#10724](http://bugs.mysql.com/10724))
- Incorrect error message displayed if user attempted to create a table in a non-existing database using CREATE database name.table name syntax.  $(Bug#10407)$  $(Bug#10407)$
- Unsigned LONG system variables may return incorrect value when retrieved with a SELECT for certain values. ([Bug#10351\)](http://bugs.mysql.com/10351)
- [GROUP\\_CONCAT\(\)](#page-751-2) sometimes returned a result with a different collation from that of its arguments. [\(Bug#10201](http://bugs.mysql.com/10201))
- Prepared statements were not being written to the Slow Query log. [\(Bug#9968\)](http://bugs.mysql.com/9968)
- The value of max\_connections\_per\_hour was capped by the unrelated max\_user\_connections setting.

#### [Bug#9947](http://bugs.mysql.com/9947))

- In stored procedures, a cursor that fetched an empty string into a variable would set the variable to NULL instead. ([Bug#8692](http://bugs.mysql.com/8692))
- Added checks to prevent error when allocating memory when there was insufficient memory available. [\(Bug#7003\)](http://bugs.mysql.com/7003)
- Multiple SELECT SQL\_CACHE queries in a stored procedure causes error and client hang. ([Bug#6897](http://bugs.mysql.com/6897))
- A trigger dependent on a feature of one SOL\_MODE setting would cause an error when invoked after the SOL\_MODE was changed. ([Bug#5891](http://bugs.mysql.com/5891))

# **E.1.20. Changes in MySQL 5.0.10 (27 July 2005)**

Functionality added or changed:

• **Incompatible Change**: The namespace for triggers has changed. Previously, trigger names had to be unique per table. Now they must be unique within the schema (database). An implication of this change is that DROP TRIGGER syntax now uses a schema name instead of a table name (schema name is optional and, if omitted, the current schema will be used).

#### **Note**

When upgrading from a previous version of MySQL 5 to MySQL 5.0.10 or newer, you must drop all triggers and recreate them or DROP TRIGGER will not work after the upgrade. A suggested procedure for doing this is given in [Section 2.4.17.2, "Upgrading from MySQL 4.1 to 5.0"](#page-135-0).

#### [\(Bug#5892](http://bugs.mysql.com/5892))

- **MySOL Cluster:** A new  $-P$  option is available for use with the ndb\_mgmd client. When called with this option, ndb\_mgmd prints all configuration data to stdout, then exits.
- On Windows, the search path used by MySQL applications for my.ini now includes ..\my.ini (that is, the application's parent directory, and hence, the installation directory). [\(Bug#10419](http://bugs.mysql.com/10419))
- The viewing of triggers and trigger metadata has been enhanced as follows:
	- An extension to the SHOW command has been added: SHOW TRIGGERS can be used to view a listing of triggers. See [Sec](#page-877-0)tion 12.5.5.31, "[SHOW TRIGGERS](#page-877-0) Syntax", for details.
	- The INFORMATION\_SCHEMA database now includes a TRIGGERS table. See [Section 22.16, "The](#page-1259-0) INFORMA-[TION\\_SCHEMA TRIGGERS](#page-1259-0) Table", for details.

#### [\(Bug#9586](http://bugs.mysql.com/9586))

It is no longer necessary to issue an explicit LOCK TABLES for any tables accessed by a trigger prior to executing any statements that might invoke the trigger.

Previously, executing a statement that invoked a trigger would cause problems unless a LOCK TABLES was first issued for any tables accessed by the trigger. The exact nature of the problem depended upon the MySQL 5.0 release being used: prior to 5.0.3, this resulted in a crash; from 5.0.3 to 5.0.7, MySQL would issue a warning; in 5.0.9, the server would issue an error.

The same issue caused LOCK TABLES to fail following UNLOCK TABLES if triggers were involved. ([Bug#8406](http://bugs.mysql.com/8406), [Bug#9581](http://bugs.mysql.com/9581))

The MySQL server now starts correctly with all combinations of basedir and datadir resolving an issue introduced by the original fix for this bug in MySQL 4.1.9. [\(Bug#7249\)](http://bugs.mysql.com/7249)

#### See also [Bug#7518](http://bugs.mysql.com/7518)

- Added mysql\_qet\_character\_set\_info() C API function for obtaining information about the default character set of the current connection.
- An extension to the SHOW command has been added: SHOW TRIGGERS can be used to view a listing of triggers. See [Sec](#page-877-0)tion 12.5.5.31, "[SHOW TRIGGERS](#page-877-0) Syntax", for details.
- Add the  $-\text{defaults-group-suffix}$  option. See [Section 4.2.3.2, "Using Option Files".](#page-208-0)
- The bundled version of the readline library was upgraded to version 5.0.
- Triggers can now reference tables by name. See Section 12.1.10, "[CREATE TRIGGER](#page-777-0) Syntax", for more information.

• Add table\_lock\_wait\_timeout global server system variable.

- **Security Fix**: A vulnerability in zlib could result in a buffer overflow and arbitrary code execution. [\(Bug#11844](http://bugs.mysql.com/11844), [CVE-](http://cve.mitre.org/cgi-bin/cvename.cgi?name=CVE-2005-2096)[2005-2096](http://cve.mitre.org/cgi-bin/cvename.cgi?name=CVE-2005-2096), [CVE-2005-1849\)](http://cve.mitre.org/cgi-bin/cvename.cgi?name=CVE-2005-1849)
- MySQL Cluster: The temporary tables created by an ALTER TABLE on an NDB table were visible to all SQL nodes in the cluster. ([Bug#12055\)](http://bugs.mysql.com/12055)
- **MySQL Cluster**: NDB ignored the Hostname option in the [ndbd default] section of the cluster configuration file. [\(Bug#12028](http://bugs.mysql.com/12028))
- **MySOL Cluster**: The output of perror  $-\text{help}$  did not display any information about the  $-\text{ndb}$  option. ([Bug#11999\)](http://bugs.mysql.com/11999)
- **MySQL Cluster**: Attempting to create or drop tables during a backup would cause the cluster to shut down. ([Bug#11942\)](http://bugs.mysql.com/11942)
- **MySQL Cluster**: ndb\_mgmd leaked file descriptors. [\(Bug#11898](http://bugs.mysql.com/11898))
- **MySQL Cluster**: The MySQL Server left core files following shutdown if data nodes had failed. [\(Bug#11516](http://bugs.mysql.com/11516))
- **MySQL Cluster**: When attempting to drop a table with a broken unique index, NDB failed to drop the table and erroneously report that the table was unknown. [\(Bug#11355](http://bugs.mysql.com/11355))
- **MySQL Cluster**: Trying to use a greater number of tables than specified by the value of MaxNoOfTables caused table corruption such that data nodes could not be restarted. ([Bug#9994](http://bugs.mysql.com/9994))
- The server did not compile correctly when using  $\frac{\text{gcc4}}{\text{gcc4}}$  on AMD64 platforms. ([Bug#12040\)](http://bugs.mysql.com/12040)
- SHOW BINARY LOGS displayed a file size of 0 for all log files but the current one if the files were not located in the data directory. [\(Bug#12004](http://bugs.mysql.com/12004))
- Increased the version number of the libmysqlclient shared library from 14 to 15 because it is binary incompatible with the MySQL 4.1 client library. ([Bug#11893\)](http://bugs.mysql.com/11893)
- The server crashed when dropping a trigger that invoked a stored procedure, if the procedure was not yet in the connection-specific stored routine cache. [\(Bug#11889](http://bugs.mysql.com/11889))
- SELECT ... NOT IN() gave unexpected results when only static value present between the  $( )$ . ([Bug#11885\)](http://bugs.mysql.com/11885)
- A recent optimizer change caused DELETE ... WHERE ... NOT LIKE and DELETE ... WHERE ... NOT BETWEEN to not properly identify the rows to be deleted. [\(Bug#11853](http://bugs.mysql.com/11853))
- Execution of a prepared statement that invoked a non-existent or dropped stored routine would crash the server. ([Bug#11834\)](http://bugs.mysql.com/11834)
- Selecting the result of an aggregate function for an ENUM or SET column within a subquery could result in a server crash. [\(Bug#11821](http://bugs.mysql.com/11821))
- Creating a table with a SET or ENUM column with the DEFAULT 0 clause caused a server crash if the table's character set was utf8. ([Bug#11819\)](http://bugs.mysql.com/11819)
- Incorrect column values could be retrieved from views defined using statements of the form  $SELECT * FROM to 1 name$ . [\(Bug#11771](http://bugs.mysql.com/11771))
- When invoked within a view, SUBTIME () returned incorrect values. ([Bug#11760\)](http://bugs.mysql.com/11760)
- For several character sets, MySQL incorrectly converted the character code for the division sign to the eucjpms character set. [\(Bug#11717](http://bugs.mysql.com/11717))
- Performing an ORDER BY on a SELECT from a VIEW produced unexpected results when VIEW and underlying table had the same column name on different columns. ([Bug#11709\)](http://bugs.mysql.com/11709)
- Execution of SHOW TABLES failed to increment the Com show tables status variable. ([Bug#11685\)](http://bugs.mysql.com/11685)
- LIKE pattern matching using prefix index didn't return correct result. ([Bug#11650\)](http://bugs.mysql.com/11650)
- Invoking the [DES\\_ENCRYPT\(\)](#page-739-0) function could cause a server crash if the server was started without the --des-key-file option. [\(Bug#11643](http://bugs.mysql.com/11643))
- IP addresses not shown in ndb\_mgm SHOW command on second ndb\_mgmd (or on ndb\_mgmd restart). [\(Bug#11596](http://bugs.mysql.com/11596))
- SHOW PROCEDURE/FUNCTION STATUS didn't work for users with limited access. ([Bug#11577\)](http://bugs.mysql.com/11577)
- mysqlbinlog was failing the test suite on Windows due to BOOL being incorrectly cast to INT. [\(Bug#11567](http://bugs.mysql.com/11567))
- The server crashed upon execution of a statement that used a stored function indirectly (via a view) if the function was not yet in the connection-specific stored routine cache and the statement would update a Handler\_xxx status variable. This fix allows the use of stored routines under LOCK TABLES without explicitly locking the mysql.lock table. However, you cannot use mysql.proc in statements that will combine locking of it with modifications for other tables. ([Bug#11554\)](http://bugs.mysql.com/11554)
- Aliasing the column names in a VIEW did not work when executing a SELECT query on the VIEW. ([Bug#11399\)](http://bugs.mysql.com/11399)
- The mysql.proc table was not being created properly with the proper  $\text{utf8}$  character set and collation, causing server crashes for stored procedure operations if the server was using a multi-byte character set. To take advantage of the bug fix, mysql\_fix\_privilege\_tables should be run to correct the structure of the mysql.proc table.

Note that it is *necessary* to run mysql\_fix\_privileges\_tables when upgrading from a previous installation that contains the mysql.proc table (that is, from a previous 5.0 installation). Otherwise, creating stored procedures might not work. [\(Bug#11365](http://bugs.mysql.com/11365))

- For prepared statements, the SQL parser did not disallow " ? " parameter markers immediately adjacent to other tokens, which could result in malformed statements in the binary log. (For example, SELECT  $*$  FROM  $\pm$  WHERE? = 1 could become SELECT \* FROM  $t$  WHERE0 = 1.) [\(Bug#11299](http://bugs.mysql.com/11299))
- The C API function [mysql\\_stmt\\_reset\(\)](#page-1652-0) did not clear error information. [\(Bug#11183](http://bugs.mysql.com/11183))
- INFORMATION SCHEMA. COLUMNS had some inaccurate values for some data types. ([Bug#11057\)](http://bugs.mysql.com/11057)
- MySQL server would crash is a fetch was performed after a ROLLBACK when cursors were involved. [\(Bug#10760](http://bugs.mysql.com/10760))
- When two threads competed for the same table, a deadlock could occur if one thread also had a lock on another table through LOCK TABLES and the thread was attempting to remove the table in some manner while the other thread tried to place locks on both tables. [\(Bug#10600](http://bugs.mysql.com/10600))
- When used within a subquery, [SUBSTRING\(\)](#page-691-0) returned an empty string.  $(Bug#10269)$  $(Bug#10269)$
- Multiple-table UPDATE queries using [CONVERT\\_TZ\(\)](#page-710-0) would fail with an error. ([Bug#9979](http://bugs.mysql.com/9979))
- With strict SQL mode enabled, ALTER TABLE reported spurious "Invalid default value" messages for columns that had no DEFAULT clause. ([Bug#9881](http://bugs.mysql.com/9881))
- [mysql\\_fetch\\_fields\(\)](#page-1601-0) returned incorrect length information for MEDIUM and LONG TEXT and BLOB columns. [\(Bug#9735](http://bugs.mysql.com/9735))
- Within a stored procedure, selecting from a table through a view caused subsequent updates to the table to fail with a message that the table was read-locked. [\(Bug#9597\)](http://bugs.mysql.com/9597)
- Within a stored procedure that selects from a table, invoking another procedure that requires a write lock for the table caused that procedure to fail with a message that the table was read-locked.  $(Bug#9565)$
- Server-side prepared statements failed for columns with a character set of ucs2. ([Bug#9442](http://bugs.mysql.com/9442))
- In SQL prepared statements, comparisons could fail for values not equally space-padded. For example, SELECT 'a' = 'a '; returns 1, but PREPARE s FROM 'SELECT ?=?'; SET @a = 'a', @b = 'a '; PREPARE s FROM 'SELECT ?=?'; EXECUTE s USING @a, @b; incorrectly returned 0. [\(Bug#9379\)](http://bugs.mysql.com/9379)
- References to system variables in an SQL statement prepared with PREPARE were evaluated during EXECUTE to their values at prepare time, not to their values at execution time. [\(Bug#9359\)](http://bugs.mysql.com/9359)
- The server did not accept some fully-qualified trigger names. ([Bug#8758](http://bugs.mysql.com/8758))
- Creating a trigger in one database that references a table in another database was being allowed without generating errors. [\(Bug#8751](http://bugs.mysql.com/8751))
- For server shutdown on Windows, error messages of the form Forcing close of thread n user: 'name' were being written to the error log. Now connections are closed more gracefully without generating error messages. ([Bug#7403](http://bugs.mysql.com/7403))
- For a stored procedure defined with SOL SECURITY DEFINER characteristic, [CURRENT\\_USER\(\)](#page-742-1) incorrectly reported the use invoking the procedure, not the user who defined it. [\(Bug#7291\)](http://bugs.mysql.com/7291)
- Labels in stored routines did not work if the character set was not  $l_{\text{at}}(Bug\#7088)$
- Duplicate trigger names were allowed within a single schema. [\(Bug#6182\)](http://bugs.mysql.com/6182)
- For execution of a stored procedure that refers to a view, changes to the view definition were not seen. The procedure continued to see the old contents of the view. ([Bug#6120](http://bugs.mysql.com/6120))
- The traditional SQL mode accepted invalid dates if the date value provided was the result of an implicit type conversion. [\(Bug#5906](http://bugs.mysql.com/5906))
- In a shared Windows environment, MySQL could not find its configuration file unless the file was in the  $C:\ \check{C}$  directory. [\(Bug#5354](http://bugs.mysql.com/5354))
- Functions that evaluate to constants (such as [NOW\(\)](#page-717-0) and [CURRENT\\_USER\(\)](#page-742-1) were being evaluated in the definition of a VIEW rather than included verbatim. [\(Bug#4663\)](http://bugs.mysql.com/4663)

# **E.1.21. Changes in MySQL 5.0.9 (15 July 2005)**

Functionality added or changed:

- The handling of BIT columns has been improved, and should now be much more reliable in a number of cases. ([Bug#11572,](http://bugs.mysql.com/11572) [Bug#11091,](http://bugs.mysql.com/11091) [Bug#10617](http://bugs.mysql.com/10617))
- Recursion in stored routines is now disabled because it was crashing the server. We plan to modify stored routines to allow this to operate safely in a future release. ([Bug#11394\)](http://bugs.mysql.com/11394)
- An attempt to create a TIMESTAMP column with a display width (for example, TIMESTAMP(6)) now results in a warning. Display widths have not been supported for TIMESTAMP since MySQL 4.1. ([Bug#10466\)](http://bugs.mysql.com/10466)
- [mysql\\_real\\_escape\\_string\(\)](#page-1621-0) API function now respects NO\_BACKSLASH\_ESCAPES SOL mode. [\(Bug#10214](http://bugs.mysql.com/10214))
- InnoDB: Made CHECK TABLE killable. ([Bug#9730](http://bugs.mysql.com/9730))
- InnoDB: Make innodb\_thread\_concurrency=20 by default. Bypass the concurrency checking if the setting is greater than or equal to 20.
- InnoDB: Various optimizations. Removed unreachable debug code from non-debug builds. Added hints for the branch predictor in gcc. Made assertions occupy less space.
- InnoDB: When creating or extending an InnoDB data file, at most one megabyte at a time is allocated for initializing the file. Previously, InnoDB allocated and initialized 1 or 8 megabytes of memory, even if only a few 16-kilobyte pages were to be written. This improves the performance of CREATE TABLE in innodb\_file\_per\_table mode.

- **MySQL Cluster**: When trying to open a table that could not be discovered or unpacked, the cluster returned error codes which the MySQL server falsely interpreted as operating system errors. ([Bug#10365\)](http://bugs.mysql.com/10365)
- The --master-data option for mysqldump resulted in no error if the binary log was not enabled. Now an error occurs unless the  $-$ -force option is given. ([Bug#11678\)](http://bugs.mysql.com/11678)
- When a table had a primary key containing a BLOB column, creation of another index failed with the error BLOB/TEXT column used in key specification without keylength, even when the new index did not contain a BLOB column. ([Bug#11657](http://bugs.mysql.com/11657))
- Incorrect results when using GROUP BY  $\ldots$  WITH ROLLUP on a VIEW. ([Bug#11639\)](http://bugs.mysql.com/11639)
- MySQL would not compile correctly on QNX due to missing  $\text{rint}$  () function. [\(Bug#11544](http://bugs.mysql.com/11544))
- A SELECT DISTINCT  $col_name$  would work correctly with a MyISAM table only when there was an index on col\_name. [\(Bug#11484](http://bugs.mysql.com/11484))
- Using [CONCAT\\_WS\(\)](#page-686-0) on a column set NOT NULL caused incorrect results when used in a LEFT JOIN. [\(Bug#11469](http://bugs.mysql.com/11469))
- Temporary tables were created in the data directory instead of  $t_{\text{mpdir}}$ . ([Bug#11440\)](http://bugs.mysql.com/11440)
- Running a CHECK TABLES on multiple views crashed the server. [\(Bug#11337](http://bugs.mysql.com/11337))
- Manually inserting a row with host='' into mysql.tables\_priv and performing a FLUSH PRIVILEGES would cause

the server to crash. ([Bug#11330\)](http://bugs.mysql.com/11330)

- Wrong comparison method used in VIEW when relaxed date syntax used (for example, 2005.06.10). ([Bug#11325\)](http://bugs.mysql.com/11325)
- Signed BIGINT would not accept -9223372036854775808 as a DEFAULT value. [\(Bug#11215](http://bugs.mysql.com/11215))
- Optimizer performed range check when comparing unsigned integers to negative constants, could cause errors. [\(Bug#11185](http://bugs.mysql.com/11185))
- A cursor using a query with a filter on a DATE or DATETIME column would cause the server to crash server after the data was fetched. [\(Bug#11172](http://bugs.mysql.com/11172))
- The mysql\_config script did not handle symbolic linking properly. ([Bug#10986\)](http://bugs.mysql.com/10986)
- mysqldump failed when reloading a view if the view was defined in terms of a different view that had not yet been reloaded. mysqldump now creates a dummy table to handle this case. ([Bug#10927\)](http://bugs.mysql.com/10927)
- If a prepared statement cursor is opened but not completely fetched, attempting to open a cursor for a second prepared statement will fail. [\(Bug#10794\)](http://bugs.mysql.com/10794)
- Combining cursors and subqueries could cause server crash or memory leaks. [\(Bug#10736](http://bugs.mysql.com/10736))
- Instances of the [VAR\\_SAMP\(\)](#page-752-0) function in view definitions were converted to [VARIANCE\(\)](#page-752-1). This is incorrect because [VARI-](#page-752-1)[ANCE\(\)](#page-752-1) is the same as [VAR\\_POP\(\)](#page-752-2), not [VAR\\_SAMP\(\)](#page-752-0).  $(Bu\psi/10651)$
- [DES\\_ENCRYPT\(\)](#page-739-0) and [DES\\_DECRYPT\(\)](#page-738-0) require SSL support to be enabled, but were not checking for it. Checking for incorrect arguments or resource exhaustion was also improved for these functions. [\(Bug#10589](http://bugs.mysql.com/10589))
- For MEMORY tables, it was possible for updates to be performed using outdated key statistics when the updates involved only very small changes in a very few rows. This resulted in the random failures of queries such as UPDATE  $t$  SET col = col  $+$  1 WHERE col key = 2; where the same query with no WHERE clause would succeed. ([Bug#10178\)](http://bugs.mysql.com/10178)
- When used in joins, [SUBSTRING\(\)](#page-691-0) failed to truncate to zero those string values that could not be converted to numbers. [\(Bug#10124](http://bugs.mysql.com/10124))
- Views did not use indexes on all appropriate queries. [\(Bug#10031](http://bugs.mysql.com/10031))
- Closing a cursor that was already closed would cause MySQL to hang. ([Bug#9814](http://bugs.mysql.com/9814))
- The server would lose table-level CREATE VIEW and SHOW VIEW privileges following a FLUSH PRIVILEGES or server restart. [\(Bug#9795\)](http://bugs.mysql.com/9795)
- $mysqldump$  --xml did not format NULL column values correctly. [\(Bug#9657\)](http://bugs.mysql.com/9657)
- The  $-$ -no-data option for mysqldump was being ignored if table names were given after the database name. ([Bug#9558](http://bugs.mysql.com/9558))
- Clients would hang following some errors with stored procedures. ([Bug#9503](http://bugs.mysql.com/9503))
- $mvsq1dump$  could crash for illegal or non-existent table names. [\(Bug#9358\)](http://bugs.mysql.com/9358)
- A compression algorithm issue caused myisampackto fail for very large data sets (where the total size of all records in a single column was on the order of 3 GB or more) on 64-bit platforms. (A fix for other platforms was made in MySQL 5.0.6.) [\(Bug#8321](http://bugs.mysql.com/8321))
- The [ENCRYPT\(\)](#page-739-1) and [SUBSTRING\\_INDEX\(\)](#page-691-1) functions would cause errors when used with a VIEW. ([Bug#7024](http://bugs.mysql.com/7024))
- SHOW CREATE VIEW did not take the ANSI MODE into account when quoting identifiers. ([Bug#6903](http://bugs.mysql.com/6903))
- In strict mode, an INSERT into a view that did not include a value for a NOT NULL column but that did include a WHERE test on the same column would succeed, This happened even though the INSERT should have been prevented due to the failure to supply a value for the NOT NULL column. ([Bug#6443](http://bugs.mysql.com/6443))

# **E.1.22. Changes in MySQL 5.0.8 (Not released)**

### **Note**

Starting with version 5.0.8, changes for MySQL Cluster can be found in the combined Change History.

Functionality added or changed:

- **Incompatible Change**: Previously, conversion of DATETIME values to numeric form by adding zero produced a result in YYYYMMDDHHMMSS format. The result of DATETIME+0 is now in YYYYMMDDHHMMSS.000000 format. ([Bug#12268\)](http://bugs.mysql.com/12268)
- Where a GROUP BY query uses a grouping column from the query's SELECT clause, MySQL now issues a warning. This is done because the SQL standard states that any grouping column must unambiguously reference a column of the table resulting from the query's FROM clause, and allowing columns from the SELECT clause to be used as grouping columns is a MySQL extension to the standard.

By way of example, consider the following table:

```
CREATE TABLE users (
  userid INT NOT NULL PRIMARY KEY,
username VARCHAR(25),
usergroupid INT NOT NULL
);
```
MySQL allows you to use the alias in this query:

```
SELECT usergroupid AS id, COUNT(userid) AS number of users
FROM users
GROUP BY id;
```
However, the SQL standard requires that the column name be used, as shown here:

SELECT usergroupid AS id, COUNT(userid) AS number\_of\_users FROM users GROUP BY usergroupid;

Queries such as the first of the two shown above will continue to be supported in MySQL; however, beginning with MySQL 5.0.8, using a column alias in this fashion will generate a warning. Note that in the event of a collision between column names and/or aliases used in joins, MySQL attempts to resolve the conflict by giving preference to columns arising from tables named in the query's FROM clause. ([Bug#11211\)](http://bugs.mysql.com/11211)

• Using prepared statements within a stored routine (PREPARE, EXECUTE, DEALLOCATE) could cause the client connection to be dropped after the routine returned. In addition, executing a statement which called a function deallocating the same statement caused the server to crash. This is prevented by disabling dynamic SQL within stored routines.

### **Note**

This restriction was lifted in 5.0.13 for stored procedures, but not stored functions or triggers.

[\(Bug#10975](http://bugs.mysql.com/10975), [Bug#10605](http://bugs.mysql.com/10605))

See also [Bug#7115](http://bugs.mysql.com/7115)

- Added support for  $B'10'$  syntax for bit literal. ([Bug#10650\)](http://bugs.mysql.com/10650)
- MEMORY tables now support indexes of up to 500 bytes. See [Section 13.4, "The](#page-959-0) MEMORY (HEAP) Storage Engine". [\(Bug#10566](http://bugs.mysql.com/10566))
- Expanded on information provided in general log and slow query log for prepared statements. ([Bug#8367](http://bugs.mysql.com/8367), [Bug#9334](http://bugs.mysql.com/9334))
- Some data definition statements (CREATE TABLE where the table was not a temporary table, TRUNCATE TABLE, DROP DATABASE, and CREATE DATABASE) were not being written to the binary log after a ROLLBACK. This also caused problems with replication.

#### **Important**

As a result of this fix, the folowing statements now cause an implicit commit:

- CREATE TABLE
- TRUNCATE TABLE
- DROP DATABASE
- CREATE DATABASE

#### [\(Bug#6883](http://bugs.mysql.com/6883))

• New SQL\_MODE - NO\_ENGINE\_SUBSTITUTION Prevents automatic substitution of storage engine when the requested storage engine is disabled or not compiled in. ([Bug#6877](http://bugs.mysql.com/6877))

#### Bugs fixed:

- **Security Fix**: On Windows systems, a user with any of the following privileges
	- REFERENCES
	- CREATE TEMPORARY TABLES
	- GRANT OPTION
	- CREATE
	- SELECT

```
on *.* could crash mysqld by issuing a USE LPT1; or USE PRN; command. In addition, any of the commands USE
NUL;, USE CON; USE COM1;, or USE AUX; would report success even though the database was not in fact changed.
```
### **Note**

Although this bug was thought to be fixed previously, it was later discovered to be present in the MySQL 5.0.7-beta release for Windows.

#### [\(Bug#9148](http://bugs.mysql.com/9148))

- **MySQL Cluster**: Setting TransactionInactiveTimeout = 0 did not result in an infinite timeout. [\(Bug#11290](http://bugs.mysql.com/11290))
- **MySQL Cluster**: mysqld processes did not reconnect to the cluster following a restart of ndb\_mgmd. ([Bug#11221\)](http://bugs.mysql.com/11221)
- **MySQL Cluster**: Insert records were incorrectly applied by ndb\_restore, thus making restoring from backup inconsistent if the binlog contained inserts. ([Bug#11166\)](http://bugs.mysql.com/11166)
- **MySQL Cluster**: A DELETE performed as part of a transaction caused an erroneous result. ([Bug#11133\)](http://bugs.mysql.com/11133)
- **MySQL Cluster**: Connections between data nodes and management nodes were not closed following shutdown of ndb\_mgmd. [\(Bug#11132](http://bugs.mysql.com/11132))
- **MySQL Cluster**: The ndb\_mgm client's SHOW command displayed incorrect output after master data node failure. [\(Bug#11050](http://bugs.mysql.com/11050))
- **MySQL Cluster**: When using dynamically allocated ports on Linux, the cluster would hang on initial startup. ([Bug#10893\)](http://bugs.mysql.com/10893)
- MySQL Cluster: Not allowing sufficient parallelism in the cluster's configuration (for example, by setting NoOfTransac-tions too small) caused ndb\_restore to fail without providing any error messages. ([Bug#10294\)](http://bugs.mysql.com/10294)
- **MySQL Cluster**: Running ndb select\_count crashed the cluster when running on Red Hat Enterprise 4/64-bit/Opteron. [\(Bug#10058](http://bugs.mysql.com/10058))
- **MySQL Cluster**: Data nodes failed to restart on 64-bit Solaris. ([Bug#9025](http://bugs.mysql.com/9025))
- **MySQL Cluster**: On 64-bit Solaris 9, the cluster timed out and crashed after the first query was made. ([Bug#8918](http://bugs.mysql.com/8918))
- Multiple range accesses in a subquery cause server crash. [\(Bug#11487](http://bugs.mysql.com/11487))
- A [CAST\(\)](#page-733-0) value could not be included in a VIEW. [\(Bug#11387](http://bugs.mysql.com/11387))
- Server crashed when using GROUP BY on the result of a DIV operation on a DATETIME value. [\(Bug#11385](http://bugs.mysql.com/11385))
- INSERT INTO SELECT FROM view produced incorrect result when using ORDER BY. ([Bug#11298\)](http://bugs.mysql.com/11298)
- Possible NULL values in BLOB columns could crash the server when a BLOB was used in a GROUP BY query. [\(Bug#11295](http://bugs.mysql.com/11295))
- An outer join with an ON condition that evaluated to false could return an incorrect result. [\(Bug#11285](http://bugs.mysql.com/11285))
- An outer join with an empty derived table (a result from a subquery) returned no result. [\(Bug#11284](http://bugs.mysql.com/11284))
- [CAST\( ... AS DECIMAL\)](#page-733-0) didn't work for strings. ([Bug#11283\)](http://bugs.mysql.com/11283)
- Corrected a problem with [IFNULL\(\)](#page-683-0) returning an incorrect result on 64-bit systems. ([Bug#11235\)](http://bugs.mysql.com/11235)
- The SHOW INSTANCE OPTIONS command in MySQL Instance Manager displayed option values incorrectly for options for which no value had been given.  $(Bug#11200)$  $(Bug#11200)$
- The default hostname for MySQL server was always mysql. [\(Bug#11174](http://bugs.mysql.com/11174))
- Some internal functions did not take into account that, for multi-byte character sets, CHAR columns could exceed 255 bytes and VARCHAR columns could exceed 65,535 bytes, which could cause the server to crash. [\(Bug#11167](http://bugs.mysql.com/11167))
- There were locking problems with multiple-statement DELETE statements performed within a stored routine, such as incor-rectly locking the table to be read with a read lock rather than a write lock. [\(Bug#11158](http://bugs.mysql.com/11158))
- Testing for crypt() support caused compilation problems when using OpenSSL/yaSSL on HP-UX and Mac OS X. [\(Bug#11150](http://bugs.mysql.com/11150), [Bug#10675](http://bugs.mysql.com/10675))
- The [NULLIF\(\)](#page-683-1) function could produce incorrect results if the first argument was NULL. [\(Bug#11142](http://bugs.mysql.com/11142))
- mysqld\_safe would sometimes fail to remove the pid file for the old mysql process after a crash. As a result, the server would fail to start due to a false A mysqld process already exists... error. [\(Bug#11122](http://bugs.mysql.com/11122))
- An invalid comaprison caused warnings for packet length in replication on 64-bit compilers. [\(Bug#11064](http://bugs.mysql.com/11064))
- Calling a stored procedure that made use of an INSERT ... SELECT ... UNION SELECT ... query caused a server crash. ([Bug#11060\)](http://bugs.mysql.com/11060)
- sql\_data\_access column of routines table of INFORMATION\_SCHEMA was empty. [\(Bug#11055](http://bugs.mysql.com/11055))
- SELECT DISTINCT queries or GROUP BY queries without [MIN\(\)](#page-751-0) or [MAX\(\)](#page-751-1) could return inconsistent results for indexed columns. [\(Bug#11044\)](http://bugs.mysql.com/11044)
- A CREATE TABLE  $db\_name.tbl\_name$  LIKE ... statement would crash the server when no database was selected. [\(Bug#11028](http://bugs.mysql.com/11028))
- On Windows, mysqlshow did not interpret wildcard characters properly if they were given in the table name argument. [\(Bug#10947](http://bugs.mysql.com/10947))
- The hostname cache was not working. ([Bug#10931\)](http://bugs.mysql.com/10931)
- A three byte buffer overflow in the client functions caused improper exiting of the client when reading a command from the user. ([Bug#10841\)](http://bugs.mysql.com/10841)
- The mysql client would output a prompt twice following input of very long strings, because it incorrectly assumed that a call to the  $\text{cgets}$  () function would clear the input buffer. ([Bug#10840\)](http://bugs.mysql.com/10840)
- Setting  $@QSQL$  MODE = NULL caused an erroneous error message. [\(Bug#10732](http://bugs.mysql.com/10732))
- When using a cursor with a prepared statement, the first execution returned the correct result but was not cleaned up properly, causing subsequent executions to return incorrect results. [\(Bug#10729](http://bugs.mysql.com/10729))
- Converting a VARCHAR column having an index to a different type (such as TINYTEXT) gave rise to an incorrect error message.

Note that this bugfix induces a slight change in the behavior of indexes: If an index is defined to be the same length as a field (or is left to default to that field's length), and the length of the field is later changed, then the index will adopt the new length of the field. Previously, the size of the index did not change for some field types (such as VARCHAR) when the field type was changed. ([Bug#10543\)](http://bugs.mysql.com/10543)

- InnoDB: Pad UTF-8 VARCHAR columns with 0x20. Pad UCS2 CHAR columns with 0x0020. [\(Bug#10511](http://bugs.mysql.com/10511))
- InnoDB: Enforce maximum [CHAR\\_LENGTH\(\)](#page-685-0) of UTF-8 data in ON UPDATE CASCADE. ([Bug#10409\)](http://bugs.mysql.com/10409)
- SELECT  $*$  FROM table returned incorrect results when called from a stored procedure, where table had a primary key. [\(Bug#10136](http://bugs.mysql.com/10136))
- The granting and revocation of privileges on a stored routine was performed when running the server with -skip-grant-tables even after the statement SET @@global.automatic\_sp\_privileges=1; was executed. [\(Bug#9993](http://bugs.mysql.com/9993))
- A stored procedure run while the query cache was enabled could cause the server to crash. [\(Bug#9715\)](http://bugs.mysql.com/9715)
- Table names were not handled correctly when  $lower\_case\_table\_names=2$  if the table name lettercase differed in the FROM and WHERE clauses. [\(Bug#9500\)](http://bugs.mysql.com/9500)
- SHOW CREATE DATABASE INFORMATION\_SCHEMA returned an "unknown database" error. [\(Bug#9434\)](http://bugs.mysql.com/9434)
- SELECT DISTINCT ... GROUP BY constant returned multiple rows (it should return a single row). ([Bug#8614](http://bugs.mysql.com/8614))
- An issue with index merging could cause suboptimal index merge plans to be chosen when searching by indexes created on DATE columns. The same issue caused the InnoDB storage engine to issue the warning using a partial-field key prefix in search. [\(Bug#8441\)](http://bugs.mysql.com/8441)
- The mysqlhotcopy script was not parsing the output of SHOW SLAVE STATUS correctly when called with the --record\_log\_pos option. [\(Bug#7967\)](http://bugs.mysql.com/7967)
- A Boolean full-text search where a query contained more query terms than one-third of the query length caused the server to hang or crash. [\(Bug#7858\)](http://bugs.mysql.com/7858)
- When used in defining a view, the [TIME\\_FORMAT\(\)](#page-720-1) function failed with calculated values, for example, when passed the value returned by [SEC\\_TO\\_TIME\(\)](#page-718-0). [\(Bug#7521\)](http://bugs.mysql.com/7521)
- Views could be created with duplicate column names. [\(Bug#7448\)](http://bugs.mysql.com/7448)
- An ORDER BY clause sometimes had no effect on the ordering of a result when selecting specific columns (as opposed to using SELECT \*) from a view. ([Bug#7422](http://bugs.mysql.com/7422))
- Using PREPARE to prepare a statement that invoked a stored routine that executed the prepared statement caused a PACKETS OUT OF ORDER ERROR the second time the routine was invoked. This is prevented by disabling dynamic SQL within stored routines.

#### **Note**

This restriction was lifted in 5.0.13 for stored procedures, but not for stored functions or triggers.

#### [\(Bug#7115](http://bugs.mysql.com/7115))

See also [Bug#10975](http://bugs.mysql.com/10975), [Bug#10605](http://bugs.mysql.com/10605)

- Selecting from a view defined using SELECT SUM(DISTINCT  $\ldots$ ) caused an error; attempting to execute a SELECT  $*$ FROM INFORMATION\_SCHEMA.TABLES query after defining such a view crashed the server. ([Bug#7015](http://bugs.mysql.com/7015))
- REFERENCES
- **SELECT**
- CREATE TEMPORARY TABLES
- GRANT OPTION
- **CREATE**

### **E.1.23. Changes in MySQL 5.0.7 (10 June 2005)**

Functionality added or changed:

- **Security Fix**: A UDF library-loading vulnerability could result in a buffer overflow and code execution. [\(CVE-2005-2558](http://cve.mitre.org/cgi-bin/cvename.cgi?name=CVE-2005-2558))
- Improved the optimizer to be able to use indexes for expressions of the form indexed\_col NOT IN (val1, val2, ...) and indexed\_col NOT BETWEEN val1 AND val2. ([Bug#10561\)](http://bugs.mysql.com/10561)
- The table, type, and rows columns of EXPLAIN output can now be NULL. This is required for using EXPLAIN on SE-LECT queries that use no tables, such as EXPLAIN SELECT 1). ([Bug#9899](http://bugs.mysql.com/9899))
- All characters occurring on the same line following the DELIMITER keyword will be set as delimiter. For example, DELIM-ITER : ; will set : ; as the delimiter. This behavior is now consistent between MySQL 5.1 and MySQL 5.0. ( $\overline{Bug\#9879}$ )
- Added [mysql\\_set\\_character\\_set\(\)](#page-1625-0) C API function for setting the default character set of the current connection. This allows clients to affect the character set used by [mysql\\_real\\_escape\\_string\(\)](#page-1621-0). ([Bug#8317](http://bugs.mysql.com/8317))
- The  $-\text{delayed}-\text{insert option for mysgldump was disabled to avoid causing problems with storage engines that do not}$ support INSERT DELAYED. ([Bug#7815](http://bugs.mysql.com/7815))
- Placeholders now can be used for LIMIT in prepared statements. [\(Bug#7306\)](http://bugs.mysql.com/7306)
- InnoDB: In stored procedures and functions, InnoDB no longer takes full explicit table locks for every involved table. Only

`intention' locks are taken, similar to those in the execution of an ordinary SQL statement. This greatly reduces the number of deadlocks.

- SHOW BINARY LOGS now displays a File\_size column that indicates the size of each file.
- Removed WinMySQLAdmin from the source distribution and from the "No Installer" Windows distribution (it had already been removed from the "With Installer" distribution before).
- The behavior of the Last\_query\_cost system variable has been changed. The default value is now 0 (rather than -1) and it now has session-level scope (rather than being global). See [Section 5.1.6, "Status Variables",](#page-416-0) for additional information.
- Removed mysqlshutdown.exe and mysqlwatch.exe from the Windows "No Installer" distribution (they had already been removed from the "With Installer" distribution before). Removed those programs from the source distribution.

- MySQL would pass an incorrect key length to storage engines for [MIN\(\)](#page-751-0). This could cause spurious warnings such as INNODB: WARNING: USING A PARTIAL-FIELD KEY PREFIX IN SEARCH to appear in the .err log. ([Bug#13218,](http://bugs.mysql.com/13218) [Bug#11039\)](http://bugs.mysql.com/11039)
- Build failures occurred when compiling the server on Windows using Visual Studio 6. ([Bug#11153\)](http://bugs.mysql.com/11153)
- Corrected a problem where an incorrect data type was returned in the result set metadata when using a prepared SELECT DISTINCT statement to select from a view. ([Bug#11111\)](http://bugs.mysql.com/11111)
- The server could crash due to an attempt to allocate too much memory when GROUP BY blob  $\text{col}$  and [COUNT\(DISTINCT\)](#page-750-0) were used. [\(Bug#11088](http://bugs.mysql.com/11088))
- Multiple-row REPLACE could fail on a duplicate-key error when having one AUTO\_INCREMENT key and one unique key. [\(Bug#11080](http://bugs.mysql.com/11080))
- InnoDB: A duplicate key error occurred with REPLACE in a table having an AUTO\_INCREMENT column. ([Bug#11005\)](http://bugs.mysql.com/11005)
- WITH ROLLUP did not sum values properly. [\(Bug#10982](http://bugs.mysql.com/10982))
- **Security update**: A user with limited privileges could obtain information about the privileges of other users by querying objects in the INFORMATION\_SCHEMA database for which that user did not have the requisite privileges. ([Bug#10964\)](http://bugs.mysql.com/10964)
- The value returned by the [FIELD\(\)](#page-686-1) function was incorrect when its parameter list contained one or more instances of NULL. [\(Bug#10944](http://bugs.mysql.com/10944))
- Failure of a BEFORE trigger did not prevent the triggering statement from performing its operation on the row for which the trigger error occurred. Now the triggering statement fails as described in [Section 21.3, "Using Triggers"](#page-1237-0). ([Bug#10902\)](http://bugs.mysql.com/10902)
- The FEDERATED storage engine properly handled outer joins, but not inner joins. ([Bug#10848\)](http://bugs.mysql.com/10848)
- Executing LOAD INDEX INTO CACHE for a table while other threads where selecting from the table caused a deadlock. [\(Bug#10602](http://bugs.mysql.com/10602))
- The [TIME\\_FORMAT\(\)](#page-720-1) function returned incorrect results with some format specifiers. See [Section 11.6, "Date and Time](#page-708-0) [Functions"](#page-708-0). [\(Bug#10590\)](http://bugs.mysql.com/10590)
- The LAST DAY() failed to return NULL when supplied with an invalid argument. See [Section 11.6, "Date and Time Func](#page-708-0)[tions"](#page-708-0). [\(Bug#10568\)](http://bugs.mysql.com/10568)
- A problem with the my\_global.h file caused compilation of MySQL to fail on single-processor Linux systems running 2.6 kernels. ([Bug#10364\)](http://bugs.mysql.com/10364)
- Corrected inappropriate error messages that were displayed when attempting to set the read-only warning\_count and er-ror\_count system variables. ([Bug#10339\)](http://bugs.mysql.com/10339)
- The MySQL Instance manager caused the version to be displayed as unknown by SHOW INSTANCE STATUS. ([Bug#10229\)](http://bugs.mysql.com/10229)
- A simultaneous CREATE TABLE ... SELECT FROM table and ALTER TABLE table on the same table caused the server to crash. [\(Bug#10224](http://bugs.mysql.com/10224))
- Under certain rare circumstances, inserting into the mysql.host table could cause the server to crash. ([Bug#10181\)](http://bugs.mysql.com/10181)
- Consistently report INFORMATION\_SCHEMA table names in uppercase in SHOW TABLE STATUS output. [\(Bug#10059](http://bugs.mysql.com/10059))
- Accessing InnoDB tables within stored functions caused the MySQL server to crash. Now, statements that perform an implicit or explicit commit or rollback are prohibited within stored functions or triggers. [\(Bug#10015](http://bugs.mysql.com/10015))
- Issuing a write lock for a table from one client prevented other clients from accessing the table's metadata. For example, if one client issued a LOCK TABLES mydb.mytable WRITE, then a second client attempting to execute a USE mydb; would hang. [\(Bug#9998\)](http://bugs.mysql.com/9998)
- Dropping stored routines when the MySQL server had been started with --skip-grant-tables generated extraneous warnings. ([Bug#9993](http://bugs.mysql.com/9993))
- The [mysql\\_next\\_result\(\)](#page-1612-0) function could hang if you were executing many statements in a [mysql\\_real\\_query\(\)](#page-1621-1) call and one of those statements raised an error. ([Bug#9992](http://bugs.mysql.com/9992))
- The functions [COALESCE\(\)](#page-679-1), [IF\(\)](#page-682-0), and [IFNULL\(\)](#page-683-0) performed incorrect conversions of their arguments. [\(Bug#9939\)](http://bugs.mysql.com/9939)
- An incorrect result was returned from a view that selected a [COALESCE\(\)](#page-679-1) expression from the result of an outer join. [\(Bug#9938](http://bugs.mysql.com/9938))
- InnoDB: Do very fast shutdown only if innodb\_fast\_shutdown=2, but wait for threads to exit and release allocated memory if innodb\_fast\_shutdown=1. Starting with MySQL/InnoDB 5.0.5, InnoDB would do brutal shutdown also when innodb\_fast\_shutdown=1. ([Bug#9673](http://bugs.mysql.com/9673))
- Using ORDER BY to sort the results of an [IF\(\)](#page-682-0) that contained a [FROM\\_UNIXTIME\(\)](#page-715-0) expression returned incorrect results due to integer overflow. [\(Bug#9669\)](http://bugs.mysql.com/9669)
- On Windows, with lower\_case\_table\_names set to 2, using ALTER TABLE to alter a MEMORY or InnoDB table that had a mixed-case name also improperly changed the name to lowercase. ([Bug#9660](http://bugs.mysql.com/9660))
- The combination of [COUNT\(\)](#page-750-0), DISTINCT, and [CONCAT\(\)](#page-686-2) sometimes triggered a memory deallocation bug on Windows resulting in a server crash. ([Bug#9593](http://bugs.mysql.com/9593))
- INSERT BEFORE triggers were not being activated for implicit inserts (LOAD DATA). [\(Bug#8755\)](http://bugs.mysql.com/8755)
- The ucs2\_turkish\_ci collation failed with upper('i'). UPPER/LOWER now can return a string with different length. ([Bug#8610](http://bugs.mysql.com/8610))
- The server timed out SSL connections too quickly on Windows. ([Bug#8572](http://bugs.mysql.com/8572))
- If a stored function contained a FLUSH statement, the function crashed when invoked. FLUSH now is disallowed within stored functions. [\(Bug#8409\)](http://bugs.mysql.com/8409)
- OPTIMIZE run on an InnoDB table did not return a TABLE IS FULL error if there was insufficient room in the tablespace. [\(Bug#8135](http://bugs.mysql.com/8135))
- An incorrect result was obtained for columns that included an aggregate function as part of an expression, and when WITH ROLLUP was used with GROUP BY. [\(Bug#7914\)](http://bugs.mysql.com/7914)
- Queries with ROLLUP returned wrong results for expressions containingGROUP BY columns. [\(Bug#7894\)](http://bugs.mysql.com/7894)
- The second invocation of a stored procedure that selected from a view defined as a join using  $ON$  in the join condition could cause the server to crash. ([Bug#6866](http://bugs.mysql.com/6866))
- INSERT BEFORE triggers were not being activated for INSERT ... SELECT statements. [\(Bug#6812\)](http://bugs.mysql.com/6812)
- INSERT or UPDATE when the WHERE clause contained a correlated subquery that referred to a column of the table being modified caused the server to crash. [\(Bug#6384\)](http://bugs.mysql.com/6384)
- MySQL was adding a DEFAULT clause to ENUM columns that included no explicit DEFAULT and were defined as NOT NULL. (This is supposed to happen only for columns that are NULL.) [\(Bug#6267\)](http://bugs.mysql.com/6267)
- Using ALTER TABLE for a table that had a trigger caused a crash when executing a statement that activated the trigger, and also a crash later with USE db\_name for the database containing the table. ([Bug#5894](http://bugs.mysql.com/5894))
- Triggers with dropped functions caused crashes. ([Bug#5893](http://bugs.mysql.com/5893))
- Triggers were not being activated for multiple-table UPDATE or DELETE statements. ([Bug#5860](http://bugs.mysql.com/5860))
- The incorrect sequence of statements HANDLER tbl\_name READ index\_name NEXT without a preceding HANDLER  $tol$  name READ index name = (value list) for an InnoDB table resulted in a server crash rather than an error. [\(Bug#5373](http://bugs.mysql.com/5373))
- Multiple-table DELETE always deleted on the fly from the first table that was to be deleted from. In some cases, when using

many tables and when necessary to access the same row twice in the first table, some rows to be deleted from other tables could be missed.

# **E.1.24. Changes in MySQL 5.0.6 (26 May 2005)**

Functionality added or changed:

- **Incompatible Change**: The behavior of LOAD DATA INFILE and SELECT ... INTO OUTFILE has changed when the FIELDS TERMINATED BY and FIELDS ENCLOSED BY values both are empty. Formerly, a column was read or written the display width of the column. For example,  $INT(4)$  was read or written using a field with a width of 4. Now columns are read and written using a field width wide enough to hold all values in the field. However, data files written before this change was made might not be reloaded correctly with LOAD DATA INFILE for MySQL 4.1.12 and up. This change also affects data files read by mysqlimport and written by mysqldump  $-$ -tab, which use LOAD DATA INFILE and SELECT  $\,\ldots\,$ INTO OUTFILE. For more information, see Section 12.2.6, "[LOAD DATA INFILE](#page-795-0) Syntax". [\(Bug#12564](http://bugs.mysql.com/12564))
- **Incompatible Change**: MyISAM and InnoDB tables created with DECIMAL columns in MySQL 5.0.3 to 5.0.5 will appear corrupt after an upgrade to MySQL 5.0.6. Dump such tables with mysqldump before upgrading, and then reload them after upgrading. (The same incompatibility will occur for these tables created in MySQL 5.0.6 after a downgrade to MySQL 5.0.3 to 5.0.5.) ([Bug#10465,](http://bugs.mysql.com/10465) [Bug#10625](http://bugs.mysql.com/10625))
- When the server cannot read a table because it cannot read the . frm file, print a message that the table was created with a different version of MySQL. (This can happen if you create tables that use new features and then downgrade to an older version of MySQL.) [\(Bug#10435](http://bugs.mysql.com/10435))
- The GRANT and REVOKE statements now support an *object\_type* clause to be used for disambiguating whether the grant object is a table, a stored function, or a stored procedure. Use of this clause requires that you upgrade your grant tables. See Section 4.4.5, "[mysql\\_fix\\_privilege\\_tables](#page-226-0) — Upgrade MySQL System Tables". [\(Bug#10246](http://bugs.mysql.com/10246))
- Added REFERENCED\_TABLE\_SCHEMA, REFERENCED\_TABLE\_NAME, and REFERENCED\_COLUMN\_NAME columns to the KEY\_COLUMN\_USAGE table of INFORMATION\_SCHEMA. ([Bug#9587](http://bugs.mysql.com/9587))
- The use of SESSION or GLOBAL for user variables, or for local variables in stored routines, is now disallowed. ([Bug#9286](http://bugs.mysql.com/9286))
- New /\*> prompt for mysql. This prompt indicates that a /\* ... \*/ comment was begun on an earlier line and the closing \*/ sequence has not yet been seen. ([Bug#9186](http://bugs.mysql.com/9186))
- The INFORMATION\_SCHEMA.SCHEMATA table now has a DEFAULT\_COLLATION\_NAME column. [\(Bug#8998\)](http://bugs.mysql.com/8998)
- Added a --show-warnings option to mysql to cause warnings to be shown after each statement if there are any. This option applies to interactive and batch mode. In interactive mode,  $\wedge w$  and  $\wedge w$  may be used to enable and disable warning display. [\(Bug#8684](http://bugs.mysql.com/8684))
- If strict SQL mode is enabled, VARCHAR and VARBINARY columns with a length greater than 65,535 no longer are silently converted to TEXT or BLOB columns. Instead, an error occurs. ([Bug#8295](http://bugs.mysql.com/8295), [Bug#8296](http://bugs.mysql.com/8296))
- Removed a limitation that prevented use of FIFOs as logging targets (such as for the general query log). This modification *does not apply* to the binary log and the relay log. ([Bug#8271](http://bugs.mysql.com/8271))
- SHOW VARIABLES now shows the slave\_compressed\_protocol, slave\_load\_tmpdir and slave\_skip\_errors system variables. ([Bug#7800](http://bugs.mysql.com/7800))
- InnoDB: When the maximum length of SHOW INNODB STATUS output would be exceeded, truncate the beginning of the list of active transactions, instead of truncating the end of the output. ([Bug#5436](http://bugs.mysql.com/5436))
- Updated version of libedit to 2.9. ([Bug#2596](http://bugs.mysql.com/2596))
- InnoDB: If innodb\_locks\_unsafe\_for\_binlog option is set and the isolation level of the transaction is not set to serializable then InnoDB uses a consistent read for select in clauses like INSERT INTO ... SELECT and UPDATE ... (SELECT) that do not specify FOR UPDATE or IN SHARE MODE. Thus no locks are set to rows read from selected table.
- Added the div\_precision\_increment system variable, which indicates the number of digits by which to increase the scale of the result of division operations performed with the / operator.
- Removed mysqlshutdown.exe and mysqlwatch.exe from the Windows "With Installer" distribution.
- The precision of the DECIMAL data type has been increased from 64 to 65 decimal digits.
- Added the --log-bin-trust-routine-creators server option for setting the

log\_bin\_trust\_routine\_creators system variable from the command line.

- Implemented the STMT\_ATTR\_PREFETCH\_ROWS option for the [mysql\\_stmt\\_attr\\_set\(\)](#page-1639-0) C API function. This sets how many rows to fetch at a time when using cursors with prepared statements.
- Added the log\_bin\_trust\_routine\_creators system variable, which applies when binary logging is enabled. It controls whether stored routine creators can be trusted not to create stored routines that will cause unsafe events to be written to the binary log.
- Removed unused system variable myisam\_max\_extra\_sort\_file\_size.
- Changed default value of myisam\_data\_pointer\_size from 4 to 6. This allows us to avoid table is full errors for most cases.
- Added a --debug option to my print defaults.
- The variable concurrent\_insert now takes 3 values. Setting this to 2 changes MyISAM to do concurrent inserts to end of table if table is in use by another thread.

- **Security Fix:** mysql\_install\_db created the mysql\_install\_db.X file with a predictable filename and insecure permissions, which allowed local users to execute arbitrary SQL statements by modifying the file's contents. ([CVE-2005-1636\)](http://cve.mitre.org/cgi-bin/cvename.cgi?name=CVE-2005-1636)
- MERGE tables could fail on Windows due to incorrect interpretation of pathname separator characters for filenames in the .MRG file. ([Bug#10687\)](http://bugs.mysql.com/10687)
- Repeated calls to ABS () when the argument evaluated to NULL crashed the server. [\(Bug#10599](http://bugs.mysql.com/10599))
- Statements that create and drop triggers were not being written to the binary log, which affects replication and data recovery options. Trigger-related statements now are logged, subject to the issues and limitations discussed in [Section 21.5, "Binary Log](#page-1243-0)[ging of Stored Programs".](#page-1243-0) [\(Bug#10417](http://bugs.mysql.com/10417))
- SELECT 0/0 returned 0 rather than NULL. ([Bug#10404\)](http://bugs.mysql.com/10404)
- INSERT ... ON DUPLICATE KEY UPDATE with MERGE tables, which do not have unique indexes, caused the server to crash. ([Bug#10400\)](http://bugs.mysql.com/10400)
- AUTO\_INCREMENT in InnoDB tables could assign the same value for several rows. ([Bug#10359\)](http://bugs.mysql.com/10359)
- mysqldump crashed using the --complete-insert option while dumping tables with a large number of long column names. ([Bug#10286\)](http://bugs.mysql.com/10286)
- Incomplete results were returned from INFORMATION\_SCHEMA.COLUMNS for INFORMATION\_SCHEMA tables for non-root users. ([Bug#10261\)](http://bugs.mysql.com/10261)
- mysql.cc did not compile correctly using VC++ on Windows. ([Bug#10245\)](http://bugs.mysql.com/10245)
- Using #pragma interface or #pragma implementation in source files caused portability issues for cygwin. [\(Bug#10241](http://bugs.mysql.com/10241))
- Corrected a problem where DEFAULT values were not assigned properly to  $BIT(1)$  or CHAR(1) columns if certain other columns preceded them in the table definition. ([Bug#10179\)](http://bugs.mysql.com/10179)
- The BLACKHOLE storage engine failed in testing, causing the server to crash. ([Bug#10175\)](http://bugs.mysql.com/10175)
- The optimizer was choosing suboptimal execution plans for certain outer joins where the right table of a left join (or left table of a right join) had both ON and WHERE conditions. [\(Bug#10162](http://bugs.mysql.com/10162))
- Corrected a problem resolving outer column references in correlated subqueries when using the prepared statements. [\(Bug#10041](http://bugs.mysql.com/10041))
- INFORMATION\_SCHEMA tables were inaccessible depending on the lettercase used to refer to them. [\(Bug#10018](http://bugs.mysql.com/10018))
- awk script portability problems were found in cmd-line-utils/libedit/makelist.sh . [\(Bug#9954\)](http://bugs.mysql.com/9954)
- The error message for exceeding MAX\_CONNECTIONS\_PER\_HOUR mistakenly referred to max\_connections. (Bug#9947)
- RENAME TABLE for an ARCHIVE table failed if the . arn file was not present. [\(Bug#9911\)](http://bugs.mysql.com/9911)
- A CHECK TABLE statement whose arguments were a view name followed by a table name caused the server to crash. [\(Bug#9897](http://bugs.mysql.com/9897))
- my\_print\_defaults was ignoring the --defaults-extra-file option or crashing when the option was given. [\(Bug#9851](http://bugs.mysql.com/9851), [Bug#9136](http://bugs.mysql.com/9136))
- Within a stored procedure, attempting to update a view defined as an inner join failed with a Table 'tbl\_name' was locked with a READ lock and can't be updated error. [\(Bug#9841\)](http://bugs.mysql.com/9841)
- The INFORMATION SCHEMA. COLUMNS table was missing columns of views for which the user has access. ([Bug#9838](http://bugs.mysql.com/9838))
- Use of a CHAR or VARCHAR column with [MIN\(\)](#page-751-0) or [MAX\(\)](#page-751-1) and GROUP BY ... WITH ROLLUP caused the server to crash. ([Bug#9820](http://bugs.mysql.com/9820))
- Usi DISTINCT AVG() with GROUP BY ... WITH ROLLUP caused the server to crash. [\(Bug#9800\)](http://bugs.mysql.com/9800)
- Using [AVG\(DISTINCT\)](#page-750-1) with GROUP BY ... WITH ROLLUP caused the server to crash. ([Bug#9799](http://bugs.mysql.com/9799))
- Using GROUP BY ... WITH ROLLUP on an indexed column in an InnoDB table could cause the server to crash. [\(Bug#9798](http://bugs.mysql.com/9798))
- Corrected some failures of prepared statements for SQL (PREPARE plus EXECUTE) to return all rows for some SELECT statements. [\(Bug#9777](http://bugs.mysql.com/9777), [Bug#9096](http://bugs.mysql.com/9096))
- CREATE TABLE ... LIKE did not work correctly when lower\_case\_table\_names was set on a case-sensitive filesystem and the source table name was not given in lowercase. [\(Bug#9761\)](http://bugs.mysql.com/9761)
- Corrected an inability to select from a view within a stored procedure. [\(Bug#9758\)](http://bugs.mysql.com/9758)
- net read timeout and net write timeout were not being respected on Windows. ([Bug#9721](http://bugs.mysql.com/9721))
- libsupc++ was longer required for building on FreeBSD 5.3. ([Bug#9714](http://bugs.mysql.com/9714))
- The [mysql\\_stmt\\_attr\\_set\(\)](#page-1639-0) C API function now returns an error for option values that are defined in mysql.h but not yet implemented, such as CURSOR\_TYPE\_SCROLLABLE. [\(Bug#9643\)](http://bugs.mysql.com/9643)
- Memory block allocation did not function correctly for the query cache in the embedded server. [\(Bug#9549\)](http://bugs.mysql.com/9549)
- CREATE TABLE t AS SELECT UUID() created a VARCHAR(12) column, which is too small to hold the 36-character result from [UUID\(\)](#page-748-1). [\(Bug#9535\)](http://bugs.mysql.com/9535)
- SELECT DISTINCT with a prepared statement that used a cursor could cause the server to crash. ([Bug#9520](http://bugs.mysql.com/9520))
- NULL key parts in hash indexes on VARCHAR columns were not handled correctly, resulting in incorrect query results. [\(Bug#9489](http://bugs.mysql.com/9489), [Bug#10176\)](http://bugs.mysql.com/10176)
- The [mysql\\_stmt\\_execute\(\)](#page-1643-0) and [mysql\\_stmt\\_reset\(\)](#page-1652-0) C API functions now close any cursor that is open for the statement, which prevents a server crash. [\(Bug#9478\)](http://bugs.mysql.com/9478)
- SELECT from INFORMATION SCHEMA tables failed if the statement has a GROUP BY clause and an aggregate function in the select list. ([Bug#9404](http://bugs.mysql.com/9404))
- [MAX\(\)](#page-751-1) for an INT UNSIGNED (unsigned 4-byte integer) column could return negative values if the column contained values larger than  $2^{31}$ . [\(Bug#9298\)](http://bugs.mysql.com/9298)
- Disabled binary logging within stored routines to avoid writing spurious extra statements to the binary log. For example, if a routine  $p()$  executes an INSERT statement, then for CALL  $p()$ , the CALL statement appears in the binary log, but not the INSERT statement. [\(Bug#9100\)](http://bugs.mysql.com/9100)
- [FORMAT\(\)](#page-687-0) now performs better rounding for double values (for example, [FORMAT\(4.55,1\)](#page-687-0) returns 4.6, not 4.5). [\(Bug#9060](http://bugs.mysql.com/9060))
- SHOW CREATE VIEW got confused and could not find the view if there was a temporary table with the same name as the view. [\(Bug#8921\)](http://bugs.mysql.com/8921)
- Selecting from a single-table view defined on multiple-table views caused a server crash. [\(Bug#8528\)](http://bugs.mysql.com/8528)
- Remove extra slashes in  $-\text{tmpdir}$  value (for example, convert /var//tmp to /var/tmp, because they caused various errors. ([Bug#8497](http://bugs.mysql.com/8497))
- Invoking a stored function that executed a SHOW statement resulted in a server crash. ([Bug#8408](http://bugs.mysql.com/8408))
- An error in the implementation of the MyISAM compression algorithm caused myisampack to fail with very large sets of data (total size of all the records in a single column needed to be at least 3 GB in order to trigger this issue). ([Bug#8321](http://bugs.mysql.com/8321))
- Added Create\_routine\_priv, Alter\_routine\_priv, and Execute\_priv privileges to the mysql.host privilege table. (They had been added to  $mysgl$ .db in MySQL 5.0.3 but not to the host table.) [\(Bug#8166\)](http://bugs.mysql.com/8166)
- A deadlock resulted from using FLUSH TABLES WITH READ LOCK while an INSERT DELAYED statement was in progress. [\(Bug#7823\)](http://bugs.mysql.com/7823)
- In strict SOL mode, some assignments to numeric columns that should have been rejected were not (such as the result of an arithmetic expression or an explicit [CAST\(\)](#page-733-0) operation). ([Bug#6961](http://bugs.mysql.com/6961))
- For MERGE tables, avoid writing absolute pathnames in the . MRG file for the names of the constituent MyISAM tables so that if the data directory is moved, MERGE tables will not break. For mysqld, write just the MyISAM table name if it is in the same database as the MERGE table, and a path relative to the data directory otherwise. For the embedded servers, absolute pathnames may still be used. ([Bug#5964](http://bugs.mysql.com/5964))
- Multiple calls to a stored procedure that assigned the result of a subquery to a variable or compared it to a value with IN could cause the server to crash. ([Bug#5963](http://bugs.mysql.com/5963))
- If the file named by a --defaults-extra-file option does not exist or is otherwise inaccessible, an error now occurs. [\(Bug#5056](http://bugs.mysql.com/5056))
- Statements that create and use stored routines were not being written to the binary log, which affects replication and data recovery options. Stored routine-related statements now are logged, subject to the issues and limitations discussed in [Section 21.5,](#page-1243-0) ["Binary Logging of Stored Programs".](#page-1243-0) [\(Bug#2610\)](http://bugs.mysql.com/2610)
- configure did not properly recognize whether NPTL was available on Linux. [\(Bug#2173\)](http://bugs.mysql.com/2173)

# **E.1.25. Changes in MySQL 5.0.5 (Not released)**

No public release of MySQL 5.0.5 was made. The changes described in this section are available in MySQL 5.0.6.

Functionality added or changed:

- MySQL Cluster: More informative error messages are provided when a query is issued against an NDB table that has been modified by another mysqld server. ([Bug#6762](http://bugs.mysql.com/6762))
- InnoDB: When FOREIGN\_KEY\_CHECKS=0, ALTER TABLE and RENAME TABLE will ignore any type incompatibilities between referencing and referenced columns. Thus, it will be possible to convert the character sets of columns that participate in a foreign key. Be sure to convert all tables before modifying any data! ([Bug#9802](http://bugs.mysql.com/9802))
- SHOW VARIABLES no longer displays the deprecated log\_update system variable. [\(Bug#9738\)](http://bugs.mysql.com/9738)
- Added support for the BIT data type to the MEMORY, InnoDB, and BDB storage engines.
- The behavior controlled by the  $--innodb-Fast-subtdown$  option now can be changed at runtime by setting the value of the global innodb\_fast\_shutdown system variable. It now accepts values 0, 1 and 2 (except on Netware where 2 is disabled). If set to 2, then when the MySQL server shuts down, InnoDB will just flush its logs and shut down brutally (and quickly) as if a MySQL crash had occurred; no committed transaction will be lost, but a crash recovery will be done at next startup.

- **Security Fix**: Starting mysqld with  $-\text{user}=non$  existent user caused it to run using the privileges of the account from which it was invoked, including the root account. [\(Bug#9833\)](http://bugs.mysql.com/9833)
- A memory leak occurred when selecting from a view that contained a subquery. ([Bug#10107\)](http://bugs.mysql.com/10107)
- Setting the storage\_engine system variable to MEMORY succeeded, but retrieving the variable resulted in a value of HEAP (the old name for the MEMORY storage engine) rather than MEMORY. [\(Bug#10039](http://bugs.mysql.com/10039))
- Queries containing [CURRENT\\_USER\(\)](#page-742-1) incorrectly were registered in the query cache. ([Bug#9796](http://bugs.mysql.com/9796))
- Invoking a stored function that returned a value having an ENUM or SET data type caused the server to crash. [\(Bug#9775\)](http://bugs.mysql.com/9775)
- A string length comparison problem caused mysql to fail when loading dump files containing certain escape sequences con-

taining a backslash character  $(\cdot)$ . [\(Bug#9756\)](http://bugs.mysql.com/9756)

- After an internal temporary table became too large in memory and had to be converted to an on-disk table, the error indicator was not cleared and the query failed with error 1023 CAN'T FIND RECORD IN ''. [\(Bug#9703\)](http://bugs.mysql.com/9703)
- Use of a subquery that used WITH ROLLUP in the FROM clause of the main query sometimes resulted in a Column cannot be null error. ([Bug#9681](http://bugs.mysql.com/9681))
- InnoDB: Assertion failures of types ut\_a(cursor->old\_stored == BTR\_PCUR\_OLD\_STORED) and prebuilt-  $\geq$ template type == 0 could occur when performing multi-table updates. This bug was introduced in 4.1.10 and 4.0.24. [\(Bug#9670](http://bugs.mysql.com/9670))
- A problem with readlinecaused the mysql client to crash when the user pressed Control-R.. ([Bug#9568](http://bugs.mysql.com/9568))
- Executing LOCK TABLES and then calling a stored procedure caused an error and resulting in the server thinking that no stored procedures exist. ([Bug#9566](http://bugs.mysql.com/9566))
- The server died with signal 11 if a non-existent location was specified for the location of the binary log. Now the server exits after printing an appropriate error message. ([Bug#9542](http://bugs.mysql.com/9542))
- Incorrect results were returned for queries of the form SELECT . . . LEFT JOIN . . . WHERE EXISTS (subquery), where the subquery selected rows based on an  $IS$  NULL condition. ([Bug#9516](http://bugs.mysql.com/9516))
- A segmentation fault in  $mysqlcheck$  check occurred when the last table checked in  $-$ auto-repair mode returned an error (such as the table being a MERGE table). ([Bug#9492](http://bugs.mysql.com/9492))
- Within a stored procedure, attempting to execute a multiple-table UPDATE failed with a Table 'tbl\_name' was locked with a READ lock and can't be updated error. [\(Bug#9486\)](http://bugs.mysql.com/9486)
- mysqlshow displayed an incorrect row count for tables. ([Bug#9391](http://bugs.mysql.com/9391))
- InnoDB: Next-key locking did not allow inserts which did not produce a "phantom". If the range is of type 'a' <= uniquecolumn, InnoDB lock only the RECORD, if the record with the column value 'a' exists in a CLUSTERED index. This allows inserts before a range. [\(Bug#9354\)](http://bugs.mysql.com/9354)
- The optimizer did not compute the union of two ranges for the OR operator correctly. [\(Bug#9348\)](http://bugs.mysql.com/9348)
- Corrected a failure to resolve a column reference correctly for a LEFT JOIN that compared a join column to an IN subquery. [\(Bug#9338](http://bugs.mysql.com/9338))
- OPTIMIZE TABLE was written twice to the binary log when used on InnoDB tables. [\(Bug#9149\)](http://bugs.mysql.com/9149)
- Multiple-table updates could produce spurious data-truncation warnings if they used a join across columns that are indexed using a column prefix. ([Bug#9103](http://bugs.mysql.com/9103))
- Invocation of a stored function that returned a value having a BLOB data type caused the server to crash. ([Bug#9102](http://bugs.mysql.com/9102))
- For stored functions that should return a YEAR value, corrected a failure of the value to be in YEAR format. [\(Bug#8861\)](http://bugs.mysql.com/8861)
- Selecting from a view containing a subquery caused the server to hang. [\(Bug#8490\)](http://bugs.mysql.com/8490)
- [TIMEDIFF\(\)](#page-719-2) with a negative time first argument and positive time second argument produced incorrect results. ([Bug#8068](http://bugs.mysql.com/8068))
- Invocation of a stored function that returned a value having a BIT data type caused the server to crash. [\(Bug#7648\)](http://bugs.mysql.com/7648)
- SET @var= CAST(NULL AS [INTEGER|CHAR]) now sets the result type of the variable to INTEGER/CHAR. [\(Bug#6598](http://bugs.mysql.com/6598))
- The client/server protocol allowed the server to close the connection before sending the final error message. The problem could show up as a LOST CONNECTION TO MYSQL SERVER error during a query when attempting to connect and access a non-existent database. ([Bug#6387](http://bugs.mysql.com/6387), [Bug#9455](http://bugs.mysql.com/9455))
- Column references were not properly resolved when an outer join involving a view contained a subquery and the column was used both in the subquery and the outer query. [\(Bug#6107,](http://bugs.mysql.com/6107) [Bug#6106\)](http://bugs.mysql.com/6106)
- InnoDB: Prevent ALTER TABLE from changing the storage engine if there are foreign key constraints on the table. [\(Bug#5574](http://bugs.mysql.com/5574), [Bug#5670](http://bugs.mysql.com/5670))

### **E.1.26. Changes in MySQL 5.0.4 (16 April 2005)**

Functionality added or changed:

- Added ENGINE=MyISAM table option when creating mysql.proc table in mysql\_create\_system\_tables script to make sure the table is created as a MyISAM table even if the default storage engine has been changed. [\(Bug#9496\)](http://bugs.mysql.com/9496)
- SHOW CREATE TABLE for an INFORMATION\_SCHEMA table no longer prints a MAX\_ROWS value because the value has no meaning. ([Bug#8941](http://bugs.mysql.com/8941))
- Invalid DEFAULT values for CREATE TABLE now generate errors. [\(Bug#5903\)](http://bugs.mysql.com/5903)
- Added --show-table-type option to mysqlshow, to display a column indicating the table type, as in SHOW FULL TABLES. [\(Bug#5036\)](http://bugs.mysql.com/5036)
- New configuration directives !include and !includedir implemented for including option files and searching directories for option files. See [Section 4.2.3.2, "Using Option Files",](#page-208-0) for usage.
- Added --with-big-tables compilation option to configure. (Previously it was necessary to pass -DBIG\_TABLES to the compiler manually in order to enable large table support.) See [Section 2.4.15.2, "Typical](#page-107-0) configure Options", for details.
- The way the time zone information is stored in the binary log was changed, so that it is now possible to have a replication master and slave running with different global time zones. A drawback is that replication from 5.0.4 masters to pre-5.0.4 slaves is impossible.

- **Security Fix**: Information in INFORMATION\_SCHEMA could be exposed to a user with insufficient privileges. ([Bug#7214](http://bugs.mysql.com/7214))
- **MySQL Cluster**: The commit count cache for NDB was not properly invalidated when deleting a record using a cursor. [\(Bug#8585](http://bugs.mysql.com/8585))
- **Replication**: If, on a replication master, a LOAD DATA INFILE operation was interrupted (by, for example, an integrity constraint violation or killed connection), the slave skipped the LOAD DATA INFILE entirely, thus missing changes if this com-mand permanently inserted or updated table records before being interrupted. [\(Bug#3247\)](http://bugs.mysql.com/3247)
- $mysgl.$  server no longer uses non-portable alias command or LSB functions. ([Bug#9852](http://bugs.mysql.com/9852))
- A server installed as a Windows service and started with --shared-memory could not be stopped. ([Bug#9665](http://bugs.mysql.com/9665))
- Selecting a BIT column failed if the binary client/server protocol was used. [\(Bug#9608\)](http://bugs.mysql.com/9608)
- Creating a PRIMARY KEY on a table having a BIT column caused the server to crash. ([Bug#9571](http://bugs.mysql.com/9571))
- ENUM and SET columns in InnoDB tables were treated incorrectly as character strings. This bug did not manifest itself with latin1 collations, but it caused malfunction with utf8. Old tables will continue to work. In new tables, ENUM and SET will be stored internally as unsigned integers. ([Bug#9526](http://bugs.mysql.com/9526))
- An error in division of floating point numbers could cause nine zeros (000000000) to be inserted in the middle of the quotient. ([Bug#9501\)](http://bugs.mysql.com/9501)
- Fixed option-parsing code for the embedded server to understand K, M, and G suffixes for the net\_buffer\_length and max\_allowed\_packet options. ([Bug#9472](http://bugs.mysql.com/9472))
- Some user variables were not being handled with "implicit" coercibility. ([Bug#9425](http://bugs.mysql.com/9425))
- Using CREATE TABLE ... SELECT or INSERT INTO ... SELECT to select from multiple-table view caused the server to crash. [\(Bug#9398,](http://bugs.mysql.com/9398) [Bug#8703\)](http://bugs.mysql.com/8703)
- Multiple executions of a prepared statement involving a join of an INFORMATION\_SCHEMA table with another table could lead to a crash of the server. ([Bug#9383](http://bugs.mysql.com/9383))
- An InnoDB test suite failure was caused by a locking conflict between two server instances at server shutdown or startup. This conflict on advisory locks appears to be the result of a bug in the operating system; these locks should be released when the files are closed, but somehow that does not always happen immediately in Linux. ([Bug#9381](http://bugs.mysql.com/9381))
- Allow extra HKSCS and cp950 characters (big5 extension characters) to be accepted in big5 columns. [\(Bug#9357\)](http://bugs.mysql.com/9357)
- The value of the CHARACTER\_MAXIMUM\_LENGTH and CHARACTER\_OCTET\_LENGTH columns of the INFORMA-TION SCHEMA. COLUMNS table must be NULL for numeric columns, but were not. [\(Bug#9344\)](http://bugs.mysql.com/9344)
- INFORMATION\_SCHEMA tables had an implicit upper limit for the number of rows. As a result, not all data could be returned for some queries. ([Bug#9317](http://bugs.mysql.com/9317))
- InnoDB: True VARCHAR: InnoDB stored the 'position' of a row wrong in a column prefix primary key index; this could cause MySQL to complain ERROR 1032: Can't find record … in an update of the primary key, and also some ORDER BY or DISTINCT queries. [\(Bug#9314\)](http://bugs.mysql.com/9314)
- ORDER BY sometimes caused incorrect sorting of UTF8 data. [\(Bug#9309\)](http://bugs.mysql.com/9309)
- The utf8 spanish2 ci and ucs2 spanish2 ci collations no longer consider r equal to rr . If you upgrade to this version from an earlier version, you should rebuild the indexes of any affected tables. ( $\frac{Bug}{r}9269$ )
- CREATE OR REPLACE VIEW and ALTER VIEW now require the CREATE VIEW and DROP privileges, not CREATE VIEW and DELETE. (DELETE is a row-level privilege, not a table-level privilege.) ([Bug#9260](http://bugs.mysql.com/9260))
- Using GROUP BY on a decimal expression caused the server to crash. ([Bug#9210](http://bugs.mysql.com/9210))
- mysqldump dumped core when invoked with --tmp and --single-transaction options and a non-existent table name. [\(Bug#9175\)](http://bugs.mysql.com/9175)
- Calling [mysql\\_stmt\\_close\(\)](#page-1642-0) for a single-row result set could cause the server to crash. ([Bug#9159](http://bugs.mysql.com/9159))
- Setting the max error count system variable to 0 resulted in a setting of 1. [\(Bug#9072\)](http://bugs.mysql.com/9072)
- The use of XOR together with NOT ISNULL() erroneously resulted in some outer joins being converted to inner joins by the optimizer. [\(Bug#9017\)](http://bugs.mysql.com/9017)
- Two prepared statements for single-row result sets being open simultaneously caused a COMMANDS OUT OF SYNC ERROR error. [\(Bug#8880](http://bugs.mysql.com/8880))
- Extraneous comparisons between NULL values in indexed columns were performed by the optimzer for operators such as = that are never true for NULL. [\(Bug#8877\)](http://bugs.mysql.com/8877)
- In the client/server protocol for prepared statements, reconnection failed when the connection was killed with reconnection enabled. [\(Bug#8866\)](http://bugs.mysql.com/8866)
- In prepared statements, subqueries containing parameters were erroneously treated as const tables during preparation, resulting in a server crash. [\(Bug#8807\)](http://bugs.mysql.com/8807)
- Do not try to space-pad BLOB columns containing ucs2 characters. ([Bug#8771](http://bugs.mysql.com/8771))

This regression was introduced by [Bug#7350](http://bugs.mysql.com/7350)

- The warning message from [GROUP\\_CONCAT\(\)](#page-751-2) did not always indicate the correct number of lines. ([Bug#8681](http://bugs.mysql.com/8681))
- InnoDB: SQL statements were not rolled back on error. [\(Bug#8650\)](http://bugs.mysql.com/8650)
- Too many rows were returned from queries that combined ROLLUP and LIMIT if SQL\_CALC\_FOUND\_ROWS was given. [\(Bug#8617](http://bugs.mysql.com/8617))
- Incorrect results were returned from queries that combined SELECT DISTINCT, GROUP BY , and ROLLUP. [\(Bug#8616\)](http://bugs.mysql.com/8616)
- Queries that combined SELECT DISTINCT, [SUM\(\)](#page-752-3), and ROLLUP could cause the MySQL server to crash. ([Bug#8615](http://bugs.mysql.com/8615))
- The tee command could sometimes cause the  $m \nu s$ d client to crash. ([Bug#8499](http://bugs.mysql.com/8499))
- DROP TABLE did not drop triggers that were defined for the table. DROP DATABASE did not drop triggers in the database. [\(Bug#6559](http://bugs.mysql.com/6559), [Bug#5859](http://bugs.mysql.com/5859))
- Added linking with libsupc++ on Fedora Core 3 to get language support functions. [\(Bug#6554\)](http://bugs.mysql.com/6554)
- Unions between binary and non-binary columns failed due to a a collation coercibility problem. [\(Bug#6519\)](http://bugs.mysql.com/6519)
- Using [CONVERT\('0000-00-00',DATE\)](#page-733-1) or [CAST\('0000-00-00' as DATE\)](#page-733-0) with the NO\_ZERO\_DATE SQL mode enabled now produces a warning. [\(Bug#6145\)](http://bugs.mysql.com/6145)
- TRADITIONAL SQL mode should prevent inserts where a column with no default value is omitted or set to a value of DE-FAULT; however, in some cases, this restriction was not enforced. ([Bug#5986](http://bugs.mysql.com/5986))
- Inserting a zero date in a DATE, DATETIME or TIMESTAMP column during TRADITIONAL mode now produces an error. [\(Bug#5933](http://bugs.mysql.com/5933))
- [CAST\(\)](#page-733-0) now produces warnings when casting incorrect INTEGER and CHAR values. This also applies to implicit string to number casts. [\(Bug#5912\)](http://bugs.mysql.com/5912)
- An error now occurs if you try to insert an invalid value via a stored procedure in STRICT mode. [\(Bug#5907\)](http://bugs.mysql.com/5907)
- [STR\\_TO\\_DATE\(\)](#page-718-1) now produces errors in strict mode (and warnings otherwise) when given an illegal argument. [\(Bug#5902\)](http://bugs.mysql.com/5902)
- Inserting a zero date into a DATETIME column in TRADITIONAL mode now produces an error.
- ALTER TABLE now fails in STRICT mode if the alteration generates warnings.

# **E.1.27. Changes in MySQL 5.0.3 (23 March 2005: Beta)**

### **Note**

This Beta release, as any other pre-production release, should not be installed on "production" level systems or systems with critical data. It is good practice to back up your data before installing any new version of software. Although MySQL worked very hard to ensure a high level of quality, protect your data by making a backup as you would for any software beta release.

Functionality added or changed:

- **Incompatible Change:** The C API ER\_WARN\_DATA\_TRUNCATED warning symbol was renamed to WARN\_DATA\_TRUNCATED.
- **Incompatible Change**: The DECIMAL and NUMERIC data types now are handled with a fixed-point library that allows for precision math handling that results in more accurate results. See Chapter 23, *[Precision Math](#page-1264-0)*.

A consequence of the change in handling of the DECIMAL and NUMERIC fixed-point data types is that the server is more strict to follow standard SQL. For example, a data type of DECIMAL(3,1) stores a maximum value of 99.9. Previously, the server allowed larger numbers to be stored. That is, it stored a value such as 100.0 as 100.0. Now the server clips 100.0 to the maximum allowable value of 99.9. If you have tables that were created before MySQL 5.0.3 and that contain floating-point data not strictly legal for the data type, you should alter the data types of those columns. For example:

ALTER TABLE tbl\_name MODIFY col\_name DECIMAL(4,1);

For user-defined functions, exact-value decimal arguments such as 1.3 or DECIMAL column values were passed as REAL\_RESULT values prior to MySQL 5.0.3. As of 5.0.3, they are passed as strings with a type of DECIMAL\_RESULT. If you upgrade to 5.0.3 and find that your UDF now receives string values, use the initialization function to coerce the arguments to numbers as described in [Section 25.2.2.3, "UDF Argument Processing"](#page-1867-0).

For the [FLOOR\(\)](#page-704-0) and [CEILING\(\)](#page-703-0) functions, the return type is no longer always BIGINT. For exact-value numeric arguments, the return value has an exact-value numeric type. For string or floating-point arguments, the return value has a floatingpoint type.

- **MySQL Cluster**: Added a new global system variable slave\_transaction\_retries: If the replication slave SQL thread fails to execute a transaction because of an InnoDB deadlock or exceeded InnoDB's innodb\_lock\_wait\_timeout or NDBCLUSTER's TransactionDeadlockDetectionTimeout or Transaction-InactiveTimeout, it automatically retries slave\_transaction\_retries times before stopping with an error. The default is 10. [\(Bug#8325\)](http://bugs.mysql.com/8325)
- **MySQL Cluster**: When using this storage engine, the output of SHOW TABLE STATUS now displays properly-calculated values in the Avg\_row\_length and Data\_length columns. (Note that BLOB columns are not yet taken into account.) In addition, the number of replicas is now shown in the Comment column (as number\_of\_replicas).
- Non-optimal index\_merge query execution plans were chosen on IRIX. ([Bug#8578](http://bugs.mysql.com/8578))
- $m$ ysqld safe will create the directory where the UNIX socket file is to be located if the directory does not exist. This applies only to the last component of the directory pathname. [\(Bug#8513\)](http://bugs.mysql.com/8513)
- ONLY\_FULL\_GROUP\_BY no longer is included in the ANSI composite SQL mode. [\(Bug#8510\)](http://bugs.mysql.com/8510)
- The server now includes a timestamp in the Ready for connections message that is written to the error log at startup. [\(Bug#8444](http://bugs.mysql.com/8444))
- CHECKSUM TABLE returns a warning for non-existing tables. The checksum value remains NULL as before. [\(Bug#8256\)](http://bugs.mysql.com/8256)
- Setting the connection collation to a value different from the server collation followed by a CREATE TABLE statement that in-

cluded a quoted default value resulted in a server crash. ([Bug#8235](http://bugs.mysql.com/8235))

- When a client releases a user-level lock, DO RELEASE\_LOCK() will not be written to the binary log anymore (this makes the binary log smaller); as a counterpart, the slave does not actually take the lock when it executes  $GET\_LOCK( )$ . This is mainly an optimization and should not affect existing setups. ([Bug#7998](http://bugs.mysql.com/7998))
- InnoDB: Corrected a bug in the crash recovery of ROW\_FORMAT=COMPACT tables that caused corruption. There may still be bugs in the crash recovery, especially in COMPACT tables. ([Bug#7973](http://bugs.mysql.com/7973))
- Allowed the service-installation command for Windows servers to specify a single option other than  $-\text{defaults-file fol-}$ lowing the service name. This is for compatibility with MySQL 4.1.  $(Bu\text{g#7856})$
- Changed XML format for mysql from <col\_name>col\_value</col\_name> to <field name="col\_name">col\_value</field> to allow for proper encoding of column names that are not legal as element names. ([Bug#7811](http://bugs.mysql.com/7811))
- SHOW CREATE TABLE now uses USING index\_type rather than TYPE index\_type to specify an index type. [\(Bug#7233](http://bugs.mysql.com/7233))
- InnoDB: Implemented fast TRUNCATE TABLE. The old approach (deleting rows one by one) may be used if the table is being referenced by foreign keys. ([Bug#7150](http://bugs.mysql.com/7150))
- Out-of-order packets were sent (ERROR after OK or EOF) following a KILL QUERY statement. [\(Bug#6804\)](http://bugs.mysql.com/6804)
- Added SQL\_NOTES session variable to cause Note-level warnings not to be recorded. ([Bug#6662](http://bugs.mysql.com/6662))
- Added [mysql\\_library\\_init\(\)](#page-1609-0) and [mysql\\_library\\_end\(\)](#page-1609-1) as synonyms for the [mysql\\_server\\_init\(\)](#page-1661-0) and [mysql\\_server\\_end\(\)](#page-1661-1) C API functions. [mysql\\_library\\_init\(\)](#page-1609-0) and [mysql\\_library\\_end\(\)](#page-1609-1) are #define symbols, but the names more clearly indicate that they should be called when beginning and ending use of a MySQL C API lib-rary no matter whether the application uses libmysqlclient or libmysqld. ([Bug#6149](http://bugs.mysql.com/6149))
- Added [VAR\\_POP\(\)](#page-752-2) and [STDDEV\\_POP\(\)](#page-752-4) as standard SQL aliases for the [VARIANCE\(\)](#page-752-1) and [STDDEV\(\)](#page-752-5) functions that com-pute population variance and standard deviation. Added new [VAR\\_SAMP\(\)](#page-752-0) and [STDDEV\\_SAMP\(\)](#page-752-6) functions to compute sample variance and standard deviation. ([Bug#3190](http://bugs.mysql.com/3190))
- InnoDB: A commit is now performed after every 10,000 copied rows when executing ALTER TABLE, CREATE INDEX, DROP INDEX or OPTIMIZE TABLE. This makes recovery from an aborted operations of these types much faster than previous to this change.
- Added support for [AVG\(DISTINCT\)](#page-750-1).
- A new CREATE USER privilege was added.
- Support for RAID options in MyISAM tables has been removed. If you have tables that use these options, you should convert them before upgrading. See [Section 2.4.17.2, "Upgrading from MySQL 4.1 to 5.0"](#page-135-0).
- InnoDB: A shared record lock (LOCK\_REC\_NOT\_GAP) is now taken for a matching record in the foreign key check because inserts can be allowed into gaps.
- The MySQL server now aborts when started with the option --log-bin-index and without --log-bin, and when started with --log-slave-updates and without --log-bin.
- API change: the reconnect flag in the MYSQL structure is now set to 0 by [mysql\\_real\\_connect\(\)](#page-1618-0). Only those client programs which didn't explicitly set this flag to 0 or 1 after [mysql\\_real\\_connect\(\)](#page-1618-0) experience a change. Having automatic reconnection enabled by default was considered too dangerous (after reconnection, table locks, temporary tables, user and session variables are lost).
- Bit-field values can be written using  $b \text{ } 'value'$  notation.  $value$  is a binary value written using 0s and 1s.
- InnoDB: Relaxed locking in INSERT ... SELECT, single table UPDATE ... (SELECT) and single table DELETE ... (SELECT) clauses when innodb\_locks\_unsafe\_for\_binlog is used and isolation level of the transaction is not serializable. InnoDB uses consistent read in these cases for a selected table.
- InnoDB now supports a fast TRUNCATE TABLE. One visible change from this is that auto-increment values for this table are reset on TRUNCATE.
- InnoDB: Introduced a compact record format that does not store the number of columns or the lengths of fixed-size columns. The old format can be requested by specifying ROW\_FORMAT=REDUNDANT. The new format (ROW\_FORMAT=COMPACT) is the default. The new format typically saves 20% of disk space and memory.

The presence of the new compact row format decreases row storage space by about 20% at the cost of increasing CPU use for

some operations. If your workload is a typical one that is limited by cache hit rates and disk speed it is likely to be faster. If it is a rare case that is limited by CPU speed, it might be slower.

- From the Windows distribution, predefined accounts without passwords for remote users ("root@%", "@%") were removed (other distributions never had them).
- Added the FEDERATED storage engine. See [Section 13.7, "The](#page-966-0) FEDERATED Storage Engine".
- InnoDB: Setting the initial AUTO\_INCREMENT value for an InnoDB table using CREATE TABLE ... AUTO\_INCREMENT =  $n$  now works, and ALTER TABLE ... AUTO\_INCREMENT =  $n$  resets the current value.
- User variable coercibility has been changed from "coercible" to "implicit." That is, user variables have the same coercibility as column values.
- Security improvement: User-defined functions should have at least one symbol defined in addition to the  $xxx$  symbol that corresponds to the main  $xxx$  () function. These auxiliary symbols correspond to the  $xxx$  init(),  $xxx$  deinit(), xxx\_reset(), xxx\_clear(), and xxx\_add() functions. mysqld by default no longer loads UDFs unless they have at least one auxiliary symbol defined in addition to the main symbol. The  $--allow-suspicious-udfs$  option controls whether UDFs that have only an xxx symbol can be loaded. By default, the option is off. mysqld also checks UDF filenames when it reads them from the  $mysq1$ . func table and rejects those that contain directory pathname separator characters. (It already checked names as given in CREATE FUNCTION statements.) See [Section 25.2.2.1, "UDF Calling Sequences for](#page-1865-0) [Simple Functions",](#page-1865-0) [Section 25.2.2.2, "UDF Calling Sequences for Aggregate Functions"](#page-1866-0), and [Section 25.2.2.6, "User-Defined](#page-1871-0) [Function Security Precautions".](#page-1871-0) Thanks to Stefano Di Paola <stefano.dipaola@wisec.it> for finding and informing us about this issue. ([CVE-2005-0709,](http://cve.mitre.org/cgi-bin/cvename.cgi?name=CVE-2005-0709) [CVE-2005-0710](http://cve.mitre.org/cgi-bin/cvename.cgi?name=CVE-2005-0710))
- Added --large-pages option for mysqld.
- The LOAD DATA statement was extended to support user variables in the target column list, and an optional SET clause. Now one can perform some transformations on data after they have been read and before they are inserted into the table. For example:

```
LOAD DATA INFILE 'file.txt'
INTO TABLE t1
   (column1, @var1)
SET column2 = @var1/100;
```
Also, replication of LOAD DATA was changed, so you can't replicate such statements from a 5.0.3 master to pre-5.0.3 slaves.

- Added an error member to the MYSQL BIND data structure that is used in the C API for prepared statements. This member is used for reporting data truncation errors. Truncation reporting is enabled via the new MYSQL\_REPORT\_DATA\_TRUNCATION option for the [mysql\\_options\(\)](#page-1614-0) C API function.
- Added the multi\_range\_count system variable.
- The coercibility for the return value of functions such as [USER\(\)](#page-746-0) or [VERSION\(\)](#page-746-1) now is "system constant" rather than "implicit." This makes these functions more coercible than column values so that comparisons of the two do not result in  $II$ legal mix of collations errors. [COERCIBILITY\(\)](#page-741-0) was modified to accommodate this new coercibility value. See [Section 11.10.3, "Information Functions".](#page-740-0)
- InnoDB: **Upgrading from 4.1:** The sorting order for end-space in TEXT columns for InnoDB tables has changed. Starting from 5.0.3, InnoDB compares TEXT columns as space-padded at the end. If you have a non-unique index on a TEXT column, you should run CHECK TABLE on it, and run OPTIMIZE TABLE if the check reports errors. If you have a UNIQUE INDEX on a TEXT column, you should rebuild the table with OPTIMIZE TABLE.
- Boolean full-text phrase searching now requires only that matches contain exactly the same words as the phrase and in the same order. Non-word characters no longer need match exactly.
- my.cnf in the compile-time datadir (usually /usr/local/mysql/data/ in the binary tarball distributions) is not being read anymore. The value of the environment variable MYSQL\_HOME is used instead of the hard-coded path.
- Additional control over transaction completion was implemented. The COMMIT and ROLLBACK statements support AND [NO] CHAIN and RELEASE clauses. There is a new RELEASE SAVEPOINT statement. The completion\_type system variable was added for setting the global and session default completion type.
- Security improvement: The server creates .frm, .MYD, .MYI, .MRG, .ISD, and .ISM table files only if a file with the same name does not already exist. Thanks to Stefano Di Paola <stefano.dipaola@wisec.it> for finding and informing us about this issue. [\(CVE-2005-0711](http://cve.mitre.org/cgi-bin/cvename.cgi?name=CVE-2005-0711))
- Added the engine\_condition\_pushdown system variable. For NDB, setting this variable to 1 allows processing of some WHERE clause conditions to be processed in NDB nodes before rows are sent to the MySQL server, rather than having rows

sent to the server for evaluation.

- Support for the ISAM storage engine has been removed. If you have ISAM tables, you should convert them before upgrading. See [Section 2.4.17.2, "Upgrading from MySQL 4.1 to 5.0".](#page-135-0)
- Added the CREATE ROUTINE and ALTER ROUTINE privileges, and made the EXECUTE privilege operational.
- BIT in column definitions now is a distinct data type; it no longer is treated as a synonym for  $TINT(1)$ .
- Added cp932 (SJIS for Windows Japanese) and eucjpms (UJIS for Windows Japanese) character sets.
- The way the character set information is stored into the binary log was changed, so that it's now possible to have a replication master and slave running with different global character sets. A drawback is that replication from 5.0.3 masters to pre-5.0.3 slaves is impossible.
- MEMORY (HEAP) can have VARCHAR fields.
- If the MySQL server is started without an argument to  $-\log \frac{1}{9}$  and without  $-\log \frac{1}{9}$  in  $-\frac{1}{9}$  in  $-\frac{1}{9}$  in  $\frac{1}{10}$  index, thus not providing a name for the binary log index file, a warning is issued because MySQL falls back to using the hostname for that name, and this is prone to replication issues if the server's hostname's gets changed later. See [Section B.1.8.1, "Open Issues in MySQL".](#page-1944-0)
- SHOW DATABASES, SHOW TABLES, SHOW COLUMNS, and so forth display information about the INFORMA-TION\_SCHEMA database. Also, several SHOW statements now accept a WHERE clause specifying which output rows to display. See Chapter 22, [INFORMATION\\_SCHEMA](#page-1250-0) *Tables*.
- SHOW COLUMNS now displays NO rather than blank in the Null output column if the corresponding table column cannot be NULL.
- When the MyISAM storage engine detects corruption of a MyISAM table, a message describing the problem now is written to the error log.
- A VARCHAR column can now contain up to 65535 bytes. In addition, VARCHAR columns now remember trailing spaces. For more details, see [Section E.1, "Changes in release 5.0.x \(Production\)"](#page-2110-0).

### **Note**

If the table handler does not support the new VARCHAR type, then it is converted to a CHAR column. Currently this happens for NDB tables.

- Added --innodb-checksums and --innodb-doublewrite options for mysqld.
- Added several InnoDB status variables. See [Section 5.1.6, "Status Variables".](#page-416-0)
- Added account-specific MAX\_USER\_CONNECTIONS limit, which allows you to specify the maximum number of concurrent connections for the account. Also, all limited resources now are counted per account (instead of being counted per user + host pair as it was before). Use the --old-style-user-limits option to get the old behavior.
- Implemented support for XA transactions. See [Section 12.4.7, "XA Transactions".](#page-835-0) The implementation make the innodb\_safe\_binlog system variable obsolete, so it has been removed.
- mysqlbinlog now prints a ROLLBACK statement at the end of its output, in case the server crashed while it was in the process of writing the final entry into the last binary log named on the command line. This causes any half-written transaction to be rolled back when the output is executed. The ROLLBACK is harmless if the binary log file was written and closed normally.
- Seconds\_Behind\_Master is NULL (which means "unknown") if the slave SQL thread is not running, or if the slave I/O thread is not running or not connected to master. It is zero if the SQL thread has caught up to the I/O thread. It no longer grows indefinitely if the master is idle.
- FLUSH TABLES WITH READ LOCK is now killable while it's waiting for running COMMIT statements to finish.
- The MySQL server aborts immediately instead of simply issuing a warning if it is started with the  $-\text{log-bin}$  option but cannot initialize the binary log at startup (that is, an error occurs when writing to the binary log file or binary log index file).
- The binary log file and binary log index file now are handled the same way as MyISAM tables when there is a "disk full" or "quota exceeded" error. See [Section B.1.4.3, "How MySQL Handles a Full Disk".](#page-1935-0)
- InnoDB: When MySQL/InnoDB is compiled on Mac OS X 10.2 or earlier, detect the operating system version at run time and use the fcntl() file flush method on Mac OS X versions 10.3 and later. In Mac OS X, fsync() does not flush the write cache in the disk drive, but the special  $f \text{cntl}()$  does; however, the flush request is ignored by some external devices. Failure to flush the buffers may cause severe database corruption at power outages.

- mysqldump misinterpreted " \_ " and " % " characters in the names of tables to be dumped as wildcard characters. [\(Bug#9123\)](http://bugs.mysql.com/9123)
- In strict or traditional SQL mode, too-long string values assigned to string columns (CHAR, VARCHAR, BINARY, VARBINARY, TEXT, or BLOB) were correctly truncated, but the server returned an SQLSTATE value of 01000 (should be 22001). [\(Bug#9029](http://bugs.mysql.com/9029), [Bug#6999](http://bugs.mysql.com/6999))
- The definition of the enumeration-valued  $sql$  mode column of the mysql.proc table was missing some of the current allowable SQL modes, so stored routines would not necessarily execute with the SQL mode in effect at the time of routine definition. [\(Bug#8902\)](http://bugs.mysql.com/8902)
- TRUNCATE did not work within stored procedures. Now, within stored procedures, TRUNCATE is executed in the same way as DELETE. This change was necessary because TRUNCATE implicitly locks tables. [\(Bug#8850\)](http://bugs.mysql.com/8850)
- A rare race condition could cause FLUSH TABLES WITH READ LOCK to hang. ([Bug#8682](http://bugs.mysql.com/8682))
- [AES\\_DECRYPT\(](#page-737-0)col\_name, key) could fail to return NULL for invalid values in col\_name, if col\_name was declared as NOT NULL. ([Bug#8669](http://bugs.mysql.com/8669))
- If SELECT DISTINCT named an index column multiple times in the select list, the server tried to access different key fields for each instance of the column, which could result in a crash. ([Bug#8532](http://bugs.mysql.com/8532))
- MATCH ... AGAINST in natural language mode could cause a server crash if the FULLTEXT index was not used in a join (that is, EXPLAIN did not show fulltext join mode) and the search query matched no rows in the table. [\(Bug#8522\)](http://bugs.mysql.com/8522)
- REPAIR TABLE did not invalidate query results in the query cache that were generated from the table. ([Bug#8480](http://bugs.mysql.com/8480))
- **LOAD** INDEX statement now loads the index into memory.  $(Bug#8452)$  $(Bug#8452)$  $(Bug#8452)$
- If multiple semicolon-separated statements were received in a single packet, they were written to the binary log as a single event rather than as separate per-statement events. For a server serving as a replication master, this caused replication to fail when the event was sent to slave servers. [\(Bug#8436\)](http://bugs.mysql.com/8436)
- A replication master stamped a generated statement (such as a  $SET$  statement) with an error code intended only for another statement. This could happen, for example, when a statement generated a duplicate key error on the master but still had be to replicated to the slave. ([Bug#8412](http://bugs.mysql.com/8412))
- For a stored function that refers to a given table, invoking the function while selecting from the same table resulted in a server crash. ([Bug#8405](http://bugs.mysql.com/8405))
- Comparison of a DECIMAL column containing NULL to a subquery that produced DECIMAL values resulted in a server crash. [\(Bug#8397](http://bugs.mysql.com/8397))
- DELETE FROM tbl\_name ... WHERE ... ORDER BY tbl\_name.col\_name when the ORDER BY column was qualified with the table name caused the server to crash. ([Bug#8392](http://bugs.mysql.com/8392))
- Stored functions that used cursors could return incorrect results. ([Bug#8386](http://bugs.mysql.com/8386))
- The Cyrillic letters  $I(\mathcal{U})$  and SHORT I  $(\check{\mathcal{U}})$  were treated as being the same character by the utf8\_general\_ci collation. [\(Bug#8385](http://bugs.mysql.com/8385))
- When performing boolean full-text searches on  $\text{utf8}$  columns, a double-quote character in the search string caused the server to crash. [\(Bug#8351\)](http://bugs.mysql.com/8351)
- The --set-character-set option for myisamchk was changed to --set-collation. The value needed for specifying how to sort indexes is a collation name, not a character set name. [\(Bug#8349\)](http://bugs.mysql.com/8349)
- Corruption of MyISAM table indexes could occur with TRUNCATE TABLE if the table had already been opened. For example, this was possible if the table had been opened implicitly by selecting from a MERGE table that mapped to the MyISAM table. The server now issues an error message for TRUNCATE TABLE under these conditions. ([Bug#8306](http://bugs.mysql.com/8306))
- For a query with both GROUP BY and COUNT (DISTINCT) clauses and a FROM clause with a subquery, NULL was returned for any VARCHAR column selected by the subquery. [\(Bug#8218\)](http://bugs.mysql.com/8218)
- Selecting from an INFORMATION\_SCHEMA table combined with a subquery on an INFORMATION\_SCHEMA table caused an error with the message Table tbl\_name is corrupted. ([Bug#8164](http://bugs.mysql.com/8164))
- Matching of table names by mysqlhotcopy now accommodates DBD: : mysql versions 2.9003 and up, which implement identifier quoting. ([Bug#8136](http://bugs.mysql.com/8136))
- Re-execution of prepared statements containing subqueries caused the server to crash. [\(Bug#8125\)](http://bugs.mysql.com/8125)
- A problem with equality propagation optimization for prepared statements and stored procedures caused a server crash upon reexecution of the prepared statement or stored procedure. ([Bug#8115](http://bugs.mysql.com/8115), [Bug#8849](http://bugs.mysql.com/8849))
- If the slave was running with  $-\text{replicate}$  +-table options which excluded one temporary table and included another, and the two tables were used in a single DROP TEMPORARY TABLE IF EXISTS statement, as the ones the master automatically writes to its binary log upon client's disconnection when client has not explicitly dropped these, the slave could forget to delete the included replicated temporary table. Only the slave needs to be upgraded. ( $Bug#8055$ )
- Selecting from a view defined as a join caused a server crash if the query cache was enabled. [\(Bug#8054\)](http://bugs.mysql.com/8054)
- Results in the query cache generated from a view were not properly invalidated after ALTER VIEW or DROP VIEW on that view. [\(Bug#8050\)](http://bugs.mysql.com/8050)
- Creating a table using a name containing a character that is illegal in character\_set\_client resulted in the character being stripped from the name and no error. The character now is considered an error.  $(Bu g #8041)$
- Certain correlated subqueries with forward references (referring to an alias defined later in the outer query) could crash the server. ([Bug#8025](http://bugs.mysql.com/8025))
- Corrected a problem with references to DUAL where statements such as SELECT 1 AS a FROM DUAL would succeed but statements such as SELECT 1 AS a FROM DUAL LIMIT 1 would fail.  $(Bug#8023)$
- Comparing a nested row expression (such as ROW(1, (2,3))) with a subquery caused the server to crash. ([Bug#8022](http://bugs.mysql.com/8022))
- The number of columns in a row comparison against a subquery was calculated incorrectly. ([Bug#8020](http://bugs.mysql.com/8020))
- mysqldump now avoids writing SET NAMES to the dump output if the server is older than version 4.1 and would not under-stand that statement. [\(Bug#7997\)](http://bugs.mysql.com/7997)
- A deadlock could occur on an update followed by a SELECT on an InnoDB table without any explicit locks being taken. InnoDB now takes an exclusive lock when INSERT ON DUPLICATE KEY UPDATE is checking duplicate keys. ([Bug#7975](http://bugs.mysql.com/7975))
- A slave running MySQL 3.23.51 or newer hung while trying to connect to a master running MySQL 3.23.50 or older. (The reason for this was a bug in the old masters — SELECT @@unknown\_var caused the server to hang — which was fixed in MySQL 3.23.50.) ([Bug#7965](http://bugs.mysql.com/7965))
- Erroneous output resulted from SELECT DISTINCT combined with a subquery and GROUP BY. [\(Bug#7946\)](http://bugs.mysql.com/7946)
- [FOUND\\_ROWS\(\)](#page-743-0) returned an incorrect value after a SELECT SOL\_CALC\_FOUND\_ROWS\_DISTINCT statement that selected constants and included GROUP BY and LIMIT clauses.  $(Bug#7945)$
- mysqld\_safe now understands the  $-\text{help}$  option. Previously, it ignored the option and attempted to start the server anyway. ([Bug#7931](http://bugs.mysql.com/7931))
- Creating a user with grants failed when specifying a password but worked without one. ([Bug#7905](http://bugs.mysql.com/7905))
- Comparing the result of a subquery to a non-existent column caused the server to crash. This issue affected MySQL on Windows platforms only. ([Bug#7885](http://bugs.mysql.com/7885))
- ALTER TABLE improperly accepted an index on a TIMESTAMP column that CREATE TABLE would reject. ([Bug#7884](http://bugs.mysql.com/7884))
- MySQL allowed concurrent updates (including inserts and deletes) to a table if binary logging was enabled. Now, all updates are executed in a serialized fashion, because they are executed serialized when the binlog is replayed. ([Bug#7879](http://bugs.mysql.com/7879))
- Ensured that mysqldump --single-transaction sets its transaction isolation level to REPEATABLE READ before proceeding (otherwise if the MySQL server was configured to run with a default isolation level lower than REPEATABLE READ it could give an inconsistent dump).  $(B_{\text{u}g} \# 7850)$
- mysqlbinlog forgot to add backquotes around the collation of user variables (causing later parsing problems as BINARY is a reserved word). [\(Bug#7793\)](http://bugs.mysql.com/7793)
- A TABLE IS FULL error occurred when the table was still smaller than max\_heap\_table\_size. ([Bug#7791](http://bugs.mysql.com/7791))
- Use of GROUP CONCAT() with HAVING caused the server to crash. [\(Bug#7769\)](http://bugs.mysql.com/7769)
- The [CONV\(\)](#page-703-1) function returned an unsigned BIGINT number, which does not fit in 32 bits. [\(Bug#7751\)](http://bugs.mysql.com/7751)
- The [IN\(\)](#page-679-0) operator did not return correct results if all values in the list were constants and some of them used substring functions such as [LEFT\(\)](#page-687-1), [RIGHT\(\)](#page-690-1), or [MID\(\)](#page-689-0). [\(Bug#7716\)](http://bugs.mysql.com/7716)
- When encountering a DISK FULL OF QUOTA EXCEEDED write error, MyISAM sometimes failed to sleep and retry the write, resulting in a corrupted table. [\(Bug#7714\)](http://bugs.mysql.com/7714)
- The [CONVERT\\_TZ\(\)](#page-710-0) function, when its second or third argument was from a const table, caused the server to crash. (See [Section 12.3.2, "](#page-827-0)EXPLAIN Syntax".) [\(Bug#7705\)](http://bugs.mysql.com/7705)
- The output of the STATUS ( $\succeq$ s) command in mysql had the values for the server and client character sets reversed. [\(Bug#7571](http://bugs.mysql.com/7571))
- A LEFT OUTER JOIN between an empty base table and a view on an empty base table caused a server crash. ([Bug#7433](http://bugs.mysql.com/7433))
- Ordering by an unsigned expression (more complex than a column reference) was treating the value as signed, producing incorrectly sorted results. HAVING was also treating unsigned columns as signed. [\(Bug#7425\)](http://bugs.mysql.com/7425)
- The server crashed when an error occurred during the filling of a temporary table created for handling a view or derived table. [\(Bug#7413](http://bugs.mysql.com/7413))
- Made the MySQL server accept executing SHOW CREATE DATABASE even if the connection has an open transaction or locked tables. Refusing it made mysqldump --single-transaction sometimes fail to print a complete CREATE DATABASE statement for some dumped databases. ([Bug#7358](http://bugs.mysql.com/7358))
- Corrected the handling of trailing spaces in the ucs2 character set. [\(Bug#7350\)](http://bugs.mysql.com/7350)
- --expire-log-days was not honored if using only transactions. ([Bug#7236](http://bugs.mysql.com/7236))
- Some INFORMATION\_SCHEMA columns that contained timestamp values were of type VARBINARY. These were changed to TIMESTAMP. ([Bug#7217](http://bugs.mysql.com/7217))
- Some INFORMATION\_SCHEMA columns that contained catalog identifiers were of type LONGTEXT. These were changed to VARCHAR(N, where N is the appropriate maximum identifier length. [\(Bug#7215\)](http://bugs.mysql.com/7215)
- Use of [GROUP\\_CONCAT\(\)](#page-751-2) in the select list when selecting from a view caused a server crash. [\(Bug#7116\)](http://bugs.mysql.com/7116)
- An expression that tested a case-insensitive character column against string constants that differed in lettercase could fail because the constants were treated as having a binary collation. (For example, WHERE city='London' AND city='london' could fail.) ([Bug#7098](http://bugs.mysql.com/7098), [Bug#8690](http://bugs.mysql.com/8690))
- Setting the initial AUTO\_INCREMENT value for an InnoDB table using CREATE TABLE ... AUTO\_INCREMENT =  $n$ did not work, and ALTER TABLE ... AUTO\_INCREMENT =  $n$  did not reset the current value. ([Bug#7061](http://bugs.mysql.com/7061))
- Multiple-table updates did not replicate properly to slave servers where  $-\text{replicate}$  \*-table options had been specified.  $(Bug#7011)$
- When setting integer system variables to a negative value with SET VARIABLES, the value was treated as a positive value modulo  $2^{32}$ . [\(Bug#6958\)](http://bugs.mysql.com/6958)
- Use of a view in a correlated subquery that contains HAVING but no GROUP BY caused a server crash. [\(Bug#6894\)](http://bugs.mysql.com/6894)
- Praparing a query using the CONVERT  $TZ()$  function with constant arguments caused the server to crash. [\(Bug#6849\)](http://bugs.mysql.com/6849)
- Handling by [mysql\\_list\\_fields\(\)](#page-1610-0) of references to stored functions within views was incorrect and could result in a server crash.  $(Bug#6814)$
- A sequence of BEGIN (or SET AUTOCOMMIT=0), FLUSH TABLES WITH READ LOCK, transactional update, COMMIT, FLUSH TABLES WITH READ LOCK could hang the connection forever and possibly the MySQL server itself. This happened for example when running the innobackup script several times.  $(Bug#6732)$
- Prevent adding CREATE TABLE .. SELECT query to the binary log when the insertion of new records partially failed. [\(Bug#6682](http://bugs.mysql.com/6682))
- mysqlbinlog did not print SET PSEUDO\_THREAD\_ID statements in front of LOAD DATA INFILE statements inserting into temporary tables, thus causing potential problems when rolling forward these statements after restoring a backup. [\(Bug#6671](http://bugs.mysql.com/6671))
- If a MyISAM table on Windows had INDEX DIRECTORY or DATA DIRECTORY table options, mysqldump dumped the directory pathnames with single-backslash pathname separators. This would cause syntax errors when importing the dump file. mysqldump now changes " $\vee$ " to " / " in the pathnames on Windows. [\(Bug#6660\)](http://bugs.mysql.com/6660)
- SHOW CREATE TABLE now reports ENGINE=MEMORY rather than ENGINE=HEAP for a MEMORY table (unless the MYSQL323 SQL mode is enabled). [\(Bug#6659\)](http://bugs.mysql.com/6659)
- Incorrectly ordered results were returned from a query using a FULLTEXT index to retrieve rows and there was another index that was usable for ORDER BY. For such a query, EXPLAIN showed the fulltext join type, but showed the other (not FULLTEXT) index in the Key column. ([Bug#6635](http://bugs.mysql.com/6635))
- CREATE TABLE ... LIKE failed on Windows when the source or destination table was located in a symlinked database directory. [\(Bug#6607\)](http://bugs.mysql.com/6607)
- Retrieving from a view defined as a SELECT that mixed UNION ALL and UNION DISTINCT resulted in a different result than retrieving from the original SELECT. ([Bug#6565](http://bugs.mysql.com/6565))
- A replication slave could crash after replicating many ANALYZE TABLE, OPTIMIZE TABLE, or REPAIR TABLE state-ments from the master. ([Bug#6461](http://bugs.mysql.com/6461), [Bug#7658](http://bugs.mysql.com/7658))
- Selecting from a view that had an EXISTS or NOT EXISTS subquery not not always work properly, and selecting columns by name could cause a server crash. With SELECT \*, crashes did not occur, but columns in the outer query were not resolved properly. [\(Bug#6394\)](http://bugs.mysql.com/6394)
- Changed semantics of CREATE/ALTER/DROP DATABASE statements so that replication of CREATE DATABASE is possible when using  $-$ binlog-do-db and  $-$ binlog-ignore-db. [\(Bug#6391\)](http://bugs.mysql.com/6391)
- Fixed a problem in NO\_BACKSLASH\_ESCAPES SQL mode for strings that contained both the string quoting character and backslash. ([Bug#6368](http://bugs.mysql.com/6368))
- The [CHAR\(\)](#page-685-1) function was not ignoring NULL arguments, contrary to the documentation. ([Bug#6317](http://bugs.mysql.com/6317))
- Starting and stopping the slave thread (only) could in some circumstance cause the server to crash. ([Bug#6148](http://bugs.mysql.com/6148))
- InnoDB: Honor the --tmpdir startup option when creating temporary files. Previously, InnoDB temporary files were always created in the temporary directory of the operating system. On Netware, InnoDB will continue to ignore  $-\text{tmpdir}$ . [\(Bug#5822](http://bugs.mysql.com/5822))
- A HAVING clause that referred to [RAND\(\)](#page-706-0) or a user-defined function in the SELECT part of a query through an alias could cause MySQL to crash or to return an incorrect value. ([Bug#5185](http://bugs.mysql.com/5185))
- DDL statements for views were not being written to the binary log (and thus not subject to replication). ([Bug#4838](http://bugs.mysql.com/4838))
- Platform and architecture information in version information produced for --version option on Windows was always Win95/Win98 (i32). More accurately determine platform as Win32 or Win64 for 32-bit or 64-bit Windows, and architecture as  $i$  a 32 for x86,  $i$  a 64 for Itanium, and axp for Alpha. ([Bug#4445](http://bugs.mysql.com/4445))
- When using the [RPAD\(\)](#page-690-0) function (or any function adding spaces to the right) in a query that had to be resolved by using a tem-porary table, all resulting strings had rightmost spaces removed (that is, [RPAD\(\)](#page-690-0) did not work) [\(Bug#4048\)](http://bugs.mysql.com/4048)
- Hostname matching didn't work if a netmask was specified for table-specific privileges. ([Bug#3309](http://bugs.mysql.com/3309))
- mysql\_fix\_privilege\_tables now makes it possible for mysql privilege tables created in MySQL 5.0 to be used with MySQL 4.1. This makes it possible to downgrade from 5.0 to 4.1, or to run MySQL 4.1 and 5.0 using the same privilege table files for testing purposes.
- Giving mysqld a SIGHUP caused it to crash.
- Prepared statements using SUM (DISTINCT...) did not perform correctly.
- InnoDB: Use native tmpfile() function on Netware. All InnoDB temporary files are created under sys:\tmp. Previously, InnoDB temporary files were never deleted on Netware.
- A symlink vulnerability in the mysqlaccess script was reported by Javier Fernandez-Sanguino Pena and [Debian Security](http://www.debian.org/security/audit) [Audit Team.](http://www.debian.org/security/audit) [\(CVE-2005-0004](http://cve.mitre.org/cgi-bin/cvename.cgi?name=CVE-2005-0004))
- A number of portability issues relating to overflow in floating point values were corrected.
- Prepared statements now gives warnings on prepare.
- The combination of  $-\text{not}$  and  $\text{trunc}^*$  operators in a full-text search did not work correctly. Using more than one truncated negative search term caused the result to be empty.
- Prepared statements did not work correctly with OUTER JOIN.

## **E.1.28. Changes in MySQL 5.0.2 (01 December 2004)**

Functionality added or changed:

- **Incompatible Change**: The precedence of NOT operator has changed so that expressions such as NOT a BETWEEN b AND c are parsed correctly as NOT (a BETWEEN b AND c) rather than as (NOT a) BETWEEN b AND c. The pre-5.0 higher-precedence behavior can be obtained by enabling the new HIGH\_NOT\_PRECEDENCE SQL mode.
- **Incompatible Change:** SHOW STATUS now shows the session (thread-specific) status variables and SHOW GLOBAL STATUS shows the status variables for the whole server.

Before MySQL 5.0.2, SHOW STATUS returned global status values. Because the default as of 5.0.2 is to return session values, this is incompatible with previous versions. To issue a SHOW STATUS statement that will retrieve global status values for all versions of MySQL, write it like this:

SHOW /\*!50002 GLOBAL \*/ STATUS;

- If a write to a MyISAM table fails because of a full disk or an exceeded disk quota, it now prints a message to the error log every 10 minutes, and waits until disk space becomes available. [\(Bug#3248\)](http://bugs.mysql.com/3248)
- Made the MySQL server ignore SIGHUP and SIGQUIT on Mac OS X 10.3. This is needed because under this OS, the MySQL server receives lots of these signals. ([Bug#2030](http://bugs.mysql.com/2030))
- If the server finds that the user table has not been upgraded to include the view-related privilege columns, it treats each account as having view privileges that are the same as its CREATE privilege.
- A connection doing a rollback now displays "Rolling back" in the State column of SHOW PROCESSLIST.
- Renamed the sql\_updatable\_view\_key system variable to updatable\_views\_with\_limit. This variable now can have only two values:
	- 1 or YES: Don't issue an error message (warning only) if a VIEW without presence of a key in the underlying table is used in queries with a LIMIT clause for updating. (This is the default value.)
	- 0 or NO: Prohibit update of a VIEW, which does not contain a key in the underlying table and the query uses a LIMIT clause (usually get from GUI tools).
- Reverted output format of SHOW TABLES to old pre-5.0.1 format that did not include a table type column. To get the additional column that lists the table type, use SHOW FULL TABLES now.
- CHECK TABLE now works for views.
- Modify DROP USER so that it drops the account, including all its privileges. Formerly, it removed the account record only for an account that had all privileges revoked.
- mysqldump --single-transaction --master-data is now able to take an online (non-blocking) dump of InnoDB and report the corresponding binary log coordinates, which makes a backup suitable for point-in-time recovery, rollforward or replication slave creation. See Section 4.5.4, "mysqldump [— A Database Backup Program".](#page-253-0)
- 0 or NO: Prohibit update of a VIEW, which does not contain a key in the underlying table and the query uses a LIMIT clause (usually get from GUI tools).
- We now detect too-large floating point numbers during statement parsing and generate an error messages for them.
- New --auto-increment-increment and --auto-increment-offset startup options. These allow you to set up a server to generate auto-increment values that don't conflict with another server.
- Added the CREATE USER and RENAME USER statements.
- MySQL now by default checks dates and in strict mode allows only fully correct dates. If you want MySQL to behave as before, you should enable the new ALLOW\_INVALID\_DATES SQL mode.
- Added NO\_AUTO\_CREATE\_USER SQL mode to prevent GRANT from automatically creating new users if it would otherwise do so, unless a password also is specified.
- MySQL now remembers which columns were declared to have default values. In STRICT\_TRANS\_TABLES/STRICT\_ALL\_TABLES mode, you now get an error if you do an INSERT without specifying all columns that don't have a default value. A side effect of this is that when you do SHOW CREATE for a new table, you no longer see a DEFAULT value for a column for which you didn't specify a default value.
- InnoDB: If you specify the option innodb\_locks\_unsafe\_for\_binlog in my.cnf, InnoDB in an UPDATE or a DE-LETE only locks the rows that it updates or deletes. This greatly reduces the probability of deadlocks.
- A HAVING clause in a SELECT statement now can refer to columns in the GROUP BY clause, as required by standard SQL.
- The SCHEMA and SCHEMAS keywords are now accepted as synonyms for DATABASE and DATABASES.
- Added several InnoDB status variables. See [Section 5.1.6, "Status Variables".](#page-416-0)
- Added STRICT\_TRANS\_TABLES, STRICT\_ALL\_TABLES, NO\_ZERO\_IN\_DATE, NO\_ZERO\_DATE, ER-ROR\_FOR\_DIVISION\_BY\_ZERO, and TRADITIONAL SOL modes. The TRADITIONAL mode is shorthand for all the preceding modes. When using mode TRADITIONAL, MySQL generates an error if you try to insert a wrong value in a column. It does not adjust the value to the closest possible legal value.
- The mysql\_fix\_privilege\_tables script now initializes the global CREATE VIEW and SHOW VIEW privileges in the user table to the value of the CREATE privilege in that table.
- 1 or YES: Don't issue an error message (warning only) if a VIEW without presence of a key in the underlying table is used in queries with a LIMIT clause for updating. (This is the default value.)
- The compilation flag DONT\_USE\_DEFAULT\_FIELDS was removed because you can get the same behavior by setting the sql\_mode system variable to STRICT\_TRANS\_TABLES.
- mysqlbinlog now prints an informative commented line (thread id, timestamp, server id, and so forth) before each LOAD DATA INFILE, like it does for other queries; unless --short-form is used.
- Two new server system variables were introduced. auto\_increment\_increment and auto\_increment\_offset can be set locally or globally, and are intended for use in controlling the behavior of AUTO\_INCREMENT columns in master-to-master replication. Note that these variables are not intended to take the place of sequences. See [Section 5.1.3, "System Vari](#page-347-0)[ables".](#page-347-0)
- Added IS [NOT] boolean value syntax, where boolean value is TRUE, FALSE, or UNKNOWN.
- Added --start-datetime, --stop-datetime, --start-position, --stop-position options to mysqlbinlog (makes point-in-time recovery easier).
- Added initial support for rudimentary triggers (the CREATE TRIGGER and DROP TRIGGER statements).
- Added basic support for read-only server side cursors.
- Implemented the WITH CHECK OPTION clause for CREATE VIEW.
- Added support for the INFORMATION\_SCHEMA "information database" that provides database metadata. See [Chapter 22,](#page-1250-0) [INFORMATION\\_SCHEMA](#page-1250-0) *Tables*.

- mysqlbinlog was unable to read from stdin, for example, when piping the output from zcat to mysqlbinlog. [\(Bug#7853](http://bugs.mysql.com/7853))
- If a connection was interrupted by a network error and did a rollback, the network error code got stored into the BEGIN and ROLLBACK binary log events; that caused superfluous slave stops. [\(Bug#6522\)](http://bugs.mysql.com/6522)
- A problem introduced in MySQL 4.0.21 caused replication slaves to stop (error 1223) where a connection started a transaction, performed updates, then issued a FLUSH TABLES WITH READ LOCK followed by a COMMIT. This issue occurred when using the InnoDB innobackup script. ([Bug#5949](http://bugs.mysql.com/5949))
- If a connection had an open transaction but had done no updates to transactional tables (for example if had just done a SELECT FOR UPDATE then executed a non-transactional update, that update automatically committed the transaction (thus releasing InnoDB's row-level locks etc). [\(Bug#5714\)](http://bugs.mysql.com/5714)
- If the slave SQL thread finds a syntax error in a query (which should be rare, as the master parsed it successfully), it now stops immediately. ([Bug#5711\)](http://bugs.mysql.com/5711)
- SET COLLATION SERVER... statements replicated by the slave SOL thread no longer advance its position. This is so that, if the thread is interrupted before the update is completed, it later performs the SET again. [\(Bug#5705\)](http://bugs.mysql.com/5705)
- OPTIMIZE TABLE, REPAIR TABLE, and ANALYZE TABLE are now replicated without any error code in the binary log. [\(Bug#5551](http://bugs.mysql.com/5551))
- disable-local-infile option had no effect if the client read it from a configuration file using [mysql\\_options\(...,MYSQL\\_READ\\_DEFAULT,...\)](#page-1614-0). [\(Bug#5073\)](http://bugs.mysql.com/5073)
- SET GLOBAL SYNC\_BINLOG did not work on some platforms (Mac OS X). [\(Bug#5064\)](http://bugs.mysql.com/5064)
- mysql-test-run failed the rpl\_trunc\_binlog test when running the test from the installation directory. ([Bug#5050](http://bugs.mysql.com/5050))
- [mysql\\_options\(...,MYSQL\\_OPT\\_LOCAL\\_INFILE,...\)](#page-1614-0) failed to disable LOAD DATA LOCAL INFILE. [\(Bug#5038](http://bugs.mysql.com/5038))
- The counter for an AUTO\_INCREMENT column was not reset by TRUNCATE TABLE if the table was a temporary one. [\(Bug#5033](http://bugs.mysql.com/5033))
- A CREATE TABLE ... TYPE=HEAP ... AS SELECT... statement caused the replication slave to stop. ([Bug#4971](http://bugs.mysql.com/4971))
- FLUSH TABLES WITH READ LOCK now blocks COMMIT statements if the server is running with binary logging enabled; this ensures that the binary log position is trustable when doing a full backup of tables and the binary log. [\(Bug#4953\)](http://bugs.mysql.com/4953)
- KILLing a connection while it was performing START SLAVE caused the server to crash. ([Bug#4827](http://bugs.mysql.com/4827))
- A deadlock could happen under certain rare circumstances when using KILL. [\(Bug#4810\)](http://bugs.mysql.com/4810)
- mysql-test-run failed the grant\_cache test when run as Unix root user. ([Bug#4678](http://bugs.mysql.com/4678))
- mysqlbinlog --read-from-remote-server sometimes could not accept 2 binary logs in a single invocation. [\(Bug#4507](http://bugs.mysql.com/4507))
- $mvsalbinlog$  --position --read-from-remote-server had incorrect output for # at log pos. ([Bug#4506](http://bugs.mysql.com/4506))

# **E.1.29. Changes in MySQL 5.0.1 (27 July 2004)**

### **Note**

This build passes our test suite and fixes a lot of reported bugs found in the previous 5.0.0 release. However, please be aware that this is not a "standard MySQL build" in the sense that there are still some open critical bugs in our bugs database at <http://bugs.mysql.com/> that affect this release as well. We are actively fixing these and will make a new release where these are fixed as soon as possible. However, this binary should be a good candidate for testing new MySQL 5.0 features for future products.

Functionality added or changed:

- **Incompatible Change**: C API change:  $mysgl\_shutdown($  now requires a second argument. This is a source-level incompatibility that affects how you compile client programs; it does not affect the ability of compiled clients to communicate with older servers. See Section 24.7.3.65, "[mysql\\_shutdown\(\)](#page-1627-0)".
- The Type column name and values in the output from SHOW TABLES are now shown according to standard. The column name has changed from Type to table\_type; permitted values are BASE\_TABLE, VIEW, and ERROR. ([Bug#4603](http://bugs.mysql.com/4603))
- For replication of MEMORY (HEAP) tables: Made the master automatically write a DELETE FROM statement to its binary log when a MEMORY table is opened for the first time since the master's startup. This is for the case where the slave has replicated a non-empty MEMORY table, and then the master is shut down and restarted: the table is now empty on the master; the DELETE FROM empties it on the slave as well.

Even with this fix, between the master's restart and the first use of the table on master, the slave still has out-of-date data in the table. However, if you use the  $-\text{init-file}$  option to populate the MEMORY table on the master at startup, it ensures that the failing time interval is zero.  $(Bug#2477)$ 

- Added Last\_query\_cost status variable that reports optimizer cost for last compiled query.
- Changed that when the MySQL server has binary logging disabled (that is, no  $-\log-\text{bin}$  option was used), then no transaction binary log cache is allocated for connections. This should save binlog\_cache\_size bytes of memory (32KB by default) for every connection.
- Implemented a new "greedy search" optimizer that can significantly reduce the time spent on query optimization for some many-table joins. (You are affected if not only some particular SELECT is slow, but even using EXPLAIN for it takes a noticeable amount of time.) Two new system variables, optimizer\_search\_depth and optimizer\_prune\_level, can be used to fine-tune optimizer behavior.
- OPTIMIZE TABLE for InnoDB tables is now mapped to ALTER TABLE instead of ANALYZE TABLE. This rebuilds the table, which updates index statistics and frees space in the clustered index.
- When a session having open temporary tables terminates, the statement automatically written to the binary log is now DROP
TEMPORARY TABLE IF EXISTS instead of DROP TEMPORARY TABLE, for more robustness.

- Added support for read-only and updatable views based on a single table or other updatable views. View use requires that you upgrade your grant tables to add the view-related privileges. See Section 4.4.5, "[mysql\\_fix\\_privilege\\_tables](#page-226-0) — Up[grade MySQL System Tables"](#page-226-0).
- Added the sql\_updatable\_view\_key system variable.
- The MySQL server now returns an error if SET SQL\_LOG\_BIN is issued by a user without the SUPER privilege (in previous versions it just silently ignored the statement in this case).
- When a database is dropped, all routines belonging to that database are also dropped.
- Added the --to-last-log option to mysqlbinlog, for use in conjunction with --read-from-remote-server.
- Added the  $--innode-safe-binding server$  option, which adds consistency guarantees between the content of InnoDB tables and the binary log. See [Section 5.2.3, "The Binary Log".](#page-438-0)
- sync\_frm is now a settable global variable (not only a startup option).
- Added the --replicate-same-server-id server option.
- Explicit USE db\_name statements no longer are allowed in a stored procedure.
- Added the sync\_binlog=N global variable and startup option, which makes the MySQL server synchronize its binary log to disk (fdatasync()) after every Nth write to the binary log.
- Killing a CHECK TABLE statement does not result in the table being marked as "corrupted" any more; the table remains as if CHECK TABLE had not even started. See [Section 12.5.6.3, "](#page-882-0)KILL Syntax".
- Changed the slave SQL thread to print less useless error messages (no more message duplication; no more messages when an error is skipped because of slave-skip-errors).
- When executed from another database, an implicit USE  $db$  name is in effect.
- When installing a MySQL server as a Windows service, the installation command can include  $a 1$ ocal-service option following the service name to cause the server to run using the LocalService Windows account that has limited privileges. This is in addition to the  $-\text{defaults-file}$  option that also can be given following the service name.
- DROP DATABASE IF EXISTS, DROP TABLE IF EXISTS, single-table DELETE, and single-table UPDATE now are written to the binary log even if they changed nothing on the master (for example, even if a DELETE matched no rows). The old behavior sometimes caused bad surprises in replication setups.
- Procedure names may be qualified, for example, db.p()
- Replication and mysqlbinlog now have better support for the case that the session character set and collation variables are changed within a given session. See [Section 18.3.1, "Replication Features and Issues"](#page-1073-0).
- A stored procedure is no longer "global." That is, it now belongs to a specific database:
	- When a database is dropped, all routines belonging to that database are also dropped.
	- Procedure names may be qualified, for example,  $db \cdot p()$
	- When executed from another database, an implicit USE  $db$  name is in effect.
	- Explicit USE *db* name statements no longer are allowed in a stored procedure.

See [Section 21.2, "Using Stored Routines \(Procedures and Functions\)".](#page-1235-0)

- **Replication**: Complex expressions using AND, OR, or both could result in a crash if the query containing the expression query was ignored, either by a replication server due to --replicate-\*-table rules, or by any MySQL server due to a syntax error. [\(Bug#3969,](http://bugs.mysql.com/3969) [Bug#4494\)](http://bugs.mysql.com/4494)
- When a multiple-table DROP TABLE failed to drop a table on the master server, the error was not written to the binary log. [\(Bug#4553](http://bugs.mysql.com/4553))
- If CREATE TEMPORARY TABLE t SELECT failed while loading the data, the temporary table was not dropped.

)

- When the slave SQL thread was replicating a LOAD DATA INFILE statement, it didn't show the statement in the output of SHOW PROCESSLIST. [\(Bug#4326\)](http://bugs.mysql.com/4326)
- mysql\_fix\_privilege\_tables did not handle the --password=password\_val option correctly. [\(Bug#4240,](http://bugs.mysql.com/4240) [Bug#4543](http://bugs.mysql.com/4543))
- Made DROP DATABASE honor the value of lower\_case\_table\_names. ([Bug#4066](http://bugs.mysql.com/4066))
- During the installation process of the server RPM on Linux, if  $mysqld$  was run as the root system user and with - $-\log-\frac{b}{\log b}$  pointing to a directory outside of /var/lib/mysql, it created binary log files owned by root in this directory, which remained owned by root after the installation. Now mysqld is started as the mysql system user instead. ([Bug#4038](http://bugs.mysql.com/4038))
- A potential memory overrun could occur in mysqlareal connect () (which required a compromised DNS server and certain operating systems). [\(Bug#4017\)](http://bugs.mysql.com/4017)
- mysqlbinlog didn't escape the string content of user variables, and did not deal well when these variables were in non-ASCII character sets; this is now fixed by always printing the string content of user variables in hexadecimal. The character set and collation of the string is now also printed. ([Bug#3875](http://bugs.mysql.com/3875))
- The slave SQL thread refused to replicate INSERT ... SELECT if it examined more than 4 billion rows. ([Bug#3871\)](http://bugs.mysql.com/3871)
- If server-id was not set using startup options but with SET GLOBAL, the replication slave still complained that it was not set. ([Bug#3829](http://bugs.mysql.com/3829))
- A MySQL slave server built using --with-debug, and replicating itself, crashed. [\(Bug#3568\)](http://bugs.mysql.com/3568)
- Multiple-table DELETE statements were always replicated by the slave if there were some -replicate-\*-ignore-table options and no --replicate-\*-do-table options. [\(Bug#3461\)](http://bugs.mysql.com/3461)
- Memory could be corrupted by replicating a LOAD DATA INFILE from a MySQL 3.23 master. Some less critical issues remain; see [Section 18.3.1, "Replication Features and Issues".](#page-1073-0) [\(Bug#3422\)](http://bugs.mysql.com/3422)
- mysqlbinlog failed to print a USE statement under those rare circumstances where the binary log contained a LOAD DATA INFILE statement. [\(Bug#3415\)](http://bugs.mysql.com/3415)
- A rare error condition caused the slave SQL thread spuriously to print the message BINLOG HAS BAD MAGIC NUMBER and stop when it was not necessary to do so. ([Bug#3401](http://bugs.mysql.com/3401))
- In some replication error messages, a very long query caused the rest of the message to be invisible (truncated), by putting the query last in the message. [\(Bug#3357\)](http://bugs.mysql.com/3357)
- mysqlbinlog  $--read-from-remote-server$  now print the exact positions of events in lines beginning with at # in the log. ([Bug#3214](http://bugs.mysql.com/3214))
- mysqlbinlog --read-from-remote-server read all binary logs following the one that was requested. It now stops at the end of the requested file, the same as it does when reading a local binary log. There is an option --to-last-log to get the old behavior. [\(Bug#3204\)](http://bugs.mysql.com/3204)
- Strange results with index  $(x, y)$  ... WHERE  $x=val$  1 AND  $y>=val$  2 ORDER BY pk; [\(Bug#3155\)](http://bugs.mysql.com/3155)
- Adding ORDER BY to a query that uses a subquery can cause incorrect results. ([Bug#3118](http://bugs.mysql.com/3118))
- Changed that when a thread handling INSERT DELAYED (also known as a delayed\_insert thread) is killed, its statements are recorded with an error code of value zero (killing such a thread does not endanger replication, so we thus avoid a superfluous error on the slave). ([Bug#3081](http://bugs.mysql.com/3081))
- Changed that when a DROP TEMPORARY TABLE statement is automatically written to the binary log when a session ends, the statement is recorded with an error code of value zero (this ensures that killing a SELECT on the master does not result in a superfluous error on the slave). ([Bug#3063](http://bugs.mysql.com/3063))
- When a Rotate event was found by the slave SQL thread in the middle of a transaction, the value of Relay\_Log\_Pos in SHOW SLAVE STATUS was incorrectly altered. [\(Bug#3017\)](http://bugs.mysql.com/3017)
- Corrected the master's binary log position that InnoDB reports when it is doing a crash recovery on a slave server. ([Bug#3015](http://bugs.mysql.com/3015))
- --replicate-wild-\*-table rules now apply to ALTER DATABASE when the table pattern is %, as is the case for CREATE DATABASE and DROP DATABASE. ([Bug#3000](http://bugs.mysql.com/3000))
- Statements did not raise errors on the slave, if the slave was excluded given the  $-\text{replicate}$   $\star$  options in use at the time.

The effect of this problem was: when a statement was killed on the master, the slave stopped. ([Bug#2983](http://bugs.mysql.com/2983))

- Running LOAD DATA FROM MASTER after RESET SLAVE caused a segmentation fault. [\(Bug#2922\)](http://bugs.mysql.com/2922)
- A deadlock ocurred when two START SLAVE commands were run at the same time. [\(Bug#2921\)](http://bugs.mysql.com/2921)
- Changed the column Seconds\_Behind\_Master in SHOW SLAVE STATUS to never show a value of -1. ([Bug#2826](http://bugs.mysql.com/2826))
- Made clearer the error message that one gets when an update is refused because of the  $-\text{read-only option}$ . [\(Bug#2757\)](http://bugs.mysql.com/2757)
- The MySQL server did not report any error if a statement (submitted through [mysql\\_real\\_query\(\)](#page-1621-0) or [mysql\\_stmt\\_prepare\(\)](#page-1651-0)) was terminated by garbage characters. This can happen if you pass a wrong length parameter to these functions. The result was that the garbage characters were written into the binary log. ([Bug#2703](http://bugs.mysql.com/2703))
- Multiple-table DELETE statements were never replicated by the slave if there were any --replicate-\*-table options. [\(Bug#2527](http://bugs.mysql.com/2527))
- SLAVE START (which is a deprecated syntax, START SLAVE should be used instead) could crash the slave. ([Bug#2516](http://bugs.mysql.com/2516))
- ALTER DATABASE caused the client to hang if the database did not exist. ([Bug#2333](http://bugs.mysql.com/2333))
- Replication: If a client connects to a slave server and issues an administrative statement for a table (for example, OPTIMIZE TABLE or REPAIR TABLE), this could sometimes stop the slave SQL thread. This does not lead to any corruption, but you must use START SLAVE to get replication going again. [\(Bug#1858\)](http://bugs.mysql.com/1858)
- The --local-load option of mysqlbinlog now requires an argument.

### **E.1.30. Changes in MySQL 5.0.0 (22 December 2003: Alpha)**

Functionality added or changed:

- **Important Change**: If you upgrade to MySQL 4.1.1 or higher, it is difficult to downgrade back to 4.0 or 4.1.0. That is because, for earlier versions, InnoDB is not aware of multiple tablespaces.
- Added [TIMESTAMPADD\(\)](#page-720-0) and [TIMESTAMPDIFF\(\)](#page-720-1) functions.
- The KILL statement now takes CONNECTION and QUERY modifiers. The first is the same as KILL with no modifier (it kills a given connection thread). The second kills only the statement currently being executed by the connection.
- Added support for [SUM\(DISTINCT\)](#page-752-0), [MIN\(DISTINCT\)](#page-751-0), and [MAX\(DISTINCT\)](#page-751-1).
- Basic support for stored procedures and functions (SQL:2003 style). See [Section 21.2, "Using Stored Routines \(Procedures and](#page-1235-0) [Functions\)".](#page-1235-0)
- The output of the SHOW BINLOG EVENTS statement has been modified. The Orig\_log\_pos column has been renamed to End\_log\_pos and now represents the offset of the last byte of the event, plus one.
- Implemented Index Merge optimization for OR clauses. See [Section 7.2.6, "Index Merge Optimization".](#page-519-0)
- Easier replication upgrade (5.0.0 masters can read older binary logs and 5.0.0 slaves can read older relay logs). See [Sec](#page-1079-0)[tion 18.3.2, "Replication Compatibility Between MySQL Versions"](#page-1079-0), for more details). The format of the binary log and relay log is changed compared to that of MySQL 4.1 and older.
- For user-defined functions (UDFs), the UDF\_ARGS structure now has attributes and attribute lengths members that provide information about the argument names. [Section 25.2.2.3, "UDF Argument Processing".](#page-1867-0)
- Added WEEK and QUARTER values as INTERVAL arguments for the [DATE\\_ADD\(\)](#page-711-0) and [DATE\\_SUB\(\)](#page-714-0) functions.
- The precedence of the XOR operator now lies between OR and AND. Previously, XOR had the same precedence as OR.
- Added SELECT INTO  $list\_of\_vars$ , which can be of mixed (that is, global and local) types. See [Section 12.8.3.3, "](#page-892-0)SE-LECT . . . INTO Statement".
- New binary log format that enables replication of these session variables:  $\text{sgl}\text{~mode}$ , SOL\_AUTO\_IS\_NULL, FOR-EIGN\_KEY\_CHECKS (which was replicated since 4.0.14, but here it's done more efficiently and takes less space in the binary logs), UNIQUE\_CHECKS. Other variables (like character sets, SQL\_SELECT\_LIMIT, ...) will be replicated in upcoming 5.0.x releases.
- LOAD DATA INFILE causes an implicit commit.

#### **Important**

The behavior of LOAD DATA INFILE in this regard was changed again in MySQL 5.0.26. See [Section E.1.2,](#page-2111-0) ["Changes in MySQL 5.0.26 \(03 October 2006\)".](#page-2111-0)

# **E.2. Changes in MySQL Cluster**

**Starting from 4.1.13 and 5.0.7, all Cluster changes are included in the MySQL Change History, and this manual section is no longer separately maintained.**

# **E.2.1. Changes in MySQL Cluster-5.0.7 (10 June 2005)**

#### **Note**

Starting with version 5.0.8, changes for MySQL Cluster can be found in the combined MySQL Change History.

Functionality added or changed:

Bugs fixed:

- [\(Bug#11019](http://bugs.mysql.com/11019)) mgmapi start backup in some cases returns wrong backupid
- $(Bu\mu + 10190)$  Backup from cluster wih NoOfReplica=1 is corrupt
- [\(Bug#9246](http://bugs.mysql.com/9246)) Condition pushdown and left join, wrong result
- [\(Bug#10956](http://bugs.mysql.com/10956)) More than 7 node restarts with  $--initial$  caused cluster to fail.
- [\(Bug#9945](http://bugs.mysql.com/9945)) ALTER TABLE caused server crash. (Linux/390)
- [\(Bug#9826](http://bugs.mysql.com/9826)) [\(Bug#10948](http://bugs.mysql.com/10948)) Schema change (DROP TABLE, ALTER TABLE) crashed HPUX and PPC32.
- [\(Bug#10711](http://bugs.mysql.com/10711)) ([Bug#9363](http://bugs.mysql.com/9363)) [\(Bug#8918\)](http://bugs.mysql.com/8918) [\(Bug#10058](http://bugs.mysql.com/10058)) [\(Bug#9025\)](http://bugs.mysql.com/9025) Cluster would time out and crash after first query; setting DataMemory to more than 2GB prevented cluster from starting; calling ndb\_select\_count() crashed the cluster. (64-bit Unix OSes)

## **E.2.2. Changes in MySQL Cluster-5.0.6 (26 May 2005)**

Functionality added or changed:

• Limit on number of metadata objects (number of tables, indexes and BLOBs) now increased to 20,320

#### Bugs fixed:

- The server would hang on successive calls to an INSERT ... ON DUPLICATE KEY UPDATE query. ([Bug#9725](http://bugs.mysql.com/9725))
- [\(Bug#10193](http://bugs.mysql.com/10193)) Invalid DataDir in config causes ndbd segmentation fault
- [\(Bug#10813](http://bugs.mysql.com/10813)) Build with SCI Transporter fails
- [\(Bug#10831](http://bugs.mysql.com/10831)) ndb mgmd LogDestination maxfiles does not rotate logs properly

# **E.2.3. Changes in MySQL Cluster-5.0.5 (Not released)**

Functionality added or changed:

- Decreased IndexMemory Usage
- Parallel key lookup (read-multi-range) for queries like SELECT \* FROM t1 WHERE primary\_key IN (1,2,3,4,5,6,7,8,9,10);

Patches merged from versions 4.1.11 and 4.1.12

- [\(Bug#8315](http://bugs.mysql.com/8315)) NdbScanFilter cmp method only works for strings of exact word boundary length
- [\(Bug#8103](http://bugs.mysql.com/8103)) Configuration handling error
- [\(Bug#8035](http://bugs.mysql.com/8035)) mysqld signal 10 when ndbd is shutdown
- [\(Bug#7631](http://bugs.mysql.com/7631)) NDB\$EVENT contains unreadable event and table names
- [\(Bug#7628](http://bugs.mysql.com/7628)) Filtered event types are ignored
- [\(Bug#7627](http://bugs.mysql.com/7627)) Drop Event operation fails
- [\(Bug#7424](http://bugs.mysql.com/7424)) create index on datetime fails

# **E.2.4. Changes in MySQL Cluster-5.0.4 (16 April 2005)**

Functionality added or changed:

• Condition pushdown to storage engine now works for update and delete as well

Bugs fixed:

- [\(Bug#9675](http://bugs.mysql.com/9675)) Auto-increment not working with INSERT..SELECT and NDB storage
- [\(Bug#9517](http://bugs.mysql.com/9517)) Condition pushdown to storage engine does not work for update/delete
- [\(Bug#9282](http://bugs.mysql.com/9282)) API Node Crashes/Reloads on 'DELETE FROM'
- [\(Bug#9280](http://bugs.mysql.com/9280)) Memory leak in cluster when dependent sub-queries are used
- [\(Bug#8585](http://bugs.mysql.com/8585)) ndb\_cache2 fails on aix52

# **E.2.5. Changes in MySQL Cluster-5.0.3 (23 March 2005: Beta)**

Functionality added or changed:

- Condition pushdown to storage engine
- Query cache enabled for cluster

Bugs fixed:

• Patches merged from version 4.1.10

# **E.2.6. Changes in MySQL Cluster-5.0.1 (27 July 2004)**

Functionality added or changed:

• This was the first MySQL Cluster release in the 5.0 series. As nearly all attention was still focused on getting 4.1 stable, it is not recommended to use MySQL 5.0.1 for MySQL Cluster.

Bugs fixed:

 $\bullet$  N/A

# **E.2.7. Changes in MySQL Cluster-4.1.13 (15 July 2005)**

Functionality added or changed:

Bugs fixed:

- [\(Bug#11132](http://bugs.mysql.com/11132)) Connections between data nodes and management nodes were not being closed following shutdown of ndb\_mgmd.
- [\(Bug#11050](http://bugs.mysql.com/11050)) ndb\_mgm> show printed incorrectly after master data node failure.
- [\(Bug#10956](http://bugs.mysql.com/10956)) More than 7 node restarts with  $--initial$  caused cluster to fail.
- [\(Bug#9826](http://bugs.mysql.com/9826)) [\(Bug#10948](http://bugs.mysql.com/10948)) Schema change (DROP TABLE, ALTER TABLE) crashed HPUX and PPC32.
- [\(Bug#9025](http://bugs.mysql.com/9025)) Data nodes failed to restart on 64-bit Solaris.
- [\(Bug#11166](http://bugs.mysql.com/11166)) Insert records were incorrectly applied by ndb\_restore, thus making restoration from backup inconsistent if the binlog contained inserts.
- [\(Bug#8918](http://bugs.mysql.com/8918)) [\(Bug#9363\)](http://bugs.mysql.com/9363) ([Bug#10711\)](http://bugs.mysql.com/10711) [\(Bug#10058](http://bugs.mysql.com/10058)) [\(Bug#9025\)](http://bugs.mysql.com/9025) Cluster would time out and crash after first query; setting DataMemory to more than 2GB prevented cluster from starting; calling ndb\_select\_count() crashed the cluster. (64-bit Unix OSes)
- $(Bug#10190)$  $(Bug#10190)$  When making a backup of a cluster where NumberOfReplicas was equal to 1, the backup's metadata was corrupted. (Linux)
- [\(Bug#9945](http://bugs.mysql.com/9945)) ALTER TABLE caused server crash. (Linux/390)
- [\(Bug#11133](http://bugs.mysql.com/11133)) A delete operation performed as part of a transaction caused an erroneous result.
- [\(Bug#10294](http://bugs.mysql.com/10294)) Not allowing sufficient parallelism in cluster configuration (for example, NoOfTransactions too small) caused ndb\_restore to fail without generating any error messages.
- [\(Bug#11290](http://bugs.mysql.com/11290)) Setting TransactionInactiveTimeout= 0 did not result in an infinite timeout.

# **E.2.8. Changes in MySQL Cluster-4.1.12 (13 May 2005)**

Functionality added or changed:

- [\(Bug#10471](http://bugs.mysql.com/10471)) Backup can become inconsistent with certain combinations of multiple-row updates
- $(Bu\psi/410287)$  ndb select all "delimiter" option non functional
- [\(Bug#10142](http://bugs.mysql.com/10142)) Unhandled resource shortage in UNIQUE index code
- [\(Bug#10029](http://bugs.mysql.com/10029)) crash in ordered index scan after db full
- [\(Bug#10001](http://bugs.mysql.com/10001)) 2 NDB nodes get signal 6 (abort) in DBTC
- [\(Bug#9969](http://bugs.mysql.com/9969)) 4012 has misleading error message
- [\(Bug#9960](http://bugs.mysql.com/9960)) START BACKUP reports failure albeit succeeding
- [\(Bug#9924](http://bugs.mysql.com/9924)) ABORT BACKUP 1 crashes 4 node cluster
- [\(Bug#9892](http://bugs.mysql.com/9892)) Index activation file during node recovery
- [\(Bug#9891](http://bugs.mysql.com/9891)) Crash in DBACC (line 7004) during commit
- [\(Bug#9865](http://bugs.mysql.com/9865)) SELECT does not function properly
- [\(Bug#9839](http://bugs.mysql.com/9839)) Column with AUTOINC contains -1 Value on node stop
- [\(Bug#9757](http://bugs.mysql.com/9757)) Uncompleted node failure after gracefully stopping node
- [\(Bug#9749](http://bugs.mysql.com/9749)) Transactions causes deadlock in ACC
- [\(Bug#9724](http://bugs.mysql.com/9724)) Node fails to start: Message: File has already been opened
- [\(Bug#9691](http://bugs.mysql.com/9691)) UPDATE fails on attempt to update primary key
- [\(Bug#9675](http://bugs.mysql.com/9675)) Auto-increment not working with INSERT..SELECT and NDB storage
- [\(Bug#9318](http://bugs.mysql.com/9318)) drop database does not drop ndb tables
- [\(Bug#9280](http://bugs.mysql.com/9280)) Memory leak in cluster when dependent sub-queries are used
- [\(Bug#8928](http://bugs.mysql.com/8928)) create table with keys will shutdown the cluster
- Creating a table did not work for a cluster with 6 nodes. ([Bug#8928](http://bugs.mysql.com/8928)) Databases with 1, 2, 4, 8, ... (2n nodes) did not have the problem. After a rolling upgrade, restart each node manually by restarting it with the --initial option. Otherwise, use dump and restore after an upgrade.

### **E.2.9. Changes in MySQL Cluster-4.1.11 (01 April 2005)**

Functionality added or changed:

Bugs fixed:

- [\(Bug#9916](http://bugs.mysql.com/9916)) DbaccMain.cpp / DBACC (Line: 4876) / Pointer too large
- [\(Bug#9435](http://bugs.mysql.com/9435)) TIMESTAMP columns don't update
- [\(Bug#9052](http://bugs.mysql.com/9052)) Uninitialized data during unique index build, potential cluster crash
- [\(Bug#8876](http://bugs.mysql.com/8876)) Timeout when committing aborted transaction after node failure
- [\(Bug#8786](http://bugs.mysql.com/8786)) ndb\_autodiscover, drop index can fail, wait 2 minutes timeout
- [\(Bug#8853](http://bugs.mysql.com/8853)) Transaction aborted after long time during node failure (4012)
- [\(Bug#8753](http://bugs.mysql.com/8753)) Invalid schema object version after dropping index (crash fixed, currently retry required)
- [\(Bug#8645](http://bugs.mysql.com/8645)) Assertion failure with multiple management servers
- [\(Bug#8557](http://bugs.mysql.com/8557)) ndbd does not get same nodeid on restart
- [\(Bug#8556](http://bugs.mysql.com/8556)) corrupt ndb\_mgm show printout for certain configurations
- [\(Bug#8167](http://bugs.mysql.com/8167)) cluster shared memory and mysqld signal usage clash

### **E.2.10. Changes in MySQL Cluster-4.1.10 (12 February 2005)**

- [\(Bug#8284](http://bugs.mysql.com/8284)) Out of fragment memory in DBACC
- [\(Bug#8262](http://bugs.mysql.com/8262)) Node crash due to bug in DBLQH
- [\(Bug#8208](http://bugs.mysql.com/8208)) node restart fails on Aix 5.2
- [\(Bug#8167](http://bugs.mysql.com/8167)) cluster shared memory and mysqld signal usage clash
- $(Bug#8101)$  $(Bug#8101)$  unique index and error 4209 while selecting
- [\(Bug#8070](http://bugs.mysql.com/8070)) [\(Bug#7937\)](http://bugs.mysql.com/7937) ([Bug#6716](http://bugs.mysql.com/6716)) various ndb\_restore core dumps on HP-UX
- [\(Bug#8010](http://bugs.mysql.com/8010)) 4006 forces MySQL Node Restart
- [\(Bug#7928](http://bugs.mysql.com/7928)) out of connection objects
- [\(Bug#7898](http://bugs.mysql.com/7898)) mysqld crash with ndb (solaris)
- [\(Bug#7864](http://bugs.mysql.com/7864)) Not possible to have more than 4.5G data memory

## **E.2.11. Changes in MySQL Cluster-4.1.9 (13 January 2005)**

Functionality added or changed:

- New implementation of shared memory transporter.
- Cluster automatically configures shared memory transporter if possible.
- Cluster prioritizes usage of transporters with shared memory and localhost TCP
- Added switches to control the above functions, ndb-shm and ndb-optimized-node-selection.

#### Bugs fixed:

- [\(Bug#7805](http://bugs.mysql.com/7805)) config.ini parsing error
- [\(Bug#7798](http://bugs.mysql.com/7798)) Running range scan after alter table in different thread causes node failure
- [\(Bug#7761](http://bugs.mysql.com/7761)) Alter table does not autocommit
- [\(Bug#7725](http://bugs.mysql.com/7725)) Indexed DATETIME Columns Return Random Results
- [\(Bug#7660](http://bugs.mysql.com/7660)) START BACKUP does not increment BACKUP-ID (Big Endian machines)
- [\(Bug#7593](http://bugs.mysql.com/7593)) Cannot Create A Large NDB Data Warehouse
- [\(Bug#7480](http://bugs.mysql.com/7480)) Mysqld crash in ha\_ndbcluster using Query Browser
- [\(Bug#7470](http://bugs.mysql.com/7470)) shared memory transporter does not connect
- [\(Bug#7396](http://bugs.mysql.com/7396)) Primary Key not working in NDB Mysql Clustered table (solaris)
- [\(Bug#7379](http://bugs.mysql.com/7379)) ndb restore fails to handle blobs and multiple databases
- [\(Bug#7346](http://bugs.mysql.com/7346)) ndb\_restore enters infinite loop
- [\(Bug#7340](http://bugs.mysql.com/7340)) Problem for inserting data into the Text field on utf8
- [\(Bug#7124](http://bugs.mysql.com/7124)) ndb\_mgmd is aborted on startup when using SHM connection

## **E.2.12. Changes in MySQL Cluster-4.1.8 (14 December 2004)**

Functionality added or changed:

- Default port for ndb\_mgmd was changed to 1186 (from 2200) as this port number was officially assigned to MySQL Cluster by IANA.
- New command in ndb\_mgm, PURGE STALE SESSIONS, as a workaround for cases where nodes fail to allocate a node id even if it is free to use.
- New command in ndb\_mgm, CONNECT.
- The ndb executables have been changed to make use of the regular MySQL command-line option parsing features. See [Sec](#page-1150-0)[tion 19.6.5, "Command Options for MySQL Cluster Processes",](#page-1150-0) for notes on changes.
- As bonus of the above you can now specify all command line options in  $my$ . cnf using the executable names as sections, that is, [ndbd], [ndb\_mgmd], [ndb\_mgm], [ndb\_restore], and so forth.

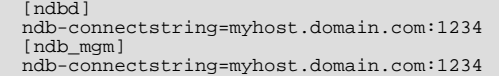

- Added use of section [mysql\_cluster] in my.cnf. All cluster executables, including mysqld, parse this section. For example, this is a convenient place to put ndb-connectstring so that it need be specified only once.
- Added cluster log info events on allocation and deallocation of nodeid's.
- Added cluster log info events on connection refuse as a result of version mismatch.
- Extended connectstring syntax to allow for leaving the port number out. For example, ndb-connectstring|connect-string=myhost1,myhost2,myhost3 is a valid connectstring and connect occurs on default port 1186.
- Clear text ndb error messages provided also for error codes that are mapped to corresponding mysql error codes, by executing SHOW WARNINGS after an error has occurred which relates to the ndb storage engine.
- Significant performance improvements done for read performance, especially for blobs.
- Added some variables for performance tuning, ndb\_force\_send and ndb\_use\_exact\_count. Do show variables like 'ndb%'; in mysql client for listing. Use set command to alter variables.
- Added variables to set some options, ndb\_use\_transactions and ndb\_autoincrement\_prefetch\_sz.

- [\(Bug#7303](http://bugs.mysql.com/7303)) ndb\_mgm: Trying to set CLUSTERLOG for a specific node id core dumps
- [\(Bug#7193](http://bugs.mysql.com/7193)) start backup gives false error printout
- [\(Bug#7153](http://bugs.mysql.com/7153)) Cluster nodes don't report error on endianness mismatch
- [\(Bug#7152](http://bugs.mysql.com/7152)) ndb\_mgmd segmentation fault on incorrect HostName in configuration
- [\(Bug#7104](http://bugs.mysql.com/7104)) clusterlog filtering and level setting broken
- [\(Bug#6995](http://bugs.mysql.com/6995)) ndb\_recover on varchar fields results in changing case of data
- [\(Bug#6919](http://bugs.mysql.com/6919)) all status only shows 2 nodes on a 8-node cluster
- [\(Bug#6871](http://bugs.mysql.com/6871)) DBD execute failed: Got error 897 'Unknown error code' from ndbcluster
- [\(Bug#6794](http://bugs.mysql.com/6794)) Wrong outcome of update operation of ndb table
- [\(Bug#6791](http://bugs.mysql.com/6791)) Segmentation fault when config.ini is not correctly set
- [\(Bug#6775](http://bugs.mysql.com/6775)) failure in acc when running many mysql clients
- [\(Bug#6696](http://bugs.mysql.com/6696)) ndb\_mgm command-line options inconsistent with behavior
- [\(Bug#6684](http://bugs.mysql.com/6684)) ndb\_restore doesn't give error messages if improper command given
- [\(Bug#6677](http://bugs.mysql.com/6677)) ndb\_mgm can crash on "ALL CLUSTERLOG"
- [\(Bug#6538](http://bugs.mysql.com/6538)) Error code returned when select max() on empty table with index
- [\(Bug#6451](http://bugs.mysql.com/6451)) failing create table givers "ghost" tables which are impossible to remove
- [\(Bug#6435](http://bugs.mysql.com/6435)) strange behavior of left join
- [\(Bug#6426](http://bugs.mysql.com/6426)) update with long pk fails
- [\(Bug#6398](http://bugs.mysql.com/6398)) update of primary key fails
- [\(Bug#6354](http://bugs.mysql.com/6354)) mysql does not complain about --ndbcluster option when NDB is not compiled in
- [\(Bug#6331](http://bugs.mysql.com/6331)) INSERT IGNORE .. SELECT breaks subsequent inserts
- [\(Bug#6288](http://bugs.mysql.com/6288)) cluster nodes crash on data import
- [\(Bug#6031](http://bugs.mysql.com/6031)) To drop database you have to execute DROP DATABASE command twice
- [\(Bug#6020](http://bugs.mysql.com/6020)) LOCK TABLE + delete returns error 208
- [\(Bug#6018](http://bugs.mysql.com/6018)) REPLACE does not work for BLOBs + NDB
- [\(Bug#6016](http://bugs.mysql.com/6016)) Strange crash with blobs + different DATABASES
- [\(Bug#5973](http://bugs.mysql.com/5973)) ndb table belonging to different database shows up in show tables
- [\(Bug#5872](http://bugs.mysql.com/5872)) ALTER TABLE with blob from ndb table to myisam fails
- [\(Bug#5844](http://bugs.mysql.com/5844)) Failing mysql-test-run leaves stray NDB processes behind
- [\(Bug#5824](http://bugs.mysql.com/5824)) HELP text messed up in ndb\_mgm
- [\(Bug#5786](http://bugs.mysql.com/5786)) Duplicate key error after restore
- [\(Bug#5785](http://bugs.mysql.com/5785)) lock timeout during concurrent update
- [\(Bug#5782](http://bugs.mysql.com/5782)) Unknown error when using LIMIT with ndb table
- [\(Bug#5756](http://bugs.mysql.com/5756)) RESTART node from ndb\_mgm fails
- A few more not reported bugs fixed

## **E.2.13. Changes in MySQL Cluster-4.1.7 (23 October 2004)**

Functionality added or changed:

- Optimization 1: Improved performance on index scans. Measured 30% performance increase on query which do large amounts of index scans.
- Optimization 2: Improved performance on primary key lookups. Around double performance for autocommitted primary key lookups.
- Optimization 3: Improved performance when using blobs by avoiding usage of exclusive locks for blobs.

Bugs fixed:

• A few bugs fixed.

# **E.2.14. Changes in MySQL Cluster-4.1.6 (10 October 2004)**

Functionality added or changed:

• Limited character set support for storage engine NDBCLUSTER:

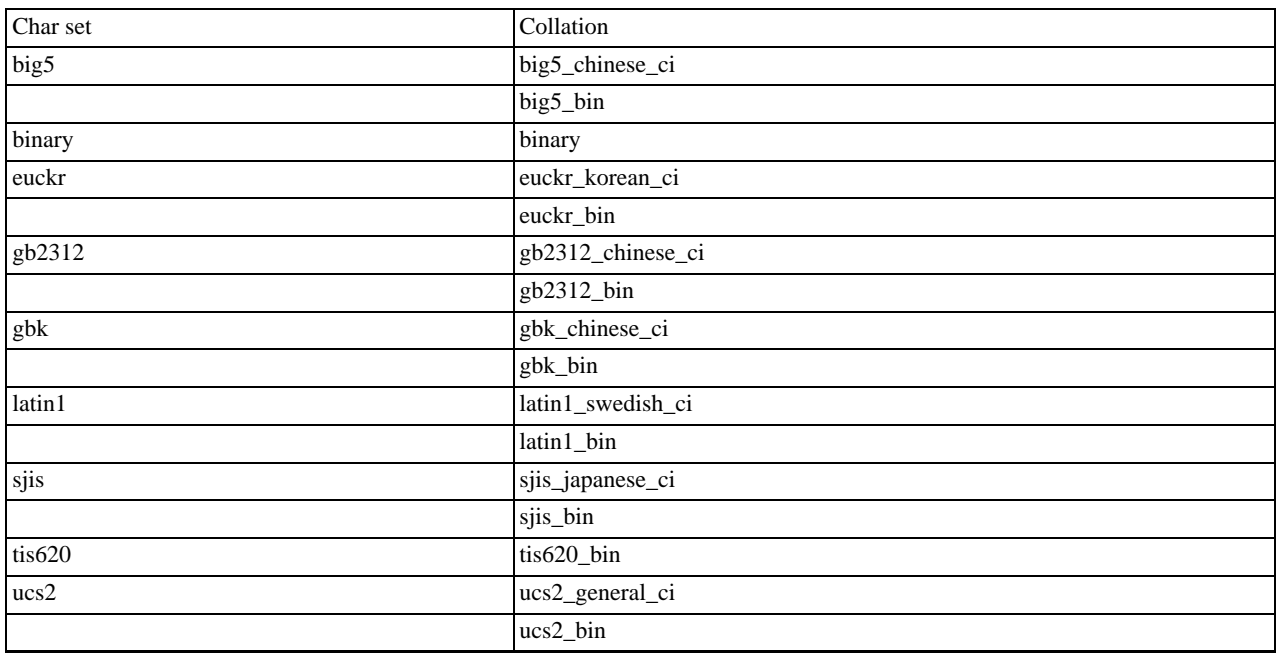

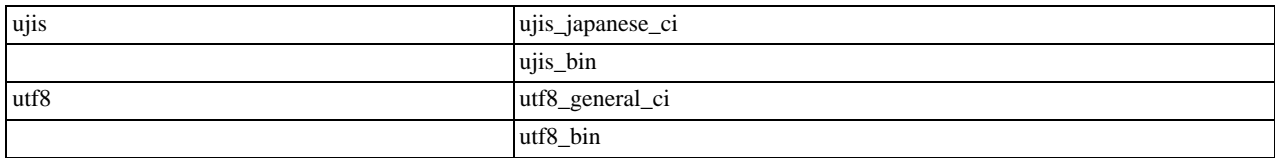

- The SCI Transporter has been brought up-to-date with all changes and now works and has been documented as well.
- Optimizations when several clients to a MySQL Server access ndb tables.
- Added more checks and warnings for erroneous and inappropriate cluster configurations.
- SHOW TABLES now directly shows ndb tables created on a different MySQL server, that is, without a prior table access.
- Enhanced support for starting MySQL Server independently of ndbd and ndb\_mgmd.
- Clear text ndb error messages provided by executing SHOW WARNINGS after an error has occurred which relates to the ndb storage engine.

• Quite a few bugs fixed.

## **E.2.15. Changes in MySQL Cluster-4.1.5 (16 September 2004)**

Functionality added or changed:

• Many queries in MySQL Cluster are executed as range scans or full table scans. All queries that don't use a unique hash index or the primary hash index use this access method. In a distributed system it is crucial that batching is properly performed.

In previous versions, the batch size was fixed to 16 per data node. In this version it is configurable per MySQL Server. So for queries using lots of large scans it is appropriate to set this parameter rather large and for queries using many small scans only fetching a small amount of records it is appropriate to set it low.

The performance of queries can easily change as much as 40% based on how this variable is set.

In future versions more logic will be implemented for assessing the batch size on a per-query basis. Thus, the semantics of the new configuration variable ScanBatchSize are likely to change.

• The fixed size overhead of the ndbd process has been greatly decreased. This is also true for the overhead per operation record as well as overhead per table and index.

A number of new configuration variables have been introduced to enable configuration of system buffers. Configuration variables for specifying the numbers of tables, unique hash indexes, and ordered indexes have also been introduced.

New configuration variables: MaxNoOfOrderedIndexes, MaxNoOfUniqueHashIndexes

Configuration variables no longer used: MaxNoOfIndexes (split into the two above).

In previous versions ALTER TABLE, TRUNCATE TABLE, and LOAD DATA were performed as one big transaction. In this version, all of these statements are automatically separated into several distinct transactions.

This removes the limitation that one could not change very large tables due to the MaxNoOfConcurrentOperations parameter.

- MySQL CLuster's online backup feature now backs up indexes so that both data and indexes are restored.
- In previous versions it was not possible to use NULL in indexes. This is now possible for all supported index types.
- Much work has been put onto making AUTO\_INCREMENT features work as for other table handlers. Autoincrements as a partial key is still only supported by MyISAM.
- In earlier versions, mysqld would crash if the cluster wasn't started with the --ndbcluster option. Now mysqld handles cluster crashes and starts without crashing.
- The  $-i$  option for initial startup of ndbd has been removed. Initial startup still can be specified by using the  $-i$ nitial option. The reason for this is to ensure that it is clear what takes place when using --initial: this option completely removes all data from the disk and should only be used at initial start, in certain software upgrade cases, and in some cases as a workaround when nodes cannot be restarted successfully.
- The management client (ndb\_mgm) now has additional commands and more information is printed for some commands such as show.
- In previous versions, the files were called ndb  $0.$ . when it wasn't possible to allocate a node ID when starting the node. To ensure that files are not so easily overwritten, these files are now named ndb\_pid.., where pid is the process ID assigned by the OS.
- The default parameters have changed for ndb\_mgmd and ndbd. In particular, they are now started as daemons by default. The -n option has been removed since it could cause confusion as to its meaning (nostart or nodaemon).
- In the configuration file, you can now use [NDBD] as an alias for [DB], [MYSQLD] as an alias for [API], and [NDB\_MGMD] as an alias for [MGM].

#### **Note**

In fact, [NDBD], [MYSQLD], and [NDB\_MGMD] are now the preferred designations, although the older ones will continue to be supported for some time to come in order to maintain backward compatibility.

- Many more checks for consistency in configuration have been introduced to in order to provide quicker feedback on configuration errors.
- In the connect string, it is now possible to use both ";" and "," as the separator between entries. Thus, "nodeid=2,host=localhost:2200" is equivalent to "nodeid=2;host=localhost:2200".

In the configuration file, it is also possible to use ":" or "=" for assignment values. For example, MaxNoOfOrderedIndexes : 128 and MaxNoOfOrderedIndexes = 128 are equivalent expressions.

- The configuration variable names are now case insensitive, so MaxNoOfOrderedIndexes: 128 is equivalent to MAXNOOFORDEREDINDEXES = 128.
- It is possible now to set the backup directory separately from the FileSystemPath by using the BackupDir configuration variable.

Log files and trace files can now be placed in any directory by setting the DataDir configuration variable.

FileSystemPath is no longer mandatory and defaults to DataDir.

- Queries involving tables from different databases are now supported.
- It is now possible to update the primary key.
- The performance of ordered indexes has been greatly improved, particularly the maintenance of indexes on updates, inserts and deletes.

Bugs fixed:

• Quite a few bugs fixed.

## **E.2.16. Changes in MySQL Cluster-4.1.4 (31 August 2004)**

Functionality added or changed:

- The names of the log files and trace files created by the ndbd and ndb\_mgmd processes have changed.
- Support for the many BLOB data types was introduced in this version.

Bugs fixed:

• Quite a few bugs were fixed in the 4.1.4 release.

## **E.2.17. Changes in MySQL Cluster-4.1.3 (28 June 2004)**

Functionality added or changed:

• This was the first MySQL Cluster release so all functionality was new.

Bugs fixed:

• Various bugs fixed in the development process leading up to 4.1.3.

# **E.3. MySQL Connector/ODBC (MyODBC) Change History**

# **E.3.1. Changes in MySQL Connector/ODBC 5.1.5 (18 August 2008)**

Bugs fixed:

- ODBC TIMESTAMP string format is not handled properly by the MyODBC driver. When passing a TIMESTAMP or DATE to MyODBC, in the ODBC format:  $\{d \leq data \geq \}$  or  $\{ts \leq times \times \}$ , the string that represents this is copied once into the SQL statement, and then added again, as an escaped string. [\(Bug#37342](http://bugs.mysql.com/37342))
- The connector failed to prompt for additional information required to create a DSN-less connection from an application such as Microsoft Excel. [\(Bug#37254](http://bugs.mysql.com/37254))
- SQLDriverConnect does not return SQL\_NO\_DATA on cancel. The ODBC documentation specifies that this method should return SQL\_NO\_DATA when the user cancels the dialog to connect. The connector, however, returns SQL\_ERROR. [\(Bug#36293](http://bugs.mysql.com/36293))
- Assigning a string longer than 67 characters to the TableType parameter resulted in a buffer overrun when the SQLTables() function was called. [\(Bug#36275](http://bugs.mysql.com/36275))
- The ODBC connector randomly uses logon information stored in  $\text{ode}-\text{profile}$ , or prompts the user for connection information and ignores any settings stored in odbc-profile. ([Bug#36203\)](http://bugs.mysql.com/36203)
- After having successfully established a connection, a crash occurs when calling SQLProcedures() followed by SQL-FreeStmt(), using the ODBC C API. ([Bug#36069\)](http://bugs.mysql.com/36069)

# **E.3.2. Changes in MySQL Connector/ODBC 5.1.4 (15 April 2008)**

Bugs fixed:

- Wrong result obtained when using  $sum()$  on a decimal  $(8,2)$  field type. [\(Bug#35920](http://bugs.mysql.com/35920))
- The driver installer could not create a new DSN if many other drivers were already installed. ([Bug#35776\)](http://bugs.mysql.com/35776)
- The SQLColAttribute() function returned SQL\_TRUE when querying the SQL\_DESC\_FIXED\_PREC\_SCALE (SQL\_COLUMN\_MONEY) attribute of a DECIMAL column. Previously, the correct value of SQL\_FALSE was returned; this is now again the case. [\(Bug#35581](http://bugs.mysql.com/35581))
- On Linux, SQLGetDiagRec() returned SQL\_SUCCESS in cases when it should have returned SQL\_NO\_DATA. [\(Bug#33910](http://bugs.mysql.com/33910))
- The driver crashes ODBC Administrator on attempting to add a new DSN. ([Bug#32057\)](http://bugs.mysql.com/32057)

# **E.3.3. Changes in MySQL Connector/ODBC 5.1.3 (26 March 2008)**

Platform specific notes:

- **Important Change**: You must uninstall previous 5.1.x editions of Connector/ODBC before installing the new version.
- The HP-UX 11.23 IA64 binary package does not include the GUI bits because of problems building Qt on that platform.
- There is no binary package for Mac OS X on 64-bit PowerPC because Apple does not currently provide a 64-bit PowerPC version of iODBC.
- The installer for 64-bit Windows installs both the 32-bit and 64-bit driver. Please note that Microsoft does not yet supply a 64-bit bridge from ADO to ODBC.

- **Important Change**: In previous versions, the SSL certificate would automatically be verified when used as part of the Connector/ODBC connection. The default mode is now to ignore the verificate of certificates. To enforce verification of the SSL certificate during connection, use the SSLVERIFY DSN parameter, setting the value to 1. [\(Bug#29955](http://bugs.mysql.com/29955), [Bug#34648\)](http://bugs.mysql.com/34648)
- Inserting characters to a UTF8 table using surrogate pairs would fail and insert invalid data. ([Bug#34672\)](http://bugs.mysql.com/34672)
- Installation of Connector/ODBC would fail because it was unable to uninstall a previous installed version. The file being re-quested would match an older release version than any installed version of the connector. [\(Bug#34522](http://bugs.mysql.com/34522))
- Using SqlGetData in combination with SQL\_C\_WCHAR would return overlapping data. [\(Bug#34429](http://bugs.mysql.com/34429))
- Descriptor records were not cleared correctly when calling SQLFreeStmt(SQL\_UNBIND). ([Bug#34271\)](http://bugs.mysql.com/34271)
- The dropdown selection for databases on a server when creating a DSN was too small. The list size now automatically adjusts up to a maximum size of 20 potential databases. ([Bug#33918\)](http://bugs.mysql.com/33918)
- Microsoft Access would be unable to use DBEngine. RegisterDatabase to create a DSN using the Connector/ODBC driver. [\(Bug#33825](http://bugs.mysql.com/33825))
- Connector/ODBC erroneously reported that it supported the CAST() and CONVERT() ODBC functions for parsing values in SQL statements, which could lead to bad SQL generation during a query. ([Bug#33808\)](http://bugs.mysql.com/33808)
- Using a linked table in Access 2003 where the table has a BIGINT column as the first column in the table, and is configured as the primary key, shows  $\#$ DELETED for all rows of the table. ([Bug#24535\)](http://bugs.mysql.com/24535)
- Updating a RecordSet when the query involves a BLOB field would fail. ([Bug#19065\)](http://bugs.mysql.com/19065)

## **E.3.4. Changes in MySQL Connector/ODBC 5.1.2 (13 February 2008)**

MySQL Connector/ODBC 5.1.2-beta, a new version of the ODBC driver for the MySQL database management system, has been released. This release is the second beta (feature-complete) release of the new 5.1 series and is suitable for use with any MySQL server version since MySQL 4.1, including MySQL 5.0, 5.1, and 6.0. (It will not work with 4.0 or earlier releases.)

Keep in mind that this is a beta release, and as with any other pre-production release, caution should be taken when installing on production level systems or systems with critical data.

Platform specific notes:

- The HP-UX 11.23 IA64 binary package does not include the GUI bits because of problems building Qt on that platform.
- There is no binary package for Mac OS X on 64-bit PowerPC because Apple does not currently provide a 64-bit PowerPC version of iODBC.
- The installer for 64-bit Windows installs both the 32-bit and 64-bit driver. Please note that Microsoft does not yet supply a 64-bit bridge from ADO to ODBC.
- Due to differences with the installation process used on Windows and potential registry corruption, it is recommended that uninstall any existing versions of Connector/ODBC 5.1.x before upgrading.

See also [Bug#34571](http://bugs.mysql.com/34571)

Functionality added or changed:

- Explicit descriptors are implemented. ([Bug#32064\)](http://bugs.mysql.com/32064)
- A full implementation of SQLForeignKeys based on the information available from INFORMATION\_SCHEMA in 5.0 and later versions of the server has been implemented.
- Changed SQL\_ATTR\_PARAMSET\_SIZE to return an error until support for it is implemented.
- Disabled MYSQL\_OPT\_SSL\_VERIFY\_SERVER\_CERT when using an SSL connection.
- SQLForeignKeys uses INFORMATION\_SCHEMA when it is available on the server, which allows more complete information to be returned.

- The SSLCIPHER option would be incorrectly recorded within the SSL configuration on Windows. ([Bug#33897\)](http://bugs.mysql.com/33897)
- Within the GUI interface, when connecting to a MySQL server on a non-standard port, the connection test within the GUI would fail. The issue was related to incorrect parsing of numeric values within the DSN when the option was not configured as the last parameter within the DSN. ([Bug#33822\)](http://bugs.mysql.com/33822)
- Specifying a non-existent database name within the GUI dialog would result in an empty list, not an error. ([Bug#33615\)](http://bugs.mysql.com/33615)
- When deleting rows from a static cursor, the cursor position would be incorrectly reported. ([Bug#33388\)](http://bugs.mysql.com/33388)
- SQLGetInfo() reported characters for SQL\_SPECIAL\_CHARACTERS that were not encoded correctly. [\(Bug#33130](http://bugs.mysql.com/33130))
- Retrieving data from a BLOB column would fail within SOLGetDatawhen the target data type was SOL\_C\_WCHAR due to incorrect handling of the character buffer. [\(Bug#32684](http://bugs.mysql.com/32684))
- Renaming an existing DSN entry would create a new entry with the new name without deleting the old entry. [\(Bug#31165](http://bugs.mysql.com/31165))
- Reading a TEXT column that had been used to store UTF8 data would result in the wrong information being returned during a query. [\(Bug#28617](http://bugs.mysql.com/28617))
- SQLForeignKeys would return an empty string for the schema columns instead of NULL. ([Bug#19923\)](http://bugs.mysql.com/19923)
- When accessing column data, FLAG\_COLUMN\_SIZE\_S32 did not limit the octet length or display size reported for fields, causing problems with Microsoft Visual FoxPro.

The list of ODBC functions that could have caused failures in Microsoft software when retrieving the length of LONGBLOB or LONGTEXT columns includes:

- SQLColumns
- SQLColAttribute
- SQLColAttributes
- SQLDescribeCol
- SQLSpecialColumns (theoretically can have the same problem) [\(Bug#12805](http://bugs.mysql.com/12805), [Bug#30890](http://bugs.mysql.com/30890))
- Dynamic cursors on statements with parameters were not supported. ([Bug#11846\)](http://bugs.mysql.com/11846)
- Evaluating a simple numeric expression when using the OLEDB for ODBC provider and ADO would return an error, instead of the result. [\(Bug#10128](http://bugs.mysql.com/10128))
- Adding or updating a row using SOLSetPos() on a result set with aliased columns would fail. ([Bug#6157](http://bugs.mysql.com/6157))

### **E.3.5. Changes in MySQL Connector/ODBC 5.1.1 (13 December 2007)**

MySQL Connector/ODBC 5.1.1-beta, a new version of the ODBC driver for the MySQL database management system, has been released. This release is the first beta (feature-complete) release of the new 5.1 series and is suitable for use with any MySQL server version since MySQL 4.1, including MySQL 5.0, 5.1, and 6.0. (It will not work with 4.0 or earlier releases.)

Keep in mind that this is a beta release, and as with any other pre-production release, caution should be taken when installing on production level systems or systems with critical data.

Includes changes from [Connector/ODBC 3.51.21](#page-2219-0) and [3.51.22](#page-2219-1).

Built using MySQL 5.0.52.

Platform specific notes:

- The HP-UX 11.23 IA64 binary package does not include the GUI bits because of problems building Qt on that platform.
- There is no binary package for Mac OS X on 64-bit PowerPC because Apple does not currently provide a 64-bit PowerPC version of iODBC.
- The installer for 64-bit Windows installs both the 32-bit and 64-bit driver. Please note that Microsoft does not yet supply a 64-bit bridge from ADO to ODBC.
- Due to differences with the installation process used on Windows and potential registry corruption, it is recommended that uninstall any existing versions of Connector/ODBC 5.1.x before upgrading.

See also [Bug#34571](http://bugs.mysql.com/34571)

Functionality added or changed:

- **Incompatible Change**: Replaced myodbc3i (now myodbc-installer) with Connector/ODBC 5.0 version.
- **Incompatible Change**: Removed monitor (myodbc3m) and dsn-editor (myodbc3c).
- **Incompatible Change:** Disallow SET NAMES in initial statement and in executed statements.
- A wrapper for the SQLGetPrivateProfileStringW() function, which is required for Unicode support, has been created. This function is missing from the unixODBC driver manager. [\(Bug#32685](http://bugs.mysql.com/32685))
- Added MSI installer for Windows 64-bit. ([Bug#31510\)](http://bugs.mysql.com/31510)
- Implemented support for SOLCancel(). [\(Bug#15601](http://bugs.mysql.com/15601))
- Added support for SQL\_NUMERIC\_STRUCT. [\(Bug#3028,](http://bugs.mysql.com/3028) [Bug#24920](http://bugs.mysql.com/24920))
- Removed non-threadsafe configuration of the driver. The driver is now always built against the threadsafe version of libmysql.
- Implemented native Windows setup library
- Replaced the internal library which handles creation and loading of DSN information. The new library, which was originally a part of Connector/ODBC 5.0, supports Unicode option values.
- The Windows installer now places files in a subdirectory of the Program Files directory instead of the Windows system directory.

- The SET NAMES statement has been disabled because it causes problems in the ODBC driver when determining the current client character set. [\(Bug#32596](http://bugs.mysql.com/32596))
- SQLDescribeColW returned UTF-8 column as SQL\_VARCHAR instead of SQL\_WVARCHAR. [\(Bug#32161](http://bugs.mysql.com/32161))
- ADO was unable to open record set using dynamic cursor. [\(Bug#32014](http://bugs.mysql.com/32014))
- ADO applications would not open a RecordSet that contained a DECIMAL field. ([Bug#31720\)](http://bugs.mysql.com/31720)
- Memory usage would increase considerably. [\(Bug#31115](http://bugs.mysql.com/31115))
- SQL statements are limited to 64KB. [\(Bug#30983](http://bugs.mysql.com/30983), [Bug#30984\)](http://bugs.mysql.com/30984)
- SQLSetPos with SQL\_DELETE advances dynamic cursor incorrectly. ([Bug#29765\)](http://bugs.mysql.com/29765)
- Using an ODBC prepared statement with bound columns would produce an empty result set when called immediately after in-serting a row into a table. [\(Bug#29239](http://bugs.mysql.com/29239))
- ADO Not possible to update a client side cursor. [\(Bug#27961](http://bugs.mysql.com/27961))
- Recordset Update() fails when using adUseClient cursor. [\(Bug#26985](http://bugs.mysql.com/26985))
- Connector/ODBC would fail to connect to the server if the password contained certain characters, including the semicolon and

other punctuation marks. [\(Bug#16178](http://bugs.mysql.com/16178))

- Fixed SQL\_ATTR\_PARAM\_BIND\_OFFSET, and fixed row offsets to work with updatable cursors.
- SQLSetConnectAttr() did not clear previous errors, possibly confusing SQLError().
- SQLError() incorrectly cleared the error information, making it unavailable from subsequent calls to SQLGetDiagRec().
- NULL pointers passed to SQLGetInfo() could result in a crash.
- SQL\_ODBC\_SQL\_CONFORMANCE was not handled by SQLGetInfo().
- SQLCopyDesc() did not correctly copy all records.
- Diagnostics were not correctly cleared on connection and environment handles.

## **E.3.6. Changes in MySQL Connector/ODBC 5.1.0 (10 September 2007)**

This release is the first of the new 5.1 series and is suitable for use with any MySQL server version since MySQL 4.1, including MySQL 5.0, 5.1, and 6.0. (It will not work with 4.0 or earlier releases.)

Keep in mind that this is a alpha release, and as with any other pre-production release, caution should be taken when installing on production level systems or systems with critical data. Not all of the features planned for the final Connector/ODBC 5.1 release are implemented.

Functionality is based on Connector/ODBC 3.51.20.

Platform specific notes:

- The HP-UX 11.23 IA64 binary package does not include the GUI bits because of problems building Qt on that platform.
- There is no binary package for Mac OS X on 64-bit PowerPC because Apple does not currently provide a 64-bit PowerPC version of iODBC.
- There are no installer packages for Microsoft Windows x64 Edition.
- Due to differences with the installation process used on Windows and potential registry corruption, it is recommended that uninstall any existing versions of Connector/ODBC 5.1.x before upgrading.

See also [Bug#34571](http://bugs.mysql.com/34571)

Functionality added or changed:

- Added support for Unicode functions (SQLConnectW, etc).
- Added descriptor support (SQLGetDescField, SQLGetDescRec, etc).
- Added support for SQL\_C\_WCHAR.

## **E.3.7. Changes in MySQL Connector/ODBC 5.0.12 (Never released)**

#### **Note**

Development on Connector/ODBC 5.0.x has ceased. New features and functionality will be incorporated into Connector/ODBC 5.1. See [Section 24.1.2.1, "Connector/ODBC Roadmap"](#page-1275-0).

- Inserting NULL values into a DATETIME column from Access reports an error. [\(Bug#27896](http://bugs.mysql.com/27896))
- Tables with TEXT columns would be incorrectly identified, returning an Unknown SQL type 65535 error. (Bug#20127)

# **E.3.8. Changes in MySQL Connector/ODBC 5.0.11 (31 January 2007)**

Functionality added or changed:

- Added support for ODBC v2 statement options using attributes.
- Driver now builds and is partially tested under Linux with the iODBC driver manager.

Bugs fixed:

- Connection string parsing for DSN-less connections could fail to identify some parameters. ([Bug#25316\)](http://bugs.mysql.com/25316)
- Updates of MEMO or TEXT columns from within Microsoft Access would fail. ([Bug#25263\)](http://bugs.mysql.com/25263)
- Transaction support has been added and tested. [\(Bug#25045](http://bugs.mysql.com/25045))
- Internal function, my\_setpos\_delete\_ignore() could cause a crash. ([Bug#22796\)](http://bugs.mysql.com/22796)
- Fixed occasional mis-handling of the SQL\_NUMERIC\_C type.
- Fixed the binding of certain integer types.

# **E.3.9. Changes in MySQL Connector/ODBC 5.0.10 (14 December 2006)**

Connector/ODBC 5.0.10 is the sixth BETA release.

Functionality added or changed:

- Significant performance improvement when retrieving large text fields in pieces using SQLGetData() with a buffer smaller than the whole data. Mainly used in Access when fetching very large text fields. [\(Bug#24876](http://bugs.mysql.com/24876))
- Added initial unicode support in data and metadata. ([Bug#24837\)](http://bugs.mysql.com/24837)
- Added initial support for removing braces when calling stored procedures and retrieving result sets from procedure calls. [\(Bug#24485](http://bugs.mysql.com/24485))
- Added loose handling of retrieving some diagnostic data. ([Bug#15782\)](http://bugs.mysql.com/15782)
- Added wide-string type info for SQLGetTypeInfo().

Bugs fixed:

- Editing DSN no longer crashes ODBC data source administrator. [\(Bug#24675](http://bugs.mysql.com/24675))
- String query parameters are new escaped correctly. ([Bug#19078\)](http://bugs.mysql.com/19078)

### **E.3.10. Changes in MySQL Connector/ODBC 5.0.9 (22 November 2006)**

Connector/ODBC 5.0.9 is the fifth BETA release.

This is an implementation and testing release, and is not designed for use within a production environment.

Functionality added or changed:

- Added support for column binding as SQL\_NUMBERIC\_STRUCT.
- Added recognition of SQL\_C\_SHORT and SQL\_C\_TINYINT as C types.

Bugs fixed:

• Fixed wildcard handling of and listing of catalogs and tables in SQLTables.

- Added limit of display size when requested via SQLColAttribute/SQL\_DESC\_DISPLAY\_SIZE.
- Fixed buffer length return for SQLDriverConnect.
- ODBC v2 behaviour in driver now supports ODBC v3 date/time types (since DriverManager maps them).
- Catch use of SQL\_ATTR\_PARAMSET\_SIZE and report error until we fully support.
- Fixed statistics to fail if it couldn't be completed.
- Corrected retrieval multiple field types bit and blob/text.
- Fixed SQLGetData to clear the NULL indicator correctly during multiple calls.

### **E.3.11. Changes in MySQL Connector/ODBC 5.0.8 (17 November 2006)**

Connector/ODBC 5.0.8 is the fourth BETA release.

This is an implementation and testing release, and is not designed for use within a production environment.

Functionality added or changed:

- Also made SQL\_DESC\_NAME only fill in the name if there was a data pointer given, otherwise just the length.
- Fixed display size to be length if max length isn't available.
- Made distinction between CHAR/BINARY (and VAR versions).
- Wildcards now support escaped chars and underscore matching (needed to link tables with underscores in access).

#### Bugs fixed:

- Fixed binding using SQL\_C\_LONG.
- Fixed using wrong pointer for SQL\_MAX\_DRIVER\_CONNECTIONS in SQLGetInfo.
- Set default return to SQL\_SUCCESS if nothing is done for SQLSpecialColumns.
- Fixed MDiagnostic to use correct v2/v3 error codes.
- Allow SQLDescribeCol to be called to retrieve the length of the column name, but not the name itself.
- Length now used when handling bind parameter (needed in particular for SQL\_WCHAR) this enables updating char data in MS Access.
- Updated retrieval of descriptor fields to use the right pointer types.
- Fixed hanlding of numeric pointers in SQLColAttribute.
- Fixed type returned for MYSQL\_TYPE\_LONG to SQL\_INTEGER instead of SQL\_TINYINT.
- Fix size return from SOLDescribeCol.
- Fixed string length to chars, not bytes, returned by SQLGetDiagRec.

### **E.3.12. Changes in MySQL Connector/ODBC 5.0.7 (08 November 2006)**

Connector/ODBC 5.0.7 is the third BETA release.

This is an implementation and testing release, and is not designed for use within a production environment.

Functionality added or changed:

• Added support for SQLStatistics to MYODBCShell.

• Improved trace/log.

Bugs fixed:

- SQLBindParameter now handles SQL\_C\_DEFAULT.
- Corrected incorrect column index within SQLStatistics. Many more tables can now be linked into MS Access.
- Fixed SQLDescribeCol returning column name length in bytes rather than chars.

## **E.3.13. Changes in MySQL Connector/ODBC 5.0.6 (03 November 2006)**

Connector/ODBC 5.0.6 is the second BETA release.

This is an implementation and testing release, and is not designed for use within a production environment.

Features, limitations and notes on this release

- Connector/ODBC supports both User and System DSNs.
- Installation is provided in the form of a standard Microsoft System Installer (MSI).
- You no longer have to have Connector/ODBC 3.51 installed before installing this version.

Bugs fixed:

- You no longer have to have Connector/ODBC 3.51 installed before installing this version.
- Connector/ODBC supports both User and System DSNs.
- Installation is provided in the form of a standard Microsoft System Installer (MSI).

## **E.3.14. Changes in MySQL Connector/ODBC 5.0.5 (17 October 2006)**

Connector/ODBC 5.0.5 is the first BETA release.

This is an implementation and testing release, and is not designed for use within a production environment.

You no longer have to have Connector/ODBC 3.51 installed before installing this version.

Bugs fixed:

• You no longer have to have Connector/ODBC 3.51 installed before installing this version.

### **E.3.15. Changes in Connector/ODBC 5.0.3 (Connector/ODBC 5.0 Alpha 3) (20 June 2006)**

This is an implementation and testing release, and is not designed for use within a production environment.

Features, limitations and notes on this release:

- The following ODBC API functions have been added in this release:
	- SQLBindParameter
	- SQLBindCol

## **E.3.16. Changes in Connector/ODBC 5.0.2 (Never released)**

Connector/ODBC 5.0.2 was an internal implementation and testing release.

### **E.3.17. Changes in Connector/ODBC 5.0.1 (Connector/ODBC 5.0 Alpha 2) (05 June 2006)**

Features, limitations and notes on this release:

- Connector/ODBC 5.0 is Unicode aware.
- Connector/ODBC is currently limited to basic applications. ADO applications and Microsoft Office are not supported.
- Connector/ODBC must be used with a Driver Manager.
- The following ODBC API functions are implemented:
	- SQLAllocHandle
	- SQLCloseCursor
	- SQLColAttribute
	- SQLColumns
	- SQLConnect
	- SQLCopyDesc
	- SQLDisconnect
	- SQLExecDirect
	- SQLExecute
	- SQLFetch
	- SQLFreeHandle
	- SQLFreeStmt
	- SQLGetConnectAttr
	- SQLGetData
	- SQLGetDescField
	- SQLGetDescRec
	- SQLGetDiagField
	- SQLGetDiagRec
	- SQLGetEnvAttr
	- SQLGetFunctions
	- SQLGetStmtAttr
	- SQLGetTypeInfo
	- SQLNumResultCols
	- SQLPrepare
	- SQLRowcount
	- SQLTables

The following ODBC API function are implemented, but not yet support all the available attributes/options:

• SQLSetConnectAttr

- SQLSetDescField
- SQLSetDescRec
- SQLSetEnvAttr
- SQLSetStmtAttr

## **E.3.18. Changes in MySQL Connector/ODBC 3.51.26 (07 July 2008)**

Functionality added or changed:

• There is a new connection option, FLAG\_NO\_BINARY\_RESULT. When set this option disables charset 63 for columns with an empty org table.  $(Bug#29402)$  $(Bug#29402)$ 

Bugs fixed:

- When an ADOConnection is created and attempts to open a schema with ADOConnection.OpenSchema an access violation occurs in myodbc3.dll. ([Bug#30770\)](http://bugs.mysql.com/30770)
- When SHOW CREATE TABLE was invoked and then the field values read, the result was truncated and unusable if the table had many rows and indexes. ([Bug#24131\)](http://bugs.mysql.com/24131)

# **E.3.19. Changes in MySQL Connector/ODBC 3.51.25 (11 April 2008)**

Bugs fixed:

- The SQLColAttribute() function returned SQL\_TRUE when querying the SQL\_DESC\_FIXED\_PREC\_SCALE (SQL\_COLUMN\_MONEY) attribute of a DECIMAL column. Previously, the correct value of SQL\_FALSE was returned; this is now again the case. [\(Bug#35581](http://bugs.mysql.com/35581))
- The driver crashes ODBC Administrator on attempting to add a new DSN. ([Bug#32057\)](http://bugs.mysql.com/32057)
- When accessing column data, FLAG\_COLUMN\_SIZE\_S32 did not limit the octet length or display size reported for fields, causing problems with Microsoft Visual FoxPro.

The list of ODBC functions that could have caused failures in Microsoft software when retrieving the length of LONGBLOB or LONGTEXT columns includes:

- SQLColumns
- SQLColAttribute
- SQLColAttributes
- SQLDescribeCol
- SQLSpecialColumns (theoretically can have the same problem) [\(Bug#12805](http://bugs.mysql.com/12805), [Bug#30890](http://bugs.mysql.com/30890))

## **E.3.20. Changes in MySQL Connector/ODBC 3.51.24 (14 March 2008)**

- **Security Enhancement**: Accessing a parameer with the type of SQL\_C\_CHAR, but with a numeric type and a length of zero, the parameter marker would get stropped from the query. In addition, an SQL injection was possible if the parameter value had a non-zero length and was not numeric, the text would be inserted verbatim. ([Bug#34575\)](http://bugs.mysql.com/34575)
- **Important Change**: In previous versions, the SSL certificate would automatically be verified when used as part of the Connector/ODBC connection. The default mode is now to ignore the verificate of certificates. To enforce verification of the SSL certificate during connection, use the SSLVERIFY DSN parameter, setting the value to 1. [\(Bug#29955](http://bugs.mysql.com/29955), [Bug#34648\)](http://bugs.mysql.com/34648)
- When using ADO, the count of parameters in a query would always return zero. ([Bug#33298\)](http://bugs.mysql.com/33298)
- Using tables with a single quote or other non-standard characters in the table or column names through ODBC would fail. [\(Bug#32989](http://bugs.mysql.com/32989))
- When using Crystal Reports, table and column names would be truncated to 21 characters, and truncated columns in tables where the truncated name was the duplicated would lead to only a single column being displayed. ([Bug#32864\)](http://bugs.mysql.com/32864)
- SQLExtendedFetch() and SQLFetchScroll() ignored the rowset size if the Don't cache result DSN option was set. [\(Bug#32420](http://bugs.mysql.com/32420))
- When using the ODBC SQL\_TXN\_READ\_COMMITTED option, 'dirty' records would be read from tables as if the option had not been applied. [\(Bug#31959](http://bugs.mysql.com/31959))
- When creating a System DSN using the ODBC Administrator on Mac OS X, a User DSN would be created instead. The root cause is a problem with the iODBC driver manager used on Mac OS X. The fix works around this issue.

#### **Note**

ODBC Administrator may still be unable to register a System DSN unless the /Library/ODBC/odbc.ini file has the correct permissions. You should ensure that the file is writable by the admin group.

[\(Bug#31495](http://bugs.mysql.com/31495))

- Calling SQLFetch or SQLFetchScroll would return negative data lengths when using SQL\_C\_WCHAR. [\(Bug#31220](http://bugs.mysql.com/31220))
- SQLSetParam() caused memory allocation errors due to driver manager's mapping of deprecated functions (buffer length 1). [\(Bug#29871](http://bugs.mysql.com/29871))
- Static cursor was unable to be used through ADO when dynamic cursors were enabled. ([Bug#27351\)](http://bugs.mysql.com/27351)
- Using connection.Execute to create a record set based on a table without declaring the cmd option as adCmdTable will fail when communicating with versions of MySQL 5.0.37 and higher. The issue is related to the way that SQLSTATE is returned when ADO tries to confirm the existence of the target object. [\(Bug#27158](http://bugs.mysql.com/27158))
- Updating a RecordSet when the query involves a BLOB field would fail. ([Bug#19065\)](http://bugs.mysql.com/19065)
- With some connections to MySQL databases using Connector/ODBC, the connection would mistakenly report 'user cancelled' for accesses to the database information. ([Bug#16653\)](http://bugs.mysql.com/16653)

## **E.3.21. Changes in MySQL Connector/ODBC 3.51.23 (09 January 2008)**

Platform specific notes:

- The HP-UX 11.23 IA64 binary package does not include the GUI bits because of problems building Qt on that platform.
- There is no binary package for Mac OS X on 64-bit PowerPC because Apple does not currently provide a 64-bit PowerPC version of iODBC.
- There are no installer packages for Microsoft Windows x64 Edition.

- Connector/ODBC would incorrectly return SQL\_SUCCESS when checking for distributed transaction support. [\(Bug#32727](http://bugs.mysql.com/32727))
- When using unixODBC or directly linked applications where the thread level is set to less than 3 (within odbcinst.ini), a thread synchronization issue would lead to an application crash. This was because SOLAllocStmt() and SOLFreeStmt() did not synchronize access to the list of statements associated with a connection. [\(Bug#32587](http://bugs.mysql.com/32587))
- Cleaning up environment handles in multithread environments could result in a five (or more) second delay. [\(Bug#32366](http://bugs.mysql.com/32366))
- Renaming an existing DSN entry would create a new entry with the new name without deleting the old entry. [\(Bug#31165](http://bugs.mysql.com/31165))
- Setting the default database using the DefaultDatabase property of an ADO Connection object would fail with the error Provider does not support this property. The SQLGetInfo() returned the wrong value for SQL\_DATABASE\_NAME when no database was selected. ([Bug#3780](http://bugs.mysql.com/3780))

### **E.3.22. Changes in MySQL Connector/ODBC 3.51.22 (13 November 2007)**

<span id="page-2219-1"></span>Functionality added or changed:

The workaround for this bug was removed due to the fixes in MySQL Server 5.0.48 and 5.1.21.

This regression was introduced by [Bug#10491](http://bugs.mysql.com/10491)

Bugs fixed:

- The English locale would be used when formatting floating point values. The C locale is now used for these values. [\(Bug#32294](http://bugs.mysql.com/32294))
- When accessing information about supported operations, the driver would return incorrect information about the support for UNION. ([Bug#32253](http://bugs.mysql.com/32253))
- Unsigned integer values greater than the maximum value of a signed integer would be handled incorrectly. [\(Bug#32171](http://bugs.mysql.com/32171))
- The wrong result was returned by SQLGetData() when the data was an empty string and a zero-sized buffer was specified. [\(Bug#30958](http://bugs.mysql.com/30958))
- <span id="page-2219-0"></span>Added the FLAG\_COLUMN\_SIZE\_S32 option to limit the reported column size to a signed 32-bit integer. This option is automatically enabled for ADO applications to provide a work around for a bug in ADO. ([Bug#13776\)](http://bugs.mysql.com/13776)

## **E.3.23. Changes in MySQL Connector/ODBC 3.51.21 (08 October 2007)**

Bugs fixed:

- When using a rowset/cursor and add a new row with a number of fields, subsequent rows with fewer fields will include the ori-ginal fields from the previous row in the final INSERT statement. [\(Bug#31246](http://bugs.mysql.com/31246))
- Uninitiated memory could be used when C/ODBC internally calls SQLGetFunctions(). ([Bug#31055\)](http://bugs.mysql.com/31055)
- The wrong SQL\_DESC\_LITERAL\_PREFIX would be returned for date/time types. [\(Bug#31009](http://bugs.mysql.com/31009))
- The wrong COLUMN\_SIZE would be returned by SQLGetTypeInfo for the TIME columns (SQL\_TYPE\_TIME). [\(Bug#30939](http://bugs.mysql.com/30939))
- Clicking outside the character set selection box when configuring a new DSN could cause the wrong character set to be selected. ([Bug#30568\)](http://bugs.mysql.com/30568)
- Not specifying a user in the DSN dialog would raise a warning even though the parameter is optional. [\(Bug#30499](http://bugs.mysql.com/30499))
- SQLSetParam() caused memory allocation errors due to driver manager's mapping of deprecated functions (buffer length 1). [\(Bug#29871](http://bugs.mysql.com/29871))
- When using ADO, a column marked as AUTO\_INCREMENT could incorrectly report that the column allowed NULL values. This was dur to an issue with NULLABLE and IS\_NULLABLE return values from the call to SQLColumns(). ([Bug#26108\)](http://bugs.mysql.com/26108)
- Connector/ODBC would return the wrong the error code when the server disconnects the active connection because the configured wait timeout has expired. Previously it would return HY000. Connector/ODBC now correctly returns an SOL-STATE of 08S01. ([Bug#3456](http://bugs.mysql.com/3456))

# **E.3.24. Changes in MySQL Connector/ODBC 3.51.20 (10 September 2007)**

- Using FLAG\_NO\_PROMPT doesn't suppress the dialogs normally handled by SQLDriverConnect. ([Bug#30840\)](http://bugs.mysql.com/30840)
- The specified length of the username and authentication parameters to SOLConnect() were not being honored. [\(Bug#30774](http://bugs.mysql.com/30774))
- The wrong column size was returned for binary data. [\(Bug#30547](http://bugs.mysql.com/30547))
- SQLGetData() will now always return SQL\_NO\_DATA\_FOUND on second call when no data left, even if requested size is 0.

#### [\(Bug#30520](http://bugs.mysql.com/30520))

- SQLGetConnectAttr() did not reflect the connection state correctly. [\(Bug#14639](http://bugs.mysql.com/14639))
- Removed checkbox in setup dialog for FLAG\_FIELD\_LENGTH (identified as Don't Optimize Column Width within the GUI dialog), which was removed from the driver in 3.51.18.

### **E.3.25. Changes in MySQL Connector/ODBC 3.51.19 (10 August 2007)**

Connector/ODBC 3.51.19 fixes a specific issue with the 3.51.18 release. For a list of changes in the 3.51.18 release, see [Sec](#page-2220-0)[tion E.3.26, "Changes in MySQL Connector/ODBC 3.51.18 \(08 August 2007\)"](#page-2220-0).

Functionality added or changed:

<span id="page-2220-0"></span>• Because of [Bug#10491](http://bugs.mysql.com/10491) in the server, character string results were sometimes incorrectly identified as SQL\_VARBINARY. Until this server bug is corrected, the driver will identify all variable-length strings as SQL\_VARCHAR.

## **E.3.26. Changes in MySQL Connector/ODBC 3.51.18 (08 August 2007)**

Platform specific notes:

- The HP-UX 11.23 IA64 binary package does not include the GUI bits because of problems building Qt on that platform.
- There is no binary package for Mac OS X on 64-bit PowerPC because Apple does not currently provide a 64-bit PowerPC version of iODBC.
- Binary packages for Sun Solaris are now available as PKG packages.
- Binary packages as disk images with installers are now available for Mac OS X.
- A binary package without an installer is available for Microsoft Windows x64 Edition. There are no installer packages for Microsoft Windows x64 Edition.

Functionality added or changed:

- **Incompatible Change**: The FLAG\_DEBUG option was removed.
- When connecting to a specific database when using a DSN, the system tables from the mysql database are no longer also available. Previously, tables from the mysql database (catalog) were listed as SYSTEM TABLES by SQLTables() even when a different catalog was being queried. ([Bug#28662\)](http://bugs.mysql.com/28662)
- Installed for Mac OS X has been re-instated. The installer registers the driver at a system (not user) level and makes it possible to create both user and system DSNs using the Connector/ODBC driver. The installer also fixes the situation where the neces-sary drivers would bge installed local to the user, not globally. [\(Bug#15326](http://bugs.mysql.com/15326), [Bug#10444\)](http://bugs.mysql.com/10444)
- Connector/ODBC now supports batched statements. In order to enable cached statement support you must switch enable the batched statement option (FLAG\_MULTI\_STATEMENTS, 67108864, or **ALLOW MULTIPLE STATEMENTS** within a GUI configuration). Be aware that batched statements create an increased chance of SQL injection attacks and you must ensure that your application protects against this scenario. ([Bug#7445](http://bugs.mysql.com/7445))
- The SQL\_ATTR\_ROW\_BIND\_OFFSET\_PTR is now supported for row bind offsets. ([Bug#6741](http://bugs.mysql.com/6741))
- The TRACE and TRACEFILE DSN options have been removed. Use the ODBC driver manager trace options instead.

- When using a table with multiple TIMESTAMP columns, the final TIMESTAMP column within the table definition would not be updateable. Note that there is still a limitation in MySQL server regarding multiple TIMESTAMP columns . [\(Bug#9927\)](http://bugs.mysql.com/9927) [\(Bug#30081](http://bugs.mysql.com/30081))
- Fixed an issue where the myodbc3i would update the user ODBC configuration file (~/Library/ODBC/odbcinst.ini) instead of the system /Library/ODBC/odbcinst.ini. This was caused because myodbc3i was not honouring the s and u modifiers for the  $-d$  command-line option. ([Bug#29964\)](http://bugs.mysql.com/29964)
- Getting table metadata (through the SQLColumns() would fail, returning a bad table definition to calling applications. [\(Bug#29888](http://bugs.mysql.com/29888))
- DATETIME column types would return FALSE in place of SQL\_SUCCESS when requesting the column type information. [\(Bug#28657](http://bugs.mysql.com/28657))
- The SQL\_COLUMN\_TYPE, SQL\_COLUMN\_DISPLAY and SQL\_COLUMN\_PRECISION values would be returned incorrectly by SQLColumns(), SQLDescribeCol() and SQLColAttribute() when accessing character columns, especially those generated through  $concat($ ). The lengths returned should now conform to the ODBC specification. The FLAG\_FIELD\_LENGTH option no longer has any affect on the results returned. [\(Bug#27862](http://bugs.mysql.com/27862))
- Obtaining the length of a column when using a character set for the connection of  $\text{utf8}$  would result in the length being returned incorrectly. [\(Bug#19345](http://bugs.mysql.com/19345))
- The SQLColumns () function could return incorrect information about TIMESTAMP columns, indicating that the field was not nullable. ([Bug#14414\)](http://bugs.mysql.com/14414)
- The SQLColumns () function could return incorrect information about AUTO\_INCREMENT columns, indicating that the field was not nullable. ([Bug#14407\)](http://bugs.mysql.com/14407)
- A binary package without an installer is available for Microsoft Windows x64 Edition. There are no installer packages for Microsoft Windows x64 Edition.
- There is no binary package for Mac OS X on 64-bit PowerPC because Apple does not currently provide a 64-bit PowerPC version of iODBC.
- BIT(n) columns are now treated as SOL BIT data where n = 1 and binary data where  $n > 1$ .
- The wrong value from SQL\_DESC\_LITERAL\_SUFFIX was returned for binary fields.
- The SQL\_DATETIME\_SUB column in SQLColumns() was not correctly set for date and time types.
- The value for SQL\_DESC\_FIXED\_PREC\_SCALE was not returned correctly for values in MySQL 5.0 and later.
- The wrong value for SQL\_DESC\_TYPE was returned for date and time types.
- SQLConnect() and SQLDriverConnect() were rewritten to eliminate duplicate code and ensure all options were supported using both connection methods. SQLDriverConnect() now only requires the setup library to be present when the call requires it.
- The HP-UX 11.23 IA64 binary package does not include the GUI bits because of problems building Qt on that platform.
- Binary packages as disk images with installers are now available for Mac OS X.
- Binary packages for Sun Solaris are now available as PKG packages.
- The wrong value for DECIMAL\_DIGITS in SQLColumns() was reported for FLOAT and DOUBLE fields, as well as the wrong value for the scale parameter to SQLDescribeCol(), and the SQL\_DESC\_SCALE attribute from SQLColAttribute().
- The SQL\_DATA\_TYPE column in SQLColumns() results did not report the correct value for date and time types.

# **E.3.27. Changes in MySQL Connector/ODBC 3.51.17 (14 July 2007)**

Platform specific notes:

- The HP-UX 11.23 IA64 binary package does not include the GUI bits because of problems building Qt on that platform.
- There is no binary package for Mac OS X on 64-bit PowerPC because Apple does not currently provide a 64-bit PowerPC version of iODBC.
- Binary packages for Sun Solaris are now available as PKG packages.
- Binary packages as disk images with installers are now available for Mac OS X.
- A binary package without an installer is available for Microsoft Windows x64 Edition. There are no installer packages for Microsoft Windows x64 Edition.

Functionality added or changed:

- It is now possible to specify a different character set as part of the DSN or connection string. This must be used instead of the SET NAMES statement. You can also configure the character set value from the GUI configuration. [\(Bug#9498,](http://bugs.mysql.com/9498) [Bug#6667\)](http://bugs.mysql.com/6667)
- Fixed calling convention ptr and wrong free in myodbc3i, and fixed the null terminating (was only one, not two) when writing DSN to string.
- Dis-allow NULL ptr for null indicator when calling SQLGetData() if value is null. Now returns SQL\_ERROR w/state 22002.
- The setup library has been split into its own RPM package, to allow installing the driver itself with no GUI dependencies.

Bugs fixed:

- myodbc3i did not correctly format driver info, which could cause the installation to fail. ([Bug#29709\)](http://bugs.mysql.com/29709)
- Connector/ODBC crashed with Crystal Reports due to a rproblem with SQLProcedures(). ([Bug#28316\)](http://bugs.mysql.com/28316)
- Fixed a problem where the GUI would crash when configuring or removing a System or User DSN. [\(Bug#27315](http://bugs.mysql.com/27315))
- Fixed error handling of out-of-memory and bad connections in catalog functions. This might raise errors in code paths that had ignored them in the past. ([Bug#26934\)](http://bugs.mysql.com/26934)
- For a stored procedure that returns multiple result sets, Connector/ODBC returned only the first result set. ([Bug#16817\)](http://bugs.mysql.com/16817)
- Calling SQLGetDiagField with RecNumber 0, DiagIdentifier NOT 0 returned SQL\_ERROR, preventing access to diagnostic header fields. ([Bug#16224\)](http://bugs.mysql.com/16224)
- Added a new DSN option (FLAG\_ZERO\_DATE\_TO\_MIN) to retrieve XXXX-00-00 dates as the minimum allowed ODBC date (XXXX-01-01). Added another option (FLAG\_MIN\_DATE\_TO\_ZERO) to mirror this but for bound parameters. FLAG\_MIN\_DATE\_TO\_ZERO only changes  $0000-01-01$  to  $0000-00-00$ . ([Bug#13766\)](http://bugs.mysql.com/13766)
- If there was more than one unique key on a table, the correct fields were not used in handling  $SQLSetPos()$ . [\(Bug#10563](http://bugs.mysql.com/10563))
- When inserting a large BLOB field, Connector/ODBC would crash due to a memory allocation error. [\(Bug#10562](http://bugs.mysql.com/10562))
- The driver was using mysql\_odbc\_escape\_string(), which does not handle the NO\_BACKSLASH\_ESCAPES SQL mode. Now it uses [mysql\\_real\\_escape\\_string\(\)](#page-1621-1), which does. ([Bug#9498](http://bugs.mysql.com/9498))
- SQLColumns() did not handle many of its parameters correctly, which could lead to incorrect results. The table name argument was not handled as a pattern value, and most arguments were not escaped correctly when they contained non-alphanumeric characters. [\(Bug#8860\)](http://bugs.mysql.com/8860)
- There are no binary packages for Microsoft Windows x64 Edition.
- There is no binary package for Mac OS X on 64-bit PowerPC because Apple does not currently provide a 64-bit PowerPC version of iODBC.
- Correctly return error if SQLBindCol is called with an invalid column.
- Fixed possible crash if  $SOLBindCol()$  was not called before  $SOLSetPos()$ .
- The Mac OS X binary packages are only provided as tarballs, there is no installer.
- The binary packages for Sun Solaris are only provided as tarballs, not the PKG format.
- The HP-UX 11.23 IA64 binary package does not include the GUI bits because of problems building Qt on that platform.

## **E.3.28. Changes in MySQL Connector/ODBC 3.51.16 (14 June 2007)**

Functionality added or changed:

• Connector/ODBC now supports using SSL for communication. This is not yet exposed in the setup GUI, but must be enabled through configuration files or the DSN. ([Bug#12918\)](http://bugs.mysql.com/12918)

- Calls to SQLNativeSql() could cause stack corruption due to an incorrect pointer cast. [\(Bug#28758](http://bugs.mysql.com/28758))
- Using curors on results sets with multi-column keys could select the wrong value. ( $Bug#28255$ )
- SQLForeignKeys does not escape \_ and % in the table name arguments. ([Bug#27723\)](http://bugs.mysql.com/27723)
- When using stored procedures, making a SELECT or second stored procedure call after an initial stored procedure call, the second statement will fail. [\(Bug#27544](http://bugs.mysql.com/27544))
- SQLTables() did not distinguish tables from views. [\(Bug#23031](http://bugs.mysql.com/23031))
- Data in TEXT columns would fail to be read correctly. ([Bug#16917\)](http://bugs.mysql.com/16917)
- Specifying strings as parameters using the adBSTR or adVarWChar types, (SOL\_WVARCHAR and SOL\_WLONGVARCHAR) would be incorrectly quoted. [\(Bug#16235](http://bugs.mysql.com/16235))
- SQL\_WVARCHAR and SQL\_WLONGVARCHAR parameters were not properly quoted and escaped. [\(Bug#16235](http://bugs.mysql.com/16235))
- Using BETWEEN with date values, the wrong results could be returned. [\(Bug#15773](http://bugs.mysql.com/15773))
- When using the Don't Cache Results (option value  $1048576$ ) with Microsoft Access, the connection will fail using DAO/VisualBasic. [\(Bug#4657\)](http://bugs.mysql.com/4657)
- Return values from SOLTables () may be truncated. (Bugs #22797)

## **E.3.29. Changes in MySQL Connector/ODBC 3.51.15 (07 May 2007)**

Bugs fixed:

- Connector/ODBC would incorrectly claim to support SQLProcedureColumns (by returning true when queried about SQL-PROCEDURECOLUMNS with SQLGetFunctions), but this functionality is not supported. [\(Bug#27591](http://bugs.mysql.com/27591))
- An incorrect transaction isolation level may not be returned when accessing the connection attributes. ([Bug#27589\)](http://bugs.mysql.com/27589)
- Adding a new DSN with the myodbc3i utility under AIX would fail. [\(Bug#27220](http://bugs.mysql.com/27220))
- When inserting data using bulk statements (through SQLBulkOperations), the indicators for all rows within the insert would not updated correctly. [\(Bug#24306](http://bugs.mysql.com/24306))
- Using SQLProcedures does not return the database name within the returned resultset. [\(Bug#23033](http://bugs.mysql.com/23033))
- The SQLTransact() function did not support an empty connection handle. ([Bug#21588\)](http://bugs.mysql.com/21588)
- Using SQLDriverConnect instead of SQLConnect could cause later operations to fail. ([Bug#7912](http://bugs.mysql.com/7912))
- When using blobs and parameter replacement in a statement with WHERE CURSOR OF, the SOL is truncated. [\(Bug#5853\)](http://bugs.mysql.com/5853)
- Connector/ODBC would return too many foreign key results when accessing tables with similar names. [\(Bug#4518\)](http://bugs.mysql.com/4518)

•

## **E.3.30. Changes in MySQL Connector/ODBC 3.51.14 (08 March 2007)**

Functionality added or changed:

- Use of SQL\_ATTR\_CONNECTION\_TIMEOUT on the server has now been disabled. If you attempt to set this attribute on your connection the SQL\_SUCCESS\_WITH\_INFO will be returned, with an error number/string of HYC00: Optional feature not supported. [\(Bug#19823](http://bugs.mysql.com/19823))
- Added auto is null option to Connector/ODBC option parameters. ([Bug#10910\)](http://bugs.mysql.com/10910)
- Added auto-reconnect option to Connector/ODBC option parameters.
- Added support for the HENV handlers in SQLEndTran().

- On 64-bit systems, some types would be incorrectly returned. [\(Bug#26024](http://bugs.mysql.com/26024))
- When retrieving TIME columns, C/ODBC would incorrectly interpret the type of the string and could interpret it as a DATE type instead. [\(Bug#25846](http://bugs.mysql.com/25846))
- Connector/ODBC may insert the wrong parameter values when using prepared statements under 64-bit Linux. ([Bug#22446\)](http://bugs.mysql.com/22446)
- Using Connector/ODBC, with SQLBindCol and binding the length to the return value from SQL\_LEN\_DATA\_AT\_EXEC fails with a memory allocation error. ([Bug#20547\)](http://bugs.mysql.com/20547)
- Using DataAdapter, Connector/ODBC may continually consume memory when reading the same records within a loop (Windows Server 2003 SP1/SP2 only). [\(Bug#20459\)](http://bugs.mysql.com/20459)
- When retrieving data from columns that have been compressed using COMPRESS(), the retrieved data would be truncated to 8KB. ([Bug#20208](http://bugs.mysql.com/20208))
- The ODBC driver name and version number were incorrectly reported by the driver. ([Bug#19740\)](http://bugs.mysql.com/19740)
- A string format exception would be raised when using iODBC, Connector/ODBC and the embedded MySQL server. [\(Bug#16535](http://bugs.mysql.com/16535))
- The SQLDriverConnect() ODBC method did not work with recent Connector/ODBC releases. ([Bug#12393\)](http://bugs.mysql.com/12393)

# **E.3.31. Changes in MySQL Connector/ODBC 3.51.13 (Never released)**

Connector/ODBC 3.51.13 was an internal implementation and testing release.

## **E.3.32. Changes in MySQL Connector/ODBC 3.51.12 (11 February 2005)**

Functionality added or changed:

 $\bullet$  N/A

Bugs fixed:

- Using stored procedures with ADO, where the CommandType has been set correctly to adCmdStoredProc, calls to stored procedures would fail. [\(Bug#15635](http://bugs.mysql.com/15635))
- File DSNs could not be saved. [\(Bug#12019](http://bugs.mysql.com/12019))
- SQLColumns() returned no information for tables that had a column named using a reserved word. [\(Bug#9539\)](http://bugs.mysql.com/9539)

# **E.3.33. Changes in MySQL Connector/ODBC 3.51.11 (28 January 2005)**

Bugs fixed:

- mysql\_list\_dbcolumns() and insert\_fields() were retrieving all rows from a table. Fixed the queries generated by these functions to return no rows. [\(Bug#8198\)](http://bugs.mysql.com/8198)
- SQLGetTypoInfo() returned tinyblob for SQL\_VARBINARY and nothing for SQL\_BINARY. Fixed to return varbinary for SQL\_VARBINARY, binary for SQL\_BINARY, and longblob for SQL\_LONGVARBINARY. [\(Bug#8138\)](http://bugs.mysql.com/8138)

# **E.4. MySQL Connector/NET Change History**

## **E.4.1. Changes in MySQL Connector/NET 5.3.0 (Not yet released)**

- The Web Provider did not work at all on a remote host, and did not create a database when using autogenerateschema="true". ([Bug#39072\)](http://bugs.mysql.com/39072)
- The Connector/NET installer program ended prematurely without reporting the specific error. [\(Bug#39019](http://bugs.mysql.com/39019))
- When called with an incorrect password the MembershipProvider.GetPassword() method threw a MySQLException instead of a MembershipPasswordException . ([Bug#38939\)](http://bugs.mysql.com/38939)
- Possible overflow in MySqlPacket.ReadLong(). [\(Bug#36997](http://bugs.mysql.com/36997))
- The TokenizeSql method was adding query overhead and causing high CPU utilization for larger queries. ([Bug#36836\)](http://bugs.mysql.com/36836)

## **E.4.2. Changes in MySQL Connector/NET 5.2.4 (Not yet released)**

Bugs fixed:

- When using  $ProofileProvider$ , attempting to update a previously saved property failed. ([Bug#39330\)](http://bugs.mysql.com/39330)
- Reading a negative time value greater than -01:00:00 returned the absolute value of the original time value. ([Bug#39294\)](http://bugs.mysql.com/39294)
- Inserting a negative time value (negative TimeSpan) into a Time column through the use of MySqlParameter caused MySqlException to be thrown. [\(Bug#39275](http://bugs.mysql.com/39275))
- When a data connection was created in the server explorer of Visual Studio 2008 Team, an error was generated when trying to expand stored procedures that had parameters. ([Bug#39252\)](http://bugs.mysql.com/39252)
- The Web Provider did not work at all on a remote host, and did not create a database when using autogenerateschema="true". ([Bug#39072\)](http://bugs.mysql.com/39072)
- Connector/NET called hashed password methods not supported in Mono 2.0 Preview 2. ([Bug#38895\)](http://bugs.mysql.com/38895)

# **E.4.3. Changes in MySQL Connector/NET 5.2.3 (19 August 2008)**

Functionality added or changed:

- Error string was returned after a 28000 second wait\_timeout. This has been changed to generate a Connection-State.Closed event. ([Bug#38119\)](http://bugs.mysql.com/38119)
- Changed how the procedure schema collection is retrieved. If the connection string contains "use procedure bodies=true" then a SELECT is performed on the mysql.proc table directly, as this is up to 50 times faster than the current Information Schema implementation. If the connection string contains "use procedure bodies=false", then the Information Schema collection is queried. [\(Bug#36694](http://bugs.mysql.com/36694))
- Changed how the procedure schema collection is retrieved. If use procedure bodies=true then the mysql.proctable is selected directly as this is up to 50 times faster than the current information schema implementation. If use procedure bodies=false, then the information\_schema collection is queried. ([Bug#36694\)](http://bugs.mysql.com/36694)
- String escaping functionality has been moved from the MySqlString class to the MySqlHelper class, where it can be accessed by the EscapeString method. [\(Bug#36205](http://bugs.mysql.com/36205))

- The GetOrdinal() method failed to return the ordinal if the column name string contained an accent. ([Bug#38721\)](http://bugs.mysql.com/38721)
- Connector/Net uninstaller did not clean up all installed files. ([Bug#38534\)](http://bugs.mysql.com/38534)
- There was a short circuit evaluation error in the MySqlCommand. CheckState() method. When the statement connection == null was true a NullReferenceException was thrown and not the expected InvalidOperationException. ([Bug#38276\)](http://bugs.mysql.com/38276)
- The provider did not silently create the user if the user did not exist. [\(Bug#38243](http://bugs.mysql.com/38243))
- Executing a command that resulted in a fatal exception did not close the connection. [\(Bug#37991](http://bugs.mysql.com/37991))
- When a prepared insert query is run that contains an UNSIGNED TINYINT in the parameter list, the complete query and data
- that should be inserted is corrupted and no error is thrown. [\(Bug#37968](http://bugs.mysql.com/37968))
- In a .NET application MySQL Connector/NET modifies the connection string so that it contains several occurrences of the same option with different values. This is illustrated by the example that follows.

The original connection string:

host=localhost;database=test;uid=\*\*\*\*\*;pwd=\*\*\*\*\*; connect timeout=25; auto enlist=false;pooling=false;

The connection string after after closing MySqlDataReader:

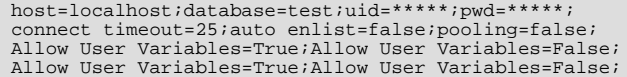

[\(Bug#37955](http://bugs.mysql.com/37955))

- Unnecessary network traffic was generated for the normal case where the web provider schema was up to date. ([Bug#37469\)](http://bugs.mysql.com/37469)
- MySqlReader.GetOrdinal() performance enhancements break existing functionality. ([Bug#37239\)](http://bugs.mysql.com/37239)
- The autogenerateschema option produced tables with incorrect collations. [\(Bug#36444](http://bugs.mysql.com/36444))
- GetSchema did not work correctly when querying for a collection, if using a non-English locale. ([Bug#35459\)](http://bugs.mysql.com/35459)
- When reading back a stored double or single value using the .NET provider, the value had less precision than the one stored. [\(Bug#33322](http://bugs.mysql.com/33322))
- Using the MySQL Visual Studio plugin and a MySQL 4.1 server, certain field types (ENUM) would not be identified correctly. Also, when looking for tables, the plugin would list all tables matching a wildcard pattern of the database name supplied in the connection string, instead of only tables within the specified database. ([Bug#30603\)](http://bugs.mysql.com/30603)

## **E.4.4. Changes in MySQL Connector/NET 5.2.2 (12 May 2008)**

- Product documentation incorrectly stated '?' is the preferred parameter marker. [\(Bug#37349](http://bugs.mysql.com/37349))
- An incorrect value for a bit field would returned in a multi-row query if a preceding value for the field returned NULL. [\(Bug#36313](http://bugs.mysql.com/36313))
- Tables with GEOMETRY field types would return an unknown datatype exception. ([Bug#36081\)](http://bugs.mysql.com/36081)
- When using the MySOLProfileProvider, setting profile details and then reading back saved data would result in the default values being returned instead of the updated values. ([Bug#36000\)](http://bugs.mysql.com/36000)
- When creating a connection, setting the ConnectionString property of MySqlConnection to NULL would throw an exception. ([Bug#35619\)](http://bugs.mysql.com/35619)
- The DbCommandBuilder.QuoteIdentifer method was not implemented. [\(Bug#35492](http://bugs.mysql.com/35492))
- When using encrypted passwords, the GetPassword() function would return the wrong string. ([Bug#35336\)](http://bugs.mysql.com/35336)
- An error would be raised when calling GetPassword() with a NULL value. [\(Bug#35332](http://bugs.mysql.com/35332))
- When retreiving data where a field has been identified as containing a GUID value, the incorrect value would be returned when a previous row contained a NULL value for that field. ([Bug#35041\)](http://bugs.mysql.com/35041)
- Using the TableAdapter Wizard would fail when generating commands that used stored procedures due to the change in supported parameter characters. [\(Bug#34941](http://bugs.mysql.com/34941))
- When creating a new stored procedured, the new parameter code which allows the use of the @ symbol would interfere with the specification of a DEFINER. [\(Bug#34940](http://bugs.mysql.com/34940))
- When using SqlDataSource to open a connection, the connection would not automatically be closed when access had completed. ([Bug#34460\)](http://bugs.mysql.com/34460)
- There was a high level of contention in the connection pooling code that could lead to delays when opening connections and submitting queries. The connection pooling code has been modified to try and limit the effects of the contention issue. [\(Bug#34001](http://bugs.mysql.com/34001))
- Using the TableAdaptor wizard in combination with a suitable SELECT statement, only the associated INSERT statement would also be created, rather than the required DELETE and UPDATE statements. ([Bug#31338\)](http://bugs.mysql.com/31338)
- Fixed problem in datagrid code related to creating a new table. This problem may have been introduced with .NET 2.0 SP1.
- Fixed profile provider that would throw an exception if you were updating a profile that already existed.

## **E.4.5. Changes in MySQL Connector/NET 5.2.1 (27 February 2008)**

Bugs fixed:

- When using the provider to generate or update users and passwords, the password checking algorithm would not validate the password strength or requirements correctly. [\(Bug#34792](http://bugs.mysql.com/34792))
- When executing statements that used stored procedures and functions, the new parameter code could fail to identify the correct parameter format. [\(Bug#34699](http://bugs.mysql.com/34699))
- The installer would fail to the DDEX provider binary if the Visual Studio 2005 component was not selected. The result would lead to Connector/NET not loading properly when using the interface to a MySQL server within Visual Studio. [\(Bug#34674](http://bugs.mysql.com/34674))
- A number issues were identified in the case, connection and scema areas of the code for MembershipProvider, Role-Provider, ProfileProvider. ([Bug#34495\)](http://bugs.mysql.com/34495)
- When using web providers, the Connector/NET would check the schema and cache the application id, even when the connec-tion string had been set. The effect would be to break the memvership provider list. ([Bug#34451\)](http://bugs.mysql.com/34451)
- Attempting to use an isolation level other than the default with a transaction scope would use the default isolation level. [\(Bug#34448](http://bugs.mysql.com/34448))
- When altering a stored procedure within Visual Studio, the parameters to the procedure could be lost. ([Bug#34359\)](http://bugs.mysql.com/34359)
- A race condition could occur within the procedure cache resulting the cache contents overflowing beyond the configured cache size. ([Bug#34338\)](http://bugs.mysql.com/34338)
- Fixed problem with Visual Studio 2008 integration that caused pop-up menus on server explorer nodes to not function
- The provider code has been updated to fix a number of outstanding issues.

# **E.4.6. Changes in MySQL Connector/NET 5.2.0 (11 February 2008)**

Functionality added or changed:

- Performing GetValue() on a field TINYINT(1) returned a BOOLEAN. While not a bug, this caused problems in software that expected an INT to be returned. A new connection string option Treat Tiny As Boolean has been added with a default value of true. If set to false the provider will treat  $TINT(1)$  as  $INT$ . [\(Bug#34052](http://bugs.mysql.com/34052))
- Added support for DbDataAdapter UpdateBatchSize. Batching is fully supported including collapsing inserts down into the multi-value form if possible.
- DDEX provider now works under Visual Studio 2008 beta 2.
- Added ClearPool and ClearAllPools features.

- Some speed improvements have been implemented in the TokenizeSql process used to identify elements of SQL statements. [\(Bug#34220\)](http://bugs.mysql.com/34220)
- When accessing tables from different databases within the same TransactionScope, the same user/password combination would be used for each database connection. Connector/NET does not handle multiple connections within the same transaction scope. An error is now returned if you attempt this process, instead of using the incorrect authorization information.

#### [Bug#34204\)](http://bugs.mysql.com/34204)

- The status of connections reported through the state change handler was not being updated correctly. [\(Bug#34082](http://bugs.mysql.com/34082))
- Incorporated some connection string cache optimizations sent to us by Maxim Mass. ([Bug#34000\)](http://bugs.mysql.com/34000)
- In an open connection where the server had disconnected unexpectedly, the status information of the connection would not be updated properly. [\(Bug#33909](http://bugs.mysql.com/33909))
- Data cached from the connection string could return invalid information because the internal routines were not using casesensitive semantics. This lead to updated connection string options not being recognized if they were of a different case than the existing cached values. ([Bug#31433\)](http://bugs.mysql.com/31433)
- Column name metadata was not using the character set as deifned within the connection string being used. ([Bug#31185\)](http://bugs.mysql.com/31185)
- Memory usage could increase and decrease significantly when updating or inserting a large number of rows. [\(Bug#31090](http://bugs.mysql.com/31090))
- Commands executed from within the state change handeler would fail with a NULL exception. ([Bug#30964\)](http://bugs.mysql.com/30964)
- When running a stored procedure multiple times on the same connection, the memory usage could increase indefinitely. [\(Bug#30116](http://bugs.mysql.com/30116))
- Using compression in the MySQL connection with Connector/NET would be slower than using native (uncompressed) communication. ([Bug#27865\)](http://bugs.mysql.com/27865)
- The MySqlDbType.Datetime has been replaced with MySqlDbType.DateTime. The old format has been obsoleted. [\(Bug#26344](http://bugs.mysql.com/26344))

### **E.4.7. Changes in MySQL Connector/NET 5.1.7 (21 August 2008)**

Bugs fixed:

- There was a short circuit evaluation error in the MySqlCommand.CheckState() method. When the statement connection == null was true a NullReferenceException was thrown and not the expected InvalidOperationException. ([Bug#38276\)](http://bugs.mysql.com/38276)
- Executing a command that resulted in a fatal exception did not close the connection. [\(Bug#37991](http://bugs.mysql.com/37991))
- In a .NET application MySQL Connector/NET modifies the connection string so that it contains several occurrences of the same option with different values. This is illustrated by the example that follows.

The original connection string:

```
host=localhost;database=test;uid=*****;pwd=*****;
connect timeout=25; auto enlist=false; pooling=false;
```
The connection string after after closing MySqlDataReader:

host=localhost;database=test;uid=\*\*\*\*\*;pwd=\*\*\*\*\*; connect timeout=25;auto enlist=false;pooling=false; Allow User Variables=True;Allow User Variables=False; Allow User Variables=True;Allow User Variables=False;

[\(Bug#37955](http://bugs.mysql.com/37955))

- As MySqlDbType.DateTime is not available in VB.Net the warning THE DATETIME ENUM VALUE IS OBSOLETE was always shown during compilation. [\(Bug#37406](http://bugs.mysql.com/37406))
- An unknown MySqlErrorCode was encountered when opening a connection with an incorrect password. ([Bug#37398\)](http://bugs.mysql.com/37398)
- Documentation incorrectly stated that "the DataColumn class in .NET 1.0 and 1.1 does not allow columns with type of UInt16, UInt32, or UInt64 to be autoincrement columns". ([Bug#37350\)](http://bugs.mysql.com/37350)
- SemaphoreFullException is generated when application is closed. ([Bug#36688\)](http://bugs.mysql.com/36688)
- GetSchema did not work correctly when querying for a collection, if using a non-English locale. ([Bug#35459\)](http://bugs.mysql.com/35459)
- When reading back a stored double or single value using the .NET provider, the value had less precision than the one stored. [\(Bug#33322](http://bugs.mysql.com/33322))

• Using the MySQL Visual Studio plugin and a MySQL 4.1 server, certain field types (ENUM) would not be identified correctly. Also, when looking for tables, the plugin would list all tables matching a wildcard pattern of the database name supplied in the connection string, instead of only tables within the specified database. ([Bug#30603\)](http://bugs.mysql.com/30603)

# **E.4.8. Changes in MySQL Connector/NET 5.1.6 (12 May 2008)**

Bugs fixed:

- When creating a connection pool, specifying an invalid IP address will cause the entire application to crash, instead of providing an exception. [\(Bug#36432](http://bugs.mysql.com/36432))
- An incorrect value for a bit field would returned in a multi-row query if a preceding value for the field returned NULL. [\(Bug#36313](http://bugs.mysql.com/36313))
- The MembershipProvider will raise an exception when the connection string is configured with enablePasswordRe-trival = true and RequireQuestionAndAnswer = false. [\(Bug#36159](http://bugs.mysql.com/36159))
- When calling GetNumberOfUsersOnline an exception is raised on the submitted query due to a missing parameter. [\(Bug#36157](http://bugs.mysql.com/36157))
- Tables with GEOMETRY field types would return an unknown datatype exception. ([Bug#36081\)](http://bugs.mysql.com/36081)
- When creating a connection, setting the ConnectionString property of MySqlConnection to NULL would throw an exception. ([Bug#35619\)](http://bugs.mysql.com/35619)
- The DbCommandBuilder.QuoteIdentifer method was not implemented. [\(Bug#35492](http://bugs.mysql.com/35492))
- When using SqlDataSource to open a connection, the connection would not automatically be closed when access had completed. ([Bug#34460\)](http://bugs.mysql.com/34460)
- Attempting to use an isolation level other than the default with a transaction scope would use the default isolation level. [\(Bug#34448](http://bugs.mysql.com/34448))
- When altering a stored procedure within Visual Studio, the parameters to the procedure could be lost. ([Bug#34359\)](http://bugs.mysql.com/34359)
- A race condition could occur within the procedure cache resulting the cache contents overflowing beyond the configured cache size. ([Bug#34338\)](http://bugs.mysql.com/34338)
- Using the TableAdaptor wizard in combination with a suitable SELECT statement, only the associated INSERT statement would also be created, rather than the required DELETE and UPDATE statements. ([Bug#31338\)](http://bugs.mysql.com/31338)

# **E.4.9. Changes in MySQL Connector/NET 5.1.5 (Not yet released)**

Functionality added or changed:

Performing GetValue () on a field TINYINT(1) returned a BOOLEAN. While not a bug, this caused problems in software that expected an INT to be returned. A new connection string option Treat Tiny As Boolean has been added with a default value of true. If set to false the provider will treat  $TINT(1)$  as INT. [\(Bug#34052](http://bugs.mysql.com/34052))

- Some speed improvements have been implemented in the TokenizeSql process used to identify elements of SQL statements. [\(Bug#34220\)](http://bugs.mysql.com/34220)
- When accessing tables from different databases within the same TransactionScope, the same user/password combination would be used for each database connection. Connector/NET does not handle multiple connections within the same transaction scope. An error is now returned if you attempt this process, instead of using the incorrect authorization information. [\(Bug#34204](http://bugs.mysql.com/34204))
- The status of connections reported through the state change handler was not being updated correctly. [\(Bug#34082](http://bugs.mysql.com/34082))
- Incorporated some connection string cache optimizations sent to us by Maxim Mass. ([Bug#34000\)](http://bugs.mysql.com/34000)
- In an open connection where the server had disconnected unexpectedly, the status information of the connection would not be

updated properly. [\(Bug#33909](http://bugs.mysql.com/33909))

- Connector/NET would fail to compile properly with nant. ([Bug#33508\)](http://bugs.mysql.com/33508)
- Problem with membership provider would mean that FindUserByEmail would fail with a MySqlException because it was trying to add a second parameter with the same name as the first. ([Bug#33347\)](http://bugs.mysql.com/33347)
- Using compression in the MySQL connection with Connector/NET would be slower than using native (uncompressed) communication. ([Bug#27865\)](http://bugs.mysql.com/27865)

## **E.4.10. Changes in MySQL Connector/NET 5.1.4 (20 November 2007)**

Bugs fixed:

- Setting the size of a string parameter after the value could cause an exception. [\(Bug#32094](http://bugs.mysql.com/32094))
- Creation of parameter objects with non-input direction using a constructor would fail. This was cause by some old legacy code preventing their use. [\(Bug#32093](http://bugs.mysql.com/32093))
- A date string could be returned incorrectly by MySqlDataTime.ToString() when the date returned by MySQL was 0000-00-00 00:00:00. ([Bug#32010\)](http://bugs.mysql.com/32010)
- A syntax error in a set of batch statements could leave the data adapter in a state that appears hung. [\(Bug#31930](http://bugs.mysql.com/31930))
- Installing over a failed uninstall of a previous version could result in multiple clients being registered in the machine.config. This would prevent certain aspects of the MySQL connection within Visual Studio to work properly. [\(Bug#31731](http://bugs.mysql.com/31731))
- Connector/NET would incorrectly report success when enlisting in a distributed transaction, although distributed transactions are not supported. [\(Bug#31703](http://bugs.mysql.com/31703))
- Data cached from the connection string could return invalid information because the internal routines were not using casesensitive semantics. This lead to updated connection string options not being recognized if they were of a different case than the existing cached values. ([Bug#31433\)](http://bugs.mysql.com/31433)
- Trying to use a connection that was not open could return an ambiguous and misleading error message. [\(Bug#31262](http://bugs.mysql.com/31262))
- Column name metadata was not using the character set as deifned within the connection string being used. ([Bug#31185\)](http://bugs.mysql.com/31185)
- Memory usage could increase and decrease significantly when updating or inserting a large number of rows. [\(Bug#31090](http://bugs.mysql.com/31090))
- Commands executed from within the state change handeler would fail with a NULL exception. ([Bug#30964\)](http://bugs.mysql.com/30964)
- Extracting data through XML functions within a query returns the data as System. Byte[]. This was due to Connector/NET incorrectly identifying BLOB fields as binary, rather than text. ([Bug#30233\)](http://bugs.mysql.com/30233)
- When running a stored procedure multiple times on the same connection, the memory usage could increase indefinitely. [\(Bug#30116](http://bugs.mysql.com/30116))
- Column types with only 1-bit (such as BOOLEAN and TINYINT(1) were not returned as boolean fields. ([Bug#27959\)](http://bugs.mysql.com/27959)
- When accessing certain statements, the command would timeout before the command completed. Because this cannot always be controlled through the individual command timeout options, a default command timeout has been added to the connection string options. ([Bug#27958](http://bugs.mysql.com/27958))
- The server error code was not updated in the Data[] hash, which prevented DbProviderFactory users from accessing the server error code. [\(Bug#27436](http://bugs.mysql.com/27436))
- The MySqlDbType.Datetime has been replaced with MySqlDbType.DateTime. The old format has been obsoleted. [\(Bug#26344](http://bugs.mysql.com/26344))
- Changing the connection string of a connection to one that changes the parameter marker after the connection had been as-signed to a command but before the connection is opened could cause parameters to not be found. [\(Bug#13991](http://bugs.mysql.com/13991))

# **E.4.11. Changes in MySQL Connector/NET 5.1.3 (21 September 2007)**

This is a new Beta development release, fixing recently discovered bugs.

- An incorrect ConstraintException could be raised on an INSERT when adding rows to a table with a multiple-column unique key index. ([Bug#30204\)](http://bugs.mysql.com/30204)
- A DATE field would be updated with a date/time value, causing a MySqlDataAdapter.Update() exception. (Bug#30077)
- The Saudi Hijri calendar was not supported. [\(Bug#29931](http://bugs.mysql.com/29931))
- Calling SHOW CREATE PROCEDURE for routines with a hyphen in the catalog name produced a syntax error. [\(Bug#29526](http://bugs.mysql.com/29526))
- Connecting to a MySQL server earlier than version 4.1 would raise a NullException. ([Bug#29476\)](http://bugs.mysql.com/29476)
- The availability of a MySQL server would not be reset when using pooled connections ( $pooling=true$ ). This would lead to the server being reported as unavailable, even if the server become available while the application was still running. [\(Bug#29409](http://bugs.mysql.com/29409))
- A FormatException error would be raised if a parameter had not been found, instead of Resources.ParameterMustBeDefined. ([Bug#29312](http://bugs.mysql.com/29312))
- An exception would be thrown when using the Manage Role functionality within the web administrator to assign a role to a user. ([Bug#29236\)](http://bugs.mysql.com/29236)
- Using the membership/role providers when validationKey or decryptionKey parameters are set to AutoGenerate, an exception would be raised when accessing the corresponding values. ([Bug#29235\)](http://bugs.mysql.com/29235)
- Certain operations would not check the UsageAdvisor setting, causing log messages from the Usage Advisor even when it was disabled. [\(Bug#29124](http://bugs.mysql.com/29124))
- Using the same connection string multiple times would result in  $D$ atabase= $db$ name appearing multiple times in the resulting string. [\(Bug#29123\)](http://bugs.mysql.com/29123)
- *Visual Studio Plugin*: Adding a new query based on a stored procedure that uses the SELECT statement would terminate the query/TableAdapter wizard. [\(Bug#29098](http://bugs.mysql.com/29098))
- Using TransactionScope would cause an InvalidOperationException. [\(Bug#28709](http://bugs.mysql.com/28709))

## **E.4.12. Changes in MySQL Connector/NET 5.1.2 (18 June 2007)**

This is a new Beta development release, fixing recently discovered bugs.

Bugs fixed:

- Log messages would be truncated to 300 bytes. [\(Bug#28706](http://bugs.mysql.com/28706))
- Creating a user would fail due to the application name being set incorrectly. ([Bug#28648\)](http://bugs.mysql.com/28648)
- *Visual Studio Plugin*: Adding a new query based on a stored procedure that used a UPDATE, INSERT or DELETE statement would terminate the query/TableAdapter wizard. [\(Bug#28536](http://bugs.mysql.com/28536))
- *Visual Studio Plugin*: Query Builder would fail to show TINYTEXT columns, and any columns listed after a TINYTEXT column correctly. [\(Bug#28437](http://bugs.mysql.com/28437))
- Accessing the results from a large query when using data compression in the connection would fail to return all the data. [\(Bug#28204](http://bugs.mysql.com/28204))
- *Visual Studio Plugin*: Update commands would not be generated correctly when using the TableAdapter wizard. [\(Bug#26347](http://bugs.mysql.com/26347))

## **E.4.13. Changes in MySQL Connector/NET 5.1.1 (23 May 2007)**

- Running the statement SHOW PROCESSLIST would return columns as byte arrays instead of native columns. [\(Bug#28448](http://bugs.mysql.com/28448))
- Installation of the Connector/NET on Windows would fail if VisualStudio had not already been installed. ([Bug#28260\)](http://bugs.mysql.com/28260)
- Connector/NET would look for the wrong table when executing User. IsRole(). [\(Bug#28251](http://bugs.mysql.com/28251))
- Building a connection string within a tight loop would show slow performance. ([Bug#28167\)](http://bugs.mysql.com/28167)
- The UNSIGNED flag for parameters in a stored procedure would be ignored when using MySqlCommandBuilder to obtain the parameter information. ([Bug#27679\)](http://bugs.mysql.com/27679)
- Using MySOLDataAdapter.FillSchema() on a stored procedure would raise an exception: Invalid attempt to access a field before calling Read(). [\(Bug#27668](http://bugs.mysql.com/27668))
- DATETIME fields from versions of MySQL bgefore 4.1 would be incorrectly parsed, resulting in a exception. [\(Bug#23342](http://bugs.mysql.com/23342))
- Fixed password property on MySqlConnectionStringBuilder to use PasswordPropertyText attribute. This causes dots to show instead of actual password text.

## **E.4.14. Changes in MySQL Connector/NET 5.1.0 (01 May 2007)**

Functionality added or changed:

- Now compiles for .NET CF 2.0.
- Rewrote stored procedure parsing code using a new SQL tokenizer. Really nasty procedures including nested comments are now supported.
- GetSchema will now report objects relative to the currently selected database. What this means is that passing in null as a database restriction will report objects on the currently selected database only.
- Added Membership and Role provider contributed by Sean Wright (thanks!).

# **E.4.15. Changes in MySQL Connector/NET 5.0.10 (Not yet released)**

Bugs fixed:

- Executing a command that resulted in a fatal exception did not close the connection. [\(Bug#37991](http://bugs.mysql.com/37991))
- When a prepared insert query is run that contains an UNSIGNED TINYINT in the parameter list, the complete query and data that should be inserted is corrupted and no error is thrown. [\(Bug#37968](http://bugs.mysql.com/37968))
- In a .NET application MySQL Connector/NET modifies the connection string so that it contains several occurrences of the same option with different values. This is illustrated by the example that follows.

The original connection string:

```
host=localhost;database=test;uid=*****;pwd=*****;
connect timeout=25; auto enlist=false;pooling=false;
```
The connection string after after closing MySqlDataReader:

host=localhost;database=test;uid=\*\*\*\*\*;pwd=\*\*\*\*\*; connect timeout=25;auto enlist=false;pooling=false; Allow User Variables=True;Allow User Variables=False; Allow User Variables=True;Allow User Variables=False;

#### [\(Bug#37955](http://bugs.mysql.com/37955))

- When creating a connection pool, specifying an invalid IP address will cause the entire application to crash, instead of providing an exception. [\(Bug#36432](http://bugs.mysql.com/36432))
- GetSchema did not work correctly when querying for a collection, if using a non-English locale. ([Bug#35459\)](http://bugs.mysql.com/35459)
- When reading back a stored double or single value using the .NET provider, the value had less precision than the one stored. [\(Bug#33322](http://bugs.mysql.com/33322))

## **E.4.16. Changes in MySQL Connector/NET 5.0.9 (Not yet released)**

### Bugs fixed:

- The DbCommandBuilder.QuoteIdentifer method was not implemented. [\(Bug#35492](http://bugs.mysql.com/35492))
- Setting the size of a string parameter after the value could cause an exception. [\(Bug#32094](http://bugs.mysql.com/32094))
- Creation of parameter objects with non-input direction using a constructor would fail. This was cause by some old legacy code preventing their use. [\(Bug#32093](http://bugs.mysql.com/32093))
- A date string could be returned incorrectly by MySqlDataTime.ToString() when the date returned by MySQL was 0000-00-00 00:00:00. ([Bug#32010\)](http://bugs.mysql.com/32010)
- A syntax error in a set of batch statements could leave the data adapter in a state that appears hung. [\(Bug#31930](http://bugs.mysql.com/31930))
- Installing over a failed uninstall of a previous version could result in multiple clients being registered in the machine.config. This would prevent certain aspects of the MySQL connection within Visual Studio to work properly. [\(Bug#31731](http://bugs.mysql.com/31731))
- Data cached from the connection string could return invalid information because the internal routines were not using casesensitive semantics. This lead to updated connection string options not being recognized if they were of a different case than the existing cached values. ([Bug#31433\)](http://bugs.mysql.com/31433)
- Column name metadata was not using the character set as deifned within the connection string being used. ([Bug#31185\)](http://bugs.mysql.com/31185)
- Memory usage could increase and decrease significantly when updating or inserting a large number of rows. [\(Bug#31090](http://bugs.mysql.com/31090))
- Commands executed from within the state change handeler would fail with a NULL exception. ([Bug#30964\)](http://bugs.mysql.com/30964)
- When running a stored procedure multiple times on the same connection, the memory usage could increase indefinitely. [\(Bug#30116](http://bugs.mysql.com/30116))
- The server error code was not updated in the Data[] hash, which prevented DbProviderFactory users from accessing the server error code. [\(Bug#27436](http://bugs.mysql.com/27436))
- Changing the connection string of a connection to one that changes the parameter marker after the connection had been as-signed to a command but before the connection is opened could cause parameters to not be found. [\(Bug#13991](http://bugs.mysql.com/13991))

# **E.4.17. Changes in MySQL Connector/NET 5.0.8 (21 August 2007)**

### **Note**

This version introduces a new installer technology.

- Extracting data through XML functions within a query returns the data as System. Byte[]. This was due to Connector/NET incorrectly identifying BLOB fields as binary, rather than text. ([Bug#30233\)](http://bugs.mysql.com/30233)
- An incorrect ConstraintException could be raised on an INSERT when adding rows to a table with a multiple-column unique key index. ([Bug#30204\)](http://bugs.mysql.com/30204)
- A DATE field would be updated with a date/time value, causing a MySqlDataAdapter.Update() exception. (Bug#30077)
- Fixed bug where Connector/Net was hand building some date time patterns rather than using the patterns provided under Cul-tureInfo. This caused problems with some calendars that do not support the same ranges as Gregorian.. [\(Bug#29931](http://bugs.mysql.com/29931))
- Calling SHOW CREATE PROCEDURE for routines with a hyphen in the catalog name produced a syntax error. [\(Bug#29526](http://bugs.mysql.com/29526))
- The availability of a MySQL server would not be reset when using pooled connections (pooling=true). This would lead to the server being reported as unavailable, even if the server become available while the application was still running. [\(Bug#29409](http://bugs.mysql.com/29409))
- A FormatException error would be raised if a parameter had not been found, instead of Resources.ParameterMustBeDefined. ([Bug#29312](http://bugs.mysql.com/29312))
- Certain operations would not check the UsageAdvisor setting, causing log messages from the Usage Advisor even when it was disabled. [\(Bug#29124](http://bugs.mysql.com/29124))
- Using the same connection string multiple times would result in Database=dbname appearing multiple times in the resulting string. [\(Bug#29123\)](http://bugs.mysql.com/29123)
- Log messages would be truncated to 300 bytes. [\(Bug#28706](http://bugs.mysql.com/28706))
- Accessing the results from a large query when using data compression in the connection will fail to return all the data. [\(Bug#28204](http://bugs.mysql.com/28204))
- Fixed problem where MySqlConnection. BeginTransaction checked the drivers status var before checking if the connection was open. The result was that the driver could report an invalid condition on a previously opened connection.
- Fixed problem where we were not closing prepared statement handles when commands are disposed. This could lead to using up all prepared statement handles on the server.
- Fixed the database schema collection so that it works on servers that are not properly respecting the lower\_case\_table\_names setting.
- Fixed problem where any attempt to not read all the records returned from a select where each row of the select is greater than 1024 bytes would hang the driver.
- Fixed problem where a command timing out just after it actually finished would cause an exception to be thrown on the command timeout thread which would then be seen as an unhandled exception.
- Fixed some serious issues with command timeout and cancel that could present as exceptions about thread ownership. The issue was that not all queries cancel the same. Some produce resultsets while others don't. ExecuteReader had to be changed to check for this.

# **E.4.18. Changes in MySQL Connector/NET 5.0.7 (18 May 2007)**

Bugs fixed:

- Running the statement SHOW PROCESSLIST would return columns as byte arrays instead of native columns. [\(Bug#28448](http://bugs.mysql.com/28448))
- Building a connection string within a tight loop would show slow performance. ([Bug#28167\)](http://bugs.mysql.com/28167)
- Using logging (with the  $\log \frac{1}{\log 2}$  true parameter to the connection string) would not generate a log file. ([Bug#27765\)](http://bugs.mysql.com/27765)
- The UNSIGNED flag for parameters in a stored procedure would be ignored when using MySqlCommandBuilder to obtain the parameter information. ([Bug#27679\)](http://bugs.mysql.com/27679)
- Using MySQLDataAdapter.FillSchema() on a stored procedure would raise an exception: Invalid attempt to access a field before calling Read(). [\(Bug#27668](http://bugs.mysql.com/27668))
- If you close an open connection with an active transaction, the transaction is not automatically rolled back. [\(Bug#27289](http://bugs.mysql.com/27289))
- When cloning an open MySqlClient.MySqlConnection with the Persist Security Info=False option set, the cloned connection is not usable because the security information has not been cloned. [\(Bug#27269](http://bugs.mysql.com/27269))
- Enlisting a null transaction would affect the current connection object, such that further enlistment operations to the transaction are not possible. [\(Bug#26754](http://bugs.mysql.com/26754))
- Attempting to change the Connection Protocol property within a PropertyGrid control would raise an exception. [\(Bug#26472](http://bugs.mysql.com/26472))
- The characterset property would not be identified during a connection (also affected Visual Studion Plugin). [\(Bug#26147](http://bugs.mysql.com/26147), [Bug#27240\)](http://bugs.mysql.com/27240)
- The CreateFormat column of the DataTypes collection did not contain a format specification for creating a new column type. [\(Bug#25947](http://bugs.mysql.com/25947))
- DATETIME fields from versions of MySQL bgefore 4.1 would be incorrectly parsed, resulting in a exception. [\(Bug#23342](http://bugs.mysql.com/23342))

## **E.4.19. Changes in MySQL Connector/NET 5.0.6 (22 March 2007)**

- Publisher listed in "Add/Remove Programs" is not consistent with other MySQL products. ([Bug#27253\)](http://bugs.mysql.com/27253)
- DESCRIBE .... SQL statement returns byte arrays rather than data on MySQL versions older than 4.1.15. [\(Bug#27221](http://bugs.mysql.com/27221))
- cmd.Parameters.RemoveAt("Id") will cause an error if the last item is requested. ([Bug#27187\)](http://bugs.mysql.com/27187)
- MySqlParameterCollection and parameters added with Insert method can not be retrieved later using ParameterName. [\(Bug#27135](http://bugs.mysql.com/27135))
- Exception thrown when using large values in  $UInt64$  parameters. ([Bug#27093\)](http://bugs.mysql.com/27093)
- MySQL Visual Studio Plugin 1.1.2 does not work with Connector/Net 5.0.5. [\(Bug#26960](http://bugs.mysql.com/26960))

## **E.4.20. Changes in MySQL Connector/NET 5.0.5 (07 March 2007)**

Functionality added or changed:

- Reverted behavior that required parameter names to start with the parameter marker. We apologize for this back and forth but we mistakenly changed the behavior to not match what SqlClient supports. We now support using either syntax for adding parameters however we also respond exactly like SqlClient in that if you ask for the index of a parameter using a syntax different from when you added the parameter, the result will be -1.
- Assembly now properly appears in the Visual Studio 2005 Add/Remove Reference dialog.
- Fixed problem that prevented use of SchemaOnly or SingleRow command behaviors with stored procedures or prepared statements.
- Added MySqlParameterCollection.AddWithValue and marked the Add(name, value) method as obsolete.
- Return parameters created with DeriveParameters now have the name RETURN\_VALUE.
- Fixed problem with parameter name hashing where the hashes were not getting updated when parameters were removed from the collection.
- Fixed problem with calling stored functions when a return parameter was not given.
- Added Use Procedure Bodies connection string option to allow calling procedures without using procedure metadata.

- MySqlConnection.GetSchema fails with NullReferenceException for Foreign Keys. ([Bug#26660\)](http://bugs.mysql.com/26660)
- Connector/NET would fail to install under Windows Vista. ([Bug#26430\)](http://bugs.mysql.com/26430)
- Opening a connection would be slow due to hostname lookup. [\(Bug#26152](http://bugs.mysql.com/26152))
- Incorrect values/formats would be applied when the OldSyntax connection string option was used. ([Bug#25950\)](http://bugs.mysql.com/25950)
- Registry would be incorrectly populated with installation locations. [\(Bug#25928](http://bugs.mysql.com/25928))
- Times with negative values would be returned incorrectly. ([Bug#25912\)](http://bugs.mysql.com/25912)
- Returned data types of a DataTypes collection do not contain the right correctl CLR Datatype. ([Bug#25907\)](http://bugs.mysql.com/25907)
- GetSchema and DataTypes would throw an exception due to an incorrect table name. ([Bug#25906\)](http://bugs.mysql.com/25906)
- MySqlConnection throws an exception when connecting to MySQL v4.1.7. ([Bug#25726\)](http://bugs.mysql.com/25726)
- SELECT did not work correctly when using a WHERE clause containing a UTF-8 string. ([Bug#25651\)](http://bugs.mysql.com/25651)
- When closing and then re-opening a connection to a database, the character set specification is lost. [\(Bug#25614](http://bugs.mysql.com/25614))
- Filling a table schema through a stored procedure triggers a runtime error. [\(Bug#25609](http://bugs.mysql.com/25609))
- BINARY and VARBINARY columns would be returned as a string, not binary, datatype. ([Bug#25605\)](http://bugs.mysql.com/25605)
- A critical ConnectionPool error would result in repeated System.NullReferenceException. [\(Bug#25603](http://bugs.mysql.com/25603))
- The UpdateRowSource.FirstReturnedRecord method does not work. ([Bug#25569\)](http://bugs.mysql.com/25569)
- When connecting to a MySQL Server earlier than version 4.1, the connection would hang when reading data. [\(Bug#25458](http://bugs.mysql.com/25458))
- Using  $\text{Executescalar}$  () with more than one query, where one query fails, will hang the connection. ([Bug#25443\)](http://bugs.mysql.com/25443)
- When a MySqlConversionException is raised on a remote object, the client application would receive a SerializationException instead. ([Bug#24957\)](http://bugs.mysql.com/24957)
- When connecting to a server, the return code from the connection could be zero, even though the hostname was incorrect. [\(Bug#24802](http://bugs.mysql.com/24802))
- High CPU utilization would be experienced when there is no idle connection waiting when using pooled connections through MySqlPool.GetConnection. [\(Bug#24373](http://bugs.mysql.com/24373))
- Connector/NET would not compile properly when used with Mono 1.2.  $(Bug#24263)$  $(Bug#24263)$
- Applications would crash when calling with CommandType set to StoredProcedure.

# **E.4.21. Changes in MySQL Connector/NET 5.0.4 (Not released)**

This is a new Beta development release, fixing recently discovered bugs.

# **E.4.22. Changes in MySQL Connector/NET 5.0.3 (05 January 2007)**

Functionality added or changed:

- Usage Advisor has been implemented. The Usage Advisor checks your queries and will report if you are using the connection inefficiently.
- PerfMon hooks have been added to monitor the stored procedure cache hits and misses.
- The MySqlCommand object now supports asynchronous query methods. This is implemented useg the BeginExecuteNon-Query and EndExecuteNonQuery methods.
- Metadata from storaed procedures and stored function execution are cached.
- The CommandBuilder.DeriveParameters function has been updated to the procedure cache.
- The ViewColumns GetSchema collection has been updated.
- Improved speed and performance by re-architecting certain sections of the code.
- Support for the embedded server and client library have been removed from this release. Support will be added back to a later release.
- The ShapZipLib library has been replaced with the deflate support provided within .NET 2.0.
- SSL support has been updated.

- Additional text added to error message [\(Bug#25178](http://bugs.mysql.com/25178))
- An exception would be raised, or the process would hang, if SELECT privileges on a database were not granted and a stored procedure was used. ([Bug#25033\)](http://bugs.mysql.com/25033)
- When adding parameter objects to a command object, if the parameter direction is set to ReturnValue before the parameter is added to the command object then when the command is executed it throws an error. ([Bug#25013\)](http://bugs.mysql.com/25013)
- Using Driver. IsTooOld() would return the wrong value. [\(Bug#24661](http://bugs.mysql.com/24661))
- When using a DbNull. Value as the value for a parameter value, and then later setting a specific value type, the command would fail with an exception because the wrong type was implied from the DbNull.Value. [\(Bug#24565](http://bugs.mysql.com/24565))
- Stored procedure executions are not thread safe. ([Bug#23905\)](http://bugs.mysql.com/23905)
- Deleting a connection to a disconnected server when using the Visual Studio Plugin would cause an assertion failure. [\(Bug#23687](http://bugs.mysql.com/23687))
- Nested transactions (which are unsupported)do not raise an error or warning. [\(Bug#22400](http://bugs.mysql.com/22400))

## **E.4.23. Changes in MySQL Connector/NET 5.0.2 (06 November 2006)**

Functionality added or changed:

- An Ignore Prepare option has been added to the connection string options. If enabled, prepared statements will be disabled application-wide. The default for this option is true.
- Implemented a stored procedure cache. By default, the connector caches the metadata for the last 25 procedures that are seen. You can change the numbver of procedures that are cacheds by using the procedure cache connection string.
- **Important change:** Due to a number of issues with the use of server-side prepared statements, Connector/NET 5.0.2 has disabled their use by default. The disabling of server-side prepared statements does not affect the operation of the connector in any way.

To enable server-side prepared statements you must add the following configuration property to your connector string properties:

ignore prepare=false

The default value of this property is true.

Bugs fixed:

- One system where IPv6 was enabled, Connector/NET would incorrectly resolve hostnames. ([Bug#23758\)](http://bugs.mysql.com/23758)
- Column names with accented characters were not parsed properly causing malformed column names in result sets. (Bug#23657)
- An exception would be thrown when calling GetSchemaTable and fields was null. [\(Bug#23538](http://bugs.mysql.com/23538))
- A System.FormatException exception would be raised when invoking a stored procedure with an ENUM input parameter. ([Bug#23268\)](http://bugs.mysql.com/23268)
- During installation, an antivirus error message would be raised (indicating a malicious script problem). [\(Bug#23245](http://bugs.mysql.com/23245))
- Creating a connection through the Server Explorer when using the Visual Studio Plugin would fail. The installer for the Visual Studio Plugin has been updated to ensure that Connector/NET 5.0.2 must be installed. [\(Bug#23071](http://bugs.mysql.com/23071))
- Using Windows Vista (RC2) as a non-privileged user would raise a Registry key 'Global' access denied. [\(Bug#22882](http://bugs.mysql.com/22882))
- Within Mono, using the PreparedStatement interface could result in an error due to a BitArray copying error. [\(Bug#18186](http://bugs.mysql.com/18186))
- Connector/NET did not work as a data source for the SqlDataSource object used by ASP.NET 2.0. [\(Bug#16126](http://bugs.mysql.com/16126))

## **E.4.24. Changes in MySQL Connector/NET 5.0.1 (01 October 2006)**

- Connector/NET on a Tukish operating system, may fail to execute certain SQL statements correctly. [\(Bug#22452](http://bugs.mysql.com/22452))
- Starting a transaction on a connection created by MySql.Data.MySqlClient.MySqlClientFactory, using Begin-Transaction without specifying an isolation level, causes the SQL statement to fail with a syntax error. [\(Bug#22042](http://bugs.mysql.com/22042))
- The MySqlexception class is now derived from the DbException class. [\(Bug#21874](http://bugs.mysql.com/21874))
- The  $\#$  would not be accepted within column/table names, even though it was valid. ([Bug#21521\)](http://bugs.mysql.com/21521)
- You can now install the Connector/NET MSI package from the command line using the /passive, /quiet, /q options. [\(Bug#19994](http://bugs.mysql.com/19994))
- Submitting an empty string to a command object through prepare raises an System. IndexOutOfRangeException, rather than a Connector/Net exception. [\(Bug#18391](http://bugs.mysql.com/18391))
- Using ExecuteScalar with a datetime field, where the value of the field is "0000-00-00 00:00:00", a MySqlConversionException exception would be raised. ([Bug#11991\)](http://bugs.mysql.com/11991)
- An MySql.Data.Types.MySqlConversionException would be raised when trying to update a row that contained a date field, where the date field contained a zero value (0000-00-00 00:00:00). ([Bug#9619](http://bugs.mysql.com/9619))
- Executing multiple queries as part of a transaction returns There is already an openDataReader associated with this Connection which must be closed first. ([Bug#7248](http://bugs.mysql.com/7248))
- Incorrect field/data lengths could be returned for VARCHAR UTF8 columns. Bug (#14592)

## **E.4.25. Changes in MySQL Connector/NET 5.0.0 (08 August 2006)**

Functionality added or changed:

- Replaced use of ICSharpCode with .NET 2.0 internal deflate support.
- Refactored test suite to test all protocols in a single pass.
- Added usage advisor warnings for requesting column values by the wrong type.
- Reimplemented PacketReader/PacketWriter support into MySqlStream class.
- Reworked connection string classes to be simpler and faster.
- Added procedure metadata caching.
- Added internal implemention of SHA1 so we don't have to distribute the OpenNetCF on mobile devices.
- Implemented MySqlClientFactory class.
- Added perfmon hooks for stored procedure cache hits and misses.
- Implemented classes and interfaces for ADO.Net 2.0 support.
- Added Async query methods.
- Implemented Usage Advisor.
- Completely refactored how column values are handled to avoid boxing in some cases.
- Implemented MySqlConnectionBuilder class.

Bugs fixed:

• Command Text: Question mark in comment line is being parsed as a parameter. [\(Bug#6214\)](http://bugs.mysql.com/6214)

## **E.4.26. Changes in MySQL Connector/NET 1.0.11 (Not yet released)**

- Attempting to utilize MySQL Connector .Net version 1.0.10 throws a fatal exception under Mono when pooling is enabled. [\(Bug#33682](http://bugs.mysql.com/33682))
- Setting the size of a string parameter after the value could cause an exception. [\(Bug#32094](http://bugs.mysql.com/32094))
- Creation of parameter objects with non-input direction using a constructor would fail. This was cause by some old legacy code preventing their use. [\(Bug#32093](http://bugs.mysql.com/32093))
- Memory usage could increase and decrease significantly when updating or inserting a large number of rows. [\(Bug#31090](http://bugs.mysql.com/31090))
- Commands executed from within the state change handeler would fail with a NULL exception. ([Bug#30964\)](http://bugs.mysql.com/30964)
- Extracting data through XML functions within a query returns the data as System. Byte[]. This was due to Connector/NET incorrectly identifying BLOB fields as binary, rather than text. ([Bug#30233\)](http://bugs.mysql.com/30233)
- Using compression in the MySQL connection with Connector/NET would be slower than using native (uncompressed) communication. ([Bug#27865\)](http://bugs.mysql.com/27865)
- Changing the connection string of a connection to one that changes the parameter marker after the connection had been as-signed to a command but before the connection is opened could cause parameters to not be found. [\(Bug#13991](http://bugs.mysql.com/13991))

## **E.4.27. Changes in MySQL Connector/NET 1.0.10 (24 August 2007)**

Bugs fixed:

- An incorrect ConstraintException could be raised on an INSERT when adding rows to a table with a multiple-column unique key index. ([Bug#30204\)](http://bugs.mysql.com/30204)
- The availability of a MySQL server would not be reset when using pooled connections (pooling=true). This would lead to the server being reported as unavailable, even if the server become available while the application was still running. [\(Bug#29409](http://bugs.mysql.com/29409))
- Publisher listed in "Add/Remove Programs" is not consistent with other MySQL products. ([Bug#27253\)](http://bugs.mysql.com/27253)
- MySqlParameterCollection and parameters added with Insert method can not be retrieved later using ParameterName. [\(Bug#27135](http://bugs.mysql.com/27135))
- BINARY and VARBINARY columns would be returned as a string, not binary, datatype. ([Bug#25605\)](http://bugs.mysql.com/25605)
- A critical ConnectionPool error would result in repeated System.NullReferenceException. [\(Bug#25603](http://bugs.mysql.com/25603))
- When a MySqlConversionException is raised on a remote object, the client application would receive a SerializationException instead. ([Bug#24957\)](http://bugs.mysql.com/24957)
- High CPU utilization would be experienced when there is no idle connection waiting when using pooled connections through MySqlPool.GetConnection. [\(Bug#24373](http://bugs.mysql.com/24373))

## **E.4.28. Changes in MySQL Connector/NET 1.0.9 (02 February 2007)**

Functionality added or changed:

- The ICSharpCode ZipLib is no longer used by the Connector, and is no longer distributed with it.
- **Important change:** Binaries for .NET 1.0 are no longer supplied with this release. If you need support for .NET 1.0, you must build from source.
- Improved CommandBuilder. DeriveParameters to first try and use the procedure cache before querying for the stored procedure metadata. Return parameters created with DeriveParameters now have the name RETURN\_VALUE.
- An Ignore Prepare option has been added to the connection string options. If enabled, prepared statements will be disabled application-wide. The default for this option is true.
- Implemented a stored procedure cache. By default, the connector caches the metadata for the last 25 procedures that are seen. You can change the numbver of procedures that are cacheds by using the procedure cache connection string.
- **Important change:** Due to a number of issues with the use of server-side prepared statements, Connector/NET 5.0.2 has disabled their use by default. The disabling of server-side prepared statements does not affect the operation of the connector in any way.

To enable server-side prepared statements you must add the following configuration property to your connector string properties:

ignore prepare=false

The default value of this property is true.

Bugs fixed:

- Times with negative values would be returned incorrectly. ([Bug#25912\)](http://bugs.mysql.com/25912)
- MySqlConnection throws a NullReferenceException and ArgumentNullException when connecting to MySQL v4.1.7. [\(Bug#25726](http://bugs.mysql.com/25726))
- SELECT did not work correctly when using a WHERE clause containing a UTF-8 string. ([Bug#25651\)](http://bugs.mysql.com/25651)
- When closing and then re-opening a connection to a database, the character set specification is lost. [\(Bug#25614](http://bugs.mysql.com/25614))
- Trying to fill a table schema through a stored procedure triggers a runtime error. ([Bug#25609\)](http://bugs.mysql.com/25609)
- Using  $Executescalar()$  with more than one query, where one query fails, will hang the connection. ([Bug#25443\)](http://bugs.mysql.com/25443)
- Additional text added to error message. ([Bug#25178\)](http://bugs.mysql.com/25178)
- When adding parameter objects to a command object, if the parameter direction is set to ReturnValue before the parameter is added to the command object then when the command is executed it throws an error. ( $\text{Bug#25013}$ )
- When connecting to a server, the return code from the connection could be zero, even though the hostname was incorrect. [\(Bug#24802](http://bugs.mysql.com/24802))
- Using Driver. IsTooOld() would return the wrong value. [\(Bug#24661](http://bugs.mysql.com/24661))
- When using a DbNull. Value as the value for a parameter value, and then later setting a specific value type, the command would fail with an exception because the wrong type was implied from the DbNull.Value. [\(Bug#24565](http://bugs.mysql.com/24565))
- Stored procedure executions are not thread safe. ([Bug#23905\)](http://bugs.mysql.com/23905)
- The CommandBuilder would mistakenly add insert parameters for a table column with auto incrementation enabled. [\(Bug#23862](http://bugs.mysql.com/23862))
- One system where IPv6 was enabled, Connector/NET would incorrectly resolve hostnames. ([Bug#23758\)](http://bugs.mysql.com/23758)
- Nested transactions do not raise an error or warning. [\(Bug#22400](http://bugs.mysql.com/22400))
- An System.OverflowException would be raised when accessing a varchar field over 255 bytes. Bug (#23749)
- Within Mono, using the PreparedStatement interface could result in an error due to a BitArray copying error. (Bug 18186)

## **E.4.29. Changes in MySQL Connector/NET 1.0.8 (20 October 2006)**

Functionality added or changed:

- Stored procedures are now cached.
- The method for retrieving stored procedured metadata has been changed so that users without SELECT privileges on the mysql.proc table can use a stored procedure.

- Connector/NET on a Tukish operating system, may fail to execute certain SQL statements correctly. [\(Bug#22452](http://bugs.mysql.com/22452))
- The # would not be accepted within column/table names, even though it was valid. ([Bug#21521\)](http://bugs.mysql.com/21521)
- Calling Close on a connection after calling a stored procedure would trigger a NullReferenceException. [\(Bug#20581](http://bugs.mysql.com/20581))
- You can now install the Connector/NET MSI package from the command line using the /passive, /quiet, /q options. [\(Bug#19994](http://bugs.mysql.com/19994))
- The DiscoverParameters function would fail when a stored procedure used a NUMERIC parameter type. [\(Bug#19515](http://bugs.mysql.com/19515))
- When running a query that included a date comparison, a DateReader error would be raised. ([Bug#19481\)](http://bugs.mysql.com/19481)
- IDataRecord.GetString would raise NullPointerException for null values in returned rows. Method now throws SqlNullValueException. [\(Bug#19294](http://bugs.mysql.com/19294))
- Parameter substitution in queries where the order of parameters and table fields did not match would substitute incorrect values. [\(Bug#19261](http://bugs.mysql.com/19261))
- Submitting an empty string to a command object through prepare raises an System.IndexOutOfRangeException, rather than a Connector/Net exception. [\(Bug#18391](http://bugs.mysql.com/18391))
- An exception would be raised when using an output parameter to a System. String value. ([Bug#17814\)](http://bugs.mysql.com/17814)
- CHAR type added to MySqlDbType. ([Bug#17749\)](http://bugs.mysql.com/17749)
- A SELECT query on a table with a date with a value of  $'0000-00-00'$  would hang the application. ([Bug#17736\)](http://bugs.mysql.com/17736)
- The CommandBuilder ignored Unsigned flag at Parameter creation. [\(Bug#17375](http://bugs.mysql.com/17375))
- When working with multiple threads, character set initialization would generate errors. ([Bug#17106\)](http://bugs.mysql.com/17106)
- When using an unsigned 64-bit integer in a stored procedure, the unsigned bit would be lost stored. ([Bug#16934\)](http://bugs.mysql.com/16934)
- DataReader would show the value of the previous row (or last row with non-null data) if the current row contained a date-time field with a null value. ([Bug#16884\)](http://bugs.mysql.com/16884)
- Unsigned data types were not properly supported. ([Bug#16788\)](http://bugs.mysql.com/16788)
- The connection string parser did not allow single or double quotes in the password. [\(Bug#16659](http://bugs.mysql.com/16659))
- The MySqlDateTime class did not contain constructors. ([Bug#15112\)](http://bugs.mysql.com/15112)
- Called MySqlCommandBuilder. DeriveParameters for a stored procedure that has no paramers would cause an application crash. ([Bug#15077\)](http://bugs.mysql.com/15077)
- Using ExecuteScalar with a datetime field, where the value of the field is "0000-00-00 00:00:00", a MySqlConversionException exception would be raised. ([Bug#11991\)](http://bugs.mysql.com/11991)
- An MySql.Data.Types.MySqlConversionException would be raised when trying to update a row that contained a date field, where the date field contained a zero value (0000-00-00 00:00:00). ([Bug#9619](http://bugs.mysql.com/9619))
- When using MySqlDataAdapter, connections to a MySQL server may remain open and active, even though the use of the connection has been completed and the data received. [\(Bug#8131\)](http://bugs.mysql.com/8131)
- Executing multiple queries as part of a transaction returns There is already an openDataReader associated with this Connection which must be closed first. ([Bug#7248](http://bugs.mysql.com/7248))
- Incorrect field/data lengths could be returned for VARCHAR UTF8 columns. Bug (#14592)

## **E.4.30. Changes in MySQL Connector/NET 1.0.7 (21 November 2005)**

- Unsigned tinyint (NET byte) would lead to and incorrectly determined parameter type from the parameter value. [\(Bug#18570](http://bugs.mysql.com/18570))
- A #42000Query was empty exception occurred when executing a query built with MySqlCommandBuilder, if the query string ended with a semicolon. ([Bug#14631\)](http://bugs.mysql.com/14631)
- The parameter collection object's Add() method added parameters to the list without first checking to see whether they already existed. Now it updates the value of the existing parameter object if it exists. [\(Bug#13927](http://bugs.mysql.com/13927))
- Added support for the cp932 character set. ([Bug#13806\)](http://bugs.mysql.com/13806)
- Calling a stored procedure where a parameter contained special characters (such as  $\lceil \omega \rceil$ ) would produce an exception. Note that ANSI\_QUOTES had to be enabled to make this possible. ([Bug#13753\)](http://bugs.mysql.com/13753)
- The Ping() method did not update the State property of the Connection object. [\(Bug#13658](http://bugs.mysql.com/13658))
- Implemented the MySqlCommandBuilder.DeriveParameters method that is used to discover the parameters for a stored procedure. [\(Bug#13632](http://bugs.mysql.com/13632))
- A statement that contained multiple references to the same parameter could not be prepared. ([Bug#13541\)](http://bugs.mysql.com/13541)

## **E.4.31. Changes in MySQL Connector/NET 1.0.6 (03 October 2005)**

Bugs fixed:

- Connector/NET 1.0.5 could not connect on Mono. ([Bug#13345\)](http://bugs.mysql.com/13345)
- Serializing a parameter failed if the first value passed in was NULL. [\(Bug#13276](http://bugs.mysql.com/13276))
- Field names that contained the following characters caused errors: ()  $\frac{8}{5}$  <>/ ([Bug#13036\)](http://bugs.mysql.com/13036)
- The nant build sequence had problems. ([Bug#12978\)](http://bugs.mysql.com/12978)
- The Connector/NET 1.0.5 installer would not install alongside Connector/NET 1.0.4. ([Bug#12835\)](http://bugs.mysql.com/12835)

## **E.4.32. Changes in MySQL Connector/NET 1.0.5 (29 August 2005)**

Bugs fixed:

- Connector/NET could not connect to MySQL 4.1.14. [\(Bug#12771](http://bugs.mysql.com/12771))
- With multiple hosts in the connection string, Connector/NET would not connect to the last host in the list. ([Bug#12628\)](http://bugs.mysql.com/12628)
- The ConnectionString property could not be set when a MySqlConnection object was added with the designer. [\(Bug#12551](http://bugs.mysql.com/12551), [Bug#8724\)](http://bugs.mysql.com/8724)
- The cp1250 character set was not supported. ([Bug#11621\)](http://bugs.mysql.com/11621)
- A call to a stored procedure caused an exception if the stored procedure had no parameters. [\(Bug#11542](http://bugs.mysql.com/11542))
- Certain malformed queries would trigger a Connection must be valid and open error message. ([Bug#11490\)](http://bugs.mysql.com/11490)
- Trying to use a stored procedure when Connection. Database was not populated generated an exception. [\(Bug#11450](http://bugs.mysql.com/11450))
- Connector/NET interpreted the new decimal data type as a byte array. [\(Bug#11294](http://bugs.mysql.com/11294))
- Added support to call a stored function from Connector/NET. ([Bug#10644\)](http://bugs.mysql.com/10644)
- Connection could fail when .NET thread pool had no available worker threads. ([Bug#10637\)](http://bugs.mysql.com/10637)
- Calling MySqlConnection.clone when a connection string had not yet been set on the original connection would generate an error. ([Bug#10281\)](http://bugs.mysql.com/10281)
- Decimal parameters caused syntax errors. ([Bug#10152,](http://bugs.mysql.com/10152) [Bug#11550](http://bugs.mysql.com/11550), [Bug#10486\)](http://bugs.mysql.com/10486)
- Parameters were not recognized when they were separated by linefeeds. ([Bug#9722](http://bugs.mysql.com/9722))
- The MySqlCommandBuilder class could not handle queries that referenced tables in a database other than the default database. ([Bug#8382](http://bugs.mysql.com/8382))
- Trying to read a TIMESTAMP column generated an exception. [\(Bug#7951\)](http://bugs.mysql.com/7951)
- Connector/NET could not work properly with certain regional settings. (WL#8228)

## **E.4.33. Changes in MySQL Connector/NET 1.0.4 (20 January 2005)**

Bugs fixed:

MySqlReader.GetInt32 throws exception if column is unsigned. ([Bug#7755](http://bugs.mysql.com/7755))

- Quote character \222 not quoted in EscapeString. [\(Bug#7724\)](http://bugs.mysql.com/7724)
- GetBytes is working no more. ([Bug#7704](http://bugs.mysql.com/7704))
- MySqlDataReader.GetString(index) returns non-Null value when field is Null. [\(Bug#7612\)](http://bugs.mysql.com/7612)
- Clone method bug in MySqlCommand. ([Bug#7478](http://bugs.mysql.com/7478))
- Problem with Multiple resultsets. ([Bug#7436](http://bugs.mysql.com/7436))
- MySqlAdapter.Fill method throws error message Non-negative number required. ([Bug#7345](http://bugs.mysql.com/7345))
- MySqlCommand.Connection returns an IDbConnection. ([Bug#7258](http://bugs.mysql.com/7258))
- Calling prepare causing exception. ([Bug#7243](http://bugs.mysql.com/7243))
- Fixed problem with shared memory connections.
- Added or filled out several more topics in the API reference documentation.
- Fixed another small problem with prepared statements.
- Fixed problem that causes named pipes to not work with some blob functionality.

# **E.4.34. Changes in MySQL Connector/NET 1.0.3 (12 October 2004)**

- Invalid query string when using inout parameters ([Bug#7133](http://bugs.mysql.com/7133))
- Inserting DateTime causes System.InvalidCastException to be thrown. ([Bug#7132](http://bugs.mysql.com/7132))
- MySqlDateTime in Datatables sorting by Text, not Date. [\(Bug#7032\)](http://bugs.mysql.com/7032)
- Exception stack trace lost when re-throwing exceptions. [\(Bug#6983\)](http://bugs.mysql.com/6983)
- Errors in parsing stored procedure parameters. ([Bug#6902](http://bugs.mysql.com/6902))
- InvalidCast when using DATE\_ADD-function.  $(Bug#6879)$
- Int64 Support in MySqlCommand Parameters. [\(Bug#6863\)](http://bugs.mysql.com/6863)
- Test suite fails with MySQL 4.0 because of case sensitivity of table names. [\(Bug#6831\)](http://bugs.mysql.com/6831)
- MySqlDataReader.GetChar(int i) throws IndexOutOfRange exception. [\(Bug#6770\)](http://bugs.mysql.com/6770)
- Integer "out" parameter from stored procedure returned as string. ([Bug#6668](http://bugs.mysql.com/6668))
- An Open Connection has been Closed by the Host System. ([Bug#6634](http://bugs.mysql.com/6634))
- Fixed Invalid character set index: 200. [\(Bug#6547\)](http://bugs.mysql.com/6547)
- Connections now do not have to give a database on the connection string.
- Installer now includes options to install into GAC and create **START MENU** items.
- Fixed major problem with detecting null values when using prepared statements.
- Fixed problem where multiple resultsets having different numbers of columns would cause a problem.
- Added ServerThread property to MySqlConnection to expose server thread id.
- Added Ping method to MySqlConnection.
- Changed the name of the test suite to MySql.Data.Tests.dll.
- Now SHOW COLLATION is used upon connection to retrieve the full list of charset ids.
- Made MySQL the default named pipe name.

# **E.4.35. Changes in MySQL Connector/NET 1.0.2 (15 November 2004)**

Bugs fixed:

- Fixed Objects not being disposed ([Bug#6649](http://bugs.mysql.com/6649))
- Fixed Charset-map for UCS-2 [\(Bug#6541\)](http://bugs.mysql.com/6541)
- Fixed Zero date "0000-00-00" is returned wrong when filling Dataset [\(Bug#6429\)](http://bugs.mysql.com/6429)
- Fixed double type handling in MySqlParameter(string parameterName, object value) [\(Bug#6428\)](http://bugs.mysql.com/6428)
- Fixed Installation directory ignored using custom installation ([Bug#6329](http://bugs.mysql.com/6329))
- Fixed #HY000 Illegal mix of collations (latin1\_swedish\_ci,IMPLICIT) and (utf8\_general\_ ([Bug#6322](http://bugs.mysql.com/6322))
- Added the TableEditor CS and VB sample
- Added charset connection string option
- Fixed problem with MySqlBinary where string values could not be used to update extended text columns
- Provider is now using character set specified by server as default
- Updated the installer to include the new samples
- Fixed problem where setting command text leaves the command in a prepared state
- Fixed Long inserts take very long time (Bu #5453)
- Fixed problem where calling stored procedures might cause an "Illegal mix of collations" problem.

## **E.4.36. Changes in MySQL Connector/NET 1.0.1 (27 October 2004)**

- Fixed IndexOutOfBounds when reading BLOB with DataReader with GetString(index) [\(Bug#6230\)](http://bugs.mysql.com/6230)
- Fixed GetBoolean returns wrong values [\(Bug#6227\)](http://bugs.mysql.com/6227)
- Fixed Method TokenizeSql() uses only a limited set of valid characters for parameters ([Bug#6217](http://bugs.mysql.com/6217))
- Fixed NET Connector source missing resx files ([Bug#6216](http://bugs.mysql.com/6216))
- Fixed System.OverflowException when using YEAR datatype [\(Bug#6036\)](http://bugs.mysql.com/6036)
- Fixed MySqlDateTime sets IsZero property on all subseq.records after first zero found ([Bug#6006](http://bugs.mysql.com/6006))
- Fixed serializing of floating point parameters (double, numeric, single, decimal) [\(Bug#5900\)](http://bugs.mysql.com/5900)
- Fixed missing Reference in DbType setter ([Bug#5897](http://bugs.mysql.com/5897))
- Fixed Parsing the ';' char [\(Bug#5876\)](http://bugs.mysql.com/5876)
- Fixed DBNull Values causing problems with retrieving/updating queries. ([Bug#5798](http://bugs.mysql.com/5798))
- IsNullable error ([Bug#5796](http://bugs.mysql.com/5796))
- Fixed problem where MySqlParameterCollection.Add() would throw unclear exception when given a null value [\(Bug#5621\)](http://bugs.mysql.com/5621)
- Fixed construtor initialize problems in MySqlCommand() ([Bug#5613\)](http://bugs.mysql.com/5613)
- Fixed Yet Another "object reference not set to an instance of an object" [\(Bug#5496\)](http://bugs.mysql.com/5496)
- Fixed Can't display Chinese correctly ([Bug#5288](http://bugs.mysql.com/5288))
- Fixed MySqlDataReader and 'show tables from ...' behavior ([Bug#5256](http://bugs.mysql.com/5256))
- Fixed problem in PacketReader where it could try to allocate the wrong buffer size in EnsureCapacity
- Fixed problem where using old syntax while using the interfaces caused problems
- Fixed [Bug#5458](http://bugs.mysql.com/5458) Calling GetChars on a longtext column throws an exception
- Added test case for resetting the command text on a prepared command
- Fixed [Bug#5388](http://bugs.mysql.com/5388) DataReader reports all rows as NULL if one row is NULL
- Fixed problem where connection lifetime on the connect string was not being respected
- Fixed [Bug#5602](http://bugs.mysql.com/5602) Possible bug in MySqlParameter(string, object) constructor
- Field buffers being reused to decrease memory allocations and increase speed
- Fixed [Bug#5392](http://bugs.mysql.com/5392) MySqlCommand sees "?" as parameters in string literals
- Added Aggregate function test (wasn't really a bug)
- Using PacketWriter instead of Packet for writing to streams
- Implemented SequentialAccess
- Fixed problem with ConnectionInternal where a key might be added more than once
- Fixed Russian character support as well
- Fixed [Bug#5474](http://bugs.mysql.com/5474) cannot run a stored procedure populating mysqlcommand.parameters
- Fixed problem where connector was not issuing a CMD\_QUIT before closing the socket
- Fixed problem where Min Pool Size was not being respected
- Refactored compression code into CompressedStream to clean up NativeDriver
- CP1252 is now used for Latin1 only when the server is 4.1.2 and later
- Fixed [Bug#5469](http://bugs.mysql.com/5469) Setting DbType throws NullReferenceException
- Virtualized driver subsystem so future releases could easily support client or embedded server support

## **E.4.37. Changes in MySQL Connector/NET 1.0.0 (01 September 2004)**

Bugs fixed:

- Thai encoding not correctly supported. [\(Bug#3889\)](http://bugs.mysql.com/3889)
- Bumped version number to 1.0.0 for beta 1 release.
- Removed all of the XML comment warnings.
- Added COPYING.rtf file for use in installer.
- Updated many of the test cases.
- Fixed problem with using compression.
- Removed some last references to ByteFX.

## **E.4.38. Changes in MySQL Connector/NET Version 0.9.0 (30 August 2004)**

- Added test fixture for prepared statements.
- All type classes now implement a SerializeBinary method for sending their data to a PacketWriter.
- Added PacketWriter class that will enable future low-memory large object handling.
- Fixed many small bugs in running prepared statements and stored procedures.
- Changed command so that an exception will not be thrown in executing a stored procedure with parameters in old syntax mode.
- SingleRow behavior now working right even with limit.
- GetBytes now only works on binary columns.
- Logger now truncates long sql commands so blob columns don't blow out our log.
- host and database now have a default value of "" unless otherwise set.
- Connection Timeout seems to be ignored. [\(Bug#5214\)](http://bugs.mysql.com/5214)
- Added test case for bug# 5051: GetSchema not working correctly.
- Fixed problem where GetSchema would return false for IsUnique when the column is key.
- MySqlDataReader GetXXX methods now using the field level MySqlValue object and not performing conversions.
- DataReader returning NULL for time column. [\(Bug#5097\)](http://bugs.mysql.com/5097)
- Added test case for LOAD DATA LOCAL INFILE.
- Added replacetext custom nant task.
- Added CommandBuilderTest fixture.
- Added Last One Wins feature to CommandBuilder.
- Fixed persist security info case problem.
- Fixed GetBool so that 1, true, "true", and "yes" all count as true.
- Make parameter mark configurable.
- Added the "old syntax" connection string parameter to allow use of @ parameter marker.
- MySqlCommandBuilder. ([Bug#4658](http://bugs.mysql.com/4658))
- ByteFX.MySqlClient caches passwords if Persist Security Info is false. [\(Bug#4864\)](http://bugs.mysql.com/4864)
- Updated license banner in all source files to include FLOSS exception.
- Added new .Types namespace and implementations for most current MySql types.
- Added MySqlField41 as a subclass of MySqlField.
- Changed many classes to now use the new .Types types.
- Changed type enum int to Int32, short to Int16, and bigint to Int64.
- Added dummy types UInt16, UInt32, and UInt64 to allow an unsigned parameter to be made.
- Connections are now reset when they are pulled from the connection pool.
- Refactored auth code in driver so it can be used for both auth and reset.
- Added UserReset test in PoolingTests.cs.
- Connections are now reset using COM\_CHANGE\_USER when pulled from the pool.
- Implemented SingleResultSet behavior.
- Implemented support of unicode.
- Added char set mappings for utf-8 and ucs-2.
- Time fields overflow using bytefx .net mysql driver [\(Bug#4520\)](http://bugs.mysql.com/4520)
- Modified time test in data type test fixture to check for time spans where hours > 24.
- Wrong string with backslash escaping in ByteFx.Data.MySqlClient.MySqlParameter. ([Bug#4505](http://bugs.mysql.com/4505))
- Added code to Parameter test case TestQuoting to test for backslashes.
- MySqlCommandBuilder fails with multi-word column names. ([Bug#4486](http://bugs.mysql.com/4486))
- Fixed bug in TokenizeSql where underscore would terminate character capture in parameter name.
- Added test case for spaces in column names.
- MySqlDataReader.GetBytes don't works correctly. ([Bug#4324](http://bugs.mysql.com/4324))
- Added GetBytes() test case to DataReader test fixture.
- Now reading all server variables in InternalConnection.Configure into Hashtable.
- Now using string[] for index map in CharSetMap.
- Added CRInSQL test case for carriage returns in SQL.
- Setting maxPacketSize to default value in Driver.ctor.
- Setting MySqlDbType on a parameter doesn't set generic type. ([Bug#4442](http://bugs.mysql.com/4442))
- Removed obsolete data types Long and LongLong.
- Overflow exception thrown when using "use pipe" on connection string. [\(Bug#4071\)](http://bugs.mysql.com/4071)
- Changed "use pipe" keyword to "pipe name" or just "pipe".
- Allow reading multiple resultsets from a single query.
- Added flags attribute to ServerStatusFlags enum.
- Changed name of ServerStatus enum to ServerStatusFlags.
- Inserted data row doesn't update properly.
- Error processing show create table. [\(Bug#4074\)](http://bugs.mysql.com/4074)
- Change Packet.ReadLenInteger to ReadPackedLong and added packet.ReadPackedInteger that always reads integers packed with 2,3,4.
- Added syntax.cs test fixture to test various SQL syntax bugs.
- Improper handling of time values. Now time value of 00:00:00 is not treated as null. [\(Bug#4149\)](http://bugs.mysql.com/4149)
- Moved all test suite files into TestSuite folder.
- Fixed bug where null column would move the result packet pointer backward.
- Added new nant build script.
- Clear tablename so it will be regen'ed properly during the next GenerateSchema. ([Bug#3917](http://bugs.mysql.com/3917))
- GetValues was always returning zero and was also always trying to copy all fields rather than respecting the size of the array passed in. [\(Bug#3915\)](http://bugs.mysql.com/3915)
- Implemented shared memory access protocol.
- Implemented prepared statements for MySQL 4.1.
- Implemented stored procedures for MySQL 5.0.
- Renamed MySqlInternalConnection to InternalConnection.
- SQL is now parsed as chars, fixes problems with other languages.
- Added logging and allow batch connection string options.
- RowUpdating event not set when setting the DataAdapter property. ([Bug#3888](http://bugs.mysql.com/3888))
- Fixed bug in char set mapping.
- Implemented 4.1 authentication.
- Improved open/auth code in driver.
- Improved how connection bits are set during connection.
- Database name is now passed to server during initial handshake.
- Changed namespace for client to MySql.Data.MySqlClient.
- Changed assembly name of client to MySql.Data.dll.
- Changed license text in all source files to GPL.
- Added the MySqlClient.build Nant file.
- Removed the mono batch files.
- Moved some of the unused files into notused folder so nant build file can use wildcards.
- Implemented shared memory access.
- Major revamp in code structure.
- Prepared statements now working for MySql 4.1.1 and later.
- Finished implementing auth for 4.0, 4.1.0, and 4.1.1.
- Changed namespace from MySQL.Data.MySQLClient back to MySql.Data.MySqlClient.
- Fixed bug in CharSetMapping where it was trying to use text names as ints.
- Changed namespace to MySQL.Data.MySQLClient.
- Integrated auth changes from UC2004.
- Fixed bug where calling any of the GetXXX methods on a datareader before or after reading data would not throw the appropriate exception (thanks Luca Morelli).
- Added TimeSpan code in parameter.cs to properly serialize a timespan object to mysql time format (thanks Gianluca Colombo).
- Added TimeStamp to parameter serialization code. Prevented DataAdatper updates from working right (thanks Michael King).
- Fixed a misspelling in MySqlHelper.cs (thanks Patrick Kristiansen).

## **E.4.39. Changes in MySQL Connector/NET Version 0.76**

- Driver now using charset number given in handshake to create encoding.
- Changed command editor to point to MySqlClient. Design.
- Fixed bug in Version.isAtLeast.
- Changed DBConnectionString to support changes done to MySqlConnectionString.
- Removed SqlCommandEditor and DataAdapterPreviewDialog.
- Using new long return values in many places.
- Integrated new CompressedStream class.
- Changed ConnectionString and added attributes to allow it to be used in MySqlClient.Design.
- Changed packet.cs to support newer lengths in ReadLenInteger.
- Changed other classes to use new properties and fields of MySqlConnectionString.
- ConnectionInternal is now using PING to see whether the server is alive.
- Moved toolbox bitmaps into resource folder.
- Changed field.cs to allow values to come directly from row buffer.
- Changed to use the new driver.Send syntax.
- Using a new packet queueing system.
- Started work handling the "broken" compression packet handling.
- Fixed bug in StreamCreator where failure to connect to a host would continue to loop infinitly (thanks Kevin Casella).
- Improved connectstring handling.
- Moved designers into Pro product.
- Removed some old commented out code from command.cs.
- Fixed a problem with compression.
- Fixed connection object where an exception throw prior to the connection opening would not leave the connection in the connecting state (thanks Chris Cline).
- Added GUID support.
- Fixed sequence out of order bug (thanks Mark Reay).

## **E.4.40. Changes in MySQL Connector/NET Version 0.75**

- Enum values now supported as parameter values (thanks Philipp Sumi).
- Year datatype now supported.
- Fixed compression.
- Fixed bug where a parameter with a TimeSpan as the value would not serialize properly.
- Fixed bug where default constructor would not set default connection string values.
- Added some XML comments to some members.
- Work to fix/improve compression handling.
- Improved ConnectionString handling so that it better matches the standard set by SqlClient.
- A MySqlException is now thrown if a username is not included in the connection string.
- Localhost is now used as the default if not specified on the connection string.
- An exception is now thrown if an attempt is made to set the connection string while the connection is open.
- Small changes to ConnectionString docs.
- Removed MultiHostStream and MySqlStream. Replaced it with Common/StreamCreator.
- Added support for Use Pipe connection string value.
- Added Platform class for easier access to platform utility functions.
- Fixed small pooling bug where new connection was not getting created after IsAlive fails.
- Added Platform.cs and StreamCreator.cs.
- Fixed Field.cs to properly handle 4.1 style timestamps.
- Changed Common. Version to Common. DBVersion to avoid name conflict.
- Fixed field.cs so that text columns return the right field type.
- Added MySqlError class to provide some reference for error codes (thanks Geert Veenstra).

# **E.4.41. Changes in MySQL Connector/NET Version 0.74**

- Added Unix socket support (thanks Mohammad DAMT).
- Only calling Thread.Sleep when no data is available.
- Improved escaping of quote characters in parameter data.
- Removed misleading comments from parameter.cs.
- Fixed pooling bug.
- Fixed ConnectionString editor dialog (thanks marco p (pomarc)).
- UserId now supported in connection strings (thanks Jeff Neeley).
- Attempting to create a parameter that is not input throws an exception (thanks Ryan Gregg).
- Added much documentation.
- Checked in new MultiHostStream capability. Big thanks to Dan Guisinger for this. he originally submitted the code and idea of supporting multiple machines on the connect string.
- Added a lot of documentation.
- Fixed speed issue with 0.73.
- Changed to Thread.Sleep(0) in MySqlDataStream to help optimize the case where it doesn't need to wait (thanks Todd German).
- Prepopulating the idlepools to MinPoolSize.
- Fixed MySqlPool deadlock condition as well as stupid bug where CreateNewPooledConnection was not ever adding new connections to the pool. Also fixed MySqlStream. ReadBytes and ReadByte to not use TicksPerSecond which does not appear to always be right. (thanks Matthew J. Peddlesden)
- Fix for precision and scale (thanks Matthew J. Peddlesden).
- Added Thread.Sleep(1) to stream reading methods to be more cpu friendly (thanks Sean McGinnis).
- Fixed problem where ExecuteReader would sometime return null (thanks Lloyd Dupont).
- Fixed major bug with null field handling (thanks Naucki).
- Enclosed queries for max\_allowed\_packet and characterset inside try catch (and set defaults).
- Fixed problem where socket was not getting closed properly (thanks Steve!).
- Fixed problem where ExecuteNonQuery was not always returning the right value.
- Fixed InternalConnection to not use @@session.max\_allowed\_packet but use @@max\_allowed\_packet. (Thanks Miguel)
- Added many new XML doc lines.
- Fixed sql parsing to not send empty queries (thanks Rory).
- Fixed problem where the reader was not unpeeking the packet on close.
- Fixed problem where user variables were not being handled (thanks Sami Vaaraniemi).
- Fixed loop checking in the MySqlPool (thanks Steve M. Brown)
- Fixed ParameterCollection. Add method to match SqlClient (thanks Joshua Mouch).
- Fixed ConnectionString parsing to handle no and yes for boolean and not lowercase values (thanks Naucki).
- Added InternalConnection class, changes to pooling.
- Implemented Persist Security Info.
- Added security.cs and version.cs to project
- Fixed DateTime handling in Parameter.cs (thanks Burkhard Perkens-Golomb).
- Fixed parameter serialization where some types would throw a cast exception.
- Fixed DataReader to convert all returned values to prevent casting errors (thanks Keith Murray).
- Added code to Command.ExecuteReader to return null if the initial SQL statement throws an exception (thanks Burkhard Perkens-Golomb).
- Fixed ExecuteScalar bug introduced with restructure.
- Restructure to allow for LOCAL DATA INFILE and better sequencing of packets.
- Fixed several bugs related to restructure.
- Early work done to support more secure passwords in Mysql 4.1. Old passwords in 4.1 not supported yet.
- Parameters appearing after system parameters are now handled correctly (Adam M. (adammil)).
- Strings can now be assigned directly to blob fields (Adam M.).
- Fixed float parameters (thanks Pent).
- Improved Parameter constructor and ParameterCollection.Add methods to better match SqlClient (thanks Joshua Mouch).
- Corrected Connection.CreateCommand to return a MySqlCommand type.
- Fixed connection string designer dialog box problem (thanks Abraham Guyt).
- Fixed problem with sending commands not always reading the response packet (thanks Joshua Mouch).
- Fixed parameter serialization where some blobs types were not being handled (thanks Sean McGinnis).
- Removed spurious MessageBox.show from DataReader code (thanks Joshua Mouch).
- Fixed a nasty bug in the split sql code (thanks everyone!).

## **E.4.42. Changes in MySQL Connector/NET Version 0.71**

- Fixed bug in MySqlStream where too much data could attempt to be read (thanks Peter Belbin)
- Implemented HasRows (thanks Nash Pherson).
- Fixed bug where tables with more than 252 columns cause an exception (thanks Joshua Kessler).
- Fixed bug where SQL statements ending in ; would cause a problem (thanks Shane Krueger).
- Fixed bug in driver where error messages were getting truncated by 1 character (thanks Shane Krueger).
- Made MySqlException serializable (thanks Mathias Hasselmann).

## **E.4.43. Changes in MySQL Connector/NET Version 0.70**

- Updated some of the character code pages to be more accurate.
- Fixed problem where readers could be opened on connections that had readers open.
- Moved test to separate assembly MySqlClientTests.
- Fixed stupid problem in driver with sequence out of order (Thanks Peter Belbin).
- Added some pipe tests.
- Increased default max pool size to 50.
- Compiles with Mono 0-24.
- Fixed connection and data reader dispose problems.
- Added String datatype handling to parameter serialization.
- Fixed sequence problem in driver that occurred after thrown exception (thanks Burkhard Perkens-Golomb).
- Added support for CommandBehavior.SingleRow to DataReader.
- Fixed command sql processing so quotes are better handled (thanks Theo Spears).
- Fixed parsing of double, single, and decimal values to account for non-English separators. You still have to use the right syntax if you using hard coded sql, but if you use parameters the code will convert floating point types to use '.' appropriately internal both into the server and out.
- Added MySqlStream class to simplify timeouts and driver coding.
- Fixed DataReader so that it is closed properly when the associated connection is closed. [thanks smishra]
- Made client more SqlClient compliant so that DataReaders have to be closed before the connection can be used to run another command.
- Improved DBNull. Value handling in the fields.
- Added several unit tests.
- Fixed MySqlException base class.
- Improved driver coding
- Fixed bug where NextResult was returning false on the last resultset.
- Added more tests for MySQL.
- Improved casting problems by equating unsigned 32bit values to Int64 and unsigned 16bit values to Int32, and so forth.
- Added new constructor for MySqlParameter for (name, type, size, srccol)
- Fixed bug in MySqlDataReader where it didn't check for null fieldlist before returning field count.
- Started adding MySqlClient unit tests (added MySqlClient/Tests folder and some test cases).
- Fixed some things in Connection String handling.
- Moved INIT\_DB to MySqlPool. I may move it again, this is in preparation of the conference.
- Fixed bug inside CommandBuilder that prevented inserts from happening properly.
- Reworked some of the internals so that all three execute methods of Command worked properly.
- Fixed many small bugs found during benchmarking.
- The first cut of CoonectionPooling is working. "min pool size" and "max pool size" are respected.
- Work to enable multiple resultsets to be returned.
- Character sets are handled much more intelligently now. The driver queries MySQL at startup for the default character set. That character set is then used for conversions if that code page can be loaded. If not, then the default code page for the current OS is used.
- Added code to save the inferred type in the name, value constructor of Parameter.
- Also, inferred type if value of null parameter is changed using Value property.
- Converted all files to use proper Camel case. MySQL is now MySql in all files. PgSQL is now PgSql.
- Added attribute to PgSql code to prevent designer from trying to show.
- Added MySQLDbType property to Parameter object and added proper conversion code to convert from DbType to MySQLDbType).
- Removed unused ObjectToString method from MySQLParameter.cs.
- Fixed Add(..) method in ParameterCollection so that it doesn't use Add(name, value) instead.
- Fixed IndexOf and Contains in ParameterCollection to be aware that parameter names are now stored without @.
- Fixed Command.ConvertSQLToBytes so it only allows characters that can be in MySQL variable names.
- Fixed DataReader and Field so that blob fields read their data from Field.cs and GetBytes works right.
- Added simple query builder editor to CommandText property of MySQLCommand.
- Fixed CommandBuilder and Parameter serialization to account for Parameters not storing @ in their names.
- Removed MySQLFieldType enum from Field.cs. Now using MySQLDbType enum.
- Added Designer attribute to several classes to prevent designer view when using VS.Net.
- Fixed Initial catalog typo in ConnectionString designer.
- Removed 3 parameter constructor for MySQLParameter that conflicted with (name, type, value).
- Changed MySQLParameter so paramName is now stored without leading @ (this fixed null inserts when using designer).
- Changed TypeConverter for MySQLParameter to use the constructor with all properties.

## **E.4.44. Changes in MySQL Connector/NET Version 0.68**

- Fixed sequence issue in driver.
- Added DbParametersEditor to make parameter editing more like SqlClient.
- Fixed Command class so that parameters can be edited using the designer
- Update connection string designer to support Use Compression flag.
- Fixed string encoding so that European characters will work correctly.
- Creating base classes to aid in building new data providers.
- Added support for UID key in connection string.
- Field, parameter, command now using DBNull.Value instead of null.
- CommandBuilder using DBNull.Value.
- CommandBuilder now builds insert command correctly when an auto\_insert field is not present.
- Field now uses typeof keyword to return System.Types (performance).

# **E.4.45. Changes in MySQL Connector/NET Version 0.65**

- MySQLCommandBuilder now implemented.
- Transaction support now implemented (not all table types support this).
- GetSchemaTable fixed to not use xsd (for Mono).
- Driver is now Mono-compatible.
- TIME data type now supported.
- More work to improve Timestamp data type handling.
- Changed signatures of all classes to match corresponding SqlClient classes.

## **E.4.46. Changes in MySQL Connector/NET Version 0.60**

- Protocol compression using SharpZipLib (www.icsharpcode.net).
- Named pipes on Windows now working properly.
- Work done to improve Timestamp data type handling.
- Implemented IEnumerable on DataReader so DataGrid would work.

## **E.4.47. Changes in MySQL Connector/NET Version 0.50**

- Speed increased dramatically by removing bugging network sync code.
- Driver no longer buffers rows of data (more ADO.Net compliant).
- Conversion bugs related to TIMESTAMP and DATETIME fields fixed.

# **E.5. MySQL Visual Studio Plugin Change History**

### **Note**

As of Connector/NET 5.1.2 (14 June 2007), the Visual Studion Plugin is part of the main Connector/NET package. For the change history for the Visual Studio Plugin, see [Section E.4, "MySQL Connector/NET Change History".](#page-2224-0)

## **E.5.1. Changes in MySQL Visual Studio Plugin 1.0.3 (Not yet released)**

Bugs fixed:

- Running queries based on a stored procedure would cause the data set designer to terminate. (Bugs #26364)
- DataSet wizard would show all tables instead of only the tables available within the selected database. (Bugs #26348)

# **E.5.2. Changes in MySQL Visual Studio Plugin 1.0.2 (Not yet released)**

Bugs fixed:

- The Add Connection dialog of the Server Explorer would freeze when accessing databases with capitalized characters in their name. [\(Bug#24875](http://bugs.mysql.com/24875))
- Creating a connection through the Server Explorer when using the Visual Studio Plugin would fail. The installer for the Visual Studio Plugin has been updated to ensure that Connector/NET 5.0.2 must be installed. [\(Bug#23071](http://bugs.mysql.com/23071))

# **E.5.3. Changes in MySQL Visual Studio Plugin 1.0.1 (4 October 2006)**

This is a bug fix release to resolve an incompatibility issue with Connector/NET 5.0.1.

It is critical that this release only be used with Connector/NET 5.0.1. After installing Connector/NET 5.0.1, you will need to make a small change in your machine.config file. This file should be located at %win%\Microsoft.Net\Framework\v2.0.50727\CONFIG\machine.config (%win% should be the location of your Windows folder). Near the bottom of the file you will see a line like this:

```
<add name="MySQL Data Provider" invariant="MySql.Data.MySqlClient"
description=".Net Framework Data Provider for MySQL"
description=".Net Framework Data Provider for MySQL"<br>type="MySql.Data.MySqlClient.MySqlClientFactory, MySql.Data"/>
```
It needs to be changed to be like this:

```
<add name="MySQL Data Provider" invariant="MySql.Data.MySqlClient"
description=".Net Framework Data Provider for MySQL"
type="MySql.Data.MySqlClient.MySqlClientFactory, MySql.Data,
Version=5.0.1.0, Culture=neutral, PublicKeyToken=c5687fc88969c44d"/>
```
# **E.5.4. Changes in MySQL Visual Studio Plugin 1.0.0 (4 October 2006)**

Bugs fixed:

- Ability to work with MySQL objects (tables, views, stored procedures, etc) from within Server Explorer.
- DDEX (Data Designer Extensibility) compatibility.

# **E.6. MySQL Connector/J Change History**

## **E.6.1. Changes in MySQL Connector/J 5.1.x**

## **E.6.1.1. Changes in MySQL Connector/J 5.1.7 (Not yet released)**

Bugs fixed:

• Incorrect result is returned from isAfterLast() in streaming ResultSet when using setFetchSize(Integer.MIN\_VALUE). ([Bug#35170\)](http://bugs.mysql.com/35170)

## **E.6.1.2. Changes in MySQL Connector/J 5.1.6 (07 March 2008)**

Functionality added or changed:

- Multiple result sets were not supported when using streaming mode to return data. Both normal statements and the resul sets from stored procedures now return multiple results sets, with the exception of result sets using registered OUTPUT paramaters. [\(Bug#33678](http://bugs.mysql.com/33678))
- XAConnections and datasources have been updated to the JDBC-4.0 standard.
- The profiler event handling has been made extensible via the profilerEventHandler connection property.
- Add the verifyServerCertificate propery. If set to "false" the driver will not verify the server's certificate when useSSL is set to "true"

When using this feature, the keystore parameters should be specified by the clientCertificateKeyStore\* properties, rather than system properties, as the JSSE doesn't it straightforward to have a non-verifying trust store and the "default" key store.

Bugs fixed:

- DatabaseMetaData.getColumns() returns incorrect COLUMN\_SIZE value for SET column. ([Bug#36830\)](http://bugs.mysql.com/36830)
- When trying to read Time values like "00:00:00" with ResultSet.getTime(int) an exception is thrown. ([Bug#36051\)](http://bugs.mysql.com/36051)
- JDBC connection URL parameters is ignored when using MysqlConnectionPoolDataSource. [\(Bug#35810](http://bugs.mysql.com/35810))
- When useServerPrepStmts=true and slow query logging is enabled, the connector throws a NullPointerException when it encounters a slow query.  $(Bug#35666)$  $(Bug#35666)$
- When using the keyword "loadbalance" in the connection string and trying to perform load balancing between two databases, the driver appears to hang. [\(Bug#35660](http://bugs.mysql.com/35660))
- JDBC data type getter method was changed to accept only column name, whereas previously it accepted column label. [\(Bug#35610](http://bugs.mysql.com/35610))
- Prepared statements from pooled connections caused a NullPointerException when closed() under JDBC-4.0. [\(Bug#35489](http://bugs.mysql.com/35489))
- In calling a stored function returning a bigint, an exception is encountered beginning:

java.sql.SQLException: java.lang.NumberFormatException: For input string:

followed by the text of the stored function starting after the argument list. ( $Bug#35199$ )

The JDBC driver uses a different method for evaluating column names in resultsetmetadata.getColumnName() and when looking for a column in resultset.getObject(columnName). This causes Hibernate to fail in queries where the two methods yield different results, for example in queries that use alias names:

SELECT column AS aliasName from table

[\(Bug#35150](http://bugs.mysql.com/35150))

- MysqlConnectionPoolDataSource does not support ReplicationConnection. Notice that we implemented com.mysql.jdbc.Connection for ReplicationConnection, however, only accessors from ConnectionProperties are implemented (not the mutators), and they return values from the currently active connection. All other methods from com.mysql.jdbc.Connection are implemented, and operate on the currently active connection, with the exception of resetServerState() and changeUser(). [\(Bug#34937](http://bugs.mysql.com/34937))
- ResultSet.getTimestamp() returns incorrect values for month/day of TIMESTAMPs when using server-side prepared statements (not enabled by default). [\(Bug#34913](http://bugs.mysql.com/34913))
- RowDataStatic does't always set the metadata in ResultSetRow, which can lead to failures when unpacking DATE, TIME, DATETIME and TIMESTAMP types when using absolute, relative, and previous result set navigation methods. [\(Bug#34762](http://bugs.mysql.com/34762))
- When calling  $isValid()$  on an active connection, if the timeout is non-zero then the Connection is invalidated even if the Connection is valid. ([Bug#34703\)](http://bugs.mysql.com/34703)
- It was not possible to truncate a BLOB using  $B\log$ .truncate() when using 0 as an argument. ([Bug#34677\)](http://bugs.mysql.com/34677)
- When using a cursor fetch for a statement, the internal prepared statement could cause a memory leak until the connection was closed. The internal prepared statement is now deleted when the corresponding result set is closed. ([Bug#34518\)](http://bugs.mysql.com/34518)
- When retrieving the column type name of a geometry field, the driver would return UNKNOWN instead of GEOMETRY. [\(Bug#34194](http://bugs.mysql.com/34194))
- Statements with batched values do not return correct values for getGeneratedKeys() when rewriteBatchedState-ments is set to true, and the statement has an ON DUPLICATE KEY UPDATE clause. [\(Bug#34093](http://bugs.mysql.com/34093))
- The internal class ResultSetInternalMethods referenced the non-public class com.mysql.jdbc.CachedResultSetMetaData. [\(Bug#33823](http://bugs.mysql.com/33823))
- A NullPointerException could be raised when using client-side prepared statements and enabled the prepared statement cache using the cachePrepStmts. [\(Bug#33734](http://bugs.mysql.com/33734))
- Using server side cursors and cursor fetch, the table metadata information would return the data type name instead of the column name. ([Bug#33594\)](http://bugs.mysql.com/33594)
- ResultSet.getTimestamp() would throw a NullPointerException instead of a SQLException when called on an empty ResultSet. [\(Bug#33162](http://bugs.mysql.com/33162))
- Load balancing connection using best response time would incorrectly "stick" to hosts that were down when the connection was first created.

We solve this problem with a black list that is used during the picking of new hosts. If the black list ends up including all configured hosts, the driver will retry for a configurable number of times (the retriesAllDown configuration property, with a default of 120 times), sleeping 250ms between attempts to pick a new connection.

We've also went ahead and made the balancing strategy extensible. To create a new strategy, implement the interface com.mysql.jdbc.BalanceStrategy (which also includes our standard "extension" interface), and tell the driver to use it by passing in the class name via the loadBalanceStrategy configuration property. [\(Bug#32877](http://bugs.mysql.com/32877))

• During a Daylight Savings Time (DST) switchover, there was no way to store two timestamp/datetime values , as the hours end up being the same when sent as the literal that MySQL requires.

Note that to get this scenario to work with MySQL (since it doesn't support per-value timezones), you need to configure your server (or session) to be in UTC, and tell the driver not to use the legacy date/time code by setting useLegacyDatetime-Code to "false". This will cause the driver to always convert to/from the server and client timezone consistently.

This bug fix also fixes [Bug#15604](http://bugs.mysql.com/15604), by adding entirely new date/time handling code that can be switched on by useLegacy-DatetimeCode being set to "false" as a JDBC configuration property. For Connector/J 5.1.x, the default is "true", in trunk and beyond it will be "false" (i.e. the old date/time handling code will be deprecated) ([Bug#32577,](http://bugs.mysql.com/32577) [Bug#15604](http://bugs.mysql.com/15604))

When unpacking rows directly, we don't hand off error message packets to the internal method which decodes them correctly,

so no exception is raised, and the driver than hangs trying to read rows that aren't there. This tends to happen when calling stored procedures, as normal SELECTs won't have an error in this spot in the protocol unless an I/O error occurs. ([Bug#32246\)](http://bugs.mysql.com/32246)

- When using a connection from ConnectionPoolDataSource, some Connection.prepareStatement() methods would return null instead of the prepared statement. ([Bug#32101\)](http://bugs.mysql.com/32101)
- Using CallableStatement.setNull() on a stored function would throw an ArrayIndexOutOfBounds exception when setting the last parameter to null. [\(Bug#31823](http://bugs.mysql.com/31823))
- MysqlValidConnectionChecker doesn't properly handle connections created using ReplicationConnection. [\(Bug#31790](http://bugs.mysql.com/31790))
- Retrieving the server version information for an active connection could return invalid information if the default character encoding on the host was not ASCII compatible. [\(Bug#31192](http://bugs.mysql.com/31192))
- Further fixes have been made to this bug in the event that a node is non-responsive. Connector/J will now try a different random node instead of waiting for the node to recover before continuing. [\(Bug#31053](http://bugs.mysql.com/31053))
- ResultSet returned by Statement.getGeneratedKeys() is not closed automatically when statement that created it is closed.  $(Bug#30508)$  $(Bug#30508)$
- DatabaseMetadata.getColumns() doesn't return the correct column names if the connection character isn't UTF-8. A bug in MySQL server compounded the issue, but was fixed within the MySQL 5.0 release cycle. The fix includes changes to all the sections of the code that access the server metadata. ([Bug#20491\)](http://bugs.mysql.com/20491)
- Fixed ResultSetMetadata.getColumnName() for result sets returned from Statement.getGeneratedKeys() - it was returning null instead of "GENERATED\_KEY" as in 5.0.x.

## **E.6.1.3. Changes in MySQL Connector/J 5.1.5 (09 October 2007)**

The following features are new, compared to the 5.0 series of Connector/J

- Support for JDBC-4.0 NCHAR, NVARCHAR and NCLOB types.
- JDBC-4.0 support for setting per-connection client information (which can be viewed in the comments section of a query via SHOW PROCESSLIST on a MySQL server, or can be extended to support custom persistence of the information via a public interface).
- Support for JDBC-4.0 XML processing via JAXP interfaces to DOM, SAX and StAX.
- JDBC-4.0 standardized unwrapping to interfaces that include vendor extensions.

Functionality added or changed:

• Added autoSlowLog configuration property, overrides slowQueryThreshold\* properties, driver determines slow queries by those that are slower than 5 \* stddev of the mean query time (outside the 96% percentile).

Bugs fixed:

When a connection is in read-only mode, queries that are wrapped in parentheses were incorrectly identified DML statements. [\(Bug#28256](http://bugs.mysql.com/28256))

## **E.6.1.4. Changes in MySQL Connector/J 5.1.4 (Not Released)**

Only released internally.

### **E.6.1.5. Changes in MySQL Connector/J 5.1.3 (10 September 2007)**

The following features are new, compared to the 5.0 series of Connector/J

- Support for JDBC-4.0 NCHAR, NVARCHAR and NCLOB types.
- JDBC-4.0 support for setting per-connection client information (which can be viewed in the comments section of a query via

SHOW PROCESSLIST on a MySQL server, or can be extended to support custom persistence of the information via a public interface).

- Support for JDBC-4.0 XML processing via JAXP interfaces to DOM, SAX and StAX.
- JDBC-4.0 standardized unwrapping to interfaces that include vendor extensions.

Functionality added or changed:

- Connector/J now connects using an initial character set of  $utf-8$  solely for the purpose of authentication to allow user names or database names in any character set to be used in the JDBC connection URL. [\(Bug#29853](http://bugs.mysql.com/29853))
- Added two configuration parameters:
	- blobsAreStrings Should the driver always treat BLOBs as Strings. Added specifically to work around dubious metadata returned by the server for GROUP BY clauses. Defaults to false.
	- functionsNeverReturnBlobs Should the driver always treat data from functions returning BLOBs as Strings. Added specifically to work around dubious metadata returned by the server for GROUP BY clauses. Defaults to false.
- Setting rewriteBatchedStatements to true now causes CallableStatements with batched arguments to be re-written in the form "CALL (...); CALL (...); ..." to send the batch in as few client-server round trips as possible.
- The driver now picks appropriate internal row representation (whole row in one buffer, or individual byte[]s for each column value) depending on heuristics, including whether or not the row has BLOB or TEXT types and the overall row-size. The threshold for row size that will cause the driver to use a buffer rather than individual byte[]s is configured by the configuration property largeRowSizeThreshold, which has a default value of 2KB.
- The data (and how it's stored) for ResultSet rows are now behind an interface which allows us (in some cases) to allocate less memory per row, in that for "streaming" result sets, we re-use the packet used to read rows, since only one row at a time is ever active.
- Added experimental support for statement "interceptors" via the com.mysql.jdbc.StatementInterceptor interface, examples are in com/mysql/jdbc/interceptors. Implement this interface to be placed "in between" query execution, so that it can be influenced (currently experimental).
- The driver will automatically adjust the server session variable net\_write\_timeout when it determines its been asked for a "streaming" result, and resets it to the previous value when the result set has been consumed. (The configuration property is named netTimeoutForStreamingResults, with a unit of seconds, the value '0' means the driver will not try and adjust this value).
- JDBC-4.0 ease-of-development features including auto-registration with the DriverManager via the service provider mechanism, standardized Connection validity checks and categorized SQLExceptions based on recoverability/retry-ability and class of the underlying error.
- Statement.setQueryTimeout()s now affect the entire batch for batched statements, rather than the individual statements that make up the batch.
- Errors encountered during Statement/PreparedStatement/CallableStatement.executeBatch() when rewriteBatchStatements has been set to true now return BatchUpdateExceptions according to the setting of continueBatchOnError.

If continueBatchOnError is set to true, the update counts for the "chunk" that were sent as one unit will all be set to EXECUTE\_FAILED, but the driver will attempt to process the remainder of the batch. You can determine which "chunk" failed by looking at the update counts returned in the BatchUpdateException.

If continueBatchOnError is set to "false", the update counts returned will contain all updates up-to and including the failed "chunk", with all counts for the failed "chunk" set to EXECUTE\_FAILED.

Since MySQL doesn't return multiple error codes for multiple-statements, or for multi-value INSERT/REPLACE, it is the application's responsibility to handle determining which item(s) in the "chunk" actually failed.

- New methods on com.mysql.jdbc.Statement: setLocalInfileInputStream() and getLocalInfileInput-Stream():
	- setLocalInfileInputStream() sets an InputStream instance that will be used to send data to the MySQL server for a LOAD DATA LOCAL INFILE statement rather than a FileInputStream or URLInputStream that represents the path given as an argument to the statement.

This stream will be read to completion upon execution of a LOAD DATA LOCAL INFILE statement, and will automatically be closed by the driver, so it needs to be reset before each call to execute\*() that would cause the MySQL server to request data to fulfill the request for LOAD DATA LOCAL INFILE.

If this value is set to NULL, the driver will revert to using a FileInputStream or URLInputStream as required.

• getLocalInfileInputStream() returns the InputStream instance that will be used to send data in response to a LOAD DATA LOCAL INFILE statement.

This method returns NULL if no such stream has been set via setLocalInfileInputStream().

• Setting useBlobToStoreUTF8OutsideBMP to true tells the driver to treat [MEDIUM/LONG]BLOB columns as [LONG] VARCHAR columns holding text encoded in UTF-8 that has characters outside the BMP (4-byte encodings), which MySQL server can't handle natively.

Set utf8OutsideBmpExcludedColumnNamePattern to a regex so that column names matching the given regex will still be treated as BLOBs The regex must follow the patterns used for the java.util.regexpackage. The default is to exclude no columns, and include all columns.

Set utf8OutsideBmpIncludedColumnNamePattern to specify exclusion rules to utf8OutsideBmpExcludedColumnNamePattern". The regex must follow the patterns used for the java.util.regex package.

### Bugs fixed:

- setObject(int, Object, int, int) delegate in PreparedStatmentWrapper delegates to wrong method. (Bug#30892)
- NPE with null column values when padCharsWithSpace is set to true. ([Bug#30851\)](http://bugs.mysql.com/30851)
- Collation on VARBINARY column types would be misidentified. A fix has been added, but this fix only works for MySQL server versions 5.0.25 and newer, since earlier versions didn't consistently return correct metadata for functions, and thus results from subqueries and functions were indistinguishable from each other, leading to type-related bugs. ([Bug#30664\)](http://bugs.mysql.com/30664)
- An ArithmeticException or NullPointerException would be raised when the batch had zero members and rewriteBatchedStatements=true when addBatch() was never called, or executeBatch() was called immediately after clearBatch(). [\(Bug#30550](http://bugs.mysql.com/30550))
- Closing a load-balanced connection would cause a ClassCastException. [\(Bug#29852](http://bugs.mysql.com/29852))
- Connection checker for JBoss didn't use same method parameters via reflection, causing connections to always seem "bad". [\(Bug#29106](http://bugs.mysql.com/29106))
- DatabaseMetaData.getTypeInfo() for the types DECIMAL and NUMERIC will return a precision of 254 for server versions older than 5.0.3, 64 for versions 5.0.3-5.0.5 and 65 for versions newer than 5.0.5. [\(Bug#28972](http://bugs.mysql.com/28972))
- CallableStatement.executeBatch() doesn't work when connection property noAccessToProcedureBodies has been set to true.

The fix involves changing the behavior of noAccessToProcedureBodies, in that the driver will now report all paramters as "IN" paramters but allow callers to call registerOutParameter() on them without throwing an exception. ([Bug#28689\)](http://bugs.mysql.com/28689)

- DatabaseMetaData.getColumns() doesn't contain SCOPE \* or IS\_AUTOINCREMENT columns. ([Bug#27915\)](http://bugs.mysql.com/27915)
- Schema objects with identifiers other than the connection character aren't retrieved correctly in ResultSetMetadata. [\(Bug#27867](http://bugs.mysql.com/27867))
- Connection.getServerCharacterEncoding() doesn't work for servers with version  $>= 4.1$ . [\(Bug#27182](http://bugs.mysql.com/27182))
- The automated SVN revisions in DBMD.getDriverVersion(). The SVN revision of the directory is now inserted into the version information during the build. ([Bug#21116\)](http://bugs.mysql.com/21116)
- Specifying a "validation query" in your connection pool that starts with "/\* ping \*/" \_exactly\_ will cause the driver to instead send a ping to the server and return a fake result set (much lighter weight), and when using a ReplicationConnection or a Load-BalancedConnection, will send the ping across all active connections.

## **E.6.1.6. Changes in MySQL Connector/J 5.1.2 (29 June 2007)**

This is a new Beta development release, fixing recently discovered bugs.

Functionality added or changed:

Setting the configuration property rewriteBatchedStatements to true will now cause the driver to rewrite batched prepared statements with more than 3 parameter sets in a batch into multi-statements (separated by ";") if they are not plain (that is, without SELECT or ON DUPLICATE KEY UPDATE clauses) INSERT or REPLACE statements.

## **E.6.1.7. Changes in MySQL Connector/J 5.1.1 (22 June 2007)**

This is a new Alpha development release, adding new features and fixing recently discovered bugs.

Functionality added or changed:

• **Incompatible Change**: Pulled vendor-extension methods of Connection implementation out into an interface to support java.sql.Wrapper functionality from ConnectionPoolDataSource. The vendor extensions are javadoc'd in the com.mysql.idbc.Connection interface.

For those looking further into the driver implementation, it is not an API that is used for plugability of implementations inside our driver (which is why there are still references to ConnectionImpl throughout the code).

We've also added server and client prepareStatement() methods that cover all of the variants in the JDBC API.

Connection.serverPrepare(String) has been re-named to Connection.serverPrepareStatement() for consistency with Connection.clientPrepareStatement().

- Row navigation now causes any streams/readers open on the result set to be closed, as in some cases we're reading directly from a shared network packet and it will be overwritten by the "next" row.
- Made it possible to retrieve prepared statement parameter bindings (to be used in Statement Interceptors, primarily).
- Externalized the descriptions of connection properties.
- The data (and how it's stored) for ResultSet rows are now behind an interface which allows us (in some cases) to allocate less memory per row, in that for "streaming" result sets, we re-use the packet used to read rows, since only one row at a time is ever active.
- Similar to Connection, we pulled out vendor extensions to Statement into an interface named com.mysql.Statement, and moved the Statement class into com.mysql.StatementImpl.The two methods (javadoc'd in com.mysql.Statement are enableStreamingResults(), which already existed, and disableStreamingResults() which sets the statement instance back to the fetch size and result set type it had before enableStreamingResults() was called.
- Driver now picks appropriate internal row representation (whole row in one buffer, or individual byte[]s for each column value) depending on heuristics, including whether or not the row has BLOB or TEXT types and the overall row-size. The threshold for row size that will cause the driver to use a buffer rather than individual byte[]s is configured by the configuration property largeRowSizeThreshold, which has a default value of 2KB.
- Added experimental support for statement "interceptors" via the com.mysql.jdbc.StatementInterceptor interface, examples are in com/mysql/jdbc/interceptors.

Implement this interface to be placed "in between" query execution, so that you can influence it. (currently experimental).

StatementInterceptors are "chainable" when configured by the user, the results returned by the "current" interceptor will be passed on to the next on in the chain, from left-to-right order, as specified by the user in the JDBC configuration property statementInterceptors.

- See the sources (fully javadoc'd) for com.mysql.jdbc.StatementInterceptor for more details until we iron out the API and get it documented in the manual.
- Setting rewriteBatchedStatements to true now causes CallableStatements with batched arguments to be rewritten in the form CALL  $(...):$  CALL  $(...):$  ... to send the batch in as few client-server round trips as possible.

## **E.6.1.8. Changes in MySQL Connector/J 5.1.0 (11 April 2007)**

This is the first public alpha release of the current Connector/J 5.1 development branch, providing an insight to upcoming features. Although some of these are still under development, this release includes the following new features and changes (in comparison to the current Connector/J 5.0 production release):

**Important change:** Due to a number of issues with the use of server-side prepared statements, Connector/J 5.0.5 has disabled their use by default. The disabling of server-side prepared statements does not affect the operation of the connector in any way.

To enable server-side prepared statements you must add the following configuration property to your connector string:

#### useServerPrepStmts=true

The default value of this property is false (that is, Connector/J does not use server-side prepared statements).

### **Note**

The disabling of server-side prepared statements does not affect the operation of the connector. However, if you use the useTimezone=true connection option and use client-side prepared statements (instead of server-side prepared statements) you should also set useSSPSCompatibleTimezoneShift=true.

Functionality added or changed:

• Refactored CommunicationsException into a JDBC-3.0 version, and a JDBC-4.0 version (which extends SQLRecoverableException, now that it exists).

### **Note**

This change means that if you were catching com.mysql.jdbc.CommunicationsException in your applications instead of looking at the SQLState class of 08, and are moving to Java 6 (or newer), you need to change your imports to that exception to be com.mysql.jdbc.exceptions.jdbc4.CommunicationsException, as the old class will not be instantiated for communications link-related errors under Java 6.

- Added support for JDBC-4.0 categorized SQLExceptions.
- Added support for JDBC-4.0's NCLOB, and NCHAR/NVARCHAR types.
- com.mysql.jdbc.java6.javac full path to your Java-6 javac executable
- Added support for JDBC-4.0's SQLXML interfaces.
- Re-worked Ant buildfile to build JDBC-4.0 classes separately, as well as support building under Eclipse (since Eclipse can't mix/match JDKs).

To build, you must set JAVA\_HOME to J2SDK-1.4.2 or Java-5, and set the following properties on your Ant command line:

- com.mysql.jdbc.java6.javac full path to your Java-6 javac executable
- com.mysql.jdbc.java6.rtjar full path to your Java-6 rt.jar file
- New feature driver will automatically adjust session variable net\_write\_timeout when it determines it has been asked for a "streaming" result, and resets it to the previous value when the result set has been consumed. (configuration property is named netTimeoutForStreamingResults value and has a unit of seconds, the value 0 means the driver will not try and adjust this value).
- Added support for JDBC-4.0's client information. The backend storage of information provided via Connection.setClientInfo() and retrieved by Connection.getClientInfo() is pluggable by any class that implements the com.mysql.jdbc.JDBC4ClientInfoProvider interface and has a no-args constructor.

The implementation used by the driver is configured using the clientInfoProvider configuration property (with a default of value of com.mysql.jdbc.JDBC4CommentClientInfoProvider, an implementation which lists the client information as a comment prepended to every query sent to the server).

This functionality is only available when using Java-6 or newer.

- com.mysql.jdbc.java6.rtjar full path to your Java-6 rt.jar file
- Added support for JDBC-4.0's Wrapper interface.

## **E.6.2. Changes in MySQL Connector/J 5.0.x**

## **E.6.2.1. Changes in MySQL Connector/J 5.0.8 (09 October 2007)**

Functionality added or changed:

- blobsAreStrings Should the driver always treat BLOBs as Strings. Added specifically to work around dubious metadata returned by the server for GROUP BY clauses. Defaults to false.
- Added two configuration parameters:
	- blobsAreStrings Should the driver always treat BLOBs as Strings. Added specifically to work around dubious metadata returned by the server for GROUP BY clauses. Defaults to false.
	- functionsNeverReturnBlobs Should the driver always treat data from functions returning BLOBs as Strings. Added specifically to work around dubious metadata returned by the server for GROUP BY clauses. Defaults to false.
- functionsNeverReturnBlobs Should the driver always treat data from functions returning BLOBs as Strings. Added specifically to work around dubious metadata returned by the server for GROUP BY clauses. Defaults to false.
- XAConnections now start in auto-commit mode (as per JDBC-4.0 specification clarification).
- Driver will now fall back to sane defaults for max\_allowed\_packet and net\_buffer\_length if the server reports them incorrectly (and will log this situation at WARN level, since it's actually an error condition).

### Bugs fixed:

• Connections established using URLs of the form  $\exists$ bc:mysql:loadbalance:// weren't doing failover if they tried to connect to a MySQL server that was down. The driver now attempts connections to the next "best" (depending on the load balance strategy in use) server, and continues to attempt connecting to the next "best" server every 250 milliseconds until one is found that is up and running or 5 minutes has passed.

If the driver gives up, it will throw the last-received SQLException. [\(Bug#31053](http://bugs.mysql.com/31053))

- setObject(int, Object, int, int) delegate in PreparedStatmentWrapper delegates to wrong method. (Bug#30892)
- NPE with null column values when padCharsWithSpace is set to true. ([Bug#30851\)](http://bugs.mysql.com/30851)
- Collation on VARBINARY column types would be misidentified. A fix has been added, but this fix only works for MySQL server versions 5.0.25 and newer, since earlier versions didn't consistently return correct metadata for functions, and thus results from subqueries and functions were indistinguishable from each other, leading to type-related bugs. ([Bug#30664\)](http://bugs.mysql.com/30664)
- An ArithmeticException or NullPointerException would be raised when the batch had zero members and rewriteBatchedStatements=true when addBatch() was never called, or executeBatch() was called immediately after clearBatch(). [\(Bug#30550](http://bugs.mysql.com/30550))
- Closing a load-balanced connection would cause a ClassCastException. [\(Bug#29852](http://bugs.mysql.com/29852))
- Connection checker for JBoss didn't use same method parameters via reflection, causing connections to always seem "bad". [\(Bug#29106](http://bugs.mysql.com/29106))
- DatabaseMetaData.getTypeInfo() for the types DECIMAL and NUMERIC will return a precision of 254 for server versions older than 5.0.3, 64 for versions 5.0.3-5.0.5 and 65 for versions newer than 5.0.5. [\(Bug#28972](http://bugs.mysql.com/28972))
- CallableStatement.executeBatch() doesn't work when connection property noAccessToProcedureBodies has been set to true.

The fix involves changing the behavior of noAccessToProcedureBodies, in that the driver will now report all paramters as "IN" paramters but allow callers to call registerOutParameter() on them without throwing an exception. ([Bug#28689\)](http://bugs.mysql.com/28689)

- When a connection is in read-only mode, queries that are wrapped in parentheses were incorrectly identified DML statements. [\(Bug#28256](http://bugs.mysql.com/28256))
- UNSIGNED types not reported via DBMD.  $getTypeInfo($ ), and capitalization of type names is not consistent between DB-MD.getColumns(), RSMD.getColumnTypeName() and DBMD.getTypeInfo().

This fix also ensures that the precision of UNSIGNED MEDIUMINT and UNSIGNED BIGINT is reported correctly via DB-MD.getColumns(). ([Bug#27916](http://bugs.mysql.com/27916))

- DatabaseMetaData.getColumns() doesn't contain SCOPE\_\* or IS\_AUTOINCREMENT columns. ([Bug#27915\)](http://bugs.mysql.com/27915)
- Schema objects with identifiers other than the connection character aren't retrieved correctly in ResultSetMetadata. [\(Bug#27867](http://bugs.mysql.com/27867))
- Cached metadata with PreparedStatement.execute() throws NullPointerException. [\(Bug#27412](http://bugs.mysql.com/27412))
- Connection.getServerCharacterEncoding() doesn't work for servers with version  $>= 4.1$ . [\(Bug#27182](http://bugs.mysql.com/27182))
- The automated SVN revisions in DBMD. getDriverVersion(). The SVN revision of the directory is now inserted into the version information during the build. ([Bug#21116\)](http://bugs.mysql.com/21116)
- Specifying a "validation query" in your connection pool that starts with "/\* ping \*/" exactly will cause the driver to instead send a ping to the server and return a fake result set (much lighter weight), and when using a ReplicationConnection or a Load-BalancedConnection, will send the ping across all active connections.

## **E.6.2.2. Changes in MySQL Connector/J 5.0.7 (20 July 2007)**

Functionality added or changed:

- The driver will now automatically set useServerPrepStmts to true when useCursorFetch has been set to true, since the feature requires server-side prepared statements in order to function.
- tcpKeepAlive Should the driver set SO\_KEEPALIVE (default true)?
- Give more information in EOFExceptions thrown out of MysqlIO (how many bytes the driver expected to read, how many it actually read, say that communications with the server were unexpectedly lost).
- Driver detects when it is running in a ColdFusion MX server (tested with version 7), and uses the configuration bundle  $\text{col-d}$ Fusion, which sets useDynamicCharsetInfo to false (see previous entry), and sets useLocalSessionState and autoReconnect to true.
- tcpNoDelay Should the driver set SO\_TCP\_NODELAY (disabling the Nagle Algorithm, default true)?
- Added configuration property slowQueryThresholdNanos if useNanosForElapsedTime is set to true, and this property is set to a non-zero value the driver will use this threshold (in nanosecond units) to determine if a query was slow, instead of using millisecond units.
- tcpRcvBuf Should the driver set SO\_RCV\_BUF to the given value? The default value of '0', means use the platform default value for this property.
- Setting useDynamicCharsetInfo to false now causes driver to use static lookups for collations as well (makes Result-SetMetadata.isCaseSensitive() much more efficient, which leads to performance increase for ColdFusion, which calls this method for every column on every table it sees, it appears).
- Added configuration properties to allow tuning of TCP/IP socket parameters:
	- tcpNoDelay Should the driver set SO\_TCP\_NODELAY (disabling the Nagle Algorithm, default true)?
	- tcpKeepAlive Should the driver set SO\_KEEPALIVE (default true)?
	- tcpRcvBuf Should the driver set SO\_RCV\_BUF to the given value? The default value of '0', means use the platform default value for this property.
	- tcpSndBuf Should the driver set SO\_SND\_BUF to the given value? The default value of '0', means use the platform default value for this property.
	- tcpTrafficClass Should the driver set traffic class or type-of-service fields? See the documentation for java.net.Socket.setTrafficClass() for more information.
- Setting the configuration parameter useCursorFetch to true for MySQL-5.0+ enables the use of cursors that allow Connector/J to save memory by fetching result set rows in chunks (where the chunk size is set by calling setFetchSize() on a Statement or ResultSet) by using fully-materialized cursors on the server.
- tcpSndBuf Should the driver set SO\_SND\_BUF to the given value? The default value of '0', means use the platform default value for this property.
- tcpTrafficClass Should the driver set traffic class or type-of-service fields? See the documentation for java.net.Socket.setTrafficClass() for more information.
- Added new debugging functionality Setting configuration property includeInnodbStatusInDeadlockExceptions to true will cause the driver to append the output of SHOW ENGINE INNODB STATUS to deadlock-related exceptions, which will enumerate the current locks held inside InnoDB.
- Added configuration property useNanosForElapsedTime for profiling/debugging functionality that measures elapsed time, should the driver try to use nanoseconds resolution if available (requires JDK  $> = 1.5$ )?

### **Note**

If useNanosForElapsedTime is set to true, and this property is set to "0" (or left default), then elapsed times will still be measured in nanoseconds (if possible), but the slow query threshold will be converted from milliseconds to nanoseconds, and thus have an upper bound of approximately 2000 milliseconds (as that threshold is represented as an integer, not a long).

Bugs fixed:

- Don't send any file data in response to LOAD DATA LOCAL INFILE if the feature is disabled at the client side. This is to prevent a malicious server or man-in-the-middle from asking the client for data that the client is not expecting. Thanks to Jan Kneschke for discovering the exploit and Andrey "Poohie" Hristov, Konstantin Osipov and Sergei Golubchik for discussions about implications and possible fixes. [\(Bug#29605](http://bugs.mysql.com/29605))
- Parser in client-side prepared statements runs to end of statement, rather than end-of-line for '#' comments. Also added support for '--' single-line comments. [\(Bug#28956](http://bugs.mysql.com/28956))
- Parser in client-side prepared statements eats character following '/' if it's not a multi-line comment. ([Bug#28851\)](http://bugs.mysql.com/28851)
- PreparedStatement.getMetaData() for statements containing leading one-line comments is not returned correctly.

As part of this fix, we also overhauled detection of DML for executeQuery() and SELECTs for executeUpdate() in plain and prepared statements to be aware of the same types of comments. ([Bug#28469\)](http://bugs.mysql.com/28469)

### **E.6.2.3. Changes in MySQL Connector/J 5.0.6 (15 May 2007)**

Functionality added or changed:

• Added an experimental load-balanced connection designed for use with SQL nodes in a MySQL Cluster/NDB environment (This is not for master-slave replication. For that, we suggest you look at ReplicationConnection or lbpool).

If the JDBC URL starts with jdbc:mysql:loadbalance://host-1,host-2,...host-n, the driver will create an implementation of java.sql.Connection that load balances requests across a series of MySQL JDBC connections to the given hosts, where the balancing takes place after transaction commit.

Therefore, for this to work (at all), you must use transactions, even if only reading data.

Physical connections to the given hosts will not be created until needed.

The driver will invalidate connections that it detects have had communication errors when processing a request. A new connection to the problematic host will be attempted the next time it is selected by the load balancing algorithm.

There are two choices for load balancing algorithms, which may be specified by the loadBalanceStrategy JDBC URL configuration property:

- random the driver will pick a random host for each request. This tends to work better than round-robin, as the randomness will somewhat account for spreading loads where requests vary in response time, while round-robin can sometimes lead to overloaded nodes if there are variations in response times across the workload.
- bestResponseTime the driver will route the request to the host that had the best response time for the previous transaction.
- bestResponseTime the driver will route the request to the host that had the best response time for the previous transaction.
- Added configuration property padCharsWithSpace (defaults to false). If set to true, and a result set column has the CHAR type and the value does not fill the amount of characters specified in the DDL for the column, the driver will pad the remaining characters with space (for ANSI compliance).
- When useLocalSessionState is set to true and connected to a MySQL-5.0 or later server, the JDBC driver will now

determine whether an actual commit or rollback statement needs to be sent to the database when Connection.commit() or Connection.rollback() is called.

This is especially helpful for high-load situations with connection pools that always call Connection.rollback() on connection check-in/check-out because it avoids a round-trip to the server.

• Added configuration property useDynamicCharsetInfo. If set to false (the default), the driver will use a perconnection cache of character set information queried from the server when necessary, or when set to true, use a built-in static mapping that is more efficient, but isn't aware of custom character sets or character sets implemented after the release of the JD-BC driver.

### **Note**

This only affects the padCharsWithSpace configuration property and the ResultSet-MetaData.getColumnDisplayWidth() method.

• New configuration property, enableQueryTimeouts (default true).

When enabled, query timeouts set via Statement.setQueryTimeout() use a shared java.util.Timer instance for scheduling. Even if the timeout doesn't expire before the query is processed, there will be memory used by the TimerTask for the given timeout which won't be reclaimed until the time the timeout would have expired if it hadn't been cancelled by the driver. High-load environments might want to consider disabling this functionality. (this configuration property is part of the maxPerformance configuration bundle).

- Give better error message when "streaming" result sets, and the connection gets clobbered because of exceeding net\_write\_timeout on the server.
- random the driver will pick a random host for each request. This tends to work better than round-robin, as the randomness will somewhat account for spreading loads where requests vary in response time, while round-robin can sometimes lead to overloaded nodes if there are variations in response times across the workload.
- com.mysql.jdbc.[NonRegistering]Driver now understands URLs of the format jdbc:mysql:replication:// and jdbc:mysql:loadbalance:// which will create a ReplicationConnection (exactly like when using [NonRegistering]ReplicationDriver) and an experimental load-balanced connection designed for use with SQL nodes in a MySQL Cluster/NDB environment, respectively.

In an effort to simplify things, we're working on deprecating multiple drivers, and instead specifying different core behavior based upon JDBC URL prefixes, so watch for [NonRegistering]ReplicationDriver to eventually disappear, to be replaced with com.mysql.jdbc[NonRegistering]Driver with the new URL prefix.

- Fixed issue where a failed-over connection would let an application call setReadOnly(false), when that call should be ignored until the connection is reconnected to a writable master unless failoverReadOnly had been set to false.
- Driver will now use INSERT INTO ... VALUES (DEFAULT) form of statement for updatable result sets for Result-Set.insertRow(), rather than pre-populating the insert row with values from DatabaseMetaData.getColumns()(which results in a SHOW FULL COLUMNS on the server for every result set). If an application requires access to the default values before insertRow() has been called, the JDBC URL should be configured with populateInsertRowWithDefaultValues set to true.

This fix specifically targets performance issues with ColdFusion and the fact that it seems to ask for updatable result sets no matter what the application does with them.

More intelligent initial packet sizes for the "shared" packets are used (512 bytes, rather than 16K), and initial packets used during handshake are now sized appropriately as to not require reallocation.

- More useful error messages are generated when the driver thinks a result set is not updatable. (Thanks to Ashley Martens for the patch).  $(Bug#28085)$  $(Bug#28085)$
- Connection.getTransactionIsolation() uses "SHOW VARIABLES LIKE" which is very inefficient on MySQL-5.0+ servers. [\(Bug#27655](http://bugs.mysql.com/27655))
- Fixed issue where calling getGeneratedKeys() on a prepared statement after calling execute() didn't always return the generated keys (executeUpdate() worked fine however). ([Bug#27655\)](http://bugs.mysql.com/27655)
- CALL /\* ...  $*/$  some proc() doesn't work. As a side effect of this fix, you can now use /\* \*/ and # comments when preparing statements using client-side prepared statement emulation.

If the comments happen to contain parameter markers (?), they will be treated as belonging to the comment (that is, not recognized) rather than being a parameter of the statement.

### **Note**

The statement when sent to the server will contain the comments as-is, they're not stripped during the process of preparing the PreparedStatement or CallableStatement.

### [\(Bug#27400](http://bugs.mysql.com/27400))

- ResultSet.get\*() with a column index < 1 returns misleading error message. ([Bug#27317\)](http://bugs.mysql.com/27317)
- Using ResultSet.get\*() with a column index less than 1 returns a misleading error message. [\(Bug#27317](http://bugs.mysql.com/27317))
- Comments in DDL of stored procedures/functions confuse procedure parser, and thus metadata about them can not be created, leading to inability to retrieve said metadata, or execute procedures that have certain comments in them. [\(Bug#26959](http://bugs.mysql.com/26959))
- Fast date/time parsing doesn't take into account  $00:00:00$  as a legal value. ([Bug#26789\)](http://bugs.mysql.com/26789)
- PreparedStatement is not closed in BlobFromLocator.getBytes(). ([Bug#26592\)](http://bugs.mysql.com/26592)
- When the configuration property useCursorFetch was set to true, sometimes server would return new, more exact metadata during the execution of the server-side prepared statement that enables this functionality, which the driver ignored (using the original metadata returned during prepare()), causing corrupt reading of data due to type mismatch when the actual rows were returned. [\(Bug#26173](http://bugs.mysql.com/26173))
- CallableStatements with OUT/INOUT parameters that are "binary" (BLOB, BIT, (VAR)BINARY, JAVA\_OBJECT) have extra 7 bytes. [\(Bug#25715](http://bugs.mysql.com/25715))
- Whitespace surrounding storage/size specifiers in stored procedure parameters declaration causes NumberFormatException to be thrown when calling stored procedure on JDK-1.5 or newer, as the Number classes in JDK-1.5+ are whitespace intolerant. [\(Bug#25624](http://bugs.mysql.com/25624))
- Client options not sent correctly when using SSL, leading to stored procedures not being able to return results. Thanks to Don Cohen for the bug report, testcase and patch. [\(Bug#25545](http://bugs.mysql.com/25545))
- Statement.setMaxRows() is not effective on result sets materialized from cursors. ([Bug#25517\)](http://bugs.mysql.com/25517)
- BIT(> 1) is returned as java.lang.String from ResultSet.getObject() rather than byte[]. [\(Bug#25328](http://bugs.mysql.com/25328))

## **E.6.2.4. Changes in MySQL Connector/J 5.0.5 (02 March 2007)**

Functionality added or changed:

- Usage Advisor will now issue warnings for result sets with large numbers of rows. You can configure the trigger value by using the resultSetSizeThreshold parameter, which has a default value of 100.
- The rewriteBatchedStatements feature can now be used with server-side prepared statements.
- **Important change:** Due to a number of issues with the use of server-side prepared statements, Connector/J 5.0.5 has disabled their use by default. The disabling of server-side prepared statements does not affect the operation of the connector in any way.

To enable server-side prepared statements you must add the following configuration property to your connector string:

useServerPrepStmts=true

The default value of this property is  $false$  (that is, Connector/J does not use server-side prepared statements).

- Improved speed of datetime parsing for ResultSets that come from plain or non-server-side prepared statements. You can enable old implementation with useFastDateParsing=false as a configuration parameter.
- Usage Advisor now detects empty results sets and does not report on columns not referenced in those empty sets.
- Fixed logging of XA commands sent to server, it's now configurable via logXaCommands property (defaults to false).
- Added configuration property localSocketAddress,which is the hostname or IP address given to explicitly configure the interface that the driver will bind the client side of the TCP/IP connection to when connecting.

• We've added a new configuration option treatUtilDateAsTimestamp, which is false by default, as (1) We already had specific behavior to treat java.util.Date as a java.sql.Timestamp because it's useful to many folks, and (2) that behavior will very likely be required for drivers JDBC-post-4.0.

- Connection property socketFactory wasn't exposed via correctly named mutator/accessor, causing data source implementations that use JavaBean naming conventions to set properties to fail to set the property (and in the case of SJAS, fail silently when trying to set this parameter). [\(Bug#26326](http://bugs.mysql.com/26326))
- A query execution which timed out did not always throw a MySQLTimeoutException. [\(Bug#25836](http://bugs.mysql.com/25836))
- Storing a java.util.Date object in a BLOB column would not be serialized correctly during setObject. [\(Bug#25787](http://bugs.mysql.com/25787))
- Timer instance used for Statement.setQueryTimeout() created per-connection, rather than per-VM, causing memory leak. ([Bug#25514\)](http://bugs.mysql.com/25514)
- EscapeProcessor gets confused by multiple backslashes. We now push the responsibility of syntax errors back on to the server for most escape sequences. [\(Bug#25399](http://bugs.mysql.com/25399))
- INOUT parameters in CallableStatements get doubly-escaped. [\(Bug#25379](http://bugs.mysql.com/25379))
- When using the rewriteBatchedStatements connection option with PreparedState.executeBatch() an internal memory leak would occur. ([Bug#25073\)](http://bugs.mysql.com/25073)
- Fixed issue where field-level for metadata from DatabaseMetaData when using INFORMATION SCHEMA didn't have references to current connections, sometimes leading to Null Pointer Exceptions (NPEs) when introspecting them via Result-SetMetaData. [\(Bug#25073](http://bugs.mysql.com/25073))
- StringUtils.indexOfIgnoreCaseRespectQuotes() isn't case-insensitive on the first character of the target. This bug also affected rewriteBatchedStatements functionality when prepared statements did not use uppercase for the VALUES clause. [\(Bug#25047](http://bugs.mysql.com/25047))
- Client-side prepared statement parser gets confused by in-line comments  $\frac{\lambda}{\lambda}$ ...\* and therefore cannot rewrite batch state-ments or reliably detect the type of statements when they are used. [\(Bug#25025](http://bugs.mysql.com/25025))
- Results sets from UPDATE statements that are part of multi-statement queries would cause an SQLException error, "Result is from UPDATE". [\(Bug#25009](http://bugs.mysql.com/25009))
- Specifying US-ASCII as the character set in a connection to a MySQL 4.1 or newer server does not map correctly. [\(Bug#24840](http://bugs.mysql.com/24840))
- Using DatabaseMetaData.getSQLKeywords() does not return a all of the of the reserved keywords for the current MySQL version. Current implementation returns the list of reserved words for MySQL 5.1, and does not distinguish between versions. ([Bug#24794\)](http://bugs.mysql.com/24794)
- Calling Statement.cancel() could result in a Null Pointer Exception (NPE). [\(Bug#24721](http://bugs.mysql.com/24721))
- Using setFetchSize() breaks prepared SHOW and other commands. ([Bug#24360\)](http://bugs.mysql.com/24360)
- Calendars and timezones are now lazily instantiated when required. ([Bug#24351\)](http://bugs.mysql.com/24351)
- Using DATETIME columns would result in time shifts when useServerPrepStmts was true. The reason was due to different behavior when using client-side compared to server-side prepared statements and the useJDBCCompliantTimezone-Shift option. This is now fixed if moving from server-side prepared statements to client-side prepared statements by setting useSSPSCompatibleTimezoneShift to true, as the driver can't tell if this is a new deployment that never used serverside prepared statements, or if it is an existing deployment that is switching to client-side prepared statements from server-side prepared statements. ([Bug#24344\)](http://bugs.mysql.com/24344)
- Connector/J now returns a better error message when server doesn't return enough information to determine stored procedure/ function parameter types. [\(Bug#24065](http://bugs.mysql.com/24065))
- A connection error would occur when connecting to a MySQL server with certain character sets. Some collations/character sets reported as "unknown" (specifically cias variants of existing character sets), and inability to override the detected server character set. ([Bug#23645\)](http://bugs.mysql.com/23645)
- Inconsistency between getSchemas and INFORMATION\_SCHEMA. ([Bug#23304\)](http://bugs.mysql.com/23304)
- DatabaseMetaData.getSchemas() doesn't return a TABLE\_CATALOG column. ([Bug#23303\)](http://bugs.mysql.com/23303)
- When using a JDBC connection URL that is malformed, the NonRegisteringDriver.getPropertyInfo method will throw a Null Pointer Exception (NPE). ([Bug#22628\)](http://bugs.mysql.com/22628)
- Some exceptions thrown out of StandardSocketFactory were needlessly wrapped, obscuring their true cause, especially when using socket timeouts. ([Bug#21480\)](http://bugs.mysql.com/21480)
- When using a server-side prepared statement the driver would send timestamps to the server using nanoseconds instead of milliseconds. [\(Bug#21438](http://bugs.mysql.com/21438))
- When using server-side prepared statements and timestamp columns, value would be incorrectly populated (with nanoseconds, not microseconds). [\(Bug#21438](http://bugs.mysql.com/21438))
- ParameterMetaData throws NullPointerException when prepared SQL has a syntax error. Added generateSimpleParameterMetadata configuration property, which when set to true will generate metadata reflecting VARCHAR for every parameter (the default is false, which will cause an exception to be thrown if no parameter metadata for the statement is actually available). ([Bug#21267\)](http://bugs.mysql.com/21267)
- Fixed an issue where XADataSources couldn't be bound into JNDI, as the DataSourceFactory didn't know how to create instances of them.

Other changes:

- Avoid static synchronized code in JVM class libraries for dealing with default timezones.
- Performance enhancement of initial character set configuration, driver will only send commands required to configure connection character set session variables if the current values on the server do not match what is required.
- Re-worked stored procedure parameter parser to be more robust. Driver no longer requires BEGIN in stored procedure definition, but does have requirement that if a stored function begins with a label directly after the "returns" clause, that the label is not a quoted identifier.
- Throw exceptions encountered during timeout to thread calling Statement.execute\*(), rather than RuntimeException.
- Changed cached result set metadata (when using cacheResultSetMetadata=true) to be cached per-connection rather than per-statement as previously implemented.
- Reverted back to internal character conversion routines for single-byte character sets, as the ones internal to the JVM are using much more CPU time than our internal implementation.
- When extracting foreign key information from SHOW CREATE TABLE in DatabaseMetaData, ignore exceptions relating to tables being missing (which could happen for cross-reference or imported-key requests, as the list of tables is generated first, then iterated).
- Fixed some Null Pointer Exceptions (NPEs) when cached metadata was used with UpdatableResultSets.
- Take localSocketAddress property into account when creating instances of CommunicationsException when the underyling exception is a java.net.BindException, so that a friendlier error message is given with a little internal diagnostics.
- Fixed cases where ServerPreparedStatements weren't using cached metadata when cacheResultSet-Metadata=true was used.
- Use a java.util.TreeMap to map column names to ordinal indexes for ResultSet.findColumn() instead of a HashMap. This allows us to have case-insensitive lookups (required by the JDBC specification) without resorting to the many transient object instances needed to support this requirement with a normal HashMap with either case-adjusted keys, or caseinsensitive keys. (In the worst case scenario for lookups of a 1000 column result set, TreeMaps are about half as fast wall-clock time as a HashMap, however in normal applications their use gives many orders of magnitude reduction in transient object instance creation which pays off later for CPU usage in garbage collection).
- When using cached metadata, skip field-level metadata packets coming from the server, rather than reading them and discarding them without creating com.mysql.jdbc.Field instances.

#### **E.6.2.5. Changes in MySQL Connector/J 5.0.4 (20 October 2006)**

- DBMD.getColumns() does not return expected COLUMN\_SIZE for the SET type, now returns length of largest possible set disregarding whitespace or the "," delimitters to be consistent with the ODBC driver. ([Bug#22613\)](http://bugs.mysql.com/22613)
- Added new \_ci collations to CharsetMapping utf8\_unicode\_ci not working. [\(Bug#22456](http://bugs.mysql.com/22456))
- Driver was using milliseconds for Statement.setQueryTimeout() when specification says argument is to be in seconds. [\(Bug#22359](http://bugs.mysql.com/22359))
- Workaround for server crash when calling stored procedures via a server-side prepared statement (driver now detects prepare(stored procedure) and substitutes client-side prepared statement). [\(Bug#22297](http://bugs.mysql.com/22297))
- Driver issues truncation on write exception when it shouldn't (due to sending big decimal incorrectly to server with server-side prepared statement). [\(Bug#22290](http://bugs.mysql.com/22290))
- Newlines causing whitespace to span confuse procedure parser when getting parameter metadata for stored procedures. [\(Bug#22024](http://bugs.mysql.com/22024))
- When using information schema for metadata, COLUMN\_SIZE for getColumns() is not clamped to range of java.lang.Integer as is the case when not using information\_schema, thus leading to a truncation exception that isn't present when not using information\_schema. ([Bug#21544\)](http://bugs.mysql.com/21544)
- Column names don't match metadata in cases where server doesn't return original column names (column functions) thus breaking compatibility with applications that expect 1-1 mappings between findColumn() and rsmd.getColumnName(), usually manifests itself as "Can't find column ('')" exceptions. ([Bug#21379\)](http://bugs.mysql.com/21379)
- Driver now sends numeric 1 or 0 for client-prepared statement setBoolean() calls instead of '1' or '0'.
- Fixed configuration property jdbcCompliantTruncation was not being used for reads of result set values.
- DatabaseMetaData correctly reports true for supportsCatalog\*() methods.
- Driver now supports  $\{call sp\}$  (without "()" if procedure has no arguments).

#### **E.6.2.6. Changes in MySQL Connector/J 5.0.3 (26 July 2006)**

Functionality added or changed:

• Added configuration option noAccessToProcedureBodies which will cause the driver to create basic parameter metadata for CallableStatements when the user does not have access to procedure bodies via SHOW CREATE PRO-CEDURE or selecting from  $mysq1$ .proc instead of throwing an exception. The default value for this option is false

#### Bugs fixed:

- Fixed Statement.cancel() causes NullPointerException if underlying connection has been closed due to server failure. [\(Bug#20650](http://bugs.mysql.com/20650))
- If the connection to the server has been closed due to a server failure, then the cleanup process will call  $State-$ ment.cancel(), triggering a NullPointerException, even though there is no active connection. ([Bug#20650\)](http://bugs.mysql.com/20650)

### **E.6.2.7. Changes in MySQL Connector/J 5.0.2 (11 July 2006)**

- MysqlXaConnection.recover(int flags) now allows combinations of XAResource.TMSTARTRSCAN and TMENDRSCAN. To simulate the "scanning" nature of the interface, we return all prepared XIDs for TMSTARTRSCAN, and no new XIDs for calls with TMNOFLAGS, or TMENDRSCAN when not in combination with TMSTARTRSCAN. This change was made for API compliance, as well as integration with IBM WebSphere's transaction manager. [\(Bug#20242](http://bugs.mysql.com/20242))
- Fixed MysqlValidConnectionChecker for JBoss doesn't work with MySOLXADataSources. [\(Bug#20242](http://bugs.mysql.com/20242))
- Added connection/datasource property pinGlobalTxToPhysicalConnection (defaults to false). When set to true, when using XAConnections, the driver ensures that operations on a given XID are always routed to the same physical connection. This allows the XAConnection to support XA START ... JOIN after XA END has been called, and is also a workaround for transaction managers that don't maintain thread affinity for a global transaction (most either always maintain thread affinity, or have it as a configuration option). ([Bug#20242\)](http://bugs.mysql.com/20242)
- Better caching of character set converters (per-connection) to remove a bottleneck for multibyte character sets. [\(Bug#20242](http://bugs.mysql.com/20242))
- Fixed ConnectionProperties (and thus some subclasses) are not serializable, even though some J2EE containers expect them to be.  $(Bug#19169)$  $(Bug#19169)$
- Fixed driver fails on non-ASCII platforms. The driver was assuming that the platform character set would be a superset of MySQL's latin1 when doing the handshake for authentication, and when reading error messages. We now use Cp1252 for all strings sent to the server during the handshake phase, and a hard-coded mapping of the language systtem variable to the character set that is used for error messages. ([Bug#18086\)](http://bugs.mysql.com/18086)
- Fixed can't use XAConnection for local transactions when no global transaction is in progress. [\(Bug#17401](http://bugs.mysql.com/17401))

#### **E.6.2.8. Changes in MySQL Connector/J 5.0.1 (Not Released)**

Not released due to a packaging error

#### **E.6.2.9. Changes in MySQL Connector/J 5.0.0 (22 December 2005)**

Bugs fixed:

- Added support for Connector/MXJ integration via url subprotocol jdbc:mysql:mxj://.... ([Bug#14729\)](http://bugs.mysql.com/14729)
- Idle timeouts cause XAConnections to whine about rolling themselves back. [\(Bug#14729](http://bugs.mysql.com/14729))
- When fix for [Bug#14562](http://bugs.mysql.com/14562) was merged from 3.1.12, added functionality for CallableStatement's parameter metadata to return correct information for .getParameterClassName(). [\(Bug#14729](http://bugs.mysql.com/14729))
- Added service-provider entry to META-INF/services/java.sql.Driver for JDBC-4.0 support. [\(Bug#14729](http://bugs.mysql.com/14729))
- Fuller synchronization of Connection to avoid deadlocks when using multithreaded frameworks that multithread a single connection (usually not recommended, but the JDBC spec allows it anyways), part of fix to [Bug#14972\)](http://bugs.mysql.com/14972). [\(Bug#14729](http://bugs.mysql.com/14729))
- Moved all SQLException constructor usage to a factory in SQLError (ground-work for JDBC-4.0 SQLState-based exception classes). ([Bug#14729\)](http://bugs.mysql.com/14729)
- Removed Java5-specific calls to BigDecimal constructor (when result set value is '', (int)0 was being used as an argument indirectly via method return value. This signature doesn't exist prior to Java5.) ([Bug#14729\)](http://bugs.mysql.com/14729)
- Implementation of Statement.cancel() and Statement.setQueryTimeout(). Both require MySQL-5.0.0 or newer server, require a separate connection to issue the KILL QUERY statement, and in the case of  $setQueryTimeout()$ creates an additional thread to handle the timeout functionality.

Note: Failures to cancel the statement for setQueryTimeout() may manifest themselves as RuntimeExceptions rather than failing silently, as there is currently no way to unblock the thread that is executing the query being cancelled due to timeout expiration and have it throw the exception instead. [\(Bug#14729](http://bugs.mysql.com/14729))

- Return "[VAR]BINARY" for RSMD.getColumnTypeName() when that is actually the type, and it can be distinguished (MySQL-4.1 and newer). [\(Bug#14729](http://bugs.mysql.com/14729))
- Attempt detection of the MySQL type BINARY (it's an alias, so this isn't always reliable), and use the java.sql.Types.BINARY type mapping for it.
- Added unit tests for XADatasource, as well as friendlier exceptions for XA failures compared to the "stock" XAException (which has no messages).
- If the connection useTimezone is set to true, then also respect time zone conversions in escape-processed string literals (for example,  $"\{\text{ts } \dots\}$  and  $"\{\text{t } \dots\}$ ").
- Don't allow .setAutoCommit(true), or .commit() or .rollback() on an XA-managed connection as per the JD-BC specification.
- XADataSource implemented (ported from 3.2 branch which won't be released as a product). Use com.mysql.jdbc.jdbc2.optional.MysqlXADataSource as your datasource class name in your application server to utilize XA transactions in MySQL-5.0.10 and newer.
- Moved  $-bin-g$ . jar file into separate debug subdirectory to avoid confusion.
- Return original column name for  $RSMD$ ,  $qetColumnName()$  if the column was aliased, alias name for .getColumnLabel() (if aliased), and original table name for .getTableName(). Note this only works for MySQL-4.1

and newer, as older servers don't make this information available to clients.

- Setting useJDBCCompliantTimezoneShift=true (it's not the default) causes the driver to use GMT for *all* TIMESTAMP/DATETIME time zones, and the current VM time zone for any other type that refers to time zones. This feature can not be used when useTimezone=true to convert between server and client time zones.
- PreparedStatement.setString() didn't work correctly when sql\_mode on server contained NO\_BACKSLASH\_ESCAPES and no characters that needed escaping were present in the string.
- Add one level of indirection of internal representation of CallableStatement parameter metadata to avoid class not found issues on JDK-1.3 for ParameterMetadata interface (which doesn't exist prior to JDBC-3.0).

## **E.6.3. Changes in MySQL Connector/J 3.1.x**

#### **E.6.3.1. Changes in MySQL Connector/J 3.1.15 (Not yet released)**

**Important change:** Due to a number of issues with the use of server-side prepared statements, Connector/J 5.0.5 has disabled their use by default. The disabling of server-side prepared statements does not affect the operation of the connector in any way.

To enable server-side prepared statements you must add the following configuration property to your connector string:

useServerPrepStmts=true

The default value of this property is false (that is, Connector/J does not use server-side prepared statements).

Bugs fixed:

• Specifying US-ASCII as the character set in a connection to a MySQL 4.1 or newer server does not map correctly. [\(Bug#24840](http://bugs.mysql.com/24840))

#### **E.6.3.2. Changes in MySQL Connector/J 3.1.14 (10-19-2006)**

- Check and store value for continueBatchOnError property in constructor of Statements, rather than when executing batches, so that Connections closed out from underneath statements don't cause NullPointerExceptions when it's required to check this property. [\(Bug#22290](http://bugs.mysql.com/22290))
- Fixed [Bug#18258](http://bugs.mysql.com/18258) DatabaseMetaData.getTables(), columns() with bad catalog parameter threw exception rather than return empty result set (as required by spec). [\(Bug#22290](http://bugs.mysql.com/22290))
- Driver now sends numeric 1 or 0 for client-prepared statement setBoolean() calls instead of '1' or '0'. ([Bug#22290\)](http://bugs.mysql.com/22290)
- Fixed bug where driver would not advance to next host if roundRobinLoadBalance=true and the last host in the list is down. [\(Bug#22290](http://bugs.mysql.com/22290))
- Driver issues truncation on write exception when it shouldn't (due to sending big decimal incorrectly to server with server-side prepared statement). [\(Bug#22290](http://bugs.mysql.com/22290))
- Fixed bug when calling stored functions, where parameters weren't numbered correctly (first parameter is now the return value, subsequent parameters if specified start at index "2"). [\(Bug#22290](http://bugs.mysql.com/22290))
- Removed logger autodetection altogether, must now specify logger explicitly if you want to use a logger other than one that logs to STDERR. [\(Bug#21207](http://bugs.mysql.com/21207))
- DDriver throws NPE when tracing prepared statements that have been closed (in asSQL()). [\(Bug#21207](http://bugs.mysql.com/21207))
- ResultSet.getSomeInteger() doesn't work for BIT(>1). ([Bug#21062\)](http://bugs.mysql.com/21062)
- Escape of quotes in client-side prepared statements parsing not respected. Patch covers more than bug report, including NO\_BACKSLASH\_ESCAPES being set, and stacked quote characters forms of escaping (that is, '' or ""). [\(Bug#20888](http://bugs.mysql.com/20888))
- Fixed can't pool server-side prepared statements, exception raised when re-using them. [\(Bug#20687](http://bugs.mysql.com/20687))
- Fixed Updatable result set that contains a BIT column fails when server-side prepared statements are used. ([Bug#20485\)](http://bugs.mysql.com/20485)
- Fixed updatable result set throws ClassCastException when there is row data and moveToInsertRow() is called. ([Bug#20479\)](http://bugs.mysql.com/20479)
- Fixed ResultSet.getShort() for UNSIGNED TINYINT returns incorrect values when using server-side prepared statements. [\(Bug#20306](http://bugs.mysql.com/20306))
- ReplicationDriver does not always round-robin load balance depending on URL used for slaves list. ([Bug#19993\)](http://bugs.mysql.com/19993)
- Fixed calling toString() on ResultSetMetaData for driver-generated (that is, from DatabaseMetaData method calls, or from get-GeneratedKeys()) result sets would raise a NullPointerException. [\(Bug#19993](http://bugs.mysql.com/19993))
- Connection fails to localhost when using timeout and IPv6 is configured. [\(Bug#19726](http://bugs.mysql.com/19726))
- ResultSet.getFloatFromString() can't retrieve values near Float.MIN/MAX\_VALUE. [\(Bug#18880](http://bugs.mysql.com/18880))
- Fixed memory leak with profileSQL=true. ([Bug#16987\)](http://bugs.mysql.com/16987)
- Fixed NullPointerException in MysqlDataSourceFactory due to Reference containing RefAddrs with null content. [\(Bug#16791](http://bugs.mysql.com/16791))

#### **E.6.3.3. Changes in MySQL Connector/J 3.1.13 (26 May 2006)**

- Fixed PreparedStatement.setObject(int, Object, int) doesn't respect scale of BigDecimals. (Bug#19615)
- Fixed ResultSet.wasNull() returns incorrect value when extracting native string from server-side prepared statement generated result set. [\(Bug#19282](http://bugs.mysql.com/19282))
- Fixed invalid classname returned for ResultSetMetaData.getColumnClassName() for BIGINT type. [\(Bug#19282](http://bugs.mysql.com/19282))
- Fixed case where driver wasn't reading server status correctly when fetching server-side prepared statement rows, which in some cases could cause warning counts to be off, or multiple result sets to not be read off the wire. ([Bug#19282\)](http://bugs.mysql.com/19282)
- Fixed data truncation and getWarnings () only returns last warning in set. ([Bug#18740\)](http://bugs.mysql.com/18740)
- Fixed aliased column names where length of name > 251 are corrupted. ([Bug#18554\)](http://bugs.mysql.com/18554)
- Improved performance of retrieving BigDecimal, Time, Timestamp and Date values from server-side prepared statements by creating fewer short-lived instances of Strings when the native type is not an exact match for the requested type. [\(Bug#18496](http://bugs.mysql.com/18496))
- Added performance feature, re-writing of batched executes for Statement.executeBatch() (for all DML statements) and PreparedStatement.executeBatch() (for INSERTs with VALUE clauses only). Enable by using "rewrite-BatchedStatements=true" in your JDBC URL. [\(Bug#18041](http://bugs.mysql.com/18041))
- Fixed issue where server-side prepared statements don't cause truncation exceptions to be thrown when truncation happens. [\(Bug#18041](http://bugs.mysql.com/18041))
- Fixed CallableStatement.registerOutParameter() not working when some parameters pre-populated. Still waiting for feedback from JDBC experts group to determine what correct parameter count from  $getMethod()$  should be, however. ([Bug#17898\)](http://bugs.mysql.com/17898)
- Fixed calling clearParameters() on a closed prepared statement causes NPE. ([Bug#17587\)](http://bugs.mysql.com/17587)
- Map "latin1" on MySQL server to CP1252 for MySQL  $> 4.1.0$ . [\(Bug#17587](http://bugs.mysql.com/17587))
- Added additional accessor and mutator methods on ConnectionProperties so that DataSource users can use same naming as regular URL properties. [\(Bug#17587](http://bugs.mysql.com/17587))
- Fixed ResultSet.wasNull() not always reset correctly for booleans when done via conversion for server-side prepared statements. ([Bug#17450\)](http://bugs.mysql.com/17450)
- Fixed Statement.getGeneratedKeys() throws NullPointerException when no query has been processed. [\(Bug#17099](http://bugs.mysql.com/17099))
- Fixed updatable result set doesn't return AUTO\_INCREMENT values for insertRow() when multiple column primary keys are used. (the driver was checking for the existence of single-column primary keys and an autoincrement value  $>0$  instead of a straightforward isAutoIncrement() check). ([Bug#16841\)](http://bugs.mysql.com/16841)
- DBMD.getColumns() returns wrong type for BIT. [\(Bug#15854](http://bugs.mysql.com/15854))
- lib-nodist directory missing from package breaks out-of-box build. ([Bug#15676\)](http://bugs.mysql.com/15676)
- Fixed issue with ReplicationConnection incorrectly copying state, doesn't transfer connection context correctly when transitioning between the same read-only states. ([Bug#15570\)](http://bugs.mysql.com/15570)
- No "dos" character set in MySOL  $> 4.1.0$ . [\(Bug#15544](http://bugs.mysql.com/15544))
- INOUT parameter does not store IN value. [\(Bug#15464](http://bugs.mysql.com/15464))
- PreparedStatement.setObject() serializes BigInteger as object, rather than sending as numeric value (and is thus not complementary to .getObject() on an UNSIGNED LONG type). [\(Bug#15383](http://bugs.mysql.com/15383))
- Fixed issue where driver was unable to initialize character set mapping tables. Removed reliance on .properties files to hold this information, as it turns out to be too problematic to code around class loader hierarchies that change depending on how an application is deployed. Moved information back into the CharsetMapping class. [\(Bug#14938](http://bugs.mysql.com/14938))
- Exception thrown for new decimal type when using updatable result sets. [\(Bug#14609](http://bugs.mysql.com/14609))
- Driver now aware of fix for BIT type metadata that went into MySQL-5.0.21 for server not reporting length consistently . [\(Bug#13601](http://bugs.mysql.com/13601))
- Added support for Apache Commons logging, use "com.mysql.jdbc.log.CommonsLogger" as the value for the "logger" configuration property. [\(Bug#13469](http://bugs.mysql.com/13469))
- Fixed driver trying to call methods that don't exist on older and newer versions of Log4j. The fix is not trying to auto-detect presence of log4j, too many different incompatible versions out there in the wild to do this reliably.

If you relied on autodetection before, you will need to add "logger=com.mysql.jdbc.log.Log4JLogger" to your JDBC URL to enable Log4J usage, or alternatively use the new "CommonsLogger" class to take care of this. [\(Bug#13469](http://bugs.mysql.com/13469))

- LogFactory now prepends "com.mysql.jdbc.log" to log class name if it can't be found as-specified. This allows you to use "short names" for the built-in log factories, for example "logger=CommonsLogger" instead of "logger=com.mysql.jdbc.log.CommonsLogger". ([Bug#13469\)](http://bugs.mysql.com/13469)
- ResultSet.getShort() for UNSIGNED TINYINT returned wrong values. [\(Bug#11874](http://bugs.mysql.com/11874))

#### **E.6.3.4. Changes in MySQL Connector/J 3.1.12 (30 November 2005)**

- Process escape tokens in Connection.prepareStatement(...). You can disable this behavior by setting the JDBC URL configuration property processEscapeCodesForPrepStmts to false. [\(Bug#15141](http://bugs.mysql.com/15141))
- Usage advisor complains about unreferenced columns, even though they've been referenced. ([Bug#15065\)](http://bugs.mysql.com/15065)
- Driver incorrectly closes streams passed as arguments to PreparedStatements. Reverts to legacy behavior by setting the JDBC configuration property autoClosePStmtStreams to true (also included in the 3-0-Compat configuration "bundle"). [\(Bug#15024](http://bugs.mysql.com/15024))
- Deadlock while closing server-side prepared statements from multiple threads sharing one connection. ([Bug#14972\)](http://bugs.mysql.com/14972)
- Unable to initialize character set mapping tables (due to J2EE classloader differences). ([Bug#14938\)](http://bugs.mysql.com/14938)
- Escape processor replaces quote character in quoted string with string delimiter. ([Bug#14909\)](http://bugs.mysql.com/14909)
- DatabaseMetaData.getColumns() doesn't return TABLE\_NAME correctly. [\(Bug#14815](http://bugs.mysql.com/14815))
- storesMixedCaseIdentifiers() returns false [\(Bug#14562](http://bugs.mysql.com/14562))
- storesLowerCaseIdentifiers() returns true [\(Bug#14562](http://bugs.mysql.com/14562))
- storesMixedCaseQuotedIdentifiers() returns false ([Bug#14562\)](http://bugs.mysql.com/14562)
- storesMixedCaseQuotedIdentifiers() returns true [\(Bug#14562](http://bugs.mysql.com/14562))
- If lower\_case\_table\_names=0 (on server):
- storesLowerCaseIdentifiers() returns false
- storesLowerCaseQuotedIdentifiers() returns false
- storesMixedCaseIdentifiers() returns true
- storesMixedCaseQuotedIdentifiers() returns true
- storesUpperCaseIdentifiers() returns false
- storesUpperCaseQuotedIdentifiers() returns true

#### [\(Bug#14562](http://bugs.mysql.com/14562))

- storesUpperCaseIdentifiers() returns false [\(Bug#14562](http://bugs.mysql.com/14562))
- storesUpperCaseQuotedIdentifiers() returns true [\(Bug#14562](http://bugs.mysql.com/14562))
- If lower\_case\_table\_names=1 (on server):
	- storesLowerCaseIdentifiers() returns true
	- storesLowerCaseQuotedIdentifiers() returns true
	- storesMixedCaseIdentifiers() returns false
	- storesMixedCaseQuotedIdentifiers() returns false
	- storesUpperCaseIdentifiers() returns false
	- storesUpperCaseQuotedIdentifiers() returns true

#### [\(Bug#14562](http://bugs.mysql.com/14562))

- storesLowerCaseQuotedIdentifiers() returns true [\(Bug#14562](http://bugs.mysql.com/14562))
- Fixed DatabaseMetaData.stores\*Identifiers():
	- If lower\_case\_table\_names=0 (on server):
		- storesLowerCaseIdentifiers() returns false
		- storesLowerCaseQuotedIdentifiers() returns false
		- storesMixedCaseIdentifiers() returns true
		- storesMixedCaseQuotedIdentifiers() returns true
		- storesUpperCaseIdentifiers() returns false
		- storesUpperCaseQuotedIdentifiers() returns true
	- If lower\_case\_table\_names=1 (on server):
		- storesLowerCaseIdentifiers() returns true
		- storesLowerCaseQuotedIdentifiers() returns true
		- storesMixedCaseIdentifiers() returns false
		- storesMixedCaseQuotedIdentifiers() returns false
		- storesUpperCaseIdentifiers() returns false
		- storesUpperCaseQuotedIdentifiers() returns true

#### [\(Bug#14562](http://bugs.mysql.com/14562))

- storesMixedCaseIdentifiers() returns true [\(Bug#14562](http://bugs.mysql.com/14562))
- storesLowerCaseQuotedIdentifiers() returns false ([Bug#14562\)](http://bugs.mysql.com/14562)
- Java type conversion may be incorrect for MEDIUMINT. ([Bug#14562\)](http://bugs.mysql.com/14562)
- storesLowerCaseIdentifiers() returns false [\(Bug#14562](http://bugs.mysql.com/14562))
- Added configuration property useGmtMillisForDatetimes which when set to true causes ResultSet.getDate(), .getTimestamp() to return correct millis-since GMT when .getTime() is called on the re-turn value (currently default is false for legacy behavior). ([Bug#14562\)](http://bugs.mysql.com/14562)
- Extraneous sleep on autoReconnect. ([Bug#13775\)](http://bugs.mysql.com/13775)
- Reconnect during middle of executeBatch () should not occur if autoReconnect is enabled. ([Bug#13255\)](http://bugs.mysql.com/13255)
- maxQuerySizeToLog is not respected. Added logging of bound values for execute() phase of server-side prepared statements when profileSQL=true as well. ([Bug#13048\)](http://bugs.mysql.com/13048)
- OpenOffice expects DBMD. supportsIntegrityEnhancementFacility() to return true if foreign keys are supported by the datasource, even though this method also covers support for check constraints, which MySQL *doesn't* have. Setting the configuration property overrideSupportsIntegrityEnhancementFacility to true causes the driver to re-turn true for this method. ([Bug#12975\)](http://bugs.mysql.com/12975)
- Added com.mysql.jdbc.testsuite.url.default system property to set default JDBC url for testsuite (to speed up bug resolution when I'm working in Eclipse). ([Bug#12975\)](http://bugs.mysql.com/12975)
- logSlowQueries should give better info. [\(Bug#12230](http://bugs.mysql.com/12230))
- Don't increase timeout for failover/reconnect. ([Bug#6577](http://bugs.mysql.com/6577))
- Fixed client-side prepared statement bug with embedded ? characters inside quoted identifiers (it was recognized as a placeholder, when it was not).
- Don't allow executeBatch() for CallableStatements with registered OUT/INOUT parameters (JDBC compliance).
- Fall back to platform-encoding for URLDecoder.decode() when parsing driver URL properties if the platform doesn't have a two-argument version of this method.

### **E.6.3.5. Changes in MySQL Connector/J 3.1.11 (07 October 2005)**

Bugs fixed:

- The configuration property sessionVariables now allows you to specify variables that start with the "@" sign. [\(Bug#13453](http://bugs.mysql.com/13453))
- URL configuration parameters don't allow " $\&$ " or "=" in their values. The JDBC driver now parses configuration parameters as if they are encoded using the application/x-www-form-urlencoded format as specified by java.net.URLDecoder [\(ht](http://java.sun.com/j2se/1.5.0/docs/api/java/net/URLDecoder.html)[tp://java.sun.com/j2se/1.5.0/docs/api/java/net/URLDecoder.html](http://java.sun.com/j2se/1.5.0/docs/api/java/net/URLDecoder.html)).

If the " $\gamma$ " character is present in a configuration property, it must now be represented as  $\gamma$  25, which is the encoded form of " $\gamma$ " when using application/x-www-form-urlencoded encoding. ([Bug#13453\)](http://bugs.mysql.com/13453)

- Workaround for [Bug#13374:](http://bugs.mysql.com/13374) ResultSet.getStatement() on closed result set returns NULL (as per JDBC 4.0 spec, but not backward-compatible). Set the connection property retainStatementAfterResultSetClose to true to be able to retrieve a ResultSet's statement after the ResultSet has been closed via .getStatement() (the default is false, to be JDBC-compliant and to reduce the chance that code using JDBC leaks Statement instances). [\(Bug#13277](http://bugs.mysql.com/13277))
- ResultSetMetaData from Statement.getGeneratedKeys() caused a NullPointerException to be thrown whenever a method that required a connection reference was called. [\(Bug#13277](http://bugs.mysql.com/13277))
- Backport of VAR [BINARY | CHAR] [BINARY] types detection from 5.0 branch. [\(Bug#13277](http://bugs.mysql.com/13277))
- Fixed NullPointerException when converting catalog parameter in many DatabaseMetaDataMethods to byte []s (for the result set) when the parameter is null. (null isn't technically allowed by the JDBC specification, but we've historically allowed it). [\(Bug#13277](http://bugs.mysql.com/13277))
- Backport of Field class, ResultSetMetaData.getColumnClassName(), and ResultSet.getObject(int) changes from 5.0 branch to fix behavior surrounding VARCHAR BINARY/VARBINARY and related types. [\(Bug#13277](http://bugs.mysql.com/13277))
- Read response in MysqlIO.sendFileToServer(), even if the local file can't be opened, otherwise next query issued will fail, because it's reading the response to the empty LOAD DATA INFILE packet sent to the server. ([Bug#13277\)](http://bugs.mysql.com/13277)
- When gatherPerfMetrics is enabled for servers older than 4.1.0, a NullPointerException is thrown from the con-structor of ResultSet if the query doesn't use any tables. ([Bug#13043\)](http://bugs.mysql.com/13043)
- java.sql.Types.OTHER returned for BINARY and VARBINARY columns when using Database-MetaData.getColumns(). [\(Bug#12970](http://bugs.mysql.com/12970))
- ServerPreparedStatement.getBinding() now checks if the statement is closed before attempting to reference the list of parameter bindings, to avoid throwing a NullPointerException. [\(Bug#12970](http://bugs.mysql.com/12970))
- Tokenizer for  $=$  in URL properties was causing sessionVariables $=$ .... to be parameterized incorrectly. ([Bug#12753\)](http://bugs.mysql.com/12753)
- cp1251 incorrectly mapped to win1251 for servers newer than 4.0.x. [\(Bug#12752](http://bugs.mysql.com/12752))
- getExportedKeys() ([Bug#12541\)](http://bugs.mysql.com/12541)
- Specifying a catalog works as stated in the API docs. ([Bug#12541\)](http://bugs.mysql.com/12541)
- Specifying NULL means that catalog will not be used to filter the results (thus all databases will be searched), unless you've set nullCatalogMeansCurrent=true in your JDBC URL properties. ([Bug#12541\)](http://bugs.mysql.com/12541)
- getIndexInfo() [\(Bug#12541](http://bugs.mysql.com/12541))
- getProcedures() (and thus indirectly getProcedureColumns()) ([Bug#12541\)](http://bugs.mysql.com/12541)
- getImportedKeys() ([Bug#12541\)](http://bugs.mysql.com/12541)
- Specifying "" means "current" catalog, even though this isn't quite JDBC spec compliant, it's there for legacy users. [\(Bug#12541](http://bugs.mysql.com/12541))
- getCrossReference() [\(Bug#12541](http://bugs.mysql.com/12541))
- Added Connection.isMasterConnection() for clients to be able to determine if a multi-host master/slave connection is connected to the first host in the list.  $(Bu\omega\#12541)$
- getColumns() ([Bug#12541\)](http://bugs.mysql.com/12541)
- Handling of catalog argument in DatabaseMetaData.getIndexInfo(), which also means changes to the following methods in DatabaseMetaData:
	- getBestRowIdentifier()
	- getColumns()
	- getCrossReference()
	- getExportedKeys()
	- getImportedKeys()
	- getIndexInfo()
	- getPrimaryKeys()
	- getProcedures() (and thus indirectly getProcedureColumns())
	- getTables()

The catalog argument in all of these methods now behaves in the following way:

- Specifying NULL means that catalog will not be used to filter the results (thus all databases will be searched), unless you've set nullCatalogMeansCurrent=true in your JDBC URL properties.
- Specifying "" means "current" catalog, even though this isn't quite JDBC spec compliant, it's there for legacy users.
- Specifying a catalog works as stated in the API docs.
- Made Connection.clientPrepare() available from "wrapped" connections in the jdbc2.optional package (connections built by ConnectionPoolDataSource instances).

[\(Bug#12541](http://bugs.mysql.com/12541))

• getBestRowIdentifier() ([Bug#12541\)](http://bugs.mysql.com/12541)

- Made Connection.clientPrepare() available from "wrapped" connections in the jdbc2.optional package (connections built by ConnectionPoolDataSource instances). [\(Bug#12541](http://bugs.mysql.com/12541))
- getTables() [\(Bug#12541](http://bugs.mysql.com/12541))
- getPrimaryKeys() [\(Bug#12541](http://bugs.mysql.com/12541))
- Connection.prepareCall() is database name case-sensitive (on Windows systems).  $(Bu\psi/12417)$
- explainSlowQueries hangs with server-side prepared statements. [\(Bug#12229](http://bugs.mysql.com/12229))
- Properties shared between master and slave with replication connection. [\(Bug#12218](http://bugs.mysql.com/12218))
- Geometry types not handled with server-side prepared statements. ([Bug#12104\)](http://bugs.mysql.com/12104)
- maxPerformance.properties mis-spells "elideSetAutoCommits". [\(Bug#11976](http://bugs.mysql.com/11976))
- ReplicationConnection won't switch to slave, throws "Catalog can't be null" exception. [\(Bug#11879](http://bugs.mysql.com/11879))
- Pstmt.setObject(...., Types.BOOLEAN) throws exception. [\(Bug#11798](http://bugs.mysql.com/11798))
- Escape tokenizer doesn't respect stacked single quotes for escapes. ([Bug#11797\)](http://bugs.mysql.com/11797)
- GEOMETRY type not recognized when using server-side prepared statements. ([Bug#11797\)](http://bugs.mysql.com/11797)
- Foreign key information that is quoted is parsed incorrectly when DatabaseMetaData methods use that information. [\(Bug#11781](http://bugs.mysql.com/11781))
- The sendBlobChunkSize property is now clamped to max allowed packet with consideration of stream buffer size and packet headers to avoid PacketTooBigExceptions when max\_allowed\_packet is similar in size to the default sendBlobChunkSize which is 1M. [\(Bug#11781](http://bugs.mysql.com/11781))
- CallableStatement.clearParameters() now clears resources associated with INOUT/OUTPUT parameters as well as INPUT parameters. [\(Bug#11781](http://bugs.mysql.com/11781))
- Fixed regression caused by fix for [Bug#11552](http://bugs.mysql.com/11552) that caused driver to return incorrect values for unsigned integers when those integers where within the range of the positive signed type. ([Bug#11663\)](http://bugs.mysql.com/11663)
- Moved source code to Subversion repository. [\(Bug#11663](http://bugs.mysql.com/11663))
- Incorrect generation of testcase scripts for server-side prepared statements. ([Bug#11663\)](http://bugs.mysql.com/11663)
- Fixed statements generated for testcases missing ; for "plain" statements. ([Bug#11629\)](http://bugs.mysql.com/11629)
- Spurious ! on console when character encoding is  $utf8. (Bug#11629)$  $utf8. (Bug#11629)$
- StringUtils.getBytes() doesn't work when using multi-byte character encodings and a length in *characters* is specified. [\(Bug#11614](http://bugs.mysql.com/11614))
- DBMD.storesLower/Mixed/UpperIdentifiers() reports incorrect values for servers deployed on Windows. [\(Bug#11575](http://bugs.mysql.com/11575))
- Reworked Field class, \*Buffer, and MysqlIO to be aware of field lengths > Integer.MAX\_VALUE. ([Bug#11498\)](http://bugs.mysql.com/11498)
- Escape processor didn't honor strings demarcated with double quotes. ([Bug#11498\)](http://bugs.mysql.com/11498)
- Updated DBMD.supportsCorrelatedOueries() to return true for versions > 4.1, supportsGroupByUnrelated() to return true and getResultSetHoldability() to return HOLD\_CURSORS\_OVER\_COMMIT. (Bug#11498)
- Lifted restriction of changing streaming parameters with server-side prepared statements. As long as all streaming parameters were set before execution, .clearParameters() does not have to be called. (due to limitation of client/server protocol, prepared statements can not reset *individual* stream data on the server side). [\(Bug#11498](http://bugs.mysql.com/11498))
- ResultSet.moveToCurrentRow() fails to work when preceded by a call to ResultSet.moveToInsertRow(). [\(Bug#11190](http://bugs.mysql.com/11190))
- VARBINARY data corrupted when using server-side prepared statements and . setBytes(). ([Bug#11115\)](http://bugs.mysql.com/11115)
- Statement.getWarnings() fails with NPE if statement has been closed. ([Bug#10630\)](http://bugs.mysql.com/10630)
- Only get char[] from SQL in PreparedStatement.ParseInfo() when needed. [\(Bug#10630](http://bugs.mysql.com/10630))

## **E.6.3.6. Changes in MySQL Connector/J 3.1.10 (23 June 2005)**

Bugs fixed:

- Initial implemention of ParameterMetadata for PreparedStatement.getParameterMetadata(). Only works fully for CallableStatements, as current server-side prepared statements return every parameter as a VARCHAR type.
- Fixed connecting without a database specified raised an exception in MysqlIO.changeDatabaseTo().

## **E.6.3.7. Changes in MySQL Connector/J 3.1.9 (22 June 2005)**

Bugs fixed:

- Production package doesn't include JBoss integration classes. [\(Bug#11411](http://bugs.mysql.com/11411))
- Removed nonsensical "costly type conversion" warnings when using usage advisor. [\(Bug#11411](http://bugs.mysql.com/11411))
- Fixed PreparedStatement.setClob() not accepting null as a parameter. [\(Bug#11360](http://bugs.mysql.com/11360))
- Connector/J dumping query into SQLException twice. ([Bug#11360\)](http://bugs.mysql.com/11360)
- autoReconnect ping causes exception on connection startup. [\(Bug#11259](http://bugs.mysql.com/11259))
- Connection.setCatalog() is now aware of the useLocalSessionState configuration property, which when set to true will prevent the driver from sending USE . . . to the server if the requested catalog is the same as the current catalog. [\(Bug#11115](http://bugs.mysql.com/11115))
- $3-0$ -Compat Compatibility with Connector/J 3.0.x functionality ([Bug#11115\)](http://bugs.mysql.com/11115)
- $maxPerformance$  maximum performance without being reckless [\(Bug#11115](http://bugs.mysql.com/11115))
- solarisMaxPerformance maximum performance for Solaris, avoids syscalls where it can [\(Bug#11115](http://bugs.mysql.com/11115))
- Added maintainTimeStats configuration property (defaults to true), which tells the driver whether or not to keep track of the last query time and the last successful packet sent to the server's time. If set to false, removes two syscalls per query. [\(Bug#11115](http://bugs.mysql.com/11115))
- VARBINARY data corrupted when using server-side prepared statements and ResultSet.getBytes(). [\(Bug#11115](http://bugs.mysql.com/11115))
- Added the following configuration bundles, use one or many via the useConfigs configuration property:
	- maxPerformance maximum performance without being reckless
	- solarisMaxPerformance maximum performance for Solaris, avoids syscalls where it can
	- $3 0$  Compat Compatibility with Connector  $J$  3.0.x functionality

[\(Bug#11115](http://bugs.mysql.com/11115))

- Try to handle OutOfMemoryErrors more gracefully. Although not much can be done, they will in most cases close the connection they happened on so that further operations don't run into a connection in some unknown state. When an OOM has happened, any further operations on the connection will fail with a "Connection closed" exception that will also list the OOM exception as the reason for the implicit connection close event. [\(Bug#10850](http://bugs.mysql.com/10850))
- Setting cachePrepStmts=true now causes the Connection to also cache the check the driver performs to determine if a prepared statement can be server-side or not, as well as caches server-side prepared statements for the lifetime of a connec-tion. As before, the prepStmtCacheSize parameter controls the size of these caches. ([Bug#10850\)](http://bugs.mysql.com/10850)
- Don't send COM\_RESET\_STMT for each execution of a server-side prepared statement if it isn't required. [\(Bug#10850](http://bugs.mysql.com/10850))
- 0-length streams not sent to server when using server-side prepared statements. ([Bug#10850\)](http://bugs.mysql.com/10850)
- Driver detects if you're running MySQL-5.0.7 or later, and does not scan for LIMIT ?[,?] in statements being prepared, as the server supports those types of queries now. [\(Bug#10850](http://bugs.mysql.com/10850))
- Reorganized directory layout. Sources now are in src folder. Don't pollute parent directory when building, now output goes to ./build, distribution goes to ./dist. [\(Bug#10496](http://bugs.mysql.com/10496))
- Added support/bug hunting feature that generates .sql test scripts to STDERR when autoGenerateTestcaseScript is set to true. [\(Bug#10496](http://bugs.mysql.com/10496))
- SQLException is thrown when using property characterSetResults with cp932 or eucjpms. [\(Bug#10496](http://bugs.mysql.com/10496))
- The datatype returned for  $\text{TIMTINT}(1)$  columns when  $\text{tinyInitlisBit=true}$  (the default) can be switched between Types.BOOLEAN and Types.BIT using the new configuration property transformedBitIsBoolean, which defaults to false. If set to false (the default), DatabaseMetaData.getColumns() and ResultSet-MetaData.getColumnType() will return Types.BOOLEAN for TINYINT(1) columns. If true, Types.BOOLEAN will be returned instead. Regardless of this configuration property, if  $t$ inyInt1isBit is enabled, columns with the type TINYINT(1) will be returned as java.lang.Boolean instances from ResultSet.getObject(...), and Result-SetMetaData.getColumnClassName() will return java.lang.Boolean. ([Bug#10485\)](http://bugs.mysql.com/10485)
- SQLException thrown when retrieving YEAR(2) with ResultSet.getString(). The driver will now always treat YEAR types as java.sql.Dates and return the correct values for getString(). Alternatively, the yearIsDateType connection property can be set to false and the values will be treated as SHORTs. [\(Bug#10485](http://bugs.mysql.com/10485))
- Driver doesn't support  $\{? = \text{CALL}(\ldots)\}\$  for calling stored functions. This involved adding support for function retrieval to DatabaseMetaData.getProcedures() and getProcedureColumns() as well. [\(Bug#10310](http://bugs.mysql.com/10310))
- Unsigned SMALLINT treated as signed for ResultSet.getInt(), fixed all cases for UNSIGNED integer values and serv-er-side prepared statements, as well as ResultSet.getObject() for UNSIGNED TINYINT. [\(Bug#10156](http://bugs.mysql.com/10156))
- Made ServerPreparedStatement.asSql() work correctly so auto-explain functionality would work with server-side prepared statements. ([Bug#10155\)](http://bugs.mysql.com/10155)
- Double quotes not recognized when parsing client-side prepared statements. ([Bug#10155\)](http://bugs.mysql.com/10155)
- Made JDBC2-compliant wrappers public in order to allow access to vendor extensions. [\(Bug#10155](http://bugs.mysql.com/10155))
- DatabaseMetaData.supportsMultipleOpenResults() now returns true. The driver has supported this for some time, DBMD just missed that fact. [\(Bug#10155](http://bugs.mysql.com/10155))
- Cleaned up logging of profiler events, moved code to dump a profiler event as a string to com.mysql.jdbc.log.LogUtils so that third parties can use it. ([Bug#10155\)](http://bugs.mysql.com/10155)
- Made enableStreamingResults() visible on com.mysql.jdbc.jdbc2.optional.StatementWrapper. [\(Bug#10155](http://bugs.mysql.com/10155))
- Actually write manifest file to correct place so it ends up in the binary jar file. [\(Bug#10144](http://bugs.mysql.com/10144))
- Added createDatabaseIfNotExist property (default is false), which will cause the driver to ask the server to create the database specified in the URL if it doesn't exist. You must have the appropriate privileges for database creation for this to work. [\(Bug#10144](http://bugs.mysql.com/10144))
- Memory leak in ServerPreparedStatement if serverPrepare() fails. ([Bug#10144\)](http://bugs.mysql.com/10144)
- com.mysql.jdbc.PreparedStatement.ParseInfo does unnecessary call to toCharArray(). ([Bug#9064](http://bugs.mysql.com/9064))
- Driver now correctly uses CP932 if available on the server for Windows-31J, CP932 and MS932 java encoding names, otherwise it resorts to SJIS, which is only a close approximation. Currently only MySQL-5.0.3 and newer (and MySQL-4.1.12 or .13, depending on when the character set gets backported) can reliably support any variant of CP932.
- Overhaul of character set configuration, everything now lives in a properties file.

#### **E.6.3.8. Changes in MySQL Connector/J 3.1.8 (14 April 2005)**

- Should accept null for catalog (meaning use current) in DBMD methods, even though it's not JDBC-compliant for legacy's sake. Disable by setting connection property nullCatalogMeansCurrent to false (which will be the default value in C/J 3.2.x). [\(Bug#9917\)](http://bugs.mysql.com/9917)
- Fixed driver not returning true for -1 when ResultSet.getBoolean() was called on result sets returned from serverside prepared statements. [\(Bug#9778\)](http://bugs.mysql.com/9778)
- Added a Manifest. MF file with implementation information to the .jar file. [\(Bug#9778\)](http://bugs.mysql.com/9778)
- More tests in Field. isOpaqueBinary() to distinguish opaque binary (that is, fields with type CHAR(n) and CHARAC-
- TER SET BINARY) from output of various scalar and aggregate functions that return strings. [\(Bug#9778\)](http://bugs.mysql.com/9778)
- DBMD.getTables() shouldn't return tables if views are asked for, even if the database version doesn't support views. [\(Bug#9778](http://bugs.mysql.com/9778))
- Should accept null for name patterns in DBMD (meaning "%"), even though it isn't JDBC compliant, for legacy's sake. Disable by setting connection property nullNamePatternMatchesAll to false (which will be the default value in C/J 3.2.x). ([Bug#9769](http://bugs.mysql.com/9769))
- Then fallback to our STDERR logging. ([Bug#9704](http://bugs.mysql.com/9704))
- The performance metrics feature now gathers information about number of tables referenced in a SELECT. [\(Bug#9704\)](http://bugs.mysql.com/9704)
- The logging system is now automatically configured. If the value has been set by the user, via the URL property logger or the system property com.mysql.jdbc.logger, then use that, otherwise, autodetect it using the following steps:
	- 1. Log4j, if it's available,
	- 2. Then JDK1.4 logging,
	- 3. Then fallback to our STDERR logging.

#### [\(Bug#9704](http://bugs.mysql.com/9704))

- Then JDK1.4 logging, [\(Bug#9704\)](http://bugs.mysql.com/9704)
- Log4j, if it's available, ([Bug#9704](http://bugs.mysql.com/9704))
- Statement.getMoreResults() could throw NPE when existing result set was .close()d. [\(Bug#9704\)](http://bugs.mysql.com/9704)
- Stored procedures with DECIMAL parameters with storage specifications that contained "," in them would fail. ([Bug#9682](http://bugs.mysql.com/9682))
- PreparedStatement.setObject(int, Object, int type, int scale) now uses scale value for Big-Decimal instances. [\(Bug#9682\)](http://bugs.mysql.com/9682)
- Added support for the c3p0 connection pool's (<http://c3p0.sf.net/>) validation/connection checker interface which uses the lightweight COM\_PING call to the server if available. To use it, configure your c3p0 connection pool's connectionTester-ClassName property to use com.mysql.jdbc.integration.c3p0.MysqlConnectionTester. [\(Bug#9320\)](http://bugs.mysql.com/9320)
- PreparedStatement.getMetaData() inserts blank row in database under certain conditions when not using server-side prepared statements. [\(Bug#9320\)](http://bugs.mysql.com/9320)
- Better detection of LIMIT inside/outside of quoted strings so that the driver can more correctly determine whether a prepared statement can be prepared on the server or not. ([Bug#9320](http://bugs.mysql.com/9320))
- Connection.canHandleAsPreparedStatement() now makes "best effort" to distinguish LIMIT clauses with placeholders in them from ones without in order to have fewer false positives when generating work-arounds for statements the server cannot currently handle as server-side prepared statements. ([Bug#9320](http://bugs.mysql.com/9320))
- Fixed build. xml to not compile  $\log_4 i$  logging if  $\log_4 i$  not available. [\(Bug#9320\)](http://bugs.mysql.com/9320)
- Added finalizers to ResultSet and Statement implementations to be JDBC spec-compliant, which requires that if not explicitly closed, these resources should be closed upon garbage collection. ([Bug#9319](http://bugs.mysql.com/9319))
- Stored procedures with same name in different databases confuse the driver when it tries to determine parameter counts/types. [\(Bug#9319](http://bugs.mysql.com/9319))
- A continuation of [Bug#8868,](http://bugs.mysql.com/8868) where functions used in queries that should return non-string types when resolved by temporary tables suddenly become opaque binary strings (work-around for server limitation). Also fixed fields with type of CHAR(n) CHARACTER SET BINARY to return correct/matching classes for RSMD.getColumnClassName() and Result-Set.getObject(). ([Bug#9236\)](http://bugs.mysql.com/9236)
- Cannot use UTF-8 for characterSetResults configuration property. ([Bug#9206](http://bugs.mysql.com/9206))
- PreparedStatement.addBatch() doesn't work with server-side prepared statements and streaming BINARY data. [\(Bug#9040](http://bugs.mysql.com/9040))
- ServerPreparedStatements now correctly "stream" BLOB/CLOB data to the server. You can configure the threshold chunk size using the JDBC URL property  $b \log_{10}$ ChunkSize (the default is 1MB). [\(Bug#8868\)](http://bugs.mysql.com/8868)
- DATE FORMAT() queries returned as BLOBs from getObject(). [\(Bug#8868\)](http://bugs.mysql.com/8868)
- Server-side session variables can be preset at connection time by passing them as a comma-delimited list for the connection property sessionVariables. [\(Bug#8868\)](http://bugs.mysql.com/8868)
- BlobFromLocator now uses correct identifier quoting when generating prepared statements. ([Bug#8868](http://bugs.mysql.com/8868))
- Fixed regression in ping() for users using autoReconnect=true. [\(Bug#8868\)](http://bugs.mysql.com/8868)
- Check for empty strings  $(')$  when converting CHAR/VARCHAR column data to numbers, throw exception if  $\epsilon$ mptyStringsConvertToZero configuration property is set to false (for backward-compatibility with 3.0, it is now set to true by default, but will most likely default to  $f$ alse in 3.2). ([Bug#8803](http://bugs.mysql.com/8803))
- DATA\_TYPE column from DBMD.getBestRowIdentifier() causes ArrayIndexOutOfBoundsException when accessed (and in fact, didn't return any value). [\(Bug#8803\)](http://bugs.mysql.com/8803)
- DBMD. supportsMixedCase\*Identifiers() returns wrong value on servers running on case-sensitive filesystems. [\(Bug#8800](http://bugs.mysql.com/8800))
- DBMD.supportsResultSetConcurrency() not returning true for forward-only/read-only result sets (we obviously support this). [\(Bug#8792\)](http://bugs.mysql.com/8792)
- Fixed ResultSet.getTime() on a NULL value for server-side prepared statements throws NPE.
- Made Connection.ping() a public method.
- Added support for new precision-math DECIMAL type in MySQL 5.0.3 and up.
- Fixed DatabaseMetaData.getTables() returning views when they were not asked for as one of the requested table types.

#### **E.6.3.9. Changes in MySQL Connector/J 3.1.7 (18 February 2005)**

- PreparedStatements not creating streaming result sets. ([Bug#8487](http://bugs.mysql.com/8487))
- Don't pass NULL to String.valueOf() in ResultSet.getNativeConvertToString(), as it stringifies it (that is, returns null), which is not correct for the method in question. ([Bug#8487](http://bugs.mysql.com/8487))
- Fixed NPE in ResultSet.realClose() when using usage advisor and result set was already closed. ([Bug#8428](http://bugs.mysql.com/8428))
- ResultSet.getString() doesn't maintain format stored on server, bug fix only enabled when noDatetimeString-Sync property is set to true (the default is false). ([Bug#8428](http://bugs.mysql.com/8428))
- Added support for  $BIT$  type in MySQL-5.0.3. The driver will treat  $BIT(1-8)$  as the JDBC standard  $BIT$  type (which maps to java.lang.Boolean), as the server does not currently send enough information to determine the size of a bitfield when < 9 bits are declared. BIT(>9) will be treated as VARBINARY, and will return byte[] when getObject() is called. [\(Bug#8424](http://bugs.mysql.com/8424))
- Added useLocalSessionState configuration property, when set to true the JDBC driver trusts that the application is well-behaved and only sets autocommit and transaction isolation levels using the methods provided on java.sql.Connection, and therefore can manipulate these values in many cases without incurring round-trips to the database server. [\(Bug#8424\)](http://bugs.mysql.com/8424)
- Added enableStreamingResults() to Statement for connection pool implementations that check Statement.setFetchSize() for specification-compliant values. Call Statement.setFetchSize(>=0) to disable the streaming results for that statement. [\(Bug#8424\)](http://bugs.mysql.com/8424)
- ResultSet.getBigDecimal() throws exception when rounding would need to occur to set scale. The driver now chooses a rounding mode of "half up" if non-rounding  $\text{BiqDecimal}$ . setScale() fails. [\(Bug#8424\)](http://bugs.mysql.com/8424)
- Fixed synchronization issue with ServerPreparedStatement.serverPrepare() that could cause deadlocks/crashes if connection was shared between threads. ([Bug#8096](http://bugs.mysql.com/8096))
- Emulated locators corrupt binary data when using server-side prepared statements. [\(Bug#8096\)](http://bugs.mysql.com/8096)
- Infinite recursion when "falling back" to master in failover configuration. ([Bug#7952](http://bugs.mysql.com/7952))
- Disable multi-statements (if enabled) for MySQL-4.1 versions prior to version 4.1.10 if the query cache is enabled, as the server returns wrong results in this configuration. [\(Bug#7952\)](http://bugs.mysql.com/7952)
- Removed dontUnpackBinaryResults functionality, the driver now always stores results from server-side prepared state-ments as is from the server and unpacks them on demand. ([Bug#7952](http://bugs.mysql.com/7952))
- Fixed duplicated code in configureClientCharset() that prevented useOldUTF8Behavior=true from working properly. [\(Bug#7952\)](http://bugs.mysql.com/7952)
- Added holdResultsOpenOverStatementClose property (default is false), that keeps result sets open over state-ment.close() or new execution on same statement (suggested by Kevin Burton). [\(Bug#7715\)](http://bugs.mysql.com/7715)
- Detect new sql\_mode variable in string form (it used to be integer) and adjust quoting method for strings appropriately. [\(Bug#7715](http://bugs.mysql.com/7715))
- Timestamps converted incorrectly to strings with server-side prepared statements and updatable result sets. ([Bug#7715](http://bugs.mysql.com/7715))
- Timestamp key column data needed binary stripped for UpdatableResultSet.refreshRow(). ([Bug#7686](http://bugs.mysql.com/7686))
- Choose correct "direction" to apply time adjustments when both client and server are in GMT time zone when using Result-Set.get(..., cal) and PreparedStatement.set(...., cal) [\(Bug#4718\)](http://bugs.mysql.com/4718)
- Remove \_binary introducer from parameters used as in/out parameters in CallableStatement. ([Bug#4718](http://bugs.mysql.com/4718))
- Always return byte []s for output parameters registered as  $*BINARY$ . ([Bug#4718](http://bugs.mysql.com/4718))
- By default, the driver now scans SQL you are preparing via all variants of Connection.prepareStatement() to determine if it is a supported type of statement to prepare on the server side, and if it is not supported by the server, it instead prepares it as a client-side emulated prepared statement. You can disable this by passing emulateUnsupportedPst $mts = false$  in your JDBC URL.  $(\overline{Bug\#4718})$
- Added dontTrackOpenResources option (default is false, to be JDBC compliant), which helps with memory use for non-well-behaved apps (that is, applications that don't close Statement objects when they should). [\(Bug#4718\)](http://bugs.mysql.com/4718)
- Send correct value for "boolean" true to server for PreparedStatement.setObject(n, "true", Types.BIT). [\(Bug#4718](http://bugs.mysql.com/4718))
- Fixed bug with Connection not caching statements from prepareStatement () when the statement wasn't a server-side prepared statement. [\(Bug#4718\)](http://bugs.mysql.com/4718)

#### **E.6.3.10. Changes in MySQL Connector/J 3.1.6 (23 December 2004)**

Bugs fixed:

- DBMD.getProcedures() doesn't respect catalog parameter. ([Bug#7026](http://bugs.mysql.com/7026))
- Fixed hang on SocketInputStream.read() with Statement.setMaxRows() and multiple result sets when driver has to truncate result set directly, rather than tacking a  $LIMIT$  n on the end of it.

#### **E.6.3.11. Changes in MySQL Connector/J 3.1.5 (02 December 2004)**

- Use 1MB packet for sending file for LOAD DATA LOCAL INFILE if that is < max\_allowed\_packet on server. [\(Bug#6537](http://bugs.mysql.com/6537))
- SUM() on DECIMAL with server-side prepared statement ignores scale if zero-padding is needed (this ends up being due to conversion to DOUBLE by server, which when converted to a string to parse into BigDecimal, loses all "padding" zeros). [\(Bug#6537](http://bugs.mysql.com/6537))
- Use DatabaseMetaData.getIdentifierQuoteString() when building DBMD queries.([Bug#6537](http://bugs.mysql.com/6537))
- Use our own implementation of buffered input streams to get around blocking behavior of java.io.BufferedInputStream.Disable this with useReadAheadInput=false. ([Bug#6399](http://bugs.mysql.com/6399))
- Make auto-deserialization of java.lang.Objects stored in BLOB columns configurable via autoDeserialize property (defaults to false). [\(Bug#6399\)](http://bugs.mysql.com/6399)
- ResultSetMetaData.getColumnDisplaySize() returns incorrect values for multi-byte charsets. [\(Bug#6399\)](http://bugs.mysql.com/6399)
- Re-work Field.isOpaqueBinary() to detect CHAR(n) CHARACTER SET BINARY to support fixed-length binary fields for ResultSet.getObject(). [\(Bug#6399\)](http://bugs.mysql.com/6399)
- Failing to connect to the server when one of the addresses for the given host name is IPV6 (which the server does not yet bind on). The driver now loops through *all* IP addresses for a given host, and stops on the first one that accepts() a socket.connect(). ([Bug#6348](http://bugs.mysql.com/6348))
- Removed unwanted new Throwable() in ResultSet constructor due to bad merge (caused a new object instance that was never used for every result set created). Found while profiling for [Bug#6359.](http://bugs.mysql.com/6359) [\(Bug#6225\)](http://bugs.mysql.com/6225)
- ServerSidePreparedStatement allocating short-lived objects unnecessarily. ([Bug#6225](http://bugs.mysql.com/6225))
- Use null-safe-equals for key comparisons in updatable result sets. ([Bug#6225](http://bugs.mysql.com/6225))
- Fixed too-early creation of StringBuffer in EscapeProcessor.escapeSOL(), also return String when escaping not needed (to avoid unnecessary object allocations). Found while profiling for [Bug#6359.](http://bugs.mysql.com/6359) [\(Bug#6225\)](http://bugs.mysql.com/6225)
- UNSIGNED BIGINT unpacked incorrectly from server-side prepared statement result sets. ([Bug#5729](http://bugs.mysql.com/5729))
- Added experimental configuration property dontUnpackBinaryResults, which delays unpacking binary result set values until they're asked for, and only creates object instances for non-numerical values (it is set to false by default). For some usecase/jvm combinations, this is friendlier on the garbage collector. [\(Bug#5706\)](http://bugs.mysql.com/5706)
- Don't throw exceptions for Connection.releaseSavepoint(). [\(Bug#5706\)](http://bugs.mysql.com/5706)
- Inefficient detection of pre-existing string instances in ResultSet.getNativeString(). [\(Bug#5706\)](http://bugs.mysql.com/5706)
- Use a per-session Calendar instance by default when decoding dates from ServerPreparedStatements (set to old, less performant behavior by setting property dynamicCalendars=true). [\(Bug#5706\)](http://bugs.mysql.com/5706)
- Fixed batched updates with server prepared statements weren't looking if the types had changed for a given batched set of parameters compared to the previous set, causing the server to return the error "Wrong arguments to mysql\_stmt\_execute()". [\(Bug#5235](http://bugs.mysql.com/5235))
- Handle case when string representation of timestamp contains trailing "." with no numbers following it. [\(Bug#5235\)](http://bugs.mysql.com/5235)
- Server-side prepared statements did not honor zeroDateTimeBehavior property, and would cause class-cast exceptions when using ResultSet.getObject(), as the all-zero string was always returned. [\(Bug#5235\)](http://bugs.mysql.com/5235)
- Fix comparisons made between string constants and dynamic strings that are converted with either toUpperCase() or to-LowerCase() to use Locale.ENGLISH, as some locales "override" case rules for English. Also use StringUtils.indexOfIgnoreCase() instead of .toUpperCase().indexOf(), avoids creating a very short-lived transient String instance.

#### **E.6.3.12. Changes in MySQL Connector/J 3.1.4 (04 September 2004)**

- Fixed ServerPreparedStatement to read prepared statement metadata off the wire, even though it's currently a placeholder instead of using MysqlIO.clearInputStream() which didn't work at various times because data wasn't available to read from the server yet. This fixes sporadic errors users were having with ServerPreparedStatements throwing ArrayIndexOutOfBoundExceptions. ([Bug#5032](http://bugs.mysql.com/5032))
- Added three ways to deal with all-zero datetimes when reading them from a ResultSet: exception (the default), which throws an SQLException with an SQLState of S1009; convertToNull, which returns NULL instead of the date; and round, which rounds the date to the nearest closest value which is  $\frac{10001-01-01}{Bug#5032}$ .
- The driver is more strict about truncation of numerics on ResultSet.get\*(), and will throw an SOLException when truncation is detected. You can disable this by setting jdbcCompliantTruncation to false (it is enabled by default, as this functionality is required for JDBC compliance). [\(Bug#5032\)](http://bugs.mysql.com/5032)
- You can now use URLs in LOAD DATA LOCAL INFILE statements, and the driver will use Java's built-in handlers for retreiving the data and sending it to the server. This feature is not enabled by default, you must set the allowUrlInLocalInfile connection property to true. [\(Bug#5032\)](http://bugs.mysql.com/5032)
- ResultSet.getObject() doesn't return type Boolean for pseudo-bit types from prepared statements on 4.1.x (shortcut for avoiding extra type conversion when using binary-encoded result sets obscured test in getObject() for "pseudo" bit type). [\(Bug#5032\)](http://bugs.mysql.com/5032)
- Use com.mysql.jdbc.Message's classloader when loading resource bundle, should fix sporadic issues when the caller's classloader can't locate the resource bundle. [\(Bug#5032\)](http://bugs.mysql.com/5032)
- ServerPreparedStatements dealing with return of DECIMAL type don't work. [\(Bug#5012](http://bugs.mysql.com/5012))
- Track packet sequence numbers if enablePacketDebug=true, and throw an exception if packets received out-of-order. [\(Bug#4689](http://bugs.mysql.com/4689))
- ResultSet.wasNull() does not work for primatives if a previous null was returned. [\(Bug#4689\)](http://bugs.mysql.com/4689)
- Optimized integer number parsing, enable "old" slower integer parsing using JDK classes via useFastIntParsing=false property. [\(Bug#4642\)](http://bugs.mysql.com/4642)
- Added useOnlyServerErrorMessages property, which causes message text in exceptions generated by the server to only contain the text sent by the server (as opposed to the SQLState's "standard" description, followed by the server's error message). This property is set to true by default. ([Bug#4642](http://bugs.mysql.com/4642))
- ServerPreparedStatement.execute\*() sometimes threw ArrayIndexOutOfBoundsException when unpacking field metadata. ([Bug#4642](http://bugs.mysql.com/4642))
- Connector/J 3.1.3 beta does not handle integers correctly (caused by changes to support unsigned reads in Buffer.readInt() -> Buffer.readShort()). ([Bug#4510](http://bugs.mysql.com/4510))
- Added support in DatabaseMetaData.getTables() and getTableTypes() for views, which are now available in MySQL server 5.0.x. ([Bug#4510](http://bugs.mysql.com/4510))
- ResultSet.getObject() returns wrong type for strings when using prepared statements. [\(Bug#4482\)](http://bugs.mysql.com/4482)
- Calling MysqlPooledConnection.close() twice (even though an application error), caused NPE. Fixed. ([Bug#4482](http://bugs.mysql.com/4482))

#### **E.6.3.13. Changes in MySQL Connector/J 3.1.3 (07 July 2004)**

Bugs fixed:

- Support new time zone variables in MySQL-4.1.3 when useTimezone=true. [\(Bug#4311\)](http://bugs.mysql.com/4311)
- Error in retrieval of mediumint column with prepared statements and binary protocol. [\(Bug#4311\)](http://bugs.mysql.com/4311)
- Support for unsigned numerics as return types from prepared statements. This also causes a change in Result-Set.getObject() for the bigint unsigned type, which used to return BigDecimal instances, it now returns in-stances of java.lang.BigInteger. ([Bug#4311](http://bugs.mysql.com/4311))
- Externalized more messages (on-going effort). [\(Bug#4119\)](http://bugs.mysql.com/4119)
- Null bitmask sent for server-side prepared statements was incorrect. [\(Bug#4119\)](http://bugs.mysql.com/4119)
- Added constants for MySQL error numbers (publicly accessible, see com.mysql.jdbc.MysqlErrorNumbers), and the ability to generate the mappings of vendor error codes to SQLStates that the driver uses (for documentation purposes). [\(Bug#4119](http://bugs.mysql.com/4119))
- Added packet debuging code (see the enablePacketDebug property documentation). [\(Bug#4119\)](http://bugs.mysql.com/4119)
- Use SQL Standard SQL states by default, unless useSqlStateCodes property is set to false. ([Bug#4119](http://bugs.mysql.com/4119))
- Mangle output parameter names for CallableStatements so they will not clash with user variable names.
- Added support for INOUT parameters in CallableStatements.

#### **E.6.3.14. Changes in MySQL Connector/J 3.1.2 (09 June 2004)**

- Don't enable server-side prepared statements for server version 5.0.0 or 5.0.1, as they aren't compatible with the '4.1.2+' style that the driver uses (the driver expects information to come back that isn't there, so it hangs). [\(Bug#3804\)](http://bugs.mysql.com/3804)
- getWarnings() returns SQLWarning instead of DataTruncation. [\(Bug#3804\)](http://bugs.mysql.com/3804)
- getProcedureColumns() doesn't work with wildcards for procedure name. ([Bug#3540](http://bugs.mysql.com/3540))
- getProcedures() does not return any procedures in result set. ([Bug#3539](http://bugs.mysql.com/3539))
- Fixed DatabaseMetaData.getProcedures() when run on MySQL-5.0.0 (output of SHOW PROCEDURE STATUS changed between  $5.0.0$  and  $5.0.1$ . ([Bug#3520](http://bugs.mysql.com/3520))
- Added connectionCollation property to cause driver to issue set collation connection=... query on connection init if default collation for given charset is not appropriate. [\(Bug#3520\)](http://bugs.mysql.com/3520)
- DBMD.getSQLStateType() returns incorrect value. [\(Bug#3520\)](http://bugs.mysql.com/3520)
- Correctly map output parameters to position given in prepareCall() versus. order implied during registerOutParameter(). ([Bug#3146](http://bugs.mysql.com/3146))
- Cleaned up detection of server properties. [\(Bug#3146\)](http://bugs.mysql.com/3146)
- Correctly detect initial character set for servers  $\ge$  = 4.1.0. ([Bug#3146](http://bugs.mysql.com/3146))
- Support placeholder for parameter metadata for server  $\geq$  = 4.1.2. [\(Bug#3146\)](http://bugs.mysql.com/3146)
- Added gatherPerformanceMetrics property, along with properties to control when/where this info gets logged (see docs for more info).
- Fixed case when no parameters could cause a NullPointerException in CallableStatement.setOutputParameters().
- Enabled callable statement caching via cacheCallableStmts property.
- Fixed sending of split packets for large queries, enabled nio ability to send large packets as well.
- Added .toString() functionality to ServerPreparedStatement, which should help if you're trying to debug a query that is a prepared statement (it shows SQL as the server would process).
- Added logSlowQueries property, along with slowQueriesThresholdMillis property to control when a query should be considered "slow."
- Removed wrapping of exceptions in MysqlIO.changeUser().
- Fixed stored procedure parameter parsing info when size was specified for a parameter (for example, char(), varchar()).
- ServerPreparedStatements weren't actually de-allocating server-side resources when .close() was called.
- Fixed case when no output parameters specified for a stored procedure caused a bogus query to be issued to retrieve out parameters, leading to a syntax error from the server.

#### **E.6.3.15. Changes in MySQL Connector/J 3.1.1 (14 February 2004)**

- Use DocBook version of docs for shipped versions of drivers.  $(Bug#2671)$
- NULL fields were not being encoded correctly in all cases in server-side prepared statements. ([Bug#2671](http://bugs.mysql.com/2671))
- Fixed rare buffer underflow when writing numbers into buffers for sending prepared statement execution requests. ([Bug#2671](http://bugs.mysql.com/2671))
- Fixed ConnectionProperties that weren't properly exposed via accessors, cleaned up ConnectionProperties code. ([Bug#2623](http://bugs.mysql.com/2623))
- Class-cast exception when using scrolling result sets and server-side prepared statements. ([Bug#2623](http://bugs.mysql.com/2623))
- Merged unbuffered input code from 3.0. ([Bug#2623](http://bugs.mysql.com/2623))
- Enabled streaming of result sets from server-side prepared statements. [\(Bug#2606\)](http://bugs.mysql.com/2606)
- Server-side prepared statements were not returning datatype YEAR correctly. ([Bug#2606](http://bugs.mysql.com/2606))
- Fixed charset conversion issue in getTables(). [\(Bug#2502\)](http://bugs.mysql.com/2502)
- Implemented multiple result sets returned from a statement or stored procedure. ([Bug#2502](http://bugs.mysql.com/2502))
- Implemented Connection.prepareCall(), and DatabaseMetaData. getProcedures() and getProcedure-Columns(). ([Bug#2359](http://bugs.mysql.com/2359))
- Merged prepared statement caching, and .getMetaData() support from 3.0 branch. [\(Bug#2359\)](http://bugs.mysql.com/2359)
- Fixed off-by-1900 error in some cases for years in TimeUtil.fastDate/TimeCreate() when unpacking results from server-side prepared statements. [\(Bug#2359\)](http://bugs.mysql.com/2359)
- Reset long binary parameters in ServerPreparedStatement when clearParameters() is called, by sending COM RESET STMT to the server. [\(Bug#2359\)](http://bugs.mysql.com/2359)
- NULL values for numeric types in binary encoded result sets causing NullPointerExceptions. ([Bug#2359](http://bugs.mysql.com/2359))
- Display where/why a connection was implicitly closed (to aid debugging). ([Bug#1673](http://bugs.mysql.com/1673))
- DatabaseMetaData.getColumns() is not returning correct column ordinal info for non-'%' column name patterns. [\(Bug#1673](http://bugs.mysql.com/1673))
- Fixed NullPointerException in ServerPreparedStatement.setTimestamp(), as well as year and month descrepencies in ServerPreparedStatement.setTimestamp(), setDate(). ([Bug#1673](http://bugs.mysql.com/1673))
- Added ability to have multiple database/JVM targets for compliance and regression/unit tests in build.  $xml$ . ([Bug#1673](http://bugs.mysql.com/1673))
- Fixed sending of queries larger than 16M. ([Bug#1673](http://bugs.mysql.com/1673))
- Merged fix of datatype mapping from MySQL type FLOAT to java.sql.Types.REAL from 3.0 branch. [\(Bug#1673\)](http://bugs.mysql.com/1673)
- Fixed NPE and year/month bad conversions when accessing some datetime functionality in ServerPreparedStatements and their resultant result sets. ([Bug#1673](http://bugs.mysql.com/1673))
- Added named and indexed input/output parameter support to CallableStatement. MySQL-5.0.x or newer. [\(Bug#1673\)](http://bugs.mysql.com/1673)
- CommunicationsException implemented, that tries to determine why communications was lost with a server, and displays possible reasons when .getMessage() is called. [\(Bug#1673\)](http://bugs.mysql.com/1673)
- Detect collation of column for RSMD. isCaseSensitive(). [\(Bug#1673\)](http://bugs.mysql.com/1673)
- Optimized Buffer.readLenByteArray() to return shared empty byte array when length is  $0$ .
- Fix support for table aliases when checking for all primary keys in UpdatableResultSet.
- Unpack "unknown" data types from server prepared statements as Strings.
- Implemented Statement.getWarnings() for MySQL-4.1 and newer (using SHOW WARNINGS).
- Ensure that warnings are cleared before executing queries on prepared statements, as-per JDBC spec (now that we support warnings).
- Correctly initialize datasource properties from JNDI Refs, including explicitly specified URLs.
- Implemented long data (Blobs, Clobs, InputStreams, Readers) for server prepared statements.
- Deal with 0-length tokens in EscapeProcessor (caused by callable statement escape syntax).
- DatabaseMetaData now reports supportsStoredProcedures() for MySQL versions >= 5.0.0
- Support for [mysql\\_change\\_user\(\)](#page-1594-0). See the changeUser() method in com.mysql.jdbc.Connection.
- Removed useFastDates connection property.
- Support for NIO. Use useNIO=true on platforms that support NIO.
- Check for closed connection on delete/update/insert row operations in UpdatableResultSet.
- Support for transaction savepoints (MySQL  $>= 4.0.14$  or 4.1.1).
- Support "old" profileSql capitalization in ConnectionProperties. This property is deprecated, you should use profileSQL if possible.
- Fixed character encoding issues when converting bytes to ASCII when MySQL doesn't provide the character set, and the JVM is set to a multi-byte encoding (usually affecting retrieval of numeric values).
- Centralized setting of result set type and concurrency.
- Fixed bug with UpdatableResultSets not using client-side prepared statements.
- Default result set type changed to TYPE\_FORWARD\_ONLY (JDBC compliance).
- Fixed IllegalAccessError to Calendar.getTimeInMillis() in DateTimeValue (for JDK < 1.4).
- Allow contents of PreparedStatement.setBlob() to be retained between calls to .execute\*().
- Fixed stack overflow in Connection.prepareCall() (bad merge).
- Refactored how connection properties are set and exposed as DriverPropertyInfo as well as Connection and Data-Source properties.
- Reduced number of methods called in average query to be more efficient.
- Prepared Statements will be re-prepared on auto-reconnect. Any errors encountered are postponed until first attempt to reexecute the re-prepared statement.

### **E.6.3.16. Changes in MySQL Connector/J 3.1.0 (18 February 2003)**

Bugs fixed:

- Added useServerPrepStmts property (default false). The driver will use server-side prepared statements when the server version supports them (4.1 and newer) when this property is set to true. It is currently set to false by default until all bind/fetch functionality has been implemented. Currently only DML prepared statements are implemented for 4.1 server-side prepared statements.
- Added requireSSL property.
- Track open Statements, close all when Connection.close() is called (JDBC compliance).

# **E.6.4. Changes in MySQL Connector/J 3.0.x**

#### **E.6.4.1. Changes in MySQL Connector/J 3.0.17 (23 June 2005)**

- Workaround for server [Bug#9098:](http://bugs.mysql.com/9098) Default values of CURRENT\_\* for DATE, TIME, DATETIME, and TIMESTAMP columns can't be distinguished from string values, so UpdatableResultSet.moveToInsertRow() generates bad SQL for inserting default values. ([Bug#8812](http://bugs.mysql.com/8812))
- NON\_UNIQUE column from DBMD.qetIndexInfo() returned inverted value. ([Bug#8812](http://bugs.mysql.com/8812))
- EUCKR charset is sent as SET NAMES euc\_kr which MySQL-4.1 and newer doesn't understand. ([Bug#8629](http://bugs.mysql.com/8629))
- Added support for the EUC\_JP\_Solaris character encoding, which maps to a MySQL encoding of eucjpms (backported from 3.1 branch). This only works on servers that support eucjpms, namely 5.0.3 or later. [\(Bug#8629\)](http://bugs.mysql.com/8629)
- Use hex escapes for PreparedStatement.setBytes() for double-byte charsets including "aliases" Windows-31J, CP934, MS932. [\(Bug#8629](http://bugs.mysql.com/8629))
- DatabaseMetaData.supportsSelectForUpdate() returns correct value based on server version. ([Bug#8629](http://bugs.mysql.com/8629))
- Which requires hex escaping of binary data when using multi-byte charsets with prepared statements. [\(Bug#8064\)](http://bugs.mysql.com/8064)
- Fixed duplicated code in configureClientCharset() that prevented useOldUTF8Behavior=true from working properly. [\(Bug#7952\)](http://bugs.mysql.com/7952)
- Backported SQLState codes mapping from Connector/J 3.1, enable with useSqlStateCodes=true as a connection property, it defaults to false in this release, so that we don't break legacy applications (it defaults to true starting with Connector/J 3.1). ([Bug#7686](http://bugs.mysql.com/7686))
- Timestamp key column data needed \_binary stripped for UpdatableResultSet.refreshRow().([Bug#7686](http://bugs.mysql.com/7686))
- MS932, SHIFT\_JIS, and Windows\_31J not recognized as aliases for sjis. [\(Bug#7607\)](http://bugs.mysql.com/7607)
- Handle streaming result sets with more than 2 billion rows properly by fixing wraparound of row number counter. ([Bug#7601](http://bugs.mysql.com/7601))
- PreparedStatement.fixDecimalExponent() adding extra +, making number unparseable by MySQL server. [\(Bug#7601](http://bugs.mysql.com/7601))
- Escape sequence {fn convert(..., type)} now supports ODBC-style types that are prepended by  $SOL$ . ([Bug#7601](http://bugs.mysql.com/7601))
- Statements created from a pooled connection were returning physical connection instead of logical connection when  $qetCon$ nection() was called. ([Bug#7316](http://bugs.mysql.com/7316))
- Support new protocol type MYSOL TYPE\_VARCHAR. [\(Bug#7081\)](http://bugs.mysql.com/7081)
- Added useOldUTF8Behavior' configuration property, which causes JDBC driver to act like it did with MySQL-4.0.x and earlier when the character encoding is  $u \text{tf}$  – 8 when connected to MySQL-4.1 or newer. ([Bug#7081](http://bugs.mysql.com/7081))
- DatabaseMetaData.getIndexInfo() ignored unique parameter. [\(Bug#7081\)](http://bugs.mysql.com/7081)
- PreparedStatement.fixDecimalExponent() adding extra +, making number unparseable by MySQL server. [\(Bug#7061](http://bugs.mysql.com/7061))
- PreparedStatements don't encode Big5 (and other multi-byte) character sets correctly in static SOL strings. ([Bug#7033](http://bugs.mysql.com/7033))
- Connections starting up failed-over (due to down master) never retry master. ([Bug#6966](http://bugs.mysql.com/6966))
- Adding CP943 to aliases for sjis. [\(Bug#6549,](http://bugs.mysql.com/6549) [Bug#7607\)](http://bugs.mysql.com/7607)
- Timestamp/Time conversion goes in the wrong "direction" when useTimeZone=true and server time zone differs from client time zone. [\(Bug#5874\)](http://bugs.mysql.com/5874)

#### **E.6.4.2. Changes in MySQL Connector/J 3.0.16 (15 November 2004)**

Bugs fixed:

- Made TINYINT(1) -> BIT/Boolean conversion configurable via tinyInt1isBit property (default true to be JDBC compliant out of the box). [\(Bug#5664\)](http://bugs.mysql.com/5664)
- Off-by-one bug in Buffer.readString(string). ([Bug#5664](http://bugs.mysql.com/5664))
- ResultSet.updateByte() when on insert row throws ArrayOutOfBoundsException. [\(Bug#5664\)](http://bugs.mysql.com/5664)
- Fixed regression where useUnbufferedInput was defaulting to false. ([Bug#5664](http://bugs.mysql.com/5664))
- ResultSet.getTimestamp() on a column with TIME in it fails. ([Bug#5664](http://bugs.mysql.com/5664))
- Fixed DatabaseMetaData.getTypes() returning incorrect (this is, non-negative) scale for the NUMERIC type. [\(Bug#5664](http://bugs.mysql.com/5664))
- Only set character set results during connection establishment if server version  $>= 4.1.1$ . ([Bug#5664](http://bugs.mysql.com/5664))
- Fixed ResultSetMetaData.isReadOnly() to detect non-writable columns when connected to MySQL-4.1 or newer, based on existence of "original" table and column names.
- Re-issue character set configuration commands when re-using pooled connections and/or Connection.changeUser() when connected to MySQL-4.1 or newer.

#### **E.6.4.3. Changes in MySQL Connector/J 3.0.15 (04 September 2004)**

- ResultSet.getMetaData() should not return incorrectly initialized metadata if the result set has been closed, but should instead throw an SQLException. Also fixed for getRow() and getWarnings() and traversal methods by calling checkClosed() before operating on instance-level fields that are nullified during .close(). [\(Bug#5069\)](http://bugs.mysql.com/5069)
- Use \_binary introducer for PreparedStatement.setBytes() and set\*Stream() when connected to MySQL-4.1.x or newer to avoid misinterpretation during character conversion. ([Bug#5069](http://bugs.mysql.com/5069))
- Parse new time zone variables from 4.1.x servers. ([Bug#5069](http://bugs.mysql.com/5069))
- ResultSet should release Field[] instance in .close(). ([Bug#5022](http://bugs.mysql.com/5022))
- RSMD.getPrecision() returning 0 for non-numeric types (should return max length in chars for non-binary types, max length in bytes for binary types). This fix also fixes mapping of RSMD.getColumnType() and RSMD.getColumnTypeName() for the BLOB types based on the length sent from the server (the server doesn't distinguish between TINYBLOB, BLOB, MEDIUMBLOB or LONGBLOB at the network protocol level). ([Bug#4880](http://bugs.mysql.com/4880))
- "Production" is now "GA" (General Availability) in naming scheme of distributions. [\(Bug#4860,](http://bugs.mysql.com/4860) [Bug#4138\)](http://bugs.mysql.com/4138)
- DBMD.getColumns() returns incorrect JDBC type for unsigned columns. This affects type mappings for all numeric types in the RSMD.getColumnType() and RSMD.getColumnTypeNames() methods as well, to ensure that "like" types from DBMD.getColumns() match up with what RSMD.getColumnType() and getColumnTypeNames() return. [\(Bug#4860](http://bugs.mysql.com/4860), [Bug#4138](http://bugs.mysql.com/4138))
- Calling .close() twice on a PooledConnection causes NPE. ([Bug#4808](http://bugs.mysql.com/4808))
- DOUBLE mapped twice in DBMD.getTypeInfo(). ([Bug#4742](http://bugs.mysql.com/4742))
- Added FLOSS license exemption. ([Bug#4742](http://bugs.mysql.com/4742))
- Removed redundant calls to checkRowPos() in ResultSet. [\(Bug#4334\)](http://bugs.mysql.com/4334)
- Failover for autoReconnect not using port numbers for any hosts, and not retrying all hosts.

#### **Warning**

```
This required a change to the SocketFactory connect() method signature, which is now public Socket
connect(String host, int portNumber, Properties props); therefore, any third-party socket
factories will have to be changed to support this signature.
```
#### [\(Bug#4334](http://bugs.mysql.com/4334))

- Logical connections created by MysqlConnectionPoolDataSource will now issue a rollback() when they are closed and sent back to the pool. If your application server/connection pool already does this for you, you can set the rollbackOnPooledClose property to false to avoid the overhead of an extra rollback(). [\(Bug#4334\)](http://bugs.mysql.com/4334)
- StringUtils.escapeEasternUnicodeByteStream was still broken for GBK. [\(Bug#4010\)](http://bugs.mysql.com/4010)

#### **E.6.4.4. Changes in MySQL Connector/J 3.0.14 (28 May 2004)**

Bugs fixed:

• Fixed URL parsing error.

#### **E.6.4.5. Changes in MySQL Connector/J 3.0.13 (27 May 2004)**

Bugs fixed:

- No Database Selected when using MysqlConnectionPoolDataSource. [\(Bug#3920\)](http://bugs.mysql.com/3920)
- PreparedStatement.getGeneratedKeys() method returns only 1 result for batched insertions. [\(Bug#3873\)](http://bugs.mysql.com/3873)
- Using a MySQLDatasource without server name fails. [\(Bug#3848\)](http://bugs.mysql.com/3848)

#### **E.6.4.6. Changes in MySQL Connector/J 3.0.12 (18 May 2004)**

- Inconsistent reporting of data type. The server still doesn't return all types for \*BLOBs \*TEXT correctly, so the driver won't return those correctly. ([Bug#3570](http://bugs.mysql.com/3570))
- UpdatableResultSet not picking up default values for moveToInsertRow(). ([Bug#3557](http://bugs.mysql.com/3557))
- Not specifying database in URL caused MalformedURL exception. [\(Bug#3554\)](http://bugs.mysql.com/3554)
- Auto-convert MySQL encoding names to Java encoding names if used for characterEncoding property. [\(Bug#3554\)](http://bugs.mysql.com/3554)
- Use junit.textui.TestRunner for all unit tests (to allow them to be run from the command line outside of Ant or Eclipse). ([Bug#3554](http://bugs.mysql.com/3554))
- Added encoding names that are recognized on some JVMs to fix case where they were reverse-mapped to MySQL encoding names incorrectly. [\(Bug#3554\)](http://bugs.mysql.com/3554)
- Made StringRegressionTest 4.1-unicode aware. [\(Bug#3520\)](http://bugs.mysql.com/3520)
- Fixed regression in PreparedStatement.setString() and eastern character encodings. ([Bug#3520](http://bugs.mysql.com/3520))
- DBMD.getSQLStateType() returns incorrect value. [\(Bug#3520\)](http://bugs.mysql.com/3520)
- Renamed StringUtils.escapeSJISByteStream() to more appropriate escapeEasternUnicode-ByteStream(). ([Bug#3511](http://bugs.mysql.com/3511))
- StringUtils.escapeSJISByteStream() not covering all eastern double-byte charsets correctly. ([Bug#3511](http://bugs.mysql.com/3511))
- Return creating statement for ResultSets created by getGeneratedKeys(). [\(Bug#2957\)](http://bugs.mysql.com/2957)
- Use SET character set results during initialization to allow any charset to be returned to the driver for result sets. [\(Bug#2670](http://bugs.mysql.com/2670))
- Don't truncate BLOB or CLOB values when using setBytes() and/or setBinary/CharacterStream(). . [\(Bug#2670\)](http://bugs.mysql.com/2670)
- Dynamically configure character set mappings for field-level character sets on MySQL-4.1.0 and newer using SHOW COLLA-TION when connecting. [\(Bug#2670\)](http://bugs.mysql.com/2670)
- Map binary character set to US-ASCII to support DATETIME charset recognition for servers  $\geq$  4.1.2. [\(Bug#2670\)](http://bugs.mysql.com/2670)
- Use charsetnr returned during connect to encode queries before issuing SET NAMES on MySQL >= 4.1.0. ([Bug#2670](http://bugs.mysql.com/2670))
- Add helper methods to ResultSetMetaData (getColumnCharacterEncoding() and getColumnCharacter-Set()) to allow end-users to see what charset the driver thinks it should be using for the column. [\(Bug#2670\)](http://bugs.mysql.com/2670)
- Only set character\_set\_results for MySQL >= 4.1.0. [\(Bug#2670\)](http://bugs.mysql.com/2670)
- Allow url parameter for MysqlDataSource and MysqlConnectionPool DataSource so that passing of other properties is possible from inside appservers.
- Don't escape SJIS/GBK/BIG5 when using MySQL-4.1 or newer.
- Backport documentation tooling from 3.1 branch.
- Added failOverReadOnly property, to allow end-user to configure state of connection (read-only/writable) when failed over.
- Allow java.util.Date to be sent in as parameter to PreparedStatement.setObject(), converting it to a Timestamp to maintain full precision. . [\(Bug#103](http://bugs.mysql.com/103))
- Add unsigned attribute to DatabaseMetaData.getColumns() output in the TYPE\_NAME column.
- Map duplicate key and foreign key errors to SOLState of 23000.
- Backported "change user" and "reset server state" functionality from 3.1 branch, to allow clients of MysqlConnection-PoolDataSource to reset server state on getConnection() on a pooled connection.

#### **E.6.4.7. Changes in MySQL Connector/J 3.0.11 (19 February 2004)**

- Return java.lang.Double for FLOAT type from ResultSetMetaData.getColumnClassName().[\(Bug#2855\)](http://bugs.mysql.com/2855)
- Return [B instead of java.lang.Object for BINARY, VARBINARY and LONGVARBINARY types from ResultSet-MetaData.getColumnClassName() (JDBC compliance). ([Bug#2855](http://bugs.mysql.com/2855))
- Issue connection events on all instances created from a ConnectionPoolDataSource. [\(Bug#2855\)](http://bugs.mysql.com/2855)
- Return java.lang.Integer for TINYINT and SMALLINT types from ResultSet-MetaData.getColumnClassName(). ([Bug#2852](http://bugs.mysql.com/2852))
- Added useUnbufferedInput parameter, and now use it by default (due to JVM issue [ht](http://developer.java.sun.com/developer/bugParade/bugs/4401235.html)[tp://developer.java.sun.com/developer/bugParade/bugs/4401235.html\)](http://developer.java.sun.com/developer/bugParade/bugs/4401235.html) [\(Bug#2578\)](http://bugs.mysql.com/2578)
- Fixed failover always going to last host in list. [\(Bug#2578](http://bugs.mysql.com/2578))
- Detect on/off or 1, 2, 3 form of lower\_case\_table\_names value on server. [\(Bug#2578\)](http://bugs.mysql.com/2578)
- AutoReconnect time was growing faster than exponentially. [\(Bug#2447\)](http://bugs.mysql.com/2447)
- Trigger a SET NAMES utf8 when encoding is forced to utf8 *or* utf-8 via the characterEncoding property. Previously, only the Java-style encoding name of  $utf-8$  would trigger this.

#### **E.6.4.8. Changes in MySQL Connector/J 3.0.10 (13 January 2004)**

- Enable caching of the parsing stage of prepared statements via the cachePrepStmts, prepStmtCacheSize, and prep-StmtCacheSqlLimit properties (disabled by default). ([Bug#2006](http://bugs.mysql.com/2006))
- Fixed security exception when used in Applets (applets can't read the system property file.encoding which is needed for LOAD DATA LOCAL INFILE). ([Bug#2006](http://bugs.mysql.com/2006))
- Speed up parsing of PreparedStatements, try to use one-pass whenever possible. ([Bug#2006](http://bugs.mysql.com/2006))
- Fixed exception Unknown character set 'danish' on connect with JDK-1.4.0 [\(Bug#2006\)](http://bugs.mysql.com/2006)
- Fixed mappings in SQLError to report deadlocks with SQLStates of 41000. [\(Bug#2006\)](http://bugs.mysql.com/2006)
- Removed static synchronization bottleneck from instance factory method of SingleByteCharsetConverter. (Bug#2006)
- Removed static synchronization bottleneck from PreparedStatement.setTimestamp(). [\(Bug#2006\)](http://bugs.mysql.com/2006)
- ResultSet.findColumn() should use first matching column name when there are duplicate column names in SELECT query (JDBC-compliance). [\(Bug#2006\)](http://bugs.mysql.com/2006)
- maxRows property would affect internal statements, so check it for all statement creation internal to the driver, and set to 0 when it is not. ([Bug#2006](http://bugs.mysql.com/2006))
- Use constants for SQLStates. [\(Bug#2006\)](http://bugs.mysql.com/2006)
- Map charset ko18\_ru to ko18r when connected to MySQL-4.1.0 or newer. [\(Bug#2006\)](http://bugs.mysql.com/2006)
- Ensure that Buffer.writeString() saves room for the  $\0$ . [\(Bug#2006\)](http://bugs.mysql.com/2006)
- $ArrayIndexOutOfBounds when parameter number == number of parameters + 1. (Bug#1958)$  $ArrayIndexOutOfBounds when parameter number == number of parameters + 1. (Bug#1958)$  $ArrayIndexOutOfBounds when parameter number == number of parameters + 1. (Bug#1958)$
- Connection property maxRows not honored. ([Bug#1933](http://bugs.mysql.com/1933))
- Statements being created too many times in DBMD.extractForeignKeyFromCreateTable(). ([Bug#1925](http://bugs.mysql.com/1925))
- Support escape sequence {fn convert ... }. ([Bug#1914](http://bugs.mysql.com/1914))
- Implement ResultSet.updateClob(). [\(Bug#1913\)](http://bugs.mysql.com/1913)
- Autoreconnect code didn't set catalog upon reconnect if it had been changed. [\(Bug#1913\)](http://bugs.mysql.com/1913)
- ResultSet.getObject() on TINYINT and SMALLINT columns should return Java type Integer. [\(Bug#1913\)](http://bugs.mysql.com/1913)
- Added more descriptive error message Server Configuration Denies Access to DataSource, as well as retrieval of message from server. [\(Bug#1913\)](http://bugs.mysql.com/1913)
- ResultSetMetaData.isCaseSensitive() returned wrong value for CHAR/VARCHAR columns. ([Bug#1913](http://bugs.mysql.com/1913))
- Added alwaysClearStream connection property, which causes the driver to always empty any remaining data on the input

stream before each query. ([Bug#1913](http://bugs.mysql.com/1913))

- DatabaseMetaData.getSystemFunction() returning bad function VResultsSion. [\(Bug#1775\)](http://bugs.mysql.com/1775)
- Foreign Keys column sequence is not consistent in Database-MetaData.getImported/Exported/CrossReference(). [\(Bug#1731\)](http://bugs.mysql.com/1731)
- Fix for ArrayIndexOutOfBounds exception when using Statement.setMaxRows(). [\(Bug#1695\)](http://bugs.mysql.com/1695)
- Subsequent call to ResultSet.updateFoo() causes NPE if result set is not updatable. [\(Bug#1630\)](http://bugs.mysql.com/1630)
- Fix for 4.1.1-style authentication with no password. ([Bug#1630](http://bugs.mysql.com/1630))
- Cross-database updatable result sets are not checked for updatability correctly. ([Bug#1592](http://bugs.mysql.com/1592))
- DatabaseMetaData.getColumns() should return Types.LONGVARCHAR for MySQL LONGTEXT type. [\(Bug#1592\)](http://bugs.mysql.com/1592)
- Fixed regression of Statement.getGeneratedKeys() and REPLACE statements. [\(Bug#1576\)](http://bugs.mysql.com/1576)
- Barge blobs and split packets not being read correctly. [\(Bug#1576\)](http://bugs.mysql.com/1576)
- Backported fix for aliased tables and UpdatableResultSets in checkUpdatability() method from 3.1 branch. [\(Bug#1534](http://bugs.mysql.com/1534))
- "Friendlier" exception message for PacketTooLargeException. ([Bug#1534](http://bugs.mysql.com/1534))
- Don't count quoted IDs when inside a 'string' in PreparedStatement parsing. ([Bug#1511](http://bugs.mysql.com/1511))

#### **E.6.4.9. Changes in MySQL Connector/J 3.0.9 (07 October 2003)**

- ResultSet.get/setString mashing char 127. [\(Bug#1247\)](http://bugs.mysql.com/1247)
- Added property to "clobber" streaming results, by setting the clobberStreamingResults property to true (the default is false). This will cause a "streaming" ResultSet to be automatically closed, and any oustanding data still streaming from the server to be discarded if another query is executed before all the data has been read from the server. ([Bug#1247](http://bugs.mysql.com/1247))
- Added com.mysql.jdbc.util.BaseBugReport to help creation of testcases for bug reports. ([Bug#1247](http://bugs.mysql.com/1247))
- Backported authentication changes for 4.1.1 and newer from 3.1 branch. [\(Bug#1247\)](http://bugs.mysql.com/1247)
- Made databaseName, portNumber, and serverName optional parameters for MysqlDataSourceFactory. [\(Bug#1246](http://bugs.mysql.com/1246))
- Optimized CLOB.setChracterStream(). ([Bug#1131](http://bugs.mysql.com/1131))
- Fixed CLOB.truncate(). ([Bug#1130](http://bugs.mysql.com/1130))
- Fixed deadlock issue with Statement.setMaxRows(). ([Bug#1099](http://bugs.mysql.com/1099))
- DatabaseMetaData.getColumns() getting confused about the keyword "set" in character columns. [\(Bug#1099\)](http://bugs.mysql.com/1099)
- Clip  $+/-$  INF (to smallest and largest representative values for the type in MySOL) and NaN (to 0) for  $setDouble/set-$ Float(), and issue a warning on the statement when the server does not support +/- INF or NaN. [\(Bug#884](http://bugs.mysql.com/884))
- Don't fire connection closed events when closing pooled connections, or on PooledConnection.getConnection() with already open connections. ([Bug#884\)](http://bugs.mysql.com/884)
- Double-escaping of '\' when charset is SJIS or GBK and '\' appears in non-escaped input. [\(Bug#879](http://bugs.mysql.com/879))
- When emptying input stream of unused rows for "streaming" result sets, have the current thread  $\text{yield}()$  every 100 rows in order to not monopolize CPU time. ([Bug#879\)](http://bugs.mysql.com/879)
- Issue exception on ResultSet.getXXX() on empty result set (wasn't caught in some cases). ([Bug#848\)](http://bugs.mysql.com/848)
- Don't hide messages from exceptions thrown in I/O layers. [\(Bug#848](http://bugs.mysql.com/848))
- Fixed regression in large split-packet handling. [\(Bug#848](http://bugs.mysql.com/848))
- Better diagnostic error messages in exceptions for "streaming" result sets. ([Bug#848\)](http://bugs.mysql.com/848)
- Don't change timestamp TZ twice if useTimezone==true. ([Bug#774\)](http://bugs.mysql.com/774)
- Don't wrap SQLExceptions in RowDataDynamic. [\(Bug#688](http://bugs.mysql.com/688))
- Don't try and reset isolation level on reconnect if MySQL doesn't support them. [\(Bug#688](http://bugs.mysql.com/688))
- The insertRow in an UpdatableResultSet is now loaded with the default column values when moveToInsertRow() is called. [\(Bug#688](http://bugs.mysql.com/688))
- DatabaseMetaData.getColumns() wasn't returning NULL for default values that are specified as NULL. [\(Bug#688](http://bugs.mysql.com/688))
- Change default statement type/concurrency to TYPE\_FORWARD\_ONLY and CONCUR\_READ\_ONLY (spec compliance). [\(Bug#688\)](http://bugs.mysql.com/688)
- Fix UpdatableResultSet to return values for  $q$ etXXX() when on insert row. [\(Bug#675](http://bugs.mysql.com/675))
- Support InnoDB contraint names when extracting foreign key information in DatabaseMetaData (implementing ideas from Parwinder Sekhon). ([Bug#664,](http://bugs.mysql.com/664) [Bug#517](http://bugs.mysql.com/517))
- Backported 4.1 protocol changes from 3.1 branch (server-side SQL states, new field information, larger client capability flags, connect-with-database, and so forth). [\(Bug#664](http://bugs.mysql.com/664), [Bug#517\)](http://bugs.mysql.com/517)
- refreshRow didn't work when primary key values contained values that needed to be escaped (they ended up being doubly escaped). [\(Bug#661](http://bugs.mysql.com/661))
- Fixed ResultSet.previous() behavior to move current position to before result set when on first row of result set. [\(Bug#496\)](http://bugs.mysql.com/496)
- Fixed Statement and PreparedStatement issuing bogus queries when setMaxRows() had been used and a LIMIT clause was present in the query. [\(Bug#496](http://bugs.mysql.com/496))
- Faster date handling code in ResultSet and PreparedStatement (no longer uses Date methods that synchronize on static calendars).
- Fixed test for end of buffer in Buffer.readString().

#### **E.6.4.10. Changes in MySQL Connector/J 3.0.8 (23 May 2003)**

- Fixed SJIS encoding bug, thanks to Naoto Sato. ([Bug#378](http://bugs.mysql.com/378))
- Fix problem detecting server character set in some cases. ([Bug#378\)](http://bugs.mysql.com/378)
- Allow multiple calls to Statement.close(). ([Bug#378\)](http://bugs.mysql.com/378)
- Return correct number of generated keys when using REPLACE statements. ([Bug#378\)](http://bugs.mysql.com/378)
- Unicode character 0xFFFF in a string would cause the driver to throw an ArrayOutOfBoundsException. . [\(Bug#378](http://bugs.mysql.com/378))
- Fix row data decoding error when using *very* large packets. [\(Bug#378](http://bugs.mysql.com/378))
- Optimized row data decoding. ([Bug#378\)](http://bugs.mysql.com/378)
- Issue exception when operating on an already closed prepared statement. [\(Bug#378](http://bugs.mysql.com/378))
- Optimized usage of EscapeProcessor. ([Bug#378\)](http://bugs.mysql.com/378)
- Use JVM charset with filenames and LOAD DATA [LOCAL] INFILE.
- Fix infinite loop with Connection.cleanup().
- Changed Ant target compile-core to compile-driver, and made testsuite compilation a separate target.
- Fixed result set not getting set for Statement.executeUpdate(), which affected getGeneratedKeys() and getUpdateCount() in some cases.
- Return list of generated keys when using multi-value INSERTS with Statement.getGeneratedKeys().

• Allow bogus URLs in Driver.getPropertyInfo().

### **E.6.4.11. Changes in MySQL Connector/J 3.0.7 (08 April 2003)**

Bugs fixed:

- Fixed charset issues with database metadata (charset was not getting set correctly).
- You can now toggle profiling on/off using Connection.setProfileSql(boolean).
- 4.1 Column Metadata fixes.
- Fixed MysqlPooledConnection.close() calling wrong event type.
- Fixed StringIndexOutOfBoundsException in PreparedStatement.setClob().
- IOExceptions during a transaction now cause the Connection to be closed.
- Remove synchronization from Driver.connect() and Driver.acceptsUrl().
- Fixed missing conversion for YEAR type in ResultSetMetaData.getColumnTypeName().
- Updatable ResultSets can now be created for aliased tables/columns when connected to MySQL-4.1 or newer.
- Fixed LOAD DATA LOCAL INFILE bug when file > max\_allowed\_packet.
- Don't pick up indexes that start with pri as primary keys for DBMD.getPrimaryKeys().
- Ensure that packet size from alignPacketSize() does not exceed max allowed packet (JVM bug)
- Don't reset Connection.isReadOnly() when autoReconnecting.
- Fixed escaping of  $0x5c$  ('\') character for GBK and Big5 charsets.
- Fixed ResultSet.getTimestamp() when underlying field is of type DATE.
- Throw SQLExceptions when trying to do operations on a forcefully closed Connection (that is, when a communication link failure occurs).

#### **E.6.4.12. Changes in MySQL Connector/J 3.0.6 (18 February 2003)**

- Backported 4.1 charset field info changes from Connector/J 3.1.
- Fixed Statement.setMaxRows() to stop sending LIMIT type queries when not needed (performance).
- Fixed DBMD.getTypeInfo() and DBMD.getColumns() returning different value for precision in TEXT and BLOB types.
- Fixed SQLExceptions getting swallowed on initial connect.
- Fixed ResultSetMetaData to return "" when catalog not known. Fixes NullPointerExceptions with Sun's CachedRowSet.
- Allow ignoring of warning for "non transactional tables" during rollback (compliance/usability) by setting ignoreNonTxTables property to true.
- Clean up Statement query/method mismatch tests (that is, INSERT not allowed with .executeQuery()).
- Fixed ResultSetMetaData.isWritable() to return correct value.
- More checks added in ResultSet traversal method to catch when in closed state.
- Implemented Blob.setBytes(). You still need to pass the resultant Blob back into an updatable ResultSet or PreparedStatement to persist the changes, because MySQL does not support "locators".

• Add "window" of different NULL sorting behavior to DBMD.nullsAreSortedAtStart (4.0.2 to 4.0.10, true; otherwise, no).

### **E.6.4.13. Changes in MySQL Connector/J 3.0.5 (22 January 2003)**

Bugs fixed:

- Fixed ResultSet.isBeforeFirst() for empty result sets.
- Added missing LONGTEXT type to DBMD.getColumns().
- Implemented an empty TypeMap for Connection.getTypeMap() so that some third-party apps work with MySQL (IBM WebSphere 5.0 Connection pool).
- Added update options for foreign key metadata.
- Fixed Buffer.fastSkipLenString() causing ArrayIndexOutOfBounds exceptions with some queries when unpacking fields.
- Quote table names in DatabaseMetaData.getColumns(), getPrimaryKeys(), getIndexInfo(), getBestRowIdentifier().
- Retrieve TX\_ISOLATION from database for Connection.getTransactionIsolation() when the MySQL version supports it, instead of an instance variable.
- Greatly reduce memory required for setBinaryStream() in PreparedStatements.

### **E.6.4.14. Changes in MySQL Connector/J 3.0.4 (06 January 2003)**

Bugs fixed:

- Streamlined character conversion and byte [] handling in PreparedStatements for setByte().
- Fixed PreparedStatement.executeBatch() parameter overwriting.
- Added quoted identifiers to database names for Connection.setCatalog.
- Added support for 4.0.8-style large packets.
- Reduce memory footprint of PreparedStatements by sharing outbound packet with MysqlIO.
- Added strictUpdates property to allow control of amount of checking for "correctness" of updatable result sets. Set this to false if you want faster updatable result sets and you know that you create them from SELECT statements on tables with primary keys and that you have selected all primary keys in your query.
- Added support for quoted identifiers in PreparedStatement parser.

#### **E.6.4.15. Changes in MySQL Connector/J 3.0.3 (17 December 2002)**

- Allow user to alter behavior of Statement/ PreparedStatement.executeBatch() via continueBatchOnError property (defaults to true).
- More robust escape tokenizer: Recognize -- comments, and allow nested escape sequences (see testsuite.EscapeProcessingTest).
- Fixed Buffer.isLastDataPacket() for 4.1 and newer servers.
- NamedPipeSocketFactory now works (only intended for Windows), see README for instructions.
- Changed charsToByte in SingleByteCharConverter to be non-static.
- Use non-aliased table/column names and database names to fully qualify tables and columns in UpdatableResultSet (requires MySQL-4.1 or newer).
- LOAD DATA LOCAL INFILE ... now works, if your server is configured to allow it. Can be turned off with the allow-LoadLocalInfile property (see the README).
- Implemented Connection.nativeSQL().
- Fixed ResultSetMetaData.getColumnTypeName() returning BLOB for TEXT and TEXT for BLOB types.
- Fixed charset handling in Fields. java.
- Because of above, implemented ResultSetMetaData.isAutoIncrement() to use Field.isAutoIncrement().
- Substitute '?' for unknown character conversions in single-byte character sets instead of ' $\lozenge$ '.
- Added CLIENT\_LONG\_FLAG to be able to get more column flags (isAutoIncrement() being the most important).
- Honor lower\_case\_table\_names when enabled in the server when doing table name comparisons in Database-MetaData methods.
- DBMD.getImported/ExportedKeys() now handles multiple foreign keys per table.
- More robust implementation of updatable result sets. Checks that *all* primary keys of the table have been selected.
- Some MySQL-4.1 protocol support (extended field info from selects).
- Check for connection closed in more Connection methods (createStatement, prepareStatement, setTransactionIsolation, setAutoCommit).
- Fixed ResultSetMetaData.getPrecision() returning incorrect values for some floating-point types.
- Changed SingleByteCharConverter to use lazy initialization of each converter.

#### **E.6.4.16. Changes in MySQL Connector/J 3.0.2 (08 November 2002)**

- Implemented Clob.setString().
- Added com.mysql.jdbc.MiniAdmin class, which allows you to send shutdown command to MySQL server. This is intended to be used when "embedding" Java and MySQL server together in an end-user application.
- Added SSL support. See README for information on how to use it.
- All DBMD result set columns describing schemas now return NULL to be more compliant with the behavior of other JDBC drivers for other database systems (MySQL does not support schemas).
- Use SHOW CREATE TABLE when possible for determining foreign key information for DatabaseMetaData. Also allows cascade options for DELETE information to be returned.
- Implemented Clob.setCharacterStream().
- Failover and autoReconnect work only when the connection is in an autoCommit(false) state, in order to stay transaction-safe.
- Fixed DBMD.supportsResultSetConcurrency() so that it returns true for Result-Set.TYPE\_SCROLL\_INSENSITIVE and ResultSet.CONCUR\_READ\_ONLY or ResultSet.CONCUR\_UPDATABLE.
- Implemented Clob.setAsciiStream().
- Removed duplicate code from UpdatableResultSet (it can be inherited from ResultSet, the extra code for each method to handle updatability I thought might someday be necessary has not been needed).
- Fixed UnsupportedEncodingException thrown when "forcing" a character encoding via properties.
- Fixed incorrect conversion in ResultSet.getLong().
- Implemented ResultSet.updateBlob().
- Removed some not-needed temporary object creation by smarter use of Strings in EscapeProcessor, Connection and DatabaseMetaData classes.
- Escape  $0 \times 5c$  character in strings for the SJIS charset.
- PreparedStatement now honors stream lengths in setBinary/Ascii/Character Stream() unless you set the connection property useStreamLengthsInPrepStmts to false.
- Fixed issue with updatable result sets and PreparedStatements not working.
- Fixed start position off-by-1 error in Clob.getSubString().
- Added connectTimeout parameter that allows users of JDK-1.4 and newer to specify a maximum time to wait to establish a connection.
- Fixed various non-ASCII character encoding issues.
- Fixed ResultSet.isLast() for empty result sets (should return false).
- Added driver property useHostsInPrivileges. Defaults to true. Affects whether or not @hostname will be used in DBMD.getColumn/TablePrivileges.
- Fixed ResultSet.setFetchDirection(FETCH\_UNKNOWN).
- Added queriesBeforeRetryMaster property that specifies how many queries to issue when failed over before attempting to reconnect to the master (defaults to  $50$ ).
- Fixed issue when calling Statement.setFetchSize() when using arbitrary values.
- Properly restore connection properties when autoReconnecting or failing-over, including  $autoCommit state$ , and isolation level.
- Implemented Clob.truncate().

#### **E.6.4.17. Changes in MySQL Connector/J 3.0.1 (21 September 2002)**

Bugs fixed:

- Charsets now automatically detected. Optimized code for single-byte character set conversion.
- Fixed ResultSetMetaData.isSigned() for TINYINT and BIGINT.
- Fixed RowDataStatic.getAt() off-by-one bug.
- Fixed ResultSet.getRow() off-by-one bug.
- Massive code clean-up to follow Java coding conventions (the time had come).
- Implemented ResultSet.getCharacterStream().
- Added limited Clob functionality (ResultSet.getClob(), PreparedStatemtent.setClob(), Prepared-Statement.setObject(Clob).
- Connection.isClosed() no longer "pings" the server.
- Connection.close() issues rollback() when getAutoCommit() is false.
- Added socketTimeout parameter to URL.
- Added LOCAL TEMPORARY to table types in DatabaseMetaData.getTableTypes().
- Added paranoid parameter, which sanitizes error messages by removing "sensitive" information from them (such as hostnames, ports, or usernames), as well as clearing "sensitive" data structures when possible.

#### **E.6.4.18. Changes in MySQL Connector/J 3.0.0 (31 July 2002)**

Bugs fixed:

• General source-code cleanup.

- The driver now only works with JDK-1.2 or newer.
- Fix and sort primary key names in DBMetaData (SF bugs 582086 and 582086).
- ResultSet.getTimestamp() now works for DATE types (SF bug 559134).
- Float types now reported as java.sql.Types.FLOAT (SF bug 579573).
- Support for streaming (row-by-row) result sets (see README) Thanks to Doron.
- Testsuite now uses Junit (which you can get from <http://www.junit.org>.
- JDBC Compliance: Passes all tests besides stored procedure tests.
- ResultSet.getDate/Time/Timestamp now recognizes all forms of invalid values that have been set to all zeros by MySQL (SF bug 586058).
- Added multi-host failover support (see README).
- Repackaging: New driver name is com.mysql.jdbc.Driver, old name still works, though (the driver is now provided by MySQL-AB).
- Support for large packets (new addition to MySQL-4.0 protocol), see README for more information.
- Better checking for closed connections in Statement and PreparedStatement.
- Performance improvements in string handling and field metadata creation (lazily instantiated) contributed by Alex Twisleton-Wykeham-Fiennes.
- JDBC-3.0 functionality including Statement/PreparedStatement.getGeneratedKeys() and Result-Set.getURL().
- Overall speed improvements via controlling transient object creation in MysqlIO class when reading packets.
- **!!! LICENSE CHANGE !!!** The driver is now GPL. If you need non-GPL licenses, please contact me <mark@mysql.com>.
- Performance enchancements: Driver is now 50–100% faster in most situations, and creates fewer temporary objects.

## **E.6.5. Changes in MySQL Connector/J 2.0.x**

#### **E.6.5.1. Changes in MySQL Connector/J 2.0.14 (16 May 2002)**

Bugs fixed:

- ResultSet.getDouble() now uses code built into JDK to be more precise (but slower).
- Fixed typo for relaxAutoCommit parameter.
- LogicalHandle.isClosed() calls through to physical connection.
- Added SQL profiling (to STDERR). Set profileSql=true in your JDBC URL. See README for more information.
- PreparedStatement now releases resources on . close(). (SF bug 553268)
- More code cleanup.
- Quoted identifiers not used if server version does not support them. Also, if server started with --ansi or -sql-mode=ANSI\_QUOTES, """ will be used as an identifier quote character, otherwise "'" will be used.

#### **E.6.5.2. Changes in MySQL Connector/J 2.0.13 (24 April 2002)**

- Fixed unicode chars being read incorrectly. (SF bug 541088)
- Faster blob escaping for PrepStmt.
- Added setURL() to MySQLXADataSource. (SF bug 546019)
- Added set/getPortNumber() to DataSource(s). (SF bug 548167)
- PreparedStatement.toString() fixed. (SF bug 534026)
- More code cleanup.
- Rudimentary version of Statement.getGeneratedKeys() from JDBC-3.0 now implemented (you need to be using JDK-1.4 for this to work, I believe).
- DBMetaData.getIndexInfo() bad PAGES fixed. (SF BUG 542201)
- ResultSetMetaData.getColumnClassName() now implemented.

#### **E.6.5.3. Changes in MySQL Connector/J 2.0.12 (07 April 2002)**

Bugs fixed:

- Fixed testsuite.Traversal afterLast() bug, thanks to Igor Lastric.
- Added new types to  $getTypeInfo($  ), fixed existing types thanks to Al Davis and Kid Kalanon.
- Fixed time zone off-by-1-hour bug in PreparedStatement (538286, 528785).
- Added identifier quoting to all DatabaseMetaData methods that need them (should fix 518108).
- Added support for BIT types (51870) to PreparedStatement.
- ResultSet.insertRow() should now detect auto\_increment fields in most cases and use that value in the new row. This detection will not work in multi-valued keys, however, due to the fact that the MySQL protocol does not return this information.
- Relaxed synchronization in all classes, should fix 520615 and 520393.
- DataSources fixed setUrl bug (511614, 525565), wrong datasource class name (532816, 528767).
- Added support for YEAR type (533556).
- Fixes for ResultSet updatability in PreparedStatement.
- ResultSet: Fixed updatability (values being set to null if not updated).
- Added getTable/ColumnPrivileges() to DBMD (fixes 484502).
- Added getIdleFor() method to Connection and MysqlLogicalHandle.
- ResultSet.refreshRow() implemented.
- Fixed getRow() bug (527165) in ResultSet.
- General code cleanup.

#### **E.6.5.4. Changes in MySQL Connector/J 2.0.11 (27 January 2002)**

Bugs fixed:

- Full synchronization of Statement. java.
- Fixed missing DELETE\_RULE value in DBMD.getImported/ExportedKeys() and getCrossReference().
- More changes to fix Unexpected end of input stream errors when reading BLOB values. This should be the last fix.

#### **E.6.5.5. Changes in MySQL Connector/J 2.0.10 (24 January 2002)**

- Fixed null-pointer-exceptions when using MysqlConnectionPoolDataSource with Websphere 4 (bug 505839).
- Fixed spurious Unexpected end of input stream errors in MysqlIO (bug 507456).

## **E.6.5.6. Changes in MySQL Connector/J 2.0.9 (13 January 2002)**

Bugs fixed:

- Fixed extra memory allocation in MysqlIO.readPacket() (bug 488663).
- Added detection of network connection being closed when reading packets (thanks to Todd Lizambri).
- Fixed casting bug in PreparedStatement (bug 488663).
- DataSource implementations moved to org.gjt.mm.mysql.jdbc2.optional package, and (initial) implementations of PooledConnectionDataSource and XADataSource are in place (thanks to Todd Wolff for the implementation and testing of PooledConnectionDataSource with IBM WebSphere 4).
- Fixed quoting error with escape processor (bug 486265).
- Removed concatenation support from driver (the  $\vert \vert$  operator), as older versions of VisualAge seem to be the only thing that use it, and it conflicts with the logical || operator. You will need to start mysqld with the  $-$ ansi flag to use the || operator as concatenation (bug 491680).
- Ant build was corrupting included jar files, fixed (bug 487669).
- Report batch update support through DatabaseMetaData (bug 495101).
- Implementation of DatabaseMetaData.getExported/ImportedKeys() and getCrossReference().
- Fixed off-by-one-hour error in PreparedStatement.setTimestamp() (bug 491577).
- Full synchronization on methods modifying instance and class-shared references, driver should be entirely thread-safe now (please let me know if you have problems).

## **E.6.5.7. Changes in MySQL Connector/J 2.0.8 (25 November 2001)**

Bugs fixed:

- XADataSource/ConnectionPoolDataSource code (experimental)
- DatabaseMetaData.getPrimaryKeys() and getBestRowIdentifier() are now more robust in identifying primary keys (matches regardless of case or abbreviation/full spelling of Primary Key in Key\_type column).
- Batch updates now supported (thanks to some inspiration from Daniel Rall).
- PreparedStatement.setAnyNumericType() now handles positive exponents correctly (adds + so MySQL can understand it).

### **E.6.5.8. Changes in MySQL Connector/J 2.0.7 (24 October 2001)**

- Character sets read from database if useUnicode=true and characterEncoding is not set. (thanks to Dmitry Vereshchagin)
- Initial transaction isolation level read from database (if available). (thanks to Dmitry Vereshchagin)
- Fixed PreparedStatement generating SQL that would end up with syntax errors for some queries.
- PreparedStatement.setCharacterStream() now implemented
- Captialize type names when captializeTypeNames=true is passed in URL or properties (for WebObjects. (thanks to Anjo Krank)
- ResultSet.getBlob() now returns null if column value was null.
- Fixed ResultSetMetaData.getPrecision() returning one less than actual on newer versions of MySQL.
- Fixed dangling socket problem when in high availability (autoReconnect=true) mode, and finalizer for Connection will close any dangling sockets on GC.
- Fixed time zone issue in PreparedStatement.setTimestamp(). (thanks to Erik Olofsson)
- PreparedStatement.setDouble() now uses full-precision doubles (reverting a fix made earlier to truncate them).
- Fixed DatabaseMetaData.supportsTransactions(), and supportsTransactionIsolationLevel() and getTypeInfo() SQL\_DATETIME\_SUB and SQL\_DATA\_TYPE fields not being readable.
- Updatable result sets now correctly handle NULL values in fields.
- PreparedStatement.setBoolean() will use 1/0 for values if your MySQL version is 3.21.23 or higher.
- Fixed ResultSet.isAfterLast() always returning false.

#### **E.6.5.9. Changes in MySQL Connector/J 2.0.6 (16 June 2001)**

Bugs fixed:

- Fixed PreparedStatement parameter checking.
- Fixed case-sensitive column names in ResultSet.java.

#### **E.6.5.10. Changes in MySQL Connector/J 2.0.5 (13 June 2001)**

Bugs fixed:

- ResultSet.insertRow() works now, even if not all columns are set (they will be set to NULL).
- Added Byte to PreparedStatement.setObject().
- Fixed data parsing of TIMESTAMP values with 2-digit years.
- Added ISOLATION level support to Connection.setIsolationLevel()
- DataBaseMetaData.getCrossReference() no longer ArrayIndexOOB.
- ResultSet.getBoolean() now recognizes -1 as true.
- ResultSet has +/-Inf/inf support.
- getObject() on ResultSet correctly does TINYINT->Byte and SMALLINT->Short.
- Fixed ResultSetMetaData.getColumnTypeName for TEXT/BLOB.
- Fixed ArrayIndexOutOfBounds when sending large BLOB queries. (Max size packet was not being set)
- Fixed NPE on PreparedStatement.executeUpdate() when all columns have not been set.
- Fixed ResultSet.getBlob() ArrayIndex out-of-bounds.

#### **E.6.5.11. Changes in MySQL Connector/J 2.0.3 (03 December 2000)**

- Fixed composite key problem with updatable result sets.
- Faster ASCII string operations.
- Fixed off-by-one error in java.sql.Blob implementation code.
- Fixed incorrect detection of MAX\_ALLOWED\_PACKET, so sending large blobs should work now.
- Added detection of -/+INF for doubles.
- Added ultraDevHack URL parameter, set to true to allow (broken) Macromedia UltraDev to use the driver.
- Implemented getBigDecimal() without scale component for JDBC2.

## **E.6.5.12. Changes in MySQL Connector/J 2.0.1 (06 April 2000)**

Bugs fixed:

- Columns that are of type TEXT now return as Strings when you use getObject().
- Cleaned up exception handling when driver connects.
- Fixed RSMD. isWritable() returning wrong value. Thanks to Moritz Maass.
- DatabaseMetaData.getPrimaryKeys() now works correctly with respect to key\_seq. Thanks to Brian Slesinsky.
- Fixed many JDBC-2.0 traversal, positioning bugs, especially with respect to empty result sets. Thanks to Ron Smits, Nick Brook, Cessar Garcia and Carlos Martinez.
- No escape processing is done on PreparedStatements anymore per JDBC spec.
- Fixed some issues with updatability support in ResultSet when using multiple primary keys.

### **E.6.5.13. Changes in MySQL Connector/J 2.0.0pre5 (21 February 2000)**

• Fixed Bad Handshake problem.

## **E.6.5.14. Changes in MySQL Connector/J 2.0.0pre4 (10 January 2000)**

- Fixes to ResultSet for insertRow() Thanks to Cesar Garcia
- Fix to Driver to recognize JDBC-2.0 by loading a JDBC-2.0 class, instead of relying on JDK version numbers. Thanks to John Baker.
- Fixed ResultSet to return correct row numbers
- Statement.getUpdateCount() now returns rows matched, instead of rows actually updated, which is more SQL-92 like.

10-29-99

- Statement/PreparedStatement.getMoreResults() bug fixed. Thanks to Noel J. Bergman.
- Added Short as a type to PreparedStatement.setObject(). Thanks to Jeff Crowder
- Driver now automagically configures maximum/preferred packet sizes by querying server.
- Autoreconnect code uses fast ping command if server supports it.
- Fixed various bugs with respect to packet sizing when reading from the server and when alloc'ing to write to the server.

## **E.6.5.15. Changes in MySQL Connector/J 2.0.0pre (17 August 1999)**

- Now compiles under JDK-1.2. The driver supports both JDK-1.1 and JDK-1.2 at the same time through a core set of classes. The driver will load the appropriate interface classes at runtime by figuring out which JVM version you are using.
- Fixes for result sets with all nulls in the first row. (Pointed out by Tim Endres)
- Fixes to column numbers in SQLExceptions in ResultSet (Thanks to Blas Rodriguez Somoza)
- The database no longer needs to specified to connect. (Thanks to Christian Motschke)

# **E.6.6. Changes in MySQL Connector/J 1.2b (04 July 1999)**

- Better Documentation (in progress), in doc/mm.doc/book1.html
- DBMD now allows null for a column name pattern (not in spec), which it changes to '%'.
- DBMD now has correct types/lengths for getXXX().
- ResultSet.getDate(), getTime(), and getTimestamp() fixes. (contributed by Alan Wilken)
- EscapeProcessor now handles  $\{\}\$  and  $\{\text{or}\}$  inside quotes correctly. (thanks to Alik for some ideas on how to fix it)
- Fixes to properties handling in Connection. (contributed by Juho Tikkala)
- ResultSet.getObject() now returns null for NULL columns in the table, rather than bombing out. (thanks to Ben Grosman)
- ResultSet.getObject() now returns Strings for types from MySQL that it doesn't know about. (Suggested by Chris Perdue)
- Removed DataInput/Output streams, not needed, 1/2 number of method calls per IO operation.
- Use default character encoding if one is not specified. This is a work-around for broken JVMs, because according to spec, EVERY JVM must support "ISO8859\_1", but they don't.
- Fixed Connection to use the platform character encoding instead of "ISO8859\_1" if one isn't explicitly set. This fixes problems people were having loading the character- converter classes that didn't always exist (JVM bug). (thanks to Fritz Elfert for pointing out this problem)
- Changed MysqlIO to re-use packets where possible to reduce memory usage.
- Fixed escape-processor bugs pertaining to {} inside quotes.

# **E.6.7. Changes in MySQL Connector/J 1.2.x and lower**

### **E.6.7.1. Changes in MySQL Connector/J 1.2a (14 April 1999)**

- Fixed character-set support for non-Javasoft JVMs (thanks to many people for pointing it out)
- Fixed ResultSet.getBoolean() to recognize 'y' & 'n' as well as '1' & '0' as boolean flags. (thanks to Tim Pizey)
- Fixed ResultSet.getTimestamp() to give better performance. (thanks to Richard Swift)
- Fixed getByte() for numeric types. (thanks to Ray Bellis)
- Fixed DatabaseMetaData.getTypeInfo() for DATE type. (thanks to Paul Johnston)
- Fixed EscapeProcessor for "fn" calls. (thanks to Piyush Shah at locomotive.org)
- Fixed EscapeProcessor to not do extraneous work if there are no escape codes. (thanks to Ryan Gustafson)
- Fixed Driver to parse URLs of the form "jdbc:mysql://host:port" (thanks to Richard Lobb)

### **E.6.7.2. Changes in MySQL Connector/J 1.1i (24 March 1999)**

- Fixed Timestamps for PreparedStatements
- Fixed null pointer exceptions in RSMD and RS
- Re-compiled with jikes for valid class files (thanks ms!)
#### **E.6.7.3. Changes in MySQL Connector/J 1.1h (08 March 1999)**

- Fixed escape processor to deal with unmatched { and } (thanks to Craig Coles)
- Fixed escape processor to create more portable (between DATETIME and TIMESTAMP types) representations so that it will work with BETWEEN clauses. (thanks to Craig Longman)
- MysqlIO.quit() now closes the socket connection. Before, after many failed connections some OS's would run out of file descriptors. (thanks to Michael Brinkman)
- Fixed NullPointerException in Driver.getPropertyInfo. (thanks to Dave Potts)
- Fixes to MysqlDefs to allow all \*text fields to be retrieved as Strings. (thanks to Chris at Leverage)
- Fixed setDouble in PreparedStatement for large numbers to avoid sending scientific notation to the database. (thanks to J.S. Ferguson)
- Fixed getScale() and getPrecision() in RSMD. (contrib'd by James Klicman)
- Fixed getObject() when field was DECIMAL or NUMERIC (thanks to Bert Hobbs)
- DBMD.getTables() bombed when passed a null table-name pattern. Fixed. (thanks to Richard Lobb)
- Added check for "client not authorized" errors during connect. (thanks to Hannes Wallnoefer)

#### **E.6.7.4. Changes in MySQL Connector/J 1.1g (19 February 1999)**

- Result set rows are now byte arrays. Blobs and Unicode work bidriectonally now. The useUnicode and encoding options are implemented now.
- Fixes to PreparedStatement to send binary set by setXXXStream to be sent untouched to the MySQL server.
- Fixes to getDriverPropertyInfo().

#### **E.6.7.5. Changes in MySQL Connector/J 1.1f (31 December 1998)**

- Changed all ResultSet fields to Strings, this should allow Unicode to work, but your JVM must be able to convert between the character sets. This should also make reading data from the server be a bit quicker, because there is now no conversion from StringBuffer to String.
- Changed PreparedStatement.streamToString() to be more efficient (code from Uwe Schaefer).
- URL parsing is more robust (throws SQL exceptions on errors rather than NullPointerExceptions)
- PreparedStatement now can convert Strings to Time/Date values via setObject() (code from Robert Currey).
- IO no longer hangs in Buffer.readInt(), that bug was introduced in 1.1d when changing to all byte-arrays for result sets. (Pointed out by Samo Login)

#### **E.6.7.6. Changes in MySQL Connector/J 1.1b (03 November 1998)**

- Fixes to DatabaseMetaData to allow both IBM VA and J-Builder to work. Let me know how it goes. (thanks to Jac Kersing)
- Fix to ResultSet.getBoolean() for NULL strings (thanks to Barry Lagerweij)
- Beginning of code cleanup, and formatting. Getting ready to branch this off to a parallel JDBC-2.0 source tree.
- Added "final" modifier to critical sections in MysqlIO and Buffer to allow compiler to inline methods for speed.

9-29-98

If object references passed to setXXX() in PreparedStatement are null, setNull() is automatically called for you. (Thanks for the

suggestion goes to Erik Ostrom)

- setObject() in PreparedStatement will now attempt to write a serialized representation of the object to the database for objects of Types.OTHER and objects of unknown type.
- Util now has a static method readObject() which given a ResultSet and a column index will re-instantiate an object serialized in the above manner.

### **E.6.7.7. Changes in MySQL Connector/J 1.1 (02 September 1998)**

- Got rid of "ugly hack" in MysqlIO.nextRow(). Rather than catch an exception, Buffer.isLastDataPacket() was fixed.
- Connection.getCatalog() and Connection.setCatalog() should work now.
- Statement.setMaxRows() works, as well as setting by property maxRows. Statement.setMaxRows() overrides maxRows set via properties or url parameters.
- Automatic re-connection is available. Because it has to "ping" the database before each query, it is turned off by default. To use it, pass in "autoReconnect=true" in the connection URL. You may also change the number of reconnect tries, and the initial timeout value via "maxReconnects=n" (default 3) and "initialTimeout=n" (seconds, default 2) parameters. The timeout is an exponential backoff type of timeout; for example, if you have initial timeout of 2 seconds, and maxReconnects of 3, then the driver will timeout 2 seconds, 4 seconds, then 16 seconds between each re-connection attempt.

#### **E.6.7.8. Changes in MySQL Connector/J 1.0 (24 August 1998)**

- Fixed handling of blob data in Buffer.java
- Fixed bug with authentication packet being sized too small.
- The JDBC Driver is now under the LPGL.

8-14-98

- Fixed Buffer.readLenString() to correctly read data for BLOBS.
- Fixed PreparedStatement.stringToStream to correctly read data for BLOBS.
- Fixed PreparedStatement.setDate() to not add a day. (above fixes thanks to Vincent Partington)
- Added URL parameter parsing (?user=... and so forth).

#### **E.6.7.9. Changes in MySQL Connector/J 0.9d (04 August 1998)**

- Big news! New package name. Tim Endres from ICE Engineering is starting a new source tree for GNU GPL'd Java software. He's graciously given me the org.gjt.mm package directory to use, so now the driver is in the org.gjt.mm.mysql package scheme. I'm "legal" now. Look for more information on Tim's project soon.
- Now using dynamically sized packets to reduce memory usage when sending commands to the DB.
- Small fixes to getTypeInfo() for parameters, and so forth.
- DatabaseMetaData is now fully implemented. Let me know if these drivers work with the various IDEs out there. I've heard that they're working with JBuilder right now.
- Added JavaDoc documentation to the package.
- Package now available in .zip or .tar.gz.

### **E.6.7.10. Changes in MySQL Connector/J 0.9 (28 July 1998)**

• Implemented getTypeInfo(). Connection.rollback() now throws an SQLException per the JDBC spec.

- Added PreparedStatement that supports all JDBC API methods for PreparedStatement including InputStreams. Please check this out and let me know if anything is broken.
- Fixed a bug in ResultSet that would break some queries that only returned 1 row.
- Fixed bugs in DatabaseMetaData.getTables(), DatabaseMetaData.getColumns() and DatabaseMetaData.getCatalogs().
- Added functionality to Statement that allows executeUpdate() to store values for IDs that are automatically generated for AUTO\_INCREMENT fields. Basically, after an executeUpdate(), look at the SQLWarnings for warnings like "LAST\_INSERTED\_ID = 'some number', COMMAND = 'your SQL query'". If you are using AUTO\_INCREMENT fields in your tables and are executing a lot of executeUpdate()s on one Statement, be sure to clearWarnings() every so often to save memory.

#### **E.6.7.11. Changes in MySQL Connector/J 0.8 (06 July 1998)**

• Split MysqlIO and Buffer to separate classes. Some ClassLoaders gave an IllegalAccess error for some fields in those two classes. Now mm.mysql works in applets and all classloaders. Thanks to Joe Ennis <jce@mail.boone.com> for pointing out the problem and working on a fix with me.

#### **E.6.7.12. Changes in MySQL Connector/J 0.7 (01 July 1998)**

• Fixed DatabaseMetadata problems in getColumns() and bug in switch statement in the Field constructor. Thanks to Costin Manolache <costin@tdiinc.com> for pointing these out.

#### **E.6.7.13. Changes in MySQL Connector/J 0.6 (21 May 1998)**

- Incorporated efficiency changes from Richard Swift <Richard.Swift@kanatek.ca> in MysqlIO.java and Result-Set.java:
- We're now 15% faster than gwe's driver.
- Started working on DatabaseMetaData.
- The following methods are implemented:
	- getTables()
	- getTableTypes()
	- $\bullet$  getColumns()
	- getCatalogs()

# **E.7. MySQL Connector/MXJ Change History**

### **E.7.1. Changes in MySQL Connector/MXJ 5.0.6 (04 May 2007)**

Functionality added or changed:

- Updated internal jar file names to include version information and be more consistent with Connector/J jar naming. For example, connector-mxj.jar is now mysql-connector-mxj-\$ $\{mxj-version\}$ .jar.
- Updated commercial license files.
- Added copyright notices to some classes which were missing them.
- Added InitializeUser and QueryUtil classes to support new feature.
- Added new tests for initial-user  $&$  expanded some existing tests.
- ConnectorMXJUrlTestExample and ConnectorMXJObjectTestExample now demonstrate the initialization of

user/password and creating the initial database (rather than using "test").

- Added new connection property initialize-user which, if set to true will remove the default, un-passworded anonymous and root users, and create the user/password from the connection url.
- Removed obsolete field SimpleMysqldDynamicMBean.lastInvocation.
- Clarified code in DefaultsMap.entrySet().
- Removed obsolete PatchedStandardSocketFactory java file.
- Added main(String[]) to com/mysql/management/AllTestsSuite.java.
- Errors reading portFile are now reported using stacktrace(err), previously System.err was used.
- portFile now contains a new-line to be consistent with pidFile.
- Fixed where versionString.trim() was ignored.
- Removed references to File.deleteOnExit, a warning is printed instead.

Bugs fixed:

- Changed tests to shutdown mysqld prior to deleting files.
- Fixed port file to always be writen to datadir.
- Added os.name-os.arch to resource directory mapping properties file.
- Swapped out commercial binaries for v5.0.40.
- Delete portFile on shutdown.
- Moved platform-map.properties into db-files.jar.
- Clarified the startup max wait numbers.
- Updated build. xml in preperation for next beta build.
- Removed use-default-architecture property replaced.
- Added null-check to deal with C/MXJ being loaded by the bootstrap classloaders with JVMs for which getClassLoader() returns null.
- Added robustness around reading portfile.
- Removed PatchedStandardSocketFactory (fixed in Connetor/J 5.0.6).
- Refactored duplication from tests and examples to QueryUtil.
- Removed obsolete InitializePasswordExample

### **E.7.2. Changes in MySQL Connector/MXJ 5.0.5 (14 March 2007)**

- Moved MysqldFactory to main package.
- Reformatting: Added newlines some files which did not end in them.
- Swapped out commercial binaries for v5.0.36.
- Found and removed dynamic linking in mysql\_kill; updated solution.
- Changed protected constructor of SimpleMysqldDynamicMBean from taking a MysqldResource to taking a Mysqld-Factory, in order to lay groundwork for addressing BUG discovered by Andrew Rubinger. See: [MySQL Forums](http://forums.mysql.com/read.php?39,143046,143046#msg-143046) (Actual testing with JBoss, and filing a bug, is still required.)
- build.xml: usage now slightly more verbose; some reformatting.
- Now incoporates Reggie Bernett's SafeTerminateProcess and only calls the unsafe TerminateProcess as a final last resort.
- New windows kill.exe fixes bug where mysqld was being force terminated. Issue reported by bruno haleblian and others, see: [MySQL Forums](http://forums.mysql.com/read.php?39,140623,140623#msg-140623).
- Replaced Boolean.parseBoolean with JDK 1.4 compliant valueOf.
- Changed connector-mxj.properties default mysql version to 5.0.37.
- In testing so far mysqld reliably shuts down cleanly much faster.
- Added testcase to com.mysql.management.jmx.AcceptanceTest which demonstrats that dataDir is a mutable MBean property.
- Updated build.xml in prep for next release.
- Changed SimpleMysqldDynamicMBean to create MysqldResource on demand in order to allow setting of datadir. (Rubinger bug groundwork).
- Clarified the synchronization of MysqldResource methods.
- SIGHUP is replaced with MySQLShutdown<PID> event.
- Clarified the immutability of baseDir, dataDir, pidFile, portFile.
- Added 5.1.15 binaries to the repository.
- Removed 5.1.14 binaries from the repository.
- Added getDataDir() to interface MysqldResourceI.
- Added 5.1.14 binaries to repository.
- Replaced windows kill.exe resource with re-written version specific to mysqld.
- Added Patched StandardSocketFactory from Connector/J 5-0 HEAD.
- Ensured 5.1.14 compatibility.
- Swapped out gpl binaries for v5.0.37.
- Removed 5.0.22 binaries from the repository.

### **E.7.3. Changes in MySQL Connector/MXJ 5.0.4 (28 January 2007)**

- Allow multiple calls to start server from URL connection on non-3306 port. [\(Bug#24004](http://bugs.mysql.com/24004))
- Updated build.xml to build to handle with different gpl and commercial mysld version numbers.
- Only populate the options map from the help text if specifically requested or in the MBean case.
- Introduced property for Linux & WinXX to default to 32bit versions.
- Swapped out gpl binaries for v5.0.27.
- Swapped out commercial binaries for v5.0.32.
- Moved mysqld binary resourced into separate jar file NOTICE: CLASSPATH will now need to connectormxj-db-files.jar.
- Minor test robustness improvements.
- Moved default version string out of java class into a text editable properties file (connector-mxj.properties) in the resources directory.

• Fixed test to be tollerant of  $/\text{tmp}$  being a symlink to  $/$  foo $/\text{tmp}$ .

### **E.7.4. Changes in MySQL Connector/MXJ 5.0.3 (24 June 2006)**

Bugs fixed:

- Removed unused imports, formatted code, made minor edits to tests.
- Removed "TeeOutputStream" no longer needed.
- Swapped out the mysqld binaries for MySQL v5.0.22.

### **E.7.5. Changes in MySQL Connector/MXJ 5.0.2 (15 June 2006)**

- Replaced string parsing with JDBC connection attempt for determining if a mysqld is "ready for connections" CLASSPATH will now need to include Connector/J jar.
- "platform" directories replace spaces with underscores
- extracted array and list printing to ListToString utility class
- Swapped out the mysqld binaries for MySQL v5.0.21
- Added trace level logging with Aspect/J. CLASSPATH will now need to include lib/aspectjrt.jar
- reformatted code
- altered to be "basedir" rather than "port" oriented.
- help parsing test reflects current help options
- insulated users from problems with "." in basedir
- swapped out the mysqld binaries for MySQL v5.0.18
- Made tests more robust be deleting the /tmp/test-c.mxj directory before running tests.
- ServerLauncherSocketFactory.shutdown API change: now takes File parameter (basedir) instead of port.
- socket is now "mysql.sock" in datadir
- added ability to specify "mysql-version" as an url parameter
- Extended timeout for help string parsing, to avoid cases where the help text was getting prematurely flushed, and thus truncated.
- swapped out the mysqld binaries for MySQL v5.0.19
- MysqldResource now tied to dataDir as well as basedir (API CHANGE)
- moved PID file into datadir
- ServerLauncherSocketFactory.shutdown now works across JVMs.
- extracted splitLines(String) to Str utility class
- ServerLauncherSocketFactory.shutdown(port) no longer throws, only reports to System.err
- ServerLauncherSocketFactory now treats URL parameters in the form of &server.foo=null as serverOption-Map.put("foo", null)
- ServerLauncherSocketFactory.shutdown API change: now takes 2 File parameters (basedir, datadir)

### **E.7.6. Changes in MySQL Connector/MXJ 5.0.1 (Never released)**

This was an internal only release.

### **E.7.7. Changes in MySQL Connector/MXJ 5.0.0 (09 December 2005)**

Bugs fixed:

- Removed HelpOptionsParser's need to reference a MysqldResource.
- Reorganized utils into a single "Utils" collaborator.
- Minor test tweaks
- Altered examples and tests to use new Connector/J 5.0 URL syntax for for launching Connector/MXJ ("jdbc:mysql:mxj://")
- Swapped out the mysqld binaries for MySQL v5.0.16.
- Ditched "ClassUtil" (merged with Str).
- Minor refactorings for type casting and exception handling.

# **E.8. MySQL Proxy Change History**

### **E.8.1. Changes in MySQL Proxy 0.6.0 (Not yet released)**

Functionality added or changed:

- When using read/write splitting and the  $rw$ -splitting. lua example script, connecting a second user to the proxy returns an error message. ([Bug#30867\)](http://bugs.mysql.com/30867)
- Added support in read\_query\_result() to overwrite the result-set.
- Added --no-daemon and --pid-file.
- Added hooks for read\_auth(), read\_handshake() and read\_auth\_result().
- Added handling of proxy.connection.backend\_ndx in connect\_server() and read\_query() to support read/ write splitting.
- Added support for proxy.response.packets.
- Added testcases.
- Added --no-proxy to disable the proxy.
- Added support for listening UNIX sockets.
- Added a global lua-scope proxy.global.\*.
- Added connection pooling.

- Fixed assertion on COM\_BINLOG\_DUMP. [\(Bug#29764](http://bugs.mysql.com/29764))
- Fixed assertion on result-packets like [ field-len | fields | EOF | ERR ]. ([Bug#29732\)](http://bugs.mysql.com/29732)
- Fixed assertion at login with empty password + empty default db.  $(Bu\mu/29719)$
- Fixed assertion at COM\_SHUTDOWN. ([Bug#29719\)](http://bugs.mysql.com/29719)
- Fixed crash if proxy.connection is used in connect\_server().
- Fixed check for  $g$ lib<sub>2</sub> to require at least 2.6.0.
- Fixed assertion when all backends are down and we try to connect.
- Fixed connection-stalling if read\_query\_result() throws an assert()ion.
- Fixed len-encoding on proxy.resulsets.
- Fixed compilation on win32.
- Fixed assertion when connecting to the MySQL 6.0.1.
- Fixed decoding of len-encoded ints for 3-byte notation.
- Fixed inj.resultset.affected\_rows on SELECT queries.
- Fixed handling of (SQL) NULL in result-sets.
- Fixed mem-leak with proxy.response.\* is used.

### **E.8.2. Changes in MySQL Proxy 0.5.1 (30 June 2007)**

Functionality added or changed:

- Added resultset.affected\_rows and resultset.insert\_id.
- Changed --proxy.profiling to --proxy-skip-profiling.
- Added missing dependency to libmysqlclient-dev to the INSTALL file.
- Added inj.query\_time and inj.response\_time into the lua scripts.
- Added support for pre-4.1 passwords in a 4.1 connection.
- Added script examples for rewriting and injection.
- Added proxy.VERSION.
- Added support for UNIX sockets.
- Added protection against duplicate resultsets from a script.

Bugs fixed:

- Fixed mysql check in configure to die when mysql.h isn't detected.
- Fixed handling of duplicate ERR on COM\_CHANGE\_USER in MySQL 5.1.18+.
- Fixed compile error with MySQL 4.1.x on missing COM\_STMT\_\*.
- Fixed crash on fields  $> 250$  bytes when the resultset is inspected.
- Fixed warning if connect\_server() is not provided.
- Fixed assertion when a error occurs at initial script exec time.
- Fixed assertion when read\_query\_result() is not provided when PROXY\_SEND\_QUERY is used.

### **E.8.3. Changes in MySQL Proxy 0.5.0 (19 June 2007)**

This is the first beta release.

- Added automake/autoconf support.
- Added cmake support.

# Appendix F. Restrictions and Limits

The discussion here describes restrictions that apply to the use of MySQL features such as subqueries or views.

# **F.1. Restrictions on Stored Routines and Triggers**

Some of the restrictions noted here apply to all stored routines; that is, both to stored procedures and stored functions. Some of these restrictions apply to stored functions but not to stored procedures.

The restrictions for stored functions also apply to triggers.

Stored routines cannot contain arbitrary SQL statements. The following statements are disallowed:

- The table-maintenance statements CHECK TABLE and OPTIMIZE TABLE. This restriction is lifted beginning with MySQL 5.0.17.
- The locking statements LOCK TABLES and UNLOCK TABLES.
- ALTER VIEW. (Before MySQL 5.0.46, this restriction is enforced only for stored functions.)
- LOAD DATA and LOAD TABLE.
- SQL prepared statements (PREPARE, EXECUTE, DEALLOCATE PREPARE). Implication: You cannot use dynamic SQL within stored routines (where you construct dynamically statements as strings and then execute them). This restriction is lifted as of MySQL 5.0.13 for stored procedures; it still applies to stored functions and triggers.

In addition, SQL statements that are not permitted within prepared statements are also not permitted in stored routines. See [Sec](#page-889-0)[tion 12.7, "SQL Syntax for Prepared Statements",](#page-889-0) for a list of statements supported as prepared statements. Statements not listed there are not supported for SQL prepared statements and thus are also not supported for stored routines unless noted other-wise in [Section 21.2, "Using Stored Routines \(Procedures and Functions\)".](#page-1235-0)

• Inserts cannot be delayed. INSERT DELAYED syntax is accepted but the statement is handled as a normal INSERT.

For stored functions (but not stored procedures), the following additional statements or operations are disallowed:

- Statements that perform explicit or implicit commit or rollback. Support for these statements is not required by the SQL standard, which states that each DBMS vendor may decide whether to allow them.
- Statements that return a result set. This includes SELECT statements that do not have an INTO var\_list clause and other statements such as SHOW, EXPLAIN, and CHECK TABLE. A function can process a result set either with SELECT ... IN-TO var list or by using a cursor and FETCH statements. See Section 12.8.3.3, "[SELECT ... INTO](#page-892-0) Statement".
- FLUSH statements.
- Before MySQL 5.0.10, stored functions created with CREATE FUNCTION must not contain references to tables, with limited exceptions. They may include some SET statements that contain table references, for example SET  $a := (SELECT$ MAX(id) FROM t), and SELECT statements that fetch values directly into variables, for example SELECT i INTO var1 FROM t.
- Stored functions cannot be used recursively.
- Within a stored function or trigger, it is not permitted to modify a table that is already being used (for reading or writing) by the statement that invoked the function or trigger.
- If you refer to a temporary table multiple times in a stored function under different aliases, a Can't reopen table: 'tbl\_name' error occurs, even if the references occur in different statements within the function.
- A stored function acquires table locks before executing, to avoid inconsistency in the binary log due to mismatch of the order in which statements execute and when they appear in the log. Statements that invoke a function are recorded rather than the statements executed within the function. Consequently, stored functions that update the same underlying tables do not execute in parallel. In contrast, stored procedures do not acquire table-level locks. All statements executed within stored procedures are written to the binary log. See [Section 21.5, "Binary Logging of Stored Programs"](#page-1243-0).

Although some restrictions normally apply to stored functions and triggers but not to stored procedures, those restrictions do apply to stored procedures if they are invoked from within a stored function or trigger. For example, if you use FLUSH in a stored procedure, that stored procedure cannot be called from a stored function or trigger.

It is possible for the same identifier to be used for a routine parameter, a local variable, and a table column. Also, the same local variable name can be used in nested blocks. For example:

```
CREATE PROCEDURE p (i INT)
BEGIN
  DECLARE i INT DEFAULT 0;
  SELECT i FROM t;
  BEGIN
    DECLARE i INT DEFAULT 1;
    SELECT i FROM t;
  END;
END;
```
In such cases the identifier is ambiguous and the following precedence rules apply:

- A local variable takes precedence over a routine parameter or table column
- A routine parameter takes precedence over a table column
- A local variable in an inner block takes precedence over a local variable in an outer block

The behavior that variables take precedence over table columns is non-standard.

Use of stored routines can cause replication problems. This issue is discussed further in [Section 21.5, "Binary Logging of Stored](#page-1243-0) [Programs"](#page-1243-0).

INFORMATION\_SCHEMA does not have a PARAMETERS table until MySQL 6.0, so applications that need to acquire routine parameter information at runtime must use workarounds such as parsing the output of SHOW CREATE statements or the param\_list column of the mysql.proc table.param\_list contents can be processed from within a stored routine, unlike the output from SHOW.

There are no stored routine debugging facilities.

Before MySQL 5.0.17, CALL statements cannot be prepared. This true both for server-side prepared statements and for SQL prepared statements.

UNDO handlers are not supported.

FOR loops are not supported.

To prevent problems of interaction between server threads, when a client issues a statement, the server uses a snapshot of routines and triggers available for execution of the statement. That is, the server calculates a list of procedures, functions, and triggers that may be used during execution of the statement, loads them, and then proceeds to execute the statement. This means that while the statement executes, it will not see changes to routines performed by other threads.

For triggers, the following additional statements or operations are disallowed:

- Triggers currently are not activated by foreign key actions.
- The RETURN statement is disallowed in triggers, which cannot return a value. To exit a trigger immediately, use the LEAVE statement.
- Triggers are not allowed on tables in the mysql database.

# **F.2. Restrictions on Server-Side Cursors**

Server-side cursors are implemented beginning with the C API in MySQL 5.0.2 via the [mysql\\_stmt\\_attr\\_set\(\)](#page-1639-0) function. A server-side cursor allows a result set to be generated on the server side, but not transferred to the client except for those rows that the client requests. For example, if a client executes a query but is only interested in the first row, the remaining rows are not transferred.

In MySOL, a server-side cursor is materialized into a temporary table. Initially, this is a MEMORY table, but is converted to a My-ISAM table if its size reaches the value of the max\_heap\_table\_size system variable. (Beginning with MySQL 5.0.14, the same temporary-table implementation also is used for cursors in stored routines.) One limitation of the implementation is that for a large result set, retrieving its rows through a cursor might be slow.

Cursors are read only; you cannot use a cursor to update rows.

UPDATE WHERE CURRENT OF and DELETE WHERE CURRENT OF are not implemented, because updatable cursors are not supported.

Cursors are non-holdable (not held open after a commit).

Cursors are asensitive.

Cursors are non-scrollable.

Cursors are not named. The statement handler acts as the cursor ID.

You can have open only a single cursor per prepared statement. If you need several cursors, you must prepare several statements.

<span id="page-2314-0"></span>You cannot use a cursor for a statement that generates a result set if the statement is not supported in prepared mode. This includes statements such as CHECK TABLE, HANDLER READ, and SHOW BINLOG EVENTS.

### **F.3. Restrictions on Subqueries**

- In MySQL 5.0 before 5.0.36, if you compare a NULL value to a subquery using  $ALL$ , ANY, or SOME, and the subquery returns an empty result, the comparison might evaluate to the non-standard result of NULL rather than to TRUE or FALSE.
- A subquery's outer statement can be any one of: SELECT, INSERT, UPDATE, DELETE, SET, or DO.
- Subquery optimization for IN is not as effective as for the = operator or for the IN([value\\_list](#page-679-0)) operator.

A typical case for poor IN subquery performance is when the subquery returns a small number of rows but the outer query returns a large number of rows to be compared to the subquery result.

The problem is that, for a statement that uses an IN subquery, the optimizer rewrites it as a correlated subquery. Consider the following statement that uses an uncorrelated subquery:

SELECT ... FROM t1 WHERE t1.a IN (SELECT b FROM t2);

The optimizer rewrites the statement to a correlated subquery:

SELECT ... FROM t1 WHERE EXISTS (SELECT 1 FROM t2 WHERE t2.b = t1.a);

If the inner and outer queries return M and N rows, respectively, the execution time becomes on the order of  $O(M\times N)$ , rather than  $O(M+N)$  as it would be for an uncorrelated subquery.

An implication is that an IN subquery can be much slower than a query written using an IN(value list) operator that lists the same values that the subquery would return.

• In general, you cannot modify a table and select from the same table in a subquery. For example, this limitation applies to statements of the following forms:

DELETE FROM t WHERE ... (SELECT ... FROM t ...); UPDATE t ... WHERE col = (SELECT ... FROM t ...); {INSERT|REPLACE} INTO t (SELECT ... FROM t ...);

Exception: The preceding prohibition does not apply if you are using a subquery for the modified table in the FROM clause. Example:

UPDATE  $t$  ... WHERE  $col = (SELECT * FROM (SELECT ... FROM t...) AS _t ... )$ 

Here the prohibition does not apply because the result from a subquery in the FROM clause is stored as a temporary table, so the relevant rows in  $t$  have already been selected by the time the update to  $t$  takes place.

- Row comparison operations are only partially supported:
	- For  $\epsilon_{XPT}$  IN (subquery),  $\epsilon_{XPT}$  can be an *n*-tuple (specified via row constructor syntax) and the subquery can return rows of *n*-tuples.
	- For  $\exp r$  op  $\{ALL | ANY | SOME \}$  (subquery),  $\exp r$  must be a scalar value and the subquery must be a column subquery; it cannot return multiple-column rows.

In other words, for a subquery that returns rows of  $n$ -tuples, this is supported:

 $\left(\text{val}\_{1}, \ldots, \text{val}\_{n}\right)$  IN  $\left(\text{subquery}\right)$ 

But this is not supported:

(val\_1, ..., val\_n) op {ALL|ANY|SOME} (subquery)

The reason for supporting row comparisons for  $IN$  but not for the others is that  $IN$  is implemented by rewriting it as a sequence of [=](#page-677-0) comparisons and [AND](#page-681-0) operations. This approach cannot be used for ALL, ANY, or SOME.

• Row constructors are not well optimized. The following two expressions are equivalent, but only the second can be optimized:

 $(coll, col2, ...) = (val1, val2, ...)$ <br> $coll = val1 AND col2 = val2 AND ...$ 

- Subqueries in the FROM clause cannot be correlated subqueries. They are materialized (executed to produce a result set) before evaluating the outer query, so they cannot be evaluated per row of the outer query.
- The optimizer is more mature for joins than for subqueries, so in many cases a statement that uses a subquery can be executed more efficiently if you rewrite it as a join.

An exception occurs for the case where an IN subquery can be rewritten as a SELECT DISTINCT join. Example:

SELECT col FROM t1 WHERE id col IN (SELECT id col2 FROM t2 WHERE condition);

That statement can be rewritten as follows:

SELECT DISTINCT col FROM t1, t2 WHERE t1.id\_col = t2.id\_col AND condition;

But in this case, the join requires an extra DISTINCT operation and is not more efficient than the subquery.

• Possible future optimization: MySQL does not rewrite the join order for subquery evaluation. In some cases, a subquery could be executed more efficiently if MySQL rewrote it as a join. This would give the optimizer a chance to choose between more execution plans. For example, it could decide whether to read one table or the other first.

Example:

SELECT a FROM outer\_table AS ot WHERE a IN (SELECT a FROM inner\_table AS it WHERE  $ot.b = it.b$ );

For that query, MySQL always scans outer\_table first and then executes the subquery on inner\_table for each row. If outer\_table has a lot of rows and inner\_table has few rows, the query probably will not be as fast as it could be.

The preceding query could be rewritten like this:

SELECT a FROM outer\_table AS ot, inner\_table AS it WHERE ot.a = it.a AND ot.b = it.b;

In this case, we can scan the small table (inner\_table) and look up rows in outer\_table, which will be fast if there is an index on (ot.a,ot.b).

- Possible future optimization: A correlated subquery is evaluated for each row of the outer query. A better approach is that if the outer row values do not change from the previous row, do not evaluate the subquery again. Instead, use its previous result.
- Possible future optimization: A subquery in the FROM clause is evaluated by materializing the result into a temporary table, and this table does not use indexes. This does not allow the use of indexes in comparison with other tables in the query, although that might be useful.
- Possible future optimization: If a subquery in the FROM clause resembles a view to which the merge algorithm can be applied, rewrite the query and apply the merge algorithm so that indexes can be used. The following statement contains such a subquery:

SELECT \* FROM (SELECT \* FROM t1 WHERE t1.t1\_col) AS \_t1, t2 WHERE t2.t2\_col;

The statement can be rewritten as a join like this:

SELECT \* FROM t1, t2 WHERE t1.t1\_col AND t2.t2\_col;

This type of rewriting would provide two benefits:

• It avoids the use of a temporary table for which no indexes can be used. In the rewritten query, the optimizer can use in-

dexes on  $\pm 1$ .

- It gives the optimizer more freedom to choose between different execution plans. For example, rewriting the query as a join allows the optimizer to use  $t1$  or  $t2$  first.
- Possible future optimization: For  $IN, = ANY, \leq ANY = ALL$ , and  $\leq ALL$  with uncorrelated subqueries, use an in-memory hash for a result or a temporary table with an index for larger results. Example:

```
SELECT a FROM big_table AS bt
WHERE non_key_field IN (SELECT non_key_field FROM table WHERE condition)
```
In this case, we could create a temporary table:

```
CREATE TABLE t (key (non_key_field))
(SELECT non_key_field FROM table WHERE condition)
```
Then, for each row in big table, do a key lookup in t based on bt.non key field.

### **F.4. Restrictions on Views**

View processing is not optimized:

- It is not possible to create an index on a view.
- Indexes can be used for views processed using the merge algorithm. However, a view that is processed with the temptable algorithm is unable to take advantage of indexes on its underlying tables (although indexes can be used during generation of the temporary tables).

Subqueries cannot be used in the FROM clause of a view. This limitation will be lifted in the future.

There is a general principle that you cannot modify a table and select from the same table in a subquery. See [Section F.3,](#page-2314-0) ["Restrictions on Subqueries"](#page-2314-0).

The same principle also applies if you select from a view that selects from the table, if the view selects from the table in a subquery and the view is evaluated using the merge algorithm. Example:

```
CREATE VIEW v1 AS
SELECT * FROM t2 WHERE EXISTS (SELECT 1 FROM t1 WHERE t1.a = t2.a);
UPDATE t1, v^2 SET t1.a = 1 WHERE t1.b = v^2.b;
```
If the view is evaluated using a temporary table, you *can* select from the table in the view subquery and still modify that table in the outer query. In this case the view will be stored in a temporary table and thus you are not really selecting from the table in a subquery and modifying it "at the same time." (This is another reason you might wish to force MySQL to use the temptable algorithm by specifying ALGORITHM = TEMPTABLE in the view definition.)

You can use DROP TABLE or ALTER TABLE to drop or alter a table that is used in a view definition (which invalidates the view) and no warning results from the drop or alter operation. An error occurs later when the view is used.

A view definition is "frozen" by certain statements:

If a statement prepared by PREPARE refers to a view, the view definition seen each time the statement is executed later will be the definition of the view at the time it was prepared. This is true even if the view definition is changed after the statement is prepared and before it is executed. Example:

```
CREATE VIEW v AS SELECT RAND();
PREPARE s FROM 'SELECT * FROM v';
ALTER VIEW v AS SELECT NOW();
EXECUTE s;
```
The result returned by the EXECUTE statement is a random number, not the current date and time.

• If a statement in a stored routine refers to a view, the view definition seen by the statement are its definition the first time that statement is executed. For example, this means that if the statement is executed in a loop, further iterations of the statement see the same view definition, even if the definition is changed later in the loop. Example:

```
CREATE VIEW v AS SELECT 1;
delimiter //
CREATE PROCEDURE p ()
BEGIN
  DECLARE i INT DEFAULT 0;
  WHILE i < 5 DO
     SELECT * FROM v;
SET i = i + 1;
ALTER VIEW v AS SELECT 2;
  END WHILE;
END;
//
delimiter ;
CALL p();
```
When the procedure  $p()$  is called, the SELECT returns 1 each time through the loop, even though the view definition is changed within the loop.

As of MySQL 5.0.46, ALTER VIEW is prohibited within stored routines, so this restriction does not apply.

With regard to view updatability, the overall goal for views is that if any view is theoretically updatable, it should be updatable in practice. This includes views that have UNION in their definition. Currently, not all views that are theoretically updatable can be updated. The initial view implementation was deliberately written this way to get usable, updatable views into MySQL as quickly as possible. Many theoretically updatable views can be updated now, but limitations still exist:

- Updatable views with subqueries anywhere other than in the WHERE clause. Some views that have subqueries in the SELECT list may be updatable.
- You cannot use UPDATE to update more than one underlying table of a view that is defined as a join.
- You cannot use DELETE to update a view that is defined as a join.

There exists a shortcoming with the current implementation of views. If a user is granted the basic privileges necessary to create a view (the CREATE VIEW and SELECT privileges), that user will be unable to call SHOW CREATE VIEW on that object unless the user is also granted the SHOW VIEW privilege.

That shortcoming can lead to problems backing up a database with mysqldump, which may fail due to insufficient privileges. This problem is described in [Bug#22062.](http://bugs.mysql.com/22062)

The workaround to the problem is for the administrator to manually grant the SHOW VIEW privilege to users who are granted CREATE VIEW, since MySQL doesn't grant it implicitly when views are created.

Views do not have indexes, so index hints do not apply. Use of index hints when selecting from a view is disallowed.

### **F.5. Restrictions on XA Transactions**

XA transaction support is limited to the InnoDB storage engine.

The MySQL XA implementation is for "external XA," where a MySQL server acts as a Resource Manager and client programs act as Transaction Managers. "Internal XA" is not implemented. This would allow individual storage engines within a MySQL server to act as RMs, and the server itself to act as a TM. Internal XA is required for handling XA transactions that involve more than one storage engine. The implementation of internal XA is incomplete because it requires that a storage engine support two-phase commit at the table handler level, and currently this is true only for InnoDB.

For XA START, the JOIN and RESUME clauses are not supported.

For XA END, the SUSPEND [FOR MIGRATE] clause is not supported.

The requirement that the  $bqual$  part of the  $xid$  value be different for each XA transaction within a global transaction is a limitation of the current MySQL XA implementation. It is not part of the XA specification.

If an XA transaction has reached the PREPARED state and the MySQL server is killed (for example, with  $k$ ill  $-9$  on Unix) or shuts down abnormally, the transaction can be continued after the server restarts. However, if the client reconnects and commits the transaction, the transaction will be absent from the binary log even though it has been committed. This means the data and the binary log have gone out of synchrony. An implication is that XA cannot be used safely together with replication.

It is possible that the server will roll back a pending XA transaction, even one that has reached the PREPARED state. This happens if a client connection terminates and the server continues to run, or if clients are connected and the server shuts down gracefully. (In the latter case, the server marks each connection to be terminated, and then rolls back the PREPARED XA transaction associated

with it.) It should be possible to commit or roll back a PREPARED XA transaction, but this cannot be done without changes to the binary logging mechanism.

# **F.6. Restrictions on Character Sets**

- Identifiers are stored in mysql database tables (user, db, and so forth) using utf8, but identifiers can contain only characters in the Basic Multilingual Plane (BMP). Supplementary characters are not allowed in identifiers.
- The ucs2 character sets has the following restrictions:
	- It cannot be used as a client character set, which means that it does not work for SET NAMES or SET CHARACTER SET. (See [Section 9.1.4, "Connection Character Sets and Collations"](#page-604-0).)
	- It is currently not possible to use LOAD DATA INFILE to load data files that use this character set.
	- FULLTEXT indexes cannot be created on a column that this character set. However, you can perform IN BOOLEAN MODE searches on the column without an index.
- The [REGEXP](#page-694-0) and [RLIKE](#page-694-0) operators work in byte-wise fashion, so they are not multi-byte safe and may produce unexpected results with multi-byte character sets. In addition, these operators compare characters by their byte values and accented characters may not compare as equal even if a given collation treats them as equal.

# **F.7. Limits in MySQL**

This section lists current limits in MySQL 5.0.

#### **F.7.1. Limits of Joins**

The maximum number of tables that can be referenced in a single join is 61. This also applies to the number of tables that can be referenced in the definition of a view.

#### **F.7.2. The Maximum Number of Columns Per Table**

There is a hard limit of 4096 columns per table, but the effective maximum may be less for a given table. The exact limit depends on several interacting factors, listed in the following discussion.

• Every table has a maximum row size of 65,535 bytes. This maximum applies to all storage engines, but a given engine might have additional constraints that result in a lower effective maximum row size.

The maximum row size constrains the number of columns because the total width of all columns cannot exceed this size. For example, utf8 characters require up to three bytes per character, so for a CHAR(255) CHARACTER SET utf8 column, the server must allocate  $255 \times 3 = 765$  bytes per value. Consequently, a table cannot contain more than 65,535 / 765 = 85 such columns.

Storage for variable-length columns includes length bytes, which are assessed against the row size. For example, a VARCHAR(255) CHARACTER SET utf8 column takes two bytes to store the length of the value, so each value can take up to 767 bytes.

BLOB and TEXT columns count from one to four plus eight bytes each toward the row-size limit because their contents are stored separately.

Declaring columns NULL can reduce the maximum number of columns allowed. NULL columns require additional space in the row to record whether or not their values are NULL.

For MyISAM tables, each NULL column takes one bit extra, rounded up to the nearest byte. The maximum row length in bytes can be calculated as follows:

```
row length = 1
                      (sum of column lengths)
                   + (number of NULL columns + delete_flag + 7)/8
+ (number of variable-length columns)
```
delete  $flag$  is 1 for tables with static row format. Static tables use a bit in the row record for a flag that indicates whether the row has been deleted.  $delete\_flag$  is 0 for dynamic tables because the flag is stored in the dynamic row header.

These calculations do not apply for InnoDB tables, for which storage size is no different for NULL columns than for NOT NULL columns.

The following statement to create table  $\pm 1$  succeeds because the columns require 32,765 + 2 bytes and 32,766 + 2 bytes, which falls within the maximum row size of 65,535 bytes:

```
mysql> CREATE TABLE t1
-> (c1 VARCHAR(32765) NOT NULL, c2 VARCHAR(32766) NOT NULL);
Query OK, 0 rows affected (0.01 sec)
```
The following statement to create table  $\pm 2$  fails because the columns are NULL and require additional space that causes the row size to exceed 65,535 bytes:

```
mysql> CREATE TABLE t2
-> (c1 VARCHAR(32765) NULL, c2 VARCHAR(32766) NULL);
ERROR 1118 (42000): Row size too large. The maximum row size for the
used table type, not counting BLOBs, is 65535. You have to change some
columns to TEXT or BLOBs
```
• Each table has an .frm file that contains the table definition. The .frm file size limit is fixed at 64KB. If a table definition reaches this size, no more columns can be added. The expression that checks information to be stored in the . frm file against the limit looks like this:

```
if (info_length+(ulong) create_fields.elements*FCOMP+288+
    n_length+int_length+com_length > 65535L || int_count > 255)
```
The relevant factors in this expression are:

- info\_length is space needed for "screens." This is related to MySQL's Unireg heritage.
- create\_fields.elements is the number of columns.
- FCOMP is 17.
- n\_length is the total length of all column names, including one byte per name as a separator.
- int length is related to the list of values for SET and ENUM columns.
- com\_length is the total length of column and table comments.

Thus, using long column names can reduce the maximum number of columns, as can the inclusion of ENUM or SET columns, or use of column or table comments.

- Individual storage engines might impose additional restrictions that limit table column count. Examples:
	- InnoDB allows no more than 1000 columns.
	- InnoDB restricts row size to something less than half a database page (approximately 8000 bytes), not including VARBIN-ARY, VARCHAR, BLOB, or TEXT columns.
	- Different InnoDB storage formats (COMPRESSED, REDUNDANT) use different amounts of page header and trailer data, which affects the amount of storage available for rows.

### **F.7.3. Windows Platform Limitations**

The following limitations apply only to the Windows platform:

• The number of open file descriptors on Windows is limited to a maximum of 2048, which may limit the ability to open a large number of tables simultaneously. This limit is due to the compatibility functions used to open files on Windows that use the POSIX compatibility layer.

This limitation will also cause problems if you try to set max\_open\_files to a value greater than the 2048 file limit.

• On Windows 32-bit platforms it is not possible to use more than 2GB of RAM within a single process, including MySQL. This is because the physical address limit on Windows 32-bit is 4GB and the default setting within Windows is to split the virtual address space between kernel (2GB) and user/applications (2GB).

To use more memory than this you will need to use a 64-bit version of Windows.

When using MyISAM tables, you cannot use aliases within Windows link to the data files on another volume and then link back to the main MySQL datadir location.

This facility is often used to move the data and index files to a RAID or other fast solution, while retaining the main .FRM files in the default data directory configured with the datadir option.

- The timers within MySQL used on Windows are of a lower precision than the timers used on Linux. For most situations you may not notice a difference, but the delay implied by a call to [SLEEP\(\)](#page-748-0) on Windows and Linux may differ slightly due to the differences in precision.
- There is no 64-bit OLEDB Provider for ODBC (MSDASQL) in any 64-bit Windows operating system up to and including Windows Vista. In practical terms this means that you can't use the MySQL ODBC driver from ADO and other users of OLEDB.

# Appendix G. Credits

This appendix lists the developers, contributors, and supporters that have helped to make MySQL what it is today.

# **G.1. Developers at MySQL AB**

These are the developers that are or have been employed by MySQL AB to work on the MySQL database software, roughly in the order they started to work with us. Following each developer is a small list of the tasks that the developer is responsible for, or the accomplishments they have made. All developers are involved in support.

- Michael (Monty) Widenius
	- Lead developer and main author of the MySQL server (mysqld).
	- New functions for the string library.
	- Most of the mysys library.
	- The ISAM and MyISAM libraries (B-tree index file handlers with index compression and different record formats).
	- The HEAP library. A memory table system with our superior full dynamic hashing. In use since 1981 and published around 1984.
	- The replace program (take a look at it, it's **COOL**!).
	- Connector/ODBC (MyODBC), the ODBC driver for Windows.
	- Fixing bugs in MIT-pthreads to get it to work for MySQL Server. And also Unireg, a curses-based application tool with many utilities.
	- Porting of mSQL tools like msqlperl, DBD/DBI, and DB2mysql.
	- Most of crash-me and the foundation for the MySQL benchmarks.
- David Axmark
	- Initial main writer of the **Reference Manual**, including enhancements to texi2html.
	- Automatic Web site updating from the manual.
	- Initial Autoconf, Automake, and Libtool support.
	- Licensing.
	- Parts of all the text files. (Nowadays only the README is left. The rest ended up in the manual.)
	- Lots of testing of new features.
	- Our in-house Free Software legal expert.
	- Mailing list maintainer (who never has the time to do it right...).
	- Our original portability code (now more than 10 years old). Nowadays only some parts of mysys are left.
	- Someone for Monty to call in the middle of the night when he just got that new feature to work.
	- Chief "Open Sourcerer" (MySQL community relations).
- Jani Tolonen
	- mysqlimport
	- A lot of extensions to the command-line clients.
	- PROCEDURE ANALYSE()
- Sinisa Milivojevic (now in support)
	- Compression (with zlib) in the client/server protocol.
- Perfect hashing for the lexical analyzer phase.
- Multi-row INSERT
- mysqldump -e option
- LOAD DATA LOCAL INFILE
- SQL\_CALC\_FOUND\_ROWS SELECT option
- --max-user-connections=... option
- net\_read and net\_write\_timeout
- GRANT/REVOKE and SHOW GRANTS FOR
- New client/server protocol for 4.0
- UNION in 4.0
- Multiple-table DELETE/UPDATE
- Subqueries in the FROM clause (4.1).
- User resources management
- Initial developer of the  $MySQL++C++ API$  and the  $MySQLGUI$  client.
- Tonu Samuel (past developer)
	- VIO interface (the foundation for the encrypted client/server protocol).
	- MySQL Filesystem (a way to use MySQL databases as files and directories).
	- The [CASE](#page-682-0) expression.
	- The [MD5\(\)](#page-739-0) and [COALESCE\(\)](#page-679-1) functions.
	- RAID support for MyISAM tables.
- Sasha Pachev (past developer)
	- Initial implementation of replication (up to version 4.0).
	- SHOW CREATE TABLE.
	- mysql-bench
- **Matt Wagner** 
	- MySQL test suite.
	- Webmaster (until 2002).
- Miguel Solorzano (now in support)
	- Win32 development and release builds.
	- Windows NT server code.
	- WinMySQLAdmin
- Timothy Smith (now in development)
	- Dynamic character sets support.
	- configure, RPMs and other parts of the build system.
	- Initial developer of libmysqld, the embedded server.
- Sergei Golubchik
- Full-text search.
- Added keys to the MERGE library.
- Precision math.
- Jeremy Cole (past developer)
	- Proofreading and editing this fine manual.
	- ALTER TABLE ... ORDER BY ....
	- UPDATE ... ORDER BY ....
	- DELETE ... ORDER BY ....
- Indrek Siitan
	- Designing/programming of our Web interface.
	- Author of our newsletter management system.
- Jorge del Conde (past developer)
	- MySQLCC (MySQL Control Center)
	- Win32 development
	- Initial implementation of the Web site portals.
- Venu Anuganti (past developer)
	- MyODBC 3.51
	- New client/server protocol for 4.1 (for prepared statements).
- Arjen Lentz (also handled community, 2004-2006; now works in Support)
	- Maintainer of the MySQL Reference Manual (2001-2004).
	- Preparing the O'Reilly printed edition of the manual (2002).
- Alexander (Bar) Barkov, Alexey (Holyfoot) Botchkov, and Ramil Kalimullin
	- Spatial data (GIS) and R-Trees implementation for 4.1
	- Unicode and character sets for 4.1; documentation for same
- Oleksandr (Sanja) Byelkin
	- Query cache in 4.0
	- Implementation of subqueries  $(4.1)$ .
	- Implementation of views (5.0).
- Aleksey (Walrus) Kishkin and Alexey (Ranger) Stroganov
	- Benchmarks design and analysis.
	- Maintenance of the MySQL test suite.
- Zak Greant (past employee)
	- Open Source advocate, MySQL community relations.
- Carsten Pedersen
	- The MySQL Certification program.
- Lenz Grimmer
- Production (build and release) engineering.
- Peter Zaitsev
	- [SHA1\(\)](#page-740-0), [AES\\_ENCRYPT\(\)](#page-738-0) and [AES\\_DECRYPT\(\)](#page-737-0) functions.
	- Debugging, cleaning up various features.
- Alexander (Salle) Keremidarski
	- Support.
	- Debugging.
- Per-Erik Martin
	- Lead developer for stored procedures (5.0).
- Jim Winstead
	- Former lead Web developer.
	- Improving server, fixing bugs.
- Mark Matthews
	- Connector/J driver (Java).
- Peter Gulutzan
	- SQL standards compliance.
	- Documentation of existing MySQL code/algorithms.
	- Character set documentation.
- Guilhem Bichot
	- Replication, from MySQL version 4.0.
	- Fixed handling of exponents for DECIMAL.
	- Author of mysql\_tableinfo.
	- Backup (in  $5.1$ ).
- Antony T. Curtis
	- Porting of the MySQL Database software to OS/2.
- Mikael Ronstrom
	- Much of the initial work on NDB Cluster until 2000. Roughly half the code base at that time. Transaction protocol, node recovery, system restart and restart code and parts of the API functionality.
	- Lead Architect, developer, debugger of NDB Cluster 1994-2004
	- Lots of optimizations
- Jonas Oreland
	- On-line Backup
	- The automatic test environment of MySQL Cluster
	- Portability Library for NDB Cluster
	- Lots of other things
- Pekka Nouisiainen
- Ordered index implementation of MySQL Cluster
- BLOB support in MySQL Cluster
- Charset support in MySQL Cluster
- Martin Skold
	- Unique index implementation of MySQL Cluster
	- Integration of NDB Cluster into MySQL
- Magnus Svensson
	- The test framework for MySQL Cluster
	- Integration of NDB Cluster into MySQL
- Tomas Ulin
	- Lots of work on configuration changes for simple installation and use of MySQL Cluster
- Konstantin Osipov
	- Prepared statements.
	- Cursors.
- Dmitri Lenev
	- Time zone support.
	- Triggers (in 5.0).

# **G.2. Contributors to MySQL**

Although MySQL AB owns all copyrights in the MySQL server and the MySQL manual, we wish to recognize those who have made contributions of one kind or another to the MySQL distribution. Contributors are listed here, in somewhat random order:

• Gianmassimo Vigazzola <qwerg@mbox.vol.it> or <qwerg@tin.it>

The initial port to Win32/NT.

• Per Eric Olsson

For more or less constructive criticism and real testing of the dynamic record format.

• Irena Pancirov <irena@mail.yacc.it>

Win32 port with Borland compiler. mysqlshutdown.exe and mysqlwatch.exe

• David J. Hughes

For the effort to make a shareware SQL database. At TcX, the predecessor of MySQL AB, we started with mSQL, but found that it couldn't satisfy our purposes so instead we wrote an SQL interface to our application builder Unireg. mysqladmin and mysql client are programs that were largely influenced by their mSQL counterparts. We have put a lot of effort into making the MySQL syntax a superset of mSQL. Many of the API's ideas are borrowed from mSQL to make it easy to port free mSQL programs to the MySQL API. The MySQL software doesn't contain any code from mSQL. Two files in the distribution (client/ insert\_test.c and client/select\_test.c) are based on the corresponding (non-copyrighted) files in the mSQL distribution, but are modified as examples showing the changes necessary to convert code from mSQL to MySQL Server. (mSQL is copyrighted David J. Hughes.)

Patrick Lynch

For helping us acquire [http://www.mysql.com/.](http://www.mysql.com/)

Fred Lindberg

For setting up qmail to handle the MySQL mailing list and for the incredible help we got in managing the MySQL mailing lists.

• Igor Romanenko <igor@frog.kiev.ua>

mysqldump (previously msqldump, but ported and enhanced by Monty).

• Yuri Dario

For keeping up and extending the MySQL OS/2 port.

• Tim Bunce

Author of mysqlhotcopy.

• Zarko Mocnik <zarko.mocnik@dem.si>

Sorting for Slovenian language.

• "TAMITO" <tommy@valley.ne.jp>

The \_MB character set macros and the ujis and sjis character sets.

• Joshua Chamas <joshua@chamas.com>

Base for concurrent insert, extended date syntax, debugging on NT, and answering on the MySQL mailing list.

• Yves Carlier <Yves.Carlier@rug.ac.be>

mysqlaccess, a program to show the access rights for a user.

• Rhys Jones <rhys@wales.com> (And GWE Technologies Limited)

For one of the early JDBC drivers.

• Dr Xiaokun Kelvin ZHU <X.Zhu@brad.ac.uk>

Further development of one of the early JDBC drivers and other MySQL-related Java tools.

• James Cooper <pixel@organic.com>

For setting up a searchable mailing list archive at his site.

• Rick Mehalick <Rick\_Mehalick@i-o.com>

For xmysql, a graphical X client for MySQL Server.

• Doug Sisk <sisk@wix.com>

For providing RPM packages of MySQL for Red Hat Linux.

- Diemand Alexander V. <axeld@vial.ethz.ch> For providing RPM packages of MySQL for Red Hat Linux-Alpha.
- 
- Antoni Pamies Olive <toni@readysoft.es>

For providing RPM versions of a lot of MySQL clients for Intel and SPARC.

• Jay Bloodworth <jay@pathways.sde.state.sc.us>

For providing RPM versions for MySQL 3.21.

- David Sacerdote <davids@secnet.com> Ideas for secure checking of DNS hostnames.
- Wei-Jou Chen <jou@nematic.ieo.nctu.edu.tw>

Some support for Chinese(BIG5) characters.

• Wei He <hewei@mail.ied.ac.cn>

A lot of functionality for the Chinese(GBK) character set.

• Jan Pazdziora <adelton@fi.muni.cz>

Czech sorting order.

• Zeev Suraski <bourbon@netvision.net.il>

[FROM\\_UNIXTIME\(\)](#page-715-0) time formatting, [ENCRYPT\(\)](#page-739-1) functions, and bison advisor. Active mailing list member.

• Luuk de Boer <luuk@wxs.nl>

Ported (and extended) the benchmark suite to DBI/DBD. Have been of great help with crash-me and running benchmarks. Some new date functions. The mysql\_setpermission script.

• Alexis Mikhailov <root@medinf.chuvashia.su>

User-defined functions (UDFs); CREATE FUNCTION and DROP FUNCTION.

• Andreas F. Bobak <bobak@relog.ch>

The AGGREGATE extension to user-defined functions.

• Ross Wakelin <R.Wakelin@march.co.uk>

Help to set up InstallShield for MySQL-Win32.

• Jethro Wright III <jetman@li.net>

The libmysql.dll library.

• James Pereria <jpereira@iafrica.com>

Mysqlmanager, a Win32 GUI tool for administering MySQL Servers.

• Curt Sampson <cjs@portal.ca>

Porting of MIT-pthreads to NetBSD/Alpha and NetBSD 1.3/i386.

• Martin Ramsch <m.ramsch@computer.org>

Examples in the MySQL Tutorial.

• Steve Harvey

For making mysqlaccess more secure.

• Konark IA-64 Centre of Persistent Systems Private Limited

[http://www.pspl.co.in/konark/.](http://www.pspl.co.in/konark/) Help with the Win64 port of the MySQL server.

• Albert Chin-A-Young.

Configure updates for Tru64, large file support and better TCP wrappers support.

• John Birrell

Emulation of pthread\_mutex() for OS/2.

• Benjamin Pflugmann

Extended MERGE tables to handle INSERTS. Active member on the MySQL mailing lists.

• Jocelyn Fournier

Excellent spotting and reporting innumerable bugs (especially in the MySQL 4.1 subquery code).

• Marc Liyanage

Maintaining the Mac OS X packages and providing invaluable feedback on how to create Mac OS X PKGs.

• Robert Rutherford

Providing invaluable information and feedback about the QNX port.

• Previous developers of NDB Cluster

Lots of people were involved in various ways summer students, master thesis students, employees. In total more than 100 people so too many to mention here. Notable name is Ataullah Dabaghi who up until 1999 contributed around a third of the code base. A special thanks also to developers of the AXE system which provided much of the architectural foundations for NDB Cluster with blocks, signals and crash tracing functionality. Also credit should be given to those who believed in the ideas enough to allocate of their budgets for its development from 1992 to present time.

Other contributors, bugfinders, and testers: James H. Thompson, Maurizio Menghini, Wojciech Tryc, Luca Berra, Zarko Mocnik, Wim Bonis, Elmar Haneke, <jehamby@lightside>, <psmith@BayNetworks.com>, <duane@connect.com.au>, Ted Deppner <ted@psyber.com>, Mike Simons, Jaakko Hyvatti.

And lots of bug report/patches from the folks on the mailing list.

A big tribute goes to those that help us answer questions on the MySQL mailing lists:

• Daniel Koch <dkoch@amcity.com>

Irix setup.

• Luuk de Boer <luuk@wxs.nl>

Benchmark questions.

• Tim Sailer <tps@users.buoy.com>

DBD::mysql questions.

• Boyd Lynn Gerber <gerberb@zenez.com>

SCO-related questions.

• Richard Mehalick <RM186061@shellus.com>

xmysql-related questions and basic installation questions.

• Zeev Suraski <bourbon@netvision.net.il>

Apache module configuration questions (log & auth), PHP-related questions, SQL syntax-related questions and other general questions.

• Francesc Guasch <frankie@citel.upc.es>

General questions.

• Jonathan J Smith <jsmith@wtp.net>

Questions pertaining to OS-specifics with Linux, SQL syntax, and other things that might need some work.

• David Sklar <sklar@student.net>

Using MySQL from PHP and Perl.

• Alistair MacDonald <A.MacDonald@uel.ac.uk>

Is flexible and can handle Linux and perhaps HP-UX. Tries to get users to use mysqlbug.

• John Lyon <jlyon@imag.net>

Questions about installing MySQL on Linux systems, using either . rpm files or compiling from source.

• Lorvid Ltd. <lorvid@WOLFENET.com>

Simple billing/license/support/copyright issues.

• Patrick Sherrill <patrick@coconet.com>

ODBC and VisualC++ interface questions.

• Randy Harmon <rjharmon@uptimecomputers.com>

DBD, Linux, some SQL syntax questions.

# **G.3. Documenters and translators**

The following people have helped us with writing the MySQL documentation and translating the documentation or error messages in MySQL.

Paul DuBois

Ongoing help with making this manual correct and understandable. That includes rewriting Monty's and David's attempts at English into English as other people know it.

Kim Aldale

Helped to rewrite Monty's and David's early attempts at English into English.

• Michael J. Miller Jr. <mke@terrapin.turbolift.com>

For the first MySQL manual. And a lot of spelling/language fixes for the FAQ (that turned into the MySQL manual a long time ago).

• Yan Cailin

First translator of the MySQL Reference Manual into simplified Chinese in early 2000 on which the Big5 and HK code[d \(ht](http://mysql.hitstar.com/)[tp://mysql.hitstar.com/](http://mysql.hitstar.com/)) versions were based. [Personal home page at linuxdb.yeah.net.](http://linuxdb.yeah.net)

• Jay Flaherty <fty@mediapulse.com>

Big parts of the Perl DBI/DBD section in the manual.

• Paul Southworth <pauls@etext.org>, Ray Loyzaga <yar@cs.su.oz.au>

Proof-reading of the Reference Manual.

• Therrien Gilbert <gilbert@ican.net>, Jean-Marc Pouyot <jmp@scalaire.fr>

French error messages.

Petr Snajdr, <snajdr@pvt.net>

Czech error messages.

• Jaroslaw Lewandowski <jotel@itnet.com.pl>

Polish error messages.

- Miguel Angel Fernandez Roiz
	- Spanish error messages.
- Roy-Magne Mo <rmo@www.hivolda.no>

Norwegian error messages and testing of MySQL 3.21.xx.

• Timur I. Bakeyev <root@timur.tatarstan.ru>

Russian error messages.

• <brenno@dewinter.com> & Filippo Grassilli <phil@hyppo.com>

Italian error messages.

• Dirk Munzinger <dirk@trinity.saar.de>

German error messages.

• Billik Stefan <billik@sun.uniag.sk>

Slovak error messages.

• Stefan Saroiu <tzoompy@cs.washington.edu>

Romanian error messages.

Peter Feher

Hungarian error messages.

• Roberto M. Serqueira

Portuguese error messages.

• Carsten H. Pedersen

Danish error messages.

• Arjen Lentz

Dutch error messages, completing earlier partial translation (also work on consistency and spelling).

# **G.4. Libraries used by and included with MySQL**

The following is a list of the creators of the libraries we have included with the MySQL server source to make it easy to compile and install MySQL. We are very thankfully to all individuals that have created these and it has made our life much easier.

• Fred Fish

For his excellent C debugging and trace library. Monty has made a number of smaller improvements to the library (speed and additional options).

• Richard A. O'Keefe

For his public domain string library.

• Henry Spencer

For his regex library, used in WHERE column REGEXP regexp.

• Chris Provenzano

Portable user level pthreads. From the copyright: This product includes software developed by Chris Provenzano, the University of California, Berkeley, and contributors. We are currently using version 1\_60\_beta6 patched by Monty (see mitpthreads/Changes-mysql).

• Jean-loup Gailly and Mark Adler

For the zlib library (used on MySQL on Windows).

• Bjorn Benson

For his safe\_malloc (memory checker) package which is used in when you build MySQL using one of the BUILD/compile-\*-debug scripts, or manually set the -DSAFE\_MALLOC.

• Free Software Foundation

The readline library (used by the mysql command-line client).

The NetBSD foundation

The libedit package (optionally used by the mysql command-line client).

• [www.netlib.org](http://www.netlib.org)

MySQL incorporates work covered by the following copyright and permission notice:

The author of this software is David M. Gay.

Copyright (c) 1991, 2000, 2001 by Lucent Technologies.

Permission to use, copy, modify, and distribute this software for any purpose without fee is hereby granted, provided that this entire notice is included in all copies of any software which is or includes a copy or modification of this software and in all copies of the supporting documentation for such software.

THIS SOFTWARE IS BEING PROVIDED "AS IS", WITHOUT ANY EXPRESS OR IMPLIED WARRANTY. IN PARTIC-ULAR, NEITHER THE AUTHOR NOR LUCENT MAKES ANY REPRESENTATION OR WARRANTY OF ANY KIND CONCERNING THE MERCHANTABILITY OF THIS SOFTWARE OR ITS FITNESS FOR ANY PARTICULAR PUR-**POSE** 

# **G.5. Packages that support MySQL**

The following is a list of creators/maintainers of some of the most important API/packages/applications that a lot of people use with MySQL.

We can't list every possible package here because the list would then be way to hard to maintain. For other packages, please refer to the software portal at <http://solutions.mysql.com/software/>.

• Tim Bunce, Alligator Descartes

For the DBD (Perl) interface.

• Andreas Koenig <a.koenig@mind.de>

For the Perl interface for MySQL Server.

• Jochen Wiedmann <wiedmann@neckar-alb.de>

For maintaining the Perl DBD: : mysql module.

• Eugene Chan <eugene@acenet.com.sg>

For porting PHP for MySQL Server.

• Georg Richter

MySQL 4.1 testing and bug hunting. New PHP 5.0 mysql i extension (API) for use with MySQL 4.1 and up.

• Giovanni Maruzzelli <maruzz@matrice.it>

For porting iODBC (Unix ODBC).

• Xavier Leroy <Xavier.Leroy@inria.fr>

The author of LinuxThreads (used by the MySQL Server on Linux).

# **G.6. Tools that were used to create MySQL**

The following is a list of some of the tools we have used to create MySQL. We use this to express our thanks to those that has created them as without these we could not have made MySQL what it is today.

• Free Software Foundation

From whom we got an excellent compiler ( $\text{gcc}$ ), an excellent debugger ( $\text{gdb}$  and the libc library (from which we have borrowed strto.c to get some code working in Linux).

Free Software Foundation & The XEmacs development team

For a really great editor/environment used by almost everybody at MySQL AB.

• Julian Seward

Author of valgrind, an excellent memory checker tool that has helped us find a lot of otherwise hard to find bugs in MySQL.

• Dorothea Lütkehaus and Andreas Zeller

For DDD (The Data Display Debugger) which is an excellent graphical front end to  $qdb$ ).

# **G.7. Supporters of MySQL**

Although MySQL AB owns all copyrights in the MySQL server and the MySQL manual, we wish to recognize the following companies, which helped us finance the development of the MySQL server, such as by paying us for developing a new feature or giving us hardware for development of the MySQL server.

• VA Linux / Andover.net

Funded replication.

• NuSphere

Editing of the MySQL manual.

• Stork Design studio

The MySQL Web site in use between 1998-2000.

• Intel

Contributed to development on Windows and Linux platforms.

• Compaq

Contributed to Development on Linux/Alpha.

• SWSoft

Development on the embedded mysqld version.

- FutureQuest
	- --skip-show-database

# Index

### **Symbols**

! (logical NOT), 658  $! =$  (not equal), 654 ", 562 %, 678 % (modulo), 682 % (wildcard character), 560 & (bitwise AND), 713 && (logical AND), 658 () (parentheses), 652 (Control-Z) \Z, 560, 777 \* (multiplication), 678  $+$  (addition), 677 - (subtraction), 677 - (unary minus), 677 --config-file option (ndb\_mgmd), 1129 --connect-string option (MySQL Cluster), 1127 --debug option (MySQL Cluster), 1127 --execute option (MySQL Cluster), 1127 --help option MySQL Cluster programs, 1127 --initial option (ndbd), 1128 --initial-start option (ndbd), 1128 --nodaemon option (ndbd), 1129 --nostart option (ndbd), 1129 --nowait-nodes option (ndbd), 1129 --password option, 450 --print-full-config option (ndb\_mgmd), 1129 --usage option MySQL Cluster programs, 1127 --version option (MySQL Cluster), 1128 -? option MySQL Cluster programs, 1127 -c option (MySQL Cluster), 1127 -c option (ndb\_mgmd) (OBSOLETE), 1129 -e option (MySQL Cluster), 1127 -f option (ndb\_mgmd), 1129 -n option (ndbd), 1129 -p option, 450 -P option (ndb\_mgmd), 1129 -V option (MySQL Cluster), 1128 .my.cnf file, 183, 185, 186, 438, 451, 463 .mysql\_history file, 214 .pid (process ID) file, 479  $\sqrt{\overline{}}$  (division), 678 /etc/passwd, 422, 783  $:=$  (assignment), 570  $<$  (less than), 654 <<, 172  $<<$  (left shift), 713  $\leq$  (less than or equal), 654  $\le$  > (equal to), 654  $\diamond$  (not equal), 654 <errortext>Table is full</errortext> error MySQL Cluster, 1870, 1874  $=$  (assignment), 570  $=$  (equal), 654  $>$  (greater than), 655  $\geq$  (greater than or equal), 654  $\gg$  (right shift), 714 [api] (MySQL Cluster), 1113 [mgm] (MySQL Cluster), 1112 [ndbd default] (MySQL Cluster), 1108 [ndbd] (MySQL Cluster), 1108 [ndb\_mgmd] (MySQL Cluster), 1112

[SQL] (MySQL Cluster), 1113 \" (double quote), 559  $\sqrt{\sin}$  (single quote), 559 \. (mysql client command), 168, 219 \0 (ASCII 0), 559, 777 \b (backspace), 559, 777 \n (linefeed), 559, 777 \n (newline), 559, 777 \N (NULL), 777 \r (carriage return), 559, 777 \t (tab), 559, 777 \Z (Control-Z) ASCII 26, 560, 777  $\langle$  (escape), 560 ^ (bitwise XOR), 713 \_ (wildcard character), 560  $_$ rowid, 748 `, 562 | (bitwise OR), 713 || (logical OR), 658  $\sim$ , 714

### **A**

abort-slave-event-count option mysqld, 306 aborted clients, 1902 aborted connection, 1902 ABS(), 679 access control, 432 access denied errors, 1896 access privileges, 426 account privileges adding, 445 accounts anonymous user, 109 root, 109 ACID, 19, 885 ACLs, 426 ACOS(), 679 Active Server Pages (ASP), 1321 ActiveState Perl, 147 add-drop-database option mysqldump, 234 add-drop-table option mysqldump, 234 add-locks option mysqldump, 234 ADDDATE(), 687 adding character sets, 602 native functions, 1849 new account privileges, 445 new functions, 1840 new user privileges, 445 new users, 80, 83 procedures, 1850 user-defined functions, 1841 addition (+), 677 ADDTIME(), 687 addtodest option mysqlhotcopy, 271 administrative programs, 178 AES\_DECRYPT(), 714 AES\_ENCRYPT(), 715 After create thread state, 544 age calculating, 159 alias, 1916 alias names

case sensitivity, 564 aliases for expressions, 732 for tables, 781 in GROUP BY clauses, 732 names, 562 on expressions, 781 ALL, 784, 795 ALL join type optimizer, 487 all-databases option mysqlcheck, 228 mysqldump, 234 all-in-1 option mysqlcheck, 228 allocating local table thread state, 548 allow-keywords option mysqldump, 234 allow-suspicious-udfs option mysqld, 307, 423 allowold option mysqlhotcopy, 271 ALLOW\_INVALID\_DATES SQL mode, 408 ALTER COLUMN, 735 ALTER DATABASE, 733 ALTER FUNCTION, 733 ALTER PROCEDURE, 733 ALTER SCHEMA, 733 ALTER TABLE, 733, 736, 1920 ALTER VIEW, 738 altering database, 733 schema, 733 analyze option myisamchk, 255 mysqlcheck, 228 ANALYZE TABLE, 824 Analyzing thread state, 545 AND bitwise, 713 logical, 658 angel-pid-file option mysqlmanager, 273 anonymous user, 109, 109, 433, 435 ANSI mode running, 16 ansi option mysqld, 307 ANSI SQL mode, 407, 411 ANSI\_QUOTES SQL mode, 408 answering questions etiquette, 11 ANY, 794 Apache, 175 API node (MySQL Cluster) defined, 1068 API nodes (see SQL nodes) API's list of, 2308 APIs, 1249 Perl, 1837 approximate-value literals, 1241 ArbitrationDelay, 1088, 1103 ArbitrationRank, 1088, 1103 ArbitrationTimeout, 1099 arbitrator, 1871, 1876 ARCHIVE storage engine, 877, 946 Area(), 1203, 1204

argument processing, 1844 arithmetic expressions, 677 arithmetic functions, 713 AS, 781, 785 AS/400, 75 AsBinary(), 1200 ASCII(), 662 ASIN(), 679 AsText(), 1200 ATAN(), 679 ATAN2(), 680 attackers security against, 421 AUTO-INCREMENT ODBC, 1318 auto-rehash option mysql, 209 auto-repair option mysqlcheck, 228 autoclose option mysqld\_safe, 194 AUTO\_INCREMENT, 172 and NULL values, 1916  $AVG()$ , 727 AVG(DISTINCT), 727

### **B**

backslash escape character, 559 backspace (\b), 559, 777 backup identifiers native backup and restore, 1157 backup option myisamchk, 254 myisampack, 258 BACKUP TABLE, 825 BackupDataBufferSize, 1161 BackupDataBufferSize (MySQL Cluster configuration parameter), 1102 BackupDataDir, 1090 BackupLogBufferSize, 1102, 1161 BackupMaxWriteSize, 1102, 1161 BackupMemory, 1102, 1161 backups, 464 database, 825 in MySQL Cluster, 1156, 1156, 1156, 1161 backups, troubleshooting in MySQL Cluster, 1161 BackupWriteSize, 1102, 1161 basedir option mysql.server, 197 mysqld, 307 mysqld\_safe, 194 mysql\_upgrade, 206 batch mode, 167 batch option mysql, 209 BatchByteSize, 1103 BatchSize, 1104 BatchSizePerLocalScan, 1094 Bazaar tree, 90 BDB storage engine, 877, 938 BDB tables, 19 bdb-home option mysqld, 940 bdb-lock-detect option mysqld, 940 bdb-logdir option mysqld, 940

bdb-no-recover option mysqld, 940 bdb-no-sync option mysqld, 940 bdb-shared-data option mysqld, 940 bdb-tmpdir option mysqld, 940 BdMPolyFromText(), 1196 BdMPolyFromWKB(), 1197 BdPolyFromText(), 1196 BdPolyFromWKB(), 1197 BEGIN, 806, 868 XA transactions, 814 benchmark suite, 483 BENCHMARK(), 718 benchmarks, 483 BerkeleyDB storage engine, 877, 938 BETWEEN ... AND, 655 big-tables option mysqld, 307 big5, 1878, 1881 BIGINT data type, 618 BIN(), 662 BINARY, 710 BINARY data type, 622, 635 binary distributions, 33 installing, 78 on Linux, 121 binary log, 415 binary logging and MySQL Cluster, 1182 bind-address option mysqld, 307 mysqlmanager, 273 Binlog Dump thread command, 543 binlog-do-db option mysqld, 416 binlog-ignore-db option mysqld, 416 BIT data type, 617 BitKeeper tree, 90 BIT\_AND(), 727 BIT\_COUNT, 172 BIT\_COUNT(), 714 bit functions example, 172 BIT\_LENGTH(), 662 BIT\_OR, 172 BIT\_OR(), 727 BIT\_XOR(), 727 BLACKHOLE storage engine, 877, 947 **BLOB** inserting binary data, 560 size, 642 BLOB columns default values, 636 indexing, 525, 748 BLOB data type, 623, 636 block-search option myisamchk, 256 BOOL data type, 617 BOOLEAN data type, 617 bootstrap option mysqld, 307 Borland Builder 4, 1322 Boundary(), 1201 brackets square, 617

brief option mysqlaccess, 263 buffer sizes client, 1249 mysqld server, 535 Buffer(), 1205 bug reports criteria for, 12 bugs known, 1921 reporting, 12 bugs database, 12 bugs.mysql.com, 12 building client programs, 1640

### **C**

C API data types, 1562 functions, 1566 linking problems, 1640 C prepared statement API functions, 1613 C++ APIs, 1838 C++ Builder, 1322 C++ compiler gcc, 88 C++ compiler cannot create executables, 92 C:\my.cnf file, 463 CACHE INDEX, 857 caches clearing, 858 calculating dates, 159 calendar, 700 CALL, 763 calling sequences for aggregate functions UDF, 1843 calling sequences for simple functions UDF, 1842 can't create/write to file, 1905 carriage return  $(\r)$ , 559, 777 CASE, 659, 874 case sensitivity in access checking, 428 in identifiers, 564 in names, 564 in searches, 1914 in string comparisons, 670 case-sensitivity of database names, 17 of table names, 17 CAST, 710 cast functions, 710 cast operators, 710 casts, 652, 654, 710 CC environment variable, 88, 88, 93, 145 cc1plus problems, 92 CEIL(), 680 CEILING(), 680 Centroid(), 1204 CFLAGS environment variable, 88, 93, 145 CHANGE MASTER TO, 862 Change user thread command, 543 ChangeLog, 2087 changes Cluster, 2176 log, 2087

MySQL 5.0, 2087 MySQL Community Server, 2030 MySQL Enterprise, 1956 changes to privileges, 436 changing column, 735 column order, 1920 field, 735 table, 733, 736, 1920 Changing master thread state, 551 changing socket location, 87, 106, 1913 CHAR data type, 622, 633 CHAR VARYING data type, 622 CHAR(), 662 CHARACTER data type, 622 character sets, 88, 601 adding, 602 Character sets, 574 CHARACTER VARYING data type, 622 character-set-client-handshake option mysqld, 308 character-set-filesystem option mysqld, 308 character-set-server option mysqld, 308 character-sets-dir option myisamchk, 254 myisampack, 258 mysql, 209 mysqladmin, 224 mysqlbinlog, 266 mysqlcheck, 228 mysqld, 308 mysqldump, 234 mysqlimport, 243 mysqlshow, 246 characters multi-byte, 605 CHARACTER\_LENGTH(), 663 CHARACTER\_SETS INFORMATION\_SCHEMA table, 1233 charset command mysql, 215 charset option comp\_err, 201 CHARSET(), 718 CHAR\_LENGTH(), 662 check option myisamchk, 253 mysqlcheck, 228 check options myisamchk, 253 CHECK TABLE, 825 check-only-changed option myisamchk, 253 mysqlcheck, 228 check-upgrade option mysqlcheck, 228 checking tables for errors, 472 Checking master version thread state, 550 Checking table thread state, 545 CHECKPOINT Events (MySQL Cluster), 1136 checkpoint option mysqlhotcopy, 271 Checksum, 1105 Checksum (MySQL Cluster), 1106, 1107

checksum errors, 126 CHECKSUM TABLE, 827 Chinese, Japanese, Korean character sets frequently asked questions, 1878 choosing a MySQL version, 31 choosing types, 643 chroot option mysqld, 308 mysqlhotcopy, 271 CJK FAQ, 1878 CJK (Chinese, Japanese, Korean) Access, PHP, etc., 1878, 1883 availability of specific characters, 1878, 1885 available character sets, 1878, 1879 big5, 1878, 1881 character sets available, 1878, 1879 characters displayed as question marks, 1878 CJKV, 1879, 1887 collations, 1878, 1878, 1885, 1886 conversion problems with Japanese character sets, 1878, 1881 data truncation, 1878, 1882 Database and table names, 1879, 1887 documentation in Chinese, 1879, 1887 documentation in Japanese, 1879, 1887 documentation in Korean, 1879, 1887 gb2312, gbk, 1878, 1879 Japanese character sets, 1878, 1881 Korean character set, 1878, 1882 LIKE and FULLTEXT, 1878, 1884 MySQL 4.0 behavior, 1878, 1883 ORDER BY treatment, 1878, 1878, 1885, 1886 problems with Access, PHP, etc., 1878, 1883 problems with Big5 character sets (Chinese), 1878, 1881 problems with data truncation, 1878, 1882 problems with euckr character set (Korean), 1878, 1882 problems with GB character sets (Chinese), 1878, 1879 problems with LIKE and FULLTEXT, 1878, 1884 problems with Yen sign (Japanese), 1878, 1882 rejected characters, 1879, 1887 sort order problems, 1878, 1878, 1885, 1886 sorting problems, 1878, 1878, 1885, 1886 testing availability of characters, 1878, 1885 Unicode collations, 1878, 1886 Vietnamese, 1879, 1887 Yen sign, 1878, 1882 cleaning up thread state, 545 clear command mysql, 215 clear option mysql\_tableinfo, 284 clear-only option mysql\_tableinfo, 284 clearing caches, 858 client connection threads, 553 client programs, 177 building, 1640 client tools, 1249 clients debugging, 1856 threaded, 1641 CLOSE, 873 Close stmt thread command, 543 closing tables, 533 closing tables

thread state, 545 cluster logs, 1133, 1134 Clustering (see MySQL Cluster) CLUSTERLOG commands (MySQL Cluster), 1134 CLUSTERLOG STATISTICS command (MySQL Cluster), 1138 CMake, 96 COALESCE(), 656 COERCIBILITY(), 718 col option mysql\_tableinfo, 284 ColdFusion, 1322 collating strings, 605 collation adding, 605 COLLATION(), 719 collation-server option mysqld, 308 COLLATIONS INFORMATION\_SCHEMA table, 1233 COLLATION\_CHARACTER\_SET\_APPLICABILITY INFORMATION\_SCHEMA table, 1233 column changing, 735 types, 617 column comments, 747 column names case sensitivity, 564 column-names option mysql, 209 columns changing, 1920 indexes, 525 names, 562 other types, 643 selecting, 158 storage requirements, 640 COLUMNS INFORMATION\_SCHEMA table, 1229 columns option mysqlimport, 243 COLUMN\_PRIVILEGES INFORMATION\_SCHEMA table, 1232 comma-separated values data, reading, 775, 784 command options mysql, 207 mysqladmin, 223 mysqld, 306 command options (MySQL Cluster), 1127 mysqld, 1116 ndbd, 1128 ndb\_mgm, 1130 ndb\_mgmd, 1129 command syntax, 3 command-line history mysql, 214 commands for binary distribution, 79 commands out of sync, 1905 Comment syntax, 572 comments adding, 572 starting, 22 comments option mysql, 209 mysqldump, 234 COMMIT, 19, 806 XA transactions, 814 commit option mysqlaccess, 263

Committing events to binlog thread state, 552 compact option mysqldump, 234 comparison operators, 653 compatibility between MySQL versions, 112 with mSQL, 671 with ODBC, 564, 619, 652, 655, 747, 787 with Oracle, 18, 729, 803 with PostgreSQL, 18 with standard SQL, 15 with Sybase, 806 compatible option mysqldump, 234 compiler C++ gcc, 88 compiling on Windows, 99 optimizing, 534 problems, 92 speed, 552 statically, 88 user-defined functions, 1847 complete-insert option mysqldump, 234 compliance Y2K, 633 compress option  $m$ ysql,  $209$ mysqladmin, 224 mysqlcheck, 228 mysqldump, 235 mysqlimport, 243 mysqlshow, 246 COMPRESS(), 715 compressed tables, 883 comp\_err, 176 charset option, 201 debug option, 201 debug-info option, 201 header\_file option, 201 help option, 201 in\_file option, 201 name\_file option, 201 out\_dir option, 201 out\_file option, 201 statefile option, 201 version option, 201 CONCAT(), 663 CONCAT\_WS(), 663 concurrent inserts, 520, 523 Conditions, 870 config-file option mysqld\_multi, 198 my\_print\_defaults, 288 ndb\_config, 1163 config.cache, 92 config.cache file, 92 config.ini (MySQL Cluster), 1076, 1084, 1084, 1126 configuration MySQL Cluster, 1107 configuration files, 438 configuration options, 84 configure disable-grant-options option, 89 enable-profiling option, 89 enable-thread-safe-client option, 89 localstatedir option, 87 prefix option, 87

running after prior invocation, 92 with-big-tables option, 89 with-charset option, 88 with-collation option, 88 with-debug option, 89 with-embedded-server option, 87 with-extra-charsets option, 88, 89 with-unix-socket-path option, 87 with-zlib-dir option, 89 without-server option, 87 configure option --with-low-memory, 92 configure script, 84 configuring backups in MySQL Cluster, 1161 configuring MySQL Cluster, 1071, 1082, 1124, 1126 Configuring MySQL Cluster (concepts), 1068 Connect thread command, 543 connect command mysql, 215 Connect Out thread command, 543 connecting remotely with SSH, 457 to the server, 150, 180 verification, 432 Connecting to master thread state, 550 connection aborted, 1902 CONNECTION Events (MySQL Cluster), 1136 CONNECTION\_ID(), 719 Connector/JDBC, 1249 Connector/MXJ, 1249 Connector/NET, 1249, 1328 reporting problems, 1482 Connector/ODBC, 1249, 1250 Borland, 1321 Borland Database Engine, 1321 reporting problems, 1327, 1327 **Connectors** MySQL, 1249 connectstring (see MySQL Cluster) connect\_timeout variable, 213, 226 console option mysqld, 309 const table optimizer, 485, 785 constant table, 492 constraints, 23 CONSTRAINTS INFORMATION\_SCHEMA table, 1233 Contains(), 1207 contributing companies list of, 2309 contributors list of, 2302 control access, 432 control flow functions, 659 CONV(), 680 conventions typographical, 2 CONVERT, 710 CONVERT TO, 737 converting HEAP to MyISAM thread state, 545 CONVERT TZ(), 687 ConvexHull(), 1205 copy option

mysqlaccess, 263 copy to tmp table thread state, 545 copying databases, 119 copying tables, 752 Copying to group table thread state, 545 Copying to tmp table thread state, 545 Copying to tmp table on disk thread state, 545 core-file option mysqld, 309 core-file-size option mysqld\_safe, 194 correct-checksum option myisamchk, 254 correlated subqueries, 796 COS(), 680 COT(), 680 count option myisam\_ftdump, 249 mysqladmin, 224 mysqlshow, 247 COUNT(), 727 COUNT(DISTINCT), 728 counting table rows, 163 crash, 1851 recovery, 472 repeated, 1910 crash-me, 483 crash-me program, 481, 483 CRC32(), 680 CREATE DATABASE, 739 Create DB thread command, 543 CREATE FUNCTION, 741, 830 CREATE INDEX, 739 CREATE PROCEDURE, 741 CREATE SCHEMA, 739 CREATE TABLE, 744 CREATE TRIGGER, 754 CREATE USER, 816 CREATE VIEW, 757 create-options option mysqldump, 235 creating bug reports, 12 database, 739 databases, 153 default startup options, 185 function, 830 schema, 739 tables, 154 Creating delayed handler thread state, 548 Creating index thread state, 545 Creating sort index thread state, 545 creating table thread state, 545 Creating table from master dump thread state, 551 Creating tmp table thread state, 545 creating user accounts, 816 CROSS JOIN, 785 Crosses(), 1207

CR\_SERVER\_GONE\_ERROR, 1900 CR\_SERVER\_LOST\_ERROR, 1900 CSV data, reading, 775, 784 CSV storage engine, 877, 947 CURDATE(), 688 CURRENT\_DATE, 688 CURRENT\_TIME, 688 CURRENT\_TIMESTAMP, 688 CURRENT\_USER(), 719 Cursors, 872 CURTIME(), 688 customers of MySQL, 482 CXX environment variable, 88, 88, 92, 92, 93, 145 CXXFLAGS environment variable, 88, 93, 145

# **D**

Daemon thread command, 543 data character sets, 601 importing, 219 loading into tables, 155 retrieving, 156 size, 524 data node (MySQL Cluster) defined, 1068 Data truncation with CJK characters, 1878, 1882 data type BIGINT, 618 BINARY, 622, 635 BIT, 617 BLOB, 623, 636 BOOL, 617, 643 BOOLEAN, 617, 643 CHAR, 622, 633 CHAR VARYING, 622 CHARACTER, 622 CHARACTER VARYING, 622 DATE, 620, 627 DATETIME, 620, 627 DEC, 620 DECIMAL, 619, 1241 DOUBLE, 619 DOUBLE PRECISION, 619 ENUM, 623, 637 FIXED, 620 FLOAT, 619, 619, 619 GEOMETRY, 1195 GEOMETRYCOLLECTION, 1195 INT, 618 INTEGER, 618 LINESTRING, 1195 LONG, 636 LONGBLOB, 623 LONGTEXT, 623 MEDIUMBLOB, 623 MEDIUMINT, 618 MEDIUMTEXT, 623 MULTILINESTRING, 1195 MULTIPOINT, 1195 MULTIPOLYGON, 1195 NATIONAL CHAR, 622 NATIONAL VARCHAR, 622 NCHAR, 622 NUMERIC, 620 NVARCHAR, 622 POINT, 1195 POLYGON, 1195

REAL, 619 SET, 623, 638 SMALLINT, 618 TEXT, 623, 636 TIME, 620, 632 TIMESTAMP, 620, 627 TINYBLOB, 622 TINYINT, 617 TINYTEXT, 623 VARBINARY, 622, 635 VARCHAR, 622, 633 VARCHARACTER, 622 YEAR, 620, 632 data types, 617 C API, 1562 overview, 617 data-file-length option myisamchk, 254 database altering, 733 creating, 739 deleting, 760 database design, 524 Database information obtaining, 833 database metadata, 1227 database names case sensitivity, 564 case-sensitivity, 17 database option mysql, 209 mysqlbinlog, 266 DATABASE(), 719 databases backups, 464 copying, 119 creating, 153 defined, 4 information about, 166 names, 562 replicating, 1025 selecting, 154 symbolic links, 556 using, 153 databases option mysqlcheck, 228 mysqldump, 235 DataDir, 1088, 1090 datadir option mysql.server, 197 mysqld, 309 mysqld\_safe, 194 mysql\_upgrade, 206 DataJunction, 1323 DataMemory, 1090, 1114 DATE, 1915 date and time functions, 685 Date and Time types, 626 date calculations, 159 DATE columns problems, 1915 DATE data type, 620, 627 date functions Y2K compliance, 633 date option mysql\_explain\_log, 282 date types, 641 Y<sub>2</sub>K issues, 633 date values problems, 629
DATE(), 688 DATEDIFF(), 688 DATETIME data type, 620, 627 DATE\_ADD(), 688 DATE\_FORMAT(), 690 DATE\_SUB(), 688, 691 DAY(), 691 DAYNAME(), 691 DAYOFMONTH(), 691 DAYOFWEEK(), 692 DAYOFYEAR(), 692 db option mysqlaccess, 263 db table sorting, 435 DB2 SQL mode, 411 DBI interface, 1837 DBI->quote, 560 DBI->trace, 1854 DBI/DBD interface, 1837 DBI\_TRACE environment variable, 145, 1854 DBI\_USER environment variable, 145 DBUG package, 1856 DEALLOCATE PREPARE, 866, 867 Debug thread command, 543 debug option comp\_err, 201 make\_win\_bin\_dist, 202 myisamchk, 252 myisampack, 258 mysql, 209 mysqlaccess, 263 mysqladmin, 224 mysqlbinlog, 266 mysqlcheck, 228 mysqld, 309 mysqldump, 235 mysqlhotcopy, 271 mysqlimport, 243 mysqlshow, 247 my\_print\_defaults, 288 debug-info option comp\_err, 201 mysql, 209 mysqldump, 235 debugging client, 1856 server, 1851 debugging support, 84 DEC data type, 620 decimal arithmetic, 1241 DECIMAL data type, 619, 1241 decimal point, 617 DECLARE, 869 DECODE(), 715 decode\_bits myisamchk variable, 252 DEFAULT constraint, 24 default privileges, 109 default hostname, 180 default installation location, 41 default options, 185 DEFAULT value clause, 623, 747 default values, 481, 623, 747, 767 BLOB and TEXT columns, 636 explicit, 623 implicit, 623 suppression, 24

DEFAULT(), 723 default-character-set option mysql, 210 mysqladmin, 225 mysqlcheck, 228 mysqld, 309 mysqldump, 235 mysqlimport, 243 mysqlshow, 247 default-collation option mysqld, 310 default-mysqld-path option mysqlmanager, 273 default-storage-engine option mysqld, 310 default-table-type option mysqld, 310 default-time-zone option mysqld, 310 defaults-extra-file option, 188 mysqld\_multi, 198 mysqld\_safe, 195 my\_print\_defaults, 288 defaults-file option, 188 mysqld\_multi, 198 mysqld\_safe, 195 mysqlmanager, 274 my\_print\_defaults, 288 defaults-group-suffix option, 188 my\_print\_defaults, 288 DEGREES(), 680 delay-key-write option mysqld, 310, 880 DELAYED, 770 when ignored, 769 Delayed insert thread command, 543 delayed inserts thread states, 548 delayed-insert option mysqldump, 235 delayed\_insert\_limit, 771 DELETE, 763 and MySQL Cluster, 1179 delete option mysqlimport, 243 delete-master-logs option mysqldump, 235 deleting database, 760 foreign key, 736, 904 function, 830 index, 735, 761 primary key, 735 rows, 1917 schema, 760 table, 761 user, 448, 816 users, 448, 816 deleting from main table thread state, 545 deleting from reference tables thread state, 545 deletion mysql.sock, 1913 delimiter command mysql, 215 delimiter option mysql,  $210$ ndb\_select\_all, 1169

Delphi, 1322 derived tables, 796 des-key-file option mysqld, 310 DESC, 803 descending option ndb\_select\_all, 1168 DESCRIBE, 166, 803 description option myisamchk, 256 design choices, 524 issues, 1921 limitations, 481 DES\_DECRYPT(), 715 DES\_ENCRYPT(), 716 developers list of, 2298 development source tree, 90 Difference(), 1205 digits, 617 Dimension(), 1200 directory structure default, 41 disable named command mysql, 210 disable-grant-options option configure, 89 disable-keys option mysqldump, 235 disable-log-bin option mysqlbinlog, 266 DISCARD TABLESPACE, 736, 889 discard\_or\_import\_tablespace thread state, 545 disconnect-slave-event-count option mysqld, 310 disconnecting from the server, 150 Disjoint(), 1207 disk full, 1912 disk issues, 555 Diskless, 1097 disks splitting data across, 558 display size, 617 display triggers, 854 display width, 617 displaying information Cardinality, 841 Collation, 841 SHOW, 833, 835, 841, 843, 854 table status, 852 Distance(), 1207 DISTINCT, 158, 511, 784 AVG(), 727 COUNT(), 728 MAX(), 728 MIN(), 728 SUM(), 729 DISTINCTROW, 784 DIV, 678 division  $($ ), 678 DNS, 555 DO, 766 DocBook XML documentation source format, 1 Documentation in Chinese, 1879, 1887

in Japanese, 1879, 1887 in Korean, 1879, 1887 Documenters list of, 2306 DOUBLE data type, 619 DOUBLE PRECISION data type, 619 double quote (\"), 559 downgrades MySQL Cluster, 1119, 1120, 1121 downgrading, 119 downloading, 38 drbd FAQ, 1888 DRBD, 1888, 1888 DRBD licence, 1888, 1888 DROP DATABASE, 760 Drop DB thread command, 543 DROP FOREIGN KEY, 736, 904 DROP FUNCTION, 761, 830 DROP INDEX, 735, 761 DROP PREPARE, 867 DROP PRIMARY KEY, 735 DROP PROCEDURE, 761 DROP SCHEMA, 760 DROP TABLE, 761 and MySQL Cluster, 1179 DROP TRIGGER, 761 DROP USER, 816 DROP VIEW, 762 dropping user, 448, 816 dryrun option mysqlhotcopy, 271 DUAL, 781 dump option myisam\_ftdump, 249 dump-date option mysqldump, 235 DUMPFILE, 784 dynamic table characteristics, 882

### **E**

edit command mysql, 215 ego command mysql, 215 Eiffel Wrapper, 1838 ELT(), 663 email lists, 10 embedded MySQL server library, 1561 embedded option make\_win\_bin\_dist, 202 enable-named-pipe option mysqld, 311 enable-profiling option configure, 89 enable-pstack option mysqld, 311 enable-thread-safe-client option configure, 89 ENCODE(), 715 ENCRYPT(), 716 encryption, 451 encryption functions, 714 end thread state, 546 END, 868 EndPoint(), 1202

enhancements MySQL Community Server, 2030 Enhancements MySQL Community Server, 2030 ENTER SINGLE USER MODE command (MySQL Cluster), 1133 entering queries, 151 ENUM size, 643 ENUM data type, 623, 637 Envelope(), 1200 environment variable CC, 88, 88, 93 CFLAGS, 88, 93 CXX, 88, 88, 93 CXXFLAGS, 88, 93 HOME, 214 LD\_RUN\_PATH, 123, 128 MYSQL\_DEBUG, 180 MYSQL\_HISTFILE, 214 MYSQL\_HOST, 183 MYSQL\_PWD, 180, 183 MYSQL\_TCP\_PORT, 180, 462, 463 MYSQL\_UNIX\_PORT, 180, 462, 463 PATH, 80, 180 USER, 183 Environment variable CC, 145 CFLAGS, 145 CXX, 92, 145 CXXFLAGS, 145 DBI\_TRACE, 145, 1854 DBI\_USER, 145 HOME, 145 LD\_LIBRARY\_PATH, 148 LD\_RUN\_PATH, 145, 148 MYSQL\_DEBUG, 145, 1856 MYSQL\_GROUP\_SUFFIX, 145 MYSQL\_HISTFILE, 145 MYSQL\_HOME, 145 MYSQL\_HOST, 145 MYSQL\_PS1, 145 MYSQL\_PWD, 145 MYSQL\_TCP\_PORT, 145 MYSQL\_UNIX\_PORT, 104, 145 PATH, 145 TMPDIR, 104, 145 TZ, 145, 1913 UMASK, 145, 1908 UMASK\_DIR, 145, 1908 USER, 145 Environment variables CXX, 92 environment variables, 179, 192, 438 list of, 145 equal ( $=$ ), 654 Equals(), 1207 eq\_ref join type optimizer, 485 Error thread command, 543 ERROR Events (MySQL Cluster), 1138 error logs (MySQL Cluster), 1125 error messages can't find file, 1908 languages, 602, 602 errors access denied, 1896 checking tables for, 472 common, 1895

directory checksum, 126 handling for UDFs, 1846 in subqueries, 798 known, 1921 linking, 1907 list of, 1896 lost connection, 1898 reporting, 1, 12, 12 ERROR\_FOR\_DIVISION\_BY\_ZERO SQL mode, 408 escape (\\), 560 escape characters, 559 estimating query performance, 491 event log format (MySQL Cluster), 1135 event logs (MySQL Cluster), 1133, 1134, 1135 event severity levels (MySQL Cluster), 1135 event types (MySQL Cluster), 1134, 1136 exact-value literals, 1241 example option mysqld\_multi, 198 EXAMPLE storage engine, 877, 943 examples compressed tables, 259 myisamchk output, 475 queries, 168 exe-suffix option make\_win\_bin\_dist, 202 Execute thread command, 543 EXECUTE, 866, 867 execute option mysql, 210 ExecuteOnComputer, 1087, 1089, 1103 executing SQL statements from text files, 167, 219 Execution of init\_command thread state, 546 **EXISTS** with subqueries, 795 exit command mysql, 215 EXIT command (MySQL Cluster), 1133 EXIT SINGLE USER MODE command (MySQL Cluster), 1133 exit-info option mysqld, 311 EXP(), 681 EXPLAIN, 484, 804 explicit default values, 623 EXPORT\_SET(), 663 expression aliases, 732, 781 expressions extended, 162 extend-check option myisamchk, 253, 254 extended option mysqlcheck, 229 extended-insert option mysqldump, 235 extensions to standard SQL, 15 ExteriorRing(), 1203 external locking, 311, 320, 372, 472, 523, 548 external-locking option mysqld, 311 extra-file option my\_print\_defaults, 288 extra-partition-info option ndb\_desc, 1166 EXTRACT(), 692 extracting dates, 159

# **F**

FALSE, 561, 561 testing for, 655, 655 fast option myisamchk, 254 mysqlcheck, 229 fatal signal 11, 92 features of MySQL, 5 FEDERATED storage engine, 877, 943 Fetch thread command, 543 FETCH, 873 field changing, 735 Field List thread command, 543 FIELD(), 663 fields option ndb\_config, 1164 fields-enclosed-by option mysqldump, 235, 243 fields-escaped-by option mysqldump, 235, 243 fields-optionally-enclosed-by option mysqldump, 235, 243 fields-terminated-by option mysqldump, 235, 243 FILE, 665 files binary log, 415 config.cache, 92 error messages, 602 general query log, 414 log, 84, 419 my.cnf, 1050 not found message, 1908 permissions, 1908 repairing, 254 script, 167 size limits, 1903 slow query log, 418 text, 219 tmp, 104 update log (obsolete), 415 filesort optimization, 508 FileSystemPath, 1090 FIND\_IN\_SET(), 664 Finished reading one binlog; switching to next binlog thread state, 549 firewalls (software) and MySQL Cluster, 1151, 1153 first-slave option mysqldump, 235 FIXED data type, 620 fixed-point arithmetic, 1241 FLOAT data type, 619, 619, 619 floating-point number, 619 floats, 561 FLOOR(), 681 FLUSH, 858 flush option mysqld, 312 flush tables, 223 flush-logs option mysqldump, 235 flush-privileges option mysqldump, 236 Flushing tables

thread state, 546 flushlog option mysqlhotcopy, 271 FOR UPDATE, 784 FORCE INDEX, 790, 1920 FORCE KEY, 790 force option myisamchk, 254, 254 myisampack, 258 mysql, 210 mysqladmin, 225 mysqlcheck, 229 mysqldump, 236 mysqlimport, 244 mysql\_upgrade, 206 force-read option mysqlbinlog, 266 foreign key constraint, 24 deleting, 736, 904 foreign keys, 21, 170, 736 FORMAT(), 664 Forums, 12 FOUND\_ROWS(), 720 FreeBSD troubleshooting, 93 freeing items thread state, 546 frequently-asked questions about DRBD, 1888 frequently-asked questions about MySQL Cluster, 1870 FROM, 781 FROM\_DAYS(), 692 FROM\_UNIXTIME(), 692 ft\_max\_word\_len myisamchk variable, 252 ft\_min\_word\_len myisamchk variable, 252 ft\_stopword\_file myisamchk variable, 252 full disk, 1912 full-text search, 700 FULLTEXT, 700 fulltext stopword list, 709 FULLTEXT initialization thread state, 546 fulltext join type optimizer, 486 function creating, 830 deleting, 830 function names parsing, 565 resolving ambiguity, 565 functions, 645 arithmetic, 713 bit, 713 C API, 1566 C prepared statement API, 1613 cast, 710 control flow, 659 date and time, 685 encryption, 714 GROUP BY, 726 grouping, 652 information, 717 mathematical, 679 miscellaneous, 723 native adding, 1849 new, 1840 stored, 1212 string, 660 string comparison, 669

user-defined, 1840 adding, 1841 Functions user-defined, 830, 830 functions for SELECT and WHERE clauses, 645 Future development of MySQL Cluster, 1184

### **G**

gap lock, 895, 912, 913 gb2312, gbk, 1878, 1879 gcc, 88 gci option ndb\_select\_all, 1169 gdb using, 1853 gdb option mysqld, 312 general information, 1 General Public License, 4 general query log, 414 geographic feature, 1188 GeomCollFromText(), 1196 GeomCollFromWKB(), 1196 geometry, 1188 GEOMETRY data type, 1195 GEOMETRYCOLLECTION data type, 1195 GeometryCollection(), 1197 GeometryCollectionFromText(), 1196 GeometryCollectionFromWKB(), 1196 GeometryFromText(), 1196 GeometryFromWKB(), 1197 GeometryN(), 1204 GeometryType(), 1201 GeomFromText(), 1196, 1200 GeomFromWKB(), 1197, 1200 geospatial feature, 1188 getting MySQL, 38 GET\_FORMAT(), 692 GET\_LOCK(), 724 GIS, 1188, 1188 GLength(), 1202, 1203 global privileges, 817, 823 go command mysql, 215 goals of MySQL, 4 got handler lock thread state, 548 got old table thread state, 549 GRANT, 817 GRANT statement, 445 grant tables, 436 re-creating, 104 sorting, 434, 435 granting privileges, 817 GRANTS, 840 greater than  $(>)$ , 655 greater than or equal  $(>=)$ , 654 GREATEST(), 656 GROUP BY, 509 aliases in, 732 extensions to standard SQL, 731, 782 GROUP BY functions, 726 grouping expressions, 652 GROUP\_CONCAT(), 728

HANDLER, 766 Handlers, 870 handling errors, 1846 Has read all relay log; waiting for the slave I/O thread to update it thread state, 551 Has sent all binlog to slave; waiting for binlog to be updated thread state, 549 HAVING, 782 header option ndb\_select\_all, 1168 header file option comp\_err, 201 HEAP storage engine, 877, 936 HeartbeatIntervalDbApi (MySQL Cluster configuration parameter), 1098 HeartbeatIntervalDbDb (MySQL Cluster configuration parameter), 1097 help command mysql, 214 HELP command (MySQL Cluster), 1132 help option comp\_err, 201 myisamchk, 252 myisampack, 258 myisam\_ftdump, 249 mysql, 209 mysqlaccess, 263 mysqladmin, 224 mysqlbinlog, 265 mysqlcheck, 228 mysqld, 306 mysqldump, 234 mysqld\_multi, 198 mysqld\_safe, 194 mysqlhotcopy, 271 mysqlimport, 243 mysqlmanager, 273 mysqlshow, 246 mysql\_explain\_log, 282 mysql\_find\_rows, 282 mysql\_setpermission, 283 mysql\_tableinfo, 284 mysql\_upgrade, 206 mysql\_waitpid, 285 my\_print\_defaults, 288 perror, 289 resolveip, 290 resolve\_stack\_dump, 288 HELP statement, 804 HEX(), 664, 681 hex-blob option mysqldump, 236 hexadecimal values, 561 hexdump option mysqlbinlog, 266 HIGH\_NOT\_PRECEDENCE SOL mode, 408 HIGH\_PRIORITY, 785 hints, 17 index, 781, 790 history of MySQL, 5 HOME environment variable, 145, 214 host option, 182 mysql, 210 mysqlaccess, 263 mysqladmin, 225 mysqlbinlog, 266 mysqlcheck, 229 mysqldump, 236 mysqlhotcopy, 271

# **H**

mysqlimport, 244 mysqlshow, 247 mysql\_explain\_log, 282 mysql\_setpermission, 283 mysql\_tableinfo, 285 ndb\_config, 1164 host table, 436 sorting, 435 Host\*SciId\* parameters, 1107 host.frm problems finding, 102 hostname default, 180 HostName, 1087, 1089, 1103 HostName (MySQL Cluster), 1150 hostname caching, 555 HOUR(), 693 howto option mysqlaccess, 263 html option mysql, 210

#### **I**

i-am-a-dummy option mysql, 212 i5/OS, 75 IBM i5/OS, 75  $i_{c}$ and MySQL Cluster support>, 1851 Id, 1087, 1089, 1103 ID unique, 1639 id option ndb\_config, 1164 identifiers, 562 case sensitivity, 564 quoting, 562 idx option mysql\_tableinfo, 285 IF, 873 IF(), 659 IFNULL(), 660 IGNORE INDEX, 790 IGNORE KEY, 790 ignore option mysqlimport, 244 ignore-lines option mysqlimport, 244 ignore-spaces option mysql, 210 ignore-table option mysqldump, 236 IGNORE\_SPACE SQL mode, 408 implicit default values, 623 IMPORT TABLESPACE, 736, 889 importing data, 219 IN, 656, 794 increasing performance, 1056, 1058 increasing with replication speed, 1025 index deleting, 735, 761 index hints, 781, 790 index join type optimizer, 487 indexes, 739 and BLOB columns, 525, 748

and IS NULL, 528 and LIKE, 527 and NULL values, 748 and TEXT columns, 525, 748 assigning to key cache, 857 block size, 349 columns, 525 leftmost prefix of, 527 multi-column, 526 multiple-part, 739 names, 562 use of, 526 IndexMemory, 1091, 1114 index\_merge join type optimizer, 486 index\_subquery join type optimizer, 486 INET\_ATON(), 724 INET\_NTOA(), 724 INFO Events (MySQL Cluster), 1138 information functions, 717 information option myisamchk, 254 INFORMATION\_SCHEMA, 1227 and security issues, 1154 init thread state, 546 Init DB thread command, 543 init-file option mysqld, 312 INNER JOIN, 785 innochecksum, 178 InnoDB, 885 NFS, 886, 930 Solaris 10 x86\_64 issues, 126 innodb option mysqld, 893 InnoDB storage engine, 877, 885 InnoDB tables, 19 innodb-safe-binlog option mysqld, 312 innodb\_status\_file option mysqld, 893 INSERT, 516, 767 insert thread state, 549 INSERT ... SELECT, 770 INSERT DELAYED, 770, 770 INSERT statement grant privileges, 446 INSERT(), 664 insert-ignore option mysqldump, 236 insertable views insertable, 1218 inserting speed of, 516 inserts concurrent, 520, 523 install option mysqlmanager, 274 installation layouts, 41 installation overview, 81 installing binary distribution, 78 Linux RPM packages, 70 Mac OS X PKG packages, 72 MySQL Community Server, 29 MySQL Enterprise, 27

overview, 26, 26 Perl, 146 Perl on Windows, 147 Solaris PKG packages, 74 source distribution, 81 user-defined functions, 1847 installing MySQL Cluster, 1071, 1074, 1082 INSTR(), 664 INT data type, 618 integer arithmetic, 1241 INTEGER data type, 618 integers, 561 InteriorRingN(), 1204 internal compiler errors, 92 internal locking, 520 internals, 1839 internationalization, 574 Internet Relay Chat, 12 Intersection(), 1205 Intersects(), 1207 INTERVAL(), 657 introducer string literal, 559, 578 invalid data constraint, 24 in\_file option comp\_err, 201 IRC, 12 IS boolean\_value, 655 IS NOT boolean\_value, 655 IS NOT NULL, 655 IS NULL, 499, 655 and indexes, 528 isamlog, 178 IsClosed(), 1203 IsEmpty(), 1201 ISNULL(), 657 ISOLATION LEVEL, 811 IsRing(), 1203 IsSimple(), 1201 IS\_FREE\_LOCK(), 724 IS\_USED\_LOCK(), 725 ITERATE, 875

### **J**

Japanese character sets conversion, 1878, 1881 Japanese, Korean, Chinese character sets frequently asked questions, 1878 JOIN, 785 join option myisampack, 258

#### **K**

keepold option mysqlhotcopy, 271 Key cache MyISAM, 528 key cache assigning indexes to, 857 key space MyISAM, 881 keys, 525 foreign, 21, 170 multi-column, 526 searching on two, 171 keys option mysqlshow, 247 keys-used option

myisamchk, 254 keywords, 567 key\_buffer\_size myisamchk variable, 252 KEY\_COLUMN\_USAGE INFORMATION\_SCHEMA table, 1234 Kill thread command, 543 KILL, 859 Killed thread state, 546 Killing slave thread state, 551 known errors, 1921 Korean, 1878, 1882 Korean, Chinese, Japanese character sets frequently asked questions, 1878

### **L**

language option mysqld, 313 language support error messages, 602 large-pages option mysqld, 313 last row unique ID, 1639 LAST\_DAY(), 693 LAST\_INSERT\_ID(), 21, 769 LAST\_INSERT\_ID() and stored routines, 1214 LAST\_INSERT\_ID() and triggers, 1214 LAST\_INSERT\_ID([<replaceable>expr</replaceable>]), 720 layout of installation, 41 LCASE(), 664 LD\_LIBRARY\_PATH environment variable, 148 LD\_RUN\_PATH environment variable, 123, 128, 145, 148 LEAST(), 657 LEAVE, 875 ledir option mysqld\_safe, 195 LEFT JOIN, 500, 785 LEFT OUTER JOIN, 785 LEFT(), 664 leftmost prefix of indexes, 527 legal names, 562 length option myisam\_ftdump, 249 LENGTH(), 665 less than  $(<)$ , 654 less than or equal  $(\leq)$ , 654 libmysqld, 1561 libraries list of, 2307 library mysqlclient, 1249 mysqld, 1249 LIKE, 670 and indexes, 527 and wildcards, 527 LIMIT, 514, 720, 783 limitations design, 481 MySQL Limitations, 2295 replication, 1050 limitations of MySQL Cluster, 1178 limits file-size, 1903 MySQL Limits, limits in MySQL, 2295 line-numbers option mysql, 210

linefeed (\n), 559, 777 LineFromText(), 1196 LineFromWKB(), 1197 lines-terminated-by option mysqldump, 236, 244 LINESTRING data type, 1195 LineString(), 1197 LineStringFromText(), 1196 LineStringFromWKB(), 1197 linking, 1640 errors, 1907 problems, 1640 speed, 552 links symbolic, 556 Linux binary distribution, 121 source distribution, 122 literals, 559 LN(), 681 LOAD DATA FROM MASTER, 864 LOAD DATA INFILE, 772, 1916 LOAD TABLE FROM MASTER, 864 loading tables, 155 LOAD\_FILE(), 665 local checkpoints (MySQL Cluster), 1114 local option mysqlimport, 244 local-infile option mysql, 210 mysqld, 423 local-load option mysqlbinlog, 266 localization, 574 localstatedir option configure, 87 LOCALTIME, 693 LOCALTIMESTAMP, 693 LOCATE(), 665 LOCK IN SHARE MODE, 784 lock option ndb select all, 1168 LOCK TABLES, 809 lock-all-tables option mysqldump, 236 lock-tables option mysqldump, 236 mysqlimport, 244 Locked thread state, 546 locking, 534 external, 311, 320, 372, 472, 523, 548 internal, 520 page-level, 520 row-level, 21, 520 table-level, 520 locking methods, 520 LockPagesInMainMemory, 1096 log changes, 2087 log files, 84, 414 maintaining, 419 log files (MySQL Cluster), 1125 log option mysqld, 313 mysqld\_multi, 198 mysqlmanager, 274 LOG(), 681 log-bin option

mysqld, 313 log-bin-index option mysqld, 314 log-bin-trust-function-creators option mysqld, 314 log-bin-trust-routine-creators option mysqld, 314 log-error option mysqld, 314 mysqldump, 236 mysqld\_safe, 195 log-isam option mysqld, 315 log-long-format option mysqld, 315 log-queries-not-using-indexes option mysqld, 315 log-short-format option mysqld, 315 log-slave-updates option mysqld, 1034 log-slow-admin-statements option mysqld, 315 log-slow-queries option mysqld, 315 log-tc option mysqld, 315 log-tc-size option mysqld, 316 log-warnings option mysqld, 316, 1034 LOG10(), 682 LOG2(), 682 LogDestination, 1087 logging commands (MySQL Cluster), 1134 logging slow query thread state, 546 logical operators, 657 login thread state, 546 LogLevelCheckpoint (MySQL Cluster configuration parameter), 1101 LogLevelCongestion, 1102 LogLevelConnection (MySQL Cluster configuration parameter), 1101 LogLevelError, 1101 LogLevelInfo, 1102 LogLevelNodeRestart (MySQL Cluster configuration parameter), 1101 LogLevelShutdown, 1101 LogLevelStartup, 1101 LogLevelStatistic (MySQL Cluster configuration parameter), 1101 Long Data thread command, 544 LONG data type, 636 LONGBLOB data type, 623 LongMessageBuffer, 1094 LONGTEXT data type, 623 LOOP, 875 loops option ndb\_show\_tables, 1170 lost connection errors, 1898 low-priority option mysqlimport, 244 low-priority-updates option mysqld, 316 LOWER(), 665 LPAD(), 665 LTRIM(), 666

#### **M**

Mac OS X, 1250 installation, 72 mailing list address, 1 mailing lists, 10 archive location, 10 guidelines, 11 main features of MySQL, 5 maintaining log files, 419 tables, 479 MAKEDATE(), 693 MAKETIME(), 694 make\_binary\_distribution, 176 MAKE\_SET(), 666 make\_win\_bin\_dist, 176 debug option, 202 embedded option, 202 exe-suffix option, 202 no-debug option, 202 no-embedded option, 202 only-debug option, 202 make\_win\_src\_distribution, 99, 177 Making temp file thread state, 551 malicious SQL statements and MySQL Cluster, 1154 management node (MySQL Cluster) defined, 1068 managing MySQL Cluster, 1130 managing MySQL Cluster processes, 1124 manual available formats, 1 online location, 1 typographical conventions, 2 master-connect-retry option mysqld, 1035 master-data option mysqldump, 236 master-host option mysqld, 1035 master-info-file option mysqld, 1035 master-password option mysqld, 1035 master-port option mysqld, 1035 master-retry-count option mysqld, 1035 master-ssl option mysqld, 1035 master-ssl-ca option mysqld, 1035 master-ssl-capath option mysqld, 1035 master-ssl-cert option mysqld, 1035 master-ssl-cipher option mysqld, 1035 master-ssl-key option mysqld, 1035 master-user option mysqld, 1035 master/slave setup, 1061 MASTER\_POS\_WAIT(), 725, 865 MATCH ... AGAINST(), 700 matching patterns, 162 math, 1241 mathematical functions, 679 MAX(), 728

MAX(DISTINCT), 728 max-binlog-dump-events option mysqld, 316 max-record-length option myisamchk, 254 max-relay-log-size option mysqld, 1035 MAXDB SQL mode, 411 maximum memory used, 223 maximums maximum columns per table, 2295 maximum tables per join, 2295 MaxNoOfAttributes, 1095 MaxNoOfConcurrentIndexOperations, 1093 MaxNoOfConcurrentOperations, 1092 MaxNoOfConcurrentScans, 1094 MaxNoOfConcurrentTransactions, 1092 MaxNoOfFiredTriggers, 1093 MaxNoOfIndexes, 1096 MaxNoOfLocalOperations, 1093 MaxNoOfLocalScans, 1094 MaxNoOfOpenFiles, 1095 MaxNoOfOrderedIndexes, 1095 MaxNoOfSavedMessages, 1095 MaxNoOfTables, 1095 MaxNoOfTriggers, 1096 MaxNoOfUniqueHashIndexes, 1096 MaxScanBatchSize, 1104 max\_allowed\_packet variable, 213 MAX\_CONNECTIONS\_PER\_HOUR, 448 max\_join\_size variable, 213 MAX\_QUERIES\_PER\_HOUR, 448 MAX\_UPDATES\_PER\_HOUR, 448 MAX\_USER\_CONNECTIONS, 448 MBR, 1206 MBRContains(), 1206 MBRDisjoint(), 1206 MBREqual(), 1206 MBRIntersects(), 1206 MBROverlaps(), 1206 MBRTouches(), 1206 MBRWithin(), 1206 MD5(), 716 medium-check option myisamchk, 254 mysqlcheck, 229 MEDIUMBLOB data type, 623 MEDIUMINT data type, 618 MEDIUMTEXT data type, 623 memlock option mysqld, 317 MEMORY storage engine, 877, 936 memory usage myisamchk, 256 memory use, 223, 553 in MySQL Cluster, 1179 MERGE storage engine, 877, 933 MERGE tables defined, 933 metadata database, 1227 stored routines, 1213 triggers, 1216 views, 1220 method option mysqlhotcopy, 271 methods locking, 520 mgmd (MySQL Cluster) defined, 1068

(see also management node (MySQL Cluster)) MICROSECOND(), 694 Microsoft Access, 1319 Microsoft ADO, 1321 Microsoft Excel, 1320 Microsoft Visual Basic, 1320 Microsoft Visual InterDev, 1321 MID(), 666 MIN(), 728 MIN(DISTINCT), 728 Minimum Bounding Rectangle, 1206 minus unary (-), 677 MINUTE(), 694 mirror sites, 38 miscellaneous functions, 723 MIT-pthreads, 94 MLineFromText(), 1196 MLineFromWKB(), 1197 MOD (modulo), 682 MOD(), 682 modes batch, 167 modulo (%), 682 modulo (MOD), 682 monitor terminal, 150 monitoring-interval option mysqlmanager, 274 Mono, 1328 MONTH(), 694 MONTHNAME(), 694 MPointFromText(), 1196 MPointFromWKB(), 1197 MPolyFromText(), 1196 MPolyFromWKB(), 1197 mSQL compatibility, 671 MSSQL SQL mode, 411 multi-byte character sets, 1906 multi-byte characters, 605 multi-column indexes, 526 MULTILINESTRING data type, 1195 MultiLineString(), 1197 MultiLineStringFromText(), 1196 MultiLineStringFromWKB(), 1197 multiple servers, 458 multiple-part index, 739 multiplication (\*), 678 MULTIPOINT data type, 1195 MultiPoint(), 1197 MultiPointFromText(), 1196 MultiPointFromWKB(), 1197 MULTIPOLYGON data type, 1195 MultiPolygon(), 1198 MultiPolygonFromText(), 1196 MultiPolygonFromWKB(), 1197 My derivation, 5 my.cnf and MySQL Cluster, 1076, 1084, 1084 in MySQL Cluster, 1124 my.cnf file, 1050 MyISAM compressed tables, 883 MyISAM key cache, 528 MyISAM storage engine, 877, 878 myisam-recover option mysqld, 317, 880 myisamchk, 89, 178 analyze option, 255

backup option, 254 block-search option, 256 character-sets-dir option, 254 check option, 253 check-only-changed option, 253 correct-checksum option, 254 data-file-length option, 254 debug option, 252 description option, 256 example output, 475 extend-check option, 253, 254 fast option, 254 force option, 254, 254 help option, 252 information option, 254 keys-used option, 254 max-record-length option, 254 medium-check option, 254 no-symlinks option, 254 options, 252 parallel-recover option, 255 quick option, 255 read-only option, 254 recover option, 255 safe-recover option, 255 set-auto-increment[ option, 256 set-character-set option, 255 set-collation option, 255 silent option, 252 sort-index option, 256 sort-records option, 256 sort-recover option, 255 tmpdir option, 255 unpack option, 255 update-state option, 254 verbose option, 252 version option, 252 wait option, 252 myisamlog, 178 myisampack, 178, 754, 883 backup option, 258 character-sets-dir option, 258 debug option, 258 force option, 258 help option, 258 join option, 258 silent option, 258 test option, 258 tmpdir option, 258 verbose option, 259 version option, 259 wait option, 259 myisam\_block\_size myisamchk variable, 252 myisam\_ftdump, 178 count option, 249 dump option, 249 help option, 249 length option, 249 stats option, 249 verbose option, 249 MyODBC, 1250 MySQL defined, 4 introduction, 4 pronunciation, 4 mysql, 177 auto-rehash option, 209 batch option, 209 character-sets-dir option, 209 charset command, 215

clear command, 215 column-names option, 209 comments option, 209 compress option, 209 connect command, 215 database option, 209 debug option, 209 debug-info option, 209 default-character-set option, 210 delimiter command, 215 delimiter option, 210 disable named commands, 210 edit command, 215 ego command, 215 execute option, 210 exit command, 215 force option, 210 go command, 215 help command, 214 help option, 209 host option, 210 html option, 210 i-am-a-dummy option, 212 ignore-spaces option, 210 line-numbers option, 210 local-infile option, 210 named-commands option, 210 no-auto-rehash option, 210 no-beep option, 210 no-named-commands option, 210 no-pager option, 210 no-tee option, 211 nopager command, 215 notee command, 215 nowarning command, 215 one-database option, 211 pager command, 215 pager option, 211 password option, 211 pipe option, 211 port option, 211 print command, 216 prompt command, 216 prompt option, 211 protocol option, 211 quick option, 211 quit command, 216 raw option, 211 reconnect option, 212 rehash command, 216 safe-updates option, 212 secure-auth option, 212 show-warnings option, 212 sigint-ignore option, 212 silent option, 212 skip-column-names option, 212 skip-line-numbers option, 212 socket option, 212 source command, 216 SSL options, 212 status command, 216 system command, 216 table option, 212 tee command, 216 tee option, 212 unbuffered option, 212 use command, 216 user option, 212 verbose option, 213 version option, 213

vertical option, 213 wait option, 213 warnings command, 216 xml option, 213 MySQL AB defined, 3 MySQL binary distribution, 31 MYSQL C type, 1562 MySQL Cluster, 1067 "quick" configuration, 1082 <errortext>Table is full</errortext> error, 1870, 1874 <foreignphrase>vs</foreignphrase> replication, 1870, 1872 administration, 1116, 1127, 1128, 1129, 1130, 1132, 1138 and DNS, 1072 and INFORMATION\_SCHEMA, 1154 and IP addressing, 1072 and MySQL privileges, 1153 and MySQL root user, 1154, 1155 and networking, 1073 and transactions, 1871, 1875 API node, 1068, 1103 arbitrator, 1871, 1876 available platforms, 1067 backups, 1156, 1156, 1156, 1161, 1161 benchmarks, 1177 CHECKPOINT Events, 1136 cluster logs, 1133, 1134 CLUSTERLOG commands, 1134 CLUSTERLOG STATISTICS command, 1138 commands, 1116, 1127, 1128, 1129, 1130, 1132 compiling from source, 1082 compiling with icc, 1851 concepts, 1068 configuration, 1071, 1082, 1082, 1087, 1087, 1089, 1103, 1114, 1124, 1126 configuration (example), 1084 configuration changes, 1120 configuration files, 1076, 1084 configuration parameters, 1107, 1108, 1112, 1113 configuring, 1161 CONNECTION Events, 1136 connectstring, 1086 data node, 1068, 1089 data types supported, 1871, 1876 defining node hosts, 1087 direct connections between nodes, 1105 ENTER SINGLE USER MODE command, 1133 ERROR Events, 1138 error logs, 1125 error messages, 1871, 1874 event log format, 1135 event logging thresholds, 1135 event logs, 1133, 1134 event severity levels, 1135 event types, 1134, 1136 EXIT command, 1133 EXIT SINGLE USER MODE command, 1133 FAQ, 1870 general description, 1067 hardware requirements, 1870, 1873 HELP command, 1132 HostName parameter and security, 1150 how to obtain, 1870, 1871 importing existing tables, 1871, 1876 INFO Events, 1138 information sources, 1067 insecurity of communication protocols, 1150 installation, 1071, 1074, 1082 interconnects, 1174

log files, 1125 logging commands, 1134 management commands, 1138 management node, 1068, 1087 managing, 1130 memory requirements, 1870, 1873 memory usage and recovery, 1120, 1179 mgm, 1127 mgm client, 1132 mgm management client, 1138 mgm process, 1130 mgmd, 1127 mgmd process, 1129 mysqld process, 1116, 1124 ndbd, 1127 ndbd process, 1128, 1138 ndb\_mgm, 1078 ndb\_size.pl (utility), 1873 network configuration and security, 1150 network configuration (SCI), 1176 network transporters, 1174, 1175 networking, 1105, 1106, 1106 networking requirements, 1870, 1871, 1872, 1874 node failure (single user mode), 1148 node identifiers, 1106, 1106 node logs, 1133 node types, 1872 NODERESTART Events, 1136 nodes and node groups, 1069 nodes and types, 1068 number of computers required, 1870, 1872 obtaining, 1074 partitions, 1069 performance, 1177 performing queries, 1078 platforms supported, 1870, 1872 process management, 1124 QUIT command, 1133 replicas, 1069 requirements, 1073 resetting, 1120 RESTART command, 1132 restarting, 1081 roles of computers, 1870, 1872 runtime statistics, 1138 SCI (Scalable Coherent Interface), 1106, 1175 SCI drivers, 1177 SCI network configuration, 1176 SCI software installation, 1175 SCI software requirements, 1175 security, 1150, 1874 and firewalls, 1151, 1153 and HostName parameter, 1150 and network configuration, 1150 and network ports, 1153 and remote administration, 1153 networking, 1150 security procedures, 1155 shared memory transport, 1106 SHOW command, 1132 SHUTDOWN command, 1133 shutting down, 1081 single user mode, 1133, 1148 SQL node, 1068, 1103 SQL nodes, 1124 SQL statements, 1871, 1874 SQL statements for monitoring, 1149 START command, 1132 start phases (summary), 1130

starting, 1082 starting and stopping, 1871, 1877 starting nodes, 1078 starting or restarting, 1130 STARTUP Events, 1136 STATISTICS Events, 1137 STATUS command, 1133 STOP command, 1132 storage requirements, 640 terminology, 1185 thread states, 551 trace files, 1126 transaction handling, 1180 transactions, 1091 transporters Scalable Coherent Interface (SCI), 1106 shared memory (SHM), 1106 TCP/IP, 1105 troubleshooting backups, 1161 upgrades and downgrades, 1119, 1120, 1121 using in a virtual machine, 1870, 1874 using tables and data, 1078 MySQL Cluster Glossary, 1185 MySQL Cluster How-To, 1071 MySQL Cluster in MySQL 5.0 and 5.1, 1184 MySQL Cluster limitations, 1178 and differences from standard MySQL limits, 1179 binary logging, 1182 database objects, 1181 error handling and reporting, 1180 geometry data types, 1179 implementation, 1182 imposed by configuration, 1179 INSERT IGNORE, UPDATE IGNORE, and REPLACE statements, 1183 memory usage and transaction handling, 1180 multiple management servers, 1183 multiple MySQL servers, 1182 performance, 1181 resolved in current version from previous versions, 1183 syntax, 1178 transactions, 1180 unsupported features, 1181 MySQL Cluster processes (types), 1124 MySQL Cluster utilities, 1162 mysql command options, 207 mysql commands list of, 214 MySQL Community Server changes, 2030 enhancements, 2030 release notes, 2030 MySQL Dolphin name, 5 MySQL Enterprise changes, 1956 MySQL history, 5 mysql history file, 214 MySQL mailing lists, 10 MySQL name, 5 MySQL privileges and MySQL Cluster, 1153 mysql prompt command, 217 MySQL server mysqld, 291 mysql source (command for reading from text files), 168, 219 MySQL source distribution, 31 MySQL storage engines, 877 MySQL system tables and MySQL Cluster, 1154 MySQL version, 38

mysql \. (command for reading from text files), 168, 219 MySQL++, 1838 mysql.server, 176 basedir option, 197 datadir option, 197 pid-file option, 197 service-startup-timeout option, 197 use-manager option, 197 use-mysqld\_safe option, 197 user option, 197 mysql.sock changing location of, 87 protection, 1913 MYSQL323 SQL mode, 412 MYSQL40 SQL mode, 412 mysqlaccess, 178 brief option, 263 commit option, 263 copy option, 263 db option, 263 debug option, 263 help option, 263 host option, 263 howto option, 263 old\_server option, 263 password option, 263 plan option, 263 preview option, 263 relnotes option, 264 rhost option, 264 rollback option, 264 spassword option, 264 superuser option, 264 table option, 264 user option, 264 version option, 264 mysqladmin, 177, 739, 760, 851, 855, 858, 859 character-sets-dir option, 224 compress option, 224 count option, 224 debug option, 224 default-character-set option, 225 force option, 225 help option, 224 host option, 225 password option, 225 pipe option, 225 port option, 225 protocol option, 225 relative option, 225 silent option, 225 sleep option, 225 socket option, 225 SSL options, 225 user option, 225 verbose option, 225 version option, 225 vertical option, 226 wait option, 226 mysqladmin command options, 223 mysqladmin option mysqld\_multi, 198 mysqlbinlog, 178 character-sets-dir option, 266 database option, 266 debug option, 266 disable-log-bin option, 266 force-read option, 266 help option, 265 hexdump option, 266

host option, 266 local-load option, 266 offset option, 266 password option, 266 port option, 266 position option, 266 protocol option, 266 read-from-remote-server option, 266 result-file option, 267 set-charset option, 267 short-form option, 267 socket option, 267 start-datetime option, 267 start-position option, 267 stop-datetime option, 267 stop-position option, 267 to-last-log option, 267 user option, 267 version option, 267 mysqlbug script, 15 mysqlcheck, 177 all-databases option, 228 all-in-1 option, 228 analyze option, 228 auto-repair option, 228 character-sets-dir option, 228 check option, 228 check-only-changed option, 228 check-upgrade option, 228 compress option, 228 databases option, 228 debug option, 228 default-character-set option, 228 extended option, 229 fast option, 229 force option, 229 help option, 228 host option, 229 medium-check option, 229 optimize option, 229 password option, 229 pipe option, 229 port option, 229 protocol option, 229 quick option, 229 repair option, 229 silent option, 229 socket option, 229 SSL options, 229 tables option, 230 use-frm option, 230 user option, 230 verbose option, 230 version option, 230 mysqlclient library, 1249 mysqld, 176 abort-slave-event-count option, 306 allow-suspicious-udfs option, 307, 423 ansi option, 307 as MySQL Cluster process, 1116, 1124 basedir option, 307 bdb-home option, 940 bdb-lock-detect option, 940 bdb-logdir option, 940 bdb-no-recover option, 940 bdb-no-sync option, 940 bdb-shared-data option, 940 bdb-tmpdir option, 940 big-tables option, 307 bind-address option, 307

binlog-do-db option, 416 binlog-ignore-db option, 416 bootstrap option, 307 character-set-client-handshake option, 308 character-set-filesystem option, 308 character-set-server option, 308 character-sets-dir option, 308 chroot option, 308 collation-server option, 308 command options, 306 console option, 309 core-file option, 309 datadir option, 309 debug option, 309 default-character-set option, 309 default-collation option, 310 default-storage-engine option, 310 default-table-type option, 310 default-time-zone option, 310 delay-key-write option, 310, 880 des-key-file option, 310 disconnect-slave-event-count option, 310 enable-named-pipe option, 311 enable-pstack option, 311 exit-info option, 311 external-locking option, 311 flush option, 312 gdb option, 312 help option, 306 init-file option, 312 innodb option, 893 innodb-safe-binlog option, 312 innodb\_status\_file option, 893 language option, 313 large-pages option, 313 local-infile option, 423 log option, 313 log-bin option, 313 log-bin-index option, 314 log-bin-trust-function-creators option, 314 log-bin-trust-routine-creators option, 314 log-error option, 314 log-isam option, 315 log-long-format option, 315 log-queries-not-using-indexes option, 315 log-short-format option, 315 log-slave-updates option, 1034 log-slow-admin-statements option, 315 log-slow-queries option, 315 log-tc option, 315 log-tc-size option, 316 log-warnings option, 316, 1034 low-priority-updates option, 316 master-connect-retry option, 1035 master-host option, 1035 master-info-file option, 1035 master-password option, 1035 master-port option, 1035 master-retry-count option, 1035 master-ssl option, 1035 master-ssl-ca option, 1035 master-ssl-capath option, 1035 master-ssl-cert option, 1035 master-ssl-cipher option, 1035 master-ssl-key option, 1035 master-user option, 1035 max-binlog-dump-events option, 316 max-relay-log-size option, 1035 memlock option, 317 myisam-recover option, 317, 880

MySQL server, 291 ndb-connectstring option, 1116 ndbcluster option, 1116 old-passwords option, 317, 423 old-style-user-limits option, 318 one-thread option, 318 open-files-limit option, 318 pid-file option, 318 port option, 318 port-open-timeout option, 319 read-only option, 1035 relay-log option, 1035 relay-log-index option, 1035 relay-log-info-file option, 1036 relay-log-purge option, 1036 relay-log-space-limit option, 1036 replicate-do-db option, 1036 replicate-do-table option, 1036 replicate-ignore-db option, 1036 replicate-ignore-table option, 1037 replicate-rewrite-db option, 1037 replicate-same-server-id option, 1037 replicate-wild-do-table option, 1037 replicate-wild-ignore-table option, 1037 report-host option, 1038 report-password option, 1038 report-port option, 1038 report-user option, 1038 role in MySQL Cluster (see SQL Node (MySQL Cluster)) safe-mode option, 319 safe-show-database option, 319, 424 safe-user-create option, 319, 424 secure-auth option, 319, 424 secure-file-priv option, 320, 424 shared-memory option, 320 shared-memory-base-name option, 320 show-slave-auth-info option, 1038 skip-bdb option, 320, 940 skip-concurrent-insert option, 320 skip-external-locking option, 320 skip-grant-tables option, 320, 424 skip-host-cache option, 320 skip-innodb option, 321 skip-merge option, 321 skip-name-resolve option, 321, 424 skip-ndbcluster option, 1116 skip-networking option, 321, 424 skip-safemalloc option, 321 skip-show-database option, 321, 424 skip-slave-start option, 1038 skip-stack-trace option, 322 skip-symbolic-links option, 321 skip-thread-priority option, 322 slave-load-tmpdir option, 1038 slave-net-timeout option, 1038 slave-skip-errors option, 1038 slave\_compressed\_protocol option, 1038 socket option, 322 sporadic-binlog-dump-fail option, 321 sql-mode option, 322 SSL options, 321, 423 standalone option, 321 starting, 425 symbolic-links option, 321 sync-bdb-logs option, 940 sysdate-is-now option, 323 tc-heuristic-recover option, 323 temp-pool option, 323 tmpdir option, 323 transaction-isolation option, 323

user option, 324 version option, 324 mysqld library, 1249 mysqld option mysqld\_multi, 198 mysqld\_safe, 195 mysqld options, 535 mysqld server buffer sizes, 535 mysqld-version option mysqld\_safe, 195 mysqldump, 119, 177 add-drop-database option, 234 add-drop-table option, 234 add-locks option, 234 all-databases option, 234 allow-keywords option, 234 character-sets-dir option, 234 comments option, 234 compact option, 234 compatible option, 234 complete-insert option, 234 compress option, 235 create-options option, 235 databases option, 235 debug option, 235 debug-info option, 235 default-character-set option, 235 delayed-insert option, 235 delete-master-logs option, 235 disable-keys option, 235 dump-date option, 235 extended-insert option, 235 fields-enclosed-by option, 235, 243 fields-escaped-by option, 235, 243 fields-optionally-enclosed-by option, 235, 243 fields-terminated-by option, 235, 243 first-slave option, 235 flush-logs option, 235 flush-privileges option, 236 force option, 236 help option, 234 hex-blob option, 236 host option, 236 ignore-table option, 236 insert-ignore option, 236 lines-terminated-by option, 236, 244 lock-all-tables option, 236 lock-tables option, 236 log-error option, 236 master-data option, 236 no-autocommit option, 237 no-create-db option, 237 no-create-info option, 237 no-data option, 237 opt option, 237 order-by-primary option, 237 password option, 238 pipe option, 238 port option, 238 problems, 241, 2294 protocol option, 238 quick option, 238 quote-names option, 238 result-file option, 238 routines option, 238 set-charset option, 238 single-transaction option, 238 skip-comments option, 239 skip-opt option, 239

socket option, 239 SSL options, 239 tab option, 239 tables option, 239 triggers option, 239 tz-utc option, 239 user option, 239 verbose option, 240 version option, 240 views, 241, 2294 where option, 240 workarounds, 241, 2294 xml option, 240 mysqld\_multi, 176 config-file option, 198 defaults-extra-file option, 198 defaults-file option, 198 example option, 198 help option, 198 log option, 198 mysqladmin option, 198 mysqld option, 198 no-defaults option, 198 no-log option, 199 password option, 199 silent option, 199 tcp-ip option, 199 user option, 199 verbose option, 199 version option, 199 mysqld\_safe, 176 autoclose option, 194 basedir option, 194 core-file-size option, 194 datadir option, 194 defaults-extra-file option, 195 defaults-file option, 195 help option, 194 ledir option, 195 log-error option, 195 mysqld option, 195 mysqld-version option, 195 nice option, 195 no-defaults option, 195 open-files-limit option, 195 pid-file option, 195 port option, 195 skip-kill-mysqld option, 195 socket option, 195 timezone option, 195 user option, 195 mysqlhotcopy, 178 addtodest option, 271 allowold option, 271 checkpoint option, 271 chroot option, 271 debug option, 271 dryrun option, 271 flushlog option, 271 help option, 271 host option, 271 keepold option, 271 method option, 271 noindices option, 272 password option, 272 port option, 272 quiet option, 272 record\_log\_pos option, 272 regexp option, 272 resetmaster option, 272

resetslave option, 272 socket option, 272 suffix option, 272 tmpdir option, 272 user option, 272 mysqlimport, 119, 177, 773 character-sets-dir option, 243 columns option, 243 compress option, 243 debug option, 243 default-character-set option, 243 delete option, 243 force option, 244 help option, 243 host option, 244 ignore option, 244 ignore-lines option, 244 local option, 244 lock-tables option, 244 low-priority option, 244 password option, 244 pipe option, 244 port option, 244 protocol option, 244 replace option, 244 silent option, 245 socket option, 245 SSL options, 245 user option, 245 verbose option, 245 version option, 245 mysqlmanager, 178 angel-pid-file option, 273 bind-address option, 273 default-mysqld-path option, 273 defaults-file option, 274 help option, 273 install option, 274 log option, 274 monitoring-interval option, 274 password-file option, 274 pid-file option, 274 port option, 274 print-defaults option, 275 print-password-line option, 274 remove option, 275 run-as-service option, 275 socket option, 275 standalone option, 275 user option, 275 version option, 275 wait-timeout option, 275 mysqlshow, 177 character-sets-dir option, 246 compress option, 246 count option, 247 debug option, 247 default-character-set option, 247 help option, 246 host option, 247 keys option, 247 password option, 247 pipe option, 247 port option, 247 protocol option, 247 show-table-type option, 247 socket option, 247 SSL options, 247 status option, 247 user option, 247

verbose option, 247 version option, 248 mysqltest MySQL Test Suite, 1839 mysql\_affected\_rows(), 1570 mysql\_autocommit(), 1570 MYSQL\_BIND C type, 1609 mysql\_change\_user(), 1571 mysql\_character\_set\_name(), 1572 mysql\_close(), 1572 mysql\_commit(), 1572 mysql\_connect(), 1572 mysql\_convert\_table\_format, 178 mysql\_create\_db(), 1573 mysql\_data\_seek(), 1573 MYSQL\_DEBUG environment variable, 145, 180, 1856 mysql\_debug(), 1574 mysql\_drop\_db(), 1574 mysql\_dump\_debug\_info(), 1574 mysql\_eof(), 1575 mysql\_errno(), 1576 mysql\_error(), 1576 mysql\_escape\_string(), 1577 mysql\_explain\_log, 178 date option, 282 help option, 282 host option, 282 password option, 282 printerror option, 282 socket option, 282 user option, 282 mysql\_fetch\_field(), 1577 mysql\_fetch\_fields(), 1578 mysql\_fetch\_field\_direct(), 1577 mysql\_fetch\_lengths(), 1578 mysql\_fetch\_row(), 1579 MYSQL\_FIELD C type, 1563 mysql\_field\_count(), 1579, 1590 MYSQL\_FIELD\_OFFSET C type, 1563 mysql\_field\_seek(), 1580 mysql\_field\_tell(), 1580 mysql\_find\_rows, 178 help option, 282 regexp option, 282 rows option, 282 skip-use-db option, 282 start\_row option, 282 mysql\_fix\_extensions, 178 mysql\_fix\_privilege\_tables, 177 mysql\_free\_result(), 1580 mysql\_get\_character\_set\_info(), 1581 mysql\_get\_client\_info(), 1581 mysql\_get\_client\_version(), 1581 mysql\_get\_host\_info(), 1582 mysql\_get\_proto\_info(), 1582 mysql\_get\_server\_info(), 1582 mysql\_get\_server\_version(), 1582 mysql\_get\_ssl\_cipher(), 1583 MYSQL\_GROUP\_SUFFIX environment variable, 145 mysql\_hex\_string(), 1583 MYSQL\_HISTFILE environment variable, 145, 214 MYSQL\_HOME environment variable, 145 MYSQL\_HOST environment variable, 145, 183 mysql\_info(), 737, 769, 779, 802, 1583 mysql\_init(), 1584 mysql\_insert\_id(), 21, 769, 1584 mysql\_install\_db, 177 mysql\_install\_db script, 104 mysql\_kill(), 1585 mysql\_library\_end(), 1586

mysql\_library\_init(), 1586 mysql\_list\_dbs(), 1587 mysql\_list\_fields(), 1587 mysql\_list\_processes(), 1588 mysql\_list\_tables(), 1588 mysql\_more\_results(), 1589 mysql\_next\_result(), 1589 mysql\_num\_fields(), 1590 mysql\_num\_rows(), 1591 mysql\_options(), 1591 mysql\_ping(), 1594 MYSQL\_PS1 environment variable, 145 MYSQL\_PWD environment variable, 145, 180, 183 mysql query(), 1594, 1639 mysql\_real\_connect(), 1595 mysql\_real\_escape\_string(), 560, 1598 mysql\_real\_query(), 1598 mysql\_refresh(), 1599 mysql\_reload(), 1600 MYSQL\_RES C type, 1562 mysql\_rollback(), 1601 MYSQL\_ROW C type, 1563 mysql\_row\_seek(), 1601 mysql\_row\_tell(), 1601 mysql\_secure\_installation, 177 mysql\_select\_db(), 1601 mysql\_server\_end(), 1638 mysql\_server\_init(), 1638 mysql\_setpermission, 178 help option, 283 host option, 283 password option, 283 port option, 283 socket option, 283 user option, 283 mysql\_set\_character\_set(), 1602 mysql\_set\_local\_infile\_default(), 1602, 1602 mysql\_set\_server\_option(), 1604 mysql\_shutdown(), 1604 mysql\_sqlstate(), 1605 mysql\_ssl\_set(), 1605 mysql\_stat(), 1606 MYSQL\_STMT C type, 1609 mysql\_stmt\_affected\_rows(), 1616 mysql\_stmt\_attr\_get(), 1616 mysql\_stmt\_attr\_set(), 1616 mysql\_stmt\_bind\_param(), 1617 mysql\_stmt\_bind\_result(), 1618 mysql\_stmt\_close(), 1619 mysql\_stmt\_data\_seek(), 1619 mysql\_stmt\_errno(), 1619 mysql\_stmt\_error(), 1620 mysql\_stmt\_execute(), 1620 mysql\_stmt\_fetch(), 1623 mysql\_stmt\_fetch\_column(), 1626 mysql\_stmt\_field\_count(), 1627 mysql\_stmt\_free\_result(), 1627 mysql\_stmt\_init(), 1627 mysql\_stmt\_insert\_id(), 1627 mysql\_stmt\_num\_rows(), 1628 mysql\_stmt\_param\_count(), 1628 mysql\_stmt\_param\_metadata(), 1628 mysql\_stmt\_prepare(), 1628 mysql\_stmt\_reset(), 1629 mysql\_stmt\_result\_metadata, 1630 mysql\_stmt\_row\_seek(), 1630 mysql\_stmt\_row\_tell(), 1631 mysql\_stmt\_send\_long\_data(), 1631 mysql\_stmt\_sqlstate(), 1632 mysql\_stmt\_store\_result(), 1633

mysql\_store\_result(), 1606, 1639 mysql\_tableinfo, 179 clear option, 284 clear-only option, 284 col option, 284 help option, 284 host option, 285 idx option, 285 password option, 285 port option, 285 prefix option, 285 quiet option, 285 socket option, 285 tbl-status option, 285 user option, 285 MYSQL\_TCP\_PORT environment variable, 145, 180, 462, 463 mysql\_thread\_end(), 1637 mysql\_thread\_id(),  $1607$ mysql\_thread\_init(), 1637 mysql\_thread\_safe(), 1637 MYSQL\_TIME C type, 1611 mysql\_tzinfo\_to\_sql, 177 MYSQL\_UNIX\_PORT environment variable, 104, 145, 180, 462, 463 mysql\_upgrade, 177, 438 basedir option, 206 datadir option, 206 force option, 206 help option, 206 tmpdir option, 206 user option, 206 verbose option, 206 mysql\_use\_result(), 1607 mysql\_waitpid, 179 help option, 285 verbose option, 285 version option, 285 mysql\_warning\_count(), 1608 mysql\_zap, 179 my\_bool C type, 1563 my\_bool values printing, 1563 my\_init(), 1636 my\_print\_defaults, 179 config-file option, 288 debug option, 288 defaults-extra-file option, 288 defaults-file option, 288 defaults-group-suffix option, 288 extra-file option, 288 help option, 288 no-defaults option, 288 verbose option, 288 version option, 288 my\_ulonglong C type, 1563 my\_ulonglong values printing, 1563

#### **N**

named pipes, 62, 66 named-commands option mysql, 210 names, 562 case sensitivity, 564 variables, 570 NAME\_CONST(), 725 name\_file option comp\_err, 201 naming releases of MySQL, 31

useHexFormat option, 1169

no-contact option, 1173 not-started option, 1173 timeout option, 1173 negative values, 561 nested queries, 792 net etiquette, 11 netmask notation

in mysql.user table, 433

ndb\_select\_count, 1162 ndb\_show\_tables, 1162 loops option, 1170 parsable option, 1170 type option, 1170 unqualified option, 1170

ndb\_size.pl, 1162 ndb\_size.pl (utility), 1873 ndb\_waiter, 1162

NATIONAL CHAR data type, 622 NATIONAL VARCHAR data type, 622 native backup and restore and management client, 1156 backup identifiers, 1157 native functions adding, 1849 native thread support, 30 NATURAL LEFT JOIN, 785 NATURAL LEFT OUTER JOIN, 785 NATURAL RIGHT JOIN, 785 NATURAL RIGHT OUTER JOIN, 785 NCHAR data type, 622 NDB, 1870, 1871 ndb option perror, 289 NDB storage engine (see MySQL Cluster) FAQ, 1870 NDB tables and MySQL root user, 1154 NDB utilities security issues, 1156 ndb-connectstring option mysqld, 1116 ndb\_config, 1163 ndbcluster option mysqld, 1116 ndbd (MySQL Cluster) defined, 1068 (see also data node (MySQL Cluster)) ndb\_config, 1162 config-file option, 1163 fields option, 1164 host option, 1164 id option, 1164 ndb-connectstring option, 1163 nodeid option, 1164 nodes option, 1164 query option, 1163, 1163 rows option, 1164 type option, 1164 usage option, 1163 version option, 1163 ndb\_cpcd, 1162 ndb\_delete\_all, 1162 transactional option, 1165 ndb\_desc, 1162 extra-partition-info option, 1166 ndb\_drop\_index, 1162 ndb\_drop\_table, 1162 ndb\_error\_reporter, 1162 ndb\_mgm (MySQL Cluster management node client), 1078 ndb\_mgmd (MySQL Cluster) defined, 1068 (see also management node (MySQL Cluster)) ndb\_print\_backup\_file, 1162 ndb\_print\_schema\_file, 1162 ndb\_print\_sys\_file, 1162 ndb\_restore errors, 1161 ndb\_select\_all, 1162 delimiter option, 1169 descending option, 1168 gci option, 1169 header option, 1168 lock option, 1168 nodata option, 1169 order option, 1168 rowid option, 1169 tupscan option, 1169

NetWare, 77 network ports and MySQL Cluster, 1153 net\_buffer\_length variable, 213 New features in MySQL Cluster, 1184 new procedures adding, 1850 new users adding, 80, 83 newline (\n), 559, 777 next-key lock, 895, 912, 913 **NFS** InnoDB, 886, 930 nice option mysqld\_safe, 195 no matching rows, 1917 no-auto-rehash option mysql, 210 no-autocommit option mysqldump, 237 no-beep option mysql, 210 no-contact option ndb\_waiter, 1173 no-create-db option mysqldump, 237 no-create-info option mysqldump, 237 no-data option mysqldump, 237 no-debug option make\_win\_bin\_dist, 202 no-defaults option, 188 mysqld\_multi, 198 mysqld\_safe, 195 my\_print\_defaults, 288 no-embedded option make\_win\_bin\_dist, 202 no-log option mysqld\_multi, 199 no-named-commands option mysql, 210 no-pager option mysql, 210 no-symlinks option myisamchk, 254 no-tee option mysql, 211 nodata option ndb\_select\_all, 1169 node groups (MySQL Cluster), 1069 node identifiers (MySQL Cluster), 1106, 1106 node logs (MySQL Cluster), 1133 nodeid option ndb\_config, 1164 NODERESTART Events (MySQL Cluster), 1136 nodes option ndb\_config, 1164 noindices option mysqlhotcopy, 272 non-delimited strings, 629 Non-transactional tables, 1917 NoOfDiskPagesToDiskAfterRestartACC, 1099 calculating, 1114 NoOfDiskPagesToDiskAfterRestartTUP, 1099 calculating, 1114 NoOfDiskPagesToDiskDuringRestartACC, 1099 NoOfDiskPagesToDiskDuringRestartTUP, 1099 NoOfFragmentLogFiles, 1094 calculating, 1114 NoOfReplicas, 1089 nopager command mysql, 215 **NOT** logical, 658 NOT BETWEEN, 656 not equal  $(!=)$ , 654 not equal  $(\diamond)$ , 654 NOT EXISTS with subqueries, 795 NOT IN, 656 NOT LIKE, 671 NOT NULL constraint, 24 NOT REGEXP, 671 not-started option ndb\_waiter, 1173 notee command mysql, 215 Novell NetWare, 77 NOW(), 694 NOWAIT (START BACKUP command), 1157 nowarning command mysql, 215 NO\_AUTO\_CREATE\_USER SQL mode, 409 NO\_AUTO\_VALUE\_ON\_ZERO SQL mode, 409 NO\_BACKSLASH\_ESCAPES SQL mode, 409 NO\_DIR\_IN\_CREATE SQL mode, 409 NO\_FIELD\_OPTIONS SQL mode, 409 NO\_KEY\_OPTIONS SQL mode, 409 NO\_TABLE\_OPTIONS SQL mode, 409 NO\_UNSIGNED\_SUBTRACTION SQL mode, 409 NO\_ZERO\_DATE SQL mode, 410 NO\_ZERO\_IN\_DATE SQL mode, 410 NUL, 559, 777 NULL, 161, 1916 ORDER BY, 508, 782 testing for null, 654, 655, 655, 656, 660 NULL value, 161, 562 NULL values and AUTO\_INCREMENT columns, 1916 and indexes, 748 and TIMESTAMP columns, 1916 vs. empty values, 1916 NULLIF(), 660 numbers, 561 NUMERIC data type, 620 numeric types, 640 numeric-dump-file option resolve\_stack\_dump, 289 NumGeometries(), 1205 NumInteriorRings(), 1204

NumPoints(), 1202 NVARCHAR data type, 622

#### **O**

Obtaining MySQL Cluster, 1074 OCT(), 666 OCTET\_LENGTH(), 666 ODBC, 1250 ODBC compatibility, 564, 619, 652, 655, 747, 787 offset option mysqlbinlog, 266 OLAP, 729 old-passwords option mysqld, 317, 423 old-style-user-limits option mysqld, 318 OLD\_PASSWORD(), 717 old\_server option mysqlaccess, 263 ON DUPLICATE KEY, 767 one-database option mysql, 211 one-thread option mysqld, 318 online location of manual, 1 only-debug option make\_win\_bin\_dist, 202 ONLY\_FULL\_GROUP\_BY SQL mode, 731 ONLY\_FULL\_GROUP\_BY SQL mode, 410 OPEN, 873 Open Source defined, 4 open tables, 223, 533 open-files-limit option mysqld, 318 mysqld\_safe, 195 OpenGIS, 1188 opening tables, 533 Opening master dump table thread state, 551 Opening mysql.ndb\_apply\_status thread state, 552 Opening table thread state, 546 Opening tables thread state, 546 opens, 223 OpenSSL, 451, 452 open\_files\_limit variable, 267 operating systems file-size limits, 1903 supported, 30 Windows versus Unix, 68 operations arithmetic, 677 operators, 645 assignment, 570 cast, 677, 710 logical, 657 precedence, 651 opt option mysqldump, 237 optimization subquery, 511 tips, 517 optimizations, 492, 496 optimize option

mysqlcheck, 229 OPTIMIZE TABLE, 827 optimizer controlling, 537 optimizing DISTINCT, 511 filesort, 508 GROUP BY, 509 LEFT JOIN, 500 LIMIT, 514 tables, 474 option files, 185, 438 option modifiers, 185 options command-line mysql, 207 mysqladmin, 223 configure, 84 myisamchk, 252 provided by MySQL, 150 replication, 1050 OR, 171, 496 bitwise, 713 logical, 658 OR Index Merge optimization, 496 Oracle compatibility, 18, 729, 803 ORACLE SQL mode, 412 ORD(), 666 ORDER BY, 158, 736, 782 NULL, 508, 782 order option ndb\_select\_all, 1168 order-by-primary option mysqldump, 237 OUTFILE, 783 out\_dir option comp\_err, 201 out\_file option comp\_err, 201 Overlaps(), 1207 overview, 1

### **P**

packages list of, 2308 page-level locking, 520 pager command mysql, 215 pager option mysql, 211 parallel-recover option myisamchk, 255 parameters server, 535 parentheses ( and ), 652 parsable option ndb\_show\_tables, 1170 partitions (MySQL Cluster), 1069 password root user, 109 password encryption reversibility of, 717 password option, 182 mysql, 211 mysqlaccess, 263 mysqladmin, 225 mysqlbinlog, 266 mysqlcheck, 229 mysqldump, 238

mysqld\_multi, 199 mysqlhotcopy, 272 mysqlimport, 244 mysqlshow, 247 mysql\_explain\_log, 282 mysql\_setpermission, 283 mysql\_tableinfo, 285 PASSWORD(), 433, 449, 717, 1905 password-file option mysqlmanager, 274 passwords for users, 444 forgotten, 1908 lost, 1908 resetting, 1908 security, 426 setting, 449, 821, 824 PATH environment variable, 80, 145, 180 pattern matching, 162, 672 performance benchmarks, 483 disk issues, 555 estimating, 491 improving, 524, 1056, 1058 PERIOD\_ADD(), 695 PERIOD\_DIFF(), 695 Perl installing, 146 installing on Windows, 147 Perl API, 1837 Perl DBI/DBD installation problems, 148 permission checks effect on speed, 484 perror, 179 --ndb option, 1874 help option, 289 ndb option, 289 silent option, 289 verbose option, 289 version option, 289 PHP API, 1642 PI(), 682 pid-file option mysql.server, 197 mysqld, 318 mysqld\_safe, 195 mysqlmanager, 274 Ping thread command, 544 pipe option, 182 mysql, 211, 229 mysqladmin, 225 mysqldump, 238 mysqlimport, 244 mysqlshow, 247 PIPES\_AS\_CONCAT SQL mode, 410 plan option mysqlaccess, 263 POINT data type, 1195 point in time recovery, 470 Point(), 1198 PointFromText(), 1196 PointFromWKB(), 1197 PointN(), 1202 PointOnSurface(), 1204 PolyFromText(), 1196 PolyFromWKB(), 1197 POLYGON data type, 1195 Polygon(), 1198

PolygonFromText(), 1196 PolygonFromWKB(), 1197 port option, 182 mysql, 211 mysqladmin, 225 mysqlbinlog, 266 mysqlcheck, 229 mysqld, 318 mysqldump, 238 mysqld\_safe, 195 mysqlhotcopy, 272 mysqlimport, 244 mysqlmanager, 274 mysqlshow, 247 mysql\_setpermission, 283 mysql\_tableinfo, 285 port-open-timeout option mysqld, 319 portability, 481 types, 643 porting to other systems, 1851 PortNumber, 1087, 1105 position option mysqlbinlog, 266 POSITION(), 666 post-install multiple servers, 458 post-installation setup and testing, 99 PostgreSQL compatibility, 18 POSTGRESQL SQL mode, 412 POW(), 682 POWER(), 682 precedence operator, 651 precision arithmetic, 1241 precision math, 1241 prefix option configure, 87 mysql\_tableinfo, 285 Prepare thread command, 544 PREPARE, 866, 867 XA transactions, 814 preparing thread state, 546 preview option mysqlaccess, 263 primary key constraint, 24 deleting, 735 PRIMARY KEY, 735, 747 print command mysql, 216 print-defaults option, 188 mysqlmanager, 275 print-password-line option mysqlmanager, 274 printerror option mysql\_explain\_log, 282 privilege changes, 436 privilege information location, 429 privilege system, 426 described, 426 privileges access, 426

adding, 445 default, 109 deleting, 448, 816 display, 840 dropping, 448, 816 granting, 817 revoking, 823 problems access denied errors, 1896 common errors, 1895 compiling, 92 DATE columns, 1915 date values, 629 installing on IBM-AIX, 133 installing on Solaris, 126 installing Perl, 148 linking, 1907 lost connection errors, 1898 ODBC, 1327 reporting, 12 starting the server, 107 table locking, 521 time zone, 1913 PROCEDURE, 783 procedures adding, 1850 stored, 21, 1212 process management (MySQL Cluster), 1124 process support, 30 processes display, 845 processing arguments, 1844 Processing events thread state, 552 Processing events from schema table thread state, 552 Processlist thread command, 544 PROCESSLIST, 845 PROFILING INFORMATION\_SCHEMA table, 1238 program variables setting, 189 program-development utilities, 179 programs administrative, 178 client, 177, 1640 crash-me, 481 stored, 1211 utility, 178 prompt command mysql, 216 prompt option mysql, 211 prompts meanings, 152 pronunciation MySQL, 4 protocol option, 182 mysql, 211 mysqladmin, 225 mysqlbinlog, 266 mysqlcheck, 229 mysqldump, 238 mysqlimport, 244 mysqlshow, 247 PURGE MASTER LOGS, 861 PURGE STALE SESSIONS, 1131 Purging old relay logs

thread state, 546 Python API, 1838

### **Q**

QUARTER(), 695 queries entering, 151 estimating performance, 491 examples, 168 speed of, 484 Twin Studies project, 173 Query thread command, 544 Query Cache, 538 query end thread state, 546 query option ndb\_config, 1163, 1163 questions, 223 answering, 11 Queueing master event to the relay log thread state, 550 quick option myisamchk, 255 mysql, 211 mysqlcheck, 229 mysqldump, 238 quiet option mysqlhotcopy, 272 mysql\_tableinfo, 285 **Ouit** thread command, 544 quit command mysql, 216 QUIT command (MySQL Cluster), 1133 QUOTE(), 666 quote-names option mysqldump, 238 quotes in strings, 560 quoting, 560 quoting binary data, 560 quoting of identifiers, 562

# **R**

RADIANS(), 682 RAND(), 683 range join type optimizer, 486 raw option mysql, 211 re-creating grant tables, 104 read-from-remote-server option mysqlbinlog, 266 read-only option myisamchk, 254 mysqld, 1035 Reading event from the relay log thread state, 551 Reading from net thread state, 546 Reading master dump table data thread state, 551 read\_buffer\_size myisamchk variable, 252 REAL data type, 619 REAL\_AS\_FLOAT SQL mode, 410 Rebuilding the index on master dump table thread state, 551

ReceiveBufferMemory, 1105 reconfiguring, 92, 92 reconnect option mysql, 212 Reconnecting after a failed binlog dump request thread state, 550 Reconnecting after a failed master event read thread state, 550 record\_log\_pos option mysqlhotcopy, 272 RECOVER XA transactions, 814 recover option myisamchk, 255 recovery from crash, 472 point in time, 470 RedoBuffer, 1100 reducing data size, 524 ref join type optimizer, 486 references, 736 Refresh thread command, 544 ref\_or\_null, 499 ref\_or\_null join type optimizer, 486 REGEXP, 671 REGEXP operator, 672 regexp option mysqlhotcopy, 272 mysql\_find\_rows, 282 Register Slave thread command, 544 Registering slave on master thread state, 550 regular expression syntax, 672 rehash command mysql, 216 Related(), 1207 relational databases defined, 4 relative option mysqladmin, 225 relay-log option mysqld, 1035 relay-log-index option mysqld, 1035 relay-log-info-file option mysqld, 1036 relay-log-purge option mysqld, 1036 relay-log-space-limit option mysqld, 1036 release notes, 1956, 2030 MySQL Community Server, 2030 MySQL Enterprise, 1956 Release Notes MySQL Community Server, 2030 MySQL Enterprise, 1956 release numbers, 31 RELEASE SAVEPOINT, 808 releases naming scheme, 31 testing, 32 updating, 33 RELEASE\_LOCK(), 725 relnotes option mysqlaccess, 264

remote administration (MySQL Cluster) and security issues, 1153 remove option mysqlmanager, 275 Removing duplicates thread state, 546 removing tmp table thread state, 547 rename thread state, 547 rename result table thread state, 547 RENAME TABLE, 762 RENAME USER, 823 renaming user accounts, 823 Reopen tables thread state, 547 reordering columns, 1920 Repair by sorting thread state, 547 Repair done thread state, 547 repair option mysqlcheck, 229 repair options myisamchk, 254 REPAIR TABLE, 828 Repair with keycache thread state, 547 repairing tables, 473 REPEAT, 875 REPEAT(), 666 replace, 179 REPLACE, 779 replace option mysqlimport, 244 REPLACE(), 667 replicas (MySQL Cluster), 1069 replicate-do-db option mysqld, 1036 replicate-do-table option mysqld, 1036 replicate-ignore-db option mysqld, 1036 replicate-ignore-table option mysqld, 1037 replicate-rewrite-db option mysqld, 1037 replicate-same-server-id option mysqld, 1037 replicate-wild-do-table option mysqld, 1037 replicate-wild-ignore-table option mysqld, 1037 replication, 1025 replication limitations, 1050 replication master thread states, 549 replication masters statements, 861 replication options, 1050 replication slave thread states, 550, 551, 551 replication slaves statements, 862 report-host option mysqld, 1038 report-password option

mysqld, 1038 report-port option mysqld, 1038 report-user option mysqld, 1038 reporting bugs, 12 Connector/NET problems, 1482 Connector/ODBC problems, 1327, 1327 errors, 1, 12 Requesting binlog dump thread state, 550 REQUIRE GRANT option, 821 reschedule thread state, 549 reserved words, 567 RESET MASTER, 862 RESET SLAVE, 865 Reset stmt thread command, 544 resetmaster option mysqlhotcopy, 272 resetslave option mysqlhotcopy, 272 resolveip, 179 help option, 290 silent option, 290 version option, 290 resolve\_stack\_dump, 179 help option, 288 numeric-dump-file option, 289 symbols-file option, 289 version option, 289 RESTART command (MySQL Cluster), 1132 restarting the server, 102 RestartOnErrorInsert, 1097 RESTORE TABLE, 829 restrictions server-side cursors, 2290 stored routines, 2289 subqueries, 2291 triggers, 2289 views, 2293 result-file option mysqlbinlog, 267 mysqldump, 238 retrieving data from tables, 156 RETURN, 876 return (\r), 559, 777 return values UDFs, 1846 REVERSE(), 667 REVOKE, 823 revoking privileges, 823 rhost option mysqlaccess, 264 RIGHT JOIN, 785 RIGHT OUTER JOIN, 785 RIGHT(), 667 RLIKE, 671 ROLLBACK, 19, 806 XA transactions, 814 rollback option mysqlaccess, 264 ROLLBACK TO SAVEPOINT, 808 Rolling back thread state, 547

rolling restart (MySQL Cluster), 1120 rolling upgrades and downgrades (MySQL Cluster), 1120 ROLLUP, 729 root password, 109 root user password resetting, 1908 ROUND(), 683 rounding, 1241 rounding errors, 618 ROUTINES INFORMATION\_SCHEMA table, 1235 routines option mysqldump, 238 ROW, 795 row subqueries, 795 row-level locking, 520 rowid option ndb\_select\_all, 1169 rows counting, 163 deleting, 1917 locking, 21 matching problems, 1917 selecting, 157 sorting, 158 rows option mysql\_find\_rows, 282 ndb\_config, 1164 ROW\_COUNT(), 722 RPAD(), 667 RPM file, 70 RPM Package Manager, 70 RTRIM(), 667 RTS-threads, 1858 Ruby API, 1838 run-as-service option mysqlmanager, 275 running ANSI mode, 16 batch mode, 167 multiple servers, 458 queries, 151 running configure after prior invocation, 92

# **S**

safe-mode option mysqld, 319 safe-recover option myisamchk, 255 safe-show-database option mysqld, 319, 424 safe-updates option, 220 mysql, 212 safe-user-create option mysqld, 319, 424 Sakila, 5 SAVEPOINT, 808 Saving state thread state, 547 scale arithmetic, 1241 schema altering, 733 creating, 739 deleting, 760 SCHEMA(), 722 SCHEMATA INFORMATION\_SCHEMA table, 1228 SCHEMA\_PRIVILEGES

INFORMATION\_SCHEMA table, 1231 SCI (Scalable Coherent Interface) (see MySQL Cluster) script files, 167 scripts mysqlbug, 15 mysql\_install\_db, 104 searching and case sensitivity, 1914 full-text, 700 MySQL Web pages, 12 two keys, 171 Searching rows for update thread state, 547 SECOND(), 695 secure-auth option mysql, 212 mysqld, 319, 424 secure-file-priv option mysqld, 320, 424 securing a MySQL Cluster, 1155 security against attackers, 421 and malicious SQL statements, 1154 and NDB utilities, 1156 security system, 426 SEC\_TO\_TIME(), 695 SELECT LIMIT, 780 optimizing, 484, 804 Query Cache, 538 SELECT INTO, 869 SELECT INTO TABLE, 19 SELECT speed, 491 selecting databases, 154 select\_limit variable, 214 SendBufferMemory, 1104 Sending binlog event to slave thread state, 549 SendLimit, 1107 SendSignalId, 1105, 1106, 1107 SEQUENCE, 172 sequence emulation, 722 sequences, 172 SERIAL, 618 SERIAL DEFAULT VALUE, 624 server connecting, 150, 180 debugging, 1851 disconnecting, 150 restart, 102 shutdown, 102 signal handling, 412 starting, 101 starting and stopping, 105 starting problems, 107 server variables, 324, 855 server-side cursor restrictions, 2290 ServerPort, 1089 servers multiple, 458 service-startup-timeout option mysql.server, 197 session server variables, 382 session system variables, 382 session variables server, 382 system, 382 SESSION\_USER(), 723 SET, 831, 869

AUTOCOMMIT, 382 BIG\_TABLES, 382 CHARACTER SET, 581, 832 FOREIGN\_KEY\_CHECKS, 382 IDENTITY, 382 INSERT\_ID, 382 LAST\_INSERT\_ID, 382 NAMES, 581, 832 ONE\_SHOT, 833 PROFILING, 382 PROFILING\_HISTORY\_SIZE, 382 size, 643 SQL\_AUTO\_IS\_NULL, 382 SOL\_BIG\_SELECTS, 382 SQL\_BUFFER\_SELECT, 382 SQL\_LOG\_BIN, 382 SQL\_LOG\_OFF, 382 SQL\_LOG\_UPDATE, 382 SQL\_NOTES, 382 SQL\_QUOTE\_SHOW\_CREATE, 382 SQL\_SAFE\_UPDATES, 382 SOL\_WARNINGS, 382 TIMESTAMP, 382 UNIQUE\_CHECKS, 382 SET data type, 623, 638 SET GLOBAL SQL\_SLAVE\_SKIP\_COUNTER, 865 Set option thread command, 544 SET OPTION, 831 SET PASSWORD, 824 SET PASSWORD statement, 449 SET SQL\_LOG\_BIN, 862 SET TRANSACTION, 811 set-auto-increment[ option myisamchk, 256 set-character-set option myisamchk, 255 set-charset option mysqlbinlog, 267 mysqldump, 238 set-collation option myisamchk, 255 setting passwords, 449 setting passwords, 824 setting program variables, 189 setup post-installation, 99 thread state, 547 SHA(), 717 SHA1(), 717 shared memory transporter (see MySQL Cluster) shared-memory option mysqld, 320 shared-memory-base-name option, 182 mysqld, 320 SharedBufferSize, 1107 shell syntax, 3 ShmKey, 1106 ShmSize, 1106 short-form option mysqlbinlog, 267 SHOW in MySQL Cluster management client, 1084 SHOW BINARY LOGS, 834 SHOW BINLOG EVENTS, 834, 834 SHOW CHARACTER SET, 833, 834 SHOW COLLATION, 833, 835 SHOW COLUMNS, 833, 835 SHOW command (MySQL Cluster), 1132

SHOW CREATE DATABASE, 833, 836 SHOW CREATE FUNCTION, 833, 836 SHOW CREATE PROCEDURE, 833, 836 SHOW CREATE SCHEMA, 833, 836 SHOW CREATE TABLE, 833, 837 SHOW CREATE VIEW, 833, 837 SHOW DATABASES, 833, 837 SHOW ENGINE, 833, 837 used with MySQL Cluster, 1149 SHOW ENGINE BDB LOGS, 837 SHOW ENGINE INNODB STATUS, 837 SHOW ENGINE NDB STATUS, 837, 1149 SHOW ENGINE NDBCLUSTER STATUS, 1149 SHOW ENGINES, 833, 839 used with MySQL Cluster, 1149 SHOW ERRORS, 833, 840 and MySQL Cluster, 1874 SHOW extensions, 1239 SHOW FIELDS, 833, 836 SHOW FUNCTION CODE, 833, 844 SHOW FUNCTION STATUS, 833, 844 SHOW GRANTS, 833, 840 SHOW INDEX, 833, 841 SHOW INNODB STATUS, 833 SHOW KEYS, 833, 841 SHOW MASTER LOGS, 834, 834 SHOW MASTER STATUS, 834, 842 SHOW MUTEX STATUS, 833 SHOW OPEN TABLES, 833, 843 SHOW PRIVILEGES, 833, 843 SHOW PROCEDURE CODE, 833, 844 SHOW PROCEDURE STATUS, 833, 844 SHOW PROCESSLIST, 833, 845 SHOW PROFILE, 833, 846 SHOW PROFILES, 833, 846 SHOW SCHEMAS, 833, 837 SHOW SLAVE HOSTS, 834, 848 SHOW SLAVE STATUS, 834, 848 SHOW STATUS, 833 used with MySQL Cluster, 1149 SHOW STORAGE ENGINES, 839 SHOW TABLE STATUS, 833 SHOW TABLE TYPES, 833, 839 SHOW TABLES, 833, 854 SHOW TRIGGERS, 833, 854 SHOW VARIABLES, 833 used with MySQL Cluster, 1149 SHOW WARNINGS, 833, 856 and MySQL Cluster, 1874 SHOW with WHERE, 1227, 1239 show-slave-auth-info option mysqld, 1038 show-table-type option mysqlshow, 247 show-warnings option mysql, 212 Shutdown thread command, 544 SHUTDOWN command (MySQL Cluster), 1133 shutdown\_timeout variable, 226 shutting down the server, 102 Shutting down thread state, 552 sigint-ignore option mysql, 212 SIGN(), 684 signals server response, 412 silent column changes, 753

silent option myisamchk, 252 myisampack, 258 mysql, 212 mysqladmin, 225 mysqlcheck, 229 mysqld\_multi, 199 mysqlimport, 245 perror, 289 resolveip, 290 SIN(), 684 single quote  $(\n\)$ , 559 single user mode (MySQL Cluster), 1133, 1148 and ndb\_restore, 1158 single-transaction option mysqldump, 238 size of tables, 1903 sizes display, 617 skip-bdb option mysqld, 320, 940 skip-column-names option mysql, 212 skip-comments option mysqldump, 239 skip-concurrent-insert option mysqld, 320 skip-external-locking option mysqld, 320 skip-grant-tables option mysqld, 320, 424 skip-host-cache option mysqld, 320 skip-innodb option  $mysqld, 321$ skip-kill-mysqld option mysqld\_safe, 195 skip-line-numbers option mysql, 212 skip-merge option mysqld, 321 skip-name-resolve option mysqld, 321, 424 skip-ndbcluster option mysqld, 1116 skip-networking option mysqld, 321, 424 skip-opt option mysqldump, 239 skip-safemalloc option mysqld, 321 skip-show-database option mysqld, 321, 424 skip-slave-start option mysqld, 1038 skip-stack-trace option mysqld, 322 skip-symbolic-links option mysqld, 321 skip-thread-priority option mysqld, 322 skip-use-db option mysql\_find\_rows, 282 slave-load-tmpdir option mysqld,  $1038$ slave-net-timeout option mysqld, 1038 slave-skip-errors option mysqld, 1038 slave\_compressed\_protocol option

mysqld, 1038 Sleep thread command, 544 sleep option mysqladmin, 225 SLEEP(), 725 slow queries, 223 slow query log, 418 SMALLINT data type, 618 socket location changing, 87 socket option, 182 mysql, 212 mysqladmin, 225 mysqlbinlog, 267 mysqlcheck, 229 mysqld, 322 mysqldump, 239 mysqld\_safe, 195 mysqlhotcopy, 272 mysqlimport, 245 mysqlmanager, 275 mysqlshow, 247 mysql\_explain\_log, 282 mysql\_setpermission, 283 mysql\_tableinfo, 285 Solaris installation, 74 Solaris installation problems, 126 Solaris troubleshooting, 93 Solaris x86\_64 issues, 916 SOME, 794 sort-index option myisamchk, 256 sort-records option myisamchk, 256 sort-recover option myisamchk, 255 sorting character sets, 601 data, 158 grant tables, 434, 435 table rows, 158 Sorting for group thread state, 547 Sorting for order thread state, 547 Sorting index thread state, 547 Sorting result thread state, 547 sort\_buffer\_size myisamchk variable, 252 sort\_key\_blocks myisamchk variable, 252 SOUNDEX(), 667 SOUNDS LIKE, 668 source (mysql client command), 168, 219 source command mysql, 216 source distribution installing, 81 source distributions on Linux, 122 SPACE(), 668 spassword option mysqlaccess, 264 Spatial Extensions in MySQL, 1188 speed compiling, 552 increasing with replication, 1025 inserting, 516

linking, 552 of queries, 484, 491 sporadic-binlog-dump-fail option mysqld, 321 **SOL** defined, 4 SQL mode ONLY\_FULL\_GROUP\_BY, 731 SQL node (MySQL Cluster) defined, 1068 SQL nodes (MySQL Cluster), 1124 SQL statements replication masters, 861 replication slaves, 862 SQL statements relating to MySQL Cluster, 1149 SQL-92 extensions to, 15 sql-mode option mysqld, 322 SQL\_BIG\_RESULT, 785 SQL\_BUFFER\_RESULT, 785 SQL\_CACHE, 540, 785 SQL\_CALC\_FOUND\_ROWS, 785 SQL\_NO\_CACHE, 540, 785 SQL\_SMALL\_RESULT, 785 sql\_yacc.cc problems, 92 SQRT(), 684 square brackets, 617 SRID(), 1201 SSH, 457 SSL, 452 SSL and X509 Basics, 451 SSL command options, 453 ssl option, 454 SSL options, 182 mysql, 212 mysqladmin, 225 mysqlcheck, 229 mysqld, 321, 423 mysqldump, 239 mysqlimport, 245 mysqlshow, 247 SSL related options, 821 ssl-ca option, 454 ssl-capath option, 454 ssl-cert option, 454 ssl-cipher option, 454 ssl-key option, 455 ssl-verify-server-cert option, 455 standalone option mysqld, 321 mysqlmanager, 275 Standard SQL differences from, 19, 823 extensions to, 15, 17 standards compatibility, 15 START XA transactions, 814 START BACKUP, 1156 NOWAIT, 1157 WAIT COMPLETED, 1157 WAIT STARTED, 1157 START command (MySQL Cluster), 1132 START SLAVE, 865 START TRANSACTION, 806 start-datetime option mysqlbinlog, 267 start-position option mysqlbinlog, 267 StartFailureTimeout (MySQL Cluster configuration parameter), 1097

starting comments, 22 mysqld, 425 the server, 101 the server automatically, 105 Starting many servers, 458 starting slave thread state, 551 StartPartialTimeout, 1097 StartPartitionedTimeout (MySQL Cluster configuration parameter), 1097 StartPoint(), 1202 STARTUP Events (MySQL Cluster), 1136 startup options default, 185 startup parameters, 535 mysql, 207 mysqladmin, 223 tuning, 534 start\_row option mysql\_find\_rows, 282 statefile option comp\_err, 201 statements GRANT, 445 INSERT, 446 replication masters, 861 replication slaves, 862 statically compiling, 88 **Statistics** thread command, 544 statistics thread state, 547 **STATISTICS** INFORMATION\_SCHEMA table, 1230 STATISTICS Events (MySQL Cluster), 1137 stats option myisam\_ftdump, 249 stats\_method myisamchk variable, 252 status tables, 852 status command mysql, 216 results, 223 STATUS command (MySQL Cluster), 1133 status option mysqlshow, 247 status variables, 393, 851 STD(), 729 STDDEV(), 729 STDDEV\_POP(), 729 STDDEV\_SAMP(), 729 STOP command (MySQL Cluster), 1132 STOP SLAVE, 866 stop-datetime option mysqlbinlog, 267 stop-position option mysqlbinlog, 267 StopOnError, 1096 stopping the server, 105 stopword list user-defined, 709 storage engine ARCHIVE, 946 storage engines choosing, 877 storage of data, 524 storage requirements

data type, 640 storage space minimizing, 524 stored functions, 1212 and INSERT DELAYED, 769 stored procedures, 1212 stored procedures and triggers defined, 21 stored programs, 1211 stored routine restrictions, 2289 stored routines LAST\_INSERT\_ID(), 1214 metadata, 1213 storing row into queue thread state, 549 STRAIGHT\_JOIN, 484, 491, 500, 500, 785, 785 STRCMP(), 672 STRICT SQL mode, 408 STRICT\_ALL\_TABLES SQL mode, 410 STRICT\_TRANS\_TABLES SQL mode, 407, 410 string collating, 605 string comparison functions, 669 string comparisons case sensitivity, 670 string functions, 660 string literal introducer, 559, 578 string types, 633 StringMemory, 1091 strings defined, 559 escaping characters, 559 non-delimited, 629 striping defined, 556 STR\_TO\_DATE(), 695 SUBDATE(), 695 subqueries, 792 correlated, 796 errors, 798 rewriting as joins, 801 with ALL, 795 with ANY, IN, SOME, 794 with EXISTS, 795 with NOT EXISTS, 795 with ROW, 795 subquery, 792 subquery optimization, 511 subquery restrictions, 2291 subselects, 792 SUBSTR(), 668 SUBSTRING(), 668 SUBSTRING\_INDEX(), 668 SUBTIME(), 696 subtraction (-), 677 suffix option mysqlhotcopy, 272 SUM(), 729 SUM(DISTINCT), 729 superuser, 109 superuser option mysqlaccess, 264 support for operating systems, 30 suppression default values, 24 Sybase compatibility, 806 symbolic links, 556, 558 symbolic-links option mysqld, 321 symbols-file option

resolve\_stack\_dump, 289 SymDifference(), 1205 sync-bdb-logs option mysqld, 940 Syncing ndb table schema operation and binlog thread state, 552 syntax regular expression, 672 SYSDATE(), 696 sysdate-is-now option mysqld, 323 system privilege, 426 security, 419 system command mysql, 216 System lock thread state, 548 system optimization, 534 system table optimizer, 485, 785 system variables, 324, 385, 855 SYSTEM\_USER(), 723

#### **T**

tab (\t), 559, 777 tab option mysqldump, 239 table changing, 733, 736, 1920 deleting, 761 row size, 640 table aliases, 781 table cache, 533 Table Dump thread command, 544 table is full, 383, 1903 Table lock thread state, 548 table names case sensitivity, 564 case-sensitivity, 17 table option mysql, 212 mysqlaccess, 264 table scans avoiding, 515 table types choosing, 877 table-level locking, 520 tables BDB, 938 Berkeley DB, 938 BLACKHOLE, 947 changing column order, 1920 checking, 253 closing, 533 compressed format, 883 const, 485 constant, 492 copying, 752 counting rows, 163 creating, 154 CSV, 947 defragment, 882 defragmenting, 480, 827 deleting rows, 1917 displaying status, 852 dynamic, 882

error checking, 472 EXAMPLE, 943 FEDERATED, 943 flush, 223 fragmentation, 827 grant, 436 HEAP, 936 host, 436 improving performance, 524 information, 475 information about, 166 InnoDB, 885 loading data, 155 maintenance schedule, 479 maximum size, 1903 MEMORY, 936 MERGE, 933 merging, 933 multiple, 165 MyISAM, 878 names, 562 open, 533 opening, 533 optimizing, 474 partitioning, 933 repairing, 473 retrieving data, 156 selecting columns, 158 selecting rows, 157 sorting rows, 158 symbolic links, 557 system, 485 too many, 534 unique ID for last row, 1639 updating, 19 TABLES INFORMATION\_SCHEMA table, 1229 tables option mysqlcheck, 230 mysqldump, 239 table\_cache, 533 TABLE\_PRIVILEGES INFORMATION\_SCHEMA table, 1232 TAN(), 685 tar problems on Solaris, 74, 126 tbl-status option mysql\_tableinfo, 285 tc-heuristic-recover option mysqld, 323 Tcl API, 1838 tcp-ip option mysqld\_multi, 199 TCP/IP, 62, 66 tee command mysql, 216 tee option mysql, 212 temp-pool option mysqld, 323 temporary file write access, 104 temporary tables internal, 555 problems, 1921 terminal monitor defined, 150 test option myisampack, 258 testing

connection to the server, 432 installation, 101 of MySQL releases, 32 post-installation, 99 testing mysqld mysqltest, 1839 **TEXT** size, 642 TEXT columns default values, 636 indexing, 525, 748 TEXT data type, 623, 636 text files importing, 219 thread cache, 553 thread command Binlog Dump, 543 Change user, 543 Close stmt, 543 Connect, 543 Connect Out, 543 Create DB, 543 Daemon, 543 Debug, 543 Delayed insert, 543 Drop DB, 543 Error, 543 Execute, 543 Fetch, 543 Field List, 543 Init DB, 543 Kill, 543 Long Data, 544 Ping, 544 Prepare, 544 Processlist, 544 Query, 544 Quit, 544 Refresh, 544 Register Slave, 544 Reset stmt, 544 Set option, 544 Shutdown, 544 Sleep, 544 Statistics, 544 Table Dump, 544 Time, 544 thread commands, 543 thread packages differences between, 1858 thread state After create, 544 allocating local table, 548 Analyzing, 545 Changing master, 551 Checking master version, 550 Checking table, 545 cleaning up, 545 closing tables, 545 Committing events to binlog, 552 Connecting to master, 550 converting HEAP to MyISAM, 545 copy to tmp table, 545 Copying to group table, 545 Copying to tmp table, 545 Copying to tmp table on disk, 545 Creating delayed handler, 548 Creating index, 545 Creating sort index, 545 creating table, 545

Creating table from master dump, 551 Creating tmp table, 545 deleting from main table, 545 deleting from reference tables, 545 discard\_or\_import\_tablespace, 545 end, 546 Execution of init\_command, 546 Finished reading one binlog; switching to next binlog, 549 Flushing tables, 546 freeing items, 546 FULLTEXT initialization, 546 got handler lock, 548 got old table, 549 Has read all relay log; waiting for the slave I/O thread to update it, 551 Has sent all binlog to slave; waiting for binlog to be updated, 549 init, 546 insert, 549 Killed, 546 Killing slave, 551 Locked, 546 logging slow query, 546 login, 546 Making temp file, 551 Opening master dump table, 551 Opening mysql.ndb\_apply\_status, 552 Opening table, 546 Opening tables, 546 preparing, 546 Processing events, 552 Processing events from schema table, 552 Purging old relay logs, 546 query end, 546 Queueing master event to the relay log, 550 Reading event from the relay log, 551 Reading from net, 546 Reading master dump table data, 551 Rebuilding the index on master dump table, 551 Reconnecting after a failed binlog dump request, 550 Reconnecting after a failed master event read, 550 Registering slave on master, 550 Removing duplicates, 546 removing tmp table, 547 rename, 547 rename result table, 547 Reopen tables, 547 Repair by sorting, 547 Repair done, 547 Repair with keycache, 547 Requesting binlog dump, 550 reschedule, 549 Rolling back, 547 Saving state, 547 Searching rows for update, 547 Sending binlog event to slave, 549 setup, 547 Shutting down, 552 Sorting for group, 547 Sorting for order, 547 Sorting index, 547 Sorting result, 547 starting slave, 551 statistics, 547 storing row into queue, 549 Syncing ndb table schema operation and binlog, 552 System lock, 548 Table lock, 548 update, 549 Updating, 548 updating main table, 548

updating reference tables, 548 upgrading lock, 549 User lock, 548 waiting for delay\_list, 549 Waiting for event from ndbcluster, 552 Waiting for first event from ndbcluster, 552 waiting for handler insert, 549 waiting for handler lock, 549 waiting for handler open, 549 Waiting for INSERT, 549 Waiting for master to send event, 550 Waiting for master update, 550 Waiting for ndbcluster binlog update to reach current position, 552 Waiting for ndbcluster to start, 552 Waiting for schema epoch, 552 Waiting for slave mutex on exit, 550, 551 Waiting for table, 548 Waiting for tables, 548 Waiting for the next event in relay log, 551 Waiting for the slave SQL thread to free enough relay log space, 550 Waiting on cond, 548 Waiting to finalize termination, 550 Waiting to reconnect after a failed binlog dump request, 550 Waiting to reconnect after a failed master event read, 550 Writing to net, 548 thread states delayed inserts, 548 general, 544 MySQL Cluster, 551 replication master, 549 replication slave, 550, 551, 551 thread support, 30 non-native, 94 threaded clients, 1641 threads, 223, 845, 1839 display, 845 RTS, 1858 Time thread command, 544 TIME data type, 620, 632 time types, 641 time zone problems, 1913 TIME(), 696 TimeBetweenGlobalCheckpoints (MySQL Cluster configuration parameter), 1098 TimeBetweenInactiveTransactionAbortCheck (MySQL Cluster configuration parameter), 1098 TimeBetweenLocalCheckpoints (MySQL Cluster configuration parameter), 1098 TimeBetweenWatchDogCheck, 1097 TIMEDIFF(), 696 timeout, 341, 724, 771 connect timeout variable, 213, 226 shutdown\_timeout variable, 226 timeout option ndb\_waiter, 1173 TIMESTAMP and NULL values, 1916 TIMESTAMP data type, 620, 627 TIMESTAMP(), 696 TIMESTAMPADD(), 697 TIMESTAMPDIFF(), 697 timezone option mysqld\_safe, 195 TIME\_FORMAT(), 697 TIME\_TO\_SEC(), 697 TINYBLOB data type, 622 TINYINT data type, 617 TINYTEXT data type, 623

tips optimization, 517 TMPDIR environment variable, 104, 145 tmpdir option myisamchk, 255 myisampack, 258 mysqld, 323 mysqlhotcopy, 272 mysql\_upgrade, 206 to-last-log option mysqlbinlog, 267 TODO symlinks, 557 tools list of, 2308 Touches(), 1207 TO\_DAYS(), 697 trace DBI method, 1854 trace files (MySQL Cluster), 1126 TRADITIONAL SQL mode, 408, 412 transaction-isolation option mysqld, 323 transaction-safe tables, 19, 885 transactional option ndb\_delete\_all, 1165 TransactionBufferMemory, 1094 TransactionDeadlockDetectionTimeout (MySQL Cluster configuration parameter), 1098 TransactionInactiveTimeout (MySQL Cluster configuration parameter), 1098 transactions support, 19, 885 Translators list of, 2306 trigger restrictions, 2289 trigger, creating, 754 trigger, dropping, 761 triggers, 21, 854, 1211, 1214 and INSERT DELAYED, 769 LAST\_INSERT\_ID(), 1214 metadata, 1216 **TRIGGERS** INFORMATION\_SCHEMA table, 1236 triggers option mysqldump, 239 TRIM(), 668 troubleshooting FreeBSD, 93 Solaris, 93 TRUE, 561, 561 testing for, 655, 655 TRUNCATE, 801 and MySQL Cluster, 1179 TRUNCATE(), 685 tupscan option ndb\_select\_all, 1169 tutorial, 150 Twin Studies queries, 173 type conversions, 652, 654 type option ndb\_config, 1164 ndb\_show\_tables, 1170 types column, 617 columns, 643 data, 617 date, 641 Date and Time, 626 numeric, 640

of tables, 877 portability, 643 strings, 633 time, 641 typographical conventions, 2 TZ environment variable, 145, 1913 tz-utc option mysqldump, 239

# **U**

UCASE(), 669 UCS-2, 574 UDFs, 830, 830 compiling, 1847 defined, 1840 return values, 1846 ulimit, 1906 UMASK environment variable, 145, 1908 UMASK\_DIR environment variable, 145, 1908 unary minus (-), 677 unbuffered option mysql, 212 UNCOMPRESS(), 717 UNCOMPRESSED\_LENGTH(), 717 UndoDataBuffer, 1100 UndoIndexBuffer, 1100 UNHEX(), 669 Unicode, 574 Unicode Collation Algorithm, 594 UNION, 171, 791 Union(), 1205 UNIQUE, 735 unique ID, 1639 unique key constraint, 24 unique\_subquery join type optimizer, 486 Unix, 1250, 1328 UNIX\_TIMESTAMP(), 698 UNKNOWN testing for, 655, 655 unloading tables, 156 UNLOCK TABLES, 809 unnamed views, 796 unpack option myisamchk, 255 unqualified option ndb\_show\_tables, 1170 UNTIL, 875 updatable views, 1218 update thread state, 549 UPDATE, 802 update-state option myisamchk, 254 updating releases of MySQL, 33 tables, 19 Updating thread state, 548 updating main table thread state, 548 updating reference tables thread state, 548 upgrades MySQL Cluster, 1119, 1120, 1121 upgrades and downgrades (MySQL Cluster) compatibility between versions, 1121

upgrading, 111 different architecture, 119 to &current-series;, 112 upgrading lock thread state, 549 upgrading tables ISAM, 113 RAID, 113 UPPER(), 669 uptime, 223 URLs for downloading MySQL, 38 usage option ndb\_config, 1163 USE, 806 use command mysql, 216 USE INDEX, 790 USE KEY, 790 use-frm option mysqlcheck, 230 use-manager option mysql.server, 197 use-mysqld\_safe option mysql.server, 197 useHexFormat option ndb\_select\_all, 1169 user accounts creating, 816 renaming, 823 USER environment variable, 145, 183 User lock thread state, 548 user option, 182 mysql, 212 mysql.server, 197 mysqlaccess, 264 mysqladmin, 225 mysqlbinlog, 267 mysqlcheck, 230 mysqld, 324 mysqldump, 239 mysqld\_multi, 199 mysqld\_safe, 195 mysqlhotcopy, 272 mysqlimport, 245 mysqlmanager, 275 mysqlshow, 247 mysql\_explain\_log, 282 mysql\_setpermission, 283 mysql\_tableinfo, 285 mysql\_upgrade, 206 user privileges adding, 445 deleting, 448, 816 dropping, 448, 816 user table sorting, 434 user variables, 570 USER(), 723 User-defined functions, 830, 830 user-defined functions adding, 1840, 1841 usernames and passwords, 444 users adding, 80, 83 deleting, 448, 816 root, 109 USER\_PRIVILEGES INFORMATION\_SCHEMA table, 1231

uses of MySQL, 482 using multiple disks to start data, 558 UTC\_DATE(), 698 UTC\_TIME(), 698 UTC\_TIMESTAMP(), 698 UTF-8, 574 utilities program-development, 179 utility programs, 178 UUID(), 725

### **V**

valid numbers examples, 561 VALUES(), 726 VARBINARY data type, 622, 635 VARCHAR size, 642 VARCHAR data type, 622, 633 VARCHARACTER data type, 622 variables environment, 179 mysqld, 535 server, 324, 855 status, 393, 851 system, 324, 385, 855 user, 570 VARIANCE(), 729 VAR\_POP(), 729 VAR\_SAMP(), 729 verbose option myisamchk, 252 myisampack, 259 myisam\_ftdump, 249 mysql, 213 mysqladmin, 225 mysqlcheck, 230 mysqldump, 240 mysqld\_multi, 199 mysqlimport, 245 mysqlshow, 247 mysql\_upgrade, 206 mysql\_waitpid, 285 my\_print\_defaults, 288 perror, 289 version choosing, 31 latest, 38 version option comp\_err, 201 myisamchk, 252 myisampack, 259 mysql,  $213$ mysqlaccess, 264 mysqladmin, 225 mysqlbinlog, 267 mysqlcheck, 230 mysqld, 324 mysqldump, 240 mysqld\_multi, 199 mysqlimport, 245 mysqlmanager, 275 mysqlshow, 248 mysql\_waitpid, 285 my\_print\_defaults, 288 ndb\_config, 1163 perror, 289 resolveip, 290

resolve\_stack\_dump, 289 VERSION(), 723 vertical option mysql, 213 mysqladmin, 226 Vietnamese, 1879, 1887 view restrictions, 2293 views, 22, 757, 1211, 1216 algorithms, 1217 metadata, 1220 updatable, 22, 757, 1218 VIEWS INFORMATION\_SCHEMA table, 1236 Views limitations, 2294 privileges, 2294 problems, 2294 virtual memory problems while compiling, 92 Vision, 1323 Visual Objects, 1321 Visual Studio, 96

#### **W**

WAIT COMPLETED (START BACKUP command), 1157 wait option myisamchk, 252 myisampack, 259 mysql,  $213$ mysqladmin, 226 WAIT STARTED (START BACKUP command), 1157 wait-timeout option mysqlmanager, 275 waiting for delay\_list thread state, 549 Waiting for event from ndbcluster thread state, 552 Waiting for first event from ndbcluster thread state, 552 waiting for handler insert thread state, 549 waiting for handler lock thread state, 549 waiting for handler open thread state, 549 Waiting for INSERT thread state, 549 Waiting for master to send event thread state, 550 Waiting for master update thread state, 550 Waiting for ndbcluster binlog update to reach current position thread state, 552 Waiting for ndbcluster to start thread state, 552 Waiting for schema epoch thread state, 552 Waiting for slave mutex on exit thread state, 550, 551 Waiting for table thread state, 548 Waiting for tables thread state, 548 Waiting for the next event in relay log thread state, 551 Waiting for the slave SQL thread to free enough relay log space thread state, 550 Waiting on cond thread state, 548

Waiting to finalize termination thread state, 550 Waiting to reconnect after a failed binlog dump request thread state, 550 Waiting to reconnect after a failed master event read thread state, 550 warnings command mysql, 216 WEEK(), 699 WEEKDAY(), 699 WEEKOFYEAR(), 699 Well-Known Binary format, 1194 Well-Known Text format, 1194 WHERE, 492 with SHOW, 1227, 1239 where option mysqldump, 240 WHILE, 876 widths display, 617 Wildcard character (%), 560 Wildcard character (\_), 560 wildcards and LIKE, 527 in mysql.columns\_priv table, 435 in mysql.db table, 435 in mysql.host table, 435 in mysql.procs\_priv table, 435 in mysql.tables\_priv table, 435 in mysql.user table, 432 Windows, 1250, 1328 compiling on, 99 open issues, 70 upgrading, 67 versus Unix, 68 with-big-tables option, 84 configure, 89 with-debug option configure, 89 with-embedded-server option configure, 87 with-extra-charsets option configure, 89 with-unix-socket-path option configure, 87 with-zlib-dir option configure, 89 Within(), 1207 without-server option, 84 configure, 87 WKB format, 1194 WKT format, 1194 wrappers Eiffel, 1838 write access tmp, 104 write\_buffer\_size myisamchk variable, 252 Writing to net thread state, 548

### **X**

X(), 1201 X509/Certificate, 451 XA BEGIN, 814 XA COMMIT, 814 XA PREPARE, 814 XA RECOVER, 814 XA ROLLBACK, 814 XA START, 814

XA transactions, 812 transaction identifiers, 814 xid XA transaction identifier, 814 xml option mysql, 213 mysqldump, 240 XOR bitwise, 713 logical, 658

# **Y**

Y(), 1202 yaSSL, 451, 452 Year 2000 compliance, 633 Year 2000 issues, 633 YEAR data type, 620, 632 YEAR(), 699 YEARWEEK(), 700 Yen sign (Japanese), 1878, 1882